$\overline{aws}$ 

ユーザーガイド

Amazon Simple Storage Service

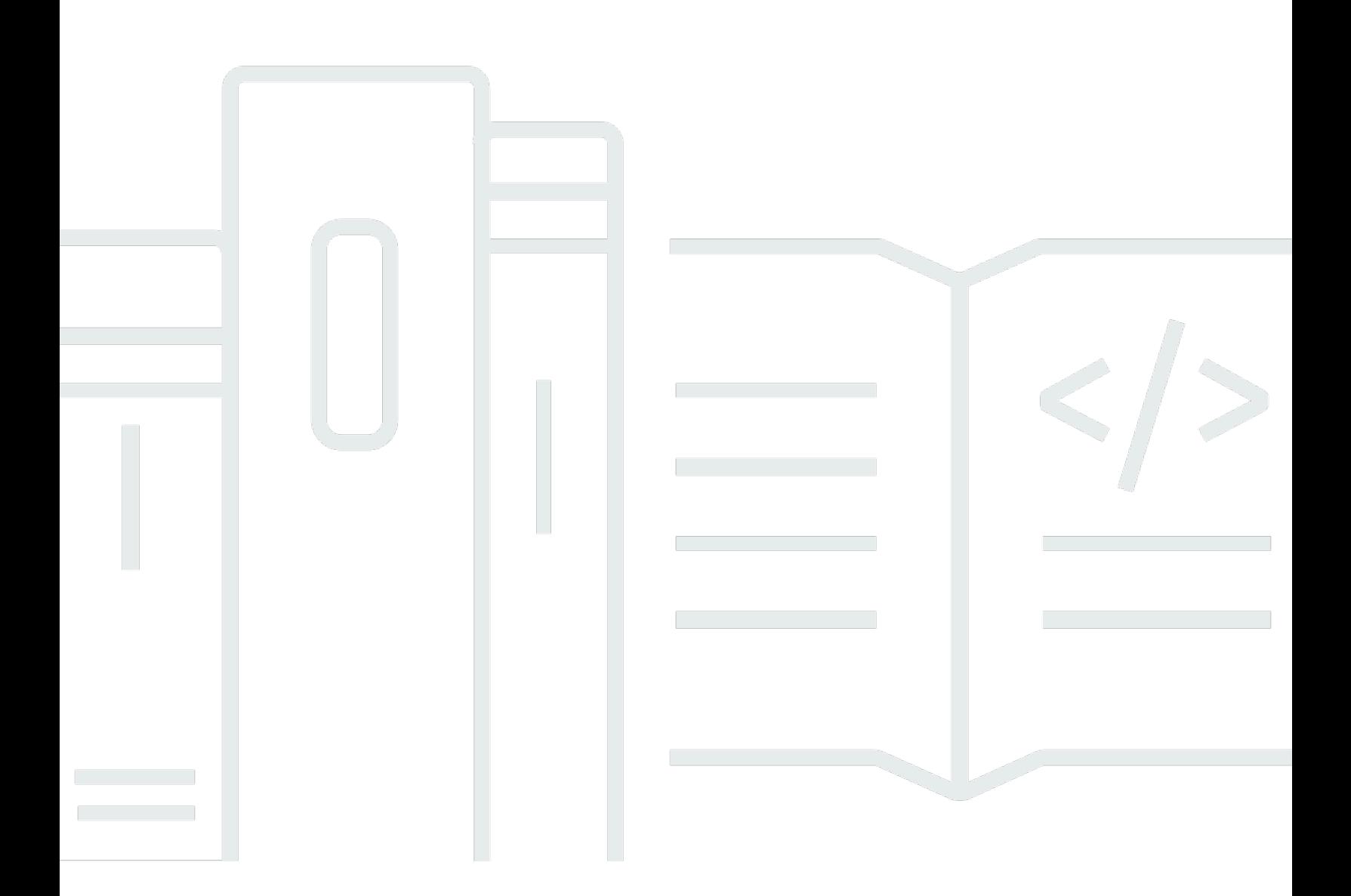

### API バージョン 2006-03-01

Copyright © 2024 Amazon Web Services, Inc. and/or its affiliates. All rights reserved.

## Amazon Simple Storage Service: ユーザーガイド

Copyright © 2024 Amazon Web Services, Inc. and/or its affiliates. All rights reserved.

Amazon の商標とトレードドレスは、Amazon 以外の製品またはサービスとの関連において、顧客 に混乱を招いたり、Amazon の名誉または信用を毀損するような方法で使用することはできませ ん。Amazon が所有しない商標はすべてそれぞれの所有者に所属します。所有者は必ずしも Amazon との提携や関連があるわけではありません。また、Amazon 支援を受けているとはかぎりません。

# **Table of Contents**

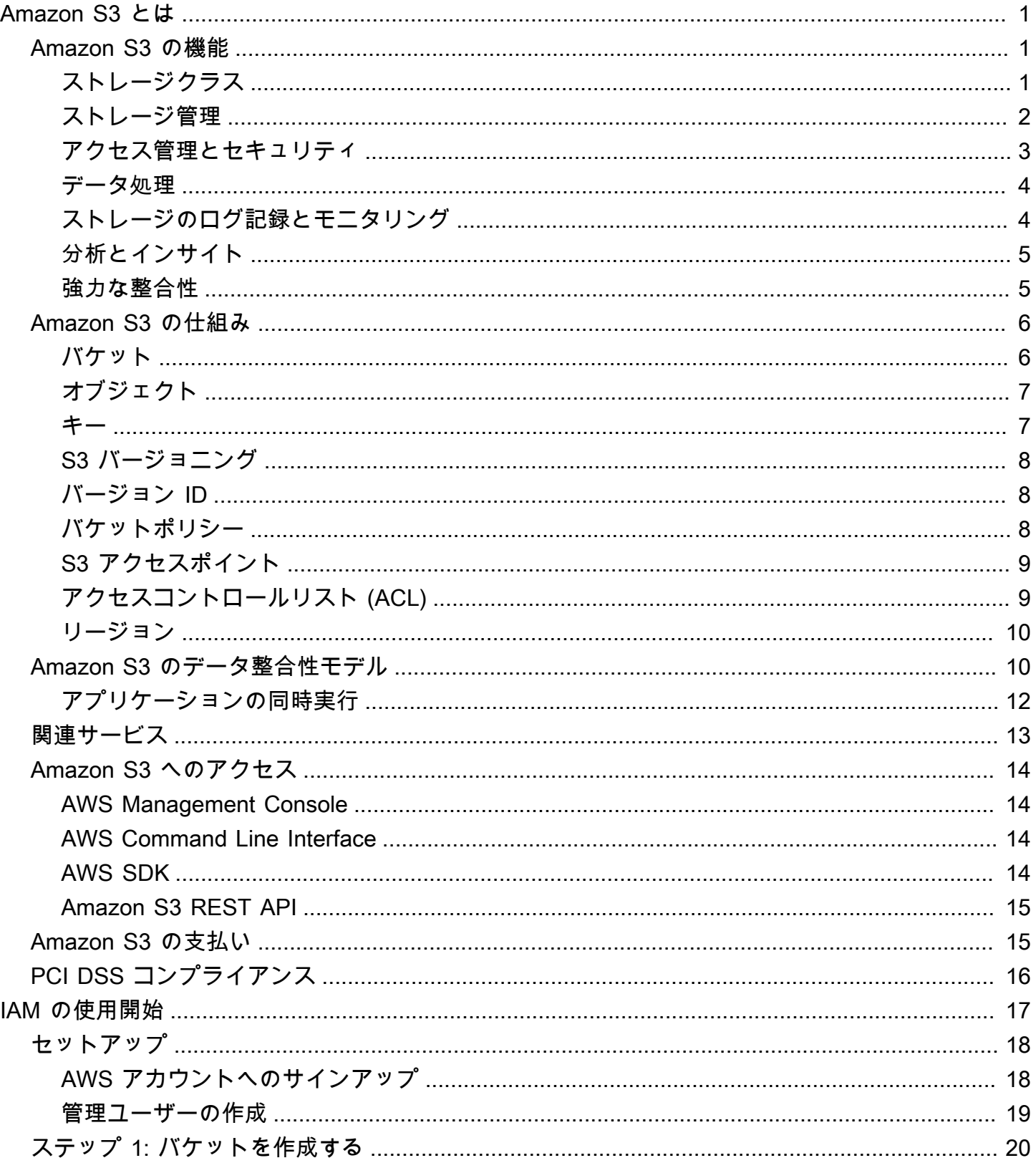

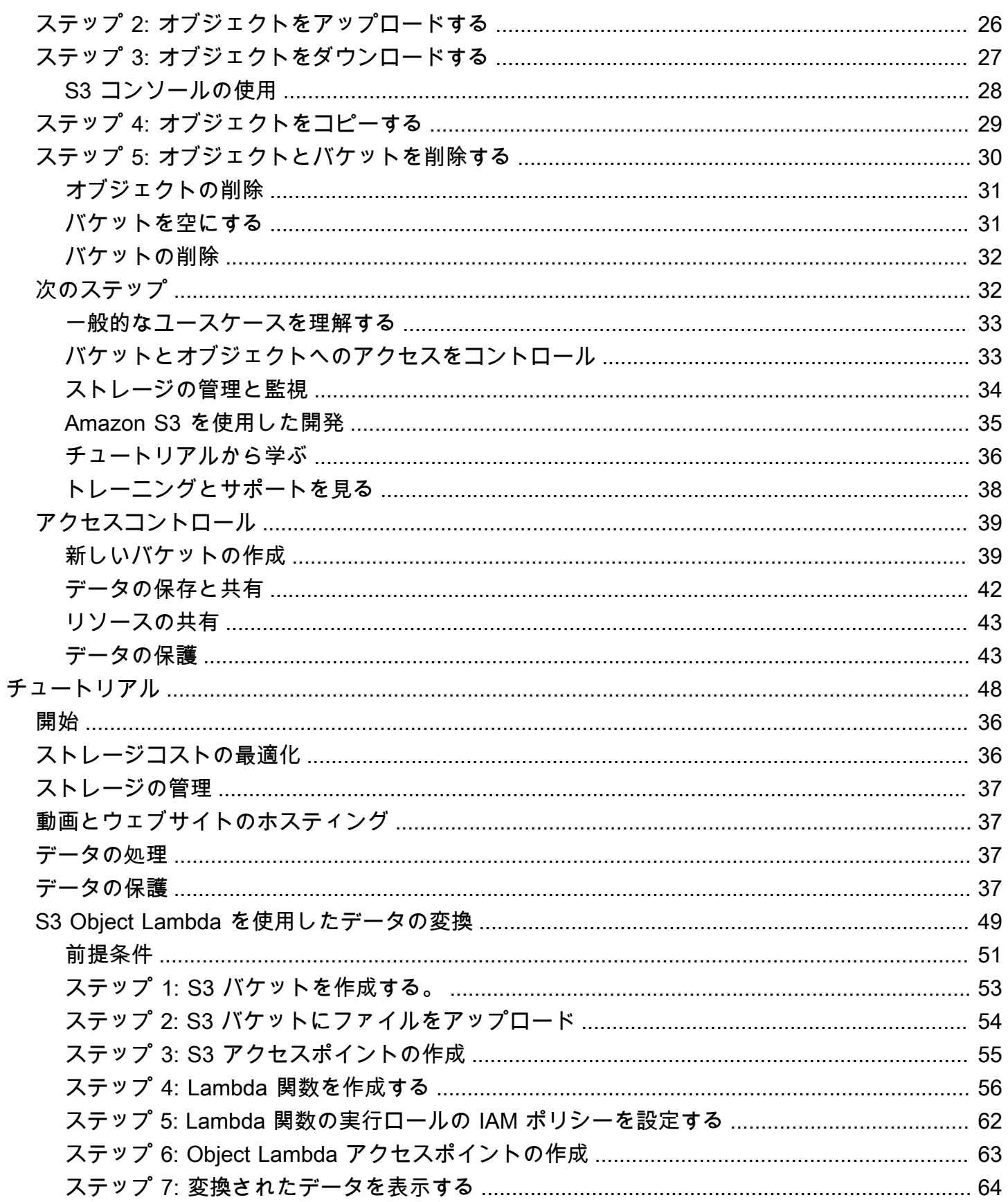

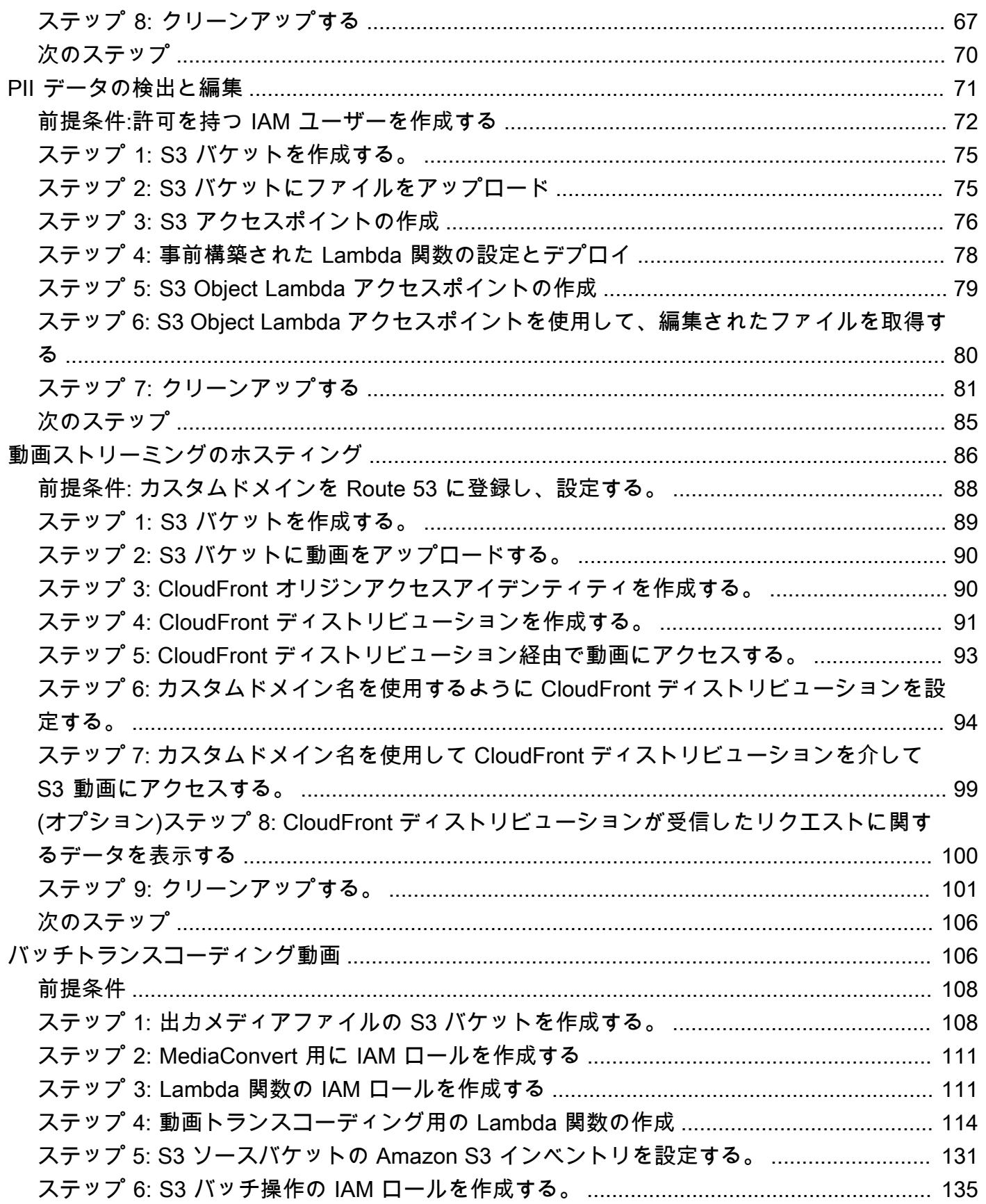

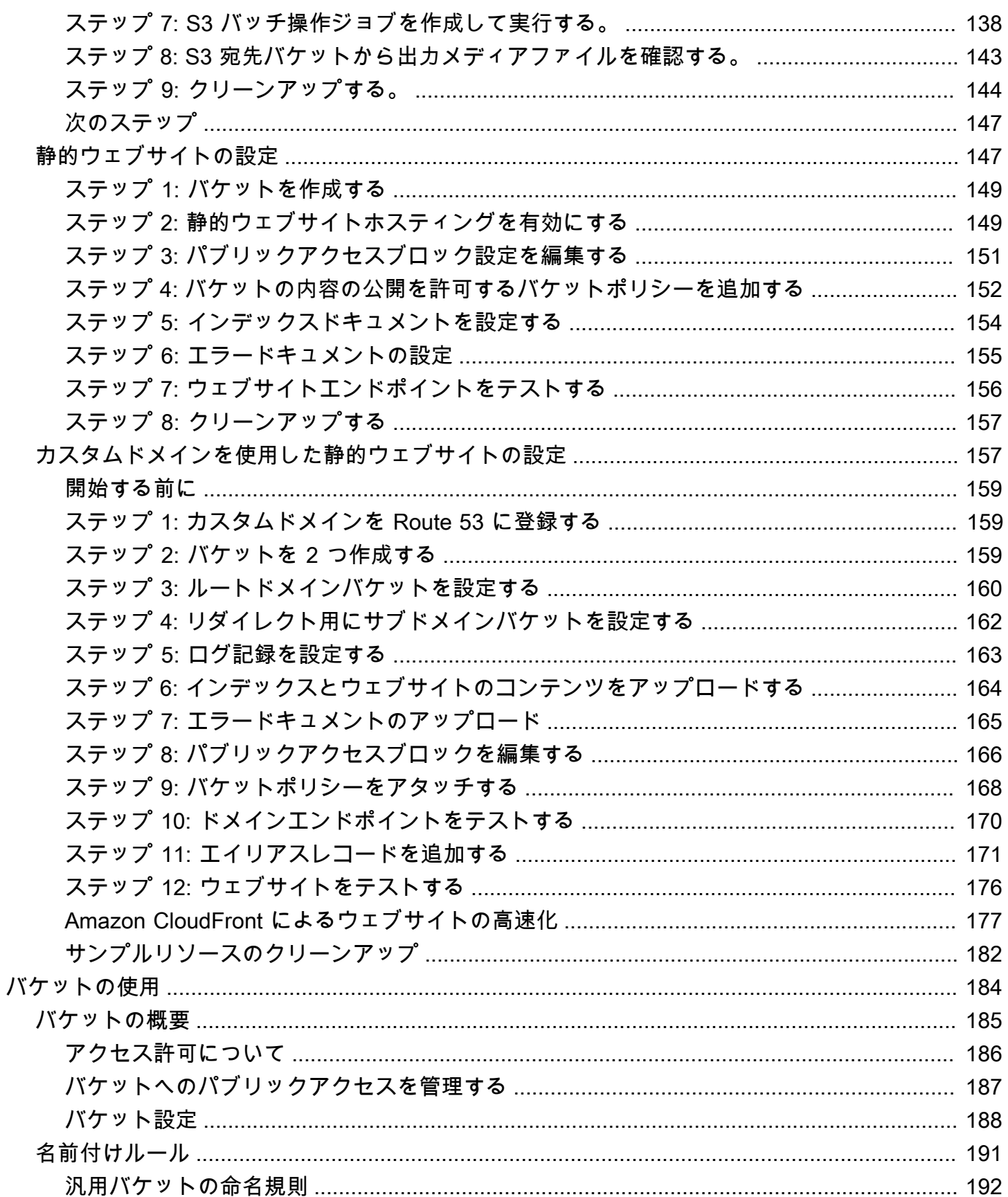

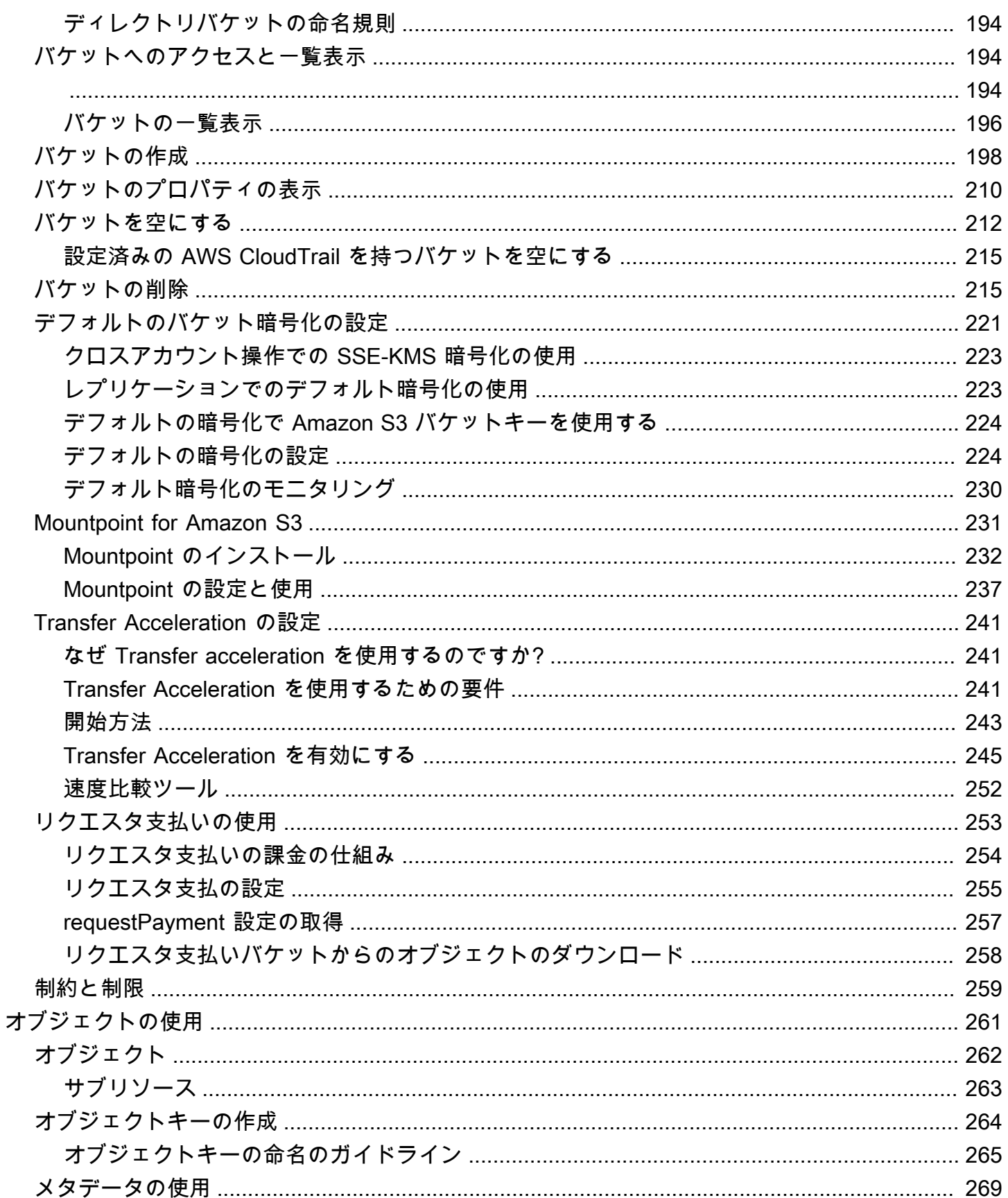

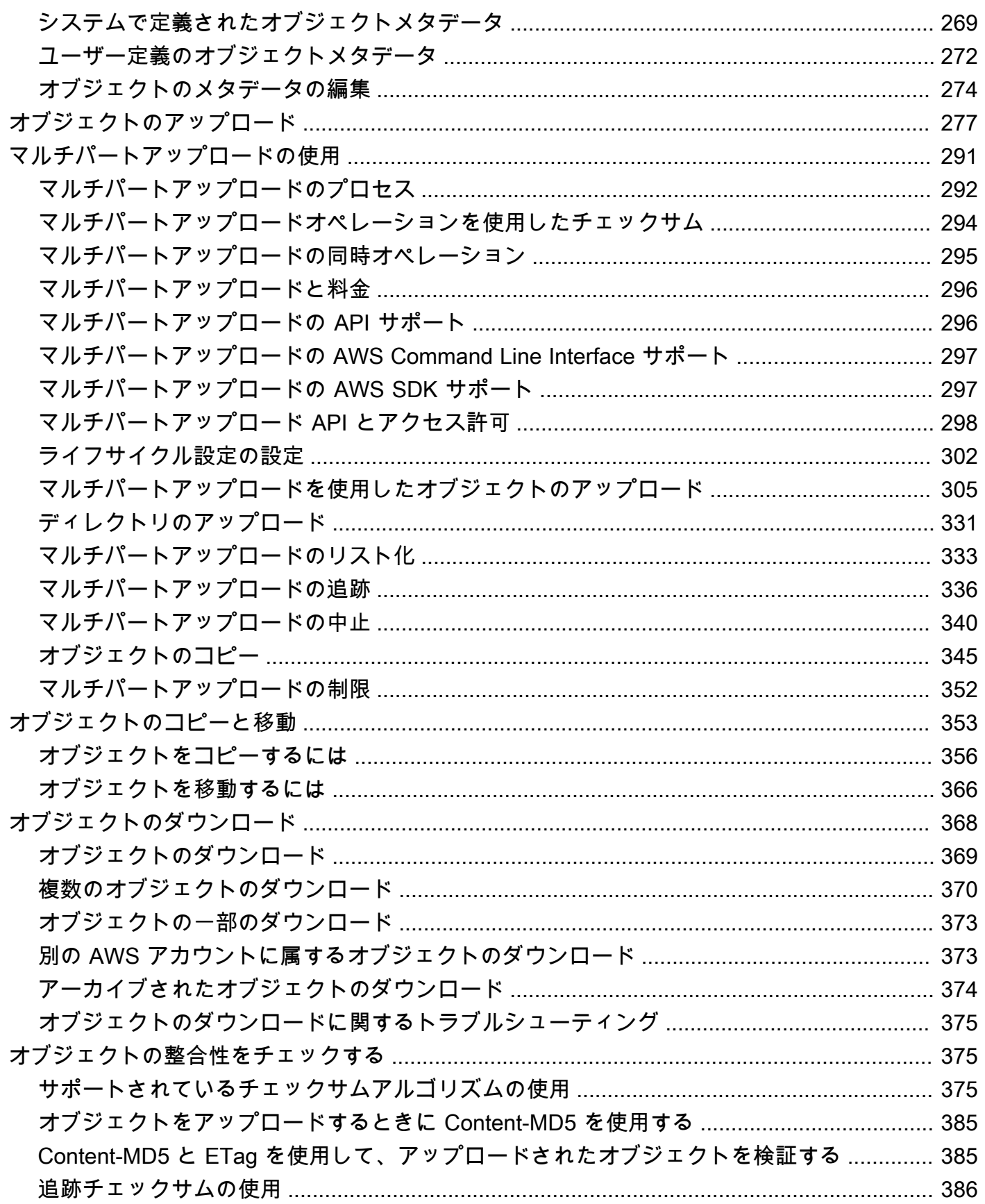

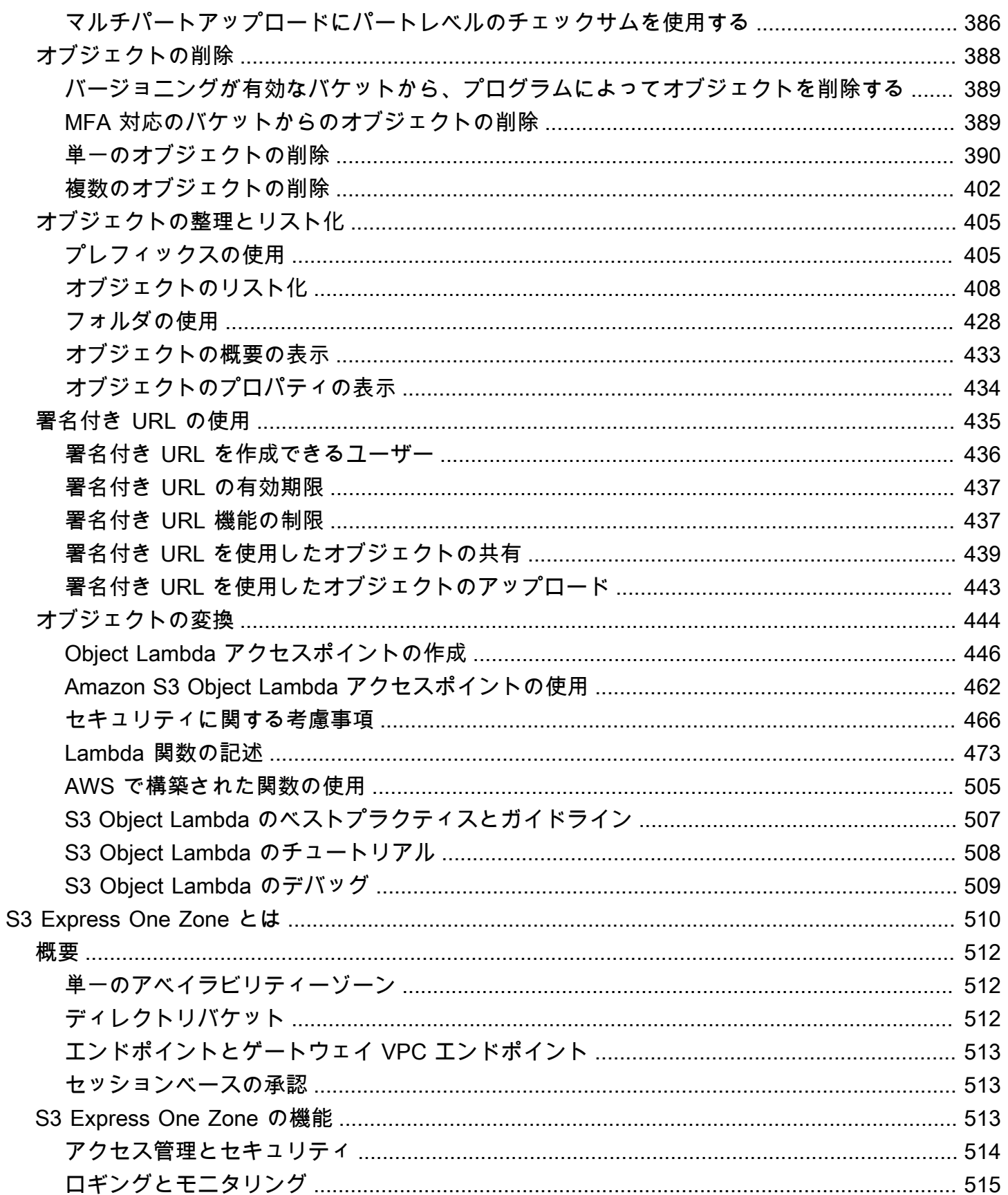

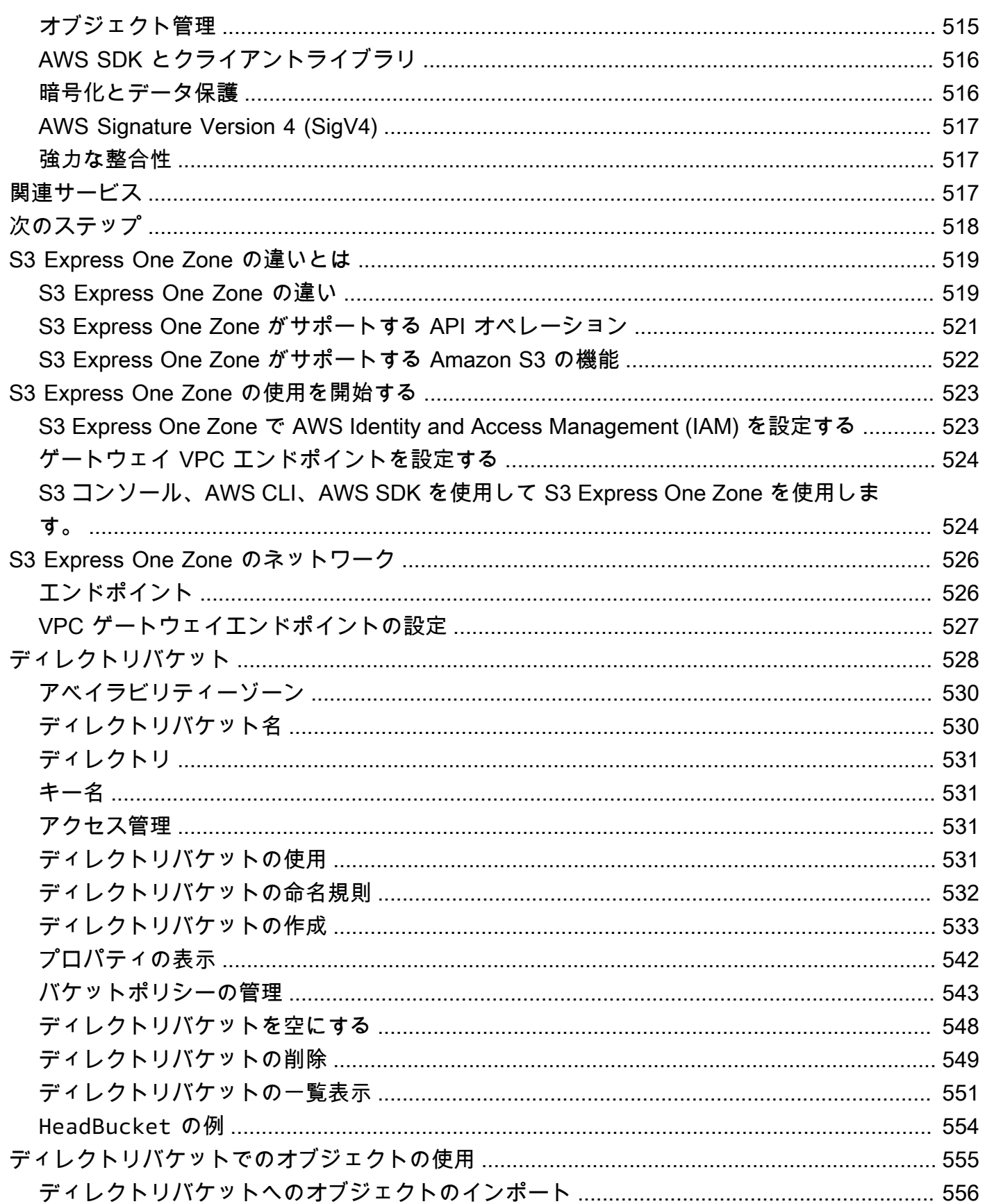

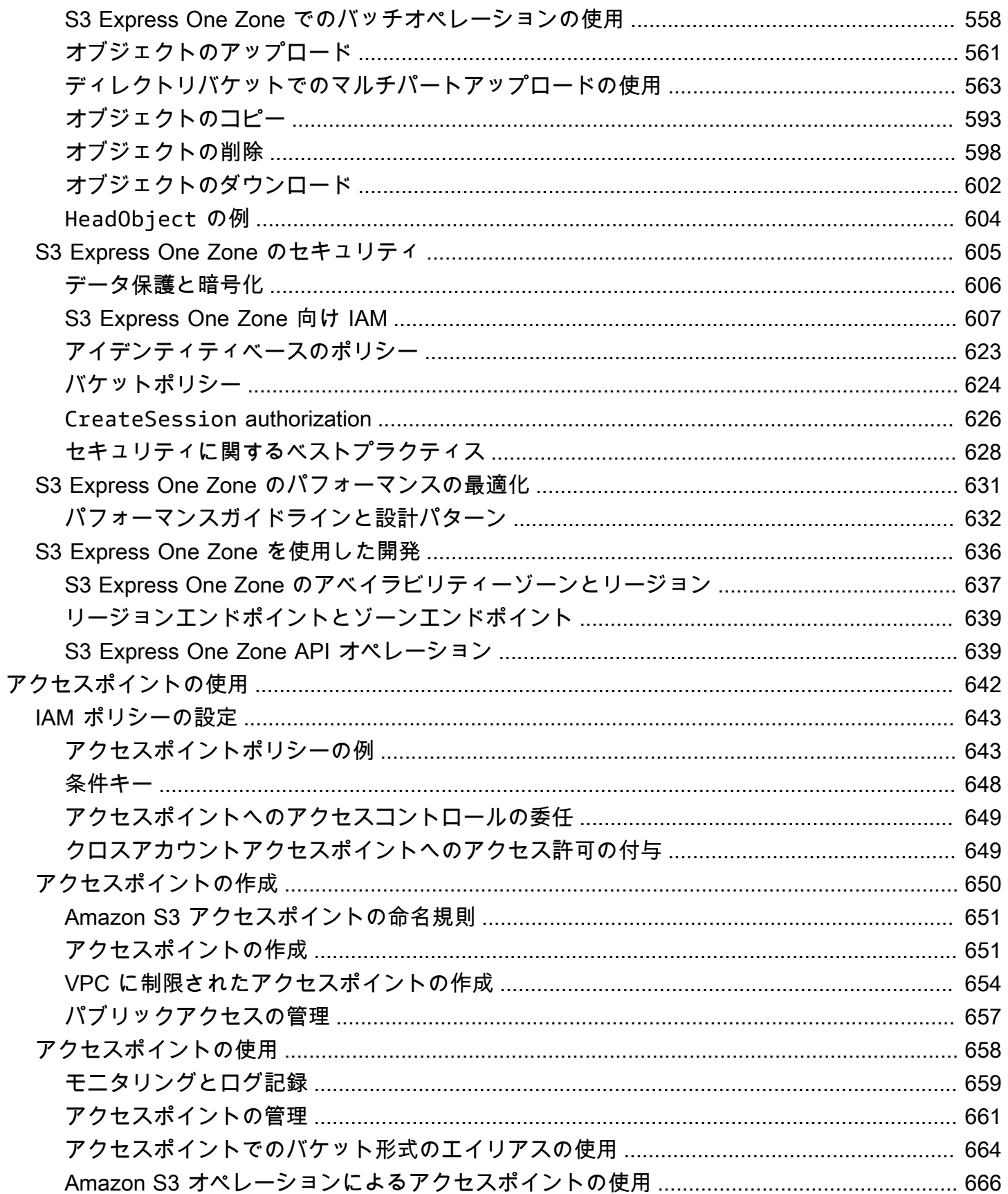

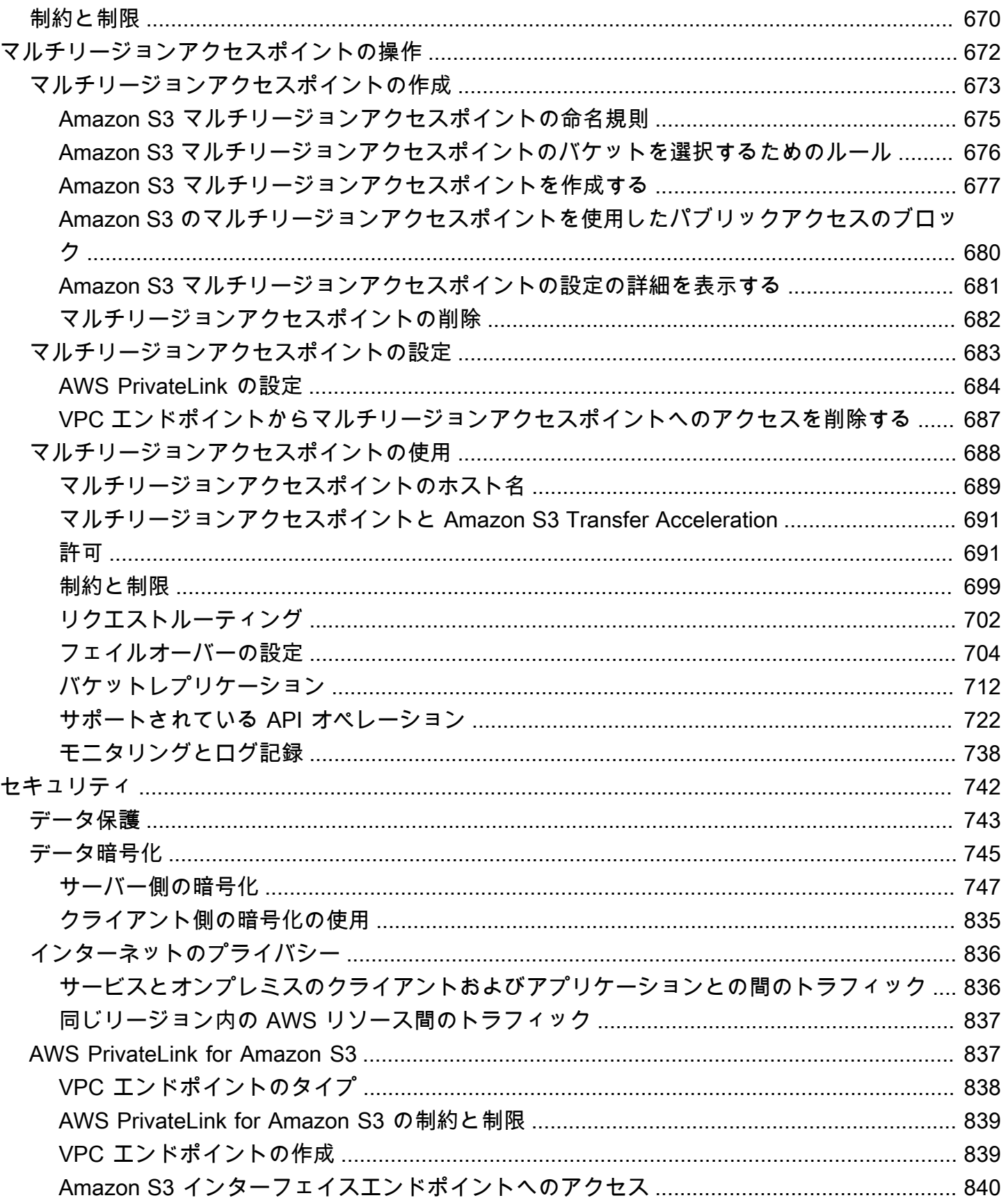

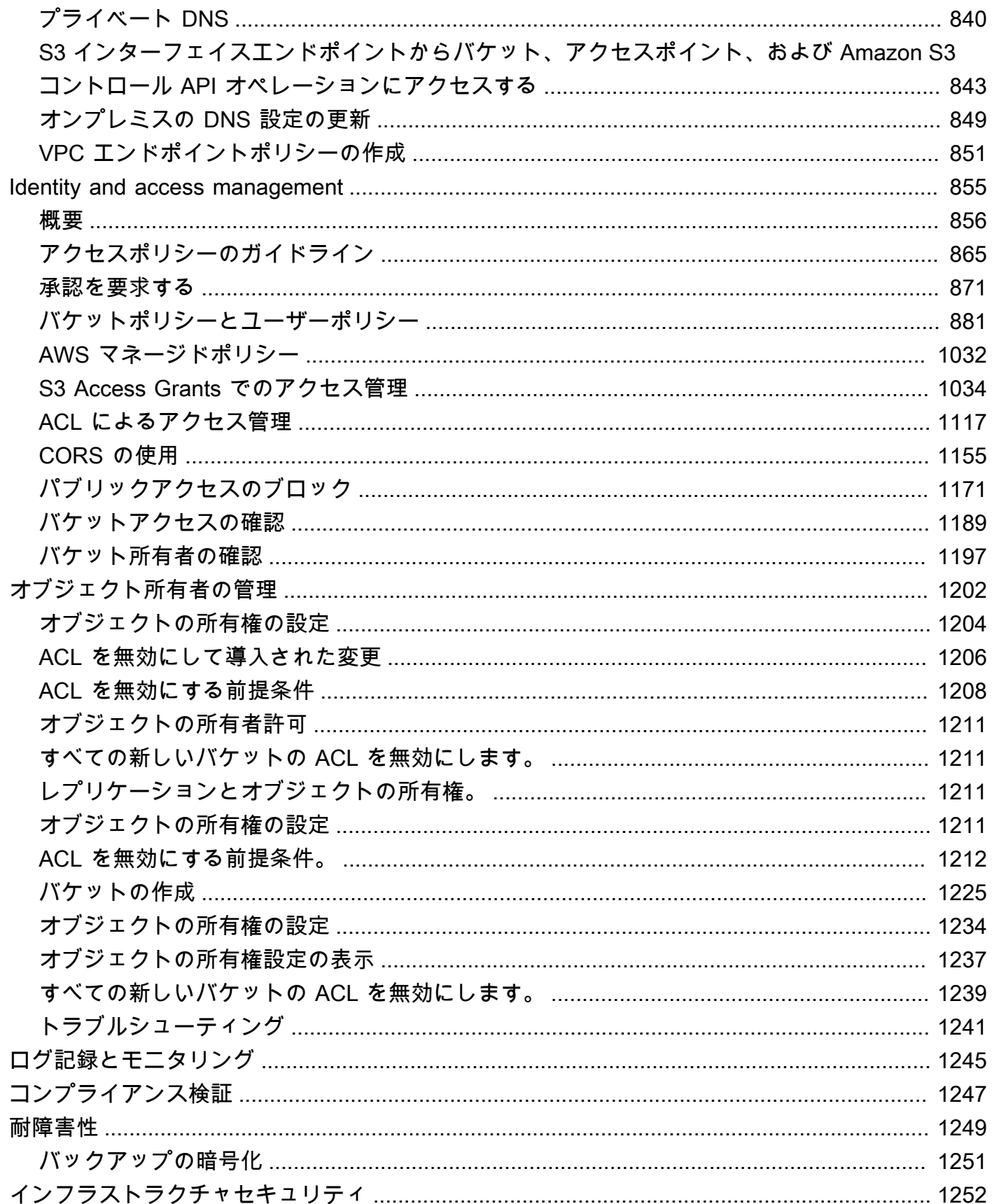

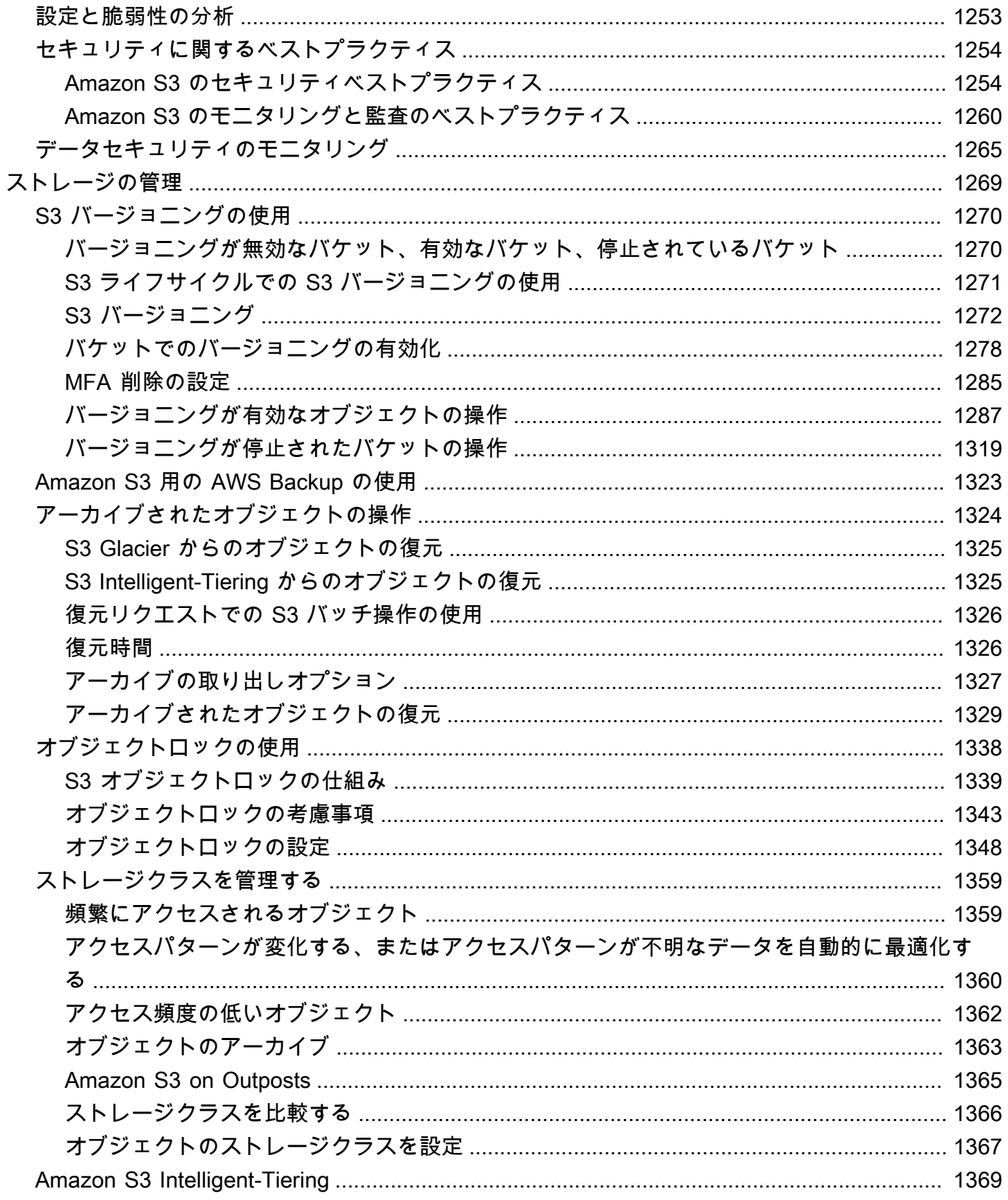

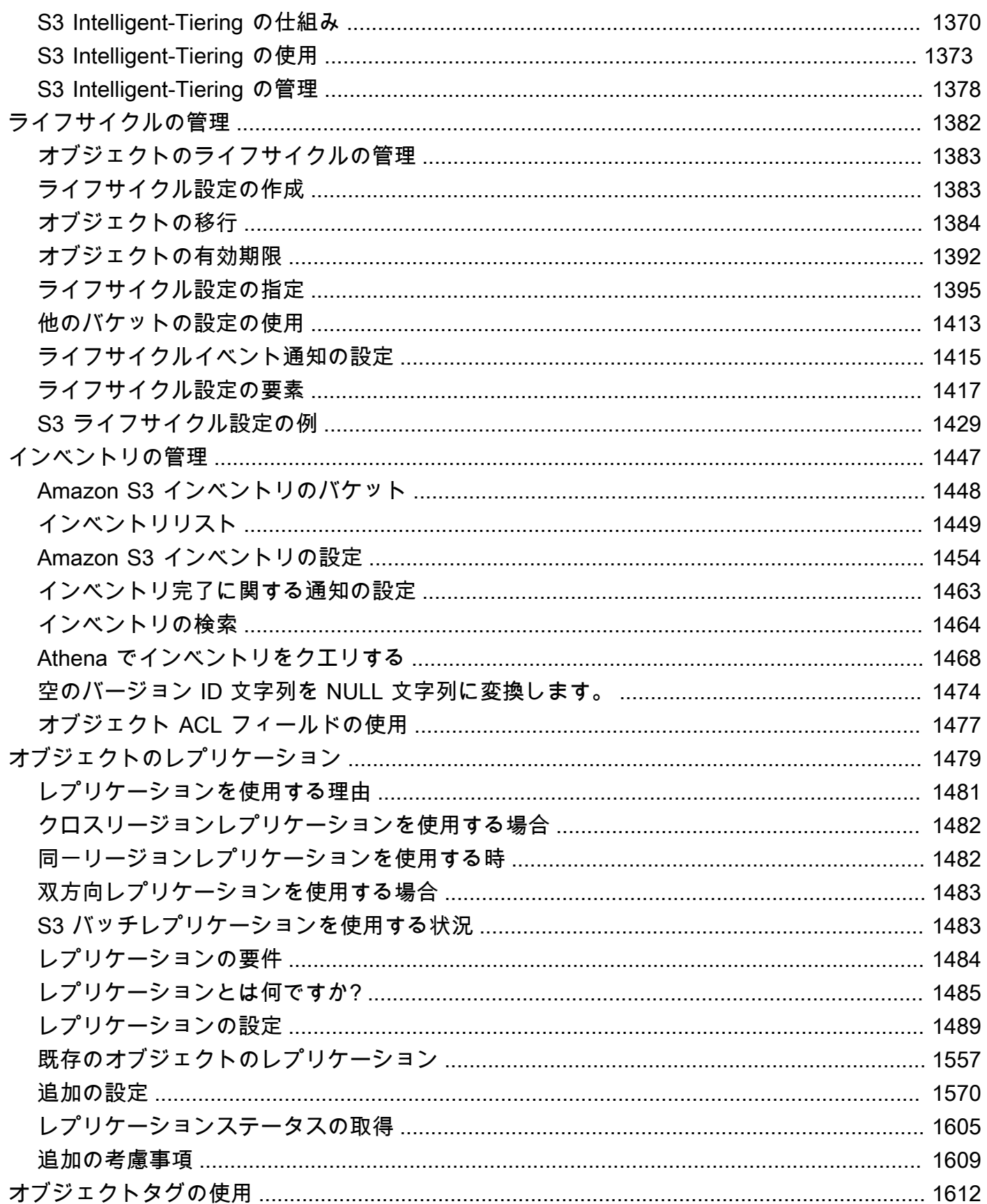

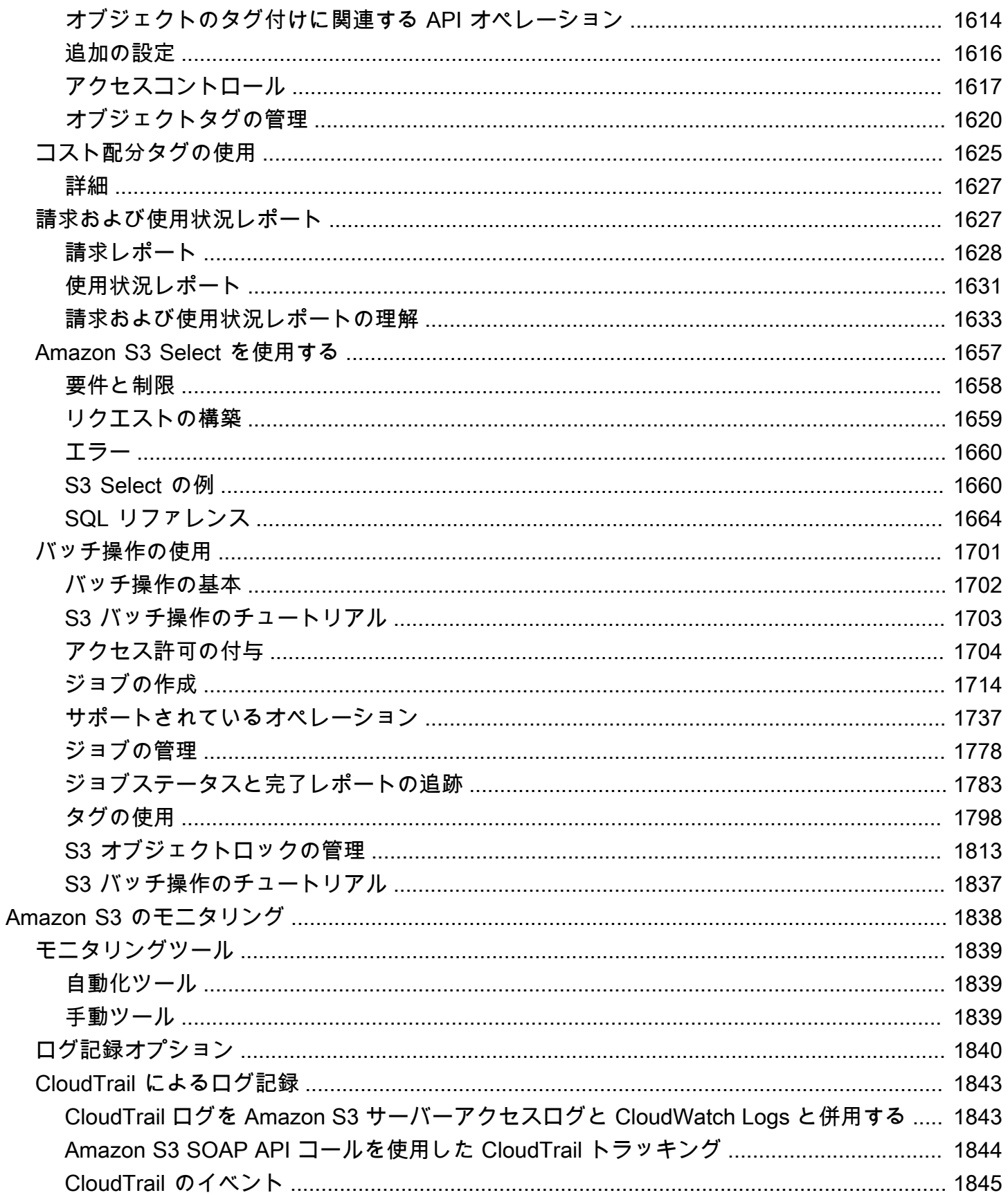

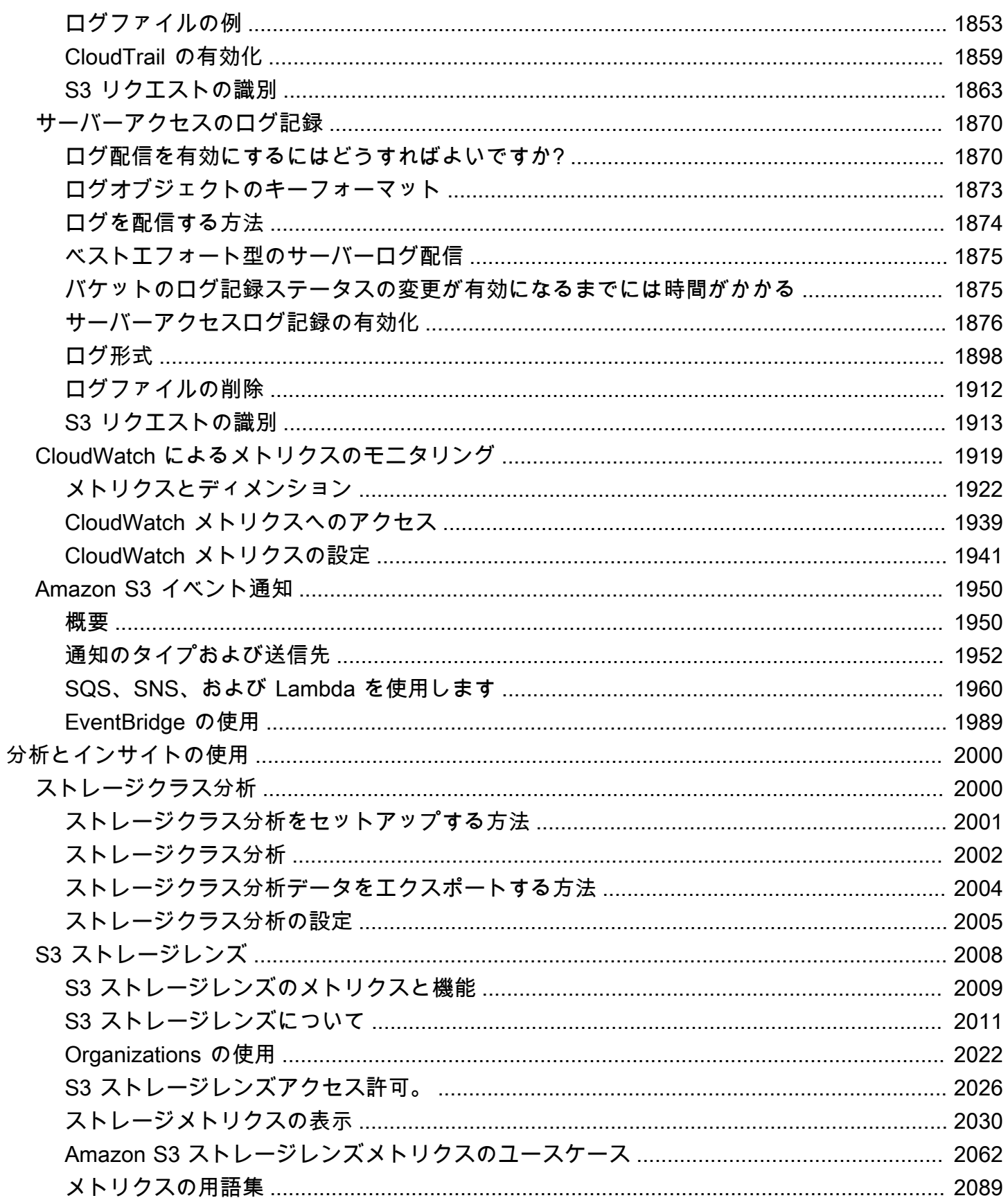

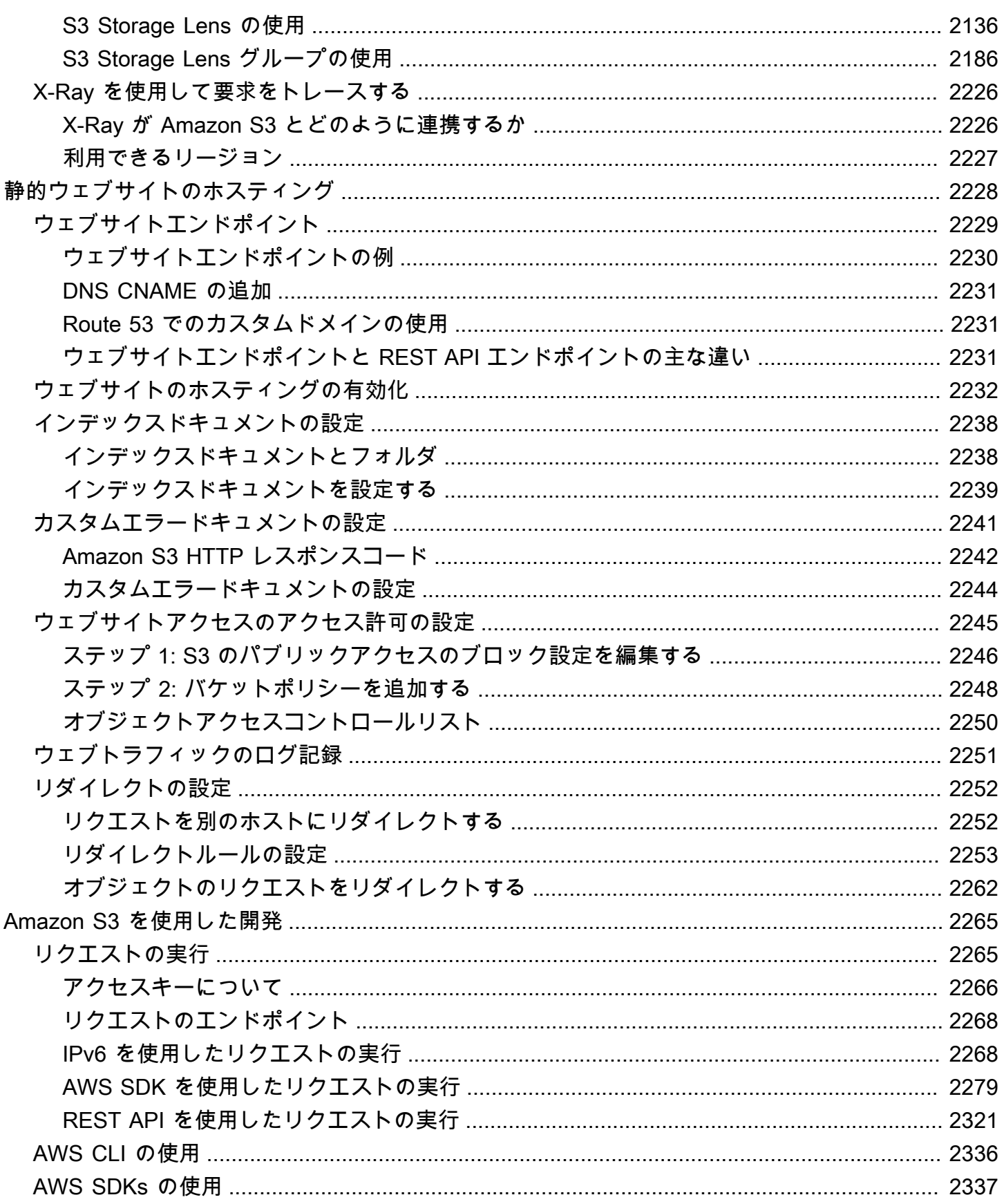

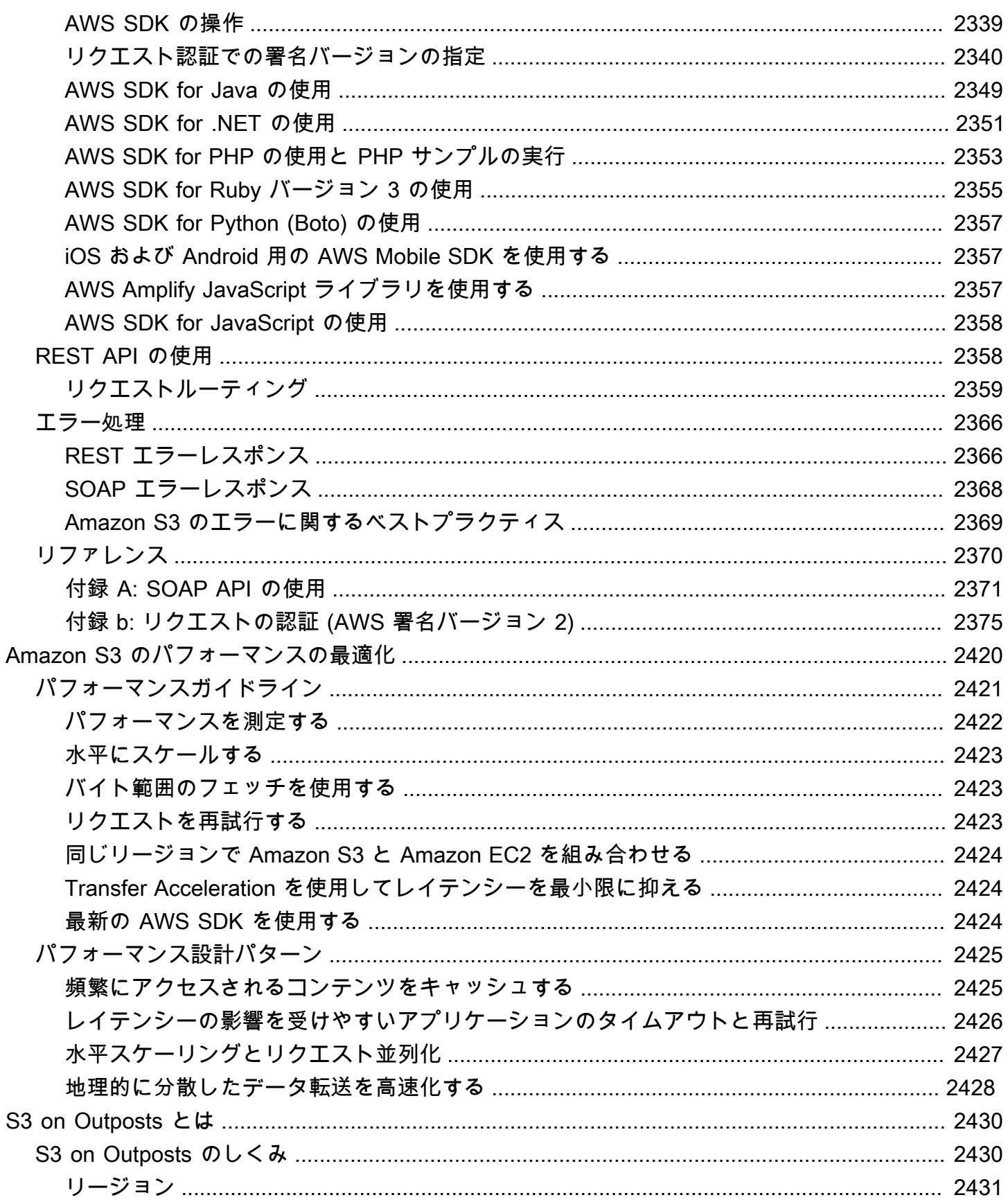

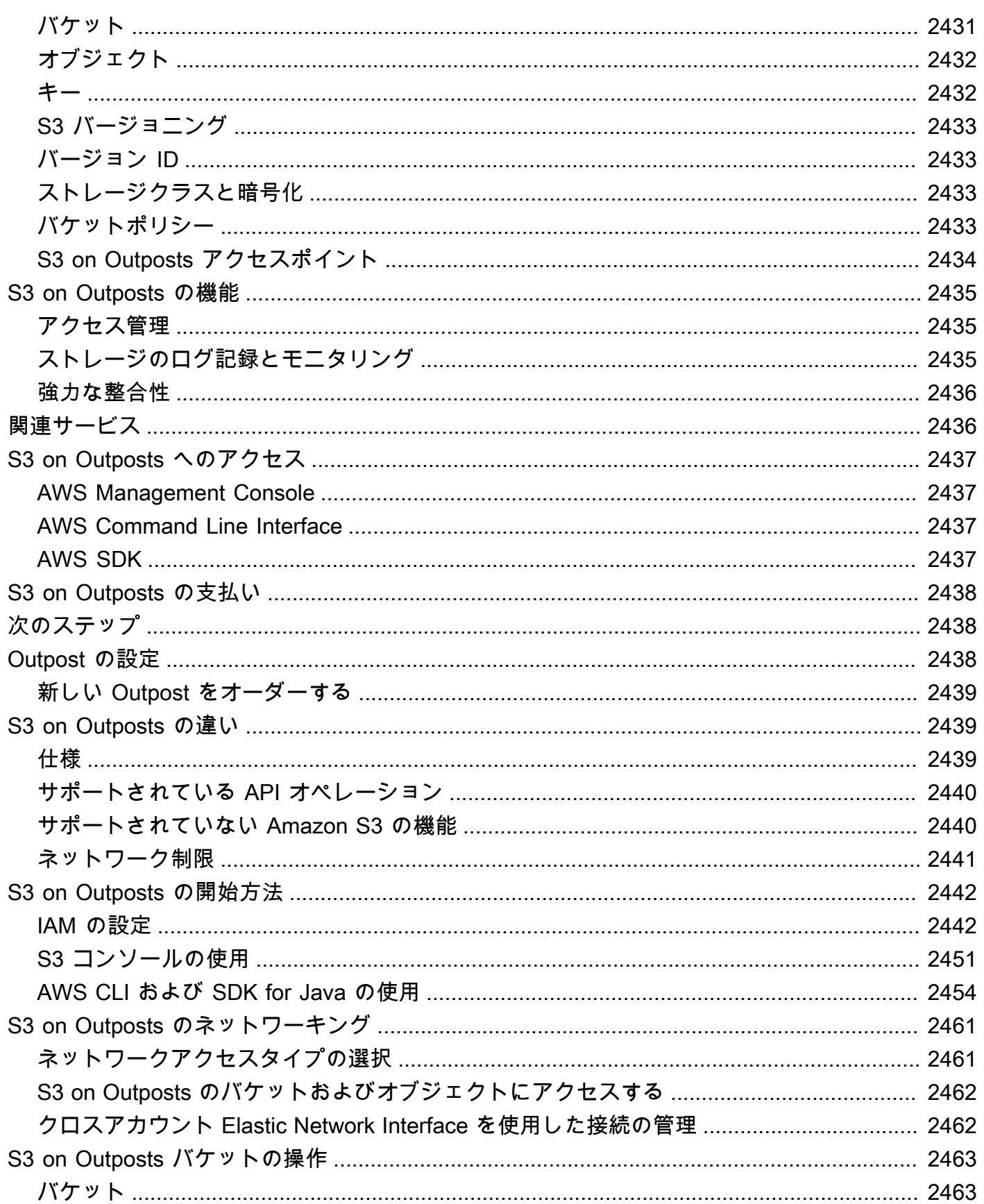

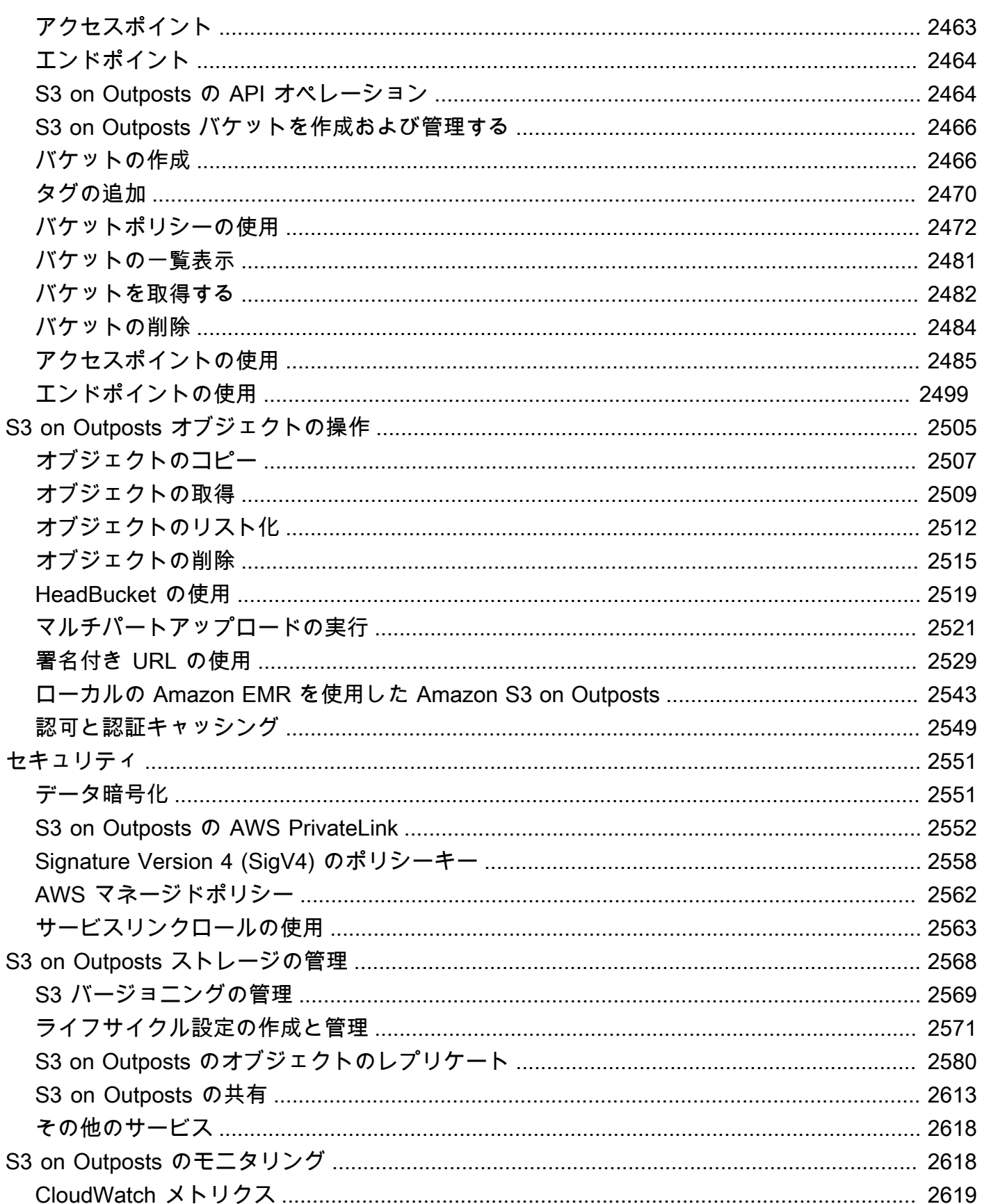

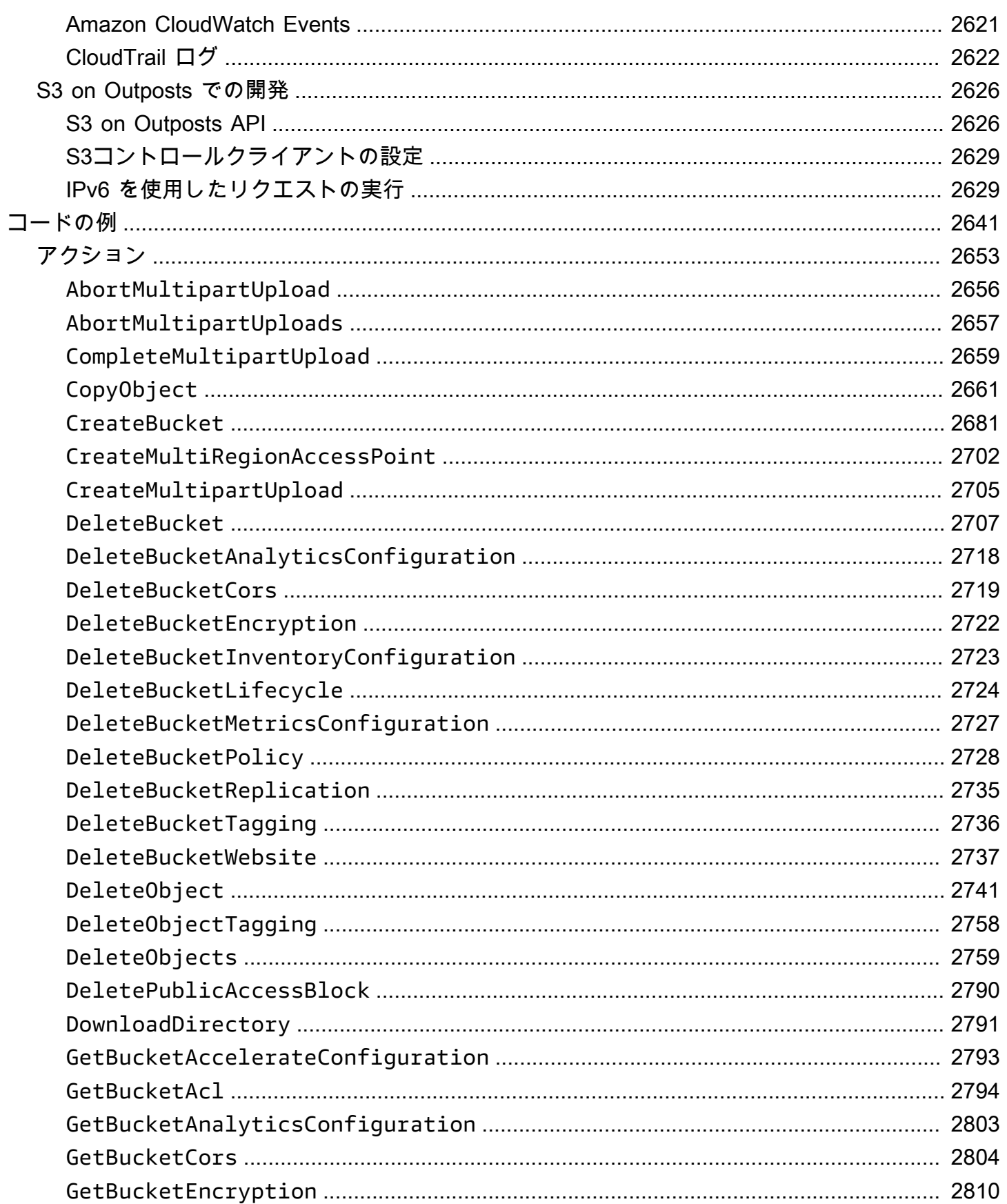

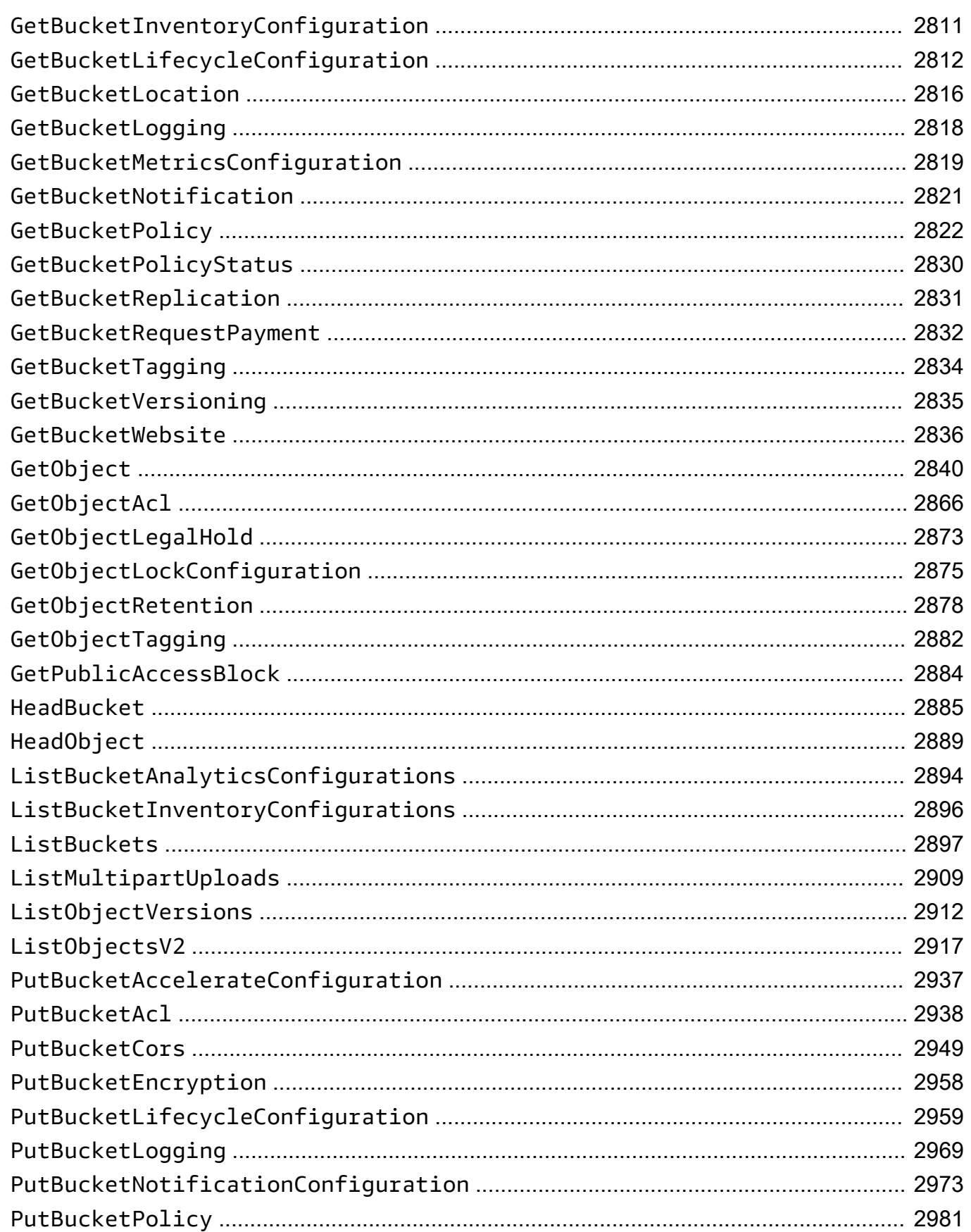

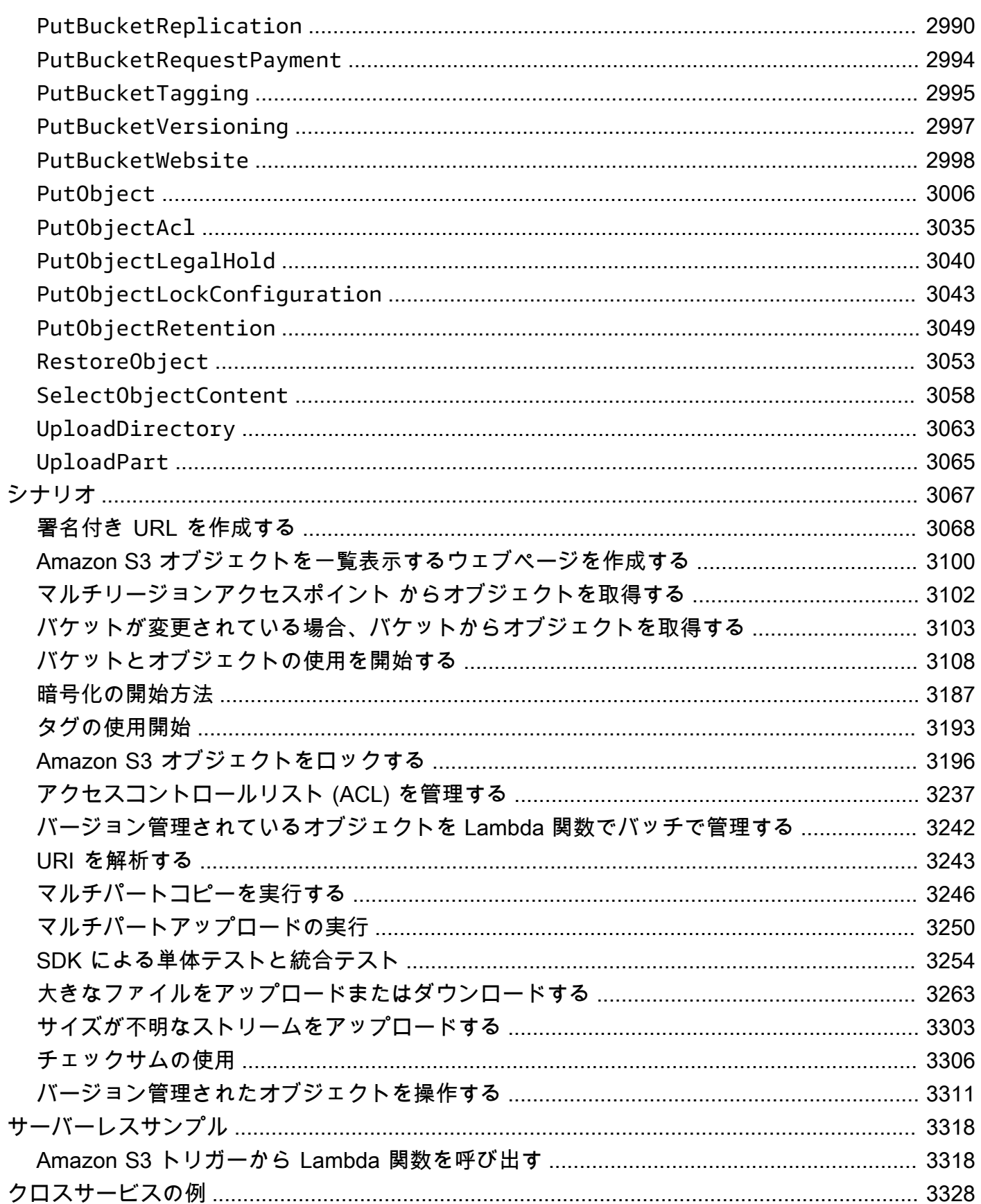

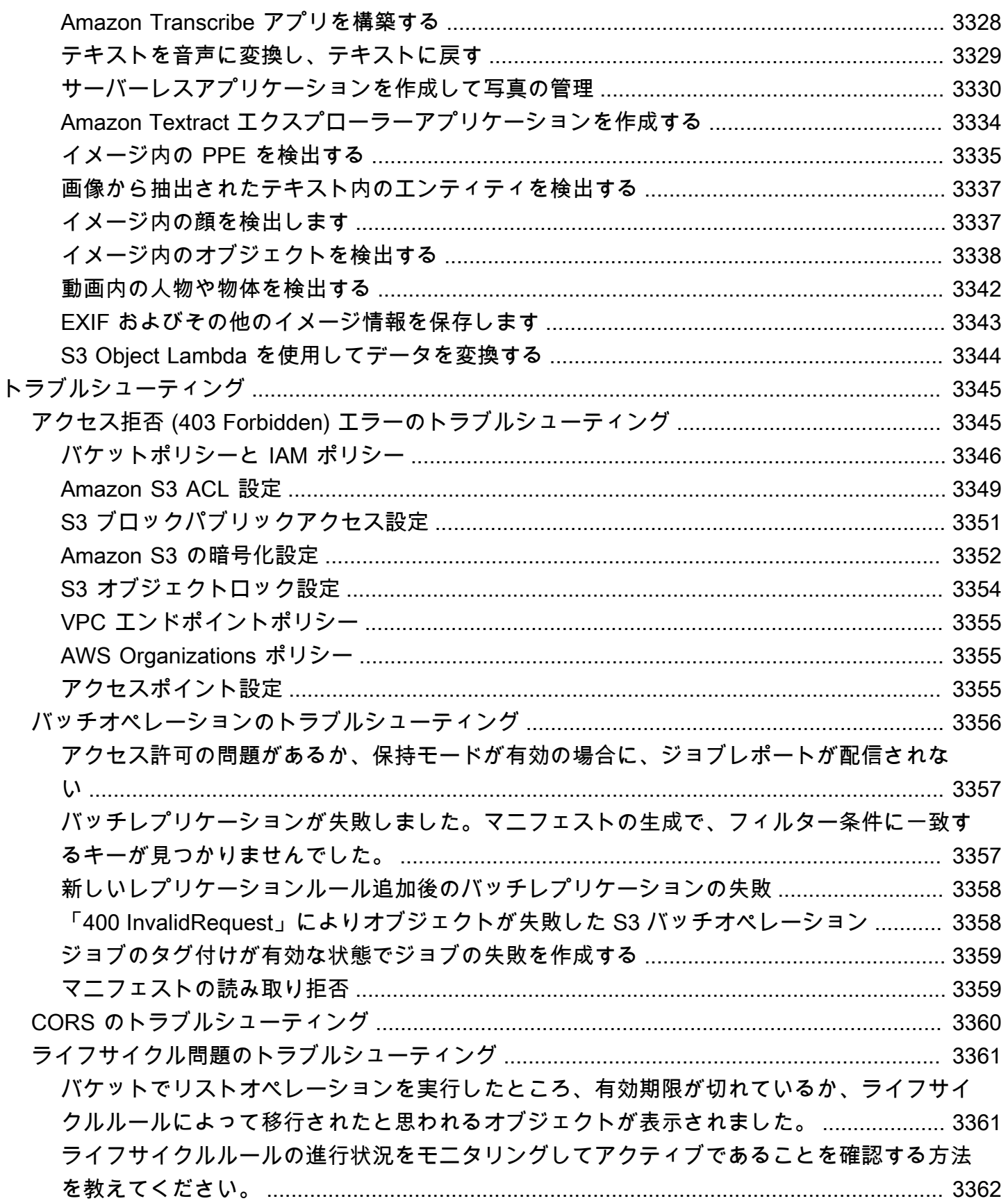

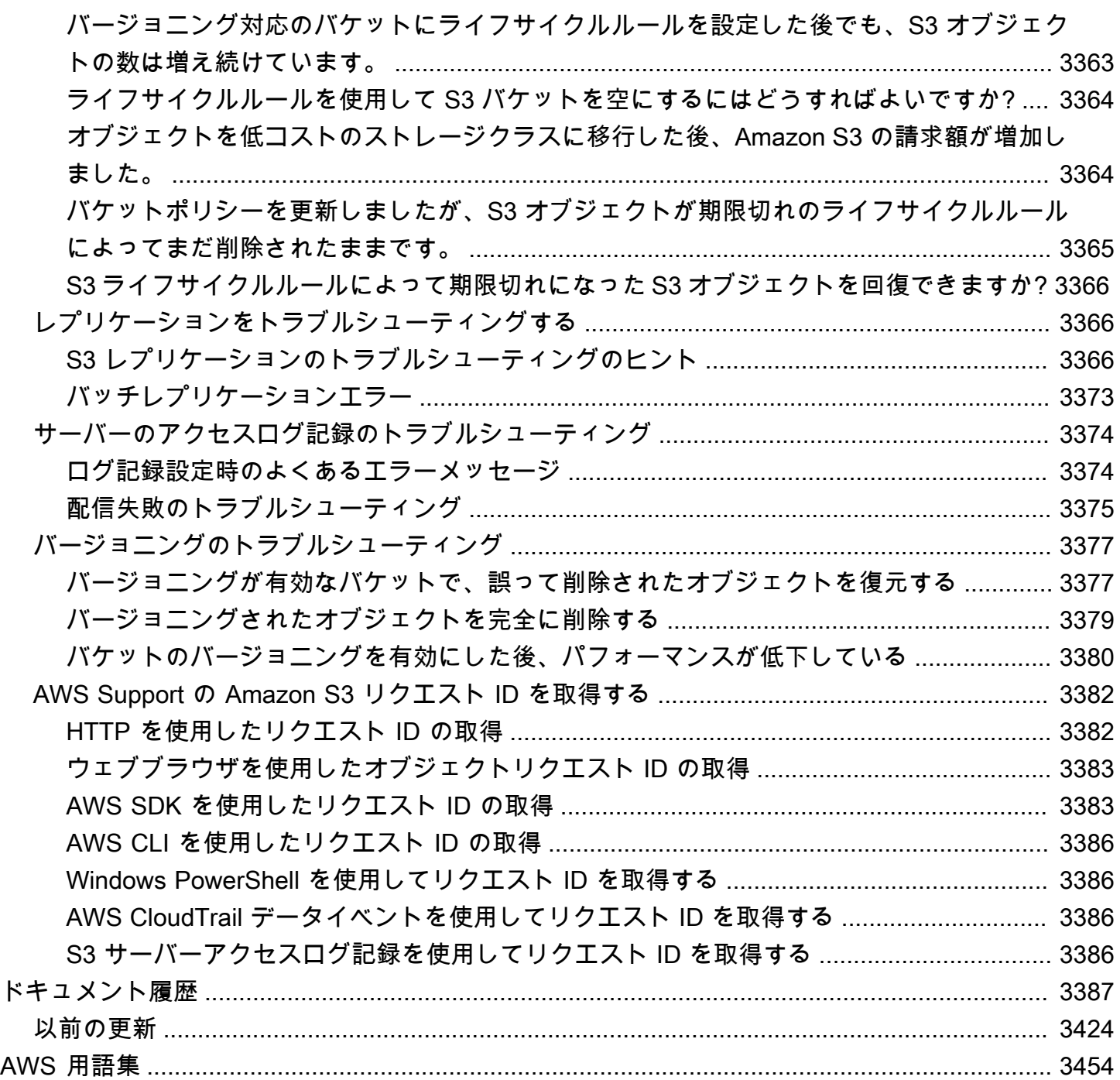

# <span id="page-26-0"></span>Amazon S3 とは

Amazon Simple Storage Service (Amazon S3) は、業界をリードするスケーラビリティ、データ可用 性、セキュリティ、およびパフォーマンスを提供するオブジェクトストレージサービスです。あらゆ る規模や業界のお客様が、Amazon S3 を使用して、データレイク、ウェブサイト、モバイルアプリ ケーション、バックアップおよび復元、アーカイブ、エンタープライズアプリケーション、IoT デバ イス、ビッグデータ分析など、広範なユースケースのデータを容量にかかわらず、保存して保護する ことができます。Amazon S3 には、特定のビジネス、組織、コンプライアンスの要件を満たすため に、データへのアクセスを最適化、整理、設定できる管理機能があります。

**a** Note

Amazon S3 Express One Zone ストレージクラスをディレクトリバケットで使用する方法の 詳細については、「[S3 Express One Zone とは](#page-535-0)」と[「ディレクトリバケット](#page-553-0)」を参照してく ださい。

トピック

- [Amazon S3 の機能](#page-26-1)
- [Amazon S3 の仕組み](#page-31-0)
- [Amazon S3 のデータ整合性モデル](#page-35-1)
- [関連サービス](#page-38-0)
- [Amazon S3 へのアクセス](#page-39-0)
- [Amazon S3 の支払い](#page-40-1)
- [PCI DSS コンプライアンス](#page-41-0)

### <span id="page-26-1"></span>Amazon S3 の機能

### <span id="page-26-2"></span>ストレージクラス

Amazon S3 では、さまざまなユースケース向けに、幅広いストレージクラスが提供されています。 例えば、ミッションクリティカルな本番環境のデータを S3 Standard または S3 Express One Zone に保存して頻繁にアクセスしたり、アクセス頻度の低いデータを S3 標準 – IA または S3 One Zone-IA に保存してコストを節約したり、S3 Glacier Instant Retrieval、S3 Glacier Flexible Retrieval、S3 Glacier Deep Archive に最も低いコストでデータをアーカイブしたりできます。

Amazon S3 Express One Zone は、最もレイテンシーの影響を受けやすいアプリケーションに 1 桁 のミリ秒単位で一貫したデータアクセスを提供することを目的として構築された、高パフォーマンス のシングルアベイラビリティーゾーンの Amazon S3 ストレージ クラスです。S3 Express One Zone は、現在入手可能なレイテンシーが最も低いクラウドオブジェクトストレージクラスで、データア クセス速度は最大 10 倍速く、リクエストコストは S3 スタンダードよりも 50% 低減されます。S3 Express One Zone は、オブジェクトストレージをコンピュートリソースと同じ場所に配置するオプ ションを備えた単一のアベイラビリティーゾーンを選択できる最初の S3 ストレージクラスです。こ れにより、最高レベルのアクセス速度を実現できます。アクセス速度をさらに向上させ、1 秒あたり 数十万ものリクエストをサポートするために、データは新しいバケットタイプ、つまり Amazon S3 ディレクトリバケットに保存されます。詳細については、[S3 Express One Zone とは](#page-535-0)およ[びディレ](#page-553-0) [クトリバケット](#page-553-0)を参照してください。

S3 Intelligent-Tiering では、変更する、または不明なアクセスパターンを持つデータを保存できま す。これにより、アクセスパターンが変更されたときに 4 つのアクセス層間でデータを自動的に移 動することで、ストレージコストを最適化できます。4 つのアクセス階層にある、高頻度のアクセス と低頻度のアクセス用に最適化された 2 つの低レイテンシーのアクセス階層と、稀にしかアクセス されないデータ向けに設計された非同期アクセス用の 2 つのオプトインアーカイブアクセス階層が あります。

詳細については、「[Amazon S3 ストレージクラスを使用する](#page-1384-0)」を参照してください。S3 Glacier Flexible Retrieval の詳細については[、Amazon S3 Glacier デベロッパーガイドを](https://docs.aws.amazon.com/amazonglacier/latest/dev/introduction.html)参照してください。

### <span id="page-27-0"></span>ストレージ管理

Amazon S3 には、コストの管理、規制要件への対応、レイテンシーの削減、コンプライアンス要件 のためのデータの複数の個別コピーの保存で使用できるストレージ管理機能があります。

- [S3 ライフサイクル](https://docs.aws.amazon.com/AmazonS3/latest/userguide/object-lifecycle-mgmt.html)  オブジェクトを管理し、ライフサイクルを通じてコスト効率の高い方法で保 存できるようにライフサイクル設定を使用します。オブジェクトを他の S3 ストレージクラスに移 行したり、ライフタイムが終了したオブジェクトを期限切れにすることができます。
- [S3 オブジェクトロック](https://docs.aws.amazon.com/AmazonS3/latest/userguide/object-lock.html)  Amazon S3 オブジェクトが固定期間または無期限に削除または上書きさ れるのを防止します。オブジェクトロックを使用して、write-once-read-many (WORM) ストレー ジを必要とする規制要件を満たしたり、オブジェクトの変更や削除に対する保護レイヤーを追加し たりできます。
- [S3 レプリケーション](https://docs.aws.amazon.com/AmazonS3/latest/userguide/replication.html)  オブジェクトおよびそれぞれのメタデータタグとオブジェクトタグを、同 じまたは異なる AWS リージョン にある 1 つまたは複数のレプリケーション先バケットにレプリ ケートして、レイテンシーの削減、コンプライアンス、セキュリティ、その他のユースケースで活 用できます。

• [S3 バッチ操作](https://docs.aws.amazon.com/AmazonS3/latest/userguide/batch-ops.html) – 1 つの S3 API リクエストまたは Amazon S3 コンソールで数回クリックするだけ で、数十億のオブジェクトを大規模に管理できます。バッチ操作を使用すると、次のようなオペ レーションを実行できます。コピー、AWS Lambda 関数の呼び出し、数百万または数十億のオブ ジェクトの復元。

### <span id="page-28-0"></span>アクセス管理とセキュリティ

Amazon S3 には、バケットとオブジェクトへのアクセスを監査および管理する機能があります。デ フォルトでは、S3 バケットとオブジェクトはプライベートです。作成した S3 リソースにのみアク セスできます。以下の機能を使用して、特定のユースケースをサポートする詳細なリソース許可を付 与したり、Amazon S3 リソースの許可を監査したりできます。

- [S3 ブロックパブリックアクセス](https://docs.aws.amazon.com/AmazonS3/latest/userguide/access-control-block-public-access.html)  S3 バケットおよびオブジェクトへのパブリックアクセスをブ ロックします。デフォルトでは、[パブリックアクセスをブロック] 設定はバケットレベルで有効 になっています。ユースケースでオフにする必要のある設定が 1 つ以上あることがわかっている 場合を除き、すべての [パブリックアクセスをブロック] 設定を有効にしておくことをお勧めしま す。詳細については、「[S3 バケットへのパブリックアクセスブロック設定の構成」](#page-1211-0)を参照してく ださい。
- [AWS Identity and Access Management \(IAM\)](https://docs.aws.amazon.com/AmazonS3/latest/userguide/s3-access-control.html)  IAM は、AWS リソース (Amazon S3 リソースな ど) へのアクセスを安全に管理するためのウェブサービスです。IAM を使用すると、ユーザーがア クセスできる AWS のリソースを制御するアクセス許可を集中管理できます。IAM を使用して、誰 を認証 (サインイン) し、誰にリソースの使用を認可する (アクセス許可を付与する) かを制御しま す。
- [バケットポリシー](https://docs.aws.amazon.com/AmazonS3/latest/userguide/bucket-policies.html) IAM ベースのポリシー言語を使用して、S3 バケットとその中のオブジェクト に対するリソースベースの許可を設定します。
- [Amazon S3 アクセスポイント](https://docs.aws.amazon.com/AmazonS3/latest/userguide/access-points.html) 専用アクセスポリシーを持つ名前付きネットワークエンドポイン トを設定して、Amazon S3 の共有データセットへの大規模なデータアクセスを管理します。
- [アクセスコントロールリスト \(ACL\)](https://docs.aws.amazon.com/AmazonS3/latest/userguide/acls.html)  個々のバケットおよびオブジェクトに対する読み取りおよ び書き込みの許可を、承認されたユーザーに付与します。原則として、アクセスコントロールに は ACL ではなく S3 リソースベースのポリシー (バケットポリシーとアクセスポイントポリシー) または IAM ユーザーポリシーを使用することをお勧めします。ポリシーとは、よりシンプルで柔 軟なアクセス制御のオプションです。バケットポリシーとアクセスポイントポリシーを使用する と、Amazon S3 リソースに対するすべてのリクエストに広く適用されるルールを定義できます。 リソースベースのポリシーまたは IAM ユーザーポリシーの代わりに ACL を使用する場合の特定の ケースの詳細については、「[アクセスポリシーのガイドライン](#page-890-0)」を参照してください。
- [S3 オブジェクト所有権](https://docs.aws.amazon.com/AmazonS3/latest/userguide/about-object-ownership.html)  バケット内のすべてのオブジェクトの所有権を取得し、Amazon S3 に保 存されているデータのアクセス管理を簡素化します。S3 オブジェクト所有権は、Amazon S3 バ ケットレベルの設定で、ACL を無効または有効にするのに使用できます。デフォルトでは、ACL は無効になっています。ACL を無効にすると、バケット所有者はバケット内のすべてのオブジェ クトを所有し、アクセス管理ポリシーのみを使用してデータへのアクセスを管理します。
- [IAM Access Analyzer for S3](https://docs.aws.amazon.com/AmazonS3/latest/userguide/access-analyzer.html)  S3 バケットアクセスポリシーを評価およびモニタリングし、ポリ シーが S3 リソースへの意図したアクセスのみを提供することを確認します。

### <span id="page-29-0"></span>データ処理

データを変換し、ワークフローをトリガーして、他のさまざまな処理アクティビティを大規模に自動 化するには、次の機能を使用できます。

- [S3 Object Lambda](https://docs.aws.amazon.com/AmazonS3/latest/userguide/transforming-objects.html) S3 GET、HEAD、LIST リクエストに独自のコードを追加して、データがア プリケーションに返されるときにそのデータを変更および処理できます。行のフィルタリング、画 像の動的なサイズ変更、機密データの編集などを行います。
- [イベント通知](https://docs.aws.amazon.com/AmazonS3/latest/userguide/EventNotifications.html) S3 リソースに変更が加えられると、Amazon Simple Notification Service (Amazon SNS)、Amazon Simple Queue Service (Amazon SQS)、および AWS Lambda を使用するワークフ ローをトリガーします。

### <span id="page-29-1"></span>ストレージのログ記録とモニタリング

Amazon S3 には、Amazon S3 リソースの使用状況をモニタリングおよびコントロールするために使 用できるロギングおよびモニタリングツールが用意されています。詳細については、「[モニタリング](https://docs.aws.amazon.com/AmazonS3/latest/userguide/monitoring-automated-manual.html) [ツール](https://docs.aws.amazon.com/AmazonS3/latest/userguide/monitoring-automated-manual.html) 」を参照してください。

自動モニタリングツール

- [Amazon S3 の Amazon CloudWatch メトリクス](https://docs.aws.amazon.com/AmazonS3/latest/userguide/cloudwatch-monitoring.html)  TS3 リソースのオペレーション状態を追跡し、 推定請求額がユーザー定義のしきい値に達したときに請求アラートを設定します。
- [AWS CloudTrail](https://docs.aws.amazon.com/AmazonS3/latest/userguide/cloudtrail-logging.html) ユーザー、ロール、またはAmazon S3 で AWS のサービス によって行われるア クションを記録します。CloudTrail ログを使用すると、S3 バケットレベルおよびオブジェクトレ ベルのオペレーションの詳細な API 追跡が可能になります。

#### 手動モニタリングツール

- [サーバーアクセスログ](https://docs.aws.amazon.com/AmazonS3/latest/userguide/ServerLogs.html) バケットに対するリクエストの詳細が記録されます。サーバーアクセ スのログ記録を使用して、セキュリティとアクセスの監査、カスタマーベースに関するラーニン グ、Amazon S3 請求書の把握などの多くのユースケースに対応できます。
- [AWSTrusted Advisor](https://docs.aws.amazon.com/awssupport/latest/user/trusted-advisor.html) AWS ベストプラクティスチェックを使用してアカウントを評価し、AWS インフラストラクチャを最適化し、セキュリティとパフォーマンスを向上させ、コストを削減し、 サービスクォータを監視する方法を特定します。その後、推奨事項に従って、サービスとリソース を最適化できます。

### <span id="page-30-0"></span>分析とインサイト

Amazon S3 には、ストレージの使用状況を可視化するための機能が用意されています。これによ り、ストレージを大規模に理解、分析し、最適化することができます。

- [Amazon S3 Storage Lens](https://docs.aws.amazon.com/AmazonS3/latest/userguide/storage_lens.html)  ストレージを理解、分析し、最適化します。S3 ストレージレンズは、 使用状況およびアクティビティに関する 60 以上のメトリクスとインタラクティブなダッシュボー ドを提供し、組織全体、特定のアカウント、AWS リージョン、バケット、またはプレフィックス に関するデータを集約します。
- [ストレージクラス分析](https://docs.aws.amazon.com/AmazonS3/latest/userguide/analytics-storage-class.html) ストレージアクセスパターンを分析して、よりコスト効果の高いスト レージクラスにデータを移動するタイミングを決定します。
- [インベントリ付き S3 インベントリレポート](https://docs.aws.amazon.com/AmazonS3/latest/userguide/storage-inventory.html) オブジェクトとそれに対応するメタデータを監査し てレポートし、インベントリレポートでアクションを実行するように他の Amazon S3 機能を設定 します。例えば、オブジェクトのレプリケーションと暗号化のステータスをレポートできます。 インベントリレポートの各オブジェクトで使用できるすべてのメタデータのリストについては、 「[Amazon S3 インベントリリスト](#page-1474-0)」を参照してください。

### <span id="page-30-1"></span>強力な整合性

Amazon S3 には、すべての AWS リージョン にある Amazon S3 バケットの、オブジェクトの PUT と DELETE に関する、書き込み後読み取りの強力な整合性があります。この動作は、新し いオブジェクトへの書き込みと、既存のオブジェクトを上書きする PUT、そして DELETE リク エストにも適用されます。さらに、Amazon S3 Select、Amazon S3 アクセスコントロールリスト (ACL)、Amazon S3 オブジェクトタグ、オブジェクトメタデータ (HEAD オブジェクトなど) での読 み込みオペレーションには、強力な整合性があります。詳細については、「[Amazon S3 のデータ整](#page-35-1) [合性モデル](#page-35-1)」を参照してください。

## <span id="page-31-0"></span>Amazon S3 の仕組み

Amazon S3 は、データをオブジェクトとしてバケットに保存するオブジェクトストレージサービ スです。オブジェクトとは、ファイルと、そのファイルを記述している任意のメタデータのことで す。バケット とは、オブジェクトのコンテナのことです。

Amazon S3 にデータを保存するには、まずバケットを作成し、バケット名および AWS リージョン を指定します。次に、Amazon S3 のオブジェクトとしてそのバケットにデータをアップロードしま す。各オブジェクトには、キー(またはキー名) があります。これは、バケット内のオブジェクトの一 意の識別子です。

S3 には、特定のユースケースをサポートするように設定できる機能があります。例えば、S3 Versioning を使用すると、オブジェクトの複数のバージョンを同じバケットに保持し、誤って削除ま たは上書きされたオブジェクトを復元することができます。

バケットとその中のオブジェクトはプライベートであり、アクセス許可を明示的に付与した場合にの みアクセスできます。バケットポリシー、AWS Identity and Access Management(IAM) ポリシー、 アクセスコントロールリスト (ACL)、および S3 アクセスポイントを使用して、アクセスを管理でき ます。

トピック

- [バケット](#page-31-1)
- [オブジェクト](#page-32-0)
- [キー](#page-32-1)
- [S3 バージョニング](#page-33-0)
- [バージョン ID](#page-33-1)
- [バケットポリシー](#page-33-2)
- [S3 アクセスポイント](#page-34-0)
- [アクセスコントロールリスト \(ACL\)](#page-34-1)
- [リージョン](#page-35-0)

# <span id="page-31-1"></span>バケット

バケットとは、Amazon S3 に保存されるオブジェクトのコンテナです。バケットにはオブジェクト をいくつでも保存でき、アカウントにはバケットを 100 個まで保存できます。増加をリクエストす るには、[Service Quotas コンソール](https://console.aws.amazon.com/servicequotas/home/services/s3/quotas/)にアクセスしてください。

すべてのオブジェクトはバケット内に保存されます。例えば、photos/puppy.jpg という名前の オブジェクトが米国西部 (オレゴン) リージョンにある DOC-EXAMPLE-BUCKET バケットに保存さ れる場合、URL https://DOC-EXAMPLE-BUCKET.s3.us-west-2.amazonaws.com/photos/ puppy.jpg を使用してアドレスを解決できます。詳細については、[「バケットへのアクセス](#page-219-1)」を参 照してください。

バケットを作成するときは、バケット名を入力し、バケットが存在する AWS リージョン を選択し ます。一度バケットを作成したら、そのバケット名またはリージョンを変更することはできません。 バケット名は、[バケットの命名規則](https://docs.aws.amazon.com/AmazonS3/latest/userguide/bucketnamingrules.html)に従う必要があります。また、バケットを設定して、[S3 バー](#page-1295-0) [ジョニング](#page-1295-0)または、他の[ストレージ管理](https://docs.aws.amazon.com/AmazonS3/latest/userguide/managing-storage.html)機能を使用できます。

バケットは、以下も行います。

- 最も高いレベルで Amazon S3 名前空間を編成します。
- ストレージおよびデータ転送料金が課金されるアカウントを特定します。
- バケットポリシー、アクセスコントロールリスト (ACL)、および S3 アクセスポイントなどのアク セスコントロールオプションを提供します。これを使用すると、Amazon S3 リソースへのアクセ スを管理できます。
- 使用状況レポートの集計単位として機能します。

バケットの詳細については、「[バケットの概要](#page-210-0)」を参照してください。

#### <span id="page-32-0"></span>オブジェクト

オブジェクトとは、Amazon S3 に保存される基本エンティティです。オブジェクトは、オブジェ クトデータとメタデータで構成されます。メタデータは、オブジェクトを表現する名前と値のペア のセットです。これには最終更新日などのデフォルトメタデータや、Content-Type などの標準 HTTP メタデータが含まれます。また、オブジェクトの保存時にカスタムメタデータを指定すること もできます。

オブジェクトは、バケット内で[キー \(名前\)](#page-32-1)[とバージョン ID\(](#page-33-1)バケットで S3 バージョニングが有効に なっている場合)によって一意に特定されます。オブジェクトの詳細については、[Amazon S3 オブ](#page-287-0) [ジェクトの概要](#page-287-0) を参照してください。

### <span id="page-32-1"></span>キー

オブジェクトキー (または キー名) は、バケット内のオブジェクトの固有の識別子です。バケット内 のすべてのオブジェクトは、厳密に 1 個のキーを持ちます。バケット、オブジェクトキー、および

オプションでバージョン ID(バケットで S3 バージョニングが有効になっている場合)の組み合わ せによって、各オブジェクトが一意に識別されます。そのため、Amazon S3 を「バケット + キー + バージョン」とオブジェクト自体の間での基本データマップと考えることができます。

Amazon S3 内の各オブジェクトは、ウェブサービスエンドポイント、バケット名、キー、およびオ プションでバージョンを組み合わせることで一意にアドレスを指定できます。例えば、https:// DOC-EXAMPLE-BUCKET.s3.us-west-2.amazonaws.com/photos/puppy.jpg という URL で、「DOC-EXAMPLE-BUCKET」がバケットの名前で、「photos/puppy.jpg」がキーです。

オブジェクトキーの詳細については、「[オブジェクトキー名の作成](#page-289-0)」を参照してください。

<span id="page-33-0"></span>S3 バージョニング

同じバケット内でオブジェクトの複数のバリアントを保持するには、S3 バージョニングを使用しま す。S3 バージョニングを使用すると、 バケットに保存されたあらゆるオブジェクトのあらゆるバー ジョンを保存、取得、復元することができます。バージョニングを使用すれば、意図しないユーザー アクションからもアプリケーション障害からも、簡単に復旧できます。

詳細については、「[S3 バケットでのバージョニングの使用」](#page-1295-0)を参照してください。

### <span id="page-33-1"></span>バージョン ID

バケットで S3 バージョニングを有効にすると、Amazon S3 はバケットに追加されたすべてのオブ ジェクトに一意のバージョン ID を与えます。バージョニングを有効にした時点でバケットにすでに 存在していたオブジェクトのバージョン ID は null です。これらの (またはその他の) オブジェクト を他のオペレーション [\(CopyObject](https://docs.aws.amazon.com/AmazonS3/latest/API/API_CopyObject.html) および [PutObject](https://docs.aws.amazon.com/AmazonS3/latest/API/API_PutObject.html)) で変更すると、新しいオブジェクトは一意の バージョン ID を取得します。

詳細については、「[S3 バケットでのバージョニングの使用」](#page-1295-0)を参照してください。

<span id="page-33-2"></span>バケットポリシー

バケットポリシーは、リソースベースの AWS Identity and Access Management (IAM) ポリシーを使 用して、バケットとその中のオブジェクトへのアクセス許可を付与できます。バケット所有者のみ が、ポリシーをバケットに関連付けることができます。バケットに添付された許可は、バケット所有 者が所有するバケットのすべてのオブジェクトに適用されます。バケットポリシーのサイズは 20 KB に制限されています。

バケットポリシーは、AWS で標準である JSON ベースのアクセスポリシー言語を使用しています。 バケットポリシーを使用して、バケット内のオブジェクトに対する許可を追加または拒否できます。 バケットポリシーは、リクエスタ、S3 アクション、リソース、リクエストの側面または条件(リクエ ストの作成に使用された IP アドレスなど)など、ポリシー内のエレメントに基づいてリクエストを許 可または拒否します。例えば、バケット所有者がアップロードされたオブジェクトを完全にコント ロールできるように、S3 バケットにオブジェクトをアップロードするクロスアカウント許可を付与 するバケットポリシーを作成できます。詳細については、[バケットポリシーの例](#page-949-0) を参照してくださ い。

バケットポリシーでは、Amazon リソースネーム (ARN) やその他の値に対してワイルドカード文字 を使用して、オブジェクトのサブセットに対する許可を付与できます。例えば、共通の[プレフィック](https://docs.aws.amazon.com/general/latest/gr/glos-chap.html#keyprefix) [ス](https://docs.aws.amazon.com/general/latest/gr/glos-chap.html#keyprefix)で始まるか、.html などの特定の拡張子で終わるオブジェクトのグループへのアクセスをコント ロールできます。

<span id="page-34-0"></span>S3 アクセスポイント

Amazon S3 アクセスポイントは、そのエンドポイントを使用してデータにアクセスする方法を説明 する専用のアクセスポリシーを持つ名前付きネットワークエンドポイントです。アクセスポイント は、バケットにアタッチされ、それを使用して、GetObject や PutObject などの S3 オブジェクト操 作を実行できます。アクセスポイントは、Amazon S3 の共有データセットへの大規模なデータアク セスの管理を簡素化します。

各アクセスポイントには独自のアクセスポイントポリシーがあります。また、アクセスポイントご とに[ブロックパブリックアクセス](#page-1196-0)設定を設定することもできます。仮想プライベートクラウド (VPC) からのリクエストだけを受け入れるようにアクセスポイントを設定することで、プライベートネット ワークへの Amazon S3 データアクセスを制限できます。

詳細については、「[Amazon S3 アクセスポイントを使用したデータアクセスの管理](#page-667-0)」を参照してく ださい。

### <span id="page-34-1"></span>アクセスコントロールリスト (ACL)

ACL を使用して、個々のバケットとオブジェクトの読み取りと書き込みの許可を認可されたユー ザーに付与できます。各バケットとオブジェクトには、サブリソースとして ACL がアタッチされて います。ACL は、アクセスを付与する AWS アカウント またはグループまたはアクセスのタイプを 定義します。ACL は IAM よりも優先されるアクセスコントロールメカニズムです。ACL の詳細につ いては、[アクセスコントロールリスト \(ACL\) の概要](#page-1143-0) を参照してください。

S3 オブジェクト所有権は、Amazon S3 バケットレベルの設定で、バケットにアップロードされる 新しいオブジェクト所有権を制御し、ACL を無効にするのに使用できます。デフォルトでは、オブ ジェクト所有権はバケット所有者の強制設定に設定され、すべての ACL は無効になります。ACL を 無効にすると、バケット所有者はバケット内のすべてのオブジェクトを所有し、アクセス管理ポリ シーのみを使用してデータへのアクセスを管理します。

Amazon S3 の最新のユースケースの大部分では ACL を使用する必要がなくなっています。オブジェ クトごとに個別に制御する必要がある通常ではない状況を除き、ACL は無効にしておくことをお勧 めします。ACL を無効にすると、誰がオブジェクトをバケットにアップロードしたかに関係なく、 ポリシーを使用してバケット内のすべてのオブジェクトへのアクセスを制御できます。詳細について は、「[オブジェクトの所有権の制御とバケットの ACL の無効化。」](#page-1227-0)を参照してください。

#### <span id="page-35-0"></span>リージョン

作成したバケットを Amazon S3 が保存する地理的な AWS リージョン を選択できます。レイテン シーを最適化し、コストを最小限に抑えて規制用件に対応できるリージョンを選ぶとよいでしょう。 明示的に別のリージョンに移動またはレプリケートする場合を除き、AWS リージョン に保存された オブジェクトは、そのリージョンから移動されることはありません。たとえば、欧州 (アイルランド) リージョンに格納されたオブジェクトは、ずっとそのリージョンに置かれたままです。

**a** Note

自分のアカウントで有効になっている AWS リージョン では、Amazon S3 とその機能にの みアクセスできます。リージョンで AWS リソースを作成および管理できるようにする方法 の詳細については、「AWS 全般のリファレンス」の「[AWS リージョン の管理」](https://docs.aws.amazon.com/general/latest/gr/rande-manage.html)を参照して ください。

Amazon S3 のリージョンとエンドポイントのリストについては、「AWS 全般のリファレンス」の 「[リージョンとエンドポイント](https://docs.aws.amazon.com/general/latest/gr/s3.html)」を参照してください。

### <span id="page-35-1"></span>Amazon S3 のデータ整合性モデル

Amazon S3 には、すべての AWS リージョン にある Amazon S3 バケットの、オブジェクトの PUT と DELETE に関する、書き込み後読み取りの強力な整合性があります。この動作は、新しいオブ ジェクトへの書き込みと、既存のオブジェクトを上書きする PUT リクエスト、そして DELETE リ クエストにも適用されます。さらに、Amazon S3 Select、Amazon S3 アクセスコントロールリスト (ACL)、Amazon S3 オブジェクトタグ、オブジェクトメタデータ (HEAD オブジェクトなど) での読 み込みオペレーションには、強力な整合性があります。

単一のキーに対する更新はアトミックです。例えば、あるスレッドから既存のキーに PUT リクエス トを実行し、同時に同じキーに対して別のスレッドから GET リクエストを実行すると、古いデータ
または新しいデータを取得できますが、データの一部分だけが取得されることも、破損することもあ りません。

Amazon S3 は、AWS データセンターに配置された複数のサーバー間でデータを複製することによ り、高可用性を実現します。PUT リクエストが成功した場合、データは安全に保存されています。 成功した PUT 応答の受信後に開始された読み取り (GET または LIST) は、PUT リクエストによって 書き込まれたデータを返します。この動作の例を示します。

- 新しいオブジェクトを Amazon S3 に書き込み、すぐにバケット内のキーを一覧表示します。新し いオブジェクトがリストに表示されます。
- 既存のオブジェクトを置換し、すぐにそのオブジェクトの読み取りを試みます。Amazon S3 が新 しいデータを返します。
- 既存のオブジェクトを削除し、すぐにそのオブジェクトの読み取りを試みます。オブジェクトが削 除されたため、Amazon S3 はデータを返しません。
- 既存のオブジェクトを削除し、すぐにバケット内のキーのリストを表示します。オブジェクトはリ ストに表示されません。

**a** Note

- Amazon S3 は、同時書き込みのオブジェクトロックをサポートしていません。同じキー に対して 2 つの PUT リクエストが同時に行われた場合、最新のタイムスタンプを持つリ クエストが優先されます。これが問題になる場合は、アプリケーション内にオブジェクト ロックメカニズムを構築する必要があります。
- 更新はキーベースです。複数キーにまたがるアトミックな更新を行う方法はありません。 たとえば、ご自分で機能をアプリケーション設計に組み込まない限り、別のキーの更新に 依存してキーを更新することはできません。

バケット設定には、結果整合性モデルがあります。具体的には、次のように処理されます。

- バケットを削除してすぐにすべてのバケットを一覧表示しても、削除されたバケットは引き続きリ ストに表示されます。
- バケットで初めてバージョニングを有効にしたときは、変更が完全に反映されるまでに、少し時 間がかかることがあります。バケットへのオブジェクトの書き込みオペレーション (PUT または DELETE リクエスト) は、バージョニングを有効にして 15 分待ってから発行することをお勧めし ます。

## アプリケーションの同時実行

このセクションでは、同じアイテムに複数のクライアントから書き込むときに、Amazon S3 で予想 される動作の例を示します。

次の例では、R1 (読み取り 1) と R2 (読み取り 2) の開始前に W1 (書き込み 1) と W2 (書き込み 2) が 完了しています。S3 には強固な整合性があるため、R1 と R2 はどちらも color = ruby を返しま す。

Domain = MyDomain, Item = StandardFez

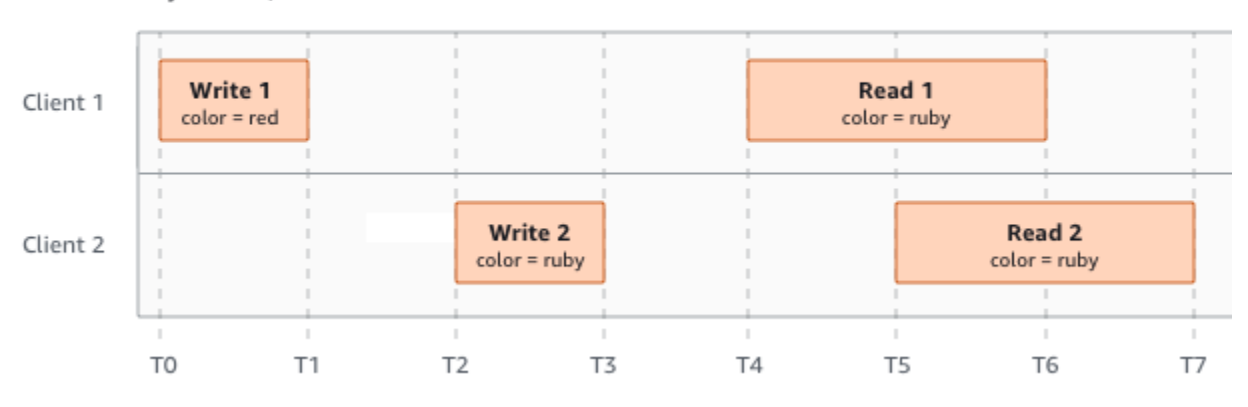

次の例では、R1 の開始前に、W2 は完了していません。したがって、R1 は color = ruby または color = garnet を返す可能性があります。ただし、R2 が開始する前に W1 と W2 が終了するた め、R2 は color = garnet を返します。

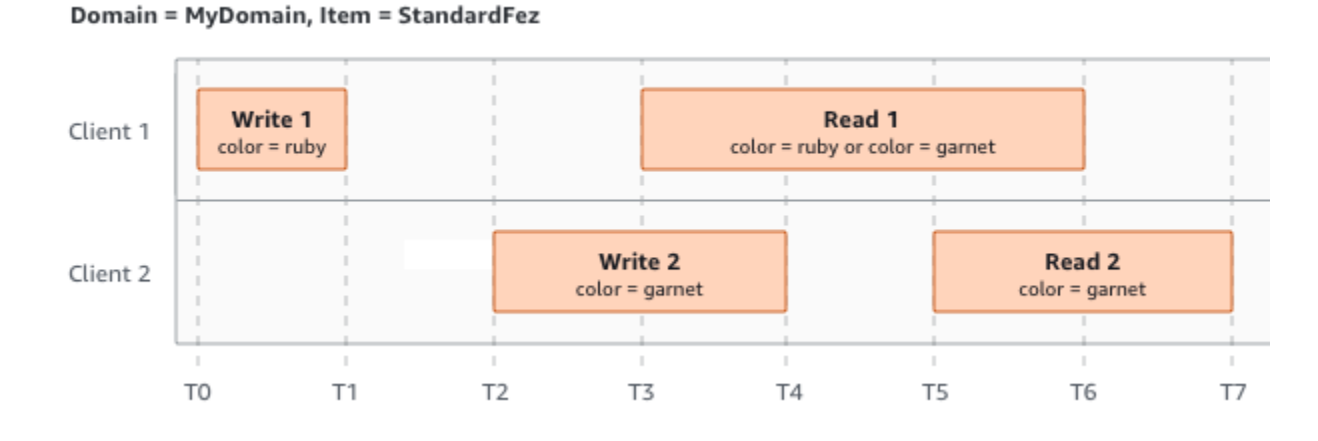

最後の例では、W1 が受信確認を受け取る前に、W2 が開始します。したがって、これらは同時の書 き込みとみなされます。どの書き込みを優先するのかを決定するにあたり、Amazon S3 は内部的に last-writer-wins セマンティクスを使用します。しかし、ネットワークレイテンシーなどのさまざまな 要因により、Amazon S3 がリクエストを受信する順序や、アプリケーションが受信確認を受け取る 順序を予測することはできません。例えば、W2 が同じリージョンにある Amazon EC2 インスタン

スによって開始される一方で、W1 は遠くにあるホストによって開始されるかもしれません。両方の 書き込みの受信確認を受け取った後に、読み込みを実行することが、最終的な値を決定する最善の方 法です。

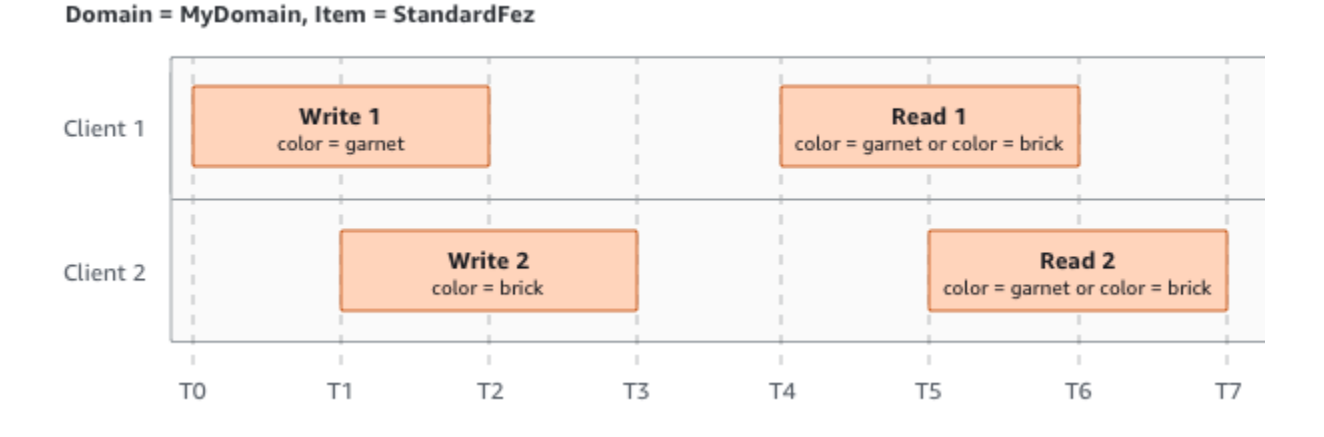

# 関連サービス

Amazon S3 にロードしたデータは、他の AWS のサービスでも利用できます。よく使用すると思わ れるサービスは次のとおりです。

- [Amazon Elastic Compute Cloud \(Amazon EC2\)](https://aws.amazon.com/ec2/) 安全でスケーラブルなコンピューティング容量を AWS クラウド で提供します。Amazon EC2 の使用により、ハードウェアに事前投資する必要が なくなり、アプリケーションをより速く開発およびデプロイできます。Amazon EC2 を使用する と、必要な数 (またはそれ以下) の仮想サーバーの起動、セキュリティおよびネットワーキングの 構成、ストレージの管理ができます。
- [Amazon EMR](https://aws.amazon.com/elasticmapreduce/) ビジネス、研究者、データアナリスト、およびデベロッパーが、簡単かつ費用対 効果の高い方法で、莫大な量のデータを処理できます。Amazon EMR は、Amazon EC2 および Amazon S3 のウェブスケールのインフラストラクチャ上で稼動するホストされた Hadoop フレー ムワークを使用しています。
- [AWSSnow ファミリー](https://aws.amazon.com/snow/) 厳しいデータセンター以外の環境や、一貫性のあるネットワーク接続がな い場所で運用を実行する必要があるお客様を支援します。AWS Snow ファミリーデバイスを使用 して、インターネットに接続できない環境で、ローカルでコスト効果の高い方法で AWS クラウド のストレージおよび処理能力にアクセスできます。
- [AWS Transfer Family](https://aws.amazon.com/aws-transfer-family/) セキュアシェル (SSH) ファイル転送プロトコル(SFTP)、SSL 経由ファ イル転送プロトコル(FTPS)、およびファイル転送プロトコル(FTP)を使用して、Amazon S3 または Amazon Elastic File System(Amazon EFS)との間で直接ファイル転送を行う完全マネー ジドサポートを提供します。

# Amazon S3 へのアクセス

Amazon S3 は次のいずれかの方法で使用できます。

## AWS Management Console

コンソールは、Amazon S3 と AWS リソースを管理するためのウェブベースのユーザーインター フェイスです。AWS アカウント にサインアップ済みの場合は、AWS Management Console にサイ ンインし、AWS Management Console ホームページから [S3] を選択することで、Amazon S3 コン ソールにアクセスできます。

## AWS Command Line Interface

AWS コマンドラインツールを使用して、コマンドを発行するか、システムのコマンドラインでスク リプトを作成して AWS (S3 を含む) タスクを実行します。

[AWS Command Line Interface \(AWS CLI\)](https://aws.amazon.com/cli/) は、幅広い AWS のサービス のセットに対するコマンド を提供します。AWS CLI は、Windows、macOS、Linux でサポートされています。使用を開始する には、「 [AWS Command Line Interfaceユーザーガイド](https://docs.aws.amazon.com/cli/latest/userguide/)」を参照してください。Amazon S3 用コマ ンドの詳細については、AWS CLIコマンドリファレンスの [s3api](https://awscli.amazonaws.com/v2/documentation/api/latest/reference/s3api/index.html) および [s3control](https://awscli.amazonaws.com/v2/documentation/api/latest/reference/s3control/index.html) を参照してくださ い。

## AWS SDK

AWS には、さまざまなプログラミング言語およびプラットフォーム

(Java、Python、Ruby、.NET、iOS、Android など) のライブラリとサンプルコードで構成された SDK (ソフトウェア開発キット) が用意されています。AWS SDK は、S3 や AWS へのプログラムに よるアクセスを作成するのに役立ちます。Amazon S3 は REST サービスです。AWS SDK ライブラ リを使用して Amazon S3 にリクエストを送信できます。これは、基盤となる Amazon S3 REST API をラップし、プログラミングタスクを簡素化します。例えば、SDK は署名の計算、リクエストの暗 号化による署名、エラーの管理、リクエストの自動再試行などのタスクを処理します。AWS SDK の ダウンロードやインストールなどの詳細については、「[AWS のツール」](https://aws.amazon.com/tools/)を参照してください。

Amazon S3 とのすべてのやり取りは認証されるか匿名で行われます。AWS SDK を使用している場 合、指定したキーから、ライブラリによって認証のための署名が計算されます。Amazon S3 へのリ クエストの作成方法の詳細については、「[リクエストの実行](#page-2290-0)」を参照してください。

## Amazon S3 REST API

Amazon S3 は、プログラミング言語に依存しないアーキテクチャとして設計されており、AWS が サポートされているインターフェイスを使用してオブジェクトを保存、取得します。Amazon S3 REST API を使用して、プログラムによって S3 や AWS にアクセスすることができます。REST API は、Amazon S3 に対する HTTP インターフェイスです。REST API では、標準 HTTP リクエストを 使用してバケットとオブジェクトを作成、取得、削除できます。

REST API を使用する場合、HTTP をサポートする任意のツールキットを使用できます。匿名で読み 取り可能なオブジェクトであれば、ブラウザを使用して取得することもできます。

REST API は標準の HTTP ヘッダーとステータスコードを使用するため、標準のブラウザとツール キットが予期したとおりに機能します。一部のエリアでは、HTTP に機能が追加されています (たと えば、アクセスコントロールをサポートするヘッダーを追加しました)。このように新機能を追加す る場合、できるだけ標準 HTTP 書式の使用法に合致するように最善を尽くしました。

ただし、アプリケーションで直接 REST API を呼び出す場合、署名を計算するコードを作成し、そ れをリクエストに追加する必要があります。Amazon S3 へのリクエストの作成方法の詳細について は、「[リクエストの実行](#page-2290-0)」を参照してください。

**a** Note

SOAP API のサポートは HTTP 経由では廃止されましたが、HTTPS 経由では引き続き利用 可能です。新しい Amazon S3 機能は、SOAP ではサポートされません。REST API か AWS SDK を使用することをお勧めします。

## Amazon S3 の支払い

Amazon S3 の料金は、アプリケーションのストレージ要件を考慮しなくてすむように設定されてい ます。ほとんどのストレージプロバイダーでは、あらかじめ決められた量のストレージおよびネット ワーク転送容量を購入する必要があります。このシナリオでは、その容量を超えると、サービスが停 止されるか、高額な超過料金を支払う必要があります。その容量を超えない場合でも、全量を使用し たものとして支払うことになります。

Amazon S3 では、実際に使用した分だけが請求されます。隠れた料金や超過料金はありません。こ のモデルでは、AWS インフラストラクチャのコスト面のメリットを得ながら、ビジネスの成長に応 じた可変コストのサービスを利用することができます。詳細については、[Amazon S3 の料金](https://aws.amazon.com/s3/pricing/) を参照 してください。

AWS にサインアップすると、Amazon S3 を含む AWS のすべてのサービスに対して AWS アカウン ト が自動的にサインアップされます。ただし、料金が発生するのは実際に使用したサービスの分だ けです。Amazon S3 の新規のお客様は、Amazon S3 を無料で使い始めることができます。詳細につ いては、「[AWS 無料利用枠」](https://aws.amazon.com/free)を参照してください。

請求を表示するには、[AWS Billing and Cost Management コンソールで](https://console.aws.amazon.com/billing/)請求およびコスト管理ダッ シュボードに移動します。AWS アカウント 請求の詳細については、[AWS Billing ユーザーガイドを](https://docs.aws.amazon.com/awsaccountbilling/latest/aboutv2/billing-what-is.html) 参照してください。AWS 請求および AWS アカウント についてご質問がある場合は、[AWS Support](https://aws.amazon.com/contact-us/) にお問い合わせください。

# PCI DSS コンプライアンス

Amazon S3 は、マーチャントまたはサービスプロバイダーによるクレジットカードデータの処理、 ストレージ、および伝送をサポートしており、Payment Card Industry (PCI) Data Security Standard (DSS) に準拠していることが確認されています。PCI DSS の詳細 (AWS PCI Compliance Package のコピーをリクエストする方法など) については、[「PCI DSS レベル 1」](https://aws.amazon.com/compliance/pci-dss-level-1-faqs/)を参照してください。

# Amazon S3 の開始方法

Amazon S3 は、バケットとオブジェクトを操作することで、使用を開始できます。バケット とは、 オブジェクトのコンテナのことです。オブジェクト とは、ファイルと、そのファイルを記述してい る任意のメタデータのことです。

Amazon S3 にオブジェクトを保存するには、バケットを作成し、そのバケットにオブジェクトを アップロードします。オブジェクトがバケットの中にあるときは、オブジェクトを開き、ダウンロー ドして、移動させます。オブジェクトまたはバケットが不要になったら、リソースをクリーンアップ します。

Amazon S3 では、お支払いは実際に使用した分のみです。Amazon S3 の機能と料金の詳細について は、[Amazon S3](https://aws.amazon.com/s3) を参照してください。Amazon S3 の新規のお客様は、Amazon S3 を無料で使い始 めることができます。詳細については、[AWS 無料利用枠](https://aws.amazon.com/free) を参照してください。

**a** Note

Amazon S3 Express One Zone ストレージクラスをディレクトリバケットで使用する方法の 詳細については、「[S3 Express One Zone とは](#page-535-0)」と[「ディレクトリバケット](#page-553-0)」を参照してく ださい。

動画: Amazon S3 の開始方法

前提条件

開始する前に、必ず「[前提条件: Amazon S3 をセットアップする」](#page-43-0)の手順を完了させてください。

トピック

- [前提条件: Amazon S3 をセットアップする](#page-43-0)
- [ステップ 1: 最初の S3 バケットを作成する](#page-45-0)
- [ステップ 2: バケットにオブジェクトをアップロードする](#page-51-0)
- [ステップ 3: オブジェクトをダウンロードする](#page-52-0)
- [ステップ 4: オブジェクトをフォルダにコピーする](#page-54-0)
- [ステップ 5: オブジェクトとバケットを削除する](#page-55-0)
- [次のステップ](#page-57-0)

## • [アクセスコントロールのベストプラクティス](#page-64-0)

# <span id="page-43-0"></span>前提条件: Amazon S3 をセットアップする

AWS にサインアップすると、Amazon S3 を含む AWS のすべてのサービスに対して AWS アカウ ント が自動的にサインアップされます。料金が発生するのは、実際に使用したサービスの分のみで す。

Amazon S3 では、お支払いは実際に使用した分のみです。Amazon S3 の機能と料金の詳細について は、[Amazon S3](https://aws.amazon.com/s3) を参照してください。Amazon S3 の新規のお客様は、Amazon S3 を無料で使い始 めることができます。詳細については、「[AWS 無料利用枠」](https://aws.amazon.com/free)を参照してください。

Amazon S3 をセットアップするには、以下のセクションのステップを使用します。

AWS にサインアップして Amazon S3 をセットアップする際に、オプションで AWS Management Console の表示言語を変更できます。詳細については、AWS Management Console 開始方法のガイ ドの [AWS Management Console の言語の変更を](https://docs.aws.amazon.com/awsconsolehelpdocs/latest/gsg/getting-started.html#change-language)参照してください。

#### トピック

- [AWS アカウントへのサインアップ](#page-43-1)
- [管理ユーザーの作成](#page-44-0)

<span id="page-43-1"></span>AWS アカウントへのサインアップ

AWS アカウントがない場合は、以下のステップを実行して作成します。

AWS アカウント にサインアップするには

- 1. <https://portal.aws.amazon.com/billing/signup> を開きます。
- 2. オンラインの手順に従います。

サインアップ手順の一環として、通話呼び出しを受け取り、電話のキーパッドを使用して検証 コードを入力するように求められます。

AWS アカウントにサインアップすると、AWS アカウントのルートユーザーが作成されます。 ルートユーザーには、アカウントのすべての AWS のサービス とリソースへのアクセス権限が あります。セキュリティのベストプラクティスとして、[管理ユーザーに管理アクセスを割り当](https://docs.aws.amazon.com/singlesignon/latest/userguide/getting-started.html) [て](https://docs.aws.amazon.com/singlesignon/latest/userguide/getting-started.html)、ルートユーザーのみを使用して[ルートユーザーアクセスが必要なタスク](https://docs.aws.amazon.com/accounts/latest/reference/root-user-tasks.html)を実行します。

サインアップ処理が完了すると、AWS からユーザーに確認メールが送信されます。[https://](https://aws.amazon.com/)  [aws.amazon.com/](https://aws.amazon.com/) の [アカウント] をクリックして、いつでもアカウントの現在のアクティビティを 表示し、アカウントを管理することができます。

## <span id="page-44-0"></span>管理ユーザーの作成

AWS アカウント にサインアップしたら、AWS アカウントのルートユーザー をセキュリティで保護 し、AWS IAM Identity Center を有効にして、管理ユーザーを作成します。これにより、日常的なタ スクにルートユーザーを使用しないようにします。

AWS アカウントのルートユーザーをセキュリティで保護する

1. [ルートユーザー] を選択し、AWS アカウント のメールアドレスを入力して、アカウント所有者 として [AWS Management Console](https://console.aws.amazon.com/) にサインインします。次のページでパスワードを入力しま す。

ルートユーザーを使用してサインインする方法については、「AWS サインイン ユーザーガイ ド」の「[ルートユーザーとしてサインインする](https://docs.aws.amazon.com/signin/latest/userguide/console-sign-in-tutorials.html#introduction-to-root-user-sign-in-tutorial)」を参照してください。

2. ルートユーザーの多要素認証 (MFA) を有効にします。

手順については、「IAM ユーザーガイド」の「[AWS アカウント のルートユーザーの仮想化](https://docs.aws.amazon.com/IAM/latest/UserGuide/enable-virt-mfa-for-root.html)  [MFA デバイスを有効にする \(コンソール\)」](https://docs.aws.amazon.com/IAM/latest/UserGuide/enable-virt-mfa-for-root.html)を参照してください。

#### 管理ユーザーを作成する

1. IAM アイデンティティセンターを有効にします。

手順については、「AWS IAM Identity Center ユーザーガイド」の「[AWS IAM Identity Center の](https://docs.aws.amazon.com/singlesignon/latest/userguide/get-set-up-for-idc.html) [有効化](https://docs.aws.amazon.com/singlesignon/latest/userguide/get-set-up-for-idc.html)」を参照してください。

2. IAM アイデンティティセンターで、管理ユーザーに管理アクセス権を付与します。

IAM アイデンティティセンターディレクトリ をアイデンティティソースとして使用するチュー トリアルについては、「AWS IAM Identity Center ユーザーガイド」の「[デフォルト IAM アイデ](https://docs.aws.amazon.com/singlesignon/latest/userguide/quick-start-default-idc.html) [ンティティセンターディレクトリを使用したユーザーアクセスの設定](https://docs.aws.amazon.com/singlesignon/latest/userguide/quick-start-default-idc.html)」を参照してください。

#### 管理ユーザーとしてサインインする

• IAM アイデンティティセンターのユーザーとしてサインインするには、IAM アイデンティティ センターのユーザーの作成時に E メールアドレスに送信されたサインイン URL を使用します。 IAM アイデンティティセンターのユーザーを使用してサインインする方法については、「AWS サインイン User Guide」の「[Signing in to the AWS access portal」](https://docs.aws.amazon.com/signin/latest/userguide/iam-id-center-sign-in-tutorial.html)を参照してください。

## <span id="page-45-0"></span>ステップ 1: 最初の S3 バケットを作成する

AWS にサインアップしたら、AWS Management Console を使っていつでも Amazon S3 にバケット を作成できます。Amazon S3 のオブジェクトはすべてバケットに保管されます。Amazon S3 にデー タを保管する前に、バケットを作成する必要があります。

**a** Note

Amazon S3 Express One Zone ストレージクラスをディレクトリバケットで使用する方法の 詳細については、「[S3 Express One Zone とは](#page-535-0)」と[「ディレクトリバケット](#page-553-0)」を参照してく ださい。

**a** Note

バケットの作成は課金対象にはなりません。バケット内にオブジェクトを保存した場合、お よびバケット宛てまたはバケットからオブジェクトを転送した場合にのみ課金されます。こ のガイドの例に従って操作して発生する使用料はごくわずかです (1 USD 未満)。ストレージ 料金の詳細については、「[Amazon S3 の料金](https://aws.amazon.com/s3/pricing/)」を参照してください。

- 1. AWS Management Console にサインインし、Amazon S3 コンソール ([https://](https://console.aws.amazon.com/s3/)  [console.aws.amazon.com/s3/](https://console.aws.amazon.com/s3/)) を開きます。
- 2. ページ上部にあるナビゲーションバーで、現在表示されている AWS リージョン の名前をク リックします。次に、バケットを作成するリージョンを選択します。

**a** Note

レイテンシーとコストを最小化するため、さらに規制条件に対応するために、最寄りの リージョンを選択します。明示的に別のリージョンに移動する場合を除き、特定のリー ジョンに保管されたオブジェクトは、そのリージョンから移動されることはありませ ん。Amazon S3 AWS リージョン のリストについては、Amazon Web Services 全般の リファレンス の[「AWS のサービス エンドポイント](https://docs.aws.amazon.com/general/latest/gr/rande.html#s3_region)」を参照してください。

- 3. 左側のナビゲーションペインで、[バケット] を選択します。
- 4. [Create bucket (バケットの作成)] を選択します。

[バケットを作成する] ページが開きます。

- 5. [全般設定] で、バケットが作成される AWS リージョン を確認します。
- 6. [バケットタイプ] で、[汎用] を選択します。
- 7. [バケット名] にバケットの名前を入力します。

バケット名には次の条件があります。

- パーティション内で一意にする必要があります。パーティションは、リージョンのグループで す。AWS には、現在、aws (標準リージョン)、aws-cn (中国リージョン)、および aws-usgov (AWS GovCloud (US) Regions) の 3 つのパーティションがあります。
- 3~63 文字で指定する。
- 小文字、数字、ドット (.)、およびハイフン (-) のみで構成できます。互換性を最も高くするに は、静的ウェブサイトホスティング専用のバケットを除き、バケット名にドット (.) を使用し ないことをお勧めします。
- 文字や数字で始まり、文字や数字で終わります。

バケットを作成したら、その名前を変更することはできません。バケットの命名の詳細について は、「[バケットの名前付け](#page-216-0)」を参照してください。

#### **A** Important

バケット名にアカウント番号などの機密情報を含めないでください。バケット名は、バ ケット内のオブジェクトを参照する URL に表示されます。

8. AWS Management Console では、既存のバケットの設定を新しいバケットにコピーできます。 既存のバケットの設定をコピーしない場合は、次のステップにスキップします。

#### **a** Note

このオプションの特徴:

- AWS CLI では使用できません。コンソールでのみ利用できます。
- ディレクトリバケットには利用できません。

#### • バケットポリシーは既存のバケットから新しいバケットにコピーしません。

既存のバケットの設定をコピーするには、[既存のバケットから設定をコピー] で [バケットを選 択] をクリックします。[バケットを選択] ウィンドウが開きます。コピーする設定を持つバケッ トを検索して、[バケットを選択] をクリックします。[バケットを選択] ウィンドウが閉じて、[バ ケットを作成] ウィンドウが再び開きます。

[既存のバケットから設定をコピー] に、選択したバケットの名前が表示されるようになります。 コピーしたバケット設定を削除するための [デフォルトを復元] オプションも表示されます。[バ ケットを作成] ページで、バケットの残りの設定を確認します。ここで、選択したバケットの設 定と一致していることを確認できます。最後のステップにスキップできます。

9. オブジェクト所有者 で、ACL を無効または有効にし、バケットにアップロードされたオブジェ クトの所有権を制御するには、次のいずれかの設定を選択します。

ACL は無効です

• バケット所有者強制 (デフォルト) – ACL は無効になり、バケット所有者はバケット内のすべ てのオブジェクトを自動的に所有し、完全に制御します。ACL は、S3 バケット内のデータに 対するアクセス許可に対して影響を与えなくなりました。このバケットはアクセスコントロー ルを定義するためだけにポリシーを使用します。

デフォルトでは、ACL は無効になっています。Amazon S3 の最新のユースケースの大部分 では ACL を使用する必要がなくなっています。オブジェクトごとに個別に制御する必要があ る通常ではない状況を除き、ACL は無効にしておくことをお勧めします。詳細については、 「[オブジェクトの所有権の制御とバケットの ACL の無効化。」](#page-1227-0)を参照してください。

ACL の有効化

• 希望するバケット所有者 — バケット所有者は、他のアカウントが bucket-owner-fullcontrol 既定 ACL でバケットに書き込む新しいオブジェクトを所有し、完全にコントロール できます。

[バケット所有者を推奨] 設定を適用して、すべての Amazon S3 アップロードに bucketowner-full-control 既定 ACL を含めることを要求する場合は、この ACL を使用するオ ブジェクトアップロードのみを許可する[バケットポリシーを追加](#page-1265-0)できます。

• オブジェクトライター — オブジェクトをアップロードする AWS アカウント は、そのオブ ジェクトを所有し、そのオブジェクトを完全にコントロールし、ACL を介して他のユーザー にそのオブジェクトへのアクセス権を付与できます。

#### **a** Note

デフォルト設定は [バケット所有者の強制] です。デフォルト設定を適用して ACL を無 効のままにするのに必要なのは、s3:CreateBucket アクセス許可のみです。ACL を有 効にするためには、s3:PutBucketOwnershipControls アクセス許可が必要です。

10. [このバケットのパブリックアクセスブロック設定] で、バケットに適用するブロックパブリック アクセス設定を選択します。

デフォルトでは、4 つすべての [パブリックアクセスをブロック] 設定が有効になっています。 特定のユースケースでオフにする必要のある設定が 1 つ以上あることがわかっている場合を除 き、すべての設定を有効にしておくことをお勧めします。ブロックパブリックアクセスの詳細に ついては、[Amazon S3 ストレージへのパブリックアクセスのブロック](#page-1196-0) を参照してください。

**a** Note

すべての [パブリックアクセスをブロック] 設定を有効にするのに必要なの は、s3:CreateBucket アクセス許可のみです。[パブリックアクセスをブロック] 設定 をオフにするには、s3:PutBucketPublicAccessBlock アクセス許可が必要です。

11. (オプション) [Bucket Versioning] (バケットバージョニング) では、オブジェクトのバリアントを バケットに保持するかどうかを選択できます。バージョニングの詳細については、[S3 バケット](#page-1295-0) [でのバージョニングの使用](#page-1295-0) を参照してください。

バケットのバージョニングを無効または有効にするには、[Disable] (無効化) または [Enable] (有 効化) を選択します。

12. (オプション) [Tags] (タグ) で、バケットにタグを追加することを選択できます。タグは、スト レージを分類するために使用できます。

(オプション) タグを追加するには、[Key] (キー) を入力してから、オプションの [Value] (値) を 入力し、[Add Tag] (タグの追加) を選択します。

- 13. [Default encryption (デフォルトの暗号化)] で、[Edit (編集)] を選択します。
- 14. デフォルトの暗号化を設定するには、[暗号化タイプ] で次のいずれかを選択します。
- Amazon S3 マネージドキー (SSE-S3)
- AWS Key Management Service キー (SSE-KMS)

デフォルト暗号化設定に SSE-KMS オプションを使用する場合、AWS KMS の 1 秒 あたりのリクエスト (RPS) 制限が適用されます。AWS KMS クォータの詳細およ びクォータの引き上げをリクエストする方法については、AWS Key Management Service デベロッパーガイドの[「クォータ](https://docs.aws.amazon.com/kms/latest/developerguide/limits.html)」を参照してください。

バケットと新しいオブジェクトは、暗号化設定の基本レベルとして Amazon S3 マネージド キーを使用したサーバー側の暗号化で暗号化されます。デフォルトの暗号化の詳細については、 [\[Amazon S3 バケット向けのサーバー側のデフォルトの暗号化動作の設定\]](#page-246-0) を参照してくださ い。

Amazon S3 のサーバー側の暗号化を使用してデータを暗号化する方法の詳細について は、[Amazon S3 マネージドキーによるサーバー側の暗号化 \(SSE-S3\)](#page-777-0) を参照してください。

- 15. [AWS Key Management Service キー (SSE-KMS)] を選択した場合は、以下の操作を実行しま す。
	- a. [AWS KMS キー] で、次のいずれかの方法で KMS キーを指定します。
		- 使用可能な KMS キーのリストから選択するには、[AWS KMS keys から選択する] を選択 し、使用可能なキーのリストから自分の KMS キーを選択します。

AWS マネージドキー (aws/s3) とカスタマーマネージドキーの両方がこのリストに表示 されます。カスタマーマネージドキーの詳細については、AWS Key Management Service デベロッパーガイドの「[カスタマーキーと AWS キー」](https://docs.aws.amazon.com/kms/latest/developerguide/concepts.html#key-mgmt)を参照してください。

- KMS キー ARN を入力するには、[AWS KMS key ARN を入力] を選択し、表示される フィールドに KMS キー ARN を入力します。
- AWS KMS コンソールで新しいカスタマーマネージドキーを作成するには、[KMS キーを 作成] を選択します。

AWS KMS key の作成の詳細については、AWS Key Management Service デベロッパー ガイドの[キーの作成](https://docs.aws.amazon.com/kms/latest/developerguide/create-keys.html)を参照してください。

バケットと同じ AWS リージョン で使用可能な KMS キーのみを使用できま す。Amazon S3 コンソールには、バケットと同じリージョンで最初の 100 個 の KMS キーしか表示されません。リストに存在しない KMS キーを使用するに は、KMS キー ARN を入力する必要があります。別のアカウントが所有している KMS キーを使用する場合は、まずそのキーを使用するアクセス許可が必要であり、 次に KMS キー ARN を入力する必要があります。KMS キーのクロスアカウント権 限の詳細については、AWS Key Management Service デベロッパーガイドの[「他の](https://docs.aws.amazon.com/kms/latest/developerguide/key-policy-modifying-external-accounts.html#cross-account-console) [アカウントで使用できる KMS キーを作成する」](https://docs.aws.amazon.com/kms/latest/developerguide/key-policy-modifying-external-accounts.html#cross-account-console)を参照してください。SSE-KMS に 関する詳細は、「[AWS KMS \(SSE−KMS\) によるサーバー側の暗号化の指定](#page-803-0)」を参 照してください。

Amazon S3 でサーバー側の暗号化に AWS KMS key を使用する場合は、対称暗 号化 KMS キーを選択する必要があります。Amazon S3 では、対称暗号化 KMS キーのみがサポートされ、非対称暗号化 KMS キーはサポートされません。詳細 については、AWS Key Management Service デベロッパーガイドの[「Identifying](https://docs.aws.amazon.com/kms/latest/developerguide/find-symm-asymm.html)  [symmetric and asymmetric KMS keys」](https://docs.aws.amazon.com/kms/latest/developerguide/find-symm-asymm.html)(対称および非対称 KMS キーの識別) を参照 してください。

AWS KMS key の作成の詳細については、AWS Key Management Service デベロッパーガ イドの[キーの作成](https://docs.aws.amazon.com/kms/latest/developerguide/create-keys.html)を参照してください。Amazon S3 での AWS KMS の使用に関する詳細 は、[AWS KMS キーによるサーバー側の暗号化 \(SSE-KMS\) の使用](#page-795-0) を参照してください。

b. SSE-KMS でデフォルトの暗号化を使用するようにバケットを設定する場合は、S3 バケッ トキーを有効にすることもできます。S3 バケットキーは、Amazon S3 から AWS KMS へ のリクエストトラフィックを減らし、暗号化のコストを削減します。詳細については、 「[Amazon S3 バケットキーを使用した SSE−KMS のコストの削減」](#page-814-0)を参照してください。

S3 バケットキーを使用するには、[バケットキー] で [有効化] を選択します。

- 16. (オプション) S3 オブジェクトロックを有効にする場合は、次の手順に従います。
	- a. [詳細設定] を選択します。

バケットに対してオブジェクトロックを有効にすると、バージョニングも有効にな ります。有効にした後、オブジェクトロックのデフォルト保持設定およびリーガル ホールド設定を指定し、新しいオブジェクトを削除または上書きしないようにする 必要があります。

b. オブジェクトロックを有効にする場合は、[Enable] (有効化) を選択し、表示される警告を読 んだうえで承認します。

詳細については、「[S3 オブジェクトロックの使用」](#page-1363-0)を参照してください。

#### **a** Note

オブジェクトロックが有効なバケットを作成するに は、s3:CreateBucket、s3:PutBucketVersioning、および s3:PutBucketObjectLockConfiguration の許可が必要です。

17. [Create bucket] (バケットの作成) をクリックします。

Amazon S3 にバケットが作成されました。

次のステップ

オブジェクトをバケットに追加するには、「[ステップ 2: バケットにオブジェクトをアップロードす](#page-51-0) [る](#page-51-0)」を参照してください。

# <span id="page-51-0"></span>ステップ 2: バケットにオブジェクトをアップロードする

Amazon S3 でバケットを作成すると、オブジェクトをバケットにアップロードする準備が整いま す。オブジェクトは、テキストファイル、写真、ビデオなど、どのような種類のファイルでも可能で す。

### **a** Note

Amazon S3 Express One Zone ストレージクラスをディレクトリバケットで使用する方法の 詳細については、「[S3 Express One Zone とは](#page-535-0)」と[「ディレクトリバケット](#page-553-0)」を参照してく ださい。

### オブジェクトをバケットにアップロードするには

- 1. Amazon S3 コンソール ([https://console.aws.amazon.com/s3/\)](https://console.aws.amazon.com/s3/) を開きます。
- 2. [Buckets (バケット)] リストで、オブジェクトのアップロード先のバケットの名前を選択しま す。
- 3. バケットの [Objects (オブジェクト)] タブで、[Upload (アップロード)] を選択します。
- 4. [Files and Folders (ファイルとフォルダ)] で、[Add files (ファイルを追加)] を選択します。
- 5. アップロードするファイルを選択し、続いて [Open (オープン)] を選択します。
- 6. [アップロード] を選択します。

オブジェクトがバケットに正常にアップロードされました。

次のステップ

オブジェクトを表示するには、「[ステップ 3: オブジェクトをダウンロードする」](#page-52-0)を参照してくださ い。

# <span id="page-52-0"></span>ステップ 3: オブジェクトをダウンロードする

バケットにオブジェクトをアップロード後、オブジェクトに関する情報を表示し、ローカルコン ピュータにそのオブジェクトをダウンロードできます。

#### **a** Note

Amazon S3 Express One Zone ストレージクラスをディレクトリバケットで使用する方法の 詳細については、「[S3 Express One Zone とは](#page-535-0)」と[「ディレクトリバケット](#page-553-0)」を参照してく ださい。

ステップ 3: オブジェクトをダウンロードする API バージョン 2006-03-01 27

## S3 コンソールの使用

このセクションでは、Amazon S3 コンソールを使用して S3 バケットからオブジェクトをダウン ロードする方法について説明します。

**a** Note

- 一度にダウンロードできるオブジェクトは 1 つだけです。
- Amazon S3 コンソールを使用して、キー名がピリオド (.) で終わるオブジェクトをダウ ンロードすると、ダウンロードしたオブジェクトのキー名からピリオドが削除されます。 ダウンロードしたオブジェクトの名前の末尾のピリオドを保持するには、AWS Command Line Interface (AWS CLI)、AWS SDK、または Amazon S3 REST API を使用する必要があ ります。

S3 バケットからオブジェクトをダウンロードするには

- 1. AWS Management Console にサインインし、Amazon S3 コンソール ([https://](https://console.aws.amazon.com/s3/)  [console.aws.amazon.com/s3/](https://console.aws.amazon.com/s3/)) を開きます。
- 2. [Buckets] (バケット) リストで、オブジェクトのダウンロード元になるバケット名を選択しま す。
- 3. 次のいずれかの方法で、S3 バケットからオブジェクトをダウンロードできます。
	- オブジェクトの横にあるチェックボックスを選択し、[ダウンロード] を選択します。オブジェ クトを特定のフォルダにダウンロードする場合は、[アクション] メニューの [名前を付けてダ ウンロード] を選択します。
	- オブジェクトの特定のバージョンをダウンロードする場合は、[バージョンの表示] ボタンを選 択します。目的のオブジェクトのバージョンの横にあるチェックボックスをオンにして、[ダ ウンロード] を選択します。オブジェクトを特定のフォルダにダウンロードする場合は、[アク ション] メニューの [名前を付けてダウンロード] を選択します。

オブジェクトが正常にダウンロードされました。

次のステップ

Amazon S3 内でオブジェクトをコピーして貼り付ける方法については、[「ステップ 4: オブジェクト](#page-54-0) [をフォルダにコピーする](#page-54-0)」を参照してください。

# <span id="page-54-0"></span>ステップ 4: オブジェクトをフォルダにコピーする

バケットにオブジェクトを追加し、そのオブジェクトをダウンロードできました。ここで、フォルダ を作成し、オブジェクトをコピーしてフォルダに貼り付けます。

**a** Note

Amazon S3 Express One Zone ストレージクラスをディレクトリバケットで使用する方法の 詳細については、「[S3 Express One Zone とは](#page-535-0)」と[「ディレクトリバケット](#page-553-0)」を参照してく ださい。

オブジェクトをフォルダにコピーするには

- 1. [Buckets] (バケット) リストで、バケット名を選択します。
- 2. [Create folder] (フォルダの作成) を選択して、新しいフォルダを設定します。
	- a. フォルダ名 (favorite-pics など) を入力します。
	- b. 暗号化設定フォルダでは、[Disable] (無効) を選択します。
	- c. [Save] (保存) を選択します。
- 3. コピーするオブジェクトを含む Amazon S3 バケットまたはフォルダに移動します。
- 4. コピーするオブジェクトの名前の左にあるチェックボックスをオンにします。
- 5. [Actions (アクション)] を選択し、表示されるオプションのリストから [Copy (コピー)] を選択し ます。

または、右上のオプションから [Copy (コピー)] を選択します。

- 6. コピー先フォルダを選択します。
	- a. Browse S3 (S3 の参照) を選択します。
	- b. フォルダ名の左にあるオプションボタンを選択します。

フォルダ内に移動し、コピー先としてサブフォルダを選択するには、フォルダ名を選択しま す。

c. [コピー先の選択] を選択します。

コピー先フォルダへのパスが [コピー先] ボックスに表示されます。[コピー先] に は、s3://*bucket-name*/*folder-name*/ などコピー先のパスを入力してもかまいません。

### 7. 右下の [コピー] を選択します。

Amazon S3 によってオブジェクトが送信先フォルダにコピーされます。

次のステップ

Amazon S3 でオブジェクトとバケットを削除するときは、[「ステップ 5: オブジェクトとバケットを](#page-55-0) [削除する](#page-55-0)」を参照してください。

## <span id="page-55-0"></span>ステップ 5: オブジェクトとバケットを削除する

オブジェクトまたはバケットが不要になった場合は、それ以上の料金が発生しないように、オブジェ クトまたはバケットを削除することをお勧めします。この開始方法のチュートリアルを演習として完 了し、バケットまたはオブジェクトを使用する予定がないときは、料金が発生しないようにするた め、バケットを削除することをお勧めします。

バケットを削除する前に、バケットを空にするか、バケット内のオブジェクトを削除します。オブ ジェクトとバケットを削除すると、それらは使用できなくなります。

引き続き同じバケット名を使用したいときは、オブジェクトを削除するか、バケットを空にすること をお勧めします。ただし、バケットは削除しないでください。バケットを削除すると、その名前は再 利用できるようになります。ただし、バケットを再利用する前に、別の AWS アカウント で同じ名 前のバケットが作成される可能性があります。

**a** Note

Amazon S3 Express One Zone ストレージクラスをディレクトリバケットで使用する方法の 詳細については、「[S3 Express One Zone とは](#page-535-0)」と[「ディレクトリバケット](#page-553-0)」を参照してく ださい。

トピック

- [オブジェクトの削除](#page-56-0)
- [バケットを空にする](#page-56-1)
- [バケットの削除](#page-57-1)

## <span id="page-56-0"></span>オブジェクトの削除

バケットからすべてのオブジェクトを空にせずに、削除するオブジェクトを選択する場合は、オブ ジェクトを削除できます。

- 1. [Buckets (バケット)] リストで、オブジェクトを削除するバケットの名前を選択します。
- 2. 削除するオブジェクトを選択します。
- 3. または、右上のオプションから [削除] を選択します。
- 4. [オブジェクトの削除] ページで、**delete** を入力して、オブジェクトの削除を確認します。
- 5. [Delete objects] (オブジェクトの削除) を選択します。

## <span id="page-56-1"></span>バケットを空にする

バケットを削除する場合は、まずバケットを空にする必要があります。これにより、バケット内のす べてのオブジェクトが削除されます。

バケットを空にするには

- 1. [Buckets (バケット)] リストで、空にするバケットを選択し、[Empty (空にする)] を選択します。
- 2. バケットを空にして、バケット内のすべてのオブジェクトを削除することを確認するには、 [Empty bucket] (バケットを空にする) で **permanently delete** を入力します。

**A** Important

バケットを空にすると、元に戻すことはできません。バケットを空にするアクションの 実行中にバケットに追加されたオブジェクトは削除されます。

3. バケットを空にしてバケット内のすべてのオブジェクトを削除するには、[Empty (空にする)] を 選択します。

[Empty bucket: Status (バケットを空にする: ステータス)] ページが開き、失敗したオブジェクト の削除と成功したオブジェクトの削除の概要を確認できます。

4. バケットリストに戻るには、[Exit (終了)] を選択します。

## <span id="page-57-1"></span>バケットの削除

バケットを空にするか、バケットからすべてのオブジェクトを削除した後、バケットを削除できま す。

- 1. バケットを削除するには、[Buckets (バケット)] リストでバケットを選択します。
- 2. [Delete] (削除) をクリックします。
- 3. 削除を確認するには、[Delete bucket ](バケットの削除) でバケットの名前を入力します。

#### **A** Important

バケットを削除すると、元に戻すことはできません。バケット名は一意です。バケット を削除すると、別の AWS ユーザーがその名前を使用できます。同じバケット名を引き 続き使用する場合は、バケットを削除しないでください。代わりに、バケットを空にし て保管しておきます。

4. バケットを削除するには、[Delete bucket (バケットの削除)] を選択します。

# <span id="page-57-0"></span>次のステップ

上記の例で、いくつかの基本的な Amazon S3 のタスクをどのように実行するかを学びました。

次のトピックでは、Amazon S3 をより深く理解して、アプリケーションに実装できるようにするた めに使用できるラーニングパスについて説明します。

**a** Note

Amazon S3 Express One Zone ストレージクラスをディレクトリバケットで使用する方法の 詳細については、「[S3 Express One Zone とは](#page-535-0)」と[「ディレクトリバケット](#page-553-0)」を参照してく ださい。

トピック

- [一般的なユースケースを理解する](#page-58-0)
- [バケットとオブジェクトへのアクセスをコントロール](#page-58-1)
- [ストレージの管理と監視](#page-59-0)

- [Amazon S3 を使用した開発](#page-60-0)
- [チュートリアルから学ぶ](#page-61-0)
- [トレーニングとサポートを見る](#page-63-0)

<span id="page-58-0"></span>一般的なユースケースを理解する

Amazon S3 を使用して、お客様固有のユースケースをサポートすることができます[。AWSソリュー](https://aws.amazon.com/solutions/) [ションライブラリ](https://aws.amazon.com/solutions/)および[AWS ブログは](https://aws.amazon.com/blogs/)、ユースケース固有の情報とチュートリアルを提供しま す。Amazon S3 の一般的ユースケースは以下のとおりです。

- バックアップおよびストレージ Amazon S3 の ストレージ管理機能を使用して、コストの管理、 規制要件への対応、レイテンシーの短縮、コンプライアンス要件のためのデータの複数の異なるコ ピーの保存を行います。
- アプリケーションホスティング 信頼性と拡張性が高く、低コストのウェブアプリケーションを デプロイ、インストール、管理できます。例えば、静的ウェブサイトホスティング用に Amazon S3 バケット を設定することができます。詳細については、[「Amazon S3 を使用して静的ウェブ](#page-2253-0) [サイトをホスティングする](#page-2253-0)」を参照してください。
- メディアホスティング 動画、写真、音楽のアップロードとダウンロードをホスティングし、高 い可用性を備えるインフラストラクチャを構築します。
- ソフトウェア配信 顧客がダウンロードできるソフトウェアアプリケーションをホスティングし ます。

## <span id="page-58-1"></span>バケットとオブジェクトへのアクセスをコントロール

Amazon S3 には、さまざまなセキュリティ機能とツールが用意されています。概要については、 「[アクセスコントロールのベストプラクティス](#page-64-0)」を参照してください。

デフォルトでは、S3 バケットとオブジェクトはプライベートです。作成した S3 リソースにのみア クセスできます。以下の機能を使用して、特定のユースケースをサポートする詳細なリソース許可を 付与したり、Amazon S3 リソースの許可を監査したりできます。

- [S3 パブリックアクセスをブロック](https://docs.aws.amazon.com/AmazonS3/latest/userguide/access-control-block-public-access.html)  S3 バケットおよびオブジェクトへのパブリックアクセスを ブロックします。デフォルトでは、[パブリックアクセスをブロック] 設定はバケットレベルで有効 になっています。
- [AWS Identity and Access Management \(IAM\) ID](https://docs.aws.amazon.com/AmazonS3/latest/userguide/s3-access-control.html)  IAM または AWS IAM Identity Center を使用し て AWS アカウントで IAM ID を作成し、Amazon S3 のリソースへのアクセスを管理します。例え

ば、Amazon S3 で IAM を使用して、AWS アカウント が所有する Amazon S3 バケットの特定の 部分に対するユーザーまたはユーザーグループのアクセス権のタイプをコントロールすることが できます。IAM ID およびベストプラクティスの詳細については、IAM ユーザーガイドの「[IAM ID](https://docs.aws.amazon.com/IAM/latest/UserGuide/id.html) [\(ユーザー、ユーザーグループ、ロール\)」](https://docs.aws.amazon.com/IAM/latest/UserGuide/id.html)を参照してください。

- [バケットポリシー](https://docs.aws.amazon.com/AmazonS3/latest/userguide/bucket-policies.html) IAM ベースのポリシー言語を使用して、S3 バケットとその中のオブジェクト に対するリソースベースの許可を設定します。
- [アクセスコントロールリスト \(ACL\)](https://docs.aws.amazon.com/AmazonS3/latest/userguide/acls.html)  個々のバケットおよびオブジェクトに対する読み取りおよ び書き込みの許可を、承認されたユーザーに付与します。原則として、アクセスコントロールに は ACL ではなく S3 リソースベースのポリシー (バケットポリシーとアクセスポイントポリシー) または IAM ユーザーポリシーを使用することをお勧めします。ポリシーとは、よりシンプルで柔 軟なアクセス制御のオプションです。バケットポリシーとアクセスポイントポリシーを使用する と、Amazon S3 リソースに対するすべてのリクエストに広く適用されるルールを定義できます。 リソースベースのポリシーまたは IAM ユーザーポリシーの代わりに ACL を使用する場合の特定の ケースの詳細については、「[アクセスポリシーのガイドライン](#page-890-0)」を参照してください。
- [S3 オブジェクト所有権](https://docs.aws.amazon.com/AmazonS3/latest/userguide/about-object-ownership.html)  バケット内のすべてのオブジェクトの所有権を取得し、Amazon S3 に保 存されているデータのアクセス管理を簡素化します。S3 オブジェクト所有権は、Amazon S3 バ ケットレベルの設定で、ACL を無効または有効にするのに使用できます。デフォルトでは、ACL は無効になっています。ACL を無効にすると、バケット所有者はバケット内のすべてのオブジェ クトを所有し、アクセス管理ポリシーのみを使用してデータへのアクセスを管理します。
- [IAM Access Analyzer for S3](https://docs.aws.amazon.com/AmazonS3/latest/userguide/access-analyzer.html)  S3 バケットアクセスポリシーを評価およびモニタリングし、ポリ シーが S3 リソースへの意図したアクセスのみを提供することを確認します。

## <span id="page-59-0"></span>ストレージの管理と監視

- [ストレージの管理](#page-1294-0) Amazon S3 でバケットを作成してオブジェクトをアップロードすると、オブ ジェクトストレージを管理できるようになります。例えば、災害対策に S3 バージョニングと S3 レプリケーション、ストレージコストを管理する S3 ライフサイクル、コンプライアンス要件を満 たすために S3 オブジェクトロックを使用できます。
- [ストレージのモニタリング](#page-1863-0) モニタリングは、Amazon S3 および AWS ソリューションの信頼 性、可用性、パフォーマンスを維持する上で重要な部分です。ストレージのアクティビティとコス トを監視できます。また、マルチポイント障害が発生した場合は、その障害をより簡単にデバッグ できるように、AWS ソリューションのすべての部分からモニタリングデータを収集することをお 勧めします。
- [Amazon S3 の分析とインサイト](#page-2025-0) Amazon S3 の分析とインサイトを使用して、ストレージの使用 状況を把握、分析、最適化することができます。例えば、[Amazon S3 Storage Lens](#page-2033-0) を使用して、

ストレージの把握、分析、最適化を行います。S3 Storage Lens には、組織全体、特定のアカウン ト、リージョン、バケット、またはプレフィックスのデータを集約するための 29 以上の使用状況 およびアクティビティに関するメトリクスとインタラクティブなダッシュボードが用意されていま す。[ストレージクラス分析](#page-2025-1)を使用してストレージアクセスパターンを分析し、データをよりコスト 効率の高いストレージクラスに移動するタイミングを決定します。

### <span id="page-60-0"></span>Amazon S3 を使用した開発

Amazon S3 は REST サービスです。REST API または、基礎となる Amazon S3 REST API をラッ プする AWS SDK ライブラリを使用して、Amazon S3 にリクエストを送信できます。これにより、 プログラミング作業が簡易になります。また、AWS Command Line Interface (AWS CLI) を使用し て、Amazon S3 API 呼び出しを行います。詳細については、「[リクエストの実行」](#page-2290-0)を参照してくだ さい。

Amazon S3 REST API は、Amazon S3 に対する HTTP インターフェイスです。REST API を使用す ると、標準 HTTP リクエストを使用してバケットとオブジェクトを作成、取得、および削除するこ とができます。REST API を使用する場合、HTTP をサポートする任意のツールキットを使用できま す。匿名で読み取り可能なオブジェクトであれば、ブラウザを使用して取得することもできます。詳 細については、「[REST API を使用した Amazon S3 での開発」](#page-2383-0)を参照してください。

お客様が選択した言語を使用してアプリケーションを構築できるよう、以下のリソースを提供してい ます。

AWS CLI

AWS CLI を使用して、Amazon S3 の機能にアクセスできます。AWS CLI をダウンロードして設定 するには、[AWS CLI を使用した Amazon S3 での開発](#page-2361-0) を参照してください。

AWS CLI は Amazon S3 にアクセスするための 2 つの階層のコマンドとして、高レベル ([s3\)](https://docs.aws.amazon.com/cli/latest/userguide/cli-services-s3-commands.html) コマン ドと APIレベル ([s3api](https://docs.aws.amazon.com/cli/latest/userguide/cli-services-s3-apicommands.html) および [s3control\)](https://docs.aws.amazon.com/AmazonS3/latest/userguide/setup-aws-cli.html) コマンドを提供しています。高レベル S3 コマンドは、オブ ジェクトおよびバケットの作成、操作、削除など、一般的なタスクの実行を簡素化します。s3api お よび s3control コマンドは、すべての Amazon S3 API オペレーションへの直接アクセスを提供しま す。これにより、高レベルコマンドだけでは不可能なアドバンスドオペレーションを実行することが できます。

Amazon S3 AWS CLI コマンドのリストについては、[s3、](https://awscli.amazonaws.com/v2/documentation/api/latest/reference/s3/index.html)[s3api](https://awscli.amazonaws.com/v2/documentation/api/latest/reference/s3api/index.html)、および [s3control](https://awscli.amazonaws.com/v2/documentation/api/latest/reference/s3control/index.html) を参照してくださ い。

AWS SDK と Explorer

Amazon S3 でのアプリケーション開発に AWS SDK を使用できます。AWS SDK は、基盤となる REST API をラップして、プログラミング作業を簡素化します。AWS を使用して、接続されるモバ イルおよびウェブアプリケーションを構築するために、AWS Mobile SDK と Amplify JavaScript ライ ブラリも用意されています。

AWS SDK に加え、Visual Studio および Eclipse for Java IDE で使用できる AWS Explorer も提供さ れています。この場合、SDK と Explorer が、AWS ツールキットとしてバンドルされて提供されま す。

詳細については、「[AWS SDK およびエクスプローラーを使用して Amazon S3 で開発する](#page-2362-0)」を参照 してください。

サンプルコードおよびライブラリ

[AWS デベロッパーセンターお](https://aws.amazon.com/code/Amazon-S3)よび[AWS サンプルコードカタログ](https://docs.aws.amazon.com/code-samples/latest/catalog/welcome.html)には、Amazon S3 用に特別に作成 されたサンプルコードとライブラリが用意されています。これらのサンプルコードを、Amazon S3 API の実装方法を理解する教材としてご利用いただけます。また、[Amazon Simple Storage Service](https://docs.aws.amazon.com/AmazonS3/latest/API/Welcome.html) [API リファレンスを](https://docs.aws.amazon.com/AmazonS3/latest/API/Welcome.html)参照して、Amazon S3 API オペレーションについて詳しく理解してください。

### <span id="page-61-0"></span>チュートリアルから学ぶ

ステップバイステップのチュートリアルを開始して、Amazon S3 の詳細について学びます。これら のチュートリアルはラボ型環境向けであり、架空の企業名やユーザー名などを使用しています。目的 は、一般的なガイダンスを提供することです。お客様の組織環境に固有のニーズを満たすかどうかの 十分な確認や調整をすることなく、本番環境で直接使用するためのものではありません。

#### IAM の使用開始

- [チュートリアル: Amazon S3 によるファイルの保存と取得](https://aws.amazon.com/getting-started/hands-on/backup-files-to-amazon-s3/?ref=docs_gateway/amazons3/tutorials.html)
- [チュートリアル: S3 Intelligent-Tiering を使用した開始方法](https://aws.amazon.com/getting-started/hands-on/getting-started-using-amazon-s3-intelligent-tiering/?ref=docs_gateway/amazons3/tutorials.html)
- [チュートリアル: Amazon S3 Glacier ストレージクラスを使用した開始方法](https://aws.amazon.com/getting-started/hands-on/getting-started-using-amazon-s3-glacier-storage-classes/?ref=docs_gateway/amazons3/tutorials.html)

### ストレージコストの最適化

- [チュートリアル: S3 Intelligent-Tiering を使用した開始方法](https://aws.amazon.com/getting-started/hands-on/getting-started-using-amazon-s3-intelligent-tiering/?ref=docs_gateway/amazons3/tutorials.html)
- [チュートリアル: Amazon S3 Glacier ストレージクラスを使用した開始方法](https://aws.amazon.com/getting-started/hands-on/getting-started-using-amazon-s3-glacier-storage-classes/?ref=docs_gateway/amazons3/tutorials.html)
- [チュートリアル: S3 ストレージレンズによるコストの最適化と使用状況の可視化](https://aws.amazon.com/getting-started/hands-on/amazon-s3-storage-lens/?ref=docs_gateway/amazons3/tutorials.html)

## ストレージの管理

- [チュートリアル: Amazon S3 マルチリージョンアクセスポイントの使用の開始方法](https://aws.amazon.com/getting-started/hands-on/getting-started-with-amazon-s3-multi-region-access-points/?ref=docs_gateway/amazons3/tutorials.html)
- [チュートリアル: S3 バッチレプリケーションによる Amazon S3 バケット内の既存のオブジェクト](https://aws.amazon.com/getting-started/hands-on/replicate-existing-objects-with-amazon-s3-batch-replication/?ref=docs_gateway/amazons3/tutorials.html) [のレプリケーション](https://aws.amazon.com/getting-started/hands-on/replicate-existing-objects-with-amazon-s3-batch-replication/?ref=docs_gateway/amazons3/tutorials.html)

動画とウェブサイトのホスティング

- [チュートリアル: Amazon S3、Amazon CloudFront、Amazon Route 53 を使用したオンデマンドス](#page-111-0) [トリーミング動画のホスティング。](#page-111-0)
- [チュートリアル: Amazon S3 での静的ウェブサイトの設定](#page-172-0)
- [チュートリアル: Route 53 に登録されたカスタムドメインを使用した静的ウェブサイトの設定](#page-182-0)

## データの処理

- [チュートリアル: S3 Object Lambda を使用したアプリケーションのデータの変換](#page-74-0)
- [チュートリアル: S3 Object Lambdaと Amazon Comprehend を使用した PII データの検出と編集](#page-96-0)
- [チュートリアル: S3 Object Lambda を使用して、取得時に画像に動的に透かしを入れる](https://aws.amazon.com/getting-started/hands-on/amazon-s3-object-lambda-to-dynamically-watermark-images/?ref=docs_gateway/amazons3/tutorials.html)
- [チュートリアル: S3 バッチオペレーション、AWS Lambda、および AWS Elemental MediaConvert](#page-131-0)  [を使用した動画のバッチトランスコーディング](#page-131-0)

## データの保護

- [チュートリアル: チェックサムを追加して Amazon S3 のデータの整合性をチェックする](https://aws.amazon.com/getting-started/hands-on/amazon-s3-with-additional-checksums/?ref=docs_gateway/amazons3/tutorials.html)
- [チュートリアル: S3 レプリケーションを使用して AWS リージョン内およびリージョン間でデータ](https://aws.amazon.com/getting-started/hands-on/replicate-data-using-amazon-s3-replication/?ref=docs_gateway/amazons3/tutorials.html) [をレプリケートする](https://aws.amazon.com/getting-started/hands-on/replicate-data-using-amazon-s3-replication/?ref=docs_gateway/amazons3/tutorials.html)
- [チュートリアル: S3 バージョニング、S3 オブジェクトロック、S3 レプリケーションを使用して](https://aws.amazon.com/getting-started/hands-on/protect-data-on-amazon-s3/?ref=docs_gateway/amazons3/tutorials.html)  [Amazon S3 上のデータを誤って削除したり、アプリケーションのバグから保護したりする](https://aws.amazon.com/getting-started/hands-on/protect-data-on-amazon-s3/?ref=docs_gateway/amazons3/tutorials.html)
- [チュートリアル: S3 バッチレプリケーションによる Amazon S3 バケット内の既存のオブジェクト](https://aws.amazon.com/getting-started/hands-on/replicate-existing-objects-with-amazon-s3-batch-replication/?ref=docs_gateway/amazons3/tutorials.html) [のレプリケーション](https://aws.amazon.com/getting-started/hands-on/replicate-existing-objects-with-amazon-s3-batch-replication/?ref=docs_gateway/amazons3/tutorials.html)

# <span id="page-63-0"></span>トレーニングとサポートを見る

AWS のエキスパートから学び、スキルを向上させ、目的を達成するためにエキスパートの支援を受 けることができます。

- トレーニング トレーニングリソースは、Amazon S3 を学習するための実践的なアプローチで す。詳細については、[「AWS トレーニングと認定」お](https://www.aws.training)よび[「AWS オンラインテクニカルトー](https://aws.amazon.com/events/online-tech-talks) [ク」](https://aws.amazon.com/events/online-tech-talks)を参照してください。
- ディスカッションフォーラム フォーラムでは、投稿を確認して、Amazon S3 で何ができるの か、何ができないのかを理解することができます。質問を投稿することもできます。詳細について は、「[ディスカッションフォーラム](https://forums.aws.amazon.com/index.jspa)」を参照してください。
- 技術サポート さらにご質問がある場合は、[技術サポートま](https://aws.amazon.com/contact-us)でご連絡ください。

# <span id="page-64-0"></span>アクセスコントロールのベストプラクティス

Amazon S3 には、さまざまなセキュリティ機能とツールが用意されています。次のシナリオは、特 定のタスクを実行する場合や特定の環境で操作する場合に使用するツールや設定のガイドとして役立 ちます。これらのツールを適切に適用すると、データの整合性を維持し、目的のユーザーがリソース にアクセスできるようにするために役立ちます。

**a** Note

Amazon S3 Express One Zone ストレージクラスをディレクトリバケットで使用する方法の 詳細については、「[S3 Express One Zone とは](#page-535-0)」と[「ディレクトリバケット](#page-553-0)」を参照してく ださい。

トピック

- [新しいバケットの作成](#page-64-1)
- [データの保存と共有](#page-67-0)
- [リソースの共有](#page-68-0)
- [データの保護](#page-68-0)

<span id="page-64-1"></span>新しいバケットの作成

新しいバケットを作成するときは、Amazon S3 リソースを確実に保護できるように、以下のツール と設定を適用する必要があります。

S3 オブジェクトの所有権によるアクセス制御の簡素化

S3 オブジェクト所有権は、Amazon S3 バケットレベルの設定で、バケットにアップロードされる 新しいオブジェクト所有権を制御し、アクセスコントロールリスト (ACL) を無効にするのに使用で きます。デフォルトでは、オブジェクト所有権はバケット所有者の強制設定に設定され、すべての ACL は無効になります。ACL を無効にすると、バケット所有者はバケット内のすべてのオブジェク トを所有し、ポリシーのみを使用してデータへのアクセスを管理します。

オブジェクト所有権には、バケットにアップロードされるオブジェクトの所有権を制御し、ACL を 無効または有効化するために使用できる 3 つの設定があります。

ACL は無効です

• バケット所有者強制 (デフォルト) – ACL は無効になり、バケット所有者はバケット内のすべての オブジェクトを自動的に所有し、完全に制御します。ACL は、S3 バケット内のデータに対するア クセス許可に対して影響を与えなくなりました。このバケットはアクセスコントロールを定義する ためだけにポリシーを使用します。

ACL の有効化

- 希望するバケット所有者 バケット所有者は、他のアカウントが bucket-owner-fullcontrol 既定 ACL でバケットに書き込む新しいオブジェクトを所有し、完全にコントロールでき ます。
- オブジェクトライター オブジェクトをアップロードする AWS アカウント は、そのオブジェク トを所有し、そのオブジェクトを完全にコントロールし、ACL を介して他のユーザーにそのオブ ジェクトへのアクセス権を付与できます。

詳細については、「[オブジェクトの所有権の制御とバケットの ACL の無効化。」](#page-1227-0)を参照してくださ い。

パブリックアクセスをブロックする

S3 のブロックパブリックアクセスには、S3 リソースが誤って公開されないようにするための 4 つ の設定が用意されています。これらの設定は、個別のアクセスポイント、バケット、または AWS ア カウント 全体に任意の組み合わせで適用できます。設定をアカウントに適用すると、その設定はア カウントが所有するすべてのバケットとアクセスポイントに適用されます。デフォルトでは、新し いバケットに対して 4 つの [Block all public access] (すべてのパブリックアクセスをブロック) 設定 が有効になっています。特定のユースケースでオフにする必要のある設定が 1 つ以上あることがわ かっている場合を除き、4 つすべての設定を有効にしておくことをお勧めします。Amazon S3 コン ソールを使用すると、[パブリックアクセスをブロック] 設定を個別に変更できます。

詳細については、「[「パブリック」の意味](#page-1203-0)」を参照してください。

特定のユーザーにアクセス許可を付与する必要がある場合は、[パブリックアクセスをブロック] 設定 を無効にするのではなく、AWS Identity and Access Management (IAM) ポリシーを使用することを お勧めします。[パブリックアクセスをブロック] 設定を有効にしておくことが、セキュリティ上のベ ストプラクティスです。IAM ID で [パブリックアクセスをブロック] を使用すると、[パブリックアク セスをブロック] 設定によってブロックされたオペレーションは、リクエストしたユーザーに特定の アクセス許可が与えられていない限り、拒否されます。

詳細については、「[パブリックアクセスブロック設定](#page-1198-0)」を参照してください。

IAM ID によるアクセス許可

S3 アクセスを必要とする新しいチームメンバーのアカウントを設定するときは、IAM ユーザーと ロールを使用して、権限を最小限にします。また、強力な ID 基盤をサポートするために、IAM の多 要素認証 (MFA) 形式を実装することもできます。IAM ID を使用すると、ユーザーに固有のアクセス 許可を付与し、ユーザーがアクセスできるリソースや実行できるアクションを指定できます。IAM ID を使用すると、共有リソースにアクセスする前にログイン認証情報の入力を要求したり、単一バ ケット内の異なるオブジェクトにアクセス許可階層を適用するなど、機能を強化できます。

詳細については、「[例 1: バケット所有者がユーザーにバケットのアクセス許可を付与する」](#page-1016-0)を参照 してください。

バケットポリシー

バケットポリシーを使用すると、承認されたユーザーのみがリソースにアクセスしてアクションを実 行できるように、バケットアクセスをパーソナライズすることができます。バケットポリシーに加え て、バケットレベルで[パブリックアクセスをブロック] 設定を使用して、データへのパブリックアク セスをさらに制限することをお勧めします。

詳細については、「[バケットポリシーの使用](#page-942-0)」を参照してください。

ポリシーを作成するときは、Principal 要素にワイルドカード文字 (\*) を使用しないでください。 ワイルドカードを使用すると、すべてのユーザーが Amazon S3 リソースにアクセスできるようにな ります。代わりに、バケットへのアクセスを許可されているユーザーまたはグループを明示的にリス トすることをお勧めします。アクションにワイルドカード文字を含めるのではなく、該当する場合に 特定のアクセス許可を付与します。

最小特権の使用をさらに維持するために、Effect 要素の Deny のステートメントはできるだけ広義 に、Allow ステートメントはできるだけ狭義にする必要があります。ポリシー条件ステートメント に含まれるユーザーに対して、オプトインに関するベストプラクティスを実装するための別の効果的 な手段として、「s3:\*」アクションとペアになった Deny 効果があります。

ポリシーが有効になるタイミングの条件を指定する方法については、「[Amazon S3 条件キーの例](#page-926-0)」 を参照してください。

VPC 設定のバケット

企業設定でユーザーを追加する場合、Virtual Private Cloud (VPC) エンドポイントを使用すると、仮 想ネットワークのすべてのユーザーが Amazon S3 リソースにアクセスできます。開発者は、VPC

エンドポイントを使用すると、ユーザーが接続しているネットワークに基づいて、ユーザーのグルー プに特定のアクセスとアクセス許可を提供できます。各ユーザーを IAM ロールまたはグループに追 加する代わりに、VPC エンドポイントを使用すると、指定されたエンドポイントから発信されたリ クエストではない場合にバケットアクセスを拒否できます。

詳細については、「[バケットポリシーを使用した VPC エンドポイントからのアクセスコントロー](#page-945-0) [ル](#page-945-0)」を参照してください。

## <span id="page-67-0"></span>データの保存と共有

Amazon S3 データを保存および共有するには、次のツールとベストプラクティスを使用します。

データの完全性のためのバージョニングとオブジェクトロック

Amazon S3 コンソールを使用してバケットとオブジェクトを管理する場合は、S3 バージョニングと S3 オブジェクトロックを実装することをお勧めします。これらの機能により、重要なデータが誤っ て変更されるのを防ぎ、意図しない操作をロールバックできます。このロールバック機能は、完全な 書き込みおよび実行アクセス許可を持つ複数のユーザーが Amazon S3 コンソールにアクセスする場 合に特に便利です。

S3 バージョニングの詳細については、「[S3 バケットでのバージョニングの使用」](#page-1295-0)を参照してくだ さい。オブジェクトロックの詳細については、「[S3 オブジェクトロックの使用」](#page-1363-0)を参照してくださ い。

オブジェクトのライフサイクル管理によるコスト効率の向上

ライフサイクル全体にわたって優れたコスト効率で保存できるようにオブジェクトを管理するには、 ライフサイクル設定と S3 バージョニングを組み合わせて使用します。ライフサイクル設定では、オ ブジェクトの存続期間中に Amazon S3 が実行するアクションを定義します。たとえば、指定した期 間後にオブジェクトを別のストレージクラスに移行する、アーカイブする、削除するなどを指定い て、ライフサイクル設定を作成できます。共有プレフィックスまたはタグを使用することで、バケッ ト内のすべてのオブジェクトや、オブジェクトのサブセットを対象として、ライフサイクル設定を定 義できます。

詳細については、「[ストレージのライフサイクルの管理](#page-1407-0)」を参照してください。

複数のオフィスでのクロスリージョンレプリケーション

異なるオフィスからアクセスされるバケットを作成する場合は、S3 クロスリージョンレプリケー ションの実装を検討してください。クロスリージョンレプリケーションを使用すると、すべてのユー ザーが必要なリソースにアクセスでき、運用効率が向上します。クロスリージョンレプリケーション では、異なる AWS リージョン の S3 バケット間でオブジェクトをコピーすることにより、可用性の 向上を図ります。ただし、この機能を使用すると、ストレージコストが増加します。

詳細については、「[オブジェクトのレプリケーション](#page-1504-0)」を参照してください。

セキュアな静的ウェブサイトホスティングのアクセス許可

パブリックアクセス対象の静的ウェブサイトとして使用するようにバケットを設定する場合、すべて のブロックパブリックアクセス設定を無効にする必要があります。静的ウェブサイトのバケットポリ シーを記述するときは、ListObject または PutObject アクセス許可ではなく、s3:GetObject アクションのみを指定してください。これにより、ユーザーがバケット内のすべてのオブジェクトを 表示したり、独自のコンテンツを追加できないようにします。

詳細については、「[ウェブサイトアクセスのアクセス許可の設定](#page-2270-0)」を参照してください。

[パブリックアクセスをブロック] 設定を有効にしておくことをお勧めします。4 つすべての [パブリックアクセスをブロック] 設定を有効にしたまま、静的ウェブサイトをホストする場合 は、Amazon CloudFront のオリジンアクセスコントロール (OAC) を使用できます。Amazon CloudFront は、セキュアな静的ウェブサイトをセットアップするために必要な機能を提供 します。Amazon S3 静的ウェブサイトは、HTTP エンドポイントのみをサポートしていま す。CloudFront は、耐久性に優れた Amazon S3 のあるストレージを使用し、HTTPS などの追加の セキュリティヘッダーを提供します。HTTPS では、通常の HTTP リクエストを暗号化し、一般的な サイバー攻撃から保護することで、セキュリティが強化されます。

詳細については、Amazon CloudFront デベロッパーガイドの [[安全な静的ウェブサイトの使用開始\]](https://docs.aws.amazon.com/AmazonCloudFront/latest/DeveloperGuide/getting-started-secure-static-website-cloudformation-template.html) を参照してください。

## <span id="page-68-0"></span>リソースの共有

特定のユーザーグループとリソースを共有するには、いくつかの方法があります。一連のドキュメン トやその他のリソースをユーザーのグループ、部署、またはオフィス全体と共有するには、次のツー ルを使用できます。これらのツールはすべて同じ目的で使用できますが、ツールによって既存の設定 との相性が異なる場合があります。

S3 オブジェクトの所有権

S3 オブジェクト所有権は、Amazon S3 バケットレベルの設定で、バケットにアップロードされる 新しいオブジェクト所有権を制御し、アクセスコントロールリスト (ACL) を無効にするのに使用で きます。デフォルトでは、オブジェクト所有権はバケット所有者の強制設定に設定され、すべての

ACL は無効になります。ACL を無効にすると、バケット所有者はバケット内のすべてのオブジェク トを所有し、ポリシーのみを使用してデータへのアクセスを管理します。

Amazon S3 の最新のユースケースの大部分では ACL を使用する必要がなくなっています。オブジェ クトごとに個別に制御する必要がある通常ではない状況を除き、ACL は無効にしておくことをお勧 めします。

詳細については、「[オブジェクトの所有権の制御とバケットの ACL の無効化。」](#page-1227-0)を参照してくださ い。

ユーザーポリシー

限られたユーザーのグループとリソースを共有する場合は、IAM のグループおよびユーザーポリ シーを使用できます。新しい IAM ユーザーを作成するときには、グループを作成してユーザーを追 加するよう求められます。ただし、グループを作成してユーザーを追加する操作は、いつでも行う ことができます。これらのリソースを共有する予定のユーザーが IAM 内で既にセットアップされて いる場合は、これらのユーザーを共通グループに追加します。その後、IAM ユーザーポリシーを使 用してバケットをそのグループと共有できます。IAM ユーザーポリシーを使用して、バケット内の 個々のオブジェクトを共有することもできます。

詳細については、「[バケット の 1 つへのアクセスを IAM ユーザーに許可する」](#page-1000-0)を参照してくださ い。

アクセスコントロールリスト

原則として、アクセス制御には S3 バケットポリシーまたは IAM ユーザーポリシーを使用するこ とをお勧めします。ACL の代わりにポリシーを使用すると、アクセス許可の管理が簡単になりま す。Amazon S3 ACL は、IAM より前の Amazon S3 の元となるアクセス制御メカニズムです。た だし、特定のアクセス制御シナリオでは、ACL を使用する必要があります。例えば、バケット所有 者がオブジェクトにアクセス許可を付与することを希望しているものの、オブジェクトの一部がバ ケット所有者によって所有されていないとします。この場合、オブジェクト所有者は、オブジェクト ACL を使用して、まずバケット所有者にアクセス許可を付与する必要があります。

Amazon S3 の最新のユースケースの大部分では ACL を使用する必要がなくなっています。オブジェ クトごとに個別に制御する必要があるまれな状況を除き、ACL を無効にすることをお勧めします。 オブジェクトの所有権を使用すると ACL を無効にして、アクセスコントロールに関するポリシーに 依存できます。ACL を無効にすると、別の AWS アカウント によってアップロードされたオブジェ クトを含むバケットを簡単に維持できます。バケット所有者は、バケット内のすべてのオブジェクト を所有し、ポリシーを使用してオブジェクトへのアクセスを管理できます。

バケットが S3 オブジェクト所有権のバケット所有者強制設定を使用している場合、ポリ シーを使用してバケットとバケット中のオブジェクトへのアクセスを許可する必要がありま す。バケット所有者強制設定が有効になっている場合、アクセスコントロールリスト (ACL) の設定または ACL の更新は失敗し、AccessControlListNotSupported エラーコードが 返されます。ACL の読み取り要求は引き続きサポートされています。

ACL の使用方法の詳細については、[例 3: バケット所有者が自分の所有していないオブジェクトに対](#page-1032-0) [するアクセス許可を付与する](#page-1032-0) を参照してください。

プレフィックス

バケット内の特定のリソースを共有する場合、プレフィックスを使用してフォルダレベルのアクセ ス許可をレプリケートできます。Amazon S3 コンソールでは、オブジェクトの共有名プレフィッ クスを使用してオブジェクトをグループ化する方法として、フォルダの概念がサポートされていま す。その後、そのプレフィックスに関連付けられたリソースにアクセスする明示的なアクセス許可を IAM ユーザーに付与するには、IAM ユーザーのポリシーの条件内でそのプレフィックスを指定でき ます。

詳細については、「[フォルダを使用して Amazon S3 コンソールのオブジェクトを整理する」](#page-453-0)を参照 してください。

#### タグ付け

オブジェクトのタグ付けを使用してストレージを分類する場合、特定の値でタグ付けされたオブジェ クトを指定されたユーザーと共有できます。リソースタグを使用すると、ユーザーがアクセスしよう としているリソースに関連付けられたタグに基づいて、オブジェクトへのアクセスを制御できます。 タグ付きリソースへのアクセスを許可するには、IAM ユーザーポリシー内で ResourceTag/*keyname* 条件を使用します。

詳細については、IAM ユーザーガイドの「[リソースタグを使用した AWS リソースへのアクセスの制](https://docs.aws.amazon.com/IAM/latest/UserGuide/access_tags.html) [御](https://docs.aws.amazon.com/IAM/latest/UserGuide/access_tags.html)」を参照してください。

### データの保護

転送中および保管時のデータを保護するには、次のツールを使用します。どちらのツールも、データ の完全性とアクセシビリティを維持するために重要です。

オブジェクト暗号化

Amazon S3 には、転送中および保管時のデータを保護するために使用できる、複数のオブジェクト 暗号化オプションがあります。サーバー側の暗号化では、オブジェクトをデータセンター内のディス クに保存する前に暗号化し、オブジェクトをダウンロードするときに復号します。リクエストが認証 され、お客様がアクセス許可を持っていれば、オブジェクトが暗号化されているかどうかに関係なく 同じ方法でアクセスできます。サーバー側の暗号化をセットアップする場合には、相互に排他的なオ プションが 3 つあります。

- Amazon S3 マネージドキーを用いたサーバー側の暗号化 (SSE-S3)
- AWS Key Management Service (AWS KMS) キー (SSE-KMS) によるサーバー側の暗号化
- 顧客提供のキーを用いたサーバー側の暗号化 (SSE-C)。

詳細については、「[サーバー側の暗号化によるデータの保護](#page-772-0)」を参照してください。

クライアント側の暗号化では、Amazon S3 に送信する前にデータを暗号化します。詳細について は、「[クライアント側の暗号化を使用したデータの保護](#page-860-0)」を参照してください。

#### 署名方法

署名バージョン 4 は、HTTP で送信される AWS リクエストに認証情報を追加するプロセスです。セ キュリティ対策として、ほとんどの AWS へのリクエストでは、アクセスキーを使用して署名する必 要があります。アクセスキーは、アクセスキー ID とシークレットアクセスキーで構成されます。こ れらの 2 つのキーは、一般的にセキュリティ認証情報と呼ばれます。

詳細については、「[リクエストの認証 \(AWS 署名バージョン 4\)」](https://docs.aws.amazon.com/AmazonS3/latest/API/sig-v4-authenticating-requests.html)および「[署名バージョン 4 の署名](https://docs.aws.amazon.com/general/latest/gr/signature-version-4.html) [プロセス](https://docs.aws.amazon.com/general/latest/gr/signature-version-4.html)」を参照してください。

ログ記録とモニタリング

モニタリングは、マルチポイント障害が発生した場合に簡単にデバッグできるように、Amazon S3 ソリューションの信頼性、可用性、パフォーマンスを維持するうえで重要な部分です。ログ記録 により、ユーザーが受け取ったエラーや、いつどのようなリクエストが行われたかを把握できま す。AWS には、Amazon S3 リソースをモニタリングするためのツールがいくつかあります。

- Amazon CloudWatch
- AWS CloudTrail
- Amazon S3 アクセスログ
- AWS Trusted Advisor
#### 詳細については、「[Amazon S3 でのログ記録とモニタリング](#page-1270-0)」を参照してください。

Amazon S3 は AWS CloudTrail と統合されています。このサービスは、ユーザーやロール、また は Amazon S3 の AWS のサービス によって実行されたアクションを記録するサービスです。この 機能は、CloudTrail 管理イベントと CloudTrail S3 データイベントを分析して Amazon S3 リソー スに対する脅威をモニタリングする Amazon GuardDuty と組み合わせることができます。これら のデータソースでは、さまざまな種類のアクティビティについてモニタリングが行われます。例え ば、Amazon S3 に関連する CloudTrail 管理イベントには、S3 プロジェクトをリストまたは設定す るオペレーションが含まれます。GuardDuty は、すべての S3 バケットに関する S3 データイベント を分析し、悪意のあるアクティビティや疑わしいアクティビティがないかをモニタリングします。

詳細については、Amazon GuardDuty ユーザーガイドの「[Amazon GuardDuty での Amazon S3 の保](https://docs.aws.amazon.com/guardduty/latest/ug/s3_detection.html) [護](https://docs.aws.amazon.com/guardduty/latest/ug/s3_detection.html)」を参照してください。

# チュートリアル

次のチュートリアルでは、Amazon S3 の一般的なタスクにおけるエンドツーエンドの一連の手順に ついて説明します。これらのチュートリアルはラボ型環境向けであり、架空の企業名やユーザー名な どを使用しています。目的は、一般的なガイダンスを提供することです。お客様の組織環境に固有の ニーズを満たすかどうかの十分な確認や調整をすることなく、本番環境で直接使用するためのもので はありません。

#### **a** Note

Amazon S3 Express One Zone ストレージクラスをディレクトリバケットで使用する方法の 詳細については、「[S3 Express One Zone とは](#page-535-0)」と[「ディレクトリバケット](#page-553-0)」を参照してく ださい。

## 開始

- [チュートリアル: Amazon S3 によるファイルの保存と取得](https://aws.amazon.com/getting-started/hands-on/backup-files-to-amazon-s3/?ref=docs_gateway/amazons3/tutorials.html)
- [チュートリアル: S3 Intelligent-Tiering を使用した開始方法](https://aws.amazon.com/getting-started/hands-on/getting-started-using-amazon-s3-intelligent-tiering/?ref=docs_gateway/amazons3/tutorials.html)
- [チュートリアル: Amazon S3 Glacier ストレージクラスを使用した開始方法](https://aws.amazon.com/getting-started/hands-on/getting-started-using-amazon-s3-glacier-storage-classes/?ref=docs_gateway/amazons3/tutorials.html)

# ストレージコストの最適化

- [チュートリアル: S3 Intelligent-Tiering を使用した開始方法](https://aws.amazon.com/getting-started/hands-on/getting-started-using-amazon-s3-intelligent-tiering/?ref=docs_gateway/amazons3/tutorials.html)
- [チュートリアル: Amazon S3 Glacier ストレージクラスを使用した開始方法](https://aws.amazon.com/getting-started/hands-on/getting-started-using-amazon-s3-glacier-storage-classes/?ref=docs_gateway/amazons3/tutorials.html)
- [チュートリアル: S3 ストレージレンズによるコストの最適化と使用状況の可視化](https://aws.amazon.com/getting-started/hands-on/amazon-s3-storage-lens/?ref=docs_gateway/amazons3/tutorials.html)

# ストレージの管理

- [チュートリアル: Amazon S3 マルチリージョンアクセスポイントの使用の開始方法](https://aws.amazon.com/getting-started/hands-on/getting-started-with-amazon-s3-multi-region-access-points/?ref=docs_gateway/amazons3/tutorials.html)
- [チュートリアル: S3 バッチレプリケーションによる Amazon S3 バケット内の既存のオブジェクト](https://aws.amazon.com/getting-started/hands-on/replicate-existing-objects-with-amazon-s3-batch-replication/?ref=docs_gateway/amazons3/tutorials.html) [のレプリケーション](https://aws.amazon.com/getting-started/hands-on/replicate-existing-objects-with-amazon-s3-batch-replication/?ref=docs_gateway/amazons3/tutorials.html)

# 動画とウェブサイトのホスティング

- [チュートリアル: Amazon S3、Amazon CloudFront、Amazon Route 53 を使用したオンデマンドス](#page-111-0) [トリーミング動画のホスティング。](#page-111-0)
- [チュートリアル: Amazon S3 での静的ウェブサイトの設定](#page-172-0)
- [チュートリアル: Route 53 に登録されたカスタムドメインを使用した静的ウェブサイトの設定](#page-182-0)

## データの処理

- [チュートリアル: S3 Object Lambda を使用したアプリケーションのデータの変換](#page-74-0)
- [チュートリアル: S3 Object Lambdaと Amazon Comprehend を使用した PII データの検出と編集](#page-96-0)
- [チュートリアル: S3 Object Lambda を使用して、取得時に画像に動的に透かしを入れる](https://aws.amazon.com/getting-started/hands-on/amazon-s3-object-lambda-to-dynamically-watermark-images/?ref=docs_gateway/amazons3/tutorials.html)
- [チュートリアル: S3 バッチオペレーション、AWS Lambda、および AWS Elemental MediaConvert](#page-131-0)  [を使用した動画のバッチトランスコーディング](#page-131-0)

# データの保護

- [チュートリアル: チェックサムを追加して Amazon S3 のデータの整合性をチェックする](https://aws.amazon.com/getting-started/hands-on/amazon-s3-with-additional-checksums/?ref=docs_gateway/amazons3/tutorials.html)
- [チュートリアル: S3 レプリケーションを使用して AWS リージョン内およびリージョン間でデータ](https://aws.amazon.com/getting-started/hands-on/replicate-data-using-amazon-s3-replication/?ref=docs_gateway/amazons3/tutorials.html) [をレプリケートする](https://aws.amazon.com/getting-started/hands-on/replicate-data-using-amazon-s3-replication/?ref=docs_gateway/amazons3/tutorials.html)
- [チュートリアル: S3 バージョニング、S3 オブジェクトロック、S3 レプリケーションを使用し](https://aws.amazon.com/getting-started/hands-on/protect-data-on-amazon-s3/?ref=docs_gateway/amazons3/tutorials.html) [て、Amazon S3 上のデータを予期しない削除やアプリケーションのバグから保護する](https://aws.amazon.com/getting-started/hands-on/protect-data-on-amazon-s3/?ref=docs_gateway/amazons3/tutorials.html)
- [チュートリアル: S3 バッチレプリケーションによる Amazon S3 バケット内の既存のオブジェクト](https://aws.amazon.com/getting-started/hands-on/replicate-existing-objects-with-amazon-s3-batch-replication/?ref=docs_gateway/amazons3/tutorials.html) [のレプリケーション](https://aws.amazon.com/getting-started/hands-on/replicate-existing-objects-with-amazon-s3-batch-replication/?ref=docs_gateway/amazons3/tutorials.html)

# <span id="page-74-0"></span>チュートリアル: S3 Object Lambda を使用したアプリケーション のデータの変換

Amazon S3 にデータを保管すると、複数のアプリケーションで使用するために簡単にデータを共有 できます。ただし、各アプリケーションには固有のデータ形式の要件があり、特定のユースケースで データの変更や処理が必要になる場合があります。例えば、e コマースアプリケーションによって作 成されたデータセットには、個人を特定できる情報 (PII) が含まれている場合があります。分析のた めに同じデータが処理される場合、この PII は必要ないため、編集する必要があります。ただし、同

じデータセットをマーケティングキャンペーンに使用する場合は、顧客ロイヤルティデータベースか らの情報など、追加の詳細でデータを充実させる必要がある場合があります。

[S3 Object Lambda](https://aws.amazon.com/s3/features/object-lambda) を使用すると、独自のコードを追加して、データがアプリケーションに返され る前に S3 からのデータを処理できます。具体的には、AWS Lambda 関数を設定して、S3 Object Lambda アクセスポイントにアタッチします。アプリケーションが S3 Object Lambda アクセスポイ ントを介して [標準 S3 GET リクエスト](https://docs.aws.amazon.com/AmazonS3/latest/API/API_GetObject.html) を送信すると、指定された Lambda 関数が呼び出され、サ ポートする S3 アクセスポイントを介して S3 バケットから取得されたデータが処理されます。その 後、S3 Object Lambda アクセスポイントは、変換された結果をアプリケーションに返します。独自 のカスタム Lambda 関数を作成して実行し、S3 Object Lambda データ変換を特定のユースケースに 合わせて調整できます。すべて、アプリケーションの変更は不要です。

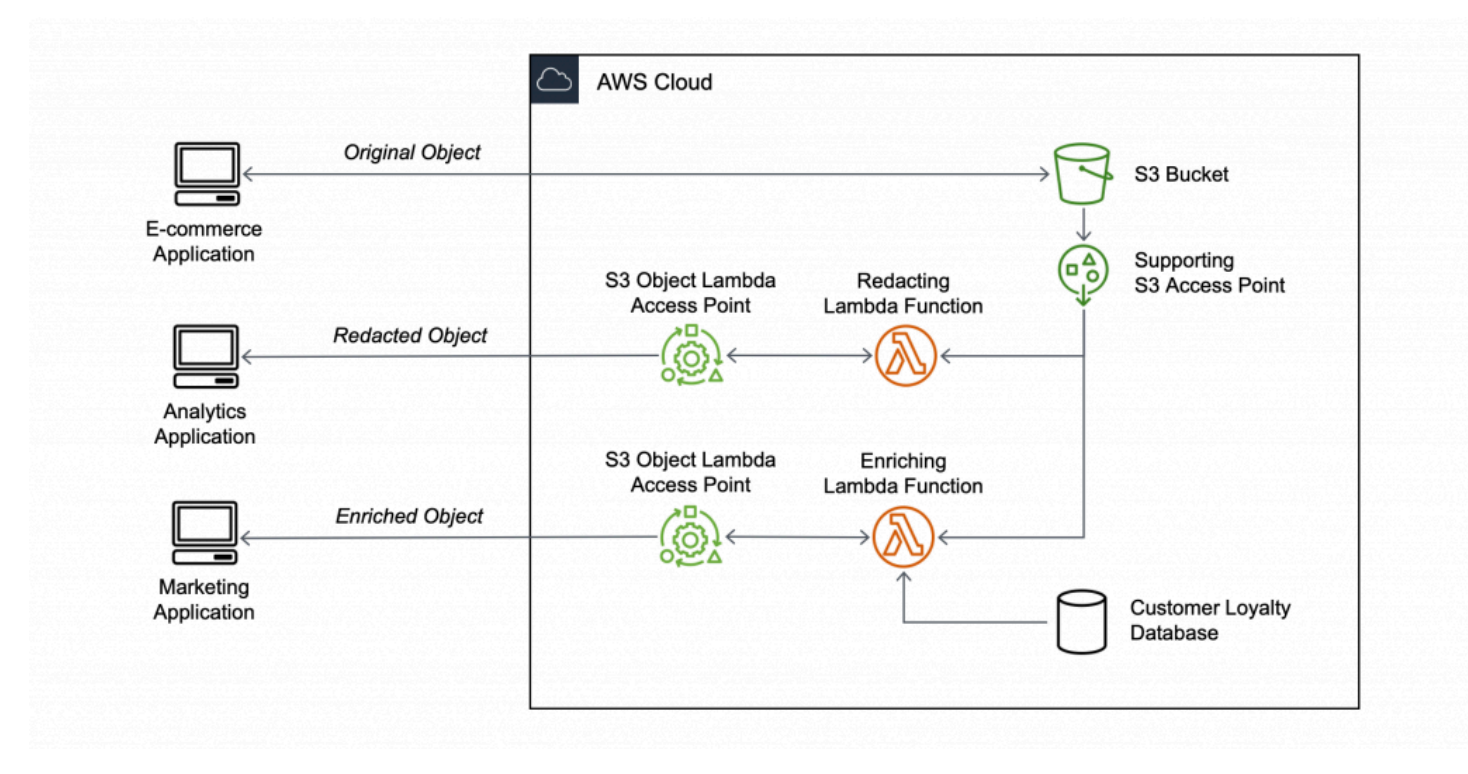

目的

このチュートリアルでは、標準の S3 GET リクエストにカスタムコードを追加して、リクエストし たクライアントまたはアプリケーションのニーズに合うように、S3 から取得したリクエストされた オブジェクトを変更する方法を学習します。具体的には、S3 に保存されている元のオブジェクトの すべてのテキストを S3 Object Lambda を使用して大文字に変換する方法を学習します。

トピック

- [前提条件](#page-76-0)
- [ステップ 1: S3 バケットを作成する。](#page-78-0)
- [ステップ 2: S3 バケットにファイルをアップロード](#page-79-0)
- [ステップ 3: S3 アクセスポイントの作成](#page-80-0)
- [ステップ 4: Lambda 関数を作成する](#page-81-0)
- [ステップ 5: Lambda 関数の実行ロールの IAM ポリシーを設定する](#page-87-0)
- [ステップ 6: Object Lambda アクセスポイントの作成](#page-88-0)
- [ステップ 7: 変換されたデータを表示する](#page-89-0)
- [ステップ 8: クリーンアップする](#page-92-0)
- [次のステップ](#page-95-0)

## <span id="page-76-0"></span>前提条件

このチュートリアルを開始する前に、適切な許可が付与された AWS Identity and Access Management (IAM) ユーザーとしてサインインできる AWS アカウントが必要です。また、バージョ ン 3.8 以降の Python をインストールする必要があります。

サブステップ

- [AWS アカウントでアクセス許可を持つ IAM ユーザーを作成します \(コンソール\)。](#page-76-1)
- [ローカルマシンに Python 3.8 以降をインストールする](#page-77-0)

<span id="page-76-1"></span>AWS アカウントでアクセス許可を持つ IAM ユーザーを作成します (コンソール)。

チュートリアル用の IAM ユーザーを作成できます。このチュートリアルを完了するには、IAM ユー ザーが次の IAM ポリシーをアタッチして、関連する AWS リソースにアクセスし、特定のアクショ ンを実行する必要があります。IAM ユーザーを作成する方法の詳細については、IAM ユーザーガイ ドの「[IAM ユーザーの作成 \(コンソール\)」](https://docs.aws.amazon.com/IAM/latest/UserGuide/id_users_create.html#id_users_create_console)を参照してください。

IAM ユーザーには次のポリシーが必要です。

- [AmazonS3FullAccess](https://console.aws.amazon.com/iam/home?#/policies/arn:aws:iam::aws:policy/AmazonS3FullAccess$jsonEditor)  Object Lambda アクセスポイントを作成および使用するための許可を含 む、すべての Amazon S3 アクションに対する許可を付与します。
- [AWSLambda\\_FullAccess](https://console.aws.amazon.com/iam/home#/policies/arn:aws:iam::aws:policy/AWSLambda_FullAccess$jsonEditor)  すべての Lambda アクションに許可を付与します。
- [IAMFullAccess](https://console.aws.amazon.com/iam/home#/policies/arn:aws:iam::aws:policy/IAMFullAccess$jsonEditor) すべての IAM アクションに許可を付与します。
- [IAMAccessAnalyzerReadOnlyAccess](https://console.aws.amazon.com/iam/home#/policies/arn:aws:iam::aws:policy/IAMAccessAnalyzerReadOnlyAccess$jsonEditor)  IAM Access Analyzer によって提供されるすべてのアクセ ス情報を読み取る許可を付与します。
- [CloudWatchLogsFullAccess](https://console.aws.amazon.com/iam/home#/policies/arn:aws:iam::aws:policy/CloudWatchLogsFullAccess$jsonEditor) CloudWatch Logs へのフルアクセスを付与します。

#### **a** Note

このチュートリアルでは、わかりやすいように IAM ユーザーを作成して使用します。この チュートリアルを完了したら、忘れずに「[IAM ロールを削除する」](#page-95-1)を行います。本番環境で 使用する場合は、IAM ユーザーガイドの「[IAM でのセキュリティのベストプラクティス](https://docs.aws.amazon.com/IAM/latest/UserGuide/best-practices.html)」に 従うことをお勧めします。ベストプラクティスでは、人間のユーザーと ID プロバイダーと のフェデレーションにより、一時的な認証情報を使用して AWS にアクセスする必要があり ます。追加のベストプラクティスとして、ワークロードでは一時的な認証情報で IAM ロール を使用し、AWS にアクセス必要があります。AWS IAM Identity Center を使用して一時的な 認証情報を持つユーザーを作成する方法については、「AWS IAM Identity Center ユーザーガ イド」の「[Getting started」](https://docs.aws.amazon.com/singlesignon/latest/userguide/getting-started.html)(開始方法) を参照してください。 このチュートリアルでは、フルアクセス権を持つ AWS マネージドポリシーも使用します。

実稼働環境では、代わりに、[セキュリティのベストプラクティス](#page-1279-0)に従って、ユースケースに 必要な最小限の許可のみを付与することをお勧めします。

<span id="page-77-0"></span>ローカルマシンに Python 3.8 以降をインストールする

次の手順に従って、Python 3.8 以降をローカルマシンにインストールします。インストール手順に ついては、Python の Beginner Guide で「[Python のダウンロード](https://wiki.python.org/moin/BeginnersGuide/Download)」ページを参照してください。

1. ローカルターミナルまたはシェルを開き、次のコマンドを実行して、Python がすでにインス トールされているかどうか、インストールされている場合は、どのバージョンがインストールさ れているかを確認します。

**python --version**

- 2. Python 3.8 以降をお持ちでない場合は、ローカルマシンに適したPython 3.8以降の[公式インス](https://www.python.org/downloads/) [トーラ](https://www.python.org/downloads/)をダウンロードします。
- 3. ダウンロードしたファイルをダブルクリックしてインストーラを実行し、手順に従ってインス トールを完了します。

Windows ユーザーの場合、インストールウィザードで [Python 3.Xを PATH に追加] を選択して から、[今すぐ、インストール] を選択します。

- 4. ターミナルを閉じて再度開いて、再起動します。
- 5. 次のコマンドを実行して、Python 3.8 以降が正しくインストールされていることを確認しま す。

macOS ユーザーの場合は、このコマンドを実行します。

**python3 --version**

Windows ユーザーの場合は、このコマンドを実行します。

**python --version**

6. 次のコマンドを実行して、pip3 パッケージマネージャーがインストールされていることを確認 します。コマンド応答に pip のバージョン番号と python 3.8 以降が表示された場合、pip3 パッ ケージマネージャが正常にインストールされていることを意味します。

**pip --version**

<span id="page-78-0"></span>ステップ 1: S3 バケットを作成する。

変換する元のデータを保存するバケットを作成します。

バケットを作成するには

- 1. AWS Management Console にサインインし、Amazon S3 コンソール ([https://](https://console.aws.amazon.com/s3/)  [console.aws.amazon.com/s3/](https://console.aws.amazon.com/s3/)) を開きます。
- 2. 左側のナビゲーションペインで、[バケット] を選択します。
- 3. [Create bucket (バケットの作成)] を選択します。

[バケットを作成する] ページが開きます。

4. [バケット名] に、バケットの名前 (例、**tutorial-bucket**) を入力します。

Amazon S3 のバケット命名規則の詳細については、[「バケットの名前付け](#page-216-0)」を参照してくださ い。

5. [リージョン] で、バケットを保存する AWS リージョン を選択します。

バケットのリージョンの詳細については、「[バケットの概要](#page-210-0)」を参照してください。

6. [このバケットのパブリックアクセス設定をブロック] で、デフォルト設定 (ブロックすべてパブ リックアクセスが有効) のままであることを確認します。

ステップ 1: S3 バケットを作成する。 API バージョン 2006-03-01 53

ユースケースでオフにする必要のある設定が 1 つ以上あることがわかっている場合を除き、す べてのブロックパブリックアクセス設定を有効にしておくことをお勧めします。パブリックアク セスのブロックの詳細については、[Amazon S3 ストレージへのパブリックアクセスのブロック](#page-1196-0) を参照してください。

7. 残りの設定はデフォルトのままにしておきます。

(オプション) 特定のユースケースに追加のバケット設定を設定する場合は、[「バケットの作成](#page-223-0)」 を参照してください。

8. [バケットの作成] を選択します。

## <span id="page-79-0"></span>ステップ 2: S3 バケットにファイルをアップロード

S3 バケットにテキストファイルをアップロードします。このテキストファイルには、このチュート リアルの後半で大文字に変換する元のデータが含まれています。

例えば、次のテキストが含まれている tutorial.txt ファイルをアップロードできます。

Amazon S3 Object Lambda Tutorial: You can add your own code to process data retrieved from S3 before returning it to an application.

#### バケットにファイルをアップロードするには

- 1. AWS Management Console にサインインし、Amazon S3 コンソール ([https://](https://console.aws.amazon.com/s3/)  [console.aws.amazon.com/s3/](https://console.aws.amazon.com/s3/)) を開きます。
- 2. 左側のナビゲーションペインで、[バケット] を選択します。
- 3. [バケット] リストで、[ステップ 1](#page-78-0) で作成したバケットの名前を選択し (例、**tutorialbucket**)、ファイルをアップロードします。
- 4. バケットの [Objects (オブジェクト)] タブで、[Upload (アップロード)] を選択します。
- 5. [アップロード] ページの [ファイルとフォルダ] の下で、[ファイルを追加] を選択します。
- 6. アップロードするファイルを選択し、続いて [Open (オープン)] を選択します。例えば、前述し た tutorial.txt ファイルの例をアップロードできます。
- 7. [Upload(アップロード)] を選択します。

## <span id="page-80-0"></span>ステップ 3: S3 アクセスポイントの作成

S3 Object Lambda アクセスポイントを使用して元のデータにアクセスし、変換するには、S3 アク セスポイントを作成し、[ステップ 1](#page-78-0) で作成した S3 バケットに関連付けます。アクセスポイントは、 変換するオブジェクトと同じ AWS リージョン に存在する必要があります。

このチュートリアルの後半では、このアクセスポイントを Object Lambda アクセスポイントのサ ポートアクセスポイントとして使用します。

アクセスポイントを作成するには

- 1. AWS Management Console にサインインし、Amazon S3 コンソール ([https://](https://console.aws.amazon.com/s3/)  [console.aws.amazon.com/s3/](https://console.aws.amazon.com/s3/)) を開きます。
- 2. 左のナビゲーションペインで、[アクセスポイント] を選択します。
- 3. [アクセスポイント] ページで、[アクセスポイントの作成] を選択します。
- 4. [アクセスポイント名] フィールドに、アクセスポイントの名前を入力します (例、**tutorialaccess-point**)。

アクセスポイントの名前付けの詳細については、「[Amazon S3 アクセスポイントの命名規則](#page-676-0)」 を参照してください。

5. [バケット名] フィールドに、[ステップ 1](#page-78-0) で作成したバケットの名前を入力します (例、**tutorial-bucket**)。S3 は、アクセスポイントをこのバケットにアタッチします。

(オプション) [S3 を参照)] を選択して、アカウント内のバケットを参照および検索できます。 [S3 を参照] を選択した場合は、目的のバケットを選択し、[パスの選択] を選択して、[バケット 名] フィールドにバケットの名前を入力します。

6. [ネットワークオリジン] で、[インターネット] を選択します。

アクセスポイントのネットワークオリジンの詳細については、「[Virtual Private Cloud に制限さ](#page-679-0) [れたアクセスポイントの作成](#page-679-0)」を参照してください。

7. デフォルトでは、アクセスポイントに対してすべてのブロックパブリックアクセス設定が有効に なります。パブリックアクセスブロック設定は、すべてを有効にしておくことを推奨します。

詳細については、「[アクセスポイントへのパブリックアクセスの管理](#page-682-0)」を参照してください。

8. その他のすべてのアクセスポイント設定で、デフォルトの設定を保持します。

(オプション) アクセスポイントの設定は、ユースケースをサポートするように変更できます。こ のチュートリアルでは、デフォルトの設定を保持することをお勧めします。

(オプション) アクセスポイントへのアクセスを管理する必要がある場合は、アクセスポイントポ リシーを指定できます。詳細については、「[アクセスポイントポリシーの例](#page-668-0)」を参照してくださ い。

9. [アクセスポイントの作成] を選択します。

### <span id="page-81-0"></span>ステップ 4: Lambda 関数を作成する

元のデータを変換するには、S3 Object Lambda アクセスポイントで使用する Lambda 関数を作成し ます。

サブステップ

- [Lambda 関数コードを記述し、仮想環境でデプロイパッケージを作成する](#page-81-1)
- [実行ロールを使用した Lambda 関数の作成 \(コンソール\)](#page-86-0)
- [.zip ファイルアーカイブを使用して Lambda 関数コードをデプロイし、Lambda 関数を設定 \(コン](#page-86-1) [ソール\)](#page-86-1)

<span id="page-81-1"></span>Lambda 関数コードを記述し、仮想環境でデプロイパッケージを作成する

- 1. ローカルマシンで、このチュートリアルの後半で使用する仮想環境に対して、フォルダ名が object-lambda であるフォルダを作成します。
- 2. object-lambda フォルダで、元のオブジェクトのすべてのテキストを大文字に変更する Lambda 関数を含むファイルを作成します。例えば、Python で記述された次の関数を使用でき ます。この関数は、transform.py という名前のファイルに保存してください。

```
import boto3
import requests
from botocore.config import Config
# This function capitalizes all text in the original object
def lambda_handler(event, context): 
     object_context = event["getObjectContext"] 
     # Get the presigned URL to fetch the requested original object 
     # from S3 
     s3_url = object_context["inputS3Url"] 
     # Extract the route and request token from the input context 
     request_route = object_context["outputRoute"] 
     request_token = object_context["outputToken"]
```

```
 # Get the original S3 object using the presigned URL 
 response = requests.get(s3_url) 
 original_object = response.content.decode("utf-8") 
 # Transform all text in the original object to uppercase 
 # You can replace it with your custom code based on your use case 
 transformed_object = original_object.upper() 
 # Write object back to S3 Object Lambda 
 s3 = boto3.client('s3', config=Config(signature_version='s3v4')) 
 # The WriteGetObjectResponse API sends the transformed data 
 # back to S3 Object Lambda and then to the user 
s3.write qet object response(
     Body=transformed_object, 
     RequestRoute=request_route, 
     RequestToken=request_token) 
 # Exit the Lambda function: return the status code 
 return {'status_code': 200}
```
#### **a** Note

前述の例の Lambda 関数は、リクエストされたオブジェクト全体をメモリにロードし てから、変換してクライアントに返します。または、オブジェクト全体をメモリにロー ドしないようにするために、S3 からオブジェクトをストリーミングすることもできま す。この方法は、大きなオブジェクトを扱うときに役立ちます。Object Lambda アク セスポイントを使用したレスポンスのストリーミングの詳細については、[Lambda での](#page-498-0) GetObject [リクエストの使用](#page-498-0) にあるストリーミングの例を参照してください。

S3 Object Lambda アクセスポイントで使用する Lambda 関数を記述する場合、この関数は S3 Object Lambda が Lambda 関数に提供する入力イベントコンテキストに基づいています。イベ ントコンテキストは、S3 Object Lambda から Lambda に渡されたイベントで行われたリクエス トに関する情報を提供します。これには、Lambda 関数の作成に使用するパラメータが含まれて います。

前述の Lambda 関数の作成に使用されるフィールドは次のとおりです。

getObjectContext のフィールドは、Amazon S3 および S3 Object Lambda への接続に関す る入力および出力の詳細を意味します。以下のフィールドがあります。

- inputS3Url Lambda 関数がサポートするアクセスポイントから元のオブジェクトをダウン ロードするために使用できる署名付き URL です。Lambda 関数は、署名付き URL を使用する ことにより、元のオブジェクトを取得するために Amazon S3 の読み取り許可を必要とせず、 呼び出しごとに処理されたオブジェクトにのみアクセスできます。
- outputRoute Lambda 関数が変換したオブジェクトを戻すために WriteGetObjectResponse を呼び出すときに S3 Object Lambda URL に追加されるルー ティングトークン。
- outputToken 変換されたオブジェクトを送り返すときに、WriteGetObjectResponse 呼び出しを元の呼び出し元と照合するために S3 Object Lambda によって使用されるトークン です。

イベントコンテキスト内のすべてのフィールドの詳細については、「[イベントコンテキストの形](#page-523-0) [式と使用法](#page-523-0) および [S3 Object Lambda アクセスポイントの Lambda 関数の記述](#page-498-1)」を参照してく ださい。

3. ローカルターミナルで次のコマンドを入力し、virtualenv パッケージをインストールしま す。

**python -m pip install virtualenv**

4. ローカルターミナルで、前に作成した object-lambda フォルダを開き、次のコマンドを入力 して、venv という名前の仮想環境を作成し、初期化します。

**python -m virtualenv venv**

5. 仮想環境をアクティブ化するには、次のコマンドを入力して環境のフォルダから activate ファイルを実行します。

macOS ユーザーの場合は、このコマンドを実行します。

**source venv/bin/activate**

Windows ユーザーの場合は、このコマンドを実行します。

**.\venv\Scripts\activate**

ここで、コマンドプロンプトが変わり、仮想環境がアクティブであることを示す (venv) が表示 されます。

6. 必要なライブラリをインストールするには、venv 仮想環境で、以下のコマンドを行単位で実行 します。

これらのコマンドは、lambda\_handler Lambda関数の依存関係の更新バージョンをインス トールします。これらの依存関係は、AWS SDK for Python (Boto3) とリクエストモジュールで す。

**pip3 install boto3**

**pip3 install requests**

7. 仮想環境を無効にするには、次のコマンドを実行します。

#### **deactivate**

8. インストール済みライブラリを含むデプロイパッケージを object-lambda ディレクトリの ルートにある lambda.zip という名前の .zip ファイルで作成し、以下のコマンドをローカル ターミナルで行単位で実行します。

以下のコマンドは、特定の環境で動作するように調整する必要がある場合があります。 例えば、ライブラリは site-packages または dist-packages であり、最初のフォ ルダはlib または lib64 です。また、python フォルダには、別の Python バージョ ンで名前が付けられている可能性があります。特定のパッケージを見つけるには、pip show コマンドを使用します。

macOS ユーザーの場合は、このコマンドを実行します。

**cd venv/lib/python3.8/site-packages** 

**<sup>1</sup>** Tip

**zip -r ../../../../lambda.zip .**

Windows ユーザーの場合は、このコマンドを実行します。

**cd .\venv\Lib\site-packages\** 

**powershell Compress-Archive \* ../../../lambda.zip**

最後のコマンドは、デプロイメントパッケージを object-lambda ディレクトリのルートに保 存します。

9. デプロイパッケージのルートに関数コードファイル transform.py を追加します。

macOS ユーザーの場合は、このコマンドを実行します。

**cd ../../../../** 

**zip -g lambda.zip transform.py**

Windows ユーザーの場合は、このコマンドを実行します。

**cd ..\..\..\**

**powershell Compress-Archive -update transform.py lambda.zip**

このステップを完了すると、以下のようなディレクトリ構造になります。

```
lambda.zip$ 
   # transform.py 
   # __pycache__ 
   | boto3/ 
   # certifi/ 
   # pip/ 
   # requests/
```
### <span id="page-86-0"></span>実行ロールを使用した Lambda 関数の作成 (コンソール)

- 1. AWS Management Console にサインインして AWS Lambda コンソール [\(https://](https://console.aws.amazon.com/lambda/) [console.aws.amazon.com/lambda/](https://console.aws.amazon.com/lambda/)) を開きます。
- 2. 左側のナビゲーションペインで、[関数] を選択します。
- 3. 関数の作成 を選択します。
- 4. Author from scratch を選択します。
- 5. 基本的な情報 で、以下の作業を行います。
	- a. 関数名 に「**tutorial-object-lambda-function**」と入力します。

b. [ランタイム] で、Python 3.8 またはそれ以降のバージョンを選択します。

6. [デフォルト実行ロールの変更] セクションを展開します。[実行ロール] で、[基本的な Lambda 許可で新しいロールを作成] を選択します。

このチュートリアルの[ステップ 5で](#page-87-0)、AmazonS3ObjectLambdaExecutionRolePolicy をこの Lambda 関数の実行ロールにアタッチします。

- 7. 残りの設定はデフォルト値のままにしておきます。
- 8. [Create function (関数の作成)] を選択します。

<span id="page-86-1"></span>.zip ファイルアーカイブを使用して Lambda 関数コードをデプロイし、Lambda 関数 を設定 (コンソール)

- 1. AWS Lambda コンソール ([https://console.aws.amazon.com/lambda/\)](https://console.aws.amazon.com/lambda/) で、左のナビゲーションペ インの関数を選択します。
- 2. 前に作成した Lambda 関数を選択します (例、**tutorial-object-lambda-function**)。
- 3. Lambda 関数の詳細ページで、[コード] を選択します。[コードソース] セクションで、[からアッ プロード]、[.zip ファイル] の順に選択します。
- 4. [アップロード] を選択して、ローカルの .zip ファイルを選択します。
- 5. 前に作成した lambda.zip ファイルを選択し、[開く] を選択します。
- 6. [Save] を選択します。
- 7. [ランタイム設定] セクションで、[編集] を選択します。
- 8. [ランタイム設定の編集] ページで、ランタイムがPython 3.8またはそれ以降のバージョンに設定 されていることを確認します。

9. Lambda ランタイムに Lambda 関数コード内のどのハンドラメソッドを呼び出すかを指示する には、[ハンドラー] に **transform.lambda\_handler** を入力します。

Python で関数を設定するとき、ハンドラー設定の値は、ファイル名と、ハンドラーモジュー ルの名前を、ドットで区切ったものになります。例えば、transform.lambda\_handler は、transform.py ファイルで定義された lambda\_handler メソッドを呼び出します。

- 10. [Save] を選択します。
- 11. (オプション) Lambda 関数の詳細ページで、[設定] タブを選択します。左のナビゲーションペイ ンで、[一般的な設定] を選択してから、[編集] を選択します。[タイムアウト] フィールドに、**1** 分 **0** 秒と入力します。残りの設定はデフォルト値のままにして、[保存] を選択します。

タイムアウトは、Lambda で関数が停止するまでに許可される実行時間の長さです。デフォルト 値は 3 秒です。S3 Object Lambda iによって使用される Lambda 関数の最大持続時間は 60 秒で す。料金は、設定されたメモリの量とコードの実行時間に基づいて請求されます。

### <span id="page-87-0"></span>ステップ 5: Lambda 関数の実行ロールの IAM ポリシーを設定する

Lambda 関数がカスタマイズされたデータと応答ヘッダーを GetObject 呼び出し元に提供できる ようにするには、Lambda 関数の実行ロールに WriteGetObjectResponse API を呼び出すための IAM 許可が必要です。

IAM ポリシーを Lambda 関数ロールにアタッチするには

- 1. AWS Lambda コンソール ([https://console.aws.amazon.com/lambda/\)](https://console.aws.amazon.com/lambda/) で、左のナビゲーションペ インの関数を選択します。
- 2. [ステップ 4](#page-81-0) で作成した関数 (たとえば、**tutorial-object-lambda-function**) を選択しま す。
- 3. Lambda 関数の詳細ページで、[設定] タブを選択してから、左のナビゲーションペインの [許可] を選択します。
- 4. [実行ロール] で、[ロール名] のリンクを選択します。IAM コンソールが開きます。
- 5. Lambda 関数の実行ロールの IAM コンソールの [Summary] (概要) ページで、[Permissions] (許 可) タブを選択します。[Add Permissions] (許可を追加) メニューから [Attach policies] (ポリシー を添付) を選択します。
- 6. [許可のアタッチ] ページで、[検索] ボックスに **AmazonS3ObjectLambdaExecutionRolePolicy** を入力して、ポリシーのリストをフィルタ

リングします。AmazonS3ObjectLambdaExecutionRolePolicy ポリシーの名前の横にあるチェッ クボックスを選択します。

7. [ポリシーのアタッチ] を選択します。

## <span id="page-88-0"></span>ステップ 6: Object Lambda アクセスポイントの作成

S3 Object Lambda アクセスポイントは、S3 GET リクエストから Lambda 関数を直接呼び出す柔 軟性を提供し、関数が S3 アクセスポイントから取得したデータを処理できるようにします。S3 Object Lambda アクセスポイントを作成および設定するときは、Lambda が使用するカスタムパラ メーターとして JSON 形式のイベントコンテキストを呼び出し、提供する Lambda 関数を指定する 必要があります。

S3 Object Lambda アクセスポイントを作成するには

- 1. AWS Management Console にサインインし、Amazon S3 コンソール ([https://](https://console.aws.amazon.com/s3/)  [console.aws.amazon.com/s3/](https://console.aws.amazon.com/s3/)) を開きます。
- 2. 左のナビゲーションペインで、[Object Lambda アクセスポイント] を選択します。
- 3. [Object Lambda アクセスポイント] ページで、[Object Lambda アクセスポイントの作成] を選択 します。
- 4. Object Lambda アクセスポイント名] に、Object Lambda アクセスポイントに使用する名前を入 力します (例、**tutorial-object-lambda-accesspoint**)。
- 5. [アクセスポイントのサポート] で、[ステップ 3](#page-80-0) で作成した標準アクセスポイントを入力または参 照します (例、**tutorial-access-point**)。次に、[サポートするアクセスポイントの選択] を 選択します。
- 6. S3 API の場合、Lambda 関数が処理する S3 バケットからオブジェクトを取得するに は、[GetObject] を選択します。
- 7. [Lambda 関数の呼び出し] では、このチュートリアルでは、次の 2 つのオプションのいずれかを 選択できます。
	- [アカウントの関数から選ぶ] を選択し、[Lambda 関数] ドロップダウンリストから、[ス](#page-81-0) [テップ 4](#page-81-0) で作成した Lambda 関数を選択します (例、**tutorial-object-lambdafunction**)。
	- [ARN を入力] を選択し、[ステップ 4](#page-81-0) で作成した Lambda 関数の Amazon リソースネーム (ARN) を入力します。
- 8. [Lambda 関数のバージョン] で、\$LATEST ([ステップ 4](#page-81-0) で作成した Lambda 関数の最新バージョ ン) を選択します。

9. (オプション) Lambda 関数で、範囲とパート番号によって GET リクエストを認識および処理す る必要がある場合は、[Lambda 関数は、範囲を使用してリクエストをサポート] および [Lambda 関数は、パート番号を使用してリクエストをサポート] を選択します。それ以外の場合は、これ らの 2 つのチェックボックスをオフにします。

S3 Object Lambda で範囲またはパート番号を使用する方法の詳細については、「[Range および](#page-526-0) [partNumber ヘッダーの操作」](#page-526-0)を参照してください。

10. (オプション) [ペイロード - オプション] で JSON テキストを追加して、Lambda 関数に追加情報 を提供します。

ペイロードは、特定の S3 Object Lambda アクセスポイントからのすべての呼び出しに対する入 力として、Lambda 関数に提供できるオプションの JSON テキストです。同じ Lambda 関数を 呼び出す複数の Object Lambda アクセスポイントの動作をカスタマイズして、異なるパラメー タを使用してペイロードを設定できます。これにより、Lambda 関数の柔軟性が向上します。

ペイロードの詳細については、「[イベントコンテキストの形式と使用法](#page-523-0)」を参照してください。

- 11. (オプション) [リクエストメトリクス オプション] で、[無効] または [有効] を選択し て、Amazon S3 モニタリングを Object Lambda アクセスポイントに追加します。リクエ ストメトリクスには、Amazon CloudWatch の標準料金が課金されます。詳細については、 「[CloudWatch 料金表」](https://aws.amazon.com/cloudwatch/pricing/)を参照してください。
- 12. [Object Lambda アクセスポイントポリシー-オプション] で、デフォルトの設定を保持します。

(オプション) リソースポリシーを設定できます。このリソースポリシーは、指定された Object Lambda アクセスポイントを使用する GetObject API 許可を付与します。

13. 残りの設定はデフォルト値のままにしておき、[Object Lambda アクセスポイントの作成] を選択 します。

## <span id="page-89-0"></span>ステップ 7: 変換されたデータを表示する

これで、S3 Object Lambda は、ユースケースに合わせてデータを変換する準備が整いました。この チュートリアルでは、S3 Object Lambda はオブジェクト内のすべてのテキストを大文字に変換しま す。

#### サブステップ

- [S3 Object Lambda アクセスポイントの変換済みデータの表示](#page-90-0)
- [Python スクリプトを実行して、元のデータと変換されたデータを出力する](#page-90-1)

## <span id="page-90-0"></span>S3 Object Lambda アクセスポイントの変換済みデータの表示

S3 Object Lambda アクセスポイントを使用してファイルの取得をリクエストすると、S3 Object Lambda への GetObject API 呼び出しが行われます。S3 Object Lambda は Lambda 関数を呼び出 してデータを変換し、変換されたデータを標準 S3 GetObject API への応答として返します。

- 1. AWS Management Console にサインインし、Amazon S3 コンソール ([https://](https://console.aws.amazon.com/s3/)  [console.aws.amazon.com/s3/](https://console.aws.amazon.com/s3/)) を開きます。
- 2. 左のナビゲーションペインで、[Object Lambda アクセスポイント] を選択します。
- 3. [Object Lambda アクセスポイント] ページで、[ステップ 6](#page-88-0) で作成した S3 Object Lambda アクセ スポイントを選択します (例、**tutorial-object-lambda-accesspoint**)。
- 4. S3 Object Lambda アクセスポイントの [オブジェクト] タブで、[ステップ 2](#page-79-0) で S3 バケットに アップロードしたファイルと同じ名前のファイルを選択します(例、tutorial.txt)。

このファイルには、変換されたすべてのデータが含まれているはずです。

5. 変換されたデータを表示するには、[開く] または [ダウンロード] を選択します。

<span id="page-90-1"></span>Python スクリプトを実行して、元のデータと変換されたデータを出力する

S3 Object Lambda は、既存のアプリケーションで使用できます。これを行うには、アプリケーショ ン設定を更新して、[ステップ 6](#page-88-0) で、S3 からのデータを作成した新しい S3 Object Lambda アクセス ポイント ARN を使用してデータを取得します。

次の Python スクリプトの例では、S3 バケットからの元のデータと S3 Object Lambda アクセスポイ ントからの変換されたデータの両方を出力します。

- 1. AWS Management Console にサインインし、Amazon S3 コンソール ([https://](https://console.aws.amazon.com/s3/)  [console.aws.amazon.com/s3/](https://console.aws.amazon.com/s3/)) を開きます。
- 2. 左のナビゲーションペインで、[Object Lambda アクセスポイント] を選択します。
- 3. [Object Lambda アクセスポイント] ページで、[ステップ 6](#page-88-0) で作成した S3 Object Lambda ア クセスポイントの左にあるラジオブタンを選択します (例、**tutorial-object-lambdaaccesspoint**)。
- 4. [ARN のコピー] を選択します。
- 5. 後で使用するために ARN を保存します。

6. ローカルマシンで Python スクリプトを記述して、S3 バケットからの元のデータ (例え ば、tutorial.txt) と S3 Object Lambda アクセスポイントからの変換されたデータ (例え ば、tutorial.txt) の両方を出力します。次のサンプルスクリプトを使用できます。

```
import boto3
from botocore.config import Config
s3 = boto3.client('s3', config=Config(signature_version='s3v4'))
def getObject(bucket, key): 
     objectBody = s3.get_object(Bucket = bucket, Key = key) 
     print(objectBody["Body"].read().decode("utf-8")) 
     print("\n")
print('Original object from the S3 bucket:')
# Replace the two input parameters of getObject() below with 
# the S3 bucket name that you created in Step 1 and 
# the name of the file that you uploaded to the S3 bucket in Step 2
getObject("tutorial-bucket", 
           "tutorial.txt")
print('Object transformed by S3 Object Lambda:')
# Replace the two input parameters of getObject() below with 
# the ARN of your S3 Object Lambda Access Point that you saved earlier and
# the name of the file with the transformed data (which in this case is
# the same as the name of the file that you uploaded to the S3 bucket 
# in Step 2)
getObject("arn:aws:s3-object-lambda:us-west-2:111122223333:accesspoint/tutorial-
object-lambda-accesspoint", 
           "tutorial.txt")
```
- 7. Python スクリプトにカスタム名 (例えば、tutorial\_print.py) を付けて、[ステップ 4で](#page-81-0)ロー カルマシンに作成したフォルダ (例えば、object-lambda) でに保存します。
- 8. ローカルターミナルで、[ステップ 4](#page-81-0) で作成したディレクトリ (例えば、object-lambda) の ルートから次のコマンドを実行します。

**python3 tutorial\_print.py**

元のデータと変換されたデータ(すべて大文字)の両方がターミナルに表示されます。例えば、次 のようなテキストが表示されます。

Original object from the S3 bucket: Amazon S3 Object Lambda Tutorial: You can add your own code to process data retrieved from S3 before returning it to an application. Object transformed by S3 Object Lambda: AMAZON S3 OBJECT LAMBDA TUTORIAL: YOU CAN ADD YOUR OWN CODE TO PROCESS DATA RETRIEVED FROM S3 BEFORE RETURNING IT TO AN APPLICATION.

## <span id="page-92-0"></span>ステップ 8: クリーンアップする

学習のためだけに S3 Object Lambda によってデータを変換した場合は、割り当てた AWS リソース を削除して、料金が発生しないようにします。

サブステップ

- [Object Lambda アクセスポイントの削除](#page-92-1)
- [S3 アクセスポイントを削除する](#page-93-0)
- [Lambda 関数の実行ロールを削除する](#page-93-1)
- [Lambda 関数を削除する](#page-93-2)
- [CloudWatch Logs グループを削除する](#page-94-0)
- [S3 ソースバケットの元のファイルを削除する](#page-94-1)
- [S3 ソースバケットを削除する](#page-94-2)
- [IAM ロールを削除する](#page-95-1)

<span id="page-92-1"></span>Object Lambda アクセスポイントの削除

- 1. AWS Management Console にサインインし、Amazon S3 コンソール ([https://](https://console.aws.amazon.com/s3/)  [console.aws.amazon.com/s3/](https://console.aws.amazon.com/s3/)) を開きます。
- 2. 左のナビゲーションペインで、[Object Lambda アクセスポイント] を選択します。
- 3. [Object Lambda アクセスポイント] ページで、[ステップ 6](#page-88-0) で作成した S3 Object Lambda ア クセスポイントの左にあるラジオブタンを選択します (例、**tutorial-object-lambdaaccesspoint**)。
- 4. [削除] を選択します。

5. 表示されるテキストフィールドにアクセスポイントの名前を入力して、[削除] を選択し、bject Lambda アクセスポイントを削除することを確認します。

<span id="page-93-0"></span>S3 アクセスポイントを削除する

- 1. AWS Management Console にサインインし、Amazon S3 コンソール ([https://](https://console.aws.amazon.com/s3/)  [console.aws.amazon.com/s3/](https://console.aws.amazon.com/s3/)) を開きます。
- 2. 左のナビゲーションペインで、[アクセスポイント] を選択します。
- 3. [ステップ 3](#page-80-0) で作成したアクセスポイントに移動し (例、**tutorial-access-point**)、アクセス ポイントの名前の横にあるラジオボタンを選択します。
- 4. [削除] を選択します。
- 5. 表示されるテキストフィールドにアクセスポイントの名前を入力して、アクセスポイントを削除 することを確認し、[削除] を選択します。

<span id="page-93-1"></span>Lambda 関数の実行ロールを削除する

- 1. AWS Management Console にサインインして AWS Lambda コンソール [\(https://](https://console.aws.amazon.com/lambda/) [console.aws.amazon.com/lambda/](https://console.aws.amazon.com/lambda/)) を開きます。
- 2. 左側のナビゲーションペインで、[関数] を選択します。
- 3. [ステップ 4](#page-81-0) で作成した関数 (例、**tutorial-object-lambda-function**) を選択します。
- 4. Lambda 関数の詳細ページで、[設定] タブを選択してから、左のナビゲーションペインの [許可] を選択します。
- 5. [実行ロール] で、[ロール名] のリンクを選択します。IAM コンソールが開きます。
- 6. Lambda 関数の実行ロールの IAM コンソールの [概要] ページで、[ロールの削除] を選択しま す。
- 7. ロールの削除ダイアログボックスで、[はい、削除します] をクリックします。

<span id="page-93-2"></span>Lambda 関数を削除する

- 1. AWS Lambda コンソール ([https://console.aws.amazon.com/lambda/\)](https://console.aws.amazon.com/lambda/) で、左のナビゲーションペ インの関数を選択します。
- 2. [ステップ 4で](#page-81-0)作成した関数名の左にあるチェックボックスを選択します (例、**tutorialobject-lambda-function**)。
- 3. [アクション] を選択し、[削除] を選択します。
- 4. [関数の削除] ダイアログボックスで、[削除] を選択します。

#### <span id="page-94-0"></span>CloudWatch Logs グループを削除する

- 1. CloudWatch コンソール ([https://console.aws.amazon.com/cloudwatch/\)](https://console.aws.amazon.com/cloudwatch/) を開きます。
- 2. 左側のナビゲーションペインで、[ロググループ] をクリックします。
- 3. [ステップ 4](#page-81-0) で作成した Lambda 関数で終わる名前のロググループを検索します (例、**tutorial-object-lambda-function**)。
- 4. ロググループの名前の左にあるチェックボックスを選択します。
- 5. [アクション] を選択してから、[ロググループの削除] を選択します。
- 6. ロググループの削除ダイアログボックスで、[削除] をクリックします。

#### <span id="page-94-1"></span>S3 ソースバケットの元のファイルを削除する

- 1. AWS Management Console にサインインし、Amazon S3 コンソール ([https://](https://console.aws.amazon.com/s3/)  [console.aws.amazon.com/s3/](https://console.aws.amazon.com/s3/)) を開きます。
- 2. 左側のナビゲーションペインで、[バケット] を選択します。
- 3. バケット名] リストで、[ステップ 2](#page-79-0) で元のファイルをアップロードしたバケットの名前を選択し ます(例、**tutorial-bucket**)。
- 4. 削除するオブジェクトの名前の左にあるチェックボックスを選択します (例、tutorial.txt)。
- 5. [削除] を選択します。
- 6. [オブジェクトの削除] ページの [オブジェクトを完全に削除しますか?] セクションで、テキスト ボックスに「**permanently delete**」と入力して、このオブジェクトを削除することを確認し ます。
- 7. [Delete objects] (オブジェクトの削除) を選択します。

#### <span id="page-94-2"></span>S3 ソースバケットを削除する

- 1. AWS Management Console にサインインし、Amazon S3 コンソール ([https://](https://console.aws.amazon.com/s3/)  [console.aws.amazon.com/s3/](https://console.aws.amazon.com/s3/)) を開きます。
- 2. 左側のナビゲーションペインで、[バケット] を選択します。
- 3. [バケット] リストで、[ステップ 1](#page-78-0) で作成したバケットの名前の横にあるラジオボタンを選択しま す (例、**tutorial-bucket**)。
- 4. [削除] を選択します。
- 5. [バケットを削除する] ページで、テキストフィールドにバケット名を入力することでバケットを 削除することを確認し、[バケットを削除する] を選択します。

#### <span id="page-95-1"></span>IAM ロールを削除する

- 1. AWS Management Console にサインインして、IAM コンソール [\(https://](https://console.aws.amazon.com/iam/) [console.aws.amazon.com/iam/\)](https://console.aws.amazon.com/iam/) を開きます。
- 2. 左のナビゲーションペインで、[ユーザー] を選択し、削除するユーザー名の横にあるチェック ボックスを選択します。
- 3. ページの上部で、[削除] を選択します。
- 4. [*#####*を削除しますか?] ダイアログボックスで、テキスト入力フィールドにユーザー名を入力 し、ユーザーの削除を確認します。[削除] を選択します。

### <span id="page-95-0"></span>次のステップ

このチュートリアルを完了すると、ユースケースの Lambda 関数をカスタマイズし、標準 S3 GET リクエストによって返されるデータを変更できます。

S3 Object Lambda の一般的なユースケースを以下に示します。

• セキュリティとコンプライアンスのために機密データをマスキングします。

詳細については、「[チュートリアル: S3 Object Lambdaと Amazon Comprehend を使用した PII](#page-96-0) [データの検出と編集](#page-96-0)」を参照してください。

- 特定の情報を配信するために、特定のデータ行をフィルタリングします。
- 他のサービスやデータベースからの情報でデータ強化します。
- アプリケーション互換性のために XML から JSON への変換など、データ形式間の変換を行いま す。
- ダウンロード中のファイルを圧縮または解凍します。
- 画像のサイズ変更とウォーターマークを行います。

詳細については、「[チュートリアル: S3 Object Lambda を使用して、取得時に画像に動的に透か](https://aws.amazon.com/getting-started/hands-on/amazon-s3-object-lambda-to-dynamically-watermark-images/?ref=docs_gateway/amazons3/tutorial-s3-object-lambda-uppercase.html) [しを入れる](https://aws.amazon.com/getting-started/hands-on/amazon-s3-object-lambda-to-dynamically-watermark-images/?ref=docs_gateway/amazons3/tutorial-s3-object-lambda-uppercase.html)」を参照してください。

• データにアクセスするためのカスタム承認規則を実装します。

S3 Object Lambda, の詳細については、「[S3 Object Lambda を使用したオブジェクトの変換」](#page-469-0)を参 照してください。

# <span id="page-96-0"></span>チュートリアル: S3 Object Lambdaと Amazon Comprehend を使 用した PII データの検出と編集

複数のアプリケーションおよびユーザーがアクセスするための共有データセットに Amazon S3 を使 用する場合、個人を特定できる情報 (PII) などの特権情報を許可されたエンティティのみに制限する ことが重要です。例えば、マーケティングアプリケーションが PII を含むデータを使用する場合、 データのプライバシー要件を満たすために、まず PII データをマスクする必要があります。また、分 析アプリケーションで製造オーダーのインベントリデータセットを使用する場合、意図しないデータ 漏洩を防ぐために、まず顧客のクレジットカード情報を編集する必要があります。

[S3 Object Lambda](https://aws.amazon.com/s3/features/object-lambda) と Amazon Comprehend により事前に構築された AWS Lambda 関数を使用する と、S3 から取得した PII データを、アプリケーションに返す前に保護できます。具体的な内容は以 下のとおりです。組み込みの [Lambda 関数](https://aws.amazon.com/lambda/)を編集関数として作使用し、S3 Object Lambda アクセス ポイントにアタッチします。アプリケーション (Analytics アプリケーションなど) が[標準 S3 GET リ](https://docs.aws.amazon.com/AmazonS3/latest/API/API_GetObject.html) [クエスト](https://docs.aws.amazon.com/AmazonS3/latest/API/API_GetObject.html)を送信する場合、S3 Object Lambda アクセスポイントを介して行われたこれらのリクエス トは、事前作成された編集用 Lambda 関数を呼び出し、サポートしている S3 アクセスポイントを介 して S3 バケットから取得した PII データを検出して修正します。次に、S3 Object Lambda アクセ スポイントは、編集された結果をアプリケーションに返します。

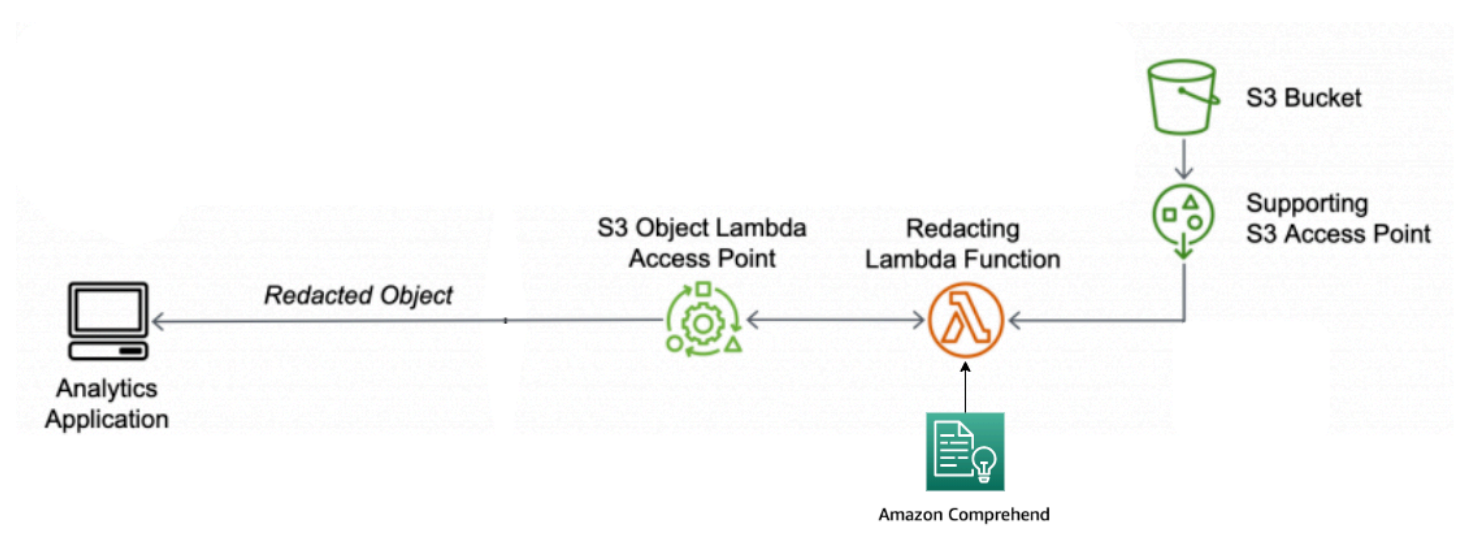

プロセスでは、事前に構築された Lambda 関数は [Amazon Comprehend](https://aws.amazon.com/comprehend/) (自然言語処理 (NLP) サービ ス) を使用して、PII がテキストにどのように存在するかに関係なく (数値、または単語と数字の組み

合わせなど)、PII の表現方法のバリエーションをキャプチャします。Amazon Comprehend は、テキ スト内のコンテキストを使用して、4桁の数字が PIN、社会保障番号 (SSN) の最後の 4 桁の数字であ るか、または年であるかを理解することもできます。Amazon Comprehend は UTF-8 形式のテキス トファイルを処理し、精度に影響を与えずに PII を大規模に保護します。詳細については、Amazon Comprehend デベロッパーガイドの「[Amazon Comprehend とは?](https://docs.aws.amazon.com/comprehend/latest/dg/what-is.html)」を参照してください。

目的

このチュートリアルでは、事前に構築された Lambda 関数

ComprehendPiiRedactionS3ObjectLambda で S3 Object Lambda を使用する方法を学習しま す。この関数は、Amazon Comprehend を使用して PII エンティティを検出します。次に、これらの エンティティをアスタリスクに置き換えて墨消しします。PII を編集することで、機密データを隠す ことができ、セキュリティとコンプライアンスに役立ちます。

また、[AWS Serverless Application Repository](https://aws.amazon.com/serverless/serverlessrepo/) で事前作成された AWS Lambda 関数を操作して、S3 Object Lambda と連携してデプロイメントを容易にする方法も学びます。

#### トピック

- [前提条件:許可を持つ IAM ユーザーを作成する](#page-97-0)
- [ステップ 1: S3 バケットを作成する。](#page-100-0)
- [ステップ 2: S3 バケットにファイルをアップロード](#page-100-1)
- [ステップ 3: S3 アクセスポイントの作成](#page-101-0)
- [ステップ 4: 事前構築された Lambda 関数の設定とデプロイ](#page-103-0)
- [ステップ 5: S3 Object Lambda アクセスポイントの作成](#page-104-0)
- [ステップ 6: S3 Object Lambda アクセスポイントを使用して、編集されたファイルを取得する](#page-105-0)
- [ステップ 7: クリーンアップする](#page-106-0)
- [次のステップ](#page-110-0)

### <span id="page-97-0"></span>前提条件:許可を持つ IAM ユーザーを作成する

このチュートリアルを開始する前に、正しいアクセス許可を持つ AWS Identity and Access Management ユーザー (IAM ユーザー) としてサインインできる AWS アカウントが必要です。

チュートリアル用の IAM ユーザーを作成できます。このチュートリアルを完了するには、IAM ユー ザーが次の IAM ポリシーをアタッチして、関連する AWS リソースにアクセスし、特定のアクショ ンを実行する必要があります。

#### a Note

このチュートリアルでは、わかりやすいように IAM ユーザーを作成して使用します。この チュートリアルを完了したら、忘れずに「[IAM ユーザーを削除する」](#page-110-1)を行います。本番環境 で使用する場合は、IAM ユーザーガイドの「[IAM でのセキュリティのベストプラクティス](https://docs.aws.amazon.com/IAM/latest/UserGuide/best-practices.html)」 に従うことをお勧めします。ベストプラクティスでは、人間のユーザーと ID プロバイダー とのフェデレーションにより、一時的な認証情報を使用して AWS にアクセスする必要があ ります。追加のベストプラクティスとして、ワークロードでは一時的な認証情報で IAM ロー ルを使用し、AWS にアクセス必要があります。AWS IAM Identity Center を使用して一時的 な認証情報を持つユーザーを作成する方法については、「AWS IAM Identity Center ユーザー ガイド」の「[Getting started」](https://docs.aws.amazon.com/singlesignon/latest/userguide/getting-started.html)(開始方法) を参照してください。 このチュートリアルでは、フルアクセスポリシーも使用します。実稼働環境では、代わり

に、[セキュリティのベストプラクティス](#page-1279-0)に従って、ユースケースに必要な最小限の許可のみ を付与することをお勧めします。

IAM ユーザーには次のものが必要です。AWS マネージドポリシー:

- [AmazonS3FullAccess](https://console.aws.amazon.com/iam/home?#/policies/arn:aws:iam::aws:policy/AmazonS3FullAccess$jsonEditor)  Object Lambda アクセスポイントを作成および使用するための許可を含 む、すべての Amazon S3 アクションに対する許可を付与します。
- [AWSLambda\\_FullAccess](https://console.aws.amazon.com/iam/home#/policies/arn:aws:iam::aws:policy/AWSLambda_FullAccess$jsonEditor)  すべての Lambda アクションに許可を付与します。
- [AWSCloudFormationFullAccess](https://console.aws.amazon.com/iam/home?#/policies/arn:aws:iam::aws:policy/AWSCloudFormationFullAccess$serviceLevelSummary)  すべてのAWS CloudFormationのアクションに許可を付与しま す。
- [IAMFullAccess](https://console.aws.amazon.com/iam/home#/policies/arn:aws:iam::aws:policy/IAMFullAccess$jsonEditor) すべての IAM アクションに許可を付与します。
- [IAMAccessAnalyzerReadOnlyAccess](https://console.aws.amazon.com/iam/home#/policies/arn:aws:iam::aws:policy/IAMAccessAnalyzerReadOnlyAccess$jsonEditor)  IAM Access Analyzer によって提供されるすべてのアクセ ス情報を読み取る許可を付与します。

IAM ユーザーを作成するときに、これらの既存のポリシーを直接アタッチできます。IAM ユーザー を作成する方法の詳細については、IAM ユーザーガイドの「[IAM ユーザーの作成 \(コンソール\)」](https://docs.aws.amazon.com/IAM/latest/UserGuide/id_users_create.html#id_users_create_console)を 参照してください。

さらに、IAM ユーザーにはカスタマーマネージドポリシーが必要です。IAM ユーザーにすべての AWS Serverless Application Repository リソースとアクションへの許可を付与するには、IAM ポリ シーを作成し、ポリシーを IAM ユーザーにアタッチする必要があります。

前提条件:許可を持つ IAM ユーザーを作成する API バージョン 2006-03-01 73

- 1. AWS Management Console にサインインして、IAM コンソール [\(https://](https://console.aws.amazon.com/iam/) [console.aws.amazon.com/iam/\)](https://console.aws.amazon.com/iam/) を開きます。
- 2. 左のナビゲーションペインの [ポリシー] を選択します。
- 3. [Create policy] を選択します。
- 4. Service の [Visual editor] タブで、[サービスの選択] を選択します。次に、[Serverless Application Repository] を選択します。
- 5. [アクション] の [手動アクション] の下で、このチュートリアルでは、[すべての Serverless Application Repository アクション (serverlessrepo:\*)] を選択します。

セキュリティのベストプラクティスとは、ユーザーが必要とするアクションとリソースに対する 許可を、ユースケースに基づいて付与することです。詳細については、IAM ユーザーガイドの 「[IAM でのセキュリティベストプラクティス」](https://docs.aws.amazon.com/IAM/latest/UserGuide/best-practices.html)を参照してください。

6. [リソース] で、このチュートリアルでは、[すべてのリソース] を選択します。

ベストプラクティスは、特定のアカウントの特定のリソースに対してのみ許可を定義するこ とです。または、条件キーを使用して、最小の特権を付与することもできます。詳細について は、[IAM ユーザーガイドの](https://docs.aws.amazon.com/IAM/latest/UserGuide/best-practices.html#grant-least-privilege)「最小限の特権を付与」を参照してください。

- 7. [Next: Tags] (次へ: タグ) を選択します。
- 8. [次へ: レビュー] を選択します。
- 9. [ポリシーの確認] ページで、作成するポリシーの [名前] (例、**tutorial-serverlessapplication-repository**) と [説明] (オプション) を入力します。ポリシー概要を確認して、 目的のアクセス許可を付与していることを確認し、[Create policy] (ポリシーの作成) を選択して 新しいポリシーを保存します。
- 10. 左のナビゲーションペインで、[ユーザー] を選択します。次に、このチュートリアルの IAM ユーザーを選択します。
- 11. 選択したユーザーの [概要] ページで、[許可] タブを選択してから、[許可を追加] を選択します。
- 12. [権限の付与] で、[既存のポリシーを直接アタッチします] を選択します。
- 13. 今、作成したポリシーの横にあるチェックボックスを選択し (例、**tutorial-serverlessapplication-repository**)、次に [次へ: レビュー] を選択します。
- 14. [許可概要] で、概要を確認し、意図したポリシーを付与したことを確認します。次に、[許可を 追加] を選択します。

## <span id="page-100-0"></span>ステップ 1: S3 バケットを作成する。

変換する元のデータを保存するバケットを作成します。

バケットを作成するには

- 1. AWS Management Console にサインインし、Amazon S3 コンソール ([https://](https://console.aws.amazon.com/s3/)  [console.aws.amazon.com/s3/](https://console.aws.amazon.com/s3/)) を開きます。
- 2. 左側のナビゲーションペインで、[バケット] を選択します。
- 3. [Create bucket (バケットの作成)] を選択します。

[バケットを作成する] ページが開きます。

4. [バケット名] に、バケットの名前 (例、**tutorial-bucket**) を入力します。

Amazon S3 のバケット命名規則の詳細については、[「バケットの名前付け](#page-216-0)」を参照してくださ い。

5. [リージョン] で、バケットを保存する AWS リージョン を選択します。

バケットのリージョンの詳細については、「[バケットの概要](#page-210-0)」を参照してください。

6. [このバケットのパブリックアクセス設定をブロック] で、デフォルト設定 (ブロックすべてパブ リックアクセスが有効) のままであることを確認します。

ユースケースでオフにする必要のある設定が 1 つ以上あることがわかっている場合を除き、す べてのブロックパブリックアクセス設定を有効にしておくことをお勧めします。パブリックアク セスのブロックの詳細については、[Amazon S3 ストレージへのパブリックアクセスのブロック](#page-1196-0) を参照してください。

7. 残りの設定はデフォルトのままにしておきます。

(オプション) 特定のユースケースに追加のバケット設定を設定する場合は、[「バケットの作成](#page-223-0)」 を参照してください。

8. [バケットの作成] を選択します。

<span id="page-100-1"></span>ステップ 2: S3 バケットにファイルをアップロード

名前、銀行情報、電話番号、SSN など、さまざまなタイプの既知の PII データを含むテキストファ イルを S3 バケットにアップロードします。このテキストファイルは、このチュートリアルの後半で PII を編集します。

例えば、次の tutorial.txt ファイルをアップロードできます。これは、Amazon Comprehend か らの入力ファイルの例です。

Hello Zhang Wei, I am John. Your AnyCompany Financial Services, LLC credit card account 1111-0000-1111-0008 has a minimum payment of \$24.53 that is due by July 31st. Based on your autopay settings, we will withdraw your payment on the due date from your bank account number XXXXXX1111 with the routing number XXXXX0000.

Your latest statement was mailed to 100 Main Street, Any City, WA 98121. After your payment is received, you will receive a confirmation text message at 206-555-0100. If you have questions about your bill, AnyCompany Customer Service is available by phone at 206-555-0199 or email at support@anycompany.com.

#### バケットにファイルをアップロードするには

- 1. AWS Management Console にサインインし、Amazon S3 コンソール ([https://](https://console.aws.amazon.com/s3/)  [console.aws.amazon.com/s3/](https://console.aws.amazon.com/s3/)) を開きます。
- 2. 左側のナビゲーションペインで、[バケット] を選択します。
- 3. [バケット] リストで、[ステップ 1](#page-100-0) で作成したバケットの名前を選択し (例、**tutorialbucket**)、ファイルをアップロードします。
- 4. バケットの [Objects (オブジェクト)] タブで、[Upload (アップロード)] を選択します。
- 5. [アップロード] ページの [ファイルとフォルダ] の下で、[ファイルを追加] を選択します。
- 6. アップロードするファイルを選択し、続いて [Open (オープン)] を選択します。例えば、前述し た tutorial.txt ファイルの例をアップロードできます。
- 7. [Upload(アップロード)] を選択します。

## <span id="page-101-0"></span>ステップ 3: S3 アクセスポイントの作成

S3 Object Lambda アクセスポイントを使用して元のデータにアクセスし、変換するには、S3 アク セスポイントを作成し、[ステップ 1](#page-100-0) で作成した S3 バケットに関連付けます。アクセスポイントは、 変換するオブジェクトと同じ AWS リージョン に存在する必要があります。

このチュートリアルの後半では、このアクセスポイントを Object Lambda アクセスポイントのサ ポートアクセスポイントとして使用します。

アクセスポイントを作成するには

- 1. AWS Management Console にサインインし、Amazon S3 コンソール ([https://](https://console.aws.amazon.com/s3/)  [console.aws.amazon.com/s3/](https://console.aws.amazon.com/s3/)) を開きます。
- 2. 左のナビゲーションペインで、[アクセスポイント] を選択します。
- 3. [アクセスポイント] ページで、[アクセスポイントの作成] を選択します。
- 4. [アクセスポイント名] フィールドに、アクセスポイントの名前を入力します (例、**tutorialpii-access-point**)。

アクセスポイントの名前付けの詳細については、「[Amazon S3 アクセスポイントの命名規則](#page-676-0)」 を参照してください。

5. [バケット名] フィールドに、[ステップ 1](#page-100-0) で作成したバケットの名前を入力します (例、**tutorial-bucket**)。S3 は、アクセスポイントをこのバケットにアタッチします。

(オプション) [S3 を参照)] を選択して、アカウント内のバケットを参照および検索できます。 [S3 を参照] を選択した場合は、目的のバケットを選択し、[パスの選択] を選択して、[バケット 名] フィールドにバケットの名前を入力します。

6. [ネットワークオリジン] で、[インターネット] を選択します。

アクセスポイントのネットワークオリジンの詳細については、「[Virtual Private Cloud に制限さ](#page-679-0) [れたアクセスポイントの作成](#page-679-0)」を参照してください。

- 7. デフォルトでは、アクセスポイントに対してすべてのブロックパブリックアクセス設定が有効に なります。パブリックアクセスブロック設定は、すべてを有効にしておくことを推奨します。詳 細については、「[アクセスポイントへのパブリックアクセスの管理](#page-682-0)」を参照してください。
- 8. その他のすべてのアクセスポイント設定で、デフォルトの設定を保持します。

(オプション) アクセスポイントの設定は、ユースケースをサポートするように変更できます。こ のチュートリアルでは、デフォルトの設定を保持することをお勧めします。

(オプション) アクセスポイントへのアクセスを管理する必要がある場合は、アクセスポイントポ リシーを指定できます。詳細については、「[アクセスポイントポリシーの例](#page-668-0)」を参照してくださ い。

9. [アクセスポイントの作成] を選択します。

## <span id="page-103-0"></span>ステップ 4: 事前構築された Lambda 関数の設定とデプロイ

PII データを編集するには、事前に構築された AWS Lambda関数 ComprehendPiiRedactionS3ObjectLambda を S3 Object Lambda アクセスポイントと共に設 定、デプロイします。

Lambda 関数の設定とデプロイ

- 1. AWS Management Console にサインインし、AWS Serverless Application Repository で [ComprehendPiiRedactionS3ObjectLambda](https://console.aws.amazon.com/lambda/home#/create/app?applicationId=arn:aws:serverlessrepo:us-east-1:839782855223:applications/ComprehendPiiRedactionS3ObjectLambda) 関数を表示します。
- 2. [アプリケーション名] の下の [アプリケーションの設定] では、このチュートリアルのデフォルト 値 (ComprehendPiiRedactionS3ObjectLambda) を保持します。

(オプション) このアプリケーションに付ける名前を入力できます。同じ共有データセットに対し て異なるアクセスニーズを持つ複数の Lambda 関数を設定する場合は、これを行うことをお勧 めします。

- 3. [MaskCharacter] で、デフォルト値 (**\***) を保持します。マスク文字は、編集された PII エンティ ティの各文字を置き換えます。
- 4. [MaskMode] で、デフォルト値 (MASK) を保持します。MaskMode の値は、PII エンティティを MASK 文字または PII\_ENTITY\_TYPE 値に変更することを指定します。
- 5. 指定したタイプのデータを墨消しするには、[PiiEntityTypes] で、デフォルト値の ALL を保持し ます。PiiEntityTypes の値は、墨消しの対象となる PII エンティティタイプを指定します。

サポートされる PII エンティティタイプの一覧の詳細については、Amazon Comprehend デベ ロッパーガイドの[個人を特定できる情報 \(PII\) の検出](https://docs.aws.amazon.com/comprehend/latest/dg/how-pii.html)を参照してください。

6. 残りの設定はデフォルト値のままにしておきます。

(オプション) 特定のユースケースに対して追加の設定を構成する場合は、ページの左側の Readme ファイルセクションを参照してください。

- 7. [I acknowledge that this app creates custom IAM roles (このアプリでカスタム IAM ロールを作成 することを認識しています)] チェックボックスをオンにします。
- 8. デプロイを選択します。
- 9. 新しいアプリケーションのページの [リソース] で、デプロイする Lambda 関数の [論理 ID] を選 択して、Lambda 関数ページで関数を確認します。

## <span id="page-104-0"></span>ステップ 5: S3 Object Lambda アクセスポイントの作成

S3 Object Lambda アクセスポイントは、S3 GET リクエストから Lambda 関数を直接呼び出す柔軟 性を提供し、関数が S3 アクセスポイントから取得した PII データを編集できるようにします。S3 Object Lambda アクセスポイントを作成および設定するときは、変更する Lambda 関数を指定し て、Lambda が使用するカスタムパラメータとして JSON 形式のイベントコンテキストを呼び出 し、提供する必要があります。

イベントコンテキストは、S3 Object Lambda から Lambda に渡されたイベントで行われたリクエス トに関する情報を提供します。イベントコンテキスト内のすべてのフィールドの詳細については、「 [イベントコンテキストの形式と使用法](#page-523-0)」を参照してください。

S3 Object Lambda アクセスポイントを作成するには

- 1. AWS Management Console にサインインし、Amazon S3 コンソール ([https://](https://console.aws.amazon.com/s3/)  [console.aws.amazon.com/s3/](https://console.aws.amazon.com/s3/)) を開きます。
- 2. 左のナビゲーションペインで、[Object Lambda アクセスポイント] を選択します。
- 3. [Object Lambda アクセスポイント] ページで、[Object Lambda アクセスポイントの作成] を選択 します。
- 4. Object Lambda アクセスポイント名] に、Object Lambda アクセスポイントに使用する名前を入 力します (例、**tutorial-pii-object-lambda-accesspoint**)。
- 5. [アクセスポイントのサポート] で、[ステップ 3](#page-101-0) で作成した標準アクセスポイントを入力または参 照します (例、**tutorial-pii-access-point**)。次に、[サポートするアクセスポイントの選 択] を選択します。
- 6. S3 API の場合、Lambda 関数が処理する S3 バケットからオブジェクトを取得するに は、[GetObject] を選択します。
- 7. [Lambda 関数の呼び出し] では、このチュートリアルでは、次の 2 つのオプションのいずれかを 選択できます。
	- [アカウントの関数から選ぶ] を選択し、[Lambda 関数] ドロップダウンリストか ら、[ステップ 4](#page-103-0) でデプロイした Lambda 関数を選択します (例、**serverlessrepo-ComprehendPiiRedactionS3ObjectLambda**)。
	- ARN を入力] を選択し[、ステップ 4](#page-103-0) で作成した Lambda 関数の Amazon リソースネーム (ARN) を入力します。
- 8. [Lambda 関数のバージョン] で、\$LATEST ([ステップ 4](#page-103-0) でデプロイした Lambda 関数の最新バー ジョン) を選択します。

9. (オプション) Lambda 関数で、範囲とパート番号によって GET リクエストを認識および処理す る必要がある場合は、[Lambda 関数は、範囲を使用してリクエストをサポート] および [Lambda 関数は、パート番号を使用してリクエストをサポート] を選択します。それ以外の場合は、これ らの 2 つのチェックボックスをオフにします。

S3 Object Lambda で範囲またはパート番号を使用する方法の詳細については、「[Range および](#page-526-0) [partNumber ヘッダーの操作」](#page-526-0)を参照してください。

10. (オプション) [ペイロード - オプション] で JSON テキストを追加して、Lambda 関数に追加情報 を提供します。

ペイロードは、特定の S3 Object Lambda アクセスポイントからのすべての呼び出しに対する入 力として、Lambda 関数に提供できるオプションの JSON テキストです。同じ Lambda 関数を 呼び出す複数の Object Lambda アクセスポイントの動作をカスタマイズして、異なるパラメー タを使用してペイロードを設定できます。これにより、Lambda 関数の柔軟性が向上します。

ペイロードの詳細については、「[イベントコンテキストの形式と使用法](#page-523-0)」を参照してください。

- 11. (オプション) [リクエストメトリクス オプション] で、[無効] または [有効] を選択し て、Amazon S3 モニタリングを Object Lambda アクセスポイントに追加します。リクエ ストメトリクスには、Amazon CloudWatch の標準料金が課金されます。詳細については、 「[CloudWatch 料金表」](https://aws.amazon.com/cloudwatch/pricing/)を参照してください。
- 12. [Object Lambda アクセスポイントポリシー-オプション] で、デフォルトの設定を保持します。

(オプション) リソースポリシーを設定できます。このリソースポリシーは、指定された Object Lambda アクセスポイントを使用する GetObject API 許可を付与します。

13. 残りの設定はデフォルト値のままにしておき、[Object Lambda アクセスポイントの作成] を選択 します。

<span id="page-105-0"></span>ステップ 6: S3 Object Lambda アクセスポイントを使用して、編集された ファイルを取得する

これで、S3 Object Lambda は元のファイルから PII データを編集する準備が整いました。

S3 Object Lambda アクセスポイントを使用して、編集されたファイルを取得するには

S3 Object Lambda アクセスポイントを使用してファイルの取得をリクエストすると、S3 Object Lambda への GetObject API 呼び出しが行われます。S3 Object Lambda は Lambda 関数を呼び出 して PII データを変換し、変換されたデータを標準 S3 GetObject API への応答として返します。

- 1. AWS Management Console にサインインし、Amazon S3 コンソール ([https://](https://console.aws.amazon.com/s3/)  [console.aws.amazon.com/s3/](https://console.aws.amazon.com/s3/)) を開きます。
- 2. 左のナビゲーションペインで、[Object Lambda アクセスポイント] を選択します。
- 3. [Object Lambda アクセスポイント] ページで、[ステップ 5](#page-104-0) で作成した S3 Object Lambda アクセ スポイントを選択します (例、**tutorial-pii-object-lambda-accesspoint**)。
- 4. S3 Object Lambda アクセスポイントの [オブジェクト] タブで、[ステップ 2](#page-100-1) で S3 バケットに アップロードしたファイルと同じ名前のファイルを選択します(例、tutorial.txt)。

このファイルには、変換されたすべてのデータが含まれているはずです。

5. 変換されたデータを表示するには、[開く] または [ダウンロード] を選択します。

次の例に示すように、編集されたファイルを確認できます。

Hello \*\*\*\*\*\*\*\*\*. Your AnyCompany Financial Services, LLC credit card account \*\*\*\*\*\*\*\*\*\*\*\*\*\*\*\*\*\*\* has a minimum payment of \$24.53 that is due by \*\*\*\*\*\*\*\*\*. Based on your autopay settings, we will withdraw your payment on the due date from your bank account \*\*\*\*\*\*\*\*\*\* with the routing number \*\*\*\*\*\*\*\*\*. Your latest statement was mailed to \*\*\*\*\*\*\*\*\*\*\*\*\*\*\*\*\*\*\*\*\*\*\*\*\*\*\*\*\*\*\*\*\*\*. After your payment is received, you will receive a confirmation text message at \*\*\*\*\*\*\*\*\*\*\*\*. If you have questions about your bill, AnyCompany Customer Service is available by phone at \*\*\*\*\*\*\*\*\*\*\*\* or email at \*\*\*\*\*\*\*\*\*\*\*\*\*\*\*\*\*\*\*\*\*.

# <span id="page-106-0"></span>ステップ 7: クリーンアップする

学習のためだけに S3 Object Lambda によってデータを編集した場合は、割り当てた AWS リソース を削除して、料金が発生しないようにします。

サブステップ

- [Object Lambda アクセスポイントの削除](#page-107-0)
- [S3 アクセスポイントを削除する](#page-107-1)
- [Lambda 関数を削除する](#page-107-2)
- [CloudWatch Logs グループを削除する](#page-108-0)
- [S3 ソースバケットの元のファイルを削除する](#page-108-1)
- [S3 ソースバケットを削除する](#page-108-2)
- [Lambda 関数の IAM ロールを削除する](#page-109-0)
- [IAM ユーザーのカスタマーマネージドポリシーを削除する](#page-109-1)
- [IAM ユーザーを削除する](#page-110-1)

<span id="page-107-0"></span>Object Lambda アクセスポイントの削除

- 1. AWS Management Console にサインインし、Amazon S3 コンソール ([https://](https://console.aws.amazon.com/s3/)  [console.aws.amazon.com/s3/](https://console.aws.amazon.com/s3/)) を開きます。
- 2. 左のナビゲーションペインで、[Object Lambda アクセスポイント] を選択します。
- 3. [Object Lambda アクセスポイント] ページで、[ステップ 5](#page-104-0) で作成した S3 Object Lambda アクセ スポイントの左にあるオプションブタンを選択します (例、**tutorial-pii-object-lambdaaccesspoint**)。
- 4. [削除] を選択します。
- 5. 表示されるテキストフィールドにアクセスポイントの名前を入力して、[削除] を選択し、bject Lambda アクセスポイントを削除することを確認します。

<span id="page-107-1"></span>S3 アクセスポイントを削除する

- 1. AWS Management Console にサインインし、Amazon S3 コンソール ([https://](https://console.aws.amazon.com/s3/)  [console.aws.amazon.com/s3/](https://console.aws.amazon.com/s3/)) を開きます。
- 2. 左のナビゲーションペインで、[アクセスポイント] を選択します。
- 3. [ステップ 3](#page-101-0) で作成したアクセスポイントに移動し (例、**tutorial-pii-access-point**)、ア クセスポイントの名前の横にあるオプションボタンを選択します。
- 4. [削除] を選択します。
- 5. 表示されるテキストフィールドにアクセスポイントの名前を入力して、アクセスポイントを削除 することを確認し、[削除] を選択します。

#### <span id="page-107-2"></span>Lambda 関数を削除する

1. AWS Lambda コンソール ([https://console.aws.amazon.com/lambda/\)](https://console.aws.amazon.com/lambda/) で、左のナビゲーションペ インの関数を選択します。
- 2. [ステップ 4](#page-103-0) で作成した関数 (例、**serverlessrepo-ComprehendPiiRedactionS3ObjectLambda**) を選択します。
- 3. [アクション] を選択し、[削除] を選択します。
- 4. [関数の削除] ダイアログボックスで、[削除] を選択します。

CloudWatch Logs グループを削除する

- 1. CloudWatch コンソール ([https://console.aws.amazon.com/cloudwatch/\)](https://console.aws.amazon.com/cloudwatch/) を開きます。
- 2. 左側のナビゲーションペインで、[ロググループ] をクリックします。
- 3. [ステップ 4](#page-103-0) で作成した Lambda 関数で終わる名前のロググループを検索します (例、**serverlessrepo-ComprehendPiiRedactionS3ObjectLambda**)。
- 4. [アクション] を選択してから、[ロググループの削除] を選択します。
- 5. ロググループの削除ダイアログボックスで、[削除] をクリックします。

S3 ソースバケットの元のファイルを削除する

- 1. AWS Management Console にサインインし、Amazon S3 コンソール ([https://](https://console.aws.amazon.com/s3/)  [console.aws.amazon.com/s3/](https://console.aws.amazon.com/s3/)) を開きます。
- 2. 左側のナビゲーションペインで、[バケット] を選択します。
- 3. バケット名] リストで、[ステップ 2](#page-100-0) で元のファイルをアップロードしたバケットの名前を選択し ます(例、**tutorial-bucket**)。
- 4. 削除するオブジェクトの名前の左にあるチェックボックスを選択します (例、tutorial.txt)。
- 5. [削除] を選択します。
- 6. [オブジェクトの削除] ページの [オブジェクトを完全に削除しますか?] セクションで、テキスト ボックスに「**permanently delete**」と入力して、このオブジェクトを削除することを確認し ます。
- 7. [Delete objects] (オブジェクトの削除) を選択します。

S3 ソースバケットを削除する

1. AWS Management Console にサインインし、Amazon S3 コンソール ([https://](https://console.aws.amazon.com/s3/)  [console.aws.amazon.com/s3/](https://console.aws.amazon.com/s3/)) を開きます。

- 2. 左側のナビゲーションペインで、[バケット] を選択します。
- 3. [バケット] リストで、[ステップ 1](#page-100-1) で作成したバケットの名前の横にあるラジオボタンを選択しま す (例、**tutorial-bucket**)。
- 4. [削除] を選択します。
- 5. [バケットを削除する] ページで、テキストフィールドにバケット名を入力することでバケットを 削除することを確認し、[バケットを削除する] を選択します。

Lambda 関数の IAM ロールを削除する

- 1. AWS Management Console にサインインして、IAM コンソール [\(https://](https://console.aws.amazon.com/iam/) [console.aws.amazon.com/iam/\)](https://console.aws.amazon.com/iam/) を開きます。
- 2. 左のナビゲーションペインで、[ロール] を選択し、削除するロール名の隣にあるチェックボッ クスを選択します。ロール名は、[ステップ 4](#page-103-0) でデプロイした Lambda 関数の名前で始まります (例、**serverlessrepo-ComprehendPiiRedactionS3ObjectLambda**)。
- 3. [削除] を選択します。
- 4. [削除] ダイアログボックスで、テキスト入力フィールドにロール名を入力し、ユーザーの削除を 確認します。その後、[Delete] (削除) をクリックします。

IAM ユーザーのカスタマーマネージドポリシーを削除する

- 1. AWS Management Console にサインインして、IAM コンソール [\(https://](https://console.aws.amazon.com/iam/) [console.aws.amazon.com/iam/\)](https://console.aws.amazon.com/iam/) を開きます。
- 2. 左のナビゲーションペインの [ポリシー] を選択します。
- 3. [ポリシー] ページで、[\[前提条件](#page-97-0)] で作成したカスタマーマネージドポリシーの名前 (例、**tutorial-serverless-application-repository**) を検索ボックスに入力して、ポ リシーのリストをフィルタリングします。削除するアポリシーの名前の横にあるオプションボタ ンを選択します。
- 4. [アクション] を選択し、[削除] を選択します。
- 5. 表示されるテキストフィールドにポリシーの名前を入力して、このポリシーを削除することを確 認し、[削除] を選択します。

### IAM ユーザーを削除する

- 1. AWS Management Console にサインインして、IAM コンソール [\(https://](https://console.aws.amazon.com/iam/) [console.aws.amazon.com/iam/\)](https://console.aws.amazon.com/iam/) を開きます。
- 2. 左のナビゲーションペインで、[ユーザー] を選択し、削除するユーザー名の横にあるチェック ボックスを選択します。
- 3. ページの上部で、[削除] を選択します。
- 4. [*#####*を削除しますか?] ダイアログボックスで、テキスト入力フィールドにユーザー名を入力 し、ユーザーの削除を確認します。[削除] を選択します。

次のステップ

このチュートリアルを完了すると、次の関連するユースケースをさらに調べることができます。

• 複数の S3 Object Lambda アクセスポイントを作成し、データアクセサーのビジネスニーズに応じ て特定の種類の PII を変更するように構成された事前構築済みの Lambda 関数でそれらを有効にす ることができます。

各タイプのユーザーは IAM ロールを引き受け、1 つの S3 Object Lambda アクセスポイント(IAM ポリシーで管理)にのみアクセスできます。次に、異なる編集ユースケース用に設定されたそれぞ れの ComprehendPiiRedactionS3ObjectLambda Lambda 関数を異なる S3 Object Lambda ア クセスポイントにアタッチします。S3 Object Lambda アクセスポイントごとに、共有データセッ トを保存する S3 バケットからデータを読み取るためのサポートする S3 アクセスポイントを持つ ことができます。

ユーザーが、S3 アクセスポイントを介してのみバケットから読み取ることを許可する、S3 バケッ トポリシーを作成する方法については、「[アクセスポイントを使用するための IAM ポリシーの設](#page-668-0) [定](#page-668-0)」を参照してください。

Lambda 関数、S3 アクセスポイント、および S3 Object Lambda アクセスポイントにアクセスす る許可をユーザーに付与する方法の詳細については、「[Object Lambda アクセスポイントの IAM](#page-493-0) [ポリシーの設定](#page-493-0)」を参照してください。

• 独自の Lambda 関数を構築し、カスタマイズした Lambda 関数で S3 Object Lambda を使用し、 特定のデータニーズを満たすことができます。

例えば、さまざまなデータ値を調べるには、S3 Object Lambda と、追加の [Amazon Comprehend](https://aws.amazon.com/comprehend/features/)  [の機能](https://aws.amazon.com/comprehend/features/)(エンティティ認識、キーフレーズ認識、センチメント分析、ドキュメントの分類な

ど)を使用して、データを処理できます。また、S3 Object Lambda を[Amazon Comprehend](https://aws.amazon.com/comprehend/medical/) [Medical](https://aws.amazon.com/comprehend/medical/)(HIPAA 適格な NLP サービス)と共に使用して、コンテキストに応じた方法でデータを分析 および抽出できます。

S3 Object Lambda および独自の Lambda 関数を使用してデータを変換する方法の詳細について は、「[チュートリアル: S3 Object Lambda を使用したアプリケーションのデータの変換](#page-74-0)」を参照 してください。

<span id="page-111-0"></span>チュートリアル: Amazon S3、Amazon CloudFront、Amazon Route 53 を使用したオンデマンドストリーミング動画のホスティ ング。

Amazon S3 を Amazon CloudFront とともに使用すると、セキュリティとスケーラビリティを備えた オンデマンド視聴用に動画をホストできます。オンデマンド動画 (VOD) ストリーミングの場合、動 画コンテンツはサーバーに保存され、ビューワーはいつでも視聴できます。

CloudFront は、高速で安全性が高く、プログラム可能なコンテンツ配信ネットワーク (CDN) サービ スです。CloudFront は、CloudFront のすべてのエッジロケーションから HTTPS 経由でコンテンツ を安全に配信できます。CloudFront の詳細については、Amazon CloudFrontデベロッパーガイド の [Amazon CloudFront とは](https://docs.aws.amazon.com/AmazonCloudFront/latest/DeveloperGuide/Introduction.html) を参照してください。

CloudFront のキャッシングは、オリジンサーバーが直接応答するリクエストの数を減らします。 ビューワー (エンドユーザー) が CloudFront で配信する動画をリクエストすると、リクエストは ビューワーの場所により近いエッジロケーションにルーティングされます。CloudFront はキャッ シュから動画を提供し、まだキャッシュされていない場合にのみ、S3 バケットから動画を取得し ます。管理機能のキャッシュにより、低レイテンシー、高スループット、高速転送速度で、世界 中のビューワーに動画を配信できます。CloudFront キャッシュ管理の詳細については、Amazon CloudFront デベロッパーガイドの[キャッシュの最適化と可用性を](https://docs.aws.amazon.com/AmazonCloudFront/latest/DeveloperGuide/ConfiguringCaching.html)参照してください。

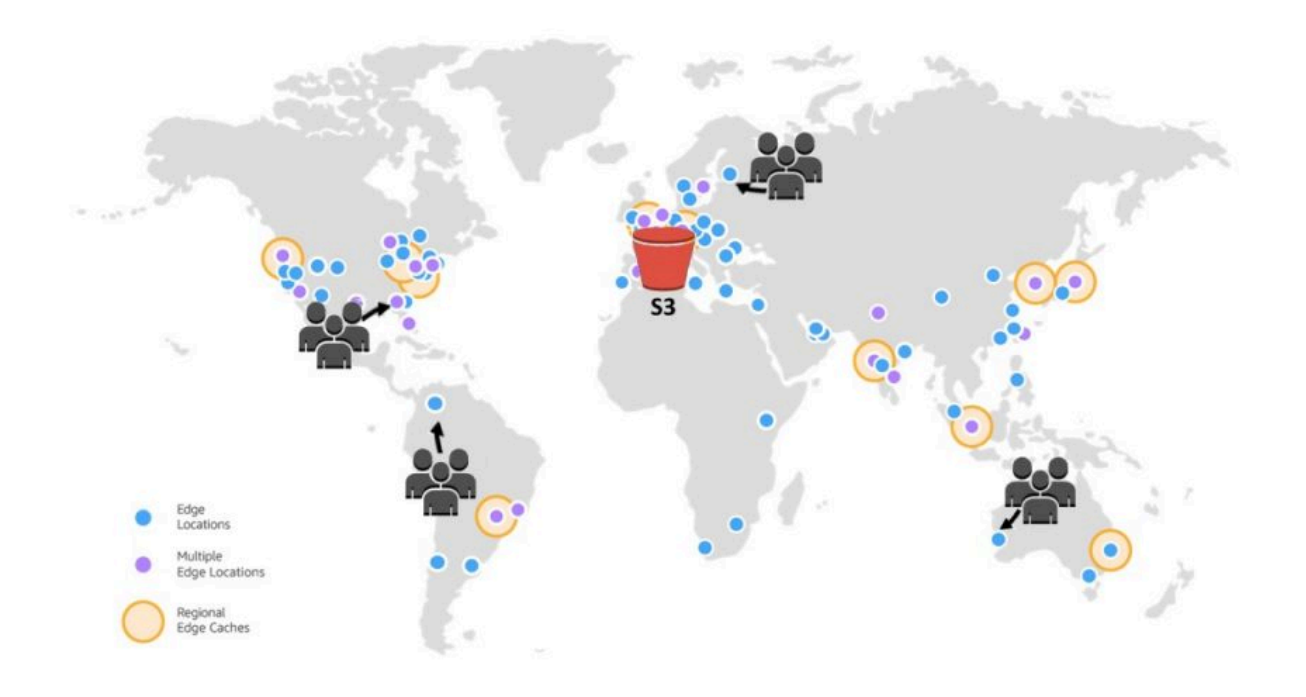

### 目的

このチュートリアルでは、配信に CloudFront を使用し、ドメインネームシステム (DNS) およびカス タムドメイン管理に Amazon Route 53 を使用して、オンデマンド動画ストリーミングをホストする ように S3 バケットを設定します。

トピック

- [前提条件: カスタムドメインを Route 53 に登録し、設定する。](#page-113-0)
- [ステップ 1: S3 バケットを作成する。](#page-114-0)
- [ステップ 2: S3 バケットに動画をアップロードする。](#page-115-0)
- [ステップ 3: CloudFront オリジンアクセスアイデンティティを作成する。](#page-115-1)
- [ステップ 4: CloudFront ディストリビューションを作成する。](#page-116-0)
- [ステップ 5: CloudFront ディストリビューション経由で動画にアクセスする。](#page-118-0)
- [ステップ 6: カスタムドメイン名を使用するように CloudFront ディストリビューションを設定す](#page-119-0) [る。](#page-119-0)
- [ステップ 7: カスタムドメイン名を使用して CloudFront ディストリビューションを介して S3 動画](#page-124-0) [にアクセスする。](#page-124-0)
- [\(オプション\)ステップ 8: CloudFront ディストリビューションが受信したリクエストに関するデー](#page-125-0) [タを表示する](#page-125-0)
- [ステップ 9: クリーンアップする。](#page-126-0)
- [次のステップ](#page-131-0)

## <span id="page-113-0"></span>前提条件: カスタムドメインを Route 53 に登録し、設定する。

このチュートリアルを開始する前に、Route 53 により、後でカスタムドメイン名を使用するように CloudFront ディストリビューションを設定するために、カスタムドメイン (例、**example.com**) を 登録し、設定する必要があります 。

カスタムドメイン名がなければ、S3 動画はパブリックにアクセスでき、CloudFront 経由でホストさ れる URL は、次のようになります。

https://*CloudFront distribution domain name*/*Path to an S3 video*

例えば、**https://d111111abcdef8.cloudfront.net/sample.mp4** と指定します。

Route 53 で設定されたカスタムドメイン名を使用するように CloudFront ディストリビューションを 設定すると、S3 ビデオはパブリックにアクセス可能になり、CloudFront を介して次のような URL でホストされます。

https://*CloudFront distribution alternate domain name*/*Path to an S3 video*

例えば、**https://www.example.com/sample.mp4** と指定します。カスタムドメイン名は、 ビューワーが使用するのに簡単で直感的です。

カスタムドメインの登録については、Amazon Route 53 デベロッパーガイド の「[Route 53 を使用し](https://docs.aws.amazon.com/Route53/latest/DeveloperGuide/domain-register.html) [て新しいドメインを登録する](https://docs.aws.amazon.com/Route53/latest/DeveloperGuide/domain-register.html)」を参照してください。

Route 53 にドメイン名を登録すると、Route 53 によってホストゾーンが作成されます。このホスト ゾーンは、このチュートリアルの後半で使用します。このホストゾーンは、ドメインのトラフィック を、例えば Amazon EC2 インスタンスや CloudFront ディストリビューションにルーティングする方 法についての情報を保存する場所です。

ドメイン登録、ホストゾーン、ドメインが受信した DNS クエリに関連する料金が発生します。詳細 については、「[Amazon Route 53 料金表](https://aws.amazon.com/route53/pricing/)」を参照してください。

**a** Note

ドメインを登録すると、すぐに費用がかかり、元に戻せません。ドメインを自動更新しない ことは選択できますが、前払いしてその年の所有権を取得することになります。詳細につい ては、Amazon Route 53 デベロッパーガイドの[「新しいドメインの登録](https://docs.aws.amazon.com/Route53/latest/DeveloperGuide/domain-register.html)」を参照してくださ い。

<span id="page-114-0"></span>ステップ 1: S3 バケットを作成する。

ストリーミングする元の動画を保存するには、バケットを作成します。

バケットを作成するには

- 1. AWS Management Console にサインインし、Amazon S3 コンソール ([https://](https://console.aws.amazon.com/s3/)  [console.aws.amazon.com/s3/](https://console.aws.amazon.com/s3/)) を開きます。
- 2. 左側のナビゲーションペインで、[バケット] を選択します。
- 3. [Create bucket (バケットの作成)] を選択します。

[バケットを作成する] ページが開きます。

4. [バケット名 ] に、バケットの名前 (例: **tutorial-bucket**) を入力します。

Amazon S3 のバケット命名規則の詳細については、[「バケットの名前付け](#page-216-0)」を参照してくださ い。

5. [リージョン] で、バケットを保存する AWS リージョン を選択します。

可能であれば、ほとんどのビューワーに最も近いリージョンを選択します。バケットのリージョ ンの詳細については、「[バケットの概要](#page-210-0)」を参照してください。

6. [このバケットのブロックパブリックアクセス設定] が、デフォルト設定 (すべてのパブリックア クセスをブロックが有効) のままであることを確認します。

すべてのパブリックアクセスをブロック を有効にしても、ビューワーは CloudFront 経由でアッ プロードされた動画にアクセスできます。この機能は、CloudFront を使用して S3 に保存された 動画をホストすることの大きな利点です。

ユースケースでオフにする必要のある設定が 1 つ以上あることがわかっている場合を除き、す べての設定を有効にしておくことをお勧めします。パブリックアクセスのブロックの詳細につい ては、[Amazon S3 ストレージへのパブリックアクセスのブロック](#page-1196-0) を参照してください。

7. 残りの設定はデフォルトのままにしておきます。

(オプション) 特定のユースケースに追加のバケット設定を設定する場合は、[「バケットの作成](#page-223-0)」 を参照してください。

8. [バケットの作成] を選択します。

## <span id="page-115-0"></span>ステップ 2: S3 バケットに動画をアップロードする。

次の手順では、コンソールを使用して S3 バケットに動画ファイルをアップロードする方法を示しま す。S3 に動画ファイルをアップロードするときは、[Amazon S3 Transfer Acceleration](https://aws.amazon.com/s3/transfer-acceleration) を使用して、 高速かつ安全なファイル転送を設定します。転送アクセラレーションを使用すると、S3 バケットへ の動画のアップロードを高速化して、大きな動画の長距離転送を行うことができます。詳細について は、「[Amazon S3 Transfer Acceleration を使用した高速かつ安全なファイル転送の設定」](#page-266-0)を参照し てください。

バケットにファイルをアップロードするには

- 1. AWS Management Console にサインインし、Amazon S3 コンソール ([https://](https://console.aws.amazon.com/s3/)  [console.aws.amazon.com/s3/](https://console.aws.amazon.com/s3/)) を開きます。
- 2. 左側のナビゲーションペインで、[バケット] を選択します。
- 3. [バケット] リストで、[ステップ 1](#page-114-0) で作成したバケットの名前を選択し (例、**tutorialbucket**)、ファイルをアップロードします。
- 4. バケットの [Objects (オブジェクト)] タブで、[Upload (アップロード)] を選択します。
- 5. [アップロード] ページの [ファイルとフォルダ] の下で、[ファイルを追加] を選択します。
- 6. アップロードするファイルを選択し、続いて [Open (オープン)] を選択します。

例えば、sample.mp4 という名前の動画ファイルをアップロードできます。

7. [Upload(アップロード)] を選択します。

# <span id="page-115-1"></span>ステップ 3: CloudFront オリジンアクセスアイデンティティを作成する。

S3 バケットからの動画への直接アクセスを制限するには、オリジンアクセスアイデンティティ (OAI) という特別な CloudFront ユーザーを作成します。このチュートリアルの後半で OAI をディ ストリビューションに関連付けます。OAI を使用すると、ビューワーは CloudFront をバイパスし て、S3 バケットから直接ビデオを取得できません。CloudFront OAI だけが S3 バケット内のファイ ルにアクセスできます。詳細については、[Amazon CloudFront デベロッパーガイド](https://docs.aws.amazon.com/AmazonCloudFront/latest/DeveloperGuide/private-content-restricting-access-to-s3.html) の「オリジンア クセスアイデンティティを使用して Amazon S3 コンテンツへのアクセスを制限する 」を参照してく ださい。

CloudFront OAI を作成するには

- 1. AWS Management Consoleにサインインし、[https://console.aws.amazon.com/cloudfront/v4/](https://console.aws.amazon.com/cloudfront/v4/home) [home](https://console.aws.amazon.com/cloudfront/v4/home) で CloudFront コンソールを開きます。
- 2. 左のナビゲーションペインで、[セキュリティ] セクションの [オリジンアクセス] を選択します。
- 3. [アイデンティティ] タブで、[オリジンアクセスアイデンティティを作成] を選択します。
- 4. 新しいオリジンアクセスアイデンティティとして、名前 (例えば、**S3-OAI**) を入力します。
- 5. [Create] (作成) を選択します。

## <span id="page-116-0"></span>ステップ 4: CloudFront ディストリビューションを作成する。

CloudFront を使用して S3 バケットで動画を提供および配信するには、CloudFront ディストリ ビューションを作成する必要があります。

#### サブステップ

- [CloudFront ディストリビューションを作成する](#page-116-1)
- [バケットポリシーの確認](#page-117-0)

<span id="page-116-1"></span>CloudFront ディストリビューションを作成する

- 1. AWS Management Consoleにサインインし、[https://console.aws.amazon.com/cloudfront/v4/](https://console.aws.amazon.com/cloudfront/v4/home) [home](https://console.aws.amazon.com/cloudfront/v4/home) で CloudFront コンソールを開きます。
- 2. 左のナビゲーションペインで、ディストリビューション を選択します。
- 3. [ディストリビューションの作成] を選択します。
- 4. [オリジン] の [オリジンドメイン] で[、ステップ 1](#page-114-0) で作成した S3 バケットの名前から始ま る、S3 オリジンのドメイン名 (例えば、**tutorial-bucket**) を選択します。
- 5. [オリジンアクセス]では、[レガシーアクセスアイデンティティ] を選択します。
- 6. [オリジンアクセスアイデンティティ] で、[ステップ 3](#page-115-1) で作成したオリジンアクセスアイデンティ ティを選択します (例えば、**S3-OAI**)。
- 7. [バケットポリシー] で、[はい、バケットポリシーを更新します] を選択します。

8. [ビューワープロトコルポリシー] の [デフォルトのキャッシュ動作 ] セクションで、[HTTP から HTTPS へリダイレクト] を選択します。

この機能を選択する際は、HTTP リクエストは HTTPS に自動的にリダイレクトされ、ウェブサ イトを保護し、ビューワーのデータを保護します。

9. [Default Cache Behavior(キャッシュ動作のデフォルト)] セクションの他の設定については、デ フォルト値を使用します。

(オプション) CloudFront が別のリクエストをオリジンに転送するまでにファイルを CloudFront キャッシュに保持する期間をコントロールできます。この期間を短くすると、動的なコンテンツ を供給できます。この期間を長くすると、ユーザー側のパフォーマンスは向上します。ファイル がエッジキャッシュから直接返される可能性が高くなるためです。期間を長くすると、オリジン の負荷も軽減されます。詳細については、Amazon CloudFront デベロッパーガイドの「コンテ ンツがエッジキャッシュに保持される期間の管理 (有効期限)」を参照してください。

10. その他のセクションでは、残りの設定はデフォルトのままにしておきます。

異なる設定オプションの詳細については、Amazon CloudFront デベロッパーガイドの「ディス トリビューションを作成または更新する場合に指定する値」を参照してください。

- 11. ページの最下部で、[ディストリビューションの作成] を選択します。
- 12. CloudFront ディストリビューションの [全般] タブの [詳細] で、ディストリビューションの [最終 変更] 列の値が、[デプロイ] からディストリビューションが最後に変更されたタイムスタンプに 変更されます。これには通常数分かかります。

<span id="page-117-0"></span>バケットポリシーの確認

- 1. AWS Management Console にサインインし、Amazon S3 コンソール ([https://](https://console.aws.amazon.com/s3/)  [console.aws.amazon.com/s3/](https://console.aws.amazon.com/s3/)) を開きます。
- 2. 左側のナビゲーションペインで、[バケット] を選択します。
- 3. [バケット] リストで、CloudFront ディストリビューションのオリジンとして上記で使用したバ ケットの名前を選択します (例えば、**tutorial-bucket**)。
- 4. [アクセス許可] タブを選択します。
- 5. [バケットポリシー] セクションのバケットポリシーテキストで、次のようなステートメントが表 示されることを確認します。

"Version": "2008-10-17",

{

```
 "Id": "PolicyForCloudFrontPrivateContent", 
     "Statement": [ 
          { 
              "Sid": "1", 
              "Effect": "Allow", 
              "Principal": { 
                   "AWS": "arn:aws:iam::cloudfront:user/CloudFront Origin Access 
  Identity EH1HDMB1FH2TC" 
              }, 
              "Action": "s3:GetObject", 
               "Resource": "arn:aws:s3:::tutorial-bucket/*" 
          } 
    \mathbf{1}}
```
これは、上記の [はい、バケットポリシーを更新します] を選択した際に、CloudFront ディスト リビューションがバケットポリシーに追加したステートメントです。

このバケットポリシーの更新は、S3 バケットへのアクセスを制限するように CloudFront ディス トリビューションを正常に構成したことを示します。この制限のため、バケット内のオブジェク トには CloudFront ディストリビューションからのみアクセスできます。

# <span id="page-118-0"></span>ステップ 5: CloudFront ディストリビューション経由で動画にアクセスす る。

これで、CloudFront は S3 バケットに保存された動画を提供できます。CloudFront 経由で動画にア クセスするには、CloudFront ディストリビューションのドメイン名を S3 バケット内の動画へのパス の中に含めます。

CloudFront ディストリビューションドメイン名を使用して S3 動画の URL を作成するには

- 1. AWS Management Consoleにサインインし、[https://console.aws.amazon.com/cloudfront/v4/](https://console.aws.amazon.com/cloudfront/v4/home) [home](https://console.aws.amazon.com/cloudfront/v4/home) で CloudFront コンソールを開きます。
- 2. 左のナビゲーションペインで、[ディストリビューション] を選択します。
- 3. ディストリビューションのドメイン名を取得するには、次の手順を実行します。
	- a. [オリジン] 列で、[ステップ 1](#page-114-0) で作成した S3 バケットで始まるオリジン名を見つけ て、CloudFront ディストリビューションを識別します (例えば、**tutorial-bucket**)。
- b. リストからディストリビューションを見つけたら、[ドメイン名] 列を広げて、CloudFront ディストリビューションのドメイン名の値をコピーします。
- 4. 新しいブラウザタブで、上記でコピーしたディストリビューションドメイン名を貼り付けます。
- 5. 前のブラウザタブに戻り、<https://console.aws.amazon.com/s3/> にある S3 コンソールを開きま す。
- 6. 左側のナビゲーションペインで、[バケット] を選択します。
- 7. [バケット] リストで、[ステップ 1](#page-114-0) で作成したバケットの名前を選択します (例えば、**tutorialbucket**)。
- 8. [オブジェクト] リストで、[ステップ 2](#page-115-0) でアップロードした動画の名前を選択します (例え ば、sample.mp4)。
- 9. オブジェクト詳細ページで、オブジェクトの概要 セクションで、[キー] の値をコピーします。 この値は、S3 バケット内でアップロードされたビデオオブジェクトへのパスです。
- 10. 以前にディストリビューションのドメイン名を貼り付けたブラウザタブに戻り、スラッ シュ (**/**) を配信ドメイン名の後に入力し、前にコピーした動画へのパスを貼り付けます (例: sample.mp4)。

これで、S3 動画はパブリックにアクセスでき、CloudFront 経由でホストされた URL は、次の ようになります。

https://*CloudFront distribution domain name*/*Path to the S3 video*

*CloudFront ################* および *S3 ######* を適切な値で置き換えます。URL の例 は **https://d111111abcdef8.cloudfront.net/sample.mp4** です。

<span id="page-119-0"></span>ステップ 6: カスタムドメイン名を使用するように CloudFront ディストリ ビューションを設定する。

URL で CloudFront ドメイン名の代わりに独自のドメイン名を使用して S3 動画にアクセスするに は、代替ドメイン名を CloudFront ディストリビューションに追加する必要があります。

サブステップ

- [SSL 証明書をリクエストする。](#page-120-0)
- [CloudFront ディストリビューションに代替ドメイン名を追加します。](#page-121-0)
- [代替ドメイン名のトラフィックを CloudFront ディストリビューションのドメイン名にルーティン](#page-122-0) [グする DNS レコードを作成する。](#page-122-0)
- [ディストリビューションに対して IPv6 が有効になっているかどうかを確認し、必要に応じて別の](#page-123-0)  [DNS レコードを作成します。](#page-123-0)

<span id="page-120-0"></span>SSL 証明書をリクエストする。

ビューワーが動画ストリーミングの URL で HTTPS とカスタムドメイン名を使用できるようにする には、AWS Certificate Manager (ACM) を使用して、Secure Sockets Layer (SSL) 証明書を要求しま す。SSL 証明書は、ウェブサイトへの暗号化されたネットワーク接続を確立します。

- 1. AWS Management Console にサインインして、ACM コンソール ([https://](https://console.aws.amazon.com/acm/) [console.aws.amazon.com/acm/home](https://console.aws.amazon.com/acm/)) を開きます。
- 2. 入門者向けページが表示されたら、[証明書のプロビジョニング] で [開始] を選択します。
- 3. [証明書のリクエスト] ページで、[パブリック証明書のリクエスト] を選択し、[証明書のリクエス ト] を選択して続行します。
- 4. [ドメイン名の追加] ページで、SSL/TLS 証明書を使用して保護するサイトの完全修飾ドメイン 名を入力します。アスタリスク (\*) を使用して、同じドメイン内の複数のサイトを保護するワイ ルドカード証明書をリクエストします。このチュートリアルでは、[前提条件] で設定したカスタ ムドメイン名を入力します。例えば、**\*.example.com** を使用し、[Next (次へ)] を選択します。

詳細については、AWS Certificate Managerユーザーガイドの[「ACM パブリック証明書をリクエ](https://docs.aws.amazon.com/acm/latest/userguide/gs-acm-request-public.html#request-public-console) [ストする \(コンソール\)](https://docs.aws.amazon.com/acm/latest/userguide/gs-acm-request-public.html#request-public-console)」を参照してください。

5. [検証方法の選択] ページで、[DNS での検証] を選択します。[次へ] を選択します。

DNS 設定を編集できる場合は、E メール検証ではなく DNS ドメイン検証を使用することをお 勧めします。DNS 検証には E メール検証と比べていくつかの利点があります。詳細について は、AWS Certificate Managerユーザーガイド[のオプション 1: DNS 検証を](https://docs.aws.amazon.com/acm/latest/userguide/dns-validation.html)参照してください。

- 6. (オプション) [タグの追加] ページで、メタデータを用いて証明書にタグを付けることができま す。
- 7. [Review] (レビュー) を選択します。
- 8. [確認] ページで、ドメイン名および検証方法にある情報が正しいことを確認します。次に、[確 認してリクエストする] を選択します。

[検証] ページには、リクエストが処理中で、証明書ドメインが検証中であることが示されます。 検証を待機している証明書は、検証保留中状態にあります。

9. [検証] ページで、カスタムドメイン名の左側にある下向き矢印を選択し、[Route 53 でレコード を作成する] を選択して、DNS によるドメインの所有権を検証します。

これは、AWS Certificate Manager によって DNS 設定に提供される CNAME レコードを追加し ます。

10. [Route 53 でレコードを作成する] ダイアログボックスで、[作成] を選択します。

これで、[検証] ページの一番下に、[成功] のステータス通知が表示されるようになりました。

11. [続行] を選択して、[証明書] リストページを表示します。

新しい証明書のステータスは、30 分以内に [検証保留中] から [発行済み] に変わります。

<span id="page-121-0"></span>CloudFront ディストリビューションに代替ドメイン名を追加します。

- 1. AWS Management Consoleにサインインし、[https://console.aws.amazon.com/cloudfront/v4/](https://console.aws.amazon.com/cloudfront/v4/home) [home](https://console.aws.amazon.com/cloudfront/v4/home) で CloudFront コンソールを開きます。
- 2. 左のナビゲーションペインで、[ディストリビューション] を選択します。
- 3. [ステップ 4](#page-115-1) で作成したディストリビューションの ID を選択します。
- 4. [全般] タブで、設定セクションに移動し、編集を選択します。
- 5. 編集設定ページの [代替ドメイン名 (CNAME) オプション] で、[項目を追加] を選択して、この CloudFront ディストリビューションによって提供される S3 動画の URL で使用するカスタムド メイン名を追加します。

このチュートリアルでは、例えば、www.example.com などのサブドメインのトラフィックを ルーティングする場合、サブドメイン名 (www) とドメイン名 (example.com) を入力します。具 体的には、**www.example.com** を入力します。

**G** Note

追加する代替ドメイン名 (CNAME) は、CloudFront ディストリビューションに以前ア タッチした SSL 証明書の対象である必要があります。

6. カスタム SSL 証明書 - オプション で、上記でリクエストした SSL 証明書を選択します (例え ば、**\*.example.com**)。

**a** Note

SSL 証明書をリクエストした直後に SSL 証明書が表示されない場合は、SSL 証明書を 選択できるようになるまで 30 分間待機してから一覧を更新できます。

- 7. 残りの設定はデフォルト値のままにしておきます。[Save changes (変更を保存)] を選択しま す。
- 8. ディストリビューションの [全般] タブで、ディストリビューションの [最終変更] の値が [デプロ イ] からディストリビューションが最後に変更されたタイムスタンプに変更されるまで待機しま す。

<span id="page-122-0"></span>代替ドメイン名のトラフィックを CloudFront ディストリビューションのドメイン名に ルーティングする DNS レコードを作成する。

- 1. AWS Management Console にサインインし、Route 53 コンソール ([https://](https://console.aws.amazon.com/route53/)  [console.aws.amazon.com/route53/](https://console.aws.amazon.com/route53/)) を開きます。
- 2. 左のナビゲーションペインで [ホストゾーン] を選択します。
- 3. ホストゾーン ページの [前提条件](#page-113-0) で Route 53 が作成したホストゾーンの名前を選択します (例 えば、**example.com**)。
- 4. レコードを作成するを選択し、レコードのクイック作成方法を使用します。
- 5. [レコード名] で、レコード名の値を、上記で追加した CloudFront ディストリビューションの代 替ドメイン名と同じにします。

このチュートリアルでは、www.example.com などのサブドメインにトラフィックをルーティ ングするには、ドメイン名なしでサブドメイン名を入力します。例えば、カスタムドメイン名の 前にあるテキストフィールドに「**www**」を入力します。

- 6. [レコードタイプ] で、[A IPv4 アドレスと一部の AWS リソースにトラフィックをルーティン グ] を選択します。
- 7. [値] で、エイリアスリソースを有効にするには、エイリアス切り替えを選択します。
- 8. [Route traffic to (トラフィックのルーティング先)] で、[Alias to CloudFront distribution (CloudFront ディストリビューションへのエイリアス)] を選択します。
- 9. [ディストリビューションの選択] という検索ボックスで、[ステップ 4](#page-116-0) で作成した CloudFront ディストリビューションのドメイン名を選択します。

CloudFront ディストリビューションのドメイン名を検索するには、以下の手順を実行します。

- a. 新しいブラウザタブで、AWS Management Console にサインインし[、https://](https://console.aws.amazon.com/cloudfront/v3/home) [console.aws.amazon.com/cloudfront/v3/home](https://console.aws.amazon.com/cloudfront/v3/home) で CloudFront コンソールを開きます。
- b. 左のナビゲーションペインで、[ディストリビューション] を選択します。
- c. [オリジン] 列で、[ステップ 1](#page-114-0) で作成した S3 バケットで始まるオリジン名を見つけ て、CloudFront ディストリビューションを識別します (例えば、**tutorial-bucket**)。
- d. リストからディストリビューションを見つけたら、ドメイン名 列を広げて、CloudFront ディストリビューションのドメイン名の値を確認します。
- 10. Route 53 コンソールの [レコードを作成する] ページで、残りの設定はデフォルトのままにして おきます。
- 11. [レコードを作成] を選択します。

<span id="page-123-0"></span>ディストリビューションに対して IPv6 が有効になっているかどうかを確認し、必要に 応じて別の DNS レコードを作成します。

ディストリビューションに対して IPv6 が有効になっている場合は、別の DNS レコードを作成する 必要があります。

- 1. ディストリビューションに対して IPv6 が有効になっているかどうかを確認するには、次の手順 を実行します。
	- a. AWS Management Consoleにサインインし、[https://console.aws.amazon.com/cloudfront/](https://console.aws.amazon.com/cloudfront/v4/home) [v4/home](https://console.aws.amazon.com/cloudfront/v4/home) で CloudFront コンソールを開きます。
	- b. 左のナビゲーションペインで、[ディストリビューション] を選択します。
	- c. [ステップ 4](#page-116-0) で作成した CloudFront ディストリビューションの ID を選択します。
	- d. [全般] タブの [設定] で、IPv6 が有効になっているか確認します。

ディストリビューションに対して IPv6 が有効になっている場合は、別の DNS レコードを 作成する必要があります。

- 2. ディストリビューションに対して IPv6 が有効になっている場合は、以下を実行して DNS レ コードを作成する必要があります。
	- a. AWS Management Console にサインインし、Route 53 コンソール ([https://](https://console.aws.amazon.com/route53/)  [console.aws.amazon.com/route53/](https://console.aws.amazon.com/route53/)) を開きます。
- b. 左のナビゲーションペインで [ホストゾーン] を選択します。
- c. ホストゾーン ページの [前提条件](#page-113-0) で Route 53 が作成したホストゾーンの名前を選択します (例えば、**example.com**)。
- d. レコードを作成するを選択し、レコードのクイック作成方法を使用します。
- e. [レコード名] で、カスタムドメイン名の前のテキストフィールドに、上記の IPv4 DNS レ コードを作成したときに入力したのと同じ値を入力します。例えば、このチュートリアルで は、サブドメイン www.example.com のトラフィックをルーティングするには、**www** のみ を入力します。
- f. [レコードタイプ] で、[AAAA ‐ IPv6 アドレスと一部の AWS リソースにトラフィックをルー ティング] を選択します。
- g. [値] で、エイリアスリソースを有効にするには、エイリアス切り替えを選択します。
- h. [Route traffic to (トラフィックのルーティング先)] で、[Alias to CloudFront distribution (CloudFront ディストリビューションへのエイリアス)] を選択します。
- i. [ディストリビューションの選択] という検索ボックスで、[ステップ 4](#page-116-0) で作成した CloudFront ディストリビューションのドメイン名を選択します。
- j. 残りの設定はデフォルトのままにしておきます。
- k. [レコードを作成] を選択します。

<span id="page-124-0"></span>ステップ 7: カスタムドメイン名を使用して CloudFront ディストリビュー ションを介して S3 動画にアクセスする。

カスタム URL を使用して S3 動画にアクセスするには、代替ドメイン名と S3 バケット内の動画へ のパスを組み合わせる必要があります。

CloudFront ディストリビューションを介して S3 動画にアクセスするためのカスタム URL を作成す るには

- 1. AWS Management Consoleにサインインし、[https://console.aws.amazon.com/cloudfront/v4/](https://console.aws.amazon.com/cloudfront/v4/home) [home](https://console.aws.amazon.com/cloudfront/v4/home) で CloudFront コンソールを開きます。
- 2. 左のナビゲーションペインで、[ディストリビューション] を選択します。
- 3. CloudFront ディストリビューションの代替ドメイン名を取得するには、以下を実行します。
	- a. [オリジン] 列で、[ステップ 1](#page-114-0) で作成した S3 バケットのバケット名で始まるオリジン名 を見つけて、CloudFront ディストリビューションを識別します (例えば、**tutorialbucket**)。
- b. リストからディストリビューションを見つけたら、代替ドメイン名 列を広げ て、CloudFront ディストリビューションの代替ドメイン名の値をコピーします。
- 4. 新しいブラウザタブに、CloudFront ディストリビューションの代替ドメイン名を貼り付けま す。
- 5. 前のブラウザタブに戻り、<https://console.aws.amazon.com/s3/> にある Amazon S3 コンソール を開きます。
- 6. [ステップ 5](#page-118-0) で説明した S3 動画へのパスを見つけます。
- 7. 以前に代替ドメイン名を貼り付けたブラウザタブに戻り、スラッシュ (**/**) を入力し、S3 動画へ のパスを貼り付けます (例えば、sample.mp4)。

これで、S3 動画はパブリックにアクセス可能になり、CloudFront を介して次のようなカスタム URL でホストされます。

https://*CloudFront distribution alternate domain name*/*Path to the S3 video*

*CloudFront ###################*および *S3 #######*適切な値で置き換えます。URL の 例は **https://www.example.com/sample.mp4** です。

# <span id="page-125-0"></span>(オプション)ステップ 8: CloudFront ディストリビューションが受信したリ クエストに関するデータを表示する

CloudFront ディストリビューションが受信したリクエストに関するデータを表示するには

- 1. AWS Management Consoleにサインインし、[https://console.aws.amazon.com/cloudfront/v4/](https://console.aws.amazon.com/cloudfront/v4/home) [home](https://console.aws.amazon.com/cloudfront/v4/home) で CloudFront コンソールを開きます。
- 2. CloudFront コンソールの左側のナビゲーションペインで、[レポートと分析] で、コンソールか ら、キャッシュ統計、人気のあるオブジェクト、上位リファラー、使用状況、ビューワーなどの レポートを選択します。

各レポートダッシュボードをフィルタリングできます。詳細については、[Amazon CloudFront](https://docs.aws.amazon.com/AmazonCloudFront/latest/DeveloperGuide/reports.html)  [デベロッパーガイド](https://docs.aws.amazon.com/AmazonCloudFront/latest/DeveloperGuide/reports.html)の「コンソール内の CloudFront レポート」セクションを参照してくださ い。

3. データをフィルタリングするには、[ステップ 4](#page-116-0) で作成した CloudFront ディストリビューション の ID を選択します。

# <span id="page-126-0"></span>ステップ 9: クリーンアップする。

学習演習としてのみ、CloudFront と Route 53 を使用して S3 ストリーミング動画をホストした場合 は、割り当てた AWS リソースを削除して、料金が発生しないようにします。

#### **a** Note

ドメインを登録すると、すぐに費用がかかり、元に戻せません。ドメインを自動更新しない ことは選択できますが、前払いしてその年の所有権を取得することになります。詳細につい ては、Amazon Route 53 デベロッパーガイドの[「新しいドメインの登録](https://docs.aws.amazon.com/Route53/latest/DeveloperGuide/domain-register.html)」を参照してくださ い。

サブステップ

- [CloudFront ディストリビューションの削除](#page-126-1)
- [DNS レコードの削除](#page-127-0)
- [カスタムドメインのパブリックホストゾーンの削除](#page-128-0)
- [Route 53 からカスタムドメイン名を削除します。](#page-129-0)
- [S3 ソースバケットの元の動画を削除する。](#page-130-0)
- [S3 ソースバケットを削除する](#page-130-1)

<span id="page-126-1"></span>CloudFront ディストリビューションの削除

- 1. AWS Management Consoleにサインインし、[https://console.aws.amazon.com/cloudfront/v4/](https://console.aws.amazon.com/cloudfront/v4/home) [home](https://console.aws.amazon.com/cloudfront/v4/home) で CloudFront コンソールを開きます。
- 2. 左のナビゲーションペインで、[ディストリビューション] を選択します。
- 3. [オリジン] 列で、[ステップ 1](#page-114-0) で作成した S3 バケットのバケット名で始まるオリジン名を見つけ て、CloudFrontディストリビューションを識別します (例えば、**tutorial-bucket**)。
- 4. CloudFront ディストリビューションを削除するには、まずディストリビューションを無効にす る必要があります。
	- [ステータス] 列の値が [有効] で、[最終変更] の値がディストリビューションが最後に変更され たときのタイムスタンプである場合は、ディストリビューションを無効にしてから削除してく ださい。
- [ステータス] の値が [有効] で、[最終変更] の値がデプロイの場合、[ステータス] がディストリ ビューションが最後に変更されたタイムスタンプに変わるまで待ちます。次に、ディストリ ビューションを無効にしてから、ディストリビューションを削除します。
- 5. CloudFront ディストリビューションを無効にするには、次の手順を実行します。
	- a. ディストリビューションリストで、削除するディストリビューションの ID の横にある チェックボックスをオンにします。
	- b. ディストリビューションを無効にするには、[無効] を選択し、[無効] を選択して確定しま す。

代替ドメイン名が関連付けられているディストリビューションを無効にすると、CloudFront は、別のディストリビューションに同じドメイン (\*.example.com など) と一致 するワイルドカード(\*) 付きの代替ドメイン名がある場合でも、このドメイン名 (www.example.com など) へのトラフィックの受信を停止します。

c. [状態] 列の値が直ちに [無効] に変わります。[最終変更] の値が [デプロイ] からディストリ ビューションが最後に変更されたタイムスタンプに変更されるまで待機します。

CloudFront はこの変更をすべてのエッジロケーションに伝達する必要があるため、この更 新が完了してディストリビューションを削除できるようになるまでに数分かかることがあり ます。

- 6. 無効になっているディストリビューションを削除するには、次の手順を実行します。
	- a. 削除するディストリビューションの ID の横にあるチェックボックスをオンにします。
	- b. 削除 を選択し、削除 を選択して確認します。

<span id="page-127-0"></span>DNS レコードの削除

ドメインのパブリックホストゾーン (DNS レコードを含む) を削除する場合は、Amazon Route 53 デ ベロッパーガイドの [カスタムドメインのパブリックホストゾーンの削除](#page-128-0) を参照してください。 [ス](#page-119-0) [テップ 6](#page-119-0) で作成された DNS レコードを削除するだけの場合は、次の操作を行います。

- 1. AWS Management Console にサインインし、Route 53 コンソール ([https://](https://console.aws.amazon.com/route53/)  [console.aws.amazon.com/route53/](https://console.aws.amazon.com/route53/)) を開きます。
- 2. 左のナビゲーションペインで [ホストゾーン] を選択します。
- 3. ホストゾーン ページの [前提条件](#page-113-0) で Route 53 が作成したホストゾーンの名前を 選択します (例 えば、**example.com**)。

4. レコードのリストで、削除するレコード [\(ステップ 6](#page-119-0)で作成したレコード) の横にあるチェック ボックスをオンにします。

**a** Note

[タイプ] の値が [NS] または [SOA] のレコードを削除することはできません。

- 5. [レコードセットの削除] を選択します。
- 6. 削除を確認するには、[削除] を選択します。

レコードの変更が Route 53 DNS サーバーに伝達されるまでにしばらく時間がかかります。現 在、変更が反映されたことを確認するには、[GetChange](https://docs.aws.amazon.com/Route53/latest/APIReference/API_GetChange.html) API アクションを使用する方法しかあ りません。通常、変更は 60 秒以内にすべての Route 53 ネームサーバーに伝播されます。

<span id="page-128-0"></span>カスタムドメインのパブリックホストゾーンの削除

#### **A** Warning

ドメイン登録は維持するものの、ウェブサイトやウェブアプリケーションへのインターネッ トトラフィックのルーティングを停止する場合、ホストゾーンを削除する代わりに、ホスト ゾーン (上記) 内のレコードを削除することをお勧めします。

さらに、ホストゾーンを削除すると、他のユーザーがお客様のドメイン名を使用してドメイ ンを使って自分のリソースにトラフィックをルーティングする可能性があります。

さらに、ホストゾーンを削除した場合、復元することはできません。新しいホストゾーンを 作成して、ドメイン登録のネームサーバーを更新する必要があります。更新が有効になるに は、最大 48 時間かかることがあります。

ドメインをインターネット上で利用できなくするには、DNS サービスを無料の DNS サービ スに移行し、Route 53 のホストゾーンを削除することをお勧めします。これにより、今後 DNS クエリが誤ってルーティングされることを防ぐことができます。

- 1. ドメインが Route 53 に登録されている場合に、Route 53 ネームサーバーを新しい DNS サービスのネームサーバーで置き換える情報については、Amazon Route 53 デベロッパー ガイドで[、ドメインのネームサーバーとグルーレコードの追加または変更](https://docs.aws.amazon.com/Route53/latest/DeveloperGuide/domain-name-servers-glue-records.html)を参照してくだ さい。
- 2. ドメインが他のレジストラに登録されている場合、レジストラが提供する方法を使用して ドメインのネームサーバーを変更します。

#### **a** Note

サブドメイン (www.example.com) のホストゾーンを削除する場合は、ドメイン (example.com) のネームサーバーを変更する必要はありません。

- 1. AWS Management Console にサインインし、Route 53 コンソール ([https://](https://console.aws.amazon.com/route53/)  [console.aws.amazon.com/route53/](https://console.aws.amazon.com/route53/)) を開きます。
- 2. 左のナビゲーションペインで [ホストゾーン] を選択します。
- 3. [ホストゾーン] ページで、削除するホストゾーンの名前を選択します。
- 4. ホストゾーンの [レコード] タブで、削除するホストゾーンに NS レコードと SOA レコードのみ が含まれていることを確認します。

他のレコードが含まれている場合は、それらを削除します。

ホストゾーンでサブドメインの NS レコードを作成した場合は、それらのレコードも削除しま す。

- 5. ホストゾーンの DNSSEC 署名 タブで、DNSSEC 署名が有効になっている場合は無効にしま す。詳細については、「 Amazon Route 53 デベロッパーガイド」の「DNSSEC 署名の無効」を 参照してください。
- 6. ホストゾーンの詳細ページの上部で、[ゾーンを削除] を選択します。
- 7. **delete** と入力して削除を確認し、[Delete (削除)] を選択します。

<span id="page-129-0"></span>Route 53 からカスタムドメイン名を削除します。

最上位ドメイン (TLD) では、必要がなくなった登録を削除できます。登録が期限切れになる前に Route 53 からドメイン名登録を削除した場合でも、登録料は AWS から払い戻しされません。詳細 については、Amazon Route 53 デベロッパーガイドの[「ドメイン名の登録を削除する](https://docs.aws.amazon.com/Route53/latest/DeveloperGuide/domain-delete.html)」を参照して ください。

#### **A** Important

AWS アカウント 間でドメインを移管する場合や、他のレジストラにドメインを移管する場 合は、ドメインを削除せずにすぐに登録が予測されます。代わりに、「Amazon Route 53 デ ベロッパーガイド」で該当するドキュメントを参照してください。

- [異なる AWS アカウント へのドメインの移管](https://docs.aws.amazon.com/Route53/latest/DeveloperGuide/domain-transfer-between-aws-accounts.html)
- [Amazon Route 53 から別のレジストラへのドメインの移行](https://docs.aws.amazon.com/Route53/latest/DeveloperGuide/domain-transfer-from-route-53.html)

### <span id="page-130-0"></span>S3 ソースバケットの元の動画を削除する。

- 1. AWS Management Console にサインインし、Amazon S3 コンソール ([https://](https://console.aws.amazon.com/s3/)  [console.aws.amazon.com/s3/](https://console.aws.amazon.com/s3/)) を開きます。
- 2. 左側のナビゲーションペインで、[バケット] を選択します。
- 3. [バケット名] リストで、[ステップ 2](#page-115-0) で動画をアップロードしたバケットの名前を選択します (例 えば、**tutorial-bucket**)。
- 4. オブジェクト タブで、削除するオブジェクトの名前の左にあるチェックボックスをオンにしま す (例えば、sample.mp4)。
- 5. [削除] を選択します。
- 6. [オブジェクトを完全に削除しますか?] で、**permanently delete** と入力し、このオブジェク トを削除することを確定します。
- 7. [Delete objects] (オブジェクトの削除) を選択します。

<span id="page-130-1"></span>S3 ソースバケットを削除する

- 1. AWS Management Console にサインインし、Amazon S3 コンソール ([https://](https://console.aws.amazon.com/s3/)  [console.aws.amazon.com/s3/](https://console.aws.amazon.com/s3/)) を開きます。
- 2. 左側のナビゲーションペインで、[バケット] を選択します。
- 3. [バケット] リストで、[ステップ 1](#page-114-0) で作成したバケットの名前の横にあるオプションボタンを選択 します (例えば、**tutorial-bucket**)。
- 4. [削除] を選択します。
- 5. [バケットを削除する] ページで、テキストフィールドにバケット名を入力することでバケットを 削除することを確認し、[バケットを削除する] を選択します。

# <span id="page-131-0"></span>次のステップ

このチュートリアルを完了すると、次の関連するユースケースをさらに調べることができます。

• CloudFront ディストリビューションでこれらの動画をホストする前に、特定のテレビや接続され たデバイスで必要なストリーミング形式に S3 動画をトランスコードします。

Amazon S3 バッチオペレーション、AWS Lambda、および AWS Elemental MediaConvert を使 用して、動画のコレクションをさまざまな出力メディア形式にバッチトランスコードする方法 の詳細については、「[チュートリアル: S3 バッチオペレーション、AWS Lambda、および AWS](#page-131-1) [Elemental MediaConvert を使用した動画のバッチトランスコーディング」](#page-131-1)を参照してください。

• CloudFront と Route 53 を使用して、画像、オーディオ、モーショングラフィックス、スタイル シート、HTML、JavaScript、React アプリなど、S3 に保存されている他のオブジェクトをホスト します。

例については、「[チュートリアル: Route 53 に登録されたカスタムドメインを使用した静的ウェ](#page-182-0) [ブサイトの設定](#page-182-0)」および「[Amazon CloudFront によるウェブサイトの高速化」](#page-202-0)を参照してくださ い。

• [Amazon S3 Transfer Acceleration](https://aws.amazon.com/s3/transfer-acceleration) を使用して、高速かつ安全なファイル転送を設定します。転送 アクセラレーションを使用すると、S3 バケットへの動画のアップロードを高速化して、大きな動 画の長距離転送を行うことができます。Transfer Acceleration は、CloudFront のグローバルに分散 したエッジロケーションや AWS バックボーンネットワークを経由してトラフィックをルーティン グすることで、転送パフォーマンスを向上させます。また、ネットワークプロトコルの最適化も利 用します。詳細については、「[Amazon S3 Transfer Acceleration を使用した高速かつ安全なファ](#page-266-0) [イル転送の設定](#page-266-0)」を参照してください。

<span id="page-131-1"></span>チュートリアル: S3 バッチオペレーション、AWS Lambda、およ び AWS Elemental MediaConvert を使用した動画のバッチトラン スコーディング

動画消費者は、あらゆる形状、サイズ、ビンテージのデバイスを使用してメディアコンテンツを楽 しんでいます。この幅広い一連のデバイスは、コンテンツ作成者やディストリビューターにとって課 題となります。動画は、ワンサイズですべてにフィットするフォーマットではなく、幅広いサイズ、 フォーマット、ビットレートに変換する必要があります。変換が必要な動画が多数ある場合、この変 換タスクはさらに困難になります。

AWS では、以下を実行するスケーラブルな分散アーキテクチャを構築する方法を提供します。

- 入力動画を取り込みます。
- さまざまなデバイスで再生するために動画を処理します。
- トランスコードされたメディアファイルを格納します。
- 需要に合わせて出力メディアファイルを配信します。

Amazon S3 に広範な動画リポジトリを保存している場合は、これらの動画をソース形式から、特定 の動画プレーヤーやデバイスに必要なサイズ、解像度、形式の複数のファイルタイプに変換できま す。具体的には、[S3 バッチ操作](https://aws.amazon.com/s3/features/batch-operations) は、S3 ソースバケット内の既存の入力動画の AWS Lambda 関数を 呼び出すためのソリューションを提供します。次に、Lambda 関数は [AWS Elemental MediaConvert](https://aws.amazon.com/mediaconvert/) を呼び出して、広範な動画トランスコーディングタスクを実行します。変換後の出力メディアファイ ルは S3 保存先バケットに保存されます。

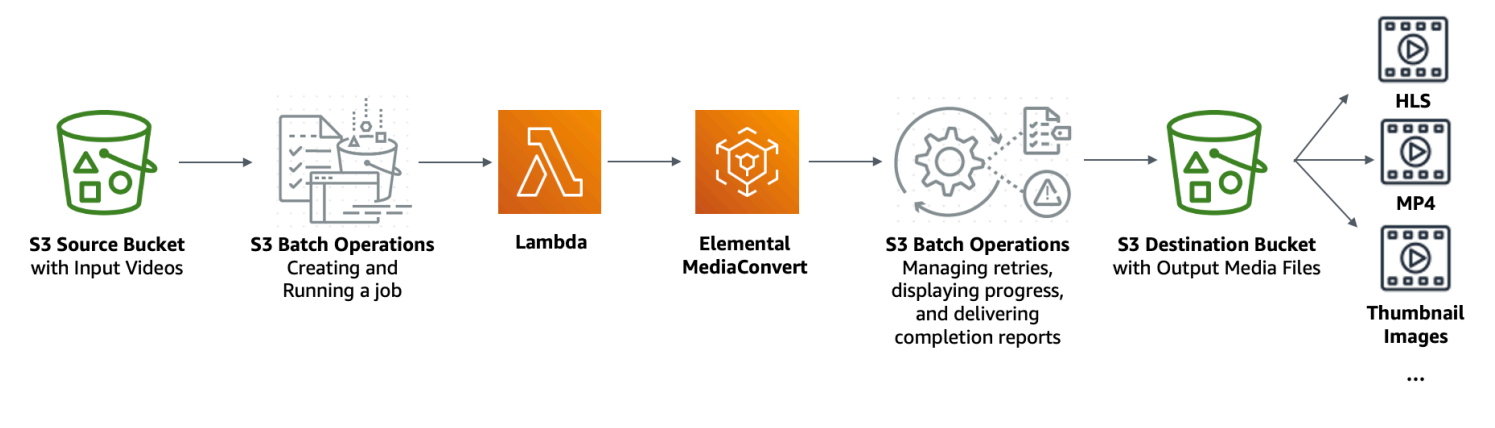

目的

このチュートリアルでは、S3 送信先バケットに保存された動画のバッチトランスコーディング用 に Lambda 関数を呼び出すように S3 バッチ操作を設定する方法を学習します。Lambda 関数は MediaConvert を呼び出して、動画をトランスコードします。S3 ソースバケット内の各動画の出力 は、次のとおりです。

- 複数のサイズのデバイスおよびさまざまな帯域幅で再生するための [HTTP Live Streaming \(HLS\)](http://wikipedia.org/wiki/HTTP_Live_Streaming) ア ダプティブビットレートストリーム。
- MP4 動画ファイル
- サムネイル画像は、間隔をおいて収集されます。

#### トピック

• [前提条件](#page-133-0)

- [ステップ 1: 出力メディアファイルの S3 バケットを作成する。](#page-133-1)
- [ステップ 2: MediaConvert 用に IAM ロールを作成する](#page-136-0)
- [ステップ 3: Lambda 関数の IAM ロールを作成する](#page-136-1)
- [ステップ 4: 動画トランスコーディング用の Lambda 関数の作成](#page-139-0)
- [ステップ 5: S3 ソースバケットの Amazon S3 インベントリを設定する。](#page-156-0)
- [ステップ 6: S3 バッチ操作の IAM ロールを作成する。](#page-160-0)
- [ステップ 7: S3 バッチ操作ジョブを作成して実行する。](#page-163-0)
- [ステップ 8: S3 宛先バケットから出力メディアファイルを確認する。](#page-168-0)
- [ステップ 9: クリーンアップする。](#page-169-0)
- [次のステップ](#page-172-0)

## <span id="page-133-0"></span>前提条件

このチュートリアルを開始する前に、トランスコードされる動画がすでにその中に保存されている Amazon S3 ソースバケットが必要です (例、**tutorial-bucket-1** )。

必要に応じて、バケットに別の名前を付けることができます。Amazon S3 のバケット命名規則の詳 細については、「[バケットの名前付け](#page-216-0)」を参照してください。

S3 ソースバケットの場合、このバケットのブロックパブリックアクセス設定 に関連する設定をデ フォルトに設定したままにします (すべて のパブリックアクセスをブロックする が有効)。詳細につ いては、「[バケットの作成](#page-223-0)」を参照してください。

S3 ソースバケットへの動画のアップロードの詳細については、[オブジェクトのアップロード](#page-302-0) を参照 してください。S3 に動画ファイルをアップロードするときは、[Amazon S3 Transfer Acceleration](https://aws.amazon.com/s3/transfer-acceleration) を 使用して、高速かつ安全なファイル転送を設定します。転送アクセラレーションを使用すると、S3 バケットへの動画のアップロードを高速化して、大きな動画の長距離転送を行うことができます。 詳細については、「[Amazon S3 Transfer Acceleration を使用した高速かつ安全なファイル転送の設](#page-266-0) [定](#page-266-0)」を参照してください。

# <span id="page-133-1"></span>ステップ 1: 出力メディアファイルの S3 バケットを作成する。

このステップでは、変換後の出力メディアファイルを保存するための S3 ソースバケットを作成しま す。また、Cross Origin Resource Sharing (CORS) 設定を作成して、S3 の送信先バケットに保存さ れているトランスコードされたメディアファイルへのクロスオリジンアクセスを許可します。

### サブステップ

- [出力メディアファイル用のバケットを作成する。](#page-134-0)
- [CORS 設定を S3 出力バケットに追加する](#page-135-0)

<span id="page-134-0"></span>出力メディアファイル用のバケットを作成する。

- 1. AWS Management Console にサインインし、Amazon S3 コンソール ([https://](https://console.aws.amazon.com/s3/)  [console.aws.amazon.com/s3/](https://console.aws.amazon.com/s3/)) を開きます。
- 2. 左側のナビゲーションペインで、[バケット] を選択します。
- 3. [Create bucket (バケットの作成)] を選択します。
- 4. Bucket Nameに、バケットの名前 (例: **tutorial-bucket-2**) を入力します。
- 5. [リージョン] で、バケットを保存する AWS リージョン を選択します。
- 6. 出力メディアファイルへのパブリックアクセスを確保するには、Block Public Access settings (パブリックアクセスのブロック設定) で、Block all public access (すべてのパブリックアクセス をブロック) をオフにします。

#### **A** Warning

このステップを完了する前に「[Amazon S3 ストレージへのパブリックアクセスのブロッ](#page-1196-0) [ク](#page-1196-0)」を読んで、パブリックアクセスを許可することに伴うリスクを理解し、了承しま す。ブロックパブリックアクセス設定をオフにしてバケットをパブリックにすると、イ ンターネット上の誰でもバケットにアクセスできるようになります。バケットへのすべ てのパブリックアクセスをブロックすることをお勧めします。 ブロックパブリックアクセス設定をクリアしたくない場合は、Amazon CloudFront を使用して、トランスコードされたメディアファイルをビューワー (エンドユー ザー) に配信できます。詳細については、[「チュートリアル: Amazon S3、Amazon](#page-111-0)  [CloudFront、Amazon Route 53 を使用したオンデマンドストリーミング動画のホスティ](#page-111-0) [ング。](#page-111-0)」を参照してください。

- 7. [現在の設定により、このバケットと保存されたオブジェクトがパブリックになる可能性がある ことを了承します] の横にあるチェックボックスを選択します。
- 8. 残りの設定はデフォルト値のままにしておきます。
- 9. [バケットの作成] を選択します。

## <span id="page-135-0"></span>CORS 設定を S3 出力バケットに追加する

JSON CORS 設定は、特定のドメインにロードされたクライアントウェブアプリケーション (このコ ンテキストでは動画プレーヤー) が、異なるドメインでトランスコードされた出力メディアファイル を再生する方法を定義します。

- 1. AWS Management Console にサインインし、Amazon S3 コンソール ([https://](https://console.aws.amazon.com/s3/)  [console.aws.amazon.com/s3/](https://console.aws.amazon.com/s3/)) を開きます。
- 2. 左側のナビゲーションペインで、[バケット] を選択します。
- 3. バケット リストで、先に作成したバケットの名前を選択します(例: **tutorial-bucket-2**) 。
- 4. [アクセス許可] タブを選択します。
- 5. [Cross−Origin Resource Sharing (CORS)] セクションで、[Edit (編集)] を選択します。
- 6. [CORS 設定] テキストボックスで、次に示す CORS 設定をコピーして貼り付けます。

CORS 設定は、JSON 形式である必要があります。この例では、AllowedOrigins 属性はワイ ルドカード文字 (\*) を使用して、すべてのオリジンを指定します。特定のオリジンがわかってい る場合は、AllowedOrigins 属性を特定のプレーヤーの URL に限定します。この属性および その他の属性の設定の詳細については、「[CORS の設定」](#page-1182-0)を参照してください。

```
\Gamma { 
            "AllowedOrigins": [ 
\mathbf{u} \star \mathbf{u} ], 
            "AllowedMethods": [ 
                  "GET" 
            ], 
            "AllowedHeaders": [ 
\mathbf{u} \star \mathbf{u} ], 
            "ExposeHeaders": [] 
      }
\mathbf{I}
```
7. [Save changes] (変更の保存) をクリックします。

# <span id="page-136-0"></span>ステップ 2: MediaConvert 用に IAM ロールを作成する

AWS Elemental MediaConvert を使用して S3 バケットに保存されている入力動画をトランスコー ディングするには、AWS Identity and Access Management (IAM) サービスロールを使用して、S3 ソースバケットおよび宛先バケットから動画ファイルを読み書きするための MediaConvert アクセ ス許可を付与します。トランスコーディングジョブを実行すると、MediaConvert コンソールはこの ロールを使用します。

MediaConvert の IAM ロールを作成するには

- 1. 選択したロール名を使用して IAM ロールを作成します (例: **tutorial-mediaconvertrole**)。このロールを作成するには、「AWS Elemental MediaConvert ユーザーガイド」の 「[IAM \(コンソール\) で MediaConvert ロールを作成する](https://docs.aws.amazon.com/mediaconvert/latest/ug/creating-the-iam-role-in-iam.html)」に記載のステップに従ってください。
- 2. MediaConvert の IAM ロールを作成した後、ロール のリストで、作成した MediaConvert のロー ルの名前を選択します (例: **tutorial-mediaconvert-role**)。
- 3. 概要 ページで、arn:aws:iam:: で始まる ロール ARN をコピーし、後で使用できるように ARN を保存します。

ARN の詳細については、AWS 全般のリファレンス[の Amazon リソースネーム \(ARN\)](https://docs.aws.amazon.com/general/latest/gr/aws-arns-and-namespaces.html) を参照し てください。

# <span id="page-136-1"></span>ステップ 3: Lambda 関数の IAM ロールを作成する

MediaConvert および S3 バッチ操作で動画をバッチトランスコードするには、これらの 2 つのサー ビスを接続して動画を変換する Lambda 関数を使用します。この Lambda 関数には、MediaConvert および S3 バッチ操作にアクセスするための許可を Lambda 関数に付与する IAM ロールが必要で す。

サブステップ

- [Lambda 関数の IAM ロールを作成する](#page-136-2)
- [Lambda 関数の IAM ロールにインラインポリシーを埋め込む](#page-137-0)

<span id="page-136-2"></span>Lambda 関数の IAM ロールを作成する

1. AWS Management Console にサインインして、IAM コンソール [\(https://](https://console.aws.amazon.com/iam/) [console.aws.amazon.com/iam/\)](https://console.aws.amazon.com/iam/) を開きます。

- 2. 左側のナビゲーションペインから、[Roles (ロール)] を選択し、[Create role (ロールの作成)] を 選択します。
- 3. AWS サービス ロールの種類を選択し、一般的ユースケース で、Lambda を選択します。
- 4. Next: Permissions (次のステップ: 許可) を選択します。
- 5. [Attach Permissions policies (許可ポリシーのアタッチ) ]ページにあるポリシーの フィルタリング に **AWSLambdaBasicExecutionRole** を入力します。管理ポリシー AWSLambdaBasicExecutionRole をこのロールにアタッチして、Amazon CloudWatch Logs へ の書き込み許可を付与するには、AWSLambdaBasicExecutionRole の横にあるチェックボック スを選択します。
- 6. [Next: Tags] (次へ: タグ) を選択します。
- 7. (オプション) 管理ポリシーにタグを追加します。
- 8. [Next: Review (次へ: レビュー)] を選択します。
- 9. [ロール名] に「**tutorial-lambda-transcode-role**」と入力します。
- 10. [ロールの作成] を選択します。

<span id="page-137-0"></span>Lambda 関数の IAM ロールにインラインポリシーを埋め込む

Lambda 関数の実行に必要な MediaConvert リソースに許可を付与するためには、インラインポリ シーを使用する必要があります。

- 1. AWS Management Console にサインインして、IAM コンソール [\(https://](https://console.aws.amazon.com/iam/) [console.aws.amazon.com/iam/\)](https://console.aws.amazon.com/iam/) を開きます。
- 2. 左のナビゲーションペインで、[ロール] を選択します。
- 3. ロール のリストで、Lambda 関数用に先に作成した IAM ロールの名前を選択します (例、**tutorial-lambda-transcode-role**)。
- 4. [Permissions] タブを選択します。
- 5. [Add inline policy] を選択します。
- 6. [JSON ] タブを選択し、以下JSONポリシーをコピーペーストします。

JSONポリシーでは、 Resource の例のARN値を、[ステップ 2](#page-136-0) で作成した MediaConvert の IAM ロールのロール ARN に置き換えます (例、 **tutorial-mediaconvert-role** ) 。

 "Version": "2012-10-17", "Statement": [

{

```
 { 
               "Action": [ 
                    "logs:CreateLogGroup", 
                    "logs:CreateLogStream", 
                    "logs:PutLogEvents" 
               ], 
               "Resource": "*", 
               "Effect": "Allow", 
               "Sid": "Logging" 
          }, 
          { 
               "Action": [ 
                    "iam:PassRole" 
               ], 
               "Resource": [ 
                    "arn:aws:iam::111122223333:role/tutorial-mediaconvert-role" 
               ], 
               "Effect": "Allow", 
               "Sid": "PassRole" 
          }, 
          { 
               "Action": [ 
                    "mediaconvert:*" 
               ], 
               "Resource": [ 
\mathbf{u} \star \mathbf{u} ], 
               "Effect": "Allow", 
               "Sid": "MediaConvertService" 
          }, 
          { 
               "Action": [ 
                    "s3:*" 
               ], 
               "Resource": [ 
\mathbf{u} \star \mathbf{u} ], 
               "Effect": "Allow", 
               "Sid": "S3Service" 
          } 
     ]
```
7. [Review Policy (ポリシーの確認)] を選択します。

}

- 8. [Name] (名前) に **tutorial-lambda-policy** と入力します。
- 9. [ポリシーの作成] を選択します。

インラインポリシーを作成すると、Lambda 関数の IAM ロールに自動的に埋め込まれます。

## <span id="page-139-0"></span>ステップ 4: 動画トランスコーディング用の Lambda 関数の作成

チュートリアルの子のセクションでは、S3 バッチ操作および MediaConvert と統合するには、SDK for Python を使用して Lambda 関数を構築します。S3 ソースバケットにすでに保存されている動画 のトランスコーディングを開始するには、S3 ソースバケット内の各動画に対して Lambda 関数を直 接呼び出す S3 バッチ操作ジョブを実行します。次に、Lambda 関数は、各動画のトランスコーディ ングジョブを MediaConvert に送信します。

サブステップ

- [Lambda 関数コードを記述し、デプロイパッケージを作成する](#page-139-1)
- [実行ロール \(コンソール\) を使用した Lambda 関数の作成](#page-154-0)
- [.zip ファイルアーカイブを使用して Lambda 関数コードをデプロイし、Lambda 関数を設定します](#page-155-0)  [\(コンソール\)。](#page-155-0)

### <span id="page-139-1"></span>Lambda 関数コードを記述し、デプロイパッケージを作成する

- 1. ローカルマシンで、batch-transcode という名前のフォルダを作成します。
- 2. batch-transcode フォルダに、JSON ジョブ設定でファイルを作成します。例えば、このセ クションで提供されている設定を使用して、ファイル job.json に名前を付けることができま す。

job.json ファイルでは、以下を指定します。

- トランスコードするファイル
- 入力動画のトランスコード方法
- 作成したい出力メディアファイル
- トランスコードされたファイルの名前
- トランスコードされたファイルを保存する場所
- 適用する高度な機能など

このチュートリアルでは、次の job.json ファイルを使用して、S3 ソースバケットの各動画に 対して次の出力を作成します。

- 複数のサイズのデバイスおよびさまざまな帯域幅で再生するための HTTP Live Streaming (HLS) アダプティブビットレートストリーム。
- MP4 動画ファイル
- 間隔を置いて収集されたサムネイル画像

このサンプル job.json ファイルは、品質が定義された可変ビットレート (QVBR) を使用して 動画品質を最適化します。HLS 出力は、Apple に準拠しています (動画からのオーディオの混 合、セグメント継続時間 (6 秒)、自動 QVBR により最適化された動画品質)。

ここで提供される設定例を使用しない場合は、ユースケースに基づく job.json 仕様を生成 します。出力間で一貫性を保つために、入力ファイルの動画とオーディオの設定が似ているこ とを確認してください。異なる動画およびオーディオ構成を持つ任意の入力ファイルについて は、別のオートメーション(一意の job.json 設定)を作成します。詳細については、「AWS Elemental MediaConvert ユーザーガイド」の「[JSON での AWS Elemental MediaConvert ジョ](https://docs.aws.amazon.com/mediaconvert/latest/ug/example-job-settings.html) [ブ設定の例](https://docs.aws.amazon.com/mediaconvert/latest/ug/example-job-settings.html)」を参照してください。

```
{ 
   "OutputGroups": [ 
     { 
        "CustomName": "HLS", 
        "Name": "Apple HLS", 
        "Outputs": [ 
          { 
            "ContainerSettings": { 
              "Container": "M3U8", 
              "M3u8Settings": { 
                 "AudioFramesPerPes": 4, 
                 "PcrControl": "PCR_EVERY_PES_PACKET", 
                 "PmtPid": 480, 
                 "PrivateMetadataPid": 503, 
                 "ProgramNumber": 1, 
                 "PatInterval": 0, 
                 "PmtInterval": 0, 
                 "TimedMetadata": "NONE", 
                 "VideoPid": 481,
```

```
 "AudioPids": [ 
                  482, 
                  483, 
                  484, 
                  485, 
                  486, 
                  487, 
                  488, 
                  489, 
                  490, 
                  491, 
                  492 
 ] 
 } 
           }, 
           "VideoDescription": { 
              "Width": 640, 
              "ScalingBehavior": "DEFAULT", 
              "Height": 360, 
              "TimecodeInsertion": "DISABLED", 
              "AntiAlias": "ENABLED", 
              "Sharpness": 50, 
              "CodecSettings": { 
                "Codec": "H_264", 
                "H264Settings": { 
                  "InterlaceMode": "PROGRESSIVE", 
                  "NumberReferenceFrames": 3, 
                  "Syntax": "DEFAULT", 
                  "Softness": 0, 
                  "GopClosedCadence": 1, 
                  "GopSize": 2, 
                  "Slices": 1, 
                  "GopBReference": "DISABLED", 
                  "MaxBitrate": 1200000, 
                  "SlowPal": "DISABLED", 
                  "SpatialAdaptiveQuantization": "ENABLED", 
                  "TemporalAdaptiveQuantization": "ENABLED", 
                  "FlickerAdaptiveQuantization": "DISABLED", 
                  "EntropyEncoding": "CABAC", 
                  "FramerateControl": "INITIALIZE_FROM_SOURCE", 
                  "RateControlMode": "QVBR", 
                  "CodecProfile": "MAIN", 
                  "Telecine": "NONE", 
                  "MinIInterval": 0,
```

```
 "AdaptiveQuantization": "HIGH", 
                  "CodecLevel": "AUTO", 
                  "FieldEncoding": "PAFF", 
                  "SceneChangeDetect": "TRANSITION_DETECTION", 
                  "QualityTuningLevel": "SINGLE_PASS_HQ", 
                  "FramerateConversionAlgorithm": "DUPLICATE_DROP", 
                  "UnregisteredSeiTimecode": "DISABLED", 
                  "GopSizeUnits": "SECONDS", 
                  "ParControl": "INITIALIZE_FROM_SOURCE", 
                  "NumberBFramesBetweenReferenceFrames": 2, 
                  "RepeatPps": "DISABLED" 
 } 
             }, 
             "AfdSignaling": "NONE", 
             "DropFrameTimecode": "ENABLED", 
             "RespondToAfd": "NONE", 
             "ColorMetadata": "INSERT" 
           }, 
           "OutputSettings": { 
             "HlsSettings": { 
                "AudioGroupId": "program_audio", 
                "AudioRenditionSets": "program_audio", 
                "SegmentModifier": "$dt$", 
                "IFrameOnlyManifest": "EXCLUDE" 
             } 
           }, 
           "NameModifier": "_360" 
         }, 
         { 
            "ContainerSettings": { 
             "Container": "M3U8", 
             "M3u8Settings": { 
                "AudioFramesPerPes": 4, 
                "PcrControl": "PCR_EVERY_PES_PACKET", 
                "PmtPid": 480, 
                "PrivateMetadataPid": 503, 
                "ProgramNumber": 1, 
                "PatInterval": 0, 
                "PmtInterval": 0, 
                "TimedMetadata": "NONE", 
                "TimedMetadataPid": 502, 
                "VideoPid": 481, 
                "AudioPids": [ 
                  482,
```

```
 483, 
                  484, 
                  485, 
                  486, 
                  487, 
                  488, 
                  489, 
                  490, 
                  491, 
                  492 
 ] 
 } 
           }, 
           "VideoDescription": { 
              "Width": 960, 
              "ScalingBehavior": "DEFAULT", 
              "Height": 540, 
              "TimecodeInsertion": "DISABLED", 
              "AntiAlias": "ENABLED", 
              "Sharpness": 50, 
              "CodecSettings": { 
                "Codec": "H_264", 
                "H264Settings": { 
                  "InterlaceMode": "PROGRESSIVE", 
                  "NumberReferenceFrames": 3, 
                  "Syntax": "DEFAULT", 
                  "Softness": 0, 
                  "GopClosedCadence": 1, 
                  "GopSize": 2, 
                  "Slices": 1, 
                  "GopBReference": "DISABLED", 
                  "MaxBitrate": 3500000, 
                  "SlowPal": "DISABLED", 
                  "SpatialAdaptiveQuantization": "ENABLED", 
                  "TemporalAdaptiveQuantization": "ENABLED", 
                  "FlickerAdaptiveQuantization": "DISABLED", 
                  "EntropyEncoding": "CABAC", 
                  "FramerateControl": "INITIALIZE_FROM_SOURCE", 
                  "RateControlMode": "QVBR", 
                  "CodecProfile": "MAIN", 
                  "Telecine": "NONE", 
                  "MinIInterval": 0, 
                  "AdaptiveQuantization": "HIGH", 
                  "CodecLevel": "AUTO",
```
```
 "FieldEncoding": "PAFF", 
                  "SceneChangeDetect": "TRANSITION_DETECTION", 
                  "QualityTuningLevel": "SINGLE_PASS_HQ", 
                  "FramerateConversionAlgorithm": "DUPLICATE_DROP", 
                  "UnregisteredSeiTimecode": "DISABLED", 
                  "GopSizeUnits": "SECONDS", 
                  "ParControl": "INITIALIZE_FROM_SOURCE", 
                  "NumberBFramesBetweenReferenceFrames": 2, 
                  "RepeatPps": "DISABLED" 
 } 
             }, 
             "AfdSignaling": "NONE", 
             "DropFrameTimecode": "ENABLED", 
             "RespondToAfd": "NONE", 
             "ColorMetadata": "INSERT" 
           }, 
           "OutputSettings": { 
             "HlsSettings": { 
                "AudioGroupId": "program_audio", 
                "AudioRenditionSets": "program_audio", 
                "SegmentModifier": "$dt$", 
                "IFrameOnlyManifest": "EXCLUDE" 
 } 
           }, 
           "NameModifier": "_540" 
         }, 
\overline{\mathcal{L}} "ContainerSettings": { 
             "Container": "M3U8", 
             "M3u8Settings": { 
                "AudioFramesPerPes": 4, 
                "PcrControl": "PCR_EVERY_PES_PACKET", 
                "PmtPid": 480, 
                "PrivateMetadataPid": 503, 
                "ProgramNumber": 1, 
                "PatInterval": 0, 
                "PmtInterval": 0, 
                "TimedMetadata": "NONE", 
                "VideoPid": 481, 
                "AudioPids": [ 
                  482, 
                  483, 
                  484, 
                  485,
```

```
 486, 
                  487, 
                  488, 
                  489, 
                  490, 
                  491, 
                  492 
 ] 
 } 
           }, 
           "VideoDescription": { 
             "Width": 1280, 
             "ScalingBehavior": "DEFAULT", 
             "Height": 720, 
             "TimecodeInsertion": "DISABLED", 
             "AntiAlias": "ENABLED", 
             "Sharpness": 50, 
             "CodecSettings": { 
                "Codec": "H_264", 
                "H264Settings": { 
                  "InterlaceMode": "PROGRESSIVE", 
                  "NumberReferenceFrames": 3, 
                  "Syntax": "DEFAULT", 
                  "Softness": 0, 
                  "GopClosedCadence": 1, 
                  "GopSize": 2, 
                  "Slices": 1, 
                  "GopBReference": "DISABLED", 
                  "MaxBitrate": 5000000, 
                  "SlowPal": "DISABLED", 
                  "SpatialAdaptiveQuantization": "ENABLED", 
                  "TemporalAdaptiveQuantization": "ENABLED", 
                  "FlickerAdaptiveQuantization": "DISABLED", 
                  "EntropyEncoding": "CABAC", 
                  "FramerateControl": "INITIALIZE_FROM_SOURCE", 
                  "RateControlMode": "QVBR", 
                  "CodecProfile": "MAIN", 
                  "Telecine": "NONE", 
                  "MinIInterval": 0, 
                  "AdaptiveQuantization": "HIGH", 
                  "CodecLevel": "AUTO", 
                  "FieldEncoding": "PAFF", 
                  "SceneChangeDetect": "TRANSITION_DETECTION", 
                  "QualityTuningLevel": "SINGLE_PASS_HQ",
```

```
 "FramerateConversionAlgorithm": "DUPLICATE_DROP", 
                 "UnregisteredSeiTimecode": "DISABLED", 
                 "GopSizeUnits": "SECONDS", 
                 "ParControl": "INITIALIZE_FROM_SOURCE", 
                 "NumberBFramesBetweenReferenceFrames": 2, 
                 "RepeatPps": "DISABLED" 
 } 
             }, 
             "AfdSignaling": "NONE", 
             "DropFrameTimecode": "ENABLED", 
             "RespondToAfd": "NONE", 
             "ColorMetadata": "INSERT" 
           }, 
           "OutputSettings": { 
             "HlsSettings": { 
               "AudioGroupId": "program_audio", 
               "AudioRenditionSets": "program_audio", 
               "SegmentModifier": "$dt$", 
               "IFrameOnlyManifest": "EXCLUDE" 
             } 
           }, 
           "NameModifier": "_720" 
         }, 
        \mathcal{L} "ContainerSettings": { 
             "Container": "M3U8", 
             "M3u8Settings": {} 
           }, 
           "AudioDescriptions": [ 
\{\hspace{.1cm} \} "AudioSourceName": "Audio Selector 1", 
               "CodecSettings": { 
                  "Codec": "AAC", 
                 "AacSettings": { 
                    "Bitrate": 96000, 
                    "CodingMode": "CODING_MODE_2_0", 
                    "SampleRate": 48000 
 } 
 } 
 } 
           ], 
           "OutputSettings": { 
             "HlsSettings": { 
               "AudioGroupId": "program_audio",
```

```
 "AudioTrackType": "ALTERNATE_AUDIO_AUTO_SELECT_DEFAULT" 
 } 
           }, 
           "NameModifier": "_audio" 
         } 
       ], 
       "OutputGroupSettings": { 
         "Type": "HLS_GROUP_SETTINGS", 
         "HlsGroupSettings": { 
           "ManifestDurationFormat": "INTEGER", 
           "SegmentLength": 6, 
           "TimedMetadataId3Period": 10, 
           "CaptionLanguageSetting": "OMIT", 
           "Destination": "s3://EXAMPLE-BUCKET/HLS/", 
           "DestinationSettings": { 
             "S3Settings": { 
                "AccessControl": { 
                  "CannedAcl": "PUBLIC_READ" 
 } 
             } 
           }, 
           "TimedMetadataId3Frame": "PRIV", 
           "CodecSpecification": "RFC_4281", 
           "OutputSelection": "MANIFESTS_AND_SEGMENTS", 
           "ProgramDateTimePeriod": 600, 
          "MinSegmentLength": 0,
           "DirectoryStructure": "SINGLE_DIRECTORY", 
           "ProgramDateTime": "EXCLUDE", 
           "SegmentControl": "SEGMENTED_FILES", 
           "ManifestCompression": "NONE", 
           "ClientCache": "ENABLED", 
           "StreamInfResolution": "INCLUDE" 
         } 
       } 
     }, 
    \mathcal{L} "CustomName": "MP4", 
       "Name": "File Group", 
       "Outputs": [ 
         { 
            "ContainerSettings": { 
              "Container": "MP4", 
             "Mp4Settings": { 
                "CslgAtom": "INCLUDE",
```

```
 "FreeSpaceBox": "EXCLUDE", 
                "MoovPlacement": "PROGRESSIVE_DOWNLOAD" 
             } 
           }, 
           "VideoDescription": { 
             "Width": 1280, 
             "ScalingBehavior": "DEFAULT", 
             "Height": 720, 
             "TimecodeInsertion": "DISABLED", 
             "AntiAlias": "ENABLED", 
              "Sharpness": 100, 
             "CodecSettings": { 
                "Codec": "H_264", 
                "H264Settings": { 
                  "InterlaceMode": "PROGRESSIVE", 
                  "ParNumerator": 1, 
                  "NumberReferenceFrames": 3, 
                  "Syntax": "DEFAULT", 
                  "Softness": 0, 
                  "GopClosedCadence": 1, 
                  "HrdBufferInitialFillPercentage": 90, 
                  "GopSize": 2, 
                  "Slices": 2, 
                  "GopBReference": "ENABLED", 
                  "HrdBufferSize": 10000000, 
                  "MaxBitrate": 5000000, 
                  "ParDenominator": 1, 
                  "EntropyEncoding": "CABAC", 
                  "RateControlMode": "QVBR", 
                  "CodecProfile": "HIGH", 
                  "MinIInterval": 0, 
                  "AdaptiveQuantization": "AUTO", 
                  "CodecLevel": "AUTO", 
                  "FieldEncoding": "PAFF", 
                  "SceneChangeDetect": "ENABLED", 
                  "QualityTuningLevel": "SINGLE_PASS_HQ", 
                  "UnregisteredSeiTimecode": "DISABLED", 
                  "GopSizeUnits": "SECONDS", 
                  "ParControl": "SPECIFIED", 
                  "NumberBFramesBetweenReferenceFrames": 3, 
                  "RepeatPps": "DISABLED", 
                  "DynamicSubGop": "ADAPTIVE" 
 } 
             },
```

```
 "AfdSignaling": "NONE", 
             "DropFrameTimecode": "ENABLED", 
             "RespondToAfd": "NONE", 
             "ColorMetadata": "INSERT" 
           }, 
           "AudioDescriptions": [ 
             { 
                "AudioTypeControl": "FOLLOW_INPUT", 
                "AudioSourceName": "Audio Selector 1", 
                "CodecSettings": { 
                  "Codec": "AAC", 
                  "AacSettings": { 
                    "AudioDescriptionBroadcasterMix": "NORMAL", 
                    "Bitrate": 160000, 
                    "RateControlMode": "CBR", 
                    "CodecProfile": "LC", 
                    "CodingMode": "CODING_MODE_2_0", 
                    "RawFormat": "NONE", 
                    "SampleRate": 48000, 
                    "Specification": "MPEG4" 
 } 
                }, 
                "LanguageCodeControl": "FOLLOW_INPUT", 
                "AudioType": 0 
             } 
           ] 
         } 
       ], 
       "OutputGroupSettings": { 
         "Type": "FILE_GROUP_SETTINGS", 
         "FileGroupSettings": { 
           "Destination": "s3://EXAMPLE-BUCKET/MP4/", 
           "DestinationSettings": { 
             "S3Settings": { 
                "AccessControl": { 
                  "CannedAcl": "PUBLIC_READ" 
 } 
 } 
           } 
         } 
       } 
     }, 
     { 
       "CustomName": "Thumbnails",
```

```
 "Name": "File Group", 
       "Outputs": [ 
         { 
            "ContainerSettings": { 
              "Container": "RAW" 
           }, 
            "VideoDescription": { 
              "Width": 1280, 
              "ScalingBehavior": "DEFAULT", 
              "Height": 720, 
              "TimecodeInsertion": "DISABLED", 
              "AntiAlias": "ENABLED", 
              "Sharpness": 50, 
              "CodecSettings": { 
                "Codec": "FRAME_CAPTURE", 
                "FrameCaptureSettings": { 
                  "FramerateNumerator": 1, 
                  "FramerateDenominator": 5, 
                  "MaxCaptures": 500, 
                  "Quality": 80 
 } 
              }, 
              "AfdSignaling": "NONE", 
              "DropFrameTimecode": "ENABLED", 
              "RespondToAfd": "NONE", 
              "ColorMetadata": "INSERT" 
           } 
         } 
       ], 
       "OutputGroupSettings": { 
         "Type": "FILE_GROUP_SETTINGS", 
         "FileGroupSettings": { 
            "Destination": "s3://EXAMPLE-BUCKET/Thumbnails/", 
           "DestinationSettings": { 
              "S3Settings": { 
                "AccessControl": { 
                  "CannedAcl": "PUBLIC_READ" 
 } 
             } 
           } 
         } 
       } 
     } 
  ],
```

```
"AdAvailOffset": 0,
   "Inputs": [ 
     { 
        "AudioSelectors": { 
          "Audio Selector 1": { 
            "Offset": 0, 
            "DefaultSelection": "DEFAULT", 
            "ProgramSelection": 1 
          } 
       }, 
        "VideoSelector": { 
          "ColorSpace": "FOLLOW" 
       }, 
        "FilterEnable": "AUTO", 
        "PsiControl": "USE_PSI", 
        "FilterStrength": 0, 
        "DeblockFilter": "DISABLED", 
        "DenoiseFilter": "DISABLED", 
        "TimecodeSource": "EMBEDDED", 
       "FileInput": "s3://EXAMPLE-INPUT-BUCKET/input.mp4" 
     } 
   ]
}
```
3. batch-transcode フォルダで、Lambda 関数を使用してファイルを作成します。次の Python の例を使用し、ファイル convert.py に名前を付けます。

S3 バッチ操作は、特定のタスクデータを Lambda 関数に送信 し、結果データを返しま す。Lambda 関数のリクエストとレスポンスの例、レスポンスコードと結果コード、S3 バッチ 操作の Lambda 関数の例に関する詳細は、[「AWS Lambda 関数の呼び出し](#page-1783-0)」を参照してくださ い。

```
import json
import os
from urllib.parse import urlparse
import uuid
import boto3
"" ""
When you run an S3 Batch Operations job, your job 
invokes this Lambda function. Specifically, the Lambda function is 
invoked on each video object listed in the manifest that you specify 
for the S3 Batch Operations job in Step 5.
```

```
Input parameter "event": The S3 Batch Operations event as a request 
                           for the Lambda function.
Input parameter "context": Context about the event.
Output: A result structure that Amazon S3 uses to interpret the result 
         of the operation. It is a job response returned back to S3 Batch 
 Operations.
"""
def handler(event, context): 
     invocation_schema_version = event['invocationSchemaVersion'] 
     invocation_id = event['invocationId'] 
     task_id = event['tasks'][0]['taskId'] 
     source_s3_key = event['tasks'][0]['s3Key'] 
     source_s3_bucket = event['tasks'][0]['s3BucketArn'].split(':::')[-1] 
    source_s3 = 's3:/// + source_s3_bucket + '/ + source_s3_key
    result list = []
     result_code = 'Succeeded' 
    result_string = 'The input video object was converted successfully.' 
     # The type of output group determines which media players can play 
     # the files transcoded by MediaConvert. 
     # For more information, see Creating outputs with AWS Elemental MediaConvert. 
    output group type dict = \{ 'HLS_GROUP_SETTINGS': 'HlsGroupSettings', 
         'FILE_GROUP_SETTINGS': 'FileGroupSettings', 
         'CMAF_GROUP_SETTINGS': 'CmafGroupSettings', 
         'DASH_ISO_GROUP_SETTINGS': 'DashIsoGroupSettings', 
         'MS_SMOOTH_GROUP_SETTINGS': 'MsSmoothGroupSettings' 
     } 
     try: 
         job_name = 'Default' 
         with open('job.json') as file: 
             job_settings = json.load(file) 
         job_settings['Inputs'][0]['FileInput'] = source_s3 
         # The path of each output video is constructed based on the values of 
         # the attributes in each object of OutputGroups in the job.json file.
```

```
destination_s3 = 's3://{0}/{1}/{2}' \
              .format(os.environ['DestinationBucket'], 
                      os.path.splitext(os.path.basename(source_s3_key))[0], 
                      os.path.splitext(os.path.basename(job_name))[0]) 
        for output group in job settings['OutputGroups']:
             output_group_type = output_group['OutputGroupSettings']['Type'] 
             if output_group_type in output_group_type_dict.keys(): 
                 output_group_type = output_group_type_dict[output_group_type] 
                 output_group['OutputGroupSettings'][output_group_type]
\lceil'Destination'] = \
                      "{0}{1}".format(destination_s3, 
                                       urlparse(output_group['OutputGroupSettings']
[output_group_type]['Destination']).path) 
             else: 
                 raise ValueError("Exception: Unknown Output Group Type {}." 
                                    .format(output_group_type)) 
         job_metadata_dict = { 
              'assetID': str(uuid.uuid4()), 
              'application': os.environ['Application'], 
              'input': source_s3, 
              'settings': job_name 
         } 
         region = os.environ['AWS_DEFAULT_REGION'] 
        endpoints = boto3.client('mediaconvert', region_name=region) \setminus .describe_endpoints() 
         client = boto3.client('mediaconvert', region_name=region, 
                                 endpoint_url=endpoints['Endpoints'][0]['Url'], 
                                 verify=False) 
         try: 
             client.create_job(Role=os.environ['MediaConvertRole'], 
                               UserMetadata=job metadata dict,
                                Settings=job_settings) 
         # You can customize error handling based on different error codes that 
         # MediaConvert can return. 
         # For more information, see MediaConvert error codes. 
         # When the result_code is TemporaryFailure, S3 Batch Operations retries 
         # the task before the job is completed. If this is the final retry, 
         # the error message is included in the final report. 
         except Exception as error: 
             result_code = 'TemporaryFailure'
```

```
 raise 
 except Exception as error: 
     if result_code != 'TemporaryFailure': 
         result_code = 'PermanentFailure' 
     result_string = str(error) 
 finally: 
     result_list.append({ 
          'taskId': task_id, 
          'resultCode': result_code, 
         'resultString': result_string, 
     }) 
 return { 
     'invocationSchemaVersion': invocation_schema_version, 
     'treatMissingKeyAs': 'PermanentFailure', 
     'invocationId': invocation_id, 
     'results': result_list 
 }
```
4. ローカルターミナルで、convert.py および lambda.zip という名前の .zip ファイルと して job.json を使用してデプロイパッケージを作成するには、上記で作成した batchtranscode フォルダを開き、次のコマンドを実行します。

macOS ユーザーの場合は、以下のコマンドを使用します。

**zip -r lambda.zip convert.py job.json**

Windows ユーザー の場合は、以下のコマンドを実行します。

**powershell Compress-Archive convert.py lambda.zip**

**powershell Compress-Archive -update job.json lambda.zip**

実行ロール (コンソール) を使用した Lambda 関数の作成

1.

AWS Lambda コンソールを <https://console.aws.amazon.com/lambda/>で開きます。

2. 左側のナビゲーションペインで、関数 を選択します。

- 3. 関数の作成 を選択します。
- 4. Author from scratch を選択します。
- 5. 基本的な情報 で、以下の作業を行います。
	- a. 関数名 に「**tutorial-lambda-convert**」と入力します。
	- b. ランタイム で、Python 3.8 またはそれ以降のバージョンを選択します。
- 6. デフォルト実行ロールを変更する を選択し、実行ロール で、既存のロールを使用する を選択し ます。
- 7. 既存のロール で[、ステップ 3](#page-136-0) で Lambda 関数用に作成した IAM ロールの名前を選択します (例、**tutorial-lambda-transcode-role**)。
- 8. 残りの設定はデフォルトのままにしておきます。
- 9. 関数の作成 を選択します。

.zip ファイルアーカイブを使用して Lambda 関数コードをデプロイし、Lambda 関数 を設定します (コンソール)。

- 1. 上で作成した Lambda 関数のページの コードソース セクション (例、 **tutorial-lambdaconvert**) で、アップロード元 と、.zipファイル の順に選択します。
- 2. アップロード を選択して、ローカルの .zip ファイルを選択します。
- 3. 前に作成した lambda.zip ファイルを選択し、開く を選択します。
- 4. Save を選択します。
- 5. ランタイム設定 セクションで、編集 を選択します。
- 6. Lambda ランタイムに Lambda 関数コード内のどのハンドラメソッドの呼び出しを指示するに は、ハンドラー フィールドに **convert.handler** を入力します。

Python で関数を設定するとき、ハンドラー設定の値は、ファイル名と、ハンドラーモ ジュールの名前を、ドット (.) で区切ったものになります。例えば、convert.handler は、convert.py ファイルで定義された handler メソッドを呼び出します。

- 7. Save を選択します。
- 8. [Lambda 関数] ページで、設定 タブを選択します。設定 タブの左側のナビゲーションペイン で、環境変数 を選択し、編集 を選択します。
- 9. 環境変数の追加 を選択します。次に、次の環境変数ごとにキー および値 を入力します。

• キー : **DestinationBucket** 値: **tutorial-bucket-2**

この値は、[ステップ 1](#page-133-0) で作成した出力メディアファイルの S3 バケットです。

• キー : **MediaConvertRole** 値: **arn:aws:iam::***111122223333***:role/tutorialmediaconvert-role**

この値は、[ステップ 2](#page-136-1) で作成した MediaConvert の IAM ロールの ARN です。この ARN を IAM ロールの実際の ARN に置き換えてください。

• キー : **Application** 値: **Batch-Transcoding**

この値は、アプリケーションの名前です。

- 10. Save を選択します。
- 11. (オプション) Configuration (設定) タブの左側のナビゲーションペインの General configuration (一般設定) セクションで、Edit (編集) を選択します。[タイムアウト] フィールドに、**2** 分 **0** 秒と 入力します。次に、保存を選択します。

タイムアウトは、Lambda で関数が停止するまでに許可される実行時間の長さです。デフォルト 値は 3 秒です。料金は、設定されたメモリの量とコードの実行時間に基づいて請求されます。 詳細については、[AWS Lambda 料金表](https://aws.amazon.com/lambda/pricing/?icmpid=docs_console_unmapped) を参照してください。

# <span id="page-156-0"></span>ステップ 5: S3 ソースバケットの Amazon S3 インベントリを設定する。

トランスコーディング Lambda 関数をセットアップしたら、S3 バッチ操作ジョブを作成して、一連 の動画をトランスコードします。まず、S3 バッチ操作で指定したトランスコーディングアクション を実行する入力動画オブジェクトのリストが必要です。入力動画オブジェクトのリストを取得するに は、S3 ソースバケットの S3 インベントリレポートを生成できます (例、**tutorial-bucket-1**)。

サブステップ

- [入力動画の S3 インベントリレポート用のバケットを作成して設定する](#page-156-1)
- [S3 動画ソースバケットの Amazon S3 インベントリを設定します。](#page-158-0)
- [S3 動画ソースバケットのインベントリレポートを確認します。](#page-159-0)

<span id="page-156-1"></span>入力動画の S3 インベントリレポート用のバケットを作成して設定する

S3 ソースバケットのオブジェクトをリストする S3 インベントリレポートを保存するには、S3 イン ベントリ宛先バケットを作成し、そのバケットに対してインベントリファイルを S3 ソースバケット に書き込むようにバケットポリシーを設定します。

- 1. AWS Management Console にサインインし、Amazon S3 コンソール ([https://](https://console.aws.amazon.com/s3/)  [console.aws.amazon.com/s3/](https://console.aws.amazon.com/s3/)) を開きます。
- 2. 左側のナビゲーションペインで、[バケット] を選択します。
- 3. [Create bucket (バケットの作成)] を選択します。
- 4. Bucket Name に、バケットの名前 (例: **tutorial-bucket-3**) を入力します。
- 5. AWS リージョン で、バケットを保存するAWS リージョン を選択します。

インベントリ宛先バケットは、S3 インベントリを設定するソースバケットと同じ AWS リー ジョン である必要があります。インベントリ宛先バケットは、別の AWS アカウント にある場 合があります。

- 6. このバケットのパブリックアクセス設定をブロック で、デフォルト設定 (ブロックすべてパブ リックアクセスが有効) のままであることを確認します。
- 7. 残りの設定はデフォルトのままにしておきます。
- 8. [バケットの作成] を選択します。
- 9. [バケット] リストで、作成したばかりのバケットの名前を選択します(例、**tutorialbucket-3**) 。
- 10. S3 インベントリレポートのデータを S3 インベントリ送信先バケットに書き込む許可を Amazon S3 に付与するには、許可 タブを選択します。
- 11. バケットポリシー セクションまで下にスクロールし、編集 を選択します。バケットポリシー ページが開きます。
- 12. S3 インベントリの許可を付与するには、ポリシー フィールドに、次のバケットポリシーを貼り 付けます。

3 つの例の値を、それぞれ次の値に置き換えます。

- インベントリレポート (例、*tutorial-bucket-3*) を保存するために作成したバケットの名 前。
- 入力動画を保存するソースバケットの名前 (例、*tutorial-bucket-1* )。
- S3 動画ソースバケットの作成に使用した AWS アカウント ID (例、*111122223333*)。

```
{ 
   "Version":"2012-10-17", 
   "Statement":[ 
     { 
        "Sid":"InventoryAndAnalyticsExamplePolicy",
```

```
 "Effect":"Allow", 
       "Principal": {"Service": "s3.amazonaws.com"}, 
       "Action":"s3:PutObject", 
       "Resource":["arn:aws:s3:::tutorial-bucket-3/*"], 
       "Condition": { 
            "ArnLike": { 
                "aws:SourceArn": "arn:aws:s3:::tutorial-bucket-1" 
             }, 
           "StringEquals": { 
               "aws:SourceAccount": "111122223333", 
               "s3:x-amz-acl": "bucket-owner-full-control" 
            } 
        } 
     } 
   ]
}
```
13. [Save changes] (変更の保存) をクリックします。

<span id="page-158-0"></span>S3 動画ソースバケットの Amazon S3 インベントリを設定します。

動画オブジェクトとメタデータのフラットファイルリストを生成するには、S3 動画ソースバケット の S3 インベントリを設定する必要があります。これらのスケジュールされたレポートには、バケッ ト内のすべてのオブジェクト、または共有プレフィックスでグループ化されたオブジェクトを含める ことができます。このチュートリアルでは、S3 インベントリレポートに S3 ソースバケット内のす べての動画オブジェクトが含まれます。

- 1. AWS Management Console にサインインし、Amazon S3 コンソール ([https://](https://console.aws.amazon.com/s3/)  [console.aws.amazon.com/s3/](https://console.aws.amazon.com/s3/)) を開きます。
- 2. 左側のナビゲーションペインで、[バケット] を選択します。
- 3. S3 ソースバケットの入力動画の S3 インベントリレポートを設定するには、バケット リスト で、S3 ソースバケットの名前を選択します (例、**tutorial-bucket-1**)。
- 4. [Management (管理)] タブを選択します。
- 5. インベントリの設定 セクションを下にスクロールし、インベントリ設定を作成する を選択しま す。
- 6. Inventory configuration name (インベントリ設定名) に、名前を入力します (例、**tutorialinventory-config**)。
- 7. インベントリの範囲 で、オブジェクトバージョン に対して現在のバージョンのみ を選択し、他 のインベントリの範囲 設定をこのチュートリアルのデフォルトに設定したままにします。

ステップ 5: S3 ソースバケットの Amazon S3 インベントリを設定する。 API バージョン 2006-03-01 133

- 8. レポートの詳細 の 宛先バケット で、このアカウント を選択します。
- 9. 宛先 で S3 を参照 を選択し、インベントリレポートを保存するために先に作成した宛先バケッ トを選択します (例、**tutorial-bucket-3**)。次に、パスの選択 を選択します。

インベントリ宛先バケットは、S3 インベントリを設定するソースバケットと同じ AWS リー ジョン である必要があります。宛先バケットは、別の AWS アカウント アカウントにある場合 があります。

[送信先] バケットフィールドの下に、Amazon S3 がそのバケットにデータを入れることを許可 するために送信先バケットポリシーに追加される [送信先バケットの許可] が追加されます。詳 細については、「[ターゲットバケットポリシーの作成](#page-1481-0)」を参照してください。

- 10. 頻度 で、1 日 1 回 を選択します。
- 11. [Output format] (出力形式) として [CSV] を選択します。
- 12. Status (ステータス) で、有効 を選択します。
- 13. サーバー側の暗号化 で、このチュートトリアルの 無効 を選択します。

詳細については、[S3 コンソールを使用したインベントリの設定お](#page-1483-0)よび[カスタマーマネージド](#page-1482-0) [キーを暗号化に使用するためのアクセス許可を Amazon S3 に付与するを](#page-1482-0)参照してください。

- 14. 追加フィールド オプション セクションで、サイズ、最終更新日時 および ストレージクラス を 選択します。
- 15. [Create] (作成) を選択します。

<span id="page-159-0"></span>詳細については、「[S3 コンソールを使用したインベントリの設定」](#page-1483-0)を参照してください。

S3 動画ソースバケットのインベントリレポートを確認します。

インベントリレポートが発行されると、マニフェストファイルは S3 インベントリ宛先バケットに送 信されます。

- 1. AWS Management Console にサインインし、Amazon S3 コンソール ([https://](https://console.aws.amazon.com/s3/)  [console.aws.amazon.com/s3/](https://console.aws.amazon.com/s3/)) を開きます。
- 2. 左側のナビゲーションペインで、[バケット] を選択します。
- 3. Buckets (バケット) リストで、動画送信先バケットの名前を選択します (例、**tutorialbucket-1**)。
- 4. [Management (管理)] を選択します。

5. S3 インベントリレポートで S3 バッチ操作ジョブを作成する準備ができているかどうかを確認 するには、[ステップ 7](#page-163-0) の インベントリ設定 で、マニフェストからジョブを作成 ボタンが有効に なっているかを確認します。

#### **a** Note

最初のレポートが配信されるまでに最大で 48 時間かかることがあります。Create job from manifest (マニフェストからジョブを作成) ボタンが無効になっている場合、最初の インベントリレポートは配信されていません。[ステップ 7](#page-163-0) で S3 バッチ操作ジョブを作 成するには、最初のインベントリレポートが配信され、マニフェストからジョブを作成 ボタンが有効になるまで待つ必要があります。

- 6. S3 インベントリレポート (manifest.json) を確認するには、宛先 列で、インベントリ レポートを保存するために先に作成したインベントリ宛先バケットの名前を選択します (例、**tutorial-bucket-3**)。
- 7. オブジェクト タブで、S3 ソースバケットの名前を持つ既存のフォルダ (例、**tutorialbucket-1**) を選択します。次に、先にインベントリ設定を作成した際に インベントリの設定名 で入力した名前を選択します (例、**tutorial-inventory-config**)。

レポートの生成日を名前として含むフォルダのリストを表示できます。

- 8. 特定の日付の日次 S3 インベントリレポートを確認するには、生成日の名前が付いたフォルダを 選択して、manifest.json を選択します。
- 9. 特定の日付のインベントリレポートの詳細を確認するには、manifest.json ページで、Download (ダウンロード) または Open (開く) を選択します。

<span id="page-160-0"></span>ステップ 6: S3 バッチ操作の IAM ロールを作成する。

S3 バッチ操作を使用してバッチトランスコーディングを行うには、最初に IAM ロールを作成し て、S3 バッチ操作を実行する許可を Amazon S3 に付与する必要があります。

### サブステップ

- [S3 バッチ操作用の IAM ポリシーを作成する。](#page-161-0)
- [S3 バッチ操作 IAM ロールを作成し、許可ポリシーを割り当てる](#page-162-0)

### <span id="page-161-0"></span>S3 バッチ操作用の IAM ポリシーを作成する。

S3 バッチ操作に、入力マニフェストを読み取り、Lambda 関数を呼び出し、S3 バッチ操作ジョブ完 了レポートに書き込みを行う許可を与える IAM ポリシーを作成する必要があります。

- 1. AWS Management Console にサインインして、IAM コンソール [\(https://](https://console.aws.amazon.com/iam/) [console.aws.amazon.com/iam/\)](https://console.aws.amazon.com/iam/) を開きます。
- 2. 左のナビゲーションペインの [ポリシー] を選択します。
- 3. [Create policy (ポリシーの作成)] を選択します。
- 4. [JSON] タブを選択します。
- 5. JSON テキストフィールドに、次のJSON ポリシーをコピーして貼り付けます。

JSON ポリシーで、4 つのサンプル値を次の値に置き換えます。

- 入力動画を保存するソースバケットの名前 (例、*tutorial-bucket-1*)。
- manifest.json ファイル (例、*tutorial-bucket-3*) を保存するために[ステップ 5](#page-156-0) で作成 したインベントリ送信先バケットの名前。
- 出力メディアファイルを保存するために [ステップ 1](#page-133-0) で作成したバケットの名前 (例、*tutorial-bucket-2*)。このチュートリアルでは、出力メディアファイルの送信先バ ケットにジョブ完了レポートを配置します。
- [ステップ 4](#page-139-0) で作成した Lambda 関数のロール ARN。Lambda 関数のロール ARN を検索して コピーするには、次の操作を行います。
	- 新しいブラウザタブで、<https://console.aws.amazon.com/lambda/home#/functions>にある Lambda コンソールの 関数 ページを開きます。
	- 関数 のリストから[、ステップ 4](#page-139-0) で作成した Lambda 関数を選択します (例、**tutoriallambda-convert**)。
	- [Copy ARN (ARN のコピー)] を選択します。

```
{ 
     "Version": "2012-10-17", 
     "Statement": [ 
          { 
               "Sid": "S3Get", 
               "Effect": "Allow", 
               "Action": [ 
                    "s3:GetObject",
```

```
 "s3:GetObjectVersion" 
              ], 
              "Resource": [ 
                  "arn:aws:s3:::tutorial-bucket-1/*", 
                  "arn:aws:s3:::tutorial-bucket-3/*" 
 ] 
         }, 
         { 
              "Sid": "S3PutJobCompletionReport", 
              "Effect": "Allow", 
              "Action": "s3:PutObject", 
              "Resource": "arn:aws:s3:::tutorial-bucket-2/*" 
         }, 
         { 
              "Sid": "S3BatchOperationsInvokeLambda", 
              "Effect": "Allow", 
              "Action": [ 
                  "lambda:InvokeFunction" 
              ], 
              "Resource": [ 
                  "arn:aws:lambda:us-west-2:111122223333:function:tutorial-lambda-
convert" 
 ] 
         } 
     ]
}
```
- 6. [Next: Tags (次へ: タグ)] を選択します。
- 7. [Next: Review (次へ: レビュー)] を選択します。
- 8. [Name (名前)] フィールドに **tutorial-s3batch-policy** を入力します。
- 9. [Create policy (ポリシーの作成)] を選択します。

# <span id="page-162-0"></span>S3 バッチ操作 IAM ロールを作成し、許可ポリシーを割り当てる

- 1. AWS Management Console にサインインして、IAM コンソール [\(https://](https://console.aws.amazon.com/iam/) [console.aws.amazon.com/iam/\)](https://console.aws.amazon.com/iam/) を開きます。
- 2. 左側のナビゲーションペインから、[Roles (ロール)] を選択し、[Create role (ロールの作成)] を 選択します。
- 3. AWS のサービス ロールタイプを選択し、S3 サービスを選択します。
- 4. [ユースケースを選択] で、S3 バッチ操作 を選択します。
- 5. Next: Permissions (次のステップ: 許可) を選択します。
- 6. 許可ポリシーをアタッチする で、事前に作成した IAM ポリシーの名前 (例、**tutorials3batch-policy**) を検索ボックスに入力し、ポリシーのリストをフィルタリングします。ポ リシー名の横にあるチェックボックスを選択します (例、**tutorial-s3batch-policy**)。
- 7. [Next: Tags] (次へ: タグ) を選択します。
- 8. [Next: Review (次へ: レビュー)] を選択します。
- 9. [ロール名] に「**tutorial-s3batch-role**」と入力します。
- 10. [ロールの作成] を選択します。

S3 バッチ操作の IAM ロールを作成した後は、次の信頼ポリシーが自動的にロールに添付されま す。この信頼ポリシーは、S3 バッチ操作のサービスプリンシパルが IAM ロールを引き受けるこ とを許可します。

```
{ 
     "Version":"2012-10-17", 
     "Statement":[ 
       \mathcal{L} "Effect":"Allow", 
            "Principal":{ 
                "Service":"batchoperations.s3.amazonaws.com" 
            }, 
            "Action":"sts:AssumeRole" 
        } 
   \mathbf{I}}
```
# <span id="page-163-0"></span>ステップ 7: S3 バッチ操作ジョブを作成して実行する。

S3バッチ操作 ジョブを作成して S3 ソースバケット内の入力動画を処理するには、この特定のジョ ブのパラメータを指定する必要があります。

**a** Note

S3 バッチ操作ジョブの作成を開始するには、[マニフェストからジョブを作成] ボタンが有効 になっていることを確認する必要があります。詳細については、「[S3 動画ソースバケット](#page-159-0) [のインベントリレポートを確認します。](#page-159-0)」を参照してください。マニフェストからジョブを 作成 ボタンが無効になっている場合、最初のインベントリレポートは配信されておらず、ボ タンが有効になるまで待つ必要があります。[ステップ 5](#page-156-0) で S3 ソースバケットの Amazon S3 インベントリを設定した後は、最初のインベントリレポートが配信されるまでに最大で 48 時間かかることがあります。

サブステップ

- [S3 バッチオペレーションジョブを作成します。](#page-164-0)
- [S3 バッチ操作ジョブを実行して Lambda 関数を呼び出します。](#page-166-0)
- [\(オプション\) 完了レポートを確認する。](#page-166-1)
- [\(オプション\) Lambda コンソールで各 Lambda 呼び出しをモニタリングする。](#page-167-0)
- [\(オプション\)MediaConvert コンソールで各 MediaConvert 動画トランスコーディングジョブを監視](#page-168-0) [する](#page-168-0)

<span id="page-164-0"></span>S3 バッチオペレーションジョブを作成します。

- 1. AWS Management Console にサインインし、Amazon S3 コンソール ([https://](https://console.aws.amazon.com/s3/)  [console.aws.amazon.com/s3/](https://console.aws.amazon.com/s3/)) を開きます。
- 2. 左のナビゲーションペインで、[バッチ操作] を選択します。
- 3. [ジョブの作成] を選択します。
- 4. AWS リージョン については、ジョブを作成する [Region (リージョン)] を選択します。

このチュートリアルで、S3 バッチ操作ジョブを使用して Lambda 関数を呼び出すには、マニ フェストで参照されるオブジェクトがある S3 動画ソースバケットと同じリージョンにジョブを 作成する必要があります。

- 5. マニフェスト セクションで、以下を実行します。
	- a. Manifest format (マニフェスト形式) で、S3 inventory report (manifest.json) を選択します。
	- b. オブジェクトのマニフェスト については、Browse S3 を選択して、インベントリレポー トを保存するために [ステップ 5](#page-156-0) で作成したバケットを見つけます (例、**tutorialbucket-3**)。マニフェストオブジェクト ページで、特定の日付の manifest.json ファイ ルが見つかるまで、オブジェクト名を検索します。このファイルには、バッチトランスコー ドするすべての動画に関する情報がリストされます。使用する manifest.json ファイル を見つけたら、横にあるオプションボタンを選択します。次に、[パスの選択] を選択しま す。
	- c. (オプション)[マニフェストオブジェクトのバージョン ID-オプション] で、最新版以外の バージョンを使用する場合は、マニフェストオブジェクトのバージョン ID を入力します。
- 6. [Next] を選択します。
- 7. Lambda 関数を使用して、選択した manifest.json ファイルリストされているすべてのオブ ジェクトをトランスコードするには、オペレーションタイプ で AWS Lambda 関数を呼び出す を選択します。
- 8. Lambda 関数の呼び出し ウィンドウで、次を実行します。
	- a. Choose from functions in your account (アカウントの関数を選択する) を選択します。
	- b. Lambda 関数 で[、ステップ 4](#page-139-0) で作成した Lambda 関数を選択します (例、**tutoriallambda-convert**)。
	- c. Lambda 関数のバージョン で、デフォルト値の \$LATEST を維持します。
- 9. Next を選択します。追加のオプションの設定 ページが開きます。
- 10. 追加のオプション で、デフォルトの設定を維持します。

これらのパラメータの詳細については、「[バッチ操作ジョブのリクエストの要素](#page-1739-0)」を参照してく ださい。

11. 完了レポート セクションの 完了レポートの送信先へのパス で、S3 をブラウズ を選択しま す。[ステップ 1](#page-133-0) で出力メディアファイル用に作成したバケットを見つけます (例、**tutorialbucket-2**)。バケット名の横にあるオプションボタンを選択します。次に、パスの選択 を選択 します。

残りの 完了レポート 設定は、デフォルト値のままにしておきます。レポートの設定の完了に関 する詳細については、「[バッチ操作ジョブのリクエストの要素](#page-1739-0)」を参照してください。完了レ ポートには、ジョブの詳細と実行された操作のレコードが保持されます。

- 12. 許可 で、既存の IAM ロールから選択する を選択します。IAM role (IAM ロール) で、[ステップ](#page-160-0)  [6](#page-160-0) (例、**tutorial-s3batch-role**) で作成した S3 バッチ操作ジョブの IAM ロールを選択しま す。
- 13. [Next] を選択します。
- 14. Review ページで、設定を確認します。次に、ジョブの作成 を選択します。

S3 が S3 バッチ操作のジョブのマニフェストの読み取りを終了すると、実行のための確認待ち の ステータス に移行します。ジョブのステータスの更新を表示するには、ページをリフレッ シュします。ステータスが 実行のための確認待ち になるまで、ジョブを実行することはできま せん。

<span id="page-166-0"></span>S3 バッチ操作ジョブを実行して Lambda 関数を呼び出します。

バッチ操作ジョブを実行して、動画トランスコーディング用の Lambda 関数を呼び出します。ジョ ブが失敗した場合は、完了レポートを確認して原因を特定できます。

S3 バッチ操作ジョブを実行するには

- 1. AWS Management Console にサインインし、Amazon S3 コンソール ([https://](https://console.aws.amazon.com/s3/)  [console.aws.amazon.com/s3/](https://console.aws.amazon.com/s3/)) を開きます。
- 2. 左のナビゲーションペインで、バッチ操作 を選択します。
- 3. ジョブ のリストから、最初の行のジョブの ジョブ ID を選択します。これは、上記で作成した S3 バッチ操作ジョブです。
- 4. [Run job] (ジョブの実行) を選択します。
- 5. ジョブパラメータをもう一度確認し、Total objects listed in manifest (マニフェストにリストされ ているオブジェクトの総数) の値がマニフェスト内のオブジェクトの数と同じであることを確認 します。次に、ジョブの実行 を選択します。

S3 バッチ操作ジョブページが開きます。

6. ジョブの実行が開始されたら、ジョブページの Status (ステータス) で、Status (ステータス)、% Complete (% 完了)、Total succeeded (rate) (成功合計) (レート)、Total failed (rate) (失敗合計) (レート)、Date terminated (終了日)、Reason for termination (終了理由) など、S3 バッチ操作 ジョブの進行状況を確認します。

S3 バッチ操作ジョブが完了したら、ジョブページのデータを表示して、ジョブが期待どおりに 完了したことを確認します。

1,000 を超える操作が試行された後、失敗が S3 バッチ操作ジョブのオブジェクト操作の 50% を超えると、ジョブは自動的に失敗します。完了レポートを確認して失敗の原因を特定するに は、以下のオプション手順を参照してください。

<span id="page-166-1"></span>(オプション) 完了レポートを確認する。

完了レポートを使用して、失敗したオブジェクトと失敗の原因を特定できます。

失敗したオブジェクトの詳細について完了レポートを確認するには

1. S3 バッチ操作ジョブのページで、完了レポート までスクロールし、完了レポートの宛先 のリ ンクを選択します。

S3 出力宛先バケットページが開きます。

- 2. オブジェクト タブで、上記で作成した S3 バッチ操作ジョブのジョブ ID で終わる名前のフォル ダを選択します。
- 3. results/ (結果/) を選択します。
- 4. .csv ファイルの横にあるチェックボックスを選択します。
- 5. ジョブレポートを表示するには、[オープン] または [ダウンロード ] を選択します。

<span id="page-167-0"></span>(オプション) Lambda コンソールで各 Lambda 呼び出しをモニタリングする。

S3 バッチ操作ジョブの実行が開始されると、ジョブは入力動画オブジェクトごとに Lambda 関数 の呼び出しを開始します。S3 では、各 Lambda 呼び出しのログを CloudWatch Logs に書き込みま す。Lambda コンソールのモニタリングダッシュボードを使用して、Lambda 関数とアプリケーショ ンをモニタリングできます。

1.

AWS Lambda コンソールを <https://console.aws.amazon.com/lambda/>で開きます。

- 2. 左側のナビゲーションペインで、関数 を選択します。
- 3. 関数 のリストから[、ステップ 4](#page-139-0) で作成した Lambda 関数 の名前を選択します (例、**tutoriallambda-convert**)。
- 4. [Monitor] (モニタリング) タブを選択します。
- 5. Metrics (メトリクス) で、Lambda 関数のランタイムメトリクスを確認します。
- 6. Logs (ログ) で、CloudWatch Logs インサイトを使用して各 Lambda 呼び出しのログデータを表 示します。

**a** Note

Lambda 関数で S3 バッチ操作を使用する場合、Lambda 関数は各オブジェクトで呼び 出されます。S3 バッチ操作ジョブが大きい場合、複数の Lambda 関数を同時に呼び出 すことができ、Lambda の同時実行数が急増します。 各 AWS アカウント リージョンごとに Lambda 同時実行クォータがあります。詳細に ついては、「AWS Lambda デベロッパーガイド の「[AWS Lambda 関数のスケーリン](https://docs.aws.amazon.com/lambda/latest/dg/invocation-scaling.html) [グ](https://docs.aws.amazon.com/lambda/latest/dg/invocation-scaling.html)」を参照してください。S3 バッチ操作で Lambda 関数を使用するベストプラクティ スは、Lambda 関数自体に同時実行制限を設定することです。同時実行制限を設定する ことにより、ジョブが Lambda の同時実行数のほとんどを消費したり、アカウント内の 他の機能をスロットリングする可能性がなくなります。詳細については、AWS Lambda デベロッパーガイド の [Lambda 予約済同時実行数の管理](https://docs.aws.amazon.com/lambda/latest/dg/configuration-concurrency.html) を参照してください。

<span id="page-168-0"></span>(オプション)MediaConvert コンソールで各 MediaConvert 動画トランスコーディング ジョブを監視する

MediaConvert ジョブはメディアファイルの変換作業を行います。S3 バッチ操作ジョブが動画ごとに Lambda 関数を呼び出すと、各 Lambda 呼び出しによって、入力動画ごとに MediaConvert トランス コーディングジョブが作成されます。

- 1. AWS Management Console にサインインし、MediaConvert コンソール ([https://](https://console.aws.amazon.com/mediaconvert/)  [console.aws.amazon.com/mediaconvert/\)](https://console.aws.amazon.com/mediaconvert/) を開きます。
- 2. MediaConvert 入門者向けページが表示される場合は、[Get Started] を選択します。
- 3. ジョブのリストから、各行を表示して、各入力動画のトランスコーディングタスクを監視しま す。
- 4. チェックするジョブの行を特定し、ジョブ ID リンクを選択してジョブ詳細ページを開きます。
- 5. [Job 概要] ページの [出力] で、ブラウザでサポートされている内容に応じて、HLS、MP4、ま たはサムネイル出力のリンクを選択し、出力メディアファイルの S3 送信先バケットに移動しま す。
- 6. S3 出力先バケットの対応するフォルダ(HLS、MP4、またはサムネイル)で、出力メディアファ イルオブジェクトの名前を選択します。

オブジェクトの詳細ページが開きます。

7. [オブジェクトの概要] のオブジェクトの詳細ページで、オブジェクト URL のリンクを選択し て、トランスコードされた出力メディアファイルを監視します。

# ステップ 8: S3 宛先バケットから出力メディアファイルを確認する。

S3 宛先バケットから出力メディアファイルを確認するには

- 1. AWS Management Console にサインインし、Amazon S3 コンソール ([https://](https://console.aws.amazon.com/s3/)  [console.aws.amazon.com/s3/](https://console.aws.amazon.com/s3/)) を開きます。
- 2. 左側のナビゲーションペインで、[バケット] を選択します。
- 3. バケット のリストから[、ステップ 1](#page-133-0) で作成した出力メディアファイルの S3 宛先バケットの名 前を選択します (例、**tutorial-bucket-2**)。

4. [オブジェクト] タブで、各入力動画には、入力動画の名前を持つフォルダがあります。各フォル ダには、入力動画のトランスコードされた出力メディアファイルが含まれています。

入力動画の出力メディアファイルを確認するには、次の操作を行います。

- a. 確認したい入力動画の名前が入ったフォルダを選択します。
- b. [Default/ ] フォルダを選択します。
- c. トランスコード形式 (HLS、MP4、またはこのチュートリアルではサムネイル) のフォルダ を選択します。
- d. 出力メディアファイルの名前を選択します。
- e. トランスコードされたファイルを見るには、オブジェクト詳細ページで、オブジェクト URL の下のリンクを選択します。

HLS 形式の出力メディアファイルは、短いセグメントに分割されます。これらの動画を再 生するには、互換性のあるプレーヤーに .m3u8 ファイルのオブジェクト URL を埋め込む 必要があります。

## ステップ 9: クリーンアップする。

S3 バッチ操作、Lambda、MediaConvert を学習演習としてのみ使用して動画をトランスコードした 場合は、割り当てた AWS リ送信先を削除して、料金が発生しないようにします。

サブステップ

- [S3 ソースバケットの S3 インベントリ設定を削除する。](#page-169-0)
- [Lambda 関数を削除する](#page-170-0)
- [CloudWatch Logs グループを削除する](#page-170-1)
- [IAM ロールのインラインポリシーとともに IAM ロールを削除する](#page-170-2)
- [カスタマー管理の IAM ポリシーを削除する。](#page-171-0)
- [S3 バケットを空にする](#page-171-1)
- [S3 バケットの削除](#page-172-0)

<span id="page-169-0"></span>S3 ソースバケットの S3 インベントリ設定を削除する。

1. AWS Management Console にサインインし、Amazon S3 コンソール ([https://](https://console.aws.amazon.com/s3/)  [console.aws.amazon.com/s3/](https://console.aws.amazon.com/s3/)) を開きます。

2. 左側のナビゲーションペインで、[バケット] を選択します。

- 3. バケット] リストで、送信先バケットの名前を選択します (例、**tutorial-bucket-1**)。
- 4. [Management (管理)] タブを選択します。
- 5. [インベントリ設定] セクションで、[ステップ 5](#page-156-0) で作成したインベントリ設定の横のオプションボ タンを選択します (例、**tutorial-inventory-config**)。
- 6. [削除]、[確認] の順に選択します。

### <span id="page-170-0"></span>Lambda 関数を削除する

1.

AWS Lambda コンソールを <https://console.aws.amazon.com/lambda/>で開きます。

- 2. 左側のナビゲーションペインで、関数 を選択します。
- 3. [ステップ 4](#page-139-0) で作成した関数の横にあるチェックボックスを選択します (例、**tutoriallambda-convert**)。
- 4. [アクション] を選択し、[削除] を選択します。
- 5. [関数の削除] ダイアログボックスで、[削除] を選択します。

<span id="page-170-1"></span>CloudWatch Logs グループを削除する

- 1. CloudWatch コンソール ([https://console.aws.amazon.com/cloudwatch/\)](https://console.aws.amazon.com/cloudwatch/) を開きます。
- 2. 左のナビゲーションペインで、[ログ] 、[ロググループ] の順に選択します。
- 3. [ステップ 4](#page-139-0) で作成した Lambda 関数で終わる名前を持つロググループの横にあるチェックボッ クスを選択します (例、**tutorial-lambda-convert**)。
- 4. [アクション] を選択してから、[ロググループの削除] を選択します。
- 5. ロググループの削除ダイアログボックスで、[削除] をクリックします。

### <span id="page-170-2"></span>IAM ロールのインラインポリシーとともに IAM ロールを削除する

## [ステップ 2、](#page-136-1)[ステップ 3、](#page-136-0)および[ステップ 6\]](#page-160-0) で作成した IAM ロールを削除するには、次の作業を行 います。

1. AWS Management Console にサインインして、IAM コンソール [\(https://](https://console.aws.amazon.com/iam/) [console.aws.amazon.com/iam/\)](https://console.aws.amazon.com/iam/) を開きます。

- 2. ナビゲーションペインで、[ロール] を選択し、削除するロール名の隣にあるチェックボックスを 選択します。
- 3. ページの上部で、[削除] を選択します。
- 4. 確認ダイアログボックスで、プロンプトに基づいてテキスト入力フィールドに必要な応答を入力 し、[削除] を選択します。

<span id="page-171-0"></span>カスタマー管理の IAM ポリシーを削除する。

[ステップ 6](#page-160-0) で作成したカスタマー管理の IAM ポリシーを削除するには、次の作業を行います。

- 1. AWS Management Console にサインインして、IAM コンソール [\(https://](https://console.aws.amazon.com/iam/) [console.aws.amazon.com/iam/\)](https://console.aws.amazon.com/iam/) を開きます。
- 2. 左のナビゲーションペインの [ポリシー] を選択します。
- 3. [ステップ 6](#page-160-0) で作成したポリシーの横にあるオプションボタンを選択します (例、**tutorials3batch-policy**)。検索ボックスを使用して、グループのリストをフィルタリングできます。
- 4. [アクション] を選択し、[削除] を選択します。
- 5. テキストフィールドにポリシーの名前を入力して、このポリシーを削除することを確認し、[削 除] を選択します。

<span id="page-171-1"></span>S3 バケットを空にする

[前提条件](#page-133-1) [、ステップ 1](#page-133-0)、および [ステップ 5](#page-156-0) で作成した S3 バケットを空にするには、次の作業を行 います。

- 1. AWS Management Console にサインインし、Amazon S3 コンソール ([https://](https://console.aws.amazon.com/s3/)  [console.aws.amazon.com/s3/](https://console.aws.amazon.com/s3/)) を開きます。
- 2. 左側のナビゲーションペインで、[バケット] を選択します。
- 3. [バケット名] リストで、空にするバケットの名前の横にあるバケットアイコンを選択し、[バ ケットを空にする] を選択します。
- 4. [バケットを空にする] ページで、テキストフィールドに **permanently delete** を入力するこ とでバケットを空にすることを確定し、[空にする] を選択します。

### <span id="page-172-0"></span>S3 バケットの削除

[前提条件](#page-133-1) [、ステップ 1](#page-133-0) および[ステップ 5](#page-156-0) で作成した S3 バケットを削除するには、次の作業を行い ます。

- 1. AWS Management Console にサインインし、Amazon S3 コンソール ([https://](https://console.aws.amazon.com/s3/)  [console.aws.amazon.com/s3/](https://console.aws.amazon.com/s3/)) を開きます。
- 2. 左側のナビゲーションペインで、[バケット] を選択します。
- 3. [バケット] リストで、削除するバケット名の横にあるオプションボタンを選択します。
- 4. [削除] を選択します。
- 5. [バケットを削除する] ページで、テキストフィールドにバケット名を入力することでバケットを 削除することを確認し、[バケットを削除する] を選択します。

## 次のステップ

このチュートリアルを完了すると、他の関連するユースケースをさらに詳しく調べることができま す。

- Amazon CloudFront を使用して、トランスコードされたメディアファイルを世界中のビュー ワーにストリーミングできます。詳細については、「[チュートリアル: Amazon S3、Amazon](#page-111-0)  [CloudFront、Amazon Route 53 を使用したオンデマンドストリーミング動画のホスティング。」](#page-111-0) を参照してください。
- S3 ソースバケットにアップロードした時点で、動画をトランスコードできます。これを行うに は、MediaConvert を使用して S3 の新しいオブジェクトをトランスコードするために、Lambda 関数を自動的に呼び出す Amazon S3 イベントトリガーを設定できます。詳細については、AWS Lambdaデベロッパーガイド の[チュートリアル: Amazon S3 トリガーを使用して Lambda 関数を](https://docs.aws.amazon.com/lambda/latest/dg/with-s3-example.html) [呼び出す](https://docs.aws.amazon.com/lambda/latest/dg/with-s3-example.html) を参照してください。

# チュートリアル: Amazon S3 での静的ウェブサイトの設定

**A** Important

Amazon S3 では、Amazon S3 内のすべてのバケットの基本レベルの暗号化とし て、Amazon S3 が管理するキー (SSE-S3) によるサーバー側の暗号化が適用されるように なりました。2023 年 1 月 5 日以降、Amazon S3 にアップロードされるすべての新しいオ

ブジェクトは、追加費用なしで、パフォーマンスに影響を与えずに自動的に暗号化されま す。S3 バケットのデフォルト暗号化設定と新しいオブジェクトのアップロードのための 自動暗号化ステータスは、AWS CloudTrail ログ、S3 インベントリ、S3 ストレージレン ズ、Amazon S3 コンソール、および AWS Command Line Interface と AWS SDK の追加の Amazon S3 API レスポンスヘッダーとして利用できるようになりました。詳細については、 「[Default encryption FAQ」](https://docs.aws.amazon.com/AmazonS3/latest/userguide/default-encryption-faq.html)(デフォルト暗号化に関するよくある質問) を参照してください。

Amazon S3 バケットは、ウェブサイトと同じように機能するように設定できます。この例で は、Amazon S3 上でウェブサイトをホスティングするステップを説明します。

### **A** Important

次のチュートリアルでは、[パブリックアクセスをブロック] を無効にする必要があります。 [パブリックアクセスをブロック] 設定は、有効にしておくことをお勧めします。4 つすべ ての [パブリックアクセスをブロック] 設定を有効にしたまま、静的ウェブサイトをホスト する場合は、Amazon CloudFront のオリジンアクセスコントロール (OAC) を使用できま す。Amazon CloudFront は、セキュアな静的ウェブサイトをセットアップするために必要な 機能を提供します。Amazon S3 静的ウェブサイトは、HTTP エンドポイントのみをサポー トしています。Amazon CloudFront は、耐久性に優れた Amazon S3 のあるストレージを 使用し、HTTPS などの、追加のセキュリティヘッダーを提供します。HTTPS では、通常 の HTTP リクエストを暗号化し、一般的なサイバー攻撃から保護することで、セキュリティ が強化されます。詳細については、Amazon CloudFront デベロッパーガイドの [[安全な静的](https://docs.aws.amazon.com/AmazonCloudFront/latest/DeveloperGuide/getting-started-secure-static-website-cloudformation-template.html) [ウェブサイトの使用開始](https://docs.aws.amazon.com/AmazonCloudFront/latest/DeveloperGuide/getting-started-secure-static-website-cloudformation-template.html)] を参照してください。

トピック

- [ステップ 1: バケットを作成する](#page-174-0)
- [ステップ 2: 静的ウェブサイトホスティングを有効にする](#page-174-1)
- [ステップ 3: パブリックアクセスブロック設定を編集する](#page-176-0)
- [ステップ 4: バケットの内容の公開を許可するバケットポリシーを追加する](#page-177-0)
- [ステップ 5: インデックスドキュメントを設定する](#page-179-0)
- [ステップ 6: エラードキュメントの設定](#page-180-0)
- [ステップ 7: ウェブサイトエンドポイントをテストする](#page-181-0)
- [ステップ 8: クリーンアップする](#page-182-0)

# <span id="page-174-0"></span>ステップ 1: バケットを作成する

以下の手順では、ウェブサイトホスティングにバケットを作成する方法の概要を説明します。バケッ トの作成に関するステップバイステップの方法は、「[バケットの作成](#page-223-0)」を参照してください。

#### バケットを作成するには

- 1. AWS Management Console にサインインし、Amazon S3 コンソール ([https://](https://console.aws.amazon.com/s3/)  [console.aws.amazon.com/s3/](https://console.aws.amazon.com/s3/)) を開きます。
- 2. [Create bucket] (バケットの作成) をクリックします。
- 3. [バケット名] (**example.com** など) を入力します。
- 4. バケットを作成するリージョンを選択します。

レイテンシーとコストを最小限に抑えるため、または規制要件に対処するために、最寄りのリー ジョンを選択します。選択したリージョンによって、Amazon S3 ウェブサイトエンドポイント が決まります。詳細については、「[ウェブサイトエンドポイント](#page-2254-0)」を参照してください。

5. デフォルト設定をそのまま使用してバケットを作成するには、[作成] を選択します。

# <span id="page-174-1"></span>ステップ 2: 静的ウェブサイトホスティングを有効にする

バケットを作成したら、バケットの静的ウェブサイトホスティングを有効にできます。新しいバケッ トを作成することも、既存のバケットを使用することもできます。

静的ウェブサイトホスティングを有効にするには

- 1. AWS Management Console にサインインし、Amazon S3 コンソール ([https://](https://console.aws.amazon.com/s3/)  [console.aws.amazon.com/s3/](https://console.aws.amazon.com/s3/)) を開きます。
- 2. [Buckets] (バケット) リストで、静的ウェブサイトホスティングを有効にするバケットの名前を 選択します。
- 3. [Properties] (プロパティ) を選択します。
- 4. [静的ウェブサイトホスティング] で [編集] を選択します。
- 5. [このバケットを使用してウェブサイトをホストする] を選択します。
- 6. [静的ウェブサイトホスティング] で [有効化] を選択します。
- 7. [Index Document] (インデックスドキュメント) に、インデックスドキュメントのファイル名 (通 常は index.html) を入力します。

インデックスドキュメント名の大文字と小文字は区別されます。この名前は、S3 バケットに アップロードする HTML インデックスドキュメントのファイル名と正確に一致する必要があり ます。バケットをウェブサイトホスティング用に設定するときは、インデックスドキュメント を指定する必要があります。Amazon S3 からこのインデックスドキュメントが返されるのは、 ルートドメインまたはサブフォルダに対するリクエストが行われたときです。詳細については、 「[インデックスドキュメントの設定](#page-2263-0)」を参照してください。

8. 4XX クラスエラーに関する独自のカスタムエラードキュメントを指定する場合は、[エラード キュメント] にカスタムエラードキュメントのファイル名を入力します。

エラードキュメント名の大文字と小文字は区別されます。この名前は、S3 バケットにアップ ロードする HTML エラードキュメントのファイル名と正確に一致する必要があります。カスタ ムエラードキュメントを指定しない場合、エラーが発生すると、Amazon S3 からデフォルトの HTML エラードキュメントが返されます。詳細については、「[カスタムエラードキュメントの設](#page-2266-0) [定](#page-2266-0)」を参照してください。

9. (オプション) 高度なリダイレクトツールを指定する場合は、[Rredirection rules] (リダイレクト ルール) に、JSON を入力してルールを記述します。

例えば、条件に応じてリクエストのルーティング先を変えることができます。この条件として使 用できるのは、リクエストの中の特定のオブジェクトキー名またはプレフィックスです。詳細に ついては、「[高度な条件付きリダイレクトを使用するようにリダイレクトルールを設定する](#page-2278-0)」を 参照してください。

10. [Save changes] (変更の保存) をクリックします。

Amazon S3 では、バケットの静的ウェブサイトホスティングを有効にします。ページの下部の [静的ウェブサイトホスティング] の下に、バケットのウェブサイトエンドポイントが表示されま す。

11. [静的 ウェブサイトホスティング] の下のエンドポイントを書き留めます。

[Endpoint (エンドポイント)] は、バケットの Amazon S3 ウェブサイトエンドポイントです。バ ケットを静的ウェブサイトとして設定すると、このエンドポイントを使用してウェブサイトをテ ストできます。

# <span id="page-176-0"></span>ステップ 3: パブリックアクセスブロック設定を編集する

デフォルトでは、Amazon S3 はアカウントとバケットへのパブリックアクセスをブロックします。 バケットを使用して静的ウェブサイトをホストする場合は、以下のステップを使用して、パブリック アクセスブロック設定を編集できます。

### **A** Warning

このステップを完了する前に「[Amazon S3 ストレージへのパブリックアクセスのブロック](#page-1196-0)」 を読んで、パブリックアクセスを許可することに伴うリスクを理解し、了承します。パブ リックアクセスブロック設定をオフにしてバケットをパブリックにすると、インターネット 上のだれでもバケットにアクセスできるようになります。バケットへのすべてのパブリック アクセスをブロックすることをお勧めします。

- 1. <https://console.aws.amazon.com/s3/> で Amazon S3 コンソールを開きます。
- 2. 静的ウェブサイトとして設定されたバケットの名前を選択します。
- 3. [Permissions (アクセス許可)] を選択します。
- 4. [Block public access (bucket settings) (ブロックパブリックアクセスの(バケット設定))] で [編集] を選択します。
- 5. [Block all public access (すべてのパブリックアクセスをブロックする)] をクリアし、[Save changes (変更の保存)] を選択します。

### **A** Warning

このステップを完了する前に、「[Amazon S3 ストレージへのパブリックアクセスのブ](#page-1196-0) [ロック](#page-1196-0)」を確認し、パブリックアクセスの許可に伴うリスクを理解したうえで了承して ください。パブリックアクセスブロック設定をオフにしてバケットをパブリックにする と、インターネット上のだれでもバケットにアクセスできるようになります。バケット へのすべてのパブリックアクセスをブロックすることをお勧めします。

### **Block public access (bucket settings)**

Public access is granted to buckets and objects through access control lists (ACLs), bucket policies, access point policies, or all. In order to ensure that public access to all your S3 buckets and objects is blocked, turn on Block all public access. These settings apply only to this bucket and its access points. AWS recommends that you turn on Block all public access, but before applying any of these settings, ensure that your applications will work correctly without public access. If you require some level of public access to your buckets or objects within, you can customize the individual settings below to suit your specific storage use cases. Learn more  $\boxtimes$ 

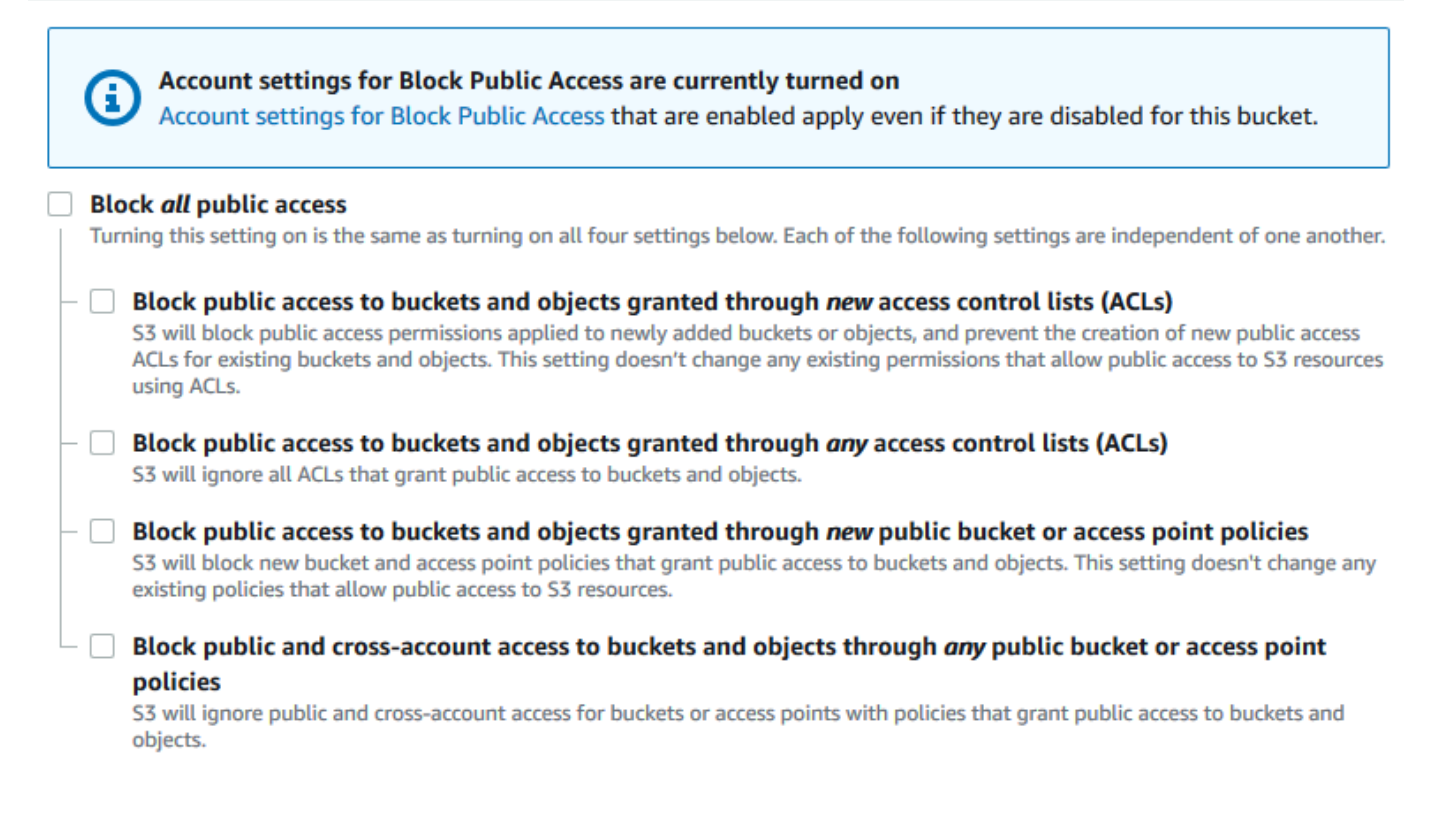

Amazon S3 は、バケットのパブリックアクセスブロック設定をオフにします。パブリックで静 的ウェブサイトを作成するには、バケットポリシーを追加する前に、アカウントの[ブロックパブ](https://docs.aws.amazon.com/AmazonS3/latest/user-guide/block-public-access-account.html) [リックアクセス設定を編集する](https://docs.aws.amazon.com/AmazonS3/latest/user-guide/block-public-access-account.html)必要があります。パブリックアクセスのブロックのアカウント設 定が現在有効になっている場合は、[Block public access (bucket settings) (パブリックアクセス のブロック (バケット設定))] の下にメモが表示されます。

# <span id="page-177-0"></span>ステップ 4: バケットの内容の公開を許可するバケットポリシーを追加する

S3 のパブリックアクセスブロック設定を編集した後で、バケットへのパブリック読み取りアクセス を許可するバケットポリシーを追加できます。パブリック読み取りアクセスを許可すると、インター ネット上のだれでもバケットにアクセスできるようになります。

### A Important

次のポリシーは、単なる例として、バケットのコンテンツへのフルアクセスを許可します。 このステップに進む前に、「[Amazon S3 バケット内のファイルを保護するにはどうすれば](https://aws.amazon.com/premiumsupport/knowledge-center/secure-s3-resources/) [よいですか?」](https://aws.amazon.com/premiumsupport/knowledge-center/secure-s3-resources/)を確認して、S3 バケット内のファイルを保護するためのベストプラクティス と、パブリックアクセスの許可に伴うリスクを理解してください。

- 1. [バケット] で、バケットの名前を選択します。
- 2. [Permissions (アクセス許可)] を選択します。
- 3. [Bucket Policy (バケットポリシー)] で [編集] を選択します。
- 4. ウェブサイトのパブリック読み取りアクセスを許可するには、次のバケットポリシーをコピー し、[Bucket policy editor (バケットポリシーエディター)] に貼り付けます。

```
{ 
     "Version": "2012-10-17", 
     "Statement": [ 
          { 
              "Sid": "PublicReadGetObject", 
              "Effect": "Allow", 
              "Principal": "*", 
              "Action": [ 
                   "s3:GetObject" 
              ], 
              "Resource": [ 
                   "arn:aws:s3:::Bucket-Name/*" 
 ] 
          } 
    \mathbf{I}}
```
5. Resource をバケット名に更新します。

前述のバケットポリシーの例では、*Bucket-Name* はバケット名のプレースホルダーです。この バケットポリシーを独自のバケットで使用するには、バケット名に合わせてこの名前を更新する 必要があります。

6. [Save changes] (変更の保存) をクリックします。

バケットポリシーが正常に追加されたことを示すメッセージが表示されます。

Policy has invalid resource というエラーが表示された場合は、バケットポリシー内の バケット名がバケット名と一致していることを確認します。バケットポリシーの追加について は、「[S3 バケットポリシーを追加する方法」](https://docs.aws.amazon.com/AmazonS3/latest/user-guide/add-bucket-policy.html)を参照してください。

エラーメッセージが表示され、バケットポリシーを保存できない場合は、アカウントとバケット の [パブリックアクセスをブロックする] 設定をチェックして、バケットへのパブリックアクセ スを許可していることを確認します。

## <span id="page-179-0"></span>ステップ 5: インデックスドキュメントを設定する

バケットに対して静的ウェブサイトホスティングを有効にする場合は、インデックスドキュメントの 名前 (**index.html** など) を入力します。バケットに対して静的ウェブサイトホスティングを有効に した後、インデックスドキュメント名を含む HTML ファイルをバケットにアップロードします。

インデックスドキュメントを設定するには

1. index.html ファイルを作成します。

index.html ファイルがない場合は、以下の HTML を使用して作成できます。

```
<html xmlns="http://www.w3.org/1999/xhtml" >
<head> 
     <title>My Website Home Page</title>
</head>
<body> 
   <h1>Welcome to my website</h1> 
   <p>Now hosted on Amazon S3!</p>
</body>
</html>
```
2. インデックスファイルをローカルに保存します。

インデックスドキュメントファイル名は、[静的ウェブサイトホスティング] ダイアログボックス で入力したインデックスドキュメント名と正確に一致する必要があります。インデックスドキュ メント名では、大文字と小文字が区別されます。例えば、[静的ウェブサイトホスティング] ダ イアログボックスの [インデックスドキュメント] 名に「index.html」と入力する場合、イン デックスドキュメントファイル名も index.html ではなく Index.html である必要がありま す。
- 3. AWS Management Console にサインインし、Amazon S3 コンソール ([https://](https://console.aws.amazon.com/s3/)  [console.aws.amazon.com/s3/](https://console.aws.amazon.com/s3/)) を開きます。
- 4. [バケット] リストで、静的ウェブサイトホスティングに使用するバケットの名前を選択します。
- 5. バケットに対して静的ウェブサイトホスティングを有効にし、インデックスドキュメントの正確 な名前 (index.html など) を入力します。詳細については、「[ウェブサイトのホスティングの](#page-2257-0) [有効化](#page-2257-0)」を参照してください。

静的ウェブサイトホスティングを有効にしたら、ステップ 6 に進みます。

- 6. インデックスドキュメントをバケットにアップロードするには、以下のいずれかを実行します。
	- インデックスファイルをコンソールバケットのリストにドラッグアンドドロップします。
	- [Upload] を選択し、プロンプトに従ってインデックスファイルを選択してアップロードしま す。

手順については、「[オブジェクトのアップロード](#page-302-0)」を参照してください。

7. (オプション) 他のウェブサイトコンテンツをバケットにアップロードします。

## ステップ 6: エラードキュメントの設定

バケットに対して静的ウェブサイトホスティングを有効にするときは、エラードキュメントの名前 (例: **404.html**) を入力します。バケットに対して静的ウェブサイトホスティングを有効にしたら、 エラードキュメント名を含む HTML ファイルをバケットにアップロードします。

エラードキュメントを設定するには

- 1. エラードキュメント (例: 404.html) を作成します。
- 2. エラードキュメントのファイルをローカルに保存します。

エラードキュメントの名前は、大文字と小文字を区別し、静的ウェブサイトホスティングを有 効にする際に入力した名前と厳密に一致している必要があります。たとえば、[Static website hosting] (静的ウェブサイトホスティング) ダイアログボックスの [Error document] (エラード キュメント) 名に 404.html と入力する場合、エラードキュメントのファイル名も 404.html である必要があります。

- 3. AWS Management Console にサインインし、Amazon S3 コンソール ([https://](https://console.aws.amazon.com/s3/)  [console.aws.amazon.com/s3/](https://console.aws.amazon.com/s3/)) を開きます。
- 4. [バケット] リストで、静的ウェブサイトホスティングに使用するバケットの名前を選択します。

5. バケットに対して静的ウェブサイトホスティングを有効にし、エラードキュメントの正確な名 前 (例: 404.html) を入力します。詳細については、[ウェブサイトのホスティングの有効化お](#page-2257-0)よ び[カスタムエラードキュメントの設定](#page-2266-0)を参照してください。

静的ウェブサイトホスティングを有効にしたら、ステップ 6 に進みます。

- 6. エラードキュメントをバケットにアップロードするには、以下のいずれかを実行します。
	- エラードキュメントファイルをコンソールバケットのリストにドラッグアンドドロップしま す。
	- [Upload] を選択し、プロンプトに従ってインデックスファイルを選択してアップロードしま す。

手順については、「[オブジェクトのアップロード](#page-302-0)」を参照してください。

### ステップ 7: ウェブサイトエンドポイントをテストする

バケットに静的ウェブサイトホスティングを設定したら、ウェブサイトエンドポイントをテストでき ます。

### **a** Note

Amazon S3 は、ウェブサイトへの HTTPS アクセスをサポートしていません。HTTPS を使 用する場合は、Amazon CloudFront を使用して Amazon S3 でホストされている静的ウェブ サイトを提供できます。 詳細については、「[CloudFront を使用して、Amazon S3 でホストされた静的ウェブサイト](https://aws.amazon.com/premiumsupport/knowledge-center/cloudfront-serve-static-website/) [を公開するにはどうすればよいですか?」](https://aws.amazon.com/premiumsupport/knowledge-center/cloudfront-serve-static-website/)と「[ビューワーと CloudFrontとの通信で HTTPS](https://docs.aws.amazon.com/AmazonCloudFront/latest/DeveloperGuide/using-https-viewers-to-cloudfront.html)  [を必須にする](https://docs.aws.amazon.com/AmazonCloudFront/latest/DeveloperGuide/using-https-viewers-to-cloudfront.html)」を参照してください。

- 1. [バケット] で、バケットの名前を選択します。
- 2. [プロパティ] を選択します。
- 3. ページの下部の [静的ウェブサイトホスティング] で、[Bucket website endpoint (バケットウェブ サイトエンドポイント)] を選択します。

インデックスドキュメントが別のブラウザウィンドウで開きます。

これで、Amazon S3 でウェブサイトがホスティングされるようになりました。このウェブサイトに は、Amazon S3 ウェブサイトエンドポイントの URL を指定してアクセスできます。ただし、作成し たウェブサイトのコンテンツを配信するのに、example.com などのドメインを使用することもでき ます。また、Amazon S3 のルートドメインサポートを利用すると、http://www.example.com と http://example.com のどちらのリクエストでも処理できるようになります。このようにするに は、追加のステップが必要です。例については、「[チュートリアル: Route 53 に登録されたカスタム](#page-182-0) [ドメインを使用した静的ウェブサイトの設定](#page-182-0)」を参照してください。

### ステップ 8: クリーンアップする

学習のためだけに静的ウェブサイトを作成した場合は、割り当てた AWS リソースを削除して、料金 が発生しないようにします。AWS リソースを削除すると、ウェブサイトは使用できなくなります。 詳細については、「[バケットの削除](#page-240-0)」を参照してください。

# <span id="page-182-0"></span>チュートリアル: Route 53 に登録されたカスタムドメインを使用し た静的ウェブサイトの設定

Amazon S3 で静的ウェブサイトをホスティングするとします。ドメインは Amazon Route 53 で登録 済みであり (例: example.com)、http://www.example.com と http://example.com へのリク エストに対しては Amazon S3 からコンテンツを配信するようにします。このチュートリアルでは、 静的ウェブサイトをホスティングし、Route 53 に登録されているカスタムドメイン名を持つウェブ サイトのリダイレクトを Amazon S3 で作成する方法について説明します。Amazon S3 でホストし ようとしている既存のウェブサイトを使ってもよいですし、このチュートリアルで一から始めること もできます。

チュートリアルが完了したら、Amazon CloudFront を使ってウェブサイトのパフォーマンスを向上 させることも可能です。詳細については、「[Amazon CloudFront によるウェブサイトの高速化」](#page-202-0)を 参照してください。

**a** Note

Amazon S3 ウェブサイトエンドポイントは HTTPS またはアクセスポイントをサポートして いません。HTTPS を使用する場合は、Amazon CloudFront を使用して Amazon S3 でホスト されている静的ウェブサイトを提供できます。

詳細については、「[CloudFront を使用して、Amazon S3 でホストされた静的ウェブサイト](https://aws.amazon.com/premiumsupport/knowledge-center/cloudfront-serve-static-website/) [を公開するにはどうすればよいですか?」](https://aws.amazon.com/premiumsupport/knowledge-center/cloudfront-serve-static-website/)と「[ビューワーと CloudFrontとの通信で HTTPS](https://docs.aws.amazon.com/AmazonCloudFront/latest/DeveloperGuide/using-https-viewers-to-cloudfront.html)  [を必須にする](https://docs.aws.amazon.com/AmazonCloudFront/latest/DeveloperGuide/using-https-viewers-to-cloudfront.html)」を参照してください。

AWS CloudFormation テンプレートを使用した静的ウェブサイトの設定の自動化

AWS CloudFormation テンプレートを使用すると、静的ウェブサイトの設定を自動化することができ ます。AWS CloudFormation テンプレートによって安全な静的ウェブサイトをホストするために必要 なコンポーネントが設定されるため、コンポーネントの設定よりもウェブサイトのコンテンツに注力 できるようになります。

AWS CloudFormation テンプレートには、以下のコンポーネントが含まれています。

- Amazon S3 静的ウェブサイトをホストする Amazon S3 バケットを作成します。
- CloudFront 静的ウェブサイトを高速化するために、CloudFront ディストリビューションを作成 します。
- Lambda@Edge ‐ [Lambda@Edge](https://docs.aws.amazon.com/AmazonCloudFront/latest/DeveloperGuide/lambda-at-the-edge.html) を使用して、サーバーのすべてのレスポンスにセキュリティ ヘッダーを追加します。セキュリティヘッダーは、ウェブサーバーレスポンス内のヘッダーの グループであり、追加のセキュリティ対策を講じるようにウェブブラウザに指示します。詳細 については、ブログ記事「[Adding HTTP security headers using Lambda@Edge and Amazon](https://aws.amazon.com/blogs/networking-and-content-delivery/adding-http-security-headers-using-lambdaedge-and-amazon-cloudfront/)  [CloudFront](https://aws.amazon.com/blogs/networking-and-content-delivery/adding-http-security-headers-using-lambdaedge-and-amazon-cloudfront/)」を参照してください。

この AWS CloudFormation テンプレートは、ダウンロードして使用することができます。詳細およ び手順については、Amazon CloudFront デベロッパーガイドの「[安全な静的ウェブサイトの使用開](https://docs.aws.amazon.com/AmazonCloudFront/latest/DeveloperGuide/getting-started-secure-static-website-cloudformation-template.html) [始](https://docs.aws.amazon.com/AmazonCloudFront/latest/DeveloperGuide/getting-started-secure-static-website-cloudformation-template.html)」を参照してください。

### トピック

- [開始する前に](#page-184-0)
- [ステップ 1: カスタムドメインを Route 53 に登録する](#page-184-1)
- [ステップ 2: バケットを 2 つ作成する](#page-184-2)
- [ステップ 3: ウェブサイトホスティング用にルートドメインのバケットを設定する](#page-185-0)
- [ステップ 4: ウェブサイトのリダイレクト用にサブドメインのバケットを設定する](#page-187-0)
- [ステップ 5: ウェブサイトトラフィックのログ記録を設定する](#page-188-0)
- [ステップ 6: インデックスとウェブサイトのコンテンツをアップロードする](#page-189-0)
- [ステップ 7: エラードキュメントのアップロード](#page-190-0)
- [ステップ 8: S3 のパブリックアクセスのブロック設定を編集する](#page-191-0)
- [ステップ 9: バケットポリシーをアタッチする](#page-193-0)
- [ステップ 10: ドメインエンドポイントをテストする](#page-195-0)
- [ステップ 11: ドメインとサブドメインのエイリアスレコードを追加する](#page-196-0)
- [ステップ 12: ウェブサイトをテストする](#page-201-0)
- [Amazon CloudFront によるウェブサイトの高速化](#page-202-0)
- [サンプルリソースのクリーンアップ](#page-207-0)

## <span id="page-184-0"></span>開始する前に

この例で実行するステップでは、以下のサービスを使用します。

Amazon Route 53 - Route 53 では、ドメインを登録し、ドメインのインターネットトラフィックを ルーティングする先を定義します。以下の例では、Route 53 エイリアスレコードを作成して、ドメ イン (example.com) とサブドメイン (www.example.com) のトラフィックを HTML ファイルが含 まれている Amazon S3 バケットにルーティングする方法を示します。

Amazon S3 - Amazon S3 を使用して、バケットを作成したり、サンプルウェブサイトページをアッ プロードしたり、全員がコンテンツを表示できるようアクセス許可を設定したりします。また、ウェ ブサイトホスティング用にバケットを設定することもできます。

## <span id="page-184-1"></span>ステップ 1: カスタムドメインを Route 53 に登録する

登録済みドメイン名 (example.com など) がない場合は、Route 53 でドメイン名を登録します。詳 細については、Amazon Route 53 デベロッパーガイドの[「新しいドメインの登録](https://docs.aws.amazon.com/Route53/latest/DeveloperGuide/domain-register.html)」を参照してくだ さい。ドメイン名を登録したら、Amazon S3 バケットを作成してウェブサイトのホスティング用に 設定できます。

<span id="page-184-2"></span>ステップ 2: バケットを 2 つ作成する

ルートドメインとサブドメインからの両方のリクエストをサポートするには、2 つのバケットを作成 します。

- ドメインバケット ‐ example.com
- サブドメインバケット ‐ www.example.com

これらのバケット名はドメイン名と厳密に一致している必要があります。この例では、ドメイン名 は example.com です。コンテンツをルートドメインバケット (example.com) からホストします。 サブドメインバケットのリダイレクトリクエストを作成します (www.example.com)。他のユーザー がブラウザに www.example.com を入力すると、example.com にリダイレクトされ、その名前で Amazon S3 バケットにホストされているコンテンツが表示されます。

バケットをウェブサイトホスティング用に作成するには

以下の手順では、ウェブサイトホスティングにバケットを作成する方法の概要を説明します。バケッ トの作成に関するステップバイステップの方法は、「[バケットの作成](#page-223-0)」を参照してください。

- 1. AWS Management Console にサインインし、Amazon S3 コンソール ([https://](https://console.aws.amazon.com/s3/)  [console.aws.amazon.com/s3/](https://console.aws.amazon.com/s3/)) を開きます。
- 2. ルートドメインのバケットを作成します。
	- a. [Create bucket] (バケットの作成) をクリックします。
	- b. [バケット名] (**example.com** など) を入力します。
	- c. バケットを作成するリージョンを選択します。

レイテンシーとコストを最小限に抑えるため、または規制要件に対処するために、最寄りの リージョンを選択します。選択したリージョンによって、Amazon S3 ウェブサイトエンド ポイントが決まります。詳細については、「[ウェブサイトエンドポイント](#page-2254-0)」を参照してくだ さい。

- d. デフォルト設定をそのまま使用してバケットを作成するには、[作成] を選択します。
- 3. サブドメインのバケットを作成します。
	- a. [Create bucket] (バケットの作成) をクリックします。
	- b. [バケット名] (**www.example.com** など) を入力します。
	- c. バケットを作成するリージョンを選択します。

レイテンシーとコストを最小限に抑えるため、または規制要件に対処するために、最寄りの リージョンを選択します。選択したリージョンによって、Amazon S3 ウェブサイトエンド ポイントが決まります。詳細については、「[ウェブサイトエンドポイント](#page-2254-0)」を参照してくだ さい。

d. デフォルト設定をそのまま使用してバケットを作成するには、[作成] を選択します。

<span id="page-185-0"></span>次のステップでは、ウェブサイトホスティング用に example.com を設定します。

# ステップ 3: ウェブサイトホスティング用にルートドメインのバケットを設 定する

このステップでは、ルートドメインのバケット (example.com) をウェブサイトとして設定します。 このバケットには、ウェブサイトのコンテンツが含まれます。バケットをウェブサイトホスティング 用に設定すると、そのウェブサイトには [ウェブサイトエンドポイント](#page-2254-0) を使用してアクセスできるよ うになります。

静的ウェブサイトホスティングを有効にするには

- 1. AWS Management Console にサインインし、Amazon S3 コンソール ([https://](https://console.aws.amazon.com/s3/)  [console.aws.amazon.com/s3/](https://console.aws.amazon.com/s3/)) を開きます。
- 2. [Buckets] (バケット) リストで、静的ウェブサイトホスティングを有効にするバケットの名前を 選択します。
- 3. [Properties] (プロパティ) を選択します。
- 4. [静的ウェブサイトホスティング] で [編集] を選択します。
- 5. [このバケットを使用してウェブサイトをホストする] を選択します。
- 6. [静的ウェブサイトホスティング] で [有効化] を選択します。
- 7. [Index Document] (インデックスドキュメント) に、インデックスドキュメントのファイル名 (通 常は index.html) を入力します。

インデックスドキュメント名の大文字と小文字は区別されます。この名前は、S3 バケットに アップロードする HTML インデックスドキュメントのファイル名と正確に一致する必要があり ます。バケットをウェブサイトホスティング用に設定するときは、インデックスドキュメント を指定する必要があります。Amazon S3 からこのインデックスドキュメントが返されるのは、 ルートドメインまたはサブフォルダに対するリクエストが行われたときです。詳細については、 「[インデックスドキュメントの設定](#page-2263-0)」を参照してください。

8. 4XX クラスエラーに関する独自のカスタムエラードキュメントを指定する場合は、[エラード キュメント] にカスタムエラードキュメントのファイル名を入力します。

エラードキュメント名の大文字と小文字は区別されます。この名前は、S3 バケットにアップ ロードする HTML エラードキュメントのファイル名と正確に一致する必要があります。カスタ ムエラードキュメントを指定しない場合、エラーが発生すると、Amazon S3 からデフォルトの HTML エラードキュメントが返されます。詳細については、「[カスタムエラードキュメントの設](#page-2266-0) [定](#page-2266-0)」を参照してください。

9. (オプション) 高度なリダイレクトツールを指定する場合は、[Rredirection rules] (リダイレクト ルール) に、JSON を入力してルールを記述します。

例えば、条件に応じてリクエストのルーティング先を変えることができます。この条件として使 用できるのは、リクエストの中の特定のオブジェクトキー名またはプレフィックスです。詳細に ついては、「[高度な条件付きリダイレクトを使用するようにリダイレクトルールを設定する](#page-2278-0)」を 参照してください。

10. [Save changes] (変更の保存) をクリックします。

Amazon S3 では、バケットの静的ウェブサイトホスティングを有効にします。ページの下部の [静的ウェブサイトホスティング] の下に、バケットのウェブサイトエンドポイントが表示されま す。

11. [静的 ウェブサイトホスティング] の下のエンドポイントを書き留めます。

[Endpoint (エンドポイント)] は、バケットの Amazon S3 ウェブサイトエンドポイントです。バ ケットを静的ウェブサイトとして設定すると、このエンドポイントを使用してウェブサイトをテ ストできます。

[パブリックアクセスのブロック設定を編集し](https://docs.aws.amazon.com/AmazonS3/latest/userguide/website-hosting-custom-domain-walkthrough.html#root-domain-walkthrough-configure-bucket-permissions)、パブリック読み取りアクセスを許可する[バケットポリ](https://docs.aws.amazon.com/AmazonS3/latest/userguide/website-hosting-custom-domain-walkthrough.html#add-bucket-policy-root-domain) [シーを追加](https://docs.aws.amazon.com/AmazonS3/latest/userguide/website-hosting-custom-domain-walkthrough.html#add-bucket-policy-root-domain)したら、ウェブサイトエンドポイントを使用してウェブサイトにアクセスできます。

次のステップで、リクエストをドメイン (www.example.com) にリダイレクトするように、サブド メイン (example.com) を設定します。

<span id="page-187-0"></span>ステップ 4: ウェブサイトのリダイレクト用にサブドメインのバケットを設 定する

ウェブサイトホスティング用にルートドメインのバケットを設定したら、このドメインにすべて のリクエストをリダイレクトするように、サブドメインのバケットを設定できます。この例では www.example.com のすべてのリクエストが example.com にリダイレクトされます。

リダイレクトリクエストを設定するには

- 1. Amazon S3 コンソールの [Buckets (バケット)] リストで、サブドメインのバケット (この例では www.example.com) を選択します。
- 2. [プロパティ] を選択します。
- 3. [静的ウェブサイトホスティング] で [編集] を選択します。
- 4. [Redirect requests for an object (オブジェクトのリクエストをリダイレクト)] を選択します。
- 5. [Target bucket (ターゲットバケット)] ボックスに、ルートドメイン (**example.com** など) を入力 します。
- 6. [Protocol (プロトコル)] で、[http] を選択します。
- 7. [Save changes] (変更の保存) をクリックします。

# <span id="page-188-0"></span>ステップ 5: ウェブサイトトラフィックのログ記録を設定する

ウェブサイトにアクセスする閲覧者の数を追跡するには、オプションでルートドメインのバケッ トのログ記録を有効にできます。詳細については、「[サーバーアクセスログによるリクエストの](#page-1895-0) [ログ記録](#page-1895-0)」を参照してください。Amazon CloudFront を使用してウェブサイトを高速化する場合 は、CloudFront のログ記録を使用することもできます。

ルートドメインバケット用のサーバーアクセスのログ記録を有効にするには

- 1. <https://console.aws.amazon.com/s3/> で Amazon S3 コンソールを開きます。
- 2. 静的ウェブサイトとして設定しているバケットを作成したのと同じリージョンで、ログ記録用の バケットを作成します (例: logs.example.com)。
- 3. サーバアクセスのログを記録するログファイル用のフォルダを作成します (例: logs)。
- 4. (オプション) CloudFront を使用してウェブサイトのパフォーマンスを向上させる場合 は、CloudFront ログファイル用のフォルダを作成します (例: cdn)。

#### **A** Important

ディストリビューションを作成または更新して CloudFront のログを有効にする と、CloudFront はバケットのアクセスコントロールリスト (ACL) を更新して、バケット にログを書き込む awslogsdelivery アクセス許可を FULL\_CONTROL アカウントに付 与します。詳細については、Amazon CloudFront デベロッパーガイドの[標準ログ記録の](https://docs.aws.amazon.com/AmazonCloudFront/latest/DeveloperGuide/AccessLogs.html#AccessLogsBucketAndFileOwnership) [設定とログファイルへのアクセスに必要なアクセス許可](https://docs.aws.amazon.com/AmazonCloudFront/latest/DeveloperGuide/AccessLogs.html#AccessLogsBucketAndFileOwnership)を参照してください。ログを保 存するバケットが S3 オブジェクト所有権のバケット所有者の強制設定を使用して ACL を無効にすると、CloudFront はバケットにログを書き込むことができません。詳細につ いては、「[オブジェクトの所有権の制御とバケットの ACL の無効化。」](#page-1227-0)を参照してくだ さい。

- 5. [Bucket (バケット)] リストで、ルートドメインのバケットを選択します。
- 6. [プロパティ] を選択します。
- 7. [Server access logging (サーバーアクセスのログ記録)] で、[Edit (編集)] を選択します。
- 8. [Enable] を選択します。
- 9. [Target bucket (ターゲットバケット)] で、サーバーアクセスログのバケットとフォルダの宛先を 選択します。
	- フォルダとバケットの場所を参照します。
- 1. [Browse S3(S3 の参照)] を選択します。
- 2. バケット名を選択し、ログフォルダを選択します。
- 3. [Choose path (パスの選択)] を選択します。
- S3 バケットパスを入力します (例: s3://logs.example.com/logs/)。
- 10. [Save changes] (変更の保存) をクリックします。

ログバケットで、ログにアクセスできるようになりました。Amazon S3 は 2 時間おきにログバ ケットにウェブサイトアクセスログを書き込みます。

# <span id="page-189-0"></span>ステップ 6: インデックスとウェブサイトのコンテンツをアップロードする

このステップでは、インデックスドキュメントとオプションのウェブサイトコンテンツをルートドメ インのバケットにアップロードします。

バケットに対して静的ウェブサイトホスティングを有効にする場合は、インデックスドキュメントの 名前 (**index.html** など) を入力します。バケットに対して静的ウェブサイトホスティングを有効に した後、インデックスドキュメント名を含む HTML ファイルをバケットにアップロードします。

インデックスドキュメントを設定するには

1. index.html ファイルを作成します。

index.html ファイルがない場合は、以下の HTML を使用して作成できます。

```
<html xmlns="http://www.w3.org/1999/xhtml" >
<head> 
     <title>My Website Home Page</title>
</head>
<body> 
   <h1>Welcome to my website</h1> 
   <p>Now hosted on Amazon S3!</p>
</body>
</html>
```
2. インデックスファイルをローカルに保存します。

インデックスドキュメントファイル名は、[静的ウェブサイトホスティング] ダイアログボックス で入力したインデックスドキュメント名と正確に一致する必要があります。インデックスドキュ メント名では、大文字と小文字が区別されます。例えば、[静的ウェブサイトホスティング] ダ

イアログボックスの [インデックスドキュメント] 名に「index.html」と入力する場合、イン デックスドキュメントファイル名も index.html ではなく Index.html である必要がありま す。

- 3. AWS Management Console にサインインし、Amazon S3 コンソール ([https://](https://console.aws.amazon.com/s3/)  [console.aws.amazon.com/s3/](https://console.aws.amazon.com/s3/)) を開きます。
- 4. [バケット] リストで、静的ウェブサイトホスティングに使用するバケットの名前を選択します。
- 5. バケットに対して静的ウェブサイトホスティングを有効にし、インデックスドキュメントの正確 な名前 (index.html など) を入力します。詳細については、「[ウェブサイトのホスティングの](#page-2257-0) [有効化](#page-2257-0)」を参照してください。

静的ウェブサイトホスティングを有効にしたら、ステップ 6 に進みます。

- 6. インデックスドキュメントをバケットにアップロードするには、以下のいずれかを実行します。
	- インデックスファイルをコンソールバケットのリストにドラッグアンドドロップします。
	- [Upload] を選択し、プロンプトに従ってインデックスファイルを選択してアップロードしま す。

手順については、「[オブジェクトのアップロード](#page-302-0)」を参照してください。

7. (オプション) 他のウェブサイトコンテンツをバケットにアップロードします。

### <span id="page-190-0"></span>ステップ 7: エラードキュメントのアップロード

バケットに対して静的ウェブサイトホスティングを有効にするときは、エラードキュメントの名前 (例: **404.html**) を入力します。バケットに対して静的ウェブサイトホスティングを有効にしたら、 エラードキュメント名を含む HTML ファイルをバケットにアップロードします。

エラードキュメントを設定するには

- 1. エラードキュメント (例: 404.html) を作成します。
- 2. エラードキュメントのファイルをローカルに保存します。

エラードキュメントの名前は、大文字と小文字を区別し、静的ウェブサイトホスティングを有 効にする際に入力した名前と厳密に一致している必要があります。たとえば、[Static website hosting] (静的ウェブサイトホスティング) ダイアログボックスの [Error document] (エラード キュメント) 名に 404.html と入力する場合、エラードキュメントのファイル名も 404.html である必要があります。

- 3. AWS Management Console にサインインし、Amazon S3 コンソール ([https://](https://console.aws.amazon.com/s3/)  [console.aws.amazon.com/s3/](https://console.aws.amazon.com/s3/)) を開きます。
- 4. [バケット] リストで、静的ウェブサイトホスティングに使用するバケットの名前を選択します。
- 5. バケットに対して静的ウェブサイトホスティングを有効にし、エラードキュメントの正確な名 前 (例: 404.html) を入力します。詳細については、[ウェブサイトのホスティングの有効化お](#page-2257-0)よ び[カスタムエラードキュメントの設定](#page-2266-0)を参照してください。

静的ウェブサイトホスティングを有効にしたら、ステップ 6 に進みます。

- 6. エラードキュメントをバケットにアップロードするには、以下のいずれかを実行します。
	- エラードキュメントファイルをコンソールバケットのリストにドラッグアンドドロップしま す。
	- [Upload] を選択し、プロンプトに従ってインデックスファイルを選択してアップロードしま す。

手順については、「[オブジェクトのアップロード](#page-302-0)」を参照してください。

### <span id="page-191-0"></span>ステップ 8: S3 のパブリックアクセスのブロック設定を編集する

この例では、ドメインバケット (example.com) のパブリックアクセスブロック設定を編集して、パ ブリックアクセスを許可します。

デフォルトでは、Amazon S3 はアカウントとバケットへのパブリックアクセスをブロックします。 バケットを使用して静的ウェブサイトをホストする場合は、以下のステップを使用して、パブリック アクセスブロック設定を編集できます。

#### **A** Warning

このステップを完了する前に「[Amazon S3 ストレージへのパブリックアクセスのブロック](#page-1196-0)」 を読んで、パブリックアクセスを許可することに伴うリスクを理解し、了承します。パブ リックアクセスブロック設定をオフにしてバケットをパブリックにすると、インターネット 上のだれでもバケットにアクセスできるようになります。バケットへのすべてのパブリック アクセスをブロックすることをお勧めします。

1. <https://console.aws.amazon.com/s3/> で Amazon S3 コンソールを開きます。

- 2. 静的ウェブサイトとして設定されたバケットの名前を選択します。
- 3. [Permissions (アクセス許可)] を選択します。
- 4. [Block public access (bucket settings) (ブロックパブリックアクセスの(バケット設定))] で [編集] を選択します。
- 5. [Block all public access (すべてのパブリックアクセスをブロックする)] をクリアし、[Save changes (変更の保存)] を選択します。

**A** Warning

このステップを完了する前に、「[Amazon S3 ストレージへのパブリックアクセスのブ](#page-1196-0) [ロック](#page-1196-0)」を確認し、パブリックアクセスの許可に伴うリスクを理解したうえで了承して ください。パブリックアクセスブロック設定をオフにしてバケットをパブリックにする と、インターネット上のだれでもバケットにアクセスできるようになります。バケット へのすべてのパブリックアクセスをブロックすることをお勧めします。

### **Block public access (bucket settings)**

Public access is granted to buckets and objects through access control lists (ACLs), bucket policies, access point policies, or all. In order to ensure that public access to all your S3 buckets and objects is blocked, turn on Block all public access. These settings apply only to this bucket and its access points. AWS recommends that you turn on Block all public access, but before applying any of these settings, ensure that your applications will work correctly without public access. If you require some level of public access to your buckets or objects within, you can customize the individual settings below to suit your specific storage use cases. Learn more  $\boxtimes$ 

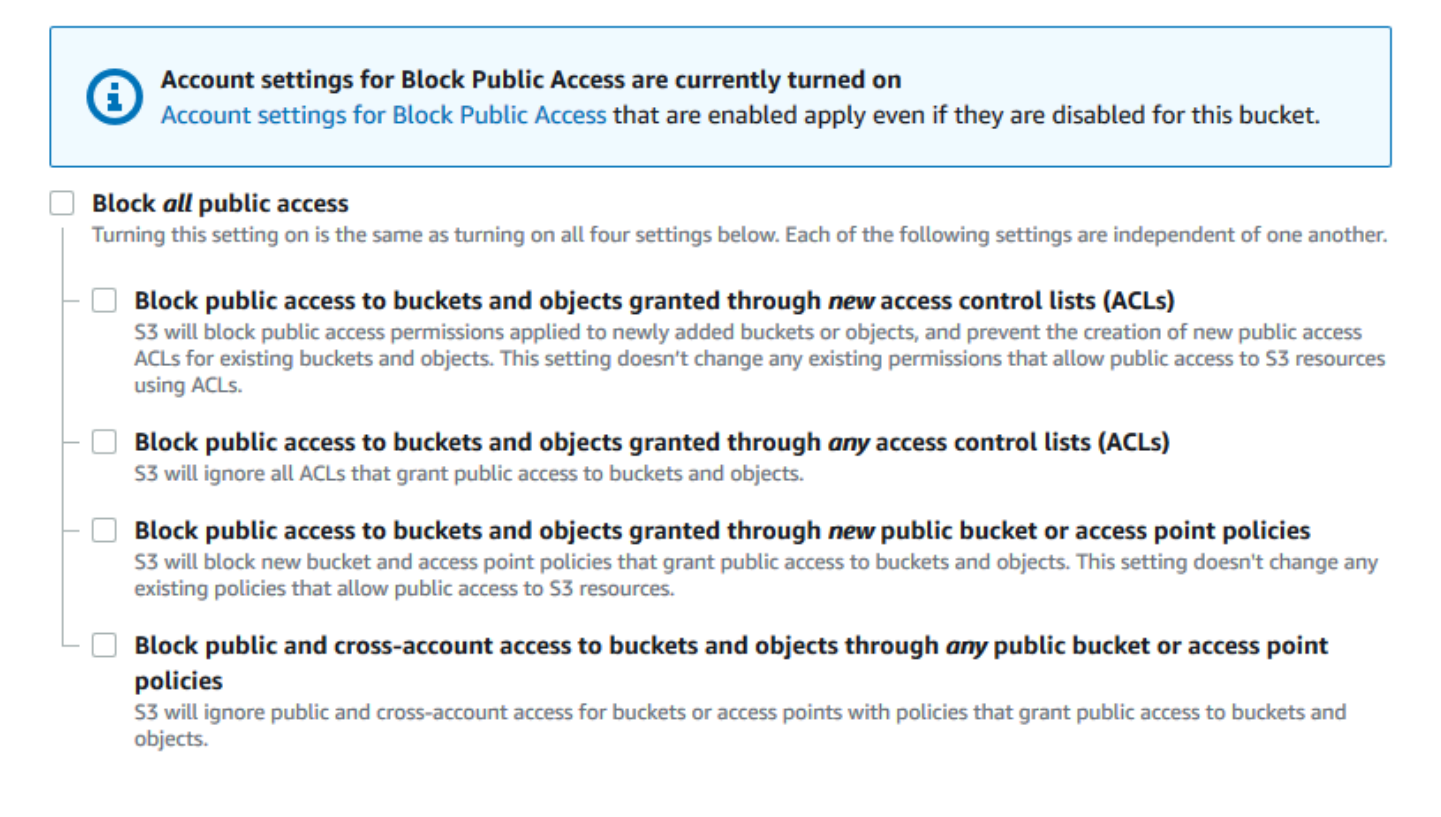

Amazon S3 は、バケットのパブリックアクセスブロック設定をオフにします。パブリックで静 的ウェブサイトを作成するには、バケットポリシーを追加する前に、アカウントの[ブロックパブ](https://docs.aws.amazon.com/AmazonS3/latest/user-guide/block-public-access-account.html) [リックアクセス設定を編集する](https://docs.aws.amazon.com/AmazonS3/latest/user-guide/block-public-access-account.html)必要があります。パブリックアクセスのブロックのアカウント設 定が現在有効になっている場合は、[Block public access (bucket settings) (パブリックアクセス のブロック (バケット設定))] の下にメモが表示されます。

## <span id="page-193-0"></span>ステップ 9: バケットポリシーをアタッチする

この例では、バケットポリシーをドメインバケット (example.com) にアタッチして、パブリック 読み取りアクセスを許可します。例えば、バケットポリシーの例の *Bucket-Name* は、ドメインバ ケットの名前 (例: example.com) に置き換えます。

S3 のパブリックアクセスブロック設定を編集した後で、バケットへのパブリック読み取りアクセス を許可するバケットポリシーを追加できます。パブリック読み取りアクセスを許可すると、インター ネット上のだれでもバケットにアクセスできるようになります。

### **A** Important

次のポリシーは、単なる例として、バケットのコンテンツへのフルアクセスを許可します。 このステップに進む前に、「[Amazon S3 バケット内のファイルを保護するにはどうすれば](https://aws.amazon.com/premiumsupport/knowledge-center/secure-s3-resources/) [よいですか?」](https://aws.amazon.com/premiumsupport/knowledge-center/secure-s3-resources/)を確認して、S3 バケット内のファイルを保護するためのベストプラクティス と、パブリックアクセスの許可に伴うリスクを理解してください。

- 1. [バケット] で、バケットの名前を選択します。
- 2. [Permissions (アクセス許可)] を選択します。
- 3. [Bucket Policy (バケットポリシー)] で [編集] を選択します。
- 4. ウェブサイトのパブリック読み取りアクセスを許可するには、次のバケットポリシーをコピー し、[Bucket policy editor (バケットポリシーエディター)] に貼り付けます。

```
{ 
     "Version": "2012-10-17", 
     "Statement": [ 
          { 
              "Sid": "PublicReadGetObject", 
              "Effect": "Allow", 
              "Principal": "*", 
              "Action": [ 
                   "s3:GetObject" 
              ], 
              "Resource": [ 
                   "arn:aws:s3:::Bucket-Name/*" 
 ] 
         } 
     ]
}
```
5. Resource をバケット名に更新します。

前述のバケットポリシーの例では、*Bucket-Name* はバケット名のプレースホルダーです。この バケットポリシーを独自のバケットで使用するには、バケット名に合わせてこの名前を更新する 必要があります。

6. [Save changes] (変更の保存) をクリックします。

バケットポリシーが正常に追加されたことを示すメッセージが表示されます。

Policy has invalid resource というエラーが表示された場合は、バケットポリシー内の バケット名がバケット名と一致していることを確認します。バケットポリシーの追加について は、「[S3 バケットポリシーを追加する方法」](https://docs.aws.amazon.com/AmazonS3/latest/user-guide/add-bucket-policy.html)を参照してください。

エラーメッセージが表示され、バケットポリシーを保存できない場合は、アカウントとバケット の [パブリックアクセスをブロックする] 設定をチェックして、バケットへのパブリックアクセ スを許可していることを確認します。

次のステップでは、ウェブサイトのエンドポイントを判別し、ドメインエンドポイントをテストでき ます。

### <span id="page-195-0"></span>ステップ 10: ドメインエンドポイントをテストする

パブリックウェブサイトをホストするようにドメインバケットを設定したら、エンドポイントをテス トできます。詳細については、「[ウェブサイトエンドポイント](#page-2254-0)」を参照してください。サブドメイン バケットは、静的ウェブサイトホスティングではなくウェブサイトリダイレクト用に設定されている ため、テストできるのはドメインバケットのエンドポイントのみです。

**a** Note

Amazon S3 は、ウェブサイトへの HTTPS アクセスをサポートしていません。HTTPS を使 用する場合は、Amazon CloudFront を使用して Amazon S3 でホストされている静的ウェブ サイトを提供できます。 詳細については、「[CloudFront を使用して、Amazon S3 でホストされた静的ウェブサイト](https://aws.amazon.com/premiumsupport/knowledge-center/cloudfront-serve-static-website/) [を公開するにはどうすればよいですか?」](https://aws.amazon.com/premiumsupport/knowledge-center/cloudfront-serve-static-website/)と「[ビューワーと CloudFrontとの通信で HTTPS](https://docs.aws.amazon.com/AmazonCloudFront/latest/DeveloperGuide/using-https-viewers-to-cloudfront.html)  [を必須にする](https://docs.aws.amazon.com/AmazonCloudFront/latest/DeveloperGuide/using-https-viewers-to-cloudfront.html)」を参照してください。

- 1. [バケット] で、バケットの名前を選択します。
- 2. [プロパティ] を選択します。
- 3. ページの下部の [静的ウェブサイトホスティング] で、[Bucket website endpoint (バケットウェブ サイトエンドポイント)] を選択します。

インデックスドキュメントが別のブラウザウィンドウで開きます。

次のステップでは、顧客が両方のカスタム URL を使用してサイトにアクセスできるよう に、Amazon Route 53 を使用します。

## <span id="page-196-0"></span>ステップ 11: ドメインとサブドメインのエイリアスレコードを追加する

このステップでは、ドメインマップ example.com と www.example.com のホストゾーンに追加す るエイリアスレコードを作成します。IP アドレスを使用する代わりに、このエイリアスレコードで は Amazon S3 ウェブサイトエンドポイントが使用されます。Amazon Route 53 によって、エイリア スレコードと、Amazon S3 バケットが存在する IP アドレスとのマッピングが維持されます。ルート ドメイン用とサブドメイン用の 2 つのエイリアスレコードを作成します。

ルートドメインとサブドメインのエイリアスレコードの追加

ルートドメインのエイリアスレコードを追加するには (**example.com**)

1. Route 53 コンソール [\(https://console.aws.amazon.com/route53/\)](https://console.aws.amazon.com/route53/) を開きます。

**a** Note

Route 53 をまだ使用していない場合は、Amazon Route 53 デベロッパーガイドの[「ス](https://docs.aws.amazon.com/Route53/latest/DeveloperGuide/getting-started.html#getting-started-find-domain-name) [テップ 1: ドメインの登録」](https://docs.aws.amazon.com/Route53/latest/DeveloperGuide/getting-started.html#getting-started-find-domain-name)を参照してください。セットアップが完了したら、指示を再 開できます。

- 2. [Hosted zones (ホストゾーン)] を選択します。
- 3. ホストゾーンのリストで、ドメイン名に一致するホストゾーンの名前を選択します。
- 4. [Create record (レコードを作成)] を選択します。
- 5. [Switch to wizard] (ウィザードに切り替える) を選択します。

**a** Note

クイック作成を使用してエイリアスレコードを作成する場合は、「[Route 53 を設定して](https://docs.aws.amazon.com/Route53/latest/DeveloperGuide/RoutingToS3Bucket.html#routing-to-s3-bucket-configuring)  [S3 バケットにトラフィックをルーティングする」](https://docs.aws.amazon.com/Route53/latest/DeveloperGuide/RoutingToS3Bucket.html#routing-to-s3-bucket-configuring)を参照してください。

- 6. [Simple routing (シンプルルーティング)] を選択して、[Next (次へ)] を選択します。
- 7. [Define simple record (シンプルなレコードを定義)] を選択します。
- 8. [レコード名] では、デフォルト値をそのまま使用します。これが、ホストゾーンとドメインの名 前です。
- 9. [Value/Route traffic to (値/トラフィックのルーティング先)] で、[Alias to S3 website endpoint (S3 ウェブサイトエンドポイントへのエイリアス)] を選択します。
- 10. リージョンを選択します。
- 11. S3 バケットを選択します。

バケット名は、[Name (名前)] ボックスに表示されている名前と一致する必要がありま す。[Choose S3 bucket] (S3 バケットを選択) リストに、バケットが作成されたリージョン の Amazon S3 ウェブサイトエンドポイントとともにバケット名が表示されます (例: s3 website-us-west-1.amazonaws.com (example.com))。

次の場合は、バケットをリストする S3 バケットを選択します。

- バケットを静的ウェブサイトとして設定した場合。
- バケットの名前が、作成するレコードの名前と同じである場合。
- 現在の AWS アカウント でバケットを作成した場合。

バケットが [Choose S3 bucket] (S3 バケットの選択) リストに表示されない場合は、バケット が作成されたリージョンの Amazon S3 ウェブサイトエンドポイント (例: **s3-website-uswest-2.amazonaws.com**) を入力します。Amazon S3 ウェブサイトエンドポイントの完全な リストについては、「[Amazon S3 ウェブサイトエンドポイント](https://docs.aws.amazon.com/general/latest/gr/s3.html#s3_website_region_endpoints)」を参照してください。エイリ アス先の詳細については、Amazon Route 53 デベロッパーガイドの[「値/トラフィックのルー](https://docs.aws.amazon.com/Route53/latest/DeveloperGuide/resource-record-sets-values-alias.html#rrsets-values-alias-alias-target) [ティング先](https://docs.aws.amazon.com/Route53/latest/DeveloperGuide/resource-record-sets-values-alias.html#rrsets-values-alias-alias-target)」を参照してください。

- 12. [Record type (レコードタイプ)] で、[ ‐ Routes traffic to an IPv4 address and some resourcesAWS (A ‐ IPv4 アドレスと一部の リソースにトラフィックをルーティングします)] を 選択します。
- 13. [Evaluate target health (ターゲットの正常性の評価)] で [No (いいえ)] を選択します。
- 14. [Define simple record (シンプルなレコードを定義)] を選択します。

#### サブドメインのエイリアスレコードを追加するには (**www.example.com**)

- 1. [Configure records] (レコードを設定) で、[Define simple record] (シンプルなレコードを定義) を 選択します。
- 2. サブドメインの [Record name (レコード名)] に「www」と入力します。
- 3. [Value/Route traffic to (値/トラフィックのルーティング先)] で、[Alias to S3 website endpoint (S3 ウェブサイトエンドポイントへのエイリアス)] を選択します。
- 4. リージョンを選択します。
- 5. S3 バケットを選択します (例: s3-website-us-west-2.amazonaws.com (www.example.com))。

バケットが [Choose S3 bucket] (S3 バケットの選択) リストに表示されない場合は、バケット が作成されたリージョンの Amazon S3 ウェブサイトエンドポイント (例: **s3-website-uswest-2.amazonaws.com**) を入力します。Amazon S3 ウェブサイトエンドポイントの完全な リストについては、「[Amazon S3 ウェブサイトエンドポイント](https://docs.aws.amazon.com/general/latest/gr/s3.html#s3_website_region_endpoints)」を参照してください。エイリ アス先の詳細については、Amazon Route 53 デベロッパーガイドの[「値/トラフィックのルー](https://docs.aws.amazon.com/Route53/latest/DeveloperGuide/resource-record-sets-values-alias.html#rrsets-values-alias-alias-target) [ティング先](https://docs.aws.amazon.com/Route53/latest/DeveloperGuide/resource-record-sets-values-alias.html#rrsets-values-alias-alias-target)」を参照してください。

- 6. [Record type (レコードタイプ)] で、[ ‐ Routes traffic to an IPv4 address and some resourcesAWS (A ‐ IPv4 アドレスと一部の リソースにトラフィックをルーティングします)] を 選択します。
- 7. [Evaluate target health (ターゲットの正常性の評価)] で [No (いいえ)] を選択します。
- 8. [Define simple record (シンプルなレコードを定義)] を選択します。
- 9. [Configure records] (レコードを設定) ページで、[Create records] (レコードを作成) を選択しま す。

#### **a** Note

通常、変更は 60 秒以内にすべての Route 53 サーバーに伝播されます。伝播が完了すると、 この手順で作成したエイリアスレコードの名前を使用して、トラフィックを Amazon S3 バ ケットにルーティングできます。

ルートドメインとサブドメインのエイリアスレコードの追加 (以前の Route 53 コンソール)

ルートドメインのエイリアスレコードを追加するには (**example.com**)

Route 53 コンソールは再設計されました。Route 53 コンソールでは、暫定的に以前のコンソールを 使用することもできます。以前の Route 53 コンソールを使用する場合は、以下の手順に従ってくだ さい。

1. Route 53 コンソール [\(https://console.aws.amazon.com/route53/\)](https://console.aws.amazon.com/route53/) を開きます。

**a** Note

Route 53 をまだ使用していない場合は、Amazon Route 53 デベロッパーガイドの[「ス](https://docs.aws.amazon.com/Route53/latest/DeveloperGuide/getting-started.html#getting-started-find-domain-name) [テップ 1: ドメインの登録」](https://docs.aws.amazon.com/Route53/latest/DeveloperGuide/getting-started.html#getting-started-find-domain-name)を参照してください。セットアップが完了したら、指示を再 開できます。

- 2. [ホストゾーン] を選択します。
- 3. ホストゾーンのリストで、ドメイン名に一致するホストゾーンの名前を選択します。
- 4. [Create Record Set (レコードセットの作成)] を選択します。
- 5. 次の値を指定します。

名前

ホストゾーンとドメインの名前であるデフォルト値を受け入れます。

ルートドメインの場合、[Name (名前)] フィールドに追加情報を入力する必要はありません。 タイプ

[A – IPv4 address (A – IPv4 address)] を選択します。

エイリアス

[Yes] を選択します。

エイリアス先

リストの [S3 website endpoints (S3 ウェブサイトエンドポイント)] セクションで、バケット 名を選択します。

バケット名は、[Name (名前)] ボックスに表示されている名前と一致する必要があります。 [Alias Target (エイリアス先)] リストでは、バケット名の後にはバケットが作成されたリー ジョンの Amazon S3 ウェブサイトエンドポイントが続きます (例: example.com (s3 website-us-west-2.amazonaws.com))。以下の場合は、[Alias Target] にバケットが表 示されます。

- バケットを静的ウェブサイトとして設定した場合。
- バケットの名前が、作成するレコードの名前と同じである場合。
- 現在の AWS アカウント でバケットを作成した場合。

バケットが [エイリアス先] リストに表示されない場合は、バケットが作成されたリージョ ンの Amazon S3 ウェブサイトエンドポイント (s3-website-us-west-2 など) を入力 します。Amazon S3 ウェブサイトエンドポイントの完全なリストについては、[「Amazon](https://docs.aws.amazon.com/general/latest/gr/s3.html#s3_website_region_endpoints) [S3 ウェブサイトエンドポイント」](https://docs.aws.amazon.com/general/latest/gr/s3.html#s3_website_region_endpoints)を参照してください。エイリアス先の詳細について は、Amazon Route 53 デベロッパーガイドの[「値/トラフィックのルーティング先」](https://docs.aws.amazon.com/Route53/latest/DeveloperGuide/resource-record-sets-values-alias.html#rrsets-values-alias-alias-target)を参照 してください。

ルーティングポリシー

デフォルト値の [Simple] をそのまま使用します。

ターゲットの正常性の評価

デフォルト値の [No] をそのまま使用します。

6. [Create] を選択します。

サブドメインのエイリアスレコードを追加するには (**www.example.com**)

- 1. ルートドメイン (example.com) のホストゾーンで、[Create Record Set (レコードセットの作 成)] を選択します。
- 2. 次の値を指定します。

名前

サブドメインの場合、ボックスに www と入力します。

タイプ

[A – IPv4 address (A – IPv4 address)] を選択します。

エイリアス

[Yes] を選択します。

エイリアス先

リストの [S3 website endpoints (S3 ウェブサイトエンドポイント)] セクションで、[Name (名前)] フィールドに表示される名前と同じバケット名を選択します (例: www.example.com (s3-website-us-west-2.amazonaws.com))。

ルーティングポリシー

デフォルト値の [Simple] をそのまま使用します。

ターゲットの正常性の評価

デフォルト値の [No] をそのまま使用します。

#### 3. [Create] を選択します。

#### **a** Note

通常、変更は 60 秒以内にすべての Route 53 サーバーに伝播されます。伝播が完了すると、 この手順で作成したエイリアスレコードの名前を使用して、トラフィックを Amazon S3 バ ケットにルーティングできます。

## <span id="page-201-0"></span>ステップ 12: ウェブサイトをテストする

ウェブサイトとリダイレクトが正しく機能することを確認します。ブラウザで、URL を入力しま す。この例では、次の URL を試すことができます。

- ドメイン (http://example.com) example.com バケット内のインデックスドキュメントを表 示します。
- サブドメイン (http://www.example.com) リクエストを http://example.com にリダイレ クトします。example.com バケット内のインデックスドキュメントが表示されます。

ウェブサイトやリダイレクトのリンクが機能しない場合は、以下のことを試しください。

- キャッシュのクリア– ウェブブラウザのキャッシュをクリアします。
- ネームサーバーの確認– キャッシュをクリアしてもウェブページやリダイレクトのリンクが機能し ない場合は、ドメインのネームサーバーとホストゾーンのネームサーバーを比較します。ネーム サーバーが一致しない場合は、ドメインのネームサーバーを更新してホストゾーンのネームサー バーと一致させる必要があります。詳細については、「[ドメインのネームサーバーおよびグルーレ](https://docs.aws.amazon.com/Route53/latest/DeveloperGuide/domain-name-servers-glue-records.html) [コードの追加あるいは変更](https://docs.aws.amazon.com/Route53/latest/DeveloperGuide/domain-name-servers-glue-records.html)」を参照してください。

ルートドメインとサブドメインのテストが完了したら、[Amazon CloudFront](https://aws.amazon.com/cloudfront) ディストリビューショ ンを設定できます。これにより、ウェブサイトのパフォーマンスを向上させ、ウェブサイトのトラ フィックの確認に使用できるログを指定できます。詳細については、「[Amazon CloudFront による](#page-202-0) [ウェブサイトの高速化](#page-202-0)」を参照してください。

### <span id="page-202-0"></span>Amazon CloudFront によるウェブサイトの高速化

[Amazon CloudFront](https://aws.amazon.com/cloudfront) を使用すると、Amazon S3 ウェブサイトのパフォーマンスを高めることができ ます。CloudFront を使用すると、世界中のデータセンター (エッジロケーション と呼ばれる) からお 客様のウェブサイトのファイル (HTML、画像、動画など) を使用できるようになります。閲覧者が ウェブサイトからファイルをリクエストすると、CloudFront は自動的に最も近いエッジロケーショ ンのファイルのコピーにリクエストをリダイレクトします。これにより、遠い場所にあるデータセン ターからコンテンツをリクエストした場合よりもダウンロード時間が高速になります。

CloudFront は、指定した期間にわたってコンテンツをエッジロケーションにキャッシュします。閲 覧者が有効期限より長くキャッシュされていたコンテンツをリクエストすると、CloudFront はオリ ジンサーバーをチェックしてより新しいバージョンのコンテンツがあるかどうかを確認します。新 しいバージョンが利用可能である場合、CloudFront は新しいバージョンをエッジロケーションにコ ピーします。元のコンテンツへの変更は、閲覧者がコンテンツをリクエストすると、エッジロケー ションにレプリケートされます。

Route 53 なしで CloudFront を使用する

このページのチュートリアルでは Route 53 を使用して CloudFront 配信をポイントしています。た だし、Route 53 を使用せずに CloudFront を使用して Amazon S3 バケットでホストされているコン テンツを配信する場合は、「[Amazon CloudFront チュートリアル: Amazon S3 用の動的コンテンツ](https://aws.amazon.com/cloudfront/getting-started/S3/) [配信のセットアップ](https://aws.amazon.com/cloudfront/getting-started/S3/)」を参照してください。CloudFront を使用して Amazon S3 バケットでホストさ れているコンテンツを配信する場合は、任意のバケット名を使用できます。また、HTTP と HTTPS の両方がサポートされます。

AWS CloudFormation テンプレートを使用した設定の自動化

ウェブサイトへの配信を行う CloudFront ディストリビューションを作成する安全な静的ウェブサ イトを、AWS CloudFormation テンプレートを使用して設定する方法の詳細については、Amazon CloudFront デベロッパーガイドの「[安全な静的ウェブサイトの開始方法」](https://docs.aws.amazon.com/AmazonCloudFront/latest/DeveloperGuide/getting-started-secure-static-website-cloudformation-template.html)を参照してください。

トピック

- [ステップ 1: CloudFront ディストリビューションを作成する](#page-203-0)
- [ステップ 2: ドメインとサブドメインのレコードセットを更新する](#page-205-0)
- [\(オプション\) ステップ 3: ログファイルを確認する](#page-206-0)

<span id="page-203-0"></span>ステップ 1: CloudFront ディストリビューションを作成する

まず、CloudFront ディストリビューションを作成します。これにより、ウェブサイトは世界中の データセンターから利用できるようになります。

Amazon S3 オリジンを使用してディストリビューションを作成するには

- 1. で CloudFront コンソールを開きます<https://console.aws.amazon.com/cloudfront/v4/home>
- 2. [Create Distribution] を選択します。
- 3. [ディストリビューションの作成] ページで、[オリジンの設定] セクションの [オリジン ドメイン名] に、バケットの Amazon S3 ウェブサイトエンドポイントを入力します (例: **example.com.s3-website.us-west-1.amazonaws.com**)。

CloudFront により自動的に [Origin ID (オリジン ID)] が入力されます。

4. [Default Cache Behavior Settings (キャッシュ動作のデフォルト設定)] の値はデフォルトのまま にしておきます。

[ビューワープロトコルポリシー] のデフォルト設定では、静的ウェブサイトに HTTPS を使用 できます。これらの設定オプションの詳細については、Amazon CloudFront 開発者ガイドの 「[ウェブディストリビューションを作成または更新する場合に指定する値](https://docs.aws.amazon.com/AmazonCloudFront/latest/DeveloperGuide/WorkingWithDownloadDistributions.html#DownloadDistValuesYouSpecify)」を参照してくださ い。

- 5. [Distribution Settings (ディストリビューションの設定)] で、以下の作業を行います。
	- a. [Price Class (価格クラス)] は [Use All Edge Locations (Best Performance) (すべてのエッジ ロケーションを使用する (最適なパフォーマンス))] に設定されたままにしておきます。
	- b. [代替ドメイン名 (CNAME)] をルートドメインと www サブドメインに設定します。この チュートリアルでは、example.com と www.example.com です。

**A** Important

このステップを実行する前に、[代替ドメイン名を使用するための要件](https://docs.aws.amazon.com/AmazonCloudFront/latest/DeveloperGuide/CNAMEs.html#alternate-domain-names-requirements)、特に有効な SSL/TLS 証明書の必要性について確認します。

c. [SSL 証明書] で、[Custom SSL Certificate (example.com) (独自 SSL 証明書 (example.com))] を選択し、ドメイン名とサブドメイン名を対象とするカスタム証明書を選 択します。

詳細については、Amazon CloudFront 開発者ガイドの「[SSL 証明書」](https://docs.aws.amazon.com/AmazonCloudFront/latest/DeveloperGuide/distribution-web-values-specify.html#DownloadDistValuesSSLCertificate)を参照してくださ い。

d. [Default Root Object (デフォルトのルートオブジェクト)] に、インデックスドキュメントの 名前を入力します (例: index.html)。

ディストリビューションにアクセスするために使用される URL にファイル名が含まれてい ない場合、CloudFront ディストリビューションはインデックスドキュメントを返します。 [Default Root Object (デフォルトのルートオブジェクト)] は、静的ウェブサイトのインデッ クスドキュメントの名前と正確に一致する必要があります。詳細については、「[インデック](#page-2263-0) [スドキュメントの設定](#page-2263-0)」を参照してください。

e. [ログ記録] を [On (オン)] に設定します。

#### **A** Important

ディストリビューションを作成または更新して CloudFront のログを有効にする と、CloudFront はバケットのアクセスコントロールリスト (ACL) を更新して、バ ケットにログを書き込む awslogsdelivery アクセス許可を FULL\_CONTROL ア カウントに付与します。詳細については、Amazon CloudFront デベロッパーガイ ドの[標準ログ記録の設定とログファイルへのアクセスに必要なアクセス許可](https://docs.aws.amazon.com/AmazonCloudFront/latest/DeveloperGuide/AccessLogs.html#AccessLogsBucketAndFileOwnership)を参 照してください。ログを保存するバケットが S3 オブジェクト所有権のバケット所 有者の強制設定を使用して ACL を無効にすると、CloudFront はバケットにログを 書き込むことができません。詳細については、「[オブジェクトの所有権の制御とバ](#page-1227-0) [ケットの ACL の無効化。」](#page-1227-0)を参照してください。

f. [Bucket for Logs (ログ用のバケット)] で、作成したログ記録バケットを選択します。

ログ記録バケットの設定の詳細については、「[\(オプション\) ウェブトラフィックのログ記](#page-2276-0) [録](#page-2276-0)」を参照してください。

- g. CloudFront ディストリビューションへのトラフィックによって生成されたログをフォルダ に保存する場合は、[Log Prefix (ログのプレフィックス)] にフォルダ名を入力します。
- h. 他の設定はすべてデフォルト値のままにしておきます。
- 6. [Create Distribution] を選択します。
- 7. ディストリビューションのステータスを表示するには、コンソールでディストリビューションを 見つけて、[ステータス] 列を確認します。

[InProgress] のステータスは、ディストリビューションがまだ完全にデプロイされていないこ とを示します。

ディストリビューションがデプロイされたら、新しい CloudFront ドメイン名でコンテンツを参 照できます。

- 8. CloudFront コンソールに表示される [Domain Name (ドメイン名)] の値を書き留めます (例: dj4p1rv6mvubz.cloudfront.net)。
- 9. CloudFront ディストリビューションが正常に動作していることを確認するには、ウェブブラウ ザでディストリビューションのドメイン名を入力します。

ウェブサイトが表示されている場合、CloudFront ディストリビューションは機能します。ウェ ブサイトに Amazon Route 53 で登録されたカスタムドメインがある場合は、次のステップでレ コードセットを更新するために CloudFront ドメイン名が必要になります。

<span id="page-205-0"></span>ステップ 2: ドメインとサブドメインのレコードセットを更新する

CloudFront ディストリビューションが正常に作成されたので、Route 53 でエイリアスレコードを更 新して、新しい CloudFront ディストリビューションを指すようにします。

CloudFront ディストリビューションを指すようにエイリアスレコードを更新するには

- 1. Route 53 コンソール [\(https://console.aws.amazon.com/route53/\)](https://console.aws.amazon.com/route53/) を開きます。
- 2. 左のナビゲーションで、[Hosted zones] (ホストゾーン) を選択します。
- 3. [Hosted Zones] (ホストゾーン) ページで、サブドメイン用に作成したホストゾーンを選択します (例: www.example.com)。
- 4. [Records] (レコード) で、サブドメイン用に作成した A レコードを選択します。
- 5. [Record details] (レコードの詳細) で、[Edit record] (レコードを編集) を選択します。
- 6. [Route traffic to] (トラフィックのルーティング先) で、[Alias to CloudFront distribution] (CloudFront ディストリビューションへのエイリアス) を選択します。
- 7. [Choose distribution] (ディストリビューションを選択) で、CloudFront ディストリビューション を選択します。
- 8. [Save] を選択します。
- 9. ルートドメインの A レコードを CloudFront ディストリビューションにリダイレクトするには、 ルートドメイン用のこの手順を繰り返します (例: example.com)。

レコードセットの更新は、2~48 時間以内に有効になります。

10. 新しい A レコードが有効かどうかを確認するには、ウェブブラウザで、サブドメイン URL を入 力します (例: http://www.example.com)。

ブラウザがルートドメイン (例: http://example.com) にリダイレクトしなくなった場合、 新しい A レコードが有効になっています。新しい A レコードが有効になると、新しい A レ コードによって CloudFront ディストリビューションにルーティングされるトラフィックが、 ルートドメインにリダイレクトされなくなります。http://example.com またはhttp:// www.example.com を使用してサイトを参照する閲覧者は、最も近い CloudFront エッジロケー ションにリダイレクトされるため、ダウンロード時間が短縮されます。

### **1** Tip

ブラウザはリダイレクト設定をキャッシュできます。新しい A レコードの設定が有効に なったと考えられるにもかかわらず、ブラウザによってhttp://www.example.com が まだ http://example.com にリダイレクトされる場合は、ブラウザアプリケーション を閉じてから再び開いてブラウザの履歴とキャッシュをクリアするか、異なるウェブブ ラウザを使用してみてください。

### <span id="page-206-0"></span>(オプション) ステップ 3: ログファイルを確認する

アクセスログにより、ウェブサイトを訪れたユーザーの数がわかります。また、[Amazon EMR](https://docs.aws.amazon.com/emr/latest/DeveloperGuide/) など 他のサービスで分析できる貴重なビジネスデータも含まれています。

CloudFront ログは、CloudFront ディストリビューションを作成してログを有効にするときに選択し たバケットとフォルダに保存されます。CloudFront は、対応するリクエストが行われると、24 時間 以内にログバケットにログを書き込みます。

ウェブサイトのログファイルを表示するには

- 1. <https://console.aws.amazon.com/s3/> で Amazon S3 コンソールを開きます。
- 2. ウェブサイトのログ記録バケットを選択します。
- 3. CloudFront ログフォルダを選択します。
- 4. CloudFront によって書き込まれた .gzip ファイルを開く前に、まずファイルをダウンロードし ます。

学習のためだけにウェブサイトを作成した場合は、割り当てたリソースを削除して、課金を 停止できます。これを行うには、「[サンプルリソースのクリーンアップ](#page-207-0)」を参照してくださ い。AWS リソースを削除すると、ウェブサイトは使用できなくなります。

# <span id="page-207-0"></span>サンプルリソースのクリーンアップ

学習のために静的ウェブサイトを作成した場合は、割り当てた AWS リソースをここで削除して、課 金を停止します。AWS リソースを削除すると、ウェブサイトは使用できなくなります。

#### タスク

- [ステップ 1: Amazon CloudFront ディストリビューションを削除する](#page-207-1)
- [ステップ 2: Route 53 ホストゾーンを削除する](#page-207-2)
- [ステップ 3: ログ記録を無効にし、S3 バケットを削除する](#page-208-0)

### <span id="page-207-1"></span>ステップ 1: Amazon CloudFront ディストリビューションを削除する

Amazon CloudFront ディストリビューションを削除する前に、そのディストリビューションを無効 にする必要があります。無効になったディストリビューションは機能しなくなり、料金も発生しませ ん。無効にしたディストリビューションはいつでも有効にすることができます。無効にしたディスト リビューションを削除すると、使用できなくなります。

CloudFront ディストリビューションを無効にして削除するには

- 1. で CloudFront コンソールを開きます<https://console.aws.amazon.com/cloudfront/v4/home>
- 2. 無効にするディストリビューションを選択してから [Disable (無効化)] を選択します。
- 3. 確認を求められたら、[Yes, Disable (はい、無効化する)] を選択します。
- 4. 無効にしたディストリビューションを選択してから [削除] を選択します。
- 5. 確認を求めるメッセージが表示されたら、[Yes, Delete (はい、削除します)] を選択します。

<span id="page-207-2"></span>ステップ 2: Route 53 ホストゾーンを削除する

ホストゾーンを削除する前に、作成したレコードセットを削除する必要があります。NS レコードと SOA レコードを削除する必要はありません。これらはホストゾーンが削除されるときに自動的に削 除されます。

レコードセットを削除するには

- 1. Route 53 コンソール [\(https://console.aws.amazon.com/route53/\)](https://console.aws.amazon.com/route53/) を開きます。
- 2. ドメイン名のリストでドメイン名を選択し、[Go to Record Sets (レコードセットに移動)] を選択 します。
- 3. レコードセットのリストで、作成した A レコードを選択します。

各レコードセットのタイプは [タイプ] 列に表示されます。

- 4. [Delete Record Set (レコードセットの削除)] を選択します。
- 5. 確認を求められたら、[確認] を選択します。

Route 53 ホストゾーンを削除するには

- 1. 前のステップを終了した画面で [Back to Hosted Zones (ホストゾーンに戻る)] を選択します。
- 2. ドメイン名を選択してから [Delete Hosted Zone (ホストゾーンの削除)] を選択します。
- 3. 確認を求められたら、[確認] を選択します。

<span id="page-208-0"></span>ステップ 3: ログ記録を無効にし、S3 バケットを削除する

S3 バケットを削除する前に、バケットのログ記録が無効であることを確認します。それ以外の場 合、削除するバケットへのログの書き込みが AWS によって継続されます。

バケットのログ記録を無効にするには

- 1. <https://console.aws.amazon.com/s3/> で Amazon S3 コンソールを開きます。
- 2. [バケット] でバケット名を選択し、[プロパティ] を選択します。
- 3. [プロパティ] から [ログ記録] を選択します。
- 4. [有効] チェックボックスをオフにします。
- 5. [Save] を選択します。

これで、バケットを削除できます。詳細については、「[バケットの削除](#page-240-0)」を参照してください。

# Amazon S3 バケットの作成、設定、操作

Amazon S3 にデータを保存するには、バケットおよびオブジェクトと呼ばれるリソースを使用しま す。バケット とは、オブジェクトのコンテナのことです。オブジェクト とは、ファイルと、その ファイルを記述している任意のメタデータのことです。

Amazon S3 にオブジェクトを保存するには、バケットを作成してから、オブジェクトをバケットに アップロードします。オブジェクトがバケットの中にあるときは、オブジェクトを開き、ダウンロー ドして、移動させます。オブジェクトまたはバケットが不要になったら、リソースをクリーンアップ します。

**a** Note

Amazon S3 Express One Zone ストレージクラスをディレクトリバケットで使用する方法の 詳細については、「[S3 Express One Zone とは](#page-535-0)」と[「ディレクトリバケット](#page-553-0)」を参照してく ださい。

**a** Note

Amazon S3 では、お支払いは実際に使用した分のみです。Amazon S3 の機能と料金の詳細 については、[Amazon S3](https://aws.amazon.com/s3) を参照してください。Amazon S3 の新規のお客様は、Amazon S3 を無料で使い始めることができます。詳細については、[\[AWS 無料利用枠\]](https://aws.amazon.com/free) を参照してくださ い。

このセクションのトピックでは、Amazon S3 でのバケット使用の概要について説明します。バケッ トの命名、作成、アクセス、削除に関する情報が含まれます。バケット内でのオブジェクトの表示お よび一覧表示について詳しくは、[オブジェクトの整理、リスト化、使用](#page-430-0) を参照してください。

トピック

- [バケットの概要](#page-210-0)
- [バケットの名前付け](#page-216-0)
- [Amazon S3 バケットに対するアクセスと一覧表示](#page-219-0)
- [バケットの作成](#page-223-0)
- [S3 バケットのプロパティを表示するには](#page-235-0)
- [バケットを空にする](#page-237-0)
- [バケットの削除](#page-240-0)
- [Amazon S3 バケット向けのサーバー側のデフォルトの暗号化動作の設定](#page-246-0)
- [Mountpoint for Amazon S3 の使用](#page-256-0)
- [Amazon S3 Transfer Acceleration を使用した高速かつ安全なファイル転送の設定](#page-266-0)
- [ストレージ転送と使用量のリクエスタ支払いバケットの使用](#page-278-0)
- [バケットの制約と制限](#page-284-0)

# <span id="page-210-0"></span>バケットの概要

Amazon S3 にデータ (写真、動画、ドキュメントなど) をアップロードするには、いずれかの AWS リージョン に S3 バケットを作成する必要があります。

バケットとは、Amazon S3 に保存されるオブジェクトのコンテナです。バケットにはオブジェクト をいくつでも保存でき、アカウントにはバケットを 100 個まで保存できます。増加をリクエストす るには、[Service Quotas コンソール](https://console.aws.amazon.com/servicequotas/home/services/s3/quotas/)にアクセスしてください。

すべてのオブジェクトはバケット内に保存されます。例えば、photos/puppy.jpg という名前の オブジェクトが米国西部 (オレゴン) リージョンにある DOC-EXAMPLE-BUCKET バケットに保存さ れる場合、URL https://DOC-EXAMPLE-BUCKET.s3.us-west-2.amazonaws.com/photos/ puppy.jpg を使用してアドレスを解決できます。詳細については、[「バケットへのアクセス](#page-219-0)」を参 照してください。

実装の面では、バケットとオブジェクトは AWS リソースであり、Amazon S3 はバケットやオブ ジェクトを管理するための API を提供します。たとえば、Amazon S3 API を使用してバケットの作 成やオブジェクトのアップロードを行うことができます。これらの操作は Amazon S3 コンソールを 使用して実行することもできます。コンソールは、Amazon S3 API を使用して Amazon S3 にリク エストを送信します。

このセクションでは、バケットを操作する方法について説明します。オブジェクトの操作方法の詳細 については、「[Amazon S3 オブジェクトの概要](#page-287-0)」を参照してください。

Amazon S3 はグローバルバケットをサポートしています。つまり、各バケット名が、パーティショ ン内のすべての AWS リージョン のすべての AWS アカウント で一意である必要があることを意味 します。パーティションは、リージョンのグループであり、AWS には、現在、aws (標準リージョ ン)、aws-cn (中国リージョン)、および aws-us-gov (AWS GovCloud (US)) の 3 つのパーティショ ンがあります。

バケットが作成された後は、バケットが削除されるまで、同じパーティションの別の AWS アカウン ト でそのバケットの名前を使用することはできません。可用性やセキュリティ検証の目的で、特定 のバケット命名規則に依存しないでください。バケットの命名のガイドラインについては、[バケット](#page-216-0) [の名前付け](#page-216-0) を参照してください。

Amazon S3 は、指定したリージョンでバケットを作成します。レイテンシーを減らしてコストを最 小化し、規制要件に対応するには、地理的に近い AWS リージョン を選択します。たとえば、ヨー ロッパにお住まいの場合は、欧州 (アイルランド) または欧州 (フランクフルト) リージョンにバケッ トを作成するとよいでしょう。Amazon S3 のリージョンの一覧については、AWS 全般のリファレン スの[リージョンとエンドポイント](https://docs.aws.amazon.com/general/latest/gr/s3.html)を参照してください。

**a** Note

Amazon S3 Express One Zone ストレージクラスをディレクトリバケットで使用する方法の 詳細については、「[S3 Express One Zone とは](#page-535-0)」と[「ディレクトリバケット](#page-553-0)」を参照してく ださい。

**a** Note

特定の AWS リージョン に作成したバケットに属するオブジェクトは、お客様が明示的に他 のリージョンに転送しない限り、そのリージョンから移動しません。たとえば、欧州 (アイ ルランド) リージョンに保存されているオブジェクトは、ずっとそのリージョンに置かれた ままです。

トピック

- [アクセス許可について](#page-211-0)
- [バケットへのパブリックアクセスを管理する](#page-212-0)
- [バケット設定オプション](#page-213-0)

<span id="page-211-0"></span>アクセス許可について

AWS アカウントのルートユーザーの認証情報を使用して、バケットを作成したり、その他の Amazon S3 オペレーションを実行したりできます。ただし、バケット作成などのリクエストを行 う目的で AWS アカウント のルートユーザーの認証情報を使用しないことをお勧めします。代わり に、AWS Identity and Access Management (IAM) ユーザーを作成し、そのユーザーにフルアクセス を許可します (デフォルトではユーザーにアクセス許可はありません)。

これらのユーザーは、管理者と呼ばれます。アカウントのルートユーザーの認証情報ではなく、管理 者ユーザーの認証情報を使用して、AWS を操作し、バケットの作成、ユーザーの作成、および許可 の付与などのタスクを実行できます。

詳細については、AWS 全般のリファレンスの「[AWS アカウントのルートユーザー認証情報と IAM](https://docs.aws.amazon.com/general/latest/gr/root-vs-iam.html)  [ユーザー認証情報](https://docs.aws.amazon.com/general/latest/gr/root-vs-iam.html)」と IAM ユーザーガイドの「[IAM でのセキュリティのベストプラクティス」](https://docs.aws.amazon.com/IAM/latest/UserGuide/best-practices.html)を参 照してください。

リソースを作成する AWS アカウント は、そのリソースを所有しています。例えば、AWS アカウ ント に IAM ユーザーを作成し、そのユーザーにバケットを作成する許可を付与すると、ユーザー はバケットを作成できます。しかし、ユーザーはバケットを所有していません。ユーザーが属する AWS アカウント がバケットを所有しています。ユーザーがその他のバケットオペレーションを実 行するには、リソース所有者から追加のアクセス許可を取得する必要があります。Amazon S3 リ ソースのアクセス許可を管理する方法の詳細については、「[Amazon S3 での Identity and Access](#page-880-0)  [Management](#page-880-0)」を参照してください。

# <span id="page-212-0"></span>バケットへのパブリックアクセスを管理する

パブリックアクセスは、アクセスコントロールリスト (ACL)、バケットポリシー、またはその両 方からバケットおよびオブジェクトに付与されます。Amazon S3 には、パブリックアクセスを ブロックする設定があり、Amazon S3 リソースへのパブリックアクセスを管理するのに役立ちま す。Amazon S3 Block Public Access 設定では ACL およびバケットポリシーを上書きできるため、 これらのリソースへのパブリックアクセスに均一な制限を適用できます。Block Public Access 設定 は、個々のバケットまたはアカウント内のすべてのバケットに適用できます。

すべての Amazon S3 バケットとオブジェクトのパブリックアクセスを確実にブロックするように、 バケットを作成するときは、デフォルトで 4 つすべての [パブリックアクセスをブロック] 設定が有 効になっています。アカウントに対して [パブリックアクセスをブロック] の 4 つの設定をすべてオ ンにすることをお勧めします。これらの設定によって、現在および将来のバケットのパブリックアク セスはすべてブロックされます。

これらの設定を適用する前に、アプリケーションがパブリックアクセスなしで正しく動作することを 確認してください。「[Amazon S3 を使用して静的ウェブサイトをホスティングする](#page-2253-0)」に示す静的な ウェブサイトをホストする場合など、バケットやオブジェクトにある程度のパブリックアクセスが必 要な場合は、ストレージのユースケースに合わせて個別に設定をカスタマイズできます。詳細につい ては、「[Amazon S3 ストレージへのパブリックアクセスのブロック](#page-1196-0)」を参照してください。

ただし、[パブリックアクセスをブロック] 設定は、有効にしておくことを強くお勧めします。4 つ すべての [パブリックアクセスをブロック] 設定を有効にしたまま、静的ウェブサイトをホストする 場合は、Amazon CloudFront のオリジンアクセスコントロール (OAC) を使用できます。Amazon CloudFront は、セキュアな静的ウェブサイトをセットアップするために必要な機能を提供しま す。Amazon S3 静的ウェブサイトは、HTTP エンドポイントのみをサポートしています。Amazon CloudFront は、耐久性に優れた Amazon S3 のあるストレージを使用し、HTTPS などの、追加のセ キュリティヘッダーを提供します。HTTPS では、通常の HTTP リクエストを暗号化し、一般的なサ イバー攻撃から保護することで、セキュリティが強化されます。

詳細については、Amazon CloudFront デベロッパーガイドの [[安全な静的ウェブサイトの使用開始\]](https://docs.aws.amazon.com/AmazonCloudFront/latest/DeveloperGuide/getting-started-secure-static-website-cloudformation-template.html) を参照してください。

#### **a** Note

バケットとそのパブリックアクセス設定を一覧表示したときに Error が表示された場合 は、必要なアクセス許可がない可能性があります。以下のアクセス許可がユーザーポリシー またはロールポリシーに追加されていることを確認します。

s3:GetAccountPublicAccessBlock s3:GetBucketPublicAccessBlock s3:GetBucketPolicyStatus s3:GetBucketLocation s3:GetBucketAcl s3:ListAccessPoints s3:ListAllMyBuckets

まれに、AWS リージョンの停止が原因で、リクエストが失敗することもあります。

## <span id="page-213-0"></span>バケット設定オプション

Amazon S3 では、バケットを設定するためのさまざまなオプションをサポートしています。たとえ ば、バケットをウェブサイトのホスティング用に設定する、バケット内のオブジェクトのライフサイ クルを管理するための設定を追加する、およびバケットへのアクセスをすべて記録するようにバケッ トを設定することができます。Amazon S3 では、バケットの設定情報を保存および管理するための サブリソースをサポートしています。Amazon S3 API を使用して、これらのサブリソースを作成お よび管理できます。ただし、コンソールや AWS SDK を使用することもできます。

**a** Note

また、オブジェクトレベルの設定もあります。たとえば、オブジェクトに固有のアクセスコ ントロールリスト (ACL) を設定することによって、オブジェクトレベルのアクセス許可を設 定できます。

これらは、特定のバケットやオブジェクトのコンテキストに存在するため、サブリソースと呼ばれま す。次の表に、バケット固有の設定を管理するためのサブリソースのリストを示します。

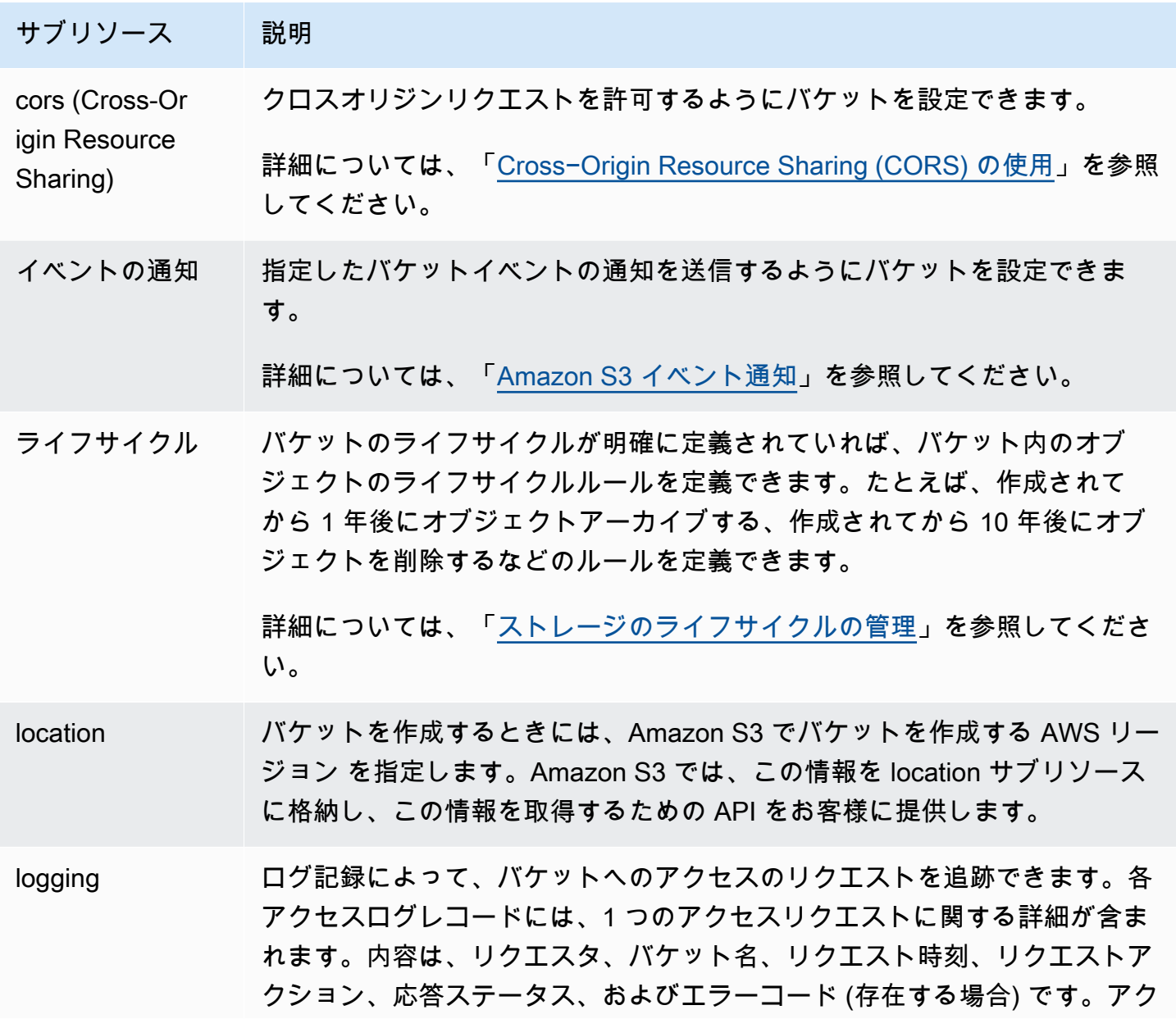

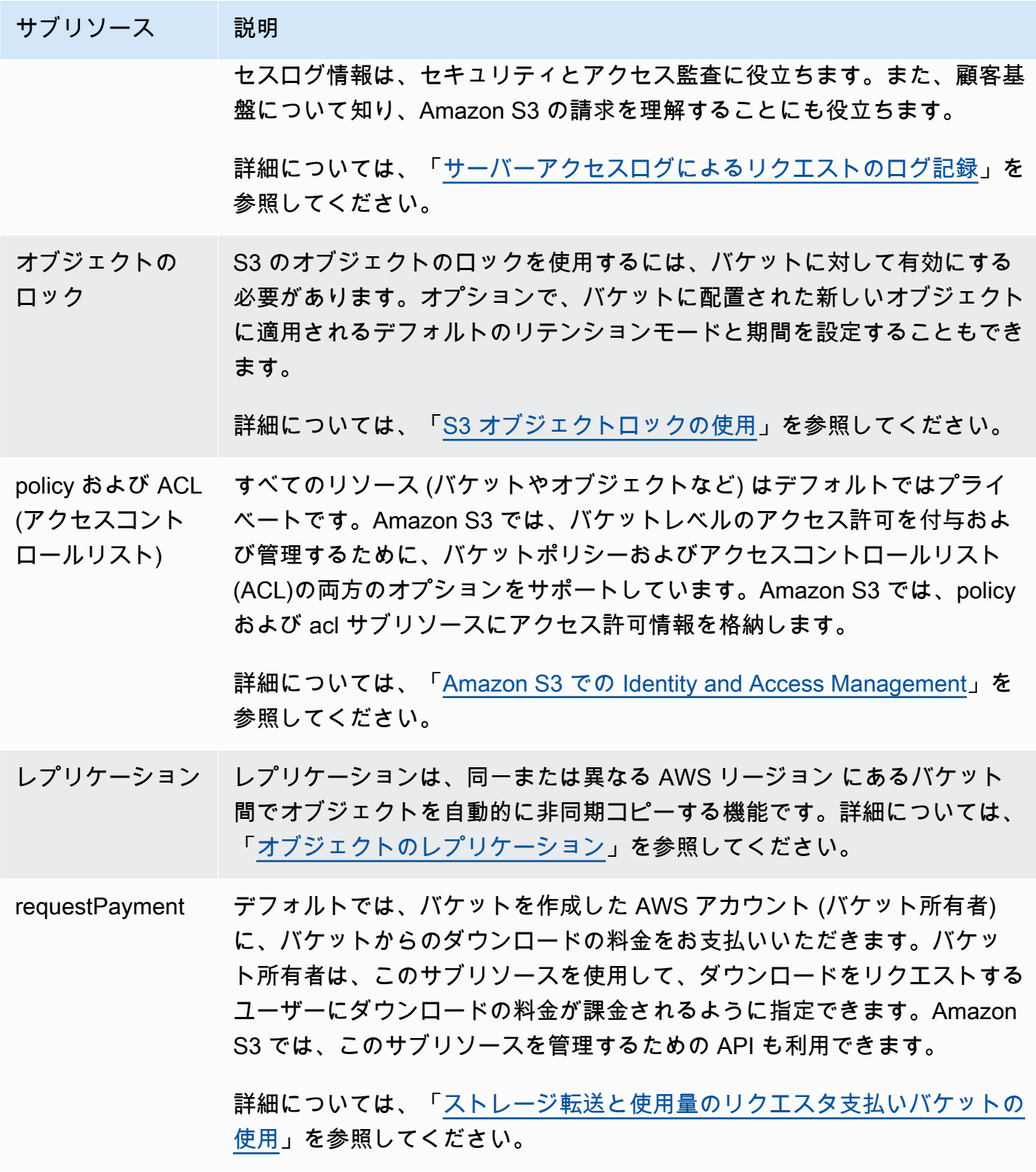
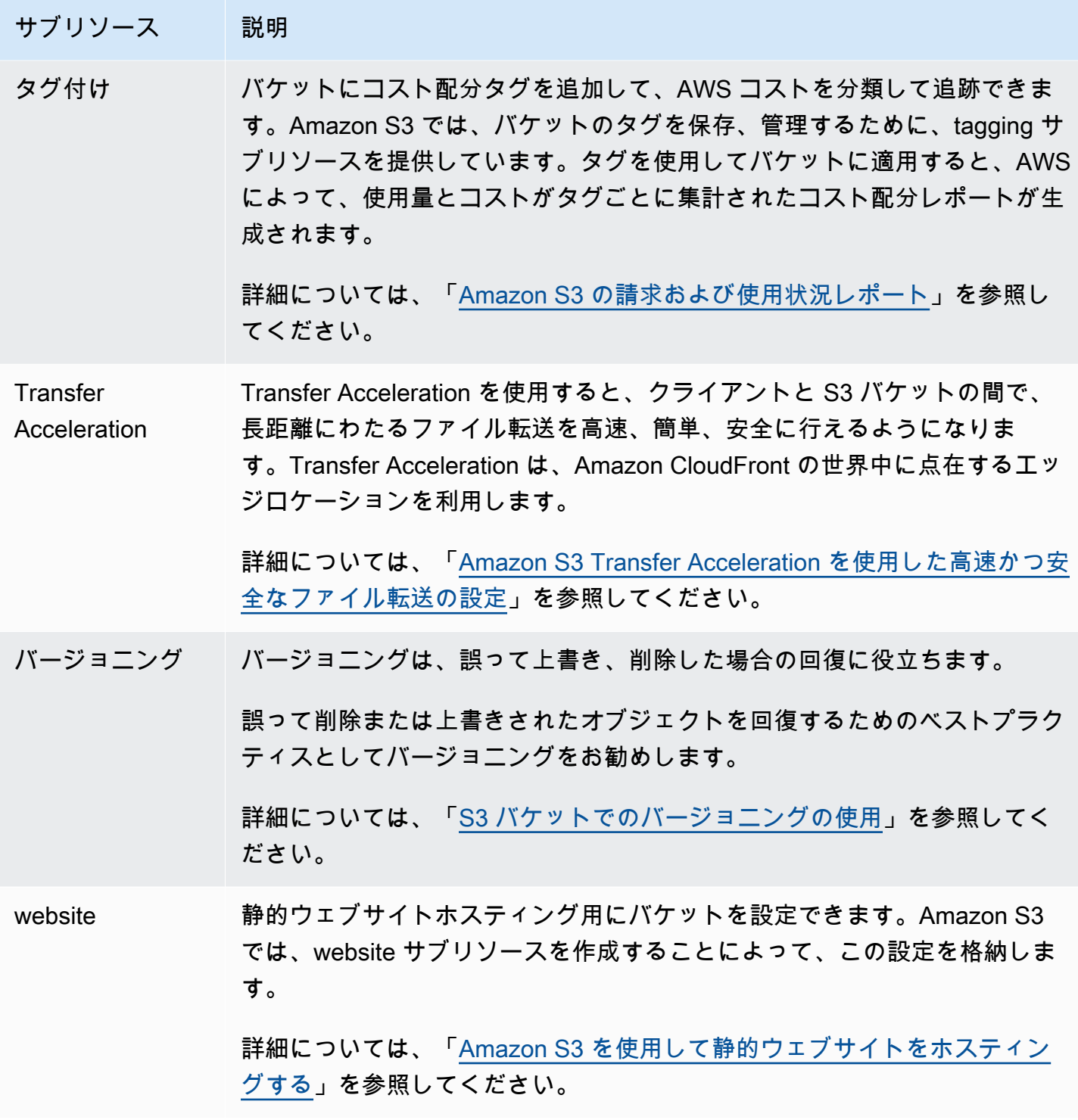

# <span id="page-216-0"></span>バケットの名前付け

Amazon S3 の汎用バケットとディレクトリバケットの命名については、次の規則が適用されます。

トピック

- [汎用バケットの命名規則](#page-217-0)
- [ディレクトリバケットの命名規則](#page-219-0)

## <span id="page-217-0"></span>汎用バケットの命名規則

汎用バケットの命名については、次の命名規則が適用されます。

- バケット名は 3 (最少)~63 (最大) 文字の長さにする必要があります。
- バケット名は、小文字、数字、ドット (.)、およびハイフン (-) のみで構成できます。
- バケット名は、文字または数字で開始および終了する必要があります。
- バケット名には、連続する 2 つのピリオドを含めることはできません。
- バケット名は IP アドレスの形式 (192.168.5.4 など) にはできません。
- バケット名のプレフィックスは xn-- で始まってはいけません。
- バケット名を、プレフィックス sthree- や sthree-configurator で始めることはできませ ん。
- バケット名のサフィックスは -s3alias で終わってはいけません。このサフィックスは、アクセ スポイントのエイリアス名用に予約されています。詳細については、「[S3 バケットアクセスポイ](#page-689-0) [ントでのバケット形式のエイリアスの使用](#page-689-0)」を参照してください。
- バケット名のサフィックスは --ol-s3 で終わってはいけません。このサフィックスは、Object Lambda アクセスポイントのエイリアス名用に予約されています。詳細については、「[S3 バケッ](#page-488-0) [ト Object Lambda アクセスポイントでのバケット形式のエイリアスの使用方法」](#page-488-0)を参照してくだ さい。
- バケット名は、パーティション内のすべての AWS リージョン のすべての AWS アカウント にわ たって一意である必要があります。パーティションは、リージョンのグループです。AWS には、 現在、aws (標準リージョン)、aws-cn (中国リージョン)、および aws-us-gov (AWS GovCloud (US)) の 3 つのパーティションがあります。
- バケットが削除されるまで、バケット名を同じパーティション内の別の AWS アカウント で使用 することはできません。
- Amazon S3 Transfer Acceleration で使用されるバケットの名前にドット (.) を付けることはできま せん。Transfer Acceleration の詳細については、[「Amazon S3 Transfer Acceleration を使用した高](#page-266-0) [速かつ安全なファイル転送の設定](#page-266-0)」を参照してください。

互換性を最も高くするには、静的ウェブサイトホスティング専用のバケットを除き、バケット名に ドット (.) を使用しないことをお勧めします。バケット名にドットを含めると、証明書の検証を独自 に実行しない限り、HTTPS 経由の仮想ホスト形式のアドレス指定は使用できません。これは、バ ケット名にドットが含まれていると、バケットの仮想ホスティング用のセキュリティ証明書は機能し ないためです。

静的ウェブサイトホスティングは HTTP 経由でのみ使用されるため、この制限は静的ウェブサイト ホスティング用のバケットには影響しません。仮想ホスティング形式のアドレス指定の詳細について は、「[バケットの仮想ホスティング](#page-2348-0)」を参照してください。静的ウェブサイトホスティングの詳細に ついては、「[Amazon S3 を使用して静的ウェブサイトをホスティングする](#page-2253-0)」を参照してください。

**a** Note

2018 年 3 月 1 日までは、米国東部 (バージニア北部) リージョンで作成したバケットの名前 として最大 255 文字を使用し、大文字とアンダースコアを含めることができました。2018 年 3 月 1 日以降、米国東部 (バージニア北部) の新しいバケットは、他のすべてのリージョン に適用されている同じルールに準拠する必要があります。

オブジェクトキー名の詳細については、「[オブジェクトキー名の作成](https://docs.aws.amazon.com/en_us/AmazonS3/latest/userguide/object-keys.html)」を参照してください。

汎用バケット名の例

次の例に示すバケット名は有効であり、汎用バケットの命名についての推奨ガイドラインに従ってい ます。

- docexamplebucket1
- log-delivery-march-2020
- my-hosted-content

次の例に示すバケット名は有効ですが、静的ウェブサイトホスティング以外の用途には推奨されませ ん。

- docexamplewebsite.com
- www.docexamplewebsite.com
- my.example.s3.bucket

次の例に示すバケット名は無効です。

• doc\_example\_bucket (アンダースコアが含まれている)

• doc-example-bucket- (ハイフンで終わっている)

# <span id="page-219-0"></span>ディレクトリバケットの命名規則

ディレクトリバケット名は、次の条件を満たす必要があります。

- 選択した AWS リージョン とアベイラビリティーゾーン内で一意である必要があります。
- サフィックスを含めて 3~63 文字以内の長さにします。
- 小文字の英文字、数字、およびハイフン (-) で構成されていること。
- 文字や数字で始まり、文字や数字で終わります。
- --*azid*--x-s3 のサフィックスを含める必要があります。

#### **a** Note

コンソールを使用してディレクトリバケットを作成すると、指定したベース名にサフィック スが自動的に追加されます。このサフィックスには、選択したアベイラビリティーゾーンの アベイラビリティーゾーン ID が含まれます。

API を使用してディレクトリバケットを作成する場合は、リクエストでアベイラビリティー ゾーン ID を含む完全なサフィックスを指定する必要があります。アベイラビリティーゾー ン ID のリストについては、「[S3 Express One Zone のアベイラビリティーゾーンとリー](#page-662-0) [ジョン](#page-662-0)」を参照してください。

# Amazon S3 バケットに対するアクセスと一覧表示

Amazon S3 バケットを一覧表示してアクセスするには、さまざまなツールを使用できます。以下の ツールを確認して、どのアプローチが自分のユースケースに合っているかを判断してください。

- Amazon S3 コンソール: Amazon S3 コンソールを使用すると、バケットに簡単にアクセスしてバ ケットのプロパティを変更できます。コンソール UI を使用すると、コードを記述することなく、 ほとんどのバケットオペレーションを実行することもできます。
- AWS CLI: 複数のバケットにアクセスする必要がある場合は、AWS Command Line Interface (AWS CLI) を使用して、一般的で反復的なタスクを自動化することで時間を節約できます。組織

の規模が拡大するにつれて、一般的なアクションのスクリプト作成性と再現性が頻繁に検討されま す。詳細については、「[AWS CLI を使用した Amazon S3 での開発](#page-2361-0)」を参照してください。

• Amazon S3 REST API: Amazon S3 REST API を使用して独自のプログラムを作成したり、プログ ラムでバケットにアクセスしたりできます。Amazon S3 は、API アーキテクチャをサポートしま す。このアーキテクチャでは、バケットやオブジェクトはリソースであり、それぞれリソースを一 意に識別するリソース URI を持ちます。詳細については、[「REST API を使用した Amazon S3 で](#page-2383-0) [の開発](#page-2383-0)」を参照してください。

Amazon S3 バケットのユースケースに応じて、バケット内の基になるデータにアクセスするための 推奨方法が異なります。以下のリストには、データにアクセスする一般的なユースケースが含まれて います。

• 静的ウェブサイト – Amazon S3 を使用して静的ウェブサイトをホスティングできます。この場 合、S3 バケットをウェブサイトと同様に機能するよう設定できます。Amazon S3 上でウェブサイ トをホスティングするステップを説明する例については、「[チュートリアル: Amazon S3 での静的](#page-172-0) [ウェブサイトの設定](#page-172-0)」を参照してください。

パブリックアクセスをブロックするなどのセキュリティ設定を有効にして静的ウェブサイトをホス トするには、Amazon CloudFront とオリジンアクセスコントロール (OAC) を使用し、HTTPS な どの追加のセキュリティヘッダーを実装することをお勧めします。詳細については、「[安全な静的](https://docs.aws.amazon.com/AmazonCloudFront/latest/DeveloperGuide/getting-started-secure-static-website-cloudformation-template.html) [ウェブサイトの使用開始](https://docs.aws.amazon.com/AmazonCloudFront/latest/DeveloperGuide/getting-started-secure-static-website-cloudformation-template.html)」を参照してください。

**a** Note

Amazon S3 は、静的ウェブサイトアクセス[の仮想ホスト形式](https://docs.aws.amazon.com/AmazonS3/latest/userguide/VirtualHosting.html#virtual-hosted-style-access)[とパス形式の URL](https://docs.aws.amazon.com/AmazonS3/latest/userguide/VirtualHosting.html#path-style-access) の両方を サポートしています。バケットはパス形式の URL と仮想ホスト形式の URL を使用してア クセスできるため、DNS 準拠のバケット名を使用してバケットを作成することをお勧めし ます。詳細については、「[バケットの制約と制限](#page-284-0)」を参照してください。

• 共有データセット — Amazon S3 で規模を拡大するにつれて、共有バケット内の固有のプレフィッ クスにさまざまなエンドカスタマーまたはビジネスユニットを割り当てるマルチテナントモデル を採用するのが一般的です。[Amazon S3 アクセスポイント](https://docs.aws.amazon.com/AmazonS3/latest/userguide/access-points.html)を使用すると、共有データセットにア クセスする必要のあるアプリケーションごとに、1 つの大きなバケットポリシーを個別のアクセス ポイントポリシーに分割できます。このアプローチにより、共有データセット内で他のアプリケー ションが実行中の操作を中断することなく、アプリケーションに適したアクセスポリシーの構築に 集中しやすくなります。詳細については、「[Amazon S3 アクセスポイントを使用したデータアク](#page-667-0) [セスの管理](#page-667-0)」を参照してください。

- 高スループットワークロード Mountpoint for Amazon S3 は、Amazon S3 バケットをローカル ファイルシステムとしてマウントするための、高スループットのオープンソースファイルクライ アントです。Mountpoint を使用すると、アプリケーションは、開く、読み取るなどのファイルシ ステム操作を通じて Amazon S3 に保存されているオブジェクトにアクセスできます。Mountpoint はこれらの操作を S3 オブジェクト API 呼び出しに自動的に変換し、アプリケーションが Amazon S3 のエラスティックなストレージとスループットにファイルインターフェイスを通じてアクセス できるようにします。詳細については、「[Mountpoint for Amazon S3 の使用](#page-256-0)」を参照してくださ い。
- マルチリージョンアプリケーション -Amazon S3 マルチリージョンアクセスポイントを使用する と、複数の AWS リージョン にある S3 バケットからのリクエストをアプリケーションが実行する ために使用できるグローバルエンドポイントを作成できます。マルチリージョンアクセスポイント を使用して、単一のリージョンで使用するのと同じシンプルなアーキテクチャでマルチリージョン アプリケーションを構築し、世界中のどこでもこれらのアプリケーションを実行することができま す。マルチリージョンのアクセスポイントは、パブリックインターネット経由でリクエストを送信 する代わりに、Amazon S3 へのインターネットベースのリクエストを高速化する組み込みのネッ トワーク耐障害性を実現します。詳細については、「[Amazon S3 マルチリージョンアクセスポイ](#page-697-0) [ント](#page-697-0)」を参照してください。
- 新しいアプリケーションの構築 -Amazon S3 でのアプリケーション開発に SDK を使用できま す。AWS SDK は、基盤となる Amazon S3 REST API をラップして、プログラミング作業を簡素 化します。接続されるモバイルおよびウェブアプリケーションを構築するには、AWS Mobile SDK と AWS Amplify JavaScript ライブラリを使用することができます。詳細については、「[AWS SDK](#page-2362-0) [およびエクスプローラーを使用して Amazon S3 で開発する」](#page-2362-0)を参照してください。
- Secure Shell (SSH) File Transfer プロトコル (SFTP) インターネット経由で機密データを安 全に転送する場合は、Amazon S3 バケットで SFTP 対応サーバーを使用できます。AWS SFTP は、SSH のセキュリティおよび認証機能をすべてサポートするプロトコルです。このプロトコル では、ユーザー ID、権限、キーをきめ細かく制御したり、IAM ポリシーを使用してアクセスを管 理したりできます。SFTP 対応サーバーを Amazon S3 バケットに関連付けるには、まず SFTP 対応サーバーを作成してください。次に、ユーザーアカウントを設定し、サーバーを Amazon S3 バケットに関連付けます。このプロセスのウォークスルーについては、「AWS ブログ」の 「[Amazon S3 用のフルマネージド SFTP サービス」](https://aws.amazon.com/blogs/aws/new-aws-transfer-for-sftp-fully-managed-sftp-service-for-amazon-s3/)を参照してください。

# バケットの一覧表示

すべてのバケットを一覧表示するには、s3:ListAllMyBuckets 権限が必要です。バケットにア クセスするには、指定したバケットの内容を一覧表示するために必要な AWS Identity and Access Management (IAM) 権限も必ず取得してください。S3 バケットにアクセス権限を付与するバケット ページ例については、「[バケット の 1 つへのアクセスを IAM ユーザーに許可する」](#page-1000-0)を参照してくだ さい。「HTTP アクセスが拒否されました (403 Forbidden)」エラーが発生する場合は、[「バケット](#page-3371-0) [ポリシーと IAM ポリシー」](#page-3371-0)を参照してください。

バケットは、Amazon S3 コンソール、AWS CLI、または AWS SDK を使って一覧表示できます。

S3 コンソールの使用

- 1. AWS Management Console にサインインし、Amazon S3 コンソール ([https://](https://console.aws.amazon.com/s3/)  [console.aws.amazon.com/s3/](https://console.aws.amazon.com/s3/)) を開きます。
- 2. 左側のナビゲーションペインで、[バケット] を選択します。
- 3. [汎用バケット] リストで、表示するバケットを選択します。

#### **a** Note

[汎用バケット] リストには、すべての AWS リージョン に配置されているバケットが表 示されます。

AWS CLI の使用

AWS CLI を使用して S3 バケットにアクセスしたり、S3 バケットのリストを生成したりす るには、ls コマンドを使用します。バケット内のすべてのオブジェクトを一覧表示するとき は、s3:ListBucket 権限が必要であることに注意してください。

このコマンド例を使用するには、*DOC-EXAMPLE-BUCKET1* をバケットの名前に置き換えます。

\$ aws s3 ls s3://*DOC-EXAMPLE-BUCKET1*

次のコマンド例では、アカウントのすべての Amazon S3 バケットを一覧表示しています。

\$ aws s3 ls

詳細および例については、「[バケットおよびオブジェクトを一覧表示する](https://docs.aws.amazon.com/cli/latest/userguide/cli-services-s3-commands.html#using-s3-commands-listing-buckets)」を参照してください。

AWS SDK の使用

[ListBuckets](https://docs.aws.amazon.com/AmazonS3/latest/API/API_ListBuckets.html) API オペレーションを使用して、Amazon S3 バケットにアクセスすることもできます。 このオペレーションをさまざまな AWS SDK で使用する方法の例については、「[AWS SDK または](#page-2922-0) [コマンドラインツールで](#page-2922-0) ListBuckets を使用する」を参照してください。

# バケットの作成

Amazon S3 にデータをアップロードするときは、いずれかの AWS リージョン に S3 バケットを作 成しておく必要があります。バケットを作成するときは、バケット名とリージョンを選択します。必 要に応じて、このバケットに他のストレージ管理オプションを選択できます。一度バケットを作成し たら、そのバケット名またはリージョンを変更することはできません。バケットの命名についてさら に詳しくは、「[バケットの名前付け](#page-216-0)」を参照してください。

バケットを作成する AWS アカウント は、そのバケットを所有します。バケットにはオブジェクト をいくつでもアップロードできます。デフォルトでは、AWS アカウント につき最大で 100 個のバ ケットを作成できます。バケットを追加する必要が場合は、サービスの制限の緩和を申請することに よって、アカウントバケットの制限を最大 1,000 バケットまで引き上げることができます。バケッ トの上限緩和を申請する方法については、AWS 全般のリファレンスの「[AWS のサービス クォー](https://docs.aws.amazon.com/general/latest/gr/aws_service_limits.html) [タ](https://docs.aws.amazon.com/general/latest/gr/aws_service_limits.html)」を参照してください。バケットには、オブジェクトをいくつでも保存できます。

S3 オブジェクト所有権は、Amazon S3 バケットレベルの設定で、バケットにアップロードされる 新しいオブジェクト所有権を制御し、アクセスコントロールリスト (ACL) を無効にするのに使用で きます。デフォルトでは、オブジェクト所有権はバケット所有者の強制設定に設定され、すべての ACL は無効になります。ACL を無効にすると、バケット所有者はバケット内のすべてのオブジェク トを所有し、ポリシーのみを使用してデータへのアクセスを管理します。

詳細については、「[オブジェクトの所有権の制御とバケットの ACL の無効化。」](#page-1227-0)を参照してくださ い。

Amazon S3 マネージドキーによるサーバーサイド暗号化 (SSE-S3) は、Amazon S3 のすべてのバ ケットに対する暗号化設定の基本レベルです。S3 バケットにアップロードされたすべての新しい オブジェクトは、暗号化設定の基本レベルとして SSE-S3 を使用して自動的に暗号化されます。別 の種類のデフォルトの暗号化を使用する場合は、AWS Key Management Service (AWS KMS) キー (SSE-KMS) またはお客様が用意したキー (SSE-C) を使用したサーバー側の暗号化を指定して、デー タを暗号化することもできます。詳細については、「[Amazon S3 バケット向けのサーバー側のデ](#page-246-0) [フォルトの暗号化動作の設定](#page-246-0)」を参照してください。

バケットを作成するときは、Amazon S3 コンソール、Amazon S3 API、AWS CLI、または AWS SDK を使用できます。必要なアクセス権限の詳細については、Amazon Simple Storage Service API リファレンスの [CreateBucket](https://docs.aws.amazon.com/AmazonS3/latest/API/API_CreateBucket.html) を参照してください。

## S3 コンソールの使用

- 1. AWS Management Console にサインインし、Amazon S3 コンソール ([https://](https://console.aws.amazon.com/s3/)  [console.aws.amazon.com/s3/](https://console.aws.amazon.com/s3/)) を開きます。
- 2. ページ上部にあるナビゲーションバーで、現在表示されている AWS リージョン の名前をク リックします。次に、バケットを作成するリージョンを選択します。

**a** Note

レイテンシーとコストを最小化するため、さらに規制条件に対応するために、最寄りの リージョンを選択します。明示的に別のリージョンに移動する場合を除き、特定のリー ジョンに保管されたオブジェクトは、そのリージョンから移動されることはありませ ん。Amazon S3 AWS リージョン のリストについては、Amazon Web Services 全般の リファレンス の[「AWS のサービス エンドポイント](https://docs.aws.amazon.com/general/latest/gr/rande.html#s3_region)」を参照してください。

- 3. 左側のナビゲーションペインで、[バケット] を選択します。
- 4. [Create bucket (バケットの作成)] を選択します。

[バケットを作成する] ページが開きます。

- 5. [全般設定] で、バケットが作成される AWS リージョン を確認します。
- 6. [バケットタイプ] で、[汎用] を選択します。
- 7. [バケット名] にバケットの名前を入力します。

バケット名には次の条件があります。

- パーティション内で一意にする必要があります。パーティションは、リージョンのグループで す。AWS には、現在、aws (標準リージョン)、aws-cn (中国リージョン)、および aws-usgov (AWS GovCloud (US) Regions) の 3 つのパーティションがあります。
- 3~63 文字で指定する。
- 小文字、数字、ドット (.)、およびハイフン (-) のみで構成できます。互換性を最も高くするに は、静的ウェブサイトホスティング専用のバケットを除き、バケット名にドット (.) を使用し ないことをお勧めします。
- 文字や数字で始まり、文字や数字で終わります。

バケットを作成したら、その名前を変更することはできません。バケットの命名の詳細について は、「[バケットの名前付け](#page-216-0)」を参照してください。

#### **A** Important

バケット名にアカウント番号などの機密情報を含めないでください。バケット名は、バ ケット内のオブジェクトを参照する URL に表示されます。

8. AWS Management Console では、既存のバケットの設定を新しいバケットにコピーできます。 既存のバケットの設定をコピーしない場合は、次のステップにスキップします。

**a** Note このオプションの特徴:

- AWS CLI では使用できません。コンソールでのみ利用できます。
- ディレクトリバケットには利用できません。
- バケットポリシーは既存のバケットから新しいバケットにコピーしません。

既存のバケットの設定をコピーするには、[既存のバケットから設定をコピー] で [バケットを選 択] をクリックします。[バケットを選択] ウィンドウが開きます。コピーする設定を持つバケッ トを検索して、[バケットを選択] をクリックします。[バケットを選択] ウィンドウが閉じて、[バ ケットを作成] ウィンドウが再び開きます。

[既存のバケットから設定をコピー] に、選択したバケットの名前が表示されるようになります。 コピーしたバケット設定を削除するための [デフォルトを復元] オプションも表示されます。[バ ケットを作成] ページで、バケットの残りの設定を確認します。ここで、選択したバケットの設 定と一致していることを確認できます。最後のステップにスキップできます。

9. オブジェクト所有者 で、ACL を無効または有効にし、バケットにアップロードされたオブジェ クトの所有権を制御するには、次のいずれかの設定を選択します。

ACL は無効です

• バケット所有者強制 (デフォルト) – ACL は無効になり、バケット所有者はバケット内のすべ てのオブジェクトを自動的に所有し、完全に制御します。ACL は、S3 バケット内のデータに 対するアクセス許可に対して影響を与えなくなりました。このバケットはアクセスコントロー ルを定義するためだけにポリシーを使用します。

デフォルトでは、ACL は無効になっています。Amazon S3 の最新のユースケースの大部分 では ACL を使用する必要がなくなっています。オブジェクトごとに個別に制御する必要があ る通常ではない状況を除き、ACL は無効にしておくことをお勧めします。詳細については、 「[オブジェクトの所有権の制御とバケットの ACL の無効化。」](#page-1227-0)を参照してください。

ACL の有効化

• 希望するバケット所有者 — バケット所有者は、他のアカウントが bucket-owner-fullcontrol 既定 ACL でバケットに書き込む新しいオブジェクトを所有し、完全にコントロール できます。

[バケット所有者を推奨] 設定を適用して、すべての Amazon S3 アップロードに bucketowner-full-control 既定 ACL を含めることを要求する場合は、この ACL を使用するオ ブジェクトアップロードのみを許可する[バケットポリシーを追加](#page-1265-0)できます。

• オブジェクトライター — オブジェクトをアップロードする AWS アカウント は、そのオブ ジェクトを所有し、そのオブジェクトを完全にコントロールし、ACL を介して他のユーザー にそのオブジェクトへのアクセス権を付与できます。

**a** Note

デフォルト設定は [バケット所有者の強制] です。デフォルト設定を適用して ACL を無 効のままにするのに必要なのは、s3:CreateBucket アクセス許可のみです。ACL を有 効にするためには、s3:PutBucketOwnershipControls アクセス許可が必要です。

10. [このバケットのパブリックアクセスブロック設定] で、バケットに適用するブロックパブリック アクセス設定を選択します。

デフォルトでは、4 つすべての [パブリックアクセスをブロック] 設定が有効になっています。 特定のユースケースでオフにする必要のある設定が 1 つ以上あることがわかっている場合を除 き、すべての設定を有効にしておくことをお勧めします。ブロックパブリックアクセスの詳細に ついては、[Amazon S3 ストレージへのパブリックアクセスのブロック](#page-1196-0) を参照してください。

**a** Note

すべての [パブリックアクセスをブロック] 設定を有効にするのに必要なの は、s3:CreateBucket アクセス許可のみです。[パブリックアクセスをブロック] 設定 をオフにするには、s3:PutBucketPublicAccessBlock アクセス許可が必要です。

11. (オプション) [Bucket Versioning] (バケットバージョニング) では、オブジェクトのバリアントを バケットに保持するかどうかを選択できます。バージョニングの詳細については、[S3 バケット](#page-1295-0) [でのバージョニングの使用](#page-1295-0) を参照してください。

バケットのバージョニングを無効または有効にするには、[Disable] (無効化) または [Enable] (有 効化) を選択します。

12. (オプション) [Tags] (タグ) で、バケットにタグを追加することを選択できます。タグは、スト レージを分類するために使用できます。

(オプション) タグを追加するには、[Key] (キー) を入力してから、オプションの [Value] (値) を 入力し、[Add Tag] (タグの追加) を選択します。

- 13. [Default encryption (デフォルトの暗号化)] で、[Edit (編集)] を選択します。
- 14. デフォルトの暗号化を設定するには、[暗号化タイプ] で次のいずれかを選択します。
	- Amazon S3 マネージドキー (SSE-S3)
	- AWS Key Management Service キー (SSE-KMS)

**A** Important

デフォルト暗号化設定に SSE-KMS オプションを使用する場合、AWS KMS の 1 秒 あたりのリクエスト (RPS) 制限が適用されます。AWS KMS クォータの詳細およ びクォータの引き上げをリクエストする方法については、AWS Key Management Service デベロッパーガイドの[「クォータ](https://docs.aws.amazon.com/kms/latest/developerguide/limits.html)」を参照してください。

バケットと新しいオブジェクトは、暗号化設定の基本レベルとして Amazon S3 マネージド キーを使用したサーバー側の暗号化で暗号化されます。デフォルトの暗号化の詳細については、 [\[Amazon S3 バケット向けのサーバー側のデフォルトの暗号化動作の設定\]](#page-246-0) を参照してくださ い。

Amazon S3 のサーバー側の暗号化を使用してデータを暗号化する方法の詳細について は、[Amazon S3 マネージドキーによるサーバー側の暗号化 \(SSE-S3\)](#page-777-0) を参照してください。

- 15. [AWS Key Management Service キー (SSE-KMS)] を選択した場合は、以下の操作を実行しま す。
	- a. [AWS KMS キー] で、次のいずれかの方法で KMS キーを指定します。
		- 使用可能な KMS キーのリストから選択するには、[AWS KMS keys から選択する] を選択 し、使用可能なキーのリストから自分の KMS キーを選択します。

AWS マネージドキー (aws/s3) とカスタマーマネージドキーの両方がこのリストに表示 されます。カスタマーマネージドキーの詳細については、AWS Key Management Service デベロッパーガイドの「[カスタマーキーと AWS キー」](https://docs.aws.amazon.com/kms/latest/developerguide/concepts.html#key-mgmt)を参照してください。

- KMS キー ARN を入力するには、[AWS KMS key ARN を入力] を選択し、表示される フィールドに KMS キー ARN を入力します。
- AWS KMS コンソールで新しいカスタマーマネージドキーを作成するには、[KMS キーを 作成] を選択します。

AWS KMS key の作成の詳細については、AWS Key Management Service デベロッパー ガイドの[キーの作成](https://docs.aws.amazon.com/kms/latest/developerguide/create-keys.html)を参照してください。

#### **A** Important

バケットと同じ AWS リージョン で使用可能な KMS キーのみを使用できま す。Amazon S3 コンソールには、バケットと同じリージョンで最初の 100 個 の KMS キーしか表示されません。リストに存在しない KMS キーを使用するに は、KMS キー ARN を入力する必要があります。別のアカウントが所有している KMS キーを使用する場合は、まずそのキーを使用するアクセス許可が必要であり、 次に KMS キー ARN を入力する必要があります。KMS キーのクロスアカウント権 限の詳細については、AWS Key Management Service デベロッパーガイドの[「他の](https://docs.aws.amazon.com/kms/latest/developerguide/key-policy-modifying-external-accounts.html#cross-account-console) [アカウントで使用できる KMS キーを作成する」](https://docs.aws.amazon.com/kms/latest/developerguide/key-policy-modifying-external-accounts.html#cross-account-console)を参照してください。SSE-KMS に 関する詳細は、「[AWS KMS \(SSE−KMS\) によるサーバー側の暗号化の指定](#page-803-0)」を参 照してください。 Amazon S3 でサーバー側の暗号化に AWS KMS key を使用する場合は、対称暗

号化 KMS キーを選択する必要があります。Amazon S3 では、対称暗号化 KMS キーのみがサポートされ、非対称暗号化 KMS キーはサポートされません。詳細

については、AWS Key Management Service デベロッパーガイドの[「Identifying](https://docs.aws.amazon.com/kms/latest/developerguide/find-symm-asymm.html)  [symmetric and asymmetric KMS keys」](https://docs.aws.amazon.com/kms/latest/developerguide/find-symm-asymm.html)(対称および非対称 KMS キーの識別) を参照 してください。

AWS KMS key の作成の詳細については、AWS Key Management Service デベロッパーガ イドの[キーの作成](https://docs.aws.amazon.com/kms/latest/developerguide/create-keys.html)を参照してください。Amazon S3 での AWS KMS の使用に関する詳細 は、[AWS KMS キーによるサーバー側の暗号化 \(SSE-KMS\) の使用](#page-795-0) を参照してください。

b. SSE-KMS でデフォルトの暗号化を使用するようにバケットを設定する場合は、S3 バケッ トキーを有効にすることもできます。S3 バケットキーは、Amazon S3 から AWS KMS へ のリクエストトラフィックを減らし、暗号化のコストを削減します。詳細については、 「[Amazon S3 バケットキーを使用した SSE−KMS のコストの削減」](#page-814-0)を参照してください。

S3 バケットキーを使用するには、[バケットキー] で [有効化] を選択します。

- 16. (オプション) S3 オブジェクトロックを有効にする場合は、次の手順に従います。
	- a. [詳細設定] を選択します。

### **A** Important

バケットに対してオブジェクトロックを有効にすると、バージョニングも有効にな ります。有効にした後、オブジェクトロックのデフォルト保持設定およびリーガル ホールド設定を指定し、新しいオブジェクトを削除または上書きしないようにする 必要があります。

b. オブジェクトロックを有効にする場合は、[Enable] (有効化) を選択し、表示される警告を読 んだうえで承認します。

詳細については、「[S3 オブジェクトロックの使用」](#page-1363-0)を参照してください。

**a** Note

オブジェクトロックが有効なバケットを作成するに は、s3:CreateBucket、s3:PutBucketVersioning、および s3:PutBucketObjectLockConfiguration の許可が必要です。

17. [バケットを作成する] を選択します。

#### AWS SDKs の使用

AWS SDK を使用してバケットを作成する場合は、最初にクライアントを作成し、次にそのクライア ントを使用してバケットを作成するためのリクエストを送信します。ベストプラクティスとして、ク ライアントとバケットを同じ AWS リージョン で作成する必要があります。クライアントまたはバ ケットの作成時にリージョンを指定しない場合、Amazon S3 ではデフォルトのリージョンである米 国東部 (バージニア北部) が使用されます。バケットの作成を特定の AWS リージョンに制限したい 場合は、[LocationConstraint](https://docs.aws.amazon.com/AmazonS3/latest/API/API_CreateBucketConfiguration.html) 条件キーを使用します。

デュアルスタックのエンドポイントにアクセスするためにクライアントを作成するには、AWS リー ジョン を指定する必要があります。詳細については、[「デュアルスタックのエンドポイント](#page-2298-0)」を参 照してください。使用可能な AWS リージョン リージョンのリストについては、「AWS 全般のリ ファレンス」の「[リージョンとエンドポイント](https://docs.aws.amazon.com/general/latest/gr/s3.html)」を参照してください。

クライアントを作成すると、リージョンはリージョン固有のエンドポイントにマッピン グされます。クライアントは、このエンドポイントを使用して Amazon S3 と通信しま す。s3.*region*.amazonaws.com。リージョンがローンチされたのが 2019 年 3 月 20 日以降であ る場合は、クライアントとバケットは同じリージョン内にある必要があります。2019 年 3 月 20 日 以前にローンチされたリージョンの場合は、米国東部 (バージニア北部) のリージョンでクライアン トを使用することによりバケットを作成できます。詳細については、「[レガシーエンドポイント](#page-2355-0)」を 参照してください。

AWS SDK コード例が、以下のタスクを実行します。

- AWS リージョン を明示的に指定してクライアントを作成する この例では、クライアントは s3.us-west-2.amazonaws.com エンドポイントを使用して Amazon S3 と通信します。任意の AWS リージョン を指定できます。AWS リージョン の一覧については、「AWS 全般のリファレ ンス」の「[リージョンとエンドポイント](https://docs.aws.amazon.com/general/latest/gr/s3.html)」を参照してください。
- バケット名のみを指定してバケット作成リクエストを送信する クライアントが Amazon S3 にリ クエストを送信し、クライアントが作成されたリージョンにバケットを作成します。
- バケットの場所情報を取得する Amazon S3 が、バケットの場所情報を、そのバケットに関連付 けられている場所のサブリソースに保存します。

Java

この例では、AWS SDK for Java を使用して Amazon S3 バケットを作成する方法を示します。作 業サンプルを作成およびテストする方法については、「[Amazon S3 Java コード例のテスト」](#page-2376-0)を 参照してください。

```
import com.amazonaws.AmazonServiceException;
import com.amazonaws.SdkClientException;
import com.amazonaws.auth.profile.ProfileCredentialsProvider;
import com.amazonaws.regions.Regions;
import com.amazonaws.services.s3.AmazonS3;
import com.amazonaws.services.s3.AmazonS3ClientBuilder;
import com.amazonaws.services.s3.model.CreateBucketRequest;
import com.amazonaws.services.s3.model.GetBucketLocationRequest;
import java.io.IOException;
public class CreateBucket2 { 
     public static void main(String[] args) throws IOException { 
         Regions clientRegion = Regions.DEFAULT_REGION; 
         String bucketName = "*** Bucket name ***"; 
         try { 
             AmazonS3 s3Client = AmazonS3ClientBuilder.standard() 
                      .withCredentials(new ProfileCredentialsProvider()) 
                      .withRegion(clientRegion) 
                     .build();
             if (!s3Client.doesBucketExistV2(bucketName)) { 
                 // Because the CreateBucketRequest object doesn't specify a region, 
  the 
                 // bucket is created in the region specified in the client. 
                 s3Client.createBucket(new CreateBucketRequest(bucketName)); 
                 // Verify that the bucket was created by retrieving it and checking 
  its 
                 // location. 
                 String bucketLocation = s3Client.getBucketLocation(new 
  GetBucketLocationRequest(bucketName)); 
                 System.out.println("Bucket location: " + bucketLocation); 
 } 
         } catch (AmazonServiceException e) { 
             // The call was transmitted successfully, but Amazon S3 couldn't process 
             // it and returned an error response. 
             e.printStackTrace(); 
         } catch (SdkClientException e) { 
             // Amazon S3 couldn't be contacted for a response, or the client
```

```
 // couldn't parse the response from Amazon S3. 
              e.printStackTrace(); 
          } 
     }
}
```
### .NET

有効なサンプルを作成してテストする方法については、「[Amazon S3 .NET コード例の実行」](#page-2378-0)を 参照してください。

### Example

```
using Amazon;
using Amazon.S3;
using Amazon.S3.Model;
using Amazon.S3.Util;
using System;
using System.Threading.Tasks;
namespace Amazon.DocSamples.S3
{ 
     class CreateBucketTest 
     { 
         private const string bucketName = "*** bucket name ***"; 
         // Specify your bucket region (an example region is shown). 
         private static readonly RegionEndpoint bucketRegion = 
  RegionEndpoint.USWest2; 
         private static IAmazonS3 s3Client; 
         public static void Main() 
         { 
             s3Client = new AmazonS3Client(bucketRegion); 
             CreateBucketAsync().Wait(); 
         } 
         static async Task CreateBucketAsync() 
         { 
             try 
\{\hspace{.1cm} \} if (!(await AmazonS3Util.DoesS3BucketExistAsync(s3Client, 
  bucketName))) 
\overline{a}
```

```
 var putBucketRequest = new PutBucketRequest 
\{ BucketName = bucketName, 
                          UseClientRegion = true 
\hspace{1.5cm} ); and the set of \hspace{1.5cm} );
                      PutBucketResponse putBucketResponse = await 
  s3Client.PutBucketAsync(putBucketRequest); 
 } 
                 // Retrieve the bucket location. 
                 string bucketLocation = await FindBucketLocationAsync(s3Client); 
 } 
             catch (AmazonS3Exception e) 
\{\hspace{.1cm} \} Console.WriteLine("Error encountered on server. Message:'{0}' when 
  writing an object", e.Message); 
 } 
             catch (Exception e) 
\{\hspace{.1cm} \} Console.WriteLine("Unknown encountered on server. Message:'{0}' when 
  writing an object", e.Message); 
 } 
         } 
         static async Task<string> FindBucketLocationAsync(IAmazonS3 client) 
         { 
             string bucketLocation; 
             var request = new GetBucketLocationRequest() 
\{\hspace{.1cm} \} BucketName = bucketName 
             }; 
             GetBucketLocationResponse response = await 
  client.GetBucketLocationAsync(request); 
             bucketLocation = response.Location.ToString(); 
             return bucketLocation; 
         } 
     }
}
```
### Ruby

有効なサンプルを作成してテストする方法については、「[AWS SDK for Ruby バージョン 3 の使](#page-2380-0) [用](#page-2380-0)」を参照してください。

#### Example

end

#

true

false

end

#

```
require "aws-sdk-s3"
# Wraps Amazon S3 bucket actions.
class BucketCreateWrapper 
   attr_reader :bucket 
  # @param bucket [Aws::S3::Bucket] An Amazon S3 bucket initialized with a name. 
  This is a client-side object until 
  # create is called. 
  def initialize(bucket) 
    @bucket = bucket 
  # Creates an Amazon S3 bucket in the specified AWS Region. 
   # @param region [String] The Region where the bucket is created. 
   # @return [Boolean] True when the bucket is created; otherwise, false. 
  def create?(region) 
    @bucket.create(create_bucket_configuration: { location_constraint: region }) 
   rescue Aws::Errors::ServiceError => e 
     puts "Couldn't create bucket. Here's why: #{e.message}" 
  # Gets the Region where the bucket is located. 
  # @return [String] The location of the bucket. 
  def location 
     if @bucket.nil? 
       "None. You must create a bucket before you can get its location!"
```

```
 else
```

```
 @bucket.client.get_bucket_location(bucket: @bucket.name).location_constraint 
 end
```

```
 rescue Aws::Errors::ServiceError => e
```

```
 "Couldn't get the location of #{@bucket.name}. Here's why: #{e.message}"
```

```
 end
end
```

```
# Example usage:
def run_demo 
   region = "us-west-2"
```

```
 wrapper = BucketCreateWrapper.new(Aws::S3::Bucket.new("doc-example-bucket-
#{Random.uuid}")) 
   return unless wrapper.create?(region) 
  puts "Created bucket #{wrapper.bucket.name}." 
  puts "Your bucket's region is: #{wrapper.location}"
end
run demo if $PROGRAM NAME == FILE
```
AWS CLI の使用

また、AWS Command Line Interface(AWS CLI) を使用して、S3 バケットを作成することもできま す。詳細については、「AWS CLI コマンドリファレンス」の「[create-bucket](https://awscli.amazonaws.com/v2/documentation/api/latest/reference/s3api/create-bucket.html)」を参照してくださ い。

AWS CLI の詳細については、「AWS Command Line Interface ユーザーガイド」の「[AWS](https://docs.aws.amazon.com/cli/latest/userguide/cli-chap-welcome.html) [Command Line Interface とは」](https://docs.aws.amazon.com/cli/latest/userguide/cli-chap-welcome.html)を参照してください。

# S3 バケットのプロパティを表示するには

バージョニング、タグ、デフォルトの暗号化、ロギング、通知など、Amazon S3 バケットのプロパ ティを表示および設定できます。

S3 コンソールの使用

- 1. AWS Management Console にサインインし、Amazon S3 コンソール ([https://](https://console.aws.amazon.com/s3/)  [console.aws.amazon.com/s3/](https://console.aws.amazon.com/s3/)) を開きます。
- 2. [バケット] リストで、プロパティを表示するバケットの名前を選択します。
- 3. [プロパティ] を選択します。
- 4. [プロパティ] ページで、バケットの次のプロパティを設定できます。
	- [バケットのバージョニング] バージョニングを使用すると、1 つのバケットで複数バージョ ンのオブジェクトを維持できます。バージョニングは、新しいバケットに対してデフォルトで 無効になります。バージョニングを有効にする詳細については、「[バケットでのバージョニン](#page-1303-0) [グの有効化](#page-1303-0)」を参照してください。
	- [Tags] (タグ) AWS コスト配分では、バケットタグを使用してバケットの使用に対する請求 に注釈を付けることができます。タグはキー/値ペアになっており、バケットに割り当てられ

るラベルを表します。タグを追加するには、[タグ] を選択し、続いて [タグの追加] を選択しま す。詳細については、「[S3 バケットタグでのコスト配分タグの使用」](#page-1650-0)を参照してください。

- デフォルトの暗号化 デフォルトの暗号化を有効にすると、サーバー側の自動暗号化が可能 になります。Amazon S3 は、ディスクに保存する前にオブジェクトを暗号化し、ダウンロー ド時にオブジェクトを復号化します。詳細については、「[Amazon S3 バケット向けのサー](#page-246-0) [バー側のデフォルトの暗号化動作の設定](#page-246-0)」を参照してください。
- サーバーアクセスのログ記録 サーバーアクセスログ記録でバケットに対して行われたリク エストの詳細が記録されます。デフォルトでは、Amazon S3 によってサーバーアクセスログ は収集されません。サーバーアクセスログ記録の有効化については、「[Amazon S3 サーバー](#page-1901-0) [アクセスログを有効にします。](#page-1901-0)」を参照してください。
- AWS CloudTrail データイベント CloudTrail を使用してデータイベントをログに記録しま す。デフォルトでは、証跡はデータイベントを記録しません。追加の変更がイベントデータに 適用されます。詳細については、AWS CloudTrail ユーザーガイドの[証跡へのデータイベント](https://docs.aws.amazon.com/awscloudtrail/latest/userguide/logging-data-events-with-cloudtrail.html) [のログ記録](https://docs.aws.amazon.com/awscloudtrail/latest/userguide/logging-data-events-with-cloudtrail.html)を参照してください。
- イベント通知 イベントが発生するたびに送信先へ通知メッセージを送信する、Amazon S3 バケットイベントを有効にすることができます。イベントを有効にするには、[イベント通知 の作成] を選択し、使用する設定を指定します。詳細については、「[Amazon S3 コンソールを](#page-1990-0) [使用したイベント通知の有効化と設定](#page-1990-0)」を参照してください。
- Transfer Acceleration クライアントと S3 バケットの間で、長距離にわたるファイル転送を 高速、簡単、安全に行えるようになります。Transfer Acceleration の有効化の詳細について は、「[S3 Transfer Acceleration の有効化と使用](#page-270-0)」を参照してください。
- オブジェクトロック S3 オブジェクトロックを使って、オブジェクトが固定期間または無期 限に削除または上書きされることを防止できます。詳細については、「[S3 オブジェクトロッ](#page-1363-0) [クの使用](#page-1363-0)」を参照してください。
- リクエスタ支払い バケット所有者ではなくリクエスタが、リクエストおよびデータ転送の 料金の支払いを行う場合は、リクエスタ支払いを有効にします。詳細については、「[ストレー](#page-278-0) [ジ転送と使用量のリクエスタ支払いバケットの使用](#page-278-0)」を参照してください。
- 静的ウェブサイトホスティング 静的ウェブサイトを Amazon S3 でホスティングできます。 静的ウェブサイトホスティングを有効にするには、[静的ウェブサイトホスティング] を選択 し、使用する設定を指定します。詳細については、「[Amazon S3 を使用して静的ウェブサイ](#page-2253-0) [トをホスティングする](#page-2253-0)」を参照してください。

## AWS CLI の使用

AWS Command Line Interface (AWS CLI) を使用して S3 バケットのプロパティを確認することもで きます。詳細については、 AWS CLI コマンドリファレンスで以下のコマンドを参照してください。

- [get-bucket-tagging](https://awscli.amazonaws.com/v2/documentation/api/latest/reference/s3api/get-bucket-tagging.html)
- [get-bucket-versioning](https://awscli.amazonaws.com/v2/documentation/api/latest/reference/s3api/get-bucket-versioning.html)
- [get-bucket-encryption](https://awscli.amazonaws.com/v2/documentation/api/latest/reference/s3api/get-bucket-encryption.html)
- [get-bucket-notification-configuration](https://awscli.amazonaws.com/v2/documentation/api/latest/reference/s3api/get-bucket-notification-configuration.html)
- [get-bucket-logging](https://awscli.amazonaws.com/v2/documentation/api/latest/reference/s3api/get-bucket-logging.html)

AWS CLI の詳細については、「AWS Command Line Interface ユーザーガイド」の「[AWS](https://docs.aws.amazon.com/cli/latest/userguide/cli-chap-welcome.html) [Command Line Interface とは」](https://docs.aws.amazon.com/cli/latest/userguide/cli-chap-welcome.html)を参照してください。

# バケットを空にする

バケットの中身は、Amazon S3 コンソール、AWS SDK、または AWS Command Line Interface (AWS CLI) を使って空にします。バケットを空にすると、すべてのオブジェクトが削除されます が、バケットは保持されます。バケットを空にすると、元に戻すことはできません。バケットを空 にするアクションの実行中にバケットに追加されたオブジェクトは、削除される場合があります。バ ケット自体を削除する前に、バケット内のすべてのオブジェクト (すべてのオブジェクトバージョン と削除マーカーを含む) を削除する必要があります。

S3 バージョニングが有効化または一時停止されたバケットを空にすると、そのバケット内のすべて のオブジェクトの、すべてのバージョンが削除されます。詳細については、「[バージョニングが有効](#page-1312-0) [なバケットでのオブジェクトの操作](#page-1312-0)」を参照してください。

バケットのライフサイクル設定を指定してオブジェクトの有効期限を終了させ、Amazon S3 がその オブジェクトを削除できるようにすることもできます。詳細については、「[バケットにライフサイク](#page-1420-0) [ル設定を設定する](#page-1420-0)」を参照してください。大きなバケットを空にするには、S3 ライフサイクル設定 ルールを使用することをお勧めします。ライフサイクルの有効期限は非同期プロセスであるため、バ ケットが空になるまでのルールの実行には数日かかる場合があります。Amazon S3 が初めてルール を実行すると、有効期限の対象となるすべてのオブジェクトに削除対象のマークが付けられます。 削除対象としてマークされたオブジェクトについては、請求が発生しなくなります。詳細について は、「[ライフサイクル設定ルールを使用して Amazon S3 バケットを空にするにはどうすればよいで](https://repost.aws/knowledge-center/s3-empty-bucket-lifecycle-rule) [すか?」](https://repost.aws/knowledge-center/s3-empty-bucket-lifecycle-rule)を参照してください。

### S3 コンソールの使用

Amazon S3 コンソールを使用するとバケット内を空にできます。バケット内のすべてのオブジェク トを、バケットを削除することなく、削除できます。

#### S3 バケットを空にする

- 1. AWS Management Console にサインインし、Amazon S3 コンソール ([https://](https://console.aws.amazon.com/s3/)  [console.aws.amazon.com/s3/](https://console.aws.amazon.com/s3/)) を開きます。
- 2. [バケット名] リストから、空にしたいバケットの名前の横にあるバケットアイコンを選び、[空 にする] を選択します。
- 3. [バケットを空にする] ページで、テキストフィールドにバケット名を入力することでバケットを 空にすることを確定し、[Empty (空にする)] を選択します。
- 4. [バケットを空にする: ステータス] ページで、バケットを空にするプロセスの進行状況をモニタ リングします。

#### AWS CLI の使用

AWS CLI を使ってバケットを空にできるのは、バケットでバージョニングが有効化されていない場 合のみです。バージョニングが有効化されていない場合は、AWS CLI コマンドの rm (削除) と - recursive パラメータを使って、バケットを空にすることができます (または、特定のキーネーム プレフィックスを持つオブジェクトのサブセットを削除できます)。

次の rm コマンドは、たとえば doc や doc/doc1 といった、キーネームプレフィックス doc/doc2 を持つオブジェクトを削除します。

\$ aws s3 rm s3://bucket-name/doc --recursive

プレフィックスを指定せずにすべてのオブジェクトを削除するには、次のコマンドを使用します。

\$ aws s3 rm s3://bucket-name --recursive

詳細については、AWS Command Line Interface ユーザーガイドの[「AWS CLI でのハイレベルな S3](https://docs.aws.amazon.com/cli/latest/userguide/using-s3-commands.html)  [コマンドの使用](https://docs.aws.amazon.com/cli/latest/userguide/using-s3-commands.html)」を参照してください。

**a** Note

バージョニングが有効化されたバケットから、オブジェクトを削除することはできませ ん。Amazon S3 は、オブジェクトが削除される際に、このコマンドの目的である削除マー カーを追加します。S3 バケットのバージョニングの詳細については、「[S3 バケットでの](#page-1295-0) [バージョニングの使用](#page-1295-0)」を参照してください。

AWS SDKs の使用

AWS SDK を使用すると、バケットを空にしたり、特定のキーネームプレフィックスを持つオブジェ クトのサブセットを削除したりできます。

AWS SDK for Java を使ってバケットを空にする方法の例については、「[バケットの削除」](#page-240-0)を参照し てください。このコードは、バケットのバージョニングが有効化されてるか否かにかかわらず、すべ てのオブジェクトを削除します。それによって、このバケットは削除されます。単にバケットを空に したいときは、バケットを削除するステートメントが解除されていることを確認します。

その他の AWS SDK の使用方法についての詳細は、「[アマゾン ウェブ サービスのツール」](https://aws.amazon.com/tools/)を参照し てください。

ライフサイクル設定の使用

大きなバケットを空にするには、S3 ライフサイクル設定ルールを使用することをお勧めします。ラ イフサイクルの有効期限は非同期プロセスであるため、バケットが空になるまでのルールの実行には 数日かかる場合があります。Amazon S3 が初めてルールを実行すると、有効期限の対象となるすべ てのオブジェクトに削除対象のマークが付けられます。削除対象としてマークされたオブジェクトに ついては、請求が発生しなくなります。詳細については、「[ライフサイクル設定ルールを使用して](https://repost.aws/knowledge-center/s3-empty-bucket-lifecycle-rule) [Amazon S3 バケットを空にするにはどうすればよいですか?」](https://repost.aws/knowledge-center/s3-empty-bucket-lifecycle-rule)を参照してください。

ライフサイクル設定を使用してバケットを空にする場合、設定には、[最新バージョン、最新でない](https://docs.aws.amazon.com/AmazonS3/latest/userguide/versioning-workflows.html) [バージョン](https://docs.aws.amazon.com/AmazonS3/latest/userguide/versioning-workflows.html)、[削除マーカー](https://docs.aws.amazon.com/AmazonS3/latest/userguide/DeleteMarker.html)、および[不完全なマルチパートアップロード](https://docs.aws.amazon.com/AmazonS3/latest/userguide/mpu-abort-incomplete-mpu-lifecycle-config.html)が含まれている必要がありま す。

すべてのオブジェクト、または特定のキーネームプレフィックスが付いたオブジェクトのサブセット の期限が終了するようにライフサイクルの設定ルールを追加できます。たとえば、バケット内のすべ てのオブジェクトを削除するには、作成後 1 日でオブジェクトが期限切れするようにライフサイク ルのルールを設定できます。

Amazon S3 は、バケットライフサイクルルールがサポートしています。このルールを使用すると、 開始後指定された日数内に完了しないマルチパートアップロードを停止できます。ストレージコスト を最小限に抑えるように、このライフサイクルルールを設定することをお勧めします。詳細について は、「[不完全なマルチパートアップロードを削除するためのバケットライフサイクル設定の設定](#page-327-0)」を 参照してください。

ライフサイクル設定を使用してバケットを空にする方法の詳細については、[バケットにライフサイク](#page-1420-0) [ル設定を設定する](#page-1420-0) および [オブジェクトの有効期限](#page-1417-0) を参照してください。

### 設定済みの AWS CloudTrail を持つバケットを空にする

AWS CloudTrail は、オブジェクトの削除など、Amazon S3 バケット内のオブジェクトレベルのデー タイベントを追跡します。CloudTrail イベントの記録先としてバケットを使用し、同じバケットから オブジェクトを削除する場合は、バケットを空にするときに新しいオブジェクトを作成している可能 性があります。これを防ぐには、AWS CloudTrail 証跡を中止します。CloudTrail 証跡がイベントを ログに記録しないようにする方法の詳細については、「AWS CloudTrail ユーザーガイド」の「[証跡](https://docs.aws.amazon.com/awscloudtrail/latest/userguide/cloudtrail-delete-trails-console.html) [のログ記録をオフにする](https://docs.aws.amazon.com/awscloudtrail/latest/userguide/cloudtrail-delete-trails-console.html)」を参照してください。

CloudTrail 証跡がバケットに追加されないようにするもう 1 つの方法は、バケットポリシーに s3:PutObject ステートメントを追加することです。後で新しいオブジェクトをバケットに保存 する場合は、この deny s3:PutObject ステートメントを削除する必要があります。詳細について は、「[オブジェクト操作](#page-917-0)」および「IAM ユーザーガイド」の「[IAM JSON ポリシー要素: 効果](https://docs.aws.amazon.com/IAM/latest/UserGuide/reference_policies_elements_effect.html)」を参 照してください。

# <span id="page-240-0"></span>バケットの削除

空の Amazon S3 バケットを削除できます。バケットを削除する前に、以下の点を考慮します。

- バケット名は一意です。バケットを削除すると、他の AWS ユーザーがその名前を使用できます。
- バケットが静的ウェブサイトをホストしていて、Amazon Route 53 ホストゾーンが [チュートリア](#page-182-0) [ル: Route 53 に登録されたカスタムドメインを使用した静的ウェブサイトの設定](#page-182-0) の説明通りに作 成され設定されている場合は、バケットに関連する Route 53 ホストゾーンの設定をクリーンアッ プする必要があります。詳細については、「[ステップ 2: Route 53 ホストゾーンを削除する」](#page-207-0)を参 照してください。
- バケットに Elastic Load Balancing (ELB) からログデータを配信している場合は、バケットを削除 する前に、バケットへの ELB ログの配信を停止することをお勧めします。バケットの削除後に、 別のユーザーが同じ名前でバケットを作成した場合、そのバケットにログデータが配信される可能

性があります。ELB アクセスログの詳細については、Classic Load Balancer のユーザーガイドの 「[アクセスログ](https://docs.aws.amazon.com/elasticloadbalancing/latest/classic/access-log-collection.html)」、およびApplication Load Balancer のユーザーガイドの「[アクセスログ」](https://docs.aws.amazon.com/elasticloadbalancing/latest/application/load-balancer-access-logs.html)を参照 してください。

トラブルシューティング

Amazon S3 バケットを削除できない場合は、次の点を考慮してください。

- バケットが空であることを確認します バケット内にオブジェクトがないバケットのみ削除でき ます。バケットが空であることを確認します。
- アタッチされたアクセスポイントがないことを確認します アタッチされたアクセスポイントが ないバケットのみを削除することができます。バケットを削除する前に、バケットにアタッチされ ているアクセスポイントを削除します。
- AWS Organizationsサービスコントロールポリシー (SCP) サービスコントロールポリシーは、 バケットの削除許可を拒否できます。SCP の詳細については、AWS Organizations ユーザーガイ ドの「[サービスコントロールポリシー](https://docs.aws.amazon.com/organizations/latest/userguide/orgs_manage_policies_scps.html)」を参照してください。
- s3:DeleteBucket アクセス許可 バケットを削除できない場合は、IAM 管理者と協力し て、s3:DeleteBucket アクセス許可があることを確認してください。IAM アクセス許可を表示 または更新する方法については、IAM ユーザーガイドの「[IAM ユーザーの許可の変更](https://docs.aws.amazon.com/IAM/latest/UserGuide/id_users_change-permissions.html)」を参照し てください。
- s3:DeleteBucket 拒否ステートメント IAM ポリシーに s3:DeleteBucket アクセス権限があ り、バケットを削除できない場合は、バケットポリシーに s3:DeleteBucket に対する拒否ス テートメントが含まれている場合があります。ElasticBeanstalk によって作成されたバケットは、 デフォルトでこのステートメントを含むポリシーを有しています。バケットを削除する前に、この ステートメントまたはバケットポリシーを削除する必要があります。

**A** Important

バケット名は一意です。バケットを削除すると、他の AWS ユーザーがその名前を使用でき ます。同じバケット名を使い続ける場合は、バケットを削除しないでください。バケットを 空にして、それを維持することをお勧めします。

## S3 コンソールの使用

S3 バケットを削除するには

- 1. AWS Management Console にサインインし、Amazon S3 コンソール ([https://](https://console.aws.amazon.com/s3/)  [console.aws.amazon.com/s3/](https://console.aws.amazon.com/s3/)) を開きます。
- 2. [Buckets (バケット名)] リストで、削除するバケットの名前の横にあるオプションを選択してか ら、ページの上部にある [Delete (削除)] を選択します。
- 3. [バケットを削除する] ページで、テキストフィールドにバケット名を入力することでバケットを 削除することを確認し、[バケットを削除する] を選択します。

#### **a** Note

バケットにオブジェクトが含まれている場合は、[This bucket is not empty (このバケッ トは空ではありません)] というエラーアラートの [バケットを空にする設定] リンクを選 択し、[バケットを空にする] ページの指示に従って、バケットを空にしてから削除しま す。次に、[バケットを削除する] ページに戻り、バケットを削除します。

4. バケットを削除したことを確認するには、[バケット] リストを開き、削除したバケットの名前を 入力します。バケットが見つからない場合、削除は成功しています。

AWS SDK for Java の使用

次の例は、AWS SDK for Java を使ってバケットを削除する方法を示しています。まず、このコード はバケットのオブジェクトを削除し、そしてバケットを削除します。AWS SDK の詳細については、 「[アマゾン ウェブ サービスのツール」](https://aws.amazon.com/tools/)を参照してください。

Java

次の Java の例では、オブジェクトが含まれているバケットを削除します。すべてのオブジェク トを削除した後で、バケットを削除します。この例は、バージョニングの有無を問わず、使用で きます。

**a** Note

バージョニングが有効になっていないバケットの場合、すべてのオブジェクトを直接削 除し、その後でバケットを削除できます。バージョニングが有効なバケットの場合は、バ ケットを削除する前に、すべてのオブジェクトバージョンを削除する必要があります。

作業サンプルを作成およびテストする方法については、「[Amazon S3 Java コード例のテスト」](#page-2376-0) を参照してください。

```
import com.amazonaws.AmazonServiceException;
import com.amazonaws.SdkClientException;
import com.amazonaws.auth.profile.ProfileCredentialsProvider;
import com.amazonaws.regions.Regions;
import com.amazonaws.services.s3.AmazonS3;
import com.amazonaws.services.s3.AmazonS3ClientBuilder;
import com.amazonaws.services.s3.model.*;
import java.util.Iterator;
public class DeleteBucket2 { 
     public static void main(String[] args) { 
         Regions clientRegion = Regions.DEFAULT_REGION; 
         String bucketName = "*** Bucket name ***"; 
         try { 
             AmazonS3 s3Client = AmazonS3ClientBuilder.standard() 
                      .withCredentials(new ProfileCredentialsProvider()) 
                      .withRegion(clientRegion) 
                      .build(); 
             // Delete all objects from the bucket. This is sufficient 
             // for unversioned buckets. For versioned buckets, when you attempt to 
  delete 
             // objects, Amazon S3 inserts 
             // delete markers for all objects, but doesn't delete the object 
  versions. 
             // To delete objects from versioned buckets, delete all of the object 
  versions 
             // before deleting
```

```
 // the bucket (see below for an example). 
            ObjectListing objectListing = s3Client.listObjects(bucketName); 
            while (true) { 
                Iterator<S3ObjectSummary> objIter = 
 objectListing.getObjectSummaries().iterator(); 
                while (objIter.hasNext()) { 
                     s3Client.deleteObject(bucketName, objIter.next().getKey()); 
 } 
                // If the bucket contains many objects, the listObjects() call 
                // might not return all of the objects in the first listing. Check 
 to 
                // see whether the listing was truncated. If so, retrieve the next 
 page of 
                // objects 
                // and delete them. 
                if (objectListing.isTruncated()) { 
                     objectListing = s3Client.listNextBatchOfObjects(objectListing); 
                } else { 
                    break; 
 } 
 } 
            // Delete all object versions (required for versioned buckets). 
            VersionListing versionList = s3Client.listVersions(new 
 ListVersionsRequest().withBucketName(bucketName)); 
            while (true) { 
                Iterator<S3VersionSummary> versionIter = 
 versionList.getVersionSummaries().iterator(); 
                while (versionIter.hasNext()) { 
                   S3VersionSummary vs = versionIter.next();
                    s3Client.deleteVersion(bucketName, vs.getKey(), 
 vs.getVersionId()); 
 } 
                if (versionList.isTruncated()) { 
                     versionList = s3Client.listNextBatchOfVersions(versionList); 
                } else { 
                    break; 
 } 
 } 
            // After all objects and object versions are deleted, delete the bucket. 
            s3Client.deleteBucket(bucketName);
```

```
 } catch (AmazonServiceException e) { 
              // The call was transmitted successfully, but Amazon S3 couldn't process 
              // it, so it returned an error response. 
              e.printStackTrace(); 
         } catch (SdkClientException e) { 
             // Amazon S3 couldn't be contacted for a response, or the client 
  couldn't 
             // parse the response from Amazon S3. 
              e.printStackTrace(); 
         } 
     }
}
```
AWS CLI の使用

AWS CLI のオブジェクトを含むバケットは、バージョニングが有効になっていなければ削除できま す。オブジェクトを含むバケットを削除すると、S3 Glacier ストレージクラスに移行済みのオブ ジェクトを含む、そのバケット内にあるすべてのオブジェクトが完全に削除されます。

バケットのバージョニングが有効になっていない場合は、rb (バケット削除) の AWS CLI コマンド を --force パラメータと共に使用することで、バケットとその内部のオブジェクトのすべてを削除 できます。このコマンドは、すべてのオブジェクトを削除した後にバケットを削除します。

バージョニングが有効になっている場合、バージョニングされたオブジェクトはこのプロセスで削除 されません。これにより、バケットが空にならないため、バケットの削除が失敗します。バージョニ ングされたオブジェクトの削除については、「[オブジェクトバージョンの削除](https://docs.aws.amazon.com/AmazonS3/latest/userguide/DeletingObjectVersions.html)」を参照してくださ い。

\$ aws s3 rb s3://bucket-name --force

詳細については、AWS Command Line Interface ユーザーガイドの[「AWS Command Line Interface](https://docs.aws.amazon.com/cli/latest/userguide/using-s3-commands.html) [でのハイレベルな S3 コマンドの使用](https://docs.aws.amazon.com/cli/latest/userguide/using-s3-commands.html)」を参照してください。

# <span id="page-246-0"></span>Amazon S3 バケット向けのサーバー側のデフォルトの暗号化動作 の設定

#### **A** Important

Amazon S3 では、Amazon S3 内のすべてのバケットの基本レベルの暗号化とし て、Amazon S3 が管理するキー (SSE-S3) によるサーバー側の暗号化が適用されるように なりました。2023 年 1 月 5 日以降、Amazon S3 にアップロードされるすべての新しいオ ブジェクトは、追加費用なしで、パフォーマンスに影響を与えずに自動的に暗号化されま す。S3 バケットのデフォルト暗号化設定と新しいオブジェクトのアップロードのための 自動暗号化ステータスは、AWS CloudTrail ログ、S3 インベントリ、S3 ストレージレン ズ、Amazon S3 コンソール、および AWS Command Line Interface と AWS SDK の追加の Amazon S3 API レスポンスヘッダーとして利用できるようになりました。詳細については、 「[Default encryption FAQ」](https://docs.aws.amazon.com/AmazonS3/latest/userguide/default-encryption-faq.html)(デフォルト暗号化に関するよくある質問) を参照してください。

すべての Amazon S3 バケットにはデフォルトで暗号化が設定されており、オブジェクトは Amazon S3 マネージドキー (SSE-S3) を使用してサーバー側の暗号化により自動的に暗号化されます。この 暗号化設定は Amazon S3 バケット内のすべてのオブジェクトに適用されます。

キーローテーションやアクセスポリシーの付与の管理など、キーをより細かく制御する必要がある場 合は、AWS Key Management Service (AWS KMS) キーによるサーバー側の暗号化 (SSE-KMS)、ま たは AWS KMS キーによる二層式サーバー側の暗号化 (DSSE-KMS) を使用できます。KMS キーの 編集の詳細については、『AWS Key Management Service デベロッパーガイド』の[「キーの編集](https://docs.aws.amazon.com/kms/latest/developerguide/editing-keys.html)」 を参照してください。

**a** Note

新しいオブジェクトのアップロードを自動的に暗号化するようにバケットを変更しました。 以前にデフォルトの暗号化を行わずにバケットを作成した場合、Amazon S3 は SSE-S3 を 使用してバケットの暗号化をデフォルトで有効にします。SSE-S3 または SSE-KMS が設定 されている既存のバケットについては、デフォルトの暗号化設定は変更されません。SSE-KMS でオブジェクトを暗号化する場合は、バケット設定で暗号化タイプを変更する必要が あります。詳細については、「[AWS KMS キーによるサーバー側の暗号化 \(SSE-KMS\) の使](#page-795-0) [用](#page-795-0)」を参照してください。

SSE-KMS でデフォルトの暗号化を使用するようにバケットを設定する場合、S3 バケットキーを有 効にして、Amazon S3 から AWS KMS へのリクエストトラフィックを減らし、暗号化のコストを削 減することもできます。詳細については、「[Amazon S3 バケットキーを使用した SSE−KMS のコス](#page-814-0) [トの削減](#page-814-0)」を参照してください。

デフォルトの暗号化で SSE-KMS が有効になっているバケットを特定するには、Amazon S3 スト レージレンズメトリクスを使用できます。S3 ストレージレンズは、オブジェクトストレージの使用 状況とアクティビティを組織全体で可視化するために使用できるクラウドストレージの分析機能で す。詳細については、「[Using S3 Storage Lens to protect your data」](https://docs.aws.amazon.com/AmazonS3/latest/userguide/storage-lens-data-protection.html?icmpid=docs_s3_user_guide_bucket-encryption.html)(S3 ストレージレンズを使用し てデータを保護する) を参照してください。

サーバー側の暗号化を使用すると、Amazon S3 はオブジェクトをディスクに保存する前に暗号化 し、オブジェクトをダウンロードするときに復号します。サーバー側の暗号化および暗号化キー管理 を使用したデータ保護の詳細については、[サーバー側の暗号化によるデータの保護](#page-772-0) を参照してくだ さい。

デフォルトの暗号化に必要なアクセス許可の詳細については、『Amazon Simple Storage Service API リファレンス』の「[PutBucketEncryption」](https://docs.aws.amazon.com/AmazonS3/latest/API/API_PutBucketEncryption.html)を参照してください。

Amazon S3 コンソール、AWS SDK、Amazon S3 REST API、および AWS Command Line Interface (AWS CLI) を使用して、Amazon S3 で S3 バケットのデフォルトの暗号化動作を設定できます。

既存のオブジェクトの暗号化

暗号化されていない既存の Amazon S3 オブジェクトを暗号化するには、Amazon S3 バッチオペ レーションを使用します。S3 バッチオペレーションは、操作するオブジェクトのリストとともに 提供します。バッチオペレーションは各 API を呼び出して、指定されたオペレーションを実行しま す。[バッチオペレーションのコピーオペレーション](https://docs.aws.amazon.com/AmazonS3/latest/userguide/batch-ops-copy-object.html)を使用して、既存の暗号化されていないオブジェ クトをコピーし、同じバケットに新しい暗号化されたオブジェクトを書き込めます。1 つのバッチオ ペレーションジョブで、数十億ものオブジェクトに対して、指定されたオペレーションを実行でき ます。詳細については、[Amazon S3 オブジェクトでの大規模なバッチ操作の実行](#page-1726-0) およびAWS スト レージブログの投稿である [Amazon S3 バッチオペレーションによるオブジェクトの暗号化を](https://aws.amazon.com/blogs/storage/encrypting-objects-with-amazon-s3-batch-operations/)参照し てください。

CopyObject API オペレーションまたは copy-object AWS CLI コマンドを使用して、既存のオ ブジェクトを暗号化することもできます。詳細については、AWS ストレージブログの投稿である [AWS CLI を使用した既存の Amazon S3 オブジェクトの暗号化](https://aws.amazon.com/blogs/storage/encrypting-existing-amazon-s3-objects-with-the-aws-cli/)を参照してください。

**a** Note

デフォルトの暗号化が SSE-KMS に設定されている Amazon S3 バケットは[、the section](#page-1895-0) [called "サーバーアクセスのログ記録"](#page-1895-0) の送信先バケットとしては使用できません。サーバー アクセスログの送信先バケットは、デフォルトの暗号化として SSE-S3 のみをサポートして います。

## クロスアカウント操作での SSE-KMS 暗号化の使用

クロスアカウント操作で暗号化を使用する場合は、次の点に注意してください。

- AWS KMS key Amazon リソースネーム (ARN) またはエイリアスがリクエスト時またはバケット のデフォルト暗号化設定によって提供されない場合は、AWS マネージドキー (aws/s3) が使用さ れます。
- KMS キーと同じ AWS アカウント の AWS Identity and Access Management (IAM) プリンシパル を使用して S3 オブジェクトをアップロードまたはアクセスする場合は、AWS マネージドキー (aws/s3) を使用できます。
- S3 オブジェクトにクロスアカウントアクセスを許可する場合は、カスタマーマネージドキーを使 用します。カスタマーマネージドキーのポリシーを設定して、別のアカウントからのアクセスを許 可することができます。
- 独自の KMS キーを指定する場合、完全修飾 KMS キー ARN を使用することをお勧めします。代 わりに KMS キーエイリアスを使用する場合、AWS KMS はリクエスタのアカウント内でキーを解 決します。この動作により、バケット所有者ではなく、リクエスタに属する KMS キーでデータが 暗号化される可能性があります。
- お客様 (リクエスタ) が Encrypt アクセス許可を付与されているキーを指定する必要があります。 詳細については、AWS Key Management Service デベロッパーガイドの[「キーユーザーが暗号化](https://docs.aws.amazon.com/kms/latest/developerguide/key-policies.html#key-policy-users-crypto) [オペレーションに KMS キーを使用することを許可する」](https://docs.aws.amazon.com/kms/latest/developerguide/key-policies.html#key-policy-users-crypto)を参照してください。

カスタマーマネージドキーと AWS マネージド KMS キーをどのような場合に使用するかの詳細につ いては、「[Amazon S3 にあるオブジェクトの暗号化に AWS マネージドキー、またはカスタマーマ](https://aws.amazon.com/premiumsupport/knowledge-center/s3-object-encryption-keys/) [ネージドキーを使うべきですか](https://aws.amazon.com/premiumsupport/knowledge-center/s3-object-encryption-keys/)」を参照してください。

## レプリケーションでのデフォルト暗号化の使用

レプリケーション先バケットのデフォルトの暗号化を有効にすると、以下の暗号化動作が適用されま す。

クロスアカウント操作での SSE-KMS 暗号化の使用 API バージョン 2006-03-01 223

- レプリケート元バケットのオブジェクトが暗号化されていない場合、レプリケート先バケットのレ プリカオブジェクトはレプリケート先バケットのデフォルトの暗号化設定を使用して暗号化されま す。そのため、レプリケート元のオブジェクトのエンティティタグ (ETag) はレプリカオブジェク トの ETag とは異なります。アプリケーションで ETag を使用している場合は、アプリケーション を更新して、この違いを反映する必要があります。
- レプリケート元バケット内のオブジェクトが Amazon S3 マネージドキーによるサーバー側の暗号 化 (SSE-S3)、AWS Key Management Service (AWS KMS) キーによるサーバー側の暗号化 (SSE-KMS)、または AWS KMS キーによる二層式サーバー側の暗号化 (DSSE-KMS) を使用して暗号化 されている場合、レプリケート先バケットのレプリカオブジェクトは、レプリケート元オブジェク トと同じタイプの暗号化を使用します。レプリケート先バケットのデフォルトの暗号化設定は使用 されません。

SSE-KMS を使用したデフォルト暗号化の使用については、[「暗号化されたオブジェクトのレプリ](#page-1618-0) [ケート \(SSE-C、SSE-S3、SSE-KMS、DSSE-KMS\)](#page-1618-0)」を参照してください。

## デフォルトの暗号化で Amazon S3 バケットキーを使用する

新しいオブジェクトで SSE-KMS をデフォルトの暗号化として使用するようにバケットを設定する 場合は、S3 バケットキーを設定することもできます。S3 バケットキーは、Amazon S3 から AWS KMS へのトランザクションの数を減らし、SSE-KMS のコストを削減します。

新しいオブジェクトで SSE-KMS の S3 バケットキーを使用するようにバケットを設定する と、AWS KMS によりバケットレベルのキーが生成されます。このキーは、バケット内のオブジェク トの一意の[データキー](https://docs.aws.amazon.com/kms/latest/developerguide/concepts.html#data-keys)を作成するために使用されます。この S3 バケットキーは Amazon S3 内で期 間限定で使用されるため、Amazon S3 で AWS KMS にリクエストを実行し、暗号化オペレーション を完了する必要性が軽減されます。

S3 バケットキーの使用の詳細については、[Amazon S3 バケットキーの使用](#page-814-0) を参照してください。

# デフォルトの暗号化の設定

**A** Important

Amazon S3 では、Amazon S3 内のすべてのバケットの基本レベルの暗号化とし て、Amazon S3 が管理するキー (SSE-S3) によるサーバー側の暗号化が適用されるように なりました。2023 年 1 月 5 日以降、Amazon S3 にアップロードされるすべての新しいオ ブジェクトは、追加費用なしで、パフォーマンスに影響を与えずに自動的に暗号化されま す。S3 バケットのデフォルト暗号化設定と新しいオブジェクトのアップロードのための

自動暗号化ステータスは、AWS CloudTrail ログ、S3 インベントリ、S3 ストレージレン ズ、Amazon S3 コンソール、および AWS Command Line Interface と AWS SDK の追加の Amazon S3 API レスポンスヘッダーとして利用できるようになりました。詳細については、 「[Default encryption FAQ」](https://docs.aws.amazon.com/AmazonS3/latest/userguide/default-encryption-faq.html)(デフォルト暗号化に関するよくある質問) を参照してください。

Amazon S3 バケットにはデフォルトで暗号化が有効化されており、新しいオブジェクトは Amazon S3 マネージドキー (SSE-S3) を使用してサーバー側の暗号化により自動的に暗号化されます。この 暗号化は Amazon S3 バケット内のすべての新しいオブジェクトに適用され、費用はかかりません。

キーローテーションやアクセスポリシーの付与の管理など、暗号化キーをより細かく制御する 必要がある場合は、AWS Key Management Service (AWS KMS) キーによるサーバー側の暗号化 (SSE-KMS)、または AWS KMS キーによる二層式サーバー側の暗号化 (DSSE-KMS) を使用できま す。SSE-KMS に関する詳細は、[「AWS KMS \(SSE−KMS\) によるサーバー側の暗号化の指定](#page-803-0)」を参 照してください。DSSE-KMS に関する詳細については、「[the section called "二層式サーバー側の暗](#page-829-0) [号化 \(DSSE-KMS\) "](#page-829-0)」を参照してください。

別のアカウントが所有している KMS キーを使用する場合は、そのキーを使用するアクセス許可が必 要です。KMS キーのクロスアカウント権限の詳細については、AWS Key Management Service デベ ロッパーガイドの「[他のアカウントで使用できる KMS キーを作成する」](https://docs.aws.amazon.com/kms/latest/developerguide/key-policy-modifying-external-accounts.html#cross-account-console)を参照してください。

デフォルトのバケット暗号化を SSE-KMS に設定すると、S3 バケットキーも設定して、AWS KMS リクエストのコストを削減することができます。詳細については、「[Amazon S3 バケットキーを使](#page-814-0) [用した SSE−KMS のコストの削減」](#page-814-0)を参照してください。

**a** Note

[PutBucketEncryption](https://docs.aws.amazon.com/AmazonS3/latest/API/API_PutBucketEncryption.html) を使用してデフォルトのバケット暗号化を SSE-KMS に設定 する場合、KMS キー ID が正しいことを確認する必要があります。Amazon S3 は PutBucketEncryption リクエストで提供された KMS キー ID を検証しません。

S3 バケットのデフォルトの暗号化の使用に追加料金はかかりません。デフォルトの暗号化動作を 設定するためのリクエストには、標準 Amazon S3 リクエスト料金がかかります。料金について は、[Amazon S3 の料金](https://aws.amazon.com/s3/pricing/)を参照してください。SSE-KMS および DSSE-KMS の場合、AWS KMS の料 金が適用され、これらは「[AWS KMS の料金」](https://aws.amazon.com/kms/pricing/)に記載されています。

お客様が用意した暗号化キーを使用したサーバー側の暗号化 (SSE-C) はサポートされていません。

Amazon S3 コンソール、AWS SDK、Amazon S3 REST API、および AWS Command Line Interface (AWS CLI) を使用して、Amazon S3 で S3 バケットのデフォルトの暗号化を設定できます。

デフォルトの暗号化を有効にする前に注意する変更

バケットに対してデフォルトの暗号化を有効にした後は、以下の暗号化動作が適用されます。

- デフォルト暗号化が有効にされる前にバケットに存在していたオブジェクトの暗号化は、変更され ません。
- デフォルト暗号化を有効にした後、オブジェクトをアップロードするとします。
	- PUT リクエストヘッダーに暗号化情報が含まれていない場合、Amazon S3 はオブジェクトを暗 号化するために、バケットのデフォルトの暗号化設定を使用します。
	- PUT リクエストヘッダーに暗号化情報が含まれている場合、Amazon S3 は PUT リクエストの暗 号化情報を使用して、オブジェクトを Amazon S3 に保存する前に暗号化します。
- デフォルト暗号化設定として SSE-KMS または DSSE-KMS オプションを使用する場合、AWS KMS の 1 秒あたりのリクエスト数 (RPS) 制限が適用されます。AWS KMS クォータの詳細および クォータの引き上げをリクエストする方法については、AWS Key Management Service デベロッ パーガイドの「[クォータ](https://docs.aws.amazon.com/kms/latest/developerguide/limits.html)」を参照してください。
	- **a** Note

デフォルトの暗号化が有効になる前にアップロードされたオブジェクトは、暗号化されませ ん。既存のオブジェクトの暗号化の詳細については、「[the section called "デフォルトのバ](#page-246-0) [ケット暗号化の設定"」](#page-246-0)を参照してください。

S3 コンソールの使用

Amazon S3 バケットにデフォルトの暗号化を設定するには

- 1. AWS Management Console にサインインし、Amazon S3 コンソール ([https://](https://console.aws.amazon.com/s3/)  [console.aws.amazon.com/s3/](https://console.aws.amazon.com/s3/)) を開きます。
- 2. 左側のナビゲーションペインで、[バケット] を選択します。
- 3. [Buckets (バケット)] リストで、目的のバケットの名前を選択します。
- 4. プロパティ タブを選択します。
- 5. [Default encryption (デフォルトの暗号化)] で、[Edit (編集)] を選択します。
6. 暗号化を設定するには、[暗号化タイプ] で次のいずれかを選択します。

- Amazon S3 マネージドキーを用いたサーバー側の暗号化 (SSE-S3)
- AWS Key Management Service キーによるサーバー側の暗号化 (SSE-KMS)
- AWS Key Management Service キーによる二層式サーバー側の暗号化 (DSSE-KMS)

#### **A** Important

デフォルトの暗号化設定として SSE-KMS または DSSE-KMS オプションを使用す る場合、AWS KMS の 1 秒あたりのリクエスト数 (RPS) 制限が適用されます。AWS KMS クォータの詳細およびクォータの引き上げをリクエストする方法について は、AWS Key Management Service デベロッパーガイドの[「クォータ](https://docs.aws.amazon.com/kms/latest/developerguide/limits.html)」を参照してく ださい。

バケットに別のタイプのデフォルト暗号化を指定しない限り、バケットと新しいオブジェクトは デフォルトで SSE-S3 で暗号化されます。デフォルトの暗号化の詳細については、[[Amazon S3](#page-246-0)  [バケット向けのサーバー側のデフォルトの暗号化動作の設定](#page-246-0)] を参照してください。

Amazon S3 のサーバー側の暗号化を使用してデータを暗号化する方法の詳細について は、[Amazon S3 マネージドキーによるサーバー側の暗号化 \(SSE-S3\)](#page-777-0) を参照してください。

- 7. AWS Key Management Service キーによるサーバー側の暗号化 (SSE-KMS) または AWS Key Management Service キーによる二層式サーバー側の暗号化 (DSSE-KMS) を選択した場合は、 次の操作を行います。
	- a. [AWS KMS キー] で、次のいずれかの方法で KMS キーを指定します。
		- 使用可能な KMS キーのリストから選択するには、[AWS KMS keys から選択する] を選択 し、使用可能なキーのリストから自分の KMS キーを選択します。

AWS マネージドキー (aws/s3) とカスタマーマネージドキーの両方がこのリストに表示 されます。カスタマーマネージドキーの詳細については、AWS Key Management Service デベロッパーガイドの「[カスタマーキーと AWS キー」](https://docs.aws.amazon.com/kms/latest/developerguide/concepts.html#key-mgmt)を参照してください。

- KMS キー ARN を入力するには、[AWS KMS key ARN を入力] を選択し、表示される フィールドに KMS キー ARN を入力します。
- AWS KMS コンソールで新しいカスタマーマネージドキーを作成するには、[KMS キーを 作成] を選択します。

AWS KMS key の作成の詳細については、AWS Key Management Service デベロッパー ガイドの[キーの作成](https://docs.aws.amazon.com/kms/latest/developerguide/create-keys.html)を参照してください。

### **A** Important

バケットと同じ AWS リージョン で有効になっている KMS キーのみを使用できま す。[Choose from your KMS keys] (KMS キーから選択する) を選択する場合、S3 コ ンソールにはリージョンごとに 100 個の KMS キーしか表示されません。同じリー ジョンに 100 個以上の KMS キーがある場合、S3 コンソールには最初の 100 個の KMS キーしか表示されません。コンソールに表示されていない KMS キーを使用す るには、[AWS KMS key ARN を入力] を選択し、KMS キー ARN を入力します。 Amazon S3 でサーバー側の暗号化に AWS KMS key を使用する場合は、対称暗号 化 KMS キーを選択する必要があります。Amazon S3 は、対称暗号化 KMS キーの みをサポートします。これらのキーの詳細については、「AWS Key Management Service デベロッパーガイド」の[「Symmetric encryption KMS keys」](https://docs.aws.amazon.com/kms/latest/developerguide/concepts.html#symmetric-cmks)(対称暗号化 KMS キー) を参照してください。

Amazon S3 における SSE-KMS の使用の詳細については、「[AWS KMS キーによるサー](#page-795-0) [バー側の暗号化 \(SSE-KMS\) の使用」](#page-795-0)を参照してください。DSSE-KMS の使用の詳細につ いては、「[the section called "二層式サーバー側の暗号化 \(DSSE-KMS\) "](#page-829-0)」を参照してくだ さい。

b. SSE-KMS でデフォルトの暗号化を使用するようにバケットを設定する場合は、S3 バケッ トキーを有効にすることもできます。S3 バケットキーは、Amazon S3 から AWS KMS へ のリクエストトラフィックを減らし、暗号化のコストを削減します。詳細については、 「[Amazon S3 バケットキーを使用した SSE−KMS のコストの削減」](#page-814-0)を参照してください。

S3 バケットキーを使用するには、[バケットキー] で [有効化] を選択します。

**a** Note

S3 バケットキーは DSSE-KMS ではサポートされていません。

8. [Save changes] (変更の保存) をクリックします。

AWS CLI の使用

以下の例では、SSE-S3 を使用するか、SSE-KMS と S3 バケット キーを使用して、デフォルトの暗 号化を設定する方法を示します。

デフォルトの暗号化の詳細については、[\[Amazon S3 バケット向けのサーバー側のデフォルトの暗号](#page-246-0) [化動作の設定](#page-246-0)] を参照してください。AWS CLI を使用してデフォルトの暗号化を設定する方法の詳細 については、[put-bucket-encryption](https://awscli.amazonaws.com/v2/documentation/api/latest/reference/s3api/put-bucket-encryption.html) を参照してください。

Example - SSE-S3 を使用したデフォルトの暗号化

この例では、Amazon S3 マネージドキーを使用したデフォルトのバケット暗号化を設定します。

```
aws s3api put-bucket-encryption --bucket DOC-EXAMPLE-BUCKET --server-side-encryption-
configuration '{ 
     "Rules": [ 
         { 
             "ApplyServerSideEncryptionByDefault": { 
                 "SSEAlgorithm": "AES256" 
 } 
         } 
     ]
}'
```
Example - S3 バケットキーを使用した SSE-KMS でのデフォルトの暗号化

この例では、S3 バケットキーを使用して SSE-KMS でデフォルトのバケット暗号化を設定します。

```
aws s3api put-bucket-encryption --bucket DOC-EXAMPLE-BUCKET --server-side-encryption-
configuration '{ 
     "Rules": [ 
\{\hspace{.1cm} \} "ApplyServerSideEncryptionByDefault": { 
                      "SSEAlgorithm": "aws:kms", 
                      "KMSMasterKeyID": "KMS-Key-ARN" 
\mathbb{R}, \mathbb{R} "BucketKeyEnabled": true 
 } 
         ] 
     }'
```
REST API の使用

REST API PutBucketEncryption オペレーションを使用して、デフォルト暗号化を有効にし、使 用するサーバー側の暗号化のタイプ (SSE-S3、SSE-KMS、または DSSE-KMS) を設定します。

詳細については、「Amazon Simple Storage Service API リファレンス」の「[PutBucketEncryption」](https://docs.aws.amazon.com/AmazonS3/latest/API/RESTBucketPUTencryption.html) を参照してください。

AWS CloudTrail および Amazon EventBridge によるデフォルト暗号化のモ ニタリング

**A** Important

Amazon S3 では、Amazon S3 内のすべてのバケットの基本レベルの暗号化とし て、Amazon S3 が管理するキー (SSE-S3) によるサーバー側の暗号化が適用されるように なりました。2023 年 1 月 5 日以降、Amazon S3 にアップロードされるすべての新しいオ ブジェクトは、追加費用なしで、パフォーマンスに影響を与えずに自動的に暗号化されま す。S3 バケットのデフォルト暗号化設定と新しいオブジェクトのアップロードのための 自動暗号化ステータスは、AWS CloudTrail ログ、S3 インベントリ、S3 ストレージレン ズ、Amazon S3 コンソール、および AWS Command Line Interface と AWS SDK の追加の Amazon S3 API レスポンスヘッダーとして利用できるようになりました。詳細については、 「[Default encryption FAQ」](https://docs.aws.amazon.com/AmazonS3/latest/userguide/default-encryption-faq.html)(デフォルト暗号化に関するよくある質問) を参照してください。

AWS CloudTrail イベントを使用して、Amazon S3 バケットのデフォルトの暗号化設定リクエストを 追跡できます。CloudTrail ログでは、以下の API イベント名が使用されます。

- PutBucketEncryption
- GetBucketEncryption
- DeleteBucketEncryption

これらの API コールの CloudTrail イベントと一致するように EventBridge ルールを作成することも できます。CloudTrail イベントの詳細については、[\[コンソールを使用してバケット内のオブジェク](#page-1886-0) [トのログ記録を有効にする](#page-1886-0)] を参照してください。EventBridge イベントの詳細については、[「AWS](https://docs.aws.amazon.com/eventbridge/latest/userguide/eb-service-event.html)  [のサービス からのイベント](https://docs.aws.amazon.com/eventbridge/latest/userguide/eb-service-event.html)」を参照してください。

オブジェクトレベルの Amazon S3 アクションに CloudTrail ログを使用して、Amazon S3 への PUT および POST リクエストを追跡できます。これらのアクションを使用すると、受信 PUT リクエスト

に暗号化ヘッダーがない場合に、デフォルトの暗号化を使用してオブジェクトが暗号化されているか どうかを確認できます。

デフォルトの暗号化設定を使用して Amazon S3 がオブジェクトを暗号化すると、ログには名前と値 のペアとして、"SSEApplied":"Default\_SSE\_S3"、"SSEApplied":"Default\_SSE\_KMS"、 または "SSEApplied":"Default\_DSSE\_KMS" フィールドの 1 つが含まれます。

PUT の暗号化ヘッダーを使用して Amazon S3 がオブジェクトを暗号化すると、ログには名前と値の ペアとし て、"SSEApplied":"SSE\_S3"、"SSEApplied":"SSE\_KMS"、"SSEApplied":"DSSE\_KMS"、 または "SSEApplied":"SSE\_C" フィールドの 1 つが含まれます。

マルチパートアップロードについては、この情報は InitiateMultipartUpload API リクエスト に含まれています。CloudTrail と CloudWatch の併用の詳細については、「[Amazon S3 のモニタリ](#page-1863-0) [ング](#page-1863-0)」を参照してください。

# Mountpoint for Amazon S3 の使用

Mountpoint for Amazon S3 は、Amazon S3 バケットをローカルファイルシステムとしてマウント するための、高スループットのオープンソースファイルクライアントです。Mountpoint を使用する と、アプリケーションは、開く、読み取るなどのファイルシステム操作を通じて Amazon S3 に保存 されているオブジェクトにアクセスできます。Mountpoint はこれらの操作を S3 オブジェクト API 呼び出しに自動的に変換し、アプリケーションが Amazon S3 のエラスティックなストレージとス ループットにファイルインターフェイスを通じてアクセスできるようにします。

Mountpoint for Amazon S3 は、データレイク、機械学習トレーニング、画像レンダリング、自動運 転車シミュレーション、抽出、変換、ロード (ETL) など、本番環境での大規模な読み取り負荷の高 いアプリケーション用に[一般提供](https://aws.amazon.com/blogs/aws/mountpoint-for-amazon-s3-generally-available-and-ready-for-production-workloads/)されています。

Mountpoint は基本的なファイルシステム操作をサポートし、最大 5 TB のサイズのファイルを読み取 ることができます。既存のファイルを一覧表示して読み取ったり、新しいファイルを作成したりで きます。既存のファイルの変更やディレクトリの削除はできません。シンボリックリンクやファイ ルロックもサポートしていません。Mountpoint は、共有ファイルシステムの機能や POSIX 形式のア クセス許可のすべては必要としないが、大規模な S3 データセットの読み書きに Amazon S3 のエラ スティックなスループットを必要とするアプリケーションに最適です。詳細については、GitHub の 「[Mountpoint ファイルシステムの動作」](https://github.com/awslabs/mountpoint-s3/blob/main/doc/SEMANTICS.md)を参照してください。POSIX の完全サポートを必要とする ワークロードには、[Amazon FSx for Lustreと](https://aws.amazon.com/fsx/lustre/)その [S3 バケットのリンクのサポートが](https://docs.aws.amazon.com/fsx/latest/LustreGuide/create-dra-linked-data-repo.html)推奨されます。

Mountpoint for Amazon S3 は、Linux オペレーティングシステム専用です。Mountpoint を使用し て、S3 Glacier Flexible Retrieval、S3 Glacier Deep Archive、S3 Intelligent-Tiering Archive アクセス 階層、および S3 Intelligent-Tiering Deep Archive アクセス階層を除くすべてのストレージクラスの S3 オブジェクトにアクセスできます。

トピック

- [Mountpoint のインストール](#page-257-0)
- [Mountpoint の設定と使用](#page-262-0)

# <span id="page-257-0"></span>Mountpoint のインストール

Mountpoint for Amazon S3 のビルド済みパッケージの場合、コマンドラインを使用してダウンロー ドしてインストールできます。Mountpoint をダウンロードしてインストールする手順は、使用して いる Linux オペレーティングシステムによって異なります。

トピック

- [RPM ベースのディストリビューション \(Amazon Linux、Fedora、CentOS、RHEL\)](#page-257-1)
- [DEB ベースのディストリビューション \(Debian、Ubuntu\)](#page-258-0)
- [他の Linux ディストリビューション](#page-259-0)
- [Mountpoint for Amazon S3 パッケージの署名を検証します。](#page-261-0)

<span id="page-257-1"></span>RPM ベースのディストリビューション (Amazon Linux、Fedora、CentOS、RHEL)

1. 以下のダウンロード URL をアーキテクチャ用にコピーしてください。

x86\_64:

https://s3.amazonaws.com/mountpoint-s3-release/latest/x86\_64/mount-s3.rpm

ARM64 (Graviton):

https://s3.amazonaws.com/mountpoint-s3-release/latest/arm64/mount-s3.rpm

2. Mountpoint for Amazon S3 パッケージをダウンロードします。*download-link* を、前のス テップの適切なダウンロード URL に置き換えてください。

wget *download-link*

3. (オプション) ダウンロードしたファイルの整合性と信頼性を検証します。まず、アーキテクチャ に適した署名 URL をコピーします。

x86\_64:

https://s3.amazonaws.com/mountpoint-s3-release/latest/x86\_64/mount-s3.rpm.asc

ARM64 (Graviton):

https://s3.amazonaws.com/mountpoint-s3-release/latest/arm64/mount-s3.rpm.asc

次に、「[Mountpoint for Amazon S3 パッケージの署名の検証](#mountpoint-install-verify)」を参照してください。

4. 次のコマンドを使用して パッケージをインストールします。

sudo yum install ./mount-s3.rpm

5. 次のコマンドを入力して、Mountpoint が正常にインストールされていることを確認します。

mount-s3 --version

次のような出力が表示されます:

mount-s3 1.3.1

<span id="page-258-0"></span>DEB ベースのディストリビューション (Debian、Ubuntu)

1. ダウンロード URL をアーキテクチャ用にコピーしてください。

x86\_64:

https://s3.amazonaws.com/mountpoint-s3-release/latest/x86\_64/mount-s3.deb

ARM64 (Graviton):

https://s3.amazonaws.com/mountpoint-s3-release/latest/arm64/mount-s3.deb

2. Mountpoint for Amazon S3 パッケージをダウンロードします。*download-link* を、前のス テップの適切なダウンロード URL に置き換えてください。

wget *download-link*

3. (オプション) ダウンロードしたファイルの整合性と信頼性を検証します。まず、アーキテクチャ に署名 URL をコピーします。

x86\_64:

https://s3.amazonaws.com/mountpoint-s3-release/latest/x86\_64/mount-s3.deb.asc

ARM64 (Graviton):

https://s3.amazonaws.com/mountpoint-s3-release/latest/arm64/mount-s3.deb.asc

次に、「[Mountpoint for Amazon S3 パッケージの署名の検証](#mountpoint-install-verify)」を参照してください。

4. 次のコマンドを使用してパッケージをインストールします。

sudo apt-get install ./mount-s3.deb

5. 次のコマンドを実行して、Mountpoint for Amazon S3 が正常にインストールされていることを 確認します。

mount-s3 --version

次のような出力が表示されます:

mount-s3 1.3.1

<span id="page-259-0"></span>他の Linux ディストリビューション

1. オペレーティングシステムのマニュアルを参照して、必須の FUSE と libfuse2 パッケージ。 をインストールしてください。

### 2. ダウンロード URL をアーキテクチャ用にコピーしてください。

#### x86\_64:

https://s3.amazonaws.com/mountpoint-s3-release/latest/x86\_64/mount-s3.tar.gz

#### ARM64 (Graviton):

https://s3.amazonaws.com/mountpoint-s3-release/latest/arm64/mount-s3.tar.gz

3. Mountpoint for Amazon S3 パッケージをダウンロードします。*download-link* を、前のス テップの適切なダウンロード URL に置き換えてください。

wget *download-link*

4. (オプション) ダウンロードしたファイルの整合性と信頼性を検証します。まず、アーキテクチャ に署名 URL をコピーします。

#### x86\_64:

https://s3.amazonaws.com/mountpoint-s3-release/latest/x86\_64/mount-s3.tar.gz.asc

#### ARM64 (Graviton):

https://s3.amazonaws.com/mountpoint-s3-release/latest/arm64/mount-s3.tar.gz.asc

- 次に、「[Mountpoint for Amazon S3 パッケージの署名の検証](#mountpoint-install-verify)」を参照してください。
- 5. 次のコマンドを使用してパッケージをインストールします。

sudo mkdir -p /opt/aws/mountpoint-s3 && sudo tar -C /opt/aws/mountpoint-s3 -xzf ./ mount-s3.tar.gz

6. mount-s3 バイナリを PATH 環境変数に追加します。\$HOME/.profile ファイルに、次の行を 追加します。

export PATH=\$PATH:/opt/aws/mountpoint-s3/bin

.profile ファイルを保存し、次のコマンドを実行します。

source \$HOME/.profile

7. 次のコマンドを実行して、Mountpoint for Amazon S3 が正常にインストールされていることを 確認します。

mount-s3 --version

次のような出力が表示されます:

mount-s3 1.3.1

<span id="page-261-0"></span>Mountpoint for Amazon S3 パッケージの署名を検証します。

- 1. GnuPG (gpg コマンド) をインストールします。ダウンロードした Mountpoint for Amazon S3 の信頼性と整合性を検証するために必要です。GnuPG は、Amazon Linux Amazon マシンイ メージ (AMI) にはデフォルトでインストールされます。GnuPG をインストール後、ステップ 2 に進みます。
- 2. 以下のコマンドを実行して Mountpoint パブリックキーをダウンロードします。

wget https://s3.amazonaws.com/mountpoint-s3-release/public\_keys/KEYS

3. 以下のコマンドを実行して、Mountpoint パブリックキーをキーリングにインポートします。

gpg --import KEYS

4. 次のコマンドを実行して、Mountpoint パブリックキーのフィンガープリントを検証します。

gpg --fingerprint mountpoint-s3@amazon.com

表示されたフィンガープリント文字列が以下と一致することを確認します。

673F E406 1506 BB46 9A0E F857 BE39 7A52 B086 DA5A

フィンガープリント文字列が一致しない場合は、Mountpoint のインストールを完了せずに [AWS](https://aws.amazon.com/premiumsupport/) [Support](https://aws.amazon.com/premiumsupport/) に問い合わせてください。

5. パッケージ署名ファイルをダウンロードします。*signature-link* を、前のセクションの適切 な署名リンクと置き換えます。

wget *signature-link*

6. 次のコマンドを実行して、ダウンロードしたパッケージの署名を検証します。*signaturefilename* を、前のステップのファイル名に置き換えます。

gpg --verify *signature-filename*

例えば、RPM ベースのディストリビューション (Amazon Linux を含む) の場合は、次のコマン ドを実行します。

gpg --verify mount-s3.rpm.asc

7. 出力にフレーズ Good signature が含まれている必要があります。出力にフレーズ BAD signature が含まれている場合、Mountpoint パッケージファイルを再ダウンロードし、上記の 手順を繰り返します。問題が解決しない場合は、Mountpoint のインストールを完了せずに [AWS](https://aws.amazon.com/premiumsupport/) [Support](https://aws.amazon.com/premiumsupport/) に問い合わせてください。

出力には、信頼できる署名に関する警告が含まれる場合があります。これは問題を示すものでは ありません。これは、Mountpoint パブリックキーを独自に検証していないことを意味するだけ です。

### <span id="page-262-0"></span>Mountpoint の設定と使用

Mountpoint for Amazon S3 を使用するには、ホストに AWS マウントしたい 1 つまたは複数の バケットにアクセスできる認証情報が必要です。さまざまな認証方法については、GitHub の 「Mountpoint [AWS 認証情報](https://github.com/awslabs/mountpoint-s3/blob/main/doc/CONFIGURATION.md#aws-credentials)」を参照してください。

たとえば、新しい AWS Identity and Access Management (IAM) ユーザーとロールをこの目的を作成 できます。このロールに、マウントしたい 1 つまたは複数のバケットへのアクセス権があることを 確認してください。インスタンスプロファイルを使って、[IAM ロールを](https://docs.aws.amazon.com/IAM/latest/UserGuide/id_roles_use_switch-role-ec2_instance-profiles.html) Amazon EC2 インスタンス に渡すことができます。

Mountpoint for Amazon S3 の使用

Mountpoint for Amazon S3 を使用して次の操作を行います。

#### 1. mount-s3 コマンドを使用してバケットをマウントします。

以下の例では、*DOC-EXAMPLE-BUCKET* を S3 バケットの名前に置き換え、*~/mnt* を S3 バケッ トをマウントしたいホスト上のディレクトリに置き換えます。

mkdir *~/mnt* mount-s3 *DOC-EXAMPLE-BUCKET ~/mnt*

デフォルトでは Mountpoint クライアントがバックグラウンドで実行されるため、*~/mnt* ディレ クトリから S3 バケット内のオブジェクトにアクセスできるようになりました。

2. Mountpoint を通じてバケット内のオブジェクトにアクセスします。

バケットをローカルにマウントしたら、cat や ls などの一般的な Linux コマンドして、S3 オ ブジェクトを操作することができます。Amazon S3 の Mountpoint は、S3 バケット内のキーを フォワードスラッシュ (/) 文字で分割することでファイルシステムパスとして解釈します。たと えば、Data/2023-01-01.csv バケットにオブジェクトキーがある場合、Mountpoint ファイル に Data という名前のディレクトリがあり、その中には 2023-01-01.csv という名前のファイ ルがあります。

Mountpoint for Amazon S3 は、ファイルシステムに意図的に完全な [POSIX](https://en.wikipedia.org/wiki/POSIX) 標準仕様を実装して いません。Mountpoint は、ファイルシステムインターフェイスを通じて Amazon S3 に保存さ れているデータへの高スループットの読み取り/書き込みアクセスを必要しながらも、それ以外 はファイルシステム機能に依存しないワークロード向けに最適化されています。詳細について は、GitHub の「Mountpoint for Amazon S3 [ファイルシステムの動作」](https://github.com/awslabs/mountpoint-s3/blob/main/doc/SEMANTICS.md)を参照してください。よ り豊富なファイルシステムセマンティクスを必要とするお客様は、他の AWS ファイルサービス (例: Amazon Elastic File System (Amazon EFS) または [Amazon FSx](https://aws.amazon.com/fsx/)) などを検討してください。

3. umount コマンドを使用してバケットをアンマウントします。このコマンドは S3 バケットをア ンマウントし、マウントポイントを終了します。

以下のコマンド例を使用するには、*~/mnt* を S3 バケットがマウントされているホスト上の ディレクトリに置き換えます。

umount *~/mnt*

**a** Note

このコマンドのオプションのリストを取得するには、umount --help を実行します。

マウントポイント設定の詳細については、GitHub の「[S3 バケット設定、](https://github.com/awslabs/mountpoint-s3/blob/main/doc/CONFIGURATION.md#s3-bucket-configuration)および[ファイルシステムの](https://github.com/awslabs/mountpoint-s3/blob/main/doc/CONFIGURATION.md#file-system-configuration) [設定](https://github.com/awslabs/mountpoint-s3/blob/main/doc/CONFIGURATION.md#file-system-configuration)」を参照してください。

Mountpoint でのキャッシュの設定

Mountpoint for Amazon S3 を使用する場合、S3 バケットから最近アクセスされたデータを Amazon EC2 インスタンスストレージまたはアタッチされた Amazon EBS ボリュームにキャッシュするよう に設定できます。このようなデータをキャッシュすると、パフォーマンスの向上、データの繰り返し アクセスのコスト削減につながります。Mountpoint でのキャッシュは、複数の読み取り中に変更さ れない同じデータを繰り返し読み取るユースケースに最適です。たとえば、モデルの精度を向上さ せるためにトレーニングデータセットを複数回読み取る必要がある機械学習トレーニングジョブで キャッシュを使用できます。

S3 バケットをマウントする場合、オプションでフラグを使用してキャッシュを有効にできます。 データキャッシュの場所とサイズ、メタデータをキャッシュに保持する期間を設定できます。バケッ トをマウントしてキャッシュを有効にすると、Mountpoint は設定したキャッシュの場所に空のサブ ディレクトリを作成します (このサブディレクトリがまだ存在しない場合)。最初にバケットをマウ ントする際、またマウントを解除する際、Mountpoint はキャッシュロケーションのコンテンツを削 除します。Mountpoint でのキャッシュの設定と使用の詳細については、GitHub の[「Mountpoint for](https://github.com/awslabs/mountpoint-s3/blob/main/doc/CONFIGURATION.md#caching-configuration)  [Amazon S3 Caching configuration](https://github.com/awslabs/mountpoint-s3/blob/main/doc/CONFIGURATION.md#caching-configuration)」を参照してください。

S3 バケットをマウントすると、--cache *CACHE\_PATH* フラグを使用してキャッシュを有効にでき ます。次の例の、*CACHE\_PATH* は、データをキャッシュするディレクトリへのファイルパスに置き 換えます。*DOC-EXAMPLE-BUCKET* は S3 バケット名に置き換え、*~/mnt* を S3 バケットをマウント するホスト上のディレクトリに置き換えます。

mkdir *~/mnt* mount-s3 --cache *CACHE\_PATH DOC-EXAMPLE-BUCKET ~/mnt* A Important

キャッシュを有効にすると、Mountpoint は、S3 バケットの暗号化されていないオブジェク トのコンテンツを、マウント時に設定したキャッシュの場所に保持します。データを保護す るために、データキャッシュの場所へのアクセスを制限することをお勧めします。

Mountpoint のトラブルシューティング

Mountpoint for Amazon S3 は、AWS Support によってサポートされています。サポートが必要な場 合は、[AWS Support センターま](https://console.aws.amazon.com/support/home#/)でご連絡ください。

GitHub の Mountpoint [問題を](https://github.com/awslabs/mountpoint-s3/issues)確認して提出することもできます。

このプロジェクトで潜在的なセキュリティ上の問題を発見した場合、[脆弱性報告ページ](https://aws.amazon.com/security/vulnerability-reporting/)から AWS セ キュリティにその旨をお知らせください。GitHub で公開されている問題はご報告いただく必要はあ りません。

アプリケーションが Mountpoint で予期しない動作をする場合は、ログ情報を調べて問題を診断でき ます。

ログ記録

デフォルトでは、Mountpoint は重要度の高いログ情報をに [syslog](https://datatracker.ietf.org/doc/html/rfc5424) に出力します。

Amazon Linux を含む最新の Linux ディストリビューションを表示するには、journald コマンドを 実行します。

journalctl -e SYSLOG\_IDENTIFIER=mount-s3

その他の Linux システムでは、syslog エントリは /var/log/syslog のようなファイルに書き込 まれる可能性があります

これらのログは、アプリケーションのトラブルシューティングに使用できます。たとえば、アプリ ケーションが既存のファイルを上書きしようとすると操作は失敗し、ログには次のような行が表示さ れます。

[WARN] open{req=12 ino=2}: mountpoint\_s3::fuse: open failed: inode error: inode 2 (full key "README.md") is not writable

<span id="page-266-0"></span>詳細については、GitHub の「Mountpoint for Amazon S3 [ログ記録」](https://github.com/awslabs/mountpoint-s3/blob/main/doc/LOGGING.md)を参照してください。

# Amazon S3 Transfer Acceleration を使用した高速かつ安全なファ イル転送の設定

Amazon S3 Transfer Acceleration は、クライアントと S3 バケットの間で長距離にわたるファイル転 送を高速、簡単、安全に行えるようにするバケットレベルの機能です。Transfer Acceleration は、世 界各地から S3 バケットへの転送速度を最適化するように設計されています。Transfer Acceleration は、Amazon CloudFront の世界中に点在するエッジロケーションを利用します。エッジロケーショ ンに到着したデータは、最適化されたネットワークパスで Amazon S3 にルーティングされます。

Transfer Acceleration を使用する場合、追加のデータ転送料金が発生することがあります。料金に関 する詳細については、[\[Amazon S3 の料金\]](https://aws.amazon.com/s3/pricing/) を参照してください。

### なぜ Transfer acceleration を使用するのですか?

さまざまな理由で、バケットに対して Transfer Acceleration を使用することが推奨されます。

- 一元化されたバケットに世界中のお客様がアップロードします。
- 大陸間で定期的にギガバイトからテラバイト単位のデータを転送する。
- Amazon S3 にアップロードする際に、インターネット経由で利用可能な帯域幅をすべて使用する ことはできません。

Transfer Acceleration の使用が適している場合の詳細については、[[Amazon S3 のよくある質問\]](https://aws.amazon.com/s3/faqs/#s3ta) を 参照してください。

### Transfer Acceleration を使用するための要件

S3 バケットで Transfer Acceleration を使用するための要件を以下に示します。

- Transfer Acceleration は仮想ホスト形式のリクエストでのみサポートされます。仮想ホスト形式の リクエストの詳細については、[\[REST API を使用したリクエストの実行](#page-2346-0)] を参照してください。
- Transfer Acceleration で使用するバケットは、ピリオド (".") が含まれていない DNS 準拠の名前に する必要があります。
- Transfer Acceleration は、バケットに対して有効にする必要があります。詳細については、[[S3](#page-270-0) [Transfer Acceleration の有効化と使用](#page-270-0)] を参照してください。

バケットで Transfer Acceleration を有効にした後、バケットへのデータ転送速度が上昇するまで に最大 20 分かかることがあります。

- **a** Note 現在、Transfer Acceleration は以下のリージョンにあるバケットでサポートされていま す。 • アジアパシフィック (東京) (ap-northeast-1) • アジアパシフィック (ソウル) (ap-northeast-2) • アジアパシフィック (ムンバイ) (ap-south-1) • アジアパシフィック (シンガポール) (ap-southeast-1) • アジアパシフィック (シドニー) (ap-southeast-2) • カナダ (中部) (ca-central-1) • ヨーロッパ (フランクフルト) (eu-central-1) • 欧州 (アイルランド) (eu-west-1) • ヨーロッパ (ロンドン) (eu-west-2) • 欧州 (パリ) (eu-west-3) • 南米 (サンパウロ) (sa-east-1) • 米国東部 (バージニア北部) (us-east-1) • 米国東部 (オハイオ) (us-east-2) • 米国西部 (北カリフォルニア) (us-west-1)
	- 米国西部 (オレゴン) (us-west-2)
- Transfer Acceleration が有効になっているバケットにアクセスするには、エンドポイント *bucketname*.s3-accelerate.amazonaws.com を使用する必要があります。または、デュア ルスタックのエンドポイント *bucketname*.s3-accelerate.dualstack.amazonaws.com を 使用して、IPv6 経由で有効なバケットに接続します。標準のデータ転送では、通常のエンドポイ ントを引き続き使用できます。
- 転送状態として高速化を設定するには、バケット所有者である必要があります。バケッ ト所有者は他のユーザーに対し、バケットに高速化状態を設定するためのアクセス許可を 割り当てることができます。s3:PutAccelerateConfiguration アクセス許可では、 ユーザーがバケットで Transfer Acceleration を有効または無効にすることができます。ま

た、s3:GetAccelerateConfiguration アクセス許可では、ユーザーはバケットの Transfer Acceleration 状態 (Enabled または Suspended.) を返すことができます。

以下のセクションでは、Amazon S3 Transfer Acceleration の開始方法と、それを使用してデータを 転送する方法について説明します。

トピック

- [Amazon S3 Transfer Acceleration の開始方法](#page-268-0)
- [S3 Transfer Acceleration の有効化と使用](#page-270-0)
- [Amazon S3 Transfer Acceleration の速度比較ツールの使用](#page-277-0)

## <span id="page-268-0"></span>Amazon S3 Transfer Acceleration の開始方法

Amazon S3 Transfer Acceleration を使用すると、クライアントと S3 バケットの間で、長距離にわた るファイル転送を高速、簡単、安全に行えるようになります。Transfer Acceleration では、Amazon CloudFront の世界中に分散したエッジロケーションを使用します。エッジロケーションに到着した データは、最適化されたネットワークパスで Amazon S3 にルーティングされます。

Amazon S3 Transfer Acceleration の使用を開始するには、以下の手順を実行します。

1. バケットで Transfer Acceleration を有効にする

バケットでは、次のいずれかの方法で Transfer Acceleration を有効にすることができます。

- Amazon S3 コンソールを使用します。
- REST API の [PUT Bucket accelerate](https://docs.aws.amazon.com/AmazonS3/latest/API/RESTBucketPUTaccelerate.html) オペレーションを使用する。
- AWS CLI および AWS SDK を使用します。詳細については、[\[AWS SDK およびエクスプロー](#page-2362-0) [ラーを使用して Amazon S3 で開発する](#page-2362-0)] を参照してください。

詳細については、[[S3 Transfer Acceleration の有効化と使用](#page-270-0)] を参照してください。

バケットで Transfer Acceleration を使用するには、バケット名にピリオド (".") が含まれ ず、DNS 命名要件に準拠している必要があります。

2. 高速化を有効にしたバケットとの間でデータを転送する

**a** Note

次の s3-accelerate エンドポイントのドメイン名の 1 つを使用します。

- 高速化を有効にしたバケットにアクセスするには、*bucketname*.s3 accelerate.amazonaws.com を使用します。
- IPv6 経由で高速化を有効にしたバケットにアクセスするには、*bucketname*.s3 accelerate.dualstack.amazonaws.com を使用します。

Amazon S3 デュアルスタックエンドポイントは、IPv6 および IPv4 を使用した S3 バケットへ のリクエストをサポートしています。Transfer Acceleration デュアルスタックエンドポイントの みが、仮想ホスト形式のエンドポイント名を使用します。詳細については[、IPv6 を使用したリ](#page-2294-0) [クエストの実行の開始方法](#page-2294-0)およ[びAmazon S3 デュアルスタックのエンドポイントの使用を](#page-2297-0)参照 してください。

**a** Note

データ転送を高速化するには、データ転送アプリケーションがバケットに アクセスするために使用する 2 種類のエンドポイント (デュアルスタック エンドポイント用の .s3-accelerate.amazonaws.com または .s3 accelerate.dualstack.amazonaws.com) のどちらかを指定する必要があります。標 準のデータ転送を使用する場合は、通常のエンドポイントを引き続き使用できます。

Transfer Acceleration を有効にしたあと、s3-accelerate エンドポイントドメイン名 への Amazon S3 の PUT オブジェクトおよび GET オブジェクトのリクエストを指定で きます。たとえば現在[、PUT Object](https://docs.aws.amazon.com/AmazonS3/latest/API/RESTObjectPUT.html) を使用する REST API アプリケーションで、PUT リクエストに mybucket.s3.us-east-1.amazonaws.com というホスト名を使用 しているとします。PUT を高速化するには、リクエストのホスト名を mybucket.s3 accelerate.amazonaws.com に変更します。標準のアップロード速度に戻すには、名前を mybucket.s3.us-east-1.amazonaws.com に戻します。

Transfer Acceleration を有効にしたあと、パフォーマンス上の利点が感じられるまでには最長で 20 分ほどかかります。ただし、高速化エンドポイントは、Transfer Acceleration を有効にすると すぐに利用できます。

AWS CLI、AWS SDK、または他のツールで Amazon S3 との間でデータをやり取りする場合、高 速化エンドポイントを使用して転送できます。AWS SDK を使用している場合、サポートされて いる一部の言語では高速化エンドポイントのクライアント設定フラグを使用できるため、Transfer Acceleration 用のエンドポイントを明示的に *bucketname*.s3-accelerate.amazonaws.com

に設定する必要はありません。高速化エンドポイントのクライアント設定フラグを使用する方法 の例については、[[S3 Transfer Acceleration の有効化と使用](#page-270-0)] を参照してください。

Transfer Acceleration エンドポイントでは、以下を除くすべての Amazon S3 オペレーションを使用 できます。

- [GET Service \(バケットの一覧表示\)](https://docs.aws.amazon.com/AmazonS3/latest/API/RESTServiceGET.html)
- [PUT Bucket \(バケットの作成\)](https://docs.aws.amazon.com/AmazonS3/latest/API/RESTBucketPUT.html)
- [DELETE Bucket](https://docs.aws.amazon.com/AmazonS3/latest/API/RESTBucketDELETE.html)

また、Amazon S3 Transfer Acceleration は [PUT Object - Copy](https://docs.aws.amazon.com/AmazonS3/latest/API/RESTObjectCOPY.html) を使用したリージョン間のコピーを サポートしていません。

### <span id="page-270-0"></span>S3 Transfer Acceleration の有効化と使用

Amazon S3 Transfer Acceleration を使用すると、クライアントと S3 バケットの間で、長距離に わたるファイル転送を迅速かつ安全に行うことができます。S3 コンソール、AWS Command Line Interface (AWS CLI)、API、または AWS SDK を使用して Transfer Acceleration を有効にすることが できます。

このセクションでは、バケットに対する Amazon S3 Transfer Acceleration を有効にして、有効にし たバケットに高速化エンドポイントを使用する方法の例を示します。

Transfer Acceleration の要件の詳細については、[[Amazon S3 Transfer Acceleration を使用した高速](#page-266-0) [かつ安全なファイル転送の設定](#page-266-0)] を参照してください。

S3 コンソールの使用

**a** Note

高速アップロード速度と非高速アップロード速度を比較する場合は、[Amazon S3 Transfer](https://s3-accelerate-speedtest.s3-accelerate.amazonaws.com/en/accelerate-speed-comparsion.html)  [Acceleration 速度比較ツール](https://s3-accelerate-speedtest.s3-accelerate.amazonaws.com/en/accelerate-speed-comparsion.html)を開きます。

速度比較ツールでは、マルチパートアップロードを使用して、ブラウザからさまざまな AWS リージョンにファイルを転送し、Amazon S3 Transfer Acceleration を使用した場合と 使用していない場合の速度を比較します。リージョン別に、ダイレクトアップロードの速度 と、高速化アップロードの速度を比較できます。

S3 バケットの Transfer Acceleration を有効にするには

- 1. AWS Management Console にサインインし、Amazon S3 コンソール ([https://](https://console.aws.amazon.com/s3/)  [console.aws.amazon.com/s3/](https://console.aws.amazon.com/s3/)) を開きます。
- 2. [バケット] リストで、Transfer Acceleration を有効にするバケットの名前を選択します。
- 3. [プロパティ] を選択します。
- 4. [Transfer Acceleration] で、[編集] を選択します。
- 5. [有効化] を選択し、[変更を保存] を選択します。

### 高速データ転送にアクセスするには

- 1. Amazon S3 によってバケットの Transfer Acceleration が有効になると、バケットの プロパティ タブが表示されます。
- 2. Transfer acceleration の 高速化エンドポイント には、バケットの Transfer Acceleration エンド ポイントが表示されます。このエンドポイントを使用して、バケットとの間の高速データ転送に アクセスします。

Transfer Acceleration を停止した場合、高速化エンドポイントは機能しなくなります。

#### AWS CLI の使用

以下は、Transfer Acceleration で使用される AWS CLI コマンドの例です。AWS CLI をセットアップ する手順については、[\[AWS CLI を使用した Amazon S3 での開発\]](#page-2361-0) を参照してください。

バケットでの Transfer Acceleration の有効化

AWS CLI [put-bucket-accelerate-configuration](https://docs.aws.amazon.com/cli/latest/reference/s3api/put-bucket-accelerate-configuration.html) コマンドを使用すると、バケットで Transfer Acceleration を有効化または停止できます。

次の例では、Status=Enabled を設定することにより、バケットに対する Transfer Acceleration を 有効にしています。Status=Suspended を使用して、Transfer Acceleration を一時停止します。

#### Example

\$ aws s3api put-bucket-accelerate-configuration --bucket *bucketname* --accelerateconfiguration Status=Enabled

Transfer Acceleration の使用

S3 および s3api AWS CLI コマンドによって行われたすべての Amazon S3 リクエストを、高速化エ ンドポイント: s3-accelerate.amazonaws.com に送信できます。これを行うには、AWS Config ファイルのプロファイルで、設定値 use\_accelerate\_endpoint を true に設定します。高速化 エンドポイントを使用するには、バケットに対する Transfer Acceleration を有効にしておく必要が あります。

すべてのリクエストはバケットアドレス指定の仮想スタイル (my-bucket.s3 accelerate.amazonaws.com) を使用して送信されます。高速化エンドポイントでは、これらの オペレーションをサポートしていないため、ListBuckets、CreateBucket、DeleteBucket リ クエストは高速化エンドポイントには送信されません。

use\_accelerate\_endpoint の詳細については、AWS CLI CLI コマンドリファレンスの「[AWS](https://docs.aws.amazon.com/cli/latest/topic/s3-config.html)  [CLI S3 の設定」](https://docs.aws.amazon.com/cli/latest/topic/s3-config.html)を参照してください。

次の例では、デフォルトのプロファイル内で use\_accelerate\_endpoint を true に設定してい ます。

#### Example

\$ aws configure set default.s3.use\_accelerate\_endpoint true

一部の AWS CLI コマンドについてのみ高速化エンドポイントを使用するには、次のいずれかの方法 を使用できます。

- すべての s3 または s3api コマンドで高速化エンドポイントを使用するには、--endpoint-url パラメータを https://s3-accelerate.amazonaws.com に設定します。
- AWS Config ファイル内で別々のプロファイルを設定できます。たとえ ば、use\_accelerate\_endpoint を true に設定するプロファイルと use\_accelerate\_endpoint を設定しないプロファイルを作成します。コマンドを実行する際 は、高速化エンドポイントを使用するかどうかによって、適切なプロファイルを指定します。

Transfer Acceleration が有効になっているバケットにオブジェクトをアップロードする

次の例では、高速化エンドポイントの使用が設定されているデフォルトプロファイルを使用し て、Transfer Acceleration が有効になっているバケットにファイルをアップロードします。

Transfer Acceleration を有効にする API バージョン 2006-03-01 247

#### Example

\$ aws s3 cp *file.txt* s3://*bucketname/keyname* --region *region*

次の例では、--endpoint-url パラメータで高速化エンドポイントを指定して、Transfer Acceleration が有効になっているバケットにファイルをアップロードします。

#### Example

\$ aws configure set s3.addressing style virtual \$ aws s3 cp *file.txt* s3://*bucketname/keyname* --region *region* --endpoint-url https://s3 accelerate.amazonaws.com

AWS SDK の使用

以下は、AWS SDK で Transfer Acceleration を使用して Amazon S3 にオブジェクトをアップロード する例です。AWS SDK でサポートされている一部の言語 (Java、.NET など) では高速化エンドポイ ントのクライアント設定フラグを使用できるため、Transfer Acceleration 用のエンドポイントを明示 的に *bucketname*.s3-accelerate.amazonaws.com に設定する必要はありません。

Java

Example

次の例では、高速化エンドポイントを使用して、オブジェクトを Amazon S3 にアップロードす る方法を示しています。この例では、次のような処理を実行します。

- 高速化エンドポイントを使用するために設定される AmazonS3Client を作成します。クライ アントがアクセスするすべてのバケットで、Transfer Acceleration が有効になっている必要が あります。
- 指定したバケットで Transfer Acceleration を有効にします。このステップは、指定したバケッ トで Transfer Acceleration が有効になっていない場合に限り必要です。
- 指定されたバケットで Transfer Acceleration が有効になっていることを確認します。
- バケットの高速化エンドポイントを使用して、指定されたバケットに新しいオブジェクトを アップロードします。

Transfer Acceleration の使用方法については、[「Amazon S3 Transfer Acceleration の開始方法」](#page-268-0) を参照してください。ワーキングサンプルの作成とテストに関する手順については、[\[Amazon S3](#page-2376-0) [Java コード例のテスト\]](#page-2376-0) を参照してください。

```
import com.amazonaws.AmazonServiceException;
import com.amazonaws.SdkClientException;
import com.amazonaws.auth.profile.ProfileCredentialsProvider;
import com.amazonaws.regions.Regions;
import com.amazonaws.services.s3.AmazonS3;
import com.amazonaws.services.s3.AmazonS3ClientBuilder;
import com.amazonaws.services.s3.model.BucketAccelerateConfiguration;
import com.amazonaws.services.s3.model.BucketAccelerateStatus;
import com.amazonaws.services.s3.model.GetBucketAccelerateConfigurationRequest;
import com.amazonaws.services.s3.model.SetBucketAccelerateConfigurationRequest;
public class TransferAcceleration { 
     public static void main(String[] args) { 
         Regions clientRegion = Regions.DEFAULT_REGION; 
         String bucketName = "*** Bucket name ***"; 
         String keyName = "*** Key name ***"; 
         try { 
             // Create an Amazon S3 client that is configured to use the accelerate 
  endpoint. 
             AmazonS3 s3Client = AmazonS3ClientBuilder.standard() 
                      .withRegion(clientRegion) 
                      .withCredentials(new ProfileCredentialsProvider()) 
                      .enableAccelerateMode() 
                     .build();
             // Enable Transfer Acceleration for the specified bucket. 
             s3Client.setBucketAccelerateConfiguration( 
                      new SetBucketAccelerateConfigurationRequest(bucketName, 
                              new BucketAccelerateConfiguration( 
                                      BucketAccelerateStatus.Enabled))); 
             // Verify that transfer acceleration is enabled for the bucket. 
             String accelerateStatus = s3Client.getBucketAccelerateConfiguration( 
                      new GetBucketAccelerateConfigurationRequest(bucketName)) 
                      .getStatus(); 
             System.out.println("Bucket accelerate status: " + accelerateStatus); 
             // Upload a new object using the accelerate endpoint. 
             s3Client.putObject(bucketName, keyName, "Test object for transfer 
  acceleration");
```

```
 System.out.println("Object \"" + keyName + "\" uploaded with transfer 
  acceleration."); 
         } catch (AmazonServiceException e) { 
             // The call was transmitted successfully, but Amazon S3 couldn't process 
             // it, so it returned an error response. 
             e.printStackTrace(); 
         } catch (SdkClientException e) { 
             // Amazon S3 couldn't be contacted for a response, or the client 
             // couldn't parse the response from Amazon S3. 
             e.printStackTrace(); 
         } 
     }
}
```
#### .NET

次の例では、AWS SDK for .NET を設定することにより、バケットに対する Transfer Acceleration を有効にする方法を示しています。作業サンプルを作成およびテストする方法につ いては、[\[Amazon S3 .NET コード例の実行](#page-2378-0)] を参照してください。

Example

```
using Amazon;
using Amazon.S3;
using Amazon.S3.Model;
using System;
using System.Threading.Tasks;
namespace Amazon.DocSamples.S3
{ 
     class TransferAccelerationTest 
    \{ private const string bucketName = "*** bucket name ***"; 
         // Specify your bucket region (an example region is shown). 
         private static readonly RegionEndpoint bucketRegion = 
  RegionEndpoint.USWest2; 
         private static IAmazonS3 s3Client; 
         public static void Main() 
         { 
             s3Client = new AmazonS3Client(bucketRegion); 
             EnableAccelerationAsync().Wait(); 
         }
```

```
 static async Task EnableAccelerationAsync() 
         { 
                try 
\overline{a} var putRequest = new PutBucketAccelerateConfigurationRequest 
\{ BucketName = bucketName, 
                        AccelerateConfiguration = new AccelerateConfiguration 
 { 
                            Status = BucketAccelerateStatus.Enabled 
 } 
\hspace{1.5cm} ); and the set of \hspace{1.5cm} );
                    await 
  s3Client.PutBucketAccelerateConfigurationAsync(putRequest); 
                    var getRequest = new GetBucketAccelerateConfigurationRequest 
\{ BucketName = bucketName 
\hspace{1.5cm} ); and the set of \hspace{1.5cm} );
                    var response = await 
  s3Client.GetBucketAccelerateConfigurationAsync(getRequest); 
                    Console.WriteLine("Acceleration state = '{0}' ", 
  response.Status); 
 } 
                catch (AmazonS3Exception amazonS3Exception) 
\overline{a} Console.WriteLine( 
                        "Error occurred. Message:'{0}' when setting transfer 
  acceleration", 
                        amazonS3Exception.Message); 
 } 
        } 
    }
}
```
Transfer Acceleration が有効になっているバケットにオブジェクトをアップロードする際は、ク ライアントの作成時に高速化エンドポイントの使用を指定します。

```
var client = new AmazonS3Client(new AmazonS3Config 
             { 
                  RegionEndpoint = TestRegionEndpoint, 
                  UseAccelerateEndpoint = true
```
}

#### **Javascript**

AWS SDK for JavaScript を使用して Transfer Acceleration を有効にする例については、AWS SDK for JavaScript API リファレンスの[「putBucketAccelerateConfiguration オペレーションの呼](https://docs.aws.amazon.com/AWSJavaScriptSDK/latest/AWS/S3.html#putBucketAccelerateConfiguration-property) [び出し](https://docs.aws.amazon.com/AWSJavaScriptSDK/latest/AWS/S3.html#putBucketAccelerateConfiguration-property)」を参照してください。

#### Python (Boto)

SDK for Python を使用して Transfer Acceleration を有効にする例については、AWS SDK for Python (Boto3) API リファレンスの「[put\\_bucket\\_accelerate\\_configuration」](https://boto3.amazonaws.com/v1/documentation/api/latest/reference/services/s3.html#S3.Client.put_bucket_accelerate_configuration)を参照してくださ い。

#### **Other**

他の AWS SDK の使用については、[サンプルコードとライブラリの](https://aws.amazon.com/code/)ページを参照してください。

#### REST API の使用

REST API PutBucketAccelerateConfiguration オペレーションを使用して、既存のバケット でアクセラレーション設定を有効にします。

詳細については、Amazon Simple Storage Service API リファレンスの 「[PutBucketAccelerateConfiguration」](https://docs.aws.amazon.com/AmazonS3/latest/API/API_PutBucketAccelerateConfiguration.html)を参照してください。

### <span id="page-277-0"></span>Amazon S3 Transfer Acceleration の速度比較ツールの使用

[Amazon S3 Transfer Acceleration](https://s3-accelerate-speedtest.s3-accelerate.amazonaws.com/en/accelerate-speed-comparsion.html) の速度比較ツールを使用すると、高速化した場合と高速化してい ない場合の Amazon S3 リージョン間でのアップロード速度を比較できます。速度比較ツールでは、 マルチパートアップロードを使用して、ブラウザからさまざまな Amazon S3 リージョンへのファイ ル転送を行い、Transfer Acceleration を使用した場合と使用していない場合の比較が行われます。

速度比較ツールには、次のいずれかの方法でアクセスできます。

• 下に示す URL をブラウザウィンドウにコピーします。このとき、*region* は使用している AWS リージョン (us-west-2 など) に、*yourBucketName* は評価するバケット名に置き換えてくださ い。

https://s3-accelerate-speedtest.s3-accelerate.amazonaws.com/en/ accelerate-speed-comparsion.html? region=*region*&origBucketName=*yourBucketName*

Amazon S3 でサポートされているリージョンのリストについては、「AWS 全般のリファレンス」 の「[Amazon S3 エンドポイントとクォータ](https://docs.aws.amazon.com/general/latest/gr/s3.html)」を参照してください。

• Amazon S3 コンソールを使用します。

# ストレージ転送と使用量のリクエスタ支払いバケットの使用

一般に、Amazon S3 のバケットのストレージおよびデータ転送にかかるコストはすべて、そのバ ケット所有者が負担します。ただし、バケットをリクエスタ支払いバケットに設定することはできま す。リクエスタ支払いバケットの場合、リクエストおよびバケットからのデータのダウンロードにか かるコストは、所有者でなくリクエストを実行したリクエスタが支払います。データの保管にかかる コストは常にバケット所有者が支払います。

通常は、データを共有したいが、他者がデータにアクセスする際に発生する費用を負担したくない場 合に、リクエスタ支払いバケットをバケットに設定します。例えば、郵便番号リスト、参照データ、 地理空間情報、ウェブクロールデータといった、大規模なデータセットを利用できるようにする際に リクエスタ支払いバケットを設定することができます。

**A** Important

バケットでリクエスタ支払いを有効化すると、そのバケットには匿名アクセスができなくな ります。

リクエスタ支払いバケットに関するリクエストはすべて認証する必要があります。リクエストの認証 により、Amazon S3 はリクエスタを特定し、リクエスタ支払いバケットの使用に対して課金できる ようになります。

リクエスタがリクエストを送る前に AWS Identity and Access Management (IAM) ロールを引き受け る際に、ロールが属するアカウントにリクエストの料金が発生します。IAM ロールの詳細について は、IAM ユーザーガイド の「[IAM ロール」](https://docs.aws.amazon.com/IAM/latest/UserGuide/id_roles.html)を参照してください。

バケットをリクエスタ支払いバケットとして設定した後、リクエスタはリクエストとデータダウン ロードに対して課金されることを理解している旨を示す必要があります。料金を受け入れることを示 すには、リクエスタが DELETE、GET、HEAD、POST、PUT リクエストの API リクエストにヘッ ダーとして x-amz-request-payer を含めるか、REST リクエストに RequestPayer パラメータ を追加する必要があります。CLI リクエストの場合、リクエスタは --request-payer パラメータ を使用できます。

#### Example – オブジェクトの削除時にリクエスタ支払いを使用する

### 次の [DeleteObjectVersion](https://docs.aws.amazon.com/AmazonS3/latest/API/API_DeleteObject.html) API の例を使用するには、*user input placeholders* をユーザー自身 の情報に置き換えます。

DELETE /Key+?versionId=VersionId HTTP/1.1 Host: Bucket.s3.amazonaws.com x-amz-mfa: *MFA* x-amz-request-payer: *RequestPayer* x-amz-bypass-governance-retention: *BypassGovernanceRetention* x-amz-expected-bucket-owner: *ExpectedBucketOwner*

リクエスタが [RestoreObject](https://docs.aws.amazon.com/AmazonS3/latest/API/API_RestoreObject.html) API を使用してオブジェクトを復元する場合、x-amz-requestpayer ヘッダーまたは RequestPayer パラメータがリクエストに含まれている限りリクエスタ支 払いがサポートされます。ただし、リクエスタはリクエストのコストのみを支払います。バケット所 有者が取り出し料金を支払います。

リクエスタ支払いバケットは、次の場合サポートしていません。

- 匿名リクエスト
- SOAP リクエスト
- リクエスタ支払いバケットをエンドユーザーログのターゲットバケットとして使用する場合、ある いはその逆。ただし、ターゲットバケットがリクエスタ支払いバケットでない場合は、リクエスタ 支払いバケット上でエンドユーザーのログを有効にできます。

リクエスタ支払いの課金の仕組み

成功したリクエスタ支払いリクエストに対する課金はシンプルです。リクエスタは、転送されたデー タとリクエストに対して支払い、バケット所有者はデータのストレージに対して支払います。ただし 以下の条件では、リクエストに対してバケット所有者が課金されます。

- リクエスタが、リクエストにパラメータ x-amz-request-payer を (DELETE、GET、HEAD、POST、PUT の場合はヘッダーに、REST の場合はパラメータとして) 含めなかった場合 (HTTP コード 403)
- リクエストの認証に失敗した場合 (HTTP コード 403)
- リクエストが匿名の場合 (HTTP コード 403)

• リクエストが SOAP リクエストの場合

リクエスタ支払いの詳細については、以下のトピックを参照してください。

トピック

- [バケットでのリクエスタ支払いの設定](#page-280-0)
- [REST API を使用した requestPayment 設定の取得](#page-282-0)
- [リクエスタ支払いバケットからのオブジェクトのダウンロード](#page-283-0)

# <span id="page-280-0"></span>バケットでのリクエスタ支払いの設定

Amazon S3 バケットをリクエスタ支払いバケットに設定して、バケット所有者の代わりにリクエス タがリクエストとデータダウンロードの費用を支払うようにすることができます。

このセクションでは、コンソールと REST API を使用して Amazon S3 バケットでリクエスタ支払い を設定する方法の例を示します。

S3 コンソールの使用

S3 バケットのリクエスタ支払いを有効にするには

- 1. AWS Management Console にサインインし、Amazon S3 コンソール ([https://](https://console.aws.amazon.com/s3/)  [console.aws.amazon.com/s3/](https://console.aws.amazon.com/s3/)) を開きます。
- 2. [バケット] のリストで、リクエスタ支払いを有効にするバケットの名前を選択します。
- 3. [プロパティ] を選択します。
- 4. [リクエスタ支払い] で、[編集] を選択します。
- 5. [有効化] を選択し、[変更を保存] を選択します。

Amazon S3 は、[バケットのリクエスタ支払い] を有効にし、[バケットの概要] を表示します。 [リクエスタ支払い] の下に、[有効] と表示されます

REST API の使用

バケット所有者のみが、バケットのRequestPaymentConfiguration.payerの設定値 をBucketOwner (デフォルト) またはRequesterに設定できます。requestPayment リソースの設 定はオプションです。デフォルトでは、バケットはリクエスタ支払いバケットではありません。

リクエスタ支払いバケットを通常のバケットに戻すには、値 BucketOwner を使用します。通 常、Amazon S3 バケットにデータをアップロードする際に BucketOwner を使用し、その後、バ ケット内のオブジェクトを公開する前に値を Requester に設定します。

requestPayment を設定するには

• PUT リクエストを使用して、指定したバケットの Payer の値を Requester に設定します。

```
PUT ?requestPayment HTTP/1.1
Host: [BucketName].s3.amazonaws.com
Content-Length: 173
Date: Wed, 01 Mar 2009 12:00:00 GMT
Authorization: AWS [Signature]
<RequestPaymentConfiguration xmlns="http://s3.amazonaws.com/doc/2006-03-01/">
<Payer>Requester</Payer>
</RequestPaymentConfiguration>
```
リクエストが成功すると、Amazon S3 は、以下のようなレスポンスを返します。

```
HTTP/1.1 200 OK
x-amz-id-2: [id]
x-amz-request-id: [request_id]
Date: Wed, 01 Mar 2009 12:00:00 GMT
Content-Length: 0
Connection: close
Server: AmazonS3
x-amz-request-charged:requester
```
リクエスタ支払いは、バケットレベルでのみ設定できます。バケット内の特定のオブジェクトに対し てリクエスタ支払いを設定することはできません。

バケットは、いつでも自由に BucketOwner または Requester に設定できます。ただし、新しい 設定値が有効になるまでに数分かかる場合があります。

**a** Note

特に URL の有効期限がとても長い場合、署名付き URL を提供するバケット所有者は、バ ケットをリクエスタ支払いに設定する前によく検討してください。バケット所有者は、バ

ケット所有者の認証情報を使用する署名付き URL をリクエスタが使用するたびに課金され ます。

# <span id="page-282-0"></span>REST API を使用した requestPayment 設定の取得

バケットに設定された Payer 値を取得するには、リソース requestPayment をリクエストしま す。

requestPayment リソースを返すには

• 以下のリクエストに示すように、GET リクエストを使用して requestPayment リソースを取得 します。

GET ?requestPayment HTTP/1.1 Host: *[BucketName]*.s3.amazonaws.com Date: Wed, 01 Mar 2009 12:00:00 GMT Authorization: AWS *[Signature]*

リクエストが成功すると、Amazon S3 は、以下のようなレスポンスを返します。

```
HTTP/1.1 200 OK
x-amz-id-2: [id]
x-amz-request-id: [request_id]
Date: Wed, 01 Mar 2009 12:00:00 GMT
Content-Type: [type]
Content-Length: [length]
Connection: close
Server: AmazonS3
<?xml version="1.0" encoding="UTF-8"?>
<RequestPaymentConfiguration xmlns="http://s3.amazonaws.com/doc/2006-03-01/">
<Payer>Requester</Payer>
</RequestPaymentConfiguration>
```
このレスポンスでは、payer 値が Requester に設定されていることが示されています。

# <span id="page-283-0"></span>リクエスタ支払いバケットからのオブジェクトのダウンロード

リクエスタ支払いバケットからデータをダウンロードするとリクエスタに対して課金されるため、 リクエストには、リクエスタが課金について認識していることを示すパラメータ x-amz-requestpayer を含める必要があります。リクエスタ支払いバケット内のオブジェクトにアクセスするに は、リクエストに以下のいずれかを含める必要があります。

- DELETE、GET、HEAD、POST、PUT リクエストの場合は、ヘッダーに x-amz-requestpayer : requester を含めます
- 署名付き URL の場合は、リクエストに x-amz-request-payer=requester を含めます

リクエストが成功してリクエスタが課金されると、レスポンスには x-amz-requestcharged:requester ヘッダーが含まれます。リクエスト内に x-amz-request-payer がない場 合、Amazon S3 は 403 エラーを返し、リクエストに対してバケット所有者が課金されます。

**a** Note

バケット所有者は、リクエストに x-amz-request-payer を含める必要はありません。 署名計算内に x-amz-request-payer とその値を含めたことを確認してください。詳細に ついては、「[CanonicalizedAmzHeaders 要素の作成](#page-2410-0)」を参照してください。

REST API の使用

リクエスタ支払いバケットからオブジェクトをダウンロードするには

• リクエスタ支払いバケットからオブジェクトをダウンロードするには、以下のリクエストに示すよ うに、GET リクエストを使用します。

GET / *[destinationObject]* HTTP/1.1 Host: *[BucketName]*.s3.amazonaws.com x-amz-request-payer : requester Date: Wed, 01 Mar 2009 12:00:00 GMT Authorization: AWS *[Signature]*

GET リクエストが成功してリクエスタが課金されると、レスポンスには x-amz-requestcharged:requester が含まれます。

Amazon S3 は、リクエスタ支払いバケットからオブジェクトを取得するリクエストに対して Access Denied エラーを返すことがあります。詳細については、Amazon Simple Storage Service API リファレンスの [Error Responses](https://docs.aws.amazon.com/AmazonS3/latest/API/ErrorResponses.html) をご参照ください。

AWS CLI の使用

AWS CLI を使用してリクエスタ支払いバケットからオブジェクトをダウンロードするには、getobject リクエストの一部として --request-payer requester を指定します。詳細について は、AWS CLI リファレンスの [get-object](https://awscli.amazonaws.com/v2/documentation/api/latest/reference/s3api/get-object.html) を参照してください。

# バケットの制約と制限

Amazon S3 の各バケットは、それを作成した AWS アカウント によって所有されます。バケットの 所有権を別のアカウントに譲渡することはできません。

バケットの作成時にバケットの名前と作成先の AWS リージョン を選択します。バケットの作成後 はバケットの名前もリージョンも変更できません。

バケットに名前を付けるときは、ユーザーまたはユーザーのビジネスに関連する名前を選択します。 他のユーザーに関連付けられている名前は使用しないでください。例えば、バケット名に AWS や Amazon を使用しないでください。

デフォルトでは、AWS アカウント につき最大で 100 個のバケットを作成できます。追加のバケッ トが必要な場合は、クォータ引き上げリクエストを申請することによって、アカウントバケットの クォータを最大 1,000 バケットまで引き上げることができます。使用するバケットの数が多いか少 ないかにかかわらず、パフォーマンスに違いはありません。

**a** Note

それぞれの AWS リージョン に複数のクォータ引き上げリクエストを提出する必要はありま せん。バケットクォータが自分の AWS アカウント に適用されます。

バケットのクォータを引き上げる方法については、AWS 全般のリファレンスのの「[AWS のサービ](https://docs.aws.amazon.com/general/latest/gr/aws_service_limits.html) [スのクォータ](https://docs.aws.amazon.com/general/latest/gr/aws_service_limits.html)」を参照してください。

バケット名の再利用

バケットが空の場合は削除できます。バケットが削除されると、その名前は再利用できるようになり ます。ただし、バケットを削除すると、さまざまな理由で名前を再利用できない場合があります。

例えば、バケットを削除してその名前が再利用可能になると、別の AWS アカウント がその名前で バケットを作成する場合があります。また、削除したバケットの名前が再利用可能になるまでに、し ばらく時間がかかる場合もあります。同じバケット名を使用する場合は、バケットを削除しないこと をお勧めします。

バケット名の詳細については、「[バケットの名前付け](#page-216-0)」を参照してください。

オブジェクトとバケットの制限

最大バケットサイズまたはバケットに保存できるオブジェクト数に制限はありません。すべてのオブ ジェクトを 1 つのバケットに格納してもかまいませんし、複数のバケットに分けて整理してもかま いません。ただし、別のバケット内からバケットを作成することはできません。

バケットオペレーション

Amazon S3 の高可用性技術は、get、put、list、および delete オペレーションに重点を置いていま す。バケットのオペレーションは、一元化されグローバルなリソース空間に対して作用するため、ア プリケーションの可用性の高いコードパスでは、バケットの作成、削除、設定を行うことは推奨され ません。バケットの作成、削除、設定は、個別の初期化や、頻繁に実行しないセットアップルーチン で実行する方が適しています。

バケットの命名規則と自動作成されたバケット

アプリケーションが自動的にバットを作成する場合は、命名の衝突が起きないようなバケット命名ス キームを使用してください。特定のバケット名が既に使用されている場合は、異なるバケット名をア プリケーションロジックが選択するようにしてください。

バケットの命名の詳細については、「[バケットの名前付け](#page-216-0)」を参照してください。

# Amazon S3 でのオブジェクトのアップロード、ダウンロー ド、操作

Amazon S3 にデータを保存するには、バケットおよびオブジェクトと呼ばれるリソースを使用しま す。バケット とは、オブジェクトのコンテナのことです。オブジェクト とは、ファイルと、その ファイルを記述している任意のメタデータのことです。

Amazon S3 にオブジェクトを保存するには、バケットを作成してから、オブジェクトをバケットに アップロードします。オブジェクトがバケットの中にあるときは、オブジェクトを開き、ダウンロー ドして、コピーできます。オブジェクトまたはバケットが不要になった場合は、これらのリソースを クリーンアップできます。

#### **a** Note

Amazon S3 Express One Zone ストレージクラスをディレクトリバケットで使用する方法の 詳細については、「[S3 Express One Zone とは](#page-535-0)」と[「ディレクトリバケット](#page-553-0)」を参照してく ださい。

#### **A** Important

Amazon S3 コンソールで、オブジェクトに [Open] (開く) または [Download As] (名前を付け てダウンロード) を選択すると、これらのオペレーションによって署名付き URL が作成され ます。5 分間、これらの署名付き URL にアクセスできる人なら誰でもオブジェクトにアクセ スできるようになります。署名付き URL の詳細については、「[署名付き URL の使用](https://docs.aws.amazon.com/AmazonS3/latest/userguide/using-presigned-url.html)」を参 照してください。

Amazon S3 では、お支払いは実際に使用した分のみです。Amazon S3 の機能と料金の詳細について は、[Amazon S3](https://aws.amazon.com/s3) を参照してください。Amazon S3 の新規のお客様は、Amazon S3 を無料で使い始 めることができます。詳細については、[AWS 無料利用枠](https://aws.amazon.com/free) を参照してください。

#### トピック

- [Amazon S3 オブジェクトの概要](#page-287-0)
- [オブジェクトキー名の作成](#page-289-0)
- [オブジェクトメタデータの使用](#page-294-0)
- [オブジェクトのアップロード](#page-302-0)
- [マルチパートアップロードを使用したオブジェクトのアップロードとコピー](#page-316-0)
- [オブジェクトのコピーと移動](#page-378-0)
- [オブジェクトのダウンロード](#page-393-0)
- [オブジェクトの整合性をチェックする](#page-400-0)
- [Amazon S3 オブジェクトの削除](#page-413-0)
- [オブジェクトの整理、リスト化、使用](#page-430-0)
- [署名付き URL の使用](#page-460-0)
- [S3 Object Lambda を使用したオブジェクトの変換](#page-469-0)

# <span id="page-287-0"></span>Amazon S3 オブジェクトの概要

Amazon S3 は、一意のキー値を使用して、必要な数のオブジェクトを保存できるオブジェクトスト アです。これらのオブジェクトは 1 つ以上のバケットに保存し、各オブジェクトのサイズは最大 5 TB です。オブジェクトの構成エレメントを以下に示します。

キー

オブジェクトに割り当てる名前です。オブジェクトを取得するには、オブジェクトキーを使用し ます。詳細については、[Working with Object Metadata](#page-294-0) を参照してください。

#### バージョン ID

バケット内ではキーとバージョン ID がオブジェクトを一意に識別します。バージョン ID は、バ ケットにオブジェクトを追加すると Amazon S3 によって生成される文字列です。詳細について は、[S3 バケットでのバージョニングの使用](#page-1295-0) を参照してください。

#### 値

保存するコンテンツです。

オブジェクトの値は任意のバイトシーケンスです。オブジェクトのサイズは、0 から 5 TB までの 範囲です。詳細については、[オブジェクトのアップロード](#page-302-0) を参照してください。 メタデータ

オブジェクトに関する情報を保存するために使用できる名前と値のペアのセットです。Amazon S3 内のオブジェクトには、ユーザー定義メタデータと呼ばれるメタデータを割り当てることが
できます。Amazon S3 では、オブジェクトの管理目的で使用されるシステムメタデータもオブ ジェクトに割り当てられます。詳細については、[Working with Object Metadata](#page-294-0) を参照してくだ さい。

サブリソース

Amazon S3 では、オブジェクト固有の追加情報を保存するためにサブリソースメカニズムを使用 します。サブリソースはオブジェクトの従属物なので、オブジェクトやバケットといった他のエ ンティティに常に関連付けられます。詳細については、[オブジェクトのサブリソース](#page-288-0) を参照して ください。

#### アクセスコントロールの情報

Amazon S3 に保存するオブジェクトへのアクセスを制御できます。Amazon S3 は、アクセスコ ントロールリスト (ACL) やバケットポリシーなどのリソースベースのアクセスコントロールと、 ユーザーベースのアクセスコントロールをサポートしています。アクセスコントロールの詳細に ついては、以下を参照してください。

- [アクセスコントロールのベストプラクティス](#page-64-0)
- [アクセスポリシーのガイドライン](#page-890-0)
- [Amazon S3 での Identity and Access Management](#page-880-0)
- [ACL の設定](#page-1162-0)

Amazon S3 リソース (バケットやオブジェクトなど) はデフォルトでプライベートです。他の ユーザーがそれらのリソースにアクセスできるようにするには、明示的にアクセス許可を与える 必要があります。オブジェクトの共有の詳細については、[署名付き URL を使用したオブジェク](#page-464-0) [トの共有](#page-464-0) を参照してください。

タグ

タグを使用して、保存されているオブジェクトを分類し、アクセス制御やコスト配分を行うこと ができます。詳細については、「[タグを使用してストレージを分類する](#page-1637-0)」を参照してください。

# <span id="page-288-0"></span>オブジェクトのサブリソース

Amazon S3 では、バケットとオブジェクトに関連付ける一連のサブリソースが定義されています。 サブリソースはオブジェクトの下位に属します。つまり、サブリソースは単独では存在しません。常 に、オブジェクトやバケットなどの他のエンティティに関連付けられています。

次の表は、Amazon S3 のオブジェクトに関連付けられるサブリソースをまとめたものです。

サブリソー ス 説明

acl アクセス許可の被付与者と付与されるアクセス許可を識別するリストが含まれま す。オブジェクトを作成するとき、acl を使用することで、オブジェクト所有者 がオブジェクトに対して完全なコントロールを持つことを指定します。オブジェ クト ACL の取得や、更新されたアクセス許可のリストで置き換えることができま す。ACL を更新するときは必ず既存の ACL を置き換える必要があります。ACL の 詳細については[、アクセスコントロールリスト \(ACL\) の概要](#page-1143-0) を参照してください 。

# <span id="page-289-0"></span>オブジェクトキー名の作成

オブジェクトキー (またはキー名) によって、Amazon S3 バケット内のオブジェクトは一意に識別さ れます。オブジェクトメタデータは、名前と値のペアのセットです。オブジェクトメタデータの詳細 については、[オブジェクトメタデータの使用](#page-294-0) を参照してください。

オブジェクトを作成するときに、キー名を指定します。これにより、バケット内のオブジェクトは一 意に識別されます。例えば、[Amazon S3 コンソール](https://console.aws.amazon.com/s3/home)では、バケットを強調表示すると、そのバケッ トに含まれるオブジェクトのリストが表示されます。表示される名前がオブジェクトキーです。オブ ジェクトキー名は一連の Unicode 文字で、UTF-8 にエンコードすると最大で 1,024 バイト長になり ます。オブジェクトキー名では大文字と小文字が区別されます。

**a** Note

値「soap」を持つオブジェクトキー名は[、仮想ホスト形式のリクエスト](https://docs.aws.amazon.com/AmazonS3/latest/userguide/VirtualHosting.html#virtual-hosted-style-access)についてサポートさ れていません。「soap」が使用されるオブジェクトキー名値の場合[、パス形式の URL](https://docs.aws.amazon.com/AmazonS3/latest/userguide/VirtualHosting.html#path-style-access) を代 わりに使用する必要があります。

Amazon S3 のデータモデルはフラットな構造をしています。バケットを作成し、バケットにオブ ジェクトを保存します。サブバケットやサブフォルダの階層はありません。ただし、Amazon S3 コ ンソールで使用されているようなキー名のプレフィックスや区切り記号を使用して論理的な階層を暗 示できます。Amazon S3 コンソールでは、フォルダの概念をサポートしています。Amazon S3 コン ソールからメタデータを編集する方法の詳細については、[Amazon S3 コンソールでのオブジェクト](#page-299-0) [メタデータの編集](#page-299-0) を参照してください。

バケット (admin-created) に、次のようなオブジェクトキーを持つ 4 つのオブジェクトがあると します。

Development/Projects.xls

Finance/statement1.pdf

Private/taxdocument.pdf

s3-dg.pdf

コンソールでは、キー名のプレフィックス (Development/、Finance/、Private/) および区切 り記号 ("/") を使用して、フォルダ構造を表します。s3-dg.pdf キーにはプレフィックスがないた め、そのオブジェクトはバケットのルートレベルに直接表示されます。Development/ フォルダを 開くと、Projects.xlsx オブジェクトが表示されます。

- Amazon S3 ではバケットとオブジェクトをサポートしており、階層はありません。ただし、オブ ジェクトキー名のプレフィックスと区切り記号により、Amazon S3 コンソールや AWS SDK で階 層を暗示し、フォルダの概念を導入できます。
- Amazon S3 コンソールは、フォルダのプレフィックスと区切り記号の値をキーとしてゼロバイト のオブジェクトを作成することにより、フォルダオブジェクトの作成を実装します。これらのフォ ルダオブジェクトはコンソールに表示されません。それ以外の場合は、他のオブジェクトと同様に 動作し、REST API、AWS CLI、および AWS SDK を使用して表示および操作できます。

## オブジェクトキーの命名のガイドライン

オブジェクトキー名には UTF−8 文字を使用できます。ただし、キー名に特定の文字を使用する と、一部のアプリケーションやプロトコルで問題が発生することがあります。以下のガイドライン は、DNS、ウェブセーフ文字、XML パーサー、その他の API とのコンプライアンスを最大化するの に役立ちます。

セーフ文字

以下の文字セットは、一般的にキー名で使用しても安全です。

Alphanumeric characters • 0-9

 $\cdot$  a  $\sim$  z

#### $\cdot$  A ~ Z

- Special characters **•** 感嘆符 (!)
	-
	- ハイフン (-)
	- 下線 (\_)
	- ピリオド (.)
	- アスタリスク (\*)
	- 一重引用符 (')
	- 丸かっこ開き (()
	- 丸かっこ閉じ ())

有効なオブジェクトキー名の例を次に示します。

- 4my-organization
- my.great\_photos-2014/jan/myvacation.jpg
- videos/2014/birthday/video1.wmv
	- **a** Note

Amazon S3 コンソールを使用してダウンロードしたキー名がピリオド「.」で終わるオブ ジェクトは、ダウンロードしたオブジェクトのキー名からピリオド「.」が削除されます。ダ ウンロードしたオブジェクトのキー名の末尾をピリオド「.」に保持したままダウンロードす るには、AWS Command Line Interface (AWS CLI)、AWS SDK、または REST API を使用し ます。

また、以下のプレフィックスの制約についても注意してください。

- プレフィックスが「./」のオブジェクトは、AWS Command Line Interface (AWS CLI)、AWS SDK、または REST API を使用してアップロードまたはダウンロードしま す。Amazon S3 コンソールを使用することはできません。
- プレフィックスが「../」のオブジェクトは、AWS Command Line Interface (AWS CLI) ま たは Amazon S3 コンソールを使用してアップロードすることはできません。

### 特殊な処理を必要とする可能性がある文字

キー名で以下の文字を使用すると、追加のコード処理が必要になる場合があり、16 進数として URL エンコードまたは参照することが必要になる可能性があります。これらの文字の一部は表示不可能な 文字であり、ブラウザで処理されない場合があります。この場合も、特殊な処理が必要です。

- アンパサンド ("&")
- ドル記号 ("\$")
- 16 進数の 00~1F (10 進数の 0~31) の範囲および 7F (10 進数の 127) の ASCII 文字
- アットマーク ("@")
- 等号 ("=")
- セミコロン (";")
- スラッシュ (/)
- コロン (":")
- プラス記号 ("+")
- スペース いくつかの用途 (特に複数のスペース) では、スペースの重要なシーケンスが失われる 可能性があります。
- カンマ (",")
- 疑問符 ("?")

使用しない方がよい文字

すべてのアプリケーションで一貫性を維持するには相当な量の特殊な処理が必要になるため、キー名 には以下の文字を使用しないでください。

- バックスラッシュ ("\")
- 左中括弧 ("{")
- 表示不可能な ASCII 文字 (10 進数の 128 ~ 255 の文字)
- カレット ("^")
- 右中括弧 ("}")
- パーセント記号 ("%")
- アクサングラーブ/バックティック ("`")
- 右角括弧 ("]")
- 引用符
- 大なり記号 (">")
- 左角括弧 ("[")
- チルダ ("~")
- 小なり記号 ("<")
- シャープ記号 ("#")
- 縦棒/パイプ ("|")

### XML 関連のオブジェクトキーの制約

[行末処理に関する XML 標準](https://www.w3.org/TR/REC-xml/#sec-line-ends)で規定されているとおり、すべての XML テキストは正規化され、1 つ のキャリッジリターン (ASCII コード 13) と改行の直後のキャリッジリターン (ASCII コード 10) が 単一の改行文字に置き換えられます。XML リクエストでオブジェクトキーを正しく解析するには、 キャリッジリターンや[その他の特殊文字を XML タグ内に挿入するときに、同等の XML エンティ](https://www.w3.org/TR/xml/#syntax) [ティコードに置き換える必要があります](https://www.w3.org/TR/xml/#syntax)。以下では、当該特殊文字とそれに相当するエンティティ コードのリストを示しています。

- $\cdot$  '(')
- " $(\&$ quot;)
- $&$  ( $&$  amp;)
- $\cdot$  < (&lt;)
- $\cdot$  > (&qt;)
- \r (
 または 
)
- \n (
 または 
)

#### Example

次の例では、キャリッジリターンの代わりに XML エンティティコードを使用する方法を示してい ます。この DeleteObjects リクエストにより、key パラメータ: /some/prefix/objectwith \rcarriagereturn (\r はキャリッジリターン) を持つオブジェクトが削除されます。

```
<Delete xmlns="http://s3.amazonaws.com/doc/2006-03-01/"> 
  <Object> 
    <Key>/some/prefix/objectwith&#13;carriagereturn</Key>
  </Object>
```
# <span id="page-294-0"></span>オブジェクトメタデータの使用

Amazon S3 では、オブジェクトをアップロードする時にオブジェクトメタデータを設定できます。 オブジェクトメタデータは、名前と値のペアのセットです。オブジェクトのアップロード後にはオブ ジェクトメタデータは変更できません。オブジェクトメタデータを変更する唯一の方法は、オブジェ クトのコピーを作成し、メタデータを設定することです。

オブジェクトを作成するときに、キー名も指定します。これにより、バケット内のオブジェクトは一 意に識別されます。オブジェクトキー (またはキー名) によって、Amazon S3 バケット内のオブジェ クトは一意に識別されます。詳細については、[オブジェクトキー名の作成](#page-289-0) を参照してください。

Amazon S3 には、システム定義メタデータとユーザー定義メタデータの 2 種類のメタデータがあり ます。以下のセクションでは、システム定義メタデータとユーザー定義のメタデータについて詳しく 説明します。Amazon S3 コンソールを使用したメタデータの編集の詳細については[、Amazon S3 コ](#page-299-0) [ンソールでのオブジェクトメタデータの編集](#page-299-0) を参照してください。

## <span id="page-294-1"></span>システムで定義されたオブジェクトメタデータ

Amazon S3 では、バケットに格納されるオブジェクトごとに、一連のシステムメタデータが維持さ れます。Amazon S3 はこのシステムメタデータを必要に応じて処理します。例えば、Amazon S3 で はオブジェクトの作成日とサイズに関するメタデータが維持され、オブジェクト管理の目的でこの情 報が使用されます。

システムメタデータには 2 つのカテゴリがあります。

- システム制御 オブジェクトの作成日などのメタデータはシステムによって制御され、Amazon S3 だけがその値を変更できることを意味します。
- ユーザー制御 他のシステムメタデータ (オブジェクトに設定済みのストレージクラスや、オブ ジェクトでサーバー側の暗号化が有効になっているかどうかなど) は、ユーザーが値を制御するシ ステムメタデータの例です。バケットをウェブサイトとして設定している場合、ページリクエス トを別のページや外部 URL にリダイレクトしたいことがあります。この場合、ウェブページはバ ケット内のオブジェクトです。Amazon S3 は、ページリダイレクト値をシステムメタデータとし て保存し、ユーザーがその値を制御します。

オブジェクトを作成するときに、このようなシステムメタデータ項目の値を設定したり、必要に応 じてその値を更新したりできます。ストレージクラスの詳細については、[Amazon S3 ストレージ](#page-1384-0) [クラスを使用する](#page-1384-0) を参照してください。

Amazon S3 は Amazon S3 オブジェクトを暗号化する AWS KMS キーを使用します。AWS KMS はオブジェクトデータのみを暗号化します。チェックサムは、指定されたアルゴリズムとともに、 オブジェクトのメタデータの一部として保存されます。サーバー側でオブジェクトに対する暗号化 が要求された場合、チェックサムは暗号化された形式で保存されます。サーバーサイドの暗号化の 詳細については、[暗号化によるデータの保護](#page-770-0) を参照してください。

**a** Note

PUT リクエストヘッダーのサイズは 8 KB に制限されています。PUT リクエストヘッダー内 のシステム定義メタデータのサイズは 2 KB に制限されています。システム定義メタデータ のサイズは、キーと値の各ペアを US−ASCII にエンコードしたバイト数の合計に基づいて測 定されます。

次の表は、システム定義のメタデータのリストとユーザーがそれを更新できるかどうかをまとめたも のです。

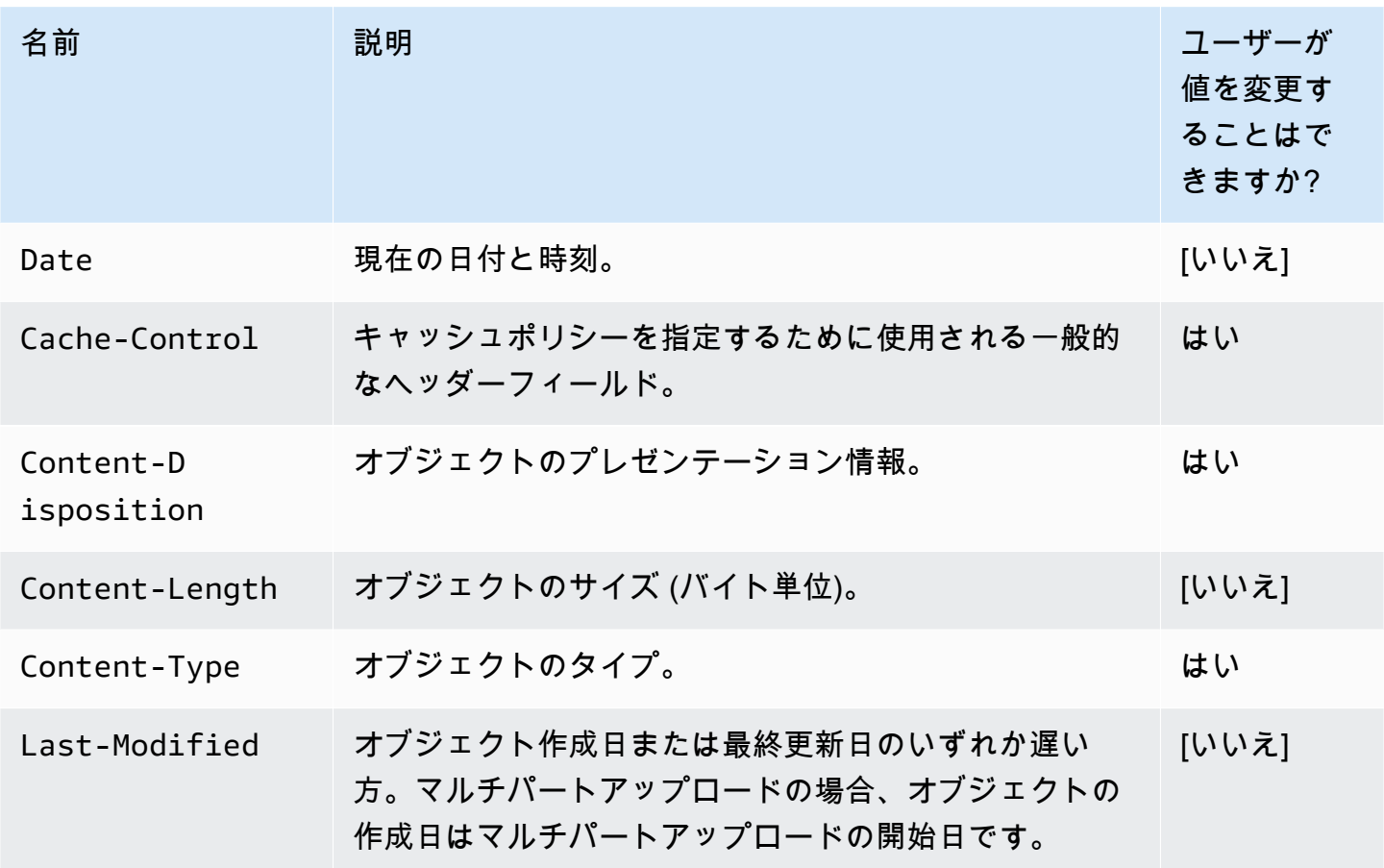

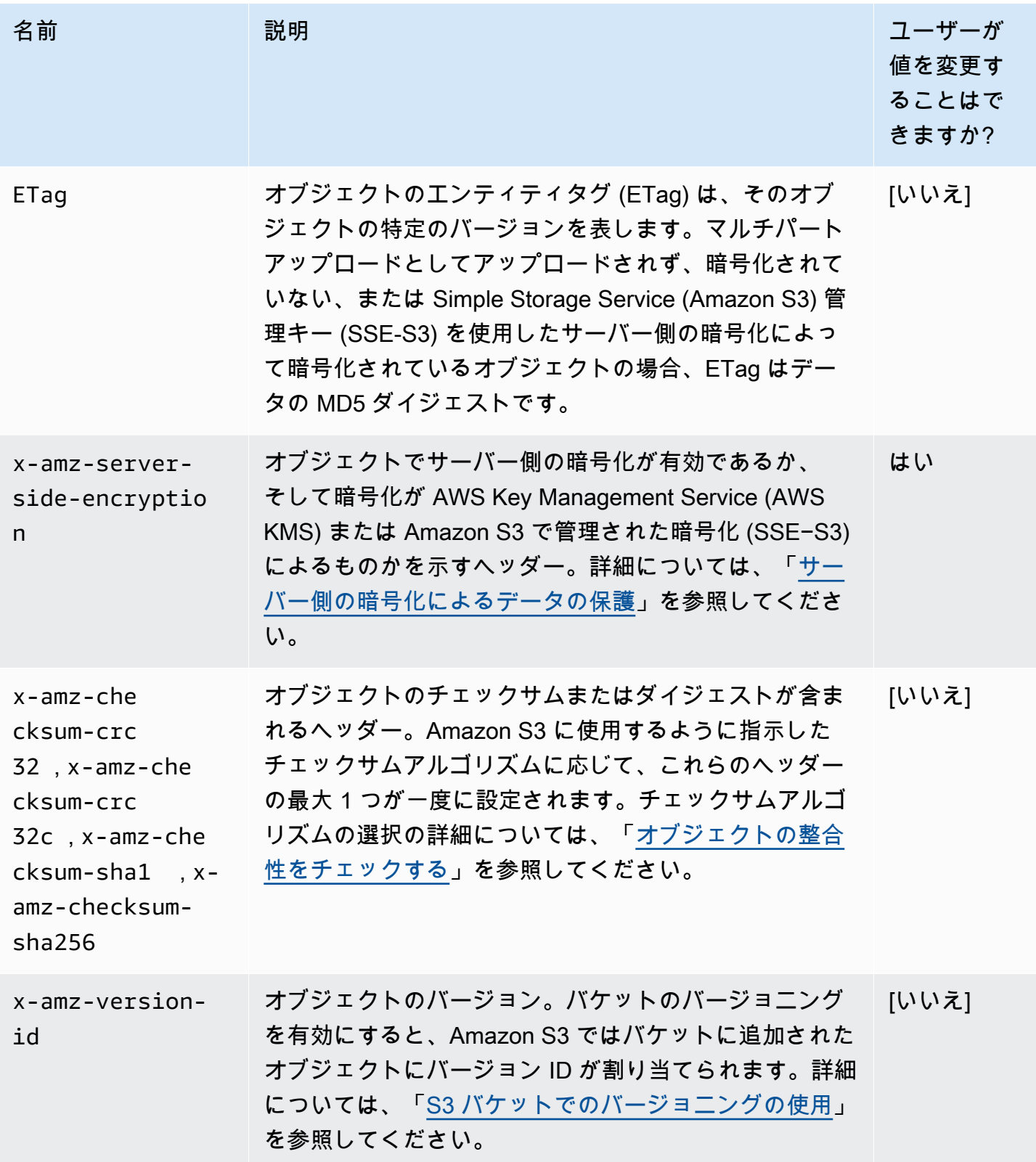

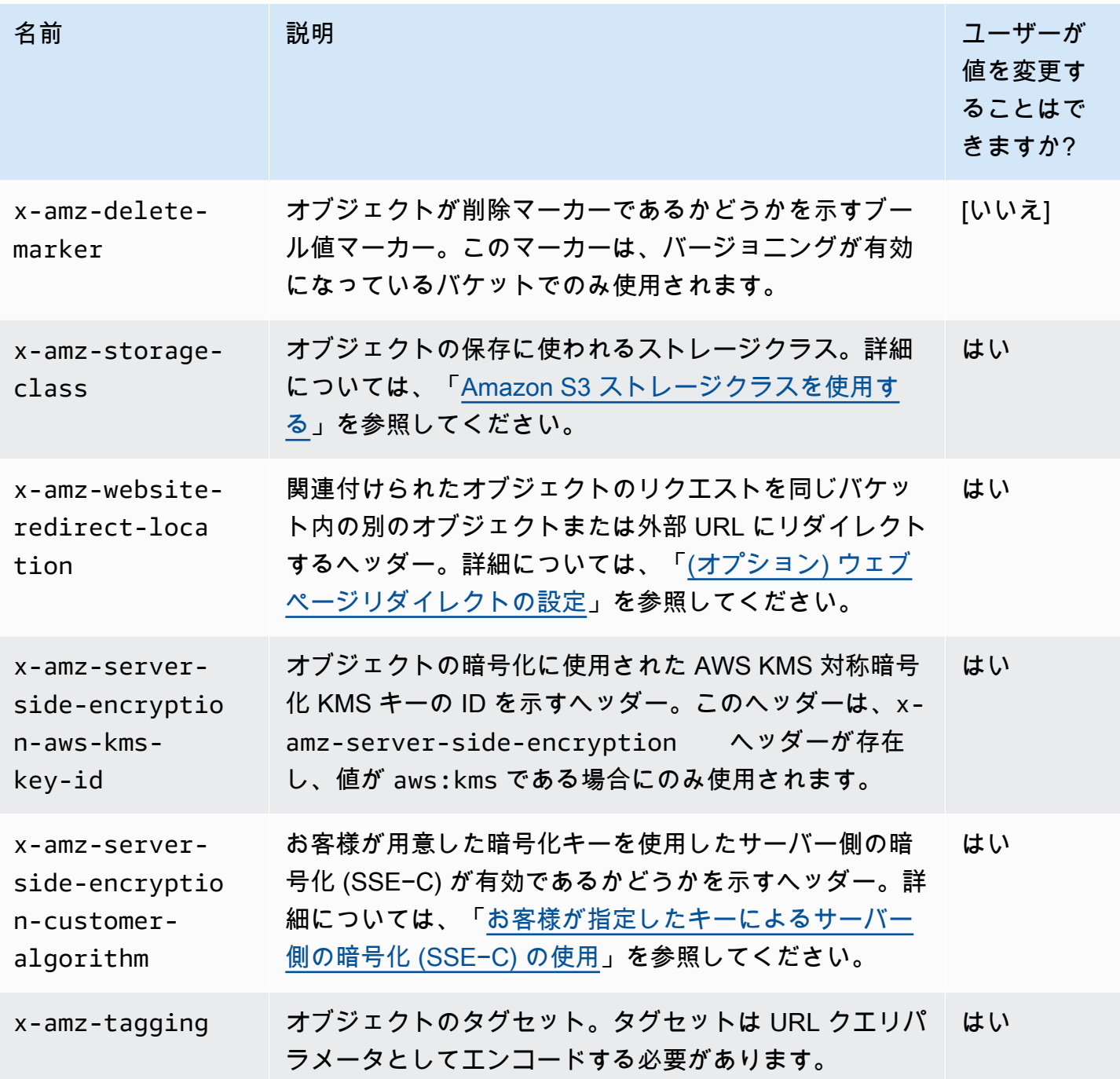

# <span id="page-297-0"></span>ユーザー定義のオブジェクトメタデータ

オブジェクトをアップロードするときに、そのオブジェクトにメタデータを割り当てることもでき ます。このオプション情報は、オブジェクトを作成するための PUT リクエストまたは POST リクエ ストを送信するときに、名前と値 (キーと値) のペアとして指定します。REST API を使用してオブ ジェクトをアップロードするときは、オプションのユーザー定義メタデータ名を「x-amz-meta-」

で始め、他の HTTP ヘッダーと区別する必要があります。REST API を使用してオブジェクトを取得 するときは、このプレフィックスが返されます。SOAP API を使用してオブジェクトをアップロード する場合、このプレフィックスは不要です。SOAP API を使用してオブジェクトを取得するときは、 オブジェクトのアップロードに使用した API にかかわらず、プレフィックスは削除されます。

#### **G** Note

SOAP のサポートは HTTP 経由では廃止されましたが、HTTPS 経由では引き続き利用可能 です。Amazon S3 の新機能は SOAP でサポートされていません。SOAP の代わりに、REST API か AWS SDK を使用することをお勧めします。

REST API を介してメタデータを取得するとき、同じ名前を持つヘッダー (大文字と小文字は区別さ れません) は Amazon S3 によってカンマ区切りリストに結合されます。出力不可能な文字が含まれ ているメタデータは返されません。その代わりに、x-amz-missing-meta ヘッダーが、出力不可 能なメタデータエントリの数を示す値と共に返されます。HeadObject アクションは、オブジェク ト自体を返さずに、オブジェクトからメタデータを取得します。このオペレーションは、オブジェ クトのメタデータのみに関心がある場合に役立ちます。HEAD を使用するには、オブジェクトへの READ アクセス権が必要です。詳細については、Amazon Simple Storage Service API リファレン スの[HeadObject](https://docs.aws.amazon.com/AmazonS3/latest/API/API_HeadObject.html)」を参照してください。

ユーザー定義メタデータはキーと値のペアのセットです。Amazon S3 はユーザー定義メタデータ キーを小文字で保存します。

Amazon S3 では、任意の Unicode 文字をメタデータ値で使用できます。

これらのメタデータ値の表示に伴う問題を回避するために、REST を使用する場合は US−ASCII 文 字を使用してください。SOAP またはブラウザベースのアップロードを POST 経由で使用する場合 は UTF−8 を使用してください。

US−ASCII 以外の文字をメタデータ値で使用すると、指定した Unicode 文字列に US−ASCII 以外の 文字が含まれていないかどうか調べられます。そのようなヘッダーの値は、保存される前に [RFC](https://datatracker.ietf.org/doc/html/rfc2047)  [2047](https://datatracker.ietf.org/doc/html/rfc2047) に従って文字デコードされます。さらに[、RFC 2047](https://datatracker.ietf.org/doc/html/rfc2047) に従ってエンコードされ、メールセーフ になってから返されます。文字列に US−ASCII 文字のみが含まれている場合は、そのまま表示され ます。

次に例を示します。

PUT /Key HTTP/1.1

```
Host: DOC-EXAMPLE-BUCKET1.s3.amazonaws.com
x-amz-meta-nonascii: ÄMÄZÕÑ S3
HEAD /Key HTTP/1.1
Host: DOC-EXAMPLE-BUCKET1.s3.amazonaws.com
x-amz-meta-nonascii: =?UTF-8?B?w4PChE3Dg8KEWsODwpXDg8KRIFMz?=
PUT /Key HTTP/1.1
Host: DOC-EXAMPLE-BUCKET1.s3.amazonaws.com
x-amz-meta-ascii: AMAZONS3
HEAD /Key HTTP/1.1
Host: DOC-EXAMPLE-BUCKET1.s3.amazonaws.com
x-amz-meta-ascii: AMAZONS3
```
**a** Note

PUT リクエストヘッダーのサイズは 8 KB に制限されています。PUT リクエストヘッダー内 のユーザー定義メタデータのサイズは 2 KB に制限されています。ユーザー定義メタデータ のサイズは、キーと値それぞれの UTF−8 エンコーディングの合計バイト数を使用して測定 されます。

アップロード済みオブジェクトのメタデータの変更 (オブジェクトのコピーを作成し、それを変 更して古いオブジェクトと置き換える場合、または新しいバージョンを作成する場合) について は、[Amazon S3 コンソールでのオブジェクトメタデータの編集](#page-299-0) を参照してください。

## <span id="page-299-0"></span>Amazon S3 コンソールでのオブジェクトメタデータの編集

Amazon S3 コンソールを使用して、既存の S3 オブジェクトのメタデータを編集できます。一部の メタデータは、オブジェクトをアップロードするときに Amazon S3 によって設定されます。例え ば、Content-Length および Last-Modified は、ユーザーが変更できない、システム定義のオ ブジェクトメタデータフィールドです。

また、オブジェクトのアップロード時にメタデータを設定し、必要に応じて後で編集することもで きます。例えば、STANDARD ストレージクラスに最初に保存したオブジェクトのセットがあるとし ます。時間の経過とともに、このデータを高可用性にする必要がなくなる可能性があります。そのた め、x-amz-storage-class キーの値を STANDARD から GLACIER に編集して、ストレージクラス を GLACIER に変更します。

#### **a** Note

Amazon S3 でオブジェクトメタデータを編集する場合は、次の問題を考慮してください。

- このアクションにより、更新された設定と最終更新日を持つオブジェクトのコピーが作成 されます。S3 バージョニングが有効になっている場合は、オブジェクトの新しいバージョ ンが作成され、既存のオブジェクトが古いバージョンになります。S3 バージョニングが有 効になっていない場合は、元のオブジェクトがオブジェクトの新しいコピーに置き換えら れます。プロパティを変更する IAM ロールに関連付けられた AWS アカウント も、新しい オブジェクトまたは (オブジェクトバージョン) の所有者になります。
- メタデータを編集すると、既存のキー名の値が更新されます。
- お客様が用意した暗号化キー (SSE−C) で暗号化されたオブジェクトは、コンソールを使 用してコピーできません。AWS CLI、AWS SDK、または Amazon S3 REST API を使用す る必要があります。

**A** Warning

フォルダのメタデータを編集する場合は、Edit metadata オペレーションが完了するのを 待ってから、新しいオブジェクトをフォルダに追加します。そうしないと、新しいオブジェ クトも編集される可能性があります。

以下のトピックでは、Amazon S3 コンソールを使用してオブジェクトのメタデータを編集する方法 について説明します。

システム定義メタデータの編集

S3 オブジェクトのシステムメタデータは、一部のみ設定できます。システム定義のメタデータのリ ストと値を変更できるかどうかは、[システムで定義されたオブジェクトメタデータ](#page-294-1) を参照してくだ さい。

オブジェクトのシステム定義メタデータを編集するには

- 1. AWS Management Console にサインインし、Amazon S3 コンソール ([https://](https://console.aws.amazon.com/s3/)  [console.aws.amazon.com/s3/](https://console.aws.amazon.com/s3/)) を開きます。
- 2. Amazon S3 バケットまたはフォルダに移動し、編集するメタデータを持つオブジェクト名の左 側にあるチェックボックスをオンにします。
- 3. [アクション] メニューで [アクションの編集] を選択し、[メタデータの編集] を選択します。
- 4. リストされたオブジェクトを確認し、[メタデータの追加] を選択します。
- 5. メタデータの [Type (タイプ)] には、[System−defined (システム定義)] を選択します。
- 6. 一意の [Key (キー)] とメタデータの [Value (値)] を指定します。
- 7. 追加のメタデータを編集するには、[Add metadata (メタデータの追加)] を選択します。[削除] を クリックして、タイプ、キー、値のセットを削除することもできます。
- 8. 完了したら、[Edit metadata] (メタデータの編集) を選択すると、指定したオブジェクトのメタ データを Amazon S3 が編集します。

#### ユーザー定義メタデータの編集

メタデータプレフィックス、x-amz-meta-、およびカスタムキーを作成するために選択した名前を 組み合わせて、オブジェクトのユーザー定義メタデータを編集できます。例えば、カスタム名 altname を追加した場合、メタデータキーは x-amz-meta-alt-name になります。

ユーザー定義メタデータの合計サイズは最大 2 KB です。ユーザー定義メタデータの合計サイズを計 算するには、キーと値ごとの UTF−8 エンコーディングのバイト数を合計します。キーと値の両方が US−ASCII 標準に従っている必要があります。詳細については[、ユーザー定義のオブジェクトメタ](#page-297-0) [データ](#page-297-0) を参照してください。

オブジェクトのユーザー定義メタデータを編集するには

- 1. AWS Management Console にサインインし、Amazon S3 コンソール ([https://](https://console.aws.amazon.com/s3/)  [console.aws.amazon.com/s3/](https://console.aws.amazon.com/s3/)) を開きます。
- 2. [バケット] リストで、メタデータを追加するオブジェクトが含まれるバケットの名前を選択しま す。

必要に応じてフォルダに移動することもできます。

- 3. [オブジェクト] リストで、メタデータを追加するオブジェクト名の横にあるチェックボックスを オンにします。
- 4. [アクション] メニューで、[メタデータの編集] を選択します。
- 5. リストされたオブジェクトを確認し、[メタデータの追加] を選択します。
- 6. メタデータの [タイプ] には [ユーザー定義] を選択します。
- 7. x-amz-meta- に続いて、一意のカスタム [キー] を入力します。メタデータの [Value (値)] も入 力します。
- 8. さらにメタデータを追加するには、[Add metadata (メタデータの追加)] を選択します。[削除] を クリックして、タイプ、キー、値のセットを削除することもできます。
- 9. [Edit metadata (メタデータの編集)] を選択します。

Amazon S3 は、指定されたオブジェクトのメタデータを編集します。

# オブジェクトのアップロード

Amazon S3 にファイルをアップロードすると、S3 オブジェクトとして保存されます。オブジェク トは、オブジェクトを記述するファイルデータとメタデータから構成されます。バケット内のオブ ジェクトの数に制限はありません。Amazon S3 バケットにファイルをアップロードするには、バ ケットに対する書き込みアクセス許可が必要です。アクセス許可の詳細については、[Amazon S3 で](#page-880-0) [の Identity and Access Management](#page-880-0) を参照してください。

ファイルタイプ (イメージ、バックアップ、データ、ムービーなど) を問わず、各種のファイルを S3 バケットにアップロードできます。Amazon S3 コンソールを使用すると、アップロードできるファ イルの最大サイズが 160 GB になります。160 GB を超えるファイルをアップロードするには、AWS Command Line Interface (AWS CLI)、AWS SDK、または Amazon S3 REST API を使用します。

バージョニングが有効なバケットに既に存在するキー名の付いたオブジェクトをアップロードした場 合、Amazon S3 は既存のオブジェクトを置き換える代わりにオブジェクトの別バージョンを作成し ます。バージョニングの詳細については、[S3 コンソールの使用](#page-1304-0) を参照してください。

アップロードするデータのサイズに応じて、Amazon S3 には以下のオプションが用意されていま す。

- AWS SDK、REST API、または AWS CLI を使用して 1 回のオペレーションでオブジェクトをアッ プロードする — 1 回の PUT オペレーションでは、最大 5 GB の単一のオブジェクトをアップロー ドできます。
- Amazon S3 コンソールを使用して 1 つのオブジェクトをアップロードする Amazon S3 コン ソールでは、最大 160 GB のオブジェクトをアップロードできます。
- AWS SDK、REST API、または AWS CLI を使用してオブジェクトをいくつかに分けてアップロー ドする — マルチパートアップロード API を使用すると、最大 5 TB のサイズの単一の大容量オブ ジェクトをアップロードできます。

マルチパートアップロード API オペレーションは大容量オブジェクトのアップロードを効率よく 行えるように設計されています。1 つのオブジェクトをいくつかに分けてアップロードできます。

オブジェクトのパートは、単独で、任意の順序で、または並行してアップロードできます。マル チパートアップロードは 5 MB~5 TB のオブジェクトで使用できます。詳細については、「[マルチ](#page-316-0) [パートアップロードを使用したオブジェクトのアップロードとコピー](#page-316-0)」を参照してください。

オブジェクトをアップロードすると、そのオブジェクトは、デフォルトでは Amazon S3 マネージド キーによるサーバー側の暗号化 (SSE-S3) を使用して自動的に暗号化されます。ダウンロードする と、オブジェクトは復号化されます。詳細については、[Amazon S3 バケット向けのサーバー側のデ](#page-246-0) [フォルトの暗号化動作の設定](#page-246-0)および[暗号化によるデータの保護](#page-770-0)を参照してください。

オブジェクトをアップロードするときに、別の種類のデフォルト暗号化を使用する場合は、S3 PUT リクエストで AWS Key Management Service (AWS KMS) キーによるサーバー側の暗号化 (SSE-KMS) を指定するか、SSE-KMS を使用してデータを暗号化するように送信先バケットのデフォルト の暗号化設定を設定することもできます。SSE-KMS に関する詳細は、[「AWS KMS \(SSE−KMS\) に](#page-803-0) [よるサーバー側の暗号化の指定](#page-803-0)」を参照してください。別のアカウントが所有している KMS キーを 使用する場合は、そのキーを使用するアクセス許可が必要です。KMS キーのクロスアカウント権限 の詳細については、AWS Key Management Service デベロッパーガイドの[「他のアカウントで使用](https://docs.aws.amazon.com/kms/latest/developerguide/key-policy-modifying-external-accounts.html#cross-account-console) [できる KMS キーを作成する」](https://docs.aws.amazon.com/kms/latest/developerguide/key-policy-modifying-external-accounts.html#cross-account-console)を参照してください。

Amazon S3 でアクセス拒否 (403 Forbidden) エラーが発生したとき、一般的な原因の詳細について は「[Amazon S3 でのアクセス拒否 \(403 Forbidden\) エラーのトラブルシューティング](#page-3370-0) 」を参照して ください。

S3 コンソールの使用

この手順では、コンソールを使用してオブジェクトおよびフォルダを Amazon S3 バケットにアップ ロードする方法について説明します。

オブジェクトをアップロードする場合、オブジェクトキー名はファイル名および任意のプレフィッ クスになります。Amazon S3 コンソールでは、フォルダを作成してオブジェクトを整理できま す。Amazon S3 では、フォルダはオブジェクトキー名に表示されるプレフィックスとして表されま す。Amazon S3 コンソールのフォルダに個々のオブジェクトをアップロードする場合、フォルダ名 はオブジェクトキー名に含まれます。

例えば、「sample1.jpg」という名前のオブジェクトを「backup」という名前のフォルダにアッ プロードすると、キー名は「backup/sample1.jpg」になります。ただし、オブジェクトはコン ソールの sample1.jpg フォルダ内で backup として表示されます。有効なキー名の詳細について は、[オブジェクトメタデータの使用](#page-294-0) を参照してください。

**a** Note

Amazon S3 コンソールでオブジェクトの名前を変更したり、ストレージクラス、暗号化、 またはメタデータなどのプロパティを変更したりすると、新しいオブジェクトが作成され、 古いオブジェクトが置き換えられます。S3 バージョニングが有効になっている場合は、オ ブジェクトの新しいバージョンが作成され、既存のオブジェクトが古いバージョンになり ます。また、プロパティを変更するロールは、新しいオブジェクト (またはオブジェクトの バージョン) の所有者になります。

フォルダをアップロードすると、Amazon S3 は、そのフォルダからすべてのファイルとサブフォル ダをバケットにアップロードします。その後、アップロードしたファイルの名前とフォルダの名前 を組み合わせたオブジェクトキー名が割り当てられます。例えば、/images と sample1.jpg の 2 つのファイルを含む sample2.jpg というフォルダをアップロードすると、Amazon S3 はファイ ルのアップロード後に、対応するキー名である images/sample1.jpg と images/sample2.jpg を割り当てます。キー名にはプレフィックスとしてフォルダ名が含まれています。Amazon S3 コン ソールには、最後の / に続くキー名の部分のみが表示されます。例えば、images フォルダ内では images/sample1.jpg オブジェクトと images/sample2.jpg オブジェクトが sample1.jpg お よび sample2.jpg として表示されます。

フォルダとファイルを S3 バケットにアップロードするには

- 1. AWS Management Console にサインインし、Amazon S3 コンソール ([https://](https://console.aws.amazon.com/s3/)  [console.aws.amazon.com/s3/](https://console.aws.amazon.com/s3/)) を開きます。
- 2. 左側のナビゲーションペインで、[バケット] を選択します。
- 3. [Buckets (バケット)] リストで、フォルダやファイルのアップロード先のバケットの名前を選択 します。
- 4. [Upload (アップロード)] を選択します。
- 5. [Upload] (アップロード) ウィンドウで、次のいずれかの操作を行います。
	- ファイルとフォルダを [Upload] (アップロード) ウィンドウにドラッグアンドドロップしま す。
	- [ファイルの追加] または [フォルダの追加] を選択し、アップロードするファイルまたはフォル ダを選択して [開く] を選択します。
- 6. バージョニングを有効にするには、[Destination] (送信先) で [Enable Bucket Versioning] (バケッ トバージョニングを有効化) を選択します。

7. 追加のアップロードオプションを設定せずにリストされたファイルとフォルダをアップロードす るには、ページの下部で [Upload] (アップロード) を選択します。

Amazon S3 はオブジェクトとフォルダをアップロードします。アップロードが完了する と、[アップロード: ステータス] ページに成功のメッセージが表示されます。

追加のオブジェクトプロパティを設定するには

- 1. アクセスコントロールリストの許可を変更するには、[Permissions] (許可) を選択します。
- 2. [Access control list (ACL)] (アクセスコントロールリスト (ACL) で、許可を編集します。

オブジェクトのアクセス許可については、[S3 コンソールを使用した、オブジェクトの ACL アク](#page-1167-0) [セス権限の設定](#page-1167-0) を参照してください。アップロードするすべてのファイルについて、オブジェ クトの読み取りアクセスをパブリック (世界中のすべてのユーザー) に付与できます。ただし、 パブリック読み取りアクセスのデフォルト設定を変更しないことをお勧めします。パブリック読 み取りアクセス権限の付与は、バケットがウェブサイトなどに使用されるなど、ユースケースの 小さいサブセットに適用されます。オブジェクトをアップロードした後で、オブジェクトの許可 をいつでも変更できます。

- 3. その他の追加プロパティを設定するには、[Properties] (プロパティ) を選択します。
- 4. [ストレージクラス] で、アップロードするファイルのストレージクラスを選択します。

ストレージクラスの詳細については、[Amazon S3 ストレージクラスを使用する](#page-1384-0) を参照してくだ さい。

- 5. オブジェクトの暗号化設定を更新するには、[Server−side encryption settings] (サーバー側の暗 号化設定) で、次の操作を行います。
	- a. [Specify an encryption key] (暗号化キーを指定する) を選択します。
	- b. [暗号化設定] で、[デフォルトの暗号化にバケット設定を使用する] または [デフォルトの暗 号化にバケット設定を上書きする] を選択します。
	- c. [デフォルトの暗号化にバケット設定を上書きする] を選択した場合は、次の暗号化設定を設 定する必要があります。
		- Amazon S3 管理のキーを使用してアップロードされたファイルを暗号化するに は、[Amazon S3 マネージドキー (SSE−S3)] を選択します。

詳細については、「[Amazon S3 マネージドキーによるサーバー側の暗号化 \(SSE-S3\)](#page-777-0)」を 参照してください。

- AWS Key Management Service (AWS KMS) に保存されているキーを使用してアップロー ド済みファイルを暗号化するには、AWS Key Management Service キー (SSE−KMS) を 選択します。次に、AWS KMS キーについて、以下のいずれかのオプションを選択しま す。
	- 使用可能な KMS キーのリストから選択するには、[AWS KMS keys から選択する] を選 択し、使用可能なキーのリストから自分の KMS キーを選択します。

AWS マネージドキー (aws/s3) とカスタマーマネージドキーの両方がこのリストに表 示されます。カスタマーマネージドキーの詳細については、AWS Key Management Serviceデベロッパーガイドの「[カスタマーキーと AWS キー」](https://docs.aws.amazon.com/kms/latest/developerguide/concepts.html#key-mgmt)を参照してください。

- KMS キー ARN を入力するには、[AWS KMS key ARN を入力] を選択し、表示される フィールドに KMS キー ARN を入力します。
- AWS KMS コンソールで新しいカスタマーマネージドキーを作成するには、[KMS キー を作成] を選択します。

AWS KMS key の作成の詳細については、AWS Key Management Service デベロッ パーガイドの[キーの作成](https://docs.aws.amazon.com/kms/latest/developerguide/create-keys.html)を参照してください。

**A** Important

バケットと同じ AWS リージョン で使用可能な KMS キーのみを使用できま す。Amazon S3 コンソールには、バケットと同じリージョンで最初の 100 個 の KMS キーしか表示されません。リストに存在しない KMS キーを使用するに は、KMS キー ARN を入力する必要があります。別のアカウントが所有している KMS キーを使用する場合は、まずそのキーを使用するアクセス許可が必要であ り、次に KMS キー ARN を入力する必要があります。 Amazon S3 では、対称暗号化 KMS キーのみがサポートされ、非対称暗号化 KMS キーはサポートされません。詳細については、AWS Key Management Service デベロッパーガイドの[「Identifying symmetric and asymmetric KMS](https://docs.aws.amazon.com/kms/latest/developerguide/find-symm-asymm.html) [keys」](https://docs.aws.amazon.com/kms/latest/developerguide/find-symm-asymm.html)(対称および非対称 KMS キーの識別) を参照してください。

6. 追加のチェックサムを使用するには、[On] (オン) を選択します。次に、[Checksum function] (チェックサム関数) で、使用する関数を選択します。Amazon S3 は、オブジェクト全体を受 け取った後、チェックサム値を計算して保存します。[Precalculated value] (事前計算された値) ボックスを使用して、事前計算された値を指定できます。その場合、Amazon S3 は、指定し た値と計算した値を比較します。2 つの値が一致しない場合、Amazon S3 はエラーを生成しま す。

追加のチェックサムを使用すると、データの検証に使用するチェックサムアルゴリズムを指定で きます。追加のチェックサムの詳細については、「[オブジェクトの整合性をチェックする](#page-400-0)」を参 照してください。

7. アップロードするすべてのオブジェクトにタグを追加するには、[Add tag (タグの追加)] を選択 します。[キー] フィールドにタグ名を入力します。タグの値を入力します。

オブジェクトのタグ付けにより、ストレージを分類する方法が提供されます。各タグはキーと 値のペアです。キーとタグ値は大文字と小文字が区別されます。オブジェクトごとに最大 10 個 のタグを持つことができます。タグキーには最大 128 個の Unicode 文字、タグ値には最大 255 個の Unicode 文字を使用できます。オブジェクトタグの詳細については、[タグを使用してスト](#page-1637-0) [レージを分類する](#page-1637-0)を参照してください。

- 8. メタデータを追加するには、[Add metadata] (メタデータの追加) を選択します。
	- a. [Type] (タイプ) で、[System defined] (システム定義) または [User defined] (ユーザー定義) を選択します。

システム定義のメタデータの場合は、Content−Type や Content−Disposition などの一般的 な HTTP ヘッダーを選択できます。システム定義のメタデータのリストと値を追加できる かどうかについては、[システムで定義されたオブジェクトメタデータ](#page-294-1) を参照してくださ い。プレフィックス x-amz-meta- で始まるメタデータはすべてユーザー定義のメタデー タとして扱われます。ユーザー定義メタデータはオブジェクトと共に保存され、オブジェク トのダウンロード時に返されます。キーと値の両方が US−ASCII 標準に従っている必要が あります。ユーザー定義メタデータのサイズは最大 2 KB です。システム定義メタデータと ユーザー定義メタデータの詳細については、[オブジェクトメタデータの使用](#page-294-0) を参照してく ださい。

- b. [Key] (キー) で、キーを選択します。
- c. キーの値を入力します。
- 9. オブジェクトをアップロードするには、[Upload] (アップロード) を選択します。

Amazon S3 はオブジェクトをアップロードします。アップロードが完了すると、[Upload: status] (アップロード: ステータス) ページに成功のメッセージが表示されます。

10. [終了] を選択します。

#### AWS SDK の使用

AWS SDK を使用して、Amazon S3 にオブジェクトをアップロードできます。SDK にはデータを容 易にアップロードできるラッパーライブラリが用意されています。詳細については、[サポートされて](https://docs.aws.amazon.com/AmazonS3/latest/API/API_PutObject.html#API_PutObject_SeeAlso) [いる SDK のリスト](https://docs.aws.amazon.com/AmazonS3/latest/API/API_PutObject.html#API_PutObject_SeeAlso) を参照してください。

次に、いくつかの SDK を選択した例を数例挙げます。

#### .NET

次の C# コード例では、2 つの PutObjectRequest リクエストで 2 つのオブジェクトを作成し ます。

- 最初の PutObjectRequest リクエストでは、サンプルオブジェクトデータとしてテキスト文 字列を保存します。また、バケット名とオブジェクトキー名を指定します。
- 2 番目の PutObjectRequest リクエストでは、ファイル名を指定してファイルをアップロー ドします。また、このリクエストは、ContentType ヘッダーとオプションのオブジェクトメ タデータ (タイトル) を指定します。

作業サンプルを作成およびテストする方法については、[Amazon S3 .NET コード例の実行](#page-2378-0) を参照 してください。

```
using Amazon;
using Amazon.S3;
using Amazon.S3.Model;
using System;
using System.Threading.Tasks;
namespace Amazon.DocSamples.S3
{ 
     class UploadObjectTest 
     { 
         private const string bucketName = "*** bucket name ***"; 
         // For simplicity the example creates two objects from the same file. 
         // You specify key names for these objects. 
         private const string keyName1 = "*** key name for first object created ***"; 
         private const string keyName2 = "*** key name for second object created 
  ***"; 
         private const string filePath = @"*** file path ***"; 
         private static readonly RegionEndpoint bucketRegion = 
  RegionEndpoint.EUWest1;
```

```
 private static IAmazonS3 client; 
         public static void Main() 
        \mathcal{L} client = new AmazonS3Client(bucketRegion); 
             WritingAnObjectAsync().Wait(); 
         } 
         static async Task WritingAnObjectAsync() 
        \sqrt{ } try 
             { 
                 // 1. Put object-specify only key name for the new object. 
                 var putRequest1 = new PutObjectRequest 
\overline{a} BucketName = bucketName, 
                     Key = keyName1, ContentBody = "sample text" 
                 }; 
                 PutObjectResponse response1 = await 
 client.PutObjectAsync(putRequest1); 
                 // 2. Put the object-set ContentType and add metadata. 
                 var putRequest2 = new PutObjectRequest 
\overline{a} BucketName = bucketName, 
                      Key = keyName2, 
                      FilePath = filePath, 
                      ContentType = "text/plain" 
                 }; 
                 putRequest2.Metadata.Add("x-amz-meta-title", "someTitle"); 
                 PutObjectResponse response2 = await 
 client.PutObjectAsync(putRequest2); 
 } 
             catch (AmazonS3Exception e) 
\{\hspace{.1cm} \} Console.WriteLine( 
                          "Error encountered ***. Message:'{0}' when writing an 
 object" 
                          , e.Message); 
 }
```

```
 catch (Exception e) 
\{\hspace{.1cm} \} Console.WriteLine( 
                      "Unknown encountered on server. Message:'{0}' when writing an 
  object" 
                      , e.Message); 
 } 
         } 
     }
}
```
Java

次の例では 2 つのオブジェクトを作成します。最初のオブジェクトにはデータ としてテキスト文字列があり、2 番目のオブジェクトはファイルです。この例で は、AmazonS3Client.putObject() への呼び出しでバケット名、オブジェクトキー、および テキストデータを直接指定して、最初のオブジェクトを作成します。例では、バケット名、オ ブジェクトキー、およびファイルパスを指定する PutObjectRequest を指定して 2 番目のオ ブジェクトを作成します。PutObjectRequest では、ContentType ヘッダーとタイトルメタ データも指定します。

ワーキングサンプルの作成とテストに関する手順については、[Amazon S3 Java コード例のテス](#page-2376-0) [ト](#page-2376-0) を参照してください。

```
import com.amazonaws.AmazonServiceException;
import com.amazonaws.SdkClientException;
import com.amazonaws.regions.Regions;
import com.amazonaws.services.s3.AmazonS3;
import com.amazonaws.services.s3.AmazonS3ClientBuilder;
import com.amazonaws.services.s3.model.ObjectMetadata;
import com.amazonaws.services.s3.model.PutObjectRequest;
import java.io.File;
import java.io.IOException;
public class UploadObject { 
     public static void main(String[] args) throws IOException { 
         Regions clientRegion = Regions.DEFAULT_REGION; 
         String bucketName = "*** Bucket name ***"; 
         String stringObjKeyName = "*** String object key name ***";
```

```
 String fileObjKeyName = "*** File object key name ***"; 
         String fileName = "*** Path to file to upload ***"; 
         try { 
             // This code expects that you have AWS credentials set up per: 
             // https://docs.aws.amazon.com/sdk-for-java/v1/developer-guide/setup-
credentials.html 
             AmazonS3 s3Client = AmazonS3ClientBuilder.standard() 
                      .withRegion(clientRegion) 
                     .build();
             // Upload a text string as a new object. 
             s3Client.putObject(bucketName, stringObjKeyName, "Uploaded String 
  Object"); 
             // Upload a file as a new object with ContentType and title specified. 
             PutObjectRequest request = new PutObjectRequest(bucketName, 
  fileObjKeyName, new File(fileName)); 
             ObjectMetadata metadata = new ObjectMetadata(); 
             metadata.setContentType("plain/text"); 
             metadata.addUserMetadata("title", "someTitle"); 
             request.setMetadata(metadata); 
             s3Client.putObject(request); 
         } catch (AmazonServiceException e) { 
             // The call was transmitted successfully, but Amazon S3 couldn't process 
             // it, so it returned an error response. 
             e.printStackTrace(); 
         } catch (SdkClientException e) { 
             // Amazon S3 couldn't be contacted for a response, or the client 
             // couldn't parse the response from Amazon S3. 
             e.printStackTrace(); 
         } 
     }
}
```
**JavaScript** 

次の例では、特定のリージョンの Amazon S3 バケットに既存のファイルをアップロードしま す。

import { PutObjectCommand, S3Client } from "@aws-sdk/client-s3";

```
const client = new S3Client({});
export const main = async () => {
   const command = new PutObjectCommand({ 
     Bucket: "test-bucket", 
     Key: "hello-s3.txt", 
     Body: "Hello S3!", 
   }); 
  try { 
     const response = await client.send(command); 
     console.log(response); 
   } catch (err) { 
     console.error(err); 
   }
};
```
#### PHP

この例では、AWS SDK for PHP のクラスを使用して、5 GB までのサイズのオブジェクトをアッ プロードする手順を示します。ファイルのサイズが大きい場合には、マルチパートアップロード API オペレーションを使用する必要があります。詳細については、「[マルチパートアップロード](#page-316-0) [を使用したオブジェクトのアップロードとコピー](#page-316-0)」を参照してください。

この例では、[AWS SDK for PHP の使用と PHP サンプルの実行](#page-2378-1) の手順を既に実行してお り、AWS SDK for PHP が正しくインストールされていることを前提としています。

Example - データをアップロードして Amazon S3 バケットにオブジェクトを作成する

以下の PHP コード例では、putObject() メソッドを使用してデータをアップロードすること で、指定されたバケットにオブジェクトを作成しています。PHP 例の実行については、このガイ ド内の [PHP サンプルの実行](#page-2379-0) を参照してください。

```
 require 'vendor/autoload.php';
use Aws\S3\Exception\S3Exception;
use Aws\S3\S3Client;
$bucket = '*** Your Bucket Name ***';
$keyname = '*** Your Object Key ***';
$s3 = new S3Client([
```

```
 'version' => 'latest', 
     'region' => 'us-east-1'
]);
try { 
     // Upload data. 
     $result = $s3->putObject([ 
         'Bucket' => $bucket, 
         'Key' => $keyname, 
         'Body' => 'Hello, world!', 
         'ACL' => 'public-read' 
    \ket{1};
     // Print the URL to the object. 
     echo $result['ObjectURL'] . PHP_EOL;
} catch (S3Exception $e) { 
     echo $e->getMessage() . PHP_EOL;
}
```
#### Ruby

AWS SDK for Ruby − バージョン 3 には、Amazon S3 にオブジェクトをアップロードする 2 つの 方法があります。1 つ目の方法では、ディスクから任意のサイズのファイルを簡単にアップロー ドできる、マネージド型ファイルアップローダーを使用します。マネージド型ファイルアップ ローダーによる方法を使用するには、次の操作を行います。

- 1. Aws::S3::Resource クラスのインスタンスを作成します。
- 2. バケット名とキーで、ターゲットオブジェクトを参照します。オブジェクトはバケット内に保 持され、各オブジェクトを特定するための一意のキーを持っています。
- 3. オブジェクトで #upload\_file を呼び出します。

#### Example

```
require "aws-sdk-s3"
```

```
# Wraps Amazon S3 object actions.
class ObjectUploadFileWrapper 
   attr_reader :object
```

```
 # @param object [Aws::S3::Object] An existing Amazon S3 object. 
   def initialize(object) 
     @object = object 
   end 
   # Uploads a file to an Amazon S3 object by using a managed uploader. 
   # 
   # @param file_path [String] The path to the file to upload. 
   # @return [Boolean] True when the file is uploaded; otherwise false. 
  def upload file(file path)
     @object.upload_file(file_path) 
     true 
   rescue Aws::Errors::ServiceError => e 
     puts "Couldn't upload file #{file_path} to #{@object.key}. Here's why: 
  #{e.message}" 
     false 
   end
end
# Example usage:
def run_demo 
   bucket_name = "doc-example-bucket" 
   object_key = "my-uploaded-file" 
  file_path = "object_upload_file.rb" 
   wrapper = ObjectUploadFileWrapper.new(Aws::S3::Object.new(bucket_name, 
  object_key)) 
   return unless wrapper.upload_file(file_path) 
   puts "File #{file_path} successfully uploaded to #{bucket_name}:#{object_key}."
end
run_demo if $PROGRAM_NAME == __FILE__
```
AWS SDK for Ruby − バージョン 3 でオブジェクトをアップロードできる 2 つ目の方法で は、#put の Aws::S3::Object メソッドを使用します。この方法は、オブジェクトが文字列で あるか、ディスク上のファイルではない I/O オブジェクトである場合に役立ちます。この方法を 使用するには、次の操作を行います。

1. Aws::S3::Resource クラスのインスタンスを作成します。

2. バケット名とキーで、ターゲットオブジェクトを参照します。

3. #put を呼び出し、文字列または I/O オブジェクトを渡します。

#### Example

```
require "aws-sdk-s3"
# Wraps Amazon S3 object actions.
class ObjectPutWrapper 
   attr_reader :object 
   # @param object [Aws::S3::Object] An existing Amazon S3 object. 
   def initialize(object) 
     @object = object 
   end 
   def put_object(source_file_path) 
     File.open(source_file_path, "rb") do |file| 
       @object.put(body: file) 
     end 
     true 
   rescue Aws::Errors::ServiceError => e 
     puts "Couldn't put #{source_file_path} to #{object.key}. Here's why: 
  #{e.message}" 
     false 
   end
end
# Example usage:
def run_demo 
   bucket_name = "doc-example-bucket" 
   object_key = "my-object-key" 
  file_path = "my-local-file.txt" 
   wrapper = ObjectPutWrapper.new(Aws::S3::Object.new(bucket_name, object_key)) 
   success = wrapper.put_object(file_path) 
   return unless success 
   puts "Put file #{file_path} into #{object_key} in #{bucket_name}."
end
run_demo if $PROGRAM_NAME == __FILE__
```
### REST API の使用

REST リクエストを送信してオブジェクトをアップロードできます。PUT リクエストを送信して 1 回のオペレーションでデータをアップロードできます。詳細については、[Put Object](https://docs.aws.amazon.com/AmazonS3/latest/API/RESTObjectPUT.html) を参照してくだ さい。

AWS CLI の使用

単一のオペレーションで、最大 5 GB のオブジェクトをアップロードする PUT リクエストを送信で きます。詳細については、[PutObject](https://docs.aws.amazon.com/cli/latest/reference/s3api/put-object.html#examples)AWS CLI コマンドリファレンスでの例を参照してください。

# <span id="page-316-0"></span>マルチパートアップロードを使用したオブジェクトのアップロード とコピー

マルチパートアップロードを使用すると、単一のオブジェクトをパートのセットとしてアップロード することができます。各パートは、オブジェクトのデータの連続する部分です。これらのオブジェク トパートは、任意の順序で個別にアップロードできます。いずれかのパートの送信が失敗すると、他 のパートに影響を与えることなくそのパートを再送することができます。オブジェクトのすべての パートがアップロードされたら、Amazon S3 はこれらのパートを組み立ててオブジェクトを作成し ます。通常、オブジェクトサイズが 100 MB 以上の場合は、単一のオペレーションでオブジェクトを アップロードする代わりに、マルチパートアップロードを使用することを考慮してください。

マルチパートアップロードの使用には、次の利点があります。

- スループットの向上 − パートを並列にアップロードすることで、スループットを向上させること ができます。
- ネットワーク問題からの迅速な回復 − パートサイズが小さいほど、ネットワークエラーにより失 敗したアップロードを再開する際の影響を最小限に抑えることができます。
- オブジェクトのアップロードの一時停止と再開 オブジェクトの複数のパートを徐々にアップ ロードできます。マルチパートアップロードを開始した後は終了期限がありません。マルチパート アップロードは明示的に完了または停止する必要があります。
- オブジェクトの最終的なサイズが不明な状態でアップロードを開始 オブジェクトの作成中でも アップロードを開始できます。

次の方法でマルチパートアップロードを使用することをお勧めします。

ークルチパートアップロードの使用 API バージョン 2006-03-01 291 とのことには API バージョン 2006-03-01 291

- 安定した高帯域幅ネットワーク経由で大きなオブジェクトをアップロードする場合は、複数スレッ ドのパフォーマンスのために並行してオブジェクトパートをアップロードすることにより、マルチ パートアップロードを使用して使用可能な帯域幅の使用を最大化します。
- むらがあるネットワークでアップロードを実行する場合は、マルチパートアップロードを使用し て、アップロードの再開を回避することで、ネットワークエラーに対する弾力性を高めます。マル チパートアップロードを使用するときには、アップロード中に中断されたパートのアップロードを 再試行するだけで済みます。最初からオブジェクトのアップロードを再開する必要はありません。

#### **a** Note

Amazon S3 Express One Zone ストレージクラスをディレクトリバケットで使用する方法の 詳細については、「[S3 Express One Zone とは](#page-535-0)」と[「ディレクトリバケット](#page-553-0)」を参照して ください。S3 Express One Zone とディレクトリバケットでマルチパートアップロードを使 用する方法の詳細については、「[ディレクトリバケットでのマルチパートアップロードの使](#page-588-0) [用](#page-588-0)」を参照してください。

## マルチパートアップロードのプロセス

マルチパートアップロードは 3 つのステップで構成されるプロセスです。まずアップロードを開始 し、次にオブジェクトのパートをアップロードします。すべてのパートをアップロードしたらマルチ パートアップロードを完了します。Amazon S3 の側では、マルチパートアップロードの完了リクエ ストを受け取ると同時に、アップロードされたパートからオブジェクトを構築します。構築されたオ ブジェクトは、バケット内の他のオブジェクトと同じようにアクセスできます。

進行中のすべてのマルチパートアップロードをリストしたり、特定のマルチパートアップロードにお いてアップロードが完了したパートのリストを取得したりできます。このようなオペレーションのそ れぞれについて、このセクションで説明します。

マルチパートアップロードの開始

リクエストを送信すると、アップロード ID を含むレスポンスが Amazon S3 から返されます。アッ プロード ID はマルチパートアップロードの一意の識別子です。パートのアップロード、パートのリ スト、アップロードの完了、アップロードの停止を行うときは常に、このアップロード ID を指定す る必要があります。アップロードするオブジェクトの説明となるメタデータを指定する場合は、マル チパートアップロードの開始リクエストの中にそれを指定する必要があります。

パートのアップロード

パートをアップロードするときは、アップロード ID に加えて、パート番号を指定する必要がありま す。1~10,000 の範囲で任意のパート番号を選択できます。パート番号によって、アップロードする オブジェクトに含まれるパートとその位置が一意に識別されます。選択するパート番号は、連続して いる必要はありません (例えば、1、5、14など)。以前にアップロードしたパートと同じパート番号 を使って新しいパートをアップロードした場合、以前のパートは上書きされます。

パートをアップロードしたときに、Amazon S3 はエンティティタグ (ETag) ヘッダーを含むレスポ ンスを返します。パートのアップロードごとに、パート番号と ETag 値を記録する必要があります。 マルチパートアップロードを完了するためには、残りのリクエストにこれらの値を含める必要があり ます。各パートには、アップロード時に独自の ETag が設定されます。ただし、マルチパートアップ ロードが完了し、すべてのパートが統合されると、チェックサムのチェックサムとしてすべてのパー トが 1 つの ETag の下に置かれます。

**a** Note

マルチパートアップロードを開始して、1 つまたは複数のパートをアップロードした後は、 マルチパートアップロードを完了するか停止しない限り、アップロードしたパートのスト レージに対する課金を停止できません。マルチパートアップロードを完了または停止した 後でのみ、Amazon S3 はパートのストレージを解放して、パートのストレージに対する課金 を停止します。

マルチパートアップロードを停止した後は、再度同じアップロード ID を使ってパートを アップロードすることはできません。パートのアップロードが進行しているときにアップ ロードを停止した後も、パートのアップロードは成功または失敗する可能性があります。す べてのパートによって使用されているストレージをすべて解放するには、すべてのパートの アップロードが完了した後でマルチパートアップロードを停止する必要があります。

マルチパートアップロードの完了

マルチパートアップロードを完了すると、パート番号に基づいて昇順に連結されたオブジェクトが Amazon S3 によって作成されます。マルチパートアップロードの開始リクエストにオブジェクトメ タデータが指定されている場合、Amazon S3 によってそのメタデータはオブジェクトに関連付けら れます。完了リクエストが正常に処理されると、個々のパートはなくなります。

マルチパートアップロードの完了リクエストには、アップロード ID と、パート番号およびそれに 対応する ETag 値の両方のリストが含まれている必要があります。Amazon S3 からのレスポンスに は、結合されるオブジェクトデータを一意に識別する ETag が含まれます。この ETag が、オブジェ クトデータの MD5 ハッシュになるとは限りません。

マルチパートアップロードのサンプル呼び出し

この例では、100 GB ファイルのマルチパートアップロードを生成していると仮定します。この場 合、プロセス全体に対して次の API コールが実行されます。合計 1002 回の API コールが実行され ます。

- プロセスを開始する [CreateMultipartUpload](https://docs.aws.amazon.com/AmazonS3/latest/API/API_CreateMultipartUpload.html) の呼び出し。
- それぞれ 100 MB の一部をアップロードし、合計サイズは 100 GB となる、1000 回の個別の [UploadPart](https://docs.aws.amazon.com/AmazonS3/latest/API/API_UploadPart.html) の呼び出し。
- プロセスを終了する [CompleteMultipartUpload](https://docs.aws.amazon.com/AmazonS3/latest/API/API_CompleteMultipartUpload.html) の呼び出し。

マルチパートアップロードのリスト化

特定のマルチパートアップロードのパートや、進行中のすべてのマルチパートアップロードをリスト 表示できます。パートのリストオペレーションでは、特定のマルチパートアップロードについて既 にアップロードしたパートの情報が返されます。パートのリストリクエストを送信するたびに、指 定したマルチパートアップロードのパート情報 (最大で1,000個のパート) が Amazon S3 から返され ます。マルチパートアップロードに 1,000 個を超えるパートが含まれる場合、すべてのパートを取 得するにはパートのリストリクエストを追加で送信する必要があります。返されるパートのリストに は、アップロードが完了していないパートは含まれていないことに注意してください。マルチパート アップロードの一覧表示オペレーションを使用すると、進行中のマルチパートアップロードのリスト を取得できます。

進行中のマルチパートアップロードとは、開始されているものの、まだ完了または停止されていない アップロードを意味します。各リクエストに最大 1,000 個のマルチパートアップロードが返されま す。進行中のマルチパートアップロードが 1,000 個を超える場合、残りのマルチパートアップロー ドを取得するには、リクエストを追加で送信する必要があります。返されたリストは確認の目的での み使用してください。マルチパートアップロードの完了リクエストを送信するときに、このリストの 結果を使用しないでください。代わりに、パートのアップロード時に指定したパート番号と、それに 対応する、Amazon S3 から返される ETag 値の独自のリストを維持しておいてください。

## マルチパートアップロードオペレーションを使用したチェックサム

Amazon S3 にオブジェクトをアップロードするときに、使用する Amazon S3 のチェックサムアル ゴリズムを指定できます。Amazon S3 はデフォルトで MD5 を使用してデータの整合性を検証しま すが、使用する追加のチェックサムアルゴリズムを指定することができます。MD5 を使用する場 合、Amazon S3 はアップロードの完了後にマルチパートオブジェクト全体のチェックサムを計算し ます。このチェックサムはオブジェクト全体のチェックサムではなく、個々のパートのチェックサム のチェックサムです。

追加のチェックサムを使用するように Amazon S3 に指示すると、Amazon S3 は各パートの チェックサム値を計算し、その値を保存します。API または SDK を使用し、GetObject または HeadObject を使用して、個々のパートのチェックサム値を取得できます。まだ処理中のマルチ パートアップロードの個々の部分のチェックサム値を取得したい場合は、ListParts を使用できま す。

**A** Important

追加のチェックサムを含むマルチパートアップロードを使用している場合は、マルチパー ト番号には連続するパート番号を使用する必要があります。追加のチェックサムを使用す る場合、連続しないパート番号でマルチパートアップロードリクエストを完了しようとする と、Amazon S3 は HTTP 500 Internal Server Error エラーを生成します。

マルチパートオブジェクトでのチェックサムの動作の詳細については、「[オブジェクトの整合性を](#page-400-0) [チェックする](#page-400-0)」を参照してください。

マルチパートアップロードの同時オペレーション

分散開発環境においては、アプリケーションから同じオブジェクトに対して複数の更新が同時に開 始されることもありえます。同じオブジェクトキーを使ってアプリケーションから複数のマルチパー トアップロードが開始される可能性もあります。そのようなアップロードごとに、アプリケーション からパートのアップロードが行われ、アップロードの完了リクエストが Amazon S3 に送信されて、 オブジェクトが作成されます。バケットで S3 バージョニングが有効になっているときには、マルチ パートアップロードを完了するたびに新しいバージョンが作成されます。バージョニングが有効に なっていないバケットの場合は、マルチパートアップロードの開始から完了までの間に受信された他 の何らかのリクエストが優先される可能性もあります。

**a** Note

マルチパートアップロードの開始から完了までの間に受信された他の何らかのリクエストが 優先されることもありえます。例えば、あるキーを使ってマルチパートアップロードを開始 した後、アップロードが完了しないうちに別のオペレーションによってそのキーが削除され たとします。その場合、オブジェクトを確認できなくても、マルチパートアップロードの完 了レスポンスによってオブジェクト作成の成功が示される可能性があります。

# マルチパートアップロードと料金

マルチパートアップロードを開始すると、アップロードを完了または中止するまですべてのパートが Amazon S3 によって保持されます。マルチパートアップロードの実行期間を通して、アップロード とそれに関連するパートのために使用されるすべてのストレージ、帯域幅、リクエストに対して課金 が行われます。

これらのパートは、パートのアップロード時に指定されたストレージクラスに従って課金されます。 ただし、S3 Glacier Flexible Retrieval または S3 Glacier Deep Archive にアップロードされたパー トは例外です。S3 Glacier Flexible Retrieval ストレージクラスへの PUT の処理中のマルチパート パートは、アップロードが完了するまで S3 Glacier Flexible Retrieval ステージングストレージとし て S3 標準ストレージ料金で請求されます。さらに、CreateMultipartUpload と UploadPart は、どち らも S3 標準料金で請求されます。CompleteMultibleUpload リクエストのみが、S3 Glacier Flexible Retrieval 料金で請求されます。同様に、S3 Glacier Deep Archive ストレージクラスへの PUT の処理 中のマルチパートパートは、アップロードが完了するまで S3 Glacier Flexible Retrieval ステージン グストレージとして S3 標準ストレージ料金で請求されます。CompleteMultipartUpload リクエスト のみが、S3 Glacier Deep Archive 料金で請求されます。

マルチパートアップロードを停止した場合、アップロードアーティファクトおよびアップロードした すべてのパートは Amazon S3 によって削除され、それらに対して課金されることはなくなります。 指定されたストレージクラスに関係なく、不完全なマルチパートアップロードの削除に伴う早期削除 料金はありません。料金に関する詳細については、[\[Amazon S3 の料金\]](https://aws.amazon.com/s3/pricing/) を参照してください。

**a** Note

ストレージコストを最小限に抑えるため、AbortIncompleteMultipartUpload アクショ ンを使用して指定した日数が経過した後に不完全なマルチパートアップロードを削除するよ うにライフサイクルルールを設定することをお勧めします。不完全なマルチパートアップ ロードを削除するライフサイクルルールの作成の詳細については、「[不完全なマルチパート](https://docs.aws.amazon.com/AmazonS3/latest/user-guide/mpu-abort-incomplete-mpu-lifecycle-config.html) [アップロードを中止するためのバケットライフサイクルポリシーの設定](https://docs.aws.amazon.com/AmazonS3/latest/user-guide/mpu-abort-incomplete-mpu-lifecycle-config.html)」を参照してくださ い。

## マルチパートアップロードの API サポート

これらのライブラリは、マルチパートオブジェクトのアップロードを容易にする、高レベルの抽象化 を実現します。ただし、アプリケーションの必要に応じて REST API を直接使用することもできま

す。Amazon Simple Storage Service API リファレンスの以下のセクションでは、マルチパートアッ プロードの REST API について説明しています。

AWS Lambda 関数を使用するマルチパートアップロードのチュートリアルについては、[「Uploading](https://aws.amazon.com/blogs/compute/uploading-large-objects-to-amazon-s3-using-multipart-upload-and-transfer-acceleration/) [large objects to Amazon S3 using multipart upload and transfer acceleration」](https://aws.amazon.com/blogs/compute/uploading-large-objects-to-amazon-s3-using-multipart-upload-and-transfer-acceleration/)を参照してください。

- [マルチパートアップロードを作成する](https://docs.aws.amazon.com/AmazonS3/latest/API/API_CreateMultipartUpload.html)
- [Upload Part](https://docs.aws.amazon.com/AmazonS3/latest/API/API_UploadPart.html)
- [Upload Part \(Copy\)](https://docs.aws.amazon.com/AmazonS3/latest/API/API_UploadPartCopy.html)
- [Complete Multipart Upload](https://docs.aws.amazon.com/AmazonS3/latest/API/API_CompleteMultipartUpload.html)
- [マルチパートアップロードの中止](https://docs.aws.amazon.com/AmazonS3/latest/API/API_AbortMultipartUpload.html)
- [パートのリスト](https://docs.aws.amazon.com/AmazonS3/latest/API/API_ListParts.html)
- [マルチパートアップロードのリスト](https://docs.aws.amazon.com/AmazonS3/latest/API/API_ListMultipartUploads.html)

# マルチパートアップロードの AWS Command Line Interface サポート

マルチパートアップロードのオペレーションについては、AWS Command Line Interface の以下のト ピックを参照してください。

- [Initiate Multipart Upload](https://docs.aws.amazon.com/cli/latest/reference/s3api/create-multipart-upload.html)
- [Upload Part](https://docs.aws.amazon.com/cli/latest/reference/s3api/upload-part.html)
- [Upload Part \(Copy\)](https://docs.aws.amazon.com/cli/latest/reference/s3api/upload-part-copy.html)
- [Complete Multipart Upload](https://docs.aws.amazon.com/cli/latest/reference/s3api/complete-multipart-upload.html)
- [マルチパートアップロードの中止](https://docs.aws.amazon.com/cli/latest/reference/s3api/abort-multipart-upload.html)
- [パートのリスト](https://docs.aws.amazon.com/cli/latest/reference/s3api/list-parts.html)
- [マルチパートアップロードのリスト](https://docs.aws.amazon.com/cli/latest/reference/s3api/list-multipart-uploads.html)

## マルチパートアップロードの AWS SDK サポート

AWS SDK を使用して、オブジェクトを部分的にアップロードできます。API アクションでサポート される AWS SDK のリストについては、次を参照してください。

- [マルチパートアップロードを作成する](https://docs.aws.amazon.com/AmazonS3/latest/API/API_CreateMultipartUpload.html)
- [Upload Part](https://docs.aws.amazon.com/AmazonS3/latest/API/API_UploadPart.html)
- [Upload Part \(Copy\)](https://docs.aws.amazon.com/AmazonS3/latest/API/API_UploadPartCopy.html)
- [Complete Multipart Upload](https://docs.aws.amazon.com/AmazonS3/latest/API/API_CompleteMultipartUpload.html)
- [マルチパートアップロードの中止](https://docs.aws.amazon.com/AmazonS3/latest/API/API_AbortMultipartUpload.html)
- [パートのリスト](https://docs.aws.amazon.com/AmazonS3/latest/API/API_ListParts.html)
- [マルチパートアップロードのリスト](https://docs.aws.amazon.com/AmazonS3/latest/API/API_ListMultipartUploads.html)

# マルチパートアップロード API とアクセス許可

マルチパートアップロードオペレーションを使用するには、必要なアクセス権限を有している必 要があります。マルチパートアップロードオペレーションを実行するためのアクセス許可を付与す るには、アクセスコントロールリスト (ACL)、バケットポリシー、ユーザーポリシーを使用できま す。ACL、バケットポリシー、またはユーザーポリシーを使用して割り当てることのできる、さまざ まなマルチパートアップロードオペレーションに必要なアクセス許可を次の表に示します。

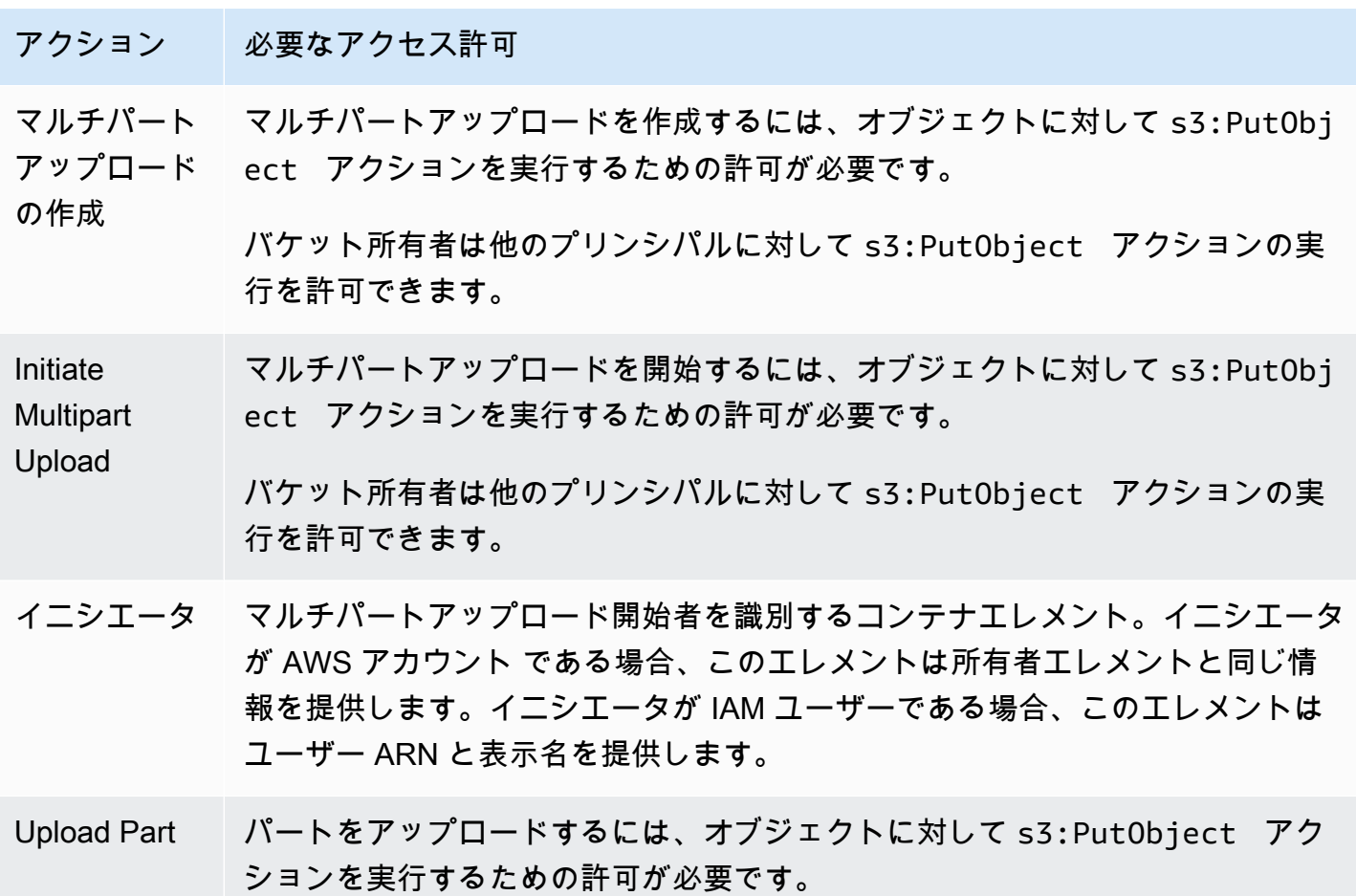
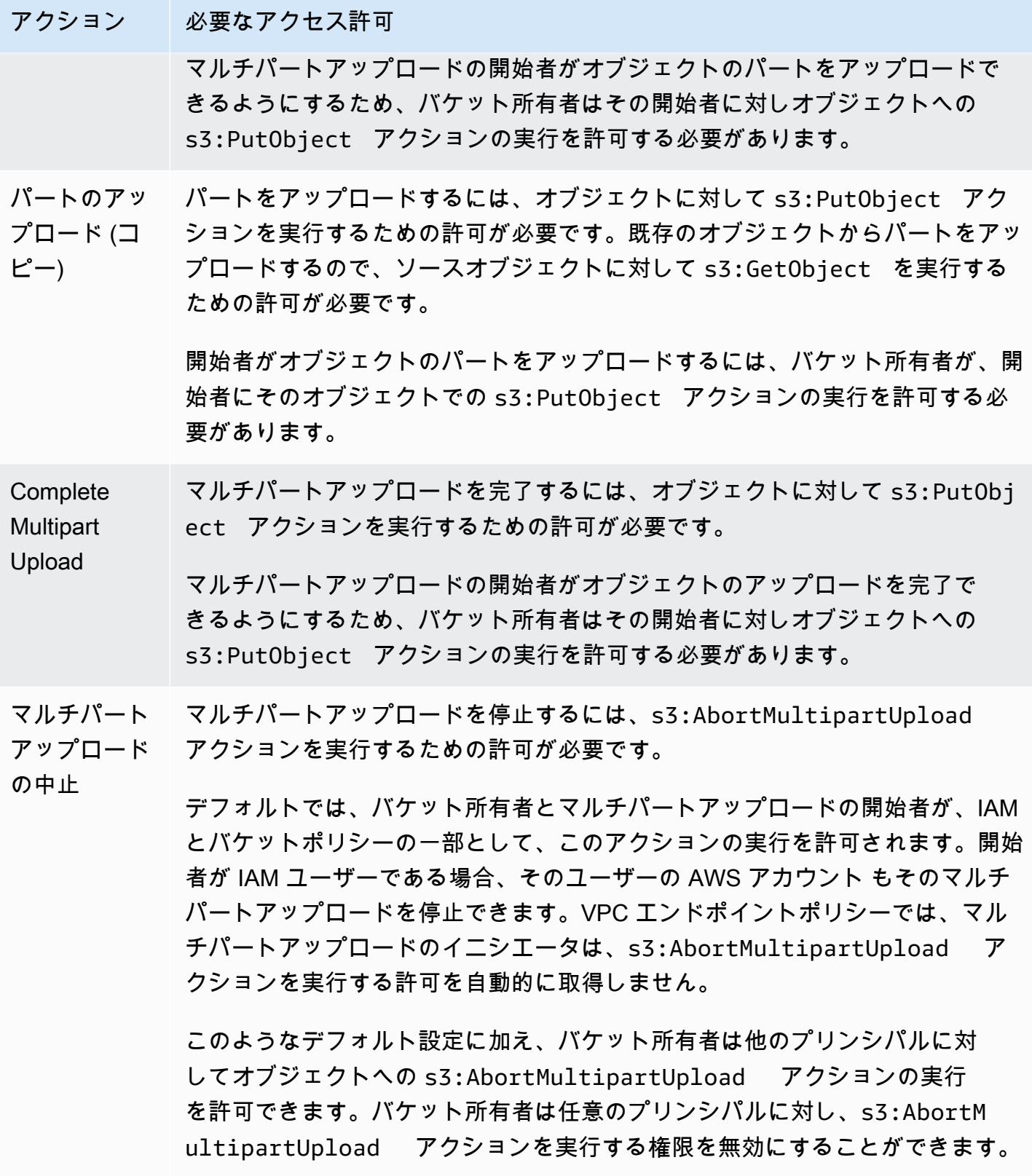

ト

## アクション 必要なアクセス許可 パートのリス マルチパートアップロードに含まれるパートをリストするには、s3:ListMu ltipartUploadParts アクションを実行するための許可が必要です。

デフォルトではバケット所有者が、バケットに対する任意のマルチパートアップ ロードについてパートのリストを許可されています。マルチパートアップロード の開始者は、特定のマルチパートアップロードについてパートのリストを許可さ れます。マルチパートアップロードの開始者が IAM ユーザーである場合、その IAM ユーザーを管理している AWS アカウント もそのアップロードのパートのリ ストへのアクセス許可を付与されます。

このようなデフォルト設定に加え、バケット所有者は他のプリンシパルに対し てオブジェクトへの s3:ListMultipartUploadParts アクションの実 行を許可できます。バケット所有者は任意のプリンシパルに対し、s3:ListMu ltipartUploadParts アクションを実行する権限を無効にすることもでき ます。

マルチパート アップロード のリスト バケットに対して進行中のマルチパートアップロードをリストするには、そのバ ケットに対して s3:ListBucketMultipartUploads アクションを実行す るための許可が必要です。

> デフォルト設定に加え、バケット所有者は他のプリンシパルに対してバケット への s3:ListBucketMultipartUploads アクションの実行を許可できま す。

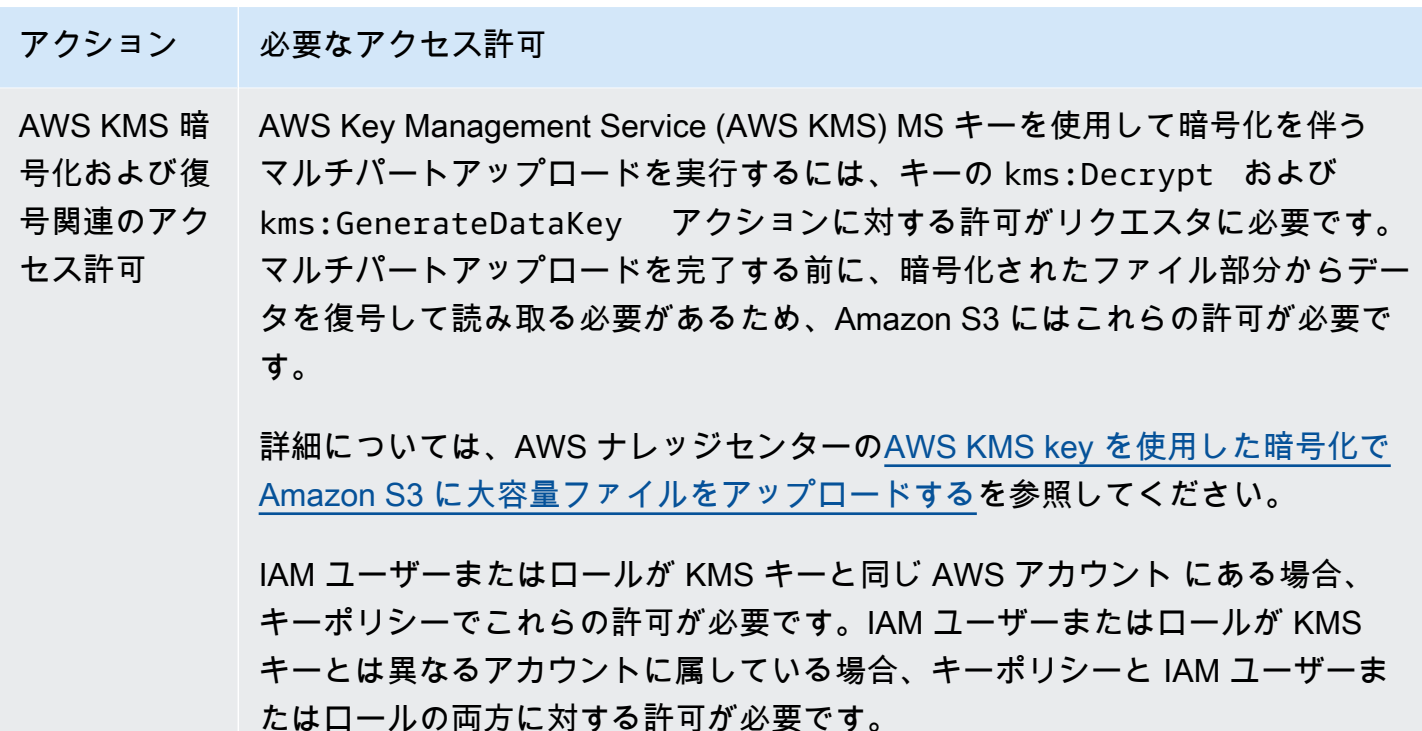

ACL アクセス権限とアクセスポリシーのアクセス許可との関係については、[ACL アクセス許可とア](#page-1149-0) [クセスポリシーのアクセス許可のマッピング](#page-1149-0) を参照してください。IAM ユーザー、グループ、ロー ル、ベストプラクティスの詳細については、IAM ユーザーガイドの「[IAM ID \(ユーザー、グループ、](https://docs.aws.amazon.com/IAM/latest/UserGuide/id.html) [ロール\)」](https://docs.aws.amazon.com/IAM/latest/UserGuide/id.html)を参照してください。

トピック

- [不完全なマルチパートアップロードを削除するためのバケットライフサイクル設定の設定](#page-327-0)
- [マルチパートアップロードを使用したオブジェクトのアップロード](#page-330-0)
- [高レベルの .NET TransferUtility クラスを使用してディレクトリをアップロードする](#page-356-0)
- [マルチパートアップロードのリスト化](#page-358-0)
- [マルチパートアップロードの追跡](#page-361-0)
- [マルチパートアップロードの中止](#page-365-0)
- [マルチパートアップロードを使用したオブジェクトのコピー](#page-370-0)
- [Amazon S3 マルチパートアップロードの制限](#page-377-0)

# <span id="page-327-0"></span>不完全なマルチパートアップロードを削除するためのバケットライフサイ クル設定の設定

ベストプラクティスとして、ストレージコストを最小限に抑えるた め、AbortIncompleteMultipartUpload アクションを使用してライフサイクルルールを設定す ることをお勧めします。マルチパートアップロードを中止する方法の詳細については、[マルチパート](#page-365-0) [アップロードの中止](#page-365-0) を参照してください。

Amazon S3 は、バケットライフサイクルルールをサポートしています。このルールを使用すると、 開始後指定された日数内に完了しないマルチパートアップロードを停止するよう Amazon S3 に指示 できます。マルチパートアップロードが指定された時間内に完了しない場合、中止操作の対象となり ます。Amazon S3 は、マルチパートアップロードを中止し、マルチパートアップロードに関連付け られているすべてのパートを削除します。

AbortIncompleteMultipartUpload アクションにルールを指定するライフサイクル設定の例を 次に示します。

<LifecycleConfiguration>  $\langle$ Rule> <ID>sample-rule</ID> <Prefix></Prefix> <Status>Enabled</Status> <AbortIncompleteMultipartUpload> <DaysAfterInitiation>7</DaysAfterInitiation> </AbortIncompleteMultipartUpload> </Rule> </LifecycleConfiguration>

この例のルールでは、Prefix エレメントの値 ([オブジェクトキー名のプレフィックス\)](https://docs.aws.amazon.com/general/latest/gr/glos-chap.html#keyprefix) を指定しま せん。したがって、これはマルチパートアップロードを開始したバケット内のすべてのオブジェクト に適用されます。開始されてから 7 日以内に完了しなかったマルチパートアップロード、中止オペ レーションのターゲットとなります。中止アクションは、完了したマルチパートアップロードに影響 を与えません。

バケットライフサイクル設定についての詳細は、[ストレージのライフサイクルの管理](#page-1407-0) を参照してく ださい。

**a** Note

マルチパートアップロードが、ルールで指定された日数内に完了した場 合、AbortIncompleteMultipartUpload ライフサイクルアクションは適用されません (つまり Amazon S3 はアクションを実行しません)。また、このアクションはオブジェクトに は適用されません。このライフサイクルアクションによって削除されるオブジェクトはあり ません。また、不完全なマルチパートアップロード部分を削除しても、S3 ライフサイクルの 早期削除料金は発生しません。

S3 コンソールの使用

未完了のマルチパートアップロードを自動的に管理するため、S3 コンソールを使用して、指定され た日数後にバケットから未完了のマルチパートアップロードのバイトを失効させるライフサイクルポ リシーを作成できます。次の手順は、7 日後に未完了のマルチパートアップロードを削除するための ライフサイクルルールを追加する方法を示しています。ライフサイクルルールの追加に関する詳細に ついては、「[バケットにライフサイクル設定を設定する](#page-1420-0)」を参照してください。

7 日以上経過した未完了のマルチパートアップロードを中止するライフサイクルルールを追加するに は

- 1. AWS Management Console にサインインし、Amazon S3 コンソール ([https://](https://console.aws.amazon.com/s3/)  [console.aws.amazon.com/s3/](https://console.aws.amazon.com/s3/)) を開きます。
- 2. [Buckets (バケット)] リストで、ライフサイクルルールを作成するバケットの名前を選択しま す。
- 3. [Management (管理)] タブを選択して、[Create lifecycle rule (ライフサイクルルールを作成する)] を選択します。
- 4. [Lifecycle rule name (ライフサイクルルール名)] に、ルールの名前を入力します。

その名前はバケット内で一意である必要があります。

- 5. ライフサイクルルールのスコープを選択します。
	- 特定のプレフィックスを持つすべてのオブジェクトに対してライフサイクルルールを作成す るには、[1 つまたは複数のフィルタを使用してこのルールの適用範囲を制限] を選択し、[プレ フィックス] にプレフィックスを入力します。
	- このライフサイクルルールをバケット内のすべてのオブジェクトに作成するには、[This rule applies to all objects in the bucket] (このルールをバケット内のすべてのオブジェクトに適用す

る) を選択して、[I acknowledge that this lifecycle rule will apply to all objects in the bucket] (こ のライフサイクルルールがバケット内のすべてのオブジェクトに適用されることを了承しま す) を選択します。

- 6. [Lifecycle rule actions] (ライフサイクルルールアクション) で、[Delete expired object delete markers or incomplete multipart uploads] (期限切れのオブジェクト削除マーカーまたは未完了の マルチパートアップロードを削除) を選択します。
- 7. [Delete expired object delete markers or incomplete multipart uploads] (期限切れオブジェクト 削除マーカーまたは未完了のマルチパートアップロードを削除する) で、[Delete incomplete multipart uploads] (未完了のマルチパートアップロードを削除) を選択します。
- 8. [Number of days] (日数) フィールドに、未完了のマルチパートアップロードを削除するまでの日 数 (この例では 7 日) を入力します。
- 9. ルールの作成を選択します。

AWS CLI の使用

以下の put-bucket-lifecycle-configuration AWS Command Line Interface (AWS CLI) コマンドは、指定したバケットのライフサイクル設定を追加します。このコマンドを使用するに は、*user input placeholders* を自分の情報に置き換えます。

```
aws s3api put-bucket-lifecycle-configuration  \ 
         --bucket DOC-EXAMPLE-BUCKET1  \ 
         --lifecycle-configuration filename-containing-lifecycle-configuration
```
次の例は、AWS CLI を使用して未完了のマルチパートアップロードを中止するライフサイクルルー ルを追加する方法を示しています。これには、7 日以上経過した未完了のマルチパートアップロード を中止する JSON ライフサイクル設定の例が含まれています。

この例の CLI コマンドを使用するには、*user input placeholders* を自分の情報に置き換えて ください。

未完了のマルチパートアップロードを中止するためのライフサイクルルールを追加するには

- 1. AWS CLI をセットアップします。手順については、[AWS CLI を使用した Amazon S3 での開発](#page-2361-0) を参照してください。
- 2. 次のサンプルライフサイクル設定をファイル (例、*lifecycle.json*) に保存します。このサン プル設定では、空のプレフィックスが指定されているため、バケット内のすべてのオブジェクト

に適用されます。設定がオブジェクトのサブセットに制限されるようにプレフィックスを指定で きます。

```
{ 
     "Rules": [ 
          { 
               "ID": "Test Rule", 
               "Status": "Enabled", 
               "Filter": { 
                   "Prefix": "" 
               }, 
               "AbortIncompleteMultipartUpload": { 
                   "DaysAfterInitiation": 7 
 } 
          } 
    \mathbf{I}}
```
3. 次の CLI コマンドを実行して、バケットにこのライフサイクル設定を指定します。

```
aws s3api put-bucket-lifecycle-configuration \
--bucket DOC-EXAMPLE-BUCKET1  \
--lifecycle-configuration file://lifecycle.json
```
4. ライフサイクル設定がバケットに設定されていることを確認するには、次の get-bucketlifecycle コマンドを使用してライフサイクル設定を取得します。

```
aws s3api get-bucket-lifecycle  \
--bucket DOC-EXAMPLE-BUCKET1
```
5. ライフサイクル設定を削除するには、次の delete-bucket-lifecycle コマンドを使用しま す。

```
aws s3api delete-bucket-lifecycle \
--bucket DOC-EXAMPLE-BUCKET1
```
# <span id="page-330-0"></span>マルチパートアップロードを使用したオブジェクトのアップロード

マルチパートアップロードを使用して、プログラムで 1 つのオブジェクトを Amazon S3 にアップ ロードできます。

ー<br>マルチパートアップロードを使用したオブジェクトのアップロード API バージョン 2006-03-01 305

詳細については、次のセクションを参照してください。

<span id="page-331-0"></span>AWS SDK (高レベル API) の使用

AWS SDK では、マルチパートアップロードを簡素化する「TransferManager」と呼ばれる高レベ ル API を公開しています。詳細については、[マルチパートアップロードを使用したオブジェクトの](#page-316-0) [アップロードとコピー](#page-316-0) を参照してください。

ファイルまたはストリームからデータをアップロードできます。マルチパートアップロードで使用 するパートのサイズ、パートをアップロードする際に使用する同時スレッドの数など、詳細なオプ ションも設定できます。省略可能なオブジェクトのプロパティ、ストレージクラス、またはアクセ スコントロールリスト (ACL) を設定することもできます。これらの詳細なオプションを設定するに は、PutObjectRequest および TransferManagerConfiguration クラスを使用します。

可能な場合、TransferManager は複数のスレッドを使用して、1 回のアップロードに含まれる複 数のパートを 1 度にアップロードしようとします。これにより、大きなコンテンツサイズと高帯域 を処理する場合にスループットが大幅に改善されます。

ファイルのアップロード機能に加えて、TransferManager クラスでは進行中のマルチパートアッ プロードを中止することができます。アップロードを開始した後は、そのアップロードを完了または 中止するまで進行中とみなされます。TransferManager は、指定したバケットで指定した日時よ り前に開始された進行中のすべてのマルチパートアップロードを中止します。

マルチパートアップロードを一時停止して再開する場合、アップロード中にパートサイズを変更する 場合、またはデータのサイズが事前にわからない場合は、低レベルの PHP API を使用します。低レ ベル API メソッドで提供される追加機能など、マルチパートアップロードの詳細については、[AWS](#page-346-0) [SDK の使用 \(低レベル API\)](#page-346-0) を参照してください。

Java

次の例では、高レベルマルチパートアップロード Java API (TransferManager クラス) を使用 して、オブジェクトをロードします。ワーキングサンプルの作成とテストに関する手順について は、[Amazon S3 Java コード例のテスト](#page-2376-0) を参照してください。

import com.amazonaws.AmazonServiceException; import com.amazonaws.SdkClientException; import com.amazonaws.auth.profile.ProfileCredentialsProvider; import com.amazonaws.regions.Regions; import com.amazonaws.services.s3.AmazonS3; import com.amazonaws.services.s3.AmazonS3ClientBuilder;

```
import com.amazonaws.services.s3.transfer.TransferManager;
import com.amazonaws.services.s3.transfer.TransferManagerBuilder;
import com.amazonaws.services.s3.transfer.Upload;
import java.io.File;
public class HighLevelMultipartUpload { 
     public static void main(String[] args) throws Exception { 
         Regions clientRegion = Regions.DEFAULT_REGION; 
         String bucketName = "*** Bucket name ***"; 
         String keyName = "*** Object key ***"; 
         String filePath = "*** Path for file to upload ***"; 
         try { 
             AmazonS3 s3Client = AmazonS3ClientBuilder.standard() 
                      .withRegion(clientRegion) 
                      .withCredentials(new ProfileCredentialsProvider()) 
                     .build();
             TransferManager tm = TransferManagerBuilder.standard() 
                      .withS3Client(s3Client) 
                      .build(); 
             // TransferManager processes all transfers asynchronously, 
             // so this call returns immediately. 
             Upload upload = tm.upload(bucketName, keyName, new File(filePath)); 
             System.out.println("Object upload started"); 
             // Optionally, wait for the upload to finish before continuing. 
             upload.waitForCompletion(); 
             System.out.println("Object upload complete"); 
         } catch (AmazonServiceException e) { 
             // The call was transmitted successfully, but Amazon S3 couldn't process 
             // it, so it returned an error response. 
             e.printStackTrace(); 
         } catch (SdkClientException e) { 
             // Amazon S3 couldn't be contacted for a response, or the client 
             // couldn't parse the response from Amazon S3. 
             e.printStackTrace(); 
         } 
     }
}
```
.NET

S3 バケットにファイルをアップロードするには、TransferUtility クラスを使用します。 ファイルからデータをアップロードする場合は、オブジェクトのキー名を指定する必要があり ます。指定しないと、API ではキー名としてファイル名を使用します。ストリームからデータを アップロードする場合は、オブジェクトのキー名を指定する必要があります。

高度なアップロードオプション (パートのサイズ、複数のパーツを同時にアップロー ドする際のスレッド数、メタデータ、ストレージクラス、ACL など) を設定するに は、TransferUtilityUploadRequest クラスを使用します。

次の C# の例では、ファイルを複数のパートに分割して Amazon S3 バケットにアップロードし ます。さまざまな TransferUtility.Upload オーバーロードを使用してファイルをアップ ロードする方法を示します。後続のアップロード呼び出しが行われるたびに、前のアップロード が置き換えられます。この例と AWS SDK for .NET の特定のバージョンとの互換性、および作業 サンプルを作成してテストする手順の詳細については、[Amazon S3 .NET コード例の実行](#page-2378-0) を参照 してください。

```
using Amazon;
using Amazon.S3;
using Amazon.S3.Transfer;
using System;
using System.IO;
using System.Threading.Tasks;
namespace Amazon.DocSamples.S3
{ 
     class UploadFileMPUHighLevelAPITest 
    \{ private const string bucketName = "*** provide bucket name ***"; 
         private const string keyName = "*** provide a name for the uploaded object 
  ***"; 
         private const string filePath = "*** provide the full path name of the file 
  to upload ***"; 
         // Specify your bucket region (an example region is shown). 
         private static readonly RegionEndpoint bucketRegion = 
  RegionEndpoint.USWest2; 
         private static IAmazonS3 s3Client; 
         public static void Main() 
\overline{\mathcal{L}} s3Client = new AmazonS3Client(bucketRegion);
```

```
 UploadFileAsync().Wait(); 
         } 
         private static async Task UploadFileAsync() 
         { 
             try 
             { 
                 var fileTransferUtility = 
                     new TransferUtility(s3Client); 
                 // Option 1. Upload a file. The file name is used as the object key 
 name. 
                 await fileTransferUtility.UploadAsync(filePath, bucketName); 
                 Console.WriteLine("Upload 1 completed"); 
                 // Option 2. Specify object key name explicitly. 
                 await fileTransferUtility.UploadAsync(filePath, bucketName, 
 keyName); 
                 Console.WriteLine("Upload 2 completed"); 
                 // Option 3. Upload data from a type of System.IO.Stream. 
                 using (var fileToUpload = 
                     new FileStream(filePath, FileMode.Open, FileAccess.Read)) 
\overline{a} await fileTransferUtility.UploadAsync(fileToUpload, 
                                                  bucketName, keyName); 
 } 
                 Console.WriteLine("Upload 3 completed"); 
                 // Option 4. Specify advanced settings. 
                 var fileTransferUtilityRequest = new TransferUtilityUploadRequest 
\overline{a} BucketName = bucketName, 
                     FilePath = filePath, 
                     StorageClass = S3StorageClass.StandardInfrequentAccess, 
                    PartSize = 6291456, // 6 MB.
                     Key = keyName, 
                     CannedACL = S3CannedACL.PublicRead 
                 }; 
                 fileTransferUtilityRequest.Metadata.Add("param1", "Value1"); 
                 fileTransferUtilityRequest.Metadata.Add("param2", "Value2"); 
                await fileTransferUtility.UploadAsync(fileTransferUtilityRequest);
                 Console.WriteLine("Upload 4 completed");
```

```
 } 
            catch (AmazonS3Exception e) 
\{\hspace{.1cm} \} Console.WriteLine("Error encountered on server. Message:'{0}' when 
 writing an object", e.Message); 
 } 
            catch (Exception e) 
\{\hspace{.1cm} \} Console.WriteLine("Unknown encountered on server. Message:'{0}' when 
 writing an object", e.Message); 
 } 
        } 
    }
}
```
### **JavaScript**

### Example

サイズの大きいファイルをアップロードします。

```
import { 
   CreateMultipartUploadCommand, 
   UploadPartCommand, 
   CompleteMultipartUploadCommand, 
  AbortMultipartUploadCommand, 
   S3Client,
} from "@aws-sdk/client-s3";
const twentyFiveMB = 25 * 1024 * 1024;
export const createString = (size = twentyFiveMB) => { 
   return "x".repeat(size);
};
export const main = async () => {
  const s3Client = new S3Client(\{\});
   const bucketName = "test-bucket"; 
   const key = "multipart.txt"; 
   const str = createString(); 
   const buffer = Buffer.from(str, "utf8"); 
   let uploadId;
```

```
 try { 
   const multipartUpload = await s3Client.send( 
     new CreateMultipartUploadCommand({ 
       Bucket: bucketName, 
       Key: key, 
     }), 
   ); 
   uploadId = multipartUpload.UploadId; 
   const uploadPromises = []; 
   // Multipart uploads require a minimum size of 5 MB per part. 
   const partSize = Math.ceil(buffer.length / 5); 
  // Upload each part. 
  for (let i = 0; i < 5; i^{++}) {
    const start = i * partSize;
     const end = start + partSize; 
     uploadPromises.push( 
       s3Client 
          .send( 
            new UploadPartCommand({ 
              Bucket: bucketName, 
              Key: key, 
              UploadId: uploadId, 
              Body: buffer.subarray(start, end), 
              PartNumber: i + 1, 
            }), 
         \lambda.then((d) \Rightarrow f) console.log("Part", i + 1, "uploaded"); 
            return d; 
         }), 
     ); 
   } 
   const uploadResults = await Promise.all(uploadPromises); 
   return await s3Client.send( 
     new CompleteMultipartUploadCommand({ 
       Bucket: bucketName, 
       Key: key, 
       UploadId: uploadId,
```

```
 MultipartUpload: { 
            Parts: uploadResults.map(({ ETag }, i) => ({ 
              ETag, 
              PartNumber: i + 1, 
            })), 
         }, 
       }), 
     ); 
     // Verify the output by downloading the file from the Amazon Simple Storage 
  Service (Amazon S3) console. 
     // Because the output is a 25 MB string, text editors might struggle to open the 
  file. 
   } catch (err) { 
     console.error(err); 
     if (uploadId) { 
       const abortCommand = new AbortMultipartUploadCommand({ 
         Bucket: bucketName, 
         Key: key, 
         UploadId: uploadId, 
       }); 
       await s3Client.send(abortCommand); 
     } 
   }
};
```
### Example

サイズの大きいファイルをダウンロードします。

```
import { GetObjectCommand, S3Client } from "@aws-sdk/client-s3";
import { createWriteStream } from "fs";
const s3Client = new S3Client({});
const oneMB = 1024 * 1024;
export const getObjectRange = ({ bucket, key, start, end }) => {
   const command = new GetObjectCommand({ 
     Bucket: bucket, 
     Key: key, 
     Range: `bytes=${start}-${end}`, 
  });
```

```
 return s3Client.send(command);
};
export const getRangeAndLength = (contentRange) => { 
   const [range, length] = contentRange.split("/"); 
   const [start, end] = range.split("-"); 
   return { 
     start: parseInt(start), 
     end: parseInt(end), 
     length: parseInt(length), 
  };
};
export const isComplete = ({ end, length }) => end === length - 1;
// When downloading a large file, you might want to break it down into
// smaller pieces. Amazon S3 accepts a Range header to specify the start
// and end of the byte range to be downloaded.
const downloadInChunks = async ({ bucket, key }) => {
   const writeStream = createWriteStream( 
     fileURLToPath(new URL(`./${key}`, import.meta.url)) 
   ).on("error", (err) => console.error(err)); 
  let rangeAndLength = \{ start: -1, end: -1, length: -1 \};
  while (!isComplete(rangeAndLength)) {
    const \{ end \} = rangeAndLength;
    const nextRange = { start: end + 1, end: end + oneMB };
     console.log(`Downloading bytes ${nextRange.start} to ${nextRange.end}`); 
     const { ContentRange, Body } = await getObjectRange({ 
       bucket, 
       key, 
       ...nextRange, 
     }); 
     writeStream.write(await Body.transformToByteArray()); 
     rangeAndLength = getRangeAndLength(ContentRange); 
   }
};
export const main = async () => {
```

```
 await downloadInChunks({ 
     bucket: "my-cool-bucket", 
     key: "my-cool-object.txt", 
   });
};
```
#### Go

Example

アップロードマネージャーを使用してデータを分割し、同時にアップロードすることで、大きな オブジェクトをアップロードすることができます。

```
// BucketBasics encapsulates the Amazon Simple Storage Service (Amazon S3) actions
// used in the examples.
// It contains S3Client, an Amazon S3 service client that is used to perform bucket
// and object actions.
type BucketBasics struct { 
  S3Client *s3.Client
}
```

```
// UploadLargeObject uses an upload manager to upload data to an object in a bucket.
// The upload manager breaks large data into parts and uploads the parts 
  concurrently.
func (basics BucketBasics) UploadLargeObject(bucketName string, objectKey string, 
  largeObject []byte) error { 
  largeBuffer := bytes.NewReader(largeObject) 
  var partMiBs int64 = 10 
  uploader := manager.NewUploader(basics.S3Client, func(u *manager.Uploader) { 
  u.PartSize = partMiBs * 1024 * 1024 
  }) 
  _, err := uploader.Upload(context.TODO(), &s3.PutObjectInput{ 
  Bucket: aws.String(bucketName), 
   Key: aws.String(objectKey), 
  Body: largeBuffer, 
  }) 
  if err != nil { 
   log.Printf("Couldn't upload large object to %v:%v. Here's why: %v\n", 
    bucketName, objectKey, err)
```

```
 return err
}
```
Example

}

ダウンロードマネージャーを使用して、データを分割して取得し、同時にダウンロードすること で、大きなオブジェクトをダウンロードすることができます。

```
// DownloadLargeObject uses a download manager to download an object from a bucket.
// The download manager gets the data in parts and writes them to a buffer until all 
  of
// the data has been downloaded.
func (basics BucketBasics) DownloadLargeObject(bucketName string, objectKey string) 
  ([]byte, error) { 
  var partMiBs int64 = 10 
  downloader := manager.NewDownloader(basics.S3Client, func(d *manager.Downloader) { 
  d.PartSize = partMiBs * 1024 * 1024 
  }) 
  buffer := manager.NewWriteAtBuffer([]byte{}) 
  _, err := downloader.Download(context.TODO(), buffer, &s3.GetObjectInput{ 
   Bucket: aws.String(bucketName), 
  Key: aws.String(objectKey), 
  }) 
 if err != nil {
   log.Printf("Couldn't download large object from %v:%v. Here's why: %v\n", 
    bucketName, objectKey, err) 
  } 
  return buffer.Bytes(), err
}
```
PHP

このトピックでは、マルチパートファイルのアップロードの Aws\S3\Model \MultipartUpload\UploadBuilder からの高レベルの AWS SDK for PHP クラスを使用する 方法について説明します。ここでは、既に [AWS SDK for PHP の使用と PHP サンプルの実行](#page-2378-1) の 手順が実行されていて、AWS SDK for PHP が正しくインストールされていることを前提として います。

## 以下の PHP サンプルは、ファイルを Amazon S3 バケットにアップロードします。この例で は、MultipartUploader オブジェクトのパラメータを設定する方法を示します。

PHP 例の実行については、このガイド内の [PHP サンプルの実行](#page-2379-0) を参照してください。

```
 require 'vendor/autoload.php';
use Aws\Exception\MultipartUploadException;
use Aws\S3\MultipartUploader;
use Aws\S3\S3Client;
$bucket = '*** Your Bucket Name ***';
$keyname = '*** Your Object Key ***';
$s3 = new S3Client([ 'version' => 'latest', 
     'region' => 'us-east-1'
]);
// Prepare the upload parameters.
$uploader = new MultipartUploader($s3, '/path/to/large/file.zip', [ 
     'bucket' => $bucket, 
     'key' => $keyname
]);
// Perform the upload.
try { 
     $result = $uploader->upload(); 
     echo "Upload complete: {$result['ObjectURL']}" . PHP_EOL;
} catch (MultipartUploadException $e) { 
     echo $e->getMessage() . PHP_EOL;
}
```
#### Python

次の例では、高レベルマルチパートアップロード Python API (TransferManager クラス) を使 用して、オブジェクトをロードします。

```
import sys
import threading
import boto3
```

```
from boto3.s3.transfer import TransferConfig
MB = 1024 * 1024
s3 = boto3.resource("s3")
class TransferCallback: 
    "" "
     Handle callbacks from the transfer manager. 
    The transfer manager periodically calls the __call__ method throughout
     the upload and download process so that it can take action, such as 
     displaying progress to the user and collecting data about the transfer. 
    "''" def __init__(self, target_size): 
         self._target_size = target_size 
         self._total_transferred = 0 
         self._lock = threading.Lock() 
        self.thread info = {}def __call__(self, bytes_transferred):
 """ 
         The callback method that is called by the transfer manager. 
         Display progress during file transfer and collect per-thread transfer 
         data. This method can be called by multiple threads, so shared instance 
         data is protected by a thread lock. 
 """ 
         thread = threading.current_thread() 
        with self. lock:
             self._total_transferred += bytes_transferred 
             if thread.ident not in self.thread_info.keys(): 
                 self.thread_info[thread.ident] = bytes_transferred 
             else: 
                 self.thread_info[thread.ident] += bytes_transferred 
             target = self._target_size * MB 
             sys.stdout.write( 
                 f"\r{self._total_transferred} of {target} transferred " 
                 f"({(self._total_transferred / target) * 100:.2f}%)." 
) sys.stdout.flush()
```

```
def upload with default configuration(
     local_file_path, bucket_name, object_key, file_size_mb
): 
    "" "
     Upload a file from a local folder to an Amazon S3 bucket, using the default 
     configuration. 
    "" "
    transfer callback = TransferCallback(file size mb)
     s3.Bucket(bucket_name).upload_file( 
         local_file_path, object_key, Callback=transfer_callback 
    \lambda return transfer_callback.thread_info
def upload_with_chunksize_and_meta( 
     local_file_path, bucket_name, object_key, file_size_mb, metadata=None
): 
     """ 
     Upload a file from a local folder to an Amazon S3 bucket, setting a 
     multipart chunk size and adding metadata to the Amazon S3 object. 
     The multipart chunk size controls the size of the chunks of data that are 
     sent in the request. A smaller chunk size typically results in the transfer 
     manager using more threads for the upload. 
     The metadata is a set of key-value pairs that are stored with the object 
     in Amazon S3. 
    "" ""
     transfer_callback = TransferCallback(file_size_mb) 
     config = TransferConfig(multipart_chunksize=1 * MB) 
     extra_args = {"Metadata": metadata} if metadata else None 
     s3.Bucket(bucket_name).upload_file( 
         local_file_path, 
         object_key, 
         Config=config, 
         ExtraArgs=extra_args, 
         Callback=transfer_callback, 
     ) 
     return transfer_callback.thread_info
```

```
def upload_with_high_threshold(local_file_path, bucket_name, object_key, 
 file size mb):
    "" "" ""
     Upload a file from a local folder to an Amazon S3 bucket, setting a 
     multipart threshold larger than the size of the file. 
     Setting a multipart threshold larger than the size of the file results 
     in the transfer manager sending the file as a standard upload instead of 
     a multipart upload. 
    "" ""
     transfer_callback = TransferCallback(file_size_mb) 
     config = TransferConfig(multipart_threshold=file_size_mb * 2 * MB) 
     s3.Bucket(bucket_name).upload_file( 
         local_file_path, object_key, Config=config, Callback=transfer_callback 
    \lambda return transfer_callback.thread_info
def upload_with_sse( 
     local_file_path, bucket_name, object_key, file_size_mb, sse_key=None
): 
     """ 
     Upload a file from a local folder to an Amazon S3 bucket, adding server-side 
     encryption with customer-provided encryption keys to the object. 
     When this kind of encryption is specified, Amazon S3 encrypts the object 
     at rest and allows downloads only when the expected encryption key is 
     provided in the download request. 
    "'' transfer_callback = TransferCallback(file_size_mb) 
     if sse_key: 
         extra_args = {"SSECustomerAlgorithm": "AES256", "SSECustomerKey": sse_key} 
     else: 
         extra_args = None 
     s3.Bucket(bucket_name).upload_file( 
         local_file_path, object_key, ExtraArgs=extra_args, 
  Callback=transfer_callback 
    \lambda return transfer_callback.thread_info
def download_with_default_configuration( 
     bucket_name, object_key, download_file_path, file_size_mb
):
```

```
"" "
     Download a file from an Amazon S3 bucket to a local folder, using the 
     default configuration. 
     """ 
     transfer_callback = TransferCallback(file_size_mb) 
    s3.Bucket(bucket name).Object(object key).download file(
         download_file_path, Callback=transfer_callback 
    \lambdareturn transfer callback.thread info
def download_with_single_thread( 
     bucket_name, object_key, download_file_path, file_size_mb
): 
    "''" Download a file from an Amazon S3 bucket to a local folder, using a 
     single thread. 
    "" ""
     transfer_callback = TransferCallback(file_size_mb) 
     config = TransferConfig(use_threads=False) 
    s3.Bucket(bucket name).Object(object key).download file(
         download_file_path, Config=config, Callback=transfer_callback 
    \lambda return transfer_callback.thread_info
def download_with_high_threshold( 
     bucket_name, object_key, download_file_path, file_size_mb
): 
    "" "
     Download a file from an Amazon S3 bucket to a local folder, setting a 
     multipart threshold larger than the size of the file. 
     Setting a multipart threshold larger than the size of the file results 
     in the transfer manager sending the file as a standard download instead 
     of a multipart download. 
    "" ""
     transfer_callback = TransferCallback(file_size_mb) 
     config = TransferConfig(multipart_threshold=file_size_mb * 2 * MB) 
     s3.Bucket(bucket_name).Object(object_key).download_file( 
         download_file_path, Config=config, Callback=transfer_callback 
    \lambda return transfer_callback.thread_info
```

```
def download_with_sse( 
     bucket_name, object_key, download_file_path, file_size_mb, sse_key
): 
    " " Download a file from an Amazon S3 bucket to a local folder, adding a 
     customer-provided encryption key to the request. 
     When this kind of encryption is specified, Amazon S3 encrypts the object 
     at rest and allows downloads only when the expected encryption key is 
     provided in the download request. 
     """ 
     transfer_callback = TransferCallback(file_size_mb) 
     if sse_key: 
         extra_args = {"SSECustomerAlgorithm": "AES256", "SSECustomerKey": sse_key} 
     else: 
         extra_args = None 
     s3.Bucket(bucket_name).Object(object_key).download_file( 
         download_file_path, ExtraArgs=extra_args, Callback=transfer_callback 
    \lambda return transfer_callback.thread_info
```
<span id="page-346-0"></span>AWS SDK の使用 (低レベル API)

AWS SDK は、Amazon S3 REST API に非常によく似たマルチパートアップロード用の下位 API を 公開しています [\(マルチパートアップロードを使用したオブジェクトのアップロードとコピー](#page-316-0) を参 照)。マルチパートアップロードを一時停止して再開する必要がある場合やアップロード中にパート サイズを変更する場合、またはアップロードデータのサイズが事前にわからない場合は、低レベル API を使用します。これらの要件がない場合は、高レベル API ([AWS SDK \(高レベル API\) の使用](#page-331-0) を 参照) を使用します。

Java

次の例では、低レベル Java クラスを使用してファイルをアップロードする方法を示します。以 下のステップが実行されます。

• AmazonS3Client.initiateMultipartUpload() メソッドを使用してマルチパートアップ ロードを開始し、InitiateMultipartUploadRequest オブジェクトを渡します。

- AmazonS3Client.initiateMultipartUpload() メソッドが返すアップロード ID を保存 します。以降、マルチパートアップロードオペレーションのたびに、このアップロード ID を 指定する必要があります。
- オブジェクトのパートをアップロードします。パートごと に、AmazonS3Client.uploadPart() メソッドを呼び出します。UploadPartRequest オ ブジェクトを使用して、パートアップロード情報を指定します。
- 各パートで、リストの AmazonS3Client.uploadPart() メソッドのレスポンスから ETag を保存します。ETag 値を使用して、マルチパートアップロードを完了します。
- AmazonS3Client.completeMultipartUpload() メソッドを呼び出して、マルチパート アップロードを完了します。

Example

ワーキングサンプルの作成とテストに関する手順については、[Amazon S3 Java コード例のテス](#page-2376-0) [ト](#page-2376-0) を参照してください。

```
import com.amazonaws.AmazonServiceException;
import com.amazonaws.SdkClientException;
import com.amazonaws.auth.profile.ProfileCredentialsProvider;
import com.amazonaws.regions.Regions;
import com.amazonaws.services.s3.AmazonS3;
import com.amazonaws.services.s3.AmazonS3ClientBuilder;
import com.amazonaws.services.s3.model.*;
import java.io.File;
import java.io.IOException;
import java.util.ArrayList;
import java.util.List;
public class LowLevelMultipartUpload { 
     public static void main(String[] args) throws IOException { 
         Regions clientRegion = Regions.DEFAULT_REGION; 
         String bucketName = "*** Bucket name ***"; 
         String keyName = "*** Key name ***"; 
         String filePath = "*** Path to file to upload ***"; 
         File file = new File(filePath); 
         long contentLength = file.length();
```

```
long partSize = 5 * 1024 * 1024; // Set part size to 5 MB.
        try { 
            AmazonS3 s3Client = AmazonS3ClientBuilder.standard() 
                     .withRegion(clientRegion) 
                     .withCredentials(new ProfileCredentialsProvider()) 
                    .build();
            // Create a list of ETag objects. You retrieve ETags for each object 
 part 
            // uploaded, 
            // then, after each individual part has been uploaded, pass the list of 
 ETags to 
            // the request to complete the upload. 
            List<PartETag> partETags = new ArrayList<PartETag>(); 
            // Initiate the multipart upload. 
            InitiateMultipartUploadRequest initRequest = new 
 InitiateMultipartUploadRequest(bucketName, keyName); 
            InitiateMultipartUploadResult initResponse = 
 s3Client.initiateMultipartUpload(initRequest); 
            // Upload the file parts. 
            long filePosition = 0; 
           for (int i = 1; filePosition < contentLength; i^{++}) {
                 // Because the last part could be less than 5 MB, adjust the part 
 size as 
                // needed. 
                 partSize = Math.min(partSize, (contentLength - filePosition)); 
                 // Create the request to upload a part. 
                 UploadPartRequest uploadRequest = new UploadPartRequest() 
                         .withBucketName(bucketName) 
                         .withKey(keyName) 
                         .withUploadId(initResponse.getUploadId()) 
                         .withPartNumber(i) 
                         .withFileOffset(filePosition) 
                         .withFile(file) 
                         .withPartSize(partSize); 
                 // Upload the part and add the response's ETag to our list. 
                 UploadPartResult uploadResult = s3Client.uploadPart(uploadRequest); 
                 partETags.add(uploadResult.getPartETag());
```

```
 filePosition += partSize; 
 } 
             // Complete the multipart upload. 
             CompleteMultipartUploadRequest compRequest = new 
  CompleteMultipartUploadRequest(bucketName, keyName, 
                      initResponse.getUploadId(), partETags); 
             s3Client.completeMultipartUpload(compRequest); 
         } catch (AmazonServiceException e) { 
             // The call was transmitted successfully, but Amazon S3 couldn't process 
             // it, so it returned an error response. 
             e.printStackTrace(); 
         } catch (SdkClientException e) { 
             // Amazon S3 couldn't be contacted for a response, or the client 
             // couldn't parse the response from Amazon S3. 
             e.printStackTrace(); 
         } 
     }
}
```
#### .NET

次の C# の例では、低レベルの AWS SDK for .NET マルチパートアップロード API を使用して S3 バケットにファイルをアップロードする方法を示します。Amazon S3 のマルチパートアップ ロードの詳細については、[マルチパートアップロードを使用したオブジェクトのアップロードと](#page-316-0) [コピー](#page-316-0) を参照してください。

**a** Note

AWS SDK for .NET API を使用して大きなオブジェクトをアップロードする場合、リク エストストリームへのデータの書き込み中に、タイムアウトが発生することがありま す。UploadPartRequest を使用して、明示的なタイムアウトを設定できます。

次 C# の例では、低レベルのマルチパートアップロード API を使用して S3 バケットにファイル をアップロードします。この例と AWS SDK for .NET の特定のバージョンとの互換性、および作 業サンプルを作成してテストする手順の詳細については、[Amazon S3 .NET コード例の実行](#page-2378-0) を参 照してください。

```
using Amazon;
```

```
using Amazon.Runtime;
using Amazon.S3;
using Amazon.S3.Model;
using System;
using System.Collections.Generic;
using System.IO;
using System.Threading.Tasks;
namespace Amazon.DocSamples.S3
{ 
     class UploadFileMPULowLevelAPITest 
    \mathcal{L} private const string bucketName = "*** provide bucket name ***"; 
         private const string keyName = "*** provide a name for the uploaded object 
 ***" private const string filePath = "*** provide the full path name of the file 
  to upload ***"; 
         // Specify your bucket region (an example region is shown). 
         private static readonly RegionEndpoint bucketRegion = 
  RegionEndpoint.USWest2; 
         private static IAmazonS3 s3Client; 
         public static void Main() 
        \mathcal{L} s3Client = new AmazonS3Client(bucketRegion); 
              Console.WriteLine("Uploading an object"); 
              UploadObjectAsync().Wait(); 
         } 
         private static async Task UploadObjectAsync() 
        \mathcal{L} // Create list to store upload part responses. 
              List<UploadPartResponse> uploadResponses = new 
  List<UploadPartResponse>(); 
              // Setup information required to initiate the multipart upload. 
              InitiateMultipartUploadRequest initiateRequest = new 
  InitiateMultipartUploadRequest 
\{\hspace{.1cm} \} BucketName = bucketName, 
                  Key = keyName 
              }; 
              // Initiate the upload.
```

```
 InitiateMultipartUploadResponse initResponse = 
                    await s3Client.InitiateMultipartUploadAsync(initiateRequest); 
               // Upload parts. 
               long contentLength = new FileInfo(filePath).Length; 
              long partSize = 5 * (long)Math.Pow(2, 20); // 5 MB
               try 
\{\hspace{.1cm} \} Console.WriteLine("Uploading parts"); 
                   long filePosition = 0; 
                  for (int i = 1; filePosition < contentLength; i^{++})
\overline{a} UploadPartRequest uploadRequest = new UploadPartRequest 
 { 
                                  BucketName = bucketName, 
                                  Key = keyName, 
                                  UploadId = initResponse.UploadId, 
                                  PartNumber = i, 
                                  PartSize = partSize, 
                                  FilePosition = filePosition, 
                                  FilePath = filePath 
\hspace{1.5cm} ); and the set of \hspace{1.5cm} );
                        // Track upload progress. 
                        uploadRequest.StreamTransferProgress += 
new the contract of the contract of the contract of the contract of the contract of the contract of the contract of the contract of the contract of the contract of the contract of the contract of the contract of the contra
  EventHandler<StreamTransferProgressArgs>(UploadPartProgressEventCallback); 
                        // Upload a part and add the response to our list. 
                        uploadResponses.Add(await 
  s3Client.UploadPartAsync(uploadRequest)); 
                        filePosition += partSize; 
 } 
                   // Setup to complete the upload. 
                   CompleteMultipartUploadRequest completeRequest = new 
  CompleteMultipartUploadRequest 
\{ BucketName = bucketName, 
                            Key = keyName, UploadId = initResponse.UploadId
```

```
\hspace{1.5cm} ); and the set of \hspace{1.5cm} );
                  completeRequest.AddPartETags(uploadResponses); 
                  // Complete the upload. 
                  CompleteMultipartUploadResponse completeUploadResponse = 
                      await s3Client.CompleteMultipartUploadAsync(completeRequest); 
 } 
             catch (Exception exception) 
\{\hspace{.1cm} \} Console.WriteLine("An AmazonS3Exception was thrown: { 0}", 
  exception.Message); 
                  // Abort the upload. 
                  AbortMultipartUploadRequest abortMPURequest = new 
  AbortMultipartUploadRequest 
\overline{a} BucketName = bucketName, 
                      Key = keyName, 
                      UploadId = initResponse.UploadId 
                  }; 
                await s3Client.AbortMultipartUploadAsync(abortMPURequest);
 } 
         } 
         public static void UploadPartProgressEventCallback(object sender, 
  StreamTransferProgressArgs e) 
         { 
             // Process event. 
             Console.WriteLine("{0}/{1}", e.TransferredBytes, e.TotalBytes); 
         } 
     }
}
```
#### PHP

このトピックガイドでは、uploadPart のバージョン 3 から低レベルの AWS SDK for PHP メ ソッドを使用してファイルを複数のパートに分割してアップロードする方法について説明しま す。ここでは、既に [AWS SDK for PHP の使用と PHP サンプルの実行](#page-2378-1) の手順が実行されてい て、AWS SDK for PHP が正しくインストールされていることを前提としています。

次の PHP の例では、下位の PHP API マルチパートアップロードを使用して、Amazon S3 バ ケットにファイルをアップロードします。PHP 例の実行については、このガイド内の [PHP サン](#page-2379-0) [プルの実行](#page-2379-0) を参照してください。

```
 require 'vendor/autoload.php';
use Aws\S3\Exception\S3Exception;
use Aws\S3\S3Client;
$bucket = '*** Your Bucket Name ***';
$keyname = '*** Your Object Key ***';
$filename = '*** Path to and Name of the File to Upload ***';
$s3 = new S3Client([ 'version' => 'latest', 
     'region' => 'us-east-1'
]);
$result = $s3->createMultipartUpload([ 
     'Bucket' => $bucket, 
    'Key' => $keyname,
     'StorageClass' => 'REDUCED_REDUNDANCY', 
     'Metadata' => [ 
        'param1' => 'value 1',
        'param2' => 'value 2',
         'param3' => 'value 3' 
     ]
]);
$uploadId = $result['UploadId'];
// Upload the file in parts.
try { 
     $file = fopen($filename, 'r'); 
     $partNumber = 1; 
     while (!feof($file)) { 
         $result = $s3->uploadPart([ 
             'Bucket' => $bucket, 
            'Key' = * $keyname,
             'UploadId' => $uploadId, 
             'PartNumber' => $partNumber, 
             'Body' => fread($file, 5 * 1024 * 1024), 
        \vert);
         $parts['Parts'][$partNumber] = [ 
             'PartNumber' => $partNumber, 
             'ETag' => $result['ETag'], 
         ]; 
         $partNumber++;
```

```
 echo "Uploading part $partNumber of $filename." . PHP_EOL; 
     } 
     fclose($file);
} catch (S3Exception $e) { 
     $result = $s3->abortMultipartUpload([ 
         'Bucket' => $bucket, 
         'Key' => $keyname, 
         'UploadId' => $uploadId 
    \ket{)}:
     echo "Upload of $filename failed." . PHP_EOL;
}
// Complete the multipart upload.
$result = $s3->completeMultipartUpload([ 
     'Bucket' => $bucket, 
    'Key' => $keyname,
     'UploadId' => $uploadId, 
     'MultipartUpload' => $parts,
\ket{1};
$url = $result['Location'];
echo "Uploaded $filename to $url." . PHP_EOL;
```
#### AWS SDK for Ruby の使用

AWS SDK for Ruby バージョン 3 では、2 つの方法で Amazon S3 マルチパートアップロードがサ ポートされています。1 つ目のオプションとして、マネージドファイルアップロードを使用できま す。詳細については、AWS 開発者ブログの [Amazon S3 にファイルをアップロードする](https://aws.amazon.com/blogs/developer/uploading-files-to-amazon-s3/)を参照して ください。マネージドファイルアップロードは、バケットにファイルをアップロードするための推奨 される方法です。これらのアップロードには次の利点があります。

- 15 MB より大きなオブジェクトのマルチパートアップロードを管理します。
- エンコードの問題を回避するために、バイナリモードでファイルを正しく開きます。
- 大きなオブジェクトの複数パートを並行してアップロードするために、複数のスレッドを使用しま す。

次に示すマルチパートアップロードクライアントオペレーションを直接使用することもできます。

- [create\\_multipart\\_upload](https://docs.aws.amazon.com/sdk-for-ruby/v3/api/Aws/S3/Client.html#create_multipart_upload-instance_method) マルチパートアップロードを開始し、アップロード ID を返します。
- [upload\\_part](https://docs.aws.amazon.com/sdk-for-ruby/v3/api/Aws/S3/Client.html#upload_part-instance_method)  マルチパートアップロードでパートをアップロードします。
- [upload\\_part\\_copy](https://docs.aws.amazon.com/sdk-for-ruby/v3/api/Aws/S3/Client.html#upload_part_copy-instance_method) データソースとして既存のオブジェクトからデータをコピーすることで、パー トをアップロードします。
- [complete\\_multipart\\_upload](https://docs.aws.amazon.com/sdk-for-ruby/v3/api/Aws/S3/Client.html#complete_multipart_upload-instance_method)  以前にアップロードしたパートを組み合わせることで、マルチパート アップロードを完了します。
- abort multipart upload マルチパートアップロードを停止します。

<span id="page-355-0"></span>詳細については、[AWS SDK for Ruby バージョン 3 の使用](#page-2380-0) を参照してください。

REST API の使用

Amazon Simple Storage Service API リファレンスの以下のセクションでは、マルチパートアップ ロードの REST API について説明しています。

- [Initiate Multipart Upload](https://docs.aws.amazon.com/AmazonS3/latest/API/mpUploadInitiate.html)
- [Upload Part](https://docs.aws.amazon.com/AmazonS3/latest/API/mpUploadUploadPart.html)
- [Complete Multipart Upload](https://docs.aws.amazon.com/AmazonS3/latest/API/mpUploadComplete.html)
- [マルチパートアップロードの中止](https://docs.aws.amazon.com/AmazonS3/latest/API/mpUploadAbort.html)
- [パートのリスト](https://docs.aws.amazon.com/AmazonS3/latest/API/mpUploadListParts.html)
- [マルチパートアップロードのリスト](https://docs.aws.amazon.com/AmazonS3/latest/API/mpUploadListMPUpload.html)

AWS CLI の使用

マルチパートアップロードのオペレーションについては、AWS Command Line Interface (AWS CLI) の以下のセクションを参照してください。

- [Initiate Multipart Upload](https://awscli.amazonaws.com/v2/documentation/api/latest/reference/s3api/create-multipart-upload.html)
- [Upload Part](https://docs.aws.amazon.com/cli/latest/reference/s3api/upload-part.html)
- [Upload Part \(Copy\)](https://docs.aws.amazon.com/cli/latest/reference/s3api/upload-part-copy.html)
- [Complete Multipart Upload](https://docs.aws.amazon.com/cli/latest/reference/s3api/complete-multipart-upload.html)
- [マルチパートアップロードの中止](https://docs.aws.amazon.com/cli/latest/reference/s3api/abort-multipart-upload.html)
- [パートのリスト](https://docs.aws.amazon.com/cli/latest/reference/s3api/list-parts.html)
- [マルチパートアップロードのリスト](https://docs.aws.amazon.com/cli/latest/reference/s3api/list-multipart-uploads.html)

REST API を使用して独自の REST リクエストを作成するか、AWS SDK のいずれかを使用するこ とができます。REST API の詳細については、[REST API の使用](#page-355-0) を参照してください。SDK の詳細 については、[マルチパートアップロードを使用したオブジェクトのアップロード](#page-330-0) を参照してくださ い。

<span id="page-356-0"></span>高レベルの .NET TransferUtility クラスを使用してディレクトリをアップ ロードする

ディレクトリ全体をアップロードするには、TransferUtility クラスを使用できます。デフォル トでは、API でアップロードされるのは、指定したディレクトリのルートにあるファイルのみです。 ただし、すべてのサブディレクトリでファイルを再帰的にアップロードするように指定できます。

フィルタ基準に基づいて指定したディレクトリのファイルを選択するには、フィルタ式を指定しま す。例えば、ディレクトリから .pdf ファイルのみをアップロードするには、"\*.pdf" フィルタ式を 指定します。

ディレクトリからファイルをアップロードする場合は、結果のオブジェクトのキー名を指定しませ ん。キー名は、元のファイルパスを使用して Amazon S3 で作成されます。例えば、以下の構造の c:\myfolder ディレクトリがあるとします。

#### Example

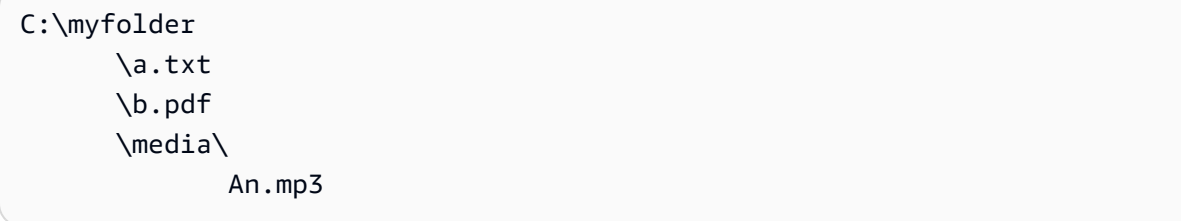

このディレクトリをアップロードすると、Amazon S3 では次のキー名が使用されます。

#### Example

a.txt b.pdf media/An.mp3

#### Example

以下の C# コード例では、ディレクトリを Amazon S3 バケットにアップロードしています。さま ざまな TransferUtility.UploadDirectory オーバーロードを使用してディレクトリをアップ

## ロードする方法を示します。後続のアップロード呼び出しが行われるたびに、前のアップロードが置 き換えられます。作業サンプルを作成およびテストする方法については、[Amazon S3 .NET コード例](#page-2378-0) [の実行](#page-2378-0) を参照してください。

```
using Amazon;
using Amazon.S3;
using Amazon.S3.Transfer;
using System;
using System.IO;
using System.Threading.Tasks;
namespace Amazon.DocSamples.S3
{ 
     class UploadDirMPUHighLevelAPITest 
     { 
         private const string existingBucketName = "*** bucket name ***"; 
         private const string directoryPath = @"*** directory path ***"; 
         // The example uploads only .txt files. 
         private const string wildCard = "*.txt"; 
         // Specify your bucket region (an example region is shown). 
         private static readonly RegionEndpoint bucketRegion = RegionEndpoint.USWest2; 
         private static IAmazonS3 s3Client; 
         static void Main() 
         { 
              s3Client = new AmazonS3Client(bucketRegion); 
             UploadDirAsync().Wait(); 
         } 
         private static async Task UploadDirAsync() 
         { 
             try 
\{\hspace{.1cm} \} var directoryTransferUtility = 
                      new TransferUtility(s3Client); 
                  // 1. Upload a directory. 
                  await directoryTransferUtility.UploadDirectoryAsync(directoryPath, 
                      existingBucketName); 
                  Console.WriteLine("Upload statement 1 completed"); 
                  // 2. Upload only the .txt files from a directory 
                  // and search recursively. 
                  await directoryTransferUtility.UploadDirectoryAsync(
```

```
 directoryPath, 
                                                 existingBucketName, 
                                                 wildCard, 
                                                 SearchOption.AllDirectories); 
                 Console.WriteLine("Upload statement 2 completed"); 
                 // 3. The same as Step 2 and some optional configuration. 
                 // Search recursively for .txt files to upload. 
                 var request = new TransferUtilityUploadDirectoryRequest 
\overline{a} BucketName = existingBucketName, 
                     Directory = directoryPath, 
                     SearchOption = SearchOption.AllDirectories, 
                     SearchPattern = wildCard 
                 }; 
                await directoryTransferUtility.UploadDirectoryAsync(request);
                 Console.WriteLine("Upload statement 3 completed"); 
 } 
             catch (AmazonS3Exception e) 
\{\hspace{.1cm} \} Console.WriteLine( 
                          "Error encountered ***. Message:'{0}' when writing an object", 
  e.Message); 
 } 
             catch (Exception e) 
\{\hspace{.1cm} \} Console.WriteLine( 
                     "Unknown encountered on server. Message:'{0}' when writing an 
 object", e.Message); 
 } 
         } 
     }
}
```
# <span id="page-358-0"></span>マルチパートアップロードのリスト化

AWS SDK (低レベル API) を使用して、Amazon S3 で進行中のマルチパートアップロードのリスト を取得できます。

AWS SDK (低レベル API) を使用したマルチパートアップロードのリスト化

#### Java

以下のタスクは、低レベル Java クラスを使用して、バケットで進行中のすべてのマルチパート アップロードをリストする手順を示しています。

低レベル API のマルチパートアップロードのリスト化プロセス

1 ListMultipartUploadsRequest クラスのインスタンスを作成し、バケッ ト名を指定します。 2 AmazonS3Client.listMultipartUploads メソッドを実行します。 このメソッドは、進行中のマルチパートアップロードに関する情報を提供する MultipartUploadListing クラスのインスタンスを返します。

以下の Java コード例は、前述のタスクの例です。

Example

```
ListMultipartUploadsRequest allMultpartUploadsRequest = 
      new ListMultipartUploadsRequest(existingBucketName);
MultipartUploadListing multipartUploadListing = 
      s3Client.listMultipartUploads(allMultpartUploadsRequest);
```
.NET

特定のバケットですべての進行中のマルチパートアップロードを一覧表示するには、AWS SDK for .NET の低レベルのマルチパートアップロード API の ListMultipartUploadsRequest クラスを使用します。AmazonS3Client.ListMultipartUploads メソッド は、ListMultipartUploadsResponse クラスのインスタンスを返し、進行中のマルチパート アップロードに関する情報を提供します。

進行中のマルチパートアップロードとは、マルチパートアップロードの開始リクエストによって 開始されてから、まだ完了または中止されていないマルチパートアップロードです。Amazon S3 マルチパートアップロードの詳細については、[マルチパートアップロードを使用したオブジェク](#page-316-0) [トのアップロードとコピー](#page-316-0) を参照してください。

次の C# の例では、AWS SDK for .NET を使用してバケットで進行中のマルチパートアップロー ドを一覧表示する方法を示します。この例と AWS SDK for .NET の特定バージョンとの互換性、
および作業サンプルを作成してテストする手順の詳細については、[Amazon S3 .NET コード例の](#page-2378-0) [実行](#page-2378-0) を参照してください。

```
ListMultipartUploadsRequest request = new ListMultipartUploadsRequest
{ 
   BucketName = bucketName // Bucket receiving the uploads.
};
ListMultipartUploadsResponse response = await 
  AmazonS3Client.ListMultipartUploadsAsync(request);
```
PHP

このトピックでは、バージョン 3 の AWS SDK for PHP の低レベル API クラスを使用して、バ ケットで進行中のすべてのマルチパートアップロードを一覧表示する方法を示します。ここで は、既に [AWS SDK for PHP の使用と PHP サンプルの実行](#page-2378-1) の手順が実行されていて、AWS SDK for PHP が正しくインストールされていることを前提としています。

次の PHP の例では、バケットで進行中のすべてのマルチパートアップロードを一覧表示しま す。

```
 require 'vendor/autoload.php';
use Aws\S3\S3Client;
$bucket = '*** Your Bucket Name ***';
$s3 = new S3Client([ 'version' => 'latest', 
     'region' => 'us-east-1'
]);
// Retrieve a list of the current multipart uploads.
$result = $s3->listMultipartUploads([ 
     'Bucket' => $bucket
]);
// Write the list of uploads to the page.
print_r($result->toArray());
```
## REST API を使用したマルチパートアップロードのリスト化

Amazon Simple Storage Service API リファレンスの以下のセクションでは、マルチパートアップ ロードをリスト化するための REST API について説明します。

- [ListParts](https://docs.aws.amazon.com/AmazonS3/latest/API/API_ListParts.html)  特定のマルチパートアップロードでアップロードされた部分を一覧表示します。
- [ListMultipartUploads](https://docs.aws.amazon.com/AmazonS3/latest/API/API_ListMultipartUploads.html)  進行中のマルチパートアップロードを一覧表示します。

AWS CLI を使用したマルチパートアップロードのリスト化

マルチパートアップロードのオペレーションについては、AWS Command Line Interface の以下のセ クションを参照してください。

- [list−parts](https://awscli.amazonaws.com/v2/documentation/api/latest/reference/s3api/list-parts.html) 特定のマルチパートアップロードでアップロードされた部分を一覧表示します。
- [list−multipart−uploads](https://docs.aws.amazon.com/cli/latest/reference/s3api/list-multipart-uploads.html)  進行中のマルチパートアップロードを一覧表示します。

# マルチパートアップロードの追跡

高レベルのマルチパートアップロード API は、Amazon S3 へのオブジェクトのアップロード時に進 行状況を追跡するリッスンインターフェイス ProgressListener を備えています。進行状況に関 するイベントが定期的に発生し、バイトが転送されたことをリスナーに通知します。

Java

### Example

```
TransferManager tm = new TransferManager(new ProfileCredentialsProvider()); 
PutObjectRequest request = new PutObjectRequest( 
     existingBucketName, keyName, new File(filePath));
// Subscribe to the event and provide event handler. 
request.setProgressListener(new ProgressListener() { 
    public void progressChanged(ProgressEvent event) { 
     System.out.println("Transferred bytes: " + 
       event.getBytesTransfered()); 
 }
});
```
#### Example

以下の Java コードは、ファイルをアップロードし、ProgressListener を使用してアッ プロードの進行状況を追跡します。作業サンプルを作成およびテストする方法について は、[Amazon S3 Java コード例のテスト](#page-2376-0) を参照してください。

```
import java.io.File;
import com.amazonaws.AmazonClientException;
import com.amazonaws.auth.profile.ProfileCredentialsProvider;
import com.amazonaws.event.ProgressEvent;
import com.amazonaws.event.ProgressListener;
import com.amazonaws.services.s3.model.PutObjectRequest;
import com.amazonaws.services.s3.transfer.TransferManager;
import com.amazonaws.services.s3.transfer.Upload;
public class TrackMPUProgressUsingHighLevelAPI { 
     public static void main(String[] args) throws Exception { 
         String existingBucketName = "*** Provide bucket name ***"; 
        String keyName = "*** Provide object key ***";
        String filePath = "*** file to upload ***";
         TransferManager tm = new TransferManager(new ProfileCredentialsProvider()); 
         // For more advanced uploads, you can create a request object 
         // and supply additional request parameters (ex: progress listeners, 
         // canned ACLs, etc.) 
         PutObjectRequest request = new PutObjectRequest( 
           existingBucketName, keyName, new File(filePath)); 
         // You can ask the upload for its progress, or you can 
         // add a ProgressListener to your request to receive notifications 
         // when bytes are transferred. 
         request.setGeneralProgressListener(new ProgressListener() { 
    @Override 
    public void progressChanged(ProgressEvent progressEvent) { 
     System.out.println("Transferred bytes: " + 
       progressEvent.getBytesTransferred()); 
    } 
   });
```

```
 // TransferManager processes all transfers asynchronously, 
     // so this call will return immediately. 
     Upload upload = tm.upload(request); 
     try { 
      // You can block and wait for the upload to finish 
      upload.waitForCompletion(); 
     } catch (AmazonClientException amazonClientException) { 
      System.out.println("Unable to upload file, upload aborted."); 
      amazonClientException.printStackTrace(); 
     } 
 }
```
### .NET

}

次の C# の例では、TransferUtility クラスを使用して S3 バケットにファイルをアップ ロードし、アップロードの進行状況を追跡します。この例と AWS SDK for .NET の特定のバー ジョンとの互換性、および作業サンプルを作成してテストする手順の詳細については、[Amazon](#page-2378-0) [S3 .NET コード例の実行](#page-2378-0) を参照してください。

```
using Amazon;
using Amazon.S3;
using Amazon.S3.Transfer;
using System;
using System.Threading.Tasks;
namespace Amazon.DocSamples.S3
{ 
     class TrackMPUUsingHighLevelAPITest 
     { 
         private const string bucketName = "*** provide the bucket name ***"; 
         private const string keyName = "*** provide the name for the uploaded object 
  ***"; 
         private const string filePath = " *** provide the full path name of the file 
  to upload **"; 
         // Specify your bucket region (an example region is shown). 
         private static readonly RegionEndpoint bucketRegion = 
  RegionEndpoint.USWest2; 
         private static IAmazonS3 s3Client; 
         public static void Main()
```

```
 { 
             s3Client = new AmazonS3Client(bucketRegion); 
             TrackMPUAsync().Wait(); 
         } 
         private static async Task TrackMPUAsync() 
         { 
             try 
\{\hspace{.1cm} \} var fileTransferUtility = new TransferUtility(s3Client); 
                 // Use TransferUtilityUploadRequest to configure options. 
                 // In this example we subscribe to an event. 
                 var uploadRequest = 
                      new TransferUtilityUploadRequest 
\{ BucketName = bucketName, 
                          FilePath = filePath, 
                          Key = keyName 
\hspace{1.5cm} ); and the set of \hspace{1.5cm} );
                 uploadRequest.UploadProgressEvent += 
                      new EventHandler<UploadProgressArgs> 
                          (uploadRequest_UploadPartProgressEvent); 
                await fileTransferUtility.UploadAsync(uploadRequest);
                 Console.WriteLine("Upload completed"); 
 } 
             catch (AmazonS3Exception e) 
\{\hspace{.1cm} \} Console.WriteLine("Error encountered on server. Message:'{0}' when 
 writing an object", e.Message); 
 } 
             catch (Exception e) 
\{\hspace{.1cm} \} Console.WriteLine("Unknown encountered on server. Message:'{0}' when 
 writing an object", e.Message); 
 } 
         } 
         static void uploadRequest_UploadPartProgressEvent(object sender, 
 UploadProgressArgs e) 
         { 
             // Process event.
```
 Console.WriteLine("{0}/{1}", e.TransferredBytes, e.TotalBytes); } } }

# マルチパートアップロードの中止

マルチパートアップロードを開始したら、パートをアップロードし始めます。Amazon S3 にはこれ らのパートが保存されますが、それらのパートをすべてアップロードし、successful リクエスト を送信してマルチパートアップロードを完了した場合のみオブジェクトが作成されます (マルチパー トアップロードの完了リクエストが成功したことを確認してください)。マルチパートアップロード の完了リクエストを受け取ると、Amazon S3 はパートを組み立ててオブジェクトを作成します。マ ルチパートアップロードの完了リクエストが正常に送信されなかった場合、Amazon S3 はパートを 組み立てず、オブジェクトも作成しません。

アップロードされたパートに関連のあるすべてのストレージに対して料金が請求されます。詳細に ついては、[マルチパートアップロードと料金](#page-321-0) を参照してください。そのため、マルチパートアップ ロードを完了してオブジェクトを作成するか、マルチパートアップロードを停止してアップロードさ れたパートを削除することが重要です。

AWS Command Line Interface (AWS CLI)、REST API、または AWS SDK を使用して、Amazon S3 で進行中のマルチパートアップロードを中止できます。バケットライフサイクル設定を使用して、完 了しないマルチパートアップロードを中止することもできます。

<span id="page-365-0"></span>AWS SDK (高レベル API) の使用

Java

TransferManager クラスは、進行中のマルチパートアップロードを中止する abortMultipartUploads メソッドを提供します。アップロードを開始すると、そのアップ ロードを完了または中止するまで進行中とみなされます。Date 値を指定すると、この API が、 そのバケットで指定した Date の前に開始された進行中のすべてのマルチパートアップロードを 中止します。

以下のタスクでは、高レベル Java クラスを使用してマルチパートアップロードを中止する手順 を説明します。

高レベル API のマルチパートアップロード中止プロセス

1 TransferManager クラスのインスタンスを作成します。

2 バケット名および TransferManager.abortMultipartUploads 値を渡し て Date メソッドを実行します。

次の Java コードでは、1 週間以上前に特定のバケットで開始された進行中のマルチパートアップ ロードをすべて中止します。作業サンプルを作成およびテストする方法については、[Amazon S3](#page-2376-0)  [Java コード例のテスト](#page-2376-0) を参照してください。

```
import java.util.Date;
import com.amazonaws.AmazonClientException;
import com.amazonaws.auth.profile.ProfileCredentialsProvider;
import com.amazonaws.services.s3.transfer.TransferManager;
public class AbortMPUUsingHighLevelAPI { 
     public static void main(String[] args) throws Exception { 
         String existingBucketName = "*** Provide existing bucket name ***"; 
         TransferManager tm = new TransferManager(new ProfileCredentialsProvider()); 
        int sevenDays = 1000 * 60 * 60 * 24 * 7; Date oneWeekAgo = new Date(System.currentTimeMillis() - sevenDays); 
         try { 
          tm.abortMultipartUploads(existingBucketName, oneWeekAgo); 
         } catch (AmazonClientException amazonClientException) { 
          System.out.println("Unable to upload file, upload was aborted."); 
          amazonClientException.printStackTrace(); 
         } 
     }
}
```
**a** Note

特定のマルチパートアップロードを中止することもできます。詳細については、[AWS](#page-368-0) [SDK の使用 \(低レベル API\)](#page-368-0) を参照してください。

.NET

次の C# の例では、1 週間以上前に特定のバケットで開始された進行中のマルチパートアップ ロードをすべて中止します。この例と AWS SDK for .NET の特定のバージョンとの互換性、およ び作業サンプルを作成してテストする手順の詳細については、[Amazon S3 .NET コード例の実行](#page-2378-0) を参照してください。

```
using Amazon;
using Amazon.S3;
using Amazon.S3.Transfer;
using System;
using System.Threading.Tasks;
namespace Amazon.DocSamples.S3
{ 
     class AbortMPUUsingHighLevelAPITest 
     { 
         private const string bucketName = "*** provide bucket name ***"; 
         // Specify your bucket region (an example region is shown). 
         private static readonly RegionEndpoint bucketRegion = 
  RegionEndpoint.USWest2; 
         private static IAmazonS3 s3Client; 
         public static void Main() 
         { 
             s3Client = new AmazonS3Client(bucketRegion); 
             AbortMPUAsync().Wait(); 
         } 
         private static async Task AbortMPUAsync() 
         { 
             try 
\{\hspace{.1cm} \} var transferUtility = new TransferUtility(s3Client); 
                 // Abort all in-progress uploads initiated before the specified 
  date. 
                  await transferUtility.AbortMultipartUploadsAsync( 
                      bucketName, DateTime.Now.AddDays(-7)); 
 } 
             catch (AmazonS3Exception e) 
\{\hspace{.1cm} \}
```

```
 Console.WriteLine("Error encountered on server. Message:'{0}' when 
  writing an object", e.Message); 
 } 
             catch (Exception e) 
\{\hspace{.1cm} \} Console.WriteLine("Unknown encountered on server. Message:'{0}' when 
  writing an object", e.Message); 
 } 
         } 
    }
}
```
## **a** Note

特定のマルチパートアップロードを中止することもできます。詳細については、[AWS](#page-368-0) [SDK の使用 \(低レベル API\)](#page-368-0) を参照してください。

<span id="page-368-0"></span>AWS SDK の使用 (低レベル API)

AmazonS3.abortMultipartUpload メソッドを呼び出すと、進行中のマルチパートアップロード を中止できます。このメソッドは、Amazon S3 にアップロードされたすべてのパートを削除し、リ ソースを解放します。アップロード ID、バケット名、およびキー名を指定する必要があります。以 下の Java コードの例では、進行中のマルチパートアップロードを中止する方法を示します。

マルチパートアップロードを中止するには、アップロード ID とアップロードで使用しているバケッ ト名とキー名を指定します。マルチパートアップロードを中止した後は、同じアップロード ID を使 用して追加のパートをアップロードすることはできません。Amazon S3 マルチパートアップロード の詳細については、[マルチパートアップロードを使用したオブジェクトのアップロードとコピー](#page-316-0) を 参照してください。

Java

次の Java コード例では、進行中のマルチパートアップロードを中止します。

Example

```
InitiateMultipartUploadRequest initRequest = 
     new InitiateMultipartUploadRequest(existingBucketName, keyName);
InitiateMultipartUploadResult initResponse = 
                s3Client.initiateMultipartUpload(initRequest);
```

```
AmazonS3 s3Client = new AmazonS3Client(new ProfileCredentialsProvider()); 
s3Client.abortMultipartUpload(new AbortMultipartUploadRequest( 
             existingBucketName, keyName, initResponse.getUploadId()));
```
### **a** Note

特定のマルチパートアップロードではなく、特定の時刻より前に開始された進行中のマ ルチパートアップロードをすべて中止することができます。このクリーンアップオペレー ションは、開始したが完了または中止していない古いマルチパートアップロードを中止す る場合に役に立ちます。詳細については、[AWS SDK \(高レベル API\) の使用](#page-365-0) を参照してく ださい。

#### .NET

次の C# の例は、マルチパートアップロードを中止する方法を示しています。次のコードを含む 完全な C# のサンプルについては、[AWS SDK の使用 \(低レベル API\)](#page-346-0) を参照してください。

```
AbortMultipartUploadRequest abortMPURequest = new AbortMultipartUploadRequest
{ 
     BucketName = existingBucketName, 
     Key = keyName, 
     UploadId = initResponse.UploadId
};
await AmazonS3Client.AbortMultipartUploadAsync(abortMPURequest);
```
特定の時刻までに開始されたすべての進行中のマルチパートアップロードを中止することもでき ます。このクリーンアップオペレーションは、完了または中止していないマルチパートアップ ロードを中止する場合に役立ちます。詳細については、[AWS SDK \(高レベル API\) の使用](#page-365-0) を参照 してください。

PHP

この例では、バージョン 3 の AWS SDK for PHP のクラスを使用して、進行中のマルチパート アップロードを中止する方法を示します。ここでは、既に [AWS SDK for PHP の使用と PHP サ](#page-2378-1) [ンプルの実行](#page-2378-1) の手順が実行されていて、AWS SDK for PHP が正しくインストールされているこ とを前提としています。abortMultipartUpload() メソッドの例です。

PHP 例の実行については、このガイド内の [PHP サンプルの実行](#page-2379-0) を参照してください。

```
 require 'vendor/autoload.php';
use Aws\S3\S3Client;
$bucket = '*** Your Bucket Name ***';
$keyname = '*** Your Object Key ***';
$uploadId = '*** Upload ID of upload to Abort ***';
$s3 = new S3Client( 'version' => 'latest', 
     'region' => 'us-east-1'
\ket{1};
// Abort the multipart upload.
$s3->abortMultipartUpload([ 
     'Bucket' => $bucket, 
     'Key' => $keyname, 
     'UploadId' => $uploadId,
]);
```
REST API の使用

REST API を使用してマルチパートアップロードを中止する方法の詳細については、Amazon Simple Storage Service API リファレンスの [AbortMultiPartUpload](https://docs.aws.amazon.com/AmazonS3/latest/API/API_AbortMultipartUpload.html) を参照してください。

AWS CLI の使用

AWS CLI を使用してマルチパートアップロードを中止する方法の詳細については、AWS CLI コマン ドリファレンスの [abort−multipart−upload](https://awscli.amazonaws.com/v2/documentation/api/latest/reference/s3api/abort-multipart-upload.html) を参照してください。

## <span id="page-370-0"></span>マルチパートアップロードを使用したオブジェクトのコピー

このセクションの例は、Multipart Upload API を使用して 5 GB よりも大きいオブジェクトをコピー する方法を示しています。5 GB よりも小さいオブジェクトは 1 回のオペレーションでコピーできま す。詳細については、[オブジェクトのコピーと移動](#page-378-0) を参照してください。

AWS SDK の使用

低レベル API を使用してオブジェクトをコピーするには、次の手順を実行します。

• AmazonS3Client.initiateMultipartUpload() メソッドを呼び出して、マルチパートアッ プロードを開始します。

- AmazonS3Client.initiateMultipartUpload() メソッドから返されたレスポンスオブジェ クトのアップロード ID を保存します。このアップロード ID は、パートのアップロードオペレー ションごとに指定します。
- すべてのパートをコピーします。コピーする必要があるパートごとに、CopyPartRequest クラ スの新しいインスタンスを作成します。パート情報として、送信元と送信先のバケット名、送信元 と送信先のオブジェクトキー、アップロード ID、パートの最初と最後のバイトの場所、パート番 号などを指定します。
- AmazonS3Client.copyPart() メソッド呼び出しのレスポンスを保存します。各レスポンスに は、アップロードしたパートの ETag 値とパート番号が含まれています。この情報は、マルチパー トアップロードを完了するために必要です。
- AmazonS3Client.completeMultipartUpload() メソッドを呼び出してコピーオペレーショ ンを完了します。

Java

Example

次の例では、Amazon S3 の下位 Java API を使用してマルチパートコピーを実行する方法を示し ます。ワーキングサンプルの作成とテストに関する手順については、[Amazon S3 Java コード例](#page-2376-0) [のテスト](#page-2376-0) を参照してください。

```
import com.amazonaws.AmazonServiceException;
import com.amazonaws.SdkClientException;
import com.amazonaws.auth.profile.ProfileCredentialsProvider;
import com.amazonaws.regions.Regions;
import com.amazonaws.services.s3.AmazonS3;
import com.amazonaws.services.s3.AmazonS3ClientBuilder;
import com.amazonaws.services.s3.model.*;
import java.io.IOException;
import java.util.ArrayList;
import java.util.List;
public class LowLevelMultipartCopy { 
     public static void main(String[] args) throws IOException { 
         Regions clientRegion = Regions.DEFAULT_REGION; 
         String sourceBucketName = "*** Source bucket name ***"; 
         String sourceObjectKey = "*** Source object key ***";
```

```
 String destBucketName = "*** Target bucket name ***"; 
        String destObjectKey = "*** Target object key ***"; 
        try { 
            AmazonS3 s3Client = AmazonS3ClientBuilder.standard() 
                     .withCredentials(new ProfileCredentialsProvider()) 
                     .withRegion(clientRegion) 
                    .build();
            // Initiate the multipart upload. 
            InitiateMultipartUploadRequest initRequest = new 
 InitiateMultipartUploadRequest(destBucketName, 
                     destObjectKey); 
            InitiateMultipartUploadResult initResult = 
 s3Client.initiateMultipartUpload(initRequest); 
            // Get the object size to track the end of the copy operation. 
            GetObjectMetadataRequest metadataRequest = new 
 GetObjectMetadataRequest(sourceBucketName, sourceObjectKey); 
            ObjectMetadata metadataResult = 
 s3Client.getObjectMetadata(metadataRequest); 
            long objectSize = metadataResult.getContentLength(); 
            // Copy the object using 5 MB parts. 
           long partSize = 5 * 1024 * 1024;
            long bytePosition = 0; 
            int partNum = 1; 
           List<CopyPartResult> copyResponses = new ArrayList<CopyPartResult>();
            while (bytePosition < objectSize) { 
                // The last part might be smaller than partSize, so check to make 
 sure 
                // that lastByte isn't beyond the end of the object. 
                long lastByte = Math.min(bytePosition + partSize - 1, objectSize - 
 1); 
                // Copy this part. 
                CopyPartRequest copyRequest = new CopyPartRequest() 
                         .withSourceBucketName(sourceBucketName) 
                         .withSourceKey(sourceObjectKey) 
                         .withDestinationBucketName(destBucketName) 
                         .withDestinationKey(destObjectKey) 
                         .withUploadId(initResult.getUploadId()) 
                         .withFirstByte(bytePosition) 
                         .withLastByte(lastByte)
```

```
 .withPartNumber(partNum++); 
                  copyResponses.add(s3Client.copyPart(copyRequest)); 
                  bytePosition += partSize; 
 } 
             // Complete the upload request to concatenate all uploaded parts and 
  make the 
             // copied object available. 
             CompleteMultipartUploadRequest completeRequest = new 
  CompleteMultipartUploadRequest( 
                      destBucketName, 
                      destObjectKey, 
                      initResult.getUploadId(), 
                      getETags(copyResponses)); 
             s3Client.completeMultipartUpload(completeRequest); 
             System.out.println("Multipart copy complete."); 
         } catch (AmazonServiceException e) { 
             // The call was transmitted successfully, but Amazon S3 couldn't process 
             // it, so it returned an error response. 
             e.printStackTrace(); 
         } catch (SdkClientException e) { 
             // Amazon S3 couldn't be contacted for a response, or the client 
             // couldn't parse the response from Amazon S3. 
             e.printStackTrace(); 
         } 
     } 
     // This is a helper function to construct a list of ETags. 
     private static List<PartETag> getETags(List<CopyPartResult> responses) { 
         List<PartETag> etags = new ArrayList<PartETag>(); 
         for (CopyPartResult response : responses) { 
             etags.add(new PartETag(response.getPartNumber(), response.getETag())); 
         } 
         return etags; 
     }
}
```
.NET

次の C# の例では、AWS SDK for .NET を使用して 5 GB を超える Amazon S3 オブジェクトをコ ピー元からコピー先 (あるバケットから別のバケットなど) にコピーする方法を示します。5 GB 未満のオブジェクトをコピーするには、1 回のオペレーションでコピーする手順を使用します

([AWS SDK の使用](#page-383-0) を参照)。Amazon S3 マルチパートアップロードの詳細については[、マルチ](#page-316-0) [パートアップロードを使用したオブジェクトのアップロードとコピー](#page-316-0) を参照してください。

この例では、AWS SDK for .NET マルチパートアップロード API を使用して、5 GB を超える Amazon S3 オブジェクトを S3 バケットから別のバケットにコピーする方法を示します。SDK の互換性と有効な例を作成してテストする方法の詳細については、[Amazon S3 .NET コード例の](#page-2378-0) [実行](#page-2378-0) を参照してください。

```
using Amazon;
using Amazon.S3;
using Amazon.S3.Model;
using System;
using System.Collections.Generic;
using System.Threading.Tasks;
namespace Amazon.DocSamples.S3
{ 
     class CopyObjectUsingMPUapiTest 
    \{ private const string sourceBucket = "*** provide the name of the bucket with 
  source object ***"; 
         private const string targetBucket = "*** provide the name of the bucket to 
  copy the object to ***"; 
         private const string sourceObjectKey = "*** provide the name of object to 
  copy ***"; 
         private const string targetObjectKey = "*** provide the name of the object 
  copy ***"; 
         // Specify your bucket region (an example region is shown). 
         private static readonly RegionEndpoint bucketRegion = 
  RegionEndpoint.USWest2; 
         private static IAmazonS3 s3Client; 
         public static void Main() 
         { 
             s3Client = new AmazonS3Client(bucketRegion); 
             Console.WriteLine("Copying an object"); 
             MPUCopyObjectAsync().Wait(); 
         } 
         private static async Task MPUCopyObjectAsync() 
         { 
             // Create a list to store the upload part responses. 
             List<UploadPartResponse> uploadResponses = new 
  List<UploadPartResponse>();
```

```
 List<CopyPartResponse> copyResponses = new List<CopyPartResponse>(); 
             // Setup information required to initiate the multipart upload. 
             InitiateMultipartUploadRequest initiateRequest = 
                 new InitiateMultipartUploadRequest 
\overline{a} BucketName = targetBucket, 
                     Key = targetObjectKey 
                 }; 
             // Initiate the upload. 
             InitiateMultipartUploadResponse initResponse = 
                await s3Client.InitiateMultipartUploadAsync(initiateRequest);
             // Save the upload ID. 
             String uploadId = initResponse.UploadId; 
             try 
             { 
                 // Get the size of the object. 
                 GetObjectMetadataRequest metadataRequest = new 
 GetObjectMetadataRequest 
\overline{a} BucketName = sourceBucket, 
                     Key = sourceObjectKey 
                 }; 
                 GetObjectMetadataResponse metadataResponse = 
                     await s3Client.GetObjectMetadataAsync(metadataRequest); 
                 long objectSize = metadataResponse.ContentLength; // Length in 
 bytes. 
                 // Copy the parts. 
                long partSize = 5 * (long)Math.Pow(2, 20); // Part size is 5 MB.
                 long bytePosition = 0; 
                for (int i = 1; bytePosition < objectSize; i^{++})
\overline{a} CopyPartRequest copyRequest = new CopyPartRequest 
\{ DestinationBucket = targetBucket, 
                         DestinationKey = targetObjectKey, 
                         SourceBucket = sourceBucket, 
                         SourceKey = sourceObjectKey,
```

```
 UploadId = uploadId, 
                          FirstByte = bytePosition, 
                          LastByte = bytePosition + partSize - 1 >= objectSize ? 
  objectSize - 1 : bytePosition + partSize - 1, 
                          PartNumber = i 
\hspace{1.5cm} ); and the set of \hspace{1.5cm} );
                      copyResponses.Add(await s3Client.CopyPartAsync(copyRequest)); 
                      bytePosition += partSize; 
 } 
                 // Set up to complete the copy. 
                 CompleteMultipartUploadRequest completeRequest = 
                 new CompleteMultipartUploadRequest 
\overline{a} BucketName = targetBucket, 
                      Key = targetObjectKey, 
                      UploadId = initResponse.UploadId 
                 }; 
                 completeRequest.AddPartETags(copyResponses); 
                 // Complete the copy. 
                 CompleteMultipartUploadResponse completeUploadResponse = 
                      await s3Client.CompleteMultipartUploadAsync(completeRequest); 
 } 
             catch (AmazonS3Exception e) 
\{\hspace{.1cm} \} Console.WriteLine("Error encountered on server. Message:'{0}' when 
  writing an object", e.Message); 
 } 
             catch (Exception e) 
\{\hspace{.1cm} \} Console.WriteLine("Unknown encountered on server. Message:'{0}' when 
  writing an object", e.Message); 
 } 
         } 
     }
}
```
### REST API の使用

Amazon Simple Storage Service API リファレンスの以下のセクションでは、マルチパートアップ ロードの REST API について説明しています。既存のオブジェクトをコピーするには、UploadPart (Copy) API を使用し、リクエストに x-amz-copy-source リクエストヘッダーを追加してコピー元 オブジェクトを指定します。

- [Initiate Multipart Upload](https://docs.aws.amazon.com/AmazonS3/latest/API/mpUploadInitiate.html)
- [Upload Part](https://docs.aws.amazon.com/AmazonS3/latest/API/mpUploadUploadPart.html)
- [Upload Part \(Copy\)](https://docs.aws.amazon.com/AmazonS3/latest/API/mpUploadUploadPartCopy.html)
- [Complete Multipart Upload](https://docs.aws.amazon.com/AmazonS3/latest/API/mpUploadComplete.html)
- [マルチパートアップロードの中止](https://docs.aws.amazon.com/AmazonS3/latest/API/mpUploadAbort.html)
- [パートのリスト](https://docs.aws.amazon.com/AmazonS3/latest/API/mpUploadListParts.html)
- [マルチパートアップロードのリスト](https://docs.aws.amazon.com/AmazonS3/latest/API/mpUploadListMPUpload.html)

これらの API を使用して独自の REST リクエストを作成するか、提供されている SDK のいずれかを 使用できます。AWS CLI でマルチパートアップロードを使用する方法の詳細については、[AWS CLI](#page-355-0)  [の使用](#page-355-0) を参照してください。SDK の詳細については[、マルチパートアップロードの AWS SDK サ](#page-322-0) [ポート](#page-322-0) を参照してください。

## Amazon S3 マルチパートアップロードの制限

次の表は、マルチパートアップロードの主な仕様をまとめたものです。詳細については、[マルチパー](#page-316-0) [トアップロードを使用したオブジェクトのアップロードとコピー](#page-316-0) を参照してください。

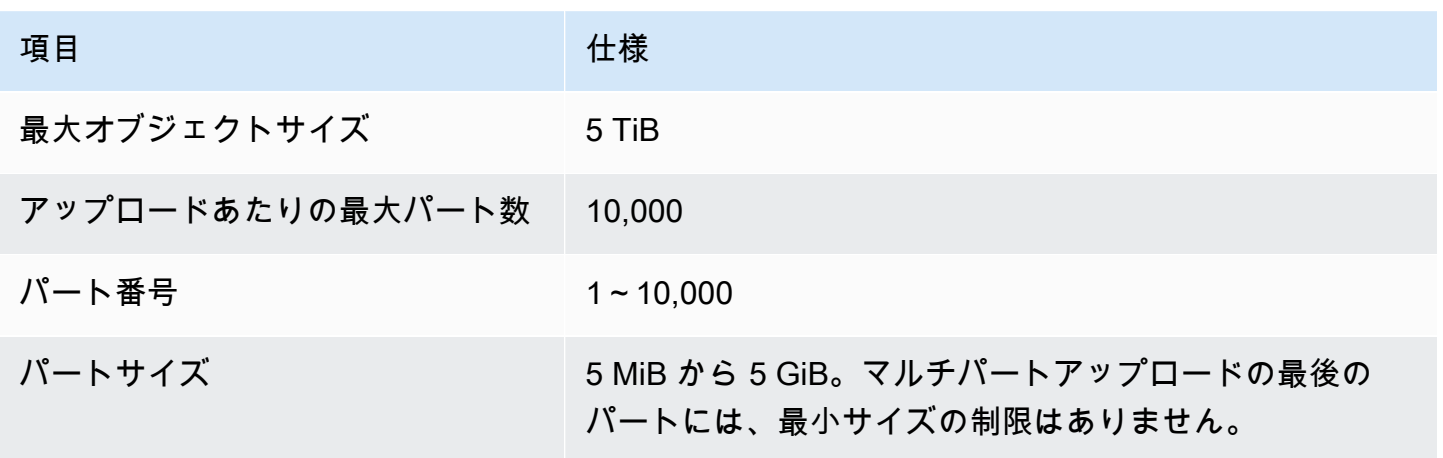

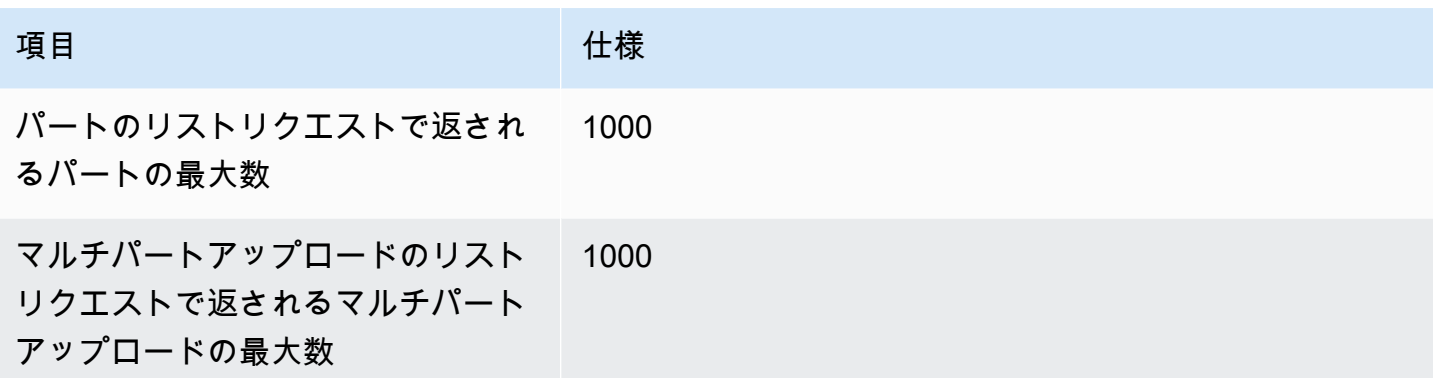

# <span id="page-378-0"></span>オブジェクトのコピーと移動

CopyObject オペレーションを使用すると、Amazon S3 内に既に保存されているオブジェクトのコ ピーを作成できます。

1 回のアトミックオペレーションでコピーできるオブジェクトのサイズは最大 5 GB です。ただ し、5 GB を超えるオブジェクトをコピーする場合は、マルチパートアップロード API を使用する 必要があります。詳細については、「[the section called "オブジェクトのコピー"」](#page-370-0)を参照してくださ い。

CopyObject オペレーションを使用すると、以下のことができます。

- オブジェクトの追加のコピーを作成します。
- オブジェクトをコピーし、元のオブジェクトを削除して、オブジェクトの名前を変更します。
- 複数の AWS リージョン 間 (us-west-1 から eu-west-2 へなど) を含め、オブジェクトをあ るバケットから別のバケットにコピーしたり、移動したりします。オブジェクトを移動する場 合、Amazon S3 はオブジェクトを指定されたコピー先にコピーしてから、コピー元のオブジェク トを削除します。

**a** Note

AWS リージョン 間でオブジェクトをコピーすると、帯域コストが発生します。詳細につ いては、[Amazon S3 の料金](https://aws.amazon.com/s3/pricing/) を参照してください。

• オブジェクトのメタデータを変更する 各 Amazon S3 オブジェクトにはメタデータがあります。こ のメタデータは、名前と値のペアのセットです。オブジェクトメタデータは、オブジェクトをアッ プロードする際に設定できます。オブジェクトのアップロード後にオブジェクトメタデータを変更 することはできません。オブジェクトメタデータを変更する唯一の方法は、オブジェクトのコピー を作成し、メタデータを設定することです。これを行うには、コピーオペレーションで、コピー元 とコピー先として同じオブジェクトを指定します。

オブジェクトのメタデータによっては、システムメタデータであったり、ユーザー定義メタデータ である場合もあります。システムメタデータによっては、制御できます。例えば、オブジェクトに 使用するストレージクラスやサーバー側の暗号化の種類を制御できます。オブジェクトをコピーす るときは、ユーザーが制御するシステムメタデータとユーザー定義メタデータもコピーされます。 システムが制御するメタデータは Amazon S3 によってリセットされます。たとえば、オブジェク トをコピーすると、コピーしたオブジェクトの作成日が Amazon S3 によってリセットされます。 コピーリクエストでは、このようなシステム制御のメタデータ値を設定する必要はありません。

オブジェクトをコピーするときは、一部のメタデータ値を更新することができます。例えば、コ ピー元のオブジェクトが S3 標準ストレージを使用するように設定されている場合、オブジェクト コピーに S3 Intelligent-Tiering を使用することができます。また、コピー元のオブジェクトに存在 するユーザー定義メタデータの一部を変更することもできます。オブジェクトのユーザー設定可能 なメタデータ (システムまたはユーザー定義) をコピー時に更新する場合、メタデータ値の 1 つだ けを変更する場合でも、コピー元オブジェクトに存在するすべてのユーザー設定可能メタデータを リクエスト内で明示的に指定する必要があります。

オブジェクトメタデータの詳細については、[オブジェクトメタデータの使用](#page-294-0) を参照してくださ い。

アーカイブされたオブジェクトや復元されたオブジェクトのコピー

ソースオブジェクトが S3 Glacier Flexible Retrieval または S3 Glacier Deep Archive にアーカイブ されている場合は、オブジェクトを他のバケットにコピーする前に、一時コピーを復元する必要が あります。オブジェクトのアーカイブについては、[S3 Glacier Flexible Retrieval と S3 Glacier Deep](#page-1413-0)  [Archive ストレージクラスへの移行 \(オブジェクトのアーカイブ\)](#page-1413-0) を参照してください。

Amazon S3 コンソールのコピーオペレーションは、S3 Glacier Flexible Retrieval や S3 Glacier Deep Archive ストレージクラスの復元されたオブジェクトではサポートされていません。復元されたこの ようなオブジェクトをコピーするには、AWS Command Line Interface (AWS CLI)、AWS SDK、ま たは Amazon S3 REST API を使用します。

暗号化されたオブジェクトのコピー

Amazon S3 は、S3 バケットにコピーされたすべての新しいオブジェクトを自動的に暗号化しま す。コピーリクエストで暗号化情報を指定しない場合、ターゲットオブジェクトの暗号化設定は 送信先バケットのデフォルトの暗号化設定に設定されます。デフォルトでは、すべてのバケットに は、Amazon S3 マネージドキーによるサーバー側の暗号化 (SSE-S3) を使用します。送信先バケッ トに AWS Key Management Service (AWS KMS) キー (SSE-KMS) によるサーバー側の暗号化または お客様が指定した暗号化キー (SSE-C) を使用するデフォルトの暗号化設定がある場合、Amazon S3 は対応する KMS キーまたはお客さんが指定したキーを使用してターゲットオブジェクトのコピーを 暗号化します。

オブジェクトをコピーする際、ターゲットオブジェクトに別のタイプの暗号化設定を使用する場合 は、Amazon S3 が KMS キー、Amazon S3 マネージドキー、またはお客様が提供するキーを使用し てターゲットオブジェクトを暗号化するようにリクエストできます。リクエストの暗号化設定が送信 先バケットのデフォルトの暗号化設定と異なる場合は、リクエストの暗号化設定が優先されます。コ ピー元のオブジェクトが SSE-C を使用して暗号化されている場合、Amazon S3 がコピーするオブ ジェクトを復号化できるように、リクエストで必要な暗号化情報を指定する必要があります。詳細に ついては、「[暗号化によるデータの保護](#page-770-0)」を参照してください。

オブジェクトコピー時のチェックサムの使用

オブジェクトをコピーするとき、オブジェクトに対して別のチェックサムアルゴリズムを使用する ように選択できます。同じアルゴリズムを使用するか、新しいアルゴリズムを使用するかにかかわら ず、Amazon S3 はオブジェクトのコピー後に新しいチェックサム値を計算します。Amazon S3 は、 チェックサムの値を直接コピーしません。マルチパートアップロードを使用してロードされたオブ ジェクトのチェックサム値は変更される場合があります。チェックサムの計算方法の詳細について は、「[マルチパートアップロードにパートレベルのチェックサムを使用する](#page-411-0)」を参照してください。

単一のリクエストでの複数オブジェクトのコピー

単一のリクエストで複数の Amazon S3 オブジェクトをコピーするには、Amazon S3 バッチオペ レーションを使用することもできます。S3 バッチオペレーションには、オペレーションターゲット のオブジェクトのリストを指定します。S3 バッチオペレーションは、各 API オペレーションを呼び 出して、指定されたオペレーションを実行します。1 つのバッチオペレーションジョブで、エクサバ イトのデータを含む数十億ものオブジェクトに対して、指定されたオペレーションを実行できます。

S3 バッチオペレーション機能は、進捗状況の追跡、通知の送信、すべてのアクションの詳細な完 了レポートの保存を行い、フルマネージドの監査可能なサーバーレスエクスペリエンスを提供しま す。S3 バッチオペレーションは、Amazon S3 コンソール、AWS CLI、AWS SDK、または REST API を通じて使用できます。詳細については、「[the section called "バッチ操作の基本"」](#page-1727-0)を参照して ください。

オブジェクトのディレクトリバケットへのコピー

オブジェクトをディレクトリバケットにコピーする方法の詳細については、「[オブジェクトのディレ](#page-618-0) [クトリバケットへのコピー](#page-618-0)」を参照してください。Amazon S3 Express One Zone ストレージ クラ スをディレクトリバケットで使用する方法については、「[S3 Express One Zone とは](#page-535-0)」と[「ディレ](#page-553-0) [クトリバケット](#page-553-0)」を参照してください。

## オブジェクトをコピーするには

オブジェクトをコピーするには、以下のメソッドを使用します。

S3 コンソールの使用

#### **a** Note

- Amazon S3 コンソールを使用してオブジェクトをコピーする場合は、アクセス許可 s3:ListAllMyBuckets が付与されている必要があります。コンソールには、コピーオ ペレーションを検証するうえで、このアクセス許可が必要です。このアクセス許可を付与 するポリシーの例については、「[the section called "ユーザーポリシーとロールポリシーの](#page-999-0) [例"」](#page-999-0)を参照してください。
- お客様が提供する暗号化キー (SSE−C) で暗号化されたオブジェクトは、S3 コンソールを 使用してコピーすることはできません。SSE−C で暗号化されたオブジェクトをコピーす るには、AWS CLI、AWS SDK、または Amazon S3 REST API を使用します。
- SSE-KMS で暗号化されたオブジェクトのクロスリージョンコピーは、Amazon S3 コン ソールではサポートされていません。SSE-KMS で暗号化されたオブジェクトをリージョ ン間でコピーするには、AWS CLI、AWS SDK、または Amazon S3 REST API を使用しま す。

オブジェクトをコピーするには

- 1. AWS Management Console にサインインし、Amazon S3 コンソール ([https://](https://console.aws.amazon.com/s3/)  [console.aws.amazon.com/s3/](https://console.aws.amazon.com/s3/)) を開きます。
- 2. 左側のナビゲーションペインで [バケット] を選択してから、[汎用バケット] タブをクリックしま す。コピーするオブジェクトを含む Amazon S3 バケットまたはフォルダに移動します。
- 3. コピーするオブジェクトの名前の左にあるチェックボックスをオンにします。
- 4. [アクション] メニューに表示されるオプションのリストから [コピー] を選択します。

5. 送信先タイプと送信先アカウントを選択します。送信先パスを指定するには、[Browse S3 (S3 の参照)] を選択し、送信先に移動して、送信先の左側にあるチェックボックスをオンにします。 右下の [Choose destination] (送信先を選択する) を選択します。

または、送信先パスを入力します。

- 6. バケットのバージョニングが有効になっていない場合は、同じ名前の既存のオブジェクトが上書 きされることを確認するように求められる場合があります。上書きされてもよい場合は、チェッ クボックスを選択して続行します。このバケットのオブジェクトの全バージョンを保持する場合 は、[Enable Bucket Versioning] (バケットのバージョニングを有効にする) をクリックします。 デフォルトの暗号化プロパティと S3 オブジェクトロックプロパティを更新することもできま す。
- 7. [Additional checksums] (追加のチェックサム) で、既存のチェックサム関数を使用してオブジェ クトをコピーするか、既存のチェックサム関数を新しいチェックサム関数に置き換えるかを選 択します。オブジェクトをアップロードしたとき、データの整合性を検証するために使用され たチェックサムアルゴリズムを指定するオプションがありました。オブジェクトをコピーすると き、新しい関数を選択するオプションがあります。最初に追加のチェックサムを指定しなかった 場合は、コピーオプションのこのセクションを使用して追加できます。

**a** Note

同じチェックサム関数を使用することを選択した場合でも、オブジェクトをコピーし て、サイズが 16 MB を超えると、チェックサム値が変更されることがあります。チェッ クサム値は、マルチパートアップロードのチェックサムの計算方法によって変わる可能 性があります。オブジェクトをコピーするときのチェックサムの変更については、「[マ](#page-411-0) [ルチパートアップロードにパートレベルのチェックサムを使用する](#page-411-0)」を参照してくださ い。

チェックサム関数を変更するには、[Replace with a new checksum function] (新しいチェックサ ム関数で置き換える) を選択します。ボックスから新しいチェックサム関数を選択します。オブ ジェクトがコピーされると、指定されたアルゴリズムを使用して新しいチェックサムが計算さ れ、保存されます。

8. 右下の [Copy] (コピー) を選択します。Amazon S3 によってオブジェクトがコピー先にコピーさ れます。

#### <span id="page-383-0"></span>AWS SDK の使用

このセクションの例は、1 回のオペレーションで最大 5 GB のオブジェクトをコピーする方法を示し ています。5 GB を超えるオブジェクトをコピーする場合は、マルチパートアップロード API を使用 する必要があります。詳細については、「[マルチパートアップロードを使用したオブジェクトのコ](#page-370-0) [ピー](#page-370-0)」を参照してください。

Java

Example

次の例では、AWS SDK for Java を使用して Amazon S3 内のオブジェクトをコピーします。ワー キングサンプルの作成とテストに関する手順については、[Amazon S3 Java コード例のテスト](#page-2376-0) を 参照してください。

```
import com.amazonaws.AmazonServiceException;
import com.amazonaws.SdkClientException;
import com.amazonaws.auth.profile.ProfileCredentialsProvider;
import com.amazonaws.regions.Regions;
import com.amazonaws.services.s3.AmazonS3;
import com.amazonaws.services.s3.AmazonS3ClientBuilder;
import com.amazonaws.services.s3.model.CopyObjectRequest;
import java.io.IOException;
public class CopyObjectSingleOperation { 
     public static void main(String[] args) throws IOException { 
         Regions clientRegion = Regions.DEFAULT_REGION; 
         String bucketName = "*** Bucket name ***"; 
         String sourceKey = "*** Source object key *** "; 
         String destinationKey = "*** Destination object key ***"; 
         try { 
             AmazonS3 s3Client = AmazonS3ClientBuilder.standard() 
                      .withCredentials(new ProfileCredentialsProvider()) 
                      .withRegion(clientRegion) 
                      .build(); 
             // Copy the object into a new object in the same bucket. 
             CopyObjectRequest copyObjRequest = new CopyObjectRequest(bucketName, 
  sourceKey, bucketName, destinationKey);
```
 s3Client.copyObject(copyObjRequest); } catch (AmazonServiceException e) { // The call was transmitted successfully, but Amazon S3 couldn't process // it, so it returned an error response. e.printStackTrace(); } catch (SdkClientException e) { // Amazon S3 couldn't be contacted for a response, or the client // couldn't parse the response from Amazon S3. e.printStackTrace(); } } }

.NET

次の C# の例では、高レベルの AWS SDK for .NET を使用して、1 回のオペレーションで 5 GB の大きさのオブジェクトをコピーします。5 GB を超えるオブジェクトには、[マルチパートアッ](#page-370-0) [プロードを使用したオブジェクトのコピー](#page-370-0) で説明しているマルチパートアップロードコピーの例 を使用します。

この例では、最大 5 GB のオブジェクトのコピーを作成します。この例と AWS SDK for .NET の特定バージョンとの互換性、および作業サンプルを作成してテストする手順の詳細について は、[Amazon S3 .NET コード例の実行](#page-2378-0) を参照してください。

```
using Amazon;
using Amazon.S3;
using Amazon.S3.Model;
using System;
using System.Threading.Tasks;
namespace Amazon.DocSamples.S3
{ 
     class CopyObjectTest 
    \{ private const string sourceBucket = "*** provide the name of the bucket with 
  source object ***"; 
         private const string destinationBucket = "*** provide the name of the bucket 
  to copy the object to ***"; 
         private const string objectKey = "*** provide the name of object to copy 
  ***"; 
         private const string destObjectKey = "*** provide the destination object key 
  name ***";
```

```
 // Specify your bucket region (an example region is shown). 
         private static readonly RegionEndpoint bucketRegion = 
  RegionEndpoint.USWest2; 
         private static IAmazonS3 s3Client; 
         public static void Main() 
         { 
             s3Client = new AmazonS3Client(bucketRegion); 
             Console.WriteLine("Copying an object"); 
             CopyingObjectAsync().Wait(); 
         } 
         private static async Task CopyingObjectAsync() 
         { 
             try 
\{\hspace{.1cm} \} CopyObjectRequest request = new CopyObjectRequest 
\overline{a} SourceBucket = sourceBucket, 
                      SourceKey = objectKey, 
                      DestinationBucket = destinationBucket, 
                      DestinationKey = destObjectKey 
                 }; 
                 CopyObjectResponse response = await 
  s3Client.CopyObjectAsync(request); 
 } 
             catch (AmazonS3Exception e) 
\{\hspace{.1cm} \} Console.WriteLine("Error encountered on server. Message:'{0}' when 
  writing an object", e.Message); 
 } 
             catch (Exception e) 
\{\hspace{.1cm} \} Console.WriteLine("Unknown encountered on server. Message:'{0}' when 
  writing an object", e.Message); 
 } 
         } 
     }
}
```
PHP

この例では、バージョン 3 の AWS SDK for PHP のクラスを使用して、Amazon S3 内の単一のオ ブジェクトや複数のオブジェクトを、あるバケットから別のバケットへ、または同じバケット内 にコピーする方法を説明します。

この例では、[AWS SDK for PHP の使用と PHP サンプルの実行](#page-2378-1) の手順を既に実行してお り、AWS SDK for PHP が正しくインストールされていることを前提としています。

以下の PHP の例は、copyObject() メソッドを使用して Amazon S3 内の単一つのオブジェク トをコピーする方法を説明しています。getcommand() メソッドを使用して、CopyObject 呼 び出しのバッチを使用して、オブジェクトの複数コピーを作成する例も示します。

### オブジェクトのコピー

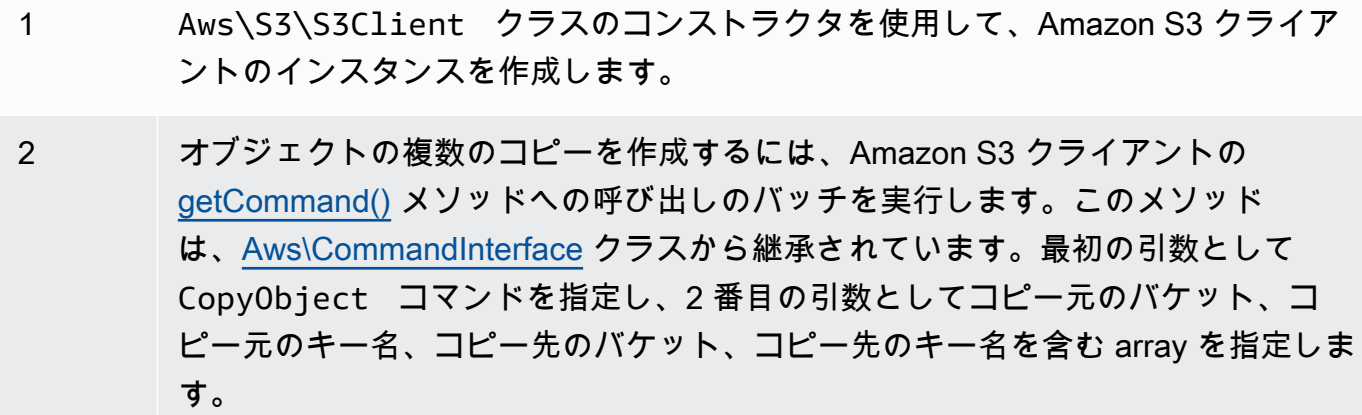

require 'vendor/autoload.php';

```
use Aws\CommandPool;
use Aws\Exception\AwsException;
use Aws\ResultInterface;
use Aws\S3\S3Client;
$sourceBucket = '*** Your Source Bucket Name ***';
$sourceKeyname = '*** Your Source Object Key ***';
$targetBucket = '*** Your Target Bucket Name ***';
$s3 = new S3Client([ 'version' => 'latest', 
     'region' => 'us-east-1'
]);
```

```
// Copy an object.
$s3->copyObject([ 
     'Bucket' => $targetBucket, 
     'Key' => "$sourceKeyname-copy", 
     'CopySource' => "$sourceBucket/$sourceKeyname",
]);
// Perform a batch of CopyObject operations.
$batch = array();
for (\frac{1}{2}i = 1; \frac{1}{2}i \leq 3; \frac{1}{2}i++) {
     $batch[] = $s3->getCommand('CopyObject', [ 
          'Bucket' => $targetBucket, 
          'Key' => "{targetKeyname}-$i", 
          'CopySource' => "$sourceBucket/$sourceKeyname", 
     ]);
}
try { 
     $results = CommandPool::batch($s3, $batch); 
     foreach ($results as $result) { 
          if ($result instanceof ResultInterface) { 
              // Result handling here 
          } 
          if ($result instanceof AwsException) { 
              // AwsException handling here 
          } 
     }
} catch (Exception $e) { 
     // General error handling here
}
```
### Python

```
class ObjectWrapper: 
     """Encapsulates S3 object actions.""" 
     def __init__(self, s3_object): 
 """ 
          :param s3_object: A Boto3 Object resource. This is a high-level resource in 
  Boto3 
                             that wraps object actions in a class-like structure. 
        ^{\mathrm{m}} ""
```

```
 self.object = s3_object 
 self.key = self.object.key
```

```
 def copy(self, dest_object): 
        "" "
         Copies the object to another bucket. 
         :param dest_object: The destination object initialized with a bucket and 
 key. 
                             This is a Boto3 Object resource. 
        \cdots try: 
             dest_object.copy_from( 
                 CopySource={"Bucket": self.object.bucket_name, "Key": 
 self.object.key} 
) dest_object.wait_until_exists() 
             logger.info( 
                 "Copied object from %s:%s to %s:%s.", 
                 self.object.bucket_name, 
                 self.object.key, 
                 dest_object.bucket_name, 
                 dest_object.key, 
) except ClientError: 
             logger.exception( 
                 "Couldn't copy object from %s/%s to %s/%s.", 
                 self.object.bucket_name, 
                 self.object.key, 
                 dest_object.bucket_name, 
                 dest_object.key, 
) raise
```
Ruby

以下のタスクでは、Ruby クラスを使用して、Amazon S3 内のバケット間または同一バケット内 でオブジェクトをコピーする方法を説明します。

オブジェクトのコピー

- 1 AWS SDK for Ruby のバージョン 3 には Amazon S3 のモジュール化された gem を使用し、aws-sdk-s3 を要求し、AWS 認証情報を指定します。認証情報の指 定の詳細については、[AWS アカウント または IAM ユーザーの認証情報を使用した](#page-2304-0) [リクエストの実行](#page-2304-0) を参照してください。
- 2 コピー元のバケット名、コピー元のキー名、コピー先のバケット名、コピー先の キー名などのリクエスト情報を指定します。

次の Ruby サンプルコードは、前のタスクについて、#copy\_object メソッドを使用して、バ ケット間でオブジェクトをコピーする方法を説明しています。

```
require "aws-sdk-s3"
# Wraps Amazon S3 object actions.
class ObjectCopyWrapper 
   attr_reader :source_object 
   # @param source_object [Aws::S3::Object] An existing Amazon S3 object. This is 
  used as the source object for 
   # copy actions. 
  def initialize(source_object) 
    @source_object = source_object 
   end 
   # Copy the source object to the specified target bucket and rename it with the 
  target key. 
   # 
   # @param target_bucket [Aws::S3::Bucket] An existing Amazon S3 bucket where the 
  object is copied. 
   # @param target_object_key [String] The key to give the copy of the object. 
  # @return [Aws::S3::Object, nil] The copied object when successful; otherwise, 
  nil. 
  def copy_object(target_bucket, target_object_key) 
    @source_object.copy_to(bucket: target_bucket.name, key: target_object_key) 
    target_bucket.object(target_object_key) 
  rescue Aws::Errors::ServiceError => e 
     puts "Couldn't copy #{@source_object.key} to #{target_object_key}. Here's why: 
  #{e.message}" 
   end
```
end

```
# Example usage:
def run_demo 
   source_bucket_name = "doc-example-bucket1" 
 source key = "my-source-file.txt"
  target_bucket_name = "doc-example-bucket2" 
  target_key = "my-target-file.txt" 
  source bucket = Aws::S3::Bucket.new(source bucket name)
  wrapper = ObjectCopyWrapper.new(source_bucket.object(source_key)) 
  target_bucket = Aws::S3::Bucket.new(target_bucket_name) 
  target_object = wrapper.copy_object(target_bucket, target_key) 
  return unless target_object 
   puts "Copied #{source_key} from #{source_bucket_name} to 
  #{target_object.bucket_name}:#{target_object.key}."
end
run_demo if $PROGRAM_NAME == __FILE__
```
REST API の使用

この例では、Amazon S3 REST API を使用してオブジェクトをコピーする方法について説明しま す。REST API の詳細については、[CopyObject](https://docs.aws.amazon.com/AmazonS3/latest/API/RESTObjectCOPY.html) を参照してください。

このサンプルは、flotsam オブジェクト (*DOC-EXAMPLE-BUCKET1* バケット) を jetsam オブジェ クト (*DOC-EXAMPLE-BUCKET2* バケット) にコピーし、そのメタデータを維持します。

```
PUT /jetsam HTTP/1.1
Host: DOC-EXAMPLE-BUCKET2.s3.amazonaws.com
x-amz-copy-source: /DOC-EXAMPLE-BUCKET1/flotsam
Authorization: AWS AKIAIOSFODNN7EXAMPLE:ENoSbxYByFA0UGLZUqJN5EUnLDg=
Date: Wed, 20 Feb 2008 22:12:21 +0000
```
署名は次の情報から生成されています。

PUT\r\n  $\r \n$  $\lceil r \rceil$ Wed, 20 Feb 2008 22:12:21 +0000\r\n x-amz-copy-source:/*DOC-EXAMPLE-BUCKET1*/flotsam\r\n /*DOC-EXAMPLE-BUCKET2*/jetsam

Amazon S3 から、オブジェクトの ETag と最終変更日を示す次のレスポンスが返されます。

```
HTTP/1.1 200 OK
x-amz-id-2: Vyaxt7qEbzv34BnSu5hctyyNSlHTYZFMWK4FtzO+iX8JQNyaLdTshL0KxatbaOZt
x-amz-request-id: 6B13C3C5B34AF333
Date: Wed, 20 Feb 2008 22:13:01 +0000
Content-Type: application/xml
Transfer-Encoding: chunked
Connection: close
Server: AmazonS3
<?xml version="1.0" encoding="UTF-8"?>
<CopyObjectResult> 
    <LastModified>2008-02-20T22:13:01</LastModified> 
    <ETag>"7e9c608af58950deeb370c98608ed097"</ETag>
</CopyObjectResult>
```
AWS CLI の使用

また、AWS Command Line Interface (AWS CLI) を使用して、S3 バケットをコピーすることもでき ます。詳細については、AWS CLI コマンドリファレンスの [copy-object](https://awscli.amazonaws.com/v2/documentation/api/latest/reference/s3api/copy-object.html) を参照してください。

AWS CLI の詳細については、「AWS Command Line Interface ユーザーガイド」の「[AWS](https://docs.aws.amazon.com/cli/latest/userguide/cli-chap-welcome.html) [Command Line Interface とは」](https://docs.aws.amazon.com/cli/latest/userguide/cli-chap-welcome.html)を参照してください。

## オブジェクトを移動するには

オブジェクトを移動するには、次の方法を使用します。

S3 コンソールの使用

**a** Note

• お客様が提供する暗号化キー (SSE−C) で暗号化されたオブジェクトは、Amazon S3 コン ソールを使用して移動することはできません。SSE-C で暗号化されたオブジェクトを移動 するには、AWS CLI、AWS SDK、または Amazon S3 REST API を使用します。

- フォルダを移動する場合、フォルダをさらに変更するには、移動オペレーションが完了す るまで待ちます。
- Amazon S3 コンソールの 移動オペレーションの移動元または移動先として S3 アクセスポ イントのエイリアスを使用することはできません。

#### オブジェクトを移動するには

- 1. AWS Management Console にサインインし、Amazon S3 コンソール ([https://](https://console.aws.amazon.com/s3/)  [console.aws.amazon.com/s3/](https://console.aws.amazon.com/s3/)) を開きます。
- 2. 左側のナビゲーションペインで [バケット] を選択してから、[汎用バケット] タブをクリックし ます。移動するオブジェクトが含まれている Amazon S3 のバケットまたはフォルダに移動しま す。
- 3. 移動するオブジェクトの名前の左にあるチェックボックスをオンにします。
- 4. [アクション] メニューで、[移動] を選択します。
- 5. 送信先パスを指定するには、[Browse S3 (S3 の参照)] を選択し、送信先に移動して、送信先の 左側にあるチェックボックスをオンにします。右下の [Choose destination] (送信先を選択する) を選択します。

または、送信先パスを入力します。

- 6. バケットのバージョニングが有効になっていない場合は、同じ名前の既存のオブジェクトが上書 きされることを確認するように求められる場合があります。上書きされてもよい場合は、チェッ クボックスを選択して続行します。このバケットのオブジェクトの全バージョンを保持する場合 は、[Enable Bucket Versioning] (バケットのバージョニングを有効にする) をクリックします。 デフォルトの暗号化プロパティとオブジェクトロックプロパティを更新することもできます。
- 7. 右下の [Move] (移動) を選択します。Amazon S3 は、オブジェクトを移動先に移動します。

**a** Note

- このアクションでは、更新された設定で指定されたすべてのオブジェクトのコピーが作成 されます。また、指定された場所の最終更新日が更新され、元のオブジェクトに削除マー カーが追加されます。
- このアクションは、バケットのバージョニング、暗号化、オブジェクトロック機能、アー カイブされたオブジェクトのメタデータを更新します。

#### AWS CLI の使用

また、AWS Command Line Interface (AWS CLI) を使用して、S3 バケットを移動することもできま す。詳細については、AWS CLI コマンドリファレンスの [mv](https://awscli.amazonaws.com/v2/documentation/api/latest/reference/s3/mv.html) を参照してください。

AWS CLI の詳細については、「AWS Command Line Interface ユーザーガイド」の「[AWS](https://docs.aws.amazon.com/cli/latest/userguide/cli-chap-welcome.html) [Command Line Interface とは」](https://docs.aws.amazon.com/cli/latest/userguide/cli-chap-welcome.html)を参照してください。

# オブジェクトのダウンロード

このセクションでは、Amazon S3 バケットからオブジェクトをダウンロードする方法について説明 します。Amazon S3 では、オブジェクトを 1 つ以上のバケットに保存できます。各オブジェクトの 最大サイズは 5 TB です。アーカイブされていない Amazon S3 オブジェクトには、リアルタイムで アクセスできます。ただし、オブジェクトがアーカイブされている場合は、ダウンロードする前に 復元する必要があります。アーカイブされたオブジェクトのダウンロードの詳細については、「[the](#page-399-0)  [section called "アーカイブされたオブジェクトのダウンロード"」](#page-399-0)を参照してください。

Amazon S3 コンソール、AWS Command Line Interface (AWS CLI)、AWS SDK、または Amazon S3 REST API を使用して 1 つのオブジェクトをダウンロードできます。コードを記述したり、コマ ンドを実行したりせずに、S3 からオブジェクトをダウンロードするには、S3 コンソールを使用しま す。詳細については、「[the section called "オブジェクトのダウンロード"」](#page-394-0)を参照してください。

複数のオブジェクトをダウンロードするには、AWS CloudShell、AWS CLI、または AWS SDK を使 用します。詳細については、「[the section called "複数のオブジェクトのダウンロード"」](#page-395-0)を参照して ください。

オブジェクトの一部をダウンロードする必要がある場合は、AWS CLI または REST API で追加のパ ラメータを使用して、ダウンロードするバイトのみを指定します。詳細については、「[the section](#page-398-0)  [called "オブジェクトの一部のダウンロード"」](#page-398-0)を参照してください。

所有していないオブジェクトをダウンロードする必要がある場合は、オブジェクトの所有者に、そ のオブジェクトのダウンロードを許可する署名付き URL を生成するよう依頼します。詳細について は、「[the section called "別の AWS アカウントに属するオブジェクトのダウンロード"」](#page-398-1)を参照して ください。

AWS ネットワーク外のオブジェクトをダウンロードする場合は、データ転送料金が適用されま す。AWS ネットワーク内でのデータ転送は、同じ AWS リージョン内では無料ですが、GET リ クエストに対しては料金がかかります。データ転送コストとデータ取得料金の詳細については、 「[Amazon S3 の料金](https://aws.amazon.com/s3/pricing/)」を参照してください。

## トピック

- [オブジェクトのダウンロード](#page-394-0)
- [複数のオブジェクトのダウンロード](#page-395-0)
- [オブジェクトの一部のダウンロード](#page-398-0)
- [別の AWS アカウントに属するオブジェクトのダウンロード](#page-398-1)
- [アーカイブされたオブジェクトのダウンロード](#page-399-0)
- [オブジェクトのダウンロードに関するトラブルシューティング](#page-400-0)

# <span id="page-394-0"></span>オブジェクトのダウンロード

Amazon S3 コンソール、AWS CLI、AWS SDK、または REST API を使用してオブジェクトをダウ ンロードできます。

S3 コンソールの使用

このセクションでは、Amazon S3 コンソールを使用して S3 バケットからオブジェクトをダウン ロードする方法について説明します。

#### **a** Note

- 一度にダウンロードできるオブジェクトは 1 つだけです。
- Amazon S3 コンソールを使用して、キー名がピリオド (.) で終わるオブジェクトをダウ ンロードすると、ダウンロードしたオブジェクトのキー名からピリオドが削除されます。 ダウンロードしたオブジェクトの名前の末尾のピリオドを保持するには、AWS Command Line Interface (AWS CLI)、AWS SDK、または Amazon S3 REST API を使用する必要があ ります。

S3 バケットからオブジェクトをダウンロードするには

- 1. AWS Management Console にサインインし、Amazon S3 コンソール ([https://](https://console.aws.amazon.com/s3/)  [console.aws.amazon.com/s3/](https://console.aws.amazon.com/s3/)) を開きます。
- 2. [Buckets] (バケット) リストで、オブジェクトのダウンロード元になるバケット名を選択しま す。
- 3. 次のいずれかの方法で、S3 バケットからオブジェクトをダウンロードできます。
	- オブジェクトの横にあるチェックボックスを選択し、[ダウンロード] を選択します。オブジェ クトを特定のフォルダにダウンロードする場合は、[アクション] メニューの [名前を付けてダ ウンロード] を選択します。
	- オブジェクトの特定のバージョンをダウンロードする場合は、[バージョンの表示] ボタンを選 択します。目的のオブジェクトのバージョンの横にあるチェックボックスをオンにして、[ダ ウンロード] を選択します。オブジェクトを特定のフォルダにダウンロードする場合は、[アク ション] メニューの [名前を付けてダウンロード] を選択します。

AWS CLI の使用

次の get-object コマンド例は、AWS CLI を使用して Amazon S3 からオブジェクトをダウンロー ドする方法を示しています。このコマンドは、バケット *DOC-EXAMPLE-BUCKET1* からオブジェクト *folder/my\_image* を取得します。オブジェクトは、*my\_downloaded\_image* という名前のファイ ルにダウンロードされます。

aws s3api get-object --bucket *DOC-EXAMPLE-BUCKET1* --key *folder/ my\_image my\_downloaded\_image*

詳細と例については、「AWS CLI コマンドリファレンス」の「[get-object](https://awscli.amazonaws.com/v2/documentation/api/latest/reference/s3api/get-object.html)」を参照してください。

AWS SDK の使用

AWS SDK を使用してオブジェクトをダウンロードする方法の例については、「[AWS SDK またはコ](#page-2865-0) [マンドラインツールで](#page-2865-0) GetObject を使用する」を参照してください。

さまざまな AWS SDK の使用に関する一般的な情報については、「[AWS SDK およびエクスプロー](#page-2362-0) [ラーを使用して Amazon S3 で開発する」](#page-2362-0)を参照してください。

REST API の使用

REST API を使用して Amazon S3 からオブジェクトを取得できます。詳細については、「Amazon Simple Storage Service API リファレンス」の[「GetObject](https://docs.aws.amazon.com/AmazonS3/latest/API/API_GetObject.html)」を参照してください。

## <span id="page-395-0"></span>複数のオブジェクトのダウンロード

AWS CloudShell、AWS CLI、または AWS SDK を使用して複数のオブジェクトをダウンロードでき ます。
AWS Management Console で AWS CloudShell を使用する

AWS CloudShell はブラウザベースの事前に認証されたシェルで、AWS Management Console から 直接起動できます。

AWS CloudShell の詳細については、「AWS CloudShell ユーザーガイド」の「[CloudShell とは](https://docs.aws.amazon.com/cloudshell/latest/userguide/welcome.html)」を 参照してください。

**A** Important

AWS CloudShell の場合、ホームディレクトリのストレージは AWS リージョンごとに最大 1 GB です。そのため、合計がこの量を超えるオブジェクトとバケットを同期することはで きません。その他の制限については、「AWS CloudShell ユーザーガイド」の「[サービス](https://docs.aws.amazon.com/cloudshell/latest/userguide/limits.html) [クォータと制限](https://docs.aws.amazon.com/cloudshell/latest/userguide/limits.html)」を参照してください。

AWS CloudShell を使用してオブジェクトをダウンロードするには

- 1. AWS Management Console にサインインして、CloudWatch コンソール [\(https://](https://console.aws.amazon.com/cloudshell/) [console.aws.amazon.com/cloudwatch/\)](https://console.aws.amazon.com/cloudshell/) を開きます。
- 2. 次のコマンドを実行して、バケット内のオブジェクトを CloudShell に同期します。次のコマン ドでは、*DOC-EXAMPLE-BUCKET1* という名前のバケットのオブジェクトを同期し、CloudShell に *temp* という名前のフォルダを作成します。CloudShell はオブジェクトをこのフォルダに同 期します。このコマンドを使用するには、*user input placeholders* をユーザー自身の情 報に置き換えます。

aws s3 sync s3://*DOC-EXAMPLE-BUCKET1* ./*temp*

**a** Note

パターンマッチングを実行して特定のオブジェクトを除外するか含めるには、- exclude "*value*" パラメータや --include "*value*" パラメータを sync コマンド で使用できます。

3. 次のコマンドを実行して、*temp* という名前のフォルダのオブジェクトを、*temp.zip* という名 前のファイルに圧縮します。

zip *temp.zip* -r *temp*/

- 4. [アクション] を選択し、[ファイルをダウンロード] を選択します。
- 5. ファイル名として「**temp.zip**」と入力し、[ダウンロード] を選択します。
- 6. (オプション) CloudShell で *temp.zip* ファイルと *temp* フォルダに同期されているオブジェク トを削除します。AWS CloudShell の場合、永続的ストレージは AWS リージョンごとに最大 1 GB です。

次のコマンド例を使用して、.zip ファイルとフォルダを削除できます。このコマンドの例を実 行するには、*user input placeholders* をユーザー自身の情報に置き換えます。

rm *temp.zip* && rm -rf *temp*/

#### AWS CLI の使用

次の例では、AWS CLI を使用して、指定したディレクトリまたはプレフィックスの下にあるすべて のファイルまたはオブジェクトをダウンロードする方法を示しています。このコマンドは、バケット *DOC-EXAMPLE-BUCKET1* 内のすべてのオブジェクトを現在のディレクトリにコピーします。このコ マンド例を使用するには、*DOC-EXAMPLE-BUCKET1* の代わりにバケット名を使用します。

aws s3 cp s3://*DOC-EXAMPLE-BUCKET1* . --recursive

次のコマンドは、バケット *DOC-EXAMPLE-BUCKET1* 内のプレフィックス *logs* の下にあるすべて のオブジェクトを現在のディレクトリにダウンロードします。また、--exclude パラメータと - include パラメータを使用して、サフィックス *.log* が付いたオブジェクトのみをコピーします。 このコマンドの例を実行するには、*user input placeholders* をユーザー自身の情報に置き換 えます。

aws s3 cp s3://*DOC-EXAMPLE-BUCKET1*/*logs*/ . --recursive --exclude "*\**" --include "*\*.log*"

詳細については、「AWS CLI コマンドリファレンス」の「[cp](https://awscli.amazonaws.com/v2/documentation/api/latest/reference/s3/cp.html)」を参照してください。

AWS SDK の使用

AWS SDK を使用して Amazon S3 バケット内のすべてのオブジェクトをダウンロードする方法の例 については、「[AWS SDK またはコマンドラインツールで](#page-2816-0) DownloadDirectory を使用する」を参 照してください。

さまざまな AWS SDK の使用に関する一般的な情報については、「[AWS SDK およびエクスプロー](#page-2362-0) [ラーを使用して Amazon S3 で開発する」](#page-2362-0)を参照してください。

# オブジェクトの一部のダウンロード

AWS CLI または REST API を使用してオブジェクトの一部をダウンロードできます。そのために は、追加のパラメータを使用して、オブジェクトのどの部分をダウンロードするかを指定します。

AWS CLI の使用

次のコマンド例は、*DOC-EXAMPLE-BUCKET1* という名前のバケットの *folder/my\_data* とい う名前のオブジェクトの特定のバイト範囲に対する GET リクエストを行います。リクエストで は、バイト範囲にプレフィックスとして bytes= を付ける必要があります。オブジェクト部分 は、*my\_data\_range* という名前の出力ファイルにダウンロードされます。このコマンドの例を実 行するには、*user input placeholders* をユーザー自身の情報に置き換えます。

aws s3api get-object --bucket *DOC-EXAMPLE-BUCKET1* --key *folder/my\_data* --range bytes=*0-500 my\_data\_range*

詳細と例については、「AWS CLI コマンドリファレンス」の「[get-object](https://awscli.amazonaws.com/v2/documentation/api/latest/reference/s3api/get-object.html)」を参照してください。

HTTP Range ヘッダーの詳細については、RFC Editor ウェブサイトで「[RFC 9110](https://www.rfc-editor.org/rfc/rfc9110.html#name-range)」を参照してくだ さい。

**a** Note

Amazon S3 は、1 回の GET リクエストで複数範囲のデータを取得することはサポートして いません。

REST API の使用

Amazon S3 から複数のオブジェクト部分を取得するには、REST API で partNumber パラメータと Range パラメータを使用できます。詳細については、「Amazon Simple Storage Service API リファ レンス」の「[GetObject」](https://docs.aws.amazon.com/AmazonS3/latest/API/API_GetObject.html)を参照してください。

## 別の AWS アカウントに属するオブジェクトのダウンロード

署名付き URL を使用して、バケットポリシーを更新せずに、オブジェクトへの時間制限付きのアク セスを他のユーザーに許可できます。

署名付き URL をブラウザに入力するか、プログラムで使用してオブジェクトをダウンロードできま す。URL で使用する認証情報は、URL を生成した AWS ユーザーの認証情報です。URL を作成する と、署名付き URL を持つすべてのユーザーが、URL の有効期限が切れるまで該当するオブジェクト をダウンロードできます。

S3 コンソールでの署名付き URL の使用

Amazon S3 コンソールで次の手順に従い、オブジェクトを共有するための署名付き URL を生成でき ます。コンソールを使用する場合、署名付き URL の最大有効期限は作成時点から 12 時間です。

Amazon S3 コンソールを使用して署名付き URL を生成するには

- 1. AWS Management Console にサインインし、Amazon S3 コンソール ([https://](https://console.aws.amazon.com/s3/)  [console.aws.amazon.com/s3/](https://console.aws.amazon.com/s3/)) を開きます。
- 2. 左側のナビゲーションペインで、[バケット] を選択します。
- 3. [Buckets] (バケット) リストで、署名付き URL を取得するオブジェクトが含まれているバケット の名前を選択します。
- 4. [Objects] (オブジェクト) リストで、署名付き URL を作成するオブジェクトを選択します。
- 5. [オブジェクトアクション] メニューで、[署名付き URL で共有] を選択します。
- 6. 署名付き URL の有効期間を指定します。
- 7. [Create presigned URL] (署名付き URL を作成) を選択します。
- 8. 確認メッセージが表示されると、URL は自動的にクリップボードにコピーされます。署名済み URL を再度コピーする必要がある場合は、署名済み URL をコピーするボタンが表示されます。
- 9. オブジェクトをダウンロードするには、URL を任意のブラウザに貼り付けると、オブジェクト のダウンロードが試行されます。

署名付き URL とその作成方法の詳細については、「[署名付き URL の使用](#page-460-0)」を参照してください。

## アーカイブされたオブジェクトのダウンロード

アクセス頻度の低いオブジェクトのストレージコストを削減するには、それらのオブジェクトをアー カイブできます。オブジェクトをアーカイブすると、そのオブジェクトは低コストのストレージに移 動されるため、リアルタイムでアクセスすることはできません。アーカイブされたオブジェクトをダ ウンロードするには、まず復元する必要があります。

ストレージクラスに応じて、アーカイブされたオブジェクトは、数分または数時間で復元できます。 アーカイブされたオブジェクトは、Amazon S3 コンソール、S3 バッチオペレーション、Amazon S3 REST API、AWS SDK、および AWS Command Line Interface (AWS CLI) を使用して復元できま す。

 $\overline{P}$ ーカイブされたオブジェクトのダウンロード インディング・シーク インディング・シーク API バージョン 2006-03-01 374

手順については、[アーカイブされたオブジェクトの復元](#page-1354-0) を参照してください。アーカイブされたオ ブジェクトは、復元後にダウンロードできます。

## オブジェクトのダウンロードに関するトラブルシューティング

Amazon S3 からオブジェクトをダウンロードする場合、アクセス許可が不十分だったり、バケット や AWS Identity and Access Management (IAM) ユーザーポリシーが正しくなかったりすると、エ ラーが発生する可能性があります。これらの問題により、アクセス拒否 (403 Forbidden) エラーが発 生し、Amazon S3 がリソースへのアクセスを許可できない場合があります。

アクセス拒否 (403 Forbidden) エラーの一般的な原因については、「[Amazon S3 でのアクセス拒否](#page-3370-0) [\(403 Forbidden\) エラーのトラブルシューティング」](#page-3370-0)を参照してください。

# オブジェクトの整合性をチェックする

Amazon S3 は、チェックサム値を使用して、Amazon S3 にアップロードまたはダウンロードする データの整合性を検証します。さらに、Amazon S3 に保存するオブジェクトについて、別のチェッ クサム値を計算するようにリクエストすることもできます。データをアップロードまたはコピーす るときに使用するチェックサムアルゴリズムのいずれかを選択できます。Amazon S3 は、このアル ゴリズムを使用して追加のチェックサム値を計算し、オブジェクトメタデータの一部として保存し ます。追加のチェックサムを使用してデータの整合性を検証する方法の詳細については、「[Tutorial:](https://aws.amazon.com/getting-started/hands-on/amazon-s3-with-additional-checksums/?ref=docs_gateway/amazons3/checking-object-integrity.html) [Checking the integrity of data in Amazon S3 with additional checksums」](https://aws.amazon.com/getting-started/hands-on/amazon-s3-with-additional-checksums/?ref=docs_gateway/amazons3/checking-object-integrity.html)(チュートリアル: Amazon S3 のデータの整合性を追加のチェックサムで確認する) を参照してください。

オブジェクトをアップロードするときに、オプションで事前計算されたチェックサムをリクエスト の一部として含めることができます。Amazon S3 は、指定されたアルゴリズムを使用して計算した チェックサムと、指定されたチェックサムを比較します。2 つの値が一致しない場合、Amazon S3 はエラーを報告します。

# サポートされているチェックサムアルゴリズムの使用

Amazon S3 では、アップロードまたはダウンロード中にデータを検証するために使用されるチェッ クサムアルゴリズムを選択するオプションがあります。次のセキュアハッシュアルゴリズム (SHA) または巡回冗長検査 (CRC) のデータ整合性チェックアルゴリズムのいずれかを選択できます。

- $\cdot$  CRC32
- CRC32C
- SHA-1
- SHA-256

オブジェクトをアップロードするときに、使用するアルゴリズムを指定できます。

- AWS Management Console を使用するときには、使用するチェックサムのアルゴリズムを選択し ます。その場合、オプションでオブジェクトのチェックサム値を指定できます。Amazon S3 は、 オブジェクトを受信すると、指定したアルゴリズムを使用してチェックサムを計算します。2 つの 値が一致しない場合、Amazon S3 はエラーを生成します。
- SDK を使用しているときには、x-amz-sdk-checksum-algorithm パラメータの値 を、Amazon S3 がチェックサムの計算時に 使用するアルゴリズムに設定できます。Amazon S3 はチェックサム値を自動的に計算します。
- REST API を使用しているときには、x-amz-sdk-checksum-algorithm パラメータを使用 しません。代わりに、アルゴリズム固有のヘッダーのいずれかを使用します (例えば、x-amzchecksum-crc32)。

オブジェクトのアップロードの詳細については、「[オブジェクトのアップロード](#page-302-0)」を参照してくださ い。

Amazon S3 にすでにアップロードされているオブジェクトにこれらのチェックサム値を適用するに は、オブジェクトをコピーします。オブジェクトをコピーするとき、既存のチェックサムアルゴリズ ムを使用するか、新しいチェックサムアルゴリズムを使用するかを指定できます。S3 バッチ操作な ど、サポートされているオブジェクトのコピーメカニズムを使用するときには、チェックサムアルゴ リズムを指定できます。S3 バッチオペレーションについて詳しくは、[Amazon S3 オブジェクトでの](#page-1726-0) [大規模なバッチ操作の実行](#page-1726-0) を参照してください。

**A** Important

追加のチェックサムを含むマルチパートアップロードを使用する場合、マルチパート番 号には連続するパート番号を使用する必要があります。追加のチェックサムを使用する とき、連続しないパート番号でマルチパートアップロードリクエストを完了しようとする と、Amazon S3 は HTTP 500 Internal Server Error エラーを生成します。

オブジェクトをアップロードした後、チェックサム値を取得し、同じアルゴリズムを使用して計算さ れた事前計算済みまたは以前に保存されたチェックサム値と比較できます。

#### S3 コンソールの使用

コンソールの使用方法およびオブジェクトのアップロード時に使用するチェックサムアルゴリズムの 指定方法の詳細については、[オブジェクトのアップロード](#page-302-0) および[「チュートリアル:チェックサムを](https://aws.amazon.com/getting-started/hands-on/amazon-s3-with-additional-checksums/?ref=docs_gateway/amazons3/checking-object-integrity.html) [追加して Amazon S3 のデータの整合性をチェックする」](https://aws.amazon.com/getting-started/hands-on/amazon-s3-with-additional-checksums/?ref=docs_gateway/amazons3/checking-object-integrity.html)を参照してください。

#### AWS SDK の使用

次の例は、AWS SDK を使用して、マルチパートアップロードで大きなファイルをアップロードする 方法、大きなファイルをダウンロードする方法、およびマルチパートアップロードファイルを検証す る方法を示し、すべてファイル検証に SHA-256 を使用しています。

Java

Example 例: SHA-256 を使用して大きなファイルをアップロード、ダウンロード、および検証す る

ワーキングサンプルの作成とテストに関する手順については、[\[Amazon S3 Java コード例のテス](#page-2376-0) [ト](#page-2376-0)] を参照してください。

```
 import software.amazon.awssdk.auth.credentials.AwsCredentials; 
 import software.amazon.awssdk.auth.credentials.AwsCredentialsProvider; 
 import software.amazon.awssdk.core.ResponseInputStream; 
 import software.amazon.awssdk.core.sync.RequestBody; 
 import software.amazon.awssdk.regions.Region; 
 import software.amazon.awssdk.services.s3.S3Client; 
 import software.amazon.awssdk.services.s3.model.AbortMultipartUploadRequest; 
 import software.amazon.awssdk.services.s3.model.ChecksumAlgorithm; 
 import software.amazon.awssdk.services.s3.model.ChecksumMode; 
 import software.amazon.awssdk.services.s3.model.CompleteMultipartUploadRequest; 
 import software.amazon.awssdk.services.s3.model.CompleteMultipartUploadResponse; 
 import software.amazon.awssdk.services.s3.model.CompletedMultipartUpload; 
 import software.amazon.awssdk.services.s3.model.CompletedPart; 
import software.amazon.awssdk.services.s3.model.CreateMultipartUploadRequest;
 import software.amazon.awssdk.services.s3.model.CreateMultipartUploadResponse; 
 import software.amazon.awssdk.services.s3.model.GetObjectAttributesRequest; 
 import software.amazon.awssdk.services.s3.model.GetObjectAttributesResponse; 
 import software.amazon.awssdk.services.s3.model.GetObjectRequest; 
 import software.amazon.awssdk.services.s3.model.GetObjectResponse; 
 import software.amazon.awssdk.services.s3.model.GetObjectTaggingRequest; 
 import software.amazon.awssdk.services.s3.model.ObjectAttributes; 
 import software.amazon.awssdk.services.s3.model.PutObjectTaggingRequest; 
 import software.amazon.awssdk.services.s3.model.Tag;
```

```
 import software.amazon.awssdk.services.s3.model.Tagging; 
     import software.amazon.awssdk.services.s3.model.UploadPartRequest; 
     import software.amazon.awssdk.services.s3.model.UploadPartResponse; 
     import java.io.File; 
     import java.io.FileInputStream; 
     import java.io.FileOutputStream; 
     import java.io.IOException; 
     import java.io.InputStream; 
     import java.io.OutputStream; 
     import java.nio.ByteBuffer; 
     import java.security.MessageDigest; 
     import java.security.NoSuchAlgorithmException; 
     import java.util.ArrayList; 
     import java.util.Base64; 
     import java.util.List; 
     public class LargeObjectValidation { 
         private static String FILE_NAME = "sample.file"; 
         private static String BUCKET = "sample-bucket"; 
         //Optional, if you want a method of storing the full multipart object 
  checksum in S3. 
         private static String CHECKSUM_TAG_KEYNAME = "fullObjectChecksum"; 
         //If you have existing full-object checksums that you need to validate 
  against, you can do the full object validation on a sequential upload. 
         private static String SHA256_FILE_BYTES = "htCM5g7ZNdoSw8bN/
mkgiAhXt5MFoVowVg+LE9aIQmI="; 
         //Example Chunk Size - this must be greater than or equal to 5MB. 
        private static int CHUNK_SIZE = 5 * 1024 * 1024;
         public static void main(String[] args) { 
             S3Client s3Client = S3Client.builder() 
                      .region(Region.US_EAST_1) 
                      .credentialsProvider(new AwsCredentialsProvider() { 
                          @Override 
                          public AwsCredentials resolveCredentials() { 
                              return new AwsCredentials() { 
                                  @Override 
                                  public String accessKeyId() { 
                                      return Constants.ACCESS_KEY; 
 } 
                                  @Override 
                                  public String secretAccessKey() {
```

```
 return Constants.SECRET; 
 } 
 }; 
 } 
 }) 
                   .build();
            uploadLargeFileBracketedByChecksum(s3Client); 
            downloadLargeFileBracketedByChecksum(s3Client); 
            validateExistingFileAgainstS3Checksum(s3Client); 
        } 
       public static void uploadLargeFileBracketedByChecksum(S3Client s3Client) {
            System.out.println("Starting uploading file validation"); 
           File file = new File(FILE NAME);
            try (InputStream in = new FileInputStream(file)) { 
                MessageDigest sha256 = MessageDigest.getInstance("SHA-256"); 
                CreateMultipartUploadRequest createMultipartUploadRequest = 
 CreateMultipartUploadRequest.builder() 
                        .bucket(BUCKET) 
                        .key(FILE_NAME) 
                        .checksumAlgorithm(ChecksumAlgorithm.SHA256) 
                       .build();
                CreateMultipartUploadResponse createdUpload = 
 s3Client.createMultipartUpload(createMultipartUploadRequest); 
                List<CompletedPart> completedParts = new ArrayList<CompletedPart>(); 
                int partNumber = 1; 
                byte[] buffer = new byte[CHUNK_SIZE]; 
                int read = in.read(buffer); 
               while (read != -1) {
                    UploadPartRequest uploadPartRequest = 
 UploadPartRequest.builder() 
 .partNumber(partNumber).uploadId(createdUpload.uploadId()).key(FILE_NAME).bucket(BUCKET).ch
                    UploadPartResponse uploadedPart = 
 s3Client.uploadPart(uploadPartRequest, 
RequestBody.fromByteBuffer(ByteBuffer.wrap(buffer, 0, read)));
                    CompletedPart part = 
CompletedPart.builder().partNumber(partNumber).checksumSHA256(uploadedPart.checksumSHA256()
                    completedParts.add(part); 
                   sha256.update(buffer, 0, read);
                    read = in.read(buffer); 
                    partNumber++; 
 }
```

```
 String fullObjectChecksum = 
 Base64.getEncoder().encodeToString(sha256.digest()); 
                 if (!fullObjectChecksum.equals(SHA256_FILE_BYTES)) { 
                     //Because the SHA256 is uploaded after the part is uploaded; the 
 upload is bracketed and the full object can be fully validated. 
s3Client.abortMultipartUpload(AbortMultipartUploadRequest.builder().bucket(BUCKET).key(FILE
                     throw new IOException("Byte mismatch between stored checksum and 
 upload, do not proceed with upload and cleanup"); 
 } 
                 CompletedMultipartUpload completedMultipartUpload = 
 CompletedMultipartUpload.builder().parts(completedParts).build(); 
                 CompleteMultipartUploadResponse completedUploadResponse = 
 s3Client.completeMultipartUpload( 
Completely: Upt] CompleteMultipartUploadRequest.builder().bucket(BUCKET).key(FILE_NAME).uploadId(createdUplo
                 Tag checksumTag = 
 Tag.builder().key(CHECKSUM_TAG_KEYNAME).value(fullObjectChecksum).build(); 
                 //Optionally, if you need the full object checksum stored with the 
 file; you could add it as a tag after completion. 
s3Client.putObjectTagging(PutObjectTaggingRequest.builder().bucket(BUCKET).key(FILE_NAME).t
             } catch (IOException | NoSuchAlgorithmException e) { 
                 e.printStackTrace(); 
 } 
             GetObjectAttributesResponse 
                     objectAttributes = 
s3Client.getObjectAttributes(GetObjectAttributesRequest.builder().bucket(BUCKET).key(FILE_N
                     .objectAttributes(ObjectAttributes.OBJECT_PARTS, 
 ObjectAttributes.CHECKSUM).build()); 
             System.out.println(objectAttributes.objectParts().parts()); 
            System.out.println(objectAttributes.checksum().checksumSHA256());
         } 
        public static void downloadLargeFileBracketedByChecksum(S3Client s3Client) {
             System.out.println("Starting downloading file validation"); 
             File file = new File("DOWNLOADED_" + FILE_NAME); 
             try (OutputStream out = new FileOutputStream(file)) { 
                 GetObjectAttributesResponse 
                         objectAttributes = 
s3Client.getObjectAttributes(GetObjectAttributesRequest.builder().bucket(BUCKET).key(FILE_N
                          .objectAttributes(ObjectAttributes.OBJECT_PARTS, 
 ObjectAttributes.CHECKSUM).build());
```

```
 //Optionally if you need the full object checksum, you can grab a 
  tag you added on the upload 
                 List<Tag> objectTags = 
 s3Client.getObjectTagging(GetObjectTaggingRequest.builder().bucket(BUCKET).key(FILE_NAME).b
                 String fullObjectChecksum = null; 
                 for (Tag objectTag : objectTags) { 
                     if (objectTag.key().equals(CHECKSUM_TAG_KEYNAME)) { 
                         fullObjectChecksum = objectTag.value(); 
                         break; 
1 1 1 1 1 1 1
 } 
                 MessageDigest sha256FullObject = 
  MessageDigest.getInstance("SHA-256"); 
                 MessageDigest sha256ChecksumOfChecksums = 
  MessageDigest.getInstance("SHA-256"); 
                 //If you retrieve the object in parts, and set the ChecksumMode to 
  enabled, the SDK will automatically validate the part checksum 
                for (int partNumber = 1; partNumber \le=
  objectAttributes.objectParts().totalPartsCount(); partNumber++) { 
                     MessageDigest sha256Part = MessageDigest.getInstance("SHA-256"); 
                     ResponseInputStream<GetObjectResponse> response = 
 s3Client.getObject(GetObjectRequest.builder().bucket(BUCKET).key(FILE_NAME).partNumber(part
                    GetObjectResponse getObjectResponse = response.response();
                    byte[] buffer = new byte[CHUNK SIZE]; int read = response.read(buffer); 
                    while (read != -1) {
                         out.write(buffer, 0, read); 
                        sha256FullObject.update(buffer, 0, read);
                         sha256Part.update(buffer, 0, read); 
                         read = response.read(buffer); 
1 1 1 1 1 1 1
                     byte[] sha256PartBytes = sha256Part.digest(); 
                     sha256ChecksumOfChecksums.update(sha256PartBytes); 
                     //Optionally, you can do an additional manual validation again 
  the part checksum if needed in addition to the SDK check 
                     String base64PartChecksum = 
  Base64.getEncoder().encodeToString(sha256PartBytes); 
                     String base64PartChecksumFromObjectAttributes = 
  objectAttributes.objectParts().parts().get(partNumber - 1).checksumSHA256(); 
                     if (!
base64PartChecksum.equals(getObjectResponse.checksumSHA256()) || !
base64PartChecksum.equals(base64PartChecksumFromObjectAttributes)) {
```

```
 throw new IOException("Part checksum didn't match for the 
  part"); 
1 1 1 1 1 1 1
                     System.out.println(partNumber + " " + base64PartChecksum); 
 } 
                 //Before finalizing, do the final checksum validation. 
                 String base64FullObject = 
  Base64.getEncoder().encodeToString(sha256FullObject.digest()); 
                 String base64ChecksumOfChecksums = 
  Base64.getEncoder().encodeToString(sha256ChecksumOfChecksums.digest()); 
                 if (fullObjectChecksum != null && !
fullObjectChecksum.equals(base64FullObject)) { 
                     throw new IOException("Failed checksum validation for full 
  object"); 
 } 
                 System.out.println(fullObjectChecksum); 
                 String base64ChecksumOfChecksumFromAttributes = 
  objectAttributes.checksum().checksumSHA256(); 
                 if (base64ChecksumOfChecksumFromAttributes != null && !
base64ChecksumOfChecksums.equals(base64ChecksumOfChecksumFromAttributes)) {
                     throw new IOException("Failed checksum validation for full 
  object checksum of checksums"); 
 } 
                System.out.println(base64ChecksumOfChecksumFromAttributes);
                 out.flush(); 
             } catch (IOException | NoSuchAlgorithmException e) { 
                 //Cleanup bad file 
                 file.delete(); 
                 e.printStackTrace(); 
 } 
         } 
         public static void validateExistingFileAgainstS3Checksum(S3Client s3Client) 
  { 
             System.out.println("Starting existing file validation"); 
             File file = new File("DOWNLOADED_" + FILE_NAME); 
             GetObjectAttributesResponse 
                     objectAttributes = 
 s3Client.getObjectAttributes(GetObjectAttributesRequest.builder().bucket(BUCKET).key(FILE_N
                     .objectAttributes(ObjectAttributes.OBJECT_PARTS, 
  ObjectAttributes.CHECKSUM).build()); 
             try (InputStream in = new FileInputStream(file)) { 
                 MessageDigest sha256ChecksumOfChecksums = 
  MessageDigest.getInstance("SHA-256");
```

```
 MessageDigest sha256Part = MessageDigest.getInstance("SHA-256"); 
                byte[] buffer = new byte[CHUNK SIZE]; int currentPart = 0; 
                 int partBreak = 
  objectAttributes.objectParts().parts().get(currentPart).size(); 
                int totalRead = \varnothing;
                 int read = in.read(buffer); 
                while (read != -1) {
                     totalRead += read; 
                     if (totalRead >= partBreak) { 
                         int difference = totalRead - partBreak; 
                         byte[] partChecksum; 
                         if (totalRead != partBreak) { 
                             sha256Part.update(buffer, 0, read - difference); 
                             partChecksum = sha256Part.digest(); 
                             sha256ChecksumOfChecksums.update(partChecksum); 
                             sha256Part.reset(); 
                             sha256Part.update(buffer, read - difference, 
  difference); 
                         } else { 
                             sha256Part.update(buffer, 0, read); 
                             partChecksum = sha256Part.digest(); 
                             sha256ChecksumOfChecksums.update(partChecksum); 
                             sha256Part.reset(); 
 } 
                         String base64PartChecksum = 
  Base64.getEncoder().encodeToString(partChecksum); 
                         if (!
base64PartChecksum.equals(objectAttributes.objectParts().parts().get(currentPart).checksumSH
  { 
                             throw new IOException("Part checksum didn't match S3"); 
 } 
                         currentPart++; 
                         System.out.println(currentPart + " " + base64PartChecksum); 
                         if (currentPart < 
  objectAttributes.objectParts().totalPartsCount()) { 
                             partBreak += 
  objectAttributes.objectParts().parts().get(currentPart - 1).size(); 
 } 
                     } else { 
                        sha256Part.update(buffer, 0, read);
1 1 1 1 1 1 1
                     read = in.read(buffer); 
 }
```

```
 if (currentPart != objectAttributes.objectParts().totalPartsCount()) 
  { 
                     currentPart++; 
                     byte[] partChecksum = sha256Part.digest(); 
                     sha256ChecksumOfChecksums.update(partChecksum); 
                     String base64PartChecksum = 
  Base64.getEncoder().encodeToString(partChecksum); 
                     System.out.println(currentPart + " " + base64PartChecksum); 
 } 
                 String base64CalculatedChecksumOfChecksums = 
  Base64.getEncoder().encodeToString(sha256ChecksumOfChecksums.digest()); 
                 System.out.println(base64CalculatedChecksumOfChecksums); 
                System.out.println(objectAttributes.checksum().checksumSHA256());
                 if (!
base64CalculatedChecksumOfChecksums.equals(objectAttributes.checksum().checksumSHA256())) 
  { 
                     throw new IOException("Full object checksum of checksums don't 
  match S3"); 
 } 
             } catch (IOException | NoSuchAlgorithmException e) { 
                 e.printStackTrace(); 
 } 
         } 
     }
```
REST API の使用

REST リクエストを送信して、チェックサムの値を持つオブジェクトをアップロードし[、PutObject](https://docs.aws.amazon.com/AmazonS3/latest/API/API_PutObject.html) でデータの整合性を検証できます。[GetObject](https://docs.aws.amazon.com/AmazonS3/latest/API/API_GetObject.html) または [HeadObject](https://docs.aws.amazon.com/AmazonS3/latest/API/API_HeadObject.html) を使用して、オブジェクトの チェックサムの値を取得することもできます。

AWS CLI の使用

単一のオペレーションで、最大 5 GB のオブジェクトをアップロードする PUT リクエストを送信で きます。詳細については、「AWS CLI コマンドリファレンス」の [PutObject](https://docs.aws.amazon.com/cli/latest/reference/s3api/put-object.html#examples) を参照してくださ い。また、[get-object](https://docs.aws.amazon.com/cli/latest/reference/s3api/get-object.html) と [head-object](https://docs.aws.amazon.com/cli/latest/reference/s3api/head-object.html) を使用して、すでにアップロードされたオブジェクトの チェックサムを取得し、データの整合性を検証することもできます。

詳細については、「AWS Command Line Interface ユーザーガイド」の[「Amazon S3 CLI のよくあ](https://docs.aws.amazon.com/cli/latest/topic/s3-faq.html) [る質問](https://docs.aws.amazon.com/cli/latest/topic/s3-faq.html)」を参照してください。

# オブジェクトをアップロードするときに Content-MD5 を使用する

アップロード後にオブジェクトの整合性を検証するもう 1 つの方法は、アップロード時にオブジェ クトの MD5 ダイジェストを指定することです。オブジェクトの MD5 ダイジェストを計算した場 合、Content-MD5 ヘッダーを使用することで、PUT コマンドでダイジェストを指定できます。

オブジェクトをアップロードした後、Amazon S3 はオブジェクトの MD5 ダイジェストを計算し、 指定した値と比較します。リクエストは、2 つのダイジェストが一致した場合にのみ成功します。

MD5 ダイジェストを指定する必要はありませんが、アップロードプロセスの一環としてオブジェク トの整合性を検証するために使用できます。

Content-MD5 と ETag を使用して、アップロードされたオブジェクトを検 証する

オブジェクトのエンティティタグ (ETag) は、そのオブジェクトの特定のバージョンを表しま す。ETag は、オブジェクトのコンテンツに加えられた変更のみを反映し、メタデータに加えら れた変更を反映しないことに注意してください。オブジェクトのメタデータのみが変更された場 合、ETag は同じままです。

オブジェクトによっては、オブジェクトの ETag がオブジェクトデータの MD5 ダイジェストである 場合があります。

- オブジェクトが PutObject、PostObject、または CopyObject オペレーションによって、 または AWS Management Console を介して作成され、そのオブジェクトがプレーンテキスト か、Amazon S3 マネージドキーを使用したサーバー側の暗号化 (SSE-S3) によって暗号化されて いる場合、そのオブジェクトの ETag は、オブジェクトデータの MD5 ダイジェストです。
- オブジェクトが PutObject、PostObject、または CopyObject オペレーションによって、ま たは AWS Management Console を介して作成され、そのオブジェクトがお客様が用意したキー を使用したサーバー側の暗号化 (SSE-C) または AWS Key Management Service (AWS KMS) キー を使用したサーバー側の暗号化 (SSE-KMS) によって暗号化されている場合、そのオブジェクトの ETag は、オブジェクトデータの MD5 ダイジェストではありません。
- オブジェクトが Multipart Upload または Part Copy オペレーションによって作成された場 合、暗号化の方法に関係なく、オブジェクトの ETag は MD5 ダイジェストではありません。オ ブジェクトが 16 MB より大きい場合、AWS Management Console はそのオブジェクトをマルチ パートアップロードとしてアップロードまたはコピーするため、ETag は MD5 ダイジェストでは ありません。

ETag がオブジェクトの Content-MD5 ダイジェストであるオブジェクトの場合、オブジェクトの ETag 値を計算済みまたは以前に保存した Content-MD5 ダイジェストと比較できます。

## 追跡チェックサムの使用

Amazon S3 にオブジェクトをアップロードするときには、オブジェクトの事前計算されたチェック サムを指定するか、AWS SDK を使用して、追跡チェックサムを自動的に作成できます。追跡チェッ クサムを使用した場合、Amazon S3 は指定されたアルゴリズムを使用してチェックサムを自動的に 生成し、それを使用してアップロード中にオブジェクトの整合性を検証します。

AWS SDK を使用しているときに追跡チェックサムを作成するには、ChecksumAlgorithm パラ メータに任意のアルゴリズムを指定します。SDK は、そのアルゴリズムを使用してオブジェクト (ま たはオブジェクトパート) のチェックサムを計算し、アップロードリクエストの最後に自動的に追 加します。この動作により、Amazon S3 はデータの検証とアップロードを単一のパスで実行するた め、時間を節約できます。

### **A** Important

S3 オブジェクト Lambda を使用している場合、S3 オブジェクト Lambda へのすべてのリク エストは、s3 の代わりに s3-object-lambda を使用して署名されます。この動作は、追 跡チェックサム値のシグネチャに影響します。S3 Object Lambda, の詳細については、「[S3](#page-469-0)  [Object Lambda を使用したオブジェクトの変換」](#page-469-0)を参照してください。

## マルチパートアップロードにパートレベルのチェックサムを使用する

オブジェクトが Amazon S3 にアップロードされるときには、単一のオブジェクトとしてアップロー ドされるか、マルチパートアップロードプロセスを通じてアップロードされます。16 MB を超え、 コンソールからアップロードされるオブジェクトは、マルチパートアップロードを使用して自動的に アップロードされます。マルチパートアップロードの詳細については、「[マルチパートアップロード](#page-316-0) [を使用したオブジェクトのアップロードとコピー](#page-316-0)」を参照してください。

オブジェクトがマルチパートアップロードとしてアップロードされるとき、オブジェクトの ETag は オブジェクト全体の MD5 ダイジェストではありません。Amazon S3 は、アップロードされた個々 のパートの MD5 ダイジェストを計算します。MD5 ダイジェストは、最終的なオブジェクトの ETag を決定するために使用されます。Amazon S3 は MD5 ダイジェストのバイトを連結し、これらの連 結値の MD5 ダイジェストを計算します。ETag を作成するための最後のステップは、Amazon S3 が パートの総数を含むダッシュを最後に追加するときです。

例えば、ETag が C9A5A6878D97B48CC965C1E41859F034-14 のマルチパー トアップロードでアップロードされたオブジェクトを考えてみましょう。この場 合、C9A5A6878D97B48CC965C1E41859F034 は、連結されたすべてのダイジェストの MD5 ダイ ジェストです。-14 は、このオブジェクトのマルチパートアップロードに 14 個のパートが関連付け られていることを示します。

マルチパートオブジェクトに対して追加のチェックサム値を有効にした場合、Amazon S3 は、指定 されたチェックサムアルゴリズムを使用して、個々のパートのチェックサムを計算します。完了した オブジェクトのチェックサムは、Amazon S3 がマルチパートアップロードの MD5 ダイジェストを 計算するのと同じ方法で計算されます。このチェックサムを使用して、オブジェクトの整合性を検証 できます。

オブジェクト全体を構成するパートの数など、オブジェクトに関する情報を取得するに は、[GetObjectAttributes](https://docs.aws.amazon.com/AmazonS3/latest/API/API_GetObjectAttributes.html) オペレーションを使用します。追加のチェックサムを使用すると、各パート のチェックサム値を含む個々のパートの情報を回復することもできます。

または、[GetObject](https://docs.aws.amazon.com/AmazonS3/latest/API/API_GetObject.html) または [HeadObject](https://docs.aws.amazon.com/AmazonS3/latest/API/API_HeadObject.html) オペレーションを使用し、1 つのパートのパート番号または バイト範囲を指定することによって、個々のパートのチェックサムを取得することもできます。この 方法では、そのチェックサムを使用して個々のパートを検証でき、データの整合性を検証するのに、 すべてのパートのアップロードが完了するのを待つ必要はありません。この方法を使用すると、整合 性テストに失敗した個々のパートのみをリクエストすることもできます。

Amazon S3 はマルチパートオブジェクトのチェックサムを計算するので、オブジェクトをコピー した場合、チェックサム値が変更されることがあります。SDK または REST API を使用してお り、[CopyObject](https://docs.aws.amazon.com/AmazonS3/latest/API/API_CopyObject.html) を呼び出した場合、Amazon S3 は CopyObject API オペレーションのサイズ制限 までオブジェクトをコピーします。Amazon S3 は、オブジェクトが単一のリクエストでアップロー ドされたか、マルチパートアップロードの一部としてアップロードされたかにかかわらず、このコ ピーを単一のアクションとして実行します。copy コマンドでは、オブジェクトのチェックサムは、 完全なオブジェクトの直接チェックサムです。オブジェクトが最初にマルチパートアップロードを使 用してアップロードされた場合、データにはない場合でも、チェックサム値が変更されます。

**a** Note

CopyObject API オペレーションのサイズ制限よりも大きいオブジェクトは、マルチパート copy コマンドを使用する必要があります。

### **A** Important

AWS Management Console を使用していくつかの操作を実行するとき、オブジェクトのサ イズが 16 MB より大きい場合、Amazon S3 はマルチパートアップロードを使用します。こ の場合、チェックサムは完全なオブジェクトの直接チェックサムではなく、個々のパートの チェックサム値に基づく計算です。

例えば、REST API を使用してシングルパートダイレクトアップロードとしてアップロード した 100 MB のサイズのオブジェクトがあるとします。この場合のチェックサムは、オブ ジェクト全体のチェックサムです。後でコンソールを使用してオブジェクトの名前変更、コ ピー、ストレージクラスの変更、またはメタデータの編集を行った場合、Amazon S3 はマ ルチパートアップロード機能を使用してオブジェクトを更新します。その結果、Amazon S3 は、個々のパートのチェックサム値に基づいて計算されるオブジェクトの新しいチェックサ ム値を作成します。

前述のコンソール操作のリストは、AWS Management Console で実行できるすべてのアク ションの完全なリストではなく、その結果、Amazon S3 はマルチパートアップロード機能 を使用してオブジェクトを更新します。コンソールを使用してサイズが 16 MB を超えるオブ ジェクトを操作する場合、チェックサム値はオブジェクト全体のチェックサムではない場合 があることに注意してください。

# <span id="page-413-0"></span>Amazon S3 オブジェクトの削除

Amazon S3 コンソール、AWS SDK、AWS Command Line Interface (AWS CLI)、または REST API を使用して、Amazon S3 から 1 つ以上のオブジェクトを直接削除できます。S3 バケット内のすべ てのオブジェクトによりストレージコストが生じるため、不要になったオブジェクトを削除する必要 があります。例えば、ログファイルを収集している場合は、不要になったファイルを削除することを お勧めします。ログファイルなどのオブジェクトを自動的に削除するライフサイクルルールをセット アップできます。詳細については、[the section called "ライフサイクル設定の指定"](#page-1420-0) を参照してくださ い。

Amazon S3 の機能と料金の詳細については[、Amazon S3 料金を](https://aws.amazon.com/s3/pricing)参照してください。

オブジェクトを削除するときは、以下の API オプションを利用できます。

• 単一のオブジェクトの削除 - Amazon S3 では DELETE (DeleteObject) API オペレーションを提 供しています。これを使用すると、単一の HTTP リクエストで 1 つのオブジェクトを削除できま す。

• 複数のオブジェクトの削除 - Amazon S3 では Multi−Object Delete (DeleteObjects) API を提供 しています。これを使用すると、単一の HTTP リクエストで最大 1,000 個のオブジェクトを削除 できます。

バージョニングが有効でないバケットからオブジェクトを削除する場合、オブジェクトキー名のみを 指定します。ただし、バージョニングが有効なバケットからオブジェクトを削除する場合は、必要に 応じてオブジェクトのバージョン ID を指定して、特定のバージョンのオブジェクトを削除すること ができます。

バージョニングが有効なバケットから、プログラムによってオブジェクト を削除する

バージョニングが有効なバケットの場合、複数のバージョンのオブジェクトがバケット内に存在する 可能性があります。バージョニング対応のバケットを操作する場合は、delete API オペレーションで 以下のオプションが可能です。

- バージョンを指定しない削除リクエストの指定 オブジェクトのキーのみを指定し、バージョン ID は指定しません。この場合、Amazon S3 は削除マーカーを作成し、レスポンスでバージョン ID を返します。オブジェクトはバケットから消去されます。オブジェクトのバージョニングと削除 マーカーの概念については、[S3 バケットでのバージョニングの使用](#page-1295-0) を参照してください。
- バージョンを指定した削除リクエストの指定 キーとバージョン ID の両方を指定します。この場 合、以下の 2 通りの結果があり得ます。
	- バージョン ID が特定のオブジェクトバージョンにマッピングされている場合、Amazon S3 はそ の特定のバージョンのオブジェクトを削除します。
	- バージョン ID がそのオブジェクトの削除マーカーに対応する場合、Amazon S3 は削除マーカー を削除します。オブジェクトはバケットに再び表示されます。

## MFA 対応のバケットからのオブジェクトの削除

多エレメント認証 (MFA) 対応のバケットからオブジェクトを削除する場合は、以下の点に注意して ください。

- 無効な MFA トークンを指定した場合、リクエストは常に失敗します。
- MFA 対応のバケットがあり、バージョンを指定した削除リクエストを行う (オブジェクトのキーと バージョン ID を指定する) 場合、有効な MFA トークンを指定しないとリクエストは失敗します。 さらに、MFA 対応バケットに対して Multi−Object Delete API オペレーションを使用する場合、い

ずれかの削除がバージョンを指定した削除リクエストである場合 (つまり、オブジェクトのキーと バージョン ID を指定した場合)、MFA トークンを指定しないとリクエスト全体が失敗します。

ただし、以下の場合、リクエストは成功します。

- MFA 対応バケットを使用していて、バージョンを指定しない削除リクエストを行う (バージョニン グされたオブジェクトを削除しない) 場合、MFA トークンを指定しなくても削除は成功します。
- Multi−Object Delete リクエストで、MFA 対応バケットからバージョニング非対応のオブジェクト のみを削除するように指定した場合、MFA トークンを指定しなくても削除は成功します。

MFA 削除の詳細については、「[MFA 削除の設定](#page-1310-0)」を参照してください。

トピック

- [単一のオブジェクトの削除](#page-415-0)
- [複数のオブジェクトの削除](#page-427-0)

## <span id="page-415-0"></span>単一のオブジェクトの削除

Amazon S3 コンソールまたは DELETE API を使用して、S3 バケットから 1 つの既存のオブジェク トを削除できます。Amazon S3 でのオブジェクト削除の詳細については、[「Amazon S3 オブジェク](#page-413-0) [トの削除](#page-413-0)」を参照してください。

S3 バケット内のすべてのオブジェクトによりストレージコストが生じるため、不要になったオブ ジェクトを削除する必要があります。例えば、ログファイルを収集している場合は、不要になった ファイルを削除することをお勧めします。ログファイルなどのオブジェクトを自動的に削除するライ フサイクルルールをセットアップできます。詳細については、[the section called "ライフサイクル設](#page-1420-0) [定の指定"](#page-1420-0) を参照してください。

Amazon S3 の機能と料金の詳細については[、Amazon S3 料金を](https://aws.amazon.com/s3/pricing)参照してください。

S3 コンソールの使用

Amazon S3 コンソールを使用してバケットから 1 つのオブジェクトを削除するには、以下の手順に 従ってください。

### **A** Warning

Amazon S3 コンソールでオブジェクトまたは指定されたオブジェクトバージョンを完全に削 除した場合、削除を元に戻すことはできません。

バージョニングが有効化または停止されているオブジェクトを削除するには

#### **a** Note

バージョニングが停止されたバケット内のオブジェクトのバージョン ID が NULL とマーク されている場合、S3 は以前のバージョンが存在しないためオブジェクトを完全に削除しま す。ただし、バージョニングが停止されたバケット内のオブジェクトに有効なバージョン ID が一覧表示されている場合、S3 は削除されたオブジェクトの削除マーカーを作成し、オブ ジェクトの以前のバージョンを保持します。

- 1. AWS Management Console にサインインし、Amazon S3 コンソール ([https://](https://console.aws.amazon.com/s3/)  [console.aws.amazon.com/s3/](https://console.aws.amazon.com/s3/)) を開きます。
- 2. [Buckets] (バケット) リストで、オブジェクトを削除するバケットの名前を選択します。
- 3. オブジェクトを選択した後、[削除] を選択します。
- 4. [指定されたオブジェクト] に表示されているオブジェクトが削除されていることを確認するに は、[オブジェクトを削除しますか?] テキスト ボックスに「**delete**」と入力します。

バージョニングが有効なバケット内の特定のオブジェクトバージョンを完全に削除するには

**A** Warning

Amazon S3 で指定されたオブジェクトバージョンを完全に削除した場合、削除を元に戻すこ とはできません。

- 1. AWS Management Console にサインインし、Amazon S3 コンソール ([https://](https://console.aws.amazon.com/s3/)  [console.aws.amazon.com/s3/](https://console.aws.amazon.com/s3/)) を開きます。
- 2. [Buckets] (バケット) リストで、オブジェクトを削除するバケットの名前を選択します。
- 3. 削除するオブジェクトを選択します。

4. [バージョンを表示] トグルを選択します。

- 5. オブジェクトバージョンを選択した後、[削除] を選択します。
- 6. [指定されたオブジェクト] に表示されている特定のオブジェクトバージョンが完全に削除されて いることを確認するには、[オブジェクトを削除しますか?] テキスト ボックスに 「完全に削除」 と入力します。Amazon S3 がその特定のオブジェクトバージョンを完全に削除します。

バージョニングが有効になっていない Amazon S3 バケット内のオブジェクトを完全に削除するには

#### **A** Warning

Amazon S3 でオブジェクトを完全に削除した場合、削除を元に戻すことはできません。ま た、バージョニングが有効になっていないバケットの場合、削除は恒久的です。

- 1. AWS Management Console にサインインし、Amazon S3 コンソール ([https://](https://console.aws.amazon.com/s3/)  [console.aws.amazon.com/s3/](https://console.aws.amazon.com/s3/)) を開きます。
- 2. [Buckets] (バケット) リストで、オブジェクトを削除するバケットの名前を選択します。
- 3. オブジェクトを選択した後、[削除] を選択します。
- 4. [指定されたオブジェクト] に表示されているオブジェクトが完全に削除されていることを確認す るには、[オブジェクトを削除しますか?] テキスト ボックスに [完全に削除] と入力します。

オブジェクトの削除に問題がある場合は、「[バージョニングされたオブジェクトを完全に削](#page-3404-0) [除する](#page-3404-0)」を参照してください。

#### AWS SDK の使用

以下の例では、AWS SDK を使用してバケットからオブジェクトを削除する方法を示します。詳細に ついては、Amazon Simple Storage Service API リファレンスの [DELETE Object](https://docs.aws.amazon.com/AmazonS3/latest/API/RESTObjectDELETE.html) を参照してくださ い。

バケットで S3 バージョニングが有効化されている場合は、以下のオプションを使用できます。

• バージョン ID を指定して、特定のオブジェクトバージョンを削除します。

**a** Note

• バージョン ID を指定しないでオブジェクトを削除します。この場合、Amazon S3 によってオブ ジェクトに削除マーカーが追加されます。

S3 バージョニングの詳細については、[S3 バケットでのバージョニングの使用](#page-1295-0) を参照してくださ い。

Java

Example 例 1: オブジェクトを削除する (バージョニング非対応のバケット)

この例では、バケットでバージョン管理が有効になっておらず、オブジェクトにバージョン ID がないことを前提としてます。削除リクエストで、オブジェクトキーのみを指定し、バージョン ID を指定しません。

ワーキングサンプルの作成とテストに関する手順については、[Amazon S3 Java コード例のテス](#page-2376-0) [ト](#page-2376-0) を参照してください。

```
import com.amazonaws.AmazonServiceException;
import com.amazonaws.SdkClientException;
import com.amazonaws.auth.profile.ProfileCredentialsProvider;
import com.amazonaws.regions.Regions;
import com.amazonaws.services.s3.AmazonS3;
import com.amazonaws.services.s3.AmazonS3ClientBuilder;
import com.amazonaws.services.s3.model.DeleteObjectRequest;
import java.io.IOException;
public class DeleteObjectNonVersionedBucket { 
     public static void main(String[] args) throws IOException { 
         Regions clientRegion = Regions.DEFAULT_REGION; 
         String bucketName = "*** Bucket name ***"; 
         String keyName = "*** Key name ****"; 
         try { 
             AmazonS3 s3Client = AmazonS3ClientBuilder.standard() 
                      .withCredentials(new ProfileCredentialsProvider()) 
                      .withRegion(clientRegion) 
                     .build();
             s3Client.deleteObject(new DeleteObjectRequest(bucketName, keyName));
```
 } catch (AmazonServiceException e) { // The call was transmitted successfully, but Amazon S3 couldn't process // it, so it returned an error response. e.printStackTrace(); } catch (SdkClientException e) { // Amazon S3 couldn't be contacted for a response, or the client // couldn't parse the response from Amazon S3. e.printStackTrace(); } } }

Example 例 2: オブジェクトを削除する (バージョニング対応のバケット)

次の例では、バージョニング対応のバケットからオブジェクトを削除します。オブジェクトの キー名とバージョン ID を指定して特定のオブジェクトを削除します。

この例では、次のような処理を実行します。

- 1. サンプルオブジェクトをバケットに追加します。Amazon S3 は新しく追加されたオブジェク トのバージョン ID を返します。この例では、このバージョン ID を削除リクエストで使用しま す。
- 2. オブジェクトのキー名とバージョン ID の両方を指定してオブジェクトバージョンを削除しま す。オブジェクトに他のバージョンがない場合、Amazon S3 はオブジェクトを完全に削除し ます。それ以外の場合、Amazon S3 は指定されたバージョンのみを削除します。

**a** Note オブジェクトのバージョン ID は、ListVersions リクエストを送信して取得できま す。

```
import com.amazonaws.AmazonServiceException;
import com.amazonaws.SdkClientException;
import com.amazonaws.auth.profile.ProfileCredentialsProvider;
import com.amazonaws.regions.Regions;
import com.amazonaws.services.s3.AmazonS3;
import com.amazonaws.services.s3.AmazonS3ClientBuilder;
import com.amazonaws.services.s3.model.BucketVersioningConfiguration;
```

```
import com.amazonaws.services.s3.model.DeleteVersionRequest;
import com.amazonaws.services.s3.model.PutObjectResult;
import java.io.IOException;
public class DeleteObjectVersionEnabledBucket { 
     public static void main(String[] args) throws IOException { 
         Regions clientRegion = Regions.DEFAULT_REGION; 
         String bucketName = "*** Bucket name ***"; 
         String keyName = "*** Key name ****"; 
         try { 
             AmazonS3 s3Client = AmazonS3ClientBuilder.standard() 
                      .withCredentials(new ProfileCredentialsProvider()) 
                      .withRegion(clientRegion) 
                     .build();
             // Check to ensure that the bucket is versioning-enabled. 
             String bucketVersionStatus = 
  s3Client.getBucketVersioningConfiguration(bucketName).getStatus(); 
             if (!bucketVersionStatus.equals(BucketVersioningConfiguration.ENABLED)) 
  { 
                 System.out.printf("Bucket %s is not versioning-enabled.", 
  bucketName); 
             } else { 
                 // Add an object. 
                 PutObjectResult putResult = s3Client.putObject(bucketName, keyName, 
                          "Sample content for deletion example."); 
                 System.out.printf("Object %s added to bucket %s\n", keyName, 
  bucketName); 
                 // Delete the version of the object that we just created. 
                 System.out.println("Deleting versioned object " + keyName); 
                 s3Client.deleteVersion(new DeleteVersionRequest(bucketName, keyName, 
  putResult.getVersionId())); 
                 System.out.printf("Object %s, version %s deleted\n", keyName, 
  putResult.getVersionId()); 
 } 
         } catch (AmazonServiceException e) { 
             // The call was transmitted successfully, but Amazon S3 couldn't process 
             // it, so it returned an error response. 
             e.printStackTrace(); 
         } catch (SdkClientException e) {
```

```
 // Amazon S3 couldn't be contacted for a response, or the client 
              // couldn't parse the response from Amazon S3. 
              e.printStackTrace(); 
         } 
     }
}
```
.NET

以下の例では、バージョニング対応および非対応のバケットからオブジェクトを削除する方法を 示します。S3 バージョニングの詳細については、[S3 バケットでのバージョニングの使用](#page-1295-0) を参照 してください。

Example バージョニング非対応バケットからのオブジェクトの削除

次の C# の例では、バージョニング非対応のバケットからオブジェクトを削除します。この例で は、オブジェクトにバージョン ID がないため、バージョン ID を指定しないものとします。オブ ジェクトキーのみ指定します。

有効なサンプルを作成してテストする方法については、[Amazon S3 .NET コード例の実行](#page-2378-0) を参照 してください。

```
using Amazon;
using Amazon.S3;
using Amazon.S3.Model;
using System;
using System.Threading.Tasks;
namespace Amazon.DocSamples.S3
{ 
     class DeleteObjectNonVersionedBucketTest 
     { 
         private const string bucketName = "*** bucket name ***"; 
         private const string keyName = "*** object key ***"; 
         // Specify your bucket region (an example region is shown). 
         private static readonly RegionEndpoint bucketRegion = 
  RegionEndpoint.USWest2; 
         private static IAmazonS3 client; 
         public static void Main() 
\overline{\mathcal{L}}
```

```
 client = new AmazonS3Client(bucketRegion); 
             DeleteObjectNonVersionedBucketAsync().Wait(); 
         } 
         private static async Task DeleteObjectNonVersionedBucketAsync() 
        \mathcal{L} try 
             { 
                 var deleteObjectRequest = new DeleteObjectRequest 
\overline{a} BucketName = bucketName, 
                      Key = keyName 
                 }; 
                 Console.WriteLine("Deleting an object"); 
                 await client.DeleteObjectAsync(deleteObjectRequest); 
 } 
             catch (AmazonS3Exception e) 
\{\hspace{.1cm} \} Console.WriteLine("Error encountered on server. Message:'{0}' when 
  deleting an object", e.Message); 
 } 
             catch (Exception e) 
\{\hspace{.1cm} \} Console.WriteLine("Unknown encountered on server. Message:'{0}' when 
  deleting an object", e.Message); 
 } 
         } 
     }
}
```
Example バージョニング対応バケットからのオブジェクトの削除

次の C# の例では、バージョニング対応のバケットからオブジェクトを削除します。オブジェク トのキー名とバージョン ID を指定してオブジェクトの特定のバージョンを削除します。

このコードでは、以下のタスクを実行します。

- 1. 指定したバケットの S3 バージョニングを有効にします (S3 バージョニングが既に有効になっ ている場合は効果がありません)。
- 2. サンプルオブジェクトをバケットに追加します。レスポンスとして、Amazon S3 は新しく追 加されたオブジェクトのバージョン ID を返します。この例では、このバージョン ID を削除リ クエストで使用します。

## 3. オブジェクトのキー名とバージョン ID の両方を指定してサンプルオブジェクトを削除しま す。

a Note

オブジェクトのバージョン ID は、ListVersions リクエストを送信して取得するこ ともできます。

var listResponse = client.ListVersions(new ListVersionsRequest { BucketName  $=$  bucketName, Prefix = keyName  $\})$ ;

有効なサンプルを作成してテストする方法については、[Amazon S3 .NET コード例の実行](#page-2378-0) を参照 してください。

```
using Amazon;
using Amazon.S3;
using Amazon.S3.Model;
using System;
using System.Threading.Tasks;
namespace Amazon.DocSamples.S3
{ 
     class DeleteObjectVersion 
    \{ private const string bucketName = "*** versioning-enabled bucket name ***"; 
         private const string keyName = "*** Object Key Name ***"; 
         // Specify your bucket region (an example region is shown). 
         private static readonly RegionEndpoint bucketRegion = 
  RegionEndpoint.USWest2; 
         private static IAmazonS3 client; 
         public static void Main() 
         { 
             client = new AmazonS3Client(bucketRegion); 
             CreateAndDeleteObjectVersionAsync().Wait(); 
         } 
         private static async Task CreateAndDeleteObjectVersionAsync() 
         { 
             try
```

```
 { 
                 // Add a sample object. 
                string versionID = await PutAnObject(keyName);
                 // Delete the object by specifying an object key and a version ID. 
                 DeleteObjectRequest request = new DeleteObjectRequest 
\overline{a} BucketName = bucketName, 
                     Key = keyName, 
                     VersionId = versionID 
                 }; 
                 Console.WriteLine("Deleting an object"); 
                 await client.DeleteObjectAsync(request); 
 } 
             catch (AmazonS3Exception e) 
\{\hspace{.1cm} \} Console.WriteLine("Error encountered on server. Message:'{0}' when 
  deleting an object", e.Message); 
 } 
             catch (Exception e) 
\{\hspace{.1cm} \} Console.WriteLine("Unknown encountered on server. Message:'{0}' when 
  deleting an object", e.Message); 
 } 
         } 
         static async Task<string> PutAnObject(string objectKey) 
         { 
             PutObjectRequest request = new PutObjectRequest 
             { 
                 BucketName = bucketName, 
                Key = objectKey, ContentBody = "This is the content body!" 
             }; 
             PutObjectResponse response = await client.PutObjectAsync(request); 
             return response.VersionId; 
         } 
     }
}
```
PHP

このトピックでは、バージョン 3 の AWS SDK for PHP のクラスを使用して、バージョニング非 対応のバケットからオブジェクトを削除する方法を示します。バージョニング対応のバケットか ら 1 つのオブジェクトを削除する方法については[、REST API の使用](#page-427-1) を参照してください。

この例では、[AWS SDK for PHP の使用と PHP サンプルの実行](#page-2378-1) の手順を既に実行してお り、AWS SDK for PHP が正しくインストールされていることを前提としています。PHP 例の実 行については、このガイド内の [PHP サンプルの実行](#page-2379-0) を参照してください。

次の PHP の例では、バケットからオブジェクトを削除します。この例で示す方法では、バー ジョニング非対応のバケットからオブジェクトを削除するため、削除リクエストではバケット名 とオブジェクトキーのみを指定し、バージョン ID は指定しません。

```
<?php 
require 'vendor/autoload.php'; 
use Aws\S3\S3Client; 
use Aws\S3\Exception\S3Exception; 
$bucket = '*** Your Bucket Name ***'; 
$keyname = '*** Your Object Key ***'; 
$s3 = new S3Client([ 'version' => 'latest', 
     'region' => 'us-east-1' 
]); 
// 1. Delete the object from the bucket. 
try 
{ 
     echo 'Attempting to delete ' . $keyname . '...' . PHP_EOL; 
     $result = $s3->deleteObject([ 
          'Bucket' => $bucket, 
          'Key' => $keyname 
     ]); 
     if ($result['DeleteMarker']) 
    \{ echo $keyname . ' was deleted or does not exist.' . PHP_EOL; 
     } else {
```

```
 exit('Error: ' . $keyname . ' was not deleted.' . PHP_EOL); 
     } 
} 
catch (S3Exception $e) { 
     exit('Error: ' . $e->getAwsErrorMessage() . PHP_EOL); 
} 
// 2. Check to see if the object was deleted. 
try 
{ 
     echo 'Checking to see if ' . $keyname . ' still exists...' . PHP_EOL; 
     $result = $s3->getObject([ 
          'Bucket' => $bucket, 
          'Key' => $keyname 
     ]); 
     echo 'Error: ' . $keyname . ' still exists.'; 
} 
catch (S3Exception $e) { 
     exit($e->getAwsErrorMessage()); 
}
```
Javascript

この例では、バージョン 3 の AWS SDK for JavaScript のクラスを使用してオブジェクトを削除 する方法を示します。AWS SDK for JavaScript の詳細については[、AWS SDK for JavaScript の](#page-2383-0) [使用](#page-2383-0) を参照してください。

```
import { DeleteObjectCommand } from "@aws-sdk/client-s3";
import { s3Client } from "./libs/s3Client.js" // Helper function that creates Amazon 
 S3 service client module.
export const bucketParams = { Bucket: "BUCKET_NAME", Key: "KEY" };
export const run = async () => {
  try { 
     const data = await s3Client.send(new DeleteObjectCommand(bucketParams)); 
     console.log("Success. Object deleted.", data); 
     return data; // For unit tests. 
   } catch (err) { 
     console.log("Error", err); 
   }
```
}; run();

AWS CLI の使用

1 件のリクエストで 1 つのオブジェクトを削除するには、DELETE API を使用します。詳細について は、[DELETE オブジェクトを](https://docs.aws.amazon.com/AmazonS3/latest/API/RESTObjectDELETE.html)参照してください。CLI を使用してオブジェクトを削除する方法の詳細 については、[delete−object」](https://awscli.amazonaws.com/v2/documentation/api/2.0.34/reference/s3api/delete-object.html)参照してください。

<span id="page-427-1"></span>REST API の使用

AWS SDK を使用して、1 つのオブジェクトを削除できます。ただし、アプリケーションで必要な 場合は、REST リクエストを直接送信できます。詳細については、Amazon Simple Storage Service API リファレンスの [DELETE Object](https://docs.aws.amazon.com/AmazonS3/latest/API/RESTObjectDELETE.html) を参照してください。

## <span id="page-427-0"></span>複数のオブジェクトの削除

S3 バケット内のすべてのオブジェクトによりストレージコストが生じるため、不要になったオブ ジェクトを削除する必要があります。例えば、ログファイルを収集している場合は、不要になった ファイルを削除することをお勧めします。ログファイルなどのオブジェクトを自動的に削除するライ フサイクルルールをセットアップできます。詳細については、[the section called "ライフサイクル設](#page-1420-0) [定の指定"](#page-1420-0) を参照してください。

Amazon S3 の機能と料金の詳細については[、Amazon S3 料金を](https://aws.amazon.com/s3/pricing)参照してください。

Amazon S3 コンソール、AWS SDK、または REST API を使用して、S3 バケットから複数のオブ ジェクトを同時に削除できます。

S3 コンソールの使用

Amazon S3 コンソールを使用してバケットから複数のオブジェクトを削除するには、以下の手順に 従ってください。

**A** Warning

- 指定されたオブジェクトを削除すると元に戻せません。
- このアクションは、指定されたすべてのオブジェクトを削除します。フォルダを削除する 場合は、削除アクションが完了するのを待ってから、フォルダに新しいオブジェクトを追 加します。そうしなければ、新しいオブジェクトも削除される可能性があります。
- バージョニングが有効でないバケットのオブジェクトを削除すると、Amazon S3 がオブ ジェクトを恒久的に削除します。
- バケットバージョニングが有効または停止のバケットのオブジェクトを削除する と、Amazon S3 が削除マーカーを作成します。詳細については、[「削除マーカーの使用](https://docs.aws.amazon.com/AmazonS3/latest/userguide/DeleteMarker.html)」 を参照してください。

バージョニングが有効化または停止されているオブジェクトを削除するには

**a** Note

バージョニングが停止されたバケット内のオブジェクトのバージョン ID が NULL とマーク されている場合、S3 は以前のバージョンが存在しないためオブジェクトを完全に削除しま す。ただし、バージョニングが停止されたバケット内のオブジェクトに有効なバージョン ID が一覧表示されている場合、S3 は削除されたオブジェクトの削除マーカーを作成し、オブ ジェクトの以前のバージョンを保持します。

- 1. AWS Management Console にサインインし、Amazon S3 コンソール ([https://](https://console.aws.amazon.com/s3/)  [console.aws.amazon.com/s3/](https://console.aws.amazon.com/s3/)) を開きます。
- 2. [バケット名] リストで、オブジェクトを削除するバケットの名前を選択します。
- 3. オブジェクトを選択した後、[削除] を選択します。
- 4. [指定されたオブジェクト] に表示されているオブジェクトが削除されていることを確認するに は、[オブジェクトを削除しますか?] テキスト ボックスに「**delete**」と入力します。

バージョニングが有効なバケット内の特定のオブジェクトバージョンを完全に削除するには

**A** Warning

Amazon S3 で指定されたオブジェクトバージョンを完全に削除した場合、削除を元に戻すこ とはできません。

- 1. AWS Management Console にサインインし、Amazon S3 コンソール ([https://](https://console.aws.amazon.com/s3/)  [console.aws.amazon.com/s3/](https://console.aws.amazon.com/s3/)) を開きます。
- 2. [バケット名] リストで、オブジェクトを削除するバケットの名前を選択します。
- 3. 削除したい オブジェクトを選択します。
- 4. [バージョンを表示] トグルを選択します。
- 5. オブジェクトバージョンを選択した後、[削除] を選択します。
- 6. [指定されたオブジェクト] に表示されている特定のオブジェクトバージョンが完全に削除されて いることを確認するには、[オブジェクトを削除しますか?] テキスト ボックスに 「完全に削除」 と入力します。Amazon S3 がその特定のオブジェクトバージョンを完全に削除します。

バージョニングが有効になっていない Amazon S3 バケット内のオブジェクトを完全に削除するには

### **A** Warning

Amazon S3 でオブジェクトを完全に削除した場合、削除を元に戻すことはできません。ま た、バージョニングが有効になっていないバケットの場合、削除は恒久的です。

- 1. AWS Management Console にサインインし、Amazon S3 コンソール ([https://](https://console.aws.amazon.com/s3/)  [console.aws.amazon.com/s3/](https://console.aws.amazon.com/s3/)) を開きます。
- 2. [バケット名] リストで、オブジェクトを削除するバケットの名前を選択します。
- 3. オブジェクトを選択した後、[削除] を選択します。
- 4. [指定されたオブジェクト] に表示されているオブジェクトが完全に削除されていることを確認す るには、[オブジェクトを削除しますか?] テキスト ボックスに [完全に削除] と入力します。

AWS SDK の使用

AWS SDK を使用して複数のオブジェクトを削除する方法の例については、「[AWS SDK またはコマ](#page-2784-0) [ンドラインツールで](#page-2784-0) DeleteObjects を使用する」を参照してください。

さまざまな AWS SDK の使用に関する一般的な情報については、「[AWS SDK およびエクスプロー](#page-2362-0) [ラーを使用して Amazon S3 で開発する」](#page-2362-0)を参照してください。

**a** Note オブジェクトの削除に問題がある場合は、「[バージョニングされたオブジェクトを完全に削](#page-3404-0) [除する](#page-3404-0)」を参照してください。

REST API の使用

AWS SDK を使用して、Multi−Object Delete API で複数のオブジェクトを削除できます。ただし、ア プリケーションで必要な場合は、REST リクエストを直接送信できます。

詳細については、Amazon Simple Storage Service API リファレンスの[複数オブジェクトの削除を](https://docs.aws.amazon.com/AmazonS3/latest/API/multiobjectdeleteapi.html)参 照してください。

# オブジェクトの整理、リスト化、使用

Amazon S3 では、プレフィックスを使用してストレージを整理できます。プレフィックスは、バ ケット内のオブジェクトの論理グループです。プレフィックス値は、バケット内の同じディレクトリ に同様のデータを保存するためのディレクトリ名に似ています。プログラムでオブジェクトをアップ ロードする場合は、プレフィックスを使用してデータを整理できます。

Amazon S3 コンソールでは、プレフィックスはフォルダと呼ばれます。バケットに移動すると、S3 コンソールですべてのオブジェクトとフォルダを表示できます。また、オブジェクトのプロパティな ど、各オブジェクトに関する情報を表示することもできます。

Amazon S3 でのデータのリスト化と整理の詳細については、以下のトピックを参照してください。

トピック

- [プレフィックスを使用してオブジェクトを整理する](#page-430-0)
- [プログラムによるオブジェクトキーのリスト化](#page-433-0)
- [フォルダを使用して Amazon S3 コンソールのオブジェクトを整理する](#page-453-0)
- [Amazon S3 コンソールでのオブジェクトの概要の表示](#page-458-0)
- [Amazon S3 コンソールでのオブジェクトのプロパティの表示](#page-459-0)

## <span id="page-430-0"></span>プレフィックスを使用してオブジェクトを整理する

プレフィックスを使用して、Amazon S3 バケットに保存するデータを整理できます。プレフィック スは、オブジェクトキー名の先頭にある文字列です。プレフィックスには、オブジェクトキー名の最 大長 (1,024 バイト) を条件として、任意の長さを指定できます。プレフィックスは、ディレクトリと 同様の方法でデータを整理する方法と考えることができます。ただし、プレフィックスはディレクト リではありません。

プレフィックスで検索すると、指定されたプレフィックスで始まるキーだけに結果が限定されます。 区切り記号を使用すると、リストオペレーションによって、共通のプレフィックスを共有するすべて のキーが単一の要約リスト結果にまとめられます。

プレフィックスと区切り記号のパラメータの目的は、キーを階層的に構成および参照できるように することです。そのためには、まずバケットで使用する区切り記号を選択します。スラッシュ (/) な ど、キーの名前には使われないような記号を使用します。別の文字を区切り文字として使用できま す。スラッシュ (/) 文字に特徴はありませんが、非常に一般的なプレフィックスの区切り文字です。 次に、階層に含まれるすべてのレベルを連結し、各レベルを区切り記号で区切ることで、キーの名前 を構成します。

例えば、都市に関する情報を格納するとしたら、大陸、国、州または県の順に情報を整理するのが自 然でしょう。通常、これらの名前には句読点が含まれないため、区切り記号としてスラッシュ (/) を 使用できます。以下の例ではスラッシュ (/) 区切り記号を使用しています。

- Europe/France/Nouvelle−Aquitaine/Bordeaux
- North America/Canada/Quebec/Montreal
- 北米/米国/ワシントン州/ベルビュー
- 北米/米国/ワシントン州/シアトル

世界中の全都市のデータをこの方法で格納した場合、階層のないフラットなキーネームスペースは 管理しにくくなります。リストオペレーションで Prefix と Delimiter を使用することで、デー タをリストするために作成した階層を利用できます。例えば、米国のすべての州をリストするに は、Delimiter='/' および Prefix='North America/USA/' をセットします。データが存在 するカナダのすべての州をリストするには、Delimiter='/' および Prefix='North America/ Canada/' をセットします。

区切り文字、プレフィックス、ネストフォルダの詳細については、「[プレフィックスとネストされた](https://repost.aws/knowledge-center/s3-prefix-nested-folders-difference) [フォルダの違い](https://repost.aws/knowledge-center/s3-prefix-nested-folders-difference)」を参照してください。

### プレフィックスと区切り記号を使用したオブジェクトのリスト化

区切り記号付きのリストリクエストを発行すると、1 レベルの階層だけを参照でき、それより深いレ ベルで入れ子にされている (場合によっては数百万もの) キーはスキップおよび集約されます。例え ば、次のキーを持つバケット (*DOC-EXAMPLE-BUCKET*) を使用する場合を考えます。

sample.jpg

photos/2006/January/sample.jpg
photos/2006/February/sample2.jpg

photos/2006/February/sample3.jpg

photos/2006/February/sample4.jpg

このサンプルバケットはルートレベルに sample.jpg オブジェクトだけを持ちます。バケット内の ルートレベルオブジェクトだけを一覧表示するには、バケットに対する GET リクエストをスラッ シュ (/) の区切り文字と共に送信します。Simple Storage Service (Amazon S3) からのレスポンスで は sample.jpg オブジェクトキーが返されます。このキーには / の区切り文字が含まれないためで す。その他すべてのキーには区切り文字が含まれます。Amazon S3 によってこれらのキーがグルー プ化され、特定のプレフィックス値を持つ 1 つの CommonPrefixes 要素が返されます。この場合 のプレフィックス値は photos/ であり、これはキーの先頭から、指定した区切り文字の最初の出現 までのサブ文字列です。

Example

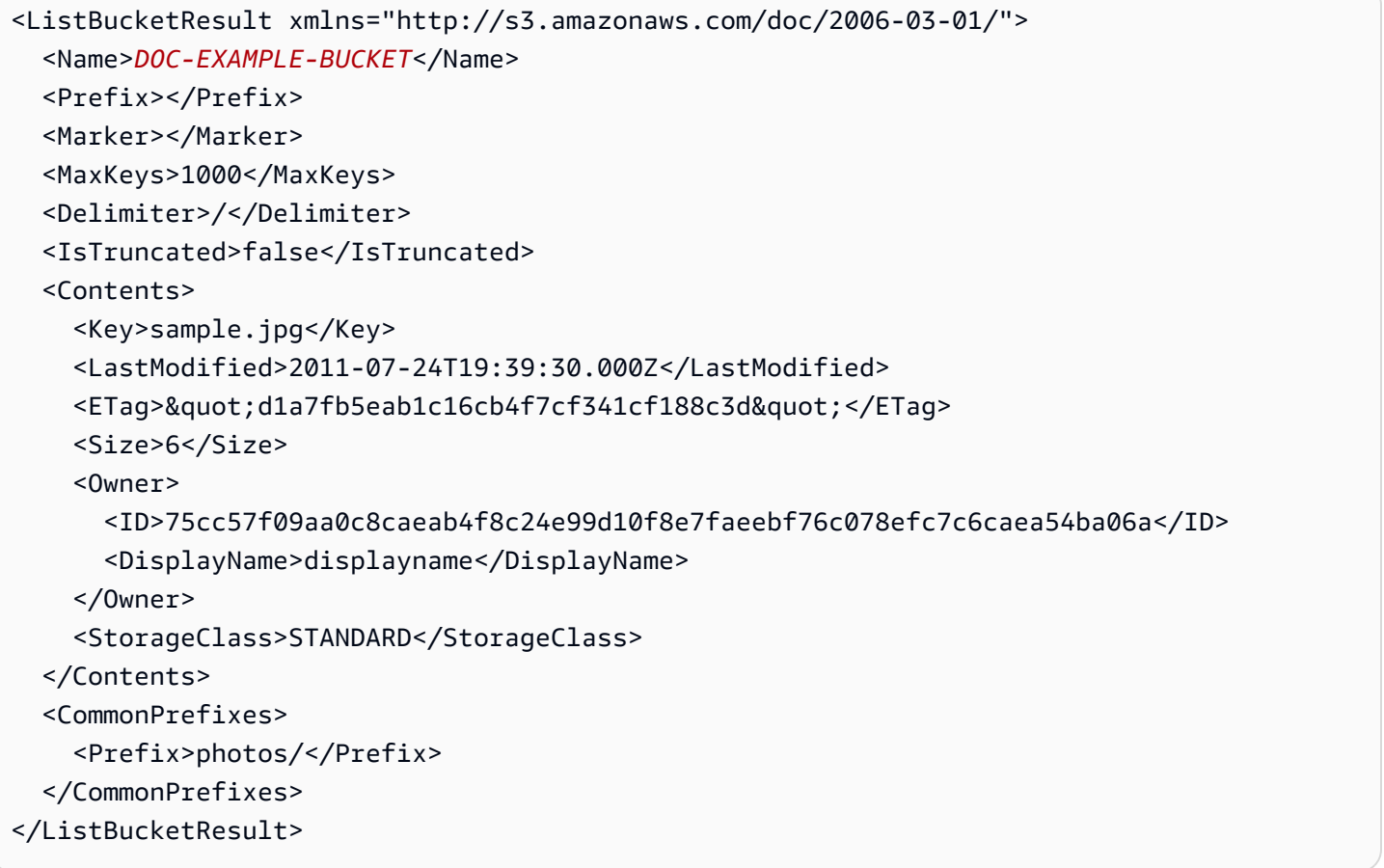

プログラムによるオブジェクトキーのリスト化の詳細については、「[プログラムによるオブジェクト](#page-433-0) [キーのリスト化](#page-433-0)」を参照してください 。

# <span id="page-433-0"></span>プログラムによるオブジェクトキーのリスト化

Amazon S3 では、キーはプレフィックス別に一覧表示できます。関連するキーの名前に共通のプレ フィックスを選択し、階層を区切る特殊文字でこれらのキーをマークすることができます。その後、 リストオペレーションを使用して、キーを階層的に選択および参照できます。これは、ファイルシス テムにおいてディレクトリ内にファイルを格納するしくみに似ています。

Amazon S3 では、バケット内のキーを列挙するためのリストオペレーションを公開します。キー はバケット別またはプレフィックス別にリストされます。例えば、すべての英単語のキーを含む 「dictionary」という名前のバケットがあるとします。そして、そのバケット内の文字「q」で始 まるキーをすべてリストするための呼び出しを行うとします。リストの結果は常に UTF−8 バイナリ 順で返されます。

SOAP および REST のリストオペレーションではいずれも、条件に一致するキーの名前と、各キー によって識別されるオブジェクトに関する情報を含む XML ドキュメントが返されます。

**a** Note

SOAP のサポートは HTTP 経由では廃止されましたが、HTTPS 経由では引き続き利用可能 です。Amazon S3 の新機能は SOAP でサポートされていません。SOAP の代わりに、REST API か AWS SDK を使用することをお勧めします。

特殊な区切り記号で終わるプレフィックスを共有するキーのグループは、リストの目的で、その共 通のプレフィックスによってロールアップできます。このような機能によりアプリケーションでは、 キーを階層的に構成および参照できるようになります。ファイルシステムにおいてファイルをディレ クトリに分けて整理するのに似ています。

例えば、英語以外の単語も含まれるように dictionary バケットを拡張するには、各単語にその言語と 区切り記号のプレフィックスを付けることでキーを形成できます (「French/logical」など)。こ の命名スキームと階層リスト機能を使用すれば、フランス語の単語のリストだけを取得することも できます。また、対応している言語の最上位レベルのリストを参照することで、それより下の階層間 に介在するすべてのキーを反復処理する必要もなくなります。リスト化における階層の役割について は、[プレフィックスを使用してオブジェクトを整理する](#page-430-0) を参照してください。

REST API

アプリケーションで必要な場合は、REST リクエストを直接送信できます。GET リクエストを送信 して、バケット内の一部またはすべてのオブジェクトを返すことができます。または選択条件を使 用して、バケット内のオブジェクトのサブセットを返すことができます。詳細については、Amazon Simple Storage Service API リファレンスの [GET バケット \(オブジェクトのリスト化\) バージョン 2](https://docs.aws.amazon.com/AmazonS3/latest/API/v2-RESTBucketGET.html) を参照してください。

リスト実装の効率性

リスト化のパフォーマンスは、バケット内のキーの総数によって大きく影響されることはありませ ん。prefix、marker、maxkeys または delimiter 引数の有無によって影響されることもありま せん。

複数ページの結果に対する反復処理

バケットに入れることのできるキーの数は実質的に無制限であるため、リストのクエリによっては 結果が膨大な量になる可能性があります。大規模な結果セットを管理するため、Amazon S3 API で はページ分割をサポートして結果セットを複数のレスポンスに分割します。キーリストのレスポン スごとに最大 1,000 個のキーを含むページと、レスポンスが切り捨てられているかどうかを示すイ ンジケータが返されます。すべてのキーを受信するまで、一連のキーリストリクエストを送信しま す。AWSこのページ分割は、SDK ラッパーライブラリでも行うことができます。

例

次のサンプルコードは、ListObjectsV2 を使用する方法を説明しています。

.NET

AWS SDK for .NET

**a** Note

GitHub には、その他のリソースもあります。[AWS コード例リポジトリ](https://github.com/awsdocs/aws-doc-sdk-examples/tree/main/dotnetv3/S3#code-examples) で全く同じ例 を見つけて、設定と実行の方法を確認してください。

 /// <summary> /// Shows how to list the objects in an Amazon S3 bucket.  $//$  </summary> /// <param name="client">An initialized Amazon S3 client object.</param> /// <param name="bucketName">The name of the bucket for which to list /// the contents.</param> /// <returns>A boolean value indicating the success or failure of the /// copy operation.</returns>

```
public static async Task<bool> ListBucketContentsAsync(IAmazonS3 client,
  string bucketName) 
         { 
             try 
             { 
                 var request = new ListObjectsV2Request 
\overline{a} BucketName = bucketName, 
                    MaxKeys = 5,
                 }; 
                 Console.WriteLine("--------------------------------------"); 
                 Console.WriteLine($"Listing the contents of {bucketName}:"); 
                 Console.WriteLine("--------------------------------------"); 
                 ListObjectsV2Response response; 
                 do 
\overline{a} response = await client.ListObjectsV2Async(request); 
                     response.S3Objects 
                         .ForEach(obj => Console.WriteLine($"{obj.Key,-35}
{obj.LastModified.ToShortDateString(),10}{obj.Size,10}")); 
                     // If the response is truncated, set the request 
  ContinuationToken 
                     // from the NextContinuationToken property of the response. 
                     request.ContinuationToken = response.NextContinuationToken; 
 } 
                 while (response.IsTruncated); 
                 return true; 
 } 
             catch (AmazonS3Exception ex) 
\{\hspace{.1cm} \} Console.WriteLine($"Error encountered on server. 
  Message:'{ex.Message}' getting list of objects."); 
                 return false; 
 } 
         }
```
## ページネーターを使用してオブジェクトを一覧表示します。

```
 using System; 
     using System.Threading.Tasks; 
     using Amazon.S3; 
     using Amazon.S3.Model; 
     /// <summary> 
     /// The following example lists objects in an Amazon Simple Storage 
     /// Service (Amazon S3) bucket. 
     /// </summary> 
     public class ListObjectsPaginator 
    \left\{ \right. private const string BucketName = "doc-example-bucket"; 
         public static async Task Main() 
         { 
              IAmazonS3 s3Client = new AmazonS3Client(); 
              Console.WriteLine($"Listing the objects contained in {BucketName}:
\langle n");
              await ListingObjectsAsync(s3Client, BucketName); 
         } 
         /// <summary> 
         /// This method uses a paginator to retrieve the list of objects in an 
         /// an Amazon S3 bucket. 
         /// </summary> 
         /// <param name="client">An Amazon S3 client object.</param> 
         /// <param name="bucketName">The name of the S3 bucket whose objects 
         /// you want to list.</param> 
         public static async Task ListingObjectsAsync(IAmazonS3 client, string 
  bucketName) 
         { 
              var listObjectsV2Paginator = client.Paginators.ListObjectsV2(new 
  ListObjectsV2Request 
              { 
                  BucketName = bucketName, 
              }); 
              await foreach (var response in listObjectsV2Paginator.Responses) 
\{\hspace{.1cm} \} Console.WriteLine($"HttpStatusCode: {response.HttpStatusCode}"); 
                  Console.WriteLine($"Number of Keys: {response.KeyCount}");
```

```
 foreach (var entry in response.S3Objects) 
\overline{a} Console.WriteLine($"Key = {entry.Key} Size = {entry.Size}"); 
 } 
           } 
        } 
    }
```
• API の詳細については、「AWS SDK for .NET API リファレンス」の「[ListObjectsV2」](https://docs.aws.amazon.com/goto/DotNetSDKV3/s3-2006-03-01/ListObjectsV2)を参 照してください。

Bash

Bash スクリプトを使用した AWS CLI

**a** Note

GitHub には、その他のリソースもあります。用例一覧を検索し、[AWS コード例リポ](https://github.com/awsdocs/aws-doc-sdk-examples/tree/main/aws-cli/bash-linux/s3#code-examples) [ジトリ](https://github.com/awsdocs/aws-doc-sdk-examples/tree/main/aws-cli/bash-linux/s3#code-examples)での設定と実行の方法を確認してください。

```
###############################################################################
# function errecho
#
# This function outputs everything sent to it to STDERR (standard error output).
###############################################################################
function errecho() { 
   printf "%s\n" "$*" 1>&2
}
###############################################################################
# function list_items_in_bucket
#
# This function displays a list of the files in the bucket with each file's
# size. The function uses the --query parameter to retrieve only the key and
# size fields from the Contents collection.
#
# Parameters:
# $1 - The name of the bucket.
```
#

```
# Returns:
# The list of files in text format.
# And:
# 0 - If successful.
# 1 - If it fails.
###############################################################################
function list_items_in_bucket() { 
 local bucket name=$1
  local response 
  response=$(aws s3api list-objects \ 
     --bucket "$bucket_name" \ 
     --output text \ 
     --query 'Contents[].{Key: Key, Size: Size}') 
  # shellcheck disable=SC2181 
  if [[ ${?} -eq 0 ]]; then 
    echo "$response" 
  else 
     errecho "ERROR: AWS reports s3api list-objects operation failed.\n$response" 
    return 1 
  fi
}
```
• API の詳細については、「AWS CLI API リファレンス」の「[ListObjectsV2」](https://docs.aws.amazon.com/goto/aws-cli/s3-2006-03-01/ListObjectsV2)を参照してく ださい。

```
C++
```
SDK for C++

**a** Note

GitHub には、その他のリソースもあります。用例一覧を検索し、[AWS コード例リポ](https://github.com/awsdocs/aws-doc-sdk-examples/tree/main/cpp/example_code/s3#code-examples) [ジトリ](https://github.com/awsdocs/aws-doc-sdk-examples/tree/main/cpp/example_code/s3#code-examples)での設定と実行の方法を確認してください。

bool AwsDoc::S3::ListObjects(const Aws::String &bucketName,

```
 const Aws::Client::ClientConfiguration 
  &clientConfig) { 
     Aws::S3::S3Client s3_client(clientConfig); 
     Aws::S3::Model::ListObjectsRequest request; 
     request.WithBucket(bucketName); 
     auto outcome = s3_client.ListObjects(request); 
     if (!outcome.IsSuccess()) { 
         std::cerr << "Error: ListObjects: " << 
                    outcome.GetError().GetMessage() << std::endl; 
     } 
     else { 
         Aws::Vector<Aws::S3::Model::Object> objects = 
                  outcome.GetResult().GetContents(); 
         for (Aws::S3::Model::Object &object: objects) { 
              std::cout << object.GetKey() << std::endl; 
         } 
     } 
     return outcome.IsSuccess();
}
```
• API の詳細については、「AWS SDK for C++ API リファレンス」の[「ListObjectsV2](https://docs.aws.amazon.com/goto/SdkForCpp/s3-2006-03-01/ListObjectsV2)」を参 照してください。

### CLI

#### AWS CLI

次の例は、list-objects コマンドを使用して、指定されたバケット内のすべてのオブジェ クトの名前を表示します。

aws s3api list-objects --bucket text-content --query 'Contents[].{Key: Key, Size: Size}'

この例では、--query 引数を使用して list-objects の出力を各オブジェクトのキー値と サイズでフィルタリングしています。

オブジェクトの詳細については、「Amazon S3 デベロッパーガイド」の「Working with Amazon S3 Objects」を参照してください。

• API の詳細については、「AWS CLI API リファレンス」の「[ListObjectsV2」](https://awscli.amazonaws.com/v2/documentation/api/latest/reference/s3api/list-objects-v2.html)を参照してく ださい。

Go

SDK for Go V2

**a** Note

GitHub には、その他のリソースもあります。用例一覧を検索し、[AWS コード例リポ](https://github.com/awsdocs/aws-doc-sdk-examples/tree/main/gov2/s3#code-examples) [ジトリ](https://github.com/awsdocs/aws-doc-sdk-examples/tree/main/gov2/s3#code-examples)での設定と実行の方法を確認してください。

```
// BucketBasics encapsulates the Amazon Simple Storage Service (Amazon S3) 
  actions
// used in the examples.
// It contains S3Client, an Amazon S3 service client that is used to perform 
  bucket
// and object actions.
type BucketBasics struct { 
  S3Client *s3.Client
}
// ListObjects lists the objects in a bucket.
func (basics BucketBasics) ListObjects(bucketName string) ([]types.Object, error) 
  { 
  result, err := basics.S3Client.ListObjectsV2(context.TODO(), 
  &s3.ListObjectsV2Input{ 
  Bucket: aws.String(bucketName), 
  }) 
  var contents []types.Object 
  if err != nil { 
  log.Printf("Couldn't list objects in bucket %v. Here's why: %v\n", bucketName, 
  err) 
  } else { 
   contents = result.Contents
```

```
 } 
 return contents, err
}
```
• API の詳細については、「AWS SDK for Go API リファレンス」の[「ListObjectsV2](https://pkg.go.dev/github.com/aws/aws-sdk-go-v2/service/s3#Client.ListObjectsV2)」を参照 してください。

#### Java

SDK for Java 2.x

### **a** Note

GitHub には、その他のリソースもあります。用例一覧を検索し、[AWS コード例リポ](https://github.com/awsdocs/aws-doc-sdk-examples/tree/main/javav2/example_code/s3#readme) [ジトリ](https://github.com/awsdocs/aws-doc-sdk-examples/tree/main/javav2/example_code/s3#readme)での設定と実行の方法を確認してください。

```
import software.amazon.awssdk.regions.Region;
import software.amazon.awssdk.services.s3.S3Client;
import software.amazon.awssdk.services.s3.model.ListObjectsRequest;
import software.amazon.awssdk.services.s3.model.ListObjectsResponse;
import software.amazon.awssdk.services.s3.model.S3Exception;
import software.amazon.awssdk.services.s3.model.S3Object;
import java.util.List;
/** 
  * Before running this Java V2 code example, set up your development 
  * environment, including your credentials. 
 * 
  * For more information, see the following documentation topic: 
 * 
  * https://docs.aws.amazon.com/sdk-for-java/latest/developer-guide/get-
started.html 
  */
public class ListObjects { 
     public static void main(String[] args) { 
         final String usage = """
```

```
 Usage: 
                      <bucketName>\s 
                 Where: 
                      bucketName - The Amazon S3 bucket from which objects are 
 read.\s 
                 """; 
       if (args.length != 1) {
             System.out.println(usage); 
             System.exit(1); 
        } 
       String bucketName = args[0];
        Region region = Region.US_EAST_1; 
        S3Client s3 = S3Client.builder() 
                 .region(region) 
                 .build(); 
        listBucketObjects(s3, bucketName); 
        s3.close(); 
    } 
    public static void listBucketObjects(S3Client s3, String bucketName) { 
        try { 
             ListObjectsRequest listObjects = ListObjectsRequest 
                      .builder() 
                      .bucket(bucketName) 
                      .build(); 
             ListObjectsResponse res = s3.listObjects(listObjects); 
             List<S3Object> objects = res.contents(); 
             for (S3Object myValue : objects) { 
                 System.out.print("\n The name of the key is " + myValue.key()); 
                 System.out.print("\n The object is " + calKb(myValue.size()) + " 
 KBs"); 
                 System.out.print("\n The owner is " + myValue.owner()); 
            } 
        } catch (S3Exception e) { 
             System.err.println(e.awsErrorDetails().errorMessage()); 
             System.exit(1); 
        } 
    }
```

```
 // convert bytes to kbs. 
     private static long calKb(Long val) { 
         return val / 1024; 
     }
}
```
## ページネーションを使用してオブジェクトを一覧表示します。

```
import software.amazon.awssdk.regions.Region;
import software.amazon.awssdk.services.s3.S3Client;
import software.amazon.awssdk.services.s3.model.ListObjectsV2Request;
import software.amazon.awssdk.services.s3.model.S3Exception;
import software.amazon.awssdk.services.s3.paginators.ListObjectsV2Iterable;
public class ListObjectsPaginated { 
     public static void main(String[] args) { 
         final String usage = """ 
                  Usage: 
                      <bucketName>\s 
                  Where: 
                      bucketName - The Amazon S3 bucket from which objects are 
  read.\s 
                  """; 
        if (args.length != 1) {
             System.out.println(usage); 
             System.exit(1); 
         } 
         String bucketName = args[0]; 
         Region region = Region.US_EAST_1; 
         S3Client s3 = S3Client.builder() 
                  .region(region) 
                  .build(); 
         listBucketObjects(s3, bucketName); 
         s3.close(); 
     }
```

```
 public static void listBucketObjects(S3Client s3, String bucketName) { 
         try { 
             ListObjectsV2Request listReq = ListObjectsV2Request.builder() 
                      .bucket(bucketName) 
                      .maxKeys(1) 
                     .buid()ListObjectsV2Iterable listRes = s3.listObjectsV2Paginator(listReq);
             listRes.stream() 
                      .flatMap(r -> r.contents().stream()) 
                      .forEach(content -> System.out.println(" Key: " + 
 content(key() + " size = " + content.size()); } catch (S3Exception e) { 
             System.err.println(e.awsErrorDetails().errorMessage()); 
             System.exit(1); 
         } 
     }
}
```
• API の詳細については、「AWS SDK for Java 2.x API リファレンス」の[「ListObjectsV2](https://docs.aws.amazon.com/goto/SdkForJavaV2/s3-2006-03-01/ListObjectsV2)」 を参照してください。

**JavaScript** 

```
SDK for JavaScript (v3)
```
**G** Note

GitHub には、その他のリソースもあります。用例一覧を検索し、[AWS コード例リポ](https://github.com/awsdocs/aws-doc-sdk-examples/tree/main/javascriptv3/example_code/s3#code-examples) [ジトリ](https://github.com/awsdocs/aws-doc-sdk-examples/tree/main/javascriptv3/example_code/s3#code-examples)での設定と実行の方法を確認してください。

バケット内のすべてのオブジェクトを一覧表示します。オブジェクトが複数ある場合 は、IsTruncated と NextContinuationToken を使用してリスト全体を繰り返し処理します。

```
import { 
  S3Client, 
  // This command supersedes the ListObjectsCommand and is the recommended way to 
 list objects.
```

```
 ListObjectsV2Command,
} from "@aws-sdk/client-s3";
const client = new S3Client({});
export const main = async () => {
   const command = new ListObjectsV2Command({ 
     Bucket: "my-bucket", 
     // The default and maximum number of keys returned is 1000. This limits it to 
     // one for demonstration purposes. 
     MaxKeys: 1, 
   }); 
   try { 
     let isTruncated = true; 
     console.log("Your bucket contains the following objects:\n"); 
     let contents = ""; 
     while (isTruncated) { 
       const { Contents, IsTruncated, NextContinuationToken } = 
         await client.send(command); 
      const contentsList = Contents.map((c) => \rightarrow \{c.Key\}).join("\n");
       contents += contentsList + "\n"; 
       isTruncated = IsTruncated; 
       command.input.ContinuationToken = NextContinuationToken; 
     } 
     console.log(contents); 
   } catch (err) { 
     console.error(err); 
   }
};
```
• API の詳細については、「AWS SDK for JavaScript API リファレンス」の 「[ListObjectsV2」](https://docs.aws.amazon.com/AWSJavaScriptSDK/v3/latest/client/s3/command/ListObjectsV2Command)を参照してください。

#### Kotlin

### SDK for Kotlin

```
a Note
```
GitHub には、その他のリソースもあります。用例一覧を検索し、[AWS コード例リポ](https://github.com/awsdocs/aws-doc-sdk-examples/tree/main/kotlin/services/s3#code-examples) [ジトリ](https://github.com/awsdocs/aws-doc-sdk-examples/tree/main/kotlin/services/s3#code-examples)での設定と実行の方法を確認してください。

```
suspend fun listBucketObjects(bucketName: String) { 
     val request = ListObjectsRequest { 
         bucket = bucketName 
     } 
     S3Client { region = "us-east-1" }.use { s3 -> 
         val response = s3.listObjects(request) 
         response.contents?.forEach { myObject -> 
             println("The name of the key is ${myObject.key}") 
             println("The object is ${myObject.size?.let { calKb(it) }} KBs") 
             println("The owner is ${myObject.owner}") 
         } 
     }
}
private fun calKb(intValue: Long): Long { 
     return intValue / 1024
}
```
• API の詳細については、「AWS SDK for Kotlin API リファレンス」の[「ListObjectsV2](https://sdk.amazonaws.com/kotlin/api/latest/index.html)」を 参照してください。

#### PHP

SDK for PHP

#### **a** Note

GitHub には、その他のリソースもあります。用例一覧を検索し、[AWS コード例リポ](https://github.com/awsdocs/aws-doc-sdk-examples/tree/main/php/example_code/s3#code-examples) [ジトリ](https://github.com/awsdocs/aws-doc-sdk-examples/tree/main/php/example_code/s3#code-examples)での設定と実行の方法を確認してください。

バケット内のオブジェクトを一覧表示します。

```
 $s3client = new Aws\S3\S3Client(['region' => 'us-west-2']); 
        try { 
             $contents = $this->s3client->listObjectsV2([ 
                 'Bucket' => $this->bucketName, 
             ]); 
            echo "The contents of your bucket are: \n";
             foreach ($contents['Contents'] as $content) { 
                echo $content['Key'] . "\n";
 } 
        } catch (Exception $exception) { 
             echo "Failed to list objects in $this->bucketName with error: " . 
 $exception->getMessage(); 
             exit("Please fix error with listing objects before continuing."); 
        }
```
• API の詳細については、「AWS SDK for PHP API リファレンス」の[「ListObjectsV2](https://docs.aws.amazon.com/goto/SdkForPHPV3/s3-2006-03-01/ListObjectsV2)」を参 照してください。

#### PowerShell

Tools for PowerShell

例 1: このコマンドは、バケット「test-files」内のすべての項目に関する情報を取得します。

Get-S3Object -BucketName test-files

例 2: このコマンドは、バケット「test-files」内の項目「sample.txt」に関する情報を取得しま す。

Get-S3Object -BucketName test-files -Key sample.txt

例 3: このコマンドは、バケット「test-files」からプレフィックス「sample」を持つすべての 項目に関する情報を取得します。

Get-S3Object -BucketName test-files -KeyPrefix sample

• API の詳細については、「AWS Tools for PowerShell コマンドレットリファレンス」の 「[ListObjectsV2」](https://docs.aws.amazon.com/powershell/latest/reference)を参照してください。

#### Python

SDK for Python (Boto3)

**a** Note

GitHub には、その他のリソースもあります。用例一覧を検索し、[AWS コード例リポ](https://github.com/awsdocs/aws-doc-sdk-examples/tree/main/python/example_code/s3/s3_basics#code-examples) [ジトリ](https://github.com/awsdocs/aws-doc-sdk-examples/tree/main/python/example_code/s3/s3_basics#code-examples)での設定と実行の方法を確認してください。

```
class ObjectWrapper: 
     """Encapsulates S3 object actions.""" 
     def __init__(self, s3_object): 
 """ 
         :param s3_object: A Boto3 Object resource. This is a high-level resource 
  in Boto3 
                             that wraps object actions in a class-like structure. 
        ^{\mathrm{m}} ""
         self.object = s3_object 
         self.key = self.object.key 
     @staticmethod 
     def list(bucket, prefix=None): 
        "" "
         Lists the objects in a bucket, optionally filtered by a prefix.
```

```
 :param bucket: The bucket to query. This is a Boto3 Bucket resource. 
         :param prefix: When specified, only objects that start with this prefix 
 are listed. 
         :return: The list of objects. 
        "" "
         try: 
             if not prefix: 
                 objects = list(bucket.objects.all()) 
             else: 
                 objects = list(bucket.objects.filter(Prefix=prefix)) 
             logger.info( 
                 "Got objects %s from bucket '%s'", [o.key for o in objects], 
 bucket.name 
) except ClientError: 
             logger.exception("Couldn't get objects for bucket '%s'.", 
 bucket.name) 
             raise 
         else: 
             return objects
```
• API の詳細については、「AWS SDK for Python (Boto3) API リファレンス」の 「[ListObjectsV2」](https://docs.aws.amazon.com/goto/boto3/s3-2006-03-01/ListObjectsV2)を参照してください。

Ruby

SDK for Ruby

**a** Note

GitHub には、その他のリソースもあります。用例一覧を検索し、[AWS コード例リポ](https://github.com/awsdocs/aws-doc-sdk-examples/tree/main/ruby/example_code/s3#code-examples) [ジトリ](https://github.com/awsdocs/aws-doc-sdk-examples/tree/main/ruby/example_code/s3#code-examples)での設定と実行の方法を確認してください。

```
require "aws-sdk-s3"
```

```
# Wraps Amazon S3 bucket actions.
class BucketListObjectsWrapper
```

```
 attr_reader :bucket 
   # @param bucket [Aws::S3::Bucket] An existing Amazon S3 bucket. 
   def initialize(bucket) 
    \thetabucket = bucket
   end 
   # Lists object in a bucket. 
   # 
   # @param max_objects [Integer] The maximum number of objects to list. 
   # @return [Integer] The number of objects listed. 
   def list_objects(max_objects) 
    count = 0 puts "The objects in #{@bucket.name} are:" 
     @bucket.objects.each do |obj| 
       puts "\t#{obj.key}" 
      count += 1
       break if count == max_objects 
     end 
     count 
   rescue Aws::Errors::ServiceError => e 
     puts "Couldn't list objects in bucket #{bucket.name}. Here's why: 
  #{e.message}" 
    \Omega end
end
# Example usage:
def run_demo 
   bucket_name = "doc-example-bucket" 
  wrapper = BucketListObjectsWrapper.new(Aws::S3::Bucket.new(bucket_name)) 
   count = wrapper.list_objects(25) 
   puts "Listed #{count} objects."
end
run_demo if $PROGRAM_NAME == __FILE__
```
• API の詳細については、「AWS SDK for Ruby API リファレンス」の「[ListObjectsV2](https://docs.aws.amazon.com/goto/SdkForRubyV3/s3-2006-03-01/ListObjectsV2)」を参 照してください。

#### Rust

#### SDK for Rust

### **a** Note

GitHub には、その他のリソースもあります。用例一覧を検索し、[AWS コード例リポ](https://github.com/awsdocs/aws-doc-sdk-examples/tree/main/rustv1/examples/s3#code-examples) [ジトリ](https://github.com/awsdocs/aws-doc-sdk-examples/tree/main/rustv1/examples/s3#code-examples)での設定と実行の方法を確認してください。

```
pub async fn list_objects(client: &Client, bucket: &str) -> Result<(), Error> { 
     let mut response = client 
         .list_objects_v2() 
         .bucket(bucket.to_owned()) 
         .max_keys(10) // In this example, go 10 at a time. 
         .into_paginator() 
         .send(); 
     while let Some(result) = response.next().await { 
         match result { 
            Ok(out) \Rightarrow f for object in output.contents() { 
                     println!(" - {}", object.key().unwrap_or("Unknown")); 
 } 
 } 
            Err(err) => {
                 eprintln!("{err:?}") 
             } 
         } 
     } 
    0k(())}
```
• API の詳細については、「AWS SDK for Rust API リファレンス」の[「ListObjectsV2](https://docs.rs/releases/search?query=aws-sdk)」を参 照してください。

#### SAP ABAP

#### SDK for SAP ABAP

**a** Note

GitHub には、その他のリソースもあります。用例一覧を検索し、[AWS コード例リポ](https://github.com/awsdocs/aws-doc-sdk-examples/tree/main/sap-abap/services/s3#code-examples) [ジトリ](https://github.com/awsdocs/aws-doc-sdk-examples/tree/main/sap-abap/services/s3#code-examples)での設定と実行の方法を確認してください。

```
 TRY. 
        oo_result = lo_s3->listobjectsv2( " oo_result is returned for 
 testing purposes. " 
          iv_bucket = iv_bucket_name 
        ). 
        MESSAGE 'Retrieved list of objects in S3 bucket.' TYPE 'I'. 
      CATCH /aws1/cx_s3_nosuchbucket. 
        MESSAGE 'Bucket does not exist.' TYPE 'E'. 
    ENDTRY.
```
• API の詳細については、「AWS SDK for SAP ABAP API リファレンス」の 「[ListObjectsV2」](https://docs.aws.amazon.com/sdk-for-sap-abap/v1/api/latest/index.html)を参照してください。

#### **Swift**

SDK for Swift

**a** Note

これはプレビューリリースの SDK に関するプレリリースドキュメントです。このド キュメントは変更される可能性があります。

**a** Note

GitHub には、その他のリソースもあります。用例一覧を検索し、[AWS コード例リポ](https://github.com/awsdocs/aws-doc-sdk-examples/tree/main/swift/example_code/s3/basics#code-examples) [ジトリ](https://github.com/awsdocs/aws-doc-sdk-examples/tree/main/swift/example_code/s3/basics#code-examples)での設定と実行の方法を確認してください。

```
 public func listBucketFiles(bucket: String) async throws -> [String] { 
         let input = ListObjectsV2Input( 
             bucket: bucket 
\overline{\phantom{a}} let output = try await client.listObjectsV2(input: input) 
        var names: [String] = []
         guard let objList = output.contents else { 
             return [] 
         } 
         for obj in objList { 
             if let objName = obj.key { 
                  names.append(objName) 
 } 
         } 
         return names 
     }
```
• API の詳細については、「AWS SDK for Swift API リファレンス」の[「ListObjectsV2](https://awslabs.github.io/aws-sdk-swift/reference/0.x)」を参 照してください。

# フォルダを使用して Amazon S3 コンソールのオブジェクトを整理する

Amazon S3 では、バケットとオブジェクトが主要なリソースであり、オブジェクトはバケットに格 納されます。Amazon S3 はフラットな構造であり、ファイルシステムに見られる階層はありませ ん。ただし、構造を分かりやすくするため、Amazon S3 コンソールでは、オブジェクトのグループ 化の方法としてフォルダの概念をサポートしています。コンソールでは、これを行うために、グルー プ化したオブジェクトに共有名のプレフィックスを使用します。つまり、グループ化したオブジェク トに共通の文字列で始まる名前が付けられます。この共通の文字列 (共有プレフィックス) がフォル ダ名です。オブジェクト名はキー名とも呼ばれます。

例えば、コンソールに photos という名前のフォルダを作成し、その中に myphoto.jpg という名 前のオブジェクトを保存できます。このオブジェクトはキー名 photos/myphoto.jpg で保存さ れ、photos/ がプレフィックスになります。

ここでは、さらに 2 つの例を示します。

- バケットに logs/date1.txt、logs/date2.txt、logs/date3.txt という 3 つのオブジェク トがある場合、コンソールには logs という名前のフォルダが表示されます。コンソールでフォ ルダを開くと、date1.txt、date2.txt、date3.txt という 3 つのオブジェクトが表示されま す。
- photos/2017/example.jpg という名前のオブジェクトがある場合、コンソールには、フォル ダ photos を含む 2017 という名前のフォルダが表示されます。フォルダ 2017 にはオブジェク ト example.jpg が含まれます。

フォルダ内にフォルダを作成できますが、バケット内にバケットを作成することはできません。オブ ジェクトをフォルダに直接アップロードしてコピーできます。フォルダは、作成、削除、公開するこ とができますが、名前を変更することはできません。オブジェクトはフォルダ間でコピーすることが できます。

#### **A** Important

Amazon S3 にフォルダを作成すると、S3 は、指定したフォルダ名に設定されたキーを持つ 0 バイトのオブジェクトを作成します。例えば、バケットに photos という名前のフォルダ を作成した場合、Amazon S3 コンソールは photos/ キーを使用して 0 バイトのオブジェク トを作成します。コンソールは、フォルダの考え方をサポートするために、このオブジェク トを作成します。

Amazon S3 コンソールでは、キー名の最後 (末尾) の文字がスラッシュ (/) になっているすべ てのオブジェクト (examplekeyname/ など) がフォルダとして扱われます。キー名の末尾の 文字が / のオブジェクトは、Amazon S3 コンソールを使用してアップロードすることがで きません。ただし、Amazon S3 API で名前の末尾が / のオブジェクトは、AWS Command Line Interface (AWS CLI)、AWS SDK、または REST API を使用してアップロードできま す。

名前の末尾が / のオブジェクトは、Amazon S3 コンソールではフォルダとして扱われま す。Amazon S3 コンソールには、このようなオブジェクトのコンテンツやメタデータが表示 されません。コンソールを使用して名前の末尾が / のオブジェクトをコピーすると、コピー 先の場所に新しいフォルダが作成されますが、オブジェクトのデータとメタデータはコピー されません。

トピック

- [フォルダの作成](#page-455-0)
- [フォルダの公開](#page-455-1)
- [フォルダサイズの計算](#page-456-0)
- [フォルダの削除](#page-457-0)

<span id="page-455-0"></span>フォルダの作成

このセクションでは、Amazon S3 コンソールを使用してフォルダを作成する方法について説明しま す。

**A** Important

バケットポリシーが原因で、このバケットへのオブジェクトのアップロードを、タグ、メタ データ、またはアクセスコントロールリスト (ACL) の被付与者なしで行うことができない場 合は、次の手順を使用してフォルダを作成することはできません。代わりに、空のフォルダ をアップロードし、以下の設定をアップロード設定で指定します。

フォルダを作成するには

- 1. AWS Management Console にサインインし、Amazon S3 コンソール ([https://](https://console.aws.amazon.com/s3/)  [console.aws.amazon.com/s3/](https://console.aws.amazon.com/s3/)) を開きます。
- 2. 左側のナビゲーションペインで、[バケット] を選択します。
- 3. [バケット] リストで、フォルダを作成するバケットの名前を選択します。
- 4. バケットポリシーが原因で、暗号化をせずにこのバケットへのオブジェクトのアップロードがで きない場合は、[Server-side encryption] (サーバー側の暗号化) で [Enable] を選択する必要があり ます。
- 5. [Create folder] を選択します。
- 6. フォルダの名前 (例: **favorite-pics**) を入力します。次に [フォルダの作成] をクリックしま す。

<span id="page-455-1"></span>フォルダの公開

パブリックフォルダまたはバケットが特別に必要な場合を除き、Amazon S3 フォルダまたはバケッ トへのすべてのパブリックアクセスをブロックすることをお勧めします。フォルダを公開すると、イ ンターネット上の誰もがフォルダ内でグループ化されたすべてのオブジェクトを表示できます。

Amazon S3 コンソールでは、フォルダをパブリックにすることができます。データへのアクセスを プレフィックスで制限するバケットポリシーを作成して、フォルダを公開することもできます。詳細 については、「[Amazon S3 での Identity and Access Management」](#page-880-0)を参照してください。

#### **A** Warning

Amazon S3 コンソールでフォルダを公開した後は、非公開に戻すことはできません。代わ りに、非公開にするパブリックフォルダ内の各オブジェクトのアクセス許可の設定で、オブ ジェクトへのパブリックアクセスを禁止する必要があります。詳細については、「[ACL の設](#page-1162-0) [定](#page-1162-0)」を参照してください。

トピック

- [フォルダサイズの計算](#page-456-0)
- [フォルダの削除](#page-457-0)

<span id="page-456-0"></span>フォルダサイズの計算

このセクションでは、Amazon S3 コンソールを使用してフォルダのサイズを計算する方法について 説明します。

フォルダのサイズを計算するには

- 1. AWS Management Console にサインインし、Amazon S3 コンソール ([https://](https://console.aws.amazon.com/s3/)  [console.aws.amazon.com/s3/](https://console.aws.amazon.com/s3/)) を開きます。
- 2. 左側のナビゲーションペインで、[バケット] を選択します。
- 3. [Buckets] (バケット) リストで、フォルダが保存されているバケットの名前を選択します。
- 4. [Objects] (オブジェクト) リストで、フォルダの名前の横にあるチェックボックスをオンにしま す。
- 5. [Actions] (アクション) を選択し、[Calculate total size] (合計サイズを計算する) を選択します。

**a** Note

ページから移動すると、フォルダ情報 (合計サイズを含む) は利用できなくなります。合計サ イズを再度表示するには、計算をやり直す必要があります。

### A Important

• バケット内の指定されたオブジェクトまたはフォルダで [Calculate total size] (合計サイズ を計算する) アクションを使用すると、Amazon S3 はオブジェクトの総数と合計ストレー ジサイズを計算します。ただし、不完全または進行中のマルチパートのアップロード、お よび以前のバージョンまたは最新ではないバージョンは、オブジェクトの総数または合計 サイズには含まれません。このアクションは、バケットに保存されている各オブジェクト の現在のバージョンまたは最新バージョンのオブジェクトの総数と合計サイズのみを計算 します。

例えば、バケット内に 2 つのバージョンのオブジェクトがある場合、Amazon S3 のスト レージ計算ツールはそれらを 1 つのオブジェクトとしてしかカウントしません。そのた め、Amazon S3 コンソールで計算されるオブジェクトの総数は、S3 Storage Lens に表 示される [Object Count] (オブジェクト数) メトリクスや Amazon CloudWatch メトリク ス、NumberOfObjects によって報告される数と異なる場合があります。同様に、スト レージの合計サイズは、S3 Storage Lens に表示される [Total Storage] (ストレージの合計) メトリクスや CloudWatch に表示される BucketSizeBytes メトリクスと異なる場合が あります。

• 大きなフォルダの合計サイズの計算に時間がかかりすぎる場合は、代わりに Amazon S3 Inventory と Amazon S3 Select を使用することを検討します。まず、S3 インベントリ設 定を作成し、大きなフォルダの各オブジェクトのサイズメタデータをインベントリレポー トに含めます。最初の S3 インベントリレポートが配信されるまでに最大 48 時間かかるこ とがあります。インベントリレポートが公開されたら、S3 Select の SUM 式を使用してイ ンベントリレポートをクエリし、フォルダ内のオブジェクトのサイズを集計します。詳細 については、[S3 コンソールを使用したインベントリの設定お](#page-1483-0)よび[SUM の例を](#page-1709-0)参照してく ださい。

<span id="page-457-0"></span>フォルダの削除

このセクションでは、Amazon S3 コンソールを使用して S3 バケットからフォルダを削除する方法 について説明します。

Amazon S3 の機能と料金の詳細については[、Amazon S3](https://aws.amazon.com/s3/) を参照してください。

S3 バケットからフォルダを削除するには

- 1. AWS Management Console にサインインし、Amazon S3 コンソール ([https://](https://console.aws.amazon.com/s3/)  [console.aws.amazon.com/s3/](https://console.aws.amazon.com/s3/)) を開きます。
- 2. [バケット] リストで、フォルダを削除するバケットの名前を選択します。
- 3. [オブジェクト] リストで、削除するフォルダとオブジェクトの横にあるチェックボックスをオン にします。
- 4. [削除] を選択します。
- 5. [オブジェクトの削除] ページで、削除ターゲットとして選択したフォルダの名前がリストされて いることを確認します。
- 6. [オブジェクトの削除] ボックスに「**delete**」と入力し、[オブジェクトの削除] をクリックしま す。

**A** Warning

このアクションは、指定されたすべてのオブジェクトを削除します。フォルダを削除する場 合は、削除アクションが完了するのを待ってから、フォルダに新しいオブジェクトを追加し ます。そうしなければ、新しいオブジェクトも削除される可能性があります。

### Amazon S3 コンソールでのオブジェクトの概要の表示

Amazon S3 コンソールを使用して、オブジェクトの概要を表示できます。コンソールでは、オブ ジェクトについてのすべての重要な情報をまとめて表示します。

オブジェクトの詳細ページを開くには

- 1. AWS Management Console にサインインし、Amazon S3 コンソール ([https://](https://console.aws.amazon.com/s3/)  [console.aws.amazon.com/s3/](https://console.aws.amazon.com/s3/)) を開きます。
- 2. [Buckets] (バケット) リストで、オブジェクトが含まれるバケットの名前を選択します。
- 3. [オブジェクト] リストで、概要を表示するオブジェクトの名前を選択します。

オブジェクトの [詳細] ページが開きます。

4. オブジェクトをダウンロードするには、[Object actions] を選択し、[ダウンロード] をクリックし ます。クリップボードにオブジェクトのパスをコピーするには、[オブジェクト URL] で URL を 選択します。

- 5. バケットでバージョニングが有効になっている場合、[Latest versions] を選択してオブジェクト のすべてのバージョンを表示します。
	- オブジェクトバージョンをダウンロードするには、バージョン ID の横にあるチェックボック スをオンにし、[アクション]、[ダウンロード] の順に選択します。
	- オブジェクトバージョンを削除するには、バージョン ID の横にあるチェックボックスをオン にし、[削除] をクリックします。

**A** Important

最新 (現在) のバージョンとして削除された場合のみ、オブジェクトを復元できます。削 除されたオブジェクトの以前のバージョンを復元することはできません。

# Amazon S3 コンソールでのオブジェクトのプロパティの表示

Amazon S3 コンソールを使用して、ストレージクラス、暗号化設定、タグ、メタデータなどのオブ ジェクトのプロパティを表示できます。

オブジェクトのプロパティを表示するには

- 1. AWS Management Console にサインインし、Amazon S3 コンソール ([https://](https://console.aws.amazon.com/s3/)  [console.aws.amazon.com/s3/](https://console.aws.amazon.com/s3/)) を開きます。
- 2. [Buckets] (バケット) リストで、オブジェクトが含まれるバケットの名前を選択します。
- 3. [オブジェクト] リストで、プロパティを表示するオブジェクトの名前を選択します。

オブジェクトの [オブジェクトの概要] が開きます。下にスクロールすると、オブジェクトのプ ロパティを表示できます。

4. [オブジェクトの概要] ページでは、以下のオブジェクトのプロパティを設定できます。

**a** Note

ストレージクラス、暗号化、メタデータなどのプロパティを変更すると、新しいオブ ジェクトが作成され、古いオブジェクトが置き換えられます。S3 バージョニングが有 効になっている場合は、オブジェクトの新しいバージョンが作成され、既存のオブジェ クトが古いバージョンになります。また、プロパティを変更するロールは、新しいオブ ジェクト (オブジェクトのバージョン) の所有者になります。

a. Storage class – Amazon S3 内にある各オブジェクトには、ストレージクラスが関連付けら れています。オブジェクトにアクセスする頻度に応じて、使用するストレージクラスを選択 します。S3 オブジェクトのデフォルトのストレージクラスは STANDARD です。オブジェ クトをアップロードするときに使用するストレージクラス選択します。ストレージクラスの 詳細については、[Amazon S3 ストレージクラスを使用する](#page-1384-0) を参照してください。

オブジェクトのアップロード後にストレージクラスを変更するには、[ストレージクラス] を 選択します。目的のストレージクラスを選択し、[保存] を選択します。

- b. サーバー側の暗号化設定 サーバー側の暗号化を使用して S3 オブジェクトを暗号化でき ます。詳細については、[AWS KMS \(SSE−KMS\) によるサーバー側の暗号化の指定](#page-803-0) または [Amazon S3 マネージドキーによるサーバー側の暗号化 \(SSE-S3\) の指定](#page-779-0) を参照してくださ い。
- c. Metadata Amazon S3 内の各オブジェクトには、それぞれのメタデータを表す一連の名前/ 値ペアがあります。S3 オブジェクトにメタデータを追加する方法については、「[Amazon](#page-299-0)  [S3 コンソールでのオブジェクトメタデータの編集」](#page-299-0)を参照してください。
- d. タグ S3 オブジェクトにタグを追加して、ストレージを分類します。詳細については、 「[タグを使用してストレージを分類する](#page-1637-0)」を参照してください。
- e. オブジェクトロックのリーガルホールドと保持 オブジェクトが削除されないようにでき ます。詳細については、「[S3 オブジェクトロックの使用」](#page-1363-0)を参照してください。

# <span id="page-460-0"></span>署名付き URL の使用

バケットポリシーを更新せずに、Amazon S3 内のオブジェクトへの時間制限付きのアクセス権を付 与するには、署名付き URL を使用できます。署名付き URL をブラウザに入力するか、プログラム で使用してオブジェクトをダウンロードできます。署名付き URL で使用される認証情報は、URL を 生成した AWS ユーザーのものです。

また、署名付き URL を使用して、Amazon S3 バケットに対する特定のオブジェクトのアップロード を他のユーザーに許可することもできます。これにより、他のユーザーは AWS のセキュリティ認証 情報やアクセス許可を持たなくてもアップロードできます。署名付き URL で指定したのと同じキー を持つオブジェクトがバケット内に既に存在する場合、Amazon S3 は既存のオブジェクトをアップ ロードしたオブジェクトで置き換えます。

署名付き URL は、有効期限日時まで複数回使用できます。

署名付き URL を作成する場合には、ご自身のセキュリティ認証情報を設定し、さらに次の情報を指 定する必要があります。

- Amazon S3 バケット
- オブジェクトキー (オブジェクトのダウンロード先は Amazon S3 バケット、アップロード先は アップロード先のファイル名)
- HTTP メソッド (オブジェクトをダウンロードする場合は GET、アップロードする場合は PUT)
- 有効期限の時間間隔

現在、Amazon S3 の署名付き URL では、オブジェクトをアップロードする際に次のデータ整合性 チェックサムアルゴリズム (CRC32、CRC32C、SHA-1、SHA-256) を使用することはできません。 アップロード後にオブジェクトの整合性を確認するには、署名付き URL でアップロードするとき に、オブジェクトの MD5 ダイジェストを指定できます。オブジェクトの整合性の詳細については、 「[オブジェクトの整合性をチェックする](#page-400-0)」を参照してください。

トピック

- [署名付き URL を作成できるユーザー](#page-461-0)
- [署名付き URL の有効期限](#page-462-0)
- [署名付き URL 機能の制限](#page-462-1)
- [署名付き URL を使用したオブジェクトの共有](#page-464-0)
- [署名付き URL を使用したオブジェクトのアップロード](#page-468-0)

## <span id="page-461-0"></span>署名付き URL を作成できるユーザー

有効なセキュリティ認証情報を持つすべてのユーザーが、署名付き URL を作成できます。しかし、 何らかの理由でオブジェクトに正常にアクセスするには、署名付き URL を使用して行うオペレー ションの実行許可を持っているユーザーが、署名付き URL を作成する必要があります。

署名付き URL の作成に使用できる認証情報のタイプは以下のとおりです。

- IAM インスタンスプロファイル 最大 6 時間有効。
- AWS Security Token Service 長期のセキュリティ認証情報を使用して署名した場合、または一 時的な認証情報の有効期間 (どちらか早い方) で最長 36 時間有効です。
- IAM ユーザー AWS Signature Version 4 を使用している場合は、最大 7 日間まで有効。

最大 7 日間有効な署名付き URL を作成するには、まず、署名付き URL の作成に使用するメソッ ドへの IAM ユーザー認証情報 (アクセスキーとシークレットキー) の委任を行います。

**a** Note

一時的な認証情報を使用して署名付き URL を作成した場合、その認証情報が有効期限切れ になると、URL は失効します。URL の有効期限がより長い場合でも失効します。一時的な セキュリティ認証情報の有効期間については、IAM ユーザーガイドの「[AWS STS API オペ](https://docs.aws.amazon.com/IAM/latest/UserGuide/id_credentials_temp_request.html#stsapi_comparison) [レーションの比較](https://docs.aws.amazon.com/IAM/latest/UserGuide/id_credentials_temp_request.html#stsapi_comparison)」を参照してください。

# <span id="page-462-0"></span>署名付き URL の有効期限

署名付き URL は、URL の生成時に指定した期間にわたって有効です。Amazon S3 コンソールで署 名付き URL を作成した場合、有効期限は 1 分から 12 時間の間で設定できます。AWS CLI または AWS SDK を使用する場合、有効期限は最大 7 日間に設定できます。

一時トークンを使用して署名付き URL を作成した場合、トークンが有効期限切れになると、URL の 有効期限より前であってもその URL は失効します。認証情報の使用が有効期限にどのように影響す るかについては、「[署名付き URL を作成できるユーザー」](#page-461-0)を参照してください。

Amazon S3 は、HTTP リクエスト時に署名付き URL の有効期限日時を確認します。例えば、有効期 限が切れる時刻の直前にクライアントが大きなファイルのダウンロードを開始した場合は、ダウン ロード中に有効期限時刻が経過しても、そのダウンロードは継続されます。しかし、接続が中断し、 クライアントがダウンロードを再開しようとした時点で有効期限切れの時刻が経過している場合に は、そのダウンロードは失敗します。

## <span id="page-462-1"></span>署名付き URL 機能の制限

署名付き URL の機能は、それを作成したユーザーの許可によって制限されます。本質的に署名付き URL は、それらを保有しているユーザーに対しアクセスを許可するためのベアラートークンです。 そのため、適切に保護することをお勧めします。署名付き URL の使用を制限するために使用できる いくつかの方法を以下に示します。

AWS Signature Version 4 (SigV4)

署名済み URL リクエストが AWS Signature Version 4 (SigV4) により認証される際に実行する特 定の動作を適用するには、バケットポリシーとアクセスポイントポリシーで条件キーを使用しま

す。例えば、次のバケットポリシーでは、s3:signatureAge 条件を使用することで、署名が 作成後 10 分を超えている場合、*DOC-EXAMPLE-BUCKET1* バケット内のオブジェクトに対する Amazon S3 の署名付き URL リクエストをすべて拒否します。この例を実行するには、*user input placeholders* をユーザー自身の情報に置き換えます。

```
{ 
    "Version": "2012-10-17", 
    "Statement": [ 
       { 
           "Sid": "Deny a presigned URL request if the signature is more than 10 min 
  old", 
           "Effect": "Deny", 
           "Principal": {"AWS":"*"}, 
           "Action": "s3:*", 
           "Resource": "arn:aws:s3:::DOC-EXAMPLE-BUCKET1/*", 
           "Condition": { 
              "NumericGreaterThan": { 
                  "s3:signatureAge": 600000
              } 
           } 
       } 
    ]
}
```
AWS Signature Version 4 に関連するポリシーキーの詳細については、「Amazon Simple Storage Service API リファレンス」の「[AWS Signature Version 4 認証固有のポリシーキー](https://docs.aws.amazon.com/AmazonS3/latest/API/bucket-policy-s3-sigv4-conditions.html)」を参照してく ださい。

ネットワークパスでの制限

署名付き URL の使用と、特定のネットワークパスへのすべての Amazon S3 アクセスを制限する場 合は、AWS Identity and Access Management (IAM) ポリシーを記述できます。これらのポリシー は、呼び出しを作成する IAM プリンシパル、Simple Storage Service (Amazon S3) バケット、また はその両方に設定できます。

IAM プリンシパルでのネットワークパスの制限では、これらの認証情報のユーザーは、指定した ネットワークからリクエストを送信する必要があります。バケットまたはアクセスポイントの制限に より、そのリソースに対するすべてのリクエストは、指定したネットワークから発信される必要があ ります。これらの制限は、署名付き URL のシナリオ以外でも適用されます。

どの IAM グローバル条件キーを使用するかは、エンドポイントのタイプによって異なりま す。Amazon S3 のパブリックエンドポイントを使用している場合は、aws:SourceIp を使用 します。Amazon S3 への仮想プライベートクラウド (VPC) エンドポイントを使用している場合 は、aws:SourceVpc または aws:SourceVpce を使用します。

次の IAM ポリシーステートメントでは、プリンシパルは、指定されたネットワーク範囲からのみ AWS にアクセスする必要があります。このポリシーステートメントでは、すべてのアクセスがその 範囲から発信される必要があります。これは、Amazon S3 の署名付き URL を使用しているユーザー にも当てはまります。この例を実行するには、*user input placeholders* をユーザー自身の情 報に置き換えます。

```
{ 
     "Sid": "NetworkRestrictionForIAMPrincipal", 
     "Effect": "Deny", 
     "Action": "*", 
     "Resource": "*", 
     "Condition": { 
         "NotIpAddressIfExists": {"aws:SourceIp": "IP-address-range"}, 
         "BoolIfExists": {"aws:ViaAWSService": "false"} 
     }
}
```
aws:SourceIp AWS グローバル条件キーを使用して Amazon S3 バケットへのアクセスを特定の ネットワーク範囲に制限する他のバケットポリシーの例については、「[特定の IP アドレスに基づく](#page-961-0) [アクセス管理](#page-961-0)」を参照してください。

# <span id="page-464-0"></span>署名付き URL を使用したオブジェクトの共有

デフォルトでは、すべての Amazon S3 オブジェクトはプライベートであり、オブジェクトの所有者 のみがアクセスできます。ただし、オブジェクトの所有者は、署名付き URL を作成することで、他 のユーザーとオブジェクトを共有できます。署名済み URL は、セキュリティ認証情報を使用してオ ブジェクトをダウンロードするアクセス許可を期限付きで付与します。署名付き URL をブラウザに 入力するか、プログラムで使用してオブジェクトをダウンロードできます。署名付き URL で使用さ れる認証情報は、URL を生成した AWS ユーザーのものです。

署名付き URL の一般的な情報については、「[署名付き URL の使用](#page-460-0)」を参照してください。

オブジェクトを共有するための署名付き URL は、Amazon S3 コンソール、AWS Explorer for Visual Studio (Windows)、または AWS Toolkit for Visual Studio Code を使用してコードを記述せずに作成

できます。AWS Command Line Interface (AWS CLI) または AWS SDK を使用して、署名付き URL をプログラムで生成することもできます。

S3 コンソールの使用

Amazon S3 コンソールで次の手順に従い、オブジェクトを共有するための署名付き URL を生成でき ます。コンソールを使用した場合、署名付き URL の最大有効期限は作成時点から 12 時間です。

Amazon S3 コンソールを使用して署名付き URL を生成するには

- 1. AWS Management Console にサインインし、Amazon S3 コンソール ([https://](https://console.aws.amazon.com/s3/)  [console.aws.amazon.com/s3/](https://console.aws.amazon.com/s3/)) を開きます。
- 2. 左側のナビゲーションペインで、[バケット] を選択します。
- 3. [Buckets] (バケット) リストで、署名付き URL を取得するオブジェクトが含まれているバケット の名前を選択します。
- 4. [Objects] (オブジェクト) リストで、署名付き URL を作成するオブジェクトを選択します。
- 5. [オブジェクトアクション] メニューで、[署名付き URL で共有] を選択します。
- 6. 署名付き URL の有効期間を指定します。
- 7. [Create presigned URL] (署名付き URL を作成) を選択します。
- 8. 確認が表示されると、URL は自動的にクリップボードにコピーされます。署名済み URL を再度 コピーする必要がある場合は、署名済み URL をコピーするボタンが表示されます。

AWS CLI の使用

次の例では、AWS CLI コマンドにより、Amazon S3 バケットのオブジェクトを共有するための署名 付き URL を生成します。AWS CLI を使用する場合、署名付き URL の最大有効期限は、作成時点か ら 7 日間です。この例を実行するには、*user input placeholders* をユーザー自身の情報に置 き換えます。

aws s3 presign s3://*DOC-EXAMPLE-BUCKET1*/*mydoc.txt* --expires-in *604800*

**a** Note

2019 年 3 月 20 日より後に開設されたすべての AWS リージョンでは、リクエスト で endpoint-url と AWS #####を指定する必要があります。すべての Amazon S3 のリー ジョンとエンドポイントのリストについては、「AWS 全般のリファレンス」の「[リージョ](https://docs.aws.amazon.com/general/latest/gr/rande.html#s3_region) [ンとエンドポイント](https://docs.aws.amazon.com/general/latest/gr/rande.html#s3_region)」を参照してください。

aws s3 presign s3://*DOC-EXAMPLE-BUCKET1*/*mydoc.txt* --expires-in *604800* --region *afsouth-1* --endpoint-url *https://s3.af-south-1.amazonaws.com*

詳細については、AWS CLI コマンドリファレンスの [presign](https://awscli.amazonaws.com/v2/documentation/api/latest/reference/s3/presign.html) を参照してください。

AWS SDK の使用

AWS SDK を使用してオブジェクトを共有するための署名付き URL を生成する例については、 「[AWS SDK を使用して Amazon S3 の署名付き URL を作成する」](https://docs.aws.amazon.com/AmazonS3/latest/userguide/example_s3_Scenario_PresignedUrl_section.html)を参照してください。

署名付き URL の生成に AWS SDK を使用した場合、最大有効期限は、作成時点から 7 日間となりま す。

**a** Note

2019 年 3 月 20 日より後に開設されたすべての AWS リージョンでは、リクエスト で endpoint-url と AWS #####を指定する必要があります。すべての Amazon S3 のリー ジョンとエンドポイントのリストについては、「AWS 全般のリファレンス」の「[リージョ](https://docs.aws.amazon.com/general/latest/gr/rande.html#s3_region) [ンとエンドポイント](https://docs.aws.amazon.com/general/latest/gr/rande.html#s3_region)」を参照してください。

**a** Note

AWS SDK を使用する場合、Tagging 属性はクエリパラメータではなく、ヘッダーでなけれ ばなりません。他のすべての属性は、署名済み URL のパラメータとして渡すことができま す。

AWS Toolkit for Visual Studio の使用 (Windows)

**a** Note

現時点では、AWS Toolkit for Visual Studio は Visual Studio for Mac をサポートしていませ ん。

- 1. 「AWS Toolkit for Visual Studio ユーザーガイド」の[「Toolkit for Visual Studio のインストールと](https://docs.aws.amazon.com/toolkit-for-visual-studio/latest/user-guide/setup.html) [セットアップ](https://docs.aws.amazon.com/toolkit-for-visual-studio/latest/user-guide/setup.html)」の手順に従って、AWS Toolkit for Visual Studio をインストールします。
- 2. AWS に接続します (AWS Toolkit for Visual Studio ユーザーガイド」の[「AWS に接続する」](https://docs.aws.amazon.com/AWSToolkitVS/latest/UserGuide/connect.html)の手 順に従います。
- 3. AWS Explorer というラベルの左側のパネルで、オブジェクトを含むバケットをダブルクリックし ます。
- 4. 署名付き URL を生成するオブジェクトを右クリックし、[署名付き URL を作成...] を選択します。
- 5. ポップアップウィンドウで、署名付き URL の有効期限日時を設定します。
- 6. [オブジェクトキー] は、選択したオブジェクトに基づいて事前に入力されている必要がありま す。
- 7. [GET] を選択して、この署名付き URL をオブジェクトのダウンロードに使用するように指定しま す。
- 8. [生成] ボタンを選択します。
- 9. URL をクリップボードにコピーするには、[Copy (コピー)] を選択します。
- 10.生成された署名付き URL を使用するには、URL を任意のブラウザに貼り付けます。

AWS Toolkit for Visual Studio Code を使用する

Visual Studio Code を使用している場合は、AWS Toolkit for Visual Studio Code を使用してコードを 一切記述せずに、オブジェクトを共有するための署名付き URL を生成できます。一般的な情報につ いては、「AWS Toolkit for Visual Studio Code ユーザーガイド」の「[AWS Toolkit for Visual Studio](https://docs.aws.amazon.com/toolkit-for-vscode/latest/userguide/welcome.html) [Code」](https://docs.aws.amazon.com/toolkit-for-vscode/latest/userguide/welcome.html)を参照してください。

AWS Toolkit for Visual Studio Code のインストール手順については、「AWS Toolkit for Visual Studio Code ユーザーガイド」の[「AWS Toolkit for Visual Studio Code のインストール](https://docs.aws.amazon.com/toolkit-for-vscode/latest/userguide/setup-toolkit.html)」を参照して ください。

- 1. AWS に接続します (AWS Toolkit for Visual Studio Code ユーザーガイド」の[「AWS Toolkit for](https://docs.aws.amazon.com/toolkit-for-vscode/latest/userguide/connect.html) [Visual Studio Code に接続する」](https://docs.aws.amazon.com/toolkit-for-vscode/latest/userguide/connect.html)の手順に従います。
- 2. Visual Studio Code の左側のパネルで AWS ロゴを選択します。
- 3. [エクスプローラー] で、[S3] を選択します。
- 4. バケットとファイルを選択し、右クリックしてコンテキストメニューを開きます。
- 5. [署名済み URL を生成] を選択し、有効期限 (分単位) を設定します。
- 6. Enter キーを押すと、署名付き URL がクリップボードにコピーされます。
# 署名付き URL を使用したオブジェクトのアップロード

署名付き URL を使用して、自分の Amazon S3 バケットにオブジェクトをアップロードすることを 他のユーザーに許可できます。署名付き URL を使用すると、他のユーザーは AWS セキュリティ認 証情報やアクセス許可を持っていなくてもアップロードできます。署名付き URL は、それを作成し たユーザーのアクセス許可によって制限されます。つまり、オブジェクトをアップロードするための 署名付き URL を受け取った場合、オブジェクトをアップロードできるのは、署名付き URL の作成 者がそのオブジェクトのアップロードに必要なアクセス許可を持っている場合のみです。

この URL を使用してオブジェクトをアップロードすると、Amazon S3 は指定されたバケットにオ ブジェクトを作成します。署名付き URL で指定したのと同じキーを持つオブジェクトがバケット内 に既存する場合、Amazon S3 は既存のオブジェクトをアップロードしたオブジェクトで置き換えま す。アップロード後は、バケット所有者がオブジェクトを所有します。

署名付き URL の一般的な情報については、「[署名付き URL の使用](#page-460-0)」を参照してください。

AWS Explorer for Visual Studio を使用すると、コードを一切記述せずに、オブジェクトをアップ ロードするための署名付き URL を作成できます。AWS SDK を使用して署名付き URL をプログラム で生成することもできます。

AWS Toolkit for Visual Studio の使用 (Windows)

**a** Note

現時点では、AWS Toolkit for Visual Studio は Visual Studio for Mac をサポートしていませ ん。

- 1. 「AWS Toolkit for Visual Studio ユーザーガイド」の[「Toolkit for Visual Studio のインストールと](https://docs.aws.amazon.com/toolkit-for-visual-studio/latest/user-guide/setup.html) [セットアップ](https://docs.aws.amazon.com/toolkit-for-visual-studio/latest/user-guide/setup.html)」の手順に従って、AWS Toolkit for Visual Studio をインストールします。
- 2. AWS に接続します (AWS Toolkit for Visual Studio ユーザーガイド」の[「AWS に接続する」](https://docs.aws.amazon.com/AWSToolkitVS/latest/UserGuide/connect.html)の手 順に従います。
- 3. [AWS Explorer] というラベルの左側のパネルで、オブジェクトをアップロードするバケットを右 クリックします。
- 4. [署名付き URL を作成] を選択します。
- 5. ポップアップウィンドウで、署名付き URL の有効期限日時を設定します。
- 6. [オブジェクトキー] で、アップロードするファイルの名前を設定します。アップロードするファ イルは、この名前と正確に一致する必要があります。バケットに同じキーを持つオブジェクトが バケット内に既に存在する場合、Amazon S3 は既存のオブジェクトを新しくアップロードしたオ ブジェクトで置き換えます。
- 7. [PUT] を選択し、この署名付き URL をオブジェクトのアップロードに使用するように指定しま す。
- 8. [生成] ボタンを選択します。
- 9. URL をクリップボードにコピーするには、[Copy (コピー)] を選択します。
- 10.この URL を使用するには、curl コマンドを使って PUT リクエストを送信できます。ファイルへ のフルパスと署名付き URL 自体を含めます。

curl -X PUT -T "*/path/to/file*" "*presigned URL*"

AWS SDK の使用

AWS SDK を使用してオブジェクトをアップロードするための署名付き URL を生成する例について は、「[AWS SDK を使用して Amazon S3 の署名付き URL を作成する」](https://docs.aws.amazon.com/AmazonS3/latest/userguide/example_s3_Scenario_PresignedUrl_section.html)を参照してください。

署名付き URL の生成に AWS SDK を使用した場合、最大有効期限は、作成時点から 7 日間となりま す。

**a** Note

2019 年 3 月 20 日より後に開設されたすべての AWS リージョンでは、リクエスト で endpoint-url と AWS #####を指定する必要があります。すべての Amazon S3 のリー ジョンとエンドポイントのリストについては、「AWS 全般のリファレンス」の「[リージョ](https://docs.aws.amazon.com/general/latest/gr/rande.html#s3_region) [ンとエンドポイント](https://docs.aws.amazon.com/general/latest/gr/rande.html#s3_region)」を参照してください。

# S3 Object Lambda を使用したオブジェクトの変換

Amazon S3 Object Lambda を使用すると、Amazon S3 GET、LIST、HEAD リクエストに独自の コードを追加して、データがアプリケーションに返されるときにそのデータを変更および処理で きます。カスタムコードを使用すると、S3 GET リクエストによって返されるデータを変更し、行 のフィルタリング、画像の動的なサイズ変更と透かし、機密データの編集などを行うことができま

す。また、S3 Object Lambda を使用して、バケット内のすべてのオブジェクトのカスタムビュー を作成する S3 LIST リクエストの出力や、オブジェクト名やサイズなどのオブジェクトメタデータ を変更する S3 HEAD リクエストの出力を変更することもできます。S3 Object Lambda を Amazon CloudFront ディストリビューションのオリジンとして使用して、画像の自動サイズ変更、古い形 式 (JPEG から WebP など) のトランスコーディング、メタデータの削除など、エンドユーザー向け にデータを調整できます。詳細については、AWS ブログの「[Use Amazon S3 Object Lambda with](https://aws.amazon.com/blogs/aws/new-use-amazon-s3-object-lambda-with-amazon-cloudfront-to-tailor-content-for-end-users/)  [Amazon CloudFront」](https://aws.amazon.com/blogs/aws/new-use-amazon-s3-object-lambda-with-amazon-cloudfront-to-tailor-content-for-end-users/)(Amazon S3 Object Lambda を Amazon CloudFront で使用する) を参照してく ださい。AWS Lambda 関数を利用しているため、コードは AWS によって完全に管理されたインフ ラストラクチャ上で実行されます。S3 Object Lambda を使用すると、データの派生コピーを作成し て保存したり、プロキシを実行したりする必要が少なくなり、アプリケーションに変更を加える必要 もなくなります。

S3 オブジェクト Lambda の仕組み

S3 Object Lambda は AWS Lambda 関数を使用して、標準の S3 GET、LIST、HEAD リクエストの出 力を自動的に処理します。AWS Lambda は、基盤となるコンピューティングリソースの管理を必要 とせずに、顧客定義のコードを実行するサーバーレスコンピューティングサービスです。データ変換 を特定のユースケースに合わせて調整し、独自のカスタム Lambda 関数を作成して実行することが できます。

Lambda 関数を設定したら、Object Lambda アクセスポイントと呼ばれる S3 Object Lambda サービ スエンドポイントにアタッチします。Object Lambda アクセスポイントは、サポートアクセスポイ ントと呼ばれる、標準の S3 アクセスポイントを使用して Amazon S3 にアクセスします。

Object Lambda アクセスポイントにリクエストを送信すると、Amazon S3 は自動的に Lambda 関 数を呼び出します。その後、S3 Object Lambda アクセスポイントを介して S3 GET、LIST、または HEAD リクエストを使用して取得されたデータは、変換された結果をアプリケーションに返します。 次の図に示すように、他のすべてのリクエストは通常どおりに処理されます。

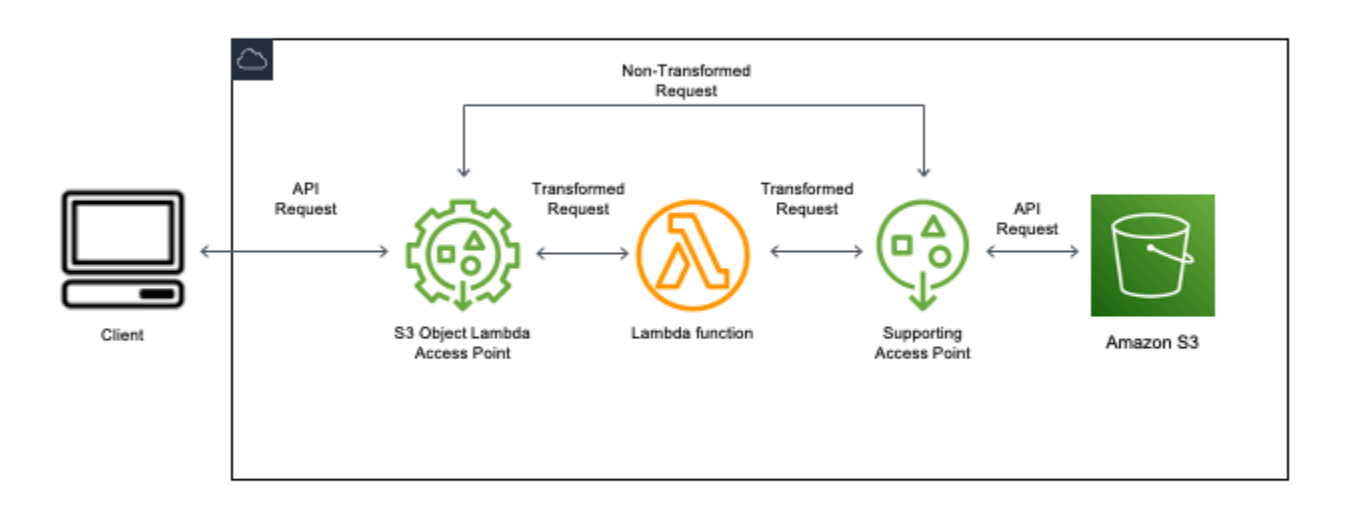

このセクションのトピックでは、S3 Object Lambda の使用方法について説明します。

## トピック

- [Object Lambda アクセスポイントの作成](#page-471-0)
- [Amazon S3 Object Lambda アクセスポイントの使用](#page-487-0)
- [S3 Object Lambda アクセスポイントのセキュリティに関する考慮事項](#page-491-0)
- [S3 Object Lambda アクセスポイントの Lambda 関数の記述](#page-498-0)
- [AWS で構築された Lambda 関数の使用](#page-530-0)
- [S3 Object Lambda のベストプラクティスとガイドライン](#page-532-0)
- [S3 Object Lambda のチュートリアル](#page-533-0)
- [S3 Object Lambda のデバッグ](#page-534-0)

# <span id="page-471-0"></span>Object Lambda アクセスポイントの作成

Object Lambda アクセスポイントは、厳密に 1 つの標準アクセスポイントと 1 つの Amazon S3 バ ケットに関連付けられます。Object Lambda アクセスポイントを作成するには、次のリソースが必 要です。

- Amazon S3 バケット。バケットの作成については[、the section called "バケットの作成"](#page-223-0) を参照し てください。
- 標準 S3 アクセスポイント。Object Lambda アクセスポイントを使用する場合、この標準アクセス ポイントはサポートアクセスポイントと呼ばれます。標準アクセスポイントの作成については、 「[the section called "アクセスポイントの作成"」](#page-675-0)を参照してください。
- AWS Lambda 関数。独自の Lambda 関数を作成することも、事前に構築された関数を使用するこ ともできます。Lambda 関数の詳細については、「[the section called "Lambda 関数の記述"](#page-498-0)」を参 照してください。事前構築された関数の詳細については、[AWS で構築された Lambda 関数の使用](#page-530-0) を参照してください。
- (オプション) AWS Identity and Access Management (IAM) ポリシー。Amazon S3 アクセスポイン トは IAM リソースポリシーをサポートしています。これにより、リソース、ユーザー、またはそ の他の条件別にアクセスポイントの使用を制御できます。これらのポリシーの作成の詳細について は、「[the section called "IAM ポリシーの設定"」](#page-493-0)を参照してください。

以下のセクションでは、下記を使用して Object Lambda アクセスポイントを作成する方法について 説明します。

- AWS Management Console
- AWS Command Line Interface (AWS CLI)
- AWS CloudFormation テンプレート
- AWS Cloud Development Kit (AWS CDK)

REST API を使用して Object Lambda アクセスポイントを作成する方法については、Amazon Simple Storage Service API リファレンスの「[CreateAccessPointForObjectLambda](https://docs.aws.amazon.com/AmazonS3/latest/API/API_control_CreateAccessPointForObjectLambda.html)」を参照し てください。

Object Lambda アクセスポイントの作成

次のいずれかの手順に従って Object Lambda アクセスポイントを作成します。

S3 コンソールの使用

コンソールを使用して Object Lambda のアクセスポイントを作成するには

1. AWS Management Console にサインインし、Amazon S3 コンソール ([https://](https://console.aws.amazon.com/s3/)  [console.aws.amazon.com/s3/](https://console.aws.amazon.com/s3/)) を開きます。

- 2. ナビゲーションバーで、現在表示されている AWS リージョン の名前をクリックします。次 に、切り替え先のリージョンを選択します。
- 3. 左のナビゲーションペインで、[Object Lambda アクセスポイント] を選択します。
- 4. [Object Lambda アクセスポイント] ページで、[Object Lambda アクセスポイントの作成] を選択 します。
- 5. [Object Lambda Access Point name] (Object Lambda アクセスポイント名) に、アクセスポイン トに使用する名前を入力します。

標準のアクセスポイントと同様に、Object Lambda には命名規則があります。詳細について は、「[Amazon S3 アクセスポイントの命名規則](#page-676-0)」を参照してください。

- 6. [Supporting Access Point] (サポートアクセスポイント) で、使用する標準アクセスポイントを入 力または参照します。アクセスポイントは、変換するオブジェクトと同じ AWS リージョン に 存在する必要があります。標準アクセスポイントの作成については、「[the section called "アク](#page-675-0) [セスポイントの作成"」](#page-675-0)を参照してください。
- 7. [変換の設定] で、Object Lambda アクセスポイントのデータを変換する関数を追加できます。次 のいずれかを行います。
	- アカウントに既に AWS Lambda 関数がある場合は、[Invoke Lambda function] (Lambda 関数 の呼び出し) で選択できます。ここで、AWS アカウント で Lambda 関数の Amazon リソース ネーム (ARN) を入力するか、ドロップダウンメニューから Lambda 関数を選択できます。
	- AWS で構築された関数を使用する場合は、[AWS で構築された関数] で関数名を選択 し、[Lambda 関数を作成] を選択します。これにより Lambda コンソールが表示され、そこ で構築した関数を AWS アカウント にデプロイできます。構築した関数の詳細については、 「[AWS で構築された Lambda 関数の使用」](#page-530-0)を参照してください。

[S3 APIs] で、呼び出す API オペレーションを 1 つ以上選択します。選択した各 API に対して、 呼び出す Lambda 関数を指定する必要があります。

8. (オプション) [Payload] (ペイロード) に、入力として Lambda 関数に提供する JSON テキストを 追加します。同じ Lambda 関数を呼び出す異なる Object Lambda アクセスポイントに対して、 異なるパラメータを使用してペイロードを設定できます。これにより、Lambda 関数の柔軟性が 向上します。

### **A** Important

Object Lambda アクセスポイントを使用する場合、ペイロードには機密情報を一切含め ないでください。

- 9. (オプション) [Range and part number] (範囲とパート番号) では、範囲とパート番号ヘッダーで GET および HEAD リクエストを処理するには、このオプションを有効にする必要があります。 このオプションを有効にすると、Lambda 関数がこれらのリクエストを認識して処理できるこ とが確認されます。範囲ヘッダーとパート番号の詳細については、[Range および partNumber](#page-526-0) [ヘッダーの操作](#page-526-0) を参照してください。
- 10. (オプション) [リクエストのメトリクス] で、[有効化] または [無効化] を選択して、Amazon S3 モニタリングを Object Lambda アクセスポイントに追加します。リクエストメトリクスに は、Amazon CloudWatch の標準料金が課金されます。
- 11. (オプション) [Object Lambda Access Point policy] (Object Lambda アクセスポイントポリシー) で、リソースポリシーを設定します。リソースポリシーは、指定された Object Lambda アクセ スポイントにアクセス許可を付与し、リソース、ユーザー、その他の条件別にアクセスポイン トの使用を制御します。Object Lambda アクセスポイントのリソースポリシーの詳細について は、「[Object Lambda アクセスポイントの IAM ポリシーの設定」](#page-493-0)を参照してください。
- 12. [Block Public Access settings for this Object Lambda Access Point] (この Object Lambda アクセ スポイントのパブリックアクセス設定をブロック) で、適用するパブリックアクセスブロック設 定を選択します。新しい Object Lambda アクセスポイントでは、すべてのパブリックアクセス ブロック設定がデフォルトで有効になります。デフォルトの設定のままにしておくことをお勧 めします。Amazon S3 は、現在、Object Lambda アクセスポイントの作成後における Object Lambda アクセスポイントのパブリックアクセスブロック設定の変更をサポートしていません。

Amazon S3 パブリックアクセスブロックの詳細については、[「アクセスポイントへのパブリッ](#page-682-0) [クアクセスの管理](#page-682-0)」を参照してください。

13. [Create Object Lambda Access Point] (Object Lambda アクセスポイントの作成) を選択します。

#### AWS CLI の使用

AWS CloudFormation テンプレートを使用して Object Lambda アクセスポイントを作成するには

**a** Note

次のコマンドを使用するには、*user input placeholders* をユーザー自身の情報に置き 換えます。

- 1. [S3 Object Lambda のデフォルト設定で](https://github.com/aws-samples/amazon-s3-object-lambda-default-configuration)、AWS Lambda 関数デプロイパッケージ s3objectlambda\_deployment\_package.zip をダウンロードします。
- 2. 次の put-object コマンドを実行して、Amazon S3 バケットにパッケージをアップロードしま す。

aws s3api put-object --bucket *Amazon S3 bucket name* --key s3objectlambda\_deployment\_package.zip --body release/ s3objectlambda\_deployment\_package.zip

- 3. [S3 Object Lambda のデフォルト設定で](https://github.com/aws-samples/amazon-s3-object-lambda-default-configuration) AWS CloudFormation テンプレート s3objectlambda\_defaultconfig.yaml をダウンロードします。
- 4. 次の deploy コマンドを実行して、テンプレートを AWS アカウント にデプロイします。

```
aws cloudformation deploy --template-file s3objectlambda_defaultconfig.yaml \
  --stack-name AWS CloudFormation stack name \ 
  --parameter-overrides ObjectLambdaAccessPointName=Object Lambda Access Point name
\setminus SupportingAccessPointName=Amazon S3 access point S3BucketName=Amazon S3 bucket \ 
  LambdaFunctionS3BucketName=Amazon S3 bucket containing your Lambda package \ 
  LambdaFunctionS3Key=Lambda object key LambdaFunctionS3ObjectVersion=Lambda object 
  version \ 
   LambdaFunctionRuntime=Lambda function runtime --capabilities capability_IAM
```
GET、HEAD、および LIST API オペレーションで Lambda を呼び出すようにこの AWS CloudFormation テンプレートを設定できます。テンプレートのデフォルト設定の変更の詳細につい ては、「[the section called "AWS CloudFormation を使用して、S3 Object Lambda のセットアップを](#page-482-0) [自動化します。"」](#page-482-0)を参照してください。

#### <span id="page-476-0"></span>AWS CLI を使用して Object Lambda アクセスポイントを作成するには

**a** Note

次のコマンドを使用するには、*user input placeholders* をユーザー自身の情報に置き 換えます。

以下の例では、アカウント *111122223333* のバケット *DOC-EXAMPLE-BUCKET1* に「*my-objectlambda-ap*」という名前の Object Lambda アクセスポイントを作成します。この例では、

「*example-ap*」という名前の標準アクセスポイントが既に作成されていることを前提としていま す。標準アクセスポイントの作成については、[the section called "アクセスポイントの作成"](#page-675-0) を参照し てください。

この例では、AWS の事前構築された関数 decompress を使用しています。事前構築された関数の 詳細については、[the section called "AWS で構築された関数の使用"](#page-530-0) を参照してください。

- 1. バケットを作成します。この例では、*DOC-EXAMPLE-BUCKET1* を使用します。バケットの作成 については、[the section called "バケットの作成"](#page-223-0) を参照してください。
- 2. 標準アクセスポイントを作成し、バケットにアタッチします。この例では、*example-ap* を使 用します。標準アクセスポイントの作成については、「[the section called "アクセスポイントの](#page-675-0) [作成"」](#page-675-0)を参照してください。
- 3. 次のいずれかを行います。
	- Amazon S3 オブジェクトの変換に使用する Lambda 関数をアカウント内に作成しま す。Lambda 関数の詳細については、「[the section called "Lambda 関数の記述"](#page-498-0)」を参照し てください。AWS CLI でカスタム関数を使用するには、「AWS Lambda 開発者ガイド」の 「[AWS CLI での Lambda の使用」](https://docs.aws.amazon.com/lambda/latest/dg/gettingstarted-awscli.html)を参照してください。
	- AWS の事前構築された Lambda 関数を使用します。事前構築された関数の詳細について は、[AWS で構築された Lambda 関数の使用](#page-530-0) を参照してください。
- 4. my-olap-configuration.json という名前の JSON 設定ファイルを作成します。この設定 では、前のステップで作成した Lambda 関数のサポートアクセスポイントと Amazon リソース ネーム (ARN)、または使用している事前構築された関数の ARN を指定します。

Example

{

Object Lambda アクセスポイントの作成 API バージョン 2006-03-01 451

```
 "SupportingAccessPoint" : "arn:aws:s3:us-
east-1:111122223333:accesspoint/example-ap", 
     "TransformationConfigurations": [{ 
         "Actions" : ["GetObject", "HeadObject", "ListObjects", "ListObjectsV2"], 
         "ContentTransformation" : { 
             "AwsLambda": { 
                 "FunctionPayload" : "{\"compressionType\":\"gzip\"}", 
                 "FunctionArn" : "arn:aws:lambda:us-east-1:111122223333:function/
compress" 
 } 
         } 
     }]
}
```
5. create-access-point-for-object-lambda コマンドを実行して Object Lambda アクセス ポイントを作成します。

```
aws s3control create-access-point-for-object-lambda --account-id 111122223333 --
name my-object-lambda-ap --configuration file://my-olap-configuration.json
```
6. (オプション) my-olap-policy.json という名前の JSON ポリシーファイルを作成します。

Object Lambda アクセスポイントのリソースポリシーを追加することで、リソース、ユー ザー、その他の条件別にアクセスポイントの使用を制御することができます。このリソースポ リシーは、アカウント *444455556666* に指定された Object Lambda アクセスポイントへの GetObject 許可を付与します。

Example

```
{ 
     "Version": "2008-10-17", 
     "Statement": [ 
         \mathcal{L} "Sid": "Grant account 444455556666 GetObject access", 
              "Effect": "Allow", 
              "Action": "s3-object-lambda:GetObject", 
              "Principal": { 
                   "AWS": "arn:aws:iam::444455556666:root" 
              }, 
              "Resource": "your-object-lambda-access-point-arn" 
          } 
     ]
```
}

7. (オプション) put-access-point-policy-for-object-lambda コマンドを実行して、リ ソースポリシーを設定します。

aws s3control put-access-point-policy-for-object-lambda --account-id *111122223333* --name *my-object-lambda-ap* --policy file://*my-olap-policy.json*

8. (オプション) ペイロードを規定します。

ペイロードは、AWS Lambda 関数に入力として提供できるオプションの JSON です。同じ Lambda 関数を呼び出す異なる Object Lambda アクセスポイントに対して、異なるパラメータ を使用してペイロードを設定できます。これにより、Lambda 関数の柔軟性が向上します。

次の Object Lambda アクセスポイントの設定は、2 つのパラメータを持つペイロードを示して います。

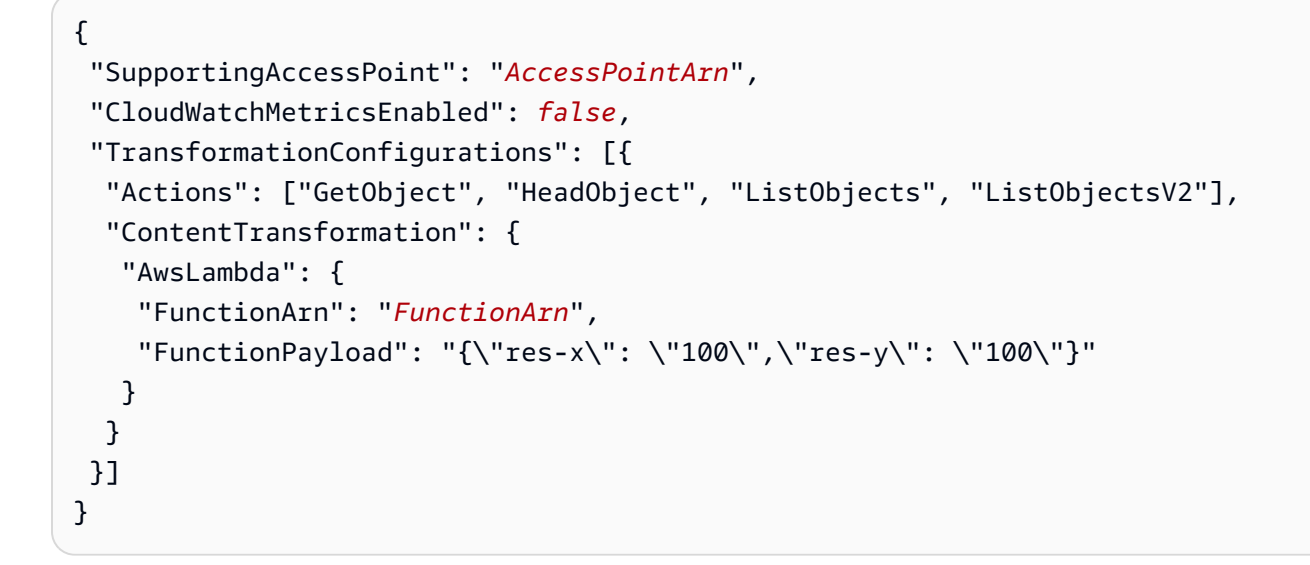

次の Object Lambda アクセスポイント設定は、パラメータが 1 つあり、GetObject-Range、GetObject-PartNumber、HeadObject-Range、および HeadObject-PartNumber が有効になっているペイロードを示しています。

```
{ 
     "SupportingAccessPoint":"AccessPointArn", 
     "CloudWatchMetricsEnabled": false, 
     "AllowedFeatures": ["GetObject-Range", "GetObject-PartNumber", "HeadObject-
Range", "HeadObject-PartNumber"], 
     "TransformationConfigurations": [{
```

```
 "Action": ["GetObject", "HeadObject", "ListObjects", "ListObjectsV2"], 
         "ContentTransformation": { 
             "AwsLambda": { 
                 "FunctionArn":"FunctionArn", 
                 "FunctionPayload": "{\"compression-amount\": \"5\"}" 
 } 
         } 
     }]
}
```
**A** Important

Object Lambda アクセスポイントを使用する場合、ペイロードには機密情報を一切含め ないでください。

AWS CloudFormation コンソールとテンプレートの使用。

Amazon S3 が提供するデフォルト設定を使用して、Object Lambda アクセスポイントを作成できま す。[GitHub リポジトリ](https://github.com/aws-samples/amazon-s3-object-lambda-default-configuration) から AWS CloudFormation テンプレートと Lambda 関数のソースコードの リソースをダウンロードして、これらのリソースをデプロイして、Object Lambda アクセスポイン トを設定します。

AWS CloudFormation テンプレートのデフォルト設定の変更の詳細については、[「the section called](#page-482-0)  ["AWS CloudFormation を使用して、S3 Object Lambda のセットアップを自動化します。"」](#page-482-0)を参照 してください。

テンプレートなしで AWS CloudFormation を使用する Object Lambda アクセ スポイントの設定の詳細については、AWS CloudFormation ユーザーガイドの 「[AWS::S3ObjectLambda::AccessPoint](https://docs.aws.amazon.com/AWSCloudFormation/latest/UserGuide/aws-resource-s3objectlambda-accesspoint.html)」を参照してください。

Lambda 関数のデプロイパッケージをアップロードします

- 1. [S3 Object Lambda のデフォルト設定で](https://github.com/aws-samples/amazon-s3-object-lambda-default-configuration)、AWS Lambda 関数デプロイパッケージ s3objectlambda\_deployment\_package.zip をダウンロードします。
- 2. Amazon S3 バケットにパッケージをアップロードします。

AWS CloudFormation コンソールを使用して Object Lambda のアクセスポイントを作成するには

- 1. [S3 Object Lambda のデフォルト設定で](https://github.com/aws-samples/amazon-s3-object-lambda-default-configuration) AWS CloudFormation テンプレート s3objectlambda\_defaultconfig.yaml をダウンロードします。
- 2. AWS マネジメントコンソール にサインインした後、[https://console.aws.amazon.com/](https://console.aws.amazon.com/cloudformation/) [cloudformation/](https://console.aws.amazon.com/cloudformation/) で AWS CloudFormation コンソールを開きます。
- 3. 次のいずれかを行います。
	- AWS CloudFormation を初めて使用する場合は、AWS CloudFormation ホームページで [Create stack] (スタックの作成) を選択します。
	- 以前に AWS CloudFormation を使用したことがある場合は、左側のナビゲーションペイン で [Stacks] (スタック) を選択します。[Create stack] (スタックの作成) を選択し、[With new resources (standard)] (新しいリソースを使用 (標準)) を選択します。
- 4. 前提条件 − テンプレートの準備で、テンプレートの準備完了を選択します。
- 5. [Specify template] (テンプレートの指定) で、[Upload a template file] (テンプレートファイルの アップロード) を選択して s3objectlambda\_defaultconfig.yaml をアップロードします。
- 6. [Next] を選択します。
- 7. スタックの詳細の指定ページで、スタックの名前を入力します。
- 8. [Parameters] (パラメータ) セクションで、スタックテンプレートで定義されている次のパラメー タを指定します。
	- a. [CreateNewSupportingAccessPoint] では、次のいずれかを実行します。
		- テンプレートをアップロードした S3 バケット用のサポートアクセスポイントが既にある 場合は、[false] を選択します。
		- このバケット用に新しいアクセスポイントを作成する場合は、[true] を選択します。
	- b. [EnableCloudWatchMonitoring] では、Amazon CloudWatch リクエストメトリクスとアラー ムを有効にするかどうかに応じて、[true] または [false] を選択します。
	- c. (オプション) [LambdaFunctionPayload] に、入力として Lambda 関数に提供する JSON テキストを追加します。同じ Lambda 関数を呼び出す異なる Object Lambda アクセス ポイントに対して、異なるパラメータを使用してペイロードを設定できます。これによ り、Lambda 関数の柔軟性が向上します。

### **A** Important

Object Lambda アクセスポイントを使用する場合、ペイロードには機密情報を一切 含めないでください。

- d. [LambdaFunctionRuntime] で、Lambda 関数に希望するランタイムを入力します。使用可能 な選択は次のとおりです。nodejs14.x、python3.9、java11。
- e. [LambdaFunctionS3BucketName] で、デプロイパッケージをアップロードした Amazon S3 バケット名を入力します。
- f. [LambdaFunctionS3Key] で、デプロイパッケージをアップロードした Amazon S3 オブジェ クトキーを入力します。
- g. [LambdaFunctionS3ObjectVersion] で、デプロイパッケージをアップロードした Amazon S3 オブジェクトバージョンを入力します。
- h. [ObjectLambdaAccessPointName] で、Object Lambda アクセスポイント名を入力します。
- i. [S3BucketName] で、Object Lambda アクセスポイントと関連付けられる Amazon S3 のバ ケット名を入力します。
- j. [SupportingAccessPointName] で、サポートアクセスポイント名を入力します。

#### **a** Note

これは前のステップで選択した Amazon S3 バケットに関連付けられたアクセスポ イントです。Amazon S3 バケットに関連付けられているアクセスポイントがない場 合は、[CreateNewSupportingAccessPoint] で [true] を選択すると、テンプレートを 作成するようにテンプレートを構成できます。

- 9. [Next] を選択します。
- 10. [スタックオプションの設定] ページで、[次へ] をクリックします。

このページのオプション設定の詳細については、「AWS CloudFormation ユーザーガイド」の 「[AWS CloudFormation スタックオプションの設定](https://docs.aws.amazon.com/AWSCloudFormation/latest/UserGuide/cfn-console-add-tags.html)」を参照してください。

11. Review ページで、スタックの作成を選択します。

AWS Cloud Development Kit (AWS CDK) の使用

AWS CDK を使用した Object Lambda アクセスポイントの設定の詳細については、AWS Cloud Development Kit (AWS CDK) API リファレンスの「[AWS::S3ObjectLambda](https://docs.aws.amazon.com/cdk/api/latest/docs/aws-s3objectlambda-readme.html) Construct Library」を 参照してください。

<span id="page-482-0"></span>CloudFormation テンプレートを使用して S3 Object Lambda のセットアップを自動化 する

AWS CloudFormation テンプレートを使用すると、Amazon S3 Object Lambda アクセスポイン トをすばやく作成できます。CloudFormation テンプレートは、関連するリソースを自動的に作成 し、AWS Identity and Access Management (IAM) ロールを設定し、Object Lambda アクセスポイン トを介してリクエストを自動的に処理する AWS Lambda 関数を設定します。CloudFormation テン プレートでベストプラクティスを実装し、セキュリティ体制を改善し、マニュアルプロセスによって 引き起こされるエラーを減らすことができます。

この [GitHub リポジトリに](https://github.com/aws-samples/amazon-s3-object-lambda-default-configuration)は、CloudFormation テンプレートと Lambda 関数のソースコードが含ま れています。テンプレートの使用方法については、「[the section called "Object Lambda アクセスポ](#page-471-0) [イントの作成"」](#page-471-0)を参照してください。

テンプレートで提供される Lambda 関数が変換を実行することはありません。代わりに、S3 バケッ トからオブジェクトをそのまま返します。関数をクローン化し、独自の変換コードを追加して、デー タがアプリケーションに返されるときに変更および処理できます。関数の変更の詳細については、 「[the section called "Lambda 関数の変更"」](#page-484-0)と「[the section called "Lambda 関数の記述"](#page-498-0)」を参照し てください。

テンプレートの変更

新しいサポートアクセスポイントの作成

S3 Object Lambda は、Object Lambda アクセスポイントと、サポートアクセスポイントと呼ばれ る、標準の S3 アクセスポイントの 2 つのアクセスポイントを使用します。Object Lambda アクセ スポイントにリクエストを行うと、S3 は S3 Object Lambda の設定に応じて、ユーザーに代わって Lambda を呼び出すか、サポートアクセスポイントにリクエストを委任します。テンプレートのデプ ロイ時に、aws cloudformation deploy コマンドの一部として次のパラメータを渡すことによ り、新しいサポートアクセスポイントを作成できます。

CreateNewSupportingAccessPoint=true

#### 関数ペイロードの設定。

テンプレートをデプロイするときに aws cloudformation deploy コマンドの一部として、次の パラメータを渡すことにより、Lambda 関数に補足データを提供するようにペイロードを設定できま す。

LambdaFunctionPayload="format=json"

Amazon CloudWatch モニタリングを有効にします。

テンプレートをデプロイするときに aws cloudformation deploy コマンドの一部として<次の パラメータを渡すことで、CloudWatch モニタリングを有効にできます。

EnableCloudWatchMonitoring=true

このパラメータにより、Amazon S3 リクエストメトリクスの Object Lambda アクセスポイントが有 効になり、クライアント側とサーバー側のエラーをモニタリングする 2 つの CloudWatch アラーム が作成されます。

**a** Note

Amazon CloudWatch の使用には追加コストが発生します。Amazon S3 リクエストメトリ クスの詳細については、「[アクセスポイントのモニタリングとログ記録](#page-684-0)」を参照してくださ い。 料金表については、「[CloudWatch 料金表」](https://aws.amazon.com/cloudwatch/pricing/)を参照してください。

プロビジョニング済み同時実行の設定

レイテンシーを低減するために、Object Lambda アクセスポイントをサポートする Lambda 関数に プロビジョニングされた同時実行を設定するには、テンプレートを編集して、Resources の以下の 行を含めます。

```
LambdaFunctionVersion: 
       Type: AWS::Lambda::Version 
       Properties: 
         FunctionName: !Ref LambdaFunction 
         ProvisionedConcurrencyConfig: 
             ProvisionedConcurrentExecutions: Integer
```
#### **a** Note

同時実行のプロビジョニングには追加料金が発生します。プロビジョニングされた同時実行 の詳細については、「AWS Lambdaデベロッパーガイド」の「[Lambda プロビジョニング済](https://docs.aws.amazon.com/lambda/latest/dg/provisioned-concurrency.html) [み同時実行数の管理](https://docs.aws.amazon.com/lambda/latest/dg/provisioned-concurrency.html)」を参照してください。 料金の詳細については、「[AWS Lambda の料金表](https://aws.amazon.com/lambda/pricing/)」を参照してください。

<span id="page-484-0"></span>Lambda 関数の変更

**GetObject** リクエストのヘッダー値の変更

デフォルトでは、Lambda 関数は Content-Length と ETag を除くすべてのヘッダーを、署名付き URL リクエストから GetObject クライアントに転送します。Lambda 関数の変換コードに基づい て、新しいヘッダー値を GetObject クライアントに送信を選択できます。

Lambda 関数を更新して、新しいヘッダー値を WriteGetObjectResponse API オペレーションで 渡すことで送信できます。

例えば、Lambda 関数が Amazon S3 オブジェクトのテキストを別の言語に変換する場 合、Content-Language ヘッダーに新しい値を渡すことができます。これを行うには、以下のよう に writeResponse 関数を変更します。

```
async function writeResponse (s3Client: S3, requestContext: GetObjectContext, 
  transformedObject: Buffer, 
   headers: Headers): Promise<PromiseResult<{}, AWSError>> { 
   const { algorithm, digest } = getChecksum(transformedObject); 
   return s3Client.writeGetObjectResponse({ 
     RequestRoute: requestContext.outputRoute, 
     RequestToken: requestContext.outputToken, 
     Body: transformedObject, 
     Metadata: { 
       'body-checksum-algorithm': algorithm, 
       'body-checksum-digest': digest 
     }, 
     ...headers, 
     ContentLanguage: 'my-new-language' 
   }).promise();
}
```
サポートされているヘッダーの完全なリストについては、Amazon Simple Storage Service API リ ファレンスの [WriteGetObjectResponse](https://docs.aws.amazon.com/AmazonS3/latest/API/API_WriteGetObjectResponse.html#API_WriteGetObjectResponse_RequestSyntax) を参照してください。

メタデータヘッダーを返します。

Lambda 関数を更新して、新しいヘッダー値を [WriteGetObjectResponse](https://docs.aws.amazon.com/AmazonS3/latest/API/API_WriteGetObjectResponse.html#API_WriteGetObjectResponse_RequestSyntax) API オペレーションリ クエストで渡すことで送信できます。

```
async function writeResponse (s3Client: S3, requestContext: GetObjectContext, 
  transformedObject: Buffer, 
   headers: Headers): Promise<PromiseResult<{}, AWSError>> { 
   const { algorithm, digest } = getChecksum(transformedObject); 
   return s3Client.writeGetObjectResponse({ 
     RequestRoute: requestContext.outputRoute, 
     RequestToken: requestContext.outputToken, 
     Body: transformedObject, 
     Metadata: { 
        'body-checksum-algorithm': algorithm, 
       'body-checksum-digest': digest, 
       'my-new-header': 'my-new-value' 
     }, 
     ...headers 
   }).promise();
}
```
新しいステータスコードを返します。

カスタムステータスコードを [WriteGetObjectResponse](https://docs.aws.amazon.com/AmazonS3/latest/API/API_WriteGetObjectResponse.html#API_WriteGetObjectResponse_RequestSyntax) API オペレーションリクエストで渡すこ とにより、GetObject クライアントに返すことができます。

```
async function writeResponse (s3Client: S3, requestContext: GetObjectContext, 
  transformedObject: Buffer, 
   headers: Headers): Promise<PromiseResult<{}, AWSError>> { 
   const { algorithm, digest } = getChecksum(transformedObject); 
   return s3Client.writeGetObjectResponse({ 
     RequestRoute: requestContext.outputRoute, 
     RequestToken: requestContext.outputToken, 
     Body: transformedObject, 
     Metadata: { 
       'body-checksum-algorithm': algorithm, 
       'body-checksum-digest': digest
```

```
 }, 
      ...headers, 
     StatusCode: Integer
   }).promise();
}
```
サポートされているステータスコードの完全なリストについては、Amazon Simple Storage Service API リファレンスの [WriteGetObjectResponse](https://docs.aws.amazon.com/AmazonS3/latest/API/API_WriteGetObjectResponse.html#API_WriteGetObjectResponse_RequestSyntax) を参照してください。

ソースオブジェクトに **Range** と **partNumber** パラメータを適用します。

デフォルトでは、CloudFormation テンプレートによって作成された Object Lambda アクセスポイン トは、Range と partNumber のパラメータを処理できます。Lambda 関数は、要求された範囲また は部品番号を変換されたオブジェクトに適用します。これを行うには、関数がオブジェクト全体を ダウンロードして変換を実行する必要があります。場合によっては、変換されたオブジェクト範囲が ソースオブジェクトの範囲に正確にマップされることがあります。つまり、ソースオブジェクトでバ イト範囲 A−B を要求して変換を実行すると、オブジェクト全体を要求して変換を実行し、変換され たオブジェクトでバイト範囲 A−B を返すのと同じ結果が得られる可能性があります。

このような場合、Lambda 関数の実装を変更して、範囲または部品番号をソースオブジェクトに直接 適用できます。このアプローチにより、関数全体のレイテンシーと必要なメモリが軽減されます。詳 細については、「[the section called "Range および partNumber ヘッダーの操作"」](#page-526-0)を参照してくださ い。

#### **Range** と **partNumber** 処理の無効化

デフォルトでは、CloudFormation テンプレートによって作成された Object Lambda アクセスポイン トは、Range と partNumber のパラメータを処理できます。この動作が不要な場合は、テンプレー トから次の行を削除して無効化することができます。

AllowedFeatures:

- GetObject-Range
- GetObject-PartNumber
- HeadObject-Range
- HeadObject-PartNumber

## 大きなオブジェクトの変換

デフォルトでは、Lambda 関数は、S3 Object Lambda への応答のストリーミングをスタートする前 に、メモリ内のオブジェクト全体を処理します。関数を変更して、変換の実行時に応答をストリーミ

ングできます。これにより、変換のレイテンシーと Lambda 関数のメモリサイズを軽減できます。 実装例については、[ストリーミング圧縮コンテンツの例](#page-498-1)を参照してください。

# <span id="page-487-0"></span>Amazon S3 Object Lambda アクセスポイントの使用

Amazon S3 Object Lambda アクセスポイントを介してリクエストを行うことは、他のアクセスポイ ントを介してリクエストを行う場合と同様に機能します。アクセスポイントを介してリクエストを行 う方法の詳細については、「[アクセスポイントの使用](#page-683-0)」を参照してください。Amazon S3 コンソー ル、AWS Command Line Interface、(AWS CLI)、AWS SDK、または Amazon S3 REST API を使用 して Object Lambda アクセスポイントを介し、リクエストを行うことができます。

#### **A** Important

Object Lambda アクセスポイントの Amazon リソースネーム (ARN) では、s3-objectlambda のサービス名が使用されます。したがって、Object Lambda アクセスポイントの ARN は、arn:aws::s3 の代わりに arn:aws::s3-object-lambda で始まり、他のアク セスポイントと共に使用されます。

Object Lambda アクセスポイントの ARN を見つける方法

AWS CLI または AWS SDK で Object Lambda アクセスポイントを使用するには、Object Lambda ア クセスポイントの Amazon リソースネーム (ARN) を知る必要があります。以下の例では、Amazon S3 コンソールまたは AWS CLI を使用して Object Lambda アクセスポイントの ARN を検索する方 法を示します。

S3 コンソールの使用

コンソールを使用して Object Lambda アクセスポイントの ARN を見つける方法

- 1. AWS Management Console にサインインし、Amazon S3 コンソール ([https://](https://console.aws.amazon.com/s3/)  [console.aws.amazon.com/s3/](https://console.aws.amazon.com/s3/)) を開きます。
- 2. 左のナビゲーションペインで、[Object Lambda Access Points] (Object Lambda アクセスポイン ト)を選択します。
- 3. ARN をコピーする Object Lambda アクセスポイントの横にあるオプションボタンを選択しま す。
- 4. [ARN のコピー] を選択します。

AWS CLI の使用

AWS CLI を使用して Object Lambda アクセスポイントの ARN を見つける方法

1. AWS アカウント に関連付けられている Object Lambda アクセスポイントのリストを取 得するにはで、以下のコマンドを実行します。コマンドを実行する前に、アカウント ID *111122223333* と AWS アカウント ID を交換してください。

aws s3control list-access-points-for-object-lambda --account-id *111122223333*

2. コマンド出力を確認して、使用するオブジェクト Lambda アクセスポイント ARN を見つけま す。先ほどのコマンドの出力は、次の例のようになります。

```
{ 
     "ObjectLambdaAccessPointList": [ 
        \{ "Name": "my-object-lambda-ap", 
              "ObjectLambdaAccessPointArn": "arn:aws:s3-object-lambda:us-
east-1:111122223333:accesspoint/my-object-lambda-ap" 
         }, 
          ... 
     ]
}
```
S3 バケット Object Lambda アクセスポイントでのバケット形式のエイリアスの使用 方法

Object Lambda アクセスポイントを作成すると、Amazon S3 は Object Lambda アクセスポイントの 固有のエイリアスを自動的に生成します。アクセスポイントのデータプレーンオペレーションのリ クエストで、Amazon S3 バケット名や Object Lambda アクセスポイント Amazon Resource Name (ARN) の代わりに、このエイリアスを使用することができます。これらのオペレーションのリスト については、[AWS サービスとアクセスポイントの互換性](#page-692-0) を参照してください。

Object Lambda アクセスポイントのエイリアス名は、Amazon S3 バケットと同じ名前空間内に作成 されます。このエイリアス名は自動的に生成され、変更できません。既存の Object Lambda アクセ スポイントには、エイリアスが自動的に割り当てられて使用されます。Object Lambda アクセスポ イントのエイリアス名は、有効な Amazon S3 バケット名のすべての要件を満たしており、次の部分 で構成されています。

*Object Lambda Access Point name prefix*-*metadata*--ol-s3

**a** Note

--ol-s3 サフィックスは、Object Lambda アクセスポイントのエイリアス名用に予約され ており、バケット名や Object Lambda アクセスポイント名には使用できません。Amazon S3 バケット命名規則の詳細については、「[バケットの名前付け](#page-216-0)」を参照してください。

以下は、*my-object-lambda-access-point* という名前の Object Lambda アクセスポイントの ARN と Object Lambda アクセスポイントのエイリアスの例です。

- ARN arn:aws:s3-object-lambda:*region*:*account-id*:accesspoint/*my-objectlambda-access-point*
- Object Lambda アクセスポイントのエイリアス *my-object-lambdaacc*-*1a4n8yjrb3kda96f67zwrwiiuse1a*--ol-s3

Object Lambda アクセスポイントを使用する場合、コードを大幅に変更しなくても Object Lambda アクセスポイントのエイリアス名を使用できます。

Object Lambda アクセスポイントを削除すると、Object Lambda アクセスポイントのエイリアス名 は非アクティブになり、プロビジョニングも解除されます。

Object Lambda アクセスポイントのエイリアスを見つける方法

S3 コンソールの使用

コンソールを使用して Object Lambda アクセスポイントのエイリアスを見つけるには

- 1. AWS Management Console にサインインし、Amazon S3 コンソール ([https://](https://console.aws.amazon.com/s3/)  [console.aws.amazon.com/s3/](https://console.aws.amazon.com/s3/)) を開きます。
- 2. 左のナビゲーションペインで、[Object Lambda Access Points] (Object Lambda アクセスポイン ト)を選択します。
- 3. 使用する Object Lambda アクセスポイントについて、Object Lambda アクセスポイントのエイ リアス値をコピーします。

AWS CLI の使用

Object Lambda アクセスポイントを作成すると、次のコマンド例に示すように、Amazon S3 によっ て Object Lambda アクセスポイントのエイリアス名が自動的に生成されます。このコマンドを実行 するには、*user input placeholders* をユーザー自身の情報に置き換えます。AWS CLI を使用 して Object Lambda アクセスポイントを作成する方法については、「[AWS CLI を使用して Object](#page-476-0)  [Lambda アクセスポイントを作成するには」](#page-476-0)を参照してください。

```
aws s3control create-access-point-for-object-lambda --account-id 111122223333 --
name my-object-lambda-access-point --configuration file://my-olap-configuration.json
{ 
     "ObjectLambdaAccessPointArn": "arn:aws:s3:region:111122223333:accesspoint/my-
access-point", 
     "Alias": { 
         "Value": "my-object-lambda-acc-1a4n8yjrb3kda96f67zwrwiiuse1a--ol-s3", 
         "Status": "READY" 
     }
}
```
生成された Object Lambda アクセスポイントのエイリアス名には 2 つのフィールドがあります。

- Value フィールドは、Obda Lambda アクセスポイントのエイリアス値です。
- Status フィールドは、Object Lambda アクセスポイントのエイリアスのステータスです。ステー タスが PROVISIONING の場合、Amazon S3 は Object Lambda Access Point エイリアスをプロビ ジョニング中ですが、エイリアスはまだ使用できる状態ではありません。ステータスが READY の 場合、Object Lambda Access Point エイリアスは正常にプロビジョニングされ、使用できる状態 になっています。

REST API ObjectLambdaAccessPointAlias データ型の詳細については、Amazon Simple Storage Service API リファレンス の「[CreateAccessPointForObjectLambda」](https://docs.aws.amazon.com/AmazonS3/latest/API/API_control_CreateAccessPointForObjectLambda.html)および 「[ObjectLambdaAccessPointAlias」](https://docs.aws.amazon.com/AmazonS3/latest/API/API_control_ObjectLambdaAccessPointAlias.html)を参照してください。

Object Lambda アクセスポイントのエイリアスの使用方法

[AWS サービスとアクセスポイントの互換性](#page-692-0) に示されているオペレーションには、Amazon S3 バ ケット名の代わりに Object Lambda Access Point エイリアスを使用できます。

get-bucket-location コマンドの次の AWS CLI 例は、バケットのアクセスポイントエイリア スを使用して、バケットが置かれている AWS リージョン を返します。このコマンドを実行するに は、*user input placeholders* をユーザー自身の情報に置き換えます。

```
aws s3api get-bucket-location --bucket my-object-lambda-
acc-w7i37nq6xuzgax3jw3oqtifiusw2a--ol-s3
```

```
{ 
     "LocationConstraint": "us-west-2"
}
```
リクエスト内の Object Lambda アクセスポイントのエイリアスが有効でない場合、エラーコード InvalidAccessPointAliasError が返されます。InvalidAccessPointAliasError の詳細 については、Amazon Simple Storage Service API リファレンスの「[List of Error Codes」](https://docs.aws.amazon.com/AmazonS3/latest/API/ErrorResponses.html#ErrorCodeList)(エラー コードのリスト) を参照してください。

Object Lambda アクセスポイントエイリアスの制限は、アクセスポイントエイリアスの制限と同じ です。アクセスポイントエイリアスの制限の詳細については、「[制限事項](#page-691-0)」を参照してください。

# <span id="page-491-0"></span>S3 Object Lambda アクセスポイントのセキュリティに関する考慮事項

Amazon S3 Object Lambda では、コンピューティングプラットフォームとして AWS Lambda のス ケールと柔軟性を利用して、Amazon S3 を離れたデータに対してカスタム変換を実行できます。S3 と Lambda はデフォルトで安全なままですが、この安全性を維持するためには、Lambda 関数の作 成者による特別な考慮が必要です。S3 Object Lambda では、すべてのアクセスが、認証されたプリ ンシパル (匿名アクセスなし) により、HTTPS 経由で行われる必要があります。

セキュリティリスクを軽減するために、以下を推奨します。

- Lambda 実行ロールの範囲を、可能な限り最小の権限セットに設定します。
- 可能な限り、提供された署名付き URL を通じて Lambda 関数が Amazon S3 にアクセスするよう にしてください。

IAM ポリシーの設定

S3 アクセスポイントは AWS Identity and Access Management (IAM) リソースポリシーをサポート しています。これにより、リソース、ユーザー、その他の条件別にアクセスポイントの使用を制御で きます。詳細については、[Object Lambda アクセスポイントの IAM ポリシーの設定](#page-493-0) を参照してくだ さい。

#### 暗号化動作

Object Lambda アクセスポイントは Amazon S3 と AWS Lambda の両方を使用するため、暗号化の 動作には違いがあります。デフォルトの S3 暗号化の動作の詳細については[、Amazon S3 バケット](#page-246-0) [向けのサーバー側のデフォルトの暗号化動作の設定](#page-246-0) を参照してください。

- Object Lambda アクセスポイントで S3 サーバー側の暗号化を使用している場合、オブジェクトは Lambda に送信される前に復号化されます。オブジェクトが Lambda に送信されると、暗号化さ れずに処理されます (GET または HEAD リクエストの場合)。
- 暗号化キーがログに記録されないようにするため、S3 は、お客様が指定したキーを使用したサー バー側の暗号化 (SSE-C) で暗号化されたオブジェクトに対する GET および HEAD リクエストを拒 否します。ただし、Lambda 関数は、クライアントが指定したキーにアクセスできる場合、これら のオブジェクトを取得する可能性があります。
- Object Lambda アクセスポイントで S3 クライアント側の暗号化を使用する際は、Lambda がオブ ジェクトを復号および再暗号化するための暗号化キーにアクセスできることを確認してください。

## アクセスポイントセキュリティ

S3 Object Lambda は、Object Lambda アクセスポイントと、サポートアクセスポイントと呼ばれ る、標準の S3 アクセスポイントの 2 つのアクセスポイントを使用します。Object Lambda アクセ スポイントにリクエストを行うと、S3 は S3 Object Lambda の設定に応じて、ユーザーに代わって Lambda を呼び出すか、サポートアクセスポイントにリクエストを委任します。Lambda がリクエス トに対して呼び出されると、S3 は、サポートアクセスポイントを通じて、ユーザーに代わってオブ ジェクトへの署名付き URL を生成します。Lambda 関数は、関数が呼び出されたときにこの URL を 入力として受け取ります。

S3 を直接呼び出すのではなく、この署名付き URL を使用して元のオブジェクトを取得するよう に Lambda 関数を設定できます。このモデルを使用することで、より優れたセキュリティ境界をオ ブジェクトに適用できます。S3 バケットまたは S3 アクセスポイント経由のオブジェクト直接ア クセスを、限定された IAM ロールまたはユーザーのセットに制限できます。このアプローチによ り、Lambda 関数が「[混乱した代理問題」](https://docs.aws.amazon.com/IAM/latest/UserGuide/confused-deputy.html)のターゲットになることを防げます。これは、呼び出し元 とは異なるアクセス許可を持つ誤って設定された関数が、本来は許可または拒否すべきでないオブ ジェクトへのアクセスを許可または拒否する可能性があるというものです。

Object Lambda アクセスポイントのパブリックアクセス

S3 Object Lambda は匿名またはパブリックアクセスを許可しません。これは、Amazon S3 が S3 Object Lambda リクエストを完了するために ID を承認する必要があるためです。Object Lambda アクセスポイントを介してリクエストを呼び出す際には、設定された Lambda 関数の lambda:InvokeFunction 許可が必要となります。同様に、Object Lambda アクセスポイントを介 して他の API オペレーションを呼び出す際には、必須の s3:\* 許可が必要となります。

これらのアクセス許可がないと、Lambda の呼び出しまたは S3 への委任のリクエストは HTTP 403 (Forbidden) エラーとして失敗します。すべてのアクセスは、認証されたプリンシパルによって行わ

れる必要があります。パブリックアクセスが必要な場合は、Lambda@Edge を代替として使用でき ます。詳細については、Amazon CloudFront 開発者ガイドの [Lambda@Edge を使用したエッジでの](https://docs.aws.amazon.com/AmazonCloudFront/latest/DeveloperGuide/lambda-at-the-edge.html) [カスタマイズ](https://docs.aws.amazon.com/AmazonCloudFront/latest/DeveloperGuide/lambda-at-the-edge.html)を参照してください。

Object Lambda アクセスポイント IP アドレス

describe-managed-prefix-lists サブネットはゲートウェイ仮想プライベートクラウド (VPC) エンドポイントをサポートしており、VPC エンドポイントのルーティングテーブルに関連していま す。Object Lambda アクセスポイントはゲートウェイ VPC をサポートしていないため、その IP 範 囲は欠落しています。欠落している範囲は Amazon S3 に属しますが、ゲートウェイ VPC エンドポ イントではサポートされていません。describe-managed-prefix-lists の詳細については、 「Amazon EC2 API リファレンス」の「[DescribeManagedPrefixLists](https://docs.aws.amazon.com/AWSEC2/latest/APIReference/API_DescribeManagedPrefixLists.html)」と「AWS 全般のリファレン ス」の「[AWS IP アドレスの範囲](https://docs.aws.amazon.com/general/latest/gr/aws-ip-ranges.html)」を参照してください。

<span id="page-493-0"></span>Object Lambda アクセスポイントの IAM ポリシーの設定

Amazon S3 アクセスポイントは AWS Identity and Access Management (IAM) リソースポリシーを サポートしています。これにより、リソース、ユーザー、またはその他の条件別にアクセスポイン トの使用を制御できます。Object Lambda アクセスポイントのオプションリソースポリシー、また はサポートアクセスポイントのリソースポリシーを使用してアクセスを制御できます。詳細な例に ついては、[チュートリアル: S3 Object Lambda を使用したアプリケーションのデータの変換](#page-74-0) および [チュートリアル: S3 Object Lambdaと Amazon Comprehend を使用した PII データの検出と編集](#page-96-0) を 参照してください。

次の 4 つのリソースに Object Lambda アクセスポイントを使用するための許可が付与されている必 要があります。

- ユーザーやロールなどの IAM ID。IAM ID およびベストプラクティスの詳細については、IAM ユー ザーガイドの「[IAM ID \(ユーザー、ユーザーグループ、ロール\)」](https://docs.aws.amazon.com/IAM/latest/UserGuide/id.html)を参照してください。
- バケットおよび関連する標準アクセスポイント。Object Lambda アクセスポイントを使用する場 合、この標準アクセスポイントはサポートアクセスポイントと呼ばれます。
- Object Lambda アクセスポイント。
- AWS Lambda 関数。

**A** Important

ポリシーを保存する前に、AWS Identity and Access Management Access Analyzer からの セキュリティ警告、エラー、一般的な警告、および提案を解決してください。IAM Access Analyzer は、IAM [ポリシーの文法お](https://docs.aws.amazon.com/IAM/latest/UserGuide/reference_policies_grammar.html)よび[ベストプラクティス](https://docs.aws.amazon.com/IAM/latest/UserGuide/best-practices.html) に対してポリシーチェックを行 います。これらのチェックにより、機能的でセキュリティのベストプラクティスに準拠した ポリシーを作成するのに、役立つ結果と実行可能なレコメンデーションが示されます。 IAM Access Analyzer を使用したポリシーの検証の詳細については、「IAM ユーザーガ イド」の「[IAM Access Analyzer のポリシーの検証」](https://docs.aws.amazon.com/IAM/latest/UserGuide/access-analyzer-policy-validation.html)を参照してください。IAM Access Analyzer によって返される警告、エラー、および提案のリストを表示するには、[IAM Access](https://docs.aws.amazon.com/IAM/latest/UserGuide/access-analyzer-reference-policy-checks.html) [Analyzer ポリシーチェックリファレンスを](https://docs.aws.amazon.com/IAM/latest/UserGuide/access-analyzer-reference-policy-checks.html)参照してください。

以下のポリシーは、次のリソースがあることを前提としています。

• 次の Amazon リソースネーム (ARN) を持つ Amazon S3 バケット:

arn:aws:s3:::*DOC-EXAMPLE-BUCKET1*

• このバケット上の Amazon S3 Standard アクセスポイントに次の ARN があること。

arn:aws:s3:*us-east-1*:*111122223333*:accesspoint/*my-access-point*

• Object Lambda アクセスポイントに次の ARN があること。

arn:aws:s3-object-lambda:*us-east-1*:*111122223333*:accesspoint/*my-objectlambda-ap*

• AWS Lambda 関数に次の ARN があること。

arn:aws:lambda:*us-east-1*:*111122223333*:function:*MyObjectLambdaFunction*

**a** Note

アカウントから Lambda 関数を使用する場合は、ポリシーステートメントに関数のバージョ ンを含める必要があります。次の ARN の例では、バージョンは \$LATEST で示されていま す。

arn:aws:lambda:*us-*

*east-1*:*111122223333*:function:*MyObjectLambdaFunction*:\$LATEST Lambda 関数のバージョンの詳細については、「AWS Lambda 開発者ガイド」の「[Lambda](https://docs.aws.amazon.com/lambda/latest/dg/configuration-versions.html) [関数のバージョン](https://docs.aws.amazon.com/lambda/latest/dg/configuration-versions.html)」を参照してください。

Example - アクセスコントロールを標準アクセスポイントに委任するバケットポリシー

次の S3 バケットポリシーの例は、バケットのアクセスコントロールをバケットの標準アクセスポイ ントに委任します。このポリシーでは、バケット所有者のアカウントが所有するすべてのアクセスポ イントへのフルアクセスを許可しています。したがって、このバケットへのすべてのアクセスは、そ のアクセスポイントにアタッチされているポリシーによってコントロールされます。ユーザーはアク セスポイントを介してのみバケットから読み取ることができます。つまり、オペレーションは、アク セスポイントを介してのみ呼び出すことができます。詳細については、「[アクセスポイントへのアク](#page-674-0) [セスコントロールの委任](#page-674-0)」を参照してください。

```
{ 
     "Version": "2012-10-17", 
     "Statement" : [ 
     { 
          "Effect": "Allow", 
          "Principal" : { "AWS":"account-ARN"}, 
          "Action" : "*", 
          "Resource" : [ 
              "arn:aws:s3:::DOC-EXAMPLE-BUCKET1", 
              "arn:aws:s3:::DOC-EXAMPLE-BUCKET1/*" 
          ], 
          "Condition": { 
              "StringEquals" : { "s3:DataAccessPointAccount" : "Bucket owner's account 
  ID" } 
          } 
     }]
}
```
Example — Object Lambda アクセスポイントを使用するために必要なアクセス許可をユーザーに付 与する IAM ポリシー

次の IAM ポリシーは、Lambda 関数、標準アクセスポイント、および Object Lambda アクセスポイ ントに対するアクセス許可をユーザーに付与します。

```
{ 
   "Version": "2012-10-17", 
   "Statement": [ 
     { 
        "Sid": "AllowLambdaInvocation", 
       "Action": [ 
          "lambda:InvokeFunction" 
       ],
```

```
 "Effect": "Allow", 
        "Resource": "arn:aws:lambda:us-
east-1:111122223333:function:MyObjectLambdaFunction:$LATEST", 
        "Condition": { 
          "ForAnyValue:StringEquals": { 
            "aws:CalledVia": [ 
               "s3-object-lambda.amazonaws.com" 
            ] 
          } 
        } 
     }, 
     { 
        "Sid": "AllowStandardAccessPointAccess", 
        "Action": [ 
          "s3:Get*", 
          "s3:List*" 
        ], 
        "Effect": "Allow", 
        "Resource": "arn:aws:s3:us-east-1:111122223333:accesspoint/my-access-point/*", 
        "Condition": { 
          "ForAnyValue:StringEquals": { 
            "aws:CalledVia": [ 
               "s3-object-lambda.amazonaws.com" 
            ] 
          } 
        } 
     }, 
     { 
        "Sid": "AllowObjectLambdaAccess", 
        "Action": [ 
          "s3-object-lambda:Get*", 
          "s3-object-lambda:List*" 
        ], 
        "Effect": "Allow", 
        "Resource": "arn:aws:s3-object-lambda:us-east-1:111122223333:accesspoint/my-
object-lambda-ap" 
     } 
  \mathbf{I}}
```
Lambda 実行ロールの許可を有効化する

Object Lambda アクセスポイントに GET リクエストが行われた場合、Lambda 関数には、S3 Object Lambda アクセスポイントにデータを送信する許可が必要です。このアクセス許可は、Lambda 関数 の実行ロールで s3-object-lambda:WriteGetObjectResponse 許可を有効にすることで提供さ れます。新しい実行ロールを使作成することも、既存のロールを更新することもできます。

**a** Note

関数に s3-object-lambda:WriteGetObjectResponse 許可が必要なのは、GET リクエ ストを行う場合のみです。

IAM コンソールで実行ロールを作成するには

- 1. IAM コンソール ([https://console.aws.amazon.com/iam/\)](https://console.aws.amazon.com/iam/) を開きます。
- 2. 左のナビゲーションペインで、[ロール] を選択します。
- 3. [ロールの作成] を選択します。
- 4. [一般的なユースケース] で、[Lambda] を選択します。
- 5. [Next] を選択します。
- 6. [Add permissions] (許可の追加) ページで、AWS マネージドポリシー [AmazonS3ObjectLambdaExecutionRolePolicy](https://console.aws.amazon.com/iam/home#/policies/arn:aws:iam::aws:policy/service-role/AmazonS3ObjectLambdaExecutionRolePolicy$serviceLevelSummary) を検索し、ポリシー名の横にあるチェック ボックスをオンにします。

このポリシーには s3-object-lambda:WriteGetObjectResponse アクションを含める必要 があります。

- 7. [Next] を選択します。
- 8. [Name, review, and create] (名前、確認、作成) ページで、[Role name] (ロール名) に **s3 object-lambda-role** と入力します。
- 9. (オプション) このロールの説明とタグを追加します。
- 10. [ロールの作成] を選択します。
- 11. 新しく作成した **s3-object-lambda-role** を Lambda 関数の実行ロールとして適用します。 これは、Lambda コンソールで Lambda 関数の作成中または作成後に実行できます。

実行ロールの詳細については、「AWS Lambda デベロッパーガイド」の[「Lambda 実行ロール」](https://docs.aws.amazon.com/lambda/latest/dg/lambda-intro-execution-role.html)を 参照してください。

セキュリティに関する考慮事項 API バージョン 2006-03-01 472

Object Lambda アクセスポイントでのコンテキストキーの使用

S3 Object Lambda は、リクエストの接続や署名に関連する s3-object-lambda:TlsVersion や s3-object-lambda:AuthType などのコンテキストキーを評価します。s3:prefix など、他のす べてのコンテキストキーは、Amazon S3 によって評価されます。

Object Lambda アクセスポイントの CORS サポート

S3 Object Lambda がブラウザからリクエストを受信するか、リクエストに Origin ヘッダーが含ま れている場合、S3 Object Lambda は常に "AllowedOrigins":"\*" ヘッダーフィールドを追加し ます。

詳細については、「[Cross−Origin Resource Sharing \(CORS\) の使用」](#page-1180-0)を参照してください。

<span id="page-498-0"></span>S3 Object Lambda アクセスポイントの Lambda 関数の記述

このセクションでは、Amazon S3 Object Lambda アクセスポイントで使用するための AWS Lambda 関数を記述する方法について詳述します。

S3 Object Lambdaの一部のタスクにおける完全なエンドツーエンド手順については、以下を参照し てください。

- [チュートリアル: S3 Object Lambda を使用したアプリケーションのデータの変換](#page-74-0)
- [チュートリアル: S3 Object Lambdaと Amazon Comprehend を使用した PII データの検出と編集](#page-96-0)
- [チュートリアル: S3 Object Lambda を使用して、取得時に画像に動的に透かしを入れる](https://aws.amazon.com/getting-started/hands-on/amazon-s3-object-lambda-to-dynamically-watermark-images/?ref=docs_gateway/amazons3/olap-writing-lambda.html)

トピック

- [Lambda での GetObject リクエストの使用](#page-498-1)
- [Lambdaでの HeadObject リクエストの処理](#page-511-0)
- [Lambda での ListObjects リクエストの使用](#page-514-0)
- [Lambda での ListObjectsV2 リクエストの使用](#page-519-0)
- [イベントコンテキストの形式と使用法](#page-523-0)
- [Range および partNumber ヘッダーの操作](#page-526-0)

<span id="page-498-1"></span>Lambda での **GetObject** リクエストの使用

このセクションでは、Object Lambda アクセスポイントが GetObject 用に Lambda 関数を呼び出 すように設定されていることを前提としています。S3 Object Lambda には、Amazon S3 API オペ

レーション、WriteGetObjectResponse が含まれています。これにより、Lambda 関数は、カス タマイズされたデータとレスポンスヘッダーを GetObject 発信者に提供できるようになります。

WriteGetObjectResponse は、処理のニーズに基づいて、ステータスコード、レスポンスヘッ ダー、レスポンス本文を広範囲に制御できます。WriteGetObjectResponse を使用すると、 変換されたオブジェクト全体、変換されたオブジェクトの一部、またはアプリケーションのコ ンテキストに基づくその他のレスポンスに対して応答することができます。次のセクションで は、WriteGetObjectResponse API オペレーションを使用した一意の例を示します。

- 例 1: HTTP ステータスコード 403 (Forbidden) で応答します。
- 例 2: 変換された画像で応答する
- 例 3: 圧縮されたコンテンツをストリーミングする

例 1: HTTP ステータスコード 403 (Forbidden) で応答します。

WriteGetObjectResponse を使用して、オブジェクトの内容に基づいて HTTP ステータスコード 403 (Forbidden) で応答できます。

#### Java

```
package com.amazon.s3.objectlambda;
import com.amazonaws.services.lambda.runtime.Context;
import com.amazonaws.services.lambda.runtime.events.S3ObjectLambdaEvent;
import com.amazonaws.services.s3.AmazonS3;
import com.amazonaws.services.s3.AmazonS3Client;
import com.amazonaws.services.s3.model.WriteGetObjectResponseRequest;
import java.io.ByteArrayInputStream;
import java.net.URI;
import java.net.http.HttpClient;
import java.net.http.HttpRequest;
import java.net.http.HttpResponse;
public class Example1 { 
     public void handleRequest(S3ObjectLambdaEvent event, Context context) throws 
  Exception { 
         AmazonS3 s3Client = AmazonS3Client.builder().build();
```

```
 // Check to see if the request contains all of the necessary information. 
         // If it does not, send a 4XX response and a custom error code and message. 
         // Otherwise, retrieve the object from S3 and stream it 
         // to the client unchanged. 
         var tokenIsNotPresent = !
event.getUserRequest().getHeaders().containsKey("requiredToken"); 
         if (tokenIsNotPresent) { 
             s3Client.writeGetObjectResponse(new WriteGetObjectResponseRequest() 
                      .withRequestRoute(event.outputRoute()) 
                      .withRequestToken(event.outputToken()) 
                      .withStatusCode(403) 
                      .withContentLength(0L).withInputStream(new 
  ByteArrayInputStream(new byte[0])) 
                      .withErrorCode("MissingRequiredToken") 
                      .withErrorMessage("The required token was not present in the 
  request.")); 
             return; 
         } 
         // Prepare the presigned URL for use and make the request to S3. 
         HttpClient httpClient = HttpClient.newBuilder().build(); 
         var presignedResponse = httpClient.send( 
                 HttpRequest.newBuilder(new URI(event.inputS3Url())).GET().build(), 
                 HttpResponse.BodyHandlers.ofInputStream()); 
         // Stream the original bytes back to the caller. 
         s3Client.writeGetObjectResponse(new WriteGetObjectResponseRequest() 
                  .withRequestRoute(event.outputRoute()) 
                  .withRequestToken(event.outputToken()) 
                  .withInputStream(presignedResponse.body())); 
     }
}
```
## Python

```
import boto3
import requests 
def handler(event, context): 
     s3 = boto3.client('s3') 
     """
```

```
 Retrieve the operation context object from the event. This object indicates 
 where the WriteGetObjectResponse request 
    should be delivered and contains a presigned URL in 'inputS3Url' where we can 
 download the requested object from. 
    The 'userRequest' object has information related to the user who made this 
 'GetObject' request to 
    S3 Object Lambda. 
   "" "
    get_context = event["getObjectContext"] 
    user_request_headers = event["userRequest"]["headers"] 
    route = get_context["outputRoute"] 
    token = get_context["outputToken"] 
    s3_url = get_context["inputS3Url"] 
    # Check for the presence of a 'CustomHeader' header and deny or allow based on 
 that header. 
    is_token_present = "SuperSecretToken" in user_request_headers 
    if is_token_present: 
        # If the user presented our custom 'SuperSecretToken' header, we send the 
 requested object back to the user. 
        response = requests.get(s3_url) 
        s3.write_get_object_response(RequestRoute=route, RequestToken=token, 
 Body=response.content) 
    else: 
        # If the token is not present, we send an error back to the user. 
        s3.write_get_object_response(RequestRoute=route, RequestToken=token, 
 StatusCode=403, 
        ErrorCode="NoSuperSecretTokenFound", ErrorMessage="The request was not 
 secret enough.") 
    # Gracefully exit the Lambda function. 
    return { 'status_code': 200 }
```
Node.js

```
const \{ S3 \} = require('aws-sdk');
const axios = require('axios').default;
exports.handler = async (event) => {
    const s3 = new S3();
```

```
 // Retrieve the operation context object from the event. This object indicates 
  where the WriteGetObjectResponse request 
     // should be delivered and contains a presigned URL in 'inputS3Url' where we can 
  download the requested object from. 
     // The 'userRequest' object has information related to the user who made this 
  'GetObject' request to S3 Object Lambda. 
     const { userRequest, getObjectContext } = event; 
     const { outputRoute, outputToken, inputS3Url } = getObjectContext; 
     // Check for the presence of a 'CustomHeader' header and deny or allow based on 
  that header. 
     const isTokenPresent = Object 
         .keys(userRequest.headers) 
         .includes("SuperSecretToken"); 
     if (!isTokenPresent) { 
        // If the token is not present, we send an error back to the user. The
  'await' in front of the request 
         // indicates that we want to wait for this request to finish sending before 
  moving on. 
         await s3.writeGetObjectResponse({ 
             RequestRoute: outputRoute, 
             RequestToken: outputToken, 
             StatusCode: 403, 
             ErrorCode: "NoSuperSecretTokenFound", 
             ErrorMessage: "The request was not secret enough.", 
         }).promise(); 
     } else { 
         // If the user presented our custom 'SuperSecretToken' header, we send the 
  requested object back to the user. 
         // Again, note the presence of 'await'. 
         const presignedResponse = await axios.get(inputS3Url); 
         await s3.writeGetObjectResponse({ 
             RequestRoute: outputRoute, 
             RequestToken: outputToken, 
             Body: presignedResponse.data, 
         }).promise(); 
     } 
     // Gracefully exit the Lambda function. 
     return { statusCode: 200 };
}
```
#### 例 2: 変換された画像で応答する

画像変換を実行する場合、ソースオブジェクトの処理を開始する前に、ソースオブジェクトのすべて のバイトが必要になる可能性があります。この場合、WriteGetObjectResponse リクエストは、 オブジェクト全体を 1 回の呼び出しでリクエスト元のアプリケーションに返します。

Java

```
package com.amazon.s3.objectlambda;
import com.amazonaws.services.lambda.runtime.Context;
import com.amazonaws.services.lambda.runtime.events.S3ObjectLambdaEvent;
import com.amazonaws.services.s3.AmazonS3;
import com.amazonaws.services.s3.AmazonS3Client;
import com.amazonaws.services.s3.model.WriteGetObjectResponseRequest;
import javax.imageio.ImageIO;
import java.awt.image.BufferedImage;
import java.awt.Image;
import java.io.ByteArrayInputStream;
import java.io.ByteArrayOutputStream;
import java.net.URI;
import java.net.http.HttpClient;
import java.net.http.HttpRequest;
import java.net.http.HttpResponse;
public class Example2 { 
     private static final int HEIGHT = 250; 
     private static final int WIDTH = 250; 
     public void handleRequest(S3ObjectLambdaEvent event, Context context) throws 
  Exception { 
         AmazonS3 s3Client = AmazonS3Client.builder().build(); 
         HttpClient httpClient = HttpClient.newBuilder().build(); 
         // Prepare the presigned URL for use and make the request to S3. 
         var presignedResponse = httpClient.send( 
                 HttpRequest.newBuilder(new URI(event.inputS3Url())).GET().build(), 
                 HttpResponse.BodyHandlers.ofInputStream()); 
         // The entire image is loaded into memory here so that we can resize it. 
         // Once the resizing is completed, we write the bytes into the body
```
```
 // of the WriteGetObjectResponse request. 
         var originalImage = ImageIO.read(presignedResponse.body()); 
         var resizingImage = originalImage.getScaledInstance(WIDTH, HEIGHT, 
  Image.SCALE_DEFAULT); 
         var resizedImage = new BufferedImage(WIDTH, HEIGHT, 
  BufferedImage.TYPE_INT_RGB); 
         resizedImage.createGraphics().drawImage(resizingImage, 0, 0, WIDTH, HEIGHT, 
  null); 
         var baos = new ByteArrayOutputStream(); 
         ImageIO.write(resizedImage, "png", baos); 
         // Stream the bytes back to the caller. 
         s3Client.writeGetObjectResponse(new WriteGetObjectResponseRequest() 
                  .withRequestRoute(event.outputRoute()) 
                  .withRequestToken(event.outputToken()) 
                  .withInputStream(new ByteArrayInputStream(baos.toByteArray()))); 
     }
}
```
#### Python

```
import boto3
import requests 
import io
from PIL import Image
def handler(event, context): 
     """ 
     Retrieve the operation context object from the event. This object indicates 
  where the WriteGetObjectResponse request 
     should be delivered and has a presigned URL in 'inputS3Url' where we can 
  download the requested object from. 
     The 'userRequest' object has information related to the user who made this 
  'GetObject' request to 
     S3 Object Lambda. 
     """ 
     get_context = event["getObjectContext"] 
     route = get_context["outputRoute"] 
     token = get_context["outputToken"] 
     s3_url = get_context["inputS3Url"] 
     """
```

```
 In this case, we're resizing .png images that are stored in S3 and are 
 accessible through the presigned URL 
    'inputS3Url'. 
    """ 
    image_request = requests.get(s3_url) 
    image = Image.open(io.BytesIO(image_request.content)) 
    image.thumbnail((256,256), Image.ANTIALIAS) 
    transformed = io.BytesIO() 
    image.save(transformed, "png") 
    # Send the resized image back to the client. 
    s3 = boto3.client('s3') 
    s3.write_get_object_response(Body=transformed.getvalue(), RequestRoute=route, 
 RequestToken=token) 
    # Gracefully exit the Lambda function. 
    return { 'status_code': 200 }
```
Node.js

```
const \{ S3 \} = require('aws-sdk');
const axios = require('axios').default;
const sharp = require('sharp');
exports.handler = async (event) => {
    const s3 = new S3();
     // Retrieve the operation context object from the event. This object indicates 
  where the WriteGetObjectResponse request 
     // should be delivered and has a presigned URL in 'inputS3Url' where we can 
  download the requested object from. 
     const { getObjectContext } = event; 
     const { outputRoute, outputToken, inputS3Url } = getObjectContext; 
    // In this case, we're resizing .png images that are stored in S3 and are 
  accessible through the presigned URL 
     // 'inputS3Url'. 
     const { data } = await axios.get(inputS3Url, { responseType: 'arraybuffer' }); 
    // Resize the image. 
     const resized = await sharp(data) 
         .resize({ width: 256, height: 256 })
```

```
 .toBuffer(); 
 // Send the resized image back to the client. 
 await s3.writeGetObjectResponse({ 
     RequestRoute: outputRoute, 
     RequestToken: outputToken, 
     Body: resized, 
 }).promise(); 
 // Gracefully exit the Lambda function. 
 return { statusCode: 200 };
```
#### 例 3: 圧縮されたコンテンツをストリーミングする

オブジェクトを圧縮すると、圧縮データは増分的に生成されます。したがって、準備ができたらすぐ に圧縮されたデータを返すために、WriteGetObjectResponse リクエストを使用できます。この 例で示すように、完了した変換の長さを知る必要はありません。

```
Java
```
}

```
package com.amazon.s3.objectlambda;
import com.amazonaws.services.lambda.runtime.events.S3ObjectLambdaEvent;
import com.amazonaws.services.lambda.runtime.Context;
import com.amazonaws.services.s3.AmazonS3;
import com.amazonaws.services.s3.AmazonS3Client;
import com.amazonaws.services.s3.model.WriteGetObjectResponseRequest;
import java.net.URI;
import java.net.http.HttpClient;
import java.net.http.HttpRequest;
import java.net.http.HttpResponse;
public class Example3 { 
     public void handleRequest(S3ObjectLambdaEvent event, Context context) throws 
  Exception { 
         AmazonS3 s3Client = AmazonS3Client.builder().build(); 
         HttpClient httpClient = HttpClient.newBuilder().build(); 
         // Request the original object from S3.
```

```
 var presignedResponse = httpClient.send( 
                 HttpRequest.newBuilder(new URI(event.inputS3Url())).GET().build(), 
                 HttpResponse.BodyHandlers.ofInputStream()); 
         // Consume the incoming response body from the presigned request, 
         // apply our transformation on that data, and emit the transformed bytes 
         // into the body of the WriteGetObjectResponse request as soon as they're 
  ready. 
         // This example compresses the data from S3, but any processing pertinent 
         // to your application can be performed here. 
         var bodyStream = new GZIPCompressingInputStream(presignedResponse.body()); 
         // Stream the bytes back to the caller. 
         s3Client.writeGetObjectResponse(new WriteGetObjectResponseRequest() 
                  .withRequestRoute(event.outputRoute()) 
                  .withRequestToken(event.outputToken()) 
                  .withInputStream(bodyStream)); 
     }
}
```
#### Python

```
import boto3
import requests
import zlib
from botocore.config import Config
"""
A helper class to work with content iterators. Takes an interator and compresses the 
  bytes that come from it. It
implements 'read' and '__iter__' so that the SDK can stream the response.
"'' """ "''class Compress: 
     def __init__(self, content_iter): 
         self.content = content_iter 
         self.compressed_obj = zlib.compressobj() 
     def read(self, _size): 
         for data in self.__iter__() 
             return data
```
Amazon Simple Storage Service ユーザーガイド

```
 def __iter__(self): 
         while True: 
             data = next(self.content) 
             chunk = self.compressed_obj.compress(data) 
             if not chunk: 
                  break 
             yield chunk 
         yield self.compressed_obj.flush()
def handler(event, context): 
     """ 
     Setting the 'payload_signing_enabled' property to False allows us to send a 
  streamed response back to the client. 
     in this scenario, a streamed response means that the bytes are not buffered into 
  memory as we're compressing them, 
     but instead are sent straight to the user. 
     """ 
    my config = Config(
         region_name='eu-west-1', 
         signature_version='s3v4', 
        s3=f "payload_signing_enabled": False 
         } 
    \lambda s3 = boto3.client('s3', config=my_config) 
    "" "
     Retrieve the operation context object from the event. This object indicates 
  where the WriteGetObjectResponse request 
     should be delivered and has a presigned URL in 'inputS3Url' where we can 
  download the requested object from. 
     The 'userRequest' object has information related to the user who made this 
  'GetObject' request to S3 Object Lambda. 
     """ 
     get_context = event["getObjectContext"] 
     route = get_context["outputRoute"] 
     token = get_context["outputToken"] 
     s3_url = get_context["inputS3Url"] 
     # Compress the 'get' request stream. 
     with requests.get(s3_url, stream=True) as r:
```

```
compressed = Compress(r.iter_countent()) # Send the stream back to the client. 
        s3.write_get_object_response(Body=compressed, RequestRoute=route, 
 RequestToken=token, ContentType="text/plain", 
                                      ContentEncoding="gzip") 
    # Gracefully exit the Lambda function. 
    return {'status_code': 200}
```
Node.js

```
const \{ S3 \} = require('aws-sdk');
const axios = require('axios').default;
const zlib = require('zlib');
exports.handler = async (event) => {
    const s3 = new S3();
    // Retrieve the operation context object from the event. This object indicates 
  where the WriteGetObjectResponse request 
     // should be delivered and has a presigned URL in 'inputS3Url' where we can 
  download the requested object from. 
     const { getObjectContext } = event; 
     const { outputRoute, outputToken, inputS3Url } = getObjectContext; 
    // Download the object from S3 and process it as a stream, because it might be a 
  huge object and we don't want to 
     // buffer it in memory. Note the use of 'await' because we want to wait for 
  'writeGetObjectResponse' to finish 
     // before we can exit the Lambda function. 
     await axios({ 
         method: 'GET', 
         url: inputS3Url, 
         responseType: 'stream', 
     }).then( 
         // Gzip the stream. 
         response => response.data.pipe(zlib.createGzip()) 
     ).then( 
         // Finally send the gzip-ed stream back to the client. 
         stream => s3.writeGetObjectResponse({ 
             RequestRoute: outputRoute, 
             RequestToken: outputToken,
```

```
 Body: stream, 
              ContentType: "text/plain", 
              ContentEncoding: "gzip", 
          }).promise() 
     ); 
     // Gracefully exit the Lambda function. 
     return { statusCode: 200 };
}
```
#### **a** Note

S3 Object Lambda では、発信者に完全なレスポンスを送信するのに最大 60 秒かかりま す。WriteGetObjectResponse リクエストの場合、実際の利用可能な時間は短くなる可 能性があります。例えば、Lambda 関数のタイムアウトが 60 秒未満である可能性がありま す。それ以外にも、発信者のタイムアウトがより厳しい場合があります。

元の発信者が HTTP ステータスコード 500 以外のレスポンス (内部サーバエラー) を受信するに は、WriteGetObjectResponse コールが完了する必要があります。WriteGetObjectResponse API オペレーションが呼び出される前に、Lambda 関数が例外的に、またはその他の方法で返され た場合、元の発信者は 500 (内部サーバーエラー) レスポンスを受け取ります。レスポンスが完了 するまでの間にスローされた例外は、発信者へのレスポンスが切り捨てられます。Lambda 関数が WriteGetObjectResponse API コールから HTTP ステータスコード 200 (OK) レスポンスを受信 した場合、元の発信者は完全なリクエストを送信しています。例外がスローされたかどうかにかかわ らず、Lambda 関数のレスポンスは S3 Object Lambda では無視されます。

この WriteGetObjectResponse API オペレーションを呼び出すとき、Amazon S3 はイベントコ ンテキストからのルートトークンとリクエストトークンを必要とします。詳細については、「[イベン](#page-523-0) [トコンテキストの形式と使用法](#page-523-0)」を参照してください。

ルートトークンとリクエストトークンのパラメータは、WriteGetObjectResult レスポンスを元 の発信者に接続するために必要です。通常、500 (内部サーバーエラー) レスポンスを再試行するのが 適切ですが、リクエストトークンはワンタイムトークンであることに注意してください。それ以降に 使用を試みると、HTTP ステータスコード 400 (Bad Request) レスポンスが返されることになる可能 性があります。ルートトークンとリクエストトークンを使用した WriteGetObjectResponse への 呼び出しは、呼び出された Lambda 関数から作成する必要はありませんが、同じアカウント内のア

イデンティティによって作成する必要があります。この呼び出しは、Lambda 関数の実行を完了する 前に完了する必要があります。

#### Lambdaでの **HeadObject** リクエストの処理

このセクションでは、Object Lambda アクセスポイントが HeadObject 用に Lambda 関数を呼び出 すように設定されていることを前提としています。Lambda は headObjectContext というキーを 含む JSON ペイロードを受け取ります。コンテキスト内には、inputS3Url というプロパティが 1 つあります。これは、HeadObject をサポートしているアクセスポイントの署名付き URL です。

署名付き URL に次のプロパティが指定されている場合、署名付き URL にはそれらが含まれます。

- versionId (クエリパラメータ内)
- requestPayer (x-amz-request-payer ヘッダー内)
- expectedBucketOwner (x-amz-expected-bucket-owner ヘッダー内)

他のプロパティは署名付きではないため、含まれません。ヘッダーとして送信される署名されてい ないオプションは、userRequest ヘッダーにある署名付き URL を呼び出すときに、手動でリクエ ストに追加できます。サーバー側の暗号化オプションは、HeadObject ではサポートされていませ ん。

リクエスト構文 URI パラメータについては、「Amazon Simple Storage Service API リファレンス」 の「[HeadObject](https://docs.aws.amazon.com/AmazonS3/latest/API/API_HeadObject.html)」を参照してください。

次の例は、HeadObject の Lambda JSON 入力ペイロードを示しています。

```
{ 
   "xAmzRequestId": "requestId", 
   "**headObjectContext**": { 
     "**inputS3Url**": "https://my-s3-ap-111122223333.s3-accesspoint.us-
east-1.amazonaws.com/example?X-Amz-Security-Token=<snip>" 
   }, 
   "configuration": { 
        "accessPointArn": "arn:aws:s3-object-lambda:us-
east-1:111122223333:accesspoint/example-object-lambda-ap", 
        "supportingAccessPointArn": "arn:aws:s3:us-
east-1:111122223333:accesspoint/example-ap", 
        "payload": "{}" 
   }, 
   "userRequest": {
```

```
 "url": "https://object-lambda-111122223333.s3-object-lambda.us-
east-1.amazonaws.com/example", 
        "headers": { 
             "Host": "object-lambda-111122223333.s3-object-lambda.us-
east-1.amazonaws.com", 
             "Accept-Encoding": "identity", 
             "X-Amz-Content-SHA256": "e3b0c44298fc1example" 
        } 
    }, 
    "userIdentity": { 
        "type": "AssumedRole", 
        "principalId": "principalId", 
        "arn": "arn:aws:sts::111122223333:assumed-role/Admin/example", 
        "accountId": "111122223333", 
        "accessKeyId": "accessKeyId", 
        "sessionContext": { 
              "attributes": { 
              "mfaAuthenticated": "false", 
              "creationDate": "Wed Mar 10 23:41:52 UTC 2021" 
        }, 
        "sessionIssuer": { 
              "type": "Role", 
              "principalId": "principalId", 
              "arn": "arn:aws:iam::111122223333:role/Admin", 
              "accountId": "111122223333", 
              "userName": "Admin" 
 } 
        } 
     }, 
   "protocolVersion": "1.00"
}
```
Lambda 関数は、HeadObject 呼び出しで返されるヘッダーと値を含む JSON オブジェクトを返し ます。

次の例は、HeadObject の Lambda レスポンス JSON の構造を示しています。

```
{ 
     "statusCode": <number>; // Required 
     "errorCode": <string>; 
     "errorMessage": <string>; 
     "headers": { 
          "Accept-Ranges": <string>,
```

```
 "x-amz-archive-status": <string>, 
        "x-amz-server-side-encryption-bucket-key-enabled": <boolean>, 
        "Cache-Control": <string>, 
        "Content-Disposition": <string>, 
        "Content-Encoding": <string>, 
        "Content-Language": <string>, 
        "Content-Length": <number>, // Required 
        "Content-Type": <string>, 
        "x-amz-delete-marker": <boolean>, 
        "ETag": <string>, 
        "Expires": <string>, 
        "x-amz-expiration": <string>, 
        "Last-Modified": <string>, 
        "x-amz-missing-meta": <number>, 
        "x-amz-object-lock-mode": <string>, 
        "x-amz-object-lock-legal-hold": <string>, 
        "x-amz-object-lock-retain-until-date": <string>, 
        "x-amz-mp-parts-count": <number>, 
        "x-amz-replication-status": <string>, 
        "x-amz-request-charged": <string>, 
        "x-amz-restore": <string>, 
        "x-amz-server-side-encryption": <string>, 
        "x-amz-server-side-encryption-customer-algorithm": <string>, 
        "x-amz-server-side-encryption-aws-kms-key-id": <string>, 
        "x-amz-server-side-encryption-customer-key-MD5": <string>, 
        "x-amz-storage-class": <string>, 
        "x-amz-tagging-count": <number>, 
        "x-amz-version-id": <string>, 
        <x-amz-meta-headers>: <string>, // user-defined metadata 
        "x-amz-meta-meta1": <string>, // example of the user-defined metadata header, 
 it will need the x-amz-meta prefix 
        "x-amz-meta-meta2": <string> 
        ... 
    };
```
次の例は、JSON を返す前に必要に応じてヘッダー値を変更することにより、署名付き URL を使用 してレスポンスを入力する方法を示しています。

Python

}

import requests

```
def lambda_handler(event, context): 
     print(event) 
     # Extract the presigned URL from the input. 
     s3_url = event["headObjectContext"]["inputS3Url"] 
     # Get the head of the object from S3. 
     response = requests.head(s3_url) 
     # Return the error to S3 Object Lambda (if applicable). 
     if (response.status_code >= 400): 
         return { 
              "statusCode": response.status_code, 
             "errorCode": "RequestFailure", 
              "errorMessage": "Request to S3 failed" 
     } 
     # Store the headers in a dictionary. 
     response_headers = dict(response.headers) 
     # This obscures Content-Type in a transformation, it is optional to add 
     response_headers["Content-Type"] = "" 
     # Return the headers to S3 Object Lambda. 
     return { 
         "statusCode": response.status_code, 
         "headers": response_headers 
         }
```
### Lambda での **ListObjects** リクエストの使用

このセクションでは、Object Lambda アクセスポイントが ListObjects 用に Lambda 関数を呼 び出すように設定されていることを前提としています。Lambdaは、listObjectsContext と いう新しいオブジェクトを持つ JSON ペイロードを受け取ります。listObjectsContext に は、inputS3Url という単一のプロパティが含まれており、これは ListObjects をサポートして いるアクセスポイント用の署名付き URL です。

GetObject や HeadObject とは異なり、署名付き URL には、次のプロパティが指定されている場 合はそれらが含まれます。

• すべてのクエリパラメータ

- requestPayer (x-amz-request-payer ヘッダー内)
- expectedBucketOwner (x-amz-expected-bucket-owner ヘッダー内)

リクエスト構文 URI パラメータについては、「Amazon Simple Storage Service API リファレンス」 の「[ListObjects](https://docs.aws.amazon.com/AmazonS3/latest/API/API_ListObjects.html)」を参照してください。

**A** Important

アプリケーションを開発する場合は、新しいバージョンの [ListObjectSv2](https://docs.aws.amazon.com/AmazonS3/latest/API/API_ListObjectsV2.html) を使用することを お勧めします。Amazon S3 は、下位互換性のために、引き続き ListObjects をサポート しています。

次の例は、ListObjects の Lambda JSON 入力ペイロードを示しています。

```
{ 
     "xAmzRequestId": "requestId", 
      "**listObjectsContext**": { 
      "**inputS3Url**": "https://my-s3-ap-111122223333.s3-accesspoint.us-
east-1.amazonaws.com/?X-Amz-Security-Token=<snip>", 
      }, 
     "configuration": { 
         "accessPointArn": "arn:aws:s3-object-lambda:us-
east-1:111122223333:accesspoint/example-object-lambda-ap", 
         "supportingAccessPointArn": "arn:aws:s3:us-
east-1:111122223333:accesspoint/example-ap", 
         "payload": "{}" 
     }, 
     "userRequest": { 
         "url": "https://object-lambda-111122223333.s3-object-lambda.us-
east-1.amazonaws.com/example", 
         "headers": { 
              "Host": "object-lambda-111122223333.s3-object-lambda.us-
east-1.amazonaws.com", 
              "Accept-Encoding": "identity", 
              "X-Amz-Content-SHA256": "e3b0c44298fc1example" 
         } 
     }, 
     "userIdentity": { 
         "type": "AssumedRole", 
         "principalId": "principalId",
```

```
 "arn": "arn:aws:sts::111122223333:assumed-role/Admin/example", 
         "accountId": "111122223333", 
         "accessKeyId": "accessKeyId", 
         "sessionContext": { 
              "attributes": { 
                  "mfaAuthenticated": "false", 
                  "creationDate": "Wed Mar 10 23:41:52 UTC 2021" 
             }, 
              "sessionIssuer": { 
                  "type": "Role", 
                  "principalId": "principalId", 
                  "arn": "arn:aws:iam::111122223333:role/Admin", 
                  "accountId": "111122223333", 
                  "userName": "Admin" 
 } 
         } 
     }, 
   "protocolVersion": "1.00"
}
```
Lambda 関数は、S3 Object Lambda から返されるステータスコード、XML 結果のリスト、またはエ ラー情報を含む JSON オブジェクトを返します。

S3 Object Lambda は listResultXml の処理も検証もせず、代わりに ListObjects 呼び出し元 に転送します。listBucketResult については、S3 Object Lambda は特定のプロパティが特定 のタイプであることを想定し、解析できない場合は例外をスローします。 listResultXml および listBucketResult を同時に提供することはできません。

次の例は、署名付き URL を使用して Amazon S3 を呼び出し、その結果を使用してエラーチェック を含むレスポンスを入力する方法を示しています。

Python

```
import requests 
import xmltodict
def lambda_handler(event, context): 
     # Extract the presigned URL from the input. 
     s3_url = event["listObjectsContext"]["inputS3Url"] 
     # Get the head of the object from Amazon S3. 
     response = requests.get(s3_url)
```

```
 # Return the error to S3 Object Lambda (if applicable). 
    if (response.status code >= 400):
         error = xmltodict.parse(response.content) 
         return { 
             "statusCode": response.status_code, 
             "errorCode": error["Error"]["Code"], 
             "errorMessage": error["Error"]["Message"] 
         } 
     # Store the XML result in a dict. 
     response_dict = xmltodict.parse(response.content) 
     # This obscures StorageClass in a transformation, it is optional to add 
     for item in response_dict['ListBucketResult']['Contents']: 
         item['StorageClass'] = "" 
     # Convert back to XML. 
     listResultXml = xmltodict.unparse(response_dict) 
     # Create response with listResultXml. 
     response_with_list_result_xml = { 
         'statusCode': 200, 
         'listResultXml': listResultXml 
     } 
     # Create response with listBucketResult. 
     response_dict['ListBucketResult'] = 
  sanitize_response_dict(response_dict['ListBucketResult']) 
     response_with_list_bucket_result = { 
         'statusCode': 200, 
         'listBucketResult': response_dict['ListBucketResult'] 
     } 
     # Return the list to S3 Object Lambda. 
    # Can return response_with_list_result_xml or response_with_list_bucket_result
     return response_with_list_result_xml
# Converting the response_dict's key to correct casing
def sanitize_response_dict(response_dict: dict): 
     new_response_dict = dict() 
     for key, value in response_dict.items(): 
        new\_key = key[0].lower() + key[1:] if key != "ID" else 'id' if type(value) == list:
```

```
newlist = <math>\lceil</math> for element in value: 
             if type(element) == type(dict()):
                   element = sanitize_response_dict(element) 
              newlist.append(element) 
          value = newlist 
     elif type(value) == dict: 
          value = sanitize_response_dict(value) 
    new response dict[new key] = value
 return new_response_dict
```
次の例は、ListObjects の Lambda レスポンス JSON の構造を示しています。

```
{ 
   "statusCode": <number>; // Required 
  "errorCode": <string>; 
   "errorMessage": <string>; 
  "listResultXml": <string>; // This can also be Error XML string in case S3 returned 
 error response when calling the pre-signed URL 
   "listBucketResult": { // listBucketResult can be provided instead of listResultXml, 
 however they can not both be provided in the JSON response 
         "name": <string>, // Required for 'listBucketResult' 
         "prefix": <string>, 
         "marker": <string>, 
         "nextMarker": <string>, 
         "maxKeys": <int>, // Required for 'listBucketResult' 
         "delimiter": <string>, 
         "encodingType": <string> 
        "isTruncated": <boolean>, // Required for 'listBucketResult'
         "contents": [ { 
             "key": <string>, // Required for 'content' 
             "lastModified": <string>, 
             "eTag": <string>, 
             "checksumAlgorithm": <string>, // CRC32, CRC32C, SHA1, SHA256 
             "size": <int>, // Required for 'content' 
             "owner": { 
                 "displayName": <string>, // Required for 'owner' 
                 "id": <string>, // Required for 'owner' 
             }, 
             "storageClass": <string> 
             },
```

```
 ... 
          ], 
          "commonPrefixes": [ { 
               "prefix": <string> // Required for 'commonPrefix' 
          }, 
          ... 
          ], 
     }
}
```
Lambda での **ListObjectsV2** リクエストの使用

このセクションでは、Object Lambda アクセスポイントが ListObjectsV2 用に Lambda 関数を呼 び出すように設定されていることを前提としています。Lambdaは、listObjectsV2Context と いう新しいオブジェクトを持つ JSON ペイロードを受け取ります。listObjectsV2Context に は、inputS3Url という単一のプロパティが含まれており、これは ListObjectsV2 をサポートし ているアクセスポイント用の署名付き URL です。

GetObject や HeadObject とは異なり、署名付き URL には、次のプロパティが指定されている場 合はそれらが含まれます。

- すべてのクエリパラメータ
- requestPayer (x-amz-request-payer ヘッダー内)
- expectedBucketOwner (x-amz-expected-bucket-owner ヘッダー内)

リクエスト構文 URI パラメータについては、「Amazon Simple Storage Service API リファレンス」 の「[ListObjectsV2](https://docs.aws.amazon.com/AmazonS3/latest/API/API_ListObjectsV2.html)」を参照してください。

次の例は、ListObjectsV2 の Lambda JSON 入力ペイロードを示しています。

```
{ 
     "xAmzRequestId": "requestId", 
      "**listObjectsV2Context**": { 
      "**inputS3Url**": "https://my-s3-ap-111122223333.s3-accesspoint.us-
east-1.amazonaws.com/?list-type=2&X-Amz-Security-Token=<snip>", 
      }, 
     "configuration": { 
         "accessPointArn": "arn:aws:s3-object-lambda:us-
east-1:111122223333:accesspoint/example-object-lambda-ap", 
         "supportingAccessPointArn": "arn:aws:s3:us-
east-1:111122223333:accesspoint/example-ap",
```

```
 "payload": "{}" 
     }, 
     "userRequest": { 
         "url": "https://object-lambda-111122223333.s3-object-lambda.us-
east-1.amazonaws.com/example", 
         "headers": { 
              "Host": "object-lambda-111122223333.s3-object-lambda.us-
east-1.amazonaws.com", 
              "Accept-Encoding": "identity", 
              "X-Amz-Content-SHA256": "e3b0c44298fc1example" 
         } 
     }, 
     "userIdentity": { 
         "type": "AssumedRole", 
         "principalId": "principalId", 
         "arn": "arn:aws:sts::111122223333:assumed-role/Admin/example", 
         "accountId": "111122223333", 
         "accessKeyId": "accessKeyId", 
         "sessionContext": { 
              "attributes": { 
                  "mfaAuthenticated": "false", 
                  "creationDate": "Wed Mar 10 23:41:52 UTC 2021" 
             }, 
              "sessionIssuer": { 
                  "type": "Role", 
                  "principalId": "principalId", 
                  "arn": "arn:aws:iam::111122223333:role/Admin", 
                  "accountId": "111122223333", 
                  "userName": "Admin" 
 } 
         } 
     }, 
   "protocolVersion": "1.00" 
}
```
Lambda 関数は、S3 Object Lambda から返されるステータスコード、XML 結果のリスト、またはエ ラー情報を含む JSON オブジェクトを返します。

S3 Object Lambda は listResultXml の処理も検証もせず、代わりに ListObjectsV2 呼び出し 元に転送します。listBucketResult については、S3 Object Lambda は特定のプロパティが特定 のタイプであることを想定し、解析できない場合は例外をスローします。 listResultXml および listBucketResult を同時に提供することはできません。

### 次の例は、署名付き URL を使用して Amazon S3 を呼び出し、その結果を使用してエラーチェック を含むレスポンスを入力する方法を示しています。

Python

```
import requests 
import xmltodict
def lambda_handler(event, context): 
     # Extract the presigned URL from the input. 
     s3_url = event["listObjectsV2Context"]["inputS3Url"] 
     # Get the head of the object from Amazon S3. 
     response = requests.get(s3_url) 
     # Return the error to S3 Object Lambda (if applicable). 
    if (response.status code >= 400):
         error = xmltodict.parse(response.content) 
         return { 
              "statusCode": response.status_code, 
              "errorCode": error["Error"]["Code"], 
              "errorMessage": error["Error"]["Message"] 
         } 
     # Store the XML result in a dict. 
     response_dict = xmltodict.parse(response.content) 
     # This obscures StorageClass in a transformation, it is optional to add 
     for item in response_dict['ListBucketResult']['Contents']: 
         item['StorageClass'] = "" 
     # Convert back to XML. 
     listResultXml = xmltodict.unparse(response_dict) 
     # Create response with listResultXml. 
     response_with_list_result_xml = { 
         'statusCode': 200, 
         'listResultXml': listResultXml 
     } 
     # Create response with listBucketResult.
```

```
 response_dict['ListBucketResult'] = 
 sanitize response dict(response dict['ListBucketResult'])
    response with list bucket result = {
         'statusCode': 200, 
         'listBucketResult': response_dict['ListBucketResult'] 
     } 
     # Return the list to S3 Object Lambda. 
    # Can return response with list result xml or response with list bucket result
     return response_with_list_result_xml
# Converting the response_dict's key to correct casing
def sanitize_response_dict(response_dict: dict): 
    new response dict = dict()
     for key, value in response_dict.items(): 
        new\_key = key[0].lower() + key[1:] if key != "ID" else 'id' if type(value) == list: 
            newlist = [1] for element in value: 
                if type(element) == type(dict()):
                     element = sanitize response dict(element)
                 newlist.append(element) 
             value = newlist 
         elif type(value) == dict: 
            value = sanitize response dict(value)
         new_response_dict[new_key] = value 
     return new_response_dict
```
次の例は、ListObjectsV2 の Lambda レスポンス JSON の構造を示しています。

```
{ 
     "statusCode": <number>; // Required 
     "errorCode": <string>; 
     "errorMessage": <string>; 
     "listResultXml": <string>; // This can also be Error XML string in case S3 returned 
  error response when calling the pre-signed URL 
     "listBucketResult": { // listBucketResult can be provided instead of 
  listResultXml, however they can not both be provided in the JSON response 
         "name": <string>, // Required for 'listBucketResult' 
         "prefix": <string>, 
         "startAfter": <string>,
```

```
 "continuationToken": <string>, 
     "nextContinuationToken": <string>, 
     "keyCount": <int>, // Required for 'listBucketResult' 
     "maxKeys": <int>, // Required for 'listBucketResult' 
     "delimiter": <string>, 
     "encodingType": <string> 
    "isTruncated": <boolean>, // Required for 'listBucketResult'
     "contents": [ { 
          "key": <string>, // Required for 'content' 
         "lastModified": <string>, 
         "eTag": <string>, 
          "checksumAlgorithm": <string>, // CRC32, CRC32C, SHA1, SHA256 
          "size": <int>, // Required for 'content' 
          "owner": { 
              "displayName": <string>, // Required for 'owner' 
              "id": <string>, // Required for 'owner' 
         }, 
         "storageClass": <string> 
         }, 
          ... 
     ], 
     "commonPrefixes": [ { 
          "prefix": <string> // Required for 'commonPrefix' 
         }, 
     ... 
     ], 
 }
```
<span id="page-523-0"></span>イベントコンテキストの形式と使用法

Amazon S3 Object Lambda は、AWS Lambda 関数に渡されたイベントで行われたリクエストに関す るコンテキストを提供します。リクエストの例を次に示します。フィールドの説明は例の後に含まれ ています。

```
{ 
     "xAmzRequestId": "requestId", 
     "getObjectContext": { 
         "inputS3Url": "https://my-s3-ap-111122223333.s3-accesspoint.us-
east-1.amazonaws.com/example?X-Amz-Security-Token=<snip>", 
         "outputRoute": "io-use1-001", 
         "outputToken": "OutputToken" 
     },
```
}

```
 "configuration": { 
         "accessPointArn": "arn:aws:s3-object-lambda:us-
east-1:111122223333:accesspoint/example-object-lambda-ap", 
         "supportingAccessPointArn": "arn:aws:s3:us-
east-1:111122223333:accesspoint/example-ap", 
         "payload": "{}" 
     }, 
     "userRequest": { 
         "url": "https://object-lambda-111122223333.s3-object-lambda.us-
east-1.amazonaws.com/example", 
         "headers": { 
              "Host": "object-lambda-111122223333.s3-object-lambda.us-
east-1.amazonaws.com", 
              "Accept-Encoding": "identity", 
              "X-Amz-Content-SHA256": "e3b0c44298fc1example" 
         } 
     }, 
     "userIdentity": { 
         "type": "AssumedRole", 
         "principalId": "principalId", 
         "arn": "arn:aws:sts::111122223333:assumed-role/Admin/example", 
         "accountId": "111122223333", 
         "accessKeyId": "accessKeyId", 
         "sessionContext": { 
              "attributes": { 
                  "mfaAuthenticated": "false", 
                  "creationDate": "Wed Mar 10 23:41:52 UTC 2021" 
             }, 
              "sessionIssuer": { 
                  "type": "Role", 
                  "principalId": "principalId", 
                  "arn": "arn:aws:iam::111122223333:role/Admin", 
                  "accountId": "111122223333", 
                  "userName": "Admin" 
 } 
         } 
     }, 
     "protocolVersion": "1.00"
}
```
リクエストには次のフィールドが含まれます。

- xAmzRequestId このリクエストの Amazon S3 リクエスト ID。デバッグに役立つように、こ の値をログに記録することをお勧めします。
- getObjectContext Amazon S3 および S3 Object Lambda への接続に関する入力および出力 の詳細。
	- inputS3Url Amazon S3 から元のオブジェクトを取得するために使用できる署名付き URL。URL は元の発信者のアイデンティティを使用して署名され、URL が使用されるときにそ のユーザーのアクセス許可が適用されます。URL に署名されたヘッダーがある場合、Lambda 関数では、Host ヘッダーを除き、Amazon S3 への呼び出しにこれらのヘッダーを含める必要 があります。
	- outputRoute Lambda 関数が WriteGetObjectResponse を呼び出すときに S3 Object Lambda URL に追加されるルーティングトークン。
	- outputToken WriteGetObjectResponse 呼び出しを元の発信者と一致させるために、S3 Object Lambda によって使用される不透明なトークン。
- configuration Object Lambda アクセスポイントに関する設定情報。
	- accessPointArn このリクエストを受信した Object Lambda アクセスポイントの Amazon リ ソースネーム (ARN)。
	- supportingAccessPointArn Object Lambda アクセスポイント設定で指定されているサ ポートアクセスポイントの ARN。
	- payload Object Lambda アクセスポイント設定に適用されるカスタムデータ。S3 Object Lambda はこのデータを不透明な文字列として扱うため、使用前にデコードする必要がある場合 があります。
- userRequest S3 Object Lambda への元の呼び出しに関する情報。
	- url S3 Object Lambda で受信したリクエストのデコードされた URL。認可関連のクエリパラ メータは除きます。
	- headers HTTPヘッダーと元の呼び出しからの値を含む文字列への文字列マップ。認可関連の ヘッダーは含まれません。同じヘッダーが複数回表示される場合、同じヘッダーの各インスタン スからの値は、コンマ区切りのリストに結合されます。元のヘッダーの大文字と小文字は、この マップに保持されます。
- userIdentity S3 Object Lambda への呼び出しを行ったアイデンティティの詳細。詳細につい ては、「AWS CloudTrail ユーザーガイド」の「[証跡へのデータイベントのログ記録」](https://docs.aws.amazon.com/awscloudtrail/latest/userguide/logging-data-events-with-cloudtrail.html)を参照して ください。
	- type アイデンティティのタイプ。
	- accountId アイデンティティが属するAWS アカウント。
- userName 呼び出しを行ったアイデンティティのわかりやすい名前。
- principalId 呼び出しを行ったアイデンティティの一意の識別子。
- arn 呼び出しを行ったプリンシパルの ARN。ARN の最後のセクションには、呼び出しを行っ たユーザーまたはロールが含まれています。
- sessionContext リクエストが、一時的セキュリティ認証情報を使用して行われた場合、こ のエレメントはこれらの認証情報のために作成されたセッションに関する情報を提供します。
- invokedBy Amazon EC2 Auto Scaling や AWS Elastic Beanstalk など、リクエストを行った AWS のサービス の名前。
- sessionIssuer リクエストが一時的セキュリティ認証情報を使用して行われた場合、このエ レメントは認証情報がどのように取得されたかに関する情報を提供します。
- protocolVersion 提供されるコンテキストのバージョン ID。このフィールドの形式は {Major Version}.{Minor Version} です。マイナーバージョン番号は、常に 2 桁の数字で す。フィールドのセマンティクスを削除または変更する場合は、メジャーバージョンバンプが必要 となり、アクティブなオプトインが必要になります。Amazon S3 ではいつでも新しいフィールド を追加できます。この時点で、マイナーバージョンのバンプが発生する可能性があります。ソフト ウェアのロールアウトの性質上、一度に複数のマイナーバージョンが使用されている場合がありま す。

<span id="page-526-0"></span>Range および partNumber ヘッダーの操作

Amazon S3 Object Lambda で大規模なオブジェクトを操作する場合は、Range HTTP ヘッダーを使 用して、オブジェクトから指定されたバイト範囲をダウンロードできます。同じオブジェクトのさま ざまなバイト範囲をフェッチするには、Amazon S3 への同時接続を使用できます。また、オブジェ クトの指定されたパートに対して範囲リクエストを実行する partNumber パラメータ(1~10,000 の 整数) を指定することもできます。

Range または partNumber のパラメータを含んだリクエストを処理するには、複数の方法があるた め、S3 オブジェクト Lambda ではこれらのパラメータを変換されたオブジェクトに適用しません。 代わりに、AWS Lambda 関数は、アプリケーションで必要に応じてこの機能を実装する必要があり ます。

S3 Object Lambda で Range および partNumber パラメータを使用するには、次の操作を行いま す。

- Object Lambda アクセスポイントの設定でこれらのパラメータを有効にします。
- これらのパラメータを含むリクエストを処理できる Lambda 関数を作成します。

次のステップでそのやり方を説明します。

ステップ 1: Object Lambda アクセスポイントの設定

デフォルトでは、オブジェクト Lambda アクセスポイントは、ヘッダーまたはクエリパラメータに Range または partNumber パラメータを含む GetObject または HeadObject リクエストに対し て、HTTP ステータスコード 501 (未実装) エラーで応答します。

Object Lambda アクセスポイントがこのようなリクエストを有効にするには、Object Lambda ア クセスポイント設定の AllowedFeatures セクションに GetObject-Range、GetObject-PartNumber、HeadObject-Range、または HeadObject-PartNumber を含める必要がありま す。Object Lambda アクセスポイントの設定の更新の詳細については、「[Object Lambda アクセス](#page-471-0) [ポイントの作成](#page-471-0)」を参照してください。

ステップ 2: Lambda 関数で **Range** または **partNumber** 処理を実装する

Object Lambda アクセスポイントが範囲 GetObject または HeadObject のリクエストで Lambda 関数を呼び出すとき、Range または partNumber パラメータはイベントコンテキストに含まれま す。イベントコンテキストでのパラメータの場所は、次の表で説明するように、使用されたパラメー タと Object Lambda アクセスポイントへの元のリクエストにどのように Lambda 含まれていたかに よって異なります。

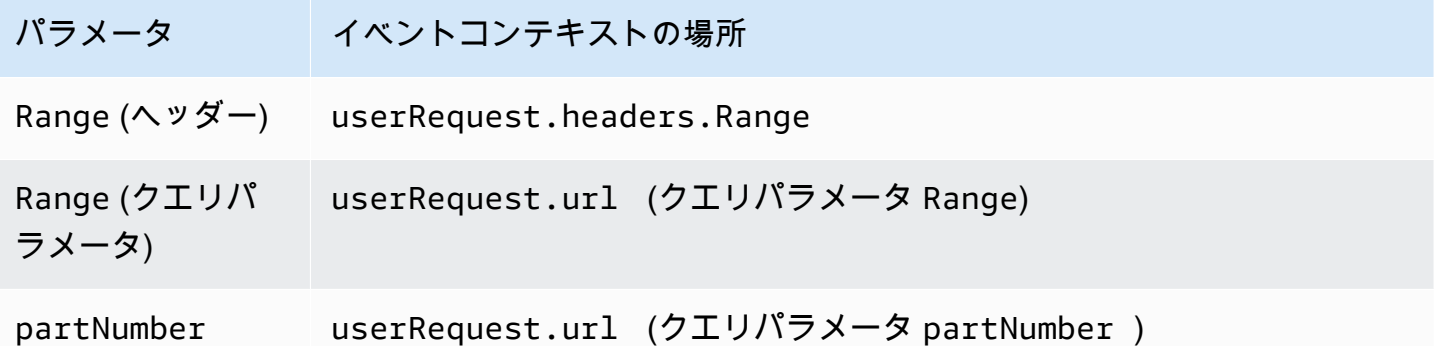

**A** Important

指定された Object Lambda アクセスポイントの署名付き URL には、元のリクエストの Range または partNumber パラメータが含まれていません。関数でこれらのパラメーター を処理する方法については、以下のオプションを参照してください。

Range または partNumber の値を抽出した後に、アプリケーションのニーズに基づいて、次のいず れかの方法を使用できます。

A. リクエストされた **Range** または **partNumber** を変換されたオブジェクトにマッピングします (推 奨)。

Range または partNumber リクエストを処理する最も確実な方法は、以下を実行することで す。

- Amazon S3 から完全なオブジェクトを取得します。
- オブジェクトを変換します。
- リクエストされた Range または partNumber パラメータを変換後のオブジェクトに適用しま す。

これを行うには、指定された署名付き URL を使用して Amazon S3 からオブジェクト全体を フェッチし、必要に応じてオブジェクトを処理します。例の Lambda 関数では、この方法で Range パラメータを設定し、AWS サンプル GitHub リポジトリ[の「このサンプル」](https://github.com/aws-samples/amazon-s3-object-lambda-default-configuration/blob/main/function/nodejs_14_x/src/response/range_mapper.ts)を参照してく ださい。

B. リクエストされた Range を署名付き URL にマッピングします。

場合によっては、Lambda 関数でリクエストされた Range を署名済み URL に直接マッピングし て、Amazon S3 からオブジェクトの一部のみを取得できます。このアプローチは、変換が次の両 方の条件を満たしている場合にのみ適切です。

- 1. 変換関数は、部分的なオブジェクト範囲に適用できます。
- 2. 変換関数の前または後に Range パラメータを指定すると、同じ変換後のオブジェクトになりま す。

たとえば、ASCII エンコードオブジェクト内のすべての文字を大文字に変換する変換関数は、上 記の両方の条件を満たします。変換はオブジェクトの一部に適用でき、変換前に Range パラメー タを適用すると、変換後にパラメータを適用するのと同じ結果が得られます。

対照的に、ASCII エンコードされたオブジェクトの文字を反転する関数は、これらの条件を満た していません。このような関数は、部分的なオブジェクト範囲に適用できるため、基準 1 を満た しています。ただし、基準 2 を満たしていません。なぜなら、Range パラメータを変換前に適用 した場合と、変換後にパラメータを適用する場合とは結果が異なるためです。

コンテンツ abcdefg を含むオブジェクトの最初の 3 文字に関数を適用するリクエストを考えて みましょう。変換前にの Range パラメータを適用すると abc のみが取得され、その後、データ

を逆にして戻すと cba が取得されます。しかし、変換後にパラメータが適用された場合、関数は オブジェクト全体を取得し、それを反転し、Range パラメータを適用して、gfe を返します。こ れらの結果は異なるため、この関数は Amazon S3 からオブジェクトを取得する際に、Range パ ラメータを適用すべきではありません。代わりに、オブジェクト全体を取得し、変換を実行して から、Range パラメータを適用する必要があります。

**A** Warning

多くの場合、Range パラメータを署名済み URL に適用すると、Lambda 関数またはリク エスト元のクライアントによる予期しない動作が発生します。Amazon S3 から部分的な オブジェクトのみを取得するときにアプリケーションが正常に動作することが確実でない 限り、アプローチ A で前述したように、完全なオブジェクトを取得して変換することをお 勧めします。

アプリケーションがアプローチ B の基準を満たしていれば、要求されたオブジェクト範囲のみを フェッチし、その範囲で変換を実行することで、AWS Lambda 関数を単純化することができま す。

次の Java コードの例では、次の処理を実行する方法を示します。

- GetObject リクエストから Range ヘッダーを取得します。
- Lambda が Amazon S3 からリクエストされた範囲を取得するために使用できる署名付き URL に Range ヘッダーを追加します。

```
private HttpRequest.Builder applyRangeHeader(ObjectLambdaEvent event, 
  HttpRequest.Builder presignedRequest) { 
     var header = event.getUserRequest().getHeaders().entrySet().stream() 
              .filter(e -> e.getKey().toLowerCase(Locale.ROOT).equals("range")) 
             .findFirst(); 
     // Add check in the query string itself. 
     header.ifPresent(entry -> presignedRequest.header(entry.getKey(), 
  entry.getValue())); 
     return presignedRequest;
}
```
# AWS で構築された Lambda 関数の使用

AWS には、あらかじめ構築された AWS Lambda 関数が用意されています。これを Amazon S3 Object Lambda と共に使用して、個人を特定できる情報 (PII) を検出して編集したり、S3 オブジェク トを解凍したりできます。これらの Lambda 関数は AWS Serverless Application Repository にあり ます。これらの関数は、Object Lambda アクセスポイントの作成時に AWS Management Console か ら選択できます。

AWS Serverless Application Repository からサーバーレスアプリケーションをデプロイする方法の詳 細については、「AWS Serverless Application Repository デベロッパーガイド」の[「アプリケーショ](https://docs.aws.amazon.com/serverlessrepo/latest/devguide/serverlessrepo-consuming-applications.html) [ンのデプロイ](https://docs.aws.amazon.com/serverlessrepo/latest/devguide/serverlessrepo-consuming-applications.html)」を参照してください。

**a** Note

次の例は GetObject リクエストでのみ使用できます。

#### 例 1: PII アクセスコントロール

Lambda 関数は Amazon Comprehend を使用します。これは、機械学習を使用してテキスト内でイ ンサイトや関係性を検出する自然言語処理 (NLP) サービスです。この関数は、Amazon S3 バケット 内のドキュメントから、名前、住所、日付、クレジットカード番号、社会保障番号などの個人を特定 できる情報 (PII) を自動的に検出します。バケットに PII を含むドキュメントがある場合、PII アクセ スコントロール関数を設定して、PII エンティティタイプを検出し、許可されていないユーザーへの アクセスを制限できます。

使用開始するには、アカウントに次の Lambda 関数をデプロイし、関数の Amazon リソースネーム (ARN) をObject Lambda アクセスポイント設定に追加します。

この関数の ARN の例を以下に示します。

arn:aws:serverlessrepo:*us-east-1*:*111122223333*:applications/ ComprehendPiiAccessControlS3ObjectLambda

AWS Management Console でこの関数をビューに追加するには、次の AWS Serverless Application Repository リンクを使用します。[ComprehendPiiAccessControlS3ObjectLambda](https://console.aws.amazon.com/lambda/home#/create/app?applicationId=arn:aws:serverlessrepo:us-east-1:839782855223:applications/ComprehendPiiAccessControlS3ObjectLambda)

GitHub でこの関数を表示するには、「[Amazon Comprehend S3 Object Lambda」](https://github.com/aws-samples/amazon-comprehend-s3-object-lambdas) を参照してくださ い。

### 例 2: PII Redaction

Lambda 関数は Amazon Comprehend を使用します。これは、機械学習を使用してテキスト内でイ ンサイトや関係性を検出する自然言語処理 (NLP) サービスです。この関数は、Amazon S3 バケット 内のドキュメントから、名前、住所、日付、クレジットカード番号、社会保障番号などの個人を特定 できる情報 (PII) を自動的にマスキングします。

クレジットカード番号や銀行口座情報などの情報を含むドキュメントがバケットにある場合は、PII Redaction S3 Object Lambda 関数を設定して、PII を検出し、PII エンティティタイプがマスキング されたドキュメントのコピーを返すように設定できます。

使用開始するには、アカウントに次の Lambda 関数をデプロイし、関数の ARN を Object Lambda アクセスポイント設定に追加します。

この関数の ARN の例を以下に示します。

```
arn:aws:serverlessrepo:us-east-1:111122223333::applications/
ComprehendPiiRedactionS3ObjectLambda
```
AWS Management Console にこの関数を表示または追加するには、次の AWS Serverless Application Repository リンクを使用します。[ComprehendPiiRedactionS3ObjectLambda](https://console.aws.amazon.com/lambda/home#/create/app?applicationId=arn:aws:serverlessrepo:us-east-1:839782855223:applications/ComprehendPiiRedactionS3ObjectLambda)

GitHub でこの関数を表示するには、「[Amazon Comprehend S3 Object Lambda」](https://github.com/aws-samples/amazon-comprehend-s3-object-lambdas)を参照してくださ い。

PII リダクションにおけるいくつかの S3 Object Lambda タスクにおけるエンドツーエンドの一連の 手順については、「[チュートリアル: S3 Object Lambdaと Amazon Comprehend を使用した PII デー](#page-96-0) [タの検出と編集](#page-96-0)」を参照してください。

#### 例 3: 解凍

Lambda 関数 S3ObjectLambdaDecompression は、Amazon S3 に格納されて いるオブジェクトを、次の 6 つの圧縮ファイル形式のうちの 1 つで解凍できま す。bzip2、gzip、snappy、zlib、zstandard、および ZIP。

使用開始するには、アカウントに次の Lambda 関数をデプロイし、関数の ARN を Object Lambda アクセスポイント設定に追加します。

この関数の ARN の例を以下に示します。

arn:aws:serverlessrepo:*us-east-1*:*111122223333*::applications/S3ObjectLambdaDecompression

AWS Management Console でこの関数をビューに追加するには、次の AWS Serverless Application Repository リンクを使用します。[S3ObjectLambdaDecompression](https://eu-west-1.console.aws.amazon.com/lambda/home?region=eu-west-1#/create/app?applicationId=arn:aws:serverlessrepo:eu-west-1:123065155563:applications/S3ObjectLambdaDecompression)

GitHub でこの関数を表示するには、「[S3 Object Lambda Decompression」](https://github.com/aws-samples/amazon-s3-object-lambda-decompression)(S3 Object Lambda の解 凍) を参照してください。

# S3 Object Lambda のベストプラクティスとガイドライン

S3 Object Lambda を使用する場合は、操作とパフォーマンスを最適化するには、以下のベストプラ クティスとガイドラインに従ってください。

トピック

- [S3 Object Lambda の使用](#page-532-0)
- [S3 Object Lambda に関連して使用される AWS のサービス](#page-533-0)
- [Range および partNumber ヘッダー](#page-533-1)
- [expiry-date の変換](#page-533-2)
- [AWS CLI と AWS SDK の使用](#page-533-3)

#### <span id="page-532-0"></span>S3 Object Lambda の使用

S3 Object Lambda は、GET、LIST、および HEAD リクエストの処理のみをサポートします。他のリ クエストは AWS Lambda を呼び出さず、標準の変換されていない API レスポンスを返します。リー ジョンごとに AWS アカウント あたり最大 1,000 個の Object Lambda アクセスポイントを作成でき ます。使用する AWS Lambda 関数は、Object Lambda アクセスポイントと同じ AWS アカウントお よびリージョンに存在する必要があります。

S3 Object Lambda では、発信者に完全なレスポンスをストリームするのに最大 60 秒かかります。 関数には、AWS Lambda のデフォルトクォータも適用されます。詳細については、AWS Lambda デ ベロッパーガイドの [Lambda のクォータ](https://docs.aws.amazon.com/lambda/latest/dg/gettingstarted-limits.html)を参照してください。

S3 Object Lambda が指定された Lambda 関数を呼び出す場合、データが指定された Lambda 関数ま たはアプリケーションによって意図的に上書きまたは Amazon S3 から削除され、それが正しいこと を確認する責任は、ユーザーにあります。

S3 Object Lambda は、オブジェクトに対する操作の実行にのみ使用できます。S3 Object Lambda を使用して、バケットの変更や削除など、他の Amazon S3 オペレーションを実行することはできま せん。アクセスポイントをサポートする S3 オペレーションの詳細なリストについては、[「S3 オペ](#page-692-0) [レーションとアクセスポイントの互換性](#page-692-0)」を参照してください。

このリストに加えて、Object Lambda アクセスポイントは [POST Object](https://docs.aws.amazon.com/AmazonS3/latest/API/RESTObjectPOST.html)、[CopyObject](https://docs.aws.amazon.com/AmazonS3/latest/API/API_CopyObject.html) (ソースと して)、および [SelectObjectContent](https://docs.aws.amazon.com/AmazonS3/latest/API/API_SelectObjectContent.html) API オペレーションをサポートしていません。

#### <span id="page-533-0"></span>S3 Object Lambda に関連して使用される AWS のサービス

S3 Object Lambda は、Amazon S3、AWS Lambda、およびオプションで、リクエストしているアプ リケーションに関連するオブジェクトを配信するために選択した他の AWS のサービス を接続しま す。S3 Object Lambda で使用されるすべての AWS のサービス は、それぞれのサービスレベルアグ リーメント (SLA) に準拠します。例えば、AWS のサービス がサービスコミットメントを満たさない 場合は、そのサービスの SLA に記されたとおり、ユーザーにはサービスクレジットを受け取る資格 が発生します。

#### <span id="page-533-1"></span>**Range** および **partNumber** ヘッダー

大規模なオブジェクトを操作する場合は、Range HTTP ヘッダーを使用して、オブジェクトから指 定されたバイト範囲をダウンロードできます。Range ヘッダーを使用すると、リクエストはオブ ジェクトの指定された部分のみをフェッチします。partNumber ヘッダーは、オブジェクトから指 定されたパートに対して範囲リクエストを実行するためにも使用できます。

詳細については、「[Range および partNumber ヘッダーの操作」](#page-526-0)を参照してください。

#### <span id="page-533-2"></span>**expiry-date** の変換

AWS Management Console の Object Lambda アクセスポイントから、変換されたオブジェクトを開 いたり、ダウンロードしたりできます。これらのオブジェクトは、期限が切れていないものである必 要があります。Lambda 関数でオブジェクトの expiry-date を変換すると、開いたりダウンロー ドしたりできない期限切れのオブジェクトが表示されることがあります。この動作は、S3 Glacier Flexible Retrieval、および S3 Glacier Deep Archive の復元されたオブジェクトにのみ適用されま す。

#### <span id="page-533-3"></span>AWS CLI と AWS SDK の使用

AWS Command Line Interface (AWS CLI) S3 サブコマンド (cp、mv、および sync)、および AWS SDK for Java TransferManager クラスについては、S3 Object Lambda での使用はサポートされて いません。

### S3 Object Lambda のチュートリアル

次のチュートリアルでは、いくつかの S3 Object Lambda タスクにおけるエンドツーエンドの一連の 手順について説明します。

- [チュートリアル: S3 Object Lambda を使用したアプリケーションのデータの変換](#page-74-0)
- [チュートリアル: S3 Object Lambdaと Amazon Comprehend を使用した PII データの検出と編集](#page-96-0)
- [チュートリアル: S3 Object Lambda を使用して、取得時に画像に動的に透かしを入れる](https://aws.amazon.com/getting-started/hands-on/amazon-s3-object-lambda-to-dynamically-watermark-images/?ref=docs_gateway/amazons3/olap-tutorials.html)

S3 Object Lambda のデバッグ

Amazon S3 Object Lambda アクセスポイントへのリクエストにより、Lambda 関数の呼び出しまた は実行で何か問題が発生したときに、新しいエラーレスポンスが発生することがあります。このよう なエラーは、標準の Amazon S3 エラーと同じ形式に従います。S3 Object Lambda エラーについて は、Amazon Simple Storage Service API リファレンスの [S3 Object Lambda エラーコードリストを](https://docs.aws.amazon.com/AmazonS3/latest/API/ErrorResponses.html#S3ObjectLambdaErrorCodeList) 参照してください。

一般的な Lambda 関数のデバッグの詳細については、AWS Lambda デベロッパーガイ ドの[「Lambda アプリケーションのモニタリングとトラブルシューティング」を](https://docs.aws.amazon.com/lambda/latest/dg/lambda-monitoring.html)参照してください。

Amazon S3 の標準エラーについては、Amazon Simple Storage Service API リファレンスの[エラーレ](https://docs.aws.amazon.com/AmazonS3/latest/API/ErrorResponses.html) [スポンス](https://docs.aws.amazon.com/AmazonS3/latest/API/ErrorResponses.html)を参照してください。

Object Lambda アクセスポイントに対して Amazon CloudWatchのリクエストメトリクスを有効にで きます。このメトリクスは、アクセスポイントの動作パフォーマンスのモニタリングに役立ちます。 リクエストメトリクスは、Object Lambda アクセスポイントの作成中もしくは作成後に有効にでき ます。詳細については、「[CloudWatch の S3 Object Lambda リクエスト」](#page-1955-0)を参照してください。

Object Lambda アクセスポイントに対して行われたリクエストについて、より詳細なログを取得す るには、AWS CloudTrail データイベントを有効にできます。詳細については、AWS CloudTrail ユー ザーガイドの「[証跡へのデータイベントのログ記録](https://docs.aws.amazon.com/awscloudtrail/latest/userguide/logging-data-events-with-cloudtrail.html)」を参照してください。

S3 Object Lambda チュートリアルについては、以下を参照してください。

- [チュートリアル: S3 Object Lambda を使用したアプリケーションのデータの変換](#page-74-0)
- [チュートリアル: S3 Object Lambdaと Amazon Comprehend を使用した PII データの検出と編集](#page-96-0)
- [チュートリアル: S3 Object Lambda を使用して、取得時に画像に動的に透かしを入れる](https://aws.amazon.com/getting-started/hands-on/amazon-s3-object-lambda-to-dynamically-watermark-images/?ref=docs_gateway/amazons3/transforming-objects.html)

標準のアクセスポイントの詳細については、[Amazon S3 アクセスポイントを使用したデータアクセ](#page-667-0) [スの管理](#page-667-0) を参照してください。

バケットの操作方法の詳細については、[バケットの概要](#page-210-0) を参照してください。オブジェクトの操作 方法の詳細については、[Amazon S3 オブジェクトの概要](#page-287-0) を参照してください。

# S3 Express One Zone とは

Amazon S3 Express One Zone は、最もレイテンシーの影響を受けやすいアプリケーションに 1 桁 のミリ秒単位で一貫したデータアクセスを提供することを目的として構築された、高パフォーマンス のシングルアベイラビリティーゾーンの Amazon S3 ストレージ クラスです。S3 Express One Zone は、現在入手可能なレイテンシーが最も低いクラウドオブジェクトストレージクラスで、データア クセス速度は最大 10 倍速く、リクエストコストは S3 Standard より 50% 低減されます。リクエス トが最大で 1 桁速く完了するため、アプリケーションは直ちにメリットを得られます。S3 Express One Zone は、その他の S3 ストレージクラスと同様のパフォーマンス伸縮性を備えています。

他の Amazon S3 ストレージクラスと同様に、容量やスループットの要件を事前に計画したりプロビ ジョンしたりする必要はありません。必要に応じてストレージをスケールアップまたはスケールダウ ンでき、Amazon S3 API を介してデータにアクセスできます。

S3 Express One Zone は、オブジェクトストレージをコンピューティングリソースと同じ場所に配 置するオプションを提供し、単一のアベイラビリティーゾーンを選択できる最初の S3 ストレージク ラスです。これにより、アクセス速度が最大限に高速化します。また、アクセス速度をさらに向上さ せて 1 秒あたり数十万のリクエストに対応するために、S3 Express One Zone ストレージクラスは データを新しいバケットタイプである Amazon S3 ディレクトリバケットに保存します。キー名やア クセスパターンを問わず、各ディレクトリバケットは、1 秒あたり数十万のトランザクション (TPS) をサポートできます。

Amazon S3 Express One Zone ストレージクラスは、単一のアベイラビリティーゾーン内で 99.95% の可用性を実現するように設計されており、[Amazon S3 サービスレベル契約](https://aws.amazon.com/s3/sla/)に基づいています。S3 Express One Zone では、データは単一のアベイラビリティーゾーン内で冗長的に複数のデバイスに 保存されます。S3 Express One Zone は、冗長性の損失を迅速に検出して修復することによって、 同時デバイス障害を処理するように設計されています。既存のデバイスに障害が発生した場合、S3 Express One Zone はアベイラビリティーゾーン内の新しいデバイスに自動的にリクエストを移しま す。この冗長性により、アベイラビリティーゾーン内のデータへのアクセスの中断が回避されます。

S3 Express One Zone は、オブジェクトへのアクセスに必要なレイテンシーを最小限に抑えること が重要なあらゆるアプリケーションに最適です。このようなアプリケーションは、クリエイティブ プロフェッショナルがユーザーインターフェイスからコンテンツに迅速にアクセスする必要がある、 動画編集のような人間との対話型のワークフローになる可能性があります。S3 Express One Zone は、データに対する応答性の要件が似ている分析や機械学習のワークロード、特に小規模なアク セスやランダムアクセスが多いワークロードにも役立ちます。S3 Express One Zone は、Amazon EMR、Amazon SageMaker、Amazon Athena など、分析や人工知能と機械学習 (AI/ML) のワーク ロードをサポートするためにその他の AWS のサービス と併用できます。

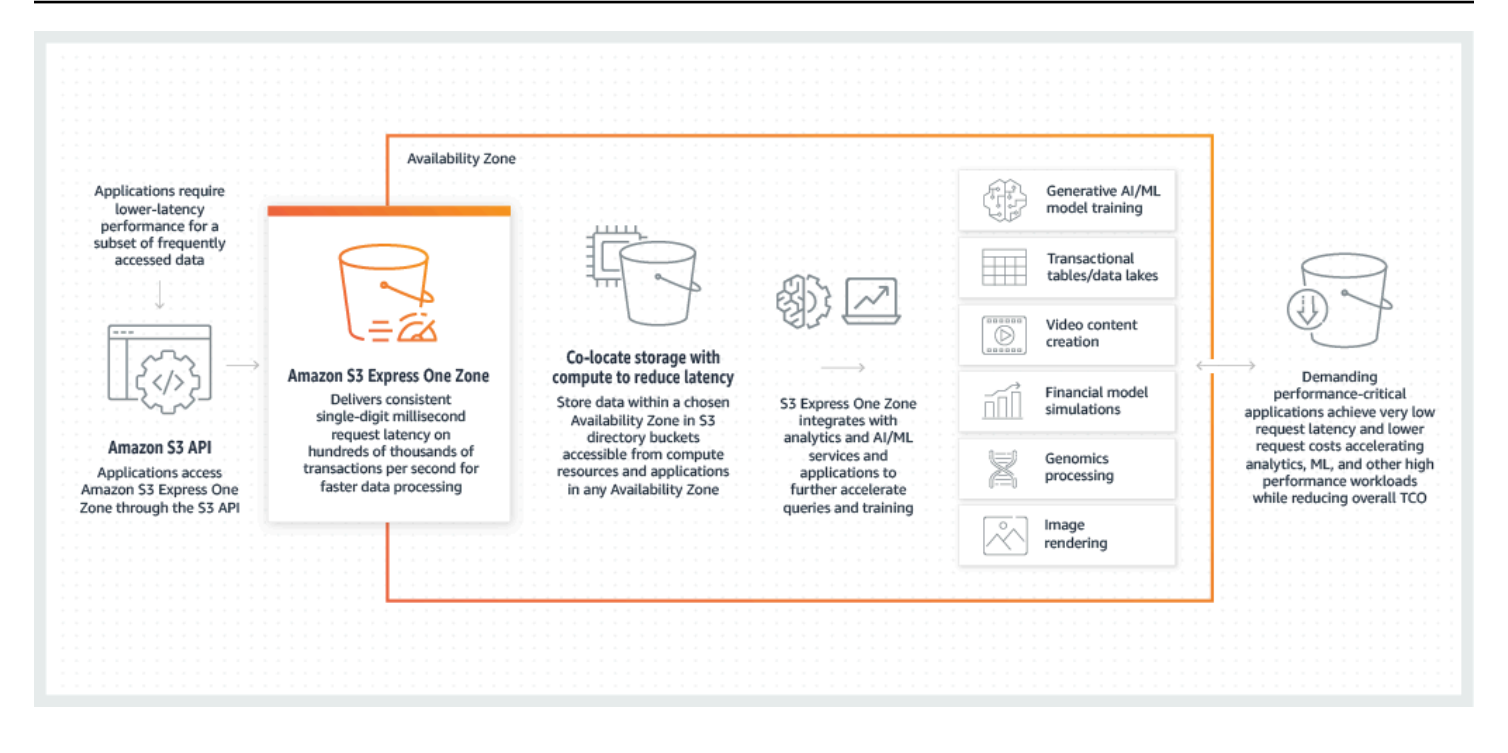

S3 Express One Zone を使用する場合、ゲートウェイ VPC エンドポイントを使用して、仮想プライ ベートクラウド (VPC) 内のディレクトリバケットを操作できます。ゲートウェイエンドポイントを 使用すると、VPC 用のインターネットゲートウェイや NAT デバイスを必要とせず追加コストあんし で、VPC から S3 Express One Zone にディレクトリバケットにアクセスできます。

汎用バケットやその他のストレージクラスで使用しているのと同じ Amazon S3 の API オペレーショ ンと機能の多くをディレクトリバケットでも使用できます。これには、Amazon S3 のマウントポイ ント、Amazon S3 マネージドキー (SSE-S3) によるサーバー側の暗号化、S3 バッチオペレーショ ン、S3 ブロックパブリックアクセスなどがあります。Amazon S3 コンソール、AWS Command Line Interface (AWS CLI)、AWS SDK、Amazon S3 REST API を使用して S3 Express One Zone に アクセスすることができます。

S3 Express One Zone の詳細については、次のトピックを参照してください。

- [概要](#page-537-0)
- [S3 Express One Zone の機能](#page-538-0)
- [関連サービス](#page-542-0)
- [次のステップ](#page-543-0)

<span id="page-537-0"></span>概要

パフォーマンスを最適化してレイテンシーを低減するために、S3 Express One Zone には次の新し い概念が導入されています。

## 単一のアベイラビリティーゾーン

Amazon S3 Express One Zone ストレージクラスは、単一のアベイラビリティーゾーン内で 99.95% の可用性を実現するように設計されており、[Amazon S3 サービスレベル契約](https://aws.amazon.com/s3/sla/)に基づいています。S3 Express One Zone では、データは単一のアベイラビリティーゾーン内で冗長的に複数のデバイスに 保存されます。S3 Express One Zone は、冗長性の損失を迅速に検出して修復することによって、 同時デバイス障害を処理するように設計されています。既存のデバイスに障害が発生した場合、S3 Express One Zone はアベイラビリティーゾーン内の新しいデバイスに自動的にリクエストを移しま す。この冗長性により、アベイラビリティーゾーン内のデータへのアクセスの中断が回避されます。

アベイラビリティーゾーンは、AWS リージョン の 冗長電源、ネットワーク、および接続を備えた1 つ以上の個別のデータセンターです。ディレクトリバケットを作成する際は、バケットの配置場所で あるアベイラビリティーゾーンと AWS リージョン を選択します。

## ディレクトリバケット

Amazon S3 バケットには、S3 汎用バケットと S3 ディレクトリバケットの 2 種類があります。汎用 バケットは、S3 ユースケースの大部分で使用されているデフォルトの Amazon S3 バケットタイプ です。ディレクトリバケットは、S3 Express One Zone ストレージクラスのみを使用します。これ は、一貫して 1 桁ミリ秒のレイテンシーに維持する必要があるワークロードまたはパフォーマンス 重視のアプリケーション向けに設計されています。アプリケーションとパフォーマンス要件に最適な バケットタイプを選択します。

ディレクトリバケットは、汎用バケットのフラットなストレージ構造とは対照的に、データを階層的 にディレクトリにまとめます。ディレクトリバケットにはプレフィックスの制限はなく、個々のディ レクトリは水平方向にスケールできます。

ディレクトリバケットは、パフォーマンス重視のアプリケーションで使用されるように構築された S3 Express One Zone ストレージクラスを使用します。S3 Express One Zone は、オブジェクト ストレージをコンピュートリソースと同じ場所に配置するオプションを備えた単一のアベイラビリ ティーゾーンを選択できるため、最高レベルのアクセス速度を実現できます。これは、AWS リー ジョン 内の複数のアベイラビリティーゾーンでオブジェクトを冗長的に保存する汎用バケットとは 異なります。

汎用バケットの詳細については、「[ディレクトリバケット](#page-553-0)」を参照してください。汎用バケットの詳 細については、「[バケットの概要](#page-210-0)」を参照してください。

### エンドポイントとゲートウェイ VPC エンドポイント

ディレクトリバケットのバケット管理 API オペレーションはリージョンエンドポイントを通じて利 用でき、リージョンエンドポイント API オペレーションと呼ばれます。リージョンエンドポイント API オペレーションの例には、CreateBucket、DeleteBucket があります。ディレクトリバケッ トを作成した後、ゾーンエンドポイント API オペレーションを使用して、ディレクトリバケット内 のオブジェクトをアップロードして管理できます。ゾーンエンドポイント API オペレーションは、 ゾーンエンドポイントを通じて実行できます。ゾーン別エンドポイント API オペレーションの例に は、PutObject、CopyObject があります。

ゲートウェイ VPC エンドポイントを使用して、VPC から S3 Express One Zone にアクセスできま す。ゲートウェイ エンドポイントを作成した後、VPC から S3 Express One Zone を送信先とするト ラフィックのルートテーブルにターゲットとして追加できます。Amazon S3 と同様、ゲートウェイ エンドポイントの使用に追加料金は発生しません。ゲートウェイ VPC エンドポイントの設定方法の 詳細については、「[S3 Express One Zone のネットワーク](#page-551-0)」を参照してください。

### セッションベースの承認

S3 Express One Zone では、レイテンシーを最小限に抑えるように最適化された新しいセッション ベースのメカニズムを使用して、リクエストを認証および承認します。CreateSession を使用し て、バケットへの低レイテンシーアクセスを実現する一時的な認証情報をリクエストできます。この ような一時的な認証情報は、特定の S3 ディレクトリバケットに限定されます。セッショントークン はゾーン (オブジェクトレベル) オペレーション ([CopyObject](#page-618-0) を除く) でのみ使用されます。詳細につ いては、「[CreateSession](#page-651-0) authorization」を参照してください。

[S3 Express One Zone でサポートされている AWS SDK](#page-549-0) は、ユーザーに代わってセッションの確立 と更新を処理します。セッションを保護するため、一時的なセキュリティ認証情報は 5 分後に期限 切れになります。AWS SDK をダウンロードしてインストールし、必要な AWS Identity and Access Management (IAM) アクセス許可を設定したら、直ちに API オペレーションの使用を開始できます。

# <span id="page-538-0"></span>S3 Express One Zone の機能

S3 Express One Zone では、次の S3 の機能が利用できます。サポートされている API とサポート されていない API の全リストについては、「[S3 Express One Zone の違いとは](#page-544-0)」を参照してくださ い。

# アクセス管理とセキュリティ

ディレクトリバケットでは、次の機能を使用してアクセスを監査および管理することができます。 デフォルトでは、ディレクトリバケットはプライベートであり、アクセスを明示的に許可されている ユーザーのみがアクセスできます。バケット、プレフィックス、またはオブジェクトタグレベルでア クセス制御境界を設定できる汎用バケットとは異なり、ディレクトリバケットのアクセス制御境界は バケットレベルでのみ設定されます。詳細については、「[S3 Express One Zone 向け AWS Identity](#page-632-0)  [and Access Management \(IAM\)」](#page-632-0)を参照してください。

- [S3 ブロックパブリックアクセス](#page-1196-0)  すべての S3 ブロックパブリックアクセス設定は、デフォルト でバケットレベルで有効になっています。このデフォルトの設定は変更できません。
- [S3 オブジェクト所有権](#page-1227-0) (デフォルトでバケット所有者の強制) アクセスコントロールリスト (ACL) はディレクトリバケットではサポートされていません。ディレクトリバケットは、S3 オブ ジェクト所有権のバケット所有者による強制設定を自動的に使用します。バケット所有者の強制 とは、ACL が無効になり、バケット所有者はバケット内のすべてのオブジェクトを自動的に所有 し、完全にコントロールできることを意味します。このデフォルトの設定は変更できません。
- [AWS Identity and Access Management \(IAM\)](#page-632-0)  IAM は、ディレクトリバケットへのアクセスを安 全に制御するうえで役立ちます。IAM を使用すると、s3express:CreateSession アクション を通じてバケット管理 (リージョン) API オペレーションとオブジェクト管理 (ゾーン) API オペ レーションへのアクセスを許可できます。詳細については、「[S3 Express One Zone 向け AWS](#page-632-0)  [Identity and Access Management \(IAM\)」](#page-632-0)を参照してください。オブジェクト管理アクションとは 異なり、バケット管理アクションはクロスアカウント間で実行できません。バケット所有者のみ が、このようなアクションを実行できます。
- [バケットポリシー](#page-649-0) IAM ベースのポリシー言語を使用して、ディレクトリバケットのリソース ベースのアクセス許可を設定します。IAM を使用して CreateSession API オペレーションへの アクセスを制御することもできます。これにより、ゾーン API オペレーションまたはオブジェク ト管理 API オペレーションを使用できるようになります。ゾーン API オペレーションに同一アカ ウントまたはクロスアカウントのアクセス許可を付与することができます。S3 Express One Zone のアクセス許可とポリシーの詳細については、「[S3 Express One Zone 向け AWS Identity and](#page-632-0) [Access Management \(IAM\)」](#page-632-0)を参照してください。
- [IAM Access Analyzer for S3](#page-1214-0)  アクセスポリシーを評価してモニタリングし、ポリシーが S3 リ ソースへの意図したアクセスのみを提供していることを確認します。
# ロギングとモニタリング

S3 Express One Zone は、リソースの使用状況のモニタリングと制御に利用できる次のような S3 ロ グと監視ツールを使用します。

- [Amazon CloudWatch metrics](#page-1944-0)  CloudWatch を使用して AWS リソースとアプリケーションをモ ニタリングして、パフォーマンスのメトリクスを収集し、追跡します。S3 Express One Zone は、その他の Amazon S3 ストレージクラス (AWS/S3) と同じ CloudWatch 名前空間を使用 し、BucketSizeBytes と NumberOfObjects のディレクトリバケットの毎日のストレージメト リクスをサポートします。詳細については、「[Amazon CloudWatch によるメトリクスのモニタリ](#page-1944-0) [ング](#page-1944-0)」を参照してください。
- [AWS CloudTrail ログ](#page-1870-0)  AWS CloudTrail は、ユーザー、ロール、または AWS のサービス が実行 するアクションを記録して、AWS アカウント のオペレーションとリスクの監査、ガバナンス、コ ンプライアンスの実施に役立つ AWS のサービス です。S3 Express One Zone の場合、CloudTrail はリージョンのエンドポイント API オペレーション (CreateBucket や PutBucketPolicyな ど) を管理イベントとしてキャプチャします。これらのイベントには、AWS Management Console、AWS Command Line Interface (AWS CLI)、AWS SDK、および AWS API オペレー ションで実行されたアクションが含まれます。S3 Express One Zone の CloudTrail 管理イベン トの eventsource は、s3express.amazonaws.com です。詳細については、「[Amazon S3](#page-1870-0)  [CloudTrail イベント」](#page-1870-0)を参照してください。

#### **a** Note

Amazon S3 サーバーのアクセスログは S3 Express One Zone ではサポートされていませ ん。

## オブジェクト管理

ディレクトリバケットを作成すると、Amazon S3 コンソール、AWS SDK、AWS CLI を使用してオ ブジェクトストレージを管理できるようになります。S3 Express One Zone でのオブジェクト管理 には次の機能を使用できます。

• [S3 バッチオペレーション](#page-1739-0) – バッチオペレーションを使用して、ディレクトリバケット内のオブ ジェクトに対して一括オペレーションを実行します。例には、Copy、Invoke AWS Lambda 関数 などがあります。例えばバッチオペレーションを使用して、ディレクトリバケットと汎用バケッ ト間でオブジェクトをコピーできます。バッチオペレーションを使用すると、AWS SDK または

AWS CLI を使用するか、Amazon S3 コンソールで数回クリックするだけで、単一の S3 リクエス トで数十億のオブジェクトを大規模に管理できます。

• [インポート](https://docs.aws.amazon.com/AmazonS3/latest/userguide/create-import-job.html) – ディレクトリバケット作成後、Amazon S3 コンソールのインポート機能を使用して バケットにオブジェクトを追加できます。インポートは、汎用バケットからディレクトリバケット にオブジェクトをコピーするバッチオペレーションジョブを作成するための効率的な方法です。

## AWS SDK とクライアントライブラリ

ディレクトリバケットを作成して、バケットにオブジェクトをアップロードした後、次を使用してオ ブジェクトストレージを管理できます。

- [Mountpoint for Amazon S3](https://github.com/awslabs/mountpoint-s3/blob/main/doc/SEMANTICS.md)  Mountpoint for Amazon S3 は、高スループットアクセスを実現 し、Amazon S3 データレイクのコンピューティングコストを削減するオープンソースのファイ ルクライアントです。Mountpoint for Amazon S3 は、ローカルファイルシステムの API コールを GET や LIST などの S3 オブジェクト API コールに変換します。ペタバイトのデータを処理できる ため、Amazon S3 が提供する伸縮性に優れたスループットを必要とする、読み取り量の多いデー タレイクワークロードに最適です。これにより、数千のインスタンスにわたってスケールアップし たりスケールダウンしたりできます。
- [S3A](https://hadoop.apache.org/docs/stable/hadoop-aws/tools/hadoop-aws/index.html#Introducing_the_Hadoop_S3A_client)  S3Aは Amazon S3 のデータストアにアクセスするための Hadoop と互換性のある推奨イン ターフェイスです。S3A は Hadoop の S3N ファイルシステムクライアントの後継です。
- [PyTorch on AWS](https://docs.aws.amazon.com/sagemaker/latest/dg/pytorch.html)  PyTorch on AWS は、機械学習モデルの開発と本番環境へのデプロイを容易 にするオープンソースのディープラーニングフレームワークです。
- [AWS SDK](https://aws.amazon.com/developer/tools/) Amazon S3 でのアプリケーション開発には AWS SDK を使用できます。AWS SDK は、基盤となる Amazon S3 REST API をラップして、プログラミング作業を簡素化します。S3 Express One Zone での AWS SDK の使用の詳細については、[「the section called "AWS SDK"](#page-549-0)」 を参照してください。

### 暗号化とデータ保護

ディレクトリバケットに保存されているオブジェクトは、Amazon S3 マネージドキー (SSE-S3) を 使用したサーバー側の暗号化を使用して自動的に暗号化されます。ディレクトリバケットは、AWS Key Management Service (AWS KMS) キーによるサーバー側の暗号化 (SSE-KMS)、お客様が提供 する暗号化キーによるサーバー側の暗号化 (SSE-C)、または AWS KMS keys キーによる二層式サー バー側の暗号化 (DSSE-KMS) をサポートしていません。詳細については[、データ保護と暗号化](#page-631-0)およ び[Amazon S3 マネージドキーによるサーバー側の暗号化 \(SSE-S3\)](#page-777-0)を参照してください。

S3 Express One Zone では、アップロードまたはダウンロード中にデータを検証す るために使用されるチェックサムアルゴリズムを選択するオプションが提供されま す。CRC32、CRC32C、SHA-1、SHA-256 などのセキュアハッシュアルゴリズム (SHA) や巡回冗長 検査 (CRC) データ整合性チェックアルゴリズムのいずれかを選択できます。MD5 ベースのチェック サムは S3 Express One Zone ストレージクラスではサポートされていません。

詳細については、「[S3 の追加のチェックサムのベストプラクティス」](#page-660-0)を参照してください。

### AWS Signature Version 4 (SigV4)

S3 Express One Zone は AWS Signature Version 4 (SigV4) を使用します。SigV4 は Amazon S3 に 対する HTTP 経由のリクエストを認証するために使用される署名プロトコルです。S3 Express One Zone は AWS Sigv4 を使用してリクエストに署名します。詳細については、Amazon Simple Storage Service API リファレンスの「[リクエストの認証 \(AWS 署名バージョン 4\)」](https://docs.aws.amazon.com/AmazonS3/latest/API/sig-v4-authenticating-requests.html)を参照してください。

## 強力な整合性

S3 Express One Zone は、すべての AWS リージョン のディレクトリバケット内のオブジェクトの PUT と DELETE リクエストに対して、読み取り後書き込みの強力な一貫性を提供します。詳細につ いては、「[Amazon S3 のデータ整合性モデル](#page-35-0)」を参照してください。

# 関連サービス

S3 Express One Zone AWS のサービス ストレージクラスで次を使用して、特定の低レイテンシーの ユースケースをサポートできます。

- [Amazon Elastic Compute Cloud \(Amazon EC2\)](https://docs.aws.amazon.com/ec2/index.html) Amazon EC2 は、安全でスケーラブルなコン ピューティング容量を AWS クラウド で提供します。Amazon EC2 の使用により、ハードウェ アに事前投資する必要がなくなり、アプリケーションをより速く開発およびデプロイできま す。Amazon EC2 を使用すると、必要な数 (またはそれ以下) の仮想サーバーの起動、セキュリ ティおよびネットワーキングの構成、ストレージの管理ができます。
- [AWS Lambda](https://docs.aws.amazon.com/lambda/latest/dg/welcome.html.html)  Lambda はサーバーのプロビジョニングや管理を必要とせずにコードを実行でき るコンピューティングサービスです。バケットの通知設定を構成し、関数のリソースベースのアク セス許可ポリシーで関数を呼び出すためのアクセス許可を Amazon S3 に付与します。
- [Amazon Elastic Kubernetes Service \(Amazon EKS\)](https://docs.aws.amazon.com/eks/latest/userguide/what-is-eks.html) は、AWS 上で、独自の Kubernetes コ ントロールプレーンをインストール、運用、保守する必要がないマネージド型サービスで す。[Kubernetes](https://kubernetes.io/docs/concepts/overview/) は、コンテナ化されたアプリケーションの管理、スケーリング、デプロイを自動 化するオープンソースシステムです。
- [Amazon Elastic Container Service \(Amazon ECS\)](https://docs.aws.amazon.com/AmazonECS/latest/developerguide/Welcome.html)  Amazon ECS は、コンテナ化されたアプリ ケーションを簡単にデプロイ、管理、スケーリングできる、フルマネージドコンテナオーケスト レーションサービスです。
- [Amazon Athena](https://docs.aws.amazon.com/athena/latest/ug/what-is.html) Athena はインタラクティブなクエリサービスで、Amazon S3 内のデータを標 準 [SQL](https://docs.aws.amazon.com/athena/latest/ug/ddl-sql-reference.html) を使用して直接的に簡単に分析できます。また、Athena を使用すると、リソースの計画、 設定、管理を必要とせずに Apache Spark を使用してデータ分析をインタラクティブに実行する こともできます。Athena で Apache Spark アプリケーションを実行する場合は、処理用の Spark コードを送信して、結果を直接受け取ります。
- [Amazon SageMaker Runtime Model Training](https://docs.aws.amazon.com/sagemaker/latest/dg/how-it-works-training.html) Amazon SageMaker Runtime は、フルマネージド 型の機械学習サービスです。SageMaker Runtime では、データサイエンティストやデベロッパー が迅速かつ簡単に機械学習モデルの構築とトレーニングを行うことができ、それらを稼働準備が 整ったホストされている環境に直接デプロイできます。
- [AWS Glue](https://docs.aws.amazon.com/glue/latest/dg/what-is-glue.html)  AWS Glue は、分析を行うユーザーが複数のソースからのデータを簡単に検出、準 備、移動、統合できるようにするサーバーレスのデータ統合サービスです。分析用の AWS Glue は、分析、機械学習、アプリケーション開発に使用できます。AWS Glue には、ジョブの作成、実 行、ビジネスワークフローの実装のための生産性向上ツールとデータ運用ツールも追加されていま す。
- [Amazon EMR](https://docs.aws.amazon.com/emr/latest/ManagementGuide/emr-what-is-emr.html)  Amazon EMR は、Apache Hadoop や Apache Spark などのビッグデータフレー ムワークを AWS で簡単に実行して、膨大な量のデータを処理および分析できるマネージドクラス タープラットフォームです。

# 次のステップ

S3 Express One Zone ストレージクラスとディレクトリバケットの使用の詳細については、次のト ピックを参照してください。

- [S3 Express One Zone の違いとは](#page-544-0)
- [S3 Express One Zone の使用を開始する](#page-548-0)
- [S3 Express One Zone のネットワーク](#page-551-0)
- [ディレクトリバケット](#page-553-0)
- [ディレクトリバケットでのオブジェクトの使用](#page-580-0)
- [S3 Express One Zone のセキュリティ](#page-630-0)
- [Amazon S3 Express One Zone のパフォーマンスの最適化](#page-656-0)
- [S3 Express One Zone を使用した開発](#page-661-0)

# <span id="page-544-0"></span>S3 Express One Zone の違いとは

Amazon S3 Express One Zone は、最もレイテンシーの影響を受けやすいアプリケーションに 1 桁 のミリ秒単位で一貫したデータアクセスを提供することを目的として構築された、高パフォーマンス のシングルアベイラビリティーゾーンの Amazon S3 ストレージ クラスです。S3 Express One Zone は、オブジェクトストレージをコンピュートリソースと同じ場所に配置するオプションを備えた単 一のアベイラビリティーゾーンを選択できる最初の S3 ストレージクラスです。これにより、最高 レベルのアクセス速度を実現できます。また、アクセス速度をさらに向上し、1 秒あたり数十万の リクエストをサポートするために、S3 Express One Zone はデータを新しいバケットタイプである Amazon S3 ディレクトリバケットに保存します。

詳細については、[S3 Express One Zone とは](#page-535-0)およ[びディレクトリバケット](#page-553-0)を参照してください。

Amazon S3 API を使用して、ディレクトリバケットを作成し、S3 Express One Zone のデータにア クセスできます。Amazon S3 API は S3 Express One Zone やディレクトリバケットと互換性があり ますが、いくつか大きな違いがあります。S3 Express One Zone の違いの詳細については、次のト ピックを参照してください。

### トピック

- [S3 Express One Zone の違い](#page-544-1)
- [S3 Express One Zone がサポートする API オペレーション](#page-546-0)
- [S3 Express One Zone がサポートする Amazon S3 の機能](#page-547-0)

### <span id="page-544-1"></span>S3 Express One Zone の違い

- サポートされているバケットタイプ S3 Express One Zone ストレージクラスのオブジェクト は、ディレクトリバケットにのみ保存できます。詳細については、「[ディレクトリバケット](#page-553-0)」を参 照してください。
- 永続性 S3 Express One Zone では、データは単一のアベイラビリティーゾーン内で冗長的に複 数のデバイスに保存されます。S3 Express One Zone は、単一のアベイラビリティーゾーン内で 99.95% の可用性を実現するように設計されており[、Amazon S3 サービスレベル契約](https://aws.amazon.com/s3/sla/)に基づいて います。詳細については、「[単一のアベイラビリティーゾーン](#page-537-0)」を参照してください。
- **ListObjectsV2** の動作 ディレクトリバケットの場合、ListObjectsV2 は辞書順 (アルファ ベット順) にオブジェクトを返すわけではありません。さらに、プレフィックスは区切り文字で終 わる必要があり、区切り文字として指定できるのは「/」のみです。
- 削除動作 ディレクトリバケット内のオブジェクトを削除すると、Amazon S3 はオブジェクトパ ス内の空のディレクトリをすべて再帰的に削除します。例えば、オブジェクトキー dir1/dir2/ file1.txt を削除した場合、Amazon S3 は file1.txt を削除します。 dir1/ と dir2/ の ディレクトリが空で、その他のオブジェクトが含まれていない場合、Amazon S3 はこれらのディ レクトリも削除します。
- ETag とチェックサム S3 Express One Zone のエンティティタグ (ETag) はランダムな英数字文 字列であり、MD5 チェックサムではありません。S3 Express One Zone での追加のチェックサム の詳細については、「[S3 の追加のチェックサムのベストプラクティス」](#page-660-0)を参照してください。
- **DeleteObjects** リクエスト内のオブジェクトキー
	- DeleteObjects リクエストのオブジェクトキーには、空白以外の文字を 1 つ以上含める必要 があります。すべての空白文字を含む文字列は DeleteObjects リクエストではサポートされ ていません。
	- DeleteObjects リクエストのオブジェクトキーには、改行 (\n)、タブ (\t) とキャリッジリ ターン (\r) 文字を除き、Unicode 制御文字を含めることはできません。
- リージョンエンドポイントとゾーンエンドポイント S3 Express One Zone を使用する場合、す べてのクライアントリクエストでリージョンを指定する必要があります。リージョンエンドポイン トの場合は、s3express-control.us-west-2.amazonaws.com などのリージョンを指定しま す。ゾーンエンドポイントの場合は、s3express-usw2-az1.us-west-2.amazonaws.com な ど、リージョンとアベイラビリティーゾーンの両方を指定します。詳細については、「[リージョン](#page-664-0) [エンドポイントとゾーンエンドポイント](#page-664-0)」を参照してください。
- マルチパートアップロード Amazon S3 に保存されているその他のオブジェクトと同様に、マル チパートアップロードプロセスを使用して S3 Express One Zone ストレージクラスに保存されて いるサイズの大きいオブジェクトをアップロードしてコピーできます。ただし、S3 Express One Zone に保存されているオブジェクトでマルチパートアップロードプロセスを使用する場合は次の ような違いがあります。詳細については、「[the section called "ディレクトリバケットでのマルチ](#page-588-0) [パートアップロードの使用"」](#page-588-0)を参照してください。
	- オブジェクトの作成日はマルチパートアップロードの完了日となります。
	- マルチパート番号には連続したパート番号を使用する必要があります。連続しないパーツ番号 を使用してマルチパートアップロードリクエストを実行しようとすると、Amazon S3 は HTTP 400 (Bad Request) エラーを生成します。
	- マルチパートアップロードを開始するユーザーは、s3express:CreateSession アクセス許 可を通じて明示的に AbortMultipartUpload へのアクセス許可が付与されている場合にの み、マルチパートアップロードリクエストを中止できます。詳細については、「[S3 Express](#page-632-0) [One Zone 向け AWS Identity and Access Management \(IAM\)」](#page-632-0)を参照してください。

## <span id="page-546-0"></span>S3 Express One Zone がサポートする API オペレーション

Amazon S3 Express One Zone ストレージクラスは、リージョン (バケットレベル、またはコント ロールプレーン) とゾーン (オブジェクトレベル、またはデータ プレーン) の両方のエンドポイント API オペレーションをサポートします。詳細については、[S3 Express One Zone のネットワークお](#page-551-0)よ び[エンドポイントとゲートウェイ VPC エンドポイント](#page-538-0)を参照してください。

リージョンエンドポイント API オペレーション

S3 Express One Zone では、次のリージョンエンドポイント API オペレーションがサポートされて います。

- [CreateBucket](https://docs.aws.amazon.com/AmazonS3/latest/API/API_CreateBucket.html)
- [DeleteBucket](https://docs.aws.amazon.com/AmazonS3/latest/API/API_DeleteBucket.html)
- [DeleteBucketPolicy](https://docs.aws.amazon.com/AmazonS3/latest/API/API_DeleteBucketPolicy.html)
- [GetBucketPolicy](https://docs.aws.amazon.com/AmazonS3/latest/API/API_GetBucketPolicy.html)
- [ListDirectoryBuckets](https://docs.aws.amazon.com/AmazonS3/latest/API/API_ListDirectoryBuckets.html)
- [PutBucketPolicy](https://docs.aws.amazon.com/AmazonS3/latest/API/API_PutBucketPolicy.html)

ゾーンエンドポイント API オペレーション

S3 Express One Zone では、次のゾーンエンドポイント API オペレーションがサポートされていま す。

- [CreateSession](https://docs.aws.amazon.com/AmazonS3/latest/API/API_CreateSession.html)
- [CopyObject](https://docs.aws.amazon.com/AmazonS3/latest/API/API_CopyObject.html)
- [DeleteObject](https://docs.aws.amazon.com/AmazonS3/latest/API/API_DeleteObject.html)
- [DeleteObjects](https://docs.aws.amazon.com/AmazonS3/latest/API/API_DeleteObjects.html)
- [GetObject](https://docs.aws.amazon.com/AmazonS3/latest/API/API_GetObject.html)
- [GetObjectAttributes](https://docs.aws.amazon.com/AmazonS3/latest/API/API_GetObjectAttributes.html)
- [HeadBucket](https://docs.aws.amazon.com/AmazonS3/latest/API/API_HeadBucket.html)
- [HeadObject](https://docs.aws.amazon.com/AmazonS3/latest/API/API_HeadObject.html)
- [ListObjectsV2](https://docs.aws.amazon.com/AmazonS3/latest/API/API_ListObjectsV2.html)
- [PutObject](https://docs.aws.amazon.com/AmazonS3/latest/API/API_PutObject.html)
- [AbortMultipartUpload](https://docs.aws.amazon.com/AmazonS3/latest/API/API_AbortMultipartUpload.html)
- [CompleteMultiPartUpload](https://docs.aws.amazon.com/AmazonS3/latest/API/API_CompleteMultiPartUpload.html)
- [CreateMultipartUpload](https://docs.aws.amazon.com/AmazonS3/latest/API/API_CreateMultipartUpload.html)
- [ListMultipartUploads](https://docs.aws.amazon.com/AmazonS3/latest/API/API_ListMultipartUploads)
- [ListParts](https://docs.aws.amazon.com/AmazonS3/latest/API/API_ListParts.html)
- [UploadPart](https://docs.aws.amazon.com/AmazonS3/latest/API/API_UploadPart.html)
- [UploadPartCopy](https://docs.aws.amazon.com/AmazonS3/latest/API/API_UploadPartCopy.html)

## <span id="page-547-0"></span>S3 Express One Zone がサポートする Amazon S3 の機能

S3 Express One Zone では、次の Amazon S3 の機能がサポートされています。

- AWS CloudTrail データプレーンイベント
- AWS マネージドポリシー
- S3 向け AWS PrivateLink
- MD5 チェックサム
- 多要素認証 (MFA) Delete
- S3 オブジェクトロック
- リクエスタ支払い
- S3 Access Grants
- S3 アクセスポイント
- バケットのタグ
- Amazon CloudWatch のリクエストメトリクス
- S3 イベント通知
- S3 ライフサイクル
- S3 マルチリージョンアクセスポイント
- S3 Object Lambda アクセスポイント
- S3 バージョニング
- S3 インベントリ
- S3 レプリケーション
- オブジェクトタグ
- S3 Select
- サーバーアクセスログ
- 静的ウェブサイトホスティング
- S3 Storage Lens
- S3 Storage Lens グループ
- S3 Transfer Acceleration
- AWS Key Management Service (AWS KMS) キーによる二層式サーバー側の暗号化 (DSSE-KMS)
- AWS Key Management Service (AWS KMS) キー (SSE-KMS) によるサーバー側の暗号化
- 顧客提供のキーを用いたサーバー側の暗号化 (SSE-C)。
- AWS Management Console で新しいバケットを作成する際、既存のバケット設定をコピーするオ プション。

## <span id="page-548-0"></span>S3 Express One Zone の使用を開始する

次のセクションでは、Amazon S3 Express One Zone ストレージクラスとディレクトリバケットの 使用を開始する方法について説明します。詳細については、「[S3 Express One Zone とは](#page-535-0)」を参照 してください。

トピック

- [S3 Express One Zone で AWS Identity and Access Management \(IAM\) を設定する](#page-548-1)
- [ゲートウェイ VPC エンドポイントを設定する](#page-549-1)
- [S3 コンソール、AWS CLI、AWS SDK を使用して S3 Express One Zone を使用します。](#page-549-2)

## <span id="page-548-1"></span>S3 Express One Zone で AWS Identity and Access Management (IAM) を設 定する

AWS Identity and Access Management (IAM) は、管理者が AWS リソースへのアクセスを安全に管 理するうえで役立つ AWS のサービス です。IAM 管理者は、どのユーザーが認証 (サインイン) し て、どのユーザーにリソースの使用を許可する (アクセス許可を持たせる) かを制御します。IAMは追 加料金なしでご利用いただけます。

デフォルトでは、ユーザーにはディレクトリバケットと S3 Express One Zone オペレーションのた めのアクセス許可はありません。ディレクトリバケットと S3 Express One Zone オペレーションに 対するアクセス許可を付与するには、IAM を使用してユーザーまたはロールを作成し、それらのア イデンティティにアクセス許可をアタッチします。

IAM の使用を開始するには、「[S3 Express One Zone 向け AWS Identity and Access Management](#page-632-0) [\(IAM\)](#page-632-0)」と[「S3 Express One Zone の IAM アイデンティティベースのポリシー」](#page-648-0)を参照してくださ い。

## <span id="page-549-1"></span>ゲートウェイ VPC エンドポイントを設定する

S3 Express One Zone にアクセスするには、標準の Amazon S3 エンドポイントとは異なるリー ジョンエンドポイントとゾーンエンドポイントを使用します。使用する Amazon S3 API オペレー ションに応じて、ゾーンエンドポイントまたはリージョンエンドポイントのいずれかが必要です。 サポートされている API オペレーションのエンドポイントタイプ別の全リストについては、「[S3](#page-546-0)  [Express One Zone がサポートする API オペレーション](#page-546-0)」を参照してください。ゾーンエンドポイン トとリージョンエンドポイントの両方にアクセスするには、ゲートウェイ仮想プライベートクラウド (VPC) エンドポイントを介す必要があります。ゲートウェイエンドポイントを設定するには、「[S3](#page-551-0)  [Express One Zone のネットワーク](#page-551-0)」を参照してください。

# <span id="page-549-2"></span>S3 コンソール、AWS CLI、AWS SDK を使用して S3 Express One Zone を使用します。

AWS SDK、Amazon S3 コンソール、AWS Command Line Interface (AWS CLI)、Amazon S3 REST API を使用して S3 Express One Zone ストレージクラスとディレクトリバケットを操作できます。

S3 コンソール

S3 コンソールを使って使用を開始するには、次の手順に従います。

- [ディレクトリバケットの作成](#page-558-0)
- [ディレクトリバケットを空にする](#page-573-0)
- [ディレクトリバケットの削除](#page-574-0)

### <span id="page-549-0"></span>AWS SDK

S3 Express One Zone は次の AWS SDK をサポートしています。

- AWS SDK for C++
- AWS SDK for Go v2
- AWS SDK for Java 2.x
- AWS SDK for JavaScript v3
- AWS SDK for .NET
- AWS SDK for PHP
- AWS SDK for Python (Boto3)
- AWS SDK for Ruby
- AWS SDK for Kotlin
- AWS SDK for Rust

S3 Express One Zone を使用する場合は、最新バージョンの AWS SDK を使用することをお勧めし ます。S3 Express One Zone でサポートされている AWS SDK は、ユーザーに代わってセッション の確立、更新、終了を処理します。つまり、AWS SDK をダウンロードしてインストールし、必要 な IAM アクセス許可を設定すると、直ちに API オペレーションを使用開始できます。詳細について は、「[S3 Express One Zone 向け AWS Identity and Access Management \(IAM\)](#page-632-0)」を参照してくださ い。

AWS SDK のダウンロードやインストールなどの詳細については、「[AWS での構築ツール](https://aws.amazon.com/developer/tools/)」を参照 してください。

AWS SDK の例については、次を参照してください。

- [ディレクトリバケットの作成](#page-558-0)
- [ディレクトリバケットを空にする](#page-573-0)
- [ディレクトリバケットの削除](#page-574-0)

AWS Command Line Interface (AWS CLI)

AWS Command Line Interface (AWS CLI) を使用してディレクトリ バケットを作成し、S3 Express One Zone でサポートされているリージョンとゾーンのエンドポイント API オペレーションを使用で きます。

AWS CLI の使用を開始するには、「AWS CLI コマンドレファレンス」の[「AWS CLI の使用を開始](https://docs.aws.amazon.com/cli/latest/userguide/cli-chap-getting-started.html) [する](https://docs.aws.amazon.com/cli/latest/userguide/cli-chap-getting-started.html)」を参照してください。

**G** Note

ディレクトリバケットで[高レベルの](https://docs.aws.amazon.com/cli/latest/userguide/cli-services-s3-commands.html) aws s3 コマンドを使用するには、AWS CLI を最新 バージョンに更新します。AWS CLI のインストールと設定方法の詳細については、「AWS CLIコマンドリファレンス」の「[AWS CLI の最新バージョンをインストールまたは更新す](https://docs.aws.amazon.com/cli/latest/userguide/getting-started-install.html) [る](https://docs.aws.amazon.com/cli/latest/userguide/getting-started-install.html)」を参照してください。

AWS CLI の例については、次を参照してください。

- [ディレクトリバケットの作成](#page-558-0)
- [ディレクトリバケットを空にする](#page-573-0)
- [ディレクトリバケットの削除](#page-574-0)

## <span id="page-551-0"></span>S3 Express One Zone のネットワーク

Amazon S3 Express One Zone ストレージクラスオブジェクトとディレクトリバケットにアクセス するには、標準の Amazon S3 エンドポイントとは異なるリージョン API エンドポイントとゾーン API エンドポイントを使用します。使用する S3 API オペレーションに応じて、ゾーンエンドポイン トまたはリージョンエンドポイントのいずれかが必要です。エンドポイント別の API オペレーショ ンの全リストについては、「[S3 Express One Zone がサポートする API オペレーション](#page-546-0)」を参照し てください。

ゲートウェイ仮想プライベートクラウド (VPC) エンドポイントを通じて、ゾーン API オペレーショ ンとリージョン API オペレーションの両方にアクセスできます。ゲートウェイ VPC エンドポイント を設定するには、「[the section called "VPC ゲートウェイエンドポイントの設定"」](#page-552-0)を参照してくださ い。

次のトピックでは、ゲートウェイ VPC エンドポイントを使用して S3 Express One Zone にアクセス するためのネットワーク要件について説明します。

トピック

- [エンドポイント](#page-551-1)
- [VPC ゲートウェイエンドポイントの設定](#page-552-0)

<span id="page-551-1"></span>エンドポイント

ゲートウェイ VPC エンドポイントを使用して、VPC から Amazon S3 Express One Zone ストレー ジクラスオブジェクトとディレクトリバケットにアクセスできます。S3 Express One Zone はリー ジョン API エンドポイントとゾーン API エンドポイントを使用します。使用する Amazon S3 API オ ペレーションに応じて、リージョンゾーンエンドポイントまたはゾーンエンドポイントのいずれかが 必要です。ゲートウェイエンドポイントは追加料金なしで使用できます。

バケットレベル (またはコントロールプレーン) API オペレーションは、リージョンエンドポイント を通じて利用でき、リージョンエンドポイント API オペレーションと呼ばれます。リージョンエン ドポイント API オペレーションの例には、CreateBucket、DeleteBucket があります。ディレク トリバケットを作成する際は、ディレクトリバケットを作成する単一のアベイラビリティーゾーンを 選択します。ディレクトリバケットを作成した後、ゾーンエンドポイント API オペレーションを使 用して、ディレクトリバケット内のオブジェクトをアップロードして管理できます。

オブジェクトレベル (またはデータプレーン) の API オペレーションは、ゾーンエンドポイントを通 じて利用でき、ゾーンエンドポイント API オペレーションと呼ばれます。ゾーン別エンドポイント API オペレーションの例には、CreateSession、PutObject があります。

各リージョンとアベイラビリティーゾーンで使用できるリージョン API エンドポイントとゾーン API エンドポイントは、次の表のとおりです。

### <span id="page-552-0"></span>VPC ゲートウェイエンドポイントの設定

次の手順を使用して、Amazon S3 Express One Zone ストレージクラスのオブジェクトとディレク トリバケットに接続するゲートウェイエンドポイントを作成します。

#### ゲートウェイ VPC エンドポイントを設定するには

- 1. <https://console.aws.amazon.com/vpc/> で Amazon VPC コンソールを開きます。
- 2. ナビゲーションペインで、[エンドポイント] を選択します。
- 3. [エンドポイントの作成] を選択します。
- 4. エンドポイントの名前を作成します。
- 5. [Service category] (サービスカテゴリ) で、AWS のサービス を選択します。
- 6. [サービス] では、[Type=Gateway] フィルターを追加して、com.amazonaws.*region*.s3express の隣にあるボタンをクリックします。
- 7. [VPC] で、エンドポイントを作成する VPC を選択します。
- 8. [Route tables] (ルートテーブル) で、エンドポイントで使用するルートテーブルを選択しま す。Amazon VPC は、サービスに送信するトラフィックをエンドポイントネットワークイン ターフェイスにポイントするルートを自動的に追加します。
- 9. [ポリシー] では、[フルアクセス] を選択して、VPC エンドポイントのすべてのリソースに対する すべてのプリンシパルによるすべてのオペレーションを許可します。それ以外の場合は、[カス

タム] を選択して、プリンシパルが VPC エンドポイントを介してリソースに対してアクション を実行するために必要なアクセス許可を制御する VPC エンドポイントポリシーをアタッチしま す。

- 10. (オプション) タグを追加するには、[新しいタグを追加] をクリックして、タグのキーバリューを 入力します。
- 11. [エンドポイントの作成] を選択します。

ゲートウェイエンドポイントを作成した後、リージョン API エンドポイントとゾーン API エンドポ イントを使用して、Amazon S3 Express One Zone ストレージクラスのオブジェクトとディレクト リバケットにアクセスできます。

# <span id="page-553-0"></span>ディレクトリバケット

Amazon S3 バケットには、汎用バケットとディレクトリバケットの 2 種類があります。アプリケー ションとパフォーマンス要件に最適なバケットタイプを選択します。

- 汎用バケット はオリジナルの S3 バケットタイプであり、ほとんどのユースケースやアクセスパ ターンに推奨されます。汎用バケットでは、S3 Express One Zone 以外のすべてのストレージク ラスにオブジェクトを保存することもできます。
- ディレクトリバケットは、S3 Express One Zone ストレージクラスのみを使用します。アプリ ケーションがパフォーマンスの影響を受けやすく、1 桁ミリ秒の PUT と GET のレイテンシーから 利点が得られる場合にお勧めします。

ディレクトリバケットは一貫して 1 桁ミリ秒のレイテンシーに維持する必要があるワークロードま たはパフォーマンス重視のアプリケーションで使用されます。ディレクトリバケットは、汎用バケッ トのフラットなストレージ構造とは対照的に、データを階層的にディレクトリにまとめます。ディレ クトリバケットにはプレフィックスの制限はなく、個々のディレクトリは水平方向にスケールできま す。

ディレクトリバケットは、S3 Express One Zone ストレージクラスを使用します。このストレージ クラスでは、単一のアベイラビリティゾーン内の複数のデバイスにわたってデータを保存します。た だし、アベイラビリティゾーン全体でデータを冗長的に保存することはありません。ディレクトリバ ケットを作成する場合、Amazon EC2、Amazon Elastic Kubernetes Service、または Amazon Elastic Container Service (Amazon ECS) コンピュートインスタンスのローカルにある AWS リージョン と アベイラビリティーゾーンを指定して、パフォーマンスを最適化することをお勧めします。

ディレクトリバケットは S3 Express One Zone ストレージクラスにオブジェクトを格納します。 これにより、単一のアベイラビリティーゾーン内のデータ処理が高速化します。詳細については、 「[ディレクトリバケット](#page-553-0)」を参照してください。

各 AWS アカウント に最大 10 のディレクトリバケットを作成できます。バケットに保存できるオブ ジェクトの数に制限はありません。バケット クォータは、AWS アカウント の各リージョンに適用 されます。アプリケーションでこの制限を増やす必要がある場合は、AWS Support にお問い合わせ ください。詳細については、「[Service Quotas コンソール](https://console.aws.amazon.com/servicequotas/home/services/s3/quotas/)」を参照してください。

#### **A** Important

少なくとも 90 日間リクエストアクティビティがないディレクトリバケットは、非アクティ ブ状態に移行します。非アクティブ状態の場合、ディレクトリバケットは一時的に読み取り と書き込みが利用できなくなります。非アクティブなバケットには、ストレージ、オブジェ クトメタデータ、バケットメタデータがすべて保持されます。非アクティブなバケットには 既存のストレージ料金が適用されます。非アクティブなバケットへのアクセスをリクエスト すると、バケットは通常数分以内にアクティブな状態に移行します。この移行期間中に読み 取りと書き込みを行うと HTTP 503 (Service Unavailable) エラーコードが返されま す。

次のトピックでは、ディレクトリバケットについて説明します。汎用バケットの詳細については、 「[バケットの概要](#page-210-0)」を参照してください。

#### トピック

- [アベイラビリティーゾーン](#page-555-0)
- [ディレクトリバケット名](#page-555-1)
- [ディレクトリ](#page-556-0)
- [キー名](#page-556-1)
- [アクセス管理](#page-556-2)
- [ディレクトリバケットの使用](#page-556-3)
- [ディレクトリバケットの命名規則](#page-557-0)
- [ディレクトリバケットの作成](#page-558-0)
- [ディレクトリバケットのプロパティの表示](#page-567-0)
- [ディレクトリバケットのバケットポリシーの管理](#page-568-0)
- [ディレクトリバケットを空にする](#page-573-0)
- [ディレクトリバケットの削除](#page-574-0)
- [ディレクトリバケットの一覧表示](#page-576-0)
- [ディレクトリバケットでの HeadBucket の使用](#page-579-0)

<span id="page-555-0"></span>アベイラビリティーゾーン

ディレクトリバケットを作成する際は、バケットの配置場所であるアベイラビリティーゾーンと AWS リージョン を選択します。

ディレクトリバケットは、パフォーマンス重視のアプリケーションで使用されるように構築された S3 Express One Zone ストレージクラスを使用します。S3 Express One Zone は、オブジェクトス トレージをコンピューティングリソースと同じ場所に配置するオプションを提供し、単一のアベイラ ビリティーゾーンを選択できる最初の S3 ストレージクラスです。これにより、アクセス速度が最大 限に高速化します。

S3 Express One Zone を使用すると、データは単一のアベイラビリティーゾーン内の複数のデバ イスに冗長的に保存されます。S3 Express One Zone は、単一のアベイラビリティーゾーン内で 99.95% の可用性を実現するように設計されており[、Amazon S3 サービスレベル契約](https://aws.amazon.com/s3/sla/)に基づいてい ます。詳細については、「[単一のアベイラビリティーゾーン](#page-537-0)」を参照してください。

### <span id="page-555-1"></span>ディレクトリバケット名

ディレクトリバケット名は、指定するベース名と、バケットが配置されているアベイラビリティゾー ンの ID を含むサフィックスで構成されます。ディレクトリバケット名は次の形式を使用し、ディレ クトリバケットの命名規則に従う必要があります。

*bucket-base-name*--*azid*--x-s3

例えば、次のディレクトリバケット名にはアベイラビリティーゾーン ID usw2-az1 が含まれていま す。

*bucket-base-name*--usw2-az1--x-s3

詳細については、「[ディレクトリバケットの命名規則](#page-557-0)」を参照してください。

# <span id="page-556-0"></span>ディレクトリ

ディレクトリバケットは、汎用バケットのフラットなストレージ構造とは対照的に、データを階層的 にディレクトリにまとめます。各 S3 ディレクトリバケットは、バケット内のディレクトリの数を問 わず、1 秒あたり数十万のトランザクション (TPS) をサポートできます。

階層型名前空間では、オブジェクトキーの区切り文字が重要です。ただし、サポートされている 唯一の区切り文字はスラッシュ (/) です。ディレクトリは区切り文字の境界で定義されます。例え ば、dir1/dir2/file1.txt オブジェクトキーを使用すると、ディレクトリ dir1/ と dir2/ が自 動的に作成され、file1.txt オブジェクトが dir1/dir2/file1.txt パス内の /dir2 ディレク トリに追加されます。

ディレクトリバケットインデックスモデルは、ListObjectsV2 API オペレーションに対して並べ 替えされていない結果を返します。結果をバケットのサブセクションに限定する必要がある場合 は、prefix=dir1/ など、prefix パラメータにサブディレクトリパスを指定できます。

## <span id="page-556-1"></span>キー名

ディレクトリバケットの場合、複数のオブジェクト キーに共通のサブディレクトリが最初のオブ ジェクト キーで作成されます。同じサブディレクトリの追加のオブジェクトキーは、以前に作成し たサブディレクトリを使用します。このモデルでは、アプリケーションに最適なオブジェクトキーを 柔軟に選択でき、疎ディレクトリと密ディレクトリが同等にサポートされます。

## <span id="page-556-2"></span>アクセス管理

ディレクトリバケットでは、バケットレベルですべての S3 ブロックパブリックアクセス設定がデ フォルトで有効になっています。S3 オブジェクト所有者はバケット所有者の強制に設定され、アク セスコントロールリスト (ACL) が無効になっています。上記の設定は変更できません。

デフォルトでは、ユーザーにはディレクトリバケットと S3 Express One Zone オペレーションのた めのアクセス許可はありません。ディレクトリバケットへのアクセス権限を付与するには、IAM を 使用してユーザー、グループ、またはロールを作成し、それらのアイデンティティにアクセス許可 をアタッチします。詳細については、「[AWS Identity and Access Management \(IAM\) for S3 Express](https://docs.aws.amazon.com/AmazonS3/latest/userguide/s3-express-security-iam.html)  [One Zone](https://docs.aws.amazon.com/AmazonS3/latest/userguide/s3-express-security-iam.html)」を参照してください。

## <span id="page-556-3"></span>ディレクトリバケットの使用

ディレクトリバケットのオペレーションの詳細については、以降のトピックを参照してください。

トピック

- [ディレクトリバケットの命名規則](#page-557-0)
- [ディレクトリバケットの作成](#page-558-0)
- [ディレクトリバケットのプロパティの表示](#page-567-0)
- [ディレクトリバケットのバケットポリシーの管理](#page-568-0)
- [ディレクトリバケットを空にする](#page-573-0)
- [ディレクトリバケットの削除](#page-574-0)
- [ディレクトリバケットの一覧表示](#page-576-0)
- [ディレクトリバケットでの HeadBucket の使用](#page-579-0)

## <span id="page-557-0"></span>ディレクトリバケットの命名規則

Amazon S3 でディレクトリバケットを作成する場合、次のバケット命名規則が適用されます。汎用 バケットの命名規則の詳細については、「[バケットの名前付け](#page-216-0)」を参照してください。

ディレクトリバケット名は、指定するベース名と、バケットが配置されている AWS アベイラビリ ティーゾーンの ID と --x-s3 を含むサフィックスで構成されます。

*base-name*--*azid*--x-s3

例えば、次のディレクトリバケット名にはアベイラビリティーゾーン ID usw2-az1 が含まれていま す。

*bucket-base-name*--usw2-az1--x-s3

**a** Note

コンソールを使用してディレクトリバケットを作成すると、指定したベース名にサフィック スが自動的に追加されます。このサフィックスには、選択したアベイラビリティーゾーンの アベイラビリティーゾーン ID が含まれます。 API を使用してディレクトリバケットを作成する場合は、リクエストでアベイラビリティー ゾーン ID を含む完全なサフィックスを指定する必要があります。アベイラビリティーゾー ン ID のリストについては、「[S3 Express One Zone のアベイラビリティーゾーンとリー](#page-662-0) [ジョン](#page-662-0)」を参照してください。

ディレクトリバケット名は、次の条件を満たす必要があります。

- 選択した AWS リージョン とアベイラビリティーゾーン内で一意である必要があります。
- サフィックスを含めて 3~63 文字以内の長さにします。
- 小文字の英文字、数字、およびハイフン (-) で構成されていること。
- 文字や数字で始まり、文字や数字で終わります。
- --*azid*--x-s3 のサフィックスを含める必要があります。

## <span id="page-558-0"></span>ディレクトリバケットの作成

Amazon S3 Express One Zone ストレージクラスの使用を開始するには、ディレクトリバケットを 使用する必要があります。S3 Express One Zone ストレージクラスを使用するには、ディレクトリ バケットを使用する必要があります。S3 Express One Zone ストレージ クラスは、低レイテンシー のユースケースをサポートし、単一のアベイラビリティーゾーン内でより高速なデータ処理を提供し ます。アプリケーションのパフォーマンスが重視され、1 桁のミリ秒単位の PUT と GET のレイテン シーでの利点が得られる場合は、S3 Express One Zone ストレージクラスを使用できるようにディ レクトリバケットを作成することをお勧めします。

Amazon S3 バケットには、汎用バケットとディレクトリバケットの 2 種類があります。アプリケー ションとパフォーマンス要件に最適なバケットタイプを選択する必要があります。汎用バケットはオ リジナルの S3 バケットタイプです。汎用バケットはほとんどのユースケースとアクセスパターンに 推奨されます。S3 Express One Zone を除くすべてのストレージクラスにわたってオブジェクトを 保存できます。汎用バケットの詳細については、「[バケットの概要](#page-210-0)」を参照してください。

ディレクトリバケットは、S3 Express One Zone ストレージクラスを使用します。これは、一貫し て 1 桁ミリ秒のレイテンシーに維持する必要があるワークロードまたはパフォーマンス重視のア プリケーション向けに設計されています。S3 Express One Zone は、オブジェクトストレージをコ ンピューティングリソースと同じ場所に配置するオプションを提供し、単一のアベイラビリティー ゾーンを選択できる最初の S3 ストレージクラスです。これにより、アクセス速度が最大限に高速 化します。ディレクトリバケットを作成する場合、必要に応じて Amazon EC2、Amazon Elastic Kubernetes Service、または Amazon Elastic Container Service (Amazon ECS) コンピュートインス タンスのローカルにある AWS リージョン とアベイラビリティーゾーンを指定して、パフォーマン スを最適化できます。

S3 Express One Zone では、データは単一のアベイラビリティーゾーン内で冗長的に複数のデバイ スに保存されます。S3 Express One Zone は、単一のアベイラビリティーゾーン内で 99.95% の可 用性を実現するように設計されており、[Amazon S3 サービスレベル契約](https://aws.amazon.com/s3/sla/)に基づいています。詳細に ついては、「[単一のアベイラビリティーゾーン](#page-537-0)」を参照してください。

ディレクトリバケットは、汎用バケットのフラットなストレージ構造とは対照的に、データを階層的 にディレクトリにまとめます。ディレクトリバケットにはプレフィックスの制限はなく、個々のディ レクトリは水平方向にスケールできます。

汎用バケットの詳細については、「[ディレクトリバケット](#page-553-0)」を参照してください。

ディレクトリバケット名

ディレクトリバケット名は次の形式を使用し、ディレクトリバケットの命名規則に従う必要がありま す。

*bucket-base-name*--*azid*--x-s3

例えば、次のディレクトリバケット名にはアベイラビリティーゾーン ID usw2-az1 が含まれていま す。

*bucket-base-name*--usw2-az1--x-s3

ディレクトリバケットの命名規則の詳細については、「[ディレクトリバケットの命名規則](#page-557-0)」を参照し てください。

#### S3 コンソールの使用

- 1. AWS Management Console にサインインし、Amazon S3 コンソール ([https://](https://console.aws.amazon.com/s3/)  [console.aws.amazon.com/s3/](https://console.aws.amazon.com/s3/)) を開きます。
- 2. ページ上部にあるナビゲーションバーで、現在表示されている AWS リージョン の名前をク リックします。次に、バケットを作成するリージョンを選択します。

**a** Note

レイテンシーとコストを最小化するため、さらに規制条件に対応するために、最寄りの リージョンを選択します。明示的に別のリージョンに移動する場合を除き、特定のリー ジョンに保管されたオブジェクトは、そのリージョンから移動されることはありませ ん。Amazon S3 AWS リージョン のリストについては、Amazon Web Services 全般の リファレンス の[「AWS のサービス エンドポイント](https://docs.aws.amazon.com/general/latest/gr/rande.html#s3_region)」を参照してください。

- 3. 左側のナビゲーションペインで、[バケット] を選択します。
- 4. [Create bucket (バケットの作成)] を選択します。

[バケットを作成する] ページが開きます。

- 5. [全般設定] で、バケットが作成される AWS リージョン を確認します。
- 6. [バケットタイプ] で [ディレクトリ] を選択します。

**a** Note

- ディレクトリバケットをサポートしていないリージョンを選択した場合、[バケット タイプ] オプションは表示されなくなり、バケットタイプはデフォルトで汎用バケッ トになります。ディレクトリバケットを作成するには、サポートされているリージョ ンを選択する必要があります。ディレクトリバケットと Amazon S3 Express One Zone ストレージクラスをサポートするリージョンのリストについては、「[the section](#page-662-0)  [called "S3 Express One Zone のアベイラビリティーゾーンとリージョン"」](#page-662-0)を参照し てください。
- バケット作成後にバケットタイプは変更できません。

[アベイラビリティーゾーン] では、コンピューティングサービスにローカルなアベイラビリ ティーゾーンを選択します。ディレクトリバケットと S3 Express One Zone ストレージクラ スをサポートするアベイラビリティーゾーンのリストについては、「[the section called "S3](#page-662-0)  [Express One Zone のアベイラビリティーゾーンとリージョン"](#page-662-0)」を参照してください。

**a** Note

このアベイラビリティーゾーンは、バケットの作成後に変更することはできません。

7. [アベイラビリティーゾーン] でチェックボックスをオンにして、アベイラビリティーゾーンに障 害が発生した場合に、データが使用できなくなったり、データが失われたりする場合があること に同意します。

**A** Important

ディレクトリバケットは、単一のアベイラビリティーゾーン内の複数のデバイスに保存 されますが、ディレクトリバケットはアベイラビリティーゾーン間でデータを冗長に保 存することはありません。

8. [バケット名] には、ディレクトリバケット名を入力します。

ディレクトリバケット名の要件は次のとおりです。

- 選択した AWS リージョン とアベイラビリティーゾーン内で一意である必要があります。
- サフィックスを含めて 3~63 文字以内の長さにします。
- 小文字の英文字、数字、およびハイフン (-) で構成されていること。
- 文字や数字で始まり、文字や数字で終わります。
- --*azid*--x-s3 のサフィックスを含める必要があります。

コンソールを使用してディレクトリバケットを作成すると、指定したベース名にサフィックスが 自動的に追加されます。このサフィックスには、選択したアベイラビリティーゾーンのアベイラ ビリティーゾーン ID が含まれます。

バケットを作成したら、その名前を変更することはできません。バケットの命名の詳細について は、「[バケットの名前付け](#page-216-0)」を参照してください。

#### **A** Important

バケット名にアカウント番号などの機密情報を含めないでください。バケット名は、バ ケット内のオブジェクトを参照する URL に表示されます。

9. [オブジェクト所有者] で、[バケット所有者の強制] の設定が自動的に有効になり、アクセスコン トロールリスト (ACL) が無効になります。ディレクトリバケットの場合、ACL は有効にできま せん。

ACL は無効です

• バケット所有者強制 (デフォルト) – ACL は無効になり、バケット所有者はバケット内のすべ てのオブジェクトを自動的に所有し、完全に制御します。ACL は、S3 バケット内のデータに 対するアクセス許可に対して影響を与えなくなりました。このバケットはアクセスコントロー ルを定義するためだけにポリシーを使用します。

Amazon S3 の最新のユースケースの大部分では ACL を使用する必要がなくなっています。詳 細については、「[オブジェクトの所有権の制御とバケットの ACL の無効化。」](#page-1227-0)を参照してく ださい。

10. [このバケットのブロックパブリックアクセス設定] で、ディレクトリバケットのパブリックアク セスブロック設定がすべて自動的に有効になります。ディレクトリバケットの場合、この設定は

変更できません。ブロックパブリックアクセスの詳細については、[Amazon S3 ストレージへの](#page-1196-0) [パブリックアクセスのブロック](#page-1196-0) を参照してください。

- 11. [サーバー側の暗号化設定] で、Amazon S3 は、すべての S3 バケットの暗号化の基本レベルと して、Amazon S3 マネージドキー (SSE-S3) を使用したサーバー側の暗号化を適用していま す。ディレクトリバケットへのオブジェクトのアップロードはすべて SSE-S3 で暗号化されま す。ディレクトリバケットの場合、暗号化タイプを変更することはできません。SSE-KMS に関 する詳細は、「[the section called "Amazon S3 マネージド暗号化キー \(SSE-S3\)"](#page-777-0)」を参照してく ださい。
- 12. [バケットの作成] を選択します。

バケットを作成したら、ファイルやフォルダをバケットに追加できます。詳細については、 「[the section called "ディレクトリバケットでのオブジェクトの使用"」](#page-580-0)を参照してください。

### AWS SDK の使用

### SDK for Go

AWS SDK for Go を使用してディレクトリバケットを作成する方法は、次の例のとおりです。

```
var bucket = "..."
func runCreateBucket(c *s3.Client) { 
     resp, err := c.CreateBucket(context.Background(), &s3.CreateBucketInput{ 
         Bucket: &bucket, 
         CreateBucketConfiguration: &types.CreateBucketConfiguration{ 
             Location: &types.LocationInfo{ 
                 Name: aws.String("usw2-az1"), 
                 Type: types.LocationTypeAvailabilityZone, 
             }, 
             Bucket: &types.BucketInfo{ 
                 DataRedundancy: types.DataRedundancySingleAvailabilityZone, 
                Type: types.BucketTypeDirectory,
             }, 
         }, 
     }) 
     var terr *types.BucketAlreadyOwnedByYou 
     if errors.As(err, &terr) { 
         fmt.Printf("BucketAlreadyOwnedByYou: %s\n", aws.ToString(terr.Message)) 
         fmt.Printf("noop...\n")
```

```
 return 
     } 
    if err != nil {
         log.Fatal(err) 
     } 
     fmt.Printf("bucket created at %s\n", aws.ToString(resp.Location))
}
```
SDK for Java 2 x

AWS SDK for Java 2.x を使用してディレクトリバケットを作成する方法は、次の例のとおりで す。

```
public static void createBucket(S3Client s3Client, String bucketName) { 
     //Bucket name format is {base-bucket-name}--{az-id}--x-s3 
     //example: doc-example-bucket--usw2-az1--x-s3 is a valid name for a directory 
  bucket created in 
     //Region us-west-2, Availability Zone 2 
     CreateBucketConfiguration bucketConfiguration = 
  CreateBucketConfiguration.builder() 
               .location(LocationInfo.builder() 
                        .type(LocationType.AVAILABILITY_ZONE) 
                       .name("usw2-az1").build()) //this must match the Region and 
  Availability Zone in your bucket name 
               .bucket(BucketInfo.builder() 
                      .type(BucketType.DIRECTORY) 
                      .dataRedundancy(DataRedundancy.SINGLE_AVAILABILITY_ZONE) 
                     .build()).build(); try { 
              CreateBucketRequest bucketRequest = 
  CreateBucketRequest.builder().bucket(bucketName).createBucketConfiguration(bucketConfiguration).build(); 
              CreateBucketResponse response = s3Client.createBucket(bucketRequest); 
              System.out.println(response); 
     } 
     catch (S3Exception e) { 
             System.err.println(e.awsErrorDetails().errorMessage()); 
             System.exit(1);
```
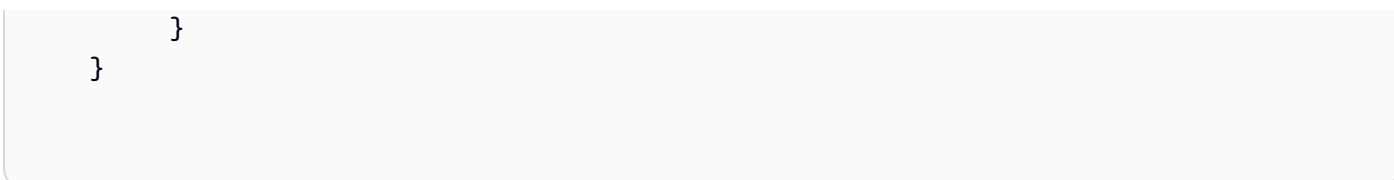

AWS SDK for JavaScript

AWS SDK for JavaScript を使用してディレクトリバケットを作成する方法は、次の例のとおりで す。

Example

```
// file.mjs, run with Node.js v16 or higher
// To use with the preview build, place this in a folder 
// inside the preview build directory, such as /aws-sdk-js-v3/workspace/
import { S3 } from "@aws-sdk/client-s3";
const region = "us-east-1";
const zone = "use1-az4";
const suffix = \sqrt{s}{zone}--x-s3\cdot;
const s3 = new S3({ region });const bucketName = \ldots-${suffix}';
const createResponse = await s3.createBucket( 
     { Bucket: bucketName, 
       CreateBucketConfiguration: {Location: {Type: "AvailabilityZone", Name: zone}, 
       Bucket: { Type: "Directory", DataRedundancy: "SingleAvailabilityZone" }} 
     } 
    );
```
### AWS SDK for .NET

AWS SDK for .NET を使用してディレクトリバケットを作成する方法は、次の例のとおりです。

```
using (var amazonS3Client = new AmazonS3Client())
{ 
     var putBucketResponse = await amazonS3Client.PutBucketAsync(new PutBucketRequest 
     {
```

```
 BucketName = "DOC-EXAMPLE-BUCKET--usw2-az1--x-s3", 
        PutBucketConfiguration = new PutBucketConfiguration 
        { 
          BucketInfo = new BucketInfo { DataRedundancy = 
  DataRedundancy.SingleAvailabilityZone, Type = BucketType.Directory }, 
          Location = new LocationInfo { Name = "usw2-az1", Type = 
  LocationType.AvailabilityZone } 
 } 
      }).ConfigureAwait(false);
}
```
### SDK for PHP

AWS SDK for PHP を使用してディレクトリバケットを作成する方法は、次の例のとおりです。

Example

```
require 'vendor/autoload.php';
$s3Client = new S3Client([ 
     'region' => 'us-east-1',
]);
$result = $s3Client->createBucket([ 
     'Bucket' => 'doc-example-bucket--use1-az4--x-s3', 
     'CreateBucketConfiguration' => [ 
         'Location' => ['Name'=> 'use1-az4', 'Type'=> 'AvailabilityZone'], 
         'Bucket' => ["DataRedundancy" => "SingleAvailabilityZone" ,"Type" => 
  "Directory"] ],
]);
```
SDK for Python

AWS SDK for Python (Boto3) を使用してディレクトリバケットを作成する方法は、次の例のとお りです。

```
import logging
import boto3
from botocore.exceptions import ClientError
```

```
def create_bucket(s3_client, bucket_name, availability_zone): 
 ''' 
     Create a directory bucket in a specified Availability Zone 
     :param s3_client: boto3 S3 client 
     :param bucket_name: Bucket to create; for example, 'doc-example-bucket--usw2-
az1--x-s3' 
     :param availability_zone: String; Availability Zone ID to create the bucket in, 
  for example, 'usw2-az1' 
     :return: True if bucket is created, else False 
    \bar{r}'i '
     try: 
        bucket_config = \{ 'Location': { 
                      'Type': 'AvailabilityZone', 
                      'Name': availability_zone 
                  }, 
                  'Bucket': { 
                      'Type': 'Directory', 
                      'DataRedundancy': 'SingleAvailabilityZone' 
 } 
 } 
         s3_client.create_bucket( 
             Bucket = bucket_name, 
             CreateBucketConfiguration = bucket_config 
        \lambda except ClientError as e: 
         logging.error(e) 
         return False 
     return True
if __name__ == '__main__': bucket_name = 'BUCKET_NAME' 
     region = 'us-west-2' 
     availability_zone = 'usw2-az1' 
     s3_client = boto3.client('s3', region_name = region) 
     create_bucket(s3_client, bucket_name, availability_zone)
```
SDK for Ruby

AWS SDK for Ruby を使用してディレクトリバケットを作成する方法は、次の例のとおりです。

#### Example

```
s3 = Aws::S3::Client.new(region:'us-west-2')
s3.create_bucket( 
   bucket: "bucket_base_name--az_id--x-s3", 
   create_bucket_configuration: { 
     location: { name: 'usw2-az1', type: 'AvailabilityZone' }, 
     bucket: { data_redundancy: 'SingleAvailabilityZone', type: 'Directory' } 
  }
)
```
AWS CLI の使用

AWS CLI を使用してディレクトリバケットを作成する方法は、次の例のとおりです。このコマンド を使用する際は、*###############*を独自の情報に置き換えます。

ディレクトリバケットを作成する際は、設定の詳細を指定して、*bucket-base-name*--*azid*--xs3 の命名規則を使用する必要があります。

```
aws s3api create-bucket
--bucket bucket-base-name--azid--x-s3
--create-bucket-configuration 'Location={Type=AvailabilityZone,Name=usw2-
az1},Bucket={DataRedundancy=SingleAvailabilityZone,Type=Directory}'
--region us-west-2
```
詳細については、「AWS Command Line Interface」の「[create-bucket」](https://awscli.amazonaws.com/v2/documentation/api/latest/reference/s3api/create-bucket.html)を参照してください。

## <span id="page-567-0"></span>ディレクトリバケットのプロパティの表示

Amazon S3 コンソールを使用して、Amazon S3 ディレクトリバケットのプロパティを表示および設 定できます。詳細については、[ディレクトリバケット](#page-553-0)および[S3 Express One Zone とは](#page-535-0)を参照して ください。

S3 コンソールの使用

- 1. AWS Management Console にサインインし、Amazon S3 コンソール ([https://](https://console.aws.amazon.com/s3/)  [console.aws.amazon.com/s3/](https://console.aws.amazon.com/s3/)) を開きます。
- 2. 左側のナビゲーションペインで、[バケット] を選択します。
- 3. [ディレクトリバケット] タブをクリックします。
- 4. [ディレクトリバケット] リストで、プロパティを確認するバケットの名前を選択します。
- 5. プロパティ タブを選択します。
- 6. [プロパティ] タブでは、バケットの次のプロパティを確認できます。
	- ディレクトリバケットの概要 バケットの AWS リージョン、アベイラビリティーゾー ン、Amazon リソースネーム (ARN)、作成日を確認できます。
	- デフォルトでの暗号化 Amazon S3 は、すべての S3 バケットの暗号化の基本レベルとし て、Amazon S3 マネージドキー (SSE-S3) を使用したサーバー側の暗号化を適用します。 ディレクトリバケットの場合、この設定は変更できません。Amazon S3 は、ディスクに保存 する前にオブジェクトを暗号化し、ダウンロード時にオブジェクトを復号化します。詳細につ いては、「[Amazon S3 バケット向けのサーバー側のデフォルトの暗号化動作の設定](#page-246-0)」を参照 してください。

ディレクトリバケットでサポートされている機能の詳細については、「[S3 Express One Zone](#page-538-1)  [の機能](#page-538-1)」を参照してください。

### <span id="page-568-0"></span>ディレクトリバケットのバケットポリシーの管理

Amazon S3 コンソールと AWS SDK を使用して、Amazon S3 ディレクトリバケットのバケット ポリシーを追加、削除、更新、表示できます。詳細については、以下のトピックを参照してくだ さい。S3 Express One Zone でサポートされている AWS Identity and Access Management (IAM) アクションと条件キーの詳細については、「[S3 Express One Zone 向け AWS Identity and Access](#page-632-0) [Management \(IAM\)」](#page-632-0)を参照してください。ディレクトリバケットのバケット ポリシーの例について は、「[S3 Express One Zone のディレクトリバケットポリシーの例](#page-649-0)」を参照してください。

トピック

- [バケットポリシーの追加](#page-568-1)
- [バケットポリシーの表示](#page-572-0)
- [バケットポリシーを削除する](#page-572-1)

<span id="page-568-1"></span>バケットポリシーの追加

バケットポリシーをディレクトリバケットに追加するには、Amazon S3 コンソール、AWS SDK、 または AWS CLI を使用できます。

#### S3 コンソールの使用

バケットポリシーを作成または編集するには

- 1. AWS Management Console にサインインし、Amazon S3 コンソール ([https://](https://console.aws.amazon.com/s3/)  [console.aws.amazon.com/s3/](https://console.aws.amazon.com/s3/)) を開きます。
- 2. 左側のナビゲーションペインで、[バケット] を選択します。
- 3. [ディレクトリバケット] タブをクリックします。
- 4. [ディレクトリバケット] リストで、フォルダやファイルのアップロード先のバケットの名前を選 択します。
- 5. [アクセス許可] タブを選択します。
- 6. [バケットポリシー] で [編集] を選択します。[バケットポリシーを編集] ページが表示されます。
- 7. ポリシーを自動的に生成するには、[Policy Generator] を選択します。

[Policy Generator] を選択すると、新しいウィンドウで AWS Policy Generator が開きます。

AWS Policy Generator を使用しない場合は、[ポリシー] セクションで JSON ステートメントを 追加または編集できます。

- a. [Select Type of Policy] (ポリシーの種類の選択) の [AWS Policy Generator] ページで、[S3 Bucket Policy] (S3 バケットポリシー)を選択します。
- b. 提供されたフィールドに情報を入力してステートメントを追加し、ステートメントの追加を 選択します。このステップを、追加するステートメントの数だけ繰り返します。ポリシース テートメントの詳細については、IAM ユーザーガイドの [IAM JSON ポリシーのエレメント](https://docs.aws.amazon.com/IAM/latest/UserGuide/reference_policies_elements.html) [のリファレンス](https://docs.aws.amazon.com/IAM/latest/UserGuide/reference_policies_elements.html)を参照してください。

**a** Note

わかりやすいように、[バケットポリシーの編集] ページでは、現在のバケットの [バ ケット ARN] (Amazon リソースネーム) が [ポリシー] テキストフィールドの上に表 示されます。この ARN をコピーして、AWSポリシージェネレータのステートメン トで使用できます。

- c. ステートメントの追加が完了したら、ポリシーの生成を選択します。
- d. 生成されたポリシーテキストをコピーし、[閉じる] を選択すると、Amazon S3 コンソール のバケットポリシーの編集ページに戻ります。

8. [Policy] (ポリシー) ボックスで、既存のポリシーを編集するか、AWS Policy Generator からバ ケットポリシーを貼り付けます。ポリシーを保存する前に、セキュリティ警告、エラー、一般的 な警告、および提案を解決してください。

**a** Note

バケットポリシーのサイズは 20 KB に制限されています。

9. [Save changes] (変更の保存) を選択すると、[Permissions] (アクセス許可) タブへ戻ります。

AWS SDK の使用

SDK for Java 2.x

Example

PutBucketPolicy AWS SDK for Java 2.x

```
public static void setBucketPolicy(S3Client s3Client, String bucketName, String 
  policyText) { 
        //sample policy text 
        /** 
          * policy_statement = { 
                    'Version': '2012-10-17',
                     'Statement': [
\star \{'Sid': 'AdminPolicy',
                             'Effect': 'Allow',
                             'Principal': {
                                   * "AWS": "111122223333" 
\begin{array}{ccc} \star & & \end{array}'Action': 's3express:*',
                              * 'Resource': 
  'arn:aws:s3express:region:111122223333:bucket/bucket-base-name--azid--x-s3' 
\begin{array}{ccc} & \star & & \end{array}\sim \star \sim \sim \sim \sim \sim * } 
          */ 
          System.out.println("Setting policy:"); 
          System.out.println("----"); 
          System.out.println(policyText);
```

```
 System.out.println("----"); 
      System.out.format("On Amazon S3 bucket: \"%s\"\n", bucketName); 
      try { 
          PutBucketPolicyRequest policyReq = PutBucketPolicyRequest.builder() 
                   .bucket(bucketName) 
                   .policy(policyText) 
                  .build();
          s3Client.putBucketPolicy(policyReq); 
          System.out.println("Done!"); 
      } 
      catch (S3Exception e) { 
          System.err.println(e.awsErrorDetails().errorMessage()); 
          System.exit(1); 
      } 
 }
```
AWS CLI の使用

この例では、AWS CLI を使用してバケットポリシーをディレクトリバケットに追加する方法を示し ます。このコマンドを使用する際は、*###############*を独自の情報に置き換えます。

```
aws s3api put-bucket-policy --bucket bucket-base-name--azid--x-s3 --policy file://
bucket_policy.json
```
bucket\_policy.json:

```
{ 
     "Version": "2012-10-17", 
     "Statement": [ 
          { 
              "Sid": "AdminPolicy", 
              "Effect": "Allow", 
              "Principal": { 
                   "AWS": "111122223333" 
              }, 
              "Action": "s3express*", 
              "Resource": "arn:aws:s3express:us-west-2:111122223333:bucket/bucket-name--
usw2-az1--x-s3" 
          }
```
}

]

詳細については、「AWS Command Line Interface」の「[put-bucket-policy」](https://awscli.amazonaws.com/v2/documentation/api/latest/reference/s3api/put-bucket-policy.html)を参照してください。

<span id="page-572-0"></span>バケットポリシーの表示

ディレクトリバケットのバケットポリシーを表示するには、次の例を使用します。

### AWS CLI の使用

この例では、AWS CLI を使用してディレクトリバケットにアタッチされたバケットポリシーを表示 する方法を示します。このコマンドを使用する際は、*###############*を独自の情報に置き換えま す。

aws s3api get-bucket-policy --bucket *bucket-base-name*--*azid*--x-s3

詳細については、「AWS Command Line Interface」の「[get-bucket-policy」](https://awscli.amazonaws.com/v2/documentation/api/latest/reference/s3api/get-bucket-policy.html)を参照してください。

<span id="page-572-1"></span>バケットポリシーを削除する

ディレクトリバケットのバケットポリシーを削除するには、次の例を使用します。

AWS SDK の使用

SDK for Java 2.x

Example

DeleteBucketPolicy AWS SDK for Java 2.x

```
public static void deleteBucketPolicy(S3Client s3Client, String bucketName) { 
       try { 
           DeleteBucketPolicyRequest deleteBucketPolicyRequest = 
  DeleteBucketPolicyRequest 
                    .builder() 
                    .bucket(bucketName) 
                    .build() 
           s3Client.deleteBucketPolicy(deleteBucketPolicyRequest); 
           System.out.println("Successfully deleted bucket policy"); 
       }
```

```
 catch (S3Exception e) { 
     System.err.println(e.awsErrorDetails().errorMessage()); 
     System.exit(1); 
 }
```
AWS CLI の使用

この例では、AWS CLI を使用してディレクトリバケットのバケットポリシーを削除する方法を示し ます。このコマンドを使用する際は、*###############*を独自の情報に置き換えます。

aws s3api delete-bucket-policy --bucket *bucket-base-name*--*azid*--x-s3

詳細については、「AWS Command Line Interface」の「[delete-bucket-policy」](https://awscli.amazonaws.com/v2/documentation/api/latest/reference/s3api/delete-bucket-policy.html)を参照してくださ い。

<span id="page-573-0"></span>ディレクトリバケットを空にする

Amazon S3 コンソールを使用してディレクトリバケットを空にできます。汎用バケットの詳細につ いては、「[ディレクトリバケット](#page-553-0)」を参照してください。

ディレクトリバケットを空にする前に、次の点に注意します。

- ディレクトリバケットを空にすると、すべてのオブジェクトが削除されます。ただし、ディレクト リバケットは保持されます。
- ディレクトリバケットを空にすると、空にするアクションを元に戻すことはできません。
- ディレクトリバケットを空にするアクションの進行中にディレクトリバケットに追加されたオブ ジェクトは削除される可能性があります。

バケットも削除する場合は、次の点に注意してください。

- バケット自体を削除する前に、ディレクトリバケット内のすべてのオブジェクトを削除する必要が あります。
- ディレクトリバケット内で進行中のマルチパートアップロードは、バケット自体を削除する前に中 止する必要があります。

ディレクトリバケットを削除にする方法については、「[ディレクトリバケットの削除](#page-574-0)」を参照してく ださい。進行中のマルチパートアップロードを中止する方法については、「[the section called "マル](#page-365-0) [チパートアップロードの中止"」](#page-365-0)を参照してください。

ディレクトリバケットを空にする API バージョン 2006-03-01 548

汎用バケットを空にする方法については、「[バケットを空にする](#page-237-0)」を参照してください。

S3 コンソールの使用

ディレクトリバケットを空にするには

- 1. AWS Management Console にサインインし、Amazon S3 コンソール ([https://](https://console.aws.amazon.com/s3/)  [console.aws.amazon.com/s3/](https://console.aws.amazon.com/s3/)) を開きます。
- 2. 左側のナビゲーションペインで、[バケット] を選択します。
- 3. [ディレクトリバケット] タブをクリックします。
- 4. 空にするバケットの名前の横にあるオプションボタンを選択し、[空にする] を選択します。
- 5. [バケットを空にする] ページで、テキストフィールドに **permanently delete** を入力するこ とでバケットを空にすることを確定し、[空にする] を選択します。
- 6. [バケットを空にする: ステータス] ページで、バケットを空にするプロセスの進行状況をモニタ リングします。

### <span id="page-574-0"></span>ディレクトリバケットの削除

削除できるのは空の Amazon S3 ディレクトリバケットのみです。ディレクトリバケットを削除する 前に、バケット内のすべてのオブジェクトを削除し、進行中のすべてのマルチパートアップロードを 中止する必要があります。

ディレクトリバケットを空にする方法については、「[ディレクトリバケットを空にする](#page-573-0)」を参照して ください。進行中のマルチパートアップロードを中止する方法については、「[the section called "マ](#page-365-0) [ルチパートアップロードの中止"」](#page-365-0)を参照してください。

汎用バケットを削除する方法については、「[バケットの削除](#page-240-0)」を参照してください。

S3 コンソールの使用

ディレクトリバケットを空にして進行中のすべてのマルチパートアップロードを中止した後に、バ ケットを削除できます。

- 1. AWS Management Console にサインインし、Amazon S3 コンソール ([https://](https://console.aws.amazon.com/s3/)  [console.aws.amazon.com/s3/](https://console.aws.amazon.com/s3/)) を開きます。
- 2. 左側のナビゲーションペインで、[バケット] を選択します。
- 3. [ディレクトリバケット] タブをクリックします。
- 4. [ディレクトリバケット] リストで、削除するバケット名の横にあるオプションボタンを選択しま す。
- 5. [削除] を選択します。
- 6. [バケットの削除] ページで、テキストフィールドにバケット名を入力して、バケットの削除を確 定します。

**A** Important

ディレクトリバケットを削除すると、元に戻すことはできません。

7. バケットを削除するには、[バケットの削除] をクリックします。

AWS SDK の使用

次の例では、AWS SDK for Java 2.x と AWS SDK for Python (Boto3) を使用してディレクトリバケッ トを削除します。

SDK for Java 2.x

Example

```
public static void deleteBucket(S3Client s3Client, String bucketName) { 
     try { 
         DeleteBucketRequest del = DeleteBucketRequest.builder() 
                  .bucket(bucketName) 
                 .build();
         s3Client.deleteBucket(del); 
         System.out.println("Bucket " + bucketName + " has been deleted"); 
     } 
     catch (S3Exception e) { 
         System.err.println(e.awsErrorDetails().errorMessage()); 
         System.exit(1); 
     }
}
```
SDK for Python

Example

import logging
```
import boto3
from botocore.exceptions import ClientError
def delete_bucket(s3_client, bucket_name): 
    '''
     Delete a directory bucket in a specified Region 
     :param s3_client: boto3 S3 client 
     :param bucket_name: Bucket to delete; for example, 'doc-example-bucket--usw2-
az1--x-s3' 
     :return: True if bucket is deleted, else False 
    \mathbf{I} , \mathbf{I} , \mathbf{I} try: 
          s3_client.delete_bucket(Bucket = bucket_name) 
     except ClientError as e: 
          logging.error(e) 
          return False 
     return True
if __name__ == '__main__': bucket_name = 'BUCKET_NAME' 
     region = 'us-west-2' 
     s3_client = boto3.client('s3', region_name = region)
```
この例では、AWS CLI を使用してディレクトリバケットを削除する方法を示します。このコマンド を使用する際は、*###############*を独自の情報に置き換えます。

aws s3api delete-bucket --bucket *bucket-base-name*--*azid*--x-s3 --region *us-west-2*

詳細については、「AWS Command Line Interface」の「[delete-bucket」](https://awscli.amazonaws.com/v2/documentation/api/latest/reference/s3api/delete-bucket.html)を参照してください。

# ディレクトリバケットの一覧表示

次の例は、AWS SDK と AWS CLI を使用してディレクトリバケットをリスト表示する方法を示して います。

AWS SDK の使用

#### SDK for Java 2.x

#### Example

次の例では、AWS SDK for Java 2.x を使用してディレクトリバケットを一覧表示します。

```
 public static void listBuckets(S3Client s3Client) { 
         try { 
             ListDirectoryBucketsRequest listDirectoryBucketsRequest = 
 ListDirectoryBucketsRequest.builder().build(); 
             ListDirectoryBucketsResponse response = 
 s3Client.listDirectoryBuckets(listDirectoryBucketsRequest); 
             if (response.hasBuckets()) { 
                 for (Bucket bucket: response.buckets()) { 
                     System.out.println(bucket.name()); 
                     System.out.println(bucket.creationDate()); 
 } 
 } 
         } 
         catch (S3Exception e) { 
             System.err.println(e.awsErrorDetails().errorMessage()); 
             System.exit(1); 
         } 
    }
```
#### SDK for Python

Example

次の例では、AWS SDK for Python (Boto3) を使用してディレクトリバケットを一覧表示します。

```
import logging
import boto3
from botocore.exceptions import ClientError 
def list_directory_buckets(s3_client):
\mathbf{I} , \mathbf{I} , \mathbf{I}Prints a list of all directory buckets in a Region
```

```
:param s3_client: boto3 S3 client 
:return: True if there are buckets in the Region, else False
\mathbf{r} \cdot \mathbf{r} \cdot \mathbf{r}try: 
     response = s3_client.list_directory_buckets() 
     for bucket in response['Buckets']: 
          print (bucket['Name'])
except ClientError as e: 
     logging.error(e) 
     return False
return True 
if __name__ == '__main__': region = 'us-east-1' 
     s3_client = boto3.client('s3', region_name = region) 
     list_directory_buckets(s3_client)
```
#### AWS SDK for .NET

#### Example

次の例では、AWS SDK for .NET を使用してディレクトリバケットを一覧表示します。

```
var listDirectoryBuckets = await amazonS3Client.ListDirectoryBucketsAsync(new 
 ListDirectoryBucketsRequest
\mathcal{L} MaxDirectoryBuckets = 10 
   }).ConfigureAwait(false);
```
#### SDK for PHP

Example

次の例では、AWS SDK for PHP を使用してディレクトリバケットを一覧表示します。

```
require 'vendor/autoload.php';
$s3Client = new S3Client([ 
     'region' => 'us-east-1',
]);
```
\$result = \$s3Client->listDirectoryBuckets();

SDK for Ruby

#### Example

次の例では、AWS SDK for Ruby を使用してディレクトリバケットを一覧表示します。

s3 = Aws::S3::Client.new(region:'*us-west-1*') s3.list\_directory\_buckets

AWS CLI の使用

次の list-directory-buckets コマンド例は、AWS CLI を使用して *us-east-1* リージョ ン内のディレクトリバケットをリスト表示する方法を示しています。このコマンドを実行するに は、*user input placeholders* をユーザー自身の情報に置き換えます。

aws s3api list-directory-buckets --region *us-east-1*

詳細については、AWS CLI コマンドリファレンスの [list-directory-buckets](https://awscli.amazonaws.com/v2/documentation/api/latest/reference/s3api/list-directory-buckets.html) を参照してください。

## ディレクトリバケットでの **HeadBucket** の使用

以下の AWS SDK の例は、HeadBucket API オペレーショを使用して、Amazon S3 ディレクトリバ ケットが存在し、そのバケットにアクセスする許可があるかどうかを調べる方法を示しています。

AWS SDK の使用

次の AWS SDK for Java 2.x の例は、バケットが存在し、そのバケットにアクセスする許可があるか どうかを調べる方法を示しています。

SDK for Java 2.x

Example

AWS SDK for Java 2.x

```
public static void headBucket(S3Client s3Client, String bucketName) { 
    try {
```
HeadBucketRequest headBucketRequest = HeadBucketRequest

```
 .builder() 
                   .bucket(bucketName) 
                  .build();
         s3Client.headBucket(headBucketRequest); 
         System.out.format("Amazon S3 bucket: \"%s\" found.", bucketName); 
    } 
    catch (S3Exception e) { 
        System.err.println(e.awsErrorDetails().errorMessage()); 
        System.exit(1); 
    }
}
```
次の head-bucket コマンド例は、AWS CLI を使用して、ディレクトリバケットが存在するか、 ユーザーにそのディレクトリバケットへのアクセス許可があるかどうかを判断する方法を示していま す。このコマンドを実行するには、ユーザー入力プレースホルダーをユーザー自身の情報に置き換え ます。

aws s3api head-bucket --bucket *bucket-base-name*--*azid*--x-s3

詳細については、AWS CLI コマンドリファレンスの [head-bucket](https://awscli.amazonaws.com/v2/documentation/api/latest/reference/s3api/head-bucket.html) を参照してください。

# ディレクトリバケットでのオブジェクトの使用

Amazon S3 ディレクトリバケット作成後、Amazon S3 コンソール、AWS Command Line Interface (AWS CLI)、AWS SDK を使用してオブジェクトを操作できます。

S3 Express One Zone ストレージクラスで保存されているオブジェクトの一括オペレーションの詳 細については、「[オブジェクト管理](#page-540-0)」を参照してください。オブジェクトのインポート、アップロー ド、コピー、削除、ダウンロード、およびディレクトリバケット内のオブジェクトからのメタデータ の読み取りの詳細については、以下のトピックを参照してください。

トピック

- [ディレクトリバケットへのオブジェクトのインポート](#page-581-0)
- [S3 Express One Zone でのバッチオペレーションの使用](#page-583-0)
- [オブジェクトのディレクトリバケットへのアップロード](#page-586-0)
- [ディレクトリバケットでのマルチパートアップロードの使用](#page-588-0)
- [オブジェクトのディレクトリバケットへのコピー](#page-618-0)
- [ディレクトリバケットのオブジェクトの削除](#page-623-0)
- [ディレクトリバケット内のオブジェクトのダウンロード](#page-627-0)
- [ディレクトリバケットでの HeadObject の使用](#page-629-0)

## <span id="page-581-0"></span>ディレクトリバケットへのオブジェクトのインポート

Amazon S3 でディレクトリバケットを作成した後、インポートアクションを使用して新しいバケッ トにデータを入力できます。インポートは、汎用バケットからディレクトリバケットにオブジェクト をコピーする S3 バッチオペレーションジョブを作成するための効率的な方法です。

#### **a** Note

インポートジョブには、次の制限が適用されます。

- ソースバケットと送信先バケットの両方が同じ AWS リージョン にあり、同じアカウント 内にある必要があります。
- ソースバケットをディレクトリバケットにすることはできません。
- 5 GB を超えるオブジェクトはサポートされていないため、コピーオペレーションから除 外されます。
- Glacier Flexible Retrieval、Glacier Deep Archive、Intelligent-Tiering Archive Access 階 層、Intelligent-Tiering Deep Archive 階層などのストレージクラス内のオブジェクトは、イ ンポート前に復元する必要があります。
- MD5 チェックサムアルゴリズムを使用してインポートされたオブジェクトは、CRC32 チェックサムを使用するように変換されます。
- インポートされたオブジェクトは、Amazon S3 マネージドキー (SSE-S3) を使用したサー バー側暗号化を使用します。
- インポートされたオブジェクトは、一般的な目的のバケットで使用されるストレージクラ スとは別の料金制の Express One Zone ストレージクラスを使用します。多数のオブジェ クトをインポートする場合は、このコストの違いを考慮する必要があります。

インポートジョブを設定する際、既存のオブジェクトのコピー元となるソースバケットまたはプ レフィックスを指定します。また、ソースオブジェクトにアクセスするための許可を持つ AWS

Identity and Access Management (IAM) ロールも指定します。その後 Amazon S3 は、オブジェクト をコピーして、適切なストレージクラスとチェックサム設定を自動的に適用するバッチオペレーショ ンジョブを開始します。

インポートジョブを設定するには、Amazon S3 コンソールを使用します。

Amazon S3 コンソールの使用

オブジェクトをディレクトリバケットにインポートするには

- 1. AWS Management Console にサインインし、Amazon S3 コンソール ([https://](https://console.aws.amazon.com/s3/)  [console.aws.amazon.com/s3/](https://console.aws.amazon.com/s3/)) を開きます。
- 2. 左側のナビゲーションペインで [バケット] を選択してから、[ディレクトリバケット] タブをク リックします。オブジェクトをインポートする先のディレクトリバケットの隣にあるオプション ボタンをクリックします。
- 3. Import (インポート) を選択します。
- 4. [ソース] には、インポートするオブジェクトを含む汎用バケット (またはプレフィックスを含む バケットパス) を入力します。リストから既存の汎用バケットを選択するには、[Browse S3] を クリックします。
- 5. [ソースオブジェクトにアクセスおよびコピーするための許可] で、次のいずれかを行い、ソース オブジェクトのインポートに必要なアクセス許可を持つ IAM ロールを指定します。
	- Amazon S3 がユーザーに代わって新しい IAM ロールを作成できるようにするには、[新しい IAM ロールを作成] を選択します。

**a** Note

ソースオブジェクトが AWS Key Management Service (AWS KMS) キーを使用した サーバー側の暗号化 (SSE-KMS) で暗号化されている場合は、[新しい IAM ロールを作 成] オプションは選択せず、その代わりに、kms:Decrypt アクセス許可を持つ既存の IAM ロールを指定します。 Amazon S3 は、このアクセス許可を使用してオブジェクトを復号化します。インポー ト処理中、Amazon S3 は Amazon S3 マネージドキー (SSE-S3) を使用してサーバー 側の暗号化 (SSE-S3) でこれらのオブジェクトを再暗号化します。

• リストから既存の IAM ロールを選択するには、[既存の IAM ロールから選択] をクリックしま す。

ディレクトリバケットへのオブジェクトのインポート API バージョン 2006-03-01 557

- Amazon リソースネーム (ARN) を入力して既存の IAM ロールを指定するには、[IAM ロールの ARN の入力] をクリックして、対応するフィールドに ARN を入力します。
- 6. [送信先] セクションと [コピーされたオブジェクトの設定] セクションに表示された情報を確認し ます。[送信先] セクションの情報が適切であれば、[インポート] をクリックしてコピージョブを 開始します。

Amazon S3 コンソールでは、新しいジョブのステータスが [バッチオペレーション] ページに表 示されます。ジョブの詳細については、ジョブ名の横にあるオプションボタンを選択して、[ア クション] メニューで [詳細を表示] を選択します。オブジェクトのインポート先となるディレク トリバケットを開くには、[インポート先を表示] を選択します。

## <span id="page-583-0"></span>S3 Express One Zone でのバッチオペレーションの使用

Amazon S3 バッチオペレーションを使用して、S3 バケットに保存されているオブジェクトに対し てオペレーションを実行できます。S3 バッチオペレーションの詳細については、「[Amazon S3 オブ](https://docs.aws.amazon.com/AmazonS3/latest/userguide/batch-ops.html) [ジェクトに対する大規模なバッチオペレーションの実行](https://docs.aws.amazon.com/AmazonS3/latest/userguide/batch-ops.html)」を参照してください。

次のトピックでは、ディレクトリバケットで S3 Express One Zone ストレージクラスに保存されて いるオブジェクトに保存されているオブジェクトに対するバッチオペレーションの実行について説明 します。

トピック

- [ディレクトリバケットでのバッチオペレーションの使用](#page-583-1)
- [主な違い](#page-584-0)

<span id="page-583-1"></span>ディレクトリバケットでのバッチオペレーションの使用

ディレクトリバケットに保存されているオブジェクトに対して Copy オペレーションと Invoke AWS Lambda 関数 オペレーションを実行できます。Copy を使用すると、(1 つのディレクトリバケットか ら別のディレクトリバケットへ、など) 同じタイプのバケット間でオブジェクトをコピーできます。 汎用バケットとディレクトリバケットの間でコピーすることもできます。Invoke AWS Lambda 関数 を使用すると、Lambda 関数を使用して、定義したコードを使用してディレクトリバケット内のオブ ジェクトに対してアクションを実行できます。

オブジェクトのコピー

同じバケット タイプ間、またはディレクトリバケットと汎用バケット間でコピーできま す。ディレクトリバケットにコピーするときは、このバケットタイプに適した Amazon リ ソースネーム (ARN) 形式を使用する必要があります。ディレクトリバケットの ARN 形式は arn:aws:s3express:*region*:*account-id*:bucket/*bucket-base-name*--x-s3 です。

S3 コンソールの Import アクションを使用して、ディレクトリバケットにデータを入力することもで きます。インポートは、汎用バケットからディレクトリバケットにオブジェクトをコピーするバッチ オペレーションジョブを作成するための効率的な方法です。汎用バケットからディレクトリバケット へのインポートコピージョブの場合、S3 はマニフェストを自動的に生成します。詳細については、 「 [ディレクトリバケットへのオブジェクトのインポート](https://docs.aws.amazon.com/AmazonS3/latest/userguide/create-import-job.html)」と[「マニフェストの指定](https://docs.aws.amazon.com/AmazonS3/latest/userguide/specify-batchjob-manifest.html)」を参照してく ださい。

Lambda 関数の呼び出し (**LambdaInvoke**)

バッチオペレーションを使用してディレクトリバケットで動作する Lambda 関数を呼び出すには、 独自の要件があります。例えば、v2 JSON 呼び出しスキーマを使用して Lambda リクエストを構築 し、ジョブを作成する際に InvocationSchemaVersion 2.0 を指定する必要があります。詳細について は、「[AWS Lambda 関数の呼び出し](https://docs.aws.amazon.com/AmazonS3/latest/userguide/batch-ops-invoke-lambda.html)」を参照してください。

#### <span id="page-584-0"></span>主な違い

バッチオペレーションを使用して、S3 Express One Zone ストレージクラスを使用するディレクト リバケットに保存されたオブジェクトに対して一括操作を実行する場合の主な相違点は、次の一覧の とおりです。

- Amazon S3 は、S3 バケットにコピーされたすべての新しいオブジェクトを自動的に暗号化しま す。S3 バケットのデフォルトの暗号化設定は常に有効になっており、最低でも Amazon S3 マ ネージドキーによるサーバー側の暗号化 (SSE-S3) に設定されています。ディレクトリバケット では、sSSE-S3 のみがサポートされています。ディレクトリバケット (ソースまたは送信先) で お客様が提供するキーを使用したサーバー側の暗号化 (SSE-C) または CopyObject (AWS Key Management Service) キーを使用したサーバー側の暗号化 (SSE-KMS) を設定する AWS KMS リ クエストを行うと、HTTP 400 (Bad Request) エラーの応答が返されます。
- ディレクトリバケット内のオブジェクトにはタグを付けることができません。指定できるのは 空のタグセットのみです。デフォルトでは、バッチオペレーションがタグをコピーします。タ グ付きのオブジェクトを汎用バケットからディレクトリバケットにコピーすると、501 (Not Implemented) の応答が表示されます。
- S3 Express One Zone では、アップロードまたはダウンロード中にデータを検証す るために使用されるチェックサムアルゴリズムを選択するオプションが提供されま す。CRC32、CRC32、SHA-1、SHA-256 などのセキュアハッシュアルゴリズム (SHA) や巡回 冗長検査 (CRC) データ整合性チェックアルゴリズムのいずれかを選択できます。MD5 ベースの チェックサムは S3 Express One Zone ストレージクラスではサポートされていません。
- デフォルトでは、すべての Amazon S3 バケットで S3 オブジェクト所有者の設定がバケット所 有者の強制に指定され、アクセスコントロールリスト (ACL) は無効になります。ディレクトリバ ケットの場合、この設定は変更できません。オブジェクトは、汎用バケットとディレクトリバケッ トの間でコピーできます。ただし、ディレクトリバケット間のコピーの場合、デフォルト ACL を 上書きすることはできません。
- マニフェストの指定方法を問わず、リスト自体は汎用バケットに保存する必要があります。バッチ オペレーションでは、既存のマニフェストのディレクトリバケットからのインポート (や生成され たマニフェストのディレクトリバケットへの保存) はできません。ただし、マニフェスト内に記述 されたオブジェクトはディレクトリバケットに保存できます。
- バッチオペレーションでは、S3 インベントリレポート内のロケーションとしてディレクトリバ ケットを指定することはできません。インベントリレポートはディレクトリバケットをサポートし ていません。ListObjectsV2 API オペレーションを使用してオブジェクトを一覧表示して、ディ レクトリバケット内のオブジェクトのマニフェストファイルを作成できます。その後、CSV ファ イルにリストを挿入できます。

アクセス権の付与

コピージョブを実行するには、次のアクセス許可が必要です。

- あるディレクトリバケットから別のディレクトリバケットにオブジェクトをコピーするに は、s3express:CreateSession アクセス許可が必要です。
- ディレクトリバケットから汎用バケットにオブジェクトをコピーするには、コピー先バケットにオ ブジェクトコピーを書き込む s3express:CreateSession アクセス許可と s3:PutObject ア クセス許可が必要です。
- 汎用バケットからディレクトリバケットにオブジェクトをコピーするに は、s3express:CreateSession アクセス許可とコピーされるソースオブジェクトを読み取る s3:GetObject アクセス許可が必要です。

詳細については、「Amazon Simple Storage Service API リファレンス」の「[CopyObject](https://docs.aws.amazon.com/AmazonS3/latest/API/API_CopyObject.html)」を参照 してください。

• Lambda 関数を呼び出すには、Lambda 関数に基づいてリソースにアクセス許可を付与する必要が あります。必要となるアクセス許可を判断するには、該当する API アクセス許可を確認します。

# <span id="page-586-0"></span>オブジェクトのディレクトリバケットへのアップロード

Amazon S3 ディレクトリバケット作成後、オブジェクトをアップロードできます。次の例は、S3 コ ンソールと AWS SDK を使用してディレクトリバケットにオブジェクトをアップロードする方法を 示しています。S3 Express One Zone を使用したオブジェクトの一括アップロードオペレーション の詳細については、「[オブジェクト管理](#page-540-0)」を参照してください。

#### S3 コンソールの使用

- 1. AWS Management Console にサインインし、Amazon S3 コンソール ([https://](https://console.aws.amazon.com/s3/)  [console.aws.amazon.com/s3/](https://console.aws.amazon.com/s3/)) を開きます。
- 2. 左側のナビゲーションペインで、[バケット] を選択します。
- 3. [ディレクトリバケット] タブをクリックします。
- 4. フォルダまたはファイルをアップロードするバケットの名前を選択します。
- 5. [オブジェクト] タブで、[アップロード] を選択します。
- 6. [アップロード] ページで、以下のいずれかを行います。
	- ファイルとフォルダを点線で示されているアップロードエリアにドラッグアンドドロップしま す。
	- [ファイルの追加] または [フォルダの追加] を選択し、アップロードするファイルまたはフォル ダを選択して [開く] または [アップロード] を選択します。
- 7. [チェックサム] で、使用する [チェックサム関数] を選択します。

(オプション) サイズが 16 MB 未満の単一のオブジェクトをアップロードする場合は、事 前に計算されたチェックサム値を指定することもできます。事前に計算された値を指定する と、Amazon S3 は選択したチェックサム関数を使用して計算した値と比較します。値が一致し ない場合、アップロードは開始されません。

8. [アクセス許可] と [プロパティ] セクションのオプションは、自動的にデフォルトに設定され、変 更できません。ブロックパブリックアクセスは自動的に有効になり、ディレクトリバケットに対 して S3 バージョニングと S3 Object Lock を有効にすることはできません。

(オプション) オブジェクトにキーと値のペアのメタデータを追加する場合は、[プロパティ] セ クションを展開し、[メタデータ]セクションで [メタデータを追加]を選択します。

9. リストされたファイルとフォルダをアップロードするには、[アップロード] を選択します。

Amazon S3 はオブジェクトとフォルダをアップロードします。アップロードが完了する と、[アップロード: ステータス] ページに成功のメッセージが表示されます。

#### AWS SDK の使用

#### SDK for Java 2.x

#### Example

```
public static void putObject(S3Client s3Client, String bucketName, String objectKey, 
  Path filePath) { 
        //Using File Path to avoid loading the whole file into memory 
        try { 
             PutObjectRequest putObj = PutObjectRequest.builder() 
                     .bucket(bucketName) 
                     .key(objectKey) 
                     //.metadata(metadata) 
                    .build();
            s3Client.putObject(putObj, filePath); 
            System.out.println("Successfully placed " + objectKey +" into bucket 
  "+bucketName); 
        } 
        catch (S3Exception e) { 
            System.err.println(e.getMessage()); 
            System.exit(1); 
        }
}
```
#### SDK for Python

```
import boto3
import botocore
from botocore.exceptions import ClientError 
def put_object(s3_client, bucket_name, key_name, object_bytes): 
     """ 
     Upload data to a directory bucket. 
     :param s3_client: The boto3 S3 client 
     :param bucket_name: The bucket that will contain the object 
     :param key_name: The key of the object to be uploaded 
     :param object_bytes: The data to upload
```

```
"" "" ""
     try: 
         response = s3_client.put_object(Bucket=bucket_name, Key=key_name, 
                                Body=object_bytes) 
         print(f"Upload object '{key_name}' to bucket '{bucket_name}'.") 
         return response 
     except ClientError: 
         print(f"Couldn't upload object '{key_name}' to bucket '{bucket_name}'.") 
         raise
def main(): 
     # Share the client session with functions and objects to benefit from S3 Express 
  One Zone auth key 
     s3_client = boto3.client('s3') 
     # Directory bucket name must end with --azid--x-s3 
     resp = put_object(s3_client, 'doc-bucket-example--use1-az5--x-s3', 'sample.txt', 
  b'Hello, World!') 
     print(resp)
if __name__ == '__main__": main()
```
次の put-object コマンド例は、AWS CLI を使用して Amazon S3 からオブジェクトをアップロー ドする方法を示しています。このコマンドを実行するには、*user input placeholders* をユー ザー自身の情報に置き換えます。

```
aws s3api put-object --bucket bucket-base-name--azid--x-s3 --key sampleinut/file001.bin
  --body bucket-seed/file001.bin
```
<span id="page-588-0"></span>詳細については、AWS CLI コマンドリファレンスの [put-object](https://awscli.amazonaws.com/v2/documentation/api/latest/reference/s3api/put-object.html) を参照してください。

## ディレクトリバケットでのマルチパートアップロードの使用

マルチパートアップロードプロセスを使用すると、単一のオブジェクトをパートのセットとしてアッ プロードすることができます。各パートは、オブジェクトのデータの連続する部分です。これらのオ ブジェクトパートは、任意の順序で個別にアップロードできます。いずれかのパートの送信が失敗す ると、他のパートに影響を与えることなくそのパートを再送することができます。オブジェクトのす べてのパートがアップロードされたら、Amazon S3 はこれらのパートを組み立ててオブジェクトを

作成します。通常、オブジェクトサイズが 100 MB 以上の場合は、単一のオペレーションでオブジェ クトをアップロードする代わりに、マルチパートアップロードを使用することを考慮してください。

マルチパートアップロードの使用には、次の利点があります。

- スループットの向上 − パートを並列にアップロードすることで、スループットを向上させること ができます。
- ネットワーク問題からの迅速な回復 − パートサイズが小さいほど、ネットワークエラーが原因で 失敗したアップロードを再開する際の影響を最小限に抑えることができます。
- オブジェクトのアップロードの一時停止と再開 オブジェクトの複数のパートを徐々にアップ ロードできます。マルチパートアップロードをいったん開始すると、終了期限はありません。マル チパートアップロードを明示的に完了または中止する必要があります。
- オブジェクトの最終的なサイズが不明な状態でアップロードを開始 オブジェクトの作成中でも アップロードを開始できます。

次の方法でマルチパートアップロードを使用することをお勧めします。

- 安定した高帯域幅ネットワーク経由で大きなオブジェクトをアップロードする場合は、複数スレッ ドのパフォーマンスのためにオブジェクトパートを並行してアップロードすることで、マルチパー トアップロードを使用して利用可能な帯域幅を最大限に活用します。
- むらがあるネットワークでアップロードを実行する場合は、マルチパートアップロードを使用し て、アップロードの再開を回避することで、ネットワークエラーに対する回復性を高めます。マル チパートアップロードを使用するときには、アップロード中に中断されたパートのアップロードを 再試行するだけで済みます。最初からオブジェクトのアップロードを再開する必要はありません。

マルチパートアップロードを使用してディレクトリバケットの Amazon S3 Express One Zone スト レージクラスにオブジェクトをアップロードする場合、マルチパートアップロードプロセスは、マル チパートアップロードを使用して汎用バケットにオブジェクトをアップロードするプロセスと似てい ます。ただし、重要な相違点がいくつかあります。

マルチパートアップロードを使用して S3 Express One Zone ゾーンにオブジェクトをアップロード する方法の詳細については、以降のトピックを参照してください。

トピック

- [マルチパートアップロードのプロセス](#page-590-0)
- [マルチパートアップロードオペレーションを使用したチェックサム](#page-592-0)
- [マルチパートアップロードの同時オペレーション](#page-592-1)
- [マルチパートアップロードと料金](#page-593-0)
- [マルチパートアップロード API オペレーションとアクセス許可](#page-594-0)
- [例](#page-596-0)

<span id="page-590-0"></span>マルチパートアップロードのプロセス

マルチパートアップロードは次の 3 ステップのプロセスです。

- アップロードを開始します。
- オブジェクトパートをアップロードします。
- すべてのパートをアップロードしたら、マルチパートアップロードを完了します。

Amazon S3 の側では、マルチパートアップロードの完了リクエストを受け取ると同時に、アップ ロードされたパートからオブジェクトを構築します。構築されたオブジェクトへは、バケット内の他 のオブジェクトと同じようにアクセスできます。

マルチパートアップロードの開始

リクエストを送信すると、アップロード ID を含むレスポンスが Amazon S3 から返されます。アッ プロード ID はマルチパートアップロードの一意の識別子です。パートのアップロード、パートのリ スト、アップロードの完了、アップロードの中止を行うときは常に、このアップロード ID を指定す る必要があります。

パートのアップロード

パートをアップロードするときは、アップロード ID に加えて、パート番号を指定する必要がありま す。S3 Express One Zone でマルチパートアップロードを使用する場合、マルチパート番号は連続 するパート番号である必要があります。連続しないパート番号を使用してマルチパートアップロード リクエストを実行しようとすると、HTTP 400 Bad Request (無効なパート順序) エラーが生成さ れます。

パート番号によって、アップロードするオブジェクトに含まれるパートとその位置が一意に識別され ます。以前にアップロードしたパートと同じパート番号を使って新しいパートをアップロードした場 合、以前のパートは上書きされます。

パートをアップロードするたびに、Amazon S3 は エンティティタグ (ETag) ヘッダーを含むレスポ ンスを返します。パートのアップロードごとに、パート番号と ETag 値を記録する必要があります。 すべてのオブジェクトパートアップロードの ETag 値は同じままですが、パートごとに異なるパート 番号が割り当てられます。マルチパートアップロードを完了するためには、残りのリクエストにこれ らの値を含める必要があります。

Amazon S3 は、S3 バケットにコピーされたすべての新しいオブジェクトを自動的に暗号化します。 マルチパートアップロードを実行する際に、リクエストで暗号化情報を指定しないと、アップロード されたパートの暗号化設定は、送信先バケットのデフォルトの暗号化設定に設定されます。Amazon S3 バケットのデフォルトの暗号化設定は常に有効になっており、最低でも Amazon S3 マネージド キーによるサーバー側の暗号化 (SSE-S3) に設定されています。ディレクトリバケットでは、SSE-S3 のみがサポートされています。詳細については、「[Amazon S3 マネージドキーを用いたサーバー](#page-631-0) [側の暗号化 \(SSE-S3\)」](#page-631-0)を参照してください。

マルチパートアップロードの完了

マルチパートアップロードを完了すると、パート番号に基づいて昇順に連結されたオブジェクトが Amazon S3 によって作成されます。完了リクエストが正常に処理されると、個々のパートはなくな ります。

「マルチパートアップロードの完了」リクエストには、アップロード ID と、パート番号およびそれ に対応する ETag 値の両方のリストが含まれている必要があります。Amazon S3 からのレスポンス には、結合されるオブジェクトデータを一意に識別する ETag が含まれます。この ETag は、オブ ジェクトデータの MD5 ハッシュであるとは限りません。

マルチパートアップロードのリスト化

特定のマルチパートアップロードのパートや、進行中のすべてのマルチパートアップロードをリスト 表示できます。パートのリストオペレーションでは、特定のマルチパートアップロードについて既に アップロードしたパートの情報が返されます。パートのリストリクエストを送信するたびに、指定 したマルチパートアップロードのパート情報 (最大で1,000個のパート) が Amazon S3 から返されま す。マルチパートアップロードに 1,000 を超えるパートが含まれる場合、すべてのパートを取得す るにはパートのリストリクエストを追加で送信する必要があります。

返されるパートのリストには、アップロードが完了していないパートは含まれていません。マルチ パートアップロードの一覧表示オペレーションを使用すると、進行中のマルチパートアップロードの リストを取得できます。

進行中のマルチパートアップロードとは、開始されているものの、まだ完了または中止されていない アップロードを意味します。各リクエストに最大 1,000 個のマルチパートアップロードが返されま す。進行中のマルチパートアップロードが 1,000 個を超える場合、残りのマルチパートアップロー ドを取得するには、リクエストを追加で送信する必要があります。返されたリストは確認の目的での

み使用してください。マルチパートアップロードの完了リクエストを送信するときに、このリストの 結果を使用しないでください。代わりに、パートのアップロード時に指定したパート番号と、それに 対応する、Amazon S3 から返される ETag 値の独自のリストを維持しておいてください。

マルチパートアップロードの一覧の詳細については、「Amazon Simple Storage Service API リファ レンス」の「[ListParts」](https://docs.aws.amazon.com/AmazonS3/latest/API/API_ListParts.html)を参照してください。

<span id="page-592-0"></span>マルチパートアップロードオペレーションを使用したチェックサム

オブジェクトをアップロードする際、オブジェクトの整合性を確認するためのチェックサムアルゴ リズムを指定できます。MD5 はディレクトリバケットではサポートされていません。次のセキュア ハッシュアルゴリズム (SHA) または巡回冗長検査 (CRC) のデータ整合性チェックアルゴリズムのい ずれかを指定できます。

- CRC32
- CRC32C
- SHA-1
- SHA-256

GetObject または HeadObject を使用することで、Amazon S3 REST API または AWS SDK を使 用して、個々のパートのチェックサム値を取得できます。まだ処理中のマルチパートアップロードの 個々の部分のチェックサム値を取得したい場合は、ListParts を使用できます。

**A** Important

前述のチェックサムアルゴリズムを使用する場合、マルチパートパーツ番号には連続した パーツ番号を使用する必要があります。連続しないパート番号を使用してマルチパートアッ プロードリクエストを実行しようとすると、Amazon S3 により HTTP 400 Bad Request (無効なパート順序) エラーが生成されます。

マルチパートオブジェクトでのチェックサムの動作の詳細については、「[オブジェクトの整合性を](#page-400-0) [チェックする](#page-400-0)」を参照してください。

<span id="page-592-1"></span>マルチパートアップロードの同時オペレーション

分散開発環境においては、アプリケーションから同じオブジェクトに対して複数の更新が同時に開 始されることもありえます。例えば、アプリケーションが同じオブジェクトキーを使用して複数の

マルチパートアップロードを開始する場合があります。そのようなアップロードごとに、アプリケー ションからパートのアップロードが行われ、アップロードの完了リクエストが Amazon S3 に送信さ れて、オブジェクトが作成されます。S3 Express One Zone の場合、オブジェクトの作成時間はマ ルチパートアップロードの完了日となります。

#### **a** Note

マルチパートアップロードを開始してからそのアップロードを完了するまでの間、Amazon S3 が受信した別のリクエストが優先される可能性があります。例えば、キー名が largevideo.mp4 のマルチパートアップロードを開始したとします。アップロードを完 了する前に、別のオペレーションによってlargevideo.mp4キーが削除されます。その場 合、マルチパートアップロードの完了レスポンスによって、オブジェクトを確認できなくて も、largevideo.mp4 のオブジェクト作成が示される可能性があります。

**A** Important

ディレクトリバケットに保存されているオブジェクトのバージョニングはサポートされてい ません。

#### <span id="page-593-0"></span>マルチパートアップロードと料金

マルチパートアップロードを開始すると、アップロードを完了または中止するまですべてのパート が Amazon S3 によって保持されます。マルチパートアップロードの実行期間を通して、アップロー ドとそれに関連するパートのために使用されるすべてのストレージ、帯域幅、リクエストに対して課 金が行われます。マルチパートアップロードを中止した場合、Amazon S3 はアップロードしたアー ティファクトやアップロードしたすべてのパートを削除するため、これらについて課金されることは なくなります。指定されたストレージクラスに関係なく、不完全なマルチパートアップロードの削除 に伴う早期削除料金はありません。料金に関する詳細については、[\[Amazon S3 の料金\]](https://aws.amazon.com/s3/pricing/) を参照して ください。

**A** Important

完全なマルチパートアップロードリクエストが正常に送信されない場合、オブジェクトパー ツは組み立てられず、オブジェクトも作成されません。アップロードされたパートに関連の あるすべてのストレージに対して料金が請求されます。そのため、マルチパートアップロー

ドを完了してオブジェクトを作成するか、マルチパートアップロードを停止してアップロー ドされたパートを削除することが重要です。 ディレクトリバケットを削除する前に、進行中のすべてのマルチパートアップロードを完了 または中止する必要があります。ディレクトリバケットは S3 ライフサイクル設定をサポー トしていません。必要に応じて、アクティブなマルチパートアップロードを一覧表示して、 アップロードを中止し、バケットを削除できます。

#### <span id="page-594-0"></span>マルチパートアップロード API オペレーションとアクセス許可

ディレクトリバケットのオブジェクト管理 API オペレーションにアクセスできるようにするに は、バケットポリシーまたは AWS Identity and Access Management (IAM) ID ベースのポリシーで s3express:CreateSession アクセス許可を付与します。

マルチパートアップロードオペレーションを使用するには、必要なアクセス権限を有している必要が あります。バケットポリシーまたは IAM ID ベースのポリシーを使用して、これらのオペレーション を実行するアクセス許可を IAM プリンシパルに付与できます。さまざまなマルチパートアップロー ドオペレーションに必要なアクセス許可の一覧は、次の表のとおりです。

Initiator 要素を使用して、マルチパートアップロードの開始点を特定できます。イニシエータが AWS アカウント である場合、このエレメントは Owner エレメントと同じ情報を提供します。イニ シエータが IAM ユーザーである場合、このエレメントはユーザー ARN と表示名を提供します。

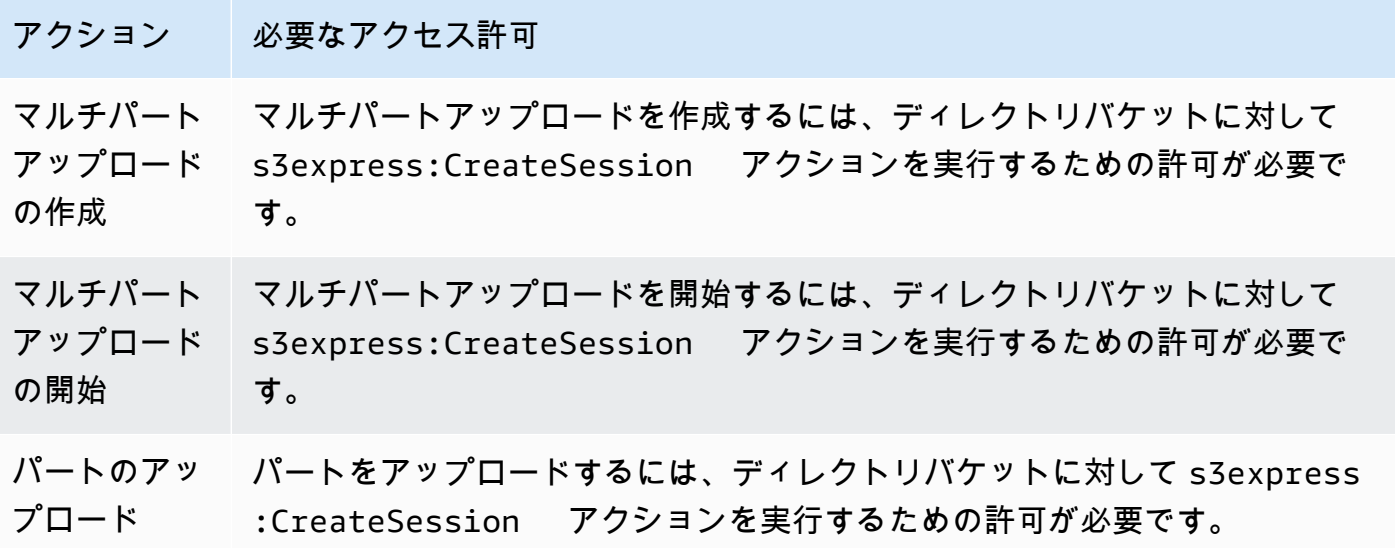

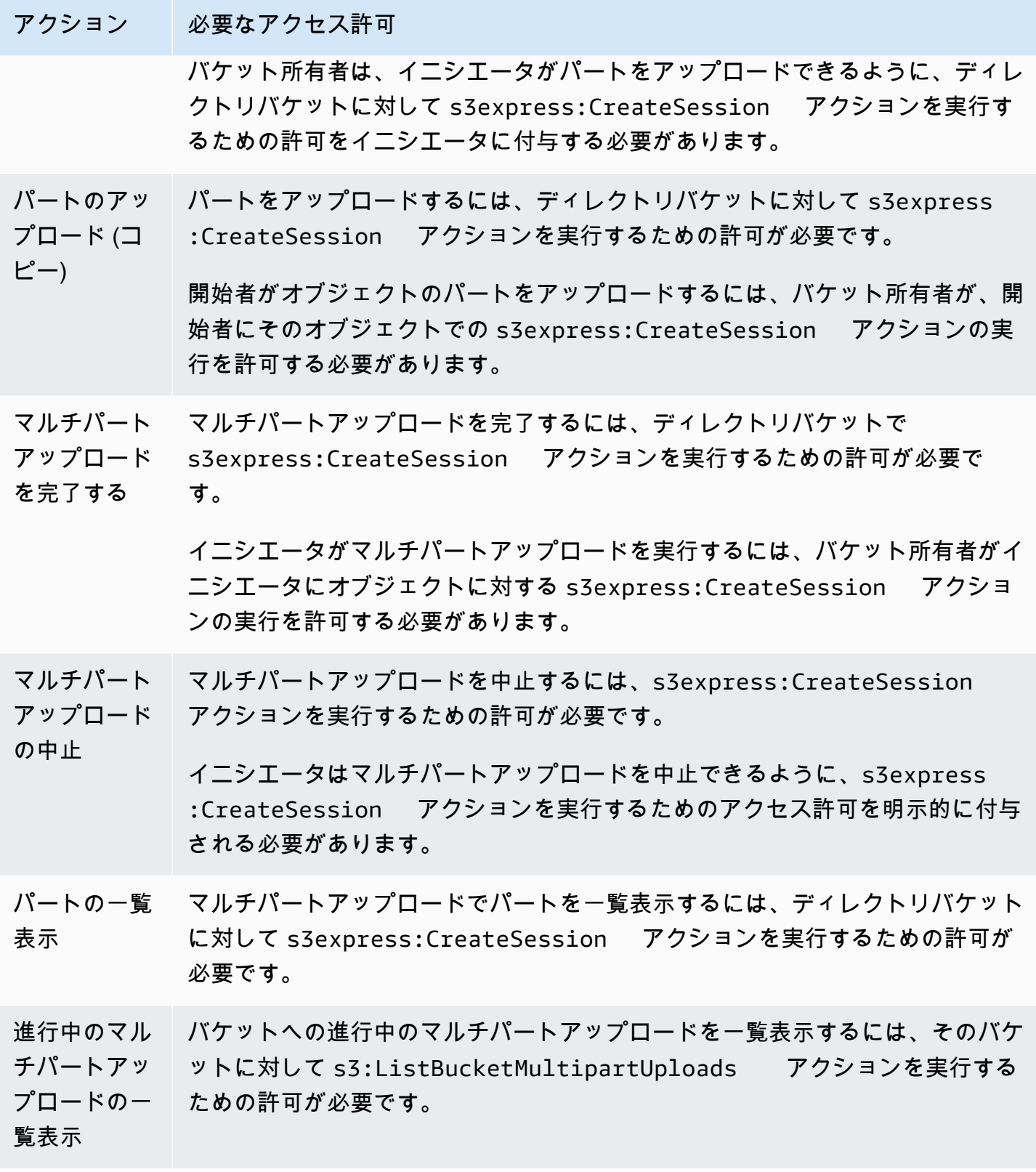

### マルチパートアップロードに対する API オペレーションサポート

Amazon Simple Storage Service API リファレンスの以下のセクションでは、マルチパートアップ ロードの Amazon S3 REST API オペレーションについて説明しています。

- [CreateMultipartUpload](https://docs.aws.amazon.com/AmazonS3/latest/API/API_CreateMultipartUpload.html)
- [UploadPart](https://docs.aws.amazon.com/AmazonS3/latest/API/API_UploadPart.html)
- [UploadPartCopy](https://docs.aws.amazon.com/AmazonS3/latest/API/API_UploadPartCopy.html)
- [CompleteMultipartUpload](https://docs.aws.amazon.com/AmazonS3/latest/API/API_CompleteMultipartUpload.html)
- [AbortMultipartUpload](https://docs.aws.amazon.com/AmazonS3/latest/API/API_AbortMultipartUpload.html)
- [ListParts](https://docs.aws.amazon.com/AmazonS3/latest/API/API_ListParts.html)
- [ListMultipartUploads](https://docs.aws.amazon.com/AmazonS3/latest/API/API_ListMultipartUploads.html)

## <span id="page-596-0"></span>例

マルチパートアップロードを使用してディレクトリバケット内の S3 Express One Zone にオブジェ クトをアップロードするには、次の例を参照してください。

トピック

- [マルチパートアップロードの作成](#page-596-1)
- [マルチパートアップロードのパートのアップロード](#page-598-0)
- [マルチパートアップロードの完了](#page-601-0)
- [マルチパートアップロードの中止](#page-604-0)
- [マルチパートアップロードのコピーオペレーションの作成](#page-607-0)
- [進行中のマルチパートアップロードの一覧表示](#page-613-0)
- [マルチパートアップロードパートの一覧表示](#page-615-0)

<span id="page-596-1"></span>マルチパートアップロードの作成

次の例は、マルチパートアップロードの作成方法を示しています。

#### AWS SDK の使用

#### SDK for Java 2.x

#### Example

```
/** 
 * This method creates a multipart upload request that generates a unique upload ID 
 that is used to track 
 * all the upload parts 
 * 
 * @param s3 
 * @param bucketName - for example, 'doc-example-bucket--use1-az4--x-s3' 
 * @param key 
 * @return 
 */ 
 private static String createMultipartUpload(S3Client s3, String bucketName, String 
 key) { 
      CreateMultipartUploadRequest createMultipartUploadRequest = 
 CreateMultipartUploadRequest.builder() 
               .bucket(bucketName) 
               .key(key) 
               .build(); 
      String uploadId = null; 
      try { 
          CreateMultipartUploadResponse response = 
 s3.createMultipartUpload(createMultipartUploadRequest); 
          uploadId = response.uploadId(); 
      } 
      catch (S3Exception e) { 
          System.err.println(e.awsErrorDetails().errorMessage()); 
          System.exit(1); 
      } 
      return uploadId;
```
#### SDK for Python

```
def create_multipart_upload(s3_client, bucket_name, key_name): 
      \mathbf{I} , \mathbf{I} , \mathbf{I}
```

```
 Create a multipart upload to a directory bucket 
   :param s3_client: boto3 S3 client 
   :param bucket_name: The destination bucket for the multipart upload 
   :param key_name: The key name for the object to be uploaded 
   :return: The UploadId for the multipart upload if created successfully, else None 
  \mathbf{r} , \mathbf{r} try: 
        mpu = s3_client.create_multipart_upload(Bucket = bucket_name, Key = 
 key_name) 
        return mpu['UploadId'] 
    except ClientError as e: 
        logging.error(e) 
        return None
```
この例では、AWS CLI を使用してディレクトリバケットへのマルチパートアップロードを作成す る方法を示します。このコマンドは、オブジェクト *KEY\_NAME* のディレクトリバケット *bucketbase-name*--*azid*--x-s3 へのマルチパートアップロードを開始します。このコマンドを使用する際 は、*###############*を独自の情報に置き換えます。

aws s3api create-multipart-upload --bucket *bucket-base-name*--*azid*--x-s3 --key *KEY\_NAME*

詳細については、「AWS Command Line Interface」の「[create-multipart-upload](https://awscli.amazonaws.com/v2/documentation/api/latest/reference/s3api/create-multipart-upload.html)」を参照してくださ い。

<span id="page-598-0"></span>マルチパートアップロードのパートのアップロード

次の例は、マルチパートアップロードの一部をアップロードする方法を示しています。

AWS SDK の使用

SDK for Java 2.x

次の例は、SDK for Java 2.x を使用して、単一のオブジェクトを複数の部分に分割し、それらの 部分をディレクトリバケットにアップロードする方法を示しています。

Example

/\*\*

```
 * This method creates part requests and uploads individual parts to S3 and then 
 returns all the completed parts 
 * 
 * @param s3 
 * @param bucketName 
 * @param key 
 * @param uploadId 
 * @throws IOException 
 */ 
 private static ListCompletedPartmultipartUpload(S3Client s3, String bucketName, 
 String key, String uploadId, String filePath) throws IOException { 
         int partNumber = 1; 
         ListCompletedPart completedParts = new ArrayList<>(); 
         ByteBuffer bb = ByteBuffer.allocate(1024 * 1024 * 5); // 5 MB byte buffer 
         // read the local file, breakdown into chunks and process 
         try (RandomAccessFile file = new RandomAccessFile(filePath, "r")) { 
             long fileSize = file.length(); 
             int position = 0; 
             while (position < fileSize) { 
                 file.seek(position); 
                 int read = file.getChannel().read(bb); 
                 bb.flip(); // Swap position and limit before reading from the 
 buffer. 
                 UploadPartRequest uploadPartRequest = UploadPartRequest.builder() 
                          .bucket(bucketName) 
                          .key(key) 
                          .uploadId(uploadId) 
                          .partNumber(partNumber) 
                         .build();
                 UploadPartResponse partResponse = s3.uploadPart( 
                          uploadPartRequest, 
                          RequestBody.fromByteBuffer(bb)); 
                 CompletedPart part = CompletedPart.builder() 
                          .partNumber(partNumber) 
                          .eTag(partResponse.eTag()) 
                         .build();
                 completedParts.add(part); 
                 bb.clear();
```

```
 position += read; 
                  partNumber++; 
 } 
         } 
         catch (IOException e) { 
             throw e; 
         } 
         return completedParts; 
     }
```
#### SDK for Python

次の例は、SDK for Python を使用して単一のオブジェクトを複数の部分に分割し、それらの部分 をディレクトリバケットにアップロードする方法を示しています。

```
def multipart_upload(s3_client, bucket_name, key_name, mpu_id, part_size): 
    '''
     Break up a file into multiple parts and upload those parts to a directory bucket 
     :param s3_client: boto3 S3 client 
     :param bucket_name: Destination bucket for the multipart upload 
     :param key_name: Key name for object to be uploaded and for the local file 
  that's being uploaded 
     :param mpu_id: The UploadId returned from the create_multipart_upload call 
     :param part_size: The size parts that the object will be broken into, in bytes. 
                        Minimum 5 MiB, Maximum 5 GiB. There is no minimum size for the 
  last part of your multipart upload. 
     :return: part_list for the multipart upload if all parts are uploaded 
  successfully, else None 
    ''''
     part_list = [] 
     try: 
         with open(key_name, 'rb') as file: 
            part\_counter = 1 while True: 
                  file_part = file.read(part_size) 
                  if not len(file_part): 
                      break 
                  upload_part = s3_client.upload_part( 
                      Bucket = bucket_name,
```

```
Key = key_name,UploadId = mpu_id,Body = file part,
                     PartNumber = part_counter 
) part_list.append({'PartNumber': part_counter, 'ETag': 
 upload_part['ETag']}) 
                part_counter += 1 
    except ClientError as e: 
        logging.error(e) 
        return None 
    return part_list
```
この例では、AWS CLI を使用して単一のオブジェクトを複数の部分に分割し、それらの部分をディ レクトリバケットにアップロードする方法を示しています。このコマンドを使用する際は、*###### #########*を独自の情報に置き換えます。

```
aws s3api upload-part --bucket bucket-base-name--azid--x-s3 --
key KEY_NAME --part-number 1 --body LOCAL_FILE_NAME --upload-id 
  "AS_mgt9RaQE9GEaifATue15dAAAAAAAAAAEMAAAAAAAAADQwNzI4MDU0MjUyMBYAAAAAAAAAAA0AAAAAAAAAAAH2AfYAAAAAAAAEBSD0WBKMAQAAAABneY9yBVsK89iFkvWdQhRCcXohE8RbYtc9QvBOG8tNpA"
```
詳細については、「AWS Command Line Interface」の「[upload-part」](https://awscli.amazonaws.com/v2/documentation/api/latest/reference/s3api/upload-part.html)を参照してください。

<span id="page-601-0"></span>マルチパートアップロードの完了

次の例は、マルチパートアップロードを完了する方法を示しています。

AWS SDK の使用

SDK for Java 2.x

次の例は、SDK for Java 2.x を使用してマルチパートアップロードを完了する方法を示していま す。

Example

/\*\*

```
 * This method completes the multipart upload request by collating all the upload 
 parts 
 * @param s3
```

```
 * @param bucketName - for example, 'doc-example-bucket--usw2-az1--x-s3' 
 * @param key 
 * @param uploadId 
 * @param uploadParts 
 */ 
 private static void completeMultipartUpload(S3Client s3, String bucketName, String 
 key, String uploadId, ListCompletedPart uploadParts) { 
        CompletedMultipartUpload completedMultipartUpload = 
 CompletedMultipartUpload.builder() 
                 .parts(uploadParts) 
                 .build(); 
        CompleteMultipartUploadRequest completeMultipartUploadRequest = 
                CompleteMultipartUploadRequest.builder() 
                         .bucket(bucketName) 
                        key(key) .uploadId(uploadId) 
                         .multipartUpload(completedMultipartUpload) 
                         .build(); 
        s3.completeMultipartUpload(completeMultipartUploadRequest); 
    } 
    public static void multipartUploadTest(S3Client s3, String bucketName, String 
 key, String localFilePath) { 
        System.out.println("Starting multipart upload for: " + key); 
        try { 
            String uploadId = createMultipartUpload(s3, bucketName, key); 
           System.out.println(uploadId);
            ListCompletedPart parts = multipartUpload(s3, bucketName, key, uploadId, 
 localFilePath); 
            completeMultipartUpload(s3, bucketName, key, uploadId, parts); 
            System.out.println("Multipart upload completed for: " + key); 
        } 
        catch (Exception e) { 
            System.err.println(e.getMessage()); 
            System.exit(1); 
        } 
    }
```
#### SDK for Python

```
次の例は、SDK for Python を使用してマルチパートアップロードを完了する方法を示していま
す。
```

```
def complete_multipart_upload(s3_client, bucket_name, key_name, mpu_id, part_list): 
    \mathbf{I} , \mathbf{I} , \mathbf{I} Completes a multipart upload to a directory bucket 
     :param s3_client: boto3 S3 client 
     :param bucket_name: The destination bucket for the multipart upload 
     :param key_name: The key name for the object to be uploaded 
     :param mpu_id: The UploadId returned from the create_multipart_upload call 
     :param part_list: The list of uploaded part numbers with their associated ETags 
     :return: True if the multipart upload was completed successfully, else False 
    \bar{r}'i '
     try: 
         s3_client.complete_multipart_upload( 
              Bucket = bucket_name, 
              Key = key_name, 
             UploadId = mpu_id, MultipartUpload = { 
                   'Parts': part_list 
              } 
\overline{\phantom{a}} except ClientError as e: 
         logging.error(e) 
         return False 
     return True 
if __name__ == '__main__':MB = 1024 ** 2
     region = 'us-west-2' 
     bucket_name = 'BUCKET_NAME' 
     key_name = 'OBJECT_NAME' 
    part_size = 10 * MB s3_client = boto3.client('s3', region_name = region) 
     mpu_id = create_multipart_upload(s3_client, bucket_name, key_name) 
     if mpu_id is not None: 
          part_list = multipart_upload(s3_client, bucket_name, key_name, mpu_id, 
  part_size)
```

```
 if part_list is not None: 
            if complete_multipart_upload(s3_client, bucket_name, key_name, mpu_id, 
 part_list): 
                 print (f'{key_name} successfully uploaded through a ultipart upload 
 to {bucket_name}') 
            else: 
                 print (f'Could not upload {key_name} hrough a multipart upload to 
 {bucket_name}')
```
この例では、AWS CLI を使用してディレクトリバケットのマルチパートアップロードを完了する方 法を示します。このコマンドを使用する際は、*###############*を独自の情報に置き換えます。

```
aws s3api complete-multipart-upload --bucket bucket-base-name--azid--x-s3 --
key KEY_NAME --upload-id 
  "AS_mgt9RaQE9GEaifATue15dAAAAAAAAAAEMAAAAAAAAADQwNzI4MDU0MjUyMBYAAAAAAAAAAA0AAAAAAAAAAAH2AfYAAAAAAAAEBSD0WBKMAQAAAABneY9yBVsK89iFkvWdQhRCcXohE8RbYtc9QvBOG8tNpA" 
  --multipart-upload file://parts.json
```
この例では、完全なファイルに再構成する必要があるマルチパートアップロードの部分を記述した JSON 構造を採用しています。この例では、file:// プレフィックスを使用して、parts という名 前のローカルフォルダーにあるファイルから JSON 構造を読み込みます。

parts.json:

```
parts.json
\{ "Parts": [ 
    \{ "ETag": "6b78c4a64dd641a58dac8d9258b88147", 
        "PartNumber": 1 
     } 
   ]
}
```
詳細については、「AWS Command Line Interface」の「[complete-multipart-upload」](https://awscli.amazonaws.com/v2/documentation/api/latest/reference/s3api/complete-multipart-upload.html)を参照してく ださい。

<span id="page-604-0"></span>マルチパートアップロードの中止

次の例は、マルチパートアップロードを中止する方法を示しています。

AWS SDK の使用

SDK for Java 2.x

次の例は、SDK for Java 2.x を使用してマルチパートアップロードを中止する方法を示していま す。

Example

```
public static void abortMultiPartUploads( S3Client s3, String bucketName ) { 
          try { 
              ListMultipartUploadsRequest listMultipartUploadsRequest = 
  ListMultipartUploadsRequest.builder() 
                       .bucket(bucketName) 
                      .build();
              ListMultipartUploadsResponse response = 
  s3.listMultipartUploads(listMultipartUploadsRequest); 
              ListMultipartUpload uploads = response.uploads(); 
              AbortMultipartUploadRequest abortMultipartUploadRequest; 
              for (MultipartUpload upload: uploads) { 
                   abortMultipartUploadRequest = AbortMultipartUploadRequest.builder() 
                           .bucket(bucketName) 
                           .key(upload.key()) 
                           .uploadId(upload.uploadId()) 
                          .build();
                   s3.abortMultipartUpload(abortMultipartUploadRequest); 
 } 
          } 
          catch (S3Exception e) { 
              System.err.println(e.getMessage()); 
              System.exit(1); 
          } 
      }
```
SDK for Python

次の例は、SDK for Python を使用してマルチパートアップロードを中止する方法を示していま す。

```
import logging
import boto3
from botocore.exceptions import ClientError
def abort_multipart_upload(s3_client, bucket_name, key_name, upload_id): 
     ''' 
     Aborts a partial multipart upload in a directory bucket. 
     :param s3_client: boto3 S3 client 
     :param bucket_name: Bucket where the multipart upload was initiated - for 
  example, 'doc-example-bucket--usw2-az1--x-s3' 
     :param key_name: Name of the object for which the multipart upload needs to be 
  aborted 
     :param upload_id: Multipart upload ID for the multipart upload to be aborted 
     :return: True if the multipart upload was successfully aborted, False if not 
    \mathbf{r} , \mathbf{r} try: 
         s3_client.abort_multipart_upload( 
            Bucket = bucket name,Key = key name, UploadId = upload_id 
        \lambda except ClientError as e: 
         logging.error(e) 
         return False 
     return True
if __name__ == '__main__': region = 'us-west-2' 
     bucket_name = 'BUCKET_NAME' 
     key_name = 'KEY_NAME' 
         upload_id = 'UPLOAD_ID' 
     s3_client = boto3.client('s3', region_name = region) 
    if abort multipart upload(s3 client, bucket name, key name, upload id):
         print (f'Multipart upload for object {key_name} in {bucket_name} bucket has 
  been aborted') 
     else: 
         print (f'Unable to abort multipart upload for object {key_name} in 
  {bucket_name} bucket')
```
次の例は、AWS CLI を使用してマルチパートアップロードを中止する方法を示しています。このコ マンドを使用する際は、*###############*を独自の情報に置き換えます。

aws s3api abort-multipart-upload --bucket *bucket-base-name*--*azid*--x-s3 --key *KEY\_NAME* --upload-id

 "*AS\_mgt9RaQE9GEaifATue15dAAAAAAAAAAEMAAAAAAAAADQwNzI4MDU0MjUyMBYAAAAAAAAAAA0AAAAAAAAAAAH2AfYAAAAAAAAEAX5hFw-MAQAAAAB0OxUFeA7LTbWWFS8WYwhrxDxTIDN-pdEEq\_agIHqsbg*"

詳細については、「AWS Command Line Interface」の「[abort-multipart-upload](https://awscli.amazonaws.com/v2/documentation/api/latest/reference/s3api/abort-multipart-upload.html)」を参照してくださ い。

<span id="page-607-0"></span>マルチパートアップロードのコピーオペレーションの作成

次の例は、マルチパートアップロードを使用して、あるバケットから別のバケットにオブジェクトを コピーする方法を示しています。

AWS SDK の使用

SDK for Java 2.x

次の例は、SDK for Java 2.x を使用して、マルチパートアップロードを使って、あるバケットか ら別のバケットにオブジェクトをプログラムでコピーする方法を示しています。

```
/** 
 * This method creates a multipart upload request that generates a unique upload ID 
 that is used to track 
 * all the upload parts. 
 * 
 * @param s3 
 * @param bucketName 
 * @param key 
 * @return 
 */ 
 private static String createMultipartUpload(S3Client s3, String bucketName, String 
 key) { 
         CreateMultipartUploadRequest createMultipartUploadRequest = 
 CreateMultipartUploadRequest.builder() 
                  .bucket(bucketName) 
                  .key(key)
```

```
 .build(); 
        String uploadId = null;
         try { 
             CreateMultipartUploadResponse response = 
 s3.createMultipartUpload(createMultipartUploadRequest); 
             uploadId = response.uploadId(); 
         } catch (S3Exception e) { 
             System.err.println(e.awsErrorDetails().errorMessage()); 
             System.exit(1); 
         } 
         return uploadId; 
  } 
   /** 
    * Creates copy parts based on source object size and copies over individual parts 
\star * @param s3 
   * @param sourceBucket 
   * @param sourceKey 
    * @param destnBucket 
    * @param destnKey 
   * @param uploadId 
    * @return 
    * @throws IOException 
   */ 
     public static ListCompletedPart multipartUploadCopy(S3Client s3, String 
 sourceBucket, String sourceKey, String destnBucket, String destnKey, String 
 uploadId) throws IOException { 
         // Get the object size to track the end of the copy operation. 
         HeadObjectRequest headObjectRequest = HeadObjectRequest 
                  .builder() 
                  .bucket(sourceBucket) 
                  .key(sourceKey) 
                 .build();
         HeadObjectResponse response = s3.headObject(headObjectRequest); 
         Long objectSize = response.contentLength(); 
         System.out.println("Source Object size: " + objectSize); 
         // Copy the object using 20 MB parts. 
         long partSize = 20 * 1024 * 1024; 
         long bytePosition = 0; 
        int partNum = 1;
```

```
 ListCompletedPart completedParts = new ArrayList<>(); 
        while (bytePosition < objectSize) { 
            // The last part might be smaller than partSize, so check to make sure 
            // that lastByte isn't beyond the end of the object. 
            long lastByte = Math.min(bytePosition + partSize - 1, objectSize - 1); 
            System.out.println("part no: " + partNum + ", bytePosition: " + 
 bytePosition + ", lastByte: " + lastByte); 
            // Copy this part. 
            UploadPartCopyRequest req = UploadPartCopyRequest.builder() 
                     .uploadId(uploadId) 
                     .sourceBucket(sourceBucket) 
                     .sourceKey(sourceKey) 
                     .destinationBucket(destnBucket) 
                     .destinationKey(destnKey) 
                     .copySourceRange("bytes="+bytePosition+"-"+lastByte) 
                     .partNumber(partNum) 
                    .build();
            UploadPartCopyResponse res = s3.uploadPartCopy(req); 
            CompletedPart part = CompletedPart.builder() 
                     .partNumber(partNum) 
                     .eTag(res.copyPartResult().eTag()) 
                    .build();
            completedParts.add(part); 
            partNum++; 
            bytePosition += partSize; 
        } 
        return completedParts; 
    } 
    public static void multipartCopyUploadTest(S3Client s3, String srcBucket, String 
 srcKey, String destnBucket, String destnKey) { 
        System.out.println("Starting multipart copy for: " + srcKey); 
        try { 
           String uploadId = createMultipartUpload(s3, destnBucket, destnKey);
           System.out.println(uploadId);
            ListCompletedPart parts = multipartUploadCopy(s3, srcBucket, 
srcKey,destnBucket, destnKey, uploadId);
           completeMultipartUpload(s3, destnBucket, destnKey, uploadId, parts);
            System.out.println("Multipart copy completed for: " + srcKey); 
        } catch (Exception e) { 
            System.err.println(e.getMessage());
```

```
 System.exit(1); 
 }
```
SDK for Python

}

次の例は、SDK for Python を使用して、マルチパートアップロードを使って、あるバケットから 別のバケットにオブジェクトをプログラムでコピーする方法を示しています。

```
import logging
import boto3
from botocore.exceptions import ClientError
def head_object(s3_client, bucket_name, key_name): 
     \mathbf{I} , \mathbf{I} , \mathbf{I} Returns metadata for an object in a directory bucket 
     :param s3_client: boto3 S3 client 
     :param bucket_name: Bucket that contains the object to query for metadata 
     :param key_name: Key name to query for metadata 
     :return: Metadata for the specified object if successful, else None 
     \mathbf{I} , \mathbf{I} , \mathbf{I} try: 
          response = s3_client.head_object( 
               Bucket = bucket_name, 
              Key = key_name ) 
          return response 
     except ClientError as e: 
          logging.error(e) 
          return None 
def create_multipart_upload(s3_client, bucket_name, key_name): 
 ''' 
     Create a multipart upload to a directory bucket 
     :param s3_client: boto3 S3 client 
      :param bucket_name: Destination bucket for the multipart upload 
      :param key_name: Key name of the object to be uploaded 
     :return: UploadId for the multipart upload if created successfully, else None 
     \mathbf{I}^{\top}\mathbf{I}^{\top}\mathbf{I}
```

```
 try: 
        mpu = s3 client.create multipart upload(Bucket = bucket name, Key =
  key_name) 
         return mpu['UploadId'] 
     except ClientError as e: 
         logging.error(e) 
         return None
def multipart_copy_upload(s3_client, source_bucket_name, key_name, 
  target_bucket_name, mpu_id, part_size): 
    \bar{1}''' '
     Copy an object in a directory bucket to another bucket in multiple parts of a 
  specified size 
     :param s3_client: boto3 S3 client 
     :param source_bucket_name: Bucket where the source object exists 
     :param key_name: Key name of the object to be copied 
     :param target_bucket_name: Destination bucket for copied object 
     :param mpu_id: The UploadId returned from the create_multipart_upload call 
     :param part_size: The size parts that the object will be broken into, in bytes. 
                        Minimum 5 MiB, Maximum 5 GiB. There is no minimum size for the 
  last part of your multipart upload. 
     :return: part_list for the multipart copy if all parts are copied successfully, 
  else None 
    '''
    part list = []
    copy\_source = { 'Bucket': source_bucket_name, 
         'Key': key_name 
     } 
     try: 
        part counter = 1 object_size = head_object(s3_client, source_bucket_name, key_name) 
         if object_size is not None: 
             object_size = object_size['ContentLength'] 
         while (part_counter - 1) * part_size <object_size: 
            bytes_start = (part_counter - 1) * part_size bytes_end = (part_counter * part_size) - 1 
             upload_copy_part = s3_client.upload_part_copy ( 
                  Bucket = target_bucket_name, 
                  CopySource = copy_source, 
                  CopySourceRange = f'bytes={bytes_start}-{bytes_end}',
```
```
Key = key_name, PartNumber = part_counter, 
                Update = mpu id
) part_list.append({'PartNumber': part_counter, 'ETag': 
 upload copy part['CopyPartResult']['ETag']})
             part_counter += 1 
     except ClientError as e: 
         logging.error(e) 
         return None 
     return part_list
def complete_multipart_upload(s3_client, bucket_name, key_name, mpu_id, part_list): 
    '''
     Completes a multipart upload to a directory bucket 
     :param s3_client: boto3 S3 client 
     :param bucket_name: Destination bucket for the multipart upload 
     :param key_name: Key name of the object to be uploaded 
     :param mpu_id: The UploadId returned from the create_multipart_upload call 
     :param part_list: List of uploaded part numbers with associated ETags 
     :return: True if the multipart upload was completed successfully, else False 
    ''''
     try: 
         s3_client.complete_multipart_upload( 
             Bucket = bucket_name, 
            Key = key name,UploadId = mpu_id, MultipartUpload = { 
                  'Parts': part_list 
 } 
\overline{\phantom{a}} except ClientError as e: 
         logging.error(e) 
         return False 
     return True
if __name__ == '__main__':MB = 1024 ** 2
     region = 'us-west-2' 
     source_bucket_name = 'SOURCE_BUCKET_NAME' 
     target_bucket_name = 'TARGET_BUCKET_NAME' 
     key_name = 'KEY_NAME'
```

```
part size = 10 * MB s3_client = boto3.client('s3', region_name = region) 
   mpu id = create multipart upload(s3 client, target bucket name, key name)
    if mpu_id is not None: 
        part_list = multipart_copy_upload(s3_client, source_bucket_name, key_name, 
target bucket name, mpu id, part size)
        if part_list is not None: 
            if complete_multipart_upload(s3_client, target_bucket_name, key_name, 
 mpu_id, part_list): 
                print (f'{key_name} successfully copied through multipart copy from 
 {source_bucket_name} to {target_bucket_name}') 
            else: 
                print (f'Could not copy {key_name} through multipart copy from 
 {source_bucket_name} to {target_bucket_name}')
```
次の例は、AWS CLI を使用して、マルチパートアップロードを使って、あるバケットからあるディ レクトリバケットにオブジェクトをプログラムでコピーする方法を示しています。このコマンドを使 用する際は、*###############*を独自の情報に置き換えます。

aws s3api upload-part-copy --bucket *bucket-base-name*--*azid*--x-s3 --key *TARGET\_KEY\_NAME* --copy-source *SOURCE\_BUCKET\_NAME/SOURCE\_KEY\_NAME* --part-number *1* --upload-id "*AS\_mgt9RaQE9GEaifATue15dAAAAAAAAAAEMAAAAAAAAADQwNzI4MDU0MjUyMBYAAAAAAAAAAA0AAAAAAAAAAAH2AfYAAAAAAAAEBnJ4cxKMAQAAAABiNXpOFVZJ1tZcKWib9YKE1C565\_hCkDJ\_4AfCap2svg*"

詳細については、「AWS Command Line Interface」の「[upload-part-copy」](https://awscli.amazonaws.com/v2/documentation/api/latest/reference/s3api/upload-part-copy.html)を参照してください。

進行中のマルチパートアップロードの一覧表示

ディレクトリバケットへの進行中のマルチパートアップロードをリスト表示するには、AWS SDK ま たは AWS CLI を使用できます。

AWS SDK の使用

SDK for Java 2.x

次の例は、SDK for Java 2.x を使用して、進行中の (不完全な) マルチパートアップロードをリス ト表示する方法を示しています。

Example

public static void listMultiPartUploads( S3Client s3, String bucketName) {

```
 try { 
             ListMultipartUploadsRequest listMultipartUploadsRequest = 
 ListMultipartUploadsRequest.builder() 
                  .bucket(bucketName) 
                 .buid(): ListMultipartUploadsResponse response = 
 s3.listMultipartUploads(listMultipartUploadsRequest); 
            List MultipartUpload uploads = response.uploads();
             for (MultipartUpload upload: uploads) { 
                System.out.println("Upload in progress: Key = \Upsilon"" + upload.key() +
"\", id = " + upload.uploadId());
 } 
       } 
       catch (S3Exception e) { 
             System.err.println(e.getMessage()); 
             System.exit(1); 
       } 
  }
```
### SDK for Python

次の例は、SDK for Python を使用して、進行中の (不完全な) マルチパートアップロードをリスト 表示する方法を示しています。

Example

```
import logging
import boto3
from botocore.exceptions import ClientError
def list_multipart_uploads(s3_client, bucket_name): 
    '''
     List any incomplete multipart uploads in a directory bucket in e specified gion 
     :param s3_client: boto3 S3 client 
     :param bucket_name: Bucket to check for incomplete multipart uploads 
     :return: List of incomplete multipart uploads if there are any, None if not 
    \mathbf{I} , \mathbf{I} , \mathbf{I} try: 
          response = s3_client.list_multipart_uploads(Bucket = bucket_name) 
          if 'Uploads' in response.keys(): 
              return response['Uploads']
```

```
 else: 
             return None 
     except ClientError as e: 
         logging.error(e)
if name == ' main ': bucket_name = 'BUCKET_NAME' 
     region = 'us-west-2' 
     s3_client = boto3.client('s3', region_name = region) 
     multipart_uploads = list_multipart_uploads(s3_client, bucket_name) 
     if multipart_uploads is not None: 
         print (f'There are {len(multipart_uploads)} ncomplete multipart uploads for 
  {bucket_name}') 
     else: 
         print (f'There are no incomplete multipart uploads for {bucket_name}')
```
次の例は、AWS CLI を使用して、進行中の (不完全な) マルチパートアップロードをリスト表示する 方法を示しています。このコマンドを使用する際は、*###############*を独自の情報に置き換えま す。

aws s3api list-multipart-uploads --bucket *bucket-base-name*--*azid*--x-s3

詳細については、「AWS Command Line Interface」の「[list-multipart-uploads」](https://awscli.amazonaws.com/v2/documentation/api/latest/reference/s3api/list-multipart-uploads.html)を参照してくださ い。

マルチパートアップロードパートの一覧表示

次の例は、ディレクトリバケットへのマルチパートアップロードの一部をリスト表示する方法を示し ています。

AWS SDK の使用

SDK for Java 2.x

次の例は、SDK for Java 2.x を使用して、ディレクトリバケットへのマルチパートアップロード の一部をリスト表示する方法を示しています。

public static void listMultiPartUploadsParts( S3Client s3, String bucketName, String objKey, String uploadID) {

```
 try { 
              ListPartsRequest listPartsRequest = ListPartsRequest.builder() 
                   .bucket(bucketName) 
                   .uploadId(uploadID) 
                   .key(objKey) 
                   .build(); 
              ListPartsResponse response = s3.listParts(listPartsRequest); 
              ListPart parts = response.parts(); 
              for (Part part: parts) { 
                  System.out.println("Upload in progress: Part number = \"" + 
part.partNumber() + "\", etag = " + part.eTag());
 } 
          } 
          catch (S3Exception e) { 
              System.err.println(e.getMessage()); 
              System.exit(1); 
          } 
      }
```
SDK for Python

次の例は、SDK for Python を使用して、ディレクトリバケットへのマルチパートアップロードの 一部をリスト表示する方法を示しています。

```
import logging
import boto3
from botocore.exceptions import ClientError
def list_parts(s3_client, bucket_name, key_name, upload_id): 
    \mathbf{I} , \mathbf{I} , \mathbf{I} Lists the parts that have been uploaded for a specific multipart upload to a 
  directory bucket. 
     :param s3_client: boto3 S3 client 
     :param bucket_name: Bucket that multipart uploads parts have been uploaded to 
     :param key_name: Name of the object that has parts uploaded 
     :param upload_id: Multipart upload ID that the parts are associated with
```

```
 :return: List of parts associated with the specified multipart upload, None if 
  there are no parts 
    \mathbf{r} , \mathbf{r} parts_list = [] 
     next_part_marker = '' 
     continuation_flag = True 
     try: 
         while continuation_flag: 
             if next_part_marker == '': 
                  response = s3_client.list_parts( 
                      Bucket = bucket_name, 
                     Key = key_name, UploadId = upload_id 
) else: 
                  response = s3_client.list_parts( 
                      Bucket = bucket_name, 
                     Key = key_name, UploadId = upload_id, 
                      NextPartMarker = next_part_marker 
) if 'Parts' in response: 
                  for part in response['Parts']: 
                      parts_list.append(part) 
                  if response['IsTruncated']: 
                      next_part_marker = response['NextPartNumberMarker'] 
                  else: 
                      continuation_flag = False 
             else: 
                  continuation_flag = False 
         return parts_list 
     except ClientError as e: 
         logging.error(e) 
         return None
if name == ' main ': region = 'us-west-2' 
     bucket_name = 'BUCKET_NAME' 
     key_name = 'KEY_NAME' 
     upload_id = 'UPLOAD_ID' 
     s3_client = boto3.client('s3', region_name = region) 
     parts_list = list_parts(s3_client, bucket_name, key_name, upload_id) 
     if parts_list is not None: 
         print (f'{key_name} has {len(parts_list)} parts uploaded to {bucket_name}')
```
else:

 print (f'There are no multipart uploads with that upload ID for {bucket\_name} bucket')

#### AWS CLI の使用

次の例は、AWS CLI を使用して、ディレクトリバケットへのマルチパートアップロードの一部をリ スト表示する方法を示しています。このコマンドを使用する際は、*###############*を独自の情報 に置き換えます。

aws s3api list-parts --bucket *bucket-base-name--azid--x-s3* --key *KEY\_NAME* --upload-id "*AS\_mgt9RaQE9GEaifATue15dAAAAAAAAAAEMAAAAAAAAADQwNzI4MDU0MjUyMBYAAAAAAAAAAA0AAAAAAAAAAAH2AfYAAAAAAAAEBSD0WBKMAQAAAABneY9yBVsK89iFkvWdQhRCcXohE8RbYtc9QvBOG8tNpA*"

詳細については、「AWS Command Line Interface」の「[list-parts](https://awscli.amazonaws.com/v2/documentation/api/latest/reference/s3api/list-parts.html)」を参照してください。

### オブジェクトのディレクトリバケットへのコピー

コピーオペレーションを行うと、Amazon S3 内に既に格納されているオブジェクトのコピーが作成 されます。ディレクトリバケットと汎用バケット間でオブジェクトをコピーできます。また、単一 のバケット内または同じタイプのバケット間でオブジェクトをコピーすることもできます。例えば、 ディレクトリバケットからディレクトリバケットへとオブジェクトをコピーできます。

1 回のアトミックオペレーションでコピーできるオブジェクトのサイズは最大 5 GB です。5 GB を 超えるオブジェクトをコピーする場合は、マルチパートアップロード API オペレーションを使用す る必要があります。詳細については、「[ディレクトリバケットでのマルチパートアップロードの使](#page-588-0) [用](#page-588-0)」を参照してください。

アクセス許可

これを実行するには、次のアクセス許可が必要です。

- あるディレクトリバケットから別のディレクトリバケットにオブジェクトをコピーするに は、s3express:CreateSession アクセス許可が必要です。
- ディレクトリバケットから汎用バケットにオブジェクトをコピーするには、コピー先バケットにオ ブジェクトコピーを書き込む s3express:CreateSession アクセス許可と s3:PutObject ア クセス許可が必要です。
- 汎用バケットからディレクトリバケットにオブジェクトをコピーするに は、s3express:CreateSession アクセス許可とコピーされるソースオブジェクトを読み取る s3:GetObject アクセス許可が必要です。

詳細については、「Amazon Simple Storage Service API リファレンス」の「[CopyObject](https://docs.aws.amazon.com/AmazonS3/latest/API/API_CopyObject.html)」を参照 してください。

#### 暗号化

Amazon S3 は、S3 バケットにコピーされたすべての新しいオブジェクトを自動的に暗号化しま す。S3 バケットのデフォルトの暗号化設定は常に有効になっており、最低でも Amazon S3 マネー ジドキーによるサーバー側の暗号化 (SSE-S3) に設定されています。

ディレクトリバケットでは、SSE-S3 のみがサポートされています。汎用バケットの場合、SSE-S3 (デフォルト)、AWS Key Management Service (AWS KMS) キーを使用したサーバー側の暗号化 (SSE-KMS)、AWS KMS キーを使用した二層式サーバー側の暗号化 (DSSE-KMS)、またはお客様が 用意したキーによるサーバー側の暗号化 (SSE-C) を使用できます。

ディレクトリバケットの SSE-C、SSE-KMS、または DSSE-KMS パラメータをソースまたは送信先 として設定するコピーリクエストを実行すと、応答でエラーが返されます。

#### タグ

ディレクトリバケットは タグをサポートしていません。タグ付きのオブジェクトを汎用バケットか らディレクトリバケットにコピーすると、HTTP 501 (Not Implemented) の応答が返されます。 詳細については、「Amazon Simple Storage Service API リファレンス」の「[CopyObject](https://docs.aws.amazon.com/AmazonS3/latest/API/API_CopyObject.html)」を参照し てください。

#### ETag

S3 Express One Zone のエンティティタグ (ETag) はランダムな英数字文字列であり、MD5 チェッ クサムではありません。オブジェクトの整合性を確保するには、追加のチェックサムを使用します。

追加のチェックサム

S3 Express One Zone では、アップロードまたはダウンロード中にデータを検証す

るために使用されるチェックサムアルゴリズムを選択するオプションが提供されま

す。CRC32、CRC32C、SHA-1、SHA-256 などのセキュアハッシュアルゴリズム (SHA) や巡回冗長 検査 (CRC) データ整合性チェックアルゴリズムのいずれかを選択できます。MD5 ベースのチェック サムは S3 Express One Zone ストレージクラスではサポートされていません。

詳細については、「[S3 の追加のチェックサムのベストプラクティス」](#page-660-0)を参照してください。

サポートされている機能

S3 Express One Zone でサポートされている Amazon S3 機能については、「[S3 Express One Zone](#page-544-0)  [の違いとは](#page-544-0)」を参照してください。

S3 コンソールの使用 (ディレクトリバケットへのコピー)

汎用バケットまたはディレクトリからディレクトリバケットにオブジェクトをコピーするに は

- 1. AWS Management Console にサインインし、Amazon S3 コンソール ([https://](https://console.aws.amazon.com/s3/)  [console.aws.amazon.com/s3/](https://console.aws.amazon.com/s3/)) を開きます。
- 2. 左側のナビゲーションペインで、[バケット] を選択します。
- 3. オブジェクトのコピー元のバケットを次のとおり選択します。
	- 汎用バケットからコピーするには、[汎用バケット] タブをクリックします。
	- ディレクトリバケットからコピーするには、[ディレクトリバケット] タブをクリックします。
- 4. コピーするオブジェクトが含まれる汎用バケットまたはディレクトリバケットを選択します。
- 5. [オブジェクト] タブを選択します。[オブジェクト] ページで、コピーするオブジェクトの名前の 左にあるチェックボックスをオンにします。
- 6. [Actions (アクション)] メニューで [Copy (コピー)] を選択します。

[コピー] ページが表示されます。

7. [送信先] で、送信先タイプに [ディレクトリバケット] を選択します。送信先パスを指定するに は、[S3 の参照] を選択し、送信先に移動して、送信先の左側にあるオプションボタンを選択し ます。右下の [Choose destination] (送信先を選択する) を選択します。

または、送信先パスを入力します。

8. [チェックサム] で、既存のチェックサム関数を使用してオブジェクトをコピーするか、既存の チェックサム関数を新しいチェックサム関数に置き換えるかを選択します。オブジェクトをアッ プロードしたとき、データの整合性を検証するために使用されたチェックサムアルゴリズムを 指定するオプションがありました。オブジェクトをコピーするとき、新しい関数を選択するオ プションがあります。最初に追加のチェックサムを指定しなかった場合は、[チェックサム] セク ションを使用してチェックサムを追加できます。

**G** Note

同じチェックサム関数を使用することにした場合でも、オブジェクトサイズが 16 MB を超えると、チェックサム値が変更されることがあります。チェックサム値は、マル

チパートアップロードのチェックサムの計算方法によって変わる可能性があります。オ ブジェクトをコピーするときのチェックサムの変更については、「[マルチパートアップ](#page-411-0) [ロードにパートレベルのチェックサムを使用する](#page-411-0)」を参照してください。

チェックサム関数を変更するには、[Replace with a new checksum function] (新しいチェックサ ム関数で置き換える) を選択します。ドロップダウンリストから新しいチェックサム関数を選択 します。オブジェクトがコピーされると、指定されたアルゴリズムを使用して新しいチェックサ ムが計算され、保存されます。

9. 右下の [Copy] (コピー) を選択します。Amazon S3 によってオブジェクトがコピー先にコピーさ れます。

S3 コンソールの使用 (汎用バケットへのコピー)

ディレクトリバケットから汎用バケットにオブジェクトをコピーするには

- 1. AWS Management Console にサインインし、Amazon S3 コンソール ([https://](https://console.aws.amazon.com/s3/)  [console.aws.amazon.com/s3/](https://console.aws.amazon.com/s3/)) を開きます。
- 2. 左側のナビゲーションペインで、[バケット] を選択します。
- 3. [ディレクトリバケット] タブをクリックします。
- 4. コピーするオブジェクトが含まれるディレクトリバケットを選択します。
- 5. [オブジェクト] タブを選択します。[オブジェクト] ページで、コピーするオブジェクトの名前の 左にあるチェックボックスをオンにします。
- 6. [Actions (アクション)] メニューで [Copy (コピー)] を選択します。
- 7. [送信先] で、送信先に [汎用バケット] を選択します。送信先パスを指定するには、[S3 の参照] を選択し、送信先に移動して、送信先の左側にあるオプションボタンを選択します。右下の [Choose destination] (送信先を選択する) を選択します。

または、送信先パスを入力します。

8. [チェックサム] で、既存のチェックサム関数を使用してオブジェクトをコピーするか、既存の チェックサム関数を新しいチェックサム関数に置き換えるかを選択します。オブジェクトをアッ プロードしたとき、データの整合性を検証するために使用されたチェックサムアルゴリズムを 指定するオプションがありました。オブジェクトをコピーするとき、新しい関数を選択するオ プションがあります。最初に追加のチェックサムを指定しなかった場合は、[チェックサム] セク ションを使用してチェックサムを追加できます。

### **a** Note

同じチェックサム関数を使用することにした場合でも、オブジェクトサイズが 16 MB を超えると、チェックサム値が変更されることがあります。チェックサム値は、マル チパートアップロードのチェックサムの計算方法によって変わる可能性があります。オ ブジェクトをコピーするときのチェックサムの変更については、「[マルチパートアップ](#page-411-0) [ロードにパートレベルのチェックサムを使用する](#page-411-0)」を参照してください。

チェックサム関数を変更するには、[Replace with a new checksum function] (新しいチェックサ ム関数で置き換える) を選択します。ドロップダウンリストから新しいチェックサム関数を選択 します。オブジェクトがコピーされると、指定されたアルゴリズムを使用して新しいチェックサ ムが計算され、保存されます。

### 9. 右下の [Copy] (コピー) を選択します。Amazon S3 によってオブジェクトがコピー先にコピーさ れます。

AWS SDK の使用

SDK for Java 2.x

Example

```
 public static void copyBucketObject (S3Client s3, String sourceBucket, String 
 objectKey, String targetBucket) { 
      CopyObjectRequest copyReq = CopyObjectRequest.builder() 
          .sourceBucket(sourceBucket) 
          .sourceKey(objectKey) 
          .destinationBucket(targetBucket) 
          .destinationKey(objectKey) 
         .build();
       String temp = ""; 
       try { 
           CopyObjectResponse copyRes = s3.copyObject(copyReq); 
           System.out.println("Successfully copied " + objectKey +" from bucket " + 
 sourceBucket +" into bucket "+targetBucket); 
       } 
       catch (S3Exception e) {
```

```
 System.err.println(e.awsErrorDetails().errorMessage()); 
     System.exit(1); 
 }
```
}

次の copy-object コマンド例は、AWS CLI を使用して、オブジェクトをあるバケットから別のバ ケットにコピーする方法を示しています。複数のバケットタイプ間でオブジェクトをコピーできま す。このコマンドを実行するには、ユーザー入力プレースホルダーをユーザー自身の情報に置き換え ます。

aws s3api copy-object --copy-source bucket *SOURCE\_BUCKET/SOURCE\_KEY\_NAME* -key *TARGET\_KEY\_NAME* --bucket *TARGET\_BUCKET\_NAME*

詳細については、AWS CLI コマンドリファレンスの [copy-object](https://awscli.amazonaws.com/v2/documentation/api/latest/reference/s3api/copy-object.html) を参照してください。

# ディレクトリバケットのオブジェクトの削除

Amazon S3 コンソール、AWS Command Line Interface (AWS CLI)、または AWS SDK を使用し て、Amazon S3 ディレクトリバケットからオブジェクトを削除できます。詳細については[、ディレ](#page-553-0) [クトリバケット](#page-553-0)および[S3 Express One Zone とは](#page-535-0)を参照してください。

**A** Warning

- オブジェクトを削除すると元に戻せません。
- このアクションは、指定されたすべてのオブジェクトを削除します。フォルダを削除する 場合は、削除アクションが完了するのを待ってから、フォルダに新しいオブジェクトを追 加します。そうしなければ、新しいオブジェクトも削除される可能性があります。

**G** Note

ディレクトリバケットからプログラムを使用して複数のオブジェクトを削除する場合は、次 の点に注意してください。

- DeleteObjects リクエストのオブジェクトキーには、空白以外の文字を 1 つ以上含める 必要があります。空白文字のみを含めることはできません。
- DeleteObjects リクエストのオブジェクトキーには、改行 (\n)、タブ (\t)、キャリッジ リターン (\r) 文字を除き、Unicode 制御文字を含めることはできません。

S3 コンソールの使用

オブジェクトを削除するには

- 1. AWS Management Console にサインインし、Amazon S3 コンソール ([https://](https://console.aws.amazon.com/s3/)  [console.aws.amazon.com/s3/](https://console.aws.amazon.com/s3/)) を開きます。
- 2. 左側のナビゲーションペインで、[バケット] を選択します。
- 3. [ディレクトリバケット] タブをクリックします。
- 4. 削除するオブジェクトが含まれるディレクトリバケットを選択します。
- 5. [オブジェクト] タブを選択します。[オブジェクト] リストで、削除するオブジェクト (複数選択 可) の左にあるチェックボックスをオンにします。
- 6. [削除] を選択します。
- 7. [オブジェクトの削除] ページで、テキストボックスに「**permanently delete**」を入力しま す。
- 8. [Delete objects] (オブジェクトの削除) を選択します。

AWS SDK の使用

SDK for Java 2.x

Example

次の例では、AWS SDK for Java 2.x を使用してディレクトリバケット内のオブジェクトを削除し ます。

static void deleteObject(S3Client s3Client, String bucketName, String objectKey) {

try {

```
 DeleteObjectRequest del = DeleteObjectRequest.builder() 
                  .bucket(bucketName) 
                  .key(objectKey) 
                 .build();
         s3Client.deleteObject(del); 
         System.out.println("Object " + objectKey + " has been deleted"); 
     } catch (S3Exception e) { 
         System.err.println(e.awsErrorDetails().errorMessage()); 
         System.exit(1); 
     } 
 }
```
SDK for Python

Example

次の例では、AWS SDK for Python (Boto3) を使用してディレクトリバケット内のオブジェクトを 削除します。

```
import logging
import boto3
from botocore.exceptions import ClientError
def delete_objects(s3_client, bucket_name, objects): 
    \mathbf{r} , \mathbf{r} Delete a list of objects in a directory bucket 
     :param s3_client: boto3 S3 client 
     :param bucket_name: Bucket that contains objects to be deleted; for example, 
  'doc-example-bucket--usw2-az1--x-s3' 
     :param objects: List of dictionaries that specify the key names to delete 
     :return: Response output, else False 
    \bar{r}'i '
     try: 
         response = s3_client.delete_objects( 
              Bucket = bucket_name,
```

```
Delete = \{ 'Objects': objects 
 } 
         \lambda return response 
     except ClientError as e: 
         logging.error(e) 
         return False 
if __name__ == '__main__': region = 'us-west-2' 
     bucket_name = 'BUCKET_NAME' 
     objects = [ 
         { 
              'Key': '0.txt' 
         }, 
         { 
              'Key': '1.txt' 
         }, 
         { 
              'Key': '2.txt' 
         }, 
         { 
              'Key': '3.txt' 
         }, 
         { 
              'Key': '4.txt' 
         } 
     ] 
     s3_client = boto3.client('s3', region_name = region) 
     results = delete_objects(s3_client, bucket_name, objects) 
     if results is not None: 
         if 'Deleted' in results: 
              print (f'Deleted {len(results["Deleted"])} objects from {bucket_name}') 
         if 'Errors' in results: 
              print (f'Failed to delete {len(results["Errors"])} objects from 
  {bucket_name}')
```
次の delete-object コマンド例は、AWS CLI を使用してディレクトリバケットからオブジェクト を削除する方法を示しています。このコマンドを実行するには、*user input placeholders* を ユーザー自身の情報に置き換えます。

aws s3api delete-object --bucket *bucket-base-name*--*azid*--x-s3 --key *KEY\_NAME*

詳細については、AWS CLI コマンドリファレンスの [delete-object](https://awscli.amazonaws.com/v2/documentation/api/latest/reference/s3api/delete-object.html) を参照してください。

### ディレクトリバケット内のオブジェクトのダウンロード

次のコード例は、GetObject API オペレーションを使用して、Amazon S3 ディレクトリバケット 内のオブジェクトからデータを (ダウンロードして) 読み取る方法を示しています。

AWS SDK の使用

SDK for Java 2.x

Example

次のコード例は、AWS SDK for Java 2.x を使用して、ディレクトリバケット内のオブジェクトか らデータを読み取る方法を示しています。

```
public static void getObject(S3Client s3Client, String bucketName, String objectKey) 
 { 
      try { 
          GetObjectRequest objectRequest = GetObjectRequest 
              .builder() 
              .key(objectKey) 
              .bucket(bucketName) 
             .build();
          ResponseBytes GetObjectResponse objectBytes = 
  s3Client.getObjectAsBytes(objectRequest); 
          byte[] data = objectBytes.asByteArray(); 
          //Print object contents to console 
          String s = new String(data, StandardCharsets.UTF_8); 
          System.out.println(s); 
     }
```

```
 catch (S3Exception e) { 
         System.err.println(e.awsErrorDetails().errorMessage()); 
          System.exit(1); 
     }
}
```
SDK for Python

Example

次のコード例は、AWS SDK for Python (Boto3) を使用して、ディレクトリバケット内のオブジェ クトからデータを読み取る方法を示しています。

```
import boto3
from botocore.exceptions import ClientError
from botocore.response import StreamingBody
def get_object(s3_client: boto3.client, bucket_name: str, key_name: str) -> 
  StreamingBody: 
     """ 
     Gets the object. 
     :param s3_client: 
     :param bucket_name: The bucket that contains the object. 
     :param key_name: The key of the object to be downloaded. 
     :return: The object data in bytes. 
     """ 
     try: 
         response = s3_client.get_object(Bucket=bucket_name, Key=key_name) 
         body = response['Body'].read() 
         print(f"Got object '{key_name}' from bucket '{bucket_name}'.") 
     except ClientError: 
         print(f"Couldn't get object '{key_name}' from bucket '{bucket_name}'.") 
         raise 
     else: 
         return body 
def main(): 
     s3_client = boto3.client('s3') 
     resp = get_object(s3_client, 'doc-example-bucket--use1-az4--x-s3', 'sample.txt') 
     print(resp) 
if __name__ == '__main__": main()
```
次の get-object コマンド例は、AWS CLI を使用して Amazon S3 からオブジェクトを ダウンロードする方法を示しています。このコマンドは、ディレクトリバケット *bucketbase-name*--*azid*--x-s3 からオブジェクト *KEY\_NAME* を取得します。オブジェクト は、*LOCAL\_FILE\_NAME* という名前のファイルにダウンロードされます。このコマンドを実行する には、*user input placeholders* をユーザー自身の情報に置き換えます。

aws s3api get-object --bucket *bucket-base-name*--*azid*--x-s3 - key *KEY\_NAME LOCAL\_FILE\_NAME*

詳細については、AWS CLI コマンドリファレンスの [get-object](https://awscli.amazonaws.com/v2/documentation/api/latest/reference/s3api/get-object.html) を参照してください。

# ディレクトリバケットでの **HeadObject** の使用

次の AWS SDK と AWS CLI の例は、HeadObject API オペレーションを使用して、オブジェクト自 体は返さずに Amazon S3 ディレクトリバケット内のオブジェクトからメタデータを取得する方法を 示しています。

AWS SDK の使用

SDK for Java 2.x

Example

```
public static void headObject(S3Client s3Client, String bucketName, String 
  objectKey) { 
      try { 
          HeadObjectRequest headObjectRequest = HeadObjectRequest 
                   .builder() 
                   .bucket(bucketName) 
                   .key(objectKey) 
                  .build();
          HeadObjectResponse response = s3Client.headObject(headObjectRequest); 
          System.out.format("Amazon S3 object: \"%s\" found in bucket: \"%s\" with 
  ETag: \"%s\"", objectKey, bucketName, response.eTag()); 
      } 
      catch (S3Exception e) { 
          System.err.println(e.awsErrorDetails().errorMessage());
```
次の head-object コマンド例は、AWS CLI を使用してオブジェクトからメタデータを取得する方 法を示しています。このコマンドを実行するには、*user input placeholders* をユーザー自身 の情報に置き換えます。

aws s3api head-object --bucket *bucket-base-name*--*azid*--x-s3 --key *KEY\_NAME*

詳細については、AWS CLI コマンドリファレンスの [head-object](https://awscli.amazonaws.com/v2/documentation/api/latest/reference/s3api/head-object.html) を参照してください。

# S3 Express One Zone のセキュリティ

AWS では、クラウドセキュリティを最優先事項としています。AWS のユーザーは、セキュリティ を最も重視する組織の要件を満たすように構築されたデータセンターとネットワークアーキテクチャ を利用できます。セキュリティは、AWS とお客様との間での責任共有です。責任共有モデルでは、 この責任がクラウドのセキュリティおよびクラウド内のセキュリティとして説明されています。

• クラウドのセキュリティ — AWS は、AWS クラウド で AWS のサービス を実行するインフラス トラクチャを保護する責任を負います。また AWS は、お客様が使用するサービスを安全に提供し ます。[AWS Compliance Programs](https://aws.amazon.com/compliance/programs/) の一環として、サードパーティーの監査人が定期的にセキュリ ティの有効性をテストおよび検証します。

Amazon S3 Express One Zone に適用されるコンプライアンスプログラムについては、「[AWS の](https://aws.amazon.com/compliance/services-in-scope/) [サービス in Scope by Compliance Program」](https://aws.amazon.com/compliance/services-in-scope/)を参照してください。

• クラウド内のセキュリティ — お客様の責任は、使用する AWS のサービス に応じて異なります。 また、お客様は、お客様のデータの機密性、企業の要件、および適用可能な法律および規制などの 他の要因についても責任を担います。

このドキュメントは、S3 Express One Zone を使用する際に責任共有モデルを適用する方法を理 解するのに役立ちます。セキュリティとコンプライアンスの目標を満たすように S3 Express One Zone を設定する方法を説明します。また、S3 Express One Zone を使用する際のリソースのモニタ リングと保護に役立つその他の AWS のサービス の使用方法についても説明します。

トピック

- [データ保護と暗号化](#page-631-0)
- [S3 Express One Zone 向け AWS Identity and Access Management \(IAM\)](#page-632-0)
- [S3 Express One Zone の IAM アイデンティティベースのポリシー](#page-648-0)
- [S3 Express One Zone のディレクトリバケットポリシーの例](#page-649-0)
- [CreateSession authorization](#page-651-0)
- [S3 Express One Zone のセキュリティのベスト プラクティス](#page-653-0)

# <span id="page-631-0"></span>データ保護と暗号化

S3 Express One Zone がデータを暗号化して保護する方法の詳細については、次のトピックを参照 してください。

- トピック
- [Amazon S3 マネージドキーを用いたサーバー側の暗号化 \(SSE-S3\)](#page-631-1)
- [転送中の暗号化](#page-631-2)
- [追加のチェックサム](#page-632-1)
- [データの削除](#page-632-2)

<span id="page-631-1"></span>Amazon S3 マネージドキーを用いたサーバー側の暗号化 (SSE-S3)

デフォルトでは、ディレクトリバケットに保存されているすべてのオブジェクトは、Amazon S3 マネージドキー (SSE-S3) を使用したサーバー側の暗号化を使用して自動的に暗号化されます。 ディレクトリバケットへの暗号化されていないアップロードは許可されていません。詳細について は、[Amazon S3 マネージドキーによるサーバー側の暗号化 \(SSE-S3\)](#page-777-0)およ[び暗号化によるデータの保](#page-770-0) [護](#page-770-0)を参照してください。

ディレクトリバケットは、AWS Key Management Service (AWS KMS) キーによるサーバー側の暗号 化 (SSE-KMS)、AWS Key Management Service (AWS KMS) キーによる二層式サーバー側の暗号化 (DSSE-C)、またはお客様が提供する暗号化キーによるサーバー側の暗号化 (SSE-C) はサポートされ ません。

### <span id="page-631-2"></span>転送中の暗号化

S3 Express One Zone には、HTTPS (TLS) 経由でのみアクセスできます。

S3 Express One Zone はリージョン API エンドポイントとゾーン API エンドポイントを使用しま す。使用する Amazon S3 API オペレーションに応じて、リージョンゾーンエンドポイントまたは ゾーンエンドポイントのいずれかが必要です。ゲートウェイ仮想プライベートクラウド (VPC) エン ドポイントを通じて、ゾーン API オペレーションとリージョン API オペレーションにアクセスでき ます。ゲートウェイエンドポイントは追加料金なしで使用できます。リージョン API エンドポイン トとゾーン API エンドポイントの詳細については、「[S3 Express One Zone のネットワーク](#page-551-0)」を参 照してください。

<span id="page-632-1"></span>追加のチェックサム

S3 Express One Zone では、アップロードまたはダウンロード中にデータを検証す るために使用されるチェックサムアルゴリズムを選択するオプションが提供されま す。CRC32、CRC32C、SHA-1、SHA-256 などのセキュアハッシュアルゴリズム (SHA) や巡回冗長 検査 (CRC) データ整合性チェックアルゴリズムのいずれかを選択できます。MD5 ベースのチェック サムは S3 Express One Zone ストレージクラスではサポートされていません。

詳細については、「[S3 の追加のチェックサムのベストプラクティス」](#page-660-0)を参照してください。

### <span id="page-632-2"></span>データの削除

Amazon S3 コンソール、AWS SDK、AWS Command Line Interface (AWS CLI)、または Amazon S3 REST API を使用して、S3 Express One Zone から単一または複数のオブジェクトを直接削除で きます。ディレクトリバケット内のすべてのオブジェクトにはストレージ コストが発生するため、 不要になったオブジェクトを削除することをお勧めします。

ディレクトリバケットに保存されているオブジェクトを削除すると、削除されるオブジェクト以外の オブジェクトが親ディレクトリに含まれていない場合、親ディレクトリも再帰的に削除されます。

**a** Note

S3 Express One Zone では、多要素認証 (MFA) 削除と S3 バージョニングはサポートされて いません。

<span id="page-632-0"></span>S3 Express One Zone 向け AWS Identity and Access Management (IAM)

AWS Identity and Access Management (IAM) は、管理者が AWS リソースへのアクセスを安全に管 理するうえで役立つ AWS のサービス です。IAM 管理者は、どのユーザーが認証 (サインイン) し て、どのユーザーにリソースの使用を許可する (アクセス許可を持たせる) かを制御します。IAMは追 加料金なしでご利用いただけます。

デフォルトでは、ユーザーにはディレクトリバケットと S3 Express One Zone オペレーションのた めのアクセス許可はありません。ディレクトリバケットへのアクセス権限を付与するには、IAM を

使用してユーザー、グループ、またはロールを作成し、それらのアイデンティティにアクセス許可を アタッチします。IAM の詳細については、「IAM ユーザーガイド」の[「IAM でのセキュリティのベ](https://docs.aws.amazon.com/IAM/latest/UserGuide/best-practices.html) [ストプラクティス](https://docs.aws.amazon.com/IAM/latest/UserGuide/best-practices.html)」を参照してください。

アクセスを提供するには、ユーザー、グループ、またはロールにアクセス許可を追加します。

- AWS IAM Identity Center 内のユーザーとグループ アクセス許可セットを作成します。「AWS IAM Identity Center ユーザーガイド」の「[権限設定を作成する」](https://docs.aws.amazon.com/singlesignon/latest/userguide/get-started-create-a-permission-set.html)の手順に従ってください。
- アイデンティティプロバイダーを介して IAM で管理されているユーザー ID フェデレーション のロールを作成します。詳細については、「IAM ユーザーガイド」の「[サードパーティー ID プロ](https://docs.aws.amazon.com/IAM/latest/UserGuide/id_roles_create_for-idp.html) [バイダー \(フェデレーション\) 用のロールの作成」](https://docs.aws.amazon.com/IAM/latest/UserGuide/id_roles_create_for-idp.html)を参照してください。
- IAM ロールとユーザー ユーザーが引き受けることができるロールを作成します。詳細について は、「IAM ユーザーガイド」の「 [IAM ユーザーにアクセス許可を委任するロールの作成」](https://docs.aws.amazon.com/IAM/latest/UserGuide/id_roles_create_for-user.html)を参照 してください。

デフォルトでは、ディレクトリバケットはプライベートであり、アクセスを明示的に許可されている ユーザーのみがアクセスできます。ディレクトリバケットのアクセスコントロール境界は、バケット レベルでのみ設定されます。対照的に、汎用バケットのアクセス制御境界は、バケット、プレフィッ クス、またはオブジェクトタグレベルで設定できます。この違いは、S3 Express One Zone アクセ スのバケットポリシーまたは IAM アイデンティティポリシーに含めることができるリソースがディ レクトリバケットのみであるためです。

S3 Express One Zone では、IAM 認証に加えて、CreateSession API オペレーションが 処理する新しいセッションベースのメカニズムを使用してリクエストを認証および承認しま す。CreateSession を使用して、バケットへの低レイテンシーアクセスを実現する一時的な認証 情報をリクエストできます。このような一時的な認証情報は、特定のディレクトリバケットに限定さ れます。

CreateSession を使用するには、最新バージョンの AWS SDK を使用するか AWS Command Line Interface (AWS CLI) を使用することをお勧めします。サポートされている AWS SDK と AWS CLI が、ユーザーに代わってセッションの確立、更新、終了の処理を行います。

セッショントークンはゾーン (オブジェクトレベル) オペレーション (CopyObject と HeadBucket を除く) でのみ使用し、認証関連のレイテンシーをセッション内の多数のリクエストに分散させま す。リージョンのエンドポイント API オペレーション (バケットレベルのオペレーション) には IAM 認証を使用しますが、セッションの管理は不要です。詳細については、[S3 Express One Zone 向け](#page-632-0) [AWS Identity and Access Management \(IAM\)お](#page-632-0)よび[CreateSession](#page-651-0) authorizationを参照してくださ い。

S3 Express One Zone 向けの IAM の詳細については、次のトピックを参照してください。

トピック

- [プリンシパル](#page-634-0)
- [リソース](#page-634-1)
- [S3 Express One Zone 向けアクション](#page-635-0)
- [S3 Express One Zone の条件キー](#page-642-0)
- [API オペレーションの承認と認証方法](#page-647-0)

# <span id="page-634-0"></span>プリンシパル

バケットへのアクセスを許可するリソースベースのポリシーを作成する場合は、Principal 要素を 使用して、そのリソースに対するアクションまたはオペレーションをリクエストできるユーザーまた はアプリケーションを指定する必要があります。ディレクトリバケットポリシーでは、次のプリンシ パルを使用できます。

- AWS アカウント。
- IAM ユーザー
- IAM ロール
- フェデレーションユーザー

詳細については、[IAM ユーザーガイドPrincipalの](https://docs.aws.amazon.com/IAM/latest/UserGuide/reference_policies_elements_principal.html) を参照してください。

<span id="page-634-1"></span>リソース

ディレクトリバケットの Amazon リソースネーム (ARN) には、s3express 名前空間、AWS リー ジョン、AWS アカウント ID、アベイラビリティーゾーン ID を含むディレクトリバケット名が含ま れます。ディレクトリバケットにアクセスしてアクションを実行するには、次の ARN 形式を使用す る必要があります。

arn:aws:s3express:*region*:*account-id*:bucket/*base-bucket-name*--*azid*--x-s3

ARN の詳細については、「IAM ユーザーガイド」の[「Amazon Resource Names \(ARNs\)」](https://docs.aws.amazon.com/IAM/latest/UserGuide/reference-arns.html)を参照 してください。リソースの詳細については、「IAM ユーザーガイド」の「[IAM JSON ポリシー要素:](https://docs.aws.amazon.com/IAM/latest/UserGuide/reference_policies_elements_resource.html)  [Resource](https://docs.aws.amazon.com/IAM/latest/UserGuide/reference_policies_elements_resource.html)」を参照してください。

<span id="page-635-0"></span>S3 Express One Zone 向けアクション

IAM ポリシーまたはリソースベースのポリシーで、どの S3 on Outposts アクションを許可または拒 否するかを定義します。S3 Express One Zone のアクションは特定の API オペレーションに対応し ています。S3 Express One Zone には、Amazon S3 の標準名前空間とは異なる固有の IAM 名前空間 があります。この名前空間は s3express です。

s3express:CreateSession アクセス許可を付与すると、CreateSession API オペレーション は ゾーンのエンドポイント API (またはオブジェクトレベル) オペレーションにアクセスする際に セッショントークンを取得できるようになります。このようなセッショントークンは、その他すべて の ゾーンのエンドポイント API オペレーションへのアクセスを許可するために使用される認証情報 を返します。この結果、IAM ポリシーを使用してゾーンの API オペレーションにアクセス許可を付 与する必要がなくなります。代わりに、セッショントークンによりアクセスが実現します。

ゾーンとリージョンのエンドポイント API オペレーションの詳細については、「[S3 Express One](#page-551-0) [Zone のネットワーク」](#page-551-0)を参照してください。CreateSession API オペレーションの詳細について は、「Amazon Simple Storage Service API リファレンス」の「[CreateSession](https://docs.aws.amazon.com/AmazonS3/latest/API/API_CreateSession.html)」を参照してくださ い。.

IAM ポリシーステートメントの Action エレメントでは、以下のアクションを指定できます。ポリ シーを使用して、AWS でオペレーションを実行するアクセス許可を付与します。ポリシーでアク ションを使用する場合は、通常、同じ名前の API オペレーションまたは CLI コマンドへのアクセス を許可または拒否します。ただし、単独のアクションが複数のオペレーションへのアクセスを制御す る場合もあります。バケットレベルのアクションへのアクセスは IAM アイデンティティベースのポ リシー (ユーザーまたはロール) でのみ付与でき、バケットポリシーでは付与できません。

S3 Express One Zone のアクションと条件キー

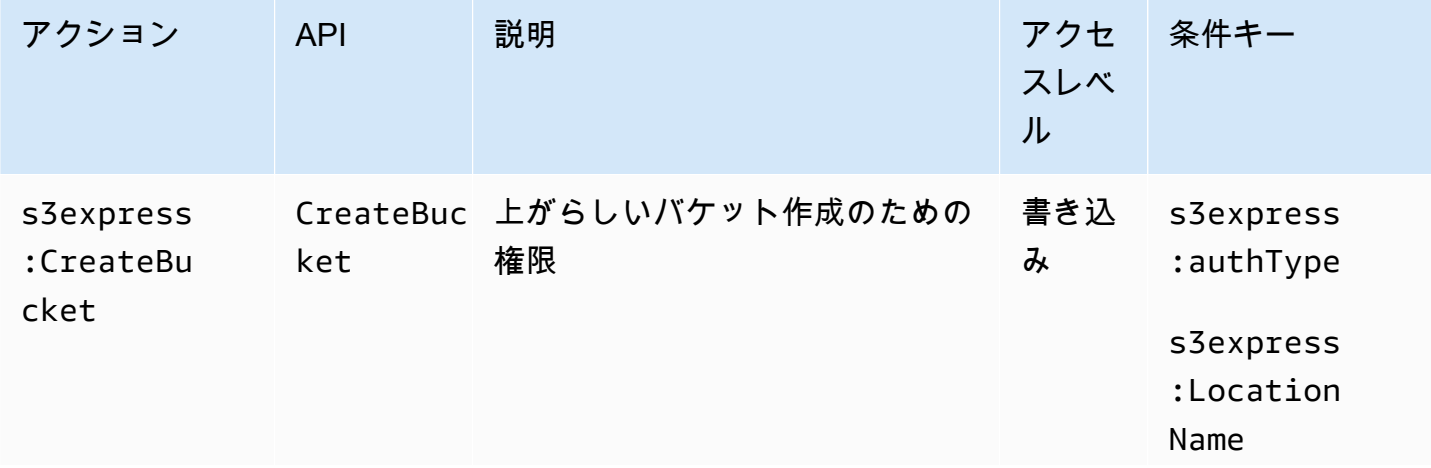

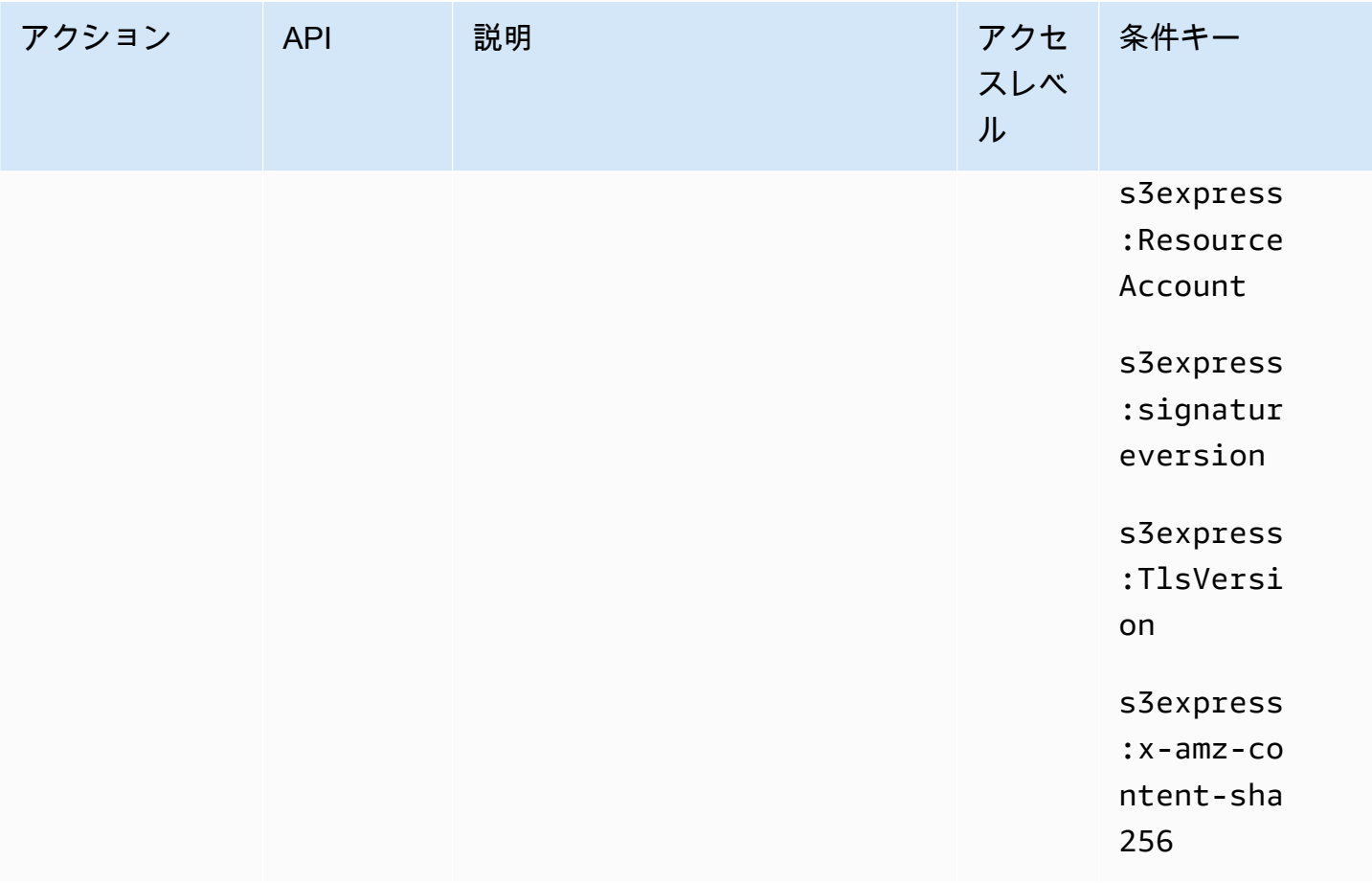

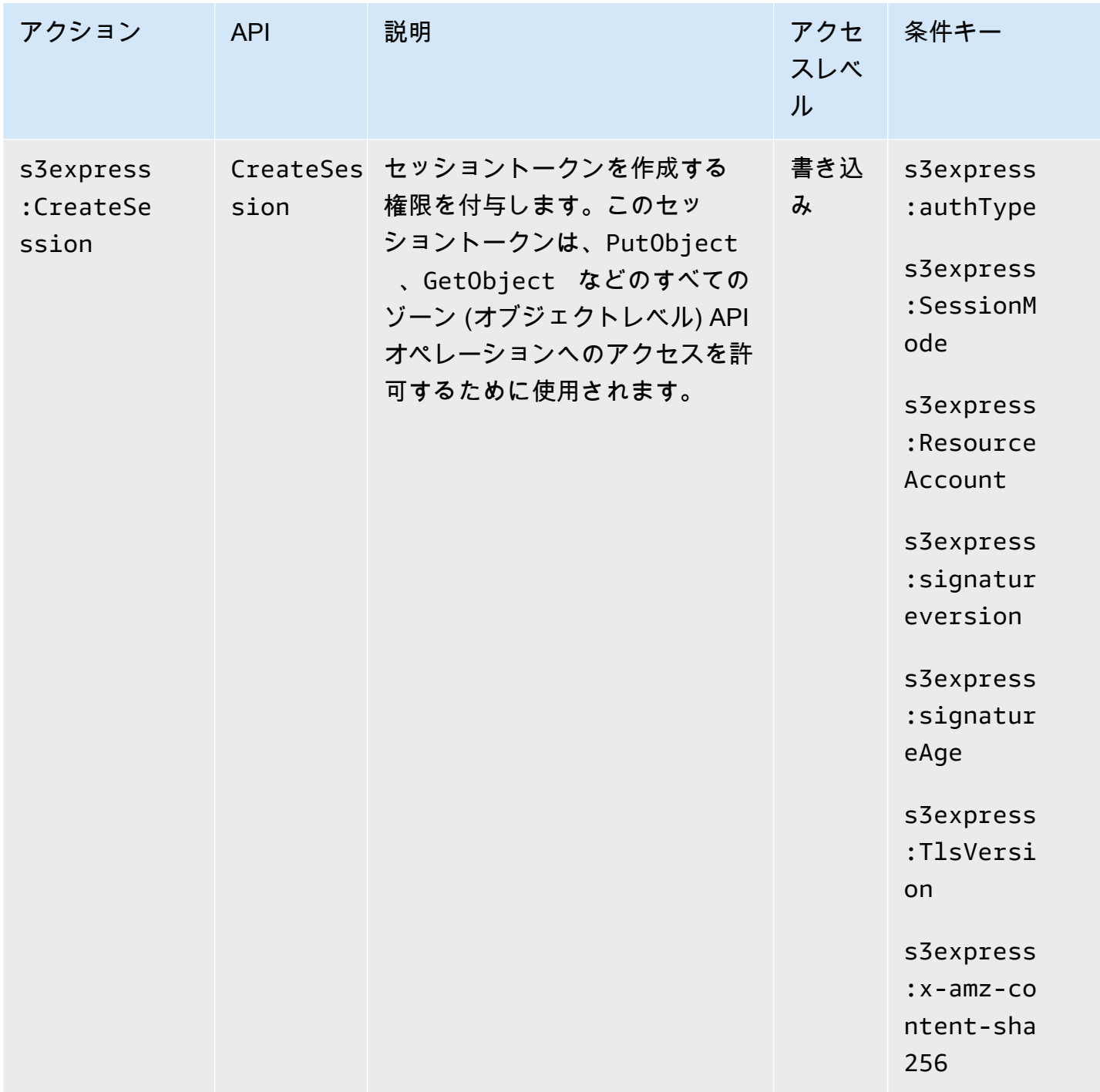

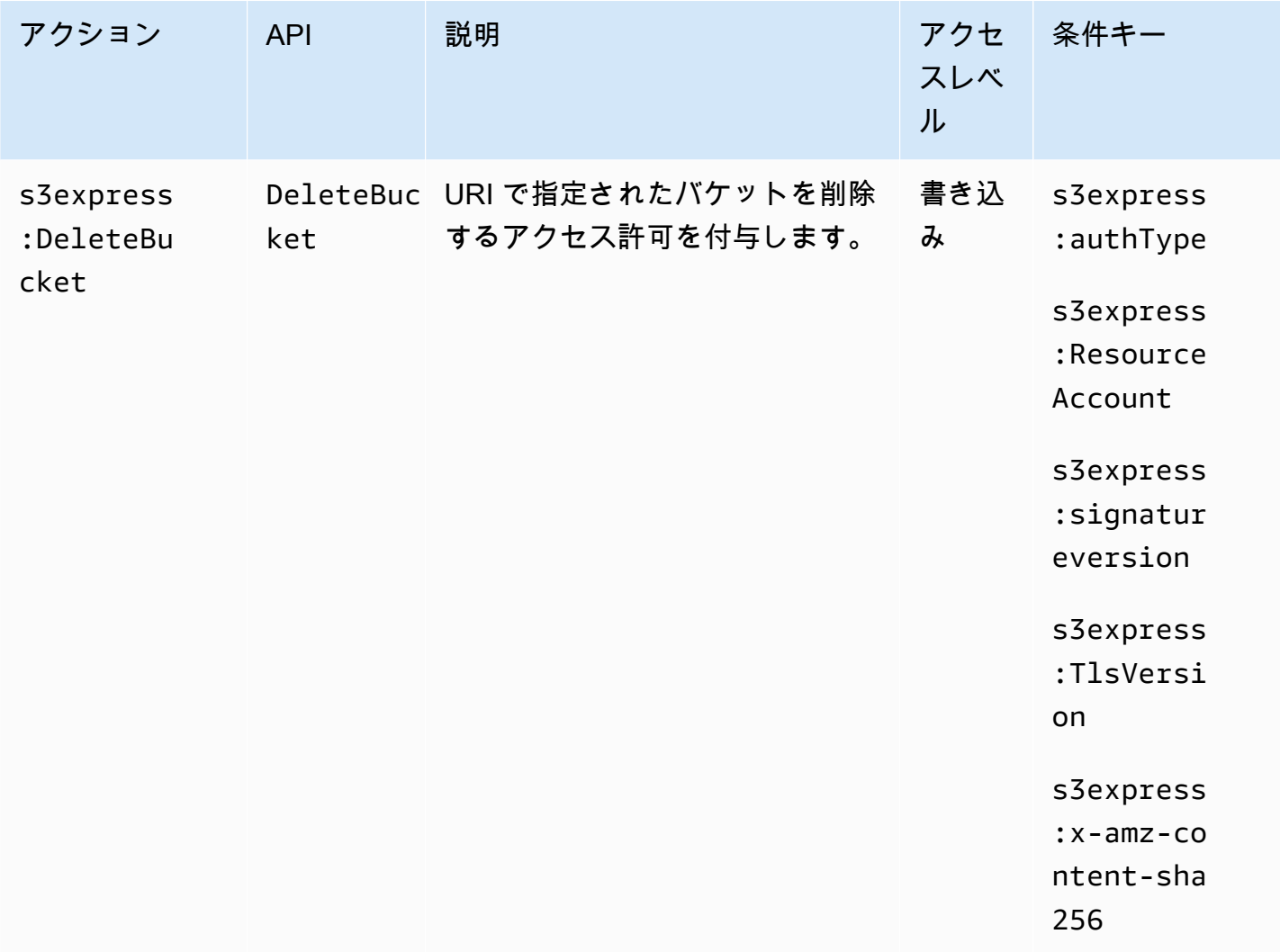

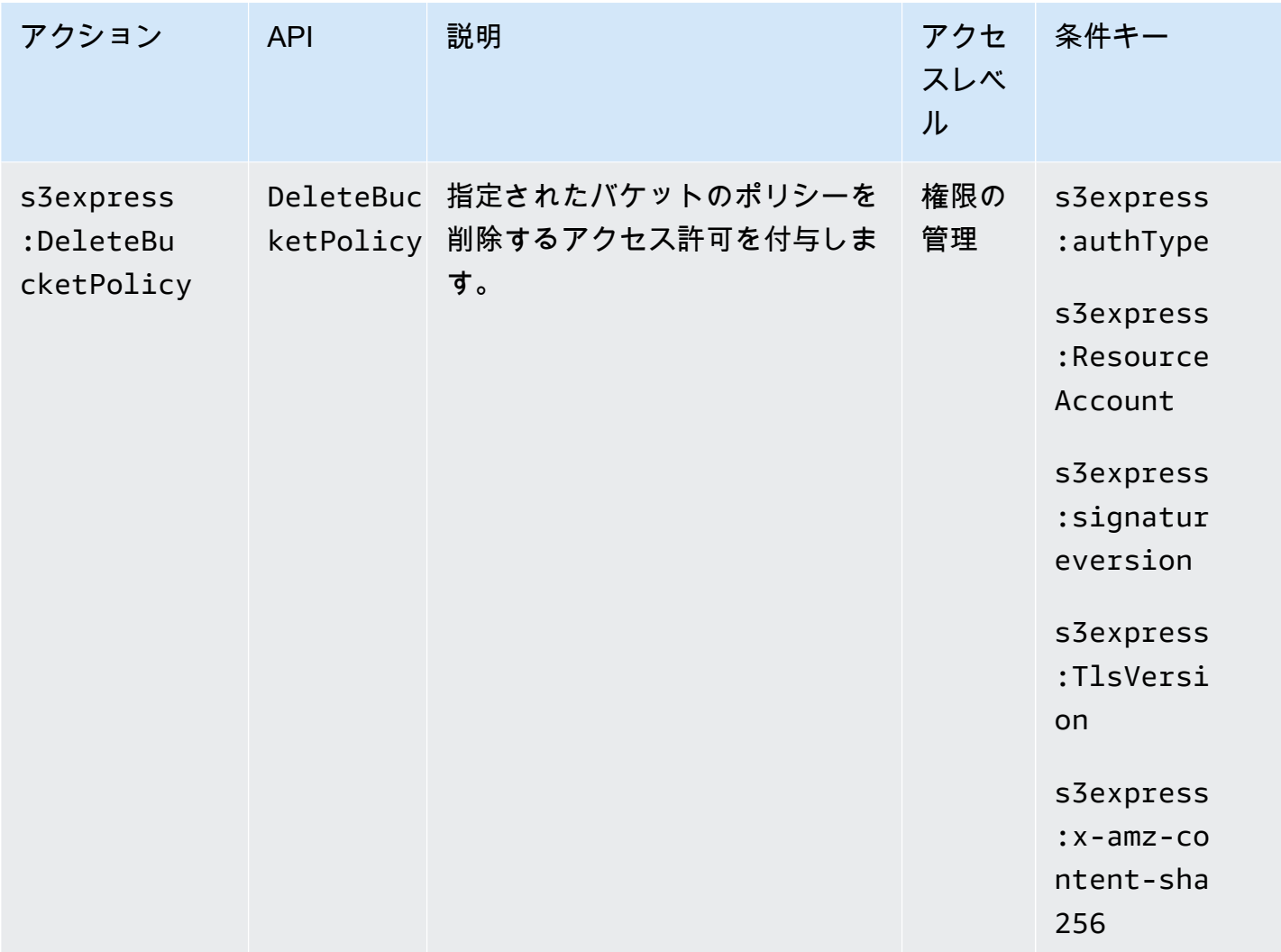

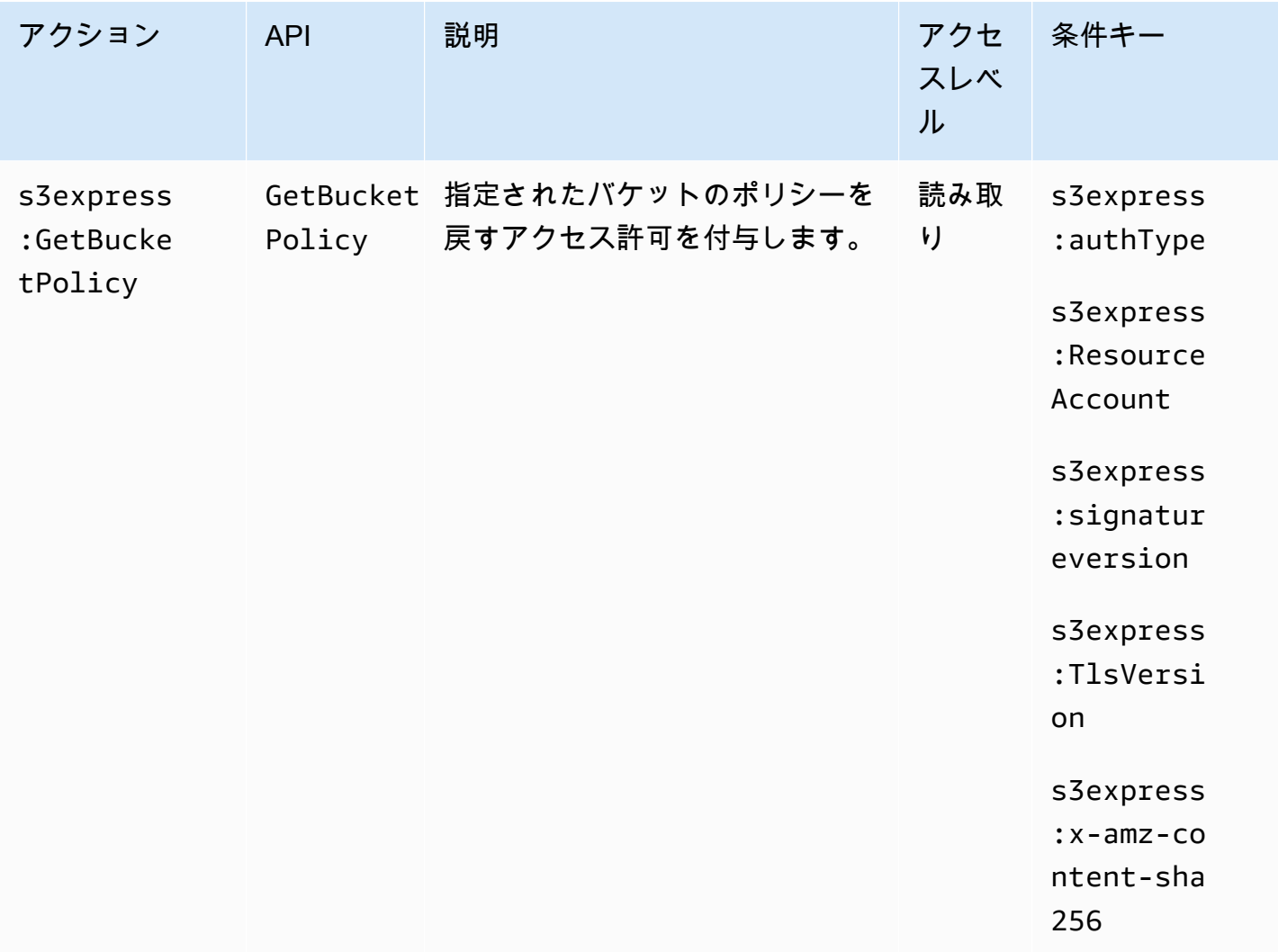

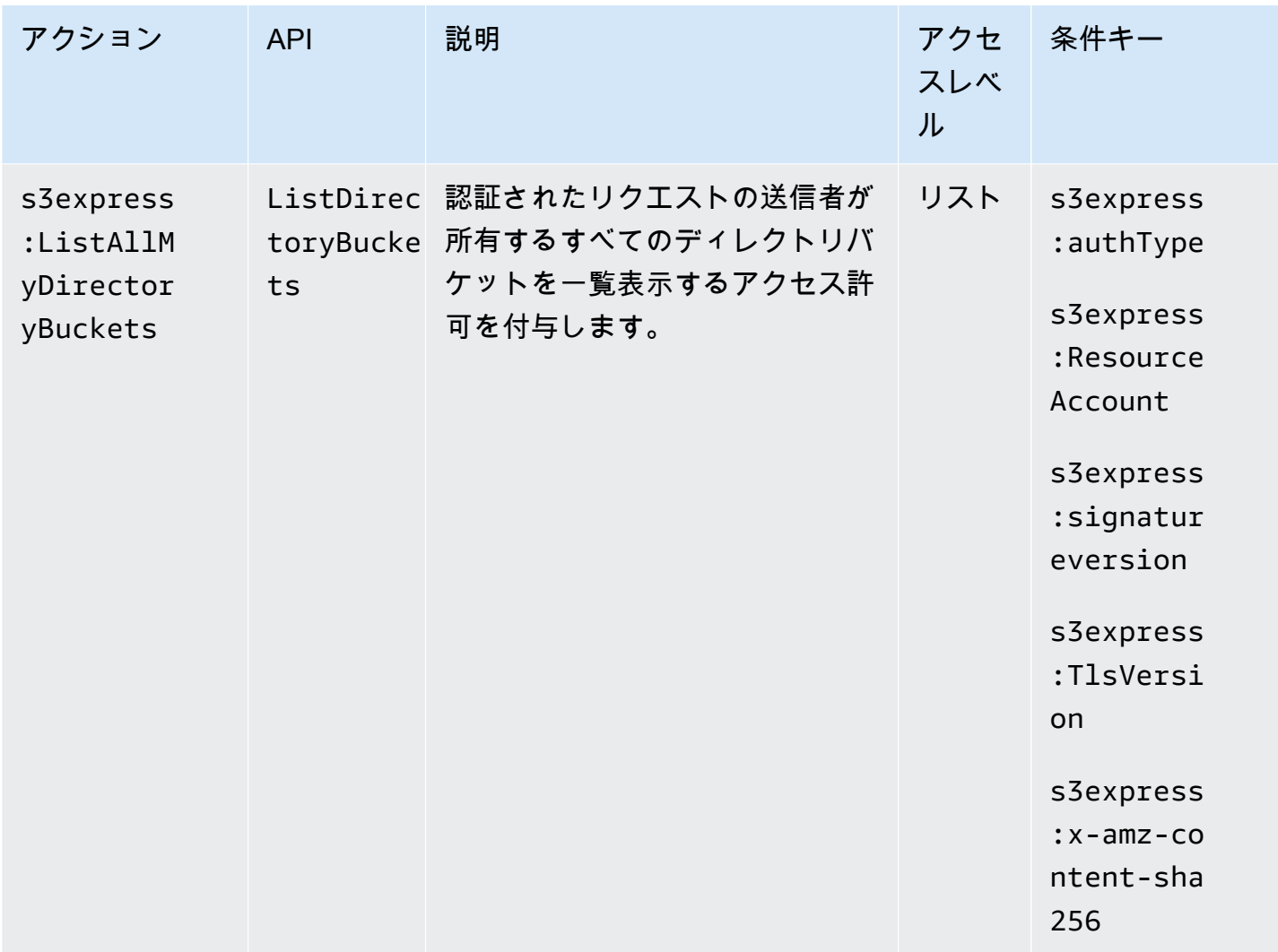

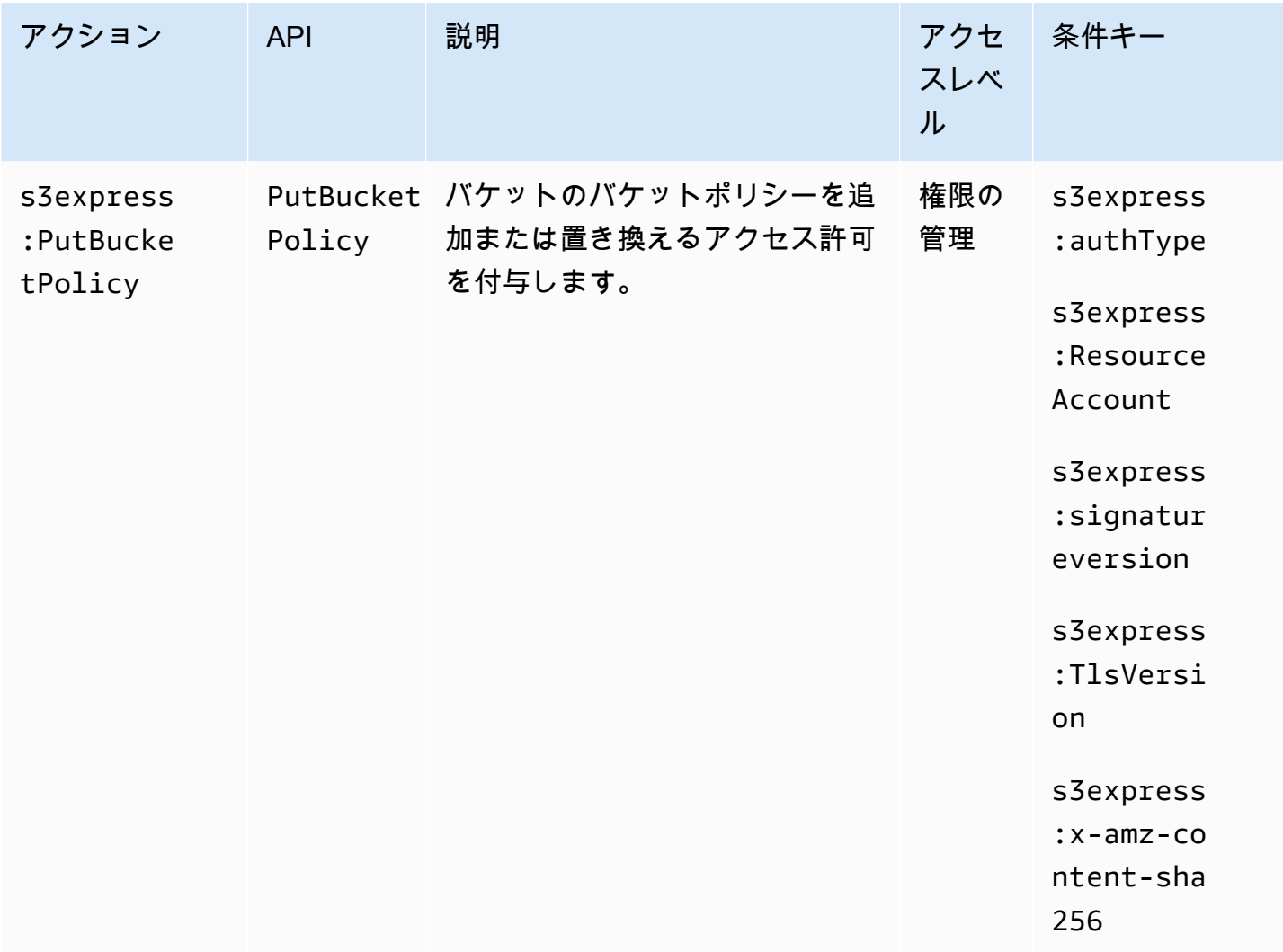

<span id="page-642-0"></span>S3 Express One Zone の条件キー

S3 Express One Zone は、IAM ポリシーの Condition 要素で使用できる次の条件キーを定義しま す。これらのキーを使用して、ポリシーステートメントが適用される条件をさらに絞り込むことがで きます。

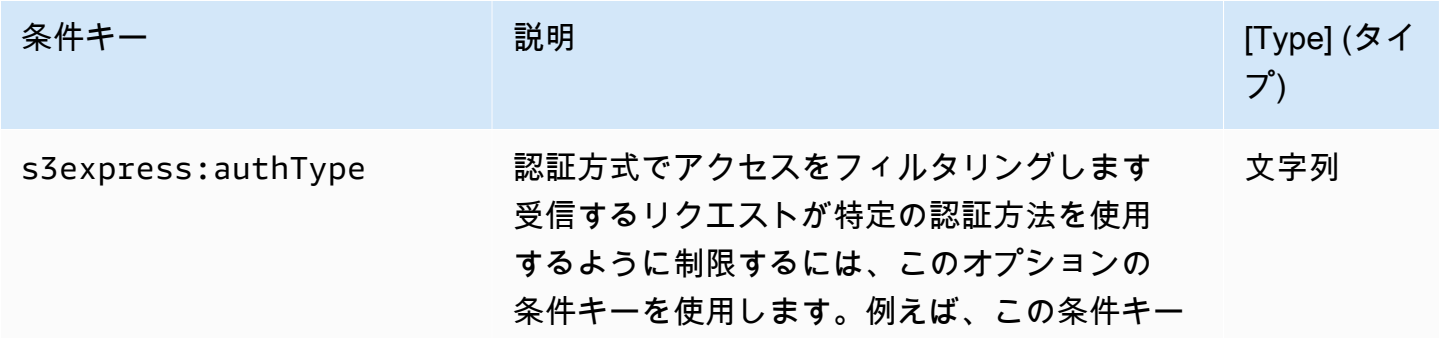

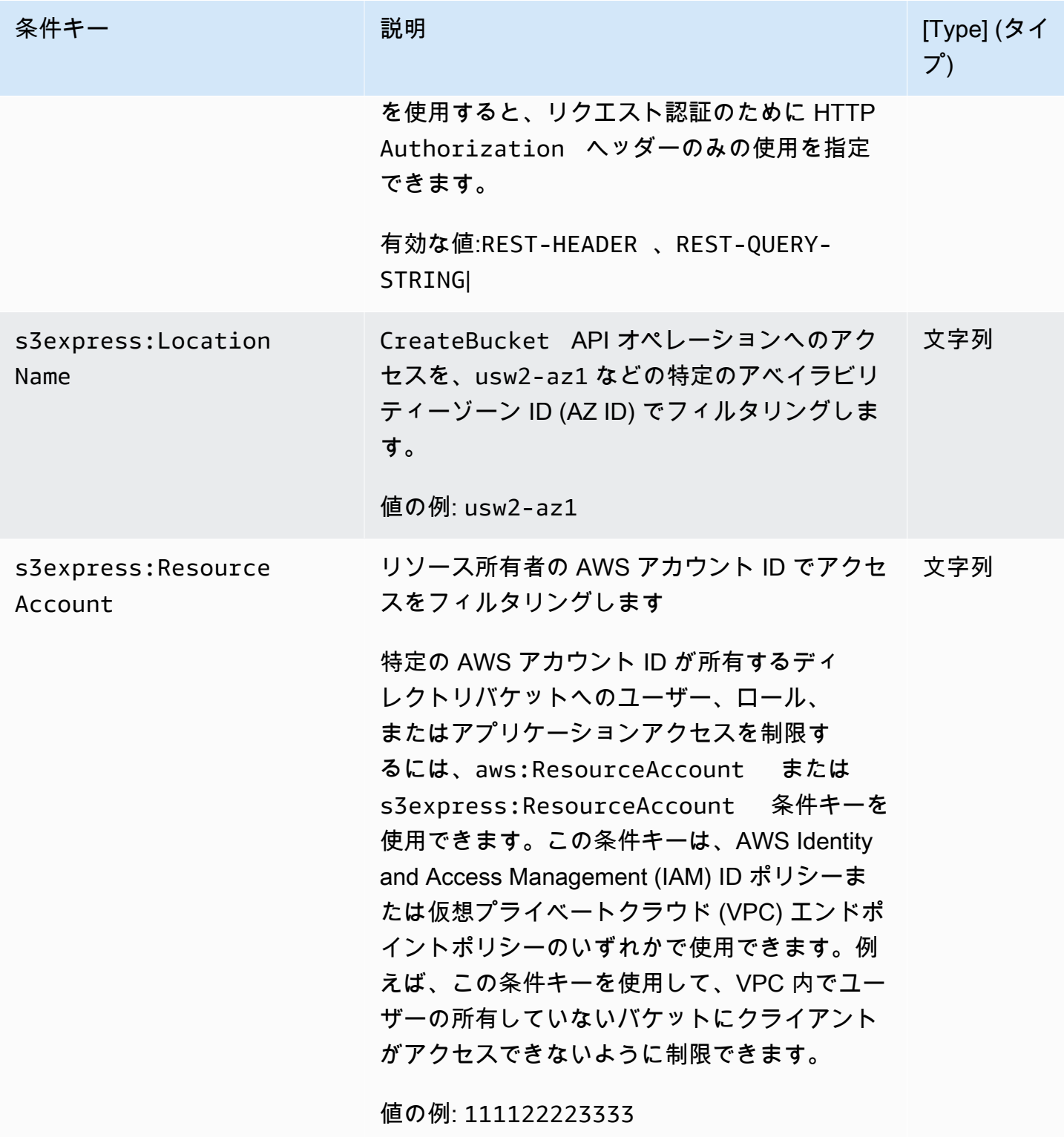

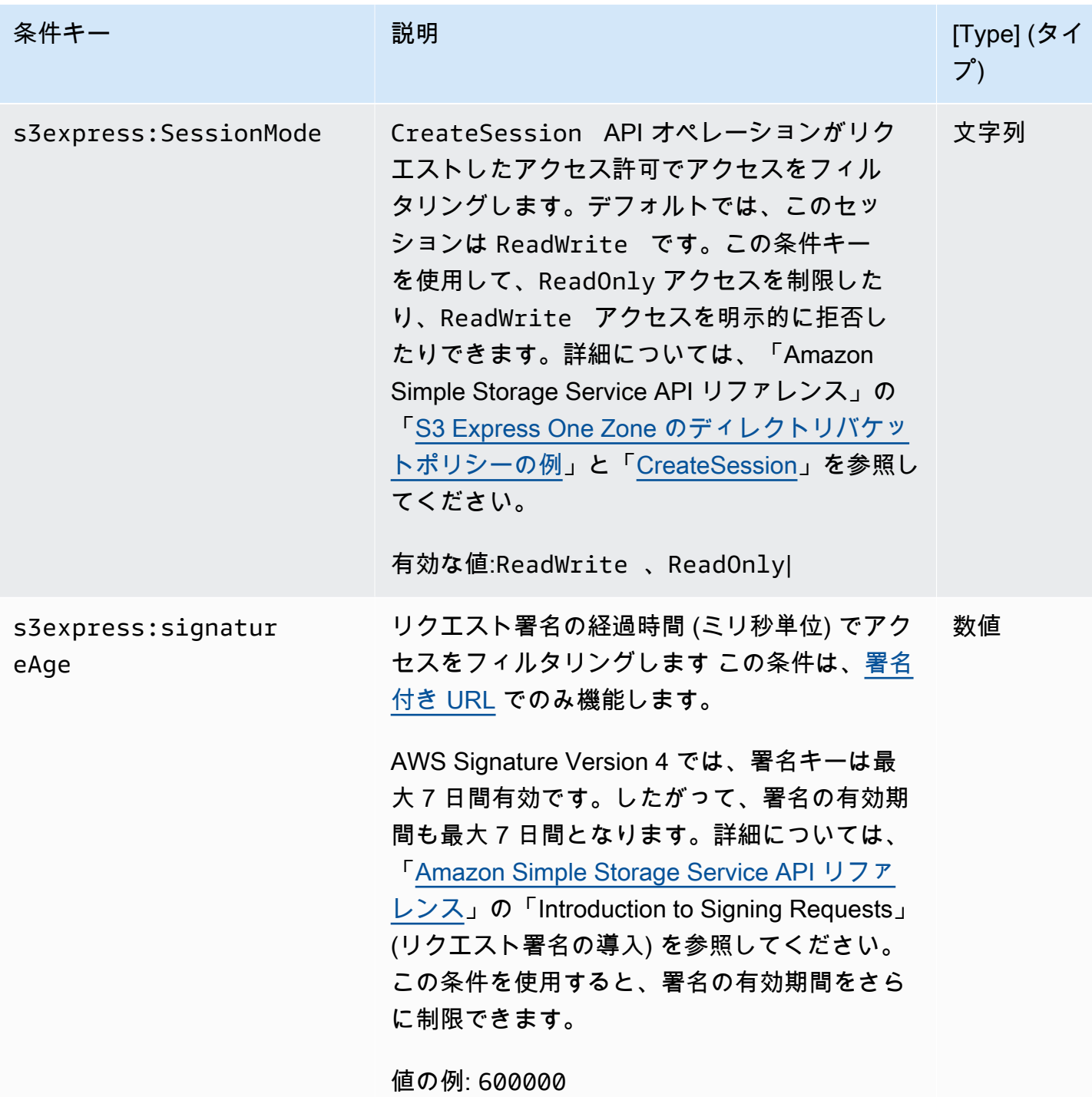

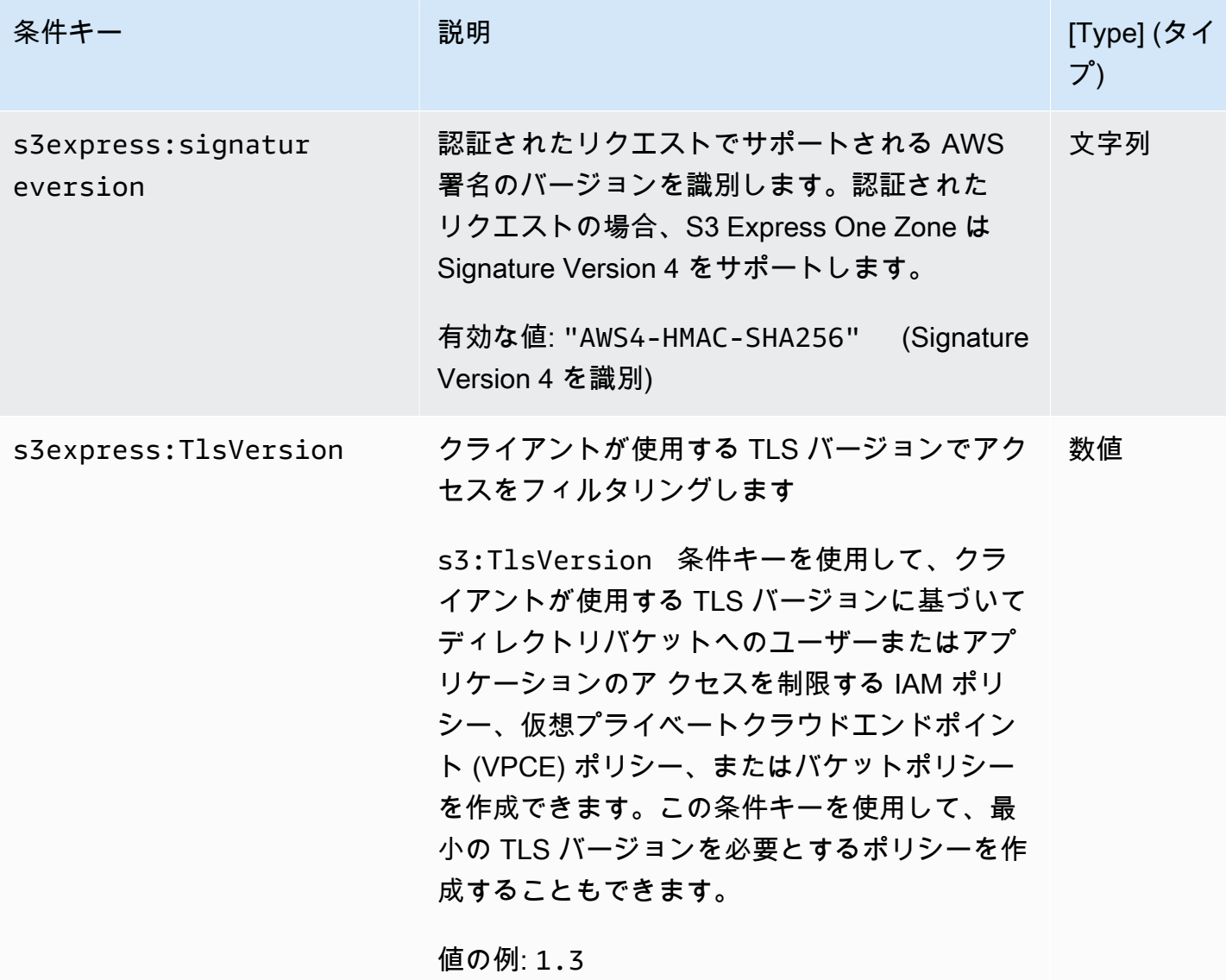

Amazon Simple Storage Service 2018 Processes and the Storage Service 2018 Processes and the Storage Service 20

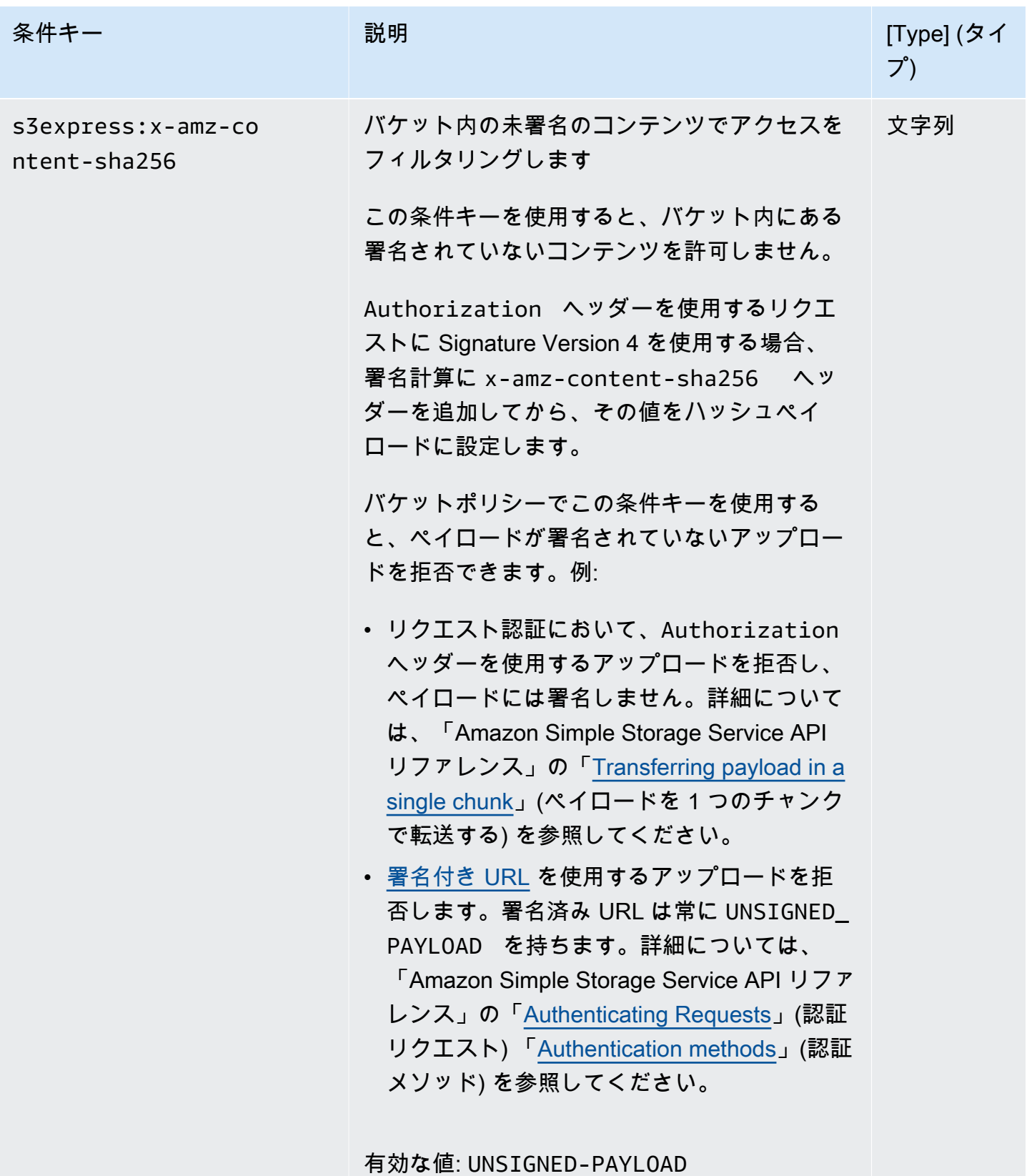

### <span id="page-647-0"></span>API オペレーションの承認と認証方法

S3 Express One Zone API オペレーションの承認と認証情報は、次の表のとおりです。この表に は、API オペレーションごとに、API オペレーション名、IAM アクション、エンドポイントタイプ (リージョンまたはゾーン)、承認メカニズム (IAM またはセッションベース) が表示されています。こ の表には、クロスアカウントアクセスがサポートされている個所も示されています。バケットレベ ルのアクションへのアクセスは、バケットポリシーではなく、IAM アイデンティティベースのポリ シー (ユーザーまたはロール) でのみ付与でます。

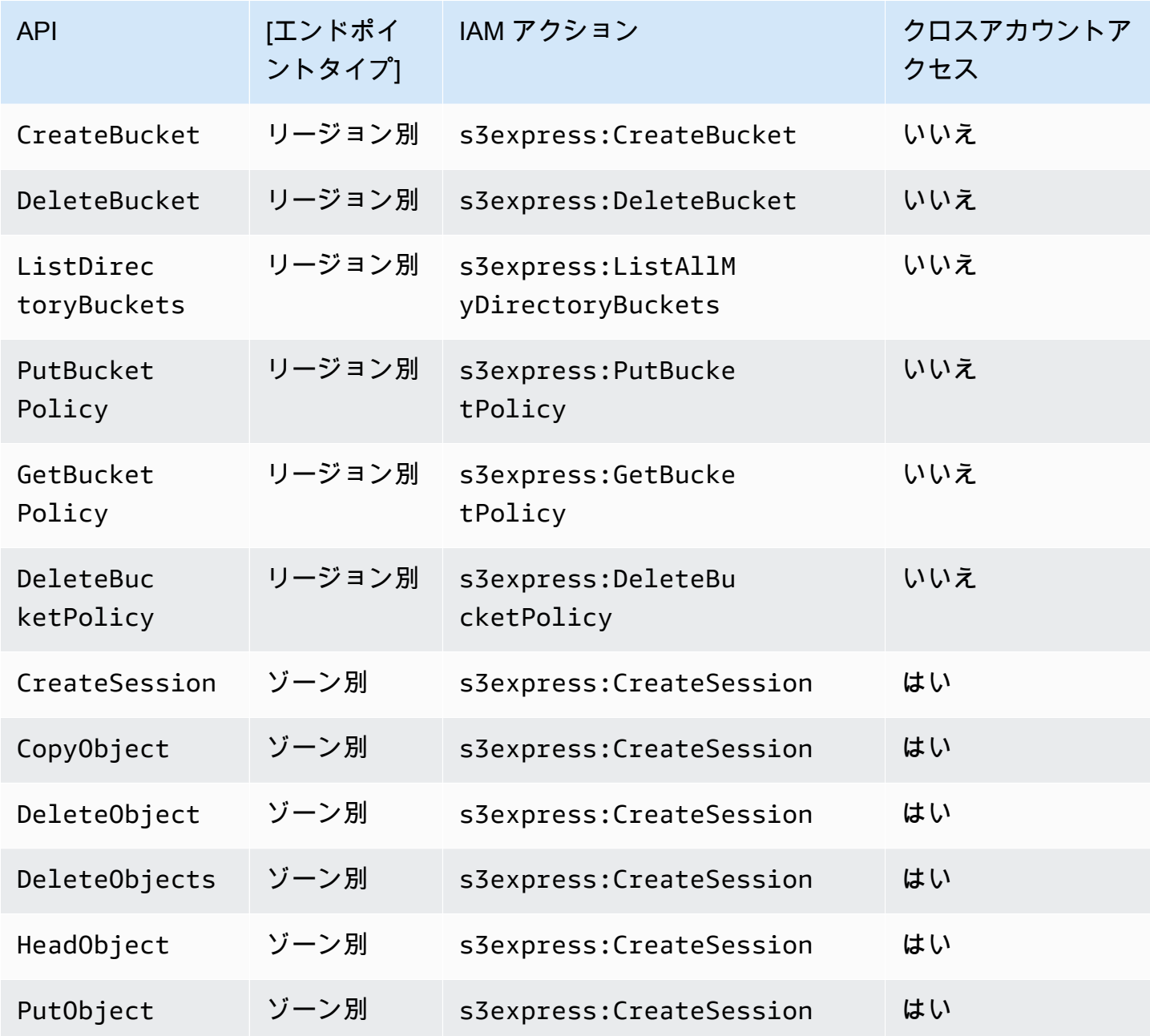
Amazon Simple Storage Service ユーザーガイド

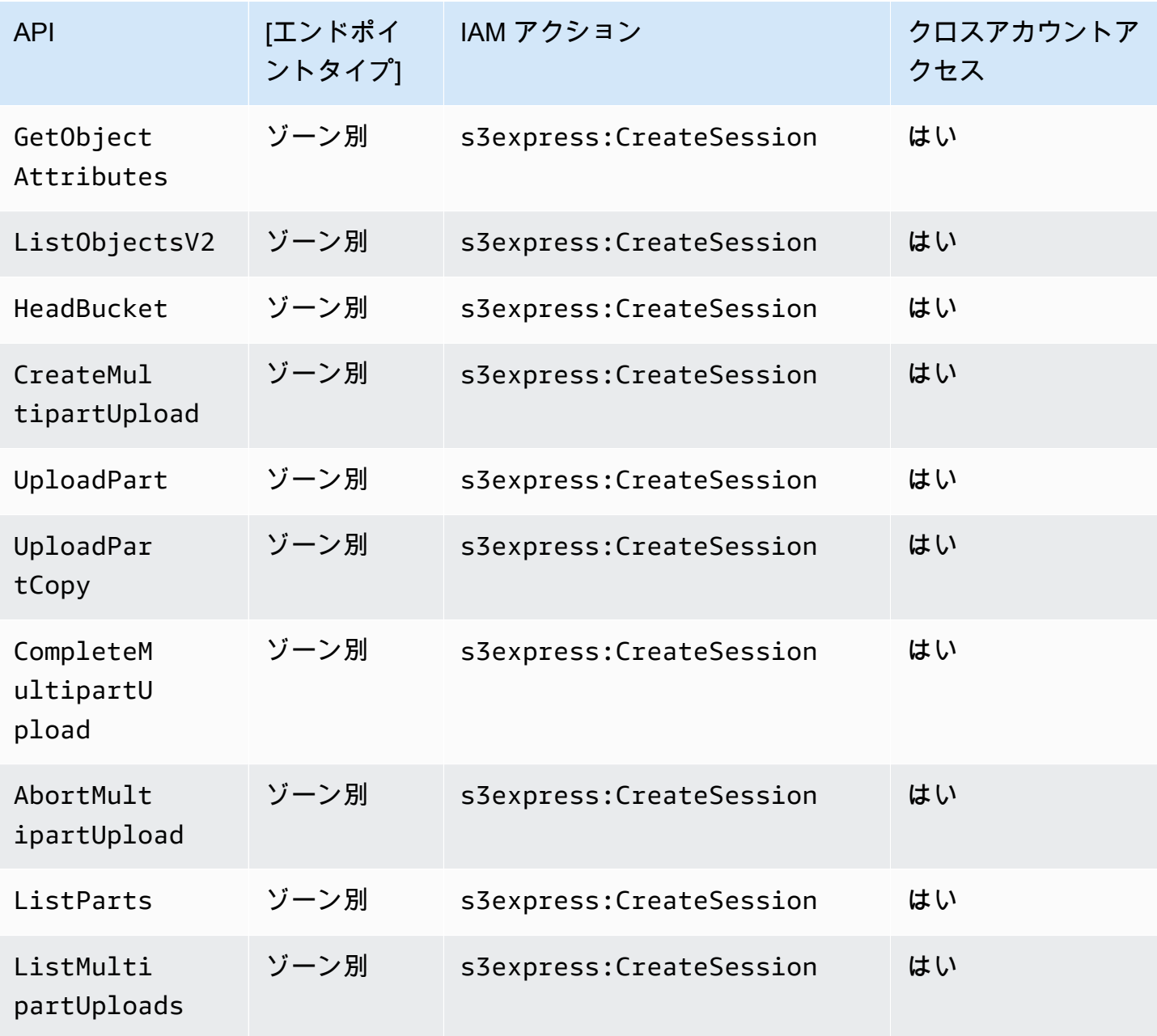

S3 Express One Zone の IAM アイデンティティベースのポリシー

ディレクトリバケットを作成したり、Amazon S3 Express One Zone ストレージクラスを使用した りする前に、AWS Identity and Access Management (IAM) ロールまたはユーザーに必要なアクセス 許可を付与する必要があります。このポリシー例では、CreateSession API オペレーション (ゾー ンエンドポイント [オブジェクトレベル] API オペレーションで使用) とすべてのリージョンエンド ポイント (バケットレベル) API オペレーションへのアクセスを許可します。このポリシーでは、す べてのディレクトリバケットでの CreateSession API オペレーションの使用が許可されます。た

### だし、リージョンエンドポイント API オペレーションは、指定されたディレクトリバケットでの使 用のみが許可されます。このポリシーの例を実行するには、*user input placeholders* をユー ザー自身の情報に置き換えます。

```
{ 
      "Version": "2012-10-17", 
      "Statement": [ 
           { 
                "Sid": "AllowAccessRegionalEndpointAPIs", 
                "Effect": "Allow", 
                "Action": [ 
                    "s3express:DeleteBucket", 
                    "s3express:DeleteBucketPolicy", 
                    "s3express:CreateBucket", 
                    "s3express:PutBucketPolicy", 
                    "s3express:GetBucketPolicy", 
                    "s3express:ListAllMyDirectoryBuckets" 
               ], 
                "Resource": "arn:aws:s3express:region:account_id:bucket/bucket-base-
name--azid--x-s3/*" 
           }, 
\overline{\mathcal{E}} "Sid": "AllowCreateSession", 
                "Effect": "Allow", 
                "Action": "s3express:CreateSession", 
                "Resource": "*" 
           } 
     \mathbf{I} }
```
## <span id="page-649-0"></span>S3 Express One Zone のディレクトリバケットポリシーの例

このセクションには、Amazon S3 Express One Zone ストレージクラスで使用するディレクト リバケットポリシーの例を記載しています。これらのポリシーを使用するには、*user input placeholders* をユーザー自身の情報に置き換えます。

次のバケット ポリシーの例では、AWS アカウント ID *111122223333* が、指定されたディレクトリ バケットのデフォルト ReadWrite セッションで CreateSession API オペレーションを使用する ことを許可します。このポリシーは、ゾーンエンドポイント (オブジェクトレベル) の API オペレー ションへのアクセスを許可します。

Example – デフォルトの **ReadWrite** セッションでの **CreateSession** 呼び出しを許可するバケッ トポリシー

```
{ 
     "Version": "2012-10-17", 
     "Statement": [ 
          { 
              "Sid": "ReadWriteAccess", 
              "Effect": "Allow", 
              "Resource": "arn:aws:s3express:us-west-2:account-id:bucket/bucket-base-
name--azid--x-s3", 
              "Principal": { 
                  "AWS": [ 
                       "111122223333" 
 ] 
              }, 
              "Action": [ 
                  "s3express:CreateSession" 
              ] 
         } 
     ]
}
```
Example – **ReadOnly** セッションでの **CreateSession** 呼び出しを許可するバケットポリシー

次のバケットポリシー例では、AWS アカウント ID *111122223333* が CreateSession API オペ レーションを使用することを許可しています。このポリシーは、s3express:SessionMode 条件 キーと ReadOnly 値を使用して読み取り専用セッションを設定します。

```
{ 
     "Version": "2012-10-17", 
     "Statement": [ 
          { 
               "Sid": "ReadOnlyAccess", 
              "Effect": "Allow", 
               "Principal": { 
                   "AWS": "111122223333" 
              }, 
               "Action": "s3express:CreateSession", 
               "Resource": "*",
```

```
 "Condition": { 
                 "StringEquals": { 
                     "s3express:SessionMode": "ReadOnly" 
 } 
             } 
         } 
     ]
}
```
Example — **CreateSession** 呼び出しのためにクロスアカウントアクセスを許可するバケットポリ シー

次のバケットポリシーの例では、AWS アカウント ID *111122223333* が、AWS アカウント ID *444455556666* が所有する指定されたディレクトリ バケットに対して CreateSession API オペ レーションを使用することを許可します。

```
{ 
      "Version": "2012-10-17", 
      "Statement": [ 
         \left\{ \right. "Sid": "CrossAccount", 
               "Effect": "Allow", 
               "Principal": { 
                    "AWS": "111122223333" 
               }, 
               "Action": [ 
                    "s3express:CreateSession" 
               ], 
               "Resource": "arn:aws:s3express:us-west-2:444455556666:bucket/bucket-base-
name--azid--x-s3" 
          } 
     ]
}
```
## <span id="page-651-0"></span>**CreateSession** authorization

Amazon S3 Express One Zone は、AWS Identity and Access Management (AWS IAM) 認証とセッ ションベースの認証の両方をサポートしています。

- S3 Express One Zone でリージョンエンドポイント API オペレーション (バケットレベル、また はコントロールプレーンのオペレーション) を使用するには、セッション管理を必要としない IAM 認証モデルを使用します。アクセス許可はアクションごとに個別に付与されます。詳細について は、「[S3 Express One Zone 向け AWS Identity and Access Management \(IAM\)](#page-632-0)」を参照してくだ さい。
- ゾーンエンドポイント API オペレーション (オブジェクトレベルまたはデータプレーンオペレー ション) を使用するには、CreateSession API オペレーションを使用して、データリクエストの 低レイテンシー認証に最適化されたセッションを作成および管理します。ッショントークンを取 得して使用するには、アイデンティティベースのポリシーまたはバケットポリシーでディレクトリ バケットの s3express:CreateSession アクションを許可する必要があります。詳細について は、「[S3 Express One Zone 向け AWS Identity and Access Management \(IAM\)](#page-632-0)」を参照してくだ さい。Amazon S3 コンソール、AWS Command Line Interface (AWS CLI)、または AWS SDK を 使用して S3 Express One ゾーンにアクセスしている場合、S3 Express One Zone はユーザーに代 わってセッションを作成します。

Amazon S3 REST API を使用する場合、CreateSession API オペレーションを使用して、アク セスキー ID、シークレットアクセスキー、セッショントークン、有効期限を含む一時的なセキュ リティ認証情報を取得できます。一時的な認証情報は、IAM ユーザーの認証情報など、長期的なセ キュリティ認証情報を使用するのと同じアクセス許可を提供します。ただし、一時的なセキュリティ 認証情報にはセッショントークンが含まれている必要があります。

セッションモード

セッションモードはセッションの範囲を定義します。バケットポリシーで は、s3express:SessionMode 条件キーを指定して、ReadWrite セッションや ReadOnly セッ ションを作成できるユーザーを制御できます。ReadWrite と ReadOnly の詳細については、 「Amazon S3 API リファレンス」の「[CreateSession](https://docs.aws.amazon.com/AmazonS3/latest/API/API_CreateSession.html) の x-amz-create-session-mode パラメー タ」を参照してください。バケットポリシー作成の詳細については、「[S3 Express One Zone の](#page-649-0) [ディレクトリバケットポリシーの例](#page-649-0)」を参照してください。

セッショントークン

一時的なセキュリティ認証情報を使用して呼び出しを行う場合、呼び出しにはセッショントークン を含める必要があります。セッショントークンは一時的な認証情報とともに返されます。セッション トークンの範囲はディレクトリバケットに限定され、セキュリティ認証情報が有効で有効期限が切れ ていないことを確認するために使用されます。セッションを保護するため、一時的なセキュリティ認 証情報は 5 分後に期限切れになります。

#### **CopyObject** および **HeadBucket**

一時的なセキュリティ認証情報の範囲は特定のディレクトリバケットに限定され、特定のディレ クトリバケットに対するすべてのゾーン (オブジェクトレベル) オペレーション API 呼び出しで自 動的に有効になります。その他のゾーンエンドポイント API 操作とは異なり、CopyObject と HeadBucket は CreateSession 認証を使用しません。すべての CopyObject リクエストと HeadBucket リクエストは IAM 認証情報を使用して認証され、署名される必要があります。ただ し、その他のゾーンエンドポイント API オペレーションと同様に CopyObject と HeadBucket の s3express:CreateSession による承認が引き続き行われます。

詳細については、「Amazon Simple Storage Service API リファレンス」の「[CreateSession](https://docs.aws.amazon.com/AmazonS3/latest/API/API_CreateSession.html)」を参 照してください。

### S3 Express One Zone のセキュリティのベスト プラクティス

Amazon S3 Express One Zone は、独自のセキュリティポリシーを開発して実装する際に考慮すべ きセキュリティ機能を多数提供しています。以下のベストプラクティスは一般的なガイドラインであ り、完全なセキュリティソリューションを提供するものではありません。これらのベストプラクティ スは顧客の環境に必ずしも適切または十分でない可能性があるので、処方箋ではなく、あくまで有用 な推奨事項とお考えください。

#### デフォルトのブロックパブリックアクセスとオブジェクト所有権の設定

S3 Express One Zone ストレージクラスを使用するには、S3 ディレクトリバケットを使用する必要 があります。ディレクトリバケットは S3 ブロックパブリックアクセスと S3 オブジェクト所有権を サポートします。このような S3 機能は、バケットとオブジェクトへのアクセスを監査して管理する ために使用されます。

デフォルトでは、ディレクトリバケットのすべてのブロックパブリックアクセス設定が有効になって います。さらに、オブジェクト所有者はバケット所有者の強制に設定されています。これは、アク セスコントロールリスト (ACL) が無効になっていることを意味します。上記の設定は変更できませ ん。上記の機能の詳細については、「[the section called "パブリックアクセスのブロック"」](#page-1196-0)と「[the](#page-1227-0)  [section called "オブジェクト所有者の管理"」](#page-1227-0)を参照してください。

**a** Note

ディレクトリバケットに保存されているオブジェクトへのアクセスは付与できません。アク セスは、ディレクトリバケットにたいしてのみ付与できます。S3 Express One Zone の認証

モデルは、Amazon S3 の認証モデルとは異なります。詳細については、「[CreateSession](#page-651-0) [authorization」](#page-651-0)を参照してください。

#### 認証と認可

S3 Express One Zone の認証と承認メカニズムは、ゾーンエンドポイント API オペレーションまた はリージョンエンドポイント API オペレーションのいずれに対してリクエストを行っているかに応 じて異なります。ゾーン API オペレーションはオブジェクトレベル (データプレーン) のオペレー ションです。リージョン API オペレーションはバケットレベル (コントロールプレーン) のオペレー ションです。

S3 Express One Zone では、レイテンシーを最小限に抑えるように最適化された新しいセッション ベースのメカニズム を使用して、ゾーンエンドポイント API オペレーションへのリクエストを認 証および承認します。セッションベースの認証では、AWS SDK は CreateSession API オペレー ション を使用して一時的な認証情報をリクエストします。これにより、ディレクトリバケットに低 レイテンシーでアクセスできます。これらの一時認証情報は特定のディレクトリバケットに限定さ れ、5 分後に期限切れになります。このような一時的な認証情報を使用して、ゾーン (オブジェクト レベル) API 呼び出しに署名できます。詳細については、「[CreateSession](#page-651-0) authorization」を参照 してください。

S3 Express One Zone の認証情報を使用したリクエストの署名

S3 Express One Zone 認証情報を使用して、サービス名として s3express を使用して、AWS Signature Version 4 でゾーンエンドポイント (オブジェクトレベル) API リクエストに署名しま す。リクエストに署名する際は、CreateSession から返されたシークレットキーを使用し、 セッショントークンを x-amzn-s3session-token header に渡します。詳細については、 「[CreateSession」](https://docs.aws.amazon.com/AmazonS3/latest/API/API_CreateSession.html)を参照してください。

S3 Express One Zone クラスで [サポートされている AWS SDK](#page-549-0) は、ユーザーに代わって認証情報と 署名を管理します。S3 Express One Zone のための AWS SDK を使用して認証情報を更新し、リク エストに署名することをお勧めします。

IAM 認証情報を使用したリクエストの署名

リージョン (バケットレベル) の API 呼び出しはすべて、一時的なセッション認証情報ではなく AWS Identity and Access Management (IAM) 認証情報で認証および署名される必要があります。IAM 認証 情報は IAM アイデンティティのアクセスキー ID とシークレットアクセスキーで構成されます。すべ

ての CopyObject リクエストと HeadBucket リクエストは IAM 認証情報を使用して認証され、署 名される必要があります。

ゾーン (オブジェクトレベル) オペレーション呼び出しのレイテンシーを最小限に抑えるに は、CopyObject と HeadBucket へのリクエストを除き、CreateSession 呼び出しから取得した S3 Express One Zone 認証情報を使用してリクエストに署名することをお勧めします。

AWS CloudTrail を使用します。

AWS CloudTrail は、Amazon S3 のユーザー、ロール、または AWS のサービス が実行したアクショ ンの記録を提供します。CloudTrail によって収集されたデータを使用して、以下の情報を判断できま す。

- Amazon S3 に対して行われたリクエスト
- リクエストが行われた IP アドレス
- リクエストを行ったユーザー
- リクエストが行われた時間
- リクエストに関するその他の詳細

AWS アカウントをセットアップすると、CloudTrail はデフォルトで有効になっています。次のリー ジョンエンドポイント API オペレーション (バケットレベル、またはコントロールプレーンの API オ ペレーション) が CloudTrail に記録されます。

- CreateBucket
- DeleteBucket
- DeleteBucketPolicy
- PutBucketPolicy
- GetBucketPolicy
- ListDirectoryBuckets

CloudTrail コンソールで最近のイベントを確認できます。Amazon S3 バケットのアクティビティと イベントの継続的なレコードを作成するには、CloudTrail コンソールで証跡を作成できます。詳細に ついては、AWS CloudTrail ユーザーガイドの [Creating a trailを](https://docs.aws.amazon.com/awscloudtrail/latest/userguide/cloudtrail-create-a-trail-using-the-console-first-time.html#creating-a-trail-in-the-console)参照してください。

**a** Note

S3 Express One Zone の場合、ゾーンエンドポイント (オブジェクトレベルまたはデータプ レーン) API オペレーション (PutObject または GetObject など) の CloudTrail ログ記録は サポートされていません。

AWS モニタリングツールを使用したモニタリングを実装する

モニタリングは、Amazon S3 および AWS ソリューションの信頼性、セキュリティ、可用性、パ フォーマンスを維持する上で重要なエレメントです。AWS では、Amazon S3 およびその他の AWS のサービス をモニタリングするのに役立つツールとサービスを提供しています。例えば、Amazon S3 の Amazon CloudWatch メトリクス、特に BucketSizeBytes と NumberOfObjects ストレー ジ メトリクスをモニタリングできます。

S3 Express One Zone ストレージ クラスに保存されたオブジェクトは、Amazon S3 の BucketSizeBytes と NumberOfObjects のストレージメトリクスには反映されません。ただ し、S3 Express One Zone では、BucketSizeBytes と NumberOfObjects のストレージメトリク スがサポートされています。選択したメトリックスを表示するには、StorageType ディメンション を指定することで Amazon S3 ストレージクラスと S3 Express One Zone ストレージクラスを区別 できます。詳細については、「[Amazon CloudWatch によるメトリクスのモニタリング」](#page-1944-0)を参照して ください。

詳細については、[Amazon CloudWatch によるメトリクスのモニタリングお](#page-1944-0)よび[Amazon S3 のモニ](#page-1863-0) [タリング](#page-1863-0)を参照してください。

## Amazon S3 Express One Zone のパフォーマンスの最適化

Amazon S3 Express One Zone は、最もレイテンシーに敏感なアプリケーションに一貫した 1 桁ミ リ秒のデータアクセスを提供することを目的として設計された、高パフォーマンスの単一アベイラ ビリティーゾーン (AZ) S3 ストレージクラスです。S3 Express One Zone は、単一のアベイラビリ ティーゾーン内で、Amazon Elastic Compute Cloud、Amazon Elastic Kubernetes Service、Amazon Elastic Container Service などの高パフォーマンスオブジェクトストレージと AWS コンピューティ ングリソースを同じロケーションに配置するオプションを提供する最初の S3 ストレージクラスで す。ストレージとコンピューティングリソースを同じロケーションに配置すると、コンピューティン グパフォーマンスとコストが最適化され、データ処理速度が向上します。

S3 Express One Zone は、その他の S3 ストレージ クラスと同様のパフォーマンスの伸縮性を提供 します。ただし、最初のバイトの読み取りと書き込みのリクエストのレイテンシは一貫して 1 桁ミ

リ秒で、S3 Standard よりも最大 10 倍高速です。S3 Express One Zone は、非常に高い集約レベ ルまでのバーストスループットをサポートするようにゼロから設計されています。S3 Express One Zone ストレージ クラスは、カスタム構築されたアーキテクチャを使用してパフォーマンスを最適化 し、高パフォーマンスハードウェアにデータを保存することで一貫して低いリクエストレイテンシー を実現します。S3 Express One Zone のオブジェクトプロトコルは強化され、認証とメタデータの オーバーヘッドが合理化されています。

アクセス速度をさらに向上し、1 秒あたり数十万のリクエストをサポートするために、S3 Express One Zone は新しいバケットタイプである Amazon S3 ディレクトリバケットにデータを保存しま す。各 S3 ディレクトリバケットは、1 秒あたり数十万のトランザクション (TPS) をサポートできま す。

1 桁ミリ秒のデータアクセス速度と、1 秒あたりの大量のトランザクションに対応できるディレク トリバケットを実現する高パフォーマンスの専用ハードウェアとソフトウェアの組み合わせによ り、S3 Express One Zone はリクエスト集中型のオペレーションに最適な Amazon S3 ストレージ クラスとなっています。

後続のトピックでは、S3 Express One Zone ストレージクラスを使用するアプリケーションのパ フォーマンスを最適化するためのベストプラクティスのガイドラインと設計パターンについて説明し ます。

トピック

• [S3 Express One Zone のパフォーマンスガイドラインと設計パターン](#page-657-0)

## <span id="page-657-0"></span>S3 Express One Zone のパフォーマンスガイドラインと設計パターン

Amazon S3 Express One Zone からオブジェクトをアップロードしたり取得したりするアプリケー ションを構築する場合は、パフォーマンスを最適化するためのベストプラクティスガイドラインに 従ってください。S3 Express One Zone ストレージクラスを使用するには、S3 ディレクトリバケッ トを作成する必要があります。S3 Express One Zone ストレージ クラスは、S3 汎用バケットでの使 用はサポートされていません。

その他すべての Amazon S3 ストレージクラスと S3 汎用バケットのパフォーマンスガイドラインに ついては、「[設計パターンのベストプラクティス: Amazon S3 のパフォーマンスの最適化」](#page-2445-0)を参照し てください。

S3 Express One Zone ストレージクラスとディレクトリバケットを使用する際にアプリケーション で最高のパフォーマンスを実現するには、次のガイドラインと設計パターンをお勧めします。

トピック

- [S3 Express One Zone ストレージと AWS コンピューティングリソースを同じロケーションに配置](#page-658-0) [する](#page-658-0)
- [ディレクトリバケット](#page-658-1)
- [ディレクトリバケットの水平方向のスケーリング、リクエストの並列処理](#page-659-0)
- [セッションベースの認証を使用する](#page-659-1)
- [S3 の追加のチェックサムのベストプラクティス](#page-660-0)
- [最新バージョンの AWS SDK と一般的なランタイムライブラリを使用する](#page-660-1)
- [パフォーマンスのトラブルシューティング](#page-660-2)

<span id="page-658-0"></span>S3 Express One Zone ストレージと AWS コンピューティングリソースを同じロケー ションに配置する

各ディレクトリのバケットは、バケットの作成時に選択した単一のアベイラビリティーゾーンに保存 されます。まず、コンピュートワークロードまたはリソースにローカルなアベイラビリティーゾーン に新しいディレクトリバケットを作成します。これにより、レイテンシーが非常に低い読み取りと書 き込みの利用を直ちに開始できます。ディレクトリバケットは、コンピューティングとストレージの 間のレイテンシーを低減するために AWS リージョン 内のアベイラビリティーゾーンを選択できる 最初の S3 バケットです。

複数のアベイラビリティーゾーンにわたってディレクトリバケットにアクセスすると、レイテンシー が増加します。パフォーマンスを最適化するには、可能な場合は、同じアベイラビリティーゾーン にある Amazon Elastic Container Service、Amazon Elastic Kubernetes Service、Amazon Elastic Compute Cloud のインスタンスからディレクトリバケットにアクセスすることをお勧めします。

<span id="page-658-1"></span>ディレクトリバケット

各ディレクトリバケットは、1 秒あたり数十万のトランザクション (TPS) をサポートできます。汎用 バケットとは異なり、ディレクトリバケットはキーをプレフィックスではなくディレクトリに階層 的に整理します。プレフィックスは、オブジェクトキー名の先頭にある文字列です。プレフィック スは、ディレクトリと同様の方法でデータを整理する方法と考えることができます。ただし、プレ フィックスはディレクトリではありません。

プレフィックスは、汎用バケット内のフラットな名前空間にデータを編成します。汎用バケット 内のプレフィックスの数には制限はありません。各プレフィックスは 1 秒あたり少なくとも 3,500 PUT/POST/DELETE または 5,500 GET/HEAD リクエストを処理できます。複数のプレフィックス間で リクエストを並列処理してパフォーマンスをスケールすることもできます。読み取りオペレーション と書き込みオペレーションの両方の場合、このスケーリングは瞬時にではなく段階的に行われます。 汎用バケットが新しいより高いリクエスト率に合わせてスケールされる間、HTTP ステータスコード 503 (Service Unavailable) エラーが発生する場合があります。

階層型名前空間では、オブジェクトキーの区切り文字が重要です。ただし、サポートされている 唯一の区切り文字はスラッシュ (/) です。ディレクトリは区切り文字の境界で定義されます。例え ば、dir1/dir2/file1.txt オブジェクトキーを使用すると、ディレクトリ dir1/ と dir2/ が自 動的に作成され、file1.txt オブジェクトが dir1/dir2/file1.txt パス内の /dir2 ディレク トリに追加されます。

オブジェクトがディレクトリバケットにアップロードされる際に作成されるディレクトリには、プレ フィックスごとの TPS 制限はなく、HTTP 503 (Service Unavailable) エラーの可能性を低減するた めに自動的に事前にスケールされます。この自動スケーリングにより、アプリケーションは必要に応 じてディレクトリ内およびディレクトリ間の読み取り/書き込みリクエストを並列処理できます。

<span id="page-659-0"></span>ディレクトリバケットの水平方向のスケーリング、リクエストの並列処理

ディレクトリバケットに複数のリクエストを同時に発行し、リクエストを別々の接続に分散してア クセス可能な帯域幅を最大化することで、最高のパフォーマンスを実現できます。S3 Express One Zone には、バケットへの接続数に制限はありません。同じディレクトリへの同時書き込みが多数発 生した場合、個々のディレクトリのパフォーマンスを水平方向かつ自動的にスケールできます。

オブジェクトキーが最初に作成され、そのキー名にディレクトリが含まれると、そのオブジェクト のためにディレクトリが自動的に作成されます。同じディレクトリにそれ以降にオブジェクトをアッ プロードする場合、ディレクトリを作成する必要がないため、既存のディレクトリにオブジェクトを アップロードする際のレイテンシーが軽減されます。

ディレクトリバケット内のオブジェクトの保存では、浅いディレクトリ構造と深いディレクトリ構 造の両方がサポートされています。ただし、ディレクトリバケットは自動的に水平方向にスケールさ れ、同じディレクトリまたは並行処理するディレクトリの兄弟への同時アップロードのレイテンシー は低下します。

<span id="page-659-1"></span>セッションベースの認証を使用する

S3 Express One Zone とディレクトリバケットは、ディレクトリバケットへのリクエストを認証し て承認するための新しいセッションベースの認証メカニズムをサポートしています。セッションベー スの認証では、AWS SDK は自動的に CreateSession API オペレーションを使用して、ディレク

トリバケットへのデータリクエストの低レイテンシー認証に使用できる一時セッショントークンを作 成します。

AWS SDK は CreateSession API オペレーションを使用して一時的な認証情報をリクエストし、5 分ごとにユーザーに代わって自動的にトークンを作成して更新します。S3 Express One Zone スト レージクラスのパフォーマンス上の利点を活用するには、AWS SDK を使用して CreateSession API リクエストを開始および管理することをお勧めします。このセッションベースのモデルの詳細に ついては、「[CreateSession](#page-651-0) authorization」を参照してください。

<span id="page-660-0"></span>S3 の追加のチェックサムのベストプラクティス

S3 Express One Zone では、アップロードまたはダウンロード中にデータを検証す るために使用されるチェックサムアルゴリズムを選択するオプションが提供されま す。CRC32、CRC32C、SHA-1、SHA-256 などのセキュアハッシュアルゴリズム (SHA) や巡回冗長 検査 (CRC) データ整合性チェックアルゴリズムのいずれかを選択できます。MD5 ベースのチェック サムは S3 Express One Zone ストレージクラスではサポートされていません。

CRC32 は、S3 Express One Zone との間でデータを送信する際に AWS SDK が使用するデフォルト のチェックサムです。S3 Express One Zone ストレージクラスで最高のパフォーマンスを実現する には、CRC32 と CRC32C を使用することをお勧めします。

<span id="page-660-1"></span>最新バージョンの AWS SDK と一般的なランタイムライブラリを使用する

一部の AWS SDK では、S3 クライアントのパフォーマンスをさらに向上させる AWS Common Runtime (CRT) ライブラリも提供しています。このような SDK には AWS SDK for Java 2.x、AWS SDK for C++、AWS SDK for Python (Boto3) があります。CRT ベースの S3 クライアントは、S3 Express One Zone との間でオブジェクトを転送します。マルチパートアップロード API オペレー ションのバイト範囲フェッチを自動的に使用して水平方向のスケーリング接続を自動化することによ り、パフォーマンスと信頼性が向上しています。

S3 Express One Zone ストレージクラスで最高レベルのパフォーマンスを実現するには、CRT ライ ブラリを含む最新バージョンの AWS SDK を使用するか、AWS Command Line Interface (AWS CLI) を使用することをお勧めします。

<span id="page-660-2"></span>パフォーマンスのトラブルシューティング

レイテンシーの影響を受けやすいアプリケーションのリクエストを再試行する

S3 Express One Zone は、追加の調整を必要とせずに一貫したレベルのパフォーマンスを実現でき るように設計されています。ただし、タイムアウト値とリトライを積極的に設定すると、レイテン

シーとパフォーマンスを一定に維持できます。AWS SDK には、特定のアプリケーションの許容値に 調整できる設定可能なタイムアウト値と再試行値があります。

AWS Common Runtime (CRT) ライブラリと Amazon EC2 インスタンスタイプの組み合わせ

多数の読み取りおよび書き込みオペレーションを実行するアプリケーションは、そうでないアプリ ケーションに比べて、より多くのメモリやコンピューティング容量を必要とする可能性があります。 コンピューティングを多用するワークロードのために Amazon EC2 インスタンスを起動する際は、 アプリケーションが必要とする量のリソースを持つインスタンスタイプを選択します。S3 Express One Zone の高パフォーマンスストレージは、システムメモリ容量が大きく、高パフォーマンススト レージを活用できるより強力な CPU や GPU を備えた、より大規模で新しいインスタンスタイプと 組み合わせるのが理想的です。また、CRT が有効になっている AWS SDK の最新バージョンを使用 することをお勧めします。これにより、読み取りリクエストと書き込みリクエストの並列処理をより 高速化できます。

AWS SDK では HTTP REST API の代わりにセッションベースの認証を使用します。

Amazon S3 では、AWS SDK と同じベストプラクティスに従うことで、HTTP REST API リクエ ストを使用する際のパフォーマンスを最適化することもできます。ただし、S3 Express One Zone で使用されているセッションベースの承認および認証メカニズムの場合、管理には AWS SDK CreateSession とそのマネージドセッショントークンを使用することを強くお勧めします。AWS SDK は CreateSession API オペレーションを使用して、ユーザーに代わってトークンの作成と 更新を自動的に行います。CreateSession を使用すると、各リクエストを承認するための AWS Identity and Access Management (IAM) へのリクエストごとの往復のレイテンシーを回避できます。

### S3 Express One Zone を使用した開発

Amazon S3 Express One Zone は、オブジェクトストレージをコンピュートリソースと同じ場所に 配置するオプションを備えた単一のアベイラビリティーゾーンを選択できる最初の S3 ストレージ クラスです。これにより、最高レベルのアクセス速度を実現できます。S3 Express One Zone スト レージクラスでは、S3 ディレクトリバケットを使用してデータを保存します。各ディレクトリバ ケットは、S3 Express One Zone ストレージクラスを使用して、バケットの作成時に選択できる単 一のアベイラビリティゾーンにオブジェクトを保存します。

ディレクトリバケット作成後、レイテンシーが非常に低い読み取りと書き込みの利用を直ちに開始で きます。仮想プライベートクラウド (VPC) を介したエンドポイント接続を使用して、ディレクトリ バケットと通信したり、ゾーンとリージョン API オペレーションを使用してオブジェクトとディレ クトリバケットを管理したりできます。AWS SDK、Amazon S3 コンソール、AWS Command Line

Interface (AWS CLI)、Amazon S3 REST API を使用して S3 Express One Zone ストレージクラスを 使用することもできます。

Amazon S3 Express One Zone ストレージクラスは、単一のアベイラビリティーゾーン内で 99.95% の可用性を実現するように設計されており、[Amazon S3 サービスレベル契約](https://aws.amazon.com/s3/sla/)に基づいています。S3 Express One Zone では、データは単一のアベイラビリティーゾーン内で冗長的に複数のデバイスに 保存されます。S3 Express One Zone は、冗長性の損失を迅速に検出して修復することによって、 同時デバイス障害を処理するように設計されています。既存のデバイスに障害が発生した場合、S3 Express One Zone はアベイラビリティーゾーン内の新しいデバイスに自動的にリクエストを移しま す。この冗長性により、アベイラビリティーゾーン内のデータへのアクセスの中断が回避されます。

トピック

- [S3 Express One Zone のアベイラビリティーゾーンとリージョン](#page-662-0)
- [リージョンエンドポイントとゾーンエンドポイント](#page-664-0)
- [S3 Express One Zone API オペレーション](#page-664-1)

## <span id="page-662-0"></span>S3 Express One Zone のアベイラビリティーゾーンとリージョン

アベイラビリティーゾーンは、AWS リージョン の 冗長電源、ネットワーク、および接続を備えた 1つ以上の個別のデータセンターです。低レイテンシーでの取り出しを最適化するために、Amazon S3 Express One Zone ストレージクラスのオブジェクトは、コンピューティングワークロードに ローカルにある単一のアベイラビリティーゾーンの S3 ディレクトリバケットに冗長的に保存されま す。ディレクトリバケットを作成する際は、バケットの配置場所であるアベイラビリティーゾーンと AWS リージョン を選択します。

AWS は、物理的なアベイラビリティーゾーンを AWS アカウント ごとのアベイラビリティーゾーン 名にランダムにマップします。この方法は、各リージョンの最初のアベイラビリティーゾーンにリ ソースが集中するのではなく、AWS リージョン 内のアベイラビリティーゾーン全体にリソースを 分散するのに役立ちます。その結果、AWS アカウント のアベイラビリティーゾーン us-east-1a は、別の AWS アカウント の us-east-1a と同じ物理的な場所を示さない可能性があります。詳 細については、Linux インスタンス用 Amazon EC2 ユーザーガイド[のリージョンとアベイラビリ](https://docs.aws.amazon.com/AWSEC2/latest/UserGuide/using-regions-availability-zones.html) [ティーゾーン](https://docs.aws.amazon.com/AWSEC2/latest/UserGuide/using-regions-availability-zones.html)を参照してください。

アカウント間でアベイラビリティーゾーンを調整するには、アベイラビリティーゾーンの一意で一貫 性のある識別子である AZ ID を使用する必要があります。例えば、use1-az1 は、us-east-1 リー ジョンの AZ ID で、すべての AWS アカウント で同じ物理的な場所になります。次の図は、アベイ

### ラビリティーゾーン名がアカウントごとに異なるようにマップされている場合でも、AZ ID がすべて のアカウントで同じであるかどうかを説明しています。

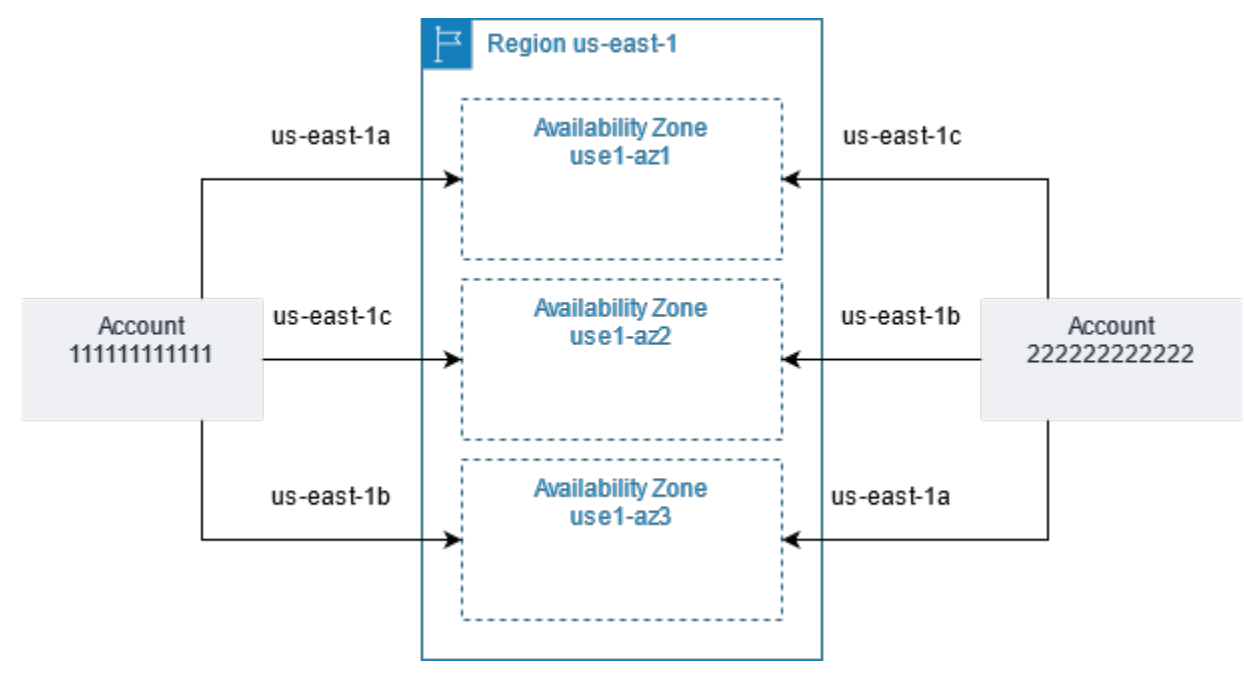

S3 Express One Zone では、データは単一のアベイラビリティーゾーン内で冗長的に複数のデバイ スに保存されます。S3 Express One Zone は、単一のアベイラビリティーゾーン内で 99.95% の可 用性を実現するように設計されており、[Amazon S3 サービスレベル契約](https://aws.amazon.com/s3/sla/)に基づいています。詳細に ついては、「[単一のアベイラビリティーゾーン](#page-537-0)」を参照してください。

S3 Express One Zone は、次のリージョンとアベイラビリティーゾーンでサポートされています。

S3 Express One Zone をサポートするリージョンとアベイラビリティーゾーン

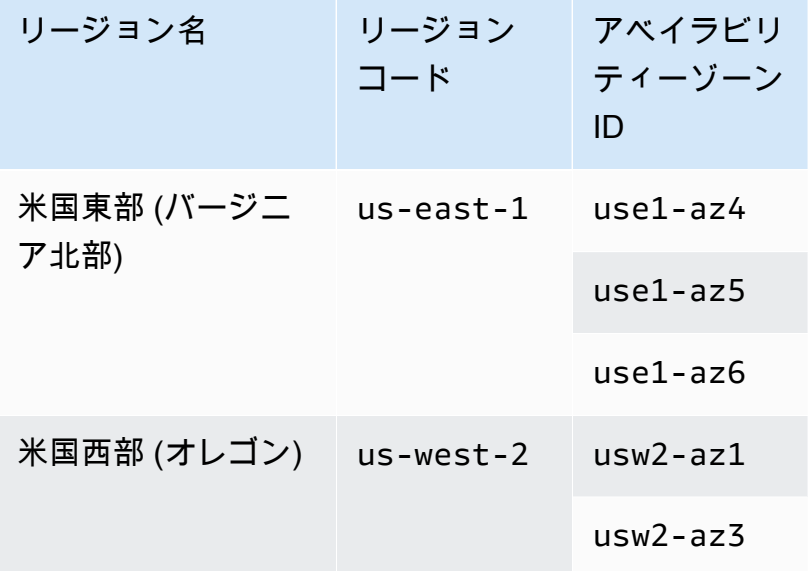

Amazon Simple Storage Service コーヒート こころについて しょうしゃ アクセス しゅうしょく しゅうしゅう コーザーガイド しゅうしょく

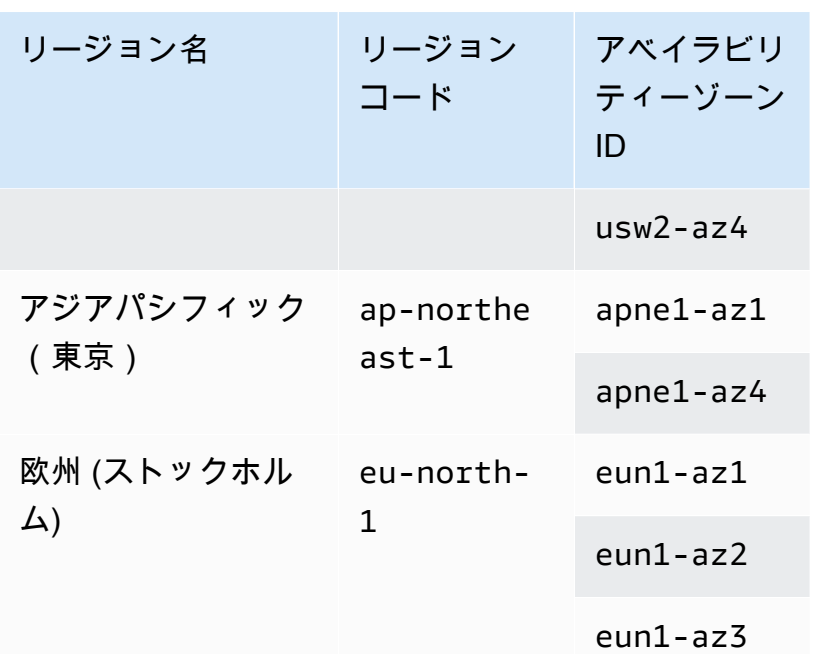

## <span id="page-664-0"></span>リージョンエンドポイントとゾーンエンドポイント

Virtual Private Cloud (VPC) から Amazon S3 Express One Zone のリージョンエンドポイントとゾー ンエンドポイントにアクセスするには、ゲートウェイ VPC エンドポイントを使用できます。ゲート ウェイ エンドポイントを作成した後、VPC から S3 Express One Zone を送信先とするトラフィック のルートテーブルにターゲットとして追加できます。ゲートウェイエンドポイントは追加料金なしで 使用できます。ゲートウェイ VPC エンドポイントの設定方法の詳細については、[「S3 Express One](#page-551-0)  [Zone のネットワーク」](#page-551-0)を参照してください。

S3 Express One Zone を使用している場合、バケットレベル (コントロールプレーン) の API オペレーションはリージョンのエンドポイントを通じて実行でき、リージョンエンドポイン ト API オペレーションと呼ばれます。リージョンエンドポイント API オペレーションの例に は、CreateBucket、DeleteBucket があります。

ディレクトリバケットを作成した後、ゾーン (オブジェクトレベル、またはデータプレーンエンドポ イント API オペレーション) を使用して、ディレクトリバケット内のオブジェクトをアップロードお よび管理できます。ゾーンエンドポイント API オペレーションは、ゾーンエンドポイントを通じて 実行できます。ゾーン API オペレーションの例には、PutObject、CopyObject があります。

### <span id="page-664-1"></span>S3 Express One Zone API オペレーション

Amazon S3 Express One Zone ストレージクラスは、リージョン (バケットレベル、またはコント ロールプレーン) とゾーン (オブジェクト レベル、またはデータ プレーン) の両方のエンドポイント API オペレーションをサポートします。詳細については、[S3 Express One Zone のネットワーク](#page-551-0) お よび [エンドポイントとゲートウェイ VPC エンドポイント](#page-538-0) を参照してください。

リージョンエンドポイント API オペレーション

S3 Express One Zone では、次のリージョンエンドポイント API オペレーションがサポートされて います。

- [CreateBucket](https://docs.aws.amazon.com/AmazonS3/latest/API/API_CreateBucket.html)
- [DeleteBucket](https://docs.aws.amazon.com/AmazonS3/latest/API/API_DeleteBucket.html)
- [DeleteBucketPolicy](https://docs.aws.amazon.com/AmazonS3/latest/API/API_DeleteBucketPolicy.html)
- [GetBucketPolicy](https://docs.aws.amazon.com/AmazonS3/latest/API/API_GetBucketPolicy.html)
- [ListDirectoryBuckets](https://docs.aws.amazon.com/AmazonS3/latest/API/API_ListDirectoryBuckets.html)
- [PutBucketPolicy](https://docs.aws.amazon.com/AmazonS3/latest/API/API_PutBucketPolicy.html)

ゾーンエンドポイント API オペレーション

S3 Express One Zone では、 次のゾーンエンドポイント API オペレーションがサポートされていま す。

- [CreateSession](https://docs.aws.amazon.com/AmazonS3/latest/API/API_CreateSession.html)
- [CopyObject](https://docs.aws.amazon.com/AmazonS3/latest/API/API_CopyObject.html)
- [DeleteObject](https://docs.aws.amazon.com/AmazonS3/latest/API/API_DeleteObject.html)
- [DeleteObjects](https://docs.aws.amazon.com/AmazonS3/latest/API/API_DeleteObjects.html)
- [GetObject](https://docs.aws.amazon.com/AmazonS3/latest/API/API_GetObject.html)
- [GetObjectAttributes](https://docs.aws.amazon.com/AmazonS3/latest/API/API_GetObjectAttributes.html)
- [HeadBucket](https://docs.aws.amazon.com/AmazonS3/latest/API/API_HeadBucket.html)
- [HeadObject](https://docs.aws.amazon.com/AmazonS3/latest/API/API_HeadObject.html)
- [ListObjectsV2](https://docs.aws.amazon.com/AmazonS3/latest/API/API_ListObjectsV2.html)
- [PutObject](https://docs.aws.amazon.com/AmazonS3/latest/API/API_PutObject.html)
- [AbortMultipartUpload](https://docs.aws.amazon.com/AmazonS3/latest/API/API_AbortMultipartUpload.html)
- [CompleteMultiPartUpload](https://docs.aws.amazon.com/AmazonS3/latest/API/API_CompleteMultiPartUpload.html)
- [CreateMultipartUpload](https://docs.aws.amazon.com/AmazonS3/latest/API/API_CreateMultipartUpload.html)
- [ListMultipartUploads](https://docs.aws.amazon.com/AmazonS3/latest/API/API_ListMultipartUploads)
- [ListParts](https://docs.aws.amazon.com/AmazonS3/latest/API/API_ListParts.html)
- [UploadPart](https://docs.aws.amazon.com/AmazonS3/latest/API/API_UploadPart.html)
- [UploadPartCopy](https://docs.aws.amazon.com/AmazonS3/latest/API/API_UploadPartCopy.html)

# Amazon S3 アクセスポイントを使用したデータアクセスの 管理

Amazon S3 アクセスポイントは、S3 にデータを保存するあらゆる AWS サービスやお客様のアプ リケーションのデータアクセスを簡素化します。アクセスポイントは、バケットにアタッチされ た名前付きのネットワークエンドポイントで、S3 オブジェクトのオペレーション (GetObject や PutObject など) を実行するために使用できます。各アクセスポイントには、そのアクセスポイン トを介したすべてのリクエストに S3 が適用する個別のアクセス許可とネットワークコントロールが あります。各アクセスポイントは、基になるバケットにアタッチされたバケットポリシーと連動して 機能するカスタマイズされたアクセスポイントポリシーを適用します。仮想プライベートクラウド (VPC) からのリクエストのみを受け付けるようにアクセスポイントを設定することで、プライベート ネットワークへの Amazon S3 データアクセスを制限できます。また、アクセスポイントごとにカス タムのブロックパブリックアクセスを設定することもできます。

#### **a** Note

- アクセスポイントは、オブジェクトに対するオペレーションの実行にのみ使用できます。 アクセスポイントを使用して、バケットの変更や削除など、他の Amazon S3 オペレー ションを実行することはできません。アクセスポイントをサポートする S3 オペレーショ ンの詳細なリストについては、「[AWS サービスとアクセスポイントの互換性」](#page-692-0)を参照し てください。
- アクセスポイントは、AWS の一部のサービスと機能で動作します。たとえば、アクセス ポイントを介して動作するようにクロスリージョンレプリケーションを設定することはで きません。S3 アクセスポイントと互換性のある AWS のサービスの詳細なリストについて は、「[AWS サービスとアクセスポイントの互換性」](#page-692-0)を参照してください。

このセクションでは、Amazon S3 アクセスポイントの操作方法について説明します。バケットの操 作方法の詳細については、[バケットの概要](#page-210-0) を参照してください。オブジェクトの操作方法の詳細に ついては、[Amazon S3 オブジェクトの概要](#page-287-0) を参照してください。

#### トピック

- [アクセスポイントを使用するための IAM ポリシーの設定](#page-668-0)
- [アクセスポイントの作成](#page-675-0)
- [アクセスポイントの使用](#page-683-0)

#### • [アクセスポイントの制約と制限](#page-695-0)

## <span id="page-668-0"></span>アクセスポイントを使用するための IAM ポリシーの設定

Amazon S3 アクセスポイントは AWS Identity and Access Management (IAM) リソースポリシーを サポートしています。これにより、リソース、ユーザー、その他の条件別にアクセスポイントの使用 を制御できます。アプリケーションやユーザーがアクセスポイントを介してオブジェクトにアクセス できるようにするには、アクセスポイントと基になるバケットの両方でリクエストを許可する必要が あります。

#### **A** Important

S3 アクセスポイントをバケットに追加しても、バケット名や Amazon リソースネーム (ARN) でアクセスしたときのバケットの動作は変わりません。バケットに対する既存のすべ てのオペレーションは、以前と同じように動作します。アクセスポイントポリシーに含めた 制限は、そのアクセスポイントを介したリクエストにのみ適用されます。

IAM リソースポリシーを使用する際、ポリシーを保存する前に、AWS Identity and Access Management Access Analyzer からのセキュリティ警告、エラー、一般的な警告、および提案を解決 してください。IAM Access Analyzer は、IAM [ポリシーの文法](https://docs.aws.amazon.com/IAM/latest/UserGuide/reference_policies_grammar.html)およ[びベストプラクティス](https://docs.aws.amazon.com/IAM/latest/UserGuide/best-practices.html) に対して ポリシーチェックを行います。これらのチェックにより、機能的でセキュリティのベストプラクティ スに準拠したポリシーを作成するのに、役立つ結果とレコメンデーションが示されます。

IAM Access Analyzer を使用したポリシーの検証の詳細については、「IAM ユーザーガイド」の 「[IAM Access Analyzer のポリシーの検証」](https://docs.aws.amazon.com/IAM/latest/UserGuide/access-analyzer-policy-validation.html)を参照してください。IAM Access Analyzer によって返 される警告、エラー、および提案のリストを表示するには、[IAM Access Analyzer ポリシーチェック](https://docs.aws.amazon.com/IAM/latest/UserGuide/access-analyzer-reference-policy-checks.html) [リファレンス](https://docs.aws.amazon.com/IAM/latest/UserGuide/access-analyzer-reference-policy-checks.html)を参照してください。

### <span id="page-668-1"></span>アクセスポイントポリシーの例

以下の例は、アクセスポイントを介したリクエストを制御するための IAM ポリシーの作成方法を示 しています。

**a** Note

アクセスポイントポリシーで付与されるアクセス許可は、基になるバケットでも同じアクセ スが許可される場合にのみ有効です。このためには以下の 2 つの方法があります。

- 1. (推奨)[「アクセスポイントへのアクセスコントロールの委任](#page-674-0)」の説明に従って、バケット からアクセスポイントにアクセスコントロールを委任します。
- 2. アクセスポイントポリシーに含まれているものと同じアクセス許可を、基になるバケット のポリシーに追加します。例 1 のアクセスポイントポリシーの例は、必要なアクセスを許 可するように基になるバケットポリシーを変更する方法を示しています。

Example 1 - アクセスポイントポリシーによる付与

以下のアクセスポイントポリシーは、アカウント *123456789012* の IAM ユーザー *Jane* に、ア カウント *123456789012* のアクセスポイント *my-access-point* を介して、オブジェクト (プレ フィックスが *Jane/* であるオブジェクト) を GET および PUT するアクセス許可を付与します。

```
{ 
     "Version":"2012-10-17", 
     "Statement": [ 
     { 
          "Effect": "Allow", 
          "Principal": { 
              "AWS": "arn:aws:iam::123456789012:user/Jane" 
          }, 
          "Action": ["s3:GetObject", "s3:PutObject"], 
          "Resource": "arn:aws:s3:us-west-2:123456789012:accesspoint/my-access-point/
object/Jane/*" 
     }]
}
```
**a** Note

アクセスポイントポリシーで *Jane* に対して効果的にアクセスを許可するには、基になるバ ケットでも *Jane* に対して同じアクセスを許可する必要があります。[「アクセスポイントへ](#page-674-0) [のアクセスコントロールの委任](#page-674-0)」で説明しているように、バケットからアクセスポイントに アクセスコントロールを委任できます。または、基になるバケットに以下のポリシーを追加 して、Jane に必要なアクセス許可を付与できます。Resource エントリはアクセスポイン トとバケットのポリシーでは異なります。

 "Version": "2012-10-17", "Statement": [

{

```
 { 
          "Effect": "Allow", 
          "Principal": { 
              "AWS": "arn:aws:iam::123456789012:user/Jane" 
         }, 
          "Action": ["s3:GetObject", "s3:PutObject"], 
          "Resource": "arn:aws:s3:::DOC-EXAMPLE-BUCKET1/Jane/*" 
     }] 
}
```
Example 2 - タグ条件付きのアクセスポイントポリシー

以下のアクセスポイントポリシーは、アカウント *123456789012* の IAM ユーザー *Mateo* に、アカ ウント *123456789012* のアクセスポイント *my-access-point* を介して、オブジェクト (タグキー が *data*、値が *finance* であるオブジェクト) を GET するアクセス許可を付与します。

```
{ 
     "Version":"2012-10-17", 
     "Statement": [ 
    \left\{ \right. "Effect":"Allow", 
          "Principal" : { 
              "AWS": "arn:aws:iam::123456789012:user/Mateo" 
         }, 
          "Action":"s3:GetObject", 
          "Resource" : "arn:aws:s3:us-west-2:123456789012:accesspoint/my-access-point/
object/*", 
          "Condition" : { 
              "StringEquals": { 
                  "s3:ExistingObjectTag/data": "finance" 
 } 
         } 
     }]
}
```
Example 3 – バケットのリスト取得を許可するアクセスポイントポリシー

以下のアクセスポイントポリシーでは、アカウント *123456789012* の IAM ユーザー Arnav に、ア カウント *123456789012* のアクセスポイント *my-access-point* の基になるバケットに含まれる オブジェクトを表示するアクセス許可を付与します。

```
{ 
     "Version":"2012-10-17", 
     "Statement": [ 
     { 
          "Effect": "Allow", 
          "Principal": { 
              "AWS": "arn:aws:iam::123456789012:user/Arnav" 
          }, 
          "Action": "s3:ListBucket", 
          "Resource": "arn:aws:s3:us-west-2:123456789012:accesspoint/my-access-point" 
     }]
}
```
Example 4 – サービスコントロールポリシー

次のサービスコントロールポリシーは、すべての新しいアクセスポイントを 仮想プライベートクラ ウド (VPC) ネットワークオリジンで作成することを要求します。このポリシーを適用すると、組織 内のユーザーは、インターネットからアクセス可能なアクセスポイントを新規に作成できなくなりま す。

```
{ 
      "Version": "2012-10-17", 
      "Statement": [ 
      { 
          "Effect": "Deny", 
          "Action": "s3:CreateAccessPoint", 
          "Resource": "*", 
          "Condition": { 
               "StringNotEquals": { 
                   "s3:AccessPointNetworkOrigin": "VPC" 
               } 
          } 
     }]
}
```
Example 5 – S3 オペレーションを VPC ネットワークオリジンに制限するバケットポリシー

次のバケットポリシーは、すべての S3 オペレーションからバケット *DOC-EXAMPLE-BUCKET* への アクセスを、VPC をネットワークオリジンとするアクセスポイントに制限します。

#### A Important

この例で示しているようなステートメントを使用する前に、アクセスポイントでサポートさ れない機能 (クロスリージョンレプリケーションなど) が不要であることを確認してくださ い。

```
{ 
     "Version": "2012-10-17", 
     "Statement": [ 
          { 
              "Effect": "Deny", 
              "Principal": "*", 
              "Action": [ 
                   "s3:AbortMultipartUpload", 
                   "s3:BypassGovernanceRetention", 
                   "s3:DeleteObject", 
                   "s3:DeleteObjectTagging", 
                   "s3:DeleteObjectVersion", 
                   "s3:DeleteObjectVersionTagging", 
                   "s3:GetObject", 
                   "s3:GetObjectAcl", 
                   "s3:GetObjectLegalHold", 
                   "s3:GetObjectRetention", 
                   "s3:GetObjectTagging", 
                   "s3:GetObjectVersion", 
                   "s3:GetObjectVersionAcl", 
                   "s3:GetObjectVersionTagging", 
                   "s3:ListMultipartUploadParts", 
                   "s3:PutObject", 
                   "s3:PutObjectAcl", 
                   "s3:PutObjectLegalHold", 
                   "s3:PutObjectRetention", 
                   "s3:PutObjectTagging", 
                   "s3:PutObjectVersionAcl", 
                   "s3:PutObjectVersionTagging", 
                   "s3:RestoreObject" 
              ], 
              "Resource": "arn:aws:s3:::DOC-EXAMPLE-BUCKET/*", 
              "Condition": { 
                   "StringNotEquals": { 
                       "s3:AccessPointNetworkOrigin": "VPC"
```
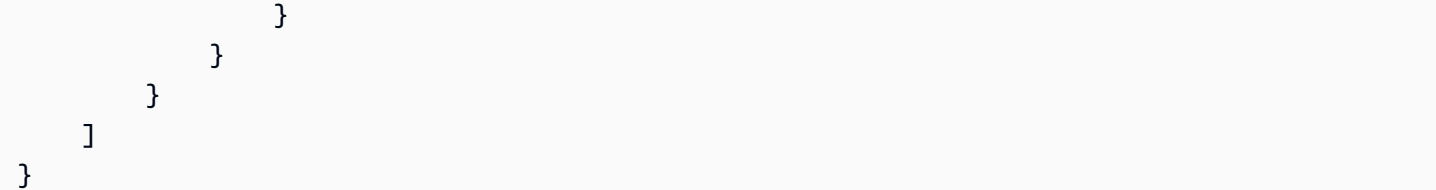

## 条件キー

S3 アクセスポイントには、IAM ポリシーでリソースへのアクセスを制御するために使用できる条件 キーがあります。以下の条件キーは IAM ポリシーの一部にすぎません。すべてのポリシーの例につ いては、「[アクセスポイントポリシーの例](#page-668-1)」、「[the section called "アクセスポイントへのアクセス](#page-674-0) [コントロールの委任"」](#page-674-0)および「[the section called "クロスアカウントアクセスポイントへのアクセス](#page-674-1) [許可の付与"」](#page-674-1)を参照してください。

#### **s3:DataAccessPointArn**

この例は、アクセスポイントの ARN の照合に使用できる文字列です。次の例では、リージョン *us-west-2* の AWS アカウント *123456789012* のすべてのアクセスポイントを照合します。

```
"Condition" : { 
     "StringLike": { 
         "s3:DataAccessPointArn": "arn:aws:s3:us-west-2:123456789012:accesspoint/*" 
     }
}
```
#### **s3:DataAccessPointAccount**

この例は、アクセスポイントの所有者のアカウント ID を照合するために使用できる文字列演算 子です。次の例では、AWS アカウント *123456789012* が所有するすべてのアクセスポイントを 照合します。

```
"Condition" : { 
     "StringEquals": { 
          "s3:DataAccessPointAccount": "123456789012" 
     }
}
```
#### **s3:AccessPointNetworkOrigin**

この例は、ネットワークオリジン (Internet または VPC) の照合に使用できる文字列演算子で す。次の例では、VPC オリジンを持つアクセスポイントのみを照合します。

```
"Condition" : { 
     "StringEquals": { 
         "s3:AccessPointNetworkOrigin": "VPC" 
     }
}
```
Amazon S3 での条件キーの使用についての詳細は、「サービス認証リファレンス」の[「Amazon S3](https://docs.aws.amazon.com/service-authorization/latest/reference/list_amazons3.html) [のアクション、リソース、条件キー](https://docs.aws.amazon.com/service-authorization/latest/reference/list_amazons3.html)」を参照してください。

### <span id="page-674-0"></span>アクセスポイントへのアクセスコントロールの委任

バケットのアクセスコントロールをバケットのアクセスポイントに委任できます。以下のバケットポ リシーの例では、バケット所有者のアカウントが所有するすべてのアクセスポイントへのフルアクセ スを許可しています。したがって、このバケットへのすべてのアクセスは、そのアクセスポイントに アタッチされているポリシーによってコントロールされます。バケットへの直接アクセスを必要とし ないすべてのユースケースでは、この方法でバケットを設定することをお勧めします。

Example 6 - アクセスコントロールをアクセスポイントに委任するバケットポリシー

```
{ 
     "Version": "2012-10-17", 
     "Statement" : [ 
    \mathcal{L} "Effect": "Allow", 
          "Principal" : { "AWS": "*" }, 
          "Action" : "*", 
          "Resource" : [ "Bucket ARN", "Bucket ARN/*"], 
          "Condition": { 
               "StringEquals" : { "s3:DataAccessPointAccount" : "Bucket owner's account 
  ID" } 
          } 
     }]
}
```
## <span id="page-674-1"></span>クロスアカウントアクセスポイントへのアクセス許可の付与

別のアカウントが所有するバケットへのアクセスポイントを作成するには、まずバケット名とアカウ ント所有者 ID を指定してアクセスポイントを作成する必要があります。次に、バケット所有者は、 アクセスポイントからのリクエストを許可するようにバケットポリシーを更新する必要があります。

アクセスポイントの作成は、アクセスポイントがバケットの内容へのアクセスを提供しないという点 で DNS CNAME の作成と似ています。すべてのバケットアクセスはバケットポリシーによって制御 されます。次のバケットポリシーの例では、信頼できる AWS アカウント が所有するアクセスポイ ントからのバケットで、GET および LIST リクエストを許可します。

*Bucket ARN* は、バケットの ARN に置き換えます。

Example 7 — 別の AWS アカウント にアクセス許可を委任するバケットポリシー

```
{ 
     "Version": "2012-10-17", 
     "Statement" : [ 
    \{ "Effect": "Allow", 
          "Principal" : { "AWS": "*" }, 
          "Action" : ["s3:GetObject","s3:ListBucket"], 
          "Resource" : [ "Bucket ARN", "Bucket ARN/*"], 
          "Condition": { 
              "StringEquals" : { "s3:DataAccessPointAccount" : "Access point owner's 
  account ID" } 
         } 
     }]
}
```
## <span id="page-675-0"></span>アクセスポイントの作成

Amazon S3 には、アクセスポイントを作成および管理するための機能が用意されています。S3 ア クセスポイントは、AWS Management Console、AWS Command Line Interface (AWS CLI)、AWS SDK、または Amazon S3 REST API を使用して作成できます。

デフォルトでは、リージョンごとに AWS アカウントあたり最大 10,000 個のアクセスポイントを作 成できます。1 つのリージョンで 1 つのアカウントに 10,000 個を超えるアクセスポイントが必要な 場合は、サービスクォータの引き上げをリクエストできます。サービスクォータと引き上げリクエ ストの詳細については、「AWS 全般のリファレンス」の「[AWS Service Quotas](https://docs.aws.amazon.com/general/latest/gr/aws_service_limits.html)」を参照してくださ い。

**a** Note

アクセスポイント名を公開してアクセスポイントの使用を他のユーザーに許可する場合は、 アクセスポイント名に機密情報を含めないようにしてください。アクセスポイント名は、ド メインネームシステム (DNS) と呼ばれるパブリックアクセス可能なデータベースに公開され ます。

<span id="page-676-1"></span>Amazon S3 アクセスポイントの命名規則

アクセスポイント名は、次の条件を満たす必要があります。

- 1 つの AWS アカウントおよび 1 つのリージョン内で一意である
- DNS 名前付けの制限に従う
- 数字または小文字で始める
- 3~50 文字の長さにする
- 名前をハイフン (-) で開始または終了することはできません。
- 下線 (\_)、大文字、ピリオド (.) は使用できません。
- サフィックス -s3alias で終わることはできません。このサフィックスは、アクセスポイントの エイリアス名用に予約されています。詳細については、「[S3 バケットアクセスポイントでのバ](#page-689-0) [ケット形式のエイリアスの使用](#page-689-0)」を参照してください。

アクセスポイントを作成するには、以下のトピックを参照してください。

トピック

- [アクセスポイントの作成](#page-676-0)
- [Virtual Private Cloud に制限されたアクセスポイントの作成](#page-679-0)
- [アクセスポイントへのパブリックアクセスの管理](#page-682-0)

## <span id="page-676-0"></span>アクセスポイントの作成

アクセスポイントは、1 つの Amazon S3 バケットにのみ関連付けられます。AWS アカウント でバ ケットを使用する場合は、まずバケットを作成する必要があります。バケットの作成の詳細について は、「[Amazon S3 バケットの作成、設定、操作](#page-209-0)」を参照してください。

バケット名とバケット所有者のアカウント ID がわかっていれば、別の AWS アカウント のバケット に関連するクロスアカウントアクセスポイントを作成することもできます。ただし、クロスアカウン トアクセスポイントを作成しても、バケット所有者からアクセス権が付与されるまで、バケット内の データへのアクセスは許可されません。バケット所有者は、バケットポリシーを通じて、アクセスポ イント所有者のアカウント (お客様のアカウント) にバケットへのアクセス権を付与する必要があり ます。詳細については、「<mark>[クロスアカウントアクセスポイントへのアクセス許可の付与](#page-674-1)</mark>」を参照して ください。

デフォルトでは、リージョンごとに AWS アカウントあたり最大 10,000 個のアクセスポイントを作 成できます。1 つのリージョンで 1 つのアカウントに 10,000 個を超えるアクセスポイントが必要な 場合は、サービスクォータの引き上げをリクエストできます。サービスクォータと引き上げリクエ ストの詳細については、「AWS 全般のリファレンス」の「[AWS Service Quotas](https://docs.aws.amazon.com/general/latest/gr/aws_service_limits.html)」を参照してくださ い。

以下の例は、AWS CLI および S3 コンソールを使用してアクセスポイントを作成する方法を示し ています。REST API を使用してアクセスポイントを作成する方法の詳細については、「Amazon Simple Storage Service API リファレンス」の[「CreateAccessPoint](https://docs.aws.amazon.com/AmazonS3/latest/API/API_control_CreateAccessPoint.html)」を参照してください。

S3 コンソールの使用

アクセスポイントを作成するには

- 1. AWS Management Console にサインインし、Amazon S3 コンソール ([https://](https://console.aws.amazon.com/s3/)  [console.aws.amazon.com/s3/](https://console.aws.amazon.com/s3/)) を開きます。
- 2. ページ上部にあるナビゲーションバーで、現在表示されている AWS リージョン の名前をク リックします。次に、アクセスポイントを作成するリージョンを選択します。
- 3. 左のナビゲーションペインで、[アクセスポイント] を選択します。
- 4. [アクセスポイント] ページで、[アクセスポイントの作成] を選択します。
- 5. [アクセスポイント名] フィールドに、アクセスポイントの名前を入力します。アクセスポイント の名前付けの詳細については、「[Amazon S3 アクセスポイントの命名規則](#page-676-1)」を参照してくださ い。
- 6. [バケット名] には、アクセスポイントで使用する S3 バケットを指定します。

アカウントのバケットを使用するには、[このアカウント内のバケットを選択] を選択し、バケッ ト名を入力または参照します。

別の AWS アカウント でバケットを使用するには、[別のアカウントのバケットを指定] を選択 し、バケットの AWS アカウント ID と名前を入力します。

**a** Note

別の AWS アカウント でバケットを使用している場合は、バケット所有者がアクセス ポイントからのリクエストを許可するようにバケットポリシーを更新する必要がありま す。バケットポリシーの例については、「[クロスアカウントアクセスポイントへのアク](#page-674-1) [セス許可の付与](#page-674-1)」を参照してください。

7. [ネットワークオリジン] を選択してください。[Virtual private cloud (VPC)] を選択した場合は、 アクセスポイントで使用する VPC ID を入力します。

アクセスポイントのネットワークオリジンの詳細については、「[Virtual Private Cloud に制限さ](#page-679-0) [れたアクセスポイントの作成](#page-679-0)」を参照してください。

8. [Block Public Access settings for this Access Point] (このアクセスポイントのパブリックアクセ ス設定をブロック) で、アクセスポイントに適用するパブリックアクセスブロック設定を選択し ます。デフォルトでは、新しいアクセスポイントに対してすべてのブロックパブリックアクセス 設定が有効になります。これらの設定を特に無効にする必要がある場合を除いて、すべての設定 を有効にしておくことをお勧めします。

#### **a** Note

アクセスポイントの作成後は、アクセスポイントパブリックアクセスのブロック設定を 変更できません。

アクセスポイントで Amazon S3 パブリックアクセスブロックを使用することについて詳細は、 「[アクセスポイントへのパブリックアクセスの管理](#page-682-0)」を参照してください。

- 9. (オプション) [Access Point policy optional] (アクセスポイントポリシー オプション) で、アク セスポイントポリシーを指定します。ポリシーを保存する前に、セキュリティ警告、エラー、一 般的な警告、および提案を解決してください。アクセスポイントポリシーの指定の詳細について は、「[アクセスポイントポリシーの例](#page-668-1)」を参照してください。
- 10. [アクセスポイントの作成] を選択します。

#### AWS CLI の使用

以下の例では、アカウント *111122223333* のバケット *DOC-EXAMPLE-BUCKET* に「*exampleap*」という名前のアクセスポイントを作成します。アクセスポイントを作成するには、以下を指定 するリクエストを Amazon S3 に送信します。

- アクセスポイント名。命名規則の詳細については、「[the section called "Amazon S3 アクセスポイ](#page-676-1) [ントの命名規則"」](#page-676-1)を参照してください。
- アクセスポイントを関連付けるバケットの名前。

• バケットを所有している AWS アカウント のアカウント ID。

aws s3control create-access-point --name *example-ap* --account-id *111122223333* - bucket *DOC-EXAMPLE-BUCKET*

別の AWS アカウント でバケットを使用してアクセスポイントを作成する場合は、- bucket-account-id パラメータを含めてください。次のコマンド例では、AWS アカウン ト *444455556666* にあるバケット *DOC-EXAMPLE-BUCKET2* を使用してAWS アカウント *111122223333* にアクセスポイントを作成します。

aws s3control create-access-point --name *example-ap* --account-id *111122223333* - bucket *DOC-EXAMPLE-BUCKET* --bucket-account-id *444455556666*

### <span id="page-679-0"></span>Virtual Private Cloud に制限されたアクセスポイントの作成

アクセスポイントを作成するときに、そのアクセスポイントをインターネットからアクセス可能に するか、特定の Virtual Private Cloud (VPC) からのリクエストにのみアクセスを制限するかを指定で きます。インターネットからアクセス可能なアクセスポイントは、Internet をネットワークオリ ジンとすると言います。この種のアクセスポイントは、インターネット上のどこからでも利用でき ます。ただし、このアクセスポイントや、基となるバケット、関連リソース (リクエストされたオブ ジェクトなど) に関する他のすべてのアクセス制限に従うことを条件とします。指定された VPC か らのみアクセス可能なアクセスポイントは VPC をネットワークオリジンとします。Amazon S3 は、 アクセスポイントに対するその VPC からのリクエストを除いて、他のすべてのリクエストを拒否し ます。

**A** Important

アクセスポイントのネットワークオリジンは、アクセスポイントの作成時にのみ指定できま す。アクセスポイントの作成後は、そのネットワークオリジンを変更できません。

アクセスポイントを VPC からのアクセスにのみ制限するには、アクセスポイントを作成するリクエ ストに VpcConfiguration パラメータを含めます。VpcConfiguration パラメータには、アク セスポイントを使用できるようにする VPC ID を指定します。アクセスポイントを介してリクエスト が行われた場合、リクエストは VPC から発信されている必要があり、そうでない場合、Amazon S3 はそれを拒否します。

アクセスポイントのネットワークオリジンを取得するには、AWS CLI、AWS SDK、または REST API を使用します。アクセスポイントに VPC 設定が指定されている場合、そのネットワークオリジ ンは VPC です。それ以外の場合、アクセスポイントのネットワークオリジンは Internet です。

Example

例: VPC アクセスに制限されたアクセスポイントを作成する

次の例では、アカウント 123456789012 のバケット example-bucket に対して vpc-1a2b3c VPC からのアクセスのみを許可する example-vpc-ap という名前のアクセスポイントを作成しま す。次に、新しいアクセスポイントのネットワークオリジンが VPC であることを確認します。

AWS CLI

aws s3control create-access-point --name example-vpc-ap --account-id 123456789012 - bucket example-bucket --vpc-configuration VpcId=vpc-1a2b3c

```
aws s3control get-access-point --name example-vpc-ap --account-id 123456789012
{ 
     "Name": "example-vpc-ap", 
     "Bucket": "example-bucket", 
     "NetworkOrigin": "VPC", 
     "VpcConfiguration": { 
          "VpcId": "vpc-1a2b3c" 
     }, 
     "PublicAccessBlockConfiguration": { 
          "BlockPublicAcls": true, 
         "IgnorePublicAcls": true, 
         "BlockPublicPolicy": true, 
         "RestrictPublicBuckets": true 
     }, 
     "CreationDate": "2019-11-27T00:00:00Z"
}
```
VPC でアクセスポイントを使用するには、VPC エンドポイントのアクセスポリシーを変更する必 要があります。VPC エンドポイントは、VPC から Amazon S3 へのトラフィックフローを許可しま す。これらのエンドポイントには、VPC 内のリソースに対して Amazon S3 とのやり取りを許可す る方法を制御するアクセスコントロールポリシーがあります。アクセスポイントを経由した VPC か ら Amazon S3 へのリクエストが成功するのは、VPC エンドポイントポリシーがアクセスポイント および基となるバケットの両方へのアクセスを許可した場合のみです。

**a** Note

VPC 内でのみリソースにアクセスできるようにするには、VPC エンドポイントエンドポイ ントに対して[プライベートホストゾーン](https://docs.aws.amazon.com/Route53/latest/DeveloperGuide/hosted-zone-private-creating.html)を必ず作成してください。プライベートホストゾー ンを使うには、[VPC 設定を変更し](https://docs.aws.amazon.com/vpc/latest/userguide/vpc-dns.html#vpc-dns-updating)て、[VPC のネットワーク属性](https://docs.aws.amazon.com/vpc/latest/userguide/vpc-dns.html#vpc-dns-support) enableDnsHostnames と enableDnsSupport を true に設定してください。

次のポリシーステートメントの例では、awsexamplebucket1 という名前のバケットと examplevpc-ap という名前のアクセスポイントに対する GetObject の呼び出しを許可するように VPC エ ンドポイントを設定します。

```
{ 
     "Version": "2012-10-17", 
     "Statement": [ 
    \mathcal{L} "Principal": "*", 
          "Action": [ 
               "s3:GetObject" 
          ], 
          "Effect": "Allow", 
          "Resource": [ 
               "arn:aws:s3:::awsexamplebucket1/*", 
               "arn:aws:s3:us-west-2:123456789012:accesspoint/example-vpc-ap/object/*" 
         \mathbf{I} }]
}
```
**a** Note

この例の "Resource" 宣言では、Amazon リソースネーム (ARN) を使用してアクセスポイ ントを指定します。アクセスポイントの ARN の詳細については、[アクセスポイントの使用](#page-683-0) を参照してください。

VPC エンドポイントポリシーの詳細については、VPC ユーザーガイドの「[Amazon S3 のエンドポ](https://docs.aws.amazon.com/vpc/latest/userguide/vpc-endpoints-s3.html#vpc-endpoints-policies-s3) [イントポリシーの使用](https://docs.aws.amazon.com/vpc/latest/userguide/vpc-endpoints-s3.html#vpc-endpoints-policies-s3)」を参照してください。

VPC に制限されたアクセスポイントの作成 インタンディング こうしゃ インタンディング アクセス アクセス API バージョン 2006-03-01 656

## <span id="page-682-0"></span>アクセスポイントへのパブリックアクセスの管理

Amazon S3 アクセスポイントは、アクセスポイントごとに独立したブロックパブリックアクセス設 定をサポートしています。アクセスポイントを作成するときに、そのアクセスポイントに適用するブ ロックパブリックアクセス設定を指定できます。アクセスポイントを経由するすべてのリクエストに ついて、Amazon S3 は、そのアクセスポイント、基となるバケット、およびバケット所有者のアカ ウントに関するパブリックアクセスブロック設定を評価します。これらの設定のいずれかで、リクエ ストをブロックする必要があることが示されると、Amazon S3 はリクエストを拒否します。

S3 のブロックパブリックアクセス機能の詳細については、「[Amazon S3 ストレージへのパブリック](#page-1196-0) [アクセスのブロック](#page-1196-0)」を参照してください。

#### **A** Important

- デフォルトでは、アクセスポイントに対してすべてのブロックパブリックアクセス設定が 有効になります。アクセスポイントに適用したくない設定がある場合は、明示的に無効に する必要があります。
- Amazon S3 は、現在、アクセスポイントの作成後におけるアクセスポイントのブロックパ ブリックアクセス設定の変更をサポートしていません。

Example

例: カスタムのブロックパブリックアクセス設定を使用してアクセスポイントを作成する

この例では、デフォルトではないブロックパブリックアクセス設定を使用して、アカウント 123456789012 のバケット example-bucket に対して example-ap という名前のアクセスポイン トを作成します。次に、新しいアクセスポイントの設定を取得して、ブロックパブリックアクセス設 定を確認します。

AWS CLI

```
aws s3control create-access-point --name example-ap --account-id 
  123456789012 --bucket example-bucket --public-access-block-configuration 
 BlockPublicAcls=false,IgnorePublicAcls=false,BlockPublicPolicy=true,RestrictPublicBuckets=t
```
aws s3control get-access-point --name example-ap --account-id 123456789012

```
{ 
     "Name": "example-ap", 
     "Bucket": "example-bucket", 
     "NetworkOrigin": "Internet", 
     "PublicAccessBlockConfiguration": { 
          "BlockPublicAcls": false, 
          "IgnorePublicAcls": false, 
          "BlockPublicPolicy": true, 
          "RestrictPublicBuckets": true 
     }, 
     "CreationDate": "2019-11-27T00:00:00Z"
}
```
# <span id="page-683-0"></span>アクセスポイントの使用

アクセスポイントで Amazon S3 バケット内のオブジェクトにアクセスするには、AWS Management Console、AWS CLI、AWS SDK、または S3 REST API を使用できます。

アクセスポイントには Amazon リソースネーム (ARN) があります。アクセスポイントの ARN は、 バケットの ARN と似ていますが、明示的に型指定され、アクセスポイントのリージョンとアクセス ポイントの所有者の AWS アカウント ID をエンコードします。ARN の詳細については、「AWS 全 般のリファレンス」の「[Amazon リソースネーム \(ARN\)」](https://docs.aws.amazon.com/general/latest/gr/aws-arns-and-namespaces.html)を参照してください。

アクセスポイントの ARN は、arn:aws:s3:*region*:*account-id*:accesspoint/*resource* と いう形式を使用します。例:

- arn:aws:s3:us-west-2:123456789012:accesspoint/test は、リージョン test のアカウント 123456789012 によってアクセスポイントが us-west-2 という名前で所有されていることを示 します。
- arn:aws:s3:us-west-2:123456789012:accesspoint/\* は、リージョン 123456789012 のアカウント us-west-2 のすべてのアクセスポイントを示します。

アクセスポイントを介してアクセスされるオブジェクトの ARN は、arn:aws:s3:*region*:*account-id*:accesspoint/*access-point-name*/ object/*resource* という形式を使用します。例:

• arn:aws:s3:us-west-2:123456789012:accesspoint/test/object/unit-01 は、リージョン unit-01 の アカウント test が所有するアクセスポイント 123456789012 を介してアクセスされるオブジェ クト us-west-2 を示します。
- arn:aws:s3:us-west-2:123456789012:accesspoint/test/object/\* は、リージョン test のアカウント 123456789012 が所有するアクセスポイント us-west-2 のすべてのオブジェクトを示します。
- arn:aws:s3:us-west-2:123456789012:accesspoint/test/object/unit-01/finance/\* は、リージョン unit-01/finance/ のアカウント test が所有するアクセスポイント 123456789012 でuswest-2 をプレフィックスとするすべてのオブジェクトを示します。

トピック

- [アクセスポイントのモニタリングとログ記録](#page-684-0)
- [Amazon S3 コンソールでの Amazon S3 アクセスポイントの使用](#page-686-0)
- [S3 バケットアクセスポイントでのバケット形式のエイリアスの使用](#page-689-0)
- [互換性のある Amazon S3 オペレーションによるアクセスポイントの使用](#page-691-0)

仮想プライベートクラウド (VPC)をお持ちの場合は、「[VPC エンドポイントと S3 アクセスポイン](https://aws.amazon.com/blogs/storage/managing-amazon-s3-access-with-vpc-endpoints-and-s3-access-points/) [トを使用した Amazon S3 アクセスの管理」](https://aws.amazon.com/blogs/storage/managing-amazon-s3-access-with-vpc-endpoints-and-s3-access-points/)を参照してください。

## <span id="page-684-0"></span>アクセスポイントのモニタリングとログ記録

Amazon S3 は、アクセスポイントを介して行われたリクエストと、アクセスポイントを管理す る API に対するリクエスト (CreateAccessPoint や GetAccessPointPolicy など) をログに 記録します。使用パターンをモニタリングおよび管理するために、アクセスポイントの Amazon CloudWatch Logs リクエストメトリクスを設定することもできます。

トピック

- [CloudWatch リクエストメトリクス](#page-684-1)
- [リクエストログ](#page-685-0)

<span id="page-684-1"></span>CloudWatch リクエストメトリクス

アクセスポイントを使用しているアプリケーションのパフォーマンスを理解して向上させるため に、Amazon S3 リクエストメトリクスで CloudWatch を使用することができます。リクエストメト リクスは、 Amazon S3 リクエストをモニタリングし、オペレーションの問題をすばやく特定して対 応するのに役立ちます。

デフォルトでは、 リクエストメトリクスはバケットレベルで利用可能です。ただし、共有プレフィ クス、オブジェクトタグ、またはアクセスポイントを使用して、リクエストメトリクスのフィルタ

を定義できます。アクセスポイントフィルタを作成すると、リクエストメトリクスの設定に、指定し たアクセスポイントへのリクエストが含まれます。メトリクスの受信、アラームの設定、およびダッ シュボードへのアクセスにより、このアクセスポイントで実行されたオペレーションをリアルタイム で表示できます。

コンソールで設定するか、Amazon S3 API を使用して、リクエストメトリクスをオプトインする必 要があります。リクエストメトリクスは、処理のレイテンシーの後に 1 分間隔で使用できます。リ クエストメトリクスは、CloudWatch カスタムメトリクスと同じ料金レートで請求されます。詳細に ついては、「[Amazon CloudWatch の料金」](https://aws.amazon.com/cloudwatch/pricing/)を参照してください。

アクセスポイントでフィルタリングするリクエストメトリクスの設定を作成する方法は、[プレフィッ](#page-1970-0) [クス、オブジェクトタグ、またはアクセスポイントでのメトリクス設定の作成](#page-1970-0) を参照してくださ い。

<span id="page-685-0"></span>リクエストログ

サーバーアクセスロギングおよび AWS CloudTrail を使用して、アクセスポイントを介して行われ たリクエストと、アクセスポイントを管理する API に対するリクエスト (CreateAccessPoint や GetAccessPointPolicy, など) をログに記録します。

アクセスポイントを介して行われたリクエストの CloudTrail ログエントリには、ログの resources セクションにアクセスポイント ARN が含まれます。

例えば、次の設定があるとします。

- my-image.jpg という名前のオブジェクト を含むリージョン us-west-2 の DOC-EXAMPLE-BUCKET1 という名前のバケット
- DOC-EXAMPLE-BUCKET1 に関連付けられた my-bucket-ap という名前のアクセスポイント
- 123456789012 の AWS アカウント ID

以下の例は、resources前述の設定の CloudTrail ログエントリの セクションを示しています。

```
"resources": [ 
         {"type": "AWS::S3::Object", 
              "ARN": "arn:aws:s3:::DOC-EXAMPLE-BUCKET1/my-image.jpg" 
         }, 
         {"accountId": "123456789012", 
              "type": "AWS::S3::Bucket",
```

```
 "ARN": "arn:aws:s3:::DOC-EXAMPLE-BUCKET1" 
     }, 
     {"accountId": "123456789012", 
          "type": "AWS::S3::AccessPoint", 
          "ARN": "arn:aws:s3:us-west-2:123456789012:accesspoint/my-bucket-ap" 
     } 
\mathbf{I}
```
S3 サーバーのアクセスログの詳細については、「[サーバーアクセスログによるリクエストのログ記](#page-1895-0) [録](#page-1895-0)」を参照してください。AWS CloudTrail の詳細については、AWS CloudTrail ユーザーガイドの [AWS CloudTrail とはを](https://docs.aws.amazon.com/awscloudtrail/latest/userguide/cloudtrail-user-guide.html)参照してください。

## <span id="page-686-0"></span>Amazon S3 コンソールでの Amazon S3 アクセスポイントの使用

このセクションでは、AWS Management Consoleを使用して Amazon S3 アクセスポイントを管理 および使用する方法について説明します。開始する前に、次の手順に従って、管理または使用するア クセスポイントの詳細ページに移動します。

#### トピック

- [アカウントのすべてのアクセスポイントの一覧表示](#page-686-1)
- [バケットのアクセスポイントの一覧表示](#page-687-0)
- [アクセスポイントの設定詳細の表示](#page-687-1)
- [アクセスポイントの使用](#page-687-2)
- [アクセスポイントのパブリックアクセスブロック設定の表示](#page-688-0)
- [アクセスポイントポリシーの編集](#page-688-1)
- [アクセスポイントの削除](#page-689-1)

### <span id="page-686-1"></span>アカウントのすべてのアクセスポイントの一覧表示

#### AWS アカウント で作成されたすべてのアクセスポイントを一覧表示する

- 1. AWS Management Console にサインインし、Amazon S3 コンソール ([https://](https://console.aws.amazon.com/s3/)  [console.aws.amazon.com/s3/](https://console.aws.amazon.com/s3/)) を開きます。
- 2. ページ上部にあるナビゲーションバーで、現在表示されている AWS リージョン の名前をク リックします。次に、アクセスポイントをリスト表示するリージョンを選択します。
- 3. コンソールの左側のナビゲーションペインで、[access points] (アクセスポイント) を選択しま す。
- 4. [アクセスポイント] ページの [アクセスポイント] で、この AWS リージョン のアクセスポイン トを確認します。
- 5. (任意) [リージョン] ドロップダウンメニューの隣にあるテキストフィールドに名前を入力して、 アクセスポイントを名前で検索します。
- 6. 管理または使用するアクセスポイントの名前を選択します。

<span id="page-687-0"></span>バケットのアクセスポイントの一覧表示

AWS アカウント にある 1 つのバケットのすべてのアクセスポイントを一覧表示する

- 1. AWS Management Console にサインインし、Amazon S3 コンソール ([https://](https://console.aws.amazon.com/s3/)  [console.aws.amazon.com/s3/](https://console.aws.amazon.com/s3/)) を開きます。
- 2. ページ上部のナビゲーションバーで、現在表示されている AWS リージョン を選択してから、 アクセスポイントをリスト表示するリージョンを選択します。
- 3. コンソールの左側のナビゲーションペインで、[バケット] を選択します。
- 4. [バケット] ページで、アクセスポイントを一覧表示するバケットの名前を選択します。
- 5. バケットの詳細ページで、[access points] (アクセスポイント) タブを選択します。
- 6. 管理または使用するアクセスポイントの名前を選択します。

<span id="page-687-1"></span>アクセスポイントの設定詳細の表示

- 1. 「[アカウントのすべてのアクセスポイントの一覧表示](#page-686-1)」の説明に従って、詳細を表示するアクセ スポイントのアクセスポイント詳細ページに移動します。
- 2. [access point overview] (アクセスポイントの概要) で、選択したアクセスポイントの設定の詳細 とプロパティを表示します。

<span id="page-687-2"></span>アクセスポイントの使用

- 1. 「[アカウントのすべてのアクセスポイントの一覧表示](#page-686-1)」の説明に従って、使用するアクセスポイ ントのアクセスポイント詳細ページに移動します。
- 2. [オブジェクト] タブで、アクセスポイント経由でアクセスする 1 つまたは複数のオブジェクトの 名前を選択します。オブジェクトオペレーションページで、コンソールに、現在使用しているア クセスポイントを示すラベルがバケット名の下に表示されます。アクセスポイントを使用する際 は、アクセスポイントのアクセス許可で許可されているオブジェクト操作のみを実行できます。

**a** Note

- コンソールビューには、バケット内のすべてのオブジェクトが常に表示されます。こ の手順で説明しているようにアクセスポイントを使用すると、これらのオブジェクト に実行できるオペレーションは制限されますが、オブジェクトがバケット内に存在す るかどうかの確認は制限されません。
- S3 マネジメントコンソールでは、Virtual Private Cloud (VPC) アクセスポイントを使 用したバケットリソースへのアクセスはサポートされていません。VPC アクセスポ イントからバケットのリソースにアクセスするには、AWS CLI、AWS SDK、または Amazon S3 REST API を使用します。

<span id="page-688-0"></span>アクセスポイントのパブリックアクセスブロック設定の表示

- 1. 「[アカウントのすべてのアクセスポイントの一覧表示](#page-686-1)」の説明に従って、設定を表示するアクセ スポイントのアクセスポイント詳細ページに移動します。
- 2. [Permissions] を選択します。
- 3. [access point policy] (アクセスポイントポリシー) で、アクセスポイントの [Block Public Access] (パブリックアクセスブロック) 設定を確認します。

**a** Note

アクセスポイントの作成後は、アクセスポイントの [パブリックアクセスブロック] 設定 を変更することはできません。

<span id="page-688-1"></span>アクセスポイントポリシーの編集

- 1. 「[アカウントのすべてのアクセスポイントの一覧表示](#page-686-1)」の説明に従って、ポリシーを編集するア クセスポイントのアクセスポイント詳細ページに移動します。
- 2. [Permissions] を選択します。
- 3. [access point policy] (アクセスポイントポリシー) で、[Edit] (編集) を選択します。
- 4. テキストフィールドにアクセスポイントポリシーを入力します。コンソールに、アクセスポイ ントの Amazon リソースネーム (ARN) が自動的に表示されます。これをポリシーで使用できま す。

### <span id="page-689-1"></span>アクセスポイントの削除

- 1. 「[アカウントのすべてのアクセスポイントの一覧表示](#page-686-1)」の説明に従って、アカウントまたは特定 のバケットのアクセスポイントのリストに移動します 。
- 2. 削除するアクセスポイントの名前の横にあるオプションボタンを選択します。
- 3. [削除] を選択します。
- 4. 表示されるテキストフィールドにアクセスポイントの名前を入力して、アクセスポイントを削除 することを確認し、[削除] を選択します。

## <span id="page-689-0"></span>S3 バケットアクセスポイントでのバケット形式のエイリアスの使用

アクセスポイントを作成すると、Amazon S3 はデータアクセス用の Amazon S3 バケット名の代わ りに使用できるエイリアスを自動的に生成します。このアクセスポイントエイリアスは、アクセスポ イントのデータプレーンオペレーションにおいて、Amazon リソースネーム (ARN) の代わりに使用 することができます。これらのオペレーションのリストについては、[AWS サービスとアクセスポイ](#page-692-0) [ントの互換性](#page-692-0) を参照してください。

以下は、*my-access-point* という名前のアクセスポイントの ARN とアクセスポイントのエイリア スの例です。

- ARN arn:aws:s3:*region*:*account-id*:accesspoint/*my-access-point*
- アクセスポイントエイリアス *my-accesspoint*-*hrzrlukc5m36ft7okagglf3gmwluquse1b*-s3alias

ARN の詳細については、「AWS 全般のリファレンス」の[「Amazon リソースネーム \(ARN\)](https://docs.aws.amazon.com/general/latest/gr/aws-arns-and-namespaces.html)」を参照 してください。

アクセスポイントのエイリアス名

アクセスポイントのエイリアス名は、Amazon S3 バケットと同じ名前空間内に作成されます。この エイリアス名は自動的に生成され、変更できません。アクセスポイントのエイリアス名は、有効な Amazon S3 バケット名のすべての要件を満たしており、次の部分で構成されています。

*access point prefix*-*metadata*-s3alias

**a** Note

-s3alias サフィックスは、アクセスポイントのエイリアス名用に予約されており、バケッ ト名やアクセスポイント名には使用できません。Amazon S3 バケット命名規則の詳細につい ては、「[バケットの名前付け](#page-216-0)」を参照してください。

<span id="page-690-0"></span>アクセスポイントエイリアスの使用例と制限事項

アクセスポイントを採用する場合、大幅なコード変更を必要とせずに、アクセスポイントのエイリア ス名を使用できます。

アクセスポイントを作成すると、次の例に示すように、Amazon S3 によってアクセスポイントのエ イリアス名が自動的に生成されます。このコマンドを実行するには、*user input placeholders* をユーザー自身の情報に置き換えます。

```
aws s3control create-access-point --bucket DOC-EXAMPLE-BUCKET1 --name my-access-point
  --account-id 111122223333
{ 
     "AccessPointArn": 
     "arn:aws:s3:region:111122223333:accesspoint/my-access-point", 
     "Alias": "my-access-point-aqfqprnstn7aefdfbarligizwgyfouse1a-s3alias"
}
```
このアクセスポイントのエイリアス名は、あらゆるデータプレーンオペレーションにおい て、Amazon S3 のバケット名の代わりに使用することができます。これらのオペレーションのリス トについては、[AWS サービスとアクセスポイントの互換性](#page-692-0) を参照してください。

次の get-object コマンドの AWS CLI 例では、バケットのアクセスポイントエイリアスを使用し て、指定されたオブジェクトに関する情報を返します。このコマンドを実行するには、*user input placeholders* をユーザー自身の情報に置き換えます。

```
aws s3api get-object --bucket my-access-point-aqfqprnstn7aefdfbarligizwgyfouse1a-
s3alias --key dir/my_data.rtf my_data.rtf
{ 
     "AcceptRanges": "bytes", 
     "LastModified": "2020-01-08T22:16:28+00:00", 
     "ContentLength": 910, 
     "ETag": "\"00751974dc146b76404bb7290f8f51bb\"",
```

```
 "VersionId": "null", 
 "ContentType": "text/rtf", 
 "Metadata": {}
```
制限事項

}

- お客様はエイリアスを設定できません。
- アクセスポイントでは、エイリアスの削除、変更、無効化はできません。
- このアクセスポイントのエイリアス名は、一部のデータプレーンオペレーションにおい て、Amazon S3 のバケット名の代わりに使用することができます。これらのオペレーションのリ ストについては、[S3 オペレーションとアクセスポイントの互換性](#page-692-1) を参照してください。
- アクセスポイントのエイリアス名は Amazon S3 コントロールプレーンオペレーションに使用す ることはできません。Amazon S3 コントロールプレーンオペレーションの一覧は、「Amazon Simple Storage Service API リファレンス」の[「Amazon S3 コントロール」](https://docs.aws.amazon.com/AmazonS3/latest/API/API_Operations_AWS_S3_Control.html)を参照してくださ い。
- Amazon S3 コンソールの 移動オペレーションの移動元または移動先として S3 アクセスポイント のエイリアスを使用することはできません。
- エイリアスはAWS Identity and Access Management (IAM) ポリシーでは使用できません。
- エイリアスは S3 サーバーアクセスログのログ記録送信先として使用することはできません。
- エイリアスは AWS CloudTrail ログのログ記録送信先として使用することはできません。
- Amazon SageMaker GroundTruth は、アクセスポイントのエイリアスをサポートしていません。

# <span id="page-691-0"></span>互換性のある Amazon S3 オペレーションによるアクセスポイントの使用

以下の例は、Amazon S3 の互換性のあるオペレーションでアクセスポイントを使用する方法を示し ています。

トピック

- [AWS サービスとアクセスポイントの互換性](#page-692-0)
- [S3 オペレーションとアクセスポイントの互換性](#page-692-1)
- [アクセスポイントを使用したオブジェクトのリクエスト](#page-693-0)
- [アクセスポイントエイリアスを使用したオブジェクトのアップロード](#page-694-0)
- [アクセスポイントを使用したオブジェクトの削除](#page-694-1)
- [アクセスポイントエイリアスを使用したオブジェクトの一覧表示](#page-694-2)

### • [アクセスポイントを使用したオブジェクトへのタグセットの追加](#page-694-3)

• [アクセスポイントを使用した ACL によるアクセス許可の付与](#page-695-0)

## <span id="page-692-0"></span>AWS サービスとアクセスポイントの互換性

Amazon S3 アクセスポイントのエイリアスを使用すると、S3 バケット名を必要とするすべてのアプ リケーションでアクセスポイントを簡単に使用できます。S3 のデータにアクセスするために S3 バ ケット名を使用する任意の場所で、S3 アクセスポイントのエイリアスを使用できます。詳細につい ては、「[アクセスポイントエイリアスの使用例と制限事項](#page-690-0)」を参照してください。

### <span id="page-692-1"></span>S3 オペレーションとアクセスポイントの互換性

アクセスポイントを介して、次の Amazon S3 API のサブセットを使用してバケットにアクセスでき ます。以下に示すすべてのオペレーションで、アクセスポイント ARN またはアクセスポイントエイ リアスのいずれかを許可できます。

S3 オペレーション

- [AbortMultipartUpload](https://docs.aws.amazon.com/AmazonS3/latest/API/API_AbortMultipartUpload.html)
- [CompleteMultipartUpload](https://docs.aws.amazon.com/AmazonS3/latest/API/API_CompleteMultipartUpload.html)
- [CopyObject](https://docs.aws.amazon.com/AmazonS3/latest/API/API_CopyObject.html) (同じリージョンへのコピーのみ)
- [CreateMultipartUpload](https://docs.aws.amazon.com/AmazonS3/latest/API/API_CreateMultipartUpload.html)
- [DeleteObject](https://docs.aws.amazon.com/AmazonS3/latest/API/API_DeleteObject.html)
- [DeleteObjectTagging](https://docs.aws.amazon.com/AmazonS3/latest/API/API_DeleteObjectTagging.html)
- [GetBucketAcl](https://docs.aws.amazon.com/AmazonS3/latest/API/API_GetBucketAcl.html)
- [GetBucketCors](https://docs.aws.amazon.com/AmazonS3/latest/API/API_GetBucketCors.html)
- [GetBucketLocation](https://docs.aws.amazon.com/AmazonS3/latest/API/API_GetBucketLocation.html)
- [GetBucketNotificationConfiguration](https://docs.aws.amazon.com/AmazonS3/latest/API/API_GetBucketNotificationConfiguration.html)
- [GetBucketPolicy](https://docs.aws.amazon.com/AmazonS3/latest/API/API_GetBucketPolicy.html)
- [GetObject](https://docs.aws.amazon.com/AmazonS3/latest/API/API_GetObject.html)
- [GetObjectAcl](https://docs.aws.amazon.com/AmazonS3/latest/API/API_GetObjectAcl.html)
- [GetObjectAttributes](https://docs.aws.amazon.com/AmazonS3/latest/API/API_GetObjectAttributes.html)
- [GetObjectLegalHold](https://docs.aws.amazon.com/AmazonS3/latest/API/API_GetObjectLegalHold.html)
- [GetObjectRetention](https://docs.aws.amazon.com/AmazonS3/latest/API/API_GetObjectRetention.html)
- [GetObjectTagging](https://docs.aws.amazon.com/AmazonS3/latest/API/API_GetObjectTagging.html)
- [HeadBucket](https://docs.aws.amazon.com/AmazonS3/latest/API/API_HeadBucket.html)
- [HeadObject](https://docs.aws.amazon.com/AmazonS3/latest/API/API_HeadObject.html)
- [ListMultipartUploads](https://docs.aws.amazon.com/AmazonS3/latest/API/API_ListMultipartUploads.html)
- [ListObjects](https://docs.aws.amazon.com/AmazonS3/latest/API/API_ListObjects.html)
- [ListObjectsV2](https://docs.aws.amazon.com/AmazonS3/latest/API/API_ListObjectsV2.html)
- [ListObjectVersions](https://docs.aws.amazon.com/AmazonS3/latest/API/API_ListObjectVersions.html)
- [ListParts](https://docs.aws.amazon.com/AmazonS3/latest/API/API_ListParts.html)
- [Presign](https://docs.aws.amazon.com/AmazonS3/latest/API/sigv4-query-string-auth.html)
- [PutObject](https://docs.aws.amazon.com/AmazonS3/latest/API/API_PutObject.html)
- [PutObjectLegalHold](https://docs.aws.amazon.com/AmazonS3/latest/API/API_PutObjectLegalHold.html)
- [PutObjectRetention](https://docs.aws.amazon.com/AmazonS3/latest/API/API_PutObjectRetention.html)
- [PutObjectAcl](https://docs.aws.amazon.com/AmazonS3/latest/API/API_PutObjectAcl.html)
- [PutObjectTagging](https://docs.aws.amazon.com/AmazonS3/latest/API/API_PutObjectTagging.html)
- [RestoreObject](https://docs.aws.amazon.com/AmazonS3/latest/API/API_RestoreObject.html)
- [UploadPart](https://docs.aws.amazon.com/AmazonS3/latest/API/API_UploadPart.html)
- [UploadPartCopy](https://docs.aws.amazon.com/AmazonS3/latest/API/API_UploadPartCopy.html) (同じリージョンへのコピーのみ)

<span id="page-693-0"></span>アクセスポイントを使用したオブジェクトのリクエスト

次の例では、my-image.jpg リージョンのアカウント ID prod が所有するアクセスポイント 123456789012 を使用してオブジェクト us-west-2 をリクエストし、ダウンロードしたファイル を download.jpg として保存します。

#### AWS CLI

aws s3api get-object --key my-image.jpg --bucket arn:aws:s3:uswest-2:123456789012:accesspoint/prod download.jpg

## <span id="page-694-0"></span>アクセスポイントエイリアスを使用したオブジェクトのアップロード

次の例では、リージョン us-west-2 のアカウント ID 123456789012 が所有するアクセスポイント エイリアス my-access-point-hrzrlukc5m36ft7okagglf3gmwluquse1b-s3alias を使用し てオブジェクト my-image.jpg をアップロードします。

AWS CLI

aws s3api put-object --bucket my-access-point-hrzrlukc5m36ft7okagglf3gmwluquse1bs3alias --key my-image.jpg --body my-image.jpg

### <span id="page-694-1"></span>アクセスポイントを使用したオブジェクトの削除

次の例では、my-image.jpg リージョンのアカウント ID prod が所有するアクセスポイント 123456789012 を使用してオブジェクト us-west-2 を削除します。

#### AWS CLI

aws s3api delete-object --bucket arn:aws:s3:us-west-2:123456789012:accesspoint/prod --key my-image.jpg

## <span id="page-694-2"></span>アクセスポイントエイリアスを使用したオブジェクトの一覧表示

次の例では、リージョン us-west-2 のアカウント ID 123456789012 が所有するアクセスポイント エイリアス my-access-point-hrzrlukc5m36ft7okagglf3gmwluquse1b-s3alias を使用し てオブジェクトを一覧表示します。

AWS CLI

aws s3api list-objects-v2 --bucket my-access-pointhrzrlukc5m36ft7okagglf3gmwluquse1b-s3alias

### <span id="page-694-3"></span>アクセスポイントを使用したオブジェクトへのタグセットの追加

次の例では、us-west-2 リージョンのアカウント ID 123456789012 が所有するアクセスポイント prod を使用して既存のオブジェクト my-image.jpg にタグセットを追加します。

#### AWS CLI

```
aws s3api put-object-tagging --bucket arn:aws:s3:us-west-2:123456789012:accesspoint/
prod --key my-image.jpg --tagging TagSet=[{Key="finance",Value="true"}]
```
### <span id="page-695-0"></span>アクセスポイントを使用した ACL によるアクセス許可の付与

次の例では、us-west-2 リージョンのアカウント ID prod が所有するアクセスポイント myimage.jpg を使用して既存のオブジェクト 123456789012 に ACL を適用します。

AWS CLI

aws s3api put-object-acl --bucket arn:aws:s3:us-west-2:123456789012:accesspoint/prod --key my-image.jpg --acl private

# アクセスポイントの制約と制限

Amazon S3 アクセスポイントには以下の制約と制限があります。

- 各アクセスポイントは 1 つのバケットにのみ関連付けられます。このバケットは、アクセスポイ ントの作成時に指定する必要があります。作成後のアクセスポイントを別のバケットに関連付ける ことはできません。ただし、アクセスポイントを削除して、別のアクセスポイントを同じ名前で作 成し、新しいアクセスポイントを別のバケットに関連付けることはできます。
- アクセスポイント名は特定の条件を満たす必要があります。アクセスポイントの名前付けの詳細に ついては、「[Amazon S3 アクセスポイントの命名規則](#page-676-0)」を参照してください。
- アクセスポイントを作成した後、その Virtual Private Cloud (VPC) 設定を変更することはできませ ん。
- アクセスポイントのポリシーのサイズは 20 KB に制限されています。
- リージョンごとに AWS アカウント あたり最大 10,000 個のアクセスポイントを作成できます。1 つのリージョンで 1 つのアカウントに 10,000 個を超えるアクセスポイントが必要な場合は、サー ビスクォータの引き上げをリクエストできます。サービスクォータと引き上げリクエストの詳細に ついては、「AWS 全般のリファレンス」の「[AWS Service Quotas](https://docs.aws.amazon.com/general/latest/gr/aws_service_limits.html)」を参照してください。
- 1,000 個以上のアクセスポイントを所有している AWS リージョン では、Amazon S3 コンソール では、アクセスポイントを名前で検索することはできません。
- アクセスポイントを S3 レプリケーションのレプリケーション先として使用することはできませ ん。レプリケーションの詳細については、「[オブジェクトのレプリケーション](#page-1504-0)」を参照してくださ  $U_{\alpha}$
- Amazon S3 コンソールの 移動オペレーションの移動元または移動先として S3 アクセスポイント のエイリアスを使用することはできません。
- アクセスポイントにアドレス指定できるのは、仮想ホスト形式の URL だけです。仮想ホスティン グ形式のアドレス指定の詳細については、「[Amazon S3 バケットに対するアクセスと一覧表示](#page-219-0)」 を参照してください。
- アクセスポイントの機能を制御する API オペレーション (PutAccessPoint や GetAccessPointPolicy など) は、クロスアカウントコールをサポートしていません。
- REST API を使用してアクセスポイントへのリクエストを行う場合は、AWS Signature Version 4 を使用する必要があります。リクエストの認証の詳細については、Amazon Simple Storage Service API リファレンスの[リクエストの承認 \(AWS Signature Version 4\)](https://docs.aws.amazon.com/AmazonS3/latest/API/sig-v4-authenticating-requests.html) を参照してください。
- アクセスポイントは HTTPS 経由のアクセスのみをサポートしています。
- アクセスポイントは匿名アクセスをサポートしていません。
- クロスアカウントアクセスポイントは、バケット所有者から権限が付与されるまで、データへのア クセスを許可しません。バケット所有者は常にデータを完全に管理できるため、クロスアカウント アクセスポイントからのリクエストを許可するにはバケットポリシーを更新する必要があります。 バケットポリシーの例を表示するには、「[アクセスポイントを使用するための IAM ポリシーの設](#page-668-0) [定](#page-668-0)」を参照してください。
- Amazon S3 コンソールでクロスアカウントアクセスポイントを表示すると、[アクセス] 列に [不 明] と表示されます。Amazon S3 コンソールは、関連するバケットとオブジェクトにパブリックア クセスが許可されているかどうかを判断できません。特定のユースケースでパブリック設定が必要 でない限り、ユーザーとバケット所有者がアクセスポイントとバケットへのすべてのパブリックア クセスをブロックすることをお勧めします。詳細については、「[Amazon S3 ストレージへのパブ](#page-1196-0) [リックアクセスのブロック](#page-1196-0)」を参照してください。

# Amazon S3 マルチリージョンアクセスポイント

Amazon S3 マルチリージョンアクセスポイントを使用すると、複数の AWS リージョン にある S3 バケットからのリクエストをアプリケーションが実行するために使用できるグローバルエンドポイン トを作成できます。マルチリージョンアクセスポイントを使用して、単一のリージョンで使用するの と同じシンプルなアーキテクチャでマルチリージョンアプリケーションを構築し、世界中のどこでも これらのアプリケーションを実行することができます。マルチリージョンのアクセスポイントは、輻 輳したパブリックインターネット経由でリクエストを送信する代わりに、Amazon S3 へのインター ネットベースのリクエストを高速化する組み込みのネットワーク耐障害性を実現します。マルチリー ジョンアクセスポイントのグローバルエンドポイントに対して行われたアプリケーションリクエス トは、[AWS Global Accelerator](https://docs.aws.amazon.com/global-accelerator/latest/dg/) を使用して、AWS グローバルネットワークを介して、アクティブな ルーティングステータスを持つ最も近い S3 バケットに自動的にルーティングされます。

マルチリージョンアクセスポイントを作成するときは、そのマルチリージョンアクセスポイントを介 して提供されるデータを保存する AWS リージョン のセットを指定します[。S3 クロスリージョンレ](https://aws.amazon.com/s3/features/replication/) [プリケーション \(CRR\)](https://aws.amazon.com/s3/features/replication/) を使用して、それらのリージョンのバケット間でデータを同期します。その 後、マルチリージョンアクセスポイントグローバルエンドポイントを介してデータを要求または書き 込みできます。Amazon S3 は、最も近い利用可能なリージョンからレプリケートされたデータセッ トへのリクエストを自動的に処理します。マルチリージョンアクセスポイントは、[Amazon S3 の場](#page-862-0) [合は AWS PrivateLink](#page-862-0) を使用するアプリケーションを含め、Amazon Virtual Private Cloud (VPC) で 実行されているアプリケーションとも互換性があります。

次のイメージは、アクティブ-アクティブ構成の Amazon S3 マルチリージョンアクセスポイントを 図で示したものです。この図は、Amazon S3 リクエストが最も近いアクティブな AWS リージョン に自動的にルーティングされる様子を示しています。

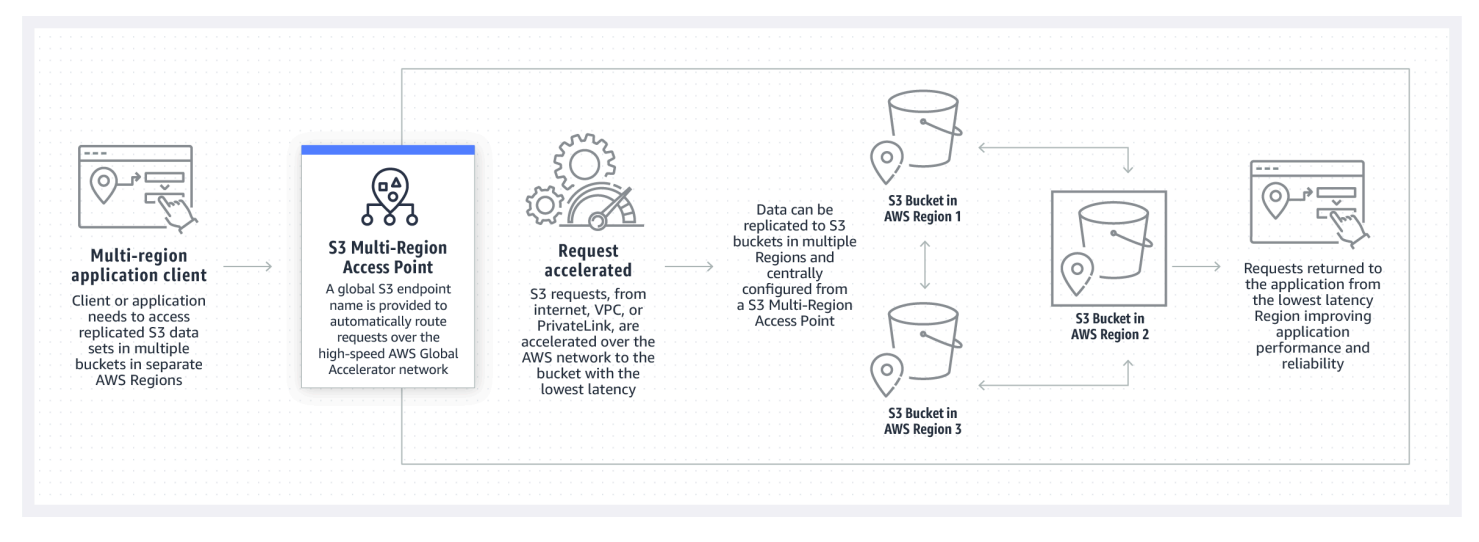

次のイメージは、アクティブ/パッシブ構成の Amazon S3 マルチリージョンアクセスポイントを図で 示したものです。この図は、Amazon S3 データアクセストラフィックを制御してアクティブ-パッシ ブの AWS リージョン 間でフェイルオーバーする方法を示しています。

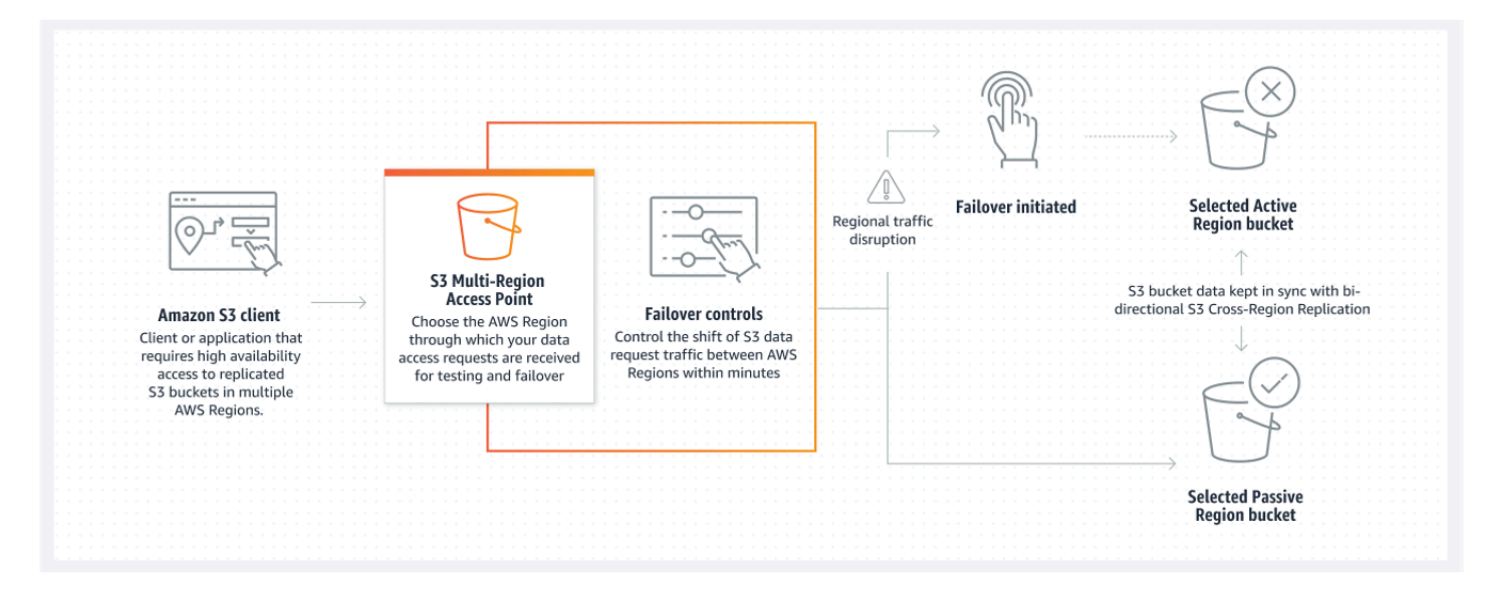

マルチリージョンアクセスポイントの使用方法の詳細については、「[チュートリアル: Amazon S3 マ](https://aws.amazon.com/getting-started/hands-on/getting-started-with-amazon-s3-multi-region-access-points/?ref=docs_gateway/amazons3/MultiRegionAccessPoints.html) [ルチリージョンアクセスポイントの使用の開始方法](https://aws.amazon.com/getting-started/hands-on/getting-started-with-amazon-s3-multi-region-access-points/?ref=docs_gateway/amazons3/MultiRegionAccessPoints.html)」を参照してください。

トピック

- [マルチリージョンアクセスポイントの作成](#page-698-0)
- [AWS PrivateLink で使用するマルチリージョンアクセスポイントの設定](#page-708-0)
- [マルチリージョンアクセスポイントを使用したリクエスト](#page-713-0)

# <span id="page-698-0"></span>マルチリージョンアクセスポイントの作成

Amazon S3 でマルチリージョンアクセスポイントを作成するには、以下の作業を行います。

- マルチリージョンアクセスポイントの名前を指定します。
- マルチリージョンアクセスポイントのリクエストを処理するそれぞれの AWS リージョン でバ ケットを 1 つ選択します。
- マルチリージョンアクセスポイントに Amazon S3 パブリックアクセスブロックを設定します。

このすべての情報は、Amazon S3 が非同期で処理する作成リクエストで提供します。Amazon S3 は、非同期作成リクエストのステータスをモニタリングするために使用できるトークンを提供してい ます。

ポリシーを保存する前に、AWS Identity and Access Management Access Analyzer でセキュリティ 警告、エラー、一般的な警告、および提案を解決してください。IAM Access Analyzer は、IAM [ポ](https://docs.aws.amazon.com/IAM/latest/UserGuide/reference_policies_grammar.html) [リシーの文法](https://docs.aws.amazon.com/IAM/latest/UserGuide/reference_policies_grammar.html)および[ベストプラクティス](https://docs.aws.amazon.com/IAM/latest/UserGuide/best-practices.html) に対してポリシーチェックを行います。これらのチェック により、機能的でセキュリティのベストプラクティスに準拠したポリシーを作成するのに、役立つ 結果と実行可能なレコメンデーションが示されます。IAM Access Analyzer を使用したポリシーの 検証の詳細については、IAM ユーザーガイドの [IAM Access Analyzer のポリシーの検証を](https://docs.aws.amazon.com/IAM/latest/UserGuide/access-analyzer-policy-validation.html)参照して ください。IAM Access Analyzer によって返される警告、エラー、および提案のリストを表示するに は、[IAM Access Analyzer ポリシーチェックリファレンスを](https://docs.aws.amazon.com/IAM/latest/UserGuide/access-analyzer-reference-policy-checks.html)参照してください。

API を使用する場合、マルチリージョンアクセスポイントの作成リクエストは非同期です。マルチ リージョンアクセスポイントを作成するリクエストを送信すると、Amazon S3 はリクエストを同期 的に承認します。次に、作成リクエストの進行状況を追跡するために使用できるトークンをすぐに返 します。マルチリージョンアクセスポイントを作成および管理するための非同期要リクエストの追 跡の詳細については、「[マルチリージョンアクセスポイントでのサポートされている API オペレー](#page-747-0) [ションの使用](#page-747-0)」を参照してください。

マルチリージョンアクセスポイントを作成すると、そのアクセスコントロールポリシーを作成できま す。それぞれのマルチリージョンアクセスポイントには、ポリシーを関連付けることができます。マ ルチリージョンアクセスポイントポリシーは、リソース、ユーザー、またはその他の条件別にマルチ リージョンアクセスポイントの使用を制限するために使用できるリソースベースのポリシーです。

**a** Note

アプリケーションまたはユーザーがマルチリージョンアクセスポイントを介してオブジェク トにアクセスできるようにするには、次の両方のポリシーでリクエストを許可する必要があ ります。

- マルチリージョンアクセスポイントのアクセスポリシー
- オブジェクトを含む基になるバケットのアクセスポリシー

2 つのポリシーが異なる場合は、より制限の厳しいポリシーが優先されます。 マルチリージョンアクセスポイントのアクセス許可管理を簡素化するために、バケットから マルチリージョンアクセスポイントにアクセスコントロールを委任できます。詳細について は、「[the section called "マルチリージョンアクセスポイントポリシーの例"」](#page-722-0)を参照してく ださい。

マルチリージョンアクセスポイントでバケットを使用しても、既存のバケット名または Amazon リ ソースネーム (ARN) を使用してバケットにアクセスする場合のバケットの動作は変わりません。バ ケットに対する既存のすべてのオペレーションは、以前と同じように動作します。マルチリージョン アクセスポイントポリシーに含めた制限は、そのマルチリージョンアクセスポイントを介したリクエ ストにのみ適用されます。

マルチリージョンアクセスポイントのポリシーは、作成後に更新できますが、ポリシーを削除するこ とはできません。ただし、マルチリージョンアクセスポイントポリシーを更新して、すべてのアクセ ス許可を拒否することができます。

トピック

- [Amazon S3 マルチリージョンアクセスポイントの命名規則](#page-700-0)
- [Amazon S3 マルチリージョンアクセスポイントのバケットを選択するためのルール](#page-701-0)
- [Amazon S3 マルチリージョンアクセスポイントを作成する](#page-702-0)
- [Amazon S3 のマルチリージョンアクセスポイントを使用したパブリックアクセスのブロック](#page-705-0)
- [Amazon S3 マルチリージョンアクセスポイントの設定の詳細を表示する](#page-706-0)
- [マルチリージョンアクセスポイントの削除](#page-707-0)

## <span id="page-700-0"></span>Amazon S3 マルチリージョンアクセスポイントの命名規則

マルチリージョンアクセスポイントを作成するときは、名前を付けます。これは、選択した文字列で す。マルチリージョンアクセスポイントの作成後は名前を変更できません。名前は、AWS アカウン ト で一意であり[、マルチリージョンアクセスポイントの制約および制限事項](#page-724-0) に記載されている命名 要件に準拠している必要があります。マルチリージョンアクセスポイントを識別しやすくするため に、自分にとって意味のある名前、組織にとって意味のある名前、またはシナリオを反映した名前を 使用します。

この名前は、GetMultiRegionAccessPoint および PutMultiRegionAccessPointPolicy な どのマルチリージョンアクセスポイント管理オペレーションを呼び出す際に使用します。この名前 は、マルチリージョンアクセスポイントへのリクエストの送信には使用されないため、マルチリー ジョンアクセスポイントを使用してリクエストを行うクライアントに対して公開する必要はありませ ん。

Amazon S3 がマルチリージョンアクセスポイントを作成すると、自動的にエイリアスが割り当てら れます。このエイリアスは、.mrap で終わる一意の英数字文字列です。エイリアスは、マルチリー ジョンアクセスポイントのホスト名と Amazon リソースネーム (ARN) を構築するために使用されま す。また、完全修飾名は、マルチリージョンアクセスポイントのエイリアスにも基づいています。

マルチリージョンアクセスポイントの名前をエイリアスから特定することはできません。そのため、 イリアスを公開しても、マルチリージョンアクセスポイントの名前、目的、所有者を公開する危険性 はありません。Amazon S3 は、新しいマルチリージョンアクセスポイントごとにエイリアスを選択 し、エイリアスを変更することはできません。マルチリージョンアクセスポイントのアドレス指定方 法の詳細については、「[マルチリージョンアクセスポイントを使用したリクエスト](#page-713-0)」を参照してくだ さい。

マルチリージョンアクセスポイントのエイリアスは、時間が経過しても一意であり、マルチリージョ ンアクセスポイントの名前や構成には基づいていません。マルチリージョンアクセスポイントを作成 し、それを削除し、同じ名前と構成で別のものを作成した場合、2 番目のマルチリージョンアクセス ポイントのエイリアスは最初のものと異なります。新しいマルチリージョンアクセスポイントは、以 前のマルチリージョンアクセスポイントと同じエイリアスを持つことはできません。

<span id="page-701-0"></span>Amazon S3 マルチリージョンアクセスポイントのバケットを選択するため のルール

それぞれのマルチリージョンアクセスポイントは、リクエストを処理するリージョンに関連付けられ ています。マルチリージョンアクセスポイントは、それぞれのリージョンの 1 つのバケットだけに 関連付けられる必要があります。マルチリージョンアクセスポイントを作成するために、リクエスト で各バケットの名前を指定します。マルチリージョンアクセスポイントをサポートするバケットは、 マルチリージョンアクセスポイントを所有している同じ AWS アカウント にあることも、他の AWS アカウント にあることもできます。

1 つのバケットを複数のマルチリージョンアクセスポイントで使用できます。

**A** Important

• マルチリージョンアクセスポイントに関連付けられるバケットは、作成時にのみ指定でき ます。作成後は、マルチリージョンアクセスポイント設定からバケットを追加、変更、ま たは削除することはできません。バケットを変更するには、マルチリージョンアクセスポ イント全体を削除し、新しいリージョンアクセスポイントを作成する必要があります。

- マルチリージョンアクセスポイントの一部であるバケットは削除できません。マルチリー ジョンアクセスポイントに添付されたバケットを削除する場合は、まずマルチリージョン アクセスポイントを削除します。
- 別のアカウントが所有しているバケットをマルチリージョンアクセスポイントに追加する 場合、バケット所有者は、バケットポリシーを更新して、マルチリージョンアクセスポイ ントにアクセス許可を付与する必要もあります。そうしない場合、マルチリージョンアク セスポイントはそのバケットからデータを取得できません。このようなアクセスを許可す る方法を示すポリシーの例については、「[マルチリージョンアクセスポイントポリシーの](https://docs.aws.amazon.com/AmazonS3/latest/userguide/MultiRegionAccessPointPermissions.html#MultiRegionAccessPointPolicyExamples) [例](https://docs.aws.amazon.com/AmazonS3/latest/userguide/MultiRegionAccessPointPermissions.html#MultiRegionAccessPointPolicyExamples)」を参照してください。
- すべてのリージョンがマルチリージョンアクセスポイントをサポートしているわけではあ りません。サポートされているリージョンのリストを確認するには、「[マルチリージョン](#page-724-0) [アクセスポイントの制約および制限事項](#page-724-0)」を参照してください。

バケット間でデータを同期するレプリケーションルールを作成できます。これらのルールを使用す ると、ソースバケットからコピー先バケットにデータを自動的にコピーできます。バケットをマルチ リージョンアクセスポイントに接続しても、レプリケーションの動作には影響しません。マルチリー ジョンアクセスポイントを使用したレプリケーションの設定については、後のセクションで説明しま す。

#### **A** Important

マルチリージョンアクセスポイントにリクエストを行うと、マルチリージョンアクセスポイ ントは、マルチリージョンアクセスポイント内のバケットのデータコンテンツを認識しませ ん。そのため、リクエストを受け取ったバケットには、リクエストされたデータが含まれて いない可能性があります。マルチリージョンアクセスポイントに関連付けられた Amazon S3 バケットに一貫性のあるデータセットを作成するには、S3 クロスリージョンレプリケーショ ン (CRR) を設定することをお勧めします。詳細については、「[マルチリージョンアクセスポ](#page-737-0) [イントで使用するためのレプリケーションの設定](#page-737-0)」を参照してください。

## <span id="page-702-0"></span>Amazon S3 マルチリージョンアクセスポイントを作成する

以下の例では、Amazon S3 コンソールを使用してマルチリージョンアクセスポイントを作成する方 法を示しています。

S3 コンソールの使用

マルチリージョンアクセスポイントを作成するには

- 1. AWS Management Console にサインインし、Amazon S3 コンソール [https://](https://console.aws.amazon.com/s3/)  [console.aws.amazon.com/s3/](https://console.aws.amazon.com/s3/) を開きます。
- 2. ナビゲーションペインで、[Multi-Region Access Points] (マルチリージョンアクセスポイント) を 選択します。
- 3. [マルチリージョンアクセスポイントの作成] を選択して、マルチリージョンアクセスポイントの 作成を開始します。
- 4. [マルチリージョンアクセスポイント] ページの [マルチリージョンアクセスポイント名] フィール ドに、マルチリージョンアクセスポイントの名前を入力します。
- 5. このマルチリージョンアクセスポイントに関連付けるバケットを選択します。自分のアカウント にあるバケットを選択することも、他のアカウントからバケットを選択することもできます。

**a** Note

自分のアカウントまたは他のアカウントから、少なくとも 1 つのバケットを追加する必 要があります。また、マルチリージョンアクセスポイントは、AWS リージョン ごとに 1 つのバケットしかサポートしないことにも注意してください。したがって、同じリー ジョンから 2 つのバケットを追加することはできません[。デフォルトで無効になってい](https://docs.aws.amazon.com/general/latest/gr/rande-manage.html) [る AWS リージョン](https://docs.aws.amazon.com/general/latest/gr/rande-manage.html) はサポートされません。

- アカウントにあるバケットを追加するには、[バケットの追加] を選択します。アカウント内の すべてのバケットのリストを表示します。バケットを名前で検索するか、バケット名をアル ファベット順に並べ替えることができます。
- 別のアカウントからバケットを追加するには、[他のアカウントからバケットを追加] を選択し ます。他のアカウントでバケットを検索したり参照したりすることはできないため、正確なバ ケット名とAWS アカウント ID がわかっていることを確認してください。

**a** Note

有効なAWS アカウント ID とバケット名を入力する必要があります。また、バケット はサポートされているリージョンにある必要があり、ない場合は、マルチリージョン アクセスポイントを作成しようとするとエラーが発生します。マルチリージョンアク セスポイントをサポートするリージョンのリストについては、「[マルチリージョンア](https://docs.aws.amazon.com/AmazonS3/latest/userguide/MultiRegionAccessPointRestrictions.html) [クセスポイントの制約および制限事項](https://docs.aws.amazon.com/AmazonS3/latest/userguide/MultiRegionAccessPointRestrictions.html)」を参照してください。

6. (オプション) 追加したバケットを削除する必要がある場合は、[削除] を選択します。

#### **a** Note

作成が完了した後に、このマルチリージョンアクセスポイントのバケットを追加したり 削除したりすることはできません。

7. [このマルチリージョンアクセスポイントのパブリックアクセス設定をブロック] で、マルチリー ジョンアクセスポイントに適用するブロックパブリックアクセス設定を選択します。デフォルト では、新しいマルチリージョンアクセスポイントに対してすべてのブロックパブリックアクセス 設定が有効になります。これらの設定を特に無効にする必要がある場合を除いて、すべての設定 を有効にしておくことをお勧めします。

**a** Note

マルチリージョンアクセスポイントを作成した後に、マルチリージョンアクセスポイン トのブロックパブリックアクセス設定を変更することはできません。したがって、パブ リックアクセスをブロックする場合は、マルチリージョンアクセスポイントを作成する 前に、パブリックアクセスがなくてもアプリケーションが正しく動作することを確認し てください。

8. [マルチリージョンアクセスポイントの作成] を選択します。

#### **A** Important

別のアカウントが所有しているバケットをマルチリージョンアクセスポイントに追加する場 合、バケット所有者は、バケットポリシーを更新して、マルチリージョンアクセスポイント にアクセス許可を付与する必要もあります。そうしない場合、マルチリージョンアクセスポ イントはそのバケットからデータを取得できません。このようなアクセスを許可する方法を 示すポリシーの例については、「[マルチリージョンアクセスポイントポリシーの例](https://docs.aws.amazon.com/AmazonS3/latest/userguide/MultiRegionAccessPointPermissions.html#MultiRegionAccessPointPolicyExamples)」を参照 してください。

#### AWS CLI を使用する場合

AWS CLI を使用して、マルチリージョンアクセスポイントを作成できます。マルチリージョンアク セスポイントを作成するときは、それがサポートするすべてのバケットを提供する必要があります。 マルチリージョンアクセスポイントを作成した後に、マルチリージョンアクセスポイントにバケット を追加することはできません。

次の例では、AWS CLI を使用して、2 つのバケットを持つマルチリージョンアクセスポイントを作 成します。このコマンドの例を実行するには、*user input placeholders* をユーザー自身の情 報に置き換えます。

```
aws s3control create-multi-region-access-point --account-id 111122223333 --details '{
         "Name": "simple-multiregionaccesspoint-with-two-regions", 
         "PublicAccessBlock": { 
             "BlockPublicAcls": true, 
             "IgnorePublicAcls": true, 
             "BlockPublicPolicy": true, 
             "RestrictPublicBuckets": true 
         }, 
         "Regions": [ 
             { "Bucket": "DOC-EXAMPLE-BUCKET1" }, 
             { "Bucket": "DOC-EXAMPLE-BUCKET2" } 
 ] 
     }' --region us-west-2
```
# <span id="page-705-0"></span>Amazon S3 のマルチリージョンアクセスポイントを使用したパブリックア クセスのブロック

それぞれのマルチリージョンアクセスポイントには、Amazon S3 パブリックアクセスブロックの個 別の設定があります。これらの設定は、マルチリージョンアクセスポイントと基となるバケットを所 有する AWS アカウント のブロックパブリックアクセス設定と連動して機能します。

Amazon S3 がリクエストを承認すると、これらの設定の最も制限の厳しい組み合わせが適用されま す。これらのリソース (マルチリージョンアクセスポイント所有者アカウント、基となるバケット、 またはバケット所有者アカウント) のブロックパブリックアクセス設定が、リクエストされたアク ションまたはリソースへのアクセスをブロックすると、Amazon S3 はリクエストを拒否します。

これらの設定を特に無効にする必要がある場合を除いては、すべての設定を有効にしておくことを お勧めします。デフォルトでは、マルチリージョンアクセスポイントに対してすべてのブロックパ ブリックアクセス設定が有効になります。ブロックパブリックアクセスが有効になっている場合、マ ルチリージョンアクセスポイントはインターネットベースのリクエストを受け付けることができませ ん。

#### **A** Important

マルチリージョンアクセスポイントを作成した後にブロックパブリックアクセス設定を変更 することはできません。

Amazon S3 のブロックパブリックアクセスの詳細については、[「Amazon S3 ストレージへのパブ](#page-1196-0) [リックアクセスのブロック](#page-1196-0)」を参照してください。

## <span id="page-706-0"></span>Amazon S3 マルチリージョンアクセスポイントの設定の詳細を表示する

以下の例では、Amazon S3 コンソールを使用してマルチリージョンアクセスポイントの設定の詳細 を表示する方法を示しています。

S3 コンソールの使用

マルチリージョンアクセスポイントを作成するには

- 1. AWS Management Console にサインインし、Amazon S3 コンソール [https://](https://console.aws.amazon.com/s3/)  [console.aws.amazon.com/s3/](https://console.aws.amazon.com/s3/) を開きます。
- 2. ナビゲーションペインで、[Multi-Region Access Points] (マルチリージョンアクセスポイント) を 選択します。
- 3. 設定の詳細を表示するマルチリージョンアクセスポイントの名前を選択します。
	- [プロパティ] タブには、マルチリージョンアクセスポイントに関連付けられているすべてのバ ケット、作成日、Amazon リソースネーム (ARN)、およびエイリアスが表示されます。AWS アカウント ID 列には、マルチリージョンアクセスポイントに関連付けられている外部アカウ ントが所有するバケットもすべて表示されます。
	- [アクセス許可] タブには、このマルチリージョンアクセスポイントに関連付けられたバケット に適用されるブロックパブリックアクセス設定が表示されます。マルチリージョンアクセスポ イントを作成している場合は、マルチリージョンアクセスポイントのポリシーを表示すること もできます。[アクセス許可] ページの [情報] アラートには、このマルチリージョンアクセスポ イントの [パブリックアクセスはブロックされています] 設定が有効になっているすべてのバ ケット (自分のアカウントと他のアカウント内) も一覧表示されます。

• [レプリケーションとフェイルオーバー] タブには、マルチリージョンアクセスポイントに関連 付けられているバケットと、バケットが置かれているリージョンのマップビューが表示され ます。データを取得するアクセス許可のない別のアカウントのバケットがある場合、そのリー ジョンはレプリケーションの概要マップ上で赤くマークされ、レプリケーションステータスの 取得中にエラーが発生した AWS リージョン であることを示します。

#### **a** Note

外部アカウントのバケットからレプリケーションステータス情報を取得するには、バ ケット所有者がバケットポリシーで s3:GetBucketReplication アクセス許可を付 与する必要があります。

このタブには、マルチリージョンアクセスポイントで使用されているリージョンのレプリケー ションメトリクス、レプリケーションルール、フェイルオーバーステータスも表示されます。

AWS CLI を使用する場合

AWS CLI を使用して、マルチリージョンアクセスポイントの設定の詳細を表示できます。

次の AWS CLI の例では、現在のマルチリージョンアクセスポイント設定を取得します。このコマン ドの例を実行するには、*user input placeholders* をユーザー自身の情報に置き換えます。

aws s3control get-multi-region-access-point --account-id *111122223333* --name *DOC-EXAMPLE-BUCKET1*

## <span id="page-707-0"></span>マルチリージョンアクセスポイントの削除

次の手順では、Amazon S3 コンソールを使用してマルチリージョンアクセスポイントを削除する方 法を説明します。

マルチリージョンアクセスポイントを削除しても、マルチリージョンアクセスポイントに関連付けら れたバケットは削除されず、マルチリージョンアクセスポイント自体だけが削除されます。

S3 コンソールの使用

マルチリージョンアクセスポイントを削除するには

- 1. AWS Management Console にサインインし、Amazon S3 コンソール [https://](https://console.aws.amazon.com/s3/)  [console.aws.amazon.com/s3/](https://console.aws.amazon.com/s3/) を開きます。
- 2. ナビゲーションペインで、[Multi-Region Access Points] (マルチリージョンアクセスポイント) を 選択します。
- 3. マルチリージョンアクセスポイントの名前の横にあるオプションボタンを選択します。
- 4. [Delete] (削除) をクリックします。
- 5. [マルチリージョンアクセスポイントの削除] ダイアログボックスで、削除する AWS バケットの 名前を入力します。

#### **G** Note

有効なバケット名を入力していることを確認してください。有効ではない場合、[削除] ボタンが無効になります。

6. [削除] を選択して、マルチリージョンアクセスポイントの削除を確認します。

#### AWS CLI を使用する場合

AWS CLI を使用して、マルチリージョンアクセスポイントを削除できます。このアクションで は、マルチリージョンアクセスポイントに関連付けられたバケットは削除されず、マルチリージョ ンアクセスポイント自体だけが削除されます。このコマンドの例を実行するには、*user input placeholders* をユーザー自身の情報に置き換えます。

aws s3control delete-multi-region-access-point --account-id *123456789012* --details Name=*example-multi-region-access-point-name*

# <span id="page-708-0"></span>AWS PrivateLink で使用するマルチリージョンアクセスポイントの 設定

マルチリージョンアクセスポイントを使用して、AWS リージョン 間で Amazon S3 リクエストトラ フィックのルーティングを行うことができます。各マルチリージョンアクセスポイントのグローバ ルエンドポイントは、複数の送信元からの Amazon S3 データリクエストトラフィックをルーティン グします。個別のエンドポイントで複雑なネットワーク設定を構築する必要はありません。これらの データリクエストトラフィックソースには以下が含まれます。

- 仮想プライベートクラウド (VPC) から発信されるトラフィック
- AWS PrivateLink を経由する、オンプレミスのデータセンターからのトラフィック
- パブリックインターネットからのトラフィック

S3 マルチリージョンアクセスポイントへの AWS PrivateLink 接続を確立すると、シンプルなネッ トワークアーキテクチャと設定を使用して、AWS に、またはプライベート接続を経由して複数 の AWS リージョン に、S3 リクエストをルーティングできます。AWS PrivateLink を使用する場 合、VPC ピアリング接続を設定する必要はありません。

トピック

- [AWS PrivateLink で使用するマルチリージョンアクセスポイントの設定](#page-709-0)
- [VPC エンドポイントからマルチリージョンアクセスポイントへのアクセスを削除する](#page-712-0)

## <span id="page-709-0"></span>AWS PrivateLink で使用するマルチリージョンアクセスポイントの設定

AWS PrivateLink は、Virtual Private Cloud (VPC) 内のプライベート IP アドレスを使用して Amazon S3 にプライベート接続できます。VPC 内で 1 つ以上のインターフェイスエンドポイントをプロビ ジョニングして、Amazon S3 マルチリージョンアクセスポイントに接続できます。

AWS Management Console、AWS CLI、または AWS SDK によって、マルチリージョンアクセスポ イントの com.amazonaws.s3-global.accesspoint エンドポイントを作成することができます。マル チリージョンアクセスポイントのインターフェイスエンドポイントを設定する方法の詳細について は、VPC ユーザーガイドの「[インターフェイス VPC エンドポイント](https://docs.aws.amazon.com/vpc/latest/privatelink/vpce-interface.html)」を参照してください。

インターフェイスエンドポイント経由でマルチリージョンアクセスポイントにリクエストを送信する には、次の手順に従って VPC とマルチリージョンアクセスポイントを設定します。

AWS PrivateLink で使用するマルチリージョンアクセスポイントを設定するには

1. マルチリージョンアクセスポイントに接続できる適切な VPC エンドポイントを作成するか、所 有します。VPC エンドポイントの作成の詳細については、VPC ユーザーガイドの「[インター](https://docs.aws.amazon.com/vpc/latest/privatelink/vpce-interface.html) [フェイス VPC エンドポイント 」](https://docs.aws.amazon.com/vpc/latest/privatelink/vpce-interface.html)を参照してください。

#### **A** Important

必ず com.amazonaws.s3-global.cesspoint エンドポイントを作成してください。他のエ ンドポイントタイプでは、マルチリージョンアクセスポイントにアクセスできません。

この VPC エンドポイントが作成されると、エンドポイントに対してプライベート DNS が有効 になっている場合、VPC 内のすべてのマルチリージョンアクセスポイントリクエストはこのエ ンドポイントを経由します。これはデフォルトで有効になっています。

- 2. マルチリージョンアクセスポイントポリシーが VPC エンドポイントからの接続をサポートして いない場合は、更新する必要があります。
- 3. 個々のバケットポリシーで、マルチリージョンアクセスポイントのユーザーへのアクセスが許可 されていることを確認します。

マルチリージョンアクセスポイントは、リクエスト自体を満たすのではなく、バケットにリクエスト をルーティングすることによって機能することに注意してください。リクエストの発信者は、マルチ リージョンアクセスポイントに対する許可を持ち、マルチリージョンアクセスポイント内の個々のバ ケットへのアクセスが許可されている必要があることを覚えておくことが重要です。そうしないと、 リクエストは、発信者がリクエストを実行するための許可を持たないバケットにルーティングされる 可能性があります。マルチリージョンアクセスポイントと関連付けられているバケットは、同じまた は別の AWS アカウントに所有されることができます。ただし、許可が正しく設定されていれば、異 なるアカウントの VPC でマルチリージョンアクセスポイントを使用できます。

このため、VPC エンドポイントポリシーでは、マルチリージョンアクセスポイントと、リクエスト を処理できるようにする基盤となる各バケットの両方へのアクセスを許可する必要があります。例 えば、エイリアス mfzwi23gnjvgw.mrap を持つマルチリージョンアクセスポイントがあるとしま す。バケット DOC-EXAMPLE-BUCKET1 および DOC-EXAMPLE-BUCKET2 によって支えられており、 すべて AWS アカウント 123456789012 が所有しています。この場合、以下の VPC エンドポイン トでは、mfzwi23gnjvgw.mrap に対して行われた VPC からの GetObject リクエストを、いずれ かのバッキングバケットで実行できます。

```
{ 
     "Version": "2012-10-17", 
     "Statement": [ 
     { 
          "Sid": "Read-buckets-and-MRAP-VPCE-policy", 
          "Principal": "*",
```

```
 "Action": [ 
               "s3:GetObject" 
          ], 
          "Effect": "Allow", 
          "Resource": [ 
               "arn:aws:s3:::DOC-EXAMPLE-BUCKET1/*", 
               "arn:aws:s3:::DOC-EXAMPLE-BUCKET2/*", 
               "arn:aws:s3::123456789012:accesspoint/mfzwi23gnjvgw.mrap/object/*" 
         \mathbf{I} }]
}
```
前述したように、マルチリージョンアクセスポイントポリシーが VPC エンドポイント経由のアクセ スをサポートするように設定されていることも確認する必要があります。アクセスをリクエストして いる VPC エンドポイントを指定する必要はありません。次のサンプルポリシーは、GetObject リ クエストにマルチリージョンアクセスポイントを使用しようとしているリクエスターにアクセスを許 可します。

```
{ 
     "Version": "2012-10-17", 
     "Statement": [ 
     { 
          "Sid": "Open-read-MRAP-policy", 
          "Effect": "Allow", 
          "Principal": "*", 
          "Action": [ 
               "s3:GetObject" 
            ], 
          "Resource": "arn:aws:s3::123456789012:accesspoint/mfzwi23gnjvgw.mrap/object/*" 
     }]
}
```
もちろん、個々のバケットには、VPC エンドポイントを介して送信されたリクエストからのアクセ スをサポートするポリシーが必要です。以下のポリシーの例では、VPC エンドポイントを介して行 われたリクエストを含む匿名ユーザーに読み取りアクセス許可が付与されます。

```
{ 
     "Version":"2012-10-17", 
    "Statement": [ 
    { 
         "Sid": "Public-read", 
         "Effect":"Allow",
```

```
 "Principal": "*", 
         "Action": "s3:GetObject", 
         "Resource": [ 
             "arn:aws:s3:::DOC-EXAMPLE-BUCKET1", 
             "arn:aws:s3:::DOC-EXAMPLE-BUCKET2/*"] 
     }]
}
```
VPC エンドポイントポリシーの編集については、「VPC ユーザーガイド」の「[VPC エンドポイント](https://docs.aws.amazon.com/vpc/latest/privatelink/vpc-endpoints-access.html) [によるサービスへのアクセスのコントロール](https://docs.aws.amazon.com/vpc/latest/privatelink/vpc-endpoints-access.html)」を参照してください。

# <span id="page-712-0"></span>VPC エンドポイントからマルチリージョンアクセスポイントへのアクセス を削除する

マルチリージョンアクセスポイントを所有しており、インターフェイスエンドポイントからそのアク セス権を削除する場合は、マルチリージョンアクセスポイントに新しいアクセスポリシーを提供し て、VPC エンドポイントを経由するリクエストへのアクセスを防止する必要があります。ただし、 マルチリージョンアクセスポイントのバケットが VPC エンドポイント経由のリクエストをサポート している場合、これらのリクエストは引き続きサポートされます。このサポートを禁止する場合は、 バケットのポリシーも更新しなければなりません。マルチリージョンアクセスポイントに新しいアク セスポリシーを指定すると、マルチリージョンアクセスポイントへのアクセスだけが禁止され、基に なるバケットへのアクセスは禁止されません。

**a** Note

マルチリージョンアクセスポイントのアクセスポリシーを削除することはできません。マル チリージョンアクセスポイントへのアクセスを削除するには、変更したアクセスで新しいア クセスポリシーを提供する必要があります。

マルチリージョンアクセスポイントのアクセスポリシーを更新する代わりに、バケットポリシーを 更新して、VPC エンドポイントを使用したリクエストを防ぐことができます。この場合、ユーザー は VPC エンドポイント経由でマルチリージョンアクセスポイントにアクセスできます。ただし、マ ルチリージョンアクセスポイントリクエストが、バケットポリシーがアクセスを禁止するバケットに ルーティングされると、リクエストによりエラーメッセージが生成されます。

# <span id="page-713-0"></span>マルチリージョンアクセスポイントを使用したリクエスト

他のリソースと同様に、Amazon S3 マルチリージョンアクセスポイントには、Amazon リソース ネーム (ARN) があります。これらの ARN を使用することで、AWS Command Line Interface (AWS CLI)、AWS SDK、または Amazon S3 API を使用してマルチリージョンのアクセスポイントにリク エストを指示できます。これらの ARN を使用して、アクセスコントロールポリシーでマルチリー ジョンアクセスポイントを識別することもできます。マルチリージョンアクセスポイント ARN にマ ルチリージョンアクセスポイントの名前が含まれたり、公開されたりすることはありません。ARN の詳細については、「AWS 全般のリファレンス」の「[Amazon リソースネーム \(ARN\)」](https://docs.aws.amazon.com/general/latest/gr/aws-arns-and-namespaces.html)を参照して ください。

**a** Note

マルチリージョンアクセスポイントのエイリアスと ARN は互換的に使用できません。

マルチリージョンアクセスポイント ARN は、以下の形式を使用します。

arn:aws:s3::*account-id*:accesspoint/*MultiRegionAccessPoint\_alias*

以下に、マルチリージョンアクセスポイント ARN の例をいくつか示します。

- arn:aws:s3::123456789012:accesspoint/mfzwi23gnjvgw.mrap は、AWS アカウント 123456789012 が所有する、エイリアス mfzwi23gnjvgw.mrap を持つマルチリージョンアクセ スポイントを表します。
- arn:aws:s3::123456789012:accesspoint/\* は、アカウント 123456789012 内のすべて のマルチリージョンアクセスポイントを表します。この ARN は、アカウント 123456789012 のすべてのマルチリージョンアクセスポイントと一致しますが、ARN に AWS リージョン が含 まれていないため、リージョンの Amazon S3 Access Points とは一致しません。これとは対照 的に、ARN arn:aws:s3:us-west-2:123456789012:accesspoint/\* は、リージョン uswest-2 にあるアカウント 123456789012 のすべてのリージョンの Amazon S3 Access Points と は一致しますが、マルチリージョンアクセスポイントとは一致しません。

マルチリージョンアクセスポイントを介してアクセスされるオブジェクトの ARN は、以下の形式を 使用します。

arn:aws:s3::*account\_id*:accesspoint/*MultiRegionAccessPoint\_alias*//*key*

マルチリージョンアクセスポイント ARN と同様に、マルチリージョンアクセスポイントを介してア クセスされるオブジェクトの ARN には AWS リージョン は含まれません。次に例を示します。

- arn:aws:s3::123456789012:accesspoint/mfzwi23gnjvgw.mrap//-01 は、アカウント 123456789012 が所有する、エイリアス mfzwi23gnjvgw.mrap を持つマルチリージョンアクセ スポイントを通じてアクセスされる、-01 を表します。
- arn:aws:s3::123456789012:accesspoint/mfzwi23gnjvgw.mrap//\* は、アカウント 123456789012 で、エイリアス mfzwi23gnjvgw.mrap を持ち、マルチリージョンアクセスポイ ントを通じてアクセスできるすべてのオブジェクトを表します。
- arn:aws:s3::123456789012:accesspoint/mfzwi23gnjvgw.mrap//-01/finance/\* は、アカウント 123456789012 で、エイリアス mfzwi23gnjvgw.mrap を持ち、マルチリー ジョンアクセスポイントの -01/finance/ でアクセスできるすべてのオブジェクトを表します。

## マルチリージョンアクセスポイントのホスト名

マルチリージョンアクセスポイントのホスト名を使用して、マルチリージョンアクセスポイントを 介して Amazon S3 のデータにアクセスできます。パブリックインターネットからこのホスト名にリ クエストを送信できます。マルチリージョンアクセスポイントに 1 つ以上のインターネットゲート ウェイを設定している場合は、仮想プライベートクラウド (VPC) からこのホスト名にリクエストを 送信することもできます。マルチリージョンアクセスポイントで使用する VPC インターフェイスエ ンドポイントの作成の詳細については、「[AWS PrivateLink で使用するマルチリージョンアクセスポ](#page-709-0) [イントの設定](#page-709-0)」を参照してください。

また、VPC エンドポイントを使用して VPC からマルチリージョンアクセスポイント経由でリクエ ストを行うには、AWS PrivateLink を使用することができます。AWS PrivateLink を使用してマル チリージョンアクセスポイントへのリクエストを行う場合、*region*.vpce.amazonaws.com で 終わるエンドポイント固有のリージョンのドメインネームシステム (DNS) を直接使用することは できません。このホスト名には証明書が関連付けられていないため、直接使用することはできま せん。ただし、引き続き、VPC エンドポイントのパブリックドメインネームシステム (DNS) 名を CNAME または ALIAS ターゲットとして使用することはできます。あるいは、エンドポイントでプラ イベートドメインネームシステム (DNS) を有効にし、このセクションで説明されているように、標 準のマルチリージョンアクセスポイント *MultiRegionAccessPoint\_alias*.accesspoint.s3 global.amazonaws.com ドメインネームシステム (DNS) 名を使用することもできます。

マルチリージョンアクセスポイント経由で API for Amazon S3 データオペレーション (例えば GetObject) にリクエストする場合、リクエストのホスト名は次のようになります。

*MultiRegionAccessPoint\_alias*.accesspoint.s3-global.amazonaws.com

例えば、エイリアス mfzwi23gnjvgw.mrap を持つマルチリージョンアクセスポイントを介し て GetObject リクエストを行うには、ホスト名 mfzwi23gnjvgw.mrap.accesspoint.s3 global.amazonaws.com に対してクエストを行います。ホスト名の s3-global 部分は、このホ スト名が特定のリージョン用ではないことを示しています。

マルチリージョンアクセスポイントを使用したリクエストの作成は、単一リージョンアクセスポイン トを使用したリクエストの作成と似ています。ただし、以下の違いを考慮する必要があります。

- マルチリージョンアクセスポイント ARN に AWS リージョン は含まれません。フォーマット arn:aws:s3::*account-id*:accesspoint/*MultiRegionAccessPoint\_alias* に従いま す。
- API オペレーションを介して行われたリクエスト (これらのリクエストに ARN を使用する必 要はありません) では、マルチリージョンアクセスポイントは異なるエンドポイントスキー ムを使用します。スキームは *MultiRegionAccessPoint\_alias*.accesspoint.s3 global.amazonaws.com です。例えば、mfzwi23gnjvgw.mrap.accesspoint.s3 global.amazonaws.com です。単一リージョンアクセスポイントとの相違点に注意してくださ い。
	- マルチリージョンアクセスポイントのホスト名は、マルチリージョンアクセスポイント名ではな く、エイリアスを使用します。
	- マルチリージョンアクセスポイントのホスト名には、所有者の AWS アカウント ID は含まれま せん。
	- マルチリージョンアクセスポイントのホスト名には、AWS リージョン は含まれません。
	- マルチリージョンアクセスポイントのホスト名には、s3.amazonaws.com の代わりに s3 global.amazonaws.com が含まれます。
- マルチリージョンアクセスポイントのリクエストは、署名バージョン 4A (SigV4A) を使用して署 名する必要があります。AWS SDK を使用時する場合、SDK は Sigv4 を SigV4A に自動的に変換 します。そのため、ご使用の [AWS SDK](https://docs.aws.amazon.com/sdkref/latest/guide/feature-s3-mrap.html) が、グローバル AWS リージョン リクエストの署名に使 用される署名実装として SigV4AA をサポートしていることを確認してください。SigV4A の詳細 については、「AWS 全般のリファレンス」の「[AWS API リクエストの署名」](https://docs.aws.amazon.com/general/latest/gr/signing_aws_api_requests.html)を参照してくださ い。

# マルチリージョンアクセスポイントと Amazon S3 Transfer Acceleration

Amazon S3 Transfer Acceleration は、バケットへの高速データ転送を実現する機能です。Transfer Acceleration は個々のバケットレベルで設定されます。Transfer Acceleration の詳細については、 「[Amazon S3 Transfer Acceleration を使用した高速かつ安全なファイル転送の設定」](#page-266-0)を参照してく ださい。

マルチリージョンアクセスポイントは、Transfer Acceleration と同様の高速転送メカニズムを使用し て、大きなオブジェクトを AWS ネットワークで送信します。このため、マルチリージョンアクセス ポイント経由でリクエストを送信する場合、Transfer Acceleration を使用する必要はありません。こ の転送パフォーマンスの向上は、マルチリージョンアクセスポイントに自動的に組み込まれます。

トピック

- [許可](#page-716-0)
- [マルチリージョンアクセスポイントの制約および制限事項](#page-724-0)
- [マルチリージョンアクセスポイントリクエストのルーティング](#page-727-0)
- [Amazon S3 マルチリージョンアクセスポイントフェイルオーバーコントロール](#page-729-0)
- [マルチリージョンアクセスポイントで使用するためのレプリケーションの設定](#page-737-0)
- [マルチリージョンアクセスポイントでのサポートされている API オペレーションの使用](#page-747-0)
- [マルチリージョンアクセスポイントから基盤となるリソースへのリクエストのモニタリングとログ](#page-763-0) [記録](#page-763-0)

<span id="page-716-0"></span>許可

Amazon S3 マルチリージョンアクセスポイントは、複数の AWS リージョン の Amazon S3 バケッ トへのデータアクセスを簡素化します。マルチリージョンアクセスポイントは、Amazon S3 のデー タアクセスオブジェクトのオペレーション (GetObject や PutObject など) を実行するために使用 できる名前付きのグローバルエンドポイントです。各マルチリージョンアクセスポイントは、グロー バルエンドポイントを介したすべてのリクエストについて、個別のアクセス許可とネットワークコン トロールを設定できます。

各マルチリージョンアクセスポイントは、基になるバケットにアタッチされたバケットポリシーと連 動して機能するカスタマイズされたアクセスポリシーを適用することもできます。リクエストが成功 するには、以下のすべてでオペレーションが許可されている必要があります。

• マルチリージョンアクセスポイントポリシー

- 基になる AWS Identity and Access Management (IAM) ポリシー
- 基になるバケットポリシー (リクエストのルーティング先)

マルチリージョンアクセスポイントポリシーは、特定の IAM ユーザーまたはグループからのリクエ ストのみを受け入れるように設定できます。これを行う方法の例については、「[the section called](#page-722-0)  ["マルチリージョンアクセスポイントポリシーの例"」](#page-722-0)の例 2 を参照してください。Virtual Private Cloud (VPC) からのリクエストだけを受け入れるようにマルチリージョンアクセスポイントポリシー を設定することで、プライベートネットワークへの Amazon S3 データアクセスを制限できます。

例えば、次のようになります。AppDataReader というユーザーを AWS アカウントで使用して、マ ルチリージョンアクセスポイントを介して GetObject リクエストを行うとします。リクエストが拒 否されないようにするために、マルチリージョンアクセスポイントと、マルチリージョンアクセスポ イントの基盤となる各バケットによって AppDataReader ユーザーに s3:GetObject 許可を付与 する必要があります。AppDataReader は、この許可を付与しないバケットからデータを取得でき ません。

#### **A** Important

バケットのアクセスコントロールをマルチリージョンアクセスポイントポリシーに委任して も、バケット名または Amazon リソースネーム (ARN) を使用してバケットに直接アクセス する場合のバケットの動作は変わりません。バケットに対して直接行われるすべてのオペ レーションは、以前と同じように動作します。マルチリージョンアクセスポイントポリシー に含めた制限は、そのマルチリージョンアクセスポイントを介したリクエストにのみ適用さ れます。

マルチリージョンアクセスポイントへのパブリックアクセスの管理

マルチリージョンアクセスポイントは、 マルチリージョンアクセスポイントごとに独立したブロッ クパブリックアクセス設定をサポートしています。 マルチリージョンアクセスポイントを作成する ときに、その マルチリージョンアクセスポイントに適用するブロックパブリックアクセス設定を指 定できます。

**a** Note

マルチリージョンアクセスポイントの個別のパブリックアクセスをブロックする設定が無効 になっていても、(自分のアカウントの) [このアカウントのブロックパブリックアクセス設定] または [外部バケットのブロックパブリック設定] は引き続き適用されます。

マルチリージョンアクセスポイントを介して行われたリクエストについて、Amazon S3 は以下に対 するブロックパブリックアクセス設定を評価します。

- マルチリージョンアクセスポイント
- 基になるバケット (外部バケットを含む)
- マルチリージョンアクセスポイントを所有するアカウント
- 基になるバケットを所有するアカウント (外部アカウントを含む)

これらの設定のいずれかで、リクエストをブロックする必要があることが示されると、Amazon S3 はリクエストを拒否します。Amazon S3 ブロックパブリックアクセス機能の詳細については、 「[Amazon S3 ストレージへのパブリックアクセスのブロック](#page-1196-0)」を参照してください。

#### **A** Important

デフォルトでは、マルチリージョンアクセスポイントに対してすべてのブロックパブリック アクセス設定が有効になります。 マルチリージョンアクセスポイントに適用したくない設定 がある場合は、明示的に無効にする必要があります。 マルチリージョンアクセスポイントを作成した後にブロックパブリックアクセス設定を変更 することはできません。

## マルチリージョンアクセスポイントのパブリックアクセスブロック設定の表示

マルチリージョンアクセスポイントのパブリックアクセスブロック設定を表示するには

1.

AWS Management Console にサインインし、Amazon S3 コンソール [https://](https://console.aws.amazon.com/s3/)  [console.aws.amazon.com/s3/](https://console.aws.amazon.com/s3/) を開きます。

2. ナビゲーションペインで、[Multi-Region Access Points] (マルチリージョンアクセスポイント) を 選択します。

3. 確認するマルチリージョンアクセスポイントの名前を選択します。

- 4. [アクセス許可] タブを選択します。
- 5. [Block Public Access settings for this Multi-Region Access Point] (このマルチリージョンアクセ スポイントのパブリックアクセス設定をブロック) で、マルチリージョンアクセスポイントのブ ロックパブリックアクセス設定を確認します。

**a** Note

マルチリージョンアクセスポイントを作成した後、ブロックパブリックアクセス設定を 編集することはできません。したがって、パブリックアクセスをブロックする場合は、 マルチリージョンアクセスポイントを作成する前に、パブリックアクセスがなくてもア プリケーションが正しく動作することを確認してください。

マルチリージョンアクセスポイントポリシーの使用

次のマルチリージョンアクセスポイントポリシーの例では、IAM ユーザーに対して、マルチリー ジョンアクセスポイントのファイルを一覧表示およびダウンロードするアクセス権限を付与していま す。このポリシーの例を実行するには、*user input placeholders* をユーザー自身の情報に置 き換えます。

```
 { 
    "Version":"2012-10-17", 
    "Statement":[ 
       \mathcal{L} "Effect":"Allow", 
           "Principal":{ 
               "AWS":"arn:aws:iam::123456789012:user/JohnDoe" 
           }, 
           "Action":[ 
               "s3:ListBucket", 
               "s3:GetObject" 
           ], 
           "Resource":[ 
               "arn:aws:s3::111122223333:accesspoint/MultiRegionAccessPoint_alias", 
               "arn:aws:s3::111122223333:accesspoint/MultiRegionAccessPoint_alias/object/
*" 
          \mathbf{I} } 
    ]
```
AWS Command Line Interface (AWS CLI) を使用して、マルチリージョンアクセスポイントポリシー を指定されたマルチリージョンアクセスポイントに関連付けるには、次の put-multi-regionaccess-point-policy コマンドを使用します。このコマンドの例を実行するには、*user input placeholders* をユーザー自身の情報に置き換えます。各マルチリージョンアクセスポイントに設 定できるポリシーは 1 つだけなので、put-multi-region-access-point-policy アクションを リクエストすると、指定されたマルチリージョンアクセスポイントに関連付けられている既存のポリ シーがすべて置き換えられます。

AWS CLI

}

```
aws s3control put-multi-region-access-point-policy
--account-id 111122223333
--details { "Name": "DOC-EXAMPLE-BUCKET-MultiRegionAccessPoint", 
  "Policy": "{ \"Version\": \"2012-10-17\", \"Statement\": { \"Effect\": 
  \"Allow\", \"Principal\": { \"AWS\": \"arn:aws:iam::111122223333:root
\" }, \"Action\": [\"s3:ListBucket\", \"s3:GetObject\"], \"Resource\": 
  [ \"arn:aws:s3::111122223333:accesspoint/MultiRegionAccessPoint_alias", 
  \"arn:aws:s3::111122223333:accesspoint/MultiRegionAccessPoint_alias/object/*
\" ] } }" }
```
前のオペレーションの結果をクエリするには、次のコマンドを使用します。

AWS CLI

aws s3control describe-multi-region-access-point-operation --account-id *111122223333* --request-token-arn *requestArn*

マルチリージョンアクセスポイントポリシーを取得するには、次のコマンドを使用します。

AWS CLI

```
aws s3control get-multi-region-access-point-policy
--account-id 111122223333
--name=DOC-EXAMPLE-BUCKET-MultiRegionAccessPoint
```
## マルチリージョンアクセスポイントポリシーの編集

マルチリージョンアクセスポイントポリシー (JSON で記述) は、このマルチリージョンアクセスポ イントで使用する Amazon S3 バケットへのストレージアクセスを提供します。特定のプリンシパル がマルチリージョンアクセスポイントでさまざまなアクションを実行することを許可または拒否でき ます。リクエストがマルチリージョンアクセスポイントを介してバケットにルーティングされると、 マルチリージョンアクセスポイントとバケットの両方のアクセスポリシーが適用されます。より制限 の厳しいアクセスポリシーが常に優先されます。

**a** Note

バケットに他のアカウントが所有するオブジェクトが含まれている場合、マルチリージョン アクセスポイントのポリシーは他の AWS アカウント が所有するオブジェクトには適用され ません。

マルチリージョンアクセスポイントポリシーを適用した後、ポリシーを削除することはできません。 ポリシーを編集するか、既存のポリシーを上書きする新しいポリシーを作成することができます。

マルチリージョンアクセスポイントポリシーを編集するには

- 1. AWS Management Console にサインインし、Amazon S3 コンソール [https://](https://console.aws.amazon.com/s3/)  [console.aws.amazon.com/s3/](https://console.aws.amazon.com/s3/) を開きます。
- 2. ナビゲーションペインで、[Multi-Region Access Points] (マルチリージョンアクセスポイント) を 選択します。
- 3. ポリシーを編集するマルチリージョンアクセスポイントの名前を選択します。
- 4. [アクセス許可] タブを選択します。
- 5. [Multi-Region Access Point policy] (マルチリージョンアクセスポイントポリシー) セクションま でスクロールします。[Edit] (編集) を選択し、ポリシーを更新します。
- 6. [Edit Multi-Region Access Point policy] (マルチリージョンアクセスポイントポリシーの編集) ページが表示されます。ポリシーをテキストフィールドに直接入力するか、[Add statement] (ス テートメントの追加) を選択してドロップダウンリストからポリシーの要素を選択できます。

**a** Note

コンソールに、マルチリージョンアクセスポイントの Amazon リソースネーム (ARN) が自動的に表示されます。これをポリシーで使用できます。マルチリージョンアクセス ポイントポリシーの例については、「[the section called "マルチリージョンアクセスポイ](#page-722-0) [ントポリシーの例"」](#page-722-0)を参照してください。

<span id="page-722-0"></span>マルチリージョンアクセスポイントポリシーの例

Amazon S3 マルチリージョンアクセスポイントは、AWS Identity and Access Management (IAM) リ ソースポリシーをサポートします。これらのポリシーを使用して、リソース、ユーザー、その他の 条件別にマルチリージョンアクセスポイントの使用を制御することができます。アプリケーションや ユーザーがマルチリージョンアクセスポイントを介してオブジェクトにアクセスできるようにするに は、マルチリージョンアクセスポイントと基になるバケットの両方が同じアクセスを許可している必 要があります。

マルチリージョンアクセスポイントと基になるバケットの両方に同じアクセスを許可するには、次の いずれかを実行します。

- (推奨) Amazon S3 マルチリージョンアクセスポイントを使用する際のアクセスコントロールを簡 素化するには、Amazon S3 バケットのアクセスコントロールをマルチリージョンアクセスポイン トに委任します。これを行う方法の例については、このセクションの例 1 を参照してください。
- マルチリージョンアクセスポイントポリシーに含まれているものと同じアクセス許可を、基になる バケットのポリシーに追加します。

**A** Important

バケットのアクセスコントロールをマルチリージョンアクセスポイントポリシーに委任して も、バケット名または Amazon リソースネーム (ARN) を使用してバケットに直接アクセス する場合のバケットの動作は変わりません。バケットに対して直接行われるすべてのオペ レーションは、以前と同じように動作します。マルチリージョンアクセスポイントポリシー に含めた制限は、そのマルチリージョンアクセスポイントを介したリクエストにのみ適用さ れます。

Example 1 - (同じアカウントまたはクロスアカウントの) バケットポリシーで特定のマルチリージョ ンアクセスポイントへのアクセスを委任する

以下のバケットポリシーの例では、特定のマルチリージョンアクセスポイントにフルバケットアクセ スを付与しています。したがって、このバケットへのすべてのアクセスは、そのマルチリージョンア クセスポイントに添付されているポリシーによってコントロールされます。バケットへの直接アクセ スを必要としないすべてのユースケースでは、この方法でバケットを設定することをお勧めします。 このバケットポリシー構造は、同じアカウントまたは別のアカウントのマルチリージョンアクセスポ イントに使用できます。

```
{ 
     "Version": "2012-10-17", 
     "Statement" : [ 
     { 
         "Effect": "Allow", 
         "Principal" : { "AWS": "*" }, 
          "Action" : "*", 
          "Resource" : [ "Bucket ARN", "Bucket ARN/*"], 
          "Condition": { 
              "StringEquals" : { "s3:DataAccessPointArn" : "MultiRegionAccessPoint_ARN" } 
         } 
     }]
}
```
#### **a** Note

アクセス権を付与する複数のマルチリージョンアクセスポイントがある場合は、必ず個々の マルチリージョンアクセスポイントを一覧表示してください。

Example 2 – マルチリージョンアクセスポイントポリシーでマルチリージョンアクセスポイントにア カウントアクセスを付与する

以下のマルチリージョンアクセスポイントポリシーでは、*MultiRegionAccessPoint\_ARN* に よって定義されたマルチリージョンアクセスポイントに含まれるオブジェクトを表示および読み取 る *123456789012* アクセス許可をアカウントに付与します。

```
\{ "Version":"2012-10-17", 
   "Statement": [ 
    \{ "Effect": "Allow", 
        "Principal": { 
            "AWS":"arn:aws:iam::123456789012:user/JohnDoe" 
        }, 
         "Action":[ 
            "s3:ListBucket",
```

```
 "s3:GetObject" 
         ], 
          "Resource":[ 
              "MultiRegionAccessPoint_ARN", 
             "MultiRegionAccessPoint_ARN/object/*" 
        \mathbb{I} } 
   ]
}
```
Example 3 – バケットのリスト取得を許可するマルチリージョンアクセスポイントポリシー

以下のマルチリージョンアクセスポイントポリシーでは、*MultiRegionAccessPoint\_ARN* に よって定義されたマルチリージョンアクセスポイントに含まれるオブジェクトを表示す る *123456789012* アクセス許可をアカウントに付与します。

```
{ 
    "Version":"2012-10-17", 
    "Statement": [ 
       \left\{ \right. "Effect": "Allow", 
         "Principal": { 
          "AWS": "arn:aws:iam::123456789012:user/JohnDoe" 
          }, 
          "Action": "s3:ListBucket", 
          "Resource": "MultiRegionAccessPoint_ARN" 
         } 
    \mathbf{I}}
```
# <span id="page-724-0"></span>マルチリージョンアクセスポイントの制約および制限事項

Amazon S3 のマルチリージョンアクセスポイントには以下の制約と制限事項があります。

- マルチリージョンアクセスポイント名:
	- 1 つの AWS アカウント内で一意である
	- 数字または小文字で始める
	- 3~50 文字の長さにする
	- 名前をハイフン (-) で開始または終了することはできません。
	- 下線 (\_)、大文字、ピリオド (.) は使用しない
- 作成後は編集できない
- マルチリージョンアクセスポイントのエイリアスは Amazon S3 によって生成され、編集や再利用 はできません。
- ゲートウェイエンドポイントを使用して、マルチリージョンアクセスポイントを介してデータにア クセスすることはできません。ただし、インターフェイスエンドポイントを使用して、マルチリー ジョンアクセスポイントを介してデータにアクセスすることはできます。AWS PrivateLink を使用 するには、VPC エンドポイントを作成する必要があります。詳細については、「[AWS PrivateLink](#page-709-0)  [で使用するマルチリージョンアクセスポイントの設定](#page-709-0)」を参照してください。
- Amazon CloudFront でマルチリージョンアクセスポイントを使用するには、マルチリージョンア クセスポイントを Custom Origin ディストリビューションタイプとして設定する必要がありま す。さまざまなオリジンタイプの詳細については、「[CloudFront ディストリビューションでのさ](https://docs.aws.amazon.com/AmazonCloudFront/latest/DeveloperGuide/DownloadDistS3AndCustomOrigins.html) [まざまなオリジンの使用](https://docs.aws.amazon.com/AmazonCloudFront/latest/DeveloperGuide/DownloadDistS3AndCustomOrigins.html)」を参照してください。Amazon CloudFront でのマルチリージョンアク セスポイントの使用については、AWS ストレージブログの「[Building an active-active, proximity](https://aws.amazon.com/blogs/storage/building-an-active-active-latency-based-application-across-multiple-regions/)[based application across multiple Regions](https://aws.amazon.com/blogs/storage/building-an-active-active-latency-based-application-across-multiple-regions/)」を参照してください。
- マルチリージョンアクセスポイントの最小要件:
	- Transport Layer Security (TLS) v1.2
	- 署名バージョン 4 (SigV4A)

マルチリージョンアクセスポイントは、署名バージョン 4A をサポートします。このバージョ ンの SigV4 では、複数の AWS リージョン についてリクエストに署名できます。この機能は、 いくつかのリージョンのいずれかからデータにアクセスする可能性がある API 操作に役立ちま す。AWS SDK を使用する場合、認証情報を提供すると、マルチリージョンアクセスポイントへ のリクエストでは、追加の設定なしで署名バージョン 4A が使用されます。必ず SigV4A アルゴ リズムと [AWS SDK](https://docs.aws.amazon.com/sdkref/latest/guide/feature-s3-mrap.html) との互換性を確認してください。SigV4A の詳細については、「AWS 全般 のリファレンス」の「[AWS API リクエストの署名](https://docs.aws.amazon.com/general/latest/gr/signing_aws_api_requests.html)」を参照してください。

**G** Note

SigV4A を一時的なセキュリティ認証情報と共に使用する場合、例えば AWS Identity and Access Management (IAM) ロールを使用する場合には、必ずグローバルエンドポイ ントではなく、AWS Security Token Service (AWS STS) 内のリージョンエンドポイン トから一時的認証情報をリクエストしてください。AWS STS (sts.amazonaws.com) にグローバルエンドポイントを使用すると、AWS STS はグローバルエンドポイントか ら、Sig4A ではサポートされていない一時的な認証情報を生成します。その結果、エ

ラーが発生します。この問題を解決するには、[AWS STS 用のリージョンエンドポイン](https://docs.aws.amazon.com/IAM/latest/UserGuide/id_credentials_temp_enable-regions.html#id_credentials_region-endpoints) [ト](https://docs.aws.amazon.com/IAM/latest/UserGuide/id_credentials_temp_enable-regions.html#id_credentials_region-endpoints)にリストされているいずれかのエンドポイントを使用してください。

- マルチリージョンアクセスポイントは、匿名リクエストをサポートしていません。
- マルチリージョンアクセスポイントの制限事項:
	- IPv6 はサポートされていません。
	- Amazon S3 on Outposts バケットはサポートされていません。
	- CopyObject は、送信先として使用する場合、またはマルチリージョンアクセスポイント ARN を使用する場合にのみサポートされます。また、CopyObject アクションは、同じ AWS リー ジョン のバケット間でのみ実行できます。
	- S3 バッチオペレーション機能はサポートされていません。
- 一部の AWS SDK はサポートされていません。マルチリージョンアクセスポイントでどの AWS SDK がサポートされているかを確認するには、「[AWS SDK との互換性」](https://docs.aws.amazon.com/sdkref/latest/guide/feature-s3-mrap.html#s3-mrap-sdk-compat)を参照してください。
- マルチリージョンアクセスポイントの Service Quotas は、以下のとおりです。
	- アカウントごとに、最大 100 のマルチリージョンアクセスポイントです。
	- 1 つのマルチリージョンアクセスポイントには、17 リージョンの制約があります。
- マルチリージョンアクセスポイントの作成後は、マルチリージョンアクセスポイント設定でのバ ケットの追加、変更、または削除はできません。バケットを変更するには、マルチリージョンアク セスポイント全体を削除し、新しいリージョンアクセスポイントを作成する必要があります。マル チリージョンアクセスポイントのクロスアカウントバケットが削除された場合、このバケットを再 接続する唯一の方法は、そのアカウントで同じ名前とリージョンを使用してバケットを再作成する ことです。
- マルチリージョンアクセスポイントで使用されている (同じアカウントにある) 基になるバケット は、マルチリージョンアクセスポイントを削除した後でのみ削除できます。
- マルチリージョンアクセスポイントの作成または保守のすべてのコントロールプレーンリクエスト は、US West (Oregon) リージョンにルーティングされる必要があります。マルチリージョンア クセスポイントのデータプレーンリクエストでは、リージョンを指定する必要はありません。
- マルチリージョンアクセスポイントのフェイルオーバーコントロールプレーンの場合、リクエスト は次の 5 つのサポートされているリージョンのいずれかにルーティングされる必要があります。
	- US East (N. Virginia)
	- US West (Oregon)
	- Asia Pacific (Sydney)
	- Asia Pacific (Tokyo)
- Europe (Ireland)
- マルチリージョンアクセスポイントは、以下の AWS リージョン のバケットのみをサポートしま す。
	- US East (N. Virginia)
	- US East (Ohio)
	- US West (N. California)
	- US West (Oregon)
	- Asia Pacific (Mumbai)
	- Asia Pacific (Osaka)
	- Asia Pacific (Seoul)
	- Asia Pacific (Singapore)
	- Asia Pacific (Sydney)
	- Asia Pacific (Tokyo)
	- Canada (Central)
	- Europe (Frankfurt)
	- Europe (Ireland)
	- Europe (London)
	- Europe (Paris)
	- Europe (Stockholm)
	- South America (São Paulo)

# <span id="page-727-0"></span>マルチリージョンアクセスポイントリクエストのルーティング

マルチリージョンアクセスポイントを介してリクエストを行うと、Amazon S3 は、マルチリージョ ンアクセスポイントに関連付けられたバケットのうち、どのバケットが最も近くにあるかを決定しま す。Amazon S3 は、リクエストをそのバケットに送信します。これは、配置されている AWS リー ジョンに関わりません。

マルチリージョンアクセスポイントが最も近くにあるバケットにリクエストをルーティングする と、Amazon S3 はリクエストをそのバケットに直接送信したかのように処理します。マルチリー ジョンアクセスポイントは、Amazon S3 バケットのデータコンテンツを認識しません。そのため、 リクエストを受け取ったバケットには、リクエストされたデータが含まれていない可能性がありま す。マルチリージョンアクセスポイントに関連付けられた Amazon S3 バケットに一貫性のあるデー タセットを作成するには、S3 クロスリージョンレプリケーション (CRR) を設定できます。その後、 どのバケットも リクエストを正常に処理します。

Amazon S3 は、次のルールに従って、マルチリージョンアクセスポイントリクエストを送信しま す。

- Amazon S3 は、近接の度合いに応じてリクエストが実行されるように最適化します。マルチリー ジョンアクセスポイントでサポートされているバケットを調べて、最も近いバケットにリクエスト をリレーします。
- リクエストが既存のリソース (例えば、GetObject) を指定しても、Amazon S3 は、リクエスト を実行するときにオブジェクトの名前を考慮しません。つまり、マルチリージョンアクセスポイン トの 1 つのバケットにオブジェクトが存在する場合でも、リクエストはそのオブジェクトを含ま ないバケットにルーティングできるということです。この状況では、クライアント に 404 エラー メッセージが返されます。

404 エラーを避けるには、バケットに S3 クロスリージョンレプリケーション (CRR) を設定する ことをお勧めします。レプリケーションにより、目的のオブジェクトがマルチリージョンアクセス ポイントのバケットには存在するが、リクエストがルーティングされた特定のバケットに存在しな い場合に発生する可能性のある問題を解決できます。レプリケーション設定については、「[マルチ](#page-737-0) [リージョンアクセスポイントで使用するためのレプリケーションの設定](#page-737-0)」を参照してください。

必要な特定のオブジェクトを使用してリクエストが確実に受理されるようにするには、バケットの バージョニングを有効にし、リクエストにバージョン ID を含めることもお勧めします。このアプ ローチにより、探しているオブジェクトの正しいバージョンを確実に取得できます。バージョニン グを有効にしたバケットでは、誤って上書きしても、オブジェクトを復旧できます。詳細について は、「[S3 バケットでのバージョニングの使用」](https://docs.aws.amazon.com/AmazonS3/latest/userguide/Versioning.html)を参照してください。

• リクエストがリソースを作成するものである場合 (例えば、PutObject または CreateMultipartUpload)、Amazon S3 は最も近いバケットを使用してリクエストを実行しま す。例えば、世界中のどこからでも動画のアップロードをサポートしたい動画会社があるとしま す。ユーザーが PUT リクエストをマルチリージョンアクセスポイントに送信すると、オブジェク トは最も近くにあるバケットに配置されます。アップロードした動画を世界中の他のユーザーが最 短のレイテンシーでダウンロードできるようにするには、CRR と双方向レプリケーションを使用 できます。CRR を双方向レプリケーションと使用すると、マルチリージョンアクセスポイントに 関連付けられたすべてのバケットのコンテンツを同期された状態に維持します。マルチリージョン アクセスポイントでのレプリケーションの使用の詳細については、「[マルチリージョンアクセスポ](#page-737-0) [イントで使用するためのレプリケーションの設定](#page-737-0)」を参照してください。

# Amazon S3 マルチリージョンアクセスポイントフェイルオーバーコント ロール

Amazon S3 マルチリージョンアクセスポイントのフェイルオーバーコントロールを使用すると、 リージョン別トラフィックが中断してもビジネス継続性を維持できると同時に、アプリケーション をマルチリージョンアーキテクチャにしてコンプライアンスと冗長性のニーズを満たすことができま す。リージョン別トラフィックが中断された場合は、マルチリージョンアクセスポイントのフェイル オーバーコントロールを使用して、Amazon S3 マルチリージョンアクセスポイントの背後にあるど の AWS リージョン がデータアクセスとストレージのリクエストを処理するかを選択できます。

フェイルオーバーをサポートするには、マルチリージョンアクセスポイントをアクティブ/パッシブ 構成に設定できます。トラフィックは通常の状態ではアクティブリージョンに流れ、パッシブリー ジョンはフェイルオーバー用にスタンバイになります。

例えば、選択した AWS リージョン へのフェイルオーバーを行うには、プライマリ (アクティブ) リージョンからのトラフィックをセカンダリ (パッシブ) リージョンに移行します。このようなアク ティブ/パッシブ構成では、一方のバケットはアクティブでトラフィックを受け入れますが、もう一 方のバケットはパッシブでトラフィックを受け入れません。パッシブバケットは災害対策に使用され ます。フェイルオーバーを開始すると、すべてのトラフィック (GET や PUT リクエストなど) はアク ティブ状態 (1 つのリージョン内) のバケットに送られ、パッシブ状態のバケット (別のリージョン内) から離れます。

S3 クロスリージョンレプリケーション (CRR) を双方向のレプリケーションルールで有効にしている 場合、フェイルオーバー中もバケットを同期された状態にしておくことができます。さらに、アク ティブ/アクティブ設定で CRR を有効にしている場合、Amazon S3 マルチリージョンアクセスポイ ントは、最も近いバケットの場所からデータを取得できるため、アプリケーションのパフォーマンス が向上します。

AWS リージョン サポート

Amazon S3 マルチリージョンアクセスポイントのフェイルオーバーコントロールにより、S3 バケッ トはマルチリージョンアクセスポイントがサポートされている [17 リージョンの](https://docs.aws.amazon.com/AmazonS3/latest/userguide/MultiRegionAccessPointRestrictions.html)いずれにも存在する ことができます。フェイルオーバーは、任意の 2 つのリージョンで一度に開始できます。

**a** Note

フェイルオーバーは一度に 2 つのリージョン間でのみ開始されますが、マルチリージョンア クセスポイントでは、同時に複数のリージョンのルーティングステータスを個別に更新でき ます。

以下のトピックでは、Amazon S3 マルチリージョンアクセスポイントフェイルオーバーコントロー ルの使用方法と管理方法について説明します。

#### トピック

- [Amazon S3 マルチリージョンアクセスポイントルーティング状態](#page-730-0)
- [Amazon S3 マルチリージョンアクセスポイントアクセスポイントフェイルオーバーコントロール](#page-731-0) [の使用](#page-731-0)
- [Amazon S3 マルチリージョンアクセスポイントフェイルオーバーコントロールのエラー](#page-737-1)

## <span id="page-730-0"></span>Amazon S3 マルチリージョンアクセスポイントルーティング状態

Amazon S3 マルチリージョンアクセスポイントのフェイルオーバー設定は、マルチリージョンアク セスポイントで使用される AWS リージョン のルーティングステータスを決定します。Amazon S3 マルチリージョンアクセスポイントは、アクティブ/アクティブ状態またはアクティブ/パッシブ状態 に設定できます。

- アクティブ/アクティブ アクティブ/アクティブ設定では、すべてのリクエストはマルチリー ジョンアクセスポイントの最も近い AWS リージョン に自動的に送信されます。マルチリージョ ンアクセスポイントをアクティブ/アクティブ状態に設定すると、すべてのリージョンがトラ フィックを受信できます。アクティブ/アクティブ設定でトラフィックの中断が発生した場合、 ネットワークトラフィックはアクティブリージョンのいずれかに自動的にリダイレクトされます。
- アクティブ/パッシブ アクティブ/パッシブ設定では、マルチリージョンアクセスポイントのア クティブリージョンはトラフィックを受信し、パッシブリージョンはトラフィックを受信しませ ん。災害がある状況で S3 フェイルオーバーコントロールを使用してフェイルオーバーを開始す る場合は、災害対策計画のテストと実行中に、マルチリージョンアクセスポイントをアクティブ/ パッシブ設定にセットアップします。

<span id="page-731-0"></span>Amazon S3 マルチリージョンアクセスポイントアクセスポイントフェイルオーバーコ ントロールの使用

このセクションでは、AWS Management Console を使用して、Amazon S3 マルチリージョンアク セスポイントフェイルオーバーコントロールを管理および使用する方法について説明します。

AWS Management Console のマルチリージョンアクセスポイントの詳細ページの [Failover configuration] (フェイルオーバーの設定) セクションには、[Edit routing status] (ルーティングステー タスの編集) と[Failover] (フェイルオーバー) の 2 つのフェイルオーバーコントロールがあります。 これらのコントロールは以下のように使用できます。

- [Edit routing status] (ルーティングステータスの編集) [Edit routing status] (ルーティングステー タスの編集) を選択すると、マルチリージョンアクセスポイントの 1 回のリクエストで最大 17 の AWS リージョン ルーティングステータスを手動で編集できます。[Edit routing status] (ルーティン グステータスの編集) は次の目的で使用できます。
	- マルチリージョンアクセスポイントの 1 つ以上のリージョンのルーティングステータスを設定 または編集する
	- 2 つのリージョンをアクティブ/パッシブ状態に設定してマルチリージョンアクセスポイントの フェイルオーバー設定を作成する
	- リージョンを手動でフェイルオーバーする
	- リージョン間でトラフィックを手動で切り替える
- [Failover] (フェイルオーバー) [Failover] (フェイルオーバー) を選択してフェイルオーバーを開始 すると、既にアクティブ/パッシブ状態に設定されている 2 つのリージョンのルーティングステー タスが更新されるだけです。[Failover] (フェイルオーバー) を選択して開始したフェイルオーバー 中に、2 つのリージョン間のルーティングステータスが自動的に切り替わります。

マルチリージョンアクセスポイントの、リージョンのルーティングステータスの編集

マルチリージョンアクセスポイントの詳細ページの [Failover configuration] (フェイルオーバー設定) セクションで [Edit routing status] (ルーティングステータスの編集) を選択すると、マルチリージョ ンアクセスポイントの 1 回のリクエストで最大 17 AWS リージョン のルーティングステータスを手 動で更新できます。ただし、[Failover] (フェイルオーバー) を選択してフェイルオーバーを開始する と、既にアクティブ/パッシブ状態に設定されている 2 つのリージョンのルーティングステータスの みが更新されます。[Failover] (フェイルオーバー) を選択して開始したフェイルオーバーの間、2 つ のリージョン間のルーティングステータスが自動的に切り替わります。

[Edit routing status] (ルーティングステータスの編集) (以下の手順で説明) は、次の目的で使用できま す。

- マルチリージョンアクセスポイントの 1 つ以上のリージョンのルーティングステータスを設定ま たは編集する
- 2 つのリージョンをアクティブ/パッシブ状態に設定してマルチリージョンアクセスポイントの フェイルオーバー設定を作成する
- リージョンを手動でフェイルオーバーする
- リージョン間でトラフィックを手動で切り替える

S3 コンソールの使用

マルチリージョンアクセスポイントのリージョンのルーティングステータスを更新するには

- 1. AWS マネジメントコンソールにサインインします。
- 2. Amazon S3 コンソール ([https://console.aws.amazon.com/s3/\)](https://console.aws.amazon.com/s3/) を開きます。
- 3. ナビゲーションペインで、[Multi-Region Access Points] (マルチリージョンアクセスポイント) を 選択します。
- 4. 更新するマルチリージョンアクセスポイントを選択します。
- 5. [Replication and failover] (レプリケーションとフェイルオーバー) タブを選択します。
- 6. ルーティングステータスを編集するリージョンを 1 つ以上選択します。

フェイルオーバーを開始するには、マルチリージョンアクセスポイントで少なくとも 1 つの AWS リージョン を [Active] (アクティブ) に、1 つのリージョンを [Passive] (パッ シブ) に指定する必要があります。

- 7. [Edit routing status] (ルーティングステータスの編集) を選択します。
- 8. 表示されるダイアログボックスで、各リージョンの [Routing status] (ルーティングステータス) として [Active] (アクティブ) または [Passive] (パッシブ) を選択します。

アクティブな状態では、トラフィックがリージョンにルーティングされます。パッシブな状態で は、トラフィックがリージョンに誘導されなくなります。

**a** Note

マルチリージョンアクセスポイントのフェイルオーバー設定を作成する場合、またはフェイル オーバーを開始する場合は、マルチリージョンアクセスポイントで少なくとも 1 つの AWS リー ジョン を [Active] (アクティブ) に、1 つのリージョンを [Passive] (パッシブ) に指定する必要が あります。

9. [Save routing status] (ルーティングステータスを保存) を選択します。トラフィックがリダイレ クトされるまでに約 2 分かかります。

マルチリージョンアクセスポイントの AWS リージョン のルーティングステータスを送信する と、ルーティングステータスの変更を検証できます。これらの変更を検証するには、Amazon CloudWatch の <https://console.aws.amazon.com/cloudwatch/>にアクセスして、アクティブリージョ ンとパッシブリージョン間の Amazon S3 データリクエストトラフィック (GET および PUT リクエス トなど) のシフトをモニタリングします。フェイルオーバー中に既存の接続は終了しません。既存の 接続は、成功または失敗のステータスに達するまで継続されます。

AWS CLI を使用する場合

**a** Note

マルチリージョンアクセスポイント AWS CLI のルーティングコマンドは、次の 5 つのリー ジョンのいずれかに対して実行できます。

- ap-southeast-2
- ap-northeast-1
- us-east-1
- us-west-2
- eu-west-1

次のコマンド例では、現在のマルチリージョンアクセスポイントのルート設定を更新します。バ ケットのアクティブまたはパッシブステータスを更新するには、TrafficDialPercentage の値 をアクティブの場合は 100 に、パッシブの場合は 0 に設定します。この例では、*DOC-EXAMPLE-BUCKET-1* がアクティブに設定され、*DOC-EXAMPLE-BUCKET-2* がパッシブに設定されています。 このコマンド例を実行するには、*user input placeholders* をユーザー自身の情報に置き換え ます。

aws s3control submit-multi-region-access-point-routes

```
--region ap-southeast-2
--account-id 111122223333 
--mrap MultiRegionAccessPoint_ARN
--route-updates Bucket=DOC-EXAMPLE-BUCKET-1,TrafficDialPercentage=100
                 Bucket=DOC-EXAMPLE-BUCKET-2,TrafficDialPercentage=0
```
次のコマンド例では、更新されたマルチリージョンアクセスポイントのルーティング設定を取得しま す。このコマンド例を実行するには、*user input placeholders* をユーザー自身の情報に置き 換えます。

```
aws s3control get-multi-region-access-point-routes
--region eu-west-1
--account-id 111122223333
--mrap MultiRegionAccessPoint_ARN
```
フェイルオーバーの開始

マルチリージョンアクセスポイントの詳細ページの [Failover configuration] (フェイルオーバー設定) セクションで [Failover] (フェイルオーバー) を選択してフェイルオーバーを開始すると、Amazon S3 リクエストトラフィックは自動的に代替の AWS リージョン に移行されます。フェイルオーバープ ロセスは 2 分以内に完了します。

フェイルオーバーは、(マルチリージョンアクセスポイントがサポートされている [17 のリージョンの](https://docs.aws.amazon.com/AmazonS3/latest/userguide/MultiRegionAccessPointRestrictions.html) うち) 任意の 2 つの AWS リージョン で一度に開始できます。その後、フェイルオーバーイベントが AWS CloudTrail にログインされます。フェイルオーバーが完了すると、Amazon S3 トラフィック と、Amazon CloudWatch の新しいアクティブリージョンへのトラフィックルーティングの更新をモ ニタリングできます。

**A** Important

データレプリケーション中にすべてのメタデータとオブジェクトをバケット間で同期させる には、フェイルオーバーコントロールを設定する前に、双方向のレプリケーションルールを 作成し、レプリカ変更の同期を有効にすることをお勧めします。 双方向のレプリケーションルールにより、トラフィックがフェイルオーバーする Amazon S3 バケットにデータが書き込まれると、そのデータがソースバケットにレプリケートされま す。レプリカ変更の同期により、双方向のレプリケーション中にオブジェクトメタデータも バケット間で確実に同期されます。

フェイルオーバーをサポートするレプリケーションの設定については、「[the section called](#page-737-0)  ["バケットレプリケーション"」](#page-737-0)を参照してください。

レプリケートされたバケット間のフェイルオーバーを開始するには

- 1. AWS マネジメントコンソールにサインインします。
- 2. Amazon S3 コンソール ([https://console.aws.amazon.com/s3/\)](https://console.aws.amazon.com/s3/) を開きます。
- 3. 左のナビゲーションペインで、[Multi-Region Access Points] (マルチリージョンアクセスポイン ト) を選択します。
- 4. フェイルオーバーを開始するために使用する、マルチリージョンアクセスポイントを選択しま す。
- 5. [Replication and failover] (レプリケーションとフェイルオーバー) タブを選択します。
- 6. [Failover configuration] (フェイルオーバー設定) セクションまでスクロールして、AWS リージョ ン を 2 つ選択します。

#### **a** Note

フェイルオーバーを開始するには、マルチリージョンアクセスポイントで少なくとも 1 つの AWS リージョン を [Active] (アクティブ) に、1 つのリージョンを [Passive] (パッ シブ) に指定する必要があります。アクティブな状態では、トラフィックがリージョン に誘導されます。パッシブな状態では、トラフィックがリージョンへ誘導されなくなり ます。

- 7. [フェイルオーバー] を選択します。
- 8. ダイアログボックスで、再度 [Failover] (フェイルオーバー) を選択して、フェイルオーバープロ セスを開始します。このプロセス中に、2 つのリージョンのルーティングステータスが自動的に 切り替わります。新しいトラフィックはすべてアクティブになったリージョンに誘導され、トラ フィックはパッシブになったリージョンへ誘導されなくなります。トラフィックがリダイレクト されるまでに約 2 分かかります。

フェイルオーバープロセスを開始すると、トラフィックの変化を検証できます。これらの変更 を検証するには、Amazon CloudWatch の<https://console.aws.amazon.com/cloudwatch/>にアク セスして、アクティブリージョンとパッシブリージョン間の Amazon S3 データリクエストトラ フィック (GET および PUT リクエストなど) のシフトをモニタリングします。フェイルオーバー 中に既存の接続は終了しません。既存の接続は、成功または失敗のステータスになるまで継続さ れます。

Amazon S3 マルチリージョンアクセスポイントアクセスポイントルーティングコントロールを表示 する

S3 コンソールの使用

Amazon S3 マルチリージョンアクセスポイントのルーティングコントロールを表示するには

- 1. AWS マネジメントコンソールにサインインします。
- 2. Amazon S3 コンソール ([https://console.aws.amazon.com/s3/\)](https://console.aws.amazon.com/s3/) を開きます。
- 3. 左のナビゲーションペインで、[Multi-Region Access Points] (マルチリージョンアクセスポイン ト) を選択します。
- 4. 確認するマルチリージョンアクセスポイントを選択します。
- 5. [Replication and failover] (レプリケーションとフェイルオーバー) タブを選択します。このペー ジには、マルチリージョンアクセスポイントのルーティング設定の詳細と概要、関連するレプ リケーションルール、およびレプリケーションメトリクスが表示されます。リージョンのルー ティングステータスは、[Failover configuration] (フェイルオーバー設定) セクションで確認でき ます。

#### AWS CLI を使用する場合

次の例の AWS CLI コマンドでは、指定されたリージョンの、現在のマルチリージョンアク セスポイントのルート設定 を取得します。このコマンドの例を実行するには、*user input placeholders* をユーザー自身の情報に置き換えます。

```
aws s3control get-multi-region-access-point-routes
--region eu-west-1
--account-id 111122223333 
--mrap MultiRegionAccessPoint_ARN
```
**a** Note

このコマンドは、次の 5 つのリージョンに対してのみ実行できます。

- ap-southeast-2
- ap-northeast-1
- us-east-1
- us-west-2

• eu-west-1

<span id="page-737-1"></span>Amazon S3 マルチリージョンアクセスポイントフェイルオーバーコントロールのエ ラー

マルチリージョンアクセスポイントのフェイルオーバー設定を更新すると、次のいずれかのエラーが 発生する可能性があります。

• HTTP 400 Bad Request: このエラーは、フェイルオーバー設定の更新中に無効なマルチリージョ ンアクセスポイント ARN を入力した場合に発生する可能性があります。マルチリージョンアク セスポイント ARN は、マルチリージョンアクセスポイントポリシーを確認することで確認できま す。マルチリージョンアクセスポイントポリシーを確認または更新するには、「[マルチリージョン](https://docs.aws.amazon.com/AmazonS3/latest/userguide/UsingFailover.html#editing-mrap-policy) [アクセスポイントポリシーの編集](https://docs.aws.amazon.com/AmazonS3/latest/userguide/UsingFailover.html#editing-mrap-policy)」を参照してください。このエラーは、Amazon S3 マルチリー ジョンアクセスポイントのフェイルオーバーコントロールの更新中に空の文字列またはランダムな 文字列を使用した場合にも発生する可能性があります。必ずマルチリージョンアクセスポイント ARN 形式を使用してください。

arn:aws:s3::*account-id*:accesspoint/*MultiRegionAccessPoint\_alias*

- HTTP 503 Slow Down: このエラーは、短期間に送信するリクエストが多すぎる場合に発生しま す。拒否されたリクエストはエラーになります。
- HTTP 409 Conflict: このエラーは、2 つ以上の同時ルート設定更新リクエストが 1 つのマルチリー ジョンアクセスポイントを対象としている場合に発生します。最初のリクエストは成功しますが、 他のリクエストはエラーで失敗します。
- HTTP 405 Method Not Allowed: このエラーは、フェイルオーバーの開始時に AWS リージョン が 1 つしかないマルチリージョンアクセスポイントを選択した場合に発生します。フェイルオーバー を開始する前に、2 つのリージョンを選択する必要があります。それ以外の場合は、エラーが返り ます。

<span id="page-737-0"></span>マルチリージョンアクセスポイントで使用するためのレプリケーションの 設定

マルチリージョンアクセスポイントエンドポイントに対してリクエストを行うと、Amazon S3 は、最も近接したバケットにリクエストを自動的にルーティングします。この決定を行う際に は、Amazon S3 ではリクエストの内容は考慮されません。オブジェクトの GET へのリクエストを 行う場合、リクエストが、このオブジェクトのコピーを持たないバケットにルーティングされる可 能性もあります。その場合は、HTTP ステータスコード 404 (見つかりません) エラーが表示されま す。マルチリージョンアクセスポイントのリクエストルーティングの詳細については、「[the section](#page-727-0)  [called "リクエストルーティング"」](#page-727-0)を参照してください。

リクエストを受け取るバケットに関係なく、マルチリージョンアクセスポイントでオブジェクトを取 得できるようにするには、Amazon S3 クロスリージョンレプリケーションを設定する必要がありま す。

例えば、3 つのバケットを持つマルチリージョンアクセスポイントについて考えてみましょう。

- オブジェクト my-image.jpg を含む、リージョン us-west-2 の my-bucket-usw2 という名前 のバケット
- オブジェクト my-image.jpg を含む、リージョン ap-south-1 の my-bucket-aps1 という名 前のバケット
- オブジェクトmy-image.jpg を含まないリージョン eu-central-1 の my-bucket-euc1 とい う名前のバケット

このような状況では、オブジェクト my-image.jpg に対して GetObject リクエストを行った 場合、そのリクエストの成功は、どのバケットがリクエストを受け取ったかによって異なりま す。Amazon S3 はリクエストの内容を考慮しないため、バケットが最も近接していると応答する場 合、GetObject リクエストを my-bucket-euc1 バケットにルーティングします。オブジェクトが マルチリージョンアクセスポイントのバケット内にある場合でも、リクエストを受け取った個々のバ ケットにオブジェクトが含まれていないため、404 Not Found エラーが発生します。

クロスリージョンレプリケーション (CRR) を有効にすると、この結果を回避できます。適切なレプ リケーションルールを使用すると、my-image.jpg オブジェクトは my-bucket-euc1 バケットに コピーされます。そのため、Amazon S3 がリクエストをそのバケットにルーティングすれば、オブ ジェクトを取得できるようになります。

レプリケーションは、マルチリージョンアクセスポイントに割り当てられているバケットでは通常 どおりに機能します。Amazon S3 は、マルチリージョンアクセスポイントにあるバケットに対して 特別なレプリケーション処理を実行しません。バケットでレプリケーションを設定する方法について は、「[レプリケーションの設定](#page-1514-0)」を参照してください。

マルチリージョンアクセスポイントでのレプリケーションの使用に関する推奨事項

マルチリージョンアクセスポイントでの操作時にレプリケーションパフォーマンスを最大限に高めた い場合は、次のことをお勧めします。

- S3 Replication Time Control (S3 RTC) を設定します。S3 RTC を使用して、予測可能な時間枠内 で異なるリージョン間でデータをレプリケートできます。S3 RTC は、Simple Storage Service (Amazon S3) 内に保存されている新規オブジェクトの 99.99% を 15 分以内にレプリケートします (サービスレベルアグリーメントに基づく)。詳細については、「[the section called "S3 Replication](#page-1606-0) [Time Control の有効化"」](#page-1606-0)を参照してください。S3 RTC を使用するための追加料金はかかりま す。詳細については、「[Amazon S3 の料金](https://aws.amazon.com/s3/pricing/)」を参照してください。
- また、双方向レプリケーションを有効にして、マルチリージョンアクセスポイントを介してバケッ トが更新されるときにバケットの同期を維持することをサポートします。詳細については、「[the](#page-743-0)  [section called "マルチリージョンアクセスポイント用の双方向レプリケーションルールを作成す](#page-743-0) [る"」](#page-743-0)を参照してください。
- クロスアカウントのマルチリージョンアクセスポイントを作成して、AWS アカウント データを別 のバケットに複製します。このアプローチでは、アカウントレベルで分離できるため、ソースバ ケット以外のさまざまなリージョンのさまざまなアカウントからデータにアクセスして、データを 複製できます。クロスアカウントのマルチリージョンアクセスポイントの設定には、追加費用はか かりません。バケットの所有者であっても、マルチリージョンアクセスポイントを所有していない 場合、データ転送とリクエストの費用のみがかかります。マルチリージョンアクセスポイントの所 有者の場合は、データルーティングとインターネットアクセラレーションの費用がかかります。詳 細については、「[Amazon S3 の料金](https://aws.amazon.com/s3/pricing/)」を参照してください。
- 各レプリケーションルールでレプリカ変更同期を有効にすると、オブジェクトへのメタデータの変 更も同期されます。詳細については、「[レプリカ変更の同期の有効化する](https://docs.aws.amazon.com/AmazonS3/latest/userguide/replication-for-metadata-changes.html#enabling-replication-for-metadata-changes)」を参照してください。
- Amazon CloudWatch メトリクスを有効にして、[レプリケーションイベントをモニタリングし](https://docs.aws.amazon.com/AmazonS3/latest/userguide/replication-metrics.html)ま す。CloudWatch メトリクス料金が適用されます。詳細については、「[Amazon CloudWatch の料](https://aws.amazon.com/cloudwatch/pricing/) [金](https://aws.amazon.com/cloudwatch/pricing/)」を参照してください。

トピック

- [マルチリージョンアクセスポイント用の一方向レプリケーションルールを作成する](#page-739-0)
- [マルチリージョンアクセスポイント用の双方向レプリケーションルールを作成する](#page-743-0)
- [マルチリージョンアクセスポイント用のレプリケーションルールを表示する](#page-746-0)

<span id="page-739-0"></span>マルチリージョンアクセスポイント用の一方向レプリケーションルールを作成する

レプリケーションルールでは、異なるバケット間でオブジェクトを自動的に非同期コピーできます。 一方向レプリケーションルールを使用すると、1 つの AWS リージョン のソースバケットから別の リージョンの送信先バケットにデータを完全に、確実にレプリケートできます。一方向レプリケー ションを設定する場合は、レプリケート元バケット (DOC-EXAMPLE-BUCKET-1) からレプリケート 先バケット (DOC-EXAMPLE-BUCKET-2) へのレプリケーションルールを作成します。これらの一方 向レプリケーションルールは、すべてのレプリケーションルールと同様に、Amazon S3 バケット全 体に適用することも、オブジェクトのサブセットをプレフィックスまたはオブジェクトタグでフィル タリングして適用することも可能です。

#### **A** Important

ユーザーがレプリケート先バケット内のオブジェクトのみを使用する場合は、一方向レプリ ケーションを使用することをお勧めします。ユーザーがレプリケート先バケットのオブジェ クトをアップロードまたは変更する場合は、双方向レプリケーションを使用してすべての バケットを同期させてください。また、マルチリージョンアクセスポイントをフェイルオー バーに使用する場合は、双方向レプリケーションをお勧めします。双方向レプリケーション を設定するには、「[the section called "マルチリージョンアクセスポイント用の双方向レプリ](#page-743-0) [ケーションルールを作成する"」](#page-743-0)を参照してください。

マルチリージョンアクセスポイント用の一方向レプリケーションルールを作成するには

- 1. AWS Management Console にサインインし、Amazon S3 コンソール [https://](https://console.aws.amazon.com/s3/)  [console.aws.amazon.com/s3/](https://console.aws.amazon.com/s3/) を開きます。
- 2. ナビゲーションペインで、[Multi-Region Access Points] (マルチリージョンアクセスポイント) を 選択します。
- 3. マルチリージョンアクセスポイント名を選択します。
- 4. [Replication and failove] (レプリケーションとフェイルオーバー) タブを選択します。
- 5. [Replication rules] (レプリケーションルール) セクションまでスクロールして、[Create replication rules] (レプリケーションルールの作成) を選択します。レプリケーションルールを作 成するための十分なアクセス権限があることを確認してください。権限がないと、バージョニン グが無効になります。

**a** Note

レプリケーションルールは、自分が所有するアカウントのバケットに対してのみ作成で きます。外部バケットのレプリケーションルールを作成するには、バケットの所有者が それらのバケットのレプリケーションルールを作成する必要があります。

6. [レプリケーションルールの作成] ページで、[1 つ以上のレプリケート元バケットから 1 つ以上 のレプリケート先バケットにオブジェクトをレプリケート] テンプレートを選択します。

#### **A** Important

このテンプレートを使用してレプリケーションルールを作成すると、バケットに既に割 り当てられている既存のレプリケーションルールが置き換えられます。 既存のレプリケーションルールを置き換える代わりに追加または変更するには、コン ソールで各バケットの [Management] (管理) タブに移動し、[Replication rules] (レプリ ケーションルール) セクションでルールを編集します。AWS CLI (SDK)、または REST API を使用して、既存のレプリケーションルールを追加または変更することもできま す。詳細については、「[レプリケーション設定](#page-1516-0)」を参照してください。

7. [送信元と送信先] セクションの [レプリケート元バケット] で、オブジェクトのレプリケート元と なるバケットを 1 つ以上選択します。レプリケーション用に選択したすべてのバケット (レプリ ケート元とレプリケート先) では S3 バージョニングが有効になっている必要があり、各バケッ トは異なる AWS リージョン に配置されている必要があります。オブジェクトのバージョニン グを管理する方法の詳細については、「[S3 バケットでのバージョニングの使用」](https://docs.aws.amazon.com/AmazonS3/latest/userguide/Versioning.html)を参照してく ださい。

[レプリケート先バケット] セクションで、オブジェクトのレプリケート先となるバケットを 1 つ 以上選択します。

#### **a** Note

レプリケーションを確立するために必要な読み取り権限とレプリケート権限があるこ とを確認してください。権限がないと、エラーが発生します。詳細については、「[IAM](https://docs.aws.amazon.com/AmazonS3/latest/userguide/setting-repl-config-perm-overview.html) [ロールの作成](https://docs.aws.amazon.com/AmazonS3/latest/userguide/setting-repl-config-perm-overview.html)」を参照してください。

8. [Replication rule configuration] (レプリケーションルール設定) セクションで、作成時にレプリ ケーションルールを[Enabled] (有効) にするか [Disabled] (無効) にするかを選択します。

**a** Note

[Replication rule name] (レプリケーションルール名) ボックスに名前を入力することはで きません。レプリケーションルール名は、レプリケーションルールを作成したときの構 成に基づいて生成されます。

9. [Scope] (スコープ) セクションで、レプリケーションに適したスコープを選択します。

- バケット全体をレプリケートするには、[Apply to all objects in the bucket] (バケット内のすべ てのオブジェクトに適用) を選択します。
- バケットのオブジェクトのサブセットをレプリケートするには、[Limit the scope of this rule using one or more filters] (1 つまたは複数のフィルターを使用してこのルールの適用範囲を制 限します) を選択します。

プレフィックス、オブジェクトタグ、またはその両方の組み合わせでフィルターできます。

• 同じ文字列で始まる名前 (pictures など) をもつすべてのオブジェクトにレプリケーショ ンを制限するには、[Prefix] (プレフィクス) ボックスにプレフィックスを入力します。

フォルダの名前をプレフィックスとして入力する場合は、/ (スラッシュ) などの区切り文字 を使用して、階層のレベルを示す必要があります (例:pictures/)。プレフィックスの詳細 については、「[プレフィックスを使用してオブジェクトを整理する](https://docs.aws.amazon.com/AmazonS3/latest/userguide/using-prefixes.html)」を参照してください。

- 1 つまたは複数のオブジェクトタグを持つすべてのオブジェクトをレプリケートするに は、[Add tag] (タグを追加) を選択し、ボックスにキーと値のペアを入力します。別のタグ を追加するには、この手順を繰り返します。オブジェクトロックの詳細については、[タグを](#page-1637-0) [使用してストレージを分類する](#page-1637-0)を参照してください。
- 10. [Additional replication options] (その他のレプリケーションオプション) セクションまでスクロー ルして、適用するレプリケーションオプションを選択します。

#### **a** Note

以下のオプションの適用をお勧めします。

- S3 Replication Time Control (S3 RTC) 予測可能な時間枠内で異なるリージョン間で データをレプリケートするには、S3 Replication Time Control (S3 RTC) を使用しま す。S3 RTC は、Simple Storage Service (Amazon S3) 内に保存されている新規オブ ジェクトの 99.99% を 15 分以内にレプリケートします (サービスレベルアグリーメン トに基づく)。詳細については、「[the section called "S3 Replication Time Control の有](#page-1606-0) [効化"」](#page-1606-0)を参照してください。
- レプリケーションメトリクスと通知 Amazon CloudWatch メトリクスを有効にし て、レプリケーションイベントをモニタリングできます。
- 削除マーカーのレプリケーション S3 の削除オペレーションによって作成された 削除マーカーがレプリケートされます。ライフサイクルルールによって作成された削 除マーカーはレプリケートされません。詳細については、「[バケット間での削除マー](https://docs.aws.amazon.com/AmazonS3/latest/userguide/delete-marker-replication.html) [カーのレプリケーション](https://docs.aws.amazon.com/AmazonS3/latest/userguide/delete-marker-replication.html)」を参照してください。

S3 RTC と CloudWatch のレプリケーションメトリクスと通知には追加料金がかかりま す。詳細については、「[Amazon S3 の料金](https://aws.amazon.com/s3/pricing/)」および[「Amazon CloudWatch の料金](https://aws.amazon.com/cloudwatch/pricing/)」を 参照してください。

- 11. 既存のレプリケーションルールを置き換える新しいレプリケーションルールを作成する場合 は、[Create replication rules] (レプリケーションルールを作成) を選択すると、既存のレプリ ケーションルールが上書きされることに同意します。
- 12. [レプリケーションルールの作成] を選択し、新しい一方向レプリケーションルールを作成して保 存します。

<span id="page-743-0"></span>マルチリージョンアクセスポイント用の双方向レプリケーションルールを作成する

レプリケーションルールでは、異なるバケット間でオブジェクトを自動的に非同期コピーできま す。双方向レプリケーションルールは、異なる AWS リージョン にあるデータが複数のバケット間 で完全に同期されることを保証します。双方向レプリケーションを設定する場合、レプリケート元 バケット (DOC-EXAMPLE-BUCKET-1) から、レプリカが含まれているバケット (DOC-EXAMPLE-BUCKET-2) に対するレプリケーションルールを作成します。次に、レプリカを含むバケット (DOC-EXAMPLE-BUCKET-2) からレプリケート元バケット (DOC-EXAMPLE-BUCKET-1) に対する 2 つ目 のレプリケーションルールを作成します。

これらの双方向レプリケーションルールは、すべてのレプリケーションルールと同様に、Amazon S3 バケット全体に適用することも、オブジェクトのサブセットをプレフィックスまたはオブジェ クトタグでフィルタリングして適用することも可能です。各レプリケーションルールで[レプリカ変](https://docs.aws.amazon.com/AmazonS3/latest/userguide/replication-for-metadata-changes.html#enabling-replication-for-metadata-changes) [更同期を有効にする](https://docs.aws.amazon.com/AmazonS3/latest/userguide/replication-for-metadata-changes.html#enabling-replication-for-metadata-changes)と、オブジェクトへのメタデータの変更も同期されます。Amazon S3 コンソー ル、AWS CLI、AWS SDK、Amazon S3 REST API、または AWS CloudFormation を使用して、レプ リカ変更の同期を有効にすることができます。

Amazon CloudWatch のオブジェクトとオブジェクトメタデータのレプリケーションの進行状況を モニタリングするには、S3 レプリケーションメトリクスと通知を有効にします。詳細については、 「[レプリケーションメトリクスと Amazon S3 イベント通知による、進捗状況のモニタリング」](https://docs.aws.amazon.com/AmazonS3/latest/userguide/replication-metrics.html)を参 照してください。

マルチリージョンアクセスポイント用の双方向レプリケーションルールを作成するには

1. AWS Management Console にサインインし、Amazon S3 コンソール [https://](https://console.aws.amazon.com/s3/)  [console.aws.amazon.com/s3/](https://console.aws.amazon.com/s3/) を開きます。

- 2. ナビゲーションペインで、[Multi-Region Access Points] (マルチリージョンアクセスポイント) を 選択します。
- 3. 更新するマルチリージョンアクセスポイントの名前を選択します。
- 4. [Replication and failove] (レプリケーションとフェイルオーバー) タブを選択します。
- 5. [Replication rules] (レプリケーションルール) セクションまでスクロールして、[Create replication rules] (レプリケーションルールの作成) を選択します。
- 6. [Create replication rules] (レプリケーションルールの作成) ページで、[Replicate objects among all specified buckets] (指定されたすべてのバケット間でオブジェクトをレプリケート) テンプ レートを選択します。[Replicate objects among all specified buckets] (指定されたすべてのバ ケット間でオブジェクトをレプリケート) テンプレートは、バケットの双方向レプリケーション (フェイルオーバー機能付き) を設定します。

#### **A** Important

このテンプレートを使用してレプリケーションルールを作成すると、バケットに既に割 り当てられている既存のレプリケーションルールが置き換えられます。 既存のレプリケーションルールを置き換える代わりに追加または変更するには、コン ソールで各バケットの [Management] (管理) タブに移動し、[Replication rules] (レプリ ケーションルール) セクションでルールを編集します。AWS CLI、AWS SDK、または Amazon S3 REST API を使用して既存のレプリケーションルールを追加または変更する こともできます。詳細については、「[レプリケーション設定](#page-1516-0)」を参照してください。

7. [Buckets] (バケット) セクションで、オブジェクトの複製元となるバケットを少なくとも 2 つ選 択します。レプリケーション用に選択したすべてのバケットで S3 バージョニングが有効になっ ている必要があり、各バケットは異なる AWS リージョン にある必要があります。オブジェク トのバージョニングを管理する方法の詳細については、「[S3 バケットでのバージョニングの使](https://docs.aws.amazon.com/AmazonS3/latest/userguide/Versioning.html) [用](https://docs.aws.amazon.com/AmazonS3/latest/userguide/Versioning.html)」を参照してください。

**a** Note

レプリケーションを確立するために必要な読み取り権限とレプリケート権限があるこ とを確認してください。権限がないと、エラーが発生します。詳細については、「[IAM](https://docs.aws.amazon.com/AmazonS3/latest/userguide/setting-repl-config-perm-overview.html) [ロールの作成](https://docs.aws.amazon.com/AmazonS3/latest/userguide/setting-repl-config-perm-overview.html)」を参照してください。

8. [Replication rule configuration] (レプリケーションルール設定) セクションで、作成時にレプリ ケーションルールを[Enabled] (有効) にするか [Disabled] (無効) にするかを選択します。

**a** Note

[Replication rule name] (レプリケーションルール名) ボックスに名前を入力することはで きません。レプリケーションルール名は、レプリケーションルールを作成したときの構 成に基づいて生成されます。

- 9. [Scope] (スコープ) セクションで、レプリケーションに適したスコープを選択します。
	- バケット全体をレプリケートするには、[Apply to all objects in the bucket] (バケット内のすべ てのオブジェクトに適用) を選択します。
	- バケットのオブジェクトのサブセットをレプリケートするには、[Limit the scope of this rule using one or more filters] (1 つまたは複数のフィルターを使用してこのルールの適用範囲を制 限します) を選択します。

プレフィックス、オブジェクトタグ、またはその両方の組み合わせでフィルターできます。

• 同じ文字列で始まる名前 (pictures など) をもつすべてのオブジェクトにレプリケーショ ンを制限するには、[Prefix] (プレフィクス) ボックスにプレフィックスを入力します。

フォルダの名前をプレフィックスとして入力する場合は、最後の文字に / (スラッシュ) を 使用する必要があります (例: pictures/)。

- 1 つまたは複数のオブジェクトタグを持つすべてのオブジェクトをレプリケートするに は、[Add tag] (タグを追加) を選択し、ボックスにキーと値のペアを入力します。別のタグ を追加するには、この手順を繰り返します。オブジェクトロックの詳細については、[タグを](#page-1637-0) [使用してストレージを分類する](#page-1637-0)を参照してください。
- 10. [Additional replication options] (その他のレプリケーションオプション) セクションまでスクロー ルして、適用するレプリケーションオプションを選択します。

**a** Note

特にマルチリージョンアクセスポイントをフェイルオーバーをサポートするように設定 する場合は、次のオプションを適用することをお勧めします。

• S3 Replication Time Control (S3 RTC) – 予測可能な時間枠内で異なるリージョン間で データをレプリケートするには、S3 Replication Time Control (S3 RTC) を使用しま す。S3 RTC は、Simple Storage Service (Amazon S3) 内に保存されている新規オブ ジェクトの 99.99% を 15 分以内にレプリケートします (サービスレベルアグリーメン

トに基づく)。詳細については、「[the section called "S3 Replication Time Control の有](#page-1606-0) [効化"」](#page-1606-0)を参照してください。

- レプリケーションメトリクスと通知 Amazon CloudWatch メトリクスを有効にし て、レプリケーションイベントをモニタリングできます。
- 削除マーカーのレプリケーション S3 の削除オペレーションによって作成された 削除マーカーがレプリケートされます。ライフサイクルルールによって作成された削 除マーカーはレプリケートされません。詳細については、「[バケット間での削除マー](https://docs.aws.amazon.com/AmazonS3/latest/userguide/delete-marker-replication.html) [カーのレプリケーション](https://docs.aws.amazon.com/AmazonS3/latest/userguide/delete-marker-replication.html)」を参照してください。
- レプリカ変更同期 各レプリケーションルールでレプリカ変更同期を有効にすると、 オブジェクトへのメタデータの変更も同期されます。詳細については、「[レプリカ変](https://docs.aws.amazon.com/AmazonS3/latest/userguide/replication-for-metadata-changes.html#enabling-replication-for-metadata-changes) [更の同期の有効化する](https://docs.aws.amazon.com/AmazonS3/latest/userguide/replication-for-metadata-changes.html#enabling-replication-for-metadata-changes)」を参照してください。

S3 RTC と CloudWatch のレプリケーションメトリクスと通知には追加料金がかかりま す。詳細については、「[Amazon S3 の料金](https://aws.amazon.com/s3/pricing/)」および[「Amazon CloudWatch の料金](https://aws.amazon.com/cloudwatch/pricing/)」を 参照してください。

- 11. 既存のレプリケーションルールを置き換える新しいレプリケーションルールを作成する場合 は、[Create replication rules] (レプリケーションルールを作成) を選択すると、既存のレプリ ケーションルールが上書きされることに同意します。
- 12. [Create replication rules] (レプリケーションルールを作成) を選択し、新しい双方向レプリケー ションルールを作成して保存します。

<span id="page-746-0"></span>マルチリージョンアクセスポイント用のレプリケーションルールを表示する

マルチリージョンアクセスポイントでは、一方向レプリケーションルールまたは双方向レプリケー ションルールを設定できます。レプリケーションルールの管理方法の詳細については、「[Amazon](https://docs.aws.amazon.com/AmazonS3/latest/userguide/disable-replication.html) [S3 コンソールを使用したレプリケーションルールの管理」](https://docs.aws.amazon.com/AmazonS3/latest/userguide/disable-replication.html)を参照してください。

マルチリージョンアクセスポイント用のレプリケーションルールを表示するには

- 1. AWS Management Console にサインインし、Amazon S3 コンソール [https://](https://console.aws.amazon.com/s3/)  [console.aws.amazon.com/s3/](https://console.aws.amazon.com/s3/) を開きます。
- 2. ナビゲーションペインで、[Multi-Region Access Points] (マルチリージョンアクセスポイント) を 選択します。
- 3. マルチリージョンアクセスポイント名を選択します。
- 4. [Replication and failove] (レプリケーションとフェイルオーバー) タブを選択します。
- 5. [レプリケーションルール] セクションまで、下にスクロールします。このセクションには、マル チリージョンアクセスポイント用に作成されたすべてのレプリケーションルールが一覧表示され ます。

#### **a** Note

別のアカウントから、このマルチリージョンアクセスポイントにバケットを追加した 場合、そのバケットのレプリケーションルールを表示するにはバケット所有者からの s3:GetBucketReplication 権限が必要です。

# マルチリージョンアクセスポイントでのサポートされている API オペレー ションの使用

Amazon S3 は、マルチリージョンアクセスポイントを管理するための一連オペレーションを提供し ます。Amazon S3 は、これらのオペレーションの一部を同期的に処理し、一部を非同期的に処理し ます。非同期オペレーションを呼び出すと、Amazon S3 は最初にリクエストされたオペレーション を同期的に承認します。承認が成功すると、リクエストされたオペレーションの進行状況と結果を追 跡するために使用できるトークンが Amazon S3 から返されます。

**a** Note

Amazon S3 コンソールを介して実行されるリクエストは常に同期されます。コンソールは、 リクエストが完了するまで待機してから、別のリクエストを送信できるようにします。

コンソールを使用するか、AWS CLI、AWS SDK、または REST API で

DescribeMultiRegionAccessPointOperation を使用して、非同期オペレーションの現在の ステータスと結果を表示できます。Amazon S3 は、非同期オペレーションへの応答で追跡用トーク ンを提供します。その追跡用トークンを、DescribeMultiRegionAccessPointOperation への 引数として含めます。追跡用トークンを含めると、Amazon S3 はその後、エラーや関連するリソー ス情報を含む、指定されたオペレーションの現在のステータスと結果を返します。Amazon S3 は DescribeMultiRegionAccessPointOperation オペレーションを同期的に実行します。

マルチリージョンアクセスポイントの作成または保守のすべてのコントロールプレーンリクエスト は、US West (Oregon) リージョンにルーティングされる必要があります。マルチリージョンアク セスポイントのデータプレーンリクエストでは、リージョンを指定する必要はありません。マルチ リージョンアクセスポイントのフェイルオーバーコントロールプレーンの場合、リクエストは 5 つ のサポートされているリージョンのいずれかにルーティングされる必要があります。マルチリージョ ンアクセスポイントのサポートされているリージョンの詳細については、「[マルチリージョンアクセ](#page-724-0) [スポイントの制約および制限事項](#page-724-0)」を参照してください。

さらに、s3:ListAllMyBuckets アクセス許可を、ユーザー、ロール、またはマルチリージョンア クセスポイントを管理するためのリクエストを作成する他の AWS Identity and Access Management (IAM) エンティティに付与します。

以下の例は、Amazon S3 の互換性のあるオペレーションでマルチリージョンアクセスポイントを使 用する方法を示しています。

トピック

- [マルチリージョンアクセスポイントと AWS のサービス および AWS SDK との互換性](#page-748-0)
- [S3 オペレーションとマルチリージョンアクセスポイントの互換性](#page-749-0)
- [マルチリージョンアクセスポイントのルーティング設定を表示する](#page-750-0)
- [基になる Amazon S3 バケットポリシーを更新する](#page-752-0)
- [マルチリージョンアクセスポイントのルート設定を更新する](#page-753-0)
- [マルチリージョンアクセスポイントのバケットへのオブジェクトの追加](#page-756-0)
- [マルチリージョンアクセスポイントからのオブジェクトの取得](#page-757-0)
- [マルチリージョンアクセスポイントの基礎となるバケットに保存されているオブジェクトのリスト](#page-759-0) [表示](#page-759-0)
- [マルチリージョンアクセスポイントで署名付き URL を使用する](#page-760-0)
- [マルチリージョンアクセスポイントでリクエスタ支払いが設定されたバケットを使用する](#page-762-0)

<span id="page-748-0"></span>マルチリージョンアクセスポイントと AWS のサービス および AWS SDK との互換性

Amazon S3 バケット名を必要とするアプリケーションで、マルチリージョンアクセスポイントを 使用するには、AWS SDK を使用してリクエストするときにマルチリージョンアクセスポイントの Amazon リソースネーム (ARN) を使用します。AWS SDK がマルチリージョンのアクセスポイント と互換性があるかどうかを確認するには、「[AWS SDK との互換性」](https://docs.aws.amazon.com/sdkref/latest/guide/feature-s3-mrap.html#s3-mrap-sdk-compat)を参照してください。

サポートされている API オペレーション API バージョン 2006-03-01 723

## <span id="page-749-0"></span>S3 オペレーションとマルチリージョンアクセスポイントの互換性

次の Amazon S3 データプレーン API オペレーションを使用して、マルチリージョンアクセスポイン トに関連付けられているバケット内のオブジェクトに対してアクションを実行できます。以下の S3 オペレーションでは、マルチリージョンアクセスポイント ARN を使用できます。

- [AbortMultipartUpload](https://docs.aws.amazon.com/AmazonS3/latest/API/API_AbortMultipartUpload.html)
- [CompleteMultipartUpload](https://docs.aws.amazon.com/AmazonS3/latest/API/API_CompleteMultipartUpload.html)
- [CreateMultipartUpload](https://docs.aws.amazon.com/AmazonS3/latest/API/API_CreateMultipartUpload.html)
- [DeleteObject](https://docs.aws.amazon.com/AmazonS3/latest/API/API_DeleteObject.html)
- [DeleteObjectTagging](https://docs.aws.amazon.com/AmazonS3/latest/API/API_DeleteObjectTagging.html)
- [GetObject](https://docs.aws.amazon.com/AmazonS3/latest/API/API_GetObject.html)
- [GetObjectAcl](https://docs.aws.amazon.com/AmazonS3/latest/API/API_GetObjectAcl.html)
- [GetObjectLegalHold](https://docs.aws.amazon.com/AmazonS3/latest/API/API_GetObjectLegalHold.html)
- [GetObjectRetention](https://docs.aws.amazon.com/AmazonS3/latest/API/API_GetObjectRetention.html)
- [GetObjectTagging](https://docs.aws.amazon.com/AmazonS3/latest/API/API_GetObjectTagging.html)
- [HeadObject](https://docs.aws.amazon.com/AmazonS3/latest/API/API_HeadObject.html)
- [ListMultipartUploads](https://docs.aws.amazon.com/AmazonS3/latest/API/API_ListMultipartUploads.html)
- [ListObjectsV2](https://docs.aws.amazon.com/AmazonS3/latest/API/API_ListObjectsV2.html)
- [ListParts](https://docs.aws.amazon.com/AmazonS3/latest/API/API_ListParts.html)
- [PutObject](https://docs.aws.amazon.com/AmazonS3/latest/API/API_PutObject.html)
- [PutObjectAcl](https://docs.aws.amazon.com/AmazonS3/latest/API/API_PutObjectAcl.html)
- [PutObjectLegalHold](https://docs.aws.amazon.com/AmazonS3/latest/API/API_PutObjectLegalHold.html)
- [PutObjectRetention](https://docs.aws.amazon.com/AmazonS3/latest/API/API_PutObjectRetention.html)
- [PutObjectTagging](https://docs.aws.amazon.com/AmazonS3/latest/API/API_PutObjectTagging.html)
- [RestoreObject](https://docs.aws.amazon.com/AmazonS3/latest/API/API_RestoreObject.html)
- [UploadPart](https://docs.aws.amazon.com/AmazonS3/latest/API/API_UploadPart.html)

**a** Note

マルチリージョンアクセスポイントは、送信先として使用する場合、またはマルチリージョ ンアクセスポイント ARN を使用する場合にのみ、[CopyObject](https://docs.aws.amazon.com/AmazonS3/latest/API/API_CopyObject.html) API オペレーションをサポー

トします。また、CopyObject アクションは、同じ AWS リージョン のバケット間でのみ実 行できます。

マルチリージョンアクセスポイントの作成と管理には、次の Amazon S3 コントロールプレーンオペ レーションを使用できます。

- [CreateMultiRegionAccessPoint](https://docs.aws.amazon.com/AmazonS3/latest/API/API_control_CreateMultiRegionAccessPoint.html)
- [DescribeMultiRegionAccessPointOperation](https://docs.aws.amazon.com/AmazonS3/latest/API/API_control_DescribeMultiRegionAccessPointOperation.html)
- [GetMultiRegionAccessPoint](https://docs.aws.amazon.com/AmazonS3/latest/API/API_control_GetMultiRegionAccessPoint.html)
- [GetMultiRegionAccessPointPolicy](https://docs.aws.amazon.com/AmazonS3/latest/API/API_control_GetMultiRegionAccessPointPolicy.html)
- [GetMultiRegionAccessPointPolicyStatus](https://docs.aws.amazon.com/AmazonS3/latest/API/API_control_GetMultiRegionAccessPointPolicyStatus.html)
- [GetMultiRegionAccessPointRoutes](https://docs.aws.amazon.com/AmazonS3/latest/API/API_control_GetMultiRegionAccessPointRoutes.html)
- [ListMultiRegionAccessPoints](https://docs.aws.amazon.com/AmazonS3/latest/API/API_control_ListMultiRegionAccessPoints.html)
- [PutMultiRegionAccessPointPolicy](https://docs.aws.amazon.com/AmazonS3/latest/API/API_control_PutMultiRegionAccessPointPolicy.html)
- [SubmitMultiRegionAccessPointRoutes](https://docs.aws.amazon.com/AmazonS3/latest/API/API_control_SubmitMultiRegionAccessPointRoutes.html)

## <span id="page-750-0"></span>マルチリージョンアクセスポイントのルーティング設定を表示する

AWS CLI

次のコマンド例では、マルチリージョンアクセスポイントのルート設定を取得して、バケット の現在のルーティングステータスを確認できるようにします。このコマンドの例を実行するに は、*user input placeholders* をユーザー自身の情報に置き換えます。

```
aws s3control get-multi-region-access-point-routes
--region eu-west-1
--account-id 111122223333
--mrap arn:aws:s3::111122223333:accesspoint/abcdef0123456.mrap
```
SDK for Java

次の SDK for Java コードは、マルチリージョンアクセスポイントのルート設定を取得して、バ ケットの現在のルーティングステータスを確認できるようにします。この構文例を実行するに は、*user input placeholders* をユーザー自身の情報に置き換えます。

S3ControlClient s3ControlClient = S3ControlClient.builder()

```
 .region(Region.US_EAST_1) 
     .credentialsProvider(credentialsProvider) 
    .build();
GetMultiRegionAccessPointRoutesRequest request = 
  GetMultiRegionAccessPointRoutesRequest.builder() 
     .accountId("111122223333") 
     .mrap("arn:aws:s3::111122223333:accesspoint/abcdef0123456.mrap") 
    .build();
GetMultiRegionAccessPointRoutesResponse response = 
  s3ControlClient.getMultiRegionAccessPointRoutes(request);
```
SDK for JavaScript

次の SDK for JavaScript コードは、マルチリージョンアクセスポイントのルート設定を取得し て、バケットの現在のルーティングステータスを確認できるようにします。この構文例を実行す るには、*user input placeholders* をユーザー自身の情報に置き換えます。

```
const REGION = 'us-east-1' 
const s3ControlClient = new S3ControlClient({ 
   region: REGION
}) 
export const run = async () => {
   try { 
     const data = await s3ControlClient.send( 
       new GetMultiRegionAccessPointRoutesCommand({ 
         AccountId: '111122223333', 
         Mrap: 'arn:aws:s3::111122223333:accesspoint/abcdef0123456.mrap', 
       }) 
    \mathcal{L} console.log('Success', data) 
     return data 
   } catch (err) { 
     console.log('Error', err) 
   }
} 
run()
```
SDK for Python

次の SDK for Python コードは、マルチリージョンアクセスポイントのルート設定を取得して、 バケットの現在のルーティングステータスを確認できるようにします。この構文例を実行するに は、*user input placeholders* をユーザー自身の情報に置き換えます。

s3.get\_multi\_region\_access\_point\_routes( AccountId=*111122223333*, Mrap=arn:aws:s3::*111122223333*:accesspoint/*abcdef0123456*.mrap)['Routes']

### <span id="page-752-0"></span>基になる Amazon S3 バケットポリシーを更新する

適切なアクセスを許可するには、基になる Amazon S3 バケットポリシーも更新する必要がありま す。以下の例では、アクセスコントロールをマルチリージョンアクセスポイントポリシーに委任しま す。マルチリージョンアクセスポイントポリシーにアクセスコントロールを委任すると、マルチリー ジョンアクセスポイントを介してリクエストを行うときバケットポリシーがアクセスコントロールに 使用されなくなります。

マルチリージョンアクセスポイントポリシーにアクセスコントロールを委任するバケットポリシー の例を次に示します。このバケットポリシーの例を実行するには、*user input placeholders* をユーザー自身の情報に置き換えます。このポリシーを AWS CLI put-bucket-policy コ マンドを使用して適用するには、次の例に示すように、ポリシーをファイルに保存します (例:policy.json)。

```
{ 
   "Version": "2012-10-17", 
   "Statement": { 
     "Principal": { "AWS": "*" }, 
     "Effect": "Allow", 
     "Action": ["s3:*"], 
     "Resource": ["arn:aws:s3:::111122223333/*", "arn:aws:s3:::DOC-EXAMPLE-BUCKET"], 
     "Condition": { 
       "StringEquals": { 
          "s3:DataAccessPointAccount": "444455556666" 
       } 
     } 
   }
}
```
次の put-bucket-policy 例では、更新された S3 バケットポリシーを S3 バケットに関連付けま す。

aws s3api put-bucket-policy --bucket *DOC-EXAMPLE-BUCKET* --policy file:*///tmp/policy.json*

## <span id="page-753-0"></span>マルチリージョンアクセスポイントのルート設定を更新する

以下のコマンド例では、マルチリージョンアクセスポイントのルート設定も更新します。マルチリー ジョンアクセスポイントのルートコマンドは、次の 5 つのリージョンに対して実行できます。

- ap-southeast-2
- ap-northeast-1
- us-east-1
- us-west-2
- eu-west-1

マルチリージョンアクセスポイントのルーティング設定では、バケットをアクティブまたはパッシブ のルーティングステータスに設定できます。アクティブバケットはトラフィックを受信しますが、 パッシブバケットは受信しません。バケットの TrafficDialPercentage 値を 100 に設定すると アクティブ、0 に設定するとパッシブになり、バケットのルーティングステータスを設定できます。

AWS CLI

以下のコマンド例では、マルチリージョンアクセスポイントのルーティング設定も更新します。 この例では、*DOC-EXAMPLE-BUCKET1* がアクティブステータスに設定され、*DOC-EXAMPLE-BUCKET2* がパッシブに設定されています。このコマンドの例を実行するには、*user input placeholders* をユーザー自身の情報に置き換えます。

```
aws s3control submit-multi-region-access-point-routes
--region ap-southeast-2
--account-id 111122223333
--mrap arn:aws:s3::111122223333:accesspoint/abcdef0123456.mrap
--route-updates Bucket=DOC-EXAMPLE-BUCKET1,TrafficDialPercentage=100
                 Bucket=DOC-EXAMPLE-BUCKET2,TrafficDialPercentage=0
```
#### SDK for Java

次の SDK for Java コードは、マルチリージョンアクセスポイントのルーティング設定も更新しま す。この構文例を実行するには、*user input placeholders* をユーザー自身の情報に置き換 えます。

```
S3ControlClient s3ControlClient = S3ControlClient.builder() 
     .region(Region.ap-southeast-2) 
     .credentialsProvider(credentialsProvider) 
     .build(); 
SubmitMultiRegionAccessPointRoutesRequest request = 
  SubmitMultiRegionAccessPointRoutesRequest.builder() 
     .accountId("111122223333") 
     .mrap("arn:aws:s3::111122223333:accesspoint/abcdef0123456.mrap") 
     .routeUpdates( 
         MultiRegionAccessPointRoute.builder() 
              .region("eu-west-1") 
              .trafficDialPercentage(100) 
              .build(), 
         MultiRegionAccessPointRoute.builder() 
              .region("ca-central-1") 
              .bucket("111122223333") 
              .trafficDialPercentage(0) 
              .build() 
     ) 
     .build(); 
SubmitMultiRegionAccessPointRoutesResponse response = 
  s3ControlClient.submitMultiRegionAccessPointRoutes(request);
```
#### SDK for JavaScript

次の SDK for JavaScript コードは、マルチリージョンアクセスポイントのルート設定も更新しま す。この構文例を実行するには、*user input placeholders* をユーザー自身の情報に置き換 えます。

```
const REGION = 'ap-southeast-2' 
const s3ControlClient = new S3ControlClient({ 
   region: REGION
})
```

```
export const run = async () => {
   try { 
     const data = await s3ControlClient.send( 
       new SubmitMultiRegionAccessPointRoutesCommand({ 
          AccountId: '111122223333', 
         Mrap: 'arn:aws:s3::111122223333:accesspoint/abcdef0123456.mrap', 
          RouteUpdates: [ 
            { 
              Region: 'eu-west-1', 
              TrafficDialPercentage: 100, 
            }, 
            { 
              Region: 'ca-central-1', 
              Bucket: 'DOC-EXAMPLE-BUCKET1', 
              TrafficDialPercentage: 0, 
            }, 
         ], 
       }) 
    \lambda console.log('Success', data) 
     return data 
   } catch (err) { 
     console.log('Error', err) 
   }
} 
run()
```
SDK for Python

次の SDK for Python コードは、マルチリージョンアクセスポイントのルート設定も更新します。 この構文例を実行するには、*user input placeholders* をユーザー自身の情報に置き換えま す。

```
s3.submit_multi_region_access_point_routes( 
         AccountId=111122223333, 
         Mrap=arn:aws:s3::111122223333:accesspoint/abcdef0123456.mrap, 
         RouteUpdates= [{ 
              'Bucket': DOC-EXAMPLE-BUCKET, 
              'Region': ap-southeast-2, 
              'TrafficDialPercentage': 10
         }])
```
### マルチリージョンアクセスポイントのバケットへのオブジェクトの追加

マルチリージョンアクセスポイントに関連付けられているバケットにオブジェクトを追加するに は、[PutObject](https://docs.aws.amazon.com/AmazonS3/latest/API/API_PutObject.html) オペレーションを使用できます。マルチリージョンアクセスポイントのすべてのバ ケットを同期させるには、[\[クロスリージョンレプリケーション\]](#page-737-0) を有効にします。

**a** Note

このオペレーションを使用するには、マルチリージョンアクセスポイントの s3:PutObject アクセス許可が必要です。マルチリージョンアクセスポイントのアクセス許可の要件の詳細 については、「[許可](#page-716-0)」を参照してください。

AWS CLI

次の例のデータプレーンリクエストは、指定されたマルチリージョンアクセスポイントに *example.txt* をアップロードします。この例を実行するには、*user input placeholders* をユーザー自身の情報に置き換えます。

```
aws s3api put-object --bucket 
  arn:aws:s3::123456789012:accesspoint/abcdef0123456.mrap --key example.txt --
body example.txt
```
SDK for Java

```
S3Client s3Client = S3Client.builder() 
        .build();
PutObjectRequest objectRequest = PutObjectRequest.builder() 
         .bucket("arn:aws:s3::123456789012:accesspoint/abcdef0123456.mrap") 
         .key("example.txt") 
        .build();
```
s3Client.putObject(objectRequest, RequestBody.fromString("*Hello S3!*"));

SDK for JavaScript

```
const client = new S3Client({});
async function putObjectExample() { 
     const command = new PutObjectCommand({
```

```
 Bucket: "arn:aws:s3::123456789012:accesspoint/abcdef0123456.mrap", 
         Key: "example.txt", 
         Body: "Hello S3!", 
     }); 
     try { 
          const response = await client.send(command); 
         console.log(response); 
     } catch (err) { 
         console.error(err); 
     }
}
```
SDK for Python

```
import boto3
client = boto3.client('s3')
client.put_object( 
     Bucket='arn:aws:s3::123456789012:accesspoint/abcdef0123456.mrap', 
     Key='example.txt', 
     Body='Hello S3!'
)
```
### マルチリージョンアクセスポイントからのオブジェクトの取得

マルチリージョンアクセスポイントからオブジェクトを取得するには、[GetObject](https://docs.aws.amazon.com/AmazonS3/latest/API/API_GetObject.html) オペレーションを 使用できます。

**a** Note

この API オペレーションを使用するには、マルチリージョンアクセスポイントの s3:GetObject アクセス許可が必要です。マルチリージョンアクセスポイントのアクセス許 可の要件の詳細については、「[許可](#page-716-0)」を参照してください。

AWS CLI

次のデータプレーンリクエストの例では、指定されたマルチリージョンアクセスポイントから *example.txt* を取得し、それを *downloaded\_example.txt* としてダウンロードします。こ の例を実行するには、*user input placeholders* をユーザー自身の情報に置き換えます。

```
aws s3api get-object --bucket 
  arn:aws:s3::123456789012:accesspoint/abcdef0123456.mrap --
key example.txt downloaded_example.txt
```
SDK for Java

```
S3Client s3 = S3Client 
    .builder() 
   .build();
GetObjectRequest getObjectRequest = GetObjectRequest.builder() 
     .bucket("arn:aws:s3::123456789012:accesspoint/abcdef0123456.mrap") 
     .key("example.txt") 
     .build();
s3Client.getObject(getObjectRequest);
```
SDK for JavaScript

```
const client = new S3Client({})async function getObjectExample() { 
     const command = new GetObjectCommand({ 
         Bucket: "arn:aws:s3::123456789012:accesspoint/abcdef0123456.mrap", 
         Key: "example.txt" 
     }); 
     try { 
         const response = await client.send(command); 
         console.log(response); 
     } catch (err) { 
         console.error(err); 
     }
}
```
SDK for Python

```
import boto3
client = boto3.client('s3')
client.get_object( 
     Bucket='arn:aws:s3::123456789012:accesspoint/abcdef0123456.mrap',
```
 $\lambda$ 

Key='*example.txt*'

マルチリージョンアクセスポイントの基礎となるバケットに保存されているオブジェ クトのリスト表示

マルチリージョンアクセスポイントの基礎となるバケットに保存されたオブジェクトのリストを返す には、[ListObjectsV2](https://docs.aws.amazon.com/AmazonS3/latest/API/API_ListObjectsV2.html) オペレーションを使用します。次のコマンド例では、マルチリージョンアクセ スポイントの ARN を使用して、マルチリージョンアクセスポイントのすべてのオブジェクトがリス ト表示されます。この場合、マルチリージョンアクセスポイントの ARN は次のようになります。

arn:aws:s3::*123456789012*:accesspoint/*abcdef0123456*.mrap

**a** Note

この API オペレーションを使用するには、マルチリージョンアクセスポイントと基礎となる バケットの s3:ListBucket アクセス許可が必要です。マルチリージョンアクセスポイント のアクセス許可の要件の詳細については、「[許可](#page-716-0)」を参照してください。

AWS CLI

次のデータプレーンリクエストの例では、ARN で指定されたマルチリージョンアクセスポイン トの基礎となるバケット内のオブジェクトをリスト表示します。この例を実行するには、*user input placeholders* をユーザー自身の情報に置き換えます。

```
aws s3api list-objects-v2 --bucket 
  arn:aws:s3::123456789012:accesspoint/abcdef0123456.mrap
```
SDK for Java

```
S3Client s3Client = S3Client.builder() 
        .build();
String bucketName = "arn:aws:s3::123456789012:accesspoint/abcdef0123456.mrap";
ListObjectsV2Request listObjectsRequest = ListObjectsV2Request 
     .builder() 
     .bucket(bucketName)
```

```
 .build();
```
s3Client.listObjectsV2(listObjectsRequest);

SDK for JavaScript

```
const client = new S3Client({?}):
async function listObjectsExample() { 
     const command = new ListObjectsV2Command({ 
         Bucket: "arn:aws:s3::123456789012:accesspoint/abcdef0123456.mrap", 
     }); 
     try { 
         const response = await client.send(command); 
         console.log(response); 
     } catch (err) { 
         console.error(err); 
     }
}
```
SDK for Python

```
import boto3
client = boto3.client('s3')
client.list_objects_v2( 
     Bucket='arn:aws:s3::123456789012:accesspoint/abcdef0123456.mrap'
\lambda
```
## マルチリージョンアクセスポイントで署名付き URL を使用する

署名付き URL を使用すると、他のユーザーが Amazon S3 マルチリージョンアクセスポイント を介して Amazon S3 バケットにアクセスするための URL を生成することができます。署名付 き URL を作成したら、その署名付き URL を S3 アップロード (PutObject) や S3 ダウンロード (GetObject) などの特定のオブジェクトアクションに関連付けます。署名付き URL を共有する と、URL へのアクセス権を持つユーザーは、URL に埋め込まれたアクションを、元の署名ユーザー であるかのように実行できます。

署名付き URL には有効期限があります。有効期限に達すると、URL は機能しなくなります。

署名付き URL で S3 マルチリージョンアクセスポイントを使用する前に、Sigv4A アルゴリズムと [AWS SDK との互換性を](https://docs.aws.amazon.com/sdkref/latest/guide/feature-s3-mrap.html#s3-mrap-sdk-compat)確認してください。ご使用の SDK バージョンが、グローバル AWS リー ジョン リクエストの署名に使用される署名実装として SigV4AA をサポートしていることを確認し てください。Amazon S3 での署名付き URL の使用について詳しくは、「[Sharing objects by using](https://docs.aws.amazon.com/AmazonS3/latest/userguide/ShareObjectPreSignedURL.html)  [presigned URL](https://docs.aws.amazon.com/AmazonS3/latest/userguide/ShareObjectPreSignedURL.html)」(署名付き URL を使用してオブジェクトを共有する) を参照してください。

以下の例は、署名付き URL と共にマルチリージョンアクセスポイントを使用する方法を示していま す。これらの例を実行するには、*user input placeholders* をユーザー自身の情報に置き換え ます。

AWS CLI

```
aws s3 presign 
  arn:aws:s3::123456789012:accesspoint/MultiRegionAccessPoint_alias/example-file.txt
```
SDK for Python

```
import logging
import boto3
from botocore.exceptions import ClientError
s3_client = boto3.client('s3',aws_access_key_id='xxx',aws_secret_access_key='xxx')
s3_client.generate_presigned_url(HttpMethod='PUT',ClientMethod="put_object", 
  Params={'Bucket':'arn:aws:s3::123456789012:accesspoint/
abcdef0123456.mrap','Key':'example-file'})
```
SDK for Java

```
S3Presigner s3Presigner = S3Presigner.builder() 
     .credentialsProvider(StsAssumeRoleCredentialsProvider.builder() 
         .refreshRequest(assumeRole) 
         .stsClient(stsClient) 
        .build() .build();
GetObjectRequest getObjectRequest = GetObjectRequest.builder() 
     .bucket("arn:aws:s3::123456789012:accesspoint/abcdef0123456.mrap") 
     .key("example-file") 
     .build();
```
GetObjectPresignRequest preSignedReq = GetObjectPresignRequest.builder()

 .getObjectRequest(getObjectRequest) .signatureDuration(Duration.ofMinutes(*10*))  $.build()$ ;

PresignedGetObjectRequest presignedGetObjectRequest = s3Presigner.presignGetObject(preSignedReq);

### **a** Note

SigV4A を一時的なセキュリティ認証情報と共に使用する場合、例えば IAM ロールを使用す る場合には、必ずグローバルエンドポイントではなく、AWS Security Token Service (AWS STS) 内のリージョンエンドポイントから一時的認証情報をリクエストしてください。AWS STS (sts.amazonaws.com) にグローバルエンドポイントを使用すると、AWS STS はグ ローバルエンドポイントから、Sig4A ではサポートされていない一時的な認証情報を生成し ます。その結果、エラーが発生します。この問題を解決するには、[AWS STS 用のリージョ](https://docs.aws.amazon.com/IAM/latest/UserGuide/id_credentials_temp_enable-regions.html#id_credentials_region-endpoints) [ンエンドポイント](https://docs.aws.amazon.com/IAM/latest/UserGuide/id_credentials_temp_enable-regions.html#id_credentials_region-endpoints)にリストされているいずれかのエンドポイントを使用してください。

マルチリージョンアクセスポイントでリクエスタ支払いが設定されたバケットを使用 する

マルチリージョンアクセスポイントに関連付けられている S3 [バケットがリクエスタ支払いを使用す](https://docs.aws.amazon.com/AmazonS3/latest/userguide/RequesterPaysExamples.html) [るように設定](https://docs.aws.amazon.com/AmazonS3/latest/userguide/RequesterPaysExamples.html)されている場合、リクエスタはバケットリクエスト、ダウンロードおよびマルチリー ジョンアクセスポイントに関連する費用を支払います。詳細については、「[Amazon S3 の料金](https://aws.amazon.com/s3/pricing/)」を 参照してください。

リクエスタ支払いバケットに接続されたマルチリージョンアクセスポイントへのデータプレーンリク エストの例を次に示します。

AWS CLI

リクエスタ支払いバケットに接続したマルチリージョンアクセスポイントからオブジェクトをダ ウンロードするには、[get-object](https://awscli.amazonaws.com/v2/documentation/api/latest/reference/s3api/get-object.html) リクエストの一部として --request-payer requester を指 定する必要があります。また、バケット内のファイルの名前と、ダウンロードファイルを保存す る場所を指定する必要があります。

aws s3api get-object --bucket *MultiRegionAccessPoint\_ARN* --request-payer requester --key *example-file-in-bucket*.txt *example-location-of-downloaded-file*.txt

サポートされている API オペレーション API バージョン 2006-03-01 737

### SDK for Java

リクエスタ支払いバケットに接続したマルチリージョンアクセスポイントからオブジェクトをダ ウンロードするには、GetObject リクエストの一部として RequestPayer.REQUESTER を指定 する必要があります。また、バケット内のファイルの名前と、ファイルを保存する場所を指定す る必要があります。

```
GetObjectResponse getObjectResponse = s3Client.getObject(GetObjectRequest.builder() 
     .key("example-file.txt") 
     .bucket("arn:aws:s3::
123456789012:accesspoint/abcdef0123456.mrap") 
     .requestPayer(RequestPayer.REQUESTER) 
     .build()
).response();
```
# マルチリージョンアクセスポイントから基盤となるリソースへのリクエス トのモニタリングとログ記録

Amazon S3 は、マルチリージョンアクセスポイントを介して行われたリクエストと、アクセスポ イントを管理する API オペレーションに対するリクエスト (CreateMultiRegionAccessPoint や GetMultiRegionAccessPointPolicy など) をログに記録します。マルチリージョンアク セスポイントを介して Amazon S3 に行われたリクエストは、アクセスポイントのホスト名と共 に、Amazon S3 サーバーのアクセスログと AWS CloudTrail のログに表示されます。アクセスポイ ントのホスト名は、*MRAP\_alias*.accesspoint.s3-global.amazonaws.com という形式になり ます。例えば、次のバケットとマルチリージョンアクセスポイントの設定があるとします。

- オブジェクト my-image.jpg を含む、リージョン us-west-2 の my-bucket-usw2 という名前 のバケット。
- オブジェクト my-image.jpg を含む、リージョン ap-south-1 の my-bucket-aps1 という名 前のバケット。
- my-image.jpg という名前のオブジェクト を含まないリージョン eu-central-1 の mybucket-euc1 という名前のバケット。
- 名前が my-mrap であり、エイリアスが mfzwi23gnjvgw.mrap であるマルチリージョンアクセ スポイントは、3 つのバケットすべてからのリクエストを満たすように設定されています。
- お客様の AWS アカウント ID は 123456789012 です。

## バケットから my-image.jpg を直接取得するリクエストは、ホスト名 *bucket\_name*.s3.*Region*.amazonaws.com と共にログに表示されます。

代わりにマルチリージョンアクセスポイント経由でリクエストを行うと、Amazon S3 は最初 に、異なるリージョン内のバケットのうち、どれが最も近いかを判断します。Amazon S3 は、 リクエストを処理するために使用するバケットを決定した後、そのバケットにリクエストを送信 し、マルチリージョンアクセスポイントのホスト名を使用してオペレーションを記録します。こ の例では、Amazon S3 がリクエストを my-bucket-aps1 にリレーした場合、ログはホスト名 mfzwi23gnjvgw.mrap.accesspoint.s3-global.amazonaws.com を使用して、my-bucketaps1 から、my-image.jpg に対して成功した GET リクエストを反映します。

### **A** Important

マルチリージョンアクセスポイントは、基になるバケットのデータコンテンツを認識し ません。そのため、リクエストを受け取ったバケットには、リクエストされたデータが含 まれていない可能性があります。例えば、Amazon S3 が my-bucket-euc1 バケットが 最も低いと判断した場合、ログはホスト名 mfzwi23gnjvgw.mrap.accesspoint.s3 global.amazonaws.com を使用して、my-bucket-euc1 から my-image.jpg に対して 失敗した GET リクエストを反映します。リクエストが代わりに my-bucket-usw2 にルー ティングされると、ログは成功した GET リクエストを表示します。

Amazon S3 サーバーのアクセスログの詳細については、[「サーバーアクセスログによるリクエスト](#page-1895-0) [のログ記録](#page-1895-0)」を参照してください。AWS CloudTrail の詳細については、AWS CloudTrail ユーザーガ イド の [AWS CloudTrail とは](https://docs.aws.amazon.com/awscloudtrail/latest/userguide/cloudtrail-user-guide.html) を参照してください。

<span id="page-764-0"></span>マルチリージョンアクセスポイント管理 API オペレーションに対するリクエストのモ ニタリングとログ記録

Amazon S3 は、CreateMultiRegionAccessPoint および GetMultiRegionAccessPointPolicy など、マルチリージョンアクセスポイントを管理するた いくつかの API オペレーションを提供します。AWS Command Line Interface (AWS CLI)、AWS SDK、または Amazon S3 REST API を使用して、これらの API オペレーションにリクエストを 実行すると、Amazon S3 はこれらのリクエストを非同期的に処理します。リクエストに対して適 切な許可がある場合、Amazon S3 は、リクエストに対してトークンを返します。このトークン は、DescribeAsyncOperation が実行中の非同期オペレーションのステータスを表示するのに役 立ちます。Amazon S3 は、DescribeAsyncOperation リクエストを同期的に処理します。非同期

リクエストのステータスを表示するには、Amazon S3 コンソール、AWS CLI、SDK、または REST API を使用できます。

### **a** Note

コンソールには、過去 14 日以内に行われた非同期リクエストのステータスのみが表示され ます。古いリクエストのステータスを表示するには、AWS CLI、SDK、または REST API を 使用します。

非同期管理オペレーションは、次の状態のいずれかになります。

NEW

Amazon S3 がリクエストを受け取り、オペレーションの実行準備を進めています。

### IN\_PROGRESS

Amazon S3 は現在、オペレーションを実行しています。

#### **SUCCESS**

オペレーションは成功しました。応答には、CreateMultiRegionAccessPoint リクエストの マルチリージョンアクセスポイントのエイリアスなど、関連情報が含まれます。

### FAILED

このオペレーションは失敗しました。応答には、リクエストが失敗した理由を示すエラーメッ セージが含まれます。

AWS CloudTrail とマルチリージョンアクセスポイントの使用

AWS CloudTrail を使用して、AWS インフラストラクチャ全体のアカウントアクティビティを表示、 検索、ダウンロード、アーカイブ、分析、応答できます。マルチリージョンのアクセスポイントと CloudTrail のログ記録では、次のことを識別できます。

- 誰が、または何が、どのアクションを実行したか
- どのリソースに基づいて処理が行われたか
- イベントが発生した時刻
- イベントに関するその他の詳細

このログ記録情報は、マルチリージョンアクセスポイントを通じて発生したアクティビティの分析と 対応に役立ちます。

マルチリージョンアクセスポイントの AWS CloudTrail のセットアップ方法

マルチリージョンアクセスポイントの作成または保守に関するオペレーションで CloudTrail ログを 有効にするには、米国西部 (オレゴン) リージョン内のイベントを記録するように CloudTrail ログを 設定する必要があります。リクエストの実行時にどのリージョンにいるか、またはマルチリージョ ンアクセスポイントがどのリージョンをサポートしているかに関係なく、この方法でログ記録設定を セットアップする必要があります。マルチリージョンアクセスポイントを作成または維持するための すべてのリクエストは、米国西部 (オレゴン) リージョンを通じてルーティングされます。このリー ジョンを既存の追跡に追加するか、このリージョンとマルチリージョンアクセスポイントに関連付け られたすべてのリージョンを含む新しい追跡を作成することをお勧めします。

Amazon S3 は、マルチリージョンアクセスポイントを介して行われたすべてのリクエストと、 アクセスポイントを管理する API に対するリクエスト (CreateMultiRegionAccessPoint や GetMultiRegionAccessPointPolicy など) をログに記録します。マルチリージョンアクセスポ イントを介してこれらのリクエストを記録すると、マルチリージョンアクセスポイントのホスト名を 使用して AWS CloudTrail ログに表示されます。例えば、マルチリージョンのアクセスポイントを介 してバケットにエイリアス mfzwi23gnjvgw.mrap でリクエストを行った場合、CloudTrail ログの エントリのホスト名は mfzwi23gnjvgw.mrap.accesspoint.s3-global.amazonaws.com にな ります。

マルチリージョンアクセスポイントは、リクエストを最も近いバケットにルーティングします。この 動作のため、マルチリージョンアクセスポイントの CloudTrail ログを見ると、基となるバケットに 対してリクエストが行われていることがわかります。ここうしたリクエストの一部は、マルチリー ジョンアクセスポイントを経由しない、バケットへの直接リクエストである場合があります。トラ フィックを確認するときは、この点に注意してください。バケットがマルチリージョンアクセスポイ ントにある場合でも、マルチリージョンアクセスポイントを経由しなくても、そのバケットに対して リクエストを直接行うことができます。

マルチリージョンアクセスポイントの作成と管理には、非同期イベントがあります。非同期リクエス トでは、CloudTrail ログに完了イベントはありません。リクエストの再試行の詳細については、「[マ](#page-764-0) [ルチリージョンアクセスポイント管理 API オペレーションに対するリクエストのモニタリングとロ](#page-764-0) [グ記録](#page-764-0)」を参照してください。

AWS CloudTrail の詳細については、AWS CloudTrail ユーザーガイド の [AWS CloudTrail とは](https://docs.aws.amazon.com/awscloudtrail/latest/userguide/cloudtrail-user-guide.html) を参照 してください。

## Amazon S3 のセキュリティ

AWS では、クラウドのセキュリティが最優先事項です。AWS のお客様は、セキュリティを最も重 視する組織の要件を満たすように構築されたデータセンターとネットワークアーキテクチャから利点 を得られます。

セキュリティは、AWS とお客様の間の共有責任です。[責任共有モデルで](https://aws.amazon.com/compliance/shared-responsibility-model/)は、この責任がクラウドの セキュリティおよびクラウド内のセキュリティとして説明されています。

クラウドのセキュリティ

AWS は AWS クラウド 内で AWS サービスを実行するインフラストラクチャを保護する責任を担い ます。また、AWS は、ユーザーが安全に使用できるサービスも提供します。セキュリティの有効性 は、[AWS コンプライアンスプログラムの](https://aws.amazon.com/compliance/programs/)一環として、サードパーティーの監査機関によって定期的 にテストおよび検証されています。Amazon S3 に適用されるコンプライアンスプログラムについて は、[AWSコンプライアンスプログラムによるターゲット範囲の のサービスを](https://aws.amazon.com/compliance/services-in-scope/)参照してください。

クラウド内のセキュリティ

お客様の責任は、お客様が使用する AWS のサービスによって決まります。お客様は、データの機密 性、組織の要件、および適用法令と規制などのその他要因に対する責任も担います。Amazon S3 に おいて、お客様は以下の事項について責任を負います。

- [オブジェクトの所有権](https://docs.aws.amazon.com/AmazonS3/latest/userguide/about-object-ownership.html) およ[び暗号化](https://docs.aws.amazon.com/AmazonS3/latest/userguide/UsingEncryption.html) を含むデータの管理。
- アセットの分類。
- [IAM ロール](https://docs.aws.amazon.com/AmazonS3/latest/userguide/security-best-practices.html#roles) およびその他のサービス設定を使用し、適切な権限を適用したデータへの[アクセスの](https://docs.aws.amazon.com/AmazonS3/latest/userguide/s3-access-control.html) [管理](https://docs.aws.amazon.com/AmazonS3/latest/userguide/s3-access-control.html) 。
- [AWS CloudTrail](https://docs.aws.amazon.com/AmazonS3/latest/userguide/cloudtrail-logging.html) または Amazon S3 の [Amazon GuardDuty](https://docs.aws.amazon.com/guardduty/latest/ug/s3_detection.html) 等のディテクティブコントロールの有 効化。

このドキュメントは、Amazon S3 を使用する際に適用される責任共有モデルについての理解の助け となることを目的としています。以下のトピックでは、セキュリティとコンプライアンスの目的を満 たすように Amazon S3 を設定する方法について説明します。また、Amazon S3 のリソースのモニ タリングや保護に役立つ AWS の他のサービスを使用する方法についても説明します。

### **a** Note

Amazon S3 Express One Zone ストレージクラスをディレクトリバケットで使用する方法の 詳細については、「[S3 Express One Zone とは](#page-535-0)」と[「ディレクトリバケット](#page-553-0)」を参照してく ださい。

### トピック

- [Amazon S3 におけるデータ保護](#page-768-0)
- [暗号化によるデータの保護](#page-770-0)
- [インターネットトラフィックのプライバシー](#page-861-0)
- [Amazon S3 の場合は AWS PrivateLink](#page-862-0)
- [Amazon S3 での Identity and Access Management](#page-880-0)
- [オブジェクトの所有権の制御とバケットの ACL の無効化。](#page-1227-0)
- [Amazon S3 でのログ記録とモニタリング](#page-1270-0)
- [Amazon S3 のコンプライアンス検証](#page-1272-0)
- [Amazon S3 の耐障害性](#page-1274-0)
- [Amazon S3 のインフラストラクチャセキュリティ](#page-1277-0)
- [Amazon S3 での設定と脆弱性の分析](#page-1278-0)
- [Amazon S3 のセキュリティのベストプラクティス](#page-1279-0)
- [マネージド AWS セキュリティサービスによるデータセキュリティのモニタリング](#page-1290-0)

# <span id="page-768-0"></span>Amazon S3 におけるデータ保護

Amazon S3 は、ミッションクリティカルで重要なデータストレージのために設計された、高い耐 久性を備えたストレージインフラストラクチャです。S3 標準、S3 Intelligent−Tiering、S3 標準 — IA、S3 Glacier インスタント検索、S3 Glacier フレキシブル検索、および S3 Glacier Deep Archive は、AWS リージョン の最低 3 つのアベイラビリティーゾーンにわたって複数のデバイスにオブジェ クトを冗長して保存します。アベイラビリティーゾーンは、AWS リージョン の 冗長電源、ネット ワーク、および接続を備えた1つ以上の個別のデータセンターです。アベイラビリティーゾーンは、 他のアベイラビリティーゾーンから意味のある距離 (キロメートル) で物理的に分離されています が、すべてが互いに 100 km (60 マイル)以内にあります。S3 1 ゾーンストレージクラスは、単一の

アベイラビリティーゾーン内の複数のデバイスにデータを冗長に保存します。これらのサービスは、 失われた冗長性を迅速に検出して修復することにより、同時デバイス障害を処理するように設計され ており、また、チェックサムを使用してデータの整合性を定期的に検証します。

Amazon S3 Standard ストレージには以下の特徴があります。

- [Amazon S3 サービスレベルアグリーメント](https://aws.amazon.com/s3/sla/)に裏づけられています。
- 1 年間に 99.999999999% の堅牢性と、99.99% のオブジェクトの可用性を提供するよう設計され ています。
- S3 Standard、S3 Intelligent−Tiering、S3 標準 IA、S3 Glacier インスタント検索、S3 Glacier フ レキシブル検索、S3 Glacier Deep Archive は、Amazon S3 アベイラビリティーゾーン全体が失わ れた場合にデータを維持するように設計されています。

Amazon S3 は、バージョニングを使用してデータ保護を強化しています。バージョニングを使用 して、Amazon S3 バケットに格納されたあらゆるオブジェクトのあらゆるバージョンを、格納、取 得、復元することができます。バージョニングを使用すれば、意図しないユーザーアクションからも アプリケーション障害からも、簡単に復旧できます。デフォルトでは、リクエストは最も新しく書き 込まれたバージョンを取得します。リクエストでオブジェクトのバージョンを指定することにより、 古いバージョンのオブジェクトを取得できます。

S3 バージョニングとは別に、Amazon S3 オブジェクトロックと S3 レプリケーションを使用して データを保護することもできます。詳細については、「[チュートリアル: S3 バージョニング、S3 オ](https://aws.amazon.com/getting-started/hands-on/protect-data-on-amazon-s3/?ref=docs_gateway/amazons3/DataDurability.html) [ブジェクトロック、S3 レプリケーションを使用して Amazon S3 上のデータを誤って削除したり、](https://aws.amazon.com/getting-started/hands-on/protect-data-on-amazon-s3/?ref=docs_gateway/amazons3/DataDurability.html) [アプリケーションのバグから保護したりする](https://aws.amazon.com/getting-started/hands-on/protect-data-on-amazon-s3/?ref=docs_gateway/amazons3/DataDurability.html)」を参照してください。

データ保護目的の場合、AWS アカウント 認証情報を保護して AWS Identity and Access Management で個々のユーザーアカウントをセットアップし、そのユーザーに各自の職務を果たす ために必要な許可のみが付与されるようにすることをお勧めします。

コマンドラインインターフェイスまたは API を使用して AWS にアクセスするときに FIPS 140−2 検 証済みの暗号化モジュールが必要な場合は、FIPS エンドポイントを使用します。使用可能な FIPS エンドポイントの詳細については、[連邦情報処理規格 \(FIPS\) 140−2](https://aws.amazon.com/compliance/fips/) を参照してください。

以下のセキュリティのベストプラクティスも Amazon S3 でのデータ保護に対処します。

- [Implement server-side encryption](#page-1282-0)
- [Enforce encryption of data in transit](#page-1283-0)
- [Consider using Macie with Amazon S3](#page-1287-0)
- [Identify and audit all your Amazon S3 buckets](#page-1285-0)
- [Monitor Amazon Web Services security advisories](#page-1288-0)

# <span id="page-770-0"></span>暗号化によるデータの保護

### **A** Important

Amazon S3 では、Amazon S3 内のすべてのバケットの基本レベルの暗号化とし て、Amazon S3 が管理するキー (SSE-S3) によるサーバー側の暗号化が適用されるように なりました。2023 年 1 月 5 日以降、Amazon S3 にアップロードされるすべての新しいオ ブジェクトは、追加費用なしで、パフォーマンスに影響を与えずに自動的に暗号化されま す。S3 バケットのデフォルト暗号化設定と新しいオブジェクトのアップロードのための 自動暗号化ステータスは、AWS CloudTrail ログ、S3 インベントリ、S3 ストレージレン ズ、Amazon S3 コンソール、および AWS Command Line Interface と AWS SDK の追加の Amazon S3 API レスポンスヘッダーとして利用できるようになりました。詳細については、 「[Default encryption FAQ」](https://docs.aws.amazon.com/AmazonS3/latest/userguide/default-encryption-faq.html)(デフォルト暗号化に関するよくある質問) を参照してください。

データ保護とは、転送時 (Amazon S3 との間でデータを送受信するとき)と保存時 (Amazon S3 データセンター内のディスクに格納されているとき) にデータを保護することを指します。Secure Socket Layer/Transport Layer Security (SSL/TLS) またはクライアント側の暗号化を使用して、転送 中のデータを保護できます。Amazon S3 で保管時のデータを保護するには、次のようなオプション があります。

• サーバー側の暗号化 – Amazon S3 は、AWS データセンターのディスクに保存する前にオブジェ クトを暗号化し、ダウンロードするときにオブジェクトを復号化します。

すべての Amazon S3 バケットにはデフォルトで暗号化が設定されており、S3 バケットにアップ ロードされたすべての新しいオブジェクトは保存時に自動的に暗号化されます。Amazon S3 マ ネージドキーによるサーバー側の暗号化 (SSE-S3) は、Amazon S3 のすべてのバケットでのデ フォルトの暗号化設定です。別のタイプの暗号化を使用するには、S3 PUT リクエストで使用する サーバー側の暗号化のタイプを指定するか、宛先バケットにデフォルトの暗号化設定を設定できま す。

PUT リクエストで別の暗号化タイプを指定する場合は、AWS Key Management Service (AWS KMS) キーによるサーバー側の暗号化 (SSE-KMS)、AWS KMS キーによる二層式サーバー側の暗 号化 (DSSE-KMS)、または顧客提供のキーによるサーバー側の暗号化 (SSE-C) を使用できます。

宛先バケットに別のデフォルト暗号化設定を設定する場合は、SSE-KMS または DSSE-KMS を使 用できます。

サーバー側の暗号化の詳細については、「[サーバー側の暗号化によるデータの保護](#page-772-0)」を参照してく ださい。

サーバー側の暗号化を設定するには、以下を参照してください。

- [Amazon S3 マネージドキーによるサーバー側の暗号化 \(SSE-S3\) の指定](#page-779-0)
- [AWS KMS \(SSE−KMS\) によるサーバー側の暗号化の指定](#page-803-0)
- [the section called "DSSE−KMS の指定"](#page-830-0)
- [お客様が用意したキーによるサーバー側の暗号化 \(SSE−C\) の指定](#page-841-0)
- クライアント側の暗号化 クライアント側でデータを暗号化し、暗号化したデータを Amazon S3 にアップロードします。この場合、暗号化プロセス、暗号化キー、関連ツールはお客様が管理して ください。

クライアント側の暗号化を設定するには、[クライアント側の暗号化を使用したデータの保護](#page-860-0) を参 照してください。

ストレージバイトの何パーセントが暗号化されているかを確認するには、Amazon S3 ストレージレ ンズメトリクスを使用できます。S3 ストレージレンズは、オブジェクトストレージの使用状況とア クティビティを組織全体で可視化するために使用できるクラウドストレージ分析機能です。詳細につ いては、「[S3 Storage Lens を使用したストレージのアクティビティと使用状況の評価」](https://docs.aws.amazon.com/AmazonS3/latest/userguide/storage_lens?icmpid=docs_s3_user_guide_UsingEncryption.html)を参照して ください。メトリクスの完全なリストについては、「[S3 ストレージレンズメトリクスに関する用語](https://docs.aws.amazon.com/AmazonS3/latest/userguide/storage_lens_metrics_glossary.html?icmpid=docs_s3_user_guide_UsingEncryption) [集](https://docs.aws.amazon.com/AmazonS3/latest/userguide/storage_lens_metrics_glossary.html?icmpid=docs_s3_user_guide_UsingEncryption)」を参照してください。

サーバー側の暗号化とクライアント側の暗号化の詳細については、以下のトピックを参照してくださ い。

トピック

- [サーバー側の暗号化によるデータの保護](#page-772-0)
- [クライアント側の暗号化を使用したデータの保護](#page-860-0)

## <span id="page-772-0"></span>サーバー側の暗号化によるデータの保護

### **A** Important

Amazon S3 では、Amazon S3 内のすべてのバケットの基本レベルの暗号化とし て、Amazon S3 が管理するキー (SSE-S3) によるサーバー側の暗号化が適用されるように なりました。2023 年 1 月 5 日以降、Amazon S3 にアップロードされるすべての新しいオ ブジェクトは、追加費用なしで、パフォーマンスに影響を与えずに自動的に暗号化されま す。S3 バケットのデフォルト暗号化設定と新しいオブジェクトのアップロードのための 自動暗号化ステータスは、AWS CloudTrail ログ、S3 インベントリ、S3 ストレージレン ズ、Amazon S3 コンソール、および AWS Command Line Interface と AWS SDK の追加の Amazon S3 API レスポンスヘッダーとして利用できるようになりました。詳細については、 「[デフォルトの暗号化のよくある質問](https://docs.aws.amazon.com/AmazonS3/latest/userguide/default-encryption-faq.html)」を参照してください。

サーバー側の暗号化とは、データを受信するアプリケーションまたはサービスによって、送信先で データを暗号化することです。Amazon S3 は、AWS データセンターのディスクに書き込まれるとき にデータをオブジェクトレベルで暗号化し、お客様がデータにアクセスするときに復号します。リク エストが認証され、お客様がアクセス許可を持っていれば、オブジェクトが暗号化されているかどう かに関係なく同じ方法でアクセスできます。例えば、署名付き URL を使用してオブジェクトを共有 する場合、その署名付き URL は、オブジェクトが暗号化されているかどうかに関係なく同じように 動作します。また、バケット内のオブジェクトを一覧表示すると、リスト API オペレーションは、 オブジェクトが暗号化されているかどうかに関係なく、すべてのオブジェクトのリストを返します。

すべての Amazon S3 バケットにはデフォルトで暗号化が設定されており、S3 バケットにアップ ロードされたすべての新しいオブジェクトは保存時に自動的に暗号化されます。Amazon S3 マネー ジドキーによるサーバー側の暗号化 (SSE-S3) は、Amazon S3 のすべてのバケットでのデフォルト の暗号化設定です。別のタイプの暗号化を使用するには、S3 PUT リクエストで使用するサーバー側 の暗号化のタイプを指定するか、宛先バケットにデフォルトの暗号化設定を設定できます。

PUT リクエストで別の暗号化タイプを指定する場合は、AWS Key Management Service (AWS KMS) キーによるサーバー側の暗号化 (SSE-KMS)、AWS KMS キーによる二層式サーバー側の暗号化 (DSSE-KMS)、または顧客提供のキーによるサーバー側の暗号化 (SSE-C) を使用できます。宛先バ ケットに別のデフォルト暗号化設定を設定する場合は、SSE-KMS または DSSE-KMS を使用できま す。

**a** Note

異なる種類のサーバー側暗号化を同時に同じオブジェクトに適用することはできません。

既存のオブジェクトを暗号化する必要がある場合は、S3 バッチオペレーションと S3 インベントリ を使用してください。詳細については、「[Encrypting objects with Amazon S3 Batch Operations」](https://aws.amazon.com/blogs/storage/encrypting-objects-with-amazon-s3-batch-operations/) (Amazon S3 バッチオペレーションよるオブジェクトの暗号化) および [Amazon S3 オブジェクトで](#page-1726-0) [の大規模なバッチ操作の実行](#page-1726-0) を参照してください。

サーバー側の暗号化には、暗号化キーの管理方法の選択と適用する暗号化レイヤーの数に応じて、相 互に排他的な 4 つのオプションがあります。

Amazon S3 マネージドキーを用いたサーバー側の暗号化 (SSE-S3)

すべての Amazon S3 バケットには、デフォルトで暗号化が設定されています。サーバー側の暗号 化のデフォルトのオプションは、Amazon S3 マネージド キー (SSE-S3) を使用しています。一意の キーで各オブジェクトを暗号化します。追加の保護措置として、SSE-S3 は定期的にローテーション されるルートキーを使ってキーそのものを暗号化します。SSE-S3 は、利用可能な最強のブロック暗 号の 1 つである 256 ビットの 高度暗号化規格 (AES-256) を使用して、データを暗号化します。詳細 については、「[Amazon S3 マネージドキーによるサーバー側の暗号化 \(SSE-S3\)](#page-777-0)」を参照してくださ い。

AWS Key Management Service (AWS KMS) キー (SSE-KMS) によるサーバー側の暗号化

AWS KMS keys (SSE-KMS) によるサーバー側の暗号化は、AWS KMS サービスと Amazon S3 の統 合によって提供されます。AWS KMS を使用すると、キーをより細かく制御できます。例えば、個 別のキーを表示し、制御ポリシーを編集して、AWS CloudTrail のキーに従うことができます。さら に、カスタマーマネージドキーを作成および管理したり、ユーザー、サービス、およびリージョン に固有の AWS マネージドキー を使用したりできます。詳細については、[「AWS KMS キーによる](#page-795-0) [サーバー側の暗号化 \(SSE-KMS\) の使用」](#page-795-0)を参照してください。

AWS Key Management Service (AWS KMS) キーによる二層式サーバー側の暗号化 (DSSE-KMS)

AWS KMS keys による二層式サーバー側の暗号化 (DSSE-KMS) は、SSE-KMS と似ています が、DSSE-KMS では 1 つのレイヤーの代わりに 2 つの個別のオブジェクトレベルの暗号化レイヤー を適用します。両方の暗号化レイヤーがサーバーサイドでオブジェクトに適用されるため、コンプラ イアンス要件を満たす暗号化方法を使用しながら、幅広い AWS のサービス とツールを使用して S3 内のデータを分析できます。詳細については、「[AWS KMS キーによる二層式サーバー側の暗号化](#page-829-0)  [\(DSSE-KMS\) の使用」](#page-829-0)を参照してください。

顧客提供のキーを用いたサーバー側の暗号化 (SSE-C)。

顧客提供キーによるサーバー側の暗号化 (SSE−C) では、お客様が暗号化キーを管理し、Amazon S3 はディスクに書き込む際の暗号化とオブジェクトにアクセスする際の復号を管理します。詳細につい ては、「[お客様が指定したキーによるサーバー側の暗号化 \(SSE−C\) の使用](#page-837-0)」を参照してください。

Amazon S3 では、すべての新しいオブジェクトが自動的に暗号化されるようになりま した

Amazon S3 では、Amazon S3 内のすべてのバケットの基本レベルの暗号化として、Amazon S3 が 管理するキー (SSE-S3) によるサーバー側の暗号化が適用されるようになりました。2023 年 1 月 5 日以降、Amazon S3 にアップロードされるすべての新しいオブジェクトは、追加費用なしで、パ フォーマンスに影響を与えずに自動的に暗号化されます。256 ビットの高度暗号化規格 (AES-256) を使用する SSE-S3 は、すべての新しいバケットと、デフォルトの暗号化がまだ設定されていない 既存の S3 バケットに自動的に適用されます。S3 バケットのデフォルト暗号化設定と新しいオブ ジェクトのアップロードのための自動暗号化ステータスは、AWS CloudTrail ログ、S3 インベント リ、S3 ストレージレンズ、Amazon S3 コンソール、および AWS Command Line Interface (AWS CLI) と AWS SDK の追加の Amazon S3 API レスポンスヘッダーとして利用できるようになりまし た。

以下のセクションでは、この更新に関する質問に答えます。

Amazon S3 は、既にデフォルトの暗号化が設定されている既存のバケットのデフォルトの暗号化設 定を変更しますか?

いいえ。SSE-S3 または AWS Key Management Service (AWS KMS) キーを使用したサーバー側の 暗号化 (SSE-KMS) が設定されている既存のバケットのデフォルトの暗号化設定は変更されません。 バケットのデフォルトの暗号化動作を設定する方法の詳細については、「[Amazon S3 バケット向け](#page-246-0) [のサーバー側のデフォルトの暗号化動作の設定](#page-246-0)」を参照してください。SSE-S3 および SSE-KMS 暗 号化設定に関する詳細は、「[サーバー側の暗号化によるデータの保護](#page-772-0)」を参照してください。

デフォルトの暗号化が設定されていない既存のバケットでもデフォルトの暗号化は有効になります か?

はい。Amazon S3 は、暗号化されていない既存のバケットすべてにデフォルトの暗号化を設定し て、これらのバケットにアップロードされる新しいオブジェクトの暗号化の基本レベルとして、S3 マネージドキーによるサーバー側の暗号化 (SSE-S3) を適用するようになりました。既存の暗号化さ れていないバケットに既に存在するオブジェクトは、自動的に暗号化されません。

新しいオブジェクトアップロードのデフォルトの暗号化ステータスを表示する方法を教えてくださ い。

現在、AWS CloudTrail ログ、S3 インベントリ、S3 ストレージレンズ、Amazon S3 コンソール、お よび AWS Command Line Interface (AWS CLI) と AWS SDK の追加の Amazon S3 API レスポンス ヘッダーで、新しいオブジェクトのアップロードのデフォルトの暗号化ステータスを確認できます。

- CloudTrail イベントを確認するには、「AWS CloudTrail ユーザーガイド」の「[CloudTrail コン](https://docs.aws.amazon.com/awscloudtrail/latest/userguide/view-cloudtrail-events-console.html) [ソールで CloudTrail イベントを表示する](https://docs.aws.amazon.com/awscloudtrail/latest/userguide/view-cloudtrail-events-console.html)」を参照してください。CloudTrail ログは、Amazon S3 への PUT および POST リクエストの API トラッキングを提供します。バケット内のオブ ジェクトを暗号化するためにデフォルトの暗号化が使用されている場合、PUT および POST API リクエストの CloudTrail ログには、名前と値のペアとして次のフィールドが含まれま す。"SSEApplied":"Default\_SSE\_S3"
- S3 インベントリにおける新しいオブジェクトのアップロードの自動暗号化ステータスを確認する には、[Encryption] (暗号化) メタデータフィールドを含むように S3 インベントリレポートを設定 し、レポート内の新しいオブジェクトごとに暗号化ステータスを確認します。詳細については、 「[Amazon S3 インベントリの設定](https://docs.aws.amazon.com/AmazonS3/latest/userguide/configure-inventory.html#storage-inventory-setting-up)」を参照してください。
- S3 ストレージレンズにおける新しいオブジェクトのアップロードの自動暗号化ステータスを確 認するには、S3 ストレージレンズダッシュボードを設定し、ダッシュボードの [Data protection] (データ保護) カテゴリで、[Encrypted bytes] (暗号化されたバイト数) メトリクスと [Encrypted object count] (暗号化されたオブジェクト数) メトリクスを確認します。詳細については、[Amazon](#page-2164-0)  [S3 Storage Lens ダッシュボードの作成お](#page-2164-0)よび[ダッシュボードで S3 Storage Lens のメトリクスを](#page-2056-0) [表示する](#page-2056-0)を参照してください。
- Amazon S3 コンソールでバケットレベルの自動暗号化ステータスを確認するには、Amazon S3 コ ンソールで Amazon S3 バケットのデフォルトの暗号化を確認します。詳細については、「[デフォ](#page-249-0) [ルトの暗号化の設定](#page-249-0)」を参照してください。
- 自動暗号化ステータスを AWS Command Line Interface (AWS CLI) および AWS SDK の追加の Amazon S3 API レスポンスヘッダー x-amz-server-side-encryption として表示するに は、[PutObject](https://docs.aws.amazon.com/AmazonS3/latest/API/API_PutObject.html) や [GetObject](https://docs.aws.amazon.com/AmazonS3/latest/API/API_GetObject.html) などのオブジェクトアクション API を使用するときにレスポンス ヘッダーを確認してください。

この変更を利用するには何をすればよいですか?

既存のアプリケーションに変更を加える必要はありません。すべてのバケットでデフォルトの暗号化 が有効になっているため、Amazon S3 にアップロードされたすべての新しいオブジェクトは自動的 に暗号化されます。

バケットに書き込まれる新しいオブジェクトの暗号化を無効にすることはできますか?

いいえ。SSE-S3 は、バケットにアップロードされるすべての新しいオブジェクトに適用される新し い基本レベルの暗号化です。新しいオブジェクトアップロードの暗号化を無効にすることはできなく なりました。

私の請求は影響を受けますか?

いいえ。SSE-S3 を使用したデフォルトの暗号化は、追加料金なしで利用できます。通常どおり、ス トレージ、リクエスト、その他の S3 機能の料金が請求されます。料金については、[「Amazon S3](https://aws.amazon.com/s3/pricing/) [の料金](https://aws.amazon.com/s3/pricing/)」を参照してください。

Amazon S3 は、暗号化されていない既存のオブジェクトを暗号化しますか?

いいえ。 2023 年 1 月 5 日以降、Amazon S3 は新しいオブジェクトのアップロードのみを自動的 に暗号化します。既存のオブジェクトを暗号化するには、S3 Batch オペレーションを使用してオブ ジェクトの暗号化されたコピーを作成します。これらの暗号化されたコピーには、既存のオブジェ クトデータと名前が保持され、指定した暗号化キーを使用して暗号化されます。詳細については、 「AWS ストレージブログ」の「[Amazon S3 バッチオペレーションによるオブジェクトの暗号化」](https://aws.amazon.com/blogs/storage/encrypting-objects-with-amazon-s3-batch-operations/)を 参照してください。

このリリース以前は、バケットの暗号化を有効にしていませんでした。オブジェクトへのアクセス方 法を変更する必要がありますか。

いいえ。SSE-S3 を使用したデフォルトの暗号化は、Amazon S3 に書き込まれるときにデータを自 動的に暗号化し、お客様がデータにアクセスするときに復号します。自動的に暗号化されたオブジェ クトへのアクセス方法に変更はありません。

クライアント側の暗号化オブジェクトにアクセスする方法を変更する必要がありますか。

いいえ。Amazon S3 にアップロードされる前に暗号化されたクライアント側の暗号化されたオブ ジェクトはすべて、暗号化された暗号文オブジェクトとして Amazon S3 に送られます。これらのオ ブジェクトには SSE-S3 暗号化レイヤーが追加されます。クライアント側の暗号化オブジェクトを 使用するワークロードでは、クライアントサービスや認証設定を変更する必要はありません。

**a** Note

更新されたバージョンの AWS プロバイダーを使用していない HashiCorp Terraform ユー ザーは、お客様定義の暗号化設定なしで新しい S3 バケットを作成した後、予期しないドリ フトが発生する可能性があります。このドリフトを避けるには、お使いの Terraform AWS プ ロバーダーバージョンを次のいずれかのバージョンに更新してください。4.x のいずれかの リリース、3.76.1、2.70.4。

<span id="page-777-0"></span>Amazon S3 マネージドキーによるサーバー側の暗号化 (SSE-S3)

### **A** Important

Amazon S3 では、Amazon S3 内のすべてのバケットの基本レベルの暗号化とし て、Amazon S3 が管理するキー (SSE-S3) によるサーバー側の暗号化が適用されるように なりました。2023 年 1 月 5 日以降、Amazon S3 にアップロードされるすべての新しいオ ブジェクトは、追加費用なしで、パフォーマンスに影響を与えずに自動的に暗号化されま す。S3 バケットのデフォルト暗号化設定と新しいオブジェクトのアップロードのための 自動暗号化ステータスは、AWS CloudTrail ログ、S3 インベントリ、S3 ストレージレン ズ、Amazon S3 コンソール、および AWS Command Line Interface と AWS SDK の追加の Amazon S3 API レスポンスヘッダーとして利用できるようになりました。詳細については、 「[Default encryption FAQ」](https://docs.aws.amazon.com/AmazonS3/latest/userguide/default-encryption-faq.html)(デフォルト暗号化に関するよくある質問) を参照してください。

Amazon S3 バケットへの新しいオブジェクトのアップロードはすべて、デフォルトでは Amazon S3 マネージドキーによる暗号化 (SSE-S3) で暗号化されます。

サーバー側の暗号化は、保管中のデータを保護します。Amazon S3 は、一意のキーで各オブジェ クトを暗号化します。追加の保護措置として、S3 は定期的にローテーションされるキーを使って キーそのものを暗号化します。Amazon S3 サーバー側の暗号化では、256 ビットの高度暗号化標準 Galois/Counter Mode (AES-GCM) を使用して、アップロードされたすべてのオブジェクトを暗号化 します。

Amazon S3 が管理するキーによるサーバー側の暗号化 (SSE−S3) を使用するために、追加でかか る料金はありません。ただし、デフォルトの暗号化機能を設定するためのリクエストには、標準 Amazon S3 リクエスト料金がかかります。料金については[、Amazon S3 の料金を](https://aws.amazon.com/s3/pricing/)参照してくださ い。

Amazon S3 マネージドキーのみを使用してデータアップロードを暗号化する必要がある場合は、次 のバケットポリシーを使用できます。例えば、次のバケットポリシーは、サーバー側の暗号化を要求 する x-amz-server-side-encryption ヘッダーがリクエストに含まれない限り、オブジェクト をアップロードする許可を拒否します。

{

```
 "Version": "2012-10-17", 
   "Id": "PutObjectPolicy", 
   "Statement": [ 
     { 
        "Sid": "DenyObjectsThatAreNotSSES3", 
        "Effect": "Deny", 
        "Principal": "*", 
        "Action": "s3:PutObject", 
        "Resource": "arn:aws:s3:::DOC-EXAMPLE-BUCKET/*", 
        "Condition": { 
          "StringNotEquals": { 
            "s3:x-amz-server-side-encryption": "AES256" 
          } 
       } 
     } 
    ]
}
```
**a** Note

サーバー側の暗号化では、オブジェクトのメタデータではなく、オブジェクトデータのみが 暗号化されます。

サーバー側の暗号化での API サポート

すべての Amazon S3 バケットにはデフォルトで暗号化が設定されており、S3 バケットにアップ ロードされたすべての新しいオブジェクトは保存時に自動的に暗号化されます。Amazon S3 マネー ジドキーによるサーバー側の暗号化 (SSE-S3) は、Amazon S3 のすべてのバケットでのデフォルト の暗号化設定です。別のタイプの暗号化を使用するには、S3 PUT リクエストで使用するサーバー側 の暗号化のタイプを指定するか、宛先バケットにデフォルトの暗号化設定を設定できます。

PUT リクエストで別の暗号化タイプを指定する場合は、AWS Key Management Service (AWS KMS) キーによるサーバー側の暗号化 (SSE-KMS)、AWS KMS キーによる二層式サーバー側の暗号化 (DSSE-KMS)、または顧客提供のキーによるサーバー側の暗号化 (SSE-C) を使用できます。宛先バ ケットに別のデフォルト暗号化設定を設定する場合は、SSE-KMS または DSSE-KMS を使用できま す。

オブジェクト作成の REST API を使用してサーバー側の暗号化を設定するには、x-amz-serverside-encryption リクエストヘッダーを提供します。REST API の詳細については[、REST API の](#page-781-0) [使用](#page-781-0) を参照してください。

以下の Amazon S3 API でこのヘッダーがサポートされています。

- PUT オペレーション − PUT API を使用してデータをアップロードする場合は、リクエストヘッ ダーを指定します。詳細については、[Put Object](https://docs.aws.amazon.com/AmazonS3/latest/API/RESTObjectPUT.html) を参照してください。
- マルチパートアップロードの開始 マルチパートアップロード API オペレーションを使用して大 きいオブジェクトをアップロードするときに、開始リクエストでヘッダーを指定します。詳細につ いては、[Initiate Multipart Upload](https://docs.aws.amazon.com/AmazonS3/latest/API/mpUploadInitiate.html) を参照してください。
- COPY オペレーション オブジェクトをコピーする場合、ソースオブジェクトとターゲットオブ ジェクトがあります。詳細については、[PUT Object − Copy](https://docs.aws.amazon.com/AmazonS3/latest/API/RESTObjectCOPY.html) を参照してください。

**a** Note

POST オペレーションを使用してオブジェクトをアップロードする場合は、リクエストヘッ ダーを指定する代わりに、フォームフィールドで同じ情報を指定します。詳細について は、[POST Object](https://docs.aws.amazon.com/AmazonS3/latest/API/RESTObjectPOST.html) を参照してください。

AWS SDK にも、サーバー側の暗号化を要求するために使用できるラッパー API があります。ま た、AWS Management Console を使用して、オブジェクトをアップロードしてサーバー側の暗号化 を要求することもできます。

詳細については、AWS Key Management Service デベロッパーガイドの[「AWS KMS の概念](https://docs.aws.amazon.com/kms/latest/developerguide/concepts.html)」を参 照してください。

トピック

• [Amazon S3 マネージドキーによるサーバー側の暗号化 \(SSE-S3\) の指定](#page-779-0)

<span id="page-779-0"></span>Amazon S3 マネージドキーによるサーバー側の暗号化 (SSE-S3) の指定

**A** Important

Amazon S3 では、Amazon S3 内のすべてのバケットの基本レベルの暗号化とし て、Amazon S3 が管理するキー (SSE-S3) によるサーバー側の暗号化が適用されるように なりました。2023 年 1 月 5 日以降、Amazon S3 にアップロードされるすべての新しいオ ブジェクトは、追加費用なしで、パフォーマンスに影響を与えずに自動的に暗号化されま す。S3 バケットのデフォルト暗号化設定と新しいオブジェクトのアップロードのための 自動暗号化ステータスは、AWS CloudTrail ログ、S3 インベントリ、S3 ストレージレン

ズ、Amazon S3 コンソール、および AWS Command Line Interface と AWS SDK の追加の Amazon S3 API レスポンスヘッダーとして利用できるようになりました。詳細については、 「[Default encryption FAQ」](https://docs.aws.amazon.com/AmazonS3/latest/userguide/default-encryption-faq.html)(デフォルト暗号化に関するよくある質問) を参照してください。

すべての Amazon S3 バケットにはデフォルトで暗号化が設定されており、S3 バケットにアップ ロードされたすべての新しいオブジェクトは保存時に自動的に暗号化されます。Amazon S3 マネー ジドキーによるサーバー側の暗号化 (SSE-S3) は、Amazon S3 のすべてのバケットでのデフォルト の暗号化設定です。別のタイプの暗号化を使用するには、S3 PUT リクエストで使用するサーバー側 の暗号化のタイプを指定するか、宛先バケットにデフォルトの暗号化設定を設定できます。

PUT リクエストで別の暗号化タイプを指定する場合は、AWS Key Management Service (AWS KMS) キーによるサーバー側の暗号化 (SSE-KMS)、AWS KMS キーによる二層式サーバー側の暗号化 (DSSE-KMS)、または顧客提供のキーによるサーバー側の暗号化 (SSE-C) を使用できます。宛先バ ケットに別のデフォルト暗号化設定を設定する場合は、SSE-KMS または DSSE-KMS を使用できま す。

S3 コンソール、REST API、AWS SDK、および AWS Command Line Interface (AWS CLI) を使用し て SSE−S3 を指定できます。詳細については、[「Amazon S3 バケット向けのサーバー側のデフォル](#page-246-0) [トの暗号化動作の設定](#page-246-0)」を参照してください。

### S3 コンソールの使用

このトピックでは、AWS Management Console を使用してオブジェクトの暗号化のタイプを設 定または変更する方法について説明します。コンソールを使用してオブジェクトをコピーする場 合、Amazon S3 はオブジェクトを現状のままコピーします。つまり、ソースが暗号化されている場 合、ターゲットオブジェクトも暗号化されます。コンソールを使用して、オブジェクトの暗号化を追 加または変更することもできます。

**a** Note

オブジェクトの暗号化を変更すると、新しいオブジェクトが作成され、古いオブジェクト が置き換えられます。S3 バージョニングが有効になっている場合は、オブジェクトの新し いバージョンが作成され、既存のオブジェクトが古いバージョンになります。また、プロパ ティを変更するロールは、新しいオブジェクト (またはオブジェクトのバージョン) の所有者 になります。

オブジェクトの暗号化を変更するには

- 1. AWS Management Console にサインインし、Amazon S3 コンソール ([https://](https://console.aws.amazon.com/s3/)  [console.aws.amazon.com/s3/](https://console.aws.amazon.com/s3/)) を開きます。
- 2. 左側のナビゲーションペインで、[バケット] を選択します。
- 3. [Buckets] (バケット) リストで、オブジェクトが含まれるバケットの名前を選択します。
- 4. [Objects] (オブジェクト) リストで、暗号化を追加または変更するオブジェクトの名前を選択し ます。

オブジェクトの詳細ページが開き、オブジェクトのプロパティを表示するいくつかのセクション が表示されます。

- 5. プロパティ タブを選択します。
- 6. 「サーバー側の暗号化設定」セクションまでスクロールし、[編集] を選択します。
- 7. [暗号化設定] で、[バケットのデフォルトの暗号化設定を使用する] または [バケットのデフォル トの暗号化設定を上書きする] を選択します。
- 8. [デフォルトの暗号化にバケット設定を上書きする] を選択した場合は、次の暗号化設定を設定し ます。
	- [暗号化タイプ] で、[Amazon S3 マネージドキー (SSE-S3)] を選択します。SSE-S3 は、最 強のブロック暗号の 1 つである 256 ビットの 高度暗号化規格 (AES-256) を使用して、各 オブジェクトを暗号化します。詳細については、「[Amazon S3 マネージドキーによるサー](#page-777-0) [バー側の暗号化 \(SSE-S3\)」](#page-777-0)を参照してください。
- 9. [Save changes] (変更の保存) をクリックします。

**a** Note

このアクションは、指定されたすべてのオブジェクトに暗号化を適用します。フォルダを暗 号化する場合は、保存オペレーションが完了するのを待ってから、フォルダに新しいオブ ジェクトを追加します。

<span id="page-781-0"></span>REST API の使用

オブジェクト作成時、つまり、新しいオブジェクトをアップロードするときや既存オブジェクトの コピーを作成するときに、リクエストに x-amz-server-side-encryption ヘッダーを追加する ことで、Amazon S3 マネージドキー (SSE-S3) を使用してデータを暗号化するかどうかを指定する

ことができます。ヘッダーの値を、Amazon S3 がサポートする暗号化アルゴリズム AES256 に設定 します。Amazon S3 によりレスポンスヘッダー x-amz-server-side-encryption が返されるた め、SSE-S3 を使用してオブジェクトが保存されたことを確認できます。

次の REST アップロード API オペレーションは、x-amz-server-side-encryption リクエスト ヘッダーを受け付けます。

- [PUT Object](https://docs.aws.amazon.com/AmazonS3/latest/API/RESTObjectPUT.html)
- [PUT Object − Copy](https://docs.aws.amazon.com/AmazonS3/latest/API/RESTObjectCOPY.html)
- [POST Object](https://docs.aws.amazon.com/AmazonS3/latest/API/RESTObjectPOST.html)
- [Initiate Multipart Upload](https://docs.aws.amazon.com/AmazonS3/latest/API/mpUploadInitiate.html)

マルチパートアップロード API オペレーションを使用して大容量のオブジェクトをアップロードす るときに、x-amz-server-side-encryption ヘッダーを Initiate Multipart Upload リクエストに 追加することでサーバー側の暗号化を指定することができます。既存のオブジェクトをコピーする際 は、コピー元オブジェクトが暗号化されているかどうかに関係なく、明示的にサーバー側の暗号化を 要求しない限り、コピー先オブジェクトは暗号化されません。

次の REST API オペレーションのレスポンスヘッダーは、オブジェクトが SSE-S3 を使用して保存 されているときに x-amz-server-side-encryption ヘッダーを返します。

- [PUT Object](https://docs.aws.amazon.com/AmazonS3/latest/API/RESTObjectPUT.html)
- [PUT Object − Copy](https://docs.aws.amazon.com/AmazonS3/latest/API/RESTObjectCOPY.html)
- [POST Object](https://docs.aws.amazon.com/AmazonS3/latest/API/RESTObjectPOST.html)
- [Initiate Multipart Upload](https://docs.aws.amazon.com/AmazonS3/latest/API/mpUploadInitiate.html)
- [Upload Part](https://docs.aws.amazon.com/AmazonS3/latest/API/mpUploadUploadPart.html)
- [Upload Part − Copy](https://docs.aws.amazon.com/AmazonS3/latest/API/mpUploadUploadPartCopy.html)
- [Complete Multipart Upload](https://docs.aws.amazon.com/AmazonS3/latest/API/mpUploadComplete.html)
- [Get Object](https://docs.aws.amazon.com/AmazonS3/latest/API/RESTObjectGET.html)
- [Head Object](https://docs.aws.amazon.com/AmazonS3/latest/API/RESTObjectHEAD.html)

**a** Note

オブジェクトで SSE−S3 を使用している場合、または、HTTP ステータスコード 400 (BadRequest) エラーが発生する場合、暗号化リクエストヘッダーを GET リクエストおよび HEAD リクエストに対して送信しないでください。

AWS SDK の使用

AWS SDK を使用して、Amazon S3 マネージド暗号化キー (SSE-S3) を使用するように Amazon S3 にリクエストできます。このセクションでは、AWS SDK を複数の言語で使用する場合の例を示しま す。他の SDK については[、サンプルコードとライブラリ](https://aws.amazon.com/code)を参照してください。

Java

AWS SDK for Java を使用してオブジェクトをアップロードしたら、SSE-S3 を使用し てデータを暗号化します。サーバー側の暗号化を要求するには、ObjectMetadata の PutObjectRequest プロパティを使用して x-amz-server-side-encryption リクエスト ヘッダーを設定します。AmazonS3Client の putObject() メソッドを呼び出すと、Amazon S3 はデータを暗号化して保存します。

さらに、マルチパートアップロード API オペレーションを使用して、オブジェクトのアップロー ド時に、SSE-S3 暗号化をリクエストすることもできます。

- 高レベルマルチパートアップロード API オペレーションを使用するとき に、TransferManager メソッドを使用して、アップロード時にサーバー側の暗号化をオブ ジェクトに適用できます。パラメータとして ObjectMetadata を受け取る、どのアップロー ドメソッドを使用してもかまいません。詳細については、「[マルチパートアップロードを使用](#page-330-0) [したオブジェクトのアップロード](#page-330-0)」を参照してください。
- 低レベルマルチパートアップロード API オペレーションを使用する場合は、マルチパートアッ プロードの開始時にサーバー側の暗号化を指定します。ObjectMetadata メソッドを呼び出 して InitiateMultipartUploadRequest.setObjectMetadata() プロパティを追加し ます。詳細については、[AWS SDK の使用 \(低レベル API\)](#page-346-0) を参照してください。

オブジェクトの暗号化状態を直接変更することはできません (暗号化されていないオブジェクト の暗号化、または暗号化されたオブジェクトの復号)。オブジェクトの暗号化状態を変更するに は、オブジェクトのコピーを作成し、コピーの目的の暗号化状態を指定してから、元のオブジェ クトを削除します。Amazon S3 は、明示的にサーバー側の暗号化を要求した場合にのみ、コピー されたオブジェクトを暗号化します。Java API を通じて、コピーされたオブジェクトの暗号化を 要求するには、ObjectMetadata プロパティを使用して、CopyObjectRequest でサーバー側 の暗号化を指定します。

Example 例

次の例は、AWS SDK for Java を使用してサーバー側の暗号化を設定する方法を示しています。 ここでは、以下のタスクの実行方法について説明します。

- SSE-S3 を使用して新しいオブジェクトをアップロードします。
- オブジェクトのコピーを作成して、オブジェクトの暗号化状態を変更する (この例では、以前 に暗号化されていないオブジェクトを暗号化する)
- オブジェクトの暗号化状態を確認する

サーバーサイドの暗号化の詳細については、[REST API の使用](#page-781-0) を参照してください。ワーキング サンプルの作成とテストに関する手順については、[Amazon S3 Java コード例のテスト](#page-2376-0) を参照し てください。

```
import com.amazonaws.AmazonServiceException;
import com.amazonaws.SdkClientException;
import com.amazonaws.auth.profile.ProfileCredentialsProvider;
import com.amazonaws.regions.Regions;
import com.amazonaws.services.s3.AmazonS3;
import com.amazonaws.services.s3.AmazonS3ClientBuilder;
import com.amazonaws.services.s3.internal.SSEResultBase;
import com.amazonaws.services.s3.model.*;
import java.io.ByteArrayInputStream;
public class SpecifyServerSideEncryption { 
     public static void main(String[] args) { 
         Regions clientRegion = Regions.DEFAULT_REGION; 
         String bucketName = "*** Bucket name ***"; 
         String keyNameToEncrypt = "*** Key name for an object to upload and encrypt 
  ***"; 
         String keyNameToCopyAndEncrypt = "*** Key name for an unencrypted object to 
  be encrypted by copying ***"; 
         String copiedObjectKeyName = "*** Key name for the encrypted copy of the 
  unencrypted object ***";
```

```
 try { 
            AmazonS3 s3Client = AmazonS3ClientBuilder.standard() 
                     .withRegion(clientRegion) 
                     .withCredentials(new ProfileCredentialsProvider()) 
                    .build();
            // Upload an object and encrypt it with SSE. 
            uploadObjectWithSSEEncryption(s3Client, bucketName, keyNameToEncrypt); 
            // Upload a new unencrypted object, then change its encryption state 
            // to encrypted by making a copy. 
            changeSSEEncryptionStatusByCopying(s3Client, 
                     bucketName, 
                     keyNameToCopyAndEncrypt, 
                     copiedObjectKeyName); 
        } catch (AmazonServiceException e) { 
            // The call was transmitted successfully, but Amazon S3 couldn't process 
            // it, so it returned an error response. 
            e.printStackTrace(); 
        } catch (SdkClientException e) { 
            // Amazon S3 couldn't be contacted for a response, or the client 
            // couldn't parse the response from Amazon S3. 
            e.printStackTrace(); 
        } 
    } 
    private static void uploadObjectWithSSEEncryption(AmazonS3 s3Client, String 
 bucketName, String keyName) { 
        String objectContent = "Test object encrypted with SSE"; 
        byte[] objectBytes = objectContent.getBytes(); 
        // Specify server-side encryption. 
        ObjectMetadata objectMetadata = new ObjectMetadata(); 
        objectMetadata.setContentLength(objectBytes.length); 
 objectMetadata.setSSEAlgorithm(ObjectMetadata.AES_256_SERVER_SIDE_ENCRYPTION); 
        PutObjectRequest putRequest = new PutObjectRequest(bucketName, 
                keyName, 
                new ByteArrayInputStream(objectBytes), 
                objectMetadata); 
        // Upload the object and check its encryption status. 
        PutObjectResult putResult = s3Client.putObject(putRequest);
```

```
 System.out.println("Object \"" + keyName + "\" uploaded with SSE."); 
        printEncryptionStatus(putResult); 
    } 
    private static void changeSSEEncryptionStatusByCopying(AmazonS3 s3Client, 
            String bucketName, 
            String sourceKey, 
            String destKey) { 
        // Upload a new, unencrypted object. 
        PutObjectResult putResult = s3Client.putObject(bucketName, sourceKey, 
 "Object example to encrypt by copying"); 
        System.out.println("Unencrypted object \"" + sourceKey + "\" uploaded."); 
        printEncryptionStatus(putResult); 
        // Make a copy of the object and use server-side encryption when storing the 
       // copy.
        CopyObjectRequest request = new CopyObjectRequest(bucketName, 
                sourceKey, 
                bucketName, 
                destKey); 
        ObjectMetadata objectMetadata = new ObjectMetadata(); 
 objectMetadata.setSSEAlgorithm(ObjectMetadata.AES_256_SERVER_SIDE_ENCRYPTION); 
        request.setNewObjectMetadata(objectMetadata); 
        // Perform the copy operation and display the copy's encryption status. 
        CopyObjectResult response = s3Client.copyObject(request); 
        System.out.println("Object \"" + destKey + "\" uploaded with SSE."); 
        printEncryptionStatus(response); 
        // Delete the original, unencrypted object, leaving only the encrypted copy 
 in 
        // Amazon S3. 
        s3Client.deleteObject(bucketName, sourceKey); 
        System.out.println("Unencrypted object \"" + sourceKey + "\" deleted."); 
    } 
    private static void printEncryptionStatus(SSEResultBase response) { 
        String encryptionStatus = response.getSSEAlgorithm(); 
        if (encryptionStatus == null) { 
            encryptionStatus = "Not encrypted with SSE"; 
        } 
        System.out.println("Object encryption status is: " + encryptionStatus); 
    }
```
}

.NET

オブジェクトをアップロードするときに、それを暗号化するように Amazon S3 に指定できま す。既存のオブジェクトの暗号化状態を変更するには、オブジェクトのコピーを作成し、コ ピー元オブジェクトを削除します。デフォルトでは、ターゲットオブジェクトのサーバー側 の暗号化を明示的に要求した場合、コピーオペレーションではターゲットのみが暗号化されま す。CopyObjectRequest で SSE-S3 を指定するには、以下を追加します。

ServerSideEncryptionMethod = ServerSideEncryptionMethod.AES256

オブジェクトのコピー方法を示す作業サンプルについては、[AWS SDK の使用](#page-383-0) を参照してくださ い。

次の例では、オブジェクトをアップロードします。このリクエストでは、オブジェクトを暗号化 するように Amazon S3 に指定します。次に、オブジェクトのメタデータを取得し、使用された 暗号化方法を確認します。作業サンプルの作成およびテストについては、[Amazon S3 .NET コー](#page-2378-0) [ド例の実行](#page-2378-0) を参照してください。

```
using Amazon;
using Amazon.S3;
using Amazon.S3.Model;
using System;
using System.Threading.Tasks;
namespace Amazon.DocSamples.S3
\{ class SpecifyServerSideEncryptionTest 
     { 
         private const string bucketName = "*** bucket name ***"; 
         private const string keyName = "*** key name for object created ***"; 
         // Specify your bucket region (an example region is shown). 
         private static readonly RegionEndpoint bucketRegion = 
  RegionEndpoint.USWest2; 
         private static IAmazonS3 client; 
         public static void Main() 
         { 
             client = new AmazonS3Client(bucketRegion); 
             WritingAnObjectAsync().Wait();
```
}

```
 static async Task WritingAnObjectAsync() 
         { 
             try 
\{\hspace{.1cm} \} var putRequest = new PutObjectRequest 
\overline{a} BucketName = bucketName, 
                     Key = keyName, 
                     ContentBody = "sample text", 
                     ServerSideEncryptionMethod = ServerSideEncryptionMethod.AES256 
                 }; 
                 var putResponse = await client.PutObjectAsync(putRequest); 
                 // Determine the encryption state of an object. 
                 GetObjectMetadataRequest metadataRequest = new 
 GetObjectMetadataRequest 
\overline{a} BucketName = bucketName, 
                     Key = keyName 
                 }; 
                 GetObjectMetadataResponse response = await 
 client.GetObjectMetadataAsync(metadataRequest); 
                 ServerSideEncryptionMethod objectEncryption = 
 response.ServerSideEncryptionMethod; 
                 Console.WriteLine("Encryption method used: {0}", 
 objectEncryption.ToString()); 
 } 
             catch (AmazonS3Exception e) 
\{\hspace{.1cm} \} Console.WriteLine("Error encountered ***. Message:'{0}' when writing 
 an object", e.Message); 
 } 
             catch (Exception e) 
\{\hspace{.1cm} \} Console.WriteLine("Unknown encountered on server. Message:'{0}' when 
 writing an object", e.Message); 
 } 
         } 
     }
```
}

### PHP

このトピックでは、バージョン 3 の AWS SDK for PHP のクラスを使用して、Amazon S3 にアッ プロードするオブジェクトに SSE-S3 を追加する方法を示します。ここでは、既に [AWS SDK for](#page-2378-1) [PHP の使用と PHP サンプルの実行](#page-2378-1) の手順が実行されていて、AWS SDK for PHP が正しくイン ストールされていることを前提としています。

オブジェクトを Amazon S3 にアップロードするには、[Aws\S3\S3Client::putObject\(\)](https://docs.aws.amazon.com/aws-sdk-php/v3/api/api-s3-2006-03-01.html#putobject) メソッドを 使用します。アップロードリクエストに x-amz-server-side-encryption リクエストヘッ ダーを追加するには、ServerSideEncryption パラメータを指定して AES256 値を設定しま す。以下に例を示します。サーバー側の暗号化のリクエストについては、[REST API の使用](#page-781-0) を参 照してください。

```
 require 'vendor/autoload.php';
use Aws\S3\S3Client;
$bucket = '*** Your Bucket Name ***';
$keyname = '*** Your Object Key ***';
// $filepath should be an absolute path to a file on disk.
$filepath = '*** Your File Path ***';
$s3 = new S3Client([ 'version' => 'latest', 
    'region' => 'us-east-1'
]);
// Upload a file with server-side encryption.
$result = $s3->putObject(['Bucket' => $bucket,
   'Key' \Rightarrow $keyname,
    'SourceFile' => $filepath, 
    'ServerSideEncryption' => 'AES256',
]);
```
レスポンスとして、Amazon S3 は、x-amz-server-side-encryption ヘッダーを返しま す。このヘッダーには、オブジェクトのデータの暗号化に使用された暗号化アルゴリズムの値が 設定されています。

マルチパートアップロード API オペレーションを使用して大容量のオブジェクトをアップロード する場合、以下のように、アップロードするオブジェクトに対して SSE-S3 を指定できます。

- 低レベルのマルチパートアップロード API オペレーションを使用する場合は、[Aws](https://docs.aws.amazon.com/aws-sdk-php/v3/api/api-s3-2006-03-01.html#createmultipartupload) [\S3\S3Client::createMultipartUpload\(\)](https://docs.aws.amazon.com/aws-sdk-php/v3/api/api-s3-2006-03-01.html#createmultipartupload) メソッドを呼び出すときにサーバー側の暗号化を指定 します。リクエストに x-amz-server-side-encryption ヘッダーを追加する場合は、値 array を使用して ServerSideEncryption パラメータの AES256 キーを指定します。低レ ベルのマルチパートアップロード API オペレーションの詳細については、「[AWS SDK の使用](#page-346-0)  [\(低レベル API\)」](#page-346-0)を参照してください。
- 高レベルのマルチパートアップロード API オペレーションを使用する場合 は、[CreateMultipartUpload](https://docs.aws.amazon.com/aws-sdk-php/v3/api/api-s3-2006-03-01.html#createmultipartupload) API オペレーションの ServerSideEncryption パラメータを使 用してサーバー側の暗号化を指定します。高レベルのマルチパートアップロード API オペレー ションで setOption() メソッドを使用する例については、「[マルチパートアップロードを使](#page-330-0) [用したオブジェクトのアップロード](#page-330-0)」を参照してください。

以下の PHP コード例に示すように[、Aws\S3\S3Client::headObject\(\)](https://docs.aws.amazon.com/aws-sdk-php/v3/api/api-s3-2006-03-01.html#headobject) メソッドを呼び出し、オブ ジェクトメタデータを取得して、既存のオブジェクトの暗号化状態を確認できます。

```
 require 'vendor/autoload.php';
use Aws\S3\S3Client;
$bucket = '*** Your Bucket Name ***';
$keyname = '*** Your Object Key ***';
$s3 = new S3Client([ 'version' => 'latest', 
     'region' => 'us-east-1'
]);
// Check which server-side encryption algorithm is used.
$result = $s3->headObject([ 
     'Bucket' => $bucket, 
     'Key' => $keyname,
]);
echo $result['ServerSideEncryption'];
```
[Aws\S3\S3Client::copyObject\(\)](https://docs.aws.amazon.com/aws-sdk-php/v3/api/api-s3-2006-03-01.html#copyobject) メソッドを使用してオブジェクトのコピーを作成し、コ ピー元のオブジェクトを削除することで、既存のオブジェクトの暗号化状態を変更でき

ます。デフォルトでは、copyObject() によってコピー先は暗号化されません。ただ し、ServerSideEncryption パラメータで AES256 値を使用して、コピー先オブジェクトに 対するサーバー側の暗号化を明示的にリクエストした場合は除きます。以下の PHP コード例で は、オブジェクトのコピーを作成し、コピー先のオブジェクトにサーバー側の暗号化を追加して います。

```
 require 'vendor/autoload.php';
use Aws\S3\S3Client;
$sourceBucket = '*** Your Source Bucket Name ***';
$sourceKeyname = '*** Your Source Object Key ***';
$targetBucket = '*** Your Target Bucket Name ***';
$targetKeyname = '*** Your Target Object Key ***';
$s3 = new S3Client([ 'version' => 'latest', 
     'region' => 'us-east-1'
]);
// Copy an object and add server-side encryption.
$s3->copyObject([ 
     'Bucket' => $targetBucket, 
    'Key' \Rightarrow $targetKeyname,
     'CopySource' => "$sourceBucket/$sourceKeyname", 
     'ServerSideEncryption' => 'AES256',
]);
```
詳細については、次のトピックを参照してください。

- [Amazon S3 向け AWS SDK for PHP Aws\S3\S3Client クラスの場合](https://docs.aws.amazon.com/aws-sdk-php/v3/api/class-Aws.S3.S3Client.html)
- [AWS SDK for PHP ドキュメント](https://aws.amazon.com/documentation/sdk-for-php/)

Ruby

AWS SDK for Ruby を使用してオブジェクトをアップロードするときは、SSE-S3 により保管時 にオブジェクトを暗号化して保存することを指定できます。オブジェクトは、読み戻すときに自 動的に復号されます。
次の AWS SDK for Ruby バージョン 3 のサンプルは、Amazon S3 にアップロードするファイル を保管時に暗号化するよう指定する方法を示しています。

```
require "aws-sdk-s3"
# Wraps Amazon S3 object actions.
class ObjectPutSseWrapper 
   attr_reader :object 
  # @param object [Aws::S3::Object] An existing Amazon S3 object. 
  def initialize(object) 
     @object = object 
  end 
   def put_object_encrypted(object_content, encryption) 
     @object.put(body: object_content, server_side_encryption: encryption) 
     true 
   rescue Aws::Errors::ServiceError => e 
     puts "Couldn't put your content to #{object.key}. Here's why: #{e.message}" 
     false 
   end
end
# Example usage:
def run_demo 
   bucket_name = "doc-example-bucket" 
  object_key = "my-encrypted-content" 
  object_content = "This is my super-secret content." 
  encryption = "AES256" 
  wrapper = ObjectPutSseWrapper.new(Aws::S3::Object.new(bucket_name, 
  object_content)) 
   return unless wrapper.put_object_encrypted(object_content, encryption) 
   puts "Put your content into #{bucket_name}:#{object_key} and encrypted it with 
  #{encryption}."
end
run_demo if $PROGRAM_NAME == __FILE__
```
次のコード例は、既存のオブジェクトの暗号化状態を判定する方法を示しています。

require "aws-sdk-s3"

```
# Wraps Amazon S3 object actions.
class ObjectGetEncryptionWrapper 
   attr_reader :object 
   # @param object [Aws::S3::Object] An existing Amazon S3 object. 
   def initialize(object) 
     @object = object 
   end 
   # Gets the object into memory. 
   # 
   # @return [Aws::S3::Types::GetObjectOutput, nil] The retrieved object data if 
  successful; otherwise nil. 
   def get_object 
     @object.get 
   rescue Aws::Errors::ServiceError => e 
     puts "Couldn't get object #{@object.key}. Here's why: #{e.message}" 
   end
end
# Example usage:
def run_demo 
   bucket_name = "doc-example-bucket" 
   object_key = "my-object.txt" 
   wrapper = ObjectGetEncryptionWrapper.new(Aws::S3::Object.new(bucket_name, 
  object_key)) 
   obj_data = wrapper.get_object 
   return unless obj_data 
   encryption = obj_data.server_side_encryption.nil? ? "no" : 
  obj_data.server_side_encryption 
   puts "Object #{object_key} uses #{encryption} encryption."
end
run_demo if $PROGRAM_NAME == __FILE__
```
Amazon S3 に保存されたオブジェクトにサーバー側の暗号化が使用されていない場合、メソッド は null を返します。

既存のオブジェクトの暗号化状態を変更するには、オブジェクトのコピーを作成し、コ ピー元オブジェクトを削除します。デフォルトでは、明示的にサーバー側の暗号化を要求

しない限り、コピーメソッドはターゲットを暗号化しません。ターゲットオブジェクトの 暗号化を要求するには、次の Ruby コードの例に示すように、オプションのハッシュ引数に server\_side\_encryption 値を指定します。このコード例は、オブジェクトをコピーし、コ ピーを SSE-S3 で暗号化する方法を示しています。

```
require "aws-sdk-s3"
# Wraps Amazon S3 object actions.
class ObjectCopyEncryptWrapper 
   attr_reader :source_object 
   # @param source_object [Aws::S3::Object] An existing Amazon S3 object. This is 
  used as the source object for 
   # copy actions. 
  def initialize(source_object) 
    @source_object = source_object 
   end 
   # Copy the source object to the specified target bucket, rename it with the target 
  key, and encrypt it. 
   # 
   # @param target_bucket [Aws::S3::Bucket] An existing Amazon S3 bucket where the 
  object is copied. 
   # @param target_object_key [String] The key to give the copy of the object. 
  # @return [Aws::S3::Object, nil] The copied object when successful; otherwise, 
  nil. 
   def copy_object(target_bucket, target_object_key, encryption) 
     @source_object.copy_to(bucket: target_bucket.name, key: target_object_key, 
  server_side_encryption: encryption) 
     target_bucket.object(target_object_key) 
   rescue Aws::Errors::ServiceError => e 
     puts "Couldn't copy #{@source_object.key} to #{target_object_key}. Here's why: 
  #{e.message}" 
  end
end
# Example usage:
def run_demo 
  source_bucket_name = "doc-example-bucket1" 
  source_key = "my-source-file.txt" 
  target_bucket_name = "doc-example-bucket2" 
  target_key = "my-target-file.txt" 
  target_encryption = "AES256"
```

```
source bucket = Aws::S3::Bucket.new(source bucket name)
   wrapper = ObjectCopyEncryptWrapper.new(source_bucket.object(source_key)) 
   target_bucket = Aws::S3::Bucket.new(target_bucket_name) 
  target_object = wrapper.copy_object(target_bucket, target_key, target_encryption) 
   return unless target_object 
   puts "Copied #{source_key} from #{source_bucket_name} to 
  #{target_object.bucket_name}:#{target_object.key} and "\ 
        "encrypted the target with #{target_object.server_side_encryption} 
  encryption."
end
run_demo if $PROGRAM_NAME == __FILE__
```
AWS CLI の使用

AWS CLI を使用してオブジェクトをアップロードするときに SSE−S3 を指定するには、次の例を使 用します。

```
aws s3api put-object --bucket DOC-EXAMPLE-BUCKET1 --key object-key-name --server-side-
encryption AES256 --body file path
```
詳細については、AWS CLI リファレンスの [put−object](https://awscli.amazonaws.com/v2/documentation/api/latest/reference/s3api/put-object.html) を参照してください。AWS CLI を使用してオ ブジェクトをコピーするときに SSE−S3 を指定するには[、copy−object](https://awscli.amazonaws.com/v2/documentation/api/latest/reference/s3api/copy-object.html) を参照してください。

AWS CloudFormation を使用する

AWS CloudFormation を使用して暗号化を設定する例については、AWS CloudFormation ユーザーガ イドの AWS::S3::Bucket ServerSideEncryptionRule トピックの「[デフォルト暗号化を備え](https://docs.aws.amazon.com/AWSCloudFormation/latest/UserGuide/aws-properties-s3-bucket-serversideencryptionrule.html#aws-properties-s3-bucket-serversideencryptionrule--examples--Create_a_bucket_with_default_encryption) [たバケットの作成](https://docs.aws.amazon.com/AWSCloudFormation/latest/UserGuide/aws-properties-s3-bucket-serversideencryptionrule.html#aws-properties-s3-bucket-serversideencryptionrule--examples--Create_a_bucket_with_default_encryption)」および「[AWS KMS サーバー側の暗号化と S3 バケットキーを使用したバケット](https://docs.aws.amazon.com/AWSCloudFormation/latest/UserGuide/aws-properties-s3-bucket-serversideencryptionrule.html#aws-properties-s3-bucket-serversideencryptionrule--examples--Create_a_bucket_using_AWS_KMS_server-side_encryption_with_an_S3_Bucket_Key) [の作成](https://docs.aws.amazon.com/AWSCloudFormation/latest/UserGuide/aws-properties-s3-bucket-serversideencryptionrule.html#aws-properties-s3-bucket-serversideencryptionrule--examples--Create_a_bucket_using_AWS_KMS_server-side_encryption_with_an_S3_Bucket_Key)」の例を参照してください。

# <span id="page-795-0"></span>AWS KMS キーによるサーバー側の暗号化 (SSE-KMS) の使用

**A** Important

Amazon S3 では、Amazon S3 内のすべてのバケットの基本レベルの暗号化とし て、Amazon S3 が管理するキー (SSE-S3) によるサーバー側の暗号化が適用されるように なりました。2023 年 1 月 5 日以降、Amazon S3 にアップロードされるすべての新しいオ

ブジェクトは、追加費用なしで、パフォーマンスに影響を与えずに自動的に暗号化されま す。S3 バケットのデフォルト暗号化設定と新しいオブジェクトのアップロードのための 自動暗号化ステータスは、AWS CloudTrail ログ、S3 インベントリ、S3 ストレージレン ズ、Amazon S3 コンソール、および AWS Command Line Interface と AWS SDK の追加の Amazon S3 API レスポンスヘッダーとして利用できるようになりました。詳細については、 「[デフォルトの暗号化のよくある質問](https://docs.aws.amazon.com/AmazonS3/latest/userguide/default-encryption-faq.html)」を参照してください。

サーバー側の暗号化とは、データを受信するアプリケーションまたはサービスによって、送信先で データを暗号化することです。

Amazon S3 は、新しいオブジェクトをアップロードするときに、Amazon S3 マネージドキーによる サーバー側の暗号化 (SSE-S3) を自動的に有効にします。

特に指定しない限り、バケットはデフォルトで SSE-S3 を使用してオブジェクトを暗号化します。 ただし、代わりにAWS Key Management Service (AWS KMS) キーによるサーバー側の暗号化 (SSE-KMS) を使用するようにバケットを設定することもできます。詳細については、[「AWS KMS \(SSE](#page-803-0) [−KMS\) によるサーバー側の暗号化の指定](#page-803-0)」を参照してください。

AWS KMS は、安全で可用性の高いハードウェアおよびソフトウェアを結合するサービスであり、ク ラウド向けに拡張されたキー管理システムを提供します。Amazon S3 は、AWS KMS (SSE-KMS) に よるサーバー側の暗号化を使用して、S3 オブジェクトデータを暗号化します。また、オブジェクト に対して SSE-KMS をリクエストすると、オブジェクトのメタデータの一部としての S3 チェックサ ムが暗号化された形式で保存されます。チェックサムの詳細については、「[オブジェクトの整合性を](#page-400-0) [チェックする](#page-400-0)」を参照してください。

KMS キーを使用すると[、AWS Management Console](https://console.aws.amazon.com/kms) または [AWS KMS API](https://docs.aws.amazon.com/kms/latest/APIReference/) から AWS KMS を使用 して、以下の操作を実行できます。

- KMS キーの作成、表示、編集、監視、有効化または無効化、更新、削除のスケジュールを一元的 に行う。
- KMS キーの使用方法および使用者を制御するポリシーを定義する。
- 使用状況を監査して、正しく使用されていることを証明する。監査は [AWS KMS API](https://docs.aws.amazon.com/kms/latest/APIReference/) ではサポー トされていますが、[AWS KMSAWS Management Console](https://console.aws.amazon.com/kms) ではサポートされていません。

AWS KMS のセキュリティ制御は、暗号化関連のコンプライアンス要件を満たすのに役立ちます。 これらの KMS キーを使用して、Amazon S3 バケットのデータを保護できます。S3 バケットで SSE −KMS 暗号化を使用する場合、AWS KMS keys はバケットと同じリージョンに存在する必要があり ます。

AWS KMS keysを使用するための追加料金はかかります。詳細については、AWS Key Management Service デベロッパーガイドの [AWS KMS key の概念お](https://docs.aws.amazon.com/kms/latest/developerguide/concepts.html#kms_keys)よび[AWS KMS の料金](https://aws.amazon.com/kms/pricing)を参照してください。

# アクセス許可

AWS KMS key を使用して暗号化されたオブジェクトを Amazon S3 にアップロードするには、キー に対する kms:GenerateDataKey の許可が必要です。AWS KMS keyを使用して暗号化されたオブ ジェクトをダウンロードするには、kms:Decrypt の許可が必要です。マルチパートアップロードに 必要な AWS KMS アクセス許可については、[[マルチパートアップロード API とアクセス許可\]](#page-323-0)を参照 してください。

#### **A** Important

KMS キーポリシーで付与されているアクセス権限を慎重に確認します。カスタマーマネージ ド AWS KMS キーのポリシーのアクセス許可は常に、関連するキーアクションにアクセスす る必要がある IAM プリンシパルと AWS サービスのみに限定する必要があります。詳細につ いては、「[AWS KMS のキーポリシー」](https://docs.aws.amazon.com/kms/latest/developerguide/key-policies.html)を参照してください。

トピック

- [AWS KMS keys](#page-797-0)
- [Amazon S3 バケットキー](#page-800-0)
- [サーバー側の暗号化の要求](#page-800-1)
- [暗号化コンテキスト](#page-801-0)
- [AWS KMS 暗号化されたオブジェクトへのリクエストの送信](#page-802-0)
- [AWS KMS \(SSE−KMS\) によるサーバー側の暗号化の指定](#page-803-0)
- [Amazon S3 バケットキーを使用した SSE−KMS のコストの削減](#page-814-0)

<span id="page-797-0"></span>AWS KMS keys

AWS KMS によるサーバー側暗号化 (SSE-KMS) を使用すると、デフォルトの [AWS マネージド](https://docs.aws.amazon.com/kms/latest/developerguide/concepts.html#aws-managed-cmk) [キー](https://docs.aws.amazon.com/kms/latest/developerguide/concepts.html#aws-managed-cmk)を使用するか、または、作成済みの[カスタマーマネージドキー](https://docs.aws.amazon.com/kms/latest/developerguide/concepts.html#customer-cmk)を指定できます。AWS KMS はエ ンベロープ暗号化をサポートします。S3 は、エンベロープ暗号化の AWS KMS 機能を使用してデー タを保護します。エンベロープ暗号化は、データキーでプレーンテキストデータを暗号化してから、

そのデータキーを KMS キーで暗号化する手法です。エンベロープ暗号化の仕組みの詳細について は、AWS Key Management Service デベロッパーガイドの[「エンベロープ暗号化](https://docs.aws.amazon.com/kms/latest/developerguide/concepts.html#enveloping)」を参照してくだ さい。

カスタマーマネージドキーを指定しない場合、SSE−KMS で暗号化されたオブジェクトをバケット に初めて追加するとき、Amazon S3 によって自動的に AWS アカウント に AWS マネージドキー が 作成されます。デフォルトでは、Amazon S3 はこの KMS キーを SSE−KMS に使用します。

**a** Note

SSE-KMS を [AWS マネージドキー](https://docs.aws.amazon.com/kms/latest/developerguide/concepts.html#aws-managed-cmk) で使用して暗号化されたオブジェクトは、クロスア カウントで共有できません。SSE-KMS データをアカウント間で共有する必要がある場合 は、AWS KMS の[カスタマーマネージドキーを](https://docs.aws.amazon.com/kms/latest/developerguide/concepts.html#customer-cmk)使用する必要があります。

SSE−KMS にカスタマーマネージドキーを使用する場合は、SSE−KMS を設定する前に対称暗号 化カスタマーマネージドキーを作成します。次に、バケット用に SSE−KMS を設定するときに、 既存のカスタマーマネージドキーを指定します。対象暗号化キーの詳細については、「AWS Key Management Service デベロッパーガイド」の「[対称暗号化 KMS キー](https://docs.aws.amazon.com/kms/latest/developerguide/concepts.html#symmetric-cmks)」を参照してください。

カスタマーマネージドキーを独自に作成することで、より柔軟に制御を行えます。例えば、カスタ マーマネージドキーを作成、ローテーション、無効化することができます。また、アクセスコント ロールを定義し、データを保護するために使用するカスタマーマネージドキーを監査することもで きます。カスタマーマネージドキーおよび AWS マネージドキーの詳細については、「AWS Key Management Service デベロッパーガイド」の「[カスタマーキーおよび AWS キー」](https://docs.aws.amazon.com/kms/latest/developerguide/concepts.html#key-mgmt)を参照してくだ さい。

**a** Note

標準の KMS キーとは異なり、外部のキーストアに保存されているカスタマーマネージド キーによるサーバー側の暗号化を使用する場合は、キーマテリアルの可用性と耐久性を確保 する責任があります。外部キーストアと、それらによって責任分担モデルがどのように変化 するかについての詳細は、「AWS Key Management Service デベロッパーガイド」の[「外部](https://docs.aws.amazon.com/kms/latest/developerguide/keystore-external.html) [キーストア](https://docs.aws.amazon.com/kms/latest/developerguide/keystore-external.html)」を参照してください。

AWS マネージドキー またはカスタマーマネージドキーを使用してデータの暗号化を選択する場合 は、AWS KMS および Amazon S3 は次のエンベロープ暗号化アクションを実行します。

- 1. Amazon S3 は、プレーンテキストの[データキーお](https://docs.aws.amazon.com/kms/latest/developerguide/concepts.html#data-keys)よび指定された KMS キーで暗号化されたキー のコピーをリクエストします。
- 2. AWS KMS は、データキーを生成し、KMS キーで暗号化して、プレーンテキストデータキーと暗 号化されたデータキーの両方を Amazon S3 に送信します。
- 3. Amazon S3 は、データキーを使用してデータを暗号化し、使用後はメモリからプレーンテキスト のキーをできる限り迅速に削除します。
- 4. Amazon S3 は、暗号化されたデータキーを、暗号化されたデータのメタデータとして保存しま す。

データの復号をリクエストすると、Amazon S3 と AWS KMS は次のアクションを実行します。

- 1. Decrypt リクエストがあると、Amazon S3 は暗号化されたデータキーを AWS KMS に送信しま す。
- 2. AWS KMS は、同じ KMS キーを使用して暗号化データキーを復号し、プレーンテキストのデータ キーを Amazon S3 に返します。
- 3. Amazon S3 は、プレーンテキストデータキーを使用して暗号化されたデータを復号し、できるだ け早くプレーンテキストデータキーをメモリから削除します。

#### **A** Important

Amazon S3 でサーバー側の暗号化に AWS KMS key を使用する場合は、対称暗号化 KMS キーを選択する必要があります。Amazon S3 は、対称暗号化 KMS キーのみをサポートしま す。このキーの詳細については、「AWS Key Management Service デベロッパーガイド」の 「[対称暗号化 KMS キー」](https://docs.aws.amazon.com/kms/latest/developerguide/concepts.html#symmetric-cmks)を参照してください。

SSE-KMS を指定するリクエストを識別するには、Amazon S3 ストレージレンズメトリクスの「す べての SSE-KMS リクエスト」と「すべての SSE-KMS リクエストの割合 (%)」メトリクスを使用で きます。S3 ストレージレンズは、オブジェクトストレージの使用状況とアクティビティを組織全体 で可視化するために使用できるクラウドストレージ分析機能です。詳細については、「[S3 Storage](https://docs.aws.amazon.com/AmazonS3/latest/userguide/storage_lens.html?icmpid=docs_s3_user_guide_UsingKMSEncryption.html)  [Lens を使用したストレージのアクティビティと使用状況の評価](https://docs.aws.amazon.com/AmazonS3/latest/userguide/storage_lens.html?icmpid=docs_s3_user_guide_UsingKMSEncryption.html)」を参照してください。メトリクス の完全なリストについては、「[S3 ストレージレンズのメトリクスに関する用語集」](https://docs.aws.amazon.com/AmazonS3/latest/userguide/storage_lens_metrics_glossary.html?icmpid=docs_s3_user_guide_UsingKMSEncryption.html)を参照してくだ さい。

<span id="page-800-0"></span>Amazon S3 バケットキー

AWS KMS (SSE−KMS) を使用してサーバー側の暗号化を設定する場合、SSE−KMS で S3 バケット キーを使用するようにバケットを設定できます。SSE-KMSで このバケットレベルのキーを使用する と、Amazon S3 から AWS KMS へのリクエストトラフィックを減らすことにより、AWS KMS のリ クエストコストを最大 99% 削減できます。

新しいオブジェクトで SSE−KMS の S3 バケットキーを使用するようにバケットを設定する と、AWS KMS によりバケットレベルのキーが生成されます。このキーは、バケット内のオブジェク トの一意の[データキー](https://docs.aws.amazon.com/kms/latest/developerguide/concepts.html#data-keys)を作成するために使用されます。この S3 バケットキーは Amazon S3 内で期 間限定で使用されるため、Amazon S3 で AWS KMS にリクエストを実行し、暗号化オペレーション を完了する必要性が軽減されます。S3 バケットキーの使用の詳細については、[Amazon S3 バケット](#page-814-0) [キーを使用した SSE−KMS のコストの削減](#page-814-0) を参照してください。

<span id="page-800-1"></span>サーバー側の暗号化の要求

特定の Amazon S3 バケット内のすべてのオブジェクトのサーバー側の暗号化を要求するには、バ ケットポリシーを使用できます。例えば、SSE-KMS を使用したサーバー側の暗号化を要求する xamz-server-side-encryption-aws-kms-key-id ヘッダーがリクエストに含まれていない場 合、次のバケットポリシーはすべてのユーザーに対し、オブジェクト (s3:PutObject) をアップ ロードするアクセス許可を拒否します。

```
{ 
    "Version":"2012-10-17", 
    "Id":"PutObjectPolicy", 
    "Statement":[{ 
           "Sid":"DenyObjectsThatAreNotSSEKMS", 
           "Effect":"Deny", 
           "Principal":"*", 
           "Action":"s3:PutObject", 
           "Resource":"arn:aws:s3:::DOC-EXAMPLE-BUCKET1/*", 
           "Condition":{ 
              "Null":{ 
                 "s3:x-amz-server-side-encryption-aws-kms-key-id":"true" 
 } 
          } 
       } 
    ]
}
```
特定の AWS KMS key を使用してバケット内のオブジェクトを暗号化することを要 求するには、s3:x-amz-server-side-encryption-aws-kms-key-id 条件キー を使用できます。KMS キーを指定するには、キーの Amazon リソースネーム (ARN) を arn:aws:kms:*region*:*acct-id*:key/*key-id* 形式で使用する必要があります。AWS Identity and Access Management は、s3:x-amz-server-side-encryption-aws-kms-key-id の文字 列が存在するかどうかを検証しません。

#### **a** Note

オブジェクトをアップロードするときに、x-amz-server-side-encryption-aws-kmskey-id ヘッダーを使用して KMS キーを指定できます。ヘッダーがリクエストにない場 合、Amazon S3 は AWS マネージドキー マネージドキーを使用すると見なします。その場 合でも、Amazon S3 がオブジェクトの暗号化に使用する AWS KMS キー ID とポリシーの AWS KMS キー ID は一致する必要があります。一致しない場合、Amazon S3 はリクエスト を拒否します。

Amazon S3 固有の条件キーの完全なリストについては、「サービス認証リファレンス」の 「[Amazon 3 の条件キー](https://docs.aws.amazon.com/service-authorization/latest/reference/list_amazons3.html#amazons3-policy-keys)」を参照してください。

<span id="page-801-0"></span>暗号化コンテキスト

暗号化コンテキストは、データに関する追加のコンテキスト情報が含まれたキーと値のペアのセット です。この暗号化コンテキストは暗号化されていません。暗号化オペレーションで暗号化コンテキス トを指定すると、Amazon S3 では同じ暗号化コンテキストを復号オペレーションに指定する必要が あります。そうでない場合は、復号に失敗します。AWS KMS は、暗号化コンテキストを[追加の認証](https://docs.aws.amazon.com/crypto/latest/userguide/cryptography-concepts.html#term-aad) [データ](https://docs.aws.amazon.com/crypto/latest/userguide/cryptography-concepts.html#term-aad) (AAD) として使用し[、認証された暗号化](https://docs.aws.amazon.com/crypto/latest/userguide/cryptography-concepts.html#define-authenticated-encryption)をサポートします。暗号化コンテキストの詳細につ いては、「AWS Key Management Service デベロッパーガイド」[の「暗号化コンテキスト」](https://docs.aws.amazon.com/kms/latest/developerguide/concepts.html#encrypt_context)を参照 してください。

デフォルトでは、Amazon S3 は、オブジェクトまたはバケットの Amazon リソースネーム (ARN) を 暗号化コンテキストペアとして使用します。

• S3 バケットキーを有効にせずに SSE-KMS を使用する場合は、オブジェクト ARN を暗号化コン テキストとして使用します。

arn:aws:s3:::*object\_ARN*

• S3 バケットキーを有効にして SSE-KMS を使用する場合は、暗号化コンテキストとしてバケッ ト ARN を使用します。S3 バケットキーの詳細については、[Amazon S3 バケットキーを使用した](#page-814-0) [SSE−KMS のコストの削減](#page-814-0) を参照してください。

arn:aws:s3:::*bucket\_ARN*

[s3:PutObject](https://docs.aws.amazon.com/AmazonS3/latest/API/API_PutObject.html#API_PutObject_RequestSyntax) リクエストの x-amz-server-side-encryption-context のヘッダーを使って、 オプションで追加の暗号化コンテキストペアを指定することができます。しかし、暗号化コンテキス トは暗号化されないため、機密情報を含めないでください。Amazon S3 は、この追加のキーペアを デフォルトの暗号化コンテキストとともに保存します。PUT リクエストを処理すると、Amazon S3 は aws:s3:arn のデフォルトの暗号化コンテキストを、指定するものに追加します。

暗号化コンテキストを使用して、暗号化オペレーションを識別および分類できます。デフォルトの暗 号化コンテキスト ARN 値を使用して、どの Amazon S3 ARN がどの暗号化キーで使用されたかを確 認することで、AWS CloudTrail の関連するリクエストを追跡することもできます。

CloudTrail ログファイルの requestParameters フィールドでは、暗号化コンテキストは次のよう になります。

```
"encryptionContext": { 
     "aws:s3:arn": "arn:aws:s3:::DOC-EXAMPLE-BUCKET1/file_name"
}
```
SSE−KMS をオプションの S3 バケットキー機能とともに使用すると、暗号化コンテキストの値はバ ケットの ARN になります。

```
"encryptionContext": { 
     "aws:s3:arn": "arn:aws:s3:::DOC-EXAMPLE-BUCKET1"
}
```
<span id="page-802-0"></span>AWS KMS 暗号化されたオブジェクトへのリクエストの送信

**A** Important

•

AWS KMS により暗号化されたオブジェクトに対するすべての GET および PUT リクエス トは、Secure Sockets Layer (SSL) または Transport Layer Security (TLS) を使用して生成 する必要があります。また、各リクエストは、AWS 署名バージョン 4 (または AWS 署名 バージョン 2) のような有効な認証情報を使用して署名する必要もあります。

AWS Signature Version 4 は、HTTP で送信される AWS リクエストに認証情報を追加するプロセ スです。セキュリティ対策として、AWS へのほとんどのリクエストは、アクセスキーを使用して 署名する必要があります。アクセスキーは、アクセスキー ID とシークレットアクセスキーで構成 されます。これらの 2 つのキーは、一般的にセキュリティ認証情報と呼ばれます。詳細について は、「[リクエストの認証 \(AWS 署名バージョン 4\)」](https://docs.aws.amazon.com/AmazonS3/latest/API/sig-v4-authenticating-requests.html)および「[署名バージョン 4 の署名プロセス](https://docs.aws.amazon.com/general/latest/gr/signature-version-4.html)」 を参照してください。

#### **A** Important

オブジェクトで SSE−KMS を使用している場合、GET リクエストおよび HEAD リクエスト に対して暗号化リクエストヘッダーを送信しないでください。そうしないと、HTTP 400 Bad Request エラーが表示されます。

トピック

•

- [AWS KMS \(SSE−KMS\) によるサーバー側の暗号化の指定](#page-803-0)
- [Amazon S3 バケットキーを使用した SSE−KMS のコストの削減](#page-814-0)

<span id="page-803-0"></span>AWS KMS (SSE−KMS) によるサーバー側の暗号化の指定

# **A** Important

Amazon S3 では、Amazon S3 内のすべてのバケットの基本レベルの暗号化とし て、Amazon S3 が管理するキー (SSE-S3) によるサーバー側の暗号化が適用されるように なりました。2023 年 1 月 5 日以降、Amazon S3 にアップロードされるすべての新しいオ ブジェクトは、追加費用なしで、パフォーマンスに影響を与えずに自動的に暗号化されま す。S3 バケットのデフォルト暗号化設定と新しいオブジェクトのアップロードのための 自動暗号化ステータスは、AWS CloudTrail ログ、S3 インベントリ、S3 ストレージレン ズ、Amazon S3 コンソール、および AWS Command Line Interface と AWS SDK の追加の Amazon S3 API レスポンスヘッダーとして利用できるようになりました。詳細については、 「[Default encryption FAQ」](https://docs.aws.amazon.com/AmazonS3/latest/userguide/default-encryption-faq.html)(デフォルト暗号化に関するよくある質問) を参照してください。

すべての Amazon S3 バケットにはデフォルトで暗号化が設定されており、S3 バケットにアップ ロードされたすべての新しいオブジェクトは保存時に自動的に暗号化されます。Amazon S3 マネー ジドキーによるサーバー側の暗号化 (SSE-S3) は、Amazon S3 のすべてのバケットでのデフォルト

の暗号化設定です。別のタイプの暗号化を使用するには、S3 PUT リクエストで使用するサーバー側 の暗号化のタイプを指定するか、宛先バケットにデフォルトの暗号化設定を設定できます。

PUT リクエストで別の暗号化タイプを指定する場合は、AWS Key Management Service (AWS KMS) キーによるサーバー側の暗号化 (SSE-KMS)、AWS KMS キーによる二層式サーバー側の暗号化 (DSSE-KMS)、または顧客提供のキーによるサーバー側の暗号化 (SSE-C) を使用できます。宛先バ ケットに別のデフォルト暗号化設定を設定する場合は、SSE-KMS または DSSE-KMS を使用できま す。

暗号化は、新しいオブジェクトをアップロードしたり、既存のオブジェクトをコピーしたりするとき に適用できます。

Amazon S3 コンソール、REST API オペレーション、AWS SDK、および AWS Command Line Interface (AWS CLI) を使用して SSE-KMS を指定できます。詳細については、以下のトピックを参 照してください。

**a** Note

Amazon S3 では、マルチリージョン AWS KMS keys を使用できます。ただし、Amazon S3 では現在、マルチリージョンキーは、単一リージョンキーであるかのように処理され、キー のマルチリージョン特徴は使用しません。詳細については、AWS Key Management Service デベロッパーガイドの[「マルチリージョンキーを使用する」](https://docs.aws.amazon.com/kms/latest/developerguide/multi-region-keys-overview.html)を参照してください。

**a** Note

別のアカウントが所有している KMS キーを使用する場合は、そのキーを使用するアク セス許可が必要です。KMS キーのクロスアカウント権限の詳細については、AWS Key Management Service デベロッパーガイドの「[他のアカウントで使用できる KMS キーを作成](https://docs.aws.amazon.com/kms/latest/developerguide/key-policy-modifying-external-accounts.html#cross-account-console) [する](https://docs.aws.amazon.com/kms/latest/developerguide/key-policy-modifying-external-accounts.html#cross-account-console)」を参照してください。

S3 コンソールの使用

このトピックでは、Amazon S3 コンソールを使用して、AWS Key Management Service (AWS KMS) キーによるサーバー側の暗号化 (SSE-KMS) を使用するようにオブジェクトの暗号化のタイプ を設定または変更する方法について説明します。

### **a** Note

オブジェクトの暗号化を変更すると、新しいオブジェクトが作成され、古いオブジェクト が置き換えられます。S3 バージョニングが有効になっている場合は、オブジェクトの新し いバージョンが作成され、既存のオブジェクトが古いバージョンになります。また、プロパ ティを変更するロールは、新しいオブジェクト (またはオブジェクトのバージョン) の所有者 になります。

オブジェクトの暗号化を追加または変更するには

- 1. AWS Management Console にサインインし、Amazon S3 コンソール ([https://](https://console.aws.amazon.com/s3/)  [console.aws.amazon.com/s3/](https://console.aws.amazon.com/s3/)) を開きます。
- 2. 左側のナビゲーションペインで、[バケット] を選択します。
- 3. [Buckets] (バケット) リストで、オブジェクトが含まれるバケットの名前を選択します。
- 4. [Objects] (オブジェクト) リストで、暗号化を追加または変更するオブジェクトの名前を選択し ます。

オブジェクトの詳細ページが開き、オブジェクトのプロパティを表示するいくつかのセクション が表示されます。

- 5. プロパティ タブを選択します。
- 6. 「サーバー側の暗号化設定」セクションまでスクロールして、[編集]を選択します。

[Edit server−side encryption (サーバー側の暗号化を編集する)] ページが開きます。

- 7. [サーバー側の暗号化] の [暗号化設定] で、[デフォルトの暗号化バケット設定を上書きする] を選 択します。
- 8. [暗号化タイプ] で、[AWS Key Management Service キーによるサーバー側の暗号化 (SSE-KMS)] を選択します。

**A** Important

デフォルト暗号化設定に SSE-KMS オプションを使用する場合、AWS KMS の 1 秒あた りのリクエスト (RPS) 制限が適用されます。AWS KMS クォータの詳細およびクォータ の引き上げをリクエストする方法については、AWS Key Management Service デベロッ パーガイドの「[クォータ](https://docs.aws.amazon.com/kms/latest/developerguide/limits.html)」を参照してください。

9. [AWS KMS キー] で、次のいずれかを実行して KMS キーを選択します。

• 使用可能な KMS キーのリストから選択するには、[AWS KMS keys から選択する] を選択し、 使用可能なキーのリストから自分の KMS キーを選択します。

AWS マネージドキー (aws/s3) とカスタマーマネージドキーの両方がこのリストに表示され ます。カスタマーマネージドキーの詳細については、AWS Key Management Serviceデベロッ パーガイドの「[カスタマーキーと AWS キー」](https://docs.aws.amazon.com/kms/latest/developerguide/concepts.html#key-mgmt)を参照してください。

- KMS キー ARN を入力するには、[AWS KMS key ARN を入力] を選択し、表示されるフィー ルドに KMS キー ARN を入力します。
- AWS KMS コンソールで新しいカスタマーマネージドキーを作成するには、[KMS キーを作成] を選択します。

AWS KMS key の作成の詳細については、AWS Key Management Service デベロッパーガイ ドの[キーの作成](https://docs.aws.amazon.com/kms/latest/developerguide/create-keys.html)を参照してください。

**A** Important

バケットと同じ AWS リージョン で使用可能な KMS キーのみを使用できます。Amazon S3 コンソールには、バケットと同じリージョンで最初の 100 個の KMS キーしか表示さ れません。リストに存在しない KMS キーを使用するには、KMS キー ARN を入力する 必要があります。別のアカウントが所有している KMS キーを使用する場合は、まずそ のキーを使用するアクセス許可が必要であり、次に KMS キー ARN を入力する必要があ ります。

Amazon S3 では、対称暗号化 KMS キーのみがサポートされ、非対称暗号化 KMS キー はサポートされません。詳細については、AWS Key Management Service デベロッパー ガイドの「[Identifying symmetric and asymmetric KMS keys」](https://docs.aws.amazon.com/kms/latest/developerguide/find-symm-asymm.html)(対称および非対称 KMS キーの識別) を参照してください。

10. [Save changes] (変更の保存) をクリックします。

**a** Note

このアクションは、指定されたすべてのオブジェクトに暗号化を適用します。フォルダを暗 号化する場合は、保存オペレーションが完了するのを待ってから、フォルダに新しいオブ ジェクトを追加します。

### <span id="page-807-1"></span>REST API の使用

オブジェクトを作成するとき (新しいオブジェクトをアップロードするか、既存のオブジェクトを コピーするとき) に、AWS KMS keys (SSE-KMS) を使用したサーバー側の暗号化の使用を指定し てデータを暗号化できます。これを行うには、リクエストに x-amz-server-side-encryption ヘッダーを追加します。ヘッダーの値を、暗号化アルゴリズム aws:kms に設定します。Amazon S3 によりレスポンスヘッダー x-amz-server-side-encryption が返されるため、SSE−KMS を使 用してオブジェクトが保存されたことを確認できます。

aws:kms の値で x-amz-server-side-encryption ヘッダーを指定する場合は、次のリクエスト ヘッダーも使用できます。

- x-amz-server-side-encryption-aws-kms-key-id
- x-amz-server-side-encryption-context
- x-amz-server-side-encryption-bucket-key-enabled

### トピック

- [SSE-KMS をサポートする Amazon S3 REST API オペレーション](#page-807-0)
- [暗号化コンテキスト \(x−amz−server−side−encryption−context\)](#page-808-0)
- [AWS KMS キー ID \(x−amz−server−side−encryption−aws−kms−key−id\)](#page-809-0)
- [S3 バケットキー \(x−amz−server−side−encryption−aws−bucket−key−enabled\)](#page-809-1)

<span id="page-807-0"></span>SSE-KMS をサポートする Amazon S3 REST API オペレーション

次の REST API オペレーションでは x-amz-server-side-encryption、x-amz-server-sideencryption-aws-kms-key-id、および x-amz-server-side-encryption-context リクエ ストヘッダーを受け入れます。

- [PutObject](https://docs.aws.amazon.com/AmazonS3/latest/API/API_PutObject.html)  PUT API オペレーションを使用してデータをアップロードする場合、これらのリクエ ストヘッダーを指定できます。
- [CopyObject](https://docs.aws.amazon.com/AmazonS3/latest/API/API_CopyObject.html)  オブジェクトをコピーする場合、ソースオブジェクトとターゲットオブジェクト があります。CopyObject オペレーションで SSE−KMS ヘッダーを渡す場合は、ターゲットオブ ジェクトにのみ適用されます。既存のオブジェクトをコピーする際は、コピー元オブジェクトが暗 号化されているかどうかに関係なく、明示的にサーバー側の暗号化を要求しない限り、コピー先オ ブジェクトは暗号化されません。
- [POST オブジェクト](https://docs.aws.amazon.com/AmazonS3/latest/API/RESTObjectPOST.html)  POST オペレーションを使用してオブジェクトをアップロードする場合 は、リクエストヘッダーの代わりに、フォームフィールドで同じ情報を指定します。
- [CreateMultipartUpload](https://docs.aws.amazon.com/AmazonS3/latest/API/API_CreateMultipartUpload.html) マルチパートアップロード API オペレーションを使用して大きいオ ブジェクトをアップロードする場合、これらのヘッダーを指定できます。これらのヘッダー は、Initiate Multipart Upload リクエストで指定します。

次の REST API オペレーションのレスポンスヘッダーは、オブジェクトがサーバー側の暗号化を使 用して保存されているときに x-amz-server-side-encryption ヘッダーを返します。

- [PutObject](https://docs.aws.amazon.com/AmazonS3/latest/API/API_PutObject.html)
- [CopyObject](https://docs.aws.amazon.com/AmazonS3/latest/API/API_CopyObject.html)
- [POST Object](https://docs.aws.amazon.com/AmazonS3/latest/API/RESTObjectPOST.html)
- [CreateMultipartUpload](https://docs.aws.amazon.com/AmazonS3/latest/API/API_CreateMultipartUpload.html)
- [UploadPart](https://docs.aws.amazon.com/AmazonS3/latest/API/API_UploadPart.html)
- [UploadPartCopy](https://docs.aws.amazon.com/AmazonS3/latest/API/API_UploadPartCopy.html)
- [CompleteMultipartUpload](https://docs.aws.amazon.com/AmazonS3/latest/API/API_CompleteMultipartUpload.html)
- [GetObject](https://docs.aws.amazon.com/AmazonS3/latest/API/API_GetObject.html)
- [HeadObject](https://docs.aws.amazon.com/AmazonS3/latest/API/API_HeadObject.html)

# **A** Important

- AWS KMS で保護されたオブジェクトに対する GET リクエストと PUT リクエストはすべ て、Secure Sockets Layer (SSL)、Transport Layer Security (TLS)、または署名バージョン 4 を使用してしない場合、失敗します。
- オブジェクトで SSE−KMS を使用している場合、GET リクエストおよび HEAD リクエス トに対して暗号化リクエストヘッダーを送信しないでください。送信すると、HTTP 400 BadRequest エラーが発生します。

<span id="page-808-0"></span>暗号化コンテキスト (x−amz−server−side−encryption−context)

x-amz-server-side-encryption:aws:kms を指定した場合、Amazon S3 API は x-amzserver-side-encryption-context ヘッダーの暗号化コンテキストをサポートします。暗号化 コンテキストは、データに関する追加のコンテキスト情報が含まれたキーバリューペアのセットで す。

Amazon S3 は、オブジェクトまたはバケットの Amazon リソースネーム (ARN) を暗号 化コンテキストペアとして自動的に使用します。S3 バケットキーを有効にせずに SSE −KMS を使用する場合は、オブジェクト ARN を暗号化コンテキストとして使用します。 例えば、arn:aws:s3:::*object\_ARN* です。ただし、S3 バケットキーを有効にして SSE−KMS を使用する場合は、バケット ARN を暗号化コンテキストに使用します。例え ば、arn:aws:s3:::*bucket\_ARN* です。

オプションで、x-amz-server-side-encryption-context ヘッダーを使用して、追加の暗号化 コンテキストペアを指定することもできます。しかし、暗号化コンテキストは暗号化されないため、 機密情報を含めないでください。Amazon S3 は、この追加のキーペアをデフォルトの暗号化コンテ キストとともに保存します。

Amazon S3 の暗号化コンテキストの詳細については[、暗号化コンテキスト](#page-801-0) を参照してください。 暗号化コンテキストの一般的な情報については、AWS Key Management Service デベロッパーガイ ドの[「AWS Key Management Serviceの概念 - 暗号化コンテキスト」を](https://docs.aws.amazon.com/kms/latest/developerguide/concepts.html#encrypt_context)参照してください。

<span id="page-809-0"></span>AWS KMS キー ID (x−amz−server−side−encryption−aws−kms−key−id)

x-amz-server-side-encryption-aws-kms-key-id ヘッダーを使用して、データの 保護に使用するカスタマーマネージドキーの ID を指定できます。x-amz-server-sideencryption:aws:kms ヘッダーを指定しても x-amz-server-side-encryption-aws-kmskey-id ヘッダーを指定しない場合、Amazon S3 は AWS マネージドキー (aws/s3) を使用してデー タを保護します。カスタマーマネージドキーを使用する場合は、カスタマーマネージドキーの xamz-server-side-encryption-aws-kms-key-id ヘッダーを指定する必要があります。

A Important

Amazon S3 でサーバー側の暗号化に AWS KMS key を使用する場合は、対称暗号化 KMS キーを選択する必要があります。Amazon S3 は、対称暗号化 KMS キーのみをサポートしま す。このキーの詳細については、「AWS Key Management Service デベロッパーガイド」の 「[対称暗号化 KMS キー」](https://docs.aws.amazon.com/kms/latest/developerguide/concepts.html#symmetric-cmks)を参照してください。

<span id="page-809-1"></span>S3 バケットキー (x−amz−server−side−encryption−aws−bucket−key−enabled)

x-amz-server-side-encryption-aws-bucket-key-enabled リクエストヘッダーを使用 して、オブジェクトレベルで S3 バケットキーを有効または無効にできます。S3 バケットキー

で、Amazon S3 から AWS KMS へのリクエストトラフィックを減らすことにより、AWS KMS リク エストコストを削減できます。詳細については、「[Amazon S3 バケットキーを使用した SSE−KMS](#page-814-0)  [のコストの削減](#page-814-0)」を参照してください。

x-amz-server-side-encryption:aws:kms ヘッダーを指定しても、x-amz-server-sideencryption-aws-bucket-key-enabled は指定しない場合、オブジェクトは送信先バケットの S3 バケットキーの設定を使用して、オブジェクトを暗号化します。詳細については、「[オブジェク](#page-824-0) [トレベルで S3 バケットキーを設定する 」](#page-824-0)を参照してください。

AWS CLI の使用

新しいオブジェクトをアップロードするか、既存のオブジェクトをコピーするときに、AWS KMS キーを使用したサーバー側の暗号化の使用を指定してデータを暗号化できます。これを行うには、リ クエストに --server-side-encryption aws:kms ヘッダーを追加します。--ssekms-key-id *example-key-id*を使用して、作成した[カスタマーマネージド AWS KMS キー](https://docs.aws.amazon.com/kms/latest/developerguide/concepts.html#customer-cmk)を追加します。AWS KMS キー ID を指定せずに --server-side-encryption aws:kms を指定した場合、Amazon S3 は AWS マネージドキーを使用します。

aws s3api put-object --bucket *DOC-EXAMPLE-BUCKET* --key *example-object-key* --serverside-encryption aws:kms --ssekms-key-id *example-key-id* --body *filepath*

さらに、--bucket-key-enabled または --no-bucket-key-enabled を追加することで、PUT または COPY オペレーションで Amazon S3 バケットキーを有効または無効にできます。S3 バケッ トキーで、Amazon S3 から AWS KMS へのリクエストトラフィックを減らすことにより、AWS KMS リクエストコストを削減できます。詳細については、[「Amazon S3 バケットキーを使用した](https://docs.aws.amazon.com/AmazonS3/latest/userguide/bucket-key.html)  [SSE-KMS のコストの削減](https://docs.aws.amazon.com/AmazonS3/latest/userguide/bucket-key.html)」を参照してください。

aws s3api put-object --bucket *DOC-EXAMPLE-BUCKET* --key *example-object-key* --serverside-encryption aws:kms --bucket-key-enabled --body *filepath*

暗号化されていないオブジェクトを元の場所にコピーすることで、SSE-KMS を使用するように暗号 化できます。

aws s3api copy-object --bucket *DOC-EXAMPLE-BUCKET* --key *example-object-key* - body *filepath* --bucket *DOC-EXAMPLE-BUCKET* --key *example-object-key* --sse aws:kms --ssekms-key-id *example-key-id* --body *filepath*

AWS SDK の使用

AWS SDK を使用する場合、サーバー側の暗号化に AWS KMS keys を使用するよう Amazon S3 に リクエストできます。このセクションでは、AWS SDK for Java とNET を使用する例を示します。他 の SDK については[、サンプルコードとライブラリ](https://aws.amazon.com/code)を参照してください。

**A** Important

Amazon S3 でサーバー側の暗号化に AWS KMS key を使用する場合は、対称 KMS暗号化 キーを選択する必要があります。Amazon S3 は、対称暗号化 KMS キーのみをサポートしま す。このキーの詳細については、「AWS Key Management Service デベロッパーガイド」の 「[対称暗号化 KMS キー」](https://docs.aws.amazon.com/kms/latest/developerguide/concepts.html#symmetric-cmks)を参照してください。

Copy オペレーション

オブジェクトをコピーする場合は、同じリクエストプロパティ (ServerSideEncryptionMethod および ServerSideEncryptionKeyManagementServiceKeyId) を追加して、AWS KMS key を使用するように Amazon S3 に対してリクエストします。オブジェクトのコピーの詳細について は、[オブジェクトのコピーと移動](#page-378-0) を参照してください。

PUT オペレーション

Java

AWS SDK for Java を使用してオブジェクトをアップロードする場合、次のリクエストのように SSEAwsKeyManagementParams プロパティを追加することによって、AWS KMS key を使用す るように Amazon S3 に対してリクエストできます。

PutObjectRequest putRequest = new PutObjectRequest(bucketName, keyName, file).withSSEAwsKeyManagementParams(new SSEAwsKeyManagementParams());

この場合、Amazon S3 は AWS マネージドキー (aws/s3) を使用します [\(AWS KMS キーによる](#page-795-0) [サーバー側の暗号化 \(SSE-KMS\) の使用](#page-795-0) を参照)。オプションで、対称暗号化 KMS キーを作成 し、それをリクエストで指定できます。

```
PutObjectRequest putRequest = new PutObjectRequest(bucketName, 
    keyName, file).withSSEAwsKeyManagementParams(new 
  SSEAwsKeyManagementParams(keyID));
```
カスタマーマネージドキーの作成の詳細については、AWS Key Management Service デベロッ パーガイドの[AWS KMS API のプログラミングを](https://docs.aws.amazon.com/kms/latest/developerguide/programming-top.html)参照してください。

オブジェクトをアップロードするためのコード例については、以下のトピックを参照してくださ い。これらの例を使用するには、コード例を更新し、前出のコード例に示されているように暗号 化情報を提供する必要があります。

- 1 つのオペレーションでオブジェクトをアップロードする場合は、[オブジェクトのアップロー](#page-302-0) [ド](#page-302-0) を参照してください。
- マルチパートアップロードについては、以下のトピックを参照してください。
	- 高レベルのマルチパートアップロード API を使用する場合は、「[マルチパートアップロード](#page-330-0) [を使用したオブジェクトのアップロード](#page-330-0)」を参照してください。
	- 低レベルのマルチパートアップロード API を使用する場合は、「[AWS SDK の使用 \(低レベ](#page-346-0) [ル API\)」](#page-346-0)を参照してください。

.NET

AWS SDK for .NET を使用してオブジェクトをアップロードする場合、次のリクエストのように ServerSideEncryptionMethod プロパティを追加することによって、AWS KMS key を使用 するように Amazon S3 に対してリクエストできます。

```
PutObjectRequest putRequest = new PutObjectRequest 
 { 
      BucketName = DOC-EXAMPLE-BUCKET, 
      Key = keyName, 
      // other properties. 
      ServerSideEncryptionMethod = ServerSideEncryptionMethod.AWSKMS 
  };
```
この場合、Amazon S3 は AWS マネージドキー を使用します。詳細については、「[AWS](#page-795-0)  [KMS キーによるサーバー側の暗号化 \(SSE-KMS\) の使用」](#page-795-0)を参照してください。オプションで、 独自の対称暗号化カスタマーマネージドキーを作成し、それをリクエストで指定できます。

```
PutObjectRequest putRequest1 = new PutObjectRequest
{ 
   BucketName = DOC-EXAMPLE-BUCKET, 
   Key = keyName, 
   // other properties. 
   ServerSideEncryptionMethod = ServerSideEncryptionMethod.AWSKMS,
```
ServerSideEncryptionKeyManagementServiceKeyId = keyId

};

カスタマーマネージドキーの作成の詳細については、AWS Key Management Service デベロッ パーガイドの[AWS KMS API のプログラミングを](https://docs.aws.amazon.com/kms/latest/developerguide/programming-top.html)参照してください。

オブジェクトをアップロードするためのコード例については、以下のトピックを参照してくださ い。これらの例を使用するには、コード例を更新し、前出のコード例に示されているように暗号 化情報を提供する必要があります。

- 1 つのオペレーションでオブジェクトをアップロードする場合は、[オブジェクトのアップロー](#page-302-0) [ド](#page-302-0) を参照してください。
- マルチパートアップロードについては、以下のトピックを参照してください。
	- 高レベルのマルチパートアップロード API を使用する場合は、「[マルチパートアップロード](#page-330-0) [を使用したオブジェクトのアップロード](#page-330-0)」を参照してください。
	- 低レベルのマルチパートアップロード API を使用する場合は、「[マルチパートアップロード](#page-330-0) [を使用したオブジェクトのアップロード](#page-330-0)」を参照してください。

署名付き URL

Java

AWS KMS key で暗号化されたオブジェクトの署名付き URL を作成する際には、署名バージョン 4 を明示的に指定する必要があります。

ClientConfiguration clientConfiguration = new ClientConfiguration(); clientConfiguration.setSignerOverride("AWSS3V4SignerType"); AmazonS3Client s3client = new AmazonS3Client( new ProfileCredentialsProvider(), clientConfiguration); ...

コード例については、[署名付き URL を使用したオブジェクトの共有](#page-464-0) を参照してください。

# .NET

AWS KMS key で暗号化されたオブジェクトの署名付き URL を作成する際には、署名バージョン 4 を明示的に指定する必要があります。

AWSConfigs.S3Config.UseSignatureVersion4 = true;

コード例については、[署名付き URL を使用したオブジェクトの共有](#page-464-0) を参照してください。

<span id="page-814-0"></span>Amazon S3 バケットキーを使用した SSE−KMS のコストの削減

Amazon S3 バケットキーは、AWS Key Management Service (AWS KMS) を使用した Amazon S3 サーバー側の暗号化のコストを削減します。SSE-KMSで このバケットレベルのキーを使用する と、Amazon S3 から AWS KMS へのリクエストトラフィックを減らすことにより、AWS KMS の リクエストコストを最大 99% 削減できます。AWS Management Console を数回クリックするだけ で、クライアントアプリケーションの変更はせずにバケットを設定し、新しいオブジェクトで SSE-KMS の暗号化に S3 バケットキーを使用することができます。

**a** Note

S3 バケットキーは、AWS Key Management Service (AWS KMS) キーによる二層式サーバー 側の暗号化 (DSSE-KMS) ではサポートされていません。

SSE−KMS の S3 バケットキー

SSE−KMS で暗号化された数百万、数十億のオブジェクトにアクセスするワークロードは、AWS KMS に大量のリクエストを生成します。S3 バケットキーなしで SSE−KMS を使用してデータを 保護する場合、Amazon S3 はすべてのオブジェクトに対して個々の AWS KMS [データキーを](https://docs.aws.amazon.com/kms/latest/developerguide/concepts.html#data-keys)使 用します。この場合、KMS で暗号化されたオブジェクトに対してリクエストが実行されるたび に、Amazon S3 は AWS KMS を呼び出します。SSE−KMS の仕組みについては、[AWS KMS キーに](#page-795-0) [よるサーバー側の暗号化 \(SSE-KMS\) の使用](#page-795-0) を参照してください。

SSE-KMS の S3 バケットキーを使用するようにバケットを設定すると、AWS は AWS KMS から有 効期限の短いバケットレベルのキーを生成し、S3 に一時的に保存します。このバケットレベルの キーは、ライフサイクル中に新しいオブジェクトのデータキーを作成します。S3 バケットキーは Amazon S3 内で期間限定で使用されるため、S3 で AWS KMS にリクエストを実行し、暗号化オペ レーションを完了する必要性が軽減されます。これにより S3 から AWS KMS へのトラフィックが 減少し、これまでと比較してわずかなコストで、Amazon S3 の AWS KMS で暗号化されたオブジェ クトにアクセスできるようになります。

固有のバケットレベルのキーはリクエスタごとに少なくとも 1 回フェッチされ、キーへのリクエス ターのアクセスが AWS KMS CloudTrail イベントで確実にキャプチャされます。Amazon S3 は、呼 び出し元が異なるロールまたはアカウントを使用する場合、または同じロールを異なるスコープポリ シーで使用する場合、呼び出し元を異なるリクエスタとして扱います。AWS KMS リクエスト削減数 は、リクエスタ数、リクエストパターン、リクエストされたオブジェクトの相対的な経過時間を反映 しています。例えば、リクエスタの数が少なく、限られた時間枠で複数のオブジェクトをリクエスト して、同じバケットレベルのキーで暗号化した場合、大幅な削減につながります。

# **a** Note

S3 バケットキーを使用すると、バケットレベルのキーを使って Encrypt、GenerateDataKey、Decrypt オペレーションの AWS KMS リクエスト数を減 らし、AWS KMS リクエストのコストを節約できます。設計上、このバケットレベルのキー を利用する後続のリクエストが AWS KMS API リクエストになったり、AWS KMS キーポリ シーに照らしてアクセスが検証されたりすることはありません。

S3 バケットキーを設定する場合、バケット内に既に存在するオブジェクトは S3 バケットキーを使 用しません。既存のオブジェクトの S3 バケットキーを設定するには、CopyObject オペレーショ ンを使用できます。詳細については、「[オブジェクトレベルで S3 バケットキーを設定する 」](#page-824-0)を参 照してください。

Amazon S3 は、同じ AWS KMS key で暗号化されるオブジェクトの S3 バケットキーのみを共有し ます。S3 バケットキーは、AWS KMS によって作成された KMS キー、[インポートされたキーマテ](https://docs.aws.amazon.com/kms/latest/developerguide/importing-keys.html) [リアル](https://docs.aws.amazon.com/kms/latest/developerguide/importing-keys.html)、および[カスタムキーストア によってバックアップされたキーマテリアル](https://docs.aws.amazon.com/kms/latest/developerguide/custom-key-store-overview.html)と互換性がありま す。

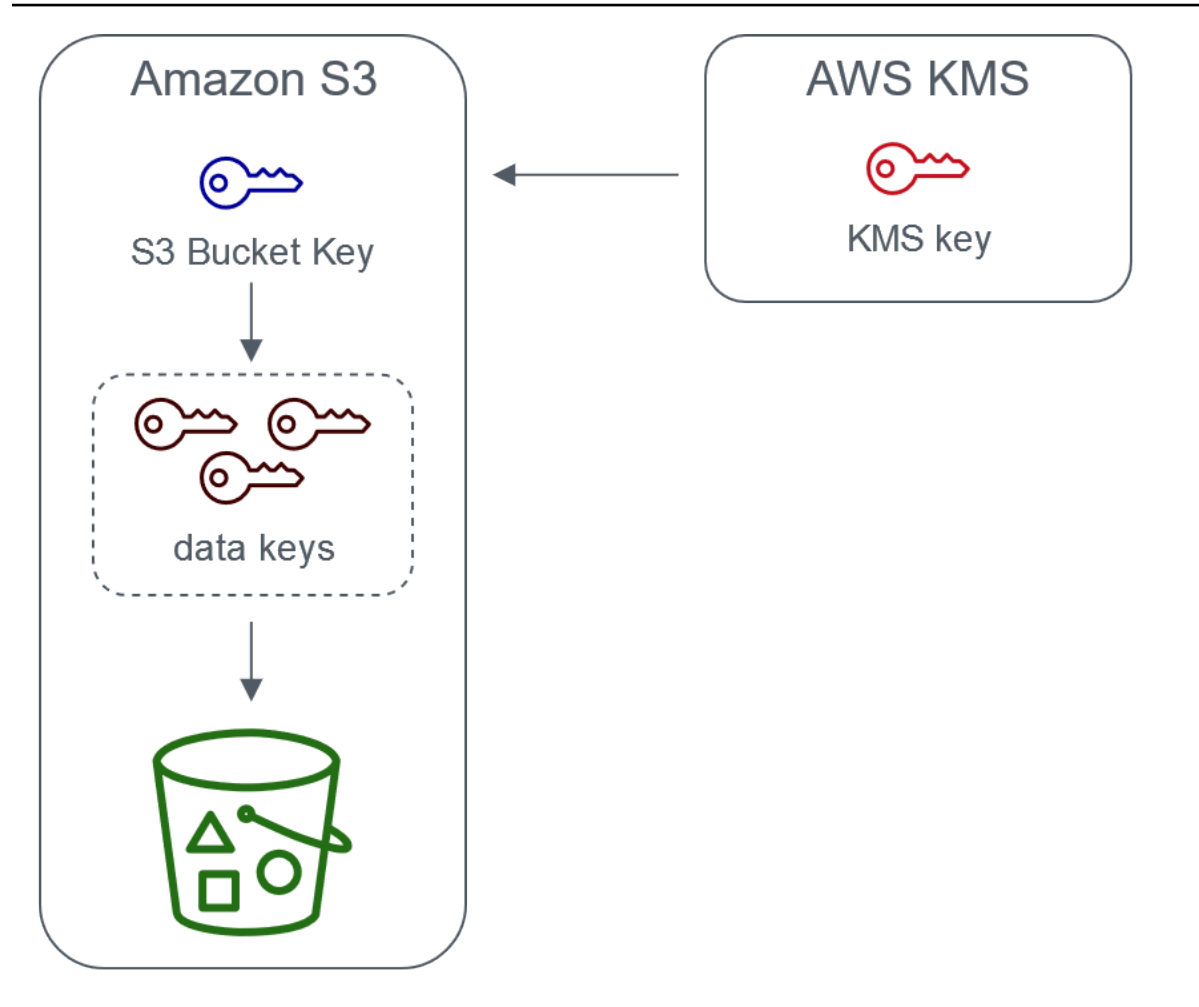

Server-side encryption with AWS Key Management service using an S3 Bucket Key

# S3 バケットキーの設定

Amazon S3 コンソール、AWS SDK、AWS CLI、または REST API を使用して、新しいオブジェク トで SSE−KMS の S3 バケットキーを使用するようにバケットを設定できます。バケットで S3 バ ケットキーを有効にすると、別の指定した SSE-KMS キーでアップロードされたオブジェクトは、 独自の S3 バケットキーを使用します。S3 バケットキーの設定にかかわらず、リクエストに true または false の値の付いた x-amz-server-side-encryption-bucket-key-enabled ヘッ ダーを含めると、バケット設定を上書きできます。

S3 バケットキーを使用するようにバケットを設定する前に、「[S3 バケットキーを有効にする前に注](#page-818-0) [意するべき変更点](#page-818-0)」を確認してください。

Amazon S3 コンソールを使用した S3 バケットキーの設定

新しいバケットを作成する際、新しいオブジェクトで SSE−KMS の S3 バケットキーを使用するよ うにバケットを設定できます。また、バケットプロパティを更新して、新しいオブジェクトで SSE −KMS の S3 バケットキーを使用するように既存のバケットを設定することもできます。

詳細については、[新しいオブジェクトで SSE−KMS の S3 バケットキーを使用するようにバケット](#page-819-0) [を設定する](#page-819-0) を参照してください。

S3 バケットキーに対する REST API、AWS CLI、および AWS SDK のサポート

REST API、AWS CLI、または AWS SDK を使用して、新しいオブジェクトで SSE−KMS の S3 バ ケットキーを使用するようにバケットを設定できます。オブジェクトレベルで S3 バケットキーを有 効にすることもできます。

詳細については、次を参照してください:

- [オブジェクトレベルで S3 バケットキーを設定する](#page-824-0)
- [新しいオブジェクトで SSE−KMS の S3 バケットキーを使用するようにバケットを設定する](#page-819-0)

次の API オペレーションは、SSE−KMS の S3 バケットキーをサポートしています。

- [PutBucketEncryption](https://docs.aws.amazon.com/AmazonS3/latest/API/API_PutBucketEncryption.html)
	- ServerSideEncryptionRule は、S3 バケットキーを有効または無効にする BucketKeyEnabled パラメータを受け入れます。
- [GetBucketEncryption](https://docs.aws.amazon.com/AmazonS3/latest/API/API_GetBucketEncryption.html)
	- ServerSideEncryptionRule は の設定を返します。BucketKeyEnabled
- [PutObject、](https://docs.aws.amazon.com/AmazonS3/latest/API/API_PutObject.html)[CopyObject](https://docs.aws.amazon.com/AmazonS3/latest/API/API_CopyObject.html)[、CreateMultipartUpload](https://docs.aws.amazon.com/AmazonS3/latest/API/API_CreateMultipartUpload.html)、および [POST Object](https://docs.aws.amazon.com/AmazonS3/latest/API/RESTObjectPOST.html)
	- x-amz-server-side-encryption-bucket-key-enabled リクエストヘッダーは、オブ ジェクトレベルで S3 バケットキーを有効または無効にします。
- [HeadObject](https://docs.aws.amazon.com/AmazonS3/latest/API/API_HeadObject.html)[、GetObject](https://docs.aws.amazon.com/AmazonS3/latest/API/API_GetObject.html)[、UploadPartCopy](https://docs.aws.amazon.com/AmazonS3/latest/API/API_UploadPartCopy.html)[、UploadPart](https://docs.aws.amazon.com/AmazonS3/latest/API/API_UploadPart.html)[、CompleteMultipartUpload](https://docs.aws.amazon.com/AmazonS3/latest/API/API_CompleteMultipartUpload.html)
	- x-amz-server-side-encryption-bucket-key-enabled レスポンスヘッダーは、オブ ジェクトに対して S3 バケットキーが有効か無効かを示します。

AWS CloudFormation の使用

AWS CloudFormation では、AWS::S3::Bucket のリソースに S3 バケットキーを有効または無効に するために使用できる BucketKeyEnabled と呼ばれる暗号化プロパティが含まれています。

<span id="page-818-0"></span>詳細については、[AWS CloudFormation を使用する](#page-824-1) を参照してください。

S3 バケットキーを有効にする前に注意するべき変更点

S3 バケットキーを有効にする前に、次の関連する変更点に注意してください。

IAM または AWS KMS キーポリシー

既存の AWS Identity and Access Management (IAM) ポリシーまたは AWS KMS キーポリシーで、オ ブジェクトの Amazon リソースネーム (ARN) を暗号化コンテキストとして使用し、KMS キーへの アクセスを絞り込んだり制限したりする場合、S3 バケットキーではこれらのポリシーは機能しませ ん。S3 バケットキーは、バケット ARN を暗号化コンテキストとして使用します。S3 バケットキー を有効にする前に、バケット ARN を暗号化コンテキストとして使用するため、IAM ポリシーまたは AWS KMS キーポリシーを更新してください。

暗号化コンテキストと S3 バケットキーの詳細については、[「暗号化コンテキスト](#page-801-0)」を参照してくだ さい。

AWS KMS の CloudTrail イベント

S3 バケットキーを有効にすると、オブジェクト ARN の代わりに、AWS KMS CloudTrail イベント がバケット ARN をログに記録します。さらに、ログに表示される SSE−KMS オブジェクトの KMS CloudTrail イベントが少なくなります。これは、Amazon S3 ではキーマテリアルに時間制限があ り、これにより AWS KMS に対するリクエストが減るためです。

レプリケーションでの S3 バケットキーの使用

S3 バケットキーは、同一リージョンレプリケーション (SRR) およびクロスリージョンレプリケー ション (CRR) で使用できます。

Amazon S3 では、暗号化されたオブジェクトをレプリケートする場合、通常、レプリケート先バ ケット内のレプリカオブジェクトの暗号化設定が保持されます。ただし、ソースオブジェクトが暗号 化されておらず、レプリケート先バケットがデフォルトの暗号化または S3 バケットキーを使用して いる場合、Amazon S3 はレプリケート先のバケットの設定でオブジェクトを暗号化します。

以下の例では、S3 バケットキーがレプリケーションでどのように機能するかを示しています。詳細 については、「[サーバー側の暗号化 \(SSE-C、SSE-S3、SSE-KMS、DSSE-KMS\) で作成されたオブ](#page-1618-0) [ジェクトをレプリケートする](#page-1618-0)」を参照してください。

Example 例 1 – ソースオブジェクトで S3 バケットキーを使用し、レプリケート先バケットでデフォ ルトの暗号化を使用する

ソースオブジェクトでは S3 バケットキーを使用しているが、レプリケート先バケットでは SSE −KMS によるデフォルトの暗号化を使用している場合、レプリカオブジェクトは S3 バケットキーの 暗号化設定をレプリケート先バケットに保持します。レプリケート先バケットでは、SSE−KMS に よるデフォルトの暗号化が使用されます。

Example 例 2 – ソースオブジェクトが暗号化されておらず、レプリケート先バケットで SSE−KMS の S3 バケットキーを使用する

ソースオブジェクトが暗号化されておらず、レプリケート先のバケットで SSE−KMS の S3 バケッ トキーを使用する場合、レプリカオブジェクトはレプリケート先バケットで SSE−KMS を使用し て、S3 バケットキーで暗号化されます。この結果、ソースオブジェクトの ETag はレプリカオブ ジェクトの ETag と異なることになります。この違いに対応するには、ETag を使用するアプリケー ションを更新する必要があります。

S3 バケットキーの使用

S3 バケットキーの有効化と使用の詳細については、以下のセクションを参照してください。

- [新しいオブジェクトで SSE−KMS の S3 バケットキーを使用するようにバケットを設定する](#page-819-0)
- [オブジェクトレベルで S3 バケットキーを設定する](#page-824-0)
- [S3 バケットキーの設定の表示](#page-826-0)

<span id="page-819-0"></span>新しいオブジェクトで SSE−KMS の S3 バケットキーを使用するようにバケットを設定する

AWS Key Management Service (AWS KMS) キー (SSE-KMS) を使用してサーバー側の暗号化を設 定する場合、新しいオブジェクトで SSE−KMS の S3 バケットキーを使用するようにバケットを設 定できます。S3 バケットキーは、Amazon S3 から AWS KMS へのリクエストトラフィックを減ら し、SSE−KMS におけるコストを削減します。詳細については、[「Amazon S3 バケットキーを使用](#page-814-0) [した SSE−KMS のコストの削減」](#page-814-0)を参照してください。

Amazon S3 コンソール、REST API、AWS SDK、AWS Command Line Interface (AWS CLI)、また は AWS CloudFormation を使用して、新しいオブジェクトで SSE−KMS の S3 バケットキーを使用 するようにバケットを設定できます。既存のオブジェクトの S3 バケットキーを有効または無効に するには、CopyObject オペレーションを使用できます。詳細については、[\(オブジェクトレベルで](#page-824-0) [S3 バケットキーを設定する](#page-824-0) ) および ([S3 バッチオペレーションを使用した S3 バケットキーによる](#page-1771-0) [オブジェクトの暗号化](#page-1771-0)) を参照してください。

レプリケート元バケットまたはレプリケート先バケットで S3 バケットキーを有効にすると、暗号化 コンテキストはバケットの Amazon リソースネーム (ARN) になり、オブジェクト ARN にはなりま せん (例えば、arn:aws:s3:::*bucket\_ARN*)。IAM ポリシーを更新して、暗号化コンテキストに バケット ARN を使用する必要があります。詳細については、「[S3 バケットキーとレプリケーショ](#page-1623-0) [ン](#page-1623-0)」を参照してください。

以下の例では、S3 バケットキーがレプリケーションでどのように機能するかを示しています。詳細 については、「[サーバー側の暗号化 \(SSE-C、SSE-S3、SSE-KMS、DSSE-KMS\) で作成されたオブ](#page-1618-0) [ジェクトをレプリケートする](#page-1618-0)」を参照してください。

#### 前提条件

S3 バケットキーを使用するようにバケットを設定する前に、「[S3 バケットキーを有効にする前に注](#page-818-0) [意するべき変更点](#page-818-0)」を確認してください。

S3 コンソールの使用

S3 コンソールでは、新しいバケットまたは既存のバケットに対して S3 バケットキーを有効または 無効にできます。S3 コンソールのオブジェクトは、バケット設定からそれらの S3 バケットキーの 設定を継承します。バケットで S3 バケットキーを有効にすると、バケットにアップロードする新し いオブジェクトでは、SSE-KMS に S3 バケット キーが使用されます。

S3 バケットキーが有効になっているバケット内のオブジェクトをアップロード、コピー、または変 更する

S3 バケットキーが有効になっているバケットでオブジェクトをアップロード、変更、またはコピー すると、そのオブジェクトの S3 バケットキーの設定がバケット設定に合わせて更新されることがあ ります。

オブジェクトで既に S3 バケットキーが有効になっている場合、オブジェクトをコピーまたは変更し ても、そのオブジェクトの S3 バケットキーの設定は変更されません。ただし、レプリケート先バ ケットに S3 バケットキーの設定がある状態でS3 バケットキーが有効になっていないオブジェクト を変更またはコピーした場合、オブジェクトはレプリケート先バケットの S3 バケットキーの設定を 継承します。例えば、ソースオブジェクトで S3 バケットキーが有効になっていないが、レプリケー ト先バケットで S3 バケットキーが有効になっている場合、S3 バケットキーは有効になります。

新しいバケットの作成時に S3 バケットキーを有効にするには

- 1. AWS Management Console にサインインし、Amazon S3 コンソール ([https://](https://console.aws.amazon.com/s3/)  [console.aws.amazon.com/s3/](https://console.aws.amazon.com/s3/)) を開きます。
- 2. 左側のナビゲーションペインで、[バケット] を選択します。
- 3. [Create bucket (バケットの作成)] を選択します。
- 4. バケット名を入力し、AWS リージョンを選択します。
- 5. [デフォルトの暗号化] の [暗号化キーの種類] で、[AWS Key Management Service キー (SSE-KMS)] を選択します。
- 6. [AWS KMS キー] で、次のいずれかを実行して KMS キーを選択します。
	- 使用可能な KMS キーのリストから選択するには、[AWS KMS keys から選択する] を選択し、 使用可能なキーのリストから自分の KMS キーを選択します。

AWS マネージドキー (aws/s3) とカスタマーマネージドキーの両方がこのリストに表示され ます。カスタマーマネージドキーの詳細については、AWS Key Management Serviceデベロッ パーガイドの「[カスタマーキーと AWS キー」](https://docs.aws.amazon.com/kms/latest/developerguide/concepts.html#key-mgmt)を参照してください。

- KMS キー ARN を入力するには、[AWS KMS key ARN を入力] を選択し、表示されるフィー ルドに KMS キー ARN を入力します。
- AWS KMS コンソールで新しいカスタマーマネージドキーを作成するには、[KMS キーを作成] を選択します。

AWS KMS key の作成の詳細については、AWS Key Management Service デベロッパーガイ ドの[キーの作成](https://docs.aws.amazon.com/kms/latest/developerguide/create-keys.html)を参照してください。

- 7. [バケットキー] で [Enable (有効化)] を選択します。
- 8. [Create bucket] (バケットの作成) をクリックします。

Amazon S3 は、S3 バケットキーを有効にしてバケットを作成します。バケットにアップロード する新しいオブジェクトには、S3 バケットキーを使用します。

S3 バケットキーを無効にするには、前の手順に従い、[Disable (無効化)] を選択します。

既存のバケットに対して S3 バケットキーを有効にするには

- 1. <https://console.aws.amazon.com/s3/> で Amazon S3 コンソールを開きます。
- 2. 左側のナビゲーションペインで、[バケット] を選択します。
- 3. [バケット] リストで、S3 バケットキーを有効にするバケットを選択します。
- 4. プロパティ タブを選択します。
- 5. [Default encryption (デフォルトの暗号化)] で、[Edit (編集)] を選択します。
- 6. [デフォルトの暗号化] の [暗号化キーの種類] で、[AWS Key Management Service キー (SSE-KMS)] を選択します。
- 7. [AWS KMS キー] で、次のいずれかを実行して KMS キーを選択します。
	- 使用可能な KMS キーのリストから選択するには、[AWS KMS keys から選択する] を選択し、 使用可能なキーのリストから自分の KMS キーを選択します。

AWS マネージドキー (aws/s3) とカスタマーマネージドキーの両方がこのリストに表示され ます。カスタマーマネージドキーの詳細については、AWS Key Management Serviceデベロッ パーガイドの「[カスタマーキーと AWS キー」](https://docs.aws.amazon.com/kms/latest/developerguide/concepts.html#key-mgmt)を参照してください。

- KMS キー ARN を入力するには、[AWS KMS key ARN を入力] を選択し、表示されるフィー ルドに KMS キー ARN を入力します。
- AWS KMS コンソールで新しいカスタマーマネージドキーを作成するには、[KMS キーを作成] を選択します。

AWS KMS key の作成の詳細については、AWS Key Management Service デベロッパーガイ ドの[キーの作成](https://docs.aws.amazon.com/kms/latest/developerguide/create-keys.html)を参照してください。

- 8. [バケットキー] で [Enable (有効化)] を選択します。
- 9. [Save changes] (変更の保存) をクリックします。

Amazon S3 では、バケットに追加された新しいオブジェクトに対して S3 バケットキーが有効 になります。既存のオブジェクトでは S3 バケットキーは使用しません。既存のオブジェクトの S3 バケットキーを設定するには、CopyObject オペレーションを使用できます。詳細について は、「[オブジェクトレベルで S3 バケットキーを設定する 」](#page-824-0)を参照してください。

S3 バケットキーを無効にするには、前の手順に従い、[Disable (無効化)] を選択します。

REST API の使用

[PutBucketEncryption](https://docs.aws.amazon.com/AmazonS3/latest/API/API_PutBucketEncryption.html) を使用してバケットの S3 バケットキーを有効または無効にできま す。PutBucketEncryption で S3 バケットキーを設定するには[、ServerSideEncryptionRule](https://docs.aws.amazon.com/AmazonS3/latest/API/API_ServerSideEncryptionRule.html) を使 用します。これには、SSE-KMS を使用したデフォルトの暗号化が含まれます。また、オプション で、カスタマーマネージドキーの KMS キー ID を指定して、カスタマーマネージドキーを使用する こともできます。

詳細と構文の例については、[PutBucketEncryption](https://docs.aws.amazon.com/AmazonS3/latest/API/API_PutBucketEncryption.html) を参照してください。

AWS SDK for Java の使用

次の例では、AWS SDK for Java を使用して、S3 バケットキーと SSE−KMS によるデフォルトのバ ケット暗号化を有効にします。

# Java

```
AmazonS3 s3client = AmazonS3ClientBuilder.standard() 
    .withRegion(Regions.DEFAULT_REGION)
        .build(); 
ServerSideEncryptionByDefault serverSideEncryptionByDefault = new 
  ServerSideEncryptionByDefault() 
        .withSSEAlgorithm(SSEAlgorithm.KMS);
ServerSideEncryptionRule rule = new ServerSideEncryptionRule() 
        .withApplyServerSideEncryptionByDefault(serverSideEncryptionByDefault) 
        .withBucketKeyEnabled(true);
ServerSideEncryptionConfiguration serverSideEncryptionConfiguration = 
        new ServerSideEncryptionConfiguration().withRules(Collections.singleton(rule));
SetBucketEncryptionRequest setBucketEncryptionRequest = new 
  SetBucketEncryptionRequest() 
        .withServerSideEncryptionConfiguration(serverSideEncryptionConfiguration) 
        .withBucketName(bucketName); 
s3client.setBucketEncryption(setBucketEncryptionRequest);
```
AWS CLI の使用

次の例では、AWS CLI を使用して、S3 バケットキーと SSE−KMS によるデフォルトのバケット暗 号化を有効にします。*user input placeholders* を、ユーザー自身の情報に置き換えます。

```
aws s3api put-bucket-encryption --bucket DOC-EXAMPLE-BUCKET --server-side-encryption-
configuration '{ 
                    "Rules": [ 
\{\hspace{.1cm} \}                "ApplyServerSideEncryptionByDefault": { 
                                                 "SSEAlgorithm": "aws:kms", 
                                                 "KMSMasterKeyID": "KMS-Key-ARN" 
                                       }, 
                                       "BucketKeyEnabled": true 
            } 
                    ] 
          }'
```
<span id="page-824-1"></span>AWS CloudFormation を使用する

AWS CloudFormation を使用して S3 バケットキーを設定する方法の詳細については、AWS CloudFormation ユーザーガイドの「[AWS::S3::Bucket ServerSideEncryptionRule」](https://docs.aws.amazon.com/AWSCloudFormation/latest/UserGuide/aws-properties-s3-bucket-serversideencryptionrule.html)を参照してくだ さい。

<span id="page-824-0"></span>オブジェクトレベルで S3 バケットキーを設定する

REST API、AWS SDK、または AWS CLI を使用して PUT オペレーションまたは COPY オペレー ションを実行する際、true または false の値の付いた x-amz-server-side-encryptionbucket-key-enabled リスエストヘッダーを追加して、オブジェクトレベルで S3 バケットキーを 有効または無効にできます。S3 バケットキーは、Amazon S3 から AWS KMS へのリクエストトラ フィックを減らすことにより、AWS Key Management Service (AWS KMS) (SSE−KMS) を使用した サーバー側の暗号化のコストを削減します。詳細については、[Amazon S3 バケットキーを使用した](#page-814-0) [SSE−KMS のコストの削減](#page-814-0) を参照してください。

PUT オペレーションまたは COPY オペレーションを使用してオブジェクトの S3 バケットキーを設 定すると、Amazon S3 では、そのオブジェクトの設定のみが更新されます。レプリケート先バケッ トの S3 バケットキーの設定は変更されません。KMS で暗号化されたオブジェクトの PUT または COPY リクエストを S3 バケットキーが有効になっているバケットに送信すると、リクエストヘッ ダーのキーを無効にしない限り、オブジェクトレベルのオペレーションでは自動的に S3 バケット キーが使用されます。オブジェクトに S3 バケットキーを指定しない場合、Amazon S3 ではレプリ ケート先バケットの S3 バケットキーの設定がオブジェクトに適用されます。

# 前提条件:

S3 バケットキーを使用するようにオブジェクトを設定する前に、「[S3 バケットキーを有効にする前](#page-818-0) [に注意するべき変更点](#page-818-0)」を確認してください。

トピック

- [Amazon S3 バッチオペレーション](#page-825-0)
- [REST API の使用](#page-825-1)
- [AWS SDK Java \(PutObject\) の使用](#page-825-2)
- [AWS CLI \(PutObject\) の使用](#page-826-1)

<span id="page-825-0"></span>Amazon S3 バッチオペレーション

既存の Amazon S3 オブジェクトを暗号化するには、Amazon S3 バッチオペレーションを使用しま す。S3 バッチオペレーションは、操作するオブジェクトのリストとともに提供します。バッチオペ レーションは各 API を呼び出して、指定されたオペレーションを実行します。

[S3 バッチオペレーションのコピーオペレーションを](https://docs.aws.amazon.com/AmazonS3/latest/userguide/batch-ops-copy-object.html)使用して、既存の暗号化されていないオブジェ クトをコピーし、同じバケットに新しい暗号化されたオブジェクトを書き込めます。1 つのバッチオ ペレーションジョブで、数十億ものオブジェクトに対して、指定されたオペレーションを実行できま す。詳細については、[Amazon S3 オブジェクトでの大規模なバッチ操作の実行](#page-1726-0) および [Amazon S3](https://aws.amazon.com/blogs/storage/encrypting-objects-with-amazon-s3-batch-operations/)  [バッチオペレーションによるオブジェクトの暗号化](https://aws.amazon.com/blogs/storage/encrypting-objects-with-amazon-s3-batch-operations/)を参照してください。

<span id="page-825-1"></span>REST API の使用

SSE−KMS を使用すると、次の API を使用して、オブジェクトの S3 バケットキーを有効にできま す。

- [PutObject](https://docs.aws.amazon.com/AmazonS3/latest/API/API_PutObject.html)  オブジェクトをアップロードするときに、x-amz-server-side-encryptionbucket-key-enabled リクエストヘッダーを指定して、オブジェクトレベルで S3 バケットキー を有効または無効にできます。
- [CopyObject](https://docs.aws.amazon.com/AmazonS3/latest/API/API_CopyObject.html)  オブジェクトをコピーして SSE−KMS を設定するときに、x-amz-server-sideencryption-bucket-key-enabled リクエストヘッダーを指定して、オブジェクトの S3 バ ケットキーを有効または無効にできます。
- [PostObject](https://docs.aws.amazon.com/AmazonS3/latest/API/RESTObjectPOST.html)  POST オペレーションを使用してオブジェクトをアップロードし、SSE−KMS を設定 するとき、x-amz-server-side-encryption-bucket-key-enabled フォームフィールドを 使用してオブジェクトの S3 バケットキーを有効または無効にできます。
- [CreateMultipartUpload](https://docs.aws.amazon.com/AmazonS3/latest/API/API_CreateMultipartUpload.html) CreateMultipartUpload API オペレーションを使用して大きなオブ ジェクトをアップロードし、SSE−KMS を設定する場合、x-amz-server-side-encryptionbucket-key-enabled リクエストヘッダーを使用してオブジェクトの S3 バケットキーを有効ま たは無効にできます。

オブジェクトレベルで S3 バケットキーを有効にするには、x-amz-server-side-encryptionbucket-key-enabled リクエストヘッダーを含めます。SSE−KMS および REST API の詳細につ いては、[REST API の使用](#page-807-1) を参照してください。

<span id="page-825-2"></span>AWS SDK Java (PutObject) の使用

次の例を使用して、AWS SDK for Java を使ってオブジェクトレベルで S3 バケットキーを設定でき ます。

#### Java

```
AmazonS3 s3client = AmazonS3ClientBuilder.standard() 
        .withRegion(Regions.DEFAULT_REGION) 
    .build();
String bucketName = "DOC-EXAMPLE-BUCKET1";
String keyName = "key name for object";
String contents = "file contents";
PutObjectRequest putObjectRequest = new PutObjectRequest(bucketName, keyName, 
  contents) 
        .withBucketKeyEnabled(true); 
s3client.putObject(putObjectRequest);
```
<span id="page-826-1"></span>AWS CLI (PutObject) の使用

次の AWS CLI の例を使用して、PutObject リクエストの一部としてオブジェクトレベルで S3 バ ケットキーを設定できます。

aws s3api put-object --bucket *DOC-EXAMPLE-BUCKET* --key *object key name* --server-sideencryption aws:kms --bucket-key-enabled --body *filepath*

<span id="page-826-0"></span>S3 バケットキーの設定の表示

Amazon S3 コンソール、REST API、AWS Command Line Interface (AWS CLI)、または AWS SDK を使用して、バケットまたはオブジェクトレベルで S3 バケットキーの設定を表示できます。

S3 バケットキーは、Amazon S3 から AWS KMS へのリクエストトラフィックを減らし、AWS Key Management Service (SSE−KMS) を使用したサーバー側の暗号化のコストを削減します。詳細につ いては、「[Amazon S3 バケットキーを使用した SSE−KMS のコストの削減」](#page-814-0)を参照してください。

バケット設定から S3 バケット キー設定を継承したバケットまたはオブジェクトの S3 バケッ ト キー設定を表示するには、s3:GetEncryptionConfiguration アクションを実行するア クセス許可が必要です。詳細については、Amazon Simple Storage Service API リファレンスの [GetBucketEncryption](https://docs.aws.amazon.com/AmazonS3/latest/API/API_GetBucketEncryption.html) を参照してください。

S3 コンソールの使用

S3 コンソールでは、バケットまたはオブジェクトの S3 バケットキーの設定を表示できます。ソー スオブジェクトにすでに S3 バケットキーが設定されていない限り、S3 バケットキーの設定はバ ケット設定から継承されます。

同じバケット内のオブジェクトとフォルダは、異なる S3 バケットキーの設定を行えます。例え ば、REST API を使用してオブジェクトをアップロードし、そのオブジェクトの S3 バケットキーを 有効にした場合、レプリケート先バケットで S3 バケットキーが無効になっている場合でも、S3 バ ケットキーの設定は保持されます。別の例として、既存のバケットに対して S3 バケットキーを有効 にした場合、バケット内に既に存在するオブジェクトには S3 バケットキーを使用できません。ただ し、新しいオブジェクトでは S3 バケットキーが有効になります。

バケットの S3 バケットキーの設定を表示するには

- 1. AWS Management Console にサインインし、Amazon S3 コンソール ([https://](https://console.aws.amazon.com/s3/)  [console.aws.amazon.com/s3/](https://console.aws.amazon.com/s3/)) を開きます。
- 2. 左側のナビゲーションペインで、[バケット] を選択します。
- 3. [バケット] リストで、S3 バケットキーを有効にするバケットを選択します。
- 4. [プロパティ] を選択します。
- 5. [Default encryption (デフォルトの暗号化)] セクションの [バケットキー] に、バケットの S3 バ ケットキーの設定が表示されます。

S3 バケットキーの設定が表示されない場合は、s3:GetEncryptionConfiguration アク ションを実行するアクセス許可がない可能性があります。詳細については、Amazon Simple Storage Service API リファレンスの [GetBucketEncryption](https://docs.aws.amazon.com/AmazonS3/latest/API/API_GetBucketEncryption.html) を参照してください。

オブジェクトの S3 バケットキーの設定を表示するには

- 1. AWS Management Console にサインインし、Amazon S3 コンソール ([https://](https://console.aws.amazon.com/s3/)  [console.aws.amazon.com/s3/](https://console.aws.amazon.com/s3/)) を開きます。
- 2. [バケット] リストで、S3 バケットキーを有効にするバケットを選択します。
- 3. [オブジェクト] リストで、オブジェクト名を選択します。
- 4. [詳細] タブの [Server−side encryption settings (サーバー側の暗号化設定)] で、[Edit (編集)] を選 択します。
[バケットキー] の下に、オブジェクトの S3 バケットキーの設定が表示されます。この設定を編 集することはできません。

AWS CLI の使用

バケットレベルの S3 バケットキーの設定を返すには

この例を実行するには、それぞれの *user input placeholder* をユーザー自身の情報に置き換え ます。

aws s3api get-bucket-encryption --bucket *DOC-EXAMPLE-BUCKET1*

詳細については、AWS CLI コマンドリファレンスの「[get-bucket-encryption」](https://awscli.amazonaws.com/v2/documentation/api/latest/reference/s3api/get-bucket-encryption.html)を参照してください。

S3 バケットキーのオブジェクトレベルの設定を返すには

この例を実行するには、それぞれの *user input placeholder* をユーザー自身の情報に置き換え ます。

aws s3api head-object --bucket *DOC-EXAMPLE-BUCKET1* --key *my\_images.tar.bz2*

詳細については、AWS CLI コマンドリファレンスの「[head-object](https://awscli.amazonaws.com/v2/documentation/api/latest/reference/s3api/head-object.html)」を参照してください。

REST API の使用

バケットレベルの S3 バケットキーの設定を返すには

S3 バケットキーの設定を含むバケットの暗号化情報を返すには、GetBucketEncryption オ ペレーションを使用します。S3 バケットキーの設定は、BucketKeyEnabled の設定と共に ServerSideEncryptionConfiguration 要素のレスポンス本文に返されます。詳細について は、[Amazon S3 API リファレンスの](https://docs.aws.amazon.com/AmazonS3/latest/API/API_GetBucketEncryption.html) GetBucketEncryption を参照してください。

S3 バケットキーのオブジェクトレベルの設定を返すには

オブジェクトの S3 バケットキーのステータスを返すには、HeadObject オペレーションを使用 します。HeadObject は、オブジェクトに対して S3 バケットキーが有効か無効かを示す x-amzserver-side-encryption-bucket-key-enabled レスポンスヘッダーを返します。詳細につい ては、[Amazon S3 API リファレンス](https://docs.aws.amazon.com/AmazonS3/latest/API/API_HeadObject.html) の HeadObject を参照してください。

次の API オペレーションは、オブジェクトに対して S3 バケットキーが設定されている場合、xamz-server-side-encryption-bucket-key-enabled レスポンスヘッダーも返します。

- [PutObject](https://docs.aws.amazon.com/AmazonS3/latest/API/API_PutObject.html)
- [PostObject](https://docs.aws.amazon.com/AmazonS3/latest/API/RESTObjectPOST.html)
- [CopyObject](https://docs.aws.amazon.com/AmazonS3/latest/API/API_CopyObject.html)
- [CreateMultipartUpload](https://docs.aws.amazon.com/AmazonS3/latest/API/API_CreateMultipartUpload.html)
- [UploadPartCopy](https://docs.aws.amazon.com/AmazonS3/latest/API/API_UploadPartCopy.html)
- [UploadPart](https://docs.aws.amazon.com/AmazonS3/latest/API/API_UploadPart.html)
- [CompleteMultipartUpload](https://docs.aws.amazon.com/AmazonS3/latest/API/API_CompleteMultipartUpload.html)
- [GetObject](https://docs.aws.amazon.com/AmazonS3/latest/API/API_GetObject.html)

## AWS KMS キーによる二層式サーバー側の暗号化 (DSSE-KMS) の使用

AWS Key Management Service (AWS KMS) キーによる二層式サーバー側の暗号化 (DSSE-KMS) を 使用すると、オブジェクトが Amazon S3 にアップロードされるときに 2 つの暗号化レイヤーが適用 されます。DSSE-KMS を使用すると、データに多層暗号化を適用し、暗号化キーを完全に制御する 必要があるコンプライアンス基準をより簡単に満たすことができます。

S3 バケットで DSSE−KMS を使用する場合、AWS KMS キーはバケットと同じリージョンに存在す る必要があります。また、オブジェクトに対して DSSE-KMS がリクエストされると、オブジェクト のメタデータの一部である S3 チェックサムが暗号化された形式で保存されます。チェックサムの詳 細については、「[オブジェクトの整合性をチェックする](#page-400-0)」を参照してください。

DSSE-KMS と AWS KMS keys の使用には、追加料金がかかります。DSSE-KMS 料金の詳細につ いては、『AWS Key Management Service デベロッパーガイド』の[「AWS KMS key の概念](https://docs.aws.amazon.com/kms/latest/developerguide/concepts.html#kms_keys)」と 「[AWS KMS の料金」](https://aws.amazon.com/kms/pricing)を参照してください。

S3 バケットキーは DSSE-KMS ではサポートされていません。

AWS KMS keys キーによる二層式サーバー側の暗号化 (DSSE-KMS) の要求

特定の Amazon S3 バケット内のすべてのオブジェクトの二層式サーバー側の暗号化を要求するに は、バケットポリシーを使用できます。例えば、DSSE-KMS を使用したサーバー側の暗号化を要 求する x-amz-server-side-encryption ヘッダーがリクエストに含まれていない場合、次のバ ケットポリシーはすべてのユーザーに対し、オブジェクト (s3:PutObject) をアップロードするア クセス許可を拒否します。

**a** Note

```
{ 
            "Version":"2012-10-17", 
            "Id":"PutObjectPolicy", 
            "Statement":[{ 
                  "Sid":"DenyUnEncryptedObjectUploads", 
                  "Effect":"Deny", 
                  "Principal":"*", 
                  "Action":"s3:PutObject", 
                  "Resource":"arn:aws:s3:::DOC-EXAMPLE-BUCKET1/*", 
                  "Condition":{ 
                    "StringNotEquals":{ 
                       "s3:x-amz-server-side-encryption":"aws:kms:dsse" 
 } 
 } 
 } 
 ] 
 }
```
トピック

• [AWS KMS キーによる二層式サーバー側の暗号化 \(DSSE-KMS\) の指定](#page-830-0)

<span id="page-830-0"></span>AWS KMS キーによる二層式サーバー側の暗号化 (DSSE-KMS) の指定

#### **A** Important

Amazon S3 では、Amazon S3 内のすべてのバケットの基本レベルの暗号化とし て、Amazon S3 が管理するキー (SSE-S3) によるサーバー側の暗号化が適用されるように なりました。2023 年 1 月 5 日以降、Amazon S3 にアップロードされるすべての新しいオ ブジェクトは、追加費用なしで、パフォーマンスに影響を与えずに自動的に暗号化されま す。S3 バケットのデフォルト暗号化設定と新しいオブジェクトのアップロードのための 自動暗号化ステータスは、AWS CloudTrail ログ、S3 インベントリ、S3 ストレージレン ズ、Amazon S3 コンソール、および AWS Command Line Interface と AWS SDK の追加の Amazon S3 API レスポンスヘッダーとして利用できるようになりました。詳細については、 「[Default encryption FAQ」](https://docs.aws.amazon.com/AmazonS3/latest/userguide/default-encryption-faq.html)(デフォルト暗号化に関するよくある質問) を参照してください。

すべての Amazon S3 バケットにはデフォルトで暗号化が設定されており、S3 バケットにアップ ロードされたすべての新しいオブジェクトは保存時に自動的に暗号化されます。Amazon S3 マネー ジドキーによるサーバー側の暗号化 (SSE-S3) は、Amazon S3 のすべてのバケットでのデフォルト

の暗号化設定です。別のタイプの暗号化を使用するには、S3 PUT リクエストで使用するサーバー側 の暗号化のタイプを指定するか、宛先バケットにデフォルトの暗号化設定を設定できます。

PUT リクエストで別の暗号化タイプを指定する場合は、AWS Key Management Service (AWS KMS) キーによるサーバー側の暗号化 (SSE-KMS)、AWS KMS キーによる二層式サーバー側の暗号化 (DSSE-KMS)、または顧客提供のキーによるサーバー側の暗号化 (SSE-C) を使用できます。宛先バ ケットに別のデフォルト暗号化設定を設定する場合は、SSE-KMS または DSSE-KMS を使用できま す。

暗号化は、新しいオブジェクトをアップロードしたり、既存のオブジェクトをコピーしたりするとき に適用できます。

Amazon S3 コンソール、Amazon S3 REST API、および AWS Command Line Interface (AWS CLI) を使用して、DSSE-KMS を指定できます。詳細については、以下のトピックを参照してください。

**a** Note

Amazon S3 では、マルチリージョン AWS KMS keys を使用できます。ただし、Amazon S3 では現在、マルチリージョンキーは、単一リージョンキーであるかのように処理され、キー のマルチリージョン特徴は使用しません。詳細については、AWS Key Management Service デベロッパーガイドの[「マルチリージョンキーを使用する」](https://docs.aws.amazon.com/kms/latest/developerguide/multi-region-keys-overview.html)を参照してください。

**a** Note

別のアカウントが所有している KMS キーを使用する場合は、そのキーを使用するアク セス許可が必要です。KMS キーのクロスアカウント権限の詳細については、AWS Key Management Service デベロッパーガイドの「[他のアカウントで使用できる KMS キーを作成](https://docs.aws.amazon.com/kms/latest/developerguide/key-policy-modifying-external-accounts.html#cross-account-console) [する](https://docs.aws.amazon.com/kms/latest/developerguide/key-policy-modifying-external-accounts.html#cross-account-console)」を参照してください。

S3 コンソールの使用

このセクションでは、Amazon S3 コンソールを使用して、AWS Key Management Service (AWS KMS) キーによる二層式サーバー側の暗号化 (DSSE-KMS) を使用するようにオブジェクトの暗号化 のタイプを設定または変更する方法について説明します。

#### **a** Note

オブジェクトの暗号化方法を変更すると、新しいオブジェクトが作成され、古いオブジェク トが置き換えられます。S3 バージョニングが有効になっている場合は、オブジェクトの新し いバージョンが作成され、既存のオブジェクトが古いバージョンになります。また、プロパ ティを変更するロールは、新しいオブジェクト (またはオブジェクトのバージョン) の所有者 になります。

オブジェクトの暗号化を追加または変更するには

- 1. AWS Management Console にサインインし、Amazon S3 コンソール ([https://](https://console.aws.amazon.com/s3/)  [console.aws.amazon.com/s3/](https://console.aws.amazon.com/s3/)) を開きます。
- 2. 左側のナビゲーションペインで、[バケット] を選択します。
- 3. [バケット] リストで、暗号化するオブジェクトが含まれるバケットの名前を選択します。
- 4. [オブジェクト] リストで、暗号化を追加または変更するオブジェクトの横のチェックボックスを 選択します。

オブジェクトの詳細ページが開き、オブジェクトのプロパティを表示するいくつかのセクション が表示されます。

- 5. プロパティ タブを選択します。
- 6. [デフォルトの暗号化] セクションまでスクロールして、[編集] を選択します。

[デフォルトの暗号化を編集する] ページが開きます。

- 7. [暗号化タイプ] で、[AWS Key Management Service キーによる二層式サーバー側の暗号化 (DSSE-KMS)] を選択します。
- 8. [AWS KMS キー] で、次のいずれかを実行して KMS キーを選択します。
	- 使用可能な KMS キーのリストから選択するには、[AWS KMS keys から選択する] を選択し、 使用可能なキーのリストから自分の KMS キーを選択します。

AWS マネージドキー (aws/s3) とカスタマーマネージドキーの両方がこのリストに表示され ます。カスタマーマネージドキーの詳細については、AWS Key Management Serviceデベロッ パーガイドの「[カスタマーキーと AWS キー」](https://docs.aws.amazon.com/kms/latest/developerguide/concepts.html#key-mgmt)を参照してください。

• KMS キー ARN を入力するには、[AWS KMS key ARN を入力] を選択し、表示されるフィー ルドに KMS キー ARN を入力します。

• AWS KMS コンソールで新しいカスタマーマネージドキーを作成するには、[KMS キーを作成] を選択します。

AWS KMS key の作成の詳細については、AWS Key Management Service デベロッパーガイ ドの[キーの作成](https://docs.aws.amazon.com/kms/latest/developerguide/create-keys.html)を参照してください。

#### **A** Important

バケットと同じ AWS リージョン で使用可能な KMS キーのみを使用できます。Amazon S3 コンソールには、バケットと同じリージョンで最初の 100 個の KMS キーしか表示さ れません。リストに存在しない KMS キーを使用するには、KMS キー ARN を入力する 必要があります。別のアカウントが所有している KMS キーを使用する場合は、まず、 そのキーを使用するアクセス許可が必要であり、次に、KMS キー ARN を入力する必要 があります。 Amazon S3 では、対称暗号化 KMS キーのみがサポートされ、非対称暗号化 KMS キー はサポートされません。詳細については、『AWS Key Management Service デベロッ パーガイド』の「[非対称 KMS キーの識別」](https://docs.aws.amazon.com/kms/latest/developerguide/find-symm-asymm.html)を参照してください。

- 9. [バケットキー] で、[無効] を選択します。S3 バケットキーは DSSE-KMS ではサポートされてい ません。
- 10. [Save changes] (変更の保存) をクリックします。

**a** Note

このアクションは、指定されたすべてのオブジェクトに暗号化を適用します。フォルダを暗 号化する場合は、保存オペレーションが完了するのを待ってから、フォルダに新しいオブ ジェクトを追加します。

REST API の使用

オブジェクトを作成するとき (新しいオブジェクトをアップロードするか、既存のオブジェクト をコピーするとき) に、AWS KMS keys による二層式サーバー側の暗号化 (DSSE-KMS) の使用 を指定してデータを暗号化できます。これを行うには、リクエストに x-amz-server-sideencryption ヘッダーを追加します。ヘッダーの値を、暗号化アルゴリズム aws:kms:dsse に設 定します。Amazon S3 によりレスポンスヘッダー x-amz-server-side-encryption が返される ため、DSSE-KMS 暗号化を使用してオブジェクトが保存されたことを確認できます。

aws:kms:dsse の値で x-amz-server-side-encryption ヘッダーを指定する場合は、次のリク エストヘッダーも使用できます。

- x-amz-server-side-encryption: AES256 | aws:kms | aws:kms:dsse
- x-amz-server-side-encryption-aws-kms-key-id: SSEKMSKeyId

トピック

- [DSSE-KMS をサポートする Amazon S3 REST API オペレーション](#page-834-0)
- [暗号化コンテキスト \(x-amz-server-side-encryption-context\)](#page-835-0)
- [AWS KMS キー ID \(x-amz-server-side-encryption-aws-kms-key-id\)](#page-836-0)

<span id="page-834-0"></span>DSSE-KMS をサポートする Amazon S3 REST API オペレーション

次の REST API オペレーションでは x-amz-server-side-encryption、x-amz-server-sideencryption-aws-kms-key-id、および x-amz-server-side-encryption-context リクエ ストヘッダーを受け入れます。

- [PutObject](https://docs.aws.amazon.com/AmazonS3/latest/API/API_PutObject.html)  PUT オペレーションを使用してデータをアップロードするとき、これらのリクエスト ヘッダーを指定できます。
- [CopyObject](https://docs.aws.amazon.com/AmazonS3/latest/API/API_CopyObject.html)  オブジェクトをコピーするときには、ソースオブジェクトとターゲットオブジェク トの両方があります。CopyObject オペレーションで DSSE−KMS ヘッダーを渡すと、ターゲッ トオブジェクトにのみ適用されます。既存のオブジェクトをコピーする際は、コピー元オブジェ クトが暗号化されているかどうかに関係なく、明示的にサーバー側の暗号化を要求しない限り、コ ピー先オブジェクトは暗号化されません。
- [POST オブジェクト](https://docs.aws.amazon.com/AmazonS3/latest/API/RESTObjectPOST.html)  POST オペレーションを使用してオブジェクトをアップロードするときに は、リクエストヘッダーの代わりに、フォームフィールドで同じ情報を指定します。
- [CreateMultipartUpload](https://docs.aws.amazon.com/AmazonS3/latest/API/API_CreateMultipartUpload.html) マルチパートアップロードを使用して大きいオブジェクトをアップロード するときには、CreateMultipartUpload リクエストでこれらのヘッダーを指定できます。

次の REST API オペレーションのレスポンスヘッダーは、オブジェクトがサーバー側の暗号化を使 用して保存されるときに x-amz-server-side-encryption ヘッダーを返します。

• [PutObject](https://docs.aws.amazon.com/AmazonS3/latest/API/API_PutObject.html)

- [CopyObject](https://docs.aws.amazon.com/AmazonS3/latest/API/API_CopyObject.html)
- [POST オブジェクト](https://docs.aws.amazon.com/AmazonS3/latest/API/RESTObjectPOST.html)
- [CreateMultipartUpload](https://docs.aws.amazon.com/AmazonS3/latest/API/API_CreateMultipartUpload.html)
- [UploadPart](https://docs.aws.amazon.com/AmazonS3/latest/API/API_UploadPart.html)
- [UploadPartCopy](https://docs.aws.amazon.com/AmazonS3/latest/API/API_UploadPartCopy.html)
- [CompleteMultipartUpload](https://docs.aws.amazon.com/AmazonS3/latest/API/API_CompleteMultipartUpload.html)
- [GetObject](https://docs.aws.amazon.com/AmazonS3/latest/API/API_GetObject.html)
- [HeadObject](https://docs.aws.amazon.com/AmazonS3/latest/API/API_HeadObject.html)

### **A** Important

- AWS KMS で保護されたオブジェクトに対する GET および PUT リクエストはすべ て、Secure Sockets Layer (SSL)、Transport Layer Security (TLS)、または署名バージョン 4 を使用していない場合、失敗します。
- オブジェクトで DSSE−KMS を使用している場合、GET リクエストおよび HEAD リクエ ストの暗号化リクエストヘッダーを送信しないでください。送信すると、HTTP 400 (Bad Request) エラーが発生します。

### <span id="page-835-0"></span>暗号化コンテキスト (**x-amz-server-side-encryption-context**)

x-amz-server-side-encryption:aws:kms:dsse を指定した場合、Amazon S3 API は xamz-server-side-encryption-context ヘッダーの暗号化コンテキストをサポートします。暗 号化コンテキストは、データに関する追加のコンテキスト情報が含まれたキーバリューペアのセット です。

Amazon S3 は、オブジェクトの Amazon リソースネーム (ARN) を暗号化コンテキストペア (arn:aws:s3:::*object\_ARN* など) として自動的に使用します。

オプションで、x-amz-server-side-encryption-context ヘッダーを使用して、追加の暗号化 コンテキストペアを指定することもできます。しかし、暗号化コンテキストは暗号化されないため、 機密情報を含めないでください。Amazon S3 は、この追加のキーペアをデフォルトの暗号化コンテ キストとともに保存します。

Amazon S3 の暗号化コンテキストの詳細については[、暗号化コンテキスト](#page-801-0) を参照してください。 暗号化コンテキストの一般的な情報については、AWS Key Management Service デベロッパーガイ ドの[「AWS Key Management Serviceの概念 - 暗号化コンテキスト」を](https://docs.aws.amazon.com/kms/latest/developerguide/concepts.html#encrypt_context)参照してください。

<span id="page-836-0"></span>AWS KMS キー ID (**x-amz-server-side-encryption-aws-kms-key-id**)

x-amz-server-side-encryption-aws-kms-key-id ヘッダーを使用して、データの 保護に使用するカスタマーマネージドキーの ID を指定できます。x-amz-server-sideencryption:aws:kms:dsse ヘッダーを指定しても x-amz-server-side-encryption-awskms-key-id ヘッダーを指定しない場合、Amazon S3 は AWS マネージドキー (aws/s3) を使用し てデータを保護します。カスタマーマネージドキーを使用する場合は、カスタマーマネージドキーの x-amz-server-side-encryption-aws-kms-key-id ヘッダーを指定する必要があります。

**A** Important

Amazon S3 でサーバー側の暗号化に AWS KMS key を使用する場合は、対称暗号化 KMS キーを選択する必要があります。Amazon S3 は、対称暗号化 KMS キーのみをサポートしま す。このキーの詳細については、「AWS Key Management Service デベロッパーガイド」の 「[対称暗号化 KMS キー」](https://docs.aws.amazon.com/kms/latest/developerguide/concepts.html#symmetric-cmks)を参照してください。

AWS CLI の使用

新しいオブジェクトをアップロードするか、既存のオブジェクトをコピーするときに、 データの 暗号に DSSE-KMS を使用することを指定できます。これを行うには、リクエストに --serverside-encryption aws:kms:dsse パラメータを追加します。--ssekms-key-id *examplekey-id* パラメータを使用して、作成した[カスタマーマネージド AWS KMS キーを](https://docs.aws.amazon.com/kms/latest/developerguide/concepts.html#customer-cmk)追加しま す。AWS KMS キー ID を指定せずに --server-side-encryption aws:kms:dsse を指定した 場合、Amazon S3 は AWS マネージドキー (aws/s3) を使用します。

aws s3api put-object --bucket *DOC-EXAMPLE-BUCKET* --key *example-object-key* --serverside-encryption aws:kms:dsse --ssekms-key-id *example-key-id* --body *filepath*

暗号化されていないオブジェクトを元の場所にコピーすることで、DSSE-KMS を使用するように暗 号化できます。

aws s3api copy-object --bucket *DOC-EXAMPLE-BUCKET* --key *example-object-key* - body *filepath* --bucket *DOC-EXAMPLE-BUCKET* --key *example-object-key* --sse aws:kms:dsse --sse-kms-key-id *example-key-id* --body *filepath*

## <span id="page-837-0"></span>お客様が指定したキーによるサーバー側の暗号化 (SSE−C) の使用

サーバー側の暗号化は、保管時のデータ保護に関するものです。サーバー側の暗号化では、オブジェ クトのメタデータではなく、オブジェクトデータのみが暗号化されます。お客様が用意したキーで のサーバー側の暗号化 (SSE−C) を使用すると、独自の暗号化キーを保存できます。リクエストの一 部として用意された暗号化キーで、Amazon S3 は、ディスクに書き込む際のデータ暗号化と、オブ ジェクトにアクセスする際のデータ復号を管理します。したがって、データの暗号化と復号を実行す るコードをお客様が管理する必要はありません。必要なことは、お客様が用意する暗号化キーを管理 することだけです。

オブジェクトをアップロードする場合、Amazon S3 はお客様が用意した暗号化キーを使用して データに AES−256 暗号化を適用します。その後、Amazon S3 はメモリから暗号化キーを削除し ます。オブジェクトを取得するときは、リクエストの中で同じ暗号化キーを指定する必要がありま す。Amazon S3 では、最初に指定された暗号化キーが一致することを確認した後、オブジェクトを 復号してから、オブジェクトデータを返します。

SSE-C の使用に追加料金はかかりません。ただし、SSE-C を設定および使用するためのリクエスト には、標準の Amazon S3 リクエスト料金が発生します。料金については、[Amazon S3 の料金を](https://aws.amazon.com/s3/pricing/)参 照してください。

**a** Note

Amazon S3 では、お客様が用意した暗号化キーを保存しません。代わりに、以降のリクエス トを検証するために、ランダムな SALT 値が付加された暗号化キーの Hash-based Message Authentication Code (HMAC) 値が保存されます。SALT 値が付加された HMAC 値を使用し て、暗号化キーの値を求めたり、暗号化されたオブジェクトの内容を復号したりすることは できません。これは、暗号化キーを紛失した場合、オブジェクトが失われることを意味しま す。

S3 レプリケーションは、SSE-C で暗号化されたオブジェクトをサポートします。暗号化されたオブ ジェクトのレプリケーションの詳細については、「[the section called "暗号化されたオブジェクトの](#page-1618-0) [レプリケート \(SSE-C、SSE-S3、SSE-KMS、DSSE-KMS\)"](#page-1618-0)」を参照してください。

SSE-C の詳細については、以下のトピックを参照してください。

トピック

#### • [SSE−C の概要](#page-838-0)

- [SSE-C の要件と制限](#page-838-1)
- [署名済み URL および SSE−C](#page-840-0)
- [お客様が用意したキーによるサーバー側の暗号化 \(SSE−C\) の指定](#page-841-0)

<span id="page-838-0"></span>SSE−C の概要

このセクションでは、SSE-C の概要を示します。SSE-C を使用する際は、以下の考慮事項に注意し てください。

• HTTPS を使用する必要があります。

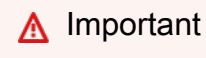

SSE−C を使用する場合、Amazon S3 は HTTP 経由で行われたリクエストをすべて拒否し ます。セキュリティ上の考慮事項として、誤って HTTP で送信されたキーは漏洩したと見 なすことをお勧めします。キーを破棄して、必要に応じて更新してください。

- レスポンスのエンティティタグ (ETag) はオブジェクトデータの MD5 ハッシュではありません。
- 使用した暗号化キーと暗号化したオブジェクトのマッピングは、お客様に管理していただきま す。Amazon S3 では暗号化キーを保存しません。どのオブジェクトにどの暗号化キーを使用した かは、お客様が管理してください。
	- バケットのバージョニングが有効になっている場合、この機能を使用してアップロードする各オ ブジェクトバージョンに、独自の暗号化キーを使用できます。どのオブジェクトバージョンにど の暗号化キーを使用したかは、お客様が管理してください。
	- クライアント側の暗号化キーはお客様が管理するため、キーの更新など、クライアント側での追 加の安全対策はお客様に管理していただきます。

**A** Warning 暗号化キーを紛失した場合、暗号化キーを使用せずにオブジェクトに対して GET リクエス トを実行すると失敗し、オブジェクトは失われます。

<span id="page-838-1"></span>SSE-C の要件と制限

特定の Amazon S3 バケット内のすべてのオブジェクトの SSE-C を要求するには、バケットポリ シーを使用できます。

例えば、次のバケットポリシーは、SSE-C を要求する x-amz-server-side-encryptioncustomer-algorithm ヘッダーを含まないすべてのリクエストに対して、オブジェクトのアップ ロード (s3:PutObject) 許可を拒否します。

```
{ 
     "Version": "2012-10-17", 
     "Id": "PutObjectPolicy", 
     "Statement": [ 
          { 
              "Sid": "RequireSSECObjectUploads", 
              "Effect": "Deny", 
              "Principal": "*", 
              "Action": "s3:PutObject", 
              "Resource": "arn:aws:s3:::DOC-EXAMPLE-BUCKET/*", 
              "Condition": { 
                  "Null": { 
                       "s3:x-amz-server-side-encryption-customer-algorithm": "true" 
 } 
              } 
         } 
    \mathbf{I}}
```
特定の Amazon S3 バケット内のすべてのオブジェクトのサーバー側の暗号化を制限する場合も、 ポリシーを使用できます。例えば、SSE-C を要求する x-amz-server-side-encryptioncustomer-algorithm ヘッダーがリクエストに含まれている場合、次のバケットポリシーはすべ てのユーザーに対し、オブジェクト (s3:PutObject) をアップロードするアクセス許可を拒否しま す。

```
{ 
     "Version": "2012-10-17", 
     "Id": "PutObjectPolicy", 
     "Statement": [ 
          { 
              "Sid": "RestrictSSECObjectUploads", 
              "Effect": "Deny", 
              "Principal": "*", 
              "Action": "s3:PutObject", 
              "Resource": "arn:aws:s3:::DOC-EXAMPLE-BUCKET/*", 
              "Condition": { 
                   "Null": {
```
 "s3:x-amz-server-side-encryption-customer-algorithm": "false" } } }  $\mathbf{I}$ }

**A** Important

バケットポリシーを使用して s3:PutObject に対する SSE-C を 要求する場合は、すべてのマルチパートアップロードリクエスト (CreateMultiPartUpload、UploadPart、CompleteMultipartUpload) に x-amz-server-sideencryption-customer-algorithm ヘッダーを含める必要があります。

<span id="page-840-0"></span>署名済み URL および SSE−C

新しいオブジェクトのアップロード、既存のオブジェクトやオブジェクトメタデータの取得などのオ ペレーションに使用できる署名付き URL を生成できます。署名付き URL では、次のように SSE−C がサポートされます。

- 署名付き URL を作成するときに、署名の計算で x-amz-server-side-encryptioncustomer-algorithm ヘッダーを使用してアルゴリズムを指定する必要があります。
- 署名付き URL を使用して新しいオブジェクトをアップロードするとき、既存のオブジェクトを取 得するとき、またはオブジェクトメタデータのみを取得するときに、クライアントアプリケーショ ンのリクエストですべての暗号化ヘッダーを指定する必要があります。

**a** Note

SSE−C 以外のオブジェクトでは、署名付き URL を生成し、その URL をブラウザに直接 貼り付けることで、データにアクセスできます。 ただし、これは SSE−C オブジェクトには行えません。署名付き URL に加えて SSE−C オ ブジェクトに固有の HTTP ヘッダーも含める必要があります。したがって、SSE−C オブ ジェクトの署名付き URL はプログラムでのみ使用できます。

署名付き URL の詳細については、「[the section called "署名付き URL の使用"](#page-460-0)」を参照してくださ い。

<span id="page-841-0"></span>お客様が用意したキーによるサーバー側の暗号化 (SSE−C) の指定

REST API を使用したオブジェクトの作成時に、お客様が用意したキー (SSE−C) を使用してサー バー側の暗号化を指定できます。SSE−C を使用する場合は、次のリクエストヘッダーを使用して暗 号化キー情報を指定する必要があります。

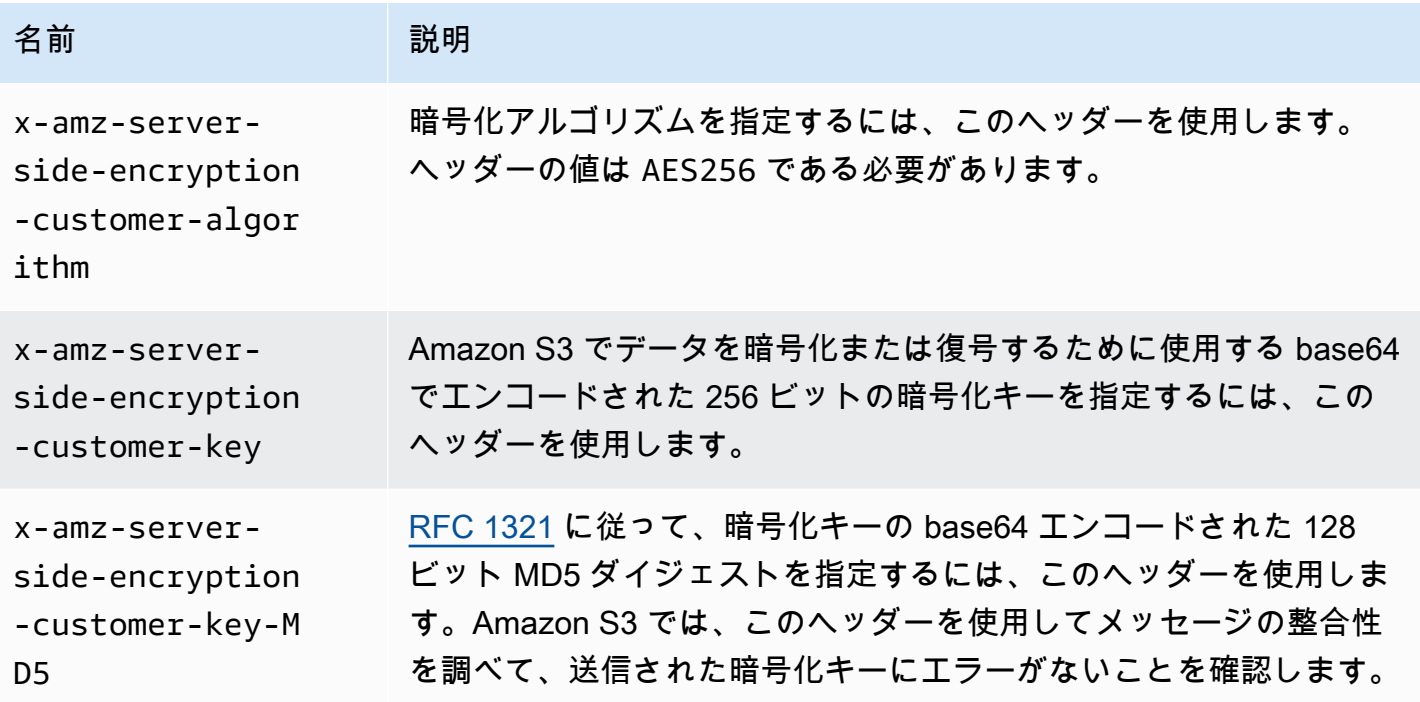

AWS SDK ラッパーライブラリを使用して、これらのヘッダーをリクエストに追加できます。必要に 応じて、アプリケーションから直接 Amazon S3 REST API を呼び出すことができます。

**a** Note

Amazon S3 コンソールを使用してオブジェクトをアップロードしたり SSE−C をリクエスト したりすることはできません。また、SSE−C を使用して保存されている既存のオブジェク トを更新すること (ストレージクラスの変更やメタデータの追加など) もできません。

REST API の使用

SSE−C をサポートする Amazon S3 REST API

次の Amazon S3 API は、お客様が用意した暗号化キー (SSE−C) を使用したサーバー側の暗号化を サポートします。

- GET オペレーション GET API [\(GET Object](https://docs.aws.amazon.com/AmazonS3/latest/API/RESTObjectGET.html) を参照) を使用してオブジェクトを取得するとき に、このリクエストヘッダーを指定できます。
- HEAD オペレーション HEAD API ([HEAD Object](https://docs.aws.amazon.com/AmazonS3/latest/API/RESTObjectHEAD.html) を参照) を使用してオブジェクトメタデータを 取得するには、これらのリクエストヘッダーを指定できます。
- PUT オペレーション PUT API ([PUT Object](https://docs.aws.amazon.com/AmazonS3/latest/API/RESTObjectPUT.html) を参照) を使用してデータをアップロードするとき に、これらのリクエストヘッダーを指定できます。
- マルチパートアップロード マルチパートアップロード API を使用して大きいオブジェクトを アップロードするときに、これらのヘッダーを指定できます。これらのヘッダーは、開始リクエ スト [\(Initiate Multipart Upload](https://docs.aws.amazon.com/AmazonS3/latest/API/mpUploadInitiate.html) を参照) と、後続の各パートのアップロードリクエスト [\(Upload Part](https://docs.aws.amazon.com/AmazonS3/latest/API/mpUploadUploadPart.html) または [Upload Part - Copy](https://docs.aws.amazon.com/AmazonS3/latest/API/mpUploadUploadPartCopy.html) を参照) で指定します。各パートのアップロードリクエストでは、暗号 化情報がマルチパートアップロードの開始リクエストで指定した情報と同じである必要がありま す。
- POST オペレーション POST オペレーションを使用してオブジェクトをアップロードする場合 は [\(POST Object](https://docs.aws.amazon.com/AmazonS3/latest/API/RESTObjectPOST.html) を参照)、リクエストヘッダーの代わりに、フォームフィールドで同じ情報を指 定します。
- Copy オペレーション オブジェクトをコピーする場合 [\(PUT Object − Copy](https://docs.aws.amazon.com/AmazonS3/latest/API/RESTObjectCOPY.html) を参照)、ソースオ ブジェクトとターゲットオブジェクトがあります。
	- AWS 管理のキーによるサーバー側の暗号化を使用してターゲットオブジェクトを暗号化する場 合は、x-amz-server-side-encryption リクエストヘッダーを指定する必要があります。
	- SSE−C を使用してターゲットオブジェクトを暗号化する場合は、前の表で説明した 3 つのヘッ ダーを使用して暗号化情報を指定する必要があります。
	- ソースオブジェクトが SSE−C を使用して暗号化されている場合、Amazon S3 でオブジェクト を復号してコピーできるように、次のヘッダーを使用して暗号化キーの情報を指定する必要があ ります。

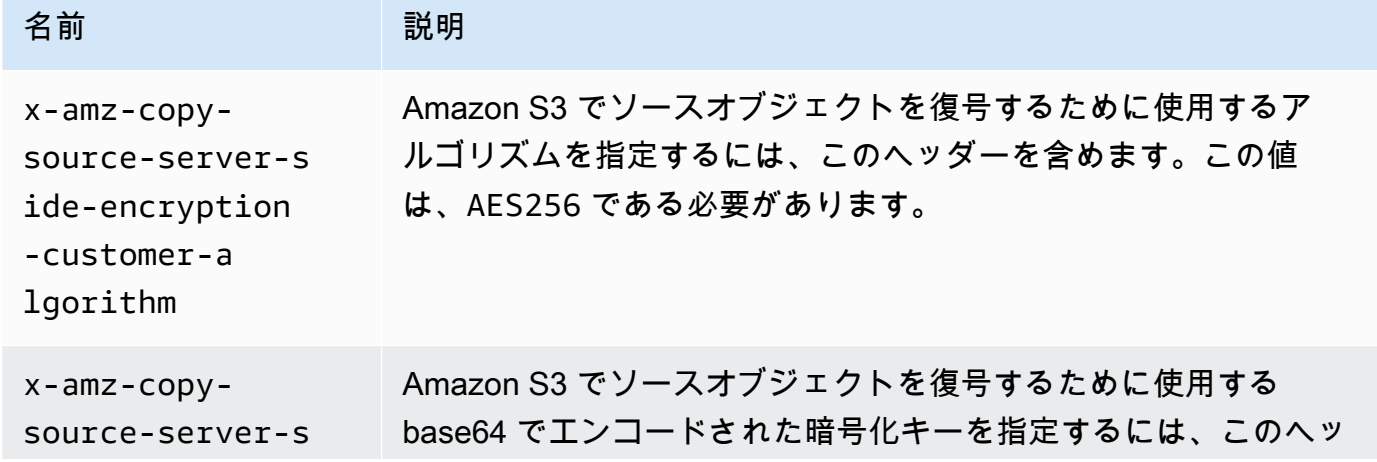

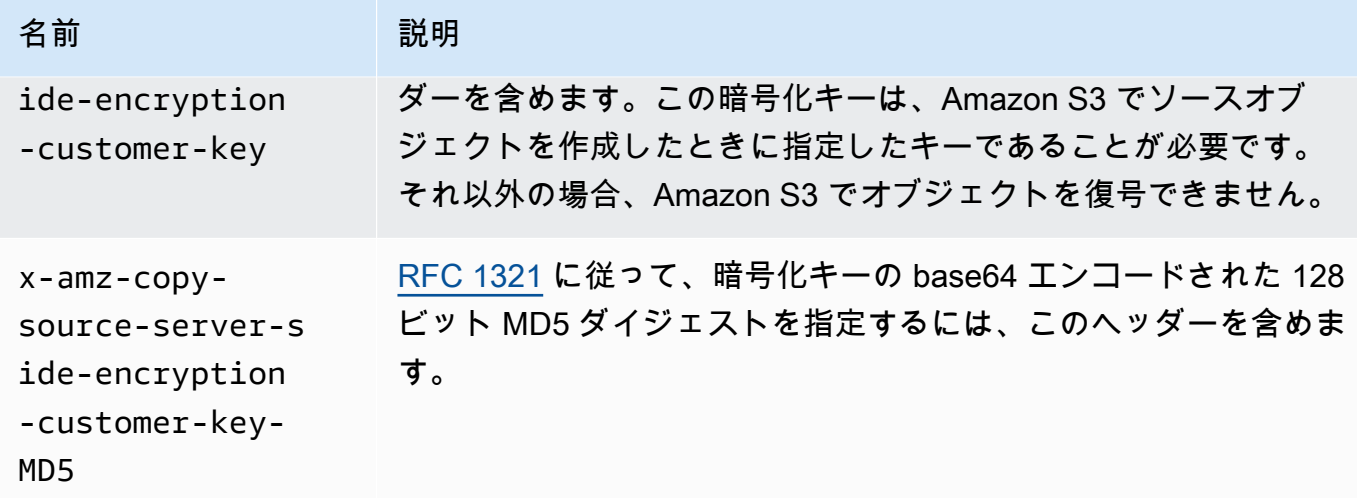

AWS SDK を使用して PUT、GET、Head、および Copy オペレーションの SSE−C を指定する

次の例では、お客様が用意したキーによるサーバー側の暗号化 (SSE−C) をオブジェクト用にリクエ ストする方法を示します。この例では、次の操作を実行します。各オペレーションでは、SSE−C 関 連ヘッダーをリクエストで指定する方法を示します。

- Put object オブジェクトをアップロードし、顧客が用意した暗号キーによるサーバー側の暗号化 をリクエストします。
- Get object 前のステップでアップロードしたオブジェクトをダウンロードします。リクエスト では、オブジェクトのアップロード時に指定したのと同じ暗号化情報を提供します。Amazon S3 は、オブジェクトを復号して返すために、この情報を必要とします。
- Get object metadata オブジェクトのメタデータを取得します。オブジェクトの作成時に使用し たのと同じ暗号化情報を指定します。
- Copy object 以前にアップロードしたオブジェクトのコピーを作成します。ソースオブジェクト は SSE−C を使用して保存されるため、コピーリクエストで暗号化情報を指定する必要がありま す。デフォルトでは、明示的にリクエストした場合に限り、Amazon S3 はオブジェクトのコピー を暗号化します。この例では、オブジェクトの暗号化されたコピーを保存するように Amazon S3 に指示します。

Java

**a** Note

この例では、1 つのオペレーションでオブジェクトをアップロードする方法を示します。 マルチパートアップロード API を使用して大きなオブジェクトをアップロードする場合

は、この例に示したのと同じ方法で暗号化情報を指定します。AWS SDK for Java を使用 するマルチパートアップロードの例については、[マルチパートアップロードを使用したオ](#page-330-0) [ブジェクトのアップロード](#page-330-0) を参照してください。

必要な暗号化情報を追加するには、リクエストに SSECustomerKey を含めま す。SSECustomerKey クラスの詳細については、REST API」セクションを参照してください。

SSE−C の詳細については、[お客様が指定したキーによるサーバー側の暗号化 \(SSE−C\) の使用](#page-837-0) を 参照してください。ワーキングサンプルの作成とテストに関する手順については、[Amazon S3](#page-2376-0)  [Java コード例のテスト](#page-2376-0) を参照してください。

Example

```
import com.amazonaws.AmazonServiceException;
import com.amazonaws.SdkClientException;
import com.amazonaws.auth.profile.ProfileCredentialsProvider;
import com.amazonaws.regions.Regions;
import com.amazonaws.services.s3.AmazonS3;
import com.amazonaws.services.s3.AmazonS3ClientBuilder;
import com.amazonaws.services.s3.model.*;
import javax.crypto.KeyGenerator;
import java.io.BufferedReader;
import java.io.File;
import java.io.IOException;
import java.io.InputStreamReader;
import java.security.NoSuchAlgorithmException;
import java.security.SecureRandom;
public class ServerSideEncryptionUsingClientSideEncryptionKey { 
     private static SSECustomerKey SSE_KEY; 
     private static AmazonS3 S3_CLIENT; 
     private static KeyGenerator KEY_GENERATOR; 
     public static void main(String[] args) throws IOException, 
  NoSuchAlgorithmException { 
         Regions clientRegion = Regions.DEFAULT_REGION; 
         String bucketName = "*** Bucket name ***"; 
         String keyName = "*** Key name ***"; 
         String uploadFileName = "*** File path ***";
```

```
 String targetKeyName = "*** Target key name ***"; 
        // Create an encryption key. 
        KEY_GENERATOR = KeyGenerator.getInstance("AES"); 
        KEY_GENERATOR.init(256, new SecureRandom()); 
       SSE KEY = new SSECustomerKey(KEY GENERATOR.generateKey());
        try { 
           S3 CLIENT = AmazonS3ClientBuilder.standard()
                     .withCredentials(new ProfileCredentialsProvider()) 
                     .withRegion(clientRegion) 
                    .build();
            // Upload an object. 
            uploadObject(bucketName, keyName, new File(uploadFileName)); 
            // Download the object. 
            downloadObject(bucketName, keyName); 
            // Verify that the object is properly encrypted by attempting to 
 retrieve it 
            // using the encryption key. 
            retrieveObjectMetadata(bucketName, keyName); 
            // Copy the object into a new object that also uses SSE-C. 
            copyObject(bucketName, keyName, targetKeyName); 
        } catch (AmazonServiceException e) { 
            // The call was transmitted successfully, but Amazon S3 couldn't process 
            // it, so it returned an error response. 
            e.printStackTrace(); 
        } catch (SdkClientException e) { 
            // Amazon S3 couldn't be contacted for a response, or the client 
            // couldn't parse the response from Amazon S3. 
            e.printStackTrace(); 
        } 
    } 
    private static void uploadObject(String bucketName, String keyName, File file) { 
        PutObjectRequest putRequest = new PutObjectRequest(bucketName, keyName, 
 file).withSSECustomerKey(SSE_KEY); 
        S3_CLIENT.putObject(putRequest); 
        System.out.println("Object uploaded"); 
    }
```

```
 private static void downloadObject(String bucketName, String keyName) throws 
 IOException { 
        GetObjectRequest getObjectRequest = new GetObjectRequest(bucketName, 
 keyName).withSSECustomerKey(SSE_KEY); 
       S3Object object = S3_CLIENT.getObject(getObjectRequest);
        System.out.println("Object content: "); 
        displayTextInputStream(object.getObjectContent()); 
    } 
    private static void retrieveObjectMetadata(String bucketName, String keyName) { 
        GetObjectMetadataRequest getMetadataRequest = new 
 GetObjectMetadataRequest(bucketName, keyName) 
                .withSSECustomerKey(SSE KEY);
        ObjectMetadata objectMetadata = 
 S3_CLIENT.getObjectMetadata(getMetadataRequest); 
        System.out.println("Metadata retrieved. Object size: " + 
 objectMetadata.getContentLength()); 
    } 
    private static void copyObject(String bucketName, String keyName, String 
 targetKeyName) 
            throws NoSuchAlgorithmException { 
        // Create a new encryption key for target so that the target is saved using 
        // SSE-C. 
       SSECustomerKey newSSEKey = new SSECustomerKey(KEY_GENERATOR.generateKey());
        CopyObjectRequest copyRequest = new CopyObjectRequest(bucketName, keyName, 
 bucketName, targetKeyName) 
                 .withSourceSSECustomerKey(SSE_KEY) 
                 .withDestinationSSECustomerKey(newSSEKey); 
        S3_CLIENT.copyObject(copyRequest); 
        System.out.println("Object copied"); 
    } 
    private static void displayTextInputStream(S3ObjectInputStream input) throws 
 IOException { 
        // Read one line at a time from the input stream and display each line. 
        BufferedReader reader = new BufferedReader(new InputStreamReader(input)); 
        String line; 
       while ((line = reader.readLine()) != null {
            System.out.println(line); 
        }
```

```
 System.out.println();
```

```
 }
}
```
.NET

```
a Note
```
マルチパートアップロード API を使用した大きなオブジェクトのアップロードの例につ いては、[マルチパートアップロードを使用したオブジェクトのアップロード](#page-330-0) および [AWS](#page-346-0)  [SDK の使用 \(低レベル API\)](#page-346-0) を参照してください。

SSE−C の詳細については、[お客様が指定したキーによるサーバー側の暗号化 \(SSE−C\) の使用](#page-837-0) を 参照してください。作業サンプルの作成およびテストについては、[Amazon S3 .NET コード例の](#page-2378-0) [実行](#page-2378-0) を参照してください。

Example

```
using Amazon;
using Amazon.S3;
using Amazon.S3.Model;
using System;
using System.IO;
using System.Security.Cryptography;
using System.Threading.Tasks;
namespace Amazon.DocSamples.S3
{ 
     class SSEClientEncryptionKeyObjectOperationsTest 
    \{ private const string bucketName = "*** bucket name ***"; 
         private const string keyName = "*** key name for new object created ***"; 
         private const string copyTargetKeyName = "*** key name for object copy ***"; 
         // Specify your bucket region (an example region is shown). 
         private static readonly RegionEndpoint bucketRegion = 
  RegionEndpoint.USWest2; 
         private static IAmazonS3 client; 
         public static void Main() 
\overline{\mathcal{L}}
```

```
 client = new AmazonS3Client(bucketRegion); 
             ObjectOpsUsingClientEncryptionKeyAsync().Wait(); 
         } 
         private static async Task ObjectOpsUsingClientEncryptionKeyAsync() 
        \mathcal{L} try 
             { 
                 // Create an encryption key. 
                 Aes aesEncryption = Aes.Create(); 
                 aesEncryption.KeySize = 256; 
                 aesEncryption.GenerateKey(); 
                string base64Key = Convert.ToBase64String(aesEncryption.Key);
                 // 1. Upload the object. 
                 PutObjectRequest putObjectRequest = await 
 UploadObjectAsync(base64Key); 
                 // 2. Download the object and verify that its contents matches what 
 you uploaded. 
                 await DownloadObjectAsync(base64Key, putObjectRequest); 
                 // 3. Get object metadata and verify that the object uses AES-256 
 encryption. 
                 await GetObjectMetadataAsync(base64Key); 
                 // 4. Copy both the source and target objects using server-side 
 encryption with 
                 // a customer-provided encryption key. 
                 await CopyObjectAsync(aesEncryption, base64Key); 
 } 
             catch (AmazonS3Exception e) 
\{\hspace{.1cm} \} Console.WriteLine("Error encountered ***. Message:'{0}' when writing 
 an object", e.Message); 
 } 
             catch (Exception e) 
\{\hspace{.1cm} \} Console.WriteLine("Unknown encountered on server. Message:'{0}' when 
 writing an object", e.Message); 
 } 
         } 
         private static async Task<PutObjectRequest> UploadObjectAsync(string 
 base64Key) 
         { 
             PutObjectRequest putObjectRequest = new PutObjectRequest 
\{\hspace{.1cm} \}
```

```
 BucketName = bucketName, 
                Key = keyName, ContentBody = "sample text", 
                 ServerSideEncryptionCustomerMethod = 
 ServerSideEncryptionCustomerMethod.AES256, 
                 ServerSideEncryptionCustomerProvidedKey = base64Key 
             }; 
             PutObjectResponse putObjectResponse = await 
 client.PutObjectAsync(putObjectRequest); 
             return putObjectRequest; 
         } 
         private static async Task DownloadObjectAsync(string base64Key, 
 PutObjectRequest putObjectRequest) 
        \sqrt{ } GetObjectRequest getObjectRequest = new GetObjectRequest 
\{\hspace{.1cm} \} BucketName = bucketName, 
                 Key = keyName, 
                 // Provide encryption information for the object stored in Amazon 
53. ServerSideEncryptionCustomerMethod = 
 ServerSideEncryptionCustomerMethod.AES256, 
                 ServerSideEncryptionCustomerProvidedKey = base64Key 
             }; 
             using (GetObjectResponse getResponse = await 
 client.GetObjectAsync(getObjectRequest)) 
             using (StreamReader reader = new 
 StreamReader(getResponse.ResponseStream)) 
\{\hspace{.1cm} \} string content = reader.ReadToEnd(); 
                 if (String.Compare(putObjectRequest.ContentBody, content) == 0) 
                      Console.WriteLine("Object content is same as we uploaded"); 
                 else 
                      Console.WriteLine("Error...Object content is not same."); 
                 if (getResponse.ServerSideEncryptionCustomerMethod == 
 ServerSideEncryptionCustomerMethod.AES256) 
                      Console.WriteLine("Object encryption method is AES256, same as 
 we set"); 
                 else 
                      Console.WriteLine("Error...Object encryption method is not the 
 same as AES256 we set");
```

```
 // Assert.AreEqual(putObjectRequest.ContentBody, content); 
                 // Assert.AreEqual(ServerSideEncryptionCustomerMethod.AES256, 
 getResponse.ServerSideEncryptionCustomerMethod); 
 } 
         } 
         private static async Task GetObjectMetadataAsync(string base64Key) 
         { 
             GetObjectMetadataRequest getObjectMetadataRequest = new 
 GetObjectMetadataRequest 
\{\hspace{.1cm} \} BucketName = bucketName, 
                 Key = keyName, 
                 // The object stored in Amazon S3 is encrypted, so provide the 
 necessary encryption information. 
                 ServerSideEncryptionCustomerMethod = 
 ServerSideEncryptionCustomerMethod.AES256, 
                 ServerSideEncryptionCustomerProvidedKey = base64Key 
             }; 
             GetObjectMetadataResponse getObjectMetadataResponse = await 
 client.GetObjectMetadataAsync(getObjectMetadataRequest); 
             Console.WriteLine("The object metadata show encryption method used is: 
 {0}", getObjectMetadataResponse.ServerSideEncryptionCustomerMethod); 
             // Assert.AreEqual(ServerSideEncryptionCustomerMethod.AES256, 
 getObjectMetadataResponse.ServerSideEncryptionCustomerMethod); 
         } 
         private static async Task CopyObjectAsync(Aes aesEncryption, string 
 base64Key) 
         { 
             aesEncryption.GenerateKey(); 
            string copyBase64Key = Convert.ToBase64String(aesEncryption.Key);
             CopyObjectRequest copyRequest = new CopyObjectRequest 
\{\hspace{.1cm} \} SourceBucket = bucketName, 
                 SourceKey = keyName, 
                 DestinationBucket = bucketName, 
                 DestinationKey = copyTargetKeyName, 
                 // Information about the source object's encryption. 
                 CopySourceServerSideEncryptionCustomerMethod = 
 ServerSideEncryptionCustomerMethod.AES256, 
                 CopySourceServerSideEncryptionCustomerProvidedKey = base64Key, 
                 // Information about the target object's encryption.
```

```
 ServerSideEncryptionCustomerMethod = 
  ServerSideEncryptionCustomerMethod.AES256, 
                  ServerSideEncryptionCustomerProvidedKey = copyBase64Key 
              }; 
              await client.CopyObjectAsync(copyRequest); 
         } 
     }
}
```
AWS SDK を使用してマルチパートアップロードの SSE−C を指定する

前のセクションの例では、PUT、GET、Head、および COPY オペレーションで、お客様が用意した キーによるサーバー側の暗号化 (SSE−C) をリクエストする方法を示しています。このセクションで は、SSE−C をサポートするその他の Amazon S3 API について説明します。

Java

大きなオブジェクトをアップロードするために、マルチパートアップロード API を使用できま す [\(マルチパートアップロードを使用したオブジェクトのアップロードとコピー](#page-316-0) を参照)。高レベ ル API または低レベル API を使用して、大きなオブジェクトをアップロードできます。これらの API は、リクエストでの暗号化関連のヘッダーをサポートします。

- 高レベルの TransferManager API を使用する場合は、PutObjectRequest で暗号化専用 のヘッダーを指定します ([「マルチパートアップロードを使用したオブジェクトのアップロー](#page-330-0) [ド](#page-330-0)」を参照)。
- 低レベル API を使用する場合は、暗号化関連情報を InitiateMultipartUploadRequest で指定し、続けて各 UploadPartRequest で同じ暗号化情報を指定しま す。CompleteMultipartUploadRequest で暗号化専用のヘッダーを指定する必要はありま せん。例については、[AWS SDK の使用 \(低レベル API\)](#page-346-0) を参照してください。

次の例では、TransferManager を使用してオブジェクトを作成し、SSE−C 関連の情報を提供 する方法を示します。この例では、次のような処理を実行します。

- TransferManager.upload() メソッドを使用してオブジェクトを作成しま す。PutObjectRequest インスタンスで、リクエストする暗号キーの情報を指定しま す。Amazon S3 は、お客様が用意したキーを使用してオブジェクトを暗号化します。
- TransferManager.copy() メソッドを呼び出してオブジェクトのコピーを作成します。 この例では、新しい SSECustomerKey を使用してオブジェクトのコピーを暗号化する

ように Amazon S3 に指示します。ソースオブジェクトは SSE−C で暗号化されているた め、CopyObjectRequest はソースオブジェクトの暗号化キーを提供し、Amazon S3 で復号 してからコピーできるようにします。

#### Example

```
import com.amazonaws.AmazonServiceException;
import com.amazonaws.SdkClientException;
import com.amazonaws.auth.profile.ProfileCredentialsProvider;
import com.amazonaws.regions.Regions;
import com.amazonaws.services.s3.AmazonS3;
import com.amazonaws.services.s3.AmazonS3ClientBuilder;
import com.amazonaws.services.s3.model.CopyObjectRequest;
import com.amazonaws.services.s3.model.PutObjectRequest;
import com.amazonaws.services.s3.model.SSECustomerKey;
import com.amazonaws.services.s3.transfer.Copy;
import com.amazonaws.services.s3.transfer.TransferManager;
import com.amazonaws.services.s3.transfer.TransferManagerBuilder;
import com.amazonaws.services.s3.transfer.Upload;
import javax.crypto.KeyGenerator;
import java.io.File;
import java.security.SecureRandom;
public class ServerSideEncryptionCopyObjectUsingHLwithSSEC { 
     public static void main(String[] args) throws Exception { 
         Regions clientRegion = Regions.DEFAULT_REGION; 
         String bucketName = "*** Bucket name ***"; 
         String fileToUpload = "*** File path ***"; 
         String keyName = "*** New object key name ***"; 
         String targetKeyName = "*** Key name for object copy ***"; 
         try { 
             AmazonS3 s3Client = AmazonS3ClientBuilder.standard() 
                      .withRegion(clientRegion) 
                      .withCredentials(new ProfileCredentialsProvider()) 
                      .build(); 
             TransferManager tm = TransferManagerBuilder.standard() 
                      .withS3Client(s3Client) 
                     .build();
```
 // Create an object from a file. PutObjectRequest putObjectRequest = new PutObjectRequest(bucketName, keyName, new File(fileToUpload)); // Create an encryption key. KeyGenerator keyGenerator = KeyGenerator.getInstance("AES"); keyGenerator.init(256, new SecureRandom()); SSECustomerKey sseCustomerEncryptionKey = new SSECustomerKey(keyGenerator.generateKey()); // Upload the object. TransferManager uploads asynchronously, so this call // returns immediately. putObjectRequest.setSSECustomerKey(sseCustomerEncryptionKey); Upload upload = tm.upload(putObjectRequest); // Optionally, wait for the upload to finish before continuing. upload.waitForCompletion(); System.out.println("Object created."); // Copy the object and store the copy using SSE-C with a new key. CopyObjectRequest copyObjectRequest = new CopyObjectRequest(bucketName, keyName, bucketName, targetKeyName); SSECustomerKey sseTargetObjectEncryptionKey = new SSECustomerKey(keyGenerator.generateKey()); copyObjectRequest.setSourceSSECustomerKey(sseCustomerEncryptionKey); copyObjectRequest.setDestinationSSECustomerKey(sseTargetObjectEncryptionKey); // Copy the object. TransferManager copies asynchronously, so this call returns // immediately. Copy copy = tm.copy(copyObjectRequest); // Optionally, wait for the upload to finish before continuing. copy.waitForCompletion(); System.out.println("Copy complete."); } catch (AmazonServiceException e) { // The call was transmitted successfully, but Amazon S3 couldn't process // it, so it returned an error response. e.printStackTrace(); } catch (SdkClientException e) { // Amazon S3 couldn't be contacted for a response, or the client

```
 // couldn't parse the response from Amazon S3. 
          e.printStackTrace(); 
     } 
 }
```
.NET

}

大きなオブジェクトをアップロードするために、マルチパートアップロード API を使用でき ます ([「マルチパートアップロードを使用したオブジェクトのアップロードとコピー](#page-316-0)」を参 照)。AWSSDK for .NET には、大きなオブジェクトをアップロードするため、高レベルおよび低 レベルの両方の API が用意されています。これらの API は、リクエストでの暗号化関連のヘッ ダーをサポートします。

• 高レベルの Transfer-Utility API を使用するときには、次に示すように TransferUtilityUploadRequest で暗号化固有のヘッダーを提供します。コード例につい ては、[マルチパートアップロードを使用したオブジェクトのアップロード](#page-330-0) を参照してくださ い。

```
TransferUtilityUploadRequest request = new TransferUtilityUploadRequest()
\{ FilePath = filePath, 
     BucketName = existingBucketName, 
    Key = keyName, // Provide encryption information. 
     ServerSideEncryptionCustomerMethod = 
  ServerSideEncryptionCustomerMethod.AES256, 
     ServerSideEncryptionCustomerProvidedKey = base64Key,
};
```
• 低レベル API を使用する場合は、マルチパートアップロードの開始リクエストで暗号化関連情 報を提供し、以降のパートのアップロードリクエストでは同じ暗号化情報を提供します。マル チパートアップロードの完了リクエストでは、暗号化固有のヘッダーを提供する必要はありま せん。例については、[AWS SDK の使用 \(低レベル API\)](#page-346-0) を参照してください。

既存の大きなオブジェクトをコピーする低レベルのマルチパートアップロードの例を次に示し ます。この例では、コピーされるオブジェクトは SSE−C を使用して Amazon S3 に保存され ており、ターゲットオブジェクトも SSE−C を使用して保存します。例えば、以下を実行しま す。

- 暗号化キーと関連情報を提供することによって、マルチパートアップロードのリクエストを 開始します。
- CopyPartRequest でソースオブジェクトとターゲットオブジェクトの暗号化キーを提供し ます。
- オブジェクトメタデータを取得することによって、コピーされるソースオブジェクトのサイ ズを取得します。
- 5 MB のパート単位でオブジェクトをアップロードします。

Example

```
using Amazon;
using Amazon.S3;
using Amazon.S3.Model;
using System;
using System.Collections.Generic;
using System.IO;
using System.Security.Cryptography;
using System.Threading.Tasks;
namespace Amazon.DocSamples.S3
{ 
     class SSECLowLevelMPUcopyObjectTest 
     { 
         private const string existingBucketName = "*** bucket name ***"; 
         private const string sourceKeyName = "*** source object key name 
  ***"; 
        private const string targetKeyName = *** key name for the target
  object ***"; 
        private const string filePath = e^{n \cdot x} file path ***";
         // Specify your bucket region (an example region is shown). 
         private static readonly RegionEndpoint bucketRegion = 
  RegionEndpoint.USWest2; 
         private static IAmazonS3 s3Client; 
         static void Main() 
         { 
             s3Client = new AmazonS3Client(bucketRegion); 
             CopyObjClientEncryptionKeyAsync().Wait(); 
         } 
         private static async Task CopyObjClientEncryptionKeyAsync() 
         {
```

```
 Aes aesEncryption = Aes.Create(); 
             aesEncryption.KeySize = 256; 
             aesEncryption.GenerateKey(); 
             string base64Key = Convert.ToBase64String(aesEncryption.Key); 
             await CreateSampleObjUsingClientEncryptionKeyAsync(base64Key, 
 s3Client); 
             await CopyObjectAsync(s3Client, base64Key); 
         } 
         private static async Task CopyObjectAsync(IAmazonS3 s3Client, string 
 base64Key) 
         { 
             List<CopyPartResponse> uploadResponses = new List<CopyPartResponse>(); 
             // 1. Initialize. 
             InitiateMultipartUploadRequest initiateRequest = new 
 InitiateMultipartUploadRequest 
             { 
                 BucketName = existingBucketName, 
                 Key = targetKeyName, 
                 ServerSideEncryptionCustomerMethod = 
 ServerSideEncryptionCustomerMethod.AES256, 
                 ServerSideEncryptionCustomerProvidedKey = base64Key, 
             }; 
             InitiateMultipartUploadResponse initResponse = 
                await s3Client.InitiateMultipartUploadAsync(initiateRequest);
             // 2. Upload Parts. 
            long partSize = 5 * (long)Math.Pow(2, 20); // 5 MB
            long firstByte = 0;
             long lastByte = partSize; 
             try 
             { 
                 // First find source object size. Because object is stored 
 encrypted with 
                 // customer provided key you need to provide encryption 
 information in your request. 
                 GetObjectMetadataRequest getObjectMetadataRequest = new 
 GetObjectMetadataRequest() 
\overline{a} BucketName = existingBucketName,
```

```
 Key = sourceKeyName, 
                      ServerSideEncryptionCustomerMethod = 
 ServerSideEncryptionCustomerMethod.AES256, 
                      ServerSideEncryptionCustomerProvidedKey = base64Key // " * 
 **source object encryption key ***" 
\hspace{1.5cm} } ;
                 GetObjectMetadataResponse getObjectMetadataResponse = await 
 s3Client.GetObjectMetadataAsync(getObjectMetadataRequest); 
                 long filePosition = 0; 
                for (int i = 1; filePosition <
 getObjectMetadataResponse.ContentLength; i++) 
\overline{a} CopyPartRequest copyPartRequest = new CopyPartRequest 
\{ UploadId = initResponse.UploadId, 
                          // Source. 
                          SourceBucket = existingBucketName, 
                          SourceKey = sourceKeyName, 
                          // Source object is stored using SSE-C. Provide encryption 
 information. 
                          CopySourceServerSideEncryptionCustomerMethod = 
 ServerSideEncryptionCustomerMethod.AES256, 
                          CopySourceServerSideEncryptionCustomerProvidedKey = 
 base64Key, //"***source object encryption key ***", 
                          FirstByte = firstByte, 
                          // If the last part is smaller then our normal part size 
 then use the remaining size. 
                          LastByte = lastByte > 
 getObjectMetadataResponse.ContentLength ? 
                              getObjectMetadataResponse.ContentLength - 1 : 
 lastByte, 
                          // Target. 
                          DestinationBucket = existingBucketName, 
                          DestinationKey = targetKeyName, 
                          PartNumber = i, 
                          // Encryption information for the target object. 
                          ServerSideEncryptionCustomerMethod = 
 ServerSideEncryptionCustomerMethod.AES256, 
                          ServerSideEncryptionCustomerProvidedKey = base64Key 
\hspace{1.5cm} ); and the set of \hspace{1.5cm} );
```

```
 uploadResponses.Add(await 
 s3Client.CopyPartAsync(copyPartRequest)); 
                     filePosition += partSize; 
                     firstByte += partSize; 
                     lastByte += partSize; 
 } 
                 // Step 3: complete. 
                 CompleteMultipartUploadRequest completeRequest = new 
 CompleteMultipartUploadRequest 
\overline{a} BucketName = existingBucketName, 
                     Key = targetKeyName, 
                     UploadId = initResponse.UploadId, 
                 }; 
                 completeRequest.AddPartETags(uploadResponses); 
                 CompleteMultipartUploadResponse completeUploadResponse = 
                     await s3Client.CompleteMultipartUploadAsync(completeRequest); 
 } 
             catch (Exception exception) 
\{\hspace{.1cm} \} Console.WriteLine("Exception occurred: {0}", exception.Message); 
                 AbortMultipartUploadRequest abortMPURequest = new 
 AbortMultipartUploadRequest 
\overline{a} BucketName = existingBucketName, 
                     Key = targetKeyName, 
                     UploadId = initResponse.UploadId 
                 }; 
                 s3Client.AbortMultipartUpload(abortMPURequest); 
 } 
         } 
         private static async Task 
 CreateSampleObjUsingClientEncryptionKeyAsync(string base64Key, IAmazonS3 
 s3Client) 
         { 
             // List to store upload part responses. 
             List<UploadPartResponse> uploadResponses = new 
 List<UploadPartResponse>(); 
             // 1. Initialize. 
             InitiateMultipartUploadRequest initiateRequest = new 
 InitiateMultipartUploadRequest
```

```
 { 
                 BucketName = existingBucketName, 
                 Key = sourceKeyName, 
                 ServerSideEncryptionCustomerMethod = 
 ServerSideEncryptionCustomerMethod.AES256, 
                 ServerSideEncryptionCustomerProvidedKey = base64Key 
             }; 
             InitiateMultipartUploadResponse initResponse = 
               await s3Client.InitiateMultipartUploadAsync(initiateRequest);
             // 2. Upload Parts. 
             long contentLength = new FileInfo(filePath).Length; 
            long partSize = 5 * (long)Math.Pow(2, 20); // 5 MB
             try 
             { 
                 long filePosition = 0; 
                for (int i = 1; filePosition < contentLength; i^{++})
\overline{a} UploadPartRequest uploadRequest = new UploadPartRequest 
\{ BucketName = existingBucketName, 
                          Key = sourceKeyName, 
                          UploadId = initResponse.UploadId, 
                          PartNumber = i, 
                          PartSize = partSize, 
                          FilePosition = filePosition, 
                          FilePath = filePath, 
                          ServerSideEncryptionCustomerMethod = 
 ServerSideEncryptionCustomerMethod.AES256, 
                          ServerSideEncryptionCustomerProvidedKey = base64Key 
\hspace{1.5cm} ); and the set of \hspace{1.5cm} );
                     // Upload part and add response to our list. 
                      uploadResponses.Add(await 
 s3Client.UploadPartAsync(uploadRequest)); 
                      filePosition += partSize; 
 } 
                 // Step 3: complete. 
                 CompleteMultipartUploadRequest completeRequest = new 
 CompleteMultipartUploadRequest
```

```
\overline{a} BucketName = existingBucketName, 
                     Key = sourceKeyName, 
                     UploadId = initResponse.UploadId, 
                     //PartETags = new List<PartETag>(uploadResponses) 
                 }; 
                 completeRequest.AddPartETags(uploadResponses); 
                 CompleteMultipartUploadResponse completeUploadResponse = 
                     await s3Client.CompleteMultipartUploadAsync(completeRequest); 
 } 
             catch (Exception exception) 
\{\hspace{.1cm} \} Console.WriteLine("Exception occurred: {0}", exception.Message); 
                 AbortMultipartUploadRequest abortMPURequest = new 
  AbortMultipartUploadRequest 
\overline{a} BucketName = existingBucketName, 
                     Key = sourceKeyName, 
                     UploadId = initResponse.UploadId 
\hspace{1.5cm} } ;
                await s3Client.AbortMultipartUploadAsync(abortMPURequest);
 } 
         } 
    }
}
```
# クライアント側の暗号化を使用したデータの保護

クライアント側の暗号化は、データをローカルで暗号化することで、転送時および保管時のセ キュリティを確保するためのものです。Amazon S3 に送信する前にオブジェクトを暗号化するに は、Amazon S3 暗号化クライアントを使用します。オブジェクトがこの方法で暗号化されている 場合、オブジェクトは AWS を含むサードパーティーに公開されません。Amazon S3 は、すでに暗 号化されているオブジェクトを受け取るだけで、オブジェクトの暗号化または復号には関与しませ ん。Amazon S3 暗号化クライアント[とサーバー側の暗号化](#page-772-0)の両方を使用してデータを暗号化できま す。暗号化されたオブジェクトを Amazon S3 に送信すると、Amazon S3 はオブジェクトを暗号化 されているとは認識せず、一般的なオブジェクトのみを検出します。

Amazon S3 暗号化クライアントは、お客様と Amazon S3 の間の仲介役として機能します。Amazon S3 暗号化クライアントをインスタンス化すると、オブジェクトは、Amazon S3 PutObject およ び GetObject リクエストの一部として自動的に暗号化および復号化されます。オブジェクトはす べて、一意のデータキーで暗号化されます。Amazon S3 暗号化クライアントは、ラップキーとして KMS キーを指定した場合でも、バケットキーを使用したり、バケットキーを操作したりしません。

Amazon S3 暗号化クライアント開発者ガイドは、Amazon S3 暗号化クライアントのバージョン 3.0 以降に焦点を当てています。詳細については、Amazon S3 暗号化クライアントデベロッパーガイ ドの「[What is the Amazon S3 Encryption Client?」](https://docs.aws.amazon.com/amazon-s3-encryption-client/latest/developerguide/what-is-s3-encryption-client.html)(Amazon S3 暗号化クライアントとは) を参照し てください。

Amazon S3 暗号化クライアントの以前のバージョンの詳細については、プログラミング言語に応じ た AWS SDK デベロッパーガイドを参照してください。

- [AWS SDK for Java](https://docs.aws.amazon.com/sdk-for-java/v1/developer-guide/examples-crypto.html)
- [AWS SDK for .NET](https://docs.aws.amazon.com/sdk-for-net/v3/developer-guide/kms-keys-s3-encryption.html)
- [AWS SDK for Go](https://docs.aws.amazon.com/sdk-for-go/v1/developer-guide/welcome.html)
- [AWS SDK for PHP](https://docs.aws.amazon.com/sdk-for-php/v3/developer-guide/s3-encryption-client.html)
- [AWS SDK for Ruby](https://docs.aws.amazon.com/sdk-for-ruby/v3/api/Aws/S3/Encryption.html)
- [AWS SDK for C++](https://docs.aws.amazon.com/sdk-for-cpp/v1/developer-guide/welcome.html)

インターネットトラフィックのプライバシー

このトピックでは、Amazon S3 でサービスから他のロケーションまでの接続を保護する方法につい て説明します。

サービスとオンプレミスのクライアントおよびアプリケーションとの間の トラフィック

次の接続は、プライベートネットワークと AWS PrivateLink との間の接続を提供する AWS と組み合 わせられます。

- AWS Site−to−Site VPN 接続。詳細については[、AWS Site-to-Site VPN とは何ですか? を参照し](https://docs.aws.amazon.com/vpn/latest/s2svpn/VPC_VPN.html)て ください。
- AWS Direct Connect 接続。詳細については[、AWS Direct Connect とは](https://docs.aws.amazon.com/directconnect/latest/UserGuide/Welcome.html) を参照してください。

ネットワークを経由した Amazon S3 へのアクセスは、AWS が発行する API を介して行われます。 クライアントは Transport Layer Security (TLS) 1.2 をサポートしている必要があります。TLS 1.3 をお勧めします。クライアントは、Ephemeral Diffie-Hellman (DHE) や Elliptic Curve Diffie-Hellman Ephemeral (ECDHE) などの Perfect Forward Secrecy (PFS) を備えた暗号スイートもサポートする必 要があります。これらのモードは、Java 7 以降など、最近のほとんどのシステムでサポートされて います。また、リクエストには、IAM プリンシパルに関連付けられたアクセスキー ID およびシーク レットアクセスキーによる署名が必要です。または、リクエストへの署名のために一時的にセキュリ ティ認証情報を生成する [AWS Security Token Service \(STS\)](https://docs.aws.amazon.com/STS/latest/APIReference/Welcome.html) を使用することもできます。

## 同じリージョン内の AWS リソース間のトラフィック

Amazon S3 の 仮想プライベートクラウド (VPC) エンドポイントは、Amazon S3 への接続のみを許 可する VPC 内の論理エンティティです。VPC はリクエストを Amazon S3 にルーティングし、レス ポンスを VPC にルーティングします。詳細については[、VPC ユーザーガイド](https://docs.aws.amazon.com/vpc/latest/userguide/vpc-endpoints.html)の VPC エンドポイン ト を参照してください。VPC エンドポイントから S3 バケットへのアクセスをコントロールするた めに使用できるバケットポリシーの例については、[バケットポリシーを使用した VPC エンドポイン](#page-945-0) [トからのアクセスコントロール](#page-945-0) を参照してください。

# Amazon S3 の場合は AWS PrivateLink

AWS PrivateLink for Amazon S3 では、Virtual Private Cloud (VPC) でインターフェイス VPC エンド ポイント (インターフェイスエンドポイント) をプロビジョニングできます。これらのエンドポイン トは、VPN および AWS Direct Connect 経由でオンプレミスにあるアプリケーション、または VPC ピアリング経由で別の AWS リージョン にあるアプリケーションから直接アクセスできます。

インターフェイスエンドポイントは、VPC 内のサブネットからプライベート IP アドレスが割り当 てられた 1 つ以上の Elastic Network Interface (ENI) で表されます。インターフェイスエンドポイン トを介した Amazon S3 へのリクエストは、Amazon ネットワークに残ります。AWS Direct Connect または AWS Virtual Private Network (AWS VPN) を介して、オンプレミスのアプリケーションから VPC 内のインターフェイスエンドポイントにアクセスすることもできます。VPC をオンプレミス ネットワークに接続する方法の詳細については、[AWS Direct Connect ユーザーガイド](https://docs.aws.amazon.com/directconnect/latest/UserGuide/Welcome.html)および [AWS](https://docs.aws.amazon.com/vpn/latest/s2svpn/VPC_VPN.html)  [Site-to-Site VPN ユーザーガイドを](https://docs.aws.amazon.com/vpn/latest/s2svpn/VPC_VPN.html)参照してください。

インターフェイスエンドポイントの一般的な情報については、AWS PrivateLink ガイド[のインター](https://docs.aws.amazon.com/vpc/latest/privatelink/vpce-interface.html) [フェイス VPC エンドポイント \(AWS PrivateLink\) を](https://docs.aws.amazon.com/vpc/latest/privatelink/vpce-interface.html)参照してください。

トピック

## • [Amazon S3 の VPC エンドポイントのタイプ](#page-863-0)

- [AWS PrivateLink for Amazon S3 の制約と制限](#page-864-0)
- [VPC エンドポイントの作成](#page-864-1)
- [Amazon S3 インターフェイスエンドポイントへのアクセス](#page-865-0)
- [プライベート DNS](#page-865-1)
- [S3 インターフェイスエンドポイントからバケット、アクセスポイント、および Amazon S3 コン](#page-868-0) [トロール API オペレーションにアクセスする](#page-868-0)
- [オンプレミスの DNS 設定の更新](#page-874-0)
- [Amazon S3 用の VPC エンドポイントポリシーの作成](#page-876-0)

## <span id="page-863-0"></span>Amazon S3 の VPC エンドポイントのタイプ

Amazon S3 へのアクセスには、ゲートウェイエンドポイントとインターフェイスエンドポイント (AWS PrivateLink を使用) の 2 つのタイプの VPC エンドポイントを使用できます。ゲートウェイエ ンドポイントは、AWS ネットワーク経由で VPC から Amazon S3 にアクセスするために、ルート テーブルで指定するゲートウェイです。インターフェイスエンドポイントは、プライベート IP アド レスを使用して、VPC 内、オンプレミス、または VPC ピアリングや AWS リージョン を使用する 別の AWS Transit Gateway にある VPC から Amazon S3 にリクエストをルーティングすることに より、ゲートウェイエンドポイントの機能を拡張します。詳細については、「[VPC ピア機能とは」](https://docs.aws.amazon.com/vpc/latest/peering/what-is-vpc-peering.html) および「[Transit Gateway vs VPC peering」](https://docs.aws.amazon.com/whitepapers/latest/building-scalable-secure-multi-vpc-network-infrastructure/transit-gateway-vs-vpc-peering.html)(Transit Gateway と VPC ピアリング) を参照してくださ い。

インターフェイスエンドポイントは、ゲートウェイエンドポイントと互換性があります。VPC 内に 既存のゲートウェイエンドポイントがある場合は、同じ VPC で両方のタイプのエンドポイントを使 用できます。

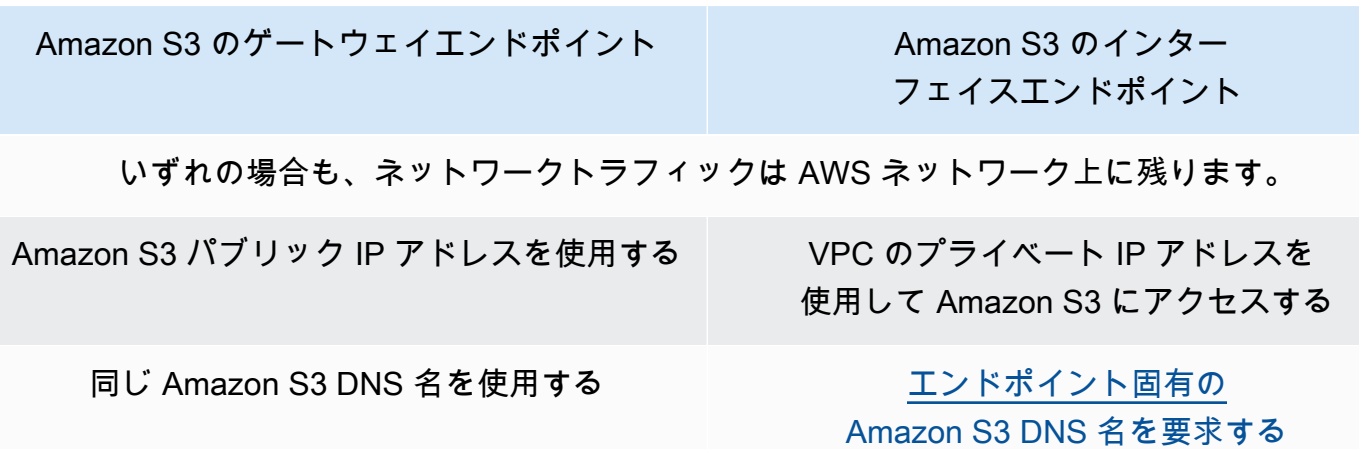
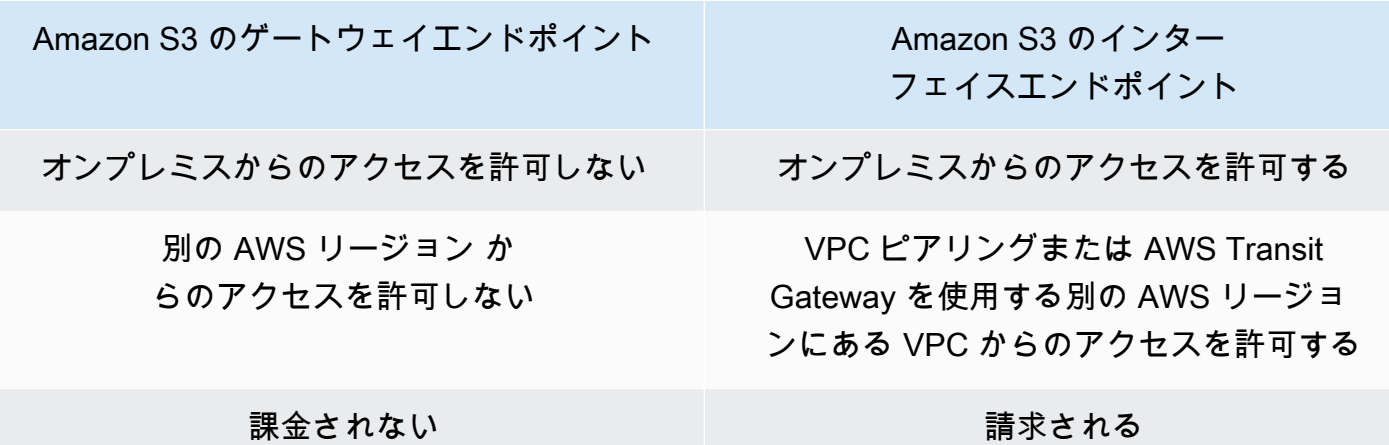

ゲートウェイエンドポイントの詳細については、AWS PrivateLink ガイド[のゲートウェイ VPC エン](https://docs.aws.amazon.com/vpc/latest/privatelink/vpce-gateway.html) [ドポイント](https://docs.aws.amazon.com/vpc/latest/privatelink/vpce-gateway.html)を参照してください。

AWS PrivateLink for Amazon S3 の制約と制限

VPC 制限は、AWS PrivateLink for Amazon S3 に適用されます。詳細については、AWS PrivateLink ガイドの「[インターフェイスエンドポイントの考慮事項](https://docs.aws.amazon.com/vpc/latest/privatelink/vpce-interface.html#vpce-interface-limitations)」と「[AWS PrivateLink クォータ](https://docs.aws.amazon.com/vpc/latest/privatelink/vpc-limits-endpoints.html)」を参照し てください。また、以下の制約も適用されます。

AWS PrivateLink for Amazon S3 では、以下はサポートされていません。

- [連邦情報処理規格 \(FIPS\) エンドポイント](https://aws.amazon.com/compliance/fips/)
- [ウェブサイトエンドポイント](#page-2254-0)
- [レガシーグローバルエンドポイント](#page-2356-0)
- [S3 ダッシュリージョンのエンドポイント](#page-219-0)
- [Amazon S3 デュアルスタックエンドポイント](#page-2297-0)
- 異なる AWS リージョン のバケット間での [CopyObject](https://docs.aws.amazon.com/AmazonS3/latest/API/API_CopyObject.html) または [UploadPartCopy](https://docs.aws.amazon.com/AmazonS3/latest/API/API_UploadPartCopy.html) の使用
- Transport Layer Security (TLS) 1.1

## VPC エンドポイントの作成

VPC インターフェイスエンドポイントを作成するには、AWS PrivateLink ガイドの[「VPC エンドポ](https://docs.aws.amazon.com/vpc/latest/privatelink/create-interface-endpoint.html#create-interface-endpoint-aws) [イントの作成](https://docs.aws.amazon.com/vpc/latest/privatelink/create-interface-endpoint.html#create-interface-endpoint-aws)」を参照してください。

AWS PrivateLink for Amazon S3 の制約と制限 わたり おおところ こころ こうしゃ インター・コンピュータ API バージョン 2006-03-01 839

# Amazon S3 インターフェイスエンドポイントへのアクセス

インターフェイスエンドポイントを作成すると、Amazon S3 はエンドポイント固有の 2 つのタイプ の S3 DNS 名 (Regional および zonal) を生成します。

- Regional DNS 名には、一意の VPC エンドポイント ID、サービス識別子、AWS リージョ ン、およびその名前の vpce.amazonaws.com が含まれます。例えば、VPC エンドポイ ント ID *vpce-1a2b3c4d* の場合、生成される DNS 名は *vpce-1a2b3c4d-5e6f*.s3.useast-1.vpce.amazonaws.com に似ている場合があります。
- Zonal DNS 名には、アベイラビリティーゾーンが含まれます (*vpce-1a2b3c4d-5e6f*-**useast-1a.**s3.us-east-1.vpce.amazonaws.com など)。このオプションは、アーキテクチャ がアベイラビリティーゾーンを分離する場合に使用できます。例えば、障害を隔離し、リージョン 間のデータ転送コストを削減するために使用できます。

エンドポイント固有の S3 DNS 名は、S3 パブリック DNS ドメインから解決できます。

# プライベート DNS

VPC インターフェイスエンドポイント用のプライベート DNS オプションを使用すると、VPC エン ドポイント経由の S3 トラフィックのルーティングが簡単になり、アプリケーションで使用できる最 も低コストのネットワークパスを活用できます。プライベート DNS オプションを使用すると、イン ターフェイスエンドポイントのエンドポイント固有の DNS 名を使用するように S3 クライアントを 更新したり、DNS インフラストラクチャを管理したりすることなく、Regional S3 トラフィックを ルーティングできます。プライベート DNS 名を有効にすると、Regional S3 DNS クエリは次のエン ドポイントの AWS PrivateLink のプライベート IP アドレスに解決されます。

- Regional バケットエンドポイント (例: s3.us-east-1.amazonaws.com)
- 制御エンドポイント (例: s3-control.us-east-1.amazonaws.com)
- アクセスポイントエンドポイント (例: s3-accesspoint.us-east-1.amazonaws.com)

VPC にゲートウェイエンドポイントがある場合は、VPC 内リクエストを既存の S3 ゲートウェイエ ンドポイントに、オンプレミスリクエストをインターフェイスエンドポイントに自動的にルーティ ングできます。このアプローチでは、VPC 内のトラフィックに課金されないゲートウェイエンドポ イントを使用することで、ネットワークコストを最適化できます。オンプレミスアプリケーション は、インバウンドリゾルバーエンドポイントを利用して AWS PrivateLink を使用できます。Amazon は、「Route 53 Resolver」と呼ばれる VPC 用の DNS サーバーを提供しています。インバウンド

Resolver エンドポイントは、DNS クエリをオンプレミスネットワークから Route 53 Resolver に転 送します。

#### **A** Important

[インバウンドエンドポイントでのみプライベート DNS を有効にする] を使用するときに最 も低コストのネットワークパスを利用するには、ゲートウェイエンドポイントが VPC に存 在している必要があります。ゲートウェイエンドポイントが存在すると、[インバウンドエ ンドポイントでのみプライベート DNS を有効にする] オプションが選択されている場合で も、VPC 内のトラフィックは常に AWS プライベートネットワーク経由でルーティングされ ます。[インバウンドエンドポイントでのみプライベート DNS を有効にする] オプションが 選択されている間は、このゲートウェイエンドポイントを維持する必要があります。ゲート ウェイエンドポイントを削除する場合は、まず [インバウンドエンドポイントでのみプライ ベート DNS を有効にする] をオフにする必要があります。

既存のインターフェイスエンドポイントを [インバウンドエンドポイントでのみプライベー ト DNS を有効にする] に更新する場合は、まず VPC に S3 ゲートウェイエンドポイントが あることを確認します。ゲートウェイエンドポイントとプライベート DNS 名の管理の詳細 については、AWS PrivateLink ガイドの[「ゲートウェイ VPC エンドポイント」](https://docs.aws.amazon.com/vpc/latest/privatelink/vpce-gateway.html)と「[VPC エ](https://docs.aws.amazon.com/vpc/latest/privatelink/manage-dns-names.html) [ンドポイントサービスの DNS 名を管理する」](https://docs.aws.amazon.com/vpc/latest/privatelink/manage-dns-names.html)をそれぞれ参照してください。

[インバウンドエンドポイントでのみプライベート DNS を有効にする] オプションは、ゲートウェイ エンドポイントをサポートするサービスでのみ使用できます。

[インバウンドエンドポイントでのみプライベート DNS を有効にする] を使用する VPC エンドポイ ントの作成の詳細については、AWS PrivateLink ガイドのの[「VPC エンドポイントの作成](https://docs.aws.amazon.com/vpc/latest/privatelink/create-interface-endpoint.html)」を参照 してください。

Amazon VPC コンソールの使用

コンソールには、[DNS 名を有効にする] と [インバウンドエンドポイントに対してのみプライベート DNS を有効にする] の 2 つのオプションがあります。[DNS 名を有効にする] は、AWS PrivateLink でサポートされているオプションです。[DNS 名を有効にする] オプションを使用すると、デフォル トのパブリックエンドポイント DNS 名にリクエストを送信しながら、Amazon S3 への Amazon の プライベート接続を使用できます。このオプションを有効にすると、お客様はアプリケーションで使 用できる最も低コストのネットワークパスを利用できます。

Amazon S3 の既存または新しい VPC インターフェイスエンドポイントでプライベート DNS 名を有 効にすると、デフォルトで [インバウンドエンドポイントに対してのみプライベート DNS を有効に

する] オプションが選択されます。このオプションを選択すると、アプリケーションはオンプレミス トラフィックのインターフェイスエンドポイントのみを使用します。この VPC 内トラフィックは、 低コストのゲートウェイエンドポイントを自動的に使用します。または、[インバウンドエンドポイ ントのみプライベート DNS を有効にする] をオフにして、すべての S3 リクエストをインターフェイ スエンドポイントにルーティングすることもできます。

#### AWS CLI の使用

PrivateDnsOnlyForInboundResolverEndpoint の値を指定しない場合は、デフォルトで true になります。ただし、VPC は設定を適用する前に、VPC にゲートウェイエンドポイントが存在する ことを確認します。ゲートウェイエンドポイントが VPC に存在する場合、呼び出しは成功します。 そうでない場合は、以下のエラーメッセージが表示されます。

PrivateDnsOnlyForInboundResolverEndpoint を true に設定するには、VPC *vpce\_id* にサービスの ゲートウェイエンドポイントが必要です。

新しい VPC インターフェイスエンドポイントの場合

private-dns-enabled および dns-options 属性を使用して、コマンドラインからプライベート DNS を有効にします。dns-options 属性の PrivateDnsOnlyForInboundResolverEndpoint オプションは true に設定する必要があります。*user input placeholders* を、ユーザー自身 の情報に置き換えます。

```
aws ec2 create-vpc-endpoint \
--region us-east-1 \
--service-name s3-service-name \
--vpc-id client-vpc-id \
--subnet-ids client-subnet-id \ 
--vpc-endpoint-type Interface \
--private-dns-enabled \
--ip-address-type ip-address-type \ 
--dns-options PrivateDnsOnlyForInboundResolverEndpoint=true \
--security-group-ids client-sg-id
```
#### 既存の VPC エンドポイントの場合

既存の VPC エンドポイントにプライベート DNS を使用する場合は、以下のコマンド例を使用し て、*user input placeholders* を独自の情報に置き換えます。

```
aws ec2 modify-vpc-endpoint \
--region us-east-1 \
--vpc-endpoint-id client-vpc-id \
--private-dns-enabled \
--dns-options PrivateDnsOnlyForInboundResolverEndpoint=false
```
既存の VPC エンドポイントを更新して Inbound Resolver のプライベート DNS のみを有効にする場 合は、次の例を使用して、サンプル値を独自の値に置き換えてください。

aws ec2 modify-vpc-endpoint \ --region *us-east-1* \ --vpc-endpoint-id *client-vpc-id* \ --private-dns-enabled \ --dns-options PrivateDnsOnlyForInboundResolverEndpoint=true

# S3 インターフェイスエンドポイントからバケット、アクセスポイント、お よび Amazon S3 コントロール API オペレーションにアクセスする

AWS CLI または AWS SDK を使用し、S3 インターフェイスエンドポイントを介してバケット、S3 アクセスポイント、および Amazon S3 コントロール API オペレーションにアクセスできます。

次の図は、VPC コンソールの [Details] (詳細) タブを示しています。ここでは、VPC エン ドポイントの DNS 名を確認できます。この例では、VPC エンドポイント ID (vpce−id) は vpce-0e25b8cdd720f900e で、DNS 名は \*.vpce-0e25b8cdd720f900e-argc85vg.s3.useast-1.vpce.amazonaws.com です。

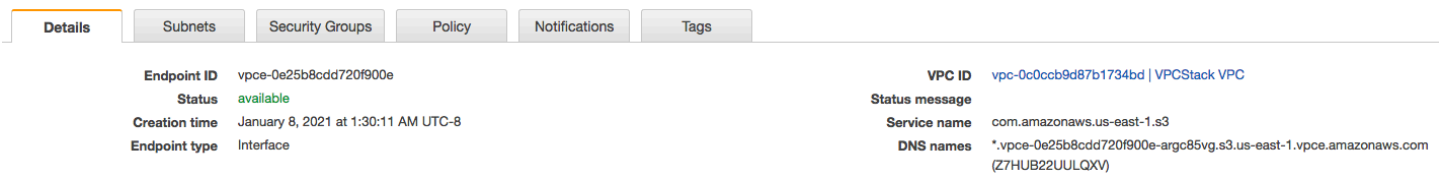

### DNS 名を使用してリソースにアクセスする場合は、*\** を適切な値に置き換えてください。\* の代わ りに使用する適切な値は次のとおりです。

- bucket
- accesspoint
- control

例えば、バケットにアクセスするには、次のような DNS 名を使用します。

bucket.vpce-0e25b8cdd720f900e-argc85vg.s3.us-east-1.vpce.amazonaws.com

DNS 名を使用してバケット、アクセスポイント、Amazon S3 Control API オペレーションにアクセ スする方法の例については、[AWS CLI の例](#page-869-0) および [AWS SDK の例](#page-871-0) の以下のセクションを参照して ください。

エンドポイント固有の DNS 名の表示方法の詳細については、[VPC ユーザーガイドの](https://docs.aws.amazon.com/vpc/latest/privatelink/view-vpc-endpoint-service-dns-name.html)「Viewing endpoint service private DNS name configuration」(エンドポイントサービスのプライベート DNS 名 設定の表示) を参照してください。

### <span id="page-869-0"></span>AWS CLI の例

AWS CLI コマンドで S3 インターフェイスエンドポイントを介して S3 バケット、S3 アクセスポ イント、または Amazon S3 コントロール API 操作にアクセスするには、--region および - endpoint-url パラメータを使用します。

例: エンドポイント URL を使用したバケット内のオブジェクトのリスト化

次の例では、バケット名 *my-bucket*、リージョン *us-east-1*、VPC エンドポイント ID の DNS 名 *vpce-1a2b3c4d-5e6f.s3.us-east-1.vpce.amazonaws.com* をユーザー自身の情報に置き換 えます。

aws s3 ls s3://*my-bucket*/ --region *us-east-1* --endpoint-url https://**bucket.***vpce-1a2b3c4d-5e6f.s3.us-east-1.vpce.amazonaws.com*

例: エンドポイント URL を使用したアクセスポイントのオブジェクトのリスト化

• 方法 1 — アクセスポイントエンドポイントでアクセスポイントの Amazon リソースネーム (ARN) を使用する

ARN *us-east-1:123456789012:accesspoint/accesspointexamplename*、 リージョン *us-east-1*、VPC エンドポイント ID *vpce-1a2b3c4d-5e6f.s3.useast-1.vpce.amazonaws.com* をユーザー自身の情報に置き換えます。

aws s3api list-objects-v2 --bucket arn:aws:s3:*us-east-1:123456789012:accesspoint/ accesspointexamplename* --region *us-east-1* --endpoint-url https://**accesspoint.***vpce-1a2b3c4d-5e6f.s3.us-east-1.vpce.amazonaws.com*

コマンドを正常に実行できない場合は、AWS CLI を最新バージョンに更新してからやり直してく ださい。更新手順について詳細は、AWS Command Line Interface ユーザーガイドの[「AWS CLI](https://docs.aws.amazon.com/cli/latest/userguide/getting-started-install.html#getting-started-install-instructions)  [の最新バージョンをインストールまたは更新](https://docs.aws.amazon.com/cli/latest/userguide/getting-started-install.html#getting-started-install-instructions)」を参照してください。

• 方法 2 — リージョンバケットエンドポイントでアクセスポイントのエイリアスを使用する

次の例では、アクセスポイントエイリアス

*accesspointexamplename-8tyekmigicmhun8n9kwpfur39dnw4use1a-s3alias*、 リージョン *us-east-1*、および VPC エンドポイント ID *vpce-1a2b3c4d-5e6f.s3.useast-1.vpce.amazonaws.com* をユーザー自身の情報に置き換えます。

aws s3api list-objects-v2 - bucket *accesspointexamplename-8tyekmigicmhun8n9kwpfur39dnw4use1a-s3alias* --region *us-east-1* --endpoint-url https://**bucket.***vpce-1a2b3c4d-5e6f.s3.useast-1.vpce.amazonaws.com*

• 方法 3 — アクセスポイントのエイリアスをアクセスポイントエンドポイントで使用する

まず、バケットをホスト名の一部として含む S3 エンドポイントを作成するには、aws s3api が使用するアドレス指定スタイルを virtual に設定します。AWS configure の詳細について は、AWS Command Line Interface ユーザーガイドの[「設定ファイルと認証情報ファイルの設定](https://docs.aws.amazon.com/cli/latest/userguide/cli-configure-files.html)」 を参照してください。

aws configure set default.s3.addressing\_style virtual

次に、次の例では、アクセスポイントのエイリアス *accesspointexamplename-8tyekmigicmhun8n9kwpfur39dnw4use1a-s3alias*、 リージョン *us-east-1*、VPC エンドポイント ID *vpce-1a2b3c4d-5e6f.s3.useast-1.vpce.amazonaws.com* をユーザー自身の情報に置き換えます。アクセスポイントエイ リアスの詳細については、「[S3 バケットアクセスポイントでのバケット形式のエイリアスの使](#page-689-0) [用](#page-689-0)」を参照してください。

aws s3api list-objects-v2 - bucket *accesspointexamplename-8tyekmigicmhun8n9kwpfur39dnw4use1a-s3alias* -- region *us-east-1* --endpoint-url https://**accesspoint.***vpce-1a2b3c4d-5e6f.s3.useast-1.vpce.amazonaws.com*

例: エンドポイント URL を使用して、S3 コントロール API オペレーションでジョブを一覧表示する

次の例では、リージョン *us-east-1*、VPC エンドポイント ID *vpce-1a2b3c4d-5e6f.s3.useast-1.vpce.amazonaws.com*、およびアカウント ID *12345678* をユーザー自身の情報に置き換 えます。

```
aws s3control --region us-east-1 --endpoint-url 
  https://control.vpce-1a2b3c4d-5e6f.s3.us-east-1.vpce.amazonaws.com list-jobs --
account-id 12345678
```
<span id="page-871-0"></span>AWS SDK の例

AWS SDK を使用する際に S3 インターフェイス エンドポイントを介して S3 バケット、S3 アクセ スポイント、または Amazon S3 コントロール API オペレーションにアクセスするには、SDK を最 新バージョンに更新します。S3 インターフェイスエンドポイントを介してバケット、アクセスポイ ント、または S3 コントロール API オペレーションにアクセスするためのエンドポイント URL を使 用するようにクライアントを設定します。

SDK for Python (Boto3)

例: エンドポイント URL を使用して S3 バケットにアクセスする

次の例では、リージョン *us-east-1* および VPC エンドポイント ID

*vpce-1a2b3c4d-5e6f.s3.us-east-1.vpce.amazonaws.com* をユーザー自身の情報に置き 換えます。

```
s3_client = session.client(
service_name='s3',
region_name='us-east-1',
endpoint_url='https://bucket.vpce-1a2b3c4d-5e6f.s3.us-east-1.vpce.amazonaws.com'
\lambda
```
例: エンドポイント URL を使用して S3 アクセスポイントにアクセスする

次の例では、リージョン *us-east-1* および VPC エンドポイント ID

*vpce-1a2b3c4d-5e6f.s3.us-east-1.vpce.amazonaws.com* をユーザー自身の情報に置き 換えます。

```
ap client = session.client(
service_name='s3',
region_name='us-east-1',
endpoint_url='https://accesspoint.vpce-1a2b3c4d-5e6f.s3.us-
east-1.vpce.amazonaws.com'
)
```
例: エンドポイント URL を使用して Amazon S3 コントロール API にアクセスする

```
次の例では、リージョン us-east-1 および VPC エンドポイント ID
vpce-1a2b3c4d-5e6f.s3.us-east-1.vpce.amazonaws.com をユーザー自身の情報に置き
換えます。
```

```
control_client = session.client(
service_name='s3control',
region_name='us-east-1',
endpoint_url='https://control.vpce-1a2b3c4d-5e6f.s3.us-east-1.vpce.amazonaws.com'
\lambda
```
SDK for Java 1.x

例: エンドポイント URL を使用して S3 バケットにアクセスする

次の例では、VPC エンドポイント ID *vpce-1a2b3c4d-5e6f.s3.us-*

*east-1.vpce.amazonaws.com* をユーザー自身の情報に置き換えます。

```
// bucket client
final AmazonS3 s3 = AmazonS3ClientBuilder.standard().withEndpointConfiguration( 
         new AwsClientBuilder.EndpointConfiguration( 
                  "https://bucket.vpce-1a2b3c4d-5e6f.s3.us-east-1.vpce.amazonaws.com", 
                  Regions.DEFAULT_REGION.getName() 
\overline{\phantom{a}}).build();
List<Bucket> buckets = s3.listBuckets();
```
例: エンドポイント URL を使用して S3 アクセスポイントにアクセスする

```
次の例では、VPC エンドポイント ID vpce-1a2b3c4d-5e6f.s3.us-
east-1.vpce.amazonaws.com と ARN us-east-1:123456789012:accesspoint/prod
をユーザー自身の情報に置き換えます。
```

```
// accesspoint client
```

```
final AmazonS3 s3accesspoint = 
  AmazonS3ClientBuilder.standard().withEndpointConfiguration( 
         new AwsClientBuilder.EndpointConfiguration( 
                  "https://accesspoint.vpce-1a2b3c4d-5e6f.s3.us-
east-1.vpce.amazonaws.com", 
                  Regions.DEFAULT_REGION.getName() 
\overline{\phantom{a}}).build();
ObjectListing objects = s3accesspoint.listObjects("arn:aws:s3:us-
east-1:123456789012:accesspoint/prod");
```
例: エンドポイント URL を使用して Amazon S3 コントロール API オペレーションにアクセスす る

次の例では、VPC エンドポイント ID *vpce-1a2b3c4d-5e6f.s3.useast-1.vpce.amazonaws.com* をユーザー自身の情報に置き換えます。

```
// control client
final AWSS3Control s3control = 
  AWSS3ControlClient.builder().withEndpointConfiguration( 
         new AwsClientBuilder.EndpointConfiguration( 
                  "https://control.vpce-1a2b3c4d-5e6f.s3.us-
east-1.vpce.amazonaws.com", 
                  Regions.DEFAULT_REGION.getName() 
\overline{\phantom{a}}).build();
final ListJobsResult jobs = s3control.listJobs(new ListJobsRequest());
```
SDK for Java 2 x

例: エンドポイント URL を使用して S3 バケットにアクセスする

次の例では、VPC エンドポイント ID *vpce-1a2b3c4d-5e6f.s3.us-*

```
east-1.vpce.amazonaws.com とリージョン Region.US_EAST_1 をユーザー自身の情報に置
き換えます。
```

```
// bucket client
Region region = Region.US_EAST_1;
s3Client = S3Client.builder().region(region) 
  .endpointOverride(URI.create("https://bucket.vpce-1a2b3c4d-5e6f.s3.us-
east-1.vpce.amazonaws.com"))
```
.build()

例: エンドポイント URL を使用して S3 アクセスポイントにアクセスする

次の例では、VPC エンドポイント ID *vpce-1a2b3c4d-5e6f.s3.useast-1.vpce.amazonaws.com* とリージョン *Region.US\_EAST\_1* をユーザー自身の情報に置 き換えます。

```
// accesspoint client
Region region = Region.US_EAST_1;
s3Client = S3Client.builder().region(region) 
  .endpointOverride(URI.create("https://accesspoint.vpce-1a2b3c4d-5e6f.s3.us-
east-1.vpce.amazonaws.com")) 
                    .build()
```
例: エンドポイント URL を使用して Amazon S3 コントロール API にアクセスする

次の例では、VPC エンドポイント ID *vpce-1a2b3c4d-5e6f.s3.useast-1.vpce.amazonaws.com* とリージョン *Region.US\_EAST\_1* をユーザー自身の情報に置 き換えます。

```
// control client
Region region = Region.US_EAST_1;
s3ControlClient = S3ControlClient.builder().region(region) 
  .endpointOverride(URI.create("https://control.vpce-1a2b3c4d-5e6f.s3.us-
east-1.vpce.amazonaws.com")) 
                                   .build()
```
## オンプレミスの DNS 設定の更新

エンドポイント固有の DNS 名を使用して Amazon S3 のインターフェイスエンドポイントにアクセ スする場合、オンプレミス DNS リゾルバーを更新する必要はありません。パブリック Amazon S3 DNS ドメインからのインターフェイスエンドポイントのプライベート IP アドレスを使用して、エン ドポイント固有の DNS 名を解決できます。

Amazon S3 にアクセスするためのインターフェイスエンドポイントの使用 (VPC 内の ゲートウェイエンドポイントまたはインターネットゲートウェイの使用なし)

次の図に示すように、VPC 内のインターフェイスエンドポイントは、VPC 内アプリケーションとオ ンプレミスアプリケーションの両方を Amazon ネットワーク経由で Amazon S3 にルーティングでき ます。

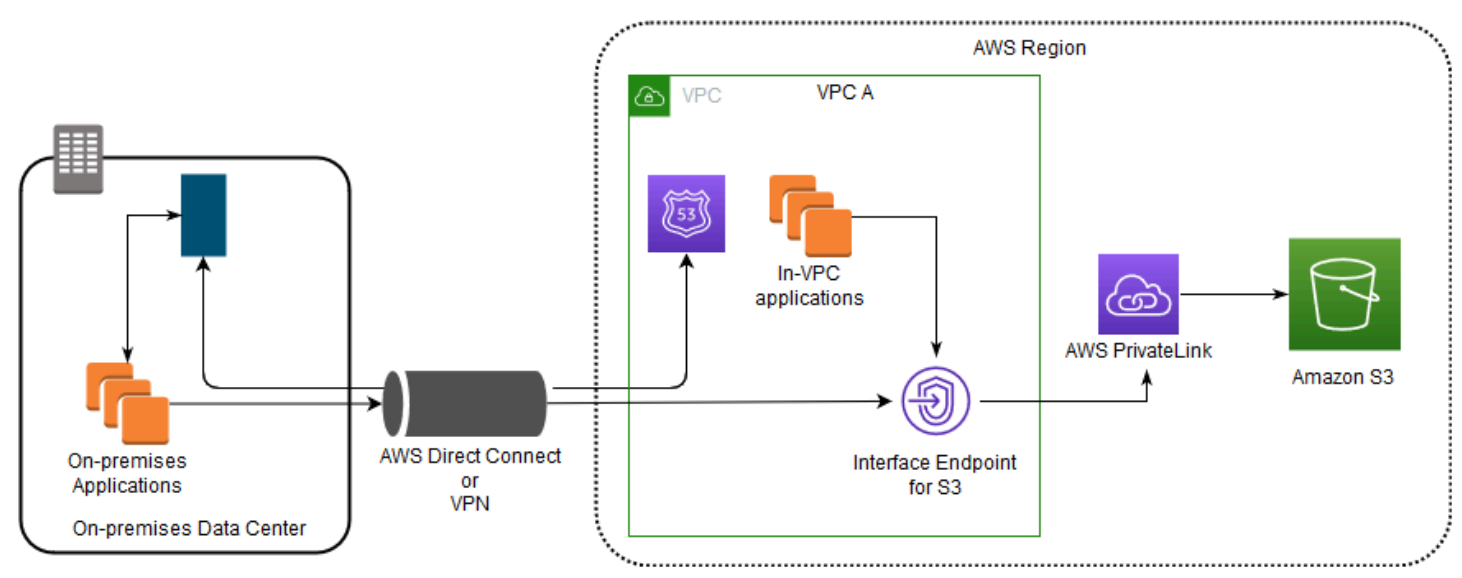

図は、以下を示しています。

- オンプレミスネットワークでは、AWS Direct Connect または AWS VPN を使用して VPC A に接 続します。
- オンプレミスと VPC A のアプリケーションでは、エンドポイント固有の DNS 名を使用して S3 イ ンターフェイスエンドポイントを介して Amazon S3 にアクセスします。
- オンプレミスのアプリケーションは、AWS Direct Connect (または AWS VPN) を介して VPC 内の インターフェイスエンドポイントにデータを送信します。AWS PrivateLink は、AWS ネットワー クを経由してデータをインターフェイスエンドポイントから Amazon S3 に移動します。
- VPC 内アプリケーションは、インターフェイスエンドポイントにトラフィックの送信も行いま す。AWS PrivateLink は、AWS ネットワークを経由してデータをインターフェイスエンドポイン トから Amazon S3 に移動します。

Amazon S3 にアクセスするための、ゲートウェイエンドポイントとインターフェイス エンドポイントの同じ VPC における併用

次の図に示すように、インターフェイスエンドポイントを作成し、同じ VPC 内に既存のゲート ウェイエンドポイントを保持できます。このアプローチにより、VPC 内アプリケーションがゲート ウェイエンドポイントを介して Amazon S3 に引き続きアクセスすることを許可します。これにつ いての請求はありません。その後、オンプレミスのアプリケーションだけがインターフェイスエン ドポイントを使用して Amazon S3 にアクセスします。この方法で Amazon S3 にアクセスするに は、Amazon S3 のエンドポイント固有の DNS 名を使用するようにオンプレミスのアプリケーショ ンを更新する必要があります。

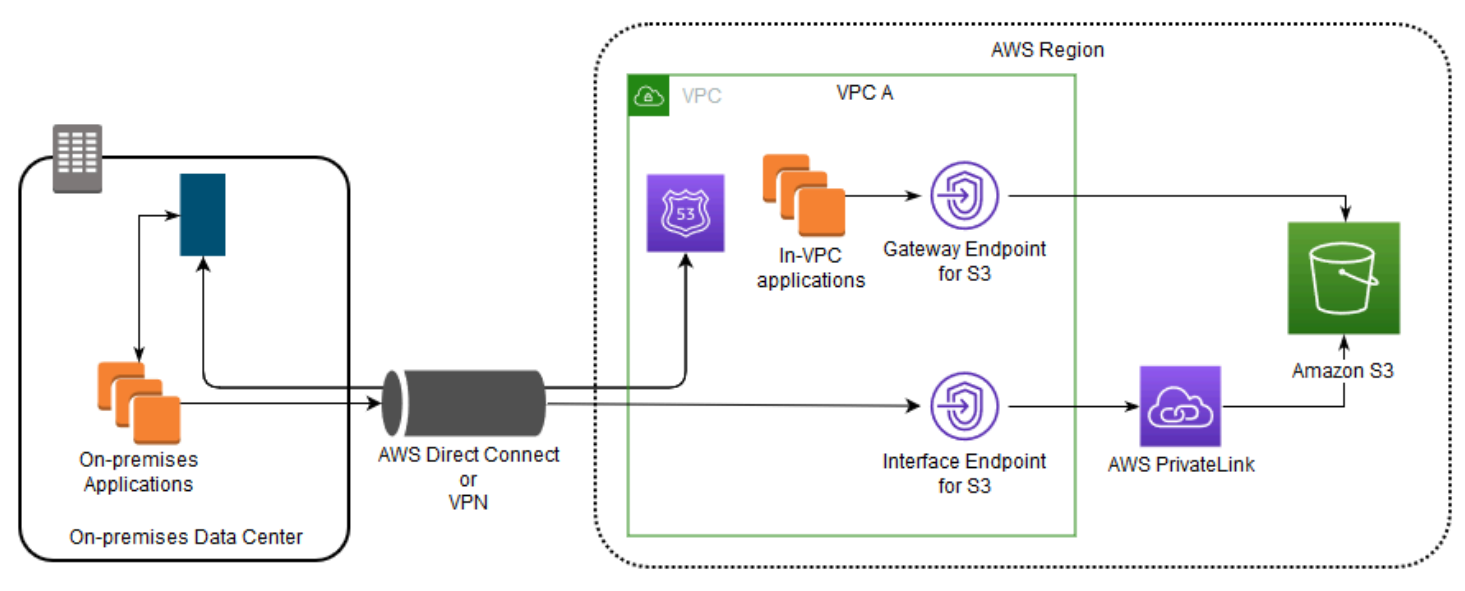

この図表は、以下を示すものです:

- オンプレミスのアプリケーションは、エンドポイント固有の DNS 名を使用し、AWS Direct Connect (または AWS VPN) を介して VPC 内のインターフェイスエンドポイントにデータを送信 します。AWS PrivateLink は、AWS ネットワークを経由してデータをインターフェイスエンドポ イントから Amazon S3 に移動します。
- VPC 内アプリケーションは、デフォルトのリージョンの Amazon S3 名を使用し、AWS ネット ワークを介して Amazon S3 に接続するゲートウェイエンドポイントにデータを送信します。

ゲートウェイエンドポイントの詳細については、[VPC ユーザーガイドの](https://docs.aws.amazon.com/vpc/latest/privatelink/vpce-gateway.html)ゲートウェイ VPC エンドポ イントを参照してください。

Amazon S3 用の VPC エンドポイントポリシーの作成

VPC エンドポイントに Amazon S3 へのアクセスをコントロールするエンドポイントポリシーをア タッチできます。このポリシーでは、以下の情報を指定します。

- アクションを実行できる AWS Identity and Access Management (IAM) プリンシパル
- 実行可能なアクション
- アクションを実行できるリソース

Amazon S3 バケットポリシーを使用して、バケットポリシーの aws:sourceVpce 条件を使用し て、特定の VPC エンドポイントからの特定のバケットへのアクセスを制限することもできます。次 の例は、バケットまたはエンドポイントへのアクセスを制限するポリシーを示しています。

トピック

- [例: VPC エンドポイントから特定のバケットへのアクセスの制限](#page-877-0)
- [例: VPC エンドポイントから特定のアカウントのバケットへのアクセスの制限](#page-877-1)
- [例: S3 バケットポリシーでの特定の VPC エンドポイントへのアクセスの制限](#page-878-0)

<span id="page-877-0"></span>例: VPC エンドポイントから特定のバケットへのアクセスの制限

特定の Amazon S3 バケットへのアクセスのみを制限するエンドポイントポリシーを作成できます。 このタイプのポリシーは、VPC で S3 バケットを使用する他の AWS のサービス がある場合に便利 です。次のバケットポリシーは、*DOC-EXAMPLE-BUCKET1* へのアクセスのみを制限します。この エンドポイントポリシーを使用するには、*DOC-EXAMPLE-BUCKET1* をバケットの名前に置き換えま す。

```
{ 
   "Version": "2012-10-17", 
   "Id": "Policy1415115909151", 
   "Statement": [ 
     { "Sid": "Access-to-specific-bucket-only", 
        "Principal": "*", 
        "Action": [ 
          "s3:GetObject", 
          "s3:PutObject" 
        ], 
        "Effect": "Allow", 
        "Resource": ["arn:aws:s3:::DOC-EXAMPLE-BUCKET1", 
                       "arn:aws:s3:::DOC-EXAMPLE-BUCKET1/*"] 
     } 
  \mathbf{I}}
```
<span id="page-877-1"></span>例: VPC エンドポイントから特定のアカウントのバケットへのアクセスの制限

特定の AWS アカウント の S3 バケットへのアクセスのみを制限するエンドポイントポリシーを作成 できます。VPC 内のクライアントが所有していないバケットにアクセスできないようにするには、 エンドポイント ポリシーで次のステートメントを使用してください。次のステートメント例では、

単一の AWS アカウント、*111122223333* が所有するリソースへのアクセスを制限するポリシーを 作成します。

```
{ 
   "Statement": [ 
     { 
        "Sid": "Access-to-bucket-in-specific-account-only", 
        "Principal": "*", 
        "Action": [ 
          "s3:GetObject", 
          "s3:PutObject" 
        ], 
        "Effect": "Deny", 
        "Resource": "arn:aws:s3:::*", 
        "Condition": { 
          "StringNotEquals": { 
             "aws:ResourceAccount": "111122223333" 
          } 
        } 
     } 
   ]
}
```
### **a** Note

アクセスされるリソースの AWS アカウント ID を指定するには、IAM ポリシーで aws:ResourceAccount キーまたは s3:ResourceAccount キーを使用できます。ただ し、一部の AWS のサービス は AWS マネージドバケットへのアクセスに依存していること に注意してください。したがって、IAM ポリシーで aws:ResourceAccount キーまたは s3:ResourceAccount キーを使用することは、これらのリソースへのアクセスにも影響す る可能性があります。

<span id="page-878-0"></span>例: S3 バケットポリシーでの特定の VPC エンドポイントへのアクセスの制限

例: S3 バケットポリシーでの特定の VPC エンドポイントへのアクセスの制限

次の Amazon S3 バケットポリシーは、VPC エンドポイント *vpce-1a2b3c4d* からのみ、特定のバ ケット、*DOC-EXAMPLE-BUCKET2* へのアクセスを許可します。指定されたエンドポイントを使用し ていない場合、ポリシーによりバケットへのすべてのアクセスが拒否されます。aws:sourceVpce

条件はエンドポイントを指定し、VPC エンドポイントリソースの Amazon リソースネーム (ARN) を 必要とせず、エンドポイント ID のみを指定します。このバケットポリシーを使用するには、*DOC-EXAMPLE-BUCKET2* と *vpce-1a2b3c4d* をバケット名とエンドポイントに置き換えてください。

### **A** Important

- 次の Amazon S3 バケットポリシーを適用して特定の VPC エンドポイントのみへのアクセ スを制限すると、バケットへのアクセスが意図せずにブロックされる場合があります。特 に VPC エンドポイントからの接続に対するバケットのアクセスを制限することを目的と したバケットのポリシーにより、バケットへのすべての接続がブロックされる場合があり ます。この問題を修正する方法については、[バケットポリシーの VPC または VPC エンド](https://aws.amazon.com/premiumsupport/knowledge-center/s3-regain-access/) [ポイント ID が間違っています。ポリシーを修正してバケットにアクセスできるようにす](https://aws.amazon.com/premiumsupport/knowledge-center/s3-regain-access/) [るにはどうすれば良いですか?」](https://aws.amazon.com/premiumsupport/knowledge-center/s3-regain-access/)(AWS Support ナレッジセンター) を参照してください。
- 次のポリシーの例を使用する前に、VPC エンドポイントの ID をユースケースに応じた値 に置き換えてください。そうしないと、バケットにアクセスできません。
- このポリシーは、コンソールリクエストが指定の VPC エンドポイントを経由していない 場合、指定先のバケットへのコンソールアクセスを無効にします。

```
\mathcal{L} "Version": "2012-10-17", 
   "Id": "Policy1415115909152", 
   "Statement": [ 
     { "Sid": "Access-to-specific-VPCE-only", 
        "Principal": "*", 
        "Action": "s3:*", 
        "Effect": "Deny", 
        "Resource": ["arn:aws:s3:::DOC-EXAMPLE-BUCKET2", 
                       "arn:aws:s3:::DOC-EXAMPLE-BUCKET2/*"], 
        "Condition": {"StringNotEquals": {"aws:sourceVpce": "vpce-1a2b3c4d"}} 
     } 
  \mathbf{I}}
```
ポリシーの例については、[VPC ユーザーガイドの](https://docs.aws.amazon.com/vpc/latest/privatelink/vpc-endpoints-s3.html#vpc-endpoints-policies-s3) Amazon S3 のエンドポイントを参照してくださ い。

VPC 接続の詳細については、 [ホワイトペーパー A](https://docs.aws.amazon.com/whitepapers/latest/aws-vpc-connectivity-options/network-to-amazon-vpc-connectivity-options.html)mazon Virtual Private Cloud 接続オプションAWS の[ネットワークから VPC への接続オプション](https://docs.aws.amazon.com/whitepapers/latest/aws-vpc-connectivity-options/welcome.html) を参照してください。

## <span id="page-880-0"></span>Amazon S3 での Identity and Access Management

デフォルトでは、Amazon S3 のバケット、オブジェクト、関連サブリソース (例: lifecycle 設定 や website 設定) などのすべてのリソースはプライベートです。リソースの所有者 (リソースを作成 した AWS アカウント) のみが、リソースにアクセスできます。リソースの所有者は、アクセスポリ シーを作成することにより、オプションで他のユーザーにアクセス許可を付与できます。

Amazon S3 で提供されているアクセスポリシーオプションは、リソースベースのポリシーとユー ザーポリシーに大きく分類されます。リソース (バケットとオブジェクト) にアタッチするアクセス ポリシーはリソースベースのポリシーと呼ばれます。例えば、バケットポリシーとアクセスポイン トポリシーは、リソースベースのポリシーです。この他に、アカウント内のユーザーにアクセスポリ シーをアタッチすることもできます。これはユーザーポリシーと呼ばれます。ユーザーは、リソース ベースのポリシー、ユーザーポリシー、またはそれらの組み合わせを使用して、Amazon S3 リソー スへのアクセス許可を管理できます。アクセスコントロールリスト (ACL) を使用して、ベーシック な読み取り/書き込みアクセス許可を他の AWS アカウント に付与できます。

S3 オブジェクト所有権は、Amazon S3 バケットレベルの設定で、バケットにアップロードされる 新しいオブジェクト所有権を制御し、ACL を無効にするのに使用できます。デフォルトでは、オブ ジェクト所有権はバケット所有者の強制設定に設定され、すべての ACL は無効になります。ACL を 無効にすると、バケット所有者はバケット内のすべてのオブジェクトを所有し、アクセス管理ポリ シーのみを使用してデータへのアクセスを管理します。

Amazon S3 の最新のユースケースの大部分では ACL を使用する必要がなくなっています。オブジェ クトごとに個別に制御する必要がある通常ではない状況を除き、ACL は無効にしておくことをお勧 めします。ACL を無効にすると、誰がオブジェクトをバケットにアップロードしたかに関係なく、 ポリシーを使用してバケット内のすべてのオブジェクトへのアクセスを制御できます。詳細について は、「[オブジェクトの所有権の制御とバケットの ACL の無効化。」](#page-1227-0)を参照してください。

アクセス拒否 (403 Forbidden) エラーのトラブルシューティング

Amazon S3 のアクセス拒否 (403 禁止) エラーの一般的な原因の詳細については、[「Amazon S3 で](#page-3370-0) [のアクセス拒否 \(403 Forbidden\) エラーのトラブルシューティング」](#page-3370-0)を参照してください。

Amazon S3 のアクション、リソース、条件キー

IAM 許可の完全なリストについては、サービス認証リファレンスの「[Amazon S3 のアクション、リ](https://docs.aws.amazon.com/service-authorization/latest/reference/list_amazons3.html) [ソース、および条件キー](https://docs.aws.amazon.com/service-authorization/latest/reference/list_amazons3.html)」を参照してください。

### 詳細情報

Amazon S3 オブジェクトおよびバケットへのアクセス管理の詳細については、以下のトピックを参 照してください。

### **a** Note

Amazon S3 Express One Zone ストレージクラスをディレクトリバケットで使用する方法の 詳細については、「[S3 Express One Zone とは](#page-535-0)」と[「ディレクトリバケット](#page-553-0)」を参照してく ださい。

### トピック

- [アクセス管理の概要](#page-881-0)
- [アクセスポリシーのガイドライン](#page-890-0)
- [Amazon S3 がリクエストを許可する仕組み](#page-896-0)
- [バケットポリシーとユーザーポリシー](#page-906-0)
- [Amazon S3 の AWS マネージドポリシー](#page-1057-0)
- [S3 Access Grants でのアクセス管理](#page-1059-0)
- [ACL によるアクセス管理](#page-1142-0)
- [Cross−Origin Resource Sharing \(CORS\) の使用](#page-1180-0)
- [Amazon S3 ストレージへのパブリックアクセスのブロック](#page-1196-0)
- [IAM Access Analyzer for S3 を使用したバケットアクセスの確認](#page-1214-0)
- [バケット所有者条件によるバケット所有者の確認](#page-1222-0)

## <span id="page-881-0"></span>アクセス管理の概要

Amazon S3 でアクセス許可を付与する場合は、アクセス許可を付与するターゲットのユーザー、付 与するアクセス許可のターゲットとなる Amazon S3 のリソース、それらのリソースに対して許可す る特定のアクションを決定します。以下のセクションでは、Amazon S3 リソースの概要と、リソー スへのアクセスを制御する最適な方法を決定する仕組みについて説明します。

トピック

- [Amazon S3 のリソース: バケットとオブジェクト](#page-882-0)
- [Amazon S3 のバケットとオブジェクトの所有権](#page-883-0)
- [リソースオペレーション](#page-884-0)
- [リソースへのアクセスの管理](#page-885-0)
- [使用するアクセスコントロール方法の選択](#page-889-0)

<span id="page-882-0"></span>Amazon S3 のリソース: バケットとオブジェクト

AWS では、リソースはユーザーが操作できるエンティティです。Amazon S3 では、バケットとオブ ジェクトはリソースであり、どちらにもサブリソースが関連付けられます。

バケットのサブリソースには以下のものが含まれます。

- lifecycle ライフサイクルの設定情報を保存します。詳細については[、ストレージのライフサ](#page-1407-0) [イクルの管理](#page-1407-0) を参照してください。
- website ウェブサイトのホスティング用にバケットを設定する場合に、ウェブサイトの設定情 報を保存します。詳細については、[Amazon S3 を使用して静的ウェブサイトをホスティングする](#page-2253-0) を参照してください。
- versioning バージョニング設定を保存します。詳細については、[Amazon Simple Storage](https://docs.aws.amazon.com/AmazonS3/latest/API/RESTBucketPUTVersioningStatus.html)  [Service API リファレンスの](https://docs.aws.amazon.com/AmazonS3/latest/API/RESTBucketPUTVersioningStatus.html) PUT Bucket versioning を参照してください。
- policy と acl (アクセスコントロールリスト)。バケットのアクセス許可情報を保存します。
- cors (クロスオリジンリソース共有) バケットでのクロスオリジンリクエストを許可する設定を サポートします。詳細については、[Cross−Origin Resource Sharing \(CORS\) の使用](#page-1180-0) を参照してく ださい。
- object ownership 誰がアップロードしたかにかかわらず、バケット所有者がバケット内の新 しいオブジェクトの所有権を得るようにします。詳細については、[オブジェクトの所有権の制御と](#page-1227-0) [バケットの ACL の無効化。](#page-1227-0) を参照してください。
- logging Amazon S3 でバケットのアクセスログを保存できるようにします。

オブジェクトのサブリソースには以下のものが含まれます。

- acl。オブジェクトに対するアクセス許可のリストを格納します。詳細については、[アクセスコン](#page-1143-0) [トロールリスト \(ACL\) の概要](#page-1143-0) を参照してください。
- restore アーカイブされたオブジェクトを一時的に復元するのをサポートします。詳細につい ては、[Amazon Simple Storage Service API リファレンスの](https://docs.aws.amazon.com/AmazonS3/latest/API/RESTObjectPOSTrestore.html) POST Object restore を参照してくだ さい。

S3 Glacier Flexible Retrieval ストレージクラスのオブジェクトはアーカイブされたオブジェクトで す。このオブジェクトにアクセスするには、最初に復元リクエストを開始して、アーカイブされた

オブジェクトのコピーを復元する必要があります。リクエストでは、復元されたコピーを保存して おく日数を指定します。オブジェクトのアーカイブについては、[ストレージのライフサイクルの管](#page-1407-0) [理](#page-1407-0) を参照してください。

<span id="page-883-0"></span>Amazon S3 のバケットとオブジェクトの所有権

バケットとオブジェクトは Amazon S3 のリソースです。デフォルトでは、リソース所有者のみ、こ れらのリソースにアクセスできます。リソースの所有者とは、リソースを作成する AWS アカウント を指します。例:

- このようなリソースの所有者は、バケットの作成とオブジェクトのアップロードに使用する AWS アカウントです。
- AWS Identity and Access Management (IAM) ユーザーまたはロールの認証情報を使用してオブ ジェクトをアップロードする場合、オブジェクトの所有者は、そのユーザーやロールが属する AWS アカウントです。
- バケット所有者は、別の AWS アカウント (または別のアカウントのユーザー) に対して、オブ ジェクトをアップロードするためのクロスアカウントアクセス許可を付与できます。この場合、オ ブジェクトをアップロードする AWS アカウントが、それらのオブジェクトを所有します。バケッ ト所有者には、他のアカウントが所有するオブジェクトに対するアクセス許可はありません。ただ し、次のような例外があります。
	- バケット所有者が請求の支払いを行う場合、バケット所有者は、オブジェクトの所有者に関係な く、オブジェクトへのアクセスを拒否したり、バケット内のオブジェクトを削除したりすること ができます。
	- バケット所有者は、オブジェクトの所有者に関係なく、オブジェクトをアーカイブしたり、アー カイブされたオブジェクトを復元したりすることができます。アーカイブはオブジェクトの格納 に使用されるストレージクラスを指します。詳細については、[ストレージのライフサイクルの管](#page-1407-0) [理](#page-1407-0) を参照してください。

所有権とリクエスト認証

バケットに対するリクエストはすべて、認証済みまたは未認証です。認証済みのリクエストには、 リクエストの送信元を認証する署名値を含める必要がありますが、未認証のリクエストには含みませ ん。リクエストの認証の詳細については、[リクエストの実行](#page-2290-0) を参照してください。

バケット所有者は認証されていないリクエストを許可できます。例えば、認証されていない [PutObject](https://docs.aws.amazon.com/AmazonS3/latest/API/RESTObjectPUT.html) リクエストは、バケットにパブリックバケットポリシーが適用されている場合や、バケッ

トの ACL ですべてのユーザーグループまたは匿名ユーザーに WRITE または FULL\_CONTROL のアク セス許可が付与されている場合は許可されます。パブリックバケットポリシーとパブリックアクセス コントロールリスト (ACL) の詳細については、[「パブリック」の意味](#page-1203-0) を参照してください。

認証されていないリクエストはすべて、匿名ユーザーによって行われます。このユーザーは、特定の 正規ユーザー ID 65a011a29cdf8ec533ec3d1ccaae921c によって、ACL で表されます。認証さ れていないリクエストでオブジェクトがバケットにアップロードされている場合、所有者はその匿名 ユーザーです。デフォルトのオブジェクト ACL では、FULL\_CONTROL がオブジェクトの所有者とし て匿名ユーザーに付与されます。そのため、Amazon S3 では、認証されていないリクエストによる オブジェクトの取得やその ACL の変更を許可しています。

匿名ユーザーによってオブジェクトが変更されないように、匿名のパブリック書き込みをバケットに 許可するバケットポリシーを実装したり、匿名ユーザーにバケットへの書き込みアクセスを許可した りする ACL を使用しないことをお勧めします。この推奨事項を強制的に適用するには、Amazon S3 のパブリックアクセスのブロックを使用します。

パブリックアクセスのブロックの詳細については、[Amazon S3 ストレージへのパブリックアクセス](#page-1196-0) [のブロック](#page-1196-0) を参照してください。ACL の詳細については、[アクセスコントロールリスト \(ACL\) の概](#page-1143-0) [要](#page-1143-0) を参照してください。

#### **A** Important

認証されたリクエストの実行に AWS アカウントのルートユーザー認証情報を使用しないこ とをお勧めします。代わりに、IAM ロールを作成し、このロールにフルアクセスを許可し ます。このロールを持つユーザーを管理者ユーザーと呼びます。AWS アカウントのルート ユーザー認証情報ではなく、管理者ユーザーに割り当てられた認証情報を使用して AWS と やり取りし、バケットの作成、ユーザーの作成、アクセス許可の付与などのタスクを実行で きます。詳細については、AWS 全般のリファレンスの 「[AWS アカウント ルートユーザー](https://docs.aws.amazon.com/general/latest/gr/root-vs-iam.html) [の認証情報と IAM ユーザーの認証情報」](https://docs.aws.amazon.com/general/latest/gr/root-vs-iam.html)および IAM ユーザーガイドの「IAM でのセキュリ ティのベストプラクティス」を参照してください。

### <span id="page-884-0"></span>リソースオペレーション

Amazon S3 には、Amazon S3 のリソースを操作するための一連のオペレーションが用意されて います。使用可能なオペレーションのリストを確認するには、「サービス認可リファレンス」の 「[Amazon S3 で定義されるアクション](https://docs.aws.amazon.com/service-authorization/latest/reference/list_amazons3.html#amazons3-actions-as-permissions)」を参照してください。

### <span id="page-885-0"></span>リソースへのアクセスの管理

アクセス管理とは、アクセスポリシーを作成することによって、リソースオペレーションを実行す る許可を他者 (AWS アカウントおよびユーザー) に付与することを指します。例えば、ユーザーがバ ケットにオブジェクトをアップロードできるように、PUT Object のユーザーに AWS アカウント アクセス許可を付与できます。個々のユーザーやアカウントに許可を付与するだけでなく、全員に許 可を付与することや (匿名アクセスとも呼ばれます)、すべての認証済みユーザー (AWS 認証情報を 持つユーザー) に許可を付与することができます。例えば、バケットをウェブサイトとして設定する 場合、GET Object アクセス許可を全員に付与することでオブジェクトをパブリックにすることが できます。

アクセスポリシーのオプション

アクセスポリシーでは、誰が何にアクセスできるかを記述します。アクセスポリシーは、リソー ス (バケットやオブジェクト) またはユーザーに関連付けることができます。そのため、使用可能な Amazon S3 のアクセスポリシーは次のように分類できます。

• リソースベースのポリシー – バケットのポリシーとアクセスコントロールリスト (ACL) は、Amazon S3 のリソースにアタッチするため、リソースベースです。

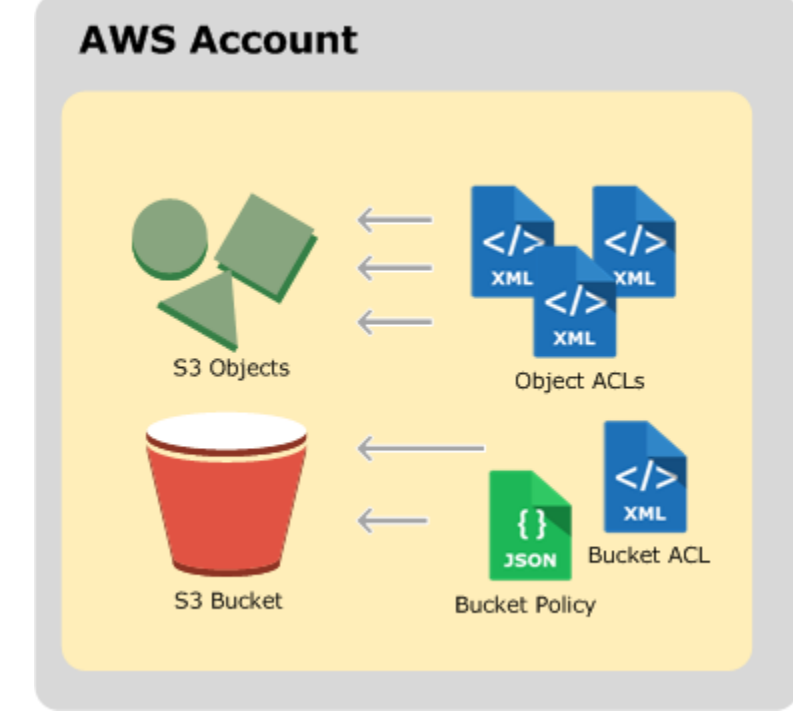

• ACL。各バケットおよびオブジェクトには ACL が関連付けられています。ACL は、アクセス 許可の被付与者と付与されるアクセス許可を識別するリストです。ACL を使用して、基本的な 読み取り/書き込み許可を他の AWS アカウントに付与します。ACL では、Amazon S3 固有の XML スキーマが使用されます。

以下に、バケット ACL の例を示します。この ACL アクセス権限は、フルコントロールのアクセ ス許可を持つバケット所有者を示します。

```
<?xml version="1.0" encoding="UTF-8"?>
<AccessControlPolicy xmlns="http://s3.amazonaws.com/doc/2006-03-01/"> 
   <Owner> 
     <ID>*** Owner-Canonical-User-ID ***</ID> 
     <DisplayName>owner-display-name</DisplayName> 
   </Owner> 
   <AccessControlList> 
     <Grant> 
       <Grantee xmlns:xsi="http://www.w3.org/2001/XMLSchema-instance" 
                 xsi:type="Canonical User"> 
         <ID>*** Owner-Canonical-User-ID ***</ID> 
         <DisplayName>display-name</DisplayName> 
       </Grantee> 
       <Permission>FULL_CONTROL</Permission> 
     </Grant> 
   </AccessControlList>
</AccessControlPolicy>
```
バケット ACL とオブジェクト ACL はいずれも同じ XML スキーマを使用します。

• バケットポリシー – バケットにバケットポリシーを追加して、他の AWS アカウントや IAM ユーザーにバケットとバケット内のオブジェクトに対する許可を付与できます。どのオブジェク トのアクセス許可も、バケット所有者が作成したオブジェクトにのみ適用されます。バケットポ リシーは、ACL ベースのアクセスポリシーを補完し、多くの場合、これを置き換えます。

以下に、バケットポリシーの例を示します。JSON ファイルを使用してバケットポリシー (と ユーザーポリシー) を表現します。このポリシーは、バケット内のすべてのオブジェクトに対す る匿名の読み取りアクセス許可を付与します。このバケットポリシーには、examplebucket という名前のバケット内のオブジェクトに対して、s3:GetObject アクション (読み取りアク セス許可) を許可する 1 個のステートメントがあります。 principal を指定する際にワイルド カード (\*) を使用すると、このポリシーによって匿名アクセスが付与されるため、慎重に使用す る必要があります。例えば、次のバケットポリシーでは、オブジェクトへのパブリックアクセス が可能になります。

{

```
 "Version":"2012-10-17", 
     "Statement": [ 
          { 
              "Sid":"GrantAnonymousReadPermissions", 
              "Effect":"Allow", 
              "Principal": "*", 
              "Action":["s3:GetObject"], 
              "Resource":["arn:aws:s3:::awsexamplebucket1/*"] 
         } 
     ]
}
```
• ユーザーポリシー – IAM を使用して、Amazon S3 のリソースへのアクセスを管理できます。アカ ウントで IAM のユーザー、グループ、ロールを作成し、それにアクセスポリシーをアタッチする ことによって、Amazon S3 などの AWS のリソースへのアクセスを許可できます。

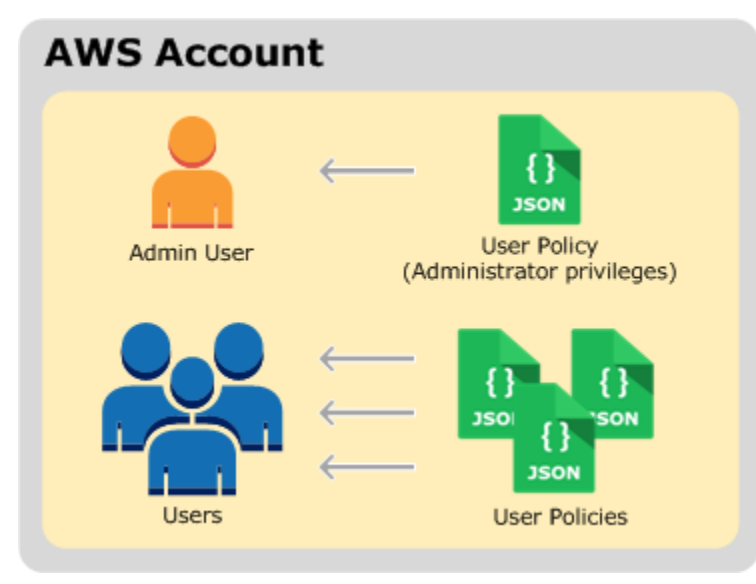

IAM の詳細については、[AWS Identity and Access Management \(IAM\)](https://aws.amazon.com/iam/) を参照してください。

ユーザーポリシーの例を次に示します。IAM ユーザーポリシーはユーザーにアタッチされるた め、このポリシーでは匿名のアクセス許可を付与できません。このポリシーの例では、ポリシーが アタッチされた関連ユーザーに、バケットとバケット内のオブジェクトに対して Amazon S3 の 6 つの異なるアクションの実行を許可します。特定の IAM ユーザー、グループ、またはロールに、 このポリシーをアタッチできます。

```
{ 
      "Version": "2012-10-17", 
      "Statement": [ 
\overline{\mathcal{L}}
```

```
 "Sid": "AssignUserActions", 
              "Effect": "Allow", 
              "Action": [ 
                   "s3:PutObject", 
                   "s3:GetObject", 
                   "s3:ListBucket", 
                   "s3:DeleteObject", 
                   "s3:GetBucketLocation" 
              ], 
              "Resource": [ 
                    "arn:aws:s3:::awsexamplebucket1/*", 
                    "arn:aws:s3:::awsexamplebucket1" 
 ] 
          }, 
          { 
              "Sid": "ExampleStatement2", 
              "Effect": "Allow", 
              "Action": "s3:ListAllMyBuckets", 
              "Resource": "*" 
          } 
     ]
}
```
Amazon S3 は、リクエストを受け取ったときにすべてのアクセスポリシーを評価して、リクエスト を許可するか拒否するかを判断する必要があります。Amazon S3 がこれらのポリシーを評価する方 法の詳細については、[Amazon S3 がリクエストを許可する仕組み](#page-896-0) を参照してください。

IAM Access Analyzer for S3

Amazon S3 コンソールで IAM Access Analyzer for S3 を使用すると、パブリックアクセスまたは共 有アクセスを許可するバケットアクセスコントロールリスト (ACL)、バケットポリシー、アクセスポ イントポリシーを持つすべてのバケットを確認できます。IAM Access Analyzer for S3 は、インター ネットの任意のユーザーや他の AWS アカウント (組織外の AWS アカウント を含む) にアクセスを 許可するように設定されているバケットに関して警告します。パブリックバケットまたは共有バケッ トごとに、パブリックアクセスや共有アクセスのソースとレベルを報告する結果が送信されます。

IAM Access Analyzer for S3 では、バケットへのすべてのパブリックアクセスをワンクリックでブ ロックすることができます。特定のユースケースをサポートするためにパブリックアクセスが必要な 場合を除き、バケットへのすべてのアクセスをブロックすることをお勧めします。すべてのパブリッ クアクセスをブロックする前に、アプリケーションがパブリックアクセスなしで正常に動作すること

を確認してください。詳細については、[Amazon S3 ストレージへのパブリックアクセスのブロック](#page-1196-0) を参照してください。

また、バケットレベルのアクセス許可の設定を参照して、きめ細かいアクセスレベルを設定すること もできます。パブリックアクセスまたは共有アクセスを必要とする特定の検証済みユースケースにつ いては、バケットの調査結果をアーカイブすることで、バケットをパブリックまたは共有とすること を確定して記録できます。これらのバケット設定はいつでも再確認および変更できます。結果は、監 査目的で CSV レポートとしてダウンロードすることもできます。

IAM Access Analyzer for S3 は、Amazon S3 コンソールで追加料金なしで使用できます。IAM Access Analyzer for S3 は、AWS Identity and Access Management (IAM) IAM Access Analyzer を 利用しています。Amazon S3 コンソールで IAM Access Analyzer for S3 を使用するには、[IAM コン](https://console.aws.amazon.com/iam/) [ソール](https://console.aws.amazon.com/iam/)にアクセスして、IAM Access Analyzer でリージョンごとにアカウントレベルのアナライザー を作成する必要があります。

IAM Access Analyzer for S3 の詳細については、[IAM Access Analyzer for S3 を使用したバケットア](#page-1214-0) [クセスの確認](#page-1214-0) を参照してください。

<span id="page-889-0"></span>使用するアクセスコントロール方法の選択

アクセスポリシーを記述するために使用できるオプションについて、次のような疑問がわいてきま す。

• どのアクセスコントロール方法を使用すればよいでしょうか。例えば、バケットへのアクセス許可 を付与するには、バケットポリシーとバケット ACL のどちらを使用すればよいでしょうか。

バケットおよびバケット内のオブジェクトを所有している場合、リソースベースのアクセスポリ シーと IAM ID ベースのポリシーのどちらを使用すればよいでしょうか。

リソースベースのアクセスポリシーを使用する場合、オブジェクトのアクセス許可を管理するため に、バケットポリシーとオブジェクト ACL のどちらを使用すればよいでしょうか。

- バケットを所有していますが、その中のオブジェクトをすべて所有しているわけではありません。 他者が所有するオブジェクトに対するアクセス許可はどのように管理されますか。
- これらのアクセスポリシーのオプションの組み合わせを使用してアクセスを許可する場 合、Amazon S3 では、ユーザーが要求したオペレーションを実行するためのアクセス許可を付与 されているかどうかをどのように判断するのでしょうか。

以下のセクションでは、これらのアクセスコントロール方法、Amazon S3 がアクセスコントロー ルを評価する方法、どのアクセスコントロール方法をいつ使用するかについて説明します。また、 チュートリアルの例も示します。

- [アクセスポリシーのガイドライン](#page-890-0)
- [Amazon S3 がリクエストを許可する仕組み](#page-896-0)
- [チュートリアル例: Amazon S3 リソースへのアクセスの管理](#page-1011-0)
- [アクセスコントロールのベストプラクティス](#page-64-0)

### <span id="page-890-0"></span>アクセスポリシーのガイドライン

Amazon S3 では、リソースベースのポリシーとユーザーポリシーを使用して、Amazon S3 のリソー スへのアクセスを管理できます。詳細については、[リソースへのアクセスの管理](#page-885-0) を参照してくだ さい。リソースベースのポリシーには、バケットポリシー、バケットアクセスコントロールリスト (ACL)、オブジェクト ACL があります。このセクションでは、リソースベースのアクセスポリシー を使用して Amazon S3 のリソースへのアクセスを管理する具体的なシナリオを紹介します。

トピック

- [ACL ベースのアクセスポリシー \(バケットおよびオブジェクト ACL\) の使用が適する場合](#page-890-1)
- [バケットポリシーの使用が適する場合](#page-893-0)
- [ユーザーポリシーの使用が適する場合](#page-894-0)
- [関連トピック](#page-894-1)

<span id="page-890-1"></span>ACL ベースのアクセスポリシー (バケットおよびオブジェクト ACL) の使用が適する 場合

バケットとオブジェクトには関連する ACL があり、アクセス許可を付与するために使用できます。

S3 オブジェクト所有権は、Amazon S3 バケットレベルの設定で、バケットにアップロードされる 新しいオブジェクト所有権を制御し、ACL を無効にするのに使用できます。デフォルトでは、オブ ジェクト所有権はバケット所有者の強制設定に設定され、すべての ACL は無効になります。ACL を 無効にすると、バケット所有者はバケット内のすべてのオブジェクトを所有し、アクセス管理ポリ シーのみを使用してデータへのアクセスを管理します。

Amazon S3 の最新のユースケースの大部分では ACL を使用する必要がなくなっています。オブジェ クトごとに個別に制御する必要がある通常ではない状況を除き、ACL は無効にしておくことをお勧

めします。ACL を無効にすると、誰がオブジェクトをバケットにアップロードしたかに関係なく、 ポリシーを使用してバケット内のすべてのオブジェクトへのアクセスを制御できます。詳細について は、「[オブジェクトの所有権の制御とバケットの ACL の無効化。」](#page-1227-0)を参照してください。

#### **A** Important

バケットが S3 オブジェクト所有権のバケット所有者強制設定を使用している場合、ポリ シーを使用してバケットとバケット中のオブジェクトへのアクセスを許可する必要がありま す。バケット所有者強制設定が有効になっている場合、アクセスコントロールリスト (ACL) の設定または ACL の更新は失敗し、AccessControlListNotSupported エラーコードが 返されます。ACL の読み取り要求は引き続きサポートされています。

オブジェクト ACL の使用が適する場合

許可を管理するためオブジェクト ACL を使用するときのシナリは次のとおりです。

オブジェクトをバケット所有者が所有していない場合

バケット所有者が所有していないオブジェクトへのアクセスを管理する唯一の方法は、オブジェクト ACL です。バケットを所有する AWS アカウントは、オブジェクトをアップロードするための許可 を別の AWS アカウントに付与できます。バケット所有者はこれらのオブジェクトを所有していませ ん。オブジェクトを作成した AWS アカウントは、オブジェクト ACL を使用する許可を付与する必 要があります。

**a** Note

バケット所有者は、自分が所有していないオブジェクトへのアクセス許可を付与できませ ん。例えば、オブジェクトへのアクセス許可を付与するバケットポリシーが適用されるの は、バケット所有者が所有しているオブジェクトに対してだけです。ただし、請求の支払い を行うバケット所有者は、バケットポリシーを作成して、バケット内のすべてのオブジェク トへのアクセスを、オブジェクトの所有者に関わりなく拒否することができます。また、バ ケット所有者は、バケット内の任意のオブジェクトを削除できます。

オブジェクトレベルで権限を管理する必要がある場合

アクセス許可はオブジェクトによって異なり、オブジェクトレベルでアクセス許可を管理する必要が あるとします。特定のAWS アカウントキー名のプレフィックス[を使用して数百万のオブジェクトに](https://docs.aws.amazon.com/general/latest/gr/glos-chap.html#keyprefix)

[対する読み取りのアクセス許可を](https://docs.aws.amazon.com/general/latest/gr/glos-chap.html#keyprefix) に付与する 1 つのポリシーステートメントを作成できます。例え ば、キー名プレフィックス logs で始まるオブジェクトの読み取り許可を付与できます。ただし、ア クセス許可がオブジェクトごとに異なる場合、バケットポリシーを使用して個々のオブジェクトへの アクセス許可を付与することは実用的でない可能性があります。また、バケットポリシーのサイズは 20 KB に制限されています。

この場合、オブジェクト ACL が使用が適しているかもしれません。ただし、オブジェクト ACL では 最大 100 個までの付与数に制限されます。詳細については、[アクセスコントロールリスト \(ACL\) の](#page-1143-0) [概要](#page-1143-0) を参照してください。

オブジェクト ACL がオブジェクトレベルのアクセス許可のみを制御する場合

バケットポリシーはバケット全体に対して 1 つですが、オブジェクト ACL は各オブジェクトに対し て指定されます。

バケットを所有する AWS アカウント は、アクセスポリシーを管理する別の AWS アカウント 許可 を付与できます。そうすることで、アカウントは、ポリシーのすべての内容を変更できるようになり ます。許可をより適切に管理するために、このような広範な許可を与えず、代わりにオブジェクトの サブセットの READ-ACP と WRITE-ACP の許可のみを他のアカウントに付与することを選択できま す。これにより、アカウントは個別のオブジェクト ACL を更新して、特定のオブジェクトのアクセ ス許可だけを管理できるようになります。

ACL を使用してオブジェクトレベルで許可を管理し、バケットに書き込まれる新しいオブジェクト も所有する場合は、オブジェクトの所有権にバケット所有者の優先設定を適用できます。バケット 所有者の優先設定を持つバケットは、引き続きバケットとオブジェクトのACL を受け入れて尊重し ます。この設定では、bucket-owner-full-control 規定 ACLで書き込まれる新しいオブジェク トは、オブジェクトの作成者ではなく、バケット所有者によって自動的に所有されます。その他の すべての ACL 動作はそのまま残ります。すべての Amazon S3 PUT 操作に bucket-owner-fullcontrol 規定 ACL を含めるように要求するには、この ACL を使用したオブジェクトのアップロー ドのみを許可する [バケットポリシーを追加](#page-1265-0)できます。

ACL を使用する代わりの方法。

オブジェクト ACL に加え、オブジェクトの所有者がオブジェクトへの許可を管理できる他の方法が あります。

- オブジェクトを所有する AWS アカウントがバケットも所有している場合は、バケットポリシーを 作成してオブジェクトへの許可を管理できます。
- オブジェクトを所有する AWS アカウントがアカウント内のユーザーに許可を付与する場合は、 ユーザーポリシーを使用できます。

• バケット所有者として、バケット内のすべてのオブジェクトを自動的に所有して完全に制御したい 場合は、オブジェクト所有権のバケット所有者強制設定を適用して、ACL を無効にすることがで きます。その結果、データのアクセスコントロールはポリシーに基づきます。詳細については、[オ](#page-1227-0) [ブジェクトの所有権の制御とバケットの ACL の無効化。](#page-1227-0) を参照してください。

バケット ACL の使用が適する場合

バケット ACL の唯一の推奨されるユースケースは、AWS のサービス Amazon CloudFront アカウ ントなどの特定の awslogsdelivery アカウントに許可を付与することです。ディストリビュー ションを作成または更新して、CloudFront ロギングを有効にすると、CloudFront はバケット ACL を更新して、バケットにログを書き込むための awslogsdelivery 許可を FULL\_CONTROL アカ ウントに付与します。詳細については、Amazon CloudFront デベロッパーガイドの[スタンダードロ](https://docs.aws.amazon.com/AmazonCloudFront/latest/DeveloperGuide/AccessLogs.html#AccessLogsBucketAndFileOwnership) [グ記録の設定およびログファイルへのアクセスに必要なアクセス](https://docs.aws.amazon.com/AmazonCloudFront/latest/DeveloperGuide/AccessLogs.html#AccessLogsBucketAndFileOwnership)を参照してください。ログを保存 するバケットが S3 オブジェクト所有権のバケット所有者強制設定を使用して ACL を無効にする と、CloudFront はバケットにログを書き込むことができません。詳細については、[オブジェクトの](#page-1227-0) [所有権の制御とバケットの ACL の無効化。](#page-1227-0) を参照してください。

<span id="page-893-0"></span>バケットポリシーの使用が適する場合

バケットを所有する AWS アカウントがアカウント内のユーザーに許可を付与する場合は、バケット ポリシーまたはユーザーポリシーを使用できます。ただし、以下のシナリオでは、バケットポリシー を使用する必要があります。

すべての Amazon S3 のアクセス許可に対してクロスアカウントのアクセス許可を管理したい場合

ACL を使用して、他のアカウントにクロスアカウントのアクセス許可を付与できます。ただ し、ACL は限定された一連のアクセス許可のみをサポートしており、これにはすべての Amazon S3 のアクセス許可は含まれません。詳細については、[付与できるアクセス許可](#page-1148-0) を参照してください。 例えば、バケットサブリソースに許可を付与することはできません。詳細については、[Amazon S3](#page-880-0)  [での Identity and Access Management](#page-880-0) を参照してください。

バケットポリシーとユーザーポリシーのどちらも、すべての Amazon S3 オペレーションに対するア クセス許可の付与をサポートします。(詳しくは、[Amazon S3 ポリシーアクション](#page-914-0) を参照してくだ さい)。ただし、ユーザーポリシーは、アカウント内のユーザーのアクセス許可を管理するためのも のです。他の AWS アカウントまたは別のアカウントのユーザーへのクロスアカウント許可には、バ ケットポリシーを使用する必要があります。

<span id="page-894-0"></span>ユーザーポリシーの使用が適する場合

一般的に、アクセス許可の管理にはユーザーポリシーまたはバケットポリシーが使用できます。ユー ザーを作成し、ユーザー (またはユーザーグループ) にポリシーをアタッチしてアクセス許可を個別 に管理することによりアクセス許可を管理することを選択できます。または、バケットポリシーなど のリソースベースのポリシーが、状況により適しているかもしれません。

AWS Identity and Access Management (IAM) で、AWS アカウント に複数のユーザーを作成して、 ユーザーポリシーで許可を管理できます。IAM ユーザーは、自身が属する親アカウントからの許可 と、アクセスするリソースを所有している AWS アカウントからの許可を持つ必要があります。アク セス許可は次のように付与することができます。

- 親アカウントからのアクセス許可 親アカウントは、ユーザーポリシーをアタッチして、ユー ザーにアクセス許可を付与できます。
- リソース所有者からのアクセス許可 リソースの所有者は、IAM ユーザー (バケットポリシーを使 用) または親アカウント (バケットポリシー、バケット ACL、またはオブジェクト ACL を使用) に 対してアクセス許可を付与できます。

これは、子供がよその子のおもちゃで遊びたい場合に例えることができます。おもちゃで遊ぶために は、子供は自分の親から許可を得るとともに、おもちゃの所有者からも許可を得る必要があります。

詳細については、[バケットポリシーとユーザーポリシー](#page-906-0) を参照してください。

アクセス許可の委任

AWS アカウントがリソースを所有している場合、そのアカウントは別の AWS アカウントにこれら の許可を付与できます。そのアカウントは、それらのアクセス許可またはそのサブセットを、アカウ ント内のユーザーに委任できます。これはアクセス許可の委任と呼ばれます。ただし、他のアカウン トから許可を受け取るアカウントは、別の AWS アカウントにクロスアカウントで許可を委任するこ とはできません。

<span id="page-894-1"></span>関連トピック

はじめに、Amazon S3 のリソースへのアクセスを管理する方法と関連ガイドラインについて説明 する概要トピックをすべてお読みになることをお勧めします。詳細については、[Amazon S3 での](#page-880-0) [Identity and Access Management](#page-880-0) を参照してください。その後、個々のアクセスポリシーオプショ ンの詳細について、以下のトピックを参照してください。

• [アクセスコントロールリスト \(ACL\) の概要](#page-1143-0)

• [オブジェクトの所有権の制御とバケットの ACL の無効化。](#page-1227-0)

## <span id="page-896-0"></span>Amazon S3 がリクエストを許可する仕組み

Amazon S3 は、バケットまたはオブジェクトオペレーションなどのリクエストを受け取ると、まず リクエスタに必要なアクセス許可があることを確認します。Amazon S3 は、関連するすべてのアク セスポリシー、ユーザーポリシー、およびリソースベースのポリシー (バケットポリシー、バケット ACL、オブジェクト ACL) を評価して、リクエストを許可するかどうかを決めます。

**a** Note

Amazon S3 許可チェックで有効な許可が見つからなかった場合は、403 許可拒否エラーが 返されます。「[Amazon S3 でのアクセス拒否 \(403 Forbidden\) エラーのトラブルシューティ](https://docs.aws.amazon.com/AmazonS3/latest/userguide/troubleshoot-403-errors.html) [ング](https://docs.aws.amazon.com/AmazonS3/latest/userguide/troubleshoot-403-errors.html)」を参照してください。

Amazon S3 は、リクエストを受け取ると、リクエスタが特定のオペレーションを実行するアクセス 許可があるかどうかを確認するため、次の操作を順に実行します。

- 1. 関連するすべてのアクセスポリシー (ユーザーポリシー、バケットポリシー、ACL) を実行時に評 価ターゲットのポリシーのセットに変換します。
- 2. 作成したポリシーのセットを次の手順で評価します。各ステップで、Amazon S3 は、コンテキス トの権限に基づいて、ポリシーのサブセットを特定のコンテキストで評価します。
	- a. ユーザーコンテキスト ユーザーコンテキストでは、ユーザーが属する親アカウントにコンテ キストの権限があります。

Amazon S3 は、親アカウントが所有するポリシーのサブセットを評価します。このサブセット には、親がユーザーにアタッチするユーザーポリシーが含まれています。親がリクエスト内の リソース (バケット、オブジェクト) も所有している場合、Amazon S3 は、対応するリソース ポリシー (バケットポリシー、バケット ACL、オブジェクト ACL) も同時に評価します。

ユーザーは、オペレーションを実行するための親アカウントからのアクセス許可を持つ必要が あります。

このステップは、リクエストが AWS アカウント内のユーザーによって行われた場合にのみ適 用されます。リクエストが AWS アカウントのルートユーザー認証情報を使用して行われてい る場合、Amazon S3 はこのステップをスキップします。

b. バケットコンテキスト – バケットコンテキストでは、Amazon S3 はバケットを所有する AWS アカウント が所有するポリシーを評価します。

バケットオペレーションに対するリクエストの場合、リクエスタはバケット所有者からの アクセス許可を持つ必要があります。リクエストがオブジェクトをターゲットにしている場 合、Amazon S3 は、バケット所有者が所有するすべてのポリシーを評価して、バケット所有者 がオブジェクトへのアクセスを明示的に拒否していないかどうかを確認します。明示的な拒否 セットが存在する場合、Amazon S3 はリクエストを許可しません。

c. オブジェクトコンテキスト – オブジェクトに対するリクエストの場合、Amazon S3 はオブジェ クトの所有者が所有するポリシーのサブセットを評価します。

Amazon S3 がリクエストを承認する方法を示すシナリオの例を次に示します。

Example リクエスタが IAM プリンシパルの場合

リクエスタが IAM プリンシパルの場合、Amazon S3 は、オペレーションを実行するために必要な許 可が、プリンシパルが属する親 AWS アカウントよりプリンシパルに付与されているかどうかを判断 する必要があります。さらに、リクエストがバケットオペレーション (バケット内容のリストを取得 するリクエストなど) の場合、Amazon S3 は、オペレーションを実行するためのアクセス許可をバ ケット所有者がリクエスタに付与していることを確認する必要があります。IAM プリンシパルがリ ソースに対して特定のオペレーションを実行するには、そのプリンシパルが属する親 AWS アカウン トと、リソースを所有する AWS アカウントの両方からの許可が必要です。

Example リクエスタが IAM プリンシパル - リクエストが、バケット所有者が所有していないオブ ジェクトに対するオペレーションに関連している場合。

バケット所有者が所有していないオブジェクトに対するオペレーションのリクエストの場合は、リ クエスタがオブジェクトの所有者からのアクセス許可を持つことの確認に加えて、Amazon S3 はバ ケットポリシーもチェックして、バケット所有者がオブジェクトに対する明示的な拒否を設定してい ないことを確認する必要があります。バケット所有者 (請求の支払者) は、オブジェクトの所有者に かかわらず、バケット内のオブジェクトへのアクセスを明示的に拒否できます。また、バケット所有 者は、バケット内のすべてのオブジェクトを削除できます。

デフォルトでは、別の AWS アカウント がオブジェクトを S3 バケットにアップロードすると、その アカウント (オブジェクトライター) がオブジェクトを所有し、そのオブジェクトにアクセスでき、 アクセスコントロールリスト (ACL) を介して他のユーザーにそのオブジェクトへのアクセスを許可 できます。オブジェクトの所有権を使用してこのデフォルトの動作を変更し、ACL を無効にして、 バケット所有者としてバケット内のすべてのオブジェクトを自動的に所有することができます。その 結果、データのアクセスコントロールは、IAM ユーザーポリシー、S3 バケットポリシー、仮想プラ

イベートクラウド (VPC) エンドポイントポリシー、AWS Organizations サービスコントロールポリ シー (SCP) などのポリシーに基づいています。詳細については、[「オブジェクトの所有権の制御と](#page-1227-0) [バケットの ACL の無効化。」](#page-1227-0)を参照してください。

Amazon S3 がアクセスポリシーを評価してバケットオペレーションおよびオブジェクトオペレー ションのリクエストを承認または拒否する仕組みについて詳しくは、以下のトピックを参照してくだ さい。

トピック

- [Amazon S3 がバケットオペレーションのリクエストを承認する仕組み](#page-898-0)
- [Amazon S3 がオブジェクトオペレーションのリクエストを許可する仕組み](#page-902-0)

<span id="page-898-0"></span>Amazon S3 がバケットオペレーションのリクエストを承認する仕組み

Amazon S3 は、バケットオペレーションのリクエストを受け取ると、関連するすべてのアクセス許 可を、実行時に評価する一連のポリシーに変換します。関連するアクセス許可には、リソースベー スのアクセス許可 (バケットポリシーやバケットアクセスコントロールリストなど) とユーザーポリ シー (リクエストが IAM プリンシパルからの場合) が含まれます。Amazon S3 はその後、作成したポ リシーのセットを特定のコンテキスト (ユーザーコンテキストまたはバケットコンテキスト) に従っ て、一連の手順で評価します。

- 1. ユーザーコンテキスト リクエスタが IAM プリンシパルの場合、そのプリンシパルは親 AWS アカウント からアクセス許可を付与されている必要があります。このステップで、Amazon S3 は、親アカウント (コンテキストの権限とも呼ばれる) が所有するポリシーのサブセットを評価 します。このポリシーのサブセットには、親アカウントがプリンシパルにアタッチするユーザー ポリシーが含まれます。親がリクエスト内のリソース(この場合はバケット)も所有している場 合、Amazon S3 は、対応するリソースポリシー(バケットポリシーおよびバケット ACL)も同時に 評価します。バケットオペレーションのリクエストが出されるたびに、サーバーアクセスログは リクエスタの正規 ID を記録します。詳細については[、サーバーアクセスログによるリクエストの](#page-1895-0) [ログ記録](#page-1895-0) を参照してください。
- 2. バケットコンテキスト リクエスタは、バケット所有者から特定のバケットオペレーションを実 行するためのアクセス許可を付与されている必要があります。このステップで、Amazon S3 は、 バケットを所有する AWS アカウントが所有するポリシーのサブセットを評価します。

バケット所有者は、バケットポリシーまたはバケット ACL を使用してアクセス許可を付与できま す。バケットを所有している AWS アカウントが IAM プリンシパルの親アカウントでもある場合 は、ユーザーポリシーでバケットの許可を設定できます。

次に示すのは、バケットオペレーションのコンテキストベースの評価を説明するための図です。

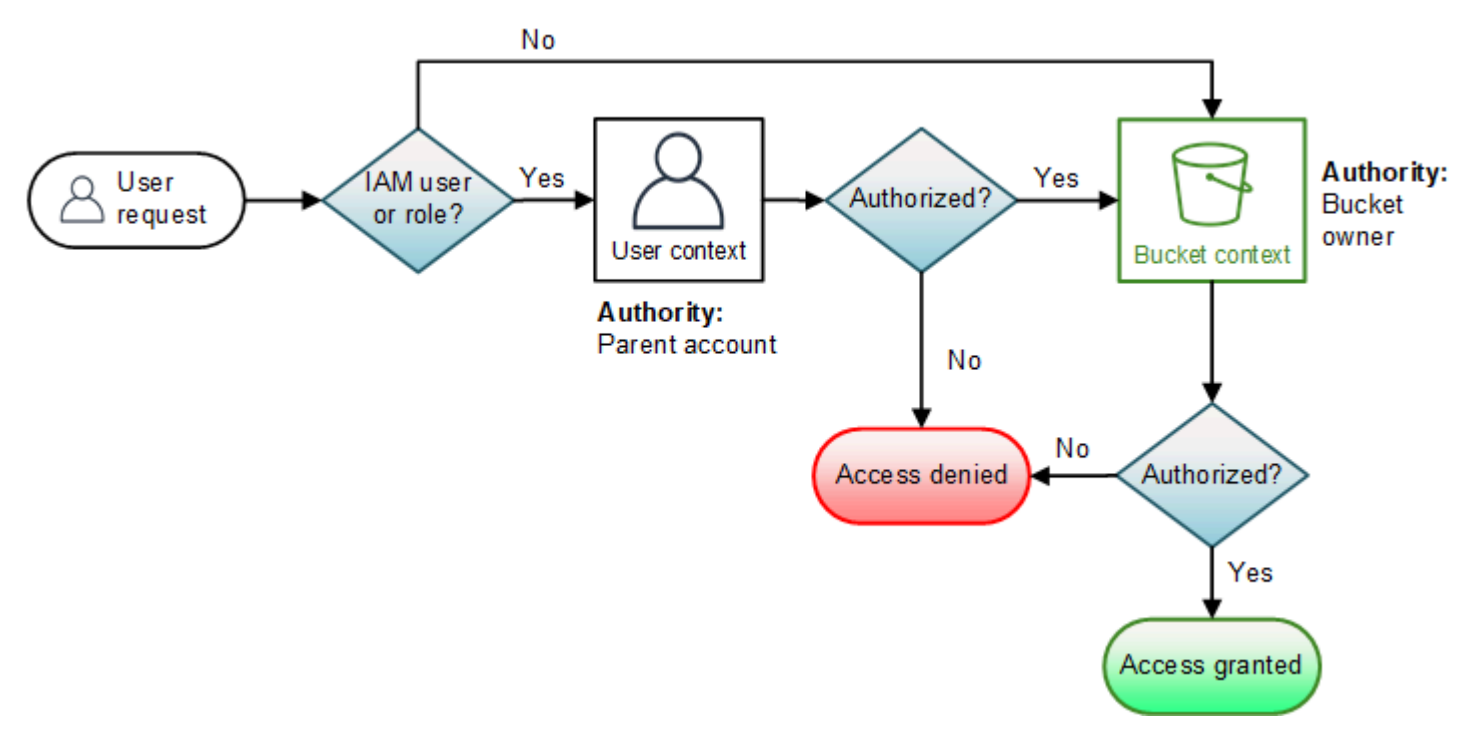

次の例は、評価ロジックを示します。

例 1: バケット所有者がリクエストするバケットオペレーション

この例では、バケット所有者が AWS アカウントのルート認証情報を使用してバケットオペレーショ ンへのリクエストを送信します。

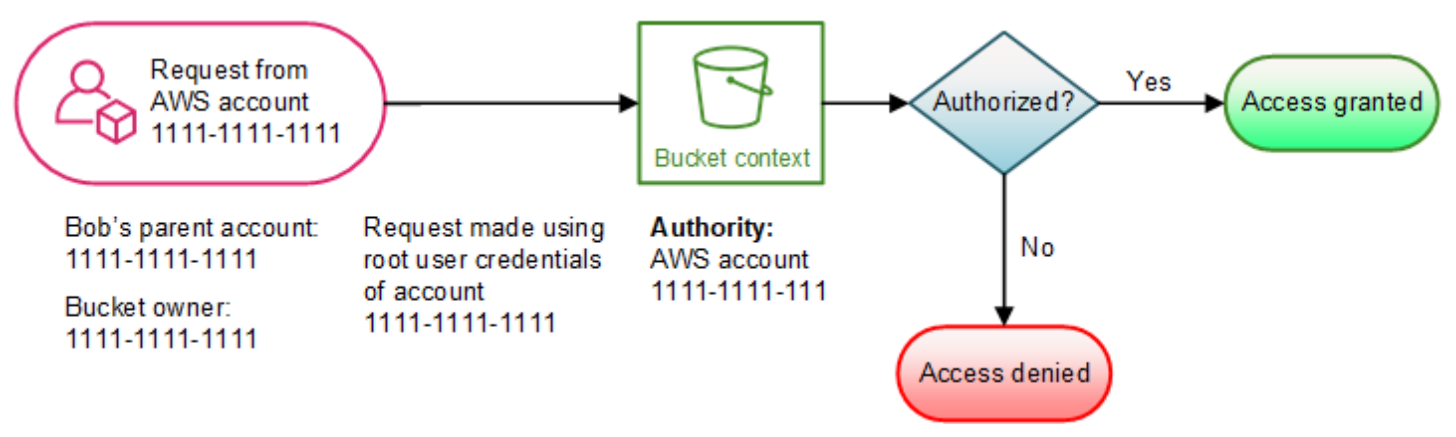

Amazon S3 はコンテキストの評価を次のように実行します。

1. リクエストは AWS アカウントのルートユーザー認証情報を使用して行われるため、ユーザーコ ンテキストは評価されません。
2. バケットコンテキストでは、Amazon S3 はバケットポリシーを調べて、リクエスタがオペレー ションを実行するアクセス許可を持つかどうかを判定します。Amazon S3 はリクエストを許可し ます。

例 2: バケット所有者でない AWS アカウントがリクエストしたバケットオペレーション

この例では、AWS アカウント 2222−2222−2222 が所有するバケットオペレーションで AWS アカウ ント 1111−1111−1111 のルートユーザー認証情報を使用してリクエストが行われます。このリクエ ストに IAM ユーザーは関与していません。

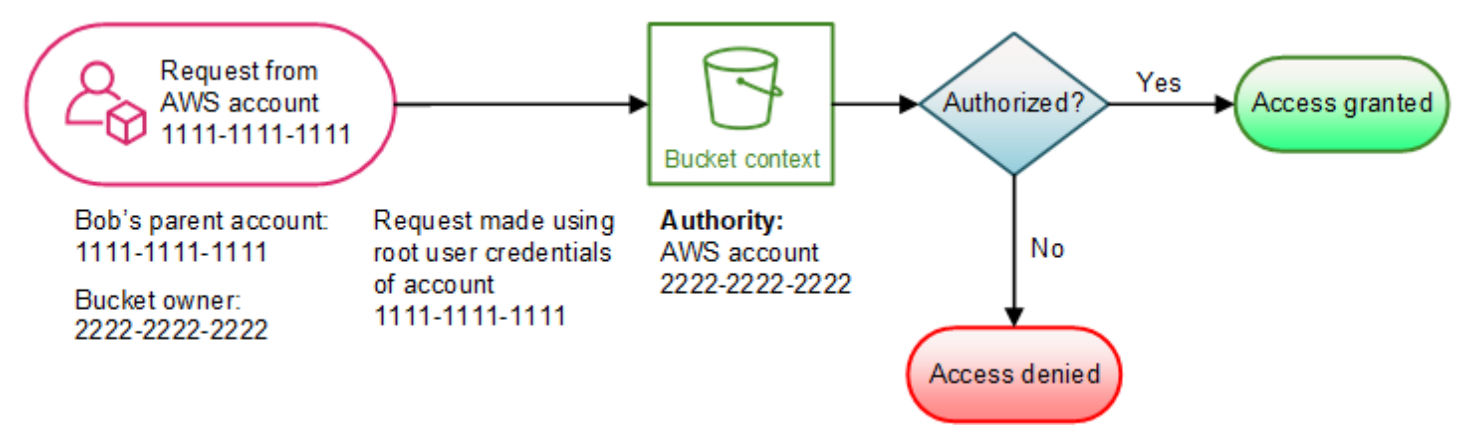

この場合、Amazon S3 は次のようにコンテキストを評価します。

- 1. リクエストは AWS アカウントのルートユーザー認証情報を使用して行われるため、ユーザーコ ンテキストは評価されません。
- 2. バケットコンテキストでは、Amazon S3 はバケットポリシーを調べます。バケット所有者 (AWS アカウント 2222−2222−2222) が、リクエストされたオペレーションを AWS アカウント 1111−1111−1111 に許可していない場合は、Amazon S3 はリクエストを拒否します。それ以外の 場合、Amazon S3 はリクエストを許可し、オペレーションを実行します。

例 3: 親 AWS アカウントがバケット所有者でもある IAM プリンシパルがリクエストしたバケットオ ペレーション

この例では、リクエストを送信したユーザーが AWS アカウント 1111−1111−1111 の IAM ユーザー Jill であり、このアカウントがバケット所有者でもあります。

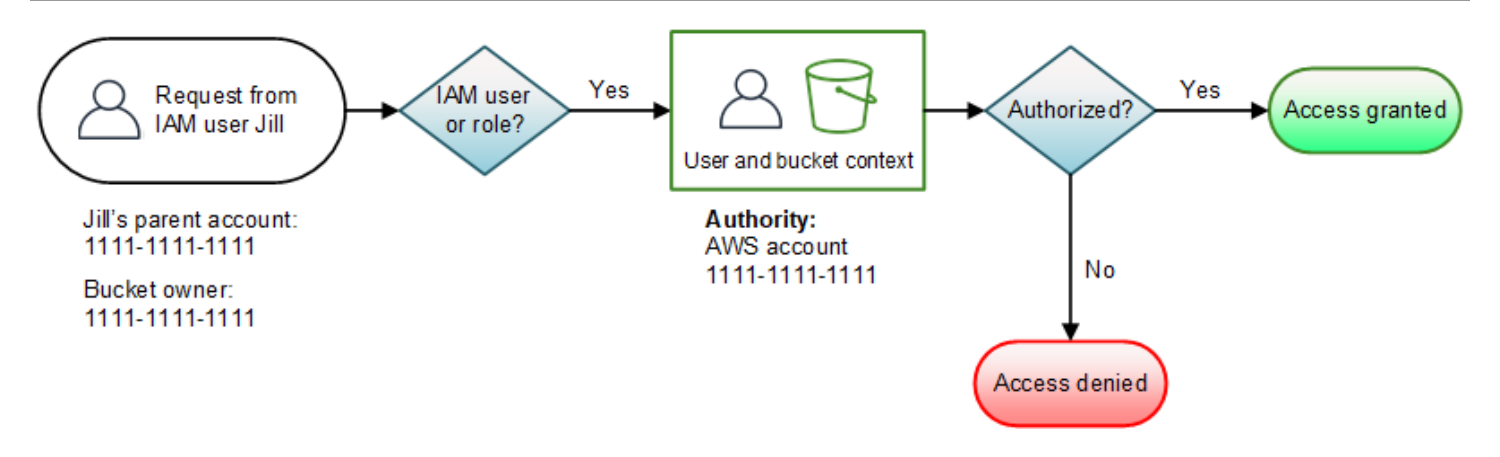

Amazon S3 は次のコンテキスト評価を実行します。

1. リクエストは IAM プリンシパルからであるため、ユーザーコンテキストで、Amazon S3 は親 AWS アカウントに属するすべてのポリシーを評価して、Jill がオペレーションを実行する許可を 持っているかどうかを判定します。

この例では、プリンシパルが属する親 AWS アカウント 1111−1111−1111 は、バケット所有者で もあります。その結果、Amazon S3 は、ユーザーポリシーに加えて、バケットポリシーとバケッ ト ACL も同じコンテキストで評価します。これらが同じアカウントに属するからです。

2. Amazon S3 はバケットポリシーとバケット ACL をユーザーコンテキストの一部として評価した ので、バケットコンテキストは評価しません。

例 4: 親 AWS アカウントがバケット所有者でない IAM プリンシパルがリクエストしたバケットオペ レーション

この例では、リクエストを送信したのが 1111−1111−1111 を親 AWS アカウント とする IAM ユー ザー Jill であり、バケット所有者は別の AWS アカウント 2222−2222−2222 です。

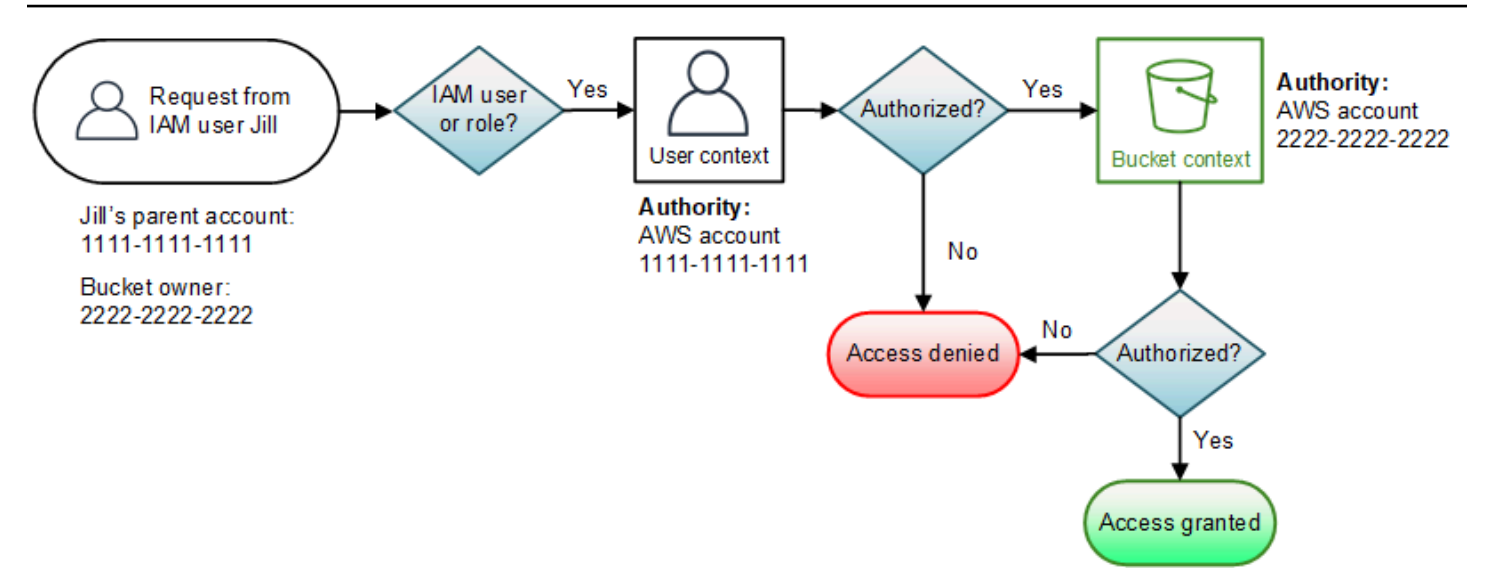

Jill には、親 AWS アカウントとバケット所有者の両方からの許可が必要です。Amazon S3 は次のよ うにコンテキストを評価します。

- 1. リクエストは IAM プリンシパルからであるため、Amazon S3 は、アカウントが作成したポリ シーを参照してユーザーコンテキストを評価し、Jill に必要なアクセス許可があることを検証しま す。Jill にアクセス許可がある場合、Amazon S3 はバケットコンテキストの評価に進みます。ア クセス許可がない場合は、リクエストを拒否します。
- 2. バケットコンテキストでは、Amazon S3 はバケット所有者の 2222−2222−2222 がリクエストさ れたオペレーションを実行するアクセス許可を Jill (またはその親 AWS アカウント) に付与して いることを確認します。アクセス許可がある場合、Amazon S3 はリクエストを許可し、オペレー ションを実行します。アクセス許可がない場合、Amazon S3 はリクエストを拒否します。

Amazon S3 がオブジェクトオペレーションのリクエストを許可する仕組み

Amazon S3 は、オブジェクトオペレーションのリクエストを受け取ると、関連するすべての許可 、 リソースベースの許可 (オブジェクトアクセスコントロールリスト (ACL)、バケットポリシー、バ ケット (ACL) と IAM ユーザーポリシー) を実行時に評価する一連のポリシーに変換します。その 後、作成したポリシーのセットを一連の手順で評価します。各ステップでは、ポリシーのサブセット が、ユーザーコンテキスト、バケットコンテキスト、オブジェクトコンテキストの 3 つの固有のコ ンテキストで評価されます。

1. ユーザーコンテキスト – リクエスタが IAM プリンシパルの場合、そのプリンシパルは親 AWS ア カウント からアクセス許可を付与されている必要があります。このステップで、Amazon S3 は、 親アカウント (コンテキストの権限とも呼ばれる) が所有するポリシーのサブセットを評価しま す。このポリシーのサブセットには、親がプリンシパルにアタッチするユーザーポリシーが含ま

れます。親がリクエスト内のリソース (バケット、オブジェクト) も所有している場合、Amazon S3 は、対応するリソースポリシー (バケットポリシー、バケット ACL、オブジェクト ACL) を同 時に評価します。

#### **a** Note

親 AWS アカウントがリソース (バケットまたはオブジェクト) を所有している場合、親 アカウントは、ユーザーポリシーまたはリソースポリシーを使用して、リソースの許可を IAM プリンシパルに付与できます。

2. バケットコンテキスト – このコンテキストでは、Amazon S3 はバケットを所有する AWS アカウ ント が所有するポリシーを評価します。

リクエスト内のオブジェクトを所有する AWS アカウントがバケット所有者と同じでない場 合、Amazon S3 はバケットコンテキストでポリシーをチェックして、バケット所有者がオブジェ クトへのアクセスを明示的に拒否しているかどうかを確認します。オブジェクトに対する明示的 な拒否セットが存在する場合、Amazon S3 はリクエストを許可しません。

3. オブジェクトコンテキスト – リクエスタは、オブジェクト所有者から特定のオブジェクトオ ペレーションを実行するためのアクセス許可を付与されている必要があります。このステップ で、Amazon S3 はオブジェクト ACL を評価します。

**a** Note

バケットとオブジェクトの所有者が同じ場合、オブジェクトへのアクセスは、バケットコ ンテキストで評価されるバケットポリシーで許可することができます。所有者が異なる場 合、オブジェクトの所有者はオブジェクト ACL を使用してアクセス許可を付与する必要 があります。オブジェクトを所有する AWS アカウントが IAM プリンシパルの親アカウン トでもある場合は、ユーザーコンテキストで評価されるユーザーポリシーでオブジェクト のアクセス許可を設定できます。これらのアクセスポリシーの各オプションの詳細につい ては[、アクセスポリシーのガイドライン](#page-890-0) を参照してください。

バケット所有者がバケット内のすべてのオブジェクトを所有し、バケットポリシーまたは IAMベースのポリシーを使用してこれらのオブジェクトへのアクセスを管理する場合は、 オブジェクト所有権にバケット所有者強制設定を適用できます。この設定では、バケット 所有者として、バケット内のすべてのオブジェクトを自動的に所有し、完全に制御できま す。バケットとオブジェクト ACL は編集できず、アクセスと見なされなくなります。詳 細については[、オブジェクトの所有権の制御とバケットの ACL の無効化。](#page-1227-0) を参照してく ださい。

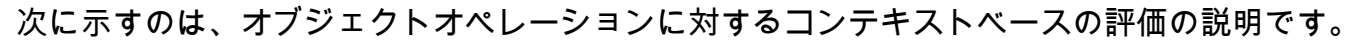

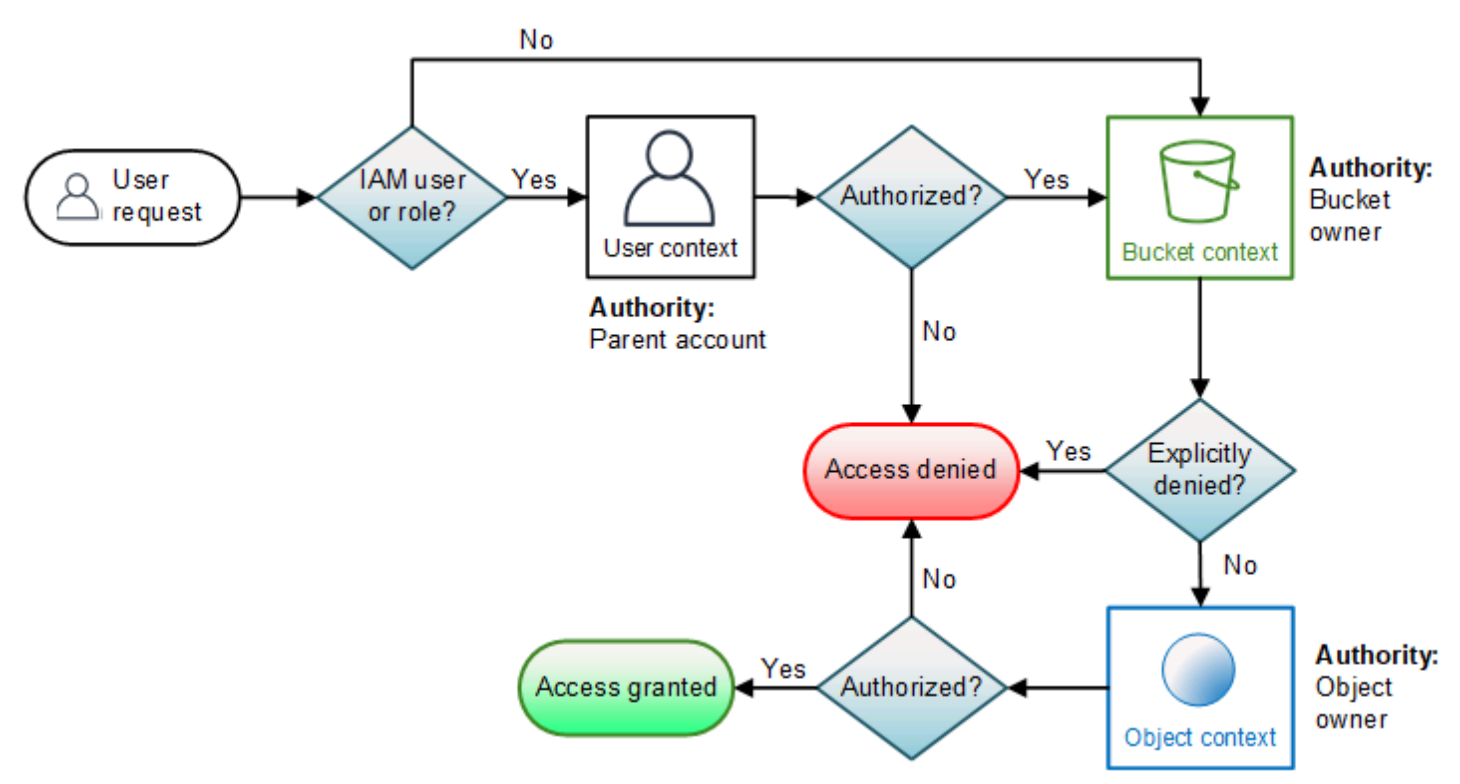

例 1: オブジェクトオペレーションのリクエスト

この例では、親 AWS アカウント が 1111−1111−1111 である IAM ユーザー Jill が、AWS アカウン ト 2222−2222−2222 が所有するバケットにある、AWS アカウント 3333−3333−3333 が所有するオ ブジェクトに対するオブジェクトオペレーションのリクエスト (オブジェクトの取得など) を送信し ます。

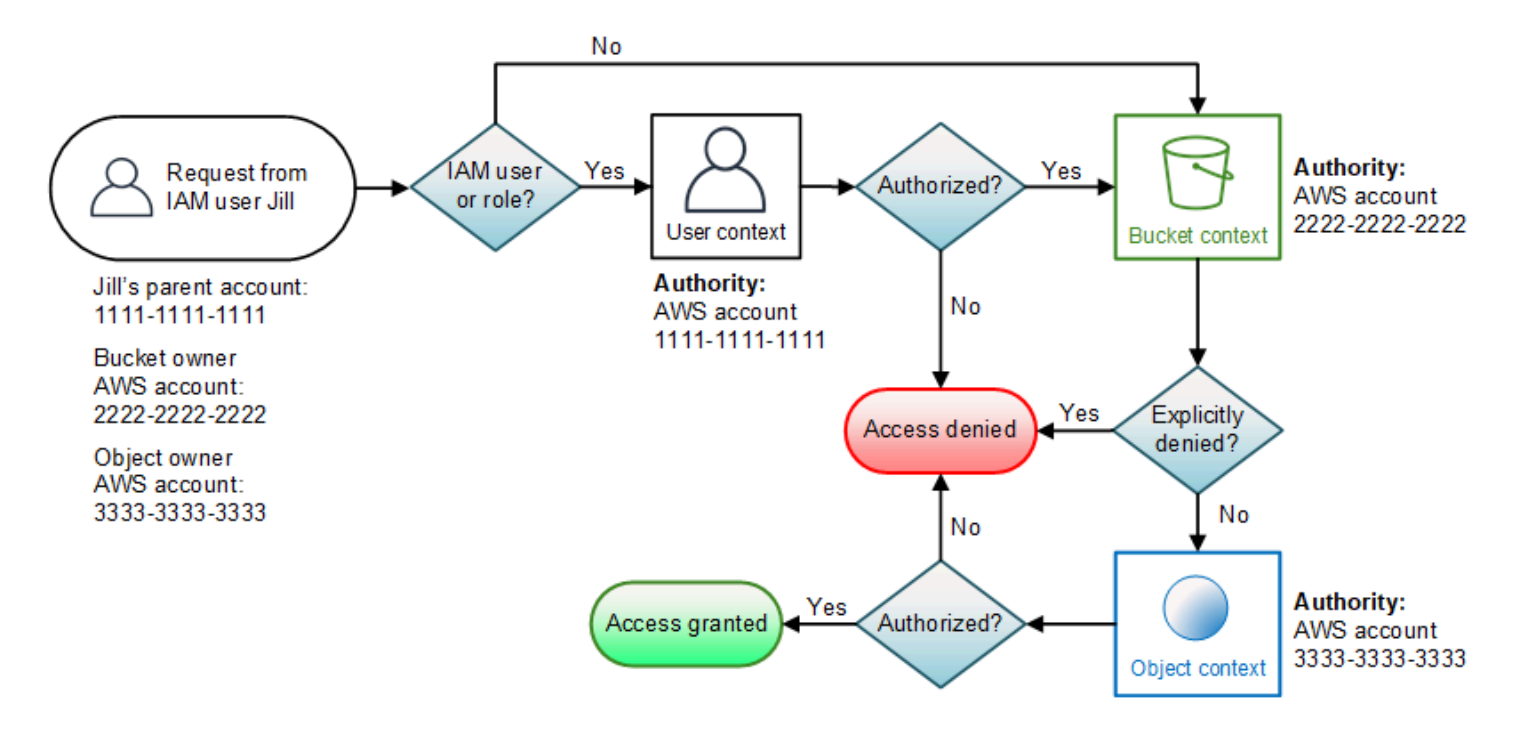

Jill には、親 AWS アカウント、バケット所有者、およびオブジェクト所有者からの許可が必要で す。Amazon S3 は次のようにコンテキストを評価します。

- 1. リクエストは IAM プリンシパルからであるため、Amazon S3 は、ユーザーコンテキストを評価し て、親 AWS アカウント 1111−1111−1111 がリクエストされたオペレーションを実行するアクセ ス許可を Jill に付与していることを検証します。アクセス許可がある場合、Amazon S3 はバケッ トコンテキストを評価します。アクセス許可がない場合、Amazon S3 はリクエストを拒否しま す。
- 2. バケットコンテキストでは、バケット所有者の AWS アカウント 2222−2222−2222 がコンテキス トの権限です。Amazon S3 は、バケットポリシーを評価して、バケット所有者がオブジェクトへ のアクセスを Jill に対して明示的に拒否しているかどうかを判定します。
- 3. オブジェクトコンテキストでは、コンテキストの権限はオブジェクト所有者の AWS アカウント 3333−3333−3333 です。Amazon S3 は、オブジェクト ACL を評価して、Jill がオブジェクトにア クセスするアクセス許可を持つかどうかを判定します。アクセス許可がある場合、Amazon S3 は リクエストを許可します。

# バケットポリシーとユーザーポリシー

バケットポリシーとユーザーポリシーは、Amazon S3 のリソースに対するアクセス許可を付与する ために使用できる 2 つのアクセスポリシーオプションです。どちらのポリシーも、JSON ベースの アクセスポリシー言語を使用しています。

このセクションのトピックでは、ポリシー言語の主なエレメントについて説明します。特 に、Amazon S3 固有の詳細情報に重点を置き、バケットポリシーとユーザーポリシーの例を紹 介します。初めに、Amazon S3 のリソースへのアクセスを管理するための基本概念と使用でき るオプションについて説明する概要トピックをお読みになることをお勧めします。詳細について は、[Amazon S3 での Identity and Access Management](#page-880-0) を参照してください。

**A** Important

バケットポリシーのサイズは 20 KB に制限されています。

### トピック

- [Amazon S3 のポリシーとアクセス許可](#page-906-0)
- [バケットポリシーの使用](#page-942-0)
- [IAM ユーザーポリシーとロールポリシーの使用](#page-978-0)
- [チュートリアル例: Amazon S3 リソースへのアクセスの管理](#page-1011-0)
- [Amazon S3 ストレージレンズでのサービスにリンクされたロールの使用](#page-1053-0)

# <span id="page-906-0"></span>Amazon S3 のポリシーとアクセス許可

ここでは、Amazon S3 のバケットポリシーとユーザーポリシーの概要を示し、ポリシーの基本的な エレメントについて説明します。リストされた各エレメントは、そのエレメントの詳細と使用方法の 例にリンクしています。

Amazon S3 アクションの完全なリストについては、「サービス認証リファレンス」の[「Amazon S3](https://docs.aws.amazon.com/service-authorization/latest/reference/list_amazons3.html) [のアクション、リソース、および条件キー](https://docs.aws.amazon.com/service-authorization/latest/reference/list_amazons3.html)」を参照してください。

基本的に、ポリシーには以下のエレメントが含まれます。

• [リソース](#page-908-0) — ポリシーが適用される Amazon S3 バケット、オブジェクト、アクセスポイント、 またはジョブ。バケット、オブジェクト、アクセスポイント、またはジョブの Amazon リソース ネーム (ARN) を使用してリソースを識別します。

バケットレベルのオペレーションの例:

- "Resource": "arn:aws:s3:::*bucket\_name*".

オブジェクトレベルのオペレーションの例:

- バケットのすべてのオブジェクトの "Resource": "arn:aws:s3:::*bucket\_name/\**"

- バケット内の特定のプレフィックスの下にあるオブジェクトの "Resource": "arn:aws:s3:::*bucket\_name/prefix/\**"

詳細については、「[Amazon S3 のリソース](#page-908-0)」を参照してください。

• [Action \(アクション\)](#page-914-0) – Amazon S3 では、各リソースに対して一連のオペレーションがサポートさ れています。許可 (または拒否) するリソースのオペレーションは、アクションキーワードを使用 して識別します。

例えば、s3:ListBucket のアクセス許可は、Amazon S3 [のバケットの GET \(ListObjects\)](https://docs.aws.amazon.com/AmazonS3/latest/API/RESTBucketGET.html) オ ペレーションの使用を許可します。Amazon S3 アクションの使用に関する詳細については、 「[Amazon S3 ポリシーアクション](#page-914-0)」を参照してください。Amazon S3 のアクションの一覧につい ては、[Actions](https://docs.aws.amazon.com/AmazonS3/latest/API/API_Operations.html) を参照してください。

• [Effect \(効力\)](https://docs.aws.amazon.com/IAM/latest/UserGuide/reference_policies_elements_effect.html) – ユーザーが特定のアクションをリクエストした場合の効力です。許可または拒否の いずれかになります。

リソースへのアクセスを明示的に許可していない場合、アクセスは暗黙的に拒否されます。リソー スへのアクセスを明示的に拒否することもできます。別のポリシーでリソースへのアクセスが許可 されているユーザーに対して、そのリソースへのアクセスを禁止できます。詳細については、[IAM](https://docs.aws.amazon.com/IAM/latest/UserGuide/reference_policies_elements_effect.html) [JSON ポリシーのエレメント: Effect](https://docs.aws.amazon.com/IAM/latest/UserGuide/reference_policies_elements_effect.html) を参照してください。

- [プリンシパル](#page-911-0) ステートメントのアクションやリソースへのアクセスが許可されているアカウン トまたはユーザーを指します。バケットポリシーの場合、プリンシパルは、このアクセス許可の 被付与者であるユーザー、アカウント、サービス、または他のエンティティです。詳細について は、[プリンシパル](#page-911-0) を参照してください。
- [Condition \(条件\)](#page-926-0)  ポリシーが有効になる条件。Amazon S3 のアクセスポリシーの条件は、AWS 全体のキーと Amazon S3 固有のキーを使用して指定することができます。詳細について は、[Amazon S3 条件キーの例](#page-926-0) を参照してください。

次のバケットポリシーの例は、効果、プリンシパル、アクション、およびリ ソースエレメントを示しています。このポリシーは、*Account−ID* アカウン

```
トのユーザーの Akua に、s3:GetObject バケットに対する Amazon S3 の
s3:GetBucketLocation、s3:ListBucket、awsexamplebucket1 のアクセス許可を付与しま
す。
```

```
{ 
     "Version": "2012-10-17", 
     "Id": "ExamplePolicy01", 
     "Statement": [ 
          { 
               "Sid": "ExampleStatement01", 
               "Effect": "Allow", 
               "Principal": { 
                    "AWS": "arn:aws:iam::123456789012:user/Akua" 
               }, 
               "Action": [ 
                    "s3:GetObject", 
                    "s3:GetBucketLocation", 
                    "s3:ListBucket" 
               ], 
               "Resource": [ 
                    "arn:aws:s3:::awsexamplebucket1/*", 
                    "arn:aws:s3:::awsexamplebucket1" 
              \mathbf{I} } 
    \mathbf{I}}
```
詳細については、以下のトピックを参照してください。ポリシーの言語の詳細については、[IAM](https://docs.aws.amazon.com/IAM/latest/UserGuide/access_policies.html) [ユーザーガイド](https://docs.aws.amazon.com/IAM/latest/UserGuide/access_policies.html)の [IAM でのポリシーとアクセス許可お](https://docs.aws.amazon.com/IAM/latest/UserGuide/reference_policies.html)よび IAM JSON ポリシーのリファレンスを参 照してください。

トピック

- [Amazon S3 のリソース](#page-908-0)
- [プリンシパル](#page-911-0)
- [Amazon S3 ポリシーアクション](#page-914-0)
- [Amazon S3 の条件キー](#page-922-0)

<span id="page-908-0"></span>Amazon S3 のリソース

次の一般的な Amazon リソースネーム (ARN) 形式は、AWS でリソースを識別します。

arn:*partition*:*service*:*region*:*namespace*:*relative-id*

ARN の詳細については、AWS 全般のリファレンス の「[Amazon リソースネーム \(ARN\)」](https://docs.aws.amazon.com/general/latest/gr/aws-arns-and-namespaces.html)を参照し てください。

リソースの詳細については、[IAM ユーザーガイドの](https://docs.aws.amazon.com/IAM/latest/UserGuide/reference_policies_elements_resource.html) IAM JSON ポリシーのエレメント: Resource を 参照してください。

Amazon S3 の ARN では AWS リージョンと名前空間は除外されますが、以下のものが含まれます。

- パーティション ‐ aws は共通のパーティション名です。リソースが中国 (北京) リージョンにある 場合は、aws-cn がパーティション名になります。
- サービス ‐ s3。
- 相対 ID ‐ bucket-name または bucket-name/object-key。ワイルドカードを使用できます。

Amazon S3 のリソースの ARN 形式は、以下のように短くなります。

arn:aws:s3:::*bucket\_name/key\_name*

Amazon S3 リソースの完全なリストについては、「サービス認証リファレンス」の[「Amazon S3 の](https://docs.aws.amazon.com/service-authorization/latest/reference/list_amazons3.html) [アクション、リソース、および条件キー](https://docs.aws.amazon.com/service-authorization/latest/reference/list_amazons3.html)」を参照してください。

S3 バケットの ARN は、Amazon S3 コンソールのアクセス許可の [Bucket Policy (バケットポリ シー)] または [CORS configuration (CORS 設定)] ページで確認することができます。詳細について は、次のトピックを参照してください。

- [Amazon S3 コンソールを使用したバケットポリシーの追加](#page-943-0)
- [CORS の設定](#page-1182-0)

Amazon S3 の ARN の例

以下に、Amazon S3 リソースの ARN の例を示します。

指定されたバケット名とオブジェクトキー

この ARN は、/developers/design\_info.doc バケットの examplebucket オブジェクトを指 しています。

arn:aws:s3:::examplebucket/developers/design\_info.doc

ワイルドカード

リソース ARN の一部にワイルドカードを使用することができます。ARN セグメント (コロンで区切 られている部分) でワイルドカード文字 (\* と ?) を使用できます。アスタリスク (\*) は 0 個以上の文 字の任意の組み合わせを表し、疑問符 (?) は任意の 1 文字を表します。各セグメントで複数の \* ま たは ? の文字を使用することができますが、ワイルドカードはセグメントをまたぐことができませ ん。

• 以下の ARN は ARN の相対 ID の部分でワイルドカード \* を使用して、examplebucket バケッ ト内のすべてのオブジェクトを識別します。

arn:aws:s3:::examplebucket/\*

• 以下の ARN は、\* を使用して、Amazon S3 のすべてのリソース (S3 のすべてのバケットとオブ ジェクト) を指定しています。

arn:aws:s3:::\*

• 以下の ARN は、relative-ID パートでワイルドカードと \* および ? の両方を使用します。これ により、example1bucket、example2bucket、example3bucket など、バケット内のすべて のオブジェクトを識別します。

arn:aws:s3:::example?bucket/\*

ポリシー変数

Amazon S3 の ARN では、ポリシー変数を使用することもできます。あらかじめ定義されているこ れらの変数は、ポリシーの評価時に対応する値で置き換えられます。例えば、バケットをフォルダ のコレクションとして構成し、ユーザーごとに別のフォルダを使用するとします。フォルダ名はユー ザー名と同じです。各ユーザーに自分のフォルダに対するアクセス許可を付与するには、リソース ARN で以下のようにポリシー変数を指定します。

arn:aws:s3:::bucket\_name/developers/\${aws:username}/

実行時にポリシーが評価されると、リソース ARN の変数 \${aws:username} には、リクエストを 行うユーザーの名前が挿入されます。

<span id="page-911-0"></span>プリンシパル

Principal エレメントは、リソースへのアクセスを許可または拒否するユーザー、アカウント、 サービス、または他のエンティティを指定します。Principal を指定する例を以下に示します。詳 細については、IAM ユーザーガイドの[プリンシパルプリンシパル](https://docs.aws.amazon.com/IAM/latest/UserGuide/reference_policies_elements_principal.html) を参照してください。

AWS アカウントに許可を付与する

AWS アカウントに許可を付与するには、以下の形式を使用してアカウントを指定します。

"AWS":"*account-ARN*"

次に例を示します。

"Principal":{"AWS":"arn:aws:iam::*AccountIDWithoutHyphens*:root"}

"Principal":{"AWS": ["arn:aws:iam::*AccountID1WithoutHyphens*:root","arn:aws:iam::*AccountID2WithoutHyphens*:root"]}

Amazon S3 では、正規ユーザー ID (難読化された AWS アカウント ID) もサポートされています。 以下の形式を使用して、この ID を指定できます。

"CanonicalUser":"*64-digit-alphanumeric-value*"

次に例を示します。

"Principal":{"CanonicalUser":"*64-digit-alphanumeric-value*"}

アカウントの正規ユーザー ID を検索する方法については、[アカウントの正規ユーザー ID の検索](https://docs.aws.amazon.com/general/latest/gr/acct-identifiers.html#FindingCanonicalId) を 参照してください。

**A** Important

ポリシーで正規ユーザー ID を使用する場合、Amazon S3 によって正規ユーザー ID が対応 する AWS アカウント ID に変更される場合があります。これら両方の ID は同じアカウント を特定するため、ポリシーに影響を与えません。

IAM ユーザーにアクセス許可を付与する

アカウントの IAM ユーザーにアクセス許可を付与するには、"AWS":"*user-ARN*" の名前と値のペ アを指定する必要があります。

"Principal":{"AWS":"arn:aws:iam::*account-number-without-hyphens*:user/*username*"}

ステップバイステップの手順を説明する詳細な例については、[例 1: バケット所有者がユーザーにバ](#page-1016-0) [ケットのアクセス許可を付与する](#page-1016-0) および [例 3: バケット所有者が自分の所有していないオブジェクト](#page-1032-0) [に対するアクセス許可を付与する](#page-1032-0) を参照してください。

**a** Note

バケットポリシーを更新した後に IAM ID を削除すると、バケットポリシーのプリンシパル 要素には ARN の代わりに一意の ID が表示されます。これらの一意な ID は再利用されるこ とがないため、すべてのポリシーステートメントから一意の ID を持つプリンシパルを安全 に削除できます。一意の ID の詳細については、IAM ユーザーガイドの[「IAM ID」](https://docs.aws.amazon.com/IAM/latest/UserGuide/reference_identifiers.html#identifiers-unique-ids)を参照し てください。

匿名アクセス許可を付与する

匿名アクセスと呼ばれるアクセス許可を全員に付与するには、Principal の値としてワイルドカー ド ("\*") を設定します。例えば、バケットを Web サイトとして設定する場合、以下のように、バ ケット内のすべてのオブジェクトを公開し、誰でもアクセスできるようにすることができます。

"Principal":"\*"

"Principal":{"AWS":"\*"}

リソースベースのポリシーで、"Principal": "\*" 効果と共に Allow を使用すると、AWS にサイ ンしていなくても、誰でもリソースにアクセスできるようになります。

リソースベースのポリシーで、Allow 効果と共に "Principal" : { "AWS" : "\*" } を使用す ると、同じパーティションのどのアカウントのルートユーザー、IAM ユーザー、引き受けたロール のセッション、フェデレーティッドユーザーでも、リソースにアクセスできるようになります。

匿名ユーザーの場合、これら 2 つの方法は同等です。詳細については、「IAM ユーザーガイド」の 「[すべてのプリンシパル](https://docs.aws.amazon.com/IAM/latest/UserGuide/reference_policies_elements_principal.html#principal-anonymous)」を参照してください。

ワイルドカードとして使用して、プリンシパルの名前または ARN の一部に一致させることはできま せん。

#### **A** Important

誰でも AWS アカウント を作成できるため、この 2 つの方法は機能は異なりますが、セキュ リティレベルについては同等です。

**A** Warning

Simple Storage Service (Amazon S3) バケットへの匿名アクセスを付与するときは注意が必 要です。匿名アクセスを付与すると、世界中のすべてのユーザーがバケットにアクセスでき ます。種類にかかわらず、S3 バケットへの匿名書き込みアクセスは一切付与しないことを強 くお勧めします。

リソースのアクセス許可の制限

リソースポリシーを使用して、それ以外の場合は IAM プリンシパルで利用できるリソースへのアク セスを制限することもできます。Deny ステートメントを使用してアクセスを防止します。

次の例では、安全な転送プロトコルが使用されていない場合はアクセスをブロックします。

```
{"Effect": "Deny", 
  "Principal": "*", 
  "Action": "s3:*", 
 "Resource": <br/>bucket ARN>,
  "Condition": { 
    "Boolean": { "aws:SecureTransport" : "false"} 
  }
}
```
このポリシーでは、この方法を使用して特定のアカウントやプリンシパルのみへのアクセスの拒否を 試みるのではなく、"Principal": "\*" を使用して、この制限をすべてのユーザーに適用すること がベストプラクティスです。

CloudFront の URL を使用したアクセスの要求

Amazon S3 のコンテンツへのアクセスに、Amazon S3 の URL ではなく、Amazon CloudFront の URL を使用するようにユーザーに求めることができます。これを行うには、CloudFront のオリジン アクセスアイデンティティ (OAI) を作成します。次に、バケットまたはバケット内のオブジェクトの アクセス許可を変更します。Principal ステートメントで OAI を指定するための形式は、次のよう になります。

"Principal":{"CanonicalUser":"*Amazon S3 Canonical User ID assigned to origin access identity*"}

詳細については、[Amazon CloudFront デベロッパーガイドの](https://docs.aws.amazon.com/AmazonCloudFront/latest/DeveloperGuide/private-content-restricting-access-to-s3.html)オリジンアクセスアイデンティティを 使用して Amazon S3 コンテンツへのアクセスを制限するを参照してください。

<span id="page-914-0"></span>Amazon S3 ポリシーアクション

**a** Note

このページでは、汎用バケットの Amazon S3 ポリシーアクションについて説明します。 ディレクトリバケットの Amazon S3 ポリシーアクションの詳細については、「[S3 Express](#page-635-0)  [One Zone 向けアクション」](#page-635-0)を参照してください。

Amazon S3 では、ポリシー内で指定できる一連のアクセス許可が定義されています。S3 API オペ レーションを実行するアクセス許可を付与するには、有効なポリシー (S3 バケットポリシーや IAM アイデンティティベースのポリシーなど) を作成し、ポリシーの Action 要素で対応するアクション を指定する必要があります。これらのアクションはポリシーアクションと呼ばれます。以下に、S3 API オペレーションと必要なポリシーアクション間のさまざまなタイプのマッピング関係を示しま す。

- 同じ名前の 1 対 1 のマッピング。例えば、 PutBucketPolicy API オペレーションを使用するに は、s3:PutBucketPolicy ポリシーアクションが必要です。
- 異なる名前の 1 対 1 のマッピング。例えば、 ListObjectsV2 API オペレーションを使用するに は、s3:ListBucket ポリシーアクションが必要です。
- 1 対多のマッピング。例えば、HeadObject API オペレーションを使用するに は、s3:GetObject が必要です。また、S3 オブジェクトロックを使用し、オブジェクトのリー ガルホールドステータスまたは保持設定を取得したい場合は、HeadObject API オペレーション

を使用する前に、対応する s3:GetObjectLegalHold または s3:GetObjectRetention ポリ シーアクションも必要です。

• 1 対多のマッピング。例えば、ListObjectsV2 または HeadBucket API オペレーションを使用 するには、s3:ListBucket ポリシーアクションが必要です。

Action 要素とは別に、有効な S3 バケットポリシーを作成するには、Effect、Principal および Resource 要素も指定する必要があります。さらに、S3 API オペレーションをより細かく制御する には、Condition要素を指定できます。

Action 要素とは別に、有効な IAM アイデンティティベースのポリシーを作成するには、Effect および Resource 要素も指定する必要があります。有効な IAM アイデンティティベースのポリシー には、Principal 要素は含まれません。

Amazon S3 ポリシーアクションの完全なリストとポリシーで使用する条件キーについては、「サー ビス認証リファレンス」の「[Amazon S3 のアクション、リソース、および条件キー](https://docs.aws.amazon.com/service-authorization/latest/reference/list_amazons3.html)」を参照してく ださい。

ポリシーを作成するときは、対応する Amazon S3 ポリシーアクションに必要な正しいリソース タイプに基づいて、Resource 要素を指定する必要があります。このページでは、アクセス許可 をリソースタイプ別に S3 API オペレーションに分類します。リソースタイプの詳細については、 「サービス認可リファレンス」の「[Amazon S3 で定義されるリソースタイプ](https://docs.aws.amazon.com/service-authorization/latest/reference/list_amazons3.html#amazons3-resources-for-iam-policies)」を参照してくださ い。Amazon S3 API オペレーションの完全なリストについては、「Amazon Simple Storage Service API リファレンス」の「[Amazon S3 API アクション」](https://docs.aws.amazon.com/AmazonS3/latest/API/API_Operations.html)を参照してください。

トピック

- [バケットオペレーション](#page-916-0)
- [オブジェクト操作](#page-917-0)
- [アクセスポイントオペレーション](#page-920-0)
- [Object Lambda アクセスポイントオペレーション](#page-920-1)
- [マルチリージョンアクセスポイントオペレーション](#page-921-0)
- [バッチジョブオペレーション](#page-921-1)
- [S3 Storage Lens 設定オペレーション](#page-921-2)
- [アカウントオペレーション](#page-921-3)

## <span id="page-916-0"></span>バケットオペレーション

バケットオペレーションは、バケットリソースタイプで動作する S3 API オペレーションです。例: CreateBucket、ListObjectsV2、PutBucketPolicy。バケットオペレーションの S3 ポリシー アクションでは、バケットポリシーの Resource 要素または IAM アイデンティティベースのポリ シーが、次の例形式の S3 バケットタイプの Amazon リソースネーム (ARN) 識別子である必要があ ります。

"Resource": "arn:aws:s3:::*DOC-EXAMPLE-BUCKET*"

次のバケットポリシーは、アカウント *12345678901* のユーザー *Akua* に [ListObjectsV2](https://docs.aws.amazon.com/AmazonS3/latest/API/API_PutObject.html) API オペ レーションを実行し、S3 バケット内のオブジェクトを一覧表示する s3:ListBucket アクセス許可 を付与します。

```
{ 
     "Version": "2012-10-17", 
     "Statement": [ 
          { 
               "Sid": "Allow Akua to list objects in the bucket", 
               "Effect": "Allow", 
               "Principal": { 
                    "AWS": "arn:aws:iam::12345678901:user/Akua" 
               }, 
               "Action": [ 
               "s3:ListBucket" 
               ], 
               "Resource": "arn:aws:s3:::DOC-EXAMPLE-BUCKET" 
          } 
    \mathbf{I}}
```
<span id="page-916-1"></span>アクセスポイントポリシーでのバケットオペレーション

アクセスポイントポリシーで付与されるアクセス許可は、基になるバケットで同じアクセス許可が許 可される場合にのみ有効です。S3 アクセスポイントを使用する場合は、バケットからアクセスポイ ントにアクセスコントロールを委任するか、アクセスポイントポリシーで同じアクセス許可を基礎と なるバケットのポリシーに追加する必要があります。詳細については、「[アクセスポイントを使用す](#page-668-0) [るための IAM ポリシーの設定」](#page-668-0)を参照してください。アクセスポイントポリシーでは、バケットオ ペレーションの S3 ポリシーアクションで、次の形式の Resource 要素に accesspoint ARN を使 用する必要があります。

"Resource": "arn:aws:s3:us-west-2:123456789012:accesspoint/*DOC-EXAMPLE-ACCESS-POINT*"

次のアクセスポイントポリシーは、アカウント *12345678901* のユーザー *Akua* に、S3 アクセス ポイント *DOC-EXAMPLE-ACCESS-POINT* を介して [ListObjectsV2](https://docs.aws.amazon.com/AmazonS3/latest/API/API_ListObjectsV2.html) API オペレーションを実行する s3:ListBucket アクセス許可を付与し、アクセスポイントに関連付けられたバケット内のオブ ジェクトを一覧表示します。

| ſ                                                                       |
|-------------------------------------------------------------------------|
| "Version": "2012-10-17",                                                |
| "Statement": [                                                          |
|                                                                         |
| "Sid": "Allow Akua to list objects in the bucket through access point", |
| "Effect": "Allow",                                                      |
| "Principal": $\{$                                                       |
| "AWS": "arn:aws:iam::12345678901:user/Akua"                             |
| },                                                                      |
| " $Action"$ : $[$                                                       |
| "s3:ListBucket"                                                         |
| J,                                                                      |
| "Resource": "arn:aws:s3:us-west-2:123456789012:accesspoint/DOC-EXAMPLE- |
| ACCESS-POINT"                                                           |
|                                                                         |
|                                                                         |
|                                                                         |

**a** Note

すべてのバケットオペレーションが S3 アクセスポイントでサポートされているわけではあ りません。詳細については、「[S3 オペレーションとアクセスポイントの互換性」](#page-692-0)を参照して ください。

<span id="page-917-0"></span>オブジェクト操作

オブジェクトオペレーションは、オブジェクトリソースタイプに基づいて実行される S3 API オペ レーションです。例: GetObject、PutObject、DeleteObject。オブジェクトオペレーションの S3 ポリシーアクションでは、ポリシーの Resource 要素を次の例の形式で S3 オブジェクト ARN にする必要があります。

"Resource": "arn:aws:s3:::*DOC-EXAMPLE-BUCKET*/\*"

"Resource": "arn:aws:s3:::*DOC-EXAMPLE-BUCKET*/*prefix*/\*"

**a** Note

前の例に示すように、オブジェクト ARN にはバケット名の後にスラッシュが含まれている 必要があります。

次のバケットポリシーは、アカウント *12345678901* のユーザー *Akua* に [PutObject](https://docs.aws.amazon.com/AmazonS3/latest/API/API_PutObject.html) API オペレー ションを実行し、S3 バケット内のオブジェクトを一覧表示する s3:PutObject アクセス許可を付 与します。

```
{ 
     "Version": "2012-10-17", 
     "Statement": [ 
          { 
               "Sid": "Allow Akua to upload objects", 
               "Effect": "Allow", 
               "Principal": { 
                   "AWS": "arn:aws:iam::12345678901:user/Akua" 
              }, 
               "Action": [ 
              "s3:PutObject" 
              ], 
               "Resource": "arn:aws:s3:::DOC-EXAMPLE-BUCKET/*" 
          } 
     ]
}
```
<span id="page-918-0"></span>アクセスポイントポリシーでのオブジェクトオペレーション

S3 アクセスポイントを使用してオブジェクトオペレーションへのアクセスを制御する場合、アクセ スポイントポリシーを使用できます。アクセスポイントポリシーを使用するとき、オブジェクトオ ペレーションの S3 ポリシーアクションで、arn:aws:s3:region:account-id:accesspoint/ access-point-name/object/resource 形式の Resource 要素に accesspoint ARN を使用す る必要があります。アクセスポイントを使用するオブジェクトオペレーションの場合、アクセスポ

```
イント ARN 全体の後に /object/ 値を Resource 要素に含める必要があります。次に例を示しま
す。
```

```
"Resource": "arn:aws:s3:us-west-2:123456789012:accesspoint/DOC-EXAMPLE-ACCESS-POINT/
object/*"
```

```
"Resource": "arn:aws:s3:us-west-2:123456789012:accesspoint/DOC-EXAMPLE-ACCESS-POINT/
object/prefix/*"
```
次のアクセスポイントポリシーは、アカウント *12345678901* のユーザー *Akua* に、アクセスポイ ント *DOC-EXAMPLE-ACCESS-POINT* を介してアクセスポイントに関連付けられたバケットのすべて のオブジェクトに対して [GetObject](https://docs.aws.amazon.com/AmazonS3/latest/API/API_GetObject.html) API オペレーションを実行する s3:GetObject アクセス許可を 付与します。

```
{ 
     "Version": "2012-10-17", 
     "Statement": [ 
          { 
              "Sid": "Allow Akua to get objects through access point", 
              "Effect": "Allow", 
              "Principal": { 
                   "AWS": "arn:aws:iam::12345678901:user/Akua" 
              }, 
              "Action": [ 
              "s3:GetObject" 
              ], 
              "Resource": "arn:aws:s3:us-west-2:123456789012:accesspoint/DOC-EXAMPLE-
ACCESS-POINT/object/*" 
          } 
     ]
}
```
**a** Note

すべてのオブジェクトオペレーションが S3 アクセスポイントでサポートされているわけで はありません。詳細については、「[S3 オペレーションとアクセスポイントの互換性」](#page-692-0)を参照 してください。

<span id="page-920-0"></span>アクセスポイントオペレーション

アクセスポイントオペレーションは、accesspoint リソースタイプで動作する S3 API オペレー ションです。例: CreateAccessPoint、DeleteAccessPoint、GetAccessPointPolicy。ア クセスポイントオペレーションの S3 ポリシーアクションは、バケットポリシーやアクセスポイント ポリシーではなく、IAM アイデンティティベースのポリシーでのみ使用できます。アクセスポイン トオペレーションでは、Resource 要素を次の例の形式の accesspoint ARN にする必要がありま す。

"Resource": "arn:aws:s3:us-west-2:*123456789012*:accesspoint/*DOC-EXAMPLE-ACCESS-POINT*"

次の IAM アイデンティティベースのポリシーは、S3 アクセスポイント *DOC-EXAMPLE-ACCESS-POINT* で [GetAccessPointPolicy](https://docs.aws.amazon.com/AmazonS3/latest/API/API_control_GetAccessPointPolicy.html) API オペレーションを実行する s3:GetAccessPointPolicy アク セス許可を付与します。

```
{ 
     "Version": "2012-10-17", 
     "Statement": [ 
          { 
              "Sid": "Grant permission to retrieve the access point policy of access 
  point DOC-EXAMPLE-ACCESS-POINT", 
              "Effect": "Allow", 
              "Action": [ 
              "s3:GetAccessPointPolicy" 
              ], 
              "Resource": "arn:aws:s3:*:123456789012:access point/DOC-EXAMPLE-ACCESS-
POINT" 
          } 
     ]
}
```
アクセスポイントを使用してバケットオペレーションへのアクセスを制御する場合は、「[アクセスポ](#page-916-1) [イントポリシーでのバケットオペレーション](#page-916-1)」を参照してください。オブジェクトオペレーションへ のアクセスを制御するには、「[アクセスポイントポリシーでのオブジェクトオペレーション](#page-918-0)」を参照 してください。アクセスポイントポリシーの設定方法の詳細については、「[アクセスポイントを使用](#page-668-0) [するための IAM ポリシーの設定」](#page-668-0)を参照してください。

<span id="page-920-1"></span>Object Lambda アクセスポイントオペレーション

Object Lambda アクセスポイントオペレーションのポリシーを設定する方法についての詳細は、 「[Object Lambda アクセスポイントの IAM ポリシーの設定」](#page-493-0)を参照してください。

<span id="page-921-0"></span>マルチリージョンアクセスポイントオペレーション

マルチリージョンアクセスポイントオペレーションのポリシーを設定する方法の詳細については、 「[マルチリージョンアクセスポイントポリシーの例](#page-722-0)」を参照してください。

<span id="page-921-1"></span>バッチジョブオペレーション

(バッチオペレーション) ジョブオペレーションは、ジョブリソースタイプで動作する S3 API オペ レーションです。例えば、DescribeJob と CreateJob です。ジョブオペレーションの S3 ポ リシーアクションは、バケットポリシーではなく、IAM アイデンティティベースのポリシーでの み使用できます。また、ジョブオペレーションでは、IAM アイデンティティベースのポリシーの Resource 要素を次の例の形式の job ARN にする必要があります。

```
"Resource": "arn:aws:s3:*:123456789012:job/*"
```
次の IAM アイデンティティベースのポリシーは、S3 バッチオペレーションジョブ *DOC-EXAMPLE-JOB* に対して [DescribeJob](https://docs.aws.amazon.com/AmazonS3/latest/API/API_DescribeJob.html) API オペレーションを実行する s3:DescribeJob アクセス許可を付与 します。

```
{ 
     "Version": "2012-10-17", 
     "Statement": [ 
         \mathcal{L} "Sid": "Allow describing the Batch operation job DOC-EXAMPLE-JOB", 
               "Effect": "Allow", 
               "Action": [ 
               "s3:DescribeJob" 
              ], 
               "Resource": "arn:aws:s3:*:123456789012:job/DOC-EXAMPLE-JOB" 
          } 
     ]
}
```
<span id="page-921-2"></span>S3 Storage Lens 設定オペレーション

S3 Storage Lens 設定オペレーションの設定方法の詳細については、「[Amazon S3 ストレージレン](#page-2051-0) [ズアクセス許可](#page-2051-0)」を参照してください。

<span id="page-921-3"></span>アカウントオペレーション

アカウントオペレーションは、アカウントレベルで実行される S3 API オペレーションです。例え ば、GetPublicAccessBlock (アカウント用) です。アカウントは、Amazon S3 で定義されるリ ソースタイプではありません。アカウントオペレーションの S3 ポリシーアクションは、バケットポ リシーではなく、IAM アイデンティティベースのポリシーでのみ使用できます。また、アカウント オペレーションでは、IAM アイデンティティベースのポリシーの Resource 要素が "\*" である必要 があります。

次の IAM アイデンティティベースのポリシーは、アカウントレベルの [GetPublicAccessBlock](https://docs.aws.amazon.com/AmazonS3/latest/API/API_control_GetPublicAccessBlock.html) API オペレーションを実行し、アカウントレベルのパブリックアクセスブロック設定を取得する s3:GetAccountPublicAccessBlock アクセス許可を付与します。

```
{ 
    "Version":"2012-10-17", 
    "Statement":[ 
       \mathcal{L} "Sid":"Allow retrieving the account-level Public Access Block settings", 
            "Effect":"Allow", 
            "Action":[ 
                "s3:GetAccountPublicAccessBlock" 
            ], 
            "Resource":[ 
\mathbf{u} \star \mathbf{u}\mathbf{I} } 
     \mathbf{I}}
```
<span id="page-922-0"></span>Amazon S3 の条件キー

アクセスポリシー言語では、アクセス許可を付与するときの条件を指定することができます。ポリ シーが有効なときの条件を指定するには、オプションの Condition エレメントまたは Condition ブロックを使用して、ポリシーが有効になるときの条件を指定します。Amazon S3 のアクセスポリ シーの条件は、事前定義済みの AWS 全体のキーと Amazon S3 固有のキーを使用して指定できま す。

Condition エレメントに、ブール演算子 (等しい、未満など) を使用する演算式を構築し、リクエス トの値に対する条件を適合させます。例えば、オブジェクトをアップロードするアクセス許可を付 与する場合、バケット所有者は以下のように StringEquals 条件を追加して、オブジェクトをパブ リックに読み取り可能にするよう要求することができます。

"Version": "2012-10-17",

{

```
 "Statement": [ 
    \{ "Sid": "statement1", 
        "Effect": "Allow", 
        "Action": "s3:PutObject", 
        "Resource": [ 
          "arn:aws:s3:::awsexamplebucket1/*" 
        ], 
        "Condition": { 
          "StringEquals": { 
             "s3:x-amz-acl": "public-read" 
          } 
        } 
     } 
   ]
}
```
この例で、Condition ブロックは指定されたキーと値のペア "s3:x-amz-acl":["publicread"] に適用される StringEquals 条件を指定します。条件の表現に使用できる、事前に定義さ れた一連のキーがあります。この例では、s3:x-amz-acl 条件キーを使用しています。この条件で は、public-read の値が指定された x-amz-acl ヘッダーをすべての PUT Object リクエストに含 めることがユーザーに求められます。

トピック

- [AWS 全体の条件キー](#page-923-0)
- [Amazon S3 固有の条件キー](#page-925-0)
- [Amazon S3 条件キーの例](#page-926-0)

<span id="page-923-0"></span>AWS 全体の条件キー

AWS には、ポリシーをサポートするすべての AWS のサービスでサポートされる、一連の一般的 なキーが用意されています。これらのキーは AWS 全体のキーと呼ばれ、プレフィックス aws: を 使用します。AWS 全体の条件キーの一覧については、[IAM ユーザーガイドAWSの条](https://docs.aws.amazon.com/IAM/latest/UserGuide/reference_policies_condition-keys.html)件に利用可能 な のキー を参照してください。Amazon S3 では、AWS 全体の条件キーを使用できます。次のバ ケットポリシー例では、リクエストが特定の範囲の IP アドレス (192.0.2.0.\*、ただし 192.0.2.188 を除く) から発信された場合、認証されたユーザーに s3:GetObject アクションを使用するアク セス許可を付与します。条件ブロックの IpAddress と NotIpAddress は条件であり、それぞ れの条件では評価されるキーと値のペアが指定されています。この例の両方のキーと値のペアで は、aws:SourceIp AWS 全体のキーを使用しています。

#### **a** Note

条件で指定されている IPAddress と NotIpAddress のキー値は、RFC 4632 の CIDR 表 記を使用していることに注意してください。詳細については、[http://www.rfc−editor.org/rfc/](http://www.rfc-editor.org/rfc/rfc4632.txt) [rfc4632.txt](http://www.rfc-editor.org/rfc/rfc4632.txt) を参照してください。

```
{ 
     "Version": "2012-10-17", 
     "Id": "S3PolicyId1", 
     "Statement": [ 
          { 
              "Sid": "statement1", 
              "Effect": "Allow", 
              "Principal": "*", 
              "Action":"s3:GetObject", 
              "Resource": "arn:aws:s3:::awsexamplebucket1/*", 
              "Condition" : { 
                   "IpAddress" : { 
                       "aws:SourceIp": "192.0.2.0/24" 
                   }, 
                   "NotIpAddress" : { 
                       "aws:SourceIp": "192.0.2.188/32" 
 } 
              } 
         } 
    \mathbf{I}}
```
Amazon S3 のポリシーでは、他の AWS 全体の条件キーを使用することもできます。例えば、VPC エンドポイントのバケットポリシーで aws:SourceVpce 条件キーや aws:SourceVpc 条件キーを 指定できます。具体的な例については、「[バケットポリシーを使用した VPC エンドポイントからの](#page-945-0) [アクセスコントロール](#page-945-0)」を参照してください。

**a** Note

一部の AWS グローバル条件キーでは、特定のリソースタイプのみがサポートされます。そ のため、使用するグローバル条件キーとリソースタイプを Amazon S3 がサポートしている かどうか、または代わりに Amazon S3 固有の条件キーを使用する必要があるかどうかを確 認してください。Amazon S3 に対してサポートされているリソースタイプと条件キーの完全 なリストについては、サービス認証リファレンスの「[Amazon S3 のアクション、リソース、](https://docs.aws.amazon.com/service-authorization/latest/reference/list_amazons3.html) [および条件キー](https://docs.aws.amazon.com/service-authorization/latest/reference/list_amazons3.html)」を参照してください。

<span id="page-925-0"></span>Amazon S3 固有の条件キー

Amazon S3 の条件キーは、Amazon S3 に固有のアクションで使用できます。それぞれの条件 キーは、その条件を設定できる API でサポートされている同じ名前のリクエストヘッダーに対応 します。Amazon S3 固有の条件キーでは、同じ名前のリクエストヘッダーの動作が指定されま す。Amazon S3 固有の条件キーの完全なリストについては、「サービス認証リファレンス」の 「[Amazon S3 のアクション、リソース、および条件キー](https://docs.aws.amazon.com/service-authorization/latest/reference/list_amazons3.html)」を参照してください。

例えば、s3:x-amz-acl アクセス許可に対して条件付きのアクセス許可を付与する条件キー s3:PutObject

は、PUT Object API でサポートされている x-amz-acl リクエストヘッダーの動作を定義します。 また、アクセス許可 s3:VersionId に対して条件付きのアクセス許可を付与する条件キー s3:GetObjectVersion

は、GET Object リクエストで設定する versionId クエリパラメータの動作を定義します。

以下のバケットポリシーは、オブジェクトをパブリックに読み取り可能にする x-amz-acl ヘッダー がリクエストに含まれている場合に、2 つの AWS アカウントに s3:PutObject の許可を付与し ます。Condition ブロックでは、StringEquals 条件を使用し、キーと値のペアとして "s3:xamz-acl":["public-read" を評価に使用できます。このキーと値のペアで、s3:x-amz-acl は、「s3:」というプレフィックスが示すとおり Amazon S3 固有のキーです。

```
{ 
     "Version":"2012-10-17", 
     "Statement": [ 
          { 
           "Sid":"AddCannedAcl", 
               "Effect":"Allow", 
           "Principal": { 
                   "AWS": [ 
                   "arn:aws:iam::Account1-ID:root", 
     "arn:aws:iam::Account2-ID:root" 
    \mathbf{I} }, 
           "Action":"s3:PutObject", 
               "Resource": ["arn:aws:s3:::awsexamplebucket1/*"], 
               "Condition": { 
                   "StringEquals": {
```
 "s3:x-amz-acl":["public-read"] } } } ] }

#### **A** Important

すべての条件が、すべてのアクションに対して意味を成すわけではありません。例え ば、Amazon S3 の s3:CreateBucket のアクセス許可を付与するポリシーに条件とし て s3:LocationConstraint を含めることは理にかなっています。ただし、この条件 を s3:GetObject のアクセス許可を付与するポリシーに含めることは意味がありませ ん。Amazon S3 では、このような Amazon S3 固有の条件を含むセマンティックエラーをテ ストすることができます。ただし、IAM ユーザーまたはロールのポリシーを作成し、意味的 に無効な Amazon S3 条件を含めても、IAM は Amazon S3 条件を検証できないため、エラー は報告されません。

<span id="page-926-0"></span>Amazon S3 条件キーの例

アクセスポリシー言語を使用して、アクセス許可を付与するときに条件を指定できます。オプション の Condition エレメント、または Condition ブロックを使用して、ポリシーが有効になるときの 条件を指定できます。

オブジェクトおよびバケットオペレーションに Amazon S3 条件キーを使用するポリシーについて は、次の例を参照してください。条件キーの詳細については、[Amazon S3 の条件キー](#page-922-0) を参照して ください。Amazon S3 アクションの完全なリストとポリシーで指定できるリソースについては、 「サービス認証リファレンス」の「[Amazon S3 のアクション、リソース、および条件キー](https://docs.aws.amazon.com/service-authorization/latest/reference/list_amazons3.html)」を参照 してください。

例 — オブジェクトオペレーションで使用できる Amazon S3 の条件キー

このセクションでは、オブジェクトオペレーションに Amazon S3 固有の条件キーを使用する方法 の例を示します。Amazon S3 アクションの完全なリストとポリシーで指定できるリソースについて は、「サービス認証リファレンス」の「[Amazon S3 のアクション、リソース、および条件キー](https://docs.aws.amazon.com/service-authorization/latest/reference/list_amazons3.html)」を 参照してください。

ここでは、[PutObject](https://docs.aws.amazon.com/AmazonS3/latest/API/RESTObjectPUT.html) オペレーションで条件キーを使用するポリシーの例をいくつか示しま す。PutObject オペレーションでは、アクセスコントロールリスト (ACL) に固有のヘッダーを使用し て、ACL に基づいてアクセス許可を付与することができます。バケット所有者は、これらのキーを 使用して条件を設定し、ユーザーがオブジェクトをアップロードする場合に特定のアクセス許可を要 求することができます。また、PutObjectAcl オペレーションを使用して ACL に基づいてアクセス許 可を付与することもできます。詳細については、[Amazon S3 Amazon Simple Storage Service API リ](https://docs.aws.amazon.com/AmazonS3/latest/API/API_PutObjectAcl.html) [ファレンス](https://docs.aws.amazon.com/AmazonS3/latest/API/API_PutObjectAcl.html)の PutObjectAcl を参照してください。ACL の詳細については、[アクセスコントロールリ](#page-1143-0) [スト \(ACL\) の概要](#page-1143-0) を参照してください。

トピック

- [例 1: バケット所有者にフルコントロールを与えることを条件として s3:PutObject のアクセス許可](#page-927-0) [を付与する](#page-927-0)
- [例 2: サーバー側の暗号化を使用してオブジェクトを保存するよう要求する s3:PutObject のアクセ](#page-930-0) [ス許可を付与する](#page-930-0)
- [例 3: 制限されているコピー元からオブジェクトをコピーする s3:PutObject のアクセス許可を付与](#page-931-0) [する](#page-931-0)
- [例 4: オブジェクトの特定のバージョンに対するアクセス許可を付与する](#page-933-0)
- [例 5: オブジェクトのアップロードを特定のストレージクラスのオブジェクトに制限する](#page-934-0)
- [例 6: オブジェクトタグに基づくアクセス許可の付与](#page-935-0)
- [例 7: バケット所有者の AWS アカウント ID によるアクセスの制限](#page-935-1)
- [例 8: 最小の TLS バージョンの要求](#page-935-2)

<span id="page-927-0"></span>例 1: バケット所有者にフルコントロールを与えることを条件として s3:PutObject のアクセス許可を 付与する

[PutObject](https://docs.aws.amazon.com/AmazonS3/latest/API/RESTObjectPUT.html) オペレーションでは、アクセスコントロールリスト (ACL) に固有のヘッダーを使用し て、ACL に基づいてアクセス許可を付与することができます。バケット所有者は、これらのキーを 使用して条件を設定し、ユーザーがオブジェクトをアップロードする場合に特定のアクセス許可を要 求することができます。

例えば、アカウント A がバケット所有者であり、アカウント管理者がアカウント B のユーザー Akua に対して、オブジェクトをアップロードするアクセス許可を付与するとします。デフォルト では、Akua がアップロードするオブジェクトはアカウント B に所有されるため、アカウント A に はそれらのオブジェクトに対するアクセス許可は付与されません。ただし、バケット所有者は請求 書を支払うために、Akua がアップロードするオブジェクトに対する完全なアクセス許可を必要と しています。この対処方法として、アカウント A の管理者は、明示的に完全なアクセス許可を付与 するか、既定 ACL を使用する ACL 固有のヘッダーをリクエストに含むことを条件として、Akua に s3:PutObject のアクセス許可を付与できます。詳細については、[Put Object](https://docs.aws.amazon.com/AmazonS3/latest/API/RESTObjectPUT.html) を参照してくださ い。

x−amz−full−control ヘッダーを必須にする

リクエストで、バケット所有者へのフルコントロールのアクセス許可が含まれる x-amz-fullcontrol ヘッダーを要求できます。以下のバケットポリシーは、s3:PutObject 条件キーを使用し て、リクエストに s3:x-amz-grant-full-control ヘッダーを含めることを条件とする x-amzfull-control のアクセス許可をユーザー Akua に付与します。

```
{ 
   "Version": "2012-10-17", 
   "Statement": [ 
    \{ "Sid": "statement1", 
        "Effect": "Allow", 
        "Principal": { 
          "AWS": "arn:aws:iam::AccountB-ID:user/Akua" 
       }, 
        "Action": "s3:PutObject", 
        "Resource": "arn:aws:s3:::awsexamplebucket1/*", 
        "Condition": { 
          "StringEquals": { 
            "s3:x-amz-grant-full-control": "id=AccountA-CanonicalUserID" 
          } 
       } 
     } 
   ]
}
```
**a** Note

この例では、クロスアカウントのアクセス許可を付与しています。ただし、許可を付与され る Akua がバケットを所有している AWS アカウントに属している場合、この条件付き許可 は不要になります。これは、ユーザーがアップロードするオブジェクトは Akua が属する親 アカウントによって所有されるためです。

明示的な拒否を追加する

前述のバケットポリシーでは、アカウント B のユーザー Akua に条件付きのアクセス許可が付与 されます。ただし、このポリシーが有効であっても、Akua が他のポリシーに従って、条件なしで 同じアクセス許可を取得する場合があります。例えば、Akua が属するグループに、条件なしで s3:PutObject のアクセス許可が付与される場合があります。このようなアクセス許可の抜け穴を 避けるには、明示的な拒否を追加して、より厳格なアクセスポリシーを記述する必要があります。 次の例では、バケット所有者に完全なアクセス許可を付与するヘッダーをリクエストに含めない場 合、Akua に対してアップロードのアクセス許可を明示的に拒否します。明示的な拒否は、付与され ている他のアクセス許可に常に優先されます。以下は、明示的な拒否が追加された、改訂済みアクセ スポリシーの例です。

```
{ 
     "Version": "2012-10-17", 
     "Statement": [ 
         { 
              "Sid": "statement1", 
              "Effect": "Allow", 
              "Principal": { 
                  "AWS": "arn:aws:iam::AccountB-ID:user/AccountBadmin" 
             }, 
              "Action": "s3:PutObject", 
              "Resource": "arn:aws:s3:::awsexamplebucket1/*", 
              "Condition": { 
                  "StringEquals": { 
                      "s3:x-amz-grant-full-control": "id=AccountA-CanonicalUserID" 
 } 
             } 
         }, 
         { 
             "Sid": "statement2", 
              "Effect": "Deny", 
              "Principal": { 
                  "AWS": "arn:aws:iam::AccountB-ID:user/AccountBadmin" 
             }, 
              "Action": "s3:PutObject", 
              "Resource": "arn:aws:s3:::awsexamplebucket1/*", 
              "Condition": { 
                  "StringNotEquals": { 
                      "s3:x-amz-grant-full-control": "id=AccountA-CanonicalUserID" 
 } 
             } 
         } 
     ]
```
}

AWS CLI でポリシーをテストする

2 つの AWS アカウントがある場合は、AWS Command Line Interface (AWS CLI) を使用してポリ シーをテストできます。ポリシーをアタッチしたら、Akua の認証情報を使用し、次の AWS CLI put-object コマンドを実行してアクセス許可をテストします。Akua の認証情報は、--profile パラメータを追加して指定します。バケット所有者にフルコントロールのアクセス許可を付与するに は、--grant-full-control パラメータを追加します。AWS CLI のセットアップおよび使用の詳 細については、[AWS CLI を使用した Amazon S3 での開発](#page-2361-0) を参照してください。

aws s3api put-object --bucket *examplebucket* --key HappyFace.jpg --body c:\HappyFace.jpg --grant-full-control id="*AccountA-CanonicalUserID*" --profile AccountBUserProfile

x−amz−acl ヘッダーを必須にする

バケット所有者にフルコントロールのアクセス許可を付与する既定 ACL が指定された x-amz-acl ヘッダーを要求できます。リクエストに x-amz-acl ヘッダーを含めることを義務付けるには、以下 の例のように Condition ブロックのキーと値のペアを置き換え、s3:x-amz-acl 条件キーを指定 します。

```
"Condition": { 
     "StringEquals": { 
          "s3:x-amz-acl": "bucket-owner-full-control" 
     }
}
```
AWS CLI を使用してアクセス許可をテストするには、--acl パラメータを指定します。これによ り、AWS CLI は送信するリクエストに x-amz-acl ヘッダーを追加します。

aws s3api put-object --bucket *examplebucket* --key HappyFace.jpg --body c:\HappyFace.jpg --acl "bucket-owner-full-control" --profile AccountBadmin

<span id="page-930-0"></span>例 2: サーバー側の暗号化を使用してオブジェクトを保存するよう要求する s3:PutObject のアクセス 許可を付与する

アカウント A がバケット所有者であるとします。アカウント管理者がアカウント A のユーザーの Jane にオブジェクトをアップロードするアクセス許可を付与するとします。ただし、必ずサーバー 側の暗号化をリクエストすることを条件とします。これにより、Amazon S3 でオブジェクトが暗号 化されて保存されます。この場合、アカウント A の管理者は、以下のように s3:x-amz-serverside-encryption 条件キーを使用することができます。Condition ブロックのキーと値のペア は、s3:x-amz-server-side-encryption キーを指定します。

```
"Condition": { 
      "StringNotEquals": { 
          "s3:x-amz-server-side-encryption": "AES256" 
      }}
```
AWS CLI を使用してアクセス許可をテストする場合は、--server-side-encryption パラメー タを使用して、必須パラメータを追加する必要があります。

aws s3api put-object --bucket example1bucket --key HappyFace.jpg --body c: \HappyFace.jpg --server-side-encryption "AES256" --profile AccountBadmin

<span id="page-931-0"></span>例 3: 制限されているコピー元からオブジェクトをコピーする s3:PutObject のアクセス許可を付与す る

PUT Object のリクエストでは、ソースのオブジェクトを指定すると、コピーオペレーションを実行 できます ([「PUT Object − Copy」](https://docs.aws.amazon.com/AmazonS3/latest/API/RESTObjectCOPY.html)を参照)。バケット所有者は、これに対応して、ソースに制限が付 いているオブジェクトをコピーするためのアクセス許可をユーザーに付与できます。以下に例を示し ます。

- sourcebucket バケットからのみオブジェクトをコピーすることを許可します。
- ソースバケットのオブジェクトのコピーを許可し、キー名のプレフィックスが public/ で始まるオ ブジェクト (例: sourcebucket/public/\* など) のみを許可します。
- ソースバケットの特定のオブジェクト (例: sourcebucket/example.jpg など) のコピーのみを許可し ます。

次のバケットポリシーでは、ユーザー (Akua) に s3:PutObject のアクセス許可が付与されま す。Dave は、リクエストに s3:x-amz-copy-source ヘッダーを含め、ヘッダーの値でキー名の プレフィックスに /awsexamplebucket1/public/\* を指定している場合にのみ、オブジェクトを コピーすることができます。

```
{ 
     "Version": "2012-10-17", 
     "Statement": [ 
        \{
```

```
 "Sid": "cross-account permission to user in your own account", 
              "Effect": "Allow", 
              "Principal": { 
                  "AWS": "arn:aws:iam::123456789012:user/Akua" 
             }, 
              "Action": "s3:PutObject", 
              "Resource": "arn:aws:s3:::awsexamplebucket1/*" 
         }, 
         { 
              "Sid": "Deny your user permission to upload object if copy source is not /
bucket/folder", 
              "Effect": "Deny", 
              "Principal": { 
                  "AWS": "arn:aws:iam::123456789012:user/Akua" 
              }, 
              "Action": "s3:PutObject", 
              "Resource": "arn:aws:s3:::awsexamplebucket1/*", 
              "Condition": { 
                  "StringNotLike": { 
                       "s3:x-amz-copy-source": "awsexamplebucket1/public/*" 
 } 
             } 
         } 
    \mathbf{I}}
```
#### AWS CLI でポリシーをテストする

AWS CLI の copy-object コマンドを使用して、アクセス許可をテストできます。--copysource パラメータを追加してソースを指定します。キー名のプレフィックスは、ポリシーで許可さ れているプレフィックスと一致する必要があります。--profile パラメータを使用して、ユーザー Akua の認証情報を指定します。AWS CLI のセットアップの詳細については[、AWS CLI を使用した](#page-2361-0)  [Amazon S3 での開発](#page-2361-0) を参照してください。

aws s3api copy-object --bucket *awsexamplebucket1* --key HappyFace.jpg --copy-source *examplebucket*/public/PublicHappyFace1.jpg --profile AccountAAkua

特定のオブジェクトのみをコピーするアクセス許可を付与する

前述のポリシーでは、StringNotLike 条件を使用しています。特定のオブジェクトのみをコピー するアクセス許可を付与するには、条件を StringNotLike から StringNotEquals に変更し、次 のようにオブジェクトキーを正確に指定する必要があります。

```
"Condition": { 
        "StringNotEquals": { 
             "s3:x-amz-copy-source": "awsexamplebucket1/public/PublicHappyFace1.jpg" 
        }
}
```
<span id="page-933-0"></span>例 4: オブジェクトの特定のバージョンに対するアクセス許可を付与する

アカウント A が、バージョンを使用可能なバケットを所有しているとします。このバケットに は、HappyFace.jpg オブジェクトのバージョンが複数含まれています。アカウント管理者は、 ユーザー Akua にオブジェクトの特定のバージョンのみを取得できるアクセス許可を付与した いと考えています。この場合、アカウント管理者は、次に示すように、条件を付けて Akua に s3:GetObjectVersion のアクセス許可を付与できます。Condition ブロックのキーと値のペア は、s3:VersionId 条件キーを指定します。この場合、Akua がオブジェクトを取得するには、オ ブジェクトのバージョン ID を正確に知っている必要があります。

詳細については、[Amazon Simple Storage Service API リファレンスの](https://docs.aws.amazon.com/AmazonS3/latest/API/API_GetObject.html) GetObject を参照してくださ い。

```
{ 
     "Version": "2012-10-17", 
     "Statement": [ 
         { 
              "Sid": "statement1", 
              "Effect": "Allow", 
              "Principal": { 
                  "AWS": "arn:aws:iam::123456789012:user/Akua" 
              }, 
              "Action": "s3:GetObjectVersion", 
              "Resource": "arn:aws:s3:::examplebucketversionenabled/HappyFace.jpg" 
         }, 
         { 
              "Sid": "statement2", 
              "Effect": "Deny", 
              "Principal": { 
                  "AWS": "arn:aws:iam::123456789012:user/Akua" 
              }, 
              "Action": "s3:GetObjectVersion", 
              "Resource": "arn:aws:s3:::examplebucketversionenabled/HappyFace.jpg", 
              "Condition": { 
                  "StringNotEquals": { 
                       "s3:VersionId": "AaaHbAQitwiL_h47_44lRO2DDfLlBO5e"
```
 } } } ] }

AWS CLI でポリシーをテストする

このアクセス許可をテストするには、AWS CLI の get-object コマンドを実行するときに、特定 のオブジェクトバージョンを指定する --version-id パラメータを使用します。コマンドは、オブ ジェクトを取得し、OutputFile.jpg ファイルに保存します。

aws s3api get-object --bucket *examplebucketversionenabled* --key HappyFace.jpg OutputFile.jpg --version-id *AaaHbAQitwiL\_h47\_44lRO2DDfLlBO5e* --profile AccountAAkua

<span id="page-934-0"></span>例 5: オブジェクトのアップロードを特定のストレージクラスのオブジェクトに制限する

アカウント ID が 123456789012 のアカウント A がバケットを所有しているとします。アカウント管 理者は、アカウント A のユーザーである Akua に対して、STANDARD\_IA ストレージクラスに保存さ れているバケットにのみオブジェクトのアップロードを許可するとします。オブジェクトのアップ ロードを特定のストレージクラスに制限するために、アカウント A の管理者は、次のバケットポリ シーの例に示すように s3:x-amz-storage-class 条件キーを使用することができます。

```
{ 
   "Version": "2012-10-17", 
   "Statement": [ 
     { 
       "Sid": "statement1", 
       "Effect": "Allow", 
       "Principal": { 
          "AWS": "arn:aws:iam::123456789012:user/Akua" 
       }, 
       "Action": "s3:PutObject", 
       "Resource": "arn:aws:s3:::DOC-EXAMPLE-BUCKET1/*", 
       "Condition": { 
          "StringEquals": { 
            "s3:x-amz-storage-class": [ 
              "STANDARD_IA" 
 ] 
         } 
       } 
     }
```
# <span id="page-935-0"></span>例 6: オブジェクトタグに基づくアクセス許可の付与

Amazon S3 のオペレーションでオブジェクトのタグの条件キーを使用する方法の例については[、タ](#page-1642-0) [グ付けとアクセスコントロールポリシー](#page-1642-0) を参照してください。

<span id="page-935-1"></span>例 7: バケット所有者の AWS アカウント ID によるアクセスの制限

aws:ResourceAccount キーと s3:ResourceAccount キーのいずれかを使用して、特定の AWS アカウント ID が所有する Amazon S3 バケットへのユーザーまたはアプリケーションのアクセスを 制限する IAM または仮想プライベートクラウド (VPC) エンドポイントポリシーを記述できます。こ の条件キーを使用して、VPC 内のクライアントが、ユーザーが所有していないバケットにアクセス することを制限できます。

ただし、一部の AWS サービスは AWS マネージドバケットへのアクセスに依存しているこ とに注意してください。したがって、IAM ポリシーで aws:ResourceAccount キーまたは s3:ResourceAccount キーを使用することは、これらのリソースへのアクセスにも影響する可能 性があります。

詳細および例については、次のリソース を参照してください。

- [AWS アカウント ガイドの](https://docs.aws.amazon.com/vpc/latest/privatelink/vpc-endpoints-s3.html#vpc-endpoints-policies-s3)指定された AWS PrivateLink のバケットへのアクセスの制限
- Amazon ECR ガイドの [Amazon ECR が使用するバケットへのアクセスを制限する](https://docs.aws.amazon.com/AmazonECR/latest/userguide/vpc-endpoints.html#ecr-minimum-s3-perms)
- AWS Systems Manager ガイドの [AWS が管理する Amazon S3 バケットに必要なアクセスを](https://docs.aws.amazon.com/systems-manager/latest/userguide/ssm-agent-minimum-s3-permissions.html) [System Manager に提供する](https://docs.aws.amazon.com/systems-manager/latest/userguide/ssm-agent-minimum-s3-permissions.html)
- AWS ストレージブログの [Limit access to owned by specific AWS アカウント](https://aws.amazon.com/blogs/storage/limit-access-to-amazon-s3-buckets-owned-by-specific-aws-accounts/)

<span id="page-935-2"></span>例 8: 最小の TLS バージョンの要求

s3:TlsVersion 条件キーを使用して、単純な IAM、Virtual Private Cloud Endpoint (VPCE)、またはバ ケットポリシーを記述し、クライアントが使用する TLS バージョンに基づいて Amazon S3 バケッ トへのユーザーまたはアプリケーションのアクセスを制限できます。この条件キーを使用して、最小 の TLS バージョンを必要とするポリシーを記述できます。

Example

このバケットポリシーの例では、1.2 よりも低い TLS バージョン (1.1 や 1.0 など) のクライアントに よる PutObject リクエストを拒否します。
```
{ 
     "Version": "2012-10-17", 
     "Statement": [ 
          { 
              "Effect": "Deny", 
              "Principal": "*", 
              "Action": "s3:PutObject", 
              "Resource": [ 
                  "arn:aws:s3:::DOC-EXAMPLE-BUCKET1", 
                  "arn:aws:s3:::DOC-EXAMPLE-BUCKET1/*" 
              ], 
              "Condition": { 
                  "NumericLessThan": { 
                       "s3:TlsVersion": 1.2 
 } 
              } 
         } 
     ]
}
```
### Example

このバケットポリシー例では、1.1 よりも高い TLS バージョン (1.2、1.3 以上など) のクライアント による PutObject リクエストを許可します。

```
{ 
     "Version": "2012-10-17", 
     "Statement": [ 
         { 
              "Effect": "Allow", 
              "Principal": "*", 
              "Action": "s3:PutObject", 
              "Resource": [ 
                  "arn:aws:s3:::DOC-EXAMPLE-BUCKET1", 
                  "arn:aws:s3:::DOC-EXAMPLE-BUCKET1/*" 
             ], 
              "Condition": { 
                  "NumericGreaterThan": { 
                      "s3:TlsVersion": 1.1 
 }
```
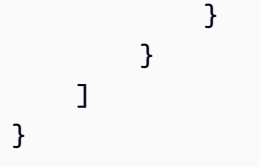

例 — バケットオペレーションで使用できる Amazon S3 の条件キー

このセクションでは、バケットオペレーションに Amazon S3 の固有の条件キーを使用するポリシー の例を示します。

トピック

- [例 1: 特定のリージョンでのみバケットを作成するアクセス許可の付与](#page-937-0)
- [例 2: 特定のプレフィックスを持つバケット内のオブジェクト一覧の取得](#page-939-0)
- [例 3: キーの最大数の設定](#page-942-0)

<span id="page-937-0"></span>例 1: 特定のリージョンでのみバケットを作成するアクセス許可の付与

例えば、AWS アカウント の管理者がユーザー (Akua) に南米 (サンパウロ) リージョンでのみ バケットを作成できる許可を付与するとします。アカウント管理者は、以下のように条件を指 定して、s3:CreateBucket のアクセス許可を付与する次のユーザーポリシーをアタッチしま す。Condition ブロックのキーと値のペアは、s3:LocationConstraint キーと、その値として sa-east-1 リージョンを指定します。

**a** Note

この例では、バケット所有者はユーザーの 1 人にアクセス許可を付与するため、バケット ポリシーまたはユーザーポリシーのどちらでも使用することができます。この例では、ユー ザーポリシーを使用します。

Amazon S3 リージョンのリストについては、AWS 全般のリファレンス の[「リージョンとエンドポ](https://docs.aws.amazon.com/general/latest/gr/s3.html) [イント](https://docs.aws.amazon.com/general/latest/gr/s3.html)」を参照してください。

```
{ 
    "Version":"2012-10-17", 
    "Statement":[ 
        { 
            "Sid":"statement1",
```

```
 "Effect":"Allow", 
          "Action": "s3:CreateBucket", 
          "Resource": "arn:aws:s3:::*", 
          "Condition": { 
               "StringLike": { 
                   "s3:LocationConstraint": "sa-east-1" 
 } 
          } 
        } 
     ]
}
```
明示的な拒否を追加する

上記のポリシーは、ユーザーが sa-east-1 以外のリージョンでバケットを作成することを制限しま す。ただし、他の一部のポリシーで、このユーザーに別のリージョンでバケットを作成するアクセ ス許可を付与する場合があります。例えば、ユーザーがグループに属している場合、グループのアク セス許可内にいるすべてのユーザーが別のリージョンでバケットを作成できるように、ポリシーがア タッチされている場合があります。ユーザーに別のリージョンでバケットを作成するアクセス許可が 付与されないように、上記のポリシーに明示的な拒否のステートメントを追加します。

Deny ステートメントは、StringNotLike 条件を使用します。つまり、場所の制約が sa-east-1 でない場合、バケットの作成リクエストは拒否されます。明示的な拒否を使用すれば、どのようなア クセス権限が付与されている場合でも、ユーザーは別のリージョンでバケットを作成できなくなりま す。以下のポリシーには、明示的な拒否ステートメントが含まれています。

```
{ 
    "Version":"2012-10-17", 
    "Statement":[ 
      \{ "Sid":"statement1", 
           "Effect":"Allow", 
           "Action": "s3:CreateBucket", 
           "Resource": "arn:aws:s3:::*", 
           "Condition": { 
               "StringLike": { 
                   "s3:LocationConstraint": "sa-east-1" 
 } 
          } 
        }, 
       { 
           "Sid":"statement2",
```

```
 "Effect":"Deny", 
          "Action": "s3:CreateBucket", 
          "Resource": "arn:aws:s3:::*", 
          "Condition": { 
               "StringNotLike": { 
                   "s3:LocationConstraint": "sa-east-1" 
 } 
          } 
        } 
     ]
}
```
AWS CLI でポリシーをテストする

このポリシーは、次の create-bucket AWS CLI コマンドを使用してテストできます。この例で は、bucketconfig.txt ファイルを使用して場所の制約を指定しています。Windows のファイル パスに注意してください。必要に応じて、バケットの名前とパスを更新します。--profile パラ メータを使用して、ユーザーの認証情報を指定する必要があります。AWS CLI のセットアップおよ び使用の詳細については、[AWS CLI を使用した Amazon S3 での開発](#page-2361-0) を参照してください。

aws s3api create-bucket --bucket *examplebucket* --profile AccountAAkua --create-bucketconfiguration file://c:/Users/someUser/bucketconfig.txt

bucketconfig.txt ファイルは、次のように設定を指定します。

{"LocationConstraint": "sa-east-1"}

# <span id="page-939-0"></span>例 2: 特定のプレフィックスを持つバケット内のオブジェクト一覧の取得

s3:prefix 条件キーを使用して[、GET Bucket \(ListObjects\)](https://docs.aws.amazon.com/AmazonS3/latest/API/API_ListObjects.html) API の応答を、特定のプレフィックス を持つキー名に制限できます。バケット所有者であれば、バケット内の特定のプレフィックスの内 容に限り、コンテンツを表示することをユーザーに許可できます。この条件キーは、バケットのオブ ジェクトがキー名プレフィックスによって整理されている場合に便利です。Amazon S3 コンソール では、キー名のプレフィックスを使用して、フォルダの概念を示します。フォルダの概念をサポート しているはコンソールのみです。Amazon S3 API では、バケットとオブジェクトのみがサポートさ れています。プレフィックスと区切り文字を使用してアクセス許可をフィルタリングする方法の詳細 については、[ユーザーポリシーを使用したバケットへのアクセスの制御](#page-978-0) を参照してください。

例えば、キー名が public/object1.jpg および public/object2.jpg である 2 つのオブジェク トがある場合、コンソールには public フォルダ以下のオブジェクトが表示されます。Amazon S3

APIでは、これらはプレフィックスを持つオブジェクトとして扱われ、フォルダ内のオブジェクトと しては扱われません。ただし、Amazon S3 API でこのようなプレフィックスを使用してオブジェク トのキーを管理している場合は、s3:ListBucket のアクセス許可の条件に s3:prefix を付けて 付与することで、この特定のプレフィックスの付いたキー名の一覧を取得することができます。

この例では、バケット所有者とユーザーが属する親アカウントは同一です。したがって、バケット 所有者はバケットポリシーまたはユーザーポリシーのどちらでも使用することができます。GET Bucket (ListObjects) API で使用できるその他の条件キーの詳細については[、ListObjects](https://docs.aws.amazon.com/AmazonS3/latest/API/API_ListObjects.html) を参照して ください。

ユーザーポリシー

以下のユーザーポリシーは、ユーザーがリクエストで s3:ListBucket およびその値に [を指定する](https://docs.aws.amazon.com/AmazonS3/latest/API/RESTBucketGET.html) [ことを条件として、](https://docs.aws.amazon.com/AmazonS3/latest/API/RESTBucketGET.html) のアクセス許可 (prefixバケットの GET (ListObjects)projects を参照) を付 与します。

```
{ 
    "Version":"2012-10-17", 
    "Statement":[ 
       { 
           "Sid":"statement1", 
           "Effect":"Allow", 
           "Action": "s3:ListBucket", 
           "Resource":"arn:aws:s3:::awsexamplebucket1", 
           "Condition" : { 
               "StringEquals" : { 
                    "s3:prefix": "projects" 
               } 
 } 
        }, 
       { 
           "Sid":"statement2", 
           "Effect":"Deny", 
           "Action": "s3:ListBucket", 
           "Resource": "arn:aws:s3:::awsexamplebucket1", 
           "Condition" : { 
               "StringNotEquals" : { 
                    "s3:prefix": "projects" 
 } 
           } 
         } 
    \mathbf 1
```
}

この条件では、ユーザーの取得できるリストが projects プレフィックスの付いているオブジェク トキーに限定されます。明示的な拒否を追加すると、ユーザーに付与されている他のアクセス許可に 関係なしに、他のプレフィックスが付いたキーのリストを求めるユーザーのリクエストは拒否されま す。例えば、以前のユーザーポリシーの更新やバケットポリシーにより、オブジェクトキーのリスト を表示するアクセス許可がユーザーに制限なく付与される場合があります。明示的な拒否が常に優先 されるため、プレフィックスが projects 以外のキーの表示を求めるユーザーのリクエストは拒否 されます。

バケットポリシー

上記のユーザーポリシーに Principal エレメントを追加して、ユーザーを指定する場合は、次のよ うにバケットポリシーを使用できます。

```
{ 
    "Version":"2012-10-17", 
    "Statement":[ 
      \{ "Sid":"statement1", 
           "Effect":"Allow", 
           "Principal": { 
              "AWS": "arn:aws:iam::123456789012:user/bucket-owner" 
          }, 
           "Action": "s3:ListBucket", 
           "Resource": "arn:aws:s3:::awsexamplebucket1", 
           "Condition" : { 
               "StringEquals" : { 
                   "s3:prefix": "projects" 
 } 
           } 
        }, 
      \{ "Sid":"statement2", 
           "Effect":"Deny", 
           "Principal": { 
              "AWS": "arn:aws:iam::123456789012:user/bucket-owner" 
           }, 
           "Action": "s3:ListBucket", 
           "Resource": "arn:aws:s3:::awsexamplebucket1", 
           "Condition" : { 
               "StringNotEquals" : {
```
 "s3:prefix": "projects" } } } ] }

AWS CLI でポリシーをテストする

このポリシーは、次の list-object AWS CLI コマンドを使用してテストできます。このコマン ドでは、--profile パラメータを使用してユーザーの認証情報を指定します。AWS CLI のセット アップおよび使用の詳細については、[AWS CLI を使用した Amazon S3 での開発](#page-2361-0) を参照してくださ い。

aws s3api list-objects --bucket *awsexamplebucket1* --prefix examplefolder --profile AccountAAkua

バケットがバージョニングに対応している場合、バケット内のオブジェクトのリストを表示するに は、s3:ListBucket のアクセス許可ではなく、前述のポリシーの s3:ListBucketVersions の アクセス許可を付与する必要があります。このアクセス許可は、s3:prefix 条件キーもサポートし ています。

### <span id="page-942-0"></span>例 3: キーの最大数の設定

s3:max-keys 条件キーを使用すると、リクエスタが[バケットの GET \(ListObjects\)](https://docs.aws.amazon.com/AmazonS3/latest/API/API_ListObjects.html) または [ListObjectVersions](https://docs.aws.amazon.com/AmazonS3/latest/API/API_ListObjectVersions.html) のリクエストで返すことができるキーの最大数を設定できます。デフォルトで は、API は最大 1,000 個のキーを返します。s3:max-keys で使用できる数値条件演算子の一覧とそ の例については、[IAM ユーザーガイドの](https://docs.aws.amazon.com/IAM/latest/UserGuide/reference_policies_elements_condition_operators.html#Conditions_Numeric)数値条件演算子 を参照してください。

# バケットポリシーの使用

バケットポリシーは、Amazon S3 バケットとその中のオブジェクトへのアクセス許可を付与できる リソースベースのポリシーです。バケット所有者のみが、ポリシーをバケットに関連付けることがで きます。バケットに添付された許可は、バケット所有者が所有するバケットのすべてのオブジェクト に適用されます。これらの許可は、他の AWS アカウント が所有するオブジェクトには適用されま せん。

S3 オブジェクト所有権は、Amazon S3 バケットレベルの設定で、バケットにアップロードされたオ ブジェクトの所有権を制御し、ACL を無効または有効にするのに使用できます。デフォルトでは、 オブジェクト所有権は[バケット所有者の強制] 設定に設定され、すべての ACL は無効になっていま

す。バケット所有者は、バケット内のすべてのオブジェクトを所有し、ポリシーのみを使用してオブ ジェクトへのアクセスを管理します。

バケットポリシーは、JSON ベースの IAM ポリシー言語を使用しています。バケットポリシーを 使用して、バケット内のオブジェクトに対する許可を追加または拒否できます。バケットポリシー は、ポリシーの要素に基づいて、リクエストを許可または拒否します。これらの要素には、リクエス タ、S3 アクション、リソース、およびリクエストの側面または条件 (リクエストの作成に使用され た IP アドレスなど) が含まれます。

例えば、次のことを実行するバケットポリシーを作成できます。

- S3 バケットにオブジェクトをアップロードするためのクロスアカウントアクセス許可を付与する クロスアカウントアクセス許可を付与する
- バケット所有者であるユーザーが、アップロードされたオブジェクトを完全に管理できるようにす る

詳細については、「[バケットポリシーの例](#page-949-0)」を参照してください。

このセクションのトピックでは、具体例と、S3 コンソールにバケットポリシーを追加する方法に ついて説明します。IAM ユーザーポリシーの詳細については、[IAM ユーザーポリシーとロールポリ](#page-978-1) [シーの使用](#page-978-1) を参照してください。バケットポリシー言語の詳細については、[「Amazon S3 のポリ](#page-906-0) [シーとアクセス許可](#page-906-0)」を参照してください。

トピック

- [Amazon S3 コンソールを使用したバケットポリシーの追加](#page-943-0)
- [バケットポリシーを使用した VPC エンドポイントからのアクセスコントロール](#page-945-0)
- [バケットポリシーの例](#page-949-0)

<span id="page-943-0"></span>Amazon S3 コンソールを使用したバケットポリシーの追加

[AWS Policy Generator](https://aws.amazon.com/blogs/aws/aws-policy-generator/) および Amazon S3 コンソールを使用して、新しいバケットポリシーを追加し たり、既存のバケットポリシーを編集したりできます。バケットポリシーはリソースベースの AWS Identity and Access Management (IAM) ポリシーです。バケットポリシーをバケットに追加して、バ ケットおよびバケット内のオブジェクトに対するアクセス許可を、他の AWS アカウントまたは IAM ユーザーに付与できます。オブジェクトのアクセス許可は、バケット所有者が作成したオブジェクト にのみ適用されます。バケットポリシーの詳細については、[アクセス管理の概要](#page-881-0) を参照してくださ い。

ポリシーを保存する前に、AWS Identity and Access Management Access Analyzer でセキュリティ 警告、エラー、一般的な警告、および提案を解決してください。IAM Access Analyzer は、IAM [ポリ](https://docs.aws.amazon.com/IAM/latest/UserGuide/reference_policies_grammar.html) [シーの文法](https://docs.aws.amazon.com/IAM/latest/UserGuide/reference_policies_grammar.html)および[ベストプラクティス](https://docs.aws.amazon.com/IAM/latest/UserGuide/best-practices.html) に対してポリシーチェックを行います。これらのチェックに より、機能的でセキュリティのベストプラクティスに準拠したポリシーを作成するのに、役立つ結果 と実行可能なレコメンデーションが示されます。IAM Access Analyzer を使用したポリシーの検証の 詳細については、「IAM ユーザーガイド」の「[IAM Access Analyzer のポリシーの検証](https://docs.aws.amazon.com/IAM/latest/UserGuide/access-analyzer-policy-validation.html)」を参照して ください。IAM Access Analyzer によって返される警告、エラー、および提案のリストを表示するに は、[IAM Access Analyzer ポリシーチェックリファレンスを](https://docs.aws.amazon.com/IAM/latest/UserGuide/access-analyzer-reference-policy-checks.html)参照してください。

ポリシーのエラーのトラブルシューティングに関するガイダンスについては、「[Amazon S3 でのア](#page-3370-0) [クセス拒否 \(403 Forbidden\) エラーのトラブルシューティング」](#page-3370-0)を参照してください。

バケットポリシーを作成または編集するには

- 1. AWS Management Console にサインインし、Amazon S3 コンソール ([https://](https://console.aws.amazon.com/s3/)  [console.aws.amazon.com/s3/](https://console.aws.amazon.com/s3/)) を開きます。
- 2. 左側のナビゲーションペインで、[バケット] を選択します。
- 3. [Buckets (バケット)] リストで、バケットポリシーを作成するバケットの名前、またはバケット ポリシーを編集するバケットの名前を選択します。
- 4. [アクセス許可] タブを選択します。
- 5. [バケットポリシー] で [編集] を選択します。[Edit bucket policy] (バケットポリシーを編集) ペー ジが表示されます。
- 6. [Edit bucket policy] (バケットポリシーを編集) ページで、次の操作を実行します。
	- 「Amazon S3 ユーザーガイド」でバケットポリシーの例を確認するには、[Policy examples] (ポリシーの例) を選択してください。
	- ポリシーを自動的に生成するか、Policy] (ポリシー) セクションで JSON を編集するに は、[Policy Generator] を選択します。

[Policy Generator] を選択すると、AWS Policy Generator が新しいウィンドウで開きます。

- a. [Select Type of Policy] (ポリシーの種類の選択) の [AWS Policy Generator] ページで、[S3 Bucket Policy] (S3 バケットポリシー)を選択します。
- b. 提供されたフィールドに情報を入力してステートメントを追加し、ステートメントの追加を 選択します。このステップを、追加するステートメントの数だけ繰り返します。ポリシース テートメントの詳細については、IAM ユーザーガイドの [IAM JSON ポリシーのエレメント](https://docs.aws.amazon.com/IAM/latest/UserGuide/reference_policies_elements.html) [のリファレンス](https://docs.aws.amazon.com/IAM/latest/UserGuide/reference_policies_elements.html)を参照してください。

### **a** Note

わかりやすいように、[バケットポリシーの編集] ページでは、現在のバケットの [バ ケット ARN] (Amazon リソースネーム) が [ポリシー] テキストフィールドの上に表 示されます。この ARN をコピーして、AWSポリシージェネレータのステートメン トで使用できます。

- c. ステートメントの追加が完了したら、ポリシーの生成を選択します。
- d. 生成されたポリシーテキストをコピーし、[閉じる] を選択すると、Amazon S3 コンソール のバケットポリシーの編集ページに戻ります。
- 7. [Policy] (ポリシー) ボックスで、既存のポリシーを編集するか、AWS Policy Generator からバ ケットポリシーを貼り付けます。ポリシーを保存する前に、セキュリティ警告、エラー、一般的 な警告、および提案を解決してください。

### **a** Note

バケットポリシーのサイズは 20 KB に制限されています。

- 8. (オプション) 新しいポリシーがリソースへのパブリックアクセスおよびクロスアカウントアクセ スにどのように影響するかをプレビューするには、[Preview external access] (外部アクセスをプ レビュー) を選択します。ポリシーを保存する前に、新しい IAM Access Analyzer の結果が導入 されているかどうかや、既存の結果を解決するかどうかを確認できます。アクティブなアナライ ザーが表示されない場合は、[Go to Access Analyzer] (Access Analyzer に移動) を選択し、[\[IAM](https://docs.aws.amazon.com/IAM/latest/UserGuide/access-analyzer-getting-started.html#access-analyzer-enabling) [Access Analyzer\]](https://docs.aws.amazon.com/IAM/latest/UserGuide/access-analyzer-getting-started.html#access-analyzer-enabling) でアカウントアナライザーを作成します。詳細については[、IAM ユーザーガイ](https://docs.aws.amazon.com/IAM/latest/UserGuide/access-analyzer-access-preview.html) [ド](https://docs.aws.amazon.com/IAM/latest/UserGuide/access-analyzer-access-preview.html)のアクセスのプレビューを参照してください。
- 9. [Save changes] (変更の保存) を選択すると、[Permissions] (アクセス許可) タブへ戻ります。

<span id="page-945-0"></span>バケットポリシーを使用した VPC エンドポイントからのアクセスコントロール

Amazon S3 のバケットポリシーを使用して、特定の Virtual Private Cloud (VPC) エンドポイントま たは特定の VPC からのバケットへのアクセスを管理できます。このセクションでは、VPC エンドポ イントからの Amazon S3 のバケットへのアクセスを管理するために使用できるバケットポリシーの 例を示します。VPC エンドポイントの設定方法については、[VPC ユーザーガイドの](https://docs.aws.amazon.com/vpc/latest/userguide/vpc-endpoints.html) VPC エンドポ イントを参照してください。

VPC を使用すると、定義した仮想ネットワーク内で AWS のリソースを起動できます。VPC エンド ポイントにより、インターネット、VPN 接続、NAT インスタンス、または AWS Direct Connect を 経由することなく、VPC と他の AWS のサービスをプライベートに接続できます。

Amazon S3 の VPC エンドポイントは、Amazon S3 への接続のみを許可する VPC 内の論理エン ティティです。VPC エンドポイントはリクエストを Amazon S3 にルーティングし、レスポンスを VPC にルーティングします。VPC エンドポイントはリクエストのルーティング方法のみを変更し ます。Amazon S3 のパブリックエンドポイントと DNS 名は、VPC エンドポイントでも使用できま す。Amazon S3 での VPC エンドポイントの使用の詳細については、[VPC ユーザーガイドの](https://docs.aws.amazon.com/vpc/latest/userguide/vpce-gateway.html)[ゲート](https://docs.aws.amazon.com/vpc/latest/userguide/vpc-endpoints-s3.html) [ウェイ VPC エンドポイント](https://docs.aws.amazon.com/vpc/latest/userguide/vpc-endpoints-s3.html)と Amazon S3 におけるエンドポイントを参照してください。

Amazon S3 の VPC エンドポイントは、Amazon S3 のデータへのアクセスを管理する 2 つの方法を 提供します。

- 特定の VPC エンドポイントを通じて許可されるリクエスト、ユーザー、またはグループを管理で きます。このタイプのアクセス管理については、[VPC ユーザーガイドの](https://docs.aws.amazon.com/vpc/latest/userguide/vpc-endpoints-access.html) VPC エンドポイントによ るサービスのアクセスコントロールを参照してください。
- Amazon S3 のバケットポリシーを使用して、バケットへのアクセスを許可する VPC または VPC エンドポイントを管理できます。この種類のバケットポリシーのアクセスコントロールの例につい ては、アクセス制限に関する次のトピックを参照してください。

トピック

- [特定の VPC エンドポイントへのアクセスの制限](#page-947-0)
- [特定の VPC へのアクセスの制限](#page-948-0)

#### **A** Important

このセクションで説明している VPC エンドポイントに Amazon S3 のバケットポリシーを適 用すると、バケットへのアクセスが意図せずにブロックされる場合があります。特に VPC エンドポイントからの接続に対するバケットのアクセスを制限することを目的としたバケッ トのアクセス許可により、バケットへのすべての接続がブロックされる場合があります。こ の問題を修正する方法については、[バケットポリシーの VPC または VPC エンドポイント ID](https://aws.amazon.com/premiumsupport/knowledge-center/s3-regain-access/)  [が間違っています。ポリシーを修正してバケットにアクセスできるようにするにはどうすれ](https://aws.amazon.com/premiumsupport/knowledge-center/s3-regain-access/) [ば良いですか?」](https://aws.amazon.com/premiumsupport/knowledge-center/s3-regain-access/)(AWS Support ナレッジセンター) を参照してください。

### <span id="page-947-0"></span>特定の VPC エンドポイントへのアクセスの制限

以下に、awsexamplebucket1 という特定のバケットに対するアクセスを ID が vpce-1a2b3c4d の VPC エンドポイントからのみに制限する Amazon S3 のバケットポリシーの例を示します。 指定されたエンドポイントを使用していない場合、ポリシーによりバケットへのすべてのアク セスが拒否されます。エンドポイントを指定するために、aws:SourceVpce 条件が使用されま す。aws:SourceVpce 条件では、VPC エンドポイントの ID のみが必要で、VPC エンドポイントの リソースの Amazon リソースネーム (ARN) は必要ありません。ポリシーで条件を使用する方法の詳 細については、[Amazon S3 条件キーの例](#page-926-0) を参照してください。

**A** Important

- 次のポリシーの例を使用する前に、VPC エンドポイントの ID をユースケースに応じた値 に置き換えてください。そうしないと、バケットにアクセスできません。
- このポリシーは、コンソールリクエストが指定の VPC エンドポイントを経由していない 場合、指定先のバケットへのコンソールアクセスを無効にします。

```
{ 
    "Version": "2012-10-17", 
    "Id": "Policy1415115909152", 
    "Statement": [ 
       { 
         "Sid": "Access-to-specific-VPCE-only", 
         "Principal": "*", 
         "Action": "s3:*", 
         "Effect": "Deny", 
         "Resource": ["arn:aws:s3:::awsexamplebucket1", 
                        "arn:aws:s3:::awsexamplebucket1/*"], 
         "Condition": { 
           "StringNotEquals": { 
              "aws:SourceVpce": "vpce-1a2b3c4d" 
           } 
         } 
      } 
   \mathbf{I}}
```
### <span id="page-948-0"></span>特定の VPC へのアクセスの制限

aws:SourceVpc 条件を使用して、特定の VPC へのアクセスを制限するバケットポリシーを作 成できます。これは、同じ VPC で複数の VPC エンドポイントを設定していて、すべてのエン ドポイントで Amazon S3 のバケットへのアクセスを管理したい場合に便利です。以下は、VPC vpc-111bbb22 の外側から awsexamplebucket1 およびそのオブジェクトへのアクセスを拒否す るポリシーの例です。指定された VPC を使用していない場合、ポリシーによりバケットへのすべて のアクセスが拒否されます。このステートメントはアクセスを許可しません。そのためには、別の Allow ステートメントを追加する必要があります。vpc-111bbb22 条件キーでは、VPC リソースへ の ARN は必要なく、VPC ID のみが必要です。

**A** Important

- 次のポリシーの例を使用する前に、VPC の ID をユースケースに応じた値に置き換えてく ださい。そうしないと、バケットにアクセスできません。
- このポリシーは、コンソールリクエストが指定の VPC を経由していない場合、指定先の バケットへのコンソールアクセスを無効にします。

```
{ 
    "Version": "2012-10-17", 
    "Id": "Policy1415115909153", 
    "Statement": [ 
      { 
         "Sid": "Access-to-specific-VPC-only", 
         "Principal": "*", 
         "Action": "s3:*", 
         "Effect": "Deny", 
         "Resource": ["arn:aws:s3:::awsexamplebucket1", 
                        "arn:aws:s3:::awsexamplebucket1/*"], 
         "Condition": { 
           "StringNotEquals": { 
             "aws:SourceVpc": "vpc-111bbb22" 
           } 
         } 
      } 
    ]
}
```
#### <span id="page-949-0"></span>バケットポリシーの例

Amazon S3 バケットポリシーを使用すると、バケット内のオブジェクトへのアクセスを保護して、 適切な権限を持つユーザーだけがアクセスできるようにすることができます。適切な権限を持たない 認証済みユーザーが Amazon S3 リソースにアクセスできないようにすることもできます。

このセクションでは、バケットポリシーの一般的なユースケース例を紹介します。これらのサンプル ポリシーは、*DOC-EXAMPLE-BUCKET* をリソース値として使用します。これらのポリシーをテスト するには、*user input placeholders* をお客様の情報 (バケット名など) と置き換えます。

オブジェクトのセットに対するアクセス許可を付与または拒否するために、Amazon リソースネーム (ARN) やその他の値でワイルドカード文字 (\*) を使用できます。例えば、共通[のプレフィックス](https://docs.aws.amazon.com/general/latest/gr/glos-chap.html#keyprefix)で始 まるか、.html などの特定の拡張子で終わるオブジェクトのグループへのアクセスをコントロール できます。

AWS Identity and Access Management (IAM) ポリシー言語については、「[Amazon S3 のポリシーと](#page-906-0) [アクセス許可](#page-906-0)」を参照してください。

#### **a** Note

Amazon S3 コンソールを使用して許可をテストするときには、コンソールに必要な s3:ListAllMyBuckets、s3:GetBucketLocation、s3:ListBucket を追加で付与する 必要があります。コンソールを使用してユーザーにアクセス許可を付与してテストする例の 解説については、「[ユーザーポリシーを使用したバケットへのアクセスの制御](#page-978-0)」を参照して ください。

バケットポリシーを作成するためのその他のリソース

- バケットポリシーの作成時に使用できる IAM ポリシーアクション、リソース、および条件キーの 完全なリストについては、「サービス認証リファレンス」の「[Amazon S3 のアクション、リソー](https://docs.aws.amazon.com/service-authorization/latest/reference/list_amazons3.html) [ス、および条件キー](https://docs.aws.amazon.com/service-authorization/latest/reference/list_amazons3.html)」を参照してください。
- S3 ポリシーの作成に関するガイダンスについては、「[Amazon S3 コンソールを使用したバケット](#page-943-0) [ポリシーの追加](#page-943-0)」を参照してください。
- ポリシーのエラーのトラブルシューティングを行うには、「[Amazon S3 でのアクセス拒否 \(403](#page-3370-0)  [Forbidden\) エラーのトラブルシューティング](#page-3370-0)」を参照してください。

トピック

- [匿名ユーザーへの読み取り専用アクセス許可の付与](#page-950-0)
- [暗号化が必要](#page-952-0)
- [定型の ACL を使ったバケットの管理](#page-954-0)
- [オブジェクトタグ付けによるオブジェクトアクセスの管理](#page-956-0)
- [グローバル条件キーによるオブジェクトアクセスの管理](#page-959-0)
- [特定の IP アドレスに基づくアクセス管理](#page-961-0)
- [HTTP または HTTPS リクエストに基づくアクセス管理](#page-963-0)
- [特定のフォルダへのユーザーアクセスの管理](#page-965-0)
- [アクセスログへのアクセス管理](#page-967-0)
- [Amazon CloudFront の OAI へのアクセス管理](#page-969-0)
- [Amazon S3 ストレージレンズへのアクセス管理](#page-970-0)
- [S3 インベントリ、S3 分析、および S3 インベントリレポートの権限管理](#page-971-0)
- [MFA が必要](#page-975-0)

<span id="page-950-0"></span>匿名ユーザーへの読み取り専用アクセス許可の付与

ポリシー設定を使用して、一般の匿名ユーザーにアクセス権を付与できます。これは、バケットを静 的ウェブサイトとして設定する場合に便利です。そのためには、バケットへのパブリックアクセスの ブロックを無効にする必要があります。これを行う方法と必要なポリシーの詳細については、「[ウェ](#page-2270-0) [ブサイトアクセスのアクセス許可の設定](#page-2270-0)」を参照してください。同じ目的でより制限の厳しいポリ シーを設定する方法については、「[Amazon S3 バケット内の一部のオブジェクトへのパブリック読](https://repost.aws/knowledge-center/read-access-objects-s3-bucket) [み取りアクセスを許可するにはどうすればよいですか?」](https://repost.aws/knowledge-center/read-access-objects-s3-bucket)を参照してください。

デフォルトでは、Amazon S3 はアカウントとバケットへのパブリックアクセスをブロックします。 バケットを使用して静的ウェブサイトをホストする場合は、以下のステップを使用して、パブリック アクセスブロック設定を編集できます。

**A** Warning

このステップを完了する前に「[Amazon S3 ストレージへのパブリックアクセスのブロック](#page-1196-0)」 を読んで、パブリックアクセスを許可することに伴うリスクを理解し、了承します。パブ リックアクセスブロック設定をオフにしてバケットをパブリックにすると、インターネット 上のだれでもバケットにアクセスできるようになります。バケットへのすべてのパブリック アクセスをブロックすることをお勧めします。

- 1. <https://console.aws.amazon.com/s3/> で Amazon S3 コンソールを開きます。
- 2. 静的ウェブサイトとして設定されたバケットの名前を選択します。
- 3. [Permissions (アクセス許可)] を選択します。
- 4. [Block public access (bucket settings) (ブロックパブリックアクセスの(バケット設定))] で [編集] を選択します。
- 5. [Block all public access (すべてのパブリックアクセスをブロックする)] をクリアし、[Save changes (変更の保存)] を選択します。

### **A** Warning

このステップを完了する前に、「[Amazon S3 ストレージへのパブリックアクセスのブ](#page-1196-0) [ロック](#page-1196-0)」を確認し、パブリックアクセスの許可に伴うリスクを理解したうえで了承して ください。パブリックアクセスブロック設定をオフにしてバケットをパブリックにする と、インターネット上のだれでもバケットにアクセスできるようになります。バケット へのすべてのパブリックアクセスをブロックすることをお勧めします。

### **Block public access (bucket settings)**

Public access is granted to buckets and objects through access control lists (ACLs), bucket policies, access point policies, or all. In order to ensure that public access to all your S3 buckets and objects is blocked, turn on Block all public access. These settings apply only to this bucket and its access points. AWS recommends that you turn on Block all public access, but before applying any of these settings, ensure that your applications will work correctly without public access. If you require some level of public access to your buckets or objects within, you can customize the individual settings below to suit your specific storage use cases. Learn more  $\boxtimes$ 

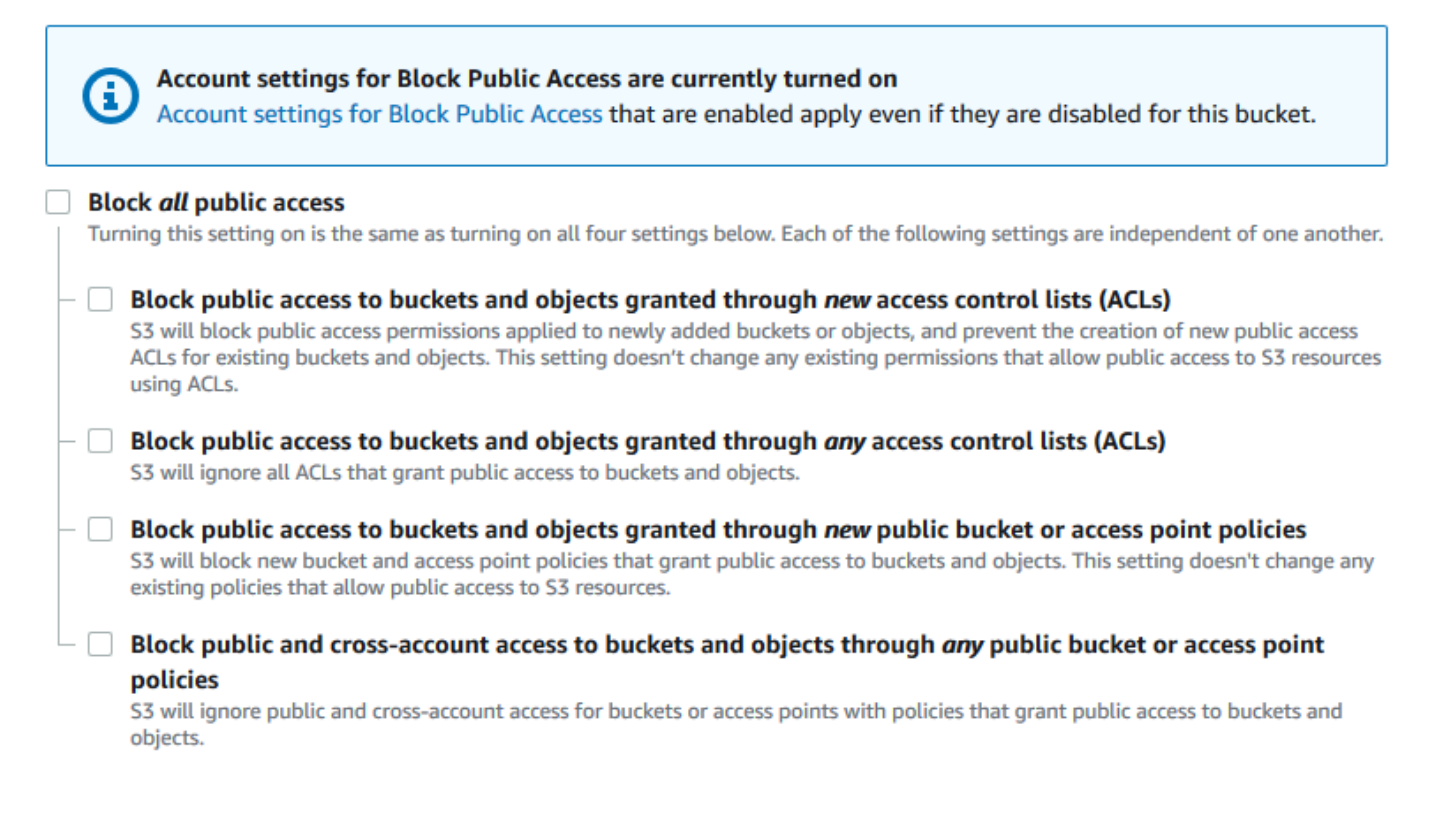

Amazon S3 は、バケットのパブリックアクセスブロック設定をオフにします。パブリックで静 的ウェブサイトを作成するには、バケットポリシーを追加する前に、アカウントの[ブロックパブ](https://docs.aws.amazon.com/AmazonS3/latest/user-guide/block-public-access-account.html) [リックアクセス設定を編集する](https://docs.aws.amazon.com/AmazonS3/latest/user-guide/block-public-access-account.html)必要があります。パブリックアクセスのブロックのアカウント設 定が現在有効になっている場合は、[Block public access (bucket settings) (パブリックアクセス のブロック (バケット設定))] の下にメモが表示されます。

<span id="page-952-0"></span>暗号化が必要

バケットに書き込まれるすべてのオブジェクトに SSE-KMS が必要

次のポリシー例では、バケットに書き込まれるすべてのオブジェクトを、AWS Key Management Service (AWS KMS) キーを使用したサーバー側の暗号化 (SSE-KMS) を使用して暗号化することを

# 要求しています。オブジェクトが SSE-KMS で暗号化されていない場合、リクエストは拒否されま す。

```
\{"Version": "2012-10-17",
"Id": "PutObjPolicy",
"Statement": [{ 
   "Sid": "DenyObjectsThatAreNotSSEKMS", 
   "Principal": "*", 
   "Effect": "Deny", 
   "Action": "s3:PutObject", 
   "Resource": "arn:aws:s3:::DOC-EXAMPLE-BUCKET/*", 
   "Condition": { 
     "Null": { 
       "s3:x-amz-server-side-encryption-aws-kms-key-id": "true" 
     } 
   }
}]
}
```
バケットに書き込まれるすべてのオブジェクトに特定の AWS KMS key を使用する SSE-KMS が必 要

次のポリシー例では、特定の KMS キー ID を使用して SSE-KMS で暗号化されていないオブジェク トはバケットに書き込まれません。オブジェクトがリクエストごとのヘッダーまたはバケットのデ フォルト暗号化を使用して SSE-KMS で暗号化されている場合でも、特定の KMS キーで暗号化され ていないオブジェクトはバケットに書き込めません。この例で使用している KMS キー ARN を必ず お客様の KMS キー ARN に置き換えてください。

```
{
"Version": "2012-10-17",
"Id": "PutObjPolicy",
"Statement": [{ 
   "Sid": "DenyObjectsThatAreNotSSEKMSWithSpecificKey", 
   "Principal": "*", 
   "Effect": "Deny", 
   "Action": "s3:PutObject", 
   "Resource": "arn:aws:s3:::DOC-EXAMPLE-BUCKET/*", 
   "Condition": { 
     "ArnNotEqualsIfExists": { 
       "s3:x-amz-server-side-encryption-aws-kms-key-id": "arn:aws:kms:us-
east-2:111122223333:key/01234567-89ab-cdef-0123-456789abcdef"
```
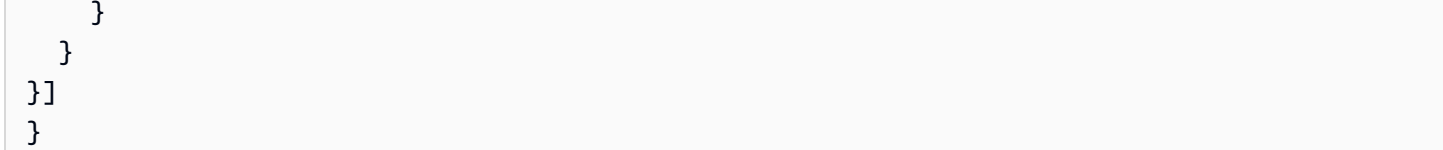

### <span id="page-954-0"></span>定型の ACL を使ったバケットの管理

オブジェクトをアップロードしたり、パブリックアクセス用のオブジェクト ACL を設定したりする 権限を複数のアカウントに付与する

次のポリシーの例では、s3:PutObject および s3:PutObjectAcl 許可を複数の AWS アカウン トに付与し、これらのオペレーションのリクエストに public-read という既定のアクセスコント ロールリスト (ACL) が含まれることを要求しています。詳細については、[Amazon S3 ポリシーアク](#page-914-0) [ション](#page-914-0)および[Amazon S3 条件キーの例](#page-926-0)を参照してください。

### **A** Warning

public-read という既定の ACL を使用すると、バケット内のオブジェクトを世界中の誰で も見ることができます。Amazon S3 のバケットへの匿名アクセスを許可したり、パブリック アクセスブロック設定を無効にしたりする場合は注意が必要です。匿名アクセスを付与する と、世界中のすべてのユーザーがバケットにアクセスできます。[静的なウェブサイトのホス](#page-2253-0) [ティング](#page-2253-0)などで特に必要な場合を除いて、Amazon S3 のバケットへの匿名アクセスは許可 しないことをお勧めします。静的ウェブサイトホスティングのパブリックアクセスをブロッ クする設定を有効にする場合は、「[チュートリアル: Amazon S3 での静的ウェブサイトの設](https://docs.aws.amazon.com/AmazonS3/latest/userguide/HostingWebsiteOnS3Setup.html) [定](https://docs.aws.amazon.com/AmazonS3/latest/userguide/HostingWebsiteOnS3Setup.html)」を参照してください。

```
{ 
     "Version": "2012-10-17", 
     "Statement": [ 
        \{ "Sid": "AddPublicReadCannedAcl", 
              "Effect": "Allow", 
              "Principal": { 
                  "AWS": [ 
                      "arn:aws:iam::111122223333:root", 
                      "arn:aws:iam::444455556666:root" 
 ] 
              }, 
              "Action": [
```

```
 "s3:PutObject", 
                                 "s3:PutObjectAcl" 
                         ], 
                         "Resource": "arn:aws:s3:::DOC-EXAMPLE-BUCKET/*", 
                         "Condition": { 
                                 "StringEquals": { 
                                         "s3:x-amz-acl": [ 
                                                  "public-read" 
\sim 100 \sim 100 \sim 100 \sim 100 \sim 100 \sim 100 \sim 100 \sim 100 \sim 100 \sim 100 \sim 100 \sim 100 \sim 100 \sim 100 \sim 100 \sim 100 \sim 100 \sim 100 \sim 100 \sim 100 \sim 100 \sim 100 \sim 100 \sim 100 \sim 
 } 
 } 
                 } 
        \mathbf{I}}
```
バケット所有者はフルコントロール権限を持ちながら、オブジェクトをアップロードするためのクロ スアカウントアクセス許可を付与する

以下の例は、アップロードされたオブジェクトを完全に制御しながら、別の AWS アカウント がバ ケットにオブジェクトをアップロードできるようにする方法を示しています。このポリシーでは、特 定の AWS アカウント (*111122223333*) に、アップロード時に bucket-owner-full-control の 既定 ACL が含まれている場合にのみ、オブジェクトをアップロードする機能が付与されます。ポリ シーの StringEquals 条件は、要件を表現する s3:x-amz-acl 条件キーを指定します。詳細につ いては、「[Amazon S3 条件キーの例](#page-926-0)」を参照してください。

```
{ 
    "Version":"2012-10-17", 
    "Statement":[ 
      { 
        "Sid":"PolicyForAllowUploadWithACL", 
        "Effect":"Allow", 
         "Principal":{"AWS":"111122223333"}, 
         "Action":"s3:PutObject", 
         "Resource":"arn:aws:s3:::DOC-EXAMPLE-BUCKET/*", 
         "Condition": { 
           "StringEquals": {"s3:x-amz-acl":"bucket-owner-full-control"} 
        } 
      } 
    ]
}
```
<span id="page-956-0"></span>オブジェクトタグ付けによるオブジェクトアクセスの管理

特定のタグキーと値を持つオブジェクトの読み取り権限のみをユーザーに許可する

以下のアクセス許可ポリシーでは、environment: production タグキーと値を持つオブジェク トのみを読み取れるように制限しています。このポリシーは s3:ExistingObjectTag 条件キーを 使用してタグキーと値を指定します。

```
{ 
    "Version":"2012-10-17", 
    "Statement":[ 
       { 
           "Principal":{ 
              "AWS":"arn:aws:iam::111122223333:role/JohnDoe" 
          }, 
           "Effect":"Allow", 
           "Action":[ 
              "s3:GetObject", 
              "s3:GetObjectVersion" 
           ], 
           "Resource":"arn:aws:s3:::DOC-EXAMPLE-BUCKET/*", 
           "Condition":{ 
              "StringEquals":{ 
                 "s3:ExistingObjectTag/environment":"production" 
 } 
 } 
       } 
    ]
}
```
ユーザーが追加できるオブジェクトタグキーを制限する

次のポリシーの例では、s3:PutObjectTagging アクションを実行するアクセス許可をユーザー に付与します (ユーザーが既存のオブジェクトにタグを追加することができます)。この条件は s3:RequestObjectTagKeys 条件キーを使用して、Owner や CreationDate などの許可された タグキーを指定します。詳細については、「IAM ユーザーガイド」の「[複数のキーの値をテストす](https://docs.aws.amazon.com/IAM/latest/UserGuide/reference_policies_multi-value-conditions.html) [る条件の作成](https://docs.aws.amazon.com/IAM/latest/UserGuide/reference_policies_multi-value-conditions.html)」を参照してください。

このポリシーは、リクエストで指定されたすべてのタグキーが承認されたタグキーであることを保証 します。条件の ForAnyValue 修飾子によって、指定したキーの少なくとも 1 つがリクエストに存 在することが保証されます。

```
{ 
    "Version": "2012-10-17", 
   "Statement": [ 
     {"Principal":{"AWS":[ 
               "arn:aws:iam::111122223333:role/JohnDoe" 
           ] 
         }, 
  "Effect": "Allow", 
        "Action": [ 
          "s3:PutObjectTagging" 
        ], 
        "Resource": [ 
          "arn:aws:s3:::DOC-EXAMPLE-BUCKET/*" 
        ], 
        "Condition": {"ForAnyValue:StringEquals": {"s3:RequestObjectTagKeys": [ 
               "Owner", 
               "CreationDate" 
            ] 
          } 
        } 
     } 
   ]
}
```
ユーザーにオブジェクトタグの追加を許可する場合は特定のタグキーと値が必要

次のポリシーの例では、s3:PutObjectTagging アクションを実行するアクセス許可をユーザーに 付与します (ユーザーが既存のオブジェクトにタグを追加することができます)。この条件により、値 が *X* に設定された特定のタグキー (*Project* など) をユーザーが含めることが求められます。

```
{ 
    "Version": "2012-10-17", 
   "Statement": [ 
     {"Principal":{"AWS":[ 
         "arn:aws:iam::111122223333:user/JohnDoe" 
           ] 
        }, 
        "Effect": "Allow", 
        "Action": [ 
          "s3:PutObjectTagging" 
       ], 
        "Resource": [ 
          "arn:aws:s3:::DOC-EXAMPLE-BUCKET/*"
```

```
 ], 
        "Condition": {"StringEquals": {"s3:RequestObjectTag/Project": "X" 
          } 
        } 
     } 
   ]
}
```
特定のオブジェクトタグキーと値を持つオブジェクトのみを追加することをユーザーに許可する

次のポリシーの例では、s3:PutObject アクションを実行する権限をユーザーに付与して、ユー ザーがバケットにオブジェクトを追加できるようにします。ただし、Condition ステートメント は、アップロードされたオブジェクトで使用できるタグキーと値を制限します。この例では、ユー ザーがバケットに追加できるのは、値が *Finance* に設定された特定のタグキー (*Department*) を持 つオブジェクトだけです。

```
{ 
     "Version": "2012-10-17", 
     "Statement": [{ 
          "Principal":{ 
              "AWS":[ 
                    "arn:aws:iam::111122223333:user/JohnDoe" 
           ] 
          }, 
          "Effect": "Allow", 
          "Action": [ 
              "s3:PutObject" 
         ], 
          "Resource": [ 
              "arn:aws:s3:::DOC-EXAMPLE-BUCKET/*" 
         ], 
          "Condition": { 
              "StringEquals": { 
                   "s3:RequestObjectTag/Department": "Finance" 
 } 
         } 
     }]
}
```
<span id="page-959-0"></span>グローバル条件キーによるオブジェクトアクセスの管理

[グローバル条件キー](https://docs.aws.amazon.com/IAM/latest/UserGuide/reference_policies_condition-keys.html)は、aws プレフィックスが付いた条件キーです。AWS のサービス のサービス は、グローバル条件キーをサポートするか、サービスプレフィックスを含むサービス固有のキーを提 供できます。JSON ポリシーの Condition 要素を使用して、リクエストのキーを、ポリシーで指定 したキー値と比較できます。

Amazon S3 サーバーアクセスログ配信のみに制限する

次の例のバケットポリシーでは、[aws:SourceArn](https://docs.aws.amazon.com/IAM/latest/UserGuide/reference_policies_condition-keys.html#condition-keys-sourcearn) グローバル条件キーを使用して、サービス間リク エストを行っているリソースの Amazon リソースネーム (ARN) を、ポリシーで指定した ARN と比 較します。aws:SourceArn 条件キーを使用して、サービス間のトランザクション中に Amazon S3 サービスが[混乱した代理](https://docs.aws.amazon.com/IAM/latest/UserGuide/confused-deputy.html)として使用されるのを防ぐことができます。Amazon S3 バケットにオブ ジェクトを追加できるのは Amazon S3 サービスのみです。

この例のバケットポリシーは、ロギングサービスプリンシパル (s3:PutObject) にのみ logging.s3.amazonaws.com 許可を付与します。

```
{ 
     "Version": "2012-10-17", 
     "Statement": [ 
        \{ "Sid": "AllowPutObjectS3ServerAccessLogsPolicy", 
              "Principal": { 
                  "Service": "logging.s3.amazonaws.com" 
              }, 
              "Effect": "Allow", 
              "Action": "s3:PutObject", 
              "Resource": "arn:aws:s3:::DOC-EXAMPLE-BUCKET-logs/*", 
              "Condition": { 
                  "StringEquals": { 
                       "aws:SourceAccount": "111111111111" 
                  }, 
                  "ArnLike": { 
                      "aws:SourceArn": "arn:aws:s3:::EXAMPLE-SOURCE-BUCKET" 
 } 
              } 
         }, 
         { 
              "Sid": "RestrictToS3ServerAccessLogs", 
              "Effect": "Deny", 
              "Principal": "*",
```

```
 "Action": "s3:PutObject", 
             "Resource": "arn:aws:s3:::DOC-EXAMPLE-BUCKET-logs/*", 
             "Condition": { 
                 "ForAllValues:StringNotEquals": { 
                     "aws:PrincipalServiceNamesList": "logging.s3.amazonaws.com" 
 } 
             } 
         } 
     ]
}
```
自分の組織にのみアクセスを許可

リソースにアクセスするすべての [IAM プリンシパルが](https://docs.aws.amazon.com/IAM/latest/UserGuide/intro-structure.html#intro-structure-principal)組織内の AWS アカウント (AWS Organizations管理アカウントを含む) からのアクセスのみに制限する場合 は、aws:PrincipalOrgID グローバル条件キーを使用できます。

このタイプのアクセスを許可または制限するには、aws:PrincipalOrgID 条件を定義し、[バケッ](https://docs.aws.amazon.com/organizations/latest/userguide/orgs_manage_org_details.html) [トポリシーの組織 ID](https://docs.aws.amazon.com/organizations/latest/userguide/orgs_manage_org_details.html) に値を設定します。組織 ID は、バケットへのアクセスを制御するために使用 されます。aws:PrincipalOrgID 条件を使用すると、バケットポリシーのアクセス許可は、組織 に追加されるすべての新しいアカウントにも適用されます。

以下は、組織内の特定の IAM プリンシパルにバケットへの直接アクセス許可を付与できるリソー スベースのバケットポリシーの例です。バケットポリシーに aws:PrincipalOrgID グローバ ル条件キーを追加すると、リソースにアクセスするにはプリンシパルアカウントが組織内に存 在する必要があります。アクセスを許可するときに誤って間違ったアカウントを指定した場合で も、[aws:PrincipalOrgID グローバル条件キーは](https://docs.aws.amazon.com/IAM/latest/UserGuide/reference_policies_condition-keys.html#condition-keys-principalorgid)追加の保護手段として機能します。このグローバル キーをポリシーで使用すると、指定した組織以外のすべてのプリンシパルが、Amazon S3 バケット にアクセスできないようにします。リソースへのアクセス権を取得できるのは、リストにある組織の アカウントのプリンシパルだけです。

```
{ 
     "Version": "2012-10-17", 
     "Statement": [{ 
          "Sid": "AllowGetObject", 
          "Principal": { 
              "AWS": "*" 
          }, 
          "Effect": "Allow", 
          "Action": "s3:GetObject", 
          "Resource": "arn:aws:s3:::DOC-EXAMPLE-BUCKET/*",
```

```
 "Condition": { 
             "StringEquals": { 
                 "aws:PrincipalOrgID": ["o-aa111bb222"] 
 } 
         } 
     }]
}
```
<span id="page-961-0"></span>特定の IP アドレスに基づくアクセス管理

特定の IP アドレスへのアクセスの制限

以下の例では、リクエストが指定した IP アドレス範囲からのものでない限り、指定したバケット内 のオブジェクトに対してユーザーが Amazon S3 のオペレーションを実行できないようにします。

**G** Note

特定の IP アドレスへのアクセスを制限する場合は、S3 バケットにアクセスできる VPC エ ンドポイント、VPC ソース IP アドレス、または外部 IP アドレスも必ず指定してください。 そうしないと、適切な権限がまだ設定されていない限り、すべてのユーザーがバケット内の オブジェクトに対して S3 オペレーションを実行することをポリシーで拒否すると、バケッ トにアクセスできなくなる可能性があります。

このポリシーの Condition ステートメントは、許可されたインターネットプロトコルバージョン 4 (IPv4) の IP アドレスの範囲として、*192.0.2.0/24* を識別します。

Condition ブロックでは、NotIpAddress 条件と aws:SourceIp 条件キー (AWS 全体をター ゲットとする条件キー) を使用します。aws:SourceIp 条件キーは、パブリック IP アドレス範囲に のみ使用できます。これらの条件キーの詳細については、[Amazon S3 条件キーの例](#page-926-0) を参照してくだ さい。aws:SourceIp IPv4 値は標準の CIDR 表記を使用します。詳細については、IAM ユーザーガ イドの「[IAM JSON ポリシー要素のリファレンス」](https://docs.aws.amazon.com/IAM/latest/UserGuide/reference_policies_elements.html#Conditions_IPAddress)を参照してください。

**A** Warning

このポリシーを使用する前に、この例の *192.0.2.0/24* IP アドレス範囲をユースケースに 適した値に置き換えてください。置き換えないと、バケットにアクセスできなくなります。

{

バケットポリシーとユーザーポリシー API バージョン 2006-03-01 936

```
 "Version": "2012-10-17", 
     "Id": "S3PolicyId1", 
     "Statement": [ 
          { 
              "Sid": "IPAllow", 
              "Effect": "Deny", 
              "Principal": "*", 
              "Action": "s3:*", 
              "Resource": [ 
                  "arn:aws:s3:::DOC-EXAMPLE-BUCKET", 
                  "arn:aws:s3:::DOC-EXAMPLE-BUCKET/*" 
              ], 
              "Condition": { 
                  "NotIpAddress": { 
                       "aws:SourceIp": "192.0.2.0/24" 
 } 
              } 
         } 
     ]
}
```
IPv4 アドレスと IPv6 アドレスの許可

IPv6 アドレスの使用を開始する場合は、既存の IPv4 アドレス範囲に IPv6 アドレス範囲を追加して 組織のすべてのポリシーを更新することをお勧めします。こうすることで、IPv6への移行後もポリ シーが引き続き機能するようになります。

以下のバケットポリシーの例は、組織の有効な IP アドレスすべてを含めるために、IPv4 アドレス 範囲と IPv6 アドレス範囲を混在させる方法を示しています。このポリシーの例では、サンプル IP アドレス (*192.0.2.1* および *2001:DB8:1234:5678::1*) へのアクセスを許可したり、アドレス *203.0.113.1* および *2001:DB8:1234:5678:ABCD::1* へのアクセスを拒否したりできます。

aws:SourceIp 条件キーは、パブリック IP アドレス範囲にのみ使用できます。aws:SourceIp の IPv6 の値は、標準の CIDR 形式で指定する必要があります。IPv6 では、0 の範囲を表すために :: の使用がサポートされています (例:2001:DB8:1234:5678::/64)。詳細については、[IAM ユー](https://docs.aws.amazon.com/IAM/latest/UserGuide/reference_policies_elements_condition_operators.html#Conditions_IPAddress) [ザーガイド](https://docs.aws.amazon.com/IAM/latest/UserGuide/reference_policies_elements_condition_operators.html#Conditions_IPAddress)の IP アドレス条件演算子 を参照してください。

**A** Warning

このポリシーを使用する前に、この例の IP アドレス範囲をユースケースに適した値に置き換 えます。置き換えないと、バケットにアクセスできなくなる可能性があります。

{

```
 "Id": "PolicyId2", 
         "Version": "2012-10-17", 
         "Statement": [ 
                { 
                        "Sid": "AllowIPmix", 
                        "Effect": "Allow", 
                        "Principal": "*", 
                        "Action": "s3:*", 
                        "Resource": [ 
                                "arn:aws:s3:::DOC-EXAMPLE-BUCKET", 
                                "arn:aws:s3:::DOC-EXAMPLE-BUCKET/*" 
                        ], 
                        "Condition": { 
                                "IpAddress": { 
                                        "aws:SourceIp": [ 
                                               "192.0.2.0/24", 
                                               "2001:DB8:1234:5678::/64" 
\sim 100 \sim 100 \sim 100 \sim 100 \sim 100 \sim 100 \sim 100 \sim 100 \sim 100 \sim 100 \sim 100 \sim 100 \sim 100 \sim 100 \sim 100 \sim 100 \sim 100 \sim 100 \sim 100 \sim 100 \sim 100 \sim 100 \sim 100 \sim 100 \sim 
                                }, 
                                "NotIpAddress": { 
                                        "aws:SourceIp": [ 
                                               "203.0.113.0/24", 
                                               "2001:DB8:1234:5678:ABCD::/80" 
\sim 100 \sim 100 \sim 100 \sim 100 \sim 100 \sim 100 \sim 100 \sim 100 \sim 100 \sim 100 \sim 100 \sim 100 \sim 100 \sim 100 \sim 100 \sim 100 \sim 100 \sim 100 \sim 100 \sim 100 \sim 100 \sim 100 \sim 100 \sim 100 \sim 
 } 
 } 
                } 
       \mathbf{1}}
```
<span id="page-963-0"></span>HTTP または HTTPS リクエストに基づくアクセス管理

HTTPS リクエストのみにアクセスを制限

潜在的な攻撃者がネットワークトラフィックを操作するのを防ぎたい場合は、HTTPS (TLS) を使用して暗号化された接続のみを許可し、HTTP リクエストによるバケットへのアクセス を制限できます。リクエストが HTTP か HTTPS かを判断するには、S3 バケットポリシーの [aws:SecureTransport](https://docs.aws.amazon.com/IAM/latest/UserGuide/reference_policies_condition-keys.html#condition-keys-securetransport) グローバル条件キーを使用します。aws:SecureTransport 条件キーは、リ クエストが HTTP を使用して送信されたかどうかをチェックします。

リクエストが true を返した場合、リクエストは HTTPS 経由の送信です。リクエストが false を 返した場合、リクエストは HTTP 経由の送信です。その後、目的のリクエストスキームに基づいて バケットへのアクセスを許可または拒否することができます。

次の例で、バケットポリシーは HTTP リクエストを明示的に拒否しています。

```
{ 
     "Version": "2012-10-17", 
     "Statement": [{ 
          "Sid": "RestrictToTLSRequestsOnly", 
          "Action": "s3:*", 
          "Effect": "Deny", 
          "Resource": [ 
              "arn:aws:s3:::DOC-EXAMPLE-BUCKET", 
              "arn:aws:s3:::DOC-EXAMPLE-BUCKET/*" 
          ], 
          "Condition": { 
              "Bool": { 
                  "aws:SecureTransport": "false" 
 } 
          }, 
          "Principal": "*" 
     }]
}
```
特定の HTTP Referer へのアクセスの制限

*DOC-EXAMPLE-BUCKET* というバケットに格納されている写真や動画へのリンクがある *www.example.com* または *example.com* というドメイン名のウェブサイトがあるとします。デ フォルトでは、Amazon S3 のすべてのリソースはプライベートであるため、リソースを作成した AWS アカウント のみがアクセスできます。

これらのオブジェクトへのウェブサイトの読み取りアクセスを許可するには、s3:GetObject アク セス許可を条件付きで付与するバケットポリシーを追加する方法があります。条件としては、GET リクエストが特定のウェブページから発生する必要があることを指定します。次のポリシーで は、aws:Referer 条件キー付きの StringLike 条件を使用してリクエストを制限します。

```
{ 
   "Version":"2012-10-17", 
   "Id":"HTTP referer policy example", 
   "Statement":[ 
     {
```
ークスタック API バージョン 2006-03-01 939 キャプタン 2006-03-01 939 キャプタン API バージョン 2006-03-01 939 キャプタン 2006-03-01 939 キャプタン

```
 "Sid":"Allow only GET requests originating from www.example.com and 
  example.com.", 
       "Effect":"Allow", 
       "Principal":"*", 
       "Action":["s3:GetObject","s3:GetObjectVersion"], 
       "Resource":"arn:aws:s3:::DOC-EXAMPLE-BUCKET/*", 
       "Condition":{ 
          "StringLike":{"aws:Referer":["http://www.example.com/*","http://example.com/
*"]} 
       } 
     } 
   ]
}
```
使用するブラウザのリクエストに HTTP referer ヘッダーが含まれていることを確認します。

### **A** Warning

aws:Referer 条件キーを使用するときには、十分な注意が必要です。一般に知られている HTTP 参照子のヘッダー値を含めるのは危険です。不正な当事者は、変更されたブラウザま たはカスタムブラウザを使用して任意の aws:Referer 値を提供することができます。した がって、無許可の当事者が AWS リクエストを直接作成できないよう、aws:Referer を使 用しないでください。

この aws:Referer 条件キーは、Amazon S3 に保存されているコンテンツなどのデジタル コンテンツが、無許可のサードパーティーサイトで参照されないよう保護する目的でのみ、 お客様に提供されています。詳細については、[IAM ユーザーガイドaws:Refererの](https://docs.aws.amazon.com/IAM/latest/UserGuide/reference_policies_condition-keys.html#condition-keys-referer) を参照し てください。

<span id="page-965-0"></span>特定のフォルダへのユーザーアクセスの管理

特定のフォルダへのアクセス許可をユーザーに付与

特定のフォルダへのアクセスをユーザーに許可しようとしているとします。IAM ユーザーと S3 バ ケットが同じ AWS アカウント に属している場合は、IAM ポリシーを使用してユーザーに特定のバ ケットフォルダへのアクセス許可を付与できます。このアプローチを使用すると、バケットポリシー を更新してアクセスを付与する必要はありません。複数のユーザーが切り替えることができる IAM ロールに IAM ポリシーを追加できます。

IAM ID と S3 バケットの AWS アカウント が異なる場合は、IAM ポリシーとバケットポリシーの両 方でクロスアカウントアクセスを許可する必要があります。クロスアカウントアクセスを付与する方 法の詳細については、「[バケット所有者がクロスアカウントのバケットのアクセス許可を付与する](https://docs.aws.amazon.com/AmazonS3/latest/userguide/example-walkthroughs-managing-access-example2.html)」 を参照してください。

次のバケットポリシーの例では、自分のフォルダ (home/*JohnDoe*/) のみに*JohnDoe* のフルコン ソールアクセスを許可しています。home フォルダを作成し、ユーザーに適切なアクセス許可を付 与することで、複数のユーザーが 1 つのバケットを共有できます。このポリシーは、次の 3 つの Allow ステートメントで構成されています。

- *AllowRootAndHomeListingOfCompanyBucket*: ユーザー (*JohnDoe*) が *DOC-EXAMPLE-BUCKET* バケットのルートレベルと home フォルダ内のオブジェクトを一覧表示できるようにしま す。このステートメントにより、ユーザーはコンソールを使用してプレフィックス home/ を検索 することもできます。
- *AllowListingOfUserFolder*: ユーザー (*JohnDoe*) が home/*JohnDoe*/ フォルダとサブフォル ダ内のすべてのオブジェクトを一覧表示できるようにします。
- *AllowAllS3ActionsInUserFolder*: Read、Write、Delete 権限を付与することで、ユー ザーが Amazon S3 のすべてのアクションを実行できるようにします。権限はバケット所有者の ホームフォルダに限定されます。

```
{ 
     "Version": "2012-10-17", 
     "Statement": [ 
         { 
             "Sid": "AllowRootAndHomeListingOfCompanyBucket", 
             "Principal": { 
                 "AWS": [ 
                     "arn:aws:iam::111122223333:user/JohnDoe" 
 ] 
             }, 
             "Effect": "Allow", 
             "Action": ["s3:ListBucket"], 
             "Resource": ["arn:aws:s3:::DOC-EXAMPLE-BUCKET"], 
             "Condition": { 
                 "StringEquals": { 
                     "s3:prefix": ["", "home/", "home/JohnDoe"], 
                     "s3:delimiter": ["/"] 
 } 
 } 
         }, 
         { 
             "Sid": "AllowListingOfUserFolder",
```

```
 "Principal": { 
                 "AWS": [ 
                     "arn:aws:iam::111122223333:user/JohnDoe" 
 ] 
             }, 
             "Action": ["s3:ListBucket"], 
             "Effect": "Allow", 
             "Resource": ["arn:aws:s3:::DOC-EXAMPLE-BUCKET"], 
             "Condition": { 
                 "StringLike": { 
                     "s3:prefix": ["home/JohnDoe/*"] 
 } 
 } 
         }, 
         { 
             "Sid": "AllowAllS3ActionsInUserFolder", 
             "Effect": "Allow", 
             "Principal": { 
                "AWS": [
                     "arn:aws:iam::111122223333:user/JohnDoe" 
 ] 
             }, 
             "Action": ["s3:*"], 
             "Resource": ["arn:aws:s3:::DOC-EXAMPLE-BUCKET/home/JohnDoe/*"] 
         } 
     ]
}
```
<span id="page-967-0"></span>アクセスログへのアクセス管理

アクセスログを有効にするためのアクセス権限を Application Load Balancer に付与

Application Load Balancer のアクセスログを有効にする場合は、ロードバランサーが[ログを保存する](https://docs.aws.amazon.com/elasticloadbalancing/latest/application/enable-access-logging.html#access-log-create-bucket) S3 バケットの名前を指定する必要があります。このバケットは、バケットにアクセスログを書き込 む許可を Elastic Load Balancing に付与する[アタッチされたポリシーが](https://docs.aws.amazon.com/elasticloadbalancing/latest/application/enable-access-logging.html#attach-bucket-policy)必要です。

次の例では、バケットポリシーにより、バケットにアクセスログを書き込む許可を Elastic Load Balancing (ELB) に付与しています。

```
{ 
   "Version": "2012-10-17", 
   "Statement": [ 
     {
```

```
 "Principal": { 
          "AWS": "arn:aws:iam::elb-account-id:root" 
       }, 
       "Effect": "Allow", 
       "Action": "s3:PutObject", 
       "Resource": "arn:aws:s3:::DOC-EXAMPLE-BUCKET/prefix/AWSLogs/111122223333/*" 
     } 
   ]
}
```

```
a Note
```
必ず、*elb-account-id* を、ご利用の AWS リージョン における Elastic Load Balancing の AWS アカウント ID に置き換えてください。Elastic Load Balancing リージョンのリストにつ いては、「Elastic Load Balancing ユーザーガイド」の「[Amazon S3 バケットにポリシーを](https://docs.aws.amazon.com/elasticloadbalancing/latest/classic/enable-access-logs.html#attach-bucket-policy) [アタッチする](https://docs.aws.amazon.com/elasticloadbalancing/latest/classic/enable-access-logs.html#attach-bucket-policy)」を参照してください。

ご利用の AWS リージョン がサポートされている Elastic Load Balancing リージョンのリストに表示 されない場合は、次のポリシーを使用して、指定されたログ配信サービスにアクセス許可を付与しま す。

```
{ 
   "Version": "2012-10-17", 
   "Statement": [ 
    \mathcal{L} "Principal": { 
           "Service": "logdelivery.elasticloadbalancing.amazonaws.com" 
            }, 
        "Effect": "Allow", 
        "Action": "s3:PutObject", 
       "Resource": "arn:aws:s3:::DOC-EXAMPLE-BUCKET/prefix/AWSLogs/111122223333/*" 
     } 
   ]
}
```
次に、必ず [Elastic Load Balancing のアクセスログを](https://docs.aws.amazon.com/elasticloadbalancing/latest/application/enable-access-logging.html#enable-access-logs)有効にして設定してください。テストファイル を作成することで、[バケットのアクセス許可を確認](https://docs.aws.amazon.com/elasticloadbalancing/latest/application/enable-access-logging.html#verify-bucket-permissions)できます。

<span id="page-969-0"></span>Amazon CloudFront の OAI へのアクセス管理

Amazon CloudFront の OAI へのアクセス許可の付与

次のバケットポリシーの例は、CloudFront のオリジンアクセスアイデンティティ (OAI) に S3 のバ ケット内のすべてのオブジェクトを取得 (読み取り) するアクセス許可を付与します。CloudFront の OAI を使用すると、バケット内のオブジェクトへの CloudFront からのアクセスは許可し て、Amazon S3 からの直接アクセスは許可しないようにすることができます。詳細については、 「Amazon CloudFront デベロッパーガイド」の「[オリジンアクセス ID を使用して Amazon S3 コン](https://docs.aws.amazon.com/AmazonCloudFront/latest/DeveloperGuide/private-content-restricting-access-to-s3.html) [テンツへのアクセスを制限する](https://docs.aws.amazon.com/AmazonCloudFront/latest/DeveloperGuide/private-content-restricting-access-to-s3.html)」を参照してください。

次のポリシーは、OAI の ID をポリシーの Principal として使用します。S3 のバケットポリ シーを使用して CloudFront の OAI にアクセス許可を付与する方法の詳細については、「Amazon CloudFront デベロッパーガイド」の「[オリジンアクセスアイデンティティ \(OAI\) からオリジンアク](https://docs.aws.amazon.com/AmazonCloudFront/latest/DeveloperGuide/private-content-restricting-access-to-s3.html#migrate-from-oai-to-oac) [セスコントロール \(OAC\) への移行」](https://docs.aws.amazon.com/AmazonCloudFront/latest/DeveloperGuide/private-content-restricting-access-to-s3.html#migrate-from-oai-to-oac)を参照してください。

この例を使用するには:

- *EH1HDMB1FH2TC* を OAI の ID に置き換えます。OAI の ID を確認するには、CloudFront コンソールの[オリジンアクセスアイデンティティページ](https://console.aws.amazon.com/cloudfront/home?region=us-east-1#oai:)を参照するか、CloudFront API の [ListCloudFrontOriginAccessIdentities](https://docs.aws.amazon.com/cloudfront/latest/APIReference/API_ListCloudFrontOriginAccessIdentities.html) を使用します。
- *DOC-EXAMPLE-BUCKET* をバケットの名前に置き換えます。

```
{ 
     "Version": "2012-10-17", 
     "Id": "PolicyForCloudFrontPrivateContent", 
     "Statement": [ 
         \{ "Effect": "Allow", 
              "Principal": { 
                  "AWS": "arn:aws:iam::cloudfront:user/CloudFront Origin Access 
  Identity EH1HDMB1FH2TC" 
              }, 
              "Action": "s3:GetObject", 
              "Resource": "arn:aws:s3:::DOC-EXAMPLE-BUCKET/*" 
          } 
     ]
}
```
## <span id="page-970-0"></span>Amazon S3 ストレージレンズへのアクセス管理

Amazon S3 ストレージレンズへのアクセス許可の付与

S3 ストレージレンズはメトリクスを集約し、Amazon S3 コンソールの [Buckets] (バケット) ペー ジの [Account snapshot] (アカウントスナップショット) セクションにこの情報を表示します。S3 Storage Lens は、インサイトと傾向を可視化したり、外れ値にフラグ付けしたり、ストレージコス トの最適化やデータ保護のベストプラクティスの適用に関するレコメンデーション事項を受け取っ たりするために使用できるインタラクティブダッシュボードも提供します。ダッシュボードには、 組織、アカウント、AWS リージョン、バケット、オブジェクト、またはプレフィックス、または Storage Lens グループレベルでインサイトを生成して可視化できる、ドリルダウンオプションが用 意されています。1 日 1 回のメトリクスのエクスポートを CSV 形式または Parquet 形式で S3 バ ケットに送信することもできます。

S3 ストレージレンズは、収集したストレージ使用量のメトリクスをさらなる分析のため Amazon S3 バケット内にエクスポートできます。S3 Storage Lens がメトリクスのエクスポートを配置するバ ケットは、送信先バケットとして知られています。S3 Storage Lens のメトリクスエクスポートを設 定するとき、ターゲットバケットにバケットポリシーを作成する必要があります。詳細については、 「[Amazon S3 ストレージレンズを使用してストレージのアクティビティと使用状況を評価する](#page-2033-0)」を 参照してください。

次のバケットポリシーの例では、Amazon S3 が送信先バケットにオブジェクトを書き込む (PUT リ クエスト) ためのアクセス許可が付与されます。S3 Storage Lens メトリクスのエクスポートを設定 するときには、このようなバケットポリシーを送信先バケットに使用します。

```
{ 
     "Version": "2012-10-17", 
     "Statement": [ 
          { 
              "Sid": "S3StorageLensExamplePolicy", 
              "Effect": "Allow", 
              "Principal": { 
                   "Service": "storage-lens.s3.amazonaws.com" 
              }, 
              "Action": "s3:PutObject", 
              "Resource": [ 
                   "arn:aws:s3:::destination-bucket/destination-prefix/
StorageLens/111122223333/*" 
              ], 
              "Condition": { 
                   "StringEquals": {
```

```
 "s3:x-amz-acl": "bucket-owner-full-control", 
                    "aws:SourceAccount": "111122223333", 
                    "aws:SourceArn": "arn:aws:s3:region-code:111122223333:storage-
lens/storage-lens-dashboard-configuration-id" 
 } 
 } 
        } 
    ]
}
```
S3 ストレージレンズの組織レベルのメトリクスエクスポートを設定するときには、前述のバケット ポリシーの Resource ステートメントに次の変更を加えます。

"Resource": "arn:aws:s3:::*destination-bucket*/*destination-prefix*/StorageLens/*yourorganization-id*/\*",

<span id="page-971-0"></span>S3 インベントリ、S3 分析、および S3 インベントリレポートの権限管理

S3 インベントリおよび S3 分析に対するアクセス許可の付与

S3 インベントリでは、バケット内のオブジェクトのリストが作成され、S3 分析のエクスポートで は、分析に使用されるデータの出力ファイルが作成されます。インベントリによってオブジェクトが リストされるバケットは、ソースバケットと呼ばれます。インベントリファイルと、分析エクスポー トファイルが書き込まれるバケットは、ターゲットバケットと呼ばれます。インベントリまたは分 析のエクスポートを設定する場合、ターゲットバケットにバケットポリシーを作成する必要がありま す。詳細については、[Amazon S3 インベントリ](#page-1472-0)およ[びAmazon S3 分析 – ストレージクラス分析](#page-2025-0)を参 照してください。

次のバケットポリシーの例では、ソースバケットのアカウントからターゲットバケットにオブジェ クトを書き込む (PUT リクエスト) ための Amazon S3 のアクセス許可が付与されます。このような バケットポリシーは、S3 インベントリと S3 分析エクスポートをセットアップするときに、宛先バ ケットで使用します。

```
{ 
        "Version": "2012-10-17", 
        "Statement": [ 
\overline{\mathcal{L}} "Sid": "InventoryAndAnalyticsExamplePolicy",
```
```
 "Effect": "Allow", 
              "Principal": { 
                  "Service": "s3.amazonaws.com" 
              }, 
              "Action": "s3:PutObject", 
              "Resource": [ 
                  "arn:aws:s3:::DOC-EXAMPLE-DESTINATION-BUCKET/*" 
              ], 
              "Condition": { 
                  "ArnLike": { 
                      "aws:SourceArn": "arn:aws:s3:::DOC-EXAMPLE-SOURCE-BUCKET" 
                  }, 
                  "StringEquals": { 
                      "aws:SourceAccount": "111122223333", 
                      "s3:x-amz-acl": "bucket-owner-full-control" 
 } 
             } 
         } 
     ]
}
```
S3 インベントリレポート設定の作成を制御する

[Amazon S3 インベントリ](#page-1472-0) は、S3 バケット内のオブジェクトのリストと、各オブジェクトのメタ データを作成します。s3:PutInventoryConfiguration アクセス許可により、ユーザーはデ フォルトで使用可能なすべてのオブジェクトメタデータフィールドを含むインベント設定を作成し、 インベントリを保存する宛先バケットを指定できます。宛先バケット内のオブジェクトへの読み取 りアクセスを持つユーザーは、インベントリレポートで使用可能なすべてのオブジェクトメタデー タフィールドにアクセスできます。S3 Inventory で使用できるメタデータフィールドの詳細について は、「[Amazon S3 インベントリのリスト](#page-1474-0)」を参照してください。

S3 インベントリレポートをユーザーが設定できないようにするには、ユーザーから s3:PutInventoryConfiguration アクセス許可を削除します。

S3 インベントリレポート設定の一部のオブジェクトメタデータフィールドはオプションです。つま り、デフォルトで使用できますが、ユーザーにs3:PutInventoryConfiguration アクセス許可 を付与すると制限できます。s3:InventoryAccessibleOptionalFields 条件キーを使用して、 ユーザーがこれらのオプションのメタデータフィールドをレポートに含めることができるかどうか を制御できます。S3 インベントリで使用できるオプションのメタデータフィールドのリストについ ては、「Amazon Simple Storage Service API リファレンス」の「[OptionalFields](https://docs.aws.amazon.com/AmazonS3/latest/API/API_PutBucketInventoryConfiguration.html#API_PutBucketInventoryConfiguration_RequestBody)」を参照してくださ い。

特定のオプションのメタデータフィールドを使用してインベントリ設定を作成するアクセス許可を ユーザーに付与するには、s3:InventoryAccessibleOptionalFields 条件キーを使用してバ ケットポリシーの条件を絞り込みます。

次のポリシー例では、インベントリ設定を条件付きで作成するアクセス許可をユー ザー (*Ana*) に付与します。ポリシーの ForAllValues:StringEquals条件は、

s3:InventoryAccessibleOptionalFields条件キーを使用して、許可される 2 つのオプション のメタデータフィールド、つまり Size と StorageClass を指定します。したがって、*Ana* がイン ベントリ設定を作成するとき、含めることができるオプションのメタデータフィールドは Size と StorageClass のみです。

```
{ 
  "Id": "InventoryConfigPolicy", 
  "Version": "2012-10-17", 
  "Statement": [{ 
    "Sid": "AllowInventoryCreationConditionally", 
    "Effect": "Allow", 
    "Principal": { 
     "AWS": "arn:aws:iam::111122223333:user/Ana" 
    }, 
    "Action": 
     "s3:PutInventoryConfiguration", 
    "Resource": 
     "arn:aws:s3:::DOC-EXAMPLE-SOURCE-BUCKET", 
    "Condition": { 
     "ForAllValues:StringEquals": { 
       "s3:InventoryAccessibleOptionalFields": [ 
          "Size", 
          "StorageClass" 
         \mathbb{I} } 
     } 
    } 
 \mathbf{I}}
```
特定のオプションのメタデータフィールドを含む S3 インベントリレポートをユーザーが設定できな いようにするには、レプリケート元バケットのバケットポリシーに明示的な Deny ステートメント を追加します。次のバケットポリシーの例では、オプションの ObjectAccessControlList また は ObjectOwner メタデータフィールドを含むインベントリ設定をソースバケット *DOC-EXAMPLE-*

## *SOURCE-BUCKET* に作成することをユーザー *Ana* に拒否します。ユーザー*Ana* は、他のオプション のメタデータフィールドを使用してインベントリ設定を作成できます。

```
{ 
  "Id": "InventoryConfigSomeFields", 
  "Version": "2012-10-17", 
  "Statement": [{ 
    "Sid": "AllowInventoryCreation", 
    "Effect": "Allow", 
    "Principal": { 
     "AWS": "arn:aws:iam::111122223333:user/Ana" 
    }, 
    "Action": "s3:PutInventoryConfiguration", 
    "Resource": 
     "arn:aws:s3:::DOC-EXAMPLE-SOURCE-BUCKET", 
   }, 
   { 
    "Sid": "DenyCertainInventoryFieldCreation", 
    "Effect": "Deny", 
    "Principal": { 
     "AWS": "arn:aws:iam::111122223333:user/Ana" 
    }, 
    "Action": "s3:PutInventoryConfiguration", 
    "Resource": 
      "arn:aws:s3:::DOC-EXAMPLE-SOURCE-BUCKET", 
    "Condition": { 
     "ForAnyValue:StringEquals": { 
      "s3:InventoryAccessibleOptionalFields": [ 
          "ObjectOwner", 
          "ObjectAccessControlList" 
 ] 
       } 
     } 
    } 
  ]
}
```
## **a** Note

バケットポリシーで s3:InventoryAccessibleOptionalFields 条件キーを使用して も、既存のインベントリ設定に基づくインベントリレポートのデリバリーには影響しませ ん。

**A** Important

前の例に示すように、 Allow 効果でForAllValues または Deny 効果で ForAnyValue を 使用することをお勧めします。

これらの組み合わせは過度に制限され、インベントリ設定の削除がブロックされる可能性が あるため、Deny 効果で ForAllValues または Allow 効果で ForAnyValue を使用しない でください。

ForAllValues および ForAnyValue 条件セット演算子の詳細については、「IAM ユー ザーガイド」「[複数値のコンテキストキー](https://docs.aws.amazon.com/IAM/latest/UserGuide/reference_policies_condition-single-vs-multi-valued-context-keys.html#reference_policies_condition-multi-valued-context-keys)」を参照してください。

MFA が必要

Amazon S3 は、多エレメント認証 (MFA) で保護された API へのアクセスをサポートしています。こ の機能により、Amazon S3 のリソースへのアクセスに MFA を強制的に適用することができます。 多エレメント認証により、AWS 環境に適用できるセキュリティのレベルが高まります。MFA は、有 効な MFA コードを入力して MFA デバイスを物理的に所有していることを証明することがユーザー に要求されるセキュリティ機能です。詳細については、[AWS 多エレメント認証](https://aws.amazon.com/mfa/) を参照してくださ い。Amazon S3 のリソースにアクセスするすべてのリクエストに対して MFA を要求することがで きます。

MFA の要件を適用するには、バケットポリシーで aws:MultiFactorAuthAge 条件キーを使用し ます。IAM ユーザーは、AWS Security Token Service (AWS STS) により発行される一時的な認証情 報を使用して、Amazon S3 のリソースにアクセスできます。AWS STS リクエスト時に、MFA コー ドを指定します。

Amazon S3 が多要素認証のリクエストを受け取ると、aws:MultiFactorAuthAge 条件キーに一時 的な認証情報が作成されてからの時間の数値 (秒) が示されます。リクエストで提供された一時的な 認証情報が MFA デバイスを使用して作成されていない場合、このキー値は null (不在) になります。 次の例に示すように、バケットポリシーに、この値を確認する条件を追加できます。

このポリシー例は、リクエストが MFA を使用して認証されていない場合、*DOC-EXAMPLE-BUCKET* バケットの */taxdocuments* フォルダに対するすべての Amazon S3 オペレーションを拒否しま す。MFA の詳細については、[IAM ユーザーガイドAWSの](https://docs.aws.amazon.com/IAM/latest/UserGuide/id_credentials_mfa.html) での多エレメント認証 (MFA) の使用 を参 照してください。

```
{ 
     "Version": "2012-10-17", 
     "Id": "123", 
     "Statement": [ 
       \mathcal{L} "Sid": "", 
          "Effect": "Deny", 
          "Principal": "*", 
          "Action": "s3:*", 
          "Resource": "arn:aws:s3:::DOC-EXAMPLE-BUCKET/taxdocuments/*", 
          "Condition": { "Null": { "aws:MultiFactorAuthAge": true }} 
        } 
     ] 
  }
```
aws:MultiFactorAuthAge 条件キー値が null で、リクエスト内の一時的なセキュリティ認証情報 が MFA デバイスを使用せずに作成されたことを示している場合、Condition ブロック内の Null 条件の評価は true になります。

次のバケットポリシーは、前述のバケットポリシーの拡張です。2 つのポリシーステートメントが 含まれています。1 つのステートメントは、バケット (*DOC-EXAMPLE-BUCKET*) の s3:GetObject アクセス許可を全員に付与します。もう 1 つのステートメントは、MFA を要求することにより、バ ケットの *DOC-EXAMPLE-BUCKET/taxdocuments* フォルダへのアクセスを制限します。

```
{ 
     "Version": "2012-10-17", 
     "Id": "123", 
     "Statement": [ 
       { 
          "Sid": "", 
          "Effect": "Deny", 
          "Principal": "*", 
          "Action": "s3:*", 
          "Resource": "arn:aws:s3:::DOC-EXAMPLE-BUCKET/taxdocuments/*", 
          "Condition": { "Null": { "aws:MultiFactorAuthAge": true } } 
       },
```

```
\left\{ \right. "Sid": "", 
          "Effect": "Allow", 
          "Principal": "*", 
          "Action": ["s3:GetObject"], 
         "Resource": "arn:aws:s3:::DOC-EXAMPLE-BUCKET/*" 
       } 
    ] 
 }
```
オプションで、aws:MultiFactorAuthAge キーの有効期間を制限する数値条件を使用することが できます。aws:MultiFactorAuthAge キーで指定する期間は、リクエストの認証に使われる一時 的セキュリティ認証情報の寿命とは無関係です。

例えば、次のバケットポリシーでは、MFA 認証を要求するほかに、一時セッションが作成されてか らの時間もチェックします。このポリシーは、aws:MultiFactorAuthAge キーの値が、一時セッ ションが 1 時間 (3,600 秒) 以上前に作成されたことを示す場合に、すべてのオペレーションを拒否 します。

```
{ 
     "Version": "2012-10-17", 
     "Id": "123", 
     "Statement": [ 
      \{ "Sid": "", 
          "Effect": "Deny", 
          "Principal": "*", 
          "Action": "s3:*", 
          "Resource": "arn:aws:s3:::DOC-EXAMPLE-BUCKET/taxdocuments/*", 
          "Condition": {"Null": {"aws:MultiFactorAuthAge": true }} 
       }, 
       { 
          "Sid": "", 
          "Effect": "Deny", 
          "Principal": "*", 
          "Action": "s3:*", 
          "Resource": "arn:aws:s3:::DOC-EXAMPLE-BUCKET/taxdocuments/*", 
          "Condition": {"NumericGreaterThan": {"aws:MultiFactorAuthAge": 3600 }} 
        }, 
        { 
           "Sid": "", 
           "Effect": "Allow", 
           "Principal": "*",
```

```
 "Action": ["s3:GetObject"], 
          "Resource": "arn:aws:s3:::DOC-EXAMPLE-BUCKET/*" 
       } 
    ] 
 }
```
IAM ユーザーポリシーとロールポリシーの使用

Amazon S3 へのアクセスを制御するための IAM ユーザーまたはロールポリシーを作成して設定でき ます。ユーザーまたはロールポリシーは、JSON ベースのアクセスポリシー言語を使用しています。

このセクションでは、Amazon S3 へのアクセスを管理するための IAM ユーザーポリシーとロールポ リシーをいくつか示します。バケットポリシーの例については、[バケットポリシーの使用](#page-942-0) を参照し てください。アクセスポリシー言語の詳細については、[Amazon S3 のポリシーとアクセス許可](#page-906-0) を参 照してください。

トピック

- [ユーザーポリシーを使用したバケットへのアクセスの制御](#page-978-0)
- [ユーザーポリシーとロールポリシーの例](#page-999-0)

<span id="page-978-0"></span>ユーザーポリシーを使用したバケットへのアクセスの制御

このチュートリアルでは、Amazon S3 でのユーザーアクセス許可の使用について説明します。こ の例では、フォルダを含むバケットを作成します。AWS アカウントで AWS Identity and Access Management IAM ユーザーを作成し、作成したユーザーに対して、Amazon S3 バケットおよびバ ケット内のフォルダへのアクセス許可を段階的に付与します。

トピック

- [バケットとフォルダの基本](#page-979-0)
- [チュートリアルの概要](#page-980-0)
- [チュートリアルの準備をする](#page-981-0)
- [ステップ 1: バケットを作成する](#page-982-0)
- [ステップ 2: IAM ユーザーとグループを作成する](#page-983-0)
- [ステップ 3: IAM ユーザーにアクセス許可が付与されていないことを確認する](#page-983-1)
- [ステップ 4: グループレベルのアクセス許可を付与する](#page-984-0)
- [ステップ 5: IAM ユーザーの Alice に特定のアクセス許可を付与する](#page-991-0)
- [ステップ 6: IAM ユーザーの Bob に特定のアクセス許可を付与する](#page-996-0)
- [ステップ 7: Private フォルダをセキュリティで保護する](#page-997-0)
- [ステップ 8: クリーンアップする](#page-999-1)
- [関連リソース](#page-999-2)

<span id="page-979-0"></span>バケットとフォルダの基本

Amazon S3 のデータモデルはフラットな構造をしています。バケットを作成し、バケットにオブ ジェクトを保存します。サブバケットやサブフォルダの階層はありませんが、フォルダ階層をエミュ レートすることができます。Amazon S3 コンソールなどのツールを使用すると、バケット内の論理 フォルダやサブフォルダを表示できます。

companybucket という名前のバケットには、Private、Development、Finance の 3 つのフォ ルダと s3-dg.pdf オブジェクトが含まれていることがコンソールに表示されます。コンソールで は、フォルダおよびサブフォルダからなる論理的な階層が作成するために、オブジェクト名 (キー) を使用します。次の例を考えます。

- Development フォルダを作成すると、コンソールによって Development/ というキーを持つオ ブジェクトが作成されます。区切り記号として末尾のスラッシュ (/) が付いている点に注意してく ださい。
- Projects1.xls というオブジェクトを Development フォルダにアップロードすると、コン ソールによってそのオブジェクトがアップロードされ、Development/Projects1.xls という キーが設定されます。

このキーの Development は[プレフィックスで](https://docs.aws.amazon.com/general/latest/gr/glos-chap.html#keyprefix)、/ は区切り記号です。Amazon S3 API のオペ レーションではプレフィックスと区切り記号がサポートされます。例えば、特定のプレフィック スと区切り記号を持つすべてのオブジェクトの一覧を取得できます。コンソールで Development フォルダを開くと、そのフォルダ内のオブジェクトがコンソールに一覧表示されます。次の例で は、Development フォルダには 1 つのオブジェクトが含まれています。

バケット、フォルダ、およびオブジェクトの階層を示すコンソールのスクリーンショット。

コンソールで Development バケットの companybucket フォルダを表示すると、プレフィック スに Development と区切り文字に / を指定したリクエストが Amazon S3 に送信されます。コ

ンソールのレスポンスは、コンピュータのファイルシステムのフォルダ一覧と似ています。前述の 例は、バケット companybucket に Development/Projects1.xls というキーを持つ 1 つの オブジェクトがあることを示しています。

コンソールは、オブジェクトのキーを使用して論理階層を推測しています。Amazon S3 には物理階 層はありません。フラットなファイル構造にオブジェクトを含むバケットがあるだけです。Amazon S3 API を使用してオブジェクトを作成すると、オブジェクトのキーを使用して論理階層を表すこと ができます。オブジェクトの論理階層を作成する場合は、個別のフォルダへのアクセスを管理できま す。このチュートリアルで、その方法について説明します。

開始する前に、ルートレベルのバケットの内容の概念を理解する必要があります。companybucket バケットに次のオブジェクトがあるとします。

- Private/privDoc1.txt
- Private/privDoc2.zip
- Development/project1.xls
- Development/project2.xls
- Finance/Tax2011/document1.pdf
- Finance/Tax2011/document2.pdf
- s3-dg.pdf

これらのオブジェクトキーによって、ルートレベルフォルダ Private、Development、および Finance と、ルートレベルオブジェクト s3-dg.pdf を持つ論理階層が作成されます。Amazon S3 コンソールでバケット名を選択すると、ルートレベルの項目が表示されます。コンソールにはトップ レベルのプレフィックス (Private/、Development/、Finance/) が表示されます。オブジェク トキー s3-dg.pdf にはプレフィックスがないため、ルートレベル項目として表示されます。

<span id="page-980-0"></span>チュートリアルの概要

このチュートリアルでは、3 つのフォルダ (Private、Development、Finance) を含むバケット を作成します。

ユーザーは Alice と Bob の 2 名です。Alice には Development フォルダにのみ、Bob には Finance フォルダにのみアクセスを付与します。Private フォルダの内容は非公開のままにしま す。このチュートリアルの例では、IAM ユーザー (Alice と Bob) を作成してアクセスを管理し、必要 なアクセス許可を付与します。

IAM では、ユーザーグループを作成して、そのグループのすべてのユーザーに適用するグループレ ベルのアクセス許可を付与することもできます。これにより、アクセス許可を効果的に管理できま す。この演習では、Alice と Bob に共通のアクセス許可が必要です。そのため、Consultants とい うグループを作成し、Alice と Bob をそのグループに追加します。最初に、グループポリシーをグ ループに関連付けてアクセス許可を付与します。次に、特定のユーザーにポリシーを関連付けてユー ザー固有のアクセス許可を追加します。

**a** Note

このチュートリアルでは、バケット名に companybucket、IAM ユーザーに Alice と Bob、 グループ名に Consultants を使用しています。Amazon S3 ではバケット名はグローバル に一意である必要があるため、このバケット名は実際に作成する名前に置き換えてくださ い。

<span id="page-981-0"></span>チュートリアルの準備をする

この例では、AWS アカウント 認証情報を使用して、IAM ユーザーを作成します。最初、これらの ユーザーにはアクセス許可が何もありません。これらのユーザーに、Amazon S3 の特定のアクショ ンを実行するためのアクセス許可を段階的に付与します。アクセス許可をテストするには、各ユー ザーの認証情報を使用してコンソールにサインインします。AWS アカウントの所有者として許可を 段階的に付与し、IAM ユーザーとして許可をテストするには、そのたびに異なる認証情報を使用し てサインイン/サインアウトする必要があります。これは、1 つのブラウザでテストできますが、2 つ のブラウザを使用した方が迅速に処理することができます。一方のブラウザで自分の AWS アカウン ト 認証情報を使用して AWS Management Console に接続し、もう一方のブラウザで IAM ユーザー の認証情報を使用して接続します。

AWS アカウント 認証情報を使用して AWS Management Console にサインインするには、[https://](https://console.aws.amazon.com/) [conso4le.aws.amazon.com/](https://console.aws.amazon.com/) にアクセスします。。IAM ユーザーは、このリンクからはサインインで きません。IAM ユーザーは IAM 対応のサインインページを使用する必要があります。アカウント所 有者からユーザーにこのリンクを通知します。

IAM の詳細については、[IAM ユーザーガイドAWS Management Consoleの](https://docs.aws.amazon.com/IAM/latest/UserGuide/console.html) へのサインインページ を参照してください。

<span id="page-981-1"></span>IAM ユーザーにサインインのリンクを提供するには

1. AWS Management Console にサインインして、IAM コンソール [\(https://](https://console.aws.amazon.com/iam/) [console.aws.amazon.com/iam/\)](https://console.aws.amazon.com/iam/) を開きます。

- 2. [Navigation (ナビゲーション)] ペインで、[IAM Dashboard (IAM ダッシュボード)] を選択しま す。
- 3. [IAM users sign in link (IAM ユーザーのサインインのリンク)] の URL を書き留めます。このリン クを IAM ユーザーに提供して、IAM ユーザー名とパスワードを使用してコンソールにサインイ ンしてもらいます。

<span id="page-982-0"></span>ステップ 1: バケットを作成する

このステップでは、AWS アカウント の認証情報を使用して Amazon S3 コンソールにサインイ ンし、バケットを作成します。作成したバケットにフォルダ (Development 、Finance およ びPrivate) を追加し、各フォルダにサンプルドキュメントを 1 つか 2 つアップロードします。

- 1. AWS Management Console にサインインし、Amazon S3 コンソール ([https://](https://console.aws.amazon.com/s3/)  [console.aws.amazon.com/s3/](https://console.aws.amazon.com/s3/)) を開きます。
- 2. バケットを作成します。

手順については、[バケットの作成](#page-223-0) を参照してください。

3. バケットにドキュメントを 1 つアップロードします。

この演習では、このバケットのルートレベルに s3-dg.pdf というドキュメントがあることを前 提としています。別のドキュメントをアップロードする場合は、s3-dg.pdf をそのドキュメン トのファイル名に置き換えてください。

4. 3 つのフォルダ (Private、Finance、Development) をバケットに追加します。

フォルダを作成するステップバイステップの手順については、Amazon Simple Storage Service ユーザーガイドの [フォルダを使用して Amazon S3 コンソールのオブジェクトを整理する](#page-453-0) を参 照してください。

5. 各フォルダにドキュメントを 1 つか 2 つアップロードします。

この演習では、各フォルダに数個のドキュメントをアップロード済みで、バケットに次のキーを 持つオブジェクトが存在することを前提としています。

- Private/privDoc1.txt
- Private/privDoc2.zip
- Development/project1.xls
- Development/project2.xls
- Finance/Tax2011/document1.pdf
- Finance/Tax2011/document2.pdf
- s3-dg.pdf

手順については、[オブジェクトのアップロード](#page-302-0) を参照してください。

<span id="page-983-0"></span>ステップ 2: IAM ユーザーとグループを作成する

[IAM コンソールを](https://console.aws.amazon.com/iam/)使用して 2 人の IAM ユーザー (Alice と Bob) を AWS アカウント に追加します。 詳細な手順については、「IAM ユーザーガイド」の「[AWS アカウント での IAM ユーザーの作成」](https://docs.aws.amazon.com/IAM/latest/UserGuide/id_users_create.html#id_users_create_console) を参照してください。

また、Consultants という名前の管理グループを作成します。続いて、ユーザーをこのグループに 追加します。詳細な手順については、「[IAM ユーザーグループの作成」](https://docs.aws.amazon.com/IAM/latest/UserGuide/id_groups_create.html)を参照してください。

**A** Warning

ユーザーとグループを追加するときに、これらのユーザーにアクセス許可を付与するポリ シーを関連付けないでください。最初の時点では、アクセス許可はこれらのユーザーに付与 せず、以降のセクションで段階的に付与します。まず、これらの IAM ユーザーにパスワード を割り当てておく必要があります。それらのユーザー認証情報を使用して Amazon S3 のア クションをテストし、アクセス許可が意図したとおりに機能することを確認します。

新しい IAM ユーザーを作成する手順については、[IAM ユーザーガイドAWS アカウントの](https://docs.aws.amazon.com/IAM/latest/UserGuide/id_users_create.html) での IAM ユーザーの作成 を参照してください。このチュートリアル用にユーザーを作成するときは、[AWS Management Console アクセス] を選択し[、\[プログラムによるアクセス\]](https://docs.aws.amazon.com/general/latest/gr/aws-sec-cred-types.html#access-keys-and-secret-access-keys) を消去します。

管理グループを作成する手順については、[IAM ユーザーガイドの](https://docs.aws.amazon.com/IAM/latest/UserGuide/getting-started_create-admin-group.html)最初の IAM 管理者のユーザーおよ びグループの作成を参照してください。

<span id="page-983-1"></span>ステップ 3: IAM ユーザーにアクセス許可が付与されていないことを確認する

ブラウザを 2 つ使用する場合は、ここで 2 つ目のブラウザからいずれかの IAM ユーザー認証情報を 使用して、コンソールにサインインできます。

- 1. IAM ユーザーのサインインのリンク (「[IAM ユーザーにサインインのリンクを提供するには」](#page-981-1)を 参照) から、いずれかの IAM ユーザー認証情報を使用して AWS Management Consoleにサイン インします。
- 2. <https://console.aws.amazon.com/s3/> で Amazon S3 コンソールを開きます。

アクセスが拒否されることを示す次のコンソールメッセージを確認します。 アクセス拒否エラーメッセージを示すコンソールのスクリーンショット。

次に、アクセス許可を段階的にユーザーに付与します。最初に、両方のユーザーに必要なアクセス許 可を付与するグループポリシーをアタッチします。

<span id="page-984-0"></span>ステップ 4: グループレベルのアクセス許可を付与する

ユーザーが次の内容を実行できるようにします。

- 親アカウントが所有するすべてのバケットを表示します。これを行うには、Bob と Alice に s3:ListAllMyBuckets アクションのためのアクセス許可が必要です。
- companybucket バケット内のルートレベルの項目、フォルダ、およびオブジェクトを一覧表示 します。これを行うには、Bob と Alice に s3:ListBucket バケットに対する companybucket アクションのためのアクセス許可が必要です。

次に、これらのアクセス許可を付与するポリシーを作成し、Consultants グループにアタッチしま す。

ステップ 4.1: すべてのバケットのリストを表示するアクセス許可を付与する

このステップでは、親アカウントが所有するすべてのバケットを表示するのに必要な最小限のアクセ ス許可をユーザーに付与する管理ポリシーを作成します。そのポリシーを Consultants グループ にアタッチします。その管理ポリシーをユーザーまたはグループにアタッチしたら、親 AWS アカウ ントが所有するバケットのリストを取得する許可をそのユーザーまたはグループに付与します。

1. AWS Management Console にサインインして、IAM コンソール [\(https://](https://console.aws.amazon.com/iam/) [console.aws.amazon.com/iam/\)](https://console.aws.amazon.com/iam/) を開きます。

**a** Note

ユーザーに許可を付与するため、IAM ユーザーではなく、AWS アカウントの認証情報 を使用してサインインします。

2. 管理ポリシーを作成します。

- a. 左側のナビゲーションペインで [ポリシー] を選択し、続いて [ポリシーの作成] を選択しま す。
- b. [JSON] タブを選択します。
- c. 以下のアクセスポリシーをコピーし、 ポリシーテキストフィールドに貼り付けます。

```
{ 
   "Version": "2012-10-17", 
   "Statement": [ 
     \left\{ \right. "Sid": "AllowGroupToSeeBucketListInTheConsole", 
        "Action": ["s3:ListAllMyBuckets"], 
        "Effect": "Allow", 
        "Resource": ["arn:aws:s3:::*"] 
     } 
  \mathbf{I}}
```
ポリシーは JSON ドキュメントです。そのドキュメントの Statement はオブジェクトの 配列であり、各オブジェクトが名前と値のペアを使用してアクセス許可を定義しています。 前述のポリシーは、1 つの特定のアクセス許可を定義しています。Action はアクセスの 種類を指定します。ポリシーの s3:ListAllMyBuckets は、定義済みの Amazon S3 アク ションです。このアクションは Amazon S3 GET サービスオペレーションをターゲットと し、認証された送信者が所有するすべてのバケットの一覧を返します。Effect エレメント の値は、特定のアクセスを許可するかどうかを決定します。

d. [ポリシーの確認] を選択します。次のページで、 [AllowGroupToSeeBucketListInTheConsoleName (名前)] フィールドに「」と入力 し、[Create policy (ポリシーの作成)] を選択します。

**G** Note

[Summary (概要)] エントリに、このポリシーではどのアクセス許可も付与されない ことを示すメッセージが表示されます。このチュートリアルでは、このメッセージ を無視しても問題ありません。

3. 作成した AllowGroupToSeeBucketListInTheConsole 管理ポリシーを Consultants グ ループにアタッチします。

管理ポリシーをアタッチする手順については、IAM ユーザーガイドの「[IAM ID のアクセス許可](https://docs.aws.amazon.com/IAM/latest/UserGuide/access_policies_manage-attach-detach.html#attach-managed-policy-console) [の追加および削除](https://docs.aws.amazon.com/IAM/latest/UserGuide/access_policies_manage-attach-detach.html#attach-managed-policy-console)」を参照してください。

IAM コンソールで、ポリシードキュメントを IAM ユーザーおよびグループにアタッチします。 両方のユーザーがバケットのリストを取得できるように、ポリシーをグループにアタッチしま す。

- 4. アクセス許可をテストします。
	- a. IAM ユーザーのサインインのリンク (「[IAM ユーザーにサインインのリンクを提供するに](#page-981-1) [は](#page-981-1)」を参照) から、いずれかの IAM ユーザー認証情報を使用してコンソールにサインインし ます。
	- b. <https://console.aws.amazon.com/s3/> で Amazon S3 コンソールを開きます。

コンソールにすべてのバケットが表示されますが、バケット内のオブジェクトは表示されま せん。

バケットのリストを示すコンソールのスクリーンショット。

<span id="page-986-0"></span>ステップ 4.2: バケットのルートレベルの内容をユーザーが表示できるようにする

次に、Consultants グループのすべてのユーザーがルートレベルの companybucket バケット項 目を一覧表示できるようにします。Amazon S3 コンソールで会社のバケットを選択すると、そのバ ケットのルートレベルのアイテムが表示されます。

companybucket の内容を示すコンソールスクリーンショット。

**a** Note

この例では、companybucket を使用して説明します。作成したバケットの名前を使用する 必要があります。

バケット名を選択したときにコンソールから Amazon S3 に送信されるリクエスト、Amazon S3 か ら返されるレスポンス、コンソールでレスポンスがどのように解釈されるかについて、さらに説明し ます。

バケット名を選択すると、コンソールから Amazon S3 に[バケットの GET \(ListObjects\)](https://docs.aws.amazon.com/AmazonS3/latest/API/RESTBucketGET.html) のリクエス トが送信されます。このリクエストには次のパラメータが含まれます。

• 空の文字列を値に持つ prefix パラメータ。

• delimiter を値に持つ / パラメータ。

リクエストの例を次に示します。

GET ?prefix=&delimiter=/ HTTP/1.1 Host: companybucket.s3.amazonaws.com Date: Wed, 01 Aug 2012 12:00:00 GMT Authorization: AWS AKIAIOSFODNN7EXAMPLE:xQE0diMbLRepdf3YB+FIEXAMPLE=

Amazon S3 から返されるレスポンスには、次の <ListBucketResult/> エレメントが含まれま す。

```
<ListBucketResult xmlns="http://s3.amazonaws.com/doc/2006-03-01/"> 
   <Name>companybucket</Name> 
   <Prefix></Prefix> 
   <Delimiter>/</Delimiter> 
    ... 
   <Contents> 
     <Key>s3-dg.pdf</Key> 
     ... 
   </Contents> 
   <CommonPrefixes> 
     <Prefix>Development/</Prefix> 
   </CommonPrefixes> 
   <CommonPrefixes> 
     <Prefix>Finance/</Prefix> 
   </CommonPrefixes> 
   <CommonPrefixes> 
     <Prefix>Private/</Prefix> 
   </CommonPrefixes>
</ListBucketResult>
```
キーの s3-dg.pdf オブジェクトには区切り文字のスラッシュ (/) が含まれておらず、この キーは Amazon S3 から <Contents> エレメントで返されています。一方、このバケット の例の他のキーには区切り文字の / が含まれています。Amazon S3 は、キーをグループ化 し、<CommonPrefixes>、Development/、および Finance/ のそれぞれのプレフィックス値の Private/ エレメントを返します。このエレメントは、これらのキーの先頭から、指定した / 区切 り記号の出現箇所までのサブ文字列です。

コンソールでこの結果が解釈され、ルートレベルの項目が 3 つのフォルダと 1 つのオブジェクト キーとして表示されます。

3 つのフォルダと 1 つの pdf ファイルがある companybucket の内容を示すコンソールスクリーン ショット。

Bob または Alice が Development フォルダを開くと、コンソールから Amazon S3 [にバケット](https://docs.aws.amazon.com/AmazonS3/latest/API/RESTBucketGET.html) [の GET \(ListObjects\)](https://docs.aws.amazon.com/AmazonS3/latest/API/RESTBucketGET.html) のリクエストが送信されます。このリクエストの prefix パラメータと delimiter パラメータは、次の値に設定されます。

- 値が prefix の Development/ パラメータ。
- 値が「delimiter」の / パラメータ。

レスポンスでは、指定したプレフィックスで始まるオブジェクトのキーが Amazon S3 から返されま す。

```
<ListBucketResult xmlns="http://s3.amazonaws.com/doc/2006-03-01/"> 
   <Name>companybucket</Name> 
   <Prefix>Development</Prefix> 
   <Delimiter>/</Delimiter> 
    ... 
   <Contents> 
     <Key>Project1.xls</Key> 
     ... 
   </Contents> 
   <Contents> 
     <Key>Project2.xls</Key> 
     ... 
   </Contents> 
</ListBucketResult>
```
コンソールにオブジェクトキーが表示されます。 2 つの xls ファイルを含む development フォルダを示すコンソールスクリーンショット。

ここで、ルートレベルのバケット項目を一覧表示するためのアクセス許可をユーザーに付与する作 業に戻ります。バケットの内容を一覧表示するには、ユーザーは s3:ListBucket アクションを呼 び出すためのアクセス許可を持っている必要があります。次のポリシーステートメント を参照して ください。ルートレベルのコンテンツのみを表示するようにするために、ユーザーがリクエストで prefix に値を指定していないことを条件に追加します。これにより、ユーザーはルートレベルの フォルダをダブルクリックできなくなります。最後に、値が「delimiter」の / パラメータをユー ザーリクエストに組み込むようユーザーに義務付けて、フォルダ形式のアクセスを要求する条件を追 加します。

```
{ 
  "Sid": "AllowRootLevelListingOfCompanyBucket", 
  "Action": ["s3:ListBucket"], 
  "Effect": "Allow", 
   "Resource": ["arn:aws:s3:::companybucket"], 
   "Condition":{ 
         "StringEquals":{ 
             "s3:prefix":[""], "s3:delimiter":["/"] 
 } 
 }
}
```
Amazon S3 コンソールでバケットを選択すると、コンソールはま[ず Get Bucket location](https://docs.aws.amazon.com/AmazonS3/latest/API/RESTBucketGETlocation.html) リクエスト を送信して、バケットがデプロイされている AWS リージョン を確認します。次に、コンソールは リージョン固有のバケットのエンドポイントを使用して、[バケットの GET \(ListObjects\)](https://docs.aws.amazon.com/AmazonS3/latest/API/RESTBucketGET.html) のリクエス トを送信します。結果として、ユーザーがコンソールを使用する場合は、次のポリシーステートメン トに示すように、s3:GetBucketLocation アクションのためのアクセス許可を付与する必要があ ります。

```
{ 
    "Sid": "RequiredByS3Console", 
    "Action": ["s3:GetBucketLocation"], 
    "Effect": "Allow", 
    "Resource": ["arn:aws:s3:::*"]
}
```
ユーザーがルートレベルのバケットの内容を一覧表示できるようにするには

1. AWS Management Console にサインインして、IAM コンソール [\(https://](https://console.aws.amazon.com/iam/) [console.aws.amazon.com/iam/\)](https://console.aws.amazon.com/iam/) を開きます。

IAM ユーザーの認証情報ではなく、AWS アカウントの認証情報を使用してコンソールにサイン インします。

2. Consultants グループにアタッチされている既存の AllowGroupToSeeBucketListInTheConsole 管理ポリシーを以下のポリシーに置き 換えます。このポリシーでも s3:ListBucket アクションは実行できます。ポリシー *#* 

*companybucket* は自分のバケッResourceトの名前に置き換えてください。

手順については、[IAM ユーザーガイドの](https://docs.aws.amazon.com/IAM/latest/UserGuide/access_policies_manage-edit.html) IAM ポリシーの編集を参照してください。詳細な手順 では、ポリシーがアタッチされているすべてのプリンシパルエンティティに変更を適用するス テップに従ってください。

```
{ 
   "Version": "2012-10-17", 
   "Statement": [ 
     \mathcal{L} "Sid": 
  "AllowGroupToSeeBucketListAndAlsoAllowGetBucketLocationRequiredForListBucket", 
        "Action": [ "s3:ListAllMyBuckets", "s3:GetBucketLocation" ], 
        "Effect": "Allow", 
        "Resource": [ "arn:aws:s3:::*" ] 
      }, 
     \mathcal{L} "Sid": "AllowRootLevelListingOfCompanyBucket", 
        "Action": ["s3:ListBucket"], 
        "Effect": "Allow", 
        "Resource": ["arn:aws:s3:::companybucket"], 
        "Condition":{ 
              "StringEquals":{ 
                      "s3:prefix":[""], "s3:delimiter":["/"] 
 } 
 } 
      } 
   ] 
}
```
- 3. 更新されたアクセス許可をテストします。
	- a. IAM ユーザーのサインインリンク (「[IAM ユーザーにサインインのリンクを提供するには」](#page-981-1) を参照) を使用して AWS Management Consoleにサインインします。

<https://console.aws.amazon.com/s3/> で Amazon S3 コンソールを開きます。

b. 作成したバケットを選択すると、ルートレベルのバケット項目がコンソールに表示されま す。バケット内のフォルダを選択しても、フォルダの内容は表示されません。そのためのア クセス許可が付与されていないからです。 3 つのフォルダを含む会社のバケットを示すコンソールスクリーンショット。

このテストは、ユーザーが Amazon S3 コンソールを使用すると成功します。コンソールでバ ケットを選択すると、コンソールの実装により、空の文字列を値に持つ prefix パラメータ と、delimiter を値に持つ / パラメータが送信されるためです。

ステップ 4.3: グループポリシーの概要

追加したグループポリシーによって、IAM ユーザーである Alice と Bob に次の最小限のアクセス許 可が付与されます。

- 親アカウントが所有するすべてのバケットを表示します。
- companybucket バケット内のルートレベルの項目を表示します。

ただし、ユーザーが実行できる操作はまだ十分ではありません。次のように、ユーザー固有のアクセ ス許可を付与します。

- Development フォルダのオブジェクトの読み書きを Alice に許可します。
- Finance フォルダのオブジェクトの読み書きを Alice と Bob に許可します。

ユーザー固有のアクセスを許可するには、グループではなく特定のユーザーにポリシーを関連付けま す。次のセクションでは、Development フォルダを操作するためのアクセス許可を Alice に付与し ます。Finance フォルダを操作するための同様のアクセス許可を Bob に付与するステップを繰り返 します。

<span id="page-991-0"></span>ステップ 5: IAM ユーザーの Alice に特定のアクセス許可を付与する

次に、Development フォルダの内容を表示し、そのフォルダ内のオブジェクトを読み書きできるよ うに、追加のアクセス許可を Alice に付与します。

ステップ 5.1: IAM ユーザーの Alice に Development フォルダの内容を一覧表示するためのアクセス 許可を付与する

Alice が Development フォルダの内容を表示できるようにするには、s3:ListBucket バケットに 対して companybucket アクションを実行するためのアクセス許可を付与するポリシーを Alice に 適用する必要があります (プレフィックス Development/ がリクエストに含まれていることを前提 とします)。このポリシーはユーザー (Alice) にのみ適用するため、インラインポリシーを使用しま す。インラインポリシーの詳細については、[IAM ユーザーガイドの](https://docs.aws.amazon.com/IAM/latest/UserGuide/access_policies_managed-vs-inline.html)管理ポリシーとインラインポリ シーを参照してください。

1. AWS Management Console にサインインして、IAM コンソール [\(https://](https://console.aws.amazon.com/iam/) [console.aws.amazon.com/iam/\)](https://console.aws.amazon.com/iam/) を開きます。

IAM ユーザーの認証情報ではなく、AWS アカウントの認証情報を使用してコンソールにサイン インします。

- 2. Development フォルダの内容を表示するアクセス許可をユーザー (Alice) に付与するインライ ンポリシーを作成します。
	- a. 左側のナビゲーションペインで、[ユーザー] を選択します。
	- b. ユーザー名の [Alice] を選択します。
	- c. ユーザーの詳細ページで、[Permissions (アクセス許可)] タブを選択し、[Add inline policy (インラインポリシーの追加)] を選択します。
	- d. [JSON] タブを選択します。
	- e. 以下のアクセスポリシーをコピーし、ポリシーテキストフィールドに貼り付けます。

```
{ 
     "Version": "2012-10-17", 
     "Statement": [ 
     { 
        "Sid": "AllowListBucketIfSpecificPrefixIsIncludedInRequest", 
       "Action": ["s3:ListBucket"], 
       "Effect": "Allow", 
       "Resource": ["arn:aws:s3:::companybucket"], 
       "Condition":{ "StringLike":{"s3:prefix":["Development/*"] } 
        } 
     } 
  \mathbf{I}}
```
- f. [ポリシーの確認] を選択します。次のページで、[Name (名前)] フィールドに名前を入力 し、[Create policy (ポリシーの作成)] を選択します。
- 3. Alice のアクセス許可の変更をテストします。
	- a. IAM ユーザーのサインインリンク (「[IAM ユーザーにサインインのリンクを提供するには」](#page-981-1) を参照) を使用して AWS Management Consoleにサインインします。
	- b. <https://console.aws.amazon.com/s3/> で Amazon S3 コンソールを開きます。
	- c. Amazon S3 コンソールで、Alice がバケットの Development/ フォルダ内のオブジェクト を一覧表示できることを確認します。

ユーザーが /Development フォルダ内のオブジェクトを一覧表示するためにその フォルダを選択すると、Amazon S3 コンソールから Amazon S3 にプレフィックスに ListObjects を指定した /Development のリクエストが送信されます。ユーザーに はプレフィックスに Development と区切り文字に / を指定してオブジェクトを一覧 表示するアクセス許可が付与されているため、Amazon S3 からキープレフィックスが Development/ のオブジェクトの一覧が返されてコンソールに表示されます。 2 つの xls ファイルを含む development フォルダを示すコンソールスクリーンショット。

ステップ 5.2: IAM ユーザーの Alice に Development フォルダでオブジェクトを取得および作成する ためのアクセス許可を付与する

Alice が Development フォルダ内のオブジェクトを読み書きできるようにするに は、s3:GetObject および s3:PutObject アクションを呼び出すためのアクセス許可が Alice に必 要です。次のポリシーステートメントは、そのアクセス許可を付与します (リクエストに prefix の 値を持つ Development/ パラメータが設定されているとします)。

```
{ 
     "Sid":"AllowUserToReadWriteObjectData", 
     "Action":["s3:GetObject", "s3:PutObject"], 
     "Effect":"Allow", 
     "Resource":["arn:aws:s3:::companybucket/Development/*"] 
  }
```
1. AWS Management Console にサインインし、Amazon S3 コンソール ([https://](https://console.aws.amazon.com/s3/)  [console.aws.amazon.com/s3/](https://console.aws.amazon.com/s3/)) を開きます。

IAM ユーザーの認証情報ではなく、AWS アカウントの認証情報を使用してコンソールにサイン インします。

- 2. 前のステップで作成したインラインポリシーを編集します。
	- a. 左側のナビゲーションペインで、[ユーザー] を選択します。
	- b. ユーザー名の [Alice] を選択します。
	- c. ユーザーの詳細で、[アクセス許可] タブを選択し、[インラインポリシー] セクションを展開 します。
	- d. 前のステップで作成したポリシーの名前の横にある [Edit Policy (ポリシーの編集)] をクリッ クします。

e. 以下のポリシーをコピーして、 ポリシーテキストフィールドに貼り付け、既存のポリシー と置き換えます。

```
{ 
      "Version": "2012-10-17", 
      "Statement":[ 
       { 
           "Sid":"AllowListBucketIfSpecificPrefixIsIncludedInRequest", 
           "Action":["s3:ListBucket"], 
           "Effect":"Allow", 
           "Resource":["arn:aws:s3:::companybucket"], 
           "Condition":{ 
              "StringLike":{"s3:prefix":["Development/*"] 
 } 
          } 
       }, 
       { 
         "Sid":"AllowUserToReadWriteObjectDataInDevelopmentFolder", 
         "Action":["s3:GetObject", "s3:PutObject"], 
         "Effect":"Allow", 
         "Resource":["arn:aws:s3:::companybucket/Development/*"] 
       } 
   \mathbf{I}}
```
- 3. 更新されたポリシーをテストします。
	- a. IAM ユーザーのサインインリンク (「[IAM ユーザーにサインインのリンクを提供するには」](#page-981-1) を参照) を使用して AWS Management Consoleにサインインします。
	- b. <https://console.aws.amazon.com/s3/> で Amazon S3 コンソールを開きます。
	- c. Amazon S3 コンソールで、Alice が Development フォルダに対するオブジェクトの追加 およびダウンロードを行えるようになったことを確認します。

ステップ 5.3: バケットの他のフォルダへの IAM ユーザーの Alice のアクセス許可を明示的に拒否す る

ユーザー Alice が companybucket バケットのルートレベルの内容を表示できるようになったこと を確認します。Alice は Development フォルダのオブジェクトを読み書きすることもできます。厳 密にアクセス許可を制限したい場合は、バケットの他のフォルダへの Alice のアクセスを明示的に拒 否することができます。バケットの他のフォルダへのアクセス許可を Alice に付与する他のポリシー (バケットポリシーまたは ACL) が存在する場合は、この明示的な拒否がそれらのアクセス許可より も優先されます。

次のステートメントをユーザーの Alice のポリシーに追加すると、Alice が Amazon S3 に送信するす べてのリクエストに prefix パラメータを含めて値を Development/\* または空の文字列にするこ とを要求できます。

```
{ 
    "Sid": "ExplicitlyDenyAnyRequestsForAllOtherFoldersExceptDevelopment", 
    "Action": ["s3:ListBucket"], 
    "Effect": "Deny", 
    "Resource": ["arn:aws:s3:::companybucket"], 
    "Condition":{ "StringNotLike": {"s3:prefix":["Development/*",""] }, 
                    "Null" : {"s3:prefix":false } 
     }
}
```
Condition ブロックには 2 つの条件式があります。これらの条件式の結果は、論理 AND を使用し て結合されます。両方の条件が true の場合、結合された条件の結果は true です。このポリシーの Effect が Deny であるため、Condition が true と評価されると、ユーザーは指定した Action を 実行できません。

• Null 条件式により、Alice からのリクエストに prefix パラメータが含まれていることが保証さ れます。

prefix パラメータはフォルダに類似したアクセスを必要とします。prefix パラメータのないリ クエストを送信すると、Amazon S3 によりすべてのオブジェクトキーが返されます。

リクエストに null 値の prefix パラメータが含まれている場合、式の評価結果は true にな り、Condition 全体の評価結果が true になります。空の文字列を prefix パラメータの値とし て許可する必要があります。null 文字列を許可すると、この前の説明に示したコンソールでの操 作と同様に、Alice はルートレベルのバケット項目を取得できるようになります。詳細について は、[ステップ 4.2: バケットのルートレベルの内容をユーザーが表示できるようにする](#page-986-0) を参照して ください。

• 条件式 StringNotLike を使用すると、prefix パラメータの値が指定されていて Development/\* でない場合、リクエストは失敗します。

前のセクションの手順に従って、ユーザー Alice 用に作成したインラインポリシーを再び更新しま す。

以下のポリシーをコピーして、 ポリシーテキストフィールドに貼り付け、既存のポリシーと置き換 えます。

```
{ 
    "Version": "2012-10-17", 
    "Statement":[ 
      \{ "Sid":"AllowListBucketIfSpecificPrefixIsIncludedInRequest", 
          "Action":["s3:ListBucket"], 
          "Effect":"Allow", 
          "Resource":["arn:aws:s3:::companybucket"], 
          "Condition":{ 
             "StringLike":{"s3:prefix":["Development/*"] 
 } 
          } 
       }, 
       { 
         "Sid":"AllowUserToReadWriteObjectDataInDevelopmentFolder", 
         "Action":["s3:GetObject", "s3:PutObject"], 
         "Effect":"Allow", 
         "Resource":["arn:aws:s3:::companybucket/Development/*"] 
       },
       { 
          "Sid": "ExplicitlyDenyAnyRequestsForAllOtherFoldersExceptDevelopment", 
          "Action": ["s3:ListBucket"], 
          "Effect": "Deny", 
          "Resource": ["arn:aws:s3:::companybucket"], 
          "Condition":{ "StringNotLike": {"s3:prefix":["Development/*",""] }, 
                          "Null" : {"s3:prefix":false } 
           } 
       }
    ]
}
```
<span id="page-996-0"></span>ステップ 6: IAM ユーザーの Bob に特定のアクセス許可を付与する

次に、Finance フォルダへのアクセス許可を Bob に付与します。Alice にアクセス許可を付与する ときに使用した手順に従います。ただし、Development フォルダは Finance フォルダに置き換え ます。手順については、[ステップ 5: IAM ユーザーの Alice に特定のアクセス許可を付与する](#page-991-0) を参照 してください。

<span id="page-997-0"></span>ステップ 7: Private フォルダをセキュリティで保護する

この例では、ユーザーは 2 名だけです。グループレベルで最小限必要なすべてのアクセス許可を付 与し、ユーザーレベルのアクセス許可は、個々のユーザーレベルでアクセスを許可することが必要な 場合にのみ付与しました。このようにすると、アクセス許可を管理する手間を最小限に抑えることが できます。ユーザー数が増えるに従って、アクセス許可の管理は煩雑になります。例えば、この例の どのユーザーも Private フォルダの内容にアクセスできないようにします。このフォルダへのアク セス許可を誤って付与しないようにするには、どのような方法があるでしょうか。このフォルダへの アクセスを明示的に拒否するポリシーを追加します。明示的な拒否は他のあらゆるアクセス許可より も優先されます。

Private フォルダを非公開に保つには、次の 2 つの拒否ステートメントをグループポリシーに追加 します。

• 次のステートメントを追加して、Private フォルダのリソースに対するあらゆるアクションを明 示的に拒否します (companybucket/Private/\*)。

```
{ 
   "Sid": "ExplictDenyAccessToPrivateFolderToEveryoneInTheGroup", 
   "Action": ["s3:*"], 
   "Effect": "Deny", 
   "Resource":["arn:aws:s3:::companybucket/Private/*"]
}
```
• また、リクエストに Private/ プレフィックスが指定されている場合に、オブジェクトを一 覧表示するアクションに必要なアクセス許可を拒否します。コンソールで Bob または Alice が Private フォルダを開くと、このポリシーにより Amazon S3 からエラーレスポンスが返されま す。

```
{ 
   "Sid": "DenyListBucketOnPrivateFolder", 
   "Action": ["s3:ListBucket"], 
   "Effect": "Deny", 
   "Resource": ["arn:aws:s3:::*"], 
   "Condition":{ 
       "StringLike":{"s3:prefix":["Private/"]} 
    }
}
```
Consultants グループポリシーを、前述の拒否ステートメントを含む更新したポリシーに置き換 えます。更新したポリシーが適用されると、グループ内のどのユーザーも、バケット内の Private フォルダにアクセスできなくなります。

1. AWS Management Console にサインインし、Amazon S3 コンソール ([https://](https://console.aws.amazon.com/s3/)  [console.aws.amazon.com/s3/](https://console.aws.amazon.com/s3/)) を開きます。

IAM ユーザーの認証情報ではなく、AWS アカウントの認証情報を使用してコンソールにサイン インします。

2. Consultants グループにアタッチされている既存の AllowGroupToSeeBucketListInTheConsole 管理ポリシーを以下のポリシーに置き換えま す。ポリシーの companybucket は自分のバケットの名前に置き換えてください。

手順については、[IAM ユーザーガイドの](https://docs.aws.amazon.com/IAM/latest/UserGuide/access_policies_manage-edit.html#edit-managed-policy-console)カスタマー管理ポリシーの編集を参照してください。 手順では、ポリシーがアタッチされているすべてのプリンシパルエンティティに変更を適用する 指示に従ってください。

```
{ 
   "Version": "2012-10-17", 
   "Statement": [ 
     { 
       "Sid": 
  "AllowGroupToSeeBucketListAndAlsoAllowGetBucketLocationRequiredForListBucket", 
       "Action": ["s3:ListAllMyBuckets", "s3:GetBucketLocation"], 
       "Effect": "Allow", 
       "Resource": ["arn:aws:s3:::*"] 
     }, 
     { 
       "Sid": "AllowRootLevelListingOfCompanyBucket", 
       "Action": ["s3:ListBucket"], 
       "Effect": "Allow", 
       "Resource": ["arn:aws:s3:::companybucket"], 
       "Condition":{ 
            "StringEquals":{"s3:prefix":[""]} 
        } 
     }, 
     { 
       "Sid": "RequireFolderStyleList", 
       "Action": ["s3:ListBucket"], 
       "Effect": "Deny", 
       "Resource": ["arn:aws:s3:::*"],
```

```
 "Condition":{ 
             "StringNotEquals":{"s3:delimiter":"/"} 
         } 
      }, 
    \mathcal{L} "Sid": "ExplictDenyAccessToPrivateFolderToEveryoneInTheGroup", 
        "Action": ["s3:*"], 
        "Effect": "Deny", 
        "Resource":["arn:aws:s3:::companybucket/Private/*"] 
     }, 
    \mathcal{L} "Sid": "DenyListBucketOnPrivateFolder", 
        "Action": ["s3:ListBucket"], 
        "Effect": "Deny", 
        "Resource": ["arn:aws:s3:::*"], 
        "Condition":{ 
            "StringLike":{"s3:prefix":["Private/"]} 
         } 
     } 
   ]
}
```
<span id="page-999-1"></span>ステップ 8: クリーンアップする

クリーンアップするには、[IAM コンソールを](https://console.aws.amazon.com/iam/)開き、ユーザーの Alice と Bob を削除します。手順に ついては、[IAM ユーザーガイドの](https://docs.aws.amazon.com/IAM/latest/UserGuide/id_users_manage.html#id_users_deleting)IAM ユーザーの削除 を参照してください。

ストレージへの不要な請求を防ぐために、この演習で作成したオブジェクトとバケットも削除してく ださい。

<span id="page-999-2"></span>関連リソース

• [IAM ユーザーガイドの](https://docs.aws.amazon.com/IAM/latest/UserGuide/access_policies_manage.html)IAM ポリシーの管理」

<span id="page-999-0"></span>ユーザーポリシーとロールポリシーの例

このセクションでは、Amazon S3 へのユーザーアクセスを管理するための AWS Identity and Access Management (IAM) ユーザーポリシーとロールポリシーをいくつか示します。バケットポリシーの 例については、[バケットポリシーの使用](#page-942-0) を参照してください。IAM ポリシー言語については、「[バ](#page-906-1) [ケットポリシーとユーザーポリシー](#page-906-1)」を参照してください。

次のサンプルポリシーは、プログラムで使用する場合に機能します。ただし、Amazon S3 コンソー ルでこれらを使用するには、コンソールに必要な追加のアクセス許可を付与する必要があります。こ のようなポリシーの Amazon S3 コンソールでの使用の詳細については、[ユーザーポリシーを使用し](#page-978-0) [たバケットへのアクセスの制御](#page-978-0) を参照してください。

トピック

- [バケット の 1 つへのアクセスを IAM ユーザーに許可する](#page-1000-0)
- [バケット内のフォルダへのアクセスを各 IAM ユーザーに許可する](#page-1001-0)
- [Amazon S3 で共有フォルダを持つことをグループに許可する](#page-1005-0)
- [すべてのユーザーに対し、バケットの特定部分のオブジェクトの読み取りを許可する](#page-1006-0)
- [パートナーに対し、バケットの特定部分へのファイルのドロップを許可する](#page-1006-1)
- [特定の AWS アカウント の Amazon S3 バケットへのアクセスを制限する](#page-1007-0)
- [組織単位 \(OU\) 内の Amazon S3 バケットへのアクセスを制限する](#page-1008-0)
- [組織内の Amazon S3 バケットへのアクセスを制限する](#page-1009-0)

<span id="page-1000-0"></span>バケット の 1 つへのアクセスを IAM ユーザーに許可する

この例では、AWS アカウント の IAM ユーザーに *DOC-EXAMPLE-BUCKET1* という 1 つのバケット に対する許可を付与して、ユーザーがオブジェクトを追加、更新、削除できるようにします。

このポリシーでは、ユーザーに s3:PutObject、s3:GetObject、s3:DeleteObject のアク セス許可を付与するだけでなく、s3:ListAllMyBuckets、s3:GetBucketLocation、およ び s3:ListBucket のアクセス許可も付与します。これらが、コンソールで必要とされる追加の アクセス許可です。またコンソール内のオブジェクトのコピー、カット、貼り付けを行うために は、s3:PutObjectAcl および s3:GetObjectAcl アクションが必要となります。コンソールを使 用してユーザーにアクセス許可を付与してテストする例の解説については、[ユーザーポリシーを使用](#page-978-0) [したバケットへのアクセスの制御](#page-978-0) を参照してください。

```
{ 
    "Version":"2012-10-17", 
    "Statement":[ 
        { 
           "Effect":"Allow", 
           "Action": "s3:ListAllMyBuckets", 
           "Resource":"*" 
        },
```

```
 { 
            "Effect":"Allow", 
            "Action":["s3:ListBucket","s3:GetBucketLocation"], 
            "Resource":"arn:aws:s3:::DOC-EXAMPLE-BUCKET1" 
        }, 
       \mathcal{L} "Effect":"Allow", 
            "Action":[ 
               "s3:PutObject", 
               "s3:PutObjectAcl", 
               "s3:GetObject", 
               "s3:GetObjectAcl", 
               "s3:DeleteObject" 
            ], 
            "Resource":"arn:aws:s3:::DOC-EXAMPLE-BUCKET1/*" 
        } 
   \mathbf{I}}
```
<span id="page-1001-0"></span>バケット内のフォルダへのアクセスを各 IAM ユーザーに許可する

次の例では、Mary と Carlos という 2 人の IAM ユーザーに *DOC-EXAMPLE-BUCKET1* というバケッ トに対するアクセス許可を付与して、この 2 人がオブジェクトを追加、更新、削除できるようにし ます。ただし、バケット内の単一のプレフィックス (フォルダ) に全ユーザーのアクセスを制限した いとします。フォルダを作成する際、ユーザー名と同じフォルダ名にすることもできます。

```
DOC-EXAMPLE-BUCKET1
    Mary/ 
    Carlos/
```
各ユーザーに本人のフォルダのみへのアクセス権を付与するには、各ユーザー用のポリシーを作 成し、個別にアタッチします。例えば、Mary に次のポリシーをアタッチして、*DOC-EXAMPLE-BUCKET1*/*Mary* フォルダに対する専用の Amazon S3 のアクセス許可を付与することができます。

```
{ 
    "Version":"2012-10-17", 
    "Statement":[ 
        { 
            "Effect":"Allow", 
           "Action":[ 
               "s3:PutObject", 
               "s3:GetObject",
```

```
 "s3:GetObjectVersion", 
               "s3:DeleteObject", 
               "s3:DeleteObjectVersion" 
            ], 
            "Resource":"arn:aws:s3:::DOC-EXAMPLE-BUCKET1/Mary/*" 
        } 
   \mathbf{I}}
```
その後、ユーザー Carlos に同様のポリシーをアタッチし、Resource 値のフォルダ *Carlos* を指定 します。

各ユーザーにポリシーをアタッチするのではなく、ポリシー変数を使用する単一のポリシーを作成 し、そのポリシーをグループにアタッチできます。まずグループを作成し、Mary と Carlos をいず れもそのグループに追加する必要があります。次のポリシーの例では、*DOC-EXAMPLE-BUCKET1*/ \${aws:username} フォルダに対する Amazon S3 の一連のアクセス許可を付与しています。ポリ シーが評価されると、ポリシー変数 \${aws:username} はリクエスタのユーザー名で置き換えられ ます。例えば、Mary がオブジェクトの PUT リクエストを送信した場合、Mary が *DOC-EXAMPLE-BUCKET1*/Mary フォルダにオブジェクトをアップロードする PUT オペレーションのみが許可され ます。

```
{ 
    "Version":"2012-10-17", 
    "Statement":[ 
       \{ "Effect":"Allow", 
           "Action":[ 
               "s3:PutObject", 
               "s3:GetObject", 
               "s3:GetObjectVersion", 
               "s3:DeleteObject", 
               "s3:DeleteObjectVersion" 
           ], 
           "Resource":"arn:aws:s3:::DOC-EXAMPLE-BUCKET1/${aws:username}/*" 
        } 
    ]
}
```
**a** Note

ポリシー変数を使用する場合は、2012-10-17 をポリシー内で明示的に指定する必要があ ります。IAM ポリシー言語のデフォルトバージョンは 2008−10−17 です。このバージョンで は、ポリシー変数をサポートしていません。

Amazon S3 コンソールで前述のポリシーをテストする場合、次のポリシーに示すように、追加のア クセス許可が必要となります。これらのアクセス許可をコンソールで使用する方法については、[ユー](#page-978-0) [ザーポリシーを使用したバケットへのアクセスの制御](#page-978-0) を参照してください。

```
{ 
  "Version":"2012-10-17", 
   "Statement": [ 
    \{ "Sid": "AllowGroupToSeeBucketListInTheConsole", 
       "Action": [ 
        "s3:ListAllMyBuckets", 
       "s3:GetBucketLocation" 
       ], 
       "Effect": "Allow", 
       "Resource": "arn:aws:s3:::*" 
     }, 
     { 
       "Sid": "AllowRootLevelListingOfTheBucket", 
       "Action": "s3:ListBucket", 
       "Effect": "Allow", 
       "Resource": "arn:aws:s3:::DOC-EXAMPLE-BUCKET1", 
       "Condition":{ 
             "StringEquals":{ 
                      "s3:prefix":[""], "s3:delimiter":["/"] 
 } 
 } 
     }, 
     { 
       "Sid": "AllowListBucketOfASpecificUserPrefix", 
       "Action": "s3:ListBucket", 
       "Effect": "Allow", 
       "Resource": "arn:aws:s3:::DOC-EXAMPLE-BUCKET1", 
       "Condition":{ "StringLike":{"s3:prefix":["${aws:username}/*"] } 
        } 
     },
```

```
 { 
      "Sid": "AllowUserSpecificActionsOnlyInTheSpecificUserPrefix", 
           "Effect":"Allow", 
           "Action":[ 
               "s3:PutObject", 
               "s3:GetObject", 
               "s3:GetObjectVersion", 
               "s3:DeleteObject", 
               "s3:DeleteObjectVersion" 
           ], 
           "Resource":"arn:aws:s3:::DOC-EXAMPLE-BUCKET1/${aws:username}/*" 
        } 
  \mathbf{I}}
```
**a** Note

2012−10−17 バージョンのポリシーでは、ポリシー変数の先頭には \$ が付きます。使用する オブジェクトキー (オブジェクト名) に \$ が含まれている場合、この構文の変化により衝突が 発生します。 この競合を回避するには、\$ を使用して \${\$} 文字を指定します。例えば、ポリシーにオブ

ジェクトキー my\$file を含めるには、my\${\$}file として指定します。

IAM ユーザー名は人間が読んで理解できるわかりやすい識別子ですが、グローバルで一意である必 要はありません。例えば、Carlos が退職して別の Carlos が入社した場合、この別の Carlos が前の Carlos の情報にアクセスできます。

フォルダを作成する際に、ユーザー名の代わりに IAM ユーザー ID を使用することもできます。IAM ユーザー ID はそれぞれ一意であるためです。この場合、\${aws:userid} ポリシー変数を使用する ように前述のポリシーを修正する必要があります。ユーザー ID の詳細については、[IAM ユーザーガ](https://docs.aws.amazon.com/IAM/latest/UserGuide/reference_identifiers.html) [イド](https://docs.aws.amazon.com/IAM/latest/UserGuide/reference_identifiers.html)のIAM 識別子を参照してください。

```
{ 
    "Version":"2012-10-17", 
    "Statement":[ 
       \{ "Effect":"Allow", 
           "Action":[ 
               "s3:PutObject", 
               "s3:GetObject",
```

```
 "s3:GetObjectVersion", 
              "s3:DeleteObject", 
              "s3:DeleteObjectVersion" 
           ], 
           "Resource":"arn:aws:s3:::DOC-EXAMPLE-BUCKET1/home/${aws:userid}/*" 
       } 
    ]
}
```
バケット内のフォルダへのアクセスを非 IAM ユーザー (モバイルアプリユーザー) に許可する

ユーザーのデータを S3 バケットに保存するモバイルゲームアプリを開発するとします。バケットに 各アプリユーザーのフォルダを作成します。また、各ユーザーには本人のフォルダのみにアクセスを 制限します。 ただし、ユーザーがアプリをダウンロードしてゲームをプレイし始める前にフォルダ を作成することはできません。お客様にはユーザーのユーザー ID がないためです。

この場合、ユーザーには、Login with Amazon、 Facebook、または Google などのパブリックアイデ ンティプロバイダを使用してアプリにサインインするよう要求できます。ユーザーがこれらのプロバ イダの 1 つを使用してアプリにサインインすると、ユーザー ID が設定されるため、お客様はこれを 使用して実行時にユーザー固有のフォルダを作成することができます。

これにより、AWS Security Token Service のウェブ認証フェデレーションを使用して、アイデン ティプロバイダからの情報をアプリに組み入れ、各ユーザーの一時的なセキュリティ認証情報を取 得することができます。続いて、IAM ポリシーを作成して、アプリがバケットにアクセスできるよ うにしたり、ユーザー固有のフォルダの作成、データのアップロードなどのオペレーションを実行で きるようにすることができます。ウェブ ID フェデレーションの詳細については、[IAM ユーザーガイ](https://docs.aws.amazon.com/IAM/latest/UserGuide/id_roles_providers_oidc.html) [ド](https://docs.aws.amazon.com/IAM/latest/UserGuide/id_roles_providers_oidc.html)のウェブ ID フェデレーションについてを参照してください。

<span id="page-1005-0"></span>Amazon S3 で共有フォルダを持つことをグループに許可する

次のポリシーをグループにアタッチすることで、グループ内の全メンバーに Amazon S3 のフォルダ *DOC-EXAMPLE-BUCKET1*/share/marketing へのアクセス権が付与されます。グループメンバー は、この指定のフォルダのオブジェクトに対してのみ、ポリシーに示されている Amazon S3 の特定 のアクセス許可を付与されます。

```
{ 
    "Version":"2012-10-17", 
    "Statement":[ 
        { 
            "Effect":"Allow",
```

```
 "Action":[ 
               "s3:PutObject", 
               "s3:GetObject", 
               "s3:GetObjectVersion", 
               "s3:DeleteObject", 
              "s3:DeleteObjectVersion" 
           ], 
           "Resource":"arn:aws:s3:::DOC-EXAMPLE-BUCKET1/share/marketing/*" 
        } 
    ]
}
```
<span id="page-1006-0"></span>すべてのユーザーに対し、バケットの特定部分のオブジェクトの読み取りを許可する

次の例では、*AllUsers* というグループを作成し、AWS アカウントのすべての IAM ユーザーを含 めます。次に、GetObject フォルダ内のオブジェクトに対してのみ GetObjectVersion と *DOC-EXAMPLE-BUCKET1*/readonly のアクセス権をグループに付与するポリシーをアタッチします。

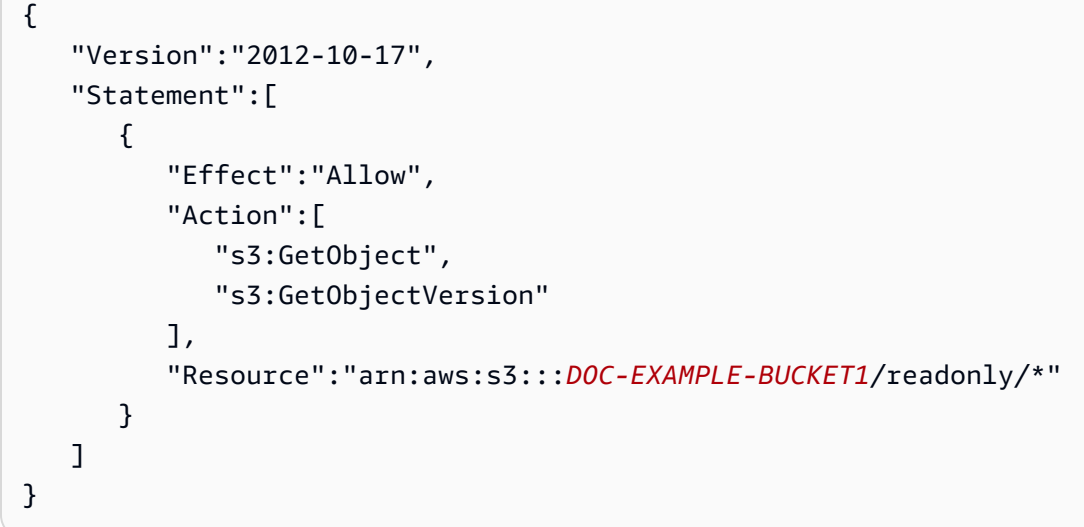

<span id="page-1006-1"></span>パートナーに対し、バケットの特定部分へのファイルのドロップを許可する

次の例では、パートナー会社を表す *AnyCompany* というグループを作成します。パートナー会社で アクセス許可が必要な個人やアプリケーションのために IAM ユーザーを作成し、そのユーザーをグ ループに入れます。

次に、バケット内の次のフォルダに対する PutObject アクセス権をグループに付与するポリシーを アタッチします。

*DOC-EXAMPLE-BUCKET1*/uploads/anycompany

このバケットに対する他の操作を *AnyCompany* グループに禁止するには、PutObjectで Amazon S3 のリソースに対する AWS アカウント 以外の Amazon S3 のアクションを明示的に拒否するス テートメントを追加します。

```
{ 
    "Version":"2012-10-17", 
    "Statement":[ 
       { 
           "Effect":"Allow", 
           "Action":"s3:PutObject", 
           "Resource":"arn:aws:s3:::DOC-EXAMPLE-BUCKET1/uploads/anycompany/*" 
       }, 
      \{ "Effect":"Deny", 
           "Action":"s3:*", 
           "NotResource":"arn:aws:s3:::DOC-EXAMPLE-BUCKET1/uploads/anycompany/*" 
       } 
   \mathbf{I}}
```
<span id="page-1007-0"></span>特定の AWS アカウント の Amazon S3 バケットへのアクセスを制限する

Amazon S3 プリンシパルが信頼された内のリソースにのみアクセスしていることを確認する場合 AWS アカウントでは、アクセスを制限できます。たとえば、この[アイデンティティベースの IAM ポ](https://docs.aws.amazon.com/IAM/latest/UserGuide/access_policies_identity-vs-resource.html) [リシー](https://docs.aws.amazon.com/IAM/latest/UserGuide/access_policies_identity-vs-resource.html)は、Deny 効果を使用して Amazon S3 アクションへのアクセスをブロックします。ただし、 アクセスされている Amazon S3 リソースがアカウント *222222222222* 内の場合は除きます。AWS アカウント の IAM プリンシパルがカウント外の Amazon S3 オブジェクトにアクセスすることを防 止するには、次の IAM ポリシーをアタッチします。

```
{ 
   "Version": "2012-10-17", 
   "Statement": [ 
    \{ "Sid": "DenyS3AccessOutsideMyBoundary", 
        "Effect": "Deny", 
        "Action": [ 
          "s3:*" 
       ], 
        "Resource": "*", 
        "Condition": { 
          "StringNotEquals": { 
            "aws:ResourceAccount": [
```
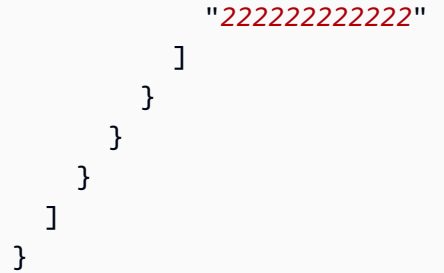

**a** Note

このポリシーは、アクセス権を付与しないため、既存の IAM アクセス制御に置き換わるもの ではありません。代わりに、このポリシーは、他の IAM ポリシーによって付与されたアクセ ス権限に関係なく、他の IAM アクセス権限の追加ガードレールとして機能します。

ポリシーのアカウント ID *222222222222* を自身のポリシー AWS アカウント に必ず置き換え ます。この制限を維持しながら複数のアカウントにポリシーを適用するには、アカウント ID を aws:PrincipalAccount 条件キーに置き換えます。この条件では、プリンシパルとリソースが同 じアカウントにある必要があります。

組織単位 (OU) 内の Amazon S3 バケットへのアクセスを制限する

AWS Organizations でセットアップされた[組織単位 \(OU\)](https://docs.aws.amazon.com/organizations/latest/userguide/orgs_manage_ous.html)がある場合、Amazon S3 バケットのアク セスを組織の特定部分に制限することができます。この例では、aws:ResourceOrgPaths キー を使って組織の OU へ Amazon S3 バケットのアクセスを制限します。この例では[、OU ID](https://docs.aws.amazon.com/organizations/latest/APIReference/API_OrganizationalUnit.html) は *ouacroot-exampleou* です。自身のポリシーでこの値を自身の OU ID に置き換えてください。

```
{ 
    "Version": "2012-10-17", 
    "Statement": [ 
      { 
         "Sid": "AllowS3AccessOutsideMyBoundary", 
         "Effect": "Allow", 
         "Action": [ 
           "s3:*" 
         ], 
         "Resource": "*", 
         "Condition": { 
           "ForAllValues:StringNotLike": { 
             "aws:ResourceOrgPaths": [ 
                "o-acorg/r-acroot/ou-acroot-exampleou/"
```
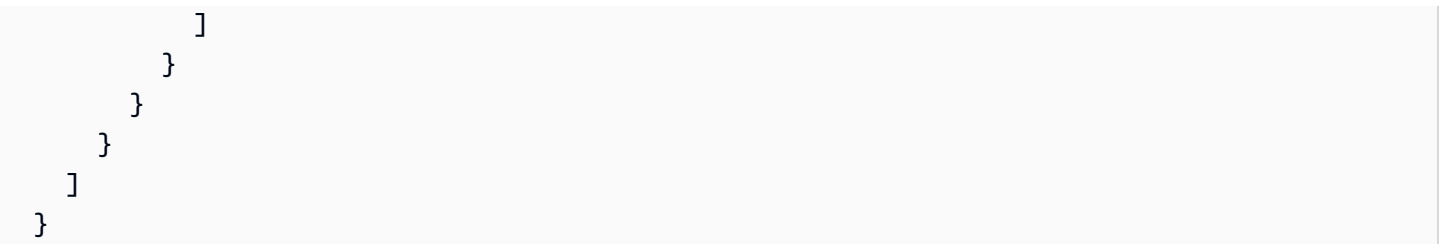

**a** Note

このポリシーでは、アクセス権限を付与しません。代わりに、このポリシーは、他の IAM アクセス権限のバックストップとして機能し、プリンシパルが OU 定義の境界外にある Amazon S3 オブジェクトにアクセスするのを防ぎます。

このポリシーは、アクセスされている Amazon S3 オブジェクトが組織内の *ou-acrootexampleou* OU 内に存在しない場合、Amazon S3 アクションへのアクセスを拒否しま す。[IAM ポリシー条件は](https://docs.aws.amazon.com/IAM/latest/UserGuide/reference_policies_elements_condition.html)、リストされた OU パスを含めるのに、複数値を持つ条件キー aws:ResourceOrgPaths を要求します。このポリシーは、ForAllValues:StringNotLike 演 算子を使用して aws:ResourceOrgPaths の値をリストされた OU と比較します (大文字と小文字 は区別しません)。

組織内の Amazon S3 バケットへのアクセスを制限する

組織内の Amazon S3 オブジェクトへのアクセスを制限するには、組織のルートに IAM ポリシーを アタッチし、組織内のすべてのアカウントに適用します。IAM プリンシパルにこのルールに従うよ うに要求するには、[サービスコントロールポリシー \(SCP\)](https://docs.aws.amazon.com/organizations/latest/userguide/orgs_manage_policies_scps.html) を使用します。SCP を使用する場合は、 組織のルートにポリシーをアタッチする前に、[SCP のテストを](https://docs.aws.amazon.com/organizations/latest/userguide/orgs_manage_policies_scps.html#scp-warning-testing-effect)しっかりと実行してください。

次のポリシー例では、アクセスされている Amazon S3 オブジェクトが、それにアクセスしている IAM プリンシパルと同じ組織内に存在しない限り、Amazon S3 アクションへのアクセスが拒否され ます。

```
{ 
    "Version": "2012-10-17", 
    "Statement": [ 
       { 
         "Sid": "DenyS3AccessOutsideMyBoundary", 
         "Effect": "Deny", 
         "Action": [ 
           "s3:*"
```

```
 ], 
        "Resource": "arn:aws:s3:::*/*", 
        "Condition": { 
          "StringNotEquals": { 
             "aws:ResourceOrgID": "${aws:PrincipalOrgID}" 
          } 
        } 
     } 
   ] 
 }
```

```
a Note
```
このポリシーでは、アクセス権限を付与しません。代わりに、このポリシーは、他の IAM ア クセス権限のバックストップとして機能し、プリンシパルが組織外にある Amazon S3 オブ ジェクトにアクセスするのを防ぎます。このポリシーは、ポリシーが有効になった後に作成 される Amazon S3 リソースにも適用されます。

この例の [IAM ポリシー条件で](https://docs.aws.amazon.com/IAM/latest/UserGuide/reference_policies_elements_condition.html)は、互いに等しい aws:ResourceOrgID および aws:PrincipalOrgID が必要です。この要件では、リクエストを行うプリンシパルとアクセスさ れるリソースが同じ組織内になければなりません。

# <span id="page-1011-0"></span>チュートリアル例: Amazon S3 リソースへのアクセスの管理

このトピックでは、Amazon S3 リソースへのアクセスの付与について、次の基本的なチュートリア ル例を示します。これらの例では、AWS Management Console を使用してリソース (バケット、オ ブジェクト、ユーザー) を作成し、アクセス許可を付与します。また、これらの例では、コマンドラ インツールを使用してアクセス許可を確認する方法を示します。コードを記述する必要はありませ ん。AWS Command Line Interface (CLI) と AWS Tools for Windows PowerShell の両方を使用したコ マンドが提供されています。

• [例 1: バケット所有者がユーザーにバケットのアクセス許可を付与する](#page-1016-0)

デフォルトでは、使用するアカウントで作成した IAM ユーザーにアクセス許可はありません。こ の演習では、バケットおよびオブジェクト操作を実行するためのアクセス許可をユーザーに付与し ます。

• [例 2: バケット所有者がクロスアカウントのバケットのアクセス許可を付与する](#page-1023-0)

この演習では、バケット所有者 (アカウント A) が別の AWS アカウント (アカウント B) に対して クロスアカウントの許可を付与します。次に、アカウント B でこれらの許可を、そのアカウント のユーザーに委任します。

• オブジェクト所有者とバケット所有者が同じではない場合のオブジェクトのアクセス許可の管理

このシナリオ例は、バケット所有者が他のユーザーにオブジェクトのアクセス許可を付与します が、バケット内のすべてのオブジェクトをバケット所有者が所有しているわけではないという場合 です。バケット所有者にはどのようなアクセス許可が必要になり、それらのアクセス許可をどのよ うに委任できるのでしょうか。

バケットを作成する AWS アカウントはバケット所有者と呼ばれます。この所有者は、オブジェク トをアップロードする許可を他の AWS アカウントに付与することができ、オブジェクトを作成す る AWS アカウントがオブジェクトを所有しています。バケット所有者には、他の AWS アカウン トで作成されたオブジェクトに対する許可はありません。バケット所有者がオブジェクトへのアク セス権を付与するバケットポリシーを作成する場合、そのポリシーは他のアカウントが所有するオ ブジェクトには適用されません。

この場合、オブジェクト所有者は、オブジェクト ACL を使用して、まずバケット所有者にアクセ ス許可を付与する必要があります。バケット所有者は、以下の例に示すように、これらのオブジェ クトの許可を、他のユーザー、自分のアカウントのユーザー、または別の AWS アカウントに委任 できます。

• [例 3: バケット所有者が自分の所有していないオブジェクトに対するアクセス許可を付与する](#page-1032-0)

この演習では、バケット所有者は最初にオブジェクト所有者からアクセス許可を取得します。次 に、バケット所有者は、自分のアカウントのユーザーにそのアクセス許可を委任します。

• [例 4: バケット所有者が所有権のないオブジェクトへのクロスアカウントアクセス許可を付与す](#page-1039-0) [る](#page-1039-0)

オブジェクトの所有者からアクセス許可を取得した後も、クロスアカウントの委任がサポートさ れていないため、バケット所有者は他の AWS アカウント にアクセス許可を委任できません ([ア](#page-894-0) [クセス許可の委任](#page-894-0) を参照してください)。代わりに、バケット所有者は、特定のオペレーション (オブジェクトの取得など) を実行する許可を持つ IAM ロールを作成し、別の AWS アカウント がそのロールを引き受けることを許可できます。このロールを引き受けるすべてのユーザーがオ ブジェクトにアクセスできます。この例では、バケット所有者が IAM ロールを使用してこのク ロスアカウントの委任を有効にする方法を示します。

チュートリアル例を実行する前に

これらの例では、AWS Management Console を使用してリソースを作成し、アクセス許可を付与 します。また、許可をテストするために、この例ではコマンドラインツールとして AWS Command Line Interface (CLI) と AWS Tools for Windows PowerShell を使用するため、コードを書く必要はあ りません。アクセス許可をテストするには、それらのツールの 1 つをセットアップする必要があり ます。詳細については、「[チュートリアル例のツールのセットアップ](#page-1013-0)」を参照してください。

さらに、これらの例では、リソースの作成時に AWS アカウントのルートユーザー認証情報を使用し ません。代わりに、アカウントに、これらのタスクを実行するための管理者ユーザーを作成します。

<span id="page-1012-0"></span>管理者ユーザーを使用したリソースの作成とアクセス許可の付与について

AWS Identity and Access Management (IAM) では、AWS アカウントのルートユーザー認証情報を使 用してリクエストを行わないようお勧めします。代わりに、IAM ユーザーまたはロールを作成して フルアクセスを許可し、そのユーザーまたはロールの認証情報を使用してリクエストを行います。こ のユーザーを管理者ユーザーまたはロールと呼びます。詳細については、AWS 全般のリファレンス の「[AWS アカウントのルートユーザー の認証情報と IAM ID」](https://docs.aws.amazon.com/general/latest/gr/root-vs-iam.html)と IAM ユーザーガイドの「[IAM のベ](https://docs.aws.amazon.com/IAM/latest/UserGuide/best-practices.html) [ストプラクティス](https://docs.aws.amazon.com/IAM/latest/UserGuide/best-practices.html)」を参照してください。

このセクションのすべてのチュートリアル例では、管理者ユーザーの認証情報を使用します。まだ AWS アカウントの管理者ユーザーを作成していない場合は、トピックでその方法を説明します。

ユーザーの認証情報を使用して AWS Management Console にサインインするには、IAM ユーザーの サインイン URL を使用する必要があります。[IAM コンソール](https://console.aws.amazon.com/iam/)は、AWS アカウント にこの URL を提 供します。トピックで、この URL を取得する方法を示します。

<span id="page-1013-0"></span>チュートリアル例のツールのセットアップ

導入例 [\(チュートリアル例: Amazon S3 リソースへのアクセスの管理](#page-1011-0) を参照) では、AWS Management Console を使用してリソースを作成し、アクセス許可を付与します。また、許可をテ ストするために、この例ではコマンドラインツールとして AWS Command Line Interface (CLI) と AWS Tools for Windows PowerShell を使用するため、コードを書く必要はありません。アクセス許 可をテストするには、これらのツールのいずれかをセットアップする必要があります。

AWS CLI をセットアップする方法

1. AWS CLI をダウンロードして設定します。手順については、AWS Command Line Interface ユーザーガイドの次のトピックを参照してください。

[AWS Command Line Interface のセットアップ](https://docs.aws.amazon.com/cli/latest/userguide/cli-chap-getting-set-up.html)

[AWS Command Line Interface のインストール](https://docs.aws.amazon.com/cli/latest/userguide/installing.html)

[AWS Command Line Interface の設定](https://docs.aws.amazon.com/cli/latest/userguide/cli-chap-getting-started.html)

2. デフォルトのプロファイルを設定します。

ユーザーの認証情報を AWS CLI 設定ファイルに保存します。AWS アカウントの認証情報を使 用して設定ファイルにデフォルトのプロファイルを作成します。[設定ファイルの検索と編集の手](https://docs.aws.amazon.com/cli/latest/userguide/cli-config-files.html) [順につい](https://docs.aws.amazon.com/cli/latest/userguide/cli-config-files.html)ては、設定ファイルと認証情報ファイルのAWS CLI設定 を参照してください。

```
[default]
aws_access_key_id = access key ID
aws_secret_access_key = secret access key
region = us-west-2
```
3. コマンドプロンプトで以下のコマンドを入力して、セットアップを確認します。これらのコマン ドは、いずれも認証情報を明示的に提供しないため、デフォルトプロファイルの認証情報が使用 されます。

• help コマンドを試してみます。

aws help

バケットポリシーとユーザーポリシー API バージョン 2006-03-01 988

• aws s3 ls を使用して、設定したアカウントのバケットのリストを取得します。

aws s3 ls

このチュートリアル例では、以下の例に示すように、ユーザーを作成し、プロファイルを作成す ることによってユーザー認証情報を設定ファイルに保存します。これらのプロファイルには名前 (AccountAadmin と AccountBadmin) があることに注意してください。

```
[profile AccountAadmin]
aws_access_key_id = User AccountAadmin access key ID
aws_secret_access_key = User AccountAadmin secret access key
region = us-west-2
[profile AccountBadmin]
aws_access_key_id = Account B access key ID
aws_secret_access_key = Account B secret access key
region = us-east-1
```
これらのユーザー認証情報を使用してコマンドを実行するには、プロファイル名を指定する - profile パラメータを追加します。次の AWS CLI コマンドは、examplebucket 内のオブジェク トのリストを取得し、AccountBadmin プロファイルを指定します。

aws s3 ls s3://*examplebucket* --profile AccountBadmin

また、コマンドプロンプトから AWS\_DEFAULT\_PROFILE 環境変数を変更することで、ユーザー認証 情報セットをデフォルトプロファイルとして設定できます。これを行うと、--profile パラメータ を指定せずに AWS CLI コマンドを実行するたびに、AWS CLI は環境変数でデフォルトプロファイ ルとして設定したプロファイルを使用します。

\$ export AWS\_DEFAULT\_PROFILE=AccountAadmin

AWS Tools for Windows PowerShell をセットアップする

1. AWS Tools for Windows PowerShell をダウンロードして設定します。手順については、[AWS](https://docs.aws.amazon.com/powershell/latest/userguide/pstools-getting-set-up.html#pstools-installing-download)  [Tools for Windows PowerShell ユーザーガイドの](https://docs.aws.amazon.com/powershell/latest/userguide/pstools-getting-set-up.html#pstools-installing-download) AWS Tools for Windows PowerShell のダウン ロードおよびインストール を参照してください。

ークスタック API バージョン 2006-03-01 989 ポンプ API バージョン 2006-03-01 989 ポンプ API バージョン 2006-03-01 989 ポンプ API バージョン 2006-03

**a** Note

AWS Tools for Windows PowerShell モジュールをロードするには、PowerShell スクリ プトの実行を有効にする必要があります。詳細については、[AWS Tools for Windows](https://docs.aws.amazon.com/powershell/latest/userguide/pstools-getting-set-up.html#enable-script-execution) [PowerShell ユーザーガイドの](https://docs.aws.amazon.com/powershell/latest/userguide/pstools-getting-set-up.html#enable-script-execution)スクリプトの実行の有効化 を参照してください。

2. これらの演習では、AWS コマンドを使用して、セッションごとに Set-AWSCredentials 認証 情報を指定します。このコマンドは永続的なストア (-StoreAs パラメータ) に認証情報を格納 します。

Set-AWSCredentials -AccessKey *AccessKeyID* -SecretKey *SecretAccessKey* storeas *string*

- 3. セットアップを確認します。
	- Get-Command を実行して、Amazon S3 オペレーションで使用できるコマンドのリストを取 得します。

Get-Command -module awspowershell -noun s3\* -StoredCredentials *string*

• Get-S3Object コマンドを実行して、バケット内のオブジェクトのリストを取得します。

Get-S3Object -BucketName *bucketname* -StoredCredentials *string*

コマンドのリストについては、[Amazon Simple Storage Service のコマンドレット](https://docs.aws.amazon.com/powershell/latest/reference/Index.html) を参照してくださ い。

これで、演習を実行する準備ができました。セクションの冒頭に示されているリンクをクリックして ください。

## <span id="page-1016-0"></span>例 1: バケット所有者がユーザーにバケットのアクセス許可を付与する

#### **A** Important

アクセス許可は、個々のユーザーではなく、IAM ロールに付与することをお勧めします。こ れを行う方法については、[背景: クロスアカウントのアクセス許可と IAM ロールの使用を](#page-1041-0)参 照してください。

トピック

- [ステップ 0: チュートリアルの準備をする](#page-1017-0)
- [ステップ 1: アカウント A にリソース \(バケットと IAM ユーザー\) を作成し、アクセス許可を付与](#page-1018-0) [する](#page-1018-0)
- [ステップ 2: アクセス許可をテストする](#page-1021-0)

この演習では、AWS アカウントがバケットを所有し、アカウントに IAM ユーザーが存在します。デ フォルトでは、ユーザーには何も権限が与えられていません。何らかのタスクを実行するユーザーに は、親アカウントがそのためのアクセス許可をユーザーに付与する必要があります。バケット所有者 と親アカウントは同じです。したがって、バケットへの許可をユーザーに付与するには、AWS アカ ウントは、バケットポリシー、ユーザーポリシー、またはその両方を使用することができます。アカ ウント所有者は、一部のアクセス許可はバケットポリシーを使用し、他のアクセス許可はユーザーポ リシーを使用して付与します。

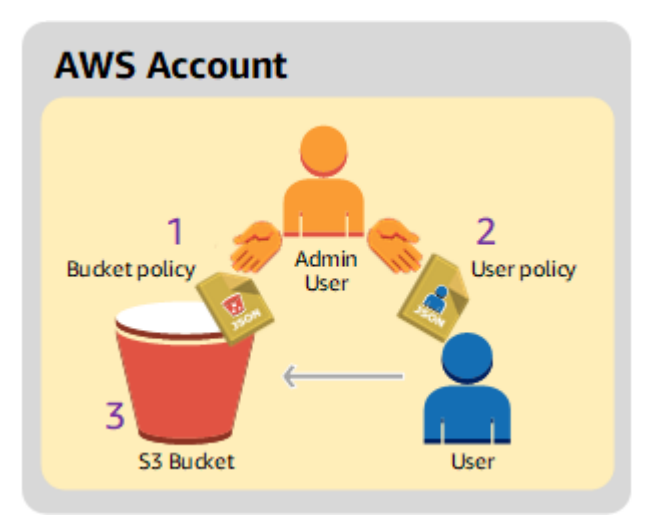

手順の概要を以下に示します。

- 1. アカウント管理者は、ユーザーに一連のアクセス許可を付与するバケットポリシーを作成しま す。
- 2. アカウント管理者は、ユーザーポリシーをユーザーにアタッチして、追加のアクセス許可を付与 します。
- 3. これによりユーザーは、バケットポリシーとユーザーポリシーの両方を通じて付与されているア クセス許可を使用できます。

この例では、AWS アカウントが必要です。アカウントのルートユーザー認証情報を使用する代わり に、管理者ユーザーを作成します ([「管理者ユーザーを使用したリソースの作成とアクセス許可の付](#page-1012-0) [与について](#page-1012-0)」を参照してください)。AWS アカウントと管理者ユーザーは次のように呼ばれます。

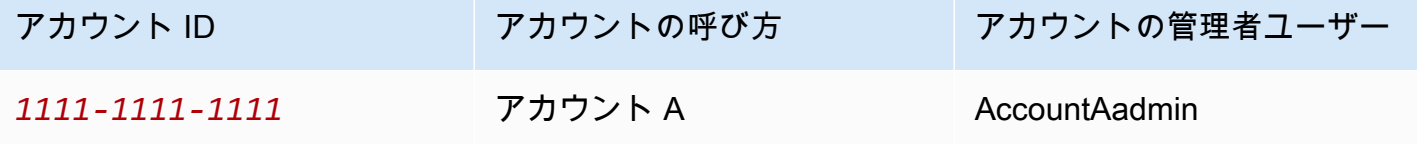

**a** Note

```
この例では、管理者ユーザーは AccountAadmin で、アカウント A を参照してお
```
り、AccountAdmin ではありません。

ユーザーを作成し、アクセス許可を付与するためのすべてのタスクは、AWS Management Console で実行します。このチュートリアルでは、許可を確認するために、コマンドラインツールの AWS Command Line Interface (CLI) と AWS Tools for Windows PowerShell を使用するので、コードを記 述する必要はありません。

<span id="page-1017-0"></span>ステップ 0: チュートリアルの準備をする

- 1. AWS アカウントが存在し、管理者権限を持つユーザーが存在することを確認します。
	- a. 必要な場合、アカウントにサインアップします。このアカウントをアカウント A と呼びま す。
		- i. <https://aws.amazon.com/s3> に移動し、[Sign Up (サインアップ)] をクリックします。
		- ii. 画面上の指示に従ってください。

アカウントがアクティブになり、使用可能な状態になったら、AWS から E メールで通 知が届きます。

- b. アカウント A に管理者ユーザー AccountAadmin を作成します。アカウント A の認証情報を 使用して、[IAM コンソールに](https://console.aws.amazon.com/iam/home?#home)サインインし、次の操作を行います。
	- i. ユーザー AccountAadmin を作成し、ユーザーのセキュリティ認証情報を記録します。 手順については、IAM ユーザーガイドの「[AWS アカウントでの IAM ユーザーの作成](https://docs.aws.amazon.com/IAM/latest/UserGuide/id_users_create.html)」 を参照してください。
	- ii. AccountAadmin にフルアクセスを許可するユーザーポリシーをアタッチして、管理者 権限を付与します。

手順については、[IAM ユーザーガイドの](https://docs.aws.amazon.com/IAM/latest/UserGuide/access_policies_manage.html) IAM ポリシーの管理を参照してください。

- iii. AccountAadmin の [IAM User Sign−In URL] (IAM ユーザーのサインイン URL) を書き留 めます。この URL は AWS Management Console にサインインする際に使用する必要 があります。どこで見つけるのかの詳細については、IAM ユーザーガイドの[ユーザー](https://docs.aws.amazon.com/IAM/latest/UserGuide/getting-started_how-users-sign-in.html) [がお客様のアカウントにサインインする方法](https://docs.aws.amazon.com/IAM/latest/UserGuide/getting-started_how-users-sign-in.html) を参照してください。URL はアカウント ごとに記録する必要があります。
- 2. AWS Command Line Interface (CLI) または AWS Tools for Windows PowerShell をセットアップ します。管理者ユーザーの認証情報は以下のように保存します。
	- AWS CLI を使用する場合、設定ファイルに AccountAadmin プロファイルを作成します。
	- AWS Tools for Windows PowerShell を使用する場合、セッションの認証情報を AccountAadmin として保存します。

手順については、[チュートリアル例のツールのセットアップ](#page-1013-0) を参照してください。

<span id="page-1018-0"></span>ステップ 1: アカウント A にリソース (バケットと IAM ユーザー) を作成し、アクセス許可を付与す る

アカウント A のユーザー AccountAadmin の認証情報と、IAM ユーザー専用のサインイン URL を使 用して、AWS Management Console にサインインし、次の操作を行います。

- 1. リソース (バケットと IAM ユーザー) の作成
	- a. Amazon S3 コンソールでバケットを作成します。作成した AWS リージョンを書き留めま す。手順については、[バケットの作成](#page-223-0) を参照してください。
- b. [IAM コンソールで](https://console.aws.amazon.com/iam/)次の操作を行います。
	- i. Dave というユーザーを作成します。

詳細な手順については、「IAM ユーザーガイド」の「[IAM ユーザーの作成 \(AWS](https://docs.aws.amazon.com/IAM/latest/UserGuide/id_users_create.html#id_users_create_console)  [Management Console\)](https://docs.aws.amazon.com/IAM/latest/UserGuide/id_users_create.html#id_users_create_console)」を参照してください。

- ii. UserDave の認証情報を記録します。
- iii. ユーザー Dave の Amazon Resource Name (ARN) を記録します。[IAM コンソールで](https://console.aws.amazon.com/iam/) ユーザーを選択すると、[概要] タブにユーザー ARN が表示されます。
- 2. アクセス許可を付与します。

バケット所有者とユーザーが属する親アカウントが同じであるため、AWS アカウントは、バ ケットポリシー、ユーザーポリシー、またはその両方を使用してユーザーに許可を付与できま す。この例では、両方を使用します。オブジェクトの所有者も同じアカウントである場合は、バ ケット所有者はバケットポリシー (または IAM ポリシー) でオブジェクトのアクセス権を付与す ることもできます。

a. Amazon S3 コンソールで、次のバケットポリシーを *awsexamplebucket1* にアタッチし ます。

このポリシーには 2 つのステートメントがあります。

- 最初のステートメントは、バケットオペレーションのアクセス許可 s3:GetBucketLocation と s3:ListBucket を Dave に付与します。
- 2 番目のステートメントは、アクセス許可 s3:GetObject を付与します。アカウ ント A はオブジェクトの所有者でもあるので、アカウント管理者はアクセス許可 s3:GetObject を付与できます。

Principal ステートメントでは、Dave はユーザー ARN によって識別されます。ポリシー エレメントの詳細については、[バケットポリシーとユーザーポリシー](#page-906-0) を参照してくださ い。

```
{ 
    "Version": "2012-10-17", 
    "Statement": [ 
        { 
           "Sid": "statement1", 
           "Effect": "Allow",
```

```
 "Principal": { 
            "AWS": "arn:aws:iam::AccountA-ID:user/Dave" 
        }, 
        "Action": [ 
           "s3:GetBucketLocation", 
           "s3:ListBucket" 
        ], 
        "Resource": [ 
           "arn:aws:s3:::awsexamplebucket1" 
        ] 
    }, 
    { 
        "Sid": "statement2", 
        "Effect": "Allow", 
        "Principal": { 
           "AWS": "arn:aws:iam::AccountA-ID:user/Dave" 
        }, 
        "Action": [ 
             "s3:GetObject" 
        ], 
        "Resource": [ 
           "arn:aws:s3:::awsexamplebucket1/*" 
       \mathbf{I} } 
 ]
```
b. 以下のポリシーを使用して、ユーザー Dave のインラインポリシーを作成します。このポリ シーは、s3:PutObject アクセス許可を Dave に付与します。バケット名を指定してポリ シーを更新する必要があります。

```
{ 
    "Version": "2012-10-17", 
    "Statement": [ 
       { 
           "Sid": "PermissionForObjectOperations", 
           "Effect": "Allow", 
           "Action": [ 
               "s3:PutObject" 
           ], 
           "Resource": [ 
               "arn:aws:s3:::awsexamplebucket1/*" 
          \mathbf{I}
```
}

 } ] }

手順については、[IAM ユーザーガイドの](https://docs.aws.amazon.com/IAM/latest/UserGuide/access_policies_inline-using.html) IAM ポリシーの管理を参照してください。コン ソールにサインインするには、アカウント A の認証情報を使用する必要があります。

<span id="page-1021-0"></span>ステップ 2: アクセス許可をテストする

Dave の認証情報を使用して、アクセス許可が機能することを確認します。次の 2 つの手順のいずれ かを使用できます。

AWS CLI によるテスト

1. AWS CLI の設定ファイルを更新して、次の UserDaveAccountA プロファイルを追加します。詳 細については、[チュートリアル例のツールのセットアップ](#page-1013-0) を参照してください。

```
[profile UserDaveAccountA]
aws_access_key_id = access-key
aws_secret_access_key = secret-access-key
region = us-east-1
```
2. Dave がユーザーポリシーで許可されたオペレーションを実行できることを確認します。次の AWS CLI put-object コマンドを使用して、サンプルのオブジェクトをアップロードします。

アップロードするソースファイルは、コマンドの --body パラメータで指定します。例えば、 ファイルが Windows マシンの C: ドライブのルートにある場合、c:\HappyFace.jpg と指定 します。--key パラメータは、オブジェクトのキー名を指定します。

aws s3api put-object --bucket *awsexamplebucket1* --key *HappyFace.jpg* - body *HappyFace.jpg* --profile UserDaveAccountA

次の AWS CLI コマンドを実行して、オブジェクトを取得します。

aws s3api get-object --bucket awsexamplebucket1 --key *HappyFace.jpg OutputFile.jpg* --profile UserDaveAccountA

AWS Tools for Windows PowerShell によるテスト

1. Dave の認証情報を AccountADave という名前で保存します。次に、この認証情報を使用して、 オブジェクトの PUT と GET を実行します。

set-awscredentials -AccessKey *AccessKeyID* -SecretKey *SecretAccessKey* -storeas AccountADave

2. 保存したユーザー Dave の認証情報を使用して、AWS Tools for Windows PowerShell Write-S3Object コマンドでサンプルオブジェクトをアップロードします。

Write-S3Object -bucketname *awsexamplebucket1* -key *HappyFace.jpg* -file *HappyFace.jpg* -StoredCredentials AccountADave

先にアップロードしたオブジェクトをダウンロードします。

Read-S3Object -bucketname *awsexamplebucket1* -key *HappyFace.jpg* -file *Output.jpg* - StoredCredentials AccountADave

# <span id="page-1023-0"></span>例 2: バケット所有者がクロスアカウントのバケットのアクセス許可を付与する

## **A** Important

アクセス許可は、個々のユーザーではなく、IAM ロールに付与することをお勧めします。こ れを行う方法については、[背景: クロスアカウントのアクセス許可と IAM ロールの使用を](#page-1041-0)参 照してください。

トピック

- [ステップ 0: チュートリアルの準備をする](#page-1025-0)
- [ステップ 1: アカウント A のタスクを実行する](#page-1026-0)
- [ステップ 2: アカウント B のタスクを実行する](#page-1028-0)
- [ステップ 3: \(オプション\) 明示的な拒否を試す](#page-1030-0)
- [ステップ 4: クリーンアップする](#page-1031-0)

ある AWS アカウント (例えば、アカウント A) で、バケットやオブジェクトなど、そのリソースにア クセスするためのアクセス許可を、別の AWS アカウント (アカウント B) に付与できます。アカウン ト B では、そのアカウントのユーザーに、付与されたアクセス許可を委任できます。この例のシナ リオでは、バケット所有者が、特定のバケットオペレーションを実行するためのクロスアカウントア クセス許可を別のアカウントに付与します。

**a** Note

また、バケットポリシーを使用して、アカウント A から直接アカウント B のユーザーにアク セス許可を付与することもできます。ただし、このユーザーには、アカウント B がアカウン ト A からアクセス許可を付与されていない場合でも、ユーザーが属している親アカウントで あるアカウント B からのアクセス許可が必要です。このユーザーがリソース所有者と親アカ ウントの両方からのアクセス許可を持っている場合にのみ、ユーザーはリソースにアクセス できます。

この手順の概要を以下に示します。

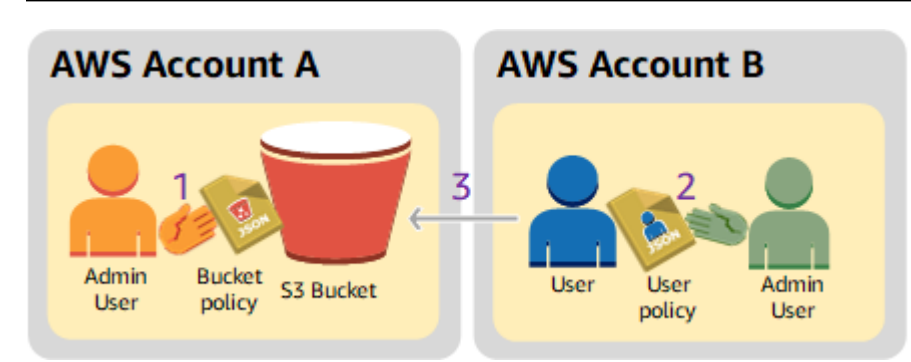

1. アカウント A の管理者ユーザーは、特定のバケットオペレーションを実行するための、クロスア カウントアクセス許可を付与するバケットポリシーをアカウント B にアタッチします。

アカウント B の管理者ユーザーは、自動的にこのアクセス許可を継承することに注意してくださ い。

- 2. アカウント B の管理者ユーザーは、アカウント A から受け取ったアクセス許可を委任するユー ザーポリシーをユーザーにアタッチします。
- 3. アカウント B のユーザーは、アカウント A が所有するバケットのオブジェクトにアクセスするこ とにより、アクセス許可を確認します。

この例では、2 個のアカウントが必要です。次の表に、これらのアカウントとそれぞれの管理者ユー ザーの呼び方を示します。IAM ガイドライン (「[管理者ユーザーを使用したリソースの作成とアクセ](#page-1012-0) [ス許可の付与について](#page-1012-0)」を参照) に従い、このチュートリアルではルートユーザー認証情報は使用し ません。その代わりに、各アカウントで管理者ユーザーを作成し、その認証情報を使用してリソース を作成し、アクセス許可を付与します。

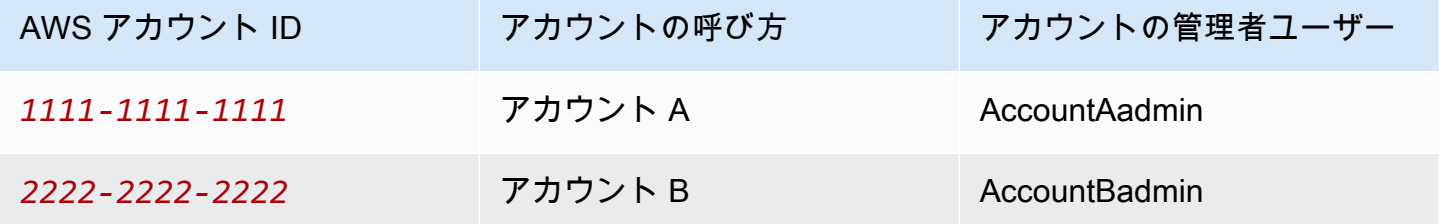

ユーザーを作成し、アクセス許可を付与するためのすべてのタスクは、AWS Management Console で実行します。このチュートリアルでは、許可を検証するために、コマンドラインツールの AWS Command Line Interface (CLI) と AWS Tools for Windows PowerShell を使用するので、コードを記 述する必要はありません。

<span id="page-1025-0"></span>ステップ 0: チュートリアルの準備をする

- 1. 前のセクションの表に示したように、2 個の AWS アカウントがあり、各アカウントに 1 人ずつ の管理者ユーザーが存在することを確認します。
	- a. 必要な場合、AWS アカウントにサインアップします。
	- b. アカウント A の認証情報を使用して、[IAM コンソール](https://console.aws.amazon.com/iam/home?#home)にサインインし、管理者ユーザーを 作成します。
		- i. ユーザー AccountAadmin を作成し、セキュリティ認証情報を書き留めます。手順につ いては、IAM ユーザーガイドの「[AWS アカウントでの IAM ユーザーの作成](https://docs.aws.amazon.com/IAM/latest/UserGuide/id_users_create.html)」を参照し てください。
		- ii. AccountAadmin にフルアクセスを許可するユーザーポリシーをアタッチして、管理者 権限を付与します。手順については、[IAM ユーザーガイドの](https://docs.aws.amazon.com/IAM/latest/UserGuide/access_policies_manage.html) IAM ポリシーの管理を参 照してください。
	- c. IAM コンソールで、[Dashboard] (ダッシュボード) の [IAM user Sign−In URL] (IAM ユー ザーのサインイン URL) を書き留めます。このアカウントのすべてのユーザーは、AWS Management Console にサインインするときにこの URL を使用する必要があります。

詳細については、IAM ユーザーガイドの[ユーザーがお客様のアカウントにサインインする](https://docs.aws.amazon.com/IAM/latest/UserGuide/getting-started_how-users-sign-in.html) [方法](https://docs.aws.amazon.com/IAM/latest/UserGuide/getting-started_how-users-sign-in.html) を参照してください。

- d. 前述のステップを、アカウント B の認証情報を使用してもう一度実行し、管理者ユーザー AccountBadmin を作成します。
- 2. AWS Command Line Interface (CLI) または AWS Tools for Windows PowerShell をセットアップ します。管理者ユーザーの認証情報は以下のように保存します。
	- AWS CLI を使用する場合、設定ファイルに AccountAadmin と AccountBadmin の 2 個のプロ ファイルを作成します。
	- AWS Tools for Windows PowerShell を使用する場合、セッションの認証情報を AccountAadmin と AccountBadmin として保存します。

手順については、[チュートリアル例のツールのセットアップ](#page-1013-0) を参照してください。

3. プロファイルとも呼ばれる、管理者ユーザーの認証情報を保存します。入力する各コマンドで認 証情報を指定する代わりにプロファイル名を使用できます。詳細については、[チュートリアル例](#page-1013-0) [のツールのセットアップ](#page-1013-0) を参照してください。

バケットポリシーとユーザーポリシー API バージョン 2006-03-01 1000

a. 2 つのアカウントの管理者ユーザーごとに、AWS CLI の認証情報ファイルでプロファイル を追加します。

```
[AccountAadmin]
aws_access_key_id = access-key-ID
aws_secret_access_key = secret-access-key
region = us-east-1
[AccountBadmin]
aws_access_key_id = access-key-ID
aws_secret_access_key = secret-access-key
region = us-east-1
```
b. AWS Tools for Windows PowerShell を使用している場合

```
set-awscredentials -AccessKey AcctA-access-key-ID -SecretKey AcctA-secret-
access-key –storeas AccountAadmin
set-awscredentials -AccessKey AcctB-access-key-ID -SecretKey AcctB-secret-
access-key –storeas AccountBadmin
```
<span id="page-1026-0"></span>ステップ 1: アカウント A のタスクを実行する

ステップ 1.1: AWS Management Consoleにサインインする

アカウント A の IAM ユーザーのサインイン URL を使用して、AccountAadmin ユーザーとして AWS Management Console にサインインします。このユーザーはバケットを作成し、ポリシーをアタッ チします。

ステップ 1.2: バケットを作成する

1. Amazon S3 コンソールでバケットを作成します。この演習では、バケットを米国東部 (バージ ニア北部) リージョンで *DOC-EXAMPLE-BUCKET* という名前で作成することを前提とします。

手順については、[バケットの作成](#page-223-0) を参照してください。

2. サンプルオブジェクトをバケットにアップロードします。

方法については、[ステップ 2: バケットにオブジェクトをアップロードする](#page-51-0) を参照してくださ い。

ステップ 1.3: クロスアカウントアクセス許可を付与するバケットポリシーをアカウント B にアタッ チする

このバケットポリシーは、s3:GetLifecycleConfiguration および s3:ListBucket アクセス 許可をアカウント B に付与します。これは、AccountAadmin のユーザーの認証情報を使用してコン ソールにサインインしていることを前提としています。

1. 次のバケットポリシーを *DOC-EXAMPLE-BUCKET* にアタッチします。このポリシーは、アカウ ント B に s3:GetLifecycleConfiguration および s3:ListBucket アクションのアクセス 許可を付与します。

手順については、[Amazon S3 コンソールを使用したバケットポリシーの追加](#page-943-0) を参照してくださ い。

```
{ 
    "Version": "2012-10-17", 
    "Statement": [ 
       { 
           "Sid": "Example permissions", 
           "Effect": "Allow", 
           "Principal": { 
              "AWS": "arn:aws:iam::AccountB-ID:root" 
           }, 
           "Action": [ 
              "s3:GetLifecycleConfiguration", 
              "s3:ListBucket" 
           ], 
           "Resource": [ 
              "arn:aws:s3:::DOC-EXAMPLE-BUCKET" 
 ] 
       } 
    ]
}
```
2. アカウント B (とその管理ユーザー) がオペレーションを実行できることを確認します。

• AWS CLI の使用

```
aws s3 ls s3://DOC-EXAMPLE-BUCKET --profile AccountBadmin
aws s3api get-bucket-lifecycle-configuration --bucket DOC-EXAMPLE-BUCKET --
profile AccountBadmin
```
• AWS Tools for Windows PowerShell の使用

get-s3object -BucketName *DOC-EXAMPLE-BUCKET* -StoredCredentials AccountBadmin get-s3bucketlifecycleconfiguration -BucketName *DOC-EXAMPLE-BUCKET* - StoredCredentials AccountBadmin

<span id="page-1028-0"></span>ステップ 2: アカウント B のタスクを実行する

次に、アカウント B の管理者はユーザー Dave を作成し、アカウント A から受け取ったアクセス許 可を委任します。

ステップ 2.1: AWS Management Consoleにサインインする

アカウント B の IAM ユーザーのサインイン URL を使用し、AccountBadmin ユーザーとして AWS Management Console にサインインします。

ステップ 2.2: アカウント B でユーザー Dave を作成する

[IAM コンソールで](https://console.aws.amazon.com/iam/)、ユーザーの Dave を作成します。

手順については、[IAM ユーザーガイドAWS Management Consoleの](https://docs.aws.amazon.com/IAM/latest/UserGuide/id_users_create.html#id_users_create_console) IAM ユーザーの作成 () を参照し てください。

ステップ 2.3: ユーザー Dave に許可を委任する

以下のポリシーを使用して、ユーザー Dave のインラインポリシーを作成します。バケット名を指定 してポリシーを更新する必要があります。

これは、AccountBadmin のユーザーの認証情報を使用してコンソールにサインインしていることを 前提としています。

```
{ 
    "Version": "2012-10-17", 
    "Statement": [ 
        { 
           "Sid": "Example", 
           "Effect": "Allow", 
           "Action": [ 
               "s3:ListBucket" 
           ],
```

```
 "Resource": [ 
                "arn:aws:s3:::DOC-EXAMPLE-BUCKET" 
            ] 
        } 
    ]
}
```
手順については、[IAM ユーザーガイドの](https://docs.aws.amazon.com/IAM/latest/UserGuide/access_policies_inline-using.html)IAM ポリシーの管理を参照してください。

ステップ 2.4: アクセス許可をテストする

これで、アカウント B の Dave はアカウント A が所有する *DOC-EXAMPLE-BUCKET* の内容をリスト できます。次のいずれかの手順でアクセス許可を確認できます。

AWS CLI によるテスト

1. AWS CLI の設定ファイルに UserDave プロファイルを追加します。設定ファイルの詳細につい ては、[チュートリアル例のツールのセットアップ](#page-1013-0) を参照してください。

```
[profile UserDave]
aws_access_key_id = access-key
aws_secret_access_key = secret-access-key
region = us-east-1
```
2. コマンドプロンプトで、次の AWS CLI コマンドを入力して、Dave がアカウント A によって所 有される *DOC-EXAMPLE-BUCKET* からオブジェクトリストを取得できることを検証します。こ のコマンドでは、UserDave プロファイルを指定していることに注意してください。

aws s3 ls s3://*DOC-EXAMPLE-BUCKET* --profile UserDave

Dave には他のアクセス許可はありません。したがって、他のオペレーション (次の get bucket ライフサイクルの設定など) を実行しようとすると、Amazon S3 はアクセス許可の拒否を返信 します。

aws s3api get-bucket-lifecycle-configuration --bucket *DOC-EXAMPLE-BUCKET* --profile UserDave

AWS Tools for Windows PowerShell によるテスト

1. Dave の認証情報を AccountBDave という名前で保存します。

set-awscredentials -AccessKey *AccessKeyID* -SecretKey *SecretAccessKey* -storeas AccountBDave

2. List Bucket コマンドを試してみます。

get-s3object -BucketName *DOC-EXAMPLE-BUCKET* -StoredCredentials AccountBDave

Dave には他のアクセス許可はありません。したがって、他のオペレーション (次の get bucket ライフサイクルの設定など) を実行しようとすると、Amazon S3 はアクセス許可の拒否を返信 します。

get-s3bucketlifecycleconfiguration -BucketName *DOC-EXAMPLE-BUCKET* - StoredCredentials AccountBDave

<span id="page-1030-0"></span>ステップ 3: (オプション) 明示的な拒否を試す

アクセス許可は、ACL、バケットポリシー、およびユーザーポリシーによって付与できます。た だし、バケットポリシーまたはユーザーポリシーによって明示的な拒否が設定されている場合、 他のアクセス許可よりも明示的な拒否が優先されます。テストのために、バケットポリシーを更 新し、アカウント B の s3:ListBucket アクセス許可を明示的に拒否してみます。このポリシー は、s3:ListBucket アクセス権限も付与していますが、明示的な拒否が優先され、アカウント B またはアカウント B のユーザーは *DOC-EXAMPLE-BUCKET* 内のオブジェクトをリストできません。

1. アカウント A のユーザー AccountAadmin の認証情報を使用して、バケットポリシーを次のように 置き換えます。

```
{ 
    "Version": "2012-10-17", 
    "Statement": [ 
       \mathcal{L} "Sid": "Example permissions", 
           "Effect": "Allow", 
           "Principal": { 
               "AWS": "arn:aws:iam::AccountB-ID:root" 
           }, 
           "Action": [ 
               "s3:GetLifecycleConfiguration", 
               "s3:ListBucket" 
           ],
```

```
 "Resource": [ 
                "arn:aws:s3:::DOC-EXAMPLE-BUCKET" 
            ] 
        }, 
       \mathcal{L} "Sid": "Deny permission", 
            "Effect": "Deny", 
            "Principal": { 
                "AWS": "arn:aws:iam::AccountB-ID:root" 
           }, 
            "Action": [ 
                "s3:ListBucket" 
            ], 
            "Resource": [ 
                "arn:aws:s3:::DOC-EXAMPLE-BUCKET" 
            ] 
        } 
    ]
}
```
- 2. ここで AccountBadmin の認証情報を使用してバケットリストを取得しようとすると、アクセスは 拒否されます。
	- AWS CLI の使用:

aws s3 ls s3://*DOC-EXAMPLE-BUCKET* --profile AccountBadmin

• AWS Tools for Windows PowerShell の使用:

get-s3object -BucketName *DOC-EXAMPLE-BUCKET* -StoredCredentials AccountBDave

<span id="page-1031-0"></span>ステップ 4: クリーンアップする

- 1. テストが終了したら、次の手順でクリーンアップを行います。
	- アカウント A の認証情報を使用して AWS Management Console [\(AWS Management](https://console.aws.amazon.com/)  [Console](https://console.aws.amazon.com/)) にサインインし、次の操作を行います。
		- Amazon S3 コンソールで、*DOC-EXAMPLE-BUCKET* にアタッチされているバケットポリ シーを削除します。バケットの [Properties (プロパティ)] で、[Permissions (アクセス許 可)] セクションのポリシーを削除します。
- バケットをこの演習のために作成した場合は、Amazon S3 コンソールでオブジェクトを 削除してから、バケットを削除します。
- [IAM コンソールで](https://console.aws.amazon.com/iam/)、AccountAadmin ユーザーを削除します。
- 2. アカウント B の認証情報を使用して [IAM コンソールに](https://console.aws.amazon.com/iam/)サインインします。ユーザー AccountBadmin を削除します。手順については[、IAM ユーザーガイドの](https://docs.aws.amazon.com/IAM/latest/UserGuide/id_users_manage.html#id_users_deleting)IAM ユーザーの削除 を 参照してください。

<span id="page-1032-0"></span>例 3: バケット所有者が自分の所有していないオブジェクトに対するアクセス許可を付与する

**A** Important

アクセス許可は、個々のユーザーではなく、IAM ロールに付与することをお勧めします。こ れを行う方法については、[背景: クロスアカウントのアクセス許可と IAM ロールの使用を](#page-1041-0)参 照してください。

トピック

- [ステップ 0: チュートリアルの準備をする](#page-1034-0)
- [ステップ 1: アカウント A のタスクを実行する](#page-1035-0)
- [ステップ 2: アカウント B のタスクを実行する](#page-1037-0)
- [ステップ 3: アクセス許可をテストする](#page-1038-0)
- [ステップ 4: クリーンアップする](#page-1039-1)

この例のシナリオでは、バケット所有者がオブジェクトへのアクセス許可を付与しますが、バケット 内のオブジェクトの一部がバケット所有者によって所有されていません。この例では、バケット所有 者は、自分のアカウントのユーザーにアクセス許可を付与しようとしています。

バケット所有者は、他の AWS アカウントにオブジェクトのアップロードを許可できます。デフォル トでは、バケット所有者は別の AWS アカウント によってバケットに書き込まれたオブジェクトを 所有しません。オブジェクトは、S3 バケットに書き込むアカウントによって所有されています。バ ケット所有者がバケット内のオブジェクトを所有していない場合、オブジェクト所有者は最初にオブ ジェクト ACL を使用してバケット所有者に権限を付与する必要があります。その後、バケット所有 者は所有していないオブジェクトに許可を付与できます。詳細については、[Amazon S3 のバケット](#page-883-0) [とオブジェクトの所有権](#page-883-0) を参照してください。

バケット所有者がバケットの S3 オブジェクト所有権にバケット所有者強制設定を適用すると、バ ケット所有者は、別の AWS アカウント によって書き込まれたオブジェクトを含む、バケット内の すべてのオブジェクトを所有します。これにより、オブジェクトがバケット所有者によって所有され ていないという問題が解決されます。次に、自分のアカウントまたは他の AWS アカウント アカウ ントのユーザーにアクセス許可を委任できます。

#### **a** Note

S3 オブジェクト所有権は、Amazon S3 バケットレベルの設定で、バケットにアップロード される新しいオブジェクト所有権を制御し、ACL を無効にするのに使用できます。デフォル トでは、オブジェクト所有権はバケット所有者の強制設定に設定され、すべての ACL は無効 になります。ACL を無効にすると、バケット所有者はバケット内のすべてのオブジェクトを 所有し、アクセス管理ポリシーのみを使用してデータへのアクセスを管理します。 Amazon S3 の最新のユースケースの大部分では ACL を使用する必要がなくなっています。 オブジェクトごとに個別に制御する必要がある通常ではない状況を除き、ACL は無効にして おくことをお勧めします。ACL を無効にすると、誰がオブジェクトをバケットにアップロー ドしたかに関係なく、ポリシーを使用してバケット内のすべてのオブジェクトへのアクセス を制御できます。詳細については、「[オブジェクトの所有権の制御とバケットの ACL の無効](#page-1227-0) [化。](#page-1227-0)」を参照してください。

この例では、バケット所有者がオブジェクト所有権のバケット所有者強制設定を適用していないと仮 定します。バケット所有者は、自分のアカウントのユーザーに許可を委任します。この手順の概要を 以下に示します。

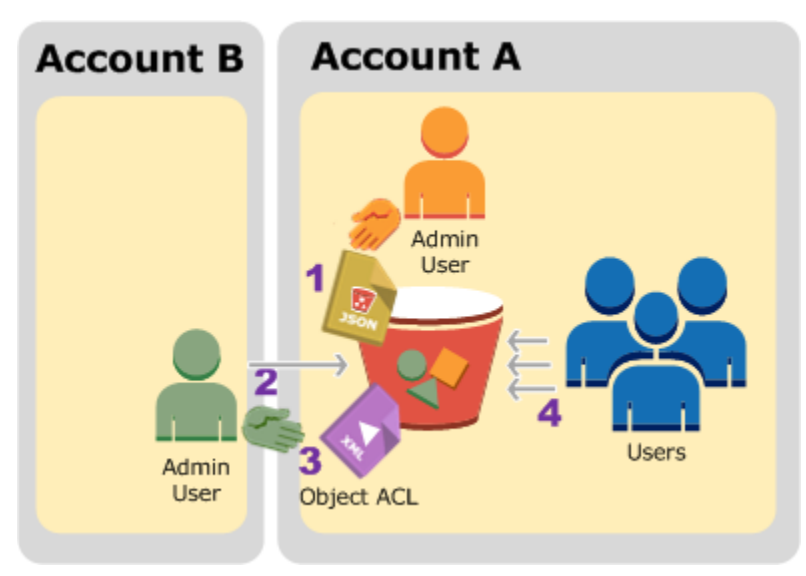

- 1. アカウント A の管理者ユーザーが、2 つのステートメントを持つバケットポリシーをアタッチし ます。
	- オブジェクトをアップロードするクロスアカウントアクセスをアカウント B に許可します。
	- 自分のアカウントのユーザーにバケット内のオブジェクトへのアクセスを許可します。
- 2. アカウント B の管理者ユーザーは、アカウント A が所有するバケットにオブジェクトをアップ ロードします。
- 3. アカウント B の管理者は、オブジェクト ACL を更新して、オブジェクトに対するフルコントロー ルアクセス許可をバケット所有者に付与します。
- 4. アカウント A のユーザーは、所有者に関わりなくバケット内のオブジェクトにアクセスできるこ とを確認します。

この例では、2 個のアカウントが必要です。次の表に、これらのアカウントの呼び方とそれぞれの管 理者ユーザーを示します。このチュートリアルでは、推奨される IAM ガイドラインに従って、アカ ウントのルートユーザー認証情報を使用しません。詳細については、「[管理者ユーザーを使用したリ](#page-1012-0) [ソースの作成とアクセス許可の付与について](#page-1012-0)」を参照してください。その代わりに、各アカウントに 管理者を作成し、その認証情報を使用してリソースを作成し、アクセス許可を付与します。

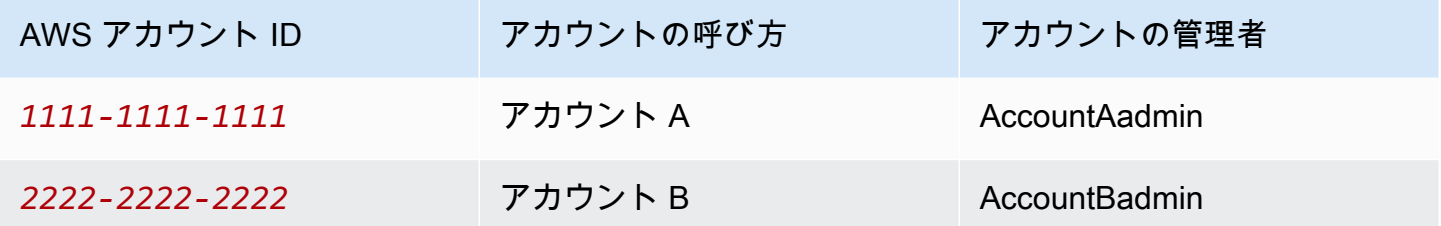

ユーザーを作成し、アクセス許可を付与するためのすべてのタスクは、AWS Management Console で実行します。このチュートリアルでは、許可を検証するために、コマンドラインツールの AWS Command Line Interface (AWS CLI) と AWS Tools for Windows PowerShell を使用するので、コード を記述する必要はありません。

<span id="page-1034-0"></span>ステップ 0: チュートリアルの準備をする

- 1. 前のセクションの表に示したように、2 個の AWS アカウントがあり、各アカウントに 1 人ずつ の管理者が存在することを確認します。
	- a. 必要な場合、AWS アカウントにサインアップします。
	- b. アカウント A の認証情報を使用して、[IAM コンソール](https://console.aws.amazon.com/iam/)にサインインし、次の操作を行って 管理者ユーザーを作成します。
- ユーザー AccountAadmin を作成し、セキュリティ認証情報を記録します。ユーザーの追 加の詳細については、[IAM ユーザーガイドAWS アカウントの](https://docs.aws.amazon.com/IAM/latest/UserGuide/id_users_create.html) での IAM ユーザーの作成 を参照してください。
- AccountAadmin にフルアクセスを許可するユーザーポリシーをアタッチして、管理者権 限を付与します。手順については、[IAM ユーザーガイドの](https://docs.aws.amazon.com/IAM/latest/UserGuide/access_policies_manage.html)IAM ポリシーの管理を参照し てください。
- [IAM コンソールの](https://console.aws.amazon.com/iam/) [ダッシュボード] で、[IAM ユーザーのサインイン URL] を記録しま す。このアカウントのユーザーは、この URL を使用して AWS Management Console に サインインします。詳細については、IAM ユーザーガイドの[ユーザーがお客様のアカウ](https://docs.aws.amazon.com/IAM/latest/UserGuide/getting-started_how-users-sign-in.html) [ントにサインインする方法](https://docs.aws.amazon.com/IAM/latest/UserGuide/getting-started_how-users-sign-in.html) を参照してください。
- c. 前述のステップを、アカウント B の認証情報を使用してもう一度実行し、管理者ユーザー AccountBadmin を作成します。
- 2. AWS CLI または Tools for Windows PowerShell をセットアップします。管理者認証情報を必ず 次のように保存してください。
	- AWS CLI を使用する場合は、設定ファイルに AccountAadmin と AccountBadmin の 2 つ のプロファイルを作成します。
	- Tools for Windows PowerShell を使用する場合、セッションの認証情報を AccountAadmin および AccountBadmin として保存します。

手順については、[チュートリアル例のツールのセットアップ](#page-1013-0) を参照してください。

<span id="page-1035-0"></span>ステップ 1: アカウント A のタスクを実行する

アカウント A に対して、次の手順を実行します。

ステップ 1.1: コンソールにサインインする

アカウント A の IAM ユーザーのサインイン URL を使用して、AccountAadmin ユーザーとして AWS Management Consoleにサインインします。このユーザーはバケットを作成し、ポリシーをアタッチ します。

ステップ 1.2: バケットとユーザーを作成し、ユーザーにアクセス許可を付与するバケットポリシー を追加する

1. Amazon S3 コンソールでバケットを作成します。この演習では、バケットを米国東部 (バージ ニア北部) リージョンに *DOC-EXAMPLE-BUCKET1* という名前で作成することを前提とします。 手順については、[バケットの作成](#page-223-0) を参照してください。

2. [IAM コンソールで](https://console.aws.amazon.com/iam/)、ユーザーの Dave を作成します。

詳細な手順については、「IAM ユーザーガイド」の「[IAM ユーザーの作成 \(コンソール\)」](https://docs.aws.amazon.com/IAM/latest/UserGuide/id_users_create.html#id_users_create_console)を参 照してください。

- 3. Dave の認証情報を書き留めます。
- 4. Amazon S3 コンソールで、次のバケットポリシーを *DOC-EXAMPLE-BUCKET1* バケットにア タッチします。手順については、[Amazon S3 コンソールを使用したバケットポリシーの追加](#page-943-0) を 参照してください。バケットポリシーを追加するには、このステップに従います。アカウント ID を確認する方法については[、AWS アカウント ID の検索](https://docs.aws.amazon.com/general/latest/gr/acct-identifiers.html#FindingYourAccountIdentifiers) を参照してください。

このポリシーは、アカウント B に s3:PutObject および s3:ListBucket アクセス許可を付 与します。このポリシーはまた、ユーザー Dave に s3:GetObject アクセス許可を付与しま す。

```
{ 
    "Version": "2012-10-17", 
    "Statement": [ 
       \mathcal{L} "Sid": "Statement1", 
           "Effect": "Allow", 
           "Principal": { 
               "AWS": "arn:aws:iam::AccountB-ID:root" 
           }, 
           "Action": [ 
               "s3:PutObject", 
               "s3:ListBucket" 
           ], 
           "Resource": [ 
               "arn:aws:s3:::DOC-EXAMPLE-BUCKET1/*", 
               "arn:aws:s3:::DOC-EXAMPLE-BUCKET1" 
           ] 
       }, 
       \mathcal{L} "Sid": "Statement3", 
           "Effect": "Allow", 
           "Principal": { 
               "AWS": "arn:aws:iam::AccountA-ID:user/Dave" 
           }, 
           "Action": [
```

```
 "s3:GetObject" 
            ], 
            "Resource": [ 
                "arn:aws:s3:::DOC-EXAMPLE-BUCKET1/*" 
            ] 
        } 
    ]
}
```
<span id="page-1037-0"></span>ステップ 2: アカウント B のタスクを実行する

これでアカウント B はアカウント A のバケットに対するオペレーション実行のアクセス許可を得ま したので、管理者は次の作業を行います。

- アカウント A のバケットにオブジェクトをアップロードします。
- バケット所有者であるアカウント A にそのバケットへのフルコントロールをオブジェクトの ACL で付与します。

AWS CLI の使用

1. put-object CLI コマンドを使用して、オブジェクトをアップロードします。アップロード するソースファイルは、コマンドの − -bodyパラメータで指定します。例えば、ファイルが Windows マシンの C: ドライブにある場合、c:\HappyFace.jpg のように指定します。--key パラメータは、オブジェクトのキー名を指定します。

aws s3api put-object --bucket *DOC-EXAMPLE-BUCKET1* --key HappyFace.jpg --body HappyFace.jpg --profile AccountBadmin

2. バケット所有者に対するオブジェクトのフルコントロールの許可をオブジェクト ACL に追加し ます。正規ユーザー ID を検索する方法については、「AWS Account Management リファレン スガイド」の「[AWS アカウント の正規ユーザー ID を検索する」](https://docs.aws.amazon.com/accounts/latest/reference/manage-acct-identifiers.html#FindCanonicalId)を参照してください。

aws s3api put-object-acl --bucket *DOC-EXAMPLE-BUCKET1* --key HappyFace.jpg --grantfull-control id="AccountA-CanonicalUserID" --profile AccountBadmin

# Tools for Windows PowerShell の使用

1. Write-S3Object Tools for Windows PowerShell のコマンドを使用して、オブジェクトをアッ プロードします。

Write-S3Object -BucketName *DOC-EXAMPLE-BUCKET1* -key HappyFace.jpg -file HappyFace.jpg -StoredCredentials AccountBadmin

2. バケット所有者に対するオブジェクトのフルコントロールの許可をオブジェクト ACL に追加し ます。

```
Set-S3ACL -BucketName DOC-EXAMPLE-BUCKET1 -Key HappyFace.jpg -CannedACLName 
  "bucket-owner-full-control" -StoredCreden
```
<span id="page-1038-0"></span>ステップ 3: アクセス許可をテストする

アカウント A のユーザー Dave が、アカウント B が所有するオブジェクトにアクセスできることを 確認します。

AWS CLI の使用

1. ユーザー Dave の認証情報を AWS CLI の設定ファイルに追加して、新しいプロファイル UserDaveAccountA を作成します。詳細については、[チュートリアル例のツールのセットアッ](#page-1013-0) [プ](#page-1013-0) を参照してください。

```
[profile UserDaveAccountA]
aws_access_key_id = access-key
aws_secret_access_key = secret-access-key
region = us-east-1
```
2. get-object CLI コマンドを実行して HappyFace.jpg をダウンロードし、ローカルに保存し ます。--profile パラメータを追加して、ユーザー Dave の認証情報を指定します。

aws s3api get-object --bucket *DOC-EXAMPLE-BUCKET1* --key HappyFace.jpg *Outputfile.jpg* --profile UserDaveAccountA Tools for Windows PowerShell の使用

1. ユーザー Dave の AWS 認証情報を、UserDaveAccountA という名前で永続的ストアに保存し ます。

```
Set-AWSCredentials -AccessKey UserDave-AccessKey -SecretKey UserDave-
SecretAccessKey -storeas UserDaveAccountA
```
2. Read-S3Object コマンドを実行して HappyFace.jpg オブジェクトをダウンロードし、ロー カルに保存します。-StoredCredentials パラメータを追加して、ユーザー Dave の認証情報 を指定します。

Read-S3Object -BucketName *DOC-EXAMPLE-BUCKET1* -Key HappyFace.jpg -file HappyFace.jpg -StoredCredentials UserDaveAccountA

<span id="page-1039-1"></span>ステップ 4: クリーンアップする

- 1. テストが終了したら、次の手順でクリーンアップを行います。
	- アカウント A の認証情報を使用して [AWS Management Console](https://console.aws.amazon.com/) にサインインし、次の操 作を行います。
		- Amazon S3 コンソールで、*DOC−EXAMPLE−BUCKET1* にアタッチされているバケットポ リシーを削除します。バケットの [Properties (プロパティ)] で、[Permissions (アクセス許 可)] セクションのポリシーを削除します。
		- バケットをこの演習のために作成した場合は、Amazon S3 コンソールでオブジェクトを 削除してから、バケットを削除します。
		- [IAM コンソールで](https://console.aws.amazon.com/iam/)、[AccountAadmin] ユーザーを削除します。手順については、[IAM ユー](https://docs.aws.amazon.com/IAM/latest/UserGuide/id_users_manage.html#id_users_deleting) [ザーガイド](https://docs.aws.amazon.com/IAM/latest/UserGuide/id_users_manage.html#id_users_deleting)のIAM ユーザーの削除 を参照してください。
- 2. アカウント B の認証情報を使用して [AWS Management Console](https://console.aws.amazon.com/) にサインインします[。IAM コ](https://console.aws.amazon.com/iam/) [ンソール](https://console.aws.amazon.com/iam/)で、ユーザー [AccountBadmin] を削除します。

<span id="page-1039-0"></span>例 4: バケット所有者が所有権のないオブジェクトへのクロスアカウントアクセス許可を付与する

トピック

- [背景: クロスアカウントのアクセス許可と IAM ロールの使用](#page-1041-0)
- [ステップ 0: チュートリアルの準備をする](#page-1043-0)
- [ステップ 1: アカウント A のタスクを実行する](#page-1045-0)
- [ステップ 2: アカウント B のタスクを実行する](#page-1048-0)
- [ステップ 3: アカウント C のタスクを実行する](#page-1049-0)
- [ステップ 4: クリーンアップする](#page-1052-0)
- [関連リソース](#page-1052-1)

この例のシナリオでは、バケット所有者が、オブジェクトをアップロードするためのアクセス許可 を他の AWS アカウント に付与します。バケットの S3 オブジェクト所有権にバケット所有者強制設 定を適用した場合、別の AWS アカウント によって書き込まれたオブジェクトを含む、バケット内 のすべてのオブジェクトを所有します。これにより、バケット所有者であるお客様がオブジェクト を所有していないという問題が解決されます。次に、自分のアカウントまたは他の AWS アカウント アカウントのユーザーにアクセス許可を委任できます。S3 オブジェクト所有権のバケット所有者強 制設定が有効になっていないとします。つまり、バケットは、他の AWS アカウントが所有するオブ ジェクトを含むことができます。

バケット所有者は、オブジェクトの所有者が誰であるかに関係なく、オブジェクトに対するクロスア カウントのアクセス許可を別のアカウントのユーザーに付与しなければならない場合があります。例 えば、課金アプリケーションがユーザーとしてオブジェクトのメタデータにアクセスしなければなら ない場合などです。ここで、主に 2 つの問題が生じます。

- バケット所有者には、他の AWS アカウントで作成されたオブジェクトに対する許可はありませ ん。バケット所有者が、自分が所有していないオブジェクトに対する許可を付与するには、オブ ジェクトの所有者 (オブジェクトを作成した AWS アカウント) がまずバケット所有者に許可を付 与する必要があります。これで、バケット所有者は、それらのアクセス許可を委任できるようにな ります。
- ただし、バケット所有者は、自分のアカウントのユーザーに許可を委任することはできますが (「[例 3: バケット所有者が自分の所有していないオブジェクトに対するアクセス許可を付与する」](#page-1032-0) を参照)、他の AWS アカウントに許可を委任することはできません。これは、クロスアカウント の委任がサポートされていないためです。

このシナリオでは、バケット所有者はオブジェクトへの AWS Identity and Access Management アク セス許可を持つ AWS アカウント (IAM) ロールを作成でき、ロールが一時的にバケットのオブジェク トへのアクセスできる別の許可を与えます。

#### **G** Note

S3 オブジェクト所有権は、Amazon S3 バケットレベルの設定で、バケットにアップロード される新しいオブジェクト所有権を制御し、ACL を無効にするのに使用できます。デフォル トでは、オブジェクト所有権はバケット所有者の強制設定に設定され、すべての ACL は無効 になります。ACL を無効にすると、バケット所有者はバケット内のすべてのオブジェクトを 所有し、アクセス管理ポリシーのみを使用してデータへのアクセスを管理します。 Amazon S3 の最新のユースケースの大部分では ACL を使用する必要がなくなっています。 オブジェクトごとに個別に制御する必要がある通常ではない状況を除き、ACL は無効にして おくことをお勧めします。ACL を無効にすると、誰がオブジェクトをバケットにアップロー ドしたかに関係なく、ポリシーを使用してバケット内のすべてのオブジェクトへのアクセス を制御できます。詳細については、「[オブジェクトの所有権の制御とバケットの ACL の無効](#page-1227-0) [化。](#page-1227-0)」を参照してください。

<span id="page-1041-0"></span>背景: クロスアカウントのアクセス許可と IAM ロールの使用

IAM ロールは、リソースへのアクセスを委任する、いくつかのシナリオで使用されます。なかで も、クロスアカウントアクセスは重要なシナリオです。この例では、バケット所有者 (アカウント A) は、IAM ロールを使用して、他の AWS アカウント (アカウント C) のユーザーに一時的にオブジェ クトへのクロスアカウントの許可を委任します。作成された IAM ロールには、次の 2 つのポリシー がアタッチされています。

- ロールを引き受ける別の AWS アカウントを指定する信頼ポリシー。
- ロールを引き受けるユーザーに付与されるアクセス許可 (s3:GetObject など) を定義するアクセ スポリシー。ポリシーで指定できるアクセス許可のリストについては、[Amazon S3 ポリシーアク](#page-914-0) [ション](#page-914-0) を参照してください。

信頼ポリシーで指定された AWS アカウントは、アカウントに属するユーザーにロールを引き受ける 許可を付与します。ユーザーは、以下の手順でオブジェクトにアクセスします。

- ロールを引き受け、その応答として一時的なセキュリティ認証情報を取得します。
- 一時的なセキュリティ認証情報を使用して、バケットのオブジェクトにアクセスします。

IAM ロールの詳細については、[IAM ユーザーガイド](https://docs.aws.amazon.com/IAM/latest/UserGuide/id_roles.html)のIAM ロールを参照してください。

この手順の概要を以下に示します。

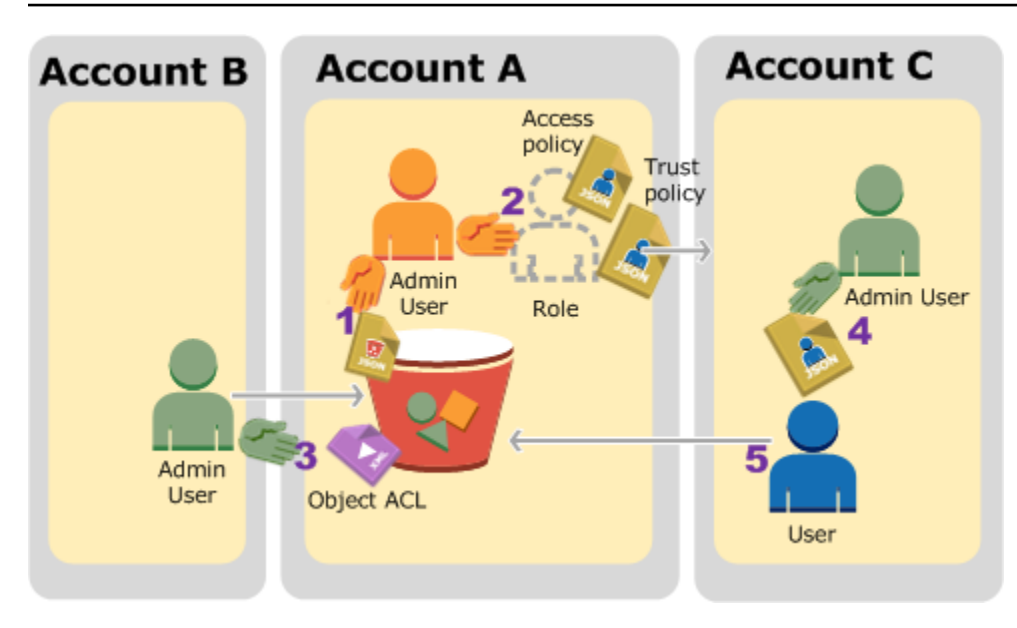

- 1. アカウント A の管理者ユーザーは、バケットポリシーをアタッチし、オブジェクトをアップロー ドする条件付きのアクセス許可をアカウント B に付与します。
- 2. アカウント A の管理者ユーザーは、IAM ロールを作成し、アカウント C との間に信頼を確立しま す。これで、アカウント C のユーザーはアカウント A にアクセスできるようになります。ロール にアタッチされたアクセスポリシーは、アカウント C のユーザーがアカウント A にアクセスする ときに実行できる操作を制限します。
- 3. アカウント B の管理者は、アカウント A が所有するバケットにオブジェクトをアップロードし、 バケット所有者にフルコントロールのアクセス許可を付与します。
- 4. アカウント C の管理者は、ユーザーを作成し、ロールを引き受けるためのユーザーポリシーをア タッチします。
- 5. アカウント C のユーザーが初めてロールを引き受けると、一時的なセキュリティ認証情報が返さ れます。ユーザーは、この一時的な認証情報を使用して、バケットのオブジェクトにアクセスし ます。

この例では、3 つのアカウントが必要です。次の表に、これらのアカウントの呼び方とそれぞれの管 理者ユーザーを示します。IAM のガイドライン (「[管理者ユーザーを使用したリソースの作成とアク](#page-1012-0) [セス許可の付与について](#page-1012-0)」を参照) に従い、このチュートリアルでは AWS アカウントのルートユー ザーの認証情報を使用しません。その代わりに、各アカウントで管理者ユーザーを作成し、その認証 情報を使用してリソースを作成し、アクセス許可を付与します。

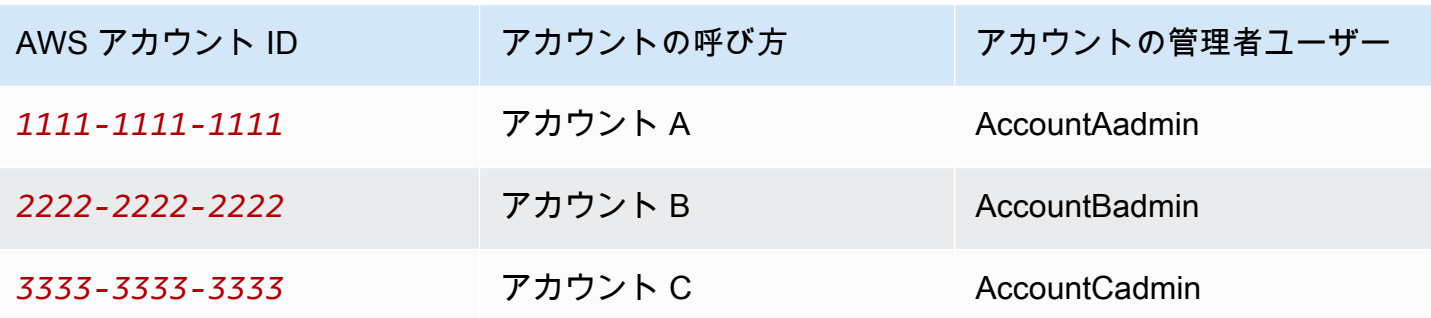

# <span id="page-1043-0"></span>ステップ 0: チュートリアルの準備をする

## **a** Note

テキストエディタを開いて、手順を実行しながら、いくつかの情報を書き留めることができ ます。特に、コンソールに接続する各アカウントのアカウント ID、正規ユーザー ID、IAM ユーザーのサインイン URL、IAM ユーザーとロールの Amazon リソースネーム (ARN) が必 要になります。

- 1. 前のセクションの表に示したように、3 つの AWS アカウントがあり、各アカウントに 1 人ずつ 管理者ユーザーが存在することを確認します。
	- a. 必要に応じて AWS アカウントにサインアップします。ここでは、それぞれのアカウントを アカウント A、アカウント B、アカウント C と呼ぶことにします。
	- b. アカウント A の認証情報を使用して、[IAM コンソール](https://console.aws.amazon.com/iam/home?#home)にサインインし、次の操作を行って 管理者ユーザーを作成します。
		- ユーザー AccountAadmin を作成し、セキュリティ認証情報を記録します。ユーザーの追 加の詳細については、IAM ユーザーガイドの「[AWS アカウントでの IAM ユーザーの作](https://docs.aws.amazon.com/IAM/latest/UserGuide/id_users_create.html) [成](https://docs.aws.amazon.com/IAM/latest/UserGuide/id_users_create.html)」を参照してください。
		- AccountAadmin にフルアクセスを許可するユーザーポリシーをアタッチして、管理者権 限を付与します。手順については、[IAM ユーザーガイドの](https://docs.aws.amazon.com/IAM/latest/UserGuide/access_policies_manage.html)IAM ポリシーの管理を参照し てください。
		- IAM コンソールの [ダッシュボード] で、[IAM ユーザーのサインイン URL] を記録しま す。このアカウントのユーザーは、この URL を使用して AWS Management Console に サインインします。詳細については、IAM ユーザーガイドの[ユーザーがお客様のアカウ](https://docs.aws.amazon.com/IAM/latest/UserGuide/getting-started_how-users-sign-in.html) [ントにサインインする方法](https://docs.aws.amazon.com/IAM/latest/UserGuide/getting-started_how-users-sign-in.html) を参照してください。
- c. 前述の手順を繰り返し、アカウント B およびアカウント C の管理者ユーザーを作成しま す。
- 2. アカウント C では、正規ユーザー ID を書き留めてください。

アカウント A で IAM ロールを作成したら、信頼ポリシーでアカウント C のアカウント ID を指 定して、ロールを引き受けるアクセス許可をアカウント C に付与します。アカウント情報は、 次の手順で確認できます。

- a. AWS アカウント ID またはアカウントエイリアス、IAM ユーザー名、パスワードを使用し て、[Amazon S3 コンソール](https://console.aws.amazon.com/s3/)にサインインします。
- b. バケットの詳細を確認する Amazon S3 バケットの名前を選択します。
- c. [Permissions (アクセス許可)] タブを選択してから、[アクセスコントロールリスト] を選択 します。
- d. AWS アカウント のアクセスのセッションで、アカウント 列は c1daexampleaaf850ea79cf0430f33d72579fd1611c97f7ded193374c0b163b6 のよ うな長い識別子です。これが正規ユーザー ID です。
- 3. バケットポリシーを作成するときは、次の情報が必要になります。次の値を書き留めてくださ い。
	- アカウント A の正規ユーザー ID アカウント A の管理者がアカウント B の管理者にオブジェ クトをアップロードする条件付きのアクセス許可を付与するとき、オブジェクトに対するフル コントロールを取得するアカウント A のユーザーの正規ユーザー ID を指定します。

**a** Note

正規ユーザー ID は、Amazon S3 固有の概念です。64 文字から成る、難読化されたア カウント ID です。

• アカウント B の管理者のユーザー ARN – ユーザーの ARN は [IAM コンソールで](https://console.aws.amazon.com/iam/)確認できま す。ユーザーを選択し、[概要] タブでユーザーの ARN を確認します。

バケットポリシーでは、オブジェクトをアップロードするアクセス許可を AccountBadmin に 付与し、ARN を使用してユーザーを指定します。ARN 値の例を示します。

arn:aws:iam::*AccountB-ID*:user/AccountBadmin

4. AWS Command Line Interface (CLI) または AWS Tools for Windows PowerShell をセットアップ します。管理者ユーザーの認証情報は以下のように保存します。

- AWS CLI を使用する場合、設定ファイルに AccountAadmin と AccountBadmin のプロファイ ルを作成します。
- AWS Tools for Windows PowerShell を使用する場合、セッションの認証情報を AccountAadmin と AccountBadmin として保存します。

手順については、[チュートリアル例のツールのセットアップ](#page-1013-0) を参照してください。

ステップ 1: アカウント A のタスクを実行する

この例では、アカウント A はバケット所有者です。したがって、アカウント A のユーザー AccountAadmin は、バケットを作成し、オブジェクトをアップロードするアクセス許可をアカウン ト B の管理者に付与するバケットポリシーをアタッチします。次に、IAM ロールを作成して、この ロールを引き受けてバケットのオブジェクトにアクセスするアクセス許可をアカウント C に付与し ます。

ステップ 1.1: AWS Management Consoleにサインインする

アカウント A で IAM ユーザーのサインイン URL を使用して、まず AccountAadmin ユーザーとして AWS Management Console にサインインします。このユーザーはバケットを作成し、ポリシーをア タッチします。

ステップ 1.2: バケットを作成してバケットポリシーをアタッチする

Amazon S3 コンソールで、次の操作を行います。

1. バケットを作成します。この演習では、バケットの名前を *DOC-EXAMPLE-BUCKET1* とします。

手順については、[バケットの作成](#page-223-0) を参照してください。

2. オブジェクトをアップロードする条件付きのアクセス許可をアカウント B の管理者に付与する 以下のバケットポリシーをアタッチします。

*DOC-EXAMPLE-BUCKET1*、*AccountB-ID*、*CanonicalUserId-of-AWSaccountA-BucketOwner* に独自の値を指定してポリシーを更新する必要があります。

```
{ 
      "Version": "2012-10-17", 
      "Statement": [ 
           {
```

```
 "Sid": "111", 
             "Effect": "Allow", 
             "Principal": { 
                  "AWS": "arn:aws:iam::AccountB-ID:user/AccountBadmin" 
             }, 
             "Action": "s3:PutObject", 
             "Resource": "arn:aws:s3:::DOC-EXAMPLE-BUCKET1/*" 
         }, 
         { 
             "Sid": "112", 
             "Effect": "Deny", 
             "Principal": { 
                  "AWS": "arn:aws:iam::AccountB-ID:user/AccountBadmin" 
             }, 
             "Action": "s3:PutObject", 
             "Resource": "arn:aws:s3:::DOC-EXAMPLE-BUCKET1/*", 
             "Condition": { 
                  "StringNotEquals": { 
                      "s3:x-amz-grant-full-control": "id=CanonicalUserId-of-
AWSaccountA-BucketOwner" 
 } 
 } 
         } 
     ]
}
```
ステップ 1.3: アカウント C にクロスアカウントアクセスを許可する IAM ロールをアカウント A に 作成する

[IAM コンソールで](https://console.aws.amazon.com/iam/)、ロールを引き受けるアカウント C アクセス許可を付与する IAM ロール ("examplerole") を作成します。このロールはアカウント A に作成する必要があるため、アカウント A の管理者としてサインインしていることを再度確認してください。

- 1. ロールを作成する前に、ロールに必要なアクセス許可を定義する管理ポリシーを準備します。後 の手順で、このポリシーをロールにアタッチします。
	- a. 左側のナビゲーションペインで [Policies (ポリシー)] をクリックし、[Create Policy (ポリ シーの作成)] をクリックします。
	- b. [Create Your Own Policy (独自のポリシーを作成)] の横の [Select (選択)] をクリックしま す。
	- c. [Policy Name (ポリシー名)] フィールドに「access-accountA-bucket 」と入力します。

d. 以下のアクセスポリシーをコピーして、[Policy Document (ポリシードキュメント)] フィー ルドに貼り付けます。このアクセスポリシーは、ロールに s3:GetObject のアクセス許可 を付与するため、アカウント C のユーザーがこのロールを引き受けると、s3:GetObject オペレーションのみを実行できます。

```
{ 
   "Version": "2012-10-17", 
   "Statement": [ 
    \{ "Effect": "Allow", 
       "Action": "s3:GetObject", 
        "Resource": "arn:aws:s3:::DOC-EXAMPLE-BUCKET1/*" 
     } 
   ]
}
```
e. [Create Policy (ポリシーの作成)] をクリックします。

新しいポリシーが管理ポリシーの一覧に表示されます。

- 2. 左側のナビゲーションペインで [Roles (ロール)] をクリックし、[Create New Role (新しいロー ルの作成)] をクリックします。
- 3. ロールタイプの選択でクロスアカウントアクセスのロールを選択して、所有する AWS アカウン ト の間のアクセスの提供の隣の [選択] をクリックします。
- 4. アカウント C のアカウント ID を入力します。

このチュートリアルでは、ロールを引き受けるユーザーに多エレメント認証 (MFA) を必須とす る必要がないため、このオプションは選択していない状態のままにしておきます。

- 5. [Next Step (次のステップ)] をクリックし、そのロールに関連するアクセス許可を設定します。
- 6.

作成した access-accountA-bucket ポリシーの横にあるボックスをオンにして、[Next Step (次のステップ)] をクリックします。

[Review] ページが表示されます。このページで作成前のロールの設定を確認できます。この ページで注意する重要な項目は、このロールを使用する必要があるユーザーに送信できるリンク です。ユーザーがこのリンクをクリックすると、[Switch Role] ページがすぐに表示されます。 このページには、[Account ID] と [Role Name] がすでに設定されています。このリンクは、クロ スアカウントロールの [Role Summary] ページで後で確認することもできます。

7. ロール名として「examplerole」を入力し、[Next Step (次のステップ)] を選択します。

8. ロールを確認したら、[Create Role (ロールの作成)] をクリックします。

examplerole ロールがロールの一覧に表示されます。

- 9. ロール名の [examplerole] をクリックします。
- 10. [Trust Relationships (信頼関係)] タブを選択します。
- 11. [Show policy document (ポリシードキュメントの表示)] をクリックして、表示されている信頼ポ リシーが以下のポリシーと一致するか確認します。

次の信頼ポリシーは、アカウント C との信頼を確立し、sts:AssumeRole アクションを許可し ます。詳細については、 [API リファレンスの](https://docs.aws.amazon.com/STS/latest/APIReference/API_AssumeRole.html) AWS Security Token ServiceAssumeRole を参照 してください。

```
{ 
   "Version": "2012-10-17", 
   "Statement": [ 
     { 
        "Sid": "", 
        "Effect": "Allow", 
        "Principal": { 
          "AWS": "arn:aws:iam::AccountC-ID:root" 
        }, 
        "Action": "sts:AssumeRole" 
     } 
   ]
}
```
12. 作成した examplerole ロールの Amazon リソースネーム (ARN) を書き留めてください。

後の手順で、このロールの引き受けを許可するユーザーポリシーを IAM ユーザーにアタッチし ますが、ロールは ARN 値で指定します。

ステップ 2: アカウント B のタスクを実行する

アカウント A が所有するバケットの例では、他のアカウントが所有するオブジェクトが必要です。 このステップでは、アカウント B の管理者は、コマンドラインツールを使用してオブジェクトを アップロードします。

• put-object AWS CLI コマンドを使用して、オブジェクトを *DOC-EXAMPLE-BUCKET1* にアッ プロードします。

aws s3api put-object --bucket *DOC-EXAMPLE-BUCKET1* --key *HappyFace.jpg* - body *HappyFace.jpg* --grant-full-control id="*canonicalUserId-ofTheBucketOwner*" - profile *AccountBadmin*

#### 次の点に注意してください。

- --Profile パラメータは AccountBadmin のプロファイルを指定しているため、オブジェク トはアカウント B によって所有されます。
- grant-full-control パラメータは、バケットポリシーに従って、バケット所有者にオブ ジェクトに対するフルコントロールのアクセス許可を付与します。
- --body パラメータは、アップロードするソースファイルを指定します。例えば、ファイル が Windows コンピュータの C: ドライブにある場合は、「c:\HappyFace.jpg」と指定しま す。

ステップ 3: アカウント C のタスクを実行する

これまでの手順で、アカウント A はすでに examplerole ロールを作成し、アカウント C との信 頼を確立しています。これにより、アカウント C のユーザーは、アカウント A にアクセスするこ とができます。このステップでは、アカウント C の管理者がユーザー (Dave) を作成し、アカウン ト A から取得した sts:AssumeRole のアクセス許可を委任します。examplerole を引き受けた Dave は、一時的にアカウント A へのアクセス権を取得します。アカウント A がロールにアタッチ したアクセスポリシーは、アカウント A にアクセスする Dave が実行できるアクション (特に *DOC-EXAMPLE-BUCKET1* のオブジェクトを取得すること) を制限します。

ステップ 3.1: アカウント C でユーザーを作成し、**examplerole** を引き受けるアクセス許可を委任 する

- 1. アカウント C の IAM ユーザーのサインイン URL を使用し、AccountCadmin ユーザーとして初 めて AWS Management Console にサインインします。
- 2. [IAM コンソールで](https://console.aws.amazon.com/iam/)、ユーザーの Dave を作成します。

詳細な手順については、「IAM ユーザーガイド」の「[AWS Management Console での IAM ユー](https://docs.aws.amazon.com/IAM/latest/UserGuide/id_users_create.html#id_users_create_console) [ザーの作成](https://docs.aws.amazon.com/IAM/latest/UserGuide/id_users_create.html#id_users_create_console)」を参照してください。

3. Dave の認証情報を書き留めます。Dave は、examplerole ロールを引き受けるのに、これら の認証情報を必要とします。

- 4. アカウント A の sts:AssumeRole ロールで examplerole アクセス許可を Dave に委任する Dave IAM ユーザー用のインラインポリシーを作成します。
	- a. 左側のナビゲーションペインで、[Users (ユーザー)] をクリックします。
	- b. ユーザー名の [Dave] をクリックします。
	- c. ユーザー詳細ページで [Permissions (アクセス許可)] タブを選択し、[Inline Policies (インラ インポリシー)] セクションを展開します。
	- d. [click here (ここをクリック)] (または [Create User Policy (ユーザーポリシーの作成)]) を選 択します。
	- e. [Custom Policy (カスタムポリシー)] をクリックし、[Select (選択)] をクリックします。
	- f. [Policy Name (ポリシー名)] フィールドにポリシーの名前を入力します。
	- g. 以下のポリシーをコピーして、[Policy Document (ポリシードキュメント)] フィールドに貼 り付けます。

アカウント A の ID を指定して、ポリシーを更新する必要があります。

```
{ 
   "Version": "2012-10-17", 
   "Statement": [ 
    \{ "Effect": "Allow", 
       "Action": ["sts:AssumeRole"], 
       "Resource": "arn:aws:iam::AccountA-ID:role/examplerole" 
     } 
   ]
}
```
- h. [Apply Policy (ポリシーの適用)] をクリックします。
- 5. 新しいプロファイル AccountCDave を追加して、Dave の認証情報を AWS CLI の設定ファイル に保存します。

```
[profile AccountCDave]
aws_access_key_id = UserDaveAccessKeyID
aws_secret_access_key = UserDaveSecretAccessKey
region = us-west-2
```
ステップ 3.2: ロール (examplerole) を引き受けてオブジェクトにアクセスする

Dave は、以下の手順でアカウント A が所有するバケットのオブジェクトにアクセスできます。

- Dave は、まず自分の認証情報を使用して、examplerole を引き受けます。一時的な認証情報が 返されます。
- この一時的な認証情報を使用して、アカウント A のバケットのオブジェクトにアクセスします。
- 1. コマンドプロンプトで、AccountCDave プロファイルを使用して、AWS CLI assume-role コ マンドを次のように実行します。

examplerole が定義されている部分でアカウント A の ID を指定して、コマンドの ARN 値を 更新する必要があります。

aws sts assume-role --role-arn arn:aws:iam::*accountA-ID*:role/examplerole --profile AccountCDave --role-session-name test

AWS Security Token Service (STS) が一時的なセキュリティ認証情報 (アクセスキー ID、シーク レットアクセスキー、およびセッショントークン) を返します。

2. 一時的なセキュリティ認証情報を TempCred プロファイルの AWS CLI 設定ファイルに保存し ます。

```
[profile TempCred]
aws_access_key_id = temp-access-key-ID
aws_secret_access_key = temp-secret-access-key
aws_session_token = session-token
region = us-west-2
```
3. コマンドプロンプトで、一時的な認証情報を使用して、次の AWS CLI コマンドを実行 してオブジェクトにアクセスします。例えば、コマンドで head−object API を指定する と、HappyFace.jpg オブジェクトのオブジェクトメタデータが取得されます。

aws s3api get-object --bucket *DOC-EXAMPLE-BUCKET1* - key *HappyFace.jpg SaveFileAs.jpg* --profile TempCred

examplerole にアタッチされているアクセスポリシーでは、アクションが許可されているた め、Amazon S3 はリクエストを処理します。バケットの任意のオブジェクトに対して任意のア クションを試してみましょう。

例えば、get-object-acl のアクションを試すと、このロールではそのアクションは許可され ていないため、アクセス許可が拒否されます。

aws s3api get-object-acl --bucket *DOC-EXAMPLE-BUCKET1* --key *HappyFace.jpg* --profile TempCred

この例では、ユーザー Dave がロールを引き受け、一時的な認証情報を使用してオブジェクトに アクセスしました。同様に、アカウント C のアプリケーションが *DOC-EXAMPLE-BUCKET1* の オブジェクトにアクセスすることも可能です。アプリケーションが一時的なセキュリティ認証情 報を取得すれば、アカウント C はこのアプリケーションに examplerole を引き受けるアクセ ス許可を委任できます。

ステップ 4: クリーンアップする

- 1. テストが終了したら、次の手順でクリーンアップを行います。
	- アカウント A の認証情報を使用して AWS Management Console [\(AWS Management](https://console.aws.amazon.com/)  [Console](https://console.aws.amazon.com/)) にサインインし、次の操作を行います。
		- Amazon S3 コンソールで、*DOC-EXAMPLE-BUCKET1* にアタッチされているバケットポ リシーを削除します。バケットの [Properties (プロパティ)] で、[Permissions (アクセス許 可)] セクションのポリシーを削除します。
		- バケットをこの演習のために作成した場合は、Amazon S3 コンソールでオブジェクトを 削除してから、バケットを削除します。
		- <https://console.aws.amazon.com/iam/>で、アカウント A で作成した examplerole を削 除します。詳細な手順については、「IAM ユーザーガイド」の「[IAM ユーザーの削除](https://docs.aws.amazon.com/IAM/latest/UserGuide/id_users_manage.html#id_users_deleting)」 を参照してください。
		- <https://console.aws.amazon.com/iam/>で、AccountAadmin ユーザーを削除します。
- 2. アカウント B の認証情報を使用して [IAM コンソールに](https://console.aws.amazon.com/iam/)サインインします。ユーザー AccountBadmin を削除します。
- 3. アカウント C の認証情報を使用して [IAM コンソール](https://console.aws.amazon.com/iam/)にサインインします。AccountCadmin と ユーザー Dave を削除します。

関連リソース

• IAM ユーザーガイドの「[IAM ユーザーにアクセス許可を委任するロールの作成](https://docs.aws.amazon.com/IAM/latest/UserGuide/id_roles_create_for-user.html)」。

- IAM ユーザーガイドの「[チュートリアル: AWS アカウント間の IAM ロールを使用したアクセスの](https://docs.aws.amazon.com/IAM/latest/UserGuide/tutorial-cross-account-with-roles.html) [委任](https://docs.aws.amazon.com/IAM/latest/UserGuide/tutorial-cross-account-with-roles.html)」
- [IAM ユーザーガイドの](https://docs.aws.amazon.com/IAM/latest/UserGuide/access_policies_manage.html) IAM ポリシーの管理。

# Amazon S3 ストレージレンズでのサービスにリンクされたロールの使用

Amazon S3 ストレージレンズを使用して AWS Organizations 内のすべてのアカウントでメトリクス を収集および集約するには、最初に組織の管理アカウントにより有効化された、信頼されたアクセ スを S3 Storage Lens が持っていることを確認する必要があります。S3 Storage Lens は、サービス リンクされたロールを作成し、そのロールが組織に属する AWS アカウントのリストを取得できる ようにします。このアカウントの一覧は、S3 Storage Lens ダッシュボードまたは設定が作成また は更新された場合に、すべてのメンバーアカウントの S3 リソースのメトリクスを収集するため S3 Storage Lens によって使用されます。

Amazon S3 ストレージレンズは AWS Identity and Access Management (IAM) [サービスにリンクさ](https://docs.aws.amazon.com/IAM/latest/UserGuide/id_roles_terms-and-concepts.html#iam-term-service-linked-role) [れたロール](https://docs.aws.amazon.com/IAM/latest/UserGuide/id_roles_terms-and-concepts.html#iam-term-service-linked-role)を使用します。サービスにリンクされたロールはS3 Storage Lens に直接リンクされた一 意のタイプの IAM ロールです。サービスにリンクされたロールは、S3 Storage Lens によって事前 定義されており、ユーザーの代わりにサービスから他の AWS のサービスを呼び出す必要のある許可 がすべて含まれています。

サービスにリンクされたロールを使用すると、必要なアクセス許可を手動で追加する必要がなくな るため、S3 Storage Lens の設定が簡単になります。S3 Storage Lens は、サービスにリンクされた ロールのアクセス許可を定義します。特に定義されている場合を除き、S3 Storage Lens のみがその ロールを引き受けることができます。定義される許可は、信頼ポリシーと許可ポリシーに含まれてお り、その許可ポリシーを他の IAM エンティティにアタッチすることはできません。

関連リソースを削除した後でなければ、このサービスにリンクされたロールを削除することはできま せん。これにより、リソースにアクセスするためのアクセス許可を不注意で削除することが防止さ れ、S3 Storage Lens リソースは保護されます。

サービスにリンクされたロールをサポートするその他のサービスについては、「[IAM と連携する](https://docs.aws.amazon.com/IAM/latest/UserGuide/reference_aws-services-that-work-with-iam.html)  [AWS サービス」](https://docs.aws.amazon.com/IAM/latest/UserGuide/reference_aws-services-that-work-with-iam.html)を参照の上、サービスにリンクされたロール列がはいになっているサービスを検索 してください。サービスにリンクされたロールに関するドキュメントをサービスで表示するには、 [はい] リンクを選択します。

Amazon S3 ストレージレンズへのサービスにリンクされたロールのアクセス許可

S3 Storage Lens は、AWSServiceRoleForS3StorageLens という名前のサービスにリンクされた ロールを使用します。これにより、S3 Storage Lens によって使用または管理される AWS のサー

ビスとリソースにアクセスできます。これにより、S3 Storage Lens は、ユーザーに代わって AWS Organizations のリソースにアクセスできるようになります。

S3 Storage Lens のサービスにリンクされたロールは、組織のストレージ上で次のサービスを信頼し ます。

• storage-lens.s3.amazonaws.com

ロールのアクセス許可ポリシーは、以下のアクションを実行することを S3 Storage Lens に許可しま す。

• organizations:DescribeOrganization

organizations:ListAccounts

organizations:ListAWSServiceAccessForOrganization

organizations:ListDelegatedAdministrators

サービスにリンクされたロールの作成、編集、削除を IAM エンティティ (ユーザー、グループ、ロー ルなど) に許可するには、アクセス許可を設定する必要があります。詳細については[、IAM ユーザー](https://docs.aws.amazon.com/IAM/latest/UserGuide/using-service-linked-roles.html#service-linked-role-permissions) [ガイド](https://docs.aws.amazon.com/IAM/latest/UserGuide/using-service-linked-roles.html#service-linked-role-permissions)のサービスにリンクされたロールのアクセス許可を参照してください。

S3 Storage Lens へのサービスにリンクされたロールの作成

サービスにリンクされたロールを手動で作成する必要はありません。AWS Organizations 管理アカウ ントまたは委任された管理者アカウントにサインインしているときに次のいずれかのタスクを完了す ると、S3 Storage Lens がサービスにリンクされたロールを作成します。

• Amazon S3 コンソールで、組織用の S3 Storage Lens ダッシュボード設定を作成する。

• REST API、AWS CLI、SDK を使用して組織に S3 Storage Lens 設定を PUT する。

**a** Note

S3 Storage Lens は組織ごとに最大 5 人の委任管理者をサポートします。

このサービスにリンクされたロールを削除した場合、前述のアクションによって必要に応じてロール が再作成されます。

バケットポリシーとユーザーポリシー API バージョン 2006-03-01 1029

## S3 Storage Lens サービスにリンクされたロールのポリシーの例

Example S3 Storage Lens のサービスにリンクされたロールへのアクセス許可ポリシー

```
{ 
     "Version": "2012-10-17", 
     "Statement": [ 
         { 
              "Sid": "AwsOrgsAccess", 
              "Effect": "Allow", 
              "Action": [ 
                  "organizations:DescribeOrganization", 
                  "organizations:ListAccounts", 
                  "organizations:ListAWSServiceAccessForOrganization", 
                  "organizations:ListDelegatedAdministrators" 
              ], 
              "Resource": [ 
 "*" 
              ] 
         } 
     ]
}
```
Amazon S3 ストレージレンズのサービスにリンクされたロールの編集

Amazon S3 ストレージレンズでは、AWSServiceRoleForS3StorageLens のサービスにリンクされた ロールを編集することはできません。サービスにリンクされたロールを作成すると、多くのエンティ ティによってロールが参照される可能性があるため、ロール名を変更することはできません。ただ し、IAM を使用したロールの説明の編集はできます。詳細については、[IAM ユーザーガイド](https://docs.aws.amazon.com/IAM/latest/UserGuide/using-service-linked-roles.html#edit-service-linked-role)のサー ビスにリンクされたロールの編集を参照してください。

Amazon S3 ストレージレンズのサービスにリンクされたロールの削除

サービスにリンクされたロールが不要になった場合は、そのロールを削除することをお勧めします。 そうすることで、使用していないエンティティがアクティブにモニタリングされたり、メンテナンス されたりすることがなくなります。ただし、手動で削除する前に、サービスにリンクされたロールの リソースをクリーンアップする必要があります。

**a** Note

リソースを削除する際に、Amazon S3 ストレージレンズサービスでそのロールが使用されて いる場合、削除は失敗することがあります。失敗した場合は、数分待ってから再度オペレー ションを実行してください。

AWSServiceRoleForS3StorageLens を削除するには、AWS Organizations 管理アカウントまたは 委任された管理者アカウントを使用して、すべてのリージョンに存在する組織レベルの S3 Storage Lens 設定をすべて削除する必要があります。

リソースは組織レベルの S3 Storage Lens 設定です。S3 Storage Lens を使用してリソースをクリー ンアップし、[IAM コンソール、](https://console.aws.amazon.com/iam/)CLI、REST API、または AWS SDK を使用してロールを削除しま す。

REST API、AWS CLI、SDK では、ListStorageLensConfigurations を使用して組織が S3 Storage Lens 設定を作成したすべてのリージョンで S3 Storage Lens 設定を見つけることができま す。DeleteStorageLensConfiguration アクションを使用してこれらの設定を削除し、ロール を削除できるようにします。

**a** Note

サービスにリンクされたロールを削除するには、すべてのリージョンに存在する組織レベル の S3 Storage Lens 設定をすべて削除する必要があります。

AWSServiceRoleForS3StorageLens が使用する Amazon S3 ストレージレンズリソースを削除する には

- 1. 組織レベルの設定一覧を取得するには、S3 Storage Lens 設定があるすべてのリージョンで ListStorageLensConfigurations を使用する必要があります。この一覧は Amazon S3 コ ンソールから取得することもできます。
- 2. これらの設定は、DeleteStorageLensConfiguration API 呼び出しを呼び出すか Amazon S3 コンソールを使用して、適切なリージョンのエンドポイントから削除する必要があります。

サービスにリンクされたロールを IAM で手動削除するには

バケットポリシーとユーザーポリシー API バージョン 2006-03-01 1031

設定を削除した後、[IAM コンソールか](https://console.aws.amazon.com/iam/)ら、または IAM API DeleteServiceLinkedRole を呼び出 すか、 AWS CLI もしくは AWS SDK を使用して、AWSServiceRoleForS3StorageLens を削除でき ます。詳細については、[IAM ユーザーガイド](https://docs.aws.amazon.com/IAM/latest/UserGuide/using-service-linked-roles.html#delete-service-linked-role) のサービスにリンクされたロールの削除を参照してく ださい。

S3 Storage Lens のサービスにリンクされたロールがサポートされるリージョン

S3 Storage Lens は、そのサービスを利用できるすべての AWS リージョンで、サービスにリンクさ れたロールの使用をサポートします。詳細については、[Amazon S3 Regions and Endpoints](https://docs.aws.amazon.com/general/latest/gr/s3.html) を参照 してください。

Amazon S3 の AWS マネージドポリシー

AWS マネージドポリシーは、AWS が作成および管理するスタンドアロンポリシーです。AWS マ ネージドポリシーは、多くの一般的ユースケースでアクセス許可を提供するように設計されているた め、ユーザー、グループ、ロールへのアクセス許可の割り当てを開始できます。

AWS マネージドポリシーは、ご利用の特定のユースケースに対して最小特権の権限を付与しない場 合があることにご注意ください。AWS のすべてのお客様が使用できるようになるのを避けるためで す。ユースケース別に[カスタマーマネージドポリシー](https://docs.aws.amazon.com/IAM/latest/UserGuide/access_policies_managed-vs-inline.html#customer-managed-policies)を定義して、マネージドポリシーを絞り込むこ とをお勧めします。

AWS マネージドポリシーで定義したアクセス権限は変更できません。AWS が AWS マネージドポリ シーに定義されている権限を更新すると、更新はポリシーがアタッチされているすべてのプリンシパ ルアイデンティティ (ユーザー、グループ、ロール) に影響します。新しい AWS のサービス を起動 するか、既存のサービスで新しい API オペレーションが使用可能になると、AWS が AWS マネージ ドポリシーを更新する可能性が最も高くなります。

詳細については、「IAM ユーザーガイド」の「[AWS マネージドポリシー](https://docs.aws.amazon.com/IAM/latest/UserGuide/access_policies_managed-vs-inline.html#aws-managed-policies)」を参照してください。

AWS マネージドポリシー: AmazonS3FullAccess

AmazonS3FullAccess ポリシーは IAM ID にアタッチできます。このポリシーは、Amazon S3 へ の完全なアクセスを可能にする許可を付与します。

このポリシーの許可を確認するには、AWS Management Console で [AmazonS3FullAccess](https://console.aws.amazon.com/iam/home?#/policies/arn:aws:iam::aws:policy/AmazonS3FullAccess$jsonEditor) を参照し てください。

# AWS マネージドポリシー: AmazonS3ReadOnlyAccess

AmazonS3ReadOnlyAccess ポリシーは IAM ID にアタッチできます。このポリシーは、Amazon S3 への読み取り専用アクセスを可能にする許可を付与します。

このポリシーの許可を確認するには、AWS Management Console で [AmazonS3ReadOnlyAccess](https://console.aws.amazon.com/iam/home?#/policies/arn:aws:iam::aws:policy/AmazonS3ReadOnlyAccess$jsonEditor) を 参照してください。

AWS マネージドポリシー: AmazonS3ObjectLambdaExecutionRolePolicy

S3 Object Lambda アクセスポイントにリクエストが行われたときに S3 Object Lambda にデータを 送信するために必要な許可を AWS Lambda 関数に提供します。また、Amazon CloudWatch Logs に 書き込む許可を Lambda に付与します。

このポリシーの許可を確認するには、AWS Management Console の[AmazonS3ObjectLambdaExecutionRolePolicy](https://console.aws.amazon.com/iam/home?#/policies/arn:aws:iam::aws:policy/service-role/AmazonS3ObjectLambdaExecutionRolePolicy$jsonEditor) を参照してください。

AWS マネージドポリシーに対する Amazon S3 更新

Amazon S3 の AWS マネージドポリシーの更新に関する詳細を、このサービスがこれらの変更の追 跡を開始した以降の分について表示します。

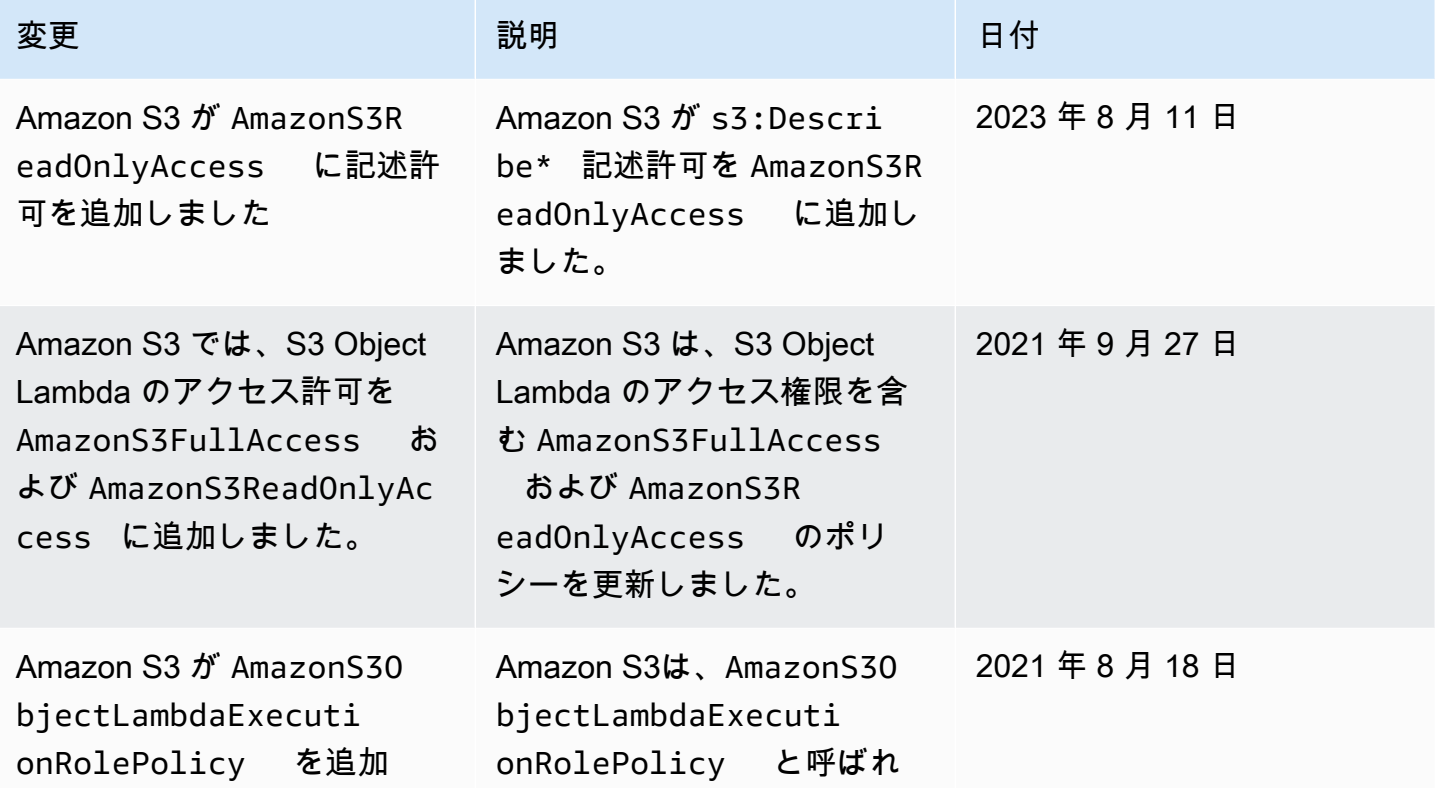

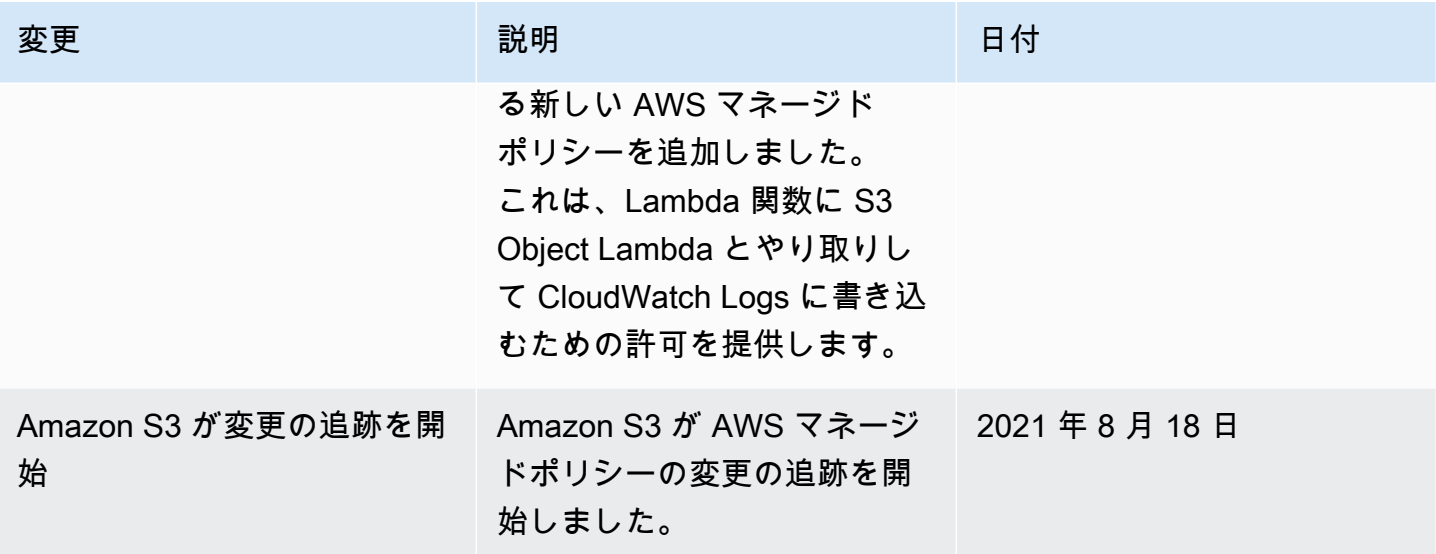

# S3 Access Grants でのアクセス管理

最小特権の原則に従うには、アプリケーション、ペルソナ、グループ、または組織単位に基づいて Amazon S3 データへのきめ細かなアクセスを定義します。アクセスパターンの規模と複雑さに応じ て、さまざまなアプローチを使用して Amazon S3 のデータへのきめ細いアクセスを実現できます。

Amazon S3 内の少数から中程度の数のデータセットへのアクセスを AWS Identity and Access Management (IAM) プリンシパルで管理する最も簡単な方法は、[IAM アクセス許可ポリシー](https://docs.aws.amazon.com/AmazonS3/latest/userguide/user-policies.html) と [S3 バ](https://docs.aws.amazon.com/AmazonS3/latest/userguide/bucket-policies.html) [ケットポリシー](https://docs.aws.amazon.com/AmazonS3/latest/userguide/bucket-policies.html) を定義することです。この戦略は、必要なポリシーが S3 バケットポリシー (20 KB) と IAM ポリシー (5 KB) のポリシーサイズ制限内に収まり、[アカウントごとに許可されている IAM](https://docs.aws.amazon.com/general/latest/gr/iam-service.html) [プリンシパルの数](https://docs.aws.amazon.com/general/latest/gr/iam-service.html)内である限り有効です。

データセットの数やユースケースの数が増えるにつれて、より多くのポリシースペースが必要になる 場合があります。ポリシーステートメントの容量を大幅に増やすには、S3 バケットの追加エンドポ イントとして [S3 アクセスポイント](https://docs.aws.amazon.com/AmazonS3/latest/userguide/access-points.html)を使用する方法があります。これは、各アクセスポイントに独自 のポリシーを設定できるためです。アカウントにつき AWS リージョン ごとに数千のアクセス ポイ ントを設定でき、アクセスポイントごとに最大 20 KB のサイズのポリシーを設定できるため、非常 にきめ細かいアクセスコントロール パターンを定義できます。S3 Access Points を使用すると、使 用可能なポリシースペースの量が増えますが、クライアントが適切なデータセットに適したアクセス ポイントを検出するためのメカニズムが必要になります。

3 番目の方法は、[IAM セッションブローカーパ](https://docs.aws.amazon.com/IAM/latest/UserGuide/id_roles_common-scenarios_federated-users.html)ターンの実装です。このパターンでは、アクセス決 定ロジックを実装し、アクセスセッションごとに短期の IAM セッション認証情報を動的に生成し ます。IAM セッションブローカーの方法の場合、任意の動的なアクセス許可パターンをサポートし て、効果的にスケールできる一方、アクセスパターンロジックを構築する必要があります。

このようなアプローチを使用する代わりに、S3 Access Grants を使用して、Amazon S3 データへ のアクセスを管理できます。S3 Access Grants は、Amazon S3 内のデータへのアクセス許可をプ レフィックス、バケット、またはオブジェクトごとに定義するための簡略化されたモデルを提供し ます。さらに、S3 Access Grants を使用して IAM プリンシパルにアクセスを付与することも、社内 ディレクトリのユーザーまたはグループに直接アクセスを付与することもできます。

Amazon S3 のデータへのアクセス許可は、通常、ユーザーとグループをデータセットにマップす ることで定義します。S3 Access Grants を使用して、Amazon S3バケットとオブジェクト内のユー ザーとロールへの S3 プレフィックスごとに直接アクセスマッピングを定義できます。S3 Access Grants のシンプルなアクセススキームを使用すると、読み取り専用、書き込み専用、または読み取 り/書き込みのアクセス権限を S3 プレフィックスごとに IAM プリンシパルに付与することも、社 内ディレクトリのユーザーまたはグループに直接付与することもできます。このような S3 Access Grants 機能を使用すると、アプリケーションはアプリケーションの現在の認証済みユーザーに代 わって Amazon S3 にデータをリクエストできます。

S3 Access Grants を AWS IAM Identity Center [の信頼されたアイデンティティプロパゲーション](https://docs.aws.amazon.com/singlesignon/latest/userguide/trustedidentitypropagation.html)機能 と統合すると、アプリケーションは、認証済みの社内ディレクトリユーザーに代わって (S3 Access Grants を含む) AWS のサービス に直接リクエストすることができます。アプリケーションは最初に ユーザーを IAM プリンシパルにマッピングする必要がなくなります。さらに、エンドユーザーのア イデンティティが Amazon S3 にまでプロパゲートされるため、どのユーザーがどの S3 オブジェク トにアクセスしたかの監査が簡素化されます。さまざまなユーザーと IAM セッション間の関係性を 再構築する必要がなくなりました。S3 Access Grants と IAM アイデンティティセンターの信頼され たアイデンティティプロパゲーションを連携すると、Amazon S3 の各 [AWS CloudTrail](https://docs.aws.amazon.com/awscloudtrail/latest/userguide/cloudtrail-user-guide.html) データイベ ントにデータアクセスがどのエンドユーザーの代わりなのかについての直接のリファレンスが含まれ ます。

S3 Access Grants の詳細については、後続のトピックを参照してください。

トピック

- [S3 Access Grants の概念](#page-1061-0)
- [S3 Access Grants と社内ディレクトリのアイデンティティ](#page-1063-0)
- [S3 Access Grants の開始方法](#page-1073-0)
- [S3 Access Grants インスタンスを作成する](#page-1074-0)
- [ロケーションを登録する](#page-1086-0)
- [権限を作成する](#page-1106-0)
- [S3 Access Grants を介して Amazon S3 データへのアクセスをリクエストする](#page-1119-0)
- [アクセス権限を介して S3 データにアクセスします。](#page-1123-0)
- [S3 Accessは、クロスアカウントアクセスを許可します。](#page-1125-0)
- [S3 Access Grants での AWS タグの使用](#page-1138-0)
- [S3 Access Grants の制約](#page-1140-0)
- [S3 Access Grants の統合](#page-1141-0)

<span id="page-1061-0"></span>S3 Access Grants の概念

S3 Access Grants では、シンプルなアクセススキームとして以下の概念が導入されています。

S3 Access Grants インスタンス

S3 Access Grants インスタンスは、Amazon S3 データに対してどのユーザーがどのレベルの アクセスを持つかを定義する個別のアクセス許可の論理コンテナです。AWS リージョン ご と、AWS アカウント ごとに単一の S3 Access Grants インスタンスを持つことができます。こ の S3 Access Grants インスタンスを使用して、同じアカウントと AWS リージョン のすべての バケットへのアクセスを制御できます。S3 Access Grants を使用して社内ディレクトリ内のユー ザーとグループのアイデンティティへのアクセスを許可する場合は、S3 Access Grants インスタ ンスを AWS Identity and Access Management (IAM) アイデンティティセンターのインスタンス に関連付ける必要もあります。

ロケーション

ロケーションは、S3 Access Grants インスタンスがアクセスを許可できるデータを定義しま す。S3 Access Grants は、特定の S3 プレフィックス、バケット、またはオブジェクトへのア クセスを範囲とする IAM 認証情報を発行することで機能します。S3 Access Grants のロケー ションを IAM ロールに関連付けることで、そのロールから一時的なセッションが作成されま す。最も一般的なロケーション設定は、S3 Access Grants インスタンス全体を s3:// の単一 のロケーションに設定することです。これで、アカウントと AWS リージョン 内のすべての S3 バケットへのアクセスに対応できます。S3 Access Grants インスタンスでは複数のロケー ションを作成することもできます。例えば、バケットをこのバケットに制限する権限のために s3://*DOC-EXAMPLE-BUCKET1* ロケーションとして登録できます。また、デフォルトのロケー ション s3:// も登録できます。

権限

ロケーション内のアクセス範囲を絞り込むには、個別の権限を作成します。S3 Access Grants インスタンスの個別の権限を使用すると、特定のエンティティ (IAM プリンシパル、または社 内ディレクトリのユーザーやグループ) に Amazon S3 プレフィックス、バケット、またはオブ ジェクトへのアクセスを許可できます。権限ごとに、異なる範囲 (プレフィックス、バケット、 またはオブジェクト) とアクセスレベル (READ、WRITE、または READWRITE) を定義できます。 例えば、特定の社内ディレクトリグループ 01234567-89ab-cdef-0123-456789abcdef に s3://*DOC-EXAMPLE-BUCKET1*/projects/items/\* への READ アクセスを許可する権限があ るとします。この権限により、そのグループのユーザーは、*DOC-EXAMPLE-BUCKET1* という名 前のバケット内のプレフィックス projects/items/ が付いたキー名を持つすべてのオブジェ クトに READ アクセスが付与されます。

S3 Access Grants の一時的な認証情報

アプリケーションは、新しい S3 API オペレーション [GetDataAccess](https://docs.aws.amazon.com/AmazonS3/latest/API/API_control_GetDataAccess.html) を呼び出して、アクセス許 可レベルが、READ、WRITE または READWRITE の単一のオブジェクト、プレフィックス、また はバケットへのアクセスをリクエストすることで、ジャストインタイムアクセス認証情報をリク エストできます。S3 Access Grants インスタンスは、GetDataAccess リクエストを保持する 権限に照会して評価します。一致する権限がある場合、S3 Access Grants は、一致する権限のロ ケーションに関連付けられた IAM ロールを引き受けます。次に、S3 Access Grants は IAM セッ ションのアクセス許可の範囲を、権限の範囲で指定されている S3 バケット、プレフィックス、 またはオブジェクトのみに限定します。一時アクセス認証情報の有効期限はデフォルトで 1 時間 です。ただし、15 分から 36 時間までの任意の値に設定できます。

仕組み

次の図では、範囲が s3:// のデフォルトの Amazon S3 ロケーションが IAM ロール s3aglocation-role に登録されています。この IAM ロールには、S3 Access Grants を介して認証情報 が取得されると、アカウント内で Amazon S3 アクションを実行するアクセス許可があります。

このロケーションでは、2 人の IAM ユーザーに対して 2 つの個別のアクセス権限が作成されま す。IAM ユーザー Bob には、DOC-BUCKET-EXAMPLE バケット内のプレフィックス bob/ への READ と WRITE のアクセス権の両方が付与されます。別の IAM ロールである Alice には、DOC-BUCKET-EXAMPLE バケット内のプレフィックス alice/ への READ アクセス許可のみが付与されま す。Bob が DOC-BUCKET-EXAMPLE バケット内のプレフィックス bob/ にアクセスするための権限 は青色で定義されています。Alice が DOC-BUCKET-EXAMPLE バケット内のプレフィックス alice/ にアクセスするための権限は緑色で定義されています。

Bob がデータの READ を行う場合、Bob の権限が付与されているロケーションに関連付けられてい る IAM ロールが S3 Access Grants の [GetDataAccess](https://docs.aws.amazon.com/AmazonS3/latest/API/API_control_GetDataAccess.html) API オペレーションを呼び出します。Bob が s3://DOC-BUCKET-EXAMPLE/bob/\* で始まる S3 プレフィックスまたはオブジェクトに対して READ を行おうとすると、GetDataAccess リクエストは s3://DOC-BUCKET-EXAMPLE/bob/\* へ のアクセス許可がある一時的な IAM セッション認証情報セットを返します。Bob は、権限により許

可されているため、s3://DOC-BUCKET-EXAMPLE/bob/\* で始まる任意の S3 プレフィックスまた はオブジェクトに対して WRITE を同様に実行できます。

同じように、Alice は、s3://DOC-BUCKET-EXAMPLE/alice/ で始まるすべてに対して READ を実 行できます。ただし、s3:// 内のバケット、プレフィックス、オブジェクトに対して WRITE を実 行しようすると、Access Denied (403 Forbidden) エラーが発生します。これは、どのデータに対す る WRITE アクセスを Alice に付与する権限がないためです。さらに、Alice が s3://DOC-BUCKET-EXAMPLE/alice/ 外部のデータに対して何らかのアクセスレベル (READ または WRITE) をリクエス トしても、同様に Access Denied エラーが表示されます。

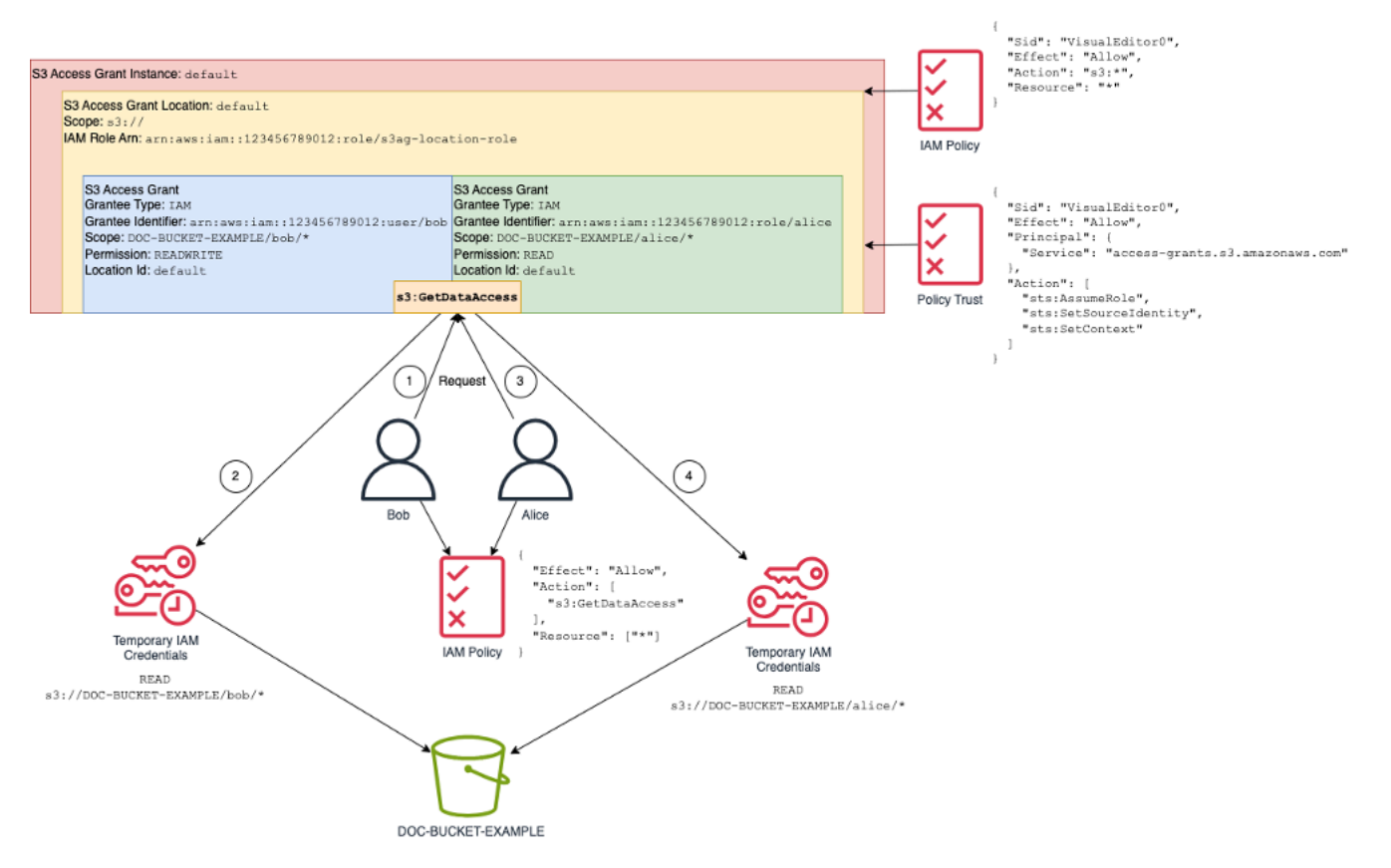

このパターンは多数のユーザーとバケットに応じてスケールでき、アクセス許可の管理を簡素化しま す。個別のユーザーとプレフィックスのアクセス関係を追加または削除するたびに、サイズが大きく なる可能性のある S3 バケットポリシーを編集する代わりに、個別の権限を別々に追加したり削除し たりできます。

<span id="page-1063-0"></span>S3 Access Grants と社内ディレクトリのアイデンティティ

Amazon S3 Access Grants を使用すると、同じ AWS アカウント 内と他のアカウントの両方 で、AWS Identity and Access Management (IAM) プリンシパル (ユーザーまたはロール) へのアクセ スを許可できます。ただし、多くの場合、データにアクセスするエンティティは社内ディレクトリの エンドユーザーです。IAM プリンシパルにアクセスを付与する代わりに、S3 Access Grants を使用 して社内のユーザーやグループに直接アクセスを許可できます。S3 Access Grants を使用すると、 社内アプリケーションを介して S3 データにアクセスするために、社内アイデンティティを中間とな る IAM プリンシパルにマッピングする必要がなくなります。

エンドユーザーのアイデンティティの使用したデータへのアクセスをサポートするこの新機能 は、S3 Access Grants インスタンスを AWS IAM Identity Center インスタンスに関連付けることで 実現します。IAM アイデンティティセンターは、標準ベースのアイデンティティプロバイダーをサ ポートし、S3 Access Grants を含め、エンドユーザーアイデンティティをサポートするあらゆる サービスや機能の AWS のハブとなります。IAM アイデンティティセンターは、信頼されているアイ デンティティプロパゲーション機能を介して社内アイデンティティの認証をサポートします。詳細に ついては、「[アプリケーション間での信頼されたアイデンティティのプロパゲーション](https://docs.aws.amazon.com/singlesignon/latest/userguide/trustedidentitypropagation.html)」を参照して ください。

S3 Access Grants でワークフォースアイデンティティサポートの使用を開始するには、前提条件と して、まず IAM アイデンティティセンターで、社内アイデンティティプロバイダーと IAM アイデ ンティティセンターの間のアイデンティティのプロビジョニングを設定します。IAM アイデンティ ティセンターは、Okta、Microsoft Entra ID (旧称 Azure Active Directory) などの社内アイデンティ ティプロバイダー、またはクロスドメインアイデンティティ管理システム (SCIM) プロトコルをサ ポートするその他の外部アイデンティティプロバイダー (IdP) をサポートしています。IAM アイデ ンティティセンターを IdP に接続して自動プロビジョニングを有効にすると、IdP のユーザーとグ ループが IAM アイデンティティセンターのアイデンティティストアに同期されます。このステップ が完了すると、IAM アイデンティティセンターにはユーザーとグループに関する独自のビューが表 示されるため、S3 Access Grants などのその他の AWS のサービス と機能を使用してユーザーやグ ループを参照できます。IAM アイデンティティセンターの自動プロビジョニングの設定に関する詳 細は、「AWS IAM Identity Center ユーザーガイド」の「[自動プロビジョニング」](https://docs.aws.amazon.com/singlesignon/latest/userguide/provision-automatically.html)を参照してくださ い。

IAM アイデンティティセンターは、AWS Organizations と統合されているため、各アカウントを手 動で設定する必要なく、複数の AWS アカウント にわたるアクセス許可を一元管理できます。通 常、組織では、アイデンティティ管理者が組織全体で単一の IAM アイデンティティセンターのイン スタンスをアイデンティティ同期の単一ポイントとして、設定します。この IAM アイデンティティ センターのインスタンスは通常、組織内の専用 AWS アカウント インスタンスで実行されます。こ のような一般的な設定では、組織内のどの AWS アカウント からでも S3 Access Grants のユーザー アイデンティティとグループアイデンティティを参照できます。

ただし、AWS Organizations 管理者が中央の IAM アイデンティティセンターのインスタンスをまだ 設定していない場合は、S3 Access Grants インスタンスと同じアカウントにローカルの IAM アイデ

ンティティセンターインスタンスを作成できます。このような設定は、概念実証やローカルの開発環 境でのユースケースで一般的です。いずれの場合も、IAM アイデンティティセンターのインスタン スは、関連付けられる S3 Access Grants インスタンスと同じ AWS リージョン に配置する必要があ ります。

次の図の外部 IdP を使用する IAM アイデンティティセンター設定では、IdP は SCIM で設定さ れ、IdP のアイデンティティストアを IAM アイデンティティセンターのアイデンティティストアと 同期します。

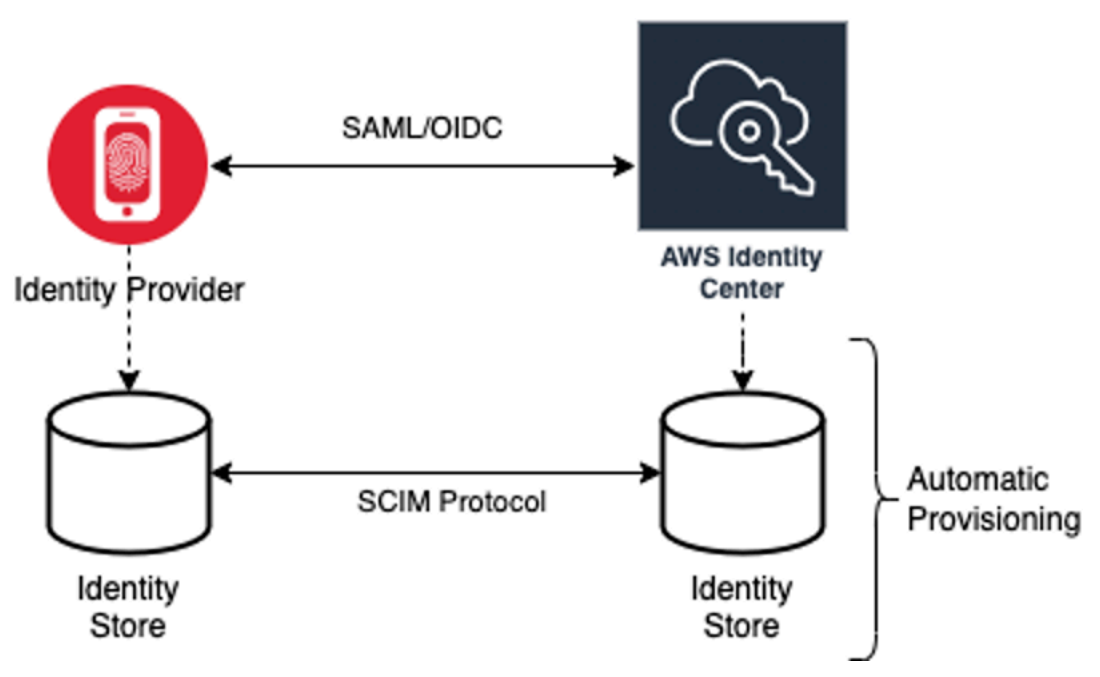

社内ディレクトリのアイデンティティを S3 Access Grantsで使用するには、次を実行します。

- IAM アイデンティティセンターで [自動プロビジョニング](https://docs.aws.amazon.com/singlesignon/latest/userguide/provision-automatically.html) を設定して、IdP からのユーザーとグ ループの情報を IAM アイデンティティセンターに同期します。
- IAM アイデンティティセンター内の外部アイデンティティソースを信頼できるトークン発行者と して設定します。詳細については、「AWS IAM Identity Center ユーザーガイド」の「[アプリケー](https://docs.aws.amazon.com/singlesignon/latest/userguide/trustedidentitypropagation.html) [ション間での信頼されたアイデンティティのプロパゲーション](https://docs.aws.amazon.com/singlesignon/latest/userguide/trustedidentitypropagation.html)」を参照してください。
- S3 Access Grants インスタンスを IAM アイデンティティセンターインスタンスに関連付けます。 これは、[S3 Access Grants インスタンス作成](https://docs.aws.amazon.com/AmazonS3/latest/userguide/access-grants-instance.html) 時に実行できます。S3 Access Grants インスタンス をすでに作成している場合は、「[IAM アイデンティティセンターインスタンスの関連付けまたは](#page-1081-0) [関連付けを解除します。](#page-1081-0)」を参照してください。

#### ディレクトリのアイデンティティが S3 データにアクセスする方法

S3 データに社内アプリケーションを介してアクセスする必要がある社内ディレクトリのユーザー がいるとします。例えば、このアプリケーションは、(Okta などの) ユーザー認証を行う外部 IdP と 統合されたドキュメントビューアだとします。これらのアプリケーションでのユーザーの認証は、 通常、ユーザーのウェブブラウザのリダイレクトによって行われます。ディレクトリ内のユーザー は IAM プリンシパルではないため、アプリケーションには、S3 Access Grants GetDataAccess API オペレーションを呼び出し、ユーザーに代わって [S3 データへのアクセス認証情報を取得](https://docs.aws.amazon.com/AmazonS3/latest/userguide/access-grants-credentials.html) でき る IAM 認証情報が必要です。認証情報を自身で取得する IAM ユーザーやロールとは異なり、アプリ ケーションには IAM ロールにマップされていないディレクトリユーザーを示す方法が必要です。こ れにより、ユーザーは S3 Access Grants を通じてデータにアクセスできるようになります。

認証されたディレクトリユーザーから、ディレクトリユーザーに代わって S3 Access Grants へのリ クエストを実行できる IAM 呼び出し元へのこの移行は、アプリケーションが IAM アイデンティティ センターの信頼できるトークン発行者機能を通じて行います。アプリケーションは、ディレクトリ ユーザーを認証すると、(Okta などの) IdP からのアイデンティティトークンを取得し、Okta に従っ てディレクトリユーザーを示します。IAM アイデンティティセンターの信頼されたトークン発行者 の設定により、アプリケーションはこの Okta トークン (Okta テナントが「信頼できる発行者」とし て設定されている) を、AWS のサービス 内でディレクトリユーザーを安全に示す IAM アイデンティ ティセンターの別のアイデンティティトークンと交換できます。その後、データアプリケーションは IAM ロールを引き受け、IAM アイデンティティセンターからのディレクトリユーザーのトークンを 追加のコンテキストとして提供します。アプリケーションは、結果として得られる IAM セッション を使用して S3 Access Grants を呼び出すことができます。このトークンは、アプリケーションのア イデンティティ (IAM プリンシパル自体) とディレクトリユーザーのアイデンティティの両方を示し ます。

この移行の主なステップはトークンの交換です。アプリケーションは IAM アイデンティティセン ターの CreateTokenWithIAM API オペレーションを呼び出して、このトークン交換を実行しま す。当然、これもまた AWS API 呼び出しであり、署名には IAM プリンシパルが必要です。このリ クエストを行う IAM プリンシパルは、通常、アプリケーションに関連付けられた IAM ロールです。 例えば、アプリケーションが Amazon EC2 で実行されている場合、CreateTokenWithIAM リクエ ストは通常、アプリケーションが実行されている EC2 インスタンスに関連付けられている IAM ロー ルによって実行されます。CreateTokenWithIAM 呼び出しが正常に完了すると、新しいアイデン ティティトークンが生成され、AWS のサービス 内でそのトークンが認識されます。

アプリケーションがディレクトリユーザーに代わって GetDataAccess を呼び出す前の次のステッ プは、アプリケーションがディレクトリユーザーのアイデンティティを含む IAM セッションを取得 することです。アプリケーションは、追加のアイデンティティコンテキストとしてディレクトリユー

ザーの IAM アイデンティティセンターのトークンも含めた AWS Security Token Service (AWS STS) AssumeRole リクエストを使用してこれを実行します。この追加コンテキストにより、IAM アイデ ンティティセンターはディレクトリユーザーのアイデンティティを次のステップにプロパゲートでき るようになります。アプリケーションが引き受ける IAM ロールは、GetDataAccess オペレーショ ンを呼び出すために IAM アクセス権限を必要とするロールです。

追加のコンテキストとしてディレクトリユーザーのための IAM アイデンティティセンターのトーク ンを使用して アイデンティティベアラー IAM ロールを引き受けたため、アプリケーションには、認 証されたディレクトリユーザーに代わって GetDataAccess に署名付きリクエストを行うために必 要なものがすべて揃っています。

トークンのプロパゲーションは次のステップに基づいています。

IAM アイデンティティセンターのアプリケーションを作成する

まず、IAM アイデンティティセンターに新しいアプリケーションを作成します。このアプリケー ションは、使用できるアプリケーション設定タイプを IAM アイデンティティセンターが識別できる テンプレートを使用します。アプリケーションを作成するコマンドでは、IAM アイデンティティセ ンターインスタンスの Amazon リソースネーム (ARN)、アプリケーション名、アプリケーションプ ロバイダー ARN を指定する必要があります。アプリケーションプロバイダーは、アプリケーション が IAM アイデンティティセンターを呼び出すために使用する SAML または OAuth アプリケーション プロバイダーです。

次のコマンド例を使用する際は、*user input placeholders* をユーザー自身の情報に置き換え ます。

```
aws sso-admin create-application \ 
  --instance-arn "arn:aws:sso:::instance/ssoins-ssoins-1234567890abcdef" \ 
  --application-provider-arn "arn:aws:sso::aws:applicationProvider/custom" \ 
  --name MyDataApplication
```
レスポンス:

```
{ 
    "ApplicationArn": "arn:aws:sso::123456789012:application/ssoins-
ssoins-1234567890abcdef/apl-abcd1234a1b2c3d"
}
```
信頼できるトークン発行者を作成します。

IAM アイデンティティセンターアプリケーションが完成したところで、次のステップは、IdP IdToken からの値を IAM アイデンティティセンターのトークンと交換するために使用される信頼で きるトークン発行者を設定することです。このステップを完了するには、以下の項目が必要です。

- アイデンティティプロバイダーの発行者の URL
- 信頼されたトークン発行者名
- クレーム属性パス
- アイデンティティストア属性パス
- JSON Web Key Set (JWKS) 取り出しオプション

クレーム属性パスは、アイデンティティストア属性へのマッピングに使用されるアイデンティティプ ロバイダー属性です。通常、クレーム属性パスはユーザーのメールアドレスであるとはいえ、その他 の属性を使用してマッピングを実行することもできます。

oidc-configuration.json というファイルを次の内容で作成します。このポリシーを使用する には、*user input placeholders* をユーザー自身の情報に置き換えます。

```
{ 
   "OidcJwtConfiguration": 
      { 
       "IssuerUrl": "https://login.microsoftonline.com/a1b2c3d4-abcd-1234-b7d5-
b154440ac123/v2.0", 
       "ClaimAttributePath": "preferred_username", 
       "IdentityStoreAttributePath": "userName", 
       "JwksRetrievalOption": "OPEN_ID_DISCOVERY" 
      }
}
```
信頼できるトークン発行者を作成するには、次のコマンドを実行します。このコマンドの例を実行す るには、*user input placeholders* をユーザー自身の情報に置き換えます。

```
aws sso-admin create-trusted-token-issuer \ 
   --instance-arn "arn:aws:sso:::instance/ssoins-1234567890abcdef" \ 
   --name MyEntraIDTrustedIssuer \ 
   --trusted-token-issuer-type OIDC_JWT \ 
   --trusted-token-issuer-configuration file://./oidc-configuration.json
```
レスポンス

{

```
 "TrustedTokenIssuerArn": "arn:aws:sso::123456789012:trustedTokenIssuer/
ssoins-1234567890abcdef/tti-43b4a822-1234-1234-1234-a1b2c3d41234"
}
```
IAM アイデンティティセンターアプリケーションを信頼できるトークン発行者に接続します。

信頼されたトークン発行者が機能するには、さらにいくつかの設定が必要です。信頼できるトークン 発行者が信頼する対象者を設定します。対象者はキーによって識別される IdToken 内部の値で、ア イデンティティプロバイダーの設定で確認できます。例:

1234973b-abcd-1234-abcd-345c5a9c1234

次のコンテンツを含む grant.json という名前のファイルを作成します。このファイルを使用する には、アイデンティティプロバイダーの設定と一致するように対象者を変更し、前のコマンドで返さ れた信頼できるトークン発行者 ARN を指定します。

```
{ 
   "JwtBearer": 
     { 
       "AuthorizedTokenIssuers": 
\blacksquare\{ "TrustedTokenIssuerArn": "arn:aws:sso::123456789012:trustedTokenIssuer/
ssoins-1234567890abcdef/tti-43b4a822-1234-1234-1234-a1b2c3d41234", 
              "AuthorizedAudiences": 
 [ 
                  "1234973b-abcd-1234-abcd-345c5a9c1234" 
 ] 
 } 
 ] 
     } 
 }
```
次のコマンド例を実行します。このコマンドを使用するには、*user input placeholders* を ユーザー自身の情報に置き換えます。

```
aws sso-admin put-application-grant \ 
   --application-arn "arn:aws:sso::123456789012:application/ssoins-
ssoins-1234567890abcdef/apl-abcd1234a1b2c3d" \ 
   --grant-type "urn:ietf:params:oauth:grant-type:jwt-bearer" \
```
--grant file://*./grant.json* \

このコマンドは、grant.json ファイル内の対象者を信頼する設定を使用して、信頼されたトーク ン発行者を設定し、このオーディエンスを、タイプ jwt-bearer のトークンを交換するための最初 のステップで作成されたアプリケーションにリンクします。urn:ietf:params:oauth:granttype:jwt-bearer の文字列は任意の文字列ではありません。これは、OAuth SON Web Token (JWT) アサーションプロファイルに登録されている名前空間です。この名前空間の詳細について は、[RFC 7523](https://datatracker.ietf.org/doc/html/rfc7523) を参照してください。

次のコマンドを使用して、信頼できるトークン発行者が アイデンティティプロバイダーからの IdToken 値を交換する際にどの範囲を含めるかを設定します。S3 Access Grants の場合、--scope パラメータの値は s3:access\_grants:read\_write です。

aws sso-admin put-application-access-scope \ --application-arn "arn:aws:sso::*111122223333*:application/ssoinsssoins-*111122223333abcdef/apl-abcd1234a1b2c3d*" \ --scope "s3:access\_grants:read\_write"

最後のステップは、リソースポリシーを IAM アイデンティティセンターのアプリケーショ ンにアタッチすることです。このポリシーにより、アプリケーションの IAM ロールが ssooauth:CreateTokenWithIAM API オペレーションにリクエストを行い、IAM アイデンティティセ ンター から IdToken 値を受け取ることができるようになります。

次のコンテンツを含む authentication-method.json という名前のファイルを作成しま す。*123456789012* をアカウントID に置き換えます。

```
{ 
   "Iam": 
      \{ "ActorPolicy": 
\overline{\mathcal{L}} "Version": "2012-10-17", 
                   "Statement": 
in the company of the company of the
 { 
                         "Effect": "Allow", 
                          "Principal": 
\{ "AWS": "arn:aws:iam::123456789012:role/webapp" 
\},
                         "Action": "sso-oauth:CreateTokenWithIAM",
```
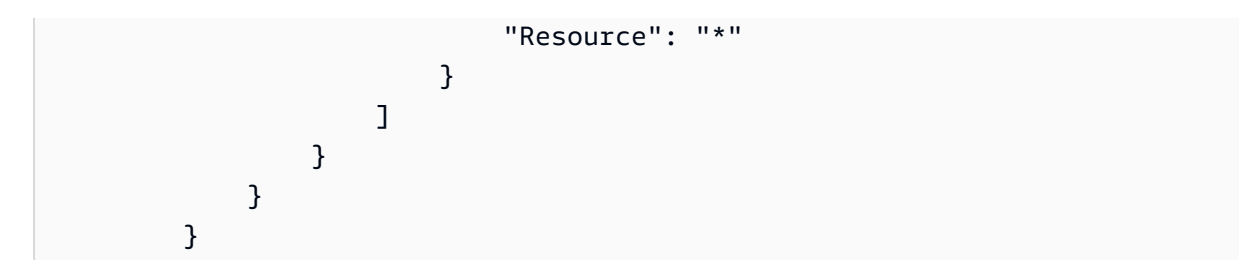

ポリシーを IAM アイデンティティセンターアプリケーションにアタッチするには、次のコマンドを 実行します。

```
aws sso-admin put-application-authentication-method \ 
    --application-arn "arn:aws:sso::123456789012:application/ssoins-
ssoins-1234567890abcdef/apl-abcd1234a1b2c3d" \ 
    --authentication-method-type IAM \ 
    --authentication-method file://./authentication-method.json
```
これで、ウェブアプリケーションを通じてディレクトリユーザーに S3 Access Grants を使用するた めの設定が完了しました。この設定はアプリケーション内で直接テストすることも、IAM アイデン ティティセンターアプリケーションポリシーで許可されている IAM ロールから次のコマンドを使用 して CreateTokenWithIAM API オペレーションを呼び出しても行えます。

```
aws sso-oidc create-token-with-iam \ 
    --client-id "arn:aws:sso::123456789012:application/ssoins-ssoins-1234567890abcdef/
apl-abcd1234a1b2c3d" \ 
    --grant-type urn:ietf:params:oauth:grant-type:jwt-bearer \ 
    --assertion IdToken
```
結果は次のとおりになります。

```
{ 
     "accessToken": "<suppressed long string to reduce space>", 
     "tokenType": "Bearer", 
     "expiresIn": 3600, 
     "refreshToken": "<suppressed long string to reduce space>", 
     "idToken": "<suppressed long string to reduce space>", 
     "issuedTokenType": "urn:ietf:params:oauth:token-type:refresh_token", 
     "scope": [ 
       "sts:identity_context", 
       "s3:access_grants:read_write", 
       "openid", 
       "aws"
```
}

 $\mathbf{I}$ 

base64 でエンコードされた IdToken 値をデコードすると、JSON 形式のキーバリューペアが表示 されます。キー sts:identity\_context には、アプリケーションがディレクトリ ユーザーのアイ デンティティ情報を含めるために sts:AssumeRole リクエストで送信する必要がある値が含まれて います。デコードされた IdToken の例は次のとおりです。

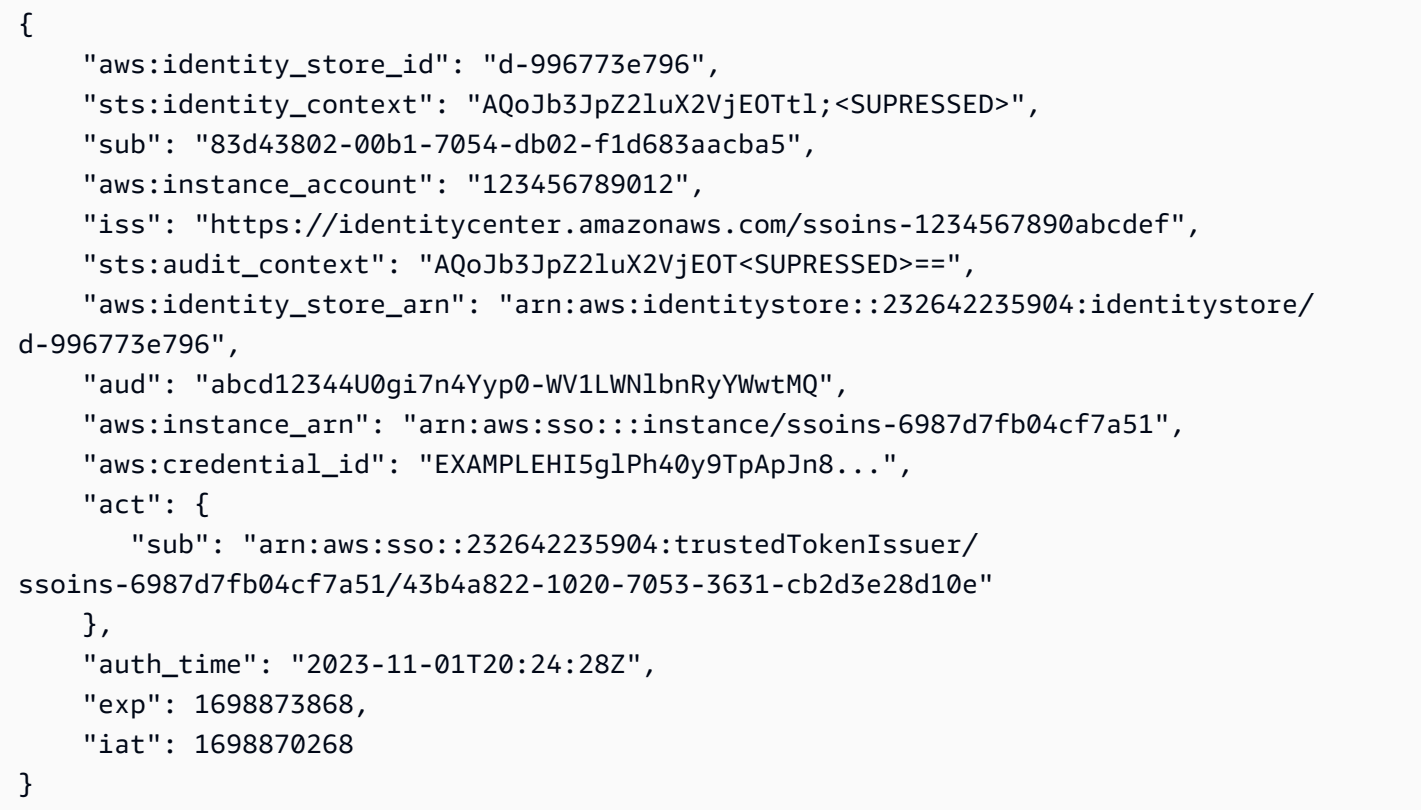

sts:identity\_context から値を取得し、この情報を sts:AssumeRole 呼び出しで渡すことが できます。CLI 出力例は次のとおりです。引き受けるロールは、s3:GetDataAccess 呼び出しアク セス許可のある一時的なロールです。

```
aws sts assume-role \ 
    --role-arn "arn:aws:iam::123456789012:role/temp-role" \ 
    --role-session-name "TempDirectoryUserRole" \ 
    --provided-contexts ProviderArn="arn:aws:iam::aws:contextProvider/
IdentityCenter",ContextAssertion="value from sts:identity_context"
```
これで、この呼び出しで受け取った認証情報を使用して s3:GetDataAccess API オペレーション を呼び出し、S3 リソースにアクセスできる最終的な認証情報を受け取ることができます。

# <span id="page-1073-0"></span>S3 Access Grants の開始方法

Amazon S3 Access Grants は、S3 データにスケーラブルなアクセスコントロールソリューション を提供する Amazon S3 の機能です。S3 Access Grants は S3 認証情報ベンダーです。つまり、許 可のリストとレベルを S3 Access Grants に登録することになります。その後、ユーザーまたはクラ イアントが S3 データにアクセスする必要が生じると、まず S3 Access Grants に認証情報を要求し ます。アクセスを許可する対応する権限がある場合、S3 Access Grants は一時的な最小特権のアク セス認証情報を送信します。その後、ユーザーまたはクライアントは S3 Access Grants から提供さ れた認証情報を使用して S3 データにアクセスできます。これを踏まえて、S3 データ要件で複雑ま たは大規模なアクセス許可設定が必要となる場合は、S3 Access Grants を使用して、ユーザー、グ ループ、ロール、アプリケーションの S3 データ権限をスケーリングできます。

ほとんどのユースケースでは、AWS Identity and Access Management (IAM) バケットポリシーまた は IAM アイデンティティベースのポリシーを使用して S3 データのアクセス制御を管理できます。

ただし、次のような複雑な S3 アクセスコントロール要件がある場合は、S3 Access Grants を使用 すると多大な利点が得られます。

- バケットポリシーのサイズ制限である 20 KB に達している場合。
- 分析やビッグデータのために S3 データへのアクセス許可をヒューマンアイデンティティで付与し ている場合。例えば、Microsoft Entra ID (旧称 Azure Active Directory)、Okta、または Ping など。
- IAM ポリシーを頻繁に更新せずに、クロスアカウントアクセスを提供する必要がある場合。
- データが構造化されておらず、構造化されていない行と列の形式で、オブジェクトレベルの場合。

S3 Access Grants のワークフローは次のとおりです。

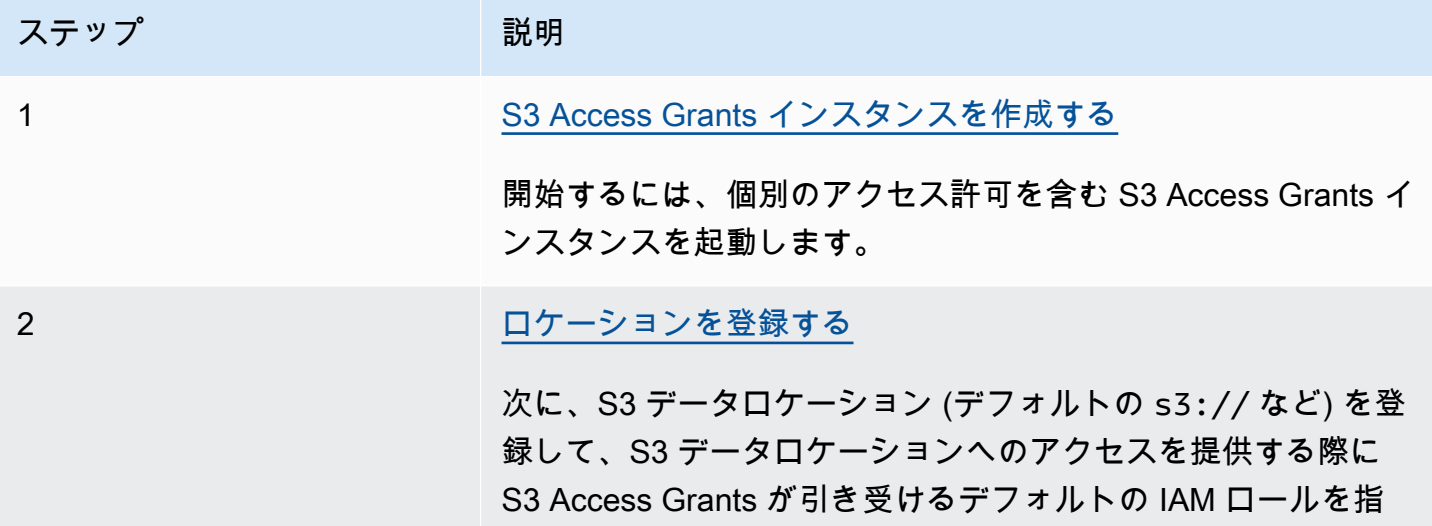

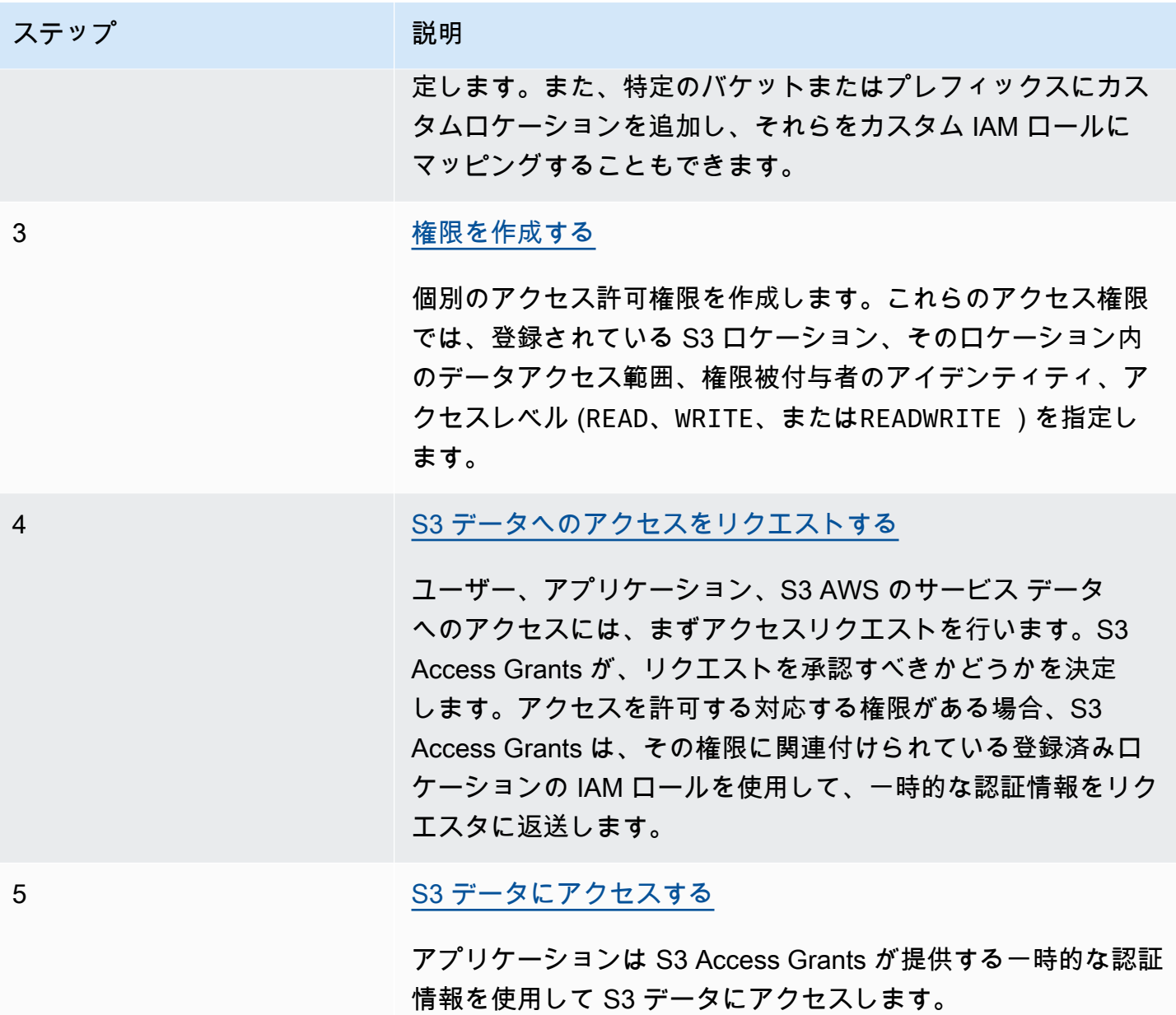

<span id="page-1074-0"></span>S3 Access Grants インスタンスを作成する

Amazon S3 Access Grants の使用を開始するには、まず S3 Access Grants インスタンスを作成し ます。作成できるのは、アカウントにつき AWS リージョン ごとに単一の S3 Access Grants イン スタンス のみです。S3 Access Grants インスタンスは、登録されたロケーションや権限を含む S3 Access Grants リソースのコンテナとして機能します。

S3 Access Grants を使用すると、AWS Identity and Access Management (IAM) ユーザーとロールに S3 データへのアクセス許可を付与することができます。AWS IAM Identity Center に [社内アイデン](https://docs.aws.amazon.com/singlesignon/latest/userguide/manage-your-identity-source-idp.html) [ティティディレクトリを追加](https://docs.aws.amazon.com/singlesignon/latest/userguide/manage-your-identity-source-idp.html)した場合は、社内ディレクトリのこの IAM アイデンティティセンター

インスタンスを S3 Access Grants インスタンスに関連付けることができます。その後、社内ユー ザーとグループにアクセス権限を作成できます。社内ディレクトリを IAM アイデンティティセン ターにまだ追加していない場合は、後で S3 Access Grants インスタンスを IAM アイデンティティセ ンターインスタンスに関連付けることができます。

Amazon S3 コンソール、AWS Command Line Interface、(AWS CLI)、AWS SDK、または Amazon S3 REST API を使用して S3 Storage Lens グループを作成および管理できます。

S3 コンソールの使用

S3 Access Grants を使用して S3 データへのアクセスを許可する前に、まず S3 データと同じ AWS リージョン に S3 Access Grants インスタンスを作成する必要があります。

#### 前提条件

社内ディレクトリのアイデンティティを使用して S3 データへのアクセスを許可する場合は、AWS IAM Identity Center に[社内アイデンティティディレクトリを追加し](https://docs.aws.amazon.com/singlesignon/latest/userguide/manage-your-identity-source-idp.html)ます。まだ追加の準備が整ってい ない場合は、後で S3 Access Grants インスタンスを IAM アイデンティティセンターインスタンスに 関連付けることができます。

S3 Access Grants インスタンスを作成するには

- 1. AWS Management Console にサインインし、Amazon S3 コンソール ([https://](https://console.aws.amazon.com/s3/)  [console.aws.amazon.com/s3/](https://console.aws.amazon.com/s3/)) を開きます。
- 2. ナビゲーションバーで、現在表示されている AWS リージョン の名前をクリックします。次 に、切り替え先のリージョンを選択します。
- 3. 左側のナビゲーションペインで、[Access Grants] を選択します。
- 4. [S3 Access Grants] ページで、[Create S3 Access Grants instance] をクリックします。
	- a. [Access Grants インスタンスをセットアップ] ウィザードの [ステップ 1] で、現在の AWS リージョン でインスタンスを作成することを確認します。S3 データが配置されているのと 同じ AWS リージョン であることを確認します。作成できるのは、アカウントにつき AWS リージョン ごとに単一の S3 Access Grants インスタンス です。
	- b. (オプション) AWS IAM Identity Center に [社内アイデンティティディレクトリを追加](https://docs.aws.amazon.com/singlesignon/latest/userguide/manage-your-identity-source-idp.html)した場 合は、社内ディレクトリのこの IAM アイデンティティセンターインスタンスを S3 Access Grants インスタンスに関連付けることができます。

これを実行するには、[Add IAM Identity Center instance in *region*] を選択します。次 に、IAM アイデンティティセンターインスタンスの Amazon リソースネーム (ARN) を入力 します。

社内ディレクトリを IAM アイデンティティセンターにまだ追加していない場合は、後で S3 Access Grants インスタンスを IAM アイデンティティセンターインスタンスに関連付ける ことができます。

- c. S3 Access Grants インスタンスを作成するには、[次へ] をクリックします。ロケーション の登録については、「[ステップ 2 - ロケーションを登録する」](https://docs.aws.amazon.com/AmazonS3/latest/userguide/access-grants-instance.html)を参照してください。
- 5. [次へ] または [Create S3 Access Grants instance] が無効になっている場合:

インスタンスは作成できません

- 同じ AWS リージョン に S3 Access Grants インスタンスが既にある可能性があります。左 側のナビゲーションペインで、[Access Grants] を選択します。[S3 Access Grants] ページ で、[S3 Access Grants instance in your account] セクションまで下にスクロールして、インス タンスが既に存在しているかを確認します。
- S3 Access Grants インスタンスを作成するのに必要な s3:CreateAccessGrantsInstance アクセス許可がない可能性があります。アカウント管理者に連絡してください。IAM アイデ ンティティセンターインスタンスを S3 Access Grants インスタンスに関連付ける場合に必要 な追加のアクセス許可については、「[CreateAccessGrantsInstance」](https://docs.aws.amazon.com/AmazonS3/latest/API/API_control_CreateAccessGrantsInstance.html)を参照してください。

AWS CLI の使用

AWS CLI をインストールするには、 AWS Command Line Interface ユーザーガイドの[「AWS CLI を](https://docs.aws.amazon.com/cli/latest/userguide/getting-started-install.html) [インストールする](https://docs.aws.amazon.com/cli/latest/userguide/getting-started-install.html)」を参照してください。

次のコマンド例を使用するには、*user input placeholders* をユーザー自身の情報に置き換え ます。

Example S3 Access Grants インスタンスを作成する

```
aws s3control create-access-grants-instance \
--account-id 111122223333 \
--region us-east-2
```
## レスポンス:

{

```
 "CreatedAt": "2023-05-31T17:54:07.893000+00:00", 
     "AccessGrantsInstanceId": "default", 
     "AccessGrantsInstanceArn": "arn:aws:s3:us-east-2:111122223333:access-grants/
default"
}
```
REST API の使用

Amazon S3 REST API を使用して S3 Access Grants インスタンスを作成できます。REST API での ACL の管理のサポートの詳細については、「Amazon Simple Storage Service API リファレンス」の 次のセクションを参照してください。

- [AssociateAccessGrantsIdentityCenter](https://docs.aws.amazon.com/AmazonS3/latest/API/API_control_AssociateAccessGrantsIdentityCenter.html)
- [CreateAccessGrantsInstance](https://docs.aws.amazon.com/AmazonS3/latest/API/API_control_CreateAccessGrantsInstance.html)
- [DeleteAccessGrantsInstance](https://docs.aws.amazon.com/AmazonS3/latest/API/API_control_DeleteAccessGrantsInstance.html)
- [DissociateAccessGrantsIdentityCenter](https://docs.aws.amazon.com/AmazonS3/latest/API/API_control_DissociateAccessGrantsIdentityCenter.html)
- [GetAccessGrantsInstance](https://docs.aws.amazon.com/AmazonS3/latest/API/API_control_GetAccessGrantsInstance.html)
- [GetAccessGrantsInstanceForPrefix](https://docs.aws.amazon.com/AmazonS3/latest/API/API_control_GetAccessGrantsInstanceForPrefix.html)
- [GetAccessGrantsInstanceResourcePolicy](https://docs.aws.amazon.com/AmazonS3/latest/API/API_control_GetAccessGrantsInstanceResourcePolicy.html)
- [ListAccessGrantsInstances](https://docs.aws.amazon.com/AmazonS3/latest/API/API_control_ListAccessGrantsInstances.html)
- [PutAccessGrantsInstanceResourcePolicy](https://docs.aws.amazon.com/AmazonS3/latest/API/API_control_PutAccessGrantsInstanceResourcePolicy.html)

AWS SDK の使用

このセクションでは、AWS SDK を使用して S3 Access Grants インスタンスを作成する方法の例を 説明します。

Java

この例では、個別のアクセス許可のコンテナとして機能する S3 Access Grants インスタンス を作成します。作成できるのは、アカウントにつき AWS リージョン ごとに単一の S3 Access Grants インスタンスです。応答には、S3 Access Grants インスタンス用に生成されたインスタ ンス ID default と Amazon リソースネーム (ARN) が含まれます。

Example S3 Access Grants インスタンスリクエストを作成する

public void createAccessGrantsInstance() {

```
CreateAccessGrantsInstanceRequest createRequest = 
  CreateAccessGrantsInstanceRequest.builder().accountId("111122223333").build();
CreateAccessGrantsInstanceResponse createResponse = 
 s3Control.createAccessGrantsInstance(createRequest);LOGGER.info("CreateAccessGrantsInstance
  " + createResponse);
}
```
レスポンス:

CreateAccessGrantsInstanceResponse( CreatedAt=2023-06-07T01:46:20.507Z, AccessGrantsInstanceId=default, AccessGrantsInstanceArn=arn:aws:s3:*us-east-2*:*111122223333*:access-grants/default)

トピック

- [S3 Access Grants インスタンスの詳細を表示する](#page-1078-0)
- [IAM アイデンティティセンターインスタンスの関連付けまたは関連付けを解除します。](#page-1081-0)
- [S3 Access Grants インスタンスを削除する](#page-1083-0)

<span id="page-1078-0"></span>S3 Access Grants インスタンスの詳細を表示する

特定の AWS リージョン の Amazon S3 Access Grants インスタンスの詳細を表示できます。AWS Resource Access Manager (AWS RAM) で共有されたインスタンスなど、S3 Access Grants インス タンスを一覧表示することもできます。

Amazon S3 コンソール、AWS Command Line Interface (AWS CLI)、Amazon S3 REST API、AWS SDK を使用して、S3 Access Grants インスタンスの詳細を表示したり、S3 Access Grants インスタ ンスを一覧表示できます。

S3 コンソールの使用

S3 Access Grants インスタンスを表示するには

- 1. AWS Management Console にサインインし、Amazon S3 コンソール ([https://](https://console.aws.amazon.com/s3/)  [console.aws.amazon.com/s3/](https://console.aws.amazon.com/s3/)) を開きます。
- 2. 左側のナビゲーションペインで、[Access Grants] を選択します。
- 3. [S3 Access Grants] ページで、取り組む S3 Access Grants インスタンスが含まれるリージョン を選択します。

4. [S3 Access Grants] ページには、S3 Access Grants インスタンスと、アカウントと共有され ているクロスアカウントインスタンスが一覧表示されます。インスタンスの詳細を表示するに は、[詳細の表示] を選択します。

AWS CLI の使用

AWS CLI をインストールするには、 AWS Command Line Interface ユーザーガイドの[「AWS CLI を](https://docs.aws.amazon.com/cli/latest/userguide/getting-started-install.html) [インストールする](https://docs.aws.amazon.com/cli/latest/userguide/getting-started-install.html)」を参照してください。

次のコマンド例を使用するには、*user input placeholders* をユーザー自身の情報に置き換え ます。

Example — S3 Access Grants インスタンスの詳細を取得する

```
aws s3control get-access-grants-instance \ 
  --account-id 111122223333 \ 
  --region us-east-2
```
レスポンス:

```
\left\{ \right. "AccessGrantsInstanceArn": "arn:aws:s3:us-east-2: 111122223333:access-grants/
default", 
     "AccessGrantsInstanceId": "default", 
     "CreatedAt": "2023-05-31T17:54:07.893000+00:00"
}
```
Example — アカウントのすべての S3 Access Grants インスタンスを一覧表示する

このアクションでは、アカウントのすべての S3 Access Grants インスタンスを一覧表示しま す。AWS リージョン ごとに単一の S3 Access Grants インスタンスを持つことができます。このア クションでは、アカウントがアクセスできる他のクロスアカウント S3 Access Grants インスタンス も一覧表示されます。

```
aws s3control list-access-grants-instances \ 
  --account-id 111122223333 \ 
  --region us-east-2
```
レスポンス:

{
```
 "AccessGrantsInstanceArn": "arn:aws:s3:us-east-2: 111122223333:access-grants/
default", 
     "AccessGrantsInstanceId": "default", 
     "CreatedAt": "2023-05-31T17:54:07.893000+00:00"
}
```
REST API の使用

Amazon REST API での S3 Access Grants インスタンスの管理のサポートの詳細については、 「Amazon Simple Storage Service API リファレンス」の次のセクションを参照してください。

- [GetAccessGrantsInstance](https://docs.aws.amazon.com/AmazonS3/latest/API/API_control_GetAccessGrantsInstance.html)
- [GetAccessGrantsInstanceForPrefix](https://docs.aws.amazon.com/AmazonS3/latest/API/API_control_GetAccessGrantsInstanceForPrefix.html)
- [ListAccessGrantsInstances](https://docs.aws.amazon.com/AmazonS3/latest/API/API_control_ListAccessGrantsInstances.html)

AWS SDK の使用

このセクションでは、AWS SDK を使用して S3 Access Grants インスタンスの詳細を取得する方法 の例を説明します。

次の例を実行するには、*user input placeholders* をユーザー自身の情報に置き換えます。

Java

Example – S3 Access Grants インスタンスを取得する

```
public void getAccessGrantsInstance() {
GetAccessGrantsInstanceRequest getRequest = GetAccessGrantsInstanceRequest.builder()
.accountId("111122223333")
.build();
GetAccessGrantsInstanceResponse getResponse = 
  s3Control.getAccessGrantsInstance(getRequest);
LOGGER.info("GetAccessGrantsInstanceResponse: " + getResponse);
}
```

```
GetAccessGrantsInstanceResponse(
AccessGrantsInstanceArn=arn:aws:s3:us-east-2: 111122223333:access-grants/default,
CreatedAt=2023-06-07T01:46:20.507Z)
```
Example — アカウントのすべての S3 Access Grants インスタンスを一覧表示する

このアクションでは、アカウントのすべての S3 Access Grants インスタンスを一覧表示しま す。リージョンごとに単一の S3 Access Grants インスタンスを持つことができます。このアク ションでは、アカウントがアクセスできる他のクロスアカウント S3 Access Grants インスタン スも一覧表示されます。

```
public void listAccessGrantsInstances() {
ListAccessGrantsInstancesRequest listRequest = 
  ListAccessGrantsInstancesRequest.builder()
.accountId("111122223333")
.build();
ListAccessGrantsInstancesResponse listResponse = 
  s3Control.listAccessGrantsInstances(listRequest);
LOGGER.info("ListAccessGrantsInstancesResponse: " + listResponse);
}
```
レスポンス:

```
ListAccessGrantsInstancesResponse(
AccessGrantsInstancesList=[
ListAccessGrantsInstanceEntry(
AccessGrantsInstanceId=default,
AccessGrantsInstanceArn=arn:aws:s3:us-east-2:111122223333:access-grants/default,
CreatedAt=2023-06-07T04:28:11.728Z
\lambda]
)
```
IAM アイデンティティセンターインスタンスの関連付けまたは関連付けを解除します。

Amazon S3 Access Grants では、企業アイデンティティディレクトリの AWS IAM Identity Center イ ンスタンスを S3 Access Grants インスタンスに関連付けることができます。その後、社内ユーザー とグループ、AWS Identity and Access Management (IAM) ユーザーとロールにアクセス権限を作成 できます。

社内ディレクトリのユーザーとグループにアクセス権限を作成する必要がなくなった場合は、IAM アイデンティティセンターインスタンスと S3 Access Grants インスタンスの関連付けを解除できま す。

Amazon S3 コンソール、AWS Command Line Interface (AWS CLI)、Amazon S3 REST API、AWS SDK を使用して、IAM アイデンティティセンターインスタンスを関連付けたり、関連付けを解除し たりできます。

S3 コンソールの使用

IAM アイデンティティセンターインスタンスを S3 Access Grants インスタンスに関連付ける前に、 社内アイデンティティディレクトリを IAM アイデンティティセンターに追加する必要があります。 詳細については、「[the section called "S3 Access Grants と社内ディレクトリのアイデンティティ"](#page-1063-0)」 を参照してください。

IAM アイデンティティセンターインスタンスを S3 アクセス許可インスタンスに関連付けるには

- 1. AWS Management Console にサインインし、Amazon S3 コンソール ([https://](https://console.aws.amazon.com/s3/)  [console.aws.amazon.com/s3/](https://console.aws.amazon.com/s3/)) を開きます。
- 2. 左側のナビゲーションペインで、[Access Grants] を選択します。
- 3. [S3 Access Grants] ページで、取り組む S3 Access Grants インスタンスが含まれるリージョン を選択します。
- 4. インスタンスの [詳細の表示] をクリックします。
- 5. 詳細ページの [IAM アイデンティティセンター] セクションで、IAM アイデンティティセンター インスタンスを [追加] するか、既に IAM アイデンティティセンターインスタンスに関連付けら れているインスタンスを [登録解除] します。

AWS CLI の使用

AWS CLI をインストールするには、 AWS Command Line Interface ユーザーガイドの[「AWS CLI を](https://docs.aws.amazon.com/cli/latest/userguide/getting-started-install.html) [インストールする](https://docs.aws.amazon.com/cli/latest/userguide/getting-started-install.html)」を参照してください。

次のコマンド例を使用するには、*user input placeholders* をユーザー自身の情報に置き換え ます。

Example – IAM アイデンティティセンターインスタンスを S3 アクセス許可インスタンスに関連付け る

```
aws s3control associate-access-grants-identity-center \ 
  --account-id 111122223333 \ 
  --identity-center-arn arn:aws:sso:::instance/ssoins-1234a567bb89012c \ 
  --profile access-grants-profile \
```
// No response body

Example – IAM アイデンティティセンターインスタンスの S3 アクセス許可インスタンスへの関連付 けを解除する

```
aws s3control dissociate-access-grants-identity-center \ 
  --account-id 111122223333 \ 
  --profile access-grants-profile \ 
  --region eu-central-1
// No response body
```
REST API の使用

Amazon S3 REST API での IAM アイデンティティセンターと S3 Access Grants 間の関連付けの管 理のサポートの詳細については、「Amazon Simple Storage Service API リファレンス」の次のセク ションを参照してください。

- [AssociateAccessGrantsIdentityCenter](https://docs.aws.amazon.com/AmazonS3/latest/API/API_control_AssociateAccessGrantsIdentityCenter.html)
- [DissociateAccessGrantsIdentityCenter](https://docs.aws.amazon.com/AmazonS3/latest/API/API_control_DissociateAccessGrantsIdentityCenter.html)

S3 Access Grants インスタンスを削除する

削除できるのは、アカウントの AWS リージョン の S3 Access Grants インスタンスです。ただ し、S3 Access Grants インスタンスを削除する前に、まず次を完了する必要があります。

- S3 Access Grants インスタンス内の (すべての権限とロケーションを含む) すべてのリソースを削 除します。詳細については、「[権限を削除する](https://docs.aws.amazon.com/AmazonS3/latest/userguide/access-grants-grant-delete.html)」と「[ロケーションを削除する](https://docs.aws.amazon.com/AmazonS3/latest/userguide/access-grants-grant-location.html)」を参照してくださ い。
- AWS IAM Identity Center インスタンスを S3 Access Grants インスタンスに関連付けた場合 は、IAM アイデンティティセンターインスタンスの関連付けを解除する必要があります。詳細に ついては、「[IAM アイデンティティセンターインスタンスの関連付けまたは関連付けの解除」](https://docs.aws.amazon.com/AmazonS3/latest/userguide/access-grants-instance-idc.html)を 参照してください。

**A** Important

S3 Access Grants インスタンスの削除は永続的であり、元に戻すことができません。この S3 Access Grants インスタンスの権限を通じてアクセス権を付与されたすべての権限被付与 者は、S3 データにアクセスできなくなります。

Amazon S3 コンソール、AWS Command Line Interface、(AWS CLI)、AWS SDK、または Amazon S3 REST API を使用して S3 Storage Lens グループを削除できます。

S3 コンソールの使用

S3 Access Grants インスタンスを削除するには

- 1. AWS Management Console にサインインし、Amazon S3 コンソール ([https://](https://console.aws.amazon.com/s3/)  [console.aws.amazon.com/s3/](https://console.aws.amazon.com/s3/)) を開きます。
- 2. 左側のナビゲーションペインで、[Access Grants] を選択します。
- 3. [S3 Access Grants] ページで、取り組む S3 Access Grants インスタンスが含まれるリージョン を選択します。
- 4. インスタンスの [詳細の表示] をクリックします。
- 5. インスタンスの詳細ページで、右上隅の [インスタンスを削除] を選択します。
- 6. 表示されたダイアログボックスで、[削除] を選択します。この操作は元に戻すことができませ ん。

AWS CLI の使用

AWS CLI をインストールするには、 AWS Command Line Interface ユーザーガイドの[「AWS CLI を](https://docs.aws.amazon.com/cli/latest/userguide/getting-started-install.html) [インストールする](https://docs.aws.amazon.com/cli/latest/userguide/getting-started-install.html)」を参照してください。

次のコマンド例を使用するには、*user input placeholders* をユーザー自身の情報に置き換え ます。

**a** Note

S3 Access Grants インスタンスを削除する前に、まず S3 Access Grants インスタンス内で 作成されたすべての権限とロケーションを削除する必要があります。IAM アイデンティティ センターインスタンスを S3 Access Grants インスタンスに関連付けている場合は、まずそ の関連付けを解除する必要があります。

Example – S3 Access Grants インスタンスを削除する

```
aws s3control delete-access-grants-instance \
--account-id 111122223333 \
--profile access-grants-profile \
--region us-east-2 \
--endpoint-url https://s3-control.us-east-2.amazonaws.com \
```
// No response body

REST API の使用

Amazon REST API での S3 Access Grants インスタンスの削除のサポートの詳細については、 「Amazon Simple Storage Service API リファレンス」の「[DeleteAccessGrantsInstance](https://docs.aws.amazon.com/AmazonS3/latest/API/API_control_DeleteAccessGrantsInstance.html)」を参照し てください。

AWS SDK の使用

このセクションでは、AWS SDK を使用して S3 Access Grants インスタンスを作成する方法の例を 説明します。

次の例を使用するには、*user input placeholders* をユーザー自身の情報に置き換えます。

Java

**a** Note

S3 Access Grants インスタンスを削除する前に、まず S3 Access Grants インスタンス 内で作成されたすべての権限とロケーションを削除する必要があります。IAM アイデン ティティセンターインスタンスを S3 Access Grants インスタンスに関連付けている場合 は、まずその関連付けを解除する必要があります。

Example – S3 Access Grants インスタンスを削除する

```
public void deleteAccessGrantsInstance() {
```

```
DeleteAccessGrantsInstanceRequest deleteRequest = 
  DeleteAccessGrantsInstanceRequest.builder()
.accountId("111122223333")
.build();
DeleteAccessGrantsInstanceResponse deleteResponse = 
  s3Control.deleteAccessGrantsInstance(deleteRequest);
LOGGER.info("DeleteAccessGrantsInstanceResponse: " + deleteResponse);
}
```
# ロケーションを登録する

[アカウントの AWS リージョン で Amazon S3 Access Grants インスタンスを作成](https://docs.aws.amazon.com/AmazonS3/latest/userguide/access-grants-instance.html) したら、そのイ ンスタンスに S3 ロケーションを登録できます。ロケーションは、アクセスを許可するデータを含む S3 リソースです。デフォルトの場所 s3:// (AWS リージョン 内のすべてのバケット) を登録し、後 で個別のアクセス許可を作成する際にアクセスの範囲を限定することができます。特定のバケット、 またはバケットとプレフィックスをロケーションとして登録することもできます。

アクセス権限を作成する前に、まず S3 Access Grants インスタンスに少なくとも 1 つのロケー ションを登録する必要があります。ロケーションを登録する際は、S3 Access Grants がそのロ ケーションに対するランタイムリクエストを処理するために引き受ける AWS Identity and Access Management (IAM) ロールも指定する必要があります。また、実行時に特定のグラントに限定して権 限の範囲を絞り込む必要があります。

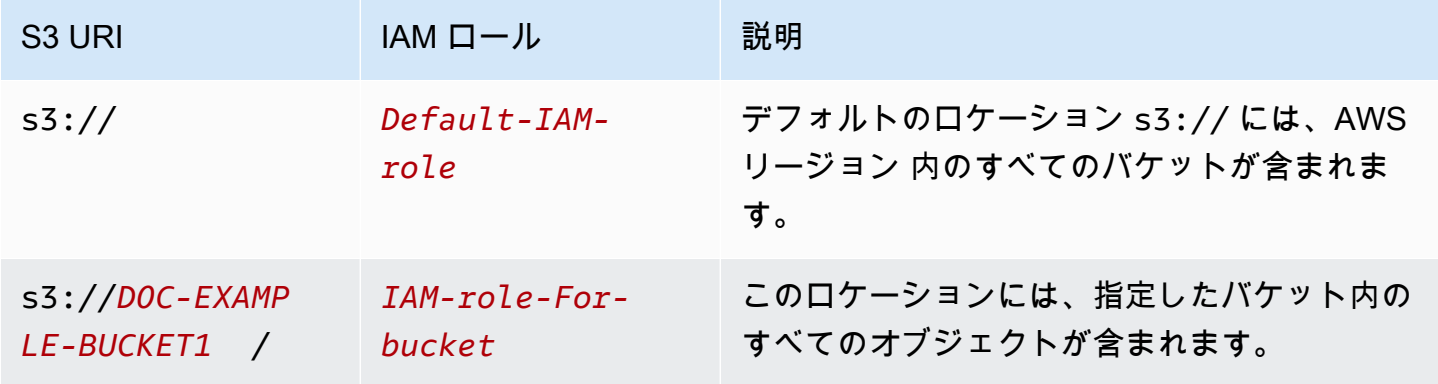

ロケーションを登録する前に、次の手順を実行する必要があります。

• アクセスを許可するデータを含むバケットを 1 つまたは複数作成します。これらのバケット は、S3 Access Grantsインスタンスと同じ AWS リージョン にある必要があります。詳細につい ては、「[バケットの作成](https://docs.aws.amazon.com/AmazonS3/latest/userguide/create-bucket-overview.html)」を参照してください。

バケットにプレフィックスを追加するには、「[オブジェクトキー名の作成](https://docs.aws.amazon.com/AmazonS3/latest/userguide/object-keys.html)」を参照してください。 • IAM ロールを作成し、S3 Access Grants サービスプリンシパルにリソースポリシーファイル内 のこのロールへのアクセス権を付与します。これを実行するために、次のステートメントを含む JSON ファイルを作成できます。リソースポリシーをアカウントに追加するには、[「最初のカスタ](https://docs.aws.amazon.com/IAM/latest/UserGuide/tutorial_managed-policies.html) [マー管理ポリシーの作成とアタッチ](https://docs.aws.amazon.com/IAM/latest/UserGuide/tutorial_managed-policies.html)」を参照してください。

TestRolePolicy.json

```
{ 
   "Version": "2012-10-17", 
   "Statement": [ 
    \left\{ \right. "Sid": "Stmt1234567891011", 
        "Action": ["sts:AssumeRole", "sts:SetSourceIdentity", "sts:SetContext"], 
       "Effect": "Allow", 
        "Principal": {"Service":"access-grants.s3.amazonaws.com"} 
     } 
   ]
}
```
• Amazon S3 バケットへのアクセス許可を持つ IAM ポリシーを作成します。次の iampolicy.json ファイルを例にshじて、*user input placeholders* を実際の情報と置き換え ます。

**a** Note

- 次の例では、AWS Key Management Service (AWS KMS) キーによるサーバー側の暗号 化を使用してデータを暗号化する場合に、ポリシーに IAM ロールに必要な AWS KMS アクセス許可を含めています。この機能を使用しない場合は、IAM ポリシーからこのよ うなアクセス許可を削除できます。
- IAM ロールが S3 データにアクセスするように制限できるのは、S3 Access Grants が認証情報を提供する場合に限られます。この例では、特定の S3 Access Grants インスタンスに Condition ステートメントを追加する方法を説明します。こ れを行うには、条件ステートメント内の S3 Access Grants インスタンス ARN を、arn:aws:s3:*region*:*accountId*:access-grants/default の形式の S3 Access Grants インスタンス ARN に置き換えます。

### iam-policy.json

```
{ 
    "Version":"2012-10-17", 
    "Statement": [ 
        { 
           "Sid": "ObjectLevelReadPermissions", 
           "Effect":"Allow", 
           "Action":[ 
              "s3:GetObject", 
              "s3:GetObjectVersion", 
              "s3:GetObjectAcl", 
              "s3:GetObjectVersionAcl", 
              "s3:ListMultipartUploadParts" 
           ], 
           "Resource":[ 
              "arn:aws:s3:::*" 
           ], 
           "Condition":{ 
              "StringEquals": { "aws:ResourceAccount": "accountId" }, 
              "ArnEquals": { 
                   "s3:AccessGrantsInstanceArn": ["arn:aws:s3:region:accountId:access-
grants/default"] 
 } 
         } 
       }, 
       { 
           "Sid": "ObjectLevelWritePermissions", 
           "Effect":"Allow", 
           "Action":[ 
              "s3:PutObject", 
              "s3:PutObjectAcl", 
              "s3:PutObjectVersionAcl", 
              "s3:DeleteObject", 
              "s3:DeleteObjectVersion", 
              "s3:AbortMultipartUpload" 
           ], 
           "Resource":[ 
              "arn:aws:s3:::*" 
           ], 
           "Condition":{
```

```
 "StringEquals": { "aws:ResourceAccount": "accountId" }, 
              "ArnEquals": { 
                   "s3:AccessGrantsInstanceArn": ["arn:aws:s3:AWS ####
#:accountId:access-grants/default"] 
 } 
           } 
       }, 
       { 
           "Sid": "BucketLevelReadPermissions", 
           "Effect":"Allow", 
           "Action":[ 
              "s3:ListBucket" 
           ], 
           "Resource":[ 
              "arn:aws:s3:::*" 
           ], 
           "Condition":{ 
              "StringEquals": { "aws:ResourceAccount": "accountId" }, 
              "ArnEquals": { 
                   "s3:AccessGrantsInstanceArn": ["arn:aws:s3:AWS ####
#:accountId:access-grants/default"] 
 } 
           } 
       }, 
       { 
           "Sid": "KMSPermissions", 
           "Effect":"Allow", 
           "Action":[ 
              "kms:Decrypt", 
              "kms:GenerateDataKey" 
           ], 
           "Resource":[ 
\mathbf{u} \star \mathbf{u}\mathbf{I} } 
    ]
}
```
Amazon S3 コンソール、AWS Command Line Interface、(AWS CLI)、AWS SDK、または Amazon S3 REST API を使用して S3 Access Grants インスタンスにロケーションを登録できます。

S3 コンソールの使用

S3 Access Grants を使用して S3 データへのアクセスを許可するには、少なくとも 1 つのロケー ションを登録しておく必要があります。

S3 Access Grants インスタンスでロケーションを登録するには

- 1. AWS Management Console にサインインし、Amazon S3 コンソール ([https://](https://console.aws.amazon.com/s3/)  [console.aws.amazon.com/s3/](https://console.aws.amazon.com/s3/)) を開きます。
- 2. 左側のナビゲーションペインで、[Access Grants] を選択します。
- 3. [S3 Access Grants] ページで、取り組む S3 Access Grants インスタンスが含まれるリージョン を選択します。

S3 Access Grants インスタンスを初めて使用する場合は、[「Step 1 - S3 Access Grants インス](https://docs.aws.amazon.com/AmazonS3/latest/userguide/access-grants-instance.html) [タンスを作成する](https://docs.aws.amazon.com/AmazonS3/latest/userguide/access-grants-instance.html)」を実行し、[Access Grants インスタンスをセットアップ] ウィザードの [ス テップ 2] に進んでいる必要があります。S3 Access Grants インスタンスが既にある場合は、[詳 細の表示] を選択して、[ロケーション] タブで、[ロケーションを登録] をクリックします。

- a. [ロケーション範囲] では、[Browse S3] をクリックするか、登録先のロケーションへの S3 URI パスを入力します。S3 URI の形式については、[ロケーション形式](#location-types) 表を参照してくださ い。URI の入力後、[表示] をクリックして、ロケーションを参照します。
- b. [IAM ロール] で、次のいずれかを選択します。

• 既存の IAM ロールから選択

ドロップダウンリストから IAM ロールを選択します。ロールを選択したら、[表示] を 選択して、登録するロケーションを管理するのに必要なアクセス許可がこのロールに あることを確認します。具体的には、このロールが S3 Access Grants にアクセス許可 sts:AssumeRole と sts:SetSourceIdentity を付与していることを確認します。

• IAM ロールの ARN の入力

[\[IAM コンソール\]](https://console.aws.amazon.com/iam/) に入ります。IAM ロールの Amazon リソースネーム (ARN) をコピーし て、このボックスに貼り付けます。

- c. 終了するには、[次へ] または [ロケーションを登録] を選択します。
- 4. トラブルシューティング:

ロケーションを登録できない

• そのロケーションが既に登録されている可能性があります。

ロケーションを登録する s3:CreateAccessGrantsLocation アクセス許可がない可能性が あります。アカウント管理者に連絡してください。

AWS CLI の使用

AWS CLI をインストールするには、 AWS Command Line Interface ユーザーガイドの[「AWS CLI を](https://docs.aws.amazon.com/cli/latest/userguide/getting-started-install.html) [インストールする](https://docs.aws.amazon.com/cli/latest/userguide/getting-started-install.html)」を参照してください。

S3 Access Grants インスタンスにはs3://、デフォルトの場所、またはカスタムロケーションを登 録できます。その場所へのプリンシパルアクセス権を持つ IAM ロールを作成し、次に S3 Access Grants にこのロールを引き受ける権限を付与する必要があります。

次のコマンド例を使用する際は、*user input placeholders* をユーザー自身の情報に置き換え ます。

Example リソースポリシーを作成する

S3 Access Grants が IAM ロールを引き受けることを許可するポリシーを作成します。これを実行す るために、次のステートメントを含む JSON ファイルを作成できます。リソースポリシーをアカウ ントに追加するには、「[最初のカスタマー管理ポリシーの作成とアタッチ](https://docs.aws.amazon.com/IAM/latest/UserGuide/tutorial_managed-policies.html)」を参照してください。

TestRolePolicy.json

```
{ 
   "Version": "2012-10-17", 
   "Statement": [ 
    \sqrt{ } "Sid": "Stmt1234567891011", 
        "Action": ["sts:AssumeRole", "sts:SetSourceIdentity"], 
        "Effect": "Allow", 
        "Principal": {"Service":"access-grants.s3.amazonaws.com"} 
     } 
   ]
}
```
Example ロールを作成する

次の IAM コマンドを実行して、ロールを作成します。

```
aws iam create-role --role-name accessGrantsTestRole \ 
  --region us-east-2 \ 
  --assume-role-policy-document file://TestRolePolicy.json
```
create-role コマンドを実行すると、次のとおりポリシーが返されます。

```
{ 
     "Role": { 
         "Path": "/", 
         "RoleName": "accessGrantsTestRole", 
         "RoleId": "AROASRDGX4WM4GH55GIDA", 
         "Arn": "arn:aws:iam::111122223333:role/accessGrantsTestRole", 
         "CreateDate": "2023-05-31T18:11:06+00:00", 
         "AssumeRolePolicyDocument": { 
             "Version": "2012-10-17", 
             "Statement": [ 
\overline{a} "Sid": "Stmt1685556427189", 
                     "Action": [ 
                         "sts:AssumeRole", 
                         "sts:SetSourceIdentity" 
 ], 
                     "Effect": "Allow", 
                     "Principal": { 
                         "Service":"access-grants.s3.amazonaws.com" 
1 1 1 1 1 1 1
 } 
            \mathbf{1} } 
     }
}
```
#### Example

Amazon S3 バケットへのアクセス許可を持つ IAM ポリシーを作成します。次の iampolicy.json ファイルを例にshじて、*user input placeholders* を実際の情報と置き換えま す。

## **a** Note

AWS Key Management Service (AWS KMS) キーによるサーバー側の暗号化を使用してデー タを暗号化する場合、次の例ではポリシーに IAM ロールに必要な AWS KMS アクセス許可

を追加します。この機能を使用しない場合は、IAM ポリシーからこのようなアクセス許可を 削除できます。 認証情報が S3 Access Grants によって提供される場合、IAM ロールが S3 内のデータへの アクセスにのみ使用できるようにするために、この例では、S3 Access Grants インスタンス (s3:AccessGrantsInstance: *InstanceArn*) を指定する Condition ステートメント を IAM ポリシーに追加する方法を示します。次のコマンド例を使用する際は、*user input placeholders* をユーザー自身の情報に置き換えます。

iam-policy.json

```
{ 
    "Version":"2012-10-17", 
    "Statement": [ 
        { 
           "Sid": "ObjectLevelReadPermissions", 
           "Effect":"Allow", 
           "Action":[ 
              "s3:GetObject", 
              "s3:GetObjectVersion", 
              "s3:GetObjectAcl", 
              "s3:GetObjectVersionAcl", 
              "s3:ListMultipartUploadParts" 
          ], 
           "Resource":[ 
              "arn:aws:s3:::*" 
           ], 
           "Condition":{ 
              "StringEquals": { "aws:ResourceAccount": "accountId" }, 
              "ArnEquals": { 
                   "s3:AccessGrantsInstanceArn": ["arn:aws:s3:region:accountId:access-
grants/default"] 
 } 
         } 
       }, 
       { 
           "Sid": "ObjectLevelWritePermissions", 
           "Effect":"Allow", 
           "Action":[ 
              "s3:PutObject", 
              "s3:PutObjectAcl",
```

```
 "s3:PutObjectVersionAcl", 
              "s3:DeleteObject", 
              "s3:DeleteObjectVersion", 
              "s3:AbortMultipartUpload" 
           ], 
           "Resource":[ 
              "arn:aws:s3:::*" 
           ], 
           "Condition":{ 
              "StringEquals": { "aws:ResourceAccount": "accountId" }, 
              "ArnEquals": { 
                   "s3:AccessGrantsInstanceArn": ["arn:aws:s3:AWS #####:accountId:access-
grants/default"] 
 } 
           } 
       }, 
       { 
           "Sid": "BucketLevelReadPermissions", 
           "Effect":"Allow", 
           "Action":[ 
              "s3:ListBucket" 
           ], 
           "Resource":[ 
              "arn:aws:s3:::*" 
           ], 
           "Condition":{ 
              "StringEquals": { "aws:ResourceAccount": "accountId" }, 
              "ArnEquals": { 
                   "s3:AccessGrantsInstanceArn": ["arn:aws:s3:AWS #####:accountId:access-
grants/default"] 
 } 
           } 
       }, 
        { 
           "Sid": "KMSPermissions", 
           "Effect":"Allow", 
           "Action":[ 
              "kms:Decrypt", 
              "kms:GenerateDataKey" 
           ], 
           "Resource":[ 
             \overline{0} with
          \mathbb{1} }
```
}

## Example

 $\mathbf{I}$ 

## 次のコマンドを実行します。

```
aws iam put-role-policy \
--role-name accessGrantsTestRole \
--policy-name accessGrantsTestRole \
--policy-document file://iam-policy.json
```
Example デフォルトロケーションを登録します。

```
aws s3control create-access-grants-location \ 
  --account-id 111122223333 \ 
  --location-scope s3:// \ 
  --iam-role-arn arn:aws:iam::111122223333:role/accessGrantsTestRole
```
レスポンス:

```
{"CreatedAt": "2023-05-31T18:23:48.107000+00:00", 
     "AccessGrantsLocationId": "default", 
     "AccessGrantsLocationArn": "arn:aws:s3:us-east-2:111122223333:access-grants/
default/location/default", 
     "LocationScope": "s3://" 
     "IAMRoleArn": "arn:aws:iam::111122223333:role/accessGrantsTestRole"
}
```
Example カスタムロケーションを登録する

```
aws s3control create-access-grants-location \ 
  --account-id 111122223333 \ 
  --location-scope s3://DOC-BUCKET-EXAMPLE/ \ 
  --iam-role-arn arn:aws:iam::123456789012:role/accessGrantsTestRole
```

```
レスポンス:
```

```
{"CreatedAt": "2023-05-31T18:23:48.107000+00:00", 
     "AccessGrantsLocationId": "635f1139-1af2-4e43-8131-a4de006eb456", 
     "AccessGrantsLocationArn": "arn:aws:s3:us-east-2: 111122223333:access-grants/
default/location/635f1139-1af2-4e43-8131-a4de006eb888",
```

```
 "LocationScope": "s3://DOC-BUCKET-EXAMPLE/", 
 "IAMRoleArn": "arn:aws:iam::111122223333:role/accessGrantsTestRole"
```
REST API の使用

}

Amazon S3 REST API での S3 Access Grants インスタンスの管理のサポートの詳細については、 「Amazon Simple Storage Service API リファレンス」の次のセクションを参照してください。

- [CreateAccessGrantsLocation](https://docs.aws.amazon.com/AmazonS3/latest/API/API_control_CreateAccessGrantsLocation.html)
- [DeleteAccessGrantsLocation](https://docs.aws.amazon.com/AmazonS3/latest/API/API_control_DeleteAccessGrantsLocation.html)
- [GetAccessGrantsLocation](https://docs.aws.amazon.com/AmazonS3/latest/API/API_control_GetAccessGrantsLocation.html)
- [ListAccessGrantsLocations](https://docs.aws.amazon.com/AmazonS3/latest/API/API_control_ListAccessGrantsLocations.html)
- [UpdateAccessGrantsLocation](https://docs.aws.amazon.com/AmazonS3/latest/API/API_control_UpdateAccessGrantsLocation.html)

AWS SDK の使用

このセクションでは、AWS SDK を使用してロケーションを登録する方法の例を説明します。

次の例を実行するには、*user input placeholders* をユーザー自身の情報に置き換えます。

Java

S3 Access Grants インスタンスにはs3://、デフォルトの場所、またはカスタムロケーション を登録できます。その場所へのプリンシパルアクセス権を持つ IAM ロールを作成し、次に S3 Access Grants にこのロールを引き受ける権限を付与する必要があります。

次のコマンド例を使用する際は、*user input placeholders* をユーザー自身の情報に置き換 えます。

Example デフォルトロケーションを登録する

リクエスト:

```
public void createAccessGrantsLocation() {
CreateAccessGrantsLocationRequest createRequest = 
  CreateAccessGrantsLocationRequest.builder()
.accountId("111122223333")
.locationScope("s3://")
.iamRoleArn("arn:aws:iam::123456789012:role/accessGrantsTestRole")
.build();
```

```
CreateAccessGrantsLocationResponse createResponse = 
  s3Control.createAccessGrantsLocation(createRequest);
LOGGER.info("CreateAccessGrantsLocationResponse: " + createResponse);
}
```
レスポンス:

```
CreateAccessGrantsLocationResponse(
CreatedAt=2023-06-07T04:35:11.027Z,
AccessGrantsLocationId=default,
AccessGrantsLocationArn=arn:aws:s3:us-east-2:111122223333:access-grants/default/
location/default,
LocationScope=s3://,
IAMRoleArn=arn:aws:iam::111122223333:role/accessGrantsTestRole
)
```
Example カスタムロケーションを登録する

リクエスト:

```
public void createAccessGrantsLocation() {
CreateAccessGrantsLocationRequest createRequest = 
  CreateAccessGrantsLocationRequest.builder()
.accountId("111122223333")
.locationScope("s3://DOC-BUCKET-EXAMPLE/")
.iamRoleArn("arn:aws:iam::111122223333:role/accessGrantsTestRole")
.build();
CreateAccessGrantsLocationResponse createResponse = 
  s3Control.createAccessGrantsLocation(createRequest);
LOGGER.info("CreateAccessGrantsLocationResponse: " + createResponse);
}
```

```
CreateAccessGrantsLocationResponse(
CreatedAt=2023-06-07T04:35:10.027Z,
AccessGrantsLocationId=18cfe6fb-eb5a-4ac5-aba9-8d79f04c2012,
AccessGrantsLocationArn=arn:aws:s3:us-east-2:111122223333:access-grants/default/
location/18cfe6fb-eb5a-4ac5-aba9-8d79f04c2666,
LocationScope= s3://test-bucket-access-grants-user123/,
IAMRoleArn=arn:aws:iam::111122223333:role/accessGrantsTestRole
)
```
### トピック

- [登録済みロケーションの詳細を表示する](#page-1098-0)
- [登録されたロケーションを更新する](#page-1102-0)
- [登録されたロケーションを削除する](#page-1104-0)

<span id="page-1098-0"></span>登録済みロケーションの詳細を表示する

Amazon S3 コンソール、AWS Command Line Interface (AWS CLI)、Amazon S3 REST API、AWS SDK を使用して、S3 Access Grants インスタンスに登録されているロケーションの詳細を取得でき ます。

S3 コンソールの使用

S3 Access Grants インスタンスに登録済みのロケーションを表示するには

- 1. AWS Management Console にサインインし、Amazon S3 コンソール ([https://](https://console.aws.amazon.com/s3/)  [console.aws.amazon.com/s3/](https://console.aws.amazon.com/s3/)) を開きます。
- 2. 左側のナビゲーションペインで、[Access Grants] を選択します。
- 3. [S3 Access Grants] ページで、取り組む S3 Access Grants インスタンスが含まれるリージョン を選択します。
- 4. インスタンスの [詳細の表示] をクリックします。
- 5. インスタンスの詳細ページで、[ロケーション] タブをクリックします。
- 6. 確認する登録済みのロケーションを検索します。登録済みロケーションの一覧にフィルターを適 用するには、検索ボックスを使用します。

AWS CLI の使用

AWS CLI をインストールするには、 AWS Command Line Interface ユーザーガイドの[「AWS CLI を](https://docs.aws.amazon.com/cli/latest/userguide/getting-started-install.html) [インストールする](https://docs.aws.amazon.com/cli/latest/userguide/getting-started-install.html)」を参照してください。

次のコマンド例を使用するには、*user input placeholders* をユーザー自身の情報に置き換え ます。

Example – 登録済みロケーションの詳細を取得する

aws s3control get-access-grants-location \

```
--account-id 111122223333 \
--access-grants-location-id default
```
# レスポンス:

```
{ 
     "CreatedAt": "2023-05-31T18:23:48.107000+00:00", 
     "AccessGrantsLocationId": "default", 
     "AccessGrantsLocationArn": "arn:aws:s3:us-east-2:111122223333:access-grants/
default/location/default", 
     "IAMRoleArn": "arn:aws:iam::111122223333:role/accessGrantsTestRole"
}
```
Example – S3 Access Grants インスタンスに登録済みのロケーションをすべて一覧表示する

結果を S3 プレフィックスまたはバケットで限定するには、必要に応じて --location-scope s3://*bucket-and-or-prefix* パラメータを使用できます。

```
aws s3control list-access-grants-locations \
--account-id 111122223333 \
--region us-east-2
```

```
{"AccessGrantsLocationsList": [ 
   { 
     "CreatedAt": "2023-05-31T18:23:48.107000+00:00", 
     "AccessGrantsLocationId": "default", 
     "AccessGrantsLocationArn": "arn:aws:s3:us-east-2:111122223333:access-grants/
default/location/default", 
     "LocationScope": "s3://" 
     "IAMRoleArn": "arn:aws:iam::111122223333:role/accessGrantsTestRole" 
      }, 
   { 
     "CreatedAt": "2023-05-31T18:23:48.107000+00:00", 
     "AccessGrantsLocationId": "635f1139-1af2-4e43-8131-a4de006eb456", 
     "AccessGrantsLocationArn": "arn:aws:s3:us-east-2:111122223333:access-grants/
default/location/635f1139-1af2-4e43-8131-a4de006eb888", 
     "LocationScope": "s3://DOC-EXAMPLE-BUCKET/prefixA*", 
     "IAMRoleArn": "arn:aws:iam::111122223333:role/accessGrantsTestRole" 
      } 
   \mathbb{I}
```
}

REST API の使用

Amazon S3 REST API で登録済みのロケーションの詳細を入手したり、S3 Access Grants インスタ ンスに登録されたロケーションのすべてを一覧表示する方法の詳細については、「Amazon Simple Storage Service API リファレンス」の次のセクションを参照してください。

- [GetAccessGrantsLocation](https://docs.aws.amazon.com/AmazonS3/latest/API/API_control_GetAccessGrantsLocation.html)
- [ListAccessGrantsLocations](https://docs.aws.amazon.com/AmazonS3/latest/API/API_control_ListAccessGrantsLocations.html)

AWS SDK の使用

このセクションでは、AWS SDK を使用して S3 Access Grants インスタンスに登録済みのロケー ションの詳細を取得したり、すべての登録済みのロケーションを一覧表示する方法の例を説明しま す。

次の例を実行するには、*user input placeholders* をユーザー自身の情報に置き換えます。

Java

Example – 登録済みロケーションの詳細を取得する

```
public void getAccessGrantsLocation() {
GetAccessGrantsLocationRequest getAccessGrantsLocationRequest = 
  GetAccessGrantsLocationRequest.builder()
.accountId("111122223333")
.accessGrantsLocationId("default")
.build():
GetAccessGrantsLocationResponse getAccessGrantsLocationResponse = 
  s3Control.getAccessGrantsLocation(getAccessGrantsLocationRequest);
LOGGER.info("GetAccessGrantsLocationResponse: " + getAccessGrantsLocationResponse);
}
```

```
GetAccessGrantsLocationResponse(
CreatedAt=2023-06-07T04:35:10.027Z,
AccessGrantsLocationId=default,
AccessGrantsLocationArn=arn:aws:s3:us-east-2:111122223333:access-grants/default/
location/default,
```

```
LocationScope= s3://,
IAMRoleArn=arn:aws:iam::111122223333:role/accessGrantsTestRole
)
```
Example – S3 Access Grants インスタンスに登録済みのロケーションをすべて一覧表示する

結果を S3 プレフィックスまたはバケットで限定するには、必要に応じて LocationScope パラ メータで s3://*bucket-and-or-prefix* などの S3 URI を使用できます。

```
public void listAccessGrantsLocations() {
ListAccessGrantsLocationsRequest listRequest = 
  ListAccessGrantsLocationsRequest.builder()
.accountId("111122223333")
.build();
ListAccessGrantsLocationsResponse listResponse = 
  s3Control.listAccessGrantsLocations(listRequest);
LOGGER.info("ListAccessGrantsLocationsResponse: " + listResponse);
}
```

```
ListAccessGrantsLocationsResponse(
AccessGrantsLocationsList=[
ListAccessGrantsLocationsEntry(
CreatedAt=2023-06-07T04:35:11.027Z,
AccessGrantsLocationId=default,
AccessGrantsLocationArn=arn:aws:s3:us-east-2:111122223333:access-grants/default/
location/default,
LocationScope=s3://,
IAMRoleArn=arn:aws:iam::111122223333:role/accessGrantsTestRole
),
ListAccessGrantsLocationsEntry(
CreatedAt=2023-06-07T04:35:10.027Z,
AccessGrantsLocationId=635f1139-1af2-4e43-8131-a4de006eb456,
AccessGrantsLocationArn=arn:aws:s3:us-east-2:111122223333:access-grants/default/
location/635f1139-1af2-4e43-8131-a4de006eb888,
LocationScope=s3://DOC-EXAMPLE-BUCKET/prefixA*,
IAMRoleArn=arn:aws:iam::111122223333:role/accessGrantsTestRole
)
\mathbf{I}
```
)

### <span id="page-1102-0"></span>登録されたロケーションを更新する

Amazon S3 Access Grants インスタンスに登録済みのロケーションの AWS Identity and Access Management (IAM) ロールは更新できます。S3 Access Grants にロケーションを登録するため に使用する新しい IAM ロールごとに、このロールへの S3 Access Grants サービスプリンシパル (access-grants.s3.amazonaws.com) にアクセス権限を付与する必要があります。これを行うに は、最初に[ロケーションを登録](https://docs.aws.amazon.com/AmazonS3/latest/userguide/access-grants-location.html) した際に使用したのと同じ信頼ポリシー JSON ファイルに、新しい IAM ロールのエントリを追加します。

Amazon S3 コンソール、AWS Command Line Interface、(AWS CLI)、AWS SDK、または Amazon S3 REST API を使用して S3 Access Grants インスタンスのロケーションを更新できます。

S3 コンソールの使用

Amazon S3 Access Grants インスタンスに登録済みのロケーションの IAM ロールを更新するには

- 1. AWS Management Console にサインインし、Amazon S3 コンソール ([https://](https://console.aws.amazon.com/s3/)  [console.aws.amazon.com/s3/](https://console.aws.amazon.com/s3/)) を開きます。
- 2. 左側のナビゲーションペインで、[Access Grants] を選択します。
- 3. [S3 Access Grants] ページで、取り組む S3 Access Grants インスタンスが含まれるリージョン を選択します。
- 4. インスタンスの [詳細の表示] をクリックします。
- 5. インスタンスの詳細ページで、[ロケーション] タブをクリックします。
- 6. 更新するロケーションを検索します。ロケーション一覧にフィルターを適用するには、検索ボッ クスを使用します。
- 7. 更新する登録済みのロケーションの隣にあるオプションボタンをクリックします。
- 8. IAM ロールを更新してから、[変更の保存] をクリックします。

AWS CLI の使用

AWS CLI をインストールするには、 AWS Command Line Interface ユーザーガイドの[「AWS CLI を](https://docs.aws.amazon.com/cli/latest/userguide/getting-started-install.html) [インストールする](https://docs.aws.amazon.com/cli/latest/userguide/getting-started-install.html)」を参照してください。

次のコマンド例を使用するには、*user input placeholders* をユーザー自身の情報に置き換え ます。

S3 Access Grants でのアクセス管理 API バージョン 2006-03-01 1077

## Example – 登録済みロケーションのIAM ロールを更新する

```
aws s3control update-access-grants-location \
--account-id 111122223333 \
--access-grants-location-id 635f1139-1af2-4e43-8131-a4de006eb999 \
--iam-role-arn arn:aws:iam::777788889999:role/accessGrantsTestRole
```
レスポンス:

```
{ 
     "CreatedAt": "2023-05-31T18:23:48.107000+00:00", 
     "AccessGrantsLocationId": "635f1139-1af2-4e43-8131-a4de006eb999", 
     "AccessGrantsLocationArn": "arn:aws:s3:us-east-2:777788889999:access-grants/
default/location/635f1139-1af2-4e43-8131-a4de006eb888", 
     "LocationScope": "s3://DOC-EXAMPLE-BUCKET/prefixB*", 
     "IAMRoleArn": "arn:aws:iam::777788889999:role/accessGrantsTestRole"
}
```
REST API の使用

Amazon S3 REST API での S3 Access Grants のロケーション更新のサポートの詳細については、 「Amazon Simple Storage Service API リファレンス」の「[UpdateAccessGrantsLocation](https://docs.aws.amazon.com/AmazonS3/latest/API/API_control_UpdateAccessGrantsLocation.html)」を参照し てください。

AWS SDK の使用

このセクションでは、AWS SDK を使用して登録済みのロケーションを更新する方法の例を説明しま す。

次の例を使用するには、*user input placeholders* をユーザー自身の情報に置き換えます。

Java

Example – 登録済みロケーションのIAM ロールを更新する

```
public void updateAccessGrantsLocation() {
UpdateAccessGrantsLocationRequest updateRequest = 
 UpdateAccessGrantsLocationRequest.builder()
.accountId("111122223333")
.accessGrantsLocationId("635f1139-1af2-4e43-8131-a4de006eb999")
.iamRoleArn("arn:aws:iam::777788889999:role/accessGrantsTestRole")
.build();
```

```
UpdateAccessGrantsLocationResponse updateResponse = 
  s3Control.updateAccessGrantsLocation(updateRequest);
LOGGER.info("UpdateAccessGrantsLocationResponse: " + updateResponse);
}
```
レスポンス:

```
UpdateAccessGrantsLocationResponse(
CreatedAt=2023-06-07T04:35:10.027Z,
AccessGrantsLocationId=635f1139-1af2-4e43-8131-a4de006eb999,
AccessGrantsLocationArn=arn:aws:s3:us-east-2:777788889999:access-grants/default/
location/635f1139-1af2-4e43-8131-a4de006eb888,
LocationScope=s3://DOC-EXAMPLE-BUCKET/prefixB*,
IAMRoleArn=arn:aws:iam::777788889999:role/accessGrantsTestRole
\lambda
```
<span id="page-1104-0"></span>登録されたロケーションを削除する

S3 Access Grants インスタンスからロケーション登録を削除することもできます。ロケーションを 削除すると、S3 アクセス許可インスタンスから登録が解除されます。

S3 Access Grants インスタンスからロケーション登録を削除する前に、そのロケーションに関連付 けられているすべての権限を削除する必要があります。権限を削除する方法については、「[権限を削](https://docs.aws.amazon.com/AmazonS3/latest/userguide/access-grants-grant-delete.html) [除する](https://docs.aws.amazon.com/AmazonS3/latest/userguide/access-grants-grant-delete.html)」を参照してください。

Amazon S3 コンソール、AWS Command Line Interface、(AWS CLI)、AWS SDK、または Amazon S3 REST API を使用して S3 Access Grants インスタンスのロケーションを削除できます。

S3 コンソールの使用

S3 Access Grants インスタンスからロケーション登録を削除するには

- 1. AWS Management Console にサインインし、Amazon S3 コンソール ([https://](https://console.aws.amazon.com/s3/)  [console.aws.amazon.com/s3/](https://console.aws.amazon.com/s3/)) を開きます。
- 2. 左側のナビゲーションペインで、[Access Grants] を選択します。
- 3. [S3 Access Grants] ページで、取り組む S3 Access Grants インスタンスが含まれるリージョン を選択します。
- 4. インスタンスの [詳細の表示] をクリックします。
- 5. インスタンスの詳細ページで、[ロケーション] タブをクリックします。
- 6. 更新するロケーションを検索します。ロケーション一覧にフィルターを適用するには、検索ボッ クスを使用します。
- 7. 削除する登録済みのロケーションの隣にあるオプションボタンをクリックします。
- 8. [Deregister] (登録解除) を選択します。
- 9. この操作は元に戻せないことを警告するダイアログボックスが表示されます。ロケーションを削 除するには、[登録解除] を選択します。

AWS CLI の使用

AWS CLI をインストールするには、 AWS Command Line Interface ユーザーガイドの[「AWS CLI を](https://docs.aws.amazon.com/cli/latest/userguide/getting-started-install.html) [インストールする](https://docs.aws.amazon.com/cli/latest/userguide/getting-started-install.html)」を参照してください。

次のコマンド例を使用するには、*user input placeholders* をユーザー自身の情報に置き換え ます。

Example — ロケーション登録を削除する

```
aws s3control delete-access-grants-location \
--account-id 111122223333 \
--access-grants-location-id a1b2c3d4-5678-90ab-cdef-EXAMPLE11111
 // No response body
```
REST API の使用

Amazon S3 REST API での S3 Access Grants からのロケーション削除のサポートの詳細について は、「Amazon Simple Storage Service API リファレンス」の「[DeleteAccessGrantsLocation](https://docs.aws.amazon.com/AmazonS3/latest/API/API_control_DeleteAccessGrantsLocation.html)」を参 照してください。

AWS SDK の使用

このセクションでは、AWS SDK を使用してロケーションを削除する方法の例を説明します。

次の例を使用するには、*user input placeholders* をユーザー自身の情報に置き換えます。

Java

Example — ロケーション登録を削除する

```
public void deleteAccessGrantsLocation() {
DeleteAccessGrantsLocationRequest deleteRequest = 
  DeleteAccessGrantsLocationRequest.builder()
```

```
.accountId("111122223333")
.accessGrantsLocationId("a1b2c3d4-5678-90ab-cdef-EXAMPLE11111")
.build();
DeleteAccessGrantsLocationResponse deleteResponse = 
  s3Control.deleteAccessGrantsLocation(deleteRequest);
LOGGER.info("DeleteAccessGrantsLocationResponse: " + deleteResponse);
}
```
レスポンス:

DeleteAccessGrantsLocationResponse()

## 権限を作成する

Amazon S3 Access Grants で [少なくとも 1 つのロケーションを登録](https://docs.aws.amazon.com/AmazonS3/latest/userguide/access-grants-location.html) した後に、アクセス権限を作成 できます。アクセス権限は、登録されたロケーションにアクセスするアクセス許可を被付与者に付与 します。

被付与者は、AWS Identity and Access Management (IAM) ユーザーまたはロール、またはディレク トリユーザーまたはグループにすることができます。ディレクトリ ユーザーは[、S3 Access Grants](https://docs.aws.amazon.com/AmazonS3/latest/userguide/access-grants-instance-idc.html) [インスタンスに関連付けられている](https://docs.aws.amazon.com/AmazonS3/latest/userguide/access-grants-instance-idc.html) [AWS IAM Identity Center インスタンスに追加し](https://docs.aws.amazon.com/AmazonS3/latest/userguide/access-grants-directory-ids.html)た、社内ディレ クトリまたは外部アイデンティティソースのユーザーです。IAM アイデンティティセンターから特 定のユーザーまたはグループに対する権限を作成するには、IAM アイデンティティセンターでその ユーザーを識別するために使用する GUID (例:a1b2c3d4-5678-90ab-cdef-EXAMPLE11111) を検 索します。

バケット、プレフィックス、またはオブジェクトへのアクセスを付与できます。Amazon S3 のプレ フィックスは、バケット内のオブジェクトを整理するために使用されるオブジェクトキー名の先頭に ある文字列です。これには、使用できる任意の文字列を使用できます。例えば、engineering/プ レフィックスで始まるバケット内のオブジェクトキー名などです。

サブプレフィックス

登録したロケーションへのアクセスを付与する場合、Subprefix フィールドを使用して範囲をバ ケット内の特定のプレフィックスまたはバケット内の特定のオブジェクトに絞り込むことができま す。

デフォルトロケーション s3:// に対しては、被付与者がリージョンのすべてのバケットにアクセス できるアクセス権限を作成することはできません。デフォルトロケーション s3:// の場所を付与場 所として選択した場合は、Subprefix フィールドを使用して次のいずれかを指定して付与範囲を狭 める必要があります。

- バケット s3://*bucket*/\*
- バケット内のプレフィックス s3://*bucket*/*prefix*\*
- プレフィックス内のプレフィックス s3://*bucket*/*prefixA*/*prefixB*\*
- オブジェクト s3://*bucket*/*object-key-name*

登録済みロケーションがバケットであるアクセス権限を作成する場合、Subprefix フィールドには 次のいずれかを渡すことができます。

- バケット内のプレフィックス *prefix*\*
- プレフィックス内のプレフィックス *prefixA/prefixB*\*
- オブジェクト /*object-key-name*

Amazon S3 コンソールに表示される権限範囲、または API や AWS Command Line Interface (AWS CLI) レスポンスで返される GrantScope は、ロケーションパスと Subprefix を連結した結果で す。この連結されたパスが、アクセスを許可する S3 バケット、プレフィックス、またはオブジェク トに適切にマップされていることを確認します。

単一のオブジェクトのみへのアクセスを許可するアクセス権限を作成する場合は、API コールまたは CLI コマンドで s3PrefixType を Object と指定します。

**a** Note

バケットがまだ存在していない場合、そのバケットへの許可は作成できません。ただし、ま だ存在しないプレフィックスに対して許可を作成することはできます。

Amazon S3 コンソール、AWS CLI、Amazon S3 REST API、AWS SDK を使用して アクセス権限を 作成できます。

S3 コンソールの使用

アクセス権限を作成するには

1. AWS Management Console にサインインし、Amazon S3 コンソール ([https://](https://console.aws.amazon.com/s3/)  [console.aws.amazon.com/s3/](https://console.aws.amazon.com/s3/)) を開きます。

- 2. 左側のナビゲーションペインで、[Access Grants] を選択します。
- 3. [S3 Access Grants] ページで、取り組む S3 Access Grants インスタンスが含まれるリージョン を選択します。

S3 Access Grants インスタンスを初めて使用する場合は、[「Step 2 - ロケーションを登録す](https://docs.aws.amazon.com/AmazonS3/latest/userguide/access-grants-location.html) [る](https://docs.aws.amazon.com/AmazonS3/latest/userguide/access-grants-location.html)」を実行し、Access Grants インスタンスをセットアップ ウィザードの [ステップ 3] に進んで いる必要があります。S3 Access Grants インスタンスが既にある場合は、[詳細の表示] を選択 して、[権限] タブで、[権限を作成] をクリックします。

a. [権限範囲] セクションで、登録済みのロケーションを選択または入力します。

デフォルトロケーションの s3:// を選択した場合は、[サブプレフィックス] ボックスを使 用してアクセス権限の範囲を絞り込むことができます。詳細については、「[サブプレフィッ](https://docs.aws.amazon.com/AmazonS3/latest/userguide/access-grants-grant.html#subprefix) [クス](https://docs.aws.amazon.com/AmazonS3/latest/userguide/access-grants-grant.html#subprefix)」を参照してください。単一のオブジェクトのみへのアクセスを付与するには、[Grant scope is an object] を選択します。

b. [許可とアクセス] で、[アクセス許可] レベルに [読み取り]、[書き込み]、または両方を選択 します。

次に、[被付与者タイプを選択] をクリックします。社内ディレクトリを IAM アイデンティ ティセンターに追加して、この IAM アイデンティティセンターインスタンスを S3 Access Grants インスタンスに関連付けた場合は、[IAM アイデンティティセンターからのディレク トリ ID] を選択できます。このオプションを選択した場合は、IAM アイデンティティセン ターからユーザーまたはグループのアイデンティティを取得し、このセクションに入力しま す。

[被付与者タイプ] が IAM ユーザーまたはロールの場合は、[IAM プリンシパル] を選択しま す。[IAM プリンシパルタイプ] で [ユーザー] または [ロール] を選択します 次に、[IAM プリ ンシパルユーザー] で、リストから選択するか、アイデンティティを入力します。

- c. S3 Access Grants 権限を作成するには、[次へ] または [権限を作成] をクリックします。
- 4. [次へ] または [権限を作成] が無効になっている場合:

権限が作成できない

- まず、S3 Access Grants インスタンスで [ロケーションを登録](https://docs.aws.amazon.com/AmazonS3/latest/userguide/access-grants-location.html) する必要がある場合がありま す。
- アクセス権限を作成するのに必要な s3:CreateAccessGrant アクセス許可がない可能性が あります。アカウント管理者に連絡してください。

AWS CLI の使用

AWS CLI をインストールするには、 AWS Command Line Interface ユーザーガイドの[「AWS CLI を](https://docs.aws.amazon.com/cli/latest/userguide/getting-started-install.html) [インストールする](https://docs.aws.amazon.com/cli/latest/userguide/getting-started-install.html)」を参照してください。

IAM プリンシパルのアクセス許可リクエストを作成する方法と、社内ディレクトリのユーザーまた はグループにアクセス権限リクエストを作成する方法の例は、次のとおりです。

次のコマンド例を使用する際は、*user input placeholders* をユーザー自身の情報に置き換え ます。

**a** Note

単一のオブジェクトのみへのアクセスを許可するアクセス権限を作成する場合は、必要な - s3-prefix-type Object パラメータを含めます。

Example IAM プリンシパルのアクセス権限リクエストを作成する

```
aws s3control create-access-grant \
--account-id 111122223333 \
--access-grants-location-id a1b2c3d4-5678-90ab-cdef-EXAMPLE22222 \
--access-grants-location-configuration S3SubPrefix=prefixB* \
--permission READ \
--grantee GranteeType=IAM,GranteeIdentifier=arn:aws:iam::123456789012:user/data-
consumer-3
```
Example アクセス権限のレスポンスを作成する

```
{"CreatedAt": "2023-05-31T18:41:34.663000+00:00", 
     "AccessGrantId": "a1b2c3d4-5678-90ab-cdef-EXAMPLE11111", 
     "AccessGrantArn": "arn:aws:s3:us-east-2:111122223333:access-grants/default/
grant/a1b2c3d4-5678-90ab-cdef-EXAMPLE11111", 
     "Grantee": { 
         "GranteeType": "IAM", 
         "GranteeIdentifier": "arn:aws:iam::111122223333:user/data-consumer-3" 
     }, 
     "AccessGrantsLocationId": "a1b2c3d4-5678-90ab-cdef-EXAMPLE22222", 
     "AccessGrantsLocationConfiguration": { 
         "S3SubPrefix": "prefixB*" 
     },
```
}

ディレクトリユーザーやグループのためのアクセス権限リクエストを作成する

ディレクトリユーザーまたはグループのアクセス許可リクエストを作成するには、まず次のコマンド のいずれかを実行してディレクトリユーザーまたはグループの GUID を取得する必要があります。

Example ディレクトリユーザーやグループの GUID を取得する

IAM アイデンティティセンターユーザーの GUID は、IAM アイデンティティセンターコンソー ル、AWS CLI、または AWS SDK を使用して検索できます。次のコマンドは、指定した IAM アイデ ンティティセンターインスタンス内のユーザーを名前とアイデンティティとともに一覧表示します。

aws identitystore list-users --identity-store-id *d-1a2b3c4d1234*

このコマンドは、指定した IAM アイデンティティセンターインスタンスのグループを一覧表示しま す。

aws identitystore list-groups --identity-store-id *d-1a2b3c4d1234*

Example ディレクトリユーザーまたはグループのためのアクセス権限を作成する

このコマンドは IAM ユーザーまたはロールの権限の作成と似ています。ただし、被付与者タイプは DIRECTORY USER または DIRECTORY GROUP で、被付与者識別子がディレクトリユーザーまたは グループの GUID である点が異なります。

```
aws s3control create-access-grant \
--account-id 123456789012 \
--access-grants-location-id default \
--access-grants-location-configuration S3SubPrefix="DOC-EXAMPLE-BUCKET/rafael/*" \
--permission READWRITE \
--grantee GranteeType=DIRECTORY_USER,GranteeIdentifier=83d43802-00b1-7054-db02-
f1d683aacba5 \
```
REST API の使用

REST API でのアクセス権限管理のサポートの詳細については、「Amazon Simple Storage Service API リファレンス」の次のセクションを参照してください。

- [CreateAccessGrant](https://docs.aws.amazon.com/AmazonS3/latest/API/API_control_CreateAccessGrant.html)
- [DeleteAccessGrant](https://docs.aws.amazon.com/AmazonS3/latest/API/API_control_DeleteAccessGrant.html)
- [GetAccessGrant](https://docs.aws.amazon.com/AmazonS3/latest/API/API_control_GetAccessGrant.html)
- [ListAccessGrants](https://docs.aws.amazon.com/AmazonS3/latest/API/API_control_ListAccessGrants.html)

AWS SDK の使用

このセクションでは、AWS SDK を使用してアクセス権限を作成する方法の例を説明します。

Java

次のコマンド例を使用する際は、*user input placeholders* をユーザー自身の情報に置き換 えます。

**a** Note

単一のオブジェクトのみへのアクセスを許可するアクセス権限を作成する場合は、必要な .s3PrefixType(S3PrefixType.Object) パラメータを含めます。

Example アクセス権限リクエストを作成する

```
public void createAccessGrant() {
CreateAccessGrantRequest createRequest = CreateAccessGrantRequest.builder()
.accountId("111122223333")
.accessGrantsLocationId("a1b2c3d4-5678-90ab-cdef-EXAMPLEaaaaa")
.permission("READ")
.accessGrantsLocationConfiguration(AccessGrantsLocationConfiguration.builder().s3SubPrefix("prefixB*").build())
.grantee(Grantee.builder().granteeType("IAM").granteeIdentifier("arn:aws:iam::111122223333:user/
data-consumer-3").build())
.build();
CreateAccessGrantResponse createResponse = 
  s3Control.createAccessGrant(createRequest);
LOGGER.info("CreateAccessGrantResponse: " + createResponse);
}
```
Example アクセス権限のレスポンスを作成する

CreateAccessGrantResponse(

```
CreatedAt=2023-06-07T05:20:26.330Z,
AccessGrantId=a1b2c3d4-5678-90ab-cdef-EXAMPLE33333,
AccessGrantArn=arn:aws:s3:us-east-2:444455556666:access-grants/default/grant/
a1b2c3d4-5678-90ab-cdef-EXAMPLE33333,
Grantee=Grantee(
GranteeType=IAM,
GranteeIdentifier=arn:aws:iam::111122223333:user/data-consumer-3
),
AccessGrantsLocationId=a1b2c3d4-5678-90ab-cdef-EXAMPLEaaaaa,
AccessGrantsLocationConfiguration=AccessGrantsLocationConfiguration(
S3SubPrefix=prefixB*
),
GrantScope=s3://DOC-BUCKET-EXAMPLE/prefixB,
Permission=READ
\lambda
```

```
トピック
```
- [権限を表示する](#page-1112-0)
- [権限を削除する](#page-1117-0)

### <span id="page-1112-0"></span>権限を表示する

Amazon S3 コンソール、AWS Command Line Interface (AWS CLI)、Amazon S3 REST API、AWS SDK を使用して、S3 Access Grants インスタンスのアクセス権限の詳細を表示できます。

S3 コンソールの使用

アクセス権限の詳細を表示するには

- 1. AWS Management Console にサインインし、Amazon S3 コンソール ([https://](https://console.aws.amazon.com/s3/)  [console.aws.amazon.com/s3/](https://console.aws.amazon.com/s3/)) を開きます。
- 2. 左側のナビゲーションペインで、[Access Grants] を選択します。
- 3. [S3 Access Grants] ページで、取り組む S3 Access Grants インスタンスが含まれるリージョン を選択します。
- 4. インスタンスの [詳細の表示] をクリックします。
- 5. [詳細] ページで、[権限] タブをクリックします。
- 6. [権限] セクションで、確認するアクセス権限を検索します。権限一覧にフィルターを適用するに は、検索ボックスを使用します。

AWS CLI の使用

AWS CLI をインストールするには、 AWS Command Line Interface ユーザーガイドの[「AWS CLI を](https://docs.aws.amazon.com/cli/latest/userguide/getting-started-install.html) [インストールする](https://docs.aws.amazon.com/cli/latest/userguide/getting-started-install.html)」を参照してください。

次のコマンド例を使用する際は、*user input placeholders* をユーザー自身の情報に置き換え ます。

Example — アクセス権限の詳細を取得する

```
aws s3control get-access-grant \
--account-id 111122223333 \
--access-grant-id a1b2c3d4-5678-90ab-cdef-EXAMPLE22222
```
レスポンス:

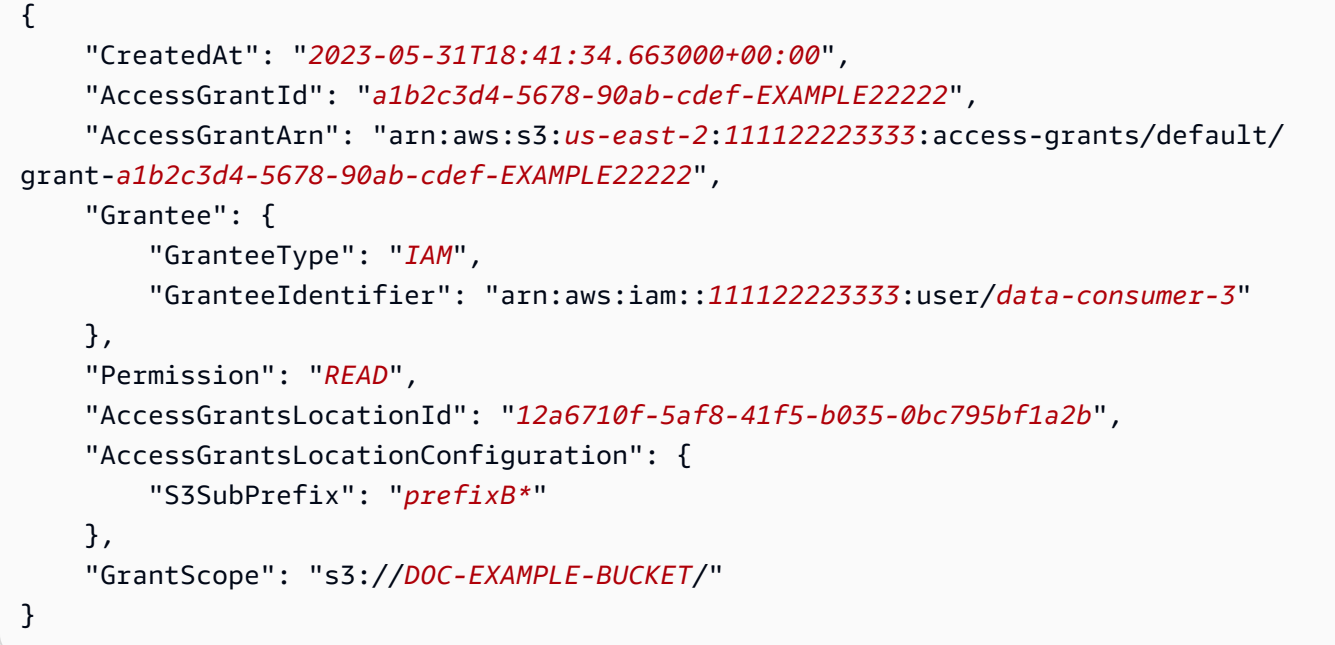

Example – S3 Access Grants インスタンスのアクセス権限をすべて一覧表示する

必要に応じて次のパラメータを使用して、結果を S3 プレフィックスまたは AWS Identity and Access Management (IAM) ID に限定できます。

- サブプレフィックス --grant-scope s3://*bucket-name/prefix\**
- IAM アイデンティティ --grantee-type IAM と --grantee-identifier arn:aws:iam::*123456789000*:role/*accessGrantsConsumerRole*

```
aws s3control list-access-grants \
--account-id 111122223333
```
# レスポンス:

```
{ 
     "AccessGrantsList": [{"CreatedAt": "2023-06-14T17:54:46.542000+00:00", 
             "AccessGrantId": "dd8dd089-b224-4d82-95f6-975b4185bbaa", 
              "AccessGrantArn": "arn:aws:s3:us-east-2:111122223333:access-grants/default/
grant/dd8dd089-b224-4d82-95f6-975b4185bbaa", 
             "Grantee": { 
                  "GranteeType": "IAM", 
                  "GranteeIdentifier": "arn:aws:iam::111122223333:user/data-consumer-3" 
             }, 
             "Permission": "READ", 
             "AccessGrantsLocationId": "23514a34-ea2e-4ddf-b425-d0d4bfcarda1", 
             "GrantScope": "s3://DOC-EXAMPLE-BUCKET/prefixA*" 
         }, 
         {"CreatedAt": "2023-06-24T17:54:46.542000+00:00", 
             "AccessGrantId": "ee8ee089-b224-4d72-85f6-975b4185a1b2", 
              "AccessGrantArn": "arn:aws:s3:us-east-2:111122223333:access-grants/default/
grant/ee8ee089-b224-4d72-85f6-975b4185a1b2", 
             "Grantee": { 
                  "GranteeType": "IAM", 
                  "GranteeIdentifier": "arn:aws:iam::111122223333:user/data-consumer-9" 
             }, 
             "Permission": "READ", 
             "AccessGrantsLocationId": "12414a34-ea2e-4ddf-b425-d0d4bfcacao0", 
             "GrantScope": "s3://DOC-EXAMPLE-BUCKET/prefixB*" 
         }, 
     ]
}
```
REST API の使用

Amazon S3 API オペレーションを使用して、アクセス権限の詳細を表示し、S3 Access Grants イン スタンス内のすべてのアクセス権限を一覧表示できます。REST API でのアクセス権限管理のサポー トの詳細については、「Amazon Simple Storage Service API リファレンス」の次のセクションを参 照してください。

• [GetAccessGrant](https://docs.aws.amazon.com/AmazonS3/latest/API/API_control_GetAccessGrant.html)

• [ListAccessGrants](https://docs.aws.amazon.com/AmazonS3/latest/API/API_control_ListAccessGrants.html)

AWS SDK の使用

このセクションでは、AWS SDK を使用してアクセス権限の詳細を取得する方法の例を説明します。

次の例を実行するには、*user input placeholders* をユーザー自身の情報に置き換えます。

Java

Example — アクセス権限の詳細を取得する

```
public void getAccessGrant() {
GetAccessGrantRequest getRequest = GetAccessGrantRequest.builder()
.accountId("111122223333")
.accessGrantId("a1b2c3d4-5678-90ab-cdef-EXAMPLE22222")
.build();
GetAccessGrantResponse getResponse = s3Control.getAccessGrant(getRequest);
LOGGER.info("GetAccessGrantResponse: " + getResponse);
}
```
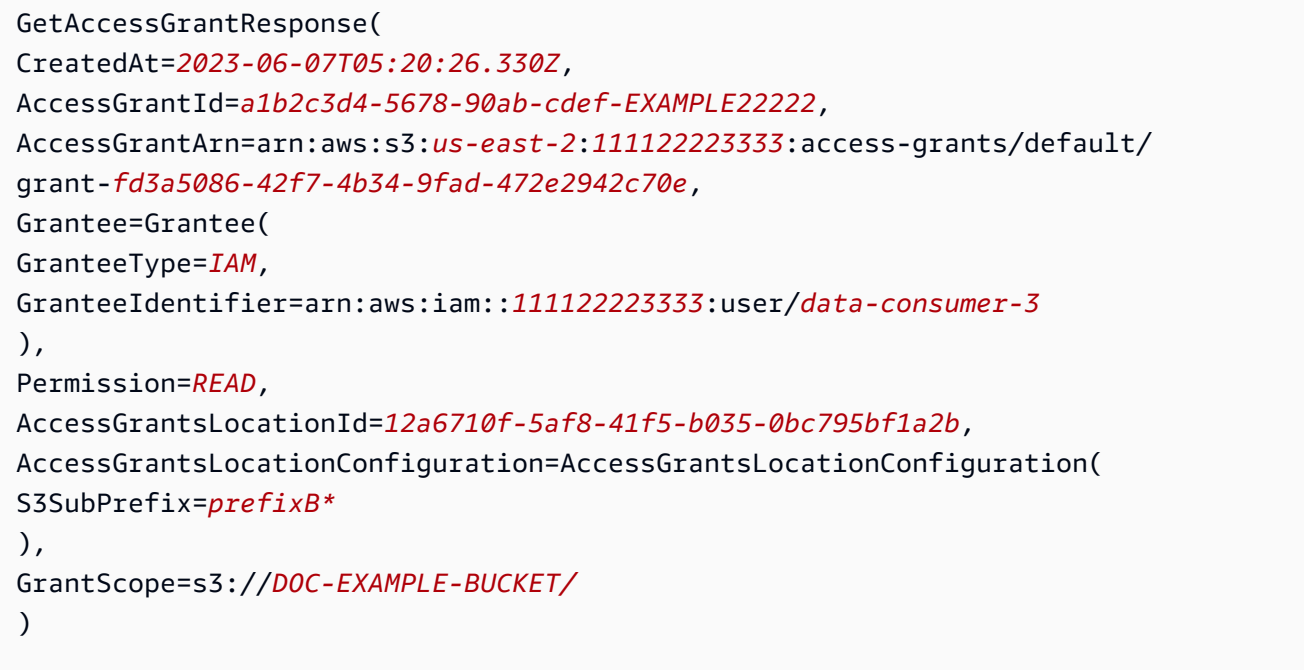
Example – S3 Access Grants インスタンスのアクセス権限をすべて一覧表示する

必要に応じて次のパラメータを使用して、結果を S3 プレフィックスまたは IAM アイデンティ ティに限定できます。

- 範囲 GrantScope=s3://*bucket-name/prefix\**
- 被付与者 GranteeType=IAM と GranteeIdentifier= arn:aws:iam::*111122223333*:role/*accessGrantsConsumerRole*

```
public void listAccessGrants() {
ListAccessGrantsRequest listRequest = ListAccessGrantsRequest.builder()
.accountId("111122223333")
.build();
ListAccessGrantsResponse listResponse = s3Control.listAccessGrants(listRequest);
LOGGER.info("ListAccessGrantsResponse: " + listResponse);
}
```
### レスポンス:

```
ListAccessGrantsResponse(
AccessGrantsList=[
ListAccessGrantEntry(
CreatedAt=2023-06-14T17:54:46.540z,
AccessGrantId=dd8dd089-b224-4d82-95f6-975b4185bbaa,
AccessGrantArn=arn:aws:s3:us-east-2:111122223333:access-grants/default/
grant/dd8dd089-b224-4d82-95f6-975b4185bbaa,
Grantee=Grantee(
GranteeType=IAM, GranteeIdentifier= arn:aws:iam::111122223333:user/data-consumer-3
),
Permission=READ,
AccessGrantsLocationId=23514a34-ea2e-4ddf-b425-d0d4bfcarda1,
GrantScope=s3://DOC-EXAMPLE-BUCKET/prefixA
),
ListAccessGrantEntry(
CreatedAt=2023-06-24T17:54:46.540Z,
AccessGrantId=ee8ee089-b224-4d72-85f6-975b4185a1b2,
AccessGrantArn=arn:aws:s3:us-east-2:111122223333:access-grants/default/
grant/ee8ee089-b224-4d72-85f6-975b4185a1b2,
Grantee=Grantee(
GranteeType=IAM, GranteeIdentifier= arn:aws:iam::111122223333:user/data-consumer-9
```

```
),
Permission=READ,
AccessGrantsLocationId=12414a34-ea2e-4ddf-b425-d0d4bfcacao0,
GrantScope=s3://DOC-EXAMPLE-BUCKET/prefixB*
\lambda]
)
```
権限を削除する

S3 Access Grants インスタンスからアクセス権限を削除することもできます。アクセス権限の削除 は元に戻すことができません。アクセス権限を削除すると、被付与者は Amazon S3 データにアクセ スできなくなります。

Amazon S3 コンソール、AWS Command Line Interface、(AWS CLI)、AWS SDK、または Amazon S3 REST API を使用してアクセス権限を削除できます。

S3 コンソールの使用

アクセス権限を削除するには

- 1. AWS Management Console にサインインし、Amazon S3 コンソール ([https://](https://console.aws.amazon.com/s3/)  [console.aws.amazon.com/s3/](https://console.aws.amazon.com/s3/)) を開きます。
- 2. 左側のナビゲーションペインで、[Access Grants] を選択します。
- 3. [S3 Access Grants] ページで、取り組む S3 Access Grants インスタンスが含まれるリージョン を選択します。
- 4. インスタンスの [詳細の表示] をクリックします。
- 5. [詳細] ページで、[権限] タブをクリックします。
- 6. 削除する権限を検索します。権限を見つけたら、その横にあるラジオボタンをオンにします。
- 7. [削除] を選択します。この操作は元に戻せないことを警告するダイアログボックスが表示されま す。もう一度 [削除] をクリックすると、権限が削除されます。

AWS CLI の使用

AWS CLI をインストールするには、 AWS Command Line Interface ユーザーガイドの[「AWS CLI を](https://docs.aws.amazon.com/cli/latest/userguide/getting-started-install.html) [インストールする](https://docs.aws.amazon.com/cli/latest/userguide/getting-started-install.html)」を参照してください。

S3 Access Grants でのアクセス管理 インタンディー インタンディー アクセス API バージョン 2006-03-01 1092

次のコマンド例を使用するには、*user input placeholders* をユーザー自身の情報に置き換え ます。

Example – アクセス権限を削除する

```
aws s3control delete-access-grant \
--account-id 111122223333 \
--access-grant-id a1b2c3d4-5678-90ab-cdef-EXAMPLE11111
```
// No response body

REST API の使用

Amazon REST API でのアクセス権限管理のサポートの詳細については、「Amazon Simple Storage Service API リファレンス」の「[DeleteAccessGrant](https://docs.aws.amazon.com/AmazonS3/latest/API/API_control_DeleteAccessGrant.html)」を参照してください。

AWS SDK の使用

このセクションでは、AWS SDK を使用してアクセス権限を削除する方法の例を説明します。次の例 を使用するには、*user input placeholders* をユーザー自身の情報に置き換えます。

Java

Example – アクセス権限を削除する

```
public void deleteAccessGrant() {
DeleteAccessGrantRequest deleteRequest = DeleteAccessGrantRequest.builder()
.accountId("111122223333")
.accessGrantId("a1b2c3d4-5678-90ab-cdef-EXAMPLE11111")
.build();
DeleteAccessGrantResponse deleteResponse = 
  s3Control.deleteAccessGrant(deleteRequest);
LOGGER.info("DeleteAccessGrantResponse: " + deleteResponse);
}
```
レスポンス:

DeleteAccessGrantResponse()

### <span id="page-1119-0"></span>S3 Access Grants を介して Amazon S3 データへのアクセスをリクエストする

Amazon S3 Access Grants を使用して、AWS Identity and Access Management (IAM) プリンシパ ル、社内ディレクトリアイデンティティ、または認証済みアプリケーションに S3 データへのアクセ スを付与する[アクセス権限を作成](https://docs.aws.amazon.com/AmazonS3/latest/userguide/access-grants-grant.html) した後、被付与者はこのデータにアクセススルタンの認証情報を リクエストできます。

アプリケーションまたは AWS のサービス API GetDataAccess オペレーションを使用して、被付 与者に代わって S3 Access Grants に S3 データへのアクセスを要求すると、S3 Access Grants はま ず、ユーザーがこのアイデンティティにデータへのアクセスを付与しているかを確認します。次に S3 Access Grants は [AssumeRole](https://docs.aws.amazon.com/STS/latest/APIReference/API_AssumeRole.html) API オペレーションを使用して一時的な認証トークンを取得し、 それをリクエスタに送信します。この一時的な認証情報トークンは AWS Security Token Service (AWS STS) トークンです。

GetDataAccess リクエストには、一時的な認証情報が適用される S3 target データの範囲を指定 するパラメータを含める必要があります。この target 範囲は権限の範囲と同一でも、その範囲の サブセットでもかまいません。ただし、target 範囲はリクエスタに与えられた権限の範囲内である 必要があります。このリクエストでは、一時認証情報の権限レベル (READ、WRITE、READWRITE、 など) を示す permission パラメータも指定する必要があります。

リクエスタは、認証情報リクエストで一時トークンの特権レベルを指定できます。リクエスタはこ の privilege パラメータを使用して、一時的な認証情報のアクセス範囲を付与範囲内で拡大また は縮小できます。privilege パラメータのデフォルト値は Default であり、返される認証情報 のターゲット範囲は元の権限範囲です。privilege でこれ以外に指定できる値は、Minimal で す。target 範囲が元の権限範囲から縮小される場合、target 範囲が権限範囲内にある限り、一時 的な認証情報は target 範囲と一致するように範囲が再定義されます。

2 つの権限に対する privilege パラメータの効果の詳細は、次のテーブルのとおりです。一方 の権限の範囲は、S3://*DOC-EXAMPLE-BUCKET1*/bob/\*で、*DOC-EXAMPLE-BUCKET1* バケッ トの bob/ プレフィックス全体が含まれます。もう一方の権限の範囲は、S3://*DOC-EXAMPLE-BUCKET1*/bob/reports/\* で、*DOC-EXAMPLE-BUCKET1* バケットの bob/reports/ プレフィッ クスのみが含まれます。

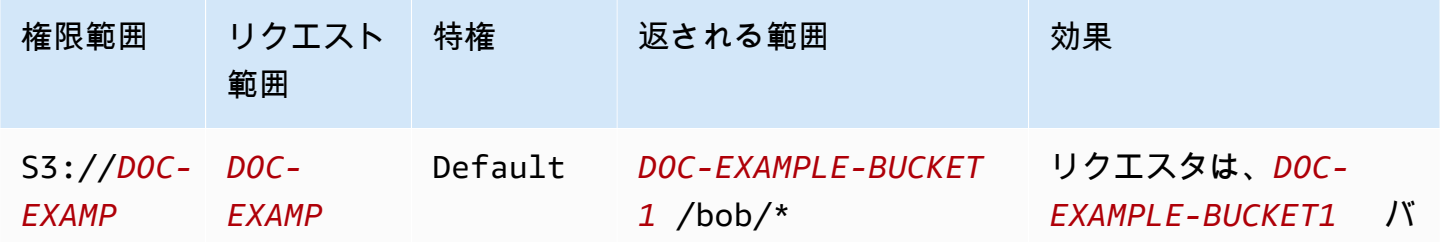

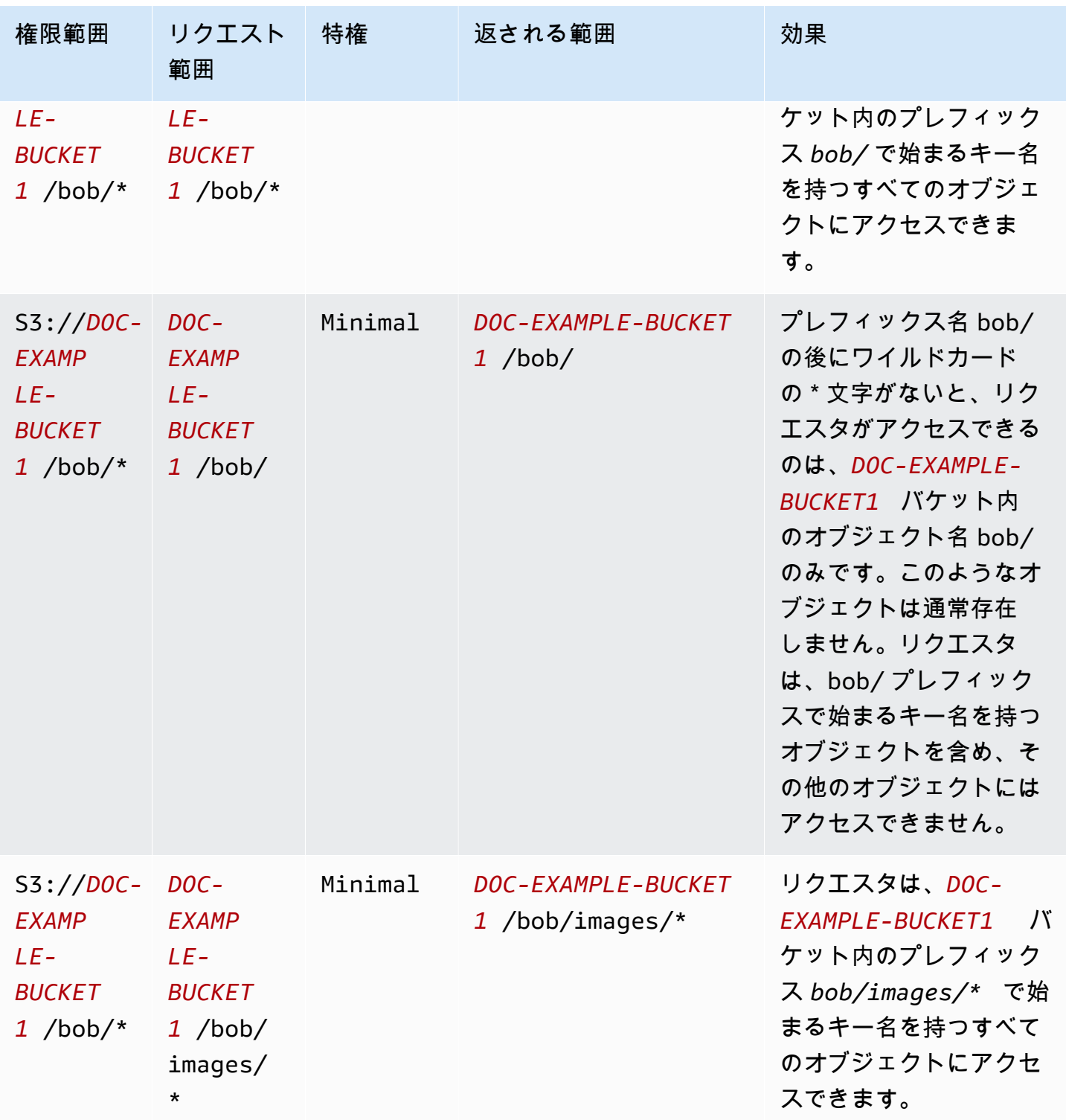

Amazon Simple Storage Service コーヒート こころについて しょうしゃ アクセス しゅうしょく しゅうしゅう コーザーガイド しゅうしょく

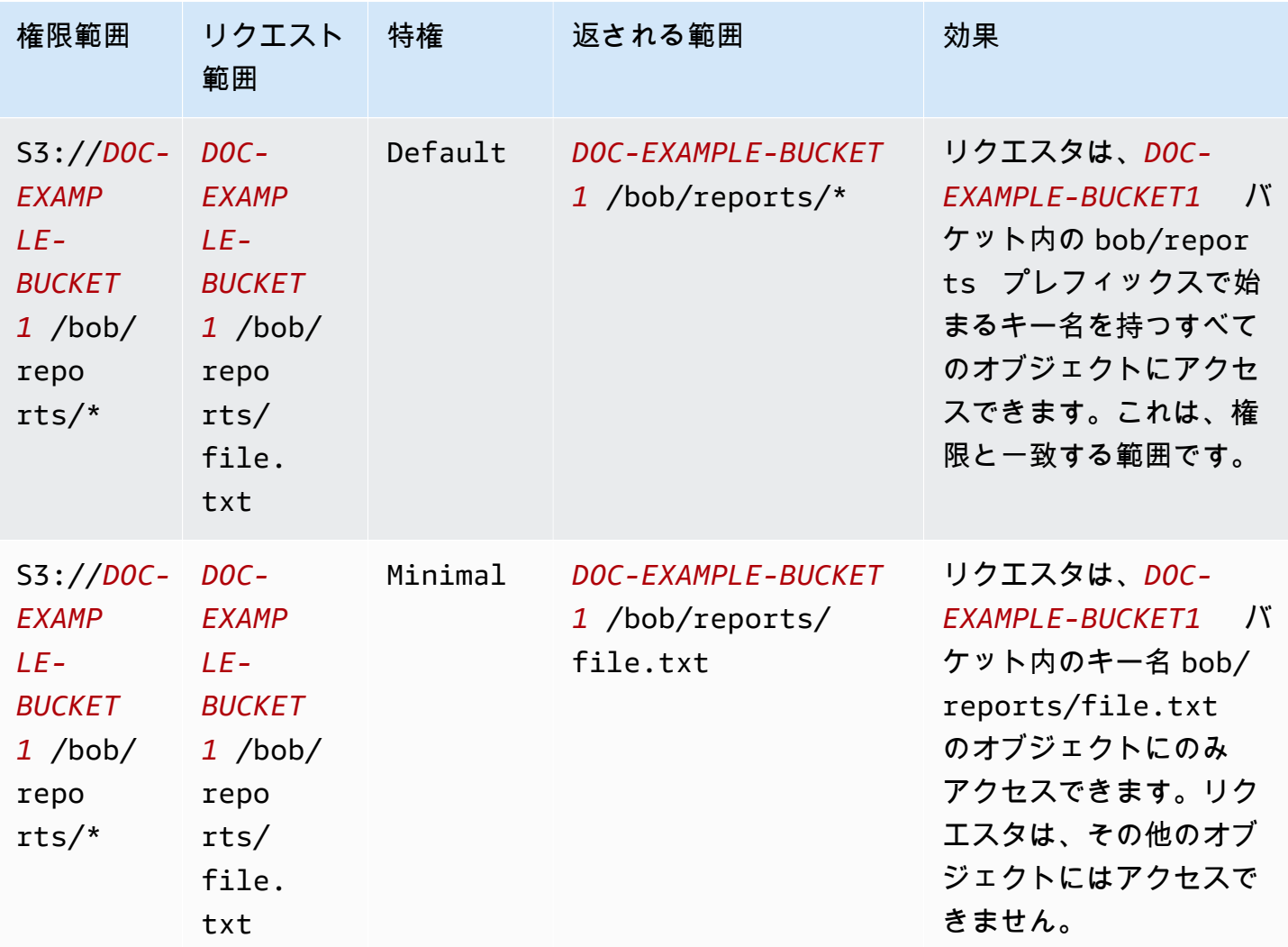

durationSeconds パラメータでは一時認証情報の有効期間を秒単位で設定します。デフォルト値 は 3600 秒 (1 時間) です。リクエスタ (被付与者) は 900 秒 (15 分) から 43200 秒 (12 時間) までの 範囲を指定できます。被付与者がこの最大値よりも高い値をリクエストすると、そのリクエストは失 敗します。

**a** Note

一時トークンのリクエストで、ロケーションがオブジェクトの場合は、targetType リクエ スト内のパラメータの値を Object に設定します。このパラメータは、ロケーションがオブ ジェクトで、特権レベルが Minimal の場合にのみ必要です。ロケーションがバケットまた はプレフィックスの場合、このパラメータを指定する必要はありません。

詳細については、「Amazon Simple Storage Service ユーザーガイド」の「[GetDataAccess](https://docs.aws.amazon.com/AmazonS3/latest/API/API_control_GetDataAccess.html)」を参照 してください。

AWS Command Line Interface (AWS CLI)、Amazon S3 REST API、AWS SDK を使用して一時的な 認証情報をリクエストできます。

AWS CLI の使用

AWS CLI をインストールするには、 AWS Command Line Interface ユーザーガイドの[「AWS CLI を](https://docs.aws.amazon.com/cli/latest/userguide/getting-started-install.html) [インストールする](https://docs.aws.amazon.com/cli/latest/userguide/getting-started-install.html)」を参照してください。

次のコマンド例を使用するには、*user input placeholders* をユーザー自身の情報に置き換え ます。

Example 一時認証情報のリクエスト

リクエスト:

```
aws s3control get-data-access \
--account-id 111122223333 \
--target s3://DOC-EXAMPLE-BUCKET/prefixA* \
--permission READ \
--privilege Default \
--region us-east-2
```
レスポンス:

```
{
"Credentials": { 
  "AccessKeyId": "Example-key-id", 
  "SecretAccessKey": "Example-access-key", 
  "SessionToken": "Example-session-token",
"Expiration": "2023-06-14T18:56:45+00:00"}, 
     "MatchedGrantTarget": "s3://DOC-EXAMPLE-BUCKET/prefixA**"
}
```
REST API の使用

Amazon S3 REST API での S3 Access Grants からの一時認証情報のリクエストのサポートの詳細に ついては、「Amazon Simple Storage Service API リファレンス」の「[https://docs.aws.amazon.com/](https://docs.aws.amazon.com/AmazonS3/latest/API/API_control_GetDataAccess.html)  [AmazonS3/latest/API/API\\_control\\_GetDataAccess.html](https://docs.aws.amazon.com/AmazonS3/latest/API/API_control_GetDataAccess.html)」を参照してください。

AWS SDK の使用

このセクションでは、AWS SDK を使用して被付与者が一時認証情報をリクエストする方法の例を説 明します。

Java

次のコード例は、被付与者が S3 データにアクセスするために使用する一時的な認証情報を返し ます。次のコマンド例を使用する際は、*user input placeholders* をユーザー自身の情報に 置き換えます。

Example 一時認証情報を入手する

リクエスト:

```
public void getDataAccess() {
GetDataAccessRequest getDataAccessRequest = GetDataAccessRequest.builder()
.accountId("111122223333")
.permission(Permission.READ)
.privilege(Privilege.MINIMAL)
.target("s3://DOC-EXAMPLE-BUCKET/prefixA*")
.build();
GetDataAccessResponse getDataAccessResponse = 
  s3Control.getDataAccess(getDataAccessRequest);
LOGGER.info("GetDataAccessResponse: " + getDataAccessResponse);
}
```
レスポンス:

```
GetDataAccessResponse(
Credentials=Credentials(
AccessKeyId="Example-access-key-id",
SecretAccessKey="Example-secret-access-key",
SessionToken="Example-session-token",
Expiration=2023-06-07T06:55:24Z
))
```
## アクセス権限を介して S3 データにアクセスします。

被付与者が[アクセス許可を通じて一時的な認証情報を取得](https://docs.aws.amazon.com/AmazonS3/latest/userguide/access-grants-credentials.html) すると、その一時的な認証情報を使用し て Amazon S3 API オペレーションを呼び出し、データにアクセスできます。

被付与者は、AWS Command Line Interface (AWS CLI)、AWS SDK、Amazon S3 REST API を使用 して、S3 データにアクセスできます。

AWS CLI の使用

被付与者は S3 Access Grants から一時的な認証情報を取得したら、その認証情報を使用してプロ ファイルを設定してデータを取得できます。

AWS CLI をインストールするには、 AWS Command Line Interface ユーザーガイドの[「AWS CLI を](https://docs.aws.amazon.com/cli/latest/userguide/getting-started-install.html) [インストールする](https://docs.aws.amazon.com/cli/latest/userguide/getting-started-install.html)」を参照してください。

次のコマンド例を使用する際は、*user input placeholders* をユーザー自身の情報に置き換え ます。

Example – プロファイルを設定する

aws configure set aws\_access\_key\_id "*\$accessKey*" --profile *access-grants-consumeraccess-profile* aws configure set aws\_secret\_access\_key "*\$secretKey*" --profile *access-grants-consumeraccess-profile* aws configure set aws\_session\_token "*\$sessionToken*" --profile *access-grants-consumeraccess-profile*

次のコマンド例を使用するには、*user input placeholders* をユーザー自身の情報に置き換え ます。

Example – S3 データを取得する

被付与者は、[get-object](https://docs.aws.amazon.com/cli/latest/reference/s3api/get-object.html) AWS CLI コマンドを使用して、データにアクセスできます。被付与者 は、[put-object、](https://docs.aws.amazon.com/cli/latest/reference/s3api/put-object.html)[ls](https://docs.aws.amazon.com/cli/latest/reference/s3/ls.html)、その他の S3 AWS CLI コマンドも使用できます。

```
aws s3api get-object \
--bucket DOC-EXAMPLE-BUCKET1 \
--key myprefix \
--region us-east-2 \
--profile access-grants-consumer-access-profile
```
AWS SDK の使用

このセクションでは、AWS SDK を使用して S3 データにアクセスする方法の例を説明します。

Java

一時的な認証情報を使用して S3 データを取得する方法の例については、[「AWSSDK を使用して](https://docs.aws.amazon.com/AmazonS3/latest/userguide/example_s3_GetObject_section.html) [オブジェクトを取得する方法](https://docs.aws.amazon.com/AmazonS3/latest/userguide/example_s3_GetObject_section.html)」と「[AWS SDK for Java 2.x の Amazon S3 コード例」](https://github.com/awsdocs/aws-doc-sdk-examples/tree/main/javav2/example_code/s3#readme)を参照して ください。

S3 Accessは、クロスアカウントアクセスを許可します。

S3 Access Grants を使用すると、Amazon S3 データアクセスを以下に付与できます。

- AWS Identity and Access Management アカウント内の (IAM) アイデンティティ
- 他の AWS アカウントの IAM アイデンティティ
- AWS IAM Identity Center インスタンス内のディレクトリユーザーまたはグループ

まず、他のアカウントでのクロスアカウントアクセスを設定します。これには、リソースポリシーを 使用して S3 Access Grants インスタンスへのアクセス許可の付与などがあります。次に、許可を使 用して S3 データ (バケット、プレフィックス、オブジェクト) へのアクセス許可を付与します。

クロスアカウントアクセスの設定後、他のアカウントは S3 Access Grants から Amazon S3 データ への一時的なアクセス認証情報をリクエストできるようになります。次の図は、S3 Access Grants によるクロスアカウント S3 アクセスのユーザーフローを説明しています。

# **Account A**

**Account B** 

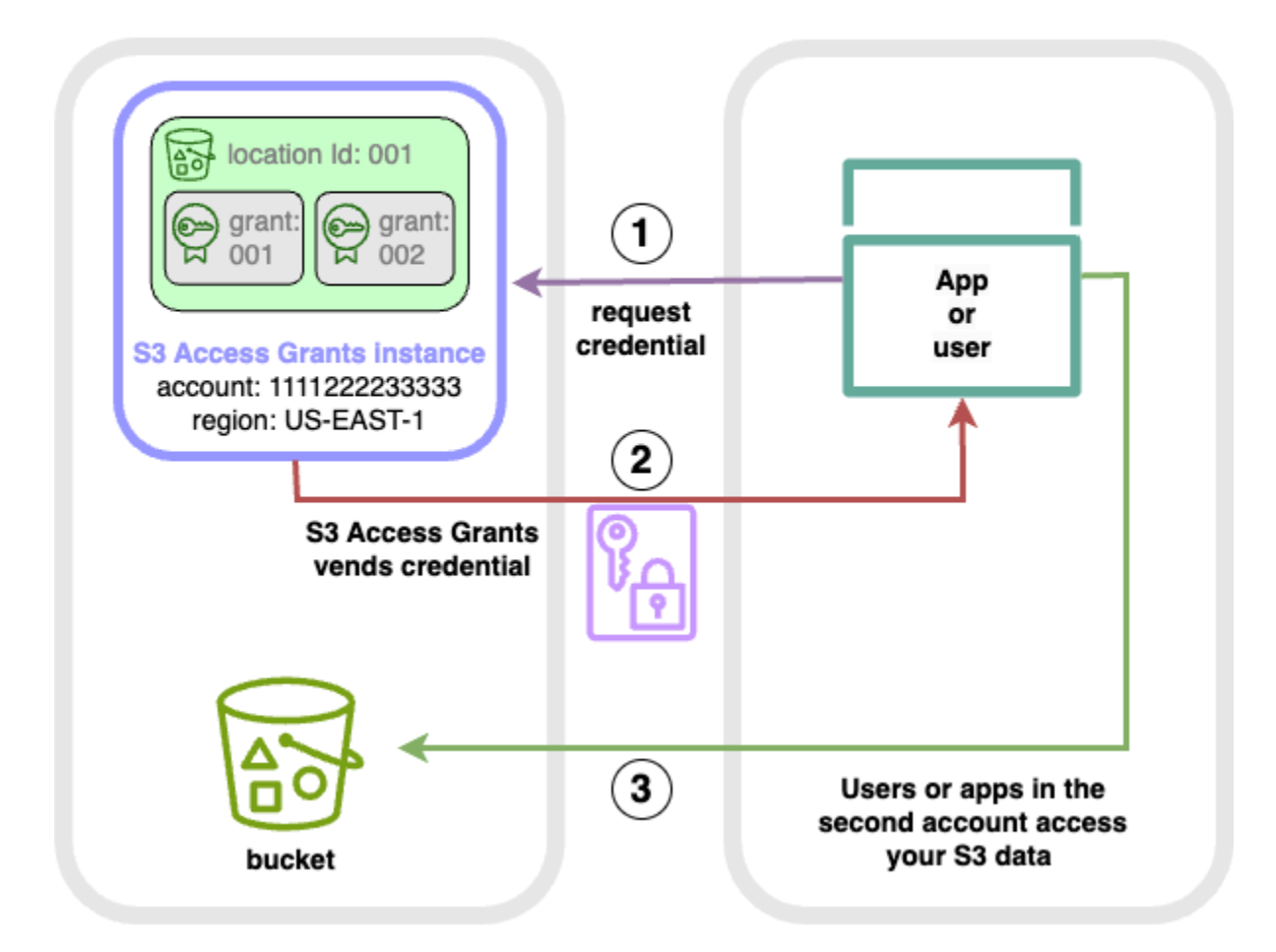

- 1. 2 番目のアカウント (B) のユーザーまたはアプリケーションは、Amazon S3 データが保存されて いるアカウント (A) の S3 Access Grants インスタンスに認証情報をリクエストします。詳細につ いては、[「S3 Access Grants を介して Amazon S3 データへのアクセスをリクエストする](#page-1119-0)」を参 照してください。
- 2. アカウント (A) の S3 Access Grants インスタンスは、2 番目のアカウントに Amazon S3 データ へのアクセスを付与する許可がある場合、一時的な認証情報を返します。詳細については、[「the](#page-1106-0) [section called "権限を作成する"](#page-1106-0)」を参照してください。
- 3. 2 番目のアカウント (B) のユーザーまたはアプリケーションは、S3 Access Grants が提供する認 証情報を使用して、アカウント (A) の S3 データにアクセスします。

S3 Access Grants クロスアカウントアクセスの設定

S3 Access Grants を介してクロスアカウント S3 アクセスを付与するには、次の手順を実行しま す。

- ステップ 1: S3 データが保存されているアカウント ID 111122223333 など、S3 Access Grants インスタンスをアカウントに設定します。
- ステップ 2: アカウント 111122223333 の S3 Access Grants インスタンスのリソースポリシー を設定して、2 番目のアカウント (アカウント ID 444455556666 など) へのアクセスを許可しま す。
- ステップ 3: 2 番目のアカウント 444455556666 の IAM プリンシパルの IAM アクセス許可を設定 し、アカウント 111122223333 の S3 Access Grants インスタンスに認証情報をリクエストしま す。
- ステップ 4: 2 番目のアカウント 444455556666 の IAM プリンシパルに 111122223333 アカウ ント内の S3 データの一部へのアクセスを付与する許可を 111122223333 アカウントに作成しま す。

ステップ 1: アカウントで S3 Access Grants インスタンスを設定する

Amazon S3 へのアクセスを管理するには、まずアカウント 111122223333 に S3 Access Grants インスタンスが必要です。共有する S3 データが保存されている各 AWS リージョン に S3 Access Grants インスタンスを作成する必要があります。データを複数の AWS リージョン 間で共有する場 合は、各 AWS リージョン について、この設定手順を繰り返します。共有する S3 データが保存され ている AWS リージョン に S3 Access Grants インスタンスが既にある場合は、次のステップに進み ます。S3 Access Grants インスタンスを設定していない場合は、[「S3 Access Grants インスタンス](#page-1074-0) [を作成する](#page-1074-0)」を参照してこのステップを完了します。

ステップ 2: クロスアカウントアクセスを許可するに S3 Access Grants インスタンスを許可するよう に、S3 Access Grants インスタンスのリソースポリシーを設定する

アカウント 111122223333 でクロスアカウントアクセス用の S3 Access Grants インスタンスを作 成したら、アカウント 111122223333 内の S3 Access Grants インスタンスのリソースベースのポ リシーを設定して、クロスアカウントアクセスを許可します。S3 Access Grants インスタンス自体 は、リソースベースのポリシーをサポートしています。適切なリソースベースのポリシーを施行する と、その他の AWS アカウント の AWS Identity and Access Management (IAM) ユーザーまたはロー ルに S3 Access Grants インスタンスへのアクセスを付与できます。クロスアカウントアクセスで付 与されるのは、次のアクセス許可 (アクション) のみです。

• s3:GetAccessGrantsInstanceForPrefix — ユーザー、ロール、またはアプリは、特定のプ レフィックスを持つ S3 Access Grants インスタンスを取得できます。

- s3:ListAccessGrants
- s3:ListAccessLocations
- s3:GetDataAccess ユーザー、ロール、またはアプリは、S3 Access Grants を介して付与さ れたアクセスに基づいて一時的な認証情報をリクエストできます。これらの認証情報を使用して、 アクセスが付与されている S3 データにアクセスする。

このようなアクセス許可のいずれかをリソースポリシーに含めることができます。S3 Access Grants インスタンスのこのリソースポリシーは、通常のリソースベースのポリシーであり、[IAM ポリシー](https://docs.aws.amazon.com/IAM/latest/UserGuide/reference_policies.html) [言語](https://docs.aws.amazon.com/IAM/latest/UserGuide/reference_policies.html)がサポートするすべてをサポートします。同じポリシーで、例えば aws:PrincipalArn 条件 を使用して、アカウント 111122223333 の特定の IAM アイデンティティにアクセスを付与するこ とはできるとはいえ、S3 Access Grants ではその必要はありません。代わりに、S3 Access Grants インスタンス内で、自身のアカウントおよびその他のアカウントの個別の IAM アイデンティティに 対する付与を作成できます。S3 Access Grants を使用して各アクセス権限を個別に管理することに より、アクセス許可をスケールできます。

[AWS Resource Access Manager](https://docs.aws.amazon.com/ram/latest/userguide/what-is.html) (AWS RAM) を既に使用している場合は、これを使用し て、[s3:AccessGrants](https://docs.aws.amazon.com/ram/latest/userguide/shareable.html#shareable-s3) リソースをその他のアカウントや組織内で共有できます。詳細につい ては、「[共有 AWS リソースの使用」](https://docs.aws.amazon.com/ram/latest/userguide/working-with.html)を参照してください。AWS RAM を使用しない場合は、S3 Access Grants API オペレーションと AWS Command Line Interface (AWS CLI) を使用してリソース ポリシーを追加することもできます。

### S3 コンソールの使用

s3:AccessGrants リソースをその他のアカウントや組織内で共有するには、AWS Resource Access Manager (AWS RAM) コンソールを使用することをお勧めします。S3 Access Grants をクロ スアカウントで共有するには、以下を実行します。

S3 Access Grants インスタンスのリソースポリシーを設定するには:

- 1. AWS Management Console にサインインし、Amazon S3 コンソール ([https://](https://console.aws.amazon.com/s3/)  [console.aws.amazon.com/s3/](https://console.aws.amazon.com/s3/)) を開きます。
- 2. AWS リージョン セレクタから AWS リージョン を選択します。
- 3. 左側のナビゲーションペインで、[Access Grants] を選択します。
- 4. Access Grants インスタンスページの [このアカウントのインスタンス] セクションで、[インス タンスを共有] をクリックします。これにより、AWS RAM コンソールにリダイレクトされま す。
- 5. [リソース共有を作成] をクリックします。

6. AWS RAM ステップを実行して、リソース共有を作成します。詳細については、「AWS RAM ユーザーガイド」の「[リソース共有の作成](https://docs.aws.amazon.com/ram/latest/userguide/working-with-sharing-create.html)」を参照してください。

AWS CLI の使用

AWS CLI をインストールするには、 AWS Command Line Interface ユーザーガイドの[「AWS CLI を](https://docs.aws.amazon.com/cli/latest/userguide/getting-started-install.html) [インストールする](https://docs.aws.amazon.com/cli/latest/userguide/getting-started-install.html)」を参照してください。

リソースポリシーは、put-access-grants-instance-resource-policy CLI コマンドを使用 して追加できます。

アカウント 111122223333 の S3 Access Grants インスタンスへのクロスアカウントアクセスを 2 番目のアカウント 444455556666 に付与する場合、アカウント 111122223333 の S3 Access Grants インスタンスのリソースポリシーは、2 番目のアカウント 444455556666 に次のアクション を実行するアクセス許可を付与する必要があります。

- s3:ListAccessGrants
- s3:ListAccessGrantsLocations
- s3:GetDataAccess
- s3:GetAccessGrantsInstanceForPrefix

S3 Access Grants インスタンスのリソースポリシーで、S3 Access Grants インスタンスの ARN を Resource として指定し、2 番目のアカウント 444455556666 を Principal として指定します。 次の例を使用する際は、*###############*を独自の情報に置き換えます。

```
{
"Version": "2012-10-17",
"Statement": [
\{ "Effect": "Allow", 
  "Principal": { 
  "AWS": "444455556666"
}, 
  "Action": [ 
   "s3:ListAccessGrants", 
   "s3:ListAccessGrantsLocations", 
   "s3:GetDataAccess", 
   "s3:GetAccessGrantsInstanceForPrefix" 
  ],
```

```
 "Resource": "arn:aws:s3:us-east-2:111122223333:access-grants/default"
} ]
}
```
S3 Access Grants インスタンスのリソースポリシーを追加または更新するには、次のコマンドを使 用します。次のコマンド例を使用する際は、*user input placeholders* を独自の情報に置き換 えます。

Example S3 Access Grants インスタンスのリソースポリシーを追加または更新する

```
 aws s3control put-access-grants-instance-resource-policy \ 
 --account-id 111122223333 \ 
 --policy file://resourcePolicy.json \ 
 --region us-east-2
 { 
  "Policy": "{\n 
    \"Version\": \"2012-10-17\",\n 
    \"Statement\": [{\n 
   \"Effect\": \"Allow\",\n 
   \"Principal\": {\n 
     \"AWS\": \"444455556666\"\n 
 \}, \n
   \"Action\": [\n 
     \"s3:ListAccessGrants\",\n 
     \"s3:ListAccessGrantsLocations\",\n 
     \"s3:GetDataAccess\",\n 
     \"s3:GetAccessGrantsInstanceForPrefix\"\n 
  \left.\right], \n
   \"Resource\": \"arn:aws:s3:us-east-2:111122223333:access-grants/default\"\n 
    \}\n
   \ln\}\n",
  "CreatedAt": "2023-06-16T00:07:47.473000+00:00" 
 }
```
Example S3 Access Grants リソースポリシーを取得する

CLI を使用して、S3 Access Grants インスタンスのリソースポリシーを取得または削除することも できます。

S3 Access Grants でのアクセス管理 API バージョン 2006-03-01 1105

S3 Access Grants リソースポリシーを取得するには、次のサンプルコマンドを使用します。この コマンドの例を実行するには、*user input placeholders* をユーザー自身の情報に置き換えま す。

```
aws s3control get-access-grants-instance-resource-policy \
--account-id 111122223333 \
--region us-east-2
{
"Policy": "{\"Version\":\"2012-10-17\",\"Statement\":[{\"Effect\":\"Allow\",\"Principal
\":{\"AWS\":\"arn:aws:iam::111122223333:root\"},\"Action\":[\"s3:ListAccessGrants\",
\"s3:ListAccessGrantsLocations\",\"s3:GetDataAccess\"],\"Resource\":\"arn:aws:s3:us-
east-2:111122223333:access-grants/default\"}]}",
"CreatedAt": "2023-06-16T00:07:47.473000+00:00"
}
```
Example S3 Access Grants リソースポリシーを削除する

S3 Access Grants リソースポリシーを削除するには、次のサンプルコマンドを使用します。この コマンドの例を実行するには、*user input placeholders* をユーザー自身の情報に置き換えま す。

```
aws s3control delete-access-grants-instance-resource-policy \
--account-id 111122223333 \
--region us-east-2
// No response body
```
REST API の使用

[PutAccessGrantsInstanceResourcePolicy API](https://docs.aws.amazon.com/AmazonS3/latest/API/API_control_PutAccessGrantsInstanceResourcePolicy.html) を使用してリソースポリシーを追加できます。

アカウント 111122223333 の S3 Access Grants インスタンスへのクロスアカウントアクセスを 2 番目のアカウント 444455556666 に付与する場合、アカウント 111122223333 の S3 Access Grants インスタンスのリソースポリシーは、2 番目のアカウント 444455556666 に次のアクション を実行するアクセス許可を付与する必要があります。

- s3:ListAccessGrants
- s3:ListAccessGrantsLocations
- s3:GetDataAccess

• s3:GetAccessGrantsInstanceForPrefix

S3 Access Grants インスタンスのリソースポリシーで、S3 Access Grants インスタンスの ARN を Resource として指定し、2 番目のアカウント 444455556666 を Principal として指定します。 次の例を使用する際は、*###############*を独自の情報に置き換えます。

```
{
"Version": "2012-10-17",
"Statement": [
{ 
  "Effect": "Allow", 
  "Principal": { 
  "AWS": "444455556666"
}, 
  "Action": [ 
   "s3:ListAccessGrants", 
   "s3:ListAccessGrantsLocations", 
   "s3:GetDataAccess", 
   "s3:GetAccessGrantsInstanceForPrefix" 
  ], 
  "Resource": "arn:aws:s3:us-east-2:111122223333:access-grants/default"
} ]
}
```
その後、[PutAccessGrantsInstanceResourcePolicy API](https://docs.aws.amazon.com/AmazonS3/latest/API/API_control_PutAccessGrantsInstanceResourcePolicy.html) を使用して、ポリシーを設定できます。

S3 Access Grants インスタンスのリソースポリシーを更新、取得、または削除するための REST API サポートの詳細については、「Amazon Simple Storage Service API リファレンス」の次のセク ションを参照してください。

- [PutAccessGrantsInstanceResourcePolicy](https://docs.aws.amazon.com/AmazonS3/latest/API/API_control_PutAccessGrantsInstanceResourcePolicy.html)
- [GetAccessGrantsInstanceResourcePolicy](https://docs.aws.amazon.com/AmazonS3/latest/API/API_control_GetAccessGrantsInstanceResourcePolicy.html)
- [DeleteAccessGrantsInstanceResourcePolicy](https://docs.aws.amazon.com/AmazonS3/latest/API/API_control_DeleteAccessGrantsInstanceResourcePolicy.html)

AWS SDK の使用

このセクションでは、S3 アクセス許可リソース ポリシーを設定して 2 番目の AWS アカウントに S3 データの一部へのアクセスを許可する方法の AWS SDK の例を示します。

Java

リソースポリシーを追加、更新、取得、または削除して、S3 Access Grantsインスタンスへのク ロスアカウントアクセスを管理します。

Example S3 Access Grants インスタンスのリソースポリシーを追加または更新する

アカウント 111122223333 の S3 Access Grants インスタンスへのクロスアカウントアクセスを 2 番目のアカウント 444455556666 に付与する場合、アカウント 111122223333 の S3 Access Grants インスタンスのリソースポリシーは、2 番目のアカウント 444455556666 に次のアク ションを実行するアクセス許可を付与する必要があります。

- s3:ListAccessGrants
- s3:ListAccessGrantsLocations
- s3:GetDataAccess
- s3:GetAccessGrantsInstanceForPrefix

S3 Access Grants インスタンスのリソースポリシーで、S3 Access Grants インスタンスの ARN を Resource として指定し、2 番目のアカウント 444455556666 を Principal として指定し ます。次の例を使用する際は、*###############*を独自の情報に置き換えます。

```
{
"Version": "2012-10-17",
"Statement": [
{ 
  "Effect": "Allow", 
  "Principal": { 
  "AWS": "444455556666"
}, 
  "Action": [ 
   "s3:ListAccessGrants", 
   "s3:ListAccessGrantsLocations", 
   "s3:GetDataAccess", 
  "s3:GetAccessGrantsInstanceForPrefix" 
  ], 
  "Resource": "arn:aws:s3:us-east-2:111122223333:access-grants/default"
} ]
}
```
S3 Access Grants インスタンスのリソースポリシーを追加または更新するには、次のサンプル コードを使用します。

```
public void putAccessGrantsInstanceResourcePolicy() { 
  PutAccessGrantsInstanceResourcePolicyRequest putRequest = 
  PutAccessGrantsInstanceResourcePolicyRequest.builder() 
  .accountId(111122223333) 
  .policy(RESOURCE_POLICY) 
 .build();
  PutAccessGrantsInstanceResourcePolicyResponse putResponse = 
  s3Control.putAccessGrantsInstanceResourcePolicy(putRequest); 
  LOGGER.info("PutAccessGrantsInstanceResourcePolicyResponse: " + putResponse); 
  }
```
レスポンス:

```
PutAccessGrantsInstanceResourcePolicyResponse( 
 Policy={ 
  "Version": "2012-10-17", 
  "Statement": [{ 
  "Effect": "Allow", 
  "Principal": { 
 "AWS": "444455556666" 
 }, 
 "Action": [ 
  "s3:ListAccessGrants", 
  "s3:ListAccessGrantsLocations", 
  "s3:GetDataAccess", 
 "s3:GetAccessGrantsInstanceForPrefix" 
 ], 
 "Resource": "arn:aws:s3:us-east-2:111122223333:access-grants/default" 
 }] 
 } 
  )
```
Example S3 Access Grants リソースポリシーを取得する

S3 Access Grants リソースポリシーを取得するには、次のサンプルコマンドを使用します。次の コマンド例を使用するには、*user input placeholders* をユーザー自身の情報に置き換えま す。

public void getAccessGrantsInstanceResourcePolicy() {

```
 GetAccessGrantsInstanceResourcePolicyRequest getRequest = 
 GetAccessGrantsInstanceResourcePolicyRequest.builder() 
 .accountId(111122223333) 
.build();
 GetAccessGrantsInstanceResourcePolicyResponse getResponse = 
 s3Control.getAccessGrantsInstanceResourcePolicy(getRequest); 
 LOGGER.info("GetAccessGrantsInstanceResourcePolicyResponse: " + getResponse); 
 }
```
レスポンス:

```
GetAccessGrantsInstanceResourcePolicyResponse( 
  Policy={"Version":"2012-10-17","Statement":[{"Effect":"Allow","Principal":
{"AWS":"arn:aws:iam::444455556666:root"},"Action":
["s3:ListAccessGrants","s3:ListAccessGrantsLocations","s3:GetDataAccess"],"Resource":"arn:aws:s3:us-
east-2:111122223333:access-grants/default"}]}, 
  CreatedAt=2023-06-15T22:54:44.319Z 
  )
```
Example S3 Access Grants リソースポリシーを削除する

S3 Access Grants リソースポリシーを削除するには、次のサンプルコマンドを使用します。次の コマンド例を使用するには、*user input placeholders* をユーザー自身の情報に置き換えま す。

```
public void deleteAccessGrantsInstanceResourcePolicy() { 
  DeleteAccessGrantsInstanceResourcePolicyRequest deleteRequest = 
  DeleteAccessGrantsInstanceResourcePolicyRequest.builder() 
  .accountId(111122223333) 
  .build(); 
  DeleteAccessGrantsInstanceResourcePolicyResponse deleteResponse = 
  s3Control.putAccessGrantsInstanceResourcePolicy(deleteRequest); 
  LOGGER.info("DeleteAccessGrantsInstanceResourcePolicyResponse: " + deleteResponse); 
  }
```
レスポンス:

DeleteAccessGrantsInstanceResourcePolicyResponse()

ステップ 3:2 番目のアカウントの IAM アイデンティティに、アカウント内の S3 Access Grants イン スタンスを呼び出すためのアクセス許可を付与する

Amazon S3 データの所有者がアカウント 111122223333 の S3 Access Grants インスタンスのク ロスアカウントポリシーを設定した後、2 番目のアカウント 444455556666 の所有者は、IAM ユー ザーまたはロールのアイデンティティベースのポリシーを作成し、S3 Access Grants インスタンス へのアクセスを付与する必要があります。S3 Access Grants インスタンスのリソースポリシーで付 与されている内容と付与するアクセス許可に応じて、アイデンティティベースのポリシーに次のアク ションを 1 つまたは複数含めます。

- s3:ListAccessGrants
- s3:ListAccessGrantsLocations
- s3:GetDataAccess
- s3:GetAccessGrantsInstanceForPrefix

「[AWS cross-account access pattern」](https://docs.aws.amazon.com/IAM/latest/UserGuide/access_policies-cross-account-resource-access.html)に従って、2 番目のアカウント 444455556666 の IAM ユー ザーまたはロールは、このようなアクセス許可を明示的に 1 つまたは複数持つ必要があります。例 えば、IAM ユーザーまたはロールがアカウント 111122223333 内の S3 Access Grants インスタン スを呼び出して認証情報をリクエストできるように、s3:GetDataAccess アクセス許可を付与しま す。

このコマンドの例を実行するには、*user input placeholders* をユーザー自身の情報に置き換 えます。

```
{ 
  "Version": "2012-10-17", 
  "Statement": [ 
 \mathbf{f} "Effect": "Allow", 
   "Action": [ 
    "s3:GetDataAccess", 
   ], 
    "Resource": "arn:aws:s3:us-east-2:111122223333:access-grants/default" 
   } 
 \mathbf{I}}
```
IAM アイデンティティベースのポリシーの編集については、「AWS Identity and Access Management ガイド」の[「IAM ポリシーの編集」](https://docs.aws.amazon.com/IAM/latest/UserGuide/access_policies_manage-edit.html)を参照してください。

ステップ 4: アカウントの S3 Access Grants インスタンスで許可を作成して、2 番目のアカウントの IAM アイデンティティに S3 データの一部へのアクセスを許可します。

最後の設定ステップでは、アカウント 111122223333 の S3 Access Grants インスタンスに許可を 作成します。これにより、2 番目のアカウント 444455556666 の IAM アイデンティティに、アカ ウント内の S3 データの一部へのアクセスが付与されます。これを行うには、Amazon S3 コンソー ル、CLI、API、SDK を使用できます。詳細については、「[権限を作成する」](#page-1106-0)を参照してください。

許可では、2 番目のアカウントの IAM アイデンティティの AWS ARN を指定して、アクセスを許可 する S3 データの場所 (バケット、プレフィックス、またはオブジェクト) を指定します。この場所 は、S3 Access Grants インスタンスに既に登録されている必要があります。詳細については、[「ロ](#page-1086-0) [ケーションを登録する](#page-1086-0)」を参照してください。必要に応じて、サブプレフィックスを指定することが できます。例えば、アクセスを許可する場所がバケットで、そのバケット内の特定のオブジェクト へのアクセスをさらに制限したい場合は、オブジェクトキー名を S3SubPrefix フィールドで渡し ます。または、キー名が特定のプレフィックス (2024-03-research-results/ など) で始まるバ ケット内のオブジェクトへのアクセスを制限したい場合は、S3SubPrefix=2024-03-researchresults/ を渡します。

2 番目のアカウントのアイデンティティに対するアクセス許可を作成するための CLI コマンドの例 は、次のとおりです。詳細については、「[権限を作成する](#page-1106-0)」を参照してください。このコマンドの例 を実行するには、*user input placeholders* をユーザー自身の情報に置き換えます。

```
aws s3control create-access-grant \
--account-id 111122223333 \
--access-grants-location-id default \
--access-grants-location-configuration S3SubPrefix=prefixA* \
--permission READ \
--grantee GranteeType=IAM,GranteeIdentifier=arn:aws:iam::444455556666:role/data-
consumer-1
```
クロスアカウントアクセスを設定したら、2 番目のアカウントのユーザーまたはロールは次を実行で きます。

- AWS RAM を介して共有されている S3 Access Grants インスタンスを一覧表示する ListAccessGrantsInstances を呼び出します。詳細については、[「S3 Access Grants インス](#page-1078-0) [タンスの詳細を表示する](#page-1078-0)」を参照してください。
- S3 Access Grants の一時的な認証情報をリクエストします。このようなリクエストを行う方法に ついては、「[S3 Access Grants を介して Amazon S3 データへのアクセスをリクエストする」](#page-1119-0)を参 照してください。

# S3 Access Grants での AWS タグの使用

Amazon S3 Access Grants のタグは、Amazon S3 の [オブジェクトタグ](https://docs.aws.amazon.com/AmazonS3/latest/userguide/object-tagging.html) と類似の特性を持ちます。 各タグはキーバリューのペアです。タグ付けできる S3 Access Grants のリソースは、S3 Access Grants [インスタンス](https://docs.aws.amazon.com/AmazonS3/latest/userguide/access-grants-instance.html)[、ロケーション](https://docs.aws.amazon.com/AmazonS3/latest/userguide/access-grants-location.html)[、権限](https://docs.aws.amazon.com/AmazonS3/latest/userguide/access-grants-grant.html) です。

**a** Note

S3 アクセス権限でのタグ付けは、オブジェクトのタグ付けとは 異なる API オペレーションを使用します。S3 Access Grants で は、[TagResource](https://docs.aws.amazon.com/AmazonS3/latest/API/API_control_TagResource.html)[、UntagResource](https://docs.aws.amazon.com/AmazonS3/latest/API/API_control_UntagResource.html)[、ListTagsForResource](https://docs.aws.amazon.com/AmazonS3/latest/API/API_control_ListTagsForResource.html) API オペレーションを使用しま す。リソースは、S3 Access Grants インスタンス、登録済みロケーション、またはアクセス 権限です。

[オブジェクトタグ](https://docs.aws.amazon.com/AmazonS3/latest/userguide/object-tagging.html) 同様、次の制限が適用されます。

- 新しい S3 Access Grants リソースにタグを追加したり、既存のリソースにタグを追加したりでき ます。
- 単一のリソースに関連付けることができるのは、最大 10 タグまでです。複数のタグを同じリソー スに関連付ける場合は、一意のタグキーが必要となります。
- タグキーには最大 128 個の Unicode 文字、タグ値には最大 256 個の Unicode 文字を使用できま す。Amazon S3 オブジェクトタグは、内部的に UTF-16 で表現されます。UTF-16 では、文字は 1 文字または 2 文字分を使用することに注意が必要です。
- キーバリューでは大文字と小文字が区別されます。

タグの制限については、「AWS Billing ユーザーガイド」の「[ユーザー定義のタグの制限」](https://docs.aws.amazon.com/awsaccountbilling/latest/aboutv2/allocation-tag-restrictions.html)を参照し てください。

AWS Command Line Interface (AWS CLI)、Amazon S3 REST API、または AWS SDK を使用して S3 Access Grants のリソースにタグ付けできます。

AWS CLI の使用

AWS CLI をインストールするには、 AWS Command Line Interface ユーザーガイドの[「AWS CLI を](https://docs.aws.amazon.com/cli/latest/userguide/getting-started-install.html) [インストールする](https://docs.aws.amazon.com/cli/latest/userguide/getting-started-install.html)」を参照してください。

S3 Access Grants でのアクセス管理 インタンディー インタンディー アクセス API バージョン 2006-03-01 1113

S3 Access Grants リソースは、作成時または作成後にタグ付けできます。S3 Access Grantsのタグ 付けまたはタグの削除方法の説明は、次の例のとおりです。登録済みのロケーションとアクセスグラ ントに対しても同様のオペレーションを実行できます。

次のコマンド例を使用する際は、*user input placeholders* をユーザー自身の情報に置き換え ます。

Example – タグ付けされた S3 Access Grants インスタンスを作成する

```
aws s3control create-access-grants-instance \ 
  --account-id 111122223333 \ 
 --profile access-grants-profile \ 
 --region us-east-2 \ 
  --tags Key=tagKey1,Value=tagValue1
```
レスポンス:

```
 { 
     "CreatedAt": "2023-10-25T01:09:46.719000+00:00", 
     "AccessGrantsInstanceId": "default", 
     "AccessGrantsInstanceArn": "arn:aws:s3:us-east-2:111122223333:access-grants/
default"
}
```
Example – 既に作成済みの S3 Access Grants インスタンスにタグ付けする

```
aws s3control tag-resource \
--account-id 111122223333 \
--resource-arn "arn:aws:s3:us-east-2:111122223333:access-grants/default" \
--profile access-grants-profile \
--region us-east-2 \
--tags Key=tagKey2,Value=tagValue2
```
Example – S3 Access Grants インスタンスのタグを一覧表示する

```
aws s3control list-tags-for-resource \
--account-id 111122223333 \
--resource-arn "arn:aws:s3:us-east-2:111122223333:access-grants/default" \
--profile access-grants-profile \
--region us-east-2
```
# レスポンス:

```
{ 
      "Tags": [ 
           { 
                "Key": "tagKey1", 
                "Value": "tagValue1" 
           }, 
           { 
                "Key": "tagKey2", 
                "Value": "tagValue2" 
           } 
      ]
}
```
Example – S3 Access Grants インスタンスのタグ付けを解除する

```
aws s3control untag-resource \ 
  --account-id 111122223333 \ 
  --resource-arn "arn:aws:s3:us-east-2:111122223333:access-grants/default" \ 
  --profile access-grants-profile \ 
  --region us-east-2 \ 
  --tag-keys "tagKey2"
```
### REST API の使用

Amazon S3 API を使用して、S3 Access Grants インスタンス、登録済みのロケーション、またはア クセス権限のタグを付けたり、タグを解除したり、タグを一覧表示したりできます。REST API での S3 Access Grants タグ管理のサポートの詳細については、「Amazon Simple Storage Service API リ ファレンス」の次のセクションを参照してください。

- [TagResource](https://docs.aws.amazon.com/AmazonS3/latest/API/API_control_TagResource.html)
- [UntagResource](https://docs.aws.amazon.com/AmazonS3/latest/API/API_control_UntagResource.html)
- [ListTagsForResource](https://docs.aws.amazon.com/AmazonS3/latest/API/API_control_ListTagsForResource.html)

S3 Access Grants の制約

[S3 Access Grants](https://docs.aws.amazon.com/AmazonS3/latest/userguide/access-grants.html) には、次のとおりの制約があります。

```
S3 Access Grants でのアクセス管理 マンディング・コンピューター API バージョン 2006-03-01 1115
```
**a** Note

ユースケースがこのような制限を超える場合は、[AWS サポート](https://aws.amazon.com/contact-us/?cmpid=docs_headercta_contactus) に連絡して制限の引き上げ をリクエストしてください。

S3 Access Grants インスタンス

作成できるのは、アカウントにつき AWS リージョン ごとに単一の S3 Access Grants インスタ ンス です。[「S3 Access Grants インスタンスを作成する」](https://docs.aws.amazon.com/AmazonS3/latest/userguide/access-grants-instance.html)を参照してください。

S3 Access Grants ロケーション

S3 Access Grants インスタンスごとに登録できるのは、1,000 S3 Access Grants ロケーション です。「[S3 Access Grants ロケーションを登録する](https://docs.aws.amazon.com/AmazonS3/latest/userguide/access-grants-location.html)」を参照してください。

### 権限

S3 Access Grants インスタンスごとに作成できるのは、100,000 権限 です。[「権限を作成する](https://docs.aws.amazon.com/AmazonS3/latest/userguide/access-grants-grant.html)」 を参照してください。

S3 Access Grants の統合

S3 Access Grants は、次の AWS サービスと機能と連携できます。このページは、新しい統合が利 用可能になると更新されます。

AWS IAM Identity Center

```
アプリケーション間での信頼されたアイデンティティのプロパゲーション
```
Amazon EMR

[S3 Access Grants を使用した Amazon EMR クラスターの起動](https://docs.aws.amazon.com/emr/latest/ManagementGuide/emr-access-grants.html)

Amazon EMR on EKS

[S3 Access Grants を使用した Amazon EMR on EKS クラスターの起動](https://docs.aws.amazon.com/emr/latest/EMR-on-EKS-DevelopmentGuide/access-grants.html)

Amazon EMR Serverless アプリケーション

[S3 Access Grants を使用した Amazon EMR Serverless アプリケーションの起動](https://docs.aws.amazon.com/emr/latest/EMR-Serverless-UserGuide/access-grants.html)

Amazon Athena

[IAM アイデンティティセンターが有効になっている Athena ワークグループの使用](https://docs.aws.amazon.com/athena/latest/ug/workgroups-identity-center.html)

# ACL によるアクセス管理

アクセスコントロールリスト (ACL) はリソースベースのオプションの 1 つであり ([アクセス管理の](#page-881-0) [概要](#page-881-0) を参照)、バケットとオブジェクトへのアクセスを管理するために使用できます。ACL を使用し て、基本的な読み取り/書き込み許可を他の AWS アカウントに付与できます。ACL によるアクセス 許可の管理にはいくつかの制限があります。

例えば、アクセス許可を付与できるのは他の AWS アカウント だけで、自分のアカウントのユー ザーには付与できません。条件付きアクセス許可を付与することはできず、アクセス許可を明示的に 拒否することもできません。ACL が適しているのは、特定のいくつかのシナリオです。例えば、バ ケット所有者が他の AWS アカウント にオブジェクトのアップロードを許可している場合、これら のオブジェクトへのアクセス許可を管理する方法は、オブジェクトを所有する AWS アカウント に よるオブジェクト ACL を使用する以外にありません。

S3 オブジェクト所有権は、Amazon S3 バケットレベルの設定で、バケットにアップロードされる 新しいオブジェクト所有権を制御し、ACL を無効にするのに使用できます。デフォルトでは、オブ ジェクト所有権はバケット所有者の強制設定に設定され、すべての ACL は無効になります。ACL を 無効にすると、バケット所有者はバケット内のすべてのオブジェクトを所有し、アクセス管理ポリ シーのみを使用してデータへのアクセスを管理します。

Amazon S3 の最新のユースケースの大部分では ACL を使用する必要がなくなっています。オブジェ クトごとに個別に制御する必要がある通常ではない状況を除き、ACL は無効にしておくことをお勧 めします。ACL を無効にすると、誰がオブジェクトをバケットにアップロードしたかに関係なく、 ポリシーを使用してバケット内のすべてのオブジェクトへのアクセスを制御できます。詳細について は、「[オブジェクトの所有権の制御とバケットの ACL の無効化。」](#page-1227-0)を参照してください。

#### **A** Important

バケットが S3 オブジェクト所有権のバケット所有者強制設定を使用している場合、ポリ シーを使用してバケットとバケット中のオブジェクトへのアクセスを許可する必要がありま す。バケット所有者強制設定が有効になっている場合、アクセスコントロールリスト (ACL) の設定または ACL の更新は失敗し、AccessControlListNotSupported エラーコードが 返されます。ACL の読み取り要求は引き続きサポートされています。

ACL の詳細については、次のトピックを参照してください。

#### トピック

• [アクセスコントロールリスト \(ACL\) の概要](#page-1143-0)

### • [ACL の設定](#page-1162-0)

### <span id="page-1143-0"></span>アクセスコントロールリスト (ACL) の概要

Amazon S3 のアクセスコントロールリスト (ACL) では、バケットとオブジェクトへのアクセスを管 理できます。各バケットとオブジェクトには、サブリソースとして ACL がアタッチされています。 これにより、アクセスが許可される AWS アカウントまたはグループと、アクセスの種類が定義され ます。リソースに対するリクエストを受け取ると、Amazon S3 は該当する ACL を確認して、リクエ スタに必要なアクセス許可があることを確かめます。

S3 オブジェクト所有権は、Amazon S3 バケットレベルの設定で、バケットにアップロードされる 新しいオブジェクト所有権を制御し、ACL を無効にするのに使用できます。デフォルトでは、オブ ジェクト所有権はバケット所有者の強制設定に設定され、すべての ACL は無効になります。ACL を 無効にすると、バケット所有者はバケット内のすべてのオブジェクトを所有し、アクセス管理ポリ シーのみを使用してデータへのアクセスを管理します。

Amazon S3 の最新のユースケースの大部分では ACL を使用する必要がなくなっています。オブジェ クトごとに個別に制御する必要がある通常ではない状況を除き、ACL は無効にしておくことをお勧 めします。ACL を無効にすると、誰がオブジェクトをバケットにアップロードしたかに関係なく、 ポリシーを使用してバケット内のすべてのオブジェクトへのアクセスを制御できます。詳細について は、「[オブジェクトの所有権の制御とバケットの ACL の無効化。」](#page-1227-0)を参照してください。

### **A** Important

バケットが S3 オブジェクト所有権のバケット所有者強制設定を使用している場合、ポリ シーを使用してバケットとバケット中のオブジェクトへのアクセスを許可する必要がありま す。バケット所有者強制設定が有効になっている場合、アクセスコントロールリスト (ACL) の設定または ACL の更新は失敗し、AccessControlListNotSupported エラーコードが 返されます。ACL の読み取り要求は引き続きサポートされています。

バケットまたはオブジェクトを作成すると、Amazon S3 はリソースのフルコントロールをリソース の所有者に付与するデフォルトの ACL を作成します。これを、以下のバケット ACL のサンプルで示 します (デフォルトのオブジェクト ACL は同じ構造です)。

Example

```
<?xml version="1.0" encoding="UTF-8"?>
```
<AccessControlPolicy xmlns="http://s3.amazonaws.com/doc/2006-03-01/">

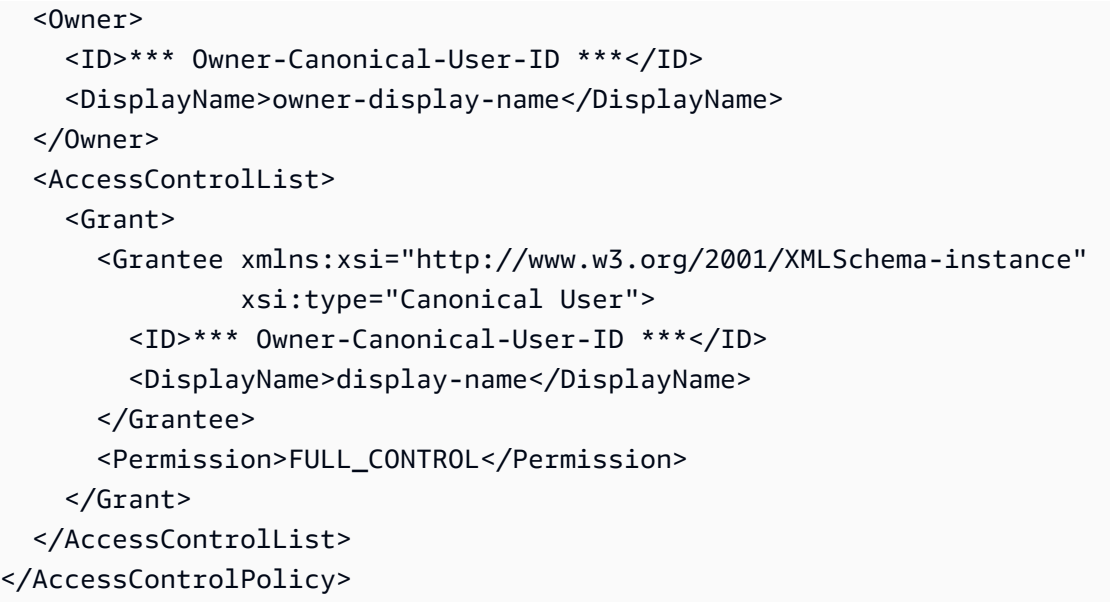

サンプル ACL には、Owner の正規ユーザー ID を通じて所有者を識別する AWS アカウント エレ メントが含まれています。正規ユーザー ID を見つける手順については、「[AWS アカウントの正規](#page-1146-0) [ユーザー ID の検索」](#page-1146-0)を参照してください。Grant エレメントは、被付与者 (AWS アカウント また はあらかじめ定義されたグループ) と付与されたアクセス許可を識別します。このデフォルトの ACL には、所有者に対する 1 つの Grant エレメントがあります。Grant エレメントを追加してアクセス 許可を付与します。各許可は被付与者とアクセス許可を識別します。

**a** Note

1 つの ACL には最大 100 個の許可を指定することができます。

トピック

- [被付与者とは](#page-1144-0)
- [付与できるアクセス許可](#page-1148-0)
- [一般的な Amazon S3 リクエストの aclRequired 値](#page-1151-0)
- [サンプル ACL](#page-1159-0)
- [既定 ACL](#page-1161-0)

<span id="page-1144-0"></span>被付与者とは

被付与者とは、AWS アカウントまたは事前定義済みのいずれかの Amazon S3 グループです。E メールアドレスまたは正規ユーザー ID を使用して AWS アカウントに許可を付与します。ただし、 付与のリクエストでメールアドレスを指定すると、Amazon S3 はそのアカウントの正規ユーザー ID を確認して ACL に追加します。その結果、ACL には AWS アカウントの E メールアドレスではな く、常に AWS アカウントの正規ユーザー ID が含まれます。

アクセス権限を付与する場合は、各被付与者を *type*="*value*" のペアとして指定します。*type* は 以下のいずれかです。

- id 指定された値が AWS アカウントの正規ユーザー ID である場合
- uri 事前定義されたグループにアクセス許可を付与する場合
- emailAddress 指定された値が AWS アカウントの E メールアドレスである場合
	- **A** Important

E メールアドレスを使用した被付与者の指定は、次の AWS リージョンでのみサポートされ ています。

- 米国東部(バージニア北部)
- 米国西部 (北カリフォルニア)
- 米国西部 (オレゴン)
- アジアパシフィック (シンガポール)
- アジアパシフィック (シドニー)
- アジアパシフィック (東京)
- 欧州 (アイルランド)
- 南米(サンパウロ)

Amazon S3 でサポートされているリージョンとエンドポイントの一覧については、Amazon Web Services 全般のリファレンス の「[リージョンとエンドポイント」](https://docs.aws.amazon.com/general/latest/gr/rande.html#s3_region)を参照してくださ い。

Example 例: E メールアドレス

例えば、次の x-amz-grant-read ヘッダーは、E メールアドレスによって識別される AWS アカウ ント に、オブジェクトデータとそのメタデータを読み取るアクセス許可を付与します。

x-amz-grant-read: emailAddress="xyz@example.com", emailAddress="abc@example.com"

### **A** Warning

他の AWS アカウントに自分のリソースへのアクセスを許可した場合、その AWS アカウン トはアカウント内のユーザーに許可を委任できることに注意してください。これはクロス アカウントアクセスと呼ばれています。クロスアカウントアクセスの使用については、[IAM](https://docs.aws.amazon.com/IAM/latest/UserGuide/id_roles_create_for-user.html) [ユーザーガイド](https://docs.aws.amazon.com/IAM/latest/UserGuide/id_roles_create_for-user.html)の IAM ユーザーにアクセス許可を委任するロールの作成を参照してくださ い。

<span id="page-1146-0"></span>AWS アカウントの正規ユーザー ID の検索

正規ユーザー ID は、AWS アカウントに関連付けられています。この ID は、次のような長い文字列 です。

79a59df900b949e55d96a1e698fbacedfd6e09d98eacf8f8d5218e7cd47ef2be

アカウントの正規ユーザー ID を検索する方法については、「AWS Account Management リファレ ンスガイド」の「[AWS アカウント の正規ユーザー ID を検索する」](https://docs.aws.amazon.com/accounts/latest/reference/manage-acct-identifiers.html#FindCanonicalId)を参照してください。

また、AWS アカウントがアクセス許可を持つバケットまたはオブジェクトの ACL を読み取っ て、AWS アカウントの正規ユーザー ID を検索することもできます。許可リクエストによって個別 の AWS アカウントに許可が付与された場合、ACL にはアカウントの正規ユーザー ID が含まれた許 可エントリが追加されます。

**a** Note

バケットをパブリックにした場合 (非推奨)、認証されていないどのユーザーもバケットにオ ブジェクトをアップロードできます。これらの匿名ユーザーは AWS アカウントを持ってい ません。匿名ユーザーがバケットにオブジェクトをアップロードすると、Amazon S3 によっ て特殊な正規ユーザー ID (65a011a29cdf8ec533ec3d1ccaae921c) がそのオブジェクト の所有者として ACL で追加されます。詳細については、「[Amazon S3 のバケットとオブ](#page-883-0) [ジェクトの所有権](#page-883-0)」を参照してください。

Amazon S3 の事前定義済みのグループ

Amazon S3 には、事前定義済みの一連のグループがあります。グループにアカウントアクセスを許 可するときは、正規ユーザー ID の代わりに Amazon S3 のいずれかの URI を指定します。Amazon S3 には、以下の事前に定義されたグループが用意されています。

• Authenticated Users グループ – http://acs.amazonaws.com/groups/global/ AuthenticatedUsers で表されます。

このグループはすべて AWS アカウントを表しています。このグループへのアクセス許可によ り、AWS アカウント がリソースにアクセスできます。ただし、すべてのリクエストは署名(認証) されている必要があります。

### **A** Warning

Authenticated Users グループにアクセスを許可すると、世界中の認証された AWS ユー ザーがリソースにアクセスできます。

• All Users グループ – http://acs.amazonaws.com/groups/global/AllUsers で表されま す。

このグループへのアクセス許可により、世界中の誰でもリソースにアクセスすることが許可されま す。リクエストは署名(認証)済み、または署名なし(匿名)とすることができます。署名なしのリク エストでは、リクエストの Authentication ヘッダーが省略されます。

**A** Warning

All Users グループには、WRITE、WRITE\_ACP、または FULL\_CONTROL アクセス許可を 一切付与しないことを強くお勧めします。例えば、WRITE のアクセス権限は所有者以外の ユーザーが既存のオブジェクトを上書きまたは削除することを許可しませんが、WRITE の アクセス権限はすべてのユーザーがバケットにオブジェクトを格納することを許可し、こ れについてはお客様が請求されます。これらのアクセス許可の詳細については、次のセク ション [付与できるアクセス許可](#page-1148-0) を参照してください。

• Log Delivery グループ – http://acs.amazonaws.com/groups/s3/LogDelivery で表されま す。

バケットに対する WRITE アクセス許可により、このグループはサーバーアクセスログ (「[サー](#page-1895-0) [バーアクセスログによるリクエストのログ記録](#page-1895-0)」を参照) をバケットに書き込むことができます。 a Note

ACL を使用する場合、被付与者は AWS アカウントまたは事前定義済みのいずれかの Amazon S3 グループです。被付与者を IAM ユーザーとすることはできません。IAM 内 の AWS ユーザーおよびアクセス許可の詳細については、「[AWS Identity and Access](https://docs.aws.amazon.com/IAM/latest/UserGuide/)  [Management の使用](https://docs.aws.amazon.com/IAM/latest/UserGuide/)」を参照してください。

<span id="page-1148-0"></span>付与できるアクセス許可

以下の表に、Amazon S3 の ACL でサポートされている一連のアクセス許可を示します。ACL アク セス許可のセットは、オブジェクト ACL とバケット ACL で同じです。ただし、コンテキスト (バ ケット ACL かオブジェクト ACL か) に応じて、これらの ACL アクセス許可は特定のバケットまた はオブジェクトオペレーションのためのアクセス許可を付与します。この表では、アクセス許可の一 覧と、オブジェクトとバケットにおけるその意味について説明しています。

Amazon S3 コンソールでの ACL アクセス権限の詳細については[、ACL の設定](#page-1162-0) を参照してくださ い。

ACL アクセス許可

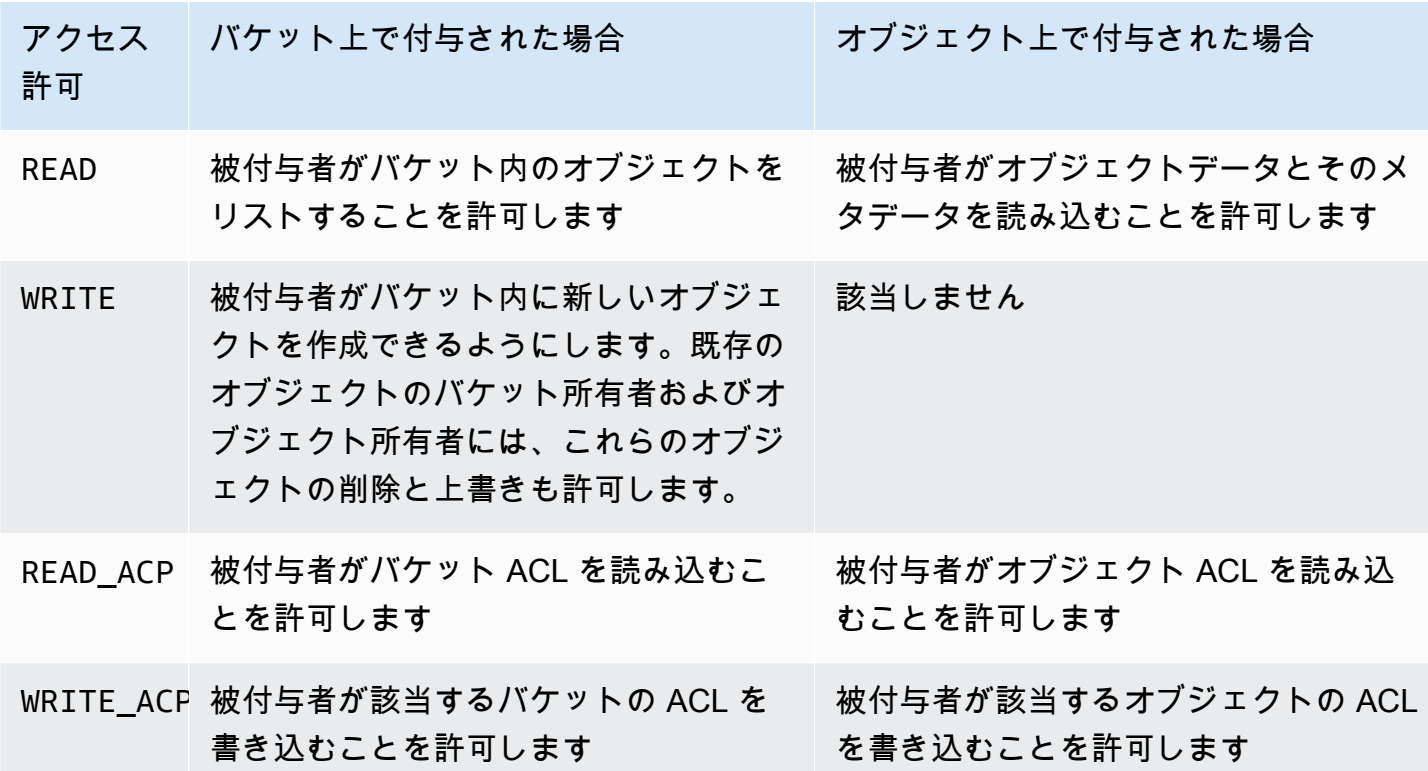

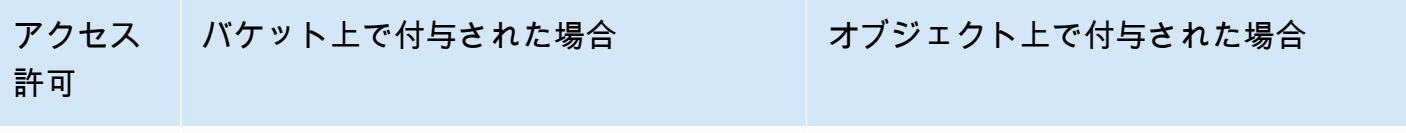

FULL\_CONT バケットに対す

オブジェクトに対す

ROL る READ、WRITE、READ\_ACP、WRITE\_AC る READ、READ\_ACP、WRITE\_ACP の のアクセス許可を被付与者に付与しま アクセス許可を被付与者に付与します す

**A** Warning

S3 バケットとオブジェクトにアクセス許可を付与するときは注意が必要です。例えば、ある バケットに対する WRITE のアクセス権を付与すると、被付与者はそのバケットにオブジェ クトを作成できます。アクセス許可を付与する前に、「[アクセスコントロールリスト \(ACL\)](#page-1143-0)  [の概要](#page-1143-0)」セクション全体を読むことを強くお勧めします。

ACL アクセス許可とアクセスポリシーのアクセス許可のマッピング

前の表に示したように、ACL で使用できるアクセス許可のセットは、アクセスポリシーで設定でき るアクセス許可に比べると限定されています ([「Amazon S3 ポリシーアクション」](#page-914-0)を参照してくだ さい)。これらのアクセス許可はそれぞれ、Amazon S3 の 1 つ以上のオペレーションを許可します。

次の表は、ACL アクセス権限のそれぞれが、対応するアクセスポリシーのアクセス許可にどのよう にマッピングされるかを示します。ご覧のように、アクセスポリシーでは ACL よりも多くのアクセ ス許可が付与されています。ACL は主に、ファイルシステムのアクセス許可と同様に、基本的な読 み取り/書き込みアクセス許可を付与するために使用されます。ACL の使用が適している場合の詳細 については、[アクセスポリシーのガイドライン](#page-890-0) を参照してください。

Amazon S3 コンソールでの ACL アクセス権限の詳細については[、ACL の設定](#page-1162-0) を参照してくださ い。

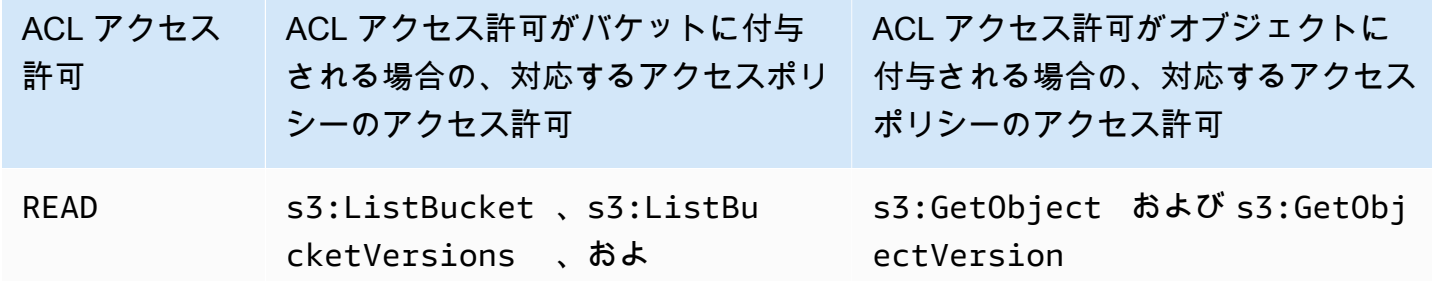

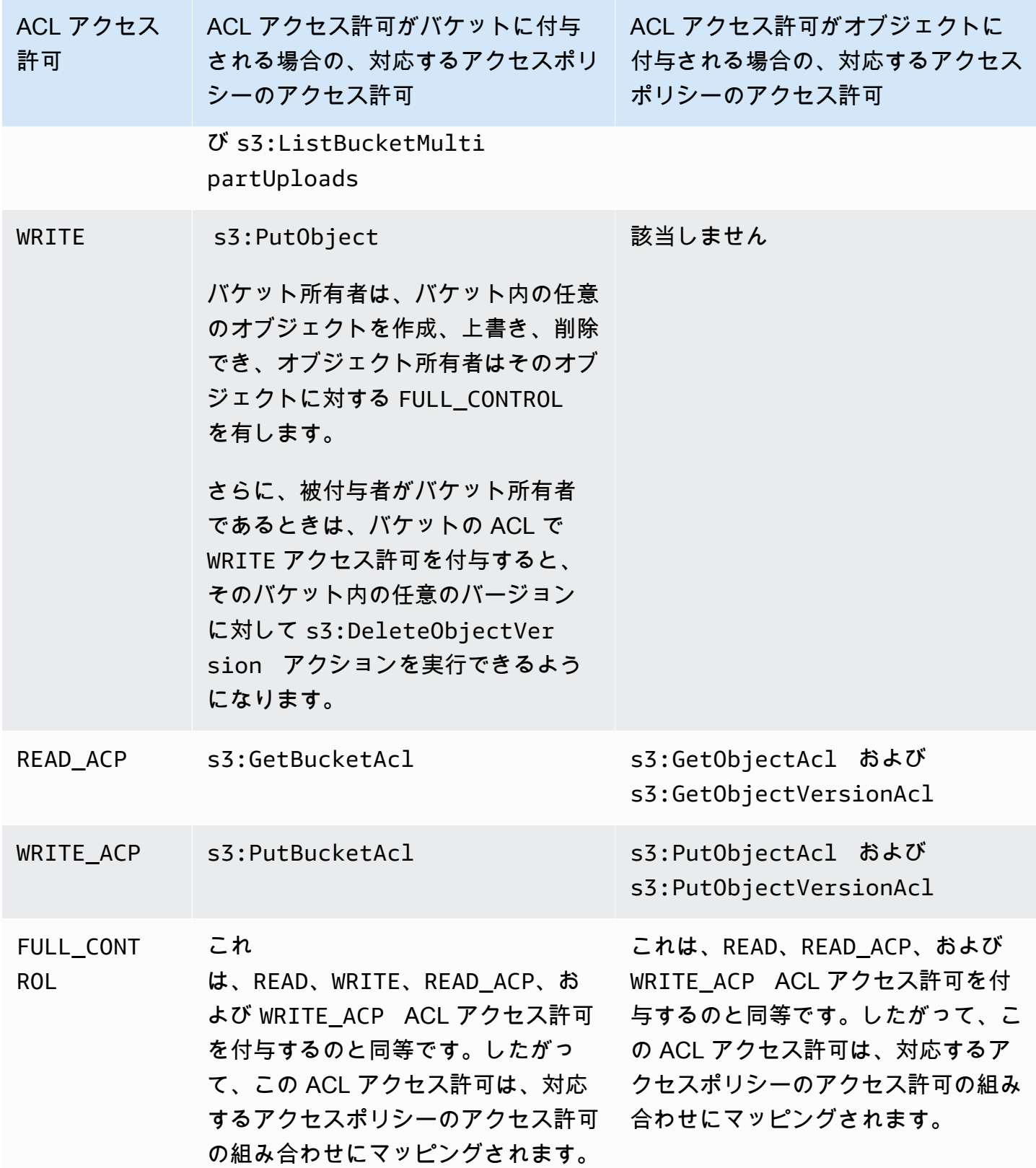

### 条件キー

アクセスポリシー権限を付与する場合、条件キーを使用して、バケットポリシーを使用するオブジェ クトの ACL の値を制限できます。以下のコンテキストキーは ACL に対応しています。これらのコン テキストキーを使用して、リクエストで特定の ACL の使用を強制することができます。

• s3:x-amz-grant-read ‐ 読み取りアクセスが必要です。

- s3:x-amz-grant-write ‐ 書き込みアクセスが必要です。
- s3:x-amz-grant-read-acp ‐ バケットの ACL への読み取りアクセスが必要です。
- s3:x-amz-grant-write-acp ‐ バケットの ACL への書き込みアクセスが必要です。
- s3:x-amz-grant-full-control ‐ フルコントロールが必要です。
- s3:x-amz-acl ‐ [既定 ACL](#page-1161-0) が必要です。

ACL 固有のヘッダーを含むポリシーの例については、「[例 1: バケット所有者にフルコントロールを](#page-927-0) [与えることを条件として s3:PutObject のアクセス許可を付与する](#page-927-0)」を参照してください。Amazon S3 固有の条件キーの完全なリストについては、「サービス認証リファレンス」の「[Amazon S3 のア](https://docs.aws.amazon.com/service-authorization/latest/reference/list_amazons3.html) [クション、リソース、および条件キー](https://docs.aws.amazon.com/service-authorization/latest/reference/list_amazons3.html)」を参照してください。

<span id="page-1151-0"></span>一般的な Amazon S3 リクエストの **aclRequired** 値

承認に ACL を必要とした Amazon S3 リクエストを特定するには、Amazon S3 サーバーアクセスロ グまたは AWS CloudTrail の aclRequired 値を使用できます。CloudTrail または Amazon S3 サー バーアクセスログに表示される aclRequired 値は、呼び出されたオペレーションと、リクエス ター、オブジェクト所有者、バケット所有者に関する特定の情報によって異なります。ACL が不要 であったか、bucket-owner-full-control の既定 ACL を設定するか、リクエストがバケットポ リシーで許可されている場合、aclRequired 値の文字列は Amazon S3 サーバーアクセスログでは 「-」となり、CloudTrail では存在しません。

以下の表は、さまざまな Amazon S3 API オペレーションに対して CloudTrail または Amazon S3 サーバーアクセスログで期待される aclRequired 値を示しています。この情報から、どの Amazon S3 オペレーションが承認に関して ACL に依存しているかを理解できます。以下の表 で、A、B、C は、リクエスター、オブジェクト所有者、バケット所有者と関連する各アカウントを 表しています。アスタリスク (\*) が付いているエントリは、A、B、C のうち、任意のアカウントを示 します。
## **a** Note

次の表の PutObject オペレーションは、特に明記しない限り、ACL を設定しないリクエス トを示します。ただし、ACL が bucket-owner-full-control ACL である場合を除きま す。aclRequired の値が NULL の場合、aclRequired は AWS CloudTrail ログに存在し ないことを示します。

# CloudTrail の **aclRequired** 値

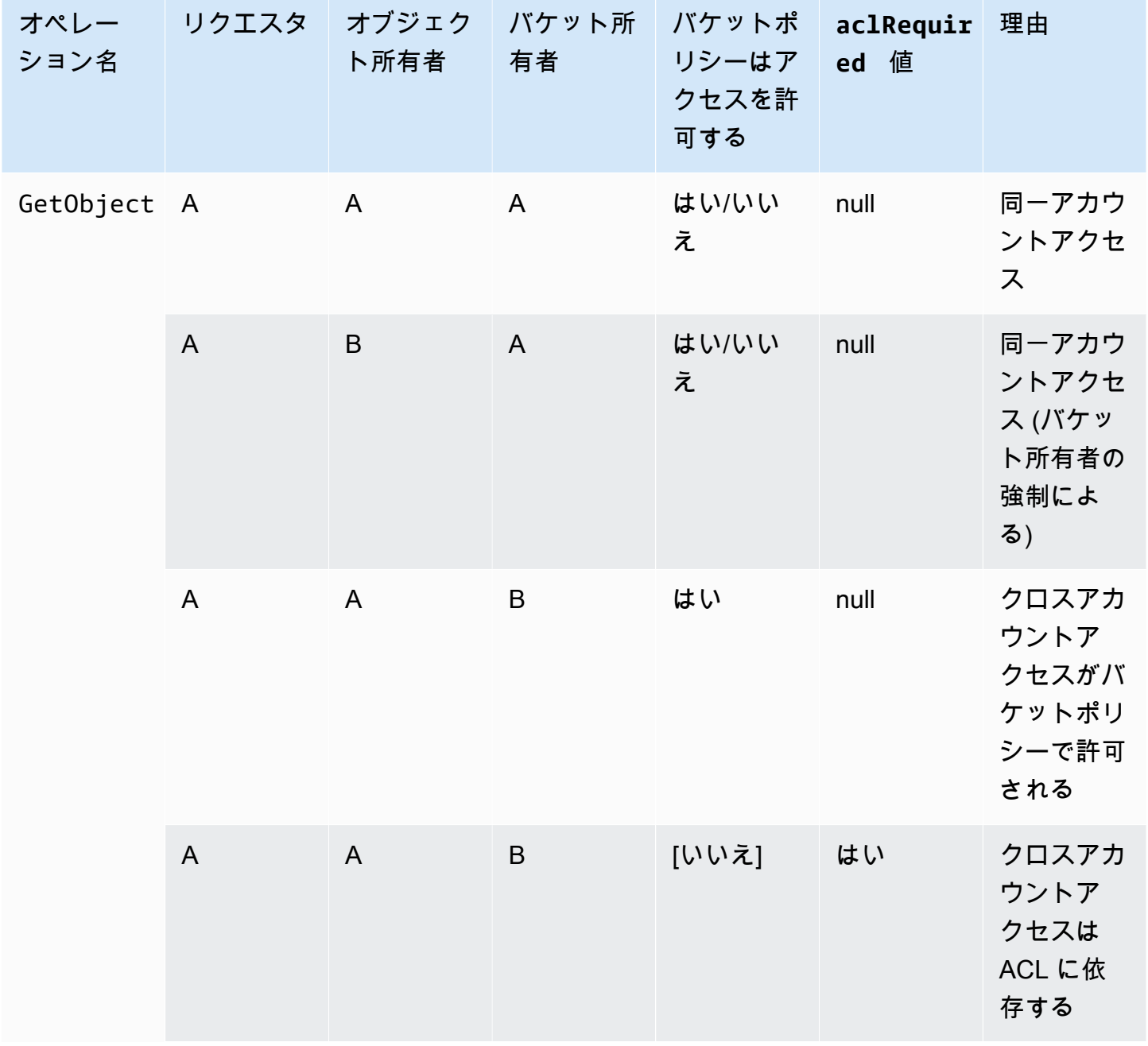

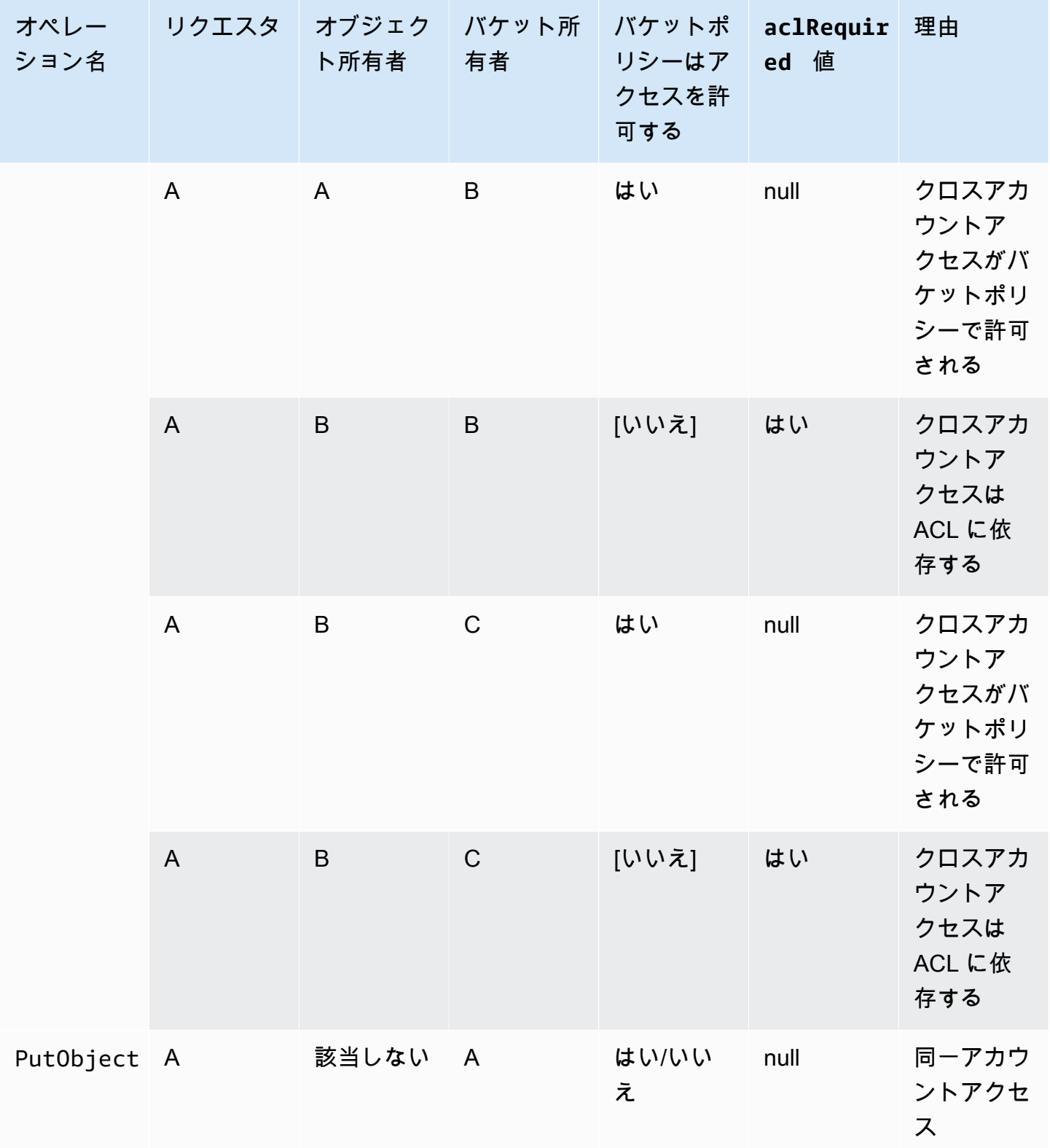

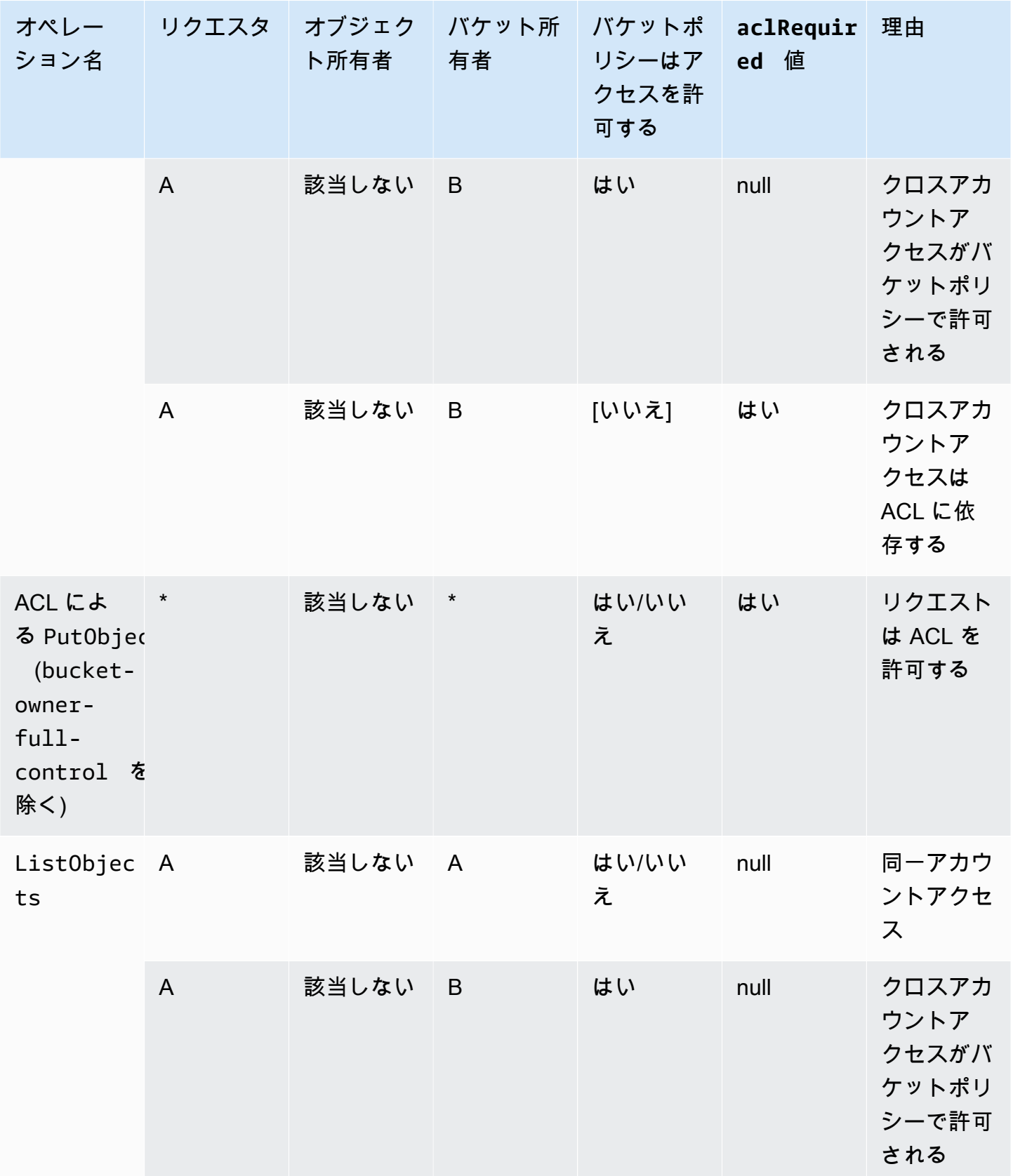

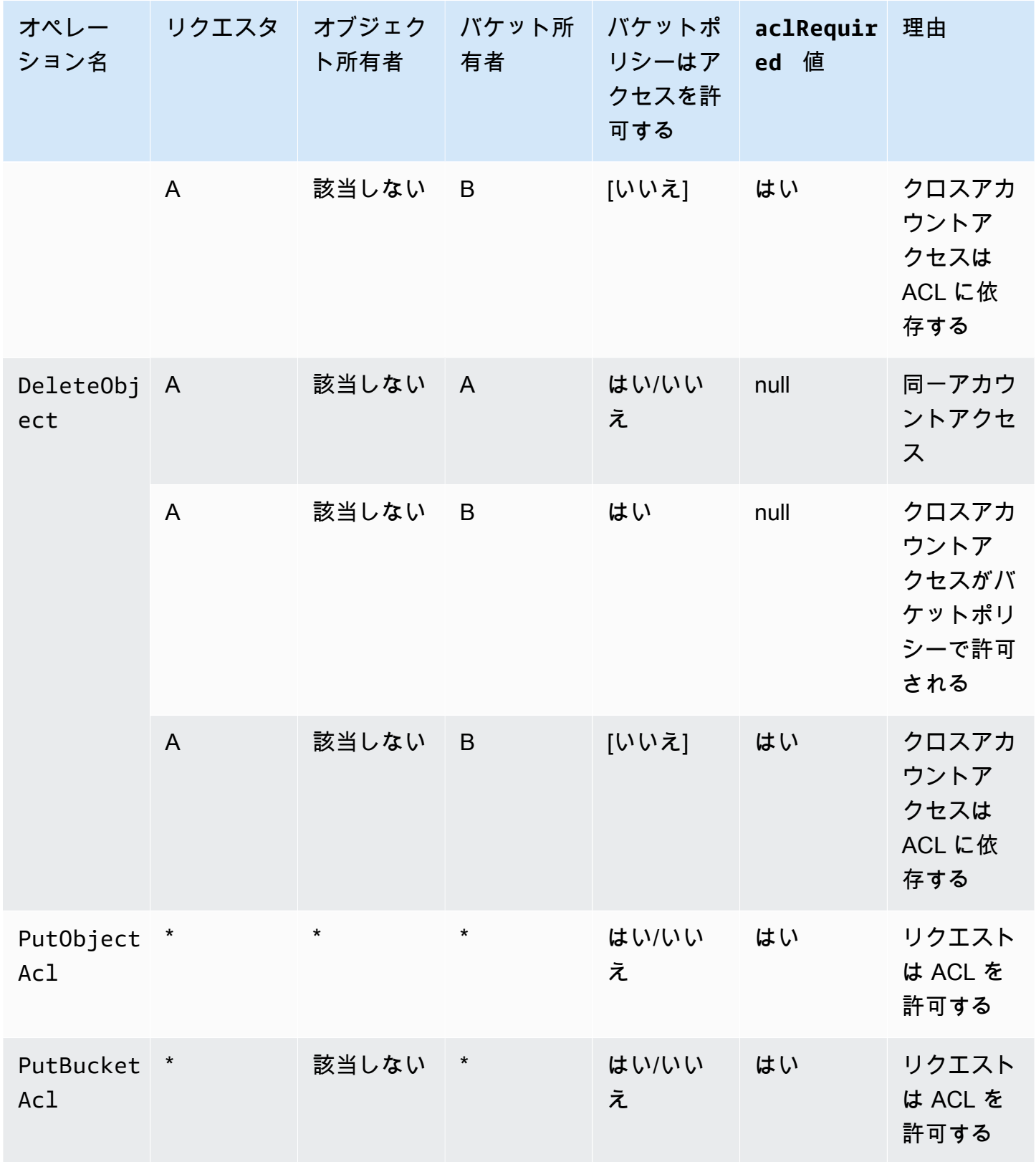

## **a** Note

次の表の REST.PUT.OBJECT オペレーションは、特に明記しない限り、ACL を設定しない リクエストを示します。ただし、ACL が bucket-owner-full-control ACL である場 合を除きます。aclRequired 値の文字列「-」は、Amazon S3 サーバーアクセスログの NULL 値を示します。

# Amazon S3 サーバーアクセスログの **aclRequired** 値

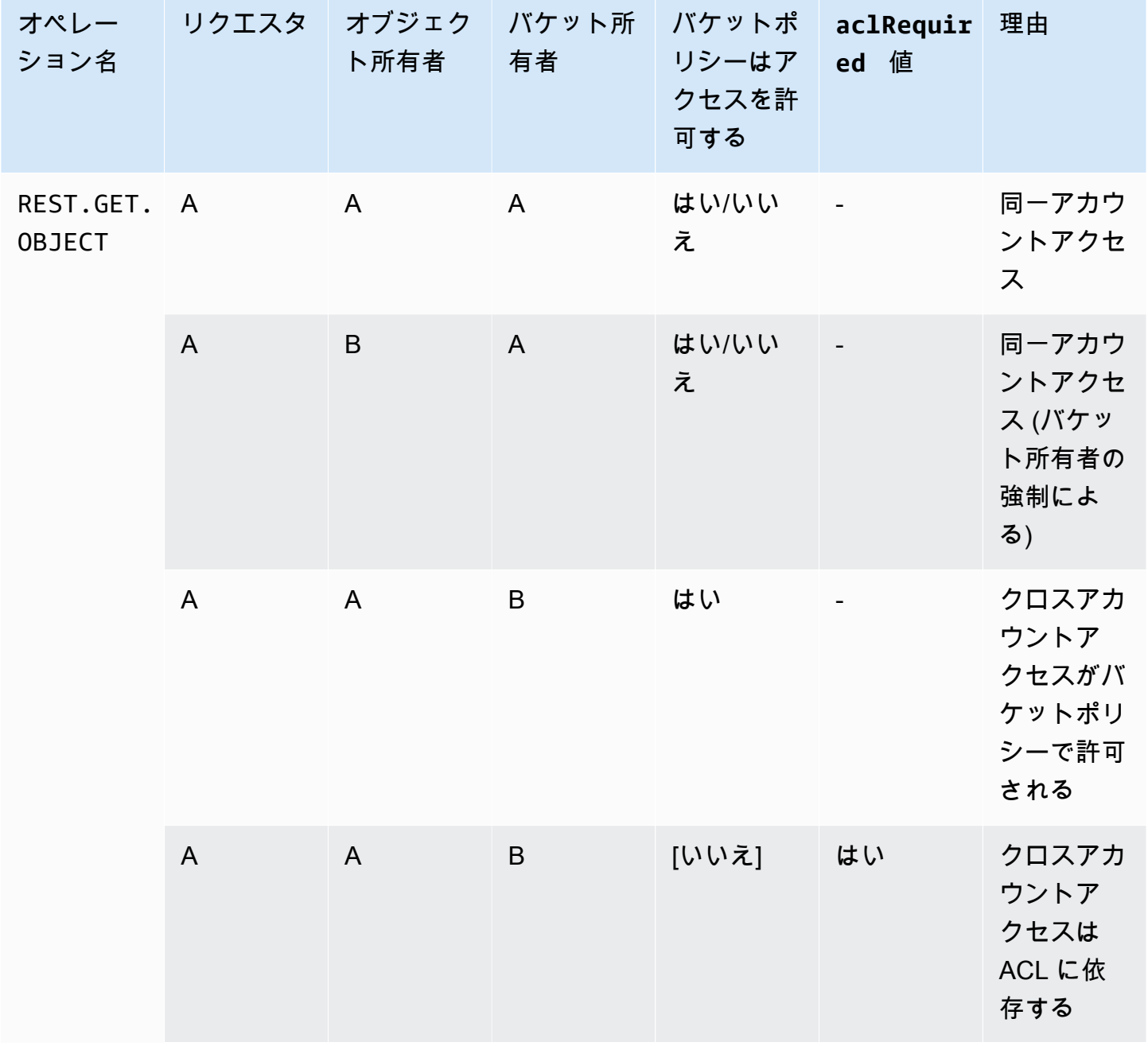

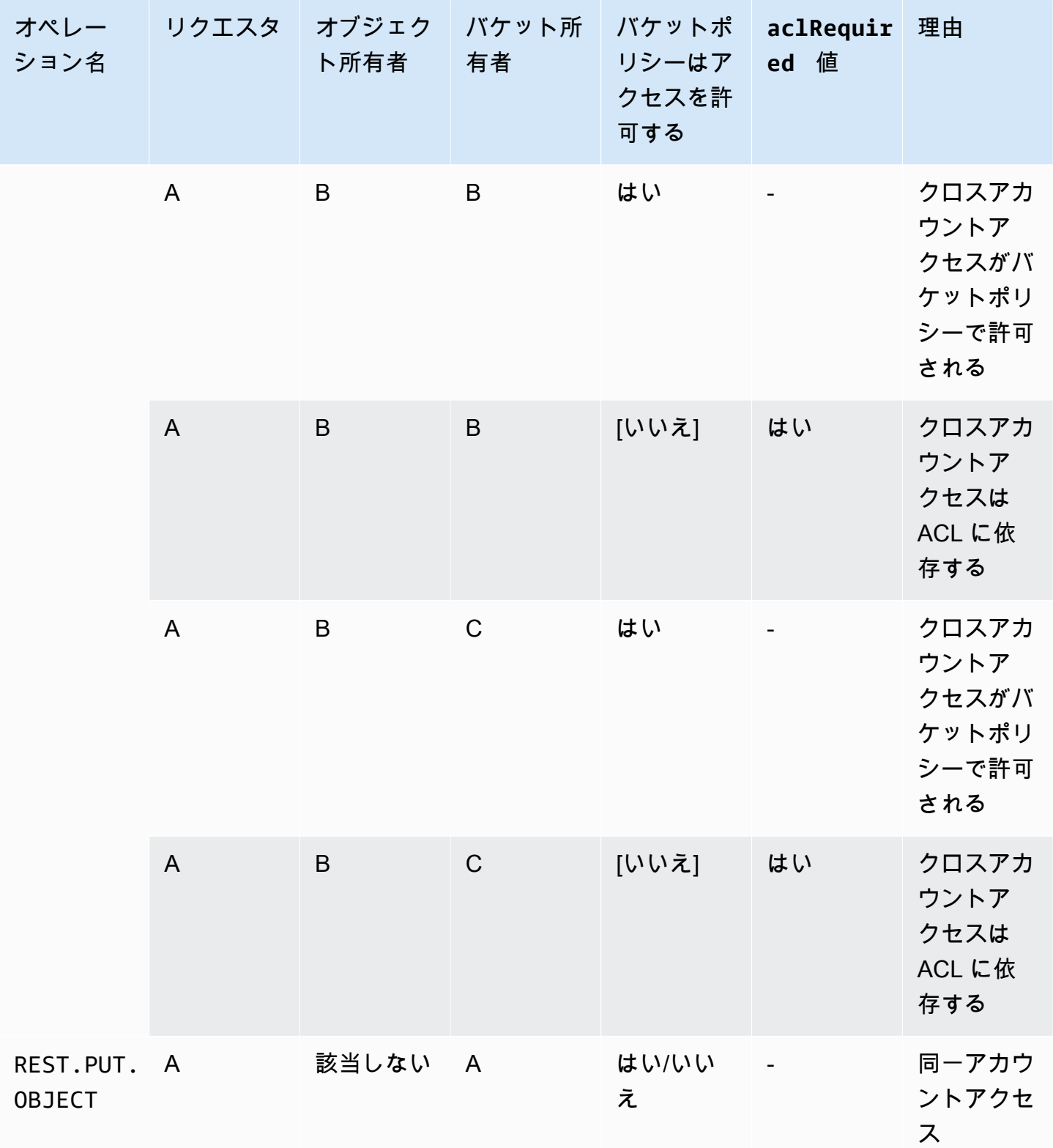

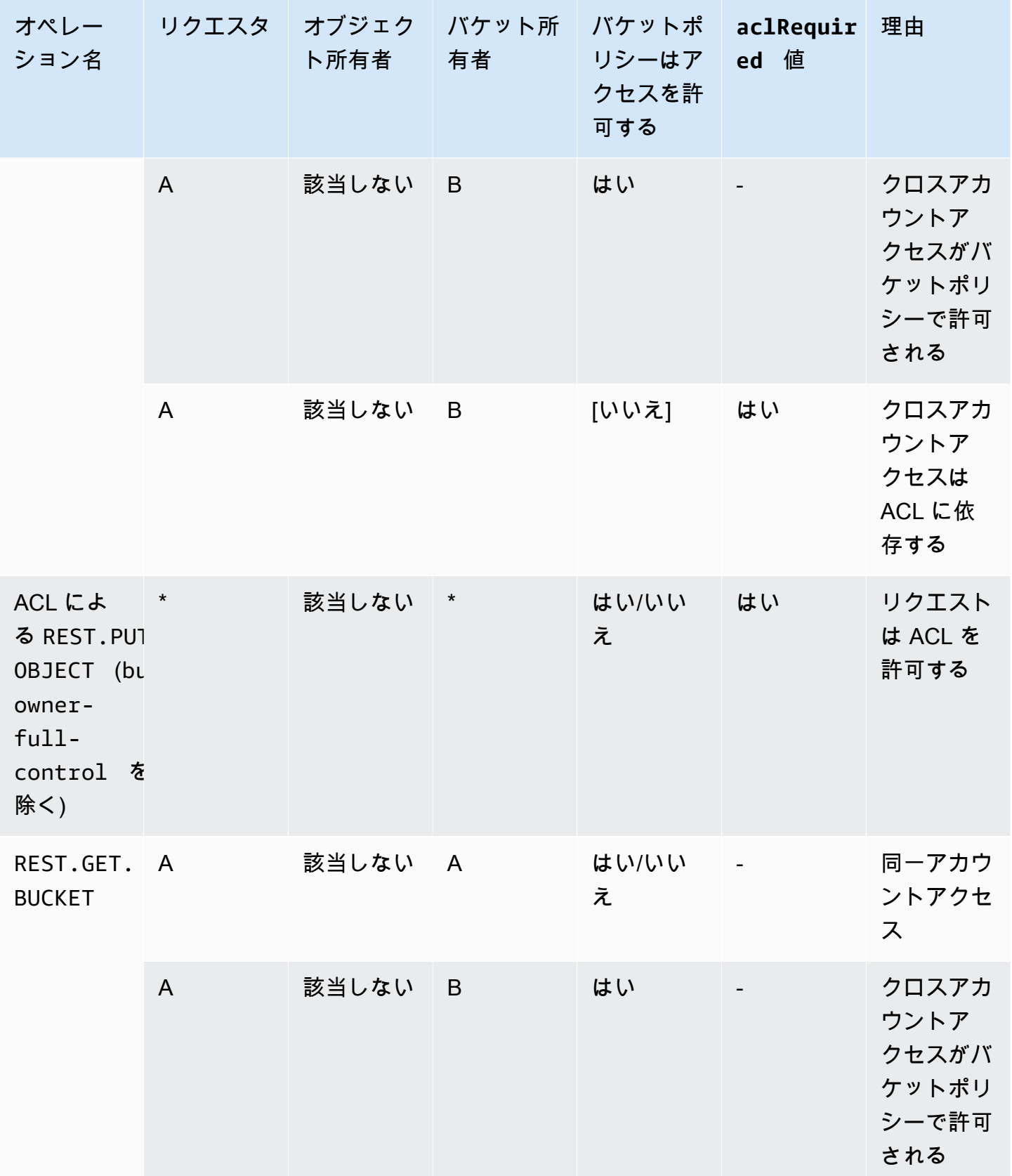

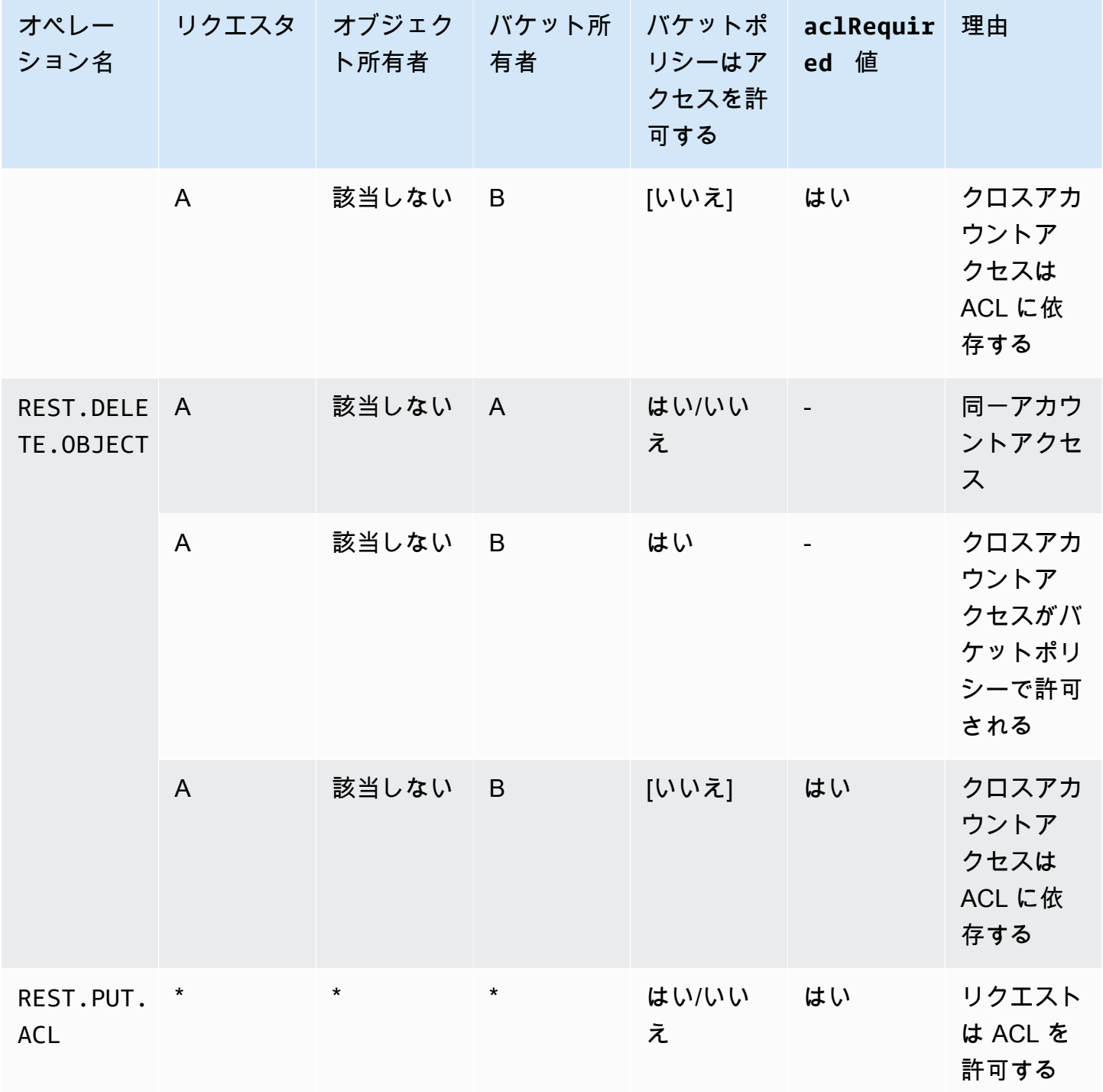

サンプル ACL

バケットの以下のサンプル ACL は、リソース所有者と一連の許可を識別します。形式は Amazon S3 REST API の ACL の XML 表現です。バケット所有者はリソースに対する FULL\_CONTROL が許可さ れます。また、この ACL には、正規ユーザー ID で示されている 2 つの AWS アカウントと、前のセ クションで説明した事前定義済みの 2 つの Amazon S3 グループに対して、リソースへの許可がどの ように付与されるかが示されています。

Example

```
<?xml version="1.0" encoding="UTF-8"?>
<AccessControlPolicy xmlns="http://s3.amazonaws.com/doc/2006-03-01/"> 
   <Owner> 
     <ID>Owner-canonical-user-ID</ID> 
     <DisplayName>display-name</DisplayName> 
   </Owner> 
   <AccessControlList> 
     <Grant> 
       <Grantee xmlns:xsi="http://www.w3.org/2001/XMLSchema-instance" 
 xsi:type="CanonicalUser"> 
         <ID>Owner-canonical-user-ID</ID> 
         <DisplayName>display-name</DisplayName> 
       </Grantee> 
       <Permission>FULL_CONTROL</Permission> 
     </Grant> 
     <Grant> 
       <Grantee xmlns:xsi="http://www.w3.org/2001/XMLSchema-instance" 
 xsi:type="CanonicalUser"> 
         <ID>user1-canonical-user-ID</ID> 
         <DisplayName>display-name</DisplayName> 
       </Grantee> 
       <Permission>WRITE</Permission> 
     </Grant> 
     <Grant> 
       <Grantee xmlns:xsi="http://www.w3.org/2001/XMLSchema-instance" 
 xsi:type="CanonicalUser"> 
         <ID>user2-canonical-user-ID</ID> 
         <DisplayName>display-name</DisplayName> 
       </Grantee> 
       <Permission>READ</Permission> 
     </Grant> 
     <Grant> 
       <Grantee xmlns:xsi="http://www.w3.org/2001/XMLSchema-instance" xsi:type="Group"> 
         <URI>http://acs.amazonaws.com/groups/global/AllUsers</URI> 
       </Grantee> 
       <Permission>READ</Permission>
```

```
 </Grant> 
     <Grant> 
       <Grantee xmlns:xsi="http://www.w3.org/2001/XMLSchema-instance" xsi:type="Group"> 
         <URI>http://acs.amazonaws.com/groups/s3/LogDelivery</URI> 
       </Grantee> 
       <Permission>WRITE</Permission> 
     </Grant> 
   </AccessControlList>
</AccessControlPolicy>
```
### <span id="page-1161-0"></span>既定 ACL

Amazon S3 では、既定 ACL と呼ばれる事前定義済みの一連の許可がサポートされています。各既定 ACL には、あらかじめ定義された一連の被付与者とアクセス権限が含まれています。以下の表に、 一連の既定 ACL と、関連するあらかじめ定義された許可を示します。

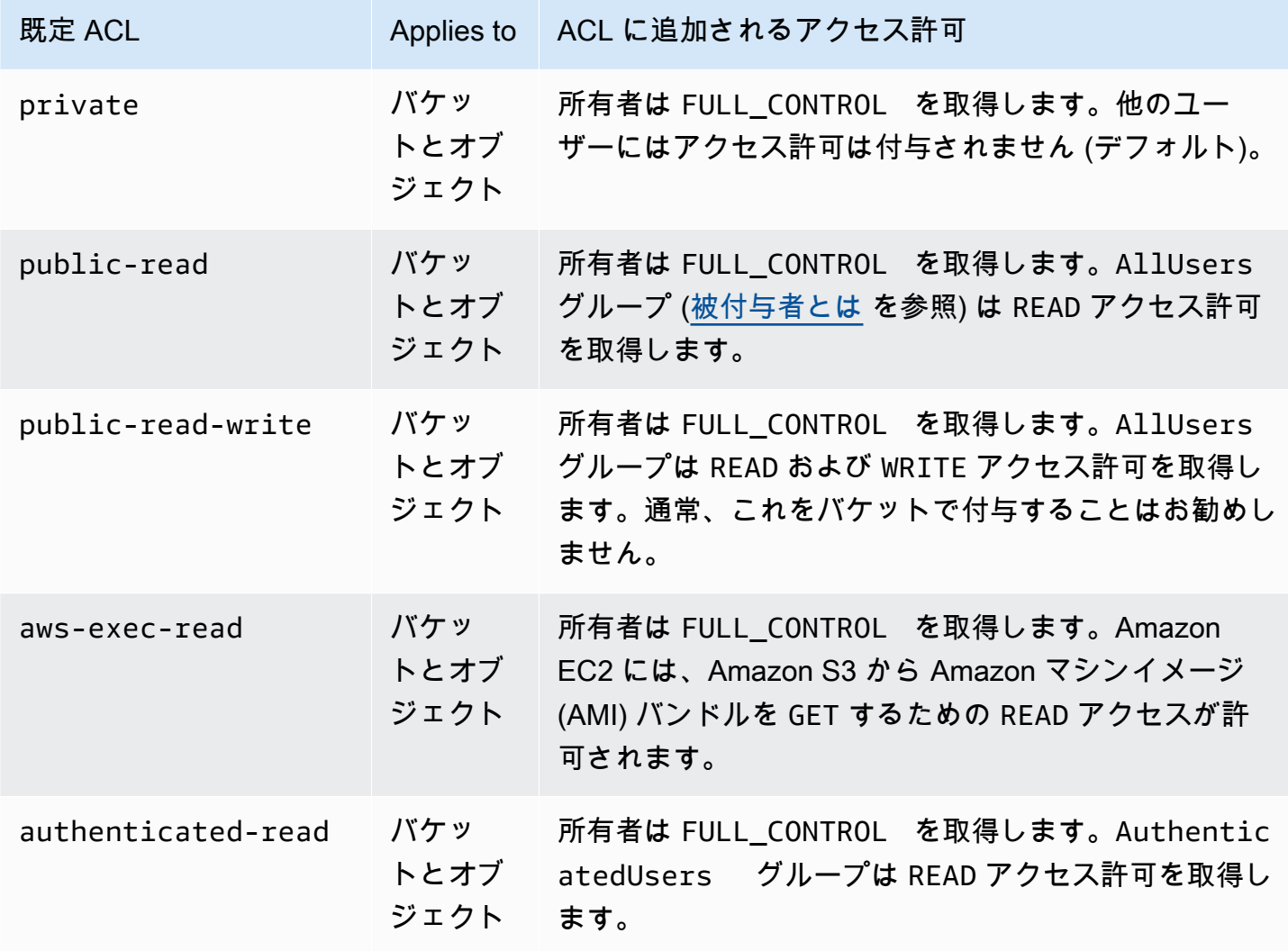

Amazon Simple Storage Service コーヒート こころについて しょうしゃ アクセス しゅうしょく しゅうしゅう コーザーガイド しゅうしょく

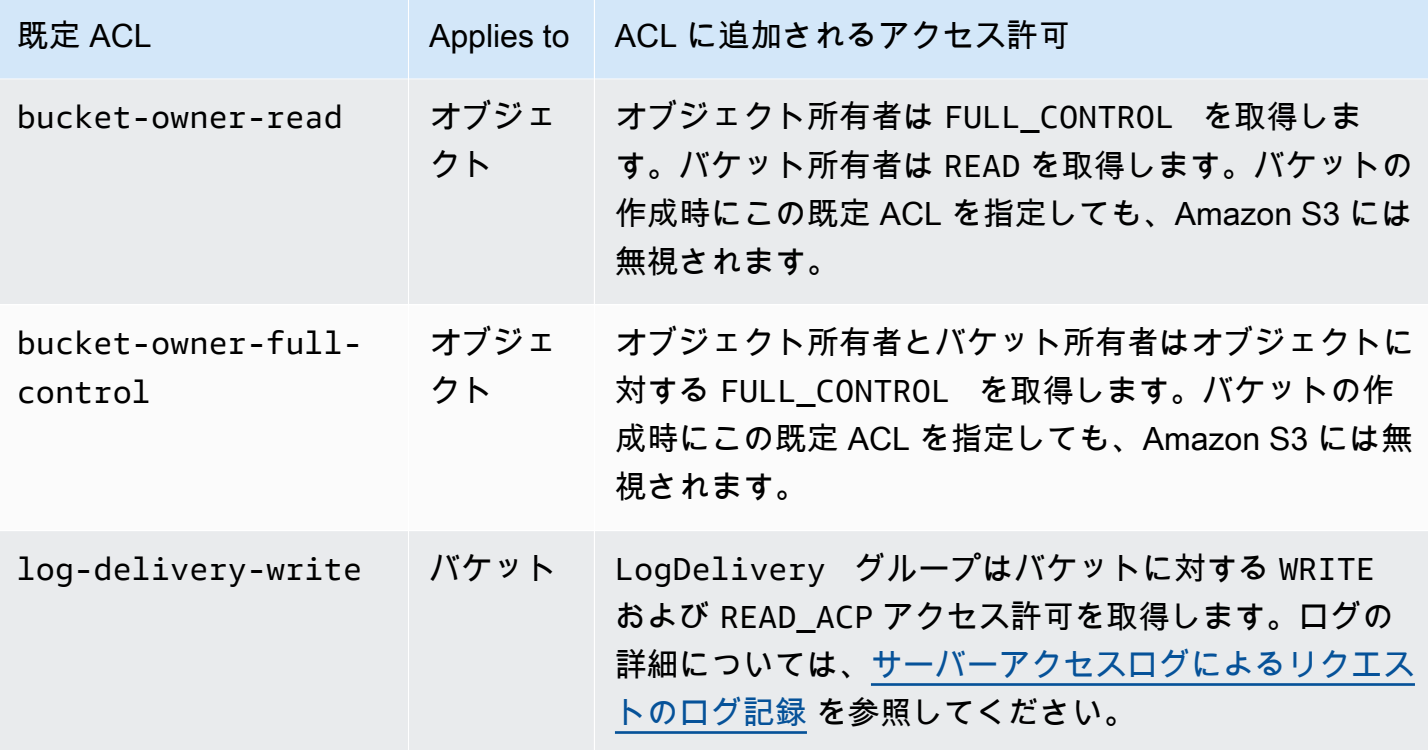

**a** Note

リクエストではこれらの既定 ACL を 1 つのみ指定できます。

x-amz-acl リクエストヘッダーを使用して、リクエストに既定 ACL を指定します。Amazon S3 が 既定 ACL を含むリクエストを受信すると、あらかじめ定義された許可がリソースの ACL に追加され ます。

ACL の設定

このセクションでは、アクセスコントロールリスト (ACL) を使用して S3 バケットとオブジェクト のアクセス許可を管理する方法について説明します。リソース ACL に許可を追加するには、AWS Management Console、AWS Command Line Interface (CLI)、REST API、または AWS SDK を使用 します。

バケットに対するアクセス許可とオブジェクトに対するアクセス許可は相互に独立しています。オブ ジェクトはバケットからアクセス許可を継承しません。例えば、バケットを作成してユーザーに書き 込みアクセスを許可した場合、そのユーザーから明示的にアクセスが許可されない限り、そのユー ザーのオブジェクトにアクセスできません。

他の AWS アカウント ユーザーまたは事前定義されたグループに許可を与えることができます。ア クセス許可が付与されたユーザーまたはグループは、被付与者と呼ばれます。デフォルトでは、バ ケットを作成した AWS アカウントである所有者が、完全な許可を持っています。

ユーザーまたはグループに付与する各アクセス許可により、バケットに関連付けられたエントリが ACL に追加されます。ACL は、被付与者と付与されたアクセス許可を識別するリストを表示しま す。

S3 オブジェクト所有権は、Amazon S3 バケットレベルの設定で、バケットにアップロードされる 新しいオブジェクト所有権を制御し、ACL を無効にするのに使用できます。デフォルトでは、オブ ジェクト所有権はバケット所有者の強制設定に設定され、すべての ACL は無効になります。ACL を 無効にすると、バケット所有者はバケット内のすべてのオブジェクトを所有し、アクセス管理ポリ シーのみを使用してデータへのアクセスを管理します。

Amazon S3 の最新のユースケースの大部分では ACL を使用する必要がなくなっています。オブジェ クトごとに個別に制御する必要がある通常ではない状況を除き、ACL は無効にしておくことをお勧 めします。ACL を無効にすると、誰がオブジェクトをバケットにアップロードしたかに関係なく、 ポリシーを使用してバケット内のすべてのオブジェクトへのアクセスを制御できます。詳細について は、「[オブジェクトの所有権の制御とバケットの ACL の無効化。」](#page-1227-0)を参照してください。

#### **A** Important

バケットが S3 オブジェクト所有権のバケット所有者強制設定を使用している場合、ポリ シーを使用してバケットとバケット中のオブジェクトへのアクセスを許可する必要がありま す。バケット所有者強制設定が有効になっている場合、アクセスコントロールリスト (ACL) の設定または ACL の更新は失敗し、AccessControlListNotSupported エラーコードが 返されます。ACL の読み取り要求は引き続きサポートされています。

#### **A** Warning

すべてのユーザー (パブリックアクセス)または認証されたユーザーグループ (すべての AWS 認証ユーザー) のグループへの書き込みアクセスを許可しないことを強くお勧めします。こ れらのグループに書き込みアクセスを許可した場合の影響の詳細については、[Amazon S3 の](#page-1147-0) [事前定義済みのグループ](#page-1147-0) を参照してください。

S3 コンソールを使用した、バケットの ACL アクセス権限の設定

コンソールには、重複した被付与者のアクセス権限がまとめて表示されます。ACL の全リストを表 示するには、Amazon S3 REST API、AWS CLI、または AWS SDK を使用します。

次の表は、Amazon S3 コンソールでバケットに設定できる ACL アクセス権限を示しています。

バケットの Amazon S3 コンソールの ACL アクセス権限

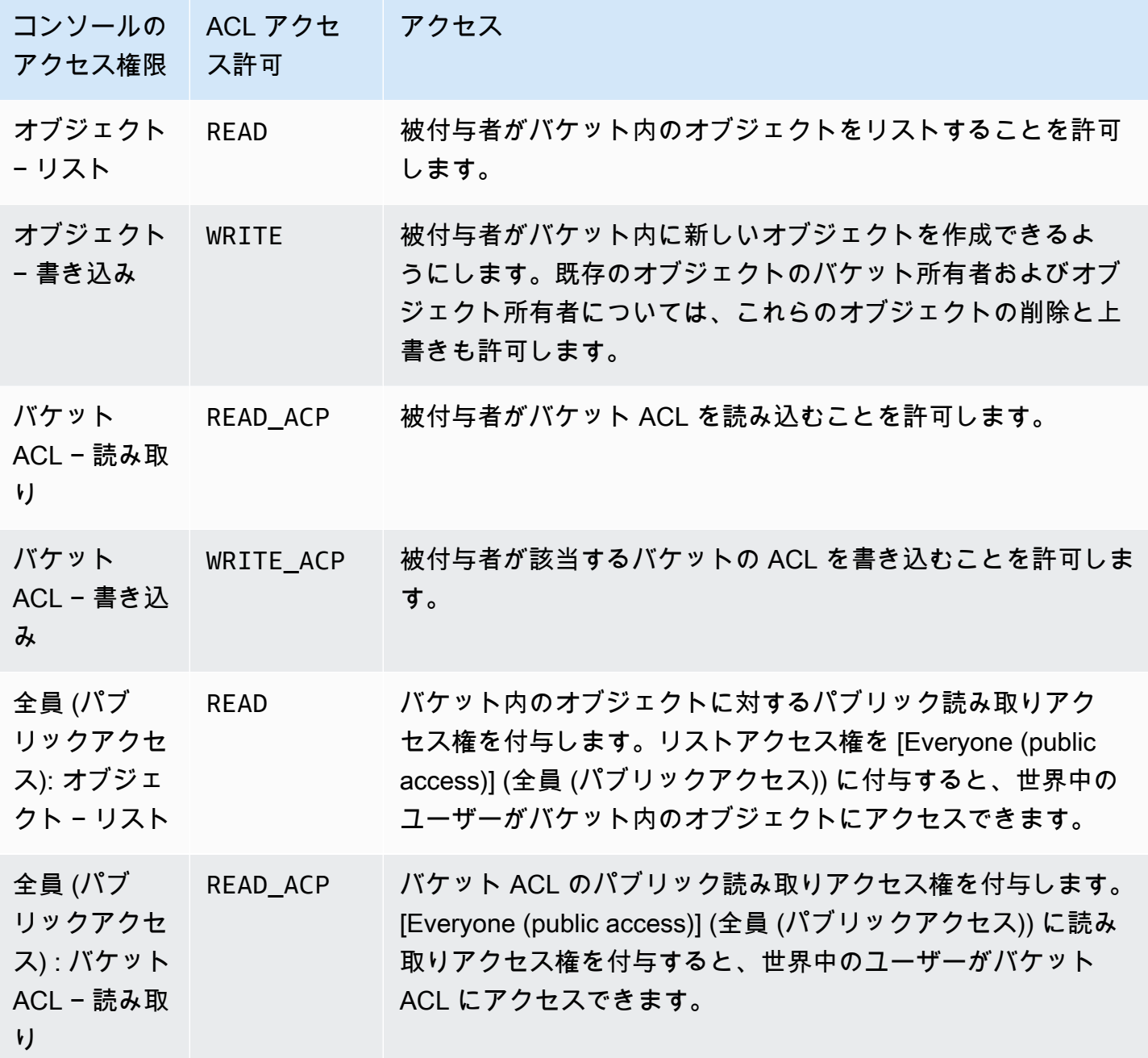

ACL アクセス権限の詳細については、[アクセスコントロールリスト \(ACL\) の概要](#page-1143-0) を参照してくださ い。

#### **A** Important

バケットが S3 オブジェクト所有権のバケット所有者強制設定を使用している場合、ポリ シーを使用してバケットとバケット中のオブジェクトへのアクセスを許可する必要がありま す。バケット所有者強制設定が有効になっている場合、アクセスコントロールリスト (ACL) の設定または ACL の更新は失敗し、AccessControlListNotSupported エラーコードが 返されます。ACL の読み取り要求は引き続きサポートされています。

バケットに ACL アクセス許可を設定する

- 1. AWS Management Console にサインインし、Amazon S3 コンソール ([https://](https://console.aws.amazon.com/s3/)  [console.aws.amazon.com/s3/](https://console.aws.amazon.com/s3/)) を開きます。
- 2. [Buckets (バケット)] リストで、アクセス許可を設定するバケットの名前を選択します。
- 3. [Permissions] を選択します。
- 4. [アクセスコントロールリスト] で、[編集] を選択します。

バケットに対する次の ACL アクセス許可を編集できます。

オブジェクト

- List (リスト) − 被付与者がバケット内のオブジェクトをリストすることを許可します
- Write (書き込み) 被付与者がバケット内に新しいオブジェクトを作成できるようにします。 既存のオブジェクトのバケット所有者およびオブジェクト所有者については、これらのオブ ジェクトの削除と上書きも許可します。

S3 コンソールでは、S3 ログデリバリーグループとバケット所有者 (AWS アカウント) にの み書き込みアクセスを許可できます。他の被付与者には、書き込みアクセスを許可しない ことを強くお勧めします。ただし、書き込みアクセスを許可する必要がある場合は、AWS CLI、AWS SDK、または REST API を使用できます。

バケット ACL

- Read (読み込み) − 被付与者がバケット ACL を読み込むことを許可します
- Write (書き込み) − 被付与者が該当するバケットの ACL を書き込むことを許可します
- 5. バケット所有者の許可を変更するには、バケット所有者 (AWS アカウント)の横で、次の ACL ア クセス権限を消去または選択します。
	- [Objects (オブジェクト)] − [List (リスト)] または [Write (書き込み)]
	- [Bucket ACL (バケット ACL)] [Read (読み取り)] または [Write (書き込み)]

所有者とは、AWS アカウントのルートユーザーであり、AWS Identity and Access Management IAM ユーザーではありません。ルートユーザーの詳細については、IAM ユーザーガイドの 「[AWS アカウントのルートユーザー」](https://docs.aws.amazon.com/IAM/latest/UserGuide/id_root-user.html)を参照してください。

- 6. 一般ユーザー (インターネット上のすべてのユーザー) のアクセス許可を付与または取り消すに は、[Everyone (public access) (全員 (パブリックアクセス))] の横で、次の ACL アクセス許可を クリアまたは選択します。
	- [Objects (オブジェクト)] [List (リスト)]
	- [Bucket ACL (バケット ACL)] [Read (読み取り)]

#### **A** Warning

[全員] グループに S3 バケットへのパブリックアクセスを付与するときは注意が必要で す。このグループにアクセスを付与すると、世界中のすべてのユーザーがバケットにア クセスできます。種類にかかわらず、S3 バケットへのパブリック書き込みアクセスは一 切付与しないことを強くお勧めします。

- 7. AWS アカウント があれば誰でも許可を付与するか取り消すために、認証済みユーザーグルー プ (AWS アカウント があれば誰でも可) の横で、次の ACL アクセス権限を消去または選択しま す。
	- [Objects (オブジェクト)] [List (リスト)]
	- [Bucket ACL (バケット ACL)] [Read (読み取り)]
- 8. Amazon S3 がバケットにサーバーアクセスログを書き込むアクセス許可を付与または取り消す には、[S3 log delivery group (S3 ログ配信グループ)] で、次の ACL アクセス許可をクリアまた は選択します。
	- [Objects (オブジェクト)] [List (リスト)] または [Write (書き込み)]
	- [Bucket ACL (バケット ACL)] [Read (読み取り)] または [Write (書き込み)]

バケットがアクセスログを受け取るターゲットバケットとして設定されている場合、バケット のアクセス許可は [ログ配信] グループのバケットへの書き込みアクセスを許可する必要があ ります。バケット上のサーバアクセスログ記録を有効にすると、Amazon S3 コンソールは、 [Log Delivery (ログ配信)] グループにログを受信することを選択したターゲットバケットへの 書き込みアクセス権を付与します。サーバーアクセスログ記録の詳細については、[Amazon](#page-1901-0) [S3 サーバーアクセスログを有効にします。](#page-1901-0) を参照してください。

- 9. 別の AWS アカウントへの許可を付与するには、次の手順を実行します。
	- a. [Add grantee (被付与者の追加)] を選択します。
	- b. [Grantee] (被付与者) ボックスに、他の AWS アカウント の正規 ID を入力します。
	- c. 次の ACL アクセス許可から選択します。
		- [Objects (オブジェクト)] [List (リスト)] または [Write (書き込み)]
		- [Bucket ACL (バケット ACL)] [Read (読み取り)] または [Write (書き込み)]

**A** Warning

他の AWS アカウントに自分のリソースへのアクセスを許可した場合、その AWS アカ ウントはアカウント内のユーザーに許可を委任できることに注意してください。これ はクロスアカウントアクセスと呼ばれています。クロスアカウントアクセスの使用につ いては、[IAM ユーザーガイドの](https://docs.aws.amazon.com/IAM/latest/UserGuide/id_roles_create_for-user.html)IAM ユーザーにアクセス許可を委任するロールの作成を 参照してください。

- 10. 別の AWS アカウント へのアクセスを削除するには、他の AWS アカウント へのアクセ スで、削除を選択します。
- 11. 変更を保存するには、[変更の保存] を選択します。

S3 コンソールを使用した、オブジェクトの ACL アクセス権限の設定

コンソールには、重複した被付与者のアクセス権限がまとめて表示されます。ACL の全リスト を表示するには、Amazon S3 REST API、AWS CLI、または AWS SDK を使用します。次の表 に、Amazon S3 コンソールでオブジェクト用に設定できる ACL アクセス権限を示します。

オブジェクト用の Amazon S3 コンソールの ACL アクセス権限

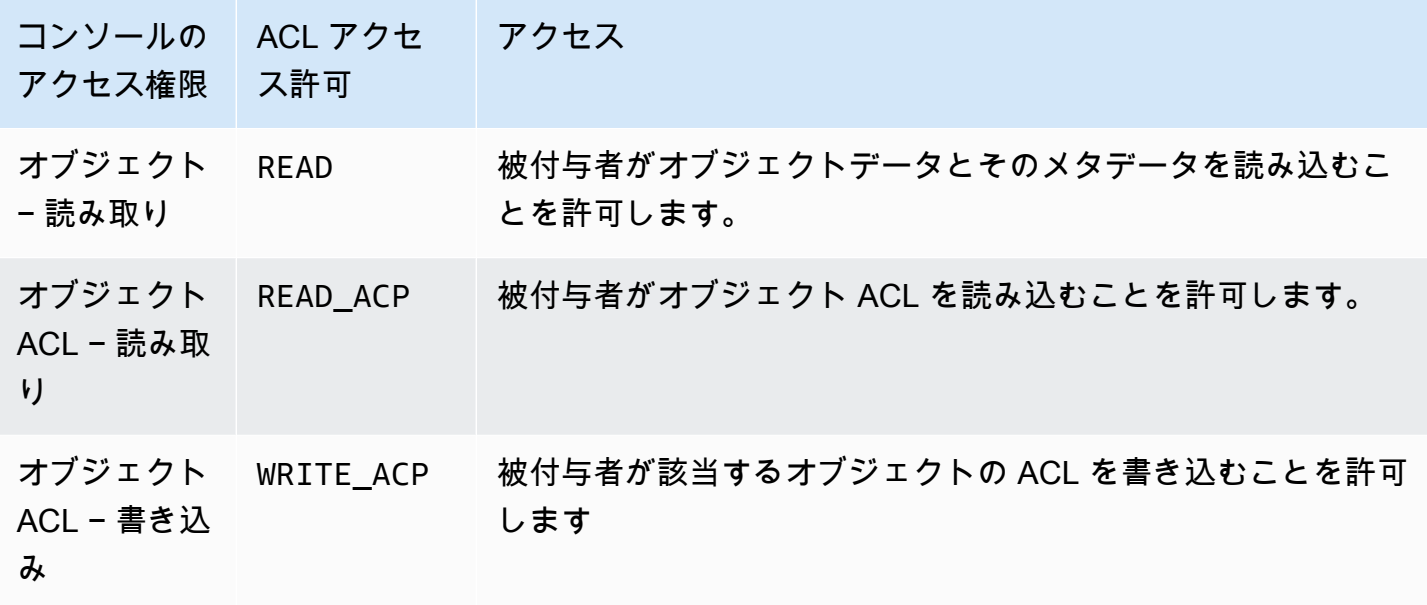

ACL アクセス権限の詳細については、[アクセスコントロールリスト \(ACL\) の概要](#page-1143-0) を参照してくださ い。

#### **A** Important

バケットが S3 オブジェクト所有権のバケット所有者強制設定を使用している場合、ポリ シーを使用してバケットとバケット中のオブジェクトへのアクセスを許可する必要がありま す。バケット所有者強制設定が有効になっている場合、アクセスコントロールリスト (ACL) の設定または ACL の更新は失敗し、AccessControlListNotSupported エラーコードが 返されます。ACL の読み取り要求は引き続きサポートされています。

オブジェクトに ACL アクセス権限を設定する

- 1. AWS Management Console にサインインし、Amazon S3 コンソール ([https://](https://console.aws.amazon.com/s3/)  [console.aws.amazon.com/s3/](https://console.aws.amazon.com/s3/)) を開きます。
- 2. [Buckets] (バケット) リストで、オブジェクトが含まれるバケットの名前を選択します。
- 3. オブジェクトのリストで、アクセス許可を設定するオブジェクトの名前を選択します。
- 4. [Permissions] を選択します。
- 5. [アクセスコントロールリスト (ACL)] で、[編集] を選択します。

オブジェクトに対する次の ACL アクセス許可を編集できます。

オブジェクト

• Read (読み込み) − 被付与者がオブジェクトデータとそのメタデータを読み込むことを許可し ます

オブジェクト ACL

- 読み込み (Read) − 被付与者がオブジェクト ACL を読み込むことを許可します
- Write (書き込み) − 被付与者が該当するオブジェクトの ACL を書き込むことを許可します S3 コンソールでは、バケット所有者 (AWS アカウント) にのみ書き込みアクセスを許可できま す。他の被付与者には、書き込みアクセスを許可しないことを強くお勧めします。ただし、書 き込みアクセスを許可する必要がある場合は、AWS CLI、AWS SDK、または REST API を使 用できます。
- 6. 以下のオブジェクトのアクセス許可を管理できます。
	- a. オブジェクト所有者へのアクセス

所有者とは、AWS アカウントのルートユーザーであり、AWS Identity and Access Management IAM ユーザーではありません。ルートユーザーの詳細については、IAM ユー ザーガイドの「[AWS アカウントのルートユーザー」](https://docs.aws.amazon.com/IAM/latest/UserGuide/id_root-user.html)を参照してください。

所有者のオブジェクトアクセス許可を変更するには、オブジェクト所有者へのアクセ スで、お客様の AWS アカウント (所有者) を選択します。

変更するアクセス許可のチェックボックスをオンにして、[保存] を選択します。

b. その他の AWS アカウントのアクセス

別の AWS から AWS アカウント ユーザーに許可を与えるには、他の AWS アカウント へ のアクセスで、アカウントの追加を選択します。[Enter an ID] (ID の入力) フィールドに、 オブジェクトのアクセス許可を付与する AWS ユーザーの正規 ID を入力します。正規 ID の 検索に関する詳細は、Amazon Web Services 全般のリファレンス の「[AWS アカウント 識](https://docs.aws.amazon.com/general/latest/gr/acct-identifiers.html) [別子](https://docs.aws.amazon.com/general/latest/gr/acct-identifiers.html)」を参照してください。最大 99 人のユーザーを追加できます。

ユーザーに付与するアクセス許可のチェックボックスをオンにして、[保存] を選択します。 アクセス許可についての情報を表示するには、ヘルプアイコンを選択します。

## c. パブリックアクセス

オブジェクトへのアクセスを一般のユーザー (世界中のすべてのユーザー) に許可するに は、[パブリックアクセス] で [全員] を選択します。パブリックアクセス許可を付与すると、 世界中の誰でもオブジェクトにアクセスできるようになります。

付与するアクセス許可のチェックボックスをオンにして、[保存] を選択します。

### **A** Warning

- [Everyone (全員)] グループに Amazon S3 オブジェクトへの匿名アクセスを付与 するときは注意が必要です。このグループにアクセスを付与すると、世界中のす べてのユーザーがオブジェクトにアクセスできます。すべてのユーザーにアクセ スを付与する必要がある場合は、[Read objects (オブジェクトの読み取り)] のみ のアクセス許可を付与することを強くお勧めします。
- [全員] グループにオブジェクト書き込み許可は付与しないことを強くお勧めしま す。付与すると、すべてのユーザーに対して、オブジェクトの ACL アクセス許可 を上書きすることが許可されます。

### AWS SDK の使用

このセクションでは、バケットやオブジェクトでアクセスコントロールリスト (ACL) の付与を設定 する方法の例を示します。

**A** Important

バケットが S3 オブジェクト所有権のバケット所有者強制設定を使用している場合、ポリ シーを使用してバケットとバケット中のオブジェクトへのアクセスを許可する必要がありま す。バケット所有者強制設定が有効になっている場合、アクセスコントロールリスト (ACL) の設定または ACL の更新は失敗し、AccessControlListNotSupported エラーコードが 返されます。ACL の読み取り要求は引き続きサポートされています。

Java

このセクションでは、バケットやオブジェクトでアクセスコントロールリスト (ACL) の付与を設定する方法の例を示します。最初の例では、既定 ACL を使用するバケッ

ト ([「既定 ACL」](#page-1161-0)を参照) を作成します。次に、カスタムアクセス許可の付与のリスト を作成して、既定の ACL をカスタム付与を含む ACL で置き換えます。2 番目の例で は、AccessControlList.grantPermission() メソッドを使用して ACL を変更する方法を 示します。

Example バケットを作成し、S3 ログ配信グループにアクセス許可を付与する既定 ACL を指定す る

この例では、バケットを作成します。リクエストで既定の ACL を指定し、バケットにログを書き 込むアクセス許可をログ配信グループに付与します。

```
import com.amazonaws.AmazonServiceException;
import com.amazonaws.SdkClientException;
import com.amazonaws.regions.Regions;
import com.amazonaws.services.s3.AmazonS3;
import com.amazonaws.services.s3.AmazonS3ClientBuilder;
import com.amazonaws.services.s3.model.*;
import java.io.IOException;
import java.util.ArrayList;
public class CreateBucketWithACL { 
     public static void main(String[] args) throws IOException { 
         Regions clientRegion = Regions.DEFAULT_REGION; 
         String bucketName = "*** Bucket name ***"; 
         String userEmailForReadPermission = "*** user@example.com ***"; 
         try { 
             AmazonS3 s3Client = AmazonS3ClientBuilder.standard() 
                      .withRegion(clientRegion) 
                     .build();
             // Create a bucket with a canned ACL. This ACL will be replaced by the 
             // setBucketAcl() 
             // calls below. It is included here for demonstration purposes. 
             CreateBucketRequest createBucketRequest = new 
  CreateBucketRequest(bucketName, clientRegion.getName()) 
                      .withCannedAcl(CannedAccessControlList.LogDeliveryWrite); 
             s3Client.createBucket(createBucketRequest); 
             // Create a collection of grants to add to the bucket.
```

```
 ArrayList<Grant> grantCollection = new ArrayList<Grant>(); 
             // Grant the account owner full control. 
            Grant grant1 = new Grant(new
  CanonicalGrantee(s3Client.getS3AccountOwner().getId()), 
                      Permission.FullControl); 
             grantCollection.add(grant1); 
             // Grant the LogDelivery group permission to write to the bucket. 
             Grant grant2 = new Grant(GroupGrantee.LogDelivery, Permission.Write); 
             grantCollection.add(grant2); 
             // Save grants by replacing all current ACL grants with the two we just 
  created. 
             AccessControlList bucketAcl = new AccessControlList(); 
             bucketAcl.grantAllPermissions(grantCollection.toArray(new Grant[0])); 
             s3Client.setBucketAcl(bucketName, bucketAcl); 
             // Retrieve the bucket's ACL, add another grant, and then save the new 
  ACL. 
             AccessControlList newBucketAcl = s3Client.getBucketAcl(bucketName); 
            Grant grant3 = new Grant(new
  EmailAddressGrantee(userEmailForReadPermission), Permission.Read); 
             newBucketAcl.grantAllPermissions(grant3); 
             s3Client.setBucketAcl(bucketName, newBucketAcl); 
         } catch (AmazonServiceException e) { 
             // The call was transmitted successfully, but Amazon S3 couldn't process 
             // it and returned an error response. 
             e.printStackTrace(); 
         } catch (SdkClientException e) { 
             // Amazon S3 couldn't be contacted for a response, or the client 
             // couldn't parse the response from Amazon S3. 
             e.printStackTrace(); 
         } 
     }
}
```
Example 既存のオブジェクトの ACL を更新する

この例では、オブジェクトの ACL を更新します。この例では次のタスクを実行しています。

• オブジェクトの ACL を取得する

- すべての既存のアクセス許可を削除して ACL をクリアする
- 2 つのアクセス許可として、所有者へのフルアクセスと、メールアドレスで識別されたユー ザーへの WRITE\_ACP ([付与できるアクセス許可](#page-1148-0) を参照) を追加する
- ACL をオブジェクトに保存する

```
import com.amazonaws.AmazonServiceException;
import com.amazonaws.SdkClientException;
import com.amazonaws.auth.profile.ProfileCredentialsProvider;
import com.amazonaws.regions.Regions;
import com.amazonaws.services.s3.AmazonS3;
import com.amazonaws.services.s3.AmazonS3ClientBuilder;
import com.amazonaws.services.s3.model.AccessControlList;
import com.amazonaws.services.s3.model.CanonicalGrantee;
import com.amazonaws.services.s3.model.EmailAddressGrantee;
import com.amazonaws.services.s3.model.Permission;
import java.io.IOException;
public class ModifyACLExistingObject { 
     public static void main(String[] args) throws IOException { 
         Regions clientRegion = Regions.DEFAULT_REGION; 
         String bucketName = "*** Bucket name ***"; 
         String keyName = "*** Key name ***"; 
         String emailGrantee = "*** user@example.com ***"; 
         try { 
             AmazonS3 s3Client = AmazonS3ClientBuilder.standard() 
                      .withCredentials(new ProfileCredentialsProvider()) 
                      .withRegion(clientRegion) 
                     .build();
             // Get the existing object ACL that we want to modify. 
             AccessControlList acl = s3Client.getObjectAcl(bucketName, keyName); 
             // Clear the existing list of grants. 
             acl.getGrantsAsList().clear(); 
             // Grant a sample set of permissions, using the existing ACL owner for 
  Full
```

```
 // Control permissions. 
            acl.grantPermission(new CanonicalGrantee(acl.getOwner().getId()),
  Permission.FullControl); 
             acl.grantPermission(new EmailAddressGrantee(emailGrantee), 
  Permission.WriteAcp); 
             // Save the modified ACL back to the object. 
             s3Client.setObjectAcl(bucketName, keyName, acl); 
         } catch (AmazonServiceException e) { 
             // The call was transmitted successfully, but Amazon S3 couldn't process 
             // it, so it returned an error response. 
             e.printStackTrace(); 
         } catch (SdkClientException e) { 
             // Amazon S3 couldn't be contacted for a response, or the client 
             // couldn't parse the response from Amazon S3. 
             e.printStackTrace(); 
         } 
     }
}
```
#### .NET

Example バケットを作成し、S3 ログ配信グループにアクセス許可を付与する既定 ACL を指定す る

この C# の例では、バケットを作成します。リクエストで既定の ACL を指定し、バケットにログ を書き込むアクセス許可をログ配信グループに付与します。

動作例の作成とテストに関する手順については、[Amazon S3 .NET コード例の実行](#page-2378-0) を参照してく ださい。

```
using Amazon;
using Amazon.S3;
using Amazon.S3.Model;
using System;
using System.Threading.Tasks;
namespace Amazon.DocSamples.S3
{ 
     class ManagingBucketACLTest 
     { 
         private const string newBucketName = "*** bucket name ***"; 
         // Specify your bucket region (an example region is shown).
```

```
 private static readonly RegionEndpoint bucketRegion = 
 RegionEndpoint.USWest2; 
         private static IAmazonS3 client; 
         public static void Main() 
        \mathcal{L} client = new AmazonS3Client(bucketRegion); 
             CreateBucketUseCannedACLAsync().Wait(); 
         } 
         private static async Task CreateBucketUseCannedACLAsync() 
         { 
             try 
             { 
                 // Add bucket (specify canned ACL). 
                 PutBucketRequest putBucketRequest = new PutBucketRequest() 
\overline{a} BucketName = newBucketName, 
                     BucketRegion = S3Region.EUW1, // S3Region.US, 
                                                     // Add canned ACL. 
                     CannedACL = S3CannedACL.LogDeliveryWrite 
                 }; 
                 PutBucketResponse putBucketResponse = await 
 client.PutBucketAsync(putBucketRequest); 
                 // Retrieve bucket ACL. 
                 GetACLResponse getACLResponse = await client.GetACLAsync(new 
 GetACLRequest 
\overline{a} BucketName = newBucketName 
                 }); 
 } 
             catch (AmazonS3Exception amazonS3Exception) 
\{\hspace{.1cm} \} Console.WriteLine("S3 error occurred. Exception: " + 
 amazonS3Exception.ToString()); 
 } 
             catch (Exception e) 
\{\hspace{.1cm} \} Console.WriteLine("Exception: " + e.ToString()); 
 } 
         } 
     }
```
}

Example 既存のオブジェクトの ACL を更新する

この C# の例では、既存のオブジェクトで ACL を更新します。この例では次のタスクを実行して います。

- オブジェクトの ACL を取得する。
- すべての既存のアクセス許可を削除して ACL をクリアする。
- 2 つのアクセス許可として、所有者へのフルアクセスと、メールアドレスで識別されたユー ザーへの WRITE\_ACP を追加する。
- PutAcl リクエストを送信して ACL を保存する。

動作例の作成とテストに関する手順については、[Amazon S3 .NET コード例の実行](#page-2378-0) を参照してく ださい。

```
using Amazon;
using Amazon.S3;
using Amazon.S3.Model;
using System;
using System.Collections.Generic;
using System.Threading.Tasks;
namespace Amazon.DocSamples.S3
{ 
     class ManagingObjectACLTest 
     { 
         private const string bucketName = "*** bucket name ***"; 
         private const string keyName = "*** object key name ***"; 
         private const string emailAddress = "*** email address ***"; 
         // Specify your bucket region (an example region is shown). 
         private static readonly RegionEndpoint bucketRegion = 
  RegionEndpoint.USWest2; 
         private static IAmazonS3 client; 
         public static void Main() 
         { 
              client = new AmazonS3Client(bucketRegion); 
              TestObjectACLTestAsync().Wait(); 
         } 
         private static async Task TestObjectACLTestAsync() 
\overline{\mathcal{L}}
```

```
 try 
\{\hspace{.1cm} \} // Retrieve the ACL for the object. 
                     GetACLResponse aclResponse = await client.GetACLAsync(new 
 GetACLRequest 
\{ BucketName = bucketName, 
                         Key = keyName 
                     }); 
                     S3AccessControlList acl = aclResponse.AccessControlList; 
                     // Retrieve the owner (we use this to re-add permissions after 
 we clear the ACL). 
                     Owner owner = acl.Owner; 
                     // Clear existing grants. 
                     acl.Grants.Clear(); 
                     // Add a grant to reset the owner's full permission (the 
 previous clear statement removed all permissions). 
                     S3Grant fullControlGrant = new S3Grant 
\{ Grantee = new S3Grantee { CanonicalUser = owner.Id }, 
                         Permission = S3Permission.FULL_CONTROL 
\hspace{1.5cm} ); and the set of \hspace{1.5cm} );
                     // Describe the grant for the permission using an email address. 
                     S3Grant grantUsingEmail = new S3Grant 
\{ Grantee = new S3Grantee { EmailAddress = emailAddress }, 
                          Permission = S3Permission.WRITE_ACP 
\hspace{1.5cm} ); and the set of \hspace{1.5cm} );
                     acl.Grants.AddRange(new List<S3Grant> { fullControlGrant, 
 grantUsingEmail }); 
                     // Set a new ACL. 
                     PutACLResponse response = await client.PutACLAsync(new 
 PutACLRequest 
\{ BucketName = bucketName, 
                         Key = keyName, AccessControlList = acl
```

```
 }); 
 } 
            catch (AmazonS3Exception amazonS3Exception) 
\{\hspace{.1cm} \} Console.WriteLine("An AmazonS3Exception was thrown. Exception: " + 
  amazonS3Exception.ToString()); 
 } 
            catch (Exception e) 
\{\hspace{.1cm} \} Console.WriteLine("Exception: " + e.ToString()); 
 } 
        } 
    }
}
```
REST API の使用

Amazon S3 API を使用して、バケットまたはオブジェクトの作成時に、ACL を設定できま す。Amazon S3 では、既存のバケットまたはオブジェクトに ACL を設定する API も提供します。 これらの API は ACL を設定する次のメソッドを提供します。

- リクエストヘッダーを使用した ACL の設定 − リソース (バケットまたはオブジェクト) を作成する リクエストを送るときに、リクエストヘッダーを使用して ACL を設定します。これらのヘッダー を使用して、既定 ACL を指定するか、許可を明示的に指定 (被付与者とアクセス許可を明示的に 識別) します。
- リクエストボディを使用した ACL の設定 − 既存のリソースに ACL を設定するリクエストを送信 するときに、リクエストのヘッダーまたはボディを使用して ACL を設定できます。

REST API での ACL の管理のサポートの詳細については、Amazon Simple Storage Service API リ ファレンスの以下のセクションを参照してください。

- [GET Bucket acl](https://docs.aws.amazon.com/AmazonS3/latest/API/RESTBucketGETacl.html)
- [PUT Bucket acl](https://docs.aws.amazon.com/AmazonS3/latest/API/RESTBucketPUTacl.html)
- [GET Object acl](https://docs.aws.amazon.com/AmazonS3/latest/API/RESTObjectGETacl.html)
- [PUT Object acl](https://docs.aws.amazon.com/AmazonS3/latest/API/RESTObjectPUTacl.html)
- [PUT Object](https://docs.aws.amazon.com/AmazonS3/latest/API/RESTObjectPUT.html)
- [PUT Bucket](https://docs.aws.amazon.com/AmazonS3/latest/API/RESTBucketPUT.html)
- [PUT Object − Copy](https://docs.aws.amazon.com/AmazonS3/latest/API/RESTObjectCOPY.html)
- [Initiate Multipart Upload](https://docs.aws.amazon.com/AmazonS3/latest/API/mpUploadInitiate.html)

#### **A** Important

バケットが S3 オブジェクト所有権のバケット所有者強制設定を使用している場合、ポリ シーを使用してバケットとバケット中のオブジェクトへのアクセスを許可する必要がありま す。バケット所有者強制設定が有効になっている場合、アクセスコントロールリスト (ACL) の設定または ACL の更新は失敗し、AccessControlListNotSupported エラーコードが 返されます。ACL の読み取り要求は引き続きサポートされています。

アクセスコントロールリスト (ACL) 固有の要求ヘッダー

ヘッダーを使用して、アクセスコントロールリスト (ACL) ベースのアクセス許可を付与できます。 デフォルトでは、すべてのオブジェクトがプライベートです。所有者だけがフルアクセスコント ロールを持っています。新しいオブジェクトを追加するときに、個々の AWS アカウントに、または Amazon S3 であらかじめ定義されたグループに許可を付与できます。これらのアクセス許可は、オ ブジェクトのアクセスコントロールリスト (ACL) に追加されます。詳細については、[アクセスコン](#page-1143-0) [トロールリスト \(ACL\) の概要](#page-1143-0) を参照してください。

この操作では、次の 2 つの方法のいずれかを使用してアクセス許可を付与できます。

- 既定 ACL (**x-amz-acl**) Amazon S3 は、既定 ACL と呼ばれる、あらかじめ定義された一連の ACL をサポートしています。各既定 ACL には、あらかじめ定義された一連の被付与者とアクセス 権限が含まれています。詳細については、[既定 ACL](#page-1161-0) を参照してください。
- アクセス許可 特定の AWS アカウント またはグループにアクセス許可を明示的に付与するに は、次のヘッダーを使用します。各ヘッダーは、Amazon S3 が ACL でサポートする特定のアクセ ス許可にマッピングされます。詳細については、[アクセスコントロールリスト \(ACL\) の概要](#page-1143-0) を参 照してください。ヘッダーでは、特定のアクセス許可を取得する被付与者のリストを指定します。
	- x−amz−grant−read
	- x−amz−grant−write
	- x−amz−grant−read−acp
	- x−amz−grant−write−acp
	- x−amz−grant−full−control

#### AWS CLI の使用

AWS CLI を使用した ACL の管理の詳細については、AWS CLI Command Reference の [put−bucket](https://awscli.amazonaws.com/v2/documentation/api/latest/reference/s3api/put-bucket-acl.html) [−acl](https://awscli.amazonaws.com/v2/documentation/api/latest/reference/s3api/put-bucket-acl.html) を参照してください。

#### **A** Important

バケットが S3 オブジェクト所有権のバケット所有者強制設定を使用している場合、ポリ シーを使用してバケットとバケット中のオブジェクトへのアクセスを許可する必要がありま す。バケット所有者強制設定が有効になっている場合、アクセスコントロールリスト (ACL) の設定または ACL の更新は失敗し、AccessControlListNotSupported エラーコードが 返されます。ACL の読み取り要求は引き続きサポートされています。

# Cross−Origin Resource Sharing (CORS) の使用

Cross−Origin Resource Sharing (CORS) は、特定のドメインにロードされたクライアントウェブ アプリケーションが異なるドメイン内のリソースと通信する方法を定義します。Amazon S3 の CORS のサポートによって、Amazon S3 でリッチなクライアント側ウェブアプリケーションを構築 し、Amazon S3 リソースへのクロスオリジンアクセスを選択的に許可できます。

このセクションでは、CORS の概要を示します。サブトピックでは、Amazon S3 コンソールを使用 するか、Amazon S3 REST API や AWS SDK を使用して、プログラムによって CORS を有効にする 方法について説明します。

Cross−Origin Resource Sharing: ユースケースのシナリオ

CORS のユースケースの例を以下に示します。

### シナリオ 1

「[Amazon S3 を使用して静的ウェブサイトをホスティングする](#page-2253-0)」で説明されているよう に、website という名前の Amazon S3 バケットでウェブサイトをホストしているとします。ユー ザーは、次のウェブサイトエンドポイントをロードします。

http://website.s3-website.us-east-1.amazonaws.com

このバケットに保存されているウェブページで JavaScript を使用し、バケットの Amazon S3 の API エンドポイント website.s3.us-east-1.amazonaws.com を使用して、同じバケットに対して

認証済みの GET および PUT リクエストを行います。ブラウザは通常、それらのリクエストを許 可しないように、JavaScript をブロックしますが、CORS を使用することにより、website.s3 website.us-east-1.amazonaws.com からのクロスオリジンリクエストを明示的に有効にするよ うにバケットを設定できます。

シナリオ 2

S3 バケットからウェブフォントをホストする必要があるとします。ここでも、ブラウザでウェブ フォントを読み込むために CORS チェック (プリフライトチェックと呼ばれます) が必要です。ウェ ブフォントをホストしているバケットを、いずれのオリジンもこれらのリクエストを実行できるよう に設定します。

Amazon S3 でのバケットの CORS 設定の評価方法

Amazon S3 がブラウザからプリフライトリクエストを受け取ると、バケットの CORS 設定を評価 し、受信ブラウザリクエストに一致する最初の CORSRule ルールを使用して、クロスオリジンリク エストを有効にします。ルールが一致するには、次の条件を満たしている必要があります。

- リクエストの Origin ヘッダーが AllowedOrigin エレメントに一致している必要があります。
- リクエストメソッド (GET や PUT など)、またはプリフライト Access-Control-Request-Method リクエストの場合は OPTIONS ヘッダーが、AllowedMethod エレメントのいずれかであ る必要があります。
- プリフライトリクエストのリクエストの Access-Control-Request-Headers ヘッダーにリス トされているすべてのヘッダーが AllowedHeader エレメントに一致している必要があります。

#### **a** Note

バケットの CORS 設定を有効にすると、ACL とポリシーが引き続き適用されます。

Object Lambda アクセスポイントで CORS をサポートする方法

S3 Object Lambda がブラウザからリクエストを受信するか、リクエストに Origin ヘッダーが含ま れている場合、S3 Object Lambda は常に "AllowedOrigins":"\*" ヘッダーフィールドを追加し ます。

CORS の使用の詳細については、次のトピックを参照してください。

トピック

- [CORS の設定](#page-1182-0)
- [Cross−Origin Resource Sharing \(CORS\) の設定](#page-1187-0)

## <span id="page-1182-0"></span>CORS の設定

クロスオリジンリクエストを許可するようバケットを設定するには、CORS 設定を作成しま す。CORS 設定は、バケットへのアクセスを許可するオリジン、各オリジンでサポートされるオペ レーション (HTTP メソッド)、その他のオペレーション固有情報を識別するルールを持つ XML ド キュメントです。設定には、最大 100 のルールを追加できます。CORS 設定を cors サブリソース としてバケットに追加できます。

S3 コンソールで CORS を設定する場合は、JSON を使用して CORS 設定を作成する必要がありま す。新しい S3 コンソールでは、JSON CORS 設定のみがサポートされます。

CORS 設定とそのエレメントの詳細については、以下のトピックを参照してください。CORS 設定 を追加する方法については、[Cross−Origin Resource Sharing \(CORS\) の設定](#page-1187-0) を参照してください。

### **A** Important

S3 コンソールでは、CORS 設定は JSON である必要があります。

### トピック

- [例 1](#page-1182-1)
- [例 2](#page-1185-0)
- [AllowedMethod エレメント](#page-1186-0)
- [AllowedOrigin エレメント](#page-1186-1)
- [AllowedHeader エレメント](#page-1187-1)
- [ExposeHeader エレメント](#page-1187-2)
- [MaxAgeSeconds エレメント](#page-1187-3)

<span id="page-1182-1"></span>例 1

ウェブサイトへのアクセスに Amazon S3 ウェブサイトエンドポイントを使用する代わりに、所有す るドメイン、例えば example1.com を使用してコンテンツを配信できます。独自のドメインの使用 については、[チュートリアル: Route 53 に登録されたカスタムドメインを使用した静的ウェブサイト](#page-182-0) [の設定](#page-182-0) を参照してください。

次の例の cors 設定には 3 つのルールがあり、CORSRule エレメントとして指定されています。

- 最初のルールは、http://www.example1.com オリジンからのクロスオリジン PUT、POST、 および DELETE リクエストを許可します。このルールは、Access-Control-Request-Headers ヘッダーによって、プリフライト OPTIONS リクエスト内のすべてのヘッダーも許可し ます。プリフライト OPTIONS リクエストへのレスポンスとして、Amazon S3 はリクエストされ たヘッダーを返します。
- 2 つ目のルールは最初のルールと同じクロスオリジンリクエストを許可しますが、このルールは別 のオリジン http://www.example2.com に適用されます。
- 3 つ目のルールは、すべてのオリジンからのクロスオリジン GET リクエストを許可します。ワイ ルドカード文字 \* は、すべてのオリジンを表します。

JSON

```
\Gamma { 
            "AllowedHeaders": [ 
                \mathbf{u} \star \mathbf{u} ], 
            "AllowedMethods": [ 
                 "PUT", 
                 "POST", 
                 "DELETE" 
            ], 
            "AllowedOrigins": [ 
                 "http://www.example1.com" 
            ], 
            "ExposeHeaders": [] 
      }, 
      { 
            "AllowedHeaders": [ 
                 " ], 
            "AllowedMethods": [ 
                 "PUT", 
                 "POST", 
                  "DELETE" 
            ],
```

```
 "AllowedOrigins": [ 
               "http://www.example2.com" 
          ], 
          "ExposeHeaders": [] 
     }, 
     { 
          "AllowedHeaders": [], 
          "AllowedMethods": [ 
               "GET" 
          ], 
          "AllowedOrigins": [ 
              " ], 
          "ExposeHeaders": [] 
     }
]
```
## XML

```
<CORSConfiguration> 
  <CORSRule> 
    <AllowedOrigin>http://www.example1.com</AllowedOrigin> 
    <AllowedMethod>PUT</AllowedMethod> 
    <AllowedMethod>POST</AllowedMethod> 
    <AllowedMethod>DELETE</AllowedMethod> 
    <AllowedHeader>*</AllowedHeader> 
  </CORSRule> 
  <CORSRule> 
    <AllowedOrigin>http://www.example2.com</AllowedOrigin> 
    <AllowedMethod>PUT</AllowedMethod> 
    <AllowedMethod>POST</AllowedMethod> 
    <AllowedMethod>DELETE</AllowedMethod> 
    <AllowedHeader>*</AllowedHeader> 
  </CORSRule> 
  <CORSRule> 
    <AllowedOrigin>*</AllowedOrigin> 
    <AllowedMethod>GET</AllowedMethod> 
  </CORSRule>
</CORSConfiguration>
```
## <span id="page-1185-0"></span>例 2

次の CORS 設定に示すように、CORS 設定ではオプションの設定パラメータも使用できます。この 例で、CORS 設定は http://www.example.com オリジンからのクロスオリジン PUT、POST、お よび DELETE の各リクエストを許可します。

**JSON** 

```
\Gamma { 
           "AllowedHeaders": [ 
\mathbf{u} \star \mathbf{u} ], 
           "AllowedMethods": [ 
                "PUT", 
                "POST", 
                "DELETE" 
           ], 
           "AllowedOrigins": [ 
                "http://www.example.com" 
           ], 
           "ExposeHeaders": [ 
                "x-amz-server-side-encryption", 
                "x-amz-request-id", 
                "x-amz-id-2" 
           ], 
           "MaxAgeSeconds": 3000 
      }
]
```
XML

```
<CORSConfiguration> 
  <CORSRule> 
    <AllowedOrigin>http://www.example.com</AllowedOrigin> 
    <AllowedMethod>PUT</AllowedMethod> 
    <AllowedMethod>POST</AllowedMethod> 
    <AllowedMethod>DELETE</AllowedMethod> 
    <AllowedHeader>*</AllowedHeader>
   <MaxAgeSeconds>3000</MaxAgeSeconds>
   <ExposeHeader>x-amz-server-side-encryption</
ExposeHeader>
   <ExposeHeader>x-amz-request-id</
```
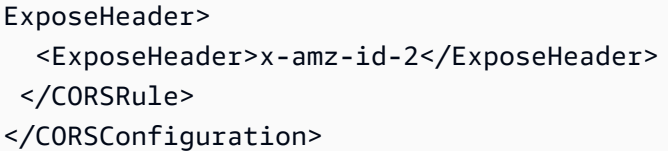

前述の設定の CORSRule エレメントには、次のオプションのエレメントが含まれます。

- MaxAgeSeconds— 指定したリソースのプリフライト OPTIONS リクエストへの Amazon S3 レス ポンスをブラウザでキャッシュする時間を秒単位で指定します (この例では 3,000)。レスポンスの キャッシュにより、元のリクエストが繰り返された場合に、ブラウザは Amazon S3 にプリフライ トリクエストを送信する必要がありません。
- ExposeHeader − 顧客がアプリケーションから (例えば JavaScript x-amz-server-sideencryption オブジェクトから) アクセスできるレスポンスヘッダー (この例では x-amzrequest-id、x-amz-id-2、および XMLHttpRequest) を識別します。

<span id="page-1186-0"></span>AllowedMethod エレメント

CORS 設定では、AllowedMethod エレメントに次の値を指定できます。

- GET
- PUT
- POST
- DELETE
- HEAD

<span id="page-1186-1"></span>AllowedOrigin エレメント

AllowedOrigin エレメントに、クロスドメインリクエストを許可するオリジンを指定します ( http://www.example.com など)。オリジン文字列には、1 つのワイルドカード文字 (\*) のみを含 めることができます。例えば、http://\*.example.com などです。オプションで、オリジンに \* を指定して、すべてのオリジンでクロスオリジンリクエストを送信できるようにすることができま す。さらに、https を指定して、セキュリティで保護されたオリジンのみを有効にすることもでき ます。

<span id="page-1187-1"></span>AllowedHeader エレメント

AllowedHeader エレメントは、Access-Control-Request-Headers ヘッダーによって、プリ フライトリクエストで許可されるヘッダーを指定します。Access-Control-Request-Headers ヘッダー内の各ヘッダー名は、ルールの対応するエントリに一致する必要があります。Amazon S3 は、レスポンスで、リクエストされたヘッダーのうち許可されたヘッダーのみを送信しま す。Amazon S3 へのリクエストで使用できるヘッダーのサンプルリストについては[、Amazon](https://docs.aws.amazon.com/AmazonS3/latest/API/RESTCommonRequestHeaders.html) [Simple Storage Service API リファレンス](https://docs.aws.amazon.com/AmazonS3/latest/API/RESTCommonRequestHeaders.html)の一般的なリクエストヘッダー を参照してください。

ルール内の各 AllowedHeader 文字列には、最大 1 つのワイルドカード文字 (\*) を含めることができ ます。例えば、<AllowedHeader>x-amz-\*</AllowedHeader> は Amazon 固有のすべてのヘッ ダーを有効にします。

<span id="page-1187-2"></span>ExposeHeader エレメント

各 ExposeHeader エレメントは、顧客がアプリケーションから (例えば、JavaScript XMLHttpRequest オブジェクトから) アクセスできるようにするレスポンス内のヘッダーを識別 します。一般的な Amazon S3 レスポンスヘッダーのリストについては、[Amazon Simple Storage](https://docs.aws.amazon.com/AmazonS3/latest/API/RESTCommonResponseHeaders.html)  [Service API リファレンスの](https://docs.aws.amazon.com/AmazonS3/latest/API/RESTCommonResponseHeaders.html)一般的なリクエストヘッダー を参照してください。

<span id="page-1187-3"></span>MaxAgeSeconds エレメント

MaxAgeSeconds エレメントは、リソース、HTTP メソッド、およびオリジンによって識別されたプ リフライトリクエストのレスポンスをブラウザでキャッシュできる時間を秒単位で指定します。

<span id="page-1187-0"></span>Cross−Origin Resource Sharing (CORS) の設定

Cross−Origin Resource Sharing (CORS) は、特定のドメインにロードされたクライアントウェブ アプリケーションが異なるドメイン内のリソースと通信する方法を定義します。Amazon S3 の CORS のサポートによって、Amazon S3 でリッチなクライアント側ウェブアプリケーションを構築 し、Amazon S3 リソースへのクロスオリジンアクセスを選択的に許可できます。

このセクションでは、Amazon S3 コンソール、Amazon S3 REST API、および AWS SDK を使用 して CORS を有効にする方法について説明します。クロスオリジンリクエストを許可するようバ ケットを設定するには、CORS 設定をバケットに追加します。CORS 設定は、バケットへのアクセ スを許可するオリジン、各オリジンでサポートされるオペレーション (HTTP メソッド)、およびそ の他のオペレーション固有情報を識別するルールを定義するドキュメントです。S3 コンソールで は、CORS 設定は JSON ドキュメントである必要があります。

JSON および XML での CORS 設定の例については、[CORS の設定](#page-1182-0) を参照してください。
### S3 コンソールの使用

このセクションでは、Amazon S3 コンソールを使用して Cross−Origin Resource Sharing (CORS) 設 定を S3 バケットに追加する方法について説明します。

バケットで CORS を有効にすると、アクセスコントロールリスト (ACL) およびその他のアクセス許 可ポリシーが引き続き適用されます。

**A** Important

新しい S3 コンソールでは、CORS 設定は JSON である必要があります。JSON および XML での CORS 設定の例については[、CORS の設定](#page-1182-0) を参照してください。

CORS 設定を S3 バケットに追加するには

- 1. AWS Management Console にサインインし、Amazon S3 コンソール ([https://](https://console.aws.amazon.com/s3/)  [console.aws.amazon.com/s3/](https://console.aws.amazon.com/s3/)) を開きます。
- 2. [Buckets (バケット)] リストで、バケットポリシーを作成するバケットの名前を選択します。
- 3. [Permissions] を選択します。
- 4. [Cross−Origin Resource Sharing (CORS)] セクションで、[Edit (編集)] を選択します。
- 5. [CORS configuration editor (CORS 構成エディタ)] テキストボックスに、新しい CORS 設定を 入力またはコピーして貼り付けるか、既存の設定を編集します。

CORS 設定は JSON ファイルです。エディタに入力するテキストは有効な JSON である必要が あります。詳細については、[CORS の設定](#page-1182-0) を参照してください。

6. [Save changes] (変更の保存) をクリックします。

**a** Note

Amazon S3 では、[CORS configuration editor (CORS 構成エディタ)] のタイトルの横 に、バケットの Amazon リソースネーム (ARN) が表示されます。ARN の詳細について は、Amazon Web Services 全般のリファレンス の「[Amazon リソースネーム \(ARN\) お](https://docs.aws.amazon.com/general/latest/gr/aws-arns-and-namespaces.html) [よび AWS サービスの名前空間」](https://docs.aws.amazon.com/general/latest/gr/aws-arns-and-namespaces.html)を参照してください。

#### AWS SDK の使用

AWS SDK を使用して、バケットの Cross−Origin Resource Sharing (CORS) を管理できま す。CORS の詳細については、[Cross−Origin Resource Sharing \(CORS\) の使用](#page-1180-0) を参照してくださ い。

以下の例を参照してください。

• CORS 設定を作成し、バケット上で設定を指定する

- 設定を取得し、ルールを追加してその設定を変更する
- 変更された設定をバケットに追加する
- 設定を削除する

#### Java

Example

Example

作業サンプルを作成およびテストする方法については、[Amazon S3 Java コード例のテスト](#page-2376-0) を参 照してください。

```
import com.amazonaws.AmazonServiceException;
import com.amazonaws.SdkClientException;
import com.amazonaws.auth.profile.ProfileCredentialsProvider;
import com.amazonaws.regions.Regions;
import com.amazonaws.services.s3.AmazonS3;
import com.amazonaws.services.s3.AmazonS3ClientBuilder;
import com.amazonaws.services.s3.model.BucketCrossOriginConfiguration;
import com.amazonaws.services.s3.model.CORSRule;
import java.io.IOException;
import java.util.ArrayList;
import java.util.Arrays;
import java.util.List;
public class CORS { 
     public static void main(String[] args) throws IOException { 
         Regions clientRegion = Regions.DEFAULT_REGION; 
         String bucketName = "*** Bucket name ***";
```

```
 // Create two CORS rules. 
        List<CORSRule.AllowedMethods> rule1AM = new 
 ArrayList<CORSRule.AllowedMethods>(); 
        rule1AM.add(CORSRule.AllowedMethods.PUT); 
        rule1AM.add(CORSRule.AllowedMethods.POST); 
        rule1AM.add(CORSRule.AllowedMethods.DELETE); 
        CORSRule rule1 = new 
 CORSRule().withId("CORSRule1").withAllowedMethods(rule1AM) 
                 .withAllowedOrigins(Arrays.asList("http://*.example.com")); 
        List<CORSRule.AllowedMethods> rule2AM = new 
 ArrayList<CORSRule.AllowedMethods>(); 
        rule2AM.add(CORSRule.AllowedMethods.GET); 
        CORSRule rule2 = new 
 CORSRule().withId("CORSRule2").withAllowedMethods(rule2AM) 
                 .withAllowedOrigins(Arrays.asList("*")).withMaxAgeSeconds(3000) 
                 .withExposedHeaders(Arrays.asList("x-amz-server-side-encryption")); 
        List<CORSRule> rules = new ArrayList<CORSRule>(); 
        rules.add(rule1); 
        rules.add(rule2); 
        // Add the rules to a new CORS configuration. 
        BucketCrossOriginConfiguration configuration = new 
 BucketCrossOriginConfiguration(); 
        configuration.setRules(rules); 
        try { 
            AmazonS3 s3Client = AmazonS3ClientBuilder.standard() 
                     .withCredentials(new ProfileCredentialsProvider()) 
                     .withRegion(clientRegion) 
                    .build();
            // Add the configuration to the bucket. 
            s3Client.setBucketCrossOriginConfiguration(bucketName, configuration); 
            // Retrieve and display the configuration. 
            configuration = s3Client.getBucketCrossOriginConfiguration(bucketName); 
            printCORSConfiguration(configuration); 
            // Add another new rule. 
            List<CORSRule.AllowedMethods> rule3AM = new 
 ArrayList<CORSRule.AllowedMethods>();
```

```
 rule3AM.add(CORSRule.AllowedMethods.HEAD); 
            CORSRule rule3 = new 
 CORSRule().withId("CORSRule3").withAllowedMethods(rule3AM) 
                     .withAllowedOrigins(Arrays.asList("http://www.example.com")); 
            rules = configuration.getRules(); 
            rules.add(rule3); 
            configuration.setRules(rules); 
            s3Client.setBucketCrossOriginConfiguration(bucketName, configuration); 
            // Verify that the new rule was added by checking the number of rules in 
 the 
            // configuration. 
            configuration = s3Client.getBucketCrossOriginConfiguration(bucketName); 
            System.out.println("Expected # of rules = 3, found " + 
 configuration.getRules().size()); 
            // Delete the configuration. 
            s3Client.deleteBucketCrossOriginConfiguration(bucketName); 
            System.out.println("Removed CORS configuration."); 
            // Retrieve and display the configuration to verify that it was 
            // successfully deleted. 
            configuration = s3Client.getBucketCrossOriginConfiguration(bucketName); 
            printCORSConfiguration(configuration); 
        } catch (AmazonServiceException e) { 
            // The call was transmitted successfully, but Amazon S3 couldn't process 
            // it, so it returned an error response. 
            e.printStackTrace(); 
        } catch (SdkClientException e) { 
            // Amazon S3 couldn't be contacted for a response, or the client 
            // couldn't parse the response from Amazon S3. 
            e.printStackTrace(); 
        } 
    } 
    private static void printCORSConfiguration(BucketCrossOriginConfiguration 
 configuration) { 
        if (configuration == null) { 
            System.out.println("Configuration is null."); 
        } else { 
            System.out.println("Configuration has " + 
 configuration.getRules().size() + " rules\n");
```
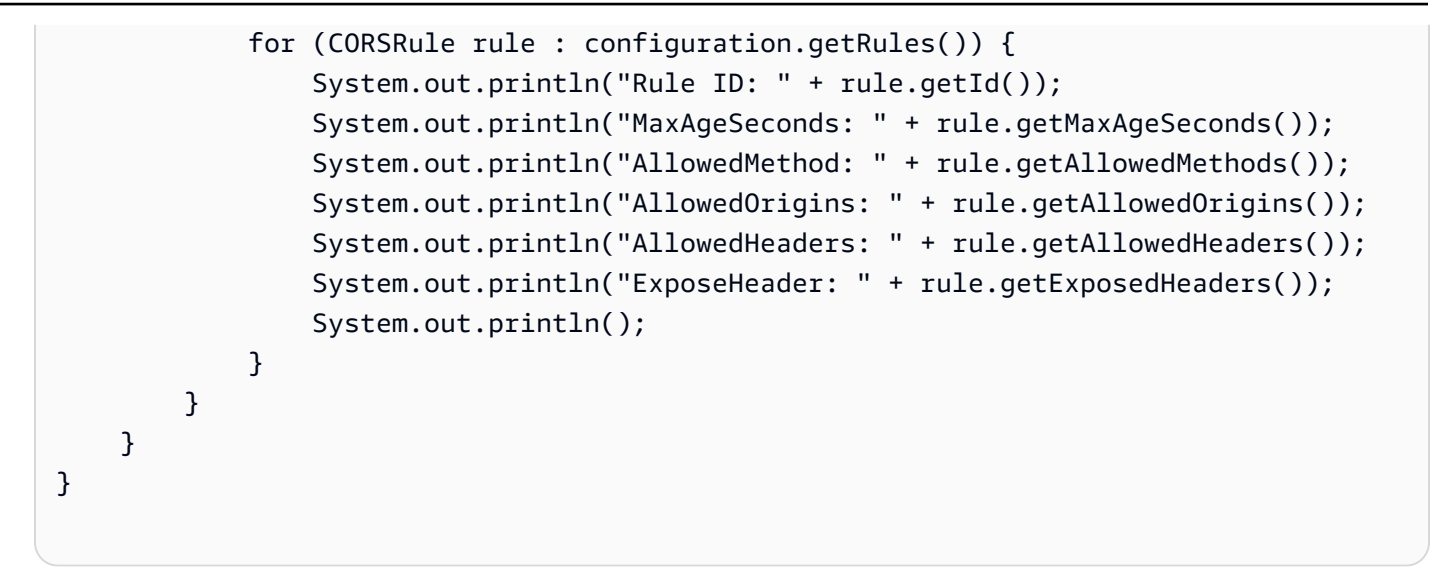

## .NET

Example

作業サンプルの作成およびテストについては、[Amazon S3 .NET コード例の実行](#page-2378-0) を参照してくだ さい。

```
using Amazon;
using Amazon.S3;
using Amazon.S3.Model;
using System;
using System.Collections.Generic;
using System.Threading.Tasks;
namespace Amazon.DocSamples.S3
{ 
     class CORSTest 
    \{ private const string bucketName = "*** bucket name ***"; 
         // Specify your bucket region (an example region is shown). 
         private static readonly RegionEndpoint bucketRegion = 
  RegionEndpoint.USWest2; 
         private static IAmazonS3 s3Client; 
         public static void Main() 
         { 
             s3Client = new AmazonS3Client(bucketRegion); 
             CORSConfigTestAsync().Wait(); 
         } 
         private static async Task CORSConfigTestAsync()
```

```
 { 
            try 
\{\hspace{.1cm} \} // Create a new configuration request and add two rules 
               CORSConfiguration configuration = new CORSConfiguration 
\overline{a} Rules = new System.Collections.Generic.List<CORSRule> 
 { 
                         new CORSRule 
\{ Id = "CORSRule1", 
                          AllowedMethods = new List<string> {"PUT", "POST", 
  "DELETE"}, 
                          AllowedOrigins = new List<string> {"http://
*.example.com"} 
\}, \{ new CORSRule 
\{ Id = "CORSRule2", 
                         AllowedMethods = new List<string> {"GET"},
                         AllowedOrigins = new List<string> {"*"},
                          MaxAgeSeconds = 3000, 
                          ExposeHeaders = new List<string> {"x-amz-server-side-
encryption"} 
 } 
 } 
               }; 
               // Add the configuration to the bucket. 
               await PutCORSConfigurationAsync(configuration); 
               // Retrieve an existing configuration. 
               configuration = await RetrieveCORSConfigurationAsync(); 
               // Add a new rule. 
               configuration.Rules.Add(new CORSRule 
\overline{a} Id = "CORSRule3", 
                  AllowedMethods = new List<string> { "HEAD" },
                   AllowedOrigins = new List<string> { "http://www.example.com" } 
               }); 
               // Add the configuration to the bucket. 
               await PutCORSConfigurationAsync(configuration);
```

```
 // Verify that there are now three rules. 
                 configuration = await RetrieveCORSConfigurationAsync(); 
                 Console.WriteLine(); 
                 Console.WriteLine("Expected # of rulest=3; found:{0}", 
 configuration.Rules.Count); 
                 Console.WriteLine(); 
                 Console.WriteLine("Pause before configuration delete. To continue, 
 click Enter..."); 
                 Console.ReadKey(); 
                 // Delete the configuration. 
                 await DeleteCORSConfigurationAsync(); 
                 // Retrieve a nonexistent configuration. 
                 configuration = await RetrieveCORSConfigurationAsync(); 
 } 
             catch (AmazonS3Exception e) 
\{\hspace{.1cm} \} Console.WriteLine("Error encountered on server. Message:'{0}' when 
 writing an object", e.Message); 
 } 
             catch (Exception e) 
\{\hspace{.1cm} \} Console.WriteLine("Unknown encountered on server. Message:'{0}' when 
 writing an object", e.Message); 
 } 
         } 
         static async Task PutCORSConfigurationAsync(CORSConfiguration configuration) 
        \mathcal{L} PutCORSConfigurationRequest request = new PutCORSConfigurationRequest 
\{\hspace{.1cm} \} BucketName = bucketName, 
                 Configuration = configuration 
             }; 
            var response = await s3Client.PutCORSConfigurationAsync(request);
         } 
         static async Task<CORSConfiguration> RetrieveCORSConfigurationAsync() 
         { 
             GetCORSConfigurationRequest request = new GetCORSConfigurationRequest
```

```
 { 
                 BucketName = bucketName 
             }; 
             var response = await s3Client.GetCORSConfigurationAsync(request); 
             var configuration = response.Configuration; 
             PrintCORSRules(configuration); 
             return configuration; 
         } 
         static async Task DeleteCORSConfigurationAsync() 
         { 
             DeleteCORSConfigurationRequest request = new 
 DeleteCORSConfigurationRequest 
             { 
                 BucketName = bucketName 
             }; 
             await s3Client.DeleteCORSConfigurationAsync(request); 
         } 
         static void PrintCORSRules(CORSConfiguration configuration) 
         { 
             Console.WriteLine(); 
             if (configuration == null) 
             { 
                 Console.WriteLine("\nConfiguration is null"); 
                 return; 
 } 
             Console.WriteLine("Configuration has {0} rules:", 
 configuration.Rules.Count); 
             foreach (CORSRule rule in configuration.Rules) 
\{\hspace{.1cm} \} Console.WriteLine("Rule ID: {0}", rule.Id); 
                 Console.WriteLine("MaxAgeSeconds: {0}", rule.MaxAgeSeconds); 
                 Console.WriteLine("AllowedMethod: {0}", string.Join(", ", 
 rule.AllowedMethods.ToArray())); 
                 Console.WriteLine("AllowedOrigins: {0}", string.Join(", ", 
 rule.AllowedOrigins.ToArray())); 
                 Console.WriteLine("AllowedHeaders: {0}", string.Join(", ", 
 rule.AllowedHeaders.ToArray())); 
                 Console.WriteLine("ExposeHeader: {0}", string.Join(", ", 
 rule.ExposeHeaders.ToArray()));
```
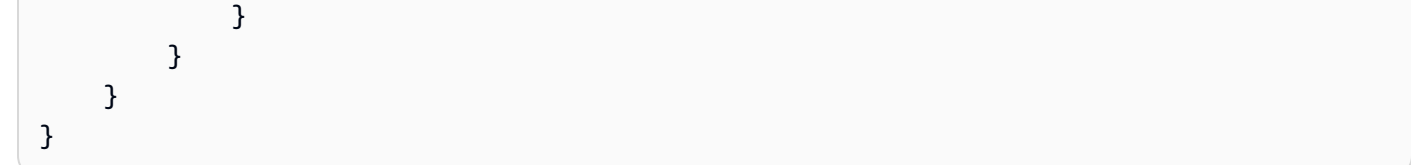

### REST API の使用

バケットで CORS 設定を指定するには、AWS Management Consoleを使用できます。必要に応じ て、REST リクエストを直接送信することもできます。Amazon Simple Storage Service API リファ レンスの以下のセクションでは、CORS 設定に関連する REST API アクションについて説明してい ます。

- [PutBucketCors](https://docs.aws.amazon.com/AmazonS3/latest/API/RESTBucketPUTcors.html)
- [GetBucketCors](https://docs.aws.amazon.com/AmazonS3/latest/API/RESTBucketGETcors.html)
- [DeleteBucketCors](https://docs.aws.amazon.com/AmazonS3/latest/API/RESTBucketDELETEcors.html)
- [OPTIONS オブジェクト](https://docs.aws.amazon.com/AmazonS3/latest/API/RESTOPTIONSobject.html)

# <span id="page-1196-0"></span>Amazon S3 ストレージへのパブリックアクセスのブロック

Amazon S3 のパブリックアクセスブロック機能は、Amazon S3 のリソースへのパブリックアクセス の管理に役立つ、アクセスポイント、バケット、アカウントの設定を提供します。デフォルトでは、 新しいバケット、アクセスポイント、およびオブジェクトはパブリックアクセスを許可しません。た だし、ユーザーはバケットポリシー、アクセスポイントポリシー、またはオブジェクトのアクセス 許可を変更することで、パブリックアクセスを許可できます。S3 ブロックパブリックアクセス設定 は、これらのポリシーやアクセス許可を上書きして、これらのリソースへのパブリックアクセスを制 限できるようにします。

S3 のパブリックアクセスブロックでは、アカウント管理者やバケット所有者は Amazon S3 のリ ソースへのパブリックアクセスを制限する一元的な管理を簡単に設定して、リソースがどのように作 成されたかに関係なく強制的に適用することができます。

パブリックブロックアクセスを設定する手順については、[パブリックアクセスブロックの設定](#page-1208-0) を参 照してください。

Amazon S3 はバケットやオブジェクトへのアクセスのリクエストを受け取ると、バケットやバケッ ト所有者のアカウントに適用されているパブリックアクセスブロック設定があるかどうかを確認し ます。リクエストがアクセスポイントを経由している場合、Amazon S3 はアクセスポイントのパブ リックアクセスブロック設定も確認します。リクエストされたアクセスを禁止する既存のパブリック アクセスブロック設定がある場合、Amazon S3 はそのリクエストを拒否します。

Amazon S3 のパブリックアクセスブロックには、4 つの設定があります。これらの設定は、独立し ており、任意の組み合わせで使用できます。各設定は、アクセスポイント、バケット、または AWS アカウント全体に適用できます。アクセスポイント、バケット、アカウントのパブリックアクセスブ ロック設定が異なる場合、Amazon S3 は、アクセスポイント、バケット、アカウントの設定の組み 合わせで最も制限が厳しいものを適用します。

Amazon S3 は、パブリックアクセスブロック設定でオペレーションが禁止されているかどうかを評 価し、アクセスポイント、バケット、アカウントの設定に違反しているすべてのリクエストを拒否し ます。

#### **A** Important

パブリックアクセスは、アクセスコントロールリスト (ACL)、アクセスポイントポリシー、 バケットポリシー、またはそのすべてからバケットおよびオブジェクトに付与されま す。Amazon S3 のすべてのアクセスポイント、バケット、オブジェクトへのパブリックアク セスを確実にブロックするために、アカウントへのパブリックアクセスをブロックする 4 つ の設定をすべて有効にすることをお勧めします。これらの設定によって、現在および将来の バケットおよびアクセスポイントのパブリックアクセスはすべてブロックされます。 これらの設定を適用する前に、アプリケーションがパブリックアクセスなしで正しく動作す ることを確認してください。「[Amazon S3 を使用して静的ウェブサイトをホスティングす](#page-2253-0) [る](#page-2253-0)」に示す静的なウェブサイトをホストする場合など、バケットやオブジェクトにある程度 のパブリックアクセスが必要な場合は、ストレージのユースケースに合わせて個別に設定を カスタマイズできます。

[パブリックアクセスをブロック] を有効にすると、S3 リソースに直接アタッチされている リソースポリシーやアクセスコントロールリスト (ACL) を通じてパブリックアクセスが付与 されるのを防ぐことができるため、リソースを保護できます。[パブリックアクセスをブロッ ク] を有効にすること以外にも、次のポリシーを慎重に検査して、パブリックアクセスを付 与していないことを確認します。

- 関連する AWS プリンシパル (IAM ロールなど) にアタッチされているアイデンティティ ベースのポリシー
- 関連する AWS リソースにアタッチされたリソースベースのポリシー (AWS Key Management Service (KMS) キーなど)

## **a** Note

- パブリックアクセスブロック設定は、アクセスポイント、バケット、AWS アカウントに 対してのみ有効にすることができます。Amazon S3 では、オブジェクトごとのパブリック アクセスブロック設定はサポートされていません。
- アカウントにブロックパブリックアクセス設定を適用すると、その設定はすべての AWS リージョンにグローバルに適用されます。設定はすべてのリージョンで即時または同時に 有効になるわけではありませんが、最終的にはすべてのリージョンに反映されます。

トピック

- [パブリックアクセスブロック設定](#page-1198-0)
- [アクセスポイントでのパブリックアクセスブロックオペレーションの実行](#page-1202-0)
- [「パブリック」の意味](#page-1203-0)
- [IAM Access Analyzer for S3 を使用したパブリックバケットの確認](#page-1206-0)
- [アクセス許可](#page-1207-0)
- [パブリックアクセスブロックの設定](#page-1208-0)
- [アカウントのパブリックアクセスブロック設定の構成](#page-1208-1)
- [S3 バケットへのパブリックアクセスブロック設定の構成](#page-1211-0)

# <span id="page-1198-0"></span>パブリックアクセスブロック設定

S3 のブロックパブリックアクセスには 4 つの設定があります。これらの設定は、個別のアクセスポ イント、バケット、または AWS アカウント 全体に任意の組み合わせで適用できます。設定をアカ ウントに適用すると、その設定はアカウントが所有するすべてのバケットとアクセスポイントに適用 されます。同様に、設定をバケットに適用すると、その設定はバケットに関連付けられているすべて のアクセスポイントに適用されます。

次の表に、利用可能な設定が含まれます。

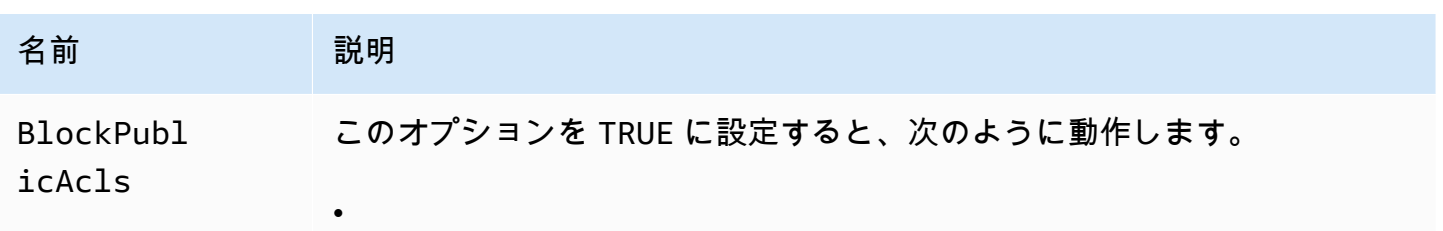

名前 2011年11月11日 説明 指定されたアクセスコントロールリスト (ACL) がパブリックの場合 、PUT Bucket acl 呼び出しと PUT Object acl 呼び出しは失敗します。 • リクエストにパブリック ACL が含まれていると、PUT Object 呼び出し は失敗します。 • この設定がアカウントに適用されている場合、リクエストにパブリック ACL が含まれていると PUT Bucket の呼び出しは失敗します。 この設定が TRUE に設定されている場合、(REST API、AWS CLI、または AWS SDK のいずれを介して行われたかにかかわらず) 指定された操作は失 敗します。ただし、バケットとオブジェクトの既存のポリシーと ACL は変 更されません。この設定により、パブリックアクセスから保護しながら、 バケットとオブジェクトの既存のポリシーと ACL を監査、絞り込み、また はその他の方法で変更することができます。 **a** Note アクセスポイントには ACL が関連付けられていません。この設定 をアクセスポイントに適用すると、基になるバケットへのパスス ルーとして機能します。この設定がアクセスポイントで有効になっ ている場合、このアクセスポイントを介したリクエストは、基にな るバケットでこの設定が実際に有効になっているかどうかに関係

> なく、この設定がバケットで有効になっているかのように動作しま す。

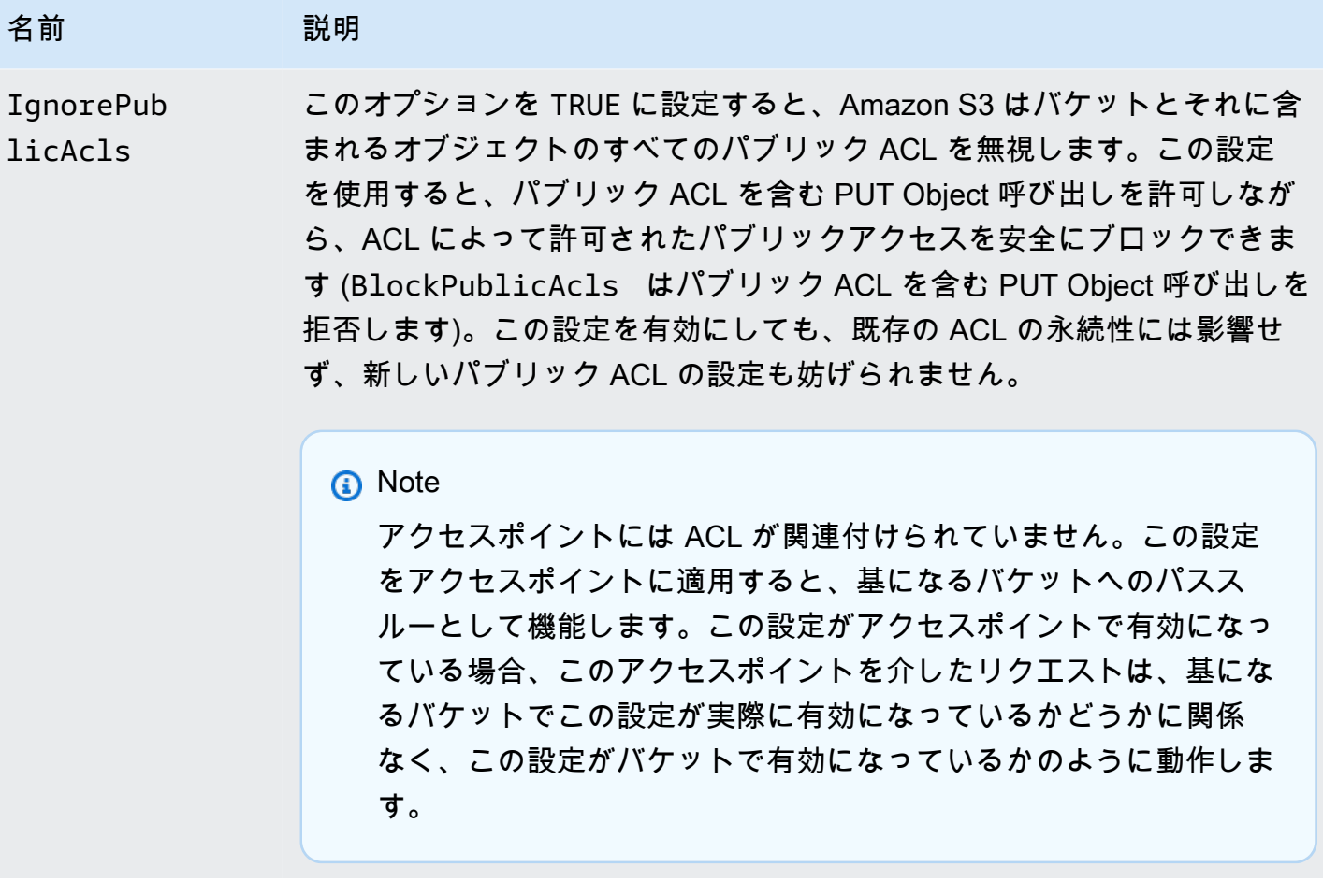

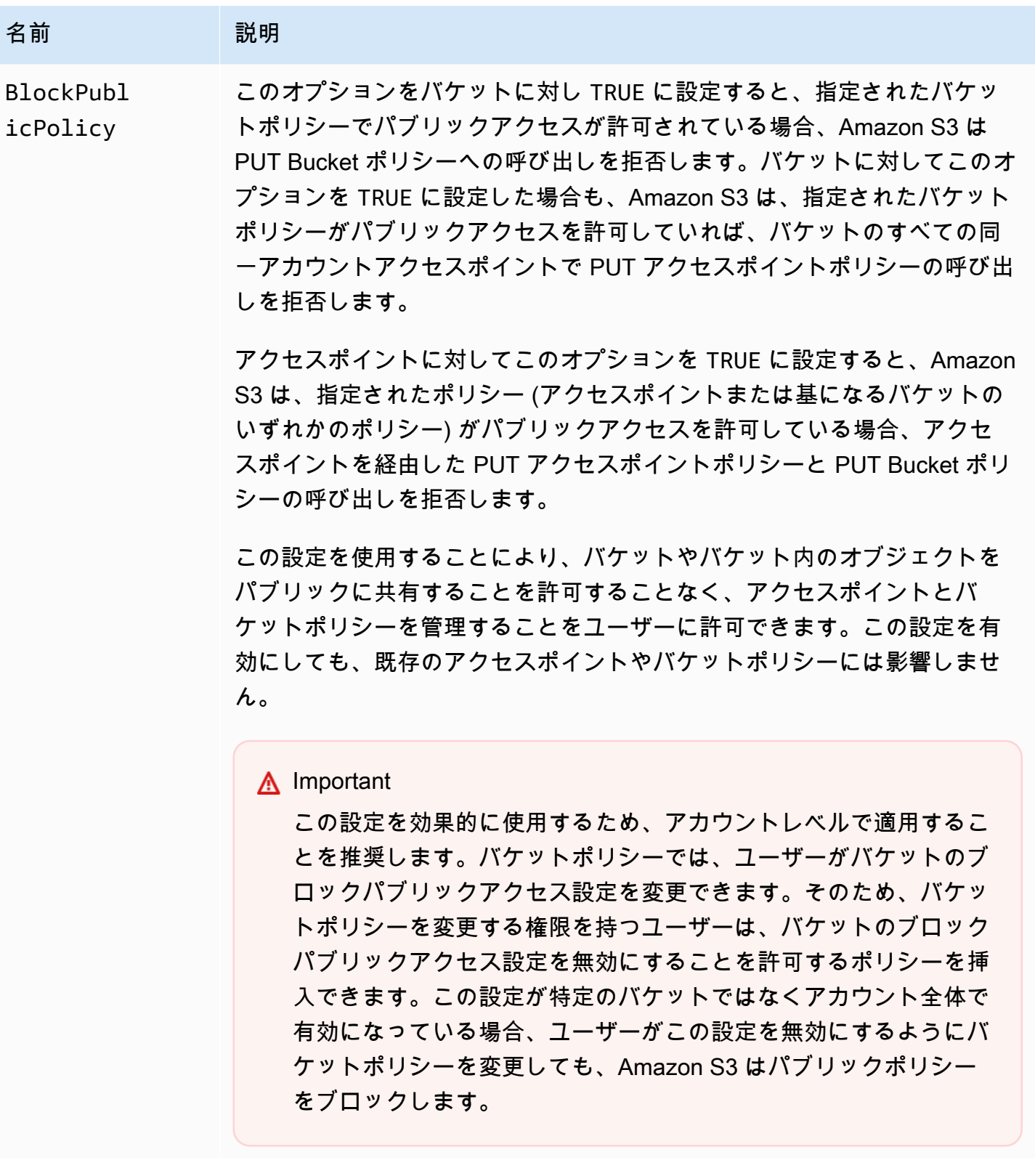

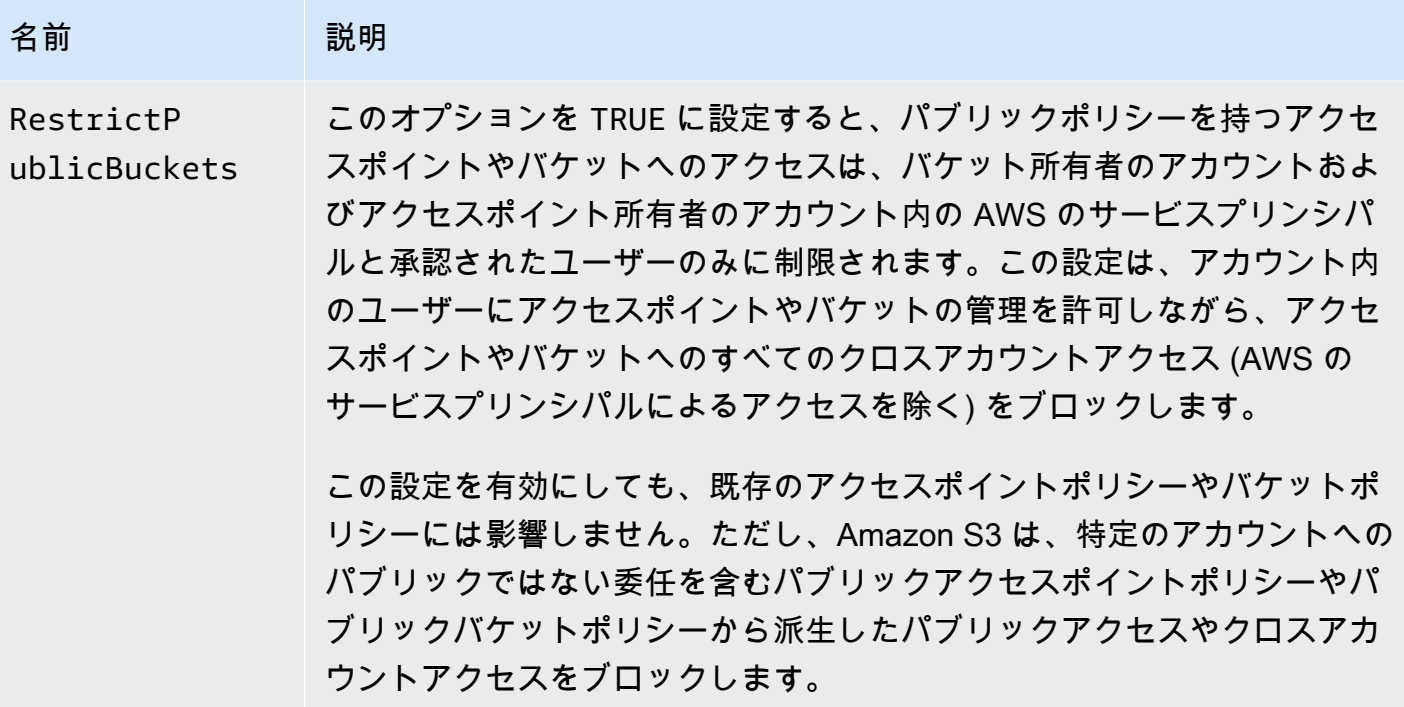

#### **A** Important

- GET Bucket acl および GET Object acl を呼び出すと、指定されたバケットまたはオブ ジェクトに対して有効なアクセス許可が常に返されます。例えば、パブリックアクセスを 許可する ACL がバケットにあり、そのバケットにも IgnorePublicAcls 設定が有効に なっているとします。この場合、GetBucketAcl は、バケットに関連付けられている実際の ACL ではなく、Amazon S3 が強制的に適用しているアクセス許可を反映した ACL を返し ます。
- ブロックパブリックアクセス設定は既存のポリシーまたは ACL を変更しません。そのた め、ブロックパブリックアクセス設定を削除しても、パブリックポリシーまたは ACL を持 つバケットまたはオブジェクトは再びパブリックにアクセス可能になります。

# <span id="page-1202-0"></span>アクセスポイントでのパブリックアクセスブロックオペレーションの実行

アクセスポイントに対してブロックパブリックアクセスオペレーションを実行するには、AWS CLI サービス s3control を使用します。

#### A Important

現在、アクセスポイントの作成後はアクセスポイントのブロックパブリックアクセス設定を 変更できないことに注意してください。したがって、アクセスポイントのブロックパブリッ クアクセス設定を指定する唯一の方法は、アクセスポイントの作成時に設定を含めることで す。

<span id="page-1203-0"></span>「パブリック」の意味

ACL

Amazon S3 は、バケットやオブジェクトの ACL が事前定義済みの AllUsers グループまたは AuthenticatedUsers グループのメンバーにアクセス許可を付与する場合にパブリックとみなし ます。事前定義済みのグループの詳細については、[Amazon S3 の事前定義済みのグループ](#page-1147-0) を参照し てください。

バケットポリシー

バケットポリシーを評価する場合、Amazon S3 はまずポリシーがパブリックであると想定します。 その後、ポリシーを評価して非パブリックとしての資格があるかどうかを判断します。非パブリック と見なすには、バケットポリシーで、次のうち 1 つ以上の固定値 (ワイルドカードを含まない値また は[AWS Identity and Access Managementポリシー変数\)](https://docs.aws.amazon.com/IAM/latest/UserGuide/reference_policies_variables.html) にのみアクセスを許可する必要があります。

- AWS プリンシパル、ユーザー、ロール、またはサービスプリンシパル (例: aws:PrincipalOrgID)
- aws:SourceIp を使用した一連のクラスレスドメイン間ルーティング (CIDR)。CIDR の詳細につ いては、RFC Editor のウェブサイトで [RFC 4632](http://www.rfc-editor.org/rfc/rfc4632.txt) を参照してください。

**a** Note

非常に広い IP 範囲 (たとえば 0.0.0.0/1) の aws:SourceIp 条件キーに基づいてアクセス を許可するバケットポリシーは、「パブリック」と評価されます。これには、IPv4 の場合 は /8、IPv6 の場合は /32 よりも広い値が含まれます (RFC1918 のプライベート範囲を除 く)。パブリックアクセスをブロックすると、これらの「パブリック」ポリシーが拒否さ れ、これらの「パブリック」ポリシーを既に使用しているバケットへのクロスアカウント アクセスが防止されます。

• aws:SourceArn

- aws:SourceVpc
- aws:SourceVpce
- aws:SourceOwner
- aws:SourceAccount
- s3:x-amz-server-side-encryption-aws-kms-key-id
- aws:userid、「AROLEID:\*」パターンの外側
- s3:DataAccessPointArn

#### **a** Note

この値をバケットポリシーで使用すると、アカウント ID が固定されている限り、ポリ シーをパブリックにすることなく、アクセスポイント名にワイルドカードを含めること ができます。例えば、arn:aws:s3:us-west-2:123456789012:accesspoint/\* へ のアクセスを許可すると、バケットポリシーをパブリックにすることなく、リージョン 123456789012 のアカウント us-west-2 に関連付けられているすべてのアクセスポイン トへのアクセスを許可できます。この動作は、アクセスポイントポリシーでは異なること に注意してください。詳細については、「[アクセスポイント](#page-1206-1)」を参照してください。

• s3:DataAccessPointAccount

バケットポリシーの詳細については、[バケットポリシーとユーザーポリシー](#page-906-0) を参照してください。

Example : パブリックバケットポリシー

これらのルールでは、次のポリシー例はパブリックと見なされます。

```
{ 
   "Principal": "*", 
   "Resource": "*", 
   "Action": "s3:PutObject", 
   "Effect": "Allow" 
  }
```

```
{ 
   "Principal": "*", 
   "Resource": "*", 
   "Action": "s3:PutObject", 
   "Effect": "Allow",
```
}

```
 "Condition": { "StringLike": {"aws:SourceVpc": "vpc-*"}}
```
これらのポリシーは、固定値を使用して、前述のいずれかの条件キーを含めることによって非パブ リックにすることができます。例えば、上記の最後のポリシーは、次のように aws:SourceVpc を 固定値に設定することで非パブリックにすることができます。

```
{ 
   "Principal": "*", 
   "Resource": "*", 
   "Action": "s3:PutObject", 
   "Effect": "Allow", 
   "Condition": {"StringEquals": {"aws:SourceVpc": "vpc-91237329"}} 
  }
```
Amazon S3 がパブリックと非パブリックの両方のアクセス許可を含むバケットポリシーを評価する 方法

この例では、Amazon S3 がパブリックと非パブリックの両方のアクセス許可を含むバケットポリ シーを評価する方法を示します。

バケットに一連の固定プリンシパルへのアクセスを許可するポリシーがあるとします。前述のルール の下では、このポリシーはパブリックではありません。したがって、RestrictPublicBuckets 設 定を有効にしても、ポリシーは記述どおりに有効になります。これは、RestrictPublicBuckets はパブリックポリシーを持つバケットにのみ適用されるためです。ただし、パブリックステートメ ントをポリシーに追加すると、RestrictPublicBuckets はバケットに有効になります。これによ り、AWS サービスプリンシパルとバケット所有者のアカウントの認証されたユーザーのみがバケッ トにアクセスできるようになります。

例えば、「アカウント − 1」が所有するバケットに次の内容を含むポリシーがあるとします。

- 1. AWS CloudTrail (AWS サービスプリンシパル) へのアクセスを許可するステートメント
- 2. 「アカウント − 2」アカウントへのアクセスを許可するステートメント
- 3. Condition 制限なしで "Principal": "\*" などを指定して、パブリックへのアクセスを許可 するステートメント

このポリシーは、3 番目のステートメントのためにパブリックとしての資格があります。このポリ シーがあって RestrictPublicBuckets を有効にすると、Amazon S3 は CloudTrail によるアク セスのみを許可します。ステートメント 2 がパブリックでなくても、Amazon S3 は「アカウント − 2」によるアクセスを無効にします。これは、ステートメント 3 がポリシー全体をパブリックにレン ダリングするため、RestrictPublicBuckets が適用されるためです。その結果、ポリシーで特定 のアカウントのアカウント − 2」にアクセスが委任されていても、Amazon S3 はクロスアカウント アクセスを無効にします。ただし、ポリシーからステートメント 3 を削除した場合、そのポリシー はパブリックとして認められず、RestrictPublicBuckets は適用されなくなります。したがっ て、RestrictPublicBuckets を有効のままにしていても、「アカウント − 2」はバケットへのア クセスを再取得できます。

<span id="page-1206-1"></span>アクセスポイント

Amazon S3 がパブリックアクセスブロック設定を評価する方法は、バケットとアクセスポイントで 少しだけ異なります。アクセスポイントポリシーがパブリックであることを確認するために Amazon S3 が適用するルールは、通常、アクセスポイントでもバケットと同じですが、次の場合を除きま す。

- VPC ネットワークオリジンを持つアクセスポイントは、アクセスポイントポリシーの内容に関係 なく、常に非パブリックと見なされます。
- s3:DataAccessPointArn を使用して一連のアクセスポイントへのアクセスを許可するアクセ スポイントポリシーは、パブリックと見なされます。この動作は、バケットポリシーとは異なる ことに注意してください。例えば、s3:DataAccessPointArn と一致する arn:aws:s3:uswest-2:123456789012:accesspoint/\* の値へのアクセスを許可するバケットポリシーは、 パブリックと見なされません。ただし、アクセスポイントポリシーにおける同じステートメント は、アクセスポイントをパブリックと見なします。

## <span id="page-1206-0"></span>IAM Access Analyzer for S3 を使用したパブリックバケットの確認

IAM Access Analyzer for S3 を使用して、パブリックアクセスを許可するバケットの ACL、バケット ポリシー、またはアクセスポイントポリシーを持つバケットを確認できます。IAM Access Analyzer for S3 は、インターネットの任意のユーザーや他の AWS アカウント (組織外の AWS アカウント を 含む) にアクセスを許可するように設定されているバケットに関して警告します。パブリックバケッ トまたは共有バケットごとに、パブリックアクセスや共有アクセスのソースとレベルを報告する結果 が送信されます。

IAM Access Analyzer for S3 では、バケットへのすべてのパブリックアクセスをワンクリックでブ ロックすることができます。また、バケットレベルのアクセス許可の設定を参照して、きめ細かいア クセスレベルを設定することもできます。パブリックアクセスまたは共有アクセスを必要とする特定 の検証済みユースケースについては、バケットの調査結果をアーカイブすることで、バケットをパブ リックまたは共有とすることを確定して記録できます。

まれに、Amazon S3 パブリックアクセスブロックの評価でパブリックと報告されたバケットが IAM Access Analyzer for S3 では何も報告されない場合があります。これは、Amazon S3 パブリック アクセスブロックでは、ポリシーの現在のアクションだけでなく、後で追加される可能性がある アクションについても、バケットがパブリックになるかどうかが確認されるためです。一方、IAM Access Analyzer for S3 は、アクセスの状態の評価で Amazon S3 サービスに指定されている現在の アクションのみを分析します。

IAM Access Analyzer for S3 の詳細については、[IAM Access Analyzer for S3 を使用したバケットア](#page-1214-0) [クセスの確認](#page-1214-0) を参照してください。

# <span id="page-1207-0"></span>アクセス許可

Amazon S3 のパブリックアクセスブロック機能を使用するには、以下のアクセス許可が必要です。

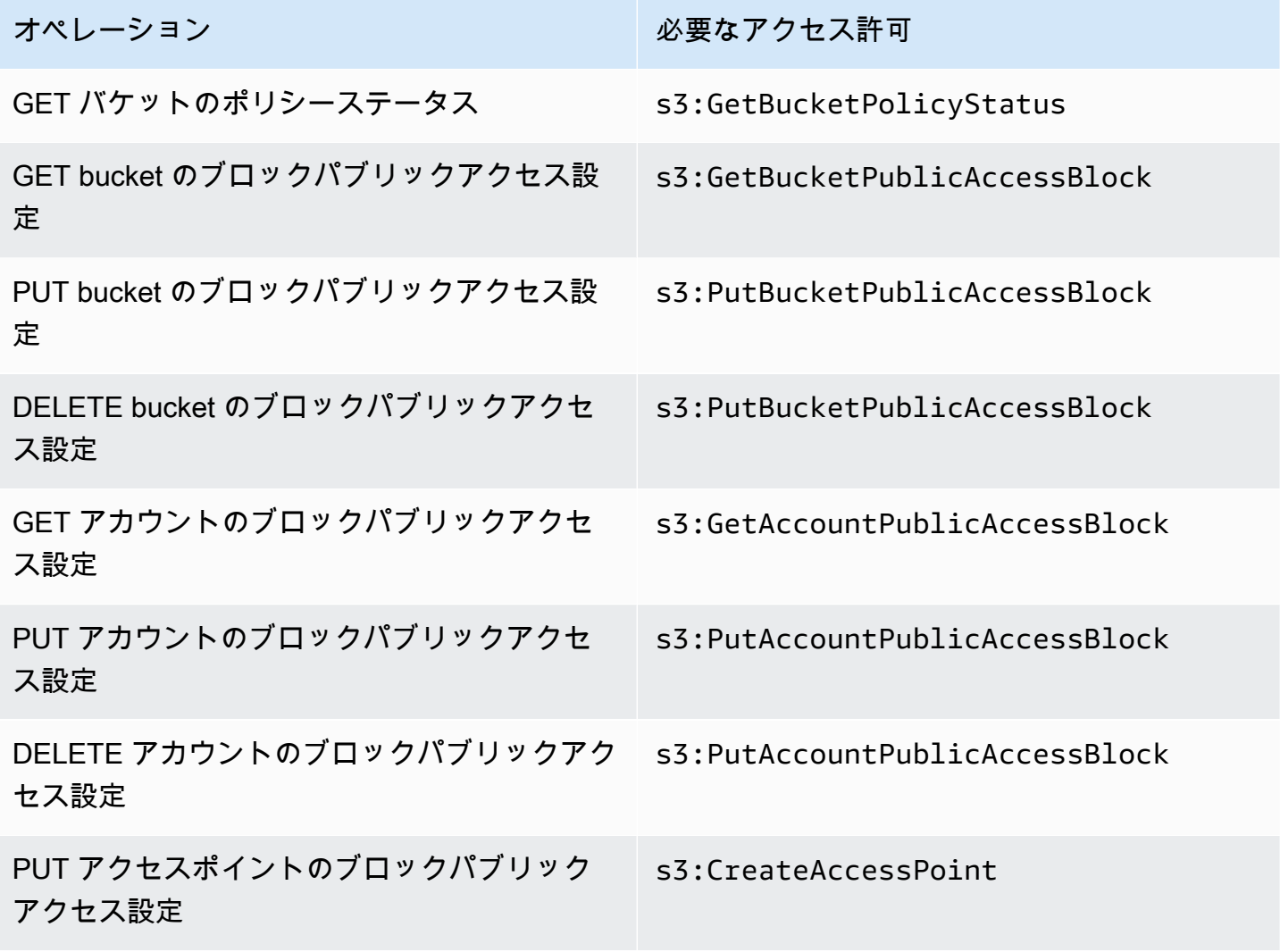

**a** Note

DELETE 操作には、PUT オペレーションと同じアクセス許可が必要です。DELETE 操作に 対する個別のアクセス許可はありません。

<span id="page-1208-0"></span>パブリックアクセスブロックの設定

AWS アカウント と Amazon S3 バケットのパブリックアクセスブロック設定の詳細については、以 下のトピックを参照してください。

- [アカウントのパブリックアクセスブロック設定の構成](#page-1208-1)
- [S3 バケットへのパブリックアクセスブロック設定の構成](#page-1211-0)

<span id="page-1208-1"></span>アカウントのパブリックアクセスブロック設定の構成

Amazon S3 のパブリックアクセスブロックは、Amazon S3 のリソースへのパブリックアクセスの管 理に役立つ、アクセスポイント、バケット、アカウントの設定を提供します。デフォルトでは、新し いバケット、アクセスポイント、およびオブジェクトはパブリックアクセスを許可しません。

詳細については、「[Amazon S3 ストレージへのパブリックアクセスのブロック](#page-1196-0)」を参照してくださ い。

**a** Note

アカウントレベルの設定は、個々のオブジェクトの設定よりも優先されます。パブリックア クセスをブロックするようにアカウントを設定すると、アカウント内の個々のオブジェクト に対して行われたパブリックアクセスの設定が上書きされます。

S3 コンソール、AWS CLI、AWS SDK、および REST API を使用して、アカウント内のすべてのバ ケットに対して、パブリックアクセスブロック設定を指定できます。詳細については、関連するセク ションを参照してください。

バケットのパブリックアクセスブロック設定を構成するには、「[S3 バケットへのパブリックアクセ](#page-1211-0) [スブロック設定の構成](#page-1211-0)」を参照してください。アクセスポイントに関する情報については、「[アクセ](#page-1202-0) [スポイントでのパブリックアクセスブロックオペレーションの実行](#page-1202-0)」を参照してください。

S3 コンソールの使用

Amazon S3 パブリックアクセスブロックを使用して、S3 バケット内のデータへのパブリックアクセ スを許可しないようにアプリケーションを設定します。このセクションでは、AWS アカウントのす べての S3 バケットに対するブロックパブリックアクセス設定の編集方法について説明します。パブ リックアクセスのブロックの詳細については、[Amazon S3 ストレージへのパブリックアクセスのブ](#page-1196-0) [ロック](#page-1196-0) を参照してください。

AWS アカウントのすべての S3 バケットのブロックパブリックアクセス設定を編集するには

- 1. AWS Management Console にサインインし、Amazon S3 コンソール ([https://](https://console.aws.amazon.com/s3/)  [console.aws.amazon.com/s3/](https://console.aws.amazon.com/s3/)) を開きます。
- 2. [Block Public Access settings for this account (このアカウントのブロックパブリックアクセスの 設定)] を選択します。
- 3. [Edit] (編集) を選択して、AWS アカウント のすべてのバケットに対するブロックパブリックア クセス設定を変更します。
- 4. 変更する設定を選択して、[Save changes (変更の保存)] を選択します。
- 5. 確認を求められたら、「**confirm**」と入力します。次に、[確認] を選択して変更を保存しま す。

#### AWS CLI の使用

AWS CLI を介して Amazon S3 のパブリックアクセスブロックを使用することができます。AWS CLI のセットアップおよび使用の詳細については、[AWS Command Line Interface とは?](https://docs.aws.amazon.com/cli/latest/userguide/cli-chap-welcome.html) を参照して ください。

#### アカウント

アカウントでブロックパブリックアクセス操作を実行するには、AWS CLI サービス s3control を使用します。このサービスを使用するアカウントレベルの操作は次のとおりです。

- PUT PublicAccessBlock (アカウントターゲット)
- GET PublicAccessBlock (アカウントターゲット)
- DELETE PublicAccessBlock (アカウントターゲット)

追加情報と例については、AWS CLI リファレンスの [put−public−access−block](https://awscli.amazonaws.com/v2/documentation/api/latest/reference/s3control/put-public-access-block.html) を参照してくださ い。

パブリックアクセスのブロック API バージョン 2006-03-01 1184

#### AWS SDK の使用

#### Java

以下の例は、AWS SDK for Java で Amazon S3 のパブリックアクセスブロックを使用し て、Amazon S3 アカウントにパブリックアクセスブロック設定を配置する方法を示しています。 作業サンプルを作成およびテストする方法については、[AWS SDK for Java の使用](#page-2374-0) を参照してく ださい。

```
AWSS3ControlClientBuilder controlClientBuilder = 
  AWSS3ControlClientBuilder.standard();
controlClientBuilder.setRegion(<region>);
controlClientBuilder.setCredentials(<credentials>); 
AWSS3Control client = controlClientBuilder.build();
client.putPublicAccessBlock(new PutPublicAccessBlockRequest() 
   .withAccountId(<account-id>) 
   .withPublicAccessBlockConfiguration(new PublicAccessBlockConfiguration() 
     .withIgnorePublicAcls(<value>) 
     .withBlockPublicAcls(<value>) 
     .withBlockPublicPolicy(<value>) 
     .withRestrictPublicBuckets(<value>)));
```
**A** Important

この例は、AWSS3Control クライアントクラスを使用するアカウントレベルの操作にの み関係します。バケットレベルの操作については、前述の例を参照してください。

#### Other SDKs

他の AWS SDK の使用の詳細については、[AWS SDK およびエクスプローラーを使用して](#page-2362-0)  [Amazon S3 で開発する](#page-2362-0) を参照してください。

#### REST API の使用

REST API での Amazon S3 のパブリックアクセスブロックの使用については、Amazon Simple Storage Service API リファレンスの以下のトピックを参照してください。

- アカウントレベルの操作
	- [PUT PublicAccessBlock](https://docs.aws.amazon.com/AmazonS3/latest/API/RESTAccountPUTPublicAccessBlock.html)
	- [GET PublicAccessBlock](https://docs.aws.amazon.com/AmazonS3/latest/API/RESTAccountGETPublicAccessBlock.html)
	- [DELETE PublicAccessBlock](https://docs.aws.amazon.com/AmazonS3/latest/API/RESTAccountDELETEPublicAccessBlock.html)

<span id="page-1211-0"></span>S3 バケットへのパブリックアクセスブロック設定の構成

Amazon S3 のパブリックアクセスブロックは、Amazon S3 のリソースへのパブリックアクセスの管 理に役立つ、アクセスポイント、バケット、アカウントの設定を提供します。デフォルトでは、新し いバケット、アクセスポイント、およびオブジェクトはパブリックアクセスを許可しません。

詳細については、「[Amazon S3 ストレージへのパブリックアクセスのブロック](#page-1196-0)」を参照してくださ い。

S3 コンソール、AWS CLI、AWS SDK、REST API を使用して、1 つ以上のバケットへのパブリック アクセスを許可できます。また、既にパブリックになっているバケットへのパブリックアクセスをブ ロックすることもできます。詳細については、関連するセクションを参照してください。

アカウント内のすべてのバケットに対してパブリックアクセスをブロックする設定を構成するには、 「[アカウントのパブリックアクセスブロック設定の構成](#page-1208-1)」を参照してください。アクセスポイントの パブリックアクセスブロック設定については、「[アクセスポイントでのパブリックアクセスブロック](#page-1202-0) [オペレーションの実行](#page-1202-0)」を参照してください。

S3 コンソールの使用

Amazon S3 パブリックアクセスブロックを使用して、S3 バケット内のデータへのパブリックアク セスを許可しないようにアプリケーションを設定します。このセクションでは、1 つ以上の S3 バ ケットに対するブロックパブリックアクセス設定の編集方法について説明します。AWS CLI、AWS SDK、および Amazon S3 REST API を使用したパブリックアクセスのブロックについて詳細 は、[Amazon S3 ストレージへのパブリックアクセスのブロック](#page-1196-0) を参照してください。

[Buckets] (バケット) リストでバケットがパブリックにアクセス可能であるかどうかを確認できま す。[Access] (アクセス) 列で、Amazon S3 はバケットのアクセス権限を次のようにラベル付けしま す。

- パブリック すべてのユーザーにオブジェクトのリスト権限、オブジェクトの書き込み権限、読 み取りと書き込み権限のうちの 1 つまたは複数が与えられています。
- オブジェクトは公開可能 バケットはパブリックではありませんが、適切なアクセス許可を持つ ユーザーは、オブジェクトへのパブリックアクセスを許可できます。
- バケットとオブジェクトは非公開 バケットとオブジェクトにはパブリックアクセス許可があり ません。
- このアカウントの承認済ユーザーのみ パブリックアクセスを許可するポリシーがあるため、ア クセスはこのアカウントおよび AWS のサービスプリンシパルの IAM ユーザーおよびロールに限 定されます。

アクセスタイプでバケット検索をフィルタリングすることもできます。[バケット検索] バーの横にあ るドロップダウンリストからアクセスタイプを選択します。

バケットとそのパブリックアクセス設定を一覧表示したときに Error が表示された場合は、必要な アクセス許可がない可能性があります。以下のアクセス許可がユーザーポリシーまたはロールポリ シーに追加されていることを確認します。

s3:GetAccountPublicAccessBlock s3:GetBucketPublicAccessBlock s3:GetBucketPolicyStatus s3:GetBucketLocation s3:GetBucketAcl s3:ListAccessPoints s3:ListAllMyBuckets

まれに、AWS リージョンの停止により、リクエストが失敗することもあります。

単一の S3 バケットをターゲットに Amazon S3 パブリックアクセスブロック設定を編集するには

単一の S3 バケットのパブリックアクセス設定を変更する必要がある場合は、以下の手順に従ってく ださい。

- 1. AWS Management Console にサインインし、Amazon S3 コンソール ([https://](https://console.aws.amazon.com/s3/)  [console.aws.amazon.com/s3/](https://console.aws.amazon.com/s3/)) を開きます。
- 2. [バケット名] リストで、目的のバケットの名前を選択します。
- 3. [Permissions] を選択します。
- 4. [Edit] (編集) をクリックして、バケットのパブリックアクセス設定を変更します。4 つの Amazon S3 パブリックアクセスブロック設定の詳細については[、パブリックアクセスブロック](#page-1198-0) [設定](#page-1198-0) を参照してください。
- 5. 変更する設定を選択して、[保存] を選択します。
- 6. 確認を求められたら、「**confirm**」と入力します。次に、[確認] を選択して変更を保存しま す。

バケットを作成するとき、Amazon S3 パブリックアクセスブロックの設定を変更できます。詳細に ついては、[バケットの作成](#page-223-0) を参照してください。

AWS CLI の使用

バケットのパブリックアクセスをブロックしたり、パブリックアクセスのブロックを削除するに は、AWS CLI サービス s3api を使用します。このサービスを使用するバケットレベルの操作は次の とおりです。

- PUT PublicAccessBlock (バケットターゲット)
- GET PublicAccessBlock (バケットターゲット)
- DELETE PublicAccessBlock (バケットターゲット)
- GET BucketPolicyStatus

詳細と例については、AWS CLI リファレンスの [put−public−access−block](https://awscli.amazonaws.com/v2/documentation/api/latest/reference/s3api/put-public-access-block.html) を参照してください。

#### AWS SDK の使用

Java

```
AmazonS3 client = AmazonS3ClientBuilder.standard() 
    .withCredentials(<credentials>) 
    .build();
client.setPublicAccessBlock(new SetPublicAccessBlockRequest() 
   .withBucketName(<bucket-name>) 
   .withPublicAccessBlockConfiguration(new PublicAccessBlockConfiguration() 
     .withBlockPublicAcls(<value>) 
     .withIgnorePublicAcls(<value>) 
     .withBlockPublicPolicy(<value>) 
     .withRestrictPublicBuckets(<value>)));
```
## **A** Important

この例は、AmazonS3 クライアントクラスを使用するバケットレベルの操作にのみ関係 します。アカウントレベルの操作については、次の例を参照してください。

#### Other SDKs

他の AWS SDK の使用の詳細については、[AWS SDK およびエクスプローラーを使用して](#page-2362-0)  [Amazon S3 で開発する](#page-2362-0) を参照してください。

### REST API の使用

REST API での Amazon S3 のパブリックアクセスブロックの使用については、Amazon Simple Storage Service API リファレンスの以下のトピックを参照してください。

- バケットレベルの操作
	- [PUT PublicAccessBlock](https://docs.aws.amazon.com/AmazonS3/latest/API/RESTBucketPUTPublicAccessBlock.html)
	- [GET PublicAccessBlock](https://docs.aws.amazon.com/AmazonS3/latest/API/RESTBucketGETPublicAccessBlock.html)
	- [DELETE PublicAccessBlock](https://docs.aws.amazon.com/AmazonS3/latest/API/RESTBucketDELETEPublicAccessBlock.html)
	- [GET BucketPolicyStatus](https://docs.aws.amazon.com/AmazonS3/latest/API/RESTBucketGETPolicyStatus.html)

# <span id="page-1214-0"></span>IAM Access Analyzer for S3 を使用したバケットアクセスの確認

IAM Access Analyzer for S3 は、インターネットの任意のユーザーや他の AWS アカウント (組織外 の AWS アカウントを含む) にアクセスを許可するように設定されている S3 バケットに関して警告 します。パブリックバケットまたは共有バケットごとに、パブリックアクセスや共有アクセスのソー スとレベルを示す結果が送信されます。例えば、IAM Access Analyzer for S3 は、バケットのアクセ スコントロールリスト (ACL)、バケットポリシー、マルチリージョンアクセスポイントポリシー、ま たはアクセスポイントポリシーを通じて、バケットに読み取りまたは書き込みのアクセス許可が提供 されていることを示す場合があります。この情報を用いて、迅速で正確な是正処置を講じ、バケット へのアクセスを意図したとおりに復元できます。

IAM Access Analyzer for S3 でリスクのあるバケットを確認した場合、ワンクリックでバケットへの すべてのパブリックアクセスをブロックできます。特定のユースケースをサポートするためにパブ リックアクセスが必要な場合を除き、バケットへのすべてのアクセスをブロックすることをお勧め します。すべてのパブリックアクセスをブロックする前に、アプリケーションがパブリックアクセス なしで正常に動作することを確認してください。詳細については、[Amazon S3 ストレージへのパブ](#page-1196-0) [リックアクセスのブロック](#page-1196-0) を参照してください。

また、バケットレベルのアクセス許可の設定を参照して、きめ細かいアクセスレベルを設定するこ ともできます。静的なウェブサイトホスティング、パブリックダウンロード、クロスアカウント共有 など、パブリックアクセスを必要とする特定の検証済みユースケースについては、バケットの結果を アーカイブすることで、バケットをパブリックまたは共有とすることを確定して記録できます。これ らのバケット設定はいつでも再確認および変更できます。結果は、監査目的で CSV レポートとして ダウンロードすることもできます。

IAM Access Analyzer for S3 は、Amazon S3 コンソールで追加料金なしで使用できます。IAM Access Analyzer for S3 は、AWS Identity and Access Management (IAM) IAM Access Analyzer を 利用しています。Amazon S3 コンソールで IAM Access Analyzer for S3 を使用するには、IAM コン ソールにアクセスして、リージョンごとに IAM Access Analyzer を有効にする必要があります。

IAM Access Analyzer の詳細については、「IAM ユーザーガイド」の[「IAM Access Analyzer と](https://docs.aws.amazon.com/IAM/latest/UserGuide/what-is-access-analyzer.html) [は?」](https://docs.aws.amazon.com/IAM/latest/UserGuide/what-is-access-analyzer.html)を参照してください。IAM Access Analyzer for S3 の詳細については、次のセクションを参照 してください。

**A** Important

- IAM Access Analyzer for S3 には、アカウントレベルのアナライザーが必要です。IAM Access Analyzer for S3 を使用するには、IAM Access Analyzer にアクセスして、信頼 ゾーンとしてアカウントを持つアナライザーを作成する必要があります。詳細について は、[IAM ユーザーガイド](https://docs.aws.amazon.com/IAM/latest/UserGuide/access-analyzer-getting-started.html#access-analyzer-enabling) の「IAM Access Analyzer の有効化」を参照してください。
- IAM Access Analyzer for S3 は、クロスアカウントアクセスポイントにアタッチされてい るアクセスポイントポリシーを分析しません。この動作は、アクセスポイントとそのポ リシーが信頼ゾーン、つまりアカウントの外にあるために発生します。クロスアカウン トアクセスポイントへのアクセスを委任するバケットは、バケットまたはアカウントにパ ブリックアクセスをブロックする RestrictPublicBuckets 設定を適用していない場 合、[Buckets with public access] (パブリックアクセスのあるバケット) に一覧表示されま す。パブリックアクセスをブロックする設定 RestrictPublicBuckets を適用すると、 そのバケットは、[サードパーティーの AWS アカウント を含む他の AWS アカウント から のアクセスがあるバケット] に表示されます。
- バケットポリシーまたはバケット ACL を追加または変更すると、IAM Access Analyzer は 30 分以内に変更に基づいて結果を生成および更新します。アカウントレベルのブロック パブリックアクセス設定に関連する結果は、設定を変更してから最大 6 時間まで生成また は更新されない場合があります。マルチリージョンアクセスポイントに関連する調査結果 は、マルチリージョンアクセスポイントの作成、削除、またはポリシーの変更後、最大 6 時間は生成または更新できない場合があります。

トピック

- [IAM Access Analyzer for S3 はどのような情報を提供しますか?](#page-1216-0)
- [IAM Access Analyzer for S3 の有効化](#page-1217-0)
- [すべてのパブリックアクセスのブロック](#page-1217-1)
- [バケットアクセスの確認と変更](#page-1218-0)
- [バケットの結果のアーカイブ](#page-1220-0)
- [アーカイブされたバケットの結果の有効化](#page-1220-1)
- [結果の詳細の表示](#page-1221-0)
- [IAM Access Analyzer for S3 レポートのダウンロード](#page-1221-1)

# <span id="page-1216-0"></span>IAM Access Analyzer for S3 はどのような情報を提供しますか?

IAM Access Analyzer for S3 は、AWS アカウント 外からアクセスできるバケットに関する結果を 提供します。[Buckets with public access (パブリックアクセスを許可するバケット)] に表示される バケットには、インターネットの任意のユーザーがアクセスできます。IAM Access Analyzer for S3 がパブリックバケットを特定すると、リージョン内のパブリックバケット数を示す警告もページの 上部に表示されます。第三者を含む、他の AWS アカウント からアクセスのあるバケット — サー ド・パーティーを含む AWS アカウントでリスト化したバケットは、組織外のアカウントを含む他の AWS アカウント という条件付きで共有されます。

IAM Access Analyzer for S3 は、バケットごとに次の情報を提供します。

- バケット名
- Access Analyzer によって検出 − IAM Access Analyzer for S3 がパブリックまたは共有バケットア クセスを検出したとき。
- 共有方法 − バケットの共有方法 バケットポリシー、バケット ACL、マルチリージョンアクセス ポイントポリシー、またはアクセスポイントポリシーを通じて。マルチリージョンアクセスポイン トおよびクロスアカウントアクセスポイントは、アクセスポイントの下に反映されます。バケット は、ポリシーと ACL の両方を通じて共有できます。バケットアクセスのソースを検索して確認す る場合は、この列の情報をまず使用して、迅速で正確な是正措置を実行できます。
- ステータス バケット結果のステータス。IAM Access Analyzer for S3 には、すべてのパブリッ クバケットと共有バケットの検出結果が表示されます。
	- アクティブ − 結果は確認されていません。
	- アーカイブ済み − 結果は意図したとおりにレビューおよび確認されています。
	- すべて ‐ パブリックバケット、または他の AWS アカウント (組織外の AWS アカウント を含む) との共有バケットに関するすべての結果。
- アクセスレベル − バケットに付与されているアクセス許可:
	- リスト − リソースを一覧表示します。
	- 読み取り − リソースの内容と属性を読み取ります (ただし、編集しません)。
	- 書き込み − リソースを作成、削除、または変更します。
	- アクセス許可 − リソースに対するアクセス許可を付与または変更します。
	- タグ付け − リソースに関連付けられているタグを更新します。

<span id="page-1217-0"></span>IAM Access Analyzer for S3 の有効化

IAM Access Analyzer for S3 を使用するには、前提条件に関する以下のステップを完了する必要があ ります。

1. 必要なアクセス権限を付与します。

詳細については、[IAM ユーザーガイドの](https://docs.aws.amazon.com/IAM/latest/UserGuide/access-analyzer-getting-started.html#access-analyzer-permissions)「IAM Access Analyzer の使用に必要なアクセス許可」 を参照してください。

2. IAM にアクセスして、IAM Access Analyzer を使用するリージョンごとにアカウントレベルのア ナライザーを作成します。

IAM Access Analyzer for S3 には、アカウントレベルのアナライザーが必要です。IAM Access Analyzer for S3 を使用するには、信頼ゾーンとしてアカウントを持つアナライザーを作成する 必要があります。詳細については、[IAM ユーザーガイド](https://docs.aws.amazon.com/IAM/latest/UserGuide/access-analyzer-getting-started.html#access-analyzer-enabling) の「IAM Access Analyzer の有効化」 を参照してください。

# <span id="page-1217-1"></span>すべてのパブリックアクセスのブロック

バケットへのすべてのアクセスをワンクリックでブロックする場合は、IAM Access Analyzer for S3 の [Block all public access] (すべてのパブリックアクセスをブロック) ボタンを使用できます。バ ケットへのすべてのパブリックアクセスをブロックすると、一切のパブリックアクセスが許可されま せん。特定の検証済みユースケースをサポートするためにパブリックアクセスが必要な場合を除き、 バケットへのすべてのパブリックアクセスをブロックすることをお勧めします。すべてのパブリック アクセスをブロックする前に、アプリケーションがパブリックアクセスなしで正常に動作することを 確認してください。

バケットへのすべてのパブリックアクセスをブロックしたくない場合は、Amazon S3 コンソールで ブロックパブリックアクセス設定を編集して、バケットへの詳細なアクセスレベルを設定できます。 詳細については、「[Amazon S3 ストレージへのパブリックアクセスのブロック](#page-1196-0)」を参照してくださ い。

まれに、Amazon S3 パブリックアクセスブロックの評価でパブリックと報告されたバケットが IAM Access Analyzer for S3 では何も報告されない場合があります。これは、Amazon S3 パブリック アクセスブロックでは、ポリシーの現在のアクションだけでなく、後で追加される可能性がある アクションについても、バケットがパブリックになるかどうかが確認されるためです。一方、IAM Access Analyzer for S3 は、アクセスの状態の評価で Amazon S3 サービスに指定されている現在の アクションのみを分析します。

IAM Access Analyzer for S3 を使用してバケットへのすべてのパブリックアクセスをブロックするに は

- 1. AWS Management Console にサインインし、Amazon S3 コンソール ([https://](https://console.aws.amazon.com/s3/)  [console.aws.amazon.com/s3/](https://console.aws.amazon.com/s3/)) を開きます。
- 2. 左側のナビゲーションペインの [ダッシュボード] で、[Access analyzer for S3 (S3 のアクセスア ナライザー)] を選択します。
- 3. IAM Access Analyzer for S3 で、バケットを選択します。
- 4. [Block all public access (すべてのパブリックアクセスをブロック)] を選択します。
- 5. バケットへのすべてのパブリックアクセスをブロックすることを確定するには、[Block all public access (bucket settings) (すべてのパブリックアクセスをブロック (バケット設定))] に 「**confirm**」と入力します。

Amazon S3 は、バケットへのすべてのパブリックアクセスをブロックします。バケットの検出 結果のステータスが [解決済み] に更新され、バケットが IAM Access Analyzer for S3 のリスト から消えます。解決済みのバケットを確認する場合は、[IAM コンソールで](https://console.aws.amazon.com/iam/) IAM Access Analyzer を開きます。

<span id="page-1218-0"></span>バケットアクセスの確認と変更

パブリックアカウントや他の AWS アカウント アカウント (組織外のアカウントを含む) にアクセス を許可しない場合は、バケット ACL、バケットポリシー、マルチリージョンアクセスポイントポリ シー、またはアクセスポイントポリシーを変更してバケットへのアクセスを削除できます。[Shared Through] 列には、バケットアクセスのすべてのソース (バケットポリシー、バケット ACL、アクセ スポイントポリシー) が表示されます。マルチリージョンアクセスポイントおよびクロスアカウント アクセスポイントは、アクセスポイントの下に反映されます。

バケットポリシー、バケット ACL、マルチリージョンアクセスポイント、またはアクセスポイント ポリシーを確認および変更するには

- 1. <https://console.aws.amazon.com/s3/> で Amazon S3 コンソールを開きます。
- 2. ナビゲーションペインで、[Access analyzer for S3 (S3 のアクセスアナライザー)] を選択しま す。
- 3. パブリックアクセスまたは共有アクセスが、バケットポリシー、バケット ACL、マルチリー ジョンアクセスポイントポリシー、またはアクセスポイントポリシーを通じて許可されているか どうかを確認するには、[Shared through] 列を調べます。
- 4. [バケット] で、バケットポリシー、バケット ACL、マルチリージョンアクセスポイントポリ シー、またはアクセスポイントポリシーを変更または確認するバケットの名前を選択します。
- 5. バケット ACL を変更または表示するには
	- a. [Permissions] を選択します。
	- b. [Access Control List] を選択します。
	- c. バケット ACL を確認し、必要に応じて変更します。

詳細については、[ACL の設定](#page-1162-0) を参照してください。

- 6. バケットポリシーを変更または確認するには
	- a. [Permissions] を選択します。
	- b. [バケットポリシー] を選択します。
	- c. 必要に応じて、バケットポリシーを確認または変更します。

詳細については、[Amazon S3 コンソールを使用したバケットポリシーの追加](#page-943-0) を参照してく ださい。

- 7. マルチリージョンアクセスポイントポリシーを確認または変更するには
	- a. [マルチリージョンアクセスポイント] を選択します。
	- b. マルチリージョンアクセスポイント名を選択します。
	- c. 必要に応じて、マルチリージョンアクセスポイントポリシーを確認または変更します。

詳細については、[許可](#page-716-0) を参照してください。

- 8. アクセスポイントポリシーを確認または変更するには
	- [access points] (アクセスポイント) を選択します。
- b. アクセスポイント名を選択します。
- c. 必要に応じてアクセスを確認または変更します。

詳細については、[Amazon S3 コンソールでの Amazon S3 アクセスポイントの使用](#page-686-0) を参照 してください。

バケット ACL、バケットポリシー、アクセスポイントポリシーを編集または削除してパブリッ クアクセスまたは共有アクセスを削除すると、バケットの結果のステータスが解決済みに更新 されます。解決済みのバケットの検出結果は IAM Access Analyzer for S3 リストから消えます が、IAM Access Analyzer で表示できます。

<span id="page-1220-0"></span>バケットの結果のアーカイブ

バケットが、特定のユースケース (静的ウェブサイト、パブリックダウンロード、クロスアカウント 共有など) をサポートするために、パブリックアカウントや他の AWS アカウント (組織外のアカウ ントを含む) へのアクセスを許可する場合は、バケットの結果をアーカイブできます。バケットの結 果をアーカイブする場合、バケットをパブリックまたは共有にすることを確定して記録します。アー カイブされたバケットの検出結果は IAM Access Analyzer for S3 リストに残るため、どれがパブリッ クバケットまたは共有バケットであるかを常に把握できます。

IAM Access Analyzer for S3 でバケットの検出結果をアーカイブするには

- 1. <https://console.aws.amazon.com/s3/> で Amazon S3 コンソールを開きます。
- 2. ナビゲーションペインで、[Access analyzer for S3 (S3 のアクセスアナライザー)] を選択しま す。
- 3. IAM Access Analyzer for S3 で、アクティブなバケットを選択します。
- 4. このバケットにパブリックアカウントや他の AWS アカウント (組織外のアカウントを含む) か らアクセスすることを確定するには、[Archive] (アーカイブ) を選択します。
- 5. 「**confirm**」と入力し、[アーカイブ] を選択します。

<span id="page-1220-1"></span>アーカイブされたバケットの結果の有効化

結果のアーカイブ後は、いつでも結果に再アクセスし、ステータスをアクティブに戻すことができま す。この場合、バケットには別のレビューが必要になります。

アーカイブされたバケットの検出結果を IAM Access Analyzer for S3 でアクティブにするには

- 1. <https://console.aws.amazon.com/s3/> で Amazon S3 コンソールを開きます。
- 2. ナビゲーションペインで、[Access analyzer for S3 (S3 のアクセスアナライザー)] を選択しま す。
- 3. アーカイブされたバケットの結果を選択します。
- 4. [Mark as active (アクティブとしてマーク)] を選択します。

## <span id="page-1221-0"></span>結果の詳細の表示

バケットの詳細情報を表示する必要がある場合は、[IAM コンソールの](https://console.aws.amazon.com/iam/) IAM Access Analyzer でバ ケットの結果の詳細を開くことができます。

IAM Access Analyzer for S3 で検出結果の詳細を表示するには

- 1. <https://console.aws.amazon.com/s3/> で Amazon S3 コンソールを開きます。
- 2. ナビゲーションペインで、[Access analyzer for S3 (S3 のアクセスアナライザー)] を選択しま す。
- 3. IAM Access Analyzer for S3 で、バケットを選択します。
- 4. [View details] (詳細を表示する) をクリックします。

結果の詳細が [IAM コンソールの](https://console.aws.amazon.com/iam/) IAM Access Analyzer で開きます。

<span id="page-1221-1"></span>IAM Access Analyzer for S3 レポートのダウンロード

バケットの結果を CSV レポートとしてダウンロードし、監査目的に使用できます。レポートに は、Amazon S3 コンソールの IAM Access Analyzer for S3 に表示される情報と同じ情報が含まれま す。

レポートをダウンロードするには

- 1. <https://console.aws.amazon.com/s3/> で Amazon S3 コンソールを開きます。
- 2. 左側のナビゲーションペインで、[Access analyzer for S3 (S3 のアクセスアナライザー)] を選択 します。
- 3. [リージョンフィルタ] で、[リージョン] を選択します。

IAM Access Analyzer for S3 が更新され、選択したリージョンのバケットが表示されます。

4. [レポートのダウンロード] を選択します。

CSV レポートが生成され、コンピュータに保存されます。

# バケット所有者条件によるバケット所有者の確認

Amazon S3 バケット所有者条件では、S3 オペレーションで使用するバケットが適切な AWS アカウ ントに属していることを確認します。

ほとんどの S3 オペレーションでは、特定の S3 バケットに対して読み取りまたは書き込みを行いま す。これらのオペレーションには、オブジェクトのアップロード、コピー、ダウンロード、バケッ ト設定の取得または変更、オブジェクト設定の取得または変更が含まれます。これらのオペレーショ ンを実行するときは、リクエストにバケット名を含めることによって、使用するバケットを指定しま す。例えば、S3 からオブジェクトを取得するには、バケットの名前と、そのバケットから取得する オブジェクトキーを指定してリクエストを作成します。

Amazon S3 は、名前に基づいてバケットを識別するため、アプリケーションでリクエストに誤った バケット名を使用した場合、正しくないバケットに対して、誤ってオペレーションが実行される可能 性があります。このような状況で意図しないバケットとのやり取りを回避するために、バケット所 有者条件を使用できます。バケット所有者条件を使用すると、ターゲットバケット所有者が正しい AWS アカウント であることを確認して、S3 オペレーションの効果が意図どおりになることをさら に保証できます。

トピック

- [バケット所有者条件を使用する状況](#page-1222-0)
- [バケット所有者の確認](#page-1223-0)
- [例](#page-1224-0)
- [制約と制限](#page-1227-0)

<span id="page-1222-0"></span>バケット所有者条件を使用する状況

正しいバケット所有者のアカウント ID がわかっていて、サポートされている S3 オペレーションを 実行する場合は、バケット所有者条件を使用することをお勧めします。バケット所有者条件は、す べての S3 オブジェクトオペレーションおよびほとんどの S3 バケットオペレーションで使用できま す。バケット所有者条件がサポートされない S3 オペレーションのリストについては[、制約と制限](#page-1227-0) を参照してください。

バケット所有者条件を使用するメリットを確認するには、AWS の顧客である Bea に関係する次のシ ナリオを考察してください。

- 1. Bea は Amazon S3 を使用するアプリケーションを開発しています。開発中、Bea はテスト専用 の AWS アカウントを使用して bea-data-test という名前のバケットを作成し、アプリケー ションで bea-data-test にリクエストが実行されるように設定しました。
- 2. Bea はアプリケーションをデプロイしましたが、本稼働用の AWS アカウントでバケットを使用 するようにアプリケーションを再設定するのを忘れました。
- 3. 本稼働環境では、Bea のアプリケーションが bea-data-test にリクエストを行い、その実行に 成功しました。その結果、Bea のテストアカウントのバケットに本稼働用データが書き込まれま す。

Bea は、バケット所有者条件を使用することで、このような状況を回避できます。バケット所有者 条件を使用すると、Bea は正しいバケット所有者の AWS アカウント ID をリクエストに含めるこ とができます。Amazon S3 は、各リクエストを処理する前に、バケット所有者のアカウント ID を チェックします。実際のバケット所有者が正しいバケット所有者と一致しない場合、リクエストは失 敗します。

Bea がバケット所有者条件を使用する場合、前述のシナリオで Bea のアプリケーションが誤ってテ ストバケットに書き込むことにはなりません。その代わりに、ステップ 3 でアプリケーションが行 うリクエストは失敗し、Access Denied エラーメッセージが表示されます。バケット所有者条件 を使用することで、Bea は正しくない AWS アカウント のバケットと誤ってやり取りするリスクを 排除できます。

<span id="page-1223-0"></span>バケット所有者の確認

バケット所有者条件を使用するには、正しいバケット所有者を指定するパラメータをリクエストに含 めます。ほとんどの S3 オペレーションに含まれるバケットは 1 つだけであり、バケット所有者条件 を使用するために必要になるのは、この 1 つのパラメータのみです。CopyObject オペレーション の場合、この最初のパラメータでは宛先バケットの正しい所有者を指定します。ソースバケットの正 しい所有者を指定するには、2 番目のパラメータを含めます。

バケット所有者条件パラメータを含むリクエストを行うと、S3 はリクエストを処理する前に、指定 されたパラメータに対してバケット所有者のアカウント ID をチェックします。パラメータがバケッ ト所有者のアカウント ID と一致すると、S3 がリクエストを処理します。パラメータがバケット所 有者のアカウント ID と一致しない場合、リクエストは失敗し、Access Denied エラーメッセージ が表示されます。
バケット所有者条件は、AWS Command Line Interface (AWS CLI)、AWS SDK、および Amazon S3 REST API で使用できます。AWS CLI および Amazon S3 REST API でバケット所有者条件を使用す る場合は、次のパラメータ名を使用します。

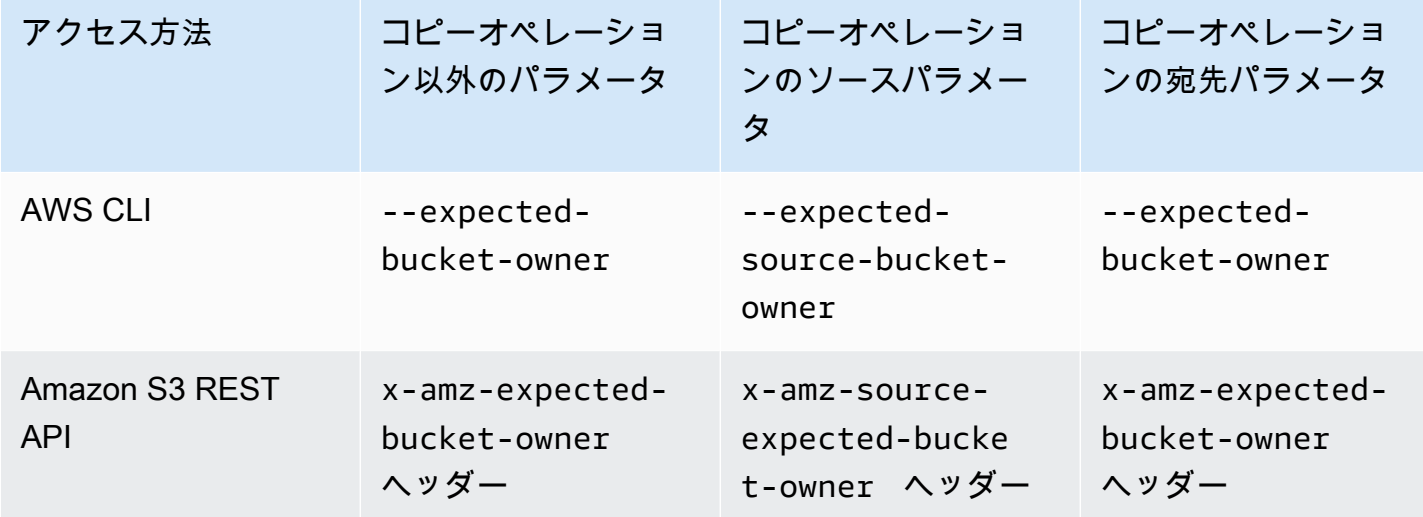

AWS SDK でバケット所有者条件を使用するために必要なパラメータ名は、言語によって異なり ます。必要なパラメータを確認するには、使用する言語の SDK ドキュメント を参照してくださ い。SDK ドキュメントには、[AWS での構築ツールか](https://aws.amazon.com/tools/)らアクセスできます。

例

以下の例は、AWS CLI または AWS SDK for Java 2.x を使用してバケット所有者条件を Amazon S3 に実装する方法を示しています。

Example

例: オブジェクトのアップロード

次の例では、バケット所有者条件を使用して S3 バケット *DOC-EXAMPLE-BUCKET1* にオブジェクト をアップロードし、*DOC-EXAMPLE-BUCKET1* の所有者が AWS アカウント 111122223333 である ことを確認します。

AWS CLI

```
aws s3api put-object \ 
                  --bucket DOC-EXAMPLE-BUCKET1 --key exampleobject --
body example_file.txt \
```
--expected-bucket-owner *111122223333*

AWS SDK for Java 2.x

```
public void putObjectExample() { 
    S3Client s3Client = S3Client.create();;
     PutObjectRequest request = PutObjectRequest.builder() 
              .bucket("DOC-EXAMPLE-BUCKET1") 
              .key("exampleobject") 
              .expectedBucketOwner("111122223333") 
             .build();
     Path path = Paths.get("example_file.txt"); 
     s3Client.putObject(request, path);
}
```
Example

例: オブジェクトのコピー

次の例では、S3 バケット *DOC-EXAMPLE-BUCKET1* から S3 バケット *DOC-EXAMPLE-BUCKET2* に オブジェクト object1 をコピーします。この例では、バケット所有者条件を使用し、次の表に従っ て、バケットを所有するアカウントが正しいことを確認します。

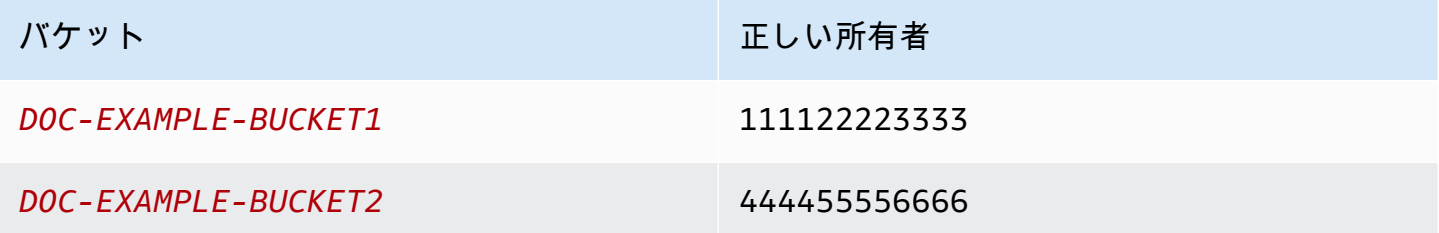

### AWS CLI

aws s3api copy-object --copy-source *DOC-EXAMPLE-BUCKET1/object1* \ --bucket *DOC-EXAMPLE-BUCKET2* --key *object1copy* \ --expected-source-bucket-owner *111122223333* --expectedbucket-owner *444455556666*

### AWS SDK for Java 2.x

```
public void copyObjectExample() {
```

```
S3Client s3Client = S3Client.create();
     CopyObjectRequest request = CopyObjectRequest.builder() 
              .copySource("DOC-EXAMPLE-BUCKET1/object1") 
              .destinationBucket("DOC-EXAMPLE-BUCKET2") 
              .destinationKey("object1copy") 
              .expectedSourceBucketOwner("111122223333") 
              .expectedBucketOwner("444455556666") 
             .build();
     s3Client.copyObject(request); 
 }
```
Example

例: バケットポリシーの取得

次の例では、バケット所有者条件を使用して S3 バケット *DOC-EXAMPLE-BUCKET1* のアクセスポリ シーを取得し、*DOC-EXAMPLE-BUCKET1* の所有者が AWS アカウント 111122223333 であること を確認します。

AWS CLI

```
aws s3api get-bucket-policy --bucket DOC-EXAMPLE-BUCKET1 --expected-bucket-
owner 111122223333
```
AWS SDK for Java 2.x

```
public void getBucketPolicyExample() { 
    S3Client s3Client = S3Client.create();
     GetBucketPolicyRequest request = GetBucketPolicyRequest.builder() 
              .bucket("DOC-EXAMPLE-BUCKET1") 
              .expectedBucketOwner("111122223333") 
              .build(); 
     try { 
         GetBucketPolicyResponse response = s3Client.getBucketPolicy(request); 
     } 
     catch (S3Exception e) { 
         // The call was transmitted successfully, but Amazon S3 couldn't process 
         // it, so it returned an error response. 
         e.printStackTrace(); 
     }
}
```
## 制約と制限

Amazon S3 バケット所有者条件には、次の制約と制限があります。

- バケット所有者条件パラメータの値は、AWS アカウント ID (12 桁の数値) である必要がありま す。サービスプリンシパルはサポートされていません。
- バケット所有者条件は、[CreateBucket、](https://docs.aws.amazon.com/AmazonS3/latest/API/API_CreateBucket.html)[ListBuckets、](https://docs.aws.amazon.com/AmazonS3/latest/API/API_ListBuckets.html)または [AWS S3 コントロールに](https://docs.aws.amazon.com/AmazonS3/latest/API/API_Operations_AWS_S3_Control.html)含まれるオ ペレーションでは使用できません。Amazon S3 では、これらのオペレーションに対するリクエス トに含まれるバケット所有者条件パラメータがすべて無視されます。
- バケット所有者条件は、検証パラメータで指定されたアカウントがバケットを所有しているかど うかのみを検証します。バケット所有者条件で、バケットの設定はチェックされません。また、バ ケットの設定が特定の条件を満たしていること、または過去の状態と一致することを保証するもの ではありません。

# <span id="page-1227-0"></span>オブジェクトの所有権の制御とバケットの ACL の無効化。

S3 オブジェクト所有権は、Amazon S3 バケットレベルの設定で、バケットにアップロードされたオ ブジェクトの所有権を制御し、[アクセスコントロールリスト \(ACL\)](#page-1143-0) を有効または無効にするのに使 用できます。デフォルトでは、オブジェクト所有権は[バケット所有者の強制] 設定に設定され、すべ ての ACL は無効になっています。ACL が無効になっている場合、バケット所有者はバケット内のす べてのオブジェクトを所有し、アクセス管理ポリシーのみを使用してデータへのアクセスを管理しま す。

Amazon S3 の最新のユースケースの大部分では ACL を使用する必要がなくなっています。そのた め、オブジェクトごとに個別にアクセスを制御する必要がある異常な状況を除き、ACL を無効にし ておくことをお勧めします。ACL を無効にすると、バケット内のオブジェクトをアップロードした ユーザーに関係なく、ポリシーを使用してバケット内のすべてのオブジェクトへのアクセスをより簡 単に制御できます。

オブジェクト所有権には、バケットにアップロードされるオブジェクトの所有権を制御し、ACL を 無効または有効化するために使用できる 3 つの設定があります。

ACL の無効化

• バケット所有者強制 (デフォルト) – ACL は無効になり、バケット所有者はバケット内のすべての オブジェクトを自動的に所有し、完全に制御します。ACL は、S3 バケット内のデータに対するア クセス許可に対して影響を与えなくなりました。バケットは、ポリシーを使用してアクセスコント ロールを定義します。

ACL の有効化。

- 希望するバケット所有者 バケット所有者は、他のアカウントが bucket-owner-fullcontrol 既定 ACL でバケットに書き込む新しいオブジェクトを所有し、完全にコントロールでき ます。
- オブジェクトライター オブジェクトをアップロードする AWS アカウント は、そのオブジェク トを所有し、そのオブジェクトを完全にコントロールし、ACL を介して他のユーザーにそのオブ ジェクトへのアクセス権を付与できます。

S3 の最近のユースケースの大部分では、[バケット所有者の強制] 設定を適用して ACL を無効なまま にし、必要に応じてバケットポリシーを使用して、アカウント外のユーザーとデータを共有すること をお勧めします。このアプローチにより、アクセス許可の管理が簡素化されます。新しく作成された バケットと既存のバケットの両方で ACL を無効にすることができます。新しく作成されたバケット では、ACL はデフォルトで無効になっています。既存のバケットに既にオブジェクトが含まれてい る場合、ACL を無効にすると、オブジェクトとバケット ACL はアクセス評価に含まれなくなり、ポ リシーに基づいてアクセスが許可または拒否されます。既存のバケットについては、ACL を無効に した後いつでも再度有効化でき、既存のバケットとオブジェクト ACL が復元されます。

ACL を無効にする前に、バケットポリシーを確認して、アカウント外のバケットへのアクセス権を 付与するすべての方法をカバーすることを確認することをお勧めします。ACL を無効にすると、 バケットは ACL を指定しない PUT リクエスト、またはバケット所有者のフルコントロール ACL (bucket-owner-full-control 既定の ACL またはこの ACL と同等の XML で表される形式など) を持つ PUT リクエストのみを受け入れます。バケット所有者のフルコントロール ACL をサポートす る既存のアプリケーションには影響はありません。他の ACL (特定の AWS アカウント へのカスタム 許可など) を含む PUT リクエストは失敗し、AccessControlListNotSupported エラーコードを 含む 400 エラーを返します。

それとは対照に、[バケット所有者が推奨] で設定されているバケットは、引き続きバケットおよびオ ブジェクト ACL を受け入れ、遵守します。この設定では、新しいオブジェクトが bucket-ownerfull-control 既定 ACL はオブジェクトライターではなく、バケット所有者によって自動的に所 有されます。その他のすべての ACL 動作はそのまま残ります。すべての Amazon S3 PUT 操作に bucket-owner-full-control 既定 ACL を含めるように要求するには、この ACL を使用したオ ブジェクトのアップロードのみを許可する[バケットポリシーを追加](#page-1265-0)できます。

どのオブジェクト所有権設定がバケットに適用されているかを確認するには、Amazon S3 ストレー ジレンズメトリクスを使用できます。S3 ストレージレンズは、オブジェクトストレージの使用状況 とアクティビティを組織全体で可視化するために使用できるクラウドストレージ分析機能です。詳細 については、「[Using S3 Storage Lens to find Object Ownership settings」](https://docs.aws.amazon.com/AmazonS3/latest/userguide/storage-lens-access-management.html?icmpid=docs_s3_user_guide_about-object-ownership.html)(S3 ストレージレンズを 使用してオブジェクト所有権の設定を検索する) を参照してください。

### **a** Note

Amazon S3 Express One Zone ストレージクラスをディレクトリバケットで使用する方法の 詳細については、「[S3 Express One Zone とは](#page-535-0)」と[「ディレクトリバケット](#page-553-0)」を参照してく ださい。

## オブジェクトの所有権の設定

この表は、各オブジェクト所有権設定がACL、オブジェクト、オブジェクト所有権、およびオブジェ クトアップロードに与える影響を示しています。

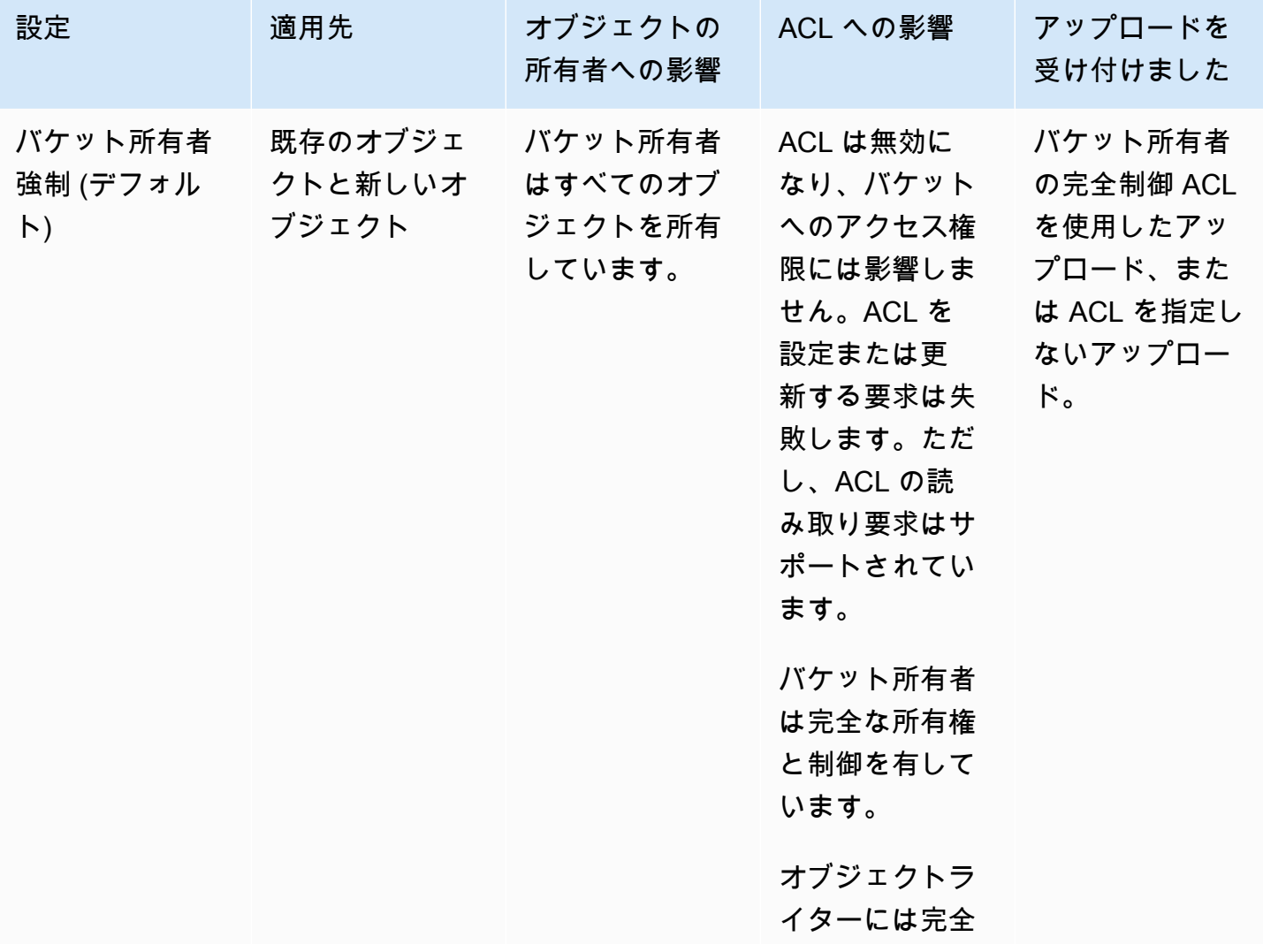

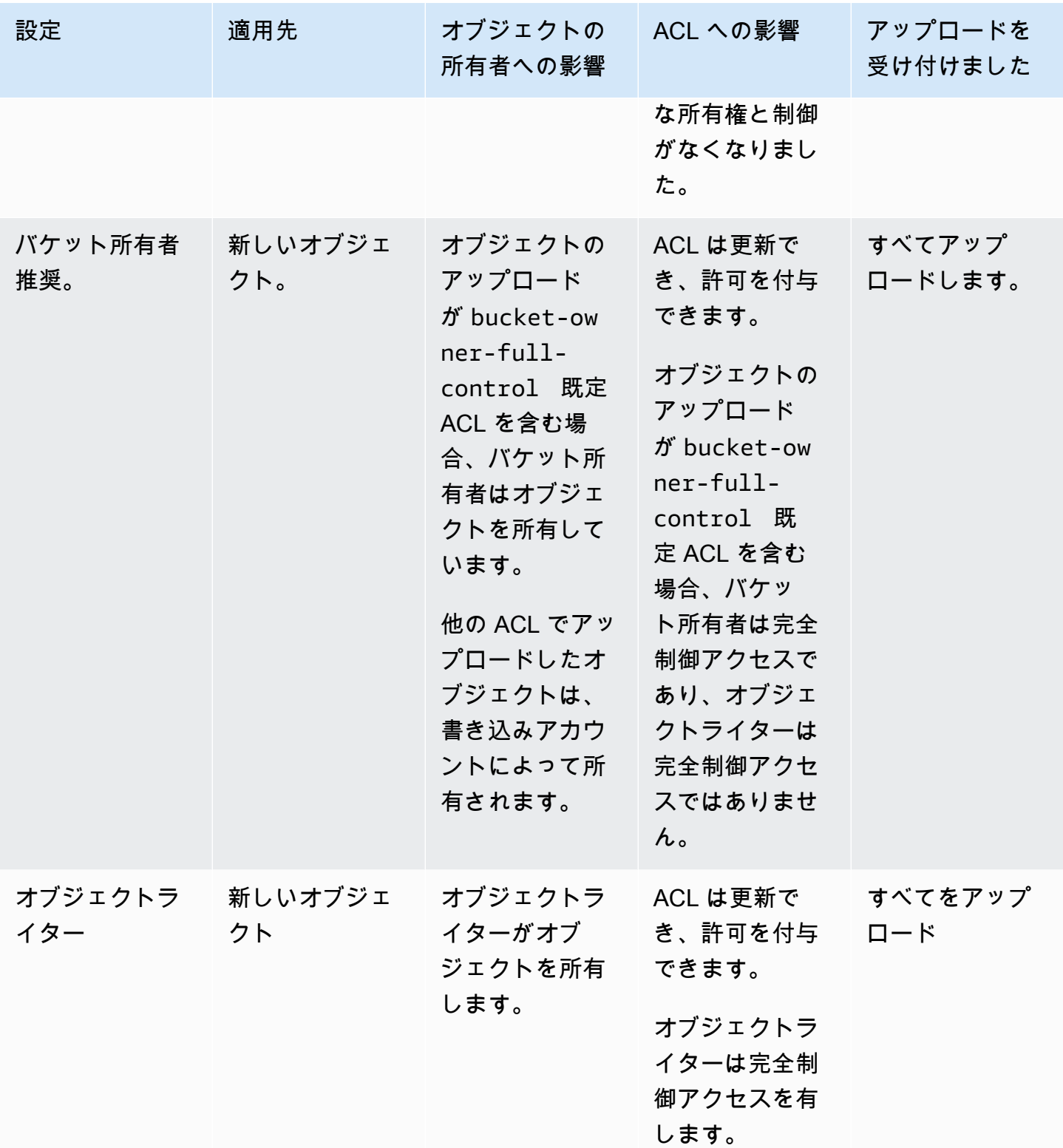

# ACL を無効にして導入された変更

オブジェクト所有権に対して [バケット所有者の強制] 設定を適用すると、ACL は無効になり、追加 のアクションを実行せずに、バケット内のすべてのオブジェクトを自動的に所有し、完全に制御でき ます。[バケット所有者の強制] 設定は、新しく作成されたすべてのバケットでデフォルト設定となっ ています。[バケット所有者の強制] 設定が適用されると、3 つの変更が表示されます。

- すべてのバケット ACL とオブジェクト ACL が無効になり、バケット所有者としてフルアクセスが 付与されます。バケットまたはオブジェクトに対して読み取り ACL リクエストを実行すると、バ ケット所有者にのみフルアクセスが付与されていることがわかります。
- バケット所有者は、バケット内のすべてのオブジェクトを自動的に所有し、完全に制御できます。
- ACL はバケットへのアクセス許可に影響を与えなくなりました。その結果、データのアクセスコ ントロールは、IAM ポリシー、S3 バケットポリシー、VPC エンドポイントポリシー、組織 SCP などのポリシーに基づいています。

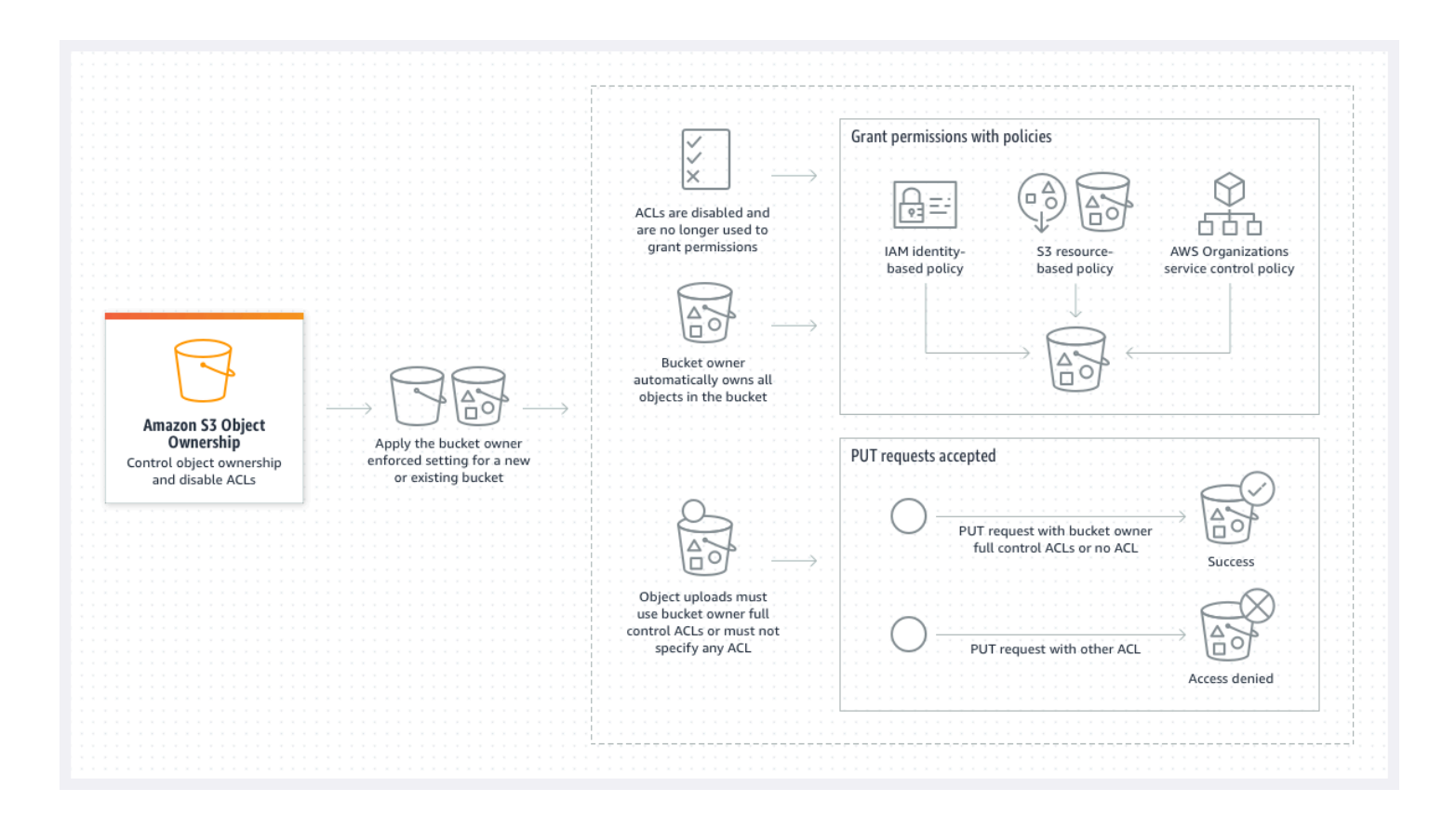

S3 バージョニングを使用する場合、バケット所有者はバケット内のすべてのオブジェクトバージョ ンを所有し、完全に制御できます。[バケット所有者の強制] 設定を適用しても、オブジェクトの新し いバージョンは追加されません。

新しいオブジェクトをバケットにアップロードできるのは、バケット所有者の完全制御 ACL を使用 するか、ACL を指定しない場合のみです。オブジェクトのアップロードは、他の ACL を指定すると 失敗します。詳細については、[トラブルシューティング](#page-1266-0) を参照してください。

次の例では PutObject (AWS Command Line Interface) を使用した AWS CLI オペレーション を含 む bucket-owner-full-control 既定 ACL の場合、無効な ACL を持つバケットにオブジェクト をアップロードできます。

aws s3api put-object --bucket *DOC-EXAMPLE-BUCKET* --key *key-name* --body *path-to-file* - acl bucket-owner-full-control

以下の PutObject オペレーションは ACL を指定しないため、無効な ACL を持つバケットでも成功 します。

aws s3api put-object --bucket *DOC-EXAMPLE-BUCKET* --key *key-name* --body *path-to-file*

**a** Note

アップロード後に他の AWS アカウント が、オブジェクトにアクセスする必要がある場合 は、バケットポリシーを介してそれらのアカウントに追加のアクセス許可を付与する必要が あります。詳細については、[チュートリアル例: Amazon S3 リソースへのアクセスの管理](#page-1011-0) を 参照してください。

ACL の再有効化

[バケット所有者の強制] 設定から別のオブジェクト所有権設定にいつでも変更することで ACL を 再度有効にできます。[バケット所有者の強制] 設定を適用する前に、許可管理のオブジェクト ACL を使用し、これらのオブジェクト ACL アクセス権限をバケットポリシーに移行しなかった場合 は、ACL を再度有効にした後に、これらのアクセス許可が復元されます。さらに、[バケット所有者 の強制] 設定が適用されている間にバケットに書き込まれたオブジェクトは、バケット所有者によっ て所有されます。

例えば、[バケット所有者の強制] から [オブジェクトライター] 設定に戻すと、バケット所有者とし て、他の AWS アカウント が以前に所有していたオブジェクトを所有できなくなり、完全に制御で きなくなります。代わりに、アップロードするアカウントがこれらのオブジェクトを再び所有しま す。他のアカウントが所有するオブジェクトは、許可用の ACL を使用するため、これらのオブジェ クトに許可を与えるためポリシーを使用できません。ただし、[バケット所有者の強制] 設定が適用さ れている間、バケットに書き込まれたオブジェクトは、バケット所有者として引き続き所有されま す。ACL を再度有効にしても、これらのオブジェクトはオブジェクトライターによって所有されま せん。

AWS Management Console、AWS Command Line Interface (CLI)、REST API、または AWS SDK を使用して ACL を有効化および管理する手順については、[ACL の設定](#page-1162-0) を参照してください。

## <span id="page-1233-0"></span>ACL を無効にする前提条件

既存のバケットの ACL を無効にする前に、以下の前提条件を満たしていることを確認してくださ い。

バケットとオブジェクト ACL を確認し、ACL アクセス権限を移行します。

ACL を無効にすると、バケットおよびオブジェクト ACL によって付与される許可がアクセスに影響 しなくなります。ACL を無効にする前に、バケットとオブジェクト ACL を確認します。

バケット ACL がアカウント外の他のユーザーに読み取りまたは書き込みの許可を付与する 場合は、[バケット所有者の強制] 設定を適用する前に、これらの許可をバケットポリシーに 移行する必要があります。アカウントの外部で読み取りまたは書き込みアクセスを許可する バケット ACL を移行しないと、[バケット所有者の強制] 設定を適用するリクエストが失敗 し、[InvalidBucketAclWithObjectOwnership](#page-1267-0) エラーコードを返します。

例えば、サーバーアクセスログを受信するバケットの ACL を無効にするには、S3 ログ配信グループ のバケット ACL アクセス権限をバケットポリシーのログサービスプリンシパルに移行する必要があ ります。詳細については、「[サーバーアクセスのログ記録用の S3 ログ配信グループへのアクセスを](#page-1244-0) [付与する](#page-1244-0)」を参照してください。

オブジェクトライターがアップロードするオブジェクトを完全に制御できるようにするには、オブ ジェクトライターはユースケースに最適なオブジェクト所有者設定です。個々のオブジェクトレベル でアクセスを制御する場合は、バケット所有者が優先するのが最適です。これらのユースケースはま れです。

ACL を確認して ACL の許可をバケットポリシーに移行するには、[ACL を無効にする前提条件。](#page-1237-0) を 参照してください。

### 承認に ACL を必要としたリクエストを特定する

承認に ACL を必要とした Amazon S3 リクエストを特定するには、Amazon S3 サーバーアクセス ログまたは AWS CloudTrail の aclRequired 値を使用します。リクエストが承認に ACL を必要 としたか、ACL を指定する PUT リクエストがある場合、文字列は Yes です。ACL が不要であった か、bucket-owner-full-control の既定 ACL を設定するか、リクエストがバケットポリシーで 許可されている場合、aclRequired 値の文字列は Amazon S3 サーバーアクセスログでは「-」と なり、CloudTrail では存在しません。期待される aclRequired 値の詳細については、「[一般的な](#page-1151-0)  [Amazon S3 リクエストの](#page-1151-0) aclRequired 値」を参照してください。

PutBucketAcl または PutObjectAcl リクエストに ACL ベースのアクセス許可を付与するヘッ ダーが含まれている場合は、bucket-owner-full-control 既定 ACL を除き、ACL を無効にする 前にこれらのヘッダーを削除する必要があります。待機しないと、リクエストは失敗します。

承認に ACL を必要としたその他すべてのリクエストについては、これらの ACL アクセス許可をバ ケットポリシーに移行します。次に、バケット所有者の強制設定を有効にする前に、バケットの ACL をすべて削除します。

**a** Note

オブジェクトの ACL は削除しないでください。削除すると、アクセス許可をオブジェクトの ACL に依存しているアプリケーションはアクセスできなくなります。

承認に ACL を必要としたリクエストがない場合は、ACL の無効化に進むことができます。リクエ ストの識別方法の詳細については、「[Amazon S3 アクセスログを使用したリクエストの識別](#page-1938-0)」と 「[CloudTrail を使用した Amazon S3 リクエストの識別」](#page-1888-0)を参照してください。

ACL 関連の条件キーを使用するバケットポリシーを確認および更新します。

[バケット所有者の強制] 設定を適用して ACL を無効にすると、リクエストでバケット所有者の完全 制御 ACL が使用されているか、ACL が指定されていない場合にのみ、新しいオブジェクトをバケッ トにアップロードできます。ACL を無効にする前に、ACL 関連の条件キーのバケットポリシーを確 認します。

バケットポリシーが ACL 関連の条件キーを使用して、bucket-owner-full-control 既定 ACL (例えば、s3:x-amz-acl) では、バケットポリシーを更新する必要はありません。次のバケットポ リシーでは、s3:x-amz-acl S3 の規定 ACL bucket-owner-full-control リクエストを必要 とする PutObject を使用します。このポリシーでは、引き続きオブジェクトライターが bucketowner-full-control 既定 ACL を指定する必要があります。ただし、ACL が無効になっているバ ケットは引き続きこの ACL を受け入れるため、クライアント側の変更は不要で、リクエストは引き 続き成功します。

{

```
 "Version": "2012-10-17", 
     "Statement": [ 
         { 
             "Sid": "Only allow writes to my bucket with bucket owner full control", 
             "Effect": "Allow", 
             "Principal": { 
                 "AWS": [ 
                      "arn:aws:iam::111122223333:user/ExampleUser" 
 ] 
             }, 
             "Action": [ 
                 "s3:PutObject" 
             ], 
             "Resource": "arn:aws:s3:::DOC-EXAMPLE-BUCKET/*", 
             "Condition": { 
                 "StringEquals": { 
                      "s3:x-amz-acl": "bucket-owner-full-control" 
 } 
             } 
         } 
     ]
}
```
ただし、バケットポリシーで異なる ACL を必要とする ACL 関連の条件キーを使用する場合は、こ の条件キーを削除する必要があります。この例のバケットポリシーには、 S3 の public-read ACL を PutObject リクエストして、ACL が無効になる前に更新する必要があります。

```
{ 
     "Version": "2012-10-17", 
     "Statement": [ 
         { 
              "Sid": "Only allow writes to my bucket with public read access", 
              "Effect": "Allow", 
             "Principal": { 
                  "AWS": [ 
                      "arn:aws:iam::111122223333:user/ExampleUser" ] 
             }, 
              "Action": [ 
                  "s3:PutObject" 
             ], 
              "Resource": "arn:aws:s3:::DOC-EXAMPLE-BUCKET/*", 
              "Condition": { 
                  "StringEquals": {
```
 "s3:x-amz-acl": "public-read" } } } ] }

オブジェクトの所有者許可

バケットのオブジェクト所有権設定を適用、更新、または削除するに

は、s3:PutBucketOwnershipControls 許可が必要です。バケットのオブジェクトの所有権の設 定を返すには、s3:GetBucketOwnershipControls 許可が必要です。詳細については[、バケット](#page-1250-0) [の作成時のオブジェクトの所有権の設定。](#page-1250-0) および [S3 バケットのオブジェクト所有権設定の表示](#page-1262-0) を 参照してください。

## すべての新しいバケットの ACL を無効にします。

デフォルトでは、新しく作成されたバケットにはすべて[バケット所有者の強制] 設定が適用されてお り、ACL は無効になっています。ACL は無効にしておくことをお勧めします。原則として、アクセ スコントロールには ACL ではなく S3 リソースベースのポリシー (バケットポリシーとアクセスポイ ントポリシー) または IAM ポリシーを使用することをお勧めします。ポリシーとは、よりシンプルで 柔軟なアクセス制御のオプションです。バケットポリシーとアクセスポイントポリシーを使用する と、Amazon S3 リソースに対するすべてのリクエストに広く適用されるルールを定義できます。

# レプリケーションとオブジェクトの所有権。

S3 レプリケーションを使用し、ソースバケットと宛先バケットが異なる AWS アカウント に所 有されている場合、ACL を無効にして (バケット所有者にオブジェクト所有権の設定を適用し て)、レプリカの所有権を宛先バケットを所有する AWS アカウント に変更できます。この設定 は、s3:ObjectOwnerOverrideToBucketOwner 許可の必要なく、既存の所有者のオーバーライ ド動作を模倣します。[バケット所有者の強制] 設定で宛先バケットにレプリケーションされるすべて のオブジェクトは、宛先バケット所有者によって所有されます。レプリケーション設定の所有者上書 きオプションの詳細については、[レプリカ所有者の変更](#page-1613-0) を参照してください。

# オブジェクトの所有権の設定

オブジェクト所有権の設定は、S3 コンソール、AWS CLI、AWS SDK、Amazon S3 REST API、ま たは AWS CloudFormation を使用して適用できます。以下の REST API と AWS CLI コマンドは、オ ブジェクトの所有権をサポートしています。

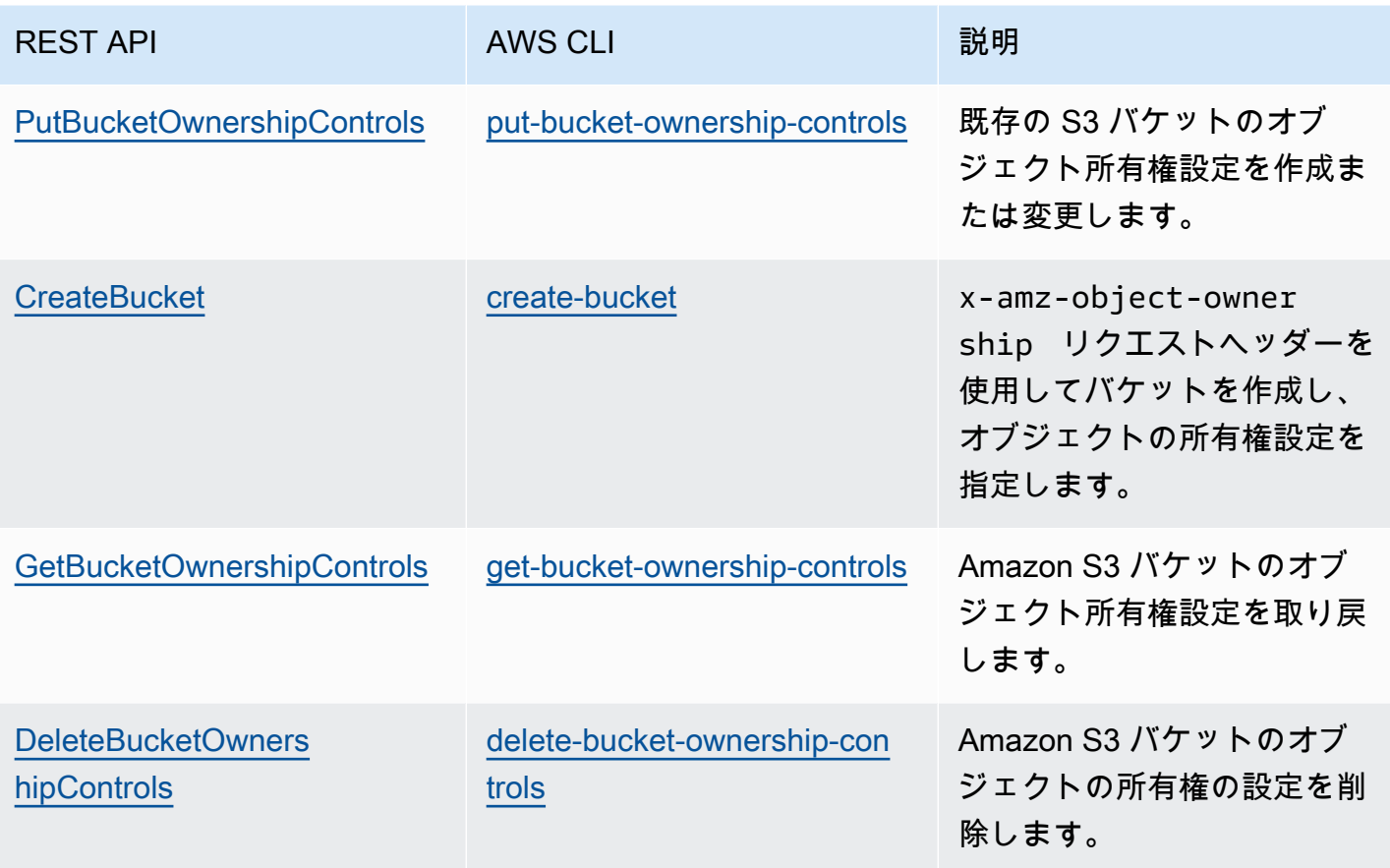

オブジェクト所有権設定の適用と操作の詳細については、以下のトピックを参照してください。

トピック

- [ACL を無効にする前提条件。](#page-1237-0)
- [バケットの作成時のオブジェクトの所有権の設定。](#page-1250-0)
- [既存のバケットでのオブジェクトの所有権の設定。](#page-1259-0)
- [S3 バケットのオブジェクト所有権設定の表示](#page-1262-0)
- [すべての新しいバケットの ACL を無効にし、オブジェクト所有権を執行します。](#page-1264-0)
- [トラブルシューティング](#page-1266-0)

## <span id="page-1237-0"></span>ACL を無効にする前提条件。

バケット ACL が AWS アカウント の外部へのアクセスを許可する場合は、ACL を無効にす る前にバケット ACL アクセス権限をバケットポリシーに移行し、バケット ACL をデフォ ルトのプライベート ACL にリセットする必要があります。これらのバケット ACL を移行

しない場合、ACL を無効にするために [バケット所有者の強制] 設定を適用する要求は失敗 し、[InvalidBucketAclWithObjectOwnership](#page-1267-0) エラーコードが返されます。また、オブジェクト ACL ア クセス権限を確認し、バケットポリシーに移行することをお勧めします。推奨されるその他の前提条 件の詳細については、[ACL を無効にする前提条件](#page-1233-0) を参照してください。

IAM ポリシーでは、既存のバケットとオブジェクト ACL にはそれぞれ同等のものが含まれます。次 のバケットポリシー例は、バケットおよびオブジェクト ACL の READ と WRITE の許可は IAM 許可 にマッピングされます。各 ACL が IAM アクセス許可に変換される方法の詳細については、[ACL ア](#page-1149-0) [クセス許可とアクセスポリシーのアクセス許可のマッピング](#page-1149-0) を参照してください。

バケットポリシーへの ACL アクセス権限を確認し、移行するには、以下のトピックを参照してくだ さい。

トピック

- [バケットポリシーの例](#page-1238-0)
- [S3 コンソールを使用した、ACL アクセス権限の確認と移行](#page-1240-0)
- [AWS CLI を使用して、ACL アクセス権限を確認して移行します。](#page-1241-0)
- [チュートリアル例](#page-1244-1)

<span id="page-1238-0"></span>バケットポリシーの例

これらのバケットポリシーの例は、READ とWRITE バケット、サードパーティ AWS アカウ ントの ACL アクセス権限をバケットポリシーに移行およびバケット化およびオブジェクト 化する方法を示しています。READ\_ACP と WRITE\_ACP ACLは、ACL関連のアクセス許可 (s3:GetBucketAcl、s3:GetObjectAcl、s3:PutBucketAcl、s3:PutObjectAcl) を付与する ため、ポリシーとの関連性は低くなります。

Example — バケットの **READ** ACL

バケットの内容の一覧表示を AWS アカウント *111122223333* に許可する READ ACL がバケットに ある場合、バケットに対し

て s3:ListBucket、s3:ListBucketVersions、s3:ListBucketMultipartUploads の各ア クセス許可を付与するバケットポリシーを記述できます。

```
 "Version": "2012-10-17", 
 "Statement": [
```
{

```
 { 
              "Sid": "Permission to list the objects in a bucket", 
              "Effect": "Allow", 
              "Principal": { 
                 "AWS": [
                      "arn:aws:iam::111122223333:root" 
 ] 
              }, 
              "Action": [ 
                  "s3:ListBucket", 
                  "s3:ListBucketVersions", 
                  "s3:ListBucketMultipartUploads" 
              ], 
              "Resource": "arn:aws:s3:::DOC-EXAMPLE-BUCKET" 
         } 
     ]
}
```
Example — バケット内の各オブジェクトの **READ** ACL

AWS アカウント *111122223333* にアクセスを許可する READ ACLがバケット内の各オブ ジェクトにある場合、バケット内の各オブジェクトに対する s3:GetObject アクセス許可 と s3:GetObjectVersion アクセス許可をこのアカウントに付与するバケットポリシーを記述でき ます。

```
{ 
     "Version": "2012-10-17", 
     "Statement": [ 
        \{ "Sid": "Read permission for every object in a bucket", 
             "Effect": "Allow", 
             "Principal": { 
                 "AWS": [ 
                      "arn:aws:iam::111122223333:root" 
 ] 
             }, 
             "Action": [ 
                 "s3:GetObject", 
                 "s3:GetObjectVersion" 
             ], 
             "Resource": "arn:aws:s3:::DOC-EXAMPLE-BUCKET/*" 
 }
```
}

 $\mathbf{I}$ 

この例のリソースエレメントは、特定のオブジェクトへのアクセスを許可します。

"Resource": "arn:aws:s3:::*DOC-EXAMPLE-BUCKET*/*OBJECT-KEY*"

Example — バケットにオブジェクトを書き込むアクセス許可を付与する **WRITE** ACL

バケットへのオブジェクトの書き込み許可を AWS アカウント *111122223333* に付与す る WRITE ACL がバケットにある場合は、バケットに s3:PutObject 許可を付与するバケットポリ シーを記述できます。

```
{ 
     "Version": "2012-10-17", 
     "Statement": [ 
          { 
              "Sid": "Permission to write objects to a bucket", 
              "Effect": "Allow", 
              "Principal": { 
                  "AWS": [ 
                       "arn:aws:iam::111122223333:root" 
 ] 
              }, 
              "Action": [ 
                   "s3:PutObject" 
              ], 
              "Resource": "arn:aws:s3:::DOC-EXAMPLE-BUCKET/*" 
         } 
    \mathbf{I}}
```
<span id="page-1240-0"></span>S3 コンソールを使用した、ACL アクセス権限の確認と移行

バケットの ACL アクセス権限を確認する方法

- 1. AWS Management Console にサインインし、Amazon S3 コンソール ([https://](https://console.aws.amazon.com/s3/)  [console.aws.amazon.com/s3/](https://console.aws.amazon.com/s3/)) を開きます。
- 2. [バケット] リストで、バケット名を選択します。
- 3. [アクセス許可] タブを選択します。

4. アクセスコントロールリスト (ACL) で、バケット ACL アクセス権限を確認します。

オブジェクトの ACL アクセス権限を確認する方法

- 1. AWS Management Console にサインインし、Amazon S3 コンソール ([https://](https://console.aws.amazon.com/s3/)  [console.aws.amazon.com/s3/](https://console.aws.amazon.com/s3/)) を開きます。
- 2. [Buckets] (バケット) リストで、オブジェクトが含まれるバケットの名前を選択します。
- 3. [オブジェクト] リストで、オブジェクト名を選択します。
- 4. [アクセス許可] タブを選択します。
- 5. アクセスコントロールリスト (ACL) で、オブジェクト ACL アクセス権限を確認します。

ACL アクセス権限を移行してバケット ACL を更新します

- 1. AWS Management Console にサインインし、Amazon S3 コンソール ([https://](https://console.aws.amazon.com/s3/)  [console.aws.amazon.com/s3/](https://console.aws.amazon.com/s3/)) を開きます。
- 2. [バケット] リストで、バケット名を選択します。
- 3. アクセス許可タブの バケットポリシーで 編集をクリックします。
- 4. ポリシーボックスで、バケットポリシーを追加または更新します。

バケットポリシーの例ついては、[バケットポリシーの例](#page-1238-0)」 と[「チュートリアル例](#page-1244-1) を参照してく ださい。

- 5. [Save changes] (変更の保存) をクリックします。
- 6. [バケット ACL を更新し](#page-1162-0)て、他のグループ、または AWS アカウント への ACL アクセス権限を 削除します。
- 7. オブジェクト所有権に[バケット所有者の強制](#page-1259-0)設定を適用します。

### <span id="page-1241-0"></span>AWS CLI を使用して、ACL アクセス権限を確認して移行します。

1. バケットのバケット ACL を返すには、[get-bucket-acl](https://awscli.amazonaws.com/v2/documentation/api/latest/reference/s3api/get-bucket-acl.html) AWS CLI コマンドを使用します。

aws s3api get-bucket-acl --bucket *DOC-EXAMPLE-BUCKET*

例えば、このバケット ACL は WRITE と READ にサードパーティーのアカウントへのアクセス を付与します。この ACL では、サードパーティーアカウントは[正規ユーザー ID](https://docs.aws.amazon.com/accounts/latest/reference/manage-acct-identifiers.html#FindCanonicalId)で識別します。 [バケット所有者の強制] 設定を適用して ACL を無効にするには、サードパーティアカウントの これらの許可をバケットポリシーに移行する必要があります。

```
{ 
     "Owner": { 
          "DisplayName": "DOC-EXAMPLE-ACCOUNT-OWNER", 
          "ID": "852b113e7a2f25102679df27bb0ae12b3f85be6BucketOwnerCanonicalUserID" 
     }, 
     "Grants": [ 
          { 
              "Grantee": { 
                   "DisplayName": "DOC-EXAMPLE-ACCOUNT-OWNER", 
                   "ID": 
  "852b113e7a2f25102679df27bb0ae12b3f85be6BucketOwnerCanonicalUserID", 
                   "Type": "CanonicalUser" 
              }, 
              "Permission": "FULL_CONTROL" 
         }, 
          { 
              "Grantee": { 
                   "DisplayName": "THIRD-PARTY-EXAMPLE-ACCOUNT", 
                   "ID": 
  "72806de9d1ae8b171cca9e2494a8d1335dfced4ThirdPartyAccountCanonicalUserID", 
                   "Type": "CanonicalUser" 
              }, 
              "Permission": "READ" 
         }, 
          { 
              "Grantee": { 
                   "DisplayName": "THIRD-PARTY-EXAMPLE-ACCOUNT", 
                   "ID": 
  "72806de9d1ae8b171cca9e2494a8d1335dfced4ThirdPartyAccountCanonicalUserID", 
                   "Type": "CanonicalUser" 
              }, 
              "Permission": "WRITE" 
         } 
     ]
}
```
その他の ACL の例については、[チュートリアル例](#page-1244-1) を参照してください。

2. バケット ACL アクセス権限をバケットポリシーに移行します。

この例のバケットポリシーは、サードパーティアカウントの s3:PutObject と s3:ListBucket アクセス許可を付与します。バケットポリシーでは、サードパーティーアカ ウントは AWS アカウント ID (*111122223333*)で識別されます。

```
aws s3api put-bucket-policy --bucket DOC-EXAMPLE-BUCKET --policy file://policy.json
policy.json:
{ 
     "Version": "2012-10-17", 
     "Statement": [ 
         { 
              "Sid": "PolicyForCrossAccountAllowUpload", 
              "Effect": "Allow", 
              "Principal": { 
                  "AWS": [ 
                       "arn:aws:iam::111122223333:root" 
 ] 
              }, 
              "Action": [ 
                  "s3:PutObject", 
                  "s3:ListBucket" 
              ], 
              "Resource": [ 
               "arn:aws:s3:::DOC-EXAMPLE-BUCKET", 
               "arn:aws:s3:::DOC-EXAMPLE-BUCKET/*" 
         } 
    \mathbf{I}}
```
バケットポリシーの例については、[バケットポリシーの例](#page-1238-0) と [チュートリアル例](#page-1244-1) を参照してくだ さい。

3. 特定のオブジェクトの ACL を返すには、[get-object-acl](https://awscli.amazonaws.com/v2/documentation/api/latest/reference/s3api/get-object-acl.html) AWS CLI コマンドを使用します。

aws s3api get-object-acl --bucket *DOC-EXAMPLE-BUCKET* --key *EXAMPLE-OBJECT-KEY*

4. 必要に応じて、オブジェクト ACL アクセス権限をバケットポリシーに移行します。

このリソースエレメントの例では、バケットポリシーの特定のオブジェクトへのアクセスを付与 します。

"Resource": "arn:aws:s3:::*DOC-EXAMPLE-BUCKET*/*EXAMPLE-OBJECT-KEY*"

5. バケットの ACL をデフォルトの ACL にリセットします。

aws s3api put-bucket-acl --bucket *DOC-EXAMPLE-BUCKET* --acl private

6. オブジェクト所有者に[\[バケット所有者の強制\] 設定を適用し](#page-1259-0)ます。

<span id="page-1244-1"></span>チュートリアル例

以下の例では、特定のユースケースでの ACL アクセス権限をバケットポリシーに移行する方法を示 します。

トピック

- [サーバーアクセスのログ記録用の S3 ログ配信グループへのアクセスを付与する](#page-1244-0)
- [バケット内のオブジェクトへのパブリック読み取りアクセスを付与します](#page-1246-0)
- [S3 バケットに Amazon ElastiCache for Redis アクセスを付与する](#page-1248-0)

<span id="page-1244-0"></span>サーバーアクセスのログ記録用の S3 ログ配信グループへのアクセスを付与する

バケット所有者の強制設定を適用してサーバーアクセスログ送信先バケット (別名 ターゲットバケッ ト) の ACL を無効にするには、バケットの S3 ログ配信グループへの ACL アクセス許可をバケット ポリシーのログ記録サービスプリンシパル (logging.s3.amazonaws.com) に移行する必要があり ます。ログ配信許可の詳細については、[ログ配信許可](#page-1902-0) を参照してください。

このバケット ACL は、S3 ログ配信グループへの WRITE と READ\_ACP アクセスを許可します。

```
{ 
     "Owner": { 
         "DisplayName": "DOC-EXAMPLE-ACCOUNT-OWNER", 
         "ID": "852b113e7a2f25102679df27bb0ae12b3f85be6BucketOwnerCanonicalUserID" 
     }, 
     "Grants": [ 
         { 
              "Grantee": { 
                  "Type": "CanonicalUser", 
                  "DisplayName": "DOC-EXAMPLE-ACCOUNT-OWNER", 
                  "ID": 
  "852b113e7a2f25102679df27bb0ae12b3f85be6BucketOwnerCanonicalUserID"
```

```
 }, 
               "Permission": "FULL_CONTROL" 
          }, 
          { 
               "Grantee": { 
                    "Type": "Group", 
                    "URI": "http://acs.amazonaws.com/groups/s3/LogDelivery" 
               }, 
               "Permission": "WRITE" 
          }, 
          { 
               "Grantee": { 
                    "Type": "Group", 
                    "URI": "http://acs.amazonaws.com/groups/s3/LogDelivery" 
               }, 
               "Permission": "READ_ACP" 
          } 
     ]
}
```
S3 ログ配信グループのバケット ACL アクセス権限を、バケットポリシーのロギングサービスプリン シパルに移行します。

1. 次のバケットポリシーをバケットに追加して、例の値を置き換えます。

```
aws s3api put-bucket-policy --bucket DOC-EXAMPLE-BUCKET --policy file://policy.json
policy.json: { 
     { 
     "Version": "2012-10-17", 
     "Statement": [ 
         { 
              "Sid": "S3ServerAccessLogsPolicy", 
              "Effect": "Allow", 
              "Principal": { 
                  "Service": "logging.s3.amazonaws.com" 
              }, 
              "Action": [ 
                  "s3:PutObject" 
              ], 
              "Resource": "arn:aws:s3:::DOC-EXAMPLE-BUCKET/EXAMPLE-LOGGING-PREFIX*", 
              "Condition": { 
                  "ArnLike": {
```

```
 "aws:SourceArn": "arn:aws:s3:::SOURCE-BUCKET-NAME" 
                }, 
                "StringEquals": { 
                    "aws:SourceAccount": "SOURCE-AWS-ACCOUNT-ID" 
 } 
 } 
        } 
    ]
}
```
2. バケットの ACL をデフォルトの ACL にリセットします。

aws s3api put-bucket-acl --bucket *DOC-EXAMPLE-BUCKET* --acl private

3. オブジェクト所有権の[バケット所有者の強制](#page-1259-0) を送信先バケットに適用します。

<span id="page-1246-0"></span>バケット内のオブジェクトへのパブリック読み取りアクセスを付与します

オブジェクト ACL がバケット内のすべてのオブジェクトへのパブリック読み取りアクセスを許可す る場合、これらの ACL アクセス権限をバケットポリシーに移行できます。

このオブジェクト ACL は、バケット内のオブジェクトへのパブリック読み取りアクセスを許可しま す。

```
{ 
     "Owner": { 
          "DisplayName": "DOC-EXAMPLE-ACCOUNT-OWNER", 
          "ID": "852b113e7a2f25102679df27bb0ae12b3f85be6BucketOwnerCanonicalUserID" 
     }, 
     "Grants": [ 
         { 
              "Grantee": { 
                   "DisplayName": "DOC-EXAMPLE-ACCOUNT-OWNER", 
                  "ID": 
  "852b113e7a2f25102679df27bb0ae12b3f85be6BucketOwnerCanonicalUserID", 
                  "Type": "CanonicalUser" 
              }, 
              "Permission": "FULL_CONTROL" 
         }, 
          { 
              "Grantee": { 
                  "Type": "Group", 
                  "URI": "http://acs.amazonaws.com/groups/global/AllUsers"
```

```
 }, 
                 "Permission": "READ" 
            } 
      ]
}
```
パブリック読み取り ACL アクセス権限をバケットポリシーに移行します。

1. バケット内のすべてのオブジェクトへのパブリック読み取りアクセスを許可するには、例の値を 置き換えて、次のバケットポリシーを追加します。

```
aws s3api put-bucket-policy --bucket DOC-EXAMPLE-BUCKET --policy file://policy.json
policy.json:
{ 
     "Version": "2012-10-17", 
     "Statement": [ 
        \mathbf{f} "Sid": "PublicReadGetObject", 
              "Effect": "Allow", 
              "Principal": "*", 
              "Action": [ 
                  "s3:GetObject" 
              ], 
              "Resource": [ 
                  "arn:aws:s3:::DOC-EXAMPLE-BUCKET/*" 
 ] 
         } 
     ]
}
```
バケットポリシー内の特定のオブジェクトへのパブリックアクセスを許可するには、Resource エレメントに次の形式を使用します。

"Resource": "arn:aws:s3:::*DOC-EXAMPLE-BUCKET*/*OBJECT-KEY*"

特定のプレフィックスを持つすべてのオブジェクトへのパブリックアクセスを許可するに は、Resource エレメントに次の形式を使用します。

```
"Resource": "arn:aws:s3:::DOC-EXAMPLE-BUCKET/PREFIX/*"
```
2. オブジェクト所有者に[\[バケット所有者の強制\] 設定を適用し](#page-1259-0)ます。

<span id="page-1248-0"></span>S3 バケットに Amazon ElastiCache for Redis アクセスを付与する

[ElastiCache for Redis バックアップを](https://docs.aws.amazon.com/AmazonElastiCache/latest/red-ug/backups-exporting.html) S3 バケットにエクスポートできます。これによ

り、ElastiCache の外部からバックアップにアクセスできます。バックアップを S3 バケットにエク スポートするには、スナップショットをバケットにコピーするための ElastiCache 許可を付与する 必要があります。バケット ACL で ElastiCache にアクセス許可を付与した場合は、[バケット所有者 の強制] 設定を適用して ACL を無効にする前に、これらの許可をバケットポリシーに移行する必要 があります。詳細については、Amazon ElastiCache ユーザーガイド の [Amazon S3 バケットへの](https://docs.aws.amazon.com/AmazonElastiCache/latest/red-ug/backups-exporting.html#backups-exporting-grant-access)  [ElastiCache アクセスの許可](https://docs.aws.amazon.com/AmazonElastiCache/latest/red-ug/backups-exporting.html#backups-exporting-grant-access) を参照してください。

次の例は、ElastiCache に許可を付与するバケット ACL アクセス許可を示しています。

```
{ 
     "Owner": { 
          "DisplayName": "DOC-EXAMPLE-ACCOUNT-OWNER", 
          "ID": "852b113e7a2f25102679df27bb0ae12b3f85be6BucketOwnerCanonicalUserID" 
     }, 
     "Grants": [ 
         \left\{ \right. "Grantee": { 
                   "DisplayName": "DOC-EXAMPLE-ACCOUNT-OWNER", 
                   "ID": 
  "852b113e7a2f25102679df27bb0ae12b3f85be6BucketOwnerCanonicalUserID", 
                   "Type": "CanonicalUser" 
              }, 
              "Permission": "FULL_CONTROL" 
          }, 
          { 
               "Grantee": { 
                   "DisplayName": "aws-scs-s3-readonly", 
                   "ID": 
  "540804c33a284a299d2547575ce1010f2312ef3da9b3a053c8bc45bf233e4353", 
                   "Type": "CanonicalUser" 
              }, 
               "Permission": "READ" 
          }, 
          { 
              "Grantee": { 
                   "DisplayName": "aws-scs-s3-readonly",
```

```
 "ID": 
  "540804c33a284a299d2547575ce1010f2312ef3da9b3a053c8bc45bf233e4353", 
                   "Type": "CanonicalUser" 
              }, 
              "Permission": "WRITE" 
         }, 
          { 
              "Grantee": { 
                   "DisplayName": "aws-scs-s3-readonly", 
                   "ID": 
  "540804c33a284a299d2547575ce1010f2312ef3da9b3a053c8bc45bf233e4353", 
                   "Type": "CanonicalUser" 
              }, 
              "Permission": "READ_ACP" 
          } 
     ]
}
```
ElastiCache forRedis のバケット ACL アクセス権限をバケットポリシーに移行します。

1. 次のバケットポリシーをバケットに追加し、例の値を置き換えます。

```
aws s3api put-bucket-policy --bucket DOC-EXAMPLE-BUCKET --policy file://policy.json
policy.json:
"Id": "Policy15397346", 
     "Statement": [ 
         { 
              "Sid": "Stmt15399483", 
              "Effect": "Allow", 
              "Principal": { 
                  "Service": "Region.elasticache-snapshot.amazonaws.com" 
              }, 
              "Action": [ 
                  "s3:PutObject", 
                  "s3:GetObject", 
                  "s3:ListBucket", 
                  "s3:GetBucketAcl", 
                  "s3:ListMultipartUploadParts", 
                  "s3:ListBucketMultipartUploads" 
              ], 
              "Resource": [ 
                  "arn:aws:s3:::DOC-EXAMPLE-BUCKET",
```
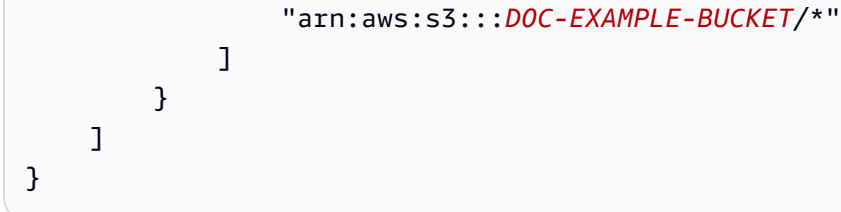

2. バケットの ACL をデフォルトの ACL にリセットします。

aws s3api put-bucket-acl --bucket *DOC-EXAMPLE-BUCKET* --acl private

3. オブジェクト所有者に[\[バケット所有者の強制\] 設定を適用し](#page-1259-0)ます。

## <span id="page-1250-0"></span>バケットの作成時のオブジェクトの所有権の設定。

バケットを作成するときに、S3 オブジェクトの所有権を設定できます。既存のバケットのオブジェ クトの所有権を設定するには、[既存のバケットでのオブジェクトの所有権の設定。](#page-1259-0) を参照してくだ さい。

S3 オブジェクトの所有権は、[アクセスコントロールリスト \(ACL\)](#page-1143-0) を無効化するために使用でき る Amazon S3 バケットレベルの設定で、バケット内のすべてのオブジェクトの所有権を取得 し、Amazon S3 に保存されているデータのアクセス管理を簡素化します。デフォルトでは、オブ ジェクト所有者はバケット所有者の強制設定に設定され、新しいバケットの ACL が無効になりま す。ACL を無効にすると、バケット所有者はバケット内のすべてのオブジェクトを所有し、アクセ ス管理ポリシーのみを使用してデータへのアクセスを管理します。オブジェクトごとに個別に制御す る必要がある通常ではない状況を除き、ACL は無効にしておくことをお勧めします。

オブジェクト所有権には、バケットにアップロードされるオブジェクトの所有権を制御し、ACL を 無効または有効化するために使用できる 3 つの設定があります。

ACL の無効化

• バケット所有者強制 (デフォルト) – ACL は無効になり、バケット所有者はバケット内のすべての オブジェクトを自動的に所有し、完全に制御します。ACL は、S3 バケット内のデータに対するア クセス許可に対して影響を与えなくなりました。バケットは、ポリシーを使用してアクセスコント ロールを定義します。

ACL の有効化。

- 希望するバケット所有者 バケット所有者は、他のアカウントが bucket-owner-fullcontrol 既定 ACL でバケットに書き込む新しいオブジェクトを所有し、完全にコントロールでき ます。
- オブジェクトライター オブジェクトをアップロードする AWS アカウント は、そのオブジェク トを所有し、そのオブジェクトを完全にコントロールし、ACL を介して他のユーザーにそのオブ ジェクトへのアクセス権を付与できます。

アクセス許可: [Bucket owner enforced] (バケット所有者の強制) 設定、または [Bucket owner preferred] (バケット所有者の優先) 設定を適用するには、s3:CreateBucket および s3:PutBucketOwnershipControls のアクセス許可が必要です。オブジェクトライター設定が適 用されたバケットを作成する場合、追加の権限は必要ありません。詳細については、「サービス認証 リファレンス」の「[Amazon S3 のアクション、リソース、および条件キー](https://docs.aws.amazon.com/service-authorization/latest/reference/list_amazons3.html)」を参照してください。

#### **A** Important

Amazon S3 の最新のユースケースの大部分では ACL を使用する必要がなくなり、オブジェ クトごとに個別にアクセスを制御する必要がある異常な状況を除き、ACL を無効にするこ とをお勧めします。オブジェクトの所有権を使用すると ACL を無効にして、アクセスコン トロールに関するポリシーに依存できます。ACL を無効にすると、別の AWS アカウントに よってアップロードされたオブジェクトを含むバケットを簡単に維持できます。バケット所 有者は、バケット内のすべてのオブジェクトを所有し、ポリシーを使用してオブジェクトへ のアクセスを管理できます。

S3 コンソールの使用

- 1. AWS Management Console にサインインし、Amazon S3 コンソール ([https://](https://console.aws.amazon.com/s3/)  [console.aws.amazon.com/s3/](https://console.aws.amazon.com/s3/)) を開きます。
- 2. ページ上部にあるナビゲーションバーで、現在表示されている AWS リージョン の名前をク リックします。次に、バケットを作成するリージョンを選択します。

**a** Note

レイテンシーとコストを最小化するため、さらに規制条件に対応するために、最寄りの リージョンを選択します。明示的に別のリージョンに移動する場合を除き、特定のリー ジョンに保管されたオブジェクトは、そのリージョンから移動されることはありませ ん。Amazon S3 AWS リージョン のリストについては、Amazon Web Services 全般の リファレンス の[「AWS のサービス エンドポイント](https://docs.aws.amazon.com/general/latest/gr/rande.html#s3_region)」を参照してください。

- 3. 左側のナビゲーションペインで、[バケット] を選択します。
- 4. [Create bucket (バケットの作成)] を選択します。

[バケットを作成する] ページが開きます。

- 5. [全般設定] で、バケットが作成される AWS リージョン を確認します。
- 6. [バケットタイプ] で、[汎用] を選択します。
- 7. [バケット名] にバケットの名前を入力します。

バケット名には次の条件があります。

- パーティション内で一意にする必要があります。パーティションは、リージョンのグループで す。AWS には、現在、aws (標準リージョン)、aws-cn (中国リージョン)、および aws-usgov (AWS GovCloud (US) Regions) の 3 つのパーティションがあります。
- 3~63 文字で指定する。
- 小文字、数字、ドット (.)、およびハイフン (-) のみで構成できます。互換性を最も高くするに は、静的ウェブサイトホスティング専用のバケットを除き、バケット名にドット (.) を使用し ないことをお勧めします。
- 文字や数字で始まり、文字や数字で終わります。

バケットを作成したら、その名前を変更することはできません。バケットの命名の詳細について は、「[バケットの名前付け](#page-216-0)」を参照してください。

**A** Important

バケット名にアカウント番号などの機密情報を含めないでください。バケット名は、バ ケット内のオブジェクトを参照する URL に表示されます。

8. AWS Management Console では、既存のバケットの設定を新しいバケットにコピーできます。 既存のバケットの設定をコピーしない場合は、次のステップにスキップします。

**a** Note

このオプションの特徴:

- AWS CLI では使用できません。コンソールでのみ利用できます。
- ディレクトリバケットには利用できません。
- バケットポリシーは既存のバケットから新しいバケットにコピーしません。

既存のバケットの設定をコピーするには、[既存のバケットから設定をコピー] で [バケットを選 択] をクリックします。[バケットを選択] ウィンドウが開きます。コピーする設定を持つバケッ トを検索して、[バケットを選択] をクリックします。[バケットを選択] ウィンドウが閉じて、[バ ケットを作成] ウィンドウが再び開きます。

[既存のバケットから設定をコピー] に、選択したバケットの名前が表示されるようになります。 コピーしたバケット設定を削除するための [デフォルトを復元] オプションも表示されます。[バ ケットを作成] ページで、バケットの残りの設定を確認します。ここで、選択したバケットの設 定と一致していることを確認できます。最後のステップにスキップできます。

9. オブジェクト所有者 で、ACL を無効または有効にし、バケットにアップロードされたオブジェ クトの所有権を制御するには、次のいずれかの設定を選択します。

ACL は無効です

• バケット所有者強制 (デフォルト) – ACL は無効になり、バケット所有者はバケット内のすべ てのオブジェクトを自動的に所有し、完全に制御します。ACL は、S3 バケット内のデータに 対するアクセス許可に対して影響を与えなくなりました。このバケットはアクセスコントロー ルを定義するためだけにポリシーを使用します。

デフォルトでは、ACL は無効になっています。Amazon S3 の最新のユースケースの大部分 では ACL を使用する必要がなくなっています。オブジェクトごとに個別に制御する必要があ る通常ではない状況を除き、ACL は無効にしておくことをお勧めします。詳細については、 「[オブジェクトの所有権の制御とバケットの ACL の無効化。」](#page-1227-0)を参照してください。

ACL の有効化

• 希望するバケット所有者 — バケット所有者は、他のアカウントが bucket-owner-fullcontrol 既定 ACL でバケットに書き込む新しいオブジェクトを所有し、完全にコントロール できます。

[バケット所有者を推奨] 設定を適用して、すべての Amazon S3 アップロードに bucketowner-full-control 既定 ACL を含めることを要求する場合は、この ACL を使用するオ ブジェクトアップロードのみを許可する[バケットポリシーを追加](#page-1265-0)できます。

• オブジェクトライター — オブジェクトをアップロードする AWS アカウント は、そのオブ ジェクトを所有し、そのオブジェクトを完全にコントロールし、ACL を介して他のユーザー にそのオブジェクトへのアクセス権を付与できます。

**a** Note

デフォルト設定は [バケット所有者の強制] です。デフォルト設定を適用して ACL を無 効のままにするのに必要なのは、s3:CreateBucket アクセス許可のみです。ACL を有 効にするためには、s3:PutBucketOwnershipControls アクセス許可が必要です。

10. [このバケットのパブリックアクセスブロック設定] で、バケットに適用するブロックパブリック アクセス設定を選択します。

デフォルトでは、4 つすべての [パブリックアクセスをブロック] 設定が有効になっています。 特定のユースケースでオフにする必要のある設定が 1 つ以上あることがわかっている場合を除 き、すべての設定を有効にしておくことをお勧めします。ブロックパブリックアクセスの詳細に ついては、[Amazon S3 ストレージへのパブリックアクセスのブロック](#page-1196-0) を参照してください。

**a** Note

すべての [パブリックアクセスをブロック] 設定を有効にするのに必要なの は、s3:CreateBucket アクセス許可のみです。[パブリックアクセスをブロック] 設定 をオフにするには、s3:PutBucketPublicAccessBlock アクセス許可が必要です。

11. (オプション) [Bucket Versioning] (バケットバージョニング) では、オブジェクトのバリアントを バケットに保持するかどうかを選択できます。バージョニングの詳細については、[S3 バケット](#page-1295-0) [でのバージョニングの使用](#page-1295-0) を参照してください。

バケットのバージョニングを無効または有効にするには、[Disable] (無効化) または [Enable] (有 効化) を選択します。

12. (オプション) [Tags] (タグ) で、バケットにタグを追加することを選択できます。タグは、スト レージを分類するために使用できます。

(オプション) タグを追加するには、[Key] (キー) を入力してから、オプションの [Value] (値) を 入力し、[Add Tag] (タグの追加) を選択します。

- 13. [Default encryption (デフォルトの暗号化)] で、[Edit (編集)] を選択します。
- 14. デフォルトの暗号化を設定するには、[暗号化タイプ] で次のいずれかを選択します。
	- Amazon S3 マネージドキー (SSE-S3)
	- AWS Key Management Service キー (SSE-KMS)

#### **A** Important

デフォルト暗号化設定に SSE-KMS オプションを使用する場合、AWS KMS の 1 秒 あたりのリクエスト (RPS) 制限が適用されます。AWS KMS クォータの詳細およ びクォータの引き上げをリクエストする方法については、AWS Key Management Service デベロッパーガイドの[「クォータ](https://docs.aws.amazon.com/kms/latest/developerguide/limits.html)」を参照してください。

バケットと新しいオブジェクトは、暗号化設定の基本レベルとして Amazon S3 マネージド キーを使用したサーバー側の暗号化で暗号化されます。デフォルトの暗号化の詳細については、 [\[Amazon S3 バケット向けのサーバー側のデフォルトの暗号化動作の設定\]](#page-246-0) を参照してくださ い。

Amazon S3 のサーバー側の暗号化を使用してデータを暗号化する方法の詳細について は、[Amazon S3 マネージドキーによるサーバー側の暗号化 \(SSE-S3\)](#page-777-0) を参照してください。

- 15. [AWS Key Management Service キー (SSE-KMS)] を選択した場合は、以下の操作を実行しま す。
	- a. [AWS KMS キー] で、次のいずれかの方法で KMS キーを指定します。
		- 使用可能な KMS キーのリストから選択するには、[AWS KMS keys から選択する] を選択 し、使用可能なキーのリストから自分の KMS キーを選択します。

AWS マネージドキー (aws/s3) とカスタマーマネージドキーの両方がこのリストに表示 されます。カスタマーマネージドキーの詳細については、AWS Key Management Service デベロッパーガイドの「[カスタマーキーと AWS キー」](https://docs.aws.amazon.com/kms/latest/developerguide/concepts.html#key-mgmt)を参照してください。

• KMS キー ARN を入力するには、[AWS KMS key ARN を入力] を選択し、表示される フィールドに KMS キー ARN を入力します。

• AWS KMS コンソールで新しいカスタマーマネージドキーを作成するには、[KMS キーを 作成] を選択します。

AWS KMS key の作成の詳細については、AWS Key Management Service デベロッパー ガイドの[キーの作成](https://docs.aws.amazon.com/kms/latest/developerguide/create-keys.html)を参照してください。

**A** Important

バケットと同じ AWS リージョン で使用可能な KMS キーのみを使用できま す。Amazon S3 コンソールには、バケットと同じリージョンで最初の 100 個 の KMS キーしか表示されません。リストに存在しない KMS キーを使用するに は、KMS キー ARN を入力する必要があります。別のアカウントが所有している KMS キーを使用する場合は、まずそのキーを使用するアクセス許可が必要であり、 次に KMS キー ARN を入力する必要があります。KMS キーのクロスアカウント権 限の詳細については、AWS Key Management Service デベロッパーガイドの[「他の](https://docs.aws.amazon.com/kms/latest/developerguide/key-policy-modifying-external-accounts.html#cross-account-console) [アカウントで使用できる KMS キーを作成する」](https://docs.aws.amazon.com/kms/latest/developerguide/key-policy-modifying-external-accounts.html#cross-account-console)を参照してください。SSE-KMS に 関する詳細は、「[AWS KMS \(SSE−KMS\) によるサーバー側の暗号化の指定](#page-803-0)」を参 照してください。 Amazon S3 でサーバー側の暗号化に AWS KMS key を使用する場合は、対称暗 号化 KMS キーを選択する必要があります。Amazon S3 では、対称暗号化 KMS キーのみがサポートされ、非対称暗号化 KMS キーはサポートされません。詳細 については、AWS Key Management Service デベロッパーガイドの[「Identifying](https://docs.aws.amazon.com/kms/latest/developerguide/find-symm-asymm.html)  [symmetric and asymmetric KMS keys」](https://docs.aws.amazon.com/kms/latest/developerguide/find-symm-asymm.html)(対称および非対称 KMS キーの識別) を参照

してください。

AWS KMS key の作成の詳細については、AWS Key Management Service デベロッパーガ イドの[キーの作成](https://docs.aws.amazon.com/kms/latest/developerguide/create-keys.html)を参照してください。Amazon S3 での AWS KMS の使用に関する詳細 は、[AWS KMS キーによるサーバー側の暗号化 \(SSE-KMS\) の使用](#page-795-0) を参照してください。

b. SSE-KMS でデフォルトの暗号化を使用するようにバケットを設定する場合は、S3 バケッ トキーを有効にすることもできます。S3 バケットキーは、Amazon S3 から AWS KMS へ のリクエストトラフィックを減らし、暗号化のコストを削減します。詳細については、 「[Amazon S3 バケットキーを使用した SSE−KMS のコストの削減」](#page-814-0)を参照してください。

S3 バケットキーを使用するには、[バケットキー] で [有効化] を選択します。

16. (オプション) S3 オブジェクトロックを有効にする場合は、次の手順に従います。

### a. [詳細設定] を選択します。

**A** Important バケットに対してオブジェクトロックを有効にすると、バージョニングも有効にな ります。有効にした後、オブジェクトロックのデフォルト保持設定およびリーガル ホールド設定を指定し、新しいオブジェクトを削除または上書きしないようにする 必要があります。

b. オブジェクトロックを有効にする場合は、[Enable] (有効化) を選択し、表示される警告を読 んだうえで承認します。

詳細については、「[S3 オブジェクトロックの使用」](#page-1363-0)を参照してください。

**a** Note

オブジェクトロックが有効なバケットを作成するに は、s3:CreateBucket、s3:PutBucketVersioning、および s3:PutBucketObjectLockConfiguration の許可が必要です。

17. [バケットの作成] を選択します。

AWS CLI の使用

新しいバケットを作成するときにオブジェクトの所有権を設定するには、create-bucket パラ メータを指定して AWS CLI と --object-ownership コマンドを使用します。

この例では、AWS CLI を使用して新しいバケットに [バケット所有者の強制] 設定を適用します。

aws s3api create-bucket --bucket *DOC-EXAMPLE-BUCKET* --region *us-east-1* --objectownership BucketOwnerEnforced

**A** Important

AWS CLI を使用してバケットを作成するときにオブジェクト所有権を設定しない場合、デ フォルト設定は ObjectWriter (ACL 有効) になります。

### AWS SDK for Java の使用

この例では、AWS SDK for Java を使用して新しいバケットの [バケット所有者の強制] 設定を設定し ます。

```
 // Build the ObjectOwnership for CreateBucket 
 CreateBucketRequest createBucketRequest = CreateBucketRequest.builder() 
         .bucket(bucketName) 
         .objectOwnership(ObjectOwnership.BucketOwnerEnforced) 
         .build() 
  // Send the request to Amazon S3 
  s3client.createBucket(createBucketRequest);
```
AWS CloudFormation を使用する

新しいバケットを作成するときに AWS::S3::Bucket と AWS CloudFormation リソースを使 用してオブジェクトの所有権を設定するには、「AWS CloudFormation ユーザーガイド」の 「[AWS::S3::Bucket の OwnershipControls」](https://docs.aws.amazon.com/AWSCloudFormation/latest/UserGuide/aws-properties-s3-bucket.html#cfn-s3-bucket-ownershipcontrols)を参照してください。

### REST API の使用

S3 オブジェクト所有権に [バケット所有者の強制] 設定を適用するには、x-amz-objectownership リクエストヘッダーを BucketOwnerEnforced に設定して CreateBucket API オペ レーションを使用します。詳細と例については、「Amazon Simple Storage Service API リファレン ス」の「[CreateBucket」](https://docs.aws.amazon.com/AmazonS3/latest/API/API_CreateBucket.html)を参照してください。

次のステップ: オブジェクトの所有権にバケット所有者の強制設定またはバケット所有者の優先設定 を適用した後、さらに次の手順を実行できます。

- [バケット所有者の強制](#page-1264-1) − IAM または組織ポリシーを使用して、ACL を無効にしてすべての新しい バケットを作成する必要があります。
- [バケット所有者推奨](#page-1265-0) − S3 バケットポリシーを追加して、バケットへのすべてのオブジェクトの アップロードに bucket-owner-full-control 規定 ACL を要求します

## <span id="page-1259-0"></span>既存のバケットでのオブジェクトの所有権の設定。

既存の S3 バケットで S3 オブジェクトの所有権を設定できます。バケットを作成するときにオブ ジェクトの所有権を適用するには、[バケットの作成時のオブジェクトの所有権の設定。](#page-1250-0) を参照して ください。

S3 オブジェクトの所有権は、[アクセスコントロールリスト \(ACL\)](#page-1143-0) を無効化するために使用でき る Amazon S3 バケットレベルの設定で、バケット内のすべてのオブジェクトの所有権を取得 し、Amazon S3 に保存されているデータのアクセス管理を簡素化します。デフォルトでは、オブ ジェクト所有者はバケット所有者の強制設定に設定され、新しいバケットの ACL が無効になりま す。ACL を無効にすると、バケット所有者はバケット内のすべてのオブジェクトを所有し、アクセ ス管理ポリシーのみを使用してデータへのアクセスを管理します。オブジェクトごとに個別に制御す る必要がある通常ではない状況を除き、ACL は無効にしておくことをお勧めします。

オブジェクト所有権には、バケットにアップロードされるオブジェクトの所有権を制御し、ACL を 無効または有効化するために使用できる 3 つの設定があります。

ACL の無効化

• バケット所有者強制 (デフォルト) – ACL は無効になり、バケット所有者はバケット内のすべての オブジェクトを自動的に所有し、完全に制御します。ACL は、S3 バケット内のデータに対するア クセス許可に対して影響を与えなくなりました。バケットは、ポリシーを使用してアクセスコント ロールを定義します。

ACL の有効化。

- 希望するバケット所有者 バケット所有者は、他のアカウントが bucket-owner-fullcontrol 既定 ACL でバケットに書き込む新しいオブジェクトを所有し、完全にコントロールでき ます。
- オブジェクトライター オブジェクトをアップロードする AWS アカウント は、そのオブジェク トを所有し、そのオブジェクトを完全にコントロールし、ACL を介して他のユーザーにそのオブ ジェクトへのアクセス権を付与できます。

前提条件: [バケット所有者の強制] 設定を適用して ACL を無効にする前に、バケット ACL アクセス 権限をバケットポリシーに移行し、バケット ACL をデフォルトのプライベート ACL にリセットする 必要があります。また、オブジェクト ACL アクセス権限をバケットポリシーに移行し、バケット所 有者の完全制御 ACL 以外の ACL を必要とするバケットポリシーを編集することをお勧めします。詳 細については、[ACL を無効にする前提条件。](#page-1237-0) を参照してください。
許可: このオペレーションを使用するには、s3:PutBucketOwnershipControls 許可が必要で す。詳細については、「サービス認証リファレンス」の「[Amazon S3 のアクション、リソース、お](https://docs.aws.amazon.com/service-authorization/latest/reference/list_amazons3.html) [よび条件キー](https://docs.aws.amazon.com/service-authorization/latest/reference/list_amazons3.html)」を参照してください。

S3 コンソールの使用

- 1. AWS Management Console にサインインし、Amazon S3 コンソール ([https://](https://console.aws.amazon.com/s3/)  [console.aws.amazon.com/s3/](https://console.aws.amazon.com/s3/)) を開きます。
- 2. バケット リストで、S3 オブジェクトの所有者の設定を適用するバケットの名前を選択します。
- 3. [アクセス許可] タブを選択します。
- 4. オブジェクトの所有者で [編集] を選択します。
- 5. オブジェクト所有権は、ACL を無効または有効にして、バケットにアップロードされたオブ ジェクトの所有権を制御するために、次の設定のいずれか一つを選択します。

ACL は無効です

• バケット所有者の強制 - ACL は無効になり、バケット所有者はバケット内のすべてのオブ ジェクトを自動的に所有し、完全にコントロールできます。ACL は、S3 バケット内のデータ に対するアクセス許可に対して影響を与えなくなりました。このバケットはアクセスコント ロールを定義するためにポリシーを使用します。

IAM または AWS Organizations ポリシーを使用し、ACL を無効にしてすべての新しいバケッ トを作成することを要求するには、[すべての新しいバケットの ACL を無効にします \(バケッ](#page-1264-0) [ト所有者の強制\)](#page-1264-0) を参照してください。

ACL の有効化

• 希望するバケット所有者 — バケット所有者は、他のアカウントが bucket-owner-fullcontrol 既定 ACL でバケットに書き込む新しいオブジェクトを所有し、完全にコントロール できます。

バケット所有者の優先設定を適用して、すべての Amazon S3 アップロードに bucketowner-full-control 既定 ACL を含めることを要求する場合は、この ACL を使用するオ ブジェクトアップロードのみを許可する[バケットポリシーを追加](#page-1265-0)できます。

• オブジェクトライター (デフォルト) – オブジェクトをアップロードする AWS アカウント は、オブジェクトを所有し、オブジェクトを完全に制御し、ACL を介して他のユーザーにオ ブジェクトへのアクセスを許可できます。

### 6. [Save] を選択します。

#### AWS CLI の使用

既存のバケットにオブジェクトの所有権設定を適用するには、put-bucket-ownershipcontrols パラメータのある --ownership-controls コマンドを使用します。所有権の有効な値 は BucketOwnerEnforced、BucketOwnerPreferred、または ObjectWriter です。

この例では、AWS CLI を使用して既存のバケットにバケット所有者の強制設定を適用します。

```
aws s3api put-bucket-ownership-controls --bucket DOC-EXAMPLE-BUCKET --ownership-
controls="Rules=[{ObjectOwnership=BucketOwnerEnforced}]"
```
put-bucket-ownership-controls の詳細については、「AWS Command Line Interface ユー ザーガイド」の「[put-bucket-ownership-controls」](https://awscli.amazonaws.com/v2/documentation/api/latest/reference/s3api/put-bucket-ownership-controls.html)を参照してください。

AWS SDK for Java の使用

この例では、BucketOwnerEnforced を使用して既存のバケットに対してオブジェクト所有権の AWS SDK for Java 設定を適用します。

```
 // Build the ObjectOwnership for BucketOwnerEnforced 
 OwnershipControlsRule rule = OwnershipControlsRule.builder() 
        .objectOwnership(ObjectOwnership.BucketOwnerEnforced) 
       .buid():
 OwnershipControls ownershipControls = OwnershipControls.builder() 
           .rules(rule) 
           .build() 
  // Build the PutBucketOwnershipControlsRequest 
  PutBucketOwnershipControlsRequest putBucketOwnershipControlsRequest = 
        PutBucketOwnershipControlsRequest.builder() 
                 .bucket(BUCKET_NAME) 
                 .ownershipControls(ownershipControls) 
                .build();
  // Send the request to Amazon S3 
  s3client.putBucketOwnershipControls(putBucketOwnershipControlsRequest);
```
AWS CloudFormation を使用する

既存のバケットにオブジェクト所有者の設定を適用するために AWS CloudFormation を使用するに は、「AWS CloudFormation ユーザーガイド」の[「AWS::S3::Bucket OwnershipControls」](https://docs.aws.amazon.com/AWSCloudFormation/latest/UserGuide/aws-properties-s3-bucket-ownershipcontrols.html)を参照し てください。

REST API の使用

REST API を使用して既存の S3 バケットにオブジェクトの所有権設定を適用するに は、PutBucketOwnershipControls を使用します。詳細については、「Amazon Simple Storage Service API リファレンス」の「[PutBucketOwnershipControls」](https://docs.aws.amazon.com/AmazonS3/latest/API/API_PutBucketOwnershipControls.html)を参照してください。

次のステップ: オブジェクトの所有権にバケット所有者の強制設定またはバケット所有者の優先設定 を適用した後、さらに次の手順を実行できます。

- [バケット所有者の強制](#page-1264-0) − IAM または組織ポリシーを使用して、ACL を無効にしてすべての新しい バケットを作成する必要があります。
- [バケット所有者推奨](#page-1265-0) − S3 バケットポリシーを追加して、バケットへのすべてのオブジェクトの アップロードに bucket-owner-full-control 規定 ACL を要求します

### S3 バケットのオブジェクト所有権設定の表示

S3 オブジェクトの所有権は、[アクセスコントロールリスト \(ACL\)](#page-1143-0) を無効化するために使用でき る Amazon S3 バケットレベルの設定で、バケット内のすべてのオブジェクトの所有権を取得 し、Amazon S3 に保存されているデータのアクセス管理を簡素化します。デフォルトでは、オブ ジェクト所有者はバケット所有者の強制設定に設定され、新しいバケットの ACL が無効になりま す。ACL を無効にすると、バケット所有者はバケット内のすべてのオブジェクトを所有し、アクセ ス管理ポリシーのみを使用してデータへのアクセスを管理します。オブジェクトごとに個別に制御す る必要がある通常ではない状況を除き、ACL は無効にしておくことをお勧めします。

オブジェクト所有権には、バケットにアップロードされるオブジェクトの所有権を制御し、ACL を 無効または有効化するために使用できる 3 つの設定があります。

ACL の無効化

• バケット所有者強制 (デフォルト) – ACL は無効になり、バケット所有者はバケット内のすべての オブジェクトを自動的に所有し、完全に制御します。ACL は、S3 バケット内のデータに対するア クセス許可に対して影響を与えなくなりました。バケットは、ポリシーを使用してアクセスコント ロールを定義します。

ACL の有効化。

- 希望するバケット所有者 バケット所有者は、他のアカウントが bucket-owner-fullcontrol 既定 ACL でバケットに書き込む新しいオブジェクトを所有し、完全にコントロールでき ます。
- オブジェクトライター オブジェクトをアップロードする AWS アカウント は、そのオブジェク トを所有し、そのオブジェクトを完全にコントロールし、ACL を介して他のユーザーにそのオブ ジェクトへのアクセス権を付与できます。

Amazon S3 バケットの S3 オブジェクト所有権設定を表示できます。新しいバケットのオブジェク トの所有権を設定するには、[バケットの作成時のオブジェクトの所有権の設定。](#page-1250-0) を参照してくださ い。既存のバケットのオブジェクトの所有権を設定するには、[既存のバケットでのオブジェクトの所](#page-1259-0) [有権の設定。](#page-1259-0) を参照してください。

許可: このオペレーションを使用するには、s3:GetBucketOwnershipControls 許可が必要で す。詳細については、「サービス認証リファレンス」の「[Amazon S3 のアクション、リソース、お](https://docs.aws.amazon.com/service-authorization/latest/reference/list_amazons3.html) [よび条件キー](https://docs.aws.amazon.com/service-authorization/latest/reference/list_amazons3.html)」を参照してください。

S3 コンソールの使用

- 1. AWS Management Console にサインインし、Amazon S3 コンソール ([https://](https://console.aws.amazon.com/s3/)  [console.aws.amazon.com/s3/](https://console.aws.amazon.com/s3/)) を開きます。
- 2. バケットリストで、オブジェクト所有権設定を適用するバケットの名前を選択します。
- 3. [アクセス許可] タブを選択します。
- 4. オブジェクトの所有権 では、バケットのオブジェクト所有権設定を表示できます。

AWS CLI の使用

S3 バケットの S3 オブジェクト所有権設定を取得するには[、get-bucket-ownership-controls](https://awscli.amazonaws.com/v2/documentation/api/latest/reference/s3api/get-bucket-ownership-controls.html) AWS CLI コマンドを使用します。

aws s3api get-bucket-ownership-controls --bucket *DOC-EXAMPLE-BUCKET*

REST API の使用

S3 バケットのオブジェクトの所有権設定を検索するには、GetBucketOwnershipControls API オペレーションを使用します。詳細については、「[GetBucketOwnershipControls」](https://docs.aws.amazon.com/AmazonS3/latest/API/API_GetBucketOwnershipControls.html)を参照してくだ さい。

## すべての新しいバケットの ACL を無効にし、オブジェクト所有権を執行し ます。

Amazon S3 バケットで ACL を無効にすることをお勧めします。これを行うには、S3 オブジェク トの所有権に [バケット所有者の強制] 設定を適用します。この設定を適用すると、ACL が無効にな り、バケット内のすべてのオブジェクトを自動的に所有し、完全に制御できるようになります。ACL を無効にしてすべての新しいバケットを作成するように要求するには、次のセクションで説明するよ うに、AWS Identity and Access Management (IAM) ポリシーまたは AWS Organizations サービスコ ントロールポリシー (SCP) を使用します。

ACL を無効にせずに新しいオブジェクトのオブジェクト所有権を強制するには、バケット所有者の 優先設定を適用できます。この設定を適用する場合は、バケットポリシーを更新して、バケットへの すべての PUT リクエストに bucket-owner-full-control 既定 ACL を要求することを強くお勧 めします。bucket-owner-full-control 既定 ACL を他のアカウントのバケットに送信するよう に、クライアントも更新してください。

#### トピック

- [すべての新しいバケットの ACL を無効にします \(バケット所有者の強制\)](#page-1264-0)
- [Amazon S3 PUT オペレーションで bucket-owner-full-control 既定 ACL を要求する \(バケット所有](#page-1265-0) [者の優先\)](#page-1265-0)

### <span id="page-1264-0"></span>すべての新しいバケットの ACL を無効にします (バケット所有者の強制)

次の例の IAM ポリシーは、[バケット所有者の強制] 設定がオブジェクト所有権に適用されてい ない限り、特定の IAM ユーザーまたはロールの s3:CreateBucket アクセス許可を拒否しま す。Condition ブロック内のキーバリューのペアは、キーには s3:x-amz-object-ownership を、値には BucketOwnerEnforced 設定を指定します。つまり、IAM ユーザーは、オブジェクト 所有権に[バケット所有者の強制] 設定を設定し、ACL を無効にした場合にのみ、バケットを作成で きます。このポリシーは、AWS 組織の境界 SCP として使用することもできます。

```
{ 
     "Version": "2012-10-17", 
     "Statement": [ 
          { 
              "Sid": "RequireBucketOwnerFullControl", 
              "Action": "s3:CreateBucket", 
              "Effect": "Deny", 
               "Resource": "*",
```

```
 "Condition": { 
                 "StringNotEquals": { 
                     "s3:x-amz-object-ownership": "BucketOwnerEnforced" 
 } 
            } 
        } 
    ]
}
```
<span id="page-1265-0"></span>Amazon S3 **PUT** オペレーションで bucket-owner-full-control 既定 ACL を要求する (バ ケット所有者の優先)

オブジェクト所有権に対するバケット所有者の優先設定を使用すると、バケット所有者は、他のア カウントが bucket-owner-full-control 既定 ACL を使用してバケットに書き込む新しいオ ブジェクトを所有し、完全に制御できます。ただし、他のアカウントが bucket-owner-fullcontrol 規定 ACL なしでバケットにオブジェクトを書き込む場合、オブジェクトライターは完全制 御アクセスを維持します。バケット所有者は、bucket-owner-full-control 既定 ACL を指定し た場合にのみ書き込みを許可するバケットポリシーを実装できます。

**a** Note

[バケット所有者の強制] 設定で ACL を無効にすると、バケット所有者として、バケット内の すべてのオブジェクトを自動的に所有し、完全に制御できます。このセクションを使用して バケットポリシーを更新して、バケット所有者にオブジェクトの所有権を適用する必要はあ りません。

次のバケットポリシーでは、オブジェクトの ACL が bucket-owner-full-control に設定され ている場合にのみ、アカウント *111122223333* が *DOC-EXAMPLE-BUCKET* にオブジェクトをアッ プロードできるように指定しています。お客様のアカウントで、*111122223333* を、お客様のバ ケット名で*DOC-EXAMPLE-BUCKET* を置き換えてください。

```
{ 
    "Version": "2012-10-17", 
    "Statement": [ 
      \{ "Sid": "Only allow writes to my bucket with bucket owner full control", 
           "Effect": "Allow", 
           "Principal": {
```

```
"AWS": [
                "arn:aws:iam::111122223333:user/ExampleUser" 
 ] 
          }, 
          "Action": [ 
             "s3:PutObject" 
          ], 
          "Resource": "arn:aws:s3:::DOC-EXAMPLE-BUCKET/*", 
          "Condition": { 
             "StringEquals": { 
                "s3:x-amz-acl": "bucket-owner-full-control" 
 } 
          } 
       } 
    ]
}
```
次に、AWS Command Line Interface (AWS CLI) を使用した bucket-owner-full-control 既定 ACL を含むコピーオペレーションの例を示します。

aws s3 cp *file.txt* s3://*DOC-EXAMPLE-BUCKET* --acl bucket-owner-full-control

バケットポリシーが有効になった後、クライアントに bucket-owner-full-control 既定 ACL が含まれていない場合、オペレーションは失敗し、アップローダーは次のエラーを受け取ります。

PutObject オペレーションを呼び出すときにエラー (AccessDenied) が発生しました: アクセスが拒否 されました。

**a** Note

アップロード後にクライアントがオブジェクトにアクセスする必要がある場合は、アップ ロードアカウントに追加のアクセス権限を付与する必要があります。アカウントにリソース へのアクセス許可を付与する方法については、[チュートリアル例: Amazon S3 リソースへの](#page-1011-0) [アクセスの管理](#page-1011-0) を参照してください。

## トラブルシューティング

S3 オブジェクト所有権のバケット所有者強制設定を適用すると、アクセスコントロールリスト (ACL) が無効になり、バケット所有者として、バケット内のすべてのオブジェクトを自動的に所有

することになります。ACL は、バケット内のオブジェクトの許可に影響を与えなくなりました。ポ リシーを使用してアクセス許可を付与できます。すべての S3 PUT リクエストは、bucket-ownerfull-control 既定 ACL を指定するか、ACL を指定しない必要があります。そうしないと失敗し ます。詳細については、「[オブジェクトの所有権の制御とバケットの ACL の無効化。」](#page-1227-0)を参照して ください。

無効なACLが指定されているか、バケット ACL 許可が AWS アカウント の外部へのアクセスを許可 している場合、次のエラー応答が表示されることがあります。

#### AccessControlListNotSupported

オブジェクト所有権に [バケット所有者の強制] 設定を適用すると、ACL は無効になります。ACL の設定または ACL の更新の要求は 400 エラーで失敗し、AccessControlListNotSupported エラー コードを返します。ACL の読み取り要求は引き続きサポートされています。ACL の読み取りリクエ ストは、バケット所有者の完全制御を示すレスポンスを常に返します。PUT オペレーションでは、 バケット所有者の完全制御 ACL を指定するか、ACL を指定しないことが必要です。それ以外の場 合、PUT オペレーションは失敗します。

次の put-object AWS CLI コマンドの例には、public-read 既定 ACL が含まれています。

aws s3api put-object --bucket *DOC-EXAMPLE-BUCKET* --key *object-key-name* --body *docexample-body* --acl public-read

バケットが [バケット所有者の強制] 設定を使用して ACL を無効にする場合、このオペレーションは 失敗し、アップローダーは次のエラーメッセージを受け取ります。

PutObjectオペレーションの呼び出し時にエラー(AccessControlListNotSupported) が発生しました。 バケットは ACL を許可していません

InvalidBucketAclWithObjectOwnership

[バケット所有者の強制] 設定を適用して ACL を無効にする場合、バケット ACL はバケット所有者 にのみ完全制御を与える必要があります。バケット ACL は、外部 AWS アカウント または他のグ ループへのアクセスを許可できません。例えば、CreateBucket リクエストでバケット所有者の強 制を設定し、外部 AWS アカウント へのアクセスを提供するバケット ACL を指定した場合、リクエ ストは 400 エラーで失敗し、InvalidBucketAclWithObjectOwnership エラーコードを返します。同様 に、PutBucketOwnershipControls リクエストで他のユーザーにアクセス許可を付与するバケッ ト ACL を持つバケットに対してバケット所有者の強制を設定すると、リクエストは失敗します。

Example :既存のバケット ACL は公開読み取りアクセスを許可します

例えば、既存のバケット ACL がパブリック読み取りアクセスを許可している場合、これらの ACL ア クセス許可をバケットポリシーに移行し、バケット ACL をデフォルトのプライベート ACL にリセッ トするまで、オブジェクト所有権に[バケット所有者の強制] 設定を適用することはできません。詳細 については、[ACL を無効にする前提条件。](#page-1237-0) を参照してください。

次のバケット ACL の例は、公開読み取りアクセスを許可します。

```
{ 
     "Owner": { 
          "ID": "852b113e7a2f25102679df27bb0ae12b3f85be6BucketOwnerCanonicalUserID" 
     }, 
     "Grants": [ 
          { 
               "Grantee": { 
                   "ID": 
  "852b113e7a2f25102679df27bb0ae12b3f85be6BucketOwnerCanonicalUserID", 
                   "Type": "CanonicalUser" 
               }, 
               "Permission": "FULL_CONTROL" 
          }, 
          { 
               "Grantee": { 
                   "Type": "Group", 
                   "URI": "http://acs.amazonaws.com/groups/global/AllUsers" 
               }, 
               "Permission": "READ" 
          } 
    \mathbf{I}}
```
次の例の put-bucket-ownership-controls AWS CLI コマンドは、オブジェクト所有権にバ ケット所有者の強制設定を適用します。

```
aws s3api put-bucket-ownership-controls --bucket DOC-EXAMPLE-BUCKET --ownership-
controls Rules=[{ObjectOwnership=BucketOwnerEnforced}]
```
バケット ACL は公開読み取りアクセスを許可するため、リクエストは失敗し、次のエラーコードを 返します。

PutBucketOwnershipControls オペレーションを呼び出すときにエラーが発生しました。 (InvalidBucketAclWithObjectOwnership): バケットに ObjectOwnership の BucketOwnerEnforced 設定 で ACL を設定することはできません

## Amazon S3 でのログ記録とモニタリング

モニタリングは、Amazon S3 および AWS ソリューションの信頼性、可用性、パフォーマンスを維 持する上で重要な部分です。マルチポイント障害が発生した場合は、その障害をより簡単にデバッグ できるように、AWS ソリューションのすべての部分からモニタリングデータを収集する必要があり ます。AWS には、Amazon S3 リソースをモニタリングし、潜在的なインシデントに対応するための 複数のツールが用意されています。

詳細については、「[Amazon S3 のモニタリング](#page-1863-0)」を参照してください。

#### **a** Note

Amazon S3 Express One Zone ストレージクラスをディレクトリバケットで使用する方法の 詳細については、「[S3 Express One Zone とは](#page-535-0)」と[「ディレクトリバケット](#page-553-0)」を参照してく ださい。

Amazon CloudWatch アラーム

Amazon CloudWatch アラームを使用して、指定した期間中、1 つのメトリクスをモニタリングし ます。メトリクスが特定の閾値を超えると、Amazon SNS トピックまたは AWS Auto Scaling ポ リシーに通知が送信されます。CloudWatch アラームは、特定の状態にあるという理由ではアク ションを呼び出しません。状態が変わり、それが指定した期間だけ維持される必要があります。 詳細については、[Amazon CloudWatch によるメトリクスのモニタリング](#page-1944-0) を参照してください。

AWS CloudTrail ログ

CloudTrail は、Amazon S3 のユーザー、ロール、または AWS のサービスによって実行されたア クションの記録を提供します。CloudTrail で収集された情報を使用して、Amazon S3 に対するリ クエスト、リクエスト元の IP アドレス、リクエスト者、リクエスト日時などの詳細を確認できま す。詳細については、[AWS CloudTrail を使用した Amazon S3 API コールのログ記録](#page-1868-0) を参照して ください。

Amazon S3 アクセスログ

サーバーアクセスログでは、バケットに対して行われたリクエストの詳細なレコードが提供され ます。サーバーアクセスのログは、多くのアプリケーションに役立ちます。例えば、アクセスの ログ情報は、セキュリティやアクセスの監査に役立ちます。詳細については、[サーバーアクセス](#page-1895-0) [ログによるリクエストのログ記録](#page-1895-0) を参照してください。

#### AWS Trusted Advisor

Trusted Advisor は、AWS の数十万のお客様にサービスを提供することにより得られた、運用実 績から学んだベストプラクティスを活用しています。Trusted Advisor はお客様の AWS 環境を検 査し、システムの可用性とパフォーマンスを向上させたりセキュリティギャップを埋めたりする 機会がある場合には、推奨事項を作成します。すべての AWS のお客様は、Trusted Advisor の 5 つのチェックにアクセスできます。ビジネスまたはエンタープライズサポートプランをご利用の お客様は、すべての Trusted Advisor チェックを表示できます。

Trusted Advisor には、以下の Amazon S3 関連のチェックがあります。

- Amazon S3 バケットのログ記録設定のチェック。
- オープンなアクセス許可がある Amazon S3 バケットのセキュリティチェック。
- バージョニングが有効になっていない、またはバージョニングが停止されている Amazon S3 バケットの耐障害性チェック。

詳細については、AWS Support ユーザーガイドの [AWS Trusted Advisor](https://docs.aws.amazon.com/awssupport/latest/user/getting-started.html#trusted-advisor) を参照してください。

以下のセキュリティのベストプラクティスもログ記録とモニタリングに対処します。

- [Identify and audit all your Amazon S3 buckets](#page-1285-0)
- [Implement monitoring using Amazon Web Services monitoring tools](#page-1285-1)
- [AWS Config の有効化](#page-1287-0)
- [Enable Amazon S3 server access logging](#page-1285-2)
- [Use CloudTrail](#page-1286-0)
- [Monitor Amazon Web Services security advisories](#page-1288-0)

# <span id="page-1272-0"></span>Amazon S3 のコンプライアンス検証

Amazon S3 のセキュリティおよびコンプライアンスは、以下を含む複数の AWS コンプライアンス プログラムの一環として、サードパーティーの監査者により評価されます。

- System and Organization Controls (SOC)
- Payment Card Industry Data Security Standard (PCI DSS)
- Federal Risk and Authorization Management Program (FedRAMP)
- Health Insurance Portability and Accountability Act (HIPAA)

AWS は、[コンプライアンスプログラムのターゲット範囲内の AWS サービスで、](https://aws.amazon.com/compliance/services-in-scope/)特定のコンプライ アンスプログラムのターゲット範囲内における AWS サービス一覧を頻繁に更新しています。

サードパーティーの監査レポートは、AWS Artifact を使用してダウンロードできます。詳細について は、[AWS Artifact のレポートのダウンロード](https://docs.aws.amazon.com/artifact/latest/ug/downloading-documents.html) を参照してください。

AWS コンプライアンスプログラムの詳細については、[AWS コンプライアンスプログラム を参照し](https://aws.amazon.com/compliance/programs/) [てください。](https://aws.amazon.com/compliance/programs/)

Amazon S3 を使用する際のお客様のコンプライアンス責任は、組織のデータの機密性や組織の コンプライアンス目的、適用可能な法律、規制によって決定されます。Amazon S3 の使用が HIPAA、PCI、FedRAMP などの標準に準拠していることを前提としている場合、AWS は以下を支 援するリソースを提供します。

- [セキュリティおよびコンプライアンスのクイックスタートガイド](https://aws.amazon.com/quickstart/?awsf.quickstart-homepage-filter=categories%23security-identity-compliance)では、AWS のデプロイメントセ キュリティやコンプライアンスに重点を置いたベースライン環境におけるアーキテクチャ上の考慮 事項や手順について説明しています。
- [HIPAA セキュリティおよびコンプライアンス向けアーキテクチャ設計](https://docs.aws.amazon.com/whitepapers/latest/architecting-hipaa-security-and-compliance-on-aws/architecting-hipaa-security-and-compliance-on-aws.html)では、企業が AWS を使用 して HIPAA 要件を満たす方法について説明します。
- [AWS コンプライアンスリソースを](https://aws.amazon.com/compliance/resources/)使用すると、業界や地域で使用できるワークブックとガイドと を選択できます。
- [AWS Config](https://docs.aws.amazon.com/config/latest/developerguide/evaluate-config.html) を使用すると、社内プラクティス、業界ガイドライン、およびに対するリソースの設 定の準拠状態を評価できます。
- [AWS Security Hub](https://docs.aws.amazon.com/securityhub/latest/userguide/what-is-securityhub.html) を使用すると、AWS 内のセキュリティ状態を包括的に表示し、セキュリティ 業界の標準およびベストプラクティスへの準拠を確認できます。
- [S3 オブジェクトロックの使用を](#page-1363-0)使用すると、特定の種類の帳簿および記録情報に対して、Write Once Read Many (WORM) データストレージの使用を必須とする、金融サービス規制機関 (SEC、FINRA、CFTC など) の技術的要件を満たすことができます。
- [Amazon S3 インベントリ](#page-1472-0) は、ビジネス、コンプライアンス、規制上のニーズに対応して、オブ ジェクトのレプリケーションと暗号化のステータスを監査し、レポートするのに役立ちます。

### Amazon S3 の耐障害性

AWS グローバルインフラストラクチャは、リージョンおよびアベイラビリティーゾーンを中心に構 築されています。AWS リージョンには、低レイテンシー、高スループット、高冗長性のネットワー クで接続されている複数の物理的に独立、分離されたアベイラビリティーゾーンがあります。これら のアベイラビリティーゾーンを利用すると、アプリケーションとデータベースを効率的に設計して運 用できます。アベイラビリティーゾーンは、従来の単一データセンターのインフラストラクチャや複 数データセンターのインフラストラクチャよりも可用性、耐障害性、および拡張性が優れています。 特に地理的に離れた場所間でデータをレプリケートする必要がある場合は、[オブジェクトのレプリ](#page-1504-0) [ケーション](#page-1504-0)を使用できます。これにより、さまざまな AWS リージョンにあるバケット間でオブジェ クトを自動的に非同期コピーできます。

各 AWS リージョンには、複数のアベイラビリティーゾーンがあります。耐障害性と低レイテンシー のために、同じリージョン内の複数のアベイラビリティーゾーンにアプリケーションをデプロイでき ます。アベイラビリティーゾーンは高速なプライベート光ファイバーネットワーキングで相互に接続 されているため、アプリケーションがアベイラビリティーゾーン間で中断なく自動的にフェイルオー バーできるようなアーキテクチャを簡単に設計できます。

AWS リージョン とアベイラビリティーゾーンの詳細については、[AWS グローバルインフラストラ](https://aws.amazon.com/about-aws/global-infrastructure/) [クチャ](https://aws.amazon.com/about-aws/global-infrastructure/) を参照してください。

Amazon S3 では、AWS グローバルインフラストラクチャに加えて、データの耐障害性とバックアッ プのニーズに対応できるように複数の機能を提供しています。

#### ライフサイクル設定

ライフサイクル設定は、Amazon S3 がオブジェクトのグループに適用するアクションを定義する ルールのセットです。ライフサイクル設定ルールを使用すると、オブジェクトのより安価なスト レージクラスへの移行、アーカイブ、削除を Amazon S3 に指定できます。詳細については、[ス](#page-1407-0) [トレージのライフサイクルの管理](#page-1407-0) を参照してください。

バージョニング

バージョニングとは、同じバケット内でオブジェクトの複数のバリアントを保持する手段です。 バージョニングを使用して、Amazon S3 バケットに格納されたあらゆるオブジェクトのあらゆる バージョンを、格納、取得、復元することができます。バージョニングを使用すれば、意図しな いユーザーアクションからもアプリケーション障害からも、簡単に復旧できます。詳細について は、[S3 バケットでのバージョニングの使用](#page-1295-0) を参照してください。

### S3 オブジェクトロック

S3 オブジェクトロックでは、Write Once Read Many (WORM) モデルを使用してオブジェクトを 保存できます。S3 オブジェクトロックを使用すると、オブジェクトが固定期間または無期限に削 除または上書きされるのを防止できます。S3 オブジェクトロックを使用して、WORM ストレー ジを必要とする規制要件を満たしたり、オブジェクトの変更や削除に対する保護レイヤーを追加 したりできます。詳細については、[S3 オブジェクトロックの使用](#page-1363-0) を参照してください。

### ストレージクラス

Amazon S3 では、ワークロードの要件に応じて、幅広いストレージクラスが提供されていま す。S3 標準 — IA と S3 1 ゾーン – IA ストレージクラスは、月に約 1 回アクセスし、ミリ秒単位 のアクセスが必要になるデータ用に設計されています。S3 Glacier インスタント検索ストレージ クラスは、四半期に約 1 回アクセスするミリ秒のアクセスでアクセスされる長期間有効なアーカ イブデータ用に設計されています。バックアップなど、即時アクセスを必要としないアーカイブ データについては、S3 Glacier Flexible Retrieval または S3 Glacier Deep Archive ストレージクラ スを使用できます。詳細については、[Amazon S3 ストレージクラスを使用する](#page-1384-0) を参照してくだ さい。

以下のセキュリティのベストプラクティスも耐障害性に対処します。

- [Enable versioning](#page-1283-0)
- [Consider Amazon S3 cross-region replication](#page-1283-1)
- [Identify and audit all your Amazon S3 buckets](#page-1285-0)

## Amazon S3 バックアップの暗号化

Amazon S3 を使用してバックアップを保存する場合、バックアップの暗号化は各バケットの設定に よって異なります。Amazon S3 により、S3 バケットのデフォルト暗号化の動作を設定できます。バ ケットにデフォルト暗号化を設定して、バケットに保存される際すべてのオブジェクトが暗号化され るようにします。デフォルト暗号化は、AWS KMS に保存されたキー (SSE−KMS) をサポートしてい ます。詳細については、[Amazon S3 バケット向けのサーバー側のデフォルトの暗号化動作の設定](#page-246-0) を 参照してください。

バージョニングとオブジェクトロックの詳細については、以下のトピックを参照してください。[S3](#page-1295-0)  [バケットでのバージョニングの使用](#page-1295-0)[S3 オブジェクトロックの使用](#page-1363-0)

# Amazon S3 のインフラストラクチャセキュリティ

マネージドサービスとして、Amazon S3 は AWS のセキュリティの柱で説明されたグローバルネッ トワークセキュリティ手順 [AWSWell−Architected フレームワーク](https://docs.aws.amazon.com/wellarchitected/latest/security-pillar/welcome.html)によって保護されます。

ネットワークを経由した Amazon S3 へのアクセスは、AWS が発行する API を介して行われま す。クライアントは Transport Layer Security (TLS) 1.2 をサポートしている必要があります。TLS 1.3 もサポートすることをお勧めします (この推奨事項の詳細については、AWS セキュリティブ ログの「[TLS 1.3 による AWS クラウド接続の高速化](https://aws.amazon.com/blogs/security/faster-aws-cloud-connections-with-tls-1-3/)」を参照してください)。また、Ephemeral Diffie−Hellman (DHE) や Elliptic Curve Ephemeral Diffie−Hellman (ECDHE) などの Perfect Forward Secrecy (PFS) を使用した暗号スイートもサポートしている必要があります。さらに、AWS Signature V4 または AWS Signature V2 を使用してリクエストに署名する必要があります。そのため には、有効な認証情報を提供する必要があります。

これらの API はネットワークの任意の場所から呼び出すことができます。ただし、Amazon S3 はリ ソースベースのアクセスポリシーをサポートしており、それらのポリシーには、ソース IP アドレス に基づく制限を含めることができます。Amazon S3 のバケットポリシーを使用して、特定の Virtual Private Cloud (VPC) エンドポイントまたは特定の VPC からのバケットへのアクセスを管理できま す。これにより、実質的に AWS ネットワーク内の特定の VPC からのみ特定の Amazon S3 バケッ トへのネットワークアクセスが分離されます。詳細については、[バケットポリシーを使用した VPC](#page-945-0)  [エンドポイントからのアクセスコントロール](#page-945-0) を参照してください。

以下のセキュリティのベストプラクティスも Amazon S3 でのインフラストラクチャのセキュリティ に対処します。

- [Consider VPC endpoints for Amazon S3 access](#page-1284-0)
- [Identify and audit all your Amazon S3 buckets](#page-1285-0)

## Amazon S3 での設定と脆弱性の分析

AWS は、ゲストオペレーティングシステム (OS) やデータベースへのパッチ適用、ファイアウォー ル設定、災害対策などの基本的なセキュリティタスクを処理します。これらの手順は適切な第三者に よって確認され、証明されています。詳細については、以下のリソース を参照してください。

- [Amazon S3 のコンプライアンス検証](#page-1272-0)
- [責任共有モデル](https://aws.amazon.com/compliance/shared-responsibility-model/)
- [Amazon Web Services:セキュリティプロセスの概要](https://d0.awsstatic.com/whitepapers/Security/AWS_Security_Whitepaper.pdf)

以下のセキュリティのベストプラクティスも Amazon S3 での設定と脆弱性の分析に対処します。

- [Identify and audit all your Amazon S3 buckets](#page-1285-0)
- [AWS Config の有効化](#page-1287-0)

# Amazon S3 のセキュリティのベストプラクティス

Amazon S3 には、独自のセキュリティポリシーを策定および実装する際に考慮すべきさまざまなセ キュリティ機能が用意されています。以下のベストプラクティスは一般的なガイドラインであり、完 全なセキュリティソリューションを提供するものではありません。これらのベストプラクティスは顧 客の環境に必ずしも適切または十分でない可能性があるので、処方箋ではなく、あくまで有用な推奨 事項とお考えください。

トピック

- [Amazon S3 のセキュリティベストプラクティス](#page-1279-0)
- [Amazon S3 のモニタリングと監査のベストプラクティス](#page-1285-3)

### <span id="page-1279-0"></span>Amazon S3 のセキュリティベストプラクティス

以下は、セキュリティ問題の防止に役立つ Amazon S3 でのベストプラクティスです。

アクセスコントロールリスト (ACL) の無効化

S3 オブジェクト所有権は、Amazon S3 バケットレベルの設定で、バケットにアップロードされ たオブジェクトの所有権を制御し、ACL を無効または有効にするのに使用できます。デフォルト では、オブジェクト所有権は[バケット所有者の強制] 設定に設定され、すべての ACL は無効に なっています。ACL が無効になっている場合、バケット所有者はバケット内のすべてのオブジェ クトを所有し、アクセス管理ポリシーのみを使用してデータへのアクセスを管理します。

Amazon S3 の最近のユースケースの大部分で[はアクセスコントロールリスト \(ACL\)](#page-1143-0) を使用する 必要がなくなりました。オブジェクトごとに個別に制御する必要があるまれな状況を除き、ACL を無効にすることをお勧めします。バケットのすべてのオブジェクトの ACL を無効にして、所有 権を取得するには、S3 オブジェクト所有権のバケット所有者の強制設定を適用します。ACL を 無効にすると、別の AWS アカウント によってアップロードされたオブジェクトを含むバケット を簡単に維持できます。

ACL が無効になっている場合、データのアクセス制御は次のようなポリシーに基づきます。

- AWS Identity and Access Management IAM ユーザーポリシー
- S3 バケットポリシー
- 仮想プライベートクラウド (VPC) エンドポイントポリシー
- AWS Organizations サービスコントロールポリシー (SCP)

ACL の無効化により、アクセス許可の管理と監査が簡素化されます。デフォルトでは、ACL は無 効になっています。既存のバケットに対して ACL を無効にすることもできます。既存のバケッ トに既にオブジェクトが含まれている場合、ACL を無効にすると、オブジェクトとバケット ACL はアクセス評価プロセスの一部ではなくなります。この場合、アクセスはポリシーに基づいて許 可または拒否されます。

ACL を無効にする前に、次のことを確認してください。

- バケットポリシーを確認して、アカウント外のバケットへのアクセス権を付与するすべての方 法をカバーすることを確認します。
- バケット ACL をデフォルト (バケット所有者にフルコントロール) にリセットします。

ACL を無効にすると、以下の動作が発生します。

- バケットは、ACL を指定しない PUT リクエスト、またはバケット所有者のフルコントロー ル ACL を含む PUT リクエストのみを受け付けます。これらの ACL には、bucket-ownerfull-control 既定 ACL または XML で表現された ACL と同等の形式が含まれます。
- バケット所有者の完全制御 ACL をサポートする既存のアプリケーションには影響はありませ ん。
- 他の ACL (例えば、特定 AWS アカウント のへのカスタム許可) を含む PUT 要求は失敗 し、AccessControlListNotSupported エラーコードとともに HTTPHTTP ステータスコー ド 400 (Bad Request) を返します。

詳細については、「[オブジェクトの所有権の制御とバケットの ACL の無効化。」](#page-1227-0)を参照してくだ さい。

Amazon S3 バケットに正しいポリシーが使用され、バケットが公開されていないことを確認する

インターネット上のだれもが S3 バケットを読み書きできるように明示的にリクエストしない限 り、S3 バケットが非公開であることを確認する必要があります。以下に示しているのは、パブ リックアクセスをブロックするために実行できるいくつかのステップです。

- S3 パブリックアクセスのブロックを使用します。S3 パブリックアクセスブロックで は、Amazon S3 リソースへのパブリックアクセスを制限する一元管理を簡単に設定することが できます。これらの一元管理は、リソースの作成方法に関係なく適用されます。詳細について は、「[Amazon S3 ストレージへのパブリックアクセスのブロック](#page-1196-0)」を参照してください。
- "Principal": "\*" (事実上「誰でも」という意味) などのワイルドカード ID を許可する Amazon S3 バケットポリシーを特定します。また、ワイルドカードアクション "\*" (ユーザー が Amazon S3 バケットで任意のアクションを実行できるようにする) ポリシーも探します。
- 同様に、「全員」または「任意の認証済み AWS ユーザー」への読み取り、書き込み、または フルアクセスを許可する Amazon S3 バケットのアクセスコントロールリスト (ACL) を探しま す。
- ListBuckets API オペレーションを使用して、すべての Amazon S3 バケットをスキャンし ます。次に、GetBucketAcl、GetBucketWebsite、GetBucketPolicy を使用して、各バ ケットがアクセスコントロールと設定がコンプライアンス要件を満たしているかどうかを判断 します。
- [AWS Trusted Advisor](https://docs.aws.amazon.com/awssupport/latest/user/getting-started.html#trusted-advisor) を使用して、Amazon S3 の実装を検査します。
- [s3-bucket-public-read-prohibited](https://docs.aws.amazon.com/config/latest/developerguide/s3-bucket-public-read-prohibited.html) および [s3-bucket-public-write-prohibited](https://docs.aws.amazon.com/config/latest/developerguide/s3-bucket-public-write-prohibited.html) マネージド AWS Config ルール を使用して、継続的な検出コントロールを実施することを検討します。

詳細については、「[Amazon S3 での Identity and Access Management」](#page-880-0)を参照してください。 最小特権アクセスの実装

アクセス許可を付与する場合、どのユーザーにどの Amazon S3 リソースに対するアクセス許可 を付与するかは、ユーザーが決定します。つまり、該当リソースに対して許可する特定のアク ションを有効にするということです。このため、タスクを実行するために必要な許可のみを付与 することをお勧めします。最小限の特権アクセスの実装は、セキュリティリスクはもちろん、エ ラーや悪意ある行動によってもたらされる可能性のある影響を減らす上での基本となります。

以下のツールは、最小限の特権アクセスを実装するために使用できます。

- [Amazon S3 ポリシーアクション](#page-914-0) および [IAM エンティティのアクセス許可境界](https://docs.aws.amazon.com/IAM/latest/UserGuide/access_policies_boundaries.html)
- [バケットポリシーとユーザーポリシー](#page-906-0)
- [アクセスコントロールリスト \(ACL\) の概要](#page-1143-0)
- [サービスコントロールポリシー](https://docs.aws.amazon.com/organizations/latest/userguide/orgs_manage_policies_scp.html)

上記のメカニズムを採用する場合に何を考慮すべきかに関するガイダンスについては、[アクセス](#page-890-0) [ポリシーのガイドライン](#page-890-0) を参照してください。

Amazon S3 アクセスを必要とするアプリケーションと AWS のサービス に IAM ロールを使用する

Amazon EC2 または他の AWS のサービス のアプリケーションが Amazon S3 リソースにアク セスするためには、AWS API リクエストに有効な AWS 認証情報が含まれている必要がありま す。AWS 認証情報を、アプリケーションまたは Amazon EC2 インスタンスに直接保存しないこ とをお勧めします。これらは自動的にローテーションされない長期的な認証情報であり、漏洩す るとビジネスに大きな影響が及ぶ場合があります。

代わりに、IAM ロールを使用して、Amazon S3 にアクセスする必要があるアプリケーションまた はサービスの一時的な認証情報を管理します。ロールを使用する場合は、Amazon EC2 インスタ ンスまたは AWS のサービス (AWS Lambda など) に長期の認証情報 (ユーザー名とパスワード、 アクセスキーなど) を配布する必要はありません。ロールは、アプリケーションが他の AWS リ ソースの呼び出しを行うときに使用できる一時的な許可を付与します。

詳細については、IAM ユーザーガイドにある下記のトピックを参照してください。

- [IAM ロール](https://docs.aws.amazon.com/IAM/latest/UserGuide/id_roles.html)
- [ロールの一般的なシナリオ: ユーザー、アプリケーション、およびサービス](https://docs.aws.amazon.com/IAM/latest/UserGuide/id_roles_common-scenarios.html)

保管時のデータ暗号化の検討

Amazon S3 で保管時のデータを保護するには、次のようなオプションがあります。

• サーバー側の暗号化 – すべての Amazon S3 バケットにはデフォルトで暗号化が設定されてお り、S3 バケットにアップロードされたすべての新しいオブジェクトは保存時に自動的に暗号 化されます。Amazon S3 マネージドキーによるサーバー側の暗号化 (SSE-S3) は、Amazon S3 のすべてのバケットでのデフォルトの暗号化設定です。別のタイプの暗号化を使用するに は、S3 PUT リクエストで使用するサーバー側の暗号化のタイプを指定するか、宛先バケット にデフォルトの暗号化設定を設定できます。

Amazon S3 には、次のサーバー側の暗号化オプションもあります。

- AWS Key Management Service (AWS KMS) キー (SSE-KMS) によるサーバー側の暗号化
- AWS Key Management Service (AWS KMS) キーによる二層式サーバー側の暗号化 (DSSE-KMS)
- 顧客提供のキーを用いたサーバー側の暗号化 (SSE-C)。

詳細については、「[サーバー側の暗号化によるデータの保護](#page-772-0)」を参照してください。

• クライアント側の暗号化 – クライアント側でデータを暗号化し、暗号化したデータを Amazon S3 にアップロードします。この場合、暗号化プロセス、暗号化キー、関連ツールはお客様が管 理してください。サーバー側の暗号化と同様に、クライアント側の暗号化は、データ自体を保 存するメカニズムとは異なるメカニズムで保存されているキーを使用してデータを暗号化する ことで、リスクを軽減するのに役立ちます。

Amazon S3 は複数のクライアント側の暗号化オプションを提供します。詳細については[、クラ](#page-860-0) [イアント側の暗号化を使用したデータの保護](#page-860-0) を参照してください。

送信時のデータの暗号化を強制する

HTTPS (TLS) を使用すると、潜在的な攻撃者が中間者攻撃または同様の攻撃を使用してネット ワークトラフィックを盗聴または操作することを防止できます。Amazon S3 バケットのポリシー で [aws:SecureTransport](https://docs.aws.amazon.com/IAM/latest/UserGuide/reference_policies_elements_condition_operators.html#Conditions_Boolean) 条件を使用して、HTTPS (TLS) 経由での暗号化された接続のみを許可す ることをお勧めします。

また、[s3-bucket-ssl-requests-only](https://docs.aws.amazon.com/config/latest/developerguide/s3-bucket-ssl-requests-only.html) マネージド AWS Config ルールを使用した継続的な検出コント ロールの実装を検討してください。

S3 オブジェクトロックの検討

S3 オブジェクトロックでは、Write Once Read Many (WORM) モデルを使用してオブジェクトを 保存できます。S3 オブジェクトロックは、データの誤った削除や不適切な削除を防ぐのに役立ち ます。例えば、AWS CloudTrail ログを保護するために S3 オブジェクトロックを使用できます。

詳細については、「[S3 オブジェクトロックの使用」](#page-1363-0)を参照してください。

<span id="page-1283-0"></span>S3 バージョニングの有効化

S3 バージョニングとは、同じバケット内でオブジェクトの複数のバリアントを保持する手段で す。バージョニングを使用して、 バケットに保存されたあらゆるオブジェクトのあらゆるバー ジョンを保存、取得、復元することができます。バージョニングを使用すれば、意図しないユー ザーアクションからもアプリケーション障害からも、簡単に復旧できます。

また、[s3-bucket-versioning-enabled](https://docs.aws.amazon.com/config/latest/developerguide/s3-bucket-versioning-enabled.html) マネージド AWS Config ルールを使用した継続的な検出コン トロールの実装を検討してください。

詳細については、「[S3 バケットでのバージョニングの使用」](#page-1295-0)を参照してください。

<span id="page-1283-1"></span>S3 クロスリージョンレプリケーションの検討

Amazon S3 はデフォルトで地理的に異なる複数のアベイラビリティーゾーンにデータを保存し ますが、コンプライアンス要件によっては、さらに離れた場所にデータを保存することが要求さ れる場合があります。S3 クロスリージョンレプリケーション (CRR) を使うと、データを遠く離 れた AWS リージョン にレプリケートできるため、これらの要件を満たすのに役立ちます。CRR では、異なる AWS リージョンのバケット間でオブジェクトを自動的に非同期コピーできます。 詳細については、「[オブジェクトのレプリケーション](#page-1504-0)」を参照してください。

**a** Note

CRR では、ソースとターゲットの両方の S3 バケットでバージョニングが有効になって いる必要があります。

また、[s3-bucket-replication-enabled](https://docs.aws.amazon.com/config/latest/developerguide/s3-bucket-replication-enabled.html) マネージド AWS Config ルールを使用した継続的な検出コン トロールの実装を検討してください。

<span id="page-1284-0"></span>Amazon S3 アクセス用の VPC エンドポイントの検討

Amazon S3 の 仮想プライベートクラウド (VPC) エンドポイントは、Amazon S3 への接続のみを 許可する VPC 内の論理エンティティです。VPC エンドポイントは、トラフィックがオープンイ ンターネットを通過するのを防ぐのに役立ちます。

Amazon S3 の VPC エンドポイントは、Amazon S3 データへのアクセスを制御するいくつかの方 法を提供します。

- S3 バケットポリシーを使用して、特定の VPC エンドポイントを通じて許可されるリクエス ト、ユーザー、またはグループを管理できます。
- S3 バケットポリシーを使用して、S3 バケットへのアクセスが可能な VPC または VPC エンド ポイントをコントロールできます。
- インターネットゲートウェイのない VPC を使用すると、データの流出を防ぐのに役立ちま す。

詳細については、「[バケットポリシーを使用した VPC エンドポイントからのアクセスコント](#page-945-0) [ロール](#page-945-0)」を参照してください。

マネージド AWS セキュリティサービスを使用したデータセキュリティの監視

いくつかのマネージド AWS セキュリティサービスは、Amazon S3 データのセキュリティとコン プライアンスのリスクを特定、評価、監視するのに役立ちます。これらのサービスは、こうした リスクからデータを保護するのにも役立ちます。これらのサービスには、単一の AWS アカウン ト Amazon S3 リソースから数千のアカウントにまたがる組織向けのリソースに拡張できるよう に設計された、自動検知、モニタリング、保護機能が含まれます。

詳細については、「[マネージド AWS セキュリティサービスによるデータセキュリティのモニタ](#page-1290-0) [リング](#page-1290-0)」を参照してください。

## <span id="page-1285-3"></span>Amazon S3 のモニタリングと監査のベストプラクティス

以下は、潜在的なセキュリティ上の弱点とインシデントを検出するために役立つ Amazon S3 でのベ ストプラクティスです。

<span id="page-1285-0"></span>すべての Amazon S3 バケットを特定して監査

IT アセットの特定はガバナンスとセキュリティの重要な側面です。セキュリティの状態を評価 し、潜在的な弱点に対処するには、すべての Amazon S3 リソースが見えていなければなりませ ん。リソースを監査するには、以下を実行することをお勧めします。

- タグエディターを使用してセキュリティまたは監査で注意を要するリソースを識別してタグ付 けするには、これらのリソースを検索する必要があるときにそれらのタグを使用します。詳 細については、「AWS リソースのタグ付けユーザーガイド」の「[タグ付けするリソースの検](https://docs.aws.amazon.com/ARG/latest/userguide/tag-editor.html) [索](https://docs.aws.amazon.com/ARG/latest/userguide/tag-editor.html)」を参照してください。
- S3 インベントリを使用して、ビジネス、コンプライアンス、および規制上のニーズに応じて、 オブジェクトのレプリケーションと暗号化のステータスを監査し、レポートします。詳細につ いては、「[Amazon S3 インベントリ](#page-1472-0)」を参照してください。
- Amazon S3 リソースのリソースグループを作成します。詳細については、「AWS Resource Groups ユーザーガイド」の「 [リソースグループとは」](https://docs.aws.amazon.com/ARG/latest/userguide/welcome.html)を参照してください。

<span id="page-1285-1"></span>AWS モニタリングツールによるモニタリングの実装

モニタリングは、Amazon S3 および AWS ソリューションの信頼性、セキュリティ、 可用性、パフォーマンスを維持する上で重要なエレメントです。AWS では、Amazon S3 およびその他の AWS のサービス をモニタリングするのに役立つツールとサービ スを提供しています。例えば、Amazon S3 の Amazon CloudWatch メトリクス (特 に、PutRequests、GetRequests、4xxErrors、DeleteRequests) をモニタリングできま す。詳細については、[Amazon CloudWatch によるメトリクスのモニタリングお](#page-1944-0)よび[Amazon S3](#page-1863-0)  [のモニタリング](#page-1863-0)を参照してください。

別の例については、[例: Amazon S3 バケットのアクティビティ](https://docs.aws.amazon.com/awscloudtrail/latest/userguide/cloudwatch-alarms-for-cloudtrail.html#cloudwatch-alarms-for-cloudtrail-s3-bucket-activity) を参照してください。この例で は、バケットのポリシー、バケットのライフサイクル、またはバケットのレプリケーション設定 の PUT または DELETE に対して、あるいはバケット ACL の PUT に対して Amazon S3 API コー ルが行われたときにトリガーされる CloudWatch アラームを作成する方法について説明します。 Amazon S3 サーバーアクセスログを有効にする

<span id="page-1285-2"></span>サーバーアクセスのログには、バケットに対するリクエストの詳細が記録されます。サーバー アクセスログは、セキュリティやアクセス監査の参考になることがあり、顧客基盤について知 り、Amazon S3 の請求を理解するのに役立ちます。サーバーアクセスログ記録を有効にする手順 については、[サーバーアクセスログによるリクエストのログ記録](#page-1895-0) を参照してください。

また、[s3-bucket-logging-enabled](https://docs.aws.amazon.com/config/latest/developerguide/s3-bucket-logging-enabled.html) AWS Config マネージドルールを使用する継続的な検出コント ロールの実装を検討してください。

<span id="page-1286-0"></span>AWS CloudTrail の使用

AWS CloudTrail は、Amazon S3 のユーザー、ロール、または AWS のサービス によって実行さ れたアクションのレコードを提供します。CloudTrail によって収集されたデータを使用して、以 下の情報を判断できます。

- Amazon S3 に対して行われたリクエスト
- リクエストが行われた IP アドレス
- リクエストを行ったユーザー
- リクエストが行われた時間
- リクエストに関するその他の詳細

例えば、データアクセスに影響する PUT アクション (特に PutBucketAcl、PutObjectAcl、PutBucketPolicy および PutBucketWebsite) の CloudTrail エントリを特定できます。

AWS アカウントをセットアップすると、CloudTrail はデフォルトで有効になっていま す。CloudTrail コンソールで最近のイベントを確認できます。Amazon S3 バケットのアクティビ ティとイベントの継続的なレコードを作成するには、CloudTrail コンソールで証跡を作成できま す。詳細については、「AWS CloudTrail ユーザーガイド」の「[データイベントをログ記録する」](https://docs.aws.amazon.com/awscloudtrail/latest/userguide/logging-data-events-with-cloudtrail.html) を参照してください。

証跡を作成する際に、データイベントをログ記録するように CloudTrail を設定できます。デー タイベントは、リソース上またはリソース内で実行されたリソースオペレーションのレコード です。Amazon S3 では、データイベントは、個々のバケットのオブジェクトレベルの API ア クティビティを記録します。CloudTrail は、GetObject、DeleteObject、PutObject な どの Amazon S3 オブジェクトレベルの API オペレーションのサブセットをサポートしていま す。CloudTrail と Amazon S3 との連携の詳細については、[AWS CloudTrail を使用した Amazon](#page-1868-0)  [S3 API コールのログ記録](#page-1868-0) を参照してください。Amazon S3 コンソールでは[、S3 バケットとオ](#page-1884-0) [ブジェクトの CloudTrail イベントログ記録の有効化](#page-1884-0) に S3 バケットを設定することもできます。

AWS Config に用意されている管理ルール (cloudtrail-s3-dataevents-enabled) を使用 すると、少なくとも 1 つの CloudTrail 証跡が S3 バケットのデータイベントのログに記録して

いることを確認できます。詳細については、[cloudtrail-s3-dataevents-enabled デベロッパーガイ](https://docs.aws.amazon.com/config/latest/developerguide/cloudtrail-s3-dataevents-enabled.html) [ド](https://docs.aws.amazon.com/config/latest/developerguide/cloudtrail-s3-dataevents-enabled.html)のAWS Config を参照してください。

<span id="page-1287-0"></span>AWS Config の有効化

このトピックに示すベストプラクティスのいくつかでは、AWS Config ルールの作成を提案 しています。AWS Config では、AWS リソースの設定を評価、監査、診断するのに役立ちま す。AWS Config では、リソースの設定をモニタリングし、目的とする安全な設定に対して、記 録された設定を評価できます。AWS Config では、次のことを実行できます。

- 設定の変更と AWS リソース間の関係を確認します。
- 詳細なリソース設定履歴の調査
- 内部ガイドラインに指定されている設定に対して全体的なコンプライアンスを決定します。

AWS Config を使用すると、コンプライアンス監査、セキュリティ分析、変更管理、運用上の トラブルシューティングを簡素化できます。詳細については、[AWS Config デベロッパーガイ](https://docs.aws.amazon.com/config/latest/developerguide/gs-console.html) [ド](https://docs.aws.amazon.com/config/latest/developerguide/gs-console.html)のコンソールを使用した AWS Config の設定 を参照してください。記録するリソースタイプを 指定するときは、必ず Amazon S3 リソースを含めてください。

#### **A** Important

AWS Config マネージドルールは Amazon S3 リソースを評価する際に汎用バケットのみ をサポートします。AWS Config ディレクトリバケットの設定変更は記録されません。 詳細については、「AWS Config デベロッパーガイド」の「[AWS Config マネージドルー](https://docs.aws.amazon.com/config/latest/developerguide/evaluate-config_use-managed-rules.html) [ル](https://docs.aws.amazon.com/config/latest/developerguide/evaluate-config_use-managed-rules.html)」と「[AWS Config マネージドルールリスト」](https://docs.aws.amazon.com/config/latest/developerguide/managed-rules-by-aws-config.html)を参照してください。

AWS Config を使用する方法の例については、「AWS セキュリティブログ」の[「パブリックアク](https://aws.amazon.com/blogs/security/how-to-use-aws-config-to-monitor-for-and-respond-to-amazon-s3-buckets-allowing-public-access/) [セスを許可する Amazon S3 バケットを AWS Config でモニタリングおよび応答する方法」](https://aws.amazon.com/blogs/security/how-to-use-aws-config-to-monitor-for-and-respond-to-amazon-s3-buckets-allowing-public-access/)を参 照してください。

Amazon Macie を使用した機密データの検出

Amazon Macie は、機械学習とパターンマッチングを使用して機密データを発見するセキュリ ティサービスです。Macie はデータセキュリティリスクを可視化し、それらのリスクに対する自 動保護を可能にします。Macie を使用すると、Amazon S3 データアセット内の機密データの検出 とレポートを自動化して、組織が Amazon S3 に保存しているデータを詳細に把握できます。

Macie を使用して機密データを検出するには、多くの国または地域の機密データタイプの大規模 かつ増加しているリストを検出するように設計された組み込み型の基準と手法を使用できます。

これらの機密データタイプには、複数の種類の個人を特定できる情報 (PII)、財務データ、認証情 報データが含まれます。一致するテキストパターンを定義する正規表現を使用したり、オプショ ンで結果を絞り込む文字シーケンスや近接ルールなど、自分で定義したカスタム基準を使用する こともできます。

Macie が S3 オブジェクト内の機密データを検出すると、Macie はセキュリティ上の検出結果を 生成して通知します。この検出結果により、影響を受けたオブジェクト、Macie が見つけた機密 データの種類と出現回数、および影響を受けた S3 バケットとオブジェクトの調査に役立つ追加 情報が得られます。詳細については、「[Amazon Macie ユーザーガイド」](https://docs.aws.amazon.com/macie/latest/user/what-is-macie.html)を参照してください。

S3 ストレージレンズの使用

S3 ストレージレンズは、オブジェクトストレージの使用状況とアクティビティを組織全体で可視 化するために使用できるクラウドストレージ分析機能です。また、S3 Storage Lens は、メトリ クスを分析して、ストレージコストを最適化し、データ保護に関するベストプラクティスを適用 するために使用できるコンテキストに応じた推奨事項を提供します。

S3 Storage Lens で、組織全体でどれだけのストレージがあるか、または最も急速に成長してい るバケットとプレフィックスは何かなどの、要約されたインサイトを生成できます。S3 Storage Lens メトリクスを使用して、コスト最適化の機会を特定し、データ保護とアクセス管理のベスト プラクティスを実装し、アプリケーションワークロードのパフォーマンスを向上させることがで きます。

例えば、S3 ライフサイクルルールがないバケットを特定して、7 日以上経過した不完全なマルチ パートアップロードを中止できます。また、S3 レプリケーションや S3 バージョニングの使用な ど、データ保護のベストプラクティスに従っていないバケットを特定することもできます。詳細 については、「[Amazon S3 ストレージレンズについて](https://docs.aws.amazon.com/AmazonS3/latest/userguide/storage_lens_basics_metrics_recommendations.html)」を参照してください。

<span id="page-1288-0"></span>AWS セキュリティアドバイザリをモニタリングする

AWS アカウント について Trusted Advisor に投稿されたセキュリティ勧告を定期的に確認するこ とをお勧めします。特に、「オープンアクセス許可」のある Amazon S3 バケットに関する警告 を探します。このステップは、[describe-trusted-advisor-checks](https://docs.aws.amazon.com/cli/latest/reference/support/describe-trusted-advisor-checks.html) を使用して、プログラムで実行で きます。

さらに、各 AWS アカウント に登録されているメインの E メールアドレスを注意してモニタリン グしてください。AWS は、この E メールアドレスを使用して、ユーザーに影響を与える可能性 のあるセキュリティ問題が発生した場合に連絡します。

広範な影響を与える AWS の運用上の問題は [AWS Health Dashboard - Service health](https://status.aws.amazon.com/) に投稿され ます。運用上の問題も、AWS Health Dashboard を通じて個々のアカウントに投稿されます。詳 細については、「[AWS Healthドキュメント](https://docs.aws.amazon.com/health/)」を参照してください。

# <span id="page-1290-0"></span>マネージド AWS セキュリティサービスによるデータセキュリティ のモニタリング

いくつかのマネージド AWS セキュリティサービスは、Amazon S3 データのセキュリティとコンプ ライアンスのリスクを特定、評価、監視するのに役立ちます。また、こうしたリスクからデータを保 護するのにも役立ちます。これらのサービスには、単一の AWS アカウント から数千の AWS アカウ ント にまたがる組織向けのリソースに拡張できるように設計された、自動検知、モニタリング、保 護機能が含まれます。

AWS 検出および対応サービスを使うと、潜在的なセキュリティ設定ミス、脅威、または予期しない 動作を特定できるため、環境内の不正または悪意のある可能性があるアクティビティに対して迅速 に対応できます。AWS データ保護サービスは、データ、アカウント、ワークロードをモニタリング し、不正アクセスから保護するのに役立ちます。また、Amazon S3 のデータ資産内で個人を特定で きる情報 (PII) などの機密データを発見するのにも役立ちます。

データセキュリティとコンプライアンスのリスクを特定して評価するのをサポートするため、マネー ジド AWS セキュリティサービスでは、検出結果を生成して、Amazon S3 データに関する潜在的な セキュリティイベントや問題を通知します。検出結果には関連する詳細は、インシデント対応のワー クフローとポリシーに従ってこれらのリスクを調査、評価、対処するために使用できます。各サービ スを使用して、検出結果データに直接アクセスできます。また、セキュリティインシデントやイベン ト管理システム (SIEM) など、他のアプリケーション、サービス、システムにデータを送信すること もできます。

Amazon S3 データのセキュリティをモニタリングするには、これらのマネージド AWS セキュリ ティサービスの使用を検討してください。

Amazon GuardDuty

Amazon GuardDuty は、悪意のあるアクティビティがないか継続的に AWS アカウント をモニタ リングし、詳細なセキュリティ検出結果を提供する脅威検知サービスです。

GuardDuty の S3 保護機能を使用すると、Amazon S3 リソースの AWS CloudTrail 管理イベント とデータイベントを分析するように GuardDuty を設定できます。それにより、GuardDuty は、 悪意のあるアクティビティや疑わしいアクティビティについてこれらのイベントをモニタリング します。分析を行い、潜在的なセキュリティリスクを特定するため、GuardDuty は脅威インテリ ジェンスフィードと機械学習を使用しています。

GuardDuty では、Amazon S3 リソースについてさまざまな種類のアクティビ ティをモニタリングできます。例えば、Amazon S3 の CloudTrail 管理イベント

には、ListBuckets、DeleteBucket、PutBucketReplication など、バ ケットレベルのオペレーションが含まれます。Amazon S3 のデータイベントに は、GetObject、ListObjects、PutObject などのオブジェクトレベルのオペレーションが 含まれます。GuardDuty が異常なアクティビティや潜在的に悪意のあるアクティビティを検出す ると、検出結果を生成してユーザーに通知します。

詳細については、「Amazon GuardDuty ユーザーガイド」の「[Amazon GuardDuty での Amazon](https://docs.aws.amazon.com/guardduty/latest/ug/s3-protection.html)  [S3 の保護」](https://docs.aws.amazon.com/guardduty/latest/ug/s3-protection.html)を参照してください。

#### Amazon Detective

Amazon Detective は調査プロセスを簡素化し、セキュリティ調査をより迅速かつ効果的に実施で きるようにします。Detective が提供する事前に作成されたデータ集計、要約、およびコンテキス トは、考えられるセキュリティ問題の性質と範囲を迅速に分析および評価するのに役立ちます。

Detective は、AWS CloudTrail からの API 呼び出しや AWS の Amazon VPC フローログなど、時 間ベースのイベントを自動的に抽出します。また、Amazon GuardDuty によって生成された検出 結果も取り込みます。次に Detective は、機械学習、統計分析、グラフ理論を使用して、セキュ リティ調査をより迅速かつ効率的に行うのに役立つビジュアライゼーションを生成します。

これらのビジュアライゼーションは、リソースの動作と時間の経過に伴うそれらのインタラク ションに関するインタラクティブな統合ビューを提供します。この動作グラフを詳しく確認する と、失敗したログオン試行や疑わしい API コールなど、さまざまなアクションを調べることがで きます。また、これらのアクションが S3 バケットやオブジェクトなどのリソースにどのように 影響するかを確認できます。

詳細については、「[Amazon Detective 管理ガイド」](https://docs.aws.amazon.com/detective/latest/adminguide/what-is-detective.html)を参照してください。

IAM Access Analyzer

AWS Identity and Access Management Access Analyzer (IAM Access Analyzer) は、外部エン ティティと共有されているリソースを識別するのに役立ちます。また、IAM Access Analyzer を 使用して IAM ポリシーをポリシー文法やベストプラクティスに照らして検証し、AWS CloudTrail ログのアクセスアクティビティに基づいて IAM ポリシーを生成することもできます。

IAM Access Analyzer は、ロジックベースの推論を使用して、バケットポリシーなど、AWS 環境 内のリソースポリシーを分析します。IAM Access Analyzer for S3 は、インターネットの任意の ユーザーや他の AWS アカウント (組織外のアカウントを含む) にアクセスを許可するように S3 バケットが設定された場合、警告します。例えば、IAM Access Analyzer for S3 は、バケットの アクセスコントロールリスト (ACL)、バケットポリシー、マルチリージョンアクセスポイントポ リシー、またはアクセスポイントポリシーを通じて、バケットに読み取りまたは書き込みのアク

セス権が提供されていることを報告する場合があります。パブリックバケットまたは共有バケッ トごとに、パブリックアクセスや共有アクセスのソースとレベルを示す検出結果が送信されま す。この情報を用いて、迅速で正確な是正処置を講じ、バケットへのアクセスを意図したとおり に復元できます。

詳細については、「[IAM Access Analyzer for S3 を使用したバケットアクセスの確認」](#page-1214-0)を参照し てください。

Amazon Macie

Amazon Macie は、機械学習とパターンマッチングを使用して機密データを検出し、データセ キュリティリスクを可視化し、それらのリスクに対する自動保護を可能にするデータセキュリ ティサービスです。

Macie を使用すると、S3 データバケット内の機密データの検出とレポートを自動化でき、組織 が Amazon S3 に保存しているデータを詳細に把握できるようになります。機密データを検出す るには、Macie が提供する組み込み型の基準と手法、ユーザーが定義するカスタム基準、また はこの 2 つの組み合わせを使用できます。Macie が S3 オブジェクト内の機密データを検出する と、Macie は検出結果を生成して通知します。この検出結果により、影響を受けたバケットとオ ブジェクト、Macie が見つけた機密データの種類と出現回数、および調査を円滑に進めるのに役 立つ追加の詳細に関する情報が得られます。

Macie は、Amazon S3 データのセキュリティ体制の分析情報を提供する統計やその他のデータも 提供し、セキュリティおよびアクセスコントロールのために S3 バケットを自動的に評価および モニタリングします。Macie は、バケットがパブリックアクセス可能になっているなど、データ のセキュリティまたはプライバシーに関する潜在的な問題を検出した場合、必要に応じて確認お よび修正するための検出結果を生成します。

詳細については、「[Amazon Macie ユーザーガイド」](https://docs.aws.amazon.com/macie/latest/user/what-is-macie.html)を参照してください。

AWS Security Hub

AWS Security Hub は、セキュリティのベストプラクティスをチェックし、複数のソースからの アラートと検出結果を 1 つの形式に集約し、自動修復を可能にするセキュリティ体制管理サービ スです。

Security Hub は、Amazon Detective、Amazon GuardDuty、IAM Access Analyzer、Amazon Macie などの統合 AWS Partner Network セキュリティソリューションおよび AWS のサービス からセキュリティ検出結果データを収集して提供します。また、AWS ベストプラクティスとサ ポートされている業界標準に基づいて、継続的な自動セキュリティチェックを実行することに よって、独自の検出結果を生成します。

Security Hub はその後、プロバイダー間で結果を関連づけて統合し、最も重要な検出結果を優先 化し、処理できるようにします。また、カスタムアクションもサポートされています。カスタム アクションを使用して、特定クラスの検出結果に対する応答または修復アクションを呼び出すこ とができます。

Security Hub を使用すると、Amazon S3 リソースのセキュリティとコンプライアンスのステー タスを評価できます。これは、個々の AWS リージョン と複数のリージョンで、組織のセキュ リティ体制に対するより広範な分析の一部として行うことができます。これには、セキュリティ の傾向分析や最も優先度の高いセキュリティ問題の特定が含まれます。また、複数の AWS リー ジョン からの検出結果を集約したり、1 つのリージョンから集計した検出結果データをモニタリ ングおよび処理することもできます。

詳細については、「AWS Security Hub ユーザーガイド」の「[Amazon Simple Storage Service コ](https://docs.aws.amazon.com/securityhub/latest/userguide/s3-controls.html) [ントロール](https://docs.aws.amazon.com/securityhub/latest/userguide/s3-controls.html)」を参照してください。

# Amazon S3 ストレージの管理

Amazon S3 でバケットを作成してオブジェクトをアップロードすると、バージョニング、ストレー ジクラス、オブジェクトロック、バッチ操作、レプリケーション、タグその他のさまざまな機能を 使って、オブジェクトストレージを管理できるようになります。以下のセクションでは、Amazon S3 で利用できるストレージの管理機能や特徴について、詳しく説明します。

### **a** Note

Amazon S3 Express One Zone ストレージクラスをディレクトリバケットで使用する方法の 詳細については、「[S3 Express One Zone とは](#page-535-0)」と[「ディレクトリバケット](#page-553-0)」を参照してく ださい。

### トピック

- [S3 バケットでのバージョニングの使用](#page-1295-0)
- [Amazon S3 用の AWS Backup の使用](#page-1348-0)
- [アーカイブされたオブジェクトの操作](#page-1349-0)
- [S3 オブジェクトロックの使用](#page-1363-0)
- [Amazon S3 ストレージクラスを使用する](#page-1384-0)
- [Amazon S3 Intelligent-Tiering](#page-1394-0)
- [ストレージのライフサイクルの管理](#page-1407-0)
- [Amazon S3 インベントリ](#page-1472-0)
- [オブジェクトのレプリケーション](#page-1504-0)
- [タグを使用してストレージを分類する](#page-1637-0)
- [S3 バケットタグでのコスト配分タグの使用](#page-1650-0)
- [Amazon S3 の請求および使用状況レポート](#page-1652-0)
- [Amazon S3 Select を使用したデータのフィルタリングと取得](#page-1682-0)
- [Amazon S3 オブジェクトでの大規模なバッチ操作の実行](#page-1726-0)

# <span id="page-1295-0"></span>S3 バケットでのバージョニングの使用

Amazon S3 のバージョニングとは、同じバケット内でオブジェクトの複数のバリアントを保持する 手段のことです。S3 のバージョニング機能を使用すると、バケットに保存されたすべてのオブジェ クトのすべてのバージョンを、保存、取得、復元することができます。バージョニングを使用すれ ば、意図しないユーザーアクションからもアプリケーション障害からも、より簡単に復旧できます。 バケットのバージョニングを有効にすると、Amazon S3 が同じオブジェクトに対する複数の書き込 みリクエストを同時に受信した場合に、すべてのオブジェクトが保存されます。

バージョニングを有効にしたバケットは、オブジェクトを誤って削除したり上書きしたりしても、復 元が簡単に行えます。例えば、オブジェクトを削除した場合、Amazon S3 は、オブジェクトを完全 に削除する代わりに削除マーカーを挿入します。その削除マーカーが、最新のオブジェクトバージョ ンになります。オブジェクトを上書きすると、バケット内の新しいオブジェクトバージョンになりま す。いつでも以前のバージョンを復元できます。詳細については、「[バージョニングが有効なバケッ](#page-1329-0) [トからのオブジェクトバージョンの削除](#page-1329-0)」を参照してください。

デフォルトではバケットの S3 バージョニングは無効になっているので、明示的に有効にする必要が あります。詳細については、「[バケットでのバージョニングの有効化](#page-1303-0)」を参照してください。

**a** Note

- SOAP API は、S3 バージョニングをサポートしていません。SOAP のサポートは HTTP 経由では廃止されましたが、HTTPS 経由では引き続き利用可能です。Amazon S3 の新機 能は SOAP でサポートされていません。
- 通常の Amazon S3 料金は、保存または移行されるオブジェクトのバージョンごとに適用 されます。オブジェクトの各バージョンはオブジェクト全体であり、以前のバージョンの 単なる差分ではありません。したがって、オブジェクトの 3 つのバージョンを保存してい る場合、3 つのオブジェクトに対して課金されます。

バージョニングが無効なバケット、有効なバケット、停止されているバ ケット

バケットは、次の 3 つの状態のいずれかになります。

- Unversioned (バージョニングが無効) (デフォルト)
- Versioning-enabled (バージョニングが有効)
• Versioning-suspended (バージョニングが停止)

バージョニングは、バケットレベルで有効化および停止します。一度バケットのバージョニングを有 効にすると、バージョニング無効の状態に戻すことはできません。ただし、そのバケットのバージョ ニングを一時停止することは可能です。

バージョニング状態は、バケット内の一部ではなくすべてのオブジェクトに適用されます。バケット でバージョニングを有効にすると、すべての新しいオブジェクトがバージョニングされ、一意のバー ジョン ID が割り当てられます。バージョニングが有効化された時点でバケット内に既に存在してい たオブジェクトは、それ以降常にバージョニングされ、将来のリクエストによって変更されたときに 一意のバージョン ID が割り当てられます。次の点に注意してください。

- バージョニング状態を設定する前にバケットに保存したオブジェクトのバージョン ID は null で す。バージョニングを有効にした場合、バケットに含まれる既存のオブジェクトは変更されませ ん。変更されるのは、Amazon S3 が今後のリクエストでオブジェクトを処理する方法です。詳細 については、「[バージョニングが有効なバケットでのオブジェクトの操作](#page-1312-0)」を参照してください。
- バケット所有者 (または適切なアクセス許可を持つユーザー) は、バージョニングを停止してオブ ジェクトバージョンの生成を中断できます。バージョニングを停止しても、バケットに含まれる 既存のオブジェクトは変更されません。変更されるのは、Amazon S3 が今後のリクエストでオブ ジェクトを処理する方法です。詳細については、「[バージョニングが停止されたバケットのオブ](#page-1344-0) [ジェクトの操作](#page-1344-0)」を参照してください。

### S3 ライフサイクルでの S3 バージョニングの使用

データ保持のアプローチやストレージコストの管理をカスタマイズするには、S3 ライフサイクルで オブジェクトバージョニングを使用します。詳細については、「[ストレージのライフサイクルの管](#page-1407-0) [理](#page-1407-0)」を参照してください。AWS Management Console、AWS CLI、AWS SDK、または REST API を使って S3 ライフサイクル設定を作成する方法の詳細は、[「バケットにライフサイクル設定を設定](#page-1420-0) [する](#page-1420-0)」を参照してください。

#### **A** Important

バージョニングが無効であるバケットに、オブジェクトの有効期限ライフサイクル設定があ り、有効化したときに同一の完全な削除動作を維持させたいときは、以前の有効期限切れ 設定を追加する必要があります。以前の有効期限切れのライフサイクル設定は、バージョニ ングが有効なバケットで、以前のオブジェクトバージョンの削除を管理します (バージョニ ングが有効なバケットは、1 個の最新のオブジェクトバージョン と、0 個以上の以前のバー

ジョンを維持します)。詳細については、「[バケットにライフサイクル設定を設定する」](#page-1420-0)を参 照してください。

S3 バージョニングの操作に関する詳細は、以下のトピックを参照してください。

トピック

- [S3 バージョニングの仕組み](#page-1297-0)
- [バケットでのバージョニングの有効化](#page-1303-0)
- [MFA 削除の設定](#page-1310-0)
- [バージョニングが有効なバケットでのオブジェクトの操作](#page-1312-0)
- [バージョニングが停止されたバケットのオブジェクトの操作](#page-1344-0)

<span id="page-1297-0"></span>S3 バージョニングの仕組み

S3 バージョニングを使用すると、オブジェクトの複数のバージョンを 1 つのバケットに保持し、 誤って削除または上書きされたオブジェクトを復元できます。例えば、S3 バージョニングをバケッ トに適用すると、次の変更が行われます。

- オブジェクトを削除した場合、Amazon S3 では、オブジェクトを完全に削除する代わりに削除 マーカーを挿入し、それが最新のオブジェクトバージョンになります。これにより、以前のバー ジョンを復元できます。詳細については、「[バージョニングが有効なバケットからのオブジェクト](#page-1329-0) [バージョンの削除](#page-1329-0)」を参照してください。
- オブジェクトを上書きすると、Amazon S3 のバケットに新しいオブジェクトバージョンが追加さ れます。以前のバージョンはバケットに残りますが、最新のバージョンではなくなります。以前の バージョンは復元することができます。

**a** Note

通常の Amazon S3 料金は、保存または移行されるオブジェクトのバージョンごとに適用さ れます。オブジェクトの各バージョンはオブジェクト全体であり、以前のバージョンの差分 ではありません。したがって、オブジェクトの 3 つのバージョンを保存している場合、3 つ のオブジェクトに対して課金されます。

作成する各 S3 バケットには、それに関連付けられたバージョニングのサブリソース があります。 (詳しくは、[バケット設定オプション](#page-213-0) を参照してください)。デフォルトでは、バケットのバージョニ ングは無効で、バージョニングのサブリソースには、以下のとおり、空のバージョニング設定が保存 されます。

<VersioningConfiguration xmlns="http://s3.amazonaws.com/doc/2006-03-01/"> </VersioningConfiguration>

バージョニングを有効にするには、Enabled ステータスを含むバージョニング設定を使用し て、Amazon S3 にリクエストを送信します。

<VersioningConfiguration xmlns="http://s3.amazonaws.com/doc/2006-03-01/"> <Status>Enabled</Status> </VersioningConfiguration>

バージョニングを停止するには、ステータス値を Suspended に設定します。

### **a** Note

バケットで初めてバージョニングを有効にした場合、変更が完全に反映されるまでに少し時 間がかかることがあります。バケットのオブジェクトへの書き込みオペレーション (PUT ま たは DELETE) は、バージョニングを有効にして 15 分待ってから発行することをお勧めしま す。

バケット所有者とすべての承認済み AWS Identity and Access Management (IAM) ユーザーは、バー ジョニングを有効にすることができます。バケット所有者はバケットを作成する AWS アカウント です。権限の詳細については、[Amazon S3 での Identity and Access Management](#page-880-0) をご参照くださ い。

AWS Management Console、AWS Command Line Interface (AWS CLI)、または REST API を使用し た S3 バージョニングの有効化と無効化の詳細については、[「the section called "バケットでのバー](#page-1303-0) [ジョニングの有効化"」](#page-1303-0)を参照してください。

トピック

- [バージョン ID](#page-1299-0)
- [バージョニングのワークフロー](#page-1300-0)

## <span id="page-1299-0"></span>バージョン ID

バケットのバージョニングを有効にすると、Amazon S3 は、保存されるオブジェクトに対して一 意のバージョン ID を自動的に生成します。例えば、1 つのバケット内に、photo.gif (バージョン 111111) と photo.gif (バージョン 121212) のように、同じキー (オブジェクト名) でもバージョン ID が異なる 2 つのオブジェクトを保持することができます。

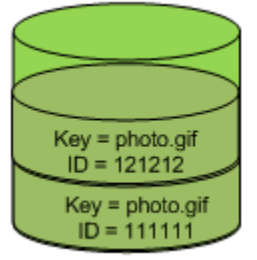

Versioning Enabled

S3 バージョニングが有効になっているかどうかにかかわらず、各オブジェクトにはバージョン ID があります。S3 バージョニングが有効にされていない場合、Amazon S3 はバージョン ID の値を null に設定します。S3 バージョニングを有効にした場合、Amazon S3 がオブジェクトにバージョ ン ID 値を割り当てます。この値により、そのオブジェクトが同じキーの他のバージョンと区別され ます。

既存のバケットで S3 バージョニングを有効にしても、バケットにすでに保存されているオブジェク トは変更されません。バージョン ID (null)、コンテンツ、アクセス権限が変更されることはありま せん。S3 バージョニングを有効にすると、バケットに追加された各オブジェクトにバージョン ID が与えられ、同じキーの他のバージョンと区別されます。

バージョン ID を生成できるのは Amazon S3 のみです。また、編集はできません。バージョン ID は、Unicode、UTF-8 エンコード、URL 対応の不透明な文字列で、長さは 1,024 バイト以下です。 次に例を示します。

3sL4kqtJlcpXroDTDmJ+rmSpXd3dIbrHY+MTRCxf3vjVBH40Nr8X8gdRQBpUMLUo

**a** Note

簡素化のため、本トピックの他の例ではさらに短い ID を使用します。

<span id="page-1300-0"></span>バージョニングのワークフロー

バージョニングが有効になっているバケットにオブジェクトを PUT しても、以前のバージョンは上 書きされません。次の図に示すように、既に同じ名前のオブジェクトが入っているバケットに新しい バージョンの photo.gif が PUT された場合、以下の挙動が生じます。

- 元のオブジェクト (ID = 111111) はバケットに残ります。
- Amazon S3 は新しいバージョン ID (121212) を生成し、この新しいバージョンのオブジェクトを バケットに追加します。

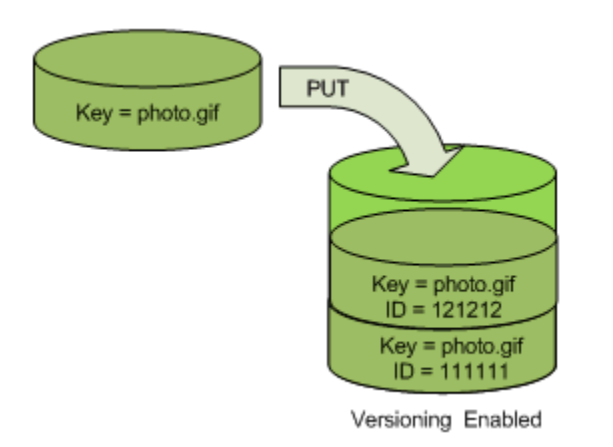

この機能を使用すると、オブジェクトが誤って上書きまたは削除された場合に、オブジェクトの以前 のバージョンを取得できます。

オブジェクトの DELETE を実行すると、次の図に示すように、バケット内のすべてのバージョンが 残り、Amazon S3 によって削除マーカーが挿入されます。

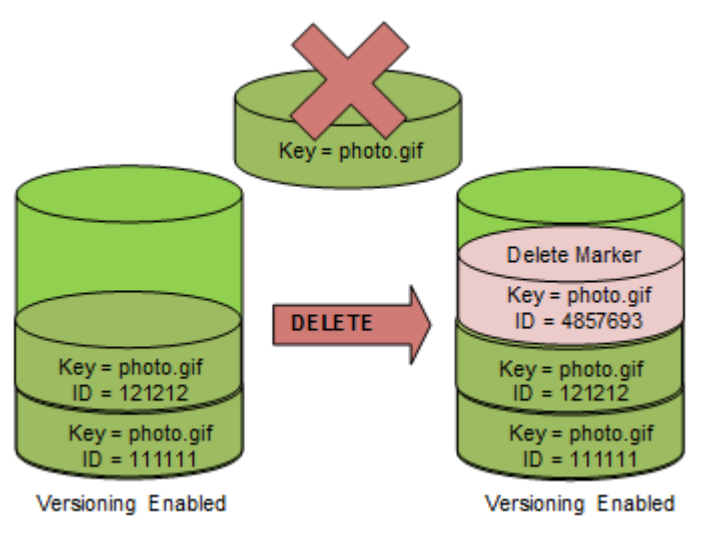

削除マーカーはオブジェクトの最新バージョンになります。デフォルトで、GET リクエストは最後 に保存されたバージョンを取得します。最新バージョンが削除マーカーである場合に GET Object リクエストを実行すると、次の図に示すように 404 Not Found エラーが返されます。

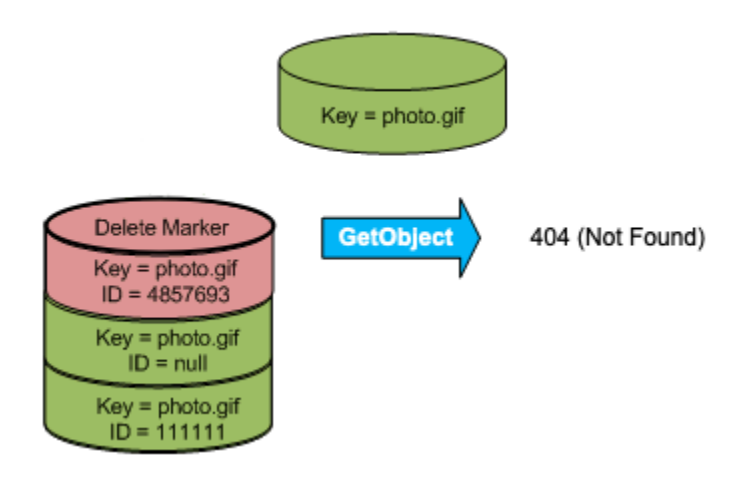

ただし、バージョン ID を指定すれば、オブジェクトの以前のバージョンを GET することができま す。次の図では、特定のオブジェクトバージョン 111111 の GET を実行します。これはオブジェク トの最新バージョンではありませんが、Amazon S3 はこのバージョンを返します。

詳細については、「[バージョニングが有効なバケットからのオブジェクトバージョンの取得](#page-1322-0)」を参照 してください。

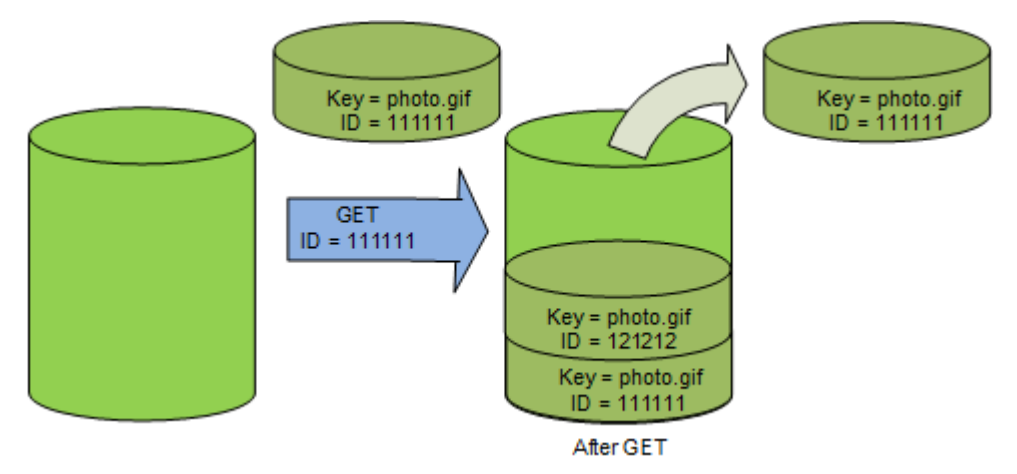

オブジェクトを完全に削除するには、削除するバージョンを指定します。Amazon S3 バケット 所有者のみが、特定のバージョンを永久に削除することができます。DELETE オペレーションで versionId を指定すると、そのオブジェクトバージョンは完全に削除され、Amazon S3 による削 除マーカーの挿入も行われません。

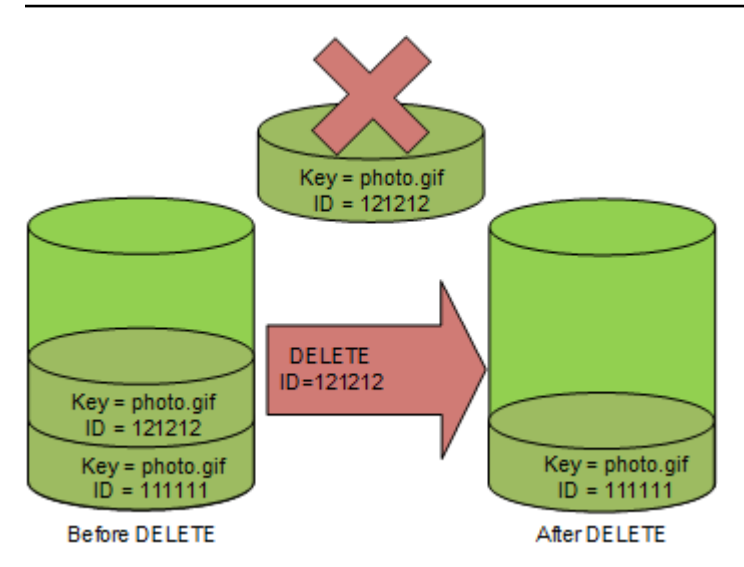

多要素認証 (MFA) Delete に対応するようにバケットを設定すると、セキュリティを強化できます。 多要素認証 (MFA) Delete を有効にすると、バケット所有者は特定のバージョンを削除したりバケッ トのバージョニング状態を変更したりするために、すべてのリクエストに 2 つの認証形態を含める 必要があります。詳細については、「[MFA 削除の設定」](#page-1310-0)を参照してください。

オブジェクトの新しいバージョンが作成されるのはどのような場合か

オブジェクトの新しいバージョンは、新しいオブジェクトを PUT した場合にのみ作成されま す。CopyObject のような特定のアクションは、PUT オペレーションを実装することにより機能す ることに注意してください。

現在のオブジェクトを変更するアクションを実行しても、新しいオブジェクトを PUT しないため、 新しいバージョンは作成されません。これには、オブジェクトのタグの変更などのアクションが含ま れます。

**A** Important

S3 バージョニングを有効にしたバケットへの Amazon S3 PUT または DELETE オブジェクト リクエストに対して受信される HTTP 503 (Service Unavailable) レスポンスの数が著しく増 加した場合、バケットに数百万のバージョンが存在するオブジェクトがある可能性がありま す。詳細については、[トラブルシューティング](#page-3370-0)の「S3 バージョニングの使用」セクションを 参照してください。

# <span id="page-1303-0"></span>バケットでのバージョニングの有効化

S3 バージョニングを使用すると、1 つのバケットで複数バージョンのオブジェクトを維持できま す。このセクションでは、コンソール、REST API、AWS SDK、AWS Command Line Interface (AWS CLI) を使って、バケットでバージョニングを有効にする方法の例を説明します。

**a** Note

バケットで初めてバージョニングを有効にしたときは、変更が完全に反映されるまでに、 最長で 15 分かかることがあります。バケットへのオブジェクトの書き込みオペレーション (PUT または DELETE) は、バージョニングを有効にして 15 分待ってから発行することをお 勧めします。この変換が完了する前に発行された書き込みオペレーションが、バージョン管 理されていないオブジェクトに適用される場合があります。

S3 バージョニングの詳細については、「[S3 バケットでのバージョニングの使用」](#page-1295-0)を参照してくださ い。バージョニングが有効になっているバケットでの、オブジェクトの操作に関する詳細は、「[バー](#page-1312-0) [ジョニングが有効なバケットでのオブジェクトの操作](#page-1312-0)」を参照してください。

S3 バージョニングを使用してデータを保護する方法の詳細については、「[Tutorial: Protecting data](https://aws.amazon.com/getting-started/hands-on/protect-data-on-amazon-s3/?ref=docs_gateway/amazons3/manage-versioning-examples.html) [on Amazon S3 against accidental deletion or application bugs using S3 Versioning, S3 Object Lock,](https://aws.amazon.com/getting-started/hands-on/protect-data-on-amazon-s3/?ref=docs_gateway/amazons3/manage-versioning-examples.html)  [and S3 Replication」](https://aws.amazon.com/getting-started/hands-on/protect-data-on-amazon-s3/?ref=docs_gateway/amazons3/manage-versioning-examples.html)(チュートリアル: S3 バージョニング、S3 オブジェクトロック、S3 レプリケー ションを使用して、Amazon S3 上のデータを予期しない削除やアプリケーションのバグから保護す る) を参照してください。

作成する各 S3 バケットには、それに関連付けられたバージョニングのサブリソース があります。 (詳しくは、[バケット設定オプション](#page-213-0) を参照してください)。デフォルトでは、バケットのバージョニ ングは無効で、バージョニングのサブリソースには、以下のとおり、空のバージョニング設定が保存 されます。

<VersioningConfiguration xmlns="http://s3.amazonaws.com/doc/2006-03-01/"> </VersioningConfiguration>

バージョニングを有効にするには、状態を含むバージョニング設定を使用して、Amazon S3 にリク エストを送信します。

<VersioningConfiguration xmlns="http://s3.amazonaws.com/doc/2006-03-01/"> <Status>Enabled</Status> </VersioningConfiguration>

バージョニングを停止するには、ステータス値を Suspended に設定します。

バケット所有者とすべての承認されたユーザーは、バージョニングを有効にすることができます。バ ケット所有者は、バケットを作成した AWS アカウント (ルートアカウント) です。権限の詳細につ いては、 を参照してくださ[いAmazon S3 での Identity and Access Management](#page-880-0)

以下のセクションでは、コンソール、AWS CLI、AWS SDK を使って S3 バージョニングを有効にす る方法の詳細を説明します。

S3 コンソールの使用

AWS Management Console を使用して、S3 バケットでバージョニングを有効にするには、次の手 順に従います。

S3 バケットのバージョニングを有効または無効にするには

- 1. AWS Management Console にサインインし、Amazon S3 コンソール ([https://](https://console.aws.amazon.com/s3/)  [console.aws.amazon.com/s3/](https://console.aws.amazon.com/s3/)) を開きます。
- 2. [バケット] のリストで、バージョニングを有効にするバケットの名前を選択します。
- 3. [プロパティ] を選択します。
- 4. [バケットのバージョニング] で [編集] を選択します。
- 5. [中断] または [有効化] を選択し、[変更を保存] を選択します。
	- **a** Note

バージョニングで AWS 多要素認証 (MFA) を使用できます。バージョニングに MFA を使用 しているときに、オブジェクトバージョンを完全に削除したり、バージョニングを停止また は再有効化したりする場合は、AWS アカウント のアクセスキーと有効なコードを、アカウ ントの MFA デバイスから指定することが必要になります。

バージョニングで MFA を使用するには、MFA Delete を有効にします。ただし、AWS Management Console を使用して MFA Delete を有効にすることはできません。AWS Command Line Interface (AWS CLI) または API を使用する必要があります。詳細について は、「[MFA 削除の設定」](#page-1310-0)を参照してください。

AWS CLI の使用

次の例では、S3 バケットでバージョニングを有効にします。

aws s3api put-bucket-versioning --bucket *DOC-EXAMPLE-BUCKET1* --versioning-configuration Status=Enabled

次の例では、バケットで S3 バージョニングと多要素認証 (MFA) 削除を有効にします。

aws s3api put-bucket-versioning --bucket *DOC-EXAMPLE-BUCKET1* --versioning-configuration Status=Enabled,MFADelete=Enabled --mfa "*SERIAL 123456*"

**a** Note

MFA 削除を使用するときは、承認済みの物理または仮想の認証デバイスが必要で す。Amazon S3 での MFA 削除の使用に関する詳細は、[「MFA 削除の設定」](#page-1310-0)を参照してくだ さい。

AWS CLI を使用したバージョニングの有効化に関する詳細は、AWS CLI CLI コマンドリファレン スの「[put-bucket-versioning」](https://awscli.amazonaws.com/v2/documentation/api/latest/reference/s3api/put-bucket-versioning.html)を参照してください。

AWS SDK の使用

次の例では、バケットでバージョニングを有効にし、AWS SDK for Java と AWS SDK for .NET を 使ってバージョニングの状態を復元します。他の AWS SDK の使用の詳細については、「[AWS デベ](https://aws.amazon.com/code/) [ロッパーセンター](https://aws.amazon.com/code/)」を参照してください。

### .NET

有効なサンプルを作成してテストする方法については、「[Amazon S3 .NET コード例の実行」](#page-2378-0)を 参照してください。

```
using System;
using Amazon.S3;
using Amazon.S3.Model;
namespace s3.amazon.com.docsamples
{ 
     class BucketVersioningConfiguration 
     {
```

```
 static string bucketName = "*** bucket name ***"; 
        public static void Main(string[] args) 
        { 
            using (var client = new AmazonS3Client(Amazon.RegionEndpoint.USEast1)) 
\{\hspace{.1cm} \} try 
\overline{a} EnableVersioningOnBucket(client); 
                   string bucketVersioningStatus = 
 RetrieveBucketVersioningConfiguration(client); 
 } 
                catch (AmazonS3Exception amazonS3Exception) 
\overline{a} if (amazonS3Exception.ErrorCode != null && 
                       (amazonS3Exception.ErrorCode.Equals("InvalidAccessKeyId") 
 || 
                       amazonS3Exception.ErrorCode.Equals("InvalidSecurity"))) 
\{ Console.WriteLine("Check the provided AWS Credentials."); 
                       Console.WriteLine( 
                       "To sign up for service, go to http://aws.amazon.com/s3"); 
1999 1999 1999 1999 1999
                   else 
\{ Console.WriteLine( 
                        "Error occurred. Message:'{0}' when listing objects", 
                        amazonS3Exception.Message); 
1999 1999 1999 1999 1999
 } 
 } 
            Console.WriteLine("Press any key to continue..."); 
            Console.ReadKey(); 
        } 
        static void EnableVersioningOnBucket(IAmazonS3 client) 
        { 
                PutBucketVersioningRequest request = new PutBucketVersioningRequest 
\overline{a} BucketName = bucketName, 
                   VersioningConfig = new S3BucketVersioningConfig 
\{
```

```
 Status = VersionStatus.Enabled 
1 1 1 1 1 1 1
                 }; 
                 PutBucketVersioningResponse response = 
  client.PutBucketVersioning(request); 
         } 
         static string RetrieveBucketVersioningConfiguration(IAmazonS3 client) 
\overline{\mathcal{L}} GetBucketVersioningRequest request = new GetBucketVersioningRequest 
\overline{a} BucketName = bucketName 
                 }; 
                 GetBucketVersioningResponse response = 
  client.GetBucketVersioning(request); 
                 return response.VersioningConfig.Status; 
 } 
     }
}
```
### Java

作業サンプルを作成およびテストする方法については、「[Amazon S3 Java コード例のテスト」](#page-2376-0) を参照してください。

```
import java.io.IOException;
import com.amazonaws.auth.profile.ProfileCredentialsProvider;
import com.amazonaws.regions.Region;
import com.amazonaws.regions.Regions;
import com.amazonaws.services.s3.AmazonS3Client;
import com.amazonaws.services.s3.model.AmazonS3Exception;
import com.amazonaws.services.s3.model.BucketVersioningConfiguration;
import com.amazonaws.services.s3.model.SetBucketVersioningConfigurationRequest;
public class BucketVersioningConfigurationExample { 
     public static String bucketName = "*** bucket name ***"; 
     public static AmazonS3Client s3Client; 
     public static void main(String[] args) throws IOException {
```

```
 s3Client = new AmazonS3Client(new ProfileCredentialsProvider()); 
        s3Client.setRegion(Region.getRegion(Regions.US EAST 1));
         try { 
             // 1. Enable versioning on the bucket. 
          BucketVersioningConfiguration configuration = 
            new BucketVersioningConfiguration().withStatus("Enabled"); 
    SetBucketVersioningConfigurationRequest setBucketVersioningConfigurationRequest 
  = 
      new SetBucketVersioningConfigurationRequest(bucketName,configuration); 
  s3Client.setBucketVersioningConfiguration(setBucketVersioningConfigurationRequest); 
    // 2. Get bucket versioning configuration information. 
    BucketVersioningConfiguration conf = 
  s3Client.getBucketVersioningConfiguration(bucketName); 
     System.out.println("bucket versioning configuration status: " + 
  conf.getStatus()); 
         } catch (AmazonS3Exception amazonS3Exception) { 
             System.out.format("An Amazon S3 error occurred. Exception: %s", 
  amazonS3Exception.toString()); 
         } catch (Exception ex) { 
             System.out.format("Exception: %s", ex.toString()); 
         } 
     }
}
```
### Python

作業サンプルを作成およびテストする方法については、「[AWS SDK for Python \(Boto\) の使用」](#page-2382-0) を参照してください。

次の Python コードの例では、Amazon S3 バケットを作成し、バージョニング用に有効にして、 オブジェクトの最新ではないバージョンが 7 日後に失効するライフサイクルを設定しています。

```
def create_versioned_bucket(bucket_name, prefix): 
     """ 
     Creates an Amazon S3 bucket, enables it for versioning, and configures a 
  lifecycle 
     that expires noncurrent object versions after 7 days.
```

```
 Adding a lifecycle configuration to a versioned bucket is a best practice. 
     It helps prevent objects in the bucket from accumulating a large number of 
     noncurrent versions, which can slow down request performance. 
   Usage is shown in the usage demo single object function at the end of this
 module. 
     :param bucket_name: The name of the bucket to create. 
     :param prefix: Identifies which objects are automatically expired under the 
                     configured lifecycle rules. 
     :return: The newly created bucket. 
    "" "
     try: 
         bucket = s3.create_bucket( 
            Bucket=bucket name,
             CreateBucketConfiguration={ 
                 "LocationConstraint": s3.meta.client.meta.region_name 
             }, 
\overline{\phantom{a}} logger.info("Created bucket %s.", bucket.name) 
     except ClientError as error: 
         if error.response["Error"]["Code"] == "BucketAlreadyOwnedByYou": 
             logger.warning("Bucket %s already exists! Using it.", bucket_name) 
             bucket = s3.Bucket(bucket_name) 
         else: 
             logger.exception("Couldn't create bucket %s.", bucket_name) 
             raise 
     try: 
         bucket.Versioning().enable() 
         logger.info("Enabled versioning on bucket %s.", bucket.name) 
     except ClientError: 
         logger.exception("Couldn't enable versioning on bucket %s.", bucket.name) 
         raise 
     try: 
         expiration = 7 
         bucket.LifecycleConfiguration().put( 
             LifecycleConfiguration={ 
                 "Rules": [ 
\{ "Status": "Enabled", 
                          "Prefix": prefix,
```

```
 "NoncurrentVersionExpiration": {"NoncurrentDays": 
 expiration}, 
1 1 1 1 1 1 1
 ] 
 } 
\overline{\phantom{a}} logger.info( 
             "Configured lifecycle to expire noncurrent versions after %s days " 
             "on bucket %s.", 
             expiration, 
             bucket.name, 
\overline{\phantom{a}} except ClientError as error: 
         logger.warning( 
             "Couldn't configure lifecycle on bucket %s because %s. " 
             "Continuing anyway.", 
             bucket.name, 
             error, 
         ) 
     return bucket
```
## <span id="page-1310-0"></span>MFA 削除の設定

Amazon S3 バケットで S3 バージョニングを行うときに、MFA (多要素認証) Delete が有効になるよ うにバケットを設定すれば、セキュリティをさらに強化できます。この設定を行うと、バケット所 有者は、特定のバージョンを削除したりバケットのバージョニング状態を変更したりするリクエスト に、2 つの認証形式を含めることが必要になります。

MFA Delete では、以下のいずれかの操作で追加の認証が必要になります。

- バケットのバージョニング状態を変更する
- オブジェクトバージョンを完全に削除する

MFA Delete では、2 つの認証形式の組み合わせが必要になります。

• セキュリティ認証情報

• 有効なシリアル番号、スペース、および承認済みの認証デバイスに表示される 6 桁のコードを連 結した文字

MFA Delete は、このようにして、認証情報に不正なアクセスがあった場合などにセキュリティを強 化します。MFA 削除は、削除アクションを開始したユーザーに MFA コードを使って MFA デバイス の物理的所有を証明するように要求したり、削除アクションに摩擦とセキュリティのレイヤーをさら に追加したりすることで、バケットの偶発的な削除を防ぎます。

MFA 削除が有効になっているバケットを特定するには、Amazon S3 ストレージレンズメトリクスを 使用できます。S3 ストレージレンズは、オブジェクトストレージの使用状況とアクティビティを組 織全体で可視化するために使用できるクラウドストレージの分析機能です。詳細については、「[S3](https://docs.aws.amazon.com/AmazonS3/latest/userguide/storage_lens?icmpid=docs_s3_user_guide_MultiFactorAuthenticationDelete.html)  [Storage Lens を使用したストレージのアクティビティと使用状況の評価」](https://docs.aws.amazon.com/AmazonS3/latest/userguide/storage_lens?icmpid=docs_s3_user_guide_MultiFactorAuthenticationDelete.html)を参照してください。メ トリクスの完全なリストについては、「[S3 ストレージレンズメトリクスに関する用語集」](https://docs.aws.amazon.com/AmazonS3/latest/userguide/storage_lens_metrics_glossary.html?icmpid=docs_s3_user_guide_MultiFactorAuthenticationDelete.html)を参照し てください。

バケット所有者、バケットを作成した AWS アカウント (ルートアカウント)、およびすべての承認さ れたユーザーは、バージョニングを有効にすることができます。ただし、MFA Delete を有効化でき るのは、バケット所有者 (ルートアカウント) のみです。詳細については、AWS セキュリティブログ の「[MFA を使用した AWS へのアクセスの保護」](https://aws.amazon.com/blogs/security/securing-access-to-aws-using-mfa-part-3/)を参照してください。

**a** Note

バージョニングで MFA Delete を使用するには、MFA Delete を有効にします。ただ し、AWS Management Console を使用して MFA Delete を有効にすることはできませ ん。AWS Command Line Interface (AWS CLI) または API を使用する必要があります。 バージョニングで MFA Delete を使用する例については、トピック [バケットでのバージョニ](#page-1303-0) [ングの有効化](#page-1303-0) の具体例のセクションを参照してください。 ライフサイクル設定で MFA 削除を使用することはできません。ライフサイクル設定と、そ れらが他の設定とやり取りする方法の詳細については、「[ライフサイクルとその他のバケッ](#page-1438-0) [ト設定](#page-1438-0)」を参照してください。

MFA 削除を有効または無効にするには、バケットのバージョニングの設定に使用するものと同 じ API を使用します。Amazon S3 では、バケットのバージョニング状態を格納しているものを同 じバージョニングサブリソースに、MFA Delete の設定が格納されます。

```
<VersioningConfiguration xmlns="http://s3.amazonaws.com/doc/2006-03-01/"> 
  <Status>VersioningState</Status>
```
 <MfaDelete>*MfaDeleteState*</MfaDelete> </VersioningConfiguration>

MFA Delete を使用するときは、ハードウェアデバイスまたは仮想 MFA デバイスを使用して認証 コードを生成します。次の例は、生成された認証コードがハードウェアデバイスに表示されている様 子を示しています。

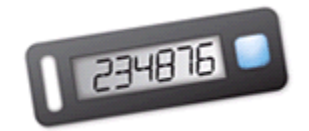

MFA Delete と MFA で保護された API アクセスは、異なるシナリオで保護を行うことを目的とした 機能です。バケットに MFA Delete を設定することで、バケット内のデータが誤って削除されること のないようにします。MFA で保護された API アクセスは、Amazon S3 の機密リソースにアクセス する場合に、別の認証要素(MFA コード)を適用するために使用します。これらの Amazon S3 リ ソースに対するすべてのオペレーションが、MFA を使用した一時証明書によって実行されるように 要求できます。例については、「[MFA が必要」](#page-975-0)を参照してください。

認証デバイスの購入およびアクティベートの方法の詳細については、「[多要素認証](https://aws.amazon.com/iam/details/mfa/)」を参照してくだ さい。

S3 バージョニングを有効にして MFA 削除を設定するには

AWS CLI の使用

次の例では、バケットで S3 バージョニングと多要素認証 (MFA) 削除を有効にします。

aws s3api put-bucket-versioning --bucket *DOC-EXAMPLE-BUCKET1* --versioning-configuration Status=Enabled,MFADelete=Enabled --mfa "*SERIAL 123456*"

REST API の使用

Amazon S3 REST API を使用したルーティングルールの設定の詳細については[、Amazon Simple](https://docs.aws.amazon.com/AmazonS3/latest/API/API_PutBucketVersioning.html) [Storage Service API リファレンス](https://docs.aws.amazon.com/AmazonS3/latest/API/API_PutBucketVersioning.html)の「PutBucketVersioning」を参照してください。

## <span id="page-1312-0"></span>バージョニングが有効なバケットでのオブジェクトの操作

バージョニング状態を設定する前に Amazon S3 バケットに保存されたオブジェクトのバージョン ID は、null です。バージョニングを有効にした場合、バケットに含まれる既存のオブジェクトは変 更されません。変更されるのは、Amazon S3 が今後のリクエストでオブジェクトを処理する方法で す。

オブジェクトバージョンの移行

明確なライフサイクルが定義されているオブジェクトに対してライフサイクル設定ルールを定義 することにより、オブジェクトの有効期間内の特定の時点でオブジェクトバージョンを S3 Glacier Flexible Retrieval ストレージクラスに移行できます。詳細については、[「ストレージのライフサイク](#page-1407-0) [ルの管理](#page-1407-0)」を参照してください。

このセクションのトピックでは、バージョニングが有効なバケットでのさまざまなオブジェクトのオ ペレーションについて説明します。バージョニングの詳細については、「[S3 バケットでのバージョ](#page-1295-0) [ニングの使用](#page-1295-0)」を参照してください。

トピック

- [バージョニングが有効なバケットへのオブジェクトの追加](#page-1313-0)
- [バージョニングが有効なバケットでのオブジェクトのリスト取得](#page-1315-0)
- [バージョニングが有効なバケットからのオブジェクトバージョンの取得](#page-1322-0)
- [バージョニングが有効なバケットからのオブジェクトバージョンの削除](#page-1329-0)
- [バージョン管理されたオブジェクトのアクセス許可の設定](#page-1342-0)

<span id="page-1313-0"></span>バージョニングが有効なバケットへのオブジェクトの追加

バケットでバージョニングを有効にすると、Amazon S3 は (PUT、POST、または CopyObject を使 用して) バケットに保存されたすべてのオブジェクトに、一意のバージョン ID を自動的に追加しま す。

次の図は、バージョニングが有効なバケットにオブジェクトが追加されたときに、Amazon S3 がそ のオブジェクトに一意のバージョン ID を追加する方法を示しています。

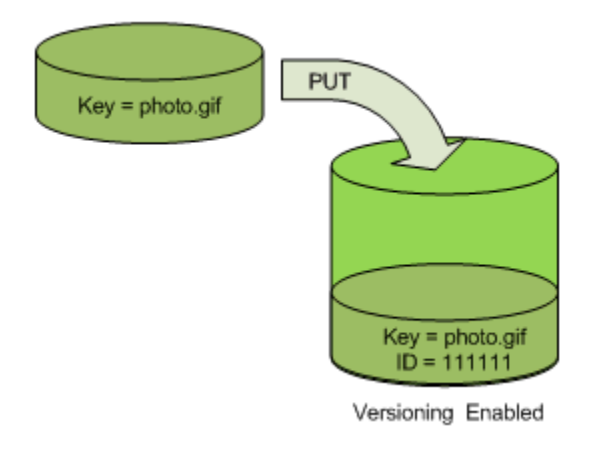

**a** Note

Amazon S3 が割り当てるバージョン ID の値は URL セーフです(URI の一部として含める ことができます)。

バージョニングの詳細については、[S3 バケットでのバージョニングの使用](#page-1295-0) を参照してください。 バージョニングが有効なバケットにオブジェクトバージョンを追加するときは、コンソール、AWS SDK、REST API を使用します。

コンソールを使用する

手順については、「[オブジェクトのアップロード](#page-302-0)」を参照してください。

AWS SDK の使用

AWS SDK for Java、.NET、PHP を使用してオブジェクトをアップロードする例については、「[オ](#page-302-0) [ブジェクトのアップロード](#page-302-0)」を参照してください。バージョニングが設定されていないバケットで も、バージョニングが有効なバケットでもオブジェクトをアップロードする例は同じです。ただし、 バージョニングが有効なバケットでは、Amazon S3 によってバージョン番号が割り当てられます。 それ以外の場合、バージョン番号は null になります。

他の AWS SDK の使用の詳細については、「[AWS デベロッパーセンター」](https://aws.amazon.com/code/)を参照してください。

REST API の使用

バージョニングが有効なバケットにオブジェクトを追加するには

1. PutBucketVersioning リクエストを使用して、バケットでバージョニングを有効にします。

詳細については、「Amazon Simple Storage Service API リファレンス」の 「[PutBucketVersioning](https://docs.aws.amazon.com/AmazonS3/latest/API/RESTBucketPUTVersioningStatus.html)」を参照してください。

2. PUT、POST、または CopyObject リクエストを送信して、バケットにオブジェクトを格納しま す。

バージョニングが有効なバケットにオブジェクトを追加すると、Amazon S3 は、次の例に示すとお り、x-amz-version-id レスポンスヘッダーでオブジェクトのバージョン ID を返します。

x-amz-version-id: 3/L4kqtJlcpXroDTDmJ+rmSpXd3dIbrHY

### <span id="page-1315-0"></span>バージョニングが有効なバケットでのオブジェクトのリスト取得

このセクションでは、バージョニングが有効なバケットの、オブジェクトバージョンをリスト化 する例を説明します。Amazon S3 では、オブジェクトのバージョン情報は、バケットに関連付け られているバージョンのサブリソースに格納されます。詳細については、「[バケット設定オプショ](#page-213-0) [ン](#page-213-0)」を参照してください。バージョニングが有効なバケット内のオブジェクトを一覧表示するに は、ListBucketVersions アクセス許可が必要です。

S3 コンソールの使用

以下の手順では、Amazon S3 コンソールを使用して、オブジェクトの異なるバージョンを表示する 方法を説明します。

オブジェクトの複数のバージョンを表示する方法

- 1. AWS Management Console にサインインし、Amazon S3 コンソール ([https://](https://console.aws.amazon.com/s3/)  [console.aws.amazon.com/s3/](https://console.aws.amazon.com/s3/)) を開きます。
- 2. [Buckets] (バケット) リストで、オブジェクトが含まれるバケットの名前を選択します。
- 3. バケット内のオブジェクトのバージョン一覧を表示するには、[Show versions] (バージョンのリ スト) スイッチを選択します。

各オブジェクトバージョンについて、一意のバージョン ID、そのバージョンが作成された日 時、その他のプロパティがコンソールに表示されます。(バージョニング状態を設定する前にバ ケットに格納されているオブジェクトには、バージョン ID [null] が付けられています)。

バージョンのないオブジェクトをリストするには、[バージョンのリスト] スイッチを選択しま す。

バージョニングが有効なオブジェクトの操作 API バージョン 2006-03-01 1290

オブジェクトのバージョンは、コンソールの [オブジェクト概要] ペインでも、確認、ダウンロー ド、削除が行えます。詳細については、「[Amazon S3 コンソールでのオブジェクトの概要の表示](#page-458-0)」 を参照してください。

### **a** Note

300 バージョンより前のオブジェクトバージョンにアクセスするには、AWS CLI またはオブ ジェクトの URL を使用する必要があります。

#### **A** Important

最新 (現在) のバージョンとして削除された場合のみ、オブジェクトを復元できます。削除さ れたオブジェクトの以前のバージョンを復元することはできません。詳細については、「[S3](#page-1295-0)  [バケットでのバージョニングの使用](#page-1295-0)」を参照してください。

### AWS SDK の使用

このセクションの例では、バージョニングが有効なバケットのオブジェクトを一覧表示する方法を 示します。各リクエストは最大 1,000 個のバージョンを返します (これ未満の数を指定した場合を 除きます)。バケット内のバージョン数が、この上限数を超えている場合は、複数のリクエストを送 信してすべてのバージョンを一覧表示します。このように「ページ」に分けて結果を返すプロセス は、ページ分割と呼ばれます。

ページ分割の仕組みを示すために、例ではレスポンスごとのオブジェクトバージョン数を 2 個に制 限しています。各例では、最初のページの結果を取得すると、バージョンリストが切り詰められてい るかどうかを確認します。切り詰められている場合は、引き続きページの取得を繰り返し、すべての バージョンを取得します。

**a** Note

以下の例は、バージョニングが有効になっていないバケットや、個別のバージョンを持たな いオブジェクトにも使用できます。これらの場合、Amazon S3 で返される各オブジェクトの バージョン ID は null になります。

他の AWS SDK の使用の詳細については、「[AWS デベロッパーセンター」](https://aws.amazon.com/code/)を参照してください。

### Java

ワーキングサンプルの作成とテストに関する手順については、「[Amazon S3 Java コード例のテ](#page-2376-0) [スト](#page-2376-0)」を参照してください。

```
import com.amazonaws.AmazonServiceException;
import com.amazonaws.SdkClientException;
import com.amazonaws.auth.profile.ProfileCredentialsProvider;
import com.amazonaws.regions.Regions;
import com.amazonaws.services.s3.AmazonS3;
import com.amazonaws.services.s3.AmazonS3ClientBuilder;
import com.amazonaws.services.s3.model.ListVersionsRequest;
import com.amazonaws.services.s3.model.S3VersionSummary;
import com.amazonaws.services.s3.model.VersionListing;
public class ListKeysVersioningEnabledBucket { 
     public static void main(String[] args) { 
         Regions clientRegion = Regions.DEFAULT_REGION; 
         String bucketName = "*** Bucket name ***"; 
         try { 
             AmazonS3 s3Client = AmazonS3ClientBuilder.standard() 
                      .withCredentials(new ProfileCredentialsProvider()) 
                      .withRegion(clientRegion) 
                      .build(); 
             // Retrieve the list of versions. If the bucket contains more versions 
             // than the specified maximum number of results, Amazon S3 returns 
             // one page of results per request. 
             ListVersionsRequest request = new ListVersionsRequest() 
                      .withBucketName(bucketName) 
                      .withMaxResults(2); 
             VersionListing versionListing = s3Client.listVersions(request); 
            int numVersions = 0, numPages = 0;
             while (true) { 
                 numPages++; 
                 for (S3VersionSummary objectSummary : 
  versionListing.getVersionSummaries()) { 
                      System.out.printf("Retrieved object %s, version %s\n", 
                              objectSummary.getKey(), 
                              objectSummary.getVersionId()); 
                      numVersions++;
```

```
 } 
                 // Check whether there are more pages of versions to retrieve. If 
                 // there are, retrieve them. Otherwise, exit the loop. 
                 if (versionListing.isTruncated()) { 
                     versionListing = 
  s3Client.listNextBatchOfVersions(versionListing); 
                 } else { 
                     break; 
 } 
 } 
             System.out.println(numVersions + " object versions retrieved in " + 
  numPages + " pages"); 
         } catch (AmazonServiceException e) { 
             // The call was transmitted successfully, but Amazon S3 couldn't process 
             // it, so it returned an error response. 
             e.printStackTrace(); 
         } catch (SdkClientException e) { 
             // Amazon S3 couldn't be contacted for a response, or the client 
             // couldn't parse the response from Amazon S3. 
             e.printStackTrace(); 
         } 
     }
}
```
### .NET

有効なサンプルを作成してテストする方法については、「[Amazon S3 .NET コード例の実行」](#page-2378-0)を 参照してください。

```
using Amazon;
using Amazon.S3;
using Amazon.S3.Model;
using System;
using System.Threading.Tasks;
namespace Amazon.DocSamples.S3
{ 
     class ListObjectsVersioningEnabledBucketTest 
     { 
         static string bucketName = "*** bucket name ***"; 
         // Specify your bucket region (an example region is shown).
```

```
 private static readonly RegionEndpoint bucketRegion = 
 RegionEndpoint.USWest2; 
        private static IAmazonS3 s3Client; 
        public static void Main(string[] args) 
       \mathcal{L} s3Client = new AmazonS3Client(bucketRegion); 
            GetObjectListWithAllVersionsAsync().Wait(); 
        } 
        static async Task GetObjectListWithAllVersionsAsync() 
        { 
            try 
\{\hspace{.1cm} \} ListVersionsRequest request = new ListVersionsRequest() 
\overline{a} BucketName = bucketName, 
                    // You can optionally specify key name prefix in the request 
                    // if you want list of object versions of a specific object. 
                    // For this example we limit response to return list of 2 
 versions. 
                    MaxKeys = 2 
                }; 
                do 
\overline{a} ListVersionsResponse response = await 
 s3Client.ListVersionsAsync(request); 
                    // Process response. 
                    foreach (S3ObjectVersion entry in response.Versions) 
\{Console.WriteLine("key = {0} size = {1}",
                            entry.Key, entry.Size); 
1 1 1 1 1 1 1
                    // If response is truncated, set the marker to get the next 
                    // set of keys. 
                    if (response.IsTruncated) 
\{ request.KeyMarker = response.NextKeyMarker; 
                        request.VersionIdMarker = response.NextVersionIdMarker; 
1 1 1 1 1 1 1
                    else 
\{
```

```
request = null;1 1 1 1 1 1 1
                } while (request != null); 
 } 
            catch (AmazonS3Exception e) 
\{\hspace{.1cm} \} Console.WriteLine("Error encountered on server. Message:'{0}' when 
 writing an object", e.Message); 
 } 
            catch (Exception e) 
\{\hspace{.1cm} \} Console.WriteLine("Unknown encountered on server. Message:'{0}' when 
 writing an object", e.Message); 
 } 
        } 
    }
}
```
REST API の使用

Example - バケット内のすべてのオブジェクトバージョンをリスト化

バケット内の各オブジェクトのすべてのバージョンを一覧表示するには、versions リクエストで GET Bucket サブリソースを使用します。Amazon S3 で取得できるオブジェクトは最大 1,000 個 です。各オブジェクトバージョンが 1 個のオブジェクトとしてフルにカウントされます。したがっ て、バケット内に 2 つのキー (例: photo.gif と picture.jpg) があり、最初のキーに 990 個の バージョン、2 番目のキーに 400 個のバージョンがある場合、1 つのリクエストで取得されるバー ジョンは、photo.gif の 990 個と、picture.jpg のうち最新の 10 個のみです。

Amazon S3 は、最も新しく保存されたバージョンから開始して、保存された順序でオブジェクト バージョンを返します。

GET Bucket リクエストに、versions サブリソースを含めます。

GET /?**versions** HTTP/1.1 Host: *bucketName*.s3.amazonaws.com Date: Wed, 28 Oct 2009 22:32:00 +0000 Authorization: AWS *AKIAIOSFODNN7EXAMPLE:0RQf4/cRonhpaBX5sCYVf1bNRuU=*

バージョニングが有効なオブジェクトの操作 API バージョン 2006-03-01 1295

Example - キーのすべてのバージョンの取得

オブジェクトバージョンのサブセットを取得するには、GET Bucket のリクエストパラメータを使 用します。詳細については、「[GET Bucket」](https://docs.aws.amazon.com/AmazonS3/latest/API/RESTBucketGET.html)を参照してください。

1. prefix パラメータを、取得したいオブジェクトのキーに設定します。

2. GET Bucket サブリソースおよび versions を使用して、prefix リクエストを送信します。

GET /?versions&prefix=objectName HTTP/1.1

Example - プレフィックスを使用したオブジェクトの取得

次の例では、キーが myObject であるか、またはそれで始まるオブジェクトを取得します。

GET /?versions&prefix=myObject HTTP/1.1 Host: bucket.s3.amazonaws.com Date: Wed, 28 Oct 2009 22:32:00 GMT Authorization: AWS AKIAIOSFODNN7EXAMPLE:0RQf4/cRonhpaBX5sCYVf1bNRuU=

オブジェクトのすべてのバージョンのサブセットを取得するには、他のリクエストパラメータを使用 します。詳細については、「Amazon Simple Storage Service API リファレンス」の「[GET Bucket](https://docs.aws.amazon.com/AmazonS3/latest/API/RESTBucketGET.html)」 を参照してください。

Example - レスポンスが切り詰められた後の残ったオブジェクトのリスト取得

GET リクエストで返すことができるオブジェクトの数が max-keys の値を超えた場合、レスポン スには <isTruncated>true</isTruncated> と、リクエストを満たすが返されなかった最初の キー (NextKeyMarker 内) および最初のバージョン ID (NextVersionIdMarker 内) が含まれま す。GET リクエストを満たす追加のオブジェクトを取得する後続のリクエストで、これらの戻り値 を開始位置として使用します。

バケットの元の GET Bucket versions リクエストを満たす追加のオブジェクトを取得するには、 以下の手順に従ってください。key-marker、version-id-marker、NextKeyMarker、および NextVersionIdMarker の詳細については、「Amazon Simple Storage Service API リファレン ス」の「[GET Bucket」](https://docs.aws.amazon.com/AmazonS3/latest/API/RESTBucketGET.html)を参照してください。

以下は、元の GET リクエストを満たす追加のレスポンスです。

• key-marker の値を、前のレスポンスの NextKeyMarker で返されたキーに設定します。

- version-id-marker の値を、前のレスポンスの NextVersionIdMarker で返されたバージョ ン ID に設定します。
- GET Bucket versions および key-marker を使用して version-id-marker リクエストを送 信します。

Example - 指定したキーおよびバージョン ID を始点としたオブジェクトの取得

GET /?versions&key-marker=myObject&version-id-marker=298459348571 HTTP/1.1 Host: bucket.s3.amazonaws.com Date: Wed, 28 Oct 2009 22:32:00 GMT Authorization: AWS AKIAIOSFODNN7EXAMPLE:0RQf4/cRonhpaBX5sCYVf1bNRuU=

AWS CLI の使用

次のコマンドは、バケット内のオブジェクトのすべてのバージョンに関するメタデータを返します。

aws s3api list-object-versions --bucket *DOC-EXAMPLE-BUCKET1*

list-object-versions の使用に関する詳細は、「AWS CLI コマンドリファレンス」の「[list](https://docs.aws.amazon.com/cli/latest/reference/s3api/list-object-versions.html)[object-versions」](https://docs.aws.amazon.com/cli/latest/reference/s3api/list-object-versions.html)を参照してください。

<span id="page-1322-0"></span>バージョニングが有効なバケットからのオブジェクトバージョンの取得

Amazon S3 のバージョニングとは、同じバケット内に、オブジェクトの複数のバリアントを保持す る手段のことです。シンプルな GET リクエストは、オブジェクトの最新バージョンを取得します。 次の図は、GET がオブジェクト (photo.gif) の最新バージョンを返す方法を示しています。

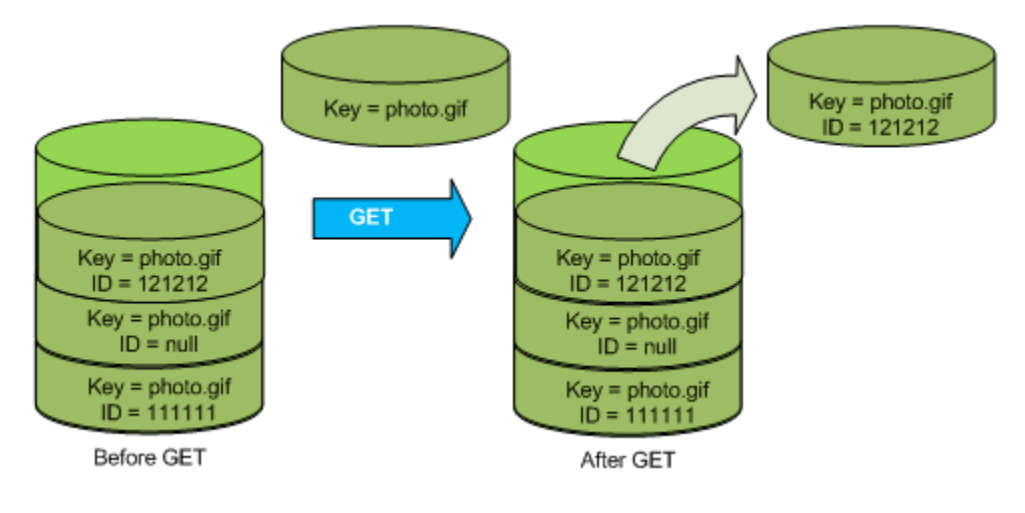

特定のバージョンを取得するには、そのバージョン ID を指定する必要があります。次の図は、GET versionId リクエストがオブジェクトの指定したバージョン (最新とは限らない) を取得する方法を 示しています。

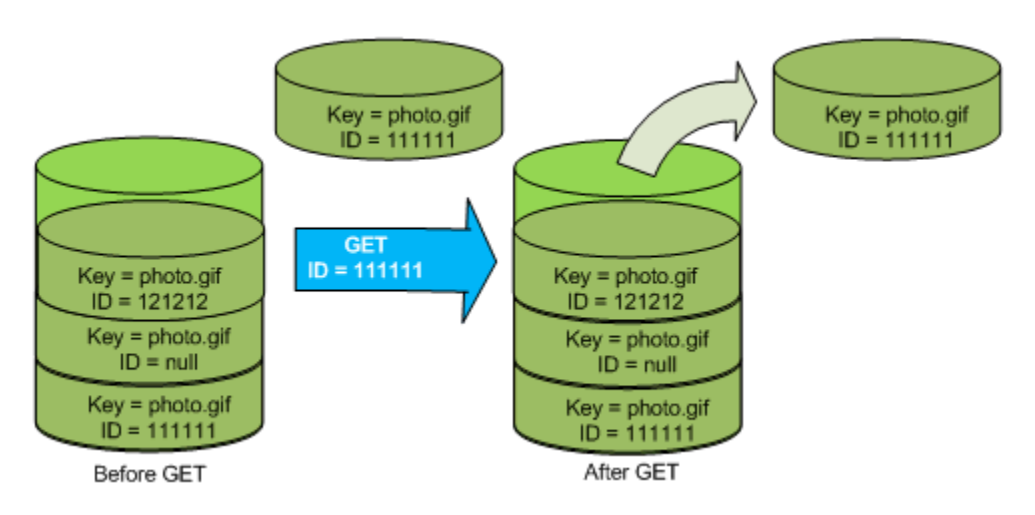

コンソール、AWS SDK、または REST API を使用して、Amazon S3 にオブジェクトバージョンを 取得できます。

**a** Note

300 バージョンより前のオブジェクトバージョンにアクセスするには、AWS CLI またはオブ ジェクトの URL を使用する必要があります。

S3 コンソールの使用

- 1. AWS Management Console にサインインし、Amazon S3 コンソール ([https://](https://console.aws.amazon.com/s3/)  [console.aws.amazon.com/s3/](https://console.aws.amazon.com/s3/)) を開きます。
- 2. [Buckets] (バケット) リストで、オブジェクトが含まれるバケットの名前を選択します。
- 3. オブジェクト一覧から、オブジェクトの名前を選択します。
- 4. [バージョン] を選択します。

Amazon S3 にオブジェクトのバージョンがすべて表示されます。

- 5. 取得するバージョンのバージョン ID の、横のチェックボックスをオンにします。
- 6. [アクション] を選択し、[ダウンロード] を選択して、オブジェクトを保存します。

オブジェクトの概要パネルでも、オブジェクトのバージョンの確認、ダウンロード、および削除がで きます。詳細については、「[Amazon S3 コンソールでのオブジェクトの概要の表示](#page-458-0)」を参照してく ださい。

### **A** Important

最新 (現在) のバージョンとして削除された場合のみ、オブジェクトを復元できます。削除さ れたオブジェクトの以前のバージョンを復元することはできません。詳細については、「[S3](#page-1295-0)  [バケットでのバージョニングの使用](#page-1295-0)」を参照してください。

AWS SDK の使用

バージョニングが無効なバケットと有効なバケットにオブジェクトをアップロードする場合の例は、 同一です。ただし、バージョニングが有効なバケットには、Amazon S3 がバージョン番号を割り当 てます。それ以外の場合、バージョン番号は null になります。

AWS SDKs for Java、.NET、および PHP を使用してオブジェクトをダウンロードする例について は、[オブジェクトのダウンロード](https://docs.aws.amazon.com/AmazonS3/latest/userguide/download-objects.html)を参照してください。

.NET と Rust のAWS SDK を使用してオブジェクトのバージョンを一覧表示する例については、 「[Amazon S3 バケット内のオブジェクトのバージョンを一覧表示する](https://docs.aws.amazon.com/code-library/latest/ug/s3_example_s3_ListObjectVersions_section.html)」を参照してください。

REST API の使用

特定のオブジェクトバージョンを取得するには

- 1. versionId を、取得するオブジェクトのバージョン ID に設定します。
- 2. GET Object versionId リクエストを送信します。

Example - バージョニングされたオブジェクトの取得

次のリクエストは、L4kqtJlcpXroDTDmpUMLUo のバージョン my-image.jpg を取得します。

GET /my-image.jpg?versionId=L4kqtJlcpXroDTDmpUMLUo HTTP/1.1 Host: bucket.s3.amazonaws.com Date: Wed, 28 Oct 2009 22:32:00 GMT Authorization: AWS AKIAIOSFODNN7EXAMPLE:0RQf4/cRonhpaBX5sCYVf1bNRuU= オブジェクトの (コンテンツではなく) メタデータのみを取得できます。詳細については、「[the](#page-1325-0) [section called "バージョンメタデータの取得"」](#page-1325-0)を参照してください。

以前のオブジェクトバージョンを復元する方法については、「[the section called "以前のバージョン](#page-1326-0) [の復元"」](#page-1326-0)を参照してください。

<span id="page-1325-0"></span>オブジェクトバージョンのメタデータの取得

オブジェクトのメタデータのみを取得するには (コンテンツを除く)、HEAD オペレーションを使用し ます。デフォルトでは、最新バージョンのメタデータが取得されます。特定のオブジェクトバージョ ンのメタデータを取得するには、そのバージョン ID を指定します。

オブジェクトバージョンのメタデータを取得するには

1. versionId を、メタデータを取得するオブジェクトのバージョン ID に設定します。

2. HEAD Object versionId リクエストを送信します。

Example - バージョニングされたオブジェクトのメタデータの取得

次のリクエストは、my-image.jpg のバージョン 3HL4kqCxf3vjVBH40Nrjfkd のメタデータを取 得します。

HEAD /my-image.jpg?versionId=3HL4kqCxf3vjVBH40Nrjfkd HTTP/1.1 Host: bucket.s3.amazonaws.com Date: Wed, 28 Oct 2009 22:32:00 GMT Authorization: AWS AKIAIOSFODNN7EXAMPLE:0RQf4/cRonhpaBX5sCYVf1bNRuU=

以下に、サンプルレスポンスを示します。

HTTP/1.1 200 OK x-amz-id-2: ef8yU9AS1ed4OpIszj7UDNEHGran x-amz-request-id: 318BC8BC143432E5 x-amz-version-id: 3HL4kqtJlcpXroDTDmjVBH40Nrjfkd Date: Wed, 28 Oct 2009 22:32:00 GMT Last-Modified: Sun, 1 Jan 2006 12:00:00 GMT ETag: "fba9dede5f27731c9771645a39863328" Content-Length: 434234 Content-Type: text/plain Connection: close Server: AmazonS3

<span id="page-1326-0"></span>以前のバージョンの復元

バージョニングを使用すると、オブジェクトの以前のバージョンを取得できます。この機能を実行す るには 2 つの方法があります。

• オブジェクトの以前のバージョンを同じバケットにコピーします。

コピーされたオブジェクトはそのオブジェクトの最新バージョンになり、すべてのオブジェクト バージョンが維持されます。

• オブジェクトの最新バージョンを完全に削除します。

最新のオブジェクトバージョンを削除すると、結果として、以前のバージョンがそのオブジェクト の最新バージョンになります。

すべてのオブジェクトバージョンが維持されるため、オブジェクトの特定のバージョンをバケットに コピーすることにより、以前の任意のバージョンを最新バージョンにすることができます。次の図 では、ソースオブジェクト (ID = 111111) が同じバケットにコピーされます。Amazon S3 が新しい ID(88778877)を指定し、それがオブジェクトの最新バージョンになります。したがって、バケッ トには元のオブジェクトバージョン (111111) とそのコピー (88778877) の両方が存在します。以前 のバージョンを取得してからアップロードして最新のバージョンにする方法の詳細については、[バー](https://docs.aws.amazon.com/AmazonS3/latest/userguide/RetrievingObjectVersions.html) [ジョニングが有効なバケットからのオブジェクトバージョンの取得](https://docs.aws.amazon.com/AmazonS3/latest/userguide/RetrievingObjectVersions.html)および[オブジェクトのアップロー](https://docs.aws.amazon.com/AmazonS3/latest/userguide/upload-objects.html) [ド](https://docs.aws.amazon.com/AmazonS3/latest/userguide/upload-objects.html)を参照してください。

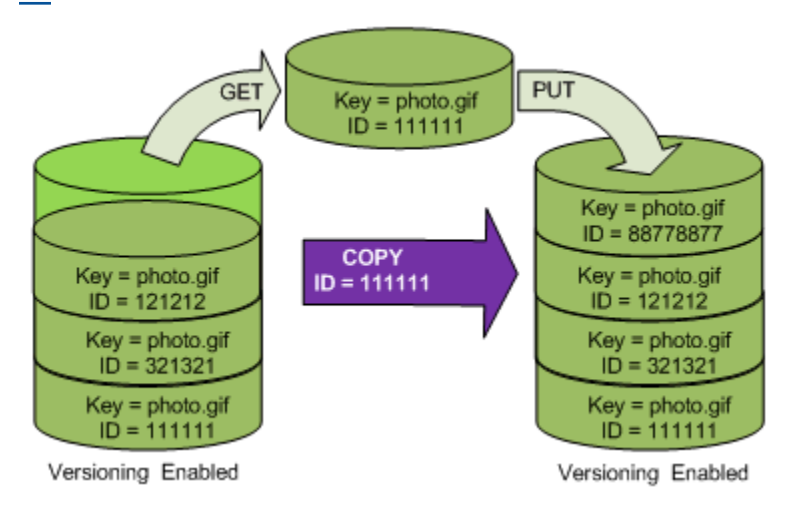

後続の GET が、バージョン 88778877 を取得します。

次の図では、オブジェクトの最新バージョン (121212) を削除して、以前のバージョン (111111) を 最新のオブジェクトとして残す方法を示しています。オブジェクトの削除の詳細については、「[1 つ](https://docs.aws.amazon.com/AmazonS3/latest/userguide/delete-objects.html) [のオブジェクトの削除](https://docs.aws.amazon.com/AmazonS3/latest/userguide/delete-objects.html)」を参照してください。

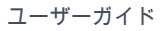

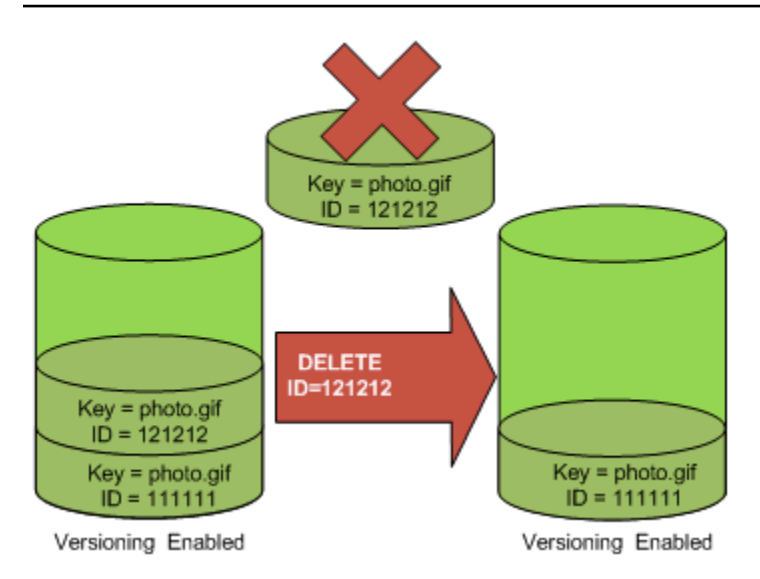

後続の GET が、バージョン 111111 を取得します。

**a** Note

オブジェクトバージョンをバッチで復元する場合は、CopyObject [オペレーションを使用](https://docs.aws.amazon.com/AmazonS3/latest/userguide/batch-ops-copy-object.html)で きます。CopyObject オペレーションは、マニフェストで指定した各オブジェクトをコピー します。ただし、オブジェクトは、必ずしもマニフェストに表示されている順序と同じ順序 でコピーされるとは限らないため、注意してください。バージョン管理されたバケットで は、現在のバージョンまたは以前のバージョンの順序を維持することが重要な場合は、最 初に以前のバージョンをすべてコピーする必要があります。次に、最初のジョブが完了した ら、後続のジョブで現在のバージョンをコピーします。

以前のオブジェクトバージョンを復元する

S3 コンソールの使用

- 1. AWS Management Console にサインインし、Amazon S3 コンソール ([https://](https://console.aws.amazon.com/s3/)  [console.aws.amazon.com/s3/](https://console.aws.amazon.com/s3/)) を開きます。
- 2. [Buckets] (バケット) リストで、オブジェクトが含まれるバケットの名前を選択します。
- 3. オブジェクト一覧から、オブジェクトの名前を選択します。
- 4. [バージョン] を選択します。

Amazon S3 にオブジェクトのバージョンがすべて表示されます。

5. 取得するバージョンのバージョン ID の、横のチェックボックスをオンにします。

6. [アクション] を選択し、[ダウンロード] を選択して、オブジェクトを保存します。

オブジェクトの概要パネルでも、オブジェクトのバージョンの確認、ダウンロード、および削除がで きます。詳細については、「[Amazon S3 コンソールでのオブジェクトの概要の表示](#page-458-0)」を参照してく ださい。

**A** Important

最新 (現在) のバージョンとして削除された場合のみ、オブジェクトを復元できます。削除さ れたオブジェクトの以前のバージョンを復元することはできません。詳細については、「[S3](#page-1295-0)  [バケットでのバージョニングの使用](#page-1295-0)」を参照してください。

AWS SDK の使用

他の AWS SDK の使用の詳細については、「[AWS デベロッパーセンター」](https://aws.amazon.com/code/)を参照してください。

Python

作業サンプルを作成およびテストする方法については、[AWS SDK for Python \(Boto\) の使用](#page-2382-0) を参 照してください。

以下の Python コード例は、指定されたロールバックバージョンの後で生成されたすべてのバー ジョンを削除することによって、バージョン管理されたオブジェクトの以前のバージョンを復元 します。

def rollback\_object(bucket, object\_key, version\_id): "" " Rolls back an object to an earlier version by deleting all versions that occurred after the specified rollback version. Usage is shown in the usage\_demo\_single\_object function at the end of this module. :param bucket: The bucket that holds the object to roll back. :param object\_key: The object to roll back. :param version\_id: The version ID to roll back to. """ # Versions must be sorted by last\_modified date because delete markers are # at the end of the list even when they are interspersed in time.

```
 versions = sorted( 
         bucket.object_versions.filter(Prefix=object_key), 
         key=attrgetter("last_modified"), 
         reverse=True, 
    \lambda logger.debug( 
         "Got versions:\n%s", 
         "\n".join( 
 [ 
                  f"\t{version.version_id}, last modified {version.last_modified}" 
                  for version in versions 
 ] 
         ), 
    \lambda if version_id in [ver.version_id for ver in versions]: 
         print(f"Rolling back to version {version_id}") 
         for version in versions: 
             if version.version_id != version_id: 
                  version.delete() 
                  print(f"Deleted version {version.version_id}") 
             else: 
                  break 
         print(f"Active version is now {bucket.Object(object_key).version_id}") 
     else: 
         raise KeyError( 
             f"{version_id} was not found in the list of versions for " 
 f"{object_key}." 
\overline{\phantom{a}}
```
<span id="page-1329-0"></span>バージョニングが有効なバケットからのオブジェクトバージョンの削除

オブジェクトのバージョンは Amazon S3 バケットからいつでも削除できます。さらに、明確なライ フサイクルが定義されているオブジェクトのライフサイクル設定ルールを定義することにより、最新 のオブジェクトバージョンを有効期限切れにしたり、以前のオブジェクトバージョンを完全に削除し たりするよう Amazon S3 にリクエストできます。バケットでバージョニングが有効であるか、バー ジョニングが停止されている場合、ライフサイクル設定アクションは次のように動作します。

- Expiration アクションは、最新のオブジェクトバージョンに適用されます。Amazon S3 は、最 新のオブジェクトバージョンを削除するのではなく、削除マーカーを追加してそれを最新バージョ ンにします。これにより、最新バージョンは以前のバージョンとして保持されます。
- NoncurrentVersionExpiration アクションは、以前のオブジェクトバージョンに適用され ます。Amazon S3 はこれらのオブジェクトバージョンを完全に削除します。完全に削除したオブ ジェクトは復元できません。

S3 ライフサイクルの詳細については、「[ストレージのライフサイクルの管理」](#page-1407-0)および「[S3 ライフサ](#page-1454-0) [イクル設定の例](#page-1454-0)」を参照してください。

バケットにある現在のオブジェクトバージョンと最新でないオブジェクトバージョンの数を確認する には、Amazon S3 ストレージレンズメトリクスを使用できます。S3 ストレージレンズは、オブジェ クトストレージの使用状況とアクティビティを組織全体で可視化するために使用できるクラウドス トレージの分析機能です。詳細については、「[S3 Storage Lens を使用したストレージコストの最適](https://docs.aws.amazon.com/AmazonS3/latest/userguide/storage-lens-optimize-storage.html?icmpid=docs_s3_user_guide_DeletingObjectVersions.html) [化](https://docs.aws.amazon.com/AmazonS3/latest/userguide/storage-lens-optimize-storage.html?icmpid=docs_s3_user_guide_DeletingObjectVersions.html)」を参照してください。メトリクスの完全なリストについては、「[S3 Storage Lens のメトリクス](https://docs.aws.amazon.com/AmazonS3/latest/userguide/storage_lens_metrics_glossary.html?icmpid=docs_s3_user_guide_replication.html) [に関する用語集](https://docs.aws.amazon.com/AmazonS3/latest/userguide/storage_lens_metrics_glossary.html?icmpid=docs_s3_user_guide_replication.html)」を参照してください。

**a** Note

通常の Amazon S3 料金は、最新ではないオブジェクトのバージョンなど、保存または移行 されるオブジェクトのバージョンごとに適用されます。詳細については、「[Amazon S3 の料](https://aws.amazon.com/s3/pricing/) [金](https://aws.amazon.com/s3/pricing/)」を参照してください。

リクエストのユースケースを削除する

DELETE リクエストには次のユースケースがあります。

• バージョニングが有効になっている場合、単純な DELETE はオブジェクトを完全に削除すること はできません (単純な DELETE リクエストとは、バージョン ID を指定しないリクエストです)。代 わりに、Amazon S3 はバケットに削除マーカーを挿入します。このマーカーが新しい ID を持つオ ブジェクトの最新バージョンになります。

最新バージョンが削除マーカーであるオブジェクトを GET しようとすると、Amazon S3 は、オブ ジェクトが (消去されていなくても) 削除されたものとして動作し、エラー 404 を返します。詳細 については、「[削除マーカーの使用](#page-1334-0)」を参照してください。

次の図は、シンプルな DELETE が、指定したオブジェクトを実際には削除しないことを示してい ます。代わりに、Amazon S3 は削除マーカーを挿入します。

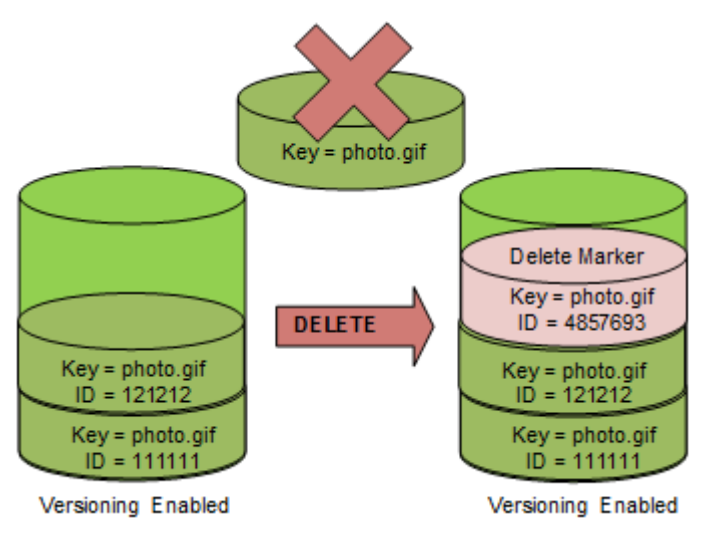

• バージョニングされたオブジェクトを完全に削除するときは、必ず DELETE Object versionId を使用します。

次の図は、指定したオブジェクトバージョンを削除することによって、そのオブジェクトを完全に 削除する方法を示しています。

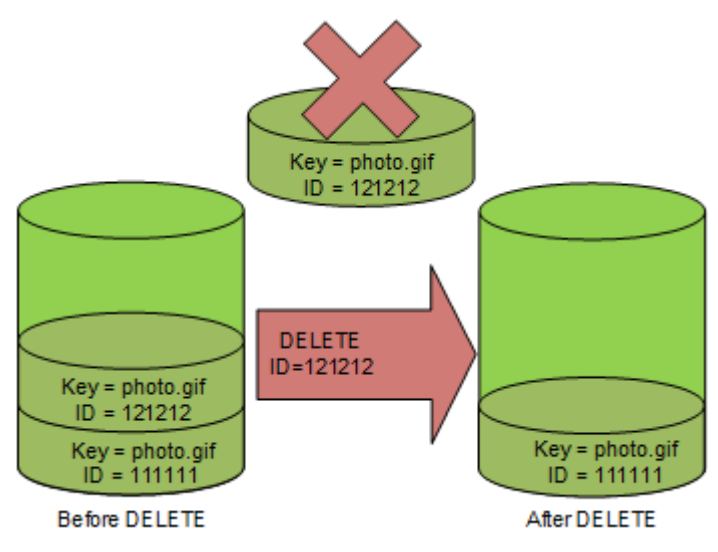

オブジェクトバージョンを削除するには

Amazon S3 内のオブジェクトバージョンは、コンソール、AWS SDK、REST API、または AWS Command Line Interface を使用して削除できます。
S3 コンソールの使用

- 1. AWS Management Console にサインインし、Amazon S3 コンソール ([https://](https://console.aws.amazon.com/s3/)  [console.aws.amazon.com/s3/](https://console.aws.amazon.com/s3/)) を開きます。
- 2. [Buckets] (バケット) リストで、オブジェクトが含まれるバケットの名前を選択します。
- 3. オブジェクト一覧から、オブジェクトの名前を選択します。
- 4. [バージョン] を選択します。

Amazon S3 にオブジェクトのバージョンがすべて表示されます。

- 5. 完全に削除するバージョンのバージョン ID の横のチェックボックスをオンにします。
- 6. [削除] を選択します。
- 7. [オブジェクトを完全に削除しますか?] に、**permanently delete** と入力します。

#### **A** Warning

オブジェクトバージョンを完全に削除すると、アクションを元に戻すことができませ ん。

8. [オブジェクトの削除] を選択します。

Amazon S3 がオブジェクトのバージョンを削除します。

#### AWS SDK の使用

AWS SDK for Java、.NET、PHP を使用してオブジェクトを削除する例については、[Amazon S3](#page-413-0)  [オブジェクトの削除](#page-413-0) を参照してください。バージョニングが無効なバケットと有効なバケット でオブジェクトを削除する場合の例は、同一です。ただし、バージョニングが有効なバケットに は、Amazon S3 がバージョン番号を割り当てます。それ以外の場合、バージョン番号は null になり ます。

他の AWS SDK の使用の詳細については、「[AWS デベロッパーセンター」](https://aws.amazon.com/code/)を参照してください。

Python

作業サンプルを作成およびテストする方法については、[AWS SDK for Python \(Boto\) の使用](#page-2382-0) を参 照してください。

次の Python コード例は、すべてのバージョンを削除することによってバージョニングされたオ ブジェクトを完全に削除する方法を示しています。

```
def permanently_delete_object(bucket, object_key): 
    "''" Permanently deletes a versioned object by deleting all of its versions. 
    Usage is shown in the usage demo single object function at the end of this
  module. 
     :param bucket: The bucket that contains the object. 
     :param object_key: The object to delete. 
     """ 
     try: 
         bucket.object_versions.filter(Prefix=object_key).delete() 
         logger.info("Permanently deleted all versions of object %s.", object_key) 
     except ClientError: 
         logger.exception("Couldn't delete all versions of %s.", object_key) 
         raise
```
REST API の使用

オブジェクトの特定のバージョンを削除するには

• DELETE でバージョン ID を指定します。

Example - 特定のバージョンの削除

次の例では、photo.gif のバージョン UIORUnfnd89493jJFJ を削除します。

```
DELETE /photo.gif?versionId=UIORUnfnd89493jJFJ HTTP/1.1 
Host: bucket.s3.amazonaws.com
Date: Wed, 12 Oct 2009 17:50:00 GMT
Authorization: AWS AKIAIOSFODNN7EXAMPLE:xQE0diMbLRepdf3YB+FIEXAMPLE=
Content-Type: text/plain
Content-Length: 0
```
AWS CLI の使用

次のコマンドは、*DOC-EXAMPLE-BUCKET1* という名前のバケットから test.txt という名前のオブ ジェクトを削除します。特定のバージョンのオブジェクトを削除するには、バケット所有者として、 バージョン ID サブリソースを使用する必要があります。

aws s3api delete-object --bucket *DOC-EXAMPLE-BUCKET1* --key test.txt --versionid *versionID*

delete-object に関する詳細については、「AWS CLI コマンドリファレンス」の「[delete](https://docs.aws.amazon.com/cli/latest/reference/s3api/delete-object.html)[object](https://docs.aws.amazon.com/cli/latest/reference/s3api/delete-object.html)」を参照してください。

オブジェクトバージョンの削除の詳細については、以下のトピックを参照してください。

- [削除マーカーの使用](#page-1334-0)
- [古いバージョンを現行バージョンにするための削除マーカーの削除](#page-1337-0)
- [MFA Delete が有効なバケットからのオブジェクトの削除](#page-1342-0)

### <span id="page-1334-0"></span>削除マーカーの使用

Amazon S3 の削除マーカーは、単純な DELETE リクエストで指定された、バージョニングされた オブジェクトのプレースホルダー (またはマーカー) です。単純な DELETE リクエストとは、バー ジョン ID を指定しないリクエストです。オブジェクトがバージョニングが有効なバケット内にあ るため、そのオブジェクトは削除されません。ただし、削除マーカーにより、Amazon S3 はオブ ジェクトが削除されたかのように動作します。削除マーカーに対しては、Amazon S3 API DELETE コールを使用できます。これを行うには、適切なアクセス許可を持つ AWS Identity and Access Management (IAM) ユーザーまたはロールを使用して DELETE リクエストを行う必要があります。

削除マーカーには、他のすべてのオブジェクトと同様に、キー名 (またはキー) とバージョン ID があ ります。ただし、削除マーカーは次のような点で他のオブジェクトとは異なります。

- 削除マーカーには、データが関連付けられていません。
- 削除マーカーには、アクセスコントロールリスト (ACL) の値が関連付けられていません。
- 削除マーカーに対する GET リクエストを発行しても、削除マーカーにはデータがないため、GET リクエストでは何も取得されません。具体的には、GET リクエストで versionId を指定しない 場合、404 (Not Found) エラーが表示されます。

削除マーカーにより、Amazon S3 内のストレージに対して最低料金が発生します。削除マーカーの ストレージサイズは、その削除マーカーのキー名のサイズと同じです。キー名は一連の Unicode 文 字です。キー名の UTF-8 エンコーディングでは、名前の文字ごとに 1~4 バイトのストレージがバ ケットに追加されます。削除マーカーは S3 Standard ストレージクラスに保存されます。

バージョニングが有効なオブジェクトの操作 API バージョン 2006-03-01 1309

削除マーカーの保有数と、保存先のストレージクラスを確認する場合は、Amazon S3 ストレージレ ンズを使用できます。詳細については、[Amazon S3 ストレージレンズを使用してストレージのアク](#page-2033-0) [ティビティと使用状況を評価する](#page-2033-0)および[Amazon S3 Storage Lens のメトリクスに関する用語集を](#page-2114-0)参 照してください。

有効なキー名の詳細については、[オブジェクトキー名の作成](#page-289-0) を参照してください。削除マーカーの 削除の詳細については、「[削除マーカーの管理](#page-1337-1)」を参照してください。

Amazon S3 のみが削除マーカーを作成することができ、バージョニングが有効なバケットまたは停 止されたバケット内のオブジェクトに対して DeleteObject リクエストが送信されるたびにこの作 成を行います。DELETE リクエストで指定したオブジェクトは実際には削除されず、代わりに削除 マーカーがオブジェクトの最新バージョンになります。オブジェクトのキー名 (またはキー) が削除 マーカーのキーになります。

リクエストで versionId を指定せずにオブジェクトを取得するときに、現在のバージョンが削除 マーカーである場合、Amazon S3 は次のように応答します。

- 404 (Not Found) エラー
- レスポンスヘッダー、x-amz-delete-marker: true

リクエストで versionId を指定してオブジェクトを取得するときに、指定したバージョンが削除 マーカーである場合、Amazon S3 は次のように応答します。

- 405 (Method Not Allowed) エラー
- レスポンスヘッダー、x-amz-delete-marker: true
- レスポンスヘッダー、Last-Modified: timestamp [\(HeadObject](https://docs.aws.amazon.com/AmazonS3/latest/API/API_HeadObject.html) または [GetObject](https://docs.aws.amazon.com/AmazonS3/latest/API/API_GetObject.html) API オペ レーションを使用する場合のみ)

x-amz-delete-marker: true レスポンスヘッダーから、アクセスしたオブジェクトが削除マー カーであったことがわかります。値が false である場合、オブジェクトの現在のバージョンまた は指定したバージョンは削除マーカーではないため、このレスポンスヘッダーは false を返しませ ん。

Last-Modified レスポンスヘッダーには削除マーカーの作成時間が表示されます。

次の図は、現在のバージョンが削除マーカーであるオブジェクトに対する GetObject API コール から返される 404 (No Found) エラーと、レスポンスヘッダーに含まれる x-amz-delete-marker: true を示しています。

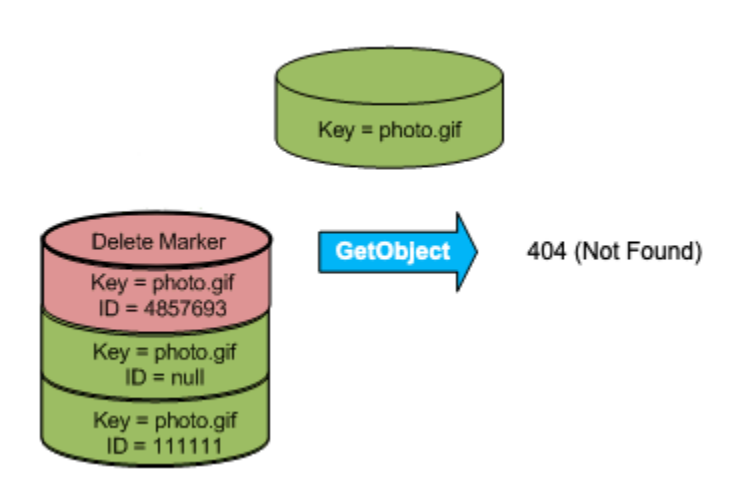

リクエストで versionId を指定してオブジェクトに対して GetObject コールを行った場合、指 定したバージョンが削除マーカーであると、Amazon S3 は 405 (Method Not Allowed) エラーで応答 し、レスポンスヘッダーには x-amz-delete-marker: true と Last-Modified: timestamp が含まれます。

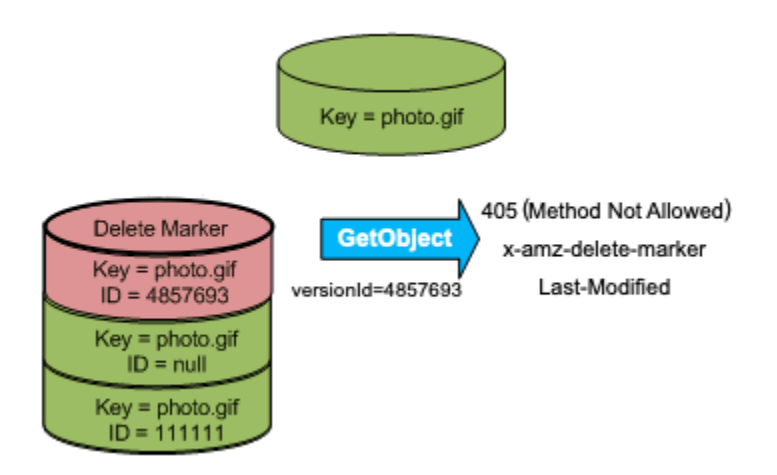

削除マーカー (およびオブジェクトのその他のバージョン) をリストするには、[ListObjectVersions](https://docs.aws.amazon.com/AmazonS3/latest/API/API_ListObjectVersions.html) リ クエストで versions サブリソースを使用するしかありません。次の図で[、ListObjectsV2](https://docs.aws.amazon.com/AmazonS3/latest/API/API_ListObjectsV2.html) リクエス トや [ListObjects](https://docs.aws.amazon.com/AmazonS3/latest/API/API_ListObjects.html) リクエストは、現在のバージョンが削除マーカーであるオブジェクトを返さないこ とを示しています。

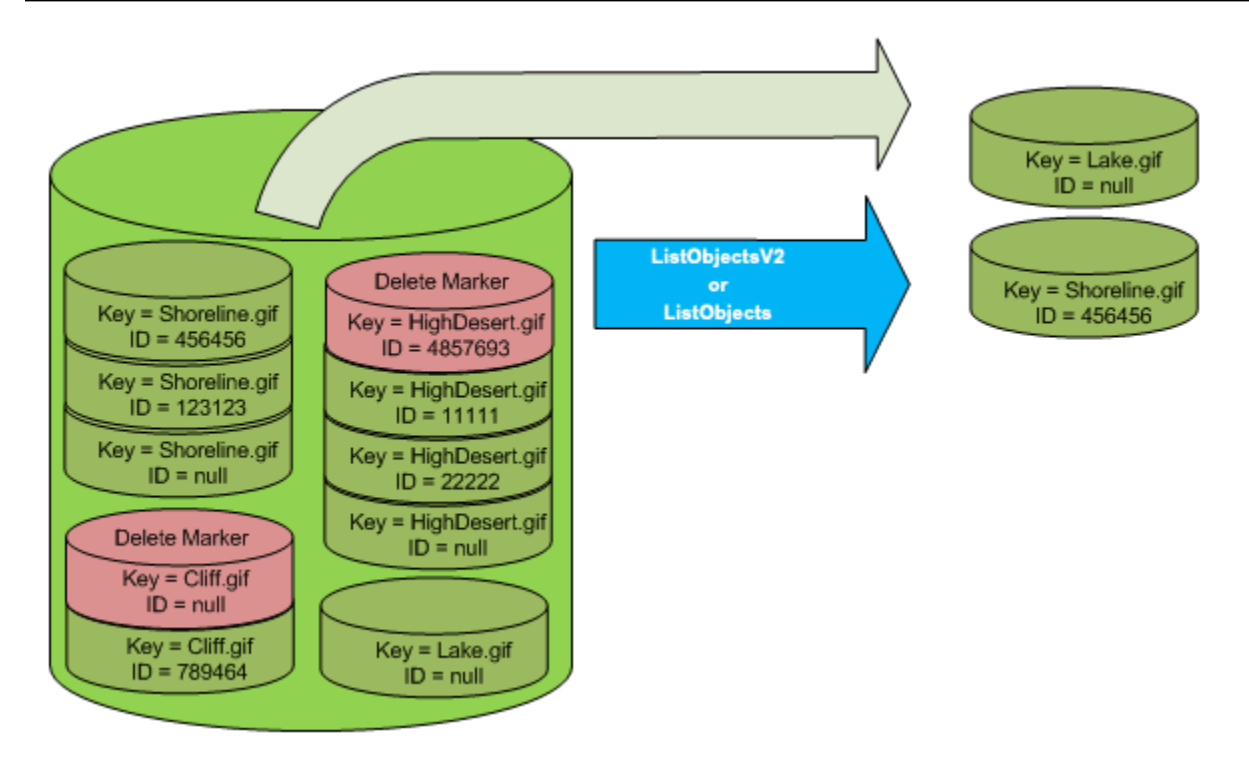

<span id="page-1337-1"></span>削除マーカーの管理

期限切れの削除マーカーを自動的にクリーンアップするライフサイクルの設定

期限切れのオブジェクト削除マーカーは、すべてのオブジェクトバージョンが削除され、単一の削除 マーカーだけが残っている場合のマーカーです。ライフサイクル設定が現行バージョンを削除するよ うに設定されている、または ExpiredObjectDeleteMarker アクションが明示的に設定されてい る場合、Amazon S3 は期限切れのオブジェクト削除マーカーを削除します。例については、[「例 7:](#page-1467-0)  [期限切れオブジェクト削除マーカーを削除する](#page-1467-0)」を参照してください。

<span id="page-1337-0"></span>古いバージョンを現行バージョンにするための削除マーカーの削除

バージョニングが有効なバケット内のオブジェクトを削除すると、すべてのバージョンがバケット内 に残り、Amazon S3 はオブジェクトの削除マーカーを作成します。削除したオブジェクトを復元す るには、この削除マーカーを削除する必要があります。バージョニングと削除マーカーの詳細につい ては、「[S3 バケットでのバージョニングの使用」](#page-1295-0)を参照してください。

削除マーカーを完全に削除するには、DeleteObject versionId リクエストにそのバージョン ID を含める必要があります。次の図は、DeleteObject versionId リクエストが削除マーカーを完 全に削除する方法を示しています。

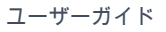

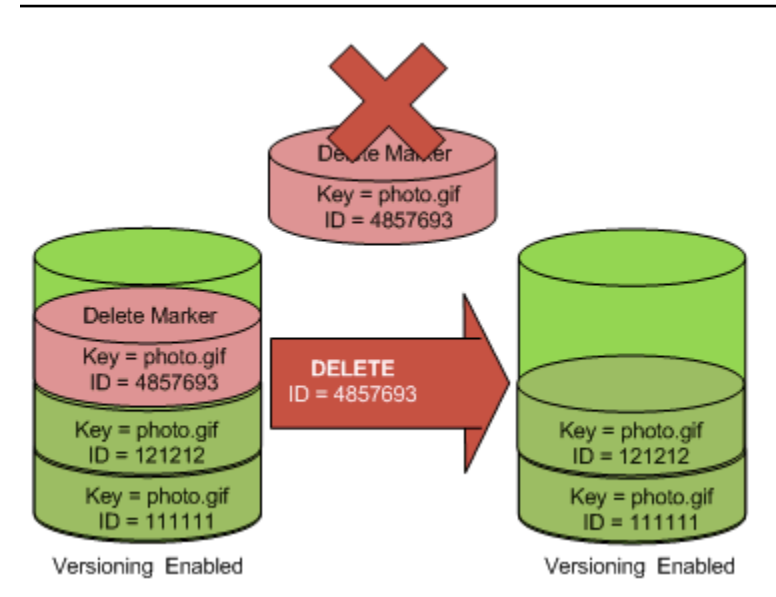

削除マーカーを削除すると、シンプルな GET リクエストがオブジェクトの現行バージョン ID (121212) を取得するようになります。

**a** Note

現行バージョンが削除マーカーである場合に、削除マーカーのバージョン ID を指定せずに DeleteObject リクエストを使用すると、Amazon S3 は削除マーカーを削除せず、その代 わりに別の削除マーカーを PUTs します。

NULL バージョン ID を持つ削除マーカーを削除するには、DeleteObject リクエストのバージョン ID として NULL を渡す必要があります。以下の図は、現行バージョンが削除マーカーになっている ときに、バージョンID なしで実行されたシンプルな DeleteObject リクエストが何も削除せず、 その代わりに一意のバージョン ID (7498372) を持つ削除マーカーをさらに追加する状況を示してい ます。

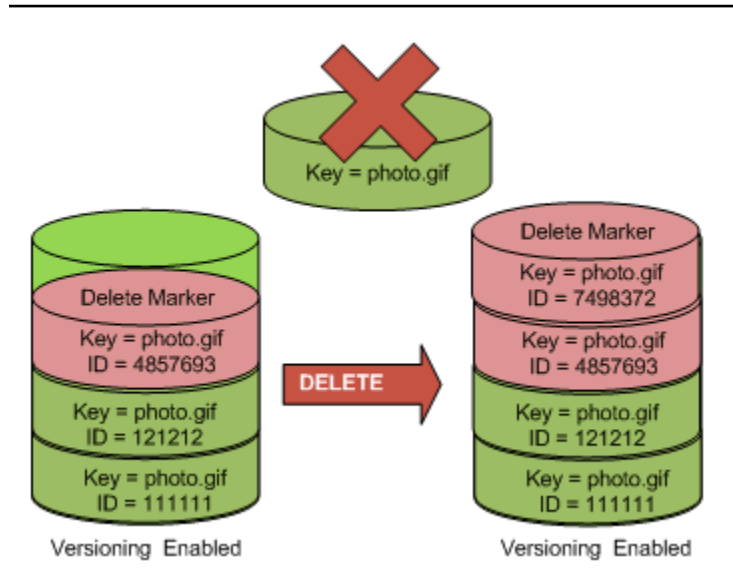

## S3 コンソールの使用

S3 バケットから削除されたフォルダ以外のオブジェクト (フォルダ内のオブジェクトも含む) を復元 するには、以下の手順を実行します。

- 1. AWS Management Console にサインインし、Amazon S3 コンソール ([https://](https://console.aws.amazon.com/s3/)  [console.aws.amazon.com/s3/](https://console.aws.amazon.com/s3/)) を開きます。
- 2. [Buckets (バケット)] リストで、目的のバケットの名前を選択します。
- 3. バケット内のオブジェクトのバージョン一覧を表示するには、[バージョンのリスト] を選択しま す。削除されたオブジェクトの削除マーカーを表示できます。
- 4. 削除したオブジェクトを復元するには、削除マーカーを削除する必要があります。復元するオブ ジェクトの削除マーカーの横にあるチェックボックスを選択し、次に [削除] を選択します。
- 5. [オブジェクトの削除] ページで削除を確認します。
	- a. [オブジェクトを完全に削除しますか?] に、**permanently delete** と入力します。
	- b. [オブジェクトの削除] を選択します。

**G** Note

Amazon S3 コンソールでは、削除されたフォルダを元に戻すことはできません。AWS CLI または SDK を使用する必要があります。例については、AWS ナレッジセンターの[バージョ](https://aws.amazon.com/premiumsupport/knowledge-center/s3-undelete-configuration/) [ニングが有効なバケットで削除された Amazon S3 オブジェクトを取得する方法を教えてく](https://aws.amazon.com/premiumsupport/knowledge-center/s3-undelete-configuration/) [ださい](https://aws.amazon.com/premiumsupport/knowledge-center/s3-undelete-configuration/)を参照してください。

REST API の使用

削除マーカーを完全に削除するには

1. versionId を、削除する削除マーカーのバージョン ID に設定します。

2. DELETE Object versionId リクエストを送信します。

Example - 削除マーカーの削除

次の例では、photo.gif のバージョン 4857693 の削除マーカーを削除します。

DELETE /photo.gif?versionId=4857693 HTTP/1.1 Host: bucket.s3.amazonaws.com Date: Wed, 28 Oct 2009 22:32:00 GMT Authorization: AWS AKIAIOSFODNN7EXAMPLE:0RQf4/cRonhpaBX5sCYVf1bNRuU=

削除マーカーを削除すると、Amazon S3 はレスポンスに以下を含めます。

```
204 NoContent 
x-amz-version-id: versionID
x-amz-delete-marker: true
```
AWS SDK の使用

他の AWS SDK の使用の詳細については、「[AWS デベロッパーセンター」](https://aws.amazon.com/code/)を参照してください。

Python

作業サンプルを作成およびテストする方法については、[AWS SDK for Python \(Boto\) の使用](#page-2382-0) を参 照してください。

次の Python コード例は、オブジェクトから削除マーカーを削除し、最新でないバージョン (最新 に最も近いもの) をオブジェクトの最新のバージョンにする方法を示しています。

```
def revive_object(bucket, object_key): 
    "" "
     Revives a versioned object that was deleted by removing the object's active 
     delete marker. 
     A versioned object presents as deleted when its latest version is a delete 
  marker. 
     By removing the delete marker, we make the previous version the latest version 
     and the object then presents as *not* deleted.
```

```
 Usage is shown in the usage_demo_single_object function at the end of this 
 module. 
     :param bucket: The bucket that contains the object. 
     :param object_key: The object to revive. 
    "" ""
    # Get the latest version for the object. 
    response = s3.meta.client.list_object_versions( 
         Bucket=bucket.name, Prefix=object_key, MaxKeys=1 
    \lambda if "DeleteMarkers" in response: 
        latest version = response["DeleteMarkers"][0]
         if latest_version["IsLatest"]: 
             logger.info( 
                 "Object %s was indeed deleted on %s. Let's revive it.", 
                 object_key, 
                 latest_version["LastModified"], 
) obj = bucket.Object(object_key) 
             obj.Version(latest_version["VersionId"]).delete() 
             logger.info( 
                 "Revived %s, active version is now %s with body '%s'", 
                 object_key, 
                 obj.version_id, 
                 obj.get()["Body"].read(), 
) else: 
             logger.warning( 
                 "Delete marker is not the latest version for %s!", object_key 
) elif "Versions" in response: 
         logger.warning("Got an active version for %s, nothing to do.", object_key) 
    else: 
         logger.error("Couldn't get any version info for %s.", object_key)
```
<span id="page-1342-0"></span>MFA Delete が有効なバケットからのオブジェクトの削除

バケットのバージョニング設定で MFA Delete が有効になっている場合に、オブジェクトバージョン を完全に削除したり、バケットのバージョニング状態を変更したりするには、バケット所有者はリク エストに x-amz-mfa リクエストヘッダーを含める必要があります。x-amz-mfa を含むリクエスト では、HTTPS を使用する必要があります。

ヘッダーの値は、認証デバイスのシリアル番号、スペース、および認証デバイスに表示される認証 コードの連結文字です。このリクエストヘッダーを含めないと、リクエストは失敗します。

認証デバイスの詳細については、「[多要素認証](https://aws.amazon.com/iam/details/mfa/)」を参照してください。

Example - MFA Delete が有効なバケットからのオブジェクトの削除

次の例は、my-image.jpg を (バージョンを指定して) 削除しています。これは、MFA Delete が有 効に設定されたバケットの中にあります。

*[SerialNumber]* と *[AuthenticationCode]* の間のスペースに注意してください。詳細につい ては、「Amazon Simple Storage Service API リファレンス」の「[DeleteObject」](https://docs.aws.amazon.com/AmazonS3/latest/API/RESTObjectDELETE.html)を参照してくださ い。

DELETE /my-image.jpg?versionId=3HL4kqCxf3vjVBH40Nrjfkd HTTPS/1.1 Host: bucketName.s3.amazonaws.com x-amz-mfa: 20899872 301749 Date: Wed, 28 Oct 2009 22:32:00 GMT Authorization: AWS AKIAIOSFODNN7EXAMPLE:0RQf4/cRonhpaBX5sCYVf1bNRuU=

MFA Delete の有効化の詳細については、「[MFA 削除の設定](#page-1310-0)」を参照してください。

# バージョン管理されたオブジェクトのアクセス許可の設定

Amazon S3 のオブジェクトのアクセス許可は、バージョンレベルで設定されています。各バージョ ンには個々のオブジェクト所有者がいます。この所有者は、オブジェクトバージョンを作成する AWS アカウントです。したがって、同じオブジェクトの異なるバージョンに対して、異なるアクセ ス許可を設定することができます。これを行うには、PUT Object versionId acl リクエストで アクセス権限を設定するオブジェクトのバージョン ID を指定する必要があります。ACL の使用の詳 細と手順については、「[Amazon S3 での Identity and Access Management」](#page-880-0)を参照してください。

Example - オブジェクトバージョンに対するアクセス許可の設定

次のリクエストは、キー my-image.jpg、バージョンID 3HL4kqtJvjVBH40Nrjfkd に対して、被 付与者 BucketOwner@amazon.com の許可を FULL\_CONTROL に設定するものです。

```
PUT /my-image.jpg?acl&versionId=3HL4kqtJvjVBH40Nrjfkd HTTP/1.1
Host: bucket.s3.amazonaws.com
Date: Wed, 28 Oct 2009 22:32:00 GMT
Authorization: AWS AKIAIOSFODNN7EXAMPLE:0RQf4/cRonhpaBX5sCYVf1bNRuU=
Content-Length: 124 
<AccessControlPolicy> 
   <Owner> 
     <ID>75cc57f09aa0c8caeab4f8c24e99d10f8e7faeebf76c078efc7c6caea54ba06a</ID> 
     <DisplayName>mtd@amazon.com</DisplayName> 
   </Owner> 
   <AccessControlList> 
     <Grant> 
       <Grantee xmlns:xsi="http://www.w3.org/2001/XMLSchema-instance" 
  xsi:type="CanonicalUser"> 
         <ID>a9a7b886d6fd24a52fe8ca5bef65f89a64e0193f23000e241bf9b1c61be666e9</ID> 
         <DisplayName>BucketOwner@amazon.com</DisplayName> 
       </Grantee> 
       <Permission>FULL_CONTROL</Permission> 
     </Grant> 
   </AccessControlList> 
   </AccessControlPolicy>
```
同様に、特定のオブジェクトバージョンに対するアクセス許可を取得するには、GET Object versionId acl リクエストでそのバージョン ID を指定する必要があります。デフォルトでは GET Object acl はオブジェクトの最新バージョンに対するアクセス許可を返すため、バージョン ID を 含める必要があります。

Example - 指定したオブジェクトバージョンに対するアクセス許可の取得

次の例では、Amazon S3 はキー my-image.jpg、バージョン ID DVBH40Nr8X8gUMLUo に対するア クセス許可を返します。

GET /my-image.jpg?versionId=DVBH40Nr8X8gUMLUo&acl HTTP/1.1 Host: bucket.s3.amazonaws.com Date: Wed, 28 Oct 2009 22:32:00 GMT Authorization: AWS AKIAIOSFODNN7EXAMPLE:0RQf4/cRonhpaBX5sCYVf1bNRuU

詳細については、「Amazon Simple Storage Service API リファレンス」の「[GetObjectAcl](https://docs.aws.amazon.com/AmazonS3/latest/API/RESTObjectGETacl.html)」を参照 してください。

# バージョニングが停止されたバケットのオブジェクトの操作

Amazon S3 では、バケット内で同じオブジェクトの新しいバージョンが生成されないようにするに は、バージョニングを停止します。この作業は、バケット内のオブジェクトのバージョンが 1 つだ け必要な場合に行います。あるいは、複数のバージョンで料金を発生させたくない場合などです。

バージョニングを停止しても、バケットに含まれる既存のオブジェクトは変更されません。変更され るのは、Amazon S3 が今後のリクエストでオブジェクトを処理する方法です。このセクションのト ピックでは、バージョニングが停止されたバケットでの、オブジェクトの追加、取得、削除など、さ まざまなオペレーションについて説明します。

S3 バージョニングの詳細については、[S3 バケットでのバージョニングの使用](#page-1295-0) を参照してくださ い。オブジェクトバージョンの取得の詳細については、「[バージョニングが有効なバケットからのオ](#page-1322-0) [ブジェクトバージョンの取得](#page-1322-0)」を参照してください。

トピック

- [バージョニングが停止されたバケットへのオブジェクトの追加](#page-1344-0)
- [バージョニングが停止されたバケットからのオブジェクトの取得](#page-1346-0)
- [バージョニングが停止されたバケットからのオブジェクトの削除](#page-1346-1)

<span id="page-1344-0"></span>バージョニングが停止されたバケットへのオブジェクトの追加

Amazon S3 でバージョニングが停止されたバケットにオブジェクトを追加すると、null バージョン ID の付いたオブジェクトが作成されるか、または同じバージョン ID のオブジェクトバージョンが上 書きされます。

バケットでバージョニングを停止すると、Amazon S3 は (PUT、POST、CopyObject を使用して) その後そのバケットに保存された後続のすべてのオブジェクトに、null バージョン ID を自動的に 追加します。

次の図は、バージョニングが停止されたバケットにオブジェクトが追加されたときに、Amazon S3 がそのオブジェクトにバージョン ID null を追加する方法を示しています。

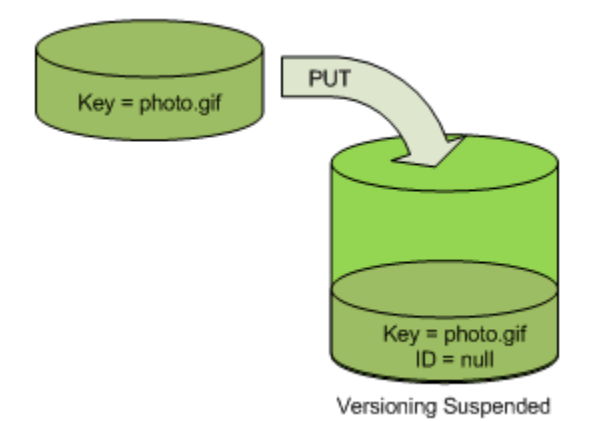

バケット内に null バージョンが既に存在しており、同じキーを持つ別のオブジェクトを追加した場 合、元の null バージョンは、追加したオブジェクトによって上書きされます。

バケット内にバージョニングされたオブジェクトがある場合、PUT したバージョンはオブジェクト の最新バージョンになります。次の図は、バージョニングされたオブジェクトを含むバケットにオ ブジェクトを追加しても、バケット内に既に存在するオブジェクトを上書きしないことを示していま す。

この場合、バケット内にバージョン 111111 がすでに存在しています。Amazon S3 は、追加される オブジェクトに null のバージョン ID をアタッチし、バケット内に保存します。バージョン 111111 は上書きされません。

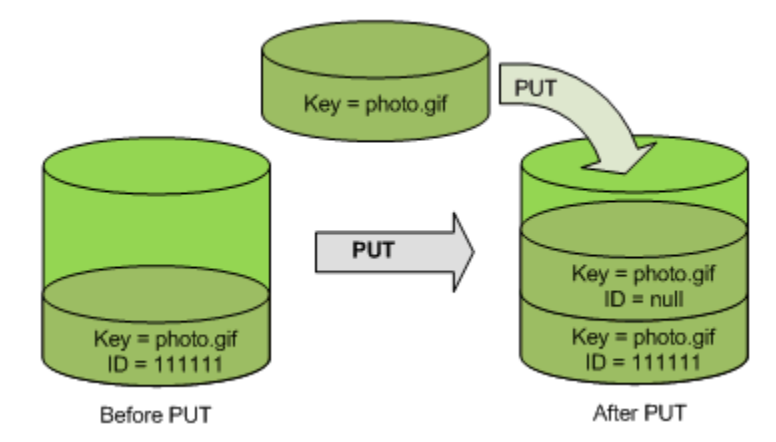

次の図に示すように、バケット内に null バージョンが既に存在する場合、null バージョンは上書きさ れます。

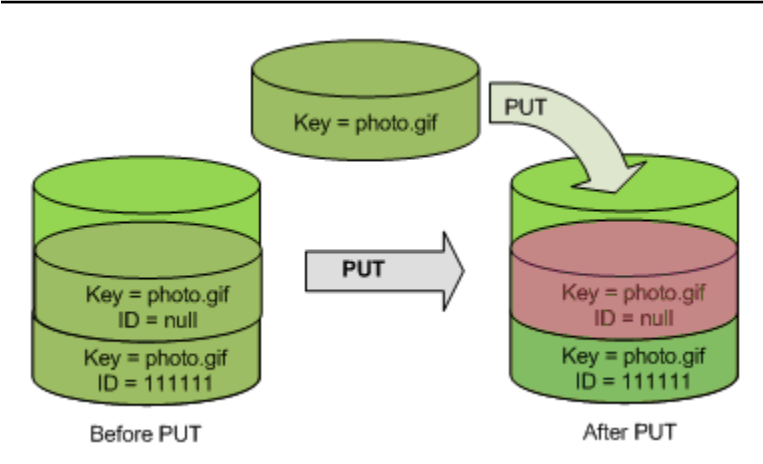

null バージョンのキーおよびバージョン ID ( null ) は PUT の前後で同じですが、バケット内に元々 格納されていた null バージョンの内容は、バケット内のオブジェクト PUT の内容に置き換えられま す。

<span id="page-1346-0"></span>バージョニングが停止されたバケットからのオブジェクトの取得

GET Object リクエストは、バケットでバージョニングを有効にしているかどうかにかかわらず、 オブジェクトの最新バージョンを返します。次の図は、シンプルな GET がオブジェクトの最新バー ジョンを返す方法を示しています。

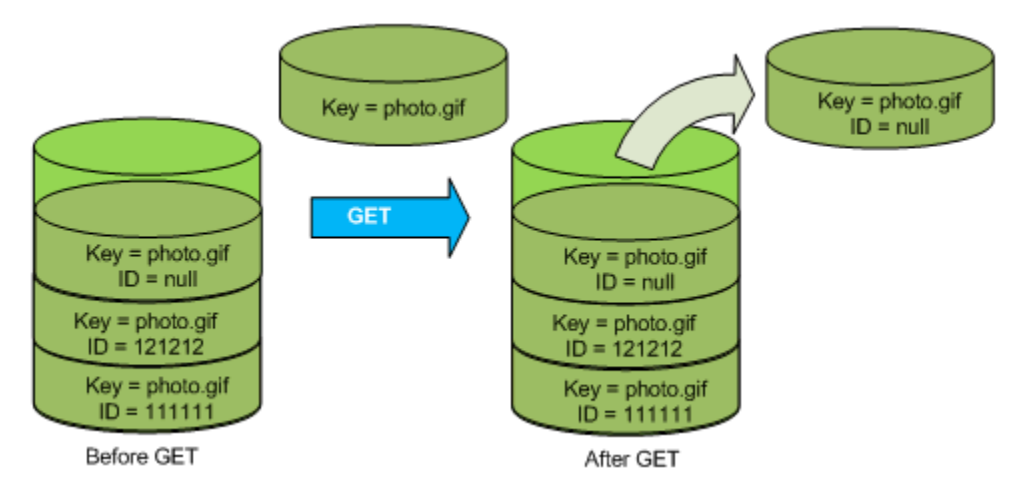

<span id="page-1346-1"></span>バージョニングが停止されたバケットからのオブジェクトの削除

バージョニングが停止されたバケットからオブジェクトを削除することで、null バージョン ID の付 いたオブジェクトを削除します。

バケットのバージョニングが停止されている場合、DELETE リクエストは次のように動作します。

- バージョン ID が null であるオブジェクトのみを削除できる。
- バケット内にオブジェクトの null バージョンが存在しない場合は、何も削除しません。

• バケットに削除マーカーを挿入する。

次の図は、単純な DELETE が null バージョンを削除する方法を示したものです (単純な DELETE リ クエストとは、バージョン ID を指定しないリクエストです)。Amazon S3 は、その場所にバージョ ン ID null の削除マーカーを挿入します。

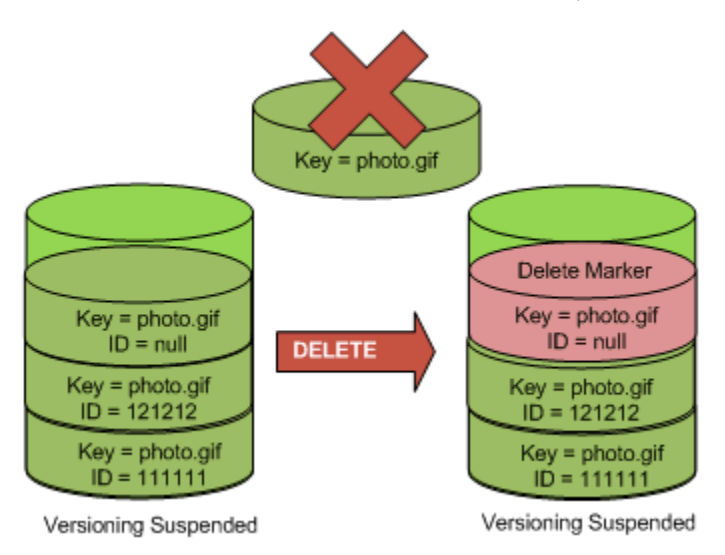

削除マーカーには内容がないため、削除マーカーに置き換えられるときに null バージョンの内容が 失われることに注意してください。

次の図は、null バージョンが存在しないバケットを示しています。この場合、DELETE は何も削除せ ず、Amazon S3 は単に削除マーカーを挿入します。

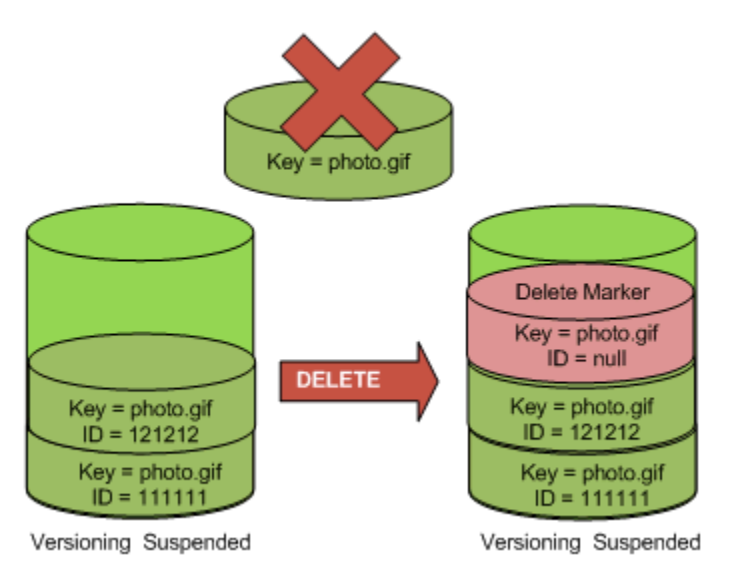

バージョニングが停止されたバケットでも、バケット所有者は DELETE リクエスト内のバージョン IDを含む指定バージョンを完全に削除できます。次の図は、指定したオブジェクトバージョンを削除

することによって、そのオブジェクトのバージョンを完全に削除する方法を示しています。バケット 所有者のみが、指定したオブジェクトバージョンを削除することができます。

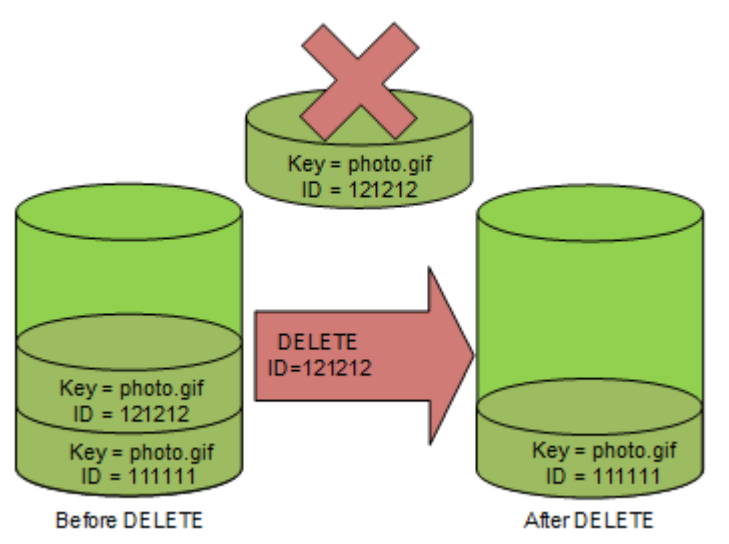

# Amazon S3 用の AWS Backup の使用

Amazon S3 は、AWS Backup とネイティブに統合されたフルマネージド型のポリシーベースのサー ビスであるため、バックアップポリシーを一元的に定義して、Amazon S3 内のデータを保護でき ます。バックアップポリシーを定義し、Amazon S3 リソースをポリシーに割り当てると、AWS Backup は Amazon S3 バックアップの作成を自動化し、バックアッププランで指定した暗号化され たバックアップボールトにバックアップを安全に保存します。

AWS Backup を Amazon S3 に使用すると、以下のアクションを実行できます。

- 継続的なバックアップと定期的なバックアップを作成します。継続的なバックアップは、特定の時 点への復元の場合に便利であり、 および定期的なバックアップは、長期的なデータ-保持のニーズ を満たすのに便利です。
- バックアップポリシーを一元的に構成して、バックアップのスケジュールと保存を自動化します。
- Amazon S3 データのバックアップを、指定した特定の時点に復元します。

AWS Backup と同様に、S3 バージョニングと S3 レプリケーションを使用して、偶発的な削除から 回復し、独自のセルフリカバリーオペレーションを実行できます。

前提条件

AWS Backup がバケットをバックアップするには、その前に、バケットの [S3 バージョニング](https://docs.aws.amazon.com/AmazonS3/latest/userguide/Versioning.html)を有効 にする必要があります。

Amazon S3 用の AWS Backup の使用 オンプラン 2006-03-01 1323

**a** Note

バックアップする[バージョニングが有効なバケットのライフサイクルの有効期限ルールを](https://docs.aws.amazon.com/AmazonS3/latest/userguide/lifecycle-configuration-examples.html#lifecycle-config-conceptual-ex6) [設定すること](https://docs.aws.amazon.com/AmazonS3/latest/userguide/lifecycle-configuration-examples.html#lifecycle-config-conceptual-ex6)をお勧めします。ライフサイクルの有効期限を設定しなかった場合、AWS Backup は Amazon S3 データのすべてのバージョンを保持するため、Amazon S3 のスト レージコストが増加する可能性があります。

開始方法

Amazon S3 で AWS Backup の使用を開始するには、AWS Backup デベロッパーガイドの「[Amazon](https://docs.aws.amazon.com/aws-backup/latest/devguide/s3-backups.html)  [S3 バックアップの作成」](https://docs.aws.amazon.com/aws-backup/latest/devguide/s3-backups.html)を参照してください。

制約と制限

制限について学ぶには、AWS Backup デベロッパーガイドの「[Amazon S3 バックアップの作成](https://docs.aws.amazon.com/aws-backup/latest/devguide/s3-backups.html)」を 参照してください。

# <span id="page-1349-0"></span>アーカイブされたオブジェクトの操作

アクセス頻度の低いオブジェクトのストレージコストを削減するには、それらのオブジェクトをアー カイブできます。オブジェクトをアーカイブすると、そのオブジェクトは低コストのストレージに移 動されるため、リアルタイムでアクセスすることはできません。

アーカイブされたオブジェクトにはリアルタイムではアクセスできませんが、ストレージクラスに よっては数分または数時間で復元できます。アーカイブされたオブジェクトは、Amazon S3 コン ソール、S3 バッチオペレーション、REST API、AWS SDK、および AWS Command Line Interface (AWS CLI) を使用して復元できます。手順については、[アーカイブされたオブジェクトの復元](#page-1354-0) を参 照してください。

次のストレージクラスまたは階層の Amazon S3 オブジェクトはアーカイブされ、リアルタイムでア クセスできなくなります。

- S3 Glacier Flexible Retrieval ストレージクラス
- S3 Glacier Deep Archive ストレージクラス
- S3 Intelligent-Tiering Archive アクセス階層
- S3 Intelligent-Tiering Deep Archive アクセス階層

アーカイブされたオブジェクトを復元するには、以下の手順を実行する必要があります。

- S3 Glacier Flexible Retrieval ストレージクラスと S3 Glacier Deep Archive ストレージクラスのオ ブジェクトの場合は、復元リクエストを行い、オブジェクトの一時コピーが使用可能になるまで待 機する必要があります。復元されたオブジェクトの一時コピーが作成されると、オブジェクトのス トレージクラスは引き続き同じです。([HeadObject](https://docs.aws.amazon.com/AmazonS3/latest/API/RESTObjectHEAD.html) または [GetObject](https://docs.aws.amazon.com/AmazonS3/latest/API/RESTObjectGET.html) API オペレーションリクエス トは、S3 Glacier Flexible Retrieval または S3 Glacier Deep Archive をストレージクラスとして返 します)。
- S3 Intelligent-Tiering アーカイブアクセス階層および Deep Archive アクセス階層にあるオブジェク トの場合、復元リクエストを開始し、オブジェクトが高頻度アクセス階層に移動されるまで待機す る必要があります。

Amazon S3 のすべてのストレージクラスの比較の詳細については、[[Amazon S3 ストレージクラス](#page-1384-0) [を使用する](#page-1384-0)] を参照してください。S3 Intelligent-Tiering の詳細については、「[the section called "S3](#page-1395-0)  [Intelligent-Tiering の仕組み"](#page-1395-0)」を参照してください。

# S3 Glacier からのオブジェクトの復元

S3 Glacier Flexible Retrieval または S3 Glacier Deep Archive を使用した場合、Amazon S3 は指定さ れた期間のみ、オブジェクトの一時コピーを復元します。その期間が終了すると、復元されたオブ ジェクトのコピーは削除されます。復元されたコピーの有効期限を変更するには、復元リクエストを 再発行します。この場合、Amazon S3 は、現在の時刻を基準にして有効期限を更新します。

**a** Note

S3 Glacier Flexible Retrieval または S3 Glacier Deep Archive からアーカイブされたオブジェ クトを復元する場合、アーカイブしたオブジェクトと一時的に復元したコピーの両方の費用 が発生します。料金については、[Amazon S3 の料金](https://aws.amazon.com/s3/pricing/)を参照してください。

# S3 Intelligent-Tiering からのオブジェクトの復元

S3 Intelligent-Tiering Archive アクセス階層、または S3 Intelligent-Tiering Deep Archive アクセス階 層からオブジェクトの復元を行うと、オブジェクトは S3 Intelligent-Tiering 高頻度アクセス階層に 戻ります。連続 30 日が経過した後もオブジェクトにアクセスがなければ、自動的に低頻度アクセ ス階層に移行します。90 日以上連続でアクセスがない場合、オブジェクトは S3 Intelligent-Tiering Archive アクセス階層に移行します。オブジェクトが 180 日間連続してアクセスされない場合、オブ ジェクトは Deep Archive アクセス階層に移行します。

### **a** Note

S3 Glacier Flexible Retrieval や S3 Glacier Deep Archive のストレージクラスとは異な り、S3 Intelligent-Tiering オブジェクトの復元リクエストは、Days 値を受け付けません。

# 復元リクエストでの S3 バッチ操作の使用

1 つのリクエストで複数の Amazon S3 オブジェクトを復元するには、S3 バッチオペレーションを 使用できます。S3 バッチ操作には、オペレーション対象のオブジェクトのリストを指定します。S3 バッチオペレーションは、各 API オペレーションを呼び出して、指定されたオペレーションを実行 します。1 つのバッチオペレーションジョブで、エクサバイトのデータを含む数十億ものオブジェク トに対して、指定されたオペレーションを実行できます。

# 復元時間

Amazon S3 は、復元リクエストで指定された日数をリクエストされた復元が完了した時刻に加算す ることで、復元されたオブジェクトの有効期限を計算します。結果として得られた時刻は、Amazon S3 によって、深夜の協定世界時 (UTC) の翌日に丸められます。例えば、復元されたオブジェクトの コピーが 2012 年 10 月 15 日午前 10 時 30 分 (UTC) に作成され、復元期間が 3 日間として指定され たとします。この場合、復元されたコピーの有効期限は 2012 年 10 月 19 日 00:00 (UTC) に切れ、 その時点で Amazon S3 はオブジェクトコピーを削除します。

復元ジョブが完了するのにかかる時間は、使用するアーカイブストレージクラスまたはストレージ階 層、および、迅速 (S3 Glacier Flexible Retrieval と S3 Intelligent-Tiering Archive Access のみで使用 可能)、標準、大容量のどの取り出しオプションを指定するかによって変わってきます。詳細につい ては、「[アーカイブの取り出しオプション](#page-1352-0)」を参照してください。

Amazon S3 イベント通知を使用して、復元が完了したときに通知を受けることができます。詳細に ついては、「[Amazon S3 イベント通知](#page-1975-0)」を参照してください。

トピック

- [アーカイブの取り出しオプション](#page-1352-0)
- [アーカイブされたオブジェクトの復元](#page-1354-0)

# <span id="page-1352-0"></span>アーカイブの取り出しオプション

以下は、Amazon S3 にアーカイブされたオブジェクトを復元する際に使用できる取り出しオプショ ンです。

• 迅速 – S3 Glacier Flexible Retrieval ストレージクラスまたは S3 Intelligent-Tiering Archive アクセ ス階層に保存されているデータにすばやくアクセスします。このオプションは、アーカイブのサブ セットに対する不定期の緊急リクエストが必要になった場合に利用できます。最大規模のアーカイ ブオブジェクト (250 MB 以上) を除くすべてのアーカイブオブジェクトについては、迅速取り出し でアクセスしたデータは通常 1〜5 分以内で使用可能になります。

**a** Note

緊急取得はプレミアム機能であり、緊急リクエストと取得の料金が発生します。 Amazon S3 の料金に関する詳細については、[「Amazon S3 の料金」](https://aws.amazon.com/s3/pricing/)を参照してくださ い。

プロビジョンドキャパシティーを使用すると、S3 Glacier Flexible Retrieval の迅速な取り出しの 取得容量を、必要なときに確実に利用できます。詳細については、「[プロビジョンドキャパシ](#page-1353-0) [ティー](#page-1353-0)」を参照してください。

• 標準 – 数時間以内に、アーカイブされたどのオブジェクトにもアクセスできます。標準は、取り 出しオプションを指定しないで取り出しリクエストを行った場合にデフォルトで適用されます。標 準取り出しは、S3 Glacier Flexible Retrieval ストレージクラスまたは S3 Intelligent-Tiering Archive アクセス階層に保存されているオブジェクトで、通常 3〜5 時間以内に終了します。S3 Glacier Deep Archive ストレージクラスまたは S3 Intelligent-Tiering Deep Archive アクセス階層に保存さ れているオブジェクトの場合、これらの取り出しは通常 12 時間以内に終了します。標準取り出し は、S3 Intelligent-Tiering に保存されたオブジェクトについては無料です。

**a** Note

- S3 Glacier Flexible Retrieval ストレージクラスまたは S3 Intelligent-Tiering Archive アク セス階層に保存されているオブジェクトの場合、S3 バッチオペレーションの復元オペ レーションを使用して開始される標準取得は、通常、数分以内に開始され、3~5 時間以 内に終了します。
- S3 Glacier Deep Archive ストレージクラスまたは S3 Intelligent-Tiering Deep Archive ア クセス階層に保存されているオブジェクトの場合、S3 バッチオペレーションの復元オペ

レーションを使用して開始される標準取得は、通常 9 時間以内に開始され、12 時間以内 に終了します。

• 大容量 – Amazon S3 Glacier の最も安価な取り出しオプションを使用してデータにアクセスしま す。大容量取り出しでは、大量のデータ (ペタバイト規模を含む) を安価に取得できます。

S3 Glacier Flexible Retrieval ストレージクラスまたは S3 Intelligent-Tiering Archive アクセス階 層に保存されているオブジェクトの場合、一括取得は、通常 5~12 時間以内に終了します。S3 Glacier Deep Archive ストレージクラスまたは S3 Intelligent-Tiering Deep Archive アクセス階層に 保存されているオブジェクトの場合、一括取得は、通常 48 時間以内に終了します。

一括取得は、S3 Glacier Flexible Retrieval または S3 Intelligent-Tiering に保存されたオブジェクト については無料です。

次の表は、アーカイブの取り出しオプションをまとめたものです。料金については、[Amazon S3 の](https://aws.amazon.com/s3/pricing/) [料金](https://aws.amazon.com/s3/pricing/)を参照してください。

Expedited、Standard、または Bulk の取り出しを行うには、[RestoreObject](https://docs.aws.amazon.com/AmazonS3/latest/API/RESTObjectPOSTrestore.html) REST API リ クエストの Tier リクエスト要素を、必要なオプションに設定するか、AWS Command Line Interface (AWS CLI) または AWS SDK の同等な値に設定します。プロビジョンドキャパシティーを 購入すると、すべての Expedited 取り出しはプロビジョンドキャパシティーを通じて自動的に提供さ れます。

<span id="page-1353-0"></span>プロビジョンドキャパシティー

プロビジョンドキャパシティーを使用すると、S3 Glacier Flexible Retrieval の迅速な取り出しの取得 容量を、必要なときに確実に利用できます。容量の各単位について 5 分ごとに 3 回以上の迅速取り 出しを提供し、1 秒あたり最大 150 メガバイト (MBps) の取り出しスループットを提供します。

ワークロードからデータのサブセットにアクセスする際に非常に高い信頼性と予測可能性が求められ る場合は、プロビジョニングされた取り出し容量の購入を検討してください。プロビジョンドキャパ シティーがなくても、需要が異常に高い期間は、迅速取り出しを使用できない可能性があります。環 境を問わず、どのような場合でも迅速取り出しにアクセスするには、プロビジョンドキャパシティー を購入することをお勧めします。

プロビジョンドキャパシティーユニットは、ユーザーの AWS アカウントに割り当てられます。その ため、バケット所有者ではなく、データの迅速取り出しのリクエスタが、プロビジョンドキャパシ ティーユニットを購入する必要があります。

プロビジョンドキャパシティーは、Amazon S3 コンソール、Amazon S3 Glacier コンソール、[プロ](https://docs.aws.amazon.com/amazonglacier/latest/dev/api-PurchaseProvisionedCapacity.html) [ビジョンドキャパシティーの購入](https://docs.aws.amazon.com/amazonglacier/latest/dev/api-PurchaseProvisionedCapacity.html) REST API オペレーション、AWS SDK、AWS CLI のいずれかを 使用して購入できます。プロビジョンドキャパシティーの料金情報については、[\[Amazon S3 の料金\]](https://aws.amazon.com/s3/pricing/) を参照してください。

S3 Glacier 復元開始リクエストのレート

S3 Glacier Flexible Retrieval または S3 Glacier Deep Archive ストレージクラスに保存されている オブジェクトに復元リクエストを開始すると、復元リクエストのクォータが AWS アカウント に適 用されます。S3 Glacier は、1 秒あたり最大 1,000 トランザクションのレートで復元リクエストを サポートします。このレートを超えると、有効なリクエストが制限または拒否され、Amazon S3 が ThrottlingException エラーを返します。

必要に応じて、S3 バッチオペレーションを使用して、S3 Glacier Flexible Retrieval または S3 Glacier Deep Archive ストレージクラスに保存されている多数のオブジェクトを 1 回のリクエストで 取得することもできます。詳細については、「[Amazon S3 オブジェクトでの大規模なバッチ操作の](#page-1726-0) [実行](#page-1726-0)」を参照してください。

# <span id="page-1354-0"></span>アーカイブされたオブジェクトの復元

次のストレージクラスまたは階層の Amazon S3 オブジェクトはアーカイブされ、リアルタイムでア クセスできなくなります。

- S3 Glacier Flexible Retrieval ストレージクラス
- S3 Glacier Deep Archive ストレージクラス
- S3 Intelligent-Tiering Archive アクセス階層
- S3 Intelligent-Tiering Deep Archive アクセス階層

S3 Glacier Flexible Retrieval ストレージクラスまたは S3 Glacier Deep Archive ストレージクラスに 保存されている Amazon S3 オブジェクトは、すぐにはアクセスできません。これらのストレージク ラスのオブジェクトにアクセスするには、指定された期間 (日数) の間、オブジェクトの一時コピー を S3 バケットに復元する必要があります。オブジェクトの永続的なコピーが必要な場合は、オブ ジェクトを復元して、Amazon S3 バケット内にそのオブジェクトのコピーを作成します。復元し たオブジェクトのコピーは Amazon S3 コンソールではサポートされていません。このタイプのコ ピー操作には、AWS Command Line Interface (AWS CLI)、AWS SDK、または REST API を使用し ます。コピーを作成してストレージクラスを変更しない限り、オブジェクトは S3 Glacier Flexible Retrieval または S3 Glacier Deep Archive ストレージクラスに保存されます。これらのストレージク ラスの使用方法については、「[オブジェクトのアーカイブに適したストレージクラス](#page-1388-0)」を参照してく ださい。

S3 Intelligent-Tiering アーカイブアクセスおよび ディープアーカイブアクセス階層のオブジェクトに アクセスするには、復元リクエストを開始しオブジェクトが高頻度アクセス階層に移動するまで待機 する必要があります。アーカイブアクセス階層または Deep Archive アクセス階層から復元すると、 オブジェクトは高頻度アクセス階層に戻ります。これらのストレージクラスの使用方法については、 「[アクセスパターンが変化する、またはアクセスパターンが不明なデータを、自動的に最適化するた](#page-1385-0) [めのストレージクラス](#page-1385-0)」を参照してください。

オブジェクトのアーカイブについては、「[アーカイブされたオブジェクトの操作](#page-1349-0)」を参照してくださ い。

**a** Note

- S3 Glacier Flexible Retrieval または S3 Glacier Deep Archive からアーカイブしたオブジェ クトを復元する場合、アーカイブしたオブジェクトと一時的に復元したコピーの両方につ いて料金が発生します。
- S3 Intelligent-Tiering からオブジェクトを復元する場合、標準取得または一括取得での取得 料金は発生しません。
- 既に復元したアーカイブ済みのオブジェクトに対して呼び出されたその後の復元リクエス トは、GET リクエストの料金が発生します。料金については、[Amazon S3 の料金](https://aws.amazon.com/s3/pricing/)を参照 してください。

アーカイブされたオブジェクトの復元

アーカイブされたオブジェクトは、Amazon S3 コンソール、S3 REST API、AWS SDK、AWS Command Line Interface (AWS CLI)、または S3 バッチオペレーションを使用して復元できます。

S3 コンソールの使用

Amazon S3 コンソールを使用してオブジェクトを復元する

次の手順を使用して、S3 Glacier Flexible Retrieval または S3 Glacier Deep Archive ストレージクラ ス、または S3 Intelligent-Tiering Archive Access または Deep Archive Access ストレージ層にアーカ イブされたオブジェクトを復元します。

アーカイブされたオブジェクトを復元するには

- 1. AWS Management Console にサインインし、Amazon S3 コンソール ([https://](https://console.aws.amazon.com/s3/)  [console.aws.amazon.com/s3/](https://console.aws.amazon.com/s3/)) を開きます。
- 2. 左側のナビゲーションペインで、[バケット] を選択します。
- 3. [バケット] リストで、復元するオブジェクトが含まれるバケットの名前を選択します。
- 4. [オブジェクト] リストで復元するオブジェクトを選択し、[アクション] を選択して、[復元の開 始] を選択します。
- 5. S3 Glacier または S3 Glacier Deep Archive から復元する場合は、[復元されたコピーを使用でき る日数] ボックスに、アーカイブデータをアクセス可能にする日数を入力します。
- 6. [保持期間] で次のいずれかの操作を行います。
	- [大容量取り出し] または [標準取り出し] を選択し、[復元の開始] を選択します。
	- [迅速な取り出し] (S3 Glacier Flexible Retrieval または S3 Intelligent-Tiering Archive アクセス のみに使用可能) を選択します。S3 Glacier Flexible Retrieval でオブジェクトを復元する場 合、迅速取り出し用にプロビジョンドキャパシティーを購入するかどうかを選択できます。プ ロビジョンドキャパシティーを購入する場合は、次のステップに進んでください。購入しない 場合は、[復元の開始] を選択してください。

### **a** Note

S3 Intelligent-Tiering Archive Access と Deep Archive Access 階層からのオブジェクト は、自動的に高頻度アクセス階層に復元されます。

7. (オプション) S3 Glacier Flexible Retrieval でオブジェクトを復元し、迅速取り出しを選択した場 合、プロビジョンドキャパシティーを購入するかどうかを選択できます。プロビジョンドキャパ シティーは、S3 Glacier Flexible Retrieval のオブジェクトにのみ使用できます。プロビジョンド キャパシティーを持っている場合、[復元の開始] を選択してプロビジョニングされた取り出しを 開始します。

プロビジョンドキャパシティーを持っている場合、すべての迅速取り出しはプロビジョンドキャ パシティーにより処理されます。詳細については、「[プロビジョンドキャパシティー](#page-1353-0)」を参照し てください。

• プロビジョンドキャパシティーを持っておらず、購入する予定もない場合、[復元の開始] を選 択します。

• プロビジョンドキャパシティーはないが、プロビジョンドキャパシティーユニット (PCU) を 購入したい場合は、[PCU を購入] を選択してください。[PCU を購入] ダイアログボックス で、購入する PCU の数を選択し、購入を確認して、[PCU を購入] を選択します。[購入完 了] メッセージが表示されたら、[復元の開始] を選択してプロビジョニングされた取り出しを 開始します。

AWS CLI の使用

S3 Glacier Flexible Retrieval または S3 Glacier Deep Archive からオブジェクトを復元する

次の例では restore-object コマンドを使用して、25 日間でバケット *DOC-EXAMPLE-BUCKET* に オブジェクト *dir1/example.obj* を復元します。

aws s3api restore-object --bucket *DOC-EXAMPLE-BUCKET* --key *dir1/example.obj* --restorerequest '{"Days":25,"GlacierJobParameters":{"Tier":"Standard"}}'

この例で使用されている JSON 構文が原因で Windows クライアントにエラーが生じる場合は、復元 リクエストを以下の構文に置き換えてください。

--restore-request Days=25,GlacierJobParameters={"Tier"="Standard"}

S3 Intelligent-Tiering Archive Access と Deep Archive Access からオブジェクトを復元する

次の例では restore-object コマンドを使用して、バケット *DOC-EXAMPLE-BUCKET* のオブジェ クト *dir1/example.obj* を高頻度アクセス階層に復元します。

```
aws s3api restore-object --bucket DOC-EXAMPLE-BUCKET --key dir1/example.obj --restore-
request '{}'
```
**a** Note

S3 Glacier Flexible Retrieval や S3 Glacier Deep Archive のストレージクラスとは異な り、S3 Intelligent-Tiering オブジェクトの復元リクエストは、Days 値を受け付けません。

### 復元ステータスを監視する

restore-object リクエストのステータスをモニタリングするには、次の head-object コマンド を使用します。

aws s3api head-object --bucket *DOC-EXAMPLE-BUCKET* --key *dir1/example.obj*

詳細については、AWS CLI コマンドリファレンスの [restore-object](https://docs.aws.amazon.com/cli/latest/reference/s3api/restore-object.html) を参照してください。

REST API の使用

Amazon S3 には、アーカイブされたオブジェクトの復元を開始するための API オペレーション が用意されています。詳細については、「Amazon Simple Storage Service API リファレンス」の 「[RestoreObject」](https://docs.aws.amazon.com/AmazonS3/latest/API/RESTObjectPOSTrestore.html)を参照してください。

AWS SDK の使用

AWS SDK を使って S3 Glacier Flexible Retrieval または S3 Glacier Deep Archive 内にオブジェクト を復元する方法の例については、「[AWS SDK またはコマンドラインツールで](#page-3078-0) RestoreObject を [使用する](#page-3078-0)」を参照してください。

S3 バッチオペレーションの使用

1 つのリクエストで複数のアーカイブされたオブジェクトを復元するには、S3 バッチオペレーショ ンを使用できます。S3 バッチオペレーションには、オペレーションターゲットのオブジェクトのリ ストを指定します。S3 バッチオペレーションは、各 API オペレーションを呼び出して、指定された オペレーションを実行します。1 つのバッチオペレーションジョブで、エクサバイトのデータを含む 数十億ものオブジェクトに対して、指定されたオペレーションを実行できます。

バッチオペレーションジョブを作成するには、復元するオブジェクトのみを含むマニフェストが必要 です。S3 Inventory を使用してマニフェストを作成することも、必要な情報を含む CSV ファイルを 提供することもできます。詳細については、「[the section called "マニフェストの指定"」](#page-1742-0)を参照して ください。

S3 バッチオペレーションジョブを作成して実行する前に、お客様に代わって S3 バッチオペレー ションを実行するためのアクセス権限を Amazon S3 に付与する必要があります。必要なアクセス許 可については、「[the section called "アクセス許可の付与"」](#page-1729-0)を参照してください。

**a** Note

バッチ操作ジョブは、S3 Glacier Flexible Retrieval および S3 Glacier Deep Archive ストレー ジクラスオブジェクト、または S3 Intelligent-Tiering Archive Access および Deep Archive Access ストレージ階層オブジェクトのいずれかで操作できます。バッチオペレーションは、 同じジョブ内の両方のタイプのアーカイブオブジェクトに対して操作できません。両方のタ イプのオブジェクトを復元するには、別個のバッチ操作ジョブを作成する必要があります。

バッチオペレーションを使用してアーカイブオブジェクトを復元する方法の詳細について は、「[the section called "オブジェクトの復元"」](#page-1798-0)を参照してください。

S3 Initiate Restore Object Batch Operations ジョブを作成するには

- 1. AWS Management Console にサインインし、Amazon S3 コンソール ([https://](https://console.aws.amazon.com/s3/)  [console.aws.amazon.com/s3/](https://console.aws.amazon.com/s3/)) を開きます。
- 2. 左のナビゲーションペインで、[バッチ操作] を選択します。
- 3. [ジョブの作成] を選択します。
- 4. AWS リージョン については、ジョブを作成する [Region (リージョン)] を選択します。
- 5. [マニフェストの形式] で、使用するマニフェストのタイプを選択します。
	- [S3 インベントリレポート] を選択した場合Amazon S3 が CSV 形式のインベントリレポー トの一部として生成した manifest.json オブジェクトへのパスを入力します。最新のバー ジョンではなく特定のマニフェストバージョンを使用する場合には、オプションでマニフェス トオブジェクトのバージョン ID を含めることもできます。
	- [CSV] を選択する場合は、CSV 形式のマニフェストオブジェクトへのパスを入力します。マ ニフェストオブジェクトは、コンソールで説明される形式に従う必要があります。最新のバー ジョンではなく特定のバージョンを使用する場合には、オプションでマニフェストオブジェク トのバージョン ID を含めることもできます。
- 6. [Next] を選択します。
- 7. [オペレーション] セクションで、[復元] を選択します。
- 8. [復元] セクションの [ソースを復元] で、[Glacier Flexible Retrieval または Glacier Deep Archive] か [Intelligent-Tiering Archive Access 階層または Deep Archive Access 階層] のいずれ かを選択します。

[Glacier Flexible Retrieval または Glacier Deep Archive] を選択した場合、[復元したコピーが使 用できる日数] に数字を入力します。

[取得階層] の場合、使用する階層を選択します。

9. [Next] を選択します。

10.

[追加オプションを設定する] ページで、以下のセクションに情報を入力します。

- [その他のオプション] セクションに、ジョブの説明を入力し、ジョブの優先度番号を指定しま す。番号が大きいほど、優先度が高いことを表します。詳細については、「[the section called](#page-1806-0)  ["ジョブの優先度の割り当て"」](#page-1806-0)を参照してください。
- [完了レポート] セクションで、バッチオペレーションで完了レポートを作成するかどうかを選 択します。完了レポートに関する詳細については、「[the section called "完了レポート"」](#page-1815-0)を参 照してください。
- [許可] セクションでは、ユーザーに代わってバッチオペレーションを実行するためのアクセ ス権限を Amazon S3 に付与する必要があります。必要なアクセス許可については、「[the](#page-1729-0) [section called "アクセス許可の付与"」](#page-1729-0)を参照してください。
- (オプション) [ジョブタグ] セクションで、キーと値のペアにタグを追加します。詳細について は、「[the section called "タグの使用"」](#page-1823-0)を参照してください。

完了したら、[Next(次へ)] を選択します。

11. [確認] ページで、設定を確認します。変更が必要な場合は、[戻る] を選択します。それ以外の場 合は、[ジョブの作成] を選択します。

バッチオペレーションの詳細については、「[バッチオペレーションを使ってオブジェクトを復元す](#page-1798-0) [る](#page-1798-0)」と「[S3 バッチオペレーションジョブの作成」](#page-1739-0)を参照してください。

<span id="page-1360-0"></span>復元ステータスおよび有効期限日の確認

復元リクエストのステータスや有効期限は、Amazon S3 コンソール、Amazon S3 イベント通 知、AWS CLI、または Amazon S3 REST API を使用して確認できます。

**a** Note

S3 Glacier Flexible Retrieval および S3 Glacier Deep Archive のストレージクラスから復元さ れたオブジェクトが保存されるのは、指定した期間のみです。次のプロシージャは、このよ うなコピーの有効期限を返します。

S3 Intelligent-Tiering Archive および Deep Archive のアクセス階層から復元されたオブジェ クトには有効期限がない代わりに高頻度アクセス階層に戻されます。

S3 コンソールの使用

Amazon S3 コンソールでオブジェクトの復元ステータスと有効期限を確認するには

- 1. <https://console.aws.amazon.com/s3/> で Amazon S3 コンソールを開きます。
- 2. 左側のナビゲーションペインで、[バケット] を選択します。
- 3. [バケット] リストで、復元しているオブジェクトが含まれるバケットの名前を選択します。
- 4. [オブジェクト]リストで、復元するオブジェクトを選択します。オブジェクトの詳細ページが表 示されます。
	- 復元が完了していない場合は、ページの上部に [復元中] セクションが表示されます。
	- 復元が完了した場合は、ページの上部に [復元中] と書かれたセクションが表示されます。S3 Glacier Flexible Retrieval または S3 Glacier Deep Archive から復元する場合、このセクション には [復元の有効期限] も表示されます。Amazon S3 は、この日にアーカイブされたオブジェ クトの復元済みコピーを削除します。

Amazon S3 イベント通知の使用

Amazon S3 イベント通知機能を使って、s3:ObjectRestore:Completed アクションを使用する と、オブジェクトの復元完了の通知を受け取ることができます。イベント通知を有効にする方法の詳 細については、「[Amazon SQS、Amazon SNS、および AWS Lambda を使用した通知の有効化](#page-1985-0)」を 参照してください。さまざまな ObjectRestore イベントタイプの詳細については、[「the section](#page-1980-0) [called "SQS、SNS、および Lambda でサポートされているイベントタイプ"」](#page-1980-0)を参照してください。

AWS CLI の使用

オブジェクトのリストアステータスと有効期限を AWS CLI コマンドで確認します。

次の例では head-object コマンドを使用して、バケット *DOC-EXAMPLE-BUCKET* のオブジェク ト *dir1/example.obj* のメタデータを表示します。復元中のオブジェクトに対してこのコマンド を実行すると、Amazon S3 は復元が進行中であるかどうか、さらには有効期限を返します (該当す る場合)。

aws s3api head-object --bucket *DOC-EXAMPLE-BUCKET* --key *dir1/example.obj*

### 期待される出力 (復元中):

{

 $\overline{P}$ ーカイブされたオブジェクトの復元 API バージョン 2006-03-01 1336

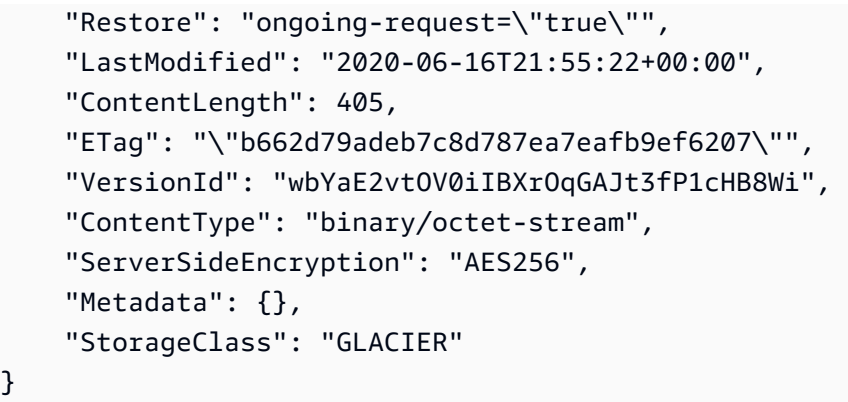

## 期待される出力 (復元完了):

}

```
{ 
     "Restore": "ongoing-request=\"false\", expiry-date=\"Wed, 12 Aug 2020 00:00:00 GMT
\setminus"",
     "LastModified": "2020-06-16T21:55:22+00:00", 
     "ContentLength": 405, 
     "ETag": "\"b662d79adeb7c8d787ea7eafb9ef6207\"", 
     "VersionId": "wbYaE2vtOV0iIBXrOqGAJt3fP1cHB8Wi", 
     "ContentType": "binary/octet-stream", 
     "ServerSideEncryption": "AES256", 
     "Metadata": {}, 
     "StorageClass": "GLACIER"
}
```
head-object の詳細については、「AWS CLI コマンドリファレンス」の[「head-object」](https://awscli.amazonaws.com/v2/documentation/api/latest/reference/s3api/head-object.html)を参照し てください。

REST API の使用

Amazon S3 には、オブジェクトメタデータを取得するための API オペレーションが用意されていま す。REST API を使用してアーカイブされたオブジェクトの復元ステータスと有効期限を確認するに は、「Amazon Simple Storage Service API リファレンス」の「[HeadObject」](https://docs.aws.amazon.com/AmazonS3/latest/API/API_HeadObject.html)を参照してください。

## 進行中の復元速度のアップグレード

復元が進行中でも、復元速度をアップグレードできます。

進行中の復元をより高速の階層にアップグレードするには

1. <https://console.aws.amazon.com/s3/> で Amazon S3 コンソールを開きます。

- 2. 左側のナビゲーションペインで、[バケット] を選択します。
- 3. [バケット] リストで、復元するオブジェクトが含まれるバケットの名前を選択します。
- 4. [オブジェクト]リストで、復元するオブジェクトを選択します。オブジェクトの詳細ページが表 示されます。オブジェクトの詳細ページで、[取得階層をアップグレード] を選択します。オブ ジェクトの復元状況の確認については、[\[復元ステータスおよび有効期限日の確認](#page-1360-0)] を参照してく ださい。
- 5. アップグレードする階層を選択し、[復元] を選択します。

# S3 オブジェクトロックの使用

S3 オブジェクトロックは、Amazon S3 オブジェクトが一定期間または無期限に削除または上書きさ れるのを防ぐのに役立ちます。オブジェクトロックは、write-once-read-many (WORM) モデルを使 用してオブジェクトを保存します。Object Lock を使用して、WORM ストレージを必要とする規制 要件を満たしたり、オブジェクトの変更や削除に対する保護レイヤーを追加したりできます。

**a** Note

S3 オブジェクトロックは、SEC 17a-4、CFTC、および FINRA の各規制に従った環境での 使用について、Cohasset Associates によって評価済みです。オブジェクトロックとこのよ うな規制との関連性の詳細については、「[Cohasset Associates Compliance Assessment](https://d1.awsstatic.com/r2018/b/S3-Object-Lock/Amazon-S3-Compliance-Assessment.pdf)」 を参照してください。

オブジェクトロックは、オブジェクトリテンションの管理をするための 2 つの方法、保持期間およ びリーガルホールドを提供します。オブジェクトバージョンには、保持期間とリーガルホールド、ま たはその両方を含めることができます。

- 保持期間 オブジェクトがロックされたままである一定期間を指定します。個々のオブジェクト に固有の保持期間を設定できます。また、S3 バケットにデフォルトの保持期間を設定できます。 バケットポリシーの s3:object-lock-remaining-retention-days 条件キーを使用して、許 容される最小保持期間と最大保持期間を制限することもできます。これにより、保持期間の範囲を 定めて、保持期間がこの範囲より短くなったり長くなったりするのを制限することができます。
- リーガルホールド リーガルホールドは、保持期間と同じ保護を提供します。ただし、有効期限 はありません。代わりに、明示的に削除するまで、リーガルホールドは維持されます。リーガル ホールドは、保持期間から独立しており、個々のオブジェクトバージョンに付与されます。

オブジェクトロックは S3 バージョニングが有効になっているバケットでのみ機能します。オブジェ クトバージョンをロックすると、Amazon S3 はそのオブジェクトバージョンのメタデータにロック 情報を保存します。オブジェクトに保持期間またはリーガルホールドを設定すると、リクエストで指 定されたバージョンのみが保護されます。保持期間とリーガルホールドを使用しても、オブジェクト の新しいバージョンの作成が阻止されたり、オブジェクトの上に追加されるマーカーが削除されたり することはありません。S3 バージョニングの詳細については、「[S3 バケットでのバージョニングの](#page-1295-0) [使用](#page-1295-0)」を参照してください。

同じオブジェクトキー名を持つ既存の保護対象オブジェクトが既に含まれているバケットにオブジェ クトを配置すると、Amazon S3 はそのオブジェクトの新しいバージョンを作成します。オブジェク トの既存の保護バージョンは、その保持設定に従ってロックされたままになります。

# S3 オブジェクトロックの仕組み

トピック

- [保持期間](#page-1364-0)
- [リテンションモード](#page-1365-0)
- [リーガルホールド](#page-1366-0)
- [S3 Object Lock を使用するためのベストプラクティス](#page-1367-0)
- [必要なアクセス許可](#page-1367-1)

### <span id="page-1364-0"></span>保持期間

保持期間は、一定期間オブジェクトバージョンを保護します。オブジェクトバージョンに保持期間を 設定すると、Amazon S3 はオブジェクトバージョンのメタデータにタイムスタンプを保存して、保 持期間の有効期限を示します。保持期間が終了すると、オブジェクトバージョンを上書きまたは削除 することができます。

個々のオブジェクトバージョンまたはバケットのプロパティに明示的に保存期間を設定して、バケッ ト内のすべてのオブジェクトに自動的に適用されるようにすることができます。オブジェクトバー ジョンに保持期間を明示的に適用する場合は、オブジェクトバージョンに対して [リテンション期日] を指定します。Amazon S3 はこの日付をオブジェクトバージョンのメタデータにを保存します。

バケットのプロパティに保持期間を設定することもできます。バケットに保持期間を設定する場合、 バケット内に配置されたすべてのオブジェクトバージョンを保護する期間を日数または年単位で指定 します。バケットにオブジェクトを配置すると、Amazon S3 は、オブジェクトバージョンの作成タ

イムスタンプに指定された期間を追加してオブジェクトバージョンの保持期日を算出します。これに より、オブジェクトバージョンは、オブジェクトバージョンにその保持期間のロックを明示的に配置 した場合と同様に保護されます。

#### **a** Note

個別の保存モードと期間が明示的に設定されているオブジェクトバージョンをバケット内に PUT すると、オブジェクトバージョンの個々のオブジェクトロック設定が、バケットプロパ ティの保存設定よりも優先されます。

他のすべての オブジェクトロック設定と同様に、保持期間は個々のオブジェクトバージョンに適用 されます。単一のオブジェクトのバージョンが異なれば、リテンションモードや期間も異なる可能性 があります。

たとえば、30 日間の保持期間に 15 日のオブジェクトがあり、同じ名前と 60 日間の保持期間を持つ オブジェクトを Amazon S3 に PUT するとします。この場合、PUT は正常に実行され、Amazon S3 は保持期間が 60 日の新しいバージョンを作成します。古いバージョンは元の保持期間を維持し、15 日後に削除可能になります。

保持設定をオブジェクトバージョンに適用した後、保持期間を延長することができます。これを 行うには、現在設定されているオブジェクトバージョンよりも後の保持期間を持つオブジェクト バージョンの新しいオブジェクトロックリクエストを送信します。Amazon S3 は、既存の保持 期間を新しい、より長い期間に置き換えます。オブジェクトの保持期間を設定するアクセス許可 を持つユーザーは、オブジェクトバージョンの保持期間を延長できます。保持期間を設定するに は、s3:PutObjectRetention アクセス許可が必要です。

オブジェクトまたは S3 バケットに保持期間を設定する場合、コンプライアンスまたはガバナンスの 2 つの保持モードのいずれかを選択する必要があります。

## <span id="page-1365-0"></span>リテンションモード

S3 オブジェクトロックでは、オブジェクトに異なるレベルの保護を適用する次の 2 つの保持モード が提供されています。

- コンプライアンスモード
- ガバナンスモード

コンプライアンスモードでは、AWS アカウント の root ユーザーを含め、ユーザーが、保護された オブジェクトのバージョンを上書きまたは削除することはできません。コンプライアンスモードでオ ブジェクトをロックすると、そのリテンションモードを変更することはできず、保持期間を短縮する ことはできません。コンプライアンスモードでは、保持期間中にオブジェクトのバージョンを上書き または削除できないようにします。

#### **a** Note

保持期限が切れる前にコンプライアンスモードのオブジェクトを削除する唯一の方法は、関 連する AWS アカウント を削除することです。

ガバナンスモードでは、特別なアクセス許可を持たない限り、ユーザーはオブジェクトのバージョン の上書きや削除、ロック設定を変更することはできません。ガバナンスモードでは、ほとんどのユー ザーがオブジェクトを削除できないように保護できます。ただし必要に応じて、一部のユーザーに保 持設定を変更したり、オブジェクトを削除したりするアクセス許可を付与することもできます。ガバ ナンスモードを使用して、コンプライアンスモードの保持期間を作成する前に、保持期間の設定をテ ストすることもできます。

ガバナンスモードのリテンション設定を上書きまたは削除するには、ユーザーは s3:BypassGovernanceRetention アクセス許可を持っている必要があり、また、ガバナンス モードの上書きを必要とするリクエストで、x-amz-bypass-governance-retention:true を リクエストヘッダーとして明示的に含める必要があります。

**a** Note

Amazon S3 コンソールにはデフォルトで、x-amz-bypass-governanceretention:true ヘッダーが含まれています。ガバナンスモードで保護されているオブ ジェクトを削除する場合、s3:BypassGovernanceRetention アクセス許可があれば、そ のオペレーションは正常に完了します。

<span id="page-1366-0"></span>リーガルホールド

オブジェクトロックを使用すると、オブジェクトバージョンにリーガルホールドを設定することもで きます。保持期間と同様に、リーガルホールドは、オブジェクトバージョンが上書きまたは削除され るのを防ぎます。ただし、リーガルホールドには関連する保持期間はなく、削除するまで有効です。

リーガルホールドは、s3:PutObjectLegalHold アクセス許可を持つ任意のユーザーが自由に適用 および解除できます。

リーガルホールドは、保持期間から独立しています。オブジェクトバージョンをリーガルホールドし ても、そのオブジェクトバージョンのリテンションモードや保持期間には影響しません。

例えば、オブジェクトバージョンをリーガルホールドして、オブジェクトバージョンも保持期間で保 護するとします。保持期間が終了すると、オブジェクトは WORM 保護を失いません。むしろ、リー ガルホールドでは、許可されたユーザーが明示的に解除するまでオブジェクトの保護が継続されま す。同様に、オブジェクトバージョンに有効な保持期間がある間にリーガルホールドを解除すると、 保護期間が終了するまでオブジェクトバージョンは保護されたままになります。

<span id="page-1367-0"></span>S3 Object Lock を使用するためのベストプラクティス

事前定義された保持期間中にほとんどのユーザーがオブジェクトを削除しないようにするが、同時に 特別なアクセス許可を持つ一部のユーザーに保持設定を変更したり、オブジェクトを削除したりでき る柔軟性を持たせたい場合は、「ガバナンスモード」の使用を検討してください。

AWS アカウント のルートユーザーを含むユーザーが、事前定義された保持期間中にオブジェクトを 削除できないようにしたい場合は、「コンプライアンスモード」の使用を検討してください。この モードは、準拠したデータを保存する必要がある場合に使用できます。

「リーガルホールド」は、オブジェクトを変更不可能な状態に保つ期間が不明な場合に使用できま す。これを使用する理由として、データの外部監査が今後予定されていて監査が完了するまでオブ ジェクトを変更不可能な状態に保ちたい、といったことが考えられます。または、進行中のプロジェ クトがあり、プロジェクトが完了するまで変更不可能な状態を保ちたいデータセットを使用している 場合もあります。

## <span id="page-1367-1"></span>必要なアクセス許可

オブジェクトロックオペレーションにはアクセス許可が必要です。実行しようとする個別のオペレー ションによっては、次の許可のいずれかが必要になる場合があります。

- s3:BypassGovernanceRetention
- s3:GetBucketObjectLockConfiguration
- s3:GetObjectLegalHold
- s3:GetObjectRetention
- s3:PutBucketObjectLockConfiguration
- s3:PutObjectLegalHold
- s3:PutObjectRetention

Amazon S3 のアクセス許可の説明付きの完全なリストについては、「サービス認証リファレンス」 の「[Amazon S3 のアクション、リソース、および条件キー](https://docs.aws.amazon.com/service-authorization/latest/reference/list_amazons3.html)」を参照してください。

アクセス許可で条件を使用する方法の詳細については、「[Amazon S3 条件キーの例](#page-926-0)」を参照してく ださい。

## オブジェクトロックの考慮事項

Amazon S3 オブジェクトロックは、オブジェクトが一定期間または無期限に削除または上書きされ るのを防ぐのに役立ちます。

Amazon S3 コンソール、AWS Command Line Interface (AWS CLI)、AWS SDK、または Amazon S3 REST API を使用して、オブジェクトロック情報を表示したり設定したりできます。S3オブジェ クトロック機能全般については、「[S3 オブジェクトロックの使用」](#page-1363-0)を参照してください。

### **A** Important

- オブジェクトロックを有効にしたバケットを作成した後、オブジェクトロックを無効にし たり、バケットのバージョニングを停止することはできません。
- S3 オブジェクトロックが有効になっている S3 バケットは、サーバーアクセスログの送信 先バケットとしては使用できません。詳細については、「[the section called "サーバーアク](#page-1895-0) [セスのログ記録"」](#page-1895-0)を参照してください。

トピック

- [ロック情報を表示するためのアクセス許可](#page-1369-0)
- [ガバナンスモードのバイパス](#page-1369-1)
- [S3 レプリケーションでのオブジェクトロックの使用](#page-1370-0)
- [AmazonS3 インベントリでのオブジェクトロックの使用](#page-1370-1)
- [Object Lock による S3 ライフサイクルポリシーの管理](#page-1371-0)
- [Object Lock による削除マーカーの管理](#page-1371-1)
- [オブジェクトロックでの S3 Storage Lens の使用](#page-1371-2)
- [Object Lock が有効なバケットへのオブジェクトのアップロード](#page-1372-0)
- [イベントと通知の設定](#page-1372-1)
- [バケットポリシーを使用する保持期間の制限の設定](#page-1372-2)

<span id="page-1369-0"></span>ロック情報を表示するためのアクセス許可

[HeadObject](https://docs.aws.amazon.com/AmazonS3/latest/API/API_HeadObject.html) オペレーションまたは [GetObject](https://docs.aws.amazon.com/AmazonS3/latest/API/API_GetObject.html) オペレーションを使用して、Amazon S3 オブジェク トバージョンのオブジェクトロックステータスをプログラムで表示できます。いずれのオペレーショ ンでも、指定されたオブジェクトバージョンの保持モード、保持期日、リーガルホールドステータス が返されます。また、S3 インベントリを使用して、S3 バケット内の複数のオブジェクトの Object Lock ステータスを表示できます。

オブジェクトバージョンのリテンションモードおよび保存期間を表示するに

は、s3:GetObjectRetention アクセス許可が必要です。オブジェクトバージョンのリーガルホー ルドステータスを表示するには、s3:GetObjectLegalHold アクセス許可が必要です。バケットの デフォルトの保持期間を表示するには、s3:GetBucketObjectLockConfiguration アクセス許 可が必要です。S3 オブジェクトロックが有効になっていないバケットに対してオブジェクトロック 設定をリクエストしりtp、Amazon S3 はエラーを返します。

<span id="page-1369-1"></span>ガバナンスモードのバイパス

s3:BypassGovernanceRetention アクセス許可がある場合は、ガバナンスモードでロックされ ているオブジェクトバージョンに対して、保護されていない場合と同様にオペレーションを実行で きます。このようなオペレーションには、オブジェクトバージョンの削除、保持期間の短縮以外に も、空のパラメータを指定した新しい PutObjectRetention リクエストの発行によるオブジェク トロック保持期間の解除があります。

ガバナンスモードをバイパスするには、このモードをバイパスするリクエストに明示的に示す必要 があります。これを行うには、PutObjectRetention API オペレーションリクエストに x-amzbypass-governance-retention:true ヘッダーを含めるか、AWS CLI または AWS SDK を介 したリクエストで同等のパラメータを使用します。s3:BypassGovernanceRetention アクセス 許可がある場合、S3 コンソールは、S3 コンソールを通じて行われたリクエストにこのヘッダーを自 動的に適用します。

**a** Note

ガバナンスモードをバイパスしても、オブジェクトバージョンのリーガルホールドステータ スには影響しません。オブジェクトバージョンでリーガルホールドが有効になっている場

合、リーガルホールドは有効のままで、オブジェクトバージョンの上書きまたは削除のリク エストが避けられます。

### <span id="page-1370-0"></span>S3 レプリケーションでのオブジェクトロックの使用

S3 レプリケーションでオブジェクト ロックを使用すると、S3 バケット間でロックされたオブジェ クトとその保持メタデータの自動非同期コピーを有効にすることができます。つまり、レプリケート されたオブジェクトの場合、Amazon S3 はレプリケート元バケットのオブジェクトロック設定を受 け取ります。言い換えると、ソースバケットで Object Lock が有効になっている場合は、レプリケー ト先バケットでも Object Lock が有効になっている必要があります。オブジェクトが (S3 レプリケー ションの外部で) レプリケート先バケットに直接アップロードされると、レプリケート先バケットに 設定された Object Lock が取得されます。レプリケーションを使用すると、ソースバケット内のオブ ジェクトは、単一または複数の送信先バケットにレプリケートされます。

オブジェクトロックが有効になっているバケットにレプリケーションを設定するには、S3 コンソー ル、AWS CLI、Amazon S3 REST API 、または AWS SDK を使用できます。

**a** Note

レプリケーションでオブジェクトロックを使用するには、レプリケーションの設定に使用 する AWS Identity and Access Management (IAM) ロールで、ソース S3 バケットに対す る 2 つの追加のアクセス許可を付与する必要があります。2 つの新しいアクセス許可とは s3:GetObjectRetention と s3:GetObjectLegalHold です。ロールに s3:Get\* アク セス許可がある場合、そのステートメントは要件を満たしています。詳細については、「[許](#page-1531-0) [可のセットアップ](#page-1531-0)」を参照してください。

S3 レプリケーション全般については、「[オブジェクトのレプリケーション」](#page-1504-0)を参照してくだ さい。

S3 レプリケーションの設定の詳細については、「[チュートリアル: レプリケーションの設定](#page-1538-0) [例](#page-1538-0)」を参照してください。

<span id="page-1370-1"></span>AmazonS3 インベントリでのオブジェクトロックの使用

定義されたスケジュールに従って S3 バケット内のオブジェクトのリストを作成するように Amazon S3 インベントリを設定できます。オブジェクトの次のオブジェクトロック メタデータを含めるよう に Amazon S3 インベントリを設定できます。

• 保持期日

- 保持モード
- リーガルホールドステータス

詳細については、「[Amazon S3 インベントリ](#page-1472-0)」を参照してください。

<span id="page-1371-0"></span>Object Lock による S3 ライフサイクルポリシーの管理

オブジェクトライフサイクルの管理設定は、削除マーカーの配置も含めて、保護されたオブジェクト で引き続き正常に機能します。ただし、S3 ライフサイクルの有効期限ポリシーでは、オブジェクト のロックされたバージョンを削除することはできません。Object Lock は、オブジェクトが保存され ているストレージクラスに関係なく、またストレージクラス間での S3 ライフサイクル移行全体を通 して維持されます。

オブジェクトのライフサイクルの管理の詳細については、「[ストレージのライフサイクルの管理](#page-1407-0)」を 参照してください。

<span id="page-1371-1"></span>Object Lock による削除マーカーの管理

保護されたオブジェクトバージョンを削除することはできませんが、そのオブジェクトの削除マー カーを作成することはできます。オブジェクトに削除マーカーを配置しても、オブジェクトや、その オブジェクトバージョンは削除されません。ただし、オブジェクトが削除されたかのように Amazon S3 をほとんどの方法で動作させます。詳細については、「[削除マーカーの使用」](#page-1334-0)を参照してくださ い。

**a** Note

削除マーカーは、基盤となるオブジェクトでの保持期間またはリーガルホールドに関係な く、WORM 保護されません。

<span id="page-1371-2"></span>オブジェクトロックでの S3 Storage Lens の使用

オブジェクトロックが有効なストレージバイト数とオブジェクト数のメトリクスを表示するに は、Amazon S3 Storage Lens を使用できます。S3 Storage Lens は、オブジェクトストレージの使 用状況とアクティビティを組織全体で可視化するために使用できるクラウドストレージ分析機能で す。

詳細については、「[S3 ストレージレンズによるデータ保護」](#page-2101-0)を参照してください。

メトリクスの一覧については、「[Amazon S3 Storage Lens のメトリクスに関する用語集」](#page-2114-0)を参照し てください。

<span id="page-1372-0"></span>Object Lock が有効なバケットへのオブジェクトのアップロード

Content-MD5 ヘッダーは、Object Lock を使用して設定された保持期間のあるオブジェクトをアッ プロードするリクエストに必要です。MD5 ダイジェストは、バケットにアップロードした後にオブ ジェクトの整合性を検証するもう 1 つの方法です。オブジェクトをアップロードした後、Amazon S3 はオブジェクトの MD5 ダイジェストを計算し、指定した値と比較します。リクエストは、2 つの ダイジェストが一致した場合にのみ成功します。S3 コンソールは自動的にこのヘッダーを追加しま すが、[PutObject](https://docs.aws.amazon.com/AmazonS3/latest/API/API_PutObject.html) API を使用するときにこのヘッダーを指定する必要があります。

詳細については、「[オブジェクトをアップロードするときに Content-MD5 を使用する」](#page-410-0)を参照して ください。

<span id="page-1372-1"></span>イベントと通知の設定

Amazon S3 イベント通知を使用して、AWS CloudTrail で、オブジェクトロック設定およびデータへ のアクセスと変更を追跡できます。CloudTrail の詳細については、「AWS CloudTrail ユーザーガイ ド」の「[AWS CloudTrail とは」](https://docs.aws.amazon.com/awscloudtrail/latest/userguide/cloudtrail-user-guide.html)を参照してください。

また、Amazon CloudWatch を使用してこのデータに基づいてアラートを生成することもでき ます。CloudWatch の詳細については、「Amazon CloudWatch ユーザーガイド」の「[Amazon](https://docs.aws.amazon.com/AmazonCloudWatch/latest/monitoring/WhatIsCloudWatch.html)  [CloudWatch とは」](https://docs.aws.amazon.com/AmazonCloudWatch/latest/monitoring/WhatIsCloudWatch.html)を参照してください。

<span id="page-1372-2"></span>バケットポリシーを使用する保持期間の制限の設定

バケットポリシーを使用してバケットの最小と最大の許容保持期間を設定できます。最大保存期間は 100 年です。

以下の例は、s3:object-lock-remaining-retention-days 条件キーを使用して最大保持期間 を 10 日間に設定するバケットポリシーを示しています。

```
{ 
     "Version": "2012-10-17", 
     "Id": "SetRetentionLimits", 
     "Statement": [ 
          { 
               "Sid": "SetRetentionPeriod", 
               "Effect": "Deny",
```

```
 "Principal": "*", 
              "Action": [ 
                  "s3:PutObjectRetention" 
              ], 
              "Resource": "arn:aws:s3:::DOC-EXAMPLE-BUCKET1/*", 
              "Condition": { 
                  "NumericGreaterThan": { 
                       "s3:object-lock-remaining-retention-days": "10" 
 } 
              } 
         } 
    \mathbf{1}}
```
**a** Note

バケットがレプリケーション設定の送信先バケットである場合は、レプリケーションを使用 して作成されるオブジェクトレプリカの最小および最大許容保存期間を設定できます。これ を実行するには、バケットポリシーで s3:ReplicateObject アクションを許可する必要が あります。レプリケーションのアクセス許可の詳細については、「[the section called "許可の](#page-1531-0) [セットアップ"」](#page-1531-0)を参照してください。

バケットポリシーの詳細については、後続のトピックを参照してください。

- 「サービス認証リファレンス」の「[Amazon S3 のアクション、リソース、および条件キー](https://docs.aws.amazon.com/service-authorization/latest/reference/list_amazons3.html)」を参 照してください。
- [オブジェクト操作](#page-917-0)
- [Amazon S3 条件キーの例](#page-926-0)

## オブジェクトロックの設定

S3 オブジェクトロックでは、Write Once Read Many (WORM) モデルを使用して Amazon S3 にオ ブジェクトを保存できます。S3 Object オブジェクトロックを使用して、オブジェクトが固定期間ま たは無期限に削除または上書きされることを防止できます。オブジェクトロック機能全般について は、「[S3 オブジェクトロックの使用」](#page-1363-0)を参照してください。

オブジェクトをロックする前に、S3 オブジェクトロックを使用するようにバケットを有効にする必 要があります。その後、保持期間とリーガルホールド、またはその両方を設定できます。

オブジェクトロックを使用するには、特定のアクセス許可が必要です。さまざまなオブジェクトロッ クオペレーションに関連するアクセス許可のリストについては、「[the section called "必要なアクセ](#page-1367-0) [ス許可"」](#page-1367-0)を参照してください。

#### **A** Important

- オブジェクトロックを有効にしたバケットを作成した後、オブジェクトロックを無効にし たり、バケットのバージョニングを停止することはできません。
- S3 オブジェクトロックが有効になっている S3 バケットは、サーバーアクセスログの送信 先バケットとしては使用できません。詳細については、「[the section called "サーバーアク](#page-1895-0) [セスのログ記録"」](#page-1895-0)を参照してください。

トピック

- [新しい S3 バケット作成時にオブジェクトロックを有効にする](#page-1374-0)
- [既存の S3 バケットでオブジェクトロックを有効にする](#page-1376-0)
- [S3 オブジェクトのリーガルホールドを設定または変更する](#page-1378-0)
- [S3 オブジェクトの保持期間を設定または変更する](#page-1380-0)
- [S3 バケットのデフォルト保持期間を設定または変更する](#page-1382-0)

<span id="page-1374-0"></span>新しい S3 バケット作成時にオブジェクトロックを有効にする

Amazon S3 コンソール、AWS Command Line Interface (AWS CLI)、AWS SDK、または Amazon S3 REST API を使用して新しい S3 バケットを作成する際にオブジェクトロックを有効にできま す。

S3 コンソールの使用

- 1. AWS Management Console にサインインし、Amazon S3 コンソール ([https://](https://console.aws.amazon.com/s3/)  [console.aws.amazon.com/s3/](https://console.aws.amazon.com/s3/)) を開きます。
- 2. 左側のナビゲーションペインで、[バケット] を選択します。
- 3. [Create bucket (バケットの作成)] を選択します。

[バケットを作成する] ページが開きます。

4. [バケット名] にバケットの名前を入力します。

#### **a** Note

バケット作成後に名前は変更できません。バケットの命名の詳細については、「[バケッ](#page-216-0) [トの名前付け](#page-216-0)」を参照してください。

- 5. [リージョン] で、バケットを保存する AWS リージョン を選択します。
- 6. [オブジェクト所有者] で、アクセスコントロールリスト (ACL) を無効または有効にするかを選択 して、バケットにアップロードされたオブジェクトの所有権を制御します。
- 7. [このバケットのパブリックアクセスブロック設定] で、バケットに適用するブロックパブリック アクセス設定を選択します。
- 8. [バケットのバージョニング] では、[有効にする] をオンにします。

オブジェクトロックはバージョニング対応バケットでのみ機能します。

- 9. (オプション) [Tags] (タグ) で、バケットにタグを追加することを選択できます。タグは、スト レージの分類とコストの割り当てに使用されるキーバリューのペアです。
- 10. [詳細設定] の下で [オブジェクトロック] を探して、[有効にする] をオンにします。

オブジェクトロックを有効にすると、このバケット内のオブジェクトは永久にロックされること を認識しておく必要があります。

11. [バケットの作成] を選択します。

AWS CLI の使用

次の create-bucket の例では、オブジェクトロックを有効にした *DOC-EXAMPLE-BUCKET1* とい う名前の新しい S3 バケットを作成します。

aws s3api create-bucket --bucket *DOC-EXAMPLE-BUCKET1* --object-lock-enabled-for-bucket

詳細と例については、「AWS CLI コマンドリファレンス」の「[create-bucket](https://awscli.amazonaws.com/v2/documentation/api/latest/reference/s3api/create-bucket.html)」を参照してくださ い。

**a** Note

AWS CloudShell を使用してコンソールから AWS CLI コマンドを実行できます。AWS CloudShell はブラウザベースの事前認証されたシェルであり、AWS Management Console から直接起動できます。詳細については、「AWS CloudShell User Guide」の「 [CloudShell](https://docs.aws.amazon.com/cloudshell/latest/userguide/welcome.html)  [とは](https://docs.aws.amazon.com/cloudshell/latest/userguide/welcome.html)」を参照してください。

REST API の使用

REST API を使用して、オブジェクトロックを有効にした新しい S3 バケットを作成できます。詳細 については、「Amazon Simple Storage Service API リファレンス」の「[CreateBucket](https://docs.aws.amazon.com/AmazonS3/latest/API/API_CreateBucket.html)」を参照して ください。

AWS SDK の使用

AWS SDK を使用して新しい S3 バケットを作成するときに Object Lock を有効にする方法の例につ いては、「[AWS SDK またはコマンドラインツールで](#page-2706-0) CreateBucket を使用する」を参照してくだ さい。

AWS SDK で現在の Object Lock 設定を取得する方法の例は、「[AWS SDK またはコマンドライン](#page-2900-0) ツールで [GetObjectLockConfiguration](#page-2900-0) を使用する」を参照してください。

さまざまな AWS SDK の使用に関する一般的な情報については、「[AWS SDK およびエクスプロー](#page-2362-0) [ラーを使用して Amazon S3 で開発する」](#page-2362-0)を参照してください。

<span id="page-1376-0"></span>既存の S3 バケットでオブジェクトロックを有効にする

Amazon S3 コンソール、AWS CLI、AWS SDK、または Amazon S3 REST API を使用して、既存の S3 バケットのオブジェクトロックを有効にできます。

S3 コンソールの使用

**a** Note

オブジェクトロックはバージョニング対応バケットでのみ機能します。

- 1. AWS Management Console にサインインし、Amazon S3 コンソール ([https://](https://console.aws.amazon.com/s3/)  [console.aws.amazon.com/s3/](https://console.aws.amazon.com/s3/)) を開きます。
- 2. 左側のナビゲーションペインで、[バケット] を選択します。
- 3. [バケット] リストで、サーバーアクセスのログ記録を有効にするバケットの名前を選択します。
- 4. プロパティ タブを選択します。
- 5. [プロパティ] の下で、[オブジェクトロック] セクションまで下にスクロールして、[編集] をク リックします。
- 6. [オブジェクトロック] で [有効にする] をオンにします。

オブジェクトロックを有効にすると、このバケット内のオブジェクトは永久にロックされること を認識しておく必要があります。

7. [Save changes] (変更の保存) をクリックします。

AWS CLI の使用

次の put-object-lock-configuration コマンド例は、*DOC-EXAMPLE-BUCKET1* という名前の バケットに 50 日間のオブジェクトロック保持期間を設定します。

aws s3api put-object-lock-configuration --bucket *DOC-EXAMPLE-BUCKET1* --object-lockconfiguration=*'{ "ObjectLockEnabled": "Enabled", "Rule": { "DefaultRetention": { "Mode": "COMPLIANCE", "Days": 50 }}}'*

詳細と例については、「AWS CLI コマンドリファレンス」の「[put-object-lock-configuration](https://awscli.amazonaws.com/v2/documentation/api/latest/reference/s3api/put-object-lock-configuration.html)」を参照 してください。

**a** Note

AWS CloudShell を使用してコンソールから AWS CLI コマンドを実行できます。AWS CloudShell はブラウザベースの事前認証されたシェルであり、AWS Management Console から直接起動できます。詳細については、「AWS CloudShell User Guide」の「 [CloudShell](https://docs.aws.amazon.com/cloudshell/latest/userguide/welcome.html)  [とは](https://docs.aws.amazon.com/cloudshell/latest/userguide/welcome.html)」を参照してください。

REST API の使用

Amazon S3 REST API を使用して、既存の S3 バケットのオブジェクトロックを有効に できます。詳細については、「Amazon Simple Storage Service API リファレンス」の 「[PutObjectLockConfiguration](https://docs.aws.amazon.com/AmazonS3/latest/API/API_PutObjectLockConfiguration.html)」を参照してください。

AWS SDK の使用

AWS SDK を使用して既存の S3 バケットに対して Object Lock を有効にする方法の例については、 「[AWS SDK またはコマンドラインツールで](#page-3068-0) PutObjectLockConfiguration を使用する」を参 照してください。

AWS SDK で現在の Object Lock 設定を取得する方法の例は、「[AWS SDK またはコマンドライン](#page-2900-0) ツールで [GetObjectLockConfiguration](#page-2900-0) を使用する」を参照してください。

さまざまな AWS SDK の使用に関する一般的な情報については、「[AWS SDK およびエクスプロー](#page-2362-0) [ラーを使用して Amazon S3 で開発する」](#page-2362-0)を参照してください。

<span id="page-1378-0"></span>S3 オブジェクトのリーガルホールドを設定または変更する

Amazon S3 コンソール、AWS CLI、AWS SDK、または Amazon S3 REST API を使用して、S3 バ ケットのオブジェクトロックを設定したり、解除できます。

#### **A** Important

- オブジェクトにリーガルホールドを設定する場合は、オブジェクトのバケットでオブジェ クトロックがすでに有効になっている必要があります。
- 個別の保存モードと期間が明示的に設定されているオブジェクトバージョンをバケット内 に PUT すると、オブジェクトバージョンの個々のオブジェクトロック設定が、バケットプ ロパティの保存設定よりも優先されます。

詳細については、「[the section called "リーガルホールド"」](#page-1366-0)を参照してください。

S3 コンソールの使用

- 1. AWS Management Console にサインインし、Amazon S3 コンソール ([https://](https://console.aws.amazon.com/s3/)  [console.aws.amazon.com/s3/](https://console.aws.amazon.com/s3/)) を開きます。
- 2. 左側のナビゲーションペインで、[バケット] を選択します。
- 3. [バケット] リストで、リーガルホールドを設定したり変更したりするオブジェクトがあるバケッ トの名前を選択します。
- 4. [オブジェクト] リストで、リーガルホールドを設定したり変更したりするオブジェクトを選択し ます。
- 5. [オブジェクトプロパティ] ページで、[オブジェクトロックのリーガルホールド] セクションを探 して、[編集] をクリックします。
- 6. [有効にする] をオンにしてリーガルホールドを設定するか、[無効にする] をオンにしてリーガル ホールドを解除します。
- 7. [Save changes] (変更の保存) をクリックします。

### AWS CLI の使用

次の put-object-legal-hold 例では、*DOC-EXAMPLE-BUCKET1* という名前のバケットのオブ ジェクト *my-image.fs* にリーガルホールドを設定します。

```
aws s3api put-object-legal-hold --bucket DOC-EXAMPLE-BUCKET1 --key my-image.fs --legal-
hold="Status=ON"
```
次の put-object-legal-hold 例では、*DOC-EXAMPLE-BUCKET1* という名前のバケットのオブ ジェクト *my-image.fs* のリーガルホールドを解除します。

```
aws s3api put-object-legal-hold --bucket DOC-EXAMPLE-BUCKET1 --key my-image.fs --legal-
hold="Status=OFF"
```
詳細と例については、「AWS CLI コマンドリファレンス」の「[put-object-legal-hold](https://awscli.amazonaws.com/v2/documentation/api/latest/reference/s3api/put-object-legal-hold.html)」を参照してく ださい。

#### **a** Note

AWS CloudShell を使用してコンソールから AWS CLI コマンドを実行できます。AWS CloudShell はブラウザベースの事前認証されたシェルであり、AWS Management Console から直接起動できます。詳細については、「AWS CloudShell User Guide」の「 [CloudShell](https://docs.aws.amazon.com/cloudshell/latest/userguide/welcome.html)  [とは](https://docs.aws.amazon.com/cloudshell/latest/userguide/welcome.html)」を参照してください。

REST API の使用

REST API を使用して、オブジェクトのリーガルホールドを設定または変更できます。詳細について は、「Amazon Simple Storage Service API リファレンス」の「[PutObjectLegalHold](https://docs.aws.amazon.com/AmazonS3/latest/API/API_PutObjectLegalHold.html)」を参照してく ださい。

AWS SDK の使用

AWS SDK を使用してオブジェクトにリーガルホールドを設定する方法の例については、「[AWS](#page-3065-0)  [SDK またはコマンドラインツールで](#page-3065-0) PutObjectLegalHold を使用する」を参照してください。

AWS SDK を使用して現在のリーガスホールドのステータスを取得する方法については、「[AWS](#page-2898-0)  [SDK またはコマンドラインツールで](#page-2898-0) GetObjectLegalHold を使用する」を参照してください。 さまざまな AWS SDK の使用に関する一般的な情報については、「[AWS SDK およびエクスプロー](#page-2362-0) [ラーを使用して Amazon S3 で開発する」](#page-2362-0)を参照してください。

### <span id="page-1380-0"></span>S3 オブジェクトの保持期間を設定または変更する

Amazon S3 コンソール、AWS CLI、AWS SDK、または Amazon S3 REST API を使用して、S3 バ ケットの保持期間を設定したり変更したりできます。

### **A** Important

- オブジェクトに保持期間を設定する場合は、オブジェクトのバケットでオブジェクトロッ クがすでに有効になっている必要があります。
- 個別の保存モードと期間が明示的に設定されているオブジェクトバージョンをバケット内 に PUT すると、オブジェクトバージョンの個々のオブジェクトロック設定が、バケットプ ロパティの保存設定よりも優先されます。
- 保持期限が切れる前にコンプライアンスモードのオブジェクトを削除する唯一の方法は、 関連する AWS アカウント を削除することです。

詳細については、「[保持期間](#page-1364-0)」を参照してください。

S3 コンソールの使用

- 1. AWS Management Console にサインインし、Amazon S3 コンソール ([https://](https://console.aws.amazon.com/s3/)  [console.aws.amazon.com/s3/](https://console.aws.amazon.com/s3/)) を開きます。
- 2. 左側のナビゲーションペインで、[バケット] を選択します。
- 3. [バケット] リストで、保持期間を設定したり変更したりするオブジェクトがあるバケットの名前 を選択します。
- 4. [オブジェクト] リストで、保持期間を設定したり変更したりするオブジェクトを選択します。
- 5. [オブジェクトプロパティ] ページで、[オブジェクトロックの保持] セクションを探して、[編集] をクリックします。
- 6. [保持] の下で、[有効にする] をオンにして保持期間を設定したり、[無効にする] をオンにして保 持期間を解除したりします。
- 7. [有効にする] をオンにする場合は、[保持モード] で [ガバナンスモード] または [コンプライアン スモード] のいずれかを選択します。詳細については、「[リテンションモード」](#page-1365-0)を参照してくだ さい。
- 8. [保持期間] の下で、保持期間を終了する日付を選択します。この間、オブジェクトは WORM で 保護され、上書きまたは削除することはできません。詳細については、「[保持期間](#page-1364-0)」を参照して ください。
- 9. [Save changes] (変更の保存) をクリックします。

### AWS CLI の使用

次の put-object-retention 例では、*DOC-EXAMPLE-BUCKET1* という名前のバケットのオブ ジェクト *my-image.fs* に保持期間を設定します。

```
aws s3api put-object-retention --bucket DOC-EXAMPLE-BUCKET1 --key my-image.fs --
retention='{ "Mode": "GOVERNANCE", "RetainUntilDate": "2025-01-01T00:00:00" }'
```
詳細と例については、「AWS CLI コマンドリファレンス」の「[put-object-retention」](https://awscli.amazonaws.com/v2/documentation/api/latest/reference/s3api/put-object-retention.html)を参照してくだ さい。

**a** Note

AWS CloudShell を使用してコンソールから AWS CLI コマンドを実行できます。AWS CloudShell はブラウザベースの事前認証されたシェルであり、AWS Management Console から直接起動できます。詳細については、「AWS CloudShell User Guide」の「 [CloudShell](https://docs.aws.amazon.com/cloudshell/latest/userguide/welcome.html)  [とは](https://docs.aws.amazon.com/cloudshell/latest/userguide/welcome.html)」を参照してください。

REST API の使用

REST API を使用して、オブジェクトの保持期間を設定または変更できます。詳細については、 「Amazon Simple Storage Service API リファレンス」の「[PutObjectRetention」](https://docs.aws.amazon.com/AmazonS3/latest/API/API_PutObjectRetention.html)を参照してくださ い。

AWS SDK の使用

AWS SDK を使用してオブジェクトに保持期間を設定する方法の例については、「[AWS SDK または](#page-3074-0) [コマンドラインツールで](#page-3074-0) PutObjectRetention を使用する」を参照してください。

AWS SDK を使用してオブジェクトの保持期間を取得する方法の例については、「[AWS SDK または](#page-2903-0) [コマンドラインツールで](#page-2903-0) GetObjectRetention を使用する」を参照してください。

さまざまな AWS SDK の使用に関する一般的な情報については、「[AWS SDK およびエクスプロー](#page-2362-0) [ラーを使用して Amazon S3 で開発する」](#page-2362-0)を参照してください。

### <span id="page-1382-0"></span>S3 バケットのデフォルト保持期間を設定または変更する

Amazon S3 コンソール、AWS CLI、AWS SDK、または Amazon S3 REST API を使用して、S3 バ ケットのデフォルトの保持期間を設定したり変更したりできます。バケットに配置されたすべてのオ ブジェクトのバージョンを保護する期間を日または年で指定します。

#### **A** Important

- バケットのデフォルトの保持期間を設定する場合は、バケットでオブジェクトロックがす でに有効になっている必要があります。
- 個別の保存モードと期間が明示的に設定されているオブジェクトバージョンをバケット内 に PUT すると、オブジェクトバージョンの個々のオブジェクトロック設定が、バケットプ ロパティの保存設定よりも優先されます。
- 保持期限が切れる前にコンプライアンスモードのオブジェクトを削除する唯一の方法は、 関連する AWS アカウント を削除することです。

詳細については、「[保持期間](#page-1364-0)」を参照してください。

#### S3 コンソールの使用

- 1. AWS Management Console にサインインし、Amazon S3 コンソール ([https://](https://console.aws.amazon.com/s3/)  [console.aws.amazon.com/s3/](https://console.aws.amazon.com/s3/)) を開きます。
- 2. 左側のナビゲーションペインで、[バケット] を選択します。
- 3. [バケット] リストで、デフォルトの保持期間を設定したり変更したりするバケットの名前を選択 します。
- 4. プロパティ タブを選択します。
- 5. [プロパティ] の下で、[オブジェクトロック] セクションまで下にスクロールして、[編集] をク リックします。
- 6. [保持] の下で、[有効にする] をオンにしてデフォルトの保持期間を設定したり、[無効にする] を オンにしてデフォルトの保持期間を解除したりします。
- 7. [有効にする] をオンにする場合は、[保持モード] で [ガバナンスモード] または [コンプライアン スモード] のいずれかを選択します。詳細については、「[リテンションモード」](#page-1365-0)を参照してくだ さい。
- 8. [デフォルトの保存期間] で、保存期間を有効にする日数または年数を選択します。このバケット に保存されるオブジェクトは、指定した日数または年数の間ロックされます。詳細については、 「[保持期間](#page-1364-0)」を参照してください。
- 9. [Save changes] (変更の保存) をクリックします。

AWS CLI の使用

次の put-object-lock-configuration コマンド例は、*DOC-EXAMPLE-BUCKET1* という名前の バケットにコンプライアンスモードを使用して 50 日間のオブジェクトロック保持期間を設定しま す。

aws s3api put-object-lock-configuration --bucket *DOC-EXAMPLE-BUCKET1* --object-lockconfiguration=*'{ "ObjectLockEnabled": "Enabled", "Rule": { "DefaultRetention": { "Mode": "COMPLIANCE", "Days": 50 }}}'*

次の put-object-lock-configuration 例では、バケットのデフォルトの保持設定を解除しま す。

aws s3api put-object-lock-configuration --bucket *DOC-EXAMPLE-BUCKET1* --object-lockconfiguration=*'{ "ObjectLockEnabled": "Enabled"}'*

詳細と例については、「AWS CLI コマンドリファレンス」の「[put-object-lock-configuration](https://awscli.amazonaws.com/v2/documentation/api/latest/reference/s3api/put-object-lock-configuration.html)」を参照 してください。

**a** Note

AWS CloudShell を使用してコンソールから AWS CLI コマンドを実行できます。AWS CloudShell はブラウザベースの事前認証されたシェルであり、AWS Management Console から直接起動できます。詳細については、「AWS CloudShell User Guide」の「 [CloudShell](https://docs.aws.amazon.com/cloudshell/latest/userguide/welcome.html)  [とは](https://docs.aws.amazon.com/cloudshell/latest/userguide/welcome.html)」を参照してください。

REST API の使用

REST API を使用して既存の S3 バケットにデフォルトの保持期間を設定できます。詳細について は、「Amazon Simple Storage Service API リファレンス」の「[PutObjectLockConfiguration」](https://docs.aws.amazon.com/AmazonS3/latest/API/API_PutObjectLockConfiguration.html)を参照 してください。

AWS SDK の使用

AWS SDK を使用して既存の S3 バケットにデフォルトの保持期間を設定する方法の例については、 「[AWS SDK またはコマンドラインツールで](#page-3068-0) PutObjectLockConfiguration を使用する」を参 照してください。

さまざまな AWS SDK の使用に関する一般的な情報については、「[AWS SDK およびエクスプロー](#page-2362-0) [ラーを使用して Amazon S3 で開発する」](#page-2362-0)を参照してください。

## Amazon S3 ストレージクラスを使用する

Amazon S3 内にある各オブジェクトには、ストレージクラスが関連付けられています。たとえ ば、S3 バケット内のオブジェクトをリストすると、コンソールにリスト内のすべてのオブジェクト のストレージクラスが表示されます。Amazon S3 では保存するオブジェクト用の幅広いストレージ クラスが提供されています。ユースケースシナリオおよびパフォーマンスアクセス要件を考慮してク ラスを選択します。このストレージクラスはすべて高度な耐久性を提供します。

以下のセクションでは、さまざまなストレージクラスの詳細と、オブジェクトにストレージクラスを 設定する方法について説明します。

トピック

- [アクセス頻度の高いオブジェクトのストレージクラス](#page-1384-0)
- [アクセスパターンが変化する、またはアクセスパターンが不明なデータを、自動的に最適化するた](#page-1385-0) [めのストレージクラス](#page-1385-0)
- [アクセス頻度の低いオブジェクトのストレージクラス](#page-1387-0)
- [オブジェクトのアーカイブに適したストレージクラス](#page-1388-0)
- [Amazon S3 on Outposts のストレージクラス](#page-1390-0)
- [Amazon S3 ストレージクラスの比較](#page-1391-0)
- [オブジェクトのストレージクラスを設定](#page-1392-0)

<span id="page-1384-0"></span>アクセス頻度の高いオブジェクトのストレージクラス

パフォーマンス重視のユースケース (ミリ秒単位のアクセス時間を要するユースケース) とアクセス 頻度の高いデータには、Amazon S3 は次のストレージクラスを提供しています。

• S3 Standard – デフォルトのストレージクラス。オブジェクトのアップロード時にストレージクラ スを指定しない場合、Amazon S3 Standard ストレージクラスが割り当てられます。

- S3 Express One Zone Amazon S3 Express One Zone は、最もレイテンシーの影響を受けやすい アプリケーションに 1 桁のミリ秒単位で一貫したデータアクセスを提供することを目的として構 築された、高パフォーマンスのシングルアベイラビリティーゾーンの Amazon S3 ストレージ ク ラスです。S3 Express One Zone は、現在入手可能なレイテンシーが最も低いクラウドオブジェ クトストレージクラスで、データアクセス速度は最大 10 倍速く、リクエストコストは S3 スタ ンダードよりも 50% 低減されます。S3 Express One Zone では、データは単一のアベイラビリ ティーゾーン内で冗長的に複数のデバイスに保存されます。詳細については、「[S3 Express One](#page-535-0) [Zone とは」](#page-535-0)を参照してください。
- 低冗長化 低冗長化ストレージ (RRS) のストレージクラスは、それほど重要ではない再生可能な データを、S3 Standard ストレージクラスより低いレベルの冗長性で保存することができます。

#### **A** Important

このストレージクラスの使用は推奨しません。S3 Standard ストレージクラスの方がコス ト効果に優れています。

耐久性について、RRS オブジェクトの平均年間予測喪失率は 0.01 パーセントです。RRS オブ ジェクトが紛失した場合、Amazon S3 はそのオブジェクトへのリクエストに 405 エラーを返しま す。

# <span id="page-1385-0"></span>アクセスパターンが変化する、またはアクセスパターンが不明なデータ を、自動的に最適化するためのストレージクラス

S3 Intelligent-Tiering は、パフォーマンスへの影響やオペレーション上のオーバーヘッドを発生さ せることなく、データを最も費用効果の高いアクセス階層に自動的に移動することで、ストレージ コストを最適化できるように設計された Amazon S3 ストレージクラスです。S3 Intelligent-Tiering は、アクセスパターンが変更されたときに、アクセス階層間で、細かなオブジェクトレベルでデータ を移動することにより、自動的にコスト削減を実現する唯一のクラウドストレージクラスです。S3 Intelligent-Tiering は、アクセスパターンが不明または変化するデータのストレージコストを最小限 に抑える場合に最適なストレージクラスです。S3 Intelligent-Tiering には取り出し料金は発生しませ ん。

オブジェクトのモニタリングとオートメーションに対して発生する少額の月額料金で、S3 Intelligent-Tiering はアクセスパターンをモニタリングし、あまりアクセスされていないオブジェクト をより低コストのアクセス階層へ自動的に移動させることができます。S3 Intelligent-Tiering は、3 つの低レイテンシーかつ高スループットのアクセス階層で、自動的にストレージコストを削減で

きます。非同期でアクセスできるデータの場合は、S3 Intelligent-Tiering ストレージクラスで自動 アーカイブ機能をアクティブ化することもできます。S3 Intelligent-Tiering は、99.9% の可用性と 99.999999999% の耐久性を実現するように設計されています。

S3 Intelligent-Tiering は、3 つのアクセス階層にオブジェクトを自動的に保存します。

- 高頻度アクセス S3 Intelligent-Tiering にアップロードまたは転送されたオブジェクトは、高頻度 アクセス階層に自動的に保存されます。
- 低頻度アクセス S3 Intelligent-Tiering では、30 日間連続してアクセスされなかったオブジェクト は低頻度アクセス階層に移動されます。
- アーカイブインスタントアクセス S3 Intelligent-Tiering では、90 日間連続してアクセスされてい ない既存のオブジェクトは、アーカイブインスタントアクセス階層に自動的に移動されます。

S3 Intelligent-Tiering では、これらの 3 つの階層に加えて、オプションとして次の 2 つのアーカイブ アクセス階層が用意されています。

- アーカイブアクセス S3 Intelligent-Tiering では、非同期的にアクセスできるデータ向けにアーカ イブアクセス層をアクティブ化するオプションが提供されます。アクティブ化された後、アーカイ ブアクセス階層は 90 日間以上してアクセスされなかったオブジェクトを自動的にアーカイブしま す。
- ディープアーカイブアクセス S3 Intelligent-Tiering では、非同期的にアクセスできるデータ向け にディープアーカイブアクセス階層をアクティブ化するオプションが提供されます。アクティブ化 後、ディープアーカイブアクセス階層は 180 日間連続してアクセスされなかったオブジェクトを 自動的にアーカイブします。

**a** Note

- アーカイブインスタントアクセス階層をバイパスしたい場合は、アーカイブアクセス階層 を 90 日間だけアクティブ化します。アーカイブアクセス階層は、分単位から時間単位の 取得時間でストレージコストをわずかに削減します。アーカイブインスタントアクセス階 層は、ミリ秒単位のアクセスと高いスループットパフォーマンスを実現します。
- アプリケーションがオブジェクトに非同期でアクセスできる場合にのみ、アーカイブアク セス階層とディープアーカイブアクセス階層をアクティブにします。取得するオブジェク トがアーカイブアクセス階層またはディープアーカイブアクセス階層に保存されている場 合は、まず RestoreObject を使用してオブジェクトを復元します。

[新しく作成されたデータを S3 Intelligent-Tiering](https://docs.aws.amazon.com/AmazonS3/latest/userguide/using-intelligent-tiering.html#moving-data-to-int-tiering) に移動して、デフォルトのストレージクラスとし て設定することができます。また、[PutBucketIntelligentTieringConfiguration](https://docs.aws.amazon.com/AmazonS3/latest/API/API_PutBucketIntelligentTieringConfiguration.html) API オペ レーション、AWS CLI、または Amazon S3 コンソールを使用して、アーカイブアクセス階層の 1 つ または両方をアクティブ化することもできます。S3 Intelligent-Tiering の使用方法およびアクティブ アクセス階層のアクティブ化の詳細については、「 [S3 Intelligent-Tiering の使用」](#page-1398-0)を参照してくださ い。

Archive Access または Deep Archive Access 階層のオブジェクトにアクセスするには、まずそれら を復元する必要があります。詳細については、「[S3 Intelligent-Tiering アーカイブアクセス階層から](#page-1406-0) [のオブジェクトの復元](#page-1406-0)」を参照してください。

**a** Note

オブジェクトのサイズが 128 KB 未満の場合は、モニタリングされず、自動階層化に適して いません。小さいオブジェクトは必ず高頻度アクセス階層に保存されます。S3 Intelligent-Tiering の詳細については、「[S3 Intelligent-Tiering アクセス階層](#page-1397-0)」を参照してください。

### <span id="page-1387-0"></span>アクセス頻度の低いオブジェクトのストレージクラス

S3 Standard – IA と S3 1 ゾーン – IA のストレージクラスは、存続期間が長く、アクセス頻度の低 いデータ用に設計されています (IA は infrequent access (低頻度アクセス) の略です)。S3 Standard – IA オブジェクトおよび S3 1 ゾーン – IA オブジェクトは、ミリ秒のアクセスに使用できます (S3 Standard ストレージクラスに似ています)。Amazon S3 では、これらのオブジェクトに取り出し料 金が発生するため、アクセスが頻繁ではないデータに最適です。料金については、「[Amazon S3 の](https://aws.amazon.com/s3/pricing/) [料金](https://aws.amazon.com/s3/pricing/)」を参照してください。

例えば、S3 Standard – IA と S3 1 ゾーン – IA のストレージクラスを選択し、次のことを行います。

- バックアップの保存
- アクセスが頻繁ではないが、ミリ秒単位のアクセスを必要とする旧いデータに適しています。例え ば、データのアップロード時に S3 Standard ストレージクラスを選択し、Amazon S3 がオブジェ クトを S3 Standard – IA または S3 1 ゾーン – IA クラスに移動するようにライフサイクル設定を使 用することができます。

ライフサイクル管理の詳細については、「[ストレージのライフサイクルの管理](#page-1407-0)」を参照してくださ い。

アクセス頻度の低いオブジェクト API バージョン 2006-03-01 1362

### **a** Note

S3 Standard – IA と S3 1 ゾーン – IA ストレージクラスは、サイズが 128 KB 以上あり、少 なくとも 30 日間保存する予定のオブジェクトに最適です。オブジェクトが 128 KB 以下の 場合、Amazon S3 は 128 KB に相当する料金を請求します。最小ストレージ期間の 30 日が 過ぎる前にオブジェクトを削除した場合は、30 日分の料金が発生します。30 日前に削除、 上書き、または別のストレージクラスに移行されたオブジェクトは、通常のストレージ使 用料に加えて、最低 30 日間の残りの期間分の日割り料金が発生します。料金については、 「[Amazon S3 の料金](https://aws.amazon.com/s3/pricing/)」を参照してください。

ストレージクラスの違いについては下記をご覧ください。

- S3 Standard-IA Amazon S3 は、地理的に分離された複数のアベイラビリティーゾーン間で オブジェクトデータを冗長的に保存します (S3 Standard ストレージクラスに似ています)。S3 Standard – IA オブジェクトはアベイラビリティーゾーンに障害が発生した場合の回復性に優れて います。このストレージクラスは S3 1 ゾーン – IA クラスよりも優れた高可用性と回復性を提供し ます。
- S3 One Zone-IA Amazon S3 はオブジェクトデータを 1 つのアベイラビリティーゾーンでのみ保 存するため、S3 Standard-IA よりも安価になります。ただし、地震や洪水といった災害によるア ベイラビリティーゾーンの物理的な損失時においてデータの回復性はありません。S3 One Zone-IA ストレージクラスは S3 Standard-IA に並ぶ耐久性を備えていますが、可用性と回復性は劣りま す。ストレージクラスの耐久性および可用性の比較情報については、このセクションの最後にある 「[Amazon S3 ストレージクラスの比較](#page-1391-0)」を参照してください。料金については、[「Amazon S3 の](https://aws.amazon.com/s3/pricing/) [料金](https://aws.amazon.com/s3/pricing/)」を参照してください。

#### 次の構成を推奨します。

- S3 Standard-IA プライマリまたは再作成できないデータのコピーでのみ使用します。
- S3 One Zone-IA アベイラビリティーゾーンでの障害発生時にデータを再作成できる場合や、S3 クロスリージョンレプリケーション (CRR) 設定時のオブジェクトレプリカに使用します。

# <span id="page-1388-0"></span>オブジェクトのアーカイブに適したストレージクラス

S3 Glacier Instant Retrieval、S3 Glacier Flexible Retrieval、および S3 Glacier Deep Archive スト レージクラスは、低コストのデータアーカイブのために設計されています。これらのストレージクラ スは S3 Standard ストレージクラスと S3 標準 – IA クラスと同様の耐久性と回復性を提供します。 ストレージクラスの耐久性および可用性の比較情報については、「[Amazon S3 ストレージクラスの](#page-1391-0) [比較](#page-1391-0)」を参照してください。

**a** Note

S3 Glacier ストレージクラスを使用する場合、オブジェクトは Amazon S3 に残りま す。Amazon S3 Glacier サービスを別途使用して直接アクセスすることはできませ ん。Amazon S3 Glacier の詳細については、「[Amazon S3 Glacier デベロッパーガイド](https://docs.aws.amazon.com/amazonglacier/latest/dev/)」を 参照してください。

S3 Glacier ストレージクラスの違いについては下記をご覧ください。

• S3 Glacier Instant Retrieval – ほとんどアクセスされず、ミリ秒単位の取得が必要なデータのアー カイブに使用します。S3 Glacier Instant Retrieval ストレージクラスに格納されたデータは、S3 標 準 IA ストレージクラスと比較して、S3 標準 – IA ストレージクラスと同じレイテンシーとスルー プットパフォーマンスを実現し、コスト削減を実現します。S3 Glacier Instant Retrieval は、S3 標 準 – IA よりもデータアクセスコストは高くなります。

料金については、「[Amazon S3 の料金](https://aws.amazon.com/s3/pricing/)」を参照してください。

• S3 Glacier Flexible Retrieval – データの一部を数分で取得する必要があるアーカイブに使用しま す。S3 Glacier Flexible Retrieval ストレージクラスに保存されるデータの最小ストレージ期間は 90 日で、迅速取り出しを行うと 1〜5 分でアクセスできます。取り出し時間は融通が利き、最 大 5~12 時間で一括取りを無償でリクエストできます。最低期間の 90 日より前にオブジェクト を削除、上書き、または別のストレージクラスに移行した場合は、90 日分の料金が請求されま す。Amazon S3 は、S3 Glacier Flexible Retrieval で AWS アカウント ごとに、1 秒あたり最大 1,000 トランザクションのレートで復元リクエストをサポートします。

料金については、「[Amazon S3 の料金](https://aws.amazon.com/s3/pricing/)」を参照してください。

• S3 Glacier Deep Archive – ほとんどアクセスする必要がないデータのアーカイブに使用しま す。S3 Glacier Deep Archive ストレージクラスに保存されたデータの最小ストレージ期間は 180 日で、デフォルトの取り出しを使用すると 12 時間かかります。最低期間の 180 日より前にオブ ジェクトを削除、上書き、または別のストレージクラスに移行した場合は、180 日分の料金が請求 されます。Amazon S3 は、S3 Glacier Deep Archive で AWS アカウント ごとに、1 秒あたり最大 1,000 トランザクションのレートで復元リクエストをサポートします。

料金については、「[Amazon S3 の料金](https://aws.amazon.com/s3/pricing/)」を参照してください。

S3 Glacier Deep Archive は、AWS で最も低コストのストレージオプションです。S3 Glacier Deep Archive のストレージコストは、S3 Glacier Flexible Retrieval ストレージクラスを使用する よりも安くなります。S3 Glacier Deep Archive の取得コストを削減するには、一括取り出しを使 用します。この場合、データは 48 時間以内に返されます。

### アーカイブ済みオブジェクトの取得

オブジェクトのストレージクラスを S3 Glacier Flexible Retrieval または S3 Glacier Deep Archive に 設定するには、セクション [オブジェクトのストレージクラスを設定](#page-1392-0) で説明しているように、他のス トレージクラスに対して行う場合と同様の方法で行います。ただし、S3 Glacier Flexible Retrieval お よび S3 Glacier Deep Archive オブジェクトにリアルタイムでアクセスすることはできません。S3 Glacier Flexible Retrieval と S3 Glacier Deep Archive オブジェクトにアクセスできるようにするに は、まず復元する必要があります (S3 Standard、低冗長化ストレージ (RRS)、S3 Standard-IA、S3 One Zone-IA、S3 Glacier Instant Retrieval、S3 Intelligent-Tiering オブジェクトは、常時のアクセス に利用できます)。アーカイブ済みオブジェクトの取得の詳細については、「[アーカイブされたオブ](#page-1354-0) [ジェクトの復元](#page-1354-0)」を参照してください。

**A** Important

S3 Glacier Flexible Retrieval または S3 Glacier Deep Archive ストレージクラスを選択した場 合、オブジェクトは Amazon S3 に維持されます。Amazon S3 Glacier サービスを別途使用 して直接アクセスすることはできません。

### S3 Glacier ストレージクラスの開始方法

Amazon S3 Glacier ストレージクラスの使用方法の詳細については、「[チュートリアル: Amazon S3](https://aws.amazon.com/getting-started/hands-on/getting-started-using-amazon-s3-glacier-storage-classes/?ref=docs_gateway/amazons3/storage-class-intro.html) [Glacier ストレージクラスの使用を開始する](https://aws.amazon.com/getting-started/hands-on/getting-started-using-amazon-s3-glacier-storage-classes/?ref=docs_gateway/amazons3/storage-class-intro.html)」を参照してください。

## <span id="page-1390-0"></span>Amazon S3 on Outposts のストレージクラス

Amazon S3 on Outposts を使用すると、AWS Outposts リソースで S3 バケットを作成し、ローカル データアクセス、ローカルデータ処理、データレジデンシーを必要とするアプリケーション用に、 オンプレミスのオブジェクトを保存および取得できます。AWS Outposts では、Amazon S3 と同じ API オペレーションと機能 (アクセスポリシー、暗号化、タグ付けを含む) を使用できます。AWS Management Console、AWS CLI、AWS SDK、または REST API を使用して S3 on Outposts を使 用できます。

S3 on Outposts は、新しいストレージクラスである S3 Outposts (OUTPOSTS) を提供します。S3 Outposts のストレージクラスは、Outposts のバケットに格納されたオブジェクトに対してのみ 使用できます。AWS リージョン の S3 バケットでこのストレージクラスを使用しようとする と、InvalidStorageClass エラーが発生します。さらに、S3 on Outposts に保存されているオブ ジェクトで他の S3 ストレージクラスを使用しようとすると、同じエラー応答が発生します。

S3 Outposts (OUTPOSTS) ストレージクラスに格納されているオブジェクトは、デフォルトでは Amazon S3 マネージド暗号化キー (SSE-S3) によるサーバー側の暗号化を使用して常に暗号化され ます。詳細については、「[Amazon S3 マネージドキーによるサーバー側の暗号化 \(SSE-S3\)](#page-777-0)」を参照 してください。

お客様が用意した暗号化キー (SSE-C) を使用したサーバー側の暗号化を使用して、S3 Outposts ス トレージクラスに格納されたオブジェクトを明示的に暗号化することもできます。詳細については、 「[お客様が指定したキーによるサーバー側の暗号化 \(SSE−C\) の使用](#page-837-0)」を参照してください。

**a** Note

S3 on Outposts は、AWS Key Management Service (AWS KMS) キー (SSE-KMS) を使用し たサーバー側暗号化をサポートしていません。

<span id="page-1391-0"></span>S3 on Outposts の詳細については、「[Amazon S3 on Outposts とは](#page-2455-0)」を参照してください。

Amazon S3 ストレージクラスの比較

ストレージクラスの可用性、耐久性、最小ストレージ期間、その他の考慮すべき事項を含め、次の表 で比較しています。

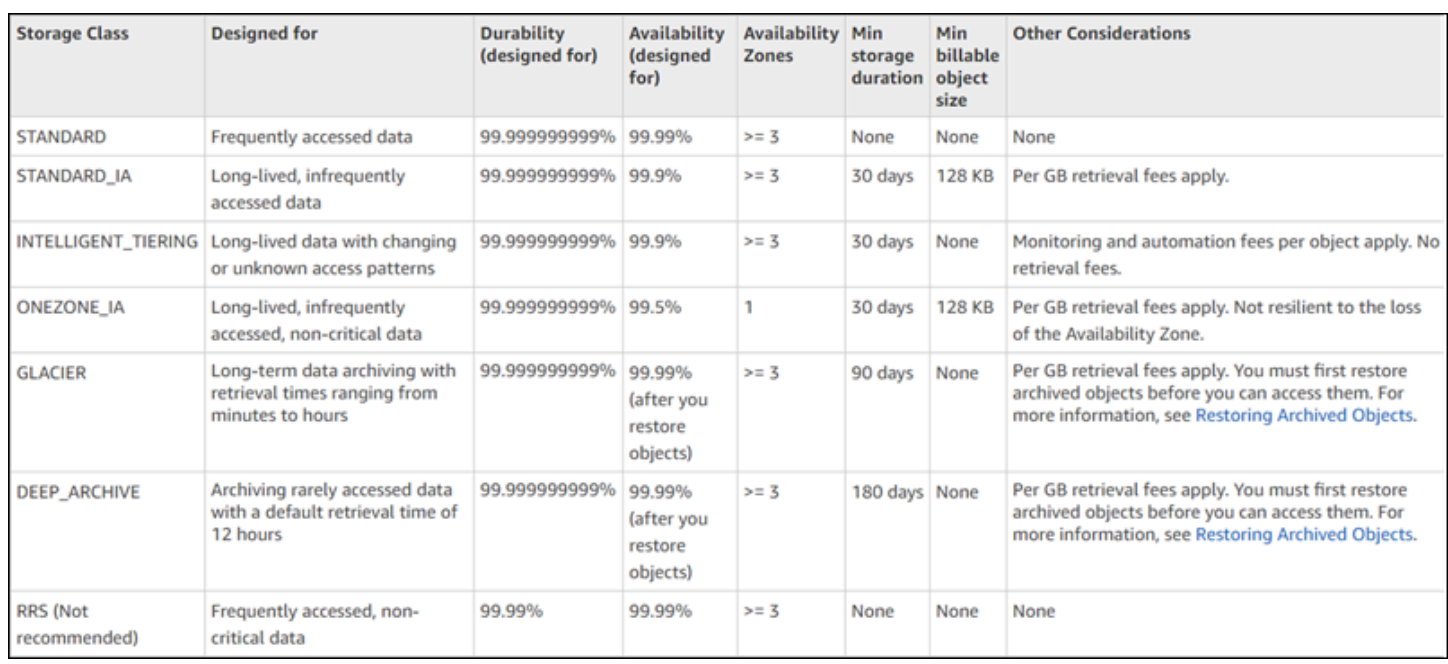

\* S3 Glacier Flexible Retrieval では、アーカイブされたオブジェクトごとに 40 KB の追加メタデー タが必要です。これには、S3 Glacier Flexier Flexible Retrieval レート (データの識別と取得に必要) で請求される 32 KB のメタデータと、S3 スタンダートレートで請求される追加の 8 KB データが含 まれます。S3 Glacier Flexible Retrieval にアーカイブされたオブジェクトのユーザー定義名とメタ データを維持するには、S3 スタンダートレートが必要です。ストレージクラスの詳細については、 「[Amazon S3 ストレージクラス](https://aws.amazon.com/s3/storage-classes/)」を参照してください。

\*\* S3 Glacier Deep Archive には、アーカイブされたオブジェクトごとに 40 KB の追加メタデー タが必要です。これには、S3 Glacier Deep Archive レート (データの識別と取得に必要) で請求さ れる 32 KB のメタデータと、S3 スタンダートレートで請求される追加の 8 KB データが含まれま す。Amazon S3 Glacier Deep Archive にアーカイブされたオブジェクトのユーザー定義の名前とメ タデータを維持するには、S3 スタンダートレートが必要です。ストレージクラスの詳細について は、「[Amazon S3 ストレージクラス](https://aws.amazon.com/s3/storage-classes/)」を参照してください。

S3 One Zone-IA と S3 Express One Zone を除くすべてのストレージクラスは、災害によるアベイラ ビリティーゾーンの物理的な損失に対して回復力を持つように設計されていることに注意します。ま た、アプリケーションシナリオのパフォーマンス要件の他に、コストについても考慮してください。 ストレージクラスの料金については「[Amazon S3 の料金](https://aws.amazon.com/s3/pricing/)」をご覧ください。

## <span id="page-1392-0"></span>オブジェクトのストレージクラスを設定

オブジェクトストレージクラスを設定および更新するには、Amazon S3 コンソール、AWS SDK、 または AWS Command Line Interface (AWS CLI) を使用できます。これらのアプローチはすべ て、Amazon S3 API オペレーションを使用して Amazon S3 にリクエストを送信します。

Amazon S3 API オペレーションは、オブジェクトのストレージクラスを次のように設定 (または更 新) することをサポートしています。

- 新しいオブジェクトの作成時にストレージクラスを指定できます。例えば、PUT [Object、](https://docs.aws.amazon.com/AmazonS3/latest/API/RESTObjectPUT.html)[POST](https://docs.aws.amazon.com/AmazonS3/latest/API/RESTObjectPOST.html) [Object、](https://docs.aws.amazon.com/AmazonS3/latest/API/RESTObjectPOST.html)および [Initiate Multipart Upload](https://docs.aws.amazon.com/AmazonS3/latest/API/mpUploadInitiate.html) API オペレーションを使用してオブジェクトを作成する 場合、x-amz-storage-class リクエストヘッダーを追加してストレージクラスを指定します。 このヘッダーを追加しない場合は、Amazon S3 では、デフォルトのストレージクラスである S3 Standard を使用します。
- 既に Amazon S3 に保存されているオブジェクトのストレージクラスを別のストレージクラスに変 更するには、PUT [Object - Copy](https://docs.aws.amazon.com/AmazonS3/latest/API/RESTObjectCOPY.html) API オペレーションを使用してオブジェクトのコピーを作成しま す。ただし、PUT [Object - Copy](https://docs.aws.amazon.com/AmazonS3/latest/API/RESTObjectCOPY.html) を使用して、S3 Glacier Flexible Retrieval または S3 Glacier Deep Archive ストレージクラスに保存されているオブジェクトをコピーすることはできません。S3 1 ゾーン — IA から S3 Glacier Instant Retrieval に移行することもできません。

同じバケットでオブジェクトをコピーし、同じキー名を使用して次のようにリクエストヘッダーを 指定します。

- x-amz-metadata-directive ヘッダーを COPY に設定します。
- x-amz-storage-class ヘッダーを、使用するストレージクラスに設定します。

バージョニングを有効にしたバケットでは、オブジェクトの特定バージョンのストレージクラスを 変更することはできません。オブジェクトをコピーすると、Amazon S3 によってオブジェクトに 新しいバージョン ID が設定されます。

- オブジェクトのサイズが 160 GB 未満の場合は、Amazon S3 コンソールを使用してオブジェクト のストレージクラスを変更できます。それ以上大きい場合は、S3 Lifecycle の設定を追加すると、 オブジェクトのストレージクラスを変更できます。
- バケットに S3 ライフサイクル設定を追加すると、Amazon S3 がオブジェクトのストレージクラ スを変更できます。詳細については、「[ストレージのライフサイクルの管理](#page-1407-0)」を参照してくださ い。
- レプリケーションを設定する場合、レプリケートされたオブジェクトのストレージクラスを別の ストレージクラスに設定できます。ただし、S3 Glacier Flexible Retrieval または S3 Glacier Deep Archive ストレージクラスに保存されているオブジェクトをレプリケートすることはできません。 詳細については、「[レプリケーション設定](#page-1516-0)」を参照してください。

## アクセスポリシーのアクセス許可を特定のストレージクラスに制限する

Amazon S3 オペレーションのアクセスポリシーアクセス許可を付与する場合、s3:x-amzstorage-class 条件キーを使用して、アップロードされたオブジェクトを保存するときに使用す るストレージクラスを制限できます。例えば、s3:PutObject アクセス許可を付与すると、オブ ジェクトのアップロードを特定のストレージクラスに制限できます。ポリシーの例については、「[例](#page-934-0) [5: オブジェクトのアップロードを特定のストレージクラスのオブジェクトに制限する](#page-934-0)」を参照して ください。

ポリシーでの条件の使用方法および Amazon S3 条件キーの完全なリストについては、以下のトピッ クを参照してください。

- 「サービス認証リファレンス」の「[Amazon S3 のアクション、リソース、および条件キー](https://docs.aws.amazon.com/service-authorization/latest/reference/list_amazons3.html)」を参 照してください。
- [Amazon S3 条件キーの例](#page-926-0)

# Amazon S3 Intelligent-Tiering

S3 Intelligent-Tiering ストレージクラスは、アクセスパターンが変化した際に、オペレーション上の オーバーヘッドやパフォーマンスへの影響を排除し、データを最もコスト効率の高いアクセス層に自 動的に移動させることで、ストレージコストを最適化するように設計されています。オブジェクトの モニタリングとオートメーションに対して発生する少額の月額料金で、S3 Intelligent-Tiering はアク セスパターンをモニタリングし、あまりアクセスされていないオブジェクトをより低コストのアクセ ス階層へ自動的に移動させることができます。

S3 Intelligent-Tiering は、3 つの低レイテンシーかつ高スループットのアクセス階層で、自動スト レージコスト削減を実現します。非同期でアクセスできるデータの場合は、S3 Intelligent-Tiering ス トレージクラスで自動アーカイブ機能をアクティブ化することもできます。S3 Intelligent-Tiering に は取り出し料金は発生しません。低頻度のアクセス階層または Archive Instant Access 階層にあるオ ブジェクトに後からアクセスすると、自動的に高頻度のアクセス階層に戻されます。S3 Intelligent-Tiering ストレージクラスのアクセス階層間でオブジェクトを移動させるときに追加の階層化料金は 発生しません。

S3 Intelligent-Tiering は、データレイク、データ分析、新しいアプリケーションなど、オブジェクト のサイズや保持期間に関係なく、アクセスパターンが不明、変更される、または予測不可能なデータ に対して推奨されるストレージクラスです。

S3 Intelligent-Tiering の使用方法については、以下のセクションを参照してください。

### トピック

- [S3 Intelligent-Tiering の仕組み](#page-1395-0)
- [S3 Intelligent-Tiering の使用](#page-1398-0)
- [S3 Intelligent-Tiering の管理](#page-1403-0)

## <span id="page-1395-0"></span>S3 Intelligent-Tiering の仕組み

Amazon S3 Intelligent-Tiering ストレージクラスは、3 つのアクセス階層に自動的にオブジェクトを 保存します。1 つの階層は高頻度アクセス用に最適化され、1 つの低コスト階層は低頻度アクセス 用に最適化されます。またもう 1 つの極めてコストの低い階層は、ほとんどアクセスされていない データに最適化されます。オブジェクトのモニタリングおよびオートメーションにかかる月額料金を 抑えるために、S3 Intelligent-Tiering はアクセスパターンをモニタリングし、30 日間連続してアクセ スがなかったオブジェクトを、低頻度アクセス階層に自動的に移動します。90 日間アクセスされて いない場合に、オブジェクトはパフォーマンスへの影響や運用上のオーバーヘッドなしで、アーカイ ブインスタントアクセス階層に移動されます。

数分から数時間でアクセスできるデータのストレージコストを最小限に抑えるには、アーカイブ機能 を有効にして 2 つのアクセス階層を追加します。オブジェクトをアーカイブアクセス階層、ディー プアーカイブアクセス階層、またはその両方に階層を下げることができます。アーカイブアクセスに より、S3 Intelligent-Tiering は 90 日間以上連続してアクセスされていないオブジェクトをアーカイ ブアクセス階層に移動します。ディープアーカイブアクセスにより、S3 Intelligent-Tiering は 180 日 間以上連続してアクセスされていないオブジェクトをディープアーカイブアクセス階層に移動しま す。どちらの階層でも、必要に応じて非アクセス日数を設定できます。

以下のアクションによるアクセスでは、オブジェクトが下位のアーカイブアクセス階層やディープ アーカイブアクセス階層に移動されません。

- Amazon S3 コンソールを通じてオブジェクトをダウンロードまたはコピーする。
- [CopyObject](https://docs.aws.amazon.com/AmazonS3/latest/API/API_CopyObject.html) または [UploadPartCopy](https://docs.aws.amazon.com/AmazonS3/latest/API/API_UploadPartCopy.html) を呼び出すか、S3 バッチレプリケーションでオブジェクトを レプリケートする。これらの場合、コピーやレプリケーションオペレーションのソースオブジェク トは上位の階層に移動されます。
- [GetObject、](https://docs.aws.amazon.com/AmazonS3/latest/API/API_GetObject.html)[PutObject、](https://docs.aws.amazon.com/AmazonS3/latest/API/API_PutObject.html)[RestoreObject](https://docs.aws.amazon.com/AmazonS3/latest/API/API_RestoreObject.html)[、CompleteMultipartUpload、](https://docs.aws.amazon.com/AmazonS3/latest/API/API_CompleteMultipartUpload.html)[ListParts](https://docs.aws.amazon.com/AmazonS3/latest/API/API_ListParts.html)、また は [SelectObjectContent](https://docs.aws.amazon.com/AmazonS3/latest/API/API_SelectObjectContent.html) を呼び出す。

例えば、指定した非アクセス日数 (180 日など) より前に SelectObjectContent を通じて オブジェクトがアクセスされると、そのアクションによりタイマーがリセットされます。最後 の SelectObjectContent リクエストが、指定した日数に達するまでは、オブジェクトはアーカイ ブアクセス階層またはディープアーカイブアクセス階層に移動しません。

低頻度アクセス階層またはアーカイブインスタントアクセス階層にあるオブジェクトに後からアクセ スすると、自動的に高頻度アクセス階層に戻されます。

以下のアクションは、オブジェクトを低頻度アクセス階層やアーカイブインスタントアクセス階層か ら高頻度アクセス階層に自動的に戻すアクセスを構成します。

- Amazon S3 コンソールを通じてオブジェクトをダウンロードまたはコピーする。
- [CopyObject](https://docs.aws.amazon.com/AmazonS3/latest/API/API_CopyObject.html) または [UploadPartCopy](https://docs.aws.amazon.com/AmazonS3/latest/API/API_UploadPartCopy.html) を呼び出すか、バッチレプリケーションでオブジェクトをレ プリケートする。これらの場合、コピーやレプリケーションオペレーションのソースオブジェクト は上位の階層に移動されます。
- [GetObject、](https://docs.aws.amazon.com/AmazonS3/latest/API/API_GetObject.html)[PutObject、](https://docs.aws.amazon.com/AmazonS3/latest/API/API_PutObject.html)[RestoreObject](https://docs.aws.amazon.com/AmazonS3/latest/API/API_RestoreObject.html)[、CompleteMultipartUpload、](https://docs.aws.amazon.com/AmazonS3/latest/API/API_CompleteMultipartUpload.html)または [ListParts](https://docs.aws.amazon.com/AmazonS3/latest/API/API_ListParts.html) を呼び出す。

他のアクションは、オブジェクトを低頻度アクセス階層やアーカイブインスタントアクセス階層から 高頻度アクセス階層に自動的に戻すアクセスを構成しません。次に示すのは、そのようなアクション のリストのサンプルであり、決定的なものではありません。

- [HeadObject](https://docs.aws.amazon.com/AmazonS3/latest/API/API_HeadObject.html)[、GetObjectTagging、](https://docs.aws.amazon.com/AmazonS3/latest/API/API_GetObjectTagging.html)[PutObjectTagging、](https://docs.aws.amazon.com/AmazonS3/latest/API/API_PutObjectTagging.html)[ListObjects、](https://docs.aws.amazon.com/AmazonS3/latest/API/API_ListObjects.html)[ListObjectsV2、](https://docs.aws.amazon.com/AmazonS3/latest/API/API_ListObjectsV2.html)また は [ListObjectVersions](https://docs.aws.amazon.com/AmazonS3/latest/API/API_ListObjectVersions) を呼び出す。
- [SelectObjectContent](https://docs.aws.amazon.com/AmazonS3/latest/API/API_SelectObjectContent.html) の呼び出しは、オブジェクトを上位の高頻度アクセス階層に移動するアクセ スを構成しません。また、高頻度アクセス階層から低頻度アクセス階層へのオブジェクトの移動、 さらにアーカイブインスタントアクセス階層への移動を妨げません。

S3 Intelligent-Tiering を新しく作成されるデータのデフォルトのストレージクラスとして設定するに は、[PutBucketIntelligentTieringConfiguration](https://docs.aws.amazon.com/AmazonS3/latest/API/API_PutBucketIntelligentTieringConfiguration.html) リクエストヘッダーで INTELLIGENT-TIERING を指 定します。S3 Intelligent-Tiering は、99.9% の可用性と99.999999999% の耐久性を実現するように 設計されています。

**a** Note

オブジェクトのサイズが 128 KB 未満の場合は、モニタリングされず、自動階層化に適して いません。小さいオブジェクトは必ず高頻度アクセス階層に保存されます。

<span id="page-1397-0"></span>S3 Intelligent-Tiering アクセス階層

次のセクションでは、さまざまな自動アクセス階層とオプションのアクセス階層について説明しま す。オブジェクトがアクセス階層間を移動しても、ストレージクラス (S3 Intelligent-Tiering) は変わ りません。

高頻度アクセス階層(自動)

これは、S3 Intelligent-Tiering で作成されたオブジェクトや S3 Intelligent-Tiering に移行したオ ブジェクトのライフサイクルを開始するデフォルトのアクセス階層です。オブジェクトは、アク セスされている限り、この階層に残ります。高頻度アクセス階層は、低レイテンシーと高スルー プットのパフォーマンスを提供します。

低頻度アクセス階層 (自動)

オブジェクトが 30 日間連続してアクセスされない場合、オブジェクトは低頻度アクセス階層に 移行します。低頻度アクセス階層は、低レイテンシーと高スループットのパフォーマンスを提供 します。

アーカイブインスタントアクセス階層 (自動)

オブジェクトが 90 日間連続してアクセスされない場合、オブジェクトはアーカイブインスタン トアクセス階層に移行します。アーカイブインスタントアクセス階層は、低レイテンシーと高ス ループットのパフォーマンスを提供します。

アーカイブアクセス階層(オプション)

S3 Intelligent-Tiering では、非同期的にアクセスできるデータのためにアーカイブアクセス層をア クティブ化するオプションが提供されます。アクティブ化された後、アーカイブアクセス階層は 90 日間以上してアクセスされなかったオブジェクトを自動的にアーカイブします。アーカイブの 最終アクセス時間は、最大 730 日間まで延長できます。アーカイブアクセス階層は、[S3 Glacier](https://docs.aws.amazon.com/AmazonS3/latest/userguide/storage-class-intro.html#sc-glacier)  [Flexible Retrieval](https://docs.aws.amazon.com/AmazonS3/latest/userguide/storage-class-intro.html#sc-glacier) ストレージクラスと同じパフォーマンスです。

このアクセス階層の標準取得時間は、3~5 時間の範囲です。S3 バッチオペレーションを使用し て復元リクエストを開始した場合、復元は数分以内に開始されます。取り出しオプションの詳細 については、「[the section called "S3 Intelligent-Tiering アーカイブアクセス階層からのオブジェ](#page-1406-0) [クトの復元"」](#page-1406-0)を参照してください。

**a** Note

アーカイブインスタントアクセス階層をバイパスしたい場合は、アーカイブアクセス階層 を 90 日間だけアクティブ化します。アーカイブアクセス階層は、数分から数時間の取得

時間により、ストレージコストをわずかに削減します。アーカイブインスタントアクセス 階層は、ミリ秒単位のアクセスと高いスループットパフォーマンスを実現します。

ディープアーカイブアクセス階層(オプション)

S3 Intelligent-Tiering では、非同期的にアクセスできるデータのために ディープアーカイブアク セス階層をアクティブ化するオプションが提供されます。アクティブ化後、ディープアーカイブ アクセス階層は 180 日間連続してアクセスされなかったオブジェクトを自動的にアーカイブしま す。アーカイブの最終アクセス時間は、最大 730 日間まで延長できます。ディープアーカイブア クセス階層のパフォーマンスは、[S3 Glacier Deep Archive](https://docs.aws.amazon.com/AmazonS3/latest/userguide/storage-class-intro.html#sc-glacier) ストレージクラスと同じです。

このアクセス層のオブジェクトの標準取得は、12 時間以内に行われます。S3 バッチオペレー ションを使用して復元リクエストを開始した場合、復元は 9 時間以内に開始されます。取り出し オプションの詳細については、「[the section called "S3 Intelligent-Tiering アーカイブアクセス階](#page-1406-0) [層からのオブジェクトの復元"」](#page-1406-0)を参照してください。

**G** Note

アプリケーションがオブジェクトに非同期でアクセスできる場合にのみ、アーカイブアクセ ス階層とディープアーカイブアクセス階層をアクティブにします。取得するオブジェクトが アーカイブアクセス階層またはディープアーカイブアクセス階層に保存されている場合は、 まず RestoreObject オペレーションを使用してオブジェクトを復元する必要があります。

## <span id="page-1398-0"></span>S3 Intelligent-Tiering の使用

S3 Intelligent-Tiering ストレージクラスを使用すると、ストレージコストを自動的に最適化できま す。S3 Intelligent-Tiering は、アクセスパターンが変更されたときに、アクセス階層間で、細かなオ ブジェクトレベルでデータを移動することにより、自動的にコスト削減を実現します。非同期でアク セスできるデータの場合は、AWS Management Console、AWS CLI、または Amazon S3 API を使 用して、S3 Intelligent-Tiering ストレージクラスで自動アーカイブ機能をアクティブ化することもで きます。

S3 Intelligent-Tiering へのデータの移行

S3 Intelligent-Tiering にデータを移動するには、2つの方法があります。x-amz-storage-class ヘッダーで INTELLIGENT\_TIERING を指定して、直接データを [PUT](https://docs.aws.amazon.com/AmazonS3/latest/API/API_PutObject.html) することができます。あるい

は、S3 Standard または S3 標準頻度から S3 Intelligent-Tiering にオブジェクトを移動させるように S3 ライフサイクル設定を設定します。

Direct Put を使用した S3 Intelligent-Tiering へのデータのアップロード

[PUT](https://docs.aws.amazon.com/AmazonS3/latest/API/API_PutObject.html) API オペレーションを使用して S3 Intelligent-Tiering ストレージクラスにオブジェクトをアップ ロードする場合、[x-amz-storage-class](https://docs.aws.amazon.com/AmazonS3/latest/API/API_PutObject.html#API_PutObject_RequestSyntax) リクエストヘッダーで S3 Intelligent-Tiering を指定しま す。

次のリクエストは、イメージ、my-image.jpg を myBucket バケットに保存します。このリクエス トでは、x-amz-storage-class ヘッダーを使用して、オブジェクトが S3 Intelligent-Tiering スト レージクラスを使用して保存されるようにリクエストできます。

Example

PUT /my-image.jpg HTTP/1.1 Host: myBucket.s3.<Region>.amazonaws.com (http://amazonaws.com/) Date: Wed, 1 Sep 2021 17:50:00 GMT Authorization: authorization string Content-Type: image/jpeg Content-Length: 11434 Expect: 100-continue x-amz-storage-class: INTELLIGENT\_TIERING

S3 ライフサイクルを使用した S3 標準または S3 Standard-低頻度アクセスから S3 Intelligent-Tiering へのデータの移行

S3 ライフサイクルの設定にルールを追加して、オブジェクトをあるストレージクラスから別のスト レージクラスに移行するように Amazon S3 に指示することができます。サポートされている移行お よび関連する制約の詳細については、「[S3 ライフサイクルを使用したオブジェクトの移行」](https://docs.aws.amazon.com/AmazonS3/latest/userguide/lifecycle-transition-general-considerations.html)を参照 してください。

S3 ライフサイクル設定は、バケットレベルまたはプレフィックスレベルで指定できます。この S3 ライフサイクル設定ルールでは、フィルターはキープレフィックス (documents/) を指定していま す。したがって、ルールは、キー名プレフィックスが documents/ のオブジェクト (documents/ doc1.txt、documents/doc2.txt など) に適用されます。このルールは、作成から 0 日後に オブジェクトを S3 Intelligent-Tiering ストレージクラスに移行するように Amazon S3 に指示する Transition アクションを指定します。この場合、オブジェクトは、作成後の午前 0 時 (UTC) に S3 Intelligent-Tiering に移行できます。

## Example

```
<LifecycleConfiguration> 
   <Rule> 
     <ID>ExampleRule</ID> 
     <Filter> 
        <Prefix>documents/</Prefix> 
     </Filter> 
     <Status>Enabled</Status> 
     <Transition> 
       <Days>0</Days> 
       <StorageClass>INTELLIGENT_TIERING</StorageClass> 
     </Transition> 
 </Rule>
</LifecycleConfiguration>
```
S3 Intelligent-Tiering のアーカイブアクセスおよびディープアーカイブアクセスの有効 化

数分から数時間でアクセス可能なデータのストレージコストを最低限に抑えるには、AWS Management Console、AWS CLI、または Amazon S3 API を使用してバケットレベル、プレフィッ クスレベル、またはオブジェクトタグレベルの設定を作成することで、アーカイブアクセス階層の 1 つまたは両方を有効にすることができます。

S3 コンソールの使用

S3 Intelligent-Tiering 自動アーカイブを有効にするには

- 1. AWS Management Console にサインインし、Amazon S3 コンソール [https://](https://console.aws.amazon.com/s3/)  [console.aws.amazon.com/s3/](https://console.aws.amazon.com/s3/) を開きます。
- 2. [Buckets (バケット)] リストで、目的のバケットの名前を選択します。
- 3. [プロパティ] を選択します。
- 4. S3 Intelligent-Tiering アーカイブの設定セクションに移動し、[設定を作成] を選択します。
- 5. アーカイブ構成の設定セクションで、S3 Intelligent-Tiering アーカイブ設定に分かりやすい設定 名を指定します。
- 6. [設定範囲の選択] で、使用する設定範囲を選択します。オプションとして、共有プレフィック ス、オブジェクトタグ、またはその組み合わせを使用して、バケット内の指定されたオブジェク トの設定範囲を制限することもできます。
- a. 設定の範囲を制限するには、[1 つ以上のフィルターを使用して、この設定の範囲を制限] を 選択します。
- b. 単一のプレフィックスを使用して設定の範囲を制限するには、[プレフィックス] の下にプレ フィックスを入力します。
- c. オブジェクトタグを使用して設定の範囲を制限するには、[タグの追加] を選択し、キーの値 を入力します。
- 7. [ステータス] で [有効] を選択します。
- 8. [アーカイブ設定] セクションで、有効にするアーカイブアクセス階層の 1 つまたは両方を選択し ます。
- 9. [Create] (作成) を選択します。

AWS CLI を使用する場合

次の AWS CLI コマンドを使用して、S3 Intelligent-Tiering 設定を管理できます。

- [delete-bucket-intelligent-tiering-configuration](https://docs.aws.amazon.com/cli/latest/reference/s3api/delete-bucket-intelligent-tiering-configuration.html)
- [get-bucket-intelligent-tiering-configuration](https://docs.aws.amazon.com/cli/latest/reference/s3api/get-bucket-intelligent-tiering-configuration.html)
- [list-bucket-intelligent-tiering-configurations](https://docs.aws.amazon.com/cli/latest/reference/s3api/list-bucket-intelligent-tiering-configurations.html)
- [put-bucket-intelligent-tiering-configuration](https://docs.aws.amazon.com/cli/latest/reference/s3api/put-bucket-intelligent-tiering-configuration.html)

AWS CLI をセットアップする手順については、[[AWS CLI を使用した Amazon S3 での開発](#page-2361-0)] を参照 してください。

AWS CLI を使用する場合、設定を XML ファイルとして指定することはできません。代わりに JSON を指定する必要があります。サンプル XML S3 Intelligent-Tiering 設定と、AWS CLI コマンドで指定 できる同等の JSON を以下に示します。

次の例では、指定したバケットに S3 Intelligent-Tiering 設定を配置します。

Example **[put-bucket-intelligent-tiering-configuration](https://docs.aws.amazon.com/cli/latest/reference/s3api/put-bucket-intelligent-tiering-configuration.html)**

**JSON** 

```
{ 
   "Id": "string", 
   "Filter": {
```

```
 "Prefix": "string", 
     "Tag": { 
       "Key": "string",
        "Value": "string" 
     }, 
     "And": { 
        "Prefix": "string", 
        "Tags": [ 
          { 
            "Key": "string",
             "Value": "string" 
          } 
           ... 
        ] 
     } 
   }, 
   "Status": "Enabled"|"Disabled", 
   "Tierings": [ 
     { 
        "Days": integer, 
        "AccessTier": "ARCHIVE_ACCESS"|"DEEP_ARCHIVE_ACCESS" 
     } 
      ... 
   ]
}
```
XML

```
PUT /?intelligent-tiering&id=Id HTTP/1.1
Host: Bucket.s3.amazonaws.com
<?xml version="1.0" encoding="UTF-8"?>
<IntelligentTieringConfiguration xmlns="http://s3.amazonaws.com/doc/2006-03-01/"> 
    <Id>string</Id> 
    <Filter> 
       <And> 
          <Prefix>string</Prefix> 
          <Tag> 
              <Key>string</Key> 
              <Value>string</Value> 
         </Tag>
          ... 
       </And> 
       <Prefix>string</Prefix>
```
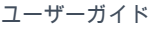

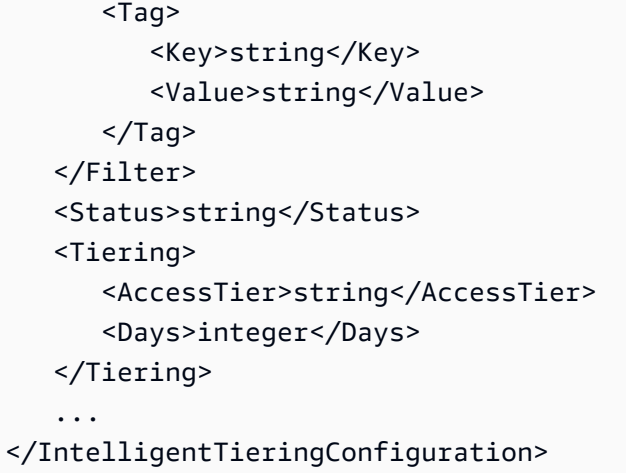

PUT API オペレーションの使用

指定したバケットとバケットごとに最大 1,000 の S3 Intelligent-Tiering 設定に対し

て[PutBucketIntelligentTieringConfiguration](https://docs.aws.amazon.com/AmazonS3/latest/API/API_PutBucketIntelligentTieringConfiguration.html)オペレーションを使用できます。共有プレ フィックスまたはオブジェクトタグを使用して、アーカイブアクセス階層の対象となるバケット内の オブジェクトを定義できます。共有プレフィックスまたはオブジェクトタグを使用して、特定のビジ ネスアプリケーション、ワークフロー、または内部組織に合わせることができます。また、アーカイ ブアクセス階層、ディープアーカイブアクセス階層、またはその両方を柔軟にアクティブにすること もできます。

S3 Intelligent-Tiering を使用した開始方法

S3 Intelligent-Tiering の使用方法の詳細については、[「チュートリアル: S3 Intelligent-Tiering の使用](https://aws.amazon.com/getting-started/hands-on/getting-started-using-amazon-s3-intelligent-tiering/?ref=docs_gateway/amazons3/using-intelligent-tiering.html) [を開始する](https://aws.amazon.com/getting-started/hands-on/getting-started-using-amazon-s3-intelligent-tiering/?ref=docs_gateway/amazons3/using-intelligent-tiering.html)」を参照してください。

### <span id="page-1403-0"></span>S3 Intelligent-Tiering の管理

S3 Intelligent-Tiering ストレージクラスは、3 つの低レイテンシーかつ高スループットのアクセス階 層で、ストレージコストの自動的な削減を実現します。また、数分から数時間でアクセス可能なデー タに対して最小限のストレージコストを実現できるように、オプションのアーカイブ機能が提供され ます。S3 Intelligent-Tiering ストレージクラスは、以下を含む Amazon S3 のすべての機能をサポー トします。

- オブジェクトのアクセス層を検証する S3 インベントリ
- データを任意の AWS リージョン にレプリケートする S3 レプリケーション
- S3 Storage Lens でのストレージの使用状況とアクティビティに関するメトリクスの表示
• オブジェクトデータ保護のためのサーバー側の暗号化

- データを誤って削除しないようにする S3 オブジェクトロック
- 仮想プライベートクラウド (VPC) のプライベートエンドポイントを介して Amazon S3 にアクセス するための AWS PrivateLink

どの S3 Intelligent-Tiering アクセス階層オブジェクトが保存されているかを特定する

オブジェクトとオブジェクトに対応するメタデータ (S3 Intelligent-Tiering アクセス層を含む) のリ ストを取得するには、[the section called "インベントリの管理"](#page-1472-0) を使用できます。S3 インベントリ は、CSV、ORC、またはオブジェクトとそれに対応するメタデータを一覧表示する Parquet 出力 ファイルを提供します。Amazon S3 バケットまたは共有プレフィックスについて、これらのインベ ントリレポートを日単位または週単位で受け取ることができます。(共有プレフィックスとは、共通 の文字列で始まる名前を持つオブジェクトのことです。)

## S3 Intelligent-Tiering のオブジェクトのアーカイブステータスを見る

S3 Intelligent-Tiering ストレージクラス内のオブジェクトが、Archive Access tier または Deep Archive Access 階層のいずれかに移動したときに通知を受け取るには、Amazon S3 イベント通知を 設定できます。詳細については、[イベント通知を有効にする](#page-1985-0)を参照してください。

Amazon S3 は、Amazon Simple Notification Service (Amazon SNS) トピック、Amazon Simple Queue Service (Amazon SQS) キュー、または AWS Lambda 関数にイベント通知を発行できます。 詳細については、「[Amazon S3 イベント通知](#page-1975-0)」を参照してください。

次は Amazon S3 が s3:IntelligentTiering イベントを発行するために送信するメッセージの例 です。詳細については、「[the section called "イベントメッセージの構造"」](#page-2010-0)を参照してください。

```
{ 
    "Records":[ 
        { 
           "eventVersion":"2.3", 
           "eventSource":"aws:s3", 
           "awsRegion":"us-west-2", 
           "eventTime":"1970-01-01T00:00:00.000Z", 
           "eventName":"IntelligentTiering", 
           "userIdentity":{ 
              "principalId":"s3.amazonaws.com" 
           }, 
           "requestParameters":{
```

```
 "sourceIPAddress":"s3.amazonaws.com" 
          }, 
           "responseElements":{ 
              "x-amz-request-id":"C3D13FE58DE4C810", 
              "x-amz-id-2":"FMyUVURIY8/IgAtTv8xRjskZQpcIZ9KG4V5Wp6S7S/
JRWeUWerMUE5JgHvANOjpD" 
          }, 
           "s3":{ 
              "s3SchemaVersion":"1.0", 
              "configurationId":"testConfigRule", 
              "bucket":{ 
                 "name":"mybucket", 
                 "ownerIdentity":{ 
                    "principalId":"A3NL1KOZZKExample" 
                 }, 
                 "arn":"arn:aws:s3:::mybucket" 
              }, 
              "object":{ 
                 "key":"HappyFace.jpg", 
                 "size":1024, 
                 "eTag":"d41d8cd98f00b204e9800998ecf8427e", 
 } 
           }, 
           "intelligentTieringEventData":{ 
              "destinationAccessTier": "ARCHIVE_ACCESS" 
 } 
       } 
    ]
}
```
また、HEAD [オブジェクトリクエスト](https://docs.aws.amazon.com/AmazonS3/latest/API/API_HeadObject.html)を使用して、オブジェクトのアーカイブのステータスを表示す ることもできます。オブジェクトが S3 Intelligent-Tiering ストレージクラスを使用して保存され、 現在アーカイブ層の 1 つにある場合、HEAD オブジェクト応答には現在のアーカイブ層が表示され ます。アーカイブ階層を表示するために、リクエストでは [x-amz-archive-statusヘ](https://docs.aws.amazon.com/AmazonS3/latest/API/API_HeadObject.html#API_HeadObject_ResponseElements)ッダーを使用しま す。

次の HEAD オブジェクトリクエストは、オブジェクトのメタデータ (この場合は *my-image.jpg*) を 返します。

Example

```
HEAD /my-image.jpg HTTP/1.1
Host: bucket.s3.region.amazonaws.com
```
Date: Wed, 28 Oct 2009 22:32:00 GMT Authorization: AWS AKIAIOSFODNN7EXAMPLE:02236Q3V0RonhpaBX5sCYVf1bNRuU=

また、HEAD オブジェクトリクエストは、restore-object リクエストのステータスをモニタリン グするためにも使用できます。アーカイブの復元が進行中の場合、HEAD オブジェクトの応答には [x](https://docs.aws.amazon.com/AmazonS3/latest/API/API_HeadObject.html#API_HeadObject_ResponseElements)[amz-restore](https://docs.aws.amazon.com/AmazonS3/latest/API/API_HeadObject.html#API_HeadObject_ResponseElements) ヘッダーが含まれます。

以下は、復元リクエストの処理中に S3 Intelligent-Tiering を使用してアーカイブされたオブジェクト を示す HEAD オブジェクト応答のサンプルです。

#### Example

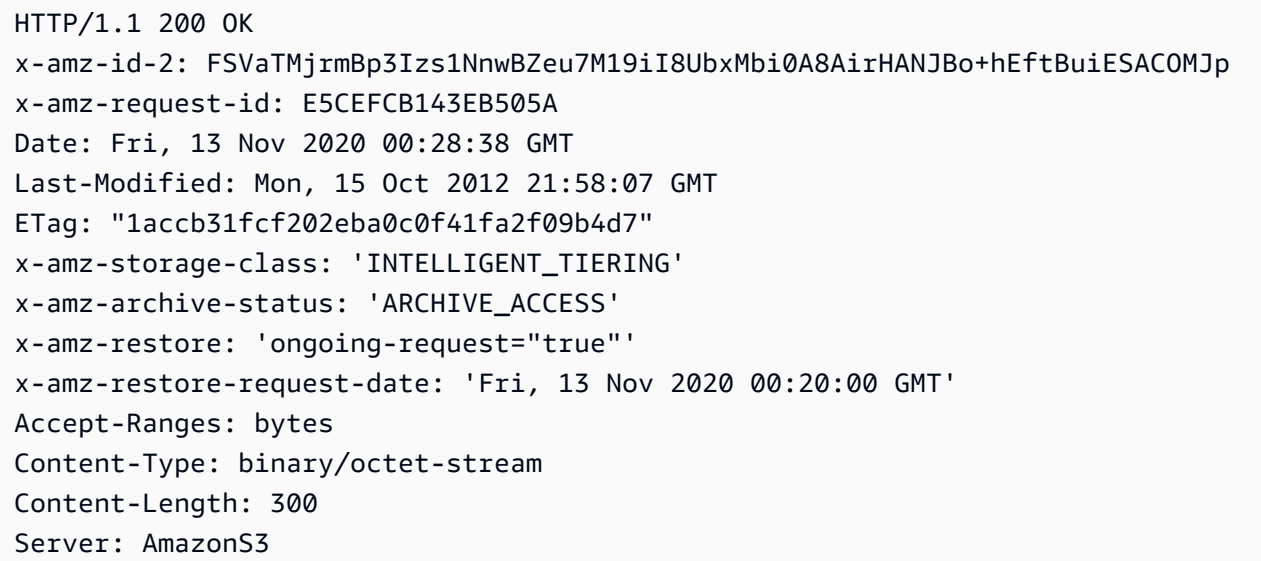

## S3 Intelligent-Tiering アーカイブアクセス階層からのオブジェクトの復元

S3 Intelligent-Tiering Archive Access および Deep Archive のアクセス階層のオブジェクトにアクセ スするには、[復元リクエスト](https://docs.aws.amazon.com/AmazonS3/latest/userguide/restoring-objects.html)を開始して、オブジェクトが高頻度アクセス階層に移動するまで待機す る必要があります。アーカイブされたオブジェクトの詳細については、「[the section called "アーカ](#page-1349-0) [イブされたオブジェクトの操作"」](#page-1349-0)を参照してください。

アーカイブアクセス階層または Deep Archive アクセス階層から復元すると、オブジェクトは高頻 度アクセス階層に戻ります。その後、連続 30 日が経過した後もオブジェクトにアクセスがなけれ ば、自動的に低頻度アクセス階層に移行します。次に、90 日以上連続でアクセスされないと、オブ ジェクトが Archive Access 階層に移行します。180 日以上連続でアクセスされないと、オブジェク トは Deep Archive Access 階層に自動的に移行します。詳細については、「[the section called "S3](#page-1395-0) [Intelligent-Tiering の仕組み"](#page-1395-0)」を参照してください。

アーカイブされたオブジェクトは、Amazon S3 コンソール、S3 バッチオペレーション、Amazon S3 REST API、AWS SDK、または AWS Command Line Interface (AWS CLI) を使用して復元できま す。詳細については、「[the section called "アーカイブされたオブジェクトの操作"」](#page-1349-0)を参照してくだ さい。

# <span id="page-1407-0"></span>ストレージのライフサイクルの管理

オブジェクトがライフサイクル全体にわたってコスト効率に優れた方法で保存されるように管 理するには、Amazon S3 ライフサイクル設定を作成します。Amazon S3 ライフサイクル設定と は、Amazon S3 がオブジェクトのグループに適用するアクションを定義するルールセットです。次 の 2 種類のアクションがあります。

• Transition actions — 別のストレージクラスにオブジェクトを移行するタイミングを定義します。 例えば、作成から 30 日後に S3 標準 – IA ストレージクラスにオブジェクトを移行するか、作成か ら 1 年後に S3 Glacier Flexible Retrieval ストレージクラスにオブジェクトをアーカイブするよう 選択することができます。詳細については、[\[Amazon S3 ストレージクラスを使用する\]](#page-1384-0) を参照し てください。

ライフサイクル移行リクエストにはコストが発生します。料金については、[\[Amazon S3 の料金\]](https://aws.amazon.com/s3/pricing/) を参照してください。

• [有効期限切れアクション] — このアクションではオブジェクトの有効期限を定義します。Amazon S3 はユーザーに代わって有効期限切れのオブジェクトを削除します。

ライフサイクル有効期限切れコストは、オブジェクトの有効期限が切れるタイミングに応じて異な ります。詳細については、「[オブジェクトの有効期限](#page-1417-0)」を参照してください。

オブジェクトがライフサイクルアクションの対象になるときと、Amazon S3 がオブジェクトを転送 または期限切れにするまでの間に遅延がある場合は、オブジェクトがライフサイクルアクションの対 象となり次第すぐに請求の変更が適用されます。例えば、オブジェクトの有効期限がスケジュール済 みであり、Amazon S3 がそのオブジェクトを直ちに有効期限切れにしない場合、有効期限が過ぎて もストレージに対する料金は発生しません。この動作の例外として、S3 Intelligent-Tiering ストレー ジクラスに移行するライフサイクルルールがある場合があります。オブジェクトが S3 Intelligent-Tiering に移行するまで、請求の変更は行われません。

S3 ライフサイクルルールの詳細については、[\[ライフサイクル設定の要素](#page-1442-0)] を参照してください。

S3 ライフサイクルの詳細なメトリクスを取得するには、Amazon S3 ストレージレンズのメトリク スを使用できます。S3 ストレージレンズは、オブジェクトストレージの使用状況とアクティビティ を組織全体で可視化するために使用できるクラウドストレージ分析機能です。S3 ストレージレンズ は、S3 ライフサイクルルールカウントのメトリクスおよび S3 バージョニングが有効なバケットま たは最新以外のバージョンのバイトの高い割合を識別するために使用できるメトリクスを提供しま す。詳細については、「[S3 ストレージレンズを使用したストレージコストの最適化」](https://docs.aws.amazon.com/AmazonS3/latest/userguide/storage-lens-optimize-storage.html?icmpid=docs_s3_user_guide_object-lifecycle-mgmt.html)を参照してく ださい。

## オブジェクトのライフサイクルの管理

ライフサイクルが明確に定義されているオブジェクトの S3 ライフサイクル設定ルールを定義しま す。例:

- 定期的なログをバケットにアップロードする場合、アプリケーションは 1 週間または 1 か月間、 それを必要とする可能性があります。その後は、削除することができます。
- ドキュメントには、一定の期間中に頻繁にアクセスされるものがあります。その後は、頻繁にアク セスされません。ある時点で、リアルタイムでアクセスする必要はないものの、所属している組織 や規則によって、特定の期間アーカイブしておくよう要求される場合があります。その期間が過ぎ れば、削除してかまいません。
- 主にアーカイブ目的のため、ある種類のデータを Amazon S3 にアップロードする場合がありま す。たとえば、デジタルメディア、財務や医療の記録、生のゲノムシーケンスデータ、データベー スの長期バックアップ、法規制準拠のために保管が必要なデータをアーカイブできます。

S3 ライフサイクル設定ルールを使用すると、より安価なストレージクラスへのオブジェクトの移 行、またはアーカイブや削除を Amazon S3 に指定できます。

## ライフサイクル設定の作成

S3 ライフサイクル設定は、Amazon S3 がオブジェクトの有効期限中にオブジェクトに実行する定義 済みのアクションを含む、一連のルールで構成された XML ファイルです。

ライフサイクル設定は、Amazon S3 コンソール、REST API、AWS SDK、AWS Command Line Interface (AWS CLI) を使用して作成できます。詳細については、「[バケットにライフサイクル設定](#page-1420-0) [を設定する](#page-1420-0)」を参照してください。

Amazon S3 は、バケットでライフサイクル設定を管理するための一連の REST API オペレーション を提供します。Amazon S3 では、ライフサイクルの設定はバケットにアタッチされたライフサイク ルサブリソースとして保存されます。詳細については、以下を参照してください。

#### [PutBucketLifecycleConfiguration](https://docs.aws.amazon.com/AmazonS3/latest/API/RESTBucketPUTlifecycle.html)

**[GetBucketLifecycleConfiguration](https://docs.aws.amazon.com/AmazonS3/latest/API/RESTBucketGETlifecycle.html)** 

[DeleteBucketLifecycle](https://docs.aws.amazon.com/AmazonS3/latest/API/RESTBucketDELETElifecycle.html)

ライフサイクル設定の作成に関する詳細は、次のトピックを参照してください。

トピック

- [Amazon S3 ライフサイクルを使用したオブジェクトの移行](#page-1409-0)
- [オブジェクトの有効期限](#page-1417-0)
- [バケットにライフサイクル設定を設定する](#page-1420-0)
- [ライフサイクルとその他のバケット設定](#page-1438-0)
- [ライフサイクルイベント通知の設定](#page-1440-0)
- [ライフサイクル設定の要素](#page-1442-0)
- [S3 ライフサイクル設定の例](#page-1454-0)

## <span id="page-1409-0"></span>Amazon S3 ライフサイクルを使用したオブジェクトの移行

S3 ライフサイクルの設定にルールを追加して、別の Amazon S3 ストレージクラスにオブジェクト を移行するように Amazon S3 に指定できます。ストレージクラスの詳細については、「[Amazon S3](#page-1384-0)  [ストレージクラスを使用する](#page-1384-0)」を参照してください。この方法で S3 ライフサイクル設定を使用する 場合の例を次に示します。

- これらのオブジェクトのアクセス頻度が低いことがわかった場合は、オブジェクトを S3 Standard – IA ストレージクラスに移行できます。
- リアルタイムでアクセスする必要のないオブジェクトは S3 Glacier Flexible Retrieval ストレージ クラスへのアーカイブを推奨します。

以下のセクションでは、サポートされている移行、関連する制約、S3 Glacier ストレージクラスへの 移行について説明します。

サポートされている移行と関連する制約

S3 ライフサイクル設定では、1 つのストレージクラスから別のストレージクラスにオブジェクトを 移行し、ストレージのコストを節約できるルールを定義できます。オブジェクトのアクセスパターン が不明、またはアクセスパターンが時間の経過とともに変化している場合、コストを自動的に削減す るためにオブジェクトを S3 Intelligent-Tiering ストレージクラスに移行できます。ストレージクラス については、[\[Amazon S3 ストレージクラスを使用する\]](#page-1384-0) を参照してください。

Amazon S3 は、以下の図のようにストレージクラス間の移行のためのウォーターフォールモデルを サポートします。

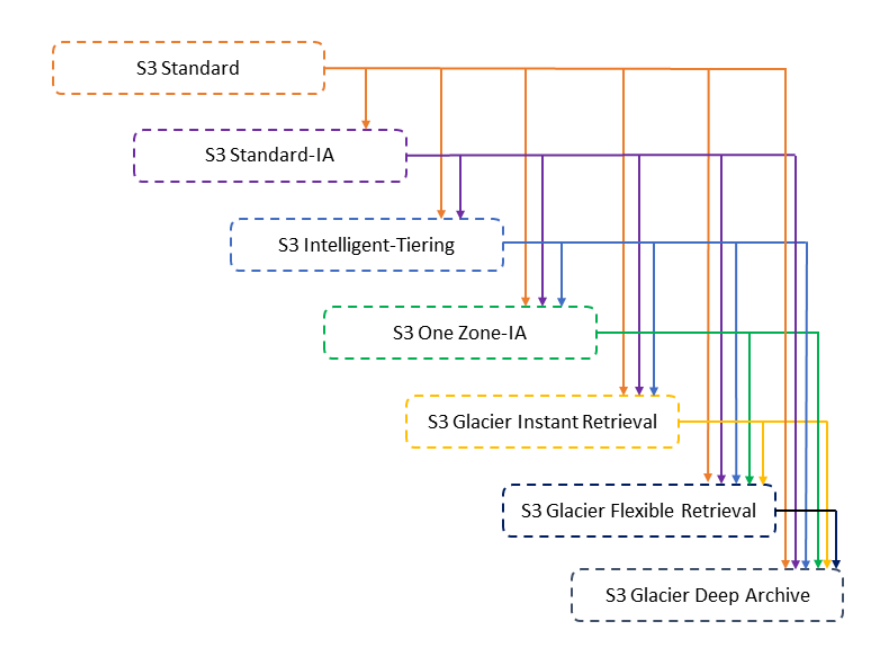

サポートされているライフサイクル移行

Amazon S3 では、S3 ライフサイクル設定を使用したストレージクラス間の以下のライフサイクル移 行をサポートします。

以下の移行が できます。

- S3 Standard ストレージクラスを他のストレージクラスに移行する。
- S3 標準 IA ストレージクラスを S3 Intelligent-Tiering、S3 1 ゾーン IA、S3 Glacier Instant Retrieval、S3 Glacier Flexible Retrieval、または S3 Glacier Deep Archive ストレージクラスに移 行する。
- S3 Intelligent-Tiering ストレージクラスを S3 1 ゾーン IA、S3 Glacier Instant Retrieval、S3 Glacier Flexible Retrieval、または S3 Glacier Deep Archive ストレージクラスに移行する。
- S3 One Zone-IA ストレージクラスを S3 Glacier Flexible Retrieval または S3 Glacier Deep Archive ストレージクラスに移行する。
- S3 Glacier Instant Retrieval ストレージクラスを S3 Glacier Flexible Retrieval または S3 Glacier Deep Archive ストレージクラスに移行する。
- S3 Glacier Flexible Retrieval から S3 Glacier Deep Archive ストレージクラスに移行する。
- 任意のストレージクラスを S3 Glacier Deep Archive ストレージクラスに移行する。

#### **a** Note

ライフサイクル移行にはデータ取り出し料金はかかりません。ただし、PUT、COPY、または ライフサイクルルールを使用してデータを任意の S3 ストレージクラスに移動する場合、リ クエストごとに取り込み料金が発生します。オブジェクトをいずれかのストレージクラスに 移動する前に、取り込みコストや移行コストについて検討してください。コストに関する考 慮事項の詳細については、[\[Amazon S3 の料金\]](https://aws.amazon.com/s3/pricing/) を参照してください。

サポートされていないライフサイクル移行

Amazon S3 では、以下のライフサイクル移行はサポートしていません。

以下の移行は できません。

- 任意のストレージクラスを S3 Standard ストレージクラスに移行する。
- 任意のストレージクラスから Reduced Redundancy ストレージクラス (RRS) への移行。
- S3 Intelligent-Tiering ストレージクラスを S3 Standard IA ストレージクラスに移行する。
- S3 1 ゾーン IA ストレージクラスを S3 Intelligent-Tiering、S3 標準 IA、または S3 Glacier Instant Retrieval ストレージクラスに移行する。

#### 制約

ライフサイクルストレージクラス移行には、次の制約があります。

オブジェクトサイズと、S3 Standardまたは S3 Standard – IA から S3 Intelligent-Tiering、S3 Standard – IA、または S3 1 ゾーン – IA への移行

S3 Standard または S3 Standard – IA ストレージクラスから S3 Intelligent-Tiering、S3 Standard – IA、または S3 1 ゾーン – IA にオブジェクトを移行する場合、次のオブジェクトサイズ制約が適用さ れます。

- [大きいオブジェクト] 今後の移行で、大きなオブジェクトを移行する場合にコスト面での利点が あります。
	- S3 Standard または S3 Standard IA ストレージクラスから S3 Intelligent-Tiering への移行。
- S3 Standard ストレージクラスから S3 Standard IA または S3 1 ゾーン IA への移行。
- 128 KiB 未満のオブジェクト 以下の移行では、Amazon S3 は 128 KiB 未満のオブジェクトを移 行しません。
	- S3 Standard または S3 標準 IA ストレージクラスから S3 Intelligent-Tiering または S3 Glacier Instant Retrieval へ移行します。
	- S3 Standard ストレージクラスから S3 Standard IA または S3 1 ゾーン IA への移行。

#### **a** Note

オブジェクトサイズに基づいてライフサイクルルールをフィルタリングできます。

#### **A** Important

S3 ライフサイクル設定に複数のルールがある場合、1 つのオブジェクトが複数の S3 ライフ サイクルアクションの対象になることがあります。このような場合、Amazon S3 は以下の一 般的なルールに従います。

- 完全な削除は、移行より優先されます。
- 移行は、削除マーカーの作成より優先されます。
- オブジェクトが S3 Glacier Flexible Retrieval 移行と S3 標準 IA 移行 (または S3 1 ゾーン – IA 移行) の両方の対象になる場合、Amazon S3 は S3 Glacier Flexible Retrieval の移行を 選択します。

例については、「[例 5: 重複するフィルター、競合するライフサイクルアクション、Amazon](#page-1461-0)  [S3 がバージョン管理されていないバケットに対して行うこと」](#page-1461-0)を参照してください。

S3 標準 – IA 移行または S3 1 ゾーン – IA 移行の最小日数

S3 標準 - IA または S3 1 ゾーン - IA にオブジェクトを移行する前に、これらのオブジェクトを少 なくとも 30 日間 Amazon S3 に保存する必要があります。例えば、作成から 1 日後にオブジェク トを S3 標準 – IA ストレージクラスに移行するライフサイクルルールを作成することはできませ ん。Amazon S3 は最初の 30 日間はこの移行をサポートしません。新しいオブジェクトはアクセス 頻度が高く、S3 標準 – IA または S3 1 ゾーン – IA ストレージに適した期間よりも早く削除されるこ とが多いためです。

同様に、(バージョニング対応のバケットで) 以前のオブジェクトを移行する場合、少なくとも 30 日 は最新でないオブジェクトのみを S3 Standard – IA または S3 1 ゾーン – IA ストレージに移行できま す。すべてのストレージクラスの最小ストレージ期間のリストについては、「[Amazon S3 ストレー](#page-1391-0) [ジクラスの比較](#page-1391-0)」を参照してください。

S3 Standard – IA および S3 1 ゾーン – IA の最低ストレージ料金 (30 日分)

S3 Standard – IA および S3 1 ゾーン – IA ストレージクラスには、最低 30 日間のストレージ料金が 設定されています。したがって、S3 Standard – IA または S3 1 ゾーン – IA の移行後 30 日以内に S3 Glacier Flexible Retrieval または S3 Glacier Deep Archive の移行が発生する場合、S3 Standard – IA または S3 1 ゾーン – IA の移行および S3 Glacier Flexible Retrieval または S3 Glacier Deep Archive 移行の両方に対して 1 つのライフサイクルルールを指定することはできません。

S3 Standard – IA ストレージから S3 1 ゾーン – IA への移行を指定する場合、同じ 30 日分の最低料 金が適用されます。2 つのルールを指定してこれを達成できますが、最小限のストレージ料金が発生 します。コストに関する考慮事項の詳細については、[\[Amazon S3 の料金\]](https://aws.amazon.com/s3/pricing/) を参照してください。

オブジェクトのライフサイクル全体を管理する

オブジェクトの完全なライフサイクルを管理するために、これらの S3 ライフサイクルアクションを 組み合わせることができます。たとえば、作成するオブジェクトに、よく定義されたライフサイクル があるとします。最初に、オブジェクトは 30 日の期間にわたり頻繁にアクセスされます。次に、オ ブジェクトは最大 90 日間まで、頻繁にアクセスされません。その後は、オブジェクトは不要になる ため、アーカイブまたは削除することができます。

このシナリオでは、S3 Intelligent-Tiering、S3 Standard – IA、または S3 1 ゾーン – IA のストレージ への最初の移行アクション、アーカイブのための S3 Glacier ストレージへの別の移行アクション、 および失効アクションを指定する S3 ライフサイクルのルールを作成できます。あるストレージクラ スから別のストレージクラスにオブジェクトを移動すると、ストレージコストを節約できます。コス トに関する考慮事項の詳細については、[\[Amazon S3 の料金\]](https://aws.amazon.com/s3/pricing/) を参照してください。

S3 Glacier Flexible Retrieval と S3 Glacier Deep Archive ストレージクラスへの移行 (オブジェクトのアーカイブ)

S3 ライフサイクル設定を使用すると、オブジェクトをアーカイブ用に S3 Glacier または S3 Glacier Deep Archive のストレージクラスに移行できます。S3 Glacier Flexible Retrieval または S3 Glacier Deep Archive ストレージクラスを選択した場合、オブジェクトは Amazon S3 に維持されま す。Amazon S3 Glacier サービスを別途使用して直接アクセスすることはできません。S3 Glacier の 一般情報については、Amazon S3 Glacier デベロッパーガイドの「[What is Amazon S3 Glacier](https://docs.aws.amazon.com/amazonglacier/latest/dev/introduction.html)」を 参照してください。

オブジェクトをアーカイブする前に、以下の関連する考慮事項のセクションを確認してください。

一般的な考慮事項

オブジェクトをアーカイブする前に検討する必要のある一般的な考慮事項を以下に示します。

- 暗号化済みオブジェクトは、ストレージクラスの移行プロセス全体を通して暗号化されたままにな ります。
- S3 Glacier または S3 Glacier Deep Archive ストレージクラスに保存されているオブジェクトはリ アルタイムでは利用できません。

アーカイブされたオブジェクトは Amazon S3 オブジェクトですが、アーカイブされたオブジェク トにアクセスする前に、まずその一時コピーを復元する必要があります。復元されたオブジェクト のコピーは、復元リクエストで指定した期間内のみ利用できます。その後、Amazon S3 によって 一時コピーが削除され、オブジェクトは Amazon S3 Glacier Flexible Retrieval にアーカイブされ たまま残ります。

Amazon S3 コンソールを使用して、またはプログラムのコード内で AWS SDK ラッパーライブラ リや Amazon S3 REST API を使用して、オブジェクトを復元することができます。詳細について は、「[アーカイブされたオブジェクトの復元](#page-1354-0)」を参照してください。

• S3 Glacier Flexible Retrieval ストレージクラスに格納されているオブジェクトは、S3 Glacier Deep Archive ストレージクラスにのみ移行できます。

S3 ライフサイクル設定ルールを使用した場合、S3 Glacier から S3 Glacier Deep Archive ストレー ジクラスにのみオブジェクトのストレージクラスを変換できます。S3 Glacier に格納されている オブジェクトのストレージクラスを S3 Glacier Deep Archive 以外のストレージクラスに変更する 場合は、まず復元オペレーションを使用してオブジェクトの一時的なコピーを作成する必要があ ります。その後、コピーオペレーションを使用して、ストレージクラスとして S3 Standard、S3 Intelligent-Tiering、S3 Standard – IA、S3 1 ゾーン – IA、または低冗長化を指定しているオブジェ クトを上書きします。

• S3 Glacier Deep Archive ストレージクラスへのオブジェクトの移行は一方向のみです。

S3 ライフサイクル設定ルールを使用して、オブジェクトのストレージクラスを S3 Glacier Deep Archive からその他のストレージクラスに変換することはできません。アーカイブされたオブジェ クトのストレージクラスをその他のストレージクラスに変更する場合、まず復元オペレーション を使用してオブジェクトの一時コピーを作成する必要があります。その後、コピーオペレーショ ンを使用して、ストレージクラスとして S3 Standard、S3 Intelligent-Tiering、S3 標準 – IA、S3

1 ゾーン – IA、 S3 Glacier Instant Retrieval、S3 Glacier Flexible Retrieval、または Reduced Redundancy Storage を指定しているオブジェクトを上書きします。

#### **a** Note

Amazon S3 コンソールでは、S3 Glacier Flexible Retrieval ストレージクラスまたは S3 Glacier Deep Archive ストレージクラス内のオブジェクトに対する、復元したオブジェク トのコピー操作はサポートしていません。このタイプのコピー操作には、AWS Command Line Interface (AWS CLI)、AWS SDK、または REST API を使用します。

S3 Glacier および S3 Glacier Deep Archive ストレージクラスに保存されているオブジェクト は、Amazon S3 でのみ表示され、使用できます。個々の Amazon S3 Glacier サービスから使用す ることはできません。

これらは Amazon S3 オブジェクトであるため、Amazon S3 コンソールまたは Amazon S3 API を 使用することによってのみアクセスできます。アーカイブされたオブジェクトに、個々の Amazon S3 Glacier コンソールまたは Amazon S3 Glacier API 経由でアクセスすることはできません。

### コストに関する考慮事項

アクセス頻度の高いデータを数か月あるいは数年間アーカイブする場合、S3 Glacier および S3 Glacier Deep Archive ストレージクラスを使用する事でストレージコストを削減できます。ただ し、S3 Glacier Flexible Retrieval または S3 Glacier Deep Archive ストレージクラスが適切であるこ とを確認するために、以下の点を考慮してください。

- [ストレージオーバーヘッド料金] オブジェクトを S3 Glacier または S3 Glacier Deep Archive ス トレージクラスに移行すると、そのオブジェクトを管理するメタデータを収容するために、各オブ ジェクトに対して一定量のストレージが追加されます。
	- S3 Glacier または S3 Glacier Deep Archive にアーカイブされたオブジェクトごとに、Amazon S3 ではオブジェクトの名前とその他のメタデータに 8 KB のストレージを使用します。Amazon S3 でこのメタデータを保存する目的は、ユーザーが Amazon S3 API を使用して、アーカイブ されたオブジェクトのリアルタイムのリストを取得できるようにすることです。詳細について は、[\[GET Bucket \(List Objects\)\]](https://docs.aws.amazon.com/AmazonS3/latest/API/RESTBucketGET.html) を参照してください。この追加のストレージに対しては、S3 Standard 料金が発生します。
	- S3 Glacier または S3 Glacier Deep Archive にアーカイブされるオブジェクトごとに、Amazon S3 はインデックスおよび関連するメタデータ用に 32 KB のストレージを追加します。この追

加データは、オブジェクトを特定して復元するのに必要です。この追加ストレージに対して は、S3 Glacier Flexible Retrieval または S3 Glacier Deep Archive のレートが課金されます。

小さいオブジェクトをアーカイブする場合は、これらのストレージ料金を考慮する必要がありま す。オーバーヘッドコストを削減するには、多数の小さいオブジェクトを少数の大きいオブジェク トに集約する方法があります。

- [オブジェクトをアーカイブしておく日数] S3 Glacier Flexible Retrieval および S3 Glacier Deep Archive は長期間のアーカイブを行うソリューションです。最小ストレージ期間は、S3 Glacier ストレージクラスの場合は 90 日、S3 Glacier Deep Archive の場合は 180 日です。Amazon S3 Glacier にアーカイブされているデータの削除は、削除するオブジェクトが最小ストレージ期間 より長い期間アーカイブされている場合は無料です。アーカイブされたオブジェクトを最小スト レージ期間以内に削除または上書きする場合は、Amazon S3 によって比例配分された早期削除料 金が課金されます。早期削除料金の詳細については、「Amazon S3 Glacier から格納後 90 日未満 のオブジェクトを削除するにはいくらかかりますか?」を参照してください。質問については、 [\[Amazon S3 のよくある質問\]](https://aws.amazon.com/s3/faqs/#Amazon_S3_Glacier) を参照してください。
- [S3 Glacier Flexible Retrieval および S3 Glacier Deep Archive 移行リクエスト料金] S3 Glacier Flexible Retrieval または S3 Glacier Deep Archive ストレージクラスに移行するオブジェクトごと に 1 つの移行リクエストが作成されます。アーカイブリクエストごとにコストが発生します。多 数のオブジェクトを移行する場合は、リクエストのコストを考慮する必要があります。小さなオ ブジェクト、特に 128KB 未満のオブジェクトを含むオブジェクトを混在させてアーカイブする場 合は、ライフサイクルオブジェクトサイズフィルタを使用して移行から小さなオブジェクトを除 外し、リクエストコストを削減することをお勧めします。S3 Glacier Flexible Retrieval および S3 Glacier Deep Archive は、128KB 未満のオブジェクトの移行を自動的にブロックしません。
- [S3 Glacier Flexible Retrieval および S3 Glacier Deep Archive データ復元料金] S3 Glacier Flexible Retrieval および S3 Glacier Deep Archive は、頻繁にアクセスしないデータの長期アー カイブ用に設計されています。データ復元料金の詳細については、「Amazon S3 Glacier からの データの復元には、どれだけコストがかかりますか?」を参照してください。質問については、 [\[Amazon S3 のよくある質問\]](https://aws.amazon.com/s3/faqs/#Amazon_S3_Glacier) を参照してください。Amazon S3 Glacier からデータを復元する方 法については、[\[アーカイブされたオブジェクトの復元](#page-1354-0)] を参照してください。

S3 ライフサイクル管理を使用して Amazon S3 Glacier にオブジェクトをアーカイブする場 合、Amazon S3 はこれらのオブジェクトを非同期的に移行します。S3 ライフサイクル設定ルール による移行の日付と、物理的な移行の日付の間には、遅延が発生する場合があります。Amazon S3 Glacier の料金は、ルールに指定された移行日に基づいて課金されます。詳細については[、Amazon](https://aws.amazon.com/s3/faqs/#Amazon_S3_Glacier) [S3 のよくある質問の](https://aws.amazon.com/s3/faqs/#Amazon_S3_Glacier)Amazon S3 Glacier のセクションを参照してください。

Amazon S3 製品詳細ページに、Amazon S3 オブジェクトをアーカイブする場合の料金表情報と計算 例が掲載されています。詳細については、次のトピックを参照してください。

- Amazon S3 Glacier にアーカイブされた Amazon S3 オブジェクトのストレージ料金はどのように 計算されますか? 質問については、[\[Amazon S3 のよくある質問\]](https://aws.amazon.com/s3/faqs/#Amazon_S3_Glacier) を参照してください。
- Amazon S3 Glacier から格納後 90 日未満のオブジェクトを削除するにはいくらかかりますか? 質 問については、[\[Amazon S3 のよくある質問\]](https://aws.amazon.com/s3/faqs/#Amazon_S3_Glacier) を参照してください。
- Amazon S3 Glacier からデータを取り出すのにどれだけのコストがかかりますか? 質問について は、[\[Amazon S3 のよくある質問\]](https://aws.amazon.com/s3/faqs/#Amazon_S3_Glacier) を参照してください。
- 標準ストレージクラスと別のストレージクラスのストレージコストを示す [Amazon S3 の料金](https://aws.amazon.com/s3/pricing/)

アーカイブされたオブジェクトの復元

アーカイブされたオブジェクトにはリアルタイムでアクセスできません。まず復元リクエストを開始 してから、リクエストで指定した期間中にオブジェクトの一時コピーが利用できるようになるまで待 ちます。復元されたオブジェクトの一時コピーの取得後も、オブジェクトのストレージクラスは S3 Glacier または S3 Glacier Deep Archive が保持されます。([[HEAD オブジェクト](https://docs.aws.amazon.com/AmazonS3/latest/API/RESTObjectHEAD.html)] または [[GET オブ](https://docs.aws.amazon.com/AmazonS3/latest/API/RESTObjectGET.html) [ジェクト](https://docs.aws.amazon.com/AmazonS3/latest/API/RESTObjectGET.html)] の API オペレーションリクエストは、S3 Glacier または S3 Glacier Deep Archive をスト レージクラスとして返します。)

**a** Note

アーカイブを復元する場合、アーカイブの費用 (S3 Glacier Flexible Retrieval または S3 Glacier Deep Archive 料金) の他に、一時的に復元されたコピーの費用 (S3 標準ストレージ料 金) も発生します。料金については、[[Amazon S3 の料金\]](https://aws.amazon.com/s3/pricing/) を参照してください。

オブジェクトのコピーは、プログラムによって、あるいは Amazon S3 コンソールを使用して復元で きます。Amazon S3 は、各オブジェクトに対して一度に 1 つの復元リクエストのみを処理します。 詳細については、[\[アーカイブされたオブジェクトの復元](#page-1354-0)] を参照してください。

## <span id="page-1417-0"></span>オブジェクトの有効期限

ライフサイクル設定に基づいて、オブジェクトの存続期間が終了すると、Amazon S3 はバケットの 状態に応じて自動的にアクションを実行します。

- バージョニングされていないバケット Amazon S3 はオブジェクトを削除キューに追加して非同 期的に削除し、オブジェクトを完全に削除します。
- バージョニングが有効なバケット 現在のオブジェクトバージョンが削除マーカーではない場 合、Amazon S3 は固有のバージョン ID を持つ削除マーカーを追加します。これにより、最新の バージョンが最新以外のバージョンとなり、削除マーカーが最新バージョンになります。
- バージョニングが停止されたバケット Amazon S3 はバージョン ID として null を使用する削除 マーカーを作成します。この削除マーカーは、バージョン階層においてあらゆるオブジェクトバー ジョンをバージョン ID null に置き換えるため、オブジェクトが効率的に削除されます。

バージョニング対応のバケット (つまり、バージョニングが有効であるかバージョニングが停止され ている) の場合、Amazon S3 による Expiration アクションの処理方法を決める考慮事項がいくつか あります。バージョニングが有効なバケットまたはバージョニングが停止されたバケットには、以下 が適用されます。

- オブジェクトの有効期限は、オブジェクトの最新のバージョンにのみ適用されます(最新以外の バージョンには影響しません)。
- 1 つ以上のオブジェクトバージョンがあり、削除マーカーが最新バージョンである場合、Amazon S3 はアクションを実行しません。
- 現在のオブジェクトバージョンが唯一のオブジェクトバージョンであり、削除マーカーでもある場 合 (「期限切れオブジェクト削除マーカー」とも呼ばれます。すべてのオブジェクトバージョンが 削除され、削除マーカーのみ残ります)、Amazon S3 は期限切れのオブジェクト削除マーカーを削 除します。また、expiration アクションを使用して、期限切れオブジェクト削除マーカーをすべて 削除するよう Amazon S3 に指示することもできます。例については、「[例 7: 期限切れオブジェ](#page-1467-0) [クト削除マーカーを削除する](#page-1467-0)」を参照してください。
- アクション要素 NoncurrentVersionExpiration を使用すると、Amazon S3 が最新以外のオ ブジェクトのバージョンを永続的に削除するように指示できます。このように削除されたオブジェ クトは復元することはできません。この有効期限切れは、オブジェクトが最新でなくなった以降の 特定の日数に基づいて設定できます。日数以外にも、保持する最新以外のバージョンの最大数 (最 大 100 まで) を指定することもできます。この値は、Amazon S3 で関連付けられたアクションが 実行できるまでに、最新でないバージョンがいくつ必要かを指定します。最新以外のバージョン の最大数を指定するには、Filter 要素も指定する必要があります。Filter 要素を指定しないで 最新以外のバージョンの最大数を指定すると、Amazon S3 で InvalidRequest エラーが発生し ます。アクション要素 NoncurrentVersionExpiration の使用方法の詳細については、[「the](#page-1448-0)  [section called "ライフサイクルアクションを記述する要素"」](#page-1448-0)を参照してください。

### 詳細については、「[S3 バケットでのバージョニングの使用」](#page-1295-0)を参照してください。

#### **A** Important

S3 ライフサイクル設定に複数のルールがある場合、1 つのオブジェクトが複数の S3 ライフ サイクルアクションの対象になることがあります。このような場合、Amazon S3 は以下の一 般的なルールに従います。

- 完全な削除は、移行より優先されます。
- 移行は、削除マーカーの作成より優先されます。
- オブジェクトが S3 Glacier Flexible Retrieval 移行と S3 標準 IA 移行 (または S3 1 ゾーン – IA 移行) の両方の対象になる場合、Amazon S3 は S3 Glacier Flexible Retrieval の移行を 選択します。

例については、「[例 5: 重複するフィルター、競合するライフサイクルアクション、Amazon](#page-1461-0)  [S3 がバージョン管理されていないバケットに対して行うこと」](#page-1461-0)を参照してください。

オブジェクトの有効期限を確認する方法

オブジェクトでスケジュールされている有効期限を確認するには、[HeadObject](https://docs.aws.amazon.com/AmazonS3/latest/API/RESTObjectHEAD.html) または [GetObject](https://docs.aws.amazon.com/AmazonS3/latest/API/RESTObjectGET.html) の API オペレーションを使用します。これらの API オペレーションでは、オブジェクトがキャッシュ 可能でなくなる日時が指定されたレスポンスヘッダーが返されます。

#### **a** Note

- 有効期限が切れる日と Amazon S3 がオブジェクトを削除する日との間に遅延が生じるこ とがあります。期限切れのオブジェクトに関連付けられている有効期限切れ、またはスト レージ期間に対する料金は請求されません。
- ライフサイクルルールを更新、無効化、または削除する前に、LIST API オペレーション ([ListObjectsV2、](https://docs.aws.amazon.com/AmazonS3/latest/API/API_ListObjectsV2.html)[ListObjectVersions、](https://docs.aws.amazon.com/AmazonS3/latest/API/API_ListObjectVersions.html)[ListMultipartUploads](https://docs.aws.amazon.com/AmazonS3/latest/API/API_ListMultipartUploads.html) など) または [Amazon S3 イン](#page-1472-0) [ベントリ](#page-1472-0) を使用して、ユースケースに基づき、Amazon S3 が移行済みで対象となるオブ ジェクトの有効期限が切れていることを確認します。

## 最小ストレージ期間料金

S3 Standard – IA、または S3 1 ゾーン – IA のストレージにあった期間が 30 日未満のオブジェクト を失効させる S3 ライフサイクル失効ルールを作成すると、30 日間の料金が発生します。S3 Glacier ストレージにあった期間が 90 日未満のオブジェクトを失効させるライフサイクル有効期限ルールを 作成すると、90 日間の料金が発生します。S3 Glacier Deep Archive ストレージにあった期間が 180 日未満のオブジェクトを失効させるライフサイクル失効ルールを作成すると、180 日間の料金が発生 します。

詳細については、「[Amazon S3 の料金](https://aws.amazon.com/s3/pricing/)」を参照してください。

## <span id="page-1420-0"></span>バケットにライフサイクル設定を設定する

このセクションでは、Amazon S3 コンソール、AWS Command Line Interface (AWS CLI)、AWS SDK、または Amazon S3 REST API を使用して、バケットに Amazon S3 ライフサイクル設定を指 定する方法について説明します。S3 ライフサイクル設定については、「[ストレージのライフサイク](#page-1407-0) [ルの管理](#page-1407-0)」を参照してください。

ライフサイクルルールを使用すると、オブジェクトのライフタイムで Amazon S3 が実行するアク ションを定義することができます (他のストレージクラスへのオブジェクトの移行や指定した期間後 のオブジェクトのアーカイブや削除など)。

ライフサイクル設定を設定する前に、次の点に注意してください。

#### 伝達遅延

バケットに対してライフサイクル設定を追加する場合、新しい、あるいは更新された S3 ライフサイ クル設定がすべての Amazon S3 システムに完全に伝達されるまでには、通常、多少のタイムラグが あります。ライフサイクル設定が完全に有効になるまで、数分間程度の遅延を想定してください。こ の遅延は、S3 ライフサイクル設定を削除するときにも発生することがあります。

ライフサイクルルールの無効化または削除

ライフサイクルルールを無効にする、あるいは削除すると、わずかなタイムラグの後に、Amazon S3 は新しいオブジェクトの削除や移行のスケジューリングを停止します。スケジュール済みのオブ ジェクトはスケジュール解除され、削除または移行されません。

**a** Note

ライフサイクルルールを更新、無効化、または削除する前に、LIST API オペレーション ([ListObjectsV2、](https://docs.aws.amazon.com/AmazonS3/latest/API/API_ListObjectsV2.html)[ListObjectVersions、](https://docs.aws.amazon.com/AmazonS3/latest/API/API_ListObjectVersions.html)[ListMultipartUploads](https://docs.aws.amazon.com/AmazonS3/latest/API/API_ListMultipartUploads.html) など) または [Amazon S3 インベン](#page-1472-0) [トリ](#page-1472-0) を使用して、ユースケースに基づき、Amazon S3 が移行済みで対象となるオブジェク トの有効期限が切れていることを確認します。ライフサイクルルールの更新、無効化、削除 に問題がある場合は、「[Amazon S3 ライフサイクル問題のトラブルシューティング](#page-3386-0)」を参照 してください。

既存のオブジェクトと新しいオブジェクト

ライフサイクル設定をバケットに追加すると、設定ルールは既存のオブジェクトとそれ以降に追加さ れるオブジェクトの両方に適用されます。例えば、特定のプレフィックスが付いたオブジェクトが作 成から 30 日後に有効期限を迎えるようにする失効アクションを備えたライフサイクル設定ルールを 本日追加すると、Amazon S3 により作成から 30 日以上が経過している既存のオブジェクトがすべ て削除キューに追加されます。

#### 請求の変更

ライフサイクル設定のルールが満たされてから、実際にアクションが実行されるまでの間には、遅 延が発生する場合があります。ただし、アクションが実行されていなくても、ライフサイクル設定の ルールが満たされた段階で、請求にはすぐに変更が反映されます。

たとえば、オブジェクトの有効期限が切れると、オブジェクトがすぐに削除されなくても、そのスト レージは課金対象から外されます。同様に、オブジェクトの移行期間を過ぎると、オブジェクトが すぐに S3 Glacier Flexible Retrieval ストレージクラスに移行されていなくても、S3 Glacier Flexible Retrieval ストレージ料金が請求されます。S3 Intelligent-Tiering ストレージクラスへのライフサイク ルの移行については例外です。オブジェクトが S3 Intelligent-Tiering ストレージクラスに移行するま で、請求の変更は行われません。

S3 コンソールの使用

共有プレフィックス (共通の文字列から始まるオブジェクト名) またはタグを使用して、バケット内 のすべてのオブジェクトまたはオブジェクトのサブセットに対してライフサイクルルールを定義でき ます。ライフサイクルルールでは、現在のバージョンまたは以前のバージョンのオブジェクトに対し て独自のアクションを定義できます。詳細については、次を参照してください:

- [ストレージのライフサイクルの管理](#page-1407-0)
- [S3 バケットでのバージョニングの使用](#page-1295-0)

ライフサイクルルールを作成するには

- 1. AWS Management Console にサインインし、Amazon S3 コンソール ([https://](https://console.aws.amazon.com/s3/)  [console.aws.amazon.com/s3/](https://console.aws.amazon.com/s3/)) を開きます。
- 2. [Buckets (バケット)] リストで、ライフサイクルルールを作成するバケットの名前を選択しま す。
- 3. [Management (管理)] タブを選択して、[Create lifecycle rule (ライフサイクルルールを作成する)] を選択します。
- 4. [Lifecycle rule name (ライフサイクルルール名)] に、ルールの名前を入力します。

その名前はバケット内で一意である必要があります。

- 5. ライフサイクルルールのスコープを選択します。
	- 特定のプレフィックスまたはタグを持つすべてのオブジェクトにこのライフサイクルルールを 適用するには、[スコープを特定のプレフィックスまたはタグに制限] を選択します。
		- スコープをプレフィックスで制限するには、[Prefix (プレフィックス)] にプレフィックスを 入力します。
		- スコープをタグで制限するには、[Add tag (タグの追加)] を選択してタグのキーと値を入力 します。

オブジェクト名のプレフィックスの詳細については、「[オブジェクトキー名の作成](#page-289-0)」を参照し てください。オブジェクトロックの詳細については、[タグを使用してストレージを分類する](#page-1637-0)を ご参照ください。

- このライフサイクルルールをバケット内のすべてのオブジェクトに適用するには、[This rule applies to all objects in the bucket (このルールは、バケット内のすべてのオブジェクトに適 用されます)] を選択して、[I acknowledge that this lifecycle rule will apply to all objects in the bucket (このライフサイクルルールがバケット内のすべてのオブジェクトに適用されることを 了承します)] を選択します。
- 6. オブジェクトサイズでルールをフィルタリングするには、[Specify minimum object size]、 [Specify maximum object size]、または両方のオプションをチェックします。
	- [最小オブジェクトサイズ] または [最大オブジェクトサイズ] を指定する際は、0 バイトより大 きく、5 TB 未満の範囲の値を指定する必要があります。この値はバイト、KB、MB、または GB で指定できます。
	- [minimum object size] あるいは [maximum object size] を指定しているとき、値は 0 バイトよ り大きく、最大 5 TB にする必要があります。
- 7. [Lifecycle rule actions (ライフサイクルルールのアクション)] で、ライフサイクルルールで実行 するアクションを以下から選択します。
	- オブジェクトの現在のバージョンをストレージクラス間で移行する
	- オブジェクトの以前のバージョンをストレージクラス間で移動する
	- オブジェクトの現在のバージョンを期限切れにする
	- オブジェクトの以前のバージョンを完全に削除する
	- 期限切れの削除マーカーまたは未完了のマルチパートアップロードを削除する

選択したアクションに応じて、異なるオプションが表示されます。

- 8. オブジェクトの現在のバージョンをストレージクラス間で移行するには、[Transition current versions of objects between storage classes (オブジェクトの現行バージョンをストレージクラ ス間で移行する)] で以下の操作を行います。
	- a. [Storage class transition (ストレージクラスへの移行)] で、移行するストレージクラスを選 択します。
		- S3 Standard IA
		- S3 Intelligent-Tiering
		- S3 1 ゾーン IA
		- S3 Glacier Flexible Retrieval
		- S3 Glacier Deep Archive
	- b. [Days after object creation (オブジェクトが作成されてからの日数)] に、オブジェクトの作 成から移行までの日数を入力します。

ストレージクラスの詳細については、「[Amazon S3 ストレージクラスを使用する](#page-1384-0)」を参照して ください。オブジェクトの現在のバージョンだけ、以前のバージョンだけ、または現在と以前の 両方のバージョンについて、移行を定義できます。バージョニングを使用すると、1 つのバケッ トで複数バージョンのオブジェクトを維持できます。バージョニングの詳細については、「[S3](#page-1304-0)  [コンソールの使用](#page-1304-0)」を参照してください。

### **A** Important

S3 Glacier Flexible Retrieval あるいは Glacier Deep Archive ストレージクラスを選択し た場合は、オブジェクトは Amazon S3 に保持されます。Amazon S3 Glacier サービス

を別途使用して直接アクセスすることはできません。詳細については、「[Amazon S3 ラ](#page-1409-0) [イフサイクルを使用したオブジェクトの移行](#page-1409-0)」を参照してください。

- 9. ストレージクラス間で最新以外のオブジェクトを移行するには、[Transition noncurrent versions of objects between storage classes] で次のとおり指定します。
	- a. [Storage class transition (ストレージクラスへの移行)] で、移行するストレージクラスを選 択します。
		- S3 Standard IA
		- S3 Intelligent-Tiering
		- S3 1 ゾーン IA
		- S3 Glacier Flexible Retrieval
		- S3 Glacier Deep Archive
	- b. [Days after object becomes noncurrent] に、オブジェクトの作成日から移行日までの日数を 入力します。
- 10. オブジェクトの現行バージョンを期限切れにするには、[Expire current versions of objects] (オ ブジェクトの現行バージョンを期限切れにする) で、[Number of days after object creation] (オブ ジェクトの作成後の日数) に日数を入力します。

### **A** Important

バージョニング非対応のバケットの場合、アクションを実行すると、Amazon S3 はオブ ジェクトを完全に削除します。ライフサイクルアクションの詳細については、「[ライフ](#page-1448-0) [サイクルアクションを記述する要素](#page-1448-0)」を参照してください。

- 11. オブジェクトの以前のバージョンを完全に削除するには、[Permanently delete noncurrent versions of objects] (現在のバージョンではないオブジェクトを完全に削除する) で、[Days after objects become noncurrent] (オブジェクトが最新バージョンでなくなってからの日数) に日数を 入力します。オプションで、[Number of newer versions to retain] (保持する新しいバージョンの 数) に値を入力して、保持する新しいバージョンの数を指定できます。
- 12. [Delete expired delete markers or incomplete multipart uploads (期限切れの削除マーカーまたは 未完了のマルチパートアップロードを削除する)] で、[Delete expired object delete markers (期 限切れのオブジェクト削除マーカーを削除する)] と [Delete incomplete multipart uploads (不完全 なマルチパートアップロードを削除)] を選択します。次に、マルチパートアップロードの開始か ら未完了のマルチパートアップロードを終了してクリーンアップするまでの日数を入力します。

マルチパートアップロードの詳細については、「[マルチパートアップロードを使用したオブジェ](#page-316-0) [クトのアップロードとコピー](#page-316-0)」を参照してください。

13. [Create rule] を選択します。

ルールにエラーがない場合は、Amazon S3 によって有効にされ、[Management (管理)] タブの [Lifecycle rules (ライフサイクルルール)] に表示されます。

CloudFormation テンプレートと例の詳細については、「AWS CloudFormation ユーザーガイド」の 「[AWS CloudFormation テンプレートの使用](https://docs.aws.amazon.com/AWSCloudFormation/latest/UserGuide/template-guide.html)」と[「AWS::S3::Bucket](https://docs.aws.amazon.com/AWSCloudFormation/latest/UserGuide/aws-resource-s3-bucket.html#aws-resource-s3-bucket--examples)」を参照してください。

AWS CLI の使用

次の AWS CLI コマンドを使用して、S3 ライフサイクル設定を管理できます。

- put-bucket-lifecycle-configuration
- get-bucket-lifecycle-configuration
- delete-bucket-lifecycle

AWS CLI をセットアップする手順については、「[AWS CLI を使用した Amazon S3 での開発」](#page-2361-0)を参 照してください。

Amazon S3 ライフサイクル設定は XML ファイルである点に注意してください。ただし、AWS CLI を使用する場合、XML 形式を指定することはできません。代わりに JSON 形式を指定する必要があ ります。XML ライフサイクル設定の例と、AWS CLI コマンドで指定できる同等の JSON の設定は、 次のとおりです。

次のサンプル S3 ライフサイクル設定を検討してください。

Example 例 1

Example

XML

```
<LifecycleConfiguration> 
    |R <ID>ExampleRule</ID> 
         <Filter>
```

```
 <Prefix>documents/</Prefix> 
          </Filter> 
          <Status>Enabled</Status> 
          <Transition> 
             <Days>365</Days> 
             <StorageClass>GLACIER</StorageClass> 
          </Transition> 
          <Expiration> 
               <Days>3650</Days> 
          </Expiration> 
     </Rule>
</LifecycleConfiguration>
```
### **JSON**

```
{ 
     "Rules": [ 
         { 
              "Filter": { 
                  "Prefix": "documents/" 
              }, 
              "Status": "Enabled", 
              "Transitions": [ 
\overline{a} "Days": 365, 
                       "StorageClass": "GLACIER" 
 } 
              ], 
              "Expiration": { 
                  "Days": 3650 
              }, 
              "ID": "ExampleRule" 
         } 
     ] 
         }
```
## Example 例 2

## Example

## XML

```
<LifecycleConfiguration xmlns="http://s3.amazonaws.com/doc/2006-03-01/"> 
     <Rule> 
        <ID>id-1</ID> <Expiration> 
              <Days>1</Days> 
         </Expiration> 
         <Filter> 
             <And>
                  <Prefix>myprefix</Prefix> 
                  <Tag> 
                       <Key>mytagkey1</Key> 
                       <Value>mytagvalue1</Value> 
                 </Tag>
                  <Tag> 
                       <Key>mytagkey2</Key> 
                       <Value>mytagvalue2</Value> 
                 </Tag>
             </And> </Filter> 
         <Status>Enabled</Status> 
     </Rule>
</LifecycleConfiguration>
```
## **JSON**

```
{ 
     "Rules": [ 
         { 
             "ID": "id-1", 
             "Filter": { 
                 "And": { 
                     "Prefix": "myprefix", 
                     "Tags": [ 
 { 
                             "Value": "mytagvalue1", 
                             "Key": "mytagkey1"
```

```
\}, \{ { 
                                             "Value": "mytagvalue2", 
                                             "Key": "mytagkey2" 
 } 
\sim 100 \sim 100 \sim 100 \sim 100 \sim 100 \sim 100 \sim 100 \sim 100 \sim 100 \sim 100 \sim 100 \sim 100 \sim 100 \sim 100 \sim 100 \sim 100 \sim 100 \sim 100 \sim 100 \sim 100 \sim 100 \sim 100 \sim 100 \sim 100 \sim 
 } 
                    }, 
                    "Status": "Enabled", 
                    "Expiration": { 
                          "Days": 1 
 } 
             } 
       ]
}
```
以下のように put-bucket-lifecycle-configuration をテストできます。

### 設定をテストする

- 1. JSON のライフサイクル設定をファイル (*lifecycle.json* など) に保存します。
- 2. 以下の AWS CLI コマンドを実行して、バケットにライフサイクル設定を指定します。*user input placeholders* を、ユーザー自身の情報に置き換えます。

```
$ aws s3api put-bucket-lifecycle-configuration  \
--bucket DOC-EXAMPLE-BUCKET  \
--lifecycle-configuration file://lifecycle.json
```
3. 検証するには、次のとおり get-bucket-lifecycle-configuration AWS CLI コマンドを 使用して S3 ライフサイクル設定を取得します。

```
$ aws s3api get-bucket-lifecycle-configuration  \
--bucket DOC-EXAMPLE-BUCKET
```
4. S3 ライフサイクル設定を削除するには、次のとおり delete-bucket-lifecycle AWS CLI コマンドを使用します。

```
aws s3api delete-bucket-lifecycle \
--bucket DOC-EXAMPLE-BUCKET
```
#### AWS SDK の使用

#### Java

AWS SDK for Java を使用して、バケットの S3 ライフサイクル設定を管理できます。S3 ライフ サイクル設定の管理の詳細については、「[ストレージのライフサイクルの管理](#page-1407-0)」を参照してくだ さい。

**a** Note

バケットに S3 ライフサイクル設定を追加すると、Amazon S3 でバケットの現在のライ フサイクル設定 (ある場合) が置き換えられます。設定を更新するには、設定を取得して 必要な変更を加え、変更済みの設定をバケットに追加します。

以下の例では、AWS SDK for Java を使用してバケットのライフサイクル設定を追加、更新、削 除する方法を示します。この例では、次のような処理を実行します。

- ライフサイクル設定をバケットに追加します。
- ライフサイクル設定を取得し、別のルールを追加して設定を更新します。
- バケットに変更済みのライフサイクル設定を追加します。Amazon S3 によって既存の設定が置 き換えられます。
- 設定をもう一度取得し、ルールの数を出力して、適切な数のルールがあることを確認します。
- ライフサイクル設定を削除し、削除済みであることを確認するために、設定の取得を再度試行 します。

ワーキングサンプルの作成とテストに関する手順については、「[Amazon S3 Java コード例のテ](#page-2376-0) [スト](#page-2376-0)」を参照してください。

```
import com.amazonaws.AmazonServiceException;
import com.amazonaws.SdkClientException;
import com.amazonaws.auth.profile.ProfileCredentialsProvider;
import com.amazonaws.regions.Regions;
import com.amazonaws.services.s3.AmazonS3;
import com.amazonaws.services.s3.AmazonS3ClientBuilder;
import com.amazonaws.services.s3.model.BucketLifecycleConfiguration;
import com.amazonaws.services.s3.model.BucketLifecycleConfiguration.Transition;
import com.amazonaws.services.s3.model.StorageClass;
```

```
import com.amazonaws.services.s3.model.Tag;
import com.amazonaws.services.s3.model.lifecycle.LifecycleAndOperator;
import com.amazonaws.services.s3.model.lifecycle.LifecycleFilter;
import com.amazonaws.services.s3.model.lifecycle.LifecyclePrefixPredicate;
import com.amazonaws.services.s3.model.lifecycle.LifecycleTagPredicate;
import java.io.IOException;
import java.util.Arrays;
public class LifecycleConfiguration { 
         public static void main(String[] args) throws IOException { 
                 Regions clientRegion = Regions.DEFAULT_REGION; 
                 String bucketName = "*** Bucket name ***"; 
                 // Create a rule to archive objects with the "glacierobjects/" 
  prefix to Glacier 
                 // immediately. 
                 BucketLifecycleConfiguration.Rule rule1 = new 
  BucketLifecycleConfiguration.Rule() 
                                   .withId("Archive immediately rule") 
                                   .withFilter(new LifecycleFilter(new 
  LifecyclePrefixPredicate("glacierobjects/"))) 
                                  .addTransition(new 
  Transition().withDays(0).withStorageClass(StorageClass.Glacier)) 
                                  .withStatus(BucketLifecycleConfiguration.ENABLED); 
                 // Create a rule to transition objects to the Standard-Infrequent 
  Access storage 
                 // class 
                 // after 30 days, then to Glacier after 365 days. Amazon S3 will 
  delete the 
                 // objects after 3650 days. 
                 // The rule applies to all objects with the tag "archive" set to 
  "true". 
                 BucketLifecycleConfiguration.Rule rule2 = new 
  BucketLifecycleConfiguration.Rule() 
                                   .withId("Archive and then delete rule") 
                                  .withFilter(new LifecycleFilter(new 
  LifecycleTagPredicate(new Tag("archive", "true")))) 
                                   .addTransition(new Transition().withDays(30) 
  .withStorageClass(StorageClass.StandardInfrequentAccess))
```

```
 .addTransition(new 
  Transition().withDays(365).withStorageClass(StorageClass.Glacier)) 
                                       .withExpirationInDays(3650) 
                                       .withStatus(BucketLifecycleConfiguration.ENABLED); 
                   // Add the rules to a new BucketLifecycleConfiguration. 
                   BucketLifecycleConfiguration configuration = new 
  BucketLifecycleConfiguration() 
                                       .withRules(Arrays.asList(rule1, rule2)); 
                   try { 
                             AmazonS3 s3Client = AmazonS3ClientBuilder.standard() 
                                                .withCredentials(new 
  ProfileCredentialsProvider()) 
                                                .withRegion(clientRegion) 
                                               .build();
                             // Save the configuration. 
                             s3Client.setBucketLifecycleConfiguration(bucketName, 
  configuration); 
                             // Retrieve the configuration. 
                             configuration = 
  s3Client.getBucketLifecycleConfiguration(bucketName); 
                             // Add a new rule with both a prefix predicate and a tag 
  predicate. 
                             configuration.getRules().add(new 
  BucketLifecycleConfiguration.Rule().withId("NewRule") 
                                                .withFilter(new LifecycleFilter(new 
  LifecycleAndOperator( 
                                                                   Arrays.asList(new 
 LifecyclePrefixPredicate("YearlyDocuments/"), 
new the contract of the contract of the contract of the contract of the contract of the contract of the contract of the contract of the contract of the contract of the contract of the contract of the contract of the contra
  LifecycleTagPredicate(new Tag( 
     "expire_after", 
    "ten_years"))))) .withExpirationInDays(3650) 
  .withStatus(BucketLifecycleConfiguration.ENABLED)); 
                             // Save the configuration.
```

```
 s3Client.setBucketLifecycleConfiguration(bucketName, 
  configuration); 
                          // Retrieve the configuration. 
                          configuration = 
  s3Client.getBucketLifecycleConfiguration(bucketName); 
                          // Verify that the configuration now has three rules. 
                          configuration = 
  s3Client.getBucketLifecycleConfiguration(bucketName); 
                          System.out.println("Expected # of rules = 3; found: " + 
  configuration.getRules().size()); 
                          // Delete the configuration. 
                          s3Client.deleteBucketLifecycleConfiguration(bucketName); 
                          // Verify that the configuration has been deleted by 
  attempting to retrieve it. 
                          configuration = 
  s3Client.getBucketLifecycleConfiguration(bucketName); 
                          String s = (configuration == null) ? "No configuration 
  found." : "Configuration found."; 
                          System.out.println(s); 
                  } catch (AmazonServiceException e) { 
                          // The call was transmitted successfully, but Amazon S3 
  couldn't process 
                          // it, so it returned an error response. 
                          e.printStackTrace(); 
                  } catch (SdkClientException e) { 
                          // Amazon S3 couldn't be contacted for a response, or the 
  client 
                          // couldn't parse the response from Amazon S3. 
                          e.printStackTrace(); 
 } 
         }
}
```
#### .NET

AWS SDK for .NET を使用して、バケットの S3 ライフサイクル設定を管理できます。ライフサ イクル設定の管理の詳細については、「[ストレージのライフサイクルの管理](#page-1407-0)」を参照してくださ い。

#### **a** Note

ライフサイクル設定を追加すると、Amazon S3 で、指定したバケットの既存のライフサ イクル設定が置き換えられます。設定を更新するには、まずライフサイクル設定を取得 して変更を加え、次に変更済みのライフサイクル設定をバケットに追加する必要がありま す。

以下の例では、AWS SDK for .NET を使用してバケットのライフサイクル設定を追加、更新、削 除する方法を示します。このコード例では、以下を行います。

- ライフサイクル設定をバケットに追加します。
- ライフサイクル設定を取得し、別のルールを追加して設定を更新します。
- バケットに変更済みのライフサイクル設定を追加します。Amazon S3 によって既存のライフサ イクル設定が置き換えられます。
- 再び設定を取得し、設定のルール数を出力して適切な数であることを確認します。
- ライフサイクル設定を削除し、削除を確認します。

作業サンプルを作成およびテストする方法については、[Amazon S3 .NET コード例の実行](#page-2378-0) を参照 してください。

```
using Amazon;
using Amazon.S3;
using Amazon.S3.Model;
using System;
using System.Collections.Generic;
using System.Threading.Tasks;
namespace Amazon.DocSamples.S3
{ 
     class LifecycleTest 
    \{ private const string bucketName = "*** bucket name ***"; 
         // Specify your bucket region (an example region is shown). 
         private static readonly RegionEndpoint bucketRegion = 
  RegionEndpoint.USWest2; 
         private static IAmazonS3 client; 
         public static void Main() 
         {
```

```
 client = new AmazonS3Client(bucketRegion); 
         AddUpdateDeleteLifecycleConfigAsync().Wait(); 
      } 
      private static async Task AddUpdateDeleteLifecycleConfigAsync() 
      { 
         try 
         { 
            var lifeCycleConfiguration = new LifecycleConfiguration() 
\overline{a} Rules = new List<LifecycleRule> 
 { 
                    new LifecycleRule 
\{ Id = "Archive immediately rule", 
                        Filter = new LifecycleFilter() 
\{ LifecycleFilterPredicate = new 
 LifecyclePrefixPredicate() 
\{ Prefix = "glacierobjects/" 
 } 
, and the contract of \mathbb{R} , \mathbb{R} Status = LifecycleRuleStatus.Enabled, 
                        Transitions = new List<LifecycleTransition> 
\{ new LifecycleTransition 
\{Days = \varnothing,
                               StorageClass = S3StorageClass.Glacier 
 } 
\}, \{ }, 
                    new LifecycleRule 
\{ Id = "Archive and then delete rule", 
                        Filter = new LifecycleFilter()
\{ LifecycleFilterPredicate = new 
 LifecyclePrefixPredicate() 
\{ Prefix = "projectdocs/" 
 } 
, and the contract of \mathbb{R} , \mathbb{R}
```

```
 Status = LifecycleRuleStatus.Enabled, 
                        Transitions = new List<LifecycleTransition> 
\{ new LifecycleTransition 
\{Days = 30,
                                StorageClass = 
 S3StorageClass.StandardInfrequentAccess 
 }, 
                            new LifecycleTransition 
\{Days = 365,
                             StorageClass = S3StorageClass.Glacier 
 } 
, and the contract of \mathbb{R} , \mathbb{R} Expiration = new LifecycleRuleExpiration() 
\{Days = 3650 } 
 } 
 } 
            }; 
            // Add the configuration to the bucket. 
            await AddExampleLifecycleConfigAsync(client, 
 lifeCycleConfiguration); 
            // Retrieve an existing configuration. 
            lifeCycleConfiguration = await RetrieveLifecycleConfigAsync(client); 
            // Add a new rule. 
            lifeCycleConfiguration.Rules.Add(new LifecycleRule 
\overline{a} Id = "NewRule", 
              Filter = new LifecycleFilter()
\{ LifecycleFilterPredicate = new LifecyclePrefixPredicate() 
 { 
                     Prefix = "YearlyDocuments/" 
 } 
\}, \{ Expiration = new LifecycleRuleExpiration() 
\{Days = 3650
```

```
1 1 1 1 1 1 1
                 }); 
                 // Add the configuration to the bucket. 
                 await AddExampleLifecycleConfigAsync(client, 
 lifeCycleConfiguration); 
                 // Verify that there are now three rules. 
                 lifeCycleConfiguration = await RetrieveLifecycleConfigAsync(client); 
                 Console.WriteLine("Expected # of rulest=3; found:{0}", 
 lifeCycleConfiguration.Rules.Count); 
                 // Delete the configuration. 
                 await RemoveLifecycleConfigAsync(client); 
                 // Retrieve a nonexistent configuration. 
                 lifeCycleConfiguration = await RetrieveLifecycleConfigAsync(client); 
 } 
             catch (AmazonS3Exception e) 
\{\hspace{.1cm} \} Console.WriteLine("Error encountered ***. Message:'{0}' when writing 
 an object", e.Message); 
 } 
             catch (Exception e) 
\{\hspace{.1cm} \} Console.WriteLine("Unknown encountered on server. Message:'{0}' when 
 writing an object", e.Message); 
 } 
         } 
         static async Task AddExampleLifecycleConfigAsync(IAmazonS3 client, 
 LifecycleConfiguration configuration) 
         { 
            PutLifecycleConfigurationRequest request = new
 PutLifecycleConfigurationRequest 
             { 
                 BucketName = bucketName, 
                 Configuration = configuration 
             }; 
             var response = await client.PutLifecycleConfigurationAsync(request); 
         }
```

```
 static async Task<LifecycleConfiguration> 
  RetrieveLifecycleConfigAsync(IAmazonS3 client) 
\overline{\mathcal{L}} GetLifecycleConfigurationRequest request = new 
  GetLifecycleConfigurationRequest 
\{\hspace{.1cm} \} BucketName = bucketName 
              }; 
              var response = await client.GetLifecycleConfigurationAsync(request); 
              var configuration = response.Configuration; 
              return configuration; 
         } 
         static async Task RemoveLifecycleConfigAsync(IAmazonS3 client) 
         { 
              DeleteLifecycleConfigurationRequest request = new 
  DeleteLifecycleConfigurationRequest 
\{\hspace{.1cm} \} BucketName = bucketName 
              }; 
             await client.DeleteLifecycleConfigurationAsync(request);
         } 
     }
}
```
Ruby

AWS SDK for Ruby を使用すると[、AWS::S3::BucketLifecycleConfiguration](https://docs.aws.amazon.com/sdk-for-ruby/v3/api/Aws/S3/BucketLifecycle.html) クラスを使用してバ ケットの S3 ライフサイクル設定を管理できます。Amazon S3 での AWS SDK for Ruby の使用に 関する詳細は、「[AWS SDK for Ruby バージョン 3 の使用」](#page-2380-0)を参照してください。ライフサイク ル設定の管理の詳細については、「[ストレージのライフサイクルの管理](#page-1407-0)」を参照してください。

### REST API の使用

Amazon Simple Storage Service API リファレンスの以下のセクションでは、S3 ライフサイクル設 定に関連する REST API について説明します。

- [PutBucketLifecycleConfiguration](https://docs.aws.amazon.com/AmazonS3/latest/API/RESTBucketPUTlifecycle.html)
- [GetBucketLifecycleConfiguration](https://docs.aws.amazon.com/AmazonS3/latest/API/RESTBucketGETlifecycle.html)
- [DeleteBucketLifecycle](https://docs.aws.amazon.com/AmazonS3/latest/API/RESTBucketDELETElifecycle.html)

# <span id="page-1438-0"></span>ライフサイクルとその他のバケット設定

S3 ライフサイクル設定に加えて、バケットに他の設定を関連付けることができます。このセクショ ンでは、S3 ライフサイクル設定と他のバケット設定の関連について説明します。

ライフサイクルとバージョニング

S3 ライフサイクル設定は、バージョニング対応および非対応のどちらのバケットにも追加できま す。詳細については、[\[S3 バケットでのバージョニングの使用](#page-1295-0)] を参照してください。

バケットのバージョニングが有効になっている場合は、最新のオブジェクトバージョン 1 個と、0 個 以上の以前のバージョンが維持されます。現在のオブジェクトバージョンと以前のオブジェクトバー ジョン用に異なるライフサイクルルールを定義できます。

詳細については、「[ライフサイクル設定の要素](#page-1442-0)」を参照してください。

#### **A** Important

S3 ライフサイクル設定に複数のルールがある場合、1 つのオブジェクトが複数の S3 ライフ サイクルアクションの対象になることがあります。このような場合、Amazon S3 は以下の一 般的なルールに従います。

- 完全な削除は、移行より優先されます。
- 移行は、削除マーカーの作成より優先されます。
- オブジェクトが S3 Glacier Flexible Retrieval 移行と S3 標準 IA 移行 (または S3 1 ゾーン – IA 移行) の両方の対象になる場合、Amazon S3 は S3 Glacier Flexible Retrieval の移行を 選択します。

例については、「[例 5: 重複するフィルター、競合するライフサイクルアクション、Amazon](#page-1461-0)  [S3 がバージョン管理されていないバケットに対して行うこと」](#page-1461-0)を参照してください。

MFA が有効なバケットでのライフサイクル設定

多要素認証 (MFA) が有効なバケットのライフサイクル設定はサポートされていません。

ライフサイクルとログ記録

Amazon S3 ライフサイクルアクションは、AWS CloudTrail オブジェクトレベルのログ記録ではキャ プチャされません。CloudTrail は外部の Amazon S3 エンドポイントに対して行われた API リクエ

ストをキャプチャしますが、S3 ライフサイクルアクションは内部の Amazon S3 エンドポイントを 使用して実行されます。S3 バケットで Amazon S3 サーバーアクセスログを有効にして、別のスト レージクラスへのオブジェクトの移行やオブジェクトの失効など、S3 ライフサイクル関連のアク ションをキャプチャして、完全な削除または論理的な削除を行うことができます。詳細については、 [\[the section called "サーバーアクセスのログ記録"](#page-1895-0)] を参照してください。

バケットでログ記録を有効にしている場合、Amazon S3 サーバーアクセスログで以下のオペレー ションの結果がレポートされます。

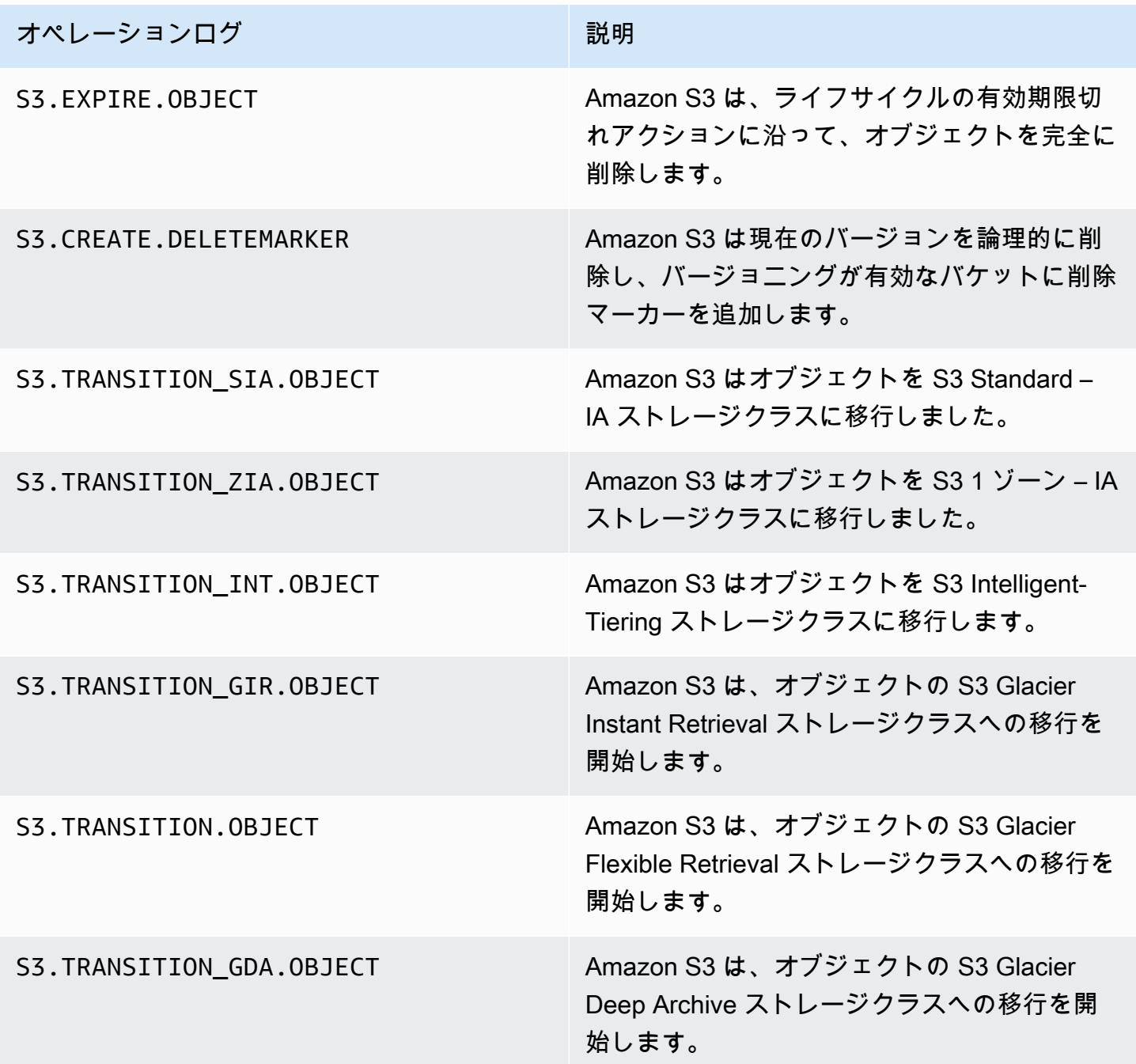
オペレーションログ オペル アンドランド かいしょう 説明

S3.DELETE.UPLOAD Amazon S3 は不完全なマルチパートアップ ロードを中止しす。

**a** Note

Amazon S3 サーバーアクセスログレコードは通常、ベストエフォートベースで配信され、す べての Amazon S3 リクエストの完全なアカウンティングには使用できません。

# S3 ライフサイクルのトラブルシューティング

一般的な問題のトラブルシューティングの詳細については、「[Amazon S3 ライフサイクル問題のト](#page-3386-0) [ラブルシューティング](#page-3386-0)」を参照してください。

### 詳細情報

- [ライフサイクル設定の要素](#page-1442-0)
- [S3 Glacier Flexible Retrieval と S3 Glacier Deep Archive ストレージクラスへの移行 \(オブジェクト](#page-1413-0) [のアーカイブ\)](#page-1413-0)
- [バケットにライフサイクル設定を設定する](#page-1420-0)

# ライフサイクルイベント通知の設定

Amazon S3 イベント通知を設定して、Amazon S3 がオブジェクトを削除したり、S3 ライフサイク ルルールに従って別の Amazon S3 ストレージクラスに移行したときに通知を受け取ることができま す。

LifecycleExpiration イベントタイプを使用すると、Amazon S3 が S3 ライフサ イクル設定に基づいてオブジェクトを削除する都度、通知を受け取ることができま す。s3:LifecycleExpiration:Delete イベントタイプは、バージョン管理されてい ないバケット内のオブジェクトが削除されたときに通知します。また、S3 ライフサイク ル設定によってオブジェクトバージョンが完全に削除された場合にも通知されます。この s3:LifecycleExpiration:DeleteMarkerCreated は、バージョニングされているバケット内 のオブジェクトの最新バージョンが削除され、S3 ライフサイクルが削除マーカーを作成した場合に 通知します。さらなる詳細については、[Delete object version](https://docs.aws.amazon.com/AmazonS3/latest/userguide/DeletingObjectVersions.html) を参照してください。

s3:LifecycleTransition イベントタイプを使用すると、S3 ライフサイクル設定により、ある Amazon S3 ストレージクラスから別のストレージクラスにオブジェクトが移行された場合に通知を 受け取ることができます。

Amazon S3 は、Amazon Simple Notification Service (Amazon SNS) トピック、Amazon Simple Queue Service (Amazon SQS) キュー、または AWS Lambda 関数にイベント通知を発行できます。 詳細については、「[Amazon S3 イベント通知](#page-1975-0)」を参照してください。

Amazon S3 イベント通知を設定する手順については[、Enabling event notifications](https://docs.aws.amazon.com/AmazonS3/latest/userguide/how-to-enable-disable-notification-intro.html) を参照してくださ い。

次は Amazon S3 が s3:LifecycleExpiration:Delete イベントを発行するために送信するメッ セージの例です。詳細については、[イベントメッセージの構成](https://docs.aws.amazon.com/AmazonS3/latest/userguide/notification-content-structure.html) を参照してください。

```
{ 
    "Records":[ 
       { 
           "eventVersion":"2.3", 
           "eventSource":"aws:s3", 
           "awsRegion":"us-west-2", 
           "eventTime":"1970-01-01T00:00:00.000Z", 
           "eventName":"LifecycleExpiration:Delete", 
           "userIdentity":{ 
              "principalId":"s3.amazonaws.com" 
           }, 
           "requestParameters":{ 
              "sourceIPAddress":"s3.amazonaws.com" 
           }, 
           "responseElements":{ 
              "x-amz-request-id":"C3D13FE58DE4C810", 
              "x-amz-id-2":"FMyUVURIY8/IgAtTv8xRjskZQpcIZ9KG4V5Wp6S7S/
JRWeUWerMUE5JgHvANOjpD" 
           }, 
           "s3":{ 
              "s3SchemaVersion":"1.0", 
              "configurationId":"testConfigRule", 
              "bucket":{ 
                 "name":"DOC-EXAMPLE-BUCKET", 
                 "ownerIdentity":{ 
                     "principalId":"A3NL1KOZZKExample" 
                 }, 
                  "arn":"arn:aws:s3:::DOC-EXAMPLE-BUCKET" 
              },
```

```
 "object":{ 
                   "key":"expiration/delete", 
                   "sequencer":"0055AED6DCD90281E5", 
               } 
            } 
        } 
    ]
}
```
s3:LifecycleTransition イベントを公開するために Amazon S3 が送信するメッセージには、 次の情報も含まれます。

```
"lifecycleEventData":{ 
     "transitionEventData": { 
         "destinationStorageClass": the destination storage class for the object
     }
}
```
# <span id="page-1442-0"></span>ライフサイクル設定の要素

トピック

- [ID 要素](#page-1443-0)
- [Status 要素](#page-1443-1)
- [Filter 要素](#page-1443-2)
- [ライフサイクルアクションを記述する要素](#page-1448-0)

Amazon S3 ライフサイクル設定は、単一または複数のライフサイクルルールで構成される XML と して指定します。

```
<LifecycleConfiguration> 
    <Rule> ... 
     </Rule> 
     <Rule> 
           ... 
     </Rule>
</LifecycleConfiguration>
```
各ルールには次が含まれます。

- ルール ID とルールが有効か無効かを示すステータスを含むルールメタデータ。ルールが無効な場 合、Amazon S3 はルールで指定されているアクションを実行しません。
- ルールが適用されるオブジェクトを特定するフィルター。フィルターを指定するには、オブジェク トサイズ、オブジェクトキープレフィックス、単一または複数のオブジェクトタグ、またはフィル ターの組み合わせを使用できます。
- 指定されたアクションを Amazon S3 に実行させる場合、オブジェクトの有効期間内の日付または 期間が指定された 1 つ以上の移行または失効アクション。

以下のセクションでは、S3 ライフサイクル設定における XML 要素について説明します。設定例に ついては、「[S3 ライフサイクル設定の例」](#page-1454-0)を参照してください。

#### <span id="page-1443-0"></span>ID 要素

S3 ライフサイクル設定には最大 1,000 個のルールを記述できます。この制限は調整できませ ん。<ID> 要素は、ルールを一意に識別します。ID の長さは、255 文字に制限されています。

#### <span id="page-1443-1"></span>Status 要素

<Status> 要素の値は、Enabled または Disabled のいずれかです。ルールが無効な場 合、Amazon S3 はルールで定義されたアクションを実行しません。

#### <span id="page-1443-2"></span>Filter 要素

ライフサイクルルールは、ライフサイクルルールで指定した <Filter> 要素に基づいて、バケット 内のすべてのオブジェクトまたはサブセットに適用できます。

オブジェクトは、キープレフィックス、オブジェクトタグ、またはそれらの組み合わせ (この場 合、Amazon S3 は論理 AND を使用してフィルタを組み合わせます)により、オブジェクトをフィル タできます。次の例を考えます。

• キープレフィックスを使用したフィルターの指定 – この例は、キー名のプレフィックス (logs/) に基づいてオブジェクトのサブセットに適用される S3 ライフサイクルルールを示しています。 例えば、ライフサイクルルールはオブジェクト logs/mylog.txt、logs/temp1.txt、logs/ test.txt に適用されます。このルールは、オブジェクト example.jpg には適用されません。

```
<LifecycleConfiguration> 
     <Rule> 
          <Filter> 
             <Prefix>logs/</Prefix>
```

```
 </Filter> 
          transition/expiration actions
           ... 
     </Rule> 
     ...
</LifecycleConfiguration>
```
異なるキー名のプレフィックスに基づいてオブジェクトのサブセットにライフサイクルアクション を適用する場合は、別のルールを指定します。各ルールでは、プレフィックスベースのフィルタを 指定します。例えば、キープレフィックスが projectA/ と projectB/ のオブジェクトのライフ サイクルアクションを作成するには、次のとおり 2 つのルールを指定します。

```
<LifecycleConfiguration> 
     <Rule> 
          <Filter> 
             <Prefix>projectA/</Prefix> 
          </Filter> 
          transition/expiration actions
           ... 
     </Rule> 
     <Rule> 
          <Filter> 
             <Prefix>projectB/</Prefix> 
          </Filter> 
          transition/expiration actions
           ... 
     </Rule>
</LifecycleConfiguration>
```
オブジェクトキーの詳細については、「[オブジェクトキー名の作成](#page-289-0)」を参照してください。

• オブジェクトタグに基づくフィルターの指定 – 次の例では、ライフサイクルルールはタグ (*key*) と値 (*value*) に基づいてフィルターを指定します。この場合、ルールは特定のタグを持つオブ ジェクトのサブセットにのみ適用されます。

```
<LifecycleConfiguration> 
     <Rule> 
          <Filter> 
            <Tag> <Key>key</Key> 
                <Value>value</Value>
```

```
</Tag>
          </Filter> 
          transition/expiration actions
          ... 
     </Rule>
</LifecycleConfiguration>
```
複数のタグに基づいてフィルタを指定できます。次の例で示されるとおり、<And> 要素でタグを 囲む必要があります。ルールは、2 つのタグ (特定のタグキーと値を持つ) が付与されたオブジェ クトでライフサイクルアクションを実行するように Amazon S3 に指示します。

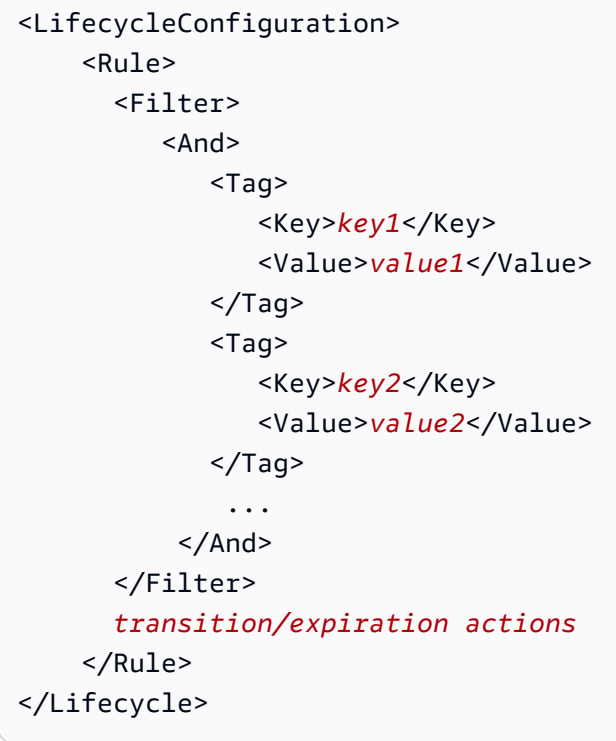

ライフサイクルルールは、指定された両方のタグが付与されたオブジェクトに適用されま す。Amazon S3 は論理 AND を実行します。次の点に注意してください。

- 各タグは、キーと値の両方で正確に一致する必要があります。<Key> 要素のみを指定 し、<Value> 要素を指定しない場合、ルールはタグキーと一致し、値が指定されていないオブ ジェクトにのみ適用されます。
- ルールは、ルールで指定されたすべてのタグが付与されたオブジェクトのサブセットに適用され ます。オブジェクトに追加のタグが指定されていても、ルールは引き続き適用されます。

**a** Note

フィルタで複数のタグを指定する場合、各タグキーは一意である必要があります。

• プレフィックスと単一または複数のタグの両方に基づくフィルターの指定 – ライフサイクルルー ルでは、キープレフィックスと単一または複数のタグの両方に基づいてフィルターを指定できま す。繰り返しになりますが、次に示すとおり、これらすべてを <And> 要素で囲む必要がありま す。

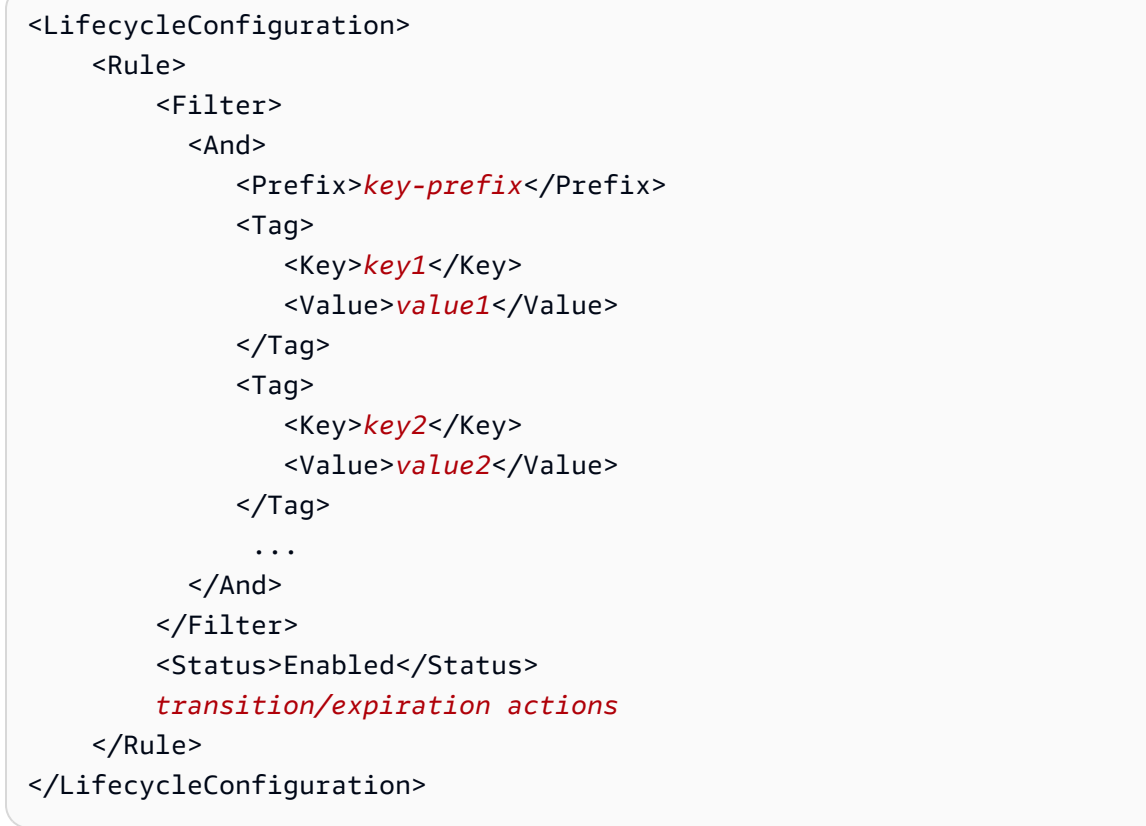

Amazon S3 は、論理 AND を使用してこのようなフィルターを組み合わせます。つまり、ルールは 指定したキープレフィックスと特定のタグを持つオブジェクトのサブセットに適用されます。フィ ルタのプレフィックスは最大 1 個、タグは 0 個以上にします。

• 空のフィルタ を指定できます。その場合、ルールはオブジェクト内のすべてのバケットに適用さ れます。

<LifecycleConfiguration> <Rule> <Filter> </Filter>

 <Status>Enabled</Status> *transition/expiration actions* </Rule> </LifecycleConfiguration>

• [object size] によりルールをフィルタリングするには、最小サイズ、(ObjectSizeGreaterThan) または最大サイズ (ObjectSizeLessThan) を指定するか、またはオブジェクトのサイズの範囲 を指定できます。

オブジェクトサイズの値はバイト単位です。フィルターの最大サイズは 5 TB です。ストレージク ラスによっては、オブジェクトサイズに最小制限があります。詳細については、「[Amazon S3 ス](#page-1391-0) [トレージクラスの比較](#page-1391-0)」を参照してください。

```
<LifecycleConfiguration> 
     <Rule> 
         <Filter> 
              <ObjectSizeGreaterThan>500</ObjectSizeGreaterThan> 
         </Filter> 
         <Status>Enabled</Status> 
         transition/expiration actions
     </Rule>
</LifecycleConfiguration>
```
オブジェクトサイズの範囲を指定する場合は、ObjectSizeGreaterThan 整数は ObjectSizeLessThan 値未満にする必要があります。複数のフィルタを使用する場合 は、<And> エレメントのフィルタを包む必要があります。次の例は、500 バイトから 64,000 バイ トの範囲でオブジェクトを指定する方法を示しています。

```
<LifecycleConfiguration> 
     <Rule> 
          <Filter> 
              <And> 
                  <Prefix>key-prefix</Prefix> 
                  <ObjectSizeGreaterThan>500</ObjectSizeGreaterThan> 
                  <ObjectSizeLessThan>64000</ObjectSizeLessThan> 
              </And> 
          </Filter> 
          <Status>Enabled</Status> 
          transition/expiration actions
     </Rule>
</LifecycleConfiguration>
```
## <span id="page-1448-0"></span>ライフサイクルアクションを記述する要素

次の定義済みのアクションのうち 1 つ以上を S3 ライフサイクルルールに指定することで、オブジェ クトの有効期間中に特定のアクションを実行するように Amazon S3 に指示することができます。こ れらのアクションの効果は、バケットのバージョニング状態によって異なります。

• **Transition** アクション要素 – オブジェクトを別のストレージクラスに移行するに

は、Transition アクションを指定します。オブジェクトの移行の詳細については、[「サポート](#page-1409-0) [されている移行と関連する制約](#page-1409-0)」を参照してください。オブジェクトの有効期間内の指定の日付ま たは期間に到達すると、Amazon S3 は移行を実行します。

バージョニング対応のバケット (バージョニングが有効なバゲットまたはバージョニングが停止さ れたバケット) の場合、Transition アクションは最新のオブジェクトバージョンに適用されま す。以前のバージョンを管理する場合、Amazon S3 は NoncurrentVersionTransition アク ション (以下で説明されます) を定義します。

- **Expiration** アクション要素 Expiration アクションは、ルールで特定されたオブジェクトを 期限切れにします。これは、Amazon S3 のいずれかのストレージクラスの該当するオブジェクト に適用されます。ストレージクラスの詳細については、「[Amazon S3 ストレージクラスを使用す](#page-1384-0) [る](#page-1384-0)」を参照してください。Amazon S3 により有効期限切れになったオブジェクトはいずれも使用 できなくなります。オブジェクトが完全に削除されるかどうかは、バケットのバージョニング状態 によって異なります。
	- バージョニング非対応のバケット Expiration アクションを実行すると、Amazon S3 はオブ ジェクトを完全に削除します。
	- バージョニング対応バケット バージョニング対応バケット (つまり、バージョニングが有効で あるかバージョニングが停止されている) の場合、Amazon S3 による Expiration アクション の処理方法を決める考慮事項がいくつかあります。バージョニングが有効なバケットまたはバー ジョニングが停止されたバケットには、以下が適用されます。
		- Expiration アクションは、最新のバージョンにのみ適用されます (最新以外のバージョンに は影響しません)。
		- 1 つ以上のオブジェクトバージョンがあり、削除マーカーが最新バージョンである場 合、Amazon S3 はアクションを実行しません。
		- 現在のオブジェクトバージョンが唯一のオブジェクトバージョンであり、削除マーカーでもあ る場合 (「期限切れオブジェクト削除マーカー」とも呼ばれます。すべてのオブジェクトバー ジョンが削除され、削除マーカーのみ残ります)、Amazon S3 は期限切れのオブジェクト削除 マーカーを削除します。また、expiration アクションを使用して、期限切れオブジェクト削除

マーカーをすべて削除するよう Amazon S3 に指示することもできます。例については、「[例](#page-1467-0)  [7: 期限切れオブジェクト削除マーカーを削除する](#page-1467-0)」を参照してください。

詳細については、「[S3 バケットでのバージョニングの使用」](#page-1295-0)を参照してください。

有効期限を管理するために Amazon S3 をセットアップする場合は、次の点も考慮します。

• バージョニングが有効なバケット

現在のオブジェクトバージョンが削除マーカーではない場合、Amazon S3 は固有のバージョ ン ID を持つ削除マーカーを追加します。これにより、最新のバージョンが最新以外のバー ジョンとなり、削除マーカーが最新バージョンになります。

• バージョニングが停止されたバケット

バージョニングを停止したバケットでは、有効期限切れアクションにより Amazon S3 がバー ジョン ID として null を使用する削除マーカーを作成します。この削除マーカーは、バー ジョン階層においてあらゆるオブジェクトバージョンをバージョン ID null に置き換えるた め、オブジェクトが効率的に削除されます。

さらに、Amazon S3 はバージョン対応のバケット (つまり、バージョニングが有効なバケットと バージョニングが停止されているバケット) で以前のオブジェクトバージョンを管理するために使用 できる次のアクションを提供します。

• **NoncurrentVersionTransition** アクション要素 – このアクションを使用して、Amazon S3 が オブジェクトを指定したストレージクラスに移行するタイミングを指定します。この有効期限切 れは、オブジェクトが最新でなくなった以降の特定の日数に基づいて設定できます。日数以外に も、保持する最新以外のバージョンの最大数 (最大 100 まで) を指定することもできます。この値 は、Amazon S3 で関連付けられたアクションが実行できるまでに、最新でないバージョンがいく つ必要かを決定します。Amazon S3 は、保存すると指定された数を超える最新でないバージョン をすべて移行します。

最新以外のバージョンの最大数を指定するには、Filter 要素も指定する必要がありま す。Filter 要素を指定しないで最新以外のバージョンの最大数を指定すると、Amazon S3 で InvalidRequest エラーが発生します。

オブジェクトの移行の詳細については、「[サポートされている移行と関連する制約](#page-1409-0)」を参照して ください。NoncurrentVersionTransition アクション中の日数を指定した日付を Amazon S3 が計算する方法の詳細については、[ライフサイクルルール: オブジェクトの存在時間に基づく](#page-1452-0) を参 照してください。

• **NoncurrentVersionExpiration** アクション要素 – Amazon S3 に最新以外のオブジェクトの バージョンを完全に削除することを指示するには、このアクションを使用します。このように削除 されたオブジェクトは復元することはできません。この有効期限切れは、オブジェクトが最新でな くなった以降の特定の日数に基づいて設定できます。日数以外にも、保持する最新以外のバージョ ンの最大数 (最大 100 まで) を指定することもできます。この値は、Amazon S3 で関連付けられ たアクションが実行できるまでに、最新でないバージョンがいくつ必要かを指定します。Amazon S3 は、保存すると指定された数を超える最新でないバージョンをすべて完全に削除します。

最新以外のバージョンの最大数を指定するには、Filter 要素も指定する必要がありま す。Filter 要素を指定しないで最新以外のバージョンの最大数を指定すると、Amazon S3 で InvalidRequest エラーが発生します。

以前のオブジェクトをこのように遅れて削除すると、誤って削除または上書きを修正する必要が ある場合に役立ちます。たとえば、最新以外のバージョンになってから 5 日後に削除する有効 期間ルールを設定できます。例えば、2014 年 1 月 1 日 10:30 AM (UTC) に、photo.gif (バー ジョン ID 111111) というオブジェクトを作成したとします。2014 年 1 月 2 日 11:30 AM (UTC) に、photo.gif (バージョン ID 111111) を誤って削除したとします。これにより、新しいバー ジョン ID (バージョン ID 4857693 など) の削除マーカーが作成されます。この場合、完全な削除 が行われるまでの 5 日間は、元のバージョンの photo.gif (バージョン ID 111111) を復元するこ とができます。2014 年 1 月 8 日 00:00 (UTC) に、有効期限切れのライフサイクルルールが実行さ れ、photo.gif (バージョン ID 111111) は完全に削除されます。これは、このバージョンが最新 バージョンでなくなってから 5 日後です。

NoncurrentVersionExpiration アクションの日数を指定した日付を Amazon S3 が計算する 方法の詳細については、[ライフサイクルルール: オブジェクトの存在時間に基づく](#page-1452-0) を参照してくだ さい。

**a** Note

オブジェクトの有効期限切れを決定するライフサイクル設定では、不完全なマルチパー トアップロードは削除されません。不完全なマルチパートアップロードを削除するに は、AbortIncompleteMultipartUpload というライフサイクル設定アクションを使用 する必要があります。このアクションについては、このセクションの後半で説明します。

この移行アクションと有効期限切れアクション以外にも、次のライフサイクル設定アクションを使用 して、不完全なマルチパートアップロードを停止するか、有効期限切れのオブジェクト削除マーカー を削除するように Amazon S3 に指示できます。

• **AbortIncompleteMultipartUpload** アクション要素 – この要素を使用すると、マルチパート アップロードの進行を許可する最大時間 (日数) を指定できます。対象となるマルチパートアップ ロード (ライフサイクルルールで指定されているキー名の prefix で特定) が所定の期間内に正常 に完了していない場合、Amazon S3 は不完全なマルチパートアップロードを中止します。詳細に ついては、「[マルチパートアップロードの中止](#page-365-0)」を参照してください。

#### **a** Note

このライフサイクルアクションは、オブジェクトタグを使用するフィルターが含まれる ルールでは指定できません。

• **ExpiredObjectDeleteMarker** アクション要素 – バージョニングが有効になっているバケット では、最新以外のバージョンが 0 の削除マーカーは、期限切れオブジェクト削除マーカーと呼ば れます。このライフサイクルアクションを使用して、期限切れオブジェクト削除マーカーを削除す るように S3 に指示できます。例については、[「例 7: 期限切れオブジェクト削除マーカーを削除](#page-1467-0) [する](#page-1467-0)」を参照してください。

**a** Note

このライフサイクルアクションは、オブジェクトタグを使用するフィルターが含まれる ルールでは指定できません。

オブジェクトが最新でなくなってからの期間を Amazon S3 が計算する方法

バージョニングが有効なバケットで、オブジェクトの複数のバージョンを所持することができます。 最新バージョンが常に 1 個、最新以外のバージョンが 0 個以上存在します。オブジェクトをアップ ロードするたびに、最新バージョンは以前のバージョンとして保持され、新しく追加されたバージョ ンがその代わりに最新バージョンになります。オブジェクトが最新でなくなってからの日数を知るた めに、Amazon S3 はその次の最新バージョンがいつ作成されたかを調べます。Amazon S3 は、オブ ジェクトの次の最新バージョンが作成されてからの日数を、オブジェクトが最新でなくなってからの 日数として使用します。

S3 ライフサイクル設定を使用する場合のオブジェクトの以前のバージョンの復元 「[以前のバージョンの復元](#page-1326-0)」で説明したとおり、次の 3 つの方法のいずれかを使用して、オ ブジェクトの以前のバージョンを取得できます。

- 方法 1 オブジェクトの最新以外のバージョンを同じバケットにコピーします。コピーさ れたオブジェクトはそのオブジェクトの最新バージョンになり、すべてのオブジェクト バージョンが維持されます。
- 方法 2 オブジェクトの現在のバージョンを完全に削除します。最新のオブジェクトバー ジョンを削除すると、結果として、以前のバージョンがそのオブジェクトの最新バージョ ンになります。

バージョニングが有効になっているバケットで S3 ライフサイクル設定ルールを使用してい る場合は、ベストプラクティスとして、方法 1 を使用することをお勧めします。 S3 ライフサイクルは、結果整合性モデル下で動作します。最新バージョンが完全に削除され ても、変更がすべての Amazon S3 システムに反映されるまで消えない場合があります。(こ のため、Amazon S3 はこのような削除を一時的に認識しない場合があります)。一方で、以 前のオブジェクトを有効期限切れにするように設定したライフサイクルルールは、復元した いオブジェクトを含む以前のオブジェクトを完全に削除する可能性があります。つまり、方 法 1 でお勧めしたとおり、代替方法として古いバージョンをコピーする方が安全です。

<span id="page-1452-0"></span>ライフサイクルルール: オブジェクトの存在時間に基づく

Amazon S3 が指定したアクションを実行できる期間は、オブジェクトの作成 (または変更) からの日 数で指定できます。

日数を S3 ライフサイクル設定の Transition アクションおよび Expiration アクションで指定す る場合は、以下の点に注意してください。

- 指定する値は、オブジェクトの作成からアクションが発生するまでの日数です。
- Amazon S3 は、ルールで指定された日数をオブジェクト作成時に加え、翌日の UTC 午前 0 時に 対してその結果の時間を四捨五入して時間を算出します。例えば、あるオブジェクトが 2014 年 1 月 15 日 10:30 AM (UTC) に作成され、移行ルールで 3 日と指定した場合、オブジェクトの移行日 は 2014 年 1 月 19 日 00:00 (UTC) となります。

**a** Note

Amazon S3 は、各オブジェクトの最終更新日のみを維持します。例えば、Amazon S3 コン ソールでは、オブジェクトの [プロパティ] ペインに [最終更新日時] が表示されています。新 しいオブジェクトを最初に作成する際は、この日付はオブジェクトの作成日を表示します。

オブジェクトを置き換えた場合、日付はそれに応じて変わります。つまり、オブジェクトの 作成日と [最終更新日時] は同期しています。

日数をライフサイクル設定の NoncurrentVersionTransition アクションおよび NoncurrentVersionExpiration アクションで指定する場合は、以下の点に注意してください。

- 指定する値は、オブジェクトのバージョンが最新ではなくなった日時 (つまり、オブジェクトが上 書きまたは削除された日時) から、Amazon S3 が指定したオブジェクトに対してアクションを実 行するまでの日数です。
- Amazon S3 は、オブジェクトの次の最新バージョンが作成された時刻にルールで指定された日数 を加算して、その結果の時刻を四捨五入して翌日の UTC 午前 0 時に対して加えて時刻を算出しま す。例えば、バケット内に 2014 年 1 月 1 日の 10:30 AM (UTC) に作成されたオブジェクトの最新 バージョンがあるとします。この最新バージョンを置き換えるオブジェクトの新しいバージョンが 2014 年 1 月 15 日の 10:30 AM (UTC) に作成され、移行ルールで 3 日を指定した場合、オブジェ クトの移行日は 2014 年 1 月 19 日 00:00 (UTC) と算出されます。

ライフサイクルルール: 特定の日付に基づく

S3 ライフサイクルルールでアクションを指定する際に、Amazon S3 がアクションを実行する日付 を指定できます。特定の日付になると、Amazon S3 は (フィルタ条件に基づいて) すべての対象オブ ジェクトにアクションに適用します。

過去の日付を使用して S3 ライフサイクルアクションを指定すると、すべての対象オブジェクトは、 直ちにそのライフサイクルアクションの対象となります。

**A** Important

日付ベースのアクションは、1 回限りのアクションではありません。Amazon S3 は、日付が 過ぎた後も、ルールのステータスが Enabled である限り、継続して日付ベースのアクショ ンを適用します。

例えば、すべてのオブジェクトを削除する日付ベースの Expiration アクションを指定す るとします (このルールにはフィルターが指定されていないと仮定します)。Amazon S3 は 特定の日付に、バケットのすべてのオブジェクトを期限切れにします。Amazon S3 は、バ ケット内に作成した新しいオブジェクトも続けて有効期限切れにします。ライフサイクルア クションを停止するには、ライフサイクルルールからアクションを削除するか、ルールを無 効にするか、ライフサイクル設定からルールを削除する必要があります。

日付の値は、ISO 8601 形式に従う必要があります。この時刻は常に午前 0 時 (UTC) となります。

**a** Note

Amazon S3 コンソールを使用して日付ベースのライフサイクルルールを作成することはでき ません。ただし、このようなルールを表示、無効化、または削除することはできます。

## <span id="page-1454-0"></span>S3 ライフサイクル設定の例

このセクションでは、S3 ライフサイクル設定の例を示します。それぞれの例では、各サンプルシナ リオで XML をどのように指定するかを示します。

トピック

- [例 1: フィルタを指定する](#page-1454-1)
- [例 2: ライフサイクルルールを無効にする](#page-1457-0)
- [例 3: オブジェクトの有効期間全体にわたってストレージクラスの層を下げる](#page-1458-0)
- [例 4: 複数のルールを指定する](#page-1460-0)
- [例 5: 重複するフィルター、競合するライフサイクルアクション、Amazon S3 がバージョン管理さ](#page-1461-0) [れていないバケットに対して行うこと](#page-1461-0)
- [例 6: バージョニングが有効なバケットへのライフサイクルルールを指定する](#page-1466-0)
- [例 7: 期限切れオブジェクト削除マーカーを削除する](#page-1467-0)
- [例 8: マルチパートアップロードを中止するライフサイクル設定](#page-1470-0)
- [例 9: サイズベースのルールを使用したライフサイクル設定](#page-1471-0)

#### <span id="page-1454-1"></span>例 1: フィルタを指定する

各 S3 ライフサイクルルールには、S3 ライフサイクルルール適用先バケット内のオブジェクトのサ ブセットを識別するのに使用できるフィルターが含まれます。以下の S3 ライフサイクル設定は、 フィルタを指定する方法の例です。

• この S3 ライフサイクル設定ルールでは、フィルターはキープレフィックス (tax/) を指定 しています。したがって、ルールは、キー名プレフィックスが tax/ のオブジェクト (tax/ doc1.txt、tax/doc2.txt など) に適用されます。

このルールは、Amazon S3 に以下のことを命じる 2 つのアクションを指定します。

- 作成されてから 365 日後にオブジェクトを S3 Glacier Flexible Retrieval ストレージクラスに移 行します。
- 作成から 3,650 日 (10 年) 後にオブジェクトを削除する (Expiration アクション)。

```
<LifecycleConfiguration> 
   <Rule> 
     <ID>Transition and Expiration Rule</ID> 
     <Filter> 
         <Prefix>tax/</Prefix> 
     </Filter> 
     <Status>Enabled</Status> 
     <Transition> 
       <Days>365</Days> 
       <StorageClass>GLACIER</StorageClass> 
     </Transition> 
     <Expiration> 
       <Days>3650</Days> 
     </Expiration> 
   </Rule>
</LifecycleConfiguration>
```
オブジェクトの経過日数を作成後の日数で指定する代わりに、各アクションの日付を指定できま す。ただし、Date と Days の両方を同じルールで使用することはできません。

• バケット内のすべてのオブジェクトに S3 ライフサイクルルールを適用する場合は、空のプレ フィックスを指定します。以下の設定では、作成から 0 日後にオブジェクトを S3 Glacier Flexible Retrieval ストレージクラスに移行するよう Amazon S3 に指示する Transition アクションを ルールとして指定しています。このルールは、オブジェクトが作成後の 午前 0 時 (UTC) に S3 Glacier Flexible Retrieval へのアーカイブ対象となることを意味します。ライフサイクルの制約の 詳細については、「[制約](#page-1411-0)」を参照してください。

```
<LifecycleConfiguration> 
   <Rule> 
     <ID>Archive all object same-day upon creation</ID> 
     <Filter> 
       <Prefix></Prefix> 
     </Filter> 
     <Status>Enabled</Status> 
     <Transition> 
       <Days>0</Days> 
       <StorageClass>GLACIER</StorageClass>
```
 </Transition> </Rule> </LifecycleConfiguration>

• フィルタ内にゼロまたは 1 個のキー名のプレフィックスと 0 個以上のオブジェクトタグを指定で きます。以下のコード例では、キープレフィックスが tax/ のオブジェクトのサブセットと、指定 したキーと値の 2 つのタグを含むオブジェクトに、S3 ライフサイクルルールを適用しています。 複数のフィルターを指定するときは、次に示すように <And> 要素を含める必要があることに注意 してください (Amazon S3 では論理 AND を適用して、指定されたフィルター条件を結合します)。

```
...
<Filter> 
    <And> 
        <Prefix>tax/</Prefix> 
        <Tag> 
           <Key>key1</Key> 
           <Value>value1</Value> 
       </Tag>
        <Tag> 
           <Key>key2</Key> 
           <Value>value2</Value> 
       </Tag>
    </And></Filter>
...
```
• オブジェクトのフィルタはタグに基づいてのみ行うことができます。たとえば、以下の S3 ライフ サイクルルールは、2 つのタグが指定されている (プレフィックスは指定されていない) オブジェ クトに適用されます。

```
...
<Filter> 
    <And> 
        <Tag> 
           <Key>key1</Key> 
           <Value>value1</Value> 
       </Tag>
        <Tag> 
           <Key>key2</Key> 
           <Value>value2</Value> 
       </Tag>
```
S3 ライフサイクル設定に複数のルールがある場合、1 つのオブジェクトが複数の S3 ライフ サイクルアクションの対象になることがあります。このような場合、Amazon S3 は以下の一 般的なルールに従います。

- 完全な削除は、移行より優先されます。
- 移行は、削除マーカーの作成より優先されます。
- オブジェクトが S3 Glacier Flexible Retrieval と S3 Standard-IA (または S3 One Zone-IA) 移行の両方の対象になる場合、Amazon S3 は S3 Glacier Flexible Retrieval 移行を選択し ます。

例については、「[例 5: 重複するフィルター、競合するライフサイクルアクション、Amazon](#page-1461-0)  [S3 がバージョン管理されていないバケットに対して行うこと」](#page-1461-0)を参照してください。

## <span id="page-1457-0"></span>例 2: ライフサイクルルールを無効にする

S3 ライフサイクルルールは一時的に無効にできます。以下の S3 ライフサイクル設定では、2 つの ルールを指定しています。

- ルール 1 は、logs/ プレフィックスを持つオブジェクトを作成直後に S3 Glacier Flexible Retrieval ストレージクラスに移行するよう、Amazon S3 に指示します。
- ルール 2 は、documents/ プレフィックスを持つオブジェクトを作成直後に S3 Glacier Flexible Retrieval ストレージクラスに移行するよう、Amazon S3 に指示します。

設定では、ルール 1 は有効で、ルール 2 は無効です。Amazon S3 は無効なルールを無視します。

<LifecycleConfiguration> <Rule> <ID>Rule1</ID> <Filter>

```
 <Prefix>logs/</Prefix> 
     </Filter> 
     <Status>Enabled</Status> 
     <Transition> 
       <Days>0</Days> 
       <StorageClass>GLACIER</StorageClass> 
     </Transition> 
   </Rule> 
   <Rule> 
     <ID>Rule2</ID> 
     <Filter> 
       <Prefix>documents/</Prefix> 
     </Filter> 
     <Status>Disabled</Status> 
     <Transition> 
       <Days>0</Days> 
       <StorageClass>GLACIER</StorageClass> 
     </Transition> 
   </Rule>
</LifecycleConfiguration>
```
### <span id="page-1458-0"></span>例 3: オブジェクトの有効期間全体にわたってストレージクラスの層を下げる

この例では、S3 ライフサイクル設定を使用して、有効期間全体にわたってオブジェクトのストレー ジクラスの階層を下げます。層を下げると、ストレージコストを削減できます。料金に関する詳細に ついては、「[Amazon S3 の料金](https://aws.amazon.com/s3/pricing/)」を参照してください。

次の S3 ライフサイクル設定では、キー名プレフィックス logs/ が付いたオブジェクトに適用され るルールを指定します。このルールは、次のアクションを指定します。

- 2 つの移行アクション:
	- 作成されてから 30 日後にオブジェクトを S3 Standard IA ストレージクラスに移行します。
	- 作成されてから 90 日後にオブジェクトを S3 Glacier Flexible Retrieval ストレージクラスに移行 します。
- 作成されてから 1 年後にオブジェクトを削除するよう Amazon S3 に指示する 1 つの失効アクショ ン。

<LifecycleConfiguration> <Rule> <ID>example-id</ID>

```
 <Filter> 
        <Prefix>logs/</Prefix> 
     </Filter> 
     <Status>Enabled</Status> 
     <Transition> 
       <Days>30</Days> 
       <StorageClass>STANDARD_IA</StorageClass> 
     </Transition> 
     <Transition> 
       <Days>90</Days> 
       <StorageClass>GLACIER</StorageClass> 
     </Transition> 
     <Expiration> 
       <Days>365</Days> 
     </Expiration> 
   </Rule>
</LifecycleConfiguration>
```

```
a Note
```
すべてのアクションがオブジェクトの同じセットに適用される場合 (フィルターによって識 別)、すべての S3 ライフサイクルアクションを記述する 1 つのルールを使用できます。それ 以外の場合、それぞれが異なるフィルタを指定する複数のルールを追加できます。

**A** Important

S3 ライフサイクル設定に複数のルールがある場合、1 つのオブジェクトが複数の S3 ライフ サイクルアクションの対象になることがあります。このような場合、Amazon S3 は以下の一 般的なルールに従います。

- 完全な削除は、移行より優先されます。
- 移行は、削除マーカーの作成より優先されます。
- オブジェクトが S3 Glacier Flexible Retrieval と S3 Standard-IA (または S3 One Zone-IA) 移行の両方の対象になる場合、Amazon S3 は S3 Glacier Flexible Retrieval 移行を選択し ます。

例については、「[例 5: 重複するフィルター、競合するライフサイクルアクション、Amazon](#page-1461-0)  [S3 がバージョン管理されていないバケットに対して行うこと」](#page-1461-0)を参照してください。

## <span id="page-1460-0"></span>例 4: 複数のルールを指定する

オブジェクトごとに異なる S3 ライフサイクルアクションが必要な場合、複数のルールを指定できま す。以下の S3 ライフサイクル設定には 2 つのルールがあります。

- ルール 1 は、キー名プレフィックス classA/ が付いたオブジェクトに適用されます。作成されて から 1 年後にオブジェクトを S3 Glacier Flexible Retrieval ストレージクラスに移行し、作成され てから 10 年後にそれらのオブジェクトを期限切れにするよう、Amazon S3 に指示します。
- ルール 2 は、キー名プレフィックス classB/ が付いたオブジェクトに適用されます。作成されて から 90 日後にオブジェクトを S3 Standard – IA ストレージクラスに移行し、作成されてから 1 年 後に削除するよう Amazon S3 に指示します。

```
<LifecycleConfiguration> 
     <Rule> 
          <ID>ClassADocRule</ID> 
          <Filter> 
              <Prefix>classA/</Prefix> 
          </Filter> 
          <Status>Enabled</Status> 
          <Transition>       
              <Days>365</Days>       
              <StorageClass>GLACIER</StorageClass>     
          </Transition> 
          <Expiration> 
                <Days>3650</Days> 
          </Expiration> 
     </Rule> 
     <Rule> 
          <ID>ClassBDocRule</ID> 
          <Filter> 
               <Prefix>classB/</Prefix> 
          </Filter> 
          <Status>Enabled</Status> 
          <Transition>
```

```
 <Days>90</Days>       
              <StorageClass>STANDARD_IA</StorageClass>     
          </Transition> 
          <Expiration> 
                <Days>365</Days> 
          </Expiration> 
     </Rule>
</LifecycleConfiguration>
```
**A** Important

S3 ライフサイクル設定に複数のルールがある場合、1 つのオブジェクトが複数の S3 ライフ サイクルアクションの対象になることがあります。このような場合、Amazon S3 は以下の一 般的なルールに従います。

- 完全な削除は、移行より優先されます。
- 移行は、削除マーカーの作成より優先されます。
- オブジェクトが S3 Glacier Flexible Retrieval と S3 Standard-IA (または S3 One Zone-IA) 移行の両方の対象になる場合、Amazon S3 は S3 Glacier Flexible Retrieval 移行を選択し ます。

例については、「[例 5: 重複するフィルター、競合するライフサイクルアクション、Amazon](#page-1461-0)  [S3 がバージョン管理されていないバケットに対して行うこと」](#page-1461-0)を参照してください。

<span id="page-1461-0"></span>例 5: 重複するフィルター、競合するライフサイクルアクション、Amazon S3 がバー ジョン管理されていないバケットに対して行うこと

重複するプレフィックスまたはアクションを指定する S3 ライフサイクル設定を指定する場合があり ます。

一般的に、S3 ライフサイクルはコストに合わせて最適化されます。たとえば、2 つの有効期限ポリ シーが重複している場合は、短い有効期限ポリシーが適用されるため、データが予想よりも長く保存 されることはありません。同様に、2 つの移行ポリシーが重複している場合は、S3 ライフサイクル によってオブジェクトが低コストのストレージクラスに移行されます。

いずれの場合でも、S3 ライフサイクルによって、最も安価なパスが選択されます。この一般的な ルールの例外として、S3 Intelligent-Tiering ストレージクラスの場合があります。S3 IntelligentTiering は、S3 Glacier Flexible Retrieval および S3 Glacier Deep Archive ストレージクラスを除くど のストレージクラスよりも S3 ライフサイクルで優先されます。

次の例では、競合の可能性を Amazon S3 でどのように解決するかを示します。

Example 1: 重複したプレフィックス (競合なし)

以下の設定例には、次のように重複するプレフィックスを指定する 2 つのルールがあります。

- 1 番目のルールは、空のフィルターを指定することで、バケット内のすべてのオブジェクトを示し ています。
- 2 番目のルールは、キー名プレフィックス (logs/) を指定することで、オブジェクトのサブセッ トのみを示しています。

ルール 1 では、すべてのオブジェクトを作成後 1 年で削除するように Amazon S3 にリクエストしま す。ルール 2 では、オブジェクトのサブセットを作成後 30 日で S3 Standard – IA ストレージクラス に移行するように Amazon S3 にリクエストします。

```
<LifecycleConfiguration> 
   <Rule> 
     <ID>Rule 1</ID> 
     <Filter> 
     </Filter> 
     <Status>Enabled</Status> 
     <Expiration> 
       <Days>365</Days> 
     </Expiration> 
   </Rule> 
   <Rule> 
     <ID>Rule 2</ID> 
     <Filter> 
       <Prefix>logs/</Prefix> 
     </Filter> 
     <Status>Enabled</Status> 
     <Transition> 
       <StorageClass>STANDARD_IA<StorageClass> 
       <Days>30</Days> 
     </Transition> 
    </Rule>
</LifecycleConfiguration>
```
この場合、競合は発生しないため、Amazon S3 は作成から 30 日後に logs/ プレフィックスを持つ オブジェクトを S3 標準 – IA ストレージクラスへ移行させます。オブジェクトの作成後 1 年に達す ると、そのオブジェクトは削除されます。

Example 2: 競合するライフサイクルアクション

この設定例には、オブジェクトの有効期間内の同じ時点で同じオブジェクトセットに対して 2 つの 異なるアクションを実行するよう Amazon S3 に指示する 2 つのルールがあります。

- 両方のルールで同じキー名プレフィックスが指定されているので、どちらのルールも同じオブジェ クトのセットに適用されます。
- どちらのルールでも、オブジェクトが作成されてから同じ 365 日後にルールを適用するように指 定されています。
- 1 つのルールは、オブジェクトを S3 Standard IA ストレージクラスに移行するように Amazon S3 に指示しています。もう 1 つのルールは、同じタイミングでオブジェクトを有効期限切れにす るよう Amazon S3 に指示しています。

```
<LifecycleConfiguration> 
   <Rule> 
     <ID>Rule 1</ID> 
     <Filter> 
       <Prefix>logs/</Prefix> 
     </Filter> 
     <Status>Enabled</Status> 
     <Expiration> 
       <Days>365</Days> 
     </Expiration> 
   </Rule> 
   <Rule> 
     <ID>Rule 2</ID> 
     <Filter> 
       <Prefix>logs/</Prefix> 
     </Filter> 
     <Status>Enabled</Status> 
     <Transition> 
       <StorageClass>STANDARD_IA<StorageClass> 
       <Days>365</Days> 
     </Transition> 
    </Rule>
</LifecycleConfiguration>
```
この場合、ユーザーはオブジェクトを有効期限切れに (削除予定) するよう望んでおり、ストレージ クラスを変更しても意味がないため、Amazon S3 はこれらのオブジェクトに対して失効アクション を選択します。

Example 3: ライフサイクルアクションが競合する重複したプレフィックス

この例の設定には、次のように重複するプレフィックスを指定する 2 つのルールがあります。

- ルール 1 では、空のプレフィックス (すべてのオブジェクトを示します) が指定されています。
- ルール 2 では、すべてのオブジェクトのサブセットを識別するキー名プレフィックス (logs/) が 指定されています。

キー名プレフィックスが logs/ のオブジェクトのサブセットには、両方のルールの S3 ライフサイ クルアクションが適用されます。片方のルールは作成されてから 10 日後にオブジェクトを移行する よう Amazon S3 に指示しており、もう一方のルールは作成されてから 365 日後にオブジェクトを移 行するよう Amazon S3 に指示しています。

```
<LifecycleConfiguration> 
   <Rule> 
     <ID>Rule 1</ID> 
     <Filter> 
       <Prefix></Prefix> 
     </Filter> 
     <Status>Enabled</Status> 
     <Transition> 
       <StorageClass>STANDARD_IA<StorageClass> 
       <Days>10</Days> 
     </Transition> 
   </Rule> 
   <Rule> 
     <ID>Rule 2</ID> 
     <Filter> 
       <Prefix>logs/</Prefix> 
     </Filter> 
     <Status>Enabled</Status> 
     <Transition> 
       <StorageClass>STANDARD_IA<StorageClass> 
       <Days>365</Days> 
     </Transition> 
    </Rule>
</LifecycleConfiguration>
```
この場合、Amazon S3 は作成後 10 日での移行を選択します。

Example 4: タグベースのフィルタ処理の結果によるライフサイクルアクションの競合

それぞれがタグフィルターを指定する 2 つのルールを含む次のような S3 ライフサイクル設定がある ものとします。

- ルール 1 では、タグベースのフィルタ (tag1/value1) が指定されています。このルールは、作成 されてから 365 日後にオブジェクトを S3 Glacier Flexible Retrieval ストレージクラスに移行する よう Amazon S3 に指示します。
- ルール 2 では、タグベースのフィルタ (tag2/value2) が指定されています。このルールは、作成 されてから 14 日後にオブジェクトを期限切れにするよう Amazon S3 に指示します。

S3 ライフサイクル設定は以下のようになります。

```
<LifecycleConfiguration> 
   <Rule> 
     <ID>Rule 1</ID> 
     <Filter> 
       <Tag> 
           <Key>tag1</Key> 
           <Value>value1</Value> 
      </Tag>
     </Filter> 
     <Status>Enabled</Status> 
     <Transition> 
       <StorageClass>GLACIER<StorageClass> 
       <Days>365</Days> 
     </Transition> 
   </Rule> 
   <Rule> 
     <ID>Rule 2</ID> 
     <Filter> 
       <Tag> 
           <Key>tag2</Key> 
           <Value>value2</Value> 
      </Tag>
     </Filter> 
     <Status>Enabled</Status> 
     <Expiration> 
        <Days>14</Days> 
     </Expiration>
```
 </Rule> </LifecycleConfiguration>

オブジェクトに両方のタグがある場合、Amazon S3 はどのルールに従うかを決定する必要があり ます。この場合、Amazon S3 は作成されてから 14 日後にオブジェクトを期限切れにします。オブ ジェクトは削除されるため、移行アクションは行われません。

**A** Important

S3 ライフサイクル設定に複数のルールがある場合、1 つのオブジェクトが複数の S3 ライフ サイクルアクションの対象になることがあります。このような場合、Amazon S3 は以下の一 般的なルールに従います。

- 完全な削除は、移行より優先されます。
- 移行は、削除マーカーの作成より優先されます。
- オブジェクトが S3 Glacier Flexible Retrieval と S3 Standard-IA (または S3 One Zone-IA) 移行の両方の対象になる場合、Amazon S3 は S3 Glacier Flexible Retrieval 移行を選択し ます。

例については、「[例 5: 重複するフィルター、競合するライフサイクルアクション、Amazon](#page-1461-0)  [S3 がバージョン管理されていないバケットに対して行うこと」](#page-1461-0)を参照してください。

#### <span id="page-1466-0"></span>例 6: バージョニングが有効なバケットへのライフサイクルルールを指定する

バージョニングが有効なバケットがあるとします。つまり、各オブジェクトに、最新のバージョン と以前のバージョンが 0 個以上あります。(S3 バージョニングの詳細については[、S3 バケットでの](#page-1295-0) [バージョニングの使用](#page-1295-0) を参照してください。) この例では、1 年に相当する期間保持した後、以前の バージョンを削除するとします。S3 ライフサイクル設定では、任意のオブジェクトを 1~100 バー ジョンまで保持できます。

ストレージコストを節約するために、最新でないバージョンが最新でなくなってから 30 日後に、S3 Glacier Flexible Retrieval に移動する方法(これらの最新でないオブジェクトは、リアルタイムアク セスが必要ないコールドデータを想定しています)。また、最新のバージョンへのアクセス頻度は作 成されてから 90 日後に低下すると予想されるため、これらのオブジェクトを S3 Standard-IA スト レージクラスに移動することもできます。

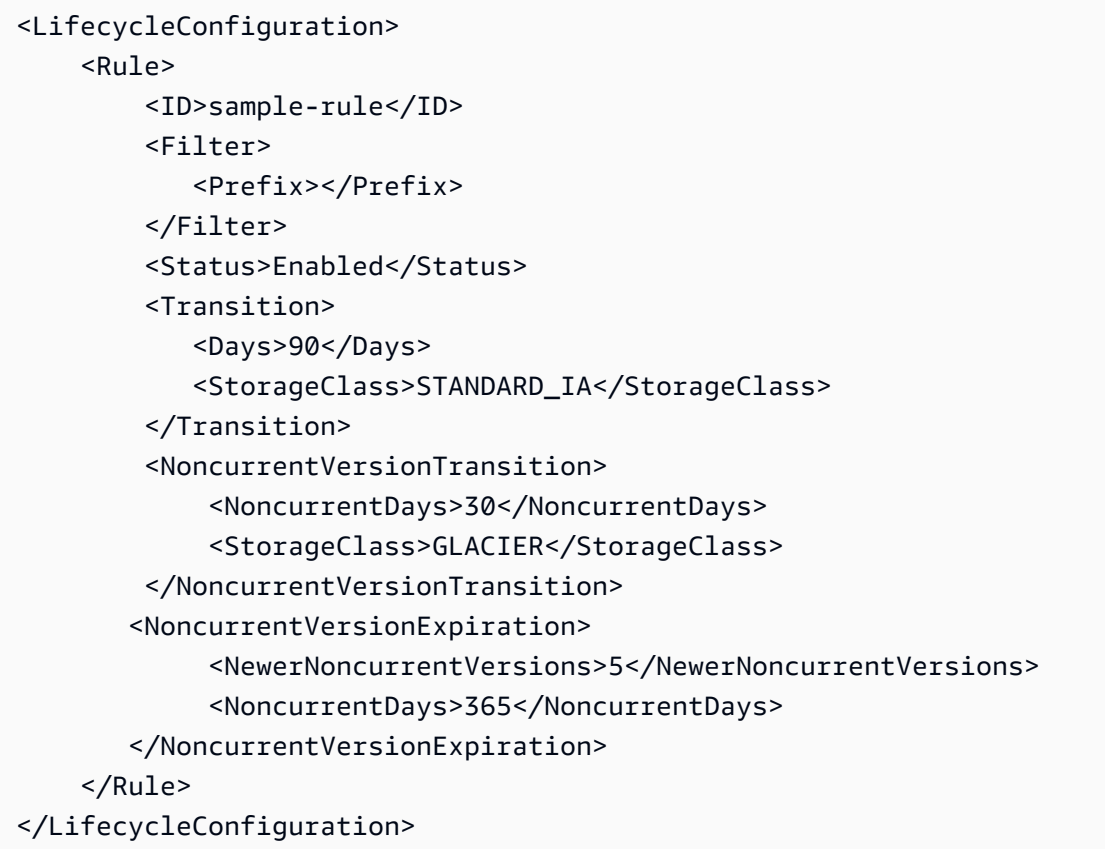

<span id="page-1467-0"></span>例 7: 期限切れオブジェクト削除マーカーを削除する

バージョニングが有効なバケットで、各オブジェクトに最新のバージョン 1 個と、最新でないバー ジョンが 0 個以上存在します。オブジェクトを削除するときは、次のことに注意してください。

- 削除リクエストでバージョン ID を指定しない場合、Amazon S3 はオブジェクトを削除する代わり に削除マーカーを追加します。現在のオブジェクトバージョンが最新でなくなり、削除マーカーが 現在のバージョンになります。
- 削除リクエストでバージョン ID を指定した場合、Amazon S3 はそのオブジェクトバージョンを完 全に削除します (削除マーカーは作成されません)。
- 最新でないバージョンが 0 の削除マーカーは、有効期限切れオブジェクト削除マーカー と呼ばれ ます。

この例では、バケットに期限切れオブジェクト削除マーカーを作成できるシナリオと、S3 ライフサ イクル設定を使用して期限切れオブジェクト削除マーカーを削除するよう Amazon S3 に指示する方 法を示します。

# 以下に示すように、最新でないバージョンがそのようになってから 30 日後に削除する NoncurrentVersionExpiration アクションを使用し、最大 10 個を保持する S3 ライフサイクル 設定を記述するとします。

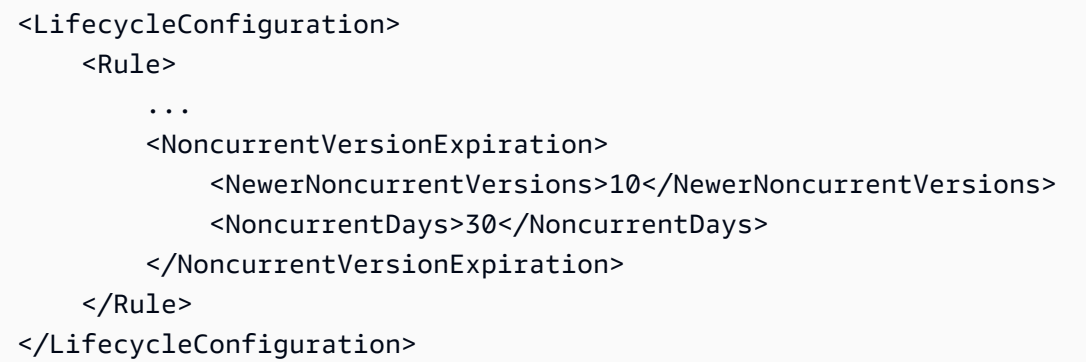

NoncurrentVersionExpiration アクションは、現在のオブジェクトバージョンには適用されま せん。最新以外のバージョンのみ削除されます。

現在のオブジェクトバージョンの場合、現在のオブジェクトバージョンが明確に定義されたライフサ イクルに従うかどうかに応じて存続期間を管理する以下のオプションがあります。

• 現在のオブジェクトバージョンが明確に定義されたライフサイクルに従う。

この場合、次の例に示すように、現在のバージョンを削除するよう Amazon S3 に指示する Expiration アクションを含む S3 ライフサイクル設定を使用できます。

```
<LifecycleConfiguration> 
     <Rule> 
 ... 
         <Expiration> 
            <Days>60</Days> 
         </Expiration> 
         <NoncurrentVersionExpiration> 
              <NewerNoncurrentVersions>10</NewerNoncurrentVersions> 
              <NoncurrentDays>30</NoncurrentDays> 
         </NoncurrentVersionExpiration> 
     </Rule>
</LifecycleConfiguration>
```
この例では、Amazon S3 は、現在の各オブジェクトバージョンに削除マーカーを追加すること で、作成から 60 日後に現在のバージョンを削除します。このプロセスにより、現在のバージョン が最新でなくなり、削除マーカーが現在のバージョンになります。詳細については、「[S3 バケッ](#page-1295-0) [トでのバージョニングの使用](#page-1295-0)」を参照してください。

**a** Note

同じルールに Days と ExpiredObjectDeleteMarker のタグの両方を指定すること はできません。Amazon S3は削除マーカーが経過機関の基準を満たすと、Days タグ を指定することで、自動的に ExpiredObjectDeleteMarker クリーンアップを実行 します。削除マーカーが唯一のバージョンになったらすぐにクリーンアップできるよ う、ExpiredObjectDeleteMarker タグだけを含む別のルールを作成します。

同じ S3 ライフサイクル設定の NoncurrentVersionExpiration アクションは、最新でないオ ブジェクトが最新でなくなってから 30 日後に削除します。したがって、この例では、すべてのオ ブジェクトバージョンがオブジェクトの作成から 90 日後に完全に削除されます。この過程で期限 切れのオブジェクト削除マーカーが作成されますが、Amazon S3 が検知して削除します。

• 現在のオブジェクトバージョンに明確に定義されたライフサイクルがない。

この場合、必要でない場合はオブジェクトを削除できます。このとき、1 つ以上の最新でないバー ジョンとともに削除マーカーが作成されます。NoncurrentVersionExpiration アクションを 含む S3 ライフサイクル設定が最新でないすべてのバージョンを削除した場合、期限切れオブジェ クト削除マーカーが生成されます。

特にこのシナリオのために、S3 ライフサイクル設定には、期限切れオブジェクト削除マーカーを 削除するために使用できる Expiration アクションを提供します。

```
<LifecycleConfiguration> 
     <Rule> 
        <ID>Rule 1</ID> 
         <Filter> 
            <Prefix>logs/</Prefix> 
         </Filter> 
         <Status>Enabled</Status> 
         <Expiration> 
             <ExpiredObjectDeleteMarker>true</ExpiredObjectDeleteMarker> 
         </Expiration> 
          <NoncurrentVersionExpiration> 
              <NewerNoncurrentVersions>10</NewerNoncurrentVersions> 
              <NoncurrentDays>30</NoncurrentDays>
```
 </NoncurrentVersionExpiration> </Rule> </LifecycleConfiguration>

ExpiredObjectDeleteMarker アクションで true 要素を Expiration に設定することで、期限 切れオブジェクト削除マーカーを削除するよう Amazon S3 に指示できます。

**a** Note

ExpiredObjectDeleteMarker S3 ライフサイクルアクションを指定するときは、ルール ではタグベースのフィルターを指定できません。

## <span id="page-1470-0"></span>例 8: マルチパートアップロードを中止するライフサイクル設定

Amazon S3 マルチパートアップロード REST API オペレーションを使用すると、大容量オブジェク トをいくつかに分けてアップロードできます。マルチパートアップロードの詳細については、「[マル](#page-316-0) [チパートアップロードを使用したオブジェクトのアップロードとコピー](#page-316-0)」を参照してください。

S3 ライフサイクル設定を使用すると、不完全なマルチパートアップロード (ルールで指定したキー 名プレフィックスで特定) が開始後指定した日数以内に完了しない場合、アップロードを停止する ように Amazon S3 に指示できます。Amazon S3 は、マルチパートアップロードを中止するとき、 マルチパートアップロードに関連付けられているすべてのパートを削除します。このプロセスで は、Amazon S3 に保存されているパートを含む不完全なマルチパートアップロードがないことが保 証されるので、ストレージコストを制御するのに役立ちます。

**a** Note

AbortIncompleteMultipartUpload S3 ライフサイクルアクションを指定するときは、 ルールではタグベースのフィルターを指定できません。

AbortIncompleteMultipartUpload アクションにルールを指定する S3 ライフサイクル設定の 例を次に示します。このアクションは、開始されたから 7 日後に不完全なマルチパートアップロー ドを停止するように Amazon S3 に指示します。

```
<LifecycleConfiguration> 
     <Rule>
```

```
 <ID>sample-rule</ID> 
         <Filter> 
             <Prefix>SomeKeyPrefix/</Prefix> 
         </Filter> 
         <Status>rule-status</Status> 
         <AbortIncompleteMultipartUpload> 
            <DaysAfterInitiation>7</DaysAfterInitiation> 
         </AbortIncompleteMultipartUpload> 
     </Rule>
</LifecycleConfiguration>
```
## <span id="page-1471-0"></span>例 9: サイズベースのルールを使用したライフサイクル設定

オブジェクトのサイズのみに基づいてオブジェクトを移行するルールを作成できます。オブジェクト のサイズは、最小 (ObjectSizeGreaterThan) または最大 (ObjectSizeLessThan) を指定するこ とも、バイト数で範囲を指定することもできます。プレフィックスとサイズの規則のように、複数の フィルターを使用する場合は、フィルターを <And> 要素で囲む必要があります。

```
<LifecycleConfiguration> 
   <Rule> 
     <ID>Transition with a prefix and based on size</ID> 
     <Filter> 
        <And> 
            <Prefix>tax/</Prefix> 
            <ObjectSizeGreaterThan>500</ObjectSizeGreaterThan> 
       </And> </Filter> 
     <Status>Enabled</Status> 
     <Transition> 
       <Days>365</Days> 
       <StorageClass>GLACIER</StorageClass> 
     </Transition> 
   </Rule>
</LifecycleConfiguration>
```
ObjectSizeGreaterThan と ObjectSizeLessThan の両方の要素を使用して範囲を指定する場 合、最大オブジェクトサイズは最小オブジェクトサイズより大きくなければなりません。複数のフィ ルターを使用する場合は、フィルターを <And> 要素で囲む必要があります。次の例は、500 バイト から 64,000 バイトの範囲でオブジェクトを指定する方法を示しています。

```
<LifecycleConfiguration>
```
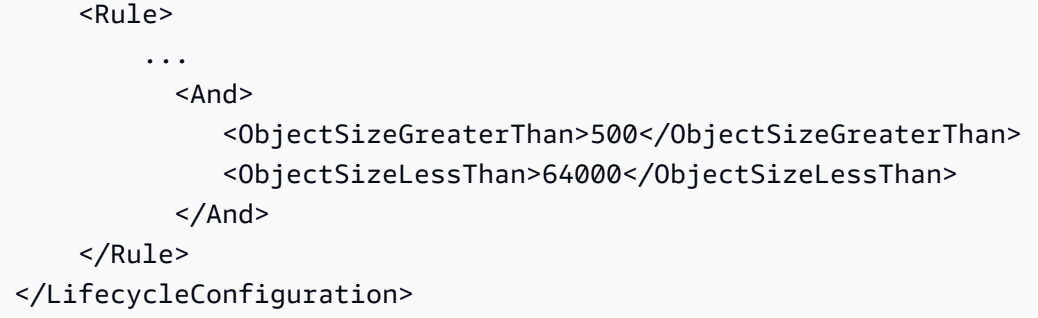

バージョニングが有効になっているバケットで作成された最新でない削除マーカーオブジェクトな ど、データがなく、最新でないオブジェクトに限り期限切れにするルールを作成することもできま す。NoncurrentVersionExpiration アクションを使用して、最新でないバージョンが最新の バージョンでなくなってから 30 日後に削除し、オブジェクトの最新でないバージョンの保持を最大 10 個にする例は、次のとおりです。また、ObjectSizeLessThan エレメントを使用してデータの ないオブジェクトのみをフィルタリングします。

```
<LifecycleConfiguration> 
   <Rule> 
     <ID>Expire noncurrent with size less than 1 byte</ID> 
     <Filter> 
        <ObjectSizeLessThan>1</ObjectSizeLessThan> 
     </Filter> 
     <Status>Enabled</Status> 
     <NoncurrentVersionExpiration> 
        <NewerNoncurrentVersions>10</NewerNoncurrentVersions> 
        <NoncurrentDays>30</NoncurrentDays> 
     </NoncurrentVersionExpiration> 
   </Rule>
</LifecycleConfiguration>
```
# Amazon S3 インベントリ

#### **A** Important

Amazon S3 では、Amazon S3 内のすべてのバケットの基本レベルの暗号化とし て、Amazon S3 が管理するキー (SSE-S3) によるサーバー側の暗号化が適用されるように なりました。2023 年 1 月 5 日以降、Amazon S3 にアップロードされるすべての新しいオ ブジェクトは、追加費用なしで、パフォーマンスに影響を与えずに自動的に暗号化されま す。S3 バケットのデフォルト暗号化設定と新しいオブジェクトのアップロードのための 自動暗号化ステータスは、AWS CloudTrail ログ、S3 インベントリ、S3 ストレージレン

ズ、Amazon S3 コンソール、および AWS Command Line Interface と AWS SDK の追加の Amazon S3 API レスポンスヘッダーとして利用できるようになりました。詳細については、 「[Default encryption FAQ」](https://docs.aws.amazon.com/AmazonS3/latest/userguide/default-encryption-faq.html)(デフォルト暗号化に関するよくある質問) を参照してください。

Amazon S3 インベントリを使用してストレージを管理できます。例えば、ビジネス、コンプライア ンス、および規制上のニーズに対応して、オブジェクトのレプリケーションや暗号化のステータス を監査およびレポートするために使用できます。また、Amazon S3 同期 List API オペレーション のスケジュールされた代替手段として Amazon S3 インベントリを使用し、ビジネスワークフローや ビッグデータジョブを簡素化、高速化できます。Amazon S3 インベントリは、List API オペレー ションを使用してオブジェクトを監査しないため、バケットのリクエストレートには影響しません。

Amazon S3 インベントリは、カンマ区切り値 (CSV)[、Apache Optimized Row Columnar \(ORC\)、](https://orc.apache.org/)ま たは [Apache Parquet](https://parquet.apache.org/) 出力ファイルを通じて、S3 バケットや共有プレフィックス (オブジェクト名 の先頭が共通文字列) を持つオブジェクトについて、オブジェクトおよび対応するメタデータを毎日 または毎週一覧表示します。毎週のインベントリを設定すると、最初のレポートの後は毎週日曜日 (UTC タイムゾーン) にレポートが生成されます。Amazon S3 インベントリの料金に関する詳細につ いては、[Amazon S3 の料金](https://aws.amazon.com/s3/pricing/) を参照してください。

1 つのバケットに対して複数のインベントリリストを設定できます。インベントリリストを設定する 場合、以下を指定できます。

- インベントリに含めるオブジェクトメタデータ
- すべてのオブジェクトバージョンを一覧表示するか、現在のバージョンのみを一覧表示するか
- インベントリリストファイル出力を保存する場所
- インベントリを毎日生成するか、毎週生成するか
- インベントリリストファイルを暗号化するかどうか

Amazon S3 インベントリを標準 SQL クエリを使用してクエリするには、[Amazon Athena](https://docs.aws.amazon.com/athena/latest/ug/what-is.html)[、Amazon](https://docs.aws.amazon.com/redshift/latest/dg/c-getting-started-using-spectrum.html) [Redshift Spectrum、](https://docs.aws.amazon.com/redshift/latest/dg/c-getting-started-using-spectrum.html)その他のツール ([Presto、](https://prestodb.io/)[Apache Hive、](https://hive.apache.org/)[Apache Spark](https://databricks.com/spark/about/) など) を使用できま す。Athena を使用してインベントリファイルをクエリする方法の詳細については、[「the section](#page-1493-0) [called "Athena でインベントリをクエリする"」](#page-1493-0)を参照してください。

# ソースバケットと保存先バケット

インベントリでオブジェクトをリストする対象のバケットは、ソースバケットと呼ばれます。インベ ントリリストファイルを保存する先のバケットは、保存先バケットと呼ばれます。

ソースバケット

インベントリは、ソースバケットに格納されているオブジェクトをリストします。バケット全体のイ ンベントリリストを取得することも、オブジェクトキー名のプレフィックスでリストをフィルタリン グすることもできます。

ソースバケット:

- インベントリにリストされているオブジェクトが含まれます。
- インベントリの設定が含まれます。

保存先バケット

Amazon S3 インベントリリストのファイルは、保存先バケットに書き込まれます。すべてのインベ ントリリストファイルを保存先バケットの共通の場所にグループ化するには、インベントリ設定で保 存先のプレフィックスを指定できます。

保存先バケット:

- インベントリのファイルリストが含まれます。
- 保存先バケットに保存されているすべてのインベントリリストファイルを一覧表示するマニフェス トファイルが含まれます。詳細については、「[インベントリマニフェスト](#page-1490-0)」を参照してください。
- バケットの所有権を検証するためのアクセス許可と、バケットにファイルを書き込むためのアクセ ス許可を Amazon S3 に付与する、バケットポリシーが必要です。
- ソースバケットと同じ AWS リージョン に存在する必要があります。
- ソースバケットと同じでもかまいません。
- ソースバケットを所有するアカウントとは別の AWS アカウント によって所有されていてもかま いません。

Amazon S3 インベントリのリスト

インベントリリストファイルには、ソースバケット内のオブジェクトのリストと、各オブジェクトの メタデータが含まれます。インベントリリストファイルは、次のいずれかの形式で保存先バケットに 保存されます。

- GZIP で圧縮された CSV ファイル
- ZLIB で圧縮された Apache Optimized Row Columnar (ORC)

• Snappy で圧縮された Apache Parquet ファイル

**a** Note

Amazon S3 インベントリレポートのオブジェクトのソート結果は一切保証されません。

インベントリリストファイルには、ソースバケット内のオブジェクトのリストと、リストされた各オ ブジェクトのメタデータが含まれます。

- バケット名 インベントリ対象のバケットの名前。
- キー名 バケット内のオブジェクトを一意に識別するオブジェクトのキー名 (またはキー)。CSV ファイル形式を使用すると、キー名は URL エンコードされるため、これをデコードしてから使用 する必要があります。
- バージョン ID オブジェクトのバージョン ID。バケットのバージョニングを有効にする と、Amazon S3 はバケットに追加されたオブジェクトにバージョン番号を割り当てます。詳細に ついては、「[S3 バケットでのバージョニングの使用」](#page-1295-0)を参照してください。リストを現在のバー ジョンのオブジェクトのみに設定した場合、このフィールドは含まれません。
- IsLatest オブジェクトが現在のバージョンのオブジェクトである場合は、True に設定されます リストを現在のバージョンのオブジェクトのみに設定した場合、このフィールドは含まれません。
- 削除マーカー オブジェクトが削除マーカーである場合は、True に設定されます。詳細について は、「[S3 バケットでのバージョニングの使用」](#page-1295-0)を参照してください。(オブジェクトのすべての バージョンを含めるようにレポートを設定している場合、このフィールドはレポートに自動的に追 加されます)。
- サイズ バイト単位のオブジェクトサイズ。不完全なマルチパートアップロード、オブジェクトメ タデータ、削除マーカーのサイズは含まれません。
- 最終更新日 オブジェクトの作成日または最終更新日のどちらか新しい方。
- ETag エンティティタグ (ETag) は、オブジェクトのハッシュです。ETag は、変更をオブジェ クトのコンテンツにのみ反映し、メタデータには反映しません。ETag は、オブジェクトデータの MD5 ダイジェストである場合があります。どちらであるかは、オブジェクトの作成方法と暗号化 方法によって決まります。
- ストレージクラス オブジェクトの保存に使用するストレージクラ ス。STANDARD、REDUCED REDUNDANCY、STANDARD IA、ONEZONE IA、INTELLIGENT TIERING、G または SNOW に設定します。詳細については、[「Amazon S3 ストレージクラスを使用する」](#page-1384-0)を参 照してください。
- マルチパートアップロードフラグ オブジェクトがマルチパートアップロードとしてアップロー ドされた場合は、True に設定されます。詳細については、[「マルチパートアップロードを使用し](#page-316-0) [たオブジェクトのアップロードとコピー](#page-316-0)」を参照してください。
- レプリケーションステータス PENDING、COMPLETED、FAILED または REPLICA に設定しま す。詳細については、「[レプリケーションステータス情報の取得](#page-1630-0)」を参照してください。
- 暗号化ステータス サーバー側の暗号化のステータス。使用する暗号化キーの種類が Amazon S3 マネージド (SSE-S3) キー、AWS Key Management Service (AWS KMS) キー (SSE-KMS)、カス タマー提供キー (SSE-C) のいずれであるかに応じて異なります。SSE-S3、SSE-C、SSE-KMS、 または NOT-SSE に設定します。ステータスが NOT-SSE の場合、オブジェクトはサーバー側の暗 号化を使用して暗号化されません。詳細については、「[暗号化によるデータの保護](#page-770-0)」を参照してく ださい。
- S3 オブジェクトロック: 日付までの保持期限 ロックされたオブジェクトを削除できなくなる日 付。詳細については、「[S3 オブジェクトロックの使用」](#page-1363-0)を参照してください。
- S3 オブジェクトロック: 保持モード ロックされたオブジェクトの Governance または Compliance に設定します。詳細については、[「S3 オブジェクトロックの使用](#page-1363-0)」を参照してくだ さい。
- S3 オブジェクトロック: リーガルホールドステータス リーガルホールドがオブジェクトに適用 されている場合は On に設定します。それ以外の場合は、Off に設定されます。詳細については、 「[S3 オブジェクトロックの使用」](#page-1363-0)を参照してください。
- S3 Intelligent-Tiering: アクセス階層 S3 Intelligent-Tiering ストレージクラスがオ ブジェクトの保存先である場合、オブジェクトのアクセス階層 (高頻度または低頻 度)。FREQUENT、INFREQUENT、ARCHIVE\_INSTANT\_ACCESS、ARCHIVE、また は DEEP\_ARCHIVE に設定します。詳細については、[「アクセスパターンが変化する、またはアク](#page-1385-0) [セスパターンが不明なデータを、自動的に最適化するためのストレージクラス](#page-1385-0)」を参照してくださ い。
- S3 バケットキーステータス ENABLED または DISABLED に設定します。オブジェクトが SSE-KMS に S3 バケットキーを使用するかどうかを示します。詳細については、「[Amazon S3 バケッ](#page-814-0) [トキーの使用](#page-814-0)」を参照してください。
- チェックサムアルゴリズム オブジェクトのチェックサムを作成するために使用されるアルゴリズ ムを示します。
- オブジェクトアクセスコントロールリスト このオブジェクトへのアクセスを許可する AWS アカウントまたはグループと、許可するアクセスの種類を定義するアクセスコントロールリスト (ACL)。オブジェクト ACL フィールドは JSON 形式で定義します。S3 インベントリレポートに は、ACL がバケットで無効になっている場合でも、ソースバケット内のオブジェクトに関連付け

られた ACL が含まれます。詳細については、[オブジェクト ACL フィールドの使用お](#page-1502-0)よび[アクセス](#page-1143-0) [コントロールリスト \(ACL\) の概要を](#page-1143-0)参照してください。

**a** Note

オブジェクト ACL フィールドは JSON 形式で定義します。インベントリレポートには、 オブジェクト ACL フィールドの値が base64 エンコードされた文字列として表示されま す。

例えば、次のオブジェクト ACL フィールドが JSON 形式で存在するとします。

```
{ 
          "version": "2022-11-10", 
          "status": "AVAILABLE", 
          "grants": [{ 
              "canonicalId": "example-canonical-user-ID", 
              "type": "CanonicalUser", 
              "permission": "READ" 
          }]
}
```
オブジェクト ACL フィールドはエンコードされ、次の base64 エンコードされた文字列と して表示されます。

eyJ2ZXJzaW9uIjoiMjAyMi0xMS0xMCIsInN0YXR1cyI6IkFWQUlMQUJMRSIsImdyYW50cyI6W3siY2Fub25pY2Fs

オブジェクト ACL フィールドのデコードされた値を JSON で取得するには、Amazon Athena でこのフィールドをクエリできます。クエリの例については、[「Amazon Athena](#page-1493-0)  [で Amazon S3 インベントリをクエリする」](#page-1493-0)を参照してください。

• オブジェクト所有者 — オブジェクトの所有者。

**a** Note

ライフサイクル設定に基づいて、オブジェクトの存続期間が終了すると、Amazon S3 が削除 キューに追加し、非同期的に削除します。そのため、有効期限が切れる日と Amazon S3 が オブジェクトを削除する日との間に遅延が生じることがあります。インベントリレポートに は、有効期限が切れていてもまだ削除されていないオブジェクトが含まれます。S3 ライフサ イクルの有効期限アクションの詳細については、「[オブジェクトの有効期限](#page-1417-0)」を参照してく ださい。

古いインベントリリストを削除するライフサイクルポリシーを作成することをお勧めします。詳細に ついては、「[ストレージのライフサイクルの管理](#page-1407-0)」を参照してください。

s3:PutInventoryConfiguration アクセス許可により、ユーザーは、インベントリリストを設 定するとき、各オブジェクトについて以前にリストされたすべてのメタデータフィールドを選択する ことと、インベントリを保存する保存先バケットを指定することの両方ができるようになります。保 存先バケット内のオブジェクトへの読み取りアクセス権を持つユーザーは、インベントリリストで利 用可能なすべてのオブジェクトメタデータフィールドにアクセスできます。インベントリレポートへ のアクセスを制限するには、「[S3 インベントリおよび S3 分析に対するアクセス許可の付与](#page-971-0)」を参 照してください。

インベントリ整合性

すべてのオブジェクトが各インベントリリストに表示されない場合があります。インベントリリスト は、PUT リクエスト (新しいオブジェクトと上書きの両方) および DELETE リクエストの結果整合性 を提供します。バケットの各インベントリリストは、バケット項目のスナップショットです。これら のリストは結果的に整合します (つまり、リストには最近追加または削除されたオブジェクトが含ま れない場合があります)。

オブジェクトに対してアクションを実行する前に、オブジェクトの状態を検証するに は、HeadObject REST API リクエストを実行してオブジェクトのメタデータを取得する か、Amazon S3 コンソールでオブジェクトのプロパティを確認することをお勧めします。AWS CLI または AWS SDK でオブジェクトのメタデータを確認することもできます。詳細については、 「Amazon Simple Storage Service API リファレンス」の「[HeadObject](https://docs.aws.amazon.com/AmazonS3/latest/API/RESTObjectHEAD.html)」を参照してください。

Amazon S3インベントリの使用のさらなる詳細については、以下のトピックを参照してください。

トピック

- [Amazon S3 インベントリの設定](#page-1479-0)
- [インベントリ完了に関する Amazon S3 イベント通知の設定](#page-1488-0)
- [インベントリリストの検索](#page-1489-0)
- [Amazon Athena で Amazon S3 インベントリをクエリする](#page-1493-0)
- [Amazon S3 インベントリレポートの空のバージョン ID 文字列を NULL 文字列に変換します。](#page-1499-0)
- [オブジェクト ACL フィールドの使用](#page-1502-0)

# <span id="page-1479-0"></span>Amazon S3 インベントリの設定

Amazon S3 インベントリには、定義したスケジュールに従ってオブジェクトとメタデータのフ ラットファイルリストが用意されています。Amazon S3 同期 List API オペレーションの代わ りにスケジュールされた S3 インベントリを使用できます。S3 インベントリは、カンマ区切り値 (CSV)、[Apache Optimized Row Columnar \(ORC\)](https://orc.apache.org/)、または [Apache Parquet \(Parquet\)](https://parquet.apache.org/) 出力ファイル を使用して、オブジェクトおよび対応するメタデータを一覧表示します。

S3 インベントリは、S3 バケットまたはプレフィックスを共有するオブジェクト (つまり、名前の先 頭が同じ文字列のオブジェクト) に関して、インベントリリストが用意されています。詳細について は、「[Amazon S3 インベントリ](#page-1472-0)」を参照してください。

このセクションでは、インベントリのソースバケットと保存先バケットに関する詳細を含め、インベ ントリを設定する方法について説明します。

トピック

- [概要](#page-1479-1)
- [ターゲットバケットポリシーの作成](#page-1481-0)
- [カスタマーマネージドキーを暗号化に使用するためのアクセス許可を Amazon S3 に付与する](#page-1482-0)
- [S3 コンソールを使用したインベントリの設定](#page-1483-0)
- [REST API を使用して S3 インベントリを操作する](#page-1488-1)

#### <span id="page-1479-1"></span>概要

Amazon S3 インベントリは、定義したスケジュールで S3 バケット内のオブジェクトのリストを作 成し、ストレージの管理に役立ちます。1 つのバケットに対して複数のインベントリリストを設定で きます。インベントリリストは、保存先バケットの CSV、ORC、または Parquet ファイルに発行さ れます。

インベントリを設定する最も簡単な方法は、Amazon S3 を使用することですが、REST API、AWS Command Line Interface (AWS CLI)、または AWS SDK を使用することもできます。コンソール は、次の手順の最初のステップを実行します。保存先バケットへのバケットポリシーの追加。

S3 バケットの Amazon S3 インベントリをセットアップする方法

1. 保存先バケットのバケットポリシーを追加します。

定義された場所のバケットにオブジェクトを書き込むアクセス許可を Amazon S3 に付与するバ ケットポリシーを保存先バケットに作成する必要があります。ポリシーの例については、[「S3 イ](#page-971-0) [ンベントリおよび S3 分析に対するアクセス許可の付与」](#page-971-0)を参照してください。

2. ソースバケットのオブジェクトをリストして保存先バケットにリストを発行するようにインベン トリを設定します。

ソースバケットのインベントリリストを設定するときは、リストを保存する保存先バケットと、 リストを毎日または毎週のどちらで生成したいかを、指定します。また、すべてのオブジェクト バージョンまたは現在のバージョンだけのどちらをリストするか、どのオブジェクトメタデータ を含めるかも設定できます。

S3 インベントリレポート設定の一部のオブジェクトメタデータフィールドはオプションです。つ まり、デフォルトで使用できますが、ユーザーに s3:PutInventoryConfiguration アクセス 許可を付与すると制限できます。s3:InventoryAccessibleOptionalFields 条件キーを使 用して、ユーザーがこれらのオプションのメタデータフィールドをレポートに含めることができ るかどうかを制御できます。

S3 インベントリで使用できるオプションのメタデータフィールドの詳細については、「Amazon Simple Storage Service API リファレンス」の「[OptionalFields](https://docs.aws.amazon.com/AmazonS3/latest/API/API_PutBucketInventoryConfiguration.html#API_PutBucketInventoryConfiguration_RequestBody)」を参照してください。インベン トリ設定の特定のオプションのメタデータフィールドへのアクセスを制限する方法についての詳 細は、[「S3 インベントリレポート設定の作成を制御する](#page-972-0)」を参照してください。

Amazon S3 マネージド キー (SSE-S3) または AWS Key Management Service (AWS KMS) カスタ マーマネージドキー (SSE-KMS) を使用したサーバー側の暗号化により、インベントリリストファ イルを暗号化するように指定できます。

**a** Note

AWS マネージドキー(aws/s3) は S3 インベントリでの SSE-KMS 暗号化ではサポートさ れていません。

SSE-S3 および SSE-KMS に関する詳細は、「[サーバー側の暗号化によるデータの保護」](#page-772-0)を参照 してください。SSE-KMS 暗号化を使用する場合は、ステップ 3 を参照してください。

• コンソールを使用してインベントリリストを設定する方法については、[「S3 コンソールを使用](#page-1483-0) [したインベントリの設定](#page-1483-0)」を参照してください。

- Amazon S3 API を使用してインベントリリストを設定するに は[、PutBucketInventoryConfiguration](https://docs.aws.amazon.com/AmazonS3/latest/API/RESTBucketPUTInventoryConfig.html) REST API オペレーションを使用するか、AWS CLI また は AWS SDK の同等のオペレーションを使用します。
- 3. SSE-KMS を使用してインベントリリストファイルを暗号化するには、AWS KMS key を使用する ための許可を Amazon S3 に付与します。

Amazon S3 REST API、AWS CLI、または AWS SDK を使用してインベントリリストファイ ルの暗号化を設定することができます。どちらの方法を選択しても、 カスタマーマネージド キーを使用してインベントリファイルを暗号化する許可を Amazon S3 に付与する必要がありま す。Amazon S3 に許可を付与するには、インベントリファイルの暗号化に使用するカスタマーマ ネージドキーのキーポリシーを変更します。詳細については、[「カスタマーマネージドキーを暗](#page-1482-0) [号化に使用するためのアクセス許可を Amazon S3 に付与する](#page-1482-0)」を参照してください。

インベントリリストファイルを保存する先のバケットは、ソースバケットを所有するアカウント とは異なる AWS アカウントが所有している場合があります。Amazon S3 インベントリのクロス アカウントオペレーションで SSE-KMS 暗号化を使用する場合は、S3 インベントリの設定時に、 完全修飾された KMS キー ARN を使用することをお勧めします。詳細については、「Amazon Simple Storage Service API リファレンス」の「[クロスアカウント操作での SSE-KMS 暗号化の使](#page-248-0) [用](#page-248-0)」と[「ServerSideEncryptionByDefault](https://docs.aws.amazon.com/AmazonS3/latest/API/API_ServerSideEncryptionByDefault.html)」を参照してください。

<span id="page-1481-0"></span>ターゲットバケットポリシーの作成

Amazon S3 コンソールを使用してインベントリ設定を作成する場合、Amazon S3 は、バケットへの 書き込みアクセス許可を Amazon S3 に付与するバケットポリシーを、保存先バケットに自動的に作 成します。ただし、AWS CLI、AWS SDK、または Amazon S3 REST API を使用してインベントリ 設定を作成する場合は、バケットポリシーを保存先バケットに手動で追加する必要があります。詳 細については、「[S3 インベントリおよび S3 分析に対するアクセス許可の付与](#page-971-0)」を参照してくださ い。S3 インベントリの送信先バケットポリシーにより、Amazon S3 がインベントリレポートのデー タをバケットに書き込むことができるようになります。

バケットポリシーを作成しようとしたときにエラーが発生した場合、解決するための手順が表示され ます。例えば、別の AWS アカウント 内のターゲットバケットを選択したが、バケットポリシーの 読み書きを行う許可がない場合、次のエラーメッセージが表示されます。

この場合、ターゲットバケットの所有者は、バケットポリシーをターゲットバケットに追加する必 要があります。ポリシーがターゲットバケットに追加されない場合、Amazon S3 にはターゲットバ ケットに書き込むアクセス許可がないため、インベントリレポートを取得できません。ソースバケッ

トが現在のユーザー以外のアカウントによって所有されている場合、ポリシーでソースバケット所有 者の正しいアカウント ID に置き換える必要があります。

<span id="page-1482-0"></span>カスタマーマネージドキーを暗号化に使用するためのアクセス許可を Amazon S3 に 付与する

AWS Key Management Service (AWS KMS) カスタマーマネージドキーを使用して暗号化する許可を Amazon S3 に付与するには、キーポリシーを使用する必要があります。カスタマーマネージドキー を使用できるようにキーポリシーを更新するには、次の手順に従います。

カスタマーマネージドキーを使用して暗号化するアクセス許可を Amazon S3 に付与するには

- 1. カスタマーマネージドキーを所有する AWS アカウント を使用して、AWS Management Console にサインインします。
- 2. AWS KMS コンソール [\(https://console.aws.amazon.com/kms\)](https://console.aws.amazon.com/kms) を開きます。
- 3. AWS リージョン を変更するには、ページの右上隅にあるリージョンセレクターを使用します。
- 4. 左のナビゲーションペインで、[Customer managed keys ] を選択します。
- 5. [カスタマーマネージドキー] で、インベントリファイルの暗号化に使用するカスタマーマネージ ドキーを選択します。
- 6. [Key Policy] (キーポリシー) セクションで、[Switch to policy view] (ポリシービューへの切り替 え) を選択します。
- 7. [編集] をクリックし、キーポリシーを更新します。
- 8. [キーポリシーの編集] ページで、既存のキーポリシーに以下の行を追加します。*sourceaccount-id* および *DOC-EXAMPLE-SOURCE-BUCKET* として、ユースケースに応じた値を入力 します。

```
 "Sid": "Allow Amazon S3 use of the customer managed key", 
 "Effect": "Allow", 
 "Principal": { 
     "Service": "s3.amazonaws.com" 
 }, 
 "Action": [ 
     "kms:GenerateDataKey" 
 ], 
 "Resource": "*", 
 "Condition":{ 
   "StringEquals":{
```
{

```
 "aws:SourceAccount":"source-account-id" 
      }, 
        "ArnLike":{ 
          "aws:SourceARN": "arn:aws:s3:::DOC-EXAMPLE-SOURCE-BUCKET" 
      } 
    }
}
```
9. [Save changes] (変更の保存) をクリックします。

カスタマーマネージドキーの作成とキーポリシーの使用の詳細については、AWS Key Management Service デベロッパーガイドの次のリンクを参照してください。

- [キーの管理](https://docs.aws.amazon.com/kms/latest/developerguide/getting-started.html)
- [AWS KMS のキーポリシー](https://docs.aws.amazon.com/kms/latest/developerguide/key-policies.html)

<span id="page-1483-0"></span>S3 コンソールを使用したインベントリの設定

S3 コンソールを使用してインベントリを設定するには、次の手順を使用します。

```
a Note
```
Amazon S3 が最初のインベントリレポートを配信するまでに最大 48 時間かかることがあり ます。

- 1. AWS Management Console にサインインし、Amazon S3 コンソール ([https://](https://console.aws.amazon.com/s3/)  [console.aws.amazon.com/s3/](https://console.aws.amazon.com/s3/)) を開きます。
- 2. 左側のナビゲーションペインで、[バケット] を選択します。[バケット] リストで、Amazon S3 インベントリを設定する対象のバケットの名前を選択します。
- 3. [Management (管理)] タブを選択します。
- 4. [インベントリ設定] で、[インベントリ設定の作成] を選択します。
- 5. [インベントリ設定名] に、名前を入力します。
- 6. [インベントリスコープ] で、次の操作を行います。
	- オプションのプレフィックスを入力します。
- 含めるオブジェクトバージョンとして、[現在のバージョンのみ] または [すべてのバージョン を含める] のどちらかを選択します。
- 7. [Report details] (レポートの詳細) で、[This account] (このアカウント) または [A different account] (別のアカウント) のいずれかを、レポートを保存する AWS アカウント の場所として 選択します。
- 8. [保存先] で、インベントリレポートを保存する先のバケットを選択します。

ターゲットバケットは、インベントリをセットアップするバケットと同じ AWS リージョン に ある必要があります。ターゲットバケットは、別の AWS アカウント にある場合があります。 保存先バケットを指定するときに、インベントリレポートをグループ化するためのオプションの プレフィックスを含めることもできます。

[送信先] バケットフィールドの下に、[送信先バケットのアクセス許可] と表示されます。このア クセス許可を送信先バケットポリシーに追加し、Amazon S3 がバケットにデータを配置できる ようにします。詳細については、「[ターゲットバケットポリシーの作成](#page-1481-0)」を参照してください。

- 9. [頻度] の下で、レポートを生成する頻度として、[毎日] または [毎週] を選択します。
- 10. [出力形式] で、レポートの形式を以下から 1 つ選択します。
	- CSV このインベントリレポートを S3 バッチオペレーションで使用するか、このレポート を Microsoft Excel などの別のツールで分析する場合は、[CSV] を選択します。
	- Apache ORC
	- Apache Parquet
- 11. [ステータス] の下で、[有効化] または [無効化] を選択します。
- 12. サーバー側の暗号化を設定するには、[インベントリ レポートの暗号化] で次の手順に従いま す。
	- a. [サーバー側の暗号化] で、[暗号化キーを指定しない] または [暗号化キーを指定する] を選択 してデータを暗号化します。
		- Amazon S3 にオブジェクトを格納するときに、バケット設定をデフォルトのサーバー側 暗号化のままにするには、[暗号化キーを指定しない] を選択します。送信先バケットで S3 バケットキーが有効になっている限り、コピーオペレーションは送信先バケットに S3 バケットキーを適用します。

**a** Note

指定された宛先のバケットポリシーで、Amazon S3 に保存する前にオブジェクト を暗号化する必要がある場合は、[暗号化キーを指定する] を選択する必要があり ます。そうしないと、宛先へのオブジェクトのコピーが失敗します。

- オブジェクトを Amazon S3 に保存する前に暗号化するには、[暗号化キーを指定する] を 選択します。
- b. [暗号化キーを指定する] を選択した場合は、[暗号化タイプ] で [Amazon S3 マネージドキー (SSE-S3)] または [AWS Key Management Service キー (SSE-KMS)] を選択する必要があり ます。

SSE-S3 は、最強のブロック暗号の 1 つである 256 ビットの 高度暗号化規格 (AES-256) を 使用して、各オブジェクトを暗号化します。SSE-KMS を使用すると、キーをより細かく制 御できます。SSE-KMS に関する詳細は、[「Amazon S3 マネージドキーによるサーバー側](#page-777-0) [の暗号化 \(SSE-S3\)」](#page-777-0)を参照してください。SSE-KMS に関する詳細は、[「AWS KMS キー](#page-795-0) [によるサーバー側の暗号化 \(SSE-KMS\) の使用」](#page-795-0)を参照してください。

SSE-KMS を使用してインベントリリストファイルを暗号化するには、カスタマー マネージドキーを使用するためのアクセス許可を Amazon S3 に付与する必要があ ります。手順については、「[KMS キーを使用した暗号化のための Amazon S3 への](#page-1482-0) [許可の付与](#page-1482-0)」を参照してください。

c. [AWS Key Management Service キー (SSE-KMS)] を選択した場合は、AWS KMS key で、 以下のオプションのいずれかを使用して AWS KMS キーを指定できます。

**a** Note

インベントリリストファイルを保存する送信先バケットが別の AWS アカウント に よって所有されている場合は、完全修飾 KMS キー ARN を使用して KMS キーを指 定するようにしてください。

**a** Note

• 使用可能な KMS キーのリストから選択するには、[AWS KMS キーから選択する] を選 択し、使用可能なキーのリストから対称暗号化 KMS キーを選択します。KMS キーがバ ケットと同じリージョンにあることを確認します。

### **a** Note

AWS マネージドキー (aws/s3) とカスタマーマネージドキーの両方がリストに 表示されます。ただし、AWS マネージドキー (aws/s3) は S3 インベントリでの SSE-KMS 暗号化には対応していません。

- KMS キー ARN を入力するには、[AWS KMS キー ARN を入力] を選択し、表示される フィールドに KMS キー ARN を入力します。
- AWS KMS コンソールで新しいカスタマーマネージドキーを作成するには、[KMS キーを 作成] を選択します。
- 13. [追加のメタデータフィールド] で、インベントリレポートに追加するフィールドを以下から 1 つ 以上選択します。
	- サイズ バイト単位のオブジェクトサイズ。不完全なマルチパートアップロード、オブジェク トメタデータ、削除マーカーのサイズは含まれません。
	- 最終更新日 オブジェクトの作成日または最終更新日のどちらか新しい方。
	- [マルチパートアップロード] オブジェクトがマルチパートアップロードとしてアップロード されたことを指定します。詳細については、「[マルチパートアップロードを使用したオブジェ](#page-316-0) [クトのアップロードとコピー](#page-316-0)」を参照してください。
	- [レプリケーションステータス] オブジェクトのレプリケーションステータス。詳細について は、「[レプリケーションステータス情報の取得](#page-1630-0)」を参照してください。
	- 暗号化ステータス オブジェクトの暗号化に使用するサーバー側の暗号化タイプ。詳細につ いては、「[サーバー側の暗号化によるデータの保護](#page-772-0)」を参照してください。
	- バケットキーのステータス AWS KMS で生成したバケットレベルのキーをオブジェクトに 適用するかどうかを示します。詳細については、「[Amazon S3 バケットキーを使用した SSE](#page-814-0) [−KMS のコストの削減](#page-814-0)」を参照してください。
	- オブジェクトアクセスコントロールリスト このオブジェクトへのアクセスを許可す る AWS アカウントまたはグループと、許可するアクセスのタイプを定義するオブジェクトご とのアクセスコントロールリスト (ACL)。このフィールドの詳細については、「[オブジェクト](#page-1502-0)

[ACL フィールドの使用」](#page-1502-0)を参照してください。ACL の詳細については[、アクセスコントロー](#page-1143-0) [ルリスト \(ACL\) の概要](#page-1143-0) を参照してください。

- オブジェクト所有者 オブジェクトの所有者。
- ストレージクラス オブジェクトの保存に使用するストレージクラス。
- インテリジェントな階層化: アクセス階層 S3 Intelligent-Tiering ストレージクラスがオブ ジェクトの保存先である場合、オブジェクトのアクセス階層 (高頻度または低頻度) を示しま す。詳細については、「[アクセスパターンが変化する、またはアクセスパターンが不明なデー](#page-1385-0) [タを、自動的に最適化するためのストレージクラス](#page-1385-0)」を参照してください。
- ETag エンティティタグ (ETag) は、オブジェクトのハッシュです。ETag は、変更をオブ ジェクトのコンテンツにのみ反映し、そのメタデータには反映しません。ETag は、オブジェ クトデータの MD5 ダイジェストである場合と、そうでない場合があります。どちらであるか は、オブジェクトの作成方法と暗号化方法によって決まります。詳細については、「Amazon Simple Storage Service API リファレンス」の[「Object」](https://docs.aws.amazon.com/AmazonS3/latest/API/API_Object.html)を参照してください。
- チェックサムアルゴリズム オブジェクトのチェックサムを作成するために使用されるアル ゴリズムを示します。
- [すべてのオブジェクトロック設定] オブジェクトのオブジェクトロックステータス (以下の 設定が含まれます)。
	- オブジェクトロック: 保持モード オブジェクトに適用される保護のレベル ([ガバナン ス] または [コンプライアンス])。
	- オブジェクトロック: 日付までの保持期限 ロックされたオブジェクトを削除できなくなる 日付。
	- [オブジェクトロック: リーガルホールドステータス] ロックされたオブジェクトのリーガ ルホールドステータス。

S3 オブジェクトロックの詳細については、「[S3 オブジェクトロックの仕組み」](#page-1364-0)を参照してく ださい。

インベントリレポートの内容の詳細については、「[Amazon S3 インベントリのリスト](#page-1474-0)」を参照 してください。

インベントリ設定の特定のオプションのメタデータフィールドへのアクセスを制限する方法につ いての詳細は、「[S3 インベントリレポート設定の作成を制御する」](#page-972-0)を参照してください。

14. [Create] (作成) を選択します。

インベントリリストが発行されると、Amazon S3 Select を使用してインベントリリストファイルに クエリを実行できます。Amazon S3 Select を使用してインベントリリストを見つけ、インベントリ リストファイルにクエリを実行する方法の詳細については、「[インベントリリストの検索](#page-1489-0)」を参照し てください。

### <span id="page-1488-1"></span>REST API を使用して S3 インベントリを操作する

次に示すのは、Amazon S3 インベントリの操作に使用できる REST オペレーションです。

- [DeleteBucketInventoryConfiguration](https://docs.aws.amazon.com/AmazonS3/latest/API/RESTBucketDELETEInventoryConfiguration.html)
- [GetBucketInventoryConfiguration](https://docs.aws.amazon.com/AmazonS3/latest/API/RESTBucketGETInventoryConfig.html)
- [ListBucketInventoryConfigurations](https://docs.aws.amazon.com/AmazonS3/latest/API/RESTBucketListInventoryConfigs.html)
- [PutBucketInventoryConfiguration](https://docs.aws.amazon.com/AmazonS3/latest/API/RESTBucketPUTInventoryConfig.html)

# <span id="page-1488-0"></span>インベントリ完了に関する Amazon S3 イベント通知の設定

マニフェストチェックサムファイルが作成されたら通知を受け取るように、Amazon S3 イベント通 知をセットアップできます。これは、インベントリリストが保存先バケットに追加されたことを示し ます。マニフェストは、保存先の場所にあるすべてのインベントリリストの最新のリストです。

Amazon S3 は、Amazon Simple Notification Service (Amazon SNS) トピック、Amazon Simple Queue Service (Amazon SQS) キュー、または AWS Lambda 関数にイベントを発行できます。詳細 については、「[Amazon S3 イベント通知](#page-1975-0)」を参照してください。

次の通知設定は、保存先バケットに新しく追加されるすべての manifest.checksum ファイルが AWS Lambda cloud-function-list-write によって処理されることを定義します。

```
<NotificationConfiguration> 
   <QueueConfiguration> 
      <Id>1</Id>
       <Filter> 
            <S3Key> 
                <FilterRule> 
                     <Name>prefix</Name> 
                     <Value>destination-prefix/source-bucket</Value> 
                </FilterRule> 
                <FilterRule> 
                     <Name>suffix</Name> 
                     <Value>checksum</Value>
```

```
 </FilterRule> 
            </S3Key> 
      </Filter> 
      <Cloudcode>arn:aws:lambda:us-west-2:222233334444:cloud-function-list-write</
Cloudcode> 
      <Event>s3:ObjectCreated:*</Event> 
   </QueueConfiguration> 
   </NotificationConfiguration>
```
詳細については、AWS Lambda デベロッパーガイド[の Amazon S3 で AWS Lambda を使用するを](https://docs.aws.amazon.com/lambda/latest/dg/with-s3.html)参 照してください。

# <span id="page-1489-0"></span>インベントリリストの検索

インベントリリストが発行されると、マニフェストファイルは保存先バケットの次の場所に発行され ます。

*destination-prefix*/*source-bucket*/*config-ID*/*YYYY-MM-DDTHH-MMZ*/manifest.json *destination-prefix*/*source-bucket*/*config-ID*/*YYYY-MM-DDTHH-MMZ*/manifest.checksum *destination-prefix*/*source-bucket*/*config-ID*/hive/dt=*YYYY-MM-DD-HH-MM*/symlink.txt

- *destination-prefix* は、インベントリ設定でオプションで指定するオブジェクトキー名プレ フィックスです。このプレフィックスを使用して、保存先バケット内の共通の場所に、すべてのイ ンベントリリストファイルをグループ化できます。
- *source-bucket* は、インベントリリストの対象であるソースバケットです。複数の異なるソー スバケットから複数のインベントリレポートが同じ保存先バケットに送信されたときの競合を避け るには、ソースバケット名を追加します。
- 同じソースバケットから同じ保存先バケットに複数のインベントリレポートが送信されたときの競 合を避けるには、*config-ID* を追加します。*config-ID* は、インベントリレポートの設定から 取得されるため、設定時に定義したレポートの名前になります。
- *YYYY-MM-DDTHH-MMZ* は、インベントリのレポート生成プロセスでバケットのスキャンを開始し た日時を示すタイムスタンプです (例: 2016-11-06T21-32Z)。
- manifest.json はマニフェストファイルです。
- manifest.checksum は、manifest.json ファイルのコンテンツの MD5 ハッシュです。
- symlink.txt は Apache Hive 互換のマニフェストファイルです。

インベントリリストは、保存先バケットの次の場所に、毎日または毎週発行されます。

*destination-prefix*/*source-bucket*/*config-ID*/data/*example-file-name.csv.gz* ... *destination-prefix*/*source-bucket*/*config-ID*/data/*example-file-name-1.csv.gz*

- *destination-prefix* は、インベントリ設定でオプションで指定するオブジェクトキー名プレ フィックスです。このプレフィックスを使用して、保存先バケットの共通の場所にすべてのインベ ントリリストファイルをグループ化できます。
- *source-bucket* は、インベントリリストの対象であるソースバケットです。複数の異なるソー スバケットから複数のインベントリレポートが同じ保存先バケットに送信されたときの競合を避け るには、ソースバケット名を追加します。
- *example-file-name*.csv.gz は、CSV インベントリファイルの 1 つです。ORC インベ ントリ名はファイル名拡張子 .orc で終わり、Parquet インベントリ名はファイル名拡張 子 .parquet で終わります。

インベントリリストファイルは、Amazon S3 Select を使用してクエリできます。Amazon S3 コ ンソールで、インベントリリストの名前 (例: *destination-prefix*/*source-bucket*/*config-ID*/data/*example-file-name.csv.gz*) を選択します。次に、[オブジェクトアクション]、[S3 Select を使用したクエリ] の順に選択します。S3 Select 集計関数を使用してインベントリリスト ファイルをクエリする方法の例については、「[SUM の例」](#page-1709-0)を参照してください。

#### インベントリマニフェスト

マニフェストファイルの manifest.json と symlink.txt は、インベントリファイルの場所を記 述します。新しいインベントリリストが配信されるたびに、新しいセットのマニフェストファイルが 作成されます。これらのファイルは互いに上書きされる可能性があります。バージョニングが有効な バケットには、Amazon S3 はマニフェストファイルの新しいバージョンを作成します。

manifest.json ファイルに含まれる各マニフェストには、メタデータおよびその他のインベント リに関する基本的な情報が記載されています。この情報には以下が含まれます。

- ソースバケット名
- 保存先バケット名
- インベントリのバージョン
- インベントリのレポート生成プロセスでバケットのスキャンを開始した日時をエポック日付形式で 示す、作成タイムスタンプ
- インベントリファイルの形式とスキーマ

#### • 保存先バケット内に存在するインベントリファイルのリスト

manifest.json ファイルを書き込むたびに、manifest.checksum ファイルのコンテンツの MD5 ハッシュとして manifest.json ファイルが添付されます。

Example **manifest.json** ファイル内のインベントリマニフェスト

manifest.json ファイルに含まれる、CSV、ORC、Parquet 形式インベントリ用のインベントリ マニフェストの例を以下に示します。

**CSV** 

CSV 形式のインベントリの manifest.json ファイルに含まれるマニフェストの例を次に示し ます。

```
{ 
     "sourceBucket": "example-source-bucket", 
     "destinationBucket": "arn:aws:s3:::example-inventory-destination-bucket", 
     "version": "2016-11-30", 
     "creationTimestamp" : "1514944800000", 
     "fileFormat": "CSV", 
     "fileSchema": "Bucket, Key, VersionId, IsLatest, IsDeleteMarker, 
  Size, LastModifiedDate, ETag, StorageClass, IsMultipartUploaded, 
  ReplicationStatus, EncryptionStatus, ObjectLockRetainUntilDate, ObjectLockMode, 
  ObjectLockLegalHoldStatus, IntelligentTieringAccessTier, BucketKeyStatus, 
  ChecksumAlgorithm, ObjectAccessControlList, ObjectOwner", 
     "files": [ 
         { 
              "key": "Inventory/example-source-bucket/2016-11-06T21-32Z/
files/939c6d46-85a9-4ba8-87bd-9db705a579ce.csv.gz", 
             "size": 2147483647, 
              "MD5checksum": "f11166069f1990abeb9c97ace9cdfabc" 
         } 
    \mathbf{I}}
```
#### ORC

ORC 形式のインベントリの manifest.json ファイルに含まれるマニフェストの例を次に示し ます。

{

```
 "sourceBucket": "example-source-bucket", 
     "destinationBucket": "arn:aws:s3:::example-destination-bucket", 
     "version": "2016-11-30", 
     "creationTimestamp" : "1514944800000", 
     "fileFormat": "ORC", 
     "fileSchema": 
 "struct<bucket:string,key:string,version_id:string,is_latest:boolean,is_delete_marker:boole
     "files": [ 
         { 
              "key": "inventory/example-source-bucket/data/
d794c570-95bb-4271-9128-26023c8b4900.orc", 
             "size": 56291, 
             "MD5checksum": "5925f4e78e1695c2d020b9f6eexample" 
         } 
     ]
}
```
#### Parquet

manifest.json ファイルに含まれる Parquet 形式のインベントリ用のマニフェストの例を次に 示します。

```
{ 
     "sourceBucket": "example-source-bucket", 
     "destinationBucket": "arn:aws:s3:::example-destination-bucket", 
     "version": "2016-11-30", 
     "creationTimestamp" : "1514944800000", 
     "fileFormat": "Parquet", 
     "fileSchema": "message s3.inventory { required binary bucket (UTF8); 
  required binary key (UTF8); optional binary version_id (UTF8); optional boolean 
  is_latest; optional boolean is_delete_marker; optional int64 size; optional 
  int64 last_modified_date (TIMESTAMP_MILLIS); optional binary e_tag (UTF8); 
  optional binary storage_class (UTF8); optional boolean is_multipart_uploaded; 
  optional binary replication_status (UTF8); optional binary encryption_status 
  (UTF8); optional int64 object_lock_retain_until_date (TIMESTAMP_MILLIS); optional 
  binary object_lock_mode (UTF8); optional binary object_lock_legal_hold_status 
  (UTF8); optional binary intelligent_tiering_access_tier (UTF8); optional binary 
  bucket_key_status (UTF8); optional binary checksum_algorithm (UTF8); optional 
  binary object_access_control_list (UTF8); optional binary object_owner (UTF8);}", 
     "files": [ 
         { 
            "key": "inventory/example-source-bucket/data/
d754c470-85bb-4255-9218-47023c8b4910.parquet",
```

```
 "size": 56291, 
               "MD5checksum": "5825f2e18e1695c2d030b9f6eexample" 
          } 
     ]
}
```
symlink.txt ファイルは、Hive がインベントリファイルおよび関連データファイルを自動的 に検出できるようにする Apache Hive 互換のマニフェストファイルです。Hive 互換のマニフェ ストは、Athena や Amazon Redshift Spectrum など、Hive 互換のサービスで動作します。ま た、[Presto、](https://prestodb.io/)[Apache Hive、](https://hive.apache.org/)[Apache Spark](https://databricks.com/spark/about/) など、多くの Hive 互換のアプリケーションでも動作しま す。

#### **A** Important

symlink.txt Apache Hive 互換のマニフェストファイルは現在、AWS Glue では動作しま せん。

[Apache Hive](https://hive.apache.org/) および [Apache Spark](https://databricks.com/spark/about/) による symlink.txt ファイルの読み取りは、ORC 形式 および Parquet 形式のインベントリファイルではサポートされていません。

# <span id="page-1493-0"></span>Amazon Athena で Amazon S3 インベントリをクエリする

Athena を使用できるすべてのリージョンで、Amazon Athena で標準 SQL クエリを実行 し、Amazon S3 インベントリのファイルをクエリできます。使用可能な AWS リージョン を確認す るには、[AWS リージョン 表を](https://aws.amazon.com/about-aws/global-infrastructure/regional-product-services/)参照してください。

Athena は[、Apache Optimized Row Columnar \(ORC\)、](https://orc.apache.org/)[Apache Parquet、](https://parquet.apache.org/)またはカンマ区切りの値 (CSV) 形式で Amazon S3 インベントリファイルをクエリできます。Athena を使用してインベント リファイルをクエリする場合は、ORC 形式または Parquet 形式のインベントリファイルを使用する ことをお勧めします。ORC 形式および Parquet 形式は、より高速なクエリパフォーマンスとより低 いクエリコストを提供します。ORC および Parquet は、[Apache Hadoop](http://hadoop.apache.org/) 向けに設計された自己記 述型、型認識型の列指向ファイル形式です。列形式の場合、リーダーは現在のクエリに必要な列だ けを読み取り、圧縮解除し、処理することができます。Amazon S3 インベントリの ORC 形式およ び Parquet 形式は、すべての AWS リージョンで使用できます。

Athena を使用して Amazon S3 インベントリファイルをクエリするには

- 1. Athena テーブルを作成します。テーブルの作成の詳細については、Amazon Athena ユーザーガ イドの「 [Amazon Athena でのテーブルの作成](https://docs.aws.amazon.com/athena/latest/ug/creating-tables.html) 」を参照してください。
- 2. クエリ対象のインベントリレポートが ORC 形式、Parquet 形式、CSV 形式のいずれであるかに よって、以下のサンプルクエリテンプレートのいずれかを使用してクエリを作成します。
	- Athena を使用して ORC 形式のインベントリレポートをクエリするときは、次のサンプルク エリをテンプレートとして使用します。

次のサンプルクエリには、ORC 形式のインベントリレポートのすべてのオプションフィール ドが含まれています。

このサンプルクエリを使用するには、以下を実行します。

- *your\_table\_name* を、作成した Athena テーブルの名前に置き換えます。
- インベントリ用に選択しなかったすべてのオプションフィールドを削除し、クエリとインベ ントリ用に選択したフィールドを対応させます。
- 設定に応じて、次のバケット名とインベントリの場所 (設定 ID) を置き換えます。

s3://*DOC-EXAMPLE-BUCKET*/*config-ID*/hive/

• projection.dt.range の *2022-01-01-00-00* 日付を、Athena でデータをパーティ ション化する時間範囲の最初の日に置き換えます。詳細については、「[Athena でのデータ](https://docs.aws.amazon.com/athena/latest/ug/partitions.html) [のパーティション化](https://docs.aws.amazon.com/athena/latest/ug/partitions.html)」を参照してください。

```
CREATE EXTERNAL TABLE your_table_name( 
          bucket string, 
          key string, 
          version_id string, 
          is_latest boolean, 
          is_delete_marker boolean, 
          size bigint, 
          last_modified_date timestamp, 
          e_tag string, 
          storage_class string, 
          is_multipart_uploaded boolean, 
          replication_status string, 
          encryption_status string, 
          object_lock_retain_until_date bigint, 
          object_lock_mode string, 
          object_lock_legal_hold_status string,
```

```
 intelligent_tiering_access_tier string, 
          bucket_key_status string, 
          checksum_algorithm string, 
          object_access_control_list string, 
          object_owner string
) PARTITIONED BY ( 
         dt string
)
ROW FORMAT SERDE 'org.apache.hadoop.hive.ql.io.orc.OrcSerde' 
   STORED AS INPUTFORMAT 'org.apache.hadoop.hive.ql.io.SymlinkTextInputFormat' 
   OUTPUTFORMAT 'org.apache.hadoop.hive.ql.io.IgnoreKeyTextOutputFormat' 
   LOCATION 's3://source-bucket/config-ID/hive/' 
  TBLPROPERTIES ( 
     "projection.enabled" = "true", 
     "projection.dt.type" = "date", 
     "projection.dt.format" = "yyyy-MM-dd-HH-mm", 
     "projection.dt.range" = "2022-01-01-00-00,NOW", 
     "projection.dt.interval" = "1", 
     "projection.dt.interval.unit" = "HOURS" 
   );
```
• Athena を使用して Parquet 形式のインベントリレポートをクエリする場合は、ORC 形式の レポートでサンプルクエリを使用します。ただし、ROW FORMAT SERDE ステートメントで ORC SerDe の代わりに次の Parquet SerDe を使用します。

ROW FORMAT SERDE 'org.apache.hadoop.hive.ql.io.parquet.serde.ParquetHiveSerDe'

• Athena を使用して CSV 形式のインベントリレポートをクエリするときは、次のサンプルク エリをテンプレートとして使用します。

次のサンプルクエリには、CSV 形式のインベントリレポートのすべてのオプションフィール ドが含まれています。

このサンプルクエリを使用するには、以下を実行します。

- *your\_table\_name* を、作成した Athena テーブルの名前に置き換えます。
- インベントリ用に選択しなかったすべてのオプションフィールドを削除し、クエリとインベ ントリ用に選択したフィールドを対応させます。
- 設定に応じて、次のバケット名とインベントリの場所 (設定 ID) を置き換えます。

s3://*DOC-EXAMPLE-BUCKET*/*config-ID*/hive/

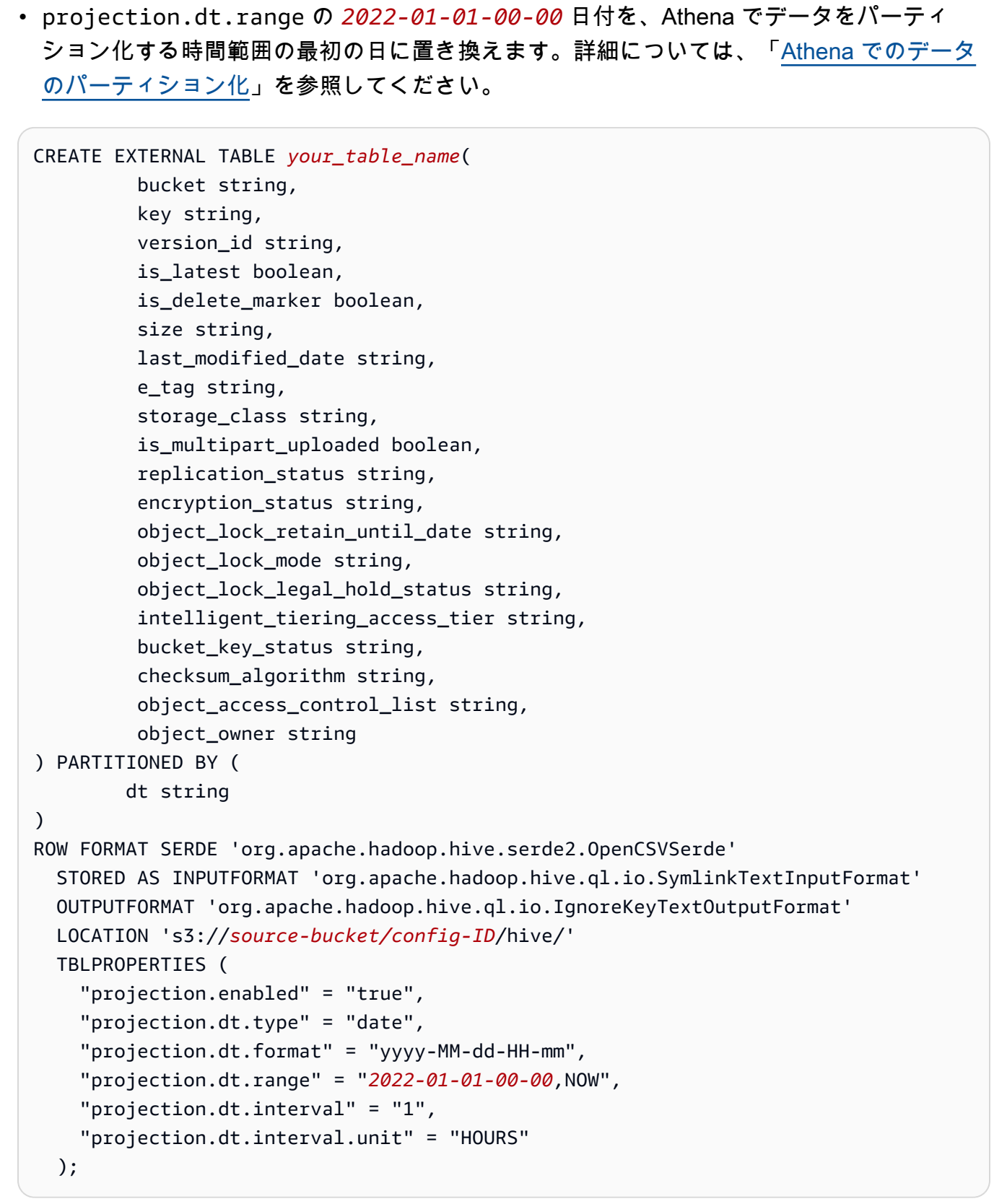

3. 以下の例に示すように、インベントリに対してさまざまなクエリを実行できるようになりまし た。*user input placeholder* を、ユーザー自身の情報に置き換えます。

# Get a list of the latest inventory report dates available. SELECT DISTINCT dt FROM *your\_table\_name* ORDER BY 1 DESC limit 10;

# Get the encryption status for a provided report date. SELECT encryption\_status, count(\*) FROM *your\_table\_name* WHERE dt = '*YYYY-MM-DD-HH-MM*' GROUP BY encryption status;

# Get the encryption status for inventory report dates in the provided range. SELECT dt, encryption\_status, count(\*) FROM *your\_table\_name* WHERE dt > '*YYYY-MM-DD-HH-MM*' AND dt < '*YYYY-MM-DD-HH-MM*' GROUP BY dt, encryption\_status;

オブジェクトアクセスコントロールリスト (オブジェクト ACL) フィールドをインベントリ レポートに追加するように S3 インベントリを設定すると、レポートにはオブジェクト ACL フィールドの値が base64 エンコードされた文字列として表示されます。オブジェクト ACL フィールドのデコードされた値を JSON で取得するには、Athena を使用してこのフィールドを クエリできます。以下のクエリの例を参照してください。オブジェクト ACL フィールドの詳細 については、「[オブジェクト ACL フィールドの使用」](#page-1502-0)を参照してください。

```
# Get the S3 keys that have Object ACL grants with public access.
WITH grants AS ( 
     SELECT key, 
         CAST( 
             json_extract(from_utf8(from_base64(object_access_control_list)), 
  '$.grants') AS ARRAY(MAP(VARCHAR, VARCHAR)) 
         ) AS grants_array 
     FROM your_table_name
\lambdaSELECT key, 
        grants_array, 
        grant
FROM grants, UNNEST(grants_array) AS t(grant)
WHERE element_at(grant, 'uri') = 'http://acs.amazonaws.com/groups/global/AllUsers'
```

```
# Get the S3 keys that have Object ACL grantees in addition to the object owner.
WITH grants AS 
     (SELECT key, 
     from_utf8(from_base64(object_access_control_list)) AS 
 object_access_control_list,
```

```
 object_owner, 
          CAST(json_extract(from_utf8(from_base64(object_access_control_list)), 
         '$.grants') AS ARRAY(MAP(VARCHAR, VARCHAR))) AS grants array
     FROM your_table_name)
SELECT key, 
        grant, 
        objectowner
FROM grants, UNNEST(grants_array) AS t(grant)
WHERE cardinality(grants_array) > 1 AND element_at(grant, 'canonicalId') !=
 object_owner;
```

```
# Get the S3 keys with READ permission that is granted in the Object ACL. 
WITH grants AS ( 
     SELECT key, 
         CAST( 
              json_extract(from_utf8(from_base64(object_access_control_list)), 
  '$.grants') AS ARRAY(MAP(VARCHAR, VARCHAR)) 
         ) AS grants_array 
     FROM your_table_name
\lambdaSELECT key, 
        grants_array, 
        grant
FROM grants, UNNEST(grants_array) AS t(grant)
WHERE element_at(grant, 'permission') = 'READ';
```

```
# Get the S3 keys that have Object ACL grants to a specific canonical user ID.
WITH grants AS ( 
     SELECT key, 
         CAST( 
             json_extract(from_utf8(from_base64(object_access_control_list)), 
  '$.grants') AS ARRAY(MAP(VARCHAR, VARCHAR)) 
         ) AS grants_array 
     FROM your_table_name
\lambdaSELECT key, 
        grants_array, 
        grant
FROM grants, UNNEST(grants_array) AS t(grant)
WHERE element_at(grant, 'canonicalId') = 'user-canonical-id';
```

```
# Get the number of grantees on the Object ACL.
SELECT key, 
        object_access_control_list, 
        json_array_length(json_extract(object_access_control_list,'$.grants')) AS 
 grants_count
FROM your_table_name;
```
Athena の詳しい使用方法については、[「Amazon Athena ユーザーガイド」](https://docs.aws.amazon.com/athena/latest/ug/)を参照してください。

<span id="page-1499-0"></span>Amazon S3 インベントリレポートの空のバージョン ID 文字列を NULL 文 字列に変換します。

**a** Note

以下の手順は、すべてのバージョンを含む Amazon S3 インベントリレポートにのみ適用さ れます。また、「すべてのバージョン」レポートが S3 バージョニングが有効になっている バケットの S3 バッチオペレーションのマニフェストとして使用される場合に限ります。現 在のバージョンのみを指定する S3 インベントリレポートの文字列を変換する必要もありま せん。

S3 インベントリレポートは、S3 バッチ操作のマニフェストとして使用できます。ただし、バケット で S3 バージョニングが有効になっている場合、すべてのバージョンを含む S3 インベントリレポー トはバージョン ID フィールドに空の文字列で NULL バージョン対応オブジェクトをマークします。 インベントリレポートにすべてのオブジェクトバージョン ID が含まれる場合、バッチ操作は null 文字列をバージョン ID として使用しますが、空の文字列ではありません。

S3 バッチ操作ジョブが「すべてのバージョン」S3 インベントリレポートをマニフェストとして使 用すると、バージョン ID フィールドに空の文字列を含むオブジェクトのすべてのタスクが失敗しま す。S3 インベントリレポートのバージョン ID フィールドの空文字列をバッチ操作用の null 文字 列に変換するには、次の手順を使用します。

バッチ操作で使用するために Amazon S3 インベントリレポートを更新します。

- 1. AWS Management Console にサインインし、Amazon S3 コンソール [https://](https://console.aws.amazon.com/s3/)  [console.aws.amazon.com/s3/](https://console.aws.amazon.com/s3/) を開きます。
- 2. S3 インベントリレポートに移動します。インベントリレポートの構成中に指定した宛先バケッ トにインベントリレポートを配置します。インベントリレポートの場所の詳細については、[イン](#page-1489-0) [ベントリリストの検索](#page-1489-0) を参照してください。
	- a. 宛先バケットを選択します。
	- b. フォルダを選択します。フォルダの名前は、元のソースバケットにちなんで付けられます。
	- c. インベントリ設定の名前が付いたフォルダを選択します。
	- d. hive という名前のフォルダの横にあるチェックボックスを選択します。ページの上部で、 [S3 URI をコピーする] を選択し、フォルダの S3 URI をコピーします。
- 3. [https://console.aws.amazon.com/athena/](https://console.aws.amazon.com/athena/home) で Amazon Athena コンソールを開きます。
- 4. クエリエディタで、[設定] を選択し、[管理] を選択します。リポジトリの [設定の管理] ページの クエリ結果の場所 で、クエリ結果を保存する S3 バケットを選択します。
- 5. クエリエディタで、次のコマンドを使用して、インベントリレポートのデータを保持する Athena テーブルを作成します。任意の名前 *table\_name* に置き換え、LOCATION 節に、以前 にコピーした S3 URI を挿入します。その後、[Run] を選択してクエリを実行します。

CREATE EXTERNAL TABLE *table\_name*(bucket string, key string, version\_id string) PARTITIONED BY (dt string)ROW FORMAT SERDE 'org.apache.hadoop.hive.serde2.OpenCSVSerde'STORED AS INPUTFORMAT 'org.apache.hadoop.hive.ql.io.SymlinkTextInputFormat' OUTPUTFORMAT 'org.apache.hadoop.hive.ql.io.IgnoreKeyTextOutputFormat' LOCATION '*Copied S3 URI*';

6. クエリエディタをクリアするには、[Clear] を選択します。次のコマンドを使用して、インベン トリレポートをテーブルにロードします。前のステップで選択したもの *table\_name* に置き換 えてください。その後、[Run] を選択してクエリを実行します。

MSCK REPAIR TABLE *table\_name*;

7. クエリエディタをクリアするには、[Clear] を選択します。以下の SELECT クエリを実行して、 元のインベントリレポートのすべてのエントリを取得し、空のバージョン ID を null 文字列に 置き換えます。先に選択したもの *table\_name* に置き換え、節内 *YYYY-MM-DD-HH-MM* をこの ツールを実行させたいインベントリー・レポートの日付 WHERE に置き換えます。次に [Run] を 選択して、クエリを実行します。

SELECT bucket as Bucket, key as Key, CASE WHEN version id = '' THEN 'null' ELSE version\_id END as VersionId FROM *table\_name* WHERE dt = '*YYYY-MM-DD-HH-MM*';

8. Amazon S3コンソール(<https://console.aws.amazon.com/s3/>)に戻り、先ほど クエリ結果の場 所 として選択した S3 バケットに移動します。内部には、日付で終わる一連のフォルダがある はずです。

例えば、s3://*DOC-EXAMPLE-BUCKET*/*query-result-location*/Unsaved/2021/10/07/ のよう なものがあるはずです。実行した .csv クエリの結果を含む SELECT ファイルが表示されるは ずです。

最新の更新日の CSV ファイルを選択してください。次のステップのために、このファイルを ローカル・マシンにダウンロードします。

9. 生成された CSV ファイルには、ヘッダー行が含まれています。この CSV ファイルを S3 バッチ 操作ジョブの入力として使用するには、ヘッダー行を削除する必要があります。これは、バッチ 操作では CSV マニフェストのヘッダー行をサポートしないためです。

ヘッダー行を削除するには、ファイルで次のいずれかのコマンドを実行します。*file.csv* を CSV ファイルの名前に置き換えてください。

macOS および Linux マシンの場合、ターミナル ウィンドウで tail コマンドを実行します。

tail -n +2 *file.csv* > tmp.csv && mv tmp.csv *file.csv*

Windows マシンの場合、Windows PowerShell ウィンドウで次のスクリプトを実行しま す。*File-location* をファイルへのパスに置き換え、*file.csv* をファイルに置き換えま す。

```
$ins = New-Object System.IO.StreamReader File-location\file.csv
$outs = New-Object System.IO.StreamWriter File-location\temp.csv
try { 
    $skip = @while ( !$ins.EndOfStream ) {
         $line = $ins.ReadLine(); 
        if ($skip -ne 0 ) {
             $outs.WriteLine($line); 
         } else { 
            $skip = 1 }
```

```
 }
} finally { 
     $outs.Close(); 
     $ins.Close();
}
Move-Item File-location\temp.csv File-location\file.csv -Force
```
10. CSV ファイルからヘッダー行を削除したら、S3 バッチ操作ジョブのマニフェストとして使用す る準備が整いました。CSV ファイルを S3 バケットまたは任意の場所にアップロードし、CSV ファイルをマニフェストとして使用して バッチ操作ジョブを作成します。

バッチ操作のジョブの作成の詳細については、[S3 バッチオペレーションジョブの作成](#page-1739-0) を参照し てください。

# <span id="page-1502-0"></span>オブジェクト ACL フィールドの使用

Amazon S3 インベントリレポートは、S3 ソースバケット内のオブジェクトのリストと、各オブ ジェクトのメタデータを表示します。オブジェクトアクセスコントロールリスト (ACL) フィールド は、Amazon S3 インベントリで使用できるメタデータフィールドです。オブジェクト ACL フィール ドは、特に各オブジェクトのアクセスコントロールリスト (ACL) を示します。オブジェクトの ACL は、このオブジェクトへのアクセスを許可する AWS アカウントまたはグループと、付与するアクセ スの種類を定義します。詳細については、[アクセスコントロールリスト \(ACL\) の概要お](#page-1143-0)よび[Amazon](#page-1474-0)  [S3 インベントリのリストを](#page-1474-0)参照してください。

Amazon S3 インベントリレポートのオブジェクト ACL フィールドは、JSON 形式で定義しま す。JSON データには、以下のデータが含まれます。

- version インベントリレポートのオブジェクト ACL フィールド形式のバージョン。バージョ ンは日付形式 yyyy-mm-dd となります。
- status 指定できる値は AVAILABLE または UNAVAILABLE です。オブジェクトでオブジェク ト ACL が使用できるかどうかを示します。オブジェクト ACL のステータスが UNAVAILABLE で ある場合、インベントリレポートのオブジェクト所有者フィールドの値も UNAVAILABLE になり ます。
- grants 被付与者とアクセス許可のペア。オブジェクト ACL から付与された被付与者ごと のアクセス許可のステータスを示します。被付与者に設定できる値は CanonicalUser およ び Group です。被付与者の詳細については、「[アクセスコントロールリストの被付与者」](https://docs.aws.amazon.com/AmazonS3/latest/userguide/acl-overview.html#specifying-grantee)を参照 してください。

Group タイプの被付与者の場合、付与者とアクセス許可のペアには以下の属性が含まれます。

- uri 事前定義された Amazon S3 グループ。
- permission オブジェクトに付与される ACL アクセス許可。詳細については、「[オブジェ](https://docs.aws.amazon.com/AmazonS3/latest/userguide/acl-overview.html#permissions) [クトに対する ACL アクセス許可」](https://docs.aws.amazon.com/AmazonS3/latest/userguide/acl-overview.html#permissions)を参照してください。
- type タイプ Group。これは被付与者がグループであることを示します。

CanonicalUser タイプの被付与者の場合、付与者とアクセス許可のペアには以下の属性が含ま れます。

• canonicalId — 難読化された形式の AWS アカウント ID。AWS アカウント の正規ユー ザー ID は、そのアカウントに固有です。正規ユーザー ID を取得できます。詳細については、 「AWS Account Management リファレンスガイド」の「[AWS アカウント の正規ユーザー ID を](https://docs.aws.amazon.com/accounts/latest/reference/manage-acct-identifiers.html#FindCanonicalId) [検索する](https://docs.aws.amazon.com/accounts/latest/reference/manage-acct-identifiers.html#FindCanonicalId)」を参照してください。

**a** Note

ACL の被付与者が AWS アカウントの E メールアドレスである場合、S3 インベントリ は、その AWS アカウントの canonicalId と CanonicalUser タイプを使用してこの 被付与者を指定します。詳細については、「[アクセスコントロールリストの被付与者](https://docs.aws.amazon.com/AmazonS3/latest/userguide/acl-overview.html#specifying-grantee)」 を参照してください。

- permission オブジェクトに付与される ACL アクセス許可。詳細については、「[オブジェ](https://docs.aws.amazon.com/AmazonS3/latest/userguide/acl-overview.html#permissions) [クト対する ACL アクセス許可」](https://docs.aws.amazon.com/AmazonS3/latest/userguide/acl-overview.html#permissions)を参照してください。
- type タイプ CanonicalUser。これは、被付与者が AWS アカウントであることを示しま す。

次の例は、JSON 形式のオブジェクト ACL フィールドに指定できる値を示しています。

```
{ 
     "version": "2022-11-10", 
     "status": "AVAILABLE", 
     "grants": [{ 
         "uri": "http://acs.amazonaws.com/groups/global/AllUsers", 
         "permission": "READ", 
         "type": "Group" 
     }, { 
         "canonicalId": "example-canonical-id", 
         "permission": "FULL_CONTROL", 
         "type": "CanonicalUser" 
     }]
```
#### **a** Note

}

オブジェクト ACL フィールドは JSON 形式で定義されます。インベントリレポートには、 オブジェクト ACL フィールドの値が base64 エンコードされた文字列として表示されます。 例えば、次のオブジェクト ACL フィールドが JSON 形式で存在するとします。

```
{ 
          "version": "2022-11-10", 
          "status": "AVAILABLE", 
          "grants": [{ 
              "canonicalId": "example-canonical-user-ID", 
              "type": "CanonicalUser", 
              "permission": "READ" 
          }]
}
```
オブジェクト ACL フィールドはエンコードされ、次の base64 エンコードされた文字列とし て表示されます。

eyJ2ZXJzaW9uIjoiMjAyMi0xMS0xMCIsInN0YXR1cyI6IkFWQUlMQUJMRSIsImdyYW50cyI6W3siY2Fub25pY2FsSW

オブジェクト ACL フィールドのデコードされた値を JSON で取得するには、Amazon Athena でこのフィールドをクエリできます。クエリの例については、[「Amazon Athena で](#page-1493-0)  [Amazon S3 インベントリをクエリする](#page-1493-0)」を参照してください。

# オブジェクトのレプリケーション

レプリケーションを使用すると、Amazon S3 バケット間でオブジェクトを自動で非同期的にコピー できます。オブジェクトのレプリケーション用に設定されたバケットは、同じ AWS アカウント が 所有することも、異なるアカウントが所有することもできます。オブジェクトは、単一または複数の 送信先バケットにレプリケートできます。送信先バケットは、異なる AWS リージョン でも、ソー スバケットと同じリージョン内でも配置することができます。

新しいオブジェクトをバケットに書き込むときに自動的にレプリケートするには、クロスリージョン レプリケーション (CRR) などのライブレプリケーションを使用します。オンデマンドで既存のオブ ジェクトを別のバケットにレプリケートするには、S3 バッチレプリケーションを使用します。既存

のオブジェクトのレプリケーションの詳細については、「[S3 バッチレプリケーションを使用する状](#page-1508-0) [況](#page-1508-0)」を参照してください。

CRR を有効にするには、レプリケーション設定をレプリケート元バケットに追加します。最小設定 では、以下を指定する必要があります。

- Amazon S3 がオブジェクトをレプリケートする送信先バケット
- Amazon S3 がユーザーのためにオブジェクトをレプリケートできる AWS Identity and Access Management (IAM) ロール

追加の設定オプションが利用可能です。詳細については、「[追加のレプリケーション設定](#page-1595-0)」を参照し てください。

レプリケーションルール数メトリクスを含む S3 レプリケーションの詳細なメトリクスを取得するに は、Amazon S3 ストレージレンズを使用できます。S3 ストレージレンズは、オブジェクトストレー ジの使用状況とアクティビティを組織全体で可視化するために使用できるクラウドストレージの分 析機能です。詳細については、「[Using S3 Storage Lens to protect your data」](https://docs.aws.amazon.com/AmazonS3/latest/userguide/storage-lens-data-protection?icmpid=docs_s3_user_guide_replication.html)(S3 ストレージレン ズを使用してデータを保護する) を参照してください。メトリクスの完全なリストについては、[「S3](https://docs.aws.amazon.com/AmazonS3/latest/userguide/storage_lens_metrics_glossary.html?icmpid=docs_s3_user_guide_replication.html)  [Storage Lens のメトリクスに関する用語集」](https://docs.aws.amazon.com/AmazonS3/latest/userguide/storage_lens_metrics_glossary.html?icmpid=docs_s3_user_guide_replication.html)を参照してください。

トピック

- [レプリケーションを使用する理由](#page-1506-0)
- [クロスリージョンレプリケーションを使用する場合](#page-1507-0)
- [同一リージョンレプリケーションを使用する時](#page-1507-1)
- [双方向レプリケーションを使用する場合](#page-1508-1)
- [S3 バッチレプリケーションを使用する状況](#page-1508-0)
- [レプリケーションの要件](#page-1509-0)
- [Amazon S3 がレプリケートするもの](#page-1510-0)
- [レプリケーションの設定](#page-1514-0)
- [S3 バッチレプリケーションを使用した既存のオブジェクトのレプリケーション](#page-1582-0)
- [追加のレプリケーション設定](#page-1595-0)
- [レプリケーションステータス情報の取得](#page-1630-0)
- [追加の考慮事項](#page-1634-0)

オブジェクトのレプリケーション API バージョン 2006-03-01 1480

# <span id="page-1506-0"></span>レプリケーションを使用する理由

レプリケーションは、以下の場合に役立ちます。

- メタデータを保持しながらオブジェクトをレプリケートする レプリケーションを使用すると、 元のオブジェクトの作成時刻やバージョン ID などのすべてのメタデータを保持するオブジェクト のコピーを作成できます。この機能は、レプリカがレプリケート元オブジェクトと同じであること を確認する必要がある場合に重要です。
- 別のストレージクラスにオブジェクトをレプリケートする レプリケーションを使用して、オブ ジェクトを S3 Glacier Flexible Retrieval、S3 Glacier Deep Archive、またはレプリケート先バケッ トの別のストレージクラスに直接配置できます。データを同じストレージクラスにレプリケート し、レプリケート先バケットのライフサイクル設定を使用して、オブジェクトが古くなるにつれて より古いストレージクラスに移動させることもできます。
- オブジェクトのコピーを別の所有権で保持する レプリケート元オブジェクトの所有者に関係な く、レプリカの所有権をレプリケート先バケット所有者である AWS アカウント に変更するよう に Simple Storage Service (Amazon S3) に指示できます。これは 所有者オーバーライド オプショ ンと呼ばれます。このオプションを使用すると、オブジェクトのレプリカへのアクセスを制限でき ます。
- 複数の AWS リージョンに格納されたオブジェクトを保持する 異なる AWS リージョン間で複数 のレプリケート先バケットを設定して、データの保存場所を地理的に異なる場所にします。この機 能は、特定のコンプライアンス要件を満たすのに役立つことがあります。
- 15 分以内にオブジェクトをレプリケート S3 Replication Time Control (S3 RTC) を使用して、 予測可能な時間枠内で、同じ AWS リージョンまたは異なるリージョン間でデータをレプリケート できます。S3 RTC は、Simple Storage Service (Amazon S3) 内に保存されている新規オブジェク トの 99.99% を 15 分以内にレプリケートします (サービスレベルアグリーメントに基づく)。詳細 については、「[the section called "S3 Replication Time Control の有効化"」](#page-1606-0)を参照してください。
- バケットの同期、既存オブジェクトのレプリケート、以前に失敗したオブジェクトまたはレプリ ケートされたオブジェクトのレプリケート - バケットを同期して既存のオブジェクトをレプリケー トするには、オンデマンドレプリケーションアクションとしてバッチレプリケーションを使用しま す。バッチレプリケーション使用時の詳細については、「[S3 バッチレプリケーションを使用する](#page-1508-0) [状況](#page-1508-0)」を参照してください。
- オブジェクトをレプリケートし、別のAWS リージョン のバケットにフェイルオーバーする データレプリケーション中にバケット間ですべてのメタデータとオブジェクトを同期させるため に、Amazon S3 マルチリージョンアクセスポイントのフェイルオーバーコントロールを構成する 前に双方向レプリケーションルールを使用します。双方向のレプリケーションルールにより、トラ

フィックがフェイルオーバーする S3 バケットにデータが書き込まれると、そのデータがソースバ ケットにレプリケートされます。

**a** Note

S3 RTC はバッチレプリケーションには適用されません。バッチレプリケーションはオンデ マンドレプリケーションジョブで、S3 バッチオペレーションで追跡できます。詳細について は、「[ジョブステータスと完了レポートの追跡](#page-1808-0)」を参照してください。

## <span id="page-1507-0"></span>クロスリージョンレプリケーションを使用する場合

異なる AWS リージョン 内の Amazon S3 バケット間でオブジェクトをコピーするには、S3 クロス リージョンレプリケーション (CRR) を使用します。CRR は、次の場合に役立ちます。

- コンプライアンス要件を満たす Simple Storage Service (Amazon S3) はデフォルトで地理的に 離れた複数のアベイラビリティーゾーンにデータを保存しますが、コンプライアンス要件によって は、さらに離れた場所にデータを保存することが要求される場合があります。これらの要件を満た すには、遠く離れた AWS リージョン にデータをレプリケートするクロスリージョンレプリケー ションを使用します。
- レイテンシーを最小にする ユーザーが地理的に離れた 2 つの場所にいる場合、ユーザーにより 近い AWS リージョン にオブジェクトのコピーを保持することで、オブジェクトにアクセスする 際のレイテンシーを最小にすることができます。
- オペレーション効率を向上する コンピューティングクラスターが 2 つの異なる AWS リージョ ン にあり、同じオブジェクトセットを分析している場合、これら 2 つのリージョンにオブジェク トのコピーを保持できます。

### <span id="page-1507-1"></span>同一リージョンレプリケーションを使用する時

同一 AWS リージョン 内の Amazon S3 バケット間でオブジェクトをコピーするには、同一リージョ ンレプリケーション (SRR) を使用します。SRR は、次の場合に役立ちます。

• ログを 1 つのバケットに集約する — 複数のバケットまたは複数のアカウントにログを保存してい る場合、ログを 1 つのリージョン内バケットに簡単にレプリケートできます。そうすることで、 ログを一箇所でよりシンプルに処理できます。

クロスリージョンレプリケーションを使用する場合 API バージョン 2006-03-01 1482

- 本番稼働用アカウントとテストアカウント間のライブレプリケーションを設定する お客様また はお客様のユーザーが保持する本稼働用アカウントとテストアカウントで同じデータを使用する場 合、オブジェクトメタデータを維持しながら、これらの複数のアカウント間でオブジェクトをレプ リケートできます。
- データ主権法に準拠する データの複数のコピーを特定のリージョン内の複数の異なる AWS ア カウントに保存することを義務付けられる場合があります。同一リージョンレプリケーションを使 用すると、コンプライアンス規制によりデータを国外に持ち出すことが許可されていない場合に、 重要なデータを自動的にレプリケートできます。

## <span id="page-1508-1"></span>双方向レプリケーションを使用する場合

- 複数の AWS リージョン で共有するデータセットを構築する レプリカ変更の同期により、オブ ジェクトのアクセスコントロールリスト (ACL)、オブジェクトタグ、またはオブジェクトロックな どのメタデータの変更を、レプリケーションオブジェクトで簡単に複製することができます。この 双方向のレプリケーションは、すべてのオブジェクトとオブジェクトメタデータの変更を同期させ たい場合に重要です。同一または異なる AWS リージョン にある 2 つ以上のバケット間で双方向 レプリケーションを実行する場合、新規または既存のレプリケーションルールで[レプリカ変更の同](https://docs.aws.amazon.com/AmazonS3/latest/userguide/replication-for-metadata-changes.html#enabling-replication-for-metadata-changes) [期を有効にする](https://docs.aws.amazon.com/AmazonS3/latest/userguide/replication-for-metadata-changes.html#enabling-replication-for-metadata-changes)ことができます。
- フェイルオーバー中にデータをリージョン間で同期させる マルチリージョンアクセスポイント から直接 S3 クロスリージョンレプリケーション (CRR) で双方向レプリケーションルールを設定 することで、AWS リージョン 間のバケットのデータを同期させることができます。フェイルオー バーを開始するタイミングについて十分な情報に基づいた決定を行うために、S3 レプリケーショ ンメトリクスを有効にして Amazon CloudWatch、S3 Replication Time Control (S3 RTC)、または マルチリージョンアクセスポイントからのレプリケーションをモニタリングすることもできます。
- アプリケーションの可用性を高める リージョンのトラフィックが中断した場合でも、双方向の レプリケーションルールを使用して、データレプリケーション中にすべてのメタデータとオブジェ クトをバケット間で同期させることができます。

### <span id="page-1508-0"></span>S3 バッチレプリケーションを使用する状況

バッチレプリケーションは、オンデマンドオプションとして、既存のオブジェクトを異なるバケット にレプリケートします。ライブレプリケーションとは異なり、これらのジョブは必要に応じて実行で きます。バッチレプリケーションは、以下の場合に役立ちます。

- 既存のオブジェクトのレプリケーション バッチレプリケーションを使用して、同じリージョン レプリケーションまたはクロスリージョンレプリケーションが設定される前に、バケットに追加さ れたオブジェクトをレプリケートできます。
- 以前にレプリケートに失敗したオブジェクトをレプリケートする バッチレプリケーションジョブ をフィルタリングして、レプリケーションステータスが [FAILED] (失敗) のオブジェクトをレプリ ケートできます。
- すでにレプリケートされたオブジェクトをレプリケートする データの複数のコピーを別々の AWS アカウントまたは AWS リージョンに保存することを義務付けられる場合があります。バッ チレプリケーションでは、新規に追加された宛先に既存のオブジェクトをレプリケートできます。
- レプリケーションルールから作成されたオブジェクトのレプリカをレプリケートする レプリ ケーション設定では、レプリケート先バケットにオブジェクトのレプリカが作成されます。オブ ジェクトのレプリカは、バッチレプリケーションでのみレプリケートできます。

## <span id="page-1509-0"></span>レプリケーションの要件

レプリケーションには以下が必要です。

• ソースバケットの所有者は、自分のアカウントに対して送信元と送信先の AWS リージョン を有 効にする必要があります。レプリケート先のバケット所有者は、自分のアカウントでレプリケート 先リージョンを有効にしておく必要があります。

AWS リージョン の有効化と無効化の詳細については、AWS 全般のリファレンス の「[AWS リー](https://docs.aws.amazon.com/general/latest/gr/rande-manage.html) [ジョン の管理](https://docs.aws.amazon.com/general/latest/gr/rande-manage.html)」を参照してください。

- レプリケート元とレプリケート先の両方のバケットで、バージョニングを有効にする必要がありま す。バージョニングの詳細については、「[S3 バケットでのバージョニングの使用」](#page-1295-0)を参照してく ださい。
- Amazon S3 には、お客様に代わってレプリケート元バケットから送信先バケットにオブジェクト をレプリケートするためのアクセス許可が必要です。これらのアクセス許可の詳細については、 「[許可のセットアップ](#page-1531-0)」を参照してください。
- ソースバケット所有者がバケット内のオブジェクトを所有していない場合、オブジェクト所有者 は、オブジェクトアクセスコントロールリスト (ACL) を使用して、バケット所有者に READ 権限 と READ ACP 権限を付与する必要があります。詳細については、[「アクセスコントロールリスト](#page-1143-0) [\(ACL\) の概要」](#page-1143-0)を参照してください。
- レプリケート元バケットで S3 オブジェクトロックが有効になっている場合は、レプリケート先バ ケットでも S3 オブジェクトロックが有効になっている必要があります。

Object Lock が有効になっているバケットでレプリケーションを有効にするには、AWS Command Line Interface、REST API、または AWS SDK を使用する必要があります。一般的な的な情報につ いては、「[S3 オブジェクトロックの使用」](#page-1363-0)を参照してください

**a** Note

レプリケーションを設定するために使用する AWS Identity and Access Management (IAM) ロールで、ソース S3 バケットに対する 2 つの新しいアクセス許可を付与す る必要があります。2 つの新しいアクセス許可は s3:GetObjectRetention と s3:GetObjectLegalHold です。ロールに s3:Get\* アクセス許可がある場合、その ロールは要件を満たしています。詳細については、「[許可のセットアップ](#page-1531-0)」を参照してく ださい。

詳細については、「[レプリケーションの設定](#page-1514-0)」を参照してください。

異なる AWS アカウント がレプリケート元バケットとレプリケート先バケットを所有するクロスア カウントのシナリオでレプリケーション設定を設定している場合は、次の追加の要件が適用されま す。

- レプリケート先バケットの所有者は、バケットポリシーを使用してレプリケート元バケット所有者 にオブジェクトをレプリケートするためのアクセス許可を付与する必要があります。詳細について は、「[レプリケーション元とレプリケーション先のバケットが異なる AWS アカウントによって所](#page-1535-0) [有されている場合の許可の付与](#page-1535-0)」を参照してください。
- レプリケート先バケットをリクエスタ支払いバケットとして設定することはできません。詳細につ いては、「[ストレージ転送と使用量のリクエスタ支払いバケットの使用](#page-278-0)」を参照してください。

## <span id="page-1510-0"></span>Amazon S3 がレプリケートするもの

Amazon S3 は、レプリケーションに設定されているバケット内の特定のアイテムのみをレプリケー トします。

トピック

- [レプリケーション設定でレプリケートされるものは何ですか?](#page-1511-0)
- [レプリケーション設定でレプリケートされないものは何ですか?](#page-1512-0)
- [バケットのデフォルトの暗号化とレプリケーション](#page-1514-1)

<span id="page-1511-0"></span>レプリケーション設定でレプリケートされるものは何ですか?

デフォルトで、Simple Storage Service (Amazon S3) は以下をレプリケートします。

- レプリケーション設定の追加後に作成されたオブジェクト。
- 暗号化されていないオブジェクト
- ユーザー提供のキー (SSE-C) を使用して暗号化されたオブジェクト、Amazon S3 マネージドキー (SSE-S3) の下で保管時に暗号化されたオブジェクト、および AWS Key Management Service (SSE-KMS) に保存されている KMS キーで暗号化されたオブジェクト。詳細については、「[the](#page-1618-0)  [section called "暗号化されたオブジェクトのレプリケート \(SSE-C、SSE-S3、SSE-KMS、DSSE-](#page-1618-0)[KMS\)"」](#page-1618-0)を参照してください。
- レプリケート元オブジェクトからレプリカへのオブジェクトメタデータ。レプリカからレプリケー ト元オブジェクトへのメタデータのレプリケーションについては、[Amazon S3 レプリカの変更同](#page-1612-0) [期によるメタデータ変更のレプリケート](#page-1612-0)を参照してください。
- バケット所有者がオブジェクトとアクセスコントロールリスト (ACL) の読み取り権限を持つ、レ プリケート元バケットのオブジェクトのみをレプリケートします。

リソース所有者の詳細については「[Amazon S3 のバケットとオブジェクトの所有権](#page-883-0)」を参照して ください。

• レプリケート元バケットとレプリケート先バケットが同じアカウントによって所有されていない場 合のレプリカの所有権の変更を Amazon S3 に指示しない限り、オブジェクト ACL は更新されま す。

詳細については、「[レプリカ所有者の変更](#page-1613-0)」を参照してください。

Amazon S3 が 2 つの ACL を同期させるまでしばらく時間がかかる可能性があります。オーナー シップのこの変更は、バケットにレプリケーション設定を追加した後に作成されたオブジェクトに のみ適用されます。

- オブジェクトタグ、存在する場合。
- S3 オブジェクトロックの保持情報 (ある場合)。

Amazon S3 で保持情報が適用されているオブジェクトをレプリケートすると、それらと同じ保持 制御がレプリカに適用され、レプリケート先バケットに設定されているデフォルトの保持期間は上 書きされます。レプリケート元バケット内のオブジェクトに保持制御が適用されておらず、デフォ ルトの保持期間が設定されているレプリケート先バケットにレプリケートすると、レプリケート 先バケットのデフォルトの保持期間がオブジェクトのレプリカに適用されます。詳細については、 「[S3 オブジェクトロックの使用」](#page-1363-0)を参照してください。
## <span id="page-1512-0"></span>削除オペレーションがレプリケーションに与える影響

レプリケート元バケットからオブジェクトを削除すると、デフォルトで次のアクションが実行されま す。

- オブジェクトバージョン ID を指定せずに DELETE リクエストを行った場合、Amazon S3 は削除 マーカーを追加します。Amazon S3 では、削除マーカーを次のように扱います。
	- 最新バージョンのレプリケーション設定を使用している (すなわち、レプリケーション設定ルー ルでFilter要素を指定している) 場合、Amazon S3 は削除マーカーをレプリケートしません。 ただし、タグベース以外のルールには削除マーカーレプリケーションを追加できます。詳細につ いては、「[バケット間での削除マーカーのレプリケーション](#page-1610-0)」を参照してください。
	- Filter要素を指定しない場合、Amazon S3 はレプリケーション設定がバージョン V1 であると みなし、ユーザーアクションの結果として生じた削除マーカーをレプリケートします。ただし、 ライフサイクルアクションによって Amazon S3 がオブジェクトを削除した場合、削除マーカー はレプリケート先のバケットにはレプリケートされません。
- DELETE リクエストで削除するオブジェクトバージョン ID を指定した場合、Amazon S3 はレプリ ケート元バケット内のそのオブジェクトバージョンを削除します。しかし、レプリケート先バケッ ト内でその削除をレプリケートすることはありません。これは、レプリケート先バケットからは、 同じオブジェクトバージョンを削除しないことを意味します。これは悪意のある削除からデータを 保護します。

# レプリケーション設定でレプリケートされないものは何ですか?

デフォルトで、Simple Storage Service (Amazon S3) は以下をレプリケートしません。

• 別のレプリケーションルールによって作成されたレプリカである、レプリケート元バケットのオ ブジェクト。例えば、バケット A がレプリケート元でバケット B がレプリケート先であるレプ リケーションを設定するとします。ここで、バケット B をレプリケート元、バケット C をレプ リケート先とする別のレプリケーション設定を追加したとします。この場合、バケット A のオブ ジェクトのレプリカであるバケット B のオブジェクトは、バケット C にレプリケートされませ ん。

レプリカであるオブジェクトをレプリケートするには、バッチレプリケーションを使用します。 バッチレプリケーションの設定の詳細については、「[既存のオブジェクトのレプリケーション](#page-1582-0)」を 参照してください。

• 既に別のレプリケート先にレプリケートされている、レプリケート元バケット内のオブジェクト。 例えば、既存のレプリケーション設定でレプリケート先バケットを変更した場合、Simple Storage Service (Amazon S3) がそのオブジェクトを再度レプリケートすることはありません。

以前にレプリケートされたオブジェクトをレプリケートするには、バッチレプリケーションを使用 します。バッチレプリケーションの設定の詳細については、「[既存のオブジェクトのレプリケー](#page-1582-0) [ション](#page-1582-0)」を参照してください。

- バッチレプリケーションでは、レプリケート先バケットからオブジェクトのバージョン ID で削除 されたオブジェクトの再レプリケーションはサポートされません。これらのオブジェクトを再レプ リケートするには、バッチコピージョブを使用してソースオブジェクトを所定の場所でコピーしま す。これらのオブジェクトを所定の場所でコピーすると、レプリケート元バケットにオブジェクト の新しいバージョンが作成され、レプリケート先へのレプリケーションが自動的に開始されます。 バッチコピーの使用方法については、「[バッチ操作を使用してオブジェクトをコピーする例](#page-1763-0)」を参 照してください。
- デフォルトでは、異なる AWS アカウント からレプリケートする場合、レプリケート元バケット に追加された削除マーカーはレプリケートされません。

削除マーカーの複製方法については、「[バケット間での削除マーカーのレプリケーション](#page-1610-0)」を参照 してください。

• S3 Glacier Flexible Retrieval、S3 Glacier Deep Archive、S3 Intelligent-Tiering Archive Access、ま たは S3 Intelligent-Tiering Deep Archive Access のストレージクラスまたはストレージ階層に保存 されているオブジェクト。これらのオブジェクトは、復元して別のストレージクラスにコピーする まで複製できません。

S3 Glacier Flexible Retrieval と S3 Glacier Deep Archive の詳細については、「[オブジェクトの](#page-1388-0) [アーカイブに適したストレージクラス](#page-1388-0)」を参照してください。

S3 Intelligent-Tiering の詳細については、[「Amazon S3 Intelligent-Tiering」](#page-1394-0)を参照してください。

• バケット所有者が十分な許可を持っていないレプリケート元バケット内のオブジェクト。

オブジェクト所有者がバケット所有者にアクセス許可を付与する方法の詳細については、「[バケッ](#page-955-0) [ト所有者はフルコントロール権限を持ちながら、オブジェクトをアップロードするためのクロスア](#page-955-0) [カウントアクセス許可を付与する](#page-955-0)」を参照してください。

• バケットレベルのサブリソースの更新

たとえば、ライフサイクル設定を変更したり、レプリケート元バケットに通知設定を追加した場 合、これらの変更はレプリケート先バケットには適用されません。この機能により、レプリケート 元バケットとレプリケート先バケットで異なる設定を指定できます。

• ライフサイクル設定によって実行されたアクション。

たとえば、ライフサイクル設定がレプリケート元バケットでのみ有効である場合、Amazon S3 は 失効したオブジェクトに削除マーカーを作成しますが、その削除マーカーはレプリケートされま せん。同じライフサイクル設定をレプリケート元バケットとレプリケート先バケットの両方に適用 する場合は、両方で同じライフサイクル設定を有効にします。ライフサイクル設定についての詳細 は、[ストレージのライフサイクルの管理](#page-1407-0) を参照してください。

バケットのデフォルトの暗号化とレプリケーション

レプリケーション先バケットのデフォルトの暗号化を有効にすると、以下の暗号化動作が適用されま す。

- レプリケート元バケットのオブジェクトが暗号化されていない場合、レプリケート先バケットのレ プリカオブジェクトはレプリケート先バケットのデフォルトの暗号化設定を使用して暗号化されま す。そのため、レプリケート元のオブジェクトのエンティティタグ (ETag) はレプリカオブジェク トの ETag とは異なります。アプリケーションで ETag を使用している場合は、アプリケーション を更新して、この違いを反映する必要があります。
- レプリケート元バケット内のオブジェクトが Amazon S3 マネージドキーによるサーバー側の暗号 化 (SSE-S3)、AWS Key Management Service (AWS KMS) キーによるサーバー側の暗号化 (SSE-KMS)、または AWS KMS キーによる二層式サーバー側の暗号化 (DSSE-KMS) を使用して暗号化 されている場合、レプリケート先バケットのレプリカオブジェクトは、レプリケート元オブジェク トと同じタイプの暗号化を使用します。レプリケート先バケットのデフォルトの暗号化設定は使用 されません。

# レプリケーションの設定

**a** Note

レプリケーションをセットアップする前に存在していたオブジェクトは、自動的にレプリ ケートされません。つまり、Amazon S3 はオブジェクトをさかのぼってレプリケートするこ とはしません。レプリケーション設定の前に作成されたオブジェクトをレプリケートするに

は、S3 バッチレプリケーションを使用します。バッチレプリケーション設定の詳細について は、「[既存のオブジェクトのレプリケーション](#page-1582-0)」を参照してください。

同一リージョンレプリケーション (SRR) またはクロスリージョンレプリケーション (CRR) を有効に するには、レプリケーション設定をレプリケート元バケットに追加します。設定により、指定された とおりにオブジェクトをレプリケートするように Amazon S3 に指示が行われます。レプリケーショ ン設定では、以下の項目を指定する必要があります。

- レプリケート先バケット Simple Storage Service (Amazon S3) でオブジェクトをレプリケートす る先のバケット。
- レプリケートするオブジェクト レプリケート元バケットまたはサブセット内のすべてのオブ ジェクトをレプリケートできます。サブセットを特定するには、[キー名のプレフィックス](https://docs.aws.amazon.com/general/latest/gr/glos-chap.html#keyprefix)、1 つ以 上のオブジェクトタグ、またはその両方を設定で指定します。

たとえば、キー名のプレフィックス Tax/ の オブジェクトのみをレプリケートするようにレプリ ケーションルールを設定した場合、Amazon S3 は Tax/doc1 や Tax/doc2 などのキーを持つオ ブジェクトをレプリケートします。しかし、Legal/doc3 というキーを持つオブジェクトはレ プリケートしません。プレフィックスと 1 つ以上のタグの両方を指定した場合、Simple Storage Service (Amazon S3) は特定のキープレフィックスとタグを持つオブジェクトのみをレプリケート します。

これらの最小要件に加えて、以下のオプションを選択できます。

- レプリカストレージクラス デフォルトでは、Simple Storage Service (Amazon S3) はレプリケー ト元オブジェクトと同じストレージクラスを使用して、オブジェクトのレプリカを保存します。レ プリカには別のストレージクラスを指定できます。
- レプリカの所有権 Simple Storage Service (Amazon S3) は、オブジェクトレプリカが引き続きレ プリケート元オブジェクトの所有者によって所有されていると想定します。そのため、オブジェ クトをレプリケートするときに、対応するオブジェクトアクセスコントロールリスト (ACL) また は S3 オブジェクトの所有権の設定もレプリケートします。レプリケート元とレプリケート先のバ ケットが異なる AWS アカウントによって所有されている場合、レプリケート先バケットを所有す る AWS アカウントにレプリカの所有者を変更するようにレプリケーションを設定できます。

REST API、AWS SDK、AWS Command Line Interface (AWS CLI)、または Simple Storage Service (Amazon S3) コンソールを使用してレプリケーションを設定できます。

Simple Storage Service (Amazon S3) は、レプリケーションルールの設定をサポートする API も提供 します。詳細については、Amazon Simple Storage Service API リファレンスの次のトピックを参照 してください。

- **FPUT Bucket replication」**
- **FGET Bucket replication」**
- [「DELETE Bucket replication」](https://docs.aws.amazon.com/AmazonS3/latest/API/RESTBucketDELETEreplication.html)

```
トピック
```
- [レプリケーション設定](#page-1516-0)
- [許可のセットアップ](#page-1531-0)
- [チュートリアル: レプリケーションの設定例](#page-1538-0)

<span id="page-1516-0"></span>レプリケーション設定

Amazon S3 はレプリケーション設定を XML 形式で保存します。レプリケーション設定 XML ファイ ルで、AWS Identity and Access Management (IAM) ロールと 1 つ以上のルールを指定します。

```
<ReplicationConfiguration> 
     <Role>IAM-role-ARN</Role> 
     <Rule> 
          ... 
     </Rule> 
     <Rule> 
            ... 
     </Rule> 
       ...
</ReplicationConfiguration>
```
Amazon S3 はユーザーの許可なしにオブジェクトをレプリケートすることはできません。レプリ ケーション設定で指定した IAM ロールを使用してアクセス許可を付与します。Amazon S3 は、ユー ザーに代わってオブジェクトをレプリケートするための IAM ロールを引き受けます。まずは必要な アクセス許可を IAM ロールに付与する必要があります。これらのアクセス許可の管理の詳細につい ては、「[許可のセットアップ](#page-1531-0)」を参照してください。

次のシナリオでは、レプリケーション設定にルールを 1 つ追加します。

• すべてのオブジェクトをレプリケートします。

• オブジェクトのサブセットをレプリケートします。ルールにフィルターを追加して、オブジェクト のサブセットを特定します。フィルターでは、ルールが適用されるオブジェクトのサブセットを特 定するために、オブジェクトキープレフィックス、タグ、またはその両方の組み合わせを指定しま す。フィルターは、指定した値と完全に一致するオブジェクトをターゲットにします。

オブジェクトの異なるサブセットをレプリケートする場合は、レプリケーション設定に複数のルー ルを追加します。各ルールでは、オブジェクトの異なるサブセットを選択するフィルターを指定し ます。例えば、tax/ または document/ のいずれかのキープレフィックスを持つオブジェクトをレ プリケートするとします。このためには、tax/ キープレフィックスフィルターを指定するルール と、document/ キープレフィックスを指定するもう 1 つのルールの 2 つのルールを追加します。オ ブジェクトキーのプレフィックスの詳細については、「[プレフィックスを使用してオブジェクトを整](#page-430-0) [理する](#page-430-0)」を参照してください。

ここで示している各セクションで、さらに詳しく学習できます。

トピック

- [基本的なルールの設定](#page-1517-0)
- [オプション: フィルターの指定](#page-1518-0)
- [追加のレプリケート先の設定](#page-1520-0)
- [レプリケーション設定の例](#page-1525-0)
- [下位互換性](#page-1530-0)

<span id="page-1517-0"></span>基本的なルールの設定

各ルールには、そのルールのステータスと優先順位を含める必要があります。また、ルールに削除 マーカーをレプリケートするかどうかを指定する必要もあります。

- Status は、Enabled または Disabled の値を使用して、ルールが有効か無効かを示します。 ルールが無効な場合、Amazon S3 はそのルールで指定されているアクションを実行しません。
- Priorityは、複数のレプリケーションルールが競合する際に優先するルールを示します。Simple Storage Service (Amazon S3) は、すべてのレプリケーションルールに従ってオブジェクトをレプ リケートしようと試みます。ただし、同じレプリケート先バケットを持つルールが 2 つ以上ある 場合は、優先度が最も高いルールに従ってオブジェクトがレプリケートされます。数値が大きいほ ど、優先度が高くなります。
- DeleteMarkerReplication は値 Enabled または Disabled を使用して削除マーカーをレプ リケートするかどうかを示します。

レプリケート先設定では、Amazon S3 にオブジェクトをレプリケートするバケットの名前を指定す る必要があります。

次の例は、V2 ルールの最小要件を示しています。Amazon S3 は、下位互換性のために、引き続き XML V1 形式をサポートしています。 を参照してください。詳細については、[「下位互換性](#page-1530-0)」を参 照してください。

```
... 
     <Rule> 
          <ID>Rule-1</ID> 
          <Status>Enabled-or-Disabled</Status> 
          <Filter> 
              <Prefix></Prefix> 
          </Filter> 
          <Priority>integer</Priority> 
          <DeleteMarkerReplication> 
             <Status>Enabled-or-Disabled</Status> 
          </DeleteMarkerReplication> 
          <Destination>       
             <Bucket>arn:aws:s3:::DOC-EXAMPLE-BUCKET</Bucket> 
          </Destination> 
     </Rule> 
     <Rule> 
           ... 
     </Rule> 
      ...
...
```
他の設定オプションも指定できます。たとえば、コピー元オブジェクトのストレージクラスとは異な るクラスを、オブジェクトレプリカのストレージクラスで使用するように選択できます。

<span id="page-1518-0"></span>オプション: フィルターの指定

ルールが適用されるオブジェクトのサブセットを選択するには、オプションのフィルタを追加し ます。オブジェクトキープレフィックス、オブジェクトタグ、またはその両方の組み合わせでフィ ルターできます。キープレフィックスとオブジェクトタグの両方でフィルターする場合、Simple Storage Service (Amazon S3) は論理 AND 演算子を使用してフィルターを組み合わせます。つまり、 このルールは、特定のキープレフィックスと特定のタグを持つオブジェクトのサブセットに適用され ます。

オブジェクトのキープレフィックスに基づいたフィルタリング

# オブジェクトキープレフィックスに基づくフィルタを使用してルールを指定するには、次のコードを 使用します。指定できるプレフィックスは 1 つだけです。

```
<Rule> 
      ... 
      <Filter> 
           <Prefix>key-prefix</Prefix> 
     </Filter> 
      ...
</Rule>
...
```
## オブジェクトタグに基づいたフィルタリング

オブジェクトタグに基づくフィルタを使用してルールを指定するには、次のコードを使用します。複 数のオブジェクトタグを指定できます。

```
<Rule> 
      ... 
      <Filter> 
           <And> 
                <Tag> 
                     <Key>key1</Key> 
                     <Value>value1</Value> 
               </Tag>
                <Tag> 
                     <Key>key2</Key> 
                     <Value>value2</Value> 
               </Tag>
                 ... 
          </And>
      </Filter> 
      ...
</Rule>
...
```
キープレフィックスとオブジェクトタグを使用したフィルタリング

キープレフィックスとオブジェクトタグの組み合わせでルールフィルターを指定するには、次のコー ドを使用します。これらのフィルターは、And 親要素でラップします。Amazon S3 は、これらの フィルターを結合する論理 AND オペレーションを実行します。つまり、このルールは、特定のキー プレフィックスと特定のタグの両方を持つオブジェクトのサブセットに適用されます。

```
<Rule> 
      ... 
     <Filter> 
          <And> 
               <Prefix>key-prefix</Prefix> 
               <Tag> 
                    <Key>key1</Key> 
                    <Value>value1</Value> 
              </Tag>
               <Tag> 
                    <Key>key2</Key> 
                    <Value>value2</Value> 
              </Tag>
                 ... 
     </Filter> 
      ...
</Rule>
...
```

```
a Note
```
空のフィルタータグを持つルールを指定すると、ルールはバケット内にある全オブジェクト に適用されます。

<span id="page-1520-0"></span>追加のレプリケート先の設定

レプリケート先設定では、Amazon S3 がオブジェクトをレプリケートするバケットを指定します。1 つのレプリケート元バケットから 1 つまたは複数のレプリケート先バケットに、オブジェクトをレ プリケートするように設定できます。

```
...
<Destination> 
     <Bucket>arn:aws:s3:::DOC-EXAMPLE-BUCKET</Bucket>
</Destination>
...
```
次のオプションを<Destination>要素に追加できます。

トピック

• [ストレージクラスを指定する](#page-1521-0)

- [複数の宛先バケットを追加する](#page-1521-1)
- [複数のレプリケート先バケットを持つレプリケーションルールごとに異なるパラメータを指定しま](#page-1522-0) [す。](#page-1522-0)
- [レプリカの所有者を変更する](#page-1523-0)
- [S3 レプリケーション時間コントロールの有効化](#page-1523-1)
- [AWS KMS を使用してサーバー側の暗号化で作成されたオブジェクトをレプリケートする](#page-1524-0)

# <span id="page-1521-0"></span>ストレージクラスを指定する

オブジェクトレプリカのストレージクラスを指定できます。デフォルトでは、Amazon S3 は、レプ リケート元オブジェクトのストレージクラスを使用してオブジェクトレプリカを作成します。以下に 例を示します。

```
...
<Destination> 
        <Bucket>arn:aws:s3:::DOC-EXAMPLE-BUCKET</Bucket> 
        <StorageClass>storage-class</StorageClass>
</Destination>
...
```
<span id="page-1521-1"></span>複数の宛先バケットを追加する

次のように、単一のレプリケーション設定に複数のレプリケート先バケットを追加できます。

```
...
<Rule> 
     <ID>Rule-1</ID> 
     <Status>Enabled-or-Disabled</Status> 
     <Priority>integer</Priority> 
     <DeleteMarkerReplication> 
        <Status>Enabled-or-Disabled</Status> 
     </DeleteMarkerReplication> 
     <Destination> 
        <Bucket>arn:aws:s3:::DOC-EXAMPLE-BUCKET1</Bucket> 
     </Destination> 
</Rule>
|R <ID>Rule-2</ID> 
     <Status>Enabled-or-Disabled</Status>
```

```
 <Priority>integer</Priority> 
     <DeleteMarkerReplication> 
        <Status>Enabled-or-Disabled</Status> 
     </DeleteMarkerReplication> 
     <Destination> 
        <Bucket>arn:aws:s3:::DOC-EXAMPLE-BUCKET2</Bucket> 
     </Destination> 
</Rule>
...
```
<span id="page-1522-0"></span>複数のレプリケート先バケットを持つレプリケーションルールごとに異なるパラメータを指定しま す。

1 つのレプリケーション設定に複数のレプリケート先バケットを追加する場合、次のように、レプリ ケーションルールごとに異なるパラメータを指定できます。

```
...
<Rule> 
     <ID>Rule-1</ID> 
     <Status>Enabled-or-Disabled</Status> 
     <Priority>integer</Priority> 
     <DeleteMarkerReplication> 
        <Status>Disabled</Status> 
     </DeleteMarkerReplication> 
       <Metrics> 
     <Status>Enabled</Status> 
     <EventThreshold> 
       <Minutes>15</Minutes> 
     </EventThreshold> 
   </Metrics> 
     <Destination> 
        <Bucket>arn:aws:s3:::DOC-EXAMPLE-BUCKET1</Bucket> 
     </Destination> 
</Rule>
<Rule> 
     <ID>Rule-2</ID> 
     <Status>Enabled-or-Disabled</Status> 
     <Priority>integer</Priority> 
     <DeleteMarkerReplication> 
        <Status>Enabled</Status> 
     </DeleteMarkerReplication> 
       <Metrics> 
     <Status>Enabled</Status>
```

```
 <EventThreshold> 
       <Minutes>15</Minutes> 
     </EventThreshold> 
   </Metrics> 
   <ReplicationTime> 
     <Status>Enabled</Status> 
    <Time> <Minutes>15</Minutes> 
     </Time> 
   </ReplicationTime> 
     <Destination> 
        <Bucket>arn:aws:s3:::DOC-EXAMPLE-BUCKET2</Bucket> 
     </Destination> 
</Rule>
...
```
<span id="page-1523-0"></span>レプリカの所有者を変更する

レプリケート元とレプリケート先のバケットが同じアカウントの所有でない場合は、レプリケー ト先のバケットを所有する AWS アカウント にレプリカの所有権を変更できます。そのために は、AccessControlTranslation 要素を追加します。この要素は値 Destination を取ります。

```
...
<Destination> 
    <Bucket>arn:aws:s3:::DOC-EXAMPLE-BUCKET</Bucket> 
    <Account>destination-bucket-owner-account-id</Account> 
    <AccessControlTranslation> 
        <Owner>Destination</Owner> 
    </AccessControlTranslation>
</Destination>
...
```
この要素をレプリケーション設定に AccessControlTranslation 要素を追加しない場合は、レ プリカはレプリケート元オブジェクトを所有する AWS アカウントの所有になります。詳細について は、「[レプリカ所有者の変更](#page-1613-0)」を参照してください。

<span id="page-1523-1"></span>S3 レプリケーション時間コントロールの有効化

S3 Replication Time Control (S3 RTC) はレプリケーション設定で有効にできます。S3 RTC は、ほ とんどのオブジェクトを数秒でレプリケートし、オブジェクトの 99.99% を 15 分以内にレプリケー トします (サービスレベルアグリーメントに基づく)。

## a Note

EventThreshold と Time で受け入れられるのは、<Minutes>15</Minutes> の値のみ です。

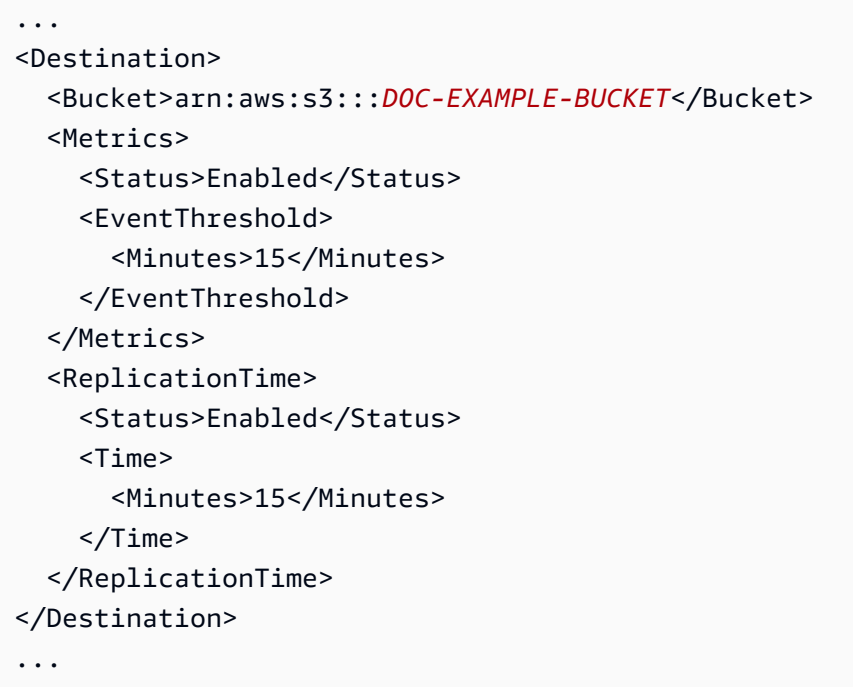

詳細については、「[S3 Replication Time Control \(S3 RTC\) を使用してコンプライアンス要件を満た](#page-1606-0) [す](#page-1606-0)」を参照してください。API の例については、Amazon Simple Storage Service API リファレン スの「[PutBucketReplication」](https://docs.aws.amazon.com/AmazonS3/latest/API/API_PutBucketReplication.html)を参照してください。

<span id="page-1524-0"></span>AWS KMS を使用してサーバー側の暗号化で作成されたオブジェクトをレプリケートする

レプリケート元バケットには、AWS Key Management Service (AWS KMS) (SSE-KMS) キーを 使用したサーバー側の暗号化で作成されたオブジェクトが含まれている場合があります。デフォ ルトでは、Amazon S3 はこれらのオブジェクトをレプリケートしません。オプションで、これ らのオブジェクトをレプリケートするように Amazon S3 に指示できます。これを行うには、ま ず、SourceSelectionCriteria 要素を追加することで、この機能を明示的にオプトインしま す。次に、オブジェクトレプリカの暗号化に使用するための AWS KMS key (レプリケート先バケッ トの AWS リージョン 用) を入力します。次の例は、これらの要素を指定する方法を示しています。

```
<SourceSelectionCriteria>
```
...

 <SseKmsEncryptedObjects> <Status>Enabled</Status> </SseKmsEncryptedObjects> </SourceSelectionCriteria> <Destination> <Bucket>arn:aws:s3:::*DOC-EXAMPLE-BUCKET*</Bucket> <EncryptionConfiguration> <ReplicaKmsKeyID>*AWS KMS key ID to use for encrypting object replicas*</ ReplicaKmsKeyID> </EncryptionConfiguration> </Destination> ...

詳細については、「[サーバー側の暗号化 \(SSE-C、SSE-S3、SSE-KMS、DSSE-KMS\) で作成された](#page-1618-0) [オブジェクトをレプリケートする](#page-1618-0)」を参照してください。

<span id="page-1525-0"></span>レプリケーション設定の例

開始するには、必要に応じて次のレプリケーション設定例をバケットに追加します。

A Important

レプリケーション設定をバケットに追加するには、iam:PassRole アクセス許可が必要で す。このアクセス許可により、Amazon S3 レプリケーションアクセス許可を付与する IAM ロールを渡すことができます。IAM ロールを指定するには、レプリケーション設定 XML の Role 要素で使用されている Amazon リソースネーム (ARN) を指定します。詳細について は、IAM ユーザーガイドの「[AWS のサービス サービスにロールを渡すアクセス権限をユー](https://docs.aws.amazon.com/IAM/latest/UserGuide/id_roles_use_passrole.html) [ザーに付与する](https://docs.aws.amazon.com/IAM/latest/UserGuide/id_roles_use_passrole.html)」を参照してください。

Example 1: ルールが 1 つのレプリケーション設定

次の基本的なレプリケーション設定では 1 つのルールを指定します。このルールは、Amazon S3 が 引き受けることができる IAM ロールと、オブジェクトレプリカ用のレプリケート先バケットを指定 します。Enabled の Status 値は、ルールが有効であることを示します。

<?xml version="1.0" encoding="UTF-8"?> <ReplicationConfiguration xmlns="http://s3.amazonaws.com/doc/2006-03-01/"> <Role>arn:aws:iam::*account-id*:role/*role-name*</Role> <Rule> <Status>Enabled</Status>

<Destination><Bucket>arn:aws:s3:::*DOC-EXAMPLE-BUCKET*</Bucket></Destination>

</Rule>

</ReplicationConfiguration>

レプリケートするオブジェクトのサブセットを選択するために、フィルタを追加できます。次の設定 では、フィルタはオブジェクトキープレフィックスを指定します。このルールは、キー名に *Tax/* と いうプレフィックスが付いているオブジェクトに適用されます。

```
<?xml version="1.0" encoding="UTF-8"?>
<ReplicationConfiguration xmlns="http://s3.amazonaws.com/doc/2006-03-01/"> 
   <Role>arn:aws:iam::account-id:role/role-name</Role> 
   <Rule> 
     <Status>Enabled</Status> 
     <Priority>1</Priority> 
     <DeleteMarkerReplication> 
        <Status>string</Status> 
     </DeleteMarkerReplication> 
     <Filter> 
        <Prefix>Tax/</Prefix> 
     </Filter> 
     <Destination><Bucket>arn:aws:s3:::DOC-EXAMPLE-BUCKET</Bucket></Destination> 
   </Rule>
```
</ReplicationConfiguration>

Filter 要素を指定した場合、Priority 要素と DeleteMarkerReplication 要素も含める必要 があります。この例では、ルールが 1 つしかないため、Priority は無関係です。

次の設定では、フィルタは 1 つのプレフィックスと 2 つのタグを指定します。このルールは、指定 されたキープレフィックスとタグを持つオブジェクトのサブセットに適用されます。具体的には、 キー名に *Tax/* プレフィックスがあり、2 つの指定されたオブジェクトタグがあるオブジェクトに適 用されます。Priority はルールが 1 つしかないため該当しません。

```
<?xml version="1.0" encoding="UTF-8"?>
<ReplicationConfiguration xmlns="http://s3.amazonaws.com/doc/2006-03-01/"> 
  <Role>arn:aws:iam::account-id:role/role-name</Role> 
   <Rule> 
     <Status>Enabled</Status>
```

```
 <Priority>1</Priority> 
     <DeleteMarkerReplication> 
         <Status>string</Status> 
     </DeleteMarkerReplication> 
     <Filter> 
         <And>
            <Prefix>Tax/</Prefix> 
            <Tag> 
               <Tag> 
                   <Key>tagA</Key> 
                   <Value>valueA</Value> 
              </Tag>
            </Tag> 
            <Tag> 
               <Tag> 
                   <Key>tagB</Key> 
                   <Value>valueB</Value> 
               </Tag> 
           </Tag>
        </And> </Filter> 
     <Destination><Bucket>arn:aws:s3:::DOC-EXAMPLE-BUCKET</Bucket></Destination> 
   </Rule>
</ReplicationConfiguration>
```
# オブジェクトレプリカに対し、次のようにストレージクラスを指定できます。

```
<?xml version="1.0" encoding="UTF-8"?>
<ReplicationConfiguration xmlns="http://s3.amazonaws.com/doc/2006-03-01/"> 
   <Role>arn:aws:iam::account-id:role/role-name</Role> 
   <Rule> 
     <Status>Enabled</Status> 
     <Destination> 
        <Bucket>arn:aws:s3:::DOC-EXAMPLE-BUCKET</Bucket> 
        <StorageClass>storage-class</StorageClass> 
     </Destination> 
   </Rule>
</ReplicationConfiguration>
```
Amazon S3 がサポートする任意のストレージクラスを指定できます。

Example 2: ルールが 2 つのレプリケーション設定

Example

次のレプリケーション設定について考えます。

- 各ルールは異なるキープレフィックスでフィルタリングするため、各ルールはオブジェクトの個 別のサブセットに適用されます。例えば、Simple Storage Service (Amazon S3) は、キー名 *Tax/ doc1.pdf* と *Project/project1.txt* を持つオブジェクトをレプリケートしますが、キー名 *PersonalDoc/documentA* のオブジェクトはレプリケートされません。
- ルールは 2 つの異なるオブジェクトのセットに適用されるため、ルールの優先順位は関係ありま せん。次の例は、ルール優先順位が適用されたときに何が起こるかを示しています。
- 2 番目のルールは、オブジェクトレプリカの S3 標準 IA ストレージクラスを指定しま す。Amazon S3 は、これらのオブジェクトレプリカに対して指定されたストレージクラスを使用 します。

<?xml version="1.0" encoding="UTF-8"?>

```
<ReplicationConfiguration xmlns="http://s3.amazonaws.com/doc/2006-03-01/"> 
   <Role>arn:aws:iam::account-id:role/role-name</Role> 
   <Rule> 
     <Status>Enabled</Status> 
     <Priority>1</Priority> 
     <DeleteMarkerReplication> 
        <Status>string</Status> 
     </DeleteMarkerReplication> 
     <Filter> 
         <Prefix>Tax</Prefix> 
     </Filter>
     <Status>Enabled</Status> 
     <Destination> 
       <Bucket>arn:aws:s3:::DOC-EXAMPLE-BUCKET1</Bucket> 
     </Destination> 
      ... 
   </Rule> 
  <Rule> 
     <Status>Enabled</Status> 
     <Priority>2</Priority>
```

```
 <DeleteMarkerReplication> 
      <Status>string</Status> 
   </DeleteMarkerReplication> 
   <Filter> 
       <Prefix>Project</Prefix> 
   </Filter>
   <Status>Enabled</Status> 
   <Destination> 
     <Bucket>arn:aws:s3:::DOC-EXAMPLE-BUCKET1</Bucket> 
    <StorageClass>STANDARD_IA</StorageClass>
   </Destination> 
    ... 
 </Rule>
```
</ReplicationConfiguration>

Example 3: プレフィックスが重複している 2 つのルールを使用したレプリケーション設定

この設定では、2 つのルールで、重複するキープレフィックス、*star/* および *starship/* を持つ フィルターを指定します。どちらのルールも、キー名が *starship-x* のオブジェクトに適用されま す。この場合、Amazon S3 はルールの優先順位を使用して適用するルールを決定します。数値が大 きいほど、優先度が高くなります。

```
<ReplicationConfiguration> 
   <Role>arn:aws:iam::account-id:role/role-name</Role> 
   <Rule> 
     <Status>Enabled</Status> 
     <Priority>1</Priority>
     <DeleteMarkerReplication> 
        <Status>string</Status> 
     </DeleteMarkerReplication> 
     <Filter> 
         <Prefix>star</Prefix> 
     </Filter>
     <Destination> 
       <Bucket>arn:aws:s3:::DOC-EXAMPLE-BUCKET1</Bucket> 
     </Destination> 
   </Rule> 
   <Rule> 
     <Status>Enabled</Status>
```
 **<Priority>2</Priority>** <DeleteMarkerReplication> <Status>string</Status> </DeleteMarkerReplication> **<Filter> <Prefix>***starship***</Prefix> </Filter>** <Destination> <Bucket>arn:aws:s3:::*DOC-EXAMPLE-BUCKET1*</Bucket> </Destination> </Rule> </ReplicationConfiguration>

Example 4: チュートリアル例

チュートリアルについては、「[チュートリアル: レプリケーションの設定例」](#page-1538-0)を参照してください。

レプリケーション設定の XML 構造の詳細については、Amazon Simple Storage Service API リファ レンスの「[PutBucketReplication」](https://docs.aws.amazon.com/AmazonS3/latest/API/RESTBucketPUTreplication.html)を参照してください。

### <span id="page-1530-0"></span>下位互換性

レプリケーション設定 XML の最新バージョンは V2 です。XML V2 レプリケーション設定は、ルー ルの Filter 要素と S3 Replication Time Control (S3 RTC) を指定するルールを含むものです。

レプリケーション設定のバージョンを確認するには、GetBucketReplication API オペレー ションを使用します。詳細については、「Amazon Simple Storage Service API リファレンス」の 「[GetBucketReplication](https://docs.aws.amazon.com/AmazonS3/latest/API/API_GetBucketReplication.html)」を参照してください。

Amazon S3 は、後方互換性のために引き続き XML V1 のレプリケーション設定をサポートしていま す。XML V1 のレプリケーション設定を使用していた場合は、後方互換性に影響を及ぼす以下の点を 考慮してください。

• レプリケーション設定 XML V2 では、ルールに Filter 要素が含まれています。Filter 要素を 使用すると、オブジェクトキープレフィックス、タグ、またはその両方に基づいてオブジェクト フィルタを指定して、ルールが適用されるオブジェクトを範囲指定できます。レプリケーション設 定 XML V1 は、キープレフィックスのみに基づくフィルタリングをサポートしていました。この 場合は、Prefix を Rule 要素の子要素として直接追加します。以下に例を示します。

<?xml version="1.0" encoding="UTF-8"?>

<ReplicationConfiguration xmlns="http://s3.amazonaws.com/doc/2006-03-01/">

```
 <Role>arn:aws:iam::account-id:role/role-name</Role> 
  \leqRule\geq <Status>Enabled</Status> 
     <Prefix>key-prefix</Prefix> 
     <Destination><Bucket>arn:aws:s3:::DOC-EXAMPLE-BUCKET</Bucket></Destination> 
   </Rule>
</ReplicationConfiguration>
```
Amazon S3 は、下位互換性のために引き続き V1 設定をサポートしています。

• オブジェクトのバージョン ID を指定せずにレプリケート元バケットからオブジェクトを削除す ると、Amazon S3 は削除マーカーを追加します。V1 のレプリケーション設定 XML を使用した場 合、Simple Storage Service (Amazon S3) はユーザーアクションから発生した削除マーカーをレ プリケートします。つまり、Amazon S3 はユーザーがオブジェクトを削除した場合にのみ、削除 マーカーをレプリケートします。期限切れのオブジェクトが (ライフサイクルアクションの一部 として) Amazon S3 によって削除された場合、Amazon S3 は削除マーカーをレプリケートしませ ん。

V2 のレプリケーション設定では、タグベース以外のルールのために削除マーカーレプリケーショ ンを有効にすることができます。詳細については、「[バケット間での削除マーカーのレプリケー](#page-1610-0) [ション](#page-1610-0)」を参照してください。

## <span id="page-1531-0"></span>許可のセットアップ

レプリケーションを設定する場合は、次のように必要なアクセス許可を取得します。

- Simple Storage Service (Amazon S3) は、ユーザーに代わってオブジェクトをレプリケートする ための許可を必要とします。IAM ロールを作成してこれらの許可を付与し、その後、レプリケー ション設定でそのロールを指定します。
- レプリケート元バケットとレプリケート先バケットが同じアカウントによって所有されていない場 合、レプリケート先バケット所有者は、レプリカを保存するためのアクセス許可をレプリケート元 バケット所有者に付与する必要があります。

トピック

- [IAM ロールの作成](#page-1532-0)
- [レプリケーション元とレプリケーション先のバケットが異なる AWS アカウントによって所有され](#page-1535-0) [ている場合の許可の付与](#page-1535-0)

### • [S3 バッチオペレーションに対するアクセス許可の付与](#page-1537-0)

- [レプリカの所有権の変更](#page-1537-1)
- [レプリケートされたオブジェクトをレプリケート元バケットから受信できるようにする](#page-1538-1)

<span id="page-1532-0"></span>IAM ロールの作成

デフォルトで、すべての Simple Storage Service (Amazon S3) リソース (バケット、オブジェクト、 関連するサブリソース) はプライベートであり、リソース所有者のみがリソースにアクセスできま す。Amazon S3 には、ソースバケットからオブジェクトを読み取って、レプリケートするアクセス 許可が必要です。これらのアクセス許可を付与するには、IAM ロールを作成し、レプリケーション 設定でそのロールを指定します。

このセクションでは、信頼ポリシーと最低限必要なアクセス許可ポリシーについて説明します。 チュートリアル例では、IAM ロールを作成するための手順をステップバイステップで説明していま す。詳細については、「[チュートリアル: レプリケーションの設定例」](#page-1538-0)を参照してください。

• 以下の例は、信頼ポリシーを示しています。ここでは、このロールを引き受けることができるサー ビスプリンシパルとして Simple Storage Service (Amazon S3) を特定します。

```
{ 
    "Version":"2012-10-17", 
    "Statement":[ 
        { 
            "Effect":"Allow", 
            "Principal":{ 
                "Service":"s3.amazonaws.com" 
            }, 
            "Action":"sts:AssumeRole" 
        } 
   \mathbf{I}}
```
• 以下の例は、信頼ポリシーを示しています。ここでは、サービスプリンシパルとして Amazon S3 と S3 バッチオペレーションを特定します。これは、バッチレプリケーションジョブを作成する場 合に便利です。詳細については、「[最初のレプリケーションルールまたは新しいレプリケート先に](#page-1589-0) [バッチレプリケーションジョブを作成する](#page-1589-0)」を参照してください。

{

```
 "Version":"2012-10-17", 
    "Statement":[ 
        { 
           "Effect":"Allow", 
           "Principal":{ 
               "Service": [ 
                 "s3.amazonaws.com", 
                 "batchoperations.s3.amazonaws.com" 
              ] 
           }, 
           "Action":"sts:AssumeRole" 
        } 
    ]
}
```
IAM ロールの詳細については、IAM ユーザーガイド[のIAM ロールを](https://docs.aws.amazon.com/IAM/latest/UserGuide/id_roles.html)参照してください。

• 以下の例は、アクセスポリシーを示しています。ここでは、ユーザーに代わってレプリケーショ ンタスクを実行する権許可をロールに付与します。Amazon S3 がこのロールを引き受ける場 合、このポリシーで指定されたアクセス許可を持つことになります。このポリシーでは、*DOC-EXAMPLE-BUCKET1* はレプリケート元バケットで、*DOC-EXAMPLE-BUCKET2* はレプリケート先バ ケットです。

```
{ 
    "Version":"2012-10-17", 
    "Statement":[ 
        { 
           "Effect":"Allow", 
           "Action":[ 
               "s3:GetReplicationConfiguration", 
               "s3:ListBucket" 
           ], 
           "Resource":[ 
               "arn:aws:s3:::DOC-EXAMPLE-BUCKET1" 
           ] 
       }, 
        { 
           "Effect":"Allow", 
           "Action":[ 
               "s3:GetObjectVersionForReplication", 
               "s3:GetObjectVersionAcl", 
               "s3:GetObjectVersionTagging" 
           ],
```

```
 "Resource":[ 
                "arn:aws:s3:::DOC-EXAMPLE-BUCKET1/*" 
            ] 
        }, 
       \mathcal{L} "Effect":"Allow", 
            "Action":[ 
                "s3:ReplicateObject", 
                "s3:ReplicateDelete", 
                "s3:ReplicateTags" 
            ], 
            "Resource":"arn:aws:s3:::DOC-EXAMPLE-BUCKET2/*" 
        } 
   \mathbf{I}}
```
アクセスポリシーは、以下のアクションに対するアクセス許可を付与します。

- s3:GetReplicationConfiguration および s3:ListBucket バケットでのこれらのアク ションの許可により、Simple Storage Service (Amazon S3) はレプリケーション設定とリストバ ケットのコンテンツを取得できます。(現在の権限モデルには、s3:ListBucket 削除マーカー にアクセスするために許可が必要です。)
- s3:GetObjectVersionForReplication および s3:GetObjectVersionAcl すべてのオ ブジェクトに付与されているこれらのアクションの許可で、Simple Storage Service (Amazon S3) はオブジェクトに関連付けられた特定のオブジェクトバージョンとアクセスコントロールリ スト (ACL) を取得することができます。
- s3:ReplicateObject および s3:ReplicateDelete *DOC-EXAMPLE-BUCKET2* バケット のオブジェクトに属すこれらのアクションの許可により、Simple Storage Service (Amazon S3) はバケットにオブジェクトまたは削除マーカーをレプリケートできます。削除マーカーの詳細に ついては、「[削除オペレーションがレプリケーションに与える影響](#page-1512-0)」を参照してください。

**G** Note

*DOC-EXAMPLE-BUCKET2* バケット (レプリケート先バケット) に対する s3:ReplicateObject アクションの許可により、オブジェクトタグや ACL などのメ タデータのレプリケーションも許可されます。したがって、s3:ReplicateTags アク ションの許可を明示的に付与する必要はありません。

• s3:GetObjectVersionTagging — バケット (レプリケート元バケット) のオブジェクトに対 するこのアクションのアクセス許可により、Amazon S3 はレプリケーションのためにオブジェ クトタグを読み取ることができるようになります。詳細については、「[タグを使用してストレー](#page-1637-0) [ジを分類する](#page-1637-0)」を参照してください。Amazon S3 がこれらのアクセス許可を持っていない場合 は、オブジェクトはレプリケートされますが、オブジェクトタグはレプリケートされません。

Amazon S3 のアクション一覧については、[「Amazon S3 ポリシーアクション」](#page-914-0)を参照してくださ い。

**A** Important

IAM ロールを所有する AWS アカウントは、IAM ロールに付与するアクションの許可を 持っている必要があります。

例えば、レプリケート元バケットに別の AWS アカウントが所有するオブジェクトが含ま れていたとします。オブジェクトの所有者は、IAM ロールを所有する AWS アカウント に、オブジェクト ACL を介して必要な許可を明示的に付与する必要があります。そうでな い場合、Amazon S3 はオブジェクトにアクセスできず、オブジェクトのレプリケーション は失敗します。ACL のアクセス許可については、「[アクセスコントロールリスト \(ACL\) の](#page-1143-0) [概要](#page-1143-0)」を参照してください。

ここで説明されているアクセス許可は、最小のレプリケーション設定に関連しています。 オプションのレプリケーション設定を追加する場合は、追加のアクセス許可を Amazon S3 に付与する必要があります。詳細については、「[追加のレプリケーション設定](#page-1595-0)」を参照し てください。

<span id="page-1535-0"></span>レプリケーション元とレプリケーション先のバケットが異なる AWS アカウントによって所有されて いる場合の許可の付与

ソースバケットと宛先バケットが同じアカウントによって所有されていない場合、レプリケート先 バケット所有者は、次のように、レプリケート元バケット所有者にレプリケーションアクションを 実行する許可を付与するバケットポリシーも追加する必要があります。このポリシーでは、*DOC-EXAMPLE-BUCKET2* はレプリケーション先バケットです。

**a** Note

ロールの ARN 形式が異なって表示される場合があります。コンソールを使用してロー ルが作成された場合、ARN 形式は arn:aws:iam::*account-ID*:role/service-role/*rolename* となります。ロールが AWS CLI を使用して作成された場合、ARN 形式は

arn:aws:iam::*account-ID*:role/*role-name* となります。詳細については、「IAM ユーザー ガイド」の「[IAM ロール」](https://docs.aws.amazon.com/IAM/latest/UserGuide/reference_identifiers.html)を参照してください。

```
{ 
    "Version":"2012-10-17", 
    "Id":"PolicyForDestinationBucket", 
    "Statement":[ 
       \left\{ \right. "Sid":"Permissions on objects", 
           "Effect":"Allow", 
           "Principal":{ 
               "AWS":"arn:aws:iam::SourceBucket-account-ID:role/service-role/source-
account-IAM-role" 
           }, 
           "Action":[ 
              "s3:ReplicateDelete", 
              "s3:ReplicateObject" 
           ], 
           "Resource":"arn:aws:s3:::DOC-EXAMPLE-BUCKET2/*" 
        }, 
        { 
           "Sid":"Permissions on bucket", 
           "Effect":"Allow", 
           "Principal":{ 
               "AWS":"arn:aws:iam::SourceBucket-account-ID:role/service-role/source-
account-IAM-role" 
           }, 
           "Action": [ 
               "s3:List*", 
               "s3:GetBucketVersioning", 
              "s3:PutBucketVersioning" 
           ], 
           "Resource":"arn:aws:s3:::DOC-EXAMPLE-BUCKET2" 
        } 
    ]
}
```
例については、「[レプリケート元バケットとレプリケート先バケットが異なるアカウントによって所](#page-1560-0) [有されている場合での、レプリケーションの設定](#page-1560-0)」を参照してください。

レプリケート元バケットのオブジェクトがタグ付きの場合は、以下の点に注意してください。

- レプリケート元のバケット所有者が (IAM ロールによって) オブジェクトタグをレプリケートする ための s3:GetObjectVersionTagging および s3:ReplicateTags アクションのアクセス 許可を Amazon S3 に付与した場合、Amazon S3 はオブジェクトと共にタグをレプリケートしま す。IAM ロールに関する詳細は、「[IAM ロールの作成](#page-1532-0)」を参照してください。
- レプリケート先のバケット所有者は、タグがレプリケートされるのを望まない場合、次のステート メントをレプリケート先のバケットポリシーに追加することで、s3:ReplicateTags アクション のアクセス許可を明示的に拒否できます。このポリシーでは、*DOC-EXAMPLE-BUCKET2* はレプリ ケーション先バケットです。

```
... 
    "Statement":[ 
       { 
           "Effect":"Deny", 
           "Principal":{ 
              "AWS":"arn:aws:iam::SourceBucket-account-id:role/service-role/source-
account-IAM-role" 
           }, 
           "Action":"s3:ReplicateTags", 
           "Resource":"arn:aws:s3:::DOC-EXAMPLE-BUCKET2/*" 
       } 
    ]
...
```
<span id="page-1537-0"></span>S3 バッチオペレーションに対するアクセス許可の付与

S3 バッチレプリケーションを使用すると、レプリケーション設定が実行される前に存在していた オブジェクト、以前にレプリケートされたオブジェクト、およびレプリケーションに失敗したオ ブジェクトをレプリケートできます。新しいレプリケーション設定で最初のルールを作成する場合 や、AWS Management Console を介して新しいレプリケート先を既存の設定に追加する場合は、1 回限りのバッチレプリケーションジョブを作成できます。バッチオペレーションジョブを作成して、 既存のレプリケーション設定でバッチレプリケーションを開始することもできます。

バッチレプリケーションの IAM ロールとポリシーの例については、「[バッチレプリケーション用の](#page-1586-0)  [IAM ポリシーの設定」](#page-1586-0)を参照してください。

## <span id="page-1537-1"></span>レプリカの所有権の変更

レプリケート元とレプリケート先のバケットが、異なる AWS アカウントによって所有されている 場合、レプリケート先バケットを所有する AWS アカウントにレプリカの所有者を変更するように Amazon S3 に指示できます。所有者上書きの詳細については、[「レプリカ所有者の変更](#page-1613-0)」を参照し てください。

<span id="page-1538-1"></span>レプリケートされたオブジェクトをレプリケート元バケットから受信できるようにする

レプリケートされたオブジェクトをレプリケート元バケットから AWS Management Console を通し て受信できるようにするために必要なポリシーを迅速に生成できます。

- 1. AWS Management Console にサインインし、Amazon S3 コンソール ([https://](https://console.aws.amazon.com/s3/)  [console.aws.amazon.com/s3/](https://console.aws.amazon.com/s3/)) を開きます。
- 2. 左側のナビゲーションペインで、[バケット] を選択します。
- 3. バケットリストで、レプリケート先バケットとして使用するバケットを選択します。
- 4. [Management (管理)] タブを選択し、[Replication rules (レプリケーションルール)] まで下にスク ロールします。
- 5. [Actions] (アクション)で、[Receive replicated objects] (レプリケートされたオブジェクトの受信) を選択します。

プロンプトに従って、レプリケート元バケットアカウントの AWS アカウント ID を選択し、 [[Generate policies] (ポリシーの生成) を選択します。これにより、Amazon S3 バケットポリ シーと KMS キーポリシーが生成されます。

- 6. このポリシーを既存のバケットポリシーに追加するには、[Apply settings] (設定の適用) を選択す るか、または [Copy] (コピー) をクリックして、変更を手動でコピーします。
- 7. (オプション) AWS KMS ポリシーを AWS Key Management Service コンソール上の必要な KMS キーポリシーへコピーします。

<span id="page-1538-0"></span>チュートリアル: レプリケーションの設定例

以下の例は、一般的なユースケース用にライブレプリケーションを設定する方法を示しています。こ れらの例は、Amazon S3 コンソール、AWS Command Line Interface (AWS CLI)、および AWS SDK (Java および .NET SDK の例を示します) を使用したレプリケーション設定を示しています。AWS CLI のインストールと設定方法の詳細については、AWS Command Line Interface ユーザーガイドの 次のトピックを参照してください。

**a** Note

ライブレプリケーションとは、同一リージョンレプリケーション (SRR) およびクロスリー ジョンレプリケーション (CRR) を指します。バケットを同期して既存のオブジェクトをレプ リケートするオンデマンドレプリケーションアクションについては、「[既存のオブジェクト](#page-1582-0) [のレプリケーション](#page-1582-0)」を参照してください。

- [AWS Command Line Interface のインストール](https://docs.aws.amazon.com/cli/latest/userguide/installing.html)
- [AWS CLI の設定](https://docs.aws.amazon.com/cli/latest/userguide/cli-chap-getting-started.html)  少なくとも 1 つのプロファイルを設定する必要があります。クロスアカウント のシナリオを学習する場合は、2 つのプロファイルを設定します。

AWS SDK については、[AWS SDK for Java](https://aws.amazon.com/sdk-for-java/) および [AWS SDK for .NET](https://aws.amazon.com/sdk-for-net/) を参照してください。

S3 レプリケーションを使用してデータをレプリケートする方法の詳細については、「[チュートリア](https://aws.amazon.com/getting-started/hands-on/replicate-data-using-amazon-s3-replication/?ref=docs_gateway/amazons3/replication-example-walkthroughs.html) [ル: S3 レプリケーションを使用して AWS リージョン内およびリージョン間でデータをレプリケート](https://aws.amazon.com/getting-started/hands-on/replicate-data-using-amazon-s3-replication/?ref=docs_gateway/amazons3/replication-example-walkthroughs.html) [する](https://aws.amazon.com/getting-started/hands-on/replicate-data-using-amazon-s3-replication/?ref=docs_gateway/amazons3/replication-example-walkthroughs.html)」を参照してください。

トピック

- [同じアカウントが所有するレプリケート元バケットとレプリケート先バケットのレプリケーション](#page-1539-0) [の設定](#page-1539-0)
- [レプリケート元バケットとレプリケート先バケットが異なるアカウントによって所有されている場](#page-1560-0) [合での、レプリケーションの設定](#page-1560-0)
- [ソースとレプリケート元とレプリケート先のバケットが異なるアカウントによって所有されている](#page-1562-0) [場合のレプリカの所有者の変更](#page-1562-0)
- [暗号化オブジェクトのレプリケート](#page-1568-0)
- [S3 Replication Time Control \(S3 RTC\) を使用したオブジェクトのレプリケート](#page-1577-0)
- [Amazon S3 コンソールを使用したレプリケーションルールの管理](#page-1581-0)

<span id="page-1539-0"></span>同じアカウントが所有するレプリケート元バケットとレプリケート先バケットのレプリケーションの 設定

レプリケーションは、同一または異なる AWS リージョンにあるバケット間でオブジェクトを自動的 に非同期コピーする機能です。レプリケーションでは、新しく作成されたオブジェクトおよびオブ ジェクトの更新が、レプリケート元バケットからレプリケート先バケットにコピーされます。詳細に ついては、「[オブジェクトのレプリケーション](#page-1504-0)」を参照してください。

レプリケーションを設定するときは、レプリケート元バケットにレプリケーションルールを追加しま す。レプリケーションルールにより、レプリケート元のソースバケットオブジェクトと、レプリケー トされたオブジェクトが保存されるレプリケート先バケットが定義されます。ルールを作成して、バ ケット内のすべてのオブジェクト、または特定のキー名のプレフィックス、1 つ以上のオブジェクト タグ、あるいはその両方を持つオブジェクトのサブセットをレプリケートできます。レプリケート先 のバケットはレプリケート元バケットと同じ AWS アカウントにあっても、別のアカウントにあって もかまいません。

削除するオブジェクトバージョンの ID を指定した場合、Amazon S3 はソースバケット内のそのオブ ジェクトバージョンを削除します。しかし、レプリケート先バケット内でその削除をレプリケートす ることはありません。つまり、レプリケート先バケットから同じオブジェクトバージョンを削除しま せん。これは悪意のある削除からデータを保護します。

バケットにレプリケーションルールを追加すると、ルールはデフォルトで有効になるため、保存する とすぐに動作を開始します。

この例では、同じ AWS アカウントがレプリケート元とレプリケート先のバケットを所有している場 合の、レプリケーションのセットアップを行います。Amazon S3 コンソールを使用する例について は、AWS Command Line Interface (AWS CLI)、AWS SDK for Java、および AWS SDK for .NET を 参照してください。

S3 コンソールの使用

ソースバケットと同じ AWS アカウント に送信先バケットがある場合にレプリケーションルールを 設定するには、以下の手順を実行します。

レプリケート先バケットがレプリケート元バケットとは別のアカウントにある場合は、レプリケー ト先バケットにバケットポリシーを追加して、レプリケート元バケットアカウントの所有者に、レプ リケート先バケットのオブジェクトをレプリケートするアクセス許可を付与する必要があります。詳 細については、「[レプリケーション元とレプリケーション先のバケットが異なる AWS アカウントに](#page-1535-0) [よって所有されている場合の許可の付与](#page-1535-0)」を参照してください。

- 1. AWS Management Console にサインインし、Amazon S3 コンソール ([https://](https://console.aws.amazon.com/s3/)  [console.aws.amazon.com/s3/](https://console.aws.amazon.com/s3/)) を開きます。
- 2. 左側のナビゲーションペインで、[バケット] を選択します。
- 3. [Buckets (バケット)] リストで、目的のバケットの名前を選択します。
- 4. [管理] タブをクリックし、[レプリケーションルール] までスクロールして、[レプリケーション ルールを作成] を選択します。
- 5. [レプリケーションルールの設定] セクションの、[レプリケーションルール名] で、後でルールを 識別しやすいようにルールの名前を入力します。ルール名は必須であり、バケット内で一意であ る必要があります。
- 6. [ステータス] では、デフォルトで [有効] が選択されています。有効にされたルールは、保存する とすぐに機能し始めます。ルールを後から有効にする場合は、[無効] を選択します。
- 7. バケットに既存のレプリケーションルールがある場合は、ルールの優先順位を指定するよう指示 されます。ルールの優先順位を指定して、複数のルールの範囲に含まれるオブジェクトによっ て引き起こされる競合を回避する必要があります。ルールが重複している場合、Amazon S3 は ルールの優先度を使用して適用するルールを決定します。数値が大きいほど、優先度が高くなり ます。ルーティングの優先度の詳細については、「[レプリケーション設定](#page-1516-0)」をご覧ください。
- 8. [ソースバケット] には、レプリケーションソースを設定するための次のオプションがあります。
	- バケット全体をレプリケートするには、[Apply to all objects in the bucket] (バケット内のすべ てのオブジェクトに適用) を選択します。
	- 同じプレフィックスを持つすべてのオブジェクトをレプリケートするには、[Limit the scope of this rule using one or more filters (1 つまたは複数のフィルターを使用してこのルールの適 用範囲を制限します)] を選択します。これにより、指定したプレフィックスで始まる名前を持 つすべてのオブジェクトにレプリケーションが制限されます (pictures など)。[プレフィッ クス] ボックスにプレフィックスを入力します。

**a** Note

フォルダの名前をプレフィックスとして入力する場合は、最後の文字に [/] (スラッ シュ) を使用する必要があります (例: pictures/)。

• 1 つまたは複数のオブジェクトタグを持つすべてのオブジェクトをレプリケートするに は、[タグを追加] を選択し、ボックスにキーと値のペアを入力します。別のタグを追加するに は、この手順を繰り返します。プレフィックスとタグを組み合わせることができます。オブ ジェクトタグの詳細については、[タグを使用してストレージを分類する](#page-1637-0)を参照してください。

新しいレプリケーション設定 XML スキーマでは、プレフィックスとタグのフィルタリング、お よびルールの優先順位付けがサポートされています。新しいスキーマの詳細については、[下位互](#page-1530-0) [換性](#page-1530-0)を参照してください。ユーザーインターフェイスの背後で機能する Amazon S3 API で使用 される XML の詳細については、[「レプリケーション設定](#page-1516-0)」を参照してください。新しいスキー マは、レプリケーション設定 XML V2 として記述されます。

9. [レプリケート先] で、Amazon S3 がオブジェクトをレプリケートするバケットを選択します。

## **a** Note

レプリケート先バケットの数は、特定のパーティション内の AWS リージョンの数に制 限されます。パーティションは、リージョンのグループです。AWS には、現在 aws (標 準リージョン)、aws-cn (中国リージョン)、および aws-us-gov (AWS GovCloud (US) リージョン) の 3 つのパーティションがあります。レプリケート先バケット制限の増加 をリクエストするには、[サービスのクォータ](https://docs.aws.amazon.com/general/latest/gr/aws_service_limits.html)を使用できます。

- アカウントのバケットにレプリケートするには、[このアカウントのバケットを選択] をクリッ クし、レプリケート先バケット名を入力または参照します。
- 別の AWS アカウント のバケットにレプリケートするには、[別のアカウントのバケットを指 定] を選択し、レプリケート先バケットのアカウント ID とバケット名を入力します。

レプリケート先バケットがレプリケート元バケットとは別のアカウントにある場合は、レプリ ケート先バケットにバケットポリシーを追加して、レプリケート元バケットアカウントの所有 者にオブジェクトをレプリケートするアクセス許可を付与する必要があります。詳細について は、「[レプリケーション元とレプリケーション先のバケットが異なる AWS アカウントによっ](#page-1535-0) [て所有されている場合の許可の付与](#page-1535-0)」を参照してください。

必要に応じて、レプリケート先バケット内の新しいオブジェクトの所有を標準化するため に、[オブジェクト所有者を送信先バケット所有者に変更] を選択します。このオプションの詳 細については、「[オブジェクトの所有権の制御とバケットの ACL の無効化。」](#page-1227-0)を参照してく ださい。

**a** Note

レプリケート先バケットでバージョニングが有効になっていない場合は、[バージョニン グを有効化] ボタンを含む警告が表示されます。バケットでバージョニングを有効にす るには、このボタンを選択します。

10. Amazon S3 がユーザーのためにオブジェクトをレプリケートできる AWS Identity and Access Management (IAM) ロールを設定します。

IAM ロールを設定するには、[IAM ロール] セクションで [IAM ロール] ドロップダウンリストか ら次のいずれかを選択します。

- [Create new role (新しいロールの作成)] を選択して、Amazon S3 で新しい IAM ロールが自動 的に作成されるようにすることを強くお勧めします。ルールを保存すると、選択したレプリ ケート元バケットとレプリケート先バケットに一致する IAM ロールに対して新しいポリシー が生成されます。
- 既存の IAM ロールの使用も選択できます。その場合は、レプリケーションに必要なアクセス 許可を Amazon S3 に付与するロールを選択する必要があります。このロールがレプリケー ションルールに従うための十分なアクセス許可を Amazon S3 に付与しない場合、レプリケー ションは失敗します。

#### **A** Important

レプリケーションルールをバケットに追加する場合は、Amazon S3 にレプリケーション アクセス許可を付与する IAM ロールを渡すことができる iam:PassRole アクセス許可 が必要です。詳細については、IAM ユーザーガイドの「[AWS のサービス のサービスに](https://docs.aws.amazon.com/IAM/latest/UserGuide/id_roles_use_passrole.html) [ロールを渡すアクセス権限をユーザーに付与する](https://docs.aws.amazon.com/IAM/latest/UserGuide/id_roles_use_passrole.html)」を参照してください。

11. AWS Key Management Service (AWS KMS) キーを使用したサーバー側の暗号化 (SSE-KMS) で暗号化されたソースバケット内のオブジェクトをレプリケートするには、[暗号化] で [AWS KMS で暗号化されたオブジェクトをレプリケート] を選択します。送信先オブジェクト暗号化用 の AWS KMS キー には、レプリケーションでの使用を許可しているソースキーが示されていま す。デフォルトでは、すべてのソース KMS キーが含まれます。KMS キーの選択を絞り込むた めに、エイリアスまたはキー ID を選択できます。

選択されていない AWS KMS keys で暗号化されたオブジェクトはレプリケートされませ ん。KMS キーまたは KMS キーのグループが選択されていますが、必要に応じて KMS キーを選 択できます。AWS KMS をレプリケーションで使用する方法については、[サーバー側の暗号化](#page-1618-0)  [\(SSE-C、SSE-S3、SSE-KMS、DSSE-KMS\) で作成されたオブジェクトをレプリケートする](#page-1618-0) を 参照してください。

**A** Important

AWS KMS で暗号化されたオブジェクトをレプリケートすると、AWS KMS リクエスト レートは、ソースリージョンでは倍になり、送信先リージョンでは同じ量だけ増加しま す。AWS KMS に対するこれらの呼び出しレートの増加は、レプリケーションの送信先 リージョンに対して定義した KMS キーを使用してデータが再暗号化された方法による ものです。AWS KMS では、リージョンごとに呼び出しアカウントあたりのリクエスト

レートが制限されています。制限のデフォルト値については、AWS Key Management Service デベロッパーガイドの[「AWS KMS の制限 - 1 秒あたりのリクエスト数: 可変」](https://docs.aws.amazon.com/kms/latest/developerguide/limits.html#requests-per-second) を参照してください。

レプリケーションにおける現在の Amazon S3 PUT オブジェクトリクエストレートが、 アカウントでデフォルトで設定されている AWS KMS レート制限の半分を超えている場 合は、AWS KMS リクエストレート制限の引き上げをリクエストすることをお勧めしま す。引き上げをリクエストするには、AWS Support センターの[お問い合わせで](https://aws.amazon.com/contact-us/)ケースを 作成します。例えば、現在の PUT オブジェクトのリクエストレートが 1 秒あたり 1,000 リクエストであり、オブジェクトの暗号化に AWS KMS を使用しているとします。こ の場合、レプリケート元リージョンとレプリケート先リージョン (リージョンが異なる 場合) の両方で AWS KMS レート制限を毎秒 2,500 リクエストに引き上げるよう AWS Support に依頼することをお勧めします。これにより、AWS KMS によるスロットリン グがなくなります。

レプリケート元バケットの PUT オブジェクトのリクエストレートを確認するに は、Amazon S3 の Amazon CloudWatch リクエストメトリクスの PutRequests を確 認します。CloudWatch メトリクスの表示方法については、「[S3 コンソールの使用」](#page-1968-0)を 参照してください

AWS KMS で暗号化されたオブジェクトをレプリケートを選択した場合は、以下の操作を実行し ます。

- [送信先オブジェクトを暗号化するための AWS KMS key] で、次のいずれかの方法で KMS キーを指定します。
	- 使用可能な KMS キーのリストから選択するには、[AWS KMS keys から選択する] を選択 し、使用可能なキーのリストから自分の KMS キーを選択します。

AWS マネージドキー (aws/s3) とカスタマーマネージドキーの両方がこのリストに表示 されます。カスタマーマネージドキーの詳細については、AWS Key Management Service デベロッパーガイドの「[カスタマーキーと AWS キー」](https://docs.aws.amazon.com/kms/latest/developerguide/concepts.html#key-mgmt)を参照してください。

- KMS キー Amazon リソースネーム (ARN) を入力するには、[AWS KMS key ARN を入 力] を選択し、表示されるフィールドに KMS キー ARN を入力します。これにより、レ プリケート先バケットのレプリカが暗号化されます。[\[IAM コンソール\]](https://console.aws.amazon.com/iam/)の [暗号化キー] で、KMS キーの ARN を検索できます。
- AWS KMS コンソールで新しいカスタマーマネージドキーを作成するには、[KMS キーを 作成] を選択します。

AWS KMS key の作成の詳細については、AWS Key Management Service デベロッパー ガイドの[キーの作成](https://docs.aws.amazon.com/kms/latest/developerguide/create-keys.html)を参照してください。

# **A** Important

バケットと同じ AWS リージョン で有効になっている KMS キーのみを使用できま す。[KMS キーから選択する] を選択する場合、S3 コンソールにはリージョンごと に 100 個の KMS キーしか表示されません。同じリージョンに 100 個以上の KMS キーがある場合、S3 コンソールには最初の 100 個の KMS キーしか表示されませ ん。コンソールに表示されていない KMS キーを使用するには、[AWS KMS key ARN を入力] を選択し、KMS キー ARN を入力します。 Amazon S3 でサーバー側の暗号化に AWS KMS key を使用する場合は、対称暗 号化 KMS キーを選択する必要があります。Amazon S3 では、対称暗号化 KMS キーのみがサポートされ、非対称暗号化 KMS キーはサポートされません。詳細 については、AWS Key Management Service デベロッパーガイドの[「Identifying](https://docs.aws.amazon.com/kms/latest/developerguide/find-symm-asymm.html)  [symmetric and asymmetric KMS keys」](https://docs.aws.amazon.com/kms/latest/developerguide/find-symm-asymm.html)(対称および非対称 KMS キーの識別) を参照

してください。

AWS KMS key の作成の詳細については、AWS Key Management Service デベロッパーガ イドの[キーの作成](https://docs.aws.amazon.com/kms/latest/developerguide/create-keys.html)を参照してください。Amazon S3 での AWS KMS の使用に関する詳細 は、[AWS KMS キーによるサーバー側の暗号化 \(SSE-KMS\) の使用](#page-795-0) を参照してください。

- 12. [レプリケート先ストレージクラス] で、データをレプリケート先の特定のストレージクラスにレ プリケートする場合は、[レプリケートされたオブジェクトのストレージクラスを変更] を選択し ます。次に、レプリケート先のレプリケートされたオブジェクトに使用するストレージクラスを 選択します。このオプションを選択しない場合、レプリケートされたオブジェクトのストレージ クラスは元のオブジェクトのクラスと同じになります。
- 13. 追加のレプリケーションオプションを設定する際には、次の追加オプションから選択できます。
	- レプリケーション設定で S3 Replication Time Control (S3 RTC) を有効にする場合は、[レプ リケーション時間のコントロール (RTC)] を選択します。このオプションの詳細については、 「[S3 Replication Time Control \(S3 RTC\) を使用してコンプライアンス要件を満たす」](#page-1606-0)を参照 してください。
	- レプリケーション設定で S3 レプリケーションメトリクスを有効にするには、[Replication metrics and events] (レプリケーションメトリクスとイベント) を選択します。詳細について

は、「[レプリケーションメトリクスと S3 イベント通知による、進捗状況のモニタリング](#page-1596-0)」を 参照してください。

- レプリケーション設定で削除マーカーレプリケーションを有効にする場合は、[削除マーカー のレプリケーション] を選択します。詳細については、「[バケット間での削除マーカーのレプ](#page-1610-0) [リケーション](#page-1610-0)」を参照してください。
- レプリケーション設定で Amazon S3 レプリカ変更の同期を有効にする場合は、[レプリカ変更 の同期] を選択します。詳細については、「[Amazon S3 レプリカの変更同期によるメタデータ](#page-1612-0) [変更のレプリケート](#page-1612-0)」を参照してください。

**a** Note

S3 RTC または S3 レプリケーションメトリクスを使用する場合は、追加料金が適用さ れます。

- 14. 終了するには、[Save (保存)] を選択します。
- 15. ルールを保存したら、ルールを選択して [Edit rule (ルールの編集)] を選択することで、ルールを 編集、有効化、無効化、または削除できます。

AWS CLI の使用

レプリケート元バケットとレプリケート先バケットが同じ AWS アカウント によって所有されてい る場合に、レプリケーションの設定に AWS CLI を使用するには

- レプリケート元バケットとレプリケート先バケットを作成する
- バケットでのバージョニングを有効化する
- オブジェクトをレプリケートするための Simple Storage Service (Amazon S3) 許可を付与する IAM ロールを作成する
- レプリケート元バケットにレプリケーション設定を追加する

設定を確認するには、テストします。

レプリケート元バケットとレプリケート先バケットが同じ AWS アカウントによって所有されている 場合にレプリケーションをセットアップするには

1. AWS CLI の認証情報プロファイルを設定します。この例では、プロファイル名 acctA を使用 します。認証情報プロファイルの設定については、AWS Command Line Interface ユーザーガイ ドの「[名前付きプロファイル](https://docs.aws.amazon.com/cli/latest/userguide/cli-multiple-profiles.html)」を参照してください。

**A** Important

この演習に使用するプロファイルは、必要なアクセス許可を持っている必要がありま す。たとえば、レプリケーション設定で、Amazon S3 が引き受けることができる IAM ロールを指定します。使用するプロファイルに iam:PassRole アクセス権限がある場 合のみ実行できます。詳細については、IAM ユーザーガイドの[「AWS サービスにロー](https://docs.aws.amazon.com/IAM/latest/UserGuide/id_roles_use_passrole.html) [ルを渡すアクセス権限をユーザーに付与する」](https://docs.aws.amazon.com/IAM/latest/UserGuide/id_roles_use_passrole.html)を参照してください。管理者の認証情報 を使用して名前付きプロファイルを作成すると、すべてのタスクを実行できるようにな ります。

2. *source* バケットを作成してバージョニングを有効にします。次のコードは、米国東部 (バージ ニア北部) (us-east-1) リージョンに *source* バケットを作成します。

```
aws s3api create-bucket \
--bucket source \
--region us-east-1 \
--profile acctA
```

```
aws s3api put-bucket-versioning \
--bucket source \
--versioning-configuration Status=Enabled \
--profile acctA
```
3. *destination* バケットを作成してバージョニングを有効にします。次のコードは、米国西部 (オレゴン) (us-west-2) リージョンに *destination* バケットを作成します。

**a** Note

レプリケーション元とレプリケーション先バケットの両方が同じ AWS アカウントにあ る場合、レプリケーション設定をセットアップするには、同じプロファイルを使用しま す。この例では acctA を使用します。異なる AWS アカウントによってバケットが所有
されている場合、レプリケーション設定をテストするには、それぞれに異なるプロファ イルを指定します。この例では、レプリケーション先バケットに acctB プロファイル を使用します。

```
aws s3api create-bucket \
--bucket destination \
--region us-west-2 \
--create-bucket-configuration LocationConstraint=us-west-2 \
--profile acctA
```

```
aws s3api put-bucket-versioning \
--bucket destination \
--versioning-configuration Status=Enabled \
--profile acctA
```
- 4. IAM ロールを作成します。*#######*バケットに後で追加するレプリケーション設定でこのロー ルを指定します。Amazon S3 は、ユーザーに代わってオブジェクトをレプリケートするこの ロールを引き受けます。IAM ロールは 2 つのステップで作成します。
	- ロールを作成します。
	- アクセス権限ポリシーをロールにアタッチします。
	- a. IAM ロールを作成します。
		- i. 次の信頼ポリシーをコピーして、ローカルコンピュータの現在のディレクトリにある s3-role-trust-policy.json という名前のファイルに保存します。このポリシー は、ロールを引き受けるアクセス許可を Amazon S3 サービスプリンシパルに付与しま す。

```
{ 
    "Version":"2012-10-17", 
    "Statement":[ 
       \mathcal{L} "Effect":"Allow", 
            "Principal":{ 
                "Service":"s3.amazonaws.com" 
            },
```

```
 "Action":"sts:AssumeRole" 
        } 
    ]
}
```
ii. 次のコマンドを実行して、ロールを作成します。

```
$ aws iam create-role \
--role-name replicationRole \
--assume-role-policy-document file://s3-role-trust-policy.json \
--profile acctA
```
- b. アクセス権限ポリシーをロールにアタッチします。
	- i. 次のアクセス権限ポリシーをコピーして、ローカルコンピュータの現在のディレクト リにある s3-role-permissions-policy.json という名前のファイルに保存しま す。このポリシーは、さまざまな Amazon S3 バケットとオブジェクトアクションに対 するアクセス許可を付与します。

```
{ 
    "Version":"2012-10-17", 
    "Statement":[ 
        { 
            "Effect":"Allow", 
            "Action":[ 
               "s3:GetObjectVersionForReplication", 
               "s3:GetObjectVersionAcl", 
               "s3:GetObjectVersionTagging" 
           ], 
            "Resource":[ 
               "arn:aws:s3:::source-bucket/*" 
           \mathbf{I} }, 
        { 
            "Effect":"Allow", 
            "Action":[ 
               "s3:ListBucket", 
               "s3:GetReplicationConfiguration" 
            ], 
            "Resource":[ 
               "arn:aws:s3:::source-bucket" 
          \mathbf{I} },
```

```
 { 
           "Effect":"Allow", 
           "Action":[ 
               "s3:ReplicateObject", 
               "s3:ReplicateDelete", 
               "s3:ReplicateTags" 
           ], 
           "Resource":"arn:aws:s3:::destination-bucket/*" 
        } 
    ]
}
```
ii. ポリシーを作成してロールにアタッチするには、次のコマンドを実行します。

```
$ aws iam put-role-policy \
--role-name replicationRole \
--policy-document file://s3-role-permissions-policy.json \
--policy-name replicationRolePolicy \
--profile acctA
```
- 5. *source* バケットにレプリケーション設定を追加します。
	- a. Amazon S3 API は XML でレプリケーション設定をする必要がありますが、AWS CLI はレ プリケーション設定を JSON で指定する必要があります。以下の JSON を、コンピュータ のローカルディレクトリの replication.json というファイルに保存します。

```
{ 
   "Role": "IAM-role-ARN", 
   "Rules": [ 
     { 
       "Status": "Enabled", 
       "Priority": 1, 
       "DeleteMarkerReplication": { "Status": "Disabled" }, 
       "Filter" : { "Prefix": "Tax"}, 
       "Destination": { 
          "Bucket": "arn:aws:s3:::destination-bucket" 
       } 
     } 
   ]
}
```
b. *destination-bucket* と *IAM-role-ARN* の値を指定して JSON を更新します。変更を 保存します。

c. 次のコマンドを実行して、レプリケート元バケットにレプリケーション設定を追加します。 必ず *source* バケット名を指定してください。

```
$ aws s3api put-bucket-replication \
--replication-configuration file://replication.json \
--bucket source \
--profile acctA
```
レプリケーション設定を取得するには、get-bucket-replication コマンドを使用します。

```
$ aws s3api get-bucket-replication \
--bucket source \
--profile acctA
```
- 6. Amazon S3 コンソールでセットアップをテストします。
	- a. AWS Management Console にサインインし、Amazon S3 コンソール ([https://](https://console.aws.amazon.com/s3/)  [console.aws.amazon.com/s3/](https://console.aws.amazon.com/s3/)) を開きます。
	- b. *source* バケットに Tax という名前のフォルダを作成します。
	- c. *source* バケット内の Tax フォルダにサンプルオブジェクトを追加します。

# **a** Note

Amazon S3 がオブジェクトをレプリケートするのにかかる時間は、オブジェクトの サイズによって異なります。レプリケーションのステータスを確認する方法につい ては、「[レプリケーションステータス情報の取得](#page-1630-0)」を参照してください。

*destination* バケットで、以下の点を確認します。

- Amazon S3 がオブジェクトをレプリケートしたこと。
- オブジェクトの [プロパティ] で、[レプリケーションステータス] が Replica (これをレ プリカオブジェクトとして識別する) に設定されていること。
- オブジェクトの [プロパティ] で、アクセス権限セクションに何もアクセス権限が表示さ れていないこと。これは、レプリカがまだ *source* バケット所有者によって所有されて おり、*destination* バケット所有者にオブジェクトレプリカの許可がないことを意味し ます。オプションの設定を追加して、レプリカの所有権を変更するよう Amazon S3 に指

# 示することができます。例については、「[ソースとレプリケート元とレプリケート先のバ](#page-1562-0) [ケットが異なるアカウントによって所有されている場合のレプリカの所有者の変更](#page-1562-0)」を参 照してください。

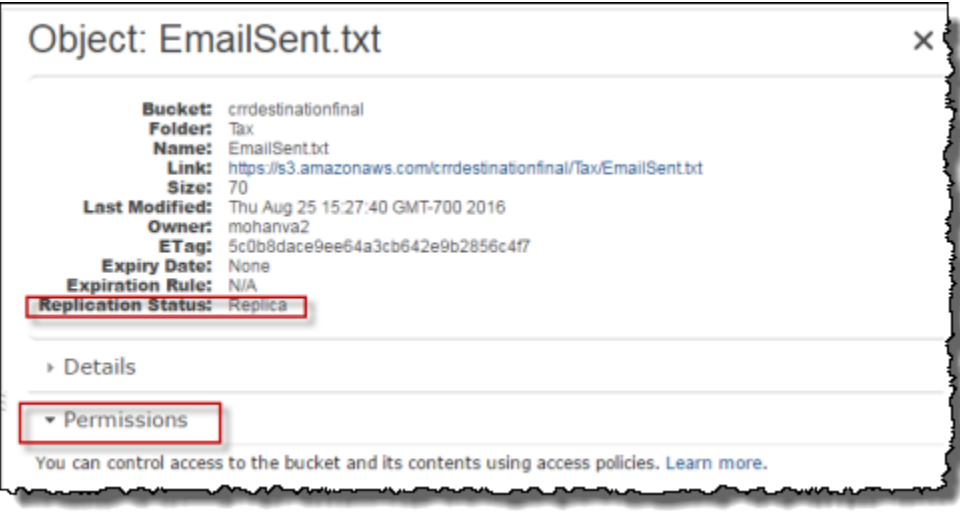

<span id="page-1552-0"></span>AWS SDK の使用

以下のコード例を使用して、AWS SDK for Java および AWS SDK for .NET で、レプリケーション設 定をバケットにそれぞれ追加します。

Java

以下の例では、まずバケットにレプリケーション設定を追加した後、その設定を取得して確認し ます。ワーキングサンプルの作成とテストに関する手順については、[Amazon S3 Java コード例](#page-2376-0) [のテスト](#page-2376-0) を参照してください。

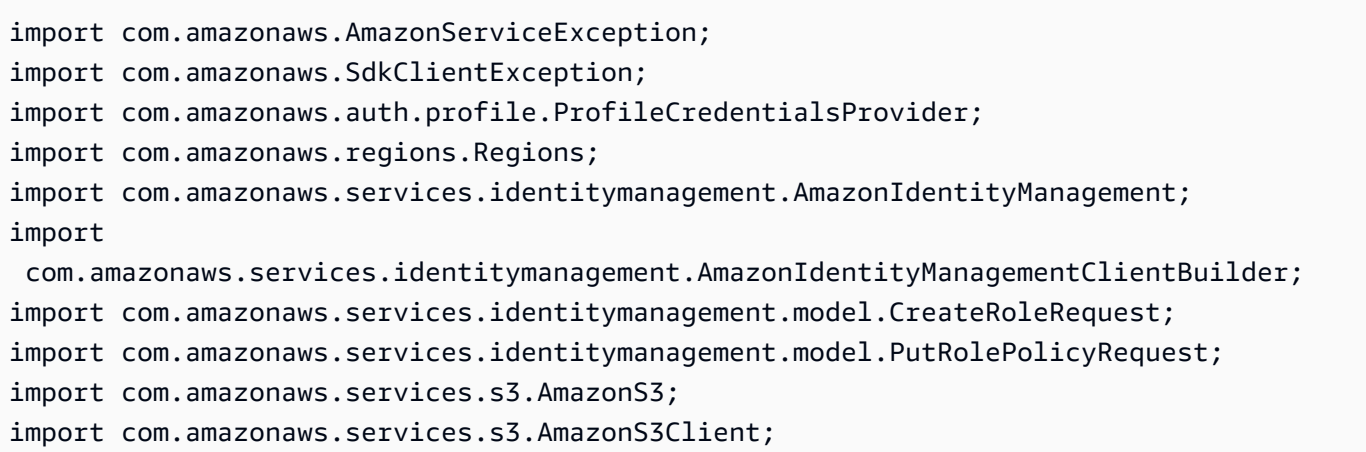

```
import com.amazonaws.services.s3.model.BucketReplicationConfiguration;
import com.amazonaws.services.s3.model.BucketVersioningConfiguration;
import com.amazonaws.services.s3.model.CreateBucketRequest;
import com.amazonaws.services.s3.model.DeleteMarkerReplication;
import com.amazonaws.services.s3.model.DeleteMarkerReplicationStatus;
import com.amazonaws.services.s3.model.ReplicationDestinationConfig;
import com.amazonaws.services.s3.model.ReplicationRule;
import com.amazonaws.services.s3.model.ReplicationRuleStatus;
import com.amazonaws.services.s3.model.SetBucketVersioningConfigurationRequest;
import com.amazonaws.services.s3.model.StorageClass;
import com.amazonaws.services.s3.model.replication.ReplicationFilter;
import com.amazonaws.services.s3.model.replication.ReplicationFilterPredicate;
import com.amazonaws.services.s3.model.replication.ReplicationPrefixPredicate;
import java.io.IOException;
import java.util.ArrayList;
import java.util.HashMap;
import java.util.List;
import java.util.Map;
public class CrossRegionReplication { 
         public static void main(String[] args) throws IOException { 
                 Regions clientRegion = Regions.DEFAULT_REGION; 
                String accountId = "*** Account ID ***";
                 String roleName = "*** Role name ***"; 
                 String sourceBucketName = "*** Source bucket name ***"; 
                 String destBucketName = "*** Destination bucket name ***"; 
                 String prefix = "Tax/"; 
                 String roleARN = String.format("arn:aws:iam::%s:%s", accountId, 
  roleName); 
                 String destinationBucketARN = "arn:aws:s3:::" + destBucketName; 
                 AmazonS3 s3Client = AmazonS3Client.builder() 
                                  .withCredentials(new ProfileCredentialsProvider()) 
                                  .withRegion(clientRegion) 
                                 .build();
                 createBucket(s3Client, clientRegion, sourceBucketName); 
                 createBucket(s3Client, clientRegion, destBucketName); 
                 assignRole(roleName, clientRegion, sourceBucketName, 
  destBucketName);
```

```
 try { 
                               // Create the replication rule. 
                               List<ReplicationFilterPredicate> andOperands = new 
 ArrayList<ReplicationFilterPredicate>(); 
                               andOperands.add(new ReplicationPrefixPredicate(prefix)); 
                               Map<String, ReplicationRule> replicationRules = new 
  HashMap<String, ReplicationRule>(); 
                               replicationRules.put("ReplicationRule1", 
                                                    new ReplicationRule() 
                                                                         .withPriority(0) 
  .withStatus(ReplicationRuleStatus.Enabled) 
  .withDeleteMarkerReplication( 
new the contract of the contract of the contract of the contract of the contract of the contract of the contract of the contract of the contract of the contract of the contract of the contract of the contract of the contra
  DeleteMarkerReplication().withStatus( 
     DeleteMarkerReplicationStatus.DISABLED)) 
                                                                         .withFilter(new 
  ReplicationFilter().withPredicate( 
new the contract of the contract of the contract of the contract of the contract of the contract of the contract of the contract of the contract of the contract of the contract of the contract of the contract of the contra
  ReplicationPrefixPredicate(prefix))) 
                                                                         .withDestinationConfig(new 
  ReplicationDestinationConfig() 
  .withBucketARN(destinationBucketARN) 
  .withStorageClass(StorageClass.Standard))); 
                               // Save the replication rule to the source bucket. 
                               s3Client.setBucketReplicationConfiguration(sourceBucketName, 
                                                    new BucketReplicationConfiguration() 
                                                                         .withRoleARN(roleARN) 
  .withRules(replicationRules)); 
                               // Retrieve the replication configuration and verify that 
  the configuration 
                               // matches the rule we just set. 
                               BucketReplicationConfiguration replicationConfig = s3Client 
  .getBucketReplicationConfiguration(sourceBucketName);
```

```
 ReplicationRule rule = 
 replicationConfig.getRule("ReplicationRule1"); 
                         System.out.println("Retrieved destination bucket ARN: " 
 + 
 rule.getDestinationConfig().getBucketARN()); 
                         System.out.println("Retrieved priority: " + 
 rule.getPriority()); 
                         System.out.println("Retrieved source-bucket replication rule 
 status: " + rule.getStatus()); 
                 } catch (AmazonServiceException e) { 
                         // The call was transmitted successfully, but Amazon S3 
 couldn't process 
                         // it, so it returned an error response. 
                         e.printStackTrace(); 
                 } catch (SdkClientException e) { 
                         // Amazon S3 couldn't be contacted for a response, or the 
 client 
                         // couldn't parse the response from Amazon S3. 
                         e.printStackTrace(); 
 } 
        } 
         private static void createBucket(AmazonS3 s3Client, Regions region, String 
 bucketName) { 
                 CreateBucketRequest request = new CreateBucketRequest(bucketName, 
 region.getName()); 
                 s3Client.createBucket(request); 
                 BucketVersioningConfiguration configuration = new 
 BucketVersioningConfiguration() 
                                 .withStatus(BucketVersioningConfiguration.ENABLED); 
                 SetBucketVersioningConfigurationRequest enableVersioningRequest = 
 new SetBucketVersioningConfigurationRequest( 
                                 bucketName, configuration); 
                 s3Client.setBucketVersioningConfiguration(enableVersioningRequest); 
        } 
         private static void assignRole(String roleName, Regions region, String 
 sourceBucket, String destinationBucket) { 
                 AmazonIdentityManagement iamClient = 
 AmazonIdentityManagementClientBuilder.standard() 
                                 .withRegion(region) 
                                  .withCredentials(new ProfileCredentialsProvider())
```

```
 .build(); 
                    StringBuilder trustPolicy = new StringBuilder(); 
                   trustPolicy.append("{\\r\\n ");
                   trustPolicy.append("\\\"Version\\\":\\\"2012-10-17\\\",\\r\\n ");
                   trustPolicy.append("\\\"Statement\\\":[\\r\\n {\\r\\n
  "); 
                   trustPolicy.append("\\\"Effect\\\":\\\"Allow\\\",\\r\\n \\
\Upsilon'Principal\Upsilon':{\\r\n ");
                    trustPolicy.append("\\\"Service\\\":\\\"s3.amazonaws.com\\\"\\r\\n 
        \{\cdot\}\ ");
                   trustPolicy.append("\\\"Action\\\":\\\"sts:AssumeRole\\\"\\r\\n
   }\\r\\n ]\\r\\n}"); 
                    CreateRoleRequest createRoleRequest = new CreateRoleRequest() 
                                        .withRoleName(roleName) 
  .withAssumeRolePolicyDocument(trustPolicy.toString()); 
                    iamClient.createRole(createRoleRequest); 
                    StringBuilder permissionPolicy = new StringBuilder(); 
                    permissionPolicy.append( 
                                        "{\\r\\n \\\"Version\\\":\\\"2012-10-17\\\",\\r\\n 
    \\\"Statement\\\":[\\r\\n {\\r\\n "); 
                    permissionPolicy.append( 
                                       "\setminus\``Effect\setminus\``:\setminus\``Allow\setminus\setminus\``\setminus\'\\left\{\Upsilon':[\{\r\}\n \quad " \right\} permissionPolicy.append("\\\"s3:GetObjectVersionForReplication\\\",\
\trthinspace \trm \quad \quad \quad ");
                    permissionPolicy.append( 
                                       "\setminus\"s3:GetObjectVersionAcl\\\"\\r\\n ],\\r\
\n \setminus \setminus \mathcal{N}"Resource\setminus \setminus \mathcal{N}" ('\\r\\n ");
                    permissionPolicy.append("\\\"arn:aws:s3:::"); 
                    permissionPolicy.append(sourceBucket); 
                   permissionPolicy.append("/*\\\"\\r\\n ]\\r\\n },\\r\\n
      {\{\n\r\}\n ");
                    permissionPolicy.append( 
                                       "\setminus\``Effect\setminus\'\"Allow\\\",\\r\\n \\
\Upsilon' \Upsilon' \Upsilon permissionPolicy.append( 
                                       "\setminus\``s3:ListBucket\setminus\``\setminus\n\"s3:GetReplicationConfiguration\\\"\\r\\n ");
                   permissionPolicy.append("],\\r\\n \\\"Resource\\\":[\\r\\n
             \\\"arn:aws:s3:::");
```

```
 permissionPolicy.append(sourceBucket); 
                 permissionPolicy.append("\\r\\n ");
                  permissionPolicy 
                                  .append("]\\r\\n },\\r\\n {\\r\\n
 \\\"Effect\\\":\\\"Allow\\\",\\r\\n ");
                  permissionPolicy.append( 
                                  "\setminus\``Action\setminus\'\':[\setminus\r\setminus\n \\
\"s3:ReplicateObject\\\",\\r\\n ");
                  permissionPolicy 
                                  .append("\\\"s3:ReplicateDelete\\\",\\r\\n
  \setminus \setminus \setminus "s3:ReplicateTags \setminus \setminus \setminus r ");
                 permissionPolicy.append("\\\"s3:GetObjectVersionTagging\\\"\\r\\n\\r
\ln 1. \lvert \rvert \ln ");
                 permissionPolicy.append("\\\"Resource\\\":\\\"arn:aws:s3:::");
                  permissionPolicy.append(destinationBucket); 
                 permissionPolicy.append("/*\\\"\\r\\n }\\r\\n ]\\r\\n}");
                  PutRolePolicyRequest putRolePolicyRequest = new 
  PutRolePolicyRequest() 
                                   .withRoleName(roleName) 
                                   .withPolicyDocument(permissionPolicy.toString()) 
                                   .withPolicyName("crrRolePolicy"); 
                  iamClient.putRolePolicy(putRolePolicyRequest); 
         }
}
```
 $C#$ 

以下の AWS SDK for .NET のコード例では、バケットにレプリケーション設定を追加してから、 その設定を取得します。このコードを使用するには、バケットの名前と IAM ロールの Amazon リソースネーム (ARN) を入力します。作業サンプルを作成およびテストする方法について は、[Amazon S3 .NET コード例の実行](#page-2378-0) を参照してください。

```
using Amazon;
using Amazon.S3;
using Amazon.S3.Model;
using System;
using System.Threading.Tasks;
namespace Amazon.DocSamples.S3
```

```
{ 
    class CrossRegionReplicationTest 
    { 
        private const string sourceBucket = "*** source bucket ***"; 
        // Bucket ARN example - arn:aws:s3:::destinationbucket 
        private const string destinationBucketArn = "*** destination bucket ARN 
  ***"; 
        private const string roleArn = "*** IAM Role ARN ***"; 
        // Specify your bucket region (an example region is shown). 
        private static readonly RegionEndpoint sourceBucketRegion = 
  RegionEndpoint.USWest2; 
        private static IAmazonS3 s3Client; 
        public static void Main() 
        { 
            s3Client = new AmazonS3Client(sourceBucketRegion); 
            EnableReplicationAsync().Wait(); 
        } 
        static async Task EnableReplicationAsync() 
        { 
            try 
\{\hspace{.1cm} \} ReplicationConfiguration replConfig = new ReplicationConfiguration 
\overline{a} Role = roleArn, 
                   Rules = 
 { 
                          new ReplicationRule 
\{ Prefix = "Tax", 
                              Status = ReplicationRuleStatus.Enabled, 
                              Destination = new ReplicationDestination 
\{ BucketArn = destinationBucketArn 
 } 
 } 
 } 
               }; 
               PutBucketReplicationRequest putRequest = new 
  PutBucketReplicationRequest 
\overline{a} BucketName = sourceBucket, 
                   Configuration = replConfig 
               };
```

```
 PutBucketReplicationResponse putResponse = await 
  s3Client.PutBucketReplicationAsync(putRequest); 
                 // Verify configuration by retrieving it. 
                 await RetrieveReplicationConfigurationAsync(s3Client); 
 } 
             catch (AmazonS3Exception e) 
\{\hspace{.1cm} \} Console.WriteLine("Error encountered on server. Message:'{0}' when 
  writing an object", e.Message); 
 } 
             catch (Exception e) 
\{\hspace{.1cm} \} Console.WriteLine("Unknown encountered on server. Message:'{0}' when 
  writing an object", e.Message); 
 } 
         } 
         private static async Task RetrieveReplicationConfigurationAsync(IAmazonS3 
  client) 
         { 
             // Retrieve the configuration. 
             GetBucketReplicationRequest getRequest = new GetBucketReplicationRequest 
\{\hspace{.1cm} \} BucketName = sourceBucket 
             }; 
             GetBucketReplicationResponse getResponse = await 
  client.GetBucketReplicationAsync(getRequest); 
             // Print. 
             Console.WriteLine("Printing replication configuration information..."); 
             Console.WriteLine("Role ARN: {0}", getResponse.Configuration.Role); 
             foreach (var rule in getResponse.Configuration.Rules) 
\{\hspace{.1cm} \} Console.WriteLine("ID: {0}", rule.Id); 
                 Console.WriteLine("Prefix: {0}", rule.Prefix); 
                 Console.WriteLine("Status: {0}", rule.Status); 
 } 
         } 
     }
}
```
レプリケート元バケットとレプリケート先バケットが異なるアカウントによって所有されている場合 での、レプリケーションの設定

*#######*バケットと*#######*バケットが異なる AWS アカウントによって所有されている場合のレ プリケーションの設定は、両方のバケットが同じアカウントによって所有されている場合のレプリ ケーションの設定と似ています。唯一の違いとして、*#######*バケットの所有者は、*#######*バ ケットの所有者に、バケットポリシーを追加してオブジェクトをレプリケートするアクセス権限を与 える必要があります。

クロスアカウントシナリオで AWS Key Management Service でのサーバー側の暗号化を使用したレ プリケーションの設定の詳細については、「[クロスアカウントシナリオに対する追加のアクセス許可](#page-1629-0) [の付与](#page-1629-0)」を参照してください。

レプリケート元バケットとレプリケート先バケットが異なる AWS アカウントによって所有されてい る場合にレプリケーションを設定するには

- 1. この例では、*#########*バケットと*#########*バケットを 2 つの異なる AWS アカウントで 作成します。AWS CLI には 2 つの認証情報プロファイルを設定する必要があります (この例で は、プロファイル名に acctA と acctB を使用します)。認証情報プロファイルの設定について は、AWS Command Line Interface ユーザーガイド[の名前付きプロファイル](https://docs.aws.amazon.com/cli/latest/userguide/cli-configure-files.html#cli-configure-files-format)を参照してくださ い。
- 2. 「[同じアカウントでのバケットの設定](#page-1539-0)」の手順に従って、以下の変更を加えます。
	- *#######*バケットアクティビティ (*#######*バケットの作成、バージョニングの有効化、お よび IAM ロールの作成) に関連するすべての AWS CLI コマンドには、acctA プロファイルを 使用します。acctB プロファイルを使用して*#######*バケットを作成します。
	- この例で作成した*#######*バケット、および*#######*バケットがアクセス権限ポリシーで指 定されていることを確認してください。
- 3. コンソールで*#######*バケットに次のバケットポリシーを追加して、*#######*バケットの所有 者がオブジェクトをレプリケートできるようにします。必ず、*#######*バケット所有者の AWS アカウント ID と*#######*バケット名を指定してポリシーを編集してください。

**a** Note

次の例を使用するには、*user input placeholders* をユーザー自身の情報に置き換 えます。*DOC-EXAMPLE-BUCKET* を送信先のバケットの名前に置き換えます。*sourcebucket-acct-ID:role/Service-role/source-acct-IAM-Role* を、このレプリ ケーション設定に使用しているロールに置き換えます。

IAM サービスロールを手動で作成した場合は、次のポリシー例に示すように、ロールパ スを role/service-role/ として設定します。詳細については、「IAM ユーザーガイ ド」の「[IAM ARN」](https://docs.aws.amazon.com/IAM/latest/UserGuide/reference_identifiers.html#identifiers-arns)を参照してください。

```
\left\{ \right. "Version":"2012-10-17", 
    "Id":"", 
    "Statement":[ 
        { 
           "Sid":"Set-permissions-for-objects", 
           "Effect":"Allow", 
           "Principal":{ 
              "AWS":"arn:aws:iam::source-bucket-acct-ID:role/service-role/source-
acct-IAM-role" 
           }, 
           "Action":["s3:ReplicateObject", "s3:ReplicateDelete"], 
           "Resource":"arn:aws:s3:::DOC-EXAMPLE-BUCKET/*" 
       }, 
      \mathcal{L} "Sid":"Set permissions on bucket", 
           "Effect":"Allow", 
           "Principal":{ 
              "AWS":"arn:aws:iam::source-bucket-acct-ID:role/service-role/source-
acct-IAM-role" 
           }, 
           "Action":["s3:List*", "s3:GetBucketVersioning", "s3:PutBucketVersioning"], 
           "Resource":"arn:aws:s3:::DOC-EXAMPLE-BUCKET" 
       } 
   \mathbf{I}}
```
バケットを選択してバケットポリシーを追加します。手順については、[Amazon S3 コンソールを使](#page-943-0) [用したバケットポリシーの追加](#page-943-0) を参照してください。

レプリケーションでは、デフォルトで、レプリケート元オブジェクトの所有者もレプリカを所有して います。レプリケート元とレプリケート先のバケットが、異なる AWS アカウントによって所有され ている場合、レプリケート先バケットを所有する AWS アカウントにレプリカの所有権を変更するた めのオプション設定を追加できます。これには、ObjectOwnerOverrideToBucketOwner 許可の 付与が含まれます。詳細については、「[レプリカ所有者の変更](#page-1613-0)」を参照してください。

<span id="page-1562-0"></span>ソースとレプリケート元とレプリケート先のバケットが異なるアカウントによって所有されている場 合のレプリカの所有者の変更

レプリケーション設定内の*#########* のバケットと *#########* のバケットが異なる AWS アカウ ント によって所有されている場合、Amazon S3 に対し、レプリカの所有権を *#########* のバケッ トを所有している AWS アカウント に変更するよう指示できます。この例では、Amazon S3 コン ソールおよび AWS CLI を使用してレプリカの所有権を変更する方法について説明します。詳細につ いては、「[レプリカ所有者の変更](#page-1613-0)」を参照してください。

**a** Note

S3 レプリケーションを使用し、レプリケート元バケットとレプリケート先バケットが異なっ た AWS アカウント によって所有される場合、バケットを使用する場合、レプリケート先バ ケットのバケット所有者は ACL を無効にして ([オブジェクト所有権] に対するバケット所有 者の強制設定)、レプリカの所有権を送信先バケットを所有する AWS アカウント に変更する ことができます。この設定は、s3:ObjectOwnerOverrideToBucketOwner の許可の必要 なく、既存の所有者のオーバーライドの動作を模倣します。つまり、バケット所有者の強制 設定を使用してレプリケート先バケットにレプリケートされるすべてのオブジェクトは、レ プリケート先バケット所有者によって所有されることを意味しています。オブジェクト所有 権については、[オブジェクトの所有権の制御とバケットの ACL の無効化。](#page-1227-0) を参照してくだ さい。

クロスアカウントシナリオで AWS Key Management Service でのサーバー側の暗号化を使用したレ プリケーションの設定の詳細については、[クロスアカウントシナリオに対する追加のアクセス許可の](#page-1629-0) [付与](#page-1629-0) を参照してください。

S3 コンソールの使用

手順については、「[同じアカウントが所有するレプリケート元バケットとレプリケート先バケットの](#page-1539-0) [レプリケーションの設定](#page-1539-0)」を参照してください。このトピックでは、バケットが同一の、または異な る AWS アカウントで所有されている場合にレプリケーション設定を行う手順について説明します。

AWS CLI の使用

AWS CLI を使用してレプリカの所有権を変更するには、バケットを作成し、バケットのバージョニ ングを有効にします。さらに、IAM ロールを作成して Amazon S3 にオブジェクトをレプリケートす る許可を与え、レプリケート元バケットにレプリケーション設定を追加します。レプリケーション設 定で、Amazon S3 にレプリカ所有者の変更を指示します。また、セットアップをテストします。

レプリケート元とレプリケート先のバケットが、異なる AWS アカウントによって所有されている場 合にレプリカの所有権を変更するには (AWS CLI)

1. この例では、*source* および *destination* バケットを 2 つの異なる AWS アカウント で作成 します。2 つの名前付きプロファイルで AWS CLI を設定します。この例では、それぞれ acctA と acctB という名前のプロファイルを使用します。認証情報プロファイルの設定について は、AWS Command Line Interface ユーザーガイド[の名前付きプロファイル](https://docs.aws.amazon.com/cli/latest/userguide/cli-multiple-profiles.html)を参照してくださ い。

**A** Important

この演習に使用するプロファイルは、必要なアクセス権限を持っている必要がありま す。たとえば、レプリケーション設定で、Amazon S3 が引き受けることができる IAM ロールを指定します。使用するプロファイルに iam:PassRole アクセス権限がある場 合のみ実行できます。管理者ユーザーの認証情報を使用して名前付きプロファイルを作 成すると、すべてのタスクを実行できるようになります。詳細については、IAM ユー ザーガイドの[「AWS サービスにロールを渡すアクセス権限をユーザーに付与する」を](https://docs.aws.amazon.com/IAM/latest/UserGuide/id_roles_use_passrole.html) 参照してください。

これらのプロファイルが必要なアクセス権限を持っていることを確認する必要があります。た とえば、レプリケーション設定には Amazon S3 が引き受けることのできる IAM ロールが含ま れています。そのような設定をバケットにアタッチするために使用する名前付きプロファイル は、iam:PassRole アクセス権限がある場合のみ実行できます。これらの名前付きプロファイ ル作成時に管理者ユーザーの認証情報を指定すると、すべての権限が付与されます。詳細につい ては、IAM ユーザーガイドの[「AWS サービスにロールを渡すアクセス権限をユーザーに付与す](https://docs.aws.amazon.com/IAM/latest/UserGuide/id_roles_use_passrole.html) [る」](https://docs.aws.amazon.com/IAM/latest/UserGuide/id_roles_use_passrole.html)を参照してください。

2. *#######*バケットを作成してバージョニングを有効にします。この例では、米国東部 (バージニ ア北部) (us-east-1) リージョンに*#######*バケットを作成します。

```
aws s3api create-bucket \
--bucket source \
--region us-east-1 \
--profile acctA
```

```
aws s3api put-bucket-versioning \
--bucket source \
--versioning-configuration Status=Enabled \
```
--profile acctA

3. *#######*バケットを作成してバージョニングを有効にします。この例では、米国西部 (オレゴ ン) (us-west-2) リージョンに*#######*バケットを作成します。*#######*バケットに使用したも のとは異なる AWS アカウント プロファイルを使用してください。

```
aws s3api create-bucket \
--bucket destination \
--region us-west-2 \
--create-bucket-configuration LocationConstraint=us-west-2 \
--profile acctB
```

```
aws s3api put-bucket-versioning \
--bucket destination \
--versioning-configuration Status=Enabled \
--profile acctB
```
- 4. *#######*バケットポリシーにアクセス許可を追加して、レプリカの所有権を変更できるように します。
	- a. 以下のポリシーを *destination-bucket-policy*.json に保存します。

```
{ 
   "Version": "2012-10-17", 
   "Statement": [ 
     { 
       "Sid": "destination_bucket_policy_sid", 
       "Principal": { 
          "AWS": "source-bucket-owner-account-id"
       }, 
       "Action": [ 
          "s3:ReplicateObject", 
          "s3:ReplicateDelete", 
          "s3:ObjectOwnerOverrideToBucketOwner", 
          "s3:ReplicateTags", 
          "s3:GetObjectVersionTagging" 
       ], 
       "Effect": "Allow", 
       "Resource": [ 
          "arn:aws:s3:::destination/*" 
       ] 
     }
```
 $\mathbf{I}$ }

b. このポリシーを*#########*バケットに位置します。

```
aws s3api put-bucket-policy --region $ {destination_region} --
bucket $ {destination} --policy file://destination_bucket_policy.json
```
- 5. IAM ロールを作成します。*#######*バケットに後で追加するレプリケーション設定でこのロー ルを指定します。Amazon S3 は、ユーザーに代わってオブジェクトをレプリケートするこの ロールを引き受けます。IAM ロールは 2 つのステップで作成します。
	- ロールを作成します。
	- アクセス権限ポリシーをロールにアタッチします。
	- a. IAM ロールを作成します。
		- i. 次の信頼ポリシーをコピーして、ローカルコンピュータの現在のディレクトリにある s3-role-trust-policy.json という名前のファイルに保存します。このポリシー は、Amazon S3 がロールを引き受けるためのアクセス許可を付与します。

```
{ 
    "Version":"2012-10-17", 
    "Statement":[ 
        { 
           "Effect":"Allow", 
           "Principal":{ 
               "Service":"s3.amazonaws.com" 
           }, 
           "Action":"sts:AssumeRole" 
        } 
    ]
}
```
ii. 次の AWS CLI コマンドを実行して、ロールを作成します。

```
$ aws iam create-role \
--role-name replicationRole \
--assume-role-policy-document file://s3-role-trust-policy.json \
--profile acctA
```
b. アクセス権限ポリシーをロールにアタッチします。

i. 次のアクセス権限ポリシーをコピーして、ローカルコンピュータの現在のディレクトリ にある s3-role-perm-pol-changeowner.json という名前のファイルに保存しま す。このポリシーは、さまざまな Amazon S3 バケットとオブジェクトアクションに対 するアクセス許可を付与します。次の手順では、IAM ロールを作成し、このポリシー をロールにアタッチします。

```
{ 
    "Version":"2012-10-17", 
    "Statement":[ 
        { 
           "Effect":"Allow", 
           "Action":[ 
               "s3:GetObjectVersionForReplication", 
               "s3:GetObjectVersionAcl" 
           ], 
           "Resource":[ 
               "arn:aws:s3:::source/*" 
          \mathbf{I} }, 
        { 
           "Effect":"Allow", 
           "Action":[ 
               "s3:ListBucket", 
               "s3:GetReplicationConfiguration" 
           ], 
           "Resource":[ 
               "arn:aws:s3:::source" 
          \mathbb{I} }, 
        { 
           "Effect":"Allow", 
           "Action":[ 
               "s3:ReplicateObject", 
               "s3:ReplicateDelete", 
               "s3:ObjectOwnerOverrideToBucketOwner", 
               "s3:ReplicateTags", 
               "s3:GetObjectVersionTagging" 
           ], 
           "Resource":"arn:aws:s3:::destination/*" 
        }
```
}

]

ii. ポリシーを作成してロールにアタッチするには、次のコマンドを実行します。

\$ aws iam put-role-policy \ --role-name replicationRole \ --policy-document file://s3-role-perm-pol-changeowner.json \ --policy-name replicationRolechangeownerPolicy \ --profile acctA

- 6. レプリケーション設定をレプリケート元バケットに追加します。
	- a. AWS CLI では、レプリケーション設定を JSON で指定する必要があります。以下の JSON を、ローカルコンピュータの現在のディレクトリにある、replication.json というファ イルに保存します。設定で、レプリカ所有権の変更を示す AccessControlTranslation の追加。

```
{ 
    "Role":"IAM-role-ARN", 
    "Rules":[ 
       { 
           "Status":"Enabled", 
           "Priority":1, 
           "DeleteMarkerReplication":{ 
              "Status":"Disabled" 
           }, 
           "Filter":{ 
           }, 
           "Status":"Enabled", 
           "Destination":{ 
              "Bucket":"arn:aws:s3:::destination", 
              "Account":"destination-bucket-owner-account-id", 
              "AccessControlTranslation":{ 
                  "Owner":"Destination" 
 } 
           } 
       } 
   \mathbf{I}}
```
b. *#######*バケット所有者のアカウント ID および *IAM-role-ARN* の値を指定して JSON を 編集します。変更を保存します。

c. 次のコマンドを実行して、レプリケート元バケットにレプリケーション設定を追加しま す。*#######*バケット名を指定してください。

\$ aws s3api put-bucket-replication \ --replication-configuration file://replication.json \ --bucket *source* \ --profile acctA

- 7. Amazon S3 コンソールでレプリカの所有権を確認します。
	- a. AWS Management Console にサインインし、Amazon S3 コンソール ([https://](https://console.aws.amazon.com/s3/)  [console.aws.amazon.com/s3/](https://console.aws.amazon.com/s3/)) を開きます。
	- b. オブジェクトを*#######*バケットに追加します。*destination* にオブジェクトレプリカ が含まれていること、およびレプリカの所有権が*destination* バケットを所有する AWS アカウント に変更されていることを確認します。

AWS SDK の使用

レプリケーション設定を追加するコード例については、「[AWS SDK の使用」](#page-1552-0)を参照してください。 レプリケーション設定を適切に変更する必要があります。概念については、「[レプリカ所有者の変](#page-1613-0) [更](#page-1613-0)」を参照してください。

暗号化オブジェクトのレプリケート

デフォルトでは、Amazon S3 は AWS Key Management Service (AWS KMS) キーによるサーバー側 の暗号化 (SSE-KMS) または AWS KMS キーによる二層式サーバー側の暗号化 (DSSE-KMS) を使用 して暗号化されたオブジェクトをレプリケートしません。SSE-KMS または DSSE-KMS で暗号化さ れたオブジェクトをレプリケートするには、バケットレプリケーション設定を変更して、Amazon S3 がこれらのオブジェクトをレプリケートするように指示します。この例では、Amazon S3 コン ソールと AWS Command Line Interface (AWS CLI) を使用してバケットのレプリケーション設定を 変更し、暗号化オブジェクトのレプリケーションを有効にする方法について説明します。

詳細については、「[サーバー側の暗号化 \(SSE-C、SSE-S3、SSE-KMS、DSSE-KMS\) で作成された](#page-1618-0) [オブジェクトをレプリケートする](#page-1618-0)」を参照してください。

**a** Note

レプリケート元バケットまたはレプリケート先バケットで S3 バケットキーを有効にする と、暗号化コンテキストはバケットの Amazon リソースネーム (ARN) になり、オブジェク

トの ARN にはなりません。暗号化コンテキストとしてバケット ARN を使用するには、IAM ポリシーを更新する必要があります。詳細については、「[S3 バケットキーとレプリケーショ](#page-1623-0) [ン](#page-1623-0)」を参照してください。

#### **G** Note

Amazon S3 では、マルチリージョン AWS KMS keys を使用できます。ただし、Amazon S3 では現在、マルチリージョンキーは、単一リージョンキーであるかのように処理され、キー のマルチリージョン特徴は使用しません。詳細については、AWS Key Management Service デベロッパーガイドの[「マルチリージョンキーを使用する」](https://docs.aws.amazon.com/kms/latest/developerguide/multi-region-keys-overview.html)を参照してください。

S3 コンソールの使用

手順については、「[同じアカウントが所有するレプリケート元バケットとレプリケート先バケットの](#page-1539-0) [レプリケーションの設定](#page-1539-0)」を参照してください。このトピックでは、バケットが同一の、または異な る AWS アカウント によって所有されている場合にレプリケーション設定を行う手順について説明 します。

AWS CLI の使用

AWS CLI で暗号化されたオブジェクトをレプリケートするには、以下の操作を実行します。

- レプリケート元バケットとレプリケート先バケットを作成して、これらのバケットのバージョニン グを有効にします。
- Amazon S3 にオブジェクトをレプリケートするアクセス許可を付与する AWS Identity and Access Management (IAM) サービスロールを作成します。IAM ロールのアクセス許可には、暗号化された オブジェクトをレプリケートするために必要なアクセス許可が含まれています。
- レプリケート元バケットにレプリケーション設定を追加します。レプリケーション設定は、KMS キーを使用して暗号化されたオブジェクトのレプリケーションに関する情報を提供します。
- レプリケート元バケットに暗号化されたオブジェクトを追加します。
- セットアップをテストして、暗号化されたオブジェクトがレプリケート先バケットにレプリケート されていることを確認します。

このプロセスを以下の手順で説明します。

サーバー側の暗号化されたオブジェクトをレプリケートするには (AWS CLI)

1. この例では、*DOC-EXAMPLE-SOURCE-BUCKET* バケットと *DOC-EXAMPLE-DESTINATION-BUCKET* バケットの両方を同じ AWS アカウント に作成します。AWS CLI の認証情報プロファ イルも設定します。この例では、プロファイル名 *acctA* を使用します。

認証情報プロファイルの設定については、AWS Command Line Interfaceユーザーガイドの[「名](https://docs.aws.amazon.com/cli/latest/userguide/cli-multiple-profiles.html) [前付きプロファイル」](https://docs.aws.amazon.com/cli/latest/userguide/cli-multiple-profiles.html)を参照してください。この例のコマンドを使用するには、*user input placeholders* を自分の情報に置き換えてください。

2. 次のコマンドを使用して *DOC-EXAMPLE-SOURCE-BUCKET* バケットを作成し、バージョニング を有効にします。次の例のコマンドは、*DOC-EXAMPLE-SOURCE-BUCKET* バケットを米国東部 (バージニア北部) (us-east-1) リージョンに作成します。

```
aws s3api create-bucket \
--bucket DOC-EXAMPLE-SOURCE-BUCKET \
--region us-east-1 \
--profile acctA
```

```
aws s3api put-bucket-versioning \
--bucket DOC-EXAMPLE-SOURCE-BUCKET \
--versioning-configuration Status=Enabled \
--profile acctA
```
3. 次のコマンドを使用して *DOC-EXAMPLE-DESTINATION-BUCKET* バケットを作成し、バージョ ニングを有効にします。次のコマンドは、*DOC-EXAMPLE-DESTINATION-BUCKET* バケットを 米国西部 (オレゴン) (us-west-2) リージョンに作成します。

**a** Note

*DOC-EXAMPLE-SOURCE-BUCKET* と *DOC-EXAMPLE-DESTINATION-BUCKET* の両方の バケットが同じ AWS アカウント にあるときに、レプリケーション設定をセットアップ するには、同じプロファイルを使用します。この例では、*acctA* を使用します。バケッ トが異なる AWS アカウント によって所有されているときに、レプリケーションを設定 するには、それぞれに異なるプロファイルを指定します。

aws s3api create-bucket \ --bucket *DOC-EXAMPLE-DESTINATION-BUCKET* \

```
--region us-west-2 \
--create-bucket-configuration LocationConstraint=us-west-2 \
--profile acctA
```

```
aws s3api put-bucket-versioning \
--bucket DOC-EXAMPLE-DESTINATION-BUCKET \
--versioning-configuration Status=Enabled \
--profile acctA
```
- 4. 次に、IAM サービスロールを作成します。このロールは、後で *DOC-EXAMPLE-SOURCE-BUCKET* バケットに追加するレプリケーション設定で指定します。Amazon S3 は、ユーザーに 代わってオブジェクトをレプリケートするこの ロールを引き受けます。IAM ロールは 2 つのス テップで作成します。
	- サービスロールを作成します。
	- アクセス権限ポリシーをロールにアタッチします。
	- a. IAM サービスロールを作成するには、以下を実行します。
		- i. 次の信頼ポリシーをコピーして、ローカルコンピュータの現在のディレクトリにある s3-role-trust-policy-kmsobj.json という名前のファイルに保存します。この ポリシーは、ロールを引き受けるサービスプリンシパルアクセス許可を Amazon S3 に 付与し、Amazon S3 がユーザーに代わってタスクを実行できるようにします。

```
{ 
    "Version":"2012-10-17", 
    "Statement":[ 
        { 
            "Effect":"Allow", 
            "Principal":{ 
                "Service":"s3.amazonaws.com" 
            }, 
            "Action":"sts:AssumeRole" 
        } 
   \mathbf{I}}
```
ii. 次のコマンドを使用して、ロールを作成します。

```
$ aws iam create-role \
```

```
--role-name replicationRolekmsobj \
--assume-role-policy-document file://s3-role-trust-policy-kmsobi.json \
--profile acctA
```
- b. 次に、アクセス許可ポリシーをロールにアタッチします。このポリシーは、さまざまな Amazon S3 バケットとオブジェクトアクションに対するアクセス許可を付与します。
	- i. 次のアクセス権限ポリシーをコピーして、ローカルコンピュータの現在のディレクトリ にある s3-role-permissions-policykmsobj.json という名前のファイルに保存 します。IAM ロールを作成して、後でポリシーをアタッチします。

#### **A** Important

アクセス許可ポリシーで、*DOC-EXAMPLE-SOURCE-BUCKET* および *DOC-EXAMPLE-DESTINATION-BUCKET* バケットの暗号化に使用される AWS KMS キー ID を指定します。*DOC-EXAMPLE-SOURCE-BUCKET* および *DOC-EXAMPLE-DESTINATION-BUCKET* バケット用に 2 つの個別の KMS キーを作 成する必要があります。AWS KMS keys は、それらが作成された AWS リー ジョン の外部では共有されません。

```
{ 
    "Version":"2012-10-17", 
    "Statement":[ 
      \{ "Action":[ 
              "s3:ListBucket", 
              "s3:GetReplicationConfiguration", 
              "s3:GetObjectVersionForReplication", 
              "s3:GetObjectVersionAcl", 
              "s3:GetObjectVersionTagging" 
           ], 
           "Effect":"Allow", 
           "Resource":[ 
              "arn:aws:s3:::DOC-EXAMPLE-SOURCE-BUCKET", 
              "arn:aws:s3:::DOC-EXAMPLE-SOURCE-BUCKET/*" 
           ] 
       }, 
       { 
           "Action":[ 
              "s3:ReplicateObject",
```

```
 "s3:ReplicateDelete", 
             "s3:ReplicateTags" 
          ], 
          "Effect":"Allow", 
          "Condition":{ 
             "StringLikeIfExists":{ 
                 "s3:x-amz-server-side-encryption":[ 
                    "aws:kms", 
                    "AES256", 
                    "aws:kms:dsse" 
                ], 
                 "s3:x-amz-server-side-encryption-aws-kms-key-id":[ 
                    "AWS KMS key IDs(in ARN format) to use for encrypting 
 object replicas" 
 ] 
 } 
          }, 
          "Resource":"arn:aws:s3:::DOC-EXAMPLE-DESTINATION-BUCKET/*" 
       }, 
       { 
          "Action":[ 
             "kms:Decrypt" 
          ], 
          "Effect":"Allow", 
          "Condition":{ 
             "StringLike":{ 
                 "kms:ViaService":"s3.us-east-1.amazonaws.com", 
                 "kms:EncryptionContext:aws:s3:arn":[ 
                    "arn:aws:s3:::DOC-EXAMPLE-SOURCE-BUCKET/*" 
 ] 
 } 
          }, 
          "Resource":[ 
             "AWS KMS key IDs(in ARN format) used to encrypt source 
 objects." 
          ] 
       }, 
       { 
          "Action":[ 
             "kms:Encrypt" 
          ], 
          "Effect":"Allow", 
          "Condition":{ 
             "StringLike":{
```

```
 "kms:ViaService":"s3.us-west-2.amazonaws.com", 
                "kms:EncryptionContext:aws:s3:arn":[ 
                   "arn:aws:s3:::DOC-EXAMPLE-DESTINATION-BUCKET/*" 
 ] 
 } 
          }, 
          "Resource":[ 
             "AWS KMS key IDs(in ARN format) to use for encrypting object 
  replicas" 
         \mathbb{I} } 
    ]
}
```
ii. ポリシーを作成し、ロールにアタッチします。

\$ aws iam put-role-policy \ --role-name replicationRolekmsobj \ --policy-document file://s3-role-permissions-policykmsobj.json \ --policy-name replicationRolechangeownerPolicy \ --profile *acctA*

5. 次に、以下のレプリケーション設定を *DOC-EXAMPLE-SOURCE-BUCKET* バケットに追加し ます。これは、Tax/ プレフィックスを持つオブジェクトを *DOC-EXAMPLE-DESTINATION-BUCKET* バケットにレプリケートするように Amazon S3 に指示します。

レプリケーション設定で、Amazon S3 が引き受けることができる IAM ロールを指定 します。ユーザーに iam:PassRole アクセス権限がある場合のみ実行できます。CLI コマンドで指定するプロファイルには、このアクセス許可が必要です。詳細について は、IAM ユーザーガイドの「[AWS のサービス のサービスにロールを渡すアクセス権限](https://docs.aws.amazon.com/IAM/latest/UserGuide/id_roles_use_passrole.html) [をユーザーに付与する](https://docs.aws.amazon.com/IAM/latest/UserGuide/id_roles_use_passrole.html)」を参照してください。

```
 <ReplicationConfiguration> 
  <Role>IAM-Role-ARN</Role> 
 <Rule> 
    <Priority>1</Priority> 
    <DeleteMarkerReplication> 
       <Status>Disabled</Status>
```
**A** Important

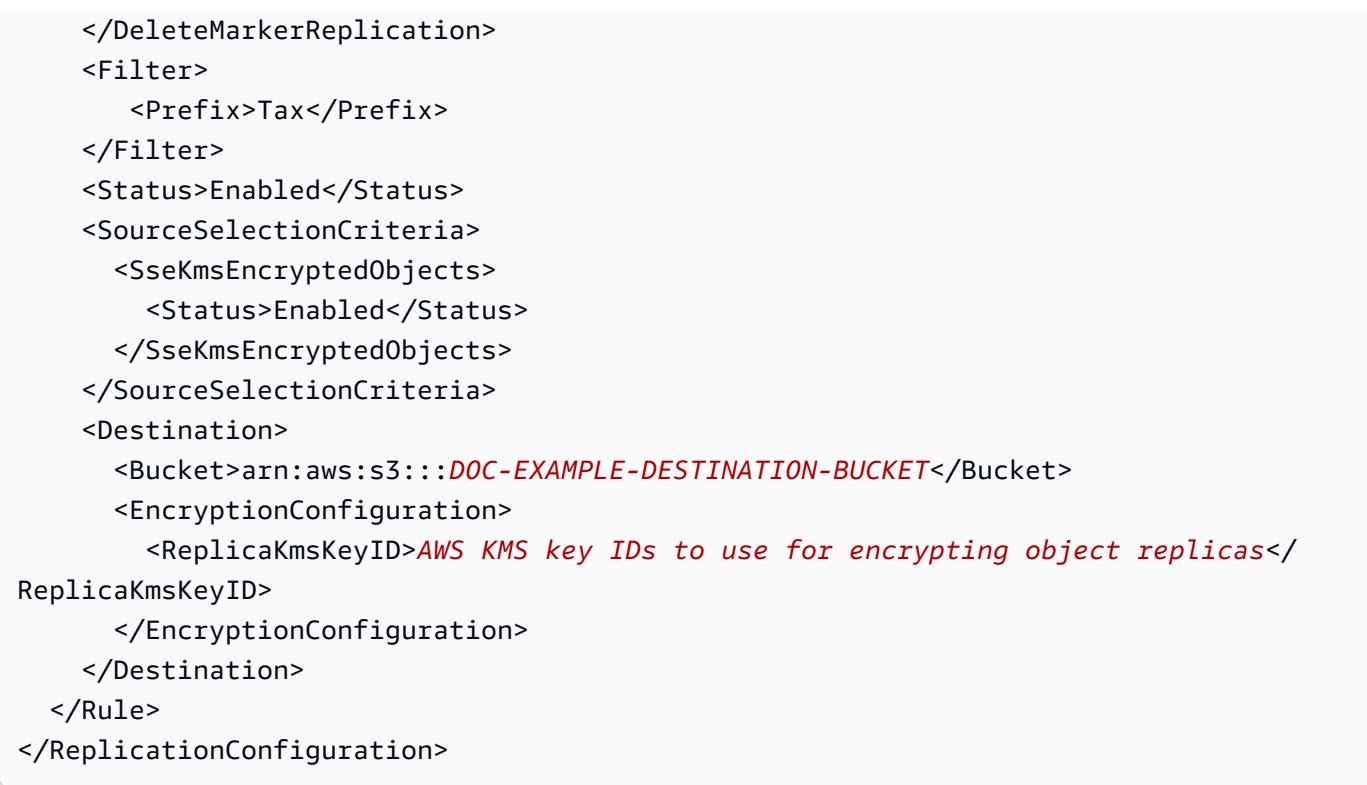

レプリケーション設定を *DOC-EXAMPLE-SOURCE-BUCKET* バケットに追加するには、以下を実 行します。

a. AWS CLI ではレプリケーション設定を JSON 形式で指定する必要があります。 以下の JSON を、ローカルコンピュータの現在のディレクトリにあるファイル (replication.json) に保存します。

```
{ 
    "Role":"IAM-Role-ARN", 
    "Rules":[ 
       { 
           "Status":"Enabled", 
           "Priority":1, 
           "DeleteMarkerReplication":{ 
              "Status":"Disabled" 
           }, 
           "Filter":{ 
              "Prefix":"Tax" 
           }, 
           "Destination":{ 
              "Bucket":"arn:aws:s3:::DOC-EXAMPLE-DESTINATION-BUCKET", 
              "EncryptionConfiguration":{
```

```
 "ReplicaKmsKeyID":"AWS KMS key IDs (in ARN format) to use for 
  encrypting object replicas" 
 } 
          }, 
          "SourceSelectionCriteria":{ 
             "SseKmsEncryptedObjects":{ 
                "Status":"Enabled" 
 } 
          } 
      } 
    ]
}
```
- b. JSON を編集して、*DOC-EXAMPLE-DESTINATION-BUCKET* バケット、*AWS KMS key IDs (in ARN format)*、および *IAM-role-ARN* の値を指定します。変更を保存しま す。
- c. 次のコマンドを使用して、レプリケーション設定を *DOC-EXAMPLE-SOURCE-BUCKET* バ ケットに追加します。必ず *DOC-EXAMPLE-SOURCE-BUCKET* バケット名を指定してくださ い。

```
$ aws s3api put-bucket-replication \
--replication-configuration file://replication.json \
--bucket DOC-EXAMPLE-SOURCE-BUCKET \
--profile acctA
```
- 6. 設定をテストして、暗号化されたオブジェクトがレプリケートされることを確認しま す。Amazon S3 コンソールで、次の操作を行います。
	- a. AWS Management Console にサインインし、Amazon S3 コンソール ([https://](https://console.aws.amazon.com/s3/)  [console.aws.amazon.com/s3/](https://console.aws.amazon.com/s3/)) を開きます。
	- b. *DOC-EXAMPLE-SOURCE-BUCKET* バケットに Tax という名前のフォルダを作成します。
	- c. サンプルオブジェクトをフォルダに追加します。必ず暗号化オプションを選択し、オブジェ クトを暗号化するための KMS キーを指定してください。
	- d. *DOC-EXAMPLE-DESTINATION-BUCKET* バケットにオブジェクトのレプリカが含まれてい ることと、設定で指定した KMS キーを使用して暗号化されていることを確認します。詳細 については、「[the section called "レプリケーションステータスの取得"」](#page-1630-0)を参照してくださ い。

AWS SDK の使用

レプリケーション設定を追加するコード例については、「[AWS SDK の使用」](#page-1552-0)を参照してください。 レプリケーション設定を適切に変更する必要があります。

概念については、「[サーバー側の暗号化 \(SSE-C、SSE-S3、SSE-KMS、DSSE-KMS\) で作成された](#page-1618-0) [オブジェクトをレプリケートする](#page-1618-0)」を参照してください。

S3 Replication Time Control (S3 RTC) を使用したオブジェクトのレプリケート

S3 Replication Time Control (S3 RTC) では、データレプリケーションに関するコンプライアンス要 件 (またはビジネス要件) への対応をサポートします。また、Amazon S3 レプリケーション時間を可 視化します。S3 RTC は、Amazon S3 にアップロードしたほとんどのオブジェクトを数秒でレプリ ケートし、これらのオブジェクトの 99.99% を 15 分以内にレプリケートします。

S3 RTC を使用すると、レプリケーションが保留中のオブジェクトの合計数とサイズ、およびレプリ ケート先リージョンへの最大レプリケーション時間をモニタリングできます。レプリケーションのメ トリクスは、[AWS Management Consoleお](https://console.aws.amazon.com/s3/)よび[Amazon CloudWatch ユーザーガイドか](https://docs.aws.amazon.com/AmazonCloudWatch/latest/DeveloperGuide/)ら入手できま す。詳細については、「[the section called "CloudWatch の S3 レプリケーションメトリクス "](#page-1954-0)」を参 照してください。

S3 コンソールの使用

手順については、「[同じアカウントが所有するレプリケート元バケットとレプリケート先バケットの](#page-1539-0) [レプリケーションの設定](#page-1539-0)」を参照してください。このトピックでは、バケットが同じ AWS アカウン トや異なるアカウントで所有されている場合に、レプリケーション設定で S3 RTC を有効にする手 順について説明します。

AWS CLI の使用

AWS CLI を使用して S3 RTC が有効になったオブジェクトをレプリケートするには、バケットを作 成し、バケットのバージョニングを有効にします。さらに、IAM ロールを作成して Amazon S3 にオ ブジェクトをレプリケートする許可を与え、レプリケート元バケットにレプリケーション設定を追加 します。レプリケーション設定で S3 Replication Time Control (S3 RTC) を有効にする必要がありま す。

S3 RTC を有効にしてレプリケートするには (AWS CLI)

• 次の例ではReplicationTimeおよびMetricを設定し、レプリケート元バケットにレプリケー ション設定を追加します。

```
{ 
     "Rules": [ 
         { 
              "Status": "Enabled", 
              "Filter": { 
                  "Prefix": "Tax" 
              }, 
              "DeleteMarkerReplication": { 
                  "Status": "Disabled" 
              }, 
              "Destination": { 
                  "Bucket": "arn:aws:s3:::destination", 
                  "Metrics": { 
                      "Status": "Enabled", 
                      "EventThreshold": { 
                           "Minutes": 15 
1 1 1 1 1 1 1
                  }, 
                  "ReplicationTime": { 
                      "Status": "Enabled", 
                      "Time": { 
                           "Minutes": 15 
1 1 1 1 1 1 1
 } 
              }, 
              "Priority": 1 
         } 
     ], 
     "Role": "IAM-Role-ARN"
}
```
# **A** Important

Metrics:EventThreshold:MinutesとReplicationTime:Time:Minutesに設定 できる唯一の有効な値は 15 です。

# AWS SDK for Java の使用

S3 Replication Time Control (S3 RTC) でレプリケーション設定を追加する Java の例は、次のとおり です。

```
import software.amazon.awssdk.auth.credentials.AwsBasicCredentials;
import software.amazon.awssdk.regions.Region;
import software.amazon.awssdk.services.s3.model.DeleteMarkerReplication;
import software.amazon.awssdk.services.s3.model.Destination;
import software.amazon.awssdk.services.s3.model.Metrics;
import software.amazon.awssdk.services.s3.model.MetricsStatus;
import software.amazon.awssdk.services.s3.model.PutBucketReplicationRequest;
import software.amazon.awssdk.services.s3.model.ReplicationConfiguration;
import software.amazon.awssdk.services.s3.model.ReplicationRule;
import software.amazon.awssdk.services.s3.model.ReplicationRuleFilter;
import software.amazon.awssdk.services.s3.model.ReplicationTime;
import software.amazon.awssdk.services.s3.model.ReplicationTimeStatus;
import software.amazon.awssdk.services.s3.model.ReplicationTimeValue;
public class Main { 
   public static void main(String[] args) { 
     S3Client s3 = S3Client.builder() 
       .region(Region.US_EAST_1) 
       .credentialsProvider(() -> AwsBasicCredentials.create( 
           "AWS_ACCESS_KEY_ID", 
           "AWS_SECRET_ACCESS_KEY") 
      \lambda.build();
     ReplicationConfiguration replicationConfig = ReplicationConfiguration 
       .builder() 
       .rules( 
           ReplicationRule 
             .builder() 
             .status("Enabled") 
             .priority(1) 
             .deleteMarkerReplication( 
                 DeleteMarkerReplication 
                      .builder() 
                      .status("Disabled") 
                      .build() 
) .destination( 
                 Destination 
                      .builder() 
                      .bucket("destination_bucket_arn") 
                      .replicationTime(
```

```
 ReplicationTime.builder().time( 
                             ReplicationTimeValue.builder().minutes(15).build() 
                         ).status( 
                             ReplicationTimeStatus.ENABLED 
                         ).build() 
) .metrics( 
                         Metrics.builder().eventThreshold( 
                             ReplicationTimeValue.builder().minutes(15).build() 
                         ).status( 
                            MetricsStatus.ENABLED 
                         ).build() 
) .build() 
) .filter( 
                 ReplicationRuleFilter 
                     .builder() 
                     .prefix("testtest") 
                     .build() 
).build() .role("role_arn") 
        .build();
     // Put replication configuration 
     PutBucketReplicationRequest putBucketReplicationRequest = 
  PutBucketReplicationRequest 
       .builder() 
       .bucket("source_bucket") 
       .replicationConfiguration(replicationConfig) 
      .build();
     s3.putBucketReplication(putBucketReplicationRequest); 
   }
}
```
詳細については、「[S3 Replication Time Control \(S3 RTC\) を使用してコンプライアンス要件を満た](#page-1606-0) [す](#page-1606-0)」を参照してください。

Amazon S3 コンソールを使用したレプリケーションルールの管理

レプリケーションは、同一または異なる AWS リージョンにあるバケット間でオブジェクトを自動的 に非同期コピーする機能です。新しく作成されたオブジェクトおよびオブジェクトの更新が、レプリ ケート元バケットから指定されたレプリケート先バケットにレプリケートされます。

レプリケーションルールは、Amazon S3 コンソールを使用してレプリケート元のバケットに追加で きます。レプリケーションルールにより、レプリケート元のソースバケットオブジェクトと、レプリ ケートされたオブジェクトが保存されるレプリケート先バケットが定義されます。レプリケーション の詳細については、「[オブジェクトのレプリケーション](#page-1504-0)」を参照してください。

[レプリケーション] ページで、レプリケーションルールを管理できます。レプリケーションルールの 追加、表示、有効化、無効化、削除、および優先度の変更ができます。バケットへのレプリケーショ ンルールの追加については、「[S3 コンソールの使用」](#page-1540-0)を参照してください。

S3 バケットのレプリケーションルールを管理するには

- 1. AWS Management Console にサインインし、Amazon S3 コンソール ([https://](https://console.aws.amazon.com/s3/)  [console.aws.amazon.com/s3/](https://console.aws.amazon.com/s3/)) を開きます。
- 2. [Buckets (バケット)] リストで、目的のバケットの名前を選択します。
- 3. [Management (管理)] を選択し、[Replication rules (レプリケーションルール)] まで下にスクロー ルします。
- 4. レプリケーションルールは、次の方法で変更します。
	- レプリケーションルールを有効または無効にするには、ルールを選択し、[Actions (ア クション)] を選択して、ドロップダウンリストで [Enable rule (ルールの有効化)] または [Disable rule (ルールの無効化)] を選択します。[Actions (アクション)] ドロップダウンリス トからは、バケットのすべてのルールを無効化、有効化、削除することもできます。
	- ルールの優先度を変更するには、ルールを選択して、[Edit (編集する)] を選択します。これ により、レプリケーションウィザードが起動し、変更を行えるようになります。ウィザード の使用方法の詳細については、「[S3 コンソールの使用」](#page-1540-0)を参照してください。

ルールの優先順位を指定して、複数のルールの範囲に含まれるオブジェクトによって引き 起こされる競合を回避します。ルールが重複している場合、Amazon S3 はルールの優先度 を使用して適用するルールを決定します。数値が大きいほど、優先度が高くなります。ルー ティングの優先度の詳細については、「[レプリケーション設定](#page-1516-0)」をご覧ください。

# S3 バッチレプリケーションを使用した既存のオブジェクトのレプリケー ション

S3 バッチレプリケーションを使用すると、レプリケーション設定が実行される前に存在していたオ ブジェクト、以前にレプリケートされたオブジェクト、およびレプリケーションに失敗したオブジェ クトをレプリケートできます。これは、バッチオペレーションジョブを使用して行います。これは、 新しい Simple Storage Service (Amazon S3) バケット間で新しいオブジェクトを継続的に自動的に レプリケートするライブレプリケーションとは異なります。バッチレプリケーションを開始するに は、次の操作を行います。

- 新しいレプリケーションルールまたはレプリケート先のバッチレプリケーションを開始する 1 回限りのバッチレプリケーションジョブは、新しいレプリケーション設定で最初のルールを作成す る場合や、AWS Management Consoleを介して既存の設定に新しいレプリケート先を追加する場 合に作成できます。
- 既存のレプリケーション設定のバッチレプリケーションを開始する S3 バッチオペレーショ ンを使用して、AWS SDK、AWS Command Line Interface (AWS CLI)、または Simple Storage Service (Amazon S3) コンソールを介し、新しいバッチレプリケーションジョブを作成できます。

バッチレプリケーションジョブが終了すると、完了レポートが表示されます。レポートを使用して ジョブを検査する方法の詳細については、「[ジョブステータスと完了レポートの追跡](#page-1808-0)」を参照してく ださい。

# S3 バッチレプリケーションに関する考慮事項

- レプリケート元バケットには既存のレプリケーション設定が必要です。レプリケーションを有効に するには、「[レプリケーションの設定](#page-1514-0)」と「[チュートリアル: レプリケーションの設定例」](#page-1538-0)を参照 してください。
- バケットで S3 ライフサイクルが設定されている場合は、バッチレプリケーションジョブがアク ティブな際には、ライフサイクルルールを無効にすることをお勧めします。これにより、レプリ ケート元バケットとレプリケート先バケットの間で等価性が確保されます。これを行わない場合、 これらのバケットが分岐し、レプリケート先バケットがレプリケート元バケットの完全なレプリカ ではなくなる可能性があります。以下の点を考慮します。
	- レプリケート元バケットには、オブジェクトと削除マーカーの複数のバージョンがあります。
	- レプリケート元とレプリケート先のバケットには、期限切れの削除マーカーを削除するライフサ イクル設定が設定されています。

バッチレプリケーションでは、オブジェクトのバージョンをレプリケートする前に、レプリケート 先バケットに削除マーカーをレプリケートすることがあります。この削除マーカーが期限切れとし てマークされた時点で、オブジェクトがコピーされる前に、レプリケート先バケットから削除され てしまう可能性があります。

- バッチオペレーションジョブを実行するために指定する AWS Identity and Access Management IAM ロールには、基になるバッチレプリケーションのおレーションを実行するための許可が必要 です。IAM ロールの作成の詳細については、「[バッチレプリケーション用の IAM ポリシーの設](#page-1586-0) [定](#page-1586-0)」を参照してください。
- バッチレプリケーションには、Simple Storage Service (Amazon S3) で生成できるマニフェストが 必要です。生成されたマニフェストは、レプリケーション元バケットと同じ AWS リージョンに保 存されている必要があります。マニフェストを生成しない場合は、レプリケートするオブジェクト を含む Amazon S3 インベントリレポートまたは CSV ファイルを指定できます。
- バッチレプリケーションでは、レプリケート先バケットからオブジェクトのバージョン ID で削除 されたオブジェクトの再レプリケーションはサポートされません。これらのオブジェクトを再レプ リケートするには、バッチコピージョブを使用してソースオブジェクトを所定の場所でコピーしま す。これらのオブジェクトを所定の場所でコピーすると、レプリケート元バケットにオブジェクト の新しいバージョンが作成され、レプリケート先へのレプリケーションが自動的に開始されます。 レプリケート先バケットを削除して再作成しても、レプリケーションは開始されません。

バッチコピーの詳細については、「[バッチ操作を使用してオブジェクトをコピーする例](#page-1763-0)」を参照し てください。

- S3 バケットでレプリケーションルールを使用している場合は、[レプリケーション設定を更新し](https://docs.aws.amazon.com/AmazonS3/latest/userguide/replication-walkthrough-2.html) [て](https://docs.aws.amazon.com/AmazonS3/latest/userguide/replication-walkthrough-2.html)、レプリケーションルールにアタッチされている IAM ロールに、オブジェクトをレプリケート するための適切な権限を付与してください。IAM ロールには、ソースバケットとレプリケート先 バケットの両方で S3 アクションを実行する権限が必要です。
- 短期間に同じバケットに対して複数の Batch レプリケーションジョブを送信すると、S3 はそれら のジョブを同時に実行します。
- 2 つの異なるバケットに対して複数の Batch レプリケーションジョブを送信する場合、S3 がすべ てのジョブを同時に実行するわけではないことに注意してください。アカウントで一度に実行でき る Batch レプリケーションジョブの数を超えると、S3 は優先度の低いジョブを一時停止して優先 度の高いジョブを処理します。優先度の高い項目が完了すると、一時停止していたジョブは再びア クティブになります。
- バッチオペレーションは、S3 Glacier Flexible Retrieval ストレージクラスと S3 Glacier Deep Archive ストレージクラスに保存されたオブジェクトに対してはサポートされていません。
• アーカイブアクセスまたはディープアーカイブアクセスのストレージ階層に保存されている S3 Intelligent-Tiering オブジェクトのバッチレプリケーションを行うには、ま[ず復元](https://docs.aws.amazon.com/AmazonS3/latest/userguide/intelligent-tiering-managing.html#restore-data-from-int-tier-archive)リクエストを開始 し、オブジェクトが高頻度アクセス階層に移動されるまで待つ必要があります。

# <span id="page-1584-0"></span>バッチレプリケーションジョブのマニフェストの指定

マニフェストは、Simple Storage Service (Amazon S3) でオペレーションを実行するオブジェクト のキーを含む Simple Storage Service (Amazon S3) のオブジェクトです。バッチレプリケーション ジョブを作成する場合は、ユーザー生成のマニフェストを指定するか、レプリケーション設定に基づ いて Simple Storage Service (Amazon S3) でマニフェストを生成させる必要があります。

ユーザーが作成したマニフェストを提供する場合は、Simple Storage Service (Amazon S3) インベン トリレポートまたは CSV ファイルの形式である必要があります。マニフェスト内のオブジェクトが バージョニング対応のバケット内にある場合は、そのオブジェクトのバージョン ID を指定する必要 があります。マニフェストで指定されたバージョン ID を持つオブジェクトのみがレプリケートされ ます。マニフェストの指定の詳細については、「[マニフェストの指定](#page-1742-0)」を参照してください。

Amazon S3 がユーザーに代わってマニフェストファイルを生成するように選択した場合、リストさ れるオブジェクトでは、ソースバケットのすべてのレプリケーション設定と同じレプリケーション 元のバケット、プレフィックス、タグを使用します。生成されたマニフェストでは、Simple Storage Service (Amazon S3) はオブジェクトの適格なバージョンをすべてレプリケートします。

**a** Note

マニフェストの生成を選択する場合は、レプリケーション元バケットと同じ AWS リージョ ンに保存されている必要があります。

バッチレプリケーションジョブのフィルター

バッチレプリケーションジョブを作成するときに、オプションで、オブジェクトの作成日やレプリ ケーションステータスなどの追加のフィルターを指定して、ジョブのスコープを縮小できます。

オブジェクトのレプリケーションは、ObjectReplicationStatuses 値を基に、以下の値を 1 つ 以上指定することでフィルターできます。

• "NONE" - Simple Storage Service (Amazon S3) がこれまでオブジェクトのレプリケートを試みた ことがないことを示します。

- "FAILED" Simple Storage Service (Amazon S3) が以前にオブジェクトのレプリケートを試みた がオブジェクトのレプリケーションに失敗したことを示します。
- "COMPLETED" Simple Storage Service (Amazon S3) が以前にオブジェクトを正常にレプリケー トしたことを示します。
- "REPLICA" Simple Storage Service (Amazon S3) が別のソースからレプリケートしたレプリカ オブジェクトであることを示します。

レプリケーションステータスの詳細については、「[レプリケーションステータス情報の取得](#page-1630-0)」を参照 してください。

レプリケーションのステータスに基づいてフィルターしない場合、バッチオペレーション は適格なすべてのレプリケーションを試みます。目標によっては、以下のいずれかの値に ObjectReplicationStatuses を設定する場合があります。

- レプリケートされたことがない既存のオブジェクトのみをレプリケートする場合は、"NONE" のみ を含めます。
- 以前にレプリケートに失敗したオブジェクトのレプリケートのみを再試行する場合は、"FAILED" のみを含めます。
- 既存のオブジェクトをレプリケートし、以前にレプリケートに失敗したオブジェクトのレプリケー ションを再試行する場合は、"NONE" と "FAILED" の両方を含めます。
- 別のレプリケート先にレプリケートされたオブジェクトをレプリケート先バケットにバックフィル する場合は、"COMPLETED" を含めます。
- 以前にレプリケートオブジェクトをレプリケートする場合は、"REPLICA" を含めます。

<span id="page-1585-0"></span>バッチレプリケーション完了レポート

バッチレプリケーションジョブを作成するときに、CSV 完了レポートをリクエストできます。この レポートには、オブジェクト、レプリケーションの成功コードまたは失敗コード、出力、および説明 が表示されます。ジョブの追跡と完了レポートの追跡については、「[完了レポート](#page-1815-0)」を参照してくだ さい。

レプリケーション失敗コードのリストと説明については、「[Amazon S3 レプリケーションの失敗の](#page-1600-0) [理由](#page-1600-0)」を参照してください。

## バッチレプリケーションの使用開始

バッチレプリケーションの使用方法の詳細については、「[チュートリアル: S3 バッチレプリケー](https://aws.amazon.com/getting-started/hands-on/replicate-existing-objects-with-amazon-s3-batch-replication/?ref=docs_gateway/amazons3/s3-batch-replication-batch.html) [ションによる Amazon S3 バケット内の既存のオブジェクトのレプリケーション」](https://aws.amazon.com/getting-started/hands-on/replicate-existing-objects-with-amazon-s3-batch-replication/?ref=docs_gateway/amazons3/s3-batch-replication-batch.html)を参照してくださ い。

<span id="page-1586-0"></span>バッチレプリケーション用の IAM ポリシーの設定

S3 バッチレプリケーションはバッチオペレーションジョブの一種であるため、バッチオペレーショ ン AWS Identity and Access Management(IAM) ロールを作成し、ユーザーに代わってアクションを 実行するための Amazon S3 許可を付与する必要があります。また、バッチレプリケーション IAM ポリシーをバッチオペレーション IAM ロールにアタッチする必要があります。次の例では、バッ チレプリケーションジョブを開始するバッチオペレーションの許可を与える IAM ロールを作成しま す。

IAM ロールとポリシーを作成する

- 1. AWS Management Console にサインインして、IAM コンソール [\(https://](https://console.aws.amazon.com/iam/) [console.aws.amazon.com/iam/\)](https://console.aws.amazon.com/iam/) を開きます。
- 2. [Access management] (アクセス管理) で、[Roles] (ロール) を選択します。
- 3. [ロールの作成] を選択します。
- 4. 信頼されるエンティティのタイプとして AWS のサービス を、サービスとして Amazon S3 を、 ユースケースとして [S3 Batch Operations] (S3 バッチオペレーション) を選択します。
- 5. [Next: Permissions (次へ: アクセス許可)] を選択します。
- 6. [ポリシーの作成] を選択します。
- 7. [JSON] を選択し、マニフェストに基づいて次のいずれかのポリシーを挿入します。

**a** Note

マニフェストを生成する場合、またはマニフェストを提供する場合は、異なる許可が必 要です。詳細については、「[バッチレプリケーションジョブのマニフェストの指定](#page-1584-0)」を 参照してください。

S3 で生成されたマニフェストを使用して保存する場合のポリシー

{

```
 "Version":"2012-10-17", 
 "Statement":[ 
    { 
        "Action":[ 
           "s3:InitiateReplication" 
       ], 
       "Effect":"Allow", 
       "Resource":[ 
           "arn:aws:s3:::*** replication source bucket ***/*" 
       ] 
    }, 
    { 
       "Action":[ 
           "s3:GetReplicationConfiguration", 
           "s3:PutInventoryConfiguration" 
       ], 
       "Effect":"Allow", 
        "Resource":[ 
           "arn:aws:s3:::*** replication source bucket ***" 
      \mathbf{I} }, 
    { 
       "Action":[ 
           "s3:GetObject", 
           "s3:GetObjectVersion" 
       ], 
        "Effect":"Allow", 
        "Resource":[ 
           "arn:aws:s3:::*** manifest bucket ***/*" 
       ] 
    }, 
    { 
        "Effect":"Allow", 
        "Action":[ 
           "s3:PutObject" 
       ], 
        "Resource":[ 
           "arn:aws:s3:::*** completion report bucket ****/*", 
           "arn:aws:s3:::*** manifest bucket ****/*" 
        ] 
    } 
 ]
```
}

```
{ 
    "Version":"2012-10-17", 
    "Statement":[ 
        { 
            "Action":[ 
               "s3:InitiateReplication" 
           ], 
            "Effect":"Allow", 
            "Resource":[ 
               "arn:aws:s3:::*** replication source bucket ***/*" 
           ] 
        }, 
\{\hspace{.1cm} \} "Action":[ 
               "s3:GetObject", 
               "s3:GetObjectVersion" 
           ], 
            "Effect":"Allow", 
           "Resource":[ 
               "arn:aws:s3:::*** manifest bucket ***/*" 
           ] 
        }, 
        { 
            "Effect":"Allow", 
            "Action":[ 
               "s3:PutObject" 
            ], 
            "Resource":[ 
               "arn:aws:s3:::*** completion report bucket ****/*" 
           \mathbf{I} } 
   \mathbf{I}}
```
- 8. [Next: Tags] (次へ: タグ) を選択します。
- 9. [次へ: レビュー] を選択します。
- 10. ポリシーの名前を指定し、[Create policy] (ポリシーを作成) を選択します。
- 11. このポリシーをロールに添付し、[Next: Tags] (次へ:タグ) を選択します。
- 12. [次へ: レビュー] を選択します。

13. ロールの名前を指定し、[Create role] (ロールを作成) を選択します。

信頼ポリシーを確認する

- 1. AWS Management Console にサインインして、IAM コンソール [\(https://](https://console.aws.amazon.com/iam/) [console.aws.amazon.com/iam/\)](https://console.aws.amazon.com/iam/) を開きます。
- 2. [Access management] (アクセス管理) で、[Roles] (ロール) を選択し、新しく作成したロールを 選択します。
- 3. [Trust relationships] (信頼関係) タブで、[Edit trust relationship] (信頼関係を編集) を選択しま す。
- 4. このロールが次の信頼ポリシーを使用していることを確認します。

```
{ 
    "Version":"2012-10-17", 
    "Statement":[ 
        { 
           "Effect":"Allow", 
           "Principal":{ 
               "Service":"batchoperations.s3.amazonaws.com" 
           }, 
           "Action":"sts:AssumeRole" 
        } 
    ]
}
```
最初のレプリケーションルールまたは新しいレプリケート先にバッチレプリケーショ ンジョブを作成する

新しいレプリケーション設定で最初のルールを作成する場合、または AWS Management Consoleを 介して新しいレプリケート先を既存の設定に追加する場合は、オプションでバッチレプリケーション ジョブを作成できます。

既存の設定に対して、新しいレプリケート先を追加せずにバッチレプリケーションを使用するには、 「[既存のレプリケーションルールのバッチレプリケーションジョブを作成する](#page-1591-0)」を参照してくださ い。

AWS Management Console を介して新しいレプリケーションルールまたはレプリケート先にバッチ レプリケーションを使用する

- 1. AWS Management Console にサインインし、Amazon S3 コンソール ([https://](https://console.aws.amazon.com/s3/)  [console.aws.amazon.com/s3/](https://console.aws.amazon.com/s3/)) を開きます。
- 2. [Buckets] (バケット) リストで、レプリケートするオブジェクトが含まれるバケットの名前を選 択します。
- 3. 新しいレプリケーションルールを作成するか、既存のルールを編集するには、[管理] を選択し、 下へスクロールして [レプリケーションルール] を選択します。
	- 新しいレプリケーションルールを作成するには、[レプリケーションルールの作成] を選択しま す。

**a** Note

ベーシックレプリケーションルールのセットアップ方法の例については、「[チュート](#page-1538-0) [リアル: レプリケーションの設定例」](#page-1538-0)を参照してください。

- 既存のバックアップルールを編集するには、ルールを選択してから、[編集] を選択します。
- 4. 新しいレプリケーションルールを作成するか、既存のレプリケーションルールのレプリケーショ ン先を編集して、[保存] を選択します。

新しいレプリケーション設定で最初のルールを作成した後、または既存の設定を編集して新し いレプリケート先を追加すると、[Replicate existing objects?] (既存のオブジェクトをレプリケー ションしますか?) ダイアログが表示され、バッチレプリケーションジョブを作成するオプショ ンが表示されます。

5. このジョブを今すぐ実行する場合は、[はい、既存のオブジェクトをレプリケートする] を選択し ます。

または、[いいえ、既存のオブジェクトをレプリケートしない] を選択すると、このジョブは後ほ ど実行できます。

6. S3 Batch レプリケーションジョブを作成します。S3 バッチレプリケーションジョブには、いく つかの設定があります。

ジョブ実行オプション

S3 Batch レプリケーションジョブをすぐに実行する場合は、[Job runs automatically when ready] (準備ができたらジョブは自動的に実行) を選択できます。後でジョブを実行する場

合は、[Job waits to be run when ready] (ジョブは準備ができるまで実行を待機) を選択しま す。

[Job runs automatically when ready] (ジョブは準備ができしだい自動で実行) を選択すると、 バッチオペレーションマニフェストを作成および保存することはできません。バッチオペ レーションマニフェストを保存するには、[Job waits to be run when ready] (ジョブは準備が できたら実行を待機) を選択します。

バッチオペレーションマニフェスト

マニフェストとは、指定されたアクションを実行するすべてのオブジェクトのリストです。 バッチオペレーションマニフェストを保存することもできます。S3 インベントリファイルと 同様に、マニフェストは CSV ファイルとして保存され、バケットに保存されます。バッチ オペレーションマニフェストの詳細については、「[マニフェストの指定](#page-1742-0)」を参照してくださ  $U_{\alpha}$ 

完了レポート

S3 バッチオペレーションは、マニフェストで指定された各オブジェクトに対して 1 つのタ スクを実行します。完了レポートは、追加の設定を必要としない統合形式でタスクの結果を 表示する簡単な方法です。すべてのタスクまたは失敗したタスクについてのみ完了レポート をリクエストできます。完了レポートの詳細については、「[完了レポート](#page-1815-0)」を参照してくだ さい。

アクセス許可

レプリケーション失敗の最も一般的な原因の 1 つは、提供されている AWS Identity and Access Management (IAM) ロールの権限が不十分であることです。このロールの作成の詳細 については、「[バッチレプリケーション用の IAM ポリシーの設定」](#page-1586-0)を参照してください。

7. [Create Batch Operations job] (バッチオペレーションジョブを作成) を選択します。

<span id="page-1591-0"></span>既存のレプリケーションルールのバッチレプリケーションジョブを作成する

AWS SDK、AWS Command Line Interface (AWS CLI)、Simple Storage Service (Amazon S3) コン ソールを使用して、既存のレプリケーション設定に S3 バッチレプリケーションを設定できます。 バッチレプリケーションの概要については、「[S3 バッチレプリケーションを使用した既存のオブ](#page-1582-0) [ジェクトのレプリケーション](#page-1582-0)」を参照してください。

前提条件として、ユーザーに代わりアクションを実行するための Simple Storage Service (Amazon S3) の許可を付与するバッチオペレーション AWS Identity and Access Management (IAM) ロールを 作成する必要があります。「[バッチレプリケーション用の IAM ポリシーの設定」](#page-1586-0)を参照してくださ い。

バッチレプリケーションジョブが終了すると、完了レポートが表示されます。レポートを使用して ジョブを検査する方法の詳細については、「[ジョブステータスと完了レポートの追跡](#page-1808-0)」を参照してく ださい。

S3 コンソールの使用

- 1. AWS Management Console にサインインし、Amazon S3 コンソール ([https://](https://console.aws.amazon.com/s3/)  [console.aws.amazon.com/s3/](https://console.aws.amazon.com/s3/)) を開きます。
- 2. Amazon S3 コンソールのナビゲーションペインで [Batch Operations (バッチ操作)] を選択しま す。
- 3. [ジョブの作成] を選択します。
- 4. ジョブを作成する [Region (リージョン)] を選択します。
- 5. [Manifest format] (マニフェスト形式) を選択します。この例では、既存の S3 レプリケーション 設定に基づいてマニフェストを作成する方法を説明します。

**a** Note

マニフェストとは、指定されたアクションを実行するすべてのオブジェクトのリストで す。バッチオペレーションマニフェストの詳細については、「[マニフェストの指定](#page-1742-0)」を 参照してください。マニフェストの準備ができている場合は、S3 インベントリレポー ト manifest.jsonまたはCSV。マニフェスト内のオブジェクトがバージョニング対応の バケット内にある場合は、そのオブジェクトのバージョン ID を指定する必要がありま す。マニフェストの作成の詳細については、「[マニフェストの指定](#page-1742-0)」を参照してくださ い。

- 6. レプリケーション構成に基づいてマニフェストを作成するには、[Create manifest using S3 Replication configuration] (S3 レプリケーション設定を使用してマニフェストを作成する) を選択 します。レプリケーション設定をレプリケート元バケットに追加します。
- 7. (オプション) オブジェクトの作成日やレプリケーションステータスなどの追加のフィルターを 含めることができます。レプリケーションステータスによるフィルター方法の例については、 「[バッチレプリケーションジョブのマニフェストの指定](#page-1584-0)」を参照してください。
- 8. マニフェストを保存するには、[Save Batch Operations manifest] (バッチオペレーションマニ フェストを保存) を選択します。
	- a. マニフェストを生成して保存する場合は、[Bucket in this account] (このアカウントのバケッ ト) または [Bucket in another AWS アカウント] (別の AWS アカウント のバケット) のいず れかを選択する必要があります。テキストボックスにバケット名を指定します。

**a** Note

生成されたマニフェストは、レプリケーション元バケットと同じ AWS リージョン に保存されている必要があります。

b. [暗号化タイプ] を選択します。

- 9. (オプション) [Description] (説明) に入力します。
- 10. 必要に応じて、ジョブの [Priority] (優先度) を調整します。番号が高いほど、優先順位が高いこ とを表します。Simple Storage Service (Amazon S3) は、優先度の低いジョブの前に優先度の高 いジョブを実行しようとします。ジョブの優先度の詳細については、「[ジョブの優先度の割り当](#page-1806-0) [て](#page-1806-0)」を参照してください。
- 11. (オプション) 完了レポートを生成します。生成するには [Generate completion report] (完了レ ポートを生成) を選択します。

完了レポートを生成する場合は、[Failed tasks only] (失敗したタスクのみ) または [All tasks] (す べてのタスク) をレポートするかを選択肢、レポートのレプリケート先バケットを指定する必要 があります。

12. 有効な IAM ロールを選択します。

**a** Note

IAM ロールの作成の詳細については、「[バッチレプリケーション用の IAM ポリシーの設](#page-1586-0) [定](#page-1586-0)」を参照してください。

13. (オプション) バッチレプリケーションジョブにジョブタグを追加します。

14. [Next] を選択します。

15. 設定を確認し、[Create job] (ジョブを作成) を選択します。

## S3 マニフェストとともに、AWS CLI を使用する

次の例では、S3 が AWS アカウント *111122223333* に生成したマニフェストを使用して S3 バッチ レプリケーションジョブを作成します。この例では、既存のオブジェクトと以前にレプリケートに失 敗したオブジェクトの複製を試みます。レプリケーションステータスによるフィルタリングの詳細に ついては、「[バッチレプリケーションジョブのマニフェストの指定](#page-1584-0)」を参照してください。

```
aws s3control create-job --account-id 111122223333 --operation 
  '{"S3ReplicateObject":{}}' --report '{"Bucket":"arn:aws:s3:::*** 
 completion report bucket ****","Prefix":"batch-replication-report", 
  "Format":"Report_CSV_20180820","Enabled":true,"ReportScope":"AllTasks"}' 
  --manifest-generator '{"S3JobManifestGenerator": {"ExpectedBucketOwner": 
  "111122223333", "SourceBucket": "arn:aws:s3:::*** replication source bucket 
  ***", "EnableManifestOutput": false, "Filter": {"EligibleForReplication": true, 
  "ObjectReplicationStatuses": ["NONE","FAILED"]}}}' --priority 1 --role-arn 
 arn:aws:iam::111122223333:role/batch-Replication-IAM-policy --no-confirmation-required 
  --region source-bucket-region
```
**a** Note

ジョブは、同じ AWS リージョン レプリケーション元バケットから開始する必要がありま す。IAM ロール role/*batch-Replication-IAM-policy* は以前に作成されました。 「[バッチレプリケーション用の IAM ポリシーの設定」](#page-1586-0)を参照してください。

バッチレプリケーションジョブを正常に開始すると、応答としてジョブ ID を受け取ります。次のコ マンドを使用して、このジョブをモニタリングできます。

aws s3control describe-job --account-id *111122223333* --job-id *job-id* --region *sourcebucket-region*

ユーザー提供のマニフェストとともに AWS CLI を使用する

次の例では、AWS アカウント *111122223333* のユーザー定義のマニフェストを使用して S3 バッ チレプリケーションジョブを作成します。マニフェスト内のオブジェクトがバージョニング対応のバ ケット内にある場合は、そのオブジェクトのバージョン ID を指定する必要があります。マニフェス トで指定されたバージョン ID を持つオブジェクトのみがレプリケートされます。マニフェストの作 成の詳細については、「[マニフェストの指定](#page-1742-0)」を参照してください。

aws s3control create-job --account-id *111122223333* --operation '{"S3ReplicateObject":{}}' --report '{"Bucket":"arn:aws:s3:::*\*\*\* completion report bucket \*\*\*\**","Prefix":"*batch-replication-report*", "Format":"Report\_CSV\_20180820","Enabled":true,"ReportScope":"AllTasks"}' --manifest '{"Spec":{"Format":"S3BatchOperations\_CSV\_20180820","Fields": ["Bucket","Key","VersionId"]},"Location":{"ObjectArn":"arn:aws:s3:::*\*\*\* completion report bucket \*\*\*\*/manifest.csv*","ETag":"*Manifest Etag*"}}' --priority *1* --role-arn arn:aws:iam::*111122223333*:role/*batch-Replication-IAM-policy* --no-confirmation-required --region *source-bucket-region*

**a** Note

ジョブは、同じ AWS リージョン レプリケーション元バケットから開始する必要がありま す。IAM ロール role/*batch-Replication-IAM-policy* は以前に作成されました。 「[バッチレプリケーション用の IAM ポリシーの設定」](#page-1586-0)を参照してください。

バッチレプリケーションジョブを正常に開始すると、応答としてジョブ ID を受け取ります。次のコ マンドを使用して、このジョブをモニタリングできます。

```
aws s3control describe-job --account-id 111122223333 --job-id job-id --region source-
bucket-region
```
# 追加のレプリケーション設定

このセクションでは、Amazon S3 で使用可能な追加のレプリケーション設定オプションについて説 明します 主要なレプリケーション設定については、[「レプリケーションの設定](#page-1514-0)」を参照してくださ い。

トピック

- [レプリケーションメトリクスと S3 イベント通知による、進捗状況のモニタリング](#page-1596-0)
- [S3 Replication Time Control \(S3 RTC\) を使用してコンプライアンス要件を満たす](#page-1606-0)
- [バケット間での削除マーカーのレプリケーション](#page-1610-0)
- [Amazon S3 レプリカの変更同期によるメタデータ変更のレプリケート](#page-1612-0)
- [レプリカ所有者の変更](#page-1613-0)
- [サーバー側の暗号化 \(SSE-C、SSE-S3、SSE-KMS、DSSE-KMS\) で作成されたオブジェクトをレ](#page-1618-0) [プリケートする](#page-1618-0)

<span id="page-1596-0"></span>レプリケーションメトリクスと S3 イベント通知による、進捗状況のモニタリング

S3 レプリケーションメトリクス は、レプリケーション設定のレプリケーションルールの詳細なメト リクスを提供します。レプリケーションメトリクスを使って、保留中のバイト数、保留中のオペレー ション、レプリケーションに失敗したオペレーション、レプリケーションのレイテンシーを追跡する と、レプリケーションの進行状況を 1 分単位でモニタリングできます。

S3 Replication Time Control (S3 RTC) を有効にすると、S3 レプリケーションメトリクスが自動 的にオンになります。ルールを作成または編集するときに、S3 RTC とは独立して S3 レプリケー ションメトリクスを有効にすることもできます。S3 RTC には、サービスレベルアグリーメント (SLA) やしきい値の欠落に関する通知など、その他の機能が含まれています。詳細については、 「[S3 Replication Time Control \(S3 RTC\) を使用してコンプライアンス要件を満たす」](#page-1606-0)を参照してく ださい。

保留中のバイト数、保留中のオペレーション、およびレプリケーション待ち時間のメトリクス は、S3 クロスリージョンレプリケーション (S3 CRR) または S3 同一リージョンレプリケーション (S3 SRR) でレプリケートされた新しいオブジェクトにのみ適用されます。レプリケーションに失敗 したオペレーションメトリクスは、S3 CRR または S3 SRR でレプリケートされた新しいオブジェ クトと、S3 Batch レプリケーションでレプリケートされた既存のオブジェクトの両方を追跡しま す。設定の問題のトラブルシューティングを支援するために、Amazon S3 イベント通知を設定し て、レプリケーションの失敗イベントを受信することもできます。

Amazon S3 イベント通知を有効にすると、S3 レプリケーションメトリクスは次のメトリクスを Amazon CloudWatch に発行します。

- レプリケーションを保留しているバイト 特定のレプリケーションルールのレプリケーションを 保留しているオブジェクトの合計バイト数。
- [レプリケーションレイテンシー] 特定のレプリケーションルールで、レプリケート先バケットが レプリケート元バケットの背後にある最大秒数。
- レプリケーションを保留している操作 特定のレプリケーションルールでレプリケーションを保 留している操作の数。このメトリクスは、オブジェクト、削除マーカー、タグ、アクセスコント ロールリスト (ACL)、S3 オブジェクトロックに関連するオペレーションを追跡します。
- [レプリケーションに失敗したオペレーション] 特定のレプリケーションルールでレプリケー ションに失敗したオペレーションの数。このメトリクスは、オブジェクト、削除マーカー、タ グ、ACL、S3 オブジェクトロックに関連するオペレーションを追跡します。他のレプリケーショ ンメトリクスとは異なり、このメトリクスは S3 CRR または S3 SRR でレプリケートされる新し いオブジェクトと、S3 Batch レプリケーションでレプリケートされる既存のオブジェクトの両方 に適用されます。

**a** Note

[レプリケーションに失敗したオペレーション] は、S3 レプリケーションの失敗を 1 分間隔で 集計して追跡します。レプリケーションに失敗した特定のオブジェクトとその失敗理由を特 定するには、Amazon S3 イベント通知で OperationFailedReplication イベントをサ ブスクライブしてください。詳細については、「[Amazon S3 イベント通知によるレプリケー](#page-1598-0) [ション失敗イベントの受信](#page-1598-0)」を参照してください。

ジョブがまったく実行されない場合、メトリクスは Amazon CloudWatch に送信されません。例え ば、S3 Batch レプリケーションジョブを実行するために必要なアクセス許可がない場合、またはレ プリケーション設定のタグまたはプレフィックスが一致しない場合、ジョブは実行されません。

トピック

- [S3 レプリケーションメトリクスの有効化](#page-1597-0)
- [Amazon S3 イベント通知によるレプリケーション失敗イベントの受信](#page-1598-0)
- [Amazon S3 コンソールを使用したレプリケーションメトリクスの表示](#page-1599-0)
- [Amazon S3 レプリケーションの失敗の理由](#page-1600-0)

<span id="page-1597-0"></span>S3 レプリケーションメトリクスの有効化

S3 レプリケーションメトリクスは、新規または既存のレプリケーションルールを使用して開始でき ます。レプリケーションルールを S3 バケット全体に適用するか、特定のプレフィックスやタグを持 つ Amazon S3 オブジェクトに適用するかを選択できます。

このトピックでは、ソースバケットとレプリケーション先バケットが同じまたは異なる AWS アカウ ント で所有されている場合に、レプリケーション設定で S3 レプリケーションメトリクスを有効に する手順について説明します。

AWS Command Line Interface (AWS CLI) を使用してレプリケーションメトリクスを有効にするに は、Metrics が有効になっているレプリケート元バケットにレプリケーション設定を追加する必要 があります。この設定例では、*Tax* というプレフィックスの下にあるオブジェクトがレプリケート 先バケットである *DOC-EXAMPLE-BUCKET* にレプリケートされて、それらのオブジェクトのメトリ クスが生成されます。

{

"Rules": [

```
 { 
              "Status": "Enabled", 
              "Filter": { 
                  "Prefix": "Tax" 
              }, 
              "Destination": { 
                  "Bucket": "arn:aws:s3:::DOC-EXAMPLE-BUCKET", 
                  "Metrics": { 
                       "Status": "Enabled" 
 } 
              }, 
              "Priority": 1 
         } 
     ], 
     "Role": "IAM-Role-ARN"
}
```
レプリケーションルールの作成方法の詳細については、「[同じアカウントが所有するレプリケート元](#page-1539-0) [バケットとレプリケート先バケットのレプリケーションの設定](#page-1539-0)」を参照してください。

S3 コンソールでのレプリケーションメトリクスの表示の詳細については、「[Amazon S3 コンソール](#page-1599-0) [を使用したレプリケーションメトリクスの表示](#page-1599-0)」を参照してください。

**a** Note

S3 レプリケーションメトリクスは、Amazon CloudWatch カスタムメトリクスと同じ料金 レートで請求されます。詳細については、「[Amazon CloudWatch の料金」](https://aws.amazon.com/cloudwatch/pricing/)を参照してくだ さい。

<span id="page-1598-0"></span>Amazon S3 イベント通知によるレプリケーション失敗イベントの受信

S3 イベント通知は、オブジェクトがレプリケート先 AWS リージョン にレプリケートされない場合 に通知できます。Amazon S3 イベントは、Amazon Simple Queue Service (Amazon SQS)、Amazon Simple Notification Service (Amazon SNS)、または AWS Lambda を通じて使用できます。詳細につ いては、「[the section called "Amazon S3 イベント通知"](#page-1975-0)」を参照してください。

S3 イベント通知によってキャプチャされた失敗コードのリストについては、「[Amazon S3 レプリ](#page-1600-0) [ケーションの失敗の理由](#page-1600-0)」を参照してください。

## <span id="page-1599-0"></span>Amazon S3 コンソールを使用したレプリケーションメトリクスの表示

Amazon S3 の Amazon CloudWatch メトリクスには、ストレージメトリクス、リクエストメトリク ス、レプリケーションメトリクスの 3 種類があります。AWS Management Console または Amazon S3 API を使用して S3 Replication Time Control (S3 RTC) でレプリケーションを有効にすると、S3 レプリケーションメトリクスが自動的にオンになります。ルールを作成または編集するときに、S3 RTC とは独立して S3 レプリケーションメトリクスを有効にすることもできます。

レプリケーションメトリクスは、レプリケーション設定のルール ID を追跡します。レプリケーショ ンルール ID は、プレフィックス、タグ、またはその両方の組み合わせに固有です。

Amazon S3 の CloudWatch メトリクスの詳細については、[「Amazon CloudWatch によるメトリク](#page-1944-0) [スのモニタリング](#page-1944-0)」を参照してください。

## 前提条件

S3 レプリケーションメトリクスを持つレプリケーションルールを有効にします。

レプリケーションメトリクスを表示するには

- 1. AWS Management Console にサインインし、Amazon S3 コンソール ([https://](https://console.aws.amazon.com/s3/)  [console.aws.amazon.com/s3/](https://console.aws.amazon.com/s3/)) を開きます。
- 2. 左側のナビゲーションペインで、[バケット] を選択します。[バケット] リストで、レプリケー ションメトリクスを取得するオブジェクトが含まれているバケットの名前を選択します。
- 3. [Metrics] (メトリクス) タブをクリックします。
- 4. [Replication metrics (レプリケーションメトリクス)] で、[Replication rules (レプリケーション ルール)] を選択します。
- 5. [Display charts (チャートの表示)] を選択します。

Amazon S3 には、[レプリケーションレイテンシー (秒単位)]、[レプリケーション保留中のバイ ト数]、[レプリケーションを保留中のオペをレーション]、および [レプリケーションに失敗した オペレーション] のグラフが表示されます。

これで、選択したルールの [レプリケーションのレイテンシー (秒)]、[レプリケーション保留中のオ ペレーション]、[レプリケーションを保留中のバイト数]、[レプリケーションに失敗したオペレー ション] のレプリケーションメトリクスを表示できます。S3 レプリケーション時間コントロールを 使用している場合、Amazon CloudWatch は、各レプリケーションルールで S3 RTC を有効にして から 15 分後にレプリケーションメトリクスのレポートを開始します。Amazon S3 コンソールまた

は CloudWatch コンソールでレプリケーションメトリクスを表示できます。詳細については、「[S3](#page-1607-0)  [RTC でのレプリケーションメトリクス」](#page-1607-0)を参照してください。

<span id="page-1600-0"></span>Amazon S3 レプリケーションの失敗の理由

次の表は、Amazon S3 レプリケーションが失敗した理由を示しています。Amazon S3 イベント 通知で FailureReason イベントを受け取ると、これらの理由を確認できます。S3 イベント通知 は、Amazon Simple Queue Service (Amazon SQS)、Amazon Simple Notification Service (Amazon SNS)、または AWS Lambda を使用して受信できます。詳細については、[「Amazon S3 イベント通](#page-1975-0) [知](#page-1975-0)」を参照してください。

失敗の理由は、S3 バッチレプリケーション完了レポートでも確認できます。詳細については、 「[バッチレプリケーション完了レポート](#page-1585-0)」を参照してください。

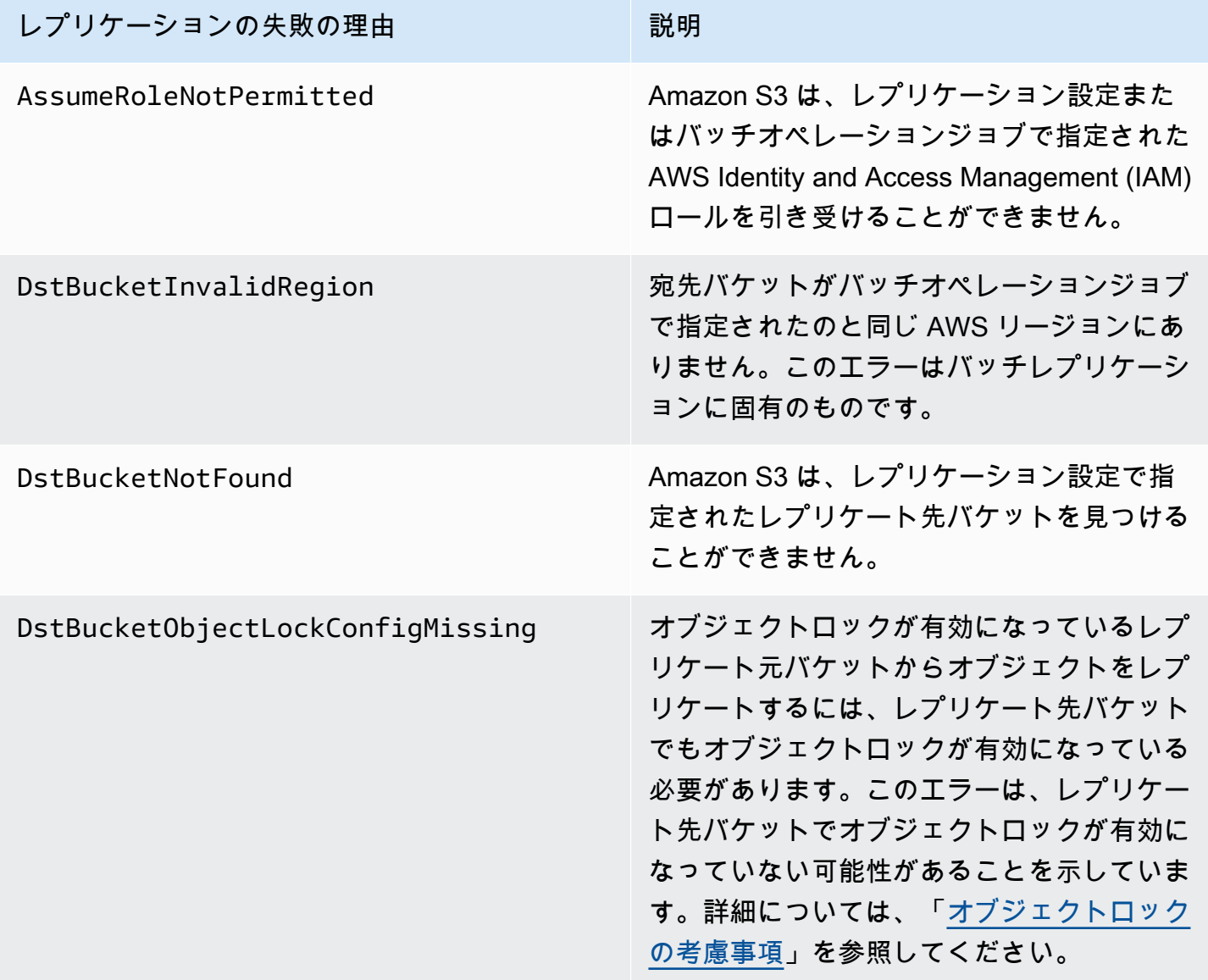

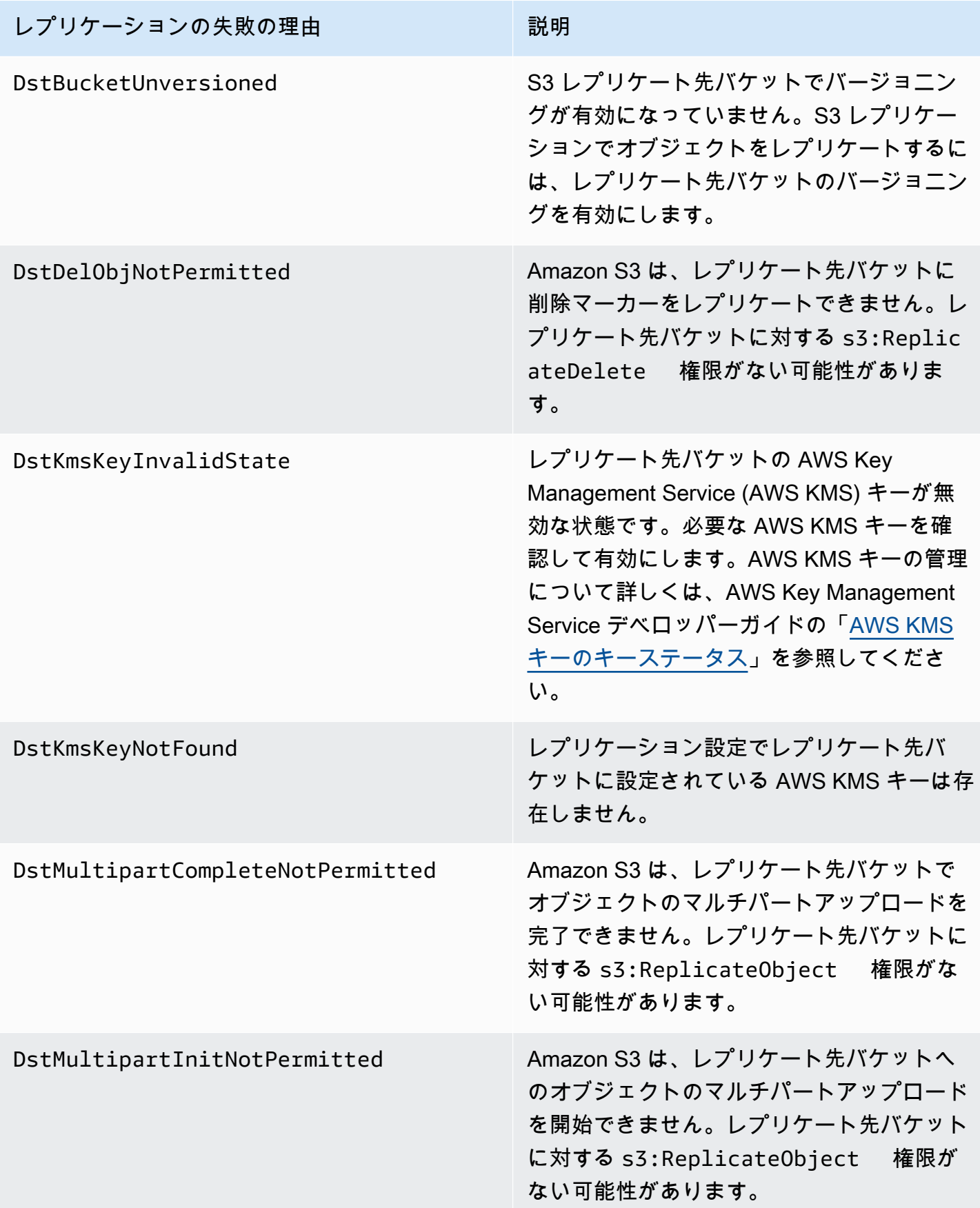

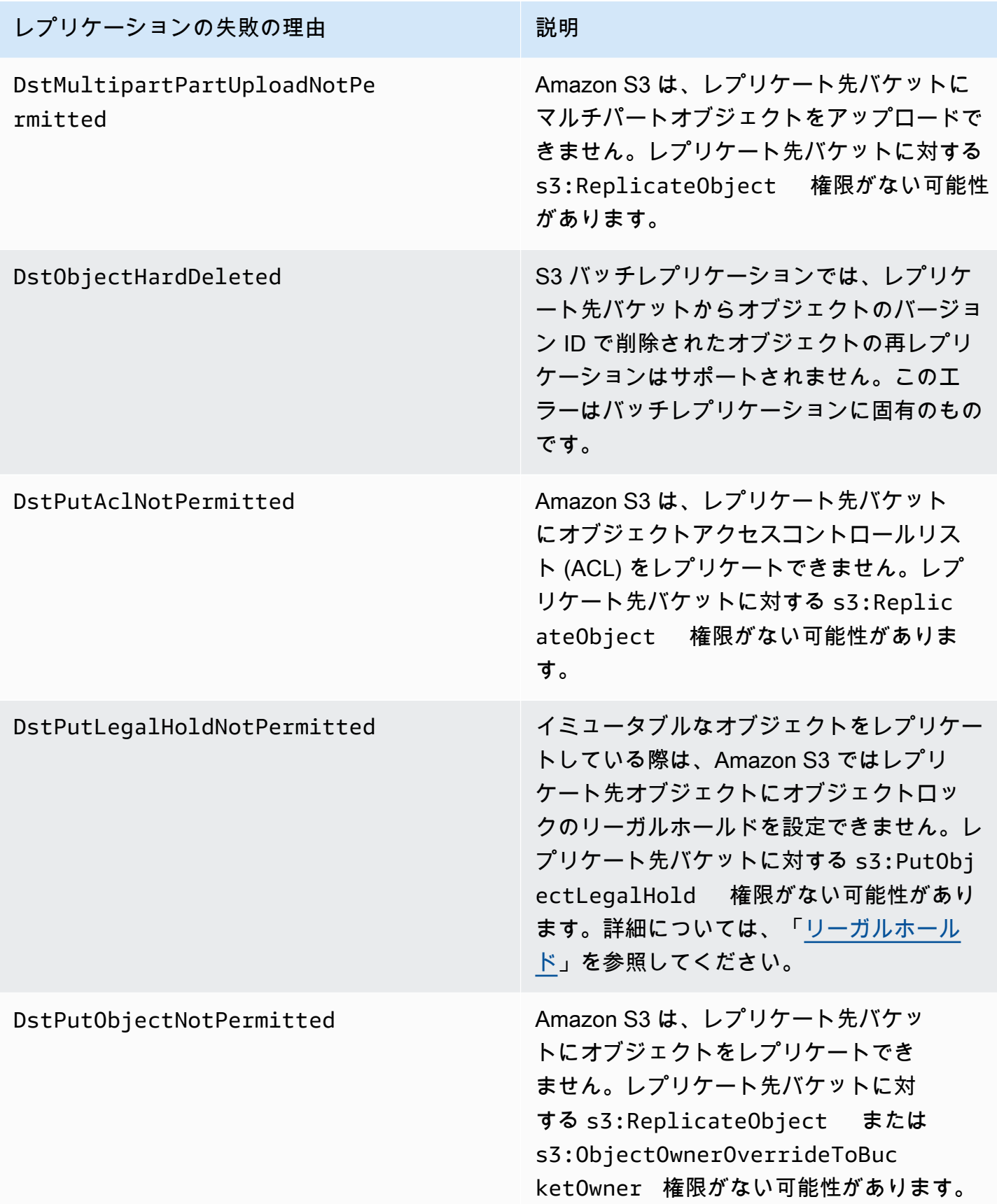

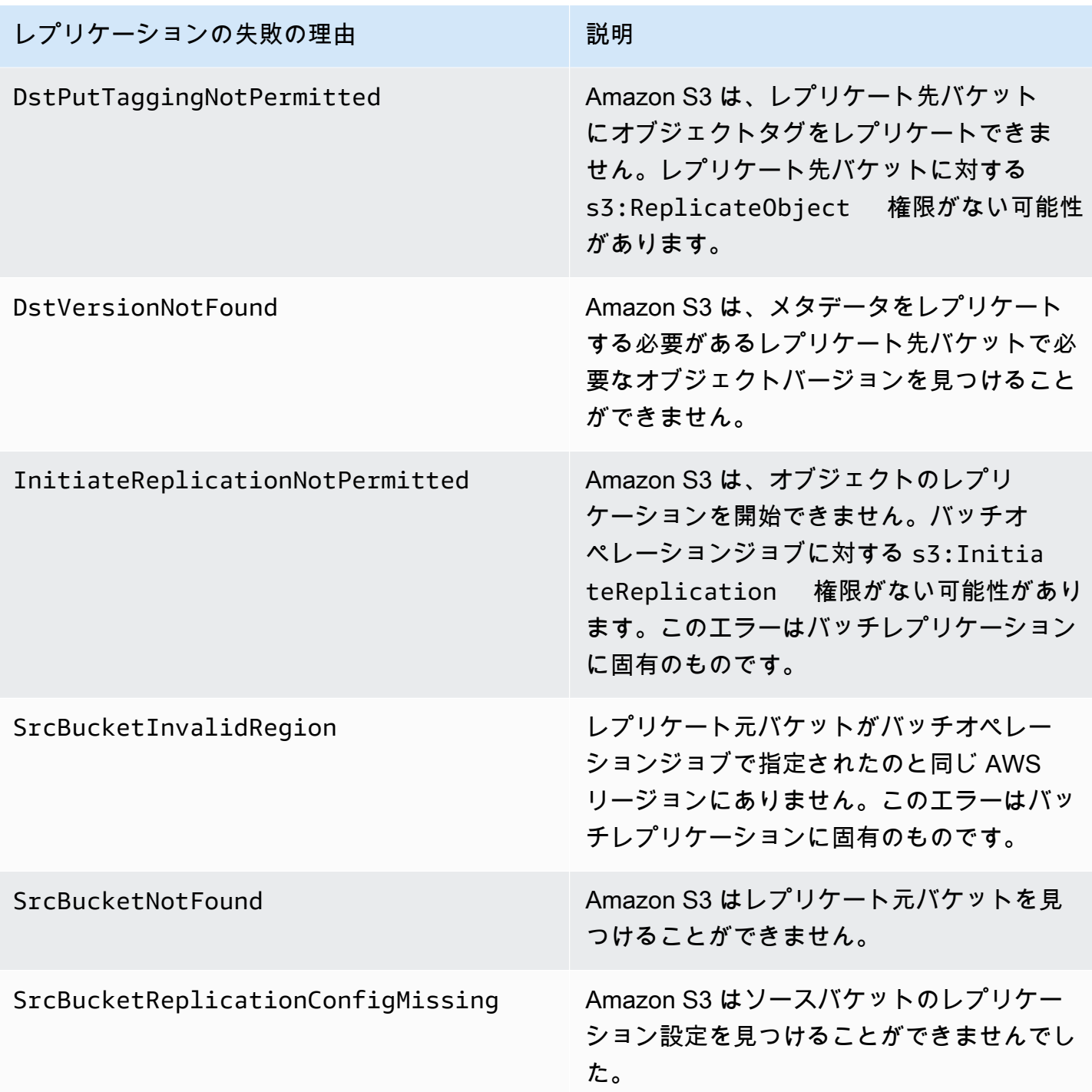

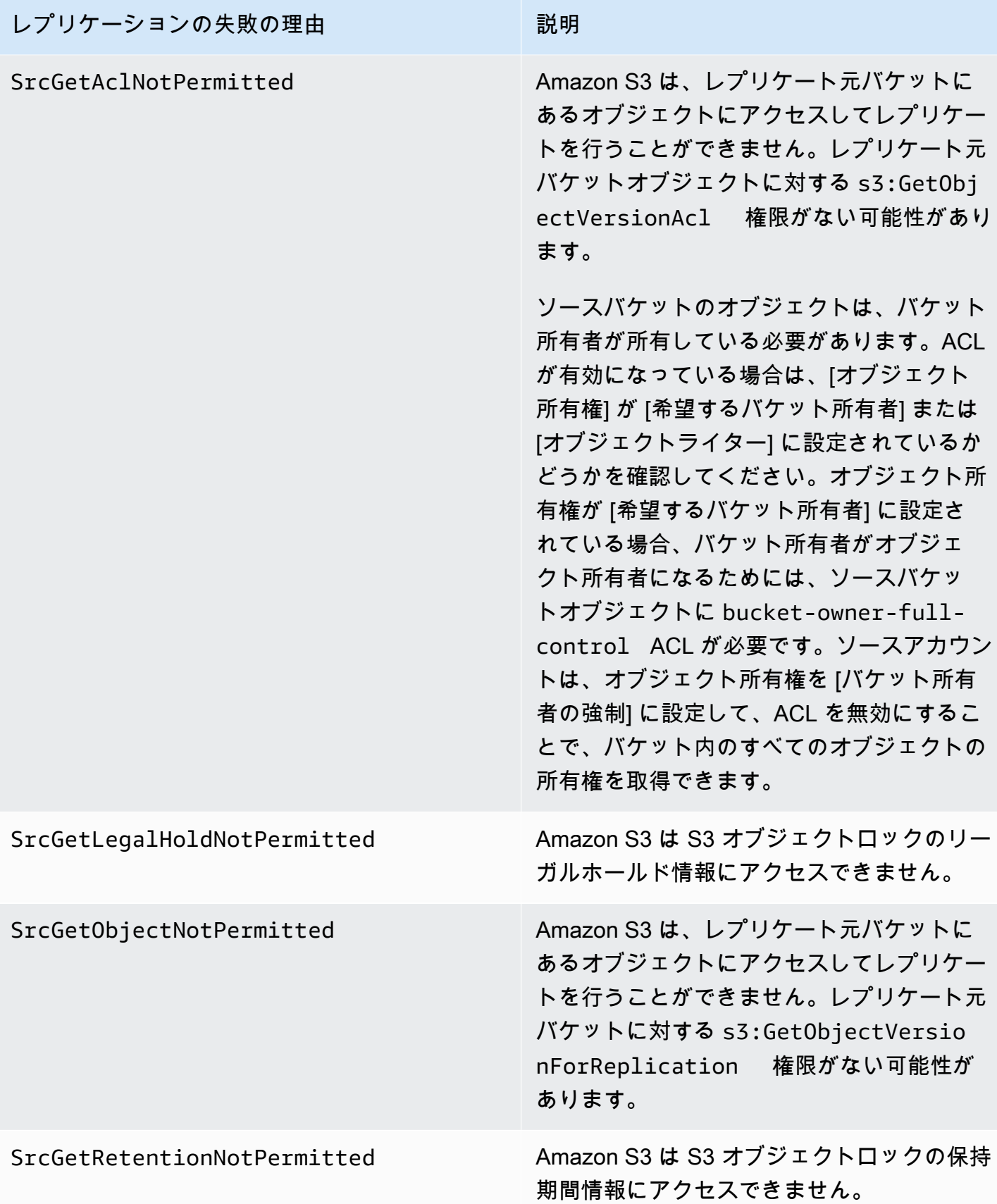

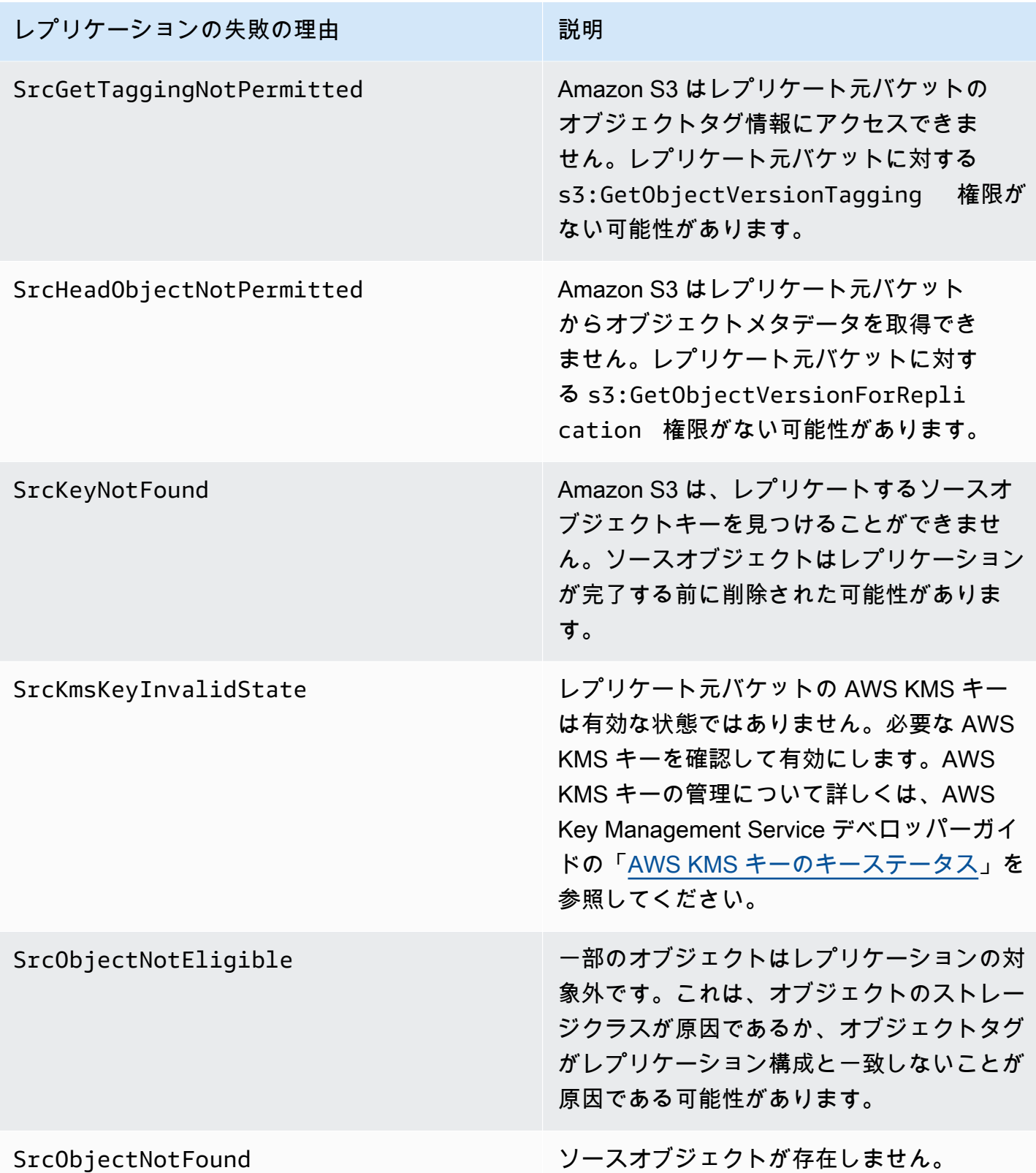

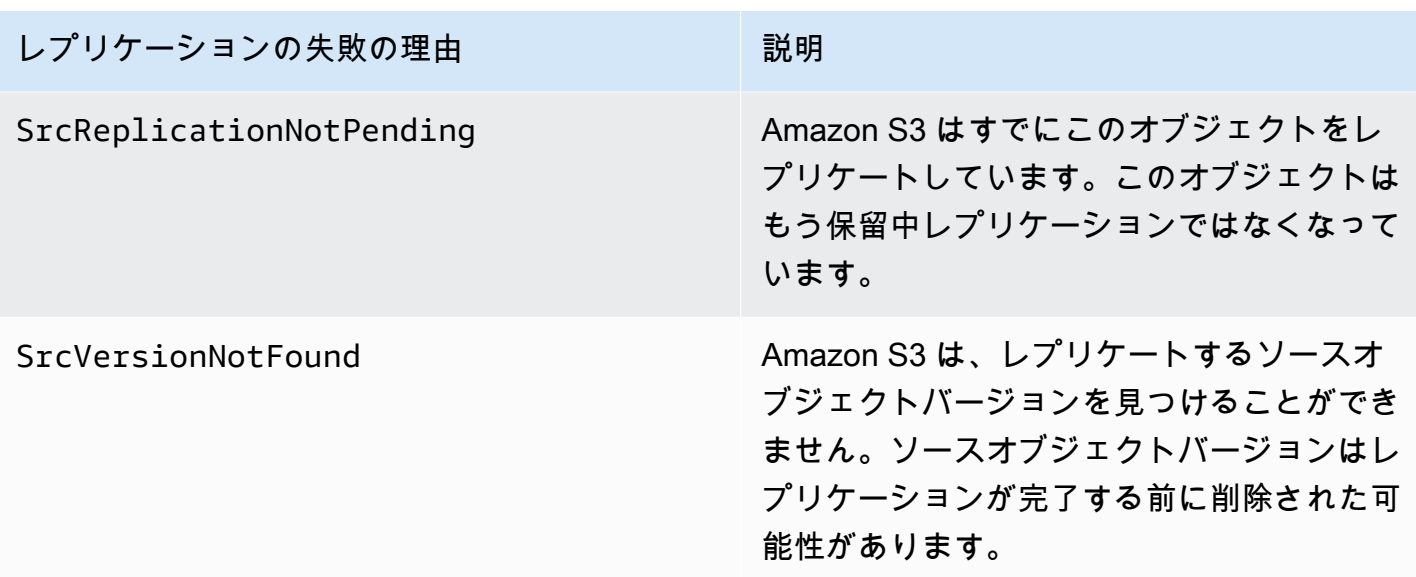

関連トピック

[許可のセットアップ](#page-1531-0)

[レプリケーションのトラブルシューティング](#page-3391-0)

<span id="page-1606-0"></span>S3 Replication Time Control (S3 RTC) を使用してコンプライアンス要件を満たす

S3 Replication Time Control (S3 RTC) では、データレプリケーションに関するコンプライアンス要 件 (またはビジネス要件) への対応をサポートします。また、Amazon S3 レプリケーション時間を可 視化します。S3 RTC は、Amazon S3 にアップロードしたほとんどのオブジェクトを数秒でレプリ ケートし、これらのオブジェクトの 99.99% を 15 分以内にレプリケートします。

S3 RTC にはデフォルトで S3 レプリケーションメトリクスと S3 イベント通知が含まれており、こ れらを使用することで、レプリケーションを保留している S3 API オペレーションの総数、レプリ ケーションを保留しているオブジェクトの合計サイズ、および最大レプリケーション時間をモニタ リングできます。レプリケーションメトリクスは、S3 RTC とは独立して有効にできます。「[レプ](https://docs.aws.amazon.com/AmazonS3/latest/dev/replication-metrics.html) [リケーションメトリクスによる進捗状況のモニタリング](https://docs.aws.amazon.com/AmazonS3/latest/dev/replication-metrics.html)」を参照してください。さらに、S3 RTC は、オブジェクトレプリケーションが 15 分のしきい値を超えた場合、または 15 分のしきい値の後 にレプリケートされた場合に、バケット所有者に通知する OperationMissedThreshold および OperationReplicatedAfterThreshold イベントを提供します。

S3 RTC を使用すると、まれなケースとして、オブジェクトが 15 分以内にレプリケートされなかっ たとき、またこれらのオブジェクトが 15 分のしきい値の後にレプリケートされたときに、Amazon S3 イベントから通知を受け取ることができます。Amazon S3 イベントは、Amazon SQS、Amazon SNS、または AWS Lambda.を通じて利用できます。詳細については、[「the section called "Amazon](#page-1975-0) [S3 イベント通知"」](#page-1975-0)を参照してください。

トピック

- [S3 レプリケーション時間コントロールの有効化](#page-1607-1)
- [S3 RTC でのレプリケーションメトリクス](#page-1607-0)
- [Amazon S3 イベント通知の使用によるレプリケーションオブジェクトの追跡](#page-1608-0)
- [S3 RTC のベストプラクティスとガイドライン](#page-1608-1)

<span id="page-1607-1"></span>S3 レプリケーション時間コントロールの有効化

新しいレプリケーションルールまたは既存のレプリケーションルールで S3 Replication Time Control (S3 RTC) の使用を開始できます。レプリケーションルールを S3 バケット全体に適用するか、特定 のプレフィックスやタグを持つ Amazon S3 オブジェクトに適用するかを選択できます。S3 RTC を 有効にすると、レプリケーションルールでレプリケーションメトリクスも有効になります。

最新バージョンのレプリケーション設定を使用している (すなわち、レプリケーション設定ルール でFilter要素を指定している) 場合、Amazon S3 は削除マーカーをレプリケートしません。ただ し、タグベース以外のルールには削除マーカーレプリケーションを追加できます。

**a** Note

レプリケーションメトリクスは、Amazon CloudWatch カスタムメトリクスと同じレートで 請求されます。詳細については、「[Amazon CloudWatch の料金」](https://aws.amazon.com/cloudwatch/pricing/)を参照してください。

S3 RTC を使用したルールの作成の詳細については、[S3 Replication Time Control \(S3 RTC\) を使用](#page-1577-0) [したオブジェクトのレプリケート](#page-1577-0)を参照してください。

<span id="page-1607-0"></span>S3 RTC でのレプリケーションメトリクス

S3 Replication Time Control (S3 RTC) が有効なレプリケーションルールは、レプリケーションメト リクスをパブリッシュします。レプリケーションメトリクスを使用すると、レプリケーションを保留 している S3 API オペレーションの合計数、レプリケーションを保留しているオブジェクトの合計サ イズ、およびレプリケート先のリージョンへの最大レプリケーション時間、およびレプリケーション に失敗したオペレーションの合計数をモニタリングできます。次に、個別にレプリケートする各デー タセットをモニタリングできます。

レプリケーションメトリクスは、S3 RTC が有効になってから 15 分以内に使用できます。レプリ ケーションメトリクスは、[Amazon S3 コンソール](https://console.aws.amazon.com/s3/)[、Amazon S3 API、](https://docs.aws.amazon.com/AmazonS3/latest/API/)AWS SDK[、AWS Command](https://docs.aws.amazon.com/cli/latest/reference/) [Line Interface \(AWS CLI\)](https://docs.aws.amazon.com/cli/latest/reference/)、および [Amazon CloudWatch](https://docs.aws.amazon.com/AmazonCloudWatch/latest/monitoring/) を通じてご利用いただけます。詳細につい ては、「[Amazon CloudWatch によるメトリクスのモニタリング」](#page-1944-0)を参照してください。

Amazon S3 コンソールを使用したレプリケーションメトリクスの検索の詳細については[、Amazon](#page-1599-0) [S3 コンソールを使用したレプリケーションメトリクスの表示を](#page-1599-0)参照してください。

<span id="page-1608-0"></span>Amazon S3 イベント通知の使用によるレプリケーションオブジェクトの追跡

S3 Replication Time Control (S3 RTC) が発行する特定のイベント通知をモニタリングすること で、15 分以内にレプリケートされなかったオブジェクトのレプリケーション時間を追跡できます。 これらのイベントは、S3 RTC を使用したレプリケーションの対象であったオブジェクトが 15 分以 内にレプリケートされなかったときや、そのオブジェクトが 15 分のしきい値の後にレプリケートさ れたときに発行されます。

レプリケーションイベントは、S3 RTC が有効になってから 15 分以内に使用できます。Amazon S3 イベントは、Amazon SQS、Amazon SNS、または AWS Lambda.を通じて利用できます。詳細につ いては、「[Amazon S3 イベント通知](#page-1975-0)」を参照してください。

<span id="page-1608-1"></span>S3 RTC のベストプラクティスとガイドライン

S3 Replication Time Control (S3 RTC) を使用して Amazon S3 にデータをレプリケートする場合は、 以下のベストプラクティスガイドラインに従って、ワークロードのレプリケーションパフォーマンス を最適化します。

トピック

- [Amazon S3 レプリケーションおよびリクエストレートのパフォーマンスガイドライン](#page-1608-2)
- [レプリケーションリクエストレートの見積り](#page-1609-0)
- [S3 RTC データ転送レート制限を超過する場合](#page-1610-1)
- [AWS KMS 暗号化オブジェクトのレプリケーションリクエストレート](#page-1610-2)

<span id="page-1608-2"></span>Amazon S3 レプリケーションおよびリクエストレートのパフォーマンスガイドライン

アプリケーションは、Amazon S3 レプリケーション のストレージをアップロードおよび取得する 際に、リクエストパフォーマンスで 1 秒あたり何千ものトランザクションを達成できます。たと えば、アプリケーションは S3 バケットでプレフィックスあたり毎秒 3,500 個以上の PUT/COPY/ POST/DELETE リクエストまたは 5,500 個以上の GET/HEAD リクエストを処理できます。これに は、S3 レプリケーションがユーザーに代わって行うリクエストも含まれます。バケット内のプレ

フィックスの数に制限はありません。読み取りを並列化することによって読み取りまたは書き込みの パフォーマンスを向上させることができます。たとえば、S3 バケットに 10 個のプレフィックスを 作成して読み取りを並列化すると、読み取りパフォーマンスを 1 秒あたり 55,000 回の読み取りリク エストにスケールできます。

Amazon S3 は、これらのガイドラインを上回る持続的なリクエストレートや、LIST リクエストで同 時実行される持続的なリクエストレートに応じて自動的にスケールします。Amazon S3 が新しいリ クエストレートに合わせて最適化を行っている間、最適化が完了するまで一時的に HTTP 503 リク エストレスポンスが送信される場合があります。これは、1 秒あたりのリクエスト数が増加したとき や、S3 RTC を初めて有効にしたときに発生する場合があります。この間は、レプリケーションのレ イテンシーが増加する可能性があります。S3 RTC サービスレベルアグリーメント (SLA) は、1 秒あ たりのリクエストに関する Amazon S3 パフォーマンスガイドラインを超えた期間には適用されませ ん。

S3 RTC SLA は、レプリケーションデータ転送速度がデフォルトの 1 Gbps 制限を超えた期間にも 適用されません。レプリケーション転送速度が 1 Gbps を超えることが予想される場合は[、AWS](https://console.aws.amazon.com/support/home#/)  [Support センター](https://console.aws.amazon.com/support/home#/)に問い合わせるか[、Service Quotas](https://docs.aws.amazon.com/general/latest/gr/aws_service_limits.html) を使用して制限の引き上げをリクエストできま す。

<span id="page-1609-0"></span>レプリケーションリクエストレートの見積り

合計リクエストレート (Amazon S3 レプリケーションがユーザーに代わって行うリクエストを含む) は、レプリケート元バケットとレプリケート先バケットの両方で Amazon S3 リクエストレートのガ イドライン内に収まる必要があります。レプリケートされたオブジェクトごとに、Amazon S3 レプ リケーションがレプリケート元に最大 5 件の GET/HEAD リクエストと 1 件の PUT リクエストを行 い、レプリケート先バケットに 1 件の PUT リクエストを行います。

たとえば、1 秒あたり 100 個のオブジェクトをレプリケートする場合、Amazon S3 レプリケーショ ンはユーザーに代わって 100 件の PUT リクエストを追加で実行する可能性があります。つまり、 レプリケート元 S3 バケットに対して 1 秒あたり合計 200 個の PUT リクエストが実行されることに なります。Amazon S3 レプリケーションでは、最大 500 件の GET/HEAD (レプリケートされたオブ ジェクトごとに 5 件の GET/HEAD リクエスト) を実行する可能性があります。

**a** Note

レプリケートされたオブジェクトごとに 1 つの PUT リクエストに対してのみコストが発生 します。詳細については、「[Amazon S3 のレプリケーションに関するよくある質問](https://aws.amazon.com/s3/faqs/#Replication)」で料金 情報を参照してください。

<span id="page-1610-1"></span>S3 RTC データ転送レート制限を超過する場合

S3 レプリケーション時間コントロールのデータ転送速度がデフォルトの 1 Gbps の制限を超えると 予想される場合は、[AWS Support センターに](https://console.aws.amazon.com/support/home#/)問い合わせるか、[Service Quotas](https://docs.aws.amazon.com/general/latest/gr/aws_service_limits.html) を使用して、制限の 引き上げをリクエストしてください。

<span id="page-1610-2"></span>AWS KMS 暗号化オブジェクトのレプリケーションリクエストレート

Amazon S3 レプリケーションを使用してサーバー側の暗号化 (SSE-KMS) で暗号化されたオブジェ クトをレプリケートする場合、AWS Key Management Service (AWS KMS) リクエスト/秒の制限が 適用されます。AWS KMS は、リクエストレートが 1 秒あたりのリクエスト数の制限を超えている ために (そうでなければ) 有効なリクエストを拒否することがあります。リクエストがスロットリン グされると、AWS KMS は ThrottlingException エラーを返します。AWS KMS リクエストレー トの制限は、ユーザーが直接行うリクエストと、ユーザーに代わって Amazon S3 レプリケーション が行うリクエストに適用されます。

例えば、1 秒あたり 1,000 個のオブジェクトをレプリケートする場合、AWS KMS リクエストレー トの制限から 2,000 個のリクエストを差し引くことができます。差し引いた後の 1 秒あたりの リクエストレートを、レプリケーションを除く AWS KMS ワークロードで使用できます[。AWS](https://docs.aws.amazon.com/kms/latest/developerguide/monitoring-cloudwatch.html)  [KMSAmazon CloudWatch でリクエストメトリクスを](https://docs.aws.amazon.com/kms/latest/developerguide/monitoring-cloudwatch.html)使用して、AWS アカウント の合計 AWS KMS リクエストレートをモニタリングできます。

<span id="page-1610-0"></span>バケット間での削除マーカーのレプリケーション

デフォルトでは、S3 レプリケーションが有効で、レプリケーション元バケットでオブジェクトが 削除されると、Amazon S3 はレプリケート元バケットにのみ削除マーカーを追加します。この動作 で、悪意のある削除からデータを保護します。

削除マーカーレプリケーションが有効になっている場合、これらのマーカーはレプリケート先バケッ トにコピーされ、Amazon S3 はオブジェクトがレプリケート元バケットとレプリケート先バケット の両方で削除されたように動作します。削除マーカーの動作の詳細については、[削除マーカーの使](#page-1334-0) [用](#page-1334-0)を参照してください。

**a** Note

削除マーカーレプリケーションは、タグベースのレプリケーションルールではサポートされ ていません。削除マーカーレプリケーションは、S3 Replication Time Control の使用時に付 与された 15 分間の SLA にも準拠しません。

レプリケーション設定の最新バージョンを使用していない場合、削除操作はレプリケーションに異な る影響を与えます。詳細については、「[削除オペレーションがレプリケーションに与える影響](#page-1512-0)」を参 照してください。

削除マーカーレプリケーションの有効化

新規または既存のレプリケーションルールで、削除マーカーレプリケーションの使用を開始できま す。削除マーカーレプリケーションは、S3 バケット全体に適用することも、特定のプレフィックス を持つ Amazon S3 オブジェクトに適用することもできます。

Amazon S3 コンソールを使用して削除マーカーレプリケーションを有効にするには[、S3 コンソー](#page-1540-0) [ルの使用](#page-1540-0)を参照してください。このトピックでは、バケットが同じまたは異なる AWS アカウントに よって所有されている場合に、レプリケーション設定で削除マーカーレプリケーションを有効にする 手順について説明します。

AWS Command Line Interface (AWS CLI) を使用して削除マーカーレプリケーションを有効にするに は、DeleteMarkerReplication が有効になっているレプリケート元バケットにレプリケーショ ン設定を追加する必要があります。

次の設定例では、*Tax* というプレフィクスの下にあるオブジェクトのレプリケート先バケットであ る *DOC-EXAMPLE-BUCKET* に、削除マーカーがレプリケートされます。

```
{ 
     "Rules": [ 
          { 
               "Status": "Enabled", 
               "Filter": { 
                    "Prefix": "Tax" 
               }, 
               "DeleteMarkerReplication": { 
                    "Status": "Enabled" 
               }, 
               "Destination": { 
                    "Bucket": "arn:aws:s3:::DOC-EXAMPLE-BUCKET" 
               }, 
               "Priority": 1 
          } 
     ], 
     "Role": "IAM-Role-ARN"
}
```
AWS CLI を介してレプリケーションルールを作成する手順については、レプリケーションのチュー トリアルセクションの「[同じアカウントが所有するレプリケート元バケットとレプリケート先バケッ](#page-1539-0) [トのレプリケーションの設定](#page-1539-0)」を参照してください。

<span id="page-1612-0"></span>Amazon S3 レプリカの変更同期によるメタデータ変更のレプリケート

Amazon S3 レプリカの変更を同期することで、タグ、ACL、オブジェクトロック設定などのオブ ジェクトメタデータをレプリカとレプリケート元オブジェクト間でレプリケートできます。デフォル トでは、Amazon S3 はレプリケート元オブジェクトからレプリカにのみメタデータをレプリケート します。レプリカの変更同期を有効にすると、Amazon S3 はレプリカコピーに加えられたメタデー タの変更をレプリケート元オブジェクトにレプリケートし、レプリケーションを双方向にします。

レプリカ変更の同期の有効化

Amazon S3 レプリカの変更同期は、新規または既存のレプリケーションルールで使用できます。削 除マーカーレプリケーションは、S3 バケット全体に適用することも、特定のプレフィックスを持つ Amazon S3 オブジェクトに適用することもできます。

Amazon S3 コンソールを使用してレプリカ変更の同期を有効にするには[、チュートリアル: レプリ](#page-1538-0) [ケーションの設定例](#page-1538-0)を参照してください。このトピックでは、バケットが同じまたは異なる AWS ア カウントによって所有されている場合に、レプリケーション設定でレプリカ変更の同期を有効にする 手順について説明します。

AWS Command Line Interface (AWS CLI) を使用してレプリカ変更の同期を有効にするに は、ReplicaModifications が有効になっているレプリカを含むバケットにレプリケーション 設定を追加する必要があります。双方向レプリケーションを設定するには、レプリケート元バケッ ト (*DOC-EXAMPLE-BUCKET1*) から、レプリカが含まれているバケット (*DOC-EXAMPLE-BUCKET2*) に対するレプリケーションルールを作成します。次に、レプリカを含むバケット (*DOC-EXAMPLE-BUCKET2*) からレプリケート元バケット (*DOC-EXAMPLE-BUCKET1*) に対するレプリケーションルー ルを、もう 1 つ作成します バケットは同一の、あるいは異なる AWS リージョン 内に置くことがで きます。

**a** Note

オブジェクトのアクセスコントロールリスト (ACL)、オブジェクトのタグ、あるいはオブ ジェクトロックの設定など、レプリカメタデータの変更を複製するには、両方のバケットで レプリカ変更の同期を有効にする必要があります。これらのルールは、すべてのレプリケー ションルールと同様に、 Amazon S3 バケット全体に適用することも、Amazon S3 オブジェ クトのサブセットをプレフィックスまたはオブジェクトタグでフィルタリングして適用する ことも可能です。

以下の設定例では、Amazon S3 は *Tax* というプレフィックスのメタデータの変更をバケットであ る *DOC-EXAMPLE-BUCKET* (このバケットにはレプリケート元オブジェクトが含まれます) にレプリ ケートします。

```
{ 
     "Rules": [ 
          { 
              "Status": "Enabled", 
              "Filter": { 
                   "Prefix": "Tax" 
              }, 
              "SourceSelectionCriteria": { 
                   "ReplicaModifications":{ 
                       "Status": "Enabled" 
 } 
              }, 
              "Destination": { 
                   "Bucket": "arn:aws:s3:::DOC-EXAMPLE-BUCKET" 
              }, 
              "Priority": 1 
         } 
     ], 
     "Role": "IAM-Role-ARN"
}
```
AWS CLI を使用してレプリケーションルールを作成する手順については、「[同じアカウントが所有](#page-1539-0) [するレプリケート元バケットとレプリケート先バケットのレプリケーションの設定](#page-1539-0)」を参照してくだ さい。

## <span id="page-1613-0"></span>レプリカ所有者の変更

レプリケーションでは、デフォルトで、レプリケート元オブジェクトの所有者もレプリカを所有し ています。レプリケート元とレプリケート先のバケットが異なる AWS アカウント によって所有さ れ、レプリケート先バケットを所有する AWS アカウント にレプリカの所有権を変更したい場合、 オプション構成設定を追加して、レプリカの所有権を送付先バケットを所有する AWS アカウント に変更することができます。たとえば、オブジェクトのレプリカへのアクセスを制限するために、こ れを行うことがあります。これは、レプリケーション設定の所有者オーバーライドオプションと呼ば れます。所有者上書きオプションの詳細については、「[レプリケーション設定への所有者オーバーラ](#page-1614-0) [イドオプションの追加](#page-1614-0)」を参照してください。レプリケーション設定の構成については、「[オブジェ](#page-1504-0) [クトのレプリケーション](#page-1504-0)」を参照してください。

所有者オーバーライドを設定するには、以下を実行します。

- レプリカの所有権を変更するよう Amazon S3 に指示するには、レプリケーション設定に所有者 オーバーライドオプションを追加します。
- レプリカの所有権を変更するアクセス許可を Amazon S3 に付与します。
- レプリケート先バケットポリシーにアクセス許可を追加して、レプリカの所有権を変更できるよう にします。これにより、レプリケート先バケットの所有者がオブジェクトレプリカの所有権を受け 入れることができるようになります。

詳細については、「[レプリケーション設定への所有者オーバーライドオプションの追加](#page-1614-0)」を参照して ください。ステップバイステップの手順を含む実例については、「[ソースとレプリケート元とレプリ](#page-1562-0) [ケート先のバケットが異なるアカウントによって所有されている場合のレプリカの所有者の変更](#page-1562-0)」を 参照してください。

オブジェクトの所有権のためのバケット所有者の強制設定

Simple Storage Service (Amazon S3) レプリケーションを使用し、レプリケート元バケットとレプ リケート先バケットが異なった AWS アカウント によって所有される場合、バケットを使用する場 合、レプリケート先バケットのバケット所有者は ACL を無効にして (「オブジェクト所有権」に対 するバケット所有者の強制設定)、レプリカの所有権を送信先バケットを所有する AWS アカウント に変更することができます。この設定は、s3:ObjectOwnerOverrideToBucketOwner の許可の 必要なく、既存の所有者のオーバーライドの動作を模倣します。つまり、バケット所有者の強制設 定を使用してレプリケート先バケットにレプリケートされるすべてのオブジェクトは、レプリケート 先バケット所有者によって所有されることを意味しています。オブジェクト所有権については、[オブ](#page-1227-0) [ジェクトの所有権の制御とバケットの ACL の無効化。](#page-1227-0) を参照してください。

<span id="page-1614-0"></span>レプリケーション設定への所有者オーバーライドオプションの追加

**A** Warning

所有者オーバーライドオプションを追加するのは、レプリケーション元バケットとレプ リケーション先バケットが異なる AWS アカウントによって所有されている場合のみで す。Amazon S3 はバケットが同じアカウントによって所有されているか、異なるアカウント によって所有されているかをチェックしません。両方のバケットが同じ AWS アカウントに

よって所有されている場合に所有者オーバーライドを追加すると、Amazon S3 は所有者オー バーライドを適用します。レプリケート先バケットの所有者にフルアクセス権が付与され、 その後の更新はソースオブジェクトアクセスコントロールリスト (ACL) にレプリケートされ ません。レプリカの所有者は、PUT ACL リクエストを持つレプリカに関連付けられた ACL を直接変更できますが、レプリケーションを通して変更することはできません。

所有者の上書きオプションを指定するには、各Destination要素に次を追加します。

- Amazon S3 にレプリカの所有権を変更するよう指示する AccessControlTranslation 要素
- レプリケート先バケット所有者の AWS アカウントを指定する Account 要素

```
<ReplicationConfiguration xmlns="http://s3.amazonaws.com/doc/2006-03-01/"> 
     ... 
     <Destination> 
       ... 
       <AccessControlTranslation> 
             <Owner>Destination</Owner> 
        </AccessControlTranslation> 
       <Account>destination-bucket-owner-account-id</Account>
     </Destination> 
   </Rule>
</ReplicationConfiguration>
```
次のレプリケーション設定例では、Tax キープレフィックスを持つオブジェクトをレプリケート先 バケットにレプリケートし、レプリカの所有権を変更するようAmazon S3 に指示します。

```
<?xml version="1.0" encoding="UTF-8"?>
<ReplicationConfiguration xmlns="http://s3.amazonaws.com/doc/2006-03-01/"> 
    <Role>arn:aws:iam::account-id:role/role-name</Role> 
    <Rule> 
       <ID>Rule-1</ID> 
       <Priority>1</Priority> 
       <Status>Enabled</Status> 
       <DeleteMarkerReplication> 
          <Status>Disabled</Status> 
       </DeleteMarkerReplication> 
       <Filter> 
          <Prefix>Tax</Prefix> 
       </Filter>
```
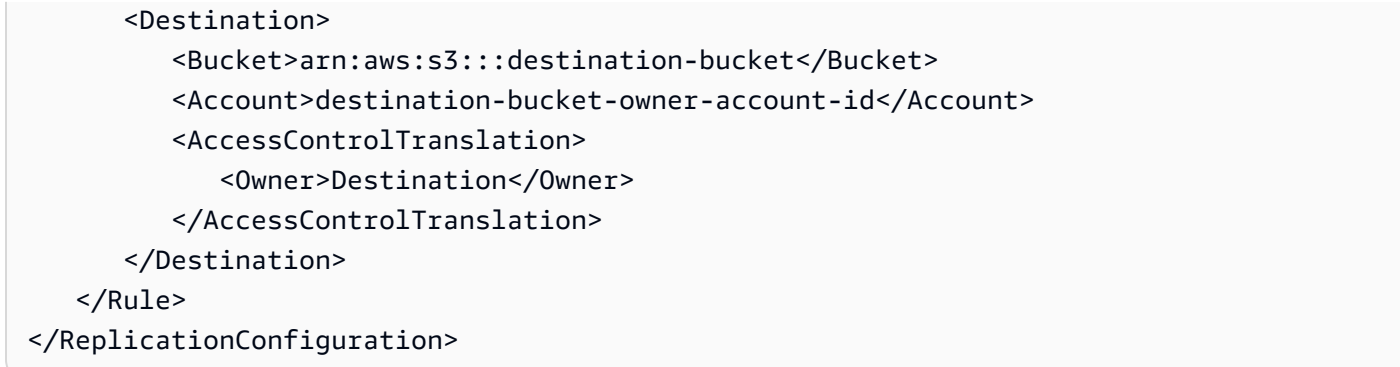

レプリカの所有権を変更するための Amazon S3 アクセス許可の付与

IAM ロールに関連付けられているアクセス許可ポリシーに

s3:ObjectOwnerOverrideToBucketOwner アクションのアクセス許可を追加すること

で、Amazon S3 にレプリカの所有権を変更するアクセス許可を付与します。これは、Amazon S3 が ユーザーに代わってオブジェクトを引き受けてレプリケートすることを可能にする、レプリケーショ ン設定で指定した IAM ロールです。

```
...
{ 
     "Effect":"Allow", 
           "Action":[ 
         "s3:ObjectOwnerOverrideToBucketOwner" 
     ], 
     "Resource":"arn:aws:s3:::destination-bucket/*"
}
...
```
レプリケート先バケットポリシーへのレプリカの所有権を変更するアクセス許可の追加

レプリケート先バケットの所有者は、レプリケート元バケットの所有者に、レプリカの所有権を変更 するためのアクセス権限を付与する必要があります。レプリケート先バケットの所有者は、レプリ ケート元バケットの所有者に、s3:ObjectOwnerOverrideToBucketOwner アクションのための アクセス権限を付与します。これにより、宛先バケット所有者はオブジェクトレプリカの所有権を受 け入れることができるようになります。次のバケットポリシーステートメントの例は、この操作を行 う方法を示しています。

```
...
{ 
      "Sid":"1", 
      "Effect":"Allow",
```

```
 "Principal":{"AWS":"source-bucket-account-id"}, 
     "Action":["s3:ObjectOwnerOverrideToBucketOwner"], 
     "Resource":"arn:aws:s3:::destination-bucket/*"
}
...
```
#### 追加の考慮事項

所有権オーバーライドオプションを設定するときは、次の考慮事項が適用されます。

• デフォルトでは、レプリケート元オブジェクトの所有者がレプリカの所有者となります。Amazon S3 は、オブジェクトバージョンとそれに関連付けられた ACL をレプリケートします。

所有者オーバーライドを追加すると、Amazon S3 はオブジェクトのバージョンのみをレプリケー トし、ACL はレプリケートしません。さらに、Amazon S3 は、以降の変更をレプリケート元オブ ジェクト ACL にレプリケートしません。Amazon S3 は、完全な制御をレプリケート先バケット所 有者に許可する ACL をレプリカに設定します。

- 所有者オーバーライドを有効、または無効にするようにレプリケーション設定を更新すると、以下 の処理が行われます。
	- レプリケーション設定へ所有者オーバーライドオプションを追加する場合。

Amazon S3 がオブジェクトバージョンをレプリケートすると、レプリケート元オブジェクトに 関連付けられている ACL は破棄されます。代わりに、ACL は完全なコントロールをレプリケー ト先バケットの所有者に与えるレプリカに設定されます。レプリケート元オブジェクト ACL へ のそれ以降の変更はレプリケートされません。ただし、この ACL 変更は、所有者オーバーラ イドオプションを設定する前にレプリケートされたオブジェクトバージョンには適用されませ ん。所有者オーバーライドが設定される前にレプリケートされたレプリケート元オブジェクトの ACL 更新は、レプリケートされ続けます (オブジェクトとそのレプリカの所有者が引き続き同じ であるため)。

• レプリケーション設定から所有者オーバーライドオプションを削除する場合。

Amazon S3 は、レプリケート元バケットと関連 ACL に表示される新しいオブジェクトを、レ プリケート先バケットにレプリケートします。所有者オーバーライドを削除する前にレプリ ケートされたオブジェクトの場合、Amazon S3 によるオブジェクト所有権の変更が有効なた め、Amazon S3 は ACL をレプリケートしません。つまり、所有者オーバーライド設定時にレプ リケートされたオブジェクトバージョンに設定された ACL は、引き続きレプリケートされませ ん。

<span id="page-1618-0"></span>サーバー側の暗号化 (SSE-C、SSE-S3、SSE-KMS、DSSE-KMS) で作成されたオブ ジェクトをレプリケートする

**A** Important

Amazon S3 では、Amazon S3 内のすべてのバケットの基本レベルの暗号化とし て、Amazon S3 が管理するキー (SSE-S3) によるサーバー側の暗号化が適用されるように なりました。2023 年 1 月 5 日以降、Amazon S3 にアップロードされるすべての新しいオ ブジェクトは、追加費用なしで、パフォーマンスに影響を与えずに自動的に暗号化されま す。S3 バケットのデフォルト暗号化設定と新しいオブジェクトのアップロードのための 自動暗号化ステータスは、AWS CloudTrail ログ、S3 インベントリ、S3 ストレージレン ズ、Amazon S3 コンソール、および AWS Command Line Interface と AWS SDK の追加の Amazon S3 API レスポンスヘッダーとして利用できるようになりました。詳細については、 「[Default encryption FAQ」](https://docs.aws.amazon.com/AmazonS3/latest/userguide/default-encryption-faq.html)(デフォルト暗号化に関するよくある質問) を参照してください。

サーバー側の暗号化を使用して暗号化されているオブジェクトをレプリケートする場合は、いくつか の特別な考慮事項があります。Amazon S3 は、以下の 3 種類のサーバー側の暗号化をサポートして います。

- Amazon S3 マネージドキーを用いたサーバー側の暗号化 (SSE-S3)
- AWS Key Management Service (AWS KMS) キー (SSE-KMS) によるサーバー側の暗号化
- AWS KMS キーによる二層式サーバー側の暗号化 (DSSE-KMS)
- 顧客提供のキーを用いたサーバー側の暗号化 (SSE-C)。

サーバーサイドの暗号化の詳細については、[the section called "サーバー側の暗号化"](#page-772-0) を参照してくだ さい。

このトピックでは、サーバー側の暗号化を使用して暗号化されているオブジェクトをレプリケートす るよう Amazon S3 に指示するために必要なアクセス許可について説明します。このトピックでは、 追加できるその他の設定要素や、暗号化されたオブジェクトのレプリケーションに必要なアクセス許 可を付与する AWS Identity and Access Management (IAM) ポリシーの例も提供します。

ステップバイステップの手順と例については、「[暗号化オブジェクトのレプリケート](#page-1568-0)」を参照してく ださい。レプリケーション設定の作成については、「[オブジェクトのレプリケーション](#page-1504-0)」を参照して ください。

#### a Note

Amazon S3 では、マルチリージョン AWS KMS keys を使用できます。ただし、Amazon S3 では現在、マルチリージョンキーは、単一リージョンキーであるかのように処理され、キー のマルチリージョン特徴は使用しません。詳細については、AWS Key Management Service デベロッパーガイドの[「マルチリージョンキーを使用する」](https://docs.aws.amazon.com/kms/latest/developerguide/multi-region-keys-overview.html)を参照してください。

トピック

- [バケットのデフォルトの暗号化がレプリケーションに与える影響](#page-1619-0)
- [SSE-C で暗号化されたオブジェクトのレプリケーション](#page-1619-1)
- [SSE-S3、SSE-KMS、または DSSE-KMS で暗号化されたオブジェクトのレプリケーション](#page-1620-0)

<span id="page-1619-0"></span>バケットのデフォルトの暗号化がレプリケーションに与える影響

レプリケーション先バケットのデフォルトの暗号化を有効にすると、以下の暗号化動作が適用されま す。

- レプリケート元バケットのオブジェクトが暗号化されていない場合、レプリケート先バケットのレ プリカオブジェクトはレプリケート先バケットのデフォルトの暗号化設定を使用して暗号化されま す。そのため、レプリケート元のオブジェクトのエンティティタグ (ETag) はレプリカオブジェク トの ETag とは異なります。アプリケーションで ETag を使用している場合は、アプリケーション を更新して、この違いを反映する必要があります。
- レプリケート元バケット内のオブジェクトが Amazon S3 マネージドキーによるサーバー側の暗号 化 (SSE-S3)、AWS Key Management Service (AWS KMS) キーによるサーバー側の暗号化 (SSE-KMS)、または AWS KMS キーによる二層式サーバー側の暗号化 (DSSE-KMS) を使用して暗号化 されている場合、レプリケート先バケットのレプリカオブジェクトは、レプリケート元オブジェク トと同じタイプの暗号化を使用します。レプリケート先バケットのデフォルトの暗号化設定は使用 されません。

<span id="page-1619-1"></span>SSE-C で暗号化されたオブジェクトのレプリケーション

お客様が指定したキーによるサーバー側の暗号化 (SSE-C) を使用することで、独自の暗号化キーを 管理できます。SSE-C ではユーザーがキーを管理し、Amazon S3 は暗号化と復号のプロセスを管理 します。ユーザーはリクエストの一部として暗号化キーを指定する必要がありますが、オブジェクト の暗号化または復号を実行するコードを記述する必要はありません。オブジェクトをアップロードす
ると、Amazon S3 は指定されたキーを使用してオブジェクトを暗号化します。その後、Amazon S3 はそのキーをメモリから削除します。オブジェクトを取得するときは、リクエストの中で同じ暗号化 キーを指定する必要があります。詳細については、「[the section called "お客様が指定したキーによ](#page-837-0) [るサーバー側の暗号化 \(SSE−C\)"」](#page-837-0)を参照してください。

S3 レプリケーションは SSE-C で暗号化されたオブジェクトをサポートしています。SSE-C オブ ジェクトのレプリケーションは、暗号化されていないオブジェクトのレプリケーションを設定するの と同じ方法で、Amazon S3 コンソールまたは AWS SDK で設定できます。レプリケーションに現在 必要な権限以外に SSE-C 権限を追加することはできません。

S3 レプリケーションは、新しくアップロードされた SSE-C 暗号化オブジェクトを、S3 レプリケー ション設定に従って自動的にレプリケートします (該当する場合)。バケット内の既存のオブジェ クトをレプリケートするには、S3 バッチレプリケーションを使用します。オブジェクトのレプリ ケーションの詳細については、「[the section called "レプリケーションの設定"」](#page-1514-0)および「[the section](#page-1582-0)  [called "既存のオブジェクトのレプリケーション"」](#page-1582-0)を参照してください。

SSE-C オブジェクトのレプリケートに追加料金はかかりません。レプリケーション料金の詳細につ いては、「[Amazon S3 の料金ページ](https://aws.amazon.com/s3/pricing/)」を参照してください。

SSE-S3、SSE-KMS、または DSSE-KMS で暗号化されたオブジェクトのレプリケーション

デフォルトでは、Amazon S3 は SSE-KMS または DSSE-KMS で暗号化されたオブジェクトをレプ リケートしません。このセクションでは、これらのオブジェクトをレプリケートするよう Amazon S3 に指示するために追加できるその他の設定要素について説明します。

ステップバイステップの手順と例については、「[暗号化オブジェクトのレプリケート](#page-1568-0)」を参照してく ださい。レプリケーション設定の作成については、「[オブジェクトのレプリケーション](#page-1504-0)」を参照して ください。

レプリケーション設定の追加情報の指定

レプリケーション設定で、以下を実行してください。

- 次のレプリケーション設定例に示すように、レプリケーション設定の Destination 要素に、オ ブジェクトレプリカを暗号化するために Amazon S3 で使用する対称 AWS KMS カスタマーマネー ジドキーの ID を追加します。
- KMS キー (SSE-KMS または DSSE-KMS) を使用して暗号化されたオブジェクトのレプリケーショ ンを有効にすることで、明示的にオプトインします。オプトインするには、次のレプリケーション 設定例に示すように、SourceSelectionCriteria 要素を追加します。

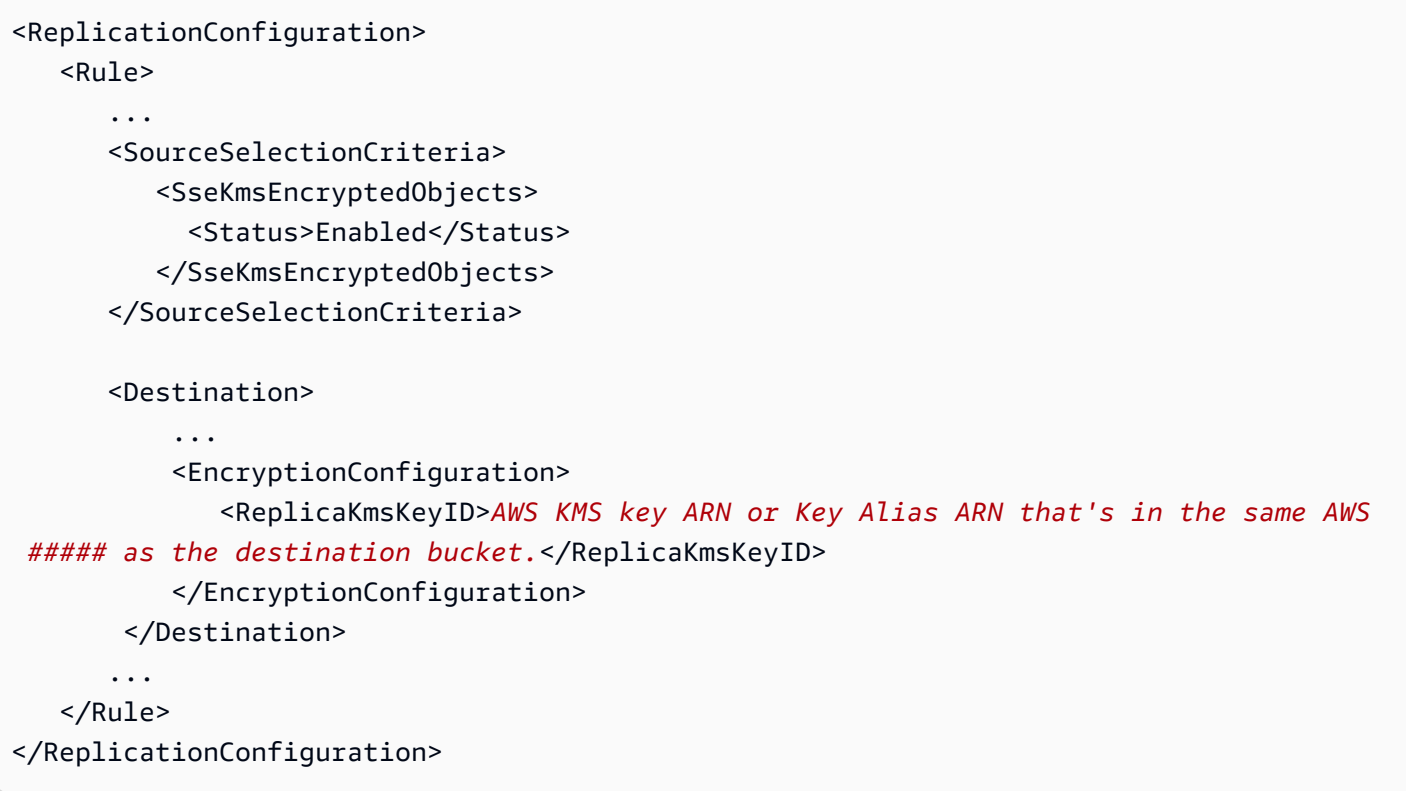

```
A Important
```
KMS キーは、レプリケート先バケットと同じ AWS リージョン 内で作成されている必要が あります。 KMS キーは有効 である必要があります。PutBucketReplication API オペレーション は、KMS キーの有効性を確認しません。無効な KMS キーを使用した場合、応答として HTTP 200 OK ステータスコードを受け取りますが、レプリケーションは失敗します。

次の例は、オプションの設定要素が含まれているレプリケーション設定を示します。このレプリケー ション設定にはルールが 1 つあります。このルールは、Tax キープレフィックスが付いているオブ ジェクトに適用されます。Amazon S3 は、指定された AWS KMS key ID を使用して、これらのオブ ジェクトレプリカを暗号化します。

```
<?xml version="1.0" encoding="UTF-8"?>
<ReplicationConfiguration> 
    <Role>arn:aws:iam::account-id:role/role-name</Role> 
    <Rule> 
       <ID>Rule-1</ID> 
       <Priority>1</Priority> 
       <Status>Enabled</Status>
```
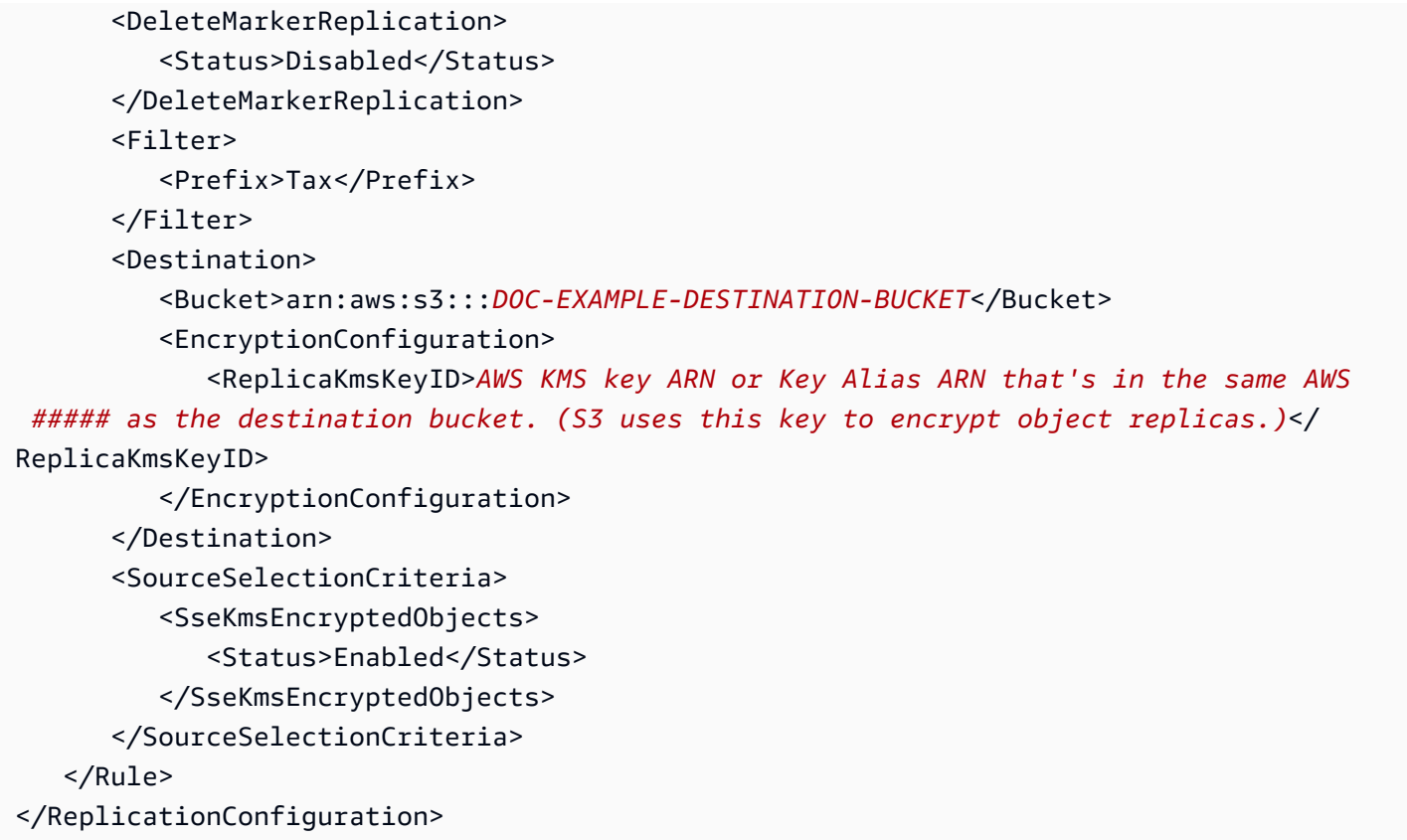

IAM ロールに対する追加のアクセス許可の付与

SSE-S3、SSE-KMS、または DSSE-KMS を使用して保管時に暗号化されたオブジェクトをレプリ ケートするには、レプリケーション設定で指定した AWS Identity and Access Management (IAM) ロールに以下の追加のアクセス許可を付与します。IAM ロールに関連付けられているアクセス許可 ポリシーを更新してこれらの権限を付与します。

• レプリケート元オブジェクトのための **s3:GetObjectVersionForReplication** アクション – このアクションにより、Amazon S3 は、暗号化されていないオブジェクトと、SSE-S3、SSE-KMS、または DSSE-KMS を使用したサーバー側の暗号化で作成されたオブジェクトの両方をレプ リケートできるようになります。

**a** Note s3:GetObjectVersion アクションの代わりに s3:GetObjectVersionForReplication アクションの使用をお勧めしま す。s3:GetObjectVersionForReplication ではレプリケーションに必要な最小限の アクセス許可のみを Amazon S3 に提供するためです。さらに、s3:GetObjectVersion アクションにより、暗号化されていないオブジェクトや SSE-S3 で暗号化されたオブジェ

クトはレプリケートできますが、KMS キー (SSE-KMS または DSSE-KMS) を使用して暗 号化されたオブジェクトをレプリケートすることはできません。

- KMS キーの **kms:Decrypt** および **kms:Encrypt** AWS KMS アクション
	- レプリケート元オブジェクトの復号に使用された AWS KMS keyに対して kms:Decrypt 権限を 付与する必要があります。
	- オブジェクトレプリカの暗号化に使用された AWS KMS keyに対して kms:Encrypt 許可を付与 する必要があります。
- プレーンテキストオブジェクトをレプリケートするための **kms:GenerateDataKey** アクション — SSE-KMS または DSSE-KMS 暗号化がデフォルトで有効になっているバケットにプレーンテキ ストオブジェクトをレプリケートする場合は、レプリケート先の暗号化コンテキストと KMS キー の kms:GenerateDataKey アクセス許可を IAM ポリシーに含める必要があります。

AWS KMS 条件キーを使用して、これらの許可を、レプリケート先バケットとオブジェクトのみに制 限することをお勧めします。IAM ロールを所有する AWS アカウントには、ポリシーにリストされて いる KMS キーに対する kms:Encrypt アクションおよび kms:Decrypt アクションのアクセス許 可が必要です。KMS キーが別の AWS アカウント によって所有されている場合は、KMS キーの所有 者が IAM ロールを所有する AWS アカウントにこれらの許可を付与する必要があります。これらの KMS キーへのアクセス管理の詳細については、 AWS Key Management Service デベロッパーガイ ドの[AWS KMS での IAM ポリシーの使用を](https://docs.aws.amazon.com/kms/latest/developerguide/iam-policies.html)参照してください。

S3 バケットキーとレプリケーション

S3 バケットキーでレプリケーションを使用するには、オブジェクトレプリカの暗号化に使用する KMS キーの AWS KMS keyポリシーに、呼び出し元のプリンシパルの kms:Decrypt 許可を含める 必要があります。kms:Decrypt の呼び出しでは、S3 バケットキーを使用する前にその整合性を検 証します。詳細については、「[レプリケーションでの S3 バケットキーの使用](#page-818-0)」を参照してくださ い。

レプリケート元バケットまたはレプリケート先バケットで S3 バケットキーを有効にすると、暗 号化コンテキストはバケットの Amazon リソースネーム (ARN) になり、オブジェクトの ARN (arn:aws:s3:::*bucket\_ARN* など) にはなりません。IAM ポリシーを更新して、暗号化コンテキ ストにバケット ARN を使用する必要があります。

<sup>&</sup>quot;kms:EncryptionContext:aws:s3:arn": [ "arn:aws:s3:::*bucket\_ARN*" ]

詳細については、「[暗号化コンテキスト \(x−amz−server−side−encryption−context\)](#page-808-0)」 (「REST API の使用」セクション) と[「S3 バケットキーを有効にする前に注意するべき変更点](#page-818-1)」を参照してくだ さい。

ポリシーの例 – レプリケーションに SSE-S3 と SSE-KMS を使用する

次の IAM ポリシーの例は、SSE-S3 と SSE-KMS をレプリケーションで使用するためのステートメ ントを示しています。

Example – 個別のレプリケート先バケットで SSE-KMS を使用する

次のポリシーの例は、個別のレプリケート先バケットで SSE-KMS を使用するためのステートメン トを示しています。

```
{ 
    "Version":"2012-10-17", 
    "Statement":[ 
       { 
          "Action": ["kms:Decrypt"], 
          "Effect": "Allow", 
          "Condition": { 
              "StringLike": { 
                    "kms:ViaService": "s3.source-bucket-region.amazonaws.com", 
                   "kms:EncryptionContext:aws:s3:arn": [ 
                        "arn:aws:s3:::DOC-EXAMPLE-SOURCE-BUCKET/key-prefix1*" 
 ] 
 } 
           }, 
           "Resource": [ 
              "List of AWS KMS key ARNs that are used to encrypt source objects." 
          \mathbf{I} }, 
       { 
          "Action": ["kms:Encrypt"], 
          "Effect": "Allow", 
          "Condition": { 
             "StringLike": { 
                "kms:ViaService": "s3.destination-bucket-1-region.amazonaws.com", 
                "kms:EncryptionContext:aws:s3:arn": [ 
                    "arn:aws:s3:::DOC-EXAMPLE-DESTINATION-BUCKET1/key-prefix1*" 
 ] 
          } 
          },
```

```
 "Resource": [ 
             "AWS KMS key ARNs (in the same AWS ##### as destination bucket 1). Used to 
  encrypt object replicas created in destination bucket 1." 
 ] 
       }, 
       { 
          "Action": ["kms:Encrypt"], 
          "Effect": "Allow", 
          "Condition": { 
             "StringLike": { 
                 "kms:ViaService": "s3.destination-bucket-2-region.amazonaws.com", 
                "kms:EncryptionContext:aws:s3:arn": [ 
                    "arn:aws:s3:::DOC-EXAMPLE-DESTINATION-BUCKET2/key-prefix1*" 
 ] 
          } 
          }, 
          "Resource": [ 
             "AWS KMS key ARNs (in the same AWS ##### as destination bucket 2). Used to 
  encrypt object replicas created in destination bucket 2." 
          ] 
       } 
    ]
}
```
Example - SSE-S3 と SSE-KMS で作成したオブジェクトのレプリケーション

以下は、暗号化されていないオブジェクト、SSE-S3 で作成したオブジェクト、および SSE-KMS で 作成したオブジェクトをレプリケートするのに必要な許可を付与する完全な IAM ポリシーを示して います。

```
{ 
    "Version":"2012-10-17", 
    "Statement":[ 
       { 
           "Effect":"Allow", 
           "Action":[ 
              "s3:GetReplicationConfiguration", 
              "s3:ListBucket" 
           ], 
           "Resource":[ 
              "arn:aws:s3:::DOC-EXAMPLE-SOURCE-BUCKET" 
 ] 
       },
```

```
 { 
          "Effect":"Allow", 
          "Action":[ 
              "s3:GetObjectVersionForReplication", 
              "s3:GetObjectVersionAcl" 
          ], 
          "Resource":[ 
              "arn:aws:s3:::DOC-EXAMPLE-SOURCE-BUCKET/key-prefix1*" 
         \mathbb{I} }, 
       { 
          "Effect":"Allow", 
          "Action":[ 
              "s3:ReplicateObject", 
              "s3:ReplicateDelete" 
          ], 
          "Resource":"arn:aws:s3:::DOC-EXAMPLE-DESTINATION-BUCKET/key-prefix1*" 
       }, 
       { 
          "Action":[ 
              "kms:Decrypt" 
          ], 
          "Effect":"Allow", 
          "Condition":{ 
              "StringLike":{ 
                 "kms:ViaService":"s3.source-bucket-region.amazonaws.com", 
                 "kms:EncryptionContext:aws:s3:arn":[ 
                    "arn:aws:s3:::DOC-EXAMPLE-SOURCE-BUCKET/key-prefix1*" 
 ] 
 } 
          }, 
          "Resource":[ 
             "List of the AWS KMS key ARNs that are used to encrypt source objects." 
          ] 
       }, 
       { 
          "Action":[ 
              "kms:Encrypt" 
          ], 
          "Effect":"Allow", 
          "Condition":{ 
              "StringLike":{ 
                 "kms:ViaService":"s3.destination-bucket-region.amazonaws.com", 
                 "kms:EncryptionContext:aws:s3:arn":[
```

```
 "arn:aws:s3:::DOC-EXAMPLE-DESTINATION-BUCKET/prefix1*" 
 ] 
 } 
         }, 
         "Resource":[ 
            "AWS KMS key ARNs (in the same AWS ##### as the destination bucket) to use 
  for encrypting object replicas" 
 ] 
      } 
   ]
}
```
Example – S3 バケットキーを使用したオブジェクトのレプリケーション

次に示すのは、S3 バケットキーを使用してオブジェクトをレプリケートするのに必要なアクセス許 可を付与する完全な IAM ポリシーです。

```
{ 
    "Version":"2012-10-17", 
    "Statement":[ 
        { 
            "Effect":"Allow", 
            "Action":[ 
               "s3:GetReplicationConfiguration", 
               "s3:ListBucket" 
           ], 
            "Resource":[ 
               "arn:aws:s3:::DOC-EXAMPLE-SOURCE-BUCKET" 
          \mathbf{I} }, 
        { 
            "Effect":"Allow", 
            "Action":[ 
               "s3:GetObjectVersionForReplication", 
               "s3:GetObjectVersionAcl" 
           ], 
            "Resource":[ 
               "arn:aws:s3:::DOC-EXAMPLE-SOURCE-BUCKET/key-prefix1*" 
          \mathbf{I} }, 
        { 
            "Effect":"Allow", 
            "Action":[
```

```
 "s3:ReplicateObject", 
              "s3:ReplicateDelete" 
          ], 
          "Resource":"arn:aws:s3:::DOC-EXAMPLE-DESTINATION-BUCKET/key-prefix1*" 
       }, 
       { 
          "Action":[ 
              "kms:Decrypt" 
          ], 
          "Effect":"Allow", 
          "Condition":{ 
              "StringLike":{ 
                 "kms:ViaService":"s3.source-bucket-region.amazonaws.com", 
                 "kms:EncryptionContext:aws:s3:arn":[ 
                    "arn:aws:s3:::DOC-EXAMPLE-SOURCE-BUCKET" 
 ] 
             } 
          }, 
          "Resource":[ 
            "List of the AWS KMS key ARNs that are used to encrypt source objects." 
 ] 
       }, 
       { 
          "Action":[ 
              "kms:Encrypt" 
          ], 
          "Effect":"Allow", 
          "Condition":{ 
              "StringLike":{ 
                 "kms:ViaService":"s3.destination-bucket-region.amazonaws.com", 
                 "kms:EncryptionContext:aws:s3:arn":[ 
                    "arn:aws:s3:::DOC-EXAMPLE-DESTINATION-BUCKET" 
 ] 
             } 
          }, 
          "Resource":[ 
              "AWS KMS key ARNs (in the same AWS ##### as the destination bucket) to use 
  for encrypting object replicas" 
 ] 
       } 
    ]
}
```
クロスアカウントシナリオに対する追加のアクセス許可の付与

レプリケート元バケットとレプリケート先バケットが、異なる AWS アカウントによって所有され ているクロスアカウントシナリオでは、KMS キーを使用してオブジェクトレプリカを暗号化できま す。ただし、KMS キー所有者は、レプリケート元バケットの所有者に KMS キーを使用する許可を 付与する必要があります。

### **a** Note

[AWS マネージドキー](https://docs.aws.amazon.com/kms/latest/developerguide/concepts.html#aws-managed-cmk) で暗号化されたオブジェクトは、キーポリシーを変更できないため、 アカウント間で共有することはできません。SSE-KMS データをアカウント間でレプリケー トする必要がある場合は、AWS KMS の[カスタマーマネージドキーを](https://docs.aws.amazon.com/kms/latest/developerguide/concepts.html#customer-cmk)使用する必要がありま す。

レプリケート元バケット所有者に KMS キー (AWS KMS コンソール) を使用する許可を付与するには

- 1. AWS Management Console にサインインし、AWS KMS コンソール ([https://](https://console.aws.amazon.com/kms)  [console.aws.amazon.com/kms](https://console.aws.amazon.com/kms)) を開きます。
- 2. AWS リージョン を変更するには、ページの右上隅にあるリージョンセレクターを使用します。
- 3. ユーザーが作成および管理するアカウント内のキーを表示するには、ナビゲーションペインで [Customer managed keys] (カスタマーマネージドキー) を選択します。
- 4. KMS キーを選択します。
- 5. [一般設定] セクションで、[キーポリシー] タブを選択します。
- 6. [別の AWS アカウント] まで下にスクロールします。
- 7. [別の AWS アカウントを追加] を選択します。

[別の AWS アカウント] ダイアログボックスが表示されます。

- 8. ダイアログボックスで、[別の AWS アカウントを追加] を選択します。[arn:aws:iam::] に、レプ リケート元バケットのアカウント ID を入力します。
- 9. [Save changes] (変更の保存) をクリックします。

レプリケート元バケット所有者に KMS キー(AWS CLI) を使用する許可を付与するには

• put-key-policy AWS Command Line Interface (AWS CLI) コマンドの詳細について は、「AWS CLI コマンドリファレンス」の「[put-key-policy」](https://docs.aws.amazon.com/cli/latest/reference/kms/put-key-policy.html)を参照してください。基盤

となる PutKeyPolicy API オペレーションの詳細については、「AWS Key Management Service API リファレンス」の「[PutKeyPolicy」](https://docs.aws.amazon.com/kms/latest/APIReference/API_PutKeyPolicy.html)を参照してください。

#### AWS KMS トランザクションクォータに関する考慮事項

クロスリージョンレプリケーション (CRR) を有効にした後で、AWS KMS 暗号化を使用して多数の 新しいオブジェクトを追加すると、スロットリング (HTTP 503 Service Unavailable エラー) が発生する可能性があります。1 秒あたりの AWS KMS トランザクション数が現在のクォータを超 えると、スロットリングが発生します。詳細については、「AWS Key Management Service デベ ロッパーガイド」の「[クォータ](http://docs.aws.amazon.com/kms/latest/developerguide/limits.html)」を参照してください。

クォータの引き上げをリクエストするには、Service Quotas を使用してください。詳細について は、「[Requesting a quota increase」](https://docs.aws.amazon.com/servicequotas/latest/userguide/request-quota-increase.html)(クォータ引き上げのリクエスト) を参照してください。リー ジョンの Service Quotas がサポートされていない場合は、[AWS Support ケースを開きます。](https://console.aws.amazon.com/support/home#/)

## レプリケーションステータス情報の取得

レプリケーションステータスは、レプリケートされるオブジェクトの現在の状態を判断するのに役立 ちます。レプリケート元オブジェクトのレプリケーションステータスは、 PENDING、COMPLETEDま たはFAILEDのいずれかを返します。レプリカのレプリケーションステータスがREPLICAに返されま す。

トピック

- [レプリケーションステータスの概要](#page-1630-0)
- [複数のレプリケート先バケットにレプリケートする場合のレプリケーションステータス](#page-1632-0)
- [Amazon S3 レプリカ変更の同期が有効になっている場合のレプリケーションステータス](#page-1632-0)
- [レプリケーションステータスの検索](#page-1632-1)

### <span id="page-1630-0"></span>レプリケーションステータスの概要

レプリケーションには、レプリケーションを設定するレプリケート元バケットと、Amazon S3 がオ ブジェクトをレプリケートするレプリケート先バケットがあります。これらのバケットからオブジェ クト (GET オブジェクトを使用) またはオブジェクトメタデータ (HEAD オブジェクトを使用) をリク エストすると、Amazon S3 はレスポンスとしてx-amz-replication-status ヘッダーを返しま す。

• レプリケート元バケットのオブジェクトをリクエストする場合、リクエストしたオブジェクトがレ プリケーション対象であると、Amazon S3 は x-amz-replication-status ヘッダーを返しま す。

たとえば、レプリケーション設定でオブジェクトプレフィックス TaxDocs を指定して、キー名の プレフィックス TaxDocs が付いたオブジェクトのみをレプリケートするように Amazon S3 に指 示しているとします。このキー名のプレフィックスを持つ、アップロードしたすべてのオブジェク ト (TaxDocs/document1.pdf など) がレプリケートされます。このキー名のプレフィックスが 付いたオブジェクトのリクエストでは、Amazon S3 が、オブジェクトのレプリケーション状態が PENDING、COMPLETED、または FAILED の値のいずれかの x-amz-replication-status ヘッ ダーを返します。

#### **a** Note

オブジェクトをアップロードした後で、オブジェクトのレプリケーションに失敗した場 合、レプリケーションを再試行できません。もう一度オブジェクトをアップロードする必 要があります。レプリケーションロールの許可、AWS KMS 許可、またはバケットの許可 がないなどの問題がある場合、オブジェクトは FAILED の状態に移行します。バケット やリージョンが使用できないなどの一時的な障害が発生した場合、レプリケーションのス テータスは FAILED にはならず、PENDING のままになります。リソースがオンラインに 戻ると、S3 はこれらのオブジェクトのレプリケーションを再開します。

• レプリケート先バケットからオブジェクトをリクエストした場合、リクエストされたオブジェクト が Amazon S3 によって作成されたレプリカであるときに、Amazon S3 は値がREPLICAであるxamz-replication-statusヘッダーを返します。

**G** Note

レプリケーションが有効になっているレプリケート元バケットからオブジェクトを削除する 前に、削除する前にオブジェクトのレプリケーションステータスをチェックして、そのオブ ジェクトがレプリケートされていることを確認します。

レプリケート元バケットでライフサイクル設定が有効である場合、Amazon S3 は、オブジェ クトステータスがCOMPLETEDまたはFAILEDと表示されるまでライフサイクルアクションを 停止します。

# <span id="page-1632-0"></span>複数のレプリケート先バケットにレプリケートする場合のレプリケーションステータ ス

オブジェクトを複数のレプリケート先バケットにレプリケートした場合、x-amz-replicationstatusヘッダーの動作はそれぞれ異なります。レプリケート元オブジェクトのヘッダーは、すべて のレプリケート先へのレプリケーションが成功した場合のみ、COMPLETEDの値を返します。すべて のレプリケート先に対してレプリケーションが完了するまで、ヘッダーはPENDINGの値のままにな ります。1 つ以上のレプリケート先がレプリケーションに失敗すると、ヘッダーはFAILEDを返しま す。

Amazon S3 レプリカ変更の同期が有効になっている場合のレプリケーションステータ ス

レプリケーションルールが Amazon S3 レプリカの変更を有効にすると、レプリカは REPLICA 以外のステータスをレポートできます。メタデータの変更がレプリケート中の場合は、x-amzreplication-status ヘッダーは PENDING を返します。レプリカ変更の同期がメタデータのレプ リケートに失敗した場合、ヘッダーは FAILED を返します。メタデータが正しくレプリケートされ ると、レプリカはヘッダー REPLICA を返します。

<span id="page-1632-1"></span>レプリケーションステータスの検索

バケット内のオブジェクトのレプリケーションステータスを取得するには、Amazon S3 インベント リツールを使用できます。Amazon S3 は、インベントリ設定で指定したレプリケート先バケット に CSV ファイルを送信します。Amazon Athena を使用して、インベントリレポートのレプリケー ションステータスをクエリすることもできます。Amazon S3 インベントリのさらなる詳細について は、[Amazon S3 インベントリ](#page-1472-0) を参照してください。

オブジェクトのレプリケーションステータスは、コンソール、AWS Command Line Interface (AWS CLI)、または AWS SDK で確認できます。

S3 コンソールの使用

S3 コンソールで、[オブジェクト管理の概要] の、オブジェクトの [詳細] ページで、オブジェクトの レプリケーションステータスを確認できます。

- 1. AWS Management Console にサインインし、Amazon S3 コンソール ([https://](https://console.aws.amazon.com/s3/)  [console.aws.amazon.com/s3/](https://console.aws.amazon.com/s3/)) を開きます。
- 2. [バケット] リストで、バケット名を選択します。

3. [オブジェクト] リストで、オブジェクト名を選択します。

4. [Properties] (プロパティ) タブで [Object management overview] (オブジェクト管理の概要) を見 つけると、[Replication status] (レプリケーションステータス) を確認できます。

AWS CLI の使用

次のように、head-objectコマンドを使用してオブジェクトメタデータを取得します。

```
aws s3api head-object --bucket source-bucket --key object-key --version-id object-
version-id
```
このコマンドは、以下のレスポンス例に示すように、ReplicationStatus を含むオブジェクトメ タデータを返します。

```
{ 
    "AcceptRanges":"bytes", 
    "ContentType":"image/jpeg", 
    "LastModified":"Mon, 23 Mar 2015 21:02:29 GMT", 
    "ContentLength":3191, 
    "ReplicationStatus":"COMPLETED", 
    "VersionId":"jfnW.HIMOfYiD_9rGbSkmroXsFj3fqZ.", 
    "ETag":"\"6805f2cfc46c0f04559748bb039d69ae\"", 
    "Metadata":{ 
    }
}
```
AWS SDK の使用

次のコードフラグメントは、それぞれ AWS SDK for Java および AWS SDK for .NET のレプリケー ションステータスを取得します。

Java

```
GetObjectMetadataRequest metadataRequest = new GetObjectMetadataRequest(bucketName, 
  key);
ObjectMetadata metadata = s3Client.getObjectMetadata(metadataRequest);
System.out.println("Replication Status : " + 
  metadata.getRawMetadataValue(Headers.OBJECT_REPLICATION_STATUS));
```
### .NET

```
GetObjectMetadataRequest getmetadataRequest = new GetObjectMetadataRequest 
     { 
          BucketName = sourceBucket, 
          Key = objectKey 
     };
GetObjectMetadataResponse getmetadataResponse = 
  client.GetObjectMetadata(getmetadataRequest);
Console.WriteLine("Object replication status: {0}", 
  getmetadataResponse.ReplicationStatus);
```
# 追加の考慮事項

Amazon S3 では、以下のバケット設定もサポートしています。

- バージョニング 詳細については、「[S3 バケットでのバージョニングの使用」](#page-1295-0)を参照してくだ さい。
- ウェブサイトのホスティング 詳細については、「[Amazon S3 を使用して静的ウェブサイトをホ](#page-2253-0) [スティングする](#page-2253-0)」を参照してください。
- バケットポリシーまたはアクセスコントロールリスト (ACL) を介したバケットアクセス 詳細に ついては、[バケットポリシーとユーザーポリシー](#page-906-0)および[アクセスコントロールリスト \(ACL\) の概](#page-1143-0) [要](#page-1143-0)を参照してください。
- ログストレージ 詳細については、「[サーバーアクセスログによるリクエストのログ記録」](#page-1895-0)を参 照してください。
- バケット内のオブジェクトのライフサイクル管理 詳細については、「[ストレージのライフサイ](#page-1407-0) [クルの管理](#page-1407-0)」を参照してください。

このトピックでは、バケットのレプリケーション設定がこれらのバケット設定の動作に及ぼす影響に ついて説明します。

トピック

- [ライフサイクル設定とオブジェクトのレプリカ](#page-1635-0)
- [バージョニング設定とレプリケーション設定](#page-1635-1)
- [S3 Intelligent-Tiering での S3 レプリケーションの使用](#page-1636-0)
- [ログ設定とレプリケーション設定](#page-1636-1)
- [CRR とレプリケート先のリージョン](#page-1636-2)
- [レプリケーションの一時停止](#page-1637-0)

<span id="page-1635-0"></span>ライフサイクル設定とオブジェクトのレプリカ

Amazon S3 がオブジェクトをレプリケートするのにかかる時間は、オブジェクトのサイズによって 異なります。大きなオブジェクトの場合、数時間かかることもあります。レプリカがレプリケート先 バケットで使用可能になるまでにはしばらく時間がかかります。レプリカの作成には、ソースバケッ トに対応するオブジェクトを作成するのと同じくらいの時間がかかります。レプリケート先バケット でライフサイクル設定が有効な場合、ライフサイクルルールでは、レプリケート先バケットでレプリ カが使用可能になった時間ではなく、オブジェクトの元の作成時間が優先されることに注意してくだ さい。

レプリケーション設定では、バケットのバージョニングを有効にする必要があります。バケットの バージョニングを有効にする際、以下の点に注意してください。

- オブジェクトの有効期限ライフサイクル設定がある場合は、バージョニングを有効にした後に NonCurrentVersionExpiration ポリシーを追加して、バージョニングを有効にする前と同じ 完全な削除動作を維持する必要があります。
- 移行ライフサイクル設定がある場合は、バージョニングを有効にした後 に、NonCurrentVersionTransition ポリシーの追加を検討する必要があります。

<span id="page-1635-1"></span>バージョニング設定とレプリケーション設定

レプリケート元バケットとレプリケート先バケットはどちらも、バケットにレプリケーションを設定 するときに、バージョニングが有効になっている必要があります。レプリケート元バケットとレプリ ケート先バケットの両方でバージョニングを有効にして、レプリケート元バケットでレプリケーショ ンを設定した後は、次の問題が発生します。

- レプリケート元バケットのバージョニングを無効にしようとすると、Amazon S3 はエラーを返し ます。レプリケート元バケットのバージョニングを無効にする前に、レプリケーション設定を削除 する必要があります。
- レプリケート先バケットのバージョニングを無効にすると、レプリケーションは失敗します。レプ リケート元オブジェクトのレプリケーションステータスはFAILEDです。

## <span id="page-1636-0"></span>S3 Intelligent-Tiering での S3 レプリケーションの使用

S3 Intelligent-Tiering は、最もコスト効率の高いアクセス階層にデータを自動的に移動することで、 ストレージコストを最適化するように設計されたストレージクラスです。オブジェクトのモニタリン グとオートメーションに対して発生する少額の月額料金で、S3 Intelligent-Tiering はアクセスパター ンをモニタリングし、あまりアクセスされていないオブジェクトをより低コストのアクセス階層へ自 動的に移動させることができます。

S3 バッチレプリケーションを使用して S3 Intelligent-Tiering に保存されたオブジェクトをレプリ ケートしたり、[CopyObject](https://docs.aws.amazon.com/AmazonS3/latest/API/API_CopyObject.html) または [UploadPartCopy](https://docs.aws.amazon.com/AmazonS3/latest/API/API_UploadPartCopy.html) を呼び出したりすると、アクセスが構成されま す。これらの場合、コピーやレプリケーションオペレーションのソースオブジェクトは上位の階層に 移動されます。

<span id="page-1636-1"></span>S3 Intelligent-Tiering の詳細については、[「Amazon S3 Intelligent-Tiering」](#page-1394-0)を参照してください。

ログ設定とレプリケーション設定

レプリケーションが有効になっているバケットに Amazon S3 がログを送信している場合、ログオブ ジェクトをレプリケートします。

サーバーアクセスログ [\(サーバーアクセスログによるリクエストのログ記録](#page-1895-0)) または AWS CloudTrail ログ [\(AWS CloudTrail を使用した Amazon S3 API コールのログ記録](#page-1868-0)) をレプリケート元やレプリ ケート先のバケットで有効にすると、Amazon S3 はレプリケーション関連のリクエストをログに含 めます。たとえば、Amazon S3 はレプリケートする各オブジェクトをログに記録します。

<span id="page-1636-2"></span>CRR とレプリケート先のリージョン

異なる AWS リージョン内の S3 バケット間でオブジェクトをコピーするには、Amazon S3 クロス リージョンレプリケーション (CRR) を使用します。レプリケート先バケットのリージョンは、ビジ ネスニーズまたはコストを考慮して選択することができます。例えば、リージョン間のデータ転送料 金は、選択したリージョンによって異なります。

たとえば、レプリケート元バケットのリージョンとして米国東部 (バージニア北部) (us-east-1) を選 択したとします。米国西部 (オレゴン) (us-west-2) をレプリケート先バケットのリージョンとして選 択した場合、米国東部 (オハイオ) (us-east-2) リージョンを選択した場合より多く支払うことになり ます。料金の詳細については、[Amazon S3 の料金](https://aws.amazon.com/s3/pricing/)の「データ転送の料金」を参照してください。

同一リージョンレプリケーション (SRR) に関連するデータ転送料金はありません。

### <span id="page-1637-0"></span>レプリケーションの一時停止

レプリケーションを一時的に停止するには、レプリケーション設定で関連するルールを無効にしま す。

レプリケーションが有効になっている場合、Amazon S3 に必要なアクセス許可を付与する IAM ロー ルを削除すると、レプリケーションは失敗します。Amazon S3 は、影響を受けるオブジェクトのレ プリケーションステータスを FAILED として報告します。

# <span id="page-1637-1"></span>タグを使用してストレージを分類する

オブジェクトのタグ付けを使用してストレージを分類します。各タグはキーと値のペアです。

新しいオブジェクトのアップロード時のタグ付け、または既存のオブジェクトのタグ付けを行うこと ができます

- 1 つのオブジェクトに最大 10 個のタグを関連付けることができます。オブジェクトに関連付ける タグには一意のタグキーが必要です。
- タグキーには最大 128 個の Unicode 文字、タグ値には最大 256 個の Unicode 文字を使用できま す。Amazon S3 オブジェクトタグは、内部的に UTF-16 で表現されています。UTF-16 では、文 字は 1 文字または 2 文字の位置を消費することに注意してください。
- キーと値は大文字と小文字が区別されます。
- タグの制限の詳細については、「[ユーザー定義タグの制限](https://docs.aws.amazon.com/awsaccountbilling/latest/aboutv2/allocation-tag-restrictions.html)」を参照してください。

次のタグ付けの例について説明します。

Example PHI 情報

保護されるべき医療情報 (PHI) データがオブジェクトに含まれているとします。このオブジェクトは 次に示すキーと値のペアを使用してタグ付けできます。

PHI=True

または

Classification=PHI

例

Example プロジェクトのファイル

プロジェクトファイルを S3 バケットに保存するとします。このようなオブジェクトは、Project というキーと値を使用して次のようにタグ付けします。

Project=Blue

Example 複数のタグ

次に示すように複数のタグを 1 つのオブジェクトに付けることができます。

Project=x Classification=confidential

キー名のプレフィックスとタグ

オブジェクトキー名のプレフィックスにより、ストレージを分類することもできます。ただし、プレ フィックスベースの分類は 1 次元的です。次のオブジェクトキー名について説明します。

photos/photo1.jpg project/projectx/document.pdf project/projecty/document2.pdf

これらのキー名には、プレフィックスとして photos/、project/projectx/、および project/ projecty/ が付いています。このプレフィックスによって 1 つのディメンションでの分類が行われ ます。つまり、1 つのプレフィックスのオブジェクトすべてが 1 つのカテゴリになります。たとえ ば、プレフィックス project/projectx はプロジェクト x に関連するすべてのドキュメントを識 別します。

タグ付けによってもう 1 つのディメンションを設定できます。プロジェクト x カテゴリ内に photo1 が必要な場合、そのようにオブジェクトにタグ付けできます。

追加の利点

データの分類だけでなく、タグ付けには以下に示すような利点もあります。

- オブジェクトのタグを使用するとアクセス許可をきめ細かく制御できます。例えば、特定のタグが 付けられた読み取り専用オブジェクトへのアクセス許可をユーザーに付与できます。
- オブジェクトのタグを使用すると、ライフサイクルルールでキー名プレフィックスに加えてタグに 基づくフィルタを指定でき、オブジェクトライフサイクルをきめ細かく管理できます。
- Amazon S3 分析を使用する場合は、フィルターを設定することで、分析対象のオブジェクトをオ ブジェクトタグまたはキー名のプレフィックスに基づいてグループ化するか、プレフィックスとタ グの両方に基づいてグループ化することができます。
- また、Amazon CloudWatch メトリクスをカスタマイズして、特定のタグフィルターごとに情報を 表示することもできます。詳細については次のセクションで説明します。

**A** Important

機密データ (個人を特定できる情報 (PII) または保護すべき医療情報 (PHI) を含むオブジェク トのラベルとしてタグを使用できます。しかし、タグそのものに機密情報を含めることはで きません。

1 つのリクエストで複数の Amazon S3 オブジェクトにオブジェクトタグセットを追加する

1 つのリクエストでオブジェクトタグセットを複数の Amazon S3 オブジェクトに追加するには、S3 バッチオペレーションを使用できます。S3 バッチオペレーションには、オペレーション対象のオブ ジェクトのリストを指定します。S3 バッチオペレーションは、各 API オペレーションを呼び出し て、指定されたオペレーションを実行します。1 つのバッチオペレーションジョブで、エクサバイト のデータを含む数十億ものオブジェクトに対して、指定されたオペレーションを実行できます。

S3 バッチオペレーション機能は、進捗状況の追跡、通知の送信、すべてのアクションの詳細な完 了レポートの保存を行い、フルマネージドの監査可能なサーバーレスエクスペリエンスを提供しま す。S3 バッチオペレーションは、Amazon S3 コンソール、AWS CLI、AWS SDK、または REST API を通じて使用できます。詳細については、「[the section called "バッチ操作の基本"」](#page-1727-0)を参照して ください。

オブジェクトタグの詳細については、[オブジェクトタグの管理](#page-1645-0)を参照してください。

## オブジェクトのタグ付けに関連する API オペレーション

Amazon S3 では、特にオブジェクトのタグ付けについて次の API オペレーションがサポートされて います。

オブジェクトの API オペレーション

• [PUT Object tagging](https://docs.aws.amazon.com/AmazonS3/latest/API/RESTObjectPUTtagging.html) – オブジェクトのタグを置換します。リクエストボディにタグを指定します。 この API を使用したオブジェクトタグ管理の 2 つのシナリオは次のとおりです。

- オブジェクトにタグがない この API を使用して一連のタグをオブジェクトに付けることがで きます (オブジェクトには事前にタグが付いていない)。
- オブジェクトに既存のタグセットがある 既存のタグセットを変更するには、最初に既存のタ グセットを取得してクライアント側で変更してから、この API を使用してタグセットを置換す る必要があります。

**a** Note

タグセットを空にしてこのリクエストを送信すると、Amazon S3 によってオブジェクト の既存のタグセットが削除されます。この方法を使用すると、範囲 1 リクエスト (PUT) に対して料金が発生します。詳細については、[Amazon S3 の料金](https://d0.awsstatic.com/whitepapers/aws_pricing_overview.pdf) を参照してくださ い。

料金が発生することなく同じ結果が得られるため、[DELETE Object tagging](https://docs.aws.amazon.com/AmazonS3/latest/API/RESTObjectDELETEtagging.html) リクエスト が推奨されます。

- [GET Object tagging](https://docs.aws.amazon.com/AmazonS3/latest/API/RESTObjectGETtagging.html) オブジェクトに関連付けられているタグセットを返します。Amazon S3 に よってレスポンス本文でオブジェクトタグが返されます。
- [DELETE Object tagging](https://docs.aws.amazon.com/AmazonS3/latest/API/RESTObjectDELETEtagging.html) オブジェクトに関連付けられているタグセットを削除します。

タグ付けをサポートする他の API オペレーション

- [PUT Object](https://docs.aws.amazon.com/AmazonS3/latest/API/RESTObjectPUT.html) および [Initiate Multipart Upload](https://docs.aws.amazon.com/AmazonS3/latest/API/mpUploadInitiate.html)  オブジェクトを作成するときにタグを指定できま す。x-amz-tagging リクエストヘッダーを使用してタグを指定します。
- [GET Object](https://docs.aws.amazon.com/AmazonS3/latest/API/RESTObjectGET.html)  Amazon S3 はタグセットを返さずに、x-amz-tag-count ヘッダーでオブジェ クトのタグ数を返します (リクエスタにタグの読み取りアクセス許可がある場合のみ)。これは、 ヘッダーのレスポンスサイズが 8 KB に制限されるためです。タグを表示するには、[GET Object](https://docs.aws.amazon.com/AmazonS3/latest/API/RESTObjectGETtagging.html) [tagging](https://docs.aws.amazon.com/AmazonS3/latest/API/RESTObjectGETtagging.html) API オペレーションで別のリクエストを作成します。
- [POST Object](https://docs.aws.amazon.com/AmazonS3/latest/API/RESTObjectPOST.html)  POST リクエストでタグを指定できます。

リクエスト内のタグが 8 KB の HTTP リクエストヘッダーサイズ制限を超えない場合は、PUT Object API を使用してタグ付きのオブジェクトを作成できます。指定するタグがヘッダーサイ ズ制限を超える場合は、この POST メソッドを使用して本文にタグを指定できます。

[PUT Object - Copy](https://docs.aws.amazon.com/AmazonS3/latest/API/RESTObjectCOPY.html) – リクエストに x-amz-tagging-directive を指定し、タグをコピー (デフォルト動作) するか、リクエストに指定された新しいタグセットでタグを置換するように Amazon S3 に指示します。

#### 次の点に注意してください。

• S3 オブジェクトのタグ付けには強固な整合性があります。詳細については、「[Amazon S3 のデー](#page-35-0) [タ整合性モデル](#page-35-0)」を参照してください。

## 追加の設定

このセクションでは、オブジェクトのタグ付けが他の設定にどのように関連するかを説明します。

オブジェクトのタグ付けとライフサイクル管理

バケットライフサイクル設定では、ルールを適用するオブジェクトのサブセットを選択するために フィルタを指定できます。キー名プレフィックスまたはオブジェクトタグ (あるいは両方) に基づい てフィルタを指定できます。

Amazon S3 バケットに写真 (RAW 形式および完成形式) を保存するとします。このようなオブジェ クトには次のようにタグ付けできます。

phototype=raw or phototype=finished

写真の作成後、しばらくしてから RAW 写真を S3 Glacier にアーカイブすることを検討する場合が あります。特定のタグ (photos/) を持つキー名プレフィックス (phototype=raw) でオブジェクト のサブセットを特定するフィルタを使用して、ライフサイクルルールを設定できます。

詳細については、「[ストレージのライフサイクルの管理](#page-1407-0)」を参照してください。

オブジェクトのタグ付けとレプリケーション

レプリケーションをバケットに設定した場合、タグを読み取るアクセス許可を Amazon S3 に付与す ると、Amazon S3 によってタグがレプリケートされます。詳細については、[「レプリケーションの](#page-1514-0) [設定](#page-1514-0)」を参照してください。

オブジェクトタグ付けイベント通知

オブジェクトタグがオブジェクトに追加または削除されたときに通知を受け取るよう に、Amazon S3 イベント通知を設定できます。s3:ObjectTagging:Put イベントタイプ は、タグがオブジェクト上に置かれたとき、または既存のタグが更新されたときに通知しま

す。s3:ObjectTagging:Delete イベントタイプは、タグがオブジェクトから削除されたときに 通知します。詳細については、[イベント通知を有効](https://docs.aws.amazon.com/AmazonS3/latest/userguide/how-to-enable-disable-notification-intro.html) を参照してください。

オブジェクトのタグ付けの詳細については、次のトピックを参照してください。

トピック

- [タグ付けとアクセスコントロールポリシー](#page-1642-0)
- [オブジェクトタグの管理](#page-1645-0)

<span id="page-1642-0"></span>タグ付けとアクセスコントロールポリシー

アクセス許可ポリシー (バケットポリシーとユーザーポリシー) を使用して、オブジェクトのタグ付 けに関連するアクセス許可を管理することもできます。ポリシーアクションについては次のトピック を参照してください。

- [オブジェクト操作](#page-917-0)
- [バケットオペレーション](#page-916-0)

オブジェクトのタグを使用して、アクセス許可を管理するためのきめ細かいアクセスコントロー ルが可能になります。オブジェクトタグに基づいて条件付きアクセス許可を与えることができま す。Amazon S3 でサポートされる次の条件キーを使用すると、オブジェクトタグに基づいて条件付 きアクセス許可を付与できます。

• s3:ExistingObjectTag/*<tag-key>* – この条件キーを使用して、既存のオブジェクトタグに 特定のタグキーと値があることを確認します。

**a** Note

PUT Object オペレーションおよび DELETE Object オペレーションのアクセス許可を 与える場合、この条件キーはサポートされません。つまり、オブジェクトをその既存のタ グに基づいて削除または上書きするアクセス許可を、ユーザーに許可または拒否するポリ シーは作成できません。

• s3:RequestObjectTagKeys – この条件キーを使用して、オブジェクトに指定できるタグキーを 制限します。これが役立つのは、PutObjectTagging、PutObject および POST Object リクエスト を使用してオブジェクトにタグを付けるときです。

• s3:RequestObjectTag/*<tag-key>* – この条件キーを使用して、オブジェクトに指定できる タグキーと値を制限します。これが役立つのは、PutObjectTagging、PutObject、および POST Bucket リクエストを使用してオブジェクトにタグを付けるときです。

Amazon S3 サービス固有の条件キーの詳細なリストについては、[「Amazon S3 条件キーの例」](#page-926-0)を参 照してください。次のアクセス許可ポリシーを使用して、オブジェクトのタグ付けによってきめ細か いアクセス許可管理がどのように実現するかを説明します。

Example 1: 特定のタグキーと値を持つオブジェクトの読み取りのみをユーザーに許可する

以下のアクセス許可ポリシーでは、environment: production タグキーと値を持つオブジェク トのみを読み取れるように制限しています。このポリシーは s3:ExistingObjectTag 条件キーを 使用してタグキーと値を指定します。

```
{ 
   "Version": "2012-10-17", 
   "Statement": [ 
  \left\{ \right. "Principal": { 
        "AWS": [ 
          "arn:aws:iam::111122223333:role/JohnDoe" 
        ] 
     }, 
     "Effect": "Allow", 
     "Action": ["s3:GetObject", "s3:GetObjectVersion"], 
     "Resource": "arn:aws:s3:::DOC-EXAMPLE-BUCKET/*", 
     "Condition": { 
        "StringEquals": 
          {"s3:ExistingObjectTag/environment": "production"} 
     } 
   } 
  \mathbf{I}}
```
Example 2: ユーザーが追加できるオブジェクトタグキーを制限する

次のアクセス許可ポリシーは、s3:PutObjectTagging アクションを実行する権限をユーザー に許可します (ユーザーが既存のオブジェクトにタグを付けることができます)。この条件は s3:RequestObjectTagKeys 条件キーを使用して、Owner や CreationDate などの許可された タグキーを指定します。詳細については、「IAM ユーザーガイド」の「[複数のキーの値をテストす](https://docs.aws.amazon.com/IAM/latest/UserGuide/reference_policies_multi-value-conditions.html) [る条件の作成](https://docs.aws.amazon.com/IAM/latest/UserGuide/reference_policies_multi-value-conditions.html)」を参照してください。

## このポリシーは、リクエストで指定されたすべてのタグキーが承認されたタグキーであることを保証 します。条件の ForAnyValue 修飾子によって、指定したキーの少なくとも 1 つがリクエストに存 在することが保証されます。

```
{ 
    "Version": "2012-10-17", 
   "Statement": [ 
     {"Principal":{"AWS":[ 
               "arn:aws:iam::111122223333:role/JohnDoe" 
           ] 
         }, 
  "Effect": "Allow", 
        "Action": [ 
          "s3:PutObjectTagging" 
        ], 
        "Resource": [ 
          "arn:aws:s3:::DOC-EXAMPLE-BUCKET/*" 
        ], 
        "Condition": {"ForAnyValue:StringEquals": {"s3:RequestObjectTagKeys": [ 
               "Owner", 
               "CreationDate" 
            ] 
          } 
        } 
     } 
   ]
}
```
Example 3: ユーザーにオブジェクトタグの追加を許可する場合は特定のタグキーと値が必要

次のポリシーの例では、s3:PutObjectTagging アクションを実行するアクセス許可をユーザーに 付与します (ユーザーが既存のオブジェクトにタグを追加することができます)。この条件により、値 が *X* に設定された特定のタグキー (*Project* など) をユーザーが含めることが求められます。

```
{ 
    "Version": "2012-10-17", 
   "Statement": [ 
     {"Principal":{"AWS":[ 
         "arn:aws:iam::111122223333:user/JohnDoe" 
           ] 
         }, 
        "Effect": "Allow",
```

```
 "Action": [ 
          "s3:PutObjectTagging" 
        ], 
        "Resource": [ 
          "arn:aws:s3:::DOC-EXAMPLE-BUCKET/*" 
        ], 
        "Condition": {"StringEquals": {"s3:RequestObjectTag/Project": "X" 
          } 
        } 
     } 
   ]
}
```
# <span id="page-1645-0"></span>オブジェクトタグの管理

このセクションでは、AWS SDK for Java および .NET、または Amazon S3 コンソールを使用してオ ブジェクトタグを管理する方法について説明します。

オブジェクトのタグ付けにより、ストレージを分類する方法が提供されます。各タグは、以下のルー ルに準拠したキーと値のペアです。

- 1 つのオブジェクトに最大 10 個のタグを関連付けることができます。オブジェクトに関連付ける タグには一意のタグキーが必要です。
- タグキーには最大 128 個の Unicode 文字、タグ値には最大 256 個の Unicode 文字を使用できま す。Amazon S3 オブジェクトタグは、内部的に UTF-16 で表現されています。UTF-16 では、文 字は 1 文字または 2 文字の位置を消費することに注意してください。
- キーと値は大文字と小文字が区別されます。

オブジェクトタグの詳細については、[タグを使用してストレージを分類する](#page-1637-1)を参照してください。タ グの制限の詳細については、AWS Billing and Cost Management ユーザーガイドの[ユーザー定義タグ](https://docs.aws.amazon.com/awsaccountbilling/latest/aboutv2/allocation-tag-restrictions.html) [の制限](https://docs.aws.amazon.com/awsaccountbilling/latest/aboutv2/allocation-tag-restrictions.html)を参照してください。

S3 コンソールの使用

オブジェクトにタグを追加するには

- 1. AWS Management Console にサインインし、Amazon S3 コンソール ([https://](https://console.aws.amazon.com/s3/)  [console.aws.amazon.com/s3/](https://console.aws.amazon.com/s3/)) を開きます。
- 2. [バケット] リストで、タグを追加するオブジェクトが含まれるバケットの名前を選択します。

必要に応じてフォルダに移動することもできます。

- 3. [オブジェクト ] リストで、タグを追加するオブジェクトの名前の横にあるチェックボックスを オンにします。
- 4. [Actions] メニューで、[Edit tags] を選択します。
- 5. リストされたオブジェクトを確認し、[タグの追加] を選択します。
- 6. 各オブジェクトタグはキーと値のペアです。キーと値を入力します。別のタグを追加するには、 [タグの追加] を選択します。

オブジェクトには最大 10 個のタグを入力できます。

7. [Save changes] (変更を保存) をクリックします。

Amazon S3 が指定されたオブジェクトにタグを追加します。

詳細については、このガイドの「[Amazon S3 コンソールでのオブジェクトのプロパティの表示](#page-459-0)」お よび「[オブジェクトのアップロード](#page-302-0)」も参照してください。

AWS SDKs の使用

Java

次の例では、AWS SDK for Java を使用して新しいオブジェクトのタグを設定し、既存のオブ ジェクトのタグを取得または置き換える方法を示します。オブジェクトのタグ付けの詳細につい ては、「[タグを使用してストレージを分類する](#page-1637-1)」を参照してください。作業サンプルを作成およ びテストする方法については、「[Amazon S3 Java コード例のテスト」](#page-2376-0)を参照してください。

```
import com.amazonaws.AmazonServiceException;
import com.amazonaws.SdkClientException;
import com.amazonaws.auth.profile.ProfileCredentialsProvider;
import com.amazonaws.regions.Regions;
import com.amazonaws.services.s3.AmazonS3;
import com.amazonaws.services.s3.AmazonS3ClientBuilder;
import com.amazonaws.services.s3.model.*;
import java.io.File;
import java.util.ArrayList;
import java.util.List;
public class ManagingObjectTags {
```

```
 public static void main(String[] args) { 
        Regions clientRegion = Regions.DEFAULT_REGION; 
        String bucketName = "*** Bucket name ***"; 
        String keyName = "*** Object key ***"; 
        String filePath = "*** File path ***"; 
        try { 
            AmazonS3 s3Client = AmazonS3ClientBuilder.standard() 
                     .withCredentials(new ProfileCredentialsProvider()) 
                     .withRegion(clientRegion) 
                    .build();
            // Create an object, add two new tags, and upload the object to Amazon 
 S3. 
            PutObjectRequest putRequest = new PutObjectRequest(bucketName, keyName, 
 new File(filePath)); 
            List<Tag> tags = new ArrayList<Tag>(); 
            tags.add(new Tag("Tag 1", "This is tag 1")); 
            tags.add(new Tag("Tag 2", "This is tag 2")); 
            putRequest.setTagging(new ObjectTagging(tags)); 
            PutObjectResult putResult = s3Client.putObject(putRequest); 
            // Retrieve the object's tags. 
            GetObjectTaggingRequest getTaggingRequest = new 
 GetObjectTaggingRequest(bucketName, keyName); 
            GetObjectTaggingResult getTagsResult = 
 s3Client.getObjectTagging(getTaggingRequest); 
            // Replace the object's tags with two new tags. 
            List<Tag> newTags = new ArrayList<Tag>(); 
            newTags.add(new Tag("Tag 3", "This is tag 3")); 
            newTags.add(new Tag("Tag 4", "This is tag 4")); 
            s3Client.setObjectTagging(new SetObjectTaggingRequest(bucketName, 
 keyName, new ObjectTagging(newTags))); 
        } catch (AmazonServiceException e) { 
            // The call was transmitted successfully, but Amazon S3 couldn't process 
            // it, so it returned an error response. 
            e.printStackTrace(); 
        } catch (SdkClientException e) { 
            // Amazon S3 couldn't be contacted for a response, or the client 
            // couldn't parse the response from Amazon S3. 
            e.printStackTrace(); 
        }
```
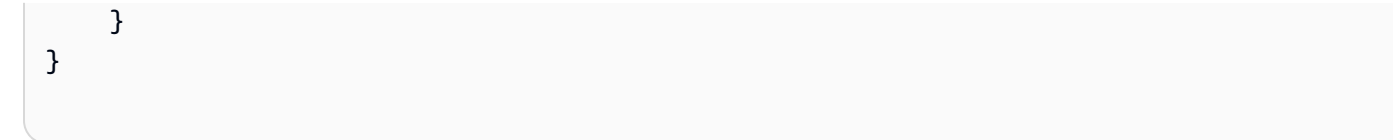

### .NET

次の例では、AWS SDK for .NET タグを使用して新しいオブジェクトのタグを設定し、既存のオ ブジェクトのタグを取得または置き換える方法を示します。オブジェクトのタグ付けの詳細につ いては、「[タグを使用してストレージを分類する](#page-1637-1)」を参照してください。

作業サンプルを作成およびテストする方法については、「[Amazon S3 .NET コード例の実行」](#page-2378-0)を 参照してください。

```
using Amazon;
using Amazon.S3;
using Amazon.S3.Model;
using System;
using System.Collections.Generic;
using System.Threading.Tasks;
namespace Amazon.DocSamples.S3
{ 
     public class ObjectTagsTest 
    \{ private const string bucketName = "*** bucket name ***"; 
         private const string keyName = "*** key name for the new object ***"; 
         private const string filePath = @"*** file path ***"; 
         // Specify your bucket region (an example region is shown). 
         private static readonly RegionEndpoint bucketRegion = 
  RegionEndpoint.USWest2; 
         private static IAmazonS3 client; 
         public static void Main() 
         { 
             client = new AmazonS3Client(bucketRegion); 
             PutObjectWithTagsTestAsync().Wait(); 
         } 
         static async Task PutObjectWithTagsTestAsync() 
         { 
             try 
\{\hspace{.1cm} \} // 1. Put an object with tags.
```

```
 var putRequest = new PutObjectRequest 
\overline{a} BucketName = bucketName, 
                     Key = keyName, 
                     FilePath = filePath, 
                    TagSet = new List<Tag>{
                          new Tag { Key = "Keyx1", Value = "Value1"}, 
                          new Tag { Key = "Keyx2", Value = "Value2" } 
1 1 1 1 1 1 1
                 }; 
                 PutObjectResponse response = await 
 client.PutObjectAsync(putRequest); 
                 // 2. Retrieve the object's tags. 
                 GetObjectTaggingRequest getTagsRequest = new GetObjectTaggingRequest 
\overline{a} BucketName = bucketName, 
                     Key = keyName 
                 }; 
                 GetObjectTaggingResponse objectTags = await 
 client.GetObjectTaggingAsync(getTagsRequest); 
                for (int i = 0; i < objectTags. Tagging. Count; i^{++})
                     Console.WriteLine("Key: {0}, Value: {1}", 
 objectTags.Tagging[i].Key, objectTags.Tagging[i].Value); 
                 // 3. Replace the tagset. 
                Tagging newTagSet = new Tagging(); newTagSet.TagSet = new List<Tag>{ 
                     new Tag { Key = "Key3", Value = "Value3"}, 
                     new Tag { Key = "Key4", Value = "Value4" } 
                 }; 
                 PutObjectTaggingRequest putObjTagsRequest = new 
 PutObjectTaggingRequest() 
\overline{a} BucketName = bucketName, 
                     Key = keyName, 
                     Tagging = newTagSet 
                 };
```

```
 PutObjectTaggingResponse response2 = await 
  client.PutObjectTaggingAsync(putObjTagsRequest); 
                 // 4. Retrieve the object's tags. 
                 GetObjectTaggingRequest getTagsRequest2 = new 
  GetObjectTaggingRequest(); 
                 getTagsRequest2.BucketName = bucketName; 
                 getTagsRequest2.Key = keyName; 
                 GetObjectTaggingResponse objectTags2 = await 
  client.GetObjectTaggingAsync(getTagsRequest2); 
                for (int i = 0; i < objectTags2. Tagging. Count; i^{++})
                      Console.WriteLine("Key: {0}, Value: {1}", 
  objectTags2.Tagging[i].Key, objectTags2.Tagging[i].Value); 
 } 
             catch (AmazonS3Exception e) 
\{\hspace{.1cm} \} Console.WriteLine( 
                          "Error encountered ***. Message:'{0}' when writing an 
  object" 
                          , e.Message); 
 } 
             catch (Exception e) 
\{\hspace{.1cm} \} Console.WriteLine( 
                      "Encountered an error. Message:'{0}' when writing an object" 
                      , e.Message); 
 } 
         } 
     }
}
```
# S3 バケットタグでのコスト配分タグの使用

個々のプロジェクトまたはプロジェクトのグループのストレージコストや他の基準を追跡するには、 コスト配分タグを使用して Amazon S3 バケットにラベルを付けます。コスト割り当てタグはキーと 値のペアで、ユーザーが S3 バケットに関連付けます。コスト配分タグを有効にすると、AWS はコ スト配分レポートでリソースのコストの整理にタグを使用します。コスト割り当てタグは、バケット にラベルを付けるためだけに使用できます。オブジェクトにラベルを付けるために使用されるタグに ついては、「[タグを使用してストレージを分類する](#page-1637-1)」を参照してください。

コスト配分レポートには、アカウントの AWS 使用状況が製品カテゴリ別およびリンクされたアカウ ントユーザー別に表示されます。レポートには、同じ明細項目が詳細な請求レポートとして含まれ (「[Amazon S3 の AWS 請求および使用状況レポートを理解する](#page-1658-0)」を参照)、タグキーは追加列に含ま れます。

AWS には、AWS が生成するタグとユーザー定義タグの 2 種類のコスト配分タグが用意されていま す。AWS は、Amazon S3 の CreateBucket イベントの後に、AWS が生成する createdBy タグを 定義、作成、適用します。ユーザーは S3 バケットのユーザー定義タグを、定義、作成、適用しま す。

請求レポートに表示するには、請求およびコスト管理コンソールで両方の種類のタグを個別に有効化 する必要があります。AWS が生成するタグの詳細については、「[AWS 生成コスト配分タグ](https://docs.aws.amazon.com/awsaccountbilling/latest/aboutv2/aws-tags.html)」を参 照してください。

- コンソールでタグを作成するときは、「[S3 バケットのプロパティを表示するには」](#page-235-0)を参照してく ださい。
- Amazon S3 API を使用してタグを作成するには、Amazon Simple Storage Service API リファレン スの「[PUT バケットタグ付け](https://docs.aws.amazon.com/AmazonS3/latest/API/RESTBucketPUTtagging.html)」を参照してください。
- AWS CLI を使用してタグを作成するには、AWS CLI コマンドリファレンスの[「put-bucket](https://docs.aws.amazon.com/cli/latest/reference/s3api/put-bucket-tagging.html)[tagging](https://docs.aws.amazon.com/cli/latest/reference/s3api/put-bucket-tagging.html)」を参照してください。
- タグの有効化の詳細については、AWS Billing ユーザーガイドの[コスト配分タグの使用を](https://docs.aws.amazon.com/awsaccountbilling/latest/aboutv2/cost-alloc-tags.html)参照して ください。

ユーザー定義のコスト配分タグ

ユーザー定義コスト配分タグには以下のコンポーネントがあります。

- タグキー。タグキーは、タグ名です。たとえば、project/Trinity タグでは project がキーです。タグ キーは大文字小文字を区別する文字列で、1 ~ 128 個の Unicode 文字を含めることができます。
- タグ値。タグ値は必須文字列です。たとえば、project/Trinity タグでは Trinity が値です。タグ値は 大文字小文字を区別する文字列で、0 ~ 256 個の Unicode 文字を含めることができます。

ユーザー定義タグで使用できる文字や他の制限の詳細については、AWS Billing ユーザーガイ ドの[ユーザー定義タグの制限](https://docs.aws.amazon.com/awsaccountbilling/latest/aboutv2/allocation-tag-restrictions.html)を参照してください。ユーザー定義タグの詳細については、AWS Billing ユーザーガイド[のユーザー定義のコスト配分タグ](https://docs.aws.amazon.com/awsaccountbilling/latest/aboutv2/custom-tags.html)を参照してください。

#### S3 バケットのタグ

各 S3 バケットはタグセットがあります。タグセットには、そのバケットに割り当てられているすべ てのタグが含まれています。タグセットには最大 50 個のタグを含めることができ、空にすることも できます。キーはタグセット内で一意にする必要がありますが、タグセット内の値は一意である必要 はありません。たとえば、同じ値を持つタグ project/Trinity と cost-center/Trinity を、同じタグセッ ト内に持つことができます。

既存のタグと同じキーを持つタグをバケットに追加した場合、古い値は新しい値によって上書きされ ます。

AWS はタグに意味論的意味を適用しません。単なる文字列としてタグを解釈します。

タグを追加、一覧表示、編集、削除するには、Amazon S3 コンソール、AWS Command Line Interface (AWS CLI)、または Amazon S3 API を使用します。

## 詳細

- AWS Billing ユーザーガイドの「[コスト配分タグの使用」](https://docs.aws.amazon.com/awsaccountbilling/latest/aboutv2/cost-alloc-tags.html)
- [Amazon S3 の AWS 請求および使用状況レポートを理解する](#page-1658-0)
- [Amazon S3 の AWS Billing レポート](#page-1653-0)

# Amazon S3 の請求および使用状況レポート

Amazon S3 を使用する場合、前払い金を支払ったり、コンテンツの保存量をコミットしたりする必 要はありません。他の AWS のサービス と同様、使用したときに使用した分のみのお支払いとなり ます。

AWS では、Amazon S3 について次のレポートを提供します。

- 請求レポート Amazon S3 を含む、使用している AWS のサービス のすべてのアクティビティの 概要ビューを提供する複数のレポート。AWS は、バケットがリクエスタ支払いバケットとして作 成された場合を除き、常に S3 バケットの所有者に Amazon S3 料金を請求します。リクエスタ支 払いの詳細については、「[ストレージ転送と使用量のリクエスタ支払いバケットの使用](#page-278-0)」を参照し てください。請求レポートの詳細については、「[Amazon S3 の AWS Billing レポート」](#page-1653-0)を参照し てください。
- 使用状況レポート 特定のサービスのアクティビティを時間、日、または月単位で集計した概 要。含める使用タイプ、オペレーションを選択できます。また、データの収集方法も選択できま す。詳細については、「[AWSAmazon S3 の 使用状況レポート」](#page-1656-0)を参照してください。

以下のトピックでは、Amazon S3 の請求と使用状況レポートについての情報を説明しています。

### トピック

- [Amazon S3 の AWS Billing レポート](#page-1653-0)
- [AWSAmazon S3 の 使用状況レポート](#page-1656-0)
- [Amazon S3 の AWS 請求および使用状況レポートを理解する](#page-1658-0)

## <span id="page-1653-0"></span>Amazon S3 の AWS Billing レポート

AWS からの毎月の請求書では、使用状況の情報とコストが AWS のサービス と機能ごとに分けられ ています。月別レポート、コスト割り当てレポート、詳細な請求レポートなど、利用できる複数の AWS Billing レポートがあります。請求レポートを表示する方法については、AWS Billing ユーザーガ イドの「[請求の表示](https://docs.aws.amazon.com/awsaccountbilling/latest/aboutv2/getting-viewing-bill.html)」を参照してください。

AWS の使用状況を追跡し、アカウントに関連する推定請求額を示すよう AWS Cost and Usage Reports をセットアップできます。詳細については、「AWS Data Exports ガイド」の「[AWSCost](https://docs.aws.amazon.com/cur/latest/userguide/what-is-cur.html)  [and Usage Reports とは」](https://docs.aws.amazon.com/cur/latest/userguide/what-is-cur.html)を参照してください。

Amazon S3 ストレージ使用状況に関する、請求レポートよりもさらに詳細な使用状況レポートをダ ウンロードできます。詳細については、「[AWSAmazon S3 の 使用状況レポート」](#page-1656-0)を参照してくださ い。

次の表は、Amazon S3 の使用に関連する料金をまとめたものです。

Amazon S3 の利用料金

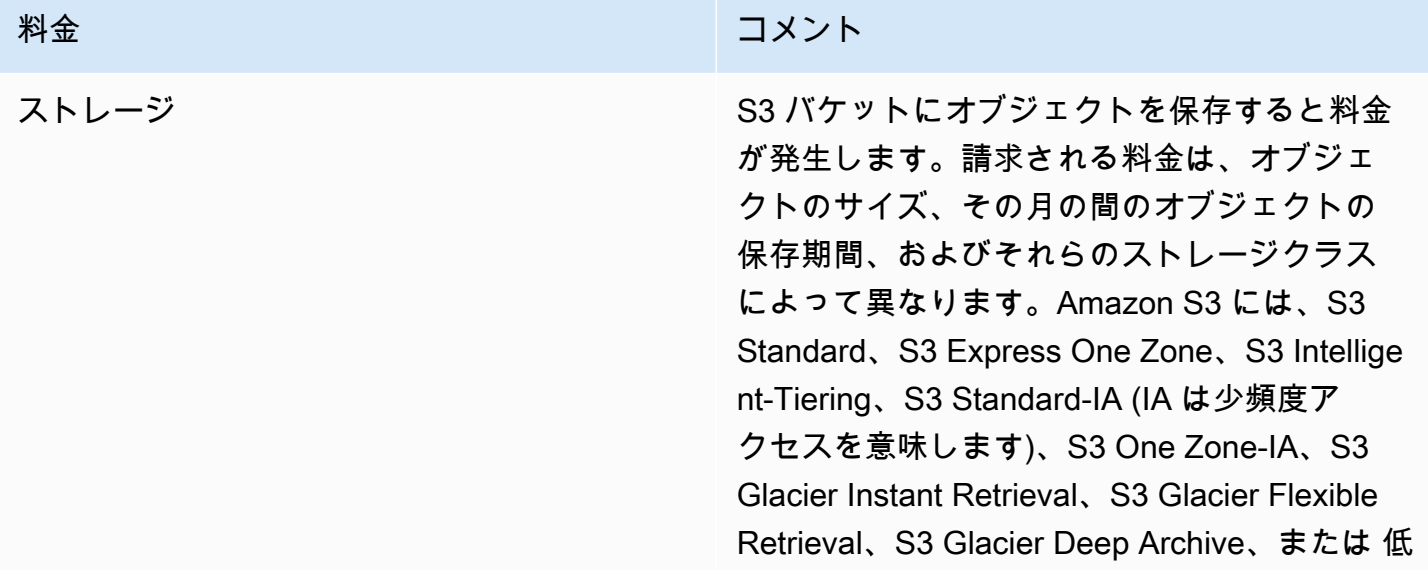

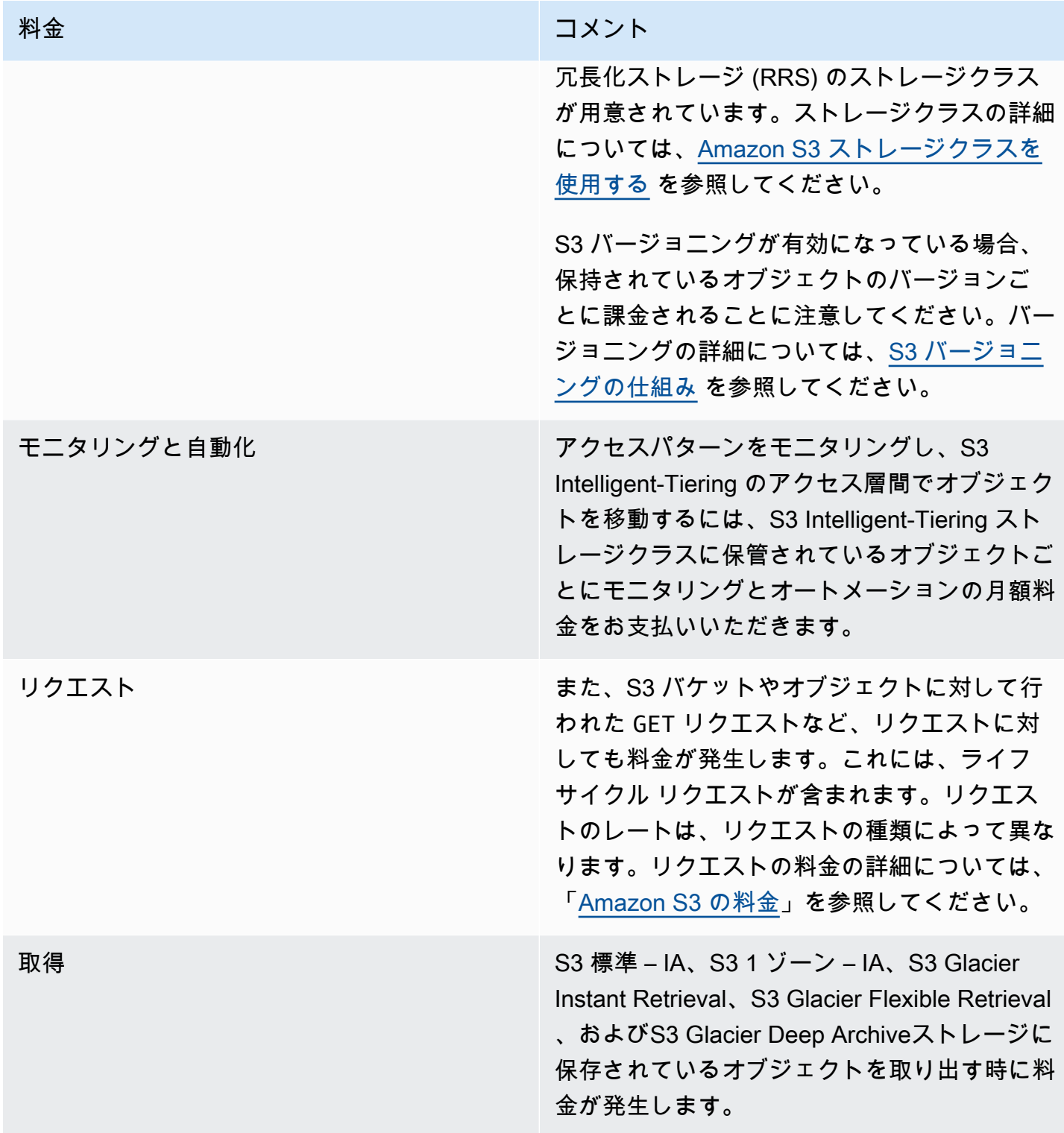

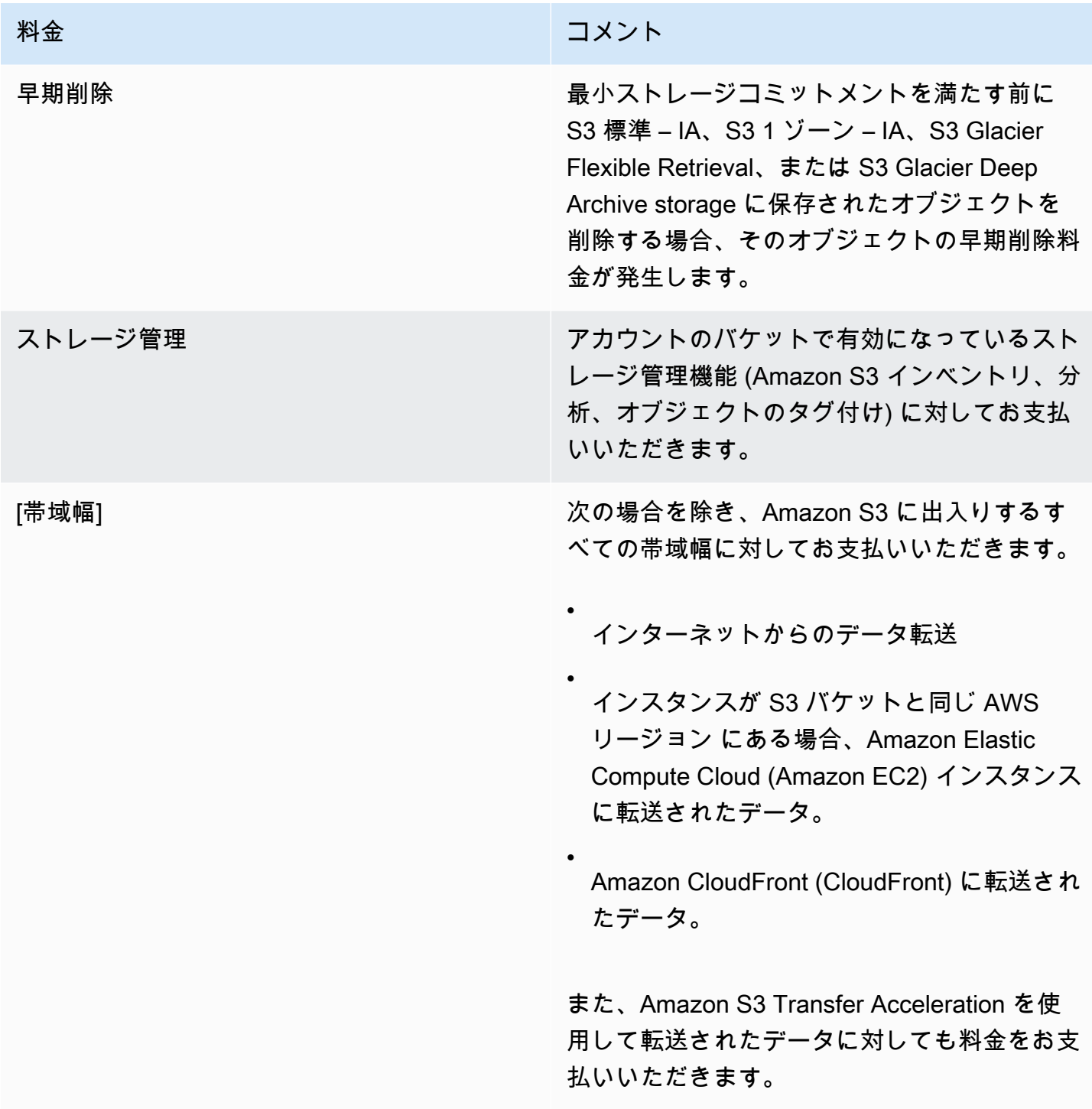

Amazon S3 のストレージ、データ転送、サービスの利用料金の詳細は、[「Amazon S3 の料金」](https://aws.amazon.com/s3/pricing/)およ び「[Amazon S3 のよくある質問](https://aws.amazon.com/s3/faqs/#billing)」を参照してください。

Amazon S3 の請求および使用状況レポートで使用されるコードと略語については、[「Amazon S3 の](#page-1658-0)  [AWS 請求および使用状況レポートを理解する」](#page-1658-0)を参照してください。
## 詳細情報

- [AWSAmazon S3 の 使用状況レポート](#page-1656-0)
- [S3 バケットタグでのコスト配分タグの使用](#page-1650-0)
- [AWS Billing とコスト管理](https://docs.aws.amazon.com/awsaccountbilling/latest/aboutv2/billing-what-is.html)
- [Amazon S3 の料金](https://aws.amazon.com/s3/pricing/)

## <span id="page-1656-0"></span>AWSAmazon S3 の 使用状況レポート

使用状況レポートをダウンロードする際、使用状況を時間、日、または月単位で集計できま す。Amazon S3 使用状況レポートでは、使用タイプおよび AWS リージョン 別にオペレーションが 一覧表示されます。Amazon S3 ストレージの使用状況の詳細なレポートについては、動的に生成さ れた AWS の使用状況レポートをダウンロードしてください。含める使用タイプ、オペレーション、 期間を選択できます。また、データの収集方法も選択できます。使用状況レポートの詳細について は、「AWS Data Exports ユーザーガイド」の[「AWS 使用状況レポート」](https://docs.aws.amazon.com/cur/latest/userguide/usage-report.html)を参照してください。

Amazon S3 使用状況レポートには次の情報が含まれます。

- サービス Amazon S3
- オペレーション バケットまたはオブジェクトに対して実行されたオペレーション。Amazon S3 オペレーションの詳細な説明については、「[使用状況レポートの追跡オペレーション](#page-1681-0)」を参照して ください。
- 使用状況 以下の値のいずれかです。
	- ストレージのタイプを識別するコード
	- リクエストのタイプを識別するコード
	- 取得のタイプを識別するコード
	- データ転送のタイプを識別するコード
	- S3 Intelligent-Tiering、S3 標準 IA、S3 1 ゾーン低頻度アクセス (S3 1 ゾーン IA)、S3 One Zone-Infrequent Access (S3 One Zone-IA)、S3 Glacier Flexible Retrieval、または S3 Glacier Deep Archive ストレージからの早期削除を識別するコード
	- StorageObjectCount 特定のバケット内に保存されたオブジェクトの数

Amazon S3 使用タイプの詳細な説明については、[「Amazon S3 の AWS 請求および使用状況レ](#page-1658-0) [ポートを理解する](#page-1658-0)」を参照してください。

• Resource – リストされた使用状況に関連付けられたバケットの名前。

- StartTime 使用状況が適用される協定世界時 (UTC) による日付の開始時間。
- EndTime 使用状況が適用がされる協定世界時 (UTC) による日付の終了時間。
- UsageValue 以下のボリューム値のいずれかです。データの典型的な測定単位はギガバイト (GB) です。ただし、サービスとレポートによっては、テラバイト (TB) が代わりに表示されることがあ ります。
	- 指定した期間のリクエストの数
	- データ転送量
	- 指定された時間内に格納されたデータの量
	- S3 標準 IA、または S3 1 ゾーン IA、S3 Glacier Flexible Retrieval、または S3 Glacier Deep Archive ストレージからの復元に関連付けられたデータの量 (バイト単位)

#### **G** Tip

オブジェクトに関して Amazon S3 が受信するすべてのリクエストに関する詳細な情報は、 バケットのサーバーアクセスログ記録をオンにすると取得できます。詳細については、 「[サーバーアクセスログによるリクエストのログ記録](#page-1895-0)」を参照してください。

使用状況レポートは、XML またはコンマ区切り値 (CSV) ファイルでダウンロードできます。スプ レッドシートアプリケーションで開いた CSV 使用状況レポートの例を次に示します。

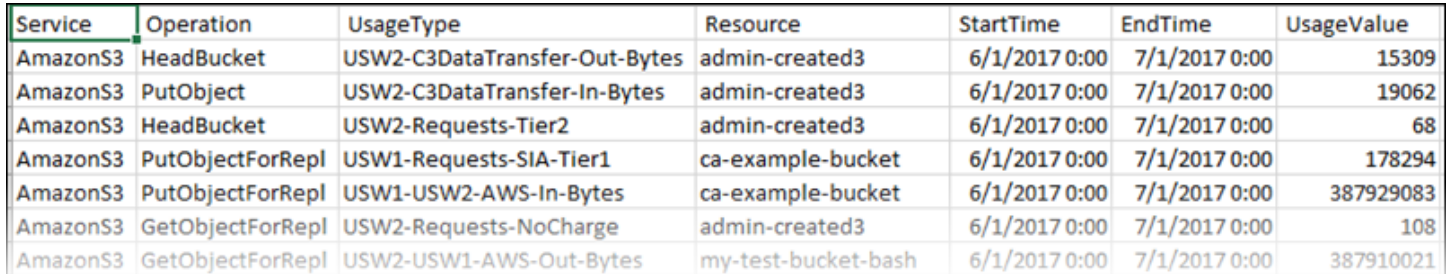

詳細については、「[Amazon S3 の AWS 請求および使用状況レポートを理解する](#page-1658-0)」を参照してくだ さい。

AWS 使用状況レポートのダウンロード

使用状況レポートは XML または CSV ファイルでダウンロードできます。

使用状況レポートのダウンロード

- 1. AWS Management Console にサインインし、Amazon S3 コンソール ([https://](https://console.aws.amazon.com/s3/)  [console.aws.amazon.com/s3/](https://console.aws.amazon.com/s3/)) を開きます。
- 2. タイトルバーで、ユーザー名またはアカウント ID を選択し、[請求とコスト管理] を選択しま す。
- 3. ナビゲーションペインで、[コストと使用状況レポート] を選択します。
- 4. [AWS 使用状況レポート] で、[使用状況レポートの作成] を選択します。
- 5. [使用状況レポートのダウンロード] ページで、次の設定を選択します。
	- [サービス] [Amazon Simple Storage Service] を選択します。
	- [Usage Types] (使用タイプ) Amazon S3 の使用タイプの詳細については、[Amazon S3 の](#page-1658-0)  [AWS 請求および使用状況レポートを理解する](#page-1658-0) を参照してください。
	- [Operation] (オペレーション) Amazon S3 オペレーションの詳細については、[使用状況レ](#page-1681-0) [ポートの追跡オペレーション](#page-1681-0) を参照してください。
	- [Time Period] (期間) レポートの対象とする期間。
	- [Report Granularity (レポートの詳細度)] 時間、日、月単位の小計をレポートに含めるかどう か。
- 6. [ダウンロード] を選択し、ダウンロード形式 (XML レポートまたは CSV レポート) を選択し、プ ロンプトに従ってレポートを開くか保存します。

### 詳細情報

- [Amazon S3 の AWS 請求および使用状況レポートを理解する](#page-1658-0)
- [Amazon S3 の AWS Billing レポート](#page-1653-0)

### <span id="page-1658-0"></span>Amazon S3 の AWS 請求および使用状況レポートを理解する

Amazon S3 請求および使用状況レポートではコードと略名を使用します。次に示す表の使用法タイ プでは、*region*、*region1*、*region2* をこのリストの略語に置き換えます。

- APE1: アジアパシフィック (香港)
- APN1: アジアパシフィック (東京)
- APN2: アジアパシフィック (ソウル)
- Amazon Simple Storage Service コーヒート こころについて しょうしゃ コーヒー こうしゃ コーピーガイド しょうしょく ユーザーガイド • APN3: アジアパシフィック (大阪) • APS1: アジアパシフィック (シンガポール) • APS2: アジアパシフィック (シドニー) • APS3: アジアパシフィック (ムンバイ) • APS4: アジアパシフィック (ジャカルタ) • APS5: アジアパシフィック (ハイデラバード) • APS6: アジアパシフィック (メルボルン) • CAN1: カナダ (中部)
- 
- CNN1: 中国 (北京) • CNW1: 中国 (寧夏)
- AFS1: アフリカ (ケープタウン)
- EUC2: 欧州 (チューリッヒ)
- EUN1: 欧州 (ストックホルム)
- EUS2: 欧州 (スペイン)
- EUC1: 欧州 (フランクフルト)
- EU: 欧州 (アイルランド)
- EUS1: 欧州 (ミラノ)
- EUW2: 欧州 (ロンドン)
- EUW3: 欧州 (パリ)
- ILC1: イスラエル (テルアビブ)
- MEC1: 中東 (アラブ首長国連邦)
- MES1: 中東 (バーレーン)
- SAE1: 南米 (サンパウロ)
- UGW1: AWS GovCloud (米国西部)
- UGE1: AWS GovCloud (米国東部)
- USE1 (またはプレフィックスなし): 米国東部 (バージニア北部)
- USE2: 米国東部 (オハイオ)
- USW1: 米国西部 (北カリフォルニア)
- USW2: 米国西部 (オレゴン)

次の表に示す S3 のマルチリージョンアクセスポイントの使用法タイプでは、*regiongroup1* と *regiongroup2* をこのリストの略語に置き換えます。

- AP: アジア太平洋
- AU: オーストラリア
- EU: ヨーロッパ
- IN: インド
- NA: 北米
- SA: 南米

リージョングループは、複数の AWS リージョン を地理的にグループ化したものです。詳細につい ては、「[リージョンとアベイラビリティーゾーン](https://aws.amazon.com/about-aws/global-infrastructure/regions_az/)」を参照してください。AWS リージョン 別の料金 については、「[Amazon S3 の料金](https://aws.amazon.com/s3/pricing/)」を参照してください。

次の表の 1 列目は、請求および使用状況レポートに記載される使用タイプです。データの典型的な 測定単位はギガバイト (GB) です。ただし、サービスとレポートによっては、テラバイト (TB) が代 わりに表示されることがあります。

使用タイプ

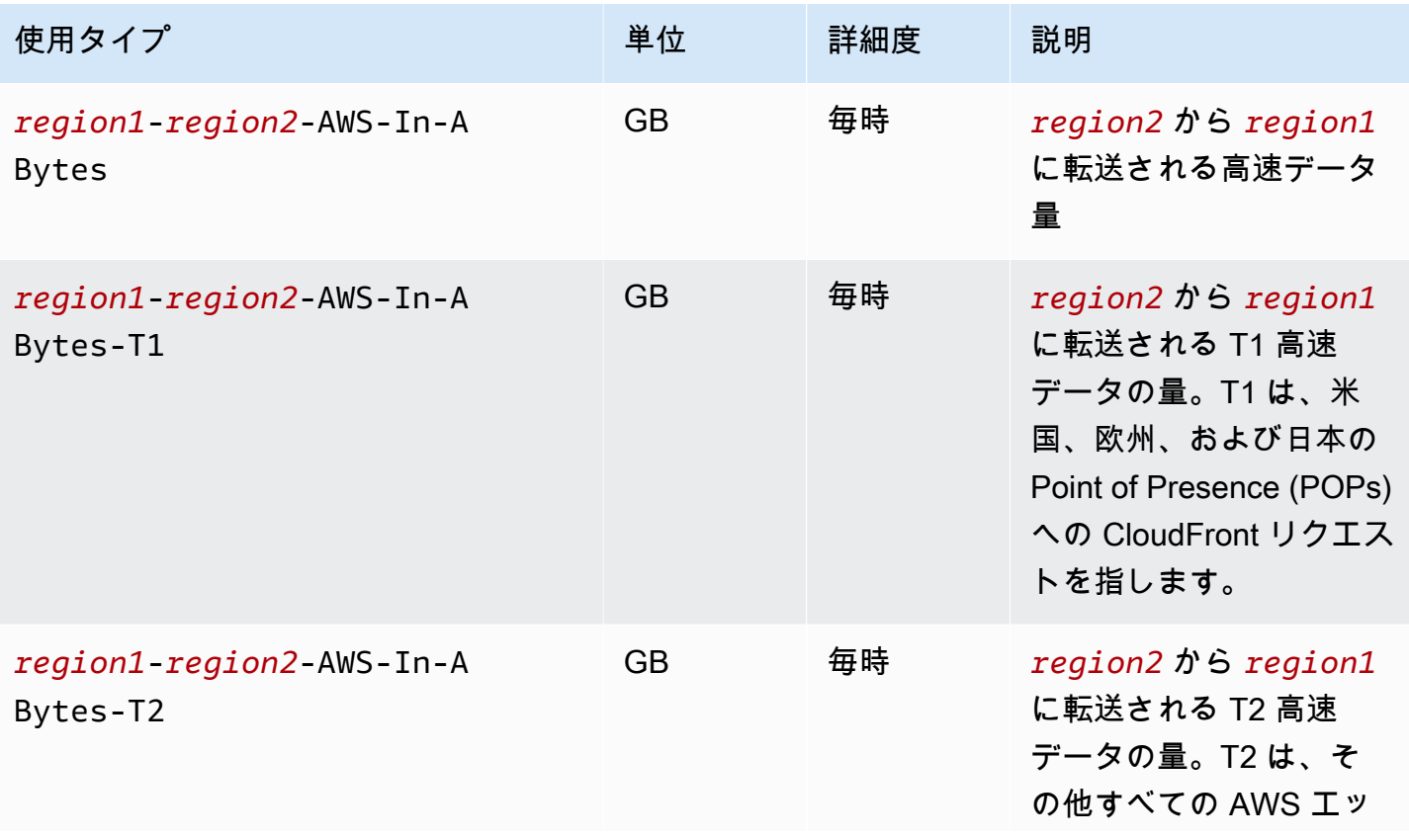

Amazon Simple Storage Service 2018 Processes and the Storage Service 2018 Processes and the Storage Service 20

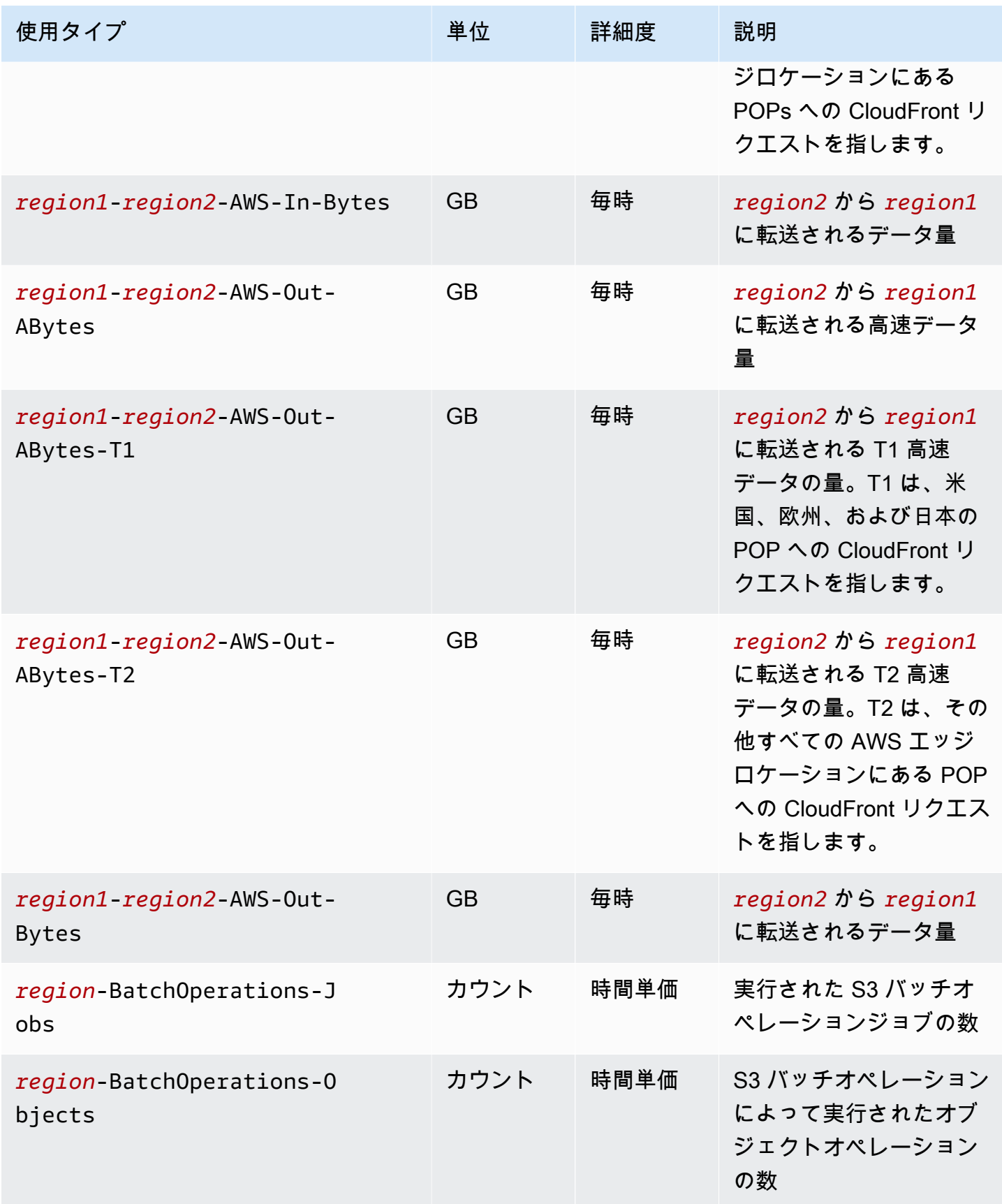

Amazon Simple Storage Service 2018 Processes and the Storage Service 2018 Processes and the Storage Service 20

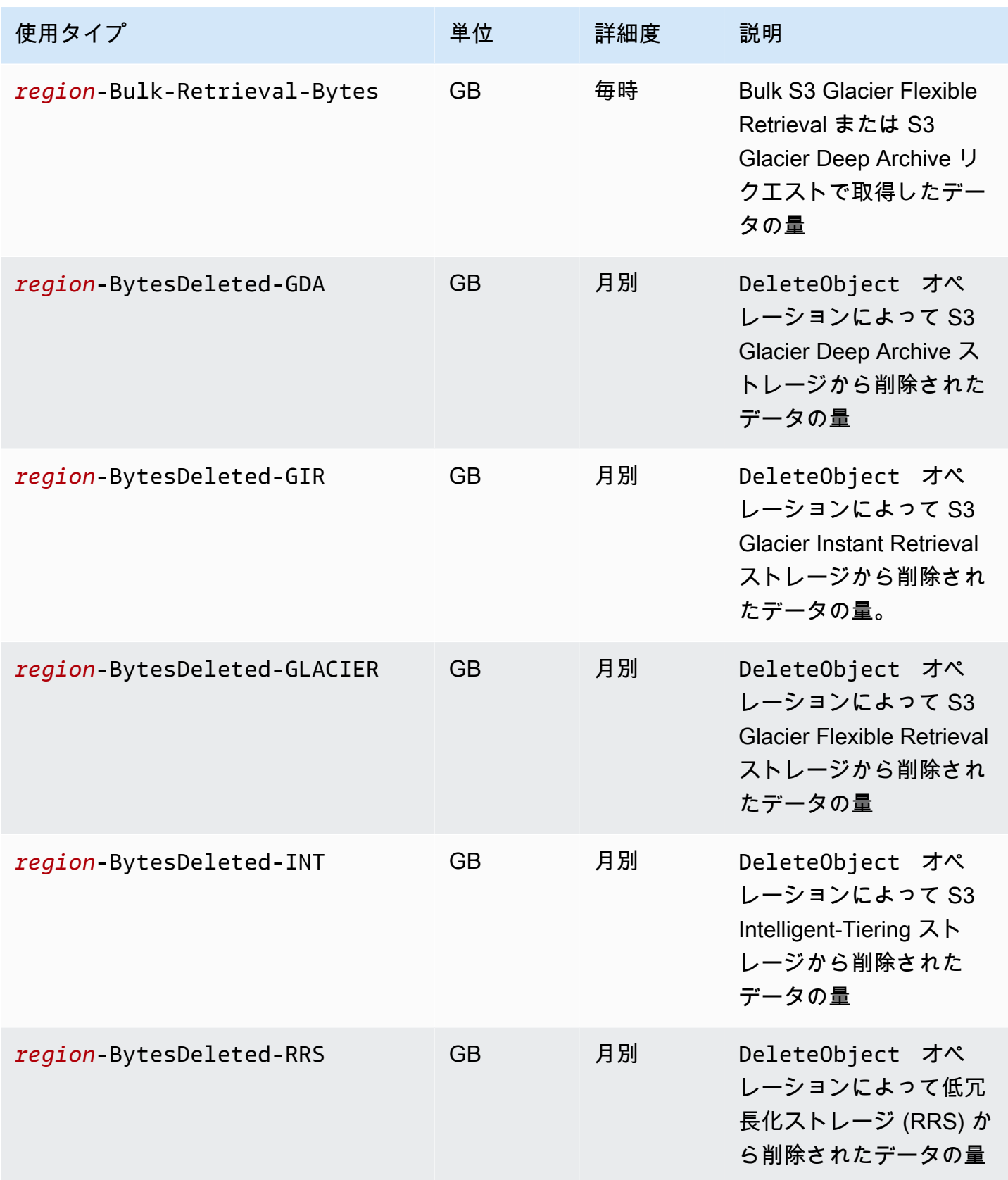

Amazon Simple Storage Service 2018 Processes and the Storage Service 2018 Processes and the Storage Service 20

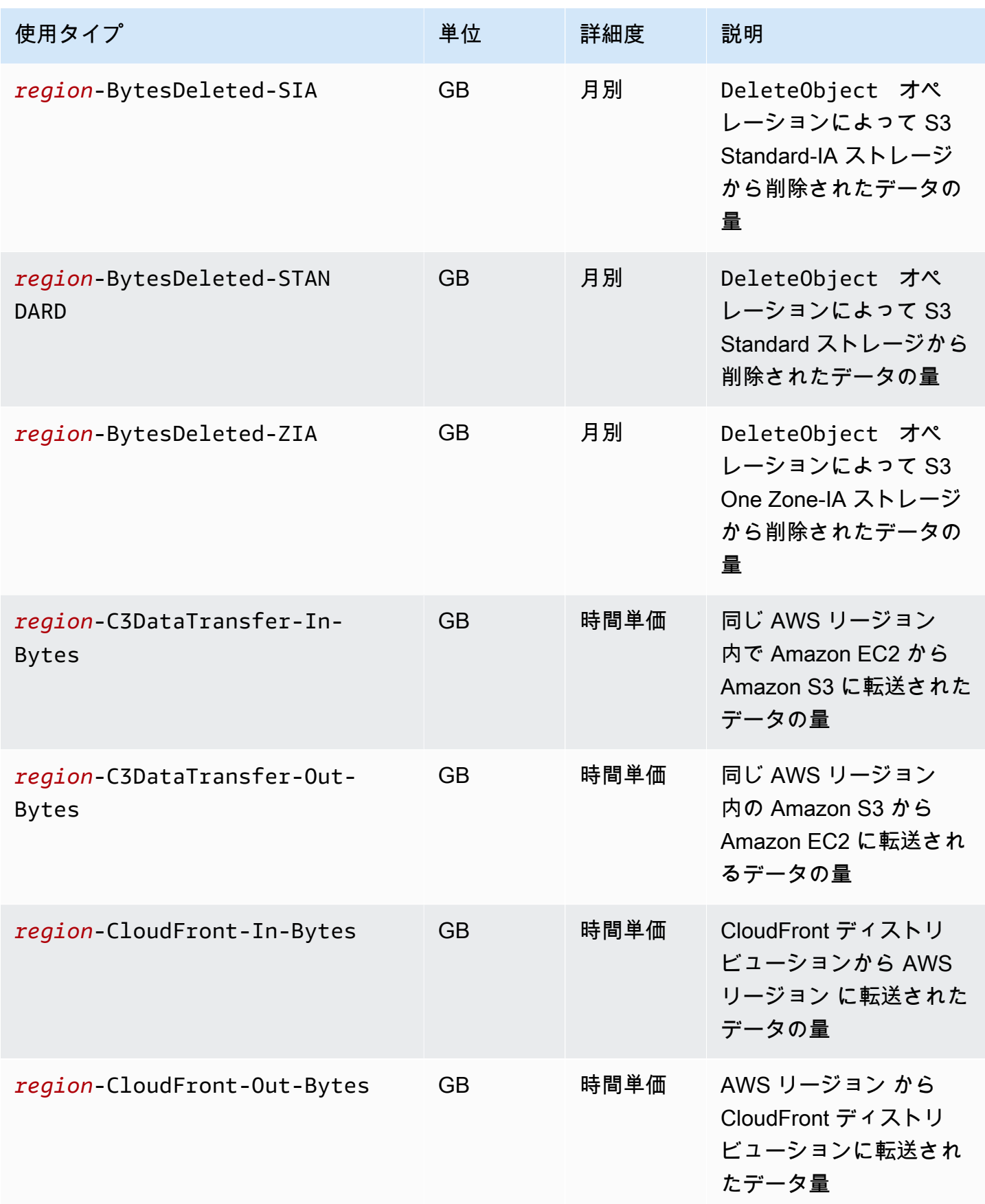

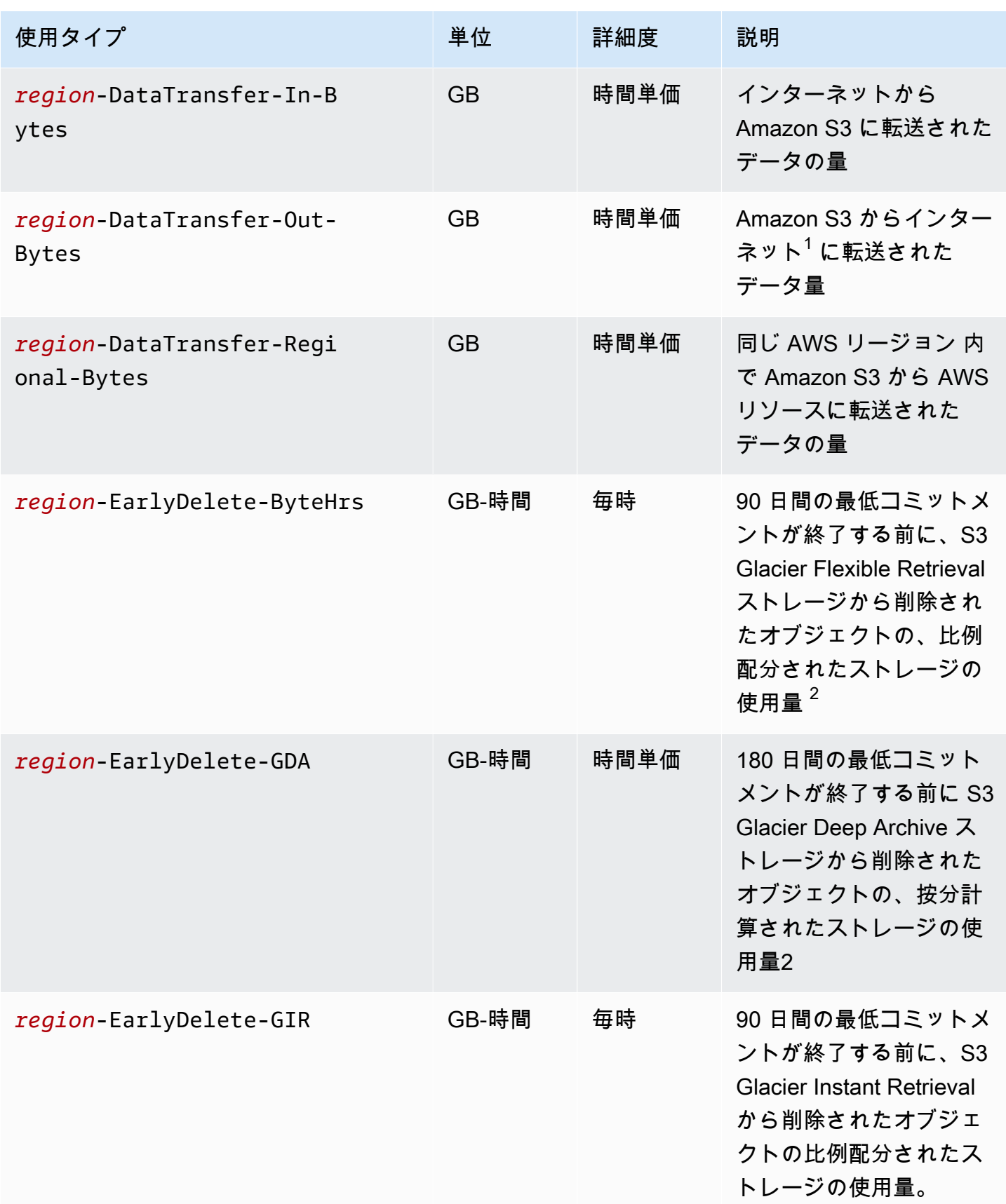

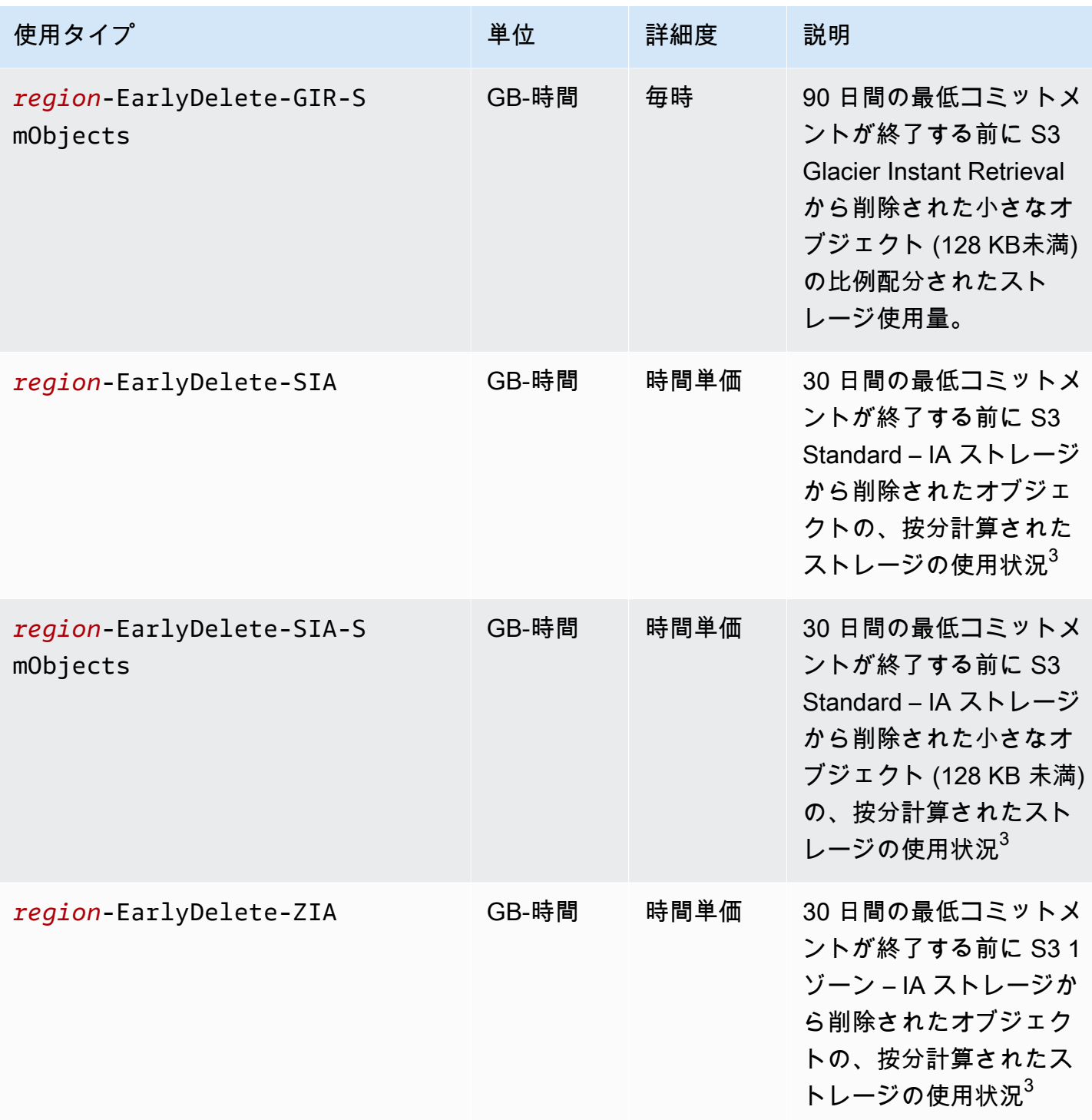

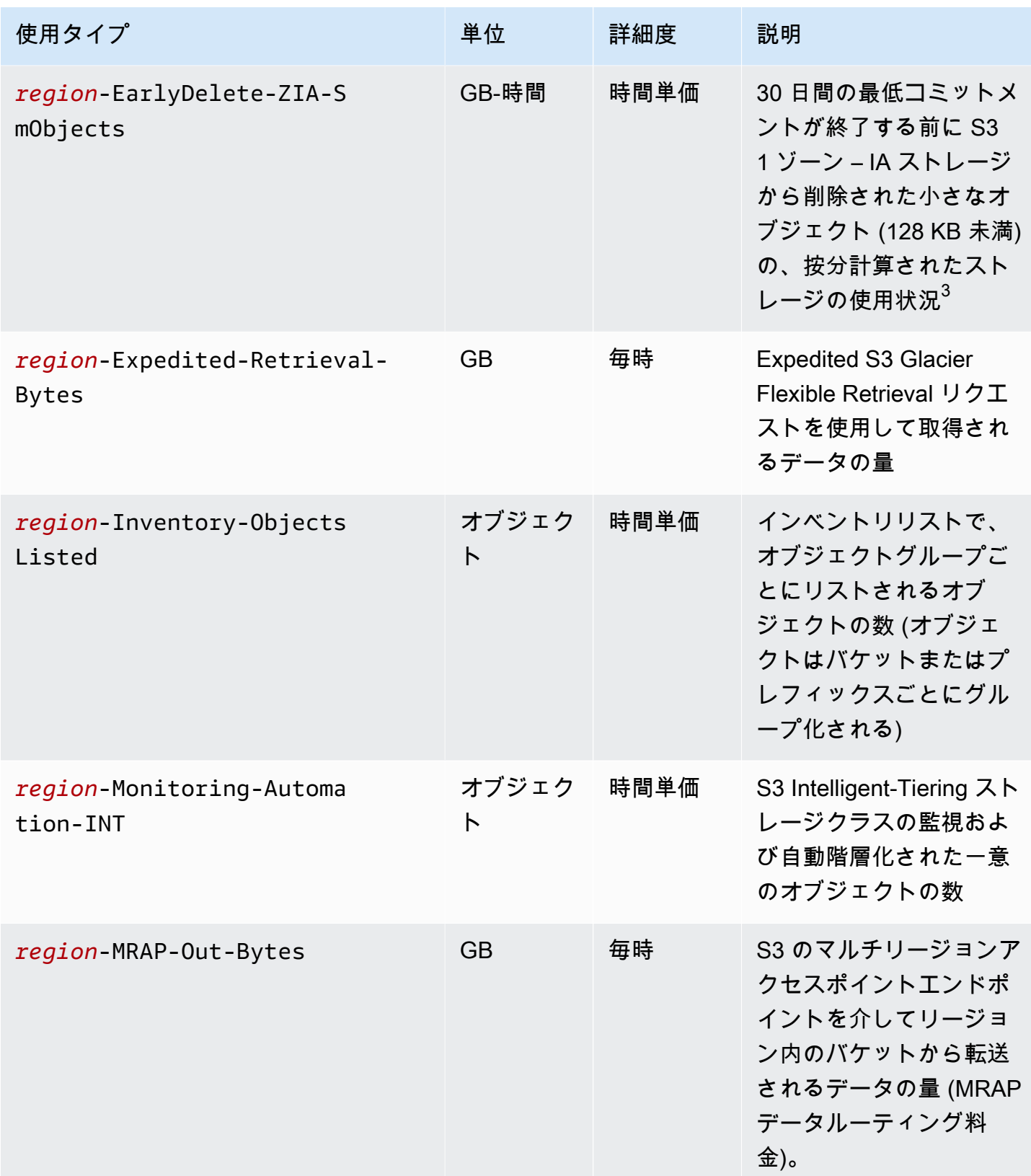

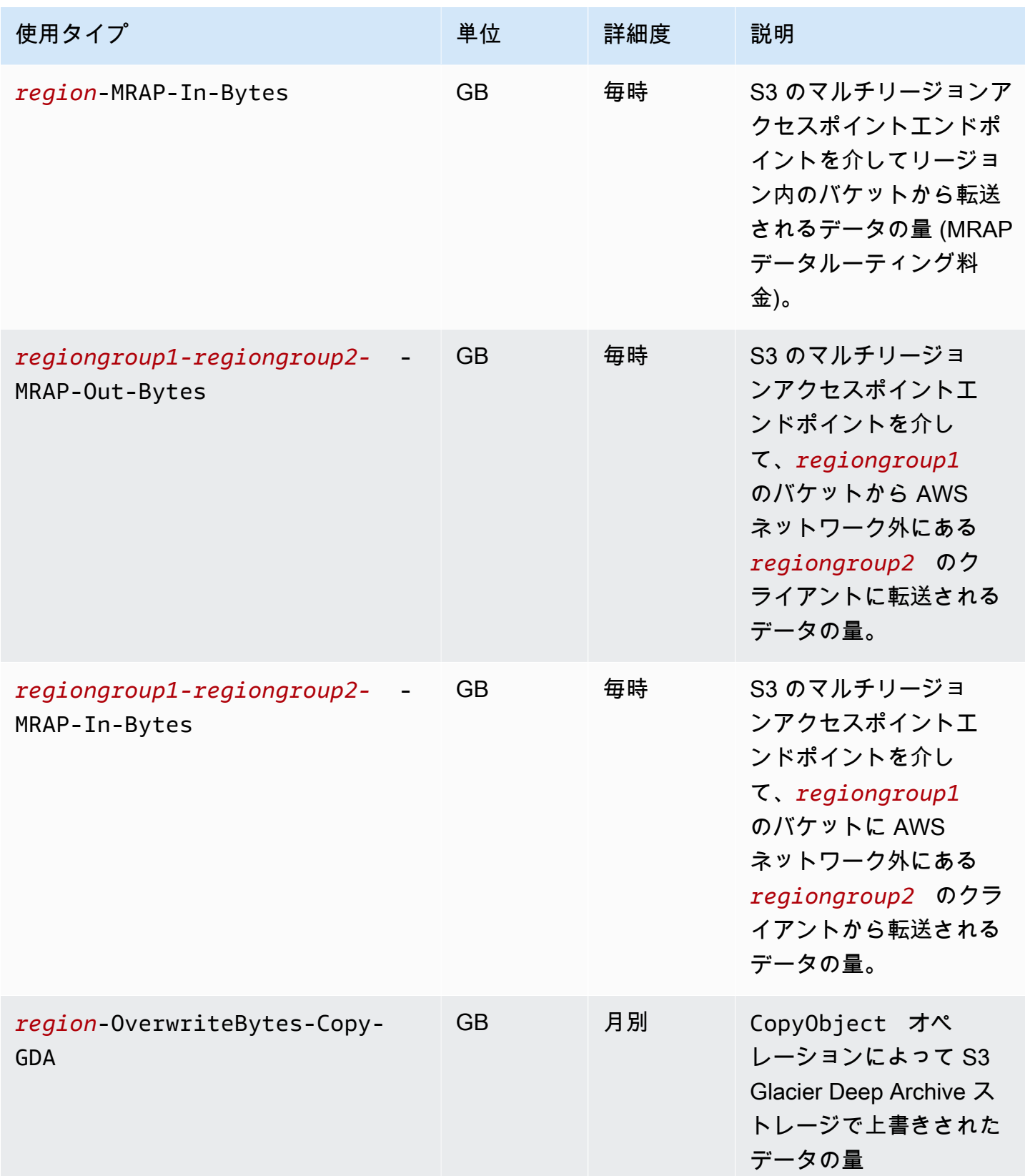

Amazon Simple Storage Service 2018 Processes and the Storage Service 2018 Processes and the Amazon Simple Storage Service

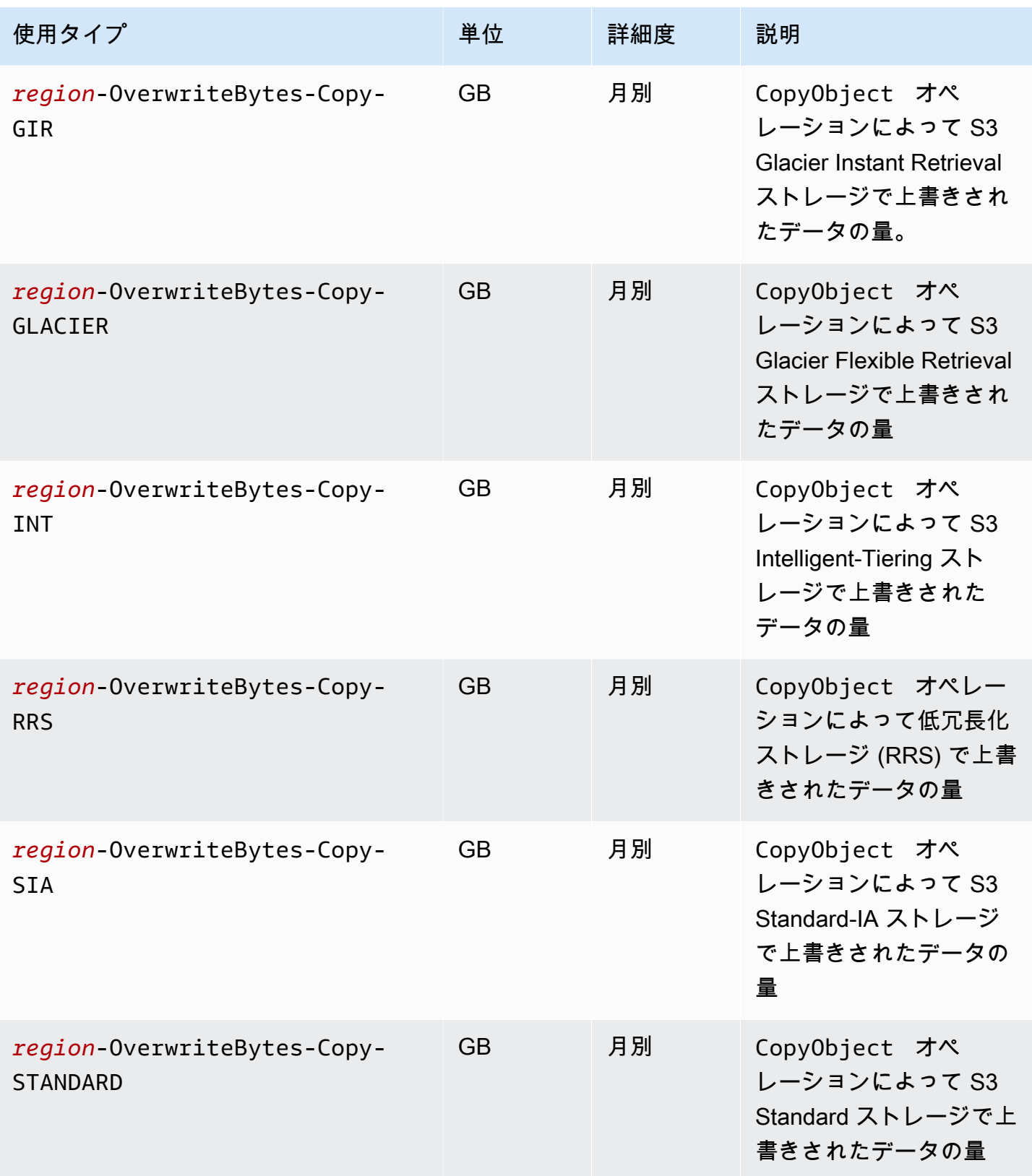

Amazon Simple Storage Service 2018 Processes and the Storage Service 2018 Processes and the Amazon Simple Storage Service

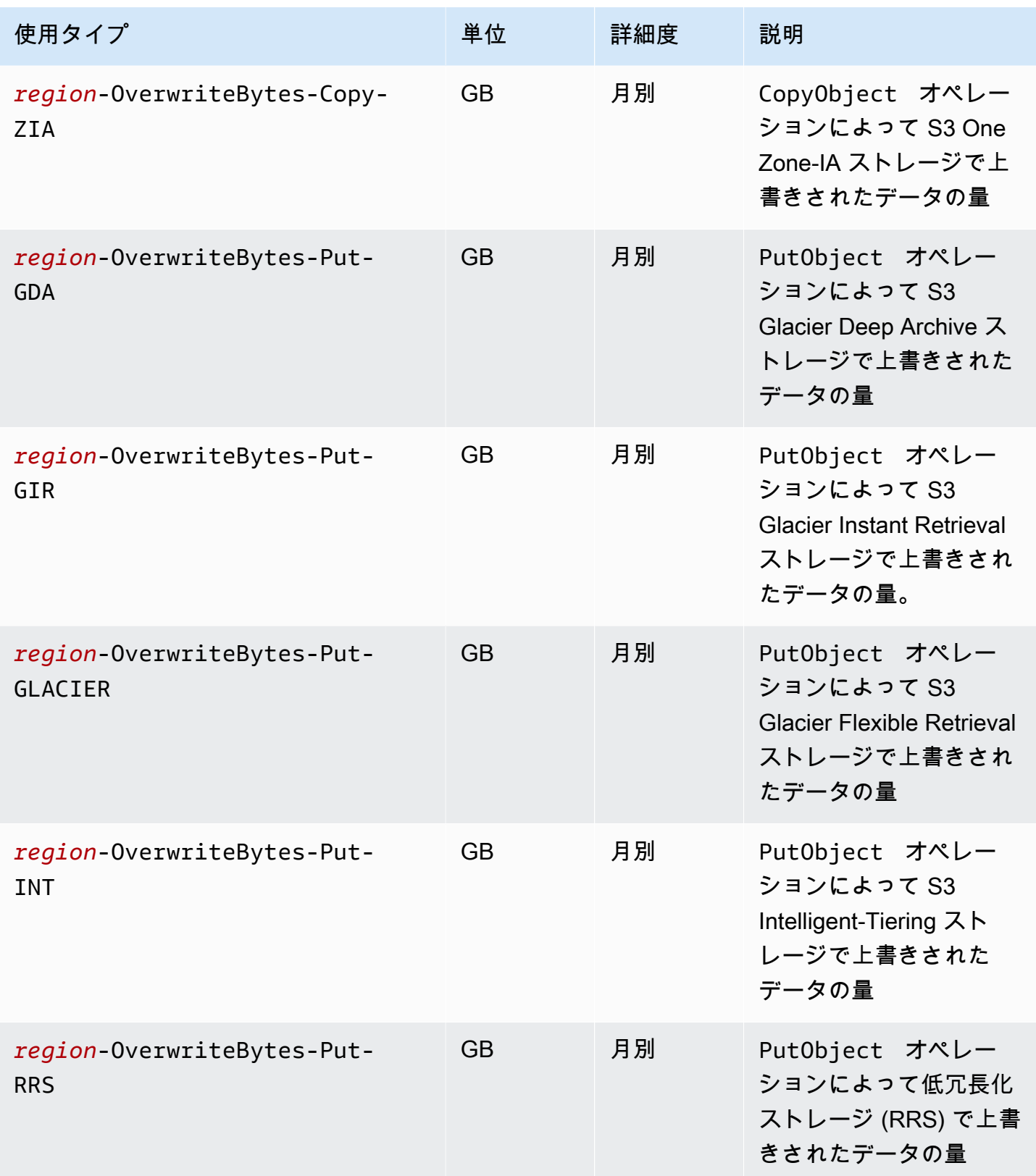

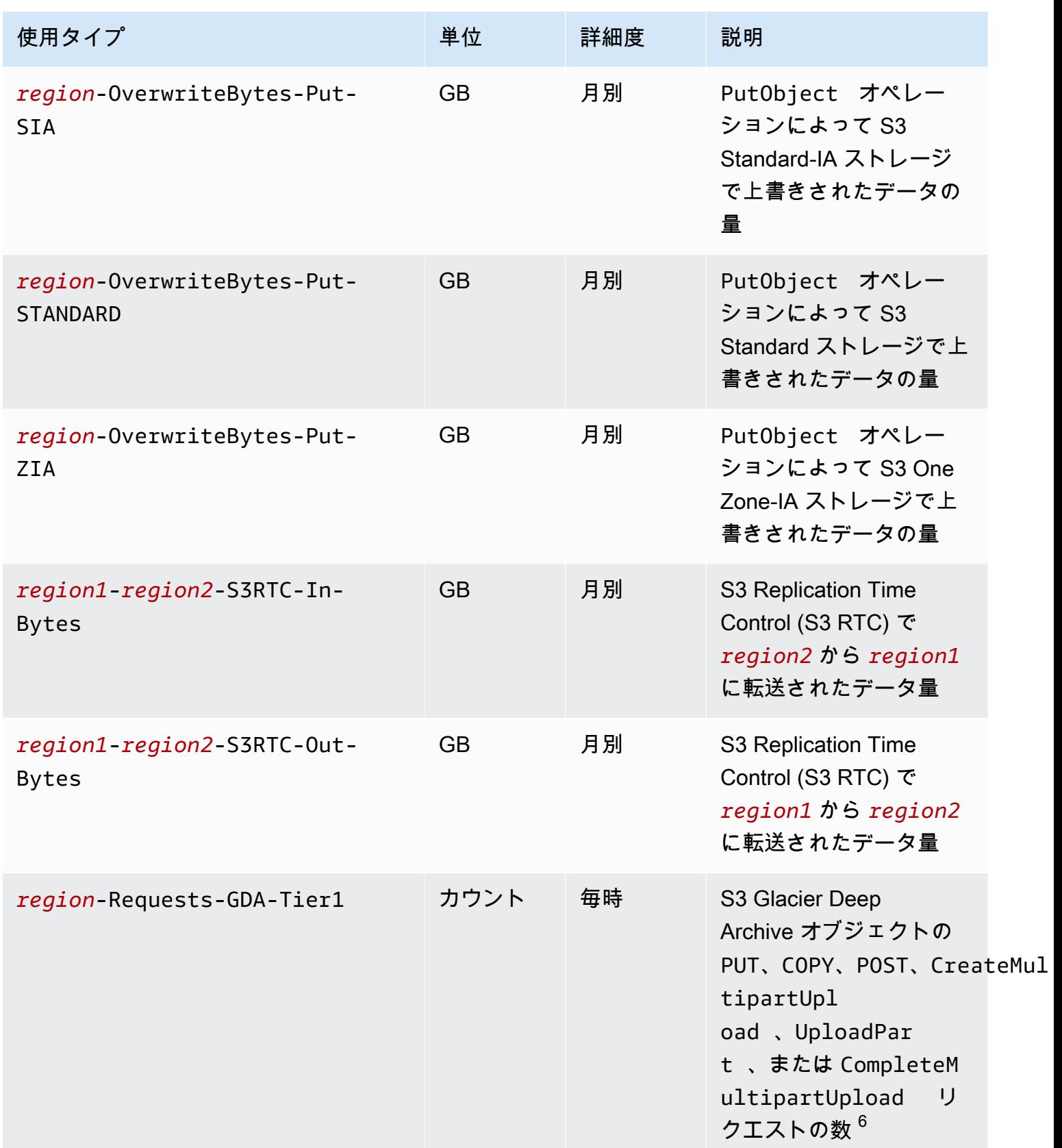

Amazon Simple Storage Service 2018 Processes and the service that the service  $2-\ddot{\tau}-\ddot{\tau}+\kappa$ 

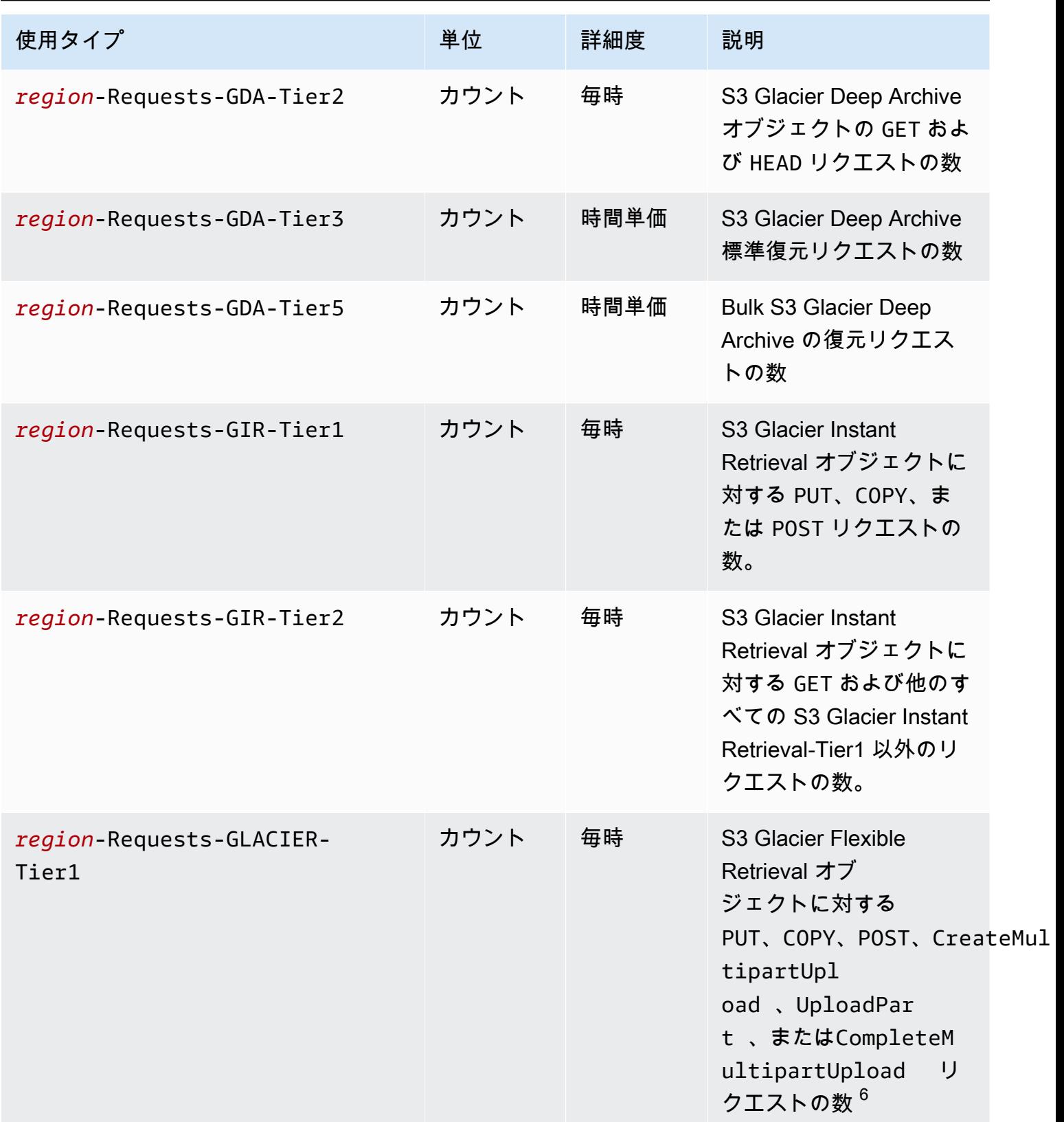

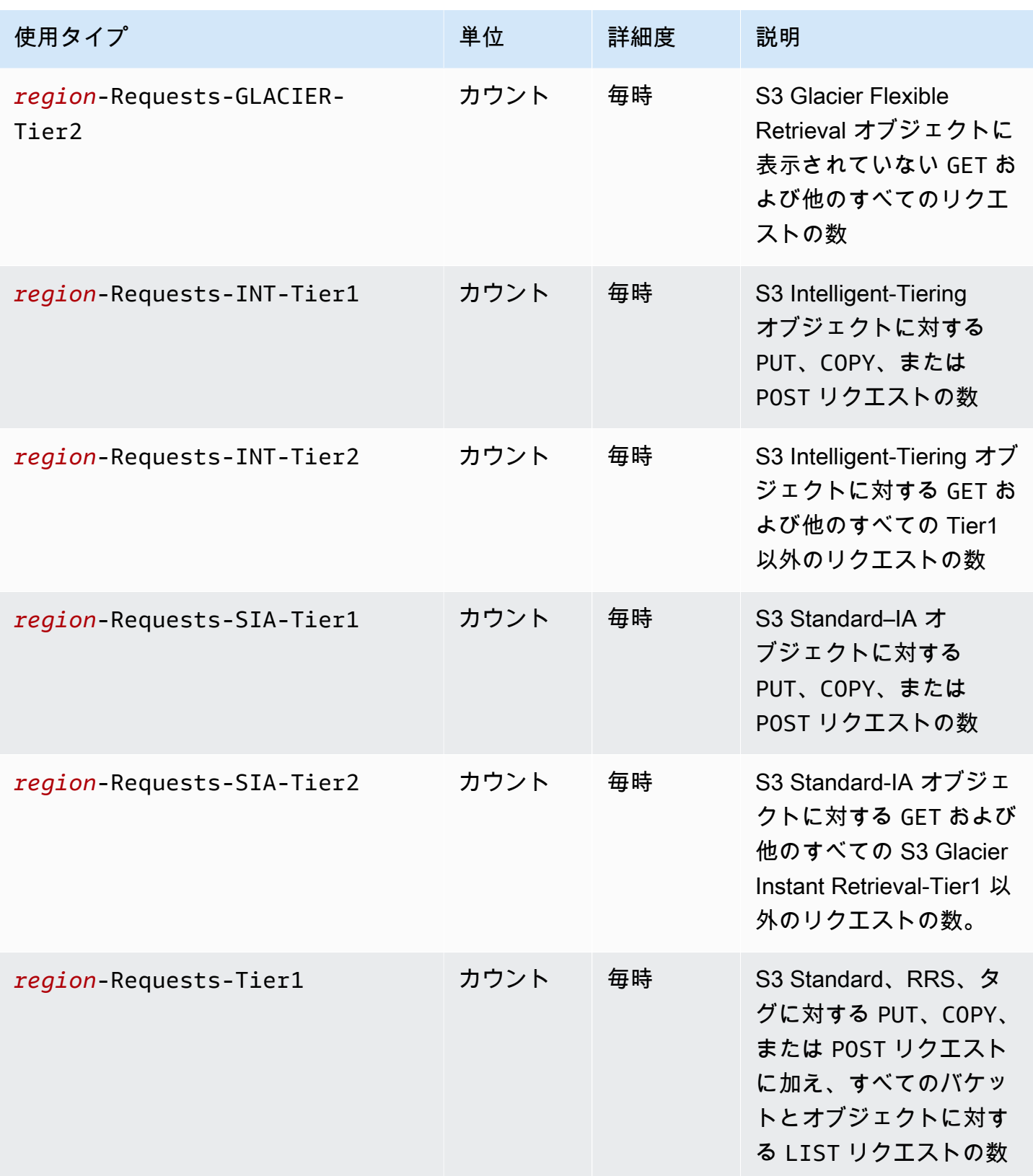

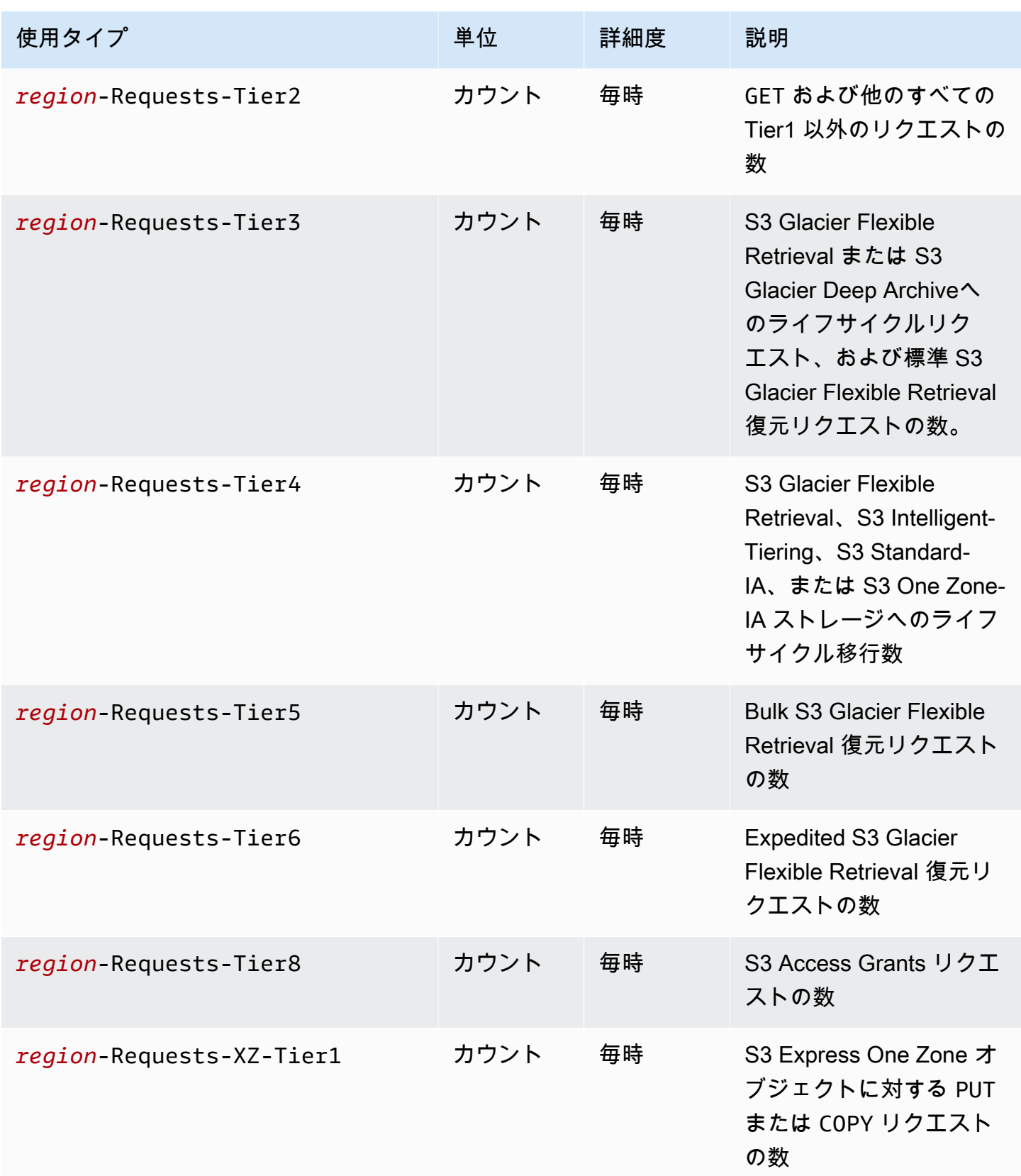

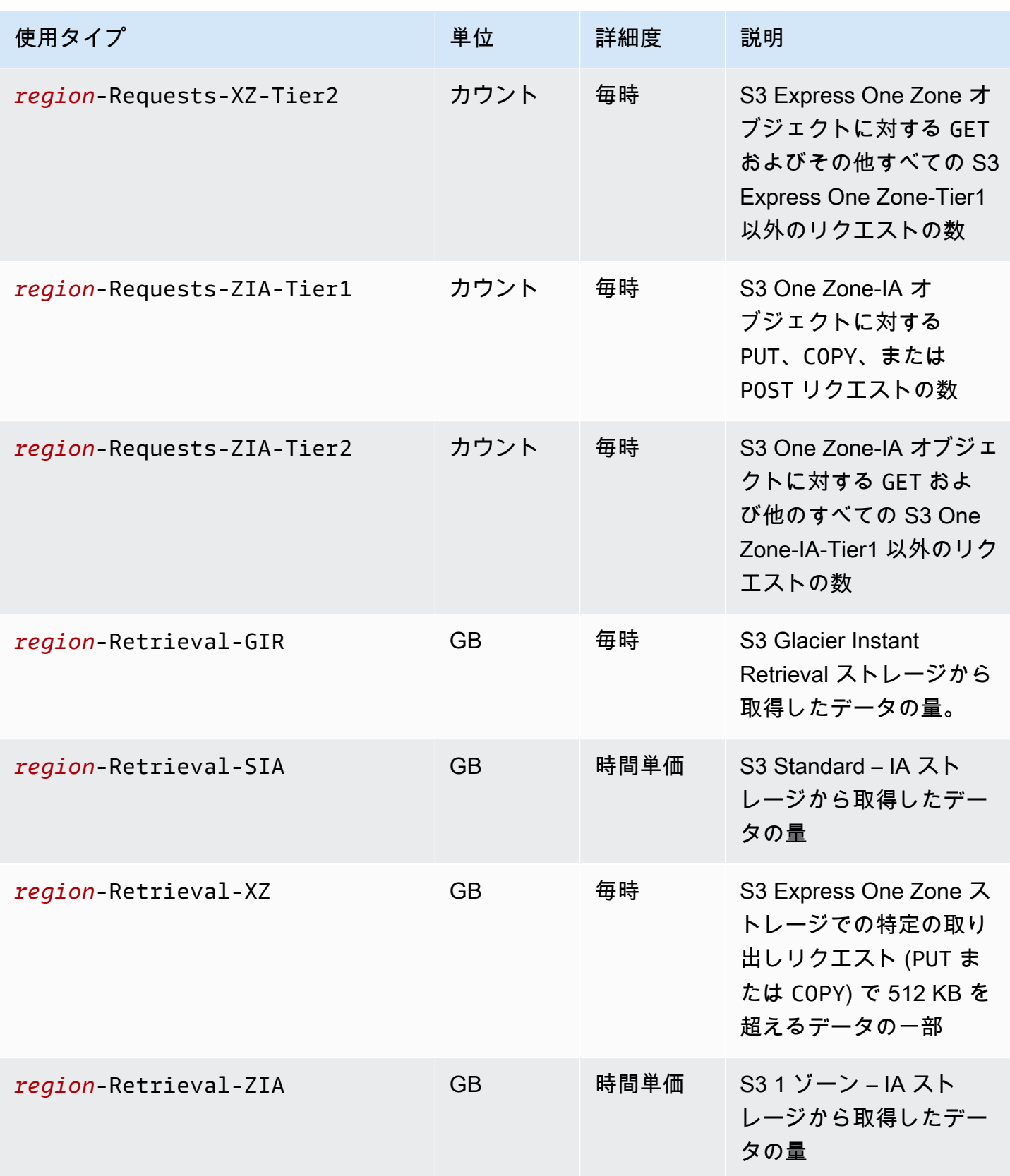

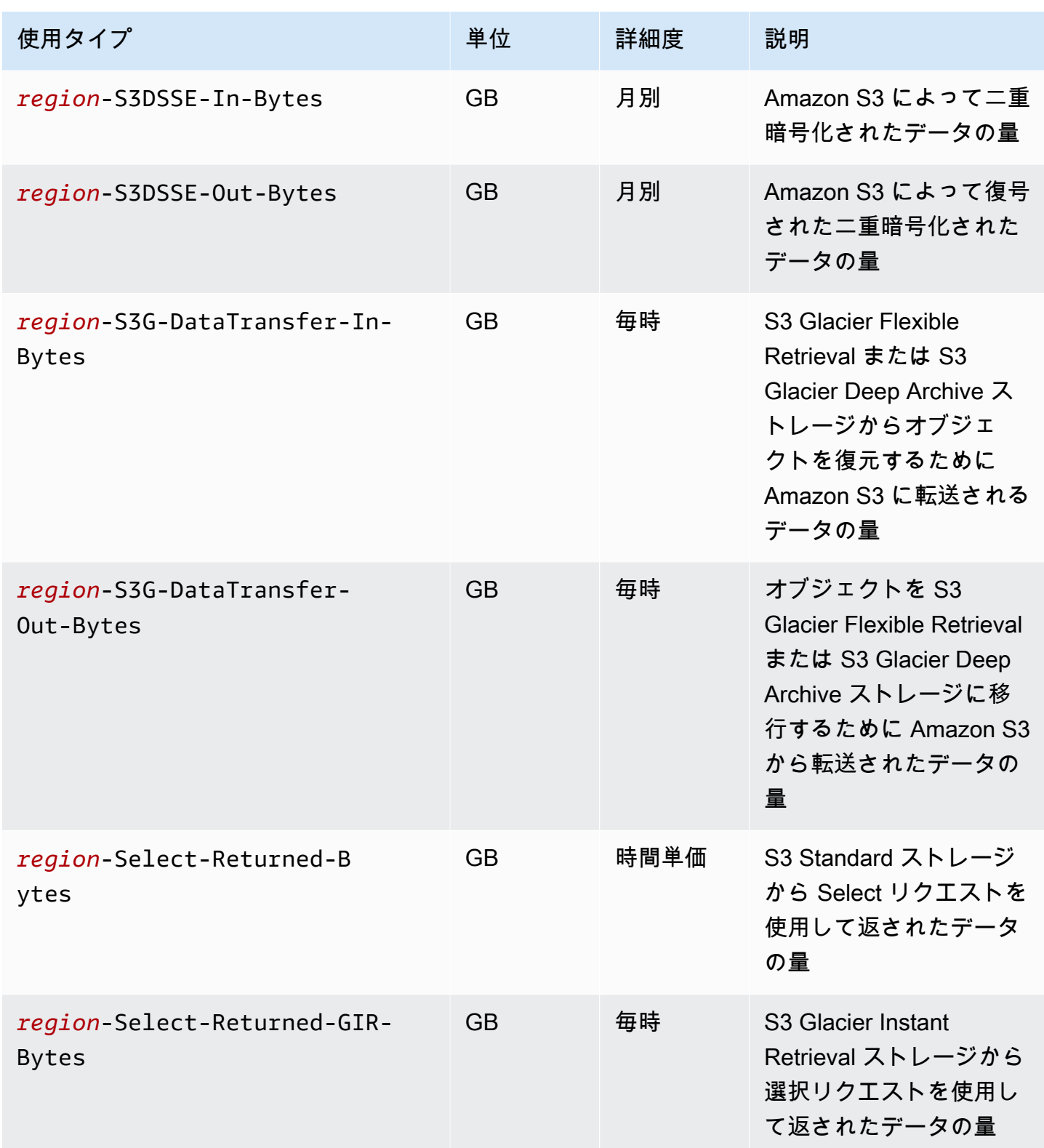

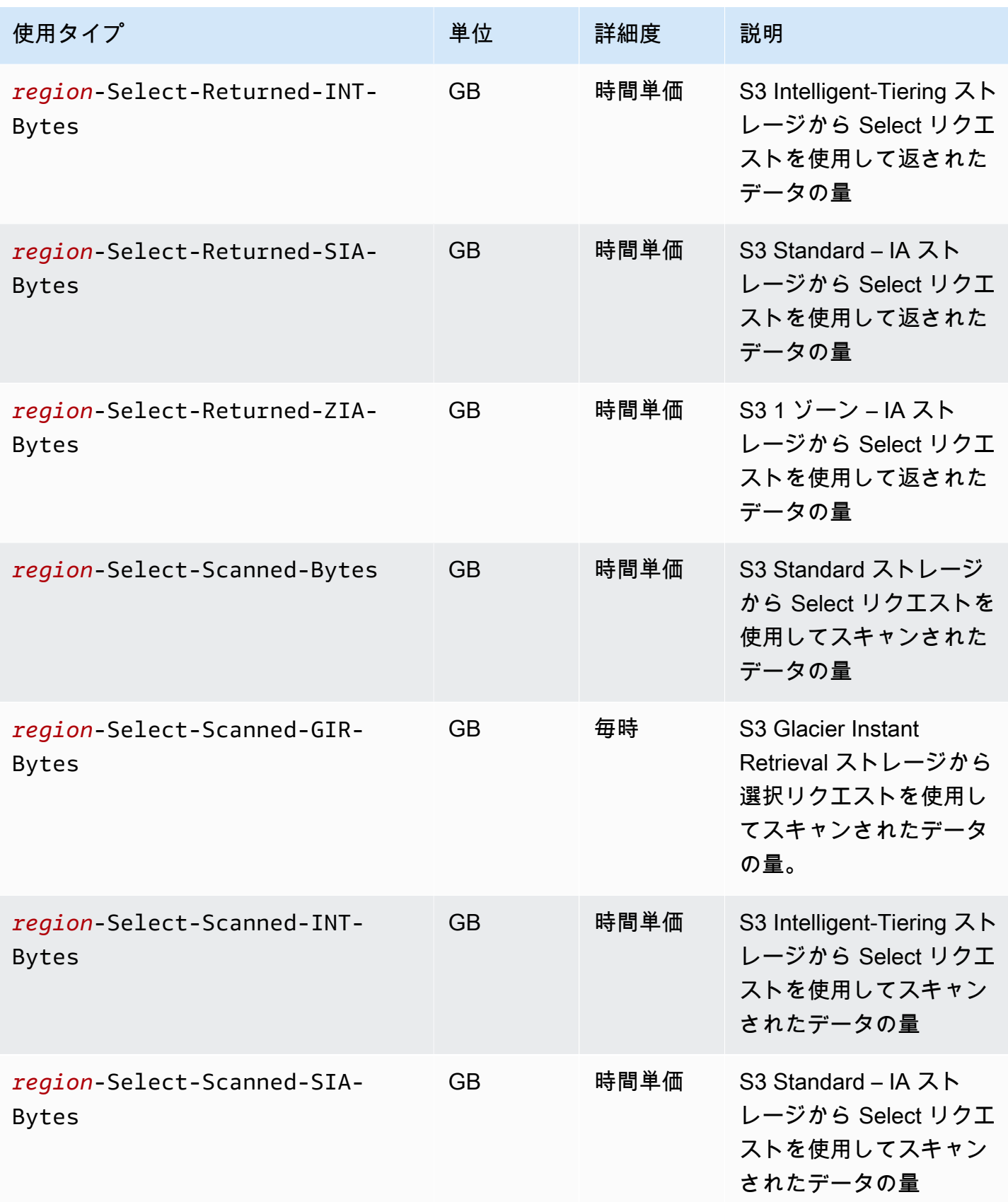

Amazon Simple Storage Service 2018 Processes and the Storage Service 2018 Processes and the Storage Service 20

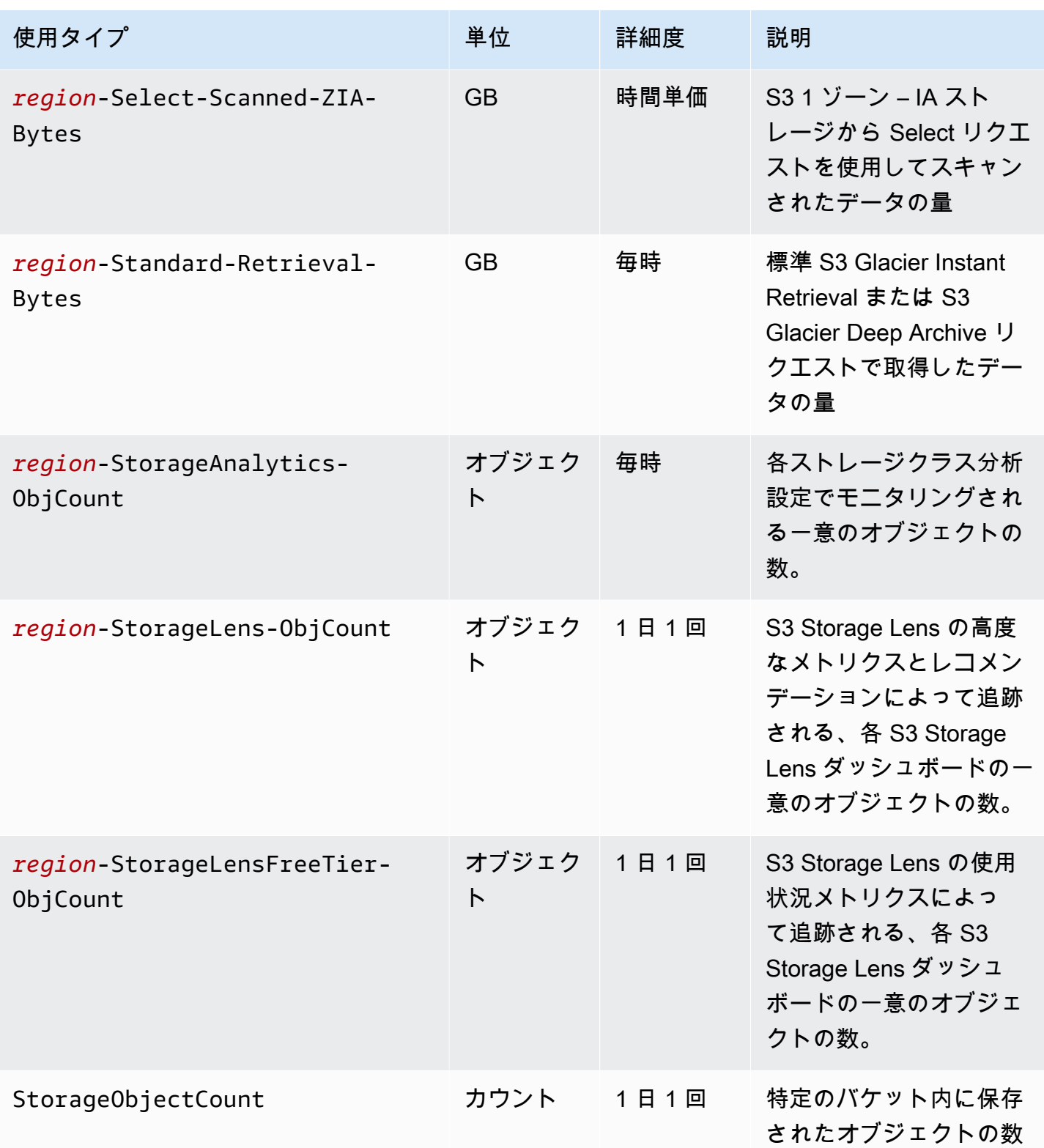

Amazon Simple Storage Service 2018 Processes and the Storage Service 2018 Processes and the Storage Service 20

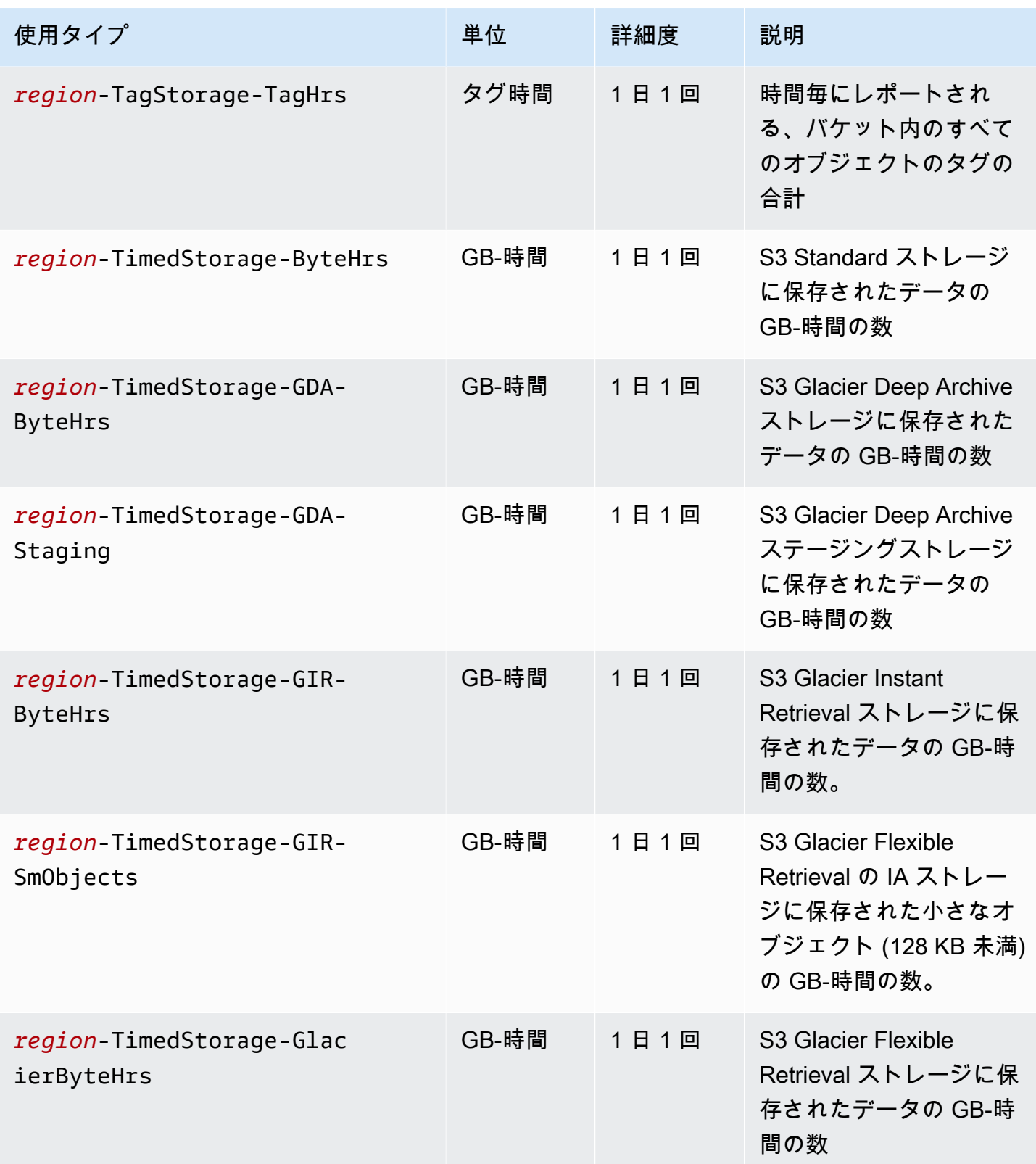

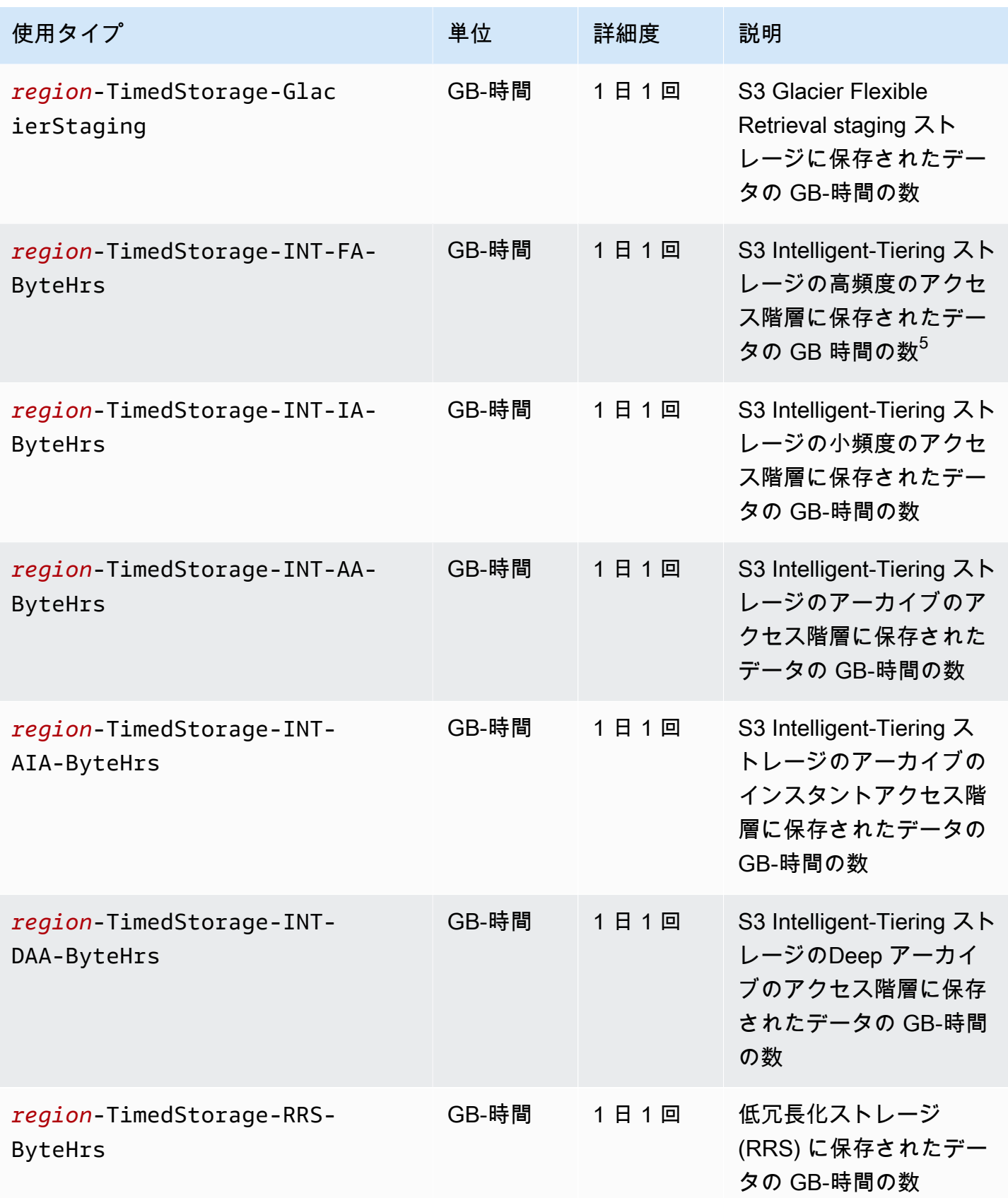

Amazon Simple Storage Service 2018 Processes and the service that the service  $2-\ddot{\tau}-\ddot{\tau}+\kappa$ 

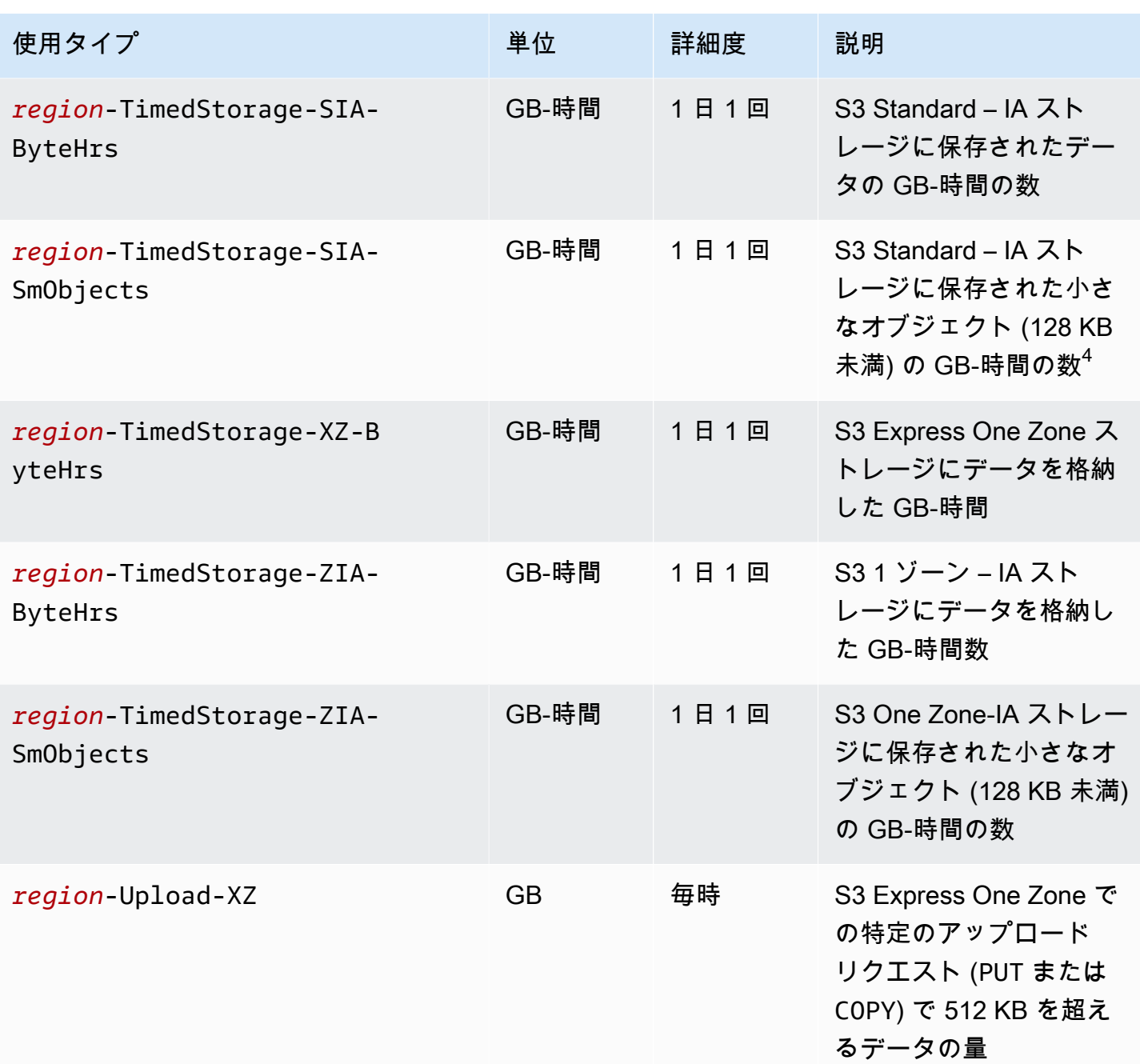

メモ

1. 完了前に転送を終了すると、転送されるデータ量がアプリケーションが受け取るデータ量を超え る可能性があります。この不一致は、転送終了リクエストを即時に実行することができず、終了 リクエストの実行が保留されている間にある程度の量のデータが転送中である可能性があるため に発生する可能性があります。この転送中のデータは、「アウト」された転送データとして請求 されます。

- 2. S3 Glacier または S3 Glacier Deep Archive ストレージクラスにアーカイブされたオブジェクト は、最小ストレージコミットメントが経過する前に削除または上書きされるか、別のストレージ クラスに移行されます (S3 Glacier Instant Retrieval および S3 Glacier Flexible Retrieval の場合は 90 日、S3 Glacier Deep Archive の場合は 180 日)。残りの日数に対しては、ギガバイト単位で比 例配分された料金が適用されます。
- 3. S3 Standard-IA または S3 One Zone-IA ストレージのオブジェクトを 30 日より前に削除、上書 き、または他のストレージクラスに移行すると、残りの日数に対してはギガバイト単位で比例配 分された料金が適用されます。
- 4. S3 Standard-IA または S3 One Zone-IA ストレージの小さい (128 KB より小さい) オブジェクトを 30 日より前に削除、上書き、または他のストレージクラスに移行すると、残りの日数に対しては ギガバイト単位で按分計算された料金が適用されます。
- 5. S3 Intelligent-Tiering ストレージクラスのオブジェクトには、請求可能な最小オブジェクトサイズ はありません。128 KB 未満のオブジェクトは、モニタリングされないか、自動階層化の対象とな ります。小さいオブジェクトは必ず S3 Intelligent-Tiering 高頻度アクセス階層に保存されます。
- 6. S3 Glacier Flexible Retrieval または S3 Glacier Deep Archive ストレージクラスのいずれかに対し て「CreateMultipartUpload」、「UploadPart」、または「UploadPartCopy」リクエス トを開始すると、マルチパートアップロードが完了するまで、リクエストは S3 Standard のリク エスト料金で請求されます。アップロードが完了すると、送信先の S3 Glacier ストレージの PUT 料金で 1 つの CompleteMultipartUpload リクエストが請求されます。S3 Glacier Flexible Retrieval ストレージクラスへの PUT の処理中のマルチパートアップロードパートは、アップロー ドが完了するまで S3 Glacier Flexible Retrieval ステージングストレージとして S3 Standard スト レージ料金で請求されます。同様に、S3 Glacier Deep Archive ストレージクラスへの PUT のため の処理中のマルチパートアップロードパートは、アップロードが完了するまで S3 Glacier Deep Archive ステージングストレージとして S3 Standard ストレージ料金で請求されます。
- 7. S3 Express One Zone では、リクエストサイズが 512 KB 以下の場合、リクエストごとの定額料 金が適用されます。リクエストの 512 KB を超える部分の PUT リクエストと GET リクエストに は、GB あたりの追加料金が適用されます。
- 8. S3 Express One Zone ストレージクラスでサポートされている機能については、「[S3 Express](#page-547-0) [One Zone がサポートする Amazon S3 の機能」](#page-547-0)を参照してください。
- 9. GB 単位で請求される単位の使用タイプは、使用状況レポートでバイト単位で計算されます。

<span id="page-1681-0"></span>使用状況レポートの追跡オペレーション

オペレーションは、お役様の AWS オブジェクトまたはバケットで実行されるアクションを、特定の 使用タイプによって記述します。オペレーションは、PutObject や ListBucket のような、見れ

ばすぐわかるコードによって示されます。特定の使用タイプがバケットのどのアクションで発生して いるかを確認するには、これらのコードを使用します。使用状況レポートを作成する場合、レポート に [All Operations] (すべてのオペレーション) を含めるか、GetObject など特定のオペレーション のみを含めるかを選択できます。

### 詳細情報

- [AWSAmazon S3 の 使用状況レポート](#page-1656-0)
- [Amazon S3 の AWS Billing レポート](#page-1653-0)
- [Amazon S3 の料金](https://aws.amazon.com/s3/pricing/)
- [Amazon S3 のよくある質問](https://aws.amazon.com/s3/faqs/#billing)

# Amazon S3 Select を使用したデータのフィルタリングと取得

Amazon S3 Select では、構造化クエリ言語 (SQL) ステートメントを使用して Amazon S3 オブジェ クトのコンテンツをフィルタリングし、必要なデータのサブセットのみ取得できます。Amazon S3 Select を使用してこのデータをフィルタリングする場合、Amazon S3 が転送するデータの量を抑え ることで、このデータの取得に必要なコストを削減し、レイテンシーを抑えることができます。

Amazon S3 Select で一度にクエリできるのは、単一のオブジェクトのみです。CSV、JSON、また は Apache Parquet 形式で保存されたオブジェクトのみが対象となります。また、GZIP や BZIP2 で 圧縮されたオブジェクト (CSV と JSON 形式のオブジェクトのみ) や、サーバー側で暗号化されたオ ブジェクトにも使用できます。結果の形式 (CSV または JSON) や、結果のレコードを区切る方法は 指定できます。

リクエストで SQL 式を Amazon S3 に渡します。Amazon S3 Select は SQL のサブセットをサポー トします。Amazon S3 Select でサポートされている SQL 要素の詳細については、「[Amazon S3](#page-1689-0)  [Select の SQL リファレンス](#page-1689-0)」を参照してください。

SQL クエリは、Amazon S3 コンソール、AWS Command Line Interface、(AWS CLI)、SelectObjectContent REST API オペレーション、または AWS SDK を使用して実行でき ます。

**a** Note

Amazon S3 コンソールでは、返されるデータの量が 40 MB に制限されます。より多くの データを取得するには、AWS CLI または API を使用します。

## 要件と制限

Amazon S3 Select を使用するための要件は以下のとおりです。

- クエリ対象のオブジェクトに対して s3:GetObject アクセス許可が必要です。
- クエリ対象のオブジェクトが、お客様が指定したキーによるサーバー側の暗号化 (SSE-C) で暗号 化されている場合は、https を使用する必要があり、さらにリクエストで暗号化キーを提供する 必要があります。

Amazon S3 Select を使用するときは以下の制限が適用されます。

- S3 Select では、リクエストにつきクエリできるのは、単一のオブジェクトのみです。
- SQL 式の最大長は 256 KB です。
- 入力または結果のレコードの最大長は 1 MB です。
- Amazon S3 Select は JSON 出力形式を使用してネストされたデータのみを出力できます。
- S3 Glacier Flexible Retrieval、S3 Glacier Deep Archive、または Reduced Redundancy Storage (RRS) のストレージクラスに保存されたオブジェクトのクエリはできません。また、S3 Intelligent-Tiering Archive アクセス階層や S3 Intelligent-Tiering Deep Archive アクセス階層に保存 されたオブジェクトもクエリできません。ストレージクラスの詳細については、「[Amazon S3 ス](#page-1384-0) [トレージクラスを使用する](#page-1384-0)」を参照してください。

Amazon S3 Select を Parquet オブジェクトで使用する場合は、次のとおりの追加の制限が適用され ます。

- Amazon S3 Select は、GZIP または Snappy を使用した列指向の圧縮のみをサポートしていま す。Amazon S3 Select は、Parquet オブジェクトのオブジェクト全体の圧縮はサポートしていま せん。
- Amazon S3 Select は Parquet 出力をサポートしていません。出力形式として CSV または JSON を指定する必要があります。
- 最大非圧縮の行グループサイズは 512 MB です。
- オブジェクトのスキーマに指定されているデータ型を使用する必要があります。
- 繰り返しフィールドを選択すると、最後の値のみが返されます。

## リクエストの構築

リクエストを構築するときは、InputSerialization オブジェクトを使用してクエリ対象のオブ ジェクトの詳細を指定します。OutputSerialization オブジェクトを使用して結果を返す方法の 詳細を指定します。Amazon S3 でリクエストをフィルタリングできるように、SQL 式を含めること もできます。

Amazon S3 Select リクエストの構築の詳細については、「Amazon Simple Storage Service API リ ファレンス」の「[SelectObjectContent」](https://docs.aws.amazon.com/AmazonS3/latest/API/RESTObjectSELECTContent.html)を参照してください。また、以下のセクションでいずれか の SDK コードサンプルを参照できます。

### スキャン範囲を使用したリクエスト

Amazon S3 Select を利用すると、クエリするバイト範囲を指定して、オブジェクトのサブセットを スキャンできます。この機能により、処理を一連の重複していないスキャン範囲の個別の Amazon S3 Select リクエストに分割して、オブジェクト全体のスキャンを並列化できます。

スキャン範囲をレコードの境界に合わせる必要はありません。Amazon S3 Select スキャン範囲リク エストは、指定したバイト範囲全体で実行されます。レコードが指定したスキャン範囲内で開始し ても、そのスキャン範囲を超える場合は、クエリによって処理されます。例えば、次に示す Amazon S3 オブジェクトには、一連のレコードが行区切りの CSV 形式で含まれています。

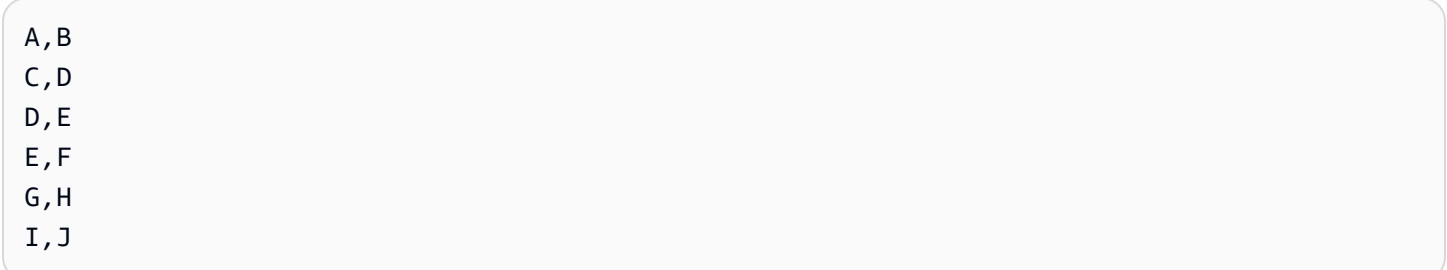

Amazon S3 Select の ScanRange パラメータを使用して、スキャンを 1 (バイト) で開始し、4 (バイ ト) で終了するとします。この場合、スキャン範囲は「,」で開始し、C で始まるレコードの最後ま でスキャンします。スキャン範囲のリクエストは、結果として、レコードの最後までの C, D を返し ます。

Amazon S3 Select のスキャン範囲リクエストは、Parquet、CSV (引用符区切りなし)、JSON オブ ジェクト (LINES モードのみ) をサポートしています。CSV および JSON オブジェクトは非圧縮で ある必要があります。行ベースの CSV および JSON オブジェクトの場合、スキャン範囲が Amazon S3 Select リクエストの一部として指定されると、スキャン範囲内で開始するすべてのレコードが処 理されます。Parquet オブジェクトの場合、リクエストされたスキャン範囲内で開始するすべての行 グループが処理されます。

Amazon S3 Select のスキャン範囲リクエストは、AWS CLI、Amazon S3 API、AWS SDK で 使用できます。Amazon S3 Select リクエストで、この機能について、ScanRange パラメータ を使用できます。詳細については、「Amazon Simple Storage Service API リファレンス」の 「[SelectObjectContent」](https://docs.aws.amazon.com/AmazonS3/latest/API/API_SelectObjectContent.html)を参照してください。

# エラー

クエリの実行中に問題が発生すると、Amazon S3 Select からエラーコードおよび関連するエラー メッセージが返されます。エラーコードの一覧とその説明については、Amazon Simple Storage Service API リファレンスのエラーコードページの「[SELECT Object Content エラーコードのリス](https://docs.aws.amazon.com/AmazonS3/latest/API/ErrorResponses.html#SelectObjectContentErrorCodeList) [ト](https://docs.aws.amazon.com/AmazonS3/latest/API/ErrorResponses.html#SelectObjectContentErrorCodeList)」セクションを参照してください。

Amazon S3 Select の詳細については、以下のトピックを参照してください。

トピック

- [オブジェクトでの Amazon S3 Select の使用例](#page-1685-0)
- [Amazon S3 Select の SQL リファレンス](#page-1689-0)

## <span id="page-1685-0"></span>オブジェクトでの Amazon S3 Select の使用例

S3 Select を使用すると、Amazon S3 コンソール、REST API、AWS SDK を使用して単一のオブ ジェクトのコンテンツを選択できます。

S3 でサポートされている SQL 関数の詳細については、「[SQL 関数」](#page-1708-0)を参照してください。

S3 コンソールの使用

Amazon S3 コンソールでオブジェクトからコンテンツを選択するには

- 1. AWS Management Console にサインインし、Amazon S3 コンソール ([https://](https://console.aws.amazon.com/s3/)  [console.aws.amazon.com/s3/](https://console.aws.amazon.com/s3/)) を開きます。
- 2. 左側のナビゲーションペインで、[バケット] を選択します。
- 3. コンテンツを選択するオブジェクトが含まれているバケットを選択し、次にオブジェクトの名前 を選択します。
- 4. [オブジェクトアクション] を選択し、[S3 Select を使用したクエリ] を選択します。
- 5. 入力データの形式に基づいて [入力設定] を行います。
- 6. 受信する出力の形式に基づいて、[出力設定] を行います。
- 7. 選択したオブジェクトからレコードを抽出するには、[SQL クエリ] に SELECT SQL コマンドを 入力します。SQL コマンドの記述方法の詳細については、[「Amazon S3 Select の SQL リファ](#page-1689-0) [レンス](#page-1689-0)」を参照してください。
- 8. SQL クエリを入力したら、[SQL クエリを実行] を選択します。次に、[クエリ結果] で SQL クエ リの結果を確認できます。

REST API の使用

AWS SDK を使用して、オブジェクトのコンテンツを選択できます。ただし、アプリケーションで必 要な場合は、REST リクエストを直接送信できます。リクエストとレスポンスの形式の詳細について は、「[SelectObjectContent」](https://docs.aws.amazon.com/AmazonS3/latest/API/RESTObjectSELECTContent.html)を参照してください。

AWS SDK の使用

Amazon S3 Select で selectObjectContent メソッドを使用してオブジェクトのコンテンツの一 部を選択できます。このメソッドが成功すると、SQL 式の結果が返されます。

Java

次の Java コードでは、CSV 形式で保存されているデータを含むオブジェクトに保存されている 各レコードの最初の列の値が返ります。また、Progress メッセージおよび Stats メッセージ が返るようリクエストされます。CSV 形式のデータを含む有効なバケット名とオブジェクトを指 定する必要があります。

ワーキングサンプルの作成とテストに関する手順については、[Amazon S3 Java コード例のテス](#page-2376-0) [ト](#page-2376-0) を参照してください。

package com.amazonaws;

```
import com.amazonaws.services.s3.AmazonS3;
import com.amazonaws.services.s3.AmazonS3ClientBuilder;
import com.amazonaws.services.s3.model.CSVInput;
import com.amazonaws.services.s3.model.CSVOutput;
import com.amazonaws.services.s3.model.CompressionType;
import com.amazonaws.services.s3.model.ExpressionType;
import com.amazonaws.services.s3.model.InputSerialization;
import com.amazonaws.services.s3.model.OutputSerialization;
import com.amazonaws.services.s3.model.SelectObjectContentEvent;
import com.amazonaws.services.s3.model.SelectObjectContentEventVisitor;
import com.amazonaws.services.s3.model.SelectObjectContentRequest;
import com.amazonaws.services.s3.model.SelectObjectContentResult;
```

```
import java.io.File;
import java.io.FileOutputStream;
import java.io.InputStream;
import java.io.OutputStream;
import java.util.concurrent.atomic.AtomicBoolean;
import static com.amazonaws.util.IOUtils.copy;
/** 
  * This example shows how to query data from S3Select and consume the response in 
 the form of an 
  * InputStream of records and write it to a file. 
  */
public class RecordInputStreamExample { 
     private static final String BUCKET_NAME = "${my-s3-bucket}"; 
     private static final String CSV_OBJECT_KEY = "${my-csv-object-key}"; 
     private static final String S3_SELECT_RESULTS_PATH = "${my-s3-select-results-
path}"; 
     private static final String QUERY = "select s._1 from S3Object s"; 
     public static void main(String[] args) throws Exception { 
         final AmazonS3 s3Client = AmazonS3ClientBuilder.defaultClient(); 
         SelectObjectContentRequest request = generateBaseCSVRequest(BUCKET_NAME, 
  CSV_OBJECT_KEY, QUERY); 
         final AtomicBoolean isResultComplete = new AtomicBoolean(false); 
         try (OutputStream fileOutputStream = new FileOutputStream(new File 
  (S3_SELECT_RESULTS_PATH)); 
              SelectObjectContentResult result = 
  s3Client.selectObjectContent(request)) { 
             InputStream resultInputStream = 
  result.getPayload().getRecordsInputStream( 
                     new SelectObjectContentEventVisitor() { 
                          @Override 
                          public void visit(SelectObjectContentEvent.StatsEvent event) 
 { 
                              System.out.println( 
                                      "Received Stats, Bytes Scanned: " + 
  event.getDetails().getBytesScanned()
```

```
 + " Bytes Processed: " + 
 event.getDetails().getBytesProcessed()); 
 } 
/*
                         * An End Event informs that the request has finished 
 successfully. 
\star/ @Override 
                        public void visit(SelectObjectContentEvent.EndEvent event) 
 { 
                           isResultComplete.set(true); 
                           System.out.println("Received End Event. Result is 
 complete."); 
 } 
1 1 1 1 1 1 1
            ); 
            copy(resultInputStream, fileOutputStream); 
        } 
        /* 
         * The End Event indicates all matching records have been transmitted. 
         * If the End Event is not received, the results may be incomplete. 
         */ 
        if (!isResultComplete.get()) { 
            throw new Exception("S3 Select request was incomplete as End Event was 
 not received."); 
        } 
    } 
    private static SelectObjectContentRequest generateBaseCSVRequest(String bucket, 
 String key, String query) { 
       SelectObjectContentRequest request = new SelectObjectContentRequest();
        request.setBucketName(bucket); 
        request.setKey(key); 
        request.setExpression(query); 
        request.setExpressionType(ExpressionType.SQL); 
        InputSerialization inputSerialization = new InputSerialization(); 
        inputSerialization.setCsv(new CSVInput()); 
        inputSerialization.setCompressionType(CompressionType.NONE); 
        request.setInputSerialization(inputSerialization);
```

```
 OutputSerialization outputSerialization = new OutputSerialization(); 
         outputSerialization.setCsv(new CSVOutput()); 
         request.setOutputSerialization(outputSerialization); 
         return request; 
     }
}
```
**JavaScript** 

AWS SDK for JavaScript と S3 SelectObjectContent API オペレーションを使用して Amazon S3 に保存された JSON ファイルと CSV ファイルからレコードを選択する JavaScript の 例については、ブログ記事「[AWS SDK for JavaScript における Amazon S3 Select のサポートの](https://aws.amazon.com/blogs/developer/introducing-support-for-amazon-s3-select-in-the-aws-sdk-for-javascript/) [紹介](https://aws.amazon.com/blogs/developer/introducing-support-for-amazon-s3-select-in-the-aws-sdk-for-javascript/)」を参照してください。

Python

S3 Select を使用してカンマ区切り値 (CSV) ファイルとして Amazon S3 にロードされたデータ を検索する SQL クエリの使用に関する Python の例については、ブログ記事「[Amazon S3 Select](https://aws.amazon.com/blogs/storage/querying-data-without-servers-or-databases-using-amazon-s3-select/) [を使用したサーバーまたはデータベースなしのデータのクエリ](https://aws.amazon.com/blogs/storage/querying-data-without-servers-or-databases-using-amazon-s3-select/)」を参照してください。

<span id="page-1689-0"></span>Amazon S3 Select の SQL リファレンス

このリファレンスには、Amazon S3 Select でサポートされる構造化クエリ言語 (SQL) の説明が記載 されています。

トピック

- [SELECT コマンド](#page-1689-1)
- [データ型](#page-1697-0)
- [演算子](#page-1700-0)
- [予約キーワード](#page-1702-0)
- [SQL 関数](#page-1708-0)

<span id="page-1689-1"></span>SELECT コマンド

Amazon S3 セレクトは、SELECT SQL コマンドのみをサポートします。次の ANSI スタンダードの 句は、SELECT 用にサポートされています。

- SELECT リスト
- FROM 句
- WHERE 句
- I TMTT 句
	- **a** Note

Amazon S3 Select クエリは、現在サブクエリや結合はサポートしていません。

SELECT のリスト

SELECT リストは、クエリに返させる列、関数、および式を指定します。このリストは、クエリの出 力を表しています。

SELECT \* SELECT *projection1* AS *column\_alias\_1*, *projection2* AS *column\_alias\_2*

SELECT (アスタリスク) を使用した最初の SELECT 形式では、WHERE 句を通過したすべての 行がそのまま返されます。2 番目の SELECT 形式では、列ごとにユーザー定義の出力スカラー 式 *projection1* および *projection2* を含む行が作成されます。

FROM 句

Amazon S3 Select では、FROM 句の以下の形式がサポートされています。

```
FROM table_name
FROM table_name alias
FROM table_name AS alias
```
FROM 句の各形式で、table\_name はクエリの対象となる S3Object です。従来のリレーショナル データベースから移行したユーザーは、これをテーブルに対する複数のビューを含むデータベースス キーマとして考えることができます。

スタンダード SQL に従って、FROM 句は WHERE 句でフィルタリングされ SELECT リストで射影され る行を作成します。

Amazon S3 Select に格納されている JSON オブジェクトでは、次の形式の FROM 句も使用すること ができます。

FROM S3Object[\*].*path* FROM S3Object[\*].*path alias* FROM S3Object[\*].*path* AS *alias*

この形式の FROM 句を使用すると、JSON オブジェクト内の配列またはオブジェクトから選択できま す。以下のいずれかの形式で path を指定できます。

- 名前 (オブジェクト内): .*name* または ['*name*']
- インデックス (配列内): [*index*]
- ワイルドカード文字 (オブジェクト内): .\*
- ワイルドカード文字 (配列内): [\*]

**a** Note

- この形式の FROM 句は JSON オブジェクトに対してのみ機能します。
- ワイルドカード文字は常に最低 1 つのレコードを発行します。レコードが一致しない場 合、Amazon S3 Select は値 MISSING を発行します。出力のシリアル化中 (クエリの実行 の完了後)、Amazon S3 Select は MISSING 値を空のレコードに置き換えます。
- 集約関数 (AVG、COUNT、MAX、MIN、および SUM) は、MISSING 値をスキップします。
- エイリアスを指定せずにワイルドカード文字を使用する場合は、パスの最後 の要素を使用して行を参照できます。例えば、クエリ SELECT price FROM S3Object[\*].books[\*].price を使用して、ブックのリストからすべての価格を選択 できます。パスが名前ではなくワイルドカード文字で終わる場合は、値 \_1 を使用して行 を参照できます。例えば、SELECT price FROM S3Object[\*].books[\*].price の 代わりにクエリ SELECT \_1.price FROM S3Object[\*].books[\*] を使用できます。
- Amazon S3 Select は常に JSON ドキュメントをルートレベルの値の配列として扱いま す。したがって、クエリ対象の JSON オブジェクトにルート要素が 1 つしかない場合 でも、FROM 句は S3Object[\*] で始める必要があります。ただし、互換性の理由か ら、パスを含めない場合、Amazon S3 Select ではワイルドカード文字を省略できます。 そのため、完全な句 FROM S3Object は、FROM S3Object[\*] as S3Object と同 等です。パスを含める場合は、ワイルドカード文字も使用する必要があります。つま
り、FROM S3Object と FROM S3Object[\*].*path* はどちらも有効な句ですが、FROM S3Object.*path* は有効な句ではありません。

Example

例:

例 1:

この例では、以下のデータセットとクエリを使用した場合の結果を示しています。

{ "Rules": [ {"id": "1"}, {"expr": "y > x"}, {"id": "2", "expr": "z = DEBUG"} ]} { "created": "June 27", "modified": "July 6" }

SELECT id FROM S3Object[\*].Rules[\*].id

{"id":"1"} {} {"id":"2"} {}

Amazon S3 Select は、以下の理由で次の結果を生成します。

- {"id":"id-1"} S3Object[0].Rules[0].id は一致を生成しました.
- {} S3Object[0].Rules[1].id はレコードと一致しなかったため、Amazon S3 Select が MISSING を出力しました。これは、出力のシリアル化中に空のレコードに変更されて返されま す。
- {"id":"id-2"} S3Object[0].Rules[2].id は一致を生成しました。
- {} S3Object[1] は Rules で一致しなかったため、Amazon S3 Select が MISSING を出力し ました。これは、出力のシリアル化中に空のレコードに変更されて返されます。

一致が見つからないときに Amazon S3 Select が空のレコードを返さないようにするには、MISSING という値をテストします。次のクエリは前のクエリと同じ結果を返しますが、空の値は省略されてい ます。

SELECT id FROM S3Object[\*].Rules[\*].id WHERE id IS NOT MISSING

{"id":"1"} {"id":"2"}

### 例 2:

この例は、以下のデータセットとクエリを使用した場合の結果を示しています。

```
{ "created": "936864000", "dir_name": "important_docs", "files": [ { "name": "." }, 
 { "name": ".." }, { "name": ".aws" }, { "name": "downloads" } ], "owner": "Amazon 
 S3" }
{ "created": "936864000", "dir_name": "other_docs", "files": [ { "name": "." }, 
  { "name": ".." }, { "name": "my stuff" }, { "name": "backup" } ], "owner": "User" }
```
SELECT d.dir name, d.files FROM S3Object[\*] d

```
{"dir_name":"important_docs","files":[{"name":"."},{"name":".."},{"name":".aws"},
{"name":"downloads"}]}
{"dir_name":"other_docs","files":[{"name":"."},{"name":".."},{"name":"my stuff"},
{"name":"backup"}]}
```
SELECT \_1.dir\_name, \_1.owner FROM S3Object[\*]

{"dir\_name":"important\_docs","owner":"Amazon S3"} {"dir\_name":"other\_docs","owner":"User"}

#### WHERE 句

WHERE 句は、この構文に従います。

WHERE *condition*

WHERE 句は *condition* に基づいて行をフィルタリングします。condition は、ブール型の結果を持 つ式です。condition の結果が TRUE である行のみが結果で返されます。

#### LIMIT 句

LIMIT 句は、この構文に従います。

LIMIT *number*

LIMIT 句により、*number* に基づいてクエリで返されるレコードの数を制限できます。

#### 属性アクセス

SELECT 句および WHERE 句は、クエリ対象のファイルが CSV 形式であるか JSON 形式にあるかに よって、以下のセクションのいずれかのメソッドを使用してレコードデータを参照できます。

#### **CSV**

• 列番号 – 行の N 番目の列を参照できます。\_*N* は列名、N は列位置です。位置カウントは 1 から始 まります。たとえば、最初の列名は \_1 で、2 番目の列名は \_2 です。

列は \_*N* または *alias*.\_*N* として参照できます。たとえば、\_2 と myAlias.\_2 はどちらも SELECT リストおよび WHERE 句の列を参照するのに有効な方法です。

• 列ヘッダー – ヘッダー行を持つ CSV 形式のオブジェクトの場合、ヘッダーは SELECT リスト および WHERE 句で利用できます。特に、従来の SQL では、SELECT および WHERE 句の式内 で、*alias*.*column\_name* または *column\_name* で列を参照できます。

JSON

- ドキュメント JSON ドキュメントのフィールドは *alias*.*name* としてアクセスできます。ネス トされたフィールド (*alias*.*name1*.*name2*.*name3* など) にもアクセスできます。
- リスト [] 演算子でゼロベースのインデックスを使用して、JSON リストの要素にアクセスでき ます。例えば、リストの 2 番目の要素に *alias*[1] としてアクセスできます。アクセスするリス ト要素とフィールドを組み合わせることができます (例: *alias*.*name1*.*name2*[1].*name3*)。
- 例: この JSON オブジェクトをサンプルデータセットとして考えます。

```
{"name": "Susan Smith",
"org": "engineering",
"projects": 
    \Gamma {"project_name":"project1", "completed":false}, 
      {"project_name":"project2", "completed":true} 
     ]
}
```
#### 例 1:

以下のクエリは次の結果を返します。

Select s.name from S3Object s

{"name":"Susan Smith"}

例 2:

以下のクエリは次の結果を返します。

Select s.projects[0].project\_name from S3Object s

{"project\_name":"project1"}

ヘッダーおよび属性名の大文字と小文字の区別

Amazon S3 Select では、二重引用符を使用して、列ヘッダー (CSV オブジェクトの場合) および属 性 (JSON オブジェクトの場合) の大文字と小文字を区別することを指定できます。二重引用符がな い場合、オブジェクトヘッダーおよび属性の大文字と小文字は区別されません。あいまいな場合はエ ラーがスローされます。

以下の例は、1) 指定された列ヘッダーを持ち、クエリリクエストに対し て FileHeaderInfo が "Use" に設定されている CSV 形式 の Amazon S3 オブジェクト、または 2) 指定された属性を持つ JSON 形式の Amazon S3 オブジェクトのいずれかです。

例 #1: クエリ対象のオブジェクトには NAME というヘッダーまたは属性があります。

• 次の式は、オブジェクトから値を正常に返します。引用符がないため、クエリの大文字と小文字は 区別されません。

SELECT s.name from S3Object s

• 次の式は 400 エラー MissingHeaderName を返します。引用符があるため、クエリの大文字と小 文字は区別されます。

SELECT s."name" from S3Object s

例 #2: クエリ対象の Amazon S3 オブジェクトには NAME という 1 つのヘッダーまたは属性 と、name という別のヘッダーまたは属性があります。

• 次の式は 400 エラー AmbiguousFieldName を返します。引用符がないため、クエリの大文字と 小文字は区別されませんが、2 つの一致があるため、エラーがスローされます。

SELECT s.name from S3Object s

• 次の式は、オブジェクトから値を正常に返します。引用符があるため、クエリの大文字と小文字が 区別されるため、あいまいさはありません。

SELECT s."NAME" from S3Object s

ユーザー定義の用語としての予約キーワードの使用

Amazon S3 Select には、オブジェクトのコンテンツのクエリに使用する SQL 式を実行するために 必要な予約キーワードのセットがあります。予約キーワードには、関数名、データ型、演算子などが 含まれます。場合によっては、列ヘッダー (CSV ファイルの場合) や属性 (JSON オブジェクトの場 合) などのユーザー定義の用語が、予約キーワードと競合する可能性があります。その場合は、二重 引用符を使用して、予約キーワードと競合するユーザー定義の用語を意図的に使用していることを示 す必要があります。そうしないと、400 解析エラーが発生します。

予約キーワードの詳細なリストについては、「[予約キーワード](#page-1702-0)」を参照してください。

次の例は、1) Amazon S3 オブジェクトが CSV 形式で、指定された列ヘッダーを持ち、クエリリク エストに対して FileHeaderInfo が "Use" に設定されているか、2) Amazon S3 オブジェクトが JSON 形式で、指定された属性を持っています。

例: クエリ対象のオブジェクトに、予約キーワードである CAST という名前のヘッダーまたは属性が あります。

• 次の式は、オブジェクトから値を正常に返します。クエリで引用符が使用されているため、S3 Select はユーザー定義のヘッダーまたは属性を使用します。

SELECT s."CAST" from S3Object s

• 次の式は 400 解析エラーを返します。クエリで引用符が使用されていないため、CAST は予約キー ワードと競合します。

SELECT s.CAST from S3Object s

スカラー式

WHERE 句および SELECT リスト内では、スカラー値を返す式である SQL スカラー式を持つことがで きます。それには以下の形式があります。

• *literal*

SQL リテラル。

• *column\_reference*

形式が *column\_name* または *alias*.*column\_name* である列への参照。

• *unary\_op expression*

この場合、*unary\_op* は SQL 単項演算子です。

• *expression binary\_op expression*

この場合、*binary\_op* は SQL 二項演算子です。

• *func\_name*

この場合、*func\_name* は、呼び出すスカラー関数の名前です。

- *expression* [ NOT ] BETWEEN *expression* AND *expression*
- *expression* LIKE *expression* [ ESCAPE *expression* ]

### <span id="page-1697-0"></span>データ型

Amazon S3 Select は、複数のプリミティブデータ型をサポートします。

#### データ型変換

一般的なルールは、CAST 関数 (定義されている場合) に従うことです。CAST が定義されていない場 合、すべての入力データが文字列として扱われます。その場合、必要に応じて入力データを関連する データ型にキャストする必要があります。

CAST 関数の詳細については、[「CAST](#page-1714-0)」を参照してください。

### サポートされているデータ型

## Amazon S3 Select では、プリミティブデータ型の以下のセットがサポートされています。

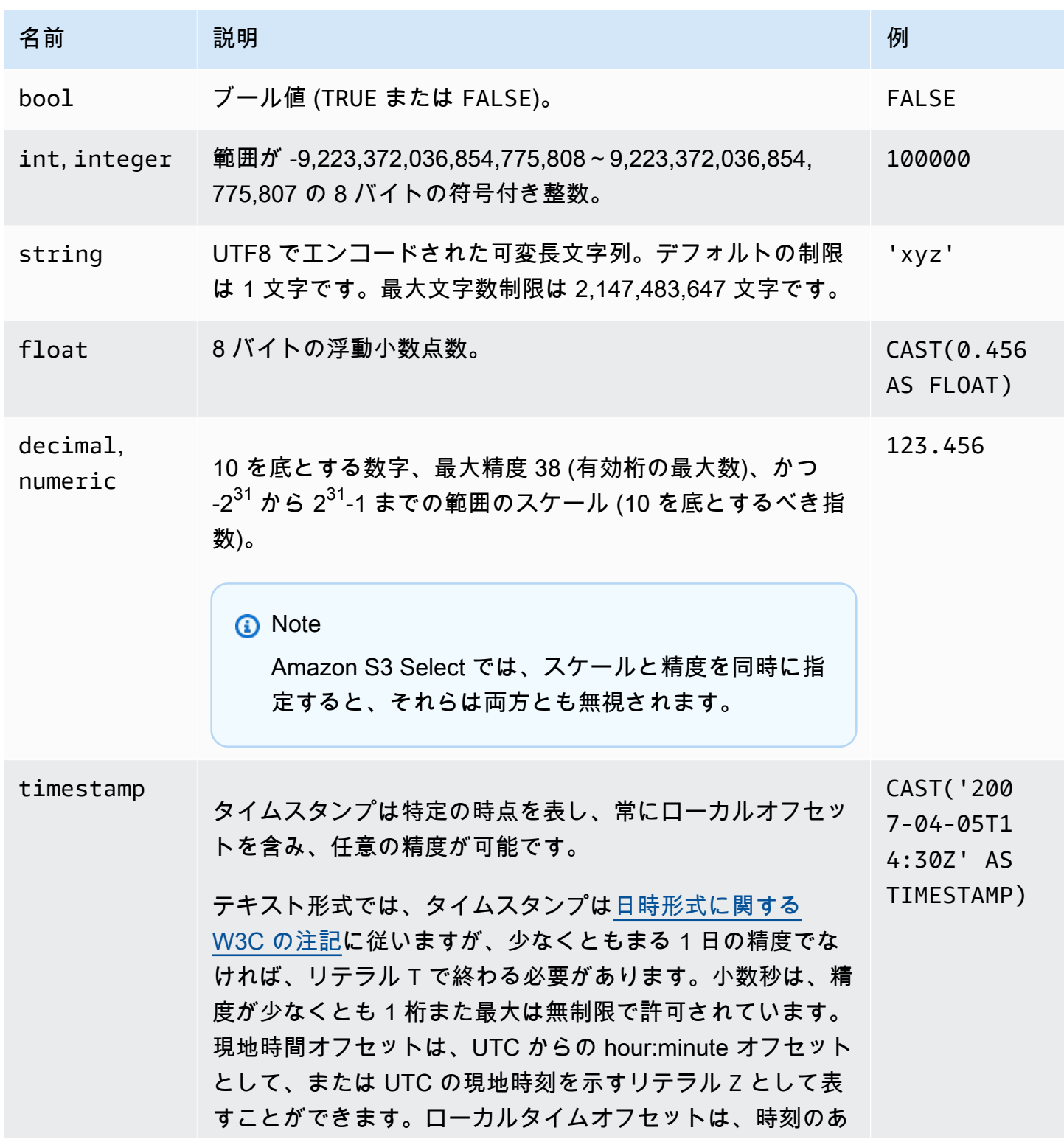

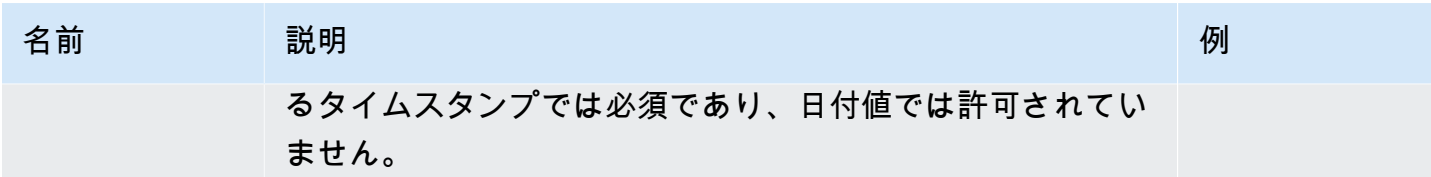

サポートされている Parquet 型

Amazon S3 Select では、以下の Parquet 型がサポートされています。

- DATE
- DECIMAL
- ENUM
- $\cdot$  INT(8)
- INT $(16)$
- $\cdot$  INT(32)
- $\cdot$  INT(64)
- LIST

#### **a** Note

LIST Parquet 型の出力に関しては、Amazon S3 Select がサポートしているのは JSON 形式のみです。ただし、単純な値のデータに制限してクエリする場合は、CSV 形式 で LIST Parquet 型をクエリすることもできます。

- STRING
- TIMESTAMP のサポートされている精度 (MILLIS/MICROS/NANOS)

**a** Note

INT(96) としてのタイムスタンプの保存は、サポートされていません。 INT(64) 型の範囲により、NANOS 単位を使用するタイムスタンプのみが、1677-09-21 00:12:43 から 2262-04-11 23:47:16 までの範囲の値を表すことができます。この範 囲外の値は、NANOS 単位で表すことはできません。

# Amazon S3 Select でサポートされているデータ型への Parquet 型のマッピング

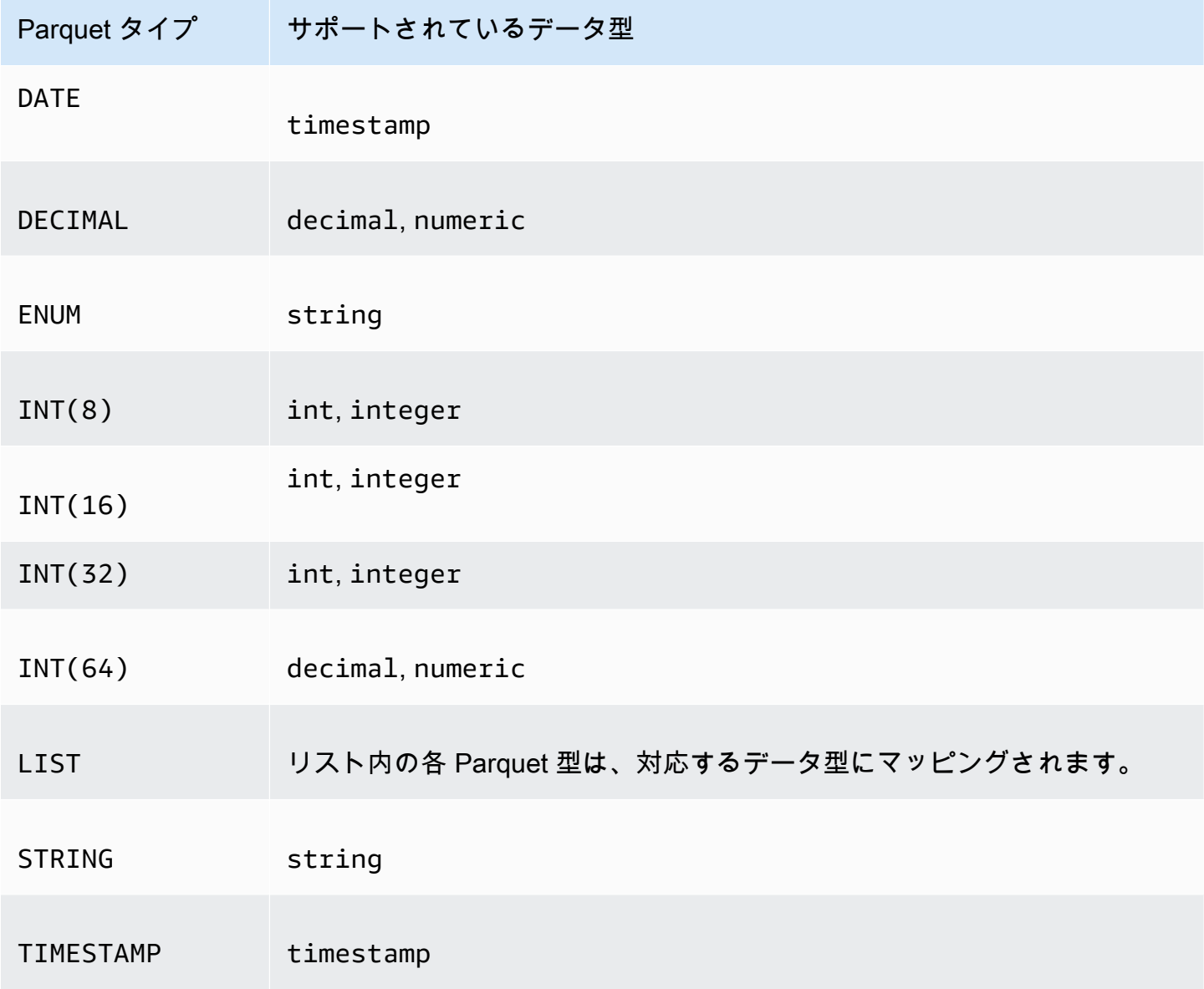

# 演算子

Amazon S3 Select は、以下の演算子をサポートしています。

### 論理演算子

- AND
- NOT
- OR

## 比較演算子

- <
- >
- <=
- >=
- =
- <>
- !=
- BETWEEN
- IN 例: IN ('a', 'b', 'c')

## パターンマッチング演算子

- LIKE
- \_ (任意の文字と一致)
- % (任意の一連の文字と一致)

## ユニタリー演算子

- IS NULL
- IS NOT NULL

## 算術演算子

## 以下に示すとおり、加算、減算、乗算、除算、剰余がサポートされています。

- +
- -
- 
- \*
- /
- %

次の表に、演算子の優先順位を高いものから順に示します。

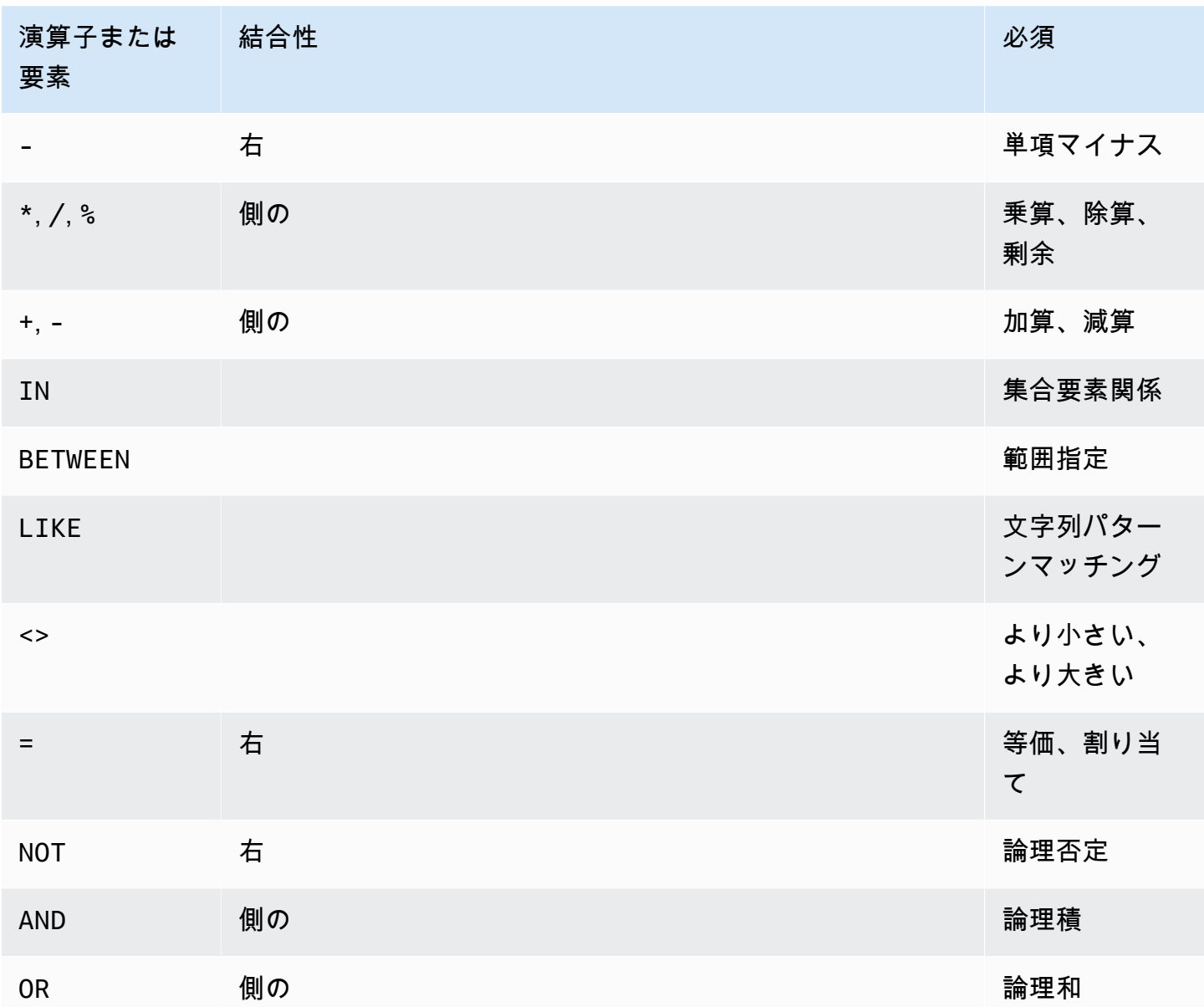

<span id="page-1702-0"></span>予約キーワード

Amazon S3 Select の予約キーワードのリストを以下に示します。これらのキーワードには、オブ ジェクトのコンテンツをクエリするために使用する SQL 式の実行に必要な関数名、データ型、演算 子などが含まれます。

absolute

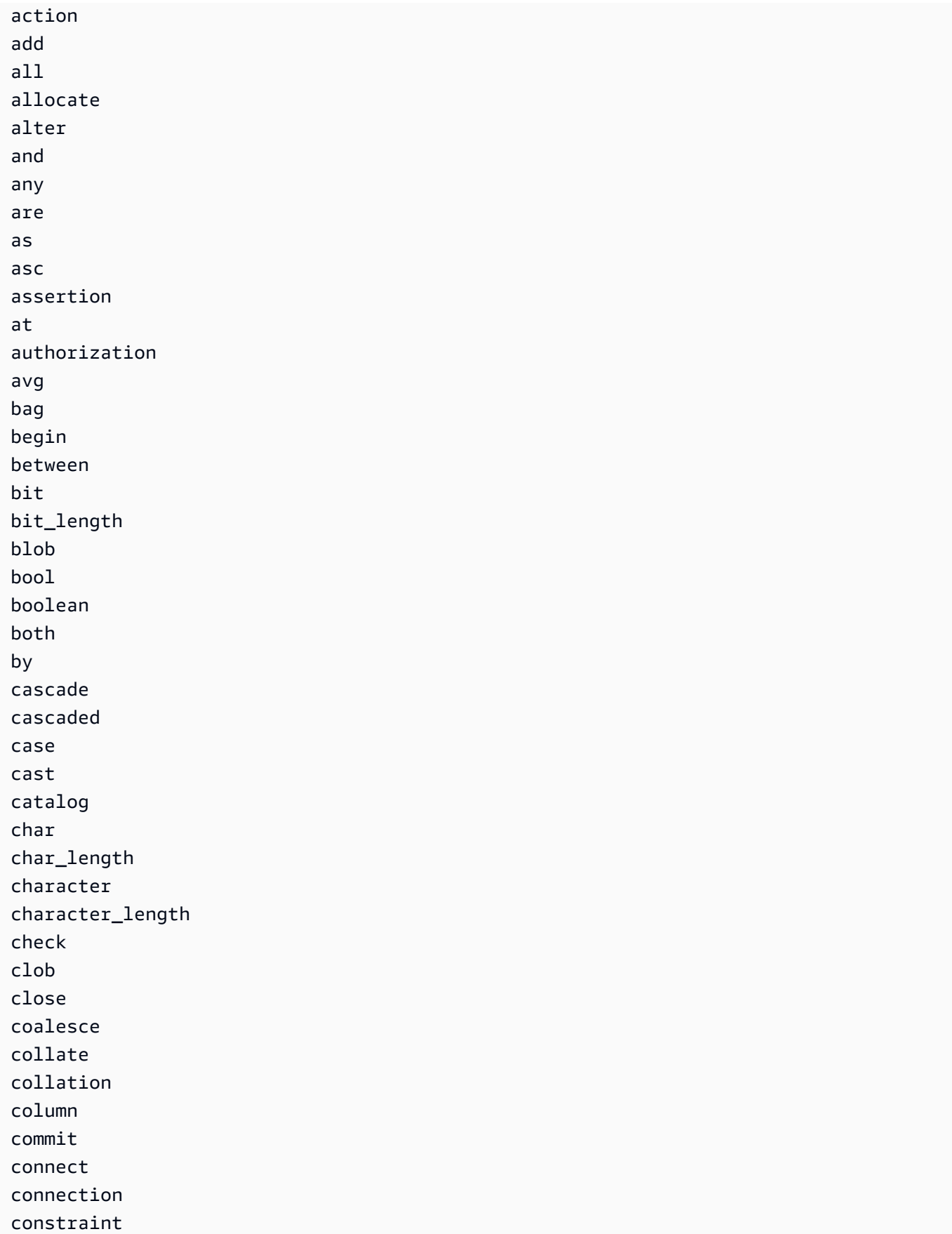

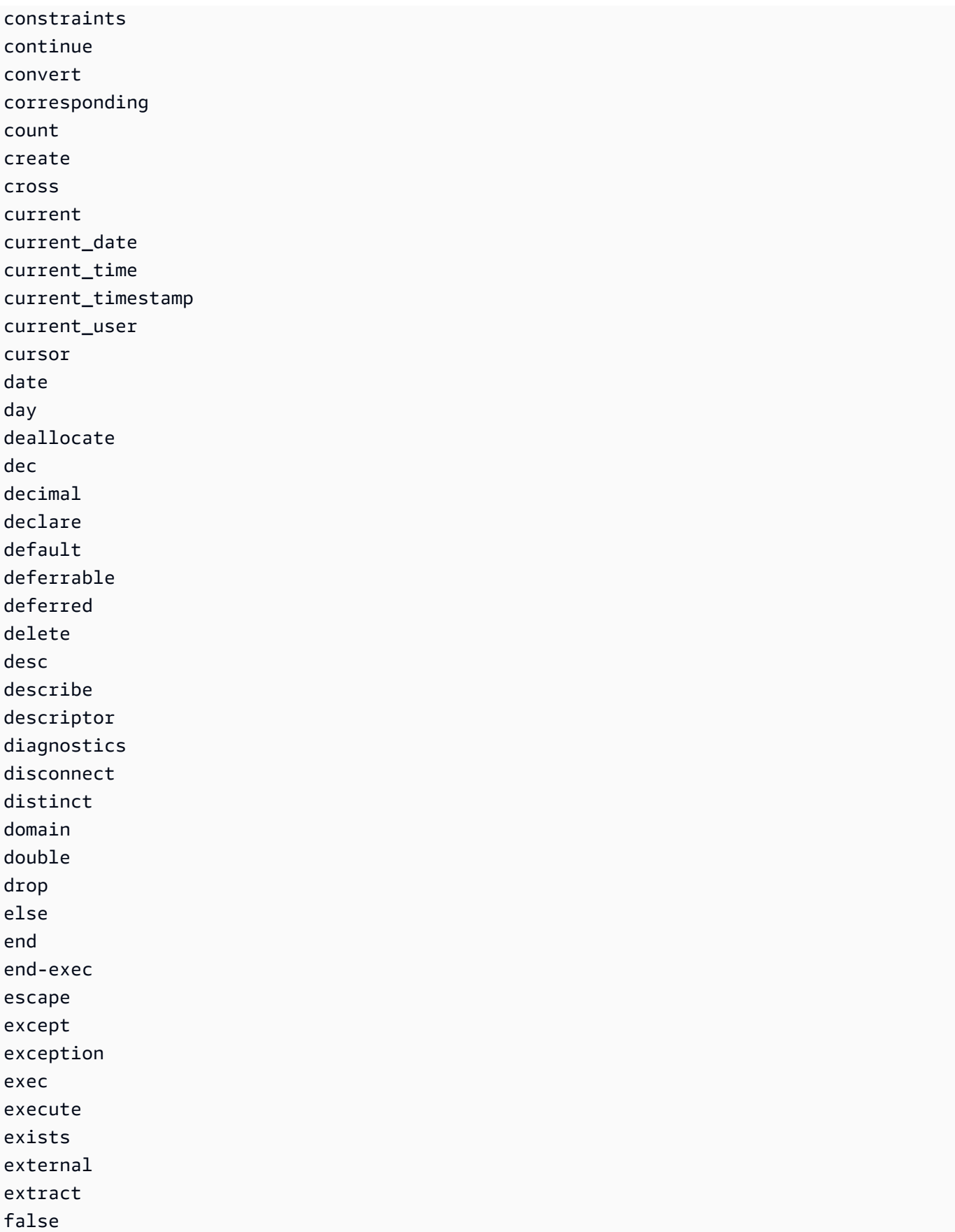

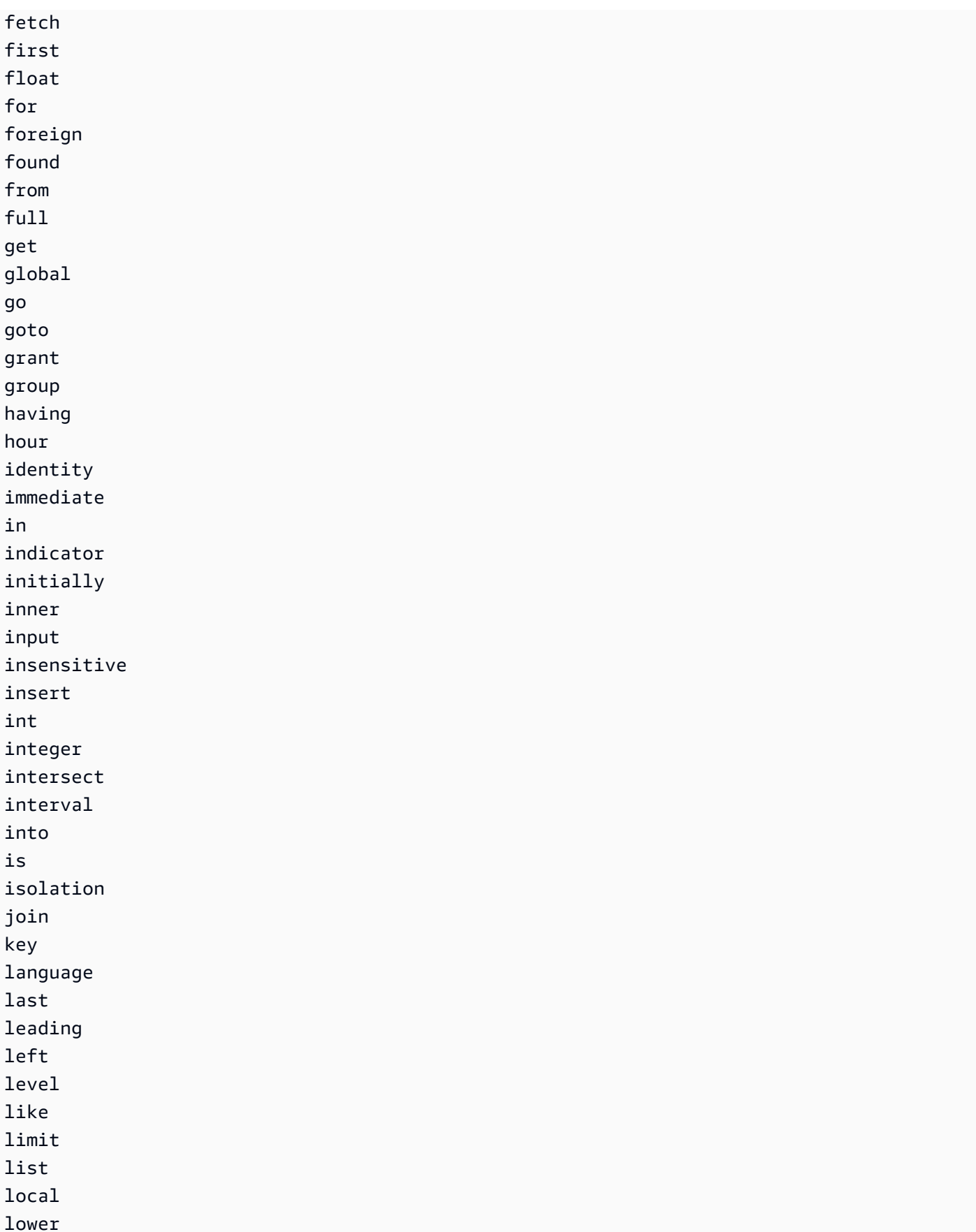

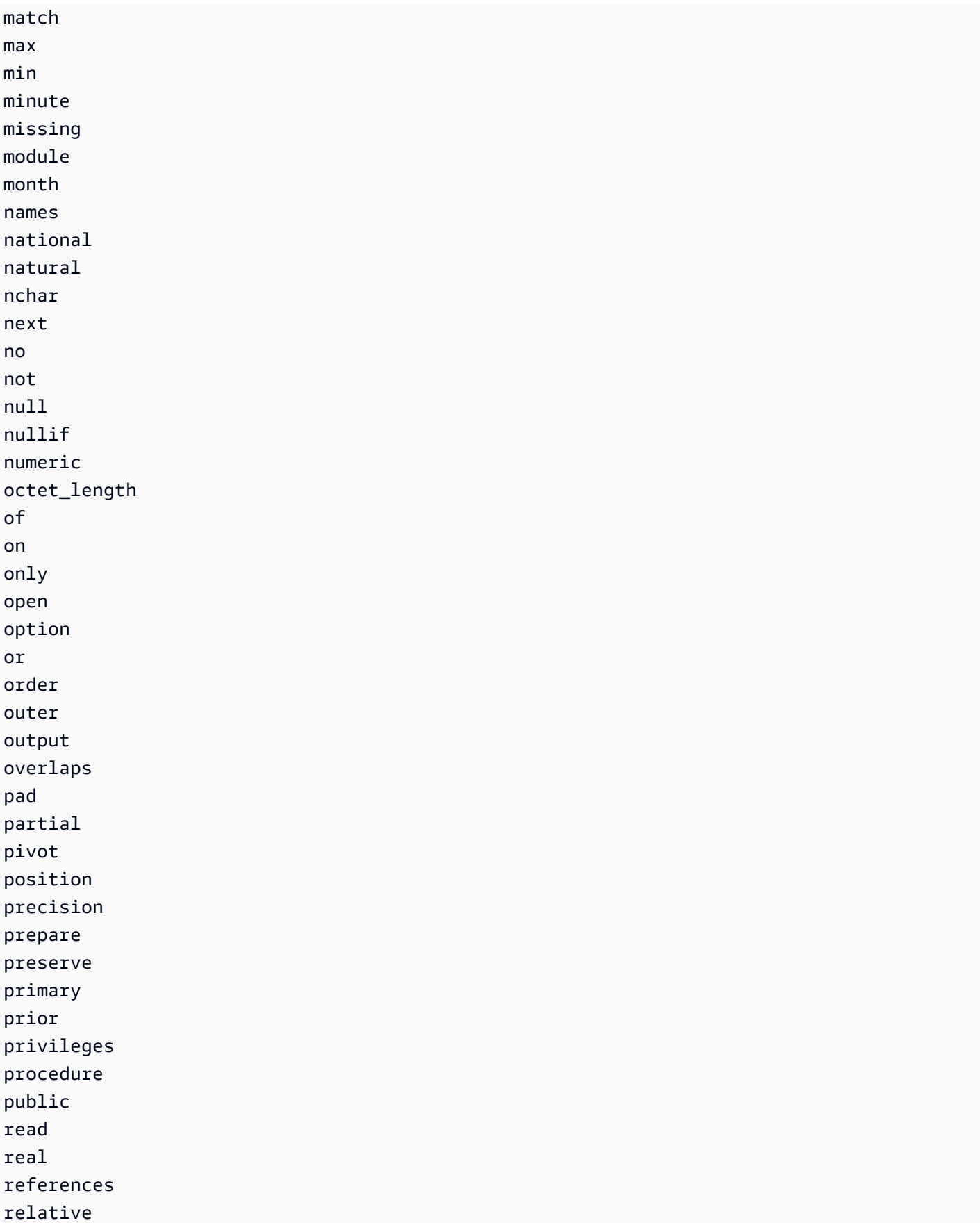

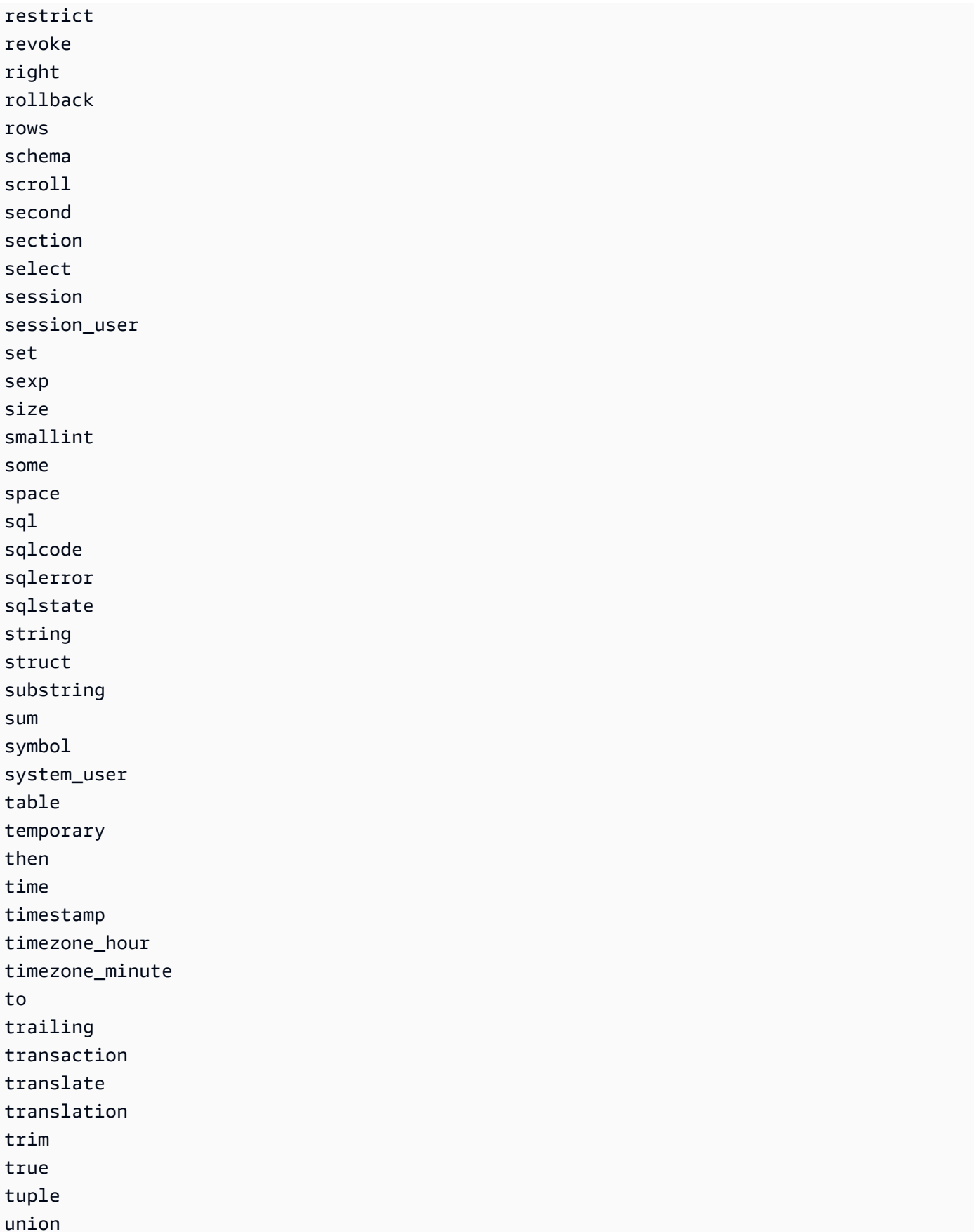

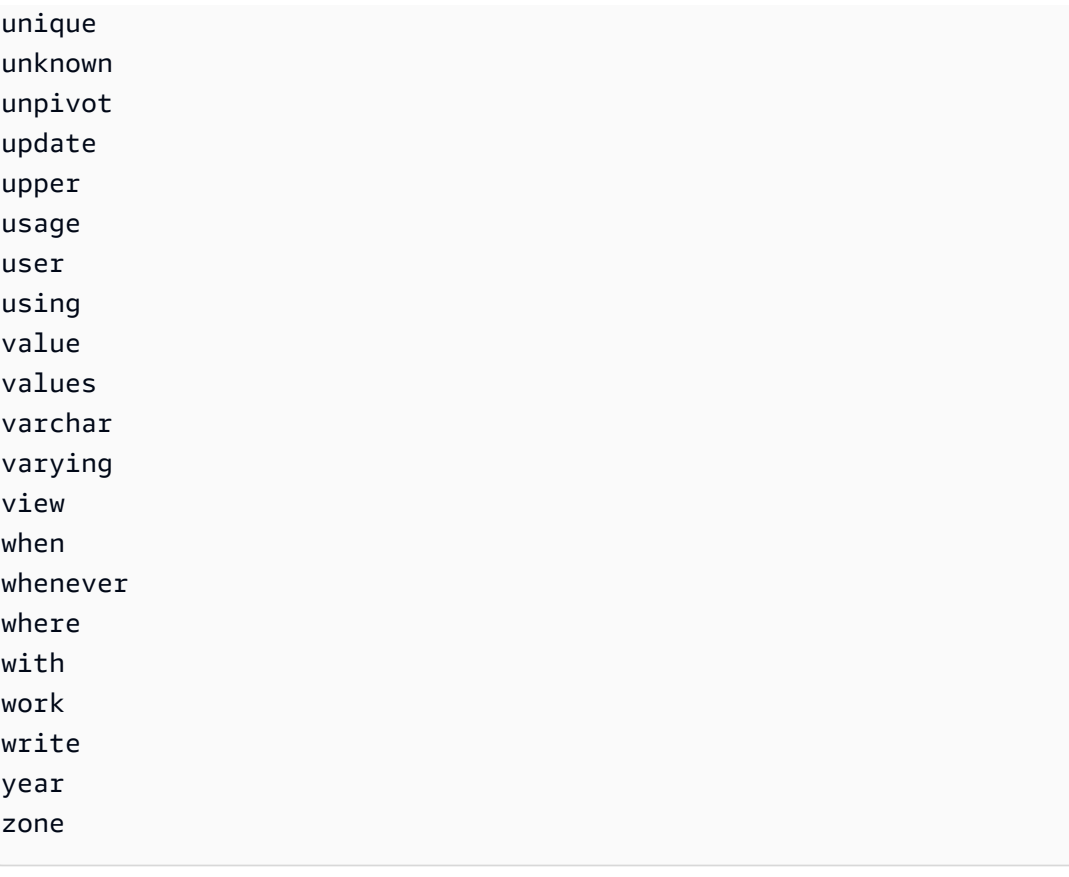

# SQL 関数

Amazon S3 Select は、以下の SQL 関数をサポートしています。

### トピック

- [集計関数](#page-1708-0)
- [条件関数](#page-1710-0)
- [変換関数](#page-1714-1)
- [日付関数](#page-1714-2)
- [文字列関数](#page-1722-0)

## <span id="page-1708-0"></span>集計関数

Amazon S3 Select では、以下の集計関数がサポートされています。

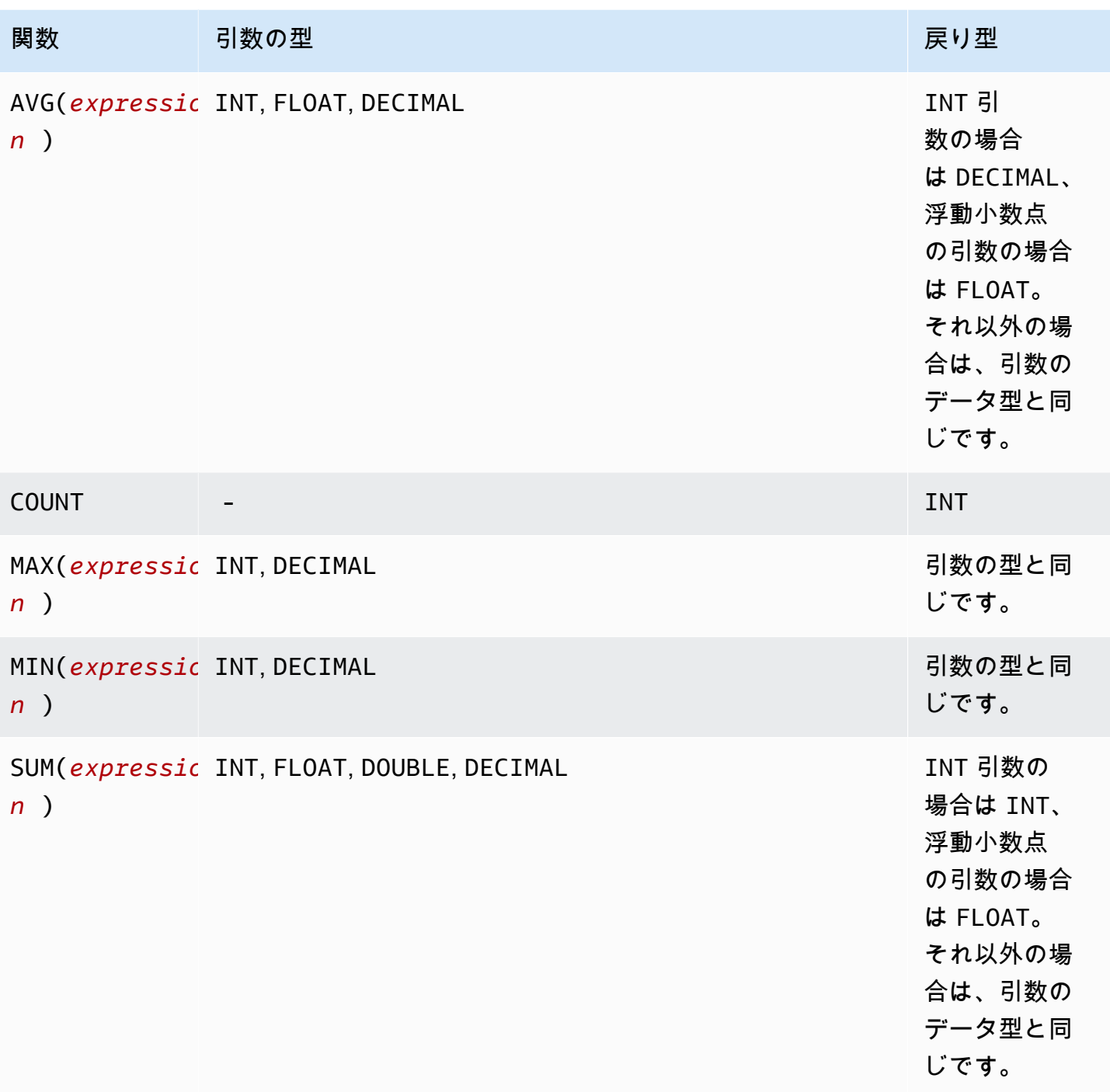

## SUM の例

[S3 インベントリレポート内](https://docs.aws.amazon.com/AmazonS3/latest/userguide/storage-inventory.html)のフォルダの合計オブジェクトサイズを集計するには、SUM 式を使用し ます。

次の S3 インベントリレポートは GZIP で圧縮された CSV ファイルです。3 つの列があります。

- 最初の列は、S3 インベントリレポートの対象となる S3 バケットの名前 (*DOC-EXAMPLE-BUCKET*) です。
- 2 番目の列は、バケット内のオブジェクトを一意に識別するオブジェクトキー名です。

最初の行の *example-folder/* 値は、フォルダ *example-folder* 用です。Amazon S3 で、バ ケットにフォルダを作成すると、S3 は、指定したフォルダ名に設定されたキーを持つ 0 バイトの オブジェクトを作成します。

2 行目の *example-folder/object1* 値は、*example-folder* フォルダ内のオブジェク ト *object1* 用です。

3 行目の *example-folder/object2* 値は、*example-folder* フォルダ内のオブジェク ト *object2* 用です。

S3 フォルダの詳細については、「[フォルダを使用して Amazon S3 コンソールのオブジェクトを](#page-453-0) [整理する](#page-453-0)」を参照してください。

• 3 番目の列は、バイト単位のオブジェクトサイズです。

```
"DOC-EXAMPLE-BUCKET","example-folder/","0"
"DOC-EXAMPLE-BUCKET","example-folder/object1","2011267"
"DOC-EXAMPLE-BUCKET","example-folder/object2","1570024"
```
SUM 式を使用してフォルダ *example-folder* の合計サイズを計算するには、Amazon S3 Select で SQL クエリを実行します。

SELECT SUM(CAST(\_3 as INT)) FROM s3object s WHERE \_2 LIKE '*example-folder/*%' AND \_2 != '*example-folder/*';

## クエリ結果:

#### 3581291

#### <span id="page-1710-0"></span>条件関数

Amazon S3 Select は、以下の条件関数をサポートしています。

トピック

• [CASE](#page-1711-0)

- [COALESCE](#page-1712-0)
- [NULLIF](#page-1713-0)

<span id="page-1711-0"></span>CASE

CASE 式は条件関数であり、他の言語で使われている if/then/else ステートメントと似ていま す。CASE は、複数の条件がある場合に、結果を指定するために使用します。CASE 式には、簡易と 検索の 2 種類があります。

簡易 CASE 式では、式は値と比較されます。一致が検出された場合、THEN 句で指定されたアクショ ンが適用されます。一致が検出されない場合、ELSE 句のアクションが適用されます。

検索 CASE 式では、各 CASE がブール式に基づいて評価され、CASE ステートメントが最初の一致す る CASE を返します。一致する CASE が WHEN 句で検出されない場合、ELSE 句のアクションが返さ れます。

構文

#### **a** Note

現時点で、Amazon S3 Select は ORDER BY または新しい行を含むクエリサポートしていま せん。必ず、改行のないクエリを使用してください。

条件の一致に使用する簡易 CASE ステートメントを以下に示します。

CASE *expression* WHEN *value* THEN *result* [WHEN...] [ELSE *result*] END

各条件の評価に使用する検索 CASE ステートメントを以下に示します。

CASE WHEN *boolean condition* THEN *result* [WHEN ...] [ELSE *result*] END

例

**a** Note

Amazon S3 コンソールを使用して以下の例を実行し、CSV ファイルにヘッダー行が含まれ ている場合は、[CSV データの最初の行を除外する] を選択します。

例 1: 簡易 CASE 式を使用して、クエリの New York City を Big Apple に置き換えます。その他 すべての都市名を other に置換します。

SELECT venuecity, CASE venuecity WHEN 'New York City' THEN 'Big Apple' ELSE 'other' END FROM S3Object;

クエリ結果:

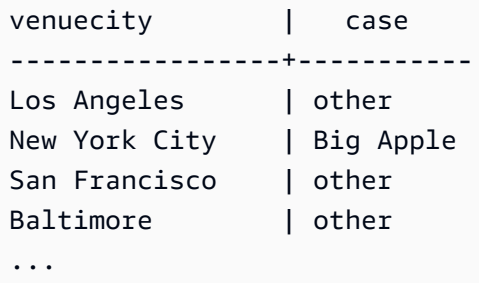

例 2: 検索 CASE 式を使用し、それぞれのチケット販売の pricepaid 値に基づいてグループ番号を 割り当てます。

```
SELECT pricepaid, CASE WHEN CAST(pricepaid as FLOAT) < 10000 THEN 'group 1' WHEN 
 CAST(pricepaid as FLOAT) > 10000 THEN 'group 2' ELSE 'group 3' END FROM S3Object;
```
クエリ結果:

```
pricepaid | case
-----------+---------
12624.00 | group 2
10000.00 | group 3
10000.00 | group 3
9996.00 | group 1
9988.00 | group 1
...
```
<span id="page-1712-0"></span>**COALESCE** 

COALESCE は、引数を順に評価し、最初の不明でない値 (最初の非 Null 値または欠落していない値) を返します。この関数は、Null および欠落している値を伝達しません。

構文

COALESCE ( *expression*, *expression*, ... )

パラメータ

### *expression*

関数の対象となる式。

## 例

```
COALESCE(1) -- 1
COALESCE(null) -- null
COALESCE(null, null) -- null
COALESCE(missing) -- null
COALESCE(missing, missing) -- null
COALESCE(1, null) -- 1
COALESCE(null, null, 1) -- 1
COALESCE(null, 'string') -- 'string'
COALESCE(missing, 1) -- 1
```
### <span id="page-1713-0"></span>NULLIF

2 つの式があり、2 つの式が同じ値に評価される場合、NULLIF は NULL を返し、それ以外の場 合、NULLIF は最初の式を評価した結果を返します。

#### 構文

NULLIF ( *expression1*, *expression2* )

## パラメータ

*expression1, expression2*

関数の対象となる式。

#### 例

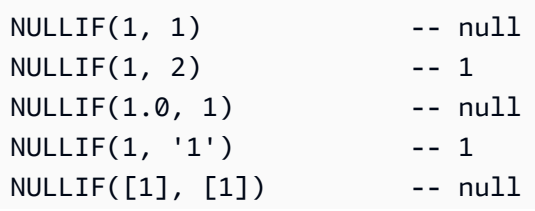

NULLIF(1, NULL) -- 1 NULLIF(NULL, 1) -- null NULLIF(null, null) -- null NULLIF(missing, null) -- null NULLIF(missing, missing) -- null

### <span id="page-1714-1"></span>変換関数

Amazon S3 Select は、次の変換関数をサポートしています。

トピック

• [CAST](#page-1714-0)

<span id="page-1714-0"></span>CAST

CAST 関数は、エンティティ (1 つの値を返す式など) を 1 つの型から別の型へと変換します。

### 構文

CAST ( *expression* AS *data\_type* )

パラメータ

*expression*

1 つまたは複数の値、演算子、および値を返す SQL 関数の組み合わせです。

#### *data\_type*

INT のような、式のキャスト先となる対象データ型です。サポートされているデータ型のリスト については、「[データ型](#page-1697-0)」を参照してください。

#### 例

```
CAST('2007-04-05T14:30Z' AS TIMESTAMP)
CAST(0.456 AS FLOAT)
```
## <span id="page-1714-2"></span>日付関数

Amazon S3 Select では、以下の日付関数がサポートされています。

### トピック

- [DATE\\_ADD](#page-1715-0)
- [DATE\\_DIFF](#page-1716-0)
- [EXTRACT](#page-1717-0)
- [TO\\_STRING](#page-1718-0)
- [TO\\_TIMESTAMP](#page-1721-0)
- [UTCNOW](#page-1722-1)

<span id="page-1715-0"></span>DATE\_ADD

日付部分、数量、タイムスタンプを指定すると、DATE\_ADD は日付部分を数量に応じて変更し、更 新されたタイムスタンプを返します。

#### 構文

DATE\_ADD( *date\_part*, *quantity*, *timestamp* )

### パラメータ

*date\_part*

変更する日付の部分を指定します。これには、次のいずれかを指定できます。

- 年
- か月
- 日
- 時間
- 分
- 秒

#### *quantity*

更新されたタイムスタンプ値に適用する値。*quantity* が正の値である場合は、タイムスタンプ の date\_part に加算し、負の値の場合は減算します。

#### *timestamp*

関数の対象となるタイムスタンプ。

例

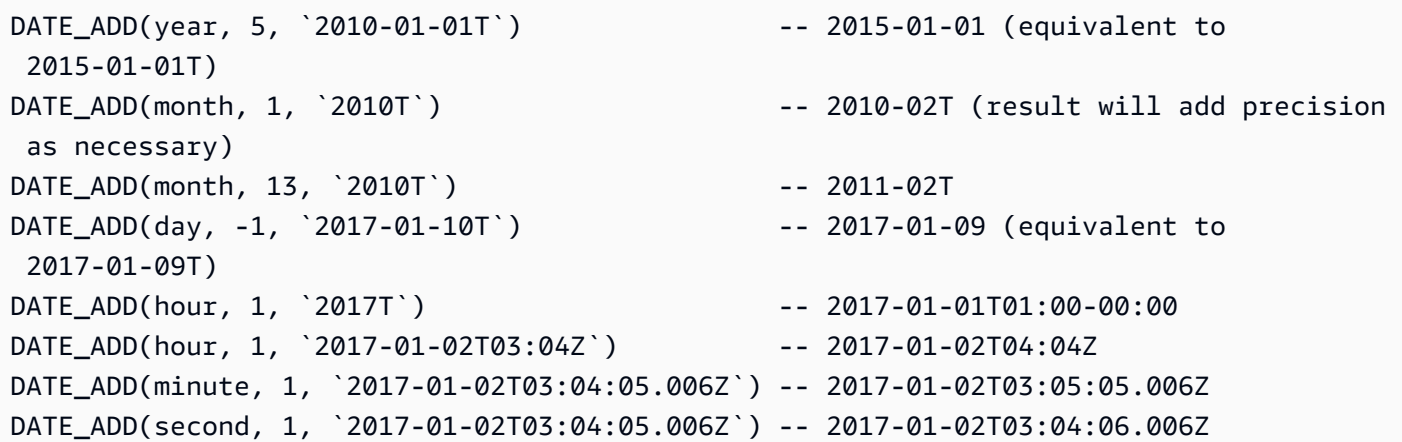

<span id="page-1716-0"></span>DATE\_DIFF

日付部分と 2 つの有効なタイムスタンプを指定すると、DATE\_DIFF は日付部分の差を返します。戻 り値は、*date\_part* の値 *timestamp1* が *date\_part* の値 *timestamp2* より大きい場合に負の整 数となります。戻り値は、*date\_part* の値 *timestamp1* が *date\_part* の値 *timestamp2* より少 ない場合に正の整数となります。

#### 構文

DATE\_DIFF( *date\_part*, *timestamp1*, *timestamp2* )

パラメータ

*date\_part*

比較するタイムスタンプの部分を指定します。date\_part の定義については、[「DATE\\_ADD](#page-1715-0)」 を参照してください。

*timestamp1*

比較する最初のタイムスタンプ。

*timestamp2*

比較する 2 番目のタイムスタンプ。

例

DATE\_DIFF(year, `2010-01-01T`, `2011-01-01T`) -- 1

```
DATE_DIFF(year, `2010T`, `2010-05T`) -- 4 (2010T is equivalent to 
 2010-01-01T00:00:00.000Z)
DATE_DIFF(month, `2010T`, `2011T`) -- 12
DATE_DIFF(month, `2011T`, `2010T`) -- -12
DATE_DIFF(day, `2010-01-01T23:00`, `2010-01-02T01:00`) -- 0 (need to be at least 24h 
 apart to be 1 day apart)
```
<span id="page-1717-0"></span>EXTRACT

日付部分とタイムスタンプを指定すると、EXTRACT はタイムスタンプの日付部分の値を返します。

#### 構文

EXTRACT( *date\_part* FROM *timestamp* )

## パラメータ

### *date\_part*

抽出するタイムスタンプの部分を指定します。これには、次のいずれかを指定できます。

- YEAR
- MONTH
- DAY
- HOUR
- MINUTE
- SECOND
- TIMEZONE\_HOUR
- TIMEZONE\_MINUTE

### *timestamp*

関数の対象となるタイムスタンプ。

#### 例

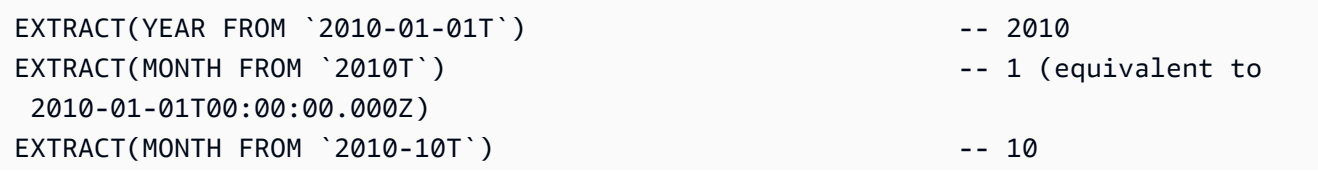

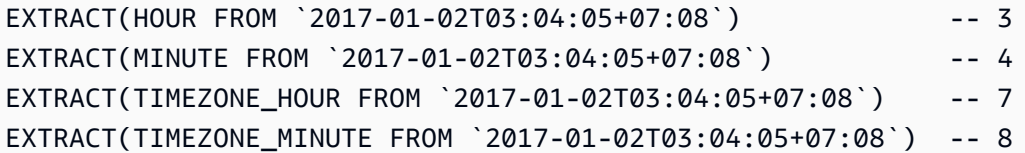

## <span id="page-1718-0"></span>TO\_STRING

タイムスタンプと形式パターンを指定すると、TO\_STRING は、指定された形式でタイムスタンプの 文字列表現を返します。

### 構文

TO\_STRING ( *timestamp time\_format\_pattern* )

### パラメータ

#### *timestamp*

関数の対象となるタイムスタンプ。

*time\_format\_pattern*

次の特殊文字の解釈を持つ文字列。

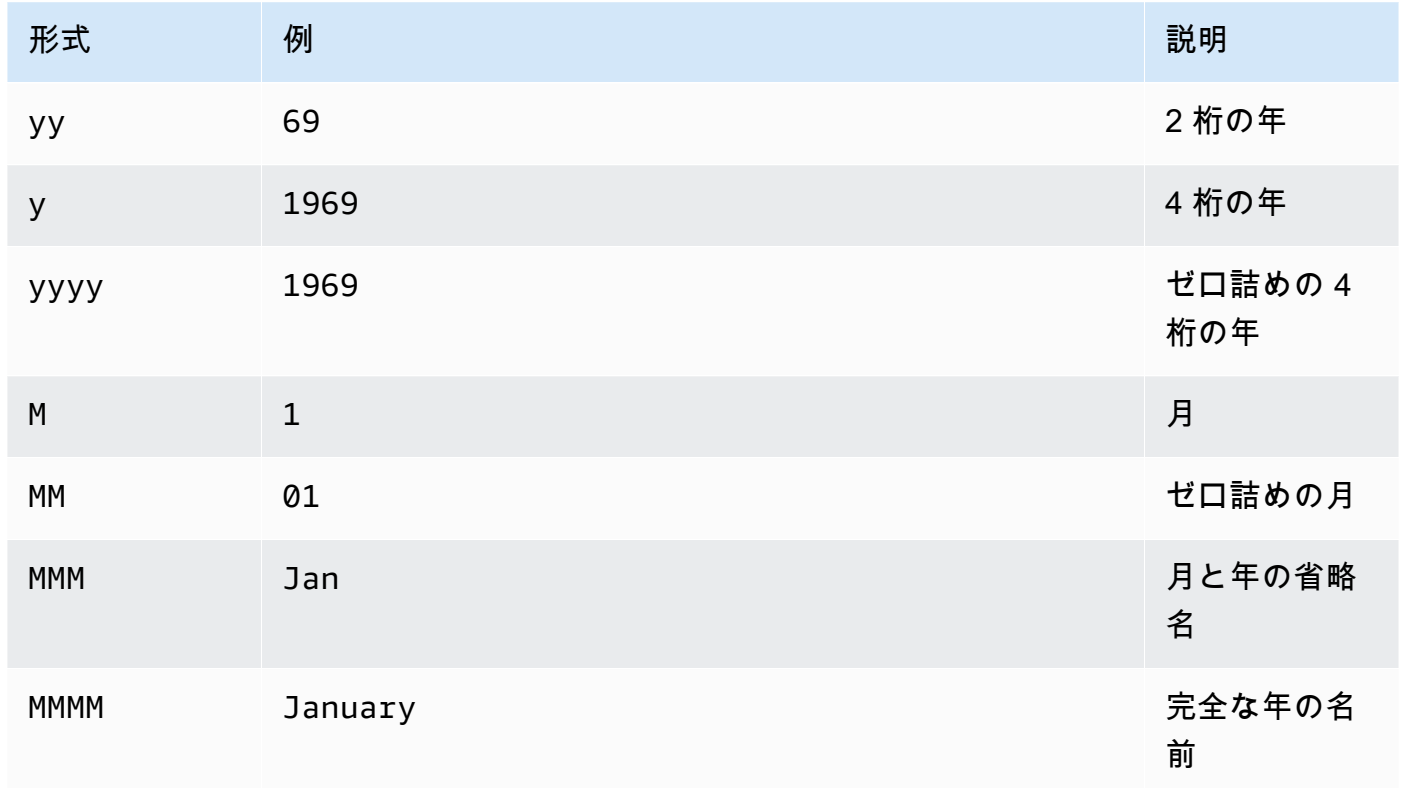

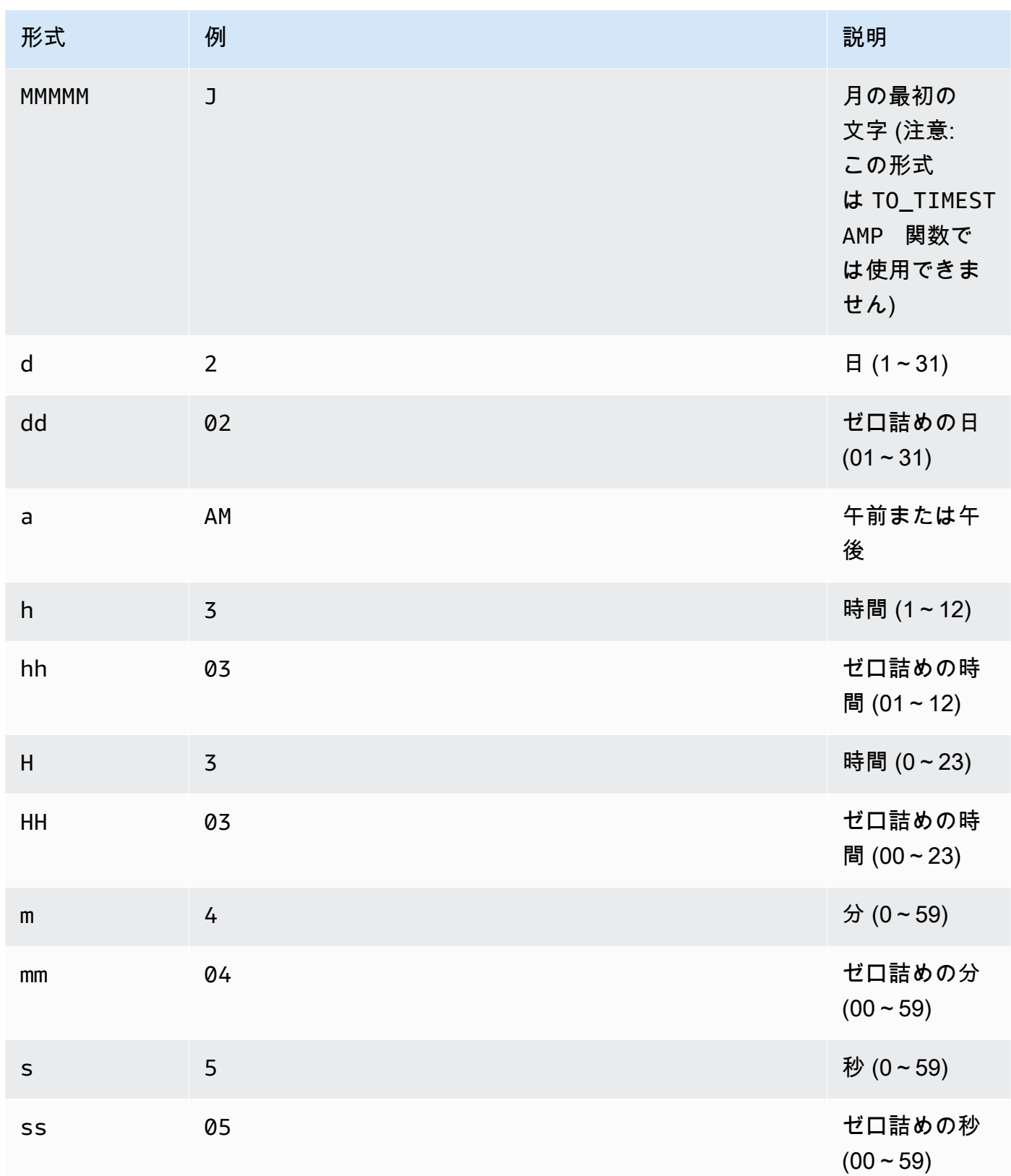

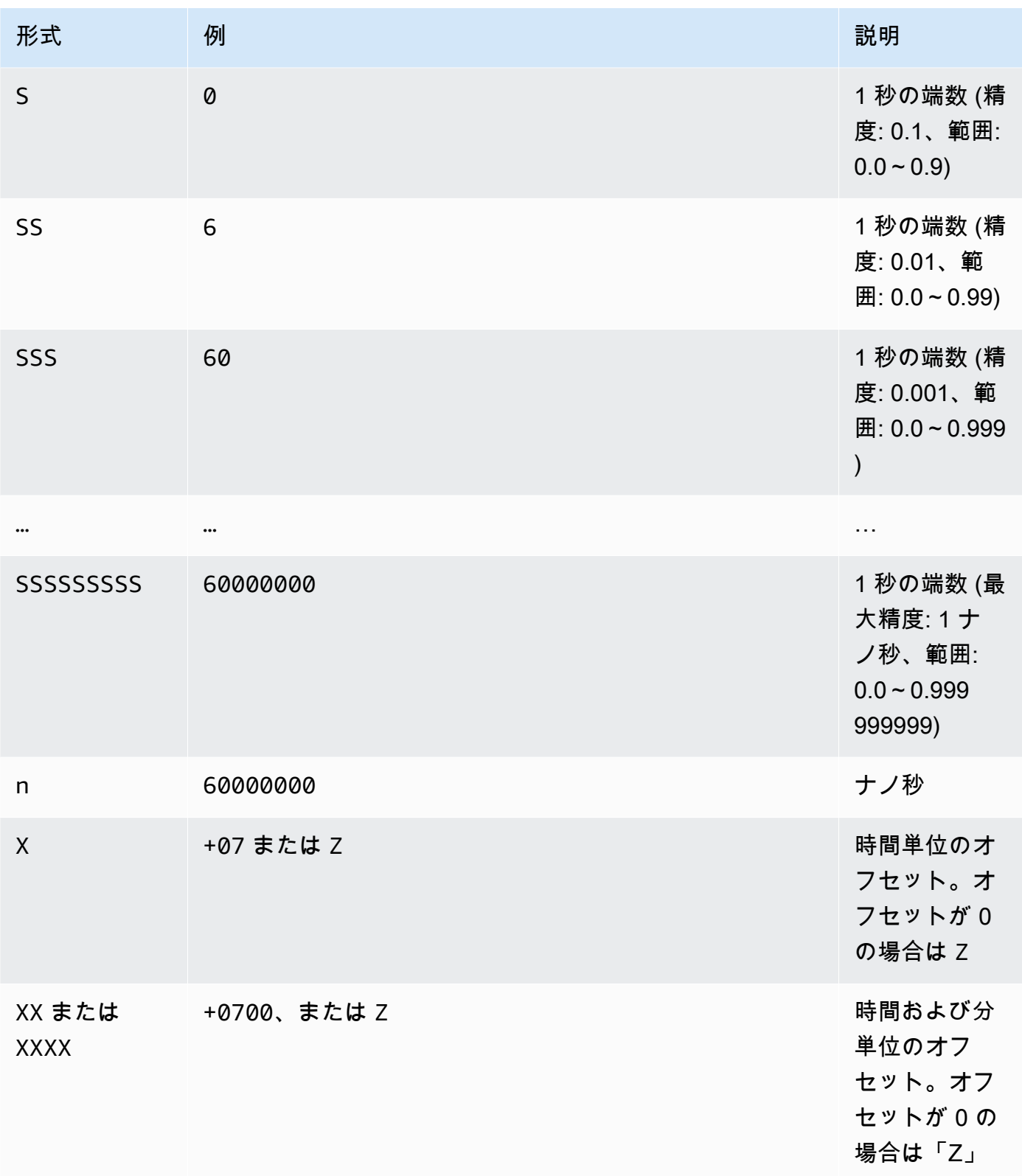

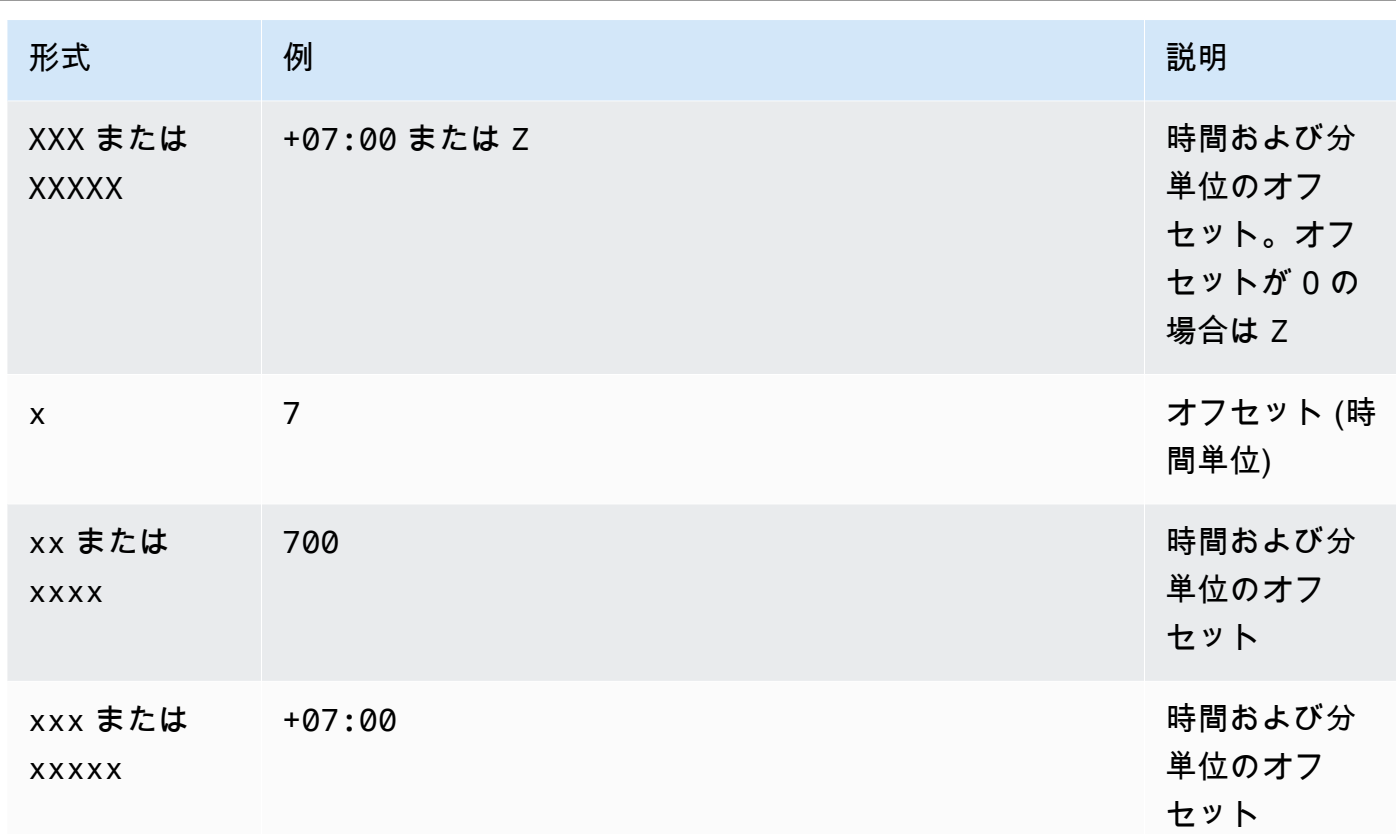

例

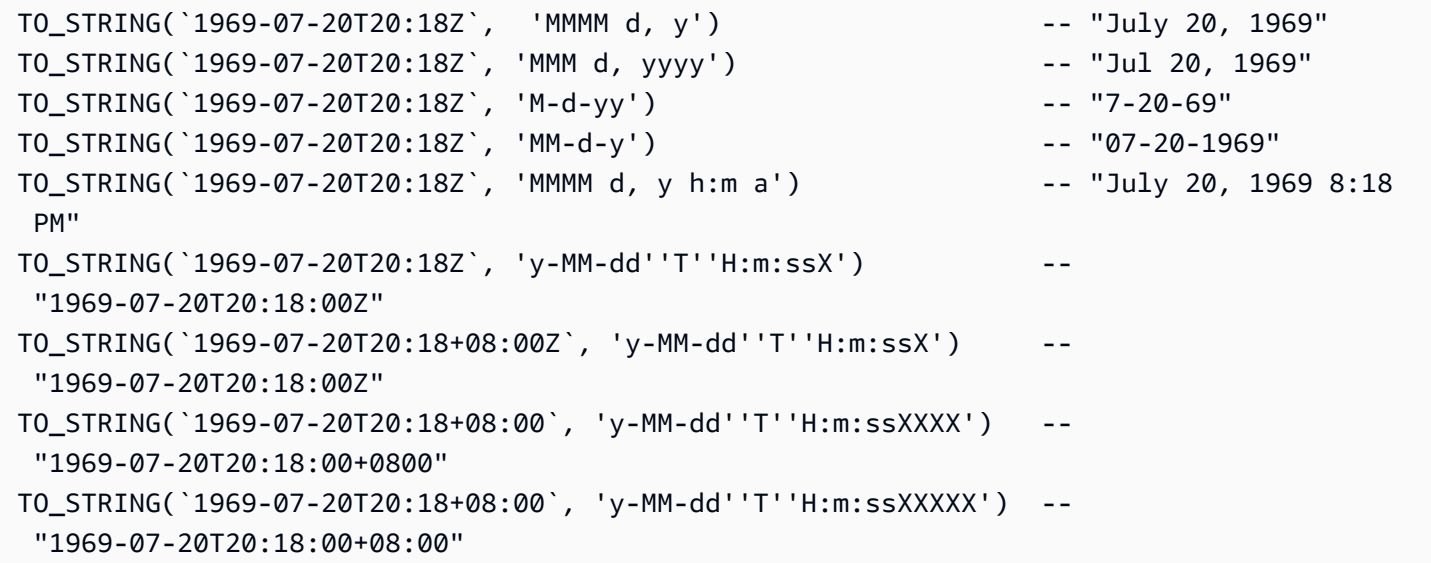

## <span id="page-1721-0"></span>TO\_TIMESTAMP

文字列を指定すると、TO\_TIMESTAMP は、それをタイムスタンプに変換しま す。TO\_TIMESTAMP は TO\_STRING の逆演算です。

### 構文

TO\_TIMESTAMP ( *string* )

### パラメータ

#### *string*

関数の対象となる文字列。

### 例

TO\_TIMESTAMP('2007T') -- `2007T` TO\_TIMESTAMP('2007-02-23T12:14:33.079-08:00') -- `2007-02-23T12:14:33.079-08:00`

#### <span id="page-1722-1"></span>UTCNOW

UTCNOW は、現在の時刻をタイムスタンプとして UTC で返します。

### 構文

UTCNOW()

## パラメータ

UTCNOW はパラメータを受け取りません。

#### 例

UTCNOW() -- 2017-10-13T16:02:11.123Z

#### <span id="page-1722-0"></span>文字列関数

Amazon S3 Select では、以下の文字列関数がサポートされています。

### トピック

- [CHAR\\_LENGTH, CHARACTER\\_LENGTH](#page-1723-0)
- [LOWER](#page-1723-1)
- [SUBSTRING](#page-1724-0)
- [TRIM](#page-1725-0)

### • [UPPER](#page-1726-0)

## <span id="page-1723-0"></span>CHAR\_LENGTH, CHARACTER\_LENGTH

## CHAR\_LENGTH (または CHARACTER\_LENGTH) は、指定された文字列の文字数をカウントします。

## **a** Note

CHAR\_LENGTH と CHARACTER\_LENGTH はシノニムです。

## 構文

CHAR\_LENGTH ( *string* )

## パラメータ

#### *string*

関数の対象となる文字列。

### 例

CHAR\_LENGTH('') -- 0 CHAR\_LENGTH('abcdefg') -- 7

#### <span id="page-1723-1"></span>LOWER

文字列を指定すると、LOWER はすべての大文字を小文字に変換します。大文字以外の文字は変更さ れません。

#### 構文

LOWER ( *string* )

## パラメータ

#### *string*

関数の対象となる文字列。

LOWER('AbCdEfG!@#\$') -- 'abcdefg!@#\$'

#### <span id="page-1724-0"></span>SUBSTRING

文字列、起動インデックス、長さ (オプション) を指定すると、SUBSTRING は開始インデックスから 文字列の末尾、または指定された長さまでの部分文字列を返します。

#### **a** Note

入力文字列の先頭文字は、インデックス位置が 1 になります。

- start が 1 未満で、長さを指定しない場合、インデックス位置は 1 に設定されます。
- start が 1 未満で、長さを指定した場合、インデックス位置は start + length -1 に 設定されます。
- start + length -1 が 0 未満の場合は、空の文字列が返されます。
- start + length -1 が 0 以上の場合は、インデックス位置 1 から始まる長さ start + length - 1 の部分文字列が返されます。

#### 構文

SUBSTRING( *string* FROM *start* [ FOR *length* ] )

#### パラメータ

#### *string*

関数の対象となる文字列。

#### *start*

文字列の開始位置。

#### *length*

返す部分文字列の長さ。存在しない場合は、文字列の末尾に進みます。

#### 例

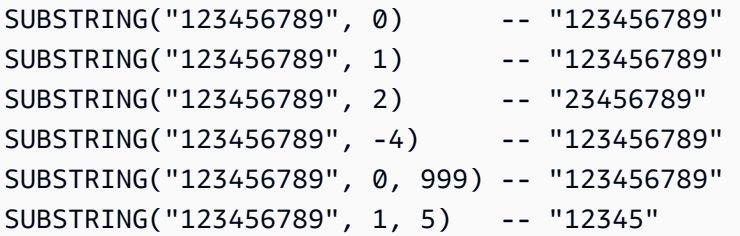

#### <span id="page-1725-0"></span>TRIM

文字列の先頭または末尾の文字を切り捨てます。削除するデフォルトの文字はスペース (' ') で す。

#### 構文

TRIM ( [[LEADING | TRAILING | BOTH *remove\_chars*] FROM] *string* )

### パラメータ

#### *string*

関数の対象となる文字列。

LEADING | TRAILING | BOTH

このパラメータは、先頭または末尾の文字、またはその両方を切り捨てるかどうかを指定しま す。

#### *remove\_chars*

削除する文字のセット。*remove\_chars* は、長さが 1 より大きい文字列とすることができま す。この関数は、削除された文字列の先頭または末尾で見つかった *remove\_chars* から、任意 の文字を含む文字列を返します。

例

| TRIM('              | foobar     |        | -- 'foobar'     |
|---------------------|------------|--------|-----------------|
| TRIM('              | \tfoobar\t |        | -- '\tfoobar\t' |
| TRIM(LEADING FROM ' |            | foobar | -- 'foobar      |
| TRIM(TRAILING FROM  |            | foobar | foobar'         |

TRIM(BOTH FROM ' foobar ') -- 'foobar' TRIM(BOTH '12' FROM '1112211foobar22211122') -- 'foobar'

#### <span id="page-1726-0"></span>UPPER

文字列を指定すると、UPPER はすべての小文字を大文字に変換します。小文字以外の文字は変更さ れません。

#### 構文

UPPER ( *string* )

## パラメータ

#### *string*

関数の対象となる文字列。

#### 例

UPPER('AbCdEfG!@#\$') -- 'ABCDEFG!@#\$'

# Amazon S3 オブジェクトでの大規模なバッチ操作の実行

S3 バッチ操作を使用すると、Amazon S3 のオブジェクトに対して大規模なバッチ操作を実行するこ とができます。S3 バッチ操作では、指定した Amazon S3 のオブジェクトのリストに対して、1 つ のオペレーションを実行できます。1 つのジョブで、エクサバイトのデータを含む数十億ものオブ ジェクトに対して、指定されたオペレーションを実行できます。Amazon S3 は、進捗状況の追跡、 通知の送信、すべてのアクションの詳細な完了レポートの保存を行い、フルマネージド型の監査可能 なサーバーレスエクスペリエンスを提供します。AWS Management Console、AWS CLI、Amazon SDK、または REST API を使用して S3 バッチ操作を使用できます。

S3 バッチ操作は、オブジェクトをコピーしたり、オブジェクトにタグやアクセスコントロールリス ト (ACL) を設定したりするために使用できます。また、S3 Glacier Flexible Retrieval からオブジェ クトの復元を行ったり、AWS Lambda 関数を呼び出してオブジェクトを使用してカスタムアクショ ンを実行したりすることもできます。これらのオペレーションは、指定したオブジェクトのカスタ ムリストに対して実行できます。また、Amazon S3 インベントリレポートを使用して、オブジェク トのリストを簡単に作成することもできます。Amazon S3 バッチ操作では、Amazon S3 で既に使用 しているものと同じ Amazon S3 の API を使用するため、使い慣れたインターフェイスを使用できま す。

#### **a** Note

Amazon S3 Express One Zone ストレージクラスをディレクトリバケットで使用する方法の 詳細については、「[S3 Express One Zone とは](#page-535-0)」と[「ディレクトリバケット](#page-553-0)」を参照してく ださい。S3 Express One Zone とディレクトリバケットでのバッチオペレーションの使用の 詳細については、「[S3 Express One Zone でのバッチオペレーションの使用](#page-583-0)」を参照してく ださい。

## S3 バッチ操作の基本

S3 バッチ操作を使用すると、Amazon S3 のオブジェクトに対して大規模なバッチ操作を実行するこ とができます。S3 バッチ操作では、指定した Amazon S3 のオブジェクトのリストに対して、1 つ のオペレーションまたはアクションを実行できます。

#### 用語

このセクションでは、次のように定義されるジョブ、オペレーション、およびタスクの用語を使用し ます。

ジョブ

ジョブは、S3 バッチ操作の基本単位です。ジョブには、マニフェストにリストされているオブ ジェクトに対して指定されたオペレーションを実行するために必要なすべての情報が含まれてい ます。この情報を入力してからジョブの開始をリクエストすると、ジョブはマニフェスト内の各 オブジェクトにおいてオペレーションを実行します。

#### オペレーション

オペレーションは、バッチ操作のジョブで実行する API の[アクションの](https://docs.aws.amazon.com/AmazonS3/latest/API/API_Operations.html)種類 (オブジェクトのコ ピーなど) です。各ジョブは、マニフェストで指定されているすべてのオブジェクトに対して 1 種類のオペレーションを実行します。

タスク

タスクは、ジョブ実行の単位です。タスクは、1 つのオブジェクトに対してジョブのオペレー ションを実行するための Amazon S3 または AWS Lambda API のオペレーションの 1 回の呼び出
しを表します。S3 バッチ操作は、ジョブの実行中に、マニフェストで指定されている各オブジェ クトに対して 1 つのタスクを作成します。

S3 バッチ操作のジョブの仕組み

ジョブは、S3 バッチ操作の基本単位です。ジョブには、オブジェクトのリストに対して指定され たオペレーションを実行するために必要なすべての情報が含まれています。ジョブを作成するに は、S3 バッチ操作にオブジェクトのリストを渡し、それらのオブジェクトに対して実行するアク ションを指定します。

S3 バッチ操作がサポートするオペレーションの詳細については、[S3 バッチ操作でサポートされるオ](#page-1762-0) [ペレーション](#page-1762-0) を参照してください。

バッチジョブは、そのマニフェストに含まれるすべてのオブジェクトで指定されたオペレーションを 実行します。マニフェストには、バッチジョブで処理するオブジェクトが一覧表示され、オブジェク トとしてバケットに保存されます。カンマ区切り値 (CSV) 形式の [Amazon S3 インベントリ](#page-1472-0) レポー トをマニフェストとして使用できます。これにより、バケット内に配置されたオブジェクトの大きな リストを簡単に作成できます。1 つのバケット内に含まれるカスタマイズされたオブジェクトのリス トに対してバッチ操作を実行できるように、シンプルな CSV 形式でマニフェストを指定することも できます。

ジョブを作成すると、Amazon S3 はマニフェストにリストされているオブジェクトを処理し、指定 されたオペレーションをそれぞれのオブジェクトに対して実行します。ジョブの実行中は、プログラ ムまたは Amazon S3 コンソールで進捗状況をモニタリングできます。終了時に完了レポートを生成 するようにジョブを設定することもできます。完了レポートには、ジョブによって実行された各タス クの結果が示されます。ジョブのモニタリングの詳細については、「[S3 バッチ操作ジョブの管理」](#page-1803-0) を参照してください。

S3 バッチ操作のチュートリアル

次のチュートリアルでは、いくつかのバッチ操作タスクにおけるエンドツーエンドの一連の手順につ いて説明します。

• [チュートリアル: S3 バッチオペレーション、AWS Lambda、および AWS Elemental MediaConvert](#page-131-0)  [を使用した動画のバッチトランスコーディング](#page-131-0)

# <span id="page-1729-1"></span>Amazon S3 バッチ操作に対するアクセス許可の付与

S3 バッチ操作ジョブを作成して実行する前に、必要な許可を付与する必要があります。Amazon S3 バッチ操作ジョブを作成するには、s3:CreateJob ユーザー許可が必要です。ジョブを作成する同 じエンティティには、ジョブに対して指定された AWS Identity and Access Management (IAM) ロー ルをバッチ操作に渡すための iam:PassRole 許可も必要です。

IAM リソースの指定に関する一般的な情報については、IAM ユーザーガイドの [IAM JSON ポリ](https://docs.aws.amazon.com/IAM/latest/UserGuide/reference_policies_elements_resource.html) [シー、リソース要素](https://docs.aws.amazon.com/IAM/latest/UserGuide/reference_policies_elements_resource.html)を参照してください。以下のセクションでは、IAM ロールの作成とポリシーの アタッチについて説明します。

# トピック

- [S3 バッチ操作の IAM ロールの作成](#page-1729-0)
- [許可ポリシーのアタッチ](#page-1730-0)

<span id="page-1729-0"></span>S3 バッチ操作の IAM ロールの作成

Amazon S3 には、ユーザーに代わって S3 バッチ操作を実行するための許可が必要です。AWS Identity and Access Management (IAM) ロールを介してこれらのアクセス許可を付与します。この セクションでは、IAM ロールを作成するときに使用する信頼ポリシーとアクセス許可ポリシーの例 を示します。詳細については、IAM ユーザーガイドの [IAM ロールを](https://docs.aws.amazon.com/IAM/latest/UserGuide/id_roles.html)参照してください。例について は、[ジョブタグを使用した S3 バッチ操作のアクセス許可の制御](#page-1831-0) および [S3 バッチ操作を使用したオ](#page-1763-0) [ブジェクトのコピー](#page-1763-0) を参照してください。

IAM ポリシーでは、条件キーを使用して、S3 バッチ操作ジョブのアクセス許可をフィルタリングす ることもできます。Amazon S3 固有の条件キーの詳細な情報と完全なリストについては、「サービ ス認証リファレンス」の「[Amazon S3 のアクション、リソース、および条件キー](https://docs.aws.amazon.com/service-authorization/latest/reference/list_amazons3.html)」を参照してくだ さい。

信頼ポリシー

S3 バッチ操作のサービスプリンシパルが IAM ロールを引き受けることを許可するには、ロールに次 の信頼ポリシーをアタッチします。

```
{ 
    "Version":"2012-10-17", 
    "Statement":[ 
        { 
            "Effect":"Allow",
```

```
 "Principal":{ 
               "Service":"batchoperations.s3.amazonaws.com" 
           }, 
           "Action":"sts:AssumeRole" 
        } 
    ]
}
```
<span id="page-1730-0"></span>許可ポリシーのアタッチ

オペレーションのタイプに応じて、以下のいずれかのポリシーをアタッチできます。

アクセス権限を設定する前に、以下の点にご留意ください。

- オペレーションに関係なく、Amazon S3 には S3 バケットからマニフェストオブジェクトを読み 込み、またオプションでバケットにレポートを書き込むアクセス許可が必要です。そのため、次の ポリシーにはすべて、これらのアクセス許可が含まれます。
- Amazon S3 インベントリレポートマニフェストの場合、S3 バッチ操作では manifest.json オブ ジェクトおよび関連するすべての CSV データファイルを読み込むためのアクセス許可が必要で す。
- オブジェクトのバージョン ID を指定している場合にのみ、s3:GetObjectVersion などのバー ジョン固有のアクセス許可が必要です。
- 暗号化されたオブジェクトに対して S3 バッチ操作を実行している場合、IAM ロールには、暗号化 に使用される AWS KMS キーへのアクセス許可も必要です。
- インベントリレポートマニフェストを AWS KMS で暗号化して送信する場合、IAM ポリシーでは manifest.json オブジェクトおよび関連するすべての CSV データファイルに対するアクセス許可の "kms:Decrypt" と "kms:GenerateDataKey" が必要です。

オブジェクトをコピー: PutObject

```
{ 
      "Version": "2012-10-17", 
      "Statement": [ 
          { 
               "Action": [ 
                    "s3:PutObject", 
                    "s3:PutObjectAcl", 
                    "s3:PutObjectTagging" 
               ],
```

```
 "Effect": "Allow", 
          "Resource": "arn:aws:s3:::DestinationBucket/*" 
     }, 
     { 
          "Action": [ 
               "s3:GetObject", 
               "s3:GetObjectAcl", 
               "s3:GetObjectTagging", 
               "s3:ListBucket" 
          ], 
          "Effect": "Allow", 
          "Resource": [ 
               "arn:aws:s3:::SourceBucket", 
               "arn:aws:s3:::SourceBucket/*" 
          ] 
     }, 
     { 
          "Effect": "Allow", 
          "Action": [ 
               "s3:GetObject", 
               "s3:GetObjectVersion" 
          ], 
          "Resource": [ 
               "arn:aws:s3:::ManifestBucket/*" 
          ] 
     }, 
     { 
          "Effect": "Allow", 
          "Action": [ 
               "s3:PutObject" 
          ], 
          "Resource": [ 
               "arn:aws:s3:::ReportBucket/*" 
         \mathbf{I} } 
 ]
```
オブジェクトタグを置換: PutObjectTagging

```
{ 
   "Version":"2012-10-17", 
   "Statement":[
```
}

```
 { 
        "Effect":"Allow", 
        "Action":[ 
           "s3:PutObjectTagging", 
           "s3:PutObjectVersionTagging" 
        ], 
        "Resource": "arn:aws:s3:::TargetResource/*" 
      }, 
      { 
        "Effect": "Allow", 
        "Action": [ 
           "s3:GetObject", 
          "s3:GetObjectVersion" 
        ], 
        "Resource": [ 
           "arn:aws:s3:::ManifestBucket/*" 
        ] 
     }, 
      { 
        "Effect":"Allow", 
        "Action":[ 
           "s3:PutObject" 
        ], 
        "Resource":[ 
           "arn:aws:s3:::ReportBucket/*" 
       \mathbf{I} } 
   ]
}
```
オブジェクトタグを削除: DeleteObjectTagging

```
{ 
     "Version": "2012-10-17", 
     "Statement": [ 
          { 
               "Effect": "Allow", 
               "Action": [ 
                 "s3:DeleteObjectTagging", 
                 "s3:DeleteObjectVersionTagging" 
              ], 
              "Resource": [ 
                   "arn:aws:s3:::TargetResource/*"
```

```
 ] 
          }, 
          { 
               "Effect": "Allow", 
               "Action": [ 
                    "s3:GetObject", 
                    "s3:GetObjectVersion" 
               ], 
               "Resource": [ 
                   "arn:aws:s3:::ManifestBucket/*" 
               ] 
          }, 
          { 
               "Effect": "Allow", 
               "Action": [ 
                    "s3:PutObject" 
               ], 
               "Resource": [ 
                    "arn:aws:s3:::ReportBucket/*" 
              \mathbf{I} } 
     ]
}
```
アクセスコントロールリストを置換: PutObjectAcl

```
{ 
   "Version":"2012-10-17", 
   "Statement":[ 
     { 
        "Effect":"Allow", 
        "Action":[ 
          "s3:PutObjectAcl", 
          "s3:PutObjectVersionAcl" 
        ], 
        "Resource": "arn:aws:s3:::TargetResource/*" 
     }, 
     { 
        "Effect": "Allow", 
        "Action": [ 
          "s3:GetObject", 
          "s3:GetObjectVersion" 
        ],
```

```
 "Resource": [ 
           "arn:aws:s3:::ManifestBucket/*" 
        ] 
      }, 
      { 
        "Effect":"Allow", 
        "Action":[ 
           "s3:PutObject" 
        ], 
        "Resource":[ 
          "arn:aws:s3:::ReportBucket/*" 
        ] 
     } 
   ]
}
```
オブジェクトを復元: RestoreObject

```
{ 
   "Version":"2012-10-17", 
   "Statement":[ 
     { 
        "Effect":"Allow", 
        "Action":[ 
             "s3:RestoreObject" 
        ], 
        "Resource": "arn:aws:s3:::TargetResource/*" 
     }, 
     { 
        "Effect": "Allow", 
        "Action": [ 
          "s3:GetObject", 
          "s3:GetObjectVersion" 
        ], 
        "Resource": [ 
          "arn:aws:s3:::ManifestBucket/*" 
        ] 
     }, 
     { 
        "Effect":"Allow", 
        "Action":[ 
          "s3:PutObject" 
        ],
```

```
 "Resource":[ 
            "arn:aws:s3:::ReportBucket/*" 
         ] 
      } 
  \mathbf{I}}
```
オブジェクトロックの保持を適用: PutObjectRetention

```
{ 
      "Version": "2012-10-17", 
      "Statement": [ 
          { 
               "Effect": "Allow", 
               "Action": "s3:GetBucketObjectLockConfiguration", 
               "Resource": [ 
                    "arn:aws:s3:::TargetResource" 
              \mathbf{I} }, 
          { 
               "Effect": "Allow", 
               "Action": [ 
                    "s3:PutObjectRetention", 
                    "s3:BypassGovernanceRetention" 
               ], 
               "Resource": [ 
                    "arn:aws:s3:::TargetResource/*" 
              \mathbf{I} }, 
          { 
               "Effect": "Allow", 
               "Action": [ 
                    "s3:GetObject", 
                    "s3:GetObjectVersion" 
               ], 
               "Resource": [ 
                    "arn:aws:s3:::ManifestBucket/*" 
              \mathbf{I} }, 
          { 
               "Effect": "Allow", 
               "Action": [ 
                    "s3:PutObject"
```

```
 ], 
                "Resource": [ 
                     "arn:aws:s3:::ReportBucket/*" 
                ] 
           } 
      ]
}
```
オブジェクトロックのリーガルホールドを適用: PutObjectLegalHold

```
{ 
      "Version": "2012-10-17", 
      "Statement": [ 
          { 
               "Effect": "Allow", 
               "Action": "s3:GetBucketObjectLockConfiguration", 
               "Resource": [ 
                    "arn:aws:s3:::TargetResource" 
              \mathbf{I} }, 
          { 
               "Effect": "Allow", 
               "Action": "s3:PutObjectLegalHold", 
               "Resource": [ 
                    "arn:aws:s3:::TargetResource/*" 
              \mathbf{I} }, 
          { 
               "Effect": "Allow", 
               "Action": [ 
                    "s3:GetObject", 
                    "s3:GetObjectVersion" 
               ], 
               "Resource": [ 
                    "arn:aws:s3:::ManifestBucket/*" 
              \mathbf{I} }, 
          { 
               "Effect": "Allow", 
               "Action": [ 
                    "s3:PutObject" 
               ], 
               "Resource": [
```
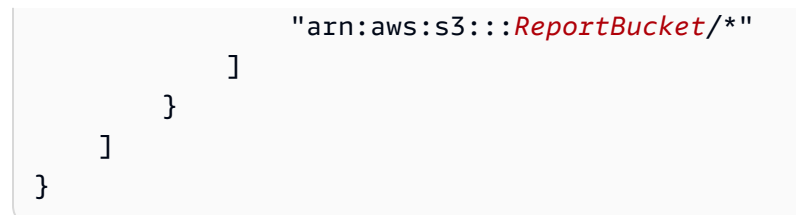

既存の objects: InitiateReplication を S3 で生成されたマニフェストでレプリケートする

S3 で生成されたマニフェストを使用して保存する場合にはこのポリシーを使用します。既存のオブ ジェクトのバッチオペレーションの詳細については、「[S3 バッチレプリケーションを使用した既存](#page-1582-0) [のオブジェクトのレプリケーション](#page-1582-0)」を参照してください。

```
{ 
    "Version":"2012-10-17", 
    "Statement":[ 
        { 
            "Action":[ 
               "s3:InitiateReplication" 
           ], 
            "Effect":"Allow", 
            "Resource":[ 
               "arn:aws:s3:::*** replication source bucket ***/*" 
          \mathbf{I} }, 
        { 
            "Action":[ 
               "s3:GetReplicationConfiguration", 
               "s3:PutInventoryConfiguration" 
           ], 
            "Effect":"Allow", 
            "Resource":[ 
               "arn:aws:s3:::*** replication source bucket ***" 
          \mathbf{I} }, 
        { 
            "Action":[ 
               "s3:GetObject", 
               "s3:GetObjectVersion" 
            ], 
            "Effect":"Allow", 
            "Resource":[ 
               "arn:aws:s3:::*** manifest bucket ***/*" 
           \mathbf{I}
```

```
 }, 
        { 
            "Effect":"Allow", 
            "Action":[ 
                "s3:PutObject" 
            ], 
            "Resource":[ 
                "arn:aws:s3:::*** completion report bucket ****/*", 
                "arn:aws:s3:::*** manifest bucket ****/*" 
            ] 
        } 
   \mathbf{I}}
```
既存の objects: InitiateReplication をユーザーマニフェストでレプリケートする

ユーザー指定のマニフェストを使用する場合にはこののポリシーを使用します。既存のオブジェク トのバッチオペレーションの詳細については、「[S3 バッチレプリケーションを使用した既存のオブ](#page-1582-0) [ジェクトのレプリケーション](#page-1582-0)」を参照してください。

```
{ 
    "Version":"2012-10-17", 
    "Statement":[ 
       \{ "Action":[ 
               "s3:InitiateReplication" 
            ], 
            "Effect":"Allow", 
            "Resource":[ 
                "arn:aws:s3:::*** replication source bucket ***/*" 
           \mathbf{I} }, 
\{\hspace{.1cm} \} "Action":[ 
               "s3:GetObject", 
               "s3:GetObjectVersion" 
            ], 
            "Effect":"Allow", 
            "Resource":[ 
                "arn:aws:s3:::*** manifest bucket ***/*" 
          \mathbf{I} }, 
        {
```

```
 "Effect":"Allow", 
             "Action":[ 
                 "s3:PutObject" 
             ], 
             "Resource":[ 
                 "arn:aws:s3:::*** completion report bucket ****/*" 
            \mathbf{I} } 
    \mathbf{I}}
```
# S3 バッチオペレーションジョブの作成

Amazon S3 バッチオペレーションを使用すると、特定の Amazon S3 オブジェクトのリストに対し て大規模なバッチオペレーションを実行できます。このセクションでは、S3 バッチ操作ジョブの作 成に必要な情報と CreateJob リクエストの結果について説明します。また、AWS Command Line Interface (AWS CLI)、AWS SDK for Java を使用したバッチオペレーションジョブの作成手順につい ても説明します。

S3 バッチオペレーションジョブを作成するときに、すべてのタスクまたは失敗したタスクについて のみ完了レポートをリクエストできます。少なくとも 1 つのタスクが正常に呼び出される限り、S3 バッチオペレーションは、完了、失敗、またはキャンセルされたジョブに関するレポートを生成しま す。詳細については、「[例: S3 バッチ操作完了レポート」](#page-1820-0)を参照してください。

トピック

- [バッチ操作ジョブのリクエストの要素](#page-1739-0)
- [マニフェストの指定](#page-1742-0)

<span id="page-1739-0"></span>バッチ操作ジョブのリクエストの要素

S3 バッチ操作ジョブを作成するには、次の情報を指定する必要があります。

オペレーション

S3 バッチ操作でマニフェストのオブジェクトに対して実行するオペレーションを指定します。オ ペレーションのタイプごとに、そのオペレーションに固有のパラメータを受け入れます。バッチ オペレーションを使用すると、オペレーションを一括で実行でき、各オブジェクトに対してその オペレーションを 1 つずつ実行した場合と同じ結果が得られます。

## マニフェスト

マニフェストは、S3 バッチオペレーションで指定したアクションを実行するすべてのオブジェク トのリストです。バッチオペレーションジョブのマニフェストは、次の方法で指定できます。

- カスタマイズした CSV 形式の独自のオブジェクトリストを手動で作成します。
- 既存の CSV-形式の [Amazon S3 インベントリ](#page-1472-0) レポートを選択します。
- 直接バッチオペレーションでは、ジョブの作成時に指定したオブジェクトフィルター条件に基 づいてマニフェストを自動的に生成します。このオプションは、Amazon S3 コンソールで作成 したバッチレプリケーションジョブ、AWS CLI、AWS SDK、または Amazon S3 REST API を 使用して作成した任意のジョブタイプで使用できます。

#### **a** Note

- マニフェストの指定方法を問わず、リスト自体は汎用バケットに保存する必要があり ます。バッチオペレーションでは、既存のマニフェストをディレクトリバケットからイ ンポートしたり、生成されたマニフェストをディレクトリバケットに保存したりするこ とはできません。ただし、マニフェスト内に記述されたオブジェクトはディレクトリバ ケットに保存できます。詳細については、「[ディレクトリバケット](https://docs.aws.amazon.com/AmazonS3/latest/userguide/directory-buckets-overview.html)」を参照してくださ い。
- マニフェスト内のオブジェクトがバージョニング対象のバケット内にある場合は、その オブジェクトのバージョン ID を指定すると特定のバージョンに対してオペレーション が実行されます。バージョン ID が指定されていない場合、バッチオペレーションはオ ブジェクトの最新バージョンに対してオペレーションを実行します。マニフェストに バージョン ID フィールドが含まれている場合は、マニフェスト内にあるすべてのオブ ジェクトのバージョン ID を指定する必要があります。

詳細については、「[マニフェストの指定](#page-1742-0)」を参照してください。

#### 優先度

ジョブの優先順位を使用して、自分のアカウントで実行中の他のユーザーに対するこのジョブの 相対的な優先順位を示します。番号が大きいほど、優先度が高いことを表します。

ジョブの優先度は、同じアカウントとリージョンの他のジョブに設定された優先度に相対 して解釈されます。お客様に合った番号付け体系を選択できます。例えば、すべての [復元] (RestoreObject) ジョブに優先度 1、すべての [コピー] (CopyObject) ジョブに優先度 2、すべ

ての [アクセスコントロールリスト (ACL) に置き換える] (PutObjectAcl) ジョブに優先度 3 を 割り当てることができます。

S3 バッチオペレーションでは、優先度の数字に従ってジョブに優先順位が付けられます。ただ し、厳密に順序付けされるとは限りません。そのため、いずれかのジョブをその他のジョブより も前に開始または終了させるためにジョブの優先度は使用すべきではありません。厳密な順序付 けする必要がある場合は、1 つのジョブが終了するまで待ってから次のジョブを開始します。

#### RoleArn

ジョブを実行する AWS Identity and Access Management (IAM) ロールを指定します。使用する IAM ロールには、そのジョブで指定されているオペレーションを実行するための十分なアクセス 許可が必要です。例えば、CopyObject ジョブを実行するには、IAM ロールに、ソースバケット に対する s3:GetObject アクセス許可と、送信先バケットに対する s3:PutObject アクセス 許可が必要です。このロールには、マニフェストを読み取り、ジョブ完了レポートを書き込むた めのアクセス許可も必要です。

IAM ロールの詳細については、IAM ユーザーガイドの [IAM ロール](https://docs.aws.amazon.com/IAM/latest/UserGuide/id_roles.html)を参照してください。

Amazon S3 のアクセス許可の詳細については、[「Amazon S3 ポリシーアクション」](#page-914-0)を参照して ください。

**a** Note

ディレクトリバケットに対してアクションを実行するバッチオペレーションジョブに は、特定のアクセス許可が必要です。詳細については、[S3 Express One Zone 向け AWS](https://docs.aws.amazon.com/AmazonS3/latest/userguide/s3-express-security-iam.html)  [Identity and Access Management \(IAM\)」](https://docs.aws.amazon.com/AmazonS3/latest/userguide/s3-express-security-iam.html)を参照してください。

レポートを行う

S3 バッチ操作で完了レポートを生成するかどうかを指定します。ジョブ完了レポートをリクエス トする場合、この要素にレポートのパラメータも指定する必要があります。必要な情報には以下 が含まれます。

• レポートを保存するバケット。

**a** Note

レポートは汎用バケットに保存する必要があります。バッチオペレーションではレポー トをディレクトリバケットに保存できません。詳細については、「[ディレクトリバケッ](https://docs.aws.amazon.com/AmazonS3/latest/userguide/directory-buckets-overview.html) [ト](https://docs.aws.amazon.com/AmazonS3/latest/userguide/directory-buckets-overview.html)」を参照してください。

- レポートの形式。
- レポートに、すべてのタスクの詳細を含めるか、失敗したタスクのみを含めるかを指定しま す。
- オプションのプレフィックス文字列

[タグ (省略可能)]

タグを追加することで、S3 バッチ操作ジョブへのラベル付けとアクセスの制御を実行できます。 タグを使用して、バッチオペレーションジョブの担当者を識別したり、ユーザーがバッチオペ レーションジョブを操作する方法を制御したりできます。ジョブタグがあることで、ユーザーに よるジョブのキャンセル、確認状態にあるジョブの有効化、ジョブの優先度レベルの変更を許可 したり制限したりできます。例えば、ジョブが "Department=Finance" タグ付きで作成され ている場合、CreateJob オペレーションを呼び出すアクセス許可をユーザーに付与できます。

タグをアタッチしてジョブを作成し、後でジョブにタグを追加できます。

詳細については、「[the section called "タグの使用"」](#page-1823-0)を参照してください。 Description (オプション)

ジョブを追跡および監視するために、最大 256 文字の説明を指定することもできます。Amazon S3 では、ジョブに関する情報を返すか、Amazon S3 コンソールにジョブの詳細を表示するたび に、この説明が含まれます。これによって、入力した説明に応じて簡単にジョブを並べ替えたり フィルタリングしたりできます。説明は一意である必要はないので、類似したジョブのグルー プを追跡するのに役立つように、説明をカテゴリとして使用することができます (「Weekly Log Copy Jobs」など)。

<span id="page-1742-0"></span>マニフェストの指定

マニフェストは、Amazon S3 が動作するオブジェクトキーを含む Amazon S3 オブジェクトです。 次のいずれかの方法でマニフェストを提供できます。

• 新しいマニフェストファイルを手動で作成する。

• 既存のマニフェストを使用する。

• 直接バッチオペレーションでは、ジョブの作成時に指定したオブジェクトフィルター条件に基づ いてマニフェストを自動的に生成します。このオプションは、Amazon S3 コンソールで作成した バッチレプリケーションジョブ、AWS CLI、AWS SDK、または Amazon S3 REST API を使用し て作成した任意のジョブタイプで使用できます。

#### **a** Note

マニフェストの指定方法を問わず、リスト自体は汎用バケットに保存する必要があります。 バッチオペレーションでは、既存のマニフェストをディレクトリバケットからインポート したり、生成されたマニフェストをディレクトリバケットに保存したりすることはできませ ん。ただし、マニフェスト内に記述されたオブジェクトはディレクトリバケットに保存でき ます。詳細については、「[ディレクトリバケット](https://docs.aws.amazon.com/AmazonS3/latest/userguide/directory-buckets-overview.html)」を参照してください。

マニフェストファイルの作成

ジョブのマニフェストを手動で作成するには、マニフェストオブジェクトキー、ETag (エンティティ タグ)、オプションでバージョン ID を CSV 形式のリストで指定します。マニフェストの内容は URL エンコードされている必要があります。

デフォルトでは、Amazon S3 は、Amazon S3 マネージドキー (SSE-S3) を使用したサーバー側暗号 化を自動的に使用して、Amazon S3 バケットにアップロードされるマニフェストを暗号化します。 顧客指定のキーを使用したサーバー側の暗号化 (SSE-C) を使用するマニフェストはサポートされて いません。AWS Key Management Service (AWS KMS) キー (SSE-KMS) でサーバー側の暗号化を 使用するマニフェストは、CSV 形式のインベントリレポートを使用する場合にのみサポートされま す。

マニフェストには、各オブジェクトのバケット名、オブジェクトキー、およびオプションでオブジェ クトバージョンを含める必要があります。マニフェストのその他のフィールドは、S3 バッチ操作で は使用されません。

**G** Note

マニフェスト内のオブジェクトがバージョニング対象のバケット内にある場合は、そのオ ブジェクトのバージョン ID を指定すると特定のバージョンに対してオペレーションが実 行されます。バージョン ID が指定されていない場合、バッチオペレーションはオブジェク

トの最新バージョンに対してオペレーションを実行します。マニフェストにバージョン ID フィールドが含まれている場合は、マニフェスト内にあるすべてのオブジェクトのバージョ ン ID を指定する必要があります。

CSV 形式のマニフェスト(バージョン ID なし)の例を以下に示します。

Examplebucket,objectkey1 Examplebucket,objectkey2 Examplebucket,objectkey3 Examplebucket,photos/jpgs/objectkey4 Examplebucket,photos/jpgs/newjersey/objectkey5 Examplebucket,object%20key%20with%20spaces

# バージョン ID を含む CSV 形式のマニフェストの例は次のとおりです。

Examplebucket,objectkey1,PZ9ibn9D5lP6p298B7S9\_ceqx1n5EJ0p Examplebucket,objectkey2,YY\_ouuAJByNW1LRBfFMfxMge7XQWxMBF Examplebucket,objectkey3,jbo9\_jhdPEyB4RrmOxWS0kU0EoNrU\_oI Examplebucket,photos/jpgs/objectkey4,6EqlikJJxLTsHsnbZbSRffn24\_eh5Ny4 Examplebucket,photos/jpgs/newjersey/objectkey5,imHf3FAiRsvBW\_EHB8GOu.NHunHO1gVs Examplebucket,object%20key%20with%20spaces,9HkPvDaZY5MVbMhn6TMn1YTb5ArQAo3w

既存のマニフェストファイルの指定

次の 2 つの形式のいずれかを使用して、ジョブ作成リクエストのマニフェストファイルを指定でき ます。

• Amazon S3 インベントリレポート - CSV 形式の Amazon S3 インベントリレポートである必要が あります。インベントリレポートに関連付けられた manifest.json ファイルを指定する必要が あります。インベントリレポートの詳細については、「[Amazon S3 インベントリ](#page-1472-0)」を参照してく ださい。インベントリレポートにバージョン ID が含まれている場合、S3 バッチ操作は特定のオ ブジェクトのバージョンに対して実行されます。

**a** Note

- S3 バッチオペレーションは、SSE-KMS で暗号化された CSV インベントリレポートを サポートしています。
- SSE-KMS で暗号化されたインベントリレポートマニフェストを送信する場合、IAM ポリシーには、"kms:Decrypt"、manifest.json オブジェクトのための

"kms:GenerateDataKey"、関連するすべての CSV データ ファイルに対するアクセス 許可が含まれている必要があります。

• CSV ファイル – ファイルの各行には、バケット名とオブジェクトのキーを含める必要がありま す。また、任意でオブジェクトのバージョンを含めることができます。オブジェクトキーは、次の 例に示されているように、URL エンコードする必要があります。マニフェストには、すべてのオ ブジェクトのバージョン ID を含めるか、すべてのオブジェクトのバージョン ID を省略する必要 があります。CSV マニフェスト形式の詳細については、「Amazon Simple Storage Service API リ ファレンス」の「[JobManifestSpec](https://docs.aws.amazon.com/AmazonS3/latest/API/API_control_JobManifestSpec.html)」を参照してください。.

**G** Note

S3 バッチオペレーションは、SSE-KMS で暗号化された CSV マニフェストファイルをサ ポートしていません。

### **A** Important

手動で作成したマニフェストとバージョニング対応のバケットを使用する場合は、そのオブ ジェクトのバージョン ID を指定することをお勧めします。ジョブを作成すると、S3 バッチ 操作はジョブを実行する前にマニフェスト全体を解析します。ただし、これによってバケッ トの状態は「スナップショット」されません。

マニフェストには数十億のオブジェクトが含まれる可能性があるため、ジョブの実行に時間 がかかる可能性があり、その結果ジョブが動作するオブジェクトのバージョンに影響を与え る場合があります。ジョブの実行中にオブジェクトを新しいバージョンで上書きして、その オブジェクトのバージョン ID を指定しなかったとします。この場合、Amazon S3 は、ジョ ブの作成時に存在していたバージョンではなく、オブジェクトの最新バージョンに対してオ ペレーションを実行します。この動作を回避する唯一の方法は、マニフェスト内でリストさ れたオブジェクトにバージョン ID を指定することです。

マニフェストの自動的生成

ジョブの作成時に指定したオブジェクトフィルター条件に基づいてマニフェストを自動的に生成する ように Amazon S3 に指示できます。このオプションは、Amazon S3 コンソールで作成したバッチ レプリケーションジョブ、AWS CLI、AWS SDK、または Amazon S3 REST API を使用して作成し

た任意のジョブタイプで使用できます。バッチレプリケーションの詳細については、「[S3 バッチレ](#page-1582-0) [プリケーションを使用した既存のオブジェクトのレプリケーション](#page-1582-0)」を参照してください。

マニフェストを自動的に生成するには、ジョブ作成リクエストの一環として次の要素を指定します。

- バケット所有者や Amazon リソースネーム (ARN) など、ソースオブジェクトが含まれるバケット に関する情報
- マニフェストファイルを作成するためのフラグ、出力バケット所有者、ARN、プレフィックス、 ファイル形式、暗号化タイプなど、マニフェスト出力に関する情報
- 作成日、キー名、サイズ、ストレージクラス、タグでオブジェクトをフィルタリングするためのオ プションの条件

オブジェクトフィルターの条件

自動生成されたマニフェストに含まれるオブジェクトのリストをフィルタリングするに は、次の条件を指定できます。詳細については、「Amazon S3 API リファレンス」の 「[JobManifestGeneratorFilter](https://docs.aws.amazon.com/AmazonS3/latest/API/API_control_JobManifestGeneratorFilter.html)」を参照してください。

#### **CreatedAfter**

指定した場合、生成されたマニフェストには、この時間以降に作成されたソースバケットオブ ジェクトのみが含まれます。

### **CreatedBefore**

指定した場合、生成されたマニフェストには、この時間以降に作成されたソースバケットオブ ジェクトのみが含まれます。

#### EligibleForReplication

指定した場合、生成されたマニフェストには、ソースバケットのレプリケーション設定に従って レプリケーションの対象となるオブジェクトのみが含まれます。

#### KeyNameConstraint

指定された場合、生成されたマニフェストには、オブジェクトキーが MatchAnySubstring、MatchAnyPrefix、MatchAnySuffix に指定された文字列制約と一致するソー スバケットオブジェクトのみが含まれます。

MatchAnySubstring – 指定した場合、指定された文字列がオブジェクトキー文字列内のいずれか の部分に出現する場合、生成されたマニフェストにそのオブジェクトが含まれます。

MatchAnyPrefix – 指定すると、指定された文字列がオブジェクトキー文字列の先頭に現れる場 合、生成されたマニフェストにオブジェクトが含まれます。

MatchAnySuffix – 指定した場合、指定された文字列がオブジェクトキー文字列の末尾に出現する 場合、生成されたマニフェストにオブジェクトが含まれます。

#### MatchAnyStorageClass

指定した場合、生成されたマニフェストには、指定されたストレージクラスで保存されている ソースバケットオブジェクトのみが含まれます。

ObjectReplicationStatuses

指定した場合、生成されたマニフェストには、指定されたレプリケーションステータスのいずれ かを持つソースバケットオブジェクトのみが含まれます。

ObjectSizeGreaterThanBytes

指定した場合、生成されたマニフェストには、ファイルサイズが指定されたバイト数以上のソー スバケットオブジェクトのみが含まれます。

ObjectSizeLessThanBytes

指定した場合、生成されたマニフェストには、ファイルサイズが指定されたバイト数未満のソー スバケット オブジェクトのみが含まれます。

**a** Note

マニフェストが自動的に生成されたほとんどのジョブはク ローンの作成はできません。バッチ レプリケーション ジョブ はKeyNameConstraint、MatchAnyStorageClass、ObjectSizeGreaterThanBytes、 または ObjectSizeLessThanBytes マニフェストフィルター条件を使用する場合を除き、 クローンを作成できます。

マニフェスト条件を指定する構文は、ジョブの作成に使用する方法に応じて異なります。例について は、「[ジョブの作成](#page-1747-0)」を参照してください。

<span id="page-1747-0"></span>ジョブの作成

Amazon S3 コンソール、AWS CLI、AWS SDK、または Amazon S3 REST API を使用して S3 バッ チオペレーションジョブを作成できます。

ジョブリクエストの作成の詳細については、[バッチ操作ジョブのリクエストの要素](#page-1739-0) を参照してくだ さい。

## 前提条件

バッチオペレーションジョブを作成する前に、関連するアクセス許可が設定されていることを確認し ます。詳細については、「[Amazon S3 バッチ操作に対するアクセス許可の付与](#page-1729-1)」を参照してくださ い。

S3 コンソールの使用

バッチジョブを作成するには

- 1. AWS Management Console にサインインし、Amazon S3 コンソール ([https://](https://console.aws.amazon.com/s3/)  [console.aws.amazon.com/s3/](https://console.aws.amazon.com/s3/)) を開きます。
- 2. ページ上部にあるナビゲーションバーで、現在表示されている AWS リージョン の名前をク リックします。次に、ジョブを作成するリージョンを選択します。

**a** Note

コピーオペレーションの場合は、コピー先バケットと同じリージョンにジョブを作成 する必要があります。その他すべてのオペレーションの場合は、マニフェスト内のオブ ジェクトと同じリージョンにジョブを作成する必要があります。

- 3. Amazon S3 コンソールのナビゲーションペインで [バッチオペレーション] を選択します。
- 4. [ジョブの作成] を選択します。
- 5. ジョブを作成する AWS リージョン を確認します。
- 6. [マニフェストの形式] で、使用するマニフェストオブジェクトのタイプを選択します。
	- [S3 inventory report (S3 インベントリレポート)] を選択する場合、CSV 形式のインベントリ レポートの一部として Amazon S3 が生成する manifest.json オブジェクトへのパスと、最新 のバージョンではなく特定のバージョンを使用する場合には、オプションでマニフェストオブ ジェクトのバージョン ID を入力します。
	- [CSV] を選択する場合は、CSV 形式のマニフェストオブジェクトへのパスを入力します。マ ニフェストオブジェクトは、コンソールで説明される形式に従う必要があります。最新のバー ジョンではなく特定のバージョンを使用する場合には、マニフェストオブジェクトのバージョ ン ID をオプションで含めることもできます。

**a** Note

Amazon S3 コンソールは、バッチレプリケーションジョブのみの自動マニフェスト生 成をサポートします。その他のすべてのジョブタイプで、指定したフィルタ条件に基づ いて Amazon S3 がマニフェストを自動的に生成するようにするには、AWS CLI、AWS SDK、または Amazon S3 REST API を使用してジョブを設定する必要があります。

- 7. [Next (次へ)] を選択します。
- 8. [Operation (オペレーション)] で、マニフェストに登録されたすべてのオブジェクトを実行する オペレーションを選択します。選択したオペレーションに関する情報を入力して、[次へ] を選択 します。
- 9. [追加オプションの設定] に関する情報を入力して、[次へ] を選択します。
- 10. [Review (確認)] で、設定を確認します。変更が必要な場合は、[戻る] を選択します。それ以外の 場合は、[ジョブの作成] を選択します。

AWS CLI の使用

Specify manifest

既存のマニフェスト ファイルにリストされているオブジェクトに対して動作する S3 バッチオペ レーション S3PutObjectTagging ジョブを作成する方法は、次の例のとおりです。

バッチ操作 **S3PutObjectTagging** ジョブを作成するには

- 1. 次のコマンドを使用して AWS Identity and Access Management (IAM) ロールを作成してか ら、IAM ポリシーを作成して関連するアクセス許可を割り当てます。次のロールとポリシー は、オブジェクト タグを追加するための Amazon S3 アクセス許可を付与します。このアク セス許可は、以降のステップでジョブを作成する際に必要になります。
	- a. 次のコマンド例を使用して、バッチオペレーションで使用する IAM ロールを作成しま す。このコマンド例を使用するには、*S3BatchJobRole* をロールにつける名前に置き 換えます。

```
aws iam create-role \ 
  --role-name S3BatchJobRole \ 
  --assume-role-policy-document '{ 
    "Version":"2012-10-17",
```

```
 "Statement":[ 
        { 
            "Effect":"Allow", 
            "Principal":{ 
               "Service":"batchoperations.s3.amazonaws.com" 
            }, 
            "Action":"sts:AssumeRole" 
        } 
    ]
}'
```
ロールの Amazon リソースネーム (ARN) を記録します。ジョブの作成時にこの ARN が 必要となります。

b. 次のコマンド例を使用して、必要なアクセス許可を持つ IAM ポリシーを作成して、前の 手順で作成した IAM ロールにアタッチします。必要なアクセス権限の詳細については、 「[Amazon S3 バッチ操作に対するアクセス許可の付与](#page-1729-1)」を参照してください。

**a** Note

ディレクトリバケットに対してアクションを実行するバッチオペレーションジョ ブには、特定のアクセス許可が必要です。詳細については、[S3 Express One](https://docs.aws.amazon.com/AmazonS3/latest/userguide/s3-express-security-iam.html) [Zone 向け AWS Identity and Access Management \(IAM\)」](https://docs.aws.amazon.com/AmazonS3/latest/userguide/s3-express-security-iam.html)を参照してください。

このサンプルコマンドを使用するには、*user input placeholders* を次のとおり置 き換えます。

- *S3BatchJobRole* は、IAM ロール名に置き換えます。この名前が以前に使用した名 前と一致することを確認します。
- *PutObjectTaggingBatchJobPolicy* は、IAM ポリシーにつける名前に置き換えま す。
- *DOC-EXAMPLE-DESTINATION-BUCKET* は、タグを付けるオブジェクトがあるバケッ ト名と置き換えます。
- *DOC-EXAMPLE-MANIFEST-BUCKET* は、マニフェストがあるバケットの名前と置き換 えます。
- *DOC-EXAMPLE-REPORT-BUCKET* は、完了レポートの配信先のバケット名と置き換え ます。

```
aws iam put-role-policy \ 
   --role-name S3BatchJobRole \ 
   --policy-name PutObjectTaggingBatchJobPolicy \ 
   --policy-document '{ 
   "Version":"2012-10-17", 
   "Statement":[ 
     { 
        "Effect":"Allow", 
        "Action":[ 
          "s3:PutObjectTagging", 
          "s3:PutObjectVersionTagging" 
       ], 
       "Resource": "arn:aws:s3:::DOC-EXAMPLE-DESTINATION-BUCKET/*" 
     }, 
     { 
        "Effect": "Allow", 
        "Action": [ 
          "s3:GetObject", 
          "s3:GetObjectVersion", 
          "s3:GetBucketLocation" 
        ], 
        "Resource": [ 
          "arn:aws:s3:::DOC-EXAMPLE-MANIFEST-BUCKET", 
          "arn:aws:s3:::DOC-EXAMPLE-MANIFEST-BUCKET/*" 
       ] 
     }, 
     { 
        "Effect":"Allow", 
        "Action":[ 
          "s3:PutObject", 
          "s3:GetBucketLocation" 
        ], 
        "Resource":[ 
          "arn:aws:s3:::DOC-EXAMPLE-REPORT-BUCKET", 
          "arn:aws:s3:::DOC-EXAMPLE-REPORT-BUCKET/*" 
        ] 
     } 
   ]
}'
```
2. 次のコマンド例を使用して、S3PutObjectTagging ジョブを作成します。

manifest.csv ファイルは、バケットのリストとオブジェクトキー値を提供します。 このジョブは、マニフェストで識別されたオブジェクトに指定されたタグを適用しま す。ETag は manifest.csv オブジェクトの ETag であり、Amazon S3 コンソールから取 得できます。このリクエストは no-confirmation-required パラメータを指定するた め、update-job-status コマンドで確認しなくてもジョブを実行できます。詳細について は、AWS CLI コマンドリファレンスの [create-job](https://docs.aws.amazon.com/cli/latest/reference/s3control/create-job.html) を参照してください。

このコマンドの例を実行するには、*user input placeholders* をユーザー自身の情報に 置き換えます。*IAM-role* を先ほど作成した IAM ロールの ARN に置き換えます。

```
aws s3control create-job \ 
     --region us-west-2 \ 
     --account-id acct-id \ 
     --operation '{"S3PutObjectTagging": { "TagSet": [{"Key":"keyOne", 
  "Value":"ValueOne"}] }}' \ 
     --manifest '{"Spec":{"Format":"S3BatchOperations_CSV_20180820","Fields":
["Bucket","Key"]},"Location":
{"ObjectArn":"arn:aws:s3:::my_manifests/
manifest.csv","ETag":"60e460c9d1046e73f7dde5043ac3ae85"}}' \ 
     --report '{"Bucket":"arn:aws:s3:::DOC-EXAMPLE-REPORT-
BUCKET","Prefix":"final-reports", 
  "Format":"Report_CSV_20180820","Enabled":true,"ReportScope":"AllTasks"}' \ 
     --priority 42 \ 
     --role-arn IAM-role \ 
     --client-request-token $(uuidgen) \ 
     --description "job description" \ 
     --no-confirmation-required
```
応答として、Amazon S3 はジョブ ID (など 00e123a4-c0d8-41f4-a0ebb46f9ba5b07c) を返します。ジョブの識別、モニタリング、変更にはこのジョブ ID が必要 です。

Generate manifest

オブジェクトフィルター条件に基づいてマニフェストを自動的に生成する S3 バッチオペレー ション S3DeleteObjectTagging ジョブを作成する方法は、次の例のとおりです。この条件に は、作成日、キー名、サイズ、ストレージクラス、タグが含まれます。

# バッチ操作 **S3DeleteObjectTagging** ジョブを作成するには

- 1. 次のコマンドを使用して AWS Identity and Access Management (IAM) ロールを作成してか ら、IAM ポリシーを作成してアクセス許可を割り当てます。次のロールとポリシーは、オブ ジェクト タグを削除するための Amazon S3 アクセス許可を付与します。このアクセス許可 は、以降のステップでジョブを作成する際に必要になります。
	- a.

次のコマンド例を使用して、バッチオペレーションで使用する IAM ロールを作成しま す。このコマンド例を使用するには、*S3BatchJobRole* をロールにつける名前に置き 換えます。

```
aws iam create-role \ 
  --role-name S3BatchJobRole \ 
  --assume-role-policy-document '{ 
    "Version":"2012-10-17", 
    "Statement":[ 
        { 
           "Effect":"Allow", 
           "Principal":{ 
               "Service":"batchoperations.s3.amazonaws.com" 
           }, 
           "Action":"sts:AssumeRole" 
        } 
    ]
}'
```
ロールの Amazon リソースネーム (ARN) を記録します。ジョブの作成時にこの ARN が 必要となります。

b. 次のコマンド例を使用して、必要なアクセス許可を持つ IAM ポリシーを作成して、前の 手順で作成した IAM ロールにアタッチします。必要なアクセス権限の詳細については、 「[Amazon S3 バッチ操作に対するアクセス許可の付与](#page-1729-1)」を参照してください。

**a** Note

ディレクトリバケットに対してアクションを実行するバッチオペレーションジョ ブには、特定のアクセス許可が必要です。詳細については、[S3 Express One](https://docs.aws.amazon.com/AmazonS3/latest/userguide/s3-express-security-iam.html) [Zone 向け AWS Identity and Access Management \(IAM\)」](https://docs.aws.amazon.com/AmazonS3/latest/userguide/s3-express-security-iam.html)を参照してください。

このサンプルコマンドを使用するには、*user input placeholders* を次のとおり置 き換えます。

- *S3BatchJobRole* は、IAM ロール名に置き換えます。この名前が以前に使用した名 前と一致することを確認します。
- *DeleteObjectTaggingBatchJobPolicy* は、IAM ポリシーにつける名前に置き換 えます。
- *DOC-EXAMPLE-DESTINATION-BUCKET* は、タグを付けるオブジェクトがあるバケッ ト名と置き換えます。
- *DOC-EXAMPLE-MANIFEST-OUTPUT-BUCKET* は、マニフェストの保存先バケット名 と置き換えます。
- *DOC-EXAMPLE-REPORT-BUCKET* は、完了レポートの配信先のバケット名と置き換え ます。

```
aws iam put-role-policy \ 
   --role-name S3BatchJobRole \ 
   --policy-name DeleteObjectTaggingBatchJobPolicy \ 
   --policy-document '{ 
   "Version":"2012-10-17", 
   "Statement":[ 
     { 
       "Effect":"Allow", 
       "Action":[ 
          "s3:DeleteObjectTagging", 
          "s3:DeleteObjectVersionTagging" 
       ], 
       "Resource": "arn:aws:s3:::DOC-EXAMPLE-DESTINATION-BUCKET/*" 
     }, 
     { 
       "Effect":"Allow", 
       "Action":[ 
          "s3:PutInventoryConfiguration" 
       ], 
       "Resource": "arn:aws:s3:::DOC-EXAMPLE-DESTINATION-BUCKET" 
     }, 
     { 
       "Effect": "Allow", 
       "Action": [
```

```
 "s3:GetObject", 
          "s3:GetObjectVersion", 
          "s3:ListBucket" 
       ], 
        "Resource": [ 
          "arn:aws:s3:::DOC-EXAMPLE-MANIFEST-OUTPUT-BUCKET", 
          "arn:aws:s3:::DOC-EXAMPLE-MANIFEST-OUTPUT-BUCKET/*" 
       ] 
     }, 
     { 
        "Effect":"Allow", 
        "Action":[ 
          "s3:PutObject", 
          "s3:ListBucket" 
       ], 
        "Resource":[ 
          "arn:aws:s3:::DOC-EXAMPLE-REPORT-BUCKET", 
          "arn:aws:s3:::DOC-EXAMPLE-REPORT-BUCKET/*", 
          "arn:aws:s3:::DOC-EXAMPLE-MANIFEST-OUTPUT-BUCKET/*" 
       ] 
     } 
   ]
}'
```
2. 次のコマンド例を使用して、S3DeleteObjectTagging ジョブを作成します。

この例では、--report セクション内の値によって、生成されるジョブレポートのバケッ ト、プレフィックス、形式、範囲が指定されます。--manifest -generator セクション では、ジョブの対象となるオブジェクトを含むソースバケットに関する情報、ジョブに対し て生成されるマニフェスト出力リストに関する情報、マニフェストに含めるオブジェクトの 範囲を作成日、名前の制約、サイズ、ストレージクラスによって絞り込むためのフィルター 条件を指定します。このコマンドでは、ジョブの優先度、IAM ロール、AWS リージョン も 指定します。

詳細については、AWS CLI コマンドリファレンスの [create-job](https://docs.aws.amazon.com/cli/latest/reference/s3control/create-job.html) を参照してください。

このコマンドの例を実行するには、*user input placeholders* をユーザー自身の情報に 置き換えます。*IAM-role* を先ほど作成した IAM ロールの ARN に置き換えます。

```
aws s3control create-job \ 
     --account-id 012345678901 \
```

```
 --operation '{ 
         "S3DeleteObjectTagging": {} 
    \}' \
     --report '{ 
         "Bucket":"arn:aws:s3:::DOC-EXAMPLE-REPORT-BUCKET", 
         "Prefix":"reports", 
         "Format":"Report_CSV_20180820", 
         "Enabled":true, 
         "ReportScope":"AllTasks" 
    \mathcal{F}' \setminus --manifest-generator '{ 
         "S3JobManifestGenerator": { 
           "ExpectedBucketOwner": "012345678901", 
           "SourceBucket": "arn:aws:s3:::DOC-EXAMPLE-SOURCE-BUCKET", 
           "EnableManifestOutput": true, 
           "ManifestOutputLocation": { 
              "ExpectedManifestBucketOwner": "012345678901", 
              "Bucket": "arn:aws:s3:::DOC-EXAMPLE-MANIFEST-OUTPUT-BUCKET", 
              "ManifestPrefix": "prefix", 
              "ManifestFormat": "S3InventoryReport_CSV_20211130" 
           }, 
           "Filter": { 
              "CreatedAfter": "2023-09-01", 
              "CreatedBefore": "2023-10-01", 
              "KeyNameConstraint": { 
                "MatchAnyPrefix": [ 
                  "prefix" 
                ], 
                "MatchAnySuffix": [ 
                  "suffix" 
 ] 
              }, 
              "ObjectSizeGreaterThanBytes": 100, 
              "ObjectSizeLessThanBytes": 200, 
              "MatchAnyStorageClass": [ 
                "STANDARD", 
                "STANDARD_IA" 
 ] 
           } 
         } 
      \}' \
      --priority 2 \ 
      --role-arn IAM-role \
```
--region *us-east-1*

応答として、Amazon S3 はジョブ ID (など 00e123a4-c0d8-41f4-a0ebb46f9ba5b07c) を返します。ジョブの識別、モニタリング、変更にはこのジョブ ID が必要 です。

AWS SDK for Java の使用

Specify manifest

既存のマニフェスト ファイルにリストされているオブジェクトに対して動作する S3 バッチオペ レーション S3PutObjectTagging ジョブを作成する方法は、次の例のとおりです。この例を実 行するには、*user input placeholders* をユーザー自身の情報に置き換えます。

Example

```
package aws.example.s3control;
import com.amazonaws.AmazonServiceException;
import com.amazonaws.SdkClientException;
import com.amazonaws.auth.profile.ProfileCredentialsProvider;
import com.amazonaws.services.s3control.AWSS3Control;
import com.amazonaws.services.s3control.AWSS3ControlClient;
import com.amazonaws.services.s3control.model.*;
import java.util.UUID;
import java.util.ArrayList;
import static com.amazonaws.regions.Regions.US_WEST_2;
public class CreateJob { 
     public static void main(String[] args) { 
         String accountId = "Account ID"; 
         String iamRoleArn = "IAM Role ARN"; 
         String reportBucketName = "arn:aws:s3:::DOC-EXAMPLE-REPORT-BUCKET"; 
         String uuid = UUID.randomUUID().toString(); 
         ArrayList tagSet = new ArrayList<S3Tag>(); 
         tagSet.add(new S3Tag().withKey("keyOne").withValue("ValueOne"));
```

```
 try { 
             JobOperation jobOperation = new JobOperation() 
                      .withS3PutObjectTagging(new S3SetObjectTaggingOperation() 
                              .withTagSet(tagSet) 
\hspace{1.5cm});
             JobManifest manifest = new JobManifest() 
                      .withSpec(new JobManifestSpec() 
                              .withFormat("S3BatchOperations_CSV_20180820") 
                              .withFields(new String[]{ 
                                      "Bucket", "Key" 
 })) 
                      .withLocation(new JobManifestLocation() 
                              .withObjectArn("arn:aws:s3:::my_manifests/manifest.csv") 
                              .withETag("60e460c9d1046e73f7dde5043ac3ae85")); 
             JobReport jobReport = new JobReport() 
                      .withBucket(reportBucketName) 
                      .withPrefix("reports") 
                      .withFormat("Report_CSV_20180820") 
                      .withEnabled(true) 
                      .withReportScope("AllTasks"); 
             AWSS3Control s3ControlClient = AWSS3ControlClient.builder() 
                      .withCredentials(new ProfileCredentialsProvider()) 
                      .withRegion(US_WEST_2) 
                     .build();
             s3ControlClient.createJob(new CreateJobRequest() 
                      .withAccountId(accountId) 
                      .withOperation(jobOperation) 
                      .withManifest(manifest) 
                      .withReport(jobReport) 
                      .withPriority(42) 
                      .withRoleArn(iamRoleArn) 
                      .withClientRequestToken(uuid) 
                      .withDescription("job description") 
                      .withConfirmationRequired(false) 
             ); 
         } catch (AmazonServiceException e) { 
             // The call was transmitted successfully, but Amazon S3 couldn't process 
             // it and returned an error response.
```

```
 e.printStackTrace(); 
         } catch (SdkClientException e) { 
              // Amazon S3 couldn't be contacted for a response, or the client 
              // couldn't parse the response from Amazon S3. 
              e.printStackTrace(); 
         } 
     }
}
```
### Generate manifest

次の例は、作成日、キー名、サイズなどのオブジェクトフィルター条件に基づいてマニフェスト を自動的に生成する S3 バッチオペレーション s3PutObjectCopy ジョブを作成する方法は、次 の例のとおりです。この例を実行するには、*user input placeholders* をユーザー自身の情 報に置き換えます。

Example

```
 package aws.example.s3control; 
 import com.amazonaws.AmazonServiceException; 
 import com.amazonaws.SdkClientException; 
 import com.amazonaws.auth.profile.ProfileCredentialsProvider; 
 import com.amazonaws.services.s3control.AWSS3Control; 
 import com.amazonaws.services.s3control.AWSS3ControlClient; 
 import com.amazonaws.services.s3control.model.CreateJobRequest; 
 import com.amazonaws.services.s3control.model.CreateJobResult; 
 import com.amazonaws.services.s3control.model.JobManifestGenerator; 
 import com.amazonaws.services.s3control.model.JobManifestGeneratorFilter; 
 import com.amazonaws.services.s3control.model.JobOperation; 
 import com.amazonaws.services.s3control.model.JobReport; 
 import com.amazonaws.services.s3control.model.KeyNameConstraint; 
 import com.amazonaws.services.s3control.model.S3JobManifestGenerator; 
 import com.amazonaws.services.s3control.model.S3ManifestOutputLocation; 
 import com.amazonaws.services.s3control.model.S3SetObjectTaggingOperation; 
 import com.amazonaws.services.s3control.model.S3Tag; 
 import java.time.Instant; 
 import java.util.Date; 
 import java.util.UUID; 
 import java.util.ArrayList;
```

```
 import static com.amazonaws.regions.Regions.US_WEST_2; 
     public class test { 
         public static void main(String[] args) { 
             String accountId = "012345678901"; 
             String iamRoleArn = "arn:aws:iam::012345678901:role/ROLE"; 
             String sourceBucketName = "arn:aws:s3:::DOC-EXAMPLE-SOURCE-BUCKET"; 
             String reportBucketName = "arn:aws:s3:::DOC-EXAMPLE-REPORT-BUCKET"; 
             String manifestOutputBucketName = "arn:aws:s3:::DOC-EXAMPLE-MANIFEST-
OUTPUT-BUCKET"; 
            String uuid = UUID.randomUUID().toString();
             long minimumObjectSize = 100L; 
             ArrayList<S3Tag> tagSet = new ArrayList<>(); 
             tagSet.add(new S3Tag().withKey("keyOne").withValue("ValueOne")); 
             ArrayList<String> prefixes = new ArrayList<>(); 
             prefixes.add("s3KeyStartsWith"); 
             try { 
                  JobOperation jobOperation = new JobOperation() 
                           .withS3PutObjectTagging(new S3SetObjectTaggingOperation() 
                                   .withTagSet(tagSet) 
); and the state \left( \frac{1}{2} \right) S3ManifestOutputLocation manifestOutputLocation = new 
  S3ManifestOutputLocation() 
                           .withBucket(manifestOutputBucketName) 
                           .withManifestPrefix("manifests") 
                           .withExpectedManifestBucketOwner(accountId) 
                           .withManifestFormat("S3InventoryReport_CSV_20211130"); 
                  JobManifestGeneratorFilter jobManifestGeneratorFilter = new 
  JobManifestGeneratorFilter() 
                           .withEligibleForReplication(true) 
                           .withKeyNameConstraint( 
                                   new KeyNameConstraint() 
                                            .withMatchAnyPrefix(prefixes)) 
                           .withCreatedBefore(Date.from(Instant.now())) 
                           .withObjectSizeGreaterThanBytes(minimumObjectSize); 
                  S3JobManifestGenerator s3JobManifestGenerator = new 
  S3JobManifestGenerator() 
                           .withEnableManifestOutput(true) 
                           .withManifestOutputLocation(manifestOutputLocation)
```

```
 .withFilter(jobManifestGeneratorFilter) 
                          .withSourceBucket(sourceBucketName); 
                 JobManifestGenerator jobManifestGenerator = new 
 JobManifestGenerator() 
                          .withS3JobManifestGenerator(s3JobManifestGenerator); 
                 JobReport jobReport = new JobReport() 
                          .withBucket(reportBucketName) 
                          .withPrefix("reports") 
                          .withFormat("Report_CSV_20180820") 
                          .withEnabled(true) 
                          .withReportScope("AllTasks"); 
                 AWSS3Control s3ControlClient = AWSS3ControlClient.builder() 
                          .withCredentials(new ProfileCredentialsProvider()) 
                          .withRegion(US_WEST_2) 
                         .build();
                 CreateJobResult createJobResult = s3ControlClient.createJob(new 
 CreateJobRequest() 
                          .withAccountId(accountId) 
                          .withOperation(jobOperation) 
                          .withManifestGenerator(jobManifestGenerator) 
                          .withReport(jobReport) 
                          .withPriority(42) 
                          .withRoleArn(iamRoleArn) 
                          .withClientRequestToken(uuid) 
                          .withDescription("job description") 
                          .withConfirmationRequired(true) 
                 ); 
                 System.out.println("Created job " + createJobResult.getJobId()); 
             } catch (AmazonServiceException e) { 
                 // The call was transmitted successfully, but Amazon S3 couldn't 
 process 
                 // it and returned an error response. 
                 e.printStackTrace(); 
             } catch (SdkClientException e) { 
                 // Amazon S3 couldn't be contacted for a response, or the client 
                 // couldn't parse the response from Amazon S3. 
                 e.printStackTrace(); 
 }
```
}

}

REST API の使用

REST API を使用して、バッチ操作ジョブを作成できます。詳細については、「Amazon Simple Storage Service API リファレンス」の[「CreateJob」](https://docs.aws.amazon.com/AmazonS3/latest/API/API_control_CreateJob.html)を参照してください。

ジョブのレスポンス

CreateJob リクエストが成功すると、Amazon S3 はジョブ ID を返します。ジョブ ID は Amazon S3 が自動的に生成する一意の識別子であるため、バッチ操作ジョブを識別してそのステータスを監 視できます。

AWS CLI、AWS SDK または REST API を介してジョブを作成する場合、S3 バッチオペレーション を設定してジョブを自動処理を開始できます。ジョブはより高い優先度のジョブを待機せずに、準備 が整うと直ちに実行されます。

Amazon S3 コンソールを使用してジョブを作成する際は、バッチオペレーションでジョブの処理を 開始する前に、ジョブの詳細を確認し、ジョブを実行できるかを確認する必要があります。ジョブが 30 日以上停止状態のままになると、失敗します。

<span id="page-1762-0"></span>S3 バッチ操作でサポートされるオペレーション

S3 バッチ操作では、数種類のオペレーションがサポートされています。このセクションのトピック では、これらの各オペレーションについて説明します。

# オブジェクトのコピー

コピーオペレーションは、マニフェストで指定した各オブジェクトをコピーします。オブジェクトを 同じ AWS リージョンのバケットにコピーしたり、別のリージョンのバケットにコピーしたりできま す。S3 バッチ操作では、Amazon S3 のオブジェクトのコピーで使用できるほとんどのオプションが サポートされています。このオプションには、オブジェクトのメタデータの設定、アクセス許可の設 定およびオブジェクトのストレージクラスの変更が含まれます。

コピーオペレーションを使用して、既存の暗号化されていないオブジェクトをコピーし、同じバ ケットに暗号化されたオブジェクトとして書き込むこともできます。詳細については、「[Encrypting](https://aws.amazon.com/blogs/storage/encrypting-objects-with-amazon-s3-batch-operations/)  [objects with Amazon S3 Batch Operations」](https://aws.amazon.com/blogs/storage/encrypting-objects-with-amazon-s3-batch-operations/)を参照してください。

オブジェクトをコピーするときに、オブジェクトのチェックサムの計算に使用されるチェックサムア ルゴリズムを変更できます。オブジェクトの追加のチェックサムが計算されていない場合は、使用す る Amazon S3 のチェックサムアルゴリズムを指定して追加することもできます。詳細については、 「[オブジェクトの整合性をチェックする](#page-400-0)」を参照してください。

Amazon S3 でのオブジェクトのコピー、および必須パラメータとオプションのパラメータの詳細に ついては、このガイドの [オブジェクトのコピーと移動](#page-378-0) および Amazon Simple Storage Service API リファレンスの [CopyObject](https://docs.aws.amazon.com/AmazonS3/latest/API/API_CopyObject.html) を参照してください。

### 制約と制限

- すべてのソースオブジェクトは 1 つのバケットにある必要があります。
- すべての送信先オブジェクトは 1 つのバケットにある必要があります。
- 送信元バケットへの読み込み許可および送信先バケットへの書き込み許可を保持していることが必 要です。
- コピーできるオブジェクトのサイズは 5 GB までです。
- S3 Glacier Flexible Retrieval または S3 Glacier Deep Archive クラスから S3 Standard ストレージ クラスにオブジェクトをコピーする場合は、まずこれらのオブジェクトを復元する必要がありま す。詳細については、「[アーカイブされたオブジェクトの復元](#page-1354-0)」を参照してください。
- コピージョブは、コピー先リージョン (オブジェクトをコピーする先のリージョン) で作成する必 要があります。
- 条件式による ETag の確認とお客様が用意した暗号化キーを使用したサーバー側の暗号化 (SSE-C) を除く、すべてのコピーオプションがサポートされています。
- バケットがバージョン化されていない場合、同じキー名を使用してオブジェクトを上書きできま す。
- オブジェクトは、マニフェストに表示されている順序と同じ順序でコピーされるとは限りません。 バージョン管理されたバケットでは、現在のバージョンまたは以前のバージョンの順序を維持する ことが重要な場合は、最初に以前のバージョンをすべてコピーする必要があります。次に、最初の ジョブが完了したら、後続のジョブで現在のバージョンをコピーします。
- 低冗長化ストレージ (RRS) クラスへのオブジェクトのコピーはサポートされていません。

<span id="page-1763-0"></span>S3 バッチ操作を使用したオブジェクトのコピー

S3 バッチ操作を使用して PUT コピージョブを作成し、同じアカウント内または別の送信先アカウ ントにオブジェクトをコピーできます。次のセクションでは、別のアカウントにあるマニフェスト を保存して使用する方法の例を示します。最初のセクションで示しているように、Amazon S3 イン ベントリからインベントリレポートをコピー先アカウントに配信して、ジョブの作成時に使用できま
す。または、2 番目の例で示しているように、コピー元またはコピー先アカウントに保存したカンマ 区切り値 (CSV) マニフェストを使用できます。3 番目の例は、コピーオペレーションを使用して、 既存のオブジェクトに対する S3 バケットキー暗号化を有効にする方法を示しています。

コピーオペレーションの例

- [送信先アカウントに配信されたインベントリレポートを使用して AWS アカウント 間でオブジェ](#page-1764-0) [クトをコピーする](#page-1764-0)
- [ソースアカウントに保存された CSV マニフェストを使用して AWS アカウント 間でオブジェクト](#page-1768-0) [をコピーする](#page-1768-0)
- [S3 バッチオペレーションを使用した S3 バケットキーによるオブジェクトの暗号化](#page-1771-0)

<span id="page-1764-0"></span>送信先アカウントに配信されたインベントリレポートを使用して AWS アカウント 間でオブジェク トをコピーする

Amazon S3 インベントリを使用してインベントリレポートを作成し、そのレポートを使用し、S3 バッチ操作を使用してコピーするオブジェクトのリストを作成できます。ソースアカウントまたは送 信先アカウントでの CSV マニフェストの使用について詳しくは[、the section called "CSV マニフェ](#page-1768-0) [ストを使用して AWS アカウント 間でオブジェクトをコピーする"](#page-1768-0) を参照してください。

Amazon S3 インベントリは、バケット内のオブジェクトのインベントリを生成します。結果のリス トは出力ファイルに公開されます。インベントリ対象となるバケットはソースバケットと呼ばれ、イ ンベントリレポートファイルが保存されているバケットは送信先バケットと呼ばれます。

Amazon S3 インベントリレポートは、別の AWS アカウント に配信されるように設定できます。こ れにより、送信先アカウントでジョブが作成されたときに S3 バッチ操作がインベントリレポートを 読み取ることができます。

Amazon S3 インベントリのコピー元およびコピー先バケットの詳細については、[「ソースバケット](#page-1473-0) [と保存先バケット](#page-1473-0)」を参照してください。

インベントリを設定する最も簡単な方法は、AWS Management Console を使用することです が、REST API、AWS Command Line Interface (AWS CLI)、または AWS SDK を使用することもで きます。

以下のコンソールの手順には、S3 バッチ操作ジョブに対するアクセス許可を設定するための大まか なステップが含まれています。この手順では、オブジェクトを送信元アカウントから送信先アカウン トにコピーし、インベントリレポートを送信先アカウントに保存します。

さまざまなアカウントが所有する送信元および送信先バケットの Amazon S3 インベントリを設定す る方法

- 1. AWS Management Console にサインインし、Amazon S3 コンソール ([https://](https://console.aws.amazon.com/s3/) [console.aws.amazon.com/s3](https://console.aws.amazon.com/s3/)) を開きます。
- 2. インベントリレポートを保存する送信先バケットを選択します。

インベントリレポートを格納するための送信先マニフェストバケットを決定します。この手順で は、送信先アカウントは、送信先マニフェストバケットとオブジェクトのコピー先バケットの両 方を所有するアカウントです。

3. ソースバケットのオブジェクトを一覧表示するようにインベントリを設定し、そのリストを送信 先マニフェストバケットに発行します。

ソースバケットのインベントリリストを設定します。これを行うときは、リストを保存する送信 先バケットを指定します。ソースバケットのインベントリレポートが送信先バケットに発行され ます。この手順では、ソースアカウントは、ソースバケットを所有するアカウントです。

コンソールを使用してインベントリリストを設定する方法またはインベントリリストファイルを 暗号化する方法については、「[Amazon S3 インベントリの設定](#page-1479-0)」を参照してください。

出力形式として [CSV] を選択してください。

送信先バケットの情報を入力したら、[Buckets in another account (別のアカウントのバケット)] を選択します。次に、送信先マニフェストバケットの名前を入力します。必要に応じて、送信先 アカウントのアカウント ID を入力できます。

インベントリ設定が保存されると、コンソールに次のようなメッセージが表示されます。

Amazon S3 は送信先バケットにバケットポリシーを作成できませんでした。Amazon S3 が送信 先バケットに対してデータの保存ができるよう、送信先バケット所有者に次のバケットポリシー の追加を依頼してください。

コンソールには、送信先バケットに使用できるバケットポリシーが表示されます。

- 4. コンソールに表示される送信先バケットポリシーをコピーします。
- 5. 送信先アカウントで、インベントリレポートが格納されている送信先マニフェストバケットにコ ピーしたバケットポリシーを追加します。
- 6. S3 バッチ操作信頼ポリシーに基づいて、送信先アカウントにロールを作成します。信頼ポリ シーの詳細については、「[信頼ポリシー](#page-1729-0)」を参照してください。

ロールの作成について詳しくは、IAM ユーザーガイドの[AWS のサービスに許可を委任するロー](https://docs.aws.amazon.com/IAM/latest/UserGuide/id_roles_create_for-service.html) [ルの作成](https://docs.aws.amazon.com/IAM/latest/UserGuide/id_roles_create_for-service.html)を参照してください。

ロールの名前を入力します (ロールの例では BatchOperationsDestinationRoleCOPY と いう名前を使用しています)。[S3] サービスを選択してから、信頼ポリシーをロールに適用する [S3 バケットバッチ操作] ユースケースを選択します。

次に [ポリシーの作成]を選択して、ロールに次のポリシーをアタッチします。

```
{ 
   "Version": "2012-10-17", 
   "Statement": [ 
     { 
        "Sid": "AllowBatchOperationsDestinationObjectCOPY", 
        "Effect": "Allow", 
       "Action": [ 
          "s3:PutObject", 
          "s3:PutObjectVersionAcl", 
          "s3:PutObjectAcl", 
          "s3:PutObjectVersionTagging", 
          "s3:PutObjectTagging", 
          "s3:GetObject", 
          "s3:GetObjectVersion", 
          "s3:GetObjectAcl", 
          "s3:GetObjectTagging", 
          "s3:GetObjectVersionAcl", 
          "s3:GetObjectVersionTagging" 
       ], 
       "Resource": [ 
          "arn:aws:s3:::ObjectDestinationBucket/*", 
          "arn:aws:s3:::ObjectSourceBucket/*", 
          "arn:aws:s3:::ObjectDestinationManifestBucket/*" 
       ] 
     } 
   ]
}
```
ロールはポリシーを使用して、送信先バケットのマニフェストを読み取るための batchoperations.s3.amazonaws.com アクセス許可を付与します。また、GET オブジェク ト、アクセスコントロールリスト (ACL)、タグ、およびソースオブジェクトバケット内のバー

ジョンに対するアクセス許可も付与されます。そしてそれは、PUT オブジェクト、ACL、タ グ、およびバージョンに対するアクセス許可を送信先オブジェクトバケットに付与します。

7. ソースアカウントで、前の手順で作成したロールにソースバケット内のオブジェクト、ACL、タ グ、およびバージョンの GET を付与する、ソースバケットのバケットポリシーを作成します。 このステップにより、S3 バッチ操作は信頼できるロールを介して送信元バケットからオブジェ クトを取得できます。

以下は、ソースアカウントのバケットポリシーの例です。

```
{ 
   "Version": "2012-10-17", 
   "Statement": [ 
    \{ "Sid": "AllowBatchOperationsSourceObjectCOPY", 
       "Effect": "Allow", 
        "Principal": { 
          "AWS": "arn:aws:iam::DestinationAccountNumber:role/
BatchOperationsDestinationRoleCOPY" 
       }, 
        "Action": [ 
          "s3:GetObject", 
          "s3:GetObjectVersion", 
          "s3:GetObjectAcl", 
          "s3:GetObjectTagging", 
          "s3:GetObjectVersionAcl", 
          "s3:GetObjectVersionTagging" 
       ], 
        "Resource": "arn:aws:s3:::ObjectSourceBucket/*" 
     } 
   ]
}
```
8. インベントリレポートが使用可能になったら、送信先アカウントで S3 バッチ操作 PUT オブ ジェクトコピージョブを作成し、送信先マニフェストバケットから在庫レポートを選択します。 送信先アカウントで作成したロールの ARN が必要です。

ジョブの作成に関する全般情報については、「[S3 バッチオペレーションジョブの作成」](#page-1739-0)を参照 してください。

コンソールを使用してジョブを作成する方法については、「[S3 バッチオペレーションジョブの](#page-1739-0) [作成](#page-1739-0)」を参照してください。

<span id="page-1768-0"></span>ソースアカウントに保存された CSV マニフェストを使用して AWS アカウント 間でオブジェクトを コピーする

S3 バッチ操作ジョブのマニフェストとして異なる AWS アカウント に保存されている CSV ファイ ルを使用できます。S3 インベントリレポートの使用については、「[the section called "インベントリ](#page-1764-0) [レポートを使用して AWS アカウント 間でオブジェクトをコピーする"](#page-1764-0)」を参照してください。

次の手順では、S3 バッチ操作ジョブを使用して、送信元アカウントに保存されている CSV マニ フェストファイルを使用して、送信元アカウントから送信先アカウントにオブジェクトをコピーする ときにアクセス許可を設定する方法を示します。

異なる AWS アカウント に保存されている CSV マニフェストを設定するには、次のようにします。

1. S3 バッチ操作信頼ポリシーに基づいて、送信先アカウントにロールを作成します。この手順で は、送信先アカウントは、オブジェクトのコピー先のアカウントです。

信頼ポリシーの詳細については、「[信頼ポリシー](#page-1729-0)」を参照してください。

ロールの作成について詳しくは、IAM ユーザーガイドの[AWS のサービスに許可を委任するロー](https://docs.aws.amazon.com/IAM/latest/UserGuide/id_roles_create_for-service.html) [ルの作成](https://docs.aws.amazon.com/IAM/latest/UserGuide/id_roles_create_for-service.html)を参照してください。

コンソールを使用してロールを作成する場合は、ロールの名前を入力します (サンプルロールで は BatchOperationsDestinationRoleCOPY という名前が使用されています)。[S3] サービ スを選択してから、信頼ポリシーをロールに適用する [S3 バケットバッチ操作] ユースケースを 選択します。

次に [ポリシーの作成]を選択して、ロールに次のポリシーをアタッチします。

```
{ 
   "Version": "2012-10-17", 
   "Statement": [ 
    \mathcal{L} "Sid": "AllowBatchOperationsDestinationObjectCOPY", 
        "Effect": "Allow", 
        "Action": [ 
          "s3:PutObject", 
          "s3:PutObjectVersionAcl", 
          "s3:PutObjectAcl", 
          "s3:PutObjectVersionTagging", 
          "s3:PutObjectTagging", 
          "s3:GetObject", 
          "s3:GetObjectVersion",
```

```
 "s3:GetObjectAcl", 
          "s3:GetObjectTagging", 
          "s3:GetObjectVersionAcl", 
          "s3:GetObjectVersionTagging" 
       ], 
        "Resource": [ 
          "arn:aws:s3:::ObjectDestinationBucket/*", 
          "arn:aws:s3:::ObjectSourceBucket/*", 
          "arn:aws:s3:::ObjectSourceManifestBucket/*" 
       ] 
     } 
   ]
}
```
このポリシーを使用して、ロールはソースマニフェストバケットのマニフェストを読み取るため の batchoperations.s3.amazonaws.com アクセス許可を付与します。ソースオブジェクト バケット内の GET オブジェクト、ACL、タグ、およびバージョンに対するアクセス許可を付与 します。また、PUT オブジェクト、ACL、タグ、およびバージョンへのアクセス許可を送信先 オブジェクトバケットに付与します。

2. ソースアカウントで、前のステップで作成したロールをソースマニフェストバケットの GET オ ブジェクトとバージョンに付与するマニフェストを含むバケットのバケットポリシーを作成しま す。

このステップでは、S3 バッチ操作が信頼できるロールを使用してマニフェストを読み取ること ができます。マニフェストを含むバケットにバケットポリシーを適用します。

以下は、ソースマニフェストバケットに適用するバケットポリシーの例です。

```
\{ "Version": "2012-10-17", 
   "Statement": [ 
     { 
       "Sid": "AllowBatchOperationsSourceManfiestRead", 
       "Effect": "Allow", 
       "Principal": { 
         "AWS": [ 
           "arn:aws:iam::DestinationAccountNumber:user/ConsoleUserCreatingJob", 
           "arn:aws:iam::DestinationAccountNumber:role/
BatchOperationsDestinationRoleCOPY" 
 ] 
       },
```

```
 "Action": [ 
          "s3:GetObject", 
          "s3:GetObjectVersion" 
        ], 
        "Resource": "arn:aws:s3:::ObjectSourceManifestBucket/*" 
     } 
   ]
}
```
このポリシーでは、送信先アカウントでジョブを作成しているコンソールユーザーに、同じバ ケットポリシーを介してソースマニフェストバケットでも同じアクセス許可を許可する権限も付 与されます。

3. 送信元アカウントで、前の手順で作成したロールに送信元バケット内のオブジェクト、ACL、 タグ、およびバージョンの GET を付与する、送信元バケットのバケットポリシーを作成しま す。S3 バッチ操作は、信頼できるロールを使用して送信元バケットからオブジェクトを取得で きます。

以下は、ソースオブジェクトを含むバケットのバケットポリシーの例です。

```
{ 
   "Version": "2012-10-17", 
   "Statement": [ 
     { 
       "Sid": "AllowBatchOperationsSourceObjectCOPY", 
       "Effect": "Allow", 
       "Principal": { 
          "AWS": "arn:aws:iam::DestinationAccountNumber:role/
BatchOperationsDestinationRoleCOPY" 
       }, 
       "Action": [ 
          "s3:GetObject", 
          "s3:GetObjectVersion", 
          "s3:GetObjectAcl", 
          "s3:GetObjectTagging", 
          "s3:GetObjectVersionAcl", 
          "s3:GetObjectVersionTagging" 
       ], 
       "Resource": "arn:aws:s3:::ObjectSourceBucket/*" 
     } 
   ]
}
```
4. 送信先アカウントで S3 バッチ操作ジョブを作成します。送信先アカウントで作成したロールの Amazon リソースネーム (ARN) が必要です。

ジョブの作成に関する全般情報については、「[S3 バッチオペレーションジョブの作成」](#page-1739-0)を参照 してください。

コンソールを使用してジョブを作成する方法については、「[S3 バッチオペレーションジョブの](#page-1739-0) [作成](#page-1739-0)」を参照してください。

<span id="page-1771-0"></span>S3 バッチオペレーションを使用した S3 バケットキーによるオブジェクトの暗号化

このセクションでは、Amazon S3 バッチオペレーションのコピーオペレーションを使用して、既存 のオブジェクトに対する S3 バケットキーの暗号化を識別して有効にします。S3 バケットキーにつ いて詳しくは、[Amazon S3 バケットキーを使用した SSE−KMS のコストの削減](#page-814-0) と [新しいオブジェ](#page-819-0) [クトで SSE−KMS の S3 バケットキーを使用するようにバケットを設定する](#page-819-0) を参照してください。

この例で説明するトピックは次のとおりです。

トピック

- [前提条件](#page-1771-1)
- [ステップ 1: Amazon S3 インベントリを使用してオブジェクトのリストを取得する](#page-1772-0)
- [ステップ 2: S3 Select を使用してオブジェクトリストをフィルタリングする](#page-1773-0)
- [ステップ 3: S3 バッチオペレーションジョブをセットアップして実行する](#page-1775-0)
- [\[概要\]](#page-1782-0)

<span id="page-1771-1"></span>前提条件

この手順に従うには、AWS アカウント と、作業ファイルと暗号化された結果を保持するための少 なくとも 1 つの S3 バケットが必要です。また、以下のトピックを含む、既存の S3 バッチオペレー ションのドキュメントの多くが役立つ場合があります。

- [S3 バッチ操作の基本](#page-1727-0)
- [S3 バッチオペレーションジョブの作成](#page-1739-0)
- [S3 バッチ操作でサポートされるオペレーション](#page-1762-0)
- [S3 バッチ操作ジョブの管理](#page-1803-0)

#### <span id="page-1772-0"></span>ステップ 1: Amazon S3 インベントリを使用してオブジェクトのリストを取得する

まずはじめに、暗号化するオブジェクトを含む S3 バケットを特定し、その内容のリストを取得しま す。Amazon S3 インベントリレポートは、この実行に最も便利で手頃な方法です。レポートには、 バケット内のオブジェクトのリストと、関連付けられているメタデータが表示されます。ソースバ ケットはインベントリ対象のバケットを示し、送信先バケットは、インベントリレポートファイルを 保存するバケットを示します。Amazon S3 インベントリのコピー元およびコピー先バケットの詳細 については、「[Amazon S3 インベントリ](#page-1472-0)」を参照してください。

インベントリをセットアップする最も簡単な方法は、AWS Management Console を使用することで す。ただし、REST API、AWS Command Line Interface (AWS CLI)、または AWS SDK も使用でき ます。これらのステップを実行する前に、必ずコンソールにサインインして Amazon S3 コンソール (<https://console.aws.amazon.com/s3/>) を開いてください。アクセス許可拒否エラーが発生した場合 は、バケットポリシーを送信先バケットに追加します。詳細については、「[S3 インベントリおよび](#page-971-0)  [S3 分析に対するアクセス許可の付与」](#page-971-0)を参照してください。

S3 インベントリを使用してオブジェクトのリストを取得するには、次のようにします。

- 1. <https://console.aws.amazon.com/s3/> で Amazon S3 コンソールを開きます。
- 2. ナビゲーションペインで、[Buckets] (バケット) を選択し、暗号化するオブジェクトを含むバ ケットを選択します。
- 3. [Management] (管理) タブの [Inventory configurations] (インベントリ設定) セクションに移動 し、[Create inventory configuration] (インベントリ設定の作成) を選択します。
- 4. 新しいインベントリに名前を付け、送信先 S3 バケットの名前を入力し、オプションで Amazon S3 の送信先プレフィックスを作成して、そのバケット内のオブジェクトを割り当てます。
- 5. [Output format] (出力形式) として [CSV] を選択します。
- 6. [追加フィールド オプション] セクションで、[暗号化] と、関心のあるその他の任意のレポート フィールドを選択します。レポート配信の頻度を [Daily] (毎日) に設定して、最初のレポートが 早くバケットに配信されるようにします。
- 7. [Create] (作成) を選択して設定を保存します。

Amazon S3 では最初のレポートが配信されるまでに最大で 48 時間かかることがあります。最初 のレポートが到着したら確認してください。最初のレポートを受け取ったら、次のセクションに進 み、S3 インベントリレポートの内容をフィルタリングします。このバケットのインベントリレポー トを受信する必要がなくなった場合は、S3 インベントリ設定を削除します。削除しない場合、S3 は 毎日または毎週のスケジュールでレポートを配信します。

インベントリ・リストは、すべてのオブジェクトの単一のポイント・イン・タイム・ビューではあり ません。インベントリリストはバケットアイテムのローリングスナップショットであり、最終的には 整合します (たとえば、最近追加されたオブジェクトや削除されたオブジェクトはリストに含まれな い可能性があります)。静的オブジェクトや、2 日以上前に作成したオブジェクトセットを操作する ときには、S3 インベントリと S3 バッチオペレーションの組み合わせが最適です。より新しいデー タを操作するには、[ListObjectSv2](https://docs.aws.amazon.com/AmazonS3/latest/API/API_ListObjectsV2.html) (バケットの取得) API オペレーションを使用して、オブジェクト のリストを手動で作成します。必要に応じて、このプロセスを数日間、またはインベントリレポート にすべてのキーが必要なステータスで表示されるまで繰り返します。

<span id="page-1773-0"></span>ステップ 2: S3 Select を使用してオブジェクトリストをフィルタリングする

S3 インベントリレポートを受信後、レポートの内容をフィルタリングして、S3 バケットキーを使用 して暗号化されていないオブジェクトのみをリストできます。バケットのすべてのオブジェクトを S3 バケットキーを使用して暗号化する場合は、このステップを無視できます。ただし、この段階で S3 インベントリレポートをフィルタリングすると、前に暗号化したオブジェクトを再暗号化する時 間とコストが削減されます。

以下のステップでは、[Amazon S3 Select](https://aws.amazon.com/blogs/aws/s3-glacier-select/) を使用してフィルタリングする方法を示しています が、[Amazon Athena](https://aws.amazon.com/athena) を使用することもできます。使用するツールを決定するには、S3 インベント リレポートの manifest.json ファイルを開きます。このファイルには、そのレポートに関連付け られているデータファイルの数がリストされます。数が多い場合は、Amazon Athena を使用してく ださい。Amazon Athena は複数の S3 オブジェクトに対して実行されますが、S3 Select は一度に 1 つのオブジェクトに対して動作するためです。Amazon S3 と Athena を一緒に使用する方法につい て詳しくは、[Amazon Athena で Amazon S3 インベントリをクエリする](#page-1493-0) と、ブログ投稿 [Encrypting](https://aws.amazon.com/blogs/storage/encrypting-objects-with-amazon-s3-batch-operations)  [objects with Amazon S3 Batch Operations](https://aws.amazon.com/blogs/storage/encrypting-objects-with-amazon-s3-batch-operations) の [Using Athena](https://aws.amazon.com/blogs/storage/encrypting-objects-with-amazon-s3-batch-operations/#:~:text=Using%20Athena) を参照してください。

S3 Select を使用して S3 インベントリレポートをフィルタリングするには、次のようにします。

1. インベントリレポートの manifest.json ファイルを開き、JSON の fileSchema セクション を探します。このセクションは、データに対して実行するクエリに情報を提供します。

次の JSON は、バージョニングが有効なバケットの CSV 形式のインベントリに対する manifest.json ファイルの例です。インベントリレポートの設定方法に応じて、マニフェス トの内容は異なる場合があります。

```
 { 
   "sourceBucket": "batchoperationsdemo", 
   "destinationBucket": "arn:aws:s3:::testbucket", 
   "version": "2021-05-22", 
   "creationTimestamp": "1558656000000",
```

```
 "fileFormat": "CSV", 
     "fileSchema": "Bucket, Key, VersionId, IsLatest, IsDeleteMarker, 
  BucketKeyStatus", 
     "files": [ 
      \sqrt{ } "key": "demoinv/batchoperationsdemo/DemoInventory/data/009a40e4-
f053-4c16-8c75-6100f8892202.csv.gz", 
         "size": 72691, 
         "MD5checksum": "c24c831717a099f0ebe4a9d1c5d3935c" 
       } 
     ] 
   }
```
バケットでバージョニングが有効になっていない場合、または最新バージョンのレポートを実 行することを選択した場合、fileSchema は、Bucket、Key、および BucketKeyStatus で す。

バージョニングが有効になっている場合、インベントリレポートのセットアップ方法に応じ て、fileSchema に

Bucket、Key、VersionId、IsLatest、IsDeleteMarker、BucketKeyStatus が含まれ る場合があります。このため、クエリを実行するときは、列 1、2、3、および 6 に注意してく ださい。

S3 バッチオペレーションは、ジョブを実行するための入力として、検索条件のフィールド (BucketKeyStatus) に加えて、バケット、キー、およびバージョン ID を必要とします。バー ジョン ID フィールドは必要ありませんが、バージョニング対応バケットを操作するときには指 定すると便利です。詳細については、「[バージョニングが有効なバケットでのオブジェクトの操](#page-1312-0) [作](#page-1312-0)」を参照してください。

- 2. インベントリレポートのデータファイルを見つけます。manifest.json オブジェクトの files の下に、データファイルがリストされます。
- 3. S3 コンソールでデータファイルを見つけて選択したら、[Actions] (アクション) を選択し、 [Query with S3 Select] (S3 Select を使用したクエリ) を選択します。
- 4. プリセットの [CSV]、[Comma] (カンマ)、および [GZIP] の各フィールドを選択したままにし て、[Next] (次へ) を選択します。
- 5. 先に進む前にインベントリレポートの形式を確認するには、[Show file preview] (ファイルプレ ビューの表示) を選択します。

6. 参照する列を [SQL expression] (SQL 式) フィールドに入力し、[Run SQL] (SQL の実行) を選択 します。次の式は、S3 バケットキー が設定されていないすべてのオブジェクトの列 1 ~ 3 を返 します。

select s.\_1, s.\_2, s.\_3 from s3object s where s.\_6 = 'DISABLED'

結果の例は次のとおりです。

 batchoperationsdemo,0100059%7Ethumb.jpg,lsrtIxksLu0R0ZkYPL.LhgD5caTYn6vu batchoperationsdemo,0100074%7Ethumb.jpg,sd2M60g6Fdazoi6D5kNARIE7KzUibmHR batchoperationsdemo,0100075%7Ethumb.jpg,TLYESLnl1mXD5c4BwiOIinqFrktddkoL batchoperationsdemo,0200147%7Ethumb.jpg,amufzfMi\_fEw0Rs99rxR\_HrDFlE.l3Y0 batchoperationsdemo,0301420%7Ethumb.jpg,9qGU2SEscL.C.c\_sK89trmXYIwooABSh batchoperationsdemo,0401524%7Ethumb.jpg,ORnEWNuB1QhHrrYAGFsZhbyvEYJ3DUor batchoperationsdemo,200907200065HQ %7Ethumb.jpg,d8LgvIVjbDR5mUVwW6pu9ahTfReyn5V4 batchoperationsdemo,200907200076HQ %7Ethumb.jpg,XUT25d7.gK40u\_GmnupdaZg3BVx2jN40 batchoperationsdemo,201103190002HQ %7Ethumb.jpg,z.2sVRh0myqVi0BuIrngWlsRPQdb7qOS

- 7. 結果をダウンロードし、CSV 形式で保存し、S3 バッチオペレーションジョブのオブジェクトの リストとして Amazon S3 にアップロードします。
- 8. マニフェストファイルが複数ある場合は、それらに対して S3 Select を使用したクエリも実行し ます。結果のサイズに応じて、リストを組み合わせて単一の S3 バッチオペレーションジョブを 実行することも、各リストを個別のジョブとして実行することもできます。

実行するジョブ数を決定するときは、各 S3 バッチオペレーションジョブを実行す[る料金](https://aws.amazon.com/s3/pricing/)を考慮 してください。

<span id="page-1775-0"></span>ステップ 3: S3 バッチオペレーションジョブをセットアップして実行する

これで、S3 オブジェクトの CSV リストがフィルタリングされたため、S3 バッチオペレーション ジョブを開始して、S3 バケットキーを使用してオブジェクトを暗号化できます。

ジョブは、指定されるオブジェクトのリスト (マニフェスト)、実行されるオペレーション、および 指定されたパラメータの総称です。このオブジェクトのセットを暗号化する最も簡単な方法は、PUT コピーオペレーションを使用し、マニフェストにリストされているオブジェクトと同じ送信先プレ フィックスを指定することです。これにより、バージョニング非対応のバケット内の既存のオブジェ クトが上書きされるか、バージョニングがオンになっている場合は新しい暗号化されたバージョンの オブジェクトが作成されます。

オブジェクトのコピーの一環として、Amazon S3 が SSE-KMS 暗号化および S3 を使用してオブ ジェクトを暗号化するように指定します。このジョブはオブジェクトをコピーするため、S3 に最初 に追加した日時に関係なく、完了時にすべてのオブジェクトについて更新された作成日が表示されま す。また、S3 バッチオペレーションジョブの一環として、オブジェクトタグやストレージクラスな どのオブジェクトのセットの他のプロパティを指定します。

サブステップ

- [IAM ポリシーをセットアップする](#page-1776-0)
- [バッチオペレーションの IAM ロールのセットアップ](#page-1778-0)
- [既存のバケットに対して S3 バケットキーを有効にする](#page-1779-0)
- [バッチオペレーションジョブを作成する](#page-1779-1)
- [バッチオペレーションジョブを実行する](#page-1781-0)
- [主要事項](#page-1782-1)

<span id="page-1776-0"></span>IAM ポリシーをセットアップする

- 1. IAM コンソール ([https://console.aws.amazon.com/iam/\)](https://console.aws.amazon.com/iam/) を開きます。
- 2. ナビゲーションペインで、[Policies] (ポリシー) を選択し、[Create Policy] (ポリシーの作成) を選 択します。
- 3. [JSON] タブを選択します。[Edit policy] (ポリシーの編集) を選択し、次のコードブロックに表示 される IAM ポリシーの例を追加します。

ポリシーの例を [IAM コンソールに](https://console.aws.amazon.com/iam/)コピーしたら、次の項目を置き換えます。

- a. SOURCE BUCKET FOR COPY をソースバケットの名前に置き換えます。
- b. *DESTINATION\_BUCKET\_FOR\_COPY* を、宛先のバケットの名前に置き換えます。
- c. *MANIFEST\_KEY* を、マニフェストオブジェクトの名前に置き換えます。
- d. *REPORT\_BUCKET* を、レポートを保存するバケットの名前に置き換えます。

 <sup>{</sup>  "Version": "2012-10-17", "Statement": [

```
 { 
        "Sid": "CopyObjectsToEncrypt", 
        "Effect": "Allow", 
        "Action": [ 
          "s3:PutObject", 
          "s3:PutObjectTagging", 
          "s3:PutObjectAcl", 
          "s3:PutObjectVersionTagging", 
          "s3:PutObjectVersionAcl", 
          "s3:GetObject", 
          "s3:GetObjectAcl", 
          "s3:GetObjectTagging", 
          "s3:GetObjectVersion", 
          "s3:GetObjectVersionAcl", 
          "s3:GetObjectVersionTagging" 
       ], 
       "Resource": [ 
          "arn:aws:s3:::SOURCE_BUCKET_FOR_COPY/*", 
          "arn:aws:s3:::DESTINATION_BUCKET_FOR_COPY/*" 
       ] 
     }, 
     { 
       "Sid": "ReadManifest", 
       "Effect": "Allow", 
       "Action": [ 
          "s3:GetObject", 
          "s3:GetObjectVersion" 
       ], 
       "Resource": "arn:aws:s3:::MANIFEST_KEY" 
     }, 
     { 
       "Sid": "WriteReport", 
        "Effect": "Allow", 
       "Action": [ 
          "s3:PutObject" 
       ], 
       "Resource": "arn:aws:s3:::REPORT_BUCKET/*" 
     } 
   ] 
 }
```
- 4. [次へ: タグ] を選択します。
- 5. 必要なタグを追加し (オプション)、[Next: Review] (次へ: 確認) を選択します。
- 6. ポリシー名と、オプションで説明を追加追加し、[Create Policy] (ポリシーの作成) を選択しま す。
- 7. [Review policy] (ポリシーの確認) を選択し、[Save changes] (変更の保存) を選択します。
- 8. S3 バッチオペレーションポリシーが完了したため、コンソールが IAM の [Policies] (ポリシー) ページに戻ります。ポリシー名をフィルタリングし、ポリシー名の左にあるボタンを選択しま す。次に、[Policy actions] (ポリシーアクション) を選択し、[Attach] (アタッチ) を選択します。

新しく作成したポリシーを IAM ロールにアタッチするには、アカウントで該当するユーザー、 グループ、またはロールを選択し、[Attach policy] (ポリシーのアタッチ) を選択します。これに より、IAM コンソールに戻ります。

<span id="page-1778-0"></span>バッチオペレーションの IAM ロールのセットアップ

- 1. [IAM コンソールの](https://console.aws.amazon.com/iam/)ナビゲーションペインで、[ロール]、[ロールの作成] の順に選択します。
- 2. [AWS のサービス]、[S3]、および [S3 バッチオペレーション] を選択します。続いて、[Next: Permissions] を選択します。
- 3. 先ほど作成した IAM ポリシーの名前の入力を開始します。表示されるポリシー名のチェック ボックスをオンにし、[Next: Tags] (次: タグ) を選択します。
- 4. (オプション) この演習では、タグを追加するか、キーと値のフィールドを空白のままにします。 [Next: Review] を選択します。
- 5. ロール名を入力し、デフォルトの説明をそのまま使用するか、独自の説明を追加します。[ロー ルの作成] を選択します。
- 6. ジョブを作成するユーザーに、次の例の権限があることを確認します。

*{ACCOUNT-ID}* を AWS アカウント ID に、*{IAM\_ROLE\_NAME}* を後でバッチオペレーション ジョブの作成ステップで作成する IAM ロールに適用する予定の名前に置き換えます。詳細につ いては、「[Amazon S3 バッチ操作に対するアクセス許可の付与](#page-1729-1)」を参照してください。

```
 { 
             "Sid": "AddIamPermissions", 
             "Effect": "Allow", 
             "Action": [ 
             "iam:GetRole", 
             "iam:PassRole" 
             ], 
             "Resource": "arn:aws:iam::ACCOUNT-ID:role/IAM_ROLE_NAME" 
 }
```
<span id="page-1779-0"></span>既存のバケットに対して S3 バケットキーを有効にする

- 1. <https://console.aws.amazon.com/s3/> で Amazon S3 コンソールを開きます。
- 2. [バケット] リストで、S3 バケットキーを有効にするバケットを選択します。
- 3. [プロパティ] を選択します。
- 4. [Default encryption (デフォルトの暗号化)] で、[Edit (編集)] を選択します。
- 5. [暗号化タイプ] で、[Amazon S3 マネージドキー (SSE-S3)] または [AWS Key Management Service キー (SSE-KMS] を選択できます。
- 6. [AWS Key Management Service キー (SSE-KMS)] を選択した場合は、AWS KMS key で、以下 のオプションのいずれかを使用して AWS KMS キーを指定できます。
	- 使用可能な KMS キーのリストから選択するには、[AWS KMS キーから選択する] を選びま す。使用可能なキーのリストから、バケットと同じリージョンの対称暗号化 KMS キーを選択 します。AWS マネージドキー (aws/s3) とカスタマーマネージドキーの両方がリストに表示 されます。
	- KMS キー ARN を入力するには、[AWS KMS キー ARN を入力] を選択し、表示されたフィー ルドに KMS キー ARN を入力します。
	- AWS KMS コンソールで新しいカスタマーマネージドキーを作成するには、[KMS キーを作成] を選択します。
- 7. [Bucket Key] (バケットキー) の [Enable] (有効化) を選択し、[Save changes] (変更の保存) を選 択します。

バケットレベルで S3 バケットキーがオンになったため、このバケットに対してアップロード、 変更、またはコピーされたオブジェクトは、デフォルトでこの暗号化設定を継承します。これに は、Amazon S3 バッチオペレーションを使用してコピーされたオブジェクトが含まれます。

<span id="page-1779-1"></span>バッチオペレーションジョブを作成する

- 1. <https://console.aws.amazon.com/s3/> で Amazon S3 コンソールを開きます。
- 2. ナビゲーションペインで、[Batch Operations] (バッチオペレーション) を選択し、[Create Job] (ジョブの作成) を選択します。
- 3. オブジェクトを保存する [Region] (リージョン) を選択し、マニフェストタイプとして [CSV] を 選択します。
- 4. パスを入力するか、前に S3 Select (または Athena) の結果から作成した CSV マニフェストファ イルに移動します。マニフェストにバージョン ID が含まれている場合は、そのボックスを選択 します。[Next (次へ)] を選択します。
- 5. [Copy] (コピー) オペレーションを選択し、コピー先バケットを選択します。サーバー側の暗号 化は無効のままにできます。送信先バケットで S3 バケットキーが有効になっている限り、コ ピーオペレーションは送信先バケットに S3 バケットキーを適用します。
- 6. (オプション) 必要に応じて、ストレージクラスおよびその他のパラメータを選択します。このス テップで指定するパラメータは、マニフェストにリストされているオブジェクトに対して実行さ れるすべてのオペレーションに適用されます。[Next] を選択します。
- 7. サーバー側の暗号化を設定するには、次の手順に従います。
	- a. [サーバー側の暗号化] で、次のいずれかを選択します。
		- Amazon S3 にオブジェクトを格納するときに、バケット設定をデフォルトのサーバー側 暗号化のままにするには、[暗号化キーを指定しない] を選択します。送信先バケットで S3 バケットキーが有効になっている限り、コピーオペレーションは送信先バケットに S3 バケットキーを適用します。

**a** Note

指定された宛先のバケットポリシーで、Amazon S3 に保存する前にオブジェクト を暗号化する必要がある場合は、暗号化キーを指定する必要があります。そうし ないと、宛先へのオブジェクトのコピーが失敗します。

- オブジェクトを Amazon S3 に保存する前に暗号化するには、[暗号化キーを指定する] を 選択します。
- b. [暗号化設定] で [暗号化キーを指定する]] を選択した場合は、[デフォルトの暗号化に送信 先バケット設定を使用する] または [デフォルトの暗号化の送信先バケット設定を上書きす る]を選択する必要があります。
- c. [デフォルトの暗号化に送信先バケット設定を使用する] を選択した場合は、次の暗号化設定 を設定する必要があります。
	- i. [暗号化タイプ] で、[Amazon S3 マネージドキー (SSE-S3)] または [AWS Key Management Service キー (SSE-KMS)] を選択する必要があります。SSE-S3 は、最強 のブロック暗号の 1 つである 256 ビットの 高度暗号化規格 (AES-256) を使用して、 各オブジェクトを暗号化します。SSE-KMS を使用すると、キーをより細かく制御でき ます。詳細については、[Amazon S3 マネージドキーによるサーバー側の暗号化 \(SSE-](#page-777-0)[S3\)お](#page-777-0)よび[AWS KMS キーによるサーバー側の暗号化 \(SSE-KMS\) の使用](#page-795-0)を参照してく ださい。
- ii. [AWS Key Management Service キー (SSE-KMS)] を選択した場合は、AWS KMS key で、以下のオプションのいずれかを使用して AWS KMS key を指定できます。
	- 使用可能な KMS キーのリストから選択するには、[AWS KMS keys から選択する] を選択し、次に、バケットと同じリージョンの対称暗号化 KMS キーを選択しま す。AWS マネージドキー (aws/s3) とカスタマーマネージドキーの両方がリストに 表示されます。
	- KMS キー ARN を入力するには、[AWS KMS キー ARN を入力] を選択し、表示され るフィールドに KMS キー ARN を入力します。
	- AWS KMS コンソールで新しいカスタマーマネージドキーを作成するには、[KMS キーを作成] を選択します。
- iii. [バケットキー] で [Enable (有効化)] を選択します。コピーオペレーションでは、送信先 バケットに、S3 バケットキーが適用されます。
- 8. ジョブに説明を付け (またはデフォルトのままにし)、その優先順位レベルを設定し、レポートタ イプを選択して、[Path to completion report destination] (完了レポートの送信先へのパス) を指 定します。
- 9. [Permissions] (アクセス権限) セクションで、前に定義したバッチオペレーションの IAM ロール を選択するようにしてください。[Next (次へ)] を選択します。
- 10. [Review] (確認) で、設定を確認します。変更が必要な場合は、[Previous] (前へ) を選択します。 バッチオペレーションの設定を確認したら、[Create job] (ジョブの作成) を選択します。

詳細については、「[S3 バッチオペレーションジョブの作成」](#page-1739-0)を参照してください。

<span id="page-1781-0"></span>バッチオペレーションジョブを実行する

セットアップウィザードによって、Amazon S3 コンソールの S3 バッチオペレーションセクショ ンに自動的に戻ります。S3 がプロセスを開始すると、新しいジョブが [New] (新規) 状態から [Preparing] (準備中) 状態に遷移します。[Preparing] (準備中) 状態の間、S3 はジョブのマニフェスト を読み取り、エラーをチェックし、オブジェクトの数を計算します。

- 1. 進行状況を確認するには、Amazon S3 コンソールの [Refresh] (更新) ボタンを選択します。マニ フェストのサイズによっては、読み取りに数分または数時間かかることがあります。
- 2. S3 がジョブのマニフェストの読み取りを終了すると、ジョブは [Awaiting your confirmation] (確 認待ち) 状態に移行します。ジョブ ID の左にあるオプションボタンを選択し、[Run job] (ジョブ の実行) を選択します。
- 3. ジョブの設定を確認し、右下隅の [Run job] (ジョブの実行) を選択します。

ジョブの実行が開始したら、[refresh] (更新) ボタンを選択してコンソールのダッシュボード ビューで、または特定のジョブを選択して、進行状況を確認できます。

4. ジョブが完了したら、[Successful] (成功) と [Failed] (失敗) のオブジェクト数を表示して、すべ てが予期したとおりに実行されたことを確認できます。ジョブレポートを有効にした場合は、 ジョブレポートで、失敗したオペレーションの正確な原因を確認します。

これらのステップは、AWS CLI、AWS SDK、または Amazon S3 REST API を使用して実行す ることもできます。ジョブのステータスと完了レポートの追跡については、[ジョブステータスと](#page-1808-0) [完了レポートの追跡](#page-1808-0) を参照してください。

#### <span id="page-1782-1"></span>主要事項

S3 バッチオペレーションを使用し、S3 バケットキーを使用してオブジェクトを暗号化するときは、 次の問題を考慮してください。

- S3 バッチオペレーションがお客様に代わって実行するデータ転送、リクエスト、その他の料金な どのオペレーションに関連する料金に加えて、S3 バッチオペレーションジョブ、オブジェクト、 およびリクエストに対して課金されます。詳細については、「[Amazon S3 の料金](https://aws.amazon.com/s3/pricing)」を参照してく ださい。
- バージョニングされたバケットを使用する場合、実行される各 S3 バッチオペレーションジョブ は、オブジェクトの新しい暗号化されたバージョンを作成します。また、S3 バケットキーが設定 されていない、前のバージョンも維持されます。古いバージョンを削除するには、[ライフサイクル](#page-1442-0) [設定の要素](#page-1442-0) で説明されているように、最新でないバージョンに対して S3 ライフサイクルの有効 期限ポリシーをセットアップします。
- コピーオペレーションでは、新しい作成日を持つ新しいオブジェクトが作成されます。これは、 アーカイブなどのライフサイクルアクションに影響を与える可能性があります。バケット内のすべ てのオブジェクトをコピーすると、新しいすべてのコピーの作成日が同一になるか類似する日付に なります。これらのオブジェクトをさらに識別し、さまざまなデータサブセットに対して異なるラ イフサイクルルールを作成するには、オブジェクトタグの使用を検討してください。

<span id="page-1782-0"></span>[概要]

このセクションでは、既存のオブジェクトをソートして、既に暗号化されているデータをフィルタ リングで除外しました。次に、S3 バッチオペレーションを使用して、S3 バケットキーを有効にした バケットに既存のデータをコピーすることにより、暗号化されていないオブジェクトに S3 バケット キー機能を適用しました。このプロセスにより、既存のオブジェクトをすべて暗号化するなどのオペ レーションを完了しながら、時間とコストを節約できます。

S3 バッチオペレーションについて詳しくは、[Amazon S3 オブジェクトでの大規模なバッチ操作の実](#page-1726-0) [行](#page-1726-0) を参照してください。

AWS CLI および AWS SDK for Java を使用したタグによるコピーオペレーションの例について は、[ラベル付けに使用されるジョブタグを使用したバッチ操作ジョブの作成](#page-1824-0) を参照してください。

AWS Lambda 関数の呼び出し

AWS Lambda の呼び出し関数は、AWS Lambda 関数を開始し、マニフェストにリストされているオ ブジェクトに対してカスタムアクションを実行します。このセクションでは、S3 バッチ操作で使用 する Lambda 関数とその関数を呼び出すジョブを作成する方法について説明します。S3 バッチ操作 ジョブでは、LambdaInvoke オペレーションを使用して、マニフェストにリストされているすべて のオブジェクトに対して Lambda 関数を実行します。

Lambda 用の S3 バッチ操作は、AWS Management Console、AWS Command Line Interface (AWS CLI)、AWS SDK、または REST API で操作できます。Lambda の使用について詳しくは、AWS Lambda 開発者ガイドの[AWS Lambda の使用を開始するを](https://docs.aws.amazon.com/lambda/latest/dg/getting-started.html)参照してください。

以下のセクションでは、S3 バッチ操作で Lambda を使用する方法について説明します。

トピック

- [Amazon S3 バッチ操作での Lambda の使用](#page-1783-0)
- [S3 バッチ操作で使用する Lambda 関数の作成](#page-1785-0)
- [Lambda 関数を呼び出す S3 バッチ操作のジョブの作成](#page-1790-0)
- [Lambda のマニフェストでのタスクレベルの情報の指定](#page-1791-0)
- [S3 Batch 操作のチュートリアルから学ぶ](#page-1795-0)

<span id="page-1783-0"></span>Amazon S3 バッチ操作での Lambda の使用

S3 バッチ操作で AWS Lambda を使用するときは、S3 バッチ操作で使用するための Lambda 関数を 新しく作成する必要があります。既存の Amazon S3 のイベントベースの関数を S3 バッチ操作で再 利用することはできません。イベント関数はメッセージの受信のみ可能です。メッセージを返すこと はできません。S3 バッチ操作で使用する Lambda 関数では、メッセージを受け取って返す必要があ ります。Amazon S3 のイベントで Lambda を使用する方法について詳しくは、AWS Lambda 開発 者ガイドの[AWS Lambda を Amazon S3 に使用するを](https://docs.aws.amazon.com/lambda/latest/dg/with-s3.html)参照してください。

Lambda 関数を呼び出す S3 バッチ操作のジョブを作成します。このジョブは、マニフェストにリス トされているすべてのオブジェクトに対して同じ Lambda 関数を実行します。マニフェストのオブ ジェクトの処理時に使用する Lambda 関数のバージョンは指定できます。S3 バッチ操作では、非修 飾 Amazon リソースネーム (ARN)、エイリアス、特定のバージョンがサポートされています。詳し くは、AWS Lambda 開発者ガイド[のAWS Lambda 関数のバージョンを](https://docs.aws.amazon.com/lambda/latest/dg/versioning-intro.html)参照してください。

S3 バッチ操作のジョブにエイリアスまたは \$LATEST 修飾子を使用する関数の ARN を指定し、それ らのいずれかが指すバージョンを更新すると、S3 バッチ操作は新しいバージョンの Lambda 関数を 呼び出します。これは、大規模なジョブで機能の一部を更新する場合に役立ちます。S3 バッチ操作 で使用するバージョンを変更したくない場合は、ジョブの作成時に FunctionARN パラメータで特 定のバージョンを指定します。

ディレクトリバケットでの Lambda と Amazon S3 バッチオペレーションの使用

ディレクトリバケットは Amazon S3 バケットタイプの1 つであり、一貫して 1 桁ミリ秒のレイテン シーに維持する必要があるワークロードまたはパフォーマンス重視のアプリケーション向けに設計さ れています。詳細については、「[ディレクトリバケット](https://docs.aws.amazon.com/AmazonS3/latest/userguide/directory-buckets-overview.html)」を参照してください。

Amazon S3 バッチオペレーションを使用してディレクトリバケットで動作する Lambda 関数を呼 び出すには、独自の要件があります。例えば、更新された JSON スキーマを使用して Lambda リク エストを構築し、ジョブを作成する際に [InvocationSchemaVersion](https://docs.aws.amazon.com/AmazonS3/latest/API/API_control_LambdaInvokeOperation.html#AmazonS3-Type-control_LambdaInvokeOperation-InvocationSchemaVersion) **2.0** を指定する必要があ ります。この更新されたスキーマでは、[UserArguments](https://docs.aws.amazon.com/AmazonS3/latest/API/API_control_LambdaInvokeOperation.html#AmazonS3-Type-control_LambdaInvokeOperation-UserArguments) にオプションのキーバリューペアを指定 できます。これを使用して、既存の Lambda 関数の特定のパラメータを変更できます。詳細につい ては、「AWS ストレージブログ」の「[Automate object processing in Amazon S3 directory buckets](https://aws.amazon.com/blogs/storage/automate-object-processing-in-amazon-s3-directory-buckets-with-s3-batch-operations-and-aws-lambda/)  [with S3 Batch Operations and AWS Lambda」](https://aws.amazon.com/blogs/storage/automate-object-processing-in-amazon-s3-directory-buckets-with-s3-batch-operations-and-aws-lambda/)を参照してください。

レスポンスと結果のコード

S3 バッチ操作は、Lambda 関数から 2 つのレベルのコードを受け取ります。1 つ目はリクエスト全 体のレスポンスコード、2 つ目はタスクごとの結果コードです。以下のテーブルには、レスポンス コードを含みます。

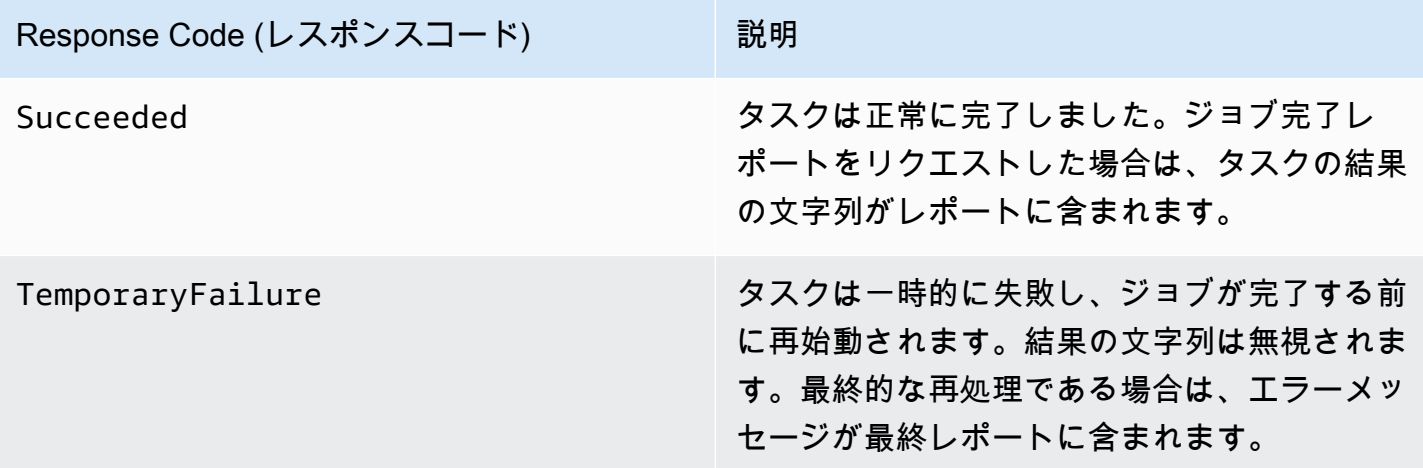

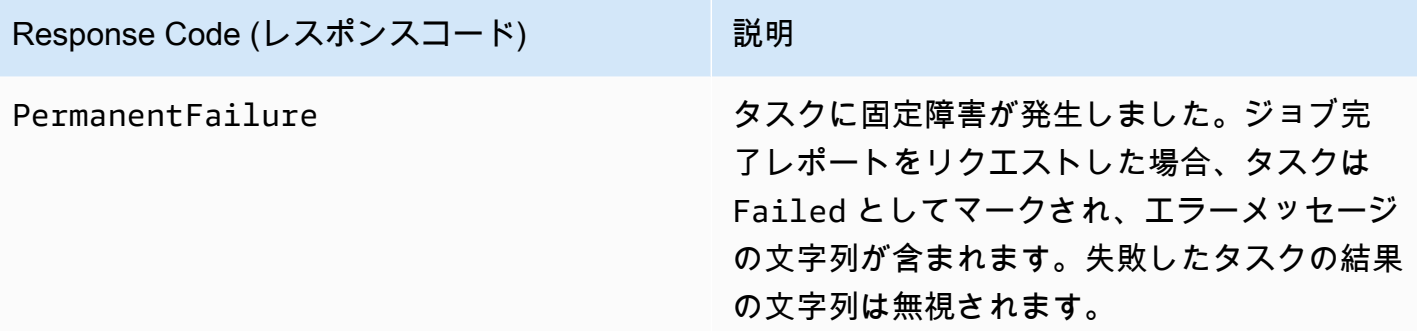

<span id="page-1785-0"></span>S3 バッチ操作で使用する Lambda 関数の作成

このセクションでは、Lambda 関数で使用する必要のある AWS Identity and Access Management (IAM) アクセス許可の例について説明します。また、S3 バッチ操作で使用する Lambda 関数の例も 示します。Lambda 関数を作成したことがない場合は、AWS Lambda 開発者ガイドの[チュートリア](https://docs.aws.amazon.com/lambda/latest/dg/with-s3-example.html) [ル: Amazon S3 トリガーを使用して AWS Lambda 関数を呼び出すを](https://docs.aws.amazon.com/lambda/latest/dg/with-s3-example.html)参照してください。

S3 バッチ操作で使用するための Lambda 関数を作成する必要があります。既存の Amazon S3 のイ ベントベースの関数を再利用することはできません。これは、S3 バッチ操作で使用する Lambda 関 数では、特別なデータフィールドを受け取って返す必要があるためです。

**A** Important

Java で作成した AWS Lambda 関数は、ハンドラーインターフェイスとして [RequestHandler](https://github.com/aws/aws-lambda-java-libs/blob/master/aws-lambda-java-core/src/main/java/com/amazonaws/services/lambda/runtime/RequestHandler.java) または [RequestStreamHandler](https://github.com/aws/aws-lambda-java-libs/blob/master/aws-lambda-java-core/src/main/java/com/amazonaws/services/lambda/runtime/RequestStreamHandler.java) のいずれかを受け付けます。ただ し、S3 バッチ操作のリクエストとレスポンスの形式をサポートするため、リクエス トとレスポンスのカスタムのシリアル化と逆シリアル化のために AWS Lambda は RequestStreamHandler インターフェイスを必要とします。このインターフェイスによ り、Lambda は Java の handleRequest メソッドに InputStream と OutputStream スト リームを渡すことができます。 S3 バッチ操作で Lambda 関数を使用する場合は、必ず RequestStreamHandler インター

フェイスを使用してください。RequestHandler インターフェイスを使用すると、バッチ ジョブが失敗し、完了レポートに「Invalid JSON returned in Lambda payload」と表示され ます。

詳しくは、AWS Lambda ユーザーガイド[のハンドラーのインターフェイス](https://docs.aws.amazon.com/lambda/latest/dg/java-handler.html#java-handler-interfaces)を参照してくださ い。

IAM アクセス許可の例

S3 バッチ操作で Lambda 関数を使用するために必要な IAM アクセス許可の例を以下に示します。

Example - S3 バッチ操作の信頼ポリシー

以下は、バッチ操作の IAM ロールに使用できる信頼ポリシーの例です。この IAM ロールは、ジョブ を作成して、バッチ操作に IAM ロールを引き受けるアクセス許可を付与する場合に指定します。

```
{ 
     "Version": "2012-10-17", 
     "Statement": [ 
          { 
               "Effect": "Allow", 
               "Principal": { 
                   "Service": "batchoperations.s3.amazonaws.com" 
               }, 
               "Action": "sts:AssumeRole" 
          } 
     ]
}
```

```
Example - Lambda の IAM ポリシー
```
以下は、S3 バッチ操作に Lambda 関数を呼び出して入力のマニフェストを読み取るアクセス許可を 与える IAM ポリシーの例です。

```
{ 
     "Version": "2012-10-17", 
     "Statement": [ 
          { 
               "Sid": "BatchOperationsLambdaPolicy", 
               "Effect": "Allow", 
               "Action": [ 
                    "s3:GetObject", 
                    "s3:GetObjectVersion", 
                    "s3:PutObject", 
                    "lambda:InvokeFunction" 
               ], 
               "Resource": "*" 
          } 
     ]
```
}

リクエストとレスポンスの例

このセクションでは、Lambda 関数のリクエストとレスポンスの例を示します。

Example リクエスト

以下は、Lambda 関数のリクエストの JSON の例です。

```
{ 
     "invocationSchemaVersion": "1.0", 
     "invocationId": "YXNkbGZqYWRmaiBhc2RmdW9hZHNmZGpmaGFzbGtkaGZza2RmaAo", 
     "job": { 
          "id": "f3cc4f60-61f6-4a2b-8a21-d07600c373ce" 
     }, 
     "tasks": [ 
          { 
              "taskId": "dGFza2lkZ29lc2hlcmUK", 
              "s3Key": "customerImage1.jpg", 
              "s3VersionId": "1", 
              "s3BucketArn": "arn:aws:s3:us-east-1:0123456788:awsexamplebucket1" 
         } 
    \mathbf{I}}
```
Example レスポンス

以下は、Lambda 関数のレスポンスの JSON の例です。

```
{ 
   "invocationSchemaVersion": "1.0", 
   "treatMissingKeysAs" : "PermanentFailure", 
   "invocationId" : "YXNkbGZqYWRmaiBhc2RmdW9hZHNmZGpmaGFzbGtkaGZza2RmaAo", 
   "results": [ 
     { 
       "taskId": "dGFza2lkZ29lc2hlcmUK", 
       "resultCode": "Succeeded", 
       "resultString": "[\"Mary Major", \"John Stiles\"]" 
     } 
   ]
}
```
S3 バッチ操作の Lambda 関数の例

次の Python Lambda の例では、バージョン管理されたオブジェクトから削除マーカーを削除しま す。

例に示すように、S3 バッチ操作のキーは URL エンコードされます。Amazon S3 を他の AWS の サービスとともに使用するには、S3 バッチ操作から渡されたキーを URL デコードすることが重要 です。

```
import logging
from urllib import parse
import boto3
from botocore.exceptions import ClientError
logger = logging.getLogger(__name__)
logger.setLevel("INFO")
s3 = boto3.client("s3")
def lambda_handler(event, context): 
    "" "
     Removes a delete marker from the specified versioned object. 
     :param event: The S3 batch event that contains the ID of the delete marker 
                    to remove. 
     :param context: Context about the event. 
     :return: A result structure that Amazon S3 uses to interpret the result of the 
              operation. When the result code is TemporaryFailure, S3 retries the 
              operation. 
     """ 
     # Parse job parameters from Amazon S3 batch operations 
     invocation_id = event["invocationId"] 
     invocation_schema_version = event["invocationSchemaVersion"] 
     results = [] 
     result_code = None 
     result_string = None 
     task = event["tasks"][0] 
     task_id = task["taskId"] 
     try:
```

```
 obj_key = parse.unquote(task["s3Key"], encoding="utf-8") 
        obj_version_id = task["s3VersionId"] 
       bucket name = task["s3BucketArn"].split(":")[-1]
        logger.info( 
           "Got task: remove delete marker %s from object %s.", obj version id,
 obj_key 
        ) 
        try: 
            # If this call does not raise an error, the object version is not a delete 
            # marker and should not be deleted. 
            response = s3.head_object( 
                Bucket=bucket_name, Key=obj_key, VersionId=obj_version_id 
) result_code = "PermanentFailure" 
            result_string = ( 
                f"Object {obj_key}, ID {obj_version_id} is not " f"a delete marker." 
) logger.debug(response) 
            logger.warning(result_string) 
        except ClientError as error: 
            delete_marker = error.response["ResponseMetadata"]["HTTPHeaders"].get( 
                "x-amz-delete-marker", "false" 
) if delete_marker == "true": 
                logger.info( 
                    "Object %s, version %s is a delete marker.", obj_key, 
 obj_version_id 
) try: 
                    s3.delete_object( 
                        Bucket=bucket_name, Key=obj_key, VersionId=obj_version_id 
) result_code = "Succeeded" 
                    result_string = ( 
                        f"Successfully removed delete marker " 
                        f"{obj_version_id} from object {obj_key}." 
) logger.info(result_string) 
                except ClientError as error: 
                    # Mark request timeout as a temporary failure so it will be 
 retried.
```

```
 if error.response["Error"]["Code"] == "RequestTimeout": 
                         result_code = "TemporaryFailure" 
                         result_string = ( 
                             f"Attempt to remove delete marker from " 
                             f"object {obj_key} timed out." 
) logger.info(result_string) 
                     else: 
                         raise 
             else: 
                 raise ValueError( 
                     f"The x-amz-delete-marker header is either not " 
                     f"present or is not 'true'." 
) except Exception as error: 
         # Mark all other exceptions as permanent failures. 
         result_code = "PermanentFailure" 
         result_string = str(error) 
         logger.exception(error) 
    finally: 
         results.append( 
\{\hspace{.1cm} \} "taskId": task_id, 
                 "resultCode": result_code, 
                 "resultString": result_string, 
 } 
         ) 
     return { 
         "invocationSchemaVersion": invocation_schema_version, 
         "treatMissingKeysAs": "PermanentFailure", 
         "invocationId": invocation_id, 
         "results": results, 
    }
```
<span id="page-1790-0"></span>Lambda 関数を呼び出す S3 バッチ操作のジョブの作成

Lambda 関数を呼び出す S3 バッチ操作のジョブを作成する場合は、以下を指定する必要がありま す。

• Lambda 関数の ARN (関数のエイリアスまたは特定のバージョン番号を含む)

- 関数を呼び出すアクセス許可を持つ IAM ロール
- アクションパラメータ LambdaInvokeFunction

S3 バッチ操作のジョブの作成の詳細については、「[S3 バッチオペレーションジョブの作成」](#page-1739-0)および 「[S3 バッチ操作でサポートされるオペレーション」](#page-1762-0)を参照してください。

次の例では、AWS CLI を使用して Lambda 関数を呼び出す S3 バッチ操作のジョブを作成します。

```
aws s3control create-job 
     --account-id <AccountID> 
     --operation '{"LambdaInvoke": { "FunctionArn": 
  "arn:aws:lambda:Region:AccountID:function:LambdaFunctionName" } }' 
     --manifest '{"Spec":{"Format":"S3BatchOperations_CSV_20180820","Fields":
["Bucket","Key"]},"Location":
{"ObjectArn":"arn:aws:s3:::ManifestLocation","ETag":"ManifestETag"}}' 
     --report 
 '{"Bucket":"arn:aws:s3:::awsexamplebucket1","Format":"Report_CSV_20180820","Enabled":true,"Pre
     --priority 2 
     --role-arn arn:aws:iam::AccountID:role/BatchOperationsRole 
     --region Region 
     --description "Lambda Function"
```
<span id="page-1791-0"></span>Lambda のマニフェストでのタスクレベルの情報の指定

S3 バッチ操作で AWS Lambda 関数を使用するときに、操作対象の各タスク/キーに付随する追加 データが必要になる場合があります。たとえば、ソースオブジェクトキーと新しいオブジェクトキー の両方を提供したい場合があります。Lambda 関数は、元のキーを新しい名前で新しい S3 バケット にコピーできます。デフォルトでは、Amazon S3 バッチ操作では、ジョブの入力のマニフェストで コピー先のバケットと元のキーのリストのみを指定できます。以下では、マニフェストにデータを追 加して、より複雑な Lambda 関数を実行する方法について説明します。

S3 バッチ操作のマニフェストでキーごとのパラメータを指定して Lambda 関数のコードで使用す るには、以下に示すように URL エンコードされた形式の JSON を使用します。key フィールド は、Amazon S3 のオブジェクトのキーのように Lambda 関数に渡されます。ただし、以下に示すよ うに、Lambda 関数で他の値や複数のキーを含めるように解釈することができます。

**a** Note

マニフェストの key フィールドの最大文字数は 1,024 文字です。

Example - 「Amazon S3 のキー」を JSON の文字列に置き換える前のマニフェスト

URL エンコードされたバージョンを、S3 バッチ操作に渡す必要があります。

```
my-bucket,{"origKey": "object1key", "newKey": "newObject1Key"}
my-bucket,{"origKey": "object2key", "newKey": "newObject2Key"}
my-bucket,{"origKey": "object3key", "newKey": "newObject3Key"}
```
Example - URL エンコードされたマニフェスト

この URL エンコードされたバージョンを、S3 バッチ操作に渡す必要があります。URL エンコード されていないバージョンは機能しません。

```
my-bucket,%7B%22origKey%22%3A%20%22object1key%22%2C%20%22newKey%22%3A
%20%22newObject1Key%22%7D
my-bucket,%7B%22origKey%22%3A%20%22object2key%22%2C%20%22newKey%22%3A
%20%22newObject2Key%22%7D
my-bucket,%7B%22origKey%22%3A%20%22object3key%22%2C%20%22newKey%22%3A
%20%22newObject3Key%22%7D
```
Example - Lambda 関数とジョブのレポートに結果が書き込まれるマニフェストの形式

この Lambda 関数は、パイプ区切りのタスクをエンコードされた Amazon S3 バッチ操作のマニフェ ストに解析する方法を示しています。タスクは、指定されたオブジェクトに適用されているリビジョ ンオペレーションを示します。

```
import logging
from urllib import parse
import boto3
from botocore.exceptions import ClientError
logger = logging.getLogger(__name__)
logger.setLevel("INFO")
s3 = boto3.resource("s3")
```

```
def lambda_handler(event, context): 
    "" "
     Applies the specified revision to the specified object. 
     :param event: The Amazon S3 batch event that contains the ID of the object to 
                    revise and the revision type to apply. 
     :param context: Context about the event. 
     :return: A result structure that Amazon S3 uses to interpret the result of the 
              operation. 
    "" ""
     # Parse job parameters from Amazon S3 batch operations 
     invocation_id = event["invocationId"] 
     invocation_schema_version = event["invocationSchemaVersion"] 
    results = \lceil]
     result_code = None 
     result_string = None 
     task = event["tasks"][0] 
     task_id = task["taskId"] 
     # The revision type is packed with the object key as a pipe-delimited string. 
     obj_key, revision = parse.unquote(task["s3Key"], encoding="utf-8").split("|") 
     bucket_name = task["s3BucketArn"].split(":")[-1] 
     logger.info("Got task: apply revision %s to %s.", revision, obj_key) 
     try: 
         stanza_obj = s3.Bucket(bucket_name).Object(obj_key) 
         stanza = stanza_obj.get()["Body"].read().decode("utf-8") 
         if revision == "lower": 
              stanza = stanza.lower() 
         elif revision == "upper": 
              stanza = stanza.upper() 
         elif revision == "reverse": 
            stanza = stanza[:-1] elif revision == "delete": 
             pass 
         else: 
             raise TypeError(f"Can't handle revision type '{revision}'.") 
         if revision == "delete": 
             stanza_obj.delete() 
             result_string = f"Deleted stanza {stanza_obj.key}." 
         else:
```

```
 stanza_obj.put(Body=bytes(stanza, "utf-8")) 
             result_string = ( 
                 f"Applied revision type '{revision}' to " f"stanza {stanza_obj.key}." 
) logger.info(result_string) 
         result_code = "Succeeded" 
     except ClientError as error: 
         if error.response["Error"]["Code"] == "NoSuchKey": 
             result_code = "Succeeded" 
             result_string = ( 
                 f"Stanza {obj_key} not found, assuming it was deleted " 
                 f"in an earlier revision." 
) logger.info(result_string) 
         else: 
             result_code = "PermanentFailure" 
             result_string = ( 
                 f"Got exception when applying revision type '{revision}' " 
                 f"to {obj_key}: {error}." 
) logger.exception(result_string) 
    finally: 
         results.append( 
\{\hspace{.1cm} \} "taskId": task_id, 
                 "resultCode": result_code, 
                 "resultString": result_string, 
             } 
         ) 
     return { 
         "invocationSchemaVersion": invocation_schema_version, 
         "treatMissingKeysAs": "PermanentFailure", 
         "invocationId": invocation_id, 
         "results": results, 
    }
```
<span id="page-1795-0"></span>S3 Batch 操作のチュートリアルから学ぶ

次のチュートリアルでは、Lambda を使用したいくつかのバッチ操作タスクにおけるエンドツーエン ドの一連の手順について説明します。

• [チュートリアル: S3 バッチオペレーション、AWS Lambda、および AWS Elemental MediaConvert](#page-131-0)  [を使用した動画のバッチトランスコーディング](#page-131-0)

## <span id="page-1795-1"></span>すべてのオブジェクトタグを置換する

すべてのオブジェクトタグの置換のオペレーションは、マニフェストにリストされているすべての オブジェクトの Amazon S3 オブジェクトタグを置き換えます。Amazon S3 のオブジェクトのタグ は、オブジェクトのメタデータを保存するために使用できる文字列のキーと値のペアです。

すべてのオブジェクトタグの置換のジョブを作成するには、適用するタグのセットを指定しま す。S3 バッチ操作では、すべてのオブジェクトに同じタグセットが適用されます。指定したタグの セットは、マニフェストのオブジェクトに既に関連付けられているすべてのタグのセットを置き換え ます。S3 バッチ操作では、既存のタグを保持したままのオブジェクトへのタグの追加はサポートさ れていません。

マニフェスト内のオブジェクトがバージョニング対応のバケット内にある場合は、タグセットを適用 してすべてのオブジェクトのバージョンを指定することができます。これを実行するには、マニフェ ストですべてのオブジェクトにバージョン ID を指定します。オブジェクトのバージョン ID を含め ない場合、S3 バッチ操作はすべてのオブジェクトの最新バージョンにタグセットを適用します。

#### 制約と制限

- バッチ操作ジョブを実行するために指定する AWS Identity and Access Management IAM ロール には、基になる Amazon S3 のすべてのオブジェクトタグの置換のオペレーションを実行するた めのアクセス権限が必要です。必要なアクセス権限の詳細については、Amazon Simple Storage Service API リファレンスの「[PutObjectTagging」](https://docs.aws.amazon.com/AmazonS3/latest/API/API_PutObjectTagging.html)をご参照ください。
- S3 バッチ操作は、Amazon S3 の [PutObjectTagging](https://docs.aws.amazon.com/AmazonS3/latest/API/API_PutObjectTagging.html) オペレーションを使用して、タグをマニフェ ストの各オブジェクトに適用します。基になるオペレーションに適用されるすべての制約と制限 は、S3 バッチ操作ジョブにも適用されます。

コンソールを使用してジョブを作成する方法の詳細については、[S3 バッチ操作ジョブの作成を](https://docs.aws.amazon.com/AmazonS3/latest/user-guide/batch-ops-create-job.html)参照 してください。

オブジェクトタグの詳細については、このガイドの [タグを使用してストレージを分類する](#page-1637-0)、ならび に Amazon Simple Storage Service API リファレンスの[PutObjectTagging、](https://docs.aws.amazon.com/AmazonS3/latest/API/API_PutObjectTagging.html)[GetObjectTagging](https://docs.aws.amazon.com/AmazonS3/latest/API/API_GetObjectTagging.html)、およ び [DeleteObjectTagging](https://docs.aws.amazon.com/AmazonS3/latest/API/API_DeleteObjectTagging.html) を参照してください。

## すべてのオブジェクトタグを削除する

すべてのオブジェクトタグの削除のオペレーションは、マニフェストにリストされているオブジェク トに現在関連付けられているすべての Amazon S3 オブジェクトタグセットを削除します。S3 バッ チ操作では、他のタグを維持したままオブジェクトからタグを削除することはできません。

マニフェスト内のオブジェクトがバージョニングされたバケットにある場合は、オブジェクトの特定 のバージョンからタグセットを削除できます。マニフェストですべてのオブジェクトにバージョン ID を指定してこれを実行します。オブジェクトのバージョン ID を含めない場合、S3 バッチ操作は すべてのオブジェクトの最新バージョンからタグセットを削除します。

バッチ操作マニフェストの詳細については、「[マニフェストの指定](#page-1742-0)」をご参照ください。

#### **A** Warning

このジョブを実行すると、マニフェストにリストされているすべてのオブジェクトのすべて のオブジェクトタグセットが削除されます。

#### 制約と制限

- ジョブを実行するために指定する AWS Identity and Access Management (IAM) ロールには、 基になる Amazon S3 のオブジェクトタグの削除のオペレーションを実行するためのアクセ ス権限が必要です。詳細については、Amazon Simple Storage Service API リファレンスの 「[DeleteObjectTagging」](https://docs.aws.amazon.com/AmazonS3/latest/API/API_DeleteObjectTagging.html)をご参照ください。
- S3 バッチ操作は、Amazon S3 [DeleteObjectTagging](https://docs.aws.amazon.com/AmazonS3/latest/API/API_DeleteObjectTagging.html) オペレーションを使用して、マニフェスト内 のすべてのオブジェクトからタグセットを削除します。基になるオペレーションに適用されるすべ ての制約と制限は、S3 バッチ操作ジョブにも適用されます。

ジョブの作成の詳細については、「[S3 バッチオペレーションジョブの作成」](#page-1739-0)をご参照ください。

オブジェクトタグの詳細については、このガイドの「[すべてのオブジェクトタグを置換す](#page-1795-1) [る](#page-1795-1)」、ならびに Amazon Simple Storage Service API リファレンスの「[PutObjectTagging」](https://docs.aws.amazon.com/AmazonS3/latest/API/API_PutObjectTagging.html)、 「[GetObjectTagging](https://docs.aws.amazon.com/AmazonS3/latest/API/API_GetObjectTagging.html)」、および[「DeleteObjectTagging」](https://docs.aws.amazon.com/AmazonS3/latest/API/API_DeleteObjectTagging.html)をご参照ください。

# アクセスコントロールリストを置き換える

アクセスコントロールリスト (ACL) の置換のオペレーションは、マニフェストにリストされている すべてのオブジェクトの Amazon S3 アクセスコントロールリスト (ACL) を置き換えます。ACL を 使用すると、オブジェクトにアクセスできる人物およびその人物が実行できるアクションを定義でき ます。

S3 バッチ操作では、ユーザー定義のカスタム ACL と Amazon S3 で提供されている一連のアクセス 許可が定義済みの既定の ACL がサポートされています。

マニフェスト内のオブジェクトがバージョニング対応のバケット内にある場合は、ACL を適用して すべてのオブジェクトのバージョンを指定することができます。これを実行するには、マニフェスト ですべてのオブジェクトにバージョン ID を指定します。オブジェクトのバージョン ID を含めない 場合、S3 バッチ操作はオブジェクトの最新バージョンに ACL を適用します。

Amazon S3 の ACL の詳細については[、アクセスコントロールリスト \(ACL\) の概要](#page-1143-0) を参照してくだ さい。

S3 ブロックパブリックアクセス

バケット内のすべてのオブジェクトに対するパブリックアクセスを制限する場合は、S3 バッチ操作 ではなく、Amazon S3 のパブリックアクセスブロックを使用することをお勧めします。パブリック アクセスブロックは、素早く効果を発揮する単一の簡単なオペレーションを使用して、バケットごと あるいは全アカウントベースでパブリックアクセスを制限することができます。これは、バケットあ るいはアカウント内のすべてのオブジェクトに対するパブリックアクセスを制限することが目的の場 合には、最適な選択肢となります。S3 バッチ操作は、マニフェストのすべてのオブジェクトにカス タム ACL を適用する必要がある場合に使用します。S3 ブロックパブリックアクセスについての詳細 は、[Amazon S3 ストレージへのパブリックアクセスのブロック](#page-1196-0) を参照してください。

S3 オブジェクトの所有権

マニフェスト内のオブジェクトがバケット内にあり、オブジェクト所有権にバケット所有者の強制設 定を使用している場合、アクセスコントロールリスト (ACL) を置き換えるオペレーションでは、バ ケット所有者に完全な制御を許可するオブジェクト ACL のみを指定することができます。このオペ レーションはオブジェクト ACL のアクセス許可を、他の人 AWS アカウント またはグループに付与 できません。詳細については、「[オブジェクトの所有権の制御とバケットの ACL の無効化。」](#page-1227-0)を参 照してください。

#### 制約と制限

- アクセスコントロールリストの置換のジョブを実行するために指定するロールには、基になる Amazon S3 PutObjectAcl オペレーションを実行するための許可が必要です。必要なアクセス権 限の詳細については、Amazon Simple Storage Service API リファレンスの「[PutObjectAcl」](https://docs.aws.amazon.com/AmazonS3/latest/API/API_PutObjectAcl.html)をご 参照ください。
- S3 バッチ操作は、Amazon S3 の PutObjectAcl オペレーションを使用して、指定した ACL を マニフェストのすべてのオブジェクトに適用します。したがって、基になる PutObjectAcl オペ レーションに適用されるすべての制約と制限は、S3 バッチ操作のアクセスコントロールリストの 置換のジョブにも適用されます。

バッチオペレーションを使ってオブジェクトを復元する

Restore オペレーションは、マニフェストにリストされた、アーカイブされた Amazon S3 オブジェ クトの復元リクエストを開始します。次のアーカイブされたオブジェクトは、リアルタイムでアクセ スする前に、復元される必要があります。

- S3 Glacier Flexible Retrieval または S3 Glacier Deep Archive ストレージクラスにアーカイブされ たオブジェクト
- Archive アクセス階層または Deep Archive アクセス階層の S3 Intelligent-Tiering ストレージクラス を介してアーカイブされたオブジェクト

S3 バッチ操作ジョブで S3 オブジェクトの復元の開始のオペレーションを使用すると、マニフェス トで指定されたすべてのオブジェクトの復元リクエストが生成されます。

**A** Important

S3 オブジェクトの復元の開始のジョブは、オブジェクトの復元のリクエストのみを開始しま す。S3 バッチ操作では、各オブジェクトに対するリクエストが開始されると、そのオブジェ クトのジョブは完了としてレポートされます。Amazon S3 では、ジョブを更新したり、オブ ジェクトが復元されたときに通知したりすることはありません。ただし、S3 イベント通知を 使用して、Amazon S3 でオブジェクトが利用可能になったときに通知を受けることはできま す。詳細については、「[Amazon S3 イベント通知](#page-1975-0)」を参照してください。

S3 オブジェクトの復元の開始ジョブを作成するために、次の引数を使用できます。

### **ExpirationInDays**

この引数は、S3 Glacier Flexible Retrieval または S3 Glacier Deep Archive オブジェクトが Amazon S3 で使用できる期間を指定します。S3 Glacier Flexible Retrieval オブジェクトと S3 Glacier Deep Archive オブジェクトをターゲットとするオブジェクトの復元の開始のジョブに は、ExpirationInDays を 1 以上に設定する必要があります。

## **A** Important

S3 Intelligent-Tiering Archive Access および Deep Archive アクセス階層オブジェクトを ターゲットとする S3 オブジェクトの復元の開始のオペレーションジョブの作成時には ExpirationInDays を設定しないでください。S3 Intelligent-Tiering アーカイブアクセ ス階層のオブジェクトは復元の有効期限の対象にならないため、ExpirationInDays を 指定すると復元リクエストが失敗します。

**GlacierJobTier** 

Amazon S3 では、EXPEDITED、STANDARD、および BULK の 3 つの異なる取得階層のいずれ かを使用してオブジェクトを復元できます。ただし、S3 バッチ操作機能は、STANDARD および BULK の取得階層のみをサポートします。取得階層間の相違点の詳細については、[「アーカイブ](#page-1352-0) [の取り出しオプション](#page-1352-0)」を参照してください。

各レベルの料金の詳細については、[Amazon S3 の料金] ページの[「リクエストとデータ取り出](https://aws.amazon.com/s3/pricing/) [し](https://aws.amazon.com/s3/pricing/)」セクションをご参照ください。

S3 Glacier と S3 Intelligent-Tiering からの復元の違い

S3 Glacier Flexible Retrieval または S3 Glacier Deep Archive ストレージクラスからのアーカイブ ファイルの復元は、Archive アクセス階層または Deep Archive アクセス階層の S3 Intelligent-Tiering ストレージクラスからのファイルの復元とは異なります。

- S3 Glacier Flexible Retrieval または S3 Glacier Deep Archive から復元すると、オブジェクトの 一時コピーが作成されます。Amazon S3 は、ExpirationInDays 引数で指定した値が経過した 後、このコピーを削除します。この一時コピーが削除された後にそのオブジェクトにアクセスする には、追加の復元リクエストを送信する必要があります。
- アーカイブされた S3 Intelligent-Tiering オブジェクトを復元するときは、ExpirationInDays 引 数を指定しないでください。S3 Intelligent-Tiering Archive アクセス階層または Deep Archive アク セス階層からオブジェクトを復元すると、オブジェクトは S3 Intelligent-Tiering Frequent アクセ
ス階層に戻ります。オブジェクトは、90 日以上連続でアクセスされないと、Archive Access 階層 に自動的に移行します。オブジェクトは、180 日以上連続でアクセスされないと、Deep Archive Access 階層に自動的に移行します。

• バッチ操作ジョブは、S3 Glacier Flexible Retrieval および S3 Glacier Deep Archive ストレージク ラスオブジェクト、または S3 Intelligent-Tiering Archive Access および Deep Archive Access スト レージ階層オブジェクトのいずれかで操作できます。バッチオペレーションは、同じジョブ内の両 方のタイプのアーカイブオブジェクトに対して操作できません。両方のタイプのオブジェクトを復 元するには、別個のバッチ操作ジョブを作成する必要があります。

#### 復元の重複

既に復元中のオブジェクトに対して [S3 オブジェクトの復元の開始](https://docs.aws.amazon.com/AmazonS3/latest/API/API_control_S3InitiateRestoreObjectOperation.html)ジョブを実行すると、S3 バッチ 操作は次のように処理します。

次のいずれかの条件が true の場合には、オブジェクトに対するこの復元オペレーションは成功しま す。

- 進行中の復元リクエストと比較して、このジョブの ExpirationInDays 値が同じであり、ま た、GlacierJobTier 値が高速であること。
- 以前の復元リクエストが完了済みであり、オブジェクトが現在利用可能であること。この場合、 バッチ操作は、復元されたオブジェクトの有効期限を、進行中の復元リクエストで指定された ExpirationInDays 値と一致するように更新します。

次のいずれかの条件が true の場合には、オブジェクトに対するこの復元オペレーションは失敗しま す。

- 進行中の復元リクエストが未完了であり、かつ、このジョブの復元期間 (ExpirationInDays 値 によって指定) が進行中の復元リクエストで指定される復元期間とは異なること。
- このジョブの復元階層 (GlacierJobTier 値によって指定) が進行中の復元リクエストで指定され る復元階層と同じであるか、またはより低速であること。

### 制限事項

S3 オブジェクトの復元開始ジョブには以下の制限があります。

- アーカイブされたオブジェクトと同じリージョンにジョブを作成する必要があります。
- S3 バッチ操作では、EXPEDITED 取得階層はサポートされていません。

オブジェクトの復元の詳細については、「[アーカイブされたオブジェクトの復元](#page-1354-0)」をご参照くださ い。

<span id="page-1801-0"></span>S3 オブジェクトロックの保持

Object Lock 保持オペレーションでは、ガバナンスモードまたはコンプライアンスモードのいずれか を使用して、オブジェクトの保持日を適用できます。これらのリテンションモードは、さまざまな レベルの保護を適用します。いずれかのリテンションモードを任意のオブジェクトバージョンに適 用できます。リーガルホールドなどの保持期間に基づいて、オブジェクトの上書きや削除を防ぎま す。Amazon S3 は、オブジェクトのメタデータで指定されている retain until date を保存し、その保 持期間が経過するまで指定されたバージョンのオブジェクトを保護します。

S3 バッチ操作とオブジェクトロックを使用すると、多くの Amazon S3 のオブジェクトの保持期間 を一括で管理できます。マニフェストでターゲットオブジェクトのリストを指定し、そのマニフェ ストをジョブの完了のためにバッチ操作に送信します。詳細については、S3 オブジェクトロックの 「[the section called "保持期間"」](#page-1364-0)を参照してください。

S3 バッチ操作の保持期間の適用ジョブは、完了するか、キャンセルするか、エラー状態になるま で実行されます。S3 バッチ操作と S3 オブジェクトロックによる保持は、1 回のリクエストで多く のオブジェクトの保持期限を追加、変更、削除したい場合に使用することをお勧めします。

バッチ操作は、マニフェストのキーを処理する前に、バケットでオブジェクトロックが 有効になっているかどうかを確認します。オペレーションと検証を実行するには、バッ チ操作がユーザーの代わりにオブジェクトロックを呼び出せるように、IAM ロールに s3:GetBucketObjectLockConfiguration アクセス許可と s3:PutObjectRetention アクセ ス許可が必要です。詳細については、「[the section called "オブジェクトロックの考慮事項"」](#page-1368-0)を参照 してください。

REST API でこのオペレーションを使用する方法については、Amazon Simple Storage Service API リファレンスの「[CreateJob](https://docs.aws.amazon.com/AmazonS3/latest/API/API_control_CreateJob.html)」のオペレーションの S3PutObjectRetention を参照してくださ い。

AWS Command Line Interface でのこのオペレーションの使用例については、[「the section called](#page-1844-0)  ["オブジェクトロック保持でバッチ操作を使用する"」](#page-1844-0)を参照してください。AWS SDK for Java の例 については、「[the section called "オブジェクトロック保持でバッチ操作を使用する"」](#page-1843-0)を参照してく ださい。

### 制約と制限

• S3 バッチ操作では、バケットレベルでの変更は行われません。

- ジョブを実行するバケットでバージョニングと S3 オブジェクトロックを設定する必要がありま す。
- マニフェストに登録されているすべてのオブジェクトは同じバケットにあることが必要です。
- マニフェストでオブジェクトのバージョンが明示的に指定されていない限り、オペレーションには オブジェクトの最新バージョンが使用されます。
- この機能を使用するには、IAM ロールに s3:PutObjectRetention アクセス許可が必要です。
- s3:GetBucketObjectLockConfigurationS3 バケットでオブジェクトロックが有効になって いることを確認するには、 IAM アクセス許可が必要です。
- オブジェクトの保持期間を延長できるのは、COMPLIANCE モードの保持期限が適用されている場 合のみであり、短縮することはできません。

<span id="page-1802-0"></span>S3 オブジェクトロックのリーガルホールド

Object Lock リーガルホールドオペレーションを使用すると、オブジェクトバージョンにリーガル ホールドを適用できます。保持期間の設定と同様に、リーガルホールドは、オブジェクトバージョン が上書きまたは削除されるのを防ぎます。ただし、リーガルホールドには関連する保持期間はなく、 削除するまで有効です。

S3 バッチ操作とオブジェクトロックを使用すると、一度に多くの Amazon S3 のオブジェクトを リーガルホールドにすることができます。これを行うには、マニフェストに対象のオブジェクトをリ ストし、そのリストをバッチ操作に渡します。S3 バッチ操作のオブジェクトロックによるリーガル ホールドの適用ジョブは、完了するか、キャンセルするか、エラー状態になるまで実行されます。

S3 バッチ操作は、マニフェストのキーを処理する前に、S3 バケットでオブジェクトロックが有効に なっているかどうかを確認します。オブジェクトのオペレーションとバケットレベルでの検証を実行 するには、S3 バッチ操作がユーザーの代わりに S3 オブジェクトロックを呼び出せるように、IAM ロールに s3:PutObjectLegalHold と s3:GetBucketObjectLockConfiguration が必要で す。

リーガルホールドを解除する S3 バッチ操作のジョブを作成するには、リーガルホールドのステータ スに Off を指定するだけで構いません。詳細については、「[the section called "オブジェクトロック](#page-1368-0) [の考慮事項"」](#page-1368-0)を参照してください。

REST API でこのオペレーションを使用する方法については、Amazon Simple Storage Service API リファレンスの「[CreateJob](https://docs.aws.amazon.com/AmazonS3/latest/API/API_control_CreateJob.html)」のオペレーションの「S3PutObjectLegalHold」をご参照くださ い。

このオペレーションの使用例については、「[AWS SDK for Java の使用」](#page-1860-0)をご参照ください。

## 制約と制限

- S3 バッチ操作では、バケットレベルでの変更は行われません。
- マニフェストに登録されているすべてのオブジェクトは同じバケットにあることが必要です。
- ジョブを実行するバケットでバージョニングと S3 オブジェクトロックを設定する必要がありま す。
- マニフェストでオブジェクトのバージョンが明示的に指定されていない限り、オペレーションには オブジェクトの最新バージョンが使用されます。
- s3:PutObjectLegalHoldオブジェクトのリーガルホールドを適用または解除するには、IAM ロールに アクセス許可が必要です。
- s3:GetBucketObjectLockConfigurationS3 バケットで S3 オブジェクトロックが有効に なっていることを確認するには、 IAM アクセス許可が必要です。
- [オブジェクトのコピー](#page-1762-0)
- [AWS Lambda 関数の呼び出し](#page-1783-0)
- [すべてのオブジェクトタグを置換する](#page-1795-0)
- [すべてのオブジェクトタグを削除する](#page-1796-0)
- [アクセスコントロールリストを置き換える](#page-1797-0)
- [バッチオペレーションを使ってオブジェクトを復元する](#page-1798-0)
- [S3 オブジェクトロックの保持](#page-1801-0)
- [S3 オブジェクトロックのリーガルホールド](#page-1802-0)
- [S3 バッチレプリケーションを使用した既存のオブジェクトのレプリケーション](#page-1582-0)

# S3 バッチ操作ジョブの管理

Amazon S3 は、作成した S3 バッチ操作ジョブを管理するための一連の堅牢なツールを用意してい ます。このセクションでは、AWS Management Console、AWS CLI、AWS SDK、または REST API を使用してジョブを管理および追跡するために使用できるオペレーションについて説明します。

トピック

• [S3 バッチオペレーションジョブの管理に Simple Storage Service \(Amazon S3\) コンソールを使用](#page-1804-0) [する](#page-1804-0)

- [ジョブのリスト取得](#page-1804-1)
- [ジョブの詳細の表示](#page-1805-0)
- [ジョブの優先度の割り当て](#page-1806-0)

<span id="page-1804-0"></span>S3 バッチオペレーションジョブの管理に Simple Storage Service (Amazon S3) コン ソールを使用する

コンソールを使用して、S3 バッチオペレーションジョブを管理できます。例えば、以下のことが可 能です。

- アクティブなジョブとキュージョブを表示する
- ジョブの優先順位を変更する
- ジョブを確認して実行する
- ジョブのクローンを作成する
- ジョブのキャンセル

S3 コンソールを使用して S3 バッチオペレーションジョブを管理するには

- 1. AWS Management Console にサインインし、Amazon S3 コンソール ([https://](https://console.aws.amazon.com/s3/)  [console.aws.amazon.com/s3/](https://console.aws.amazon.com/s3/)) を開きます。
- 2. 左のナビゲーションペインで、[バッチ操作] を選択します。
- 3. 管理する特定のジョブを選択します。

<span id="page-1804-1"></span>ジョブのリスト取得

S3 バッチ操作ジョブのリストを取得できます。このリストには、まだ終了していないジョブと 90 日以内に終了したばかりのジョブが含まれます。ジョブリストには、ID、説明、優先度、現在のス テータス、および成功したタスクと失敗したタスクの数など、各ジョブに関する情報が含まれていま す。ジョブのリストをステータスでフィルタリングできます。コンソールからジョブリストを取得す るときに、説明または ID でジョブを検索して AWS リージョン 別にフィルタリングすることもでき ます。

Active ジョブと Complete ジョブのリストを取得する

以下の AWS CLI の例では、Active および Complete ジョブのリストを取得します。

```
aws s3control list-jobs \ 
     --region us-west-2 \ 
     --account-id acct-id \ 
     --job-statuses '["Active","Complete"]' \ 
     --max-results 20
```
詳細と例については、「AWS CLI コマンドリファレンス」で「[list-jobs](https://awscli.amazonaws.com/v2/documentation/api/latest/reference/s3control/list-jobs.html)」を参照してください。

<span id="page-1805-0"></span>ジョブの詳細の表示

ジョブを一覧表示することで取得できるよりも多くのジョブの情報が必要な場合、単一のジョブのす べての詳細を表示できます。まだ終了していないジョブや、過去 90 日以内に終了したジョブの詳細 を確認できます。ジョブリストで返される情報に加えて、単一のジョブの詳細には次に示すような他 の項目が含まれています。

- オペレーションパラメータ
- マニフェストに関する詳細
- 完了レポートに関する情報 (ジョブの作成時にレポートを設定した場合)
- ジョブの実行に割り当てたユーザーロールの Amazon リソースネーム (ARN)

個々のジョブの詳細を表示することで、そのジョブの設定全体にアクセスできます。ジョブの詳細を 表示するには、Amazon S3 コンソールまたは AWS Command Line Interface (AWS CLI) を使用しま す。

Amazon S3 コンソールで S3 バッチオペレーションジョブの説明を取得する

コンソールを使用してバッチオペレーションジョブの説明を表示するには

- 1. AWS Management Console にサインインし、Amazon S3 コンソール ([https://](https://console.aws.amazon.com/s3/)  [console.aws.amazon.com/s3/](https://console.aws.amazon.com/s3/)) を開きます。
- 2. 左のナビゲーションペインで、[バッチ操作] を選択します。
- 3. 詳細を表示する特定のジョブの ID を選択します。

AWS CLI で S3 バッチオペレーションジョブの説明を取得する

次の例では、AWS CLI を使用して S3 バッチオペレーションジョブの説明を取得します。次のコマ ンド例を使用するには、*user input placeholders* をユーザー自身の情報に置き換えます。

 aws s3control describe-job \ --region *us-west-2* \ --account-id *acct-id* \ --job-id *00e123a4-c0d8-41f4-a0eb-b46f9ba5b07c*

詳細と例については、「AWS CLI コマンドリファレンス」で「[describe-job」](https://awscli.amazonaws.com/v2/documentation/api/latest/reference/s3control/describe-job.html)を参照してください。

<span id="page-1806-0"></span>ジョブの優先度の割り当て

各ジョブには、数値の優先度 (任意の正の整数) を割り当てることができます。S3 バッチ操作は、割 り当てられた優先度に従ってジョブの優先順位を決定します。優先度が高いジョブ (または、優先パ ラメータの数値が高いジョブ) ほど先に処理されます。優先度は降順に決定されます。たとえば、優 先度の値が 10 のジョブキューは、優先度の値が 1 のジョブキューより先にスケジュールされます。

ジョブの実行中にこのジョブの優先順位を変更できます。また、ジョブの実行中に優先順位が高い新 しいジョブを送信すると、優先順位の低いジョブが一時停止して優先順位の高いジョブが実行される 可能性があります。

ジョブの優先順位を変更しても、ジョブの処理速度には影響しません。

**a** Note

S3 バッチ操作はベストエフォートベースでジョブの優先度を重視します。優先順位の高い ジョブは優先順位の低いジョブより優先されるのが一般的ですが、Amazon S3 はジョブの厳 密な順序付けを保証しません。

S3 コンソールの使用

AWS Management Console でジョブの優先度を更新する方法

- 1. AWS Management Console にサインインし、Amazon S3 コンソール ([https://](https://console.aws.amazon.com/s3/)  [console.aws.amazon.com/s3/](https://console.aws.amazon.com/s3/)) を開きます。
- 2. 左のナビゲーションペインで、[バッチ操作] を選択します。
- 3. 管理する特定のジョブを選択します。
- 4. [Actions] (アクション) を選択します。ドロップダウンリストから [Update priority] (更新優先度) を選択します。

#### AWS CLI の使用

以下の例では、AWS CLI を使用してジョブの優先度を更新します。数値が大きいほど、実行優先度 が高くなります。

```
aws s3control update-job-priority \ 
     --region us-west-2 \ 
     --account-id acct-id \ 
     --priority 98 \ 
     --job-id 00e123a4-c0d8-41f4-a0eb-b46f9ba5b07c
```
AWS SDK for Java の使用

次の例では、AWS SDK for Java を使用して S3 バッチ操作ジョブの優先順位を更新します。

ジョブの優先度の詳細については、「[ジョブの優先度の割り当て](#page-1806-0)」を参照してください。

#### Example

```
package aws.example.s3control;
import com.amazonaws.AmazonServiceException;
import com.amazonaws.SdkClientException;
import com.amazonaws.auth.profile.ProfileCredentialsProvider;
import com.amazonaws.services.s3control.AWSS3Control;
import com.amazonaws.services.s3control.AWSS3ControlClient;
import com.amazonaws.services.s3control.model.UpdateJobPriorityRequest;
import static com.amazonaws.regions.Regions.US_WEST_2;
public class UpdateJobPriority { 
     public static void main(String[] args) { 
         String accountId = "Account ID"; 
         String jobId = "00e123a4-c0d8-41f4-a0eb-b46f9ba5b07c"; 
         try { 
             AWSS3Control s3ControlClient = AWSS3ControlClient.builder() 
                      .withCredentials(new ProfileCredentialsProvider()) 
                      .withRegion(US_WEST_2)
```

```
.build();
              s3ControlClient.updateJobPriority(new UpdateJobPriorityRequest() 
                       .withAccountId(accountId) 
                       .withJobId(jobId) 
                       .withPriority(98)); 
         } catch (AmazonServiceException e) { 
             // The call was transmitted successfully, but Amazon S3 couldn't process 
             // it and returned an error response. 
              e.printStackTrace(); 
         } catch (SdkClientException e) { 
             // Amazon S3 couldn't be contacted for a response, or the client 
             // couldn't parse the response from Amazon S3. 
              e.printStackTrace(); 
         } 
     }
}
```
# <span id="page-1808-1"></span>ジョブステータスと完了レポートの追跡

S3 バッチ操作を使用すると、ジョブステータスの表示と更新、通知とログの追加、ジョブの失敗の 追跡、完了レポートの生成を行うことができます。

トピック

- [ジョブステータス](#page-1808-0)
- [ジョブステータスの更新](#page-1812-0)
- [通知とログ記録](#page-1814-0)
- [ジョブの失敗の追跡](#page-1814-1)
- [完了レポート](#page-1815-0)
- [例: を使用して Amazon EventBridge の S3 バッチ操作ジョブを追跡するAWS CloudTrail](#page-1816-0)
- [例: S3 バッチ操作完了レポート](#page-1820-0)

<span id="page-1808-0"></span>ジョブステータス

ジョブの作成および実行後、ジョブは一連のステータスを進行します。ステータスとその間のあり得 る移行を次の表に示します。

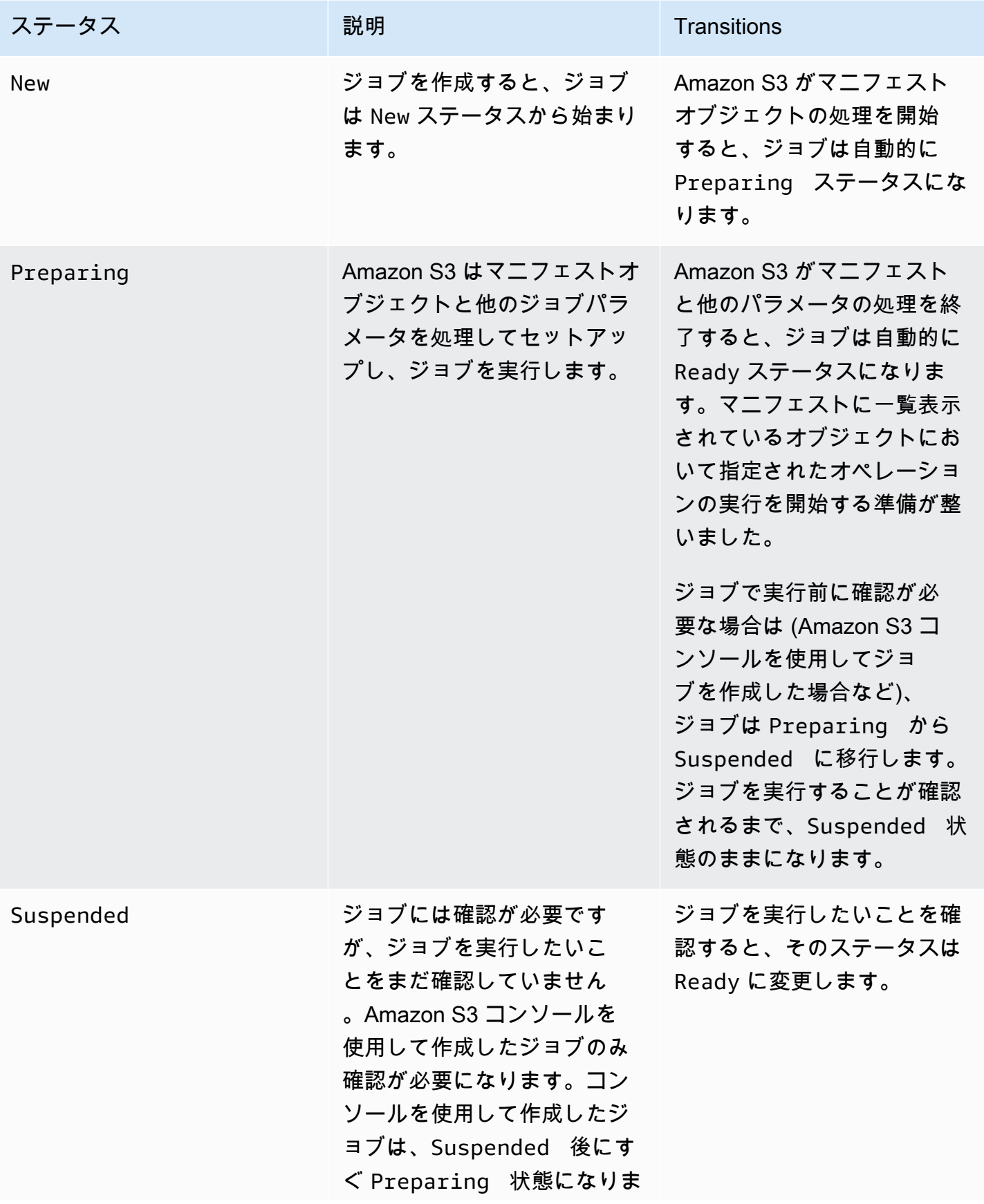

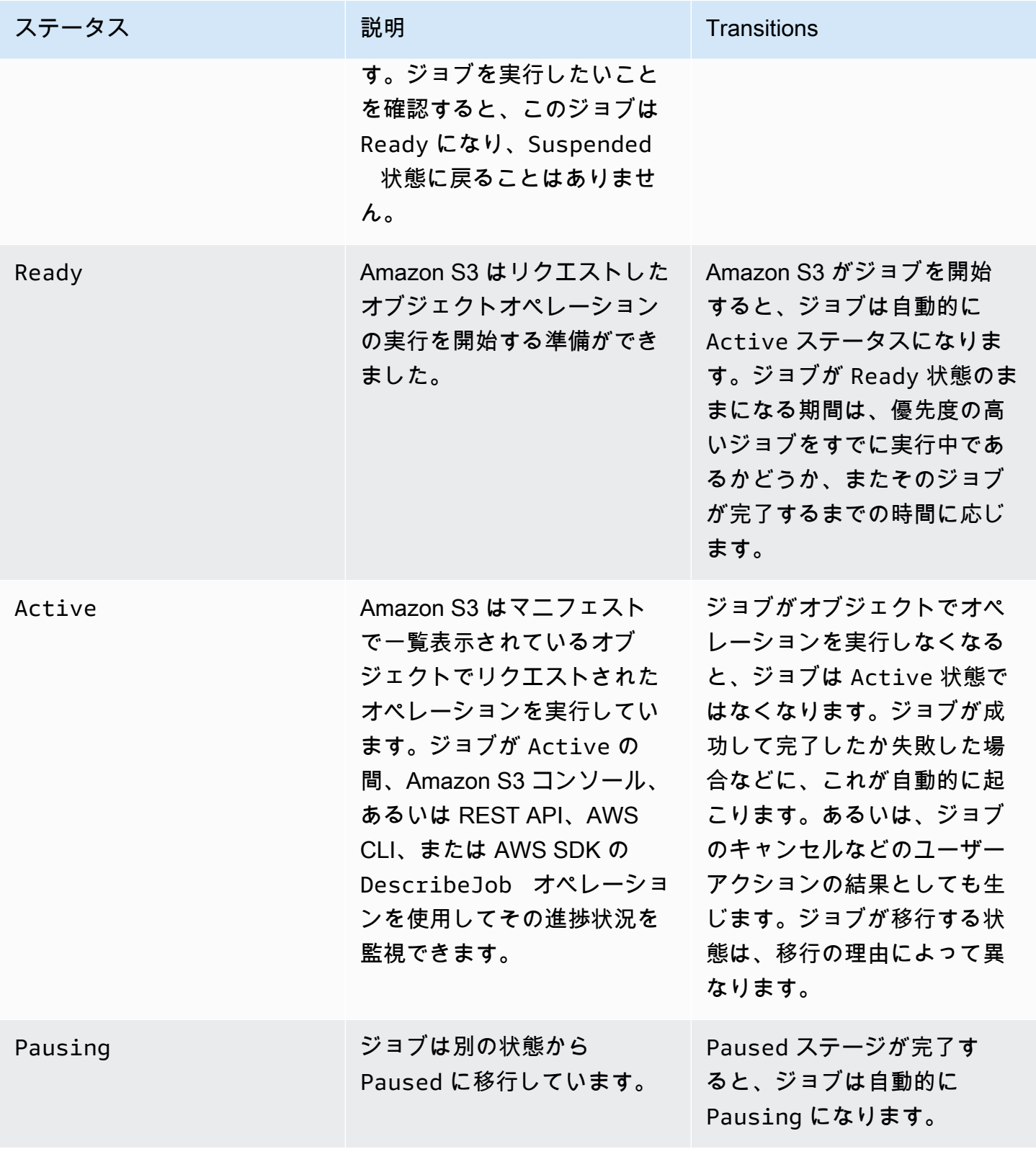

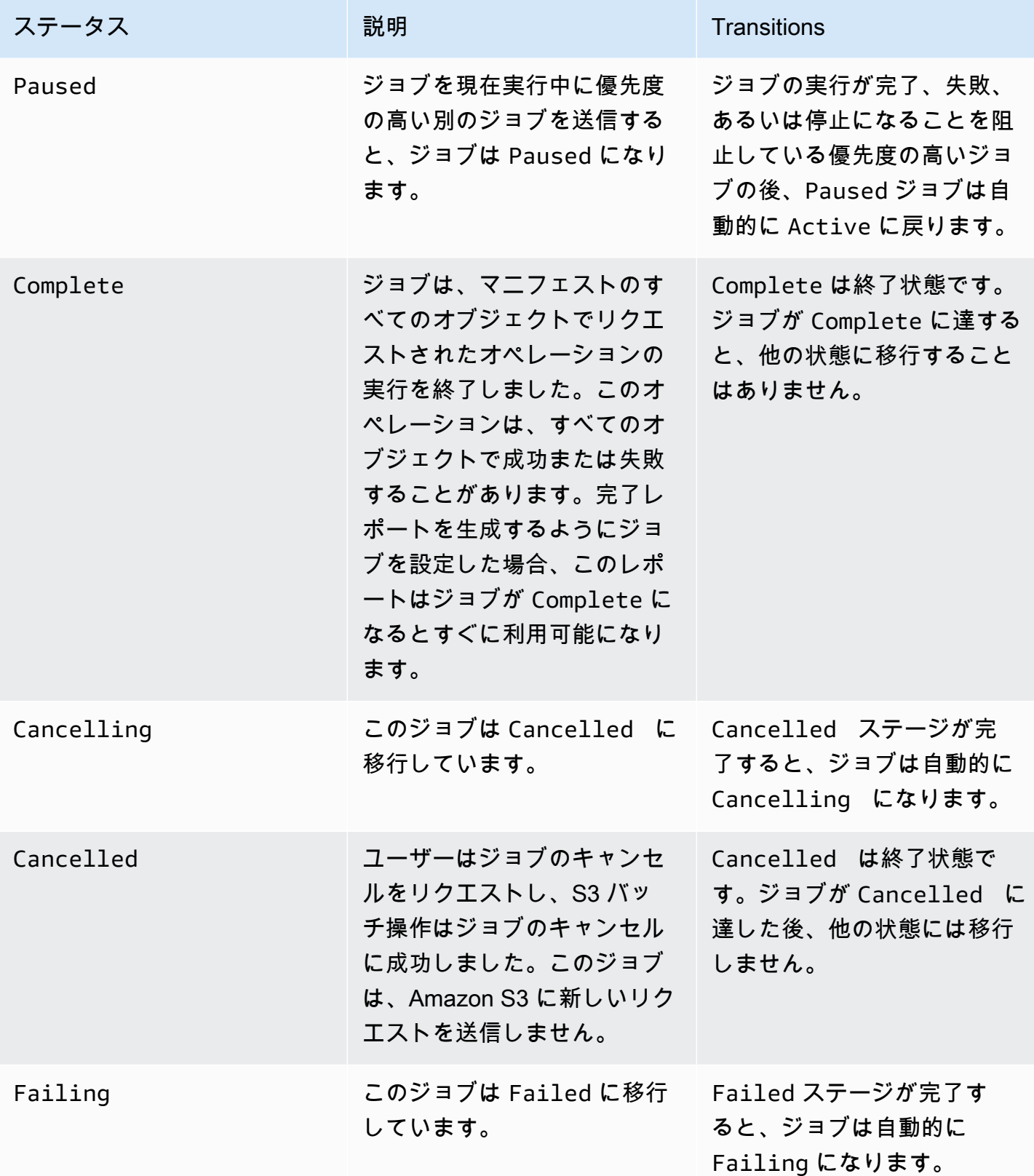

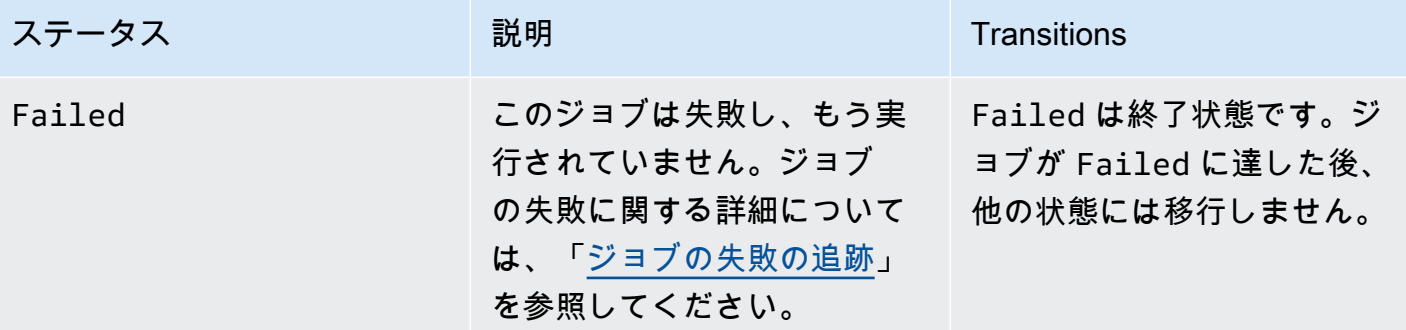

# <span id="page-1812-0"></span>ジョブステータスの更新

次の AWS CLI および SDK for Java の例は、バッチ操作ジョブのステータスを更新します。S3 コ ンソールを使用してバッチ操作ジョブを管理する方法の詳細については、[S3 バッチオペレーション](#page-1804-0) [ジョブの管理に Simple Storage Service \(Amazon S3\) コンソールを使用する](#page-1804-0) を参照してください。

AWS CLI の使用

• たとえば、前の --no-confirmation-required の例で、create-job パラメータを指定しな かった場合、ジョブのステータスを Ready に設定してジョブを確定するまでこのジョブは停止状 態になります。その後、Amazon S3 によってジョブが実行可能になります。

```
aws s3control update-job-status \ 
     --region us-west-2 \ 
     --account-id 181572960644 \ 
     --job-id 00e123a4-c0d8-41f4-a0eb-b46f9ba5b07c \ 
     --requested-job-status 'Ready'
```
• ジョブステータスを Cancelled に設定して、ジョブをキャンセルします。

```
aws s3control update-job-status \ 
      --region us-west-2 \ 
      --account-id 181572960644 \ 
      --job-id 00e123a4-c0d8-41f4-a0eb-b46f9ba5b07c \ 
      --status-update-reason "No longer needed" \ 
      --requested-job-status Cancelled
```
AWS SDK for Java の使用

次の例では、AWS SDK for Java を使用して S3 バッチ操作ジョブのステータスを更新します。

ジョブのステータスの詳細については、「[ジョブステータスと完了レポートの追跡](#page-1808-1)」を参照してくだ さい。

Example

```
package aws.example.s3control;
import com.amazonaws.AmazonServiceException;
import com.amazonaws.SdkClientException;
import com.amazonaws.auth.profile.ProfileCredentialsProvider;
import com.amazonaws.services.s3control.AWSS3Control;
import com.amazonaws.services.s3control.AWSS3ControlClient;
import com.amazonaws.services.s3control.model.UpdateJobStatusRequest;
import static com.amazonaws.regions.Regions.US_WEST_2;
public class UpdateJobStatus { 
     public static void main(String[] args) { 
         String accountId = "Account ID"; 
         String jobId = "00e123a4-c0d8-41f4-a0eb-b46f9ba5b07c"; 
         try { 
             AWSS3Control s3ControlClient = AWSS3ControlClient.builder() 
                      .withCredentials(new ProfileCredentialsProvider()) 
                      .withRegion(US_WEST_2) 
                      .build(); 
             s3ControlClient.updateJobStatus(new UpdateJobStatusRequest() 
                      .withAccountId(accountId) 
                      .withJobId(jobId) 
                      .withRequestedJobStatus("Ready")); 
         } catch (AmazonServiceException e) { 
             // The call was transmitted successfully, but Amazon S3 couldn't process 
             // it and returned an error response. 
             e.printStackTrace(); 
         } catch (SdkClientException e) { 
             // Amazon S3 couldn't be contacted for a response, or the client
```

```
 // couldn't parse the response from Amazon S3. 
               e.printStackTrace(); 
          } 
     }
}
```
# <span id="page-1814-0"></span>通知とログ記録

完了レポートをリクエストすることに加えて、 を使用してバッチ操作のアクティビティをキャプ チャ、確認、および監査することもできますAWS CloudTrail バッチ操作は既存の Amazon S3 API を 使用してタスクを実行するため、それらのタスクも直接呼び出した場合と同じイベントを出力しま す。したがって、Amazon S3 で既に使用しているのと同じ通知、ログ記録、および監査ツールとプ ロセスを使用して、ジョブの進捗状況とジョブのすべてのタスクを追跡および記録することができま す。詳細については、次のセクションの例を参照してください。

## **a** Note

Amazon S3 バッチ操作は、ジョブの実行中に CloudTrail で管理イベントとデータイベント の両方を生成します。これらのイベントの量は、各ジョブのマニフェスト内のキーの数に応 じてスケールされます。詳細については、[CloudTrail の料金の](https://aws.amazon.com/cloudtrail/pricing/)ページを参照してください。 このページには、アカウントで設定した証跡の数に応じて料金がどのように変わるのかを示 す例が記載されています。ニーズに合わせてイベントを設定してログに記録する方法につい ては、AWS CloudTrail ユーザーガイドの[最初の証跡の作成を](https://docs.aws.amazon.com/awscloudtrail/latest/userguide/cloudtrail-tutorial.html#tutorial-step2)参照してください。

Amazon S3 イベントの詳細については、[「Amazon S3 イベント通知」](#page-1975-0)を参照してください。

<span id="page-1814-1"></span>ジョブの失敗の追跡

指定されたマニフェストを読み取れないなど、S3 バッチ操作が正常に実行できない問題が発生した 場合、そのジョブは失敗します。ジョブが失敗すると、1 つ以上の障害コードまたは失敗の理由が 生成されます。S3 バッチ操作は、ジョブの詳細をリクエストしてそれらを表示できるように、障害 コードと理由をジョブとともに保存します。ジョブの完了レポートをリクエストした場合は、そこに 障害コードと理由も表示されます。

ジョブが大量の失敗したオペレーションを実行するのを防ぐために、Amazon S3 はすべてのバッ チ操作ジョブにタスク失敗のしきい値を設定します。ジョブが 1000 個以上のタスクを実行する と、Amazon S3 はタスクの失敗率を監視します。いずれかの時点で、失敗率 (実行されたタスクの 総数に対する失敗したタスクの数の割合) が 50 パーセントを超えると、そのジョブは失敗します。

タスク失敗しきい値を超えたためにジョブが失敗した場合、この失敗の原因を識別できます。たとえ ば、特定のバケットに存在しないいくつかのオブジェクトを誤ってマニフェストに含めてしまうこと があります。誤りを訂正したら、ジョブを再送信できます。

#### **a** Note

S3 バッチ操作は非同期で動作するため、タスクはマニフェストにリストされているオブジェ クトの順序で実行する必要はありません。つまり、どのオブジェクトのタスクが成功して、 どれが失敗したかを判断するためにマニフェストの順序を使用することはできません。代わ りに、ジョブの完了レポート (リクエストした場合) を調べるか、AWS CloudTrail イベント ログを表示して失敗の原因を特定することができます。

<span id="page-1815-0"></span>完了レポート

ジョブを作成するときに、完了レポートをリクエストできます。S3 バッチ操作が少なくとも 1 つの タスクを正常に呼び出す限り、タスクの実行が完了した後、失敗したとき、またはキャンセルされた ときに、Amazon S3 は完了レポートを生成します。完了レポートに、すべてのタスクを含めるか、 失敗したタスクのみを含めるかを設定できます。

完了レポートには、ジョブ設定とステータス、およびオブジェクトキーとバージョン、ステータス、 エラーコード、およびエラーの説明を含む各タスクの情報が含まれます。完了レポートは、追加の 設定を必要としない統合形式でタスクの結果を表示する簡単な方法です。完了レポートの例について は、「[例: S3 バッチ操作完了レポート」](#page-1820-0)を参照してください。

完了レポートを設定していない場合でも、CloudTrail および Amazon CloudWatch を使用して、ジョ ブとそのタスクをモニタリングして監査できます。詳細については、以下のセクションを参照してく ださい。

トピック

- [例: を使用して Amazon EventBridge の S3 バッチ操作ジョブを追跡するAWS CloudTrail](#page-1816-0)
- [例: S3 バッチ操作完了レポート](#page-1820-0)

# <span id="page-1816-0"></span>例: を使用して Amazon EventBridge の S3 バッチ操作ジョブを追跡するAWS **CloudTrail**

Amazon S3 バッチ操作ジョブアクティビティは、 にイベントとして記録されますAWS CloudTrail Amazon EventBridge でカスタムルールを作成し、Amazon Simple Notification Service (Amazon SNS) など、選択したターゲット通知リソースにこれらのイベントを送信できます。

## **a** Note

イベントを管理するには、Amazon EventBridge が好ましい方法です。Amazon CloudWatch Events と EventBridge は同じ基盤となるサービスと API ですが、EventBridge はより多く の機能を提供します。CloudWatch または EventBridge のいずれかで行った変更は、各コン ソールに表示されます。詳細については、「[Amazon EventBridge ユーザーガイドを](https://docs.aws.amazon.com/eventbridge/latest/userguide/)参照し てください。

トラッキングの例

- [CloudTrail に記録された S3 バッチ操作イベント](#page-1816-1)
- [S3 バッチ操作ジョブイベントを追跡するための EventBridge ルール](#page-1817-0)

<span id="page-1816-1"></span>CloudTrail に記録された S3 バッチ操作イベント

バッチ操作ジョブが作成されると、CloudTrail に JobCreated イベントとして記録されます。ジョ ブは実行されると、処理中に状態が変わり、他の JobStatusChanged イベントが CloudTrail に記 録されます。[CloudTrail コンソールで](https://console.aws.amazon.com/cloudtrail)これらのイベントを表示できます。CloudTrail の詳細について は、[AWS CloudTrail ユーザーガイドを](https://docs.aws.amazon.com/awscloudtrail/latest/userguide/how-cloudtrail-works.html)参照してください。

**a** Note

{

CloudTrail には、S3 バッチ操作ジョブ status-change イベントのみが記録されます。

Example CloudTrail によって記録された S3 バッチ操作ジョブ完了イベント

```
 "eventVersion": "1.05", 
 "userIdentity": { 
     "accountId": "123456789012",
```

```
 "invokedBy": "s3.amazonaws.com" 
     }, 
     "eventTime": "2020-02-05T18:25:30Z", 
     "eventSource": "s3.amazonaws.com", 
     "eventName": "JobStatusChanged", 
     "awsRegion": "us-west-2", 
     "sourceIPAddress": "s3.amazonaws.com", 
     "userAgent": "s3.amazonaws.com", 
     "requestParameters": null, 
     "responseElements": null, 
     "eventID": "f907577b-bf3d-4c53-b9ed-8a83a118a554", 
     "readOnly": false, 
     "eventType": "AwsServiceEvent", 
     "recipientAccountId": "123412341234", 
     "serviceEventDetails": { 
         "jobId": "d6e58ec4-897a-4b6d-975f-10d7f0fb63ce", 
         "jobArn": "arn:aws:s3:us-west-2:181572960644:job/
d6e58ec4-897a-4b6d-975f-10d7f0fb63ce", 
         "status": "Complete", 
         "jobEventId": "b268784cf0a66749f1a05bce259804f5", 
         "failureCodes": [], 
         "statusChangeReason": [] 
     }
}
```
<span id="page-1817-0"></span>S3 バッチ操作ジョブイベントを追跡するための EventBridge ルール

次の例は、Amazon EventBridge でルールを作成して、AWS CloudTrail によって記録された S3 バッ チ操作イベントを任意のターゲットにキャプチャする方法を示しています。

そのためには、「[イベントに反応する EventBridge ルールの作成」](https://docs.aws.amazon.com/eventbridge/latest/userguide/eb-create-rule.html)のすべての手順に従ってルールを 作成します。必要に応じて、以下の S3 バッチ操作カスタムイベントパターンポリシーを貼り付け、 ターゲットサービスを選択します。

S3 バッチオペレーションカスタムイベントパターンポリシー

```
{ 
      "source": [ 
          "aws.s3" 
      ], 
      "detail-type": [ 
           "AWS Service Event via CloudTrail" 
      ],
```

```
 "detail": { 
           "eventSource": [ 
                "s3.amazonaws.com" 
           ], 
           "eventName": [ 
                "JobCreated", 
                "JobStatusChanged" 
          \mathbf{1} }
}
```
以下の例は、EventBridge イベントルールから Amazon Simple Queue Service (Amazon SQS) に送信された 2 つのバッチ操作イベントです。バッチ操作ジョブは処理中にさまざまな状態 (New、Preparing、Active など) に移行するため、ジョブごとに複数のメッセージを受信するこ とになります。

Example JobCreated サンプルイベント

```
{ 
     "version": "0", 
     "id": "51dc8145-541c-5518-2349-56d7dffdf2d8", 
     "detail-type": "AWS Service Event via CloudTrail", 
     "source": "aws.s3", 
     "account": "123456789012", 
     "time": "2020-02-27T15:25:49Z", 
     "region": "us-east-1", 
     "resources": [], 
     "detail": { 
         "eventVersion": "1.05", 
         "userIdentity": { 
              "accountId": "11112223334444", 
              "invokedBy": "s3.amazonaws.com" 
         }, 
         "eventTime": "2020-02-27T15:25:49Z", 
         "eventSource": "s3.amazonaws.com", 
         "eventName": "JobCreated", 
         "awsRegion": "us-east-1", 
         "sourceIPAddress": "s3.amazonaws.com", 
         "userAgent": "s3.amazonaws.com", 
         "eventID": "7c38220f-f80b-4239-8b78-2ed867b7d3fa", 
         "readOnly": false, 
         "eventType": "AwsServiceEvent",
```

```
 "serviceEventDetails": { 
              "jobId": "e849b567-5232-44be-9a0c-40988f14e80c", 
              "jobArn": "arn:aws:s3:us-east-1:181572960644:job/
e849b567-5232-44be-9a0c-40988f14e80c", 
              "status": "New", 
              "jobEventId": "f177ff24f1f097b69768e327038f30ac", 
              "failureCodes": [], 
              "statusChangeReason": [] 
         } 
     }
}
```
Example JobStatusChanged ジョブ完了イベント

```
{ 
   "version": "0", 
   "id": "c8791abf-2af8-c754-0435-fd869ce25233", 
   "detail-type": "AWS Service Event via CloudTrail", 
   "source": "aws.s3", 
   "account": "123456789012", 
   "time": "2020-02-27T15:26:42Z", 
   "region": "us-east-1", 
   "resources": [], 
   "detail": { 
     "eventVersion": "1.05", 
     "userIdentity": { 
       "accountId": "1111222233334444", 
       "invokedBy": "s3.amazonaws.com" 
     }, 
     "eventTime": "2020-02-27T15:26:42Z", 
     "eventSource": "s3.amazonaws.com", 
     "eventName": "JobStatusChanged", 
     "awsRegion": "us-east-1", 
     "sourceIPAddress": "s3.amazonaws.com", 
     "userAgent": "s3.amazonaws.com", 
     "eventID": "0238c1f7-c2b0-440b-8dbd-1ed5e5833afb", 
     "readOnly": false, 
     "eventType": "AwsServiceEvent", 
     "serviceEventDetails": { 
       "jobId": "e849b567-5232-44be-9a0c-40988f14e80c", 
       "jobArn": "arn:aws:s3:us-east-1:181572960644:job/
e849b567-5232-44be-9a0c-40988f14e80c", 
       "status": "Complete",
```

```
 "jobEventId": "51f5ac17dba408301d56cd1b2c8d1e9e", 
       "failureCodes": [], 
       "statusChangeReason": [] 
     } 
   }
}
```
<span id="page-1820-0"></span>例: S3 バッチ操作完了レポート

S3 バッチ操作ジョブを作成するときに、すべてのタスクまたは失敗したタスクについてのみ完了レ ポートをリクエストできます。少なくとも 1 つのタスクが正常に呼び出されている限り、S3 バッチ 操作は、完了、失敗、またはキャンセルされたジョブに関するレポートを生成します。

完了レポートには、オブジェクトキーの名前とバージョン、ステータス、エラーコード、およびエ ラーの説明など、各タスクに関する追加情報が含まれています。失敗した各タスクのエラーの説明を 使用して、アクセス許可の問題など、ジョブの作成中に発生した問題を診断できます。

Example 最上位マニフェストの結果ファイル

次の例に示すように、最上位の manifest.json ファイルには、成功した各レポートの場所と (ジョ ブに失敗があった場合は) 失敗したレポートの場所が含まれています。

```
{ 
     "Format": "Report_CSV_20180820", 
     "ReportCreationDate": "2019-04-05T17:48:39.725Z", 
     "Results": [ 
        \{ "TaskExecutionStatus": "succeeded", 
             "Bucket": "my-job-reports", 
             "MD5Checksum": "83b1c4cbe93fc893f54053697e10fd6e", 
             "Key": "job-f8fb9d89-a3aa-461d-bddc-ea6a1b131955/
results/6217b0fab0de85c408b4be96aeaca9b195a7daa5.csv" 
         }, 
         { 
             "TaskExecutionStatus": "failed", 
             "Bucket": "my-job-reports", 
             "MD5Checksum": "22ee037f3515975f7719699e5c416eaa", 
             "Key": "job-f8fb9d89-a3aa-461d-bddc-ea6a1b131955/results/
b2ddad417e94331e9f37b44f1faf8c7ed5873f2e.csv" 
 } 
     ], 
     "ReportSchema": "Bucket, Key, VersionId, TaskStatus, ErrorCode, HTTPStatusCode, 
  ResultMessage"
```
Example 失敗したタスクのレポート

失敗したタスクのレポートには、すべての失敗したタスクに関する以下の情報が含まれています。

- Bucket
- Key

}

- VersionId
- TaskStatus
- ErrorCode
- HTTPStatusCode
- ResultMessage

次のレポート例は、AWS Lambda 関数がタイムアウトし、失敗が失敗しきい値を超えた場合を示し ています。これはその後 PermanentFailure としてマークされました。

```
awsexamplebucket1,image_14975,,failed,200,PermanentFailure,"Lambda returned 
  function error: {""errorMessage"":""2019-04-05T17:35:21.155Z 2845ca0d-38d9-4c4b-
abcf-379dc749c452 Task timed out after 3.00 seconds""}"
awsexamplebucket1,image_15897,,failed,200,PermanentFailure,"Lambda returned 
 function error: {""errorMessage"":""2019-04-05T17:35:29.610Z 2d0a330b-de9b-425f-
b511-29232fde5fe4 Task timed out after 3.00 seconds""}"
awsexamplebucket1, image 14819,, failed, 200, PermanentFailure, "Lambda returned function
  error: {""errorMessage"":""2019-04-05T17:35:22.362Z fcf5efde-74d4-4e6d-b37a-
c7f18827f551 Task timed out after 3.00 seconds""}"
awsexamplebucket1,image_15930,,failed,200,PermanentFailure,"Lambda returned function 
  error: {""errorMessage"":""2019-04-05T17:35:29.809Z 3dd5b57c-4a4a-48aa-8a35-
cbf027b7957e Task timed out after 3.00 seconds""}"
awsexamplebucket1,image_17644,,failed,200,PermanentFailure,"Lambda 
  returned function error: {""errorMessage"":""2019-04-05T17:35:46.025Z 
  10a764e4-2b26-4d8c-9056-1e1072b4723f Task timed out after 3.00 seconds""}"
awsexamplebucket1,image_17398,,failed,200,PermanentFailure,"Lambda returned 
  function error: {""errorMessage"":""2019-04-05T17:35:44.661Z 1e306352-4c54-4eba-
aee8-4d02f8c0235c Task timed out after 3.00 seconds""}"
```
Example 成功したタスクのレポート

成功したタスクのレポートには、完了したタスクに関する以下の情報が含まれています。

- Bucket
- Key
- VersionId
- TaskStatus
- ErrorCode
- HTTPStatusCode
- ResultMessage

次の例では、Lambda 関数は Amazon S3 オブジェクトを別のバケットに正常にコピーしています。 返された Amazon S3 レスポンスは S3 バッチ操作に戻され、最終的な完了レポートに書き込まれま す。

```
awsexamplebucket1,image_17775,,succeeded,200,,"{u'CopySourceVersionId': 
  'xVR78haVKlRnurYofbTfYr3ufYbktF8h', u'CopyObjectResult': {u'LastModified': 
  datetime.datetime(2019, 4, 5, 17, 35, 39, tzinfo=tzlocal()), u'ETag': 
  '""fe66f4390c50f29798f040d7aae72784""'}, 'ResponseMetadata': {'HTTPStatusCode': 
  200, 'RetryAttempts': 0, 'HostId': 'nXNaClIMxEJzWNmeMNQV2KpjbaCJLn0OGoXWZpuVOFS/
iQYWxb3QtTvzX9SVfx2lA3oTKLwImKw=', 'RequestId': '3ED5852152014362', 'HTTPHeaders': 
  {'content-length': '234', 'x-amz-id-2': 'nXNaClIMxEJzWNmeMNQV2KpjbaCJLn0OGoXWZpuVOFS/
iQYWxb3QtTvzX9SVfx2lA3oTKLwImKw=', 'x-amz-copy-source-version-id': 
  'xVR78haVKlRnurYofbTfYr3ufYbktF8h', 'server': 'AmazonS3', 'x-amz-request-id': 
  '3ED5852152014362', 'date': 'Fri, 05 Apr 2019 17:35:39 GMT', 'content-type': 
  'application/xml'}}}"
awsexamplebucket1,image_17763,,succeeded,200,,"{u'CopySourceVersionId': 
  '6HjOUSim4Wj6BTcbxToXW44pSZ.40pwq', u'CopyObjectResult': {u'LastModified': 
  datetime.datetime(2019, 4, 5, 17, 35, 39, tzinfo=tzlocal()), 
  u'ETag': '""fe66f4390c50f29798f040d7aae72784""'}, 'ResponseMetadata': 
  {'HTTPStatusCode': 200, 'RetryAttempts': 0, 'HostId': 'GiCZNYr8LHd/
Thyk6beTRP96IGZk2sYxujLe13TuuLpq6U2RD3we0YoluuIdm1PRvkMwnEW1aFc=', 'RequestId': 
  '1BC9F5B1B95D7000', 'HTTPHeaders': {'content-length': '234', 'x-amz-id-2': 
  'GiCZNYr8LHd/Thyk6beTRP96IGZk2sYxujLe13TuuLpq6U2RD3we0YoluuIdm1PRvkMwnEW1aFc=', 'x-
amz-copy-source-version-id': '6HjOUSim4Wj6BTcbxToXW44pSZ.40pwq', 'server': 'AmazonS3', 
  'x-amz-request-id': '1BC9F5B1B95D7000', 'date': 'Fri, 05 Apr 2019 17:35:39 GMT', 
  'content-type': 'application/xml'}}}"
awsexamplebucket1,image_17860,,succeeded,200,,"{u'CopySourceVersionId': 
  'm.MDD0g_QsUnYZ8TBzVFrp.TmjN8PJyX', u'CopyObjectResult': {u'LastModified':
```
 datetime.datetime(2019, 4, 5, 17, 35, 40, tzinfo=tzlocal()), u'ETag': '""fe66f4390c50f29798f040d7aae72784""'}, 'ResponseMetadata': {'HTTPStatusCode': 200, 'RetryAttempts': 0, 'HostId': 'F9ooZOgpE5g9sNgBZxjdiPHqB4+0DNWgj3qbsir +sKai4fv7rQEcF2fBN1VeeFc2WH45a9ygb2g=', 'RequestId': '8D9CA56A56813DF3', 'HTTPHeaders': {'content-length': '234', 'x-amz-id-2': 'F9ooZOgpE5g9sNgBZxjdiPHqB4+0DNWgj3qbsir +sKai4fv7rQEcF2fBN1VeeFc2WH45a9ygb2g=', 'x-amz-copy-source-version-id': 'm.MDD0g\_QsUnYZ8TBzVFrp.TmjN8PJyX', 'server': 'AmazonS3', 'x-amz-request-id': '8D9CA56A56813DF3', 'date': 'Fri, 05 Apr 2019 17:35:40 GMT', 'content-type': 'application/xml'}}}"

# <span id="page-1823-0"></span>タグを使用したアクセスのコントロールとジョブのラベル付け

タグを追加することで、S3 バッチ操作ジョブへのラベル付けとアクセスの制御を実行できます。タ グを使用して、バッチ操作ジョブの担当者を識別できます。ジョブタグがあることで、ユーザーによ るジョブのキャンセル、確認状態にあるジョブの有効化、ジョブの優先度レベルの変更を許可したり 制限したりできます。タグをアタッチしてジョブを作成し、後でジョブにタグを追加できます。各タ グはキーと値のペアであり、ジョブの作成時に追加することも、後で更新することもできます。

**A** Warning

ジョブタグには機密情報や個人データを含めないでください。

以下のタグ付けの例を考えてみます。経理部門にバッチ操作ジョブを作成するとしま す。Department タグに値 Finance を割り当ててジョブが作成される場合に、ユーザーに AWS Identity and Access Management の呼び出しを許可する CreateJob (IAM) ポリシーを作成できま す。さらに、財務部門のメンバーであるすべてのユーザーにそのポリシーをアタッチできます。

この例を進めて、ユーザーに、必要なタグの付いたジョブの優先度を更新することを許可するポリ シーや、それらのタグの付いたジョブをキャンセルすることを許可するポリシーを作成できます。詳 細については、「[the section called "アクセス許可の制御"」](#page-1831-0)を参照してください。

タグは、新しい S3 バッチ操作ジョブの作成時に追加することも、既存のジョブに追加することもで きます。

タグには以下の制限があります。

- タグキーが一意である限り、最大 50 個のタグをジョブに関連付けることができます。
- タグキーには最大 128 個の Unicode 文字、タグ値には最大 256 個の Unicode 文字を使用できま す。

• キーと値は大文字と小文字が区別されます。

タグの制限の詳細については、AWS Billing and Cost Management ユーザーガイドの[ユーザー定義タ](https://docs.aws.amazon.com/awsaccountbilling/latest/aboutv2/allocation-tag-restrictions.html) [グの制限](https://docs.aws.amazon.com/awsaccountbilling/latest/aboutv2/allocation-tag-restrictions.html)を参照してください。

S3 バッチ操作ジョブのタグ付けに関連する API オペレーション

Amazon S3 では、S3 バッチ操作ジョブのタグ付けについて次の API オペレーションがサポートさ れています。

- [GetJobTagging](https://docs.aws.amazon.com/AmazonS3/latest/API/API_control_GetJobTagging.html) バッチ操作ジョブに関連付けられたタグセットを返します。
- [PutJobTagging](https://docs.aws.amazon.com/AmazonS3/latest/API/API_control_PutJobTagging.html)  ジョブに関連付けられたタグのセットを置き換えます。この API アクションを 使用した S3 バッチ操作ジョブタグの管理には、2 つの異なるシナリオがあります。
	- ジョブにタグがない ジョブに一連のタグを追加できます (ジョブに以前のタグがない)。
	- ジョブに既存のタグのセットがある 既存のタグのセットを変更するには、既存のタグのセッ ト全体を置き換えます。または、[GetJobTagging](https://docs.aws.amazon.com/AmazonS3/latest/API/API_control_GetJobTagging.html) により既存のタグのセットを取得し、そのタ グのセットに変更を加えて、この API アクションにより既存のタグのセットを、変更したタグ のセットに置き換えます。

**a** Note

タグセットを空にしてこのリクエストを送信すると、S3 バッチ操作 によってオブジェ クトの既存のタグセットが削除されます。この方法を使用する場合は、階層 1 リクエス ト (PUT) に対して料金が発生します。詳細については、「[Amazon S3 の料金」](https://aws.amazon.com/s3/pricing)を参照 してください。

バッチ操作ジョブの既存のタグを削除するには、DeleteJobTagging アクションをお 勧めします。このアクションでは、料金が発生せずに同じ結果が得られるためです。

• [DeleteJobTagging](https://docs.aws.amazon.com/AmazonS3/latest/API/API_control_DeleteJobTagging.html) — バッチ操作ジョブに関連付けられたタグセットを削除します。

ラベル付けに使用されるジョブタグを使用したバッチ操作ジョブの作成

タグを追加することで、S3 バッチ操作ジョブへのラベル付けとアクセスの制御を実行できます。タ グを使用して、バッチ操作ジョブの担当者を識別できます。タグをアタッチしてジョブを作成し、後 でジョブにタグを追加できます。詳細については、「[the section called "タグの使用"」](#page-1823-0)を参照してく ださい。

## AWS CLI の使用

次の AWS CLI の例では、ジョブタグをジョブのラベルとして使用して S3 バッチ操作 S3PutObjectCopy ジョブを作成します。

1. バッチ操作ジョブで実行するアクションまたは OPERATION を選択してか ら、TargetResource を選択します。

```
read -d '' OPERATION <<EOF
{ 
   "S3PutObjectCopy": { 
     "TargetResource": "arn:aws:s3:::destination-bucket" 
   }
}
EOF
```
2. ジョブに必要なジョブ TAGS を特定します。この場合、2 つのタグ department および FiscalYear を適用し、値 Marketing および 2020 をそれぞれ使用します。

```
read -d '' TAGS <<EOF
\Gamma\left\{ \right. "Key": "department", 
      "Value": "Marketing" 
   }, 
  \mathcal{L} "Key": "FiscalYear", 
      "Value": "2020" 
   }
\mathbf{I}EOF
```
3. バッチ操作ジョブの MANIFEST を指定します。

```
read -d '' MANIFEST <<EOF
\{ "Spec": { 
     "Format": "EXAMPLE_S3BatchOperations_CSV_20180820", 
     "Fields": [ 
        "Bucket", 
        "Key" 
     ] 
   },
```

```
 "Location": { 
     "ObjectArn": "arn:aws:s3:::example-bucket/example_manifest.csv", 
     "ETag": "example-5dc7a8bfb90808fc5d546218" 
   }
}
EOF
```
4. バッチ操作ジョブの REPORT を設定します。

```
read -d '' REPORT <<EOF
{ 
   "Bucket": "arn:aws:s3:::example-report-bucket", 
   "Format": "Example_Report_CSV_20180820", 
   "Enabled": true, 
   "Prefix": "reports/copy-with-replace-metadata", 
   "ReportScope": "AllTasks"
}
EOF
```
5. create-job アクションを実行し、前のステップで設定した入力を使用してバッチ操作ジョブ を作成します。

```
aws \lambda s3control create-job \ 
     --account-id 123456789012 \ 
     --manifest "${MANIFEST//$'\n'}" \ 
    --operation "${OPERATION//$'\n'/}" \
     --report "${REPORT//$'\n'}" \ 
    --priority 10 \
     --role-arn arn:aws:iam::123456789012:role/batch-operations-role \ 
     --tags "${TAGS//$'\n'/}" \ 
     --client-request-token "$(uuidgen)" \ 
     --region us-west-2 \ 
     --description "Copy with Replace Metadata";
```
AWS SDK for Java の使用

Example

次の例では、AWS SDK for Java を使用して、タグ付き S3 バッチ操作ジョブを作成します。

public String createJob(final AWSS3ControlClient awss3ControlClient) {

```
 final String manifestObjectArn = "arn:aws:s3:::example-manifest-bucket/
manifests/10_manifest.csv"; 
     final String manifestObjectVersionId = "example-5dc7a8bfb90808fc5d546218"; 
     final JobManifestLocation manifestLocation = new JobManifestLocation() 
             .withObjectArn(manifestObjectArn) 
             .withETag(manifestObjectVersionId); 
     final JobManifestSpec manifestSpec = 
             new 
  JobManifestSpec().withFormat(JobManifestFormat.S3InventoryReport_CSV_20161130); 
     final JobManifest manifestToPublicApi = new JobManifest() 
              .withLocation(manifestLocation) 
             .withSpec(manifestSpec); 
     final String jobReportBucketArn = "arn:aws:s3:::example-report-bucket"; 
     final String jobReportPrefix = "example-job-reports"; 
     final JobReport jobReport = new JobReport() 
              .withEnabled(true) 
             .withReportScope(JobReportScope.AllTasks) 
             .withBucket(jobReportBucketArn) 
             .withPrefix(jobReportPrefix) 
             .withFormat(JobReportFormat.Report_CSV_20180820); 
     final String lambdaFunctionArn = "arn:aws:lambda:us-
west-2:123456789012:function:example-function"; 
     final JobOperation jobOperation = new JobOperation() 
              .withLambdaInvoke(new 
  LambdaInvokeOperation().withFunctionArn(lambdaFunctionArn)); 
     final S3Tag departmentTag = new 
  S3Tag().withKey("department").withValue("Marketing"); 
     final S3Tag fiscalYearTag = new S3Tag().withKey("FiscalYear").withValue("2020"); 
     final String roleArn = "arn:aws:iam::123456789012:role/example-batch-operations-
role"; 
     final Boolean requiresConfirmation = true; 
     final int priority = 10; 
     final CreateJobRequest request = new CreateJobRequest() 
              .withAccountId("123456789012")
```

```
 .withDescription("Test lambda job") 
              .withManifest(manifestToPublicApi) 
              .withOperation(jobOperation) 
              .withPriority(priority) 
              .withRoleArn(roleArn) 
              .withReport(jobReport) 
              .withTags(departmentTag, fiscalYearTag) 
              .withConfirmationRequired(requiresConfirmation); 
     final CreateJobResult result = awss3ControlClient.createJob(request); 
     return result.getJobId();
}
```
S3 バッチ操作ジョブからタグを削除

これらの例を使用して、バッチ操作ジョブからタグを削除できます。

AWS CLI の使用

次の例では、AWS CLI を使用してバッチ操作ジョブからタグを削除します。

```
aws \setminus s3control delete-job-tagging \ 
     --account-id 123456789012 \ 
     --job-id Example-e25a-4ed2-8bee-7f8ed7fc2f1c \ 
     --region us-east-1;
```
バッチ操作ジョブのジョブタグを削除する

Example

次の例では、AWS SDK for Java を使用して S3 バッチ操作ジョブのタグを削除します。

```
public void deleteJobTagging(final AWSS3ControlClient awss3ControlClient, 
                               final String jobId) { 
     final DeleteJobTaggingRequest deleteJobTaggingRequest = new 
 DeleteJobTaggingRequest() 
             .withJobId(jobId); 
     final DeleteJobTaggingResult deleteJobTaggingResult = 
                 awss3ControlClient.deleteJobTagging(deleteJobTaggingRequest);
```
}

# 既存の S3 バッチ操作ジョブにジョブタグを付ける

[PutJobTagging](https://docs.aws.amazon.com/AmazonS3/latest/API/API_control_PutJobTagging.html) を使用して、既存の S3 バッチ操作ジョブにジョブタグを追加できます。詳細につい ては、以下の例を参照してください。

#### AWS CLI の使用

AWS CLI を使用し、s3control put-job-tagging を使用して S3 バッチ操作ジョブにジョブタ グを追加する例を次に示します。

**a** Note

タグセットを空にしてこのリクエストを送信すると、S3 バッチ操作 によってオブジェクト の既存のタグセットが削除されます。また、この方法を使用する場合は、階層 1 リクエスト (PUT) に対して料金が発生します。詳細については、[「Amazon S3 の料金」](https://aws.amazon.com/s3/pricing)を参照してくだ さい。

バッチ操作ジョブの既存のタグを削除するには、DeleteJobTagging アクションをお勧め します。このアクションでは、料金が発生せずに同じ結果が得られるためです。

1. ジョブに必要なジョブ TAGS を特定します。この場合、2 つのタグ department および FiscalYear を適用し、値 Marketing および 2020 をそれぞれ使用します。

```
read -d '' TAGS <<EOF
\Gamma { 
     "Key": "department", 
     "Value": "Marketing" 
   }, 
  \{ "Key": "FiscalYear", 
      "Value": "2020" 
   }
\mathbf 1EOF
```
2. 必要なパラメータを指定して put-job-tagging アクションを実行します。

aws  $\setminus$ 

```
 s3control put-job-tagging \ 
 --account-id 123456789012 \ 
 --tags "${TAGS//$'\n'/}" \ 
 --job-id Example-e25a-4ed2-8bee-7f8ed7fc2f1c \ 
 --region us-east-1;
```
AWS SDK for Java の使用

Example

次の例では、AWS SDK for Java を使用して S3 バッチ操作ジョブのタグを配置します。

```
public void putJobTagging(final AWSS3ControlClient awss3ControlClient, 
                            final String jobId) { 
     final S3Tag departmentTag = new 
  S3Tag().withKey("department").withValue("Marketing"); 
     final S3Tag fiscalYearTag = new S3Tag().withKey("FiscalYear").withValue("2020"); 
     final PutJobTaggingRequest putJobTaggingRequest = new PutJobTaggingRequest() 
             .withJobId(jobId) 
             .withTags(departmentTag, fiscalYearTag); 
     final PutJobTaggingResult putJobTaggingResult = 
  awss3ControlClient.putJobTagging(putJobTaggingRequest);
}
```
# S3 バッチ操作ジョブのタグの取得

GetJobTagging を使用して、S3 バッチ操作ジョブのタグを返すことができます。詳細について は、以下の例を参照してください。

AWS CLI の使用

次の例では、AWS CLI を使用してバッチ操作ジョブのタグを取得します。

```
aws \setminus s3control get-job-tagging \ 
     --account-id 123456789012 \ 
     --job-id Example-e25a-4ed2-8bee-7f8ed7fc2f1c \ 
     --region us-east-1;
```
#### AWS SDK for Java の使用

#### Example

次の例では、AWS SDK for Java を使用してバッチ操作ジョブのタグを取得します。

```
public List<S3Tag> getJobTagging(final AWSS3ControlClient awss3ControlClient, 
                                   final String jobId) { 
     final GetJobTaggingRequest getJobTaggingRequest = new GetJobTaggingRequest() 
             .withJobId(jobId); 
     final GetJobTaggingResult getJobTaggingResult = 
             awss3ControlClient.getJobTagging(getJobTaggingRequest); 
     final List<S3Tag> tags = getJobTaggingResult.getTags(); 
     return tags;
}
```
<span id="page-1831-0"></span>ジョブタグを使用した S3 バッチ操作のアクセス許可の制御

S3 バッチ操作ジョブの管理に役立つように、ジョブタグを追加できます。ジョブタグを使用する と、バッチ操作ジョブへのアクセスをコントロールし、ジョブの作成時にタグが適用されるようにで きます。

バッチ操作ジョブごとに最大 50 個のジョブタグを適用できます。これにより、ジョブを編集できる ユーザーのセットを制限する非常に細かなポリシーを設定できます。ジョブタグを使用して、ユー ザーによるジョブのキャンセル、確認状態にあるジョブの有効化、ジョブの優先度レベルの変更を 許可したり制限したりできます。さらに、すべての新しいジョブにタグが適用されるようにし、タグ に許可されるキーと値のペアを指定できます。これらのすべての条件を同じ [IAM ポリシー言語を](https://docs.aws.amazon.com/IAM/latest/UserGuide/access_iam-tags.html)使 用して表現できます。詳細については、「サービス認証リファレンス」の「[Amazon S3 のアクショ](https://docs.aws.amazon.com/service-authorization/latest/reference/list_amazons3.html) [ン、リソース、および条件キー](https://docs.aws.amazon.com/service-authorization/latest/reference/list_amazons3.html)」を参照してください。

以下の例では、S3 バッチ操作ジョブタグを使用して、特定の部門(たとえば、財務またはコンプライ アンス部門) 内で実行されるジョブのみを作成および編集するアクセス許可をユーザーに付与する方 法を示しています。QA や本番稼働など、関連する開発のステージに基づいてジョブを割り当てるこ ともできます。

この例では、AWS Identity and Access Management (IAM) ポリシーで S3 バッチ操作ジョブタグを 使用して、部門内で実行されているジョブのみを作成および編集するアクセス権限をユーザーに付与 します。QA や本番稼働など、関連する開発のステージに基づいてジョブを割り当てます。

この例では、以下の部門を使用しています。各部門では、バッチ操作をさまざまな方法で使用してい ます。

- 財務
- コンプライアンス
- ビジネスインテリジェンス
- エンジニアリング

トピック

- [ユーザーとリソースへのタグの割り当てによるアクセスのコントロール](#page-1832-0)
- [バッチ操作ジョブをステージ別にタグ付けし、ジョブの優先度の制限を強制する](#page-1834-0)

<span id="page-1832-0"></span>ユーザーとリソースへのタグの割り当てによるアクセスのコントロール

このシナリオでは、管理者は[属性ベースのアクセスコントロール \(ABAC\)](https://docs.aws.amazon.com/IAM/latest/UserGuide/introduction_attribute-based-access-control.html) を使用しています。ABAC は、ユーザーと AWS リソースの両方にタグを付けることでアクセス許可を定義する IAM 認可戦略 です。

ユーザーとジョブには、以下の部門タグのいずれかが割り当てられます。

#### キー : 値

- department : Finance
- department : Compliance
- department : BusinessIntelligence
- department : Engineering

## **a** Note

ジョブタグのキーと値は大文字と小文字が区別されます。

ABAC アクセスコントロール戦略を使用して、タグ department=Finance をユーザーと関連付け ることで、財務部門のユーザーに対して、部門内で S3 バッチ操作ジョブを作成および管理するアク セス許可を付与します。

さらにマネージドポリシーを IAM ユーザーにアタッチして、社内のすべてのユーザーに、それぞれ の部門内での S3 バッチ操作ジョブの作成または変更を許可できます。

この例のポリシーには、3 つのポリシーステートメントが含まれています。

- ポリシーの最初のステートメントでは、ユーザーに対して、ジョブ作成リクエストにそれぞれの部 門に一致するジョブタグが含まれている場合に、バッチ操作ジョブの作成を許可しています。これ は、"\${aws:PrincipalTag/department}" 構文を使用して表現され、ポリシー評価時にユー ザーの部門タグに置き換えられます。リクエスト ("aws:RequestTag/department") の部門タ グに指定した値がユーザーの部門と一致すると、条件が満たされます。
- ポリシーの 2 番目のステートメントでは、ユーザーに対して、更新対象のジョブがそのユーザー の部門と一致する場合に、ジョブの優先度の変更、ジョブのステータスの更新を許可しています。
- 3 番目のステートメントでは、ユーザーに対して、(1) 部門タグが保持され、(2) 更新対象のジョブ が部門内にある限り、PutJobTagging リクエストによりいつでもバッチ操作ジョブのタグを更 新することを許可しています。

```
{ 
       "Version": "2012-10-17", 
       "Statement": [ 
\{\hspace{.1cm} \} "Effect": "Allow", 
                    "Action": "s3:CreateJob", 
                    "Resource": "*", 
                    "Condition": { 
                           "StringEquals": { 
                                 "aws:RequestTag/department": "${aws:PrincipalTag/
department}" 
 } 
 } 
         }, 
\{\hspace{.1cm} \} "Effect": "Allow", 
                    "Action": [ 
                           "s3:UpdateJobPriority", 
                           "s3:UpdateJobStatus" 
              ], 
                    "Resource": "*", 
                    "Condition": { 
                           "StringEquals": {
```
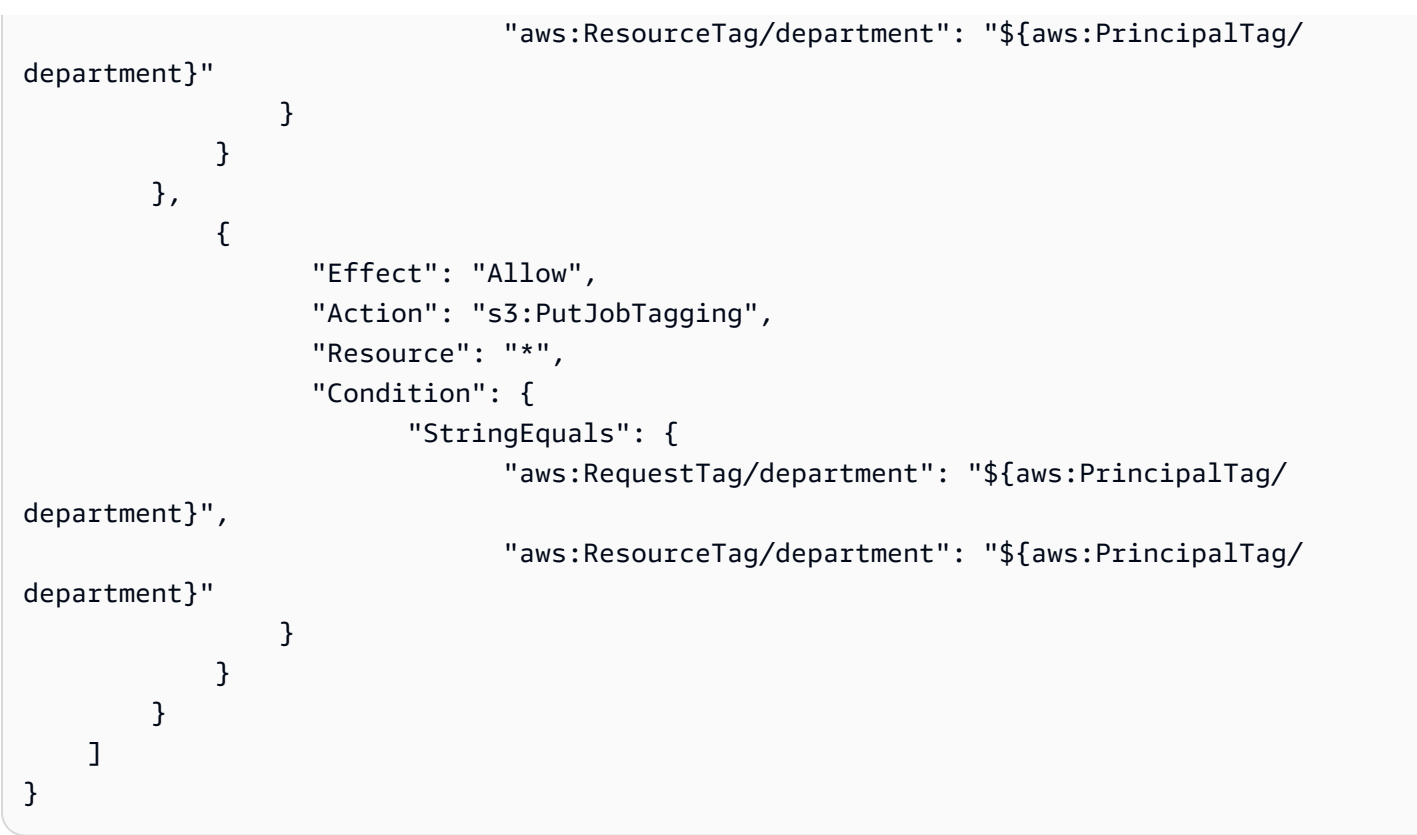

<span id="page-1834-0"></span>バッチ操作ジョブをステージ別にタグ付けし、ジョブの優先度の制限を強制する

すべての S3 バッチ操作ジョブには数値優先順位があり、Amazon S3 がジョブを実行する順序を決 定します。この例では、以下のように、ほとんどのユーザーがジョブに割り当てることができる最大 優先度を制限し、高い優先度の範囲を特権のあるユーザーの限定セット用に予約します。

- QA ステージの優先度の範囲 (低): 1 ~ 100
- 本番稼働ステージの優先度の範囲 (高): 1 ~ 300

そのためには、ジョブのステージを表す新しいタグのセットを導入します。

## キー : 値

- stage : QA
- stage : Production

部門内での優先度の低いジョブの作成と更新

このポリシーでは、S3 バッチ操作ジョブの作成と更新に対して、部門ベースの制限に加えて 2 つの 新しい制限を導入します。

- ジョブにタグ stage=QA が含まれていることを必須とする新しい条件を使用して、ユーザーに、 それぞれの部門内でジョブを作成または更新することを許可する。
- ユーザーに、新しい最大優先度 100 までのジョブを作成または更新することを許可する。

```
{ 
                     "Version": "2012-10-17", 
                     "Statement": [ 
                     { 
                     "Effect": "Allow", 
                     "Action": "s3:CreateJob", 
                     "Resource": "*", 
                     "Condition": { 
                                "StringEquals": { 
                                          "aws:RequestTag/department": "${aws:PrincipalTag/department}", 
                                          "aws:RequestTag/stage": "QA" 
                               }, 
                                "NumericLessThanEquals": { 
                                          "s3:RequestJobPriority": 100 
                               } 
                     } 
          }, 
          { 
                     "Effect": "Allow", 
                     "Action": [ 
                                "s3:UpdateJobStatus" 
                     ], 
                     "Resource": "*", 
                     "Condition": { 
                                "StringEquals": { 
                                          "aws:ResourceTag/department": "${aws:PrincipalTag/department}" 
                               } 
                     } 
          }, 
          { 
                     "Effect": "Allow", 
                     "Action": "s3:UpdateJobPriority", 
                     "Resource": "*", 
                     "Condition": { 
                                "StringEquals": {
```
```
                "aws:ResourceTag/department": "${aws:PrincipalTag/department}", 
                                         "aws:ResourceTag/stage": "QA" 
                              }, 
                               "NumericLessThanEquals": { 
                                         "s3:RequestJobPriority": 100 
            } 
                    } 
          }, 
          { 
                    "Effect": "Allow", 
                    "Action": "s3:PutJobTagging", 
                    "Resource": "*", 
                    "Condition": { 
                               "StringEquals": { 
                                         "aws:RequestTag/department" : "${aws:PrincipalTag/department}", 
                                         "aws:ResourceTag/department": "${aws:PrincipalTag/department}", 
                                         "aws:RequestTag/stage": "QA", 
                                         "aws:ResourceTag/stage": "QA" 
                              } 
                    } 
          }, 
          { 
                    "Effect": "Allow", 
                    "Action": "s3:GetJobTagging", 
                    "Resource": "*" 
          } 
          ]
}
```
部門内での優先度の高いジョブの作成と更新

少数のユーザーのみが QA または本番稼働で優先度の高いジョブを作成できる必要があるとします。 このニーズに応えるには、前のセクションの優先度の低いポリシーを採用した管理ポリシーを作成し ます。

このポリシーは以下の処理を実行します。

- タグ stage=QA または stage=Production のいずれかを使用して、ユーザーに、部門内でジョ ブを作成または更新することを許可する。
- ユーザーに、最大優先度 300 までのジョブを作成または更新することを許可する。

```
{ 
         "Version": "2012-10-17", 
         "Statement": [ 
              { 
                       "Effect": "Allow", 
                       "Action": "s3:CreateJob", 
                       "Resource": "*", 
                       "Condition": { 
                               "ForAnyValue:StringEquals": { 
                                        "aws:RequestTag/stage": [ 
                                                "QA", 
                                                "Production" 
\sim 100 \sim 100 \sim 100 \sim 100 \sim 100 \sim 100 \sim 100 \sim 100 \sim 100 \sim 100 \sim 100 \sim 100 \sim 100 \sim 100 \sim 100 \sim 100 \sim 100 \sim 100 \sim 100 \sim 100 \sim 100 \sim 100 \sim 100 \sim 100 \sim 
                       }, 
                               "StringEquals": { 
                                        "aws:RequestTag/department": "${aws:PrincipalTag/
department}" 
                       }, 
                               "NumericLessThanEquals": { 
                                        "s3:RequestJobPriority": 300 
 } 
                 } 
            }, 
              { 
                       "Effect": "Allow", 
                       "Action": [ 
                               "s3:UpdateJobStatus" 
                 ], 
                       "Resource": "*", 
                       "Condition": { 
                               "StringEquals": { 
                                       "aws:ResourceTag/department": "${aws:PrincipalTag/
department}" 
 } 
                 } 
            }, 
              { 
                       "Effect": "Allow", 
                       "Action": "s3:UpdateJobPriority", 
                       "Resource": "*", 
                       "Condition": { 
                               "ForAnyValue:StringEquals": { 
                                        "aws:ResourceTag/stage": [
```

```
 "QA", 
                                                       "Production" 
\sim 100 \sim 100 \sim 100 \sim 100 \sim 100 \sim 100 \sim 100 \sim 100 \sim 100 \sim 100 \sim 100 \sim 100 \sim 100 \sim 100 \sim 100 \sim 100 \sim 100 \sim 100 \sim 100 \sim 100 \sim 100 \sim 100 \sim 100 \sim 100 \sim 
\qquad \qquad \text{ } "StringEquals": { 
                                             "aws:ResourceTag/department": "${aws:PrincipalTag/
department}" 
                          }, 
                                   "NumericLessThanEquals": { 
                                             "s3:RequestJobPriority": 300 
 } 
                   } 
             }, 
                { 
                          "Effect": "Allow", 
                          "Action": "s3:PutJobTagging", 
                          "Resource": "*", 
                          "Condition": { 
                                   "StringEquals": { 
                                             "aws:RequestTag/department": "${aws:PrincipalTag/
department}", 
                                             "aws:ResourceTag/department": "${aws:PrincipalTag/
department}" 
                          }, 
                                   "ForAnyValue:StringEquals": { 
                                             "aws:RequestTag/stage": [ 
 "QA", 
                                                      "Production" 
 ], 
                                             "aws:ResourceTag/stage": [ 
                                                      "QA", 
                                                      "Production" 
\sim 100 \sim 100 \sim 100 \sim 100 \sim 100 \sim 100 \sim 100 \sim 100 \sim 100 \sim 100 \sim 100 \sim 100 \sim 100 \sim 100 \sim 100 \sim 100 \sim 100 \sim 100 \sim 100 \sim 100 \sim 100 \sim 100 \sim 100 \sim 100 \sim 
 } 
 } 
             } 
       ]
}
```
# S3 バッチ操作を使用した S3 オブジェクトロックの管理

S3 オブジェクトロックを使用すると、オブジェクトバージョンにリーガルホールドを設定すること ができます。保持期間の設定と同様に、リーガルホールドは、オブジェクトバージョンが上書きまた は削除されるのを防ぎます。ただし、リーガルホールドには関連する保持期間はなく、削除するまで 有効です。詳細については、「[S3 オブジェクトロックのリーガルホールド」](#page-1802-0)を参照してください。

S3 バッチ操作を Object Lock とともに使用して、多くの Amazon S3 オブジェクトにリーガルホー ルドを一度に追加する方法については、以下のセクションを参照してください。

トピック

- [S3 バッチ操作を使用した S3 オブジェクトロックの有効化](#page-1839-0)
- [バッチ操作を使用したオブジェクトロック保持の設定](#page-1843-0)
- [S3 オブジェクトロック保持コンプライアンスモードでの S3 バッチ操作の使用](#page-1845-0)
- [S3 オブジェクトロック保持ガバナンスモードで S3 バッチ操作を使用する](#page-1850-0)
- [S3 バッチ操作を使用した S3 オブジェクトロックの法的保留の無効化](#page-1857-0)

<span id="page-1839-0"></span>S3 バッチ操作を使用した S3 オブジェクトロックの有効化

S3 バッチ操作を S3 オブジェクトロックとともに使用すると、一度に多くの Amazon S3 オブジェク トの保持を管理したり、法的保留を有効にしたりできます。マニフェストでターゲットオブジェク トのリストを指定し、そのマニフェストをジョブの完了のためにバッチ操作に送信します。詳細につ いては、「[the section called "オブジェクトロックの保持"」](#page-1801-0)および「[the section called "オブジェクト](#page-1802-0) [ロックのリーガルホールド"」](#page-1802-0)を参照してください。

以下の例では、S3 バッチ操作アクセス許可を持つ IAM ロールを作成し、そのロールのアクセス許可 を更新してオブジェクトロックを有効化するジョブを作成する方法を示します。これらの例では、変 数値をニーズに合った値に置き換えます。S3 バッチ操作ジョブのオブジェクトを識別する CSV マニ フェストも必要です。詳細については、「[the section called "マニフェストの指定"」](#page-1742-0)を参照してくだ さい。

AWS CLI の使用

1. IAM ロールを作成し、実行する S3 バッチ操作のアクセス許可を割り当てます。

このステップは、すべての S3 バッチ操作ジョブで必要です。

```
export AWS_PROFILE='aws-user'
read -d '' bops_trust_policy <<EOF
{ 
   "Version": "2012-10-17", 
   "Statement": [
```

```
\left\{ \right. "Effect": "Allow", 
        "Principal": { 
          "Service": [ 
            "batchoperations.s3.amazonaws.com" 
          ] 
        }, 
        "Action": "sts:AssumeRole" 
     } 
   ]
}
EOF
aws iam create-role --role-name bops-objectlock --assume-role-policy-document 
  "${bops_trust_policy}"
```
2. S3 オブジェクトロックを使用して S3 バッチ操作を実行するように設定します。

このステップでは、ロールに以下のことを許可します。

- a. バッチ操作を実行するターゲットオブジェクトを含む S3 バケットでオブジェクトロックを 実行します。
- b. マニフェスト CSV ファイルとオブジェクトがある S3 バケットを読み取る。
- c. S3 バッチ操作ジョブの結果をレポートバケットに書き込みます。

```
read -d '' bops_permissions <<EOF
{ 
      "Version": "2012-10-17", 
      "Statement": [ 
         \left\{ \right. "Effect": "Allow", 
               "Action": "s3:GetBucketObjectLockConfiguration", 
               "Resource": [ 
                    "arn:aws:s3:::{{ManifestBucket}}" 
               ] 
          }, 
         \mathcal{L} "Effect": "Allow", 
               "Action": [ 
                    "s3:GetObject", 
                    "s3:GetObjectVersion", 
                    "s3:GetBucketLocation" 
               ],
```
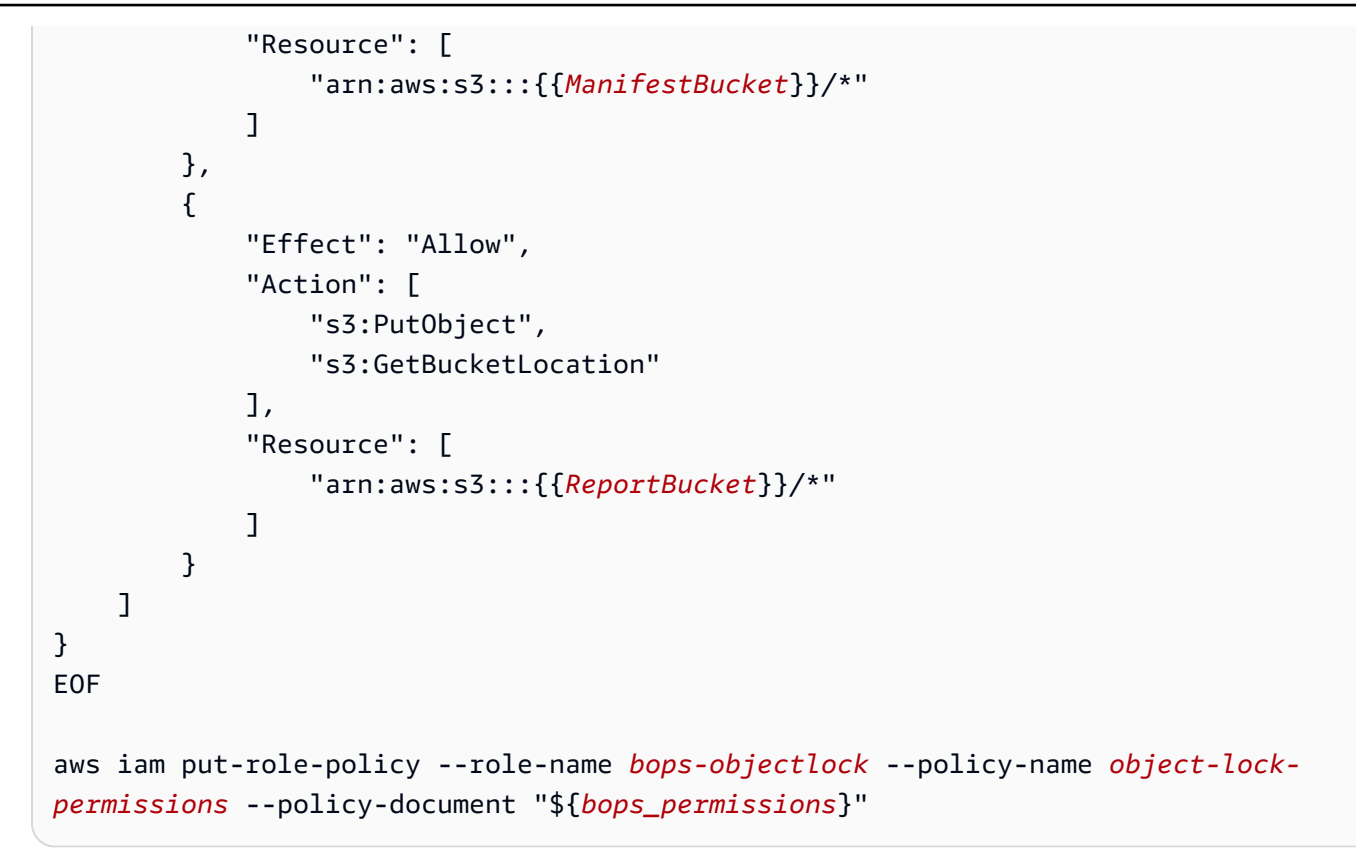

AWS SDK for Java の使用

次の例は、S3 バッチ操作許可を持つ IAM ロールを作成し、AWS SDK for Java を使用してオブジェ クトロックを有効にするジョブを作成するためにロールの許可を更新する方法を示しています。コー ドで、変数値をニーズに合った値に置き換えます。S3 バッチ操作ジョブのオブジェクトを識別する CSV マニフェストも必要です。詳細については、「[the section called "マニフェストの指定"」](#page-1742-0)を参照 してください。

以下のステップを実行します。

- 1. IAM ロールを作成し、実行する S3 バッチ操作のアクセス許可を割り当てます。このステップ は、すべての S3 バッチ操作ジョブで必要です。
- 2. S3 オブジェクトロックを使用して S3 バッチ操作を実行するように設定します。

ロールに以下のことを許可します。

- 1. バッチ操作を実行するターゲットオブジェクトを含む S3 バケットでオブジェクトロックを実 行します。
- 2. マニフェスト CSV ファイルとオブジェクトがある S3 バケットを読み取る。

```
3. S3 バッチ操作ジョブの結果をレポートバケットに書き込みます。
```

```
public void createObjectLockRole() { 
    final String roleName = "bops-object-lock"; 
    final String trustPolicy = "{" + 
            " \"Version\": \"2012-10-17\", " + 
            " \"Statement\": [ " + 
            " { " + 
           " \vee"Effect\vee": \vee"Allow\vee", " +
           " \Upsilon"Principal\Upsilon": { " +
           " \vee"Service\vee": [" +
            " \"batchoperations.s3.amazonaws.com\"" + 
           " " " " " " " "" }, " +
            " \"Action\": \"sts:AssumeRole\" " + 
            " } " + 
           " ]" + 
            "}"; 
    final String bopsPermissions = "{" + 
            " \"Version\": \"2012-10-17\"," + 
            " \"Statement\": [" + 
            " {" + 
           " \Upsilon"Effect\": \"Allow\"," +
            " \"Action\": \"s3:GetBucketObjectLockConfiguration\"," + 
           " \"Resource\": [" +
            " \"arn:aws:s3:::ManifestBucket\"" + 
           " " " " " " "'' }, "+
           " {" +
           " \Upsilon"Effect\": \"Allow\"," +
           " \Upsilon \Upsilon \Upsilon \Upsilon \Upsilon +
            " \"s3:GetObject\"," + 
           " \sqrt{ss:GetObjectVersion}\" +
           " \sqrt{ss}:GetBucketLocation\"" +
           " ]," +
           " \"Resource\": [" +
            " \"arn:aws:s3:::ManifestBucket/*\"" + 
           " " " " " " "" }, " +
                   {'' +
```

```
" \Upsilon"Effect\": \"Allow\"," +
            " \setminus"Action\setminus": [" +
             " \"s3:PutObject\"," + 
            " \"s3:GetBucketLocation\"" +
            " ], " +
                          " \"Resource\": [" + 
             " \"arn:aws:s3:::ReportBucket/*\"" + 
                         1" +^{\rm m} \chi<sup>\rm m</sup> +
             " ]" + 
             "}"; 
     final AmazonIdentityManagement iam = 
             AmazonIdentityManagementClientBuilder.defaultClient(); 
     final CreateRoleRequest createRoleRequest = new CreateRoleRequest() 
             .withAssumeRolePolicyDocument(bopsPermissions) 
             .withRoleName(roleName); 
     final CreateRoleResult createRoleResult = iam.createRole(createRoleRequest); 
     final PutRolePolicyRequest putRolePolicyRequest = new PutRolePolicyRequest() 
             .withPolicyDocument(bopsPermissions) 
             .withPolicyName("bops-permissions") 
             .withRoleName(roleName); 
     final PutRolePolicyResult putRolePolicyResult = 
  iam.putRolePolicy(putRolePolicyRequest);
}
```
## <span id="page-1843-0"></span>バッチ操作を使用したオブジェクトロック保持の設定

以下の例では、ルールでマニフェストバケット内のオブジェクトの S3 オブジェクトロック保持を設 定できるようにします。

s3:PutObjectRetention アクセス許可を含めるようにロールを更新すると、バケット内のオブ ジェクトにオブジェクトロック保持を適用できます。

### AWS CLI の使用

export AWS\_PROFILE='*aws-user*'

```
read -d '' retention_permissions <<EOF
```

```
{ 
     "Version": "2012-10-17", 
     "Statement": [ 
         { 
              "Effect": "Allow", 
              "Action": [ 
                  "s3:PutObjectRetention" 
              ], 
              "Resource": [ 
                  "arn:aws:s3:::{{ManifestBucket}}/*" 
 ] 
         } 
     ]
}
EOF
aws iam put-role-policy --role-name bops-objectlock --policy-name retention-permissions
  --policy-document "${retention_permissions}"
```
AWS SDK for Java の使用

```
public void allowPutObjectRetention() { 
    final String roleName = "bops-object-lock"; 
    final String retentionPermissions = "{" + 
            " \"Version\": \"2012-10-17\"," + 
            " \"Statement\": [" + 
           " {" +
            " \"Effect\": \"Allow\"," + 
           " \setminus"Action\setminus": [" +
            " \"s3:PutObjectRetention\"" + 
           " 1," +
           " \"Resource\": [" +
            " \"arn:aws:s3:::ManifestBucket*\"" + 
           " " " "" \gamma" +
           " 1" +
            "}"; 
    final AmazonIdentityManagement iam = 
            AmazonIdentityManagementClientBuilder.defaultClient(); 
    final PutRolePolicyRequest putRolePolicyRequest = new PutRolePolicyRequest()
```

```
 .withPolicyDocument(retentionPermissions) 
              .withPolicyName("retention-permissions") 
              .withRoleName(roleName); 
     final PutRolePolicyResult putRolePolicyResult = 
  iam.putRolePolicy(putRolePolicyRequest);
}
```
## <span id="page-1845-0"></span>S3 オブジェクトロック保持コンプライアンスモードでの S3 バッチ操作の使用

以下の例は、信頼ポリシーを作成し、オブジェクトに S3 バッチ操作と S3 オブジェクトロックの 設定アクセス許可を設定する前の例に基づいています。この例では、保持モードを COMPLIANCE に、retain until date を 2025 年 1 月 1 日に設定しています。また、マニフェストバケット内 のオブジェクトをターゲットとし指定したレポートバケットに結果を書き込むジョブを作成します。

AWS CLI の使用

Example 複数のオブジェクト間でのメンションのコンプライアンスの設定

```
export AWS_PROFILE='aws-user'
export AWS_DEFAULT_REGION='us-west-2'
export ACCOUNT_ID=123456789012
export ROLE_ARN='arn:aws:iam::123456789012:role/bops-objectlock'
read -d '' OPERATION <<EOF
{ 
   "S3PutObjectRetention": { 
     "Retention": { 
       "RetainUntilDate":"2025-01-01T00:00:00", 
       "Mode":"COMPLIANCE" 
     } 
   }
}
EOF
read -d '' MANIFEST <<EOF
{ 
   "Spec": { 
     "Format": "S3BatchOperations_CSV_20180820", 
     "Fields": [ 
       "Bucket", 
       "Key" 
     ]
```

```
 }, 
   "Location": { 
     "ObjectArn": "arn:aws:s3:::ManifestBucket/compliance-objects-manifest.csv", 
     "ETag": "Your-manifest-ETag" 
   }
}
EOF
read -d '' REPORT <<EOF
{ 
   "Bucket": "arn:aws:s3:::ReportBucket", 
   "Format": "Report_CSV_20180820", 
   "Enabled": true, 
   "Prefix": "reports/compliance-objects-bops", 
   "ReportScope": "AllTasks"
}
EOF
aws \setminus s3control create-job \ 
     --account-id "${ACCOUNT_ID}" \ 
     --manifest "${MANIFEST//$'\n'}" \ 
     --operation "${OPERATION//$'\n'/}" \ 
     --report "${REPORT//$'\n'}" \ 
    --priority 10 \
     --role-arn "${ROLE_ARN}" \ 
     --client-request-token "$(uuidgen)" \ 
     --region "${AWS_DEFAULT_REGION}" \ 
     --description "Set compliance retain-until to 1 Jul 2030";
```
Example **COMPLIANCE** モードの **retain until date** を 2025 年 1 月 15 日に延長する

以下の例では、COMPLIANCE モードの retain until date を 2025 年 1 月 15 日に延長します。

```
export AWS_PROFILE='aws-user'
export AWS_DEFAULT_REGION='us-west-2'
export ACCOUNT_ID=123456789012
export ROLE_ARN='arn:aws:iam::123456789012:role/bops-objectlock'
read -d '' OPERATION <<EOF
{ 
   "S3PutObjectRetention": { 
     "Retention": { 
       "RetainUntilDate":"2025-01-15T00:00:00",
```
 } } } EOF

> ] },

 } } EOF

{

} EOF

aws  $\lambda$ 

{

"Mode":"COMPLIANCE"

```
read -d '' MANIFEST <<EOF
   "Spec": { 
     "Format": "S3BatchOperations_CSV_20180820", 
     "Fields": [ 
       "Bucket", 
       "Key" 
   "Location": { 
     "ObjectArn": "arn:aws:s3:::ManifestBucket/compliance-objects-manifest.csv", 
     "ETag": "Your-manifest-ETag" 
read -d '' REPORT <<EOF
   "Bucket": "arn:aws:s3:::ReportBucket", 
   "Format": "Report_CSV_20180820", 
   "Enabled": true, 
   "Prefix": "reports/compliance-objects-bops", 
   "ReportScope": "AllTasks"
     s3control create-job \ 
     --account-id "${ACCOUNT_ID}" \ 
     --manifest "${MANIFEST//$'\n'}" \ 
     --operation "${OPERATION//$'\n'/}" \ 
     --report "${REPORT//$'\n'}" \ 
    --priority 10 \
     --role-arn "${ROLE_ARN}" \
```

```
 --client-request-token "$(uuidgen)" \ 
 --region "${AWS_DEFAULT_REGION}" \ 
 --description "Extend compliance retention to 15 Jan 2025";
```
### AWS SDK for Java の使用

Example 保持モードを「コンプライアンス」に設定して、保持期間を 2025 年 1 月 1 日に設定しま す。

```
public String createComplianceRetentionJob(final AWSS3ControlClient awss3ControlClient)
 throws ParseException { 
     final String manifestObjectArn = "arn:aws:s3:::ManifestBucket/compliance-objects-
manifest.csv"; 
     final String manifestObjectVersionId = "your-object-version-Id"; 
     final JobManifestLocation manifestLocation = new JobManifestLocation() 
              .withObjectArn(manifestObjectArn) 
             .withETag(manifestObjectVersionId); 
     final JobManifestSpec manifestSpec = 
             new JobManifestSpec() 
                      .withFormat(JobManifestFormat.S3BatchOperations_CSV_20180820) 
                      .withFields("Bucket", "Key"); 
     final JobManifest manifestToPublicApi = new JobManifest() 
              .withLocation(manifestLocation) 
             .withSpec(manifestSpec); 
     final String jobReportBucketArn = "arn:aws:s3:::ReportBucket"; 
     final String jobReportPrefix = "reports/compliance-objects-bops"; 
     final JobReport jobReport = new JobReport() 
             .withEnabled(true) 
             .withReportScope(JobReportScope.AllTasks) 
             .withBucket(jobReportBucketArn) 
             .withPrefix(jobReportPrefix) 
             .withFormat(JobReportFormat.Report_CSV_20180820); 
     final SimpleDateFormat format = new SimpleDateFormat("dd/MM/yyyy"); 
     final Date janFirst = format.parse("01/01/2025"); 
     final JobOperation jobOperation = new JobOperation() 
              .withS3PutObjectRetention(new S3SetObjectRetentionOperation() 
                      .withRetention(new S3Retention() 
                              .withMode(S3ObjectLockRetentionMode.COMPLIANCE) 
                              .withRetainUntilDate(janFirst)));
```
final String roleArn = "arn:aws:iam::*123456789012*:role/*bops-object-lock*";

```
 final Boolean requiresConfirmation = true; 
     final int priority = 10; 
     final CreateJobRequest request = new CreateJobRequest() 
              .withAccountId("123456789012") 
              .withDescription("Set compliance retain-until to 1 Jan 2025") 
              .withManifest(manifestToPublicApi) 
              .withOperation(jobOperation) 
              .withPriority(priority) 
              .withRoleArn(roleArn) 
              .withReport(jobReport) 
              .withConfirmationRequired(requiresConfirmation); 
     final CreateJobResult result = awss3ControlClient.createJob(request); 
     return result.getJobId();
}
```
## Example **COMPLIANCE** モードの **retain until date** の延長

以下の例では、COMPLIANCE モードの retain until date を 2025 年 1 月 15 日に延長します。

```
public String createExtendComplianceRetentionJob(final AWSS3ControlClient 
  awss3ControlClient) throws ParseException { 
     final String manifestObjectArn = "arn:aws:s3:::ManifestBucket/compliance-objects-
manifest.csv"; 
     final String manifestObjectVersionId = "15ad5ba069e6bbc465c77bf83d541385"; 
     final JobManifestLocation manifestLocation = new JobManifestLocation() 
             .withObjectArn(manifestObjectArn) 
             .withETag(manifestObjectVersionId); 
     final JobManifestSpec manifestSpec = 
             new JobManifestSpec() 
                      .withFormat(JobManifestFormat.S3BatchOperations_CSV_20180820) 
                      .withFields("Bucket", "Key"); 
     final JobManifest manifestToPublicApi = new JobManifest() 
             .withLocation(manifestLocation) 
             .withSpec(manifestSpec); 
     final String jobReportBucketArn = "arn:aws:s3:::ReportBucket"; 
     final String jobReportPrefix = "reports/compliance-objects-bops";
```

```
 final JobReport jobReport = new JobReport() 
         .withEnabled(true) 
         .withReportScope(JobReportScope.AllTasks) 
         .withBucket(jobReportBucketArn) 
         .withPrefix(jobReportPrefix) 
         .withFormat(JobReportFormat.Report_CSV_20180820); 
 final SimpleDateFormat format = new SimpleDateFormat("dd/MM/yyyy"); 
 final Date jan15th = format.parse("15/01/2025"); 
 final JobOperation jobOperation = new JobOperation() 
         .withS3PutObjectRetention(new S3SetObjectRetentionOperation() 
                  .withRetention(new S3Retention() 
                          .withMode(S3ObjectLockRetentionMode.COMPLIANCE) 
                          .withRetainUntilDate(jan15th))); 
 final String roleArn = "arn:aws:iam::123456789012:role/bops-object-lock"; 
 final Boolean requiresConfirmation = true; 
 final int priority = 10; 
 final CreateJobRequest request = new CreateJobRequest() 
         .withAccountId("123456789012") 
         .withDescription("Extend compliance retention to 15 Jan 2025") 
         .withManifest(manifestToPublicApi) 
         .withOperation(jobOperation) 
         .withPriority(priority) 
         .withRoleArn(roleArn) 
         .withReport(jobReport) 
         .withConfirmationRequired(requiresConfirmation); 
 final CreateJobResult result = awss3ControlClient.createJob(request); 
 return result.getJobId();
```
## <span id="page-1850-0"></span>S3 オブジェクトロック保持ガバナンスモードで S3 バッチ操作を使用する

次の例は、信頼ポリシーを作成し、S3 バッチ操作と S3 オブジェクトロックの設定アクセス許可を 設定する前の例に基づいています。これは、2025 年 1 月 30 日の retain until date で S3 オブ ジェクトロック保持ガバナンスを複数のオブジェクトに適用する方法を示しています。また、マニ フェストバケットを使用しレポートバケットに結果を書き込むバッチ操作ジョブを作成します。

}

AWS CLI の使用

Example 2025 年 1 月 30 日まで保持する複数のオブジェクトに S3 オブジェクトロック保持ガバナ ンスを適用する

```
export AWS_PROFILE='aws-user'
export AWS_DEFAULT_REGION='us-west-2'
export ACCOUNT_ID=123456789012
export ROLE_ARN='arn:aws:iam::123456789012:role/bops-objectlock'
read -d '' OPERATION <<EOF
{ 
   "S3PutObjectRetention": { 
     "Retention": { 
       "RetainUntilDate":"2025-01-30T00:00:00", 
       "Mode":"GOVERNANCE" 
     } 
   }
}
EOF
read -d '' MANIFEST <<EOF
{ 
   "Spec": { 
     "Format": "S3BatchOperations_CSV_20180820", 
     "Fields": [ 
       "Bucket", 
       "Key" 
     ] 
   }, 
   "Location": { 
     "ObjectArn": "arn:aws:s3:::ManifestBucket/governance-objects-manifest.csv", 
     "ETag": "Your-manifest-ETag" 
   }
}
EOF
read -d '' REPORT <<EOF
{ 
   "Bucket": "arn:aws:s3:::ReportBucketT", 
   "Format": "Report_CSV_20180820", 
   "Enabled": true, 
   "Prefix": "reports/governance-objects", 
   "ReportScope": "AllTasks"
```
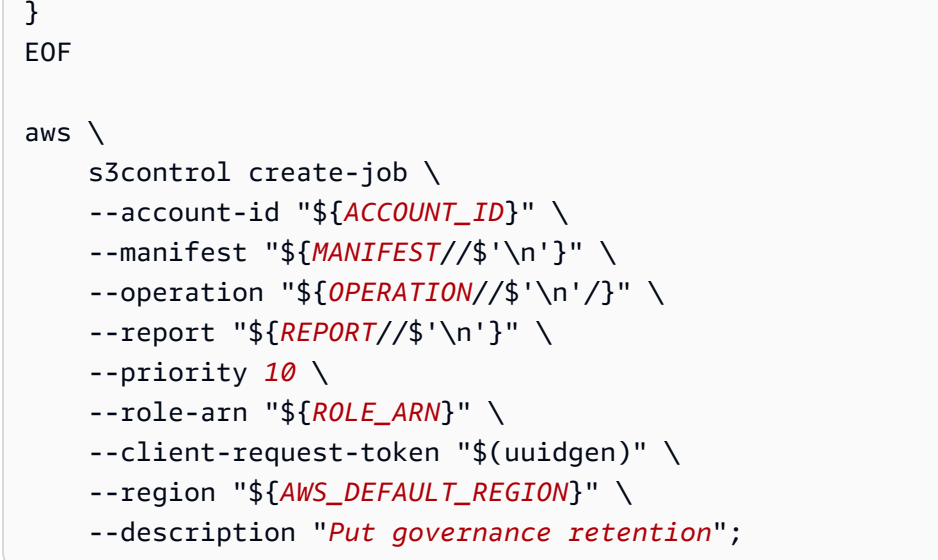

Example 複数のオブジェクト間での保持ガバナンスのバイパス

次の例は、信頼ポリシーを作成し、S3 バッチ操作と S3 オブジェクトロックの設定アクセス許可を 設定する前の例に基づいています。また、複数のオブジェクト間で保持ガバナンスを省略する方法を 示し、マニフェストバケットを使用しレポートバケットに結果を書き込むバッチ操作ジョブを作成し ます。

```
export AWS_PROFILE='aws-user'
read -d '' bypass_governance_permissions <<EOF
{ 
     "Version": "2012-10-17", 
     "Statement": [ 
          { 
              "Effect": "Allow", 
              "Action": [ 
                   "s3:BypassGovernanceRetention" 
              ], 
              "Resource": [ 
                   "arn:aws:s3:::ManifestBucket/*" 
             \mathbf{I} } 
    \mathbf{I}}
EOF
aws iam put-role-policy --role-name bops-objectlock --policy-name bypass-governance-
permissions --policy-document "${bypass_governance_permissions}"
```

```
export AWS_PROFILE='aws-user'
export AWS_DEFAULT_REGION='us-west-2'
export ACCOUNT_ID=123456789012
export ROLE_ARN='arn:aws:iam::123456789012:role/bops-objectlock'
read -d '' OPERATION <<EOF
{ 
   "S3PutObjectRetention": { 
     "BypassGovernanceRetention": true, 
     "Retention": { 
     } 
   }
}
EOF
read -d '' MANIFEST <<EOF
{ 
   "Spec": { 
     "Format": "S3BatchOperations_CSV_20180820", 
     "Fields": [ 
       "Bucket", 
       "Key" 
     ] 
   }, 
   "Location": { 
     "ObjectArn": "arn:aws:s3:::ManifestBucket/governance-objects-manifest.csv", 
     "ETag": "Your-manifest-ETag" 
   }
}
EOF
read -d '' REPORT <<EOF
{ 
   "Bucket": "arn:aws:s3:::REPORT_BUCKET", 
   "Format": "Report_CSV_20180820", 
   "Enabled": true, 
   "Prefix": "reports/bops-governance", 
   "ReportScope": "AllTasks"
}
EOF
aws \lambda s3control create-job \
```

```
 --account-id "${ACCOUNT_ID}" \ 
 --manifest "${MANIFEST//$'\n'}" \ 
 --operation "${OPERATION//$'\n'/}" \ 
 --report "${REPORT//$'\n'}" \ 
 --priority 10 \ 
 --role-arn "${ROLE_ARN}" \ 
 --client-request-token "$(uuidgen)" \ 
 --region "${AWS_DEFAULT_REGION}" \ 
 --description "Remove governance retention";
```
### AWS SDK for Java の使用

次の例は、信頼ポリシーを作成し、S3 バッチ操作と S3 オブジェクトロックの設定アクセス許可を 設定する前の例に基づいています。retain until date を 2025 年 1 月 30 日に設定して、複数 のオブジェクトにわたって S3 オブジェクトロック保持ガバナンスを適用する方法を示しています。 また、マニフェストバケットを使用しレポートバケットに結果を書き込むバッチ操作ジョブを作成し ます。

Example 2025 年 1 月 30 日まで保持する複数のオブジェクトに S3 オブジェクトロック保持ガバナ ンスを適用する

```
public String createGovernanceRetentionJob(final AWSS3ControlClient awss3ControlClient)
 throws ParseException { 
     final String manifestObjectArn = "arn:aws:s3:::ManifestBucket/governance-objects-
manifest.csv"; 
     final String manifestObjectVersionId = "15ad5ba069e6bbc465c77bf83d541385"; 
     final JobManifestLocation manifestLocation = new JobManifestLocation() 
             .withObjectArn(manifestObjectArn) 
             .withETag(manifestObjectVersionId); 
     final JobManifestSpec manifestSpec = 
             new JobManifestSpec() 
                      .withFormat(JobManifestFormat.S3BatchOperations_CSV_20180820) 
                      .withFields("Bucket", "Key"); 
     final JobManifest manifestToPublicApi = new JobManifest() 
             .withLocation(manifestLocation) 
             .withSpec(manifestSpec); 
     final String jobReportBucketArn = "arn:aws:s3:::ReportBucket"; 
     final String jobReportPrefix = "reports/governance-objects";
```

```
 final JobReport jobReport = new JobReport() 
         .withEnabled(true) 
         .withReportScope(JobReportScope.AllTasks) 
         .withBucket(jobReportBucketArn) 
         .withPrefix(jobReportPrefix) 
         .withFormat(JobReportFormat.Report_CSV_20180820); 
 final SimpleDateFormat format = new SimpleDateFormat("dd/MM/yyyy"); 
final Date jan30th = format.parse("30/01/2025");
 final JobOperation jobOperation = new JobOperation() 
         .withS3PutObjectRetention(new S3SetObjectRetentionOperation() 
                  .withRetention(new S3Retention() 
                          .withMode(S3ObjectLockRetentionMode.GOVERNANCE) 
                          .withRetainUntilDate(jan30th))); 
 final String roleArn = "arn:aws:iam::123456789012:role/bops-object-lock"; 
 final Boolean requiresConfirmation = true; 
 final int priority = 10; 
 final CreateJobRequest request = new CreateJobRequest() 
         .withAccountId("123456789012") 
         .withDescription("Put governance retention") 
         .withManifest(manifestToPublicApi) 
         .withOperation(jobOperation) 
         .withPriority(priority) 
         .withRoleArn(roleArn) 
         .withReport(jobReport) 
         .withConfirmationRequired(requiresConfirmation); 
 final CreateJobResult result = awss3ControlClient.createJob(request); 
 return result.getJobId();
```
Example 複数のオブジェクト間での保持ガバナンスのバイパス

次の例は、信頼ポリシーを作成し、S3 バッチ操作と S3 オブジェクトロックの設定アクセス許可を 設定する前の例に基づいています。また、複数のオブジェクト間で保持ガバナンスを省略する方法を 示し、マニフェストバケットを使用しレポートバケットに結果を書き込むバッチ操作ジョブを作成し ます。

```
public void allowBypassGovernance() {
```
}

```
 final String roleName = "bops-object-lock"; 
     final String bypassGovernancePermissions = "{" + 
             " \"Version\": \"2012-10-17\"," + 
             " \"Statement\": [" + 
            " \{" +" \Upsilon"Effect\": \"Allow\"," +
            " \qquad \qquad \setminus "Action\'': \Gamma" +" \sqrt"s3:BypassGovernanceRetention\"" +
            " " " " " " " " " "" \"Resource\": [" +
                              " \"arn:aws:s3:::ManifestBucket/*\"" + 
            " " " " " "" \}" +
                 1" + "}"; 
     final AmazonIdentityManagement iam = 
             AmazonIdentityManagementClientBuilder.defaultClient(); 
     final PutRolePolicyRequest putRolePolicyRequest = new PutRolePolicyRequest() 
             .withPolicyDocument(bypassGovernancePermissions) 
             .withPolicyName("bypass-governance-permissions") 
             .withRoleName(roleName); 
     final PutRolePolicyResult putRolePolicyResult = 
  iam.putRolePolicy(putRolePolicyRequest);
}
public String createRemoveGovernanceRetentionJob(final AWSS3ControlClient 
  awss3ControlClient) { 
     final String manifestObjectArn = "arn:aws:s3:::ManifestBucket/governance-objects-
manifest.csv"; 
     final String manifestObjectVersionId = "15ad5ba069e6bbc465c77bf83d541385"; 
     final JobManifestLocation manifestLocation = new JobManifestLocation() 
             .withObjectArn(manifestObjectArn) 
             .withETag(manifestObjectVersionId); 
     final JobManifestSpec manifestSpec = 
             new JobManifestSpec() 
                     .withFormat(JobManifestFormat.S3BatchOperations_CSV_20180820) 
                     .withFields("Bucket", "Key");
```
final JobManifest manifestToPublicApi = new JobManifest()

```
 .withLocation(manifestLocation) 
         .withSpec(manifestSpec); 
 final String jobReportBucketArn = "arn:aws:s3:::ReportBucket"; 
 final String jobReportPrefix = "reports/bops-governance"; 
 final JobReport jobReport = new JobReport() 
         .withEnabled(true) 
         .withReportScope(JobReportScope.AllTasks) 
         .withBucket(jobReportBucketArn) 
         .withPrefix(jobReportPrefix) 
         .withFormat(JobReportFormat.Report_CSV_20180820); 
 final JobOperation jobOperation = new JobOperation() 
         .withS3PutObjectRetention(new S3SetObjectRetentionOperation() 
                  .withRetention(new S3Retention())); 
 final String roleArn = "arn:aws:iam::123456789012:role/bops-object-lock"; 
 final Boolean requiresConfirmation = true; 
 final int priority = 10; 
 final CreateJobRequest request = new CreateJobRequest() 
         .withAccountId("123456789012") 
         .withDescription("Remove governance retention") 
         .withManifest(manifestToPublicApi) 
         .withOperation(jobOperation) 
         .withPriority(priority) 
         .withRoleArn(roleArn) 
         .withReport(jobReport) 
         .withConfirmationRequired(requiresConfirmation); 
 final CreateJobResult result = awss3ControlClient.createJob(request); 
 return result.getJobId();
```
<span id="page-1857-0"></span>S3 バッチ操作を使用した S3 オブジェクトロックの法的保留の無効化

以下の例は、信頼ポリシーを作成し、S3 バッチ操作と S3 オブジェクトロックの設定アクセス許可 を設定する前の例に基づいています。バッチ操作を使用して、オブジェクトのオブジェクトロックの 法的保留を無効にする方法を示します。

}

この例ではまず、s3:PutObjectLegalHold アクセス許可を付与するようにロールを更新したうえ で、マニフェストで指定されたオブジェクトから法的保留をオフにし (削除)、その結果をレポートす るバッチ操作ジョブを作成します。

AWS CLI の使用

Example ロールを更新して **s3:PutObjectLegalHold** にアクセス許可を付与する

```
export AWS_PROFILE='aws-user'
read -d '' legal_hold_permissions <<EOF
{ 
     "Version": "2012-10-17", 
     "Statement": [ 
         { 
              "Effect": "Allow", 
              "Action": [ 
                  "s3:PutObjectLegalHold" 
              ], 
              "Resource": [ 
                  "arn:aws:s3:::ManifestBucket/*" 
 ] 
         } 
    \mathbf{I}EOF
aws iam put-role-policy --role-name bops-objectlock --policy-name legal-hold-
permissions --policy-document "${legal_hold_permissions}"
```
Example リーガルホールドをオフにする

以下の例では、リーガルホールドをオフにします。

```
export AWS_PROFILE='aws-user'
export AWS_DEFAULT_REGION='us-west-2'
export ACCOUNT_ID=123456789012
export ROLE_ARN='arn:aws:iam::123456789012:role/bops-objectlock'
read -d '' OPERATION <<EOF
{ 
   "S3PutObjectLegalHold": { 
     "LegalHold": {
```
"Status":"OFF"

```
 } 
   }
}
EOF
read -d '' MANIFEST <<EOF
{ 
   "Spec": { 
     "Format": "S3BatchOperations_CSV_20180820", 
     "Fields": [ 
       "Bucket", 
       "Key" 
     ] 
   }, 
   "Location": { 
     "ObjectArn": "arn:aws:s3:::ManifestBucket/legalhold-object-manifest.csv", 
     "ETag": "Your-manifest-ETag" 
   }
}
EOF
read -d '' REPORT <<EOF
\mathcal{L} "Bucket": "arn:aws:s3:::ReportBucket", 
   "Format": "Report_CSV_20180820", 
   "Enabled": true, 
   "Prefix": "reports/legalhold-objects-bops", 
   "ReportScope": "AllTasks"
}
EOF
aws \lambda s3control create-job \ 
     --account-id "${ACCOUNT_ID}" \ 
     --manifest "${MANIFEST//$'\n'}" \ 
     --operation "${OPERATION//$'\n'/}" \ 
     --report "${REPORT//$'\n'}" \ 
     --priority 10 \ 
     --role-arn "${ROLE_ARN}" \ 
     --client-request-token "$(uuidgen)" \ 
     --region "${AWS_DEFAULT_REGION}" \ 
     --description "Turn off legal hold";
```
### AWS SDK for Java の使用

Example ロールを更新して **s3:PutObjectLegalHold** にアクセス許可を付与する

```
public void allowPutObjectLegalHold() { 
     final String roleName = "bops-object-lock"; 
     final String legalHoldPermissions = "{" + 
                  " \"Version\": \"2012-10-17\"," + 
             " \"Statement\": [" + 
                     {'' +" \Upsilon"Effect\": \"Allow\"," +
            " \Upsilon \Upsilon \Upsilon \Upsilon \Upsilon +
            " \"s3:PutObjectLegalHold\"" +
                         1, " +" \"Resource\": [" +
             " \"arn:aws:s3:::ManifestBucket/*\"" + 
            " " " " " " " }" + 
            " 1" +
             "}"; 
     final AmazonIdentityManagement iam = 
             AmazonIdentityManagementClientBuilder.defaultClient(); 
     final PutRolePolicyRequest putRolePolicyRequest = new PutRolePolicyRequest() 
             .withPolicyDocument(legalHoldPermissions) 
             .withPolicyName("legal-hold-permissions") 
             .withRoleName(roleName); 
     final PutRolePolicyResult putRolePolicyResult = 
  iam.putRolePolicy(putRolePolicyRequest);
}
```
Example リーガルホールドをオフにする

リーガルホールドをオフにする場合は、以下の例を使用します。

```
public String createLegalHoldOffJob(final AWSS3ControlClient awss3ControlClient) { 
     final String manifestObjectArn = "arn:aws:s3:::ManifestBucket/legalhold-object-
manifest.csv"; 
     final String manifestObjectVersionId = "15ad5ba069e6bbc465c77bf83d541385";
```

```
 final JobManifestLocation manifestLocation = new JobManifestLocation() 
         .withObjectArn(manifestObjectArn) 
         .withETag(manifestObjectVersionId); 
 final JobManifestSpec manifestSpec = 
         new JobManifestSpec() 
                  .withFormat(JobManifestFormat.S3BatchOperations_CSV_20180820) 
                  .withFields("Bucket", "Key"); 
 final JobManifest manifestToPublicApi = new JobManifest() 
         .withLocation(manifestLocation) 
         .withSpec(manifestSpec); 
 final String jobReportBucketArn = "arn:aws:s3:::ReportBucket"; 
 final String jobReportPrefix = "reports/legalhold-objects-bops"; 
 final JobReport jobReport = new JobReport() 
         .withEnabled(true) 
         .withReportScope(JobReportScope.AllTasks) 
         .withBucket(jobReportBucketArn) 
         .withPrefix(jobReportPrefix) 
         .withFormat(JobReportFormat.Report_CSV_20180820); 
 final JobOperation jobOperation = new JobOperation() 
         .withS3PutObjectLegalHold(new S3SetObjectLegalHoldOperation() 
                  .withLegalHold(new S3ObjectLockLegalHold() 
                          .withStatus(S3ObjectLockLegalHoldStatus.OFF))); 
 final String roleArn = "arn:aws:iam::123456789012:role/bops-object-lock"; 
 final Boolean requiresConfirmation = true; 
 final int priority = 10; 
 final CreateJobRequest request = new CreateJobRequest() 
         .withAccountId("123456789012") 
         .withDescription("Turn off legal hold") 
         .withManifest(manifestToPublicApi) 
         .withOperation(jobOperation) 
         .withPriority(priority) 
         .withRoleArn(roleArn) 
         .withReport(jobReport) 
         .withConfirmationRequired(requiresConfirmation); 
 final CreateJobResult result = awss3ControlClient.createJob(request);
```
return result.getJobId();

## }

# S3 バッチ操作のチュートリアル

次のチュートリアルでは、いくつかのバッチ操作タスクにおけるエンドツーエンドの一連の手順につ いて説明します。

• [チュートリアル: S3 バッチオペレーション、AWS Lambda、および AWS Elemental MediaConvert](#page-131-0)  [を使用した動画のバッチトランスコーディング](#page-131-0)

# Amazon S3 のモニタリング

モニタリングは、Amazon S3 および AWS ソリューションの信頼性、可用性、パフォーマンスを維 持する上で重要な部分です。マルチポイント障害が発生した場合は、その障害をより簡単にデバッグ できるように、AWS ソリューションのすべての部分からモニタリングデータを収集することをお勧 めします。Simple Storage Service (Amazon S3) のモニタリングを開始する前に、以下の質問に対す る回答を反映したモニタリング計画を作成する必要があります。

- どのような目的でモニタリングしますか?
- どのリソースをモニタリングしますか?
- どのくらいの頻度でこれらのリソースをモニタリングしますか?
- どのモニタリングツールを利用しますか?
- 誰がモニタリングタスクを実行しますか?
- 問題が発生したときに誰が通知を受け取りますか?

Amazon S3 でのログ記録とモニタリングの詳細については、以下のトピックを参照してください。

#### **a** Note

Amazon S3 Express One Zone ストレージクラスをディレクトリバケットで使用する方法の 詳細については、「[S3 Express One Zone とは](#page-535-0)」と[「ディレクトリバケット](#page-553-0)」を参照してく ださい。

トピック

- [モニタリングツール](#page-1864-0)
- [Amazon S3 のログ記録オプション](#page-1865-0)
- [AWS CloudTrail を使用した Amazon S3 API コールのログ記録](#page-1868-0)
- [サーバーアクセスログによるリクエストのログ記録](#page-1895-0)
- [Amazon CloudWatch によるメトリクスのモニタリング](#page-1944-0)
- [Amazon S3 イベント通知](#page-1975-0)

# <span id="page-1864-0"></span>モニタリングツール

AWS では、Amazon S3 のモニタリングに使用できるさまざまなツールを提供しています。これらの ツールの中には、自動モニタリングを設定できるものもあれば、手操作を必要とするものもありま す。モニタリングタスクをできるだけ自動化することをお勧めします。

# 自動モニタリングツール

以下の自動化されたモニタリングツールを使用して、Amazon S3 をモニタリングし、問題が発生し たときにレポートできます。

- Amazon CloudWatch のアラーム 単一のメトリクスを指定した期間モニタリングし、特定の閾値 に対する複数の期間にわたるメトリクスの値に基づいて、1 つ以上のアクションを実行します。ア クションは、Amazon Simple Notification Service (Amazon SNS) のトピックまたは Amazon EC2 Auto Scaling のポリシーに送信される通知です。CloudWatch アラームは、特定の状態にあるとい う理由だけではアクションを呼び出しません。状態が変わって、変わった状態が指定期間にわたっ て維持される必要があります。詳細については、[Amazon CloudWatch によるメトリクスのモニタ](#page-1944-0) [リング](#page-1944-0) を参照してください。
- AWS CloudTrail のログのモニタリング アカウント間でログファイルを共有し、CloudTrail のロ グファイルを CloudWatch Logs に送信してリアルタイムでモニタリングします。また、ログを処 理するアプリケーションを Java で作成し、CloudTrail からの提供後にログファイルが変更されて いないことを確認します。詳細については、[AWS CloudTrail を使用した Amazon S3 API コールの](#page-1868-0) [ログ記録](#page-1868-0) を参照してください。

# 手動モニタリングツール

Amazon S3 のモニタリングでもう 1 つ重要な点は、CloudWatch のアラームのターゲット外の項目 を手動でモニタリングすることです。Amazon S3、CloudWatch、Trusted Advisor、その他の AWS Management Consoleのダッシュボードには、AWS 環境の状態が一目でわかるビューが表示されま す。サーバーアクセスのログ記録を有効にして、バケットへのアクセスを求めるリクエストを追跡で きます。各アクセスログレコードには、1 つのアクセスリクエストに関する詳細が含まれます。内容 は、リクエスタ、バケット名、リクエスト時刻、リクエストアクション、応答ステータス、およびエ ラーコード (存在する場合) です。詳細については、[サーバーアクセスログによるリクエストのログ](#page-1895-0) [記録](#page-1895-0) を参照してください。

- Amazon S3 ダッシュボードには、次の情報が表示されます。
	- 含まれるバケット、オブジェクト、およびプロパティ。
- CloudWatch のホームページでは以下について確認できます。
	- 現在のアラームとステータス
	- アラームとリソースのグラフ
	- サービスのヘルスステータス

また、CloudWatch を使用して以下のことを行えます。

- 重要なサービスをモニタリングするために[カスタマイズされたダッシュボード](https://docs.aws.amazon.com/AmazonCloudWatch/latest/monitoring/CloudWatch_Dashboards.html)を作成する。
- メトリクスデータをグラフ化して、問題のトラブルシューティングを行い、傾向を確認する。
- AWS リソースのすべてのメトリクスを検索およびブラウズする。
- 問題があることを通知するアラームを作成/編集する。
- AWS Trusted Advisor は、AWS リソースのパフォーマンス、信頼性、セキュリティ、費用効率を 向上するためのモニタリングに役立ちます。すべてのユーザーは、4 つの Trusted Advisor; チェッ クを利用できます。ビジネスまたはエンタープライズサポートプランのユーザーは、50 以上の チェックを利用できます。詳細については、「[AWS Trusted Advisor」](https://aws.amazon.com/premiumsupport/trustedadvisor/)を参照してください。

Trusted Advisor には Amazon S3 に関連する以下のチェックがあります。

- Amazon S3 バケットのログ記録設定をチェックします。
- オープンなアクセス許可がある Amazon S3 バケットのセキュリティチェック。
- バージョニングが有効になっていない、またはバージョニングが停止されている Amazon S3 バ ケットの耐障害性チェック。

# <span id="page-1865-0"></span>Amazon S3 のログ記録オプション

ユーザー、ロール、または AWS のサービス よって実行されたアクションを Amazon S3 リソースに 記録し、監査およびコンプライアンス目的でログレコードを管理することができます。これを行うに は、サーバーアクセスのログ記録、AWS CloudTrail ログ記録、またはその両方を組み合わせて使用 します。Amazon S3 リソースのバケットレベルおよびオブジェクトレベルのアクションをログ記録 するには、CloudTrail を使用することをお勧めします。以下のセクションに各オプションの詳細を示 します。

- [サーバーアクセスログによるリクエストのログ記録](#page-1895-0)
- [AWS CloudTrail を使用した Amazon S3 API コールのログ記録](#page-1868-0)

## CloudTrail ログおよび Amazon S3 サーバーアクセスログの主なプロパティを次の表に示します。 テーブルとメモを確認し、CloudTrail がセキュリティ要件を満たしていることを確認してください。

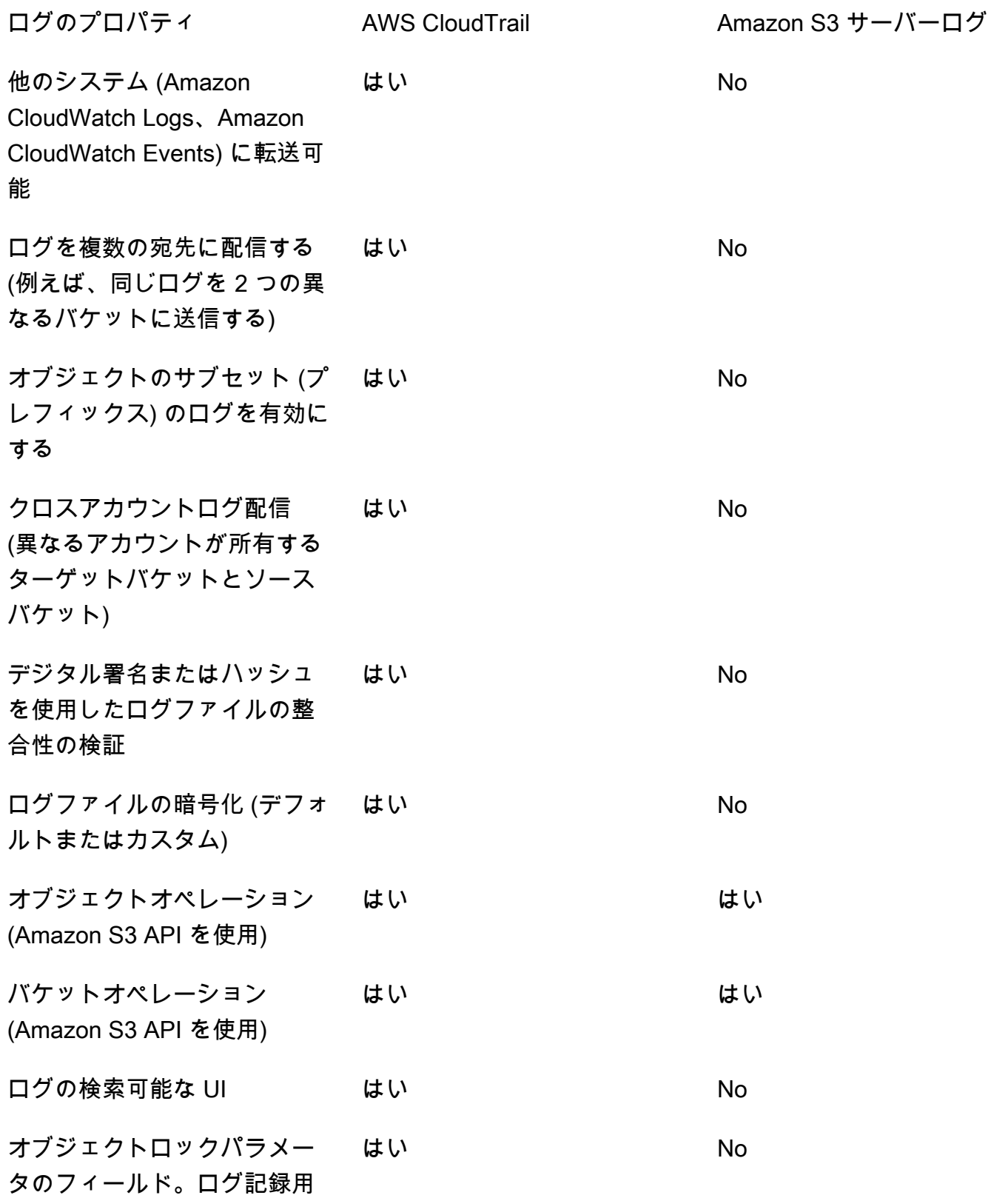

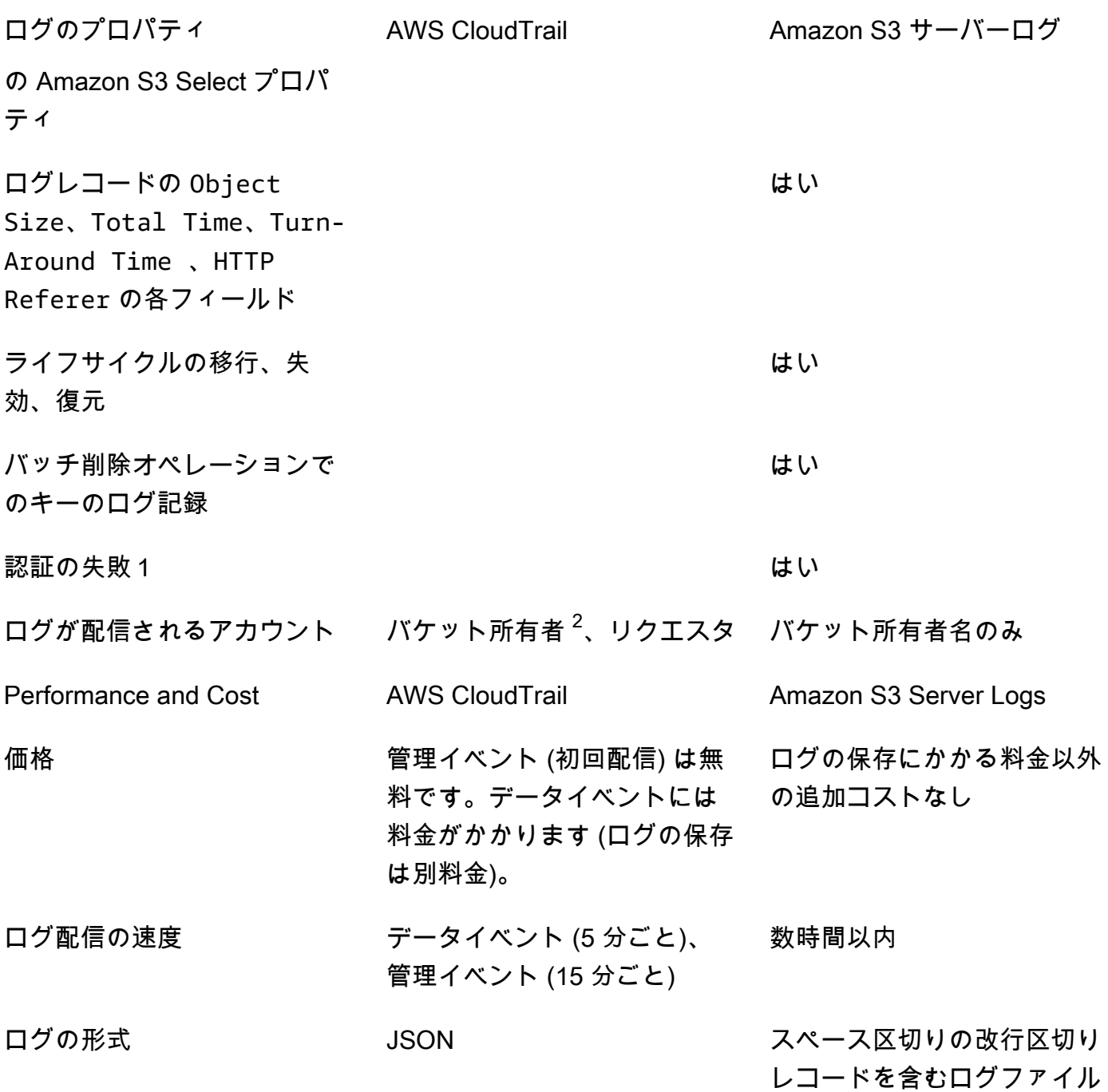

メモ

1. CloudTrail では、認証に失敗したリクエスト (提供された認証情報が無効なリクエスト) のログは 配信されません。ただし、承認に失敗したリクエスト (AccessDenied) および匿名ユーザーによ るリクエストのログは含まれます。

- 2. リクエスト内のオブジェクトへのフルアクセス権がそのアカウントに付与されていない場合、S3 バケット所有者に CloudTrail ログが送信されます。詳細については、「[クロスアカウントのシナ](#page-1877-0) [リオでのオブジェクトレベルのアクション](#page-1877-0)」を参照してください。
- 3. S3 は、VPC エンドポイントポリシーで拒否されている場合、VPC エンドポイントリクエスト の CloudTrail ログまたはサーバーアクセスログのリクエスタまたはバケット所有者への配信をサ ポートしません。

# <span id="page-1868-0"></span>AWS CloudTrail を使用した Amazon S3 API コールのログ記録

Amazon S3 は AWS CloudTrail と統合されています。このサービスは、ユーザーやロール、または Amazon S3 の AWS のサービスによって実行されたアクションを記録するサービスです。CloudTrail は、Amazon S3 コンソールからのコールと Amazon S3 API オペレーションへのコード呼び出しを 含む、Amazon S3 の API コールのサブセットをイベントとしてキャプチャします。

証跡を作成する場合は、Amazon S3 のイベントなど、Amazon S3 バケットへの CloudTrail イベント の継続的な配信を有効にすることができます。証跡を設定しない場合でも、CloudTrail コンソールの [Event history (イベント履歴)] で最新のイベントを表示できます。CloudTrail で収集された情報を使 用して、Amazon S3 に対するリクエスト、リクエスト元の IP アドレス、リクエスト者、リクエスト 日時などの詳細を確認できます。

設定や有効化の方法など、CloudTrail の詳細については、[AWS CloudTrail ユーザーガイドを参](https://docs.aws.amazon.com/awscloudtrail/latest/userguide/)照し てください。

CloudTrail ログを Amazon S3 サーバーアクセスログと CloudWatch Logs と併用する

AWS CloudTrail ログは、Amazon S3 のユーザー、ロール、または AWS のサービスによって実行さ れたアクションの記録を提供するのに対し、Amazon S3 サーバーアクセスログは、S3 バケットに対 して行われたリクエストの詳細な記録を提供します。ログ別の機能とプロパティ、パフォーマンス、 コストの詳細については、[the section called "ログ記録オプション"](#page-1865-0) を参照してください。

AWS CloudTrail ログは、Amazon S3 のサーバーアクセスログと一緒に使用できます。CloudTrail ロ グを使用すると、Amazon S3 バケットレベルおよびオブジェクトレベルのオペレーションの詳細な API トラッキングが提供されます。Amazon S3 のサーバーアクセスログでは、Amazon S3 内のオブ ジェクトレベルのデータオペレーションが可視化されます。サーバーアクセスログの詳細について は、[サーバーアクセスログによるリクエストのログ記録](#page-1895-0) を参照してください。

CloudTrail ログは、Amazon S3 の Amazon CloudWatch と一緒に使用することもできま す。CloudTrail を CloudWatch Logs と統合すると、CloudTrail が取得した S3 バケットレベル API アクティビティが、指定した CloudWatch ロググループの CloudWatch ログストリームに送られま す。特定の API アクティビティをモニタリングする CloudWatch アラームを作成し、その API ア クティビティが発生した時に電子メールの通知を受け取ることができます。特定の API アクティ ビティをモニタリングするための CloudWatch アラームの詳細については、[AWS CloudTrail ユー](https://docs.aws.amazon.com/awscloudtrail/latest/userguide/) [ザーガイド](https://docs.aws.amazon.com/awscloudtrail/latest/userguide/)を参照してください。Amazon S3 と CloudWatch の併用の詳細については[、Amazon](#page-1944-0) [CloudWatch によるメトリクスのモニタリング](#page-1944-0) を参照してください。

### **a** Note

S3 は、VPC エンドポイントポリシーで拒否されている場合、VPC エンドポイントリクエス トのリクエスタまたはバケット所有者への CloudTrail ログの配信をサポートしません。

## Amazon S3 SOAP API コールを使用した CloudTrail トラッキング

CloudTrail は、Amazon S3 SOAP API コールを追跡します。Amazon S3 SOAP のサポートは HTTP 経由で非推奨ですが、HTTPS 経由では引き続き利用可能です。Amazon S3 の SOAP に対するサ ポートの詳細については、[付録 A: SOAP API の使用](#page-2396-0) を参照してください。

**A** Important

新しい Amazon S3 機能は、SOAP ではサポートされません。REST API か AWS SDK を使 用することをお勧めします。

CloudTrail のログ記録によって追跡される Amazon S3 SOAP アクション

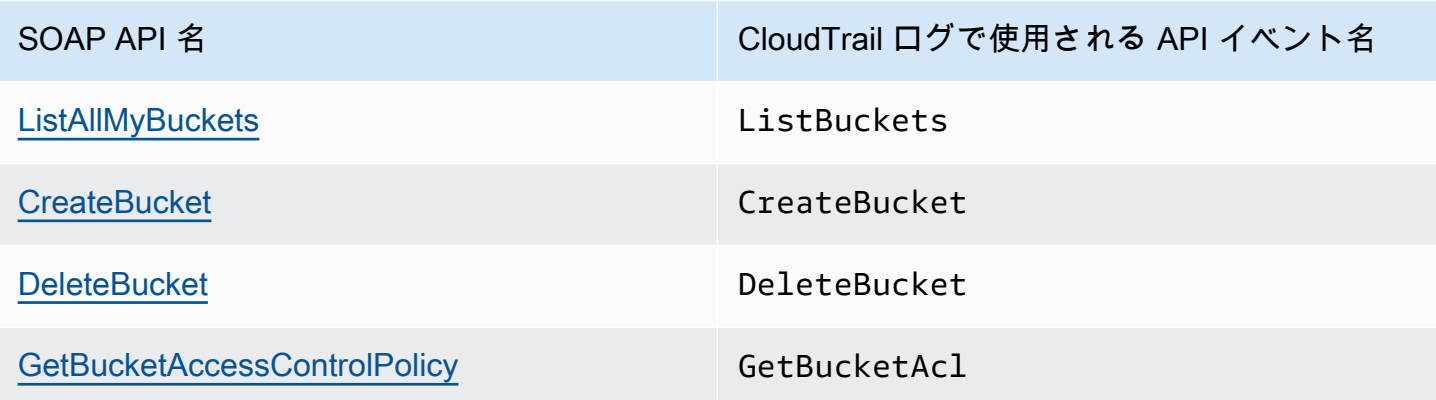

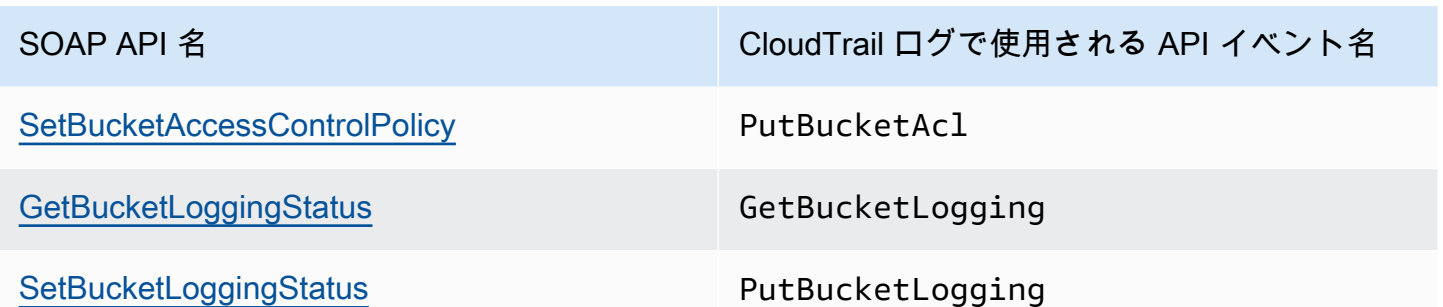

CloudTrail と Amazon S3 の詳細については、以下のトピックを参照してください。

トピック

- [Amazon S3 CloudTrail イベント](#page-1870-0)
- [Simple Storage Service \(Amazon S3\) と S3 on Outposts の CloudTrail ログファイルエントリ](#page-1878-0)
- [S3 バケットとオブジェクトの CloudTrail イベントログ記録の有効化](#page-1884-0)
- [CloudTrail を使用した Amazon S3 リクエストの識別](#page-1888-0)

# <span id="page-1870-0"></span>Amazon S3 CloudTrail イベント

### **A** Important

Amazon S3 では、Amazon S3 内のすべてのバケットの基本レベルの暗号化とし て、Amazon S3 が管理するキー (SSE-S3) によるサーバー側の暗号化が適用されるように なりました。2023 年 1 月 5 日以降、Amazon S3 にアップロードされるすべての新しいオ ブジェクトは、追加費用なしで、パフォーマンスに影響を与えずに自動的に暗号化されま す。S3 バケットのデフォルト暗号化設定と新しいオブジェクトのアップロードのための 自動暗号化ステータスは、AWS CloudTrail ログ、S3 インベントリ、S3 ストレージレン ズ、Amazon S3 コンソール、および AWS Command Line Interface と AWS SDK の追加の Amazon S3 API レスポンスヘッダーとして利用できるようになりました。詳細については、 「[Default encryption FAQ」](https://docs.aws.amazon.com/AmazonS3/latest/userguide/default-encryption-faq.html)(デフォルト暗号化に関するよくある質問) を参照してください。

CloudTrail は、AWS アカウントを作成すると、その中で有効になります。Amazon S3 でサポートさ れているイベントアクティビティが発生すると、そのアクティビティは [Event history] (イベント履 歴) の他の AWS のサービスのイベントとともに CloudTrail イベントに記録されます。最近のイベン トは、AWS アカウント で表示、検索、ダウンロードできます。詳細については、[CloudTrail イベン](https://docs.aws.amazon.com/awscloudtrail/latest/userguide/view-cloudtrail-events.html) [ト履歴でのイベントの表示](https://docs.aws.amazon.com/awscloudtrail/latest/userguide/view-cloudtrail-events.html)を参照してください。

Amazon S3 のイベントなど、AWS アカウントでのイベントの継続的な記録については、証跡を 作成します。証跡により、CloudTrail はログファイルを Amazon S3 バケットに配信できます。デ フォルトでは、コンソールで証跡を作成すると、すべての リージョンに証跡が適用されます。証跡 は、AWSパーティションのすべてのリージョンからのイベントをログに記録し、指定した Amazon S3 バケットにログファイルを配信します。さらに、CloudTrail ログで収集したイベントデータをよ り詳細に分析し、それに基づいて対応するため、他の AWS サービスを構成できます。詳細について は、以下を参照してください。

- [AWS アカウント の追跡の作成](https://docs.aws.amazon.com/awscloudtrail/latest/userguide/cloudtrail-create-and-update-a-trail.html)
- [AWS のサービス と CloudTrail ログの統合](https://docs.aws.amazon.com/awscloudtrail/latest/userguide/cloudtrail-aws-service-specific-topics.html#cloudtrail-aws-service-specific-topics-integrations)
- [CloudTrail の Amazon SNS 通知の設定](https://docs.aws.amazon.com/awscloudtrail/latest/userguide/getting_notifications_top_level.html)
- [CloudTrail ログファイルの複数のリージョンからの受け取り](https://docs.aws.amazon.com/awscloudtrail/latest/userguide/receive-cloudtrail-log-files-from-multiple-regions.html)
- [複数のアカウントから CloudTrail ログファイルを受け取る](https://docs.aws.amazon.com/awscloudtrail/latest/userguide/cloudtrail-receive-logs-from-multiple-accounts.html)

各イベントまたはログエントリには、リクエストの生成者に関する情報が含まれます。アイデンティ ティ情報は、以下を判別するのに役立ちます:

- リクエストが、ルートユーザーまたは IAM ユーザーのどちらの認証情報を使用して送信されたか どうか
- リクエストが、ロールとフェデレーティッドユーザーのどちらの一時的なセキュリティ認証情報を 使用して送信されたか
- リクエストが、別の AWS のサービス によって送信されたかどうか

詳細については、[CloudTrail userIdentity 要素](https://docs.aws.amazon.com/awscloudtrail/latest/userguide/cloudtrail-event-reference-user-identity.html)を参照してください。

必要な場合はログファイルを自身のバケットに保管できますが、ログファイルを自動的にアーカイブ または削除するにように Amazon S3 ライフサイクルルールを定義することもできます。デフォルト では Amazon S3 のサーバー側の暗号化 (SSE) を使用して、ログファイルが暗号化されます。

## CloudTrail が Amazon S3 に対して行われたリクエストをキャプチャする方法

デフォルトでは、CloudTrail は過去 90 日間の S3 バケットレベルの API コールをログに記録します が、オブジェクトに対して行われたログリクエストは記録しません。バケットレベルの呼び出しには CreateBucket、DeleteBucket、PutBucketLifecycle、PutBucketPolicy などのイベント が含まれます。バケットレベルのイベントは CloudTrail コンソールで確認できますが、そこでデー
タイベント (Amazon S3 オブジェクトレベルのコール) を確認することはできません。それらについ て CloudTrail ログを解析またはクエリする必要があります。

CloudTrail ロギングによって追跡される Amazon S3 アカウントレベルのアクション

CloudTrail はアカウントレベルのアクションを記録します。Amazon S3 レコードは、他の AWS の サービス のレコードと一緒にログファイルに記録されます。CloudTrail は、期間とファイルサイズ に基づいて、新しいファイルをいつ作成して書き込むかを決定します。

このセクションでは、CloudTrail によるログ記録でサポートされている Amazon S3 アカウントレベ ルのアクションの一覧を示します。

CloudTrail のログ記録によって追跡される Amazon S3 アカウントレベルの API アクションは、以 下のイベント名で表示されます。CloudTrail イベント名は API アクション名とは異なります。例え ば、DeletePublicAccessBlock は DeleteAccountPublicAccessBlock です。

- [DeleteAccountPublicAccessBlock](https://docs.aws.amazon.com/AmazonS3/latest/API/API_control_DeletePublicAccessBlock.html)
- [GetAccountPublicAccessBlock](https://docs.aws.amazon.com/AmazonS3/latest/API/API_control_GetPublicAccessBlock.html)
- [PutAccountPublicAccessBlock](https://docs.aws.amazon.com/AmazonS3/latest/API/API_control_PutPublicAccessBlock.html)

<span id="page-1872-0"></span>CloudTrail ログ記録によって追跡される Amazon S3 バケットレベルのアクション

デフォルトでは、CloudTrail はバケットレベルのアクションをログに記録します。Amazon S3 レ コードは、他の AWS のサービスレコードと一緒にログファイルに記録されます。CloudTrail は、期 間とファイルサイズに基づいて、新しいファイルをいつ作成して書き込むかを決定します。

このセクションには、CloudTrail によるログ記録でサポートされている Amazon S3 バケットレベル のアクションの一覧が記載されています。

CloudTrail のログ記録によって追跡される Amazon S3 バケットレベルの API アクションは、以下の イベント名で表示されます。CloudTrail イベント名が API アクション名と異なる場合があります。た とえば、PutBucketLifecycleConfiguration は PutBucketLifecycle です。

- [CreateBucket](https://docs.aws.amazon.com/AmazonS3/latest/API/API_CreateBucket.html)
- [DeleteBucket](https://docs.aws.amazon.com/AmazonS3/latest/API/API_DeleteBucket.html)
- [DeleteBucketAnalyticsConfiguration](https://docs.aws.amazon.com/AmazonS3/latest/API/API_DeleteBucketAnalyticsConfiguration.html)
- [DeleteBucketCors](https://docs.aws.amazon.com/AmazonS3/latest/API/API_DeleteBucketCors.html)
- **[DeleteBucketEncryption](https://docs.aws.amazon.com/AmazonS3/latest/API/API_DeleteBucketEncryption.html)**
- [DeleteBucketIntelligentTieringConfiguration](https://docs.aws.amazon.com/AmazonS3/latest/API/API_DeleteBucketIntelligentTieringConfiguration.html)
- [DeleteBucketInventoryConfiguration](https://docs.aws.amazon.com/AmazonS3/latest/API/API_DeleteBucketInventoryConfiguration.html)
- **[DeleteBucketLifecycle](https://docs.aws.amazon.com/AmazonS3/latest/API/API_DeleteBucketLifecycle.html)**
- [DeleteBucketMetricsConfiguration](https://docs.aws.amazon.com/AmazonS3/latest/API/API_DeleteBucketMetricsConfiguration.html)
- [DeleteBucketOwnershipControls](https://docs.aws.amazon.com/AmazonS3/latest/API/API_DeleteBucketOwnershipControls.html)
- [DeleteBucketPolicy](https://docs.aws.amazon.com/AmazonS3/latest/API/API_DeleteBucketPolicy.html)
- [DeleteBucketPublicAccessBlock](https://docs.aws.amazon.com/AmazonS3/latest/API/API_DeletePublicAccessBlock.html)
- [DeleteBucketReplication](https://docs.aws.amazon.com/AmazonS3/latest/API/API_DeleteBucketReplication.html)
- [DeleteBucketTagging](https://docs.aws.amazon.com/AmazonS3/latest/API/API_DeleteBucketTagging.html)
- [GetAccelerateConfiguration](https://docs.aws.amazon.com/AmazonS3/latest/API/API_GetBucketAccelerateConfiguration.html)
- [GetBucketAcl](https://docs.aws.amazon.com/AmazonS3/latest/API/API_GetBucketAcl.html)
- [GetBucketAnalyticsConfiguration](https://docs.aws.amazon.com/AmazonS3/latest/API/API_GetBucketAnalyticsConfiguration.html)
- [GetBucketCors](https://docs.aws.amazon.com/AmazonS3/latest/API/API_GetBucketCors.html)
- [GetBucketEncryption](https://docs.aws.amazon.com/AmazonS3/latest/API/API_GetBucketEncryption.html)
- [GetBucketIntelligentTieringConfiguration](https://docs.aws.amazon.com/AmazonS3/latest/API/API_GetBucketIntelligentTieringConfiguration.html)
- [GetBucketInventoryConfiguration](https://docs.aws.amazon.com/AmazonS3/latest/API/API_GetBucketInventoryConfiguration.html)
- [GetBucketLifecycle](https://docs.aws.amazon.com/AmazonS3/latest/API/API_GetBucketLifecycle.html)
- [GetBucketLocation](https://docs.aws.amazon.com/AmazonS3/latest/API/API_GetBucketLocation.html)
- [GetBucketLogging](https://docs.aws.amazon.com/AmazonS3/latest/API/API_GetBucketLogging.html)
- [GetBucketMetricsConfiguration](https://docs.aws.amazon.com/AmazonS3/latest/API/API_GetBucketMetricsConfiguration.html)
- [GetBucketNotification](https://docs.aws.amazon.com/AmazonS3/latest/API/API_GetBucketNotification.html)
- [GetBucketObjectLockConfiguration](https://docs.aws.amazon.com/AmazonS3/latest/API/API_GetObjectLockConfiguration.html)
- [GetBucketOwnershipControls](https://docs.aws.amazon.com/AmazonS3/latest/API/API_GetBucketOwnershipControls.html)
- [GetBucketPolicy](https://docs.aws.amazon.com/AmazonS3/latest/API/API_GetBucketPolicy.html)
- [GetBucketPolicyStatus](https://docs.aws.amazon.com/AmazonS3/latest/API/API_GetBucketPolicyStatus.html)
- [GetBucketPublicAccessBlock](https://docs.aws.amazon.com/AmazonS3/latest/API/API_GetPublicAccessBlock.html)
- [GetBucketReplication](https://docs.aws.amazon.com/AmazonS3/latest/API/API_GetBucketReplication.html)
- [GetBucketRequestPayment](https://docs.aws.amazon.com/AmazonS3/latest/API/API_GetBucketRequestPayment.html)
- [GetBucketVersioning](https://docs.aws.amazon.com/AmazonS3/latest/API/API_GetBucketVersioning.html)
- [GetBucketWebsite](https://docs.aws.amazon.com/AmazonS3/latest/API/API_GetBucketWebsite.html)
- [HeadBucket](https://docs.aws.amazon.com/AmazonS3/latest/API/API_HeadBucket.html)
- [ListBuckets](https://docs.aws.amazon.com/AmazonS3/latest/API/API_ListBuckets.html)
- [PutAccelerateConfiguration](https://docs.aws.amazon.com/AmazonS3/latest/API/API_PutBucketAccelerateConfiguration.html)
- [PutBucketAcl](https://docs.aws.amazon.com/AmazonS3/latest/API/API_PutBucketAcl.html)
- [PutBucketAnalyticsConfiguration](https://docs.aws.amazon.com/AmazonS3/latest/API/API_PutBucketAnalyticsConfiguration.html)
- [PutBucketCors](https://docs.aws.amazon.com/AmazonS3/latest/API/API_PutBucketCors.html)
- [PutBucketEncryption](https://docs.aws.amazon.com/AmazonS3/latest/API/API_PutBucketEncryption.html)
- [PutBucketIntelligentTieringConfiguration](https://docs.aws.amazon.com/AmazonS3/latest/API/API_PutBucketIntelligentTieringConfiguration.html)
- [PutBucketInventoryConfiguration](https://docs.aws.amazon.com/AmazonS3/latest/API/API_PutBucketInventoryConfiguration.html)
- [PutBucketLifecycle](https://docs.aws.amazon.com/AmazonS3/latest/API/API_PutBucketLifecycle.html)
- [PutBucketLogging](https://docs.aws.amazon.com/AmazonS3/latest/API/API_PutBucketLogging.html)
- [PutBucketMetricsConfiguration](https://docs.aws.amazon.com/AmazonS3/latest/API/API_PutBucketMetricsConfiguration.html)
- [PutBucketNotification](https://docs.aws.amazon.com/AmazonS3/latest/API/API_PutBucketNotification.html)
- [PutBucketObjectLockConfiguration](https://docs.aws.amazon.com/AmazonS3/latest/API/API_PutObjectLockConfiguration.html)
- [PutBucketOwnershipControls](https://docs.aws.amazon.com/AmazonS3/latest/API/API_PutBucketOwnershipControls.html)
- [PutBucketPolicy](https://docs.aws.amazon.com/AmazonS3/latest/API/API_PutBucketPolicy.html)
- [PutBucketPublicAccessBlock](https://docs.aws.amazon.com/AmazonS3/latest/API/API_PutPublicAccessBlock.html)
- [PutBucketReplication](https://docs.aws.amazon.com/AmazonS3/latest/API/API_PutBucketReplication.html)
- [PutBucketRequestPayment](https://docs.aws.amazon.com/AmazonS3/latest/API/API_PutBucketRequestPayment.html)
- [PutBucketTagging](https://docs.aws.amazon.com/AmazonS3/latest/API/API_PutBucketTagging.html)
- [PutBucketVersioning](https://docs.aws.amazon.com/AmazonS3/latest/API/API_PutBucketVersioning.html)
- [PutBucketWebsite](https://docs.aws.amazon.com/AmazonS3/latest/API/API_PutBucketWebsite.html)

これらの API オペレーションに加えて、[OPTIONS オブジェクト](https://docs.aws.amazon.com/AmazonS3/latest/API/RESTOPTIONSobject.html)のオブジェクトレベルのアクション を使用することもできます。このアクションは、バケットの CORS 設定を確認するため、CloudTrail ログ記録のバケットレベルアクションと同様に扱われます。

CloudTrail ログ記録が追跡する S3 Express One Zone バケットレベル (リージョン API エンドポイント) アクション

デフォルトでは、CloudTrail はディレクトリバケットのバケットレベルのアクションを管理イ ベントとして記録します。S3 Express One Zone の CloudTrail 管理イベントの eventsource は、s3express.amazonaws.com です。

**a** Note

S3 Express One Zone の場合、ゾーンエンドポイント (オブジェクトレベルまたはデータプ レーン) API オペレーション (PutObject または GetObject など) の CloudTrail ログ記録は サポートされていません。

次のリージョンエンドポイント API オペレーションが CloudTrail に記録されます。

- [CreateBucket](https://docs.aws.amazon.com/AmazonS3/latest/API/API_CreateBucket.html)
- [DeleteBucket](https://docs.aws.amazon.com/AmazonS3/latest/API/API_DeleteBucket.html)
- [DeleteBucketPolicy](https://docs.aws.amazon.com/AmazonS3/latest/API/API_DeleteBucketPolicy.html)
- [GetBucketPolicy](https://docs.aws.amazon.com/AmazonS3/latest/API/API_GetBucketPolicy.html)
- **[PutBucketPolicy](https://docs.aws.amazon.com/AmazonS3/latest/API/API_PutBucketPolicy.html)**
- [ListDirectoryBuckets](https://docs.aws.amazon.com/AmazonS3/latest/API/API_ListDirectoryBuckets.html)

詳細については、「[S3 Express One Zone のセキュリティのベスト プラクティス」](#page-653-0)を参照してくだ さい。

AWS CloudTrail ログ記録によって追跡される Amazon S3 オブジェクトレベルのアク ション

オブジェクトレベルの Amazon S3 アクションの CloudTrail ログを取得することもできます。これを 行うには、S3 バケットまたはアカウント内のすべてのバケットのデータイベントを有効にします。 オブジェクトレベルのアクションがアカウントで発生すると、CloudTrail によって証跡の設定が評価 されます。イベントが証跡で指定したオブジェクトに一致すると、そのイベントが記録されます。 詳細については、[S3 バケットとオブジェクトの CloudTrail イベントログ記録の有効化](#page-1884-0) ユーザーガイ ドの AWS CloudTrail と[証跡へのデータイベントのログ記録を](https://docs.aws.amazon.com/awscloudtrail/latest/userguide/logging-data-events-with-cloudtrail.html)参照してください。

#### **a** Note

S3 は、VPC エンドポイントポリシーで拒否されている場合、VPC エンドポイントリクエス トのリクエスタまたはバケット所有者への CloudTrail ログの配信をサポートしません。

CloudTrail のログ記録で追跡する Amazon S3 オブジェクトレベルの API アクションは、以下のイベ ント名で表示されます。CloudTrail イベント名が API アクション名と異なる場合があります。

- [AbortMultipartUpload](https://docs.aws.amazon.com/AmazonS3/latest/API/API_AbortMultipartUpload.html)
- [CompleteMultipartUpload](https://docs.aws.amazon.com/AmazonS3/latest/API/API_CompleteMultipartUpload.html)
- [CopyObject](https://docs.aws.amazon.com/AmazonS3/latest/API/API_CopyObject.html)
- [CreateMultipartUpload](https://docs.aws.amazon.com/AmazonS3/latest/API/API_CreateMultipartUpload.html)
- [DeleteObject](https://docs.aws.amazon.com/AmazonS3/latest/API/API_DeleteObject.html)
- [DeleteObjectTagging](https://docs.aws.amazon.com/AmazonS3/latest/API/API_DeleteObjectTagging.html)
- [DeleteObjects](https://docs.aws.amazon.com/AmazonS3/latest/API/API_DeleteObjects.html)
- [GetObject](https://docs.aws.amazon.com/AmazonS3/latest/API/API_GetObject.html)
- [GetObjectAcl](https://docs.aws.amazon.com/AmazonS3/latest/API/API_GetObjectAcl.html)
- [GetObjectAttributes](https://docs.aws.amazon.com/AmazonS3/latest/API/API_GetObjectAttributes.html)
- [GetObjectLockLegalHold](https://docs.aws.amazon.com/AmazonS3/latest/API/API_GetObjectLegalHold.html)
- [GetObjectLockRetention](https://docs.aws.amazon.com/AmazonS3/latest/API/API_GetObjectRetention.html)
- [GetObjectTagging](https://docs.aws.amazon.com/AmazonS3/latest/API/API_GetObjectTagging.html)
- [GetObjectTorrent](https://docs.aws.amazon.com/AmazonS3/latest/API/API_GetObjectTorrent.html)
- [HeadObject](https://docs.aws.amazon.com/AmazonS3/latest/API/API_HeadObject.html)
- [ListMultipartUploads](https://docs.aws.amazon.com/AmazonS3/latest/API/API_ListMultipartUploads.html)
- [ListObjectVersions](https://docs.aws.amazon.com/AmazonS3/latest/API/API_ListObjectVersions.html)
- [ListObjects](https://docs.aws.amazon.com/AmazonS3/latest/API/API_ListObjects.html)
- [ListParts](https://docs.aws.amazon.com/AmazonS3/latest/API/API_ListParts.html)
- [PutObject](https://docs.aws.amazon.com/AmazonS3/latest/API/API_PutObject.html)
- [PutObjectAcl](https://docs.aws.amazon.com/AmazonS3/latest/API/API_PutObjectAcl.html)
- [PutObjectLockLegalHold](https://docs.aws.amazon.com/AmazonS3/latest/API/API_PutObjectLegalHold.html)
- [PutObjectLockRetention](https://docs.aws.amazon.com/AmazonS3/latest/API/API_PutObjectRetention.html)
- [PutObjectTagging](https://docs.aws.amazon.com/AmazonS3/latest/API/API_PutObjectTagging.html)
- [RestoreObject](https://docs.aws.amazon.com/AmazonS3/latest/API/API_RestoreObject.html)
- [SelectObjectContent](https://docs.aws.amazon.com/AmazonS3/latest/API/API_SelectObjectContent.html)
- [UploadPart](https://docs.aws.amazon.com/AmazonS3/latest/API/API_UploadPart.html)
- [UploadPartCopy](https://docs.aws.amazon.com/AmazonS3/latest/API/API_UploadPartCopy.html)

クロスアカウントのシナリオでのオブジェクトレベルのアクション

クロスアカウントのシナリオでオブジェクトレベルの API コールに関連する特殊なユースケースと CloudTrail ログが報告される方法を次に示します。CloudTrail は、ログエントリが編集または省略さ れる一部のアクセス拒否ケースを除き、リクエスタ (API コールを行ったアカウント) にログを配信 します。クロスアカウントアクセスを設定する際には、このセクションの例を検討します。

#### **a** Note

例では、CloudTrail ログが適切に設定されていることを前提とします。

例 1: CloudTrail がバケット所有者にログを配信する

CloudTrail は、バケット所有者が同じオブジェクト API オペレーションに対するアクセス許可を持た ない場合でも、バケット所有者にログを配信します。次のクロスアカウントのシナリオを検討してく ださい。

- アカウント A がバケットを所有しています。
- アカウント B (リクエスタ) が、そのバケット内のオブジェクトへのアクセスを試みます。
- アカウント C がオブジェクトを所有しています。アカウント C はアカウント A と同じアカウント である場合とそうでない場合があります。

**a** Note

CloudTrail は、常にオブジェクトレベルの API ログをリクエスタ (アカウント B) に配信しま す。さらに、CloudTrail は、バケット所有者 (アカウント A) がそのオブジェクト (アカウン ト C) を所有していないか、そのオブジェクトに対する同じ API オペレーションへのアクセ ス許可がない場合でも、バケット所有者に同じログを配信します。

例 2: CloudTrail は設定オブジェクト ACL で使用されている E メールアドレスを拡散しない

次のクロスアカウントのシナリオを検討してください。

- アカウント A がバケットを所有しています。
- アカウント B (リクエスタ) は、E メールアドレスを使用してオブジェクト ACL の付与を設定する ためのリクエストを送信します。ACL の詳細については、[アクセスコントロールリスト \(ACL\) の](#page-1143-0) [概要](#page-1143-0) を参照してください。

リクエスタは E メール情報と共にログを取得します。ただし、例 1 のようにバケット所有者がロ グの受信資格を持つ場合、バケット所有者はイベントを報告する CloudTrail ログを取得します。一 方、バケット所有者は ACL 設定情報 (具体的には被付与者の E メールと権限) を取得しません。ログ がバケット所有者に通知する情報は、アカウント B によって ACL API コールが行われたということ だけです。

Simple Storage Service (Amazon S3) と S3 on Outposts の CloudTrail ログ ファイルエントリ

#### **A** Important

Amazon S3 では、Amazon S3 内のすべてのバケットの基本レベルの暗号化とし て、Amazon S3 が管理するキー (SSE-S3) によるサーバー側の暗号化が適用されるように なりました。2023 年 1 月 5 日以降、Amazon S3 にアップロードされるすべての新しいオ ブジェクトは、追加費用なしで、パフォーマンスに影響を与えずに自動的に暗号化されま す。S3 バケットのデフォルト暗号化設定と新しいオブジェクトのアップロードのための 自動暗号化ステータスは、AWS CloudTrail ログ、S3 インベントリ、S3 ストレージレン ズ、Amazon S3 コンソール、および AWS Command Line Interface と AWS SDK の追加の Amazon S3 API レスポンスヘッダーとして利用できるようになりました。詳細については、 「[Default encryption FAQ」](https://docs.aws.amazon.com/AmazonS3/latest/userguide/default-encryption-faq.html)(デフォルト暗号化に関するよくある質問) を参照してください。

「トレイル」は、指定した Amazon S3 バケットにイベントをログファイルとして配信するように設 定できます。CloudTrail ログファイルには、1 つ以上のログエントリがあります。イベントは、任意 の送信元からの単一のリクエストを表します。これには、リクエストされたアクション、アクショ ンの日時、リクエストパラメータなどに関する情報が含まれます。CloudTrail ログファイルは、パブ リック API コールの順序付けられたスタックトレースではないため、特定の順序では表示されませ ん。

#### トピック

- [例: Amazon S3 の CloudTrail ログファイルのエントリ](#page-1879-0)
- [例: Amazon S3 on Outposts のログファイルのエントリ](#page-1882-0)

<span id="page-1879-0"></span>例: Amazon S3 の CloudTrail ログファイルのエントリ

次は、[GET サービス、](https://docs.aws.amazon.com/AmazonS3/latest/API/RESTServiceGET.html)[PutBucketAcl](https://docs.aws.amazon.com/AmazonS3/latest/API/RESTBucketPUTacl.html) および [GetBucketVersioning](https://docs.aws.amazon.com/AmazonS3/latest/API/RESTBucketGETversioningStatus.html) のアクションを示す CloudTrail ロ グエントリの例です。

```
{ 
     "Records": [ 
     { 
         "eventVersion": "1.03", 
         "userIdentity": { 
              "type": "IAMUser", 
              "principalId": "111122223333", 
              "arn": "arn:aws:iam::111122223333:user/myUserName", 
              "accountId": "111122223333", 
              "accessKeyId": "AKIAIOSFODNN7EXAMPLE", 
              "userName": "myUserName" 
         }, 
         "eventTime": "2019-02-01T03:18:19Z", 
         "eventSource": "s3.amazonaws.com", 
         "eventName": "ListBuckets", 
         "awsRegion": "us-west-2", 
         "sourceIPAddress": "127.0.0.1", 
         "userAgent": "[]", 
         "requestParameters": { 
              "host": [ 
                  "s3.us-west-2.amazonaws.com" 
 ] 
         }, 
         "responseElements": null, 
         "additionalEventData": { 
              "SignatureVersion": "SigV2", 
              "AuthenticationMethod": "QueryString", 
              "aclRequired": "Yes" 
     }, 
         "requestID": "47B8E8D397DCE7A6", 
         "eventID": "cdc4b7ed-e171-4cef-975a-ad829d4123e8",
```

```
 "eventType": "AwsApiCall", 
          "recipientAccountId": "444455556666", 
          "tlsDetails": { 
               "tlsVersion": "TLSv1.2", 
               "cipherSuite": "ECDHE-RSA-AES128-GCM-SHA256", 
               "clientProvidedHostHeader": "s3.amazonaws.com" 
     } 
     }, 
     { 
         "eventVersion": "1.03", 
         "userIdentity": { 
               "type": "IAMUser", 
               "principalId": "111122223333", 
               "arn": "arn:aws:iam::111122223333:user/myUserName", 
              "accountId": "111122223333", 
              "accessKeyId": "AKIAIOSFODNN7EXAMPLE", 
              "userName": "myUserName" 
          }, 
       "eventTime": "2019-02-01T03:22:33Z", 
       "eventSource": "s3.amazonaws.com", 
       "eventName": "PutBucketAcl", 
       "awsRegion": "us-west-2", 
       "sourceIPAddress": "", 
       "userAgent": "[]", 
       "requestParameters": { 
            "bucketName": "", 
            "AccessControlPolicy": { 
                 "AccessControlList": { 
                      "Grant": { 
                           "Grantee": { 
                               "xsi:type": "CanonicalUser", 
                               "xmlns:xsi": "http://www.w3.org/2001/XMLSchema-instance", 
                               "ID": 
  "d25639fbe9c19cd30a4c0f43fbf00e2d3f96400a9aa8dabfbbebe1906Example" 
\}, \}, \}, \}, \}, \}, \}, \}, \}, \}, \}, \}, \}, \}, \}, \}, \}, \}, \}, \}, \}, \}, \}, \}, \}, \}, \}, \}, \}, \}, \}, \}, \}, \}, \}, \}, \},
                           "Permission": "FULL_CONTROL" 
 } 
                 }, 
                 "xmlns": "http://s3.amazonaws.com/doc/2006-03-01/", 
                 "Owner": { 
                      "ID": 
  "d25639fbe9c19cd30a4c0f43fbf00e2d3f96400a9aa8dabfbbebe1906Example" 
 } 
            },
```

```
 "host": [ 
                "s3.us-west-2.amazonaws.com" 
           ], 
           "acl": [ 
 "" 
           ] 
       }, 
       "responseElements": null, 
       "additionalEventData": { 
           "SignatureVersion": "SigV4", 
            "CipherSuite": "ECDHE-RSA-AES128-SHA", 
           "AuthenticationMethod": "AuthHeader" 
       }, 
       "requestID": "BD8798EACDD16751", 
       "eventID": "607b9532-1423-41c7-b048-ec2641693c47", 
       "eventType": "AwsApiCall", 
       "recipientAccountId": "111122223333", 
       "tlsDetails": { 
              "tlsVersion": "TLSv1.2", 
              "cipherSuite": "ECDHE-RSA-AES128-GCM-SHA256", 
              "clientProvidedHostHeader": "s3.amazonaws.com" 
     } 
     }, 
    \mathcal{L} "eventVersion": "1.03", 
       "userIdentity": { 
           "type": "IAMUser", 
            "principalId": "111122223333", 
           "arn": "arn:aws:iam::111122223333:user/myUserName", 
           "accountId": "111122223333", 
           "accessKeyId": "AKIAIOSFODNN7EXAMPLE", 
           "userName": "myUserName" 
         }, 
       "eventTime": "2019-02-01T03:26:37Z", 
       "eventSource": "s3.amazonaws.com", 
       "eventName": "GetBucketVersioning", 
       "awsRegion": "us-west-2", 
       "sourceIPAddress": "", 
       "userAgent": "[]", 
       "requestParameters": { 
           "host": [ 
                "s3.us-west-2.amazonaws.com" 
           ], 
            "bucketName": "DOC-EXAMPLE-BUCKET1",
```

```
 "versioning": [ 
 "" 
           ] 
       }, 
       "responseElements": null, 
       "additionalEventData": { 
            "SignatureVersion": "SigV4", 
            "CipherSuite": "ECDHE-RSA-AES128-SHA", 
            "AuthenticationMethod": "AuthHeader" 
     }, 
       "requestID": "07D681279BD94AED", 
       "eventID": "f2b287f3-0df1-4961-a2f4-c4bdfed47657", 
       "eventType": "AwsApiCall", 
       "recipientAccountId": "111122223333", 
       "tlsDetails": { 
              "tlsVersion": "TLSv1.2", 
              "cipherSuite": "ECDHE-RSA-AES128-GCM-SHA256", 
              "clientProvidedHostHeader": "s3.amazonaws.com" 
     } 
     } 
   ]
}
```
<span id="page-1882-0"></span>例: Amazon S3 on Outposts のログファイルのエントリ

Amazon S3 on Outposts 管理イベントは、AWS CloudTrail を通じて利用できます。詳細について は、[AWS CloudTrail を使用した Amazon S3 API コールのログ記録](#page-1868-0) を参照してください。さらに、 必要に応じて[AWS CloudTrail のデータイベントのログ記録を有効にするこ](https://docs.aws.amazon.com/AmazonS3/latest/user-guide/enable-cloudtrail-events.html)ともできます。

証跡は、リージョン内の指定した S3 バケットにイベントをログファイルとして配信するように設定 できます。Outposts バケットの CloudTrail ログには新しいフィールドの edgeDeviceDetails が 含まれており、指定されたバケットが配置されている Outposts を識別できます。

追加のログフィールドには、要求されたアクション、アクションの日時、リクエストパラメータが含 まれます。CloudTrail ログファイルは、パブリック API コールの順序付けられたスタックトレースで はないため、特定の順序では表示されません。

次の例では、s3-outposts での [PutObject](https://docs.aws.amazon.com/AmazonS3/latest/API/API_PutObject.html) アクションを示す CloudTrail ログエントリについて説明 します。

"eventVersion": "1.08",

{

```
 "userIdentity": { 
         "type": "IAMUser", 
         "principalId": "111122223333", 
         "arn": "arn:aws:iam::111122223333:user/yourUserName", 
         "accountId": "222222222222", 
         "accessKeyId": "AKIAIOSFODNN7EXAMPLE", 
         "userName": "yourUserName" 
       }, 
       "eventTime": "2020-11-30T15:44:33Z", 
       "eventSource": "s3-outposts.amazonaws.com", 
       "eventName": "PutObject", 
       "awsRegion": "us-east-1", 
       "sourceIPAddress": "26.29.66.20", 
       "userAgent": "aws-cli/1.18.39 Python/3.4.10 Darwin/18.7.0 botocore/1.15.39", 
       "requestParameters": { 
         "expires": "Wed, 21 Oct 2020 07:28:00 GMT", 
         "Content-Language": "english", 
         "x-amz-server-side-encryption-customer-key-MD5": "wJalrXUtnFEMI/K7MDENG/
bPxRfiCYEXAMPLEKEY", 
         "ObjectCannedACL": "BucketOwnerFullControl", 
         "x-amz-server-side-encryption": "Aes256", 
         "Content-Encoding": "gzip", 
         "Content-Length": "10", 
         "Cache-Control": "no-cache", 
         "Content-Type": "text/html; charset=UTF-8", 
         "Content-Disposition": "attachment", 
         "Content-MD5": "je7MtGbClwBF/2Zp9Utk/h3yCo8nvbEXAMPLEKEY", 
         "x-amz-storage-class": "Outposts", 
         "x-amz-server-side-encryption-customer-algorithm": "Aes256", 
         "bucketName": "DOC-EXAMPLE-BUCKET1", 
         "Key": "path/upload.sh" 
       }, 
       "responseElements": { 
         "x-amz-server-side-encryption-customer-key-MD5": "wJalrXUtnFEMI/K7MDENG/
bPxRfiCYEXAMPLEKEY", 
         "x-amz-server-side-encryption": "Aes256", 
         "x-amz-version-id": "001", 
         "x-amz-server-side-encryption-customer-algorithm": "Aes256", 
         "ETag": "d41d8cd98f00b204e9800998ecf8427f" 
       }, 
       "additionalEventData": { 
         "CipherSuite": "ECDHE-RSA-AES128-SHA", 
         "bytesTransferredIn": 10,
```

```
 "x-amz-id-2": "29xXQBV2O
+xOHKItvzY1suLv1i6A52E0zOX159fpfsItYd58JhXwKxXAXI4IQkp6", 
          "SignatureVersion": "SigV4", 
          "bytesTransferredOut": 20, 
          "AuthenticationMethod": "AuthHeader" 
       }, 
       "requestID": "8E96D972160306FA", 
       "eventID": "ee3b4e0c-ab12-459b-9998-0a5a6f2e4015", 
       "readOnly": false, 
       "resources": [ 
         \mathcal{L} "accountId": "222222222222", 
            "type": "AWS::S3Outposts::Object", 
            "ARN": "arn:aws:s3-outposts:us-east-1:YYY:outpost/op-01ac5d28a6a232904/
bucket/path/upload.sh" 
          }, 
         \mathcal{L} "accountId": "222222222222", 
            "type": "AWS::S3Outposts::Bucket", 
            "ARN": "arn:aws:s3-outposts:us-east-1:YYY:outpost/op-01ac5d28a6a232904/
bucket/" 
         } 
       ], 
       "eventType": "AwsApiCall", 
       "managementEvent": false, 
       "recipientAccountId": "444455556666", 
       "sharedEventID": "02759a4c-c040-4758-b84b-7cbaaf17747a", 
       "edgeDeviceDetails": { 
          "type": "outposts", 
          "deviceId": "op-01ac5d28a6a232904" 
       }, 
       "eventCategory": "Data" 
     }
```
# <span id="page-1884-0"></span>S3 バケットとオブジェクトの CloudTrail イベントログ記録の有効化

CloudTrail データイベントを使用して、Amazon S3 のバケットおよびオブジェクトレベルのリクエ ストに関する情報を取得できます。すべてのバケットまたは特定のバケットのリストの CloudTrail データイベントを有効にするには、[CloudTrail で手動で証跡を作成す](https://docs.aws.amazon.com/awscloudtrail/latest/userguide/cloudtrail-create-a-trail-using-the-console-first-time.html)る必要があります。

**a** Note

- CloudTrail のデフォルト設定では、管理イベントのみが検出されます。アカウントに対し てデータイベントを有効にしていることをチェックして確認します。
- 高いワークロードを生成している S3 バケットがある場合、短期間で数千のログを生成す る可能性があります。ビジーなバケットでは、CloudTrail データイベントを有効にする期 間にご注意ください。

CloudTrail は、選択した S3 バケットに Amazon S3 データイベントを保存します。クエリと分析 を簡素化するには、所有する複数のバケットのイベントを適切にまとめられるように別の AWS ア カウント のバケットの使用を検討することをお勧めします。AWS Organizations では、モニタリ ングしているバケットを所有しているアカウントにリンクされた AWS アカウント を簡単に作成 することができます。詳細については、『AWS Organizations ユーザーガイド』の「[What is AWS](https://docs.aws.amazon.com/organizations/latest/userguide/orgs_introduction.html)  [Organizations? \( とは?\)](https://docs.aws.amazon.com/organizations/latest/userguide/orgs_introduction.html)」 を参照してください。

CloudTrail で証跡を作成する場合、データイベントセクションで、[Select all S3 buckets in your account] (アカウントのすべての S3 バケットを選択する) チェックボックスを選択して、すべてのオ ブジェクトレベルイベントをログ記録できます。

**a** Note

- ベストプラクティスとして、AWS CloudTrail データイベントバケットに対してライフサ イクル設定を作成することをお勧めします。ログファイルを監査する必要があると考える 期間が経過したらログファイルを定期的に削除するように、ライフサイクル設定を設定し ます。これにより、各クエリで Athena が分析するデータの量が減ります。詳細について は、[バケットにライフサイクル設定を設定する](#page-1420-0) を参照してください。
- ロギング形式の詳細については、[AWS CloudTrail を使用した Amazon S3 API コールのロ](#page-1868-0) [グ記録](#page-1868-0) を参照してください。
- CloudTrail ログをクエリする方法の例については、AWS ビッグデータブログの記事 [Analyze Security, Compliance, and Operational Activity Using AWS CloudTrail and Amazon](https://aws.amazon.com/blogs/big-data/aws-cloudtrail-and-amazon-athena-dive-deep-to-analyze-security-compliance-and-operational-activity/)  [Athena](https://aws.amazon.com/blogs/big-data/aws-cloudtrail-and-amazon-athena-dive-deep-to-analyze-security-compliance-and-operational-activity/) を参照してください。

## コンソールを使用してバケット内のオブジェクトのログ記録を有効にする

Amazon S3 コンソールを使用し、AWS CloudTrail 証跡を設定して、S3 バケッ ト内のオブジェクトのデータイベントをログに記録できます。CloudTrail で は、GetObject、DeleteObject、PutObject など、Amazon S3 オブジェクトレベルの API オペ レーションのログ記録がサポートされます。これらのイベントは、データイベントと呼ばれます。

デフォルトでは CloudTrail 証跡はデータイベントを記録しませんが、証跡を設定して、指定した S3 バケットのデータイベントを記録するか、AWS アカウントですべての Amazon S3 バケットのデー タイベントを記録するようにできます。詳細については、[AWS CloudTrail を使用した Amazon S3](#page-1868-0)  [API コールのログ記録](#page-1868-0) を参照してください。

CloudTrail では、CloudTrail イベント履歴にデータイベントが設定されません。さらに、すべてのバ ケットレベルのアクションが CloudTrail イベント履歴に入力されるわけではありません。CloudTrail のログ記録によって追跡される Amazon S3 バケットレベルの API アクションの詳細については、 「[CloudTrail ログ記録によって追跡される Amazon S3 バケットレベルのアクション」](#page-1872-0)を参照してく ださい。CloudTrail ログのクエリ方法の詳細については、[Amazon CloudWatch Logs のフィルタパ](https://aws.amazon.com/premiumsupport/knowledge-center/find-cloudtrail-object-level-events/) [ターンと Amazon Athena を使用した CloudTrail ログのクエリ](https://aws.amazon.com/premiumsupport/knowledge-center/find-cloudtrail-object-level-events/)に関する AWS ナレッジセンターの記 事を参照してください。

S3 バケットのデータイベントをログに記録するように証跡を設定する場合、AWS CloudTrail コン ソールまたは Amazon S3 コンソールのいずれかを使用できます。AWS アカウント内のすべての Amazon S3 バケットのデータイベントを記録するように証跡を設定する場合は、CloudTrail コン ソールを使用する方が簡単です。CloudTrail コンソールを使用して S3 データイベントを記録するよ うに証跡を設定する方法については、AWS CloudTrail ユーザーガイドの[データイベントを](https://docs.aws.amazon.com/awscloudtrail/latest/userguide/logging-data-events-with-cloudtrail.html#logging-data-events)参照して ください。

**A** Important

追加の変更がイベントデータに適用されます。詳細については、[AWS CloudTrail 料金表を](https://aws.amazon.com/cloudtrail/pricing/)参 照してください。

以下の手順では、Amazon S3 コンソールを使用して、CloudTrail の証跡で S3 バケットのデータイ ベントの記録を設定する方法を示します。

S3 バケットでオブジェクトの CloudTrail データイベントの記録を有効にするには

- 1. AWS Management Console にサインインし、Amazon S3 コンソール ([https://](https://console.aws.amazon.com/s3/)  [console.aws.amazon.com/s3/](https://console.aws.amazon.com/s3/)) を開きます。
- 2. [バケット名] リストで、バケットの名前を選択します。
- 3. [プロパティ] を選択します。
- 4. AWS CloudTrailデータイベントで、CloudTrail の設定を選択します。

新しい CloudTrail の証跡を作成するか、既存の証跡を再利用して、証跡に記録するように Amazon S3 データイベントを設定できます。CloudTrail コンソールで証跡を作成する方法につ いては、[AWS CloudTrail ユーザーガイドの](https://docs.aws.amazon.com/awscloudtrail/latest/userguide/logging-data-events-with-cloudtrail.html#logging-data-events)コンソールで証跡を作成および更新するを参照して ください。CloudTrail コンソールで Amazon S3 データイベントロギングを設定する方法につい ては、AWS CloudTrail ユーザーガイドの [Amazon S3 オブジェクトのデータイベントをログに](https://docs.aws.amazon.com/awscloudtrail/latest/userguide/logging-data-events-with-cloudtrail.html#logging-data-events-examples) [記録する](https://docs.aws.amazon.com/awscloudtrail/latest/userguide/logging-data-events-with-cloudtrail.html#logging-data-events-examples)を参照してください。

**a** Note

S3 バケットのデータイベントをログに記録するための証跡の設定に CloudTrail コン ソールまたは Amazon S3 コンソールを使用する場合、そのバケットに対してオブジェ クトレベルのロギングが有効化されていることがAmazon S3 コンソールに表示されま す。

S3 バケットでオブジェクトの CloudTrail データイベントの記録を無効にするには

- 1. AWS Management Console にサインインし[、https://console.aws.amazon.com/cloudtrail/で](https://console.aws.amazon.com/cloudtrail/) CloudTrail コンソールを開きます。
- 2. 左のナビゲーションペインで、[証跡] を選択します。
- 3. バケットのイベントを記録するために作成した証跡の名前を選択します。
- 4. 証跡の詳細ページで、右上隅にある [ログインを停止] を選択します。
- 5. 表示されたダイアログボックスで [ログインを停止] を選択します。

S3 バケットを作成するときにオブジェクトレベルのログ記録を有効にする方法の詳細について は、[バケットの作成](#page-223-0) を参照してください。

S3 バケットを使用した CloudTrail ログ記録の詳細については、以下のトピックを参照してくださ い。

- [S3 バケットのプロパティを表示するには](#page-235-0)
- [AWS CloudTrail を使用した Amazon S3 API コールのログ記録](#page-1868-0)
- [AWS CloudTrail ユーザーガイドの](https://docs.aws.amazon.com/awscloudtrail/latest/userguide/cloudtrail-working-with-log-files.html) CloudTrail ログファイルの操作

# CloudTrail を使用した Amazon S3 リクエストの識別

Amazon S3 では、AWS CloudTrail イベントログを使用してリクエストを識別することができま す。AWS CloudTrail は、Amazon S3 リクエストを識別する上で推奨される方法ですが、Amazon S3 サーバーアクセスログを使用している場合は、[the section called "S3 リクエストの識別"](#page-1938-0) を参照して ください。

トピック

- [CloudTrail ログで Amazon S3 に対して行われたリクエストを特定する](#page-1888-0)
- [CloudTrail を使用した Amazon S3 Signature Version 2 リクエストの識別](#page-1888-1)
- [CloudTrail を使用した S3 オブジェクトへのアクセスの識別](#page-1892-0)

<span id="page-1888-0"></span>CloudTrail ログで Amazon S3 に対して行われたリクエストを特定する

バケットにイベントを送信するために CloudTrail をセットアップした後、Amazon S3 コンソールで 送信先のバケットにオブジェクトが送信されるのを確認できるようになります。これらは次の形式に なっています。

s3://*DOC-EXAMPLE-BUCKET1*/AWSLogs/*111122223333*/CloudTrail/*Region*/*yyyy*/*mm*/*dd*

CloudTrail によりログ記録されたイベントは、S3 バケットにある圧縮された gzipped JSON オブ ジェクトに保存されます。リクエストを効率的に見つけるには、Amazon Athena などのサービスを 利用して CloudTrail ログにインデックスを作成し、クエリします。

CloudTrail と Athena の詳細については、「Amazon Athena ユーザーガイド」の[「パーティション射](https://docs.aws.amazon.com/athena/latest/ug/cloudtrail-logs.html#create-cloudtrail-table-partition-projection) [影を使用した Athena での AWS CloudTrail ログ用のテーブルの作成」](https://docs.aws.amazon.com/athena/latest/ug/cloudtrail-logs.html#create-cloudtrail-table-partition-projection)を参照してください。

<span id="page-1888-1"></span>CloudTrail を使用した Amazon S3 Signature Version 2 リクエストの識別

CloudTrail イベントログを使用して、Amazon S3 でリクエストに署名するために使用された API 署 名バージョンを特定できます。署名バージョン 2 のサポートがオフになる (廃止される) ため、この 機能は重要です。その後、Amazon S3 は署名バージョン 2 を使用するリクエストを受け入れず、す べてのリクエストに Signature Version 4 署名を使用する必要があります。

CloudTrail を使用して、署名バージョン 2 の署名を使用しているワークフローがあるかどうかを確認 することを強くお勧めします。業務に影響が出ないように、Signature Version 4 を使用してライブ ラリとコードをアップグレードし、修正します。

詳細については、AWS re:Post の「[お知らせ: Amazon S3 用の AWS CloudTrail は、セキュリティ監](https://forums.aws.amazon.com/ann.jspa?annID=6551) [査を強化するための新しいフィールドを追加します](https://forums.aws.amazon.com/ann.jspa?annID=6551)」を参照してください。

**a** Note

Amazon S3 の CloudTrail イベントには、キー名である「additionalEventData」のリ クエスト詳細に署名バージョンが含まれます。Amazon S3 にあるオブジェクトに対する GET、PUT、DELETE などのリクエストで Signature Version を見つけるには、CloudTrail データイベントを有効にする必要があります。(デフォルトでは、この機能はオフになってい ます。)

Signature Version 2 リクエストを識別する方法として、AWS CloudTrail が推奨されます。Amazon S3 のサーバーアクセスログを使用している場合は、「[Amazon S3 アクセスログを使用した](#page-1942-0) [Signature Version 2 リクエストの識別」](#page-1942-0)を参照してください。

トピック

- [Amazon S3 署名バージョン 2 リクエストを識別する Athena クエリの例](#page-1889-0)
- [署名バージョン 2 データのパーティション化](#page-1890-0)

<span id="page-1889-0"></span>Amazon S3 署名バージョン 2 リクエストを識別する Athena クエリの例

Example — Signature Version 2 のイベントをすべて選択

し、**EventTime**、**S3\_Action**、**Request\_Parameters**、**Region**、**SourceIP**、**UserAgent** のみ を印刷する

以下の Athena クエリで、*s3\_cloudtrail\_events\_db.cloudtrail\_table* を Athena の詳細と 置き換え、必要に応じて上限を引き上げるか削除します。

SELECT EventTime, EventName as S3\_Action, requestParameters as Request\_Parameters, awsregion as AWS\_Region, sourceipaddress as Source\_IP, useragent as User\_Agent FROM *s3\_cloudtrail\_events\_db.cloudtrail\_table* WHERE eventsource='s3.amazonaws.com' AND json\_extract\_scalar(additionalEventData, '\$.SignatureVersion')='SigV2'

LIMIT 10;

#### Example − 署名バージョン 2 トラフィックを送信しているすべてのリクエスタを選択します。

```
SELECT useridentity.arn, Count(requestid) as RequestCount
FROM s3_cloudtrail_events_db.cloudtrail_table
WHERE eventsource='s3.amazonaws.com' 
     and json_extract_scalar(additionalEventData, '$.SignatureVersion')='SigV2'
Group by useridentity.arn
```
<span id="page-1890-0"></span>署名バージョン 2 データのパーティション化

クエリするデータが大量にある場合、パーティション化されたテーブルを作成することにより Athena のコストを削減しランタイムを短縮できます。

それには、次のようなパーティションがある新しいテーブルを作成します。

```
 CREATE EXTERNAL TABLE s3_cloudtrail_events_db.cloudtrail_table_partitioned( 
          eventversion STRING, 
          userIdentity STRUCT< 
               type:STRING, 
               principalid:STRING, 
               arn:STRING, 
               accountid:STRING, 
               invokedby:STRING, 
               accesskeyid:STRING, 
               userName:STRING, 
           sessioncontext:STRUCT< 
                         attributes:STRUCT< 
                         mfaauthenticated:STRING, 
                         creationdate:STRING>, 
                         sessionIssuer:STRUCT< 
                         type:STRING, 
                         principalId:STRING, 
                         arn:STRING, 
                         accountId:STRING, 
                         userName:STRING> 
\rightarrow \rightarrow \rightarrow \rightarrow \rightarrow
```

```
>,
     eventTime STRING, 
     eventSource STRING, 
     eventName STRING, 
     awsRegion STRING, 
     sourceIpAddress STRING, 
     userAgent STRING, 
     errorCode STRING, 
     errorMessage STRING, 
     requestParameters STRING, 
     responseElements STRING, 
     additionalEventData STRING, 
     requestId STRING, 
     eventId STRING, 
     resources ARRAY<STRUCT<ARN:STRING,accountId: STRING,type:STRING>>, 
     eventType STRING, 
     apiVersion STRING, 
     readOnly STRING, 
     recipientAccountId STRING, 
     serviceEventDetails STRING, 
     sharedEventID STRING, 
     vpcEndpointId STRING 
 ) 
 PARTITIONED BY (region string, year string, month string, day string) 
 ROW FORMAT SERDE 'org.apache.hadoop.hive.ql.io.orc.OrcSerde' 
 STORED AS INPUTFORMAT 'org.apache.hadoop.hive.ql.io.SymlinkTextInputFormat' 
 OUTPUTFORMAT 'org.apache.hadoop.hive.ql.io.HiveIgnoreKeyTextOutputFormat' 
 LOCATION 's3://DOC-EXAMPLE-BUCKET1/AWSLogs/111122223333/';
```
その後で個々にパーティションを作成します。作成していない日付から結果を取得することはできま せん。

```
ALTER TABLE s3_cloudtrail_events_db.cloudtrail_table_partitioned ADD 
     PARTITION (region= 'us-east-1', year= '2019', month= '02', day= '19') LOCATION 
  's3://DOC-EXAMPLE-BUCKET1/AWSLogs/111122223333/CloudTrail/us-east-1/2019/02/19/' 
     PARTITION (region= 'us-west-1', year= '2019', month= '02', day= '19') LOCATION 
  's3://DOC-EXAMPLE-BUCKET1/AWSLogs/111122223333/CloudTrail/us-west-1/2019/02/19/' 
     PARTITION (region= 'us-west-2', year= '2019', month= '02', day= '19') LOCATION 
  's3://DOC-EXAMPLE-BUCKET1/AWSLogs/111122223333/CloudTrail/us-west-2/2019/02/19/' 
    PARTITION (region= 'ap-southeast-1', year= '2019', month= '02', day= '19') LOCATION
  's3://DOC-EXAMPLE-BUCKET1/AWSLogs/111122223333/CloudTrail/ap-southeast-1/2019/02/19/'
```
 PARTITION (region= 'ap-southeast-2', year= '2019', month= '02', day= '19') LOCATION 's3://*DOC-EXAMPLE-BUCKET1*/AWSLogs/*111122223333*/CloudTrail/ap-southeast-2/2019/02/19/' PARTITION (region= 'ap-northeast-1', year= '2019', month= '02', day= '19') LOCATION 's3://*DOC-EXAMPLE-BUCKET1*/AWSLogs/*111122223333*/CloudTrail/ap-northeast-1/2019/02/19/' PARTITION (region= 'eu-west-1', year= '2019', month= '02', day= '19') LOCATION 's3://*DOC-EXAMPLE-BUCKET1*/AWSLogs/*111122223333*/CloudTrail/eu-west-1/2019/02/19/' PARTITION (region= 'sa-east-1', year= '2019', month= '02', day= '19') LOCATION 's3://*DOC-EXAMPLE-BUCKET1*/AWSLogs/*111122223333*/CloudTrail/sa-east-1/2019/02/19/';

これらのパーティションに基づいてリクエストを実行でき、バケット全体を読み込む必要はありませ ん。

SELECT useridentity.arn, Count(requestid) AS RequestCount FROM *s3\_cloudtrail\_events\_db.cloudtrail\_table*\_partitioned WHERE eventsource='s3.amazonaws.com' AND json\_extract\_scalar(additionalEventData, '\$.SignatureVersion')='SigV2' AND region='*us-east-1*' AND year='2019' AND month='02' AND day='19' Group by useridentity.arn

<span id="page-1892-0"></span>CloudTrail を使用した S3 オブジェクトへのアクセスの識別

AWS CloudTrail イベントログを使用して、GetObject、DeleteObject、PutObject などのデー タイベントに対する Amazon S3 オブジェクトアクセスリクエストを識別し、それらのリクエストに 関する追加情報を確認できます。

以下の例は、AWS CloudTrail イベントログから Amazon S3 のすべての PUT オブジェクトリクエス トを取得する方法を示しています。

トピック

• [Amazon S3 オブジェクトアクセスリクエストを識別する Athena クエリの例](#page-1893-0)

<span id="page-1893-0"></span>Amazon S3 オブジェクトアクセスリクエストを識別する Athena クエリの例

以下の Athena クエリの例で、*s3\_cloudtrail\_events\_db.cloudtrail\_table* を Athena の詳 細と置き換え、必要に応じてデータ範囲を変更します。

Example — **PUT** オブジェクトアクセス要求のあるイベントをすべて選択

し、**EventTime**、**EventSource**、**SourceIP**、**UserAgent**、**BucketName**、**object**、**UserARN** のみ印刷する

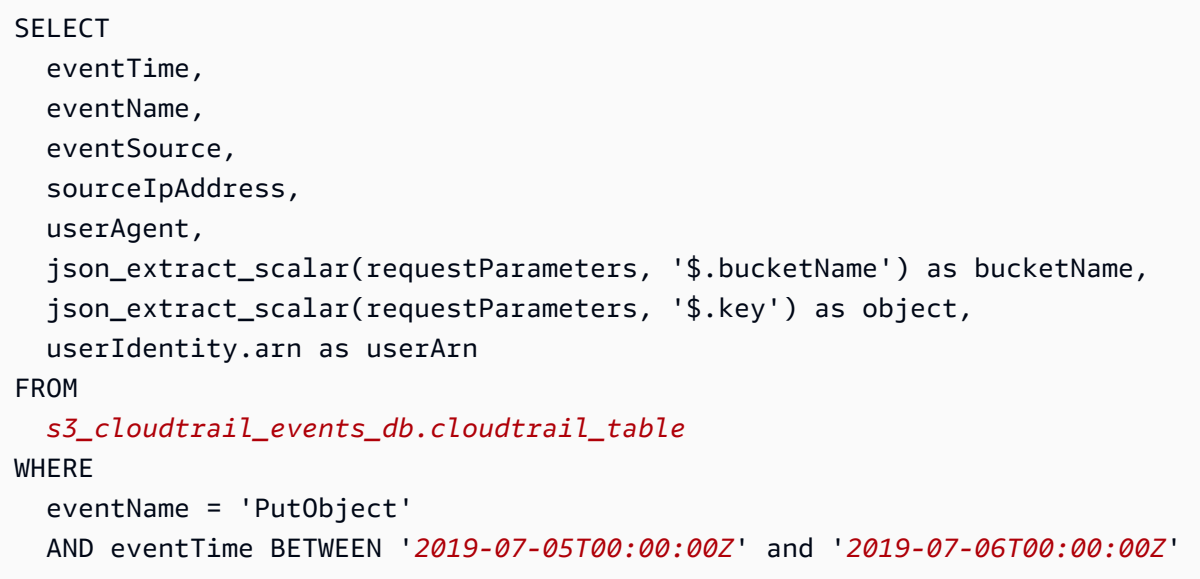

Example — **GET** オブジェクトアクセス要求のあるイベントをすべて選択

し、**EventTime**、**EventSource**、**SourceIP**、**UserAgent**、**BucketName**、**object**、**UserARN** のみ印刷する

```
SELECT
   eventTime, 
   eventName, 
   eventSource, 
   sourceIpAddress, 
   userAgent, 
   json_extract_scalar(requestParameters, '$.bucketName') as bucketName, 
   json_extract_scalar(requestParameters, '$.key') as object, 
   userIdentity.arn as userArn
FROM 
   s3_cloudtrail_events_db.cloudtrail_table
WHERE 
   eventName = 'GetObject'
```
AND eventTime BETWEEN '*2019-07-05T00:00:00Z*' and '*2019-07-06T00:00:00Z*'

Example — 特定の期間にバケットに対して行われた匿名のリクエスタイベントをすべて選択

 $\cup$ 、EventTime、EventName、EventSource、SourceIP、UserAgent、BucketName、UserARN、Ac のみ印刷する

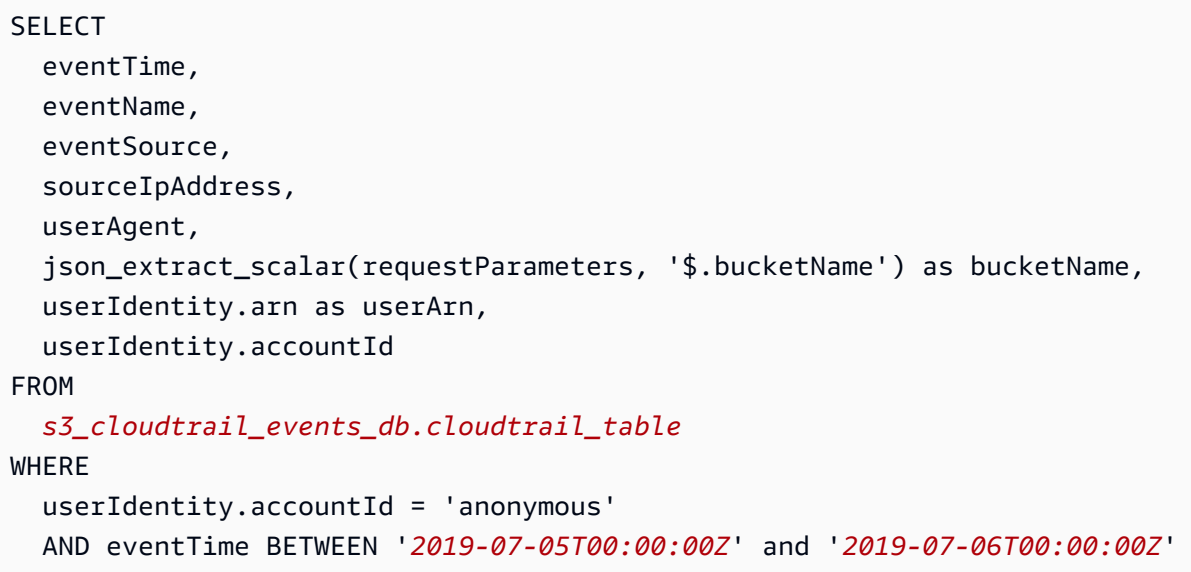

Example — 承認に ACL が必要なリクエストをすべて特定する

次の Amazon Athena のクエリの例は、承認のためにアクセスコントロールリスト (ACL) が必要な S3 バケットへのすべてのリクエストを特定する方法を示しています。リクエストに承認用の ACL が必要な場合、additionalEventData の aclRequired の値は Yes です。ACL が不要な場合 は、aclRequired は存在しません。この情報を使用して、これらの ACL 権限を適切なバケットポ リシーに移行できます。これらのバケットポリシーを作成したら、これらのバケットの ACL を無効 にできます。ACL の無効化の詳細については、「[ACL を無効にする前提条件。](#page-1237-0)」を参照してくださ い。

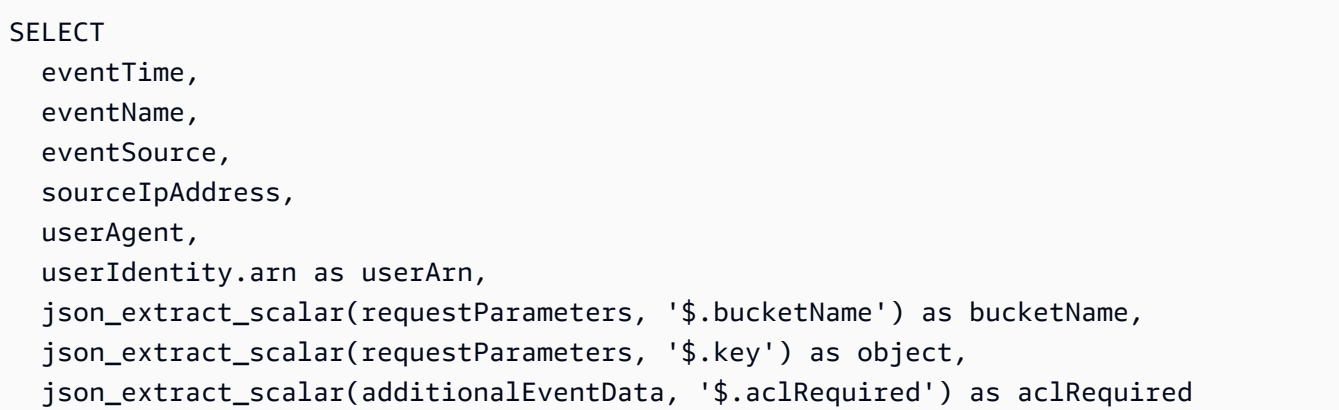

#### FROM

```
 s3_cloudtrail_events_db.cloudtrail_table
WHERE 
   json_extract_scalar(additionalEventData, '$.aclRequired') = 'Yes' 
   AND eventTime BETWEEN '2022-05-10T00:00:00Z' and '2022-08-10T00:00:00Z'
```
**a** Note

- このクエリの例は、セキュリティのモニタリングにも役立つ場合があります。予期しない または不正な IP アドレスやリクエスタからの PutObject または GetObject コールの結 果を確認し、バケットへの匿名リクエストを特定できます。
- このクエリでは、ログ記録が有効になった時間以降の情報のみ取得されます。

Amazon S3 のサーバーアクセスログを使用している場合は[、Amazon S3 アクセスログを使用したオ](#page-1942-1) [ブジェクトアクセスリクエストの識別](#page-1942-1) を参照してください。

# <span id="page-1895-0"></span>サーバーアクセスログによるリクエストのログ記録

サーバーアクセスのログには、バケットに対するリクエストの詳細が記録されます。サーバーアクセ スのログは、多くのアプリケーションに役立ちます。例えば、アクセスのログ情報は、セキュリティ やアクセスの監査に役立ちます。この情報は、顧客基盤の把握や Amazon S3 の請求の理解にもつな がります。

**a** Note

サーバーアクセスログには、2019 年 3 月 20 日以降に開設されたリージョンで発生するリー ジョン違いによるリダイレクトエラーに関する情報は記録されません。リージョン違いによ るリダイレクトエラーは、オブジェクトまたはバケットに対するリクエストがそのバケット があるリージョン以外で行われた場合に発生します。

#### <span id="page-1895-1"></span>ログ配信を有効にするにはどうすればよいですか?

ログ配信を有効にするには、次の基本的な手順を実行します。詳細については、[Amazon S3 サー](#page-1901-0) [バーアクセスログを有効にします。](#page-1901-0) を参照してください。

1. 送信先バケット (別名 ターゲットバケット) の名前を指定します。このバケットは、Amazon S3 がアクセスログをオブジェクトとして保存する場所です。ソースと送信先バケットの両方が同じ AWS リージョン にあり、同じアカウントが所有している必要があります。送信先バケットには S3 オブジェクトロックのデフォルト保持期間設定を指定できません。また、送信先バケットでは [リクエスタ支払い] を有効にできません。

ログの保存先のバケットとして、ソースバケットと同じリージョンにあるユーザー所有のバケッ トを指定できます。これにはソースバケット自体も含まれます。ただし、ログを管理しやすくす るため、アクセスログは別のバケットに保存することをお勧めします。

ソースバケットと送信先バケットが同じである場合、バケットに書き込まれるログに関する追加 のログが作成されます。ストレージの請求額がいくらか増える可能性があるため、この方法はお 勧めしていません。また、ログに関する追加のログのために、必要なログを見つけにくくなりま す。

アクセス ログをソースバケットに保存する場合は、すべてのログオブジェクトキーに対して送信 先プレフィックス (別名ターゲットプレフィックス) を指定することをお勧めします。プレフィッ クスを指定すると、すべてのログオブジェクト名が共通の文字列で始まるため、ログオブジェク トを識別しやすくなります。

2. (オプション) Amazon S3 のすべてのログオブジェクトのキーにプレフィックスを割り当てま す。送信先プレフィクス (別名ターゲットプレフィックス) を使用すると、ログオブジェクトを識 別しやすくなります。例えば、プレフィックスの値として logs/ を指定すると、Amazon S3 で 作成する各ログオブジェクトのキーの先頭に logs/ というプレフィックスが付けられます。

logs/2013-11-01-21-32-16-E568B2907131C0C0

プレフィックス値 logs を指定すると、ログオブジェクトは次のように表示されます。

logs2013-11-01-21-32-16-E568B2907131C0C0

[プレフィックス](https://docs.aws.amazon.com/general/latest/gr/glos-chap.html#keyprefix) は、複数のバケットログが同じ送信先バケットにログを記録する場合にもソース バケットの識別に役立ちます。

キープレフィックスは、ログを削除する際にも役に立ちます。例えば、特定のキープレフィック スを使用して、Amazon S3 のライフサイクル設定ルールを指定することができます。詳細につい ては、[「Amazon S3 ログファイルの削除」](#page-1937-0)を参照してください。

- 3. (オプション) 生成されたログをその他のユーザーが利用するために、アクセス許可を設定しま す。デフォルトでは、バケット所有者のみにログオブジェクトへのフルアクセスが許可されま す。(サーバーアクセスログが保存されている) 送信先バケットが S3 オブジェクト所有権のバケッ ト所有者強制設定を使用してアクセスコントロールリスト (ACL) を無効化する場合、ACL を使用 する送信先権限のアクセス許可を付与することはできません。ただし、送信先バケットのバケッ トポリシーを更新して、その他のユーザーにアクセスを付与することはできます。詳細について は[、Amazon S3 での Identity and Access Management](#page-880-0)およ[びログ配信許可](#page-1902-0)を参照してください。
- 4. (オプション) ログファイルのログオブジェクトキー形式を設定します。ログオブジェクトキーの 形式 (別名ターゲットオブジェクトキー形式) には 2 つのオプションがあります。
	- 日付ベース以外のパーティション分割 これはオリジナルのログオブジェクトキーの形式で す。この形式を選択すると、ログファイルのキー形式は次のとおりになります。

[DestinationPrefix][YYYY]-[MM]-[DD]-[hh]-[mm]-[ss]-[UniqueString]

例えば、logs/ をプレフィックスとして指定すると、ログオブジェクトには次のような名前が 付けられます。

logs/2013-11-01-21-32-16-E568B2907131C0C0

• 日付ベースのパーティション分割 – 日付ベースのパーティショニングを選択した場合、ログ形 式で使用される日付ソースとして、ログファイルのイベント時間または配信時間を選択できま す。この形式を使用すると、ログのクエリが簡単になります。

日付ベースのパーティション分割を選択すると、ログファイルのキー形式は次のとおりになり ます。

[DestinationPrefix][SourceAccountId]/[SourceRegion]/[SourceBucket]/[YYYY]/[MM]/ [DD]/[YYYY]-[MM]-[DD]-[hh]-[mm]-[ss]-[UniqueString]

例えば、logs/ をターゲットプレフィックスとして指定すると、ログオブジェクトには次のよ うな名前が付けられます。

logs/123456789012/us-west-2/DOC-EXAMPLE-SOURCE-BUCKET/2023/03/01/2023-03-01-21-32-16-E568B2907131C0C0

配信時間配信の場合、ログファイル名の時刻はログファイルの配信時間に対応します。

イベント時間配信の場合、年、月、日はイベントが発生した日に対応し、時、分、秒はキーで 00 に設定されます。このようなログファイルに配信されるログは、特定の日のみを対象としま す。

AWS Command Line Interface (AWS CLI)、AWS SDK、または Amazon S3 REST API を使用し てログを設定する場合は、TargetObjectKeyFormat を使用してログオブジェクトのキー形式 を指定します。日付ベース以外のパーティション分割を指定するには、SimplePrefix を使用 します。日付ベースのパーティション分割を指定するには、PartitionedPrefix を使用しま す。PartitionedPrefix を使用する場合は、PartitionDateSource で EventTime または DeliveryTime を指定します。

SimplePrefix の場合、ログファイルキー形式は、次のとおりです。

[TargetPrefix][YYYY]-[MM]-[DD]-[hh]-[mm]-[ss]-[UniqueString]

イベント時刻または配信時刻の PartitionedPrefix の場合、ログファイルのキー形式は次のと おりになります。

[TargetPrefix][SourceAccountId]/[SourceRegion]/[SourceBucket]/[YYYY]/[MM]/[DD]/ [YYYY]-[MM]-[DD]-[hh]-[mm]-[ss]-[UniqueString]

# ログオブジェクトのキーフォーマット

Amazon S3 では、送信先バケットにログオブジェクトをアップロードする際に、次のオブジェクト キー形式を使用します。

• 日付ベース以外のパーティション分割 – これはオリジナルのログオブジェクトキーの形式です。 この形式を選択すると、ログファイルのキー形式は次のとおりになります。

[DestinationPrefix][YYYY]-[MM]-[DD]-[hh]-[mm]-[ss]-[UniqueString]

• 日付ベースのパーティション分割 – 日付ベースのパーティショニングを選択した場合、ログ形式 で使用される日付ソースとして、ログファイルのイベント時間または配信時間を選択できます。こ の形式を使用すると、ログのクエリが簡単になります。

日付ベースのパーティション分割を選択すると、ログファイルのキー形式は次のとおりになりま す。

[DestinationPrefix][SourceAccountId]/[SourceRegion]/[SourceBucket]/[YYYY]/[MM]/[DD]/ [YYYY]-[MM]-[DD]-[hh]-[mm]-[ss]-[UniqueString]

ログオブジェクトキーでは、YYYY、MM、DD、hh、mm、ss は、ログファイルを配信した年、月、 日、時、分、秒をそれぞれ表す数字になります。これらの日付と時刻は協定世界時 (UTC) です。

ある時点で配信されたログファイルには、その時点より前に書き込まれたレコードが含まれます。特 定の期間のすべてのログレコードが配信されたかどうかを知る方法はありません。

キーの UniqueString コンポーネントは、ファイルの上書きを防止するためのものです。意味はな いため、ログ処理ソフトウェアでは無視されます。

# <span id="page-1899-0"></span>ログを配信する方法

Amazon S3 は定期的にアクセスログレコードを収集し、レコードをまとめてログファイルを作成 し、そのログファイルを、ログオブジェクトとして送信先バケットにアップロードします。複数の ソースバケットでログ記録の配信先が同じ送信先バケットである場合、これらのすべてのソースバ ケットのアクセスログが送信先バケットに配信されます。ただし、各ログオブジェクトは、ソースバ ケット別にアクセスログレコードをレポートします。

Amazon S3 は特別なログ配信アカウントを使用してサーバーアクセスログを書き込みま す。このような書き込みは、通常のアクセスコントロールの制約に従います。送信先バケッ トのバケットポリシーを更新して、アクセスログ配信用のログ記録サービスプリンシパル (logging.s3.amazonaws.com) へのアクセス権を付与することをお勧めします。バケットのアク セスコントロールリスト (ACL) を介して S3 ログ配信グループにアクセスログ配信のためのアクセス を付与することもできます。ただし、バケット ACL を使用して S3 ログ配信グループへのアクセス を許可することはお勧めしません。

サーバーアクセスのログ記録を有効にして、バケットポリシーを通じてアクセスログ配信のアクセ スを許可する場合は、送信先バケットのバケットポリシーを更新して、s3:PutObject にログ記録 サービスプリンシパルのアクセスを許可します。Amazon S3 コンソールを使用してサーバーアクセ スのログ記録を有効にすると、コンソールは、送信先バケットのバケットポリシーを自動的に更新し て、ログ記録サービスのプリンシパルにこれらの許可を付与します。サーバーアクセスのログ配信許 可の付与の詳細については、[ログ配信許可](#page-1902-0) を参照してください。

**a** Note

仮想プライベートクラウド (VPC) エンドポイントリクエストのサーバーアクセスログ は、VPC エンドポイントポリシーで拒否されている場合、リクエスタまたはバケット所有者 に配信されません。

S3 オブジェクト所有権のバケット所有者強制設定

送信先バケットが、オブジェクト所有権のバケット所有者強制設定を使用している場合、ACL は無 効になり、アクセス許可への影響はなくなります。送信先バケットのバケットポリシーを更新して、 アクセスログ配信用のログ記録サービスプリンシパルへのアクセス権を付与する必要があります。オ ブジェクトの所有権の詳細については、[サーバーアクセスのログ記録用の S3 ログ配信グループへの](#page-1244-0) [アクセスを付与する](#page-1244-0) を参照してください。

## ベストエフォート型のサーバーログ配信

サーバーアクセスログレコードの配信は、ベストエフォートベースで行われます。ログ記録用に適切 にバケットを設定した場合、そのバケットへのほとんどのリクエストについてログレコードが配信さ れます。ほとんどのログレコードは、記録された時間から数時間以内に配信されますが、配信間隔は 短くなる場合もあります。

サーバーログの完全性や適時性は保証されません。リクエストのログレコードが、リクエストが実際 に処理されてからかなり後に配信されたり、配信すらされないこともあり得ます。ログレコードが重 複している場合さえあります。サーバーログの目的は、バケットに対するトラフィックの特性を理解 することです。ログレコードが損失したり、ログレコードが重複したりすることはまれであるとはい え、すべてのリクエストが完全に報告されるとは限りません。

サーバーログ作成機能はベストエフォート型であるため、使用状況レポートには、サーバーログ に記録されていないアクセスリクエストが含まれる場合があります。このような使用状況レポート は、AWS Billing and Cost Management コンソールの [Cost & usage reports] で確認できます。

# バケットのログ記録ステータスの変更が有効になるまでには時間がかかる

バケットのログ記録ステータスの変更がログファイルの配信に反映されるまでには時間がかかりま す。例えば、バケットのログを有効にする場合、その後数時間に行われるリクエストは記録される場 合もあれば、されない場合もあります。ログ記録の送信先バケットをバケット A からバケット B に 変更すると、その後 1 時間は一部のログがバケット A に引き続き配信されたり、新しいターゲット

バケット B に配信されたりします。いずれにしても、最終的に新しい設定が有効になるため、ユー ザー側の操作は一切必要ありません。

ログ記録とログファイルの詳細については、次のセクションを参照してください。

トピック

- [Amazon S3 サーバーアクセスログを有効にします。](#page-1901-0)
- [Amazon S3 サーバーアクセスログの形式](#page-1923-0)
- [Amazon S3 ログファイルの削除](#page-1937-0)
- [Amazon S3 アクセスログを使用したリクエストの識別](#page-1938-0)

### <span id="page-1901-0"></span>Amazon S3 サーバーアクセスログを有効にします。

サーバーアクセスのログには、Amazon S3 バケットに対するリクエストの詳細が記録されます。 サーバーアクセスのログは、多くのアプリケーションに役立ちます。例えば、アクセスのログ情報 は、セキュリティやアクセスの監査に役立ちます。この情報は、顧客基盤の把握や Amazon S3 の請 求の理解にもつながります。

デフォルトでは、Amazon S3 によってサーバーアクセスログは収集されません。ログ記録を有効に すると、Amazon S3 は、ソースバケットのアクセスログを選択された送信先バケット(ターゲットバ ケット) に配信します。ソースと送信先バケットの両方が同じ AWS リージョン にあり、同じ AWS アカウント が所有している必要があります。

アクセスログのレコードには、バケットに対するリクエストの詳細が取り込まれます。この情報に は、リクエストタイプ、リクエストで指定したリソース、リクエストを処理した日時などが含まれま す。ログ記録の基本の詳細については、[サーバーアクセスログによるリクエストのログ記録](#page-1895-0) を参照 してください。

**A** Important

- Amazon S3 バケットに対してサーバーアクセスログ記録を有効にしても追加料金はかか りません。ただし、システムが配信するいずれのログファイルの格納に対しても通常の料 金がかかります (ログはいつでも削除できます)。ログファイルの配信にデータ転送料金は かかりません。ただし、ログファイルへのアクセスには通常のデータ転送料金がかかりま す。
- 送信先バケットでサーバーアクセスのログ記録が有効になっているべきではありません。 ログの保存先のバケットとして、ソースバケットと同じリージョンにあるユーザー所有の

バケットを指定できます。これにはソースバケット自体も含まれます。ただし、ソースバ ケットにログを配信すると、ログの無限ループが発生するため、お勧めしません。ログを 管理しやすくするため、アクセスログは別のバケットに保存することをお勧めします。詳 細については、「[ログ配信を有効にするにはどうすればよいですか?」](#page-1895-1)を参照してくださ い。

- S3 オブジェクトロックが有効になっている S3 バケットは、サーバーアクセスログの送信 先バケットとして使用できません。送信先バケットにはデフォルト保持期間設定を指定で きません。
- 送信先バケットでは [リクエスタ支払い] を有効にすることはできません。
- 送信先バケットで[デフォルトのバケット暗号化](https://docs.aws.amazon.com/AmazonS3/latest/userguide/default-bucket-encryption.html)を使用できるのは、256 ビットの高度暗号 化標準 (AES-256) を使用する Amazon S3 マネージドキー S3 によるサーバー側の暗号化 を使用する場合のみです。AWS Key Management Service (AWS KMS) キーを使用したデ フォルトのサーバー側の暗号化 (SSE−KMS) はサポートされていません。

Amazon S3 コンソール、Amazon S3 API、AWS Command Line Interface (AWS CLI)、AWS SDK を 使用して、サーバーアクセスのログ記録を有効または無効にできます。

#### <span id="page-1902-0"></span>ログ配信許可

Amazon S3 は特別なログ配信アカウントを使用してサーバーアクセスログを書き込みます。このよ うな書き込みは、通常のアクセスコントロールの制約に従います。アクセスログを配信するには、ロ ギングサービスプリンシパル (logging.s3.amazonaws.com) に送信先バケットへのアクセス権を 付与する必要があります。

Amazon S3 にログ配信アクセス許可を付与するには、送信先バケットの S3 オブジェクト所有権の 設定に応じて、バケットポリシーまたはバケットアクセスコントロールリスト (ACL) を使用できま す。ただし、ACL の代わりにバケットポリシーを使用することをお勧めします。

S3 オブジェクト所有権のバケット所有者強制設定

送信先バケットが、オブジェクト所有権のバケット所有者強制設定を使用している場合、ACL は無 効になり、アクセス許可への影響はなくなります。この場合は、送信先バケットのバケットポリシー を更新して、アクセスログ配信用のログ記録サービスプリンシパルへのアクセス権を付与する必要 があります。S3 ログ配信グループへのアクセスを許可すると、バケット ACL を更新できません。ま た、送信先権限 (別名ターゲット権限) [PutBucketLogging](https://docs.aws.amazon.com/AmazonS3/latest/API/API_PutBucketLogging.html) を設定に含めることもできません。

アクセスログ配信用の既存のバケット ACL をバケットポリシーに移行する方法については、[サー](#page-1244-0) [バーアクセスのログ記録用の S3 ログ配信グループへのアクセスを付与する](#page-1244-0) を参照してください。

オブジェクトの所有権の詳細については、[オブジェクトの所有権の制御とバケットの ACL の無効](#page-1227-0) [化。](#page-1227-0) を参照してください。新しいバケットを作成するとき、ACL はデフォルトでは無効になってい ます。

バケットポリシーを使用したアクセスの付与

送信先バケットでバケットポリシーを使用してアクセスを許可するには、バケットポリシーを更新し て、ログ記録サービスプリンシパルに s3:PutObject アクセス許可を付与します。Amazon S3 コ ンソールを使用してサーバーアクセスのログ記録を有効にすると、コンソールは、送信先バケットの バケットポリシーを自動的に更新して、ログ記録サービスプリンシパルにこのようなアクセス許可を 付与します。プログラムでサーバーアクセスのログ記録を有効にする場合、送信先バケットのバケッ トポリシーを手動で更新して、アクセスログ配信用のログ記録サービスプリンシパルへのアクセス権 を付与する必要があります。

ログ記録サービスプリンシパルのリソースへのアクセスを制限するバケットポリシーの例について は、「[the section called "バケットポリシーを使用して、ロギングサービスプリンシパルに許可を付](#page-1903-0) [与"」](#page-1903-0)を参照してください。

バケット ACL を使用したアクセスの付与

代わりに、バケット ACL を使用して、アクセスログ配信のアクセスを許可できます。S3ログ配信 グループに WRITE と READ\_ACP の許可を付与する許可エントリーをバケット ACL に追加します。 ただし、バケット ACL を使用して S3 ログ配信グループへのアクセスを許可することはお勧めしま せん。詳細については、「[オブジェクトの所有権の制御とバケットの ACL の無効化。」](#page-1227-0)を参照し てください。アクセスログ配信用の既存のバケット ACL をバケットポリシーに移行する方法につ いては、[サーバーアクセスのログ記録用の S3 ログ配信グループへのアクセスを付与する](#page-1244-0) を参照し てください。ログ記録サービスプリンシパルのリソースへのアクセスを制限する ACL の例について は、「[the section called "バケット ACL を使用して、ログ配信グループにアクセス許可を付与しま](#page-1904-0) [す。"」](#page-1904-0)を参照してください。

<span id="page-1903-0"></span>バケットポリシーを使用して、ロギングサービスプリンシパルに許可を付与

このバケットポリシーの例は、s3:PutObject アクセス許可をログ記録サービスプリンシパル (logging.s3.amazonaws.com) に付与します。このバケットポリシーを実行するには、*user input placeholders* をユーザー自身の情報に置き換えます。次のポリシーでは、*DOC-EXAMPLE-DESTINATION-BUCKET* はサーバーアクセスログが配信される送信先バケットで、*DOC-EXAMPLE-SOURCE-BUCKET* は送信元バケットです。*EXAMPLE-LOGGING-PREFIX* は、ログオブ ジェクトに使用するオプションの送信先のプレフィックス (別称 ターゲットプレフィックス) で す。*SOURCE-ACCOUNT-ID* は、AWS アカウント ソースバケットを所有するグループです。

#### **a** Note

バケットポリシーに Deny ステートメントがある場合は、それらが Amazon S3 からのアク セスログの配信を防止していないことを確認します。

```
{ 
     "Version": "2012-10-17", 
     "Statement": [ 
         { 
              "Sid": "S3ServerAccessLogsPolicy", 
              "Effect": "Allow", 
              "Principal": { 
                  "Service": "logging.s3.amazonaws.com" 
              }, 
              "Action": [ 
                  "s3:PutObject" 
              ], 
              "Resource": "arn:aws:s3:::DOC-EXAMPLE-DESTINATION-BUCKET/EXAMPLE-LOGGING-
PREFIX*", 
              "Condition": { 
                  "ArnLike": { 
                       "aws:SourceArn": "arn:aws:s3:::DOC-EXAMPLE-SOURCE-BUCKET" 
                  }, 
                  "StringEquals": { 
                       "aws:SourceAccount": "SOURCE-ACCOUNT-ID" 
 } 
              } 
         } 
     ]
}
```
<span id="page-1904-0"></span>バケット ACL を使用して、ログ配信グループにアクセス許可を付与します。

**a** Note セキュリティ上のベストプラクティスとして、Amazon S3 はすべての新しいバケットのアク セスコントロールリスト (ACL) をデフォルトで無効にします。Amazon S3 コンソールでの ACL アクセス権限の詳細については、[ACL の設定](#page-1162-0) を参照してください。

サーバーアクセスログ記録の有効化 おもし こうしゃ こうしゃ インター・コード アクセスログ API バージョン 2006-03-01 1879

バケット ACL を使用してログ配信グループに許可を付与することはできますが、この方法はお勧め しません。ただし、送信先バケットが、オブジェクト所有権のバケット所有者強制設定を使用して いる場合、バケット ACL や オブジェクト ACL を設定することはできません。また、送信先権限 (別 名ターゲット権限) [PutBucketLogging](https://docs.aws.amazon.com/AmazonS3/latest/API/API_PutBucketLogging.html) を設定に含めることもできません。代わりに、ロギングサービ スプリンシパル (logging.s3.amazonaws.com) にアクセス許可を付与するために、バケットポリ シーを使用する必要があります。詳細については、「[ログ配信許可](#page-1902-0)」を参照してください。

バケット ACL では、ログ配信グループは次の URL で示されます。

http://acs.amazonaws.com/groups/s3/LogDelivery

WRITE と READ\_ACP (ACL 読み取り) アクセス許可を付与するには、送信先バケット ACL に次の権 限を追加します。

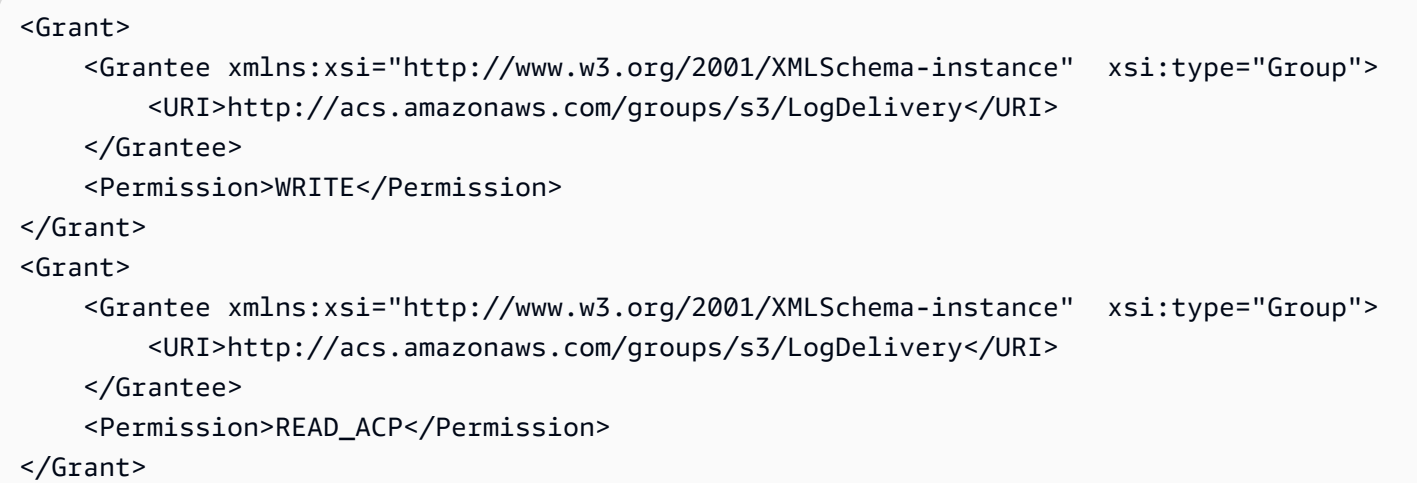

プログラムを使用して ACL アクセス権限を追加する例については、[ACL の設定](#page-1162-0) を参照してくださ い。

**A** Important

バケットで AWS CloudFormation 使用して Amazon S3 サーバーアクセスロギングを有効に し、ACL を使用して S3 ログ配信グループへのアクセスを許可する場合は、CloudFormation テンプレートにも「AccessControl": "LogDeliveryWrite"」を追加する必要があり ます。このようなアクセス許可はバケット ACL を作成することによってのみ付与できま す。CloudFormation ではバケットのカスタム ACL を作成できないため、これを実行するこ とは重要です。CloudFormation で使用できるのは既定 ACL のみです。

# サーバーアクセスのログ記録を有効にします

Amazon S3 コンソール、Amazon S3 REST API、AWS SDK、AWS CLI を使用してサーバーアクセ スのログ記録を有効にするには、次の手順を実行します。

S3 コンソールの使用

- 1. AWS Management Console にサインインし、Amazon S3 コンソール ([https://](https://console.aws.amazon.com/s3/)  [console.aws.amazon.com/s3/](https://console.aws.amazon.com/s3/)) を開きます。
- 2. [バケット] リストで、サーバーアクセスログ記録を有効にするバケットの名前を選択します。
- 3. [プロパティ] を選択します。
- 4. [サーバーアクセスのログ記録] で、[編集] を選択します。
- 5. [Server access logging] (サーバーアクセスのログ記録) で[Enable] (有効) を選択します。
- 6. [送信先バケット] の下で、バケットとオプションのプレフィックスを指定します。プレフィック スを指定する場合は、ログを検出しやすくするために、プレフィックスの後にスラッシュ (/) を 付けることをお勧めします。

**a** Note

スラッシュ (/) を使用したプレフィックスを指定すると、ログオブジェクトが見つけや すくなります。例えば、プレフィックスの値として logs/ を指定すると、次のとおり Amazon S3 で作成する各ログオブジェクトのキーの先頭に logs/ というプレフィック スが付けられます。

logs/2013-11-01-21-32-16-E568B2907131C0C0

プレフィックス値 logs を指定すると、ログオブジェクトは次のように表示されます。

logs2013-11-01-21-32-16-E568B2907131C0C0

- 7. [ログオブジェクトキーの形式] の下で、次を設定します。
	- 日付ベース以外のパーティション分割を選択するには、[DestinationPrefix][YYYY]-[MM]-[DD]- [hh]-[mm]-[ss]-[UniqueString] を選択します。
	- 日付ベースでパーティション分割するには、[DestinationPrefix][SourceAccountId]/ [SourceRegion]/[SourceBucket]/[YYYY]/[MM]/[DD]/[YYYY]-[MM]-[DD]-[hh]-[mm]-[ss]-

[UniqueString] を選択してから、[S3 イベント時刻] または [ログファイルの配信時刻] を選択 します。

8. [Save changes] (変更の保存) をクリックします。

バケットでサーバーアクセスのログ記録を有効にすると、コンソールはソースバケットでのログ 記録を有効にして、送信先バケットのバケットポリシーを更新し、ログ記録サービスプリンシパ ル (logging.s3.amazonaws.com) に s3:PutObject アクセス許可を付与します。バケット ポリシーの詳細については、[バケットポリシーを使用して、ロギングサービスプリンシパルに許](#page-1903-0) [可を付与](#page-1903-0) を参照してください。

ログは 送信先バケットで確認できます。サーバーアクセスのログ記録を有効にすると、ログが ターゲットバケットに配信されるまでに数時間かかることがあります。ログ配信の方法と間隔の 詳細については、[ログを配信する方法](#page-1899-0) を参照してください。

詳細については、「[S3 バケットのプロパティを表示するには」](#page-235-0)を参照してください。

REST API の使用

ログ記録を有効にするには、[PutBucketLogging](https://docs.aws.amazon.com/AmazonS3/latest/API/RESTBucketPUTlogging.html) リクエストを送信してソースバケットにログ記録の 設定を追加します。リクエストでは、送信先バケット (別名 ターゲットバケット) を指定し、必要に 応じて、すべてのログオブジェクトキーに使用するプレフィックスを指定します。

送信先バケットとして *DOC-EXAMPLE-DESTINATION-BUCKET* を、プレフィックスとして *logs/* を指定する例は次のとおりです。

```
<BucketLoggingStatus xmlns="http://doc.s3.amazonaws.com/2006-03-01"> 
   <LoggingEnabled> 
     <TargetBucket>DOC-EXAMPLE-DESTINATION-BUCKET</TargetBucket> 
     <TargetPrefix>logs/</TargetPrefix> 
   </LoggingEnabled>
</BucketLoggingStatus>
```
送信先バケットとして *DOC-EXAMPLE-DESTINATION-BUCKET* を、プレフィックスとして *logs/* を、ログオブジェクトキーの形式として EventTime を指定する例は次のとおりです。

```
<BucketLoggingStatus xmlns="http://doc.s3.amazonaws.com/2006-03-01"> 
  <LoggingEnabled> 
     <TargetBucket>DOC-EXAMPLE-DESTINATION-BUCKET</TargetBucket> 
     <TargetPrefix>logs/</TargetPrefix> 
     <TargetObjectKeyFormat>
```
```
 <PartitionedPrefix> 
          <PartitionDateSource>EventTime</PartitionDateSource> 
       </PartitionedPrefix> 
   </TargetObjectKeyFormat> 
   </LoggingEnabled>
</BucketLoggingStatus>
```
ログオブジェクトはログ配信アカウントが作成および所有し、バケット所有者はログオブジェク トへの完全な許可を付与されます。必要に応じて、送信先権限 (別名ターゲット権限) をして、 他のユーザーがログにアクセスできるようにアクセス許可を付与できます。詳細については、 「[PutBucketLogging](https://docs.aws.amazon.com/AmazonS3/latest/API/RESTBucketPUTlogging.html)」を参照してください。

**G** Note

送信先バケットが、オブジェクト所有権のバケット所有者強制設定を使用している場合、送 信先権限を使用してその他のユーザーにアクセス許可を付与することはできません。その他 のユーザーにアクセス許可を付与するには、送信先バケットのバケットポリシーを更新しま す。詳細については、「[ログ配信許可](#page-1902-0)」を参照してください。

バケットのログ記録設定を取得するには、[GetBucketLogging](https://docs.aws.amazon.com/AmazonS3/latest/API/RESTBucketGETlogging.html) API オペレーションを使用します。

ログ記録設定を削除するには、PutBucketLogging リクエストで空の BucketLoggingStatus を 指定して送信します。

<BucketLoggingStatus xmlns="http://doc.s3.amazonaws.com/2006-03-01"> </BucketLoggingStatus>

バケットでログ記録を有効にするには、Amazon S3 API または AWS SDK ラッパーライブラリを使 用できます。

AWS SDK の使用

バケットでログ記録を有効化する例は次のとおりです。ソースバケットと送信先 (ターゲット) バ ケットの 2 つのバケットを作成する必要があります。 この例ではまず、送信先バケットのバケット ACL を更新します。この例では、まず送信先バケットにログを書き込むために必要なアクセス許可 をログ配信グループに付与して、次にソースバケットでのログ記録を有効にしています。

このような例では、オブジェクト所有権のバケット所有者の強制設定を使用する送信先バケットでは 機能しません。

送信先 (ターゲット) バケットが、オブジェクト所有権にバケット所有者の強制設定を使用してい る場合、バケット ACL や オブジェクト ACL を設定することはできません[。PutBucketLogging](https://docs.aws.amazon.com/AmazonS3/latest/API/API_PutBucketLogging.html) 設定には、送信先 (ターゲット) 権限を含めることもできません。ロギングサービスプリンシパル (logging.s3.amazonaws.com) に許可を付与するために、バケットポリシーを使用する必要があ ります。詳細については、「[ログ配信許可](#page-1902-0)」を参照してください。

.NET

AWS SDK for .NET

**a** Note

GitHub には、その他のリソースもあります。[AWS コード例リポジトリ](https://github.com/awsdocs/aws-doc-sdk-examples/tree/main/dotnetv3/S3#code-examples) で全く同じ例 を見つけて、設定と実行の方法を確認してください。

```
 using System; 
 using System.IO; 
 using System.Threading.Tasks; 
 using Amazon.S3; 
 using Amazon.S3.Model; 
 using Microsoft.Extensions.Configuration; 
 /// <summary> 
 /// This example shows how to enable logging on an Amazon Simple Storage 
 /// Service (Amazon S3) bucket. You need to have two Amazon S3 buckets for 
 /// this example. The first is the bucket for which you wish to enable 
 /// logging, and the second is the location where you want to store the 
 /// logs. 
 /// </summary> 
 public class ServerAccessLogging 
 { 
     private static IConfiguration _configuration = null!; 
     public static async Task Main() 
     { 
         LoadConfig(); 
         string bucketName = _configuration["BucketName"]; 
         string logBucketName = _configuration["LogBucketName"]; 
         string logObjectKeyPrefix = _configuration["LogObjectKeyPrefix"]; 
         string accountId = _configuration["AccountId"];
```

```
 // If the AWS Region defined for your default user is different 
             // from the Region where your Amazon S3 bucket is located, 
             // pass the Region name to the Amazon S3 client object's constructor. 
             // For example: RegionEndpoint.USWest2 or RegionEndpoint.USEast2. 
             IAmazonS3 client = new AmazonS3Client(); 
             try 
\{\hspace{.1cm} \} // Update bucket policy for target bucket to allow delivery of 
 logs to it. 
                 await SetBucketPolicyToAllowLogDelivery( 
                      client, 
                      bucketName, 
                      logBucketName, 
                      logObjectKeyPrefix, 
                      accountId); 
                 // Enable logging on the source bucket. 
                 await EnableLoggingAsync( 
                      client, 
                      bucketName, 
                      logBucketName, 
                      logObjectKeyPrefix); 
 } 
             catch (AmazonS3Exception e) 
\{\hspace{.1cm} \} Console.WriteLine($"Error: {e.Message}"); 
 } 
         } 
         /// <summary> 
         /// This method grants appropriate permissions for logging to the 
         /// Amazon S3 bucket where the logs will be stored. 
         /// </summary> 
         /// <param name="client">The initialized Amazon S3 client which will be 
 used 
         /// to apply the bucket policy.</param> 
         /// <param name="sourceBucketName">The name of the source bucket.</param> 
         /// <param name="logBucketName">The name of the bucket where logging 
         /// information will be stored.</param> 
         /// <param name="logPrefix">The logging prefix where the logs should be 
 delivered.</param>
```

```
 /// <param name="accountId">The account id of the account where the 
 source bucket exists.</param> 
        /// <returns>Async task.</returns> 
        public static async Task SetBucketPolicyToAllowLogDelivery( 
            IAmazonS3 client, 
            string sourceBucketName, 
            string logBucketName, 
            string logPrefix, 
            string accountId) 
        { 
            var resourceArn = @"""arn:aws:s3:::" + logBucketName + "/" + 
 logPrefix + @"*"""; 
            var newPolicy = @"{ 
                                 ""Statement"":[{ 
                                 ""Sid"": ""S3ServerAccessLogsPolicy"", 
                                 ""Effect"": ""Allow"", 
                                 ""Principal"": { ""Service"": 
 ""logging.s3.amazonaws.com"" }, 
                                 ""Action"": [""s3:PutObject""], 
                                 ""Resource"": [" + resourceArn + @"], 
                                 ""Condition"": { 
                                 ""ArnLike"": { ""aws:SourceArn"": 
 ""arn:aws:s3:::" + sourceBucketName + @""" }, 
                                 ""StringEquals"": { ""aws:SourceAccount"": """ + 
accountId + a""" }
 } 
 }] 
\} "; \} "; \} "; \{ Console.WriteLine($"The policy to apply to bucket {logBucketName} to 
 enable logging:"); 
            Console.WriteLine(newPolicy); 
            PutBucketPolicyRequest putRequest = new PutBucketPolicyRequest 
\{\hspace{.1cm} \} BucketName = logBucketName, 
                Policy = newPolicy, 
            }; 
            await client.PutBucketPolicyAsync(putRequest); 
            Console.WriteLine("Policy applied."); 
        } 
        /// <summary>
```
 /// This method enables logging for an Amazon S3 bucket. Logs will be stored /// in the bucket you selected for logging. Selected prefix /// will be prepended to each log object. /// </summary> /// <param name="client">The initialized Amazon S3 client which will be used /// to configure and apply logging to the selected Amazon S3 bucket.</ param> /// <param name="bucketName">The name of the Amazon S3 bucket for which you /// wish to enable logging.</param> /// <param name="logBucketName">The name of the Amazon S3 bucket where logging /// information will be stored.</param> /// <param name="logObjectKeyPrefix">The prefix to prepend to each /// object key.</param> /// <returns>Async task.</returns> public static async Task EnableLoggingAsync( IAmazonS3 client, string bucketName, string logBucketName, string logObjectKeyPrefix) { Console.WriteLine(\$"Enabling logging for bucket {bucketName}."); var loggingConfig = new S3BucketLoggingConfig  $\{\hspace{.1cm} \}$  TargetBucketName = logBucketName, TargetPrefix = logObjectKeyPrefix, }; var putBucketLoggingRequest = new PutBucketLoggingRequest  $\{\hspace{.1cm} \}$  BucketName = bucketName, LoggingConfig = loggingConfig, }; await client.PutBucketLoggingAsync(putBucketLoggingRequest); Console.WriteLine(\$"Logging enabled."); } /// <summary> /// Loads configuration from settings files. /// </summary> public static void LoadConfig()

```
 { 
             _configuration = new ConfigurationBuilder() 
                 .SetBasePath(Directory.GetCurrentDirectory()) 
                 .AddJsonFile("settings.json") // Load settings from .json file. 
                 .AddJsonFile("settings.local.json", true) // Optionally, load 
 local settings. 
                 .Build(); 
        } 
    }
```
• API の詳細については、「AWS SDK for .NET API リファレンス」の「[PutBucketLogging](https://docs.aws.amazon.com/goto/DotNetSDKV3/s3-2006-03-01/PutBucketLogging)」 を参照してください。

#### Java

```
import software.amazon.awssdk.regions.Region;
import software.amazon.awssdk.services.s3.S3Client;
import software.amazon.awssdk.services.s3.model.BucketLoggingStatus;
import software.amazon.awssdk.services.s3.model.LoggingEnabled;
import software.amazon.awssdk.services.s3.model.PartitionedPrefix;
import software.amazon.awssdk.services.s3.model.PutBucketLoggingRequest;
import software.amazon.awssdk.services.s3.model.TargetObjectKeyFormat;
// Class to set a bucket policy on a target S3 bucket and enable server access 
  logging on a source S3 bucket.
public class ServerAccessLogging { 
     private static S3Client s3Client; 
     public static void main(String[] args) { 
         String sourceBucketName = "SOURCE-BUCKET"; 
         String targetBucketName = "TARGET-BUCKET"; 
         String sourceAccountId = "123456789012"; 
         String targetPrefix = "logs/"; 
         // Create S3 Client. 
         s3Client = S3Client.builder(). 
                 region(Region.US_EAST_2) 
                .build();
```

```
 // Set a bucket policy on the target S3 bucket to enable server access 
  logging by granting the 
        // logging.s3.amazonaws.com principal permission to use the PutObject 
 operation. 
        ServerAccessLogging serverAccessLogging = new ServerAccessLogging(); 
       serverAccessLogging.setTargetBucketPolicy(sourceAccountId, sourceBucketName,
 targetBucketName); 
        // Enable server access logging on the source S3 bucket. 
        serverAccessLogging.enableServerAccessLogging(sourceBucketName, 
  targetBucketName, 
                targetPrefix); 
    } 
    // Function to set a bucket policy on the target S3 bucket to enable server 
  access logging by granting the 
    // logging.s3.amazonaws.com principal permission to use the PutObject operation. 
    public void setTargetBucketPolicy(String sourceAccountId, String 
  sourceBucketName, String targetBucketName) { 
       String policy = ''{\n} " \"Version\": \"2012-10-17\",\n" + 
                " \"Statement\": [\n" + 
               " {\n" +
                " \"Sid\": \"S3ServerAccessLogsPolicy\",\n" + 
                " \"Effect\": \"Allow\",\n" + 
                " \"Principal\": {\"Service\": \"logging.s3.amazonaws.com
\{\\}, \|" +
               " \"Action\": [\n" +
               " \"s3:PutObject\"\n" +
               " 1.\n\ln" + " \"Resource\": \"arn:aws:s3:::" + targetBucketName + "/*
\langle", \langle n" +" \"Condition\": {\n" +
                " \"ArnLike\": {\n" + 
                " \"aws:SourceArn\": \"arn:aws:s3:::" + 
  sourceBucketName + "\"\n" + 
               '' }, \n" +
               " \Upsilon \"StringEquals\": {\n" +
                " \"aws:SourceAccount\": \"" + sourceAccountId + 
  "\"\n" + 
               \mathbb{R} \{\n\} \{\n\} +
               " \frac{1}{2} \ln" +" }\n" +
```

```
" ]\n" +
                  "}"; 
         s3Client.putBucketPolicy(b -> b.bucket(targetBucketName).policy(policy)); 
     } 
     // Function to enable server access logging on the source S3 bucket. 
     public void enableServerAccessLogging(String sourceBucketName, String 
  targetBucketName, 
             String targetPrefix) { 
         TargetObjectKeyFormat targetObjectKeyFormat = 
  TargetObjectKeyFormat.builder() 
  .partitionedPrefix(PartitionedPrefix.builder().partitionDateSource("EventTime").build()) 
                 .build();
         LoggingEnabled loggingEnabled = LoggingEnabled.builder() 
                  .targetBucket(targetBucketName) 
                  .targetPrefix(targetPrefix) 
                  .targetObjectKeyFormat(targetObjectKeyFormat) 
                 .build();
         BucketLoggingStatus bucketLoggingStatus = BucketLoggingStatus.builder() 
                  .loggingEnabled(loggingEnabled) 
                  .build(); 
         s3Client.putBucketLogging(PutBucketLoggingRequest.builder() 
                  .bucket(sourceBucketName) 
                  .bucketLoggingStatus(bucketLoggingStatus) 
                 .build();
     }
}
```
### AWS CLI の使用

S3 バケットがある各 AWS リージョンに専用のログ記録バケットを作成することをお勧めします。 その後、Amazon S3 アクセスログをその S3 バケットに配信します。詳細と例については、「AWS CLI リファレンス」の「[put-bucket-logging」](https://awscli.amazonaws.com/v2/documentation/api/latest/reference/s3api/put-bucket-logging.html)を参照してください。

送信先 (ターゲット) バケットが、オブジェクト所有権にバケット所有者の強制設定を使用してい る場合、バケット ACL や オブジェクト ACL を設定することはできません[。PutBucketLogging](https://docs.aws.amazon.com/AmazonS3/latest/API/API_PutBucketLogging.html) 設定には、送信先 (ターゲット) 権限を含めることもできません。ロギングサービスプリンシパル (logging.s3.amazonaws.com) に許可を付与するために、バケットポリシーを使用する必要があ ります。詳細については、[ログ配信許可](#page-1902-0) を参照してください。

Example − 2 つのリージョンの 5 つのバケットでアクセスログを有効にする

この例では、次の 5 つのバケットがあります。

- 1-DOC-FXAMPLE-BUCKET1-us-east-1
- 2-DOC-EXAMPLE-BUCKET1-us-east-1
- 3-DOC-EXAMPLE-BUCKET1-us-east-1
- 1-DOC-EXAMPLE-BUCKET1-us-west-2
- 2-DOC-EXAMPLE-BUCKET1-us-west-2
	- **a** Note

次の手順の最後のステップでは、ログ記録バケットを作成して、そのバケットでサーバーア クセスのログ記録を有効にするために使用できる bash スクリプトの例が示されています。 このようなスクリプトを使用するには、次の手順で説明されるとおり、policy.json と logging.json ファイルを作成する必要があります。

- 1. 米国西部 (オレゴン) リージョンと米国東部 (バージニア北部) リージョンに 2 つのログ記録先バ ケットを作成して、次の名前を付けます。
	- DOC-EXAMPLE-BUCKET1-logs-us-east-1
	- DOC-EXAMPLE-BUCKET1-logs-us-west-2
- 2. このステップの後半では、次のとおりサーバーアクセスのログ記録を有効にします。
	- 1-DOC-EXAMPLE-BUCKET1-us-east-1 は、プレフィックス DOC-EXAMPLE-BUCKET1 logs-us-east-1 を使用して S3 バケット 1-DOC-EXAMPLE-BUCKET1-us-east-1 にログ を記録します。
	- 2-DOC-EXAMPLE-BUCKET1-us-east-1 は、プレフィックス DOC-EXAMPLE-BUCKET1 logs-us-east-1 を使用して S3 バケット 2-DOC-EXAMPLE-BUCKET1-us-east-1 にログ を記録します。
	- 3-DOC-EXAMPLE-BUCKET1-us-east-1 は、プレフィックス DOC-EXAMPLE-BUCKET1 logs-us-east-1 を使用して S3 バケット 3-DOC-EXAMPLE-BUCKET1-us-east-1 にログ を記録します。
- 1-DOC-EXAMPLE-BUCKET1-us-west-2 は、プレフィックス DOC-EXAMPLE-BUCKET1 logs-us-west-2 を使用して S3 バケット 1-DOC-EXAMPLE-BUCKET1-us-west-2 にログ を記録します。
- 2-DOC-EXAMPLE-BUCKET1-us-west-2 は、プレフィックス DOC-EXAMPLE-BUCKET1 logs-us-west-2 を使用して S3 バケット 2-DOC-EXAMPLE-BUCKET1-us-west-2 にログ を記録します。
- 3. バケット ACL またはバケットポリシーを使用して、サーバーアクセスのログ記録の配信の許可 を付与します。
	- バケットポリシーの更新 (推奨) ロギングサービスプリンシパルにアクセス許可を付与する には、次の put-bucket-policy コマンドを使用します。*DOC-EXAMPLE-DESTINATION-BUCKET-logs* を、宛先のバケットの名前に置き換えます。

aws s3api put-bucket-policy --bucket *DOC-EXAMPLE-DESTINATION-BUCKET-logs* --policy file://policy.json

Policy.json は、次のバケットポリシーを含む現在のフォルダ内の JSON ドキュメントで す。このバケットポリシーを実行するには、*user input placeholders* をユーザー自身 の情報に置き換えます。次のポリシーでは、*DOC-EXAMPLE-DESTINATION-BUCKET-logs* はサーバーアクセスログが配信される送信先バケットであり、*DOC-EXAMPLE-SOURCE-BUCKET* はソースバケットです。*SOURCE-ACCOUNT-ID* は、ソースバケットを所有する AWS アカウント です。

```
{ 
     "Version": "2012-10-17", 
     "Statement": [ 
          { 
              "Sid": "S3ServerAccessLogsPolicy", 
              "Effect": "Allow", 
              "Principal": { 
                   "Service": "logging.s3.amazonaws.com" 
              }, 
              "Action": [ 
                   "s3:PutObject" 
              ], 
              "Resource": "arn:aws:s3:::DOC-EXAMPLE-DESTINATION-BUCKET-logs/*", 
              "Condition": { 
                   "ArnLike": {
```

```
 "aws:SourceArn": "arn:aws:s3:::DOC-EXAMPLE-SOURCE-BUCKET" 
\qquad \qquad \text{ } "StringEquals": { 
                    "aws:SourceAccount": "SOURCE-ACCOUNT-ID" 
 } 
 } 
        } 
    ]
}
```
• バケット ACL の更新 – S3 ログ配信グループに許可を付与するには、次の put-bucket-acl コマンドを使用します。*DOC-EXAMPLE-DESTINATION-BUCKET-logs* は、送信先 (ターゲッ ト) バケット名前に置き換えます。

aws s3api put-bucket-acl --bucket *DOC-EXAMPLE-DESTINATION-BUCKET-logs* --grantwrite URI=http://acs.amazonaws.com/groups/s3/LogDelivery --grant-read-acp URI=http://acs.amazonaws.com/groups/s3/LogDelivery

4. 次に、(次の 3 つの例のうちのいずれかに基づいた) ログ記録設定を含む logging.json ファイ ルを作成します。logging.json ファイルを作成したら、次の put-bucket-logging コマ ンドを使用してログ記録設定を適用できます。*DOC-EXAMPLE-DESTINATION-BUCKET-logs* は、送信先 (ターゲット) バケット名前に置き換えます。

aws s3api put-bucket-logging --bucket *DOC-EXAMPLE-DESTINATION-BUCKET-logs* --bucketlogging-status file://logging.json

**a** Note

この put-bucket-logging コマンドを使用して各送信先バケットにログ記録設定を 適用する代わりに、次のステップで提供される bash スクリプトのいずれかを使用でき ます。このようなスクリプトを使用するには、次の手順のとおり、policy.json と logging.json ファイルを作成する必要があります。

logging.json ファイルは、ログ記録設定を含む現在のフォルダ内の JSON ドキュメントで す。送信先バケットがオブジェクト所有権に対してバケット所有者の強制設定を使用している場 合、ログ記録設定に送信先 (ターゲット) の権限を含めることはできません。詳細については、 「[ログ配信許可](#page-1902-0)」を参照してください。

Example — 送信先 (ターゲット) 権限なしの **logging.json**

次の例の logging.json ファイルには、送信先 (ターゲット) 権限が含まれていません。そのた め、オブジェクト所有権のバケット所有者の強制設定を使用する送信先 (ターゲット) バケット にこの設定を適用できます。

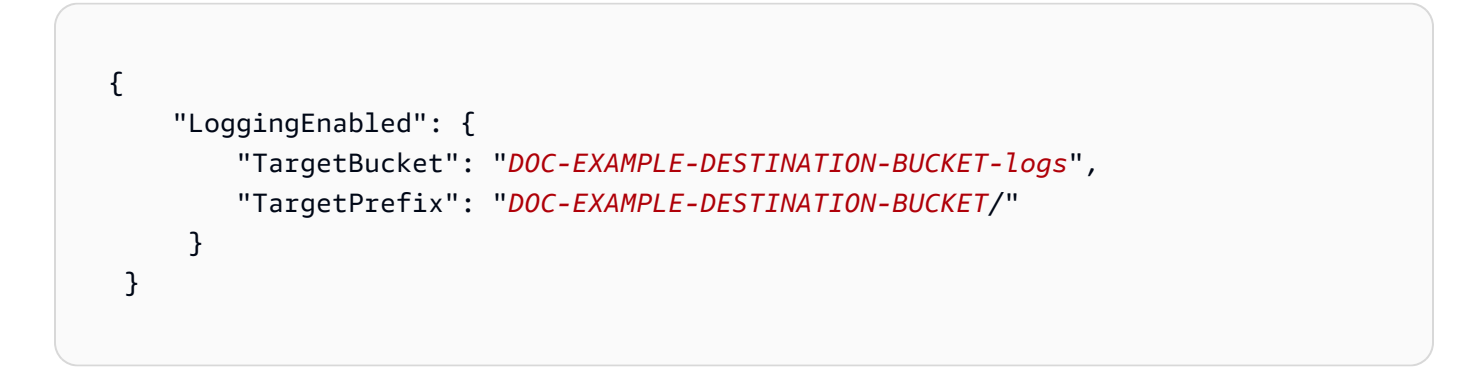

Example — 送信先 (ターゲット) 権限のある **logging.json**

次の例の logging.json ファイルには、送信先 (ターゲット) 権限が含まれています。

送信先バケットが、オブジェクト所有権のバケット所有者の強制設定を使用している場 合、[PutBucketLogging](https://docs.aws.amazon.com/AmazonS3/latest/API/API_PutBucketLogging.html) 設定に送信先 (ターゲット) 権限を含めることはできません。詳細につい ては、「[ログ配信許可](#page-1902-0)」を参照してください。

```
 { 
       "LoggingEnabled": { 
           "TargetBucket": "DOC-EXAMPLE-DESTINATION-BUCKET-logs", 
          "TargetPrefix": "DOC-EXAMPLE-DESTINATION-BUCKET/", 
          "TargetGrants": [ 
\overline{a} "Grantee": { 
                       "Type": "AmazonCustomerByEmail", 
                       "EmailAddress": "user@example.com" 
\}, \{ "Permission": "FULL_CONTROL"
```
 } ] } }

Example – ログオブジェクトキーを S3 イベント時刻に設定した **logging.json**

次の logging.json ファイルは、ログオブジェクトキーの形式を S3 イベント時刻に変更しま す。暗号化キーの使用の詳細については、「[the section called "ログ配信を有効にするにはどう](#page-1895-0) [すればよいですか?"」](#page-1895-0)を参照してください。

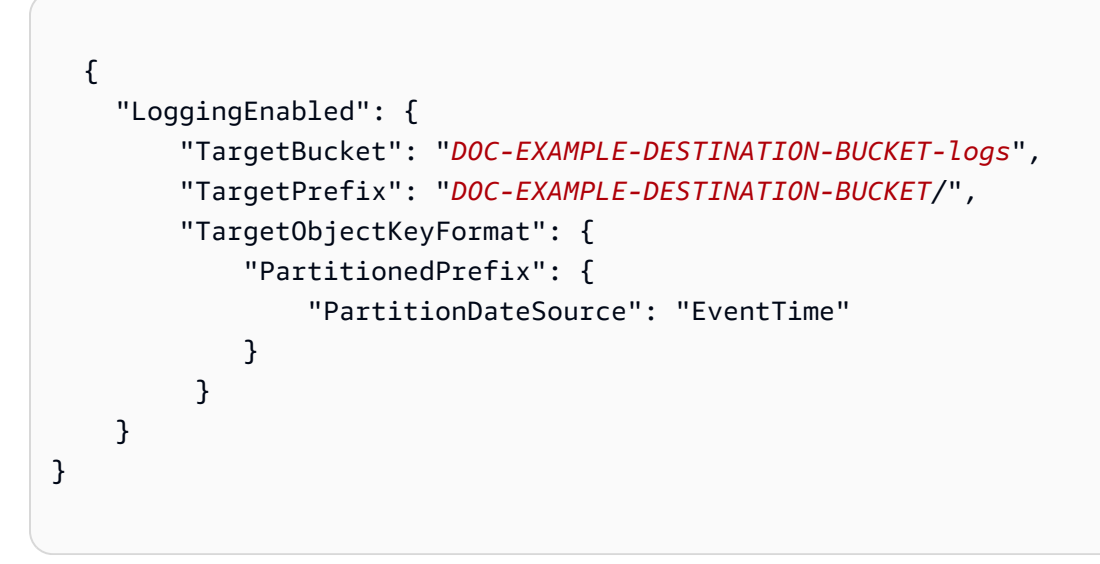

5. アカウントのすべてのバケットに対するアクセスログを追加するには、次の bash スクリプトの いずれかを使用します。*DOC-EXAMPLE-DESTINATION-BUCKET-logs* は、送信先 (ターゲッ ト) バケットの名前に置き換え、*us-west-2* はバケットが配置されているリージョンの名前に 置き換えます。

**a** Note

これはすべてのバケットが同じリージョンにある場合にのみ機能します。複数のリー ジョンにバケットがある場合は、スクリプトを調整する必要があります。

# Example — バケットポリシーによるアクセスを許可し、アカウントのバケットのロギングを追 加します

```
 loggingBucket='DOC-EXAMPLE-DESTINATION-BUCKET-logs' 
   region='us-west-2' 
   # Create the logging bucket. 
   aws s3 mb s3://$loggingBucket --region $region 
   aws s3api put-bucket-policy --bucket $loggingBucket --policy file://policy.json 
   # List the buckets in this account. 
   buckets="$(aws s3 ls | awk '{print $3}')" 
   # Put a bucket logging configuration on each bucket. 
   for bucket in $buckets 
       do 
         # This if statement excludes the logging bucket. 
         if [ "$bucket" != "$loggingBucket" ] ; then 
              continue; 
         fi 
         printf '{ 
           "LoggingEnabled": { 
              "TargetBucket": "%s", 
              "TargetPrefix": "%s/" 
         } 
       }' "$loggingBucket" "$bucket" > logging.json 
       aws s3api put-bucket-logging --bucket $bucket --bucket-logging-status file://
logging.json 
       echo "$bucket done" 
   done 
   rm logging.json 
   echo "Complete"
```
Example — バケット ACL でアクセス権を付与し、アカウントのバケットのロギングを追加しま す

```
 loggingBucket='DOC-EXAMPLE-DESTINATION-BUCKET-logs' 
   region='us-west-2' 
   # Create the logging bucket. 
   aws s3 mb s3://$loggingBucket --region $region 
   aws s3api put-bucket-acl --bucket $loggingBucket --grant-write URI=http://
acs.amazonaws.com/groups/s3/LogDelivery --grant-read-acp URI=http://
acs.amazonaws.com/groups/s3/LogDelivery 
   # List the buckets in this account. 
   buckets="$(aws s3 ls | awk '{print $3}')" 
   # Put a bucket logging configuration on each bucket. 
   for bucket in $buckets 
       do 
         # This if statement excludes the logging bucket. 
         if [ "$bucket" != "$loggingBucket" ] ; then 
             continue; 
         fi 
         printf '{ 
           "LoggingEnabled": { 
             "TargetBucket": "%s", 
             "TargetPrefix": "%s/" 
         } 
       }' "$loggingBucket" "$bucket" > logging.json 
       aws s3api put-bucket-logging --bucket $bucket --bucket-logging-status file://
logging.json
       echo "$bucket done" 
   done 
   rm logging.json 
   echo "Complete"
```
# サーバーアクセスログ設定の検証

サーバーアクセスロギングを有効にしたら、以下の手順を実行します。

- 送信先バケットにアクセスして、ログファイルが配信されていることを確認します。アクセスロ グを設定した後、すべてのリクエストが正しく記録され、配信されるまでに 1 時間以上かかる場 合があります。Amazon S3 リクエストメトリクスを使用し、これらのメトリックスに Amazon CloudWatch アラームを設定することで、ログ配信を自動的に検証することもできます。詳細につ いては、「[Amazon CloudWatch によるメトリクスのモニタリング」](#page-1944-0)を参照してください。
- ログファイルのコンテンツを開いて読み取ることができることを確認します。

サーバアクセスロギングのトラブルシューティング情報については、[サーバーのアクセスログ記録の](#page-3399-0) [トラブルシューティング](#page-3399-0) を参照してください。

# Amazon S3 サーバーアクセスログの形式

サーバーアクセスのログには、Amazon S3 バケットに対するリクエストの詳細が記録されます。 サーバーアクセスログは次の目的で使用できます。

- セキュリティ監査とアクセス監査の実施
- 顧客ベースについて学ぶ
- Amazon S3 の請求書を理解する

このセクションでは、Amazon S3 サーバーアクセスログファイルの形式およびその他の詳細につい て説明します。

サーバーアクセスのログファイルは、一連のログレコードを改行で区切って構成します。各ログレ コードは 1 個のリクエストを表し、各フィールドをスペースで区切って構成します。

次に示すのは、5 個のログレコードで構成されるログの例です。

79a59df900b949e55d96a1e698fbacedfd6e09d98eacf8f8d5218e7cd47ef2be DOC-EXAMPLE-BUCKET1 [06/Feb/2019:00:00:38 +0000] 192.0.2.3 79a59df900b949e55d96a1e698fbacedfd6e09d98eacf8f8d5218e7cd47ef2be 3E57427F3EXAMPLE REST.GET.VERSIONING - "GET /DOC-EXAMPLE-BUCKET1?versioning HTTP/1.1" 200 - 113 - 7 - "-" "S3Console/0.4" - s9lzHYrFp76ZVxRcpX9+5cjAnEH2ROuNkd2BHfIa6UkFVdtjf5mKR3/eTPFvsiP/ XV/VLi31234= SigV4 ECDHE-RSA-AES128-GCM-SHA256 AuthHeader DOC-EXAMPLE-BUCKET1.s3.uswest-1.amazonaws.com TLSV1.2 arn:aws:s3:us-west-1:123456789012:accesspoint/example-AP Yes

```
79a59df900b949e55d96a1e698fbacedfd6e09d98eacf8f8d5218e7cd47ef2be 
  DOC-EXAMPLE-BUCKET1 [06/Feb/2019:00:00:38 +0000] 192.0.2.3 
  79a59df900b949e55d96a1e698fbacedfd6e09d98eacf8f8d5218e7cd47ef2be 891CE47D2EXAMPLE 
  REST.GET.LOGGING_STATUS - "GET /DOC-EXAMPLE-BUCKET1?logging HTTP/1.1" 200 - 
  242 - 11 - "-" "S3Console/0.4" - 9vKBE6vMhrNiWHZmb2L0mXOcqPGzQOI5XLnCtZNPxev+Hf
+7tpT6sxDwDty4LHBUOZJG96N1234= SigV4 ECDHE-RSA-AES128-GCM-SHA256 AuthHeader DOC-
EXAMPLE-BUCKET1.s3.us-west-1.amazonaws.com TLSV1.2 - -
79a59df900b949e55d96a1e698fbacedfd6e09d98eacf8f8d5218e7cd47ef2be 
  DOC-EXAMPLE-BUCKET1 [06/Feb/2019:00:00:38 +0000] 192.0.2.3 
  79a59df900b949e55d96a1e698fbacedfd6e09d98eacf8f8d5218e7cd47ef2be A1206F460EXAMPLE 
  REST.GET.BUCKETPOLICY - "GET /DOC-EXAMPLE-BUCKET1?policy HTTP/1.1" 404 
  NoSuchBucketPolicy 297 - 38 - "-" "S3Console/0.4" - BNaBsXZQQDbssi6xMBdBU2sLt
+Yf5kZDmeBUP35sFoKa3sLLeMC78iwEIWxs99CRUrbS4n11234= SigV4 ECDHE-RSA-AES128-GCM-SHA256 
  AuthHeader DOC-EXAMPLE-BUCKET1.s3.us-west-1.amazonaws.com TLSV1.2 - Yes 
79a59df900b949e55d96a1e698fbacedfd6e09d98eacf8f8d5218e7cd47ef2be 
  DOC-EXAMPLE-BUCKET1 [06/Feb/2019:00:01:00 +0000] 192.0.2.3 
  79a59df900b949e55d96a1e698fbacedfd6e09d98eacf8f8d5218e7cd47ef2be 7B4A0FABBEXAMPLE 
  REST.GET.VERSIONING - "GET /DOC-EXAMPLE-BUCKET1?versioning HTTP/1.1" 200 - 
  113 - 33 - "-" "S3Console/0.4" - Ke1bUcazaN1jWuUlPJaxF64cQVpUEhoZKEG/hmy/gijN/
I1DeWqDfFvnpybfEseEME/u7ME1234= SigV4 ECDHE-RSA-AES128-GCM-SHA256 AuthHeader DOC-
EXAMPLE-BUCKET1.s3.us-west-1.amazonaws.com TLSV1.2 - -
79a59df900b949e55d96a1e698fbacedfd6e09d98eacf8f8d5218e7cd47ef2be 
  DOC-EXAMPLE-BUCKET1 [06/Feb/2019:00:01:57 +0000] 192.0.2.3 
  79a59df900b949e55d96a1e698fbacedfd6e09d98eacf8f8d5218e7cd47ef2be 
  DD6CC733AEXAMPLE REST.PUT.OBJECT s3-dg.pdf "PUT /DOC-EXAMPLE-BUCKET1/
s3-dg.pdf HTTP/1.1" 200 - - 4406583 41754 28 "-" "S3Console/0.4" - 
  10S62Zv81kBW7BB6SX4XJ48o6kpcl6LPwEoizZQQxJd5qDSCTLX0TgS37kYUBKQW3+bPdrg1234= SigV4 
  ECDHE-RSA-AES128-SHA AuthHeader DOC-EXAMPLE-BUCKET1.s3.us-west-1.amazonaws.com TLSV1.2 
  - Yes
```
**a** Note

任意のフィールドを - に設定して、データが不明または使用不可であること、またはフィー ルドがこのリクエストに適用されなかったことを示すことができます。

トピック

- [ログレコードフィールド](#page-1925-0)
- [コピーオペレーションの追加ログ記録](#page-1931-0)
- [カスタムアクセスログ情報](#page-1937-0)
- [拡張可能なサーバーアクセスログの形式のプログラミングに関する考慮事項](#page-1937-1)

# <span id="page-1925-0"></span>ログレコードフィールド

次のリストは、ログレコードのフィールドについて説明しています。

#### Bucket Owner

ソースバケット所有者の正規ユーザー ID。正規ユーザー ID は、別の形式の AWS アカウント ID です。正規ユーザー ID の詳細については、AWS 全般のリファレンス の「[AWS アカウント](https://docs.aws.amazon.com/general/latest/gr/acct-identifiers.html)  [IDID」](https://docs.aws.amazon.com/general/latest/gr/acct-identifiers.html)を参照してください。アカウントの正規ユーザー ID を検索する方法については、[AWS ア](https://docs.aws.amazon.com/accounts/latest/reference/manage-acct-identifiers.html#FindCanonicalId) [カウントの正規ユーザー ID を検索するには](https://docs.aws.amazon.com/accounts/latest/reference/manage-acct-identifiers.html#FindCanonicalId) を参照してください。

#### エントリ例

79a59df900b949e55d96a1e698fbacedfd6e09d98eacf8f8d5218e7cd47ef2be

#### バケット

リクエストの処理ターゲットのバケットの名前。システムで受け取ったリクエストの形式に誤り があり、バケットを特定できない場合、そのリクエストはサーバーアクセスログに表示されませ ん。

#### エントリ例

DOC-EXAMPLE-BUCKET1

#### 時間

リクエストが受信された時間。これらの日付と時刻は協定世界時 (UTC) です。strftime() terminology を使用した形式は次のようになります: [%d/%b/%Y:%H:%M:%S %z]

#### エントリ例

[06/Feb/2019:00:00:38 +0000]

#### リモート IP

リクエスタの表面上の IP アドレス。中間プロキシやファイアウォールにより、リクエストを作成 したマシンの実際の IP アドレスが不明確になる場合があります。

#### エントリ例

192.0.2.3

# リクエスタ

リクエスタの正規ユーザー ID。認証されていないリクエストの場合は - です。リクエスタが IAM ユーザーであった場合、このフィールドは、リクエスタの IAM ユーザー名と IAM ユーザーが属 する AWS アカウントのルートユーザーを返します。この識別子は、アクセスコントロールに使 用されるものと同じです。

エントリ例

79a59df900b949e55d96a1e698fbacedfd6e09d98eacf8f8d5218e7cd47ef2be

リクエスト ID

各リクエストを一意に識別するために Amazon S3 で生成される文字列。

エントリ例

3E57427F33A59F07

オペレーション

ここに表示されているオペレーション

は、SOAP.*operation*、REST.*HTTP\_method*.*resource\_type*、WEBSITE.*HTTP\_method*.*resource\_type* または BATCH.DELETE.OBJECT、または [ライフサイクルとログ記録](#page-1438-0) の S3.action.resource type として宣言されます。

エントリ例

REST.PUT.OBJECT

キー

リクエストのキー (オブジェクト名) 部分。

エントリ例

/photos/2019/08/puppy.jpg

Request-URI

HTTP リクエストメッセージの Request-URI の部分。

# エントリ例

"GET /DOC-EXAMPLE-BUCKET1/photos/2019/08/puppy.jpg?x-foo=bar HTTP/1.1"

## HTTP ステータス

レスポンスの HTTP ステータスの数値。

## エントリ例

200

# エラーコード

Amazon S3 [エラーコード](#page-2392-0)、またはエラーが発生しなかった場合は「-」。

### エントリ例

NoSuchBucket

## 送信バイト数

送信されたレスポンスのバイト数 (HTTP プロトコルオーバーヘッドを除きます)。ゼロの場合は 「-」。

# エントリ例

2662992

オブジェクトのサイズ

該当するオブジェクトの合計サイズ。

エントリ例

3462992

合計時間

サーバーから見た、リクエストの転送中の時間数 (ミリ秒単位)。これは、リクエストが受信され てから、レスポンスの最終バイトが送信されるまでの時間を計測した値です。クライアント側で の計測値は、ネットワーク遅延により長くなる場合があります。

エントリ例

70

### Turn−Around Time

Amazon S3 でリクエストの処理に要した時間数 (ミリ秒単位)。これは、リクエストの最終バイト が受信されてから、レスポンスの先頭バイトが送信されるまでの時間を計測した値です。

### エントリ例

10

### Referer

HTTP Referer ヘッダーの値 (存在する場合)。一般に、HTTP ユーザーエージェント (ブラウザ など) は、このヘッダーをリクエスト作成時のリンクページや埋め込みページの URL に設定しま す。

### エントリ例

"http://www.example.com/webservices"

### User-Agent

HTTP User-Agent ヘッダーの値

エントリ例

"curl/7.15.1"

### バージョン ID

リクエストのバージョン ID、または オペレーションが versionId パラメータを取らない場合 は「-」。

### エントリ例

3HL4kqtJvjVBH40Nrjfkd

## ホスト ID

x-amz-id-2 または Amazon S3 拡張リクエスト ID。

# エントリ例

s9lzHYrFp76ZVxRcpX9+5cjAnEH2ROuNkd2BHfIa6UkFVdtjf5mKR3/eTPFvsiP/XV/VLi31234=

# 署名バージョン

署名バージョン SigV2 か SigV4 (リクエストの認証に使用)、または - (認証されていないリクエ ストの場合)。

エントリ例

SigV2

### 暗号スイート

HTTPS リクエストまたは HTTP の - に対してネゴシエートされた Secure Sockets Layer (SSL) 暗号。

### エントリ例

ECDHE-RSA-AES128-GCM-SHA256

### 認証タイプ

使用されるリクエスト認証のタイプ。認証ヘッダーは AuthHeader、クエリ文字列 (署名付き URL) は QueryString、認証されていないリクエストには「-」。

### エントリ例

AuthHeader

### ホストヘッダー

Amazon S3 への接続に使用するエンドポイント。

エントリ例

s3.us-west-2.amazonaws.com

一部の古いリージョンでは、レガシーエンドポイントがサポートされています。これらのエン ドポイントは、サーバーアクセスログまたは AWS CloudTrail ログに表示される場合がありま す。詳細については、「[レガシーエンドポイント](#page-2355-0)」を参照してください。Amazon S3 リージョ ンとエンドポイントの完全なリストについては、Amazon Web Services 全般のリファレンス の 「[Amazon S3 エンドポイントとクォータ](https://docs.aws.amazon.com/general/latest/gr/s3.html)」を参照してください。

TLS のバージョン

クライアントによってネゴシエートされた Transport Layer Security (TLS) バージョン。値は TLSv1.1、TLSv1.2、TLSv1.3、- のいずれかです (TLS を使用しなかった場合)。

エントリ例

TLSv1.2

アクセスポイント ARN

リクエストのアクセスポイントの Amazon リソースネーム (ARN) です。アクセスポイントの ARN の形式が不正、または使用されていない場合、このフィールドには「-」が含まれます。ア クセスポイントの詳細については、[アクセスポイントの使用](#page-683-0) を参照してください。ARN の詳細 については、「AWS リファレンスガイド」の「[Amazon リソースネーム \(ARN\)」](https://docs.aws.amazon.com/general/latest/gr/aws-arns-and-namespaces.html)を参照してく ださい。

エントリ例

arn:aws:s3:*us-east-1*:*123456789012*:accesspoint/*example-AP*

aclRequired

リクエストの承認のためにアクセスコントロールリスト (ACL) が必要かどうかを示す文字列。リ クエストに承認用の ACL が必要な場合、文字列は「Yes」です。ACL が必要なかった場合、文 字列は「-」です。ACL の詳細については、[アクセスコントロールリスト \(ACL\) の概要](#page-1143-0) を参照し てください。aclRequired フィールドを使用して ACL を無効にする方法の詳細については[、オ](#page-1227-0) [ブジェクトの所有権の制御とバケットの ACL の無効化。](#page-1227-0) を参照してください。

エントリ例

Yes

# <span id="page-1931-0"></span>コピーオペレーションの追加ログ記録

コピーオペレーションには GET と PUT が含まれます。このため、コピーオペレーションの実行時に は 2 つのログレコードが記録されます。前述のセクションでは、コピーオペレーションの PUT 部分 に関連するフィールドを説明しています。次のリストでは、コピーオペレーションの GET 部分に関 連するフィールドを説明します。

バケット所有者

コピーされたオブジェクトを格納するバケットの正規ユーザー ID。正規ユーザー ID は、別の形 式の AWS アカウント ID です。正規ユーザー ID の詳細については、AWS 全般のリファレンス の「[AWS アカウント IDID」](https://docs.aws.amazon.com/general/latest/gr/acct-identifiers.html)を参照してください。アカウントの正規ユーザー ID を検索する方法 については、[AWS アカウントの正規ユーザー ID を検索するには](https://docs.aws.amazon.com/accounts/latest/reference/manage-acct-identifiers.html#FindCanonicalId) を参照してください。

エントリ例

79a59df900b949e55d96a1e698fbacedfd6e09d98eacf8f8d5218e7cd47ef2be

バケット

コピー対象オブジェクトのオブジェクトを格納するバケットの名前。

エントリ例

DOC-EXAMPLE-BUCKET1

#### 時間

リクエストが受信された時間。これらの日付と時刻は協定世界時 (UTC) です。strftime() terminology を使用した形式は次のようになります: [%d/%B/%Y:%H:%M:%S %z]

エントリ例

[06/Feb/2019:00:00:38 +0000]

リモート IP

リクエスタの表面上の IP アドレス。中間プロキシやファイアウォールにより、リクエストを作成 したマシンの実際の IP アドレスが不明確になる場合があります。

エントリ例

192.0.2.3

### リクエスタ

リクエスタの正規ユーザー ID。認証されていないリクエストの場合は - です。リクエスタが IAM ユーザーであった場合、このフィールドは、リクエスタの IAM ユーザー名と IAM ユーザーが属 する AWS アカウントのルートユーザーを返します。この識別子は、アクセスコントロールに使 用されるものと同じです。

エントリ例

79a59df900b949e55d96a1e698fbacedfd6e09d98eacf8f8d5218e7cd47ef2be

### リクエスト ID

各リクエストを一意に識別するために Amazon S3 で生成される文字列。

#### エントリ例

3E57427F33A59F07

#### 操作

ここに表示されているオペレーション

は、SOAP.*operation*、REST.*HTTP\_method*.*resource\_type*、WEBSITE.*HTTP\_method*.*resource\_type* または BATCH.DELETE.OBJECT と表示されます。

エントリ例

REST.COPY.OBJECT\_GET

キー

コピー対象オブジェクトのキー (オブジェクト名) 部分。オペレーションがキーパラメータを取ら ない場合は「-」。

### エントリ例

/photos/2019/08/puppy.jpg

### Request-URI

HTTP リクエストメッセージの Request-URI の部分。

# エントリ例

"GET /DOC-EXAMPLE-BUCKET1/photos/2019/08/puppy.jpg?x-foo=bar"

### HTTP ステータス

コピーオペレーションの GET 部分の HTTP ステータスの数値。

#### エントリ例

200

### エラーコード

コピーオペレーションの GET 部分の Amazon S3 [エラーコード、](#page-2392-0)またはエラーがない場合は 「-」。

### エントリ例

NoSuchBucket

# 送信バイト数

送信されたレスポンスのバイト数 (HTTP プロトコルオーバーヘッドを除く)。ゼロの場合は 「-」。

### エントリ例

2662992

### オブジェクトのサイズ

該当するオブジェクトの合計サイズ。

エントリ例

3462992

## 合計時間

サーバーから見た、リクエストの転送中の時間数 (ミリ秒単位)。これは、リクエストが受信され てから、レスポンスの最終バイトが送信されるまでの時間を計測した値です。クライアント側で の計測値は、ネットワーク遅延により長くなる場合があります。

エントリ例

70

Turn−Around Time

Amazon S3 でリクエストの処理に要した時間数 (ミリ秒単位)。これは、リクエストの最終バイト が受信されてから、レスポンスの先頭バイトが送信されるまでの時間を計測した値です。

エントリ例

10

Referer

HTTP Referer ヘッダーの値 (存在する場合)。一般に、HTTP ユーザーエージェント (ブラウザ など) は、このヘッダーをリクエスト作成時のリンクページや埋め込みページの URL に設定しま す。

エントリ例

"http://www.example.com/webservices"

User-Agent

HTTP User-Agent ヘッダーの値

エントリ例

"curl/7.15.1"

バージョン ID

コピー対象オブジェクトのバージョン ID、または x-amz-copy-source ヘッダーでコピー元の 一部として versionId パラメータを指定しなかった場合は「-」。

エントリ例

3HL4kqtJvjVBH40Nrjfkd

### ホスト ID

x-amz-id-2 または Amazon S3 拡張リクエスト ID。

## エントリ例

s9lzHYrFp76ZVxRcpX9+5cjAnEH2ROuNkd2BHfIa6UkFVdtjf5mKR3/eTPFvsiP/XV/VLi31234=

## 署名バージョン

Signature Version、SigV2 か SigV4 (リクエストの認証に使用)、または - (認証されていないリ クエストの場合)。

### エントリ例

SigV4

## 暗号スイート

HTTPS リクエストまたは HTTP の - に対してネゴシエートされた Secure Sockets Layer (SSL) 暗号。

### エントリ例

ECDHE-RSA-AES128-GCM-SHA256

### 認証タイプ

使用されるリクエスト認証のタイプ。認証ヘッダーは AuthHeader、クエリ文字列 (署名付き URL) は QueryString、認証されていないリクエストには「-」。

### エントリ例

AuthHeader

### ホストヘッダー

Amazon S3 への接続に使用するエンドポイント。

エントリ例

s3.us-west-2.amazonaws.com

一部の古いリージョンでは、レガシーエンドポイントがサポートされています。これらのエン ドポイントは、サーバーアクセスログまたは AWS CloudTrail ログに表示される場合がありま す。詳細については、「[レガシーエンドポイント](#page-2355-0)」を参照してください。Amazon S3 リージョ ンとエンドポイントの完全なリストについては、Amazon Web Services 全般のリファレンス の 「[Amazon S3 エンドポイントとクォータ](https://docs.aws.amazon.com/general/latest/gr/s3.html)」を参照してください。

TLS のバージョン

クライアントによってネゴシエートされた Transport Layer Security (TLS) バージョン。値は TLSv1.1、TLSv1.2、TLSv1.3、- のいずれかです (TLS を使用しなかった場合)。

エントリ例

TLSv1.2

アクセスポイント ARN

リクエストのアクセスポイントの Amazon リソースネーム (ARN) です。アクセスポイントの ARN の形式が不正、または使用されていない場合、このフィールドには「-」が含まれます。ア クセスポイントの詳細については、[アクセスポイントの使用](#page-683-0) を参照してください。ARN の詳細 については、「AWS リファレンスガイド」の「[Amazon リソースネーム \(ARN\)」](https://docs.aws.amazon.com/general/latest/gr/aws-arns-and-namespaces.html)を参照してく ださい。

エントリ例

arn:aws:s3:*us-east-1*:*123456789012*:accesspoint/*example-AP*

aclRequired

リクエストの承認のためにアクセスコントロールリスト (ACL) が必要かどうかを示す文字列。リ クエストに承認用の ACL が必要な場合、文字列は「Yes」です。ACL が必要なかった場合、文 字列は「-」です。ACL の詳細については、[アクセスコントロールリスト \(ACL\) の概要](#page-1143-0) を参照し てください。aclRequired フィールドを使用して ACL を無効にする方法の詳細については[、オ](#page-1227-0) [ブジェクトの所有権の制御とバケットの ACL の無効化。](#page-1227-0) を参照してください。

エントリ例

Yes

# <span id="page-1937-0"></span>カスタムアクセスログ情報

リクエストのアクセスログレコードに保存するカスタム情報を含めることができます。これを行 うには、リクエストの URL にカスタムクエリ文字列パラメータを追加します。Amazon S3 では、 「x-」で始まるクエリ文字列パラメータは無視されますが、これらのパラメータはログレコードの Request-URI フィールドの一部として、リクエストのアクセスログレコードに追加されます。

例えば、GET の "s3.amazonaws.com/DOC-EXAMPLE-BUCKET1/photos/2019/08/ puppy.jpg?x-user=johndoe" リクエストは、"s3.amazonaws.com/DOC-EXAMPLE-BUCKET1/photos/2019/08/puppy.jpg" のリクエストと同じように動作します。ただし 、"xuser=johndoe" 文字列は関連付けられたログレコードの Request-URI フィールドに含まれてい る点が異なります。この機能は REST インターフェイスでのみ利用できます。

# <span id="page-1937-1"></span>拡張可能なサーバーアクセスログの形式のプログラミングに関する考慮事項

場合によっては、新しいフィールドを各行末に追加することで、アクセスログレコードの形式を拡張 することがあります。したがって、サーバーアクセスログを解析するコードは、理解できない可能性 のある後続フィールドを処理するよう作成する必要があります。

# Amazon S3 ログファイルの削除

Amazon S3 バケットでサーバーアクセスのログ記録が有効になっていると、時間の経過とともに多 数のサーバーログオブジェクトが蓄積される場合があります。アクセスログは、作成後アプリケー ションで必要な期間が過ぎたら、削除できます。Amazon S3 のライフサイクル設定でルールを指定 しておくことで、このようなオブジェクトのライフサイクルが終了すると、自動的にオブジェクトを 削除キューに入れることができます。

共有プレフィックスを使用して、S3 バケット内のオブジェクトのサブセットのライフサイクル設定 を定義できます。サーバーアクセスのログ記録設定でプレフィックスを指定した場合は、そのプレ フィックスが付いたログオブジェクトを削除するライフサイクル設定ルールを指定できます。

例えば、ログオブジェクトに logs/ というプレフィックスがあるとします。ライフサイクル設定 ルールを指定して、指定した期間後に logs/ プレフィックスを持つバケット内のすべてのオブジェ クトを削除できます。

ライフサイクル設定についての詳細は、[ストレージのライフサイクルの管理](#page-1407-0) を参照してください。

サーバーアクセスログ記録の一般情報については、[サーバーアクセスログによるリクエストのログ記](#page-1895-1) [録](#page-1895-1) を参照してください。

# Amazon S3 アクセスログを使用したリクエストの識別

Amazon S3 アクセスログを使用して、Amazon S3 リクエストを識別できます。

### **a** Note

- Amazon S3 リクエストを識別するには、Amazon S3 アクセスログの代わりに AWS CloudTrail データイベントを使用することをお勧めします。CloudTrail データイベント は、設定が容易で、より多くの情報が含まれています。詳細については、「[CloudTrail を](#page-1888-0) [使用した Amazon S3 リクエストの識別」](#page-1888-0)を参照してください。
- 取得したアクセスリクエスト数に応じて、ログの分析にリソースや時間がさらに必要にな る場合があります。

### トピック

- [Amazon Athena を使用したリクエストのアクセスログのクエリ](#page-1938-0)
- [Amazon S3 アクセスログを使用した Signature Version 2 リクエストの識別](#page-1942-0)
- [Amazon S3 アクセスログを使用したオブジェクトアクセスリクエストの識別](#page-1942-1)

<span id="page-1938-0"></span>Amazon Athena を使用したリクエストのアクセスログのクエリ

Amazon Athena を使って、Amazon S3 のアクセスログで、Amazon S3 リクエストを識別できま す。

Amazon S3 は、サーバーのアクセスログを S3 バケット内のオブジェクトとして保存します。多く の場合、Amazon S3 のログを分析できるツールを使用する方が簡単です。Athena は S3 オブジェク トの分析をサポートしてしるため、Amazon S3 アクセスログに対してクエリを実行するのに使用で きます。

#### Example

次の例は、Amazon Athena で Amazon S3 サーバーアクセスログをクエリする方法を示していま す。次の例を実行するには、*user input placeholders* をユーザー自身の情報に置き換えま す。

#### **a** Note

Athena クエリで Amazon S3 のロケーションを指定するには、ログの送信先となるバケット の S3 URI を指定する必要があります。この URI には、次の形式でバケット名とプレフィッ クスを含める必要があります。s3://*DOC-EXAMPLE-BUCKET1*-logs/*prefix*/

- 1. [https://console.aws.amazon.com/athena/](https://console.aws.amazon.com/athena/home) で Athena コンソールを開きます。
- 2. クエリエディタで、次のようなコマンドを実行します。*s3\_access\_logs\_db* は、データベー スにつける名前に置き換えます。

CREATE DATABASE *s3\_access\_logs\_db*

### **a** Note

ベストプラクティスとして、データベースは、S3 バケットと同じ AWS リージョンで作 成することをお勧めします。

3. クエリエディタで次のようなコマンドを実行して、ステップ 2 で作成したデータベースでテー ブルスキーマを作成します。*s3\_access\_logs\_db.mybucket\_logs* は、テーブルにつける名 前に置き換えます。STRING および BIGINT データ型の値はアクセスログのプロパティです。 これらのプロパティは Athena でクエリできます。LOCATION の場合は、前述のように S3 バ ケットとプレフィックスパスを入力します。

```
CREATE EXTERNAL TABLE `s3_access_logs_db.mybucket_logs`( 
   `bucketowner` STRING, 
   `bucket_name` STRING, 
   `requestdatetime` STRING, 
   `remoteip` STRING, 
   `requester` STRING, 
   `requestid` STRING, 
   `operation` STRING, 
   `key` STRING, 
   `request_uri` STRING, 
   `httpstatus` STRING, 
   `errorcode` STRING, 
   `bytessent` BIGINT, 
   `objectsize` BIGINT, 
   `totaltime` STRING,
```

```
 `turnaroundtime` STRING, 
   `referrer` STRING, 
   `useragent` STRING, 
   `versionid` STRING, 
   `hostid` STRING, 
   `sigv` STRING, 
   `ciphersuite` STRING, 
   `authtype` STRING, 
   `endpoint` STRING, 
   `tlsversion` STRING, 
   `accesspointarn` STRING, 
   `aclrequired` STRING)
ROW FORMAT SERDE 
   'org.apache.hadoop.hive.serde2.RegexSerDe' 
WITH SERDEPROPERTIES ( 
  'input.regex'='([^ ]*) ([^ ]*) \\[(.*?)\\] ([^ ]*) ([^ ]*) ([^ ]*) ([^ ]*)
  ([^ ]*) (\"[^\"]*\"|-) (-|[0-9]*) ([^ ]*) ([^ ]*) ([^ ]*) ([^ ]*) ([^ ]*) ([^ ]*) 
  (\"[^\"]*\"|-) ([^ ]*)(?: ([^ ]*) ([^ ]*) ([^ ]*) ([^ ]*) ([^ ]*) ([^ ]*) ([^ ]*) 
 ([N + 1^*))?.*$')
STORED AS INPUTFORMAT 
   'org.apache.hadoop.mapred.TextInputFormat' 
OUTPUTFORMAT 
   'org.apache.hadoop.hive.ql.io.HiveIgnoreKeyTextOutputFormat'
LOCATION 
   's3://DOC-EXAMPLE-BUCKET1-logs/prefix/'
```
- 4. ナビゲーションペインにある、[データベース] で、データベースを選択します。
- 5. [テーブル] で、テーブル名の横にある、[Preview table (テーブルのプレビュー)] を選択します。

[結果] ペインに、サーバーアクセスログのデータ (bucketowner、bucket、requestdatetime など) が表示されます。これは、Athena テーブ ルが正常に作成されたことを意味します。これで Amazon S3 サーバーアクセスログのクエリを 実行できるようになりました。

Example − 誰がいつオブジェクトを削除したか (タイムスタンプ、IP アドレス、および IAM ユー ザー) を表示する

```
SELECT requestdatetime, remoteip, requester, key 
FROM s3_access_logs_db.mybucket_logs
WHERE key = 'images/picture.jpg' AND operation like '%DELETE%';
```
Example − IAM ユーザーによって実行されたすべてのオペレーションを表示する

SELECT \* FROM *s3\_access\_logs\_db.mybucket\_logs* WHERE requester='arn:aws:iam::*123456789123*:user/*user\_name*';

Example − 特定の期間にオブジェクトに対して実行されたすべてのオペレーションを表示する

```
SELECT *
FROM s3_access_logs_db.mybucket_logs
WHERE Key='prefix/images/picture.jpg' 
     AND parse_datetime(requestdatetime,'dd/MMM/yyyy:HH:mm:ss Z') 
     BETWEEN parse_datetime('2017-02-18:07:00:00','yyyy-MM-dd:HH:mm:ss') 
     AND parse_datetime('2017-02-18:08:00:00','yyyy-MM-dd:HH:mm:ss');
```
Example − 特定の期間、特定の IP アドレスに送信されたデータの量を表示する

SELECT coalesce(SUM(bytessent), 0) AS bytessenttotal FROM *s3\_access\_logs\_db.mybucket\_logs* WHERE remoteip='192.0.2.1' AND parse\_datetime(requestdatetime,'dd/MMM/yyyy:HH:mm:ss Z') BETWEEN parse\_datetime('*2022-06-01*','yyyy-MM-dd') AND parse\_datetime('*2022-07-01*','yyyy-MM-dd');

**a** Note

ログを保持する時間を短縮するために、サーバーアクセスログバケットの Amazon S3 ライ フサイクル設定を作成できます。ライフサイクル設定ルールを作成して、定期的にログファ イルを削除します。これにより、各クエリで Athena が分析するデータの量が減ります。詳 細については、「[バケットにライフサイクル設定を設定する](#page-1420-0)」を参照してください。

# <span id="page-1942-0"></span>Amazon S3 アクセスログを使用した Signature Version 2 リクエストの識別

Signature Version 2 の Amazon S3 サポートがオフになります (非推奨)。その後、Amazon S3 は署 名バージョン 2 を使用するリクエストを受け入れず、すべてのリクエストに Signature Version 4 署 名を使用する必要があります。Amazon S3 アクセスログを使用して、Signature Version 2 アクセス リクエストを識別できます。

### **a** Note

Signature Version 2 リクエストを識別するには、Amazon S3 アクセスログの代わりに AWS CloudTrail データイベントを使用することをお勧めします。CloudTrail データイベントは、 サーバーアクセスログと比べ、設定が容易で、より多くの情報が含まれています。詳細につ いては、「[CloudTrail を使用した Amazon S3 Signature Version 2 リクエストの識別](#page-1888-1)」を参 照してください。

Example − 署名バージョン 2 トラフィックを送信しているすべてのリクエスタを表示する

 SELECT requester, sigv, Count(sigv) as sigcount FROM *s3\_access\_logs\_db.mybucket\_logs* GROUP BY requester, sigv;

<span id="page-1942-1"></span>Amazon S3 アクセスログを使用したオブジェクトアクセスリクエストの識別

Amazon S3 サーバーアクセスログに対するクエリを使用して、GET、PUT、DELETE などのオペレー ションに対する Amazon S3 オブジェクトアクセスリクエストを識別し、それらのリクエストに関す る詳細情報を確認することができます。

次の Amazon Athena クエリの例は、サーバーアクセスログから Amazon S3 に対するすべての PUT オブジェクトリクエストを取得する方法を示しています。

Example − 一定期間内に **PUT** オブジェクトリクエストを送信しているすべてのリクエスタを表示す る

SELECT bucket\_name, requester, remoteip, key, httpstatus, errorcode, requestdatetime FROM *s3\_access\_logs\_db* WHERE operation='REST.PUT.OBJECT' AND

```
parse_datetime(requestdatetime,'dd/MMM/yyyy:HH:mm:ss Z') 
BETWEEN parse_datetime('2019-07-01:00:42:42','yyyy-MM-dd:HH:mm:ss')
AND 
parse_datetime('2019-07-02:00:42:42','yyyy-MM-dd:HH:mm:ss')
```
次の Amazon Athena クエリの例は、サーバーアクセスログから Amazon S3 に対するすべての GET オブジェクトリクエストを取得する方法を示しています。

Example − 一定期間内に **GET** オブジェクトリクエストを送信しているすべてのリクエスタを表示す る

SELECT bucket\_name, requester, remoteip, key, httpstatus, errorcode, requestdatetime FROM *s3\_access\_logs\_db* WHERE operation='REST.GET.OBJECT' AND parse\_datetime(requestdatetime,'dd/MMM/yyyy:HH:mm:ss Z') BETWEEN parse\_datetime('*2019-07-01:00:42:42*','yyyy-MM-dd:HH:mm:ss') AND parse\_datetime(*'2019-07-02:00:42:42'*,'yyyy-MM-dd:HH:mm:ss')

次の Amazon Athena のクエリの例は、S3 バケットへのすべての匿名リクエストをサーバーアクセ スログから取得する方法を示しています。

Example − 特定の期間にバケットにリクエストを行っているすべての匿名リクエスタを表示する

```
SELECT bucket_name, requester, remoteip, key, httpstatus, errorcode, requestdatetime
FROM s3_access_logs_db.mybucket_logs
WHERE requester IS NULL AND
parse_datetime(requestdatetime,'dd/MMM/yyyy:HH:mm:ss Z') 
BETWEEN parse_datetime('2019-07-01:00:42:42','yyyy-MM-dd:HH:mm:ss')
AND 
parse_datetime('2019-07-02:00:42:42','yyyy-MM-dd:HH:mm:ss')
```
次の Amazon Athena のクエリは、承認のためにアクセスコントロールリスト (ACL) が必要な S3 バケットへのすべてのリクエストを特定する方法を示しています。この情報を使用して、これらの ACL 権限を適切なバケットポリシーに移行し、ACL を無効にすることができます。これらのバケッ トポリシーを作成したら、これらのバケットの ACL を無効にできます。ACL の無効化の詳細につい ては、「[ACL を無効にする前提条件。」](#page-1237-0)を参照してください。
### Example — 承認に ACL が必要なリクエストをすべて特定する

SELECT bucket\_name, requester, key, operation, aclrequired, requestdatetime FROM *s3\_access\_logs\_db* WHERE aclrequired = 'Yes' AND parse\_datetime(requestdatetime,'dd/MMM/yyyy:HH:mm:ss Z') BETWEEN parse\_datetime('*2022-05-10:00:00:00*','yyyy-MM-dd:HH:mm:ss') AND parse\_datetime(*'2022-08-10:00:00:00'*,'yyyy-MM-dd:HH:mm:ss')

### **a** Note

- ニーズに合わせられるように、必要に応じてデータ範囲を変更することができます。
- このクエリの例は、セキュリティのモニタリングにも役立つ場合があります。予期しない または不正な IP アドレスやリクエスタからの PutObject または GetObject コールの結 果を確認し、バケットへの匿名リクエストを特定できます。
- このクエリでは、ログ記録が有効になった時間以降の情報のみ取得されます。
- AWS CloudTrail ログを使用している場合は、「[CloudTrail を使用した S3 オブジェクトへ](#page-1892-0) [のアクセスの識別](#page-1892-0)」を参照してください。

# <span id="page-1944-0"></span>Amazon CloudWatch によるメトリクスのモニタリング

Amazon S3 の Amazon CloudWatch メトリクスは、Amazon S3 を使用するアプリケーションのパ フォーマンスを理解して向上させるのに役立つことがあります。Amazon S3 で CloudWatch を使用 する方法は複数あります。

バケットの日次ストレージメトリクス

バケットストレージは、CloudWatch を使用してモニタリングできます。これは、Amazon S3 からのストレージデータを収集し、読み取り可能な日次のメトリクスに加工します。これらの Amazon S3のストレージメトリクスは 1 日に 1 回報告され、すべてのお客様に追加料金なしで提 供されます。

リクエストメトリクス

Amazon S3 リクエストをモニタリングし、オペレーションの問題をすばやく特定して対 応します。メトリクスは、処理のレイテンシーの後に 1 分間隔で使用できます。これらの CloudWatch メトリクスは、Amazon CloudWatch カスタムメトリクスと同じレートで請求されま す。CloudWatch の料金の詳細については、[Amazon CloudWatch の料金を](https://aws.amazon.com/cloudwatch/pricing/)ご覧ください。これら のメトリクスの取得をオプトインする方法の詳細については、[CloudWatch メトリクスの設定](#page-1966-0) を 参照してください。

有効にすると、すべてのオブジェクトオペレーションのリクエストメトリクスが報告されます。 デフォルトでは、Amazon S3 バケットレベルでこれらの 1 分のメトリクスが利用可能です。共 有プレフィックス、オブジェクトタグ、またはアクセスポイントを使用してメトリクスにフィル タを定義することもできます。

- アクセスポイント アクセスポイントは、バケットに接続され、S3 の共有データセットの大 規模なデータアクセスの管理を簡素化する名前付きネットワークエンドポイントです。アクセ スポイントフィルタを使用すると、アクセスポイントの使用状況に関するインサイトを得るこ とができます。アクセスポイントの詳細については、[アクセスポイントのモニタリングとログ](#page-684-0) [記録](#page-684-0) を参照してください。
- プレフィックス Amazon S3 データモデルはフラット構造ですが、プレフィックスを使用して 階層を推測できます。プレフィックスは、バケット内の類似オブジェクトをグループ化できる ディレクトリ名に似ています。S3 コンソールはフォルダの概念でこれらのプレフィックスを サポートします。プレフィックスでフィルタリングした場合、同じプレフィックスを持つオブ ジェクトがメトリクス設定に含まれます。プレフィックスの詳細については、[プレフィックス](#page-430-0) [を使用してオブジェクトを整理する](#page-430-0) を参照してください。
- タグ タグは、オブジェクトに追加できるキーと値の名前のペアです。タグを使用すると、オ ブジェクトを簡単に検索および整理できます。メトリクス設定のフィルタとしてタグを使用し て、それらのタグを持つオブジェクトのみがメトリクス設定に含められるようにすることもで きます。オブジェクトタグの詳細については、[タグを使用してストレージを分類する](#page-1637-0)を参照し てください。

共有プレフィックス、オブジェクトタグ、またはアクセスポイントでフィルタリングすると、こ うしたメトリクスを特定のビジネスアプリケーション、ワークフロー、または内部組織に合わせ ることができます。

レプリケーションメトリクス

レプリケーションメトリクス − レプリケーションを保留している S3 API オペレーションの合計 数、レプリケーションを保留しているオブジェクトの合計サイズ、およびレプリケート先 AWS リージョン への最大レプリケーション時間、およびレプリケーションに失敗したオペレーショ ンの合計数をモニタリングします。S3 Replication Time Control (S3 RTC) または S3 レプリケー ションメトリクスが有効になっているレプリケーションルールがレプリケーションメトリクスを 発行します。

詳細については、[レプリケーションメトリクスと S3 イベント通知による、進捗状況のモニタリ](#page-1596-0) [ング](#page-1596-0) または [S3 Replication Time Control \(S3 RTC\) を使用してコンプライアンス要件を満たす](#page-1606-0) を 参照してください。

Amazon S3 ストレージレンズメトリクス

S3 StorageLens の使用状況とアクティビティのメトリクスを Amazon CloudWatch に公開 して、CloudWatch [ダッシュボード](https://docs.aws.amazon.com/AmazonCloudWatch/latest/monitoring/CloudWatch_Dashboards.html) で運用状態の統一されたビューを作成できます。AWS/ S3/Storage-Lens 名前空間で S3 Storage Lens のメトリクスは可能です。CloudWatch 公 開オプションは、アドバンストメトリクスとレコメンデーションにアップグレードされた S3 StorageLens ダッシュボードで利用できます。S3 Storage Lens の新規または既存のダッシュ ボード設定に対して CloudWatch 公開オプションを有効にできます。

詳細については、[CloudWatch で S3 Storage Lens のメトリクスをモニタリング](#page-2068-0) を参照してくだ さい。

すべての CloudWatch 統計は 15 か月間保持されるため、履歴情報にアクセスしてウェブアプリ ケーションまたはサービスの動作をより的確に把握することができます。CloudWatch の詳細につ いては、「Amazon CloudWatch ユーザーガイド」の「[Amazon CloudWatch とは」](https://docs.aws.amazon.com/AmazonCloudWatch/latest/monitoring/WhatIsCloudWatch.html)を参照してく ださい。ユースケースによっては、CloudWatch アラームに追加の設定が必要になる場合がありま す。例えば、メトリクスの数式を使用してアラームを作成できます。詳細については、「Amazon CloudWatch ユーザーガイド」の「[CloudWatch メトリクスを使用する](https://docs.aws.amazon.com/AmazonCloudWatch/latest/monitoring/working_with_metrics.html)」、[「Metric Math を使用す](https://docs.aws.amazon.com/AmazonCloudWatch/latest/monitoring/using-metric-math.html) [る](https://docs.aws.amazon.com/AmazonCloudWatch/latest/monitoring/using-metric-math.html)」、「[Amazon CloudWatch アラームの使用」](https://docs.aws.amazon.com/AmazonCloudWatch/latest/monitoring/AlarmThatSendsEmail.html)、および「[メトリクス数式に基づく CloudWatch ア](https://docs.aws.amazon.com/AmazonCloudWatch/latest/monitoring/AlarmThatSendsEmail.html) [ラームの作成](https://docs.aws.amazon.com/AmazonCloudWatch/latest/monitoring/AlarmThatSendsEmail.html)」を参照してください。

ベストエフォート型の CloudWatch メトリクス配信

CloudWatch メトリクスは、ベストエフォートで配信されます。リクエストメトリクスを持つ Amazon S3 オブジェクトのほとんどのリクエストにより、データポイントが CloudWatch に送信さ れます。

メトリクスの完全性や適時性は保証されません。特定のリクエストのデータポイントが、リクエス トが実際に処理されたよりも後のタイムスタンプで返される場合があります。1 分のデータポイント は CloudWatch を通じて利用可能になるまで遅延する場合や、まったく提供されない場合がありま す。CloudWatch リクエストメトリクスは、バケットに対するトラフィックの特性をほぼリアルタイ ムで示します。すべてのリクエストを完全に報告するためのものではありません。

この機能はベストエフォート型であるため、[請求情報とコスト管理ダッシュボード](https://console.aws.amazon.com/billing/home?#/)で利用できるレ ポートには、バケットメトリクスに表示されない 1 つ以上のアクセスリクエストが含まれることが あります。

### 詳細については、以下のトピックを参照してください。

### トピック

- [メトリクスとディメンション](#page-1947-0)
- [CloudWatch メトリクスへのアクセス](#page-1964-0)
- [CloudWatch メトリクスの設定](#page-1966-0)

# <span id="page-1947-0"></span>メトリクスとディメンション

Amazon S3 が Amazon CloudWatch に送信するストレージメトリクスとディメンションを次の表に 一覧表示します。

ベストエフォート型の CloudWatch メトリクス配信

CloudWatch メトリクスは、ベストエフォートで配信されます。リクエストメトリクスを持つ Amazon S3 オブジェクトのほとんどのリクエストにより、データポイントが CloudWatch に送信さ れます。

メトリクスの完全性や適時性は保証されません。特定のリクエストのデータポイントが、リクエス トが実際に処理されたよりも後のタイムスタンプで返される場合があります。1 分のデータポイント は CloudWatch を通じて利用可能になるまで遅延する場合や、まったく提供されない場合がありま す。CloudWatch リクエストメトリクスは、バケットに対するトラフィックの特性をほぼリアルタイ ムで示します。すべてのリクエストを完全に報告するためのものではありません。

この機能はベストエフォート型であるため、[請求情報とコスト管理ダッシュボード](https://console.aws.amazon.com/billing/home?#/)で利用できるレ ポートには、バケットメトリクスに表示されない 1 つ以上のアクセスリクエストが含まれることが あります。

トピック

- [CloudWatch のバケットの Amazon S3 デイリーストレージメトリクス。](#page-1948-0)
- [CloudWatch の Amazon S3 リクエストメトリクス](#page-1949-0)
- [CloudWatch の S3 レプリケーションメトリクス](#page-1954-0)
- [CloudWatch での S3 Storage Lens のメトリクス](#page-1955-0)
- [CloudWatch の S3 Object Lambda リクエスト](#page-1955-1)
- [CloudWatch のアウトポトス・メトリックのAmazon S3](#page-1960-0)
- [CloudWatch の Amazon S3 ディメンション](#page-1960-1)
- [CloudWatch の S3 レプリケーションディメンション](#page-1963-0)
- [CloudWatch の S3 Storage Lens のディメンション。](#page-1964-1)
- [CloudWatch の S3 Object Lambda リクエストのディメンション](#page-1964-2)

<span id="page-1948-0"></span>CloudWatch のバケットの Amazon S3 デイリーストレージメトリクス。

AWS/S3 名前空間には、バケットの以下の日次ストレージメトリクスが含まれます。

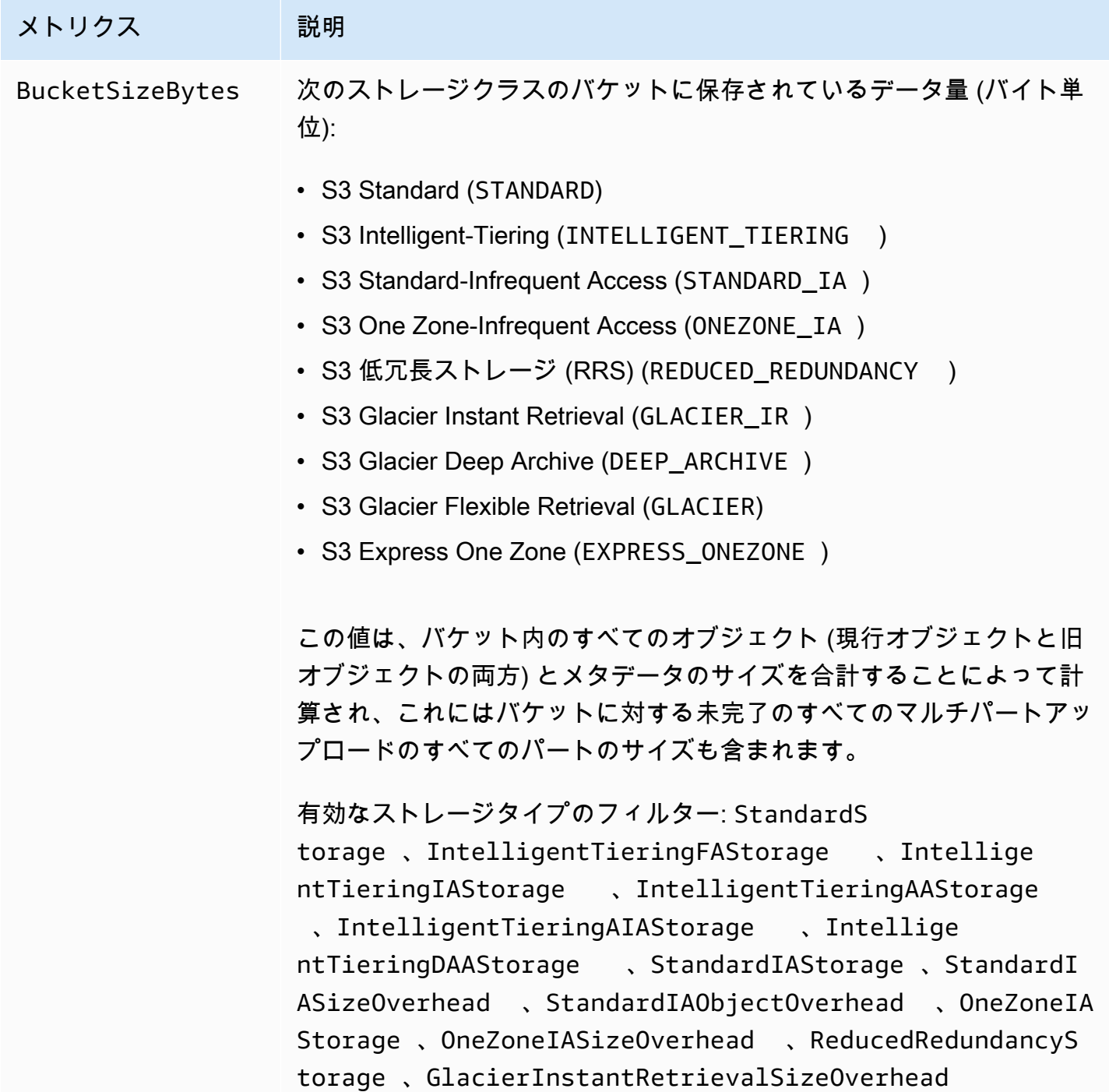

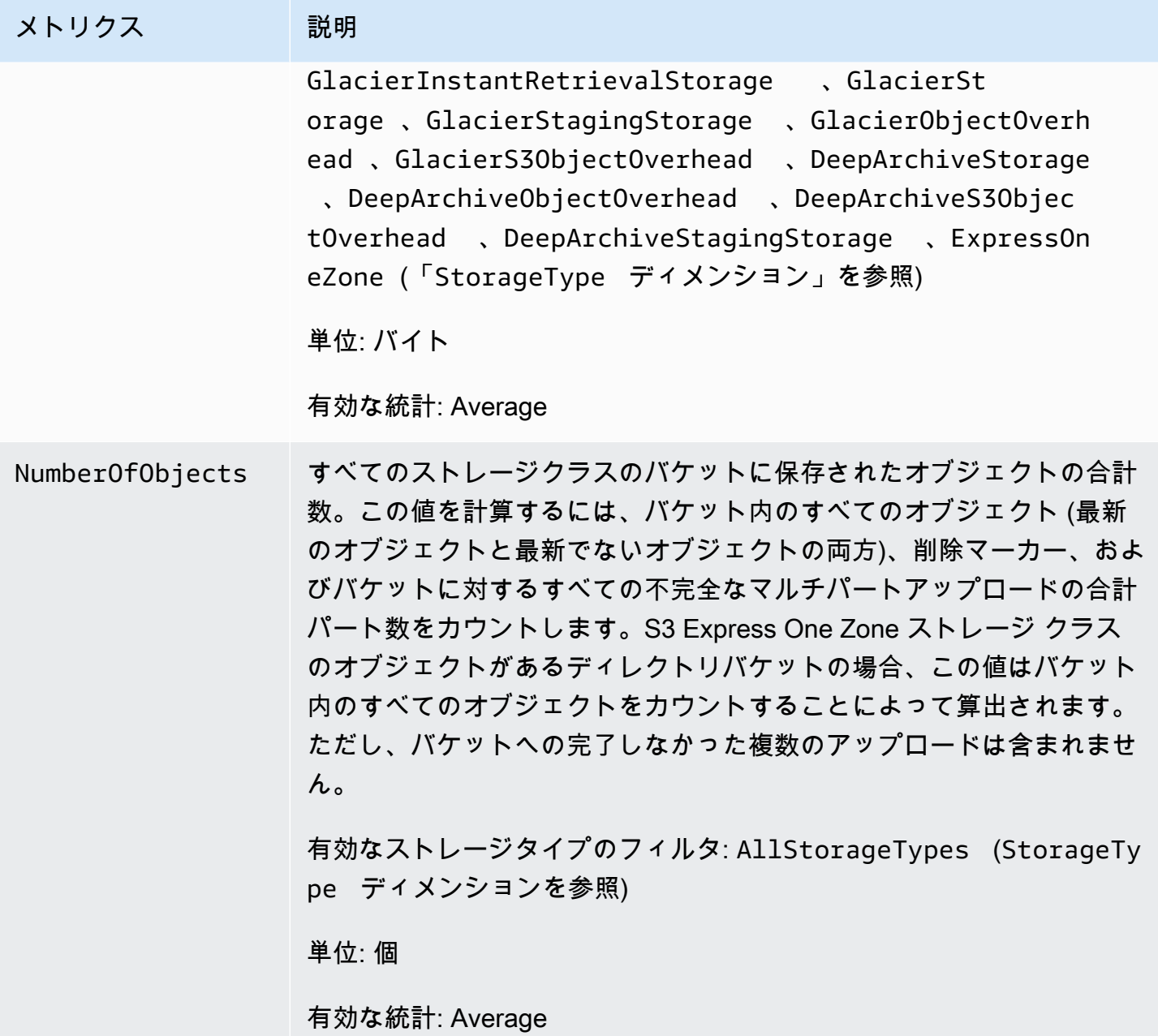

<span id="page-1949-0"></span>CloudWatch の Amazon S3 リクエストメトリクス

AWS/S3 名前空間には、次のリクエストメトリクスが含まれます。これらのメトリクスには、請求対 象外のリクエスト (CopyObject および Replication からの GET リクエストの場合) が含まれます。

## **a** Note

CloudWatch の Amazon S3 リクエストメトリクスは、ディレクトリバケットではサポートさ れません。

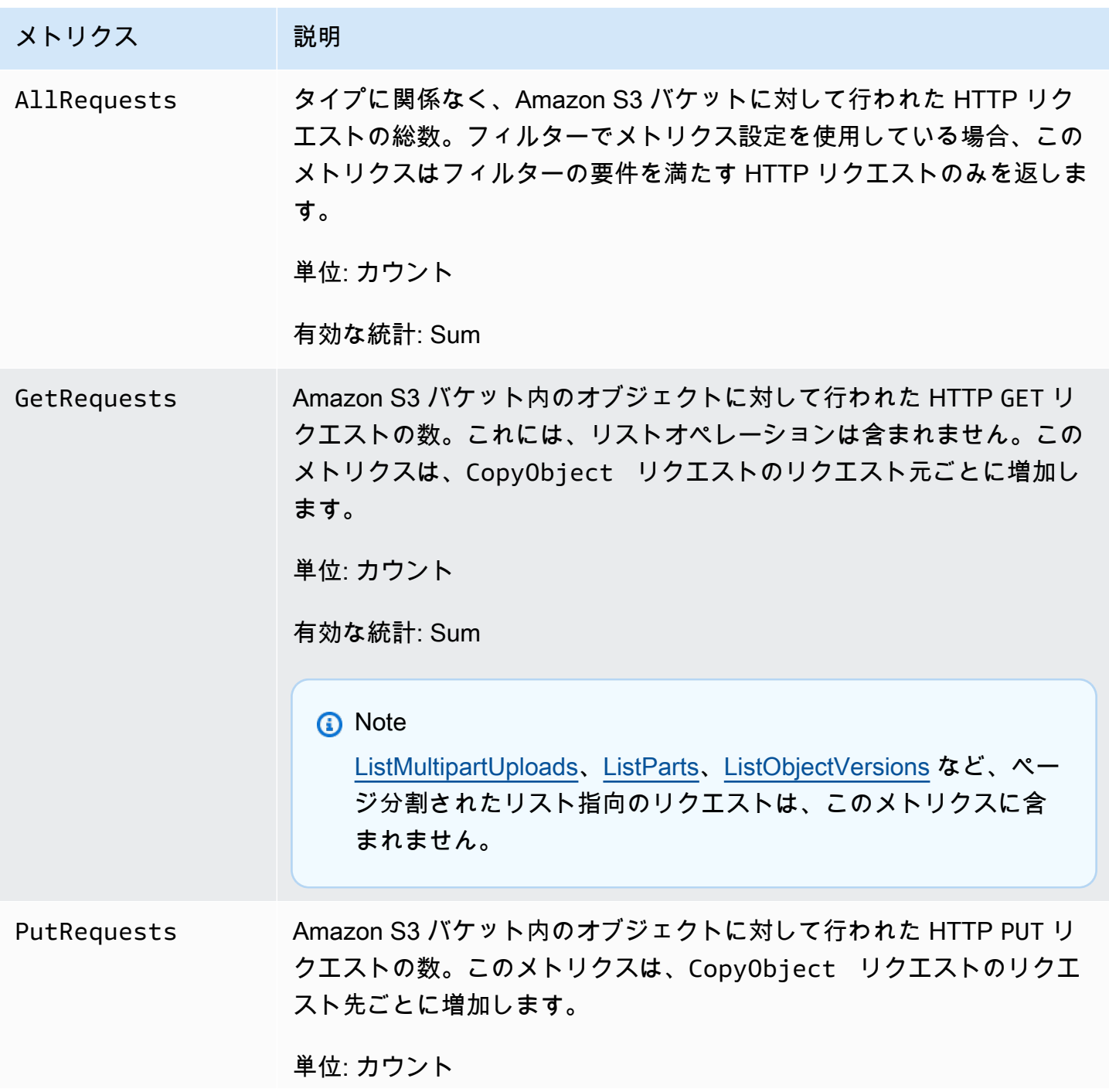

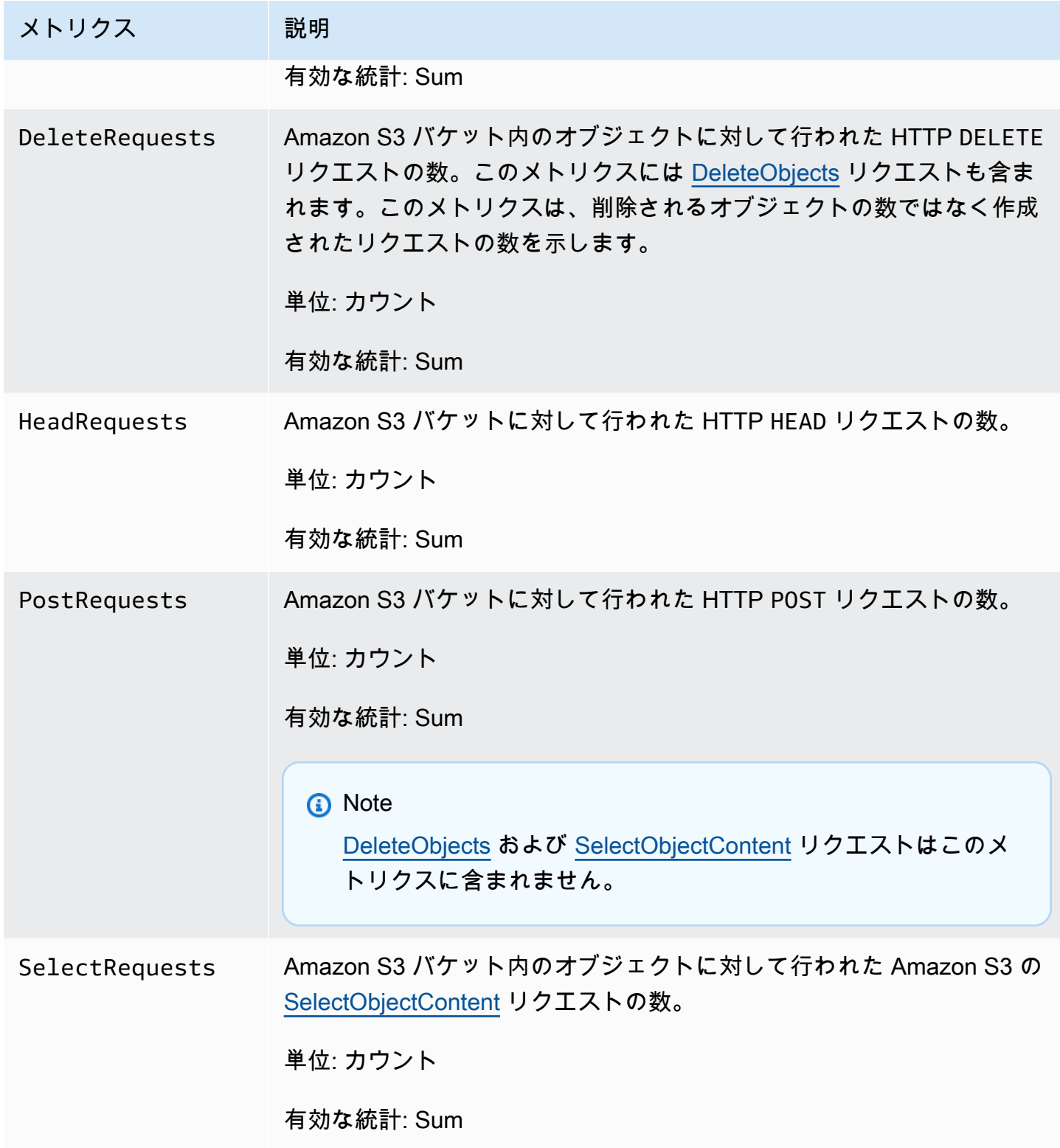

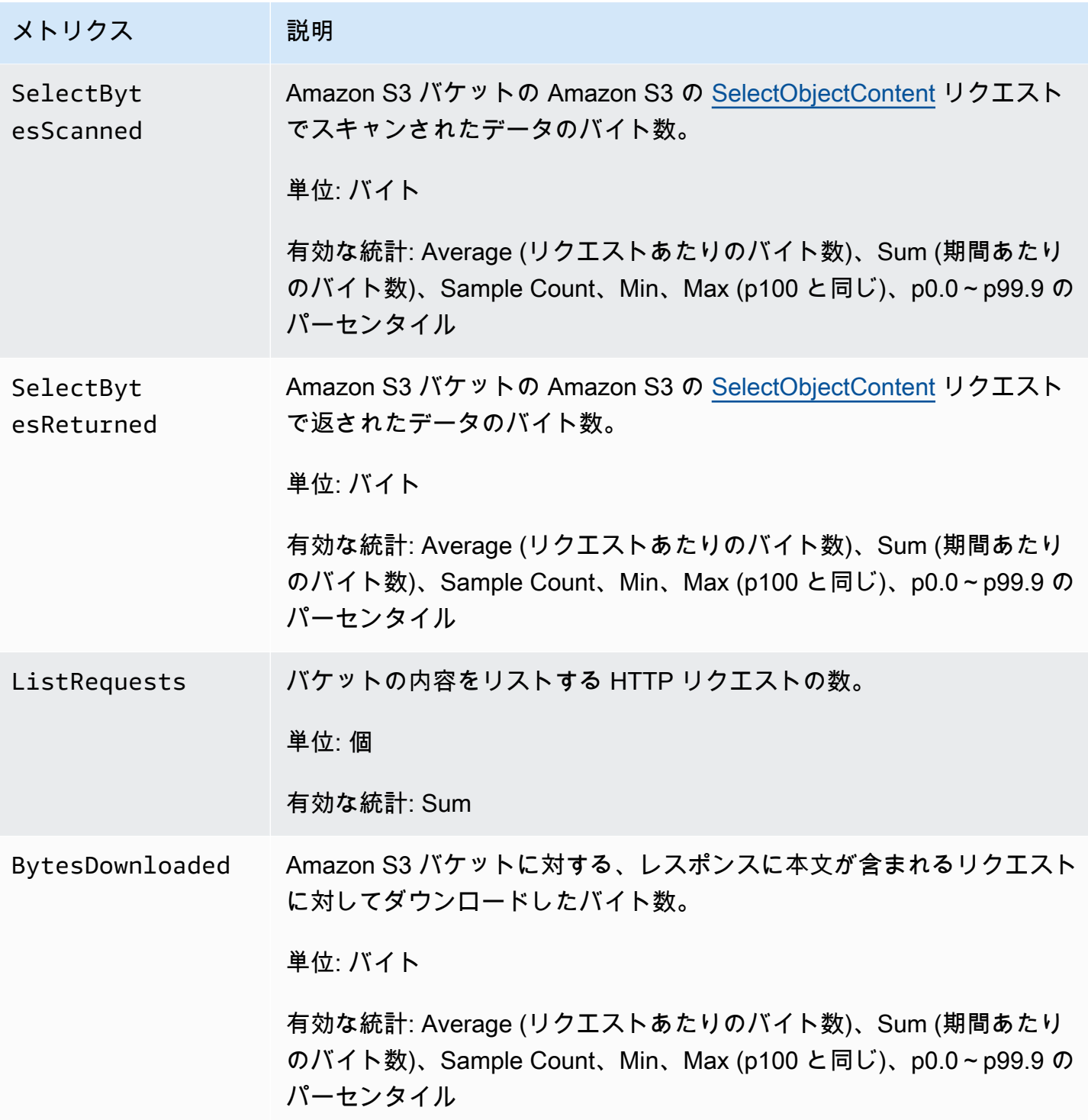

Amazon Simple Storage Service 2018 Processes and the Storage Service 2018 Processes and the Storage Service 20

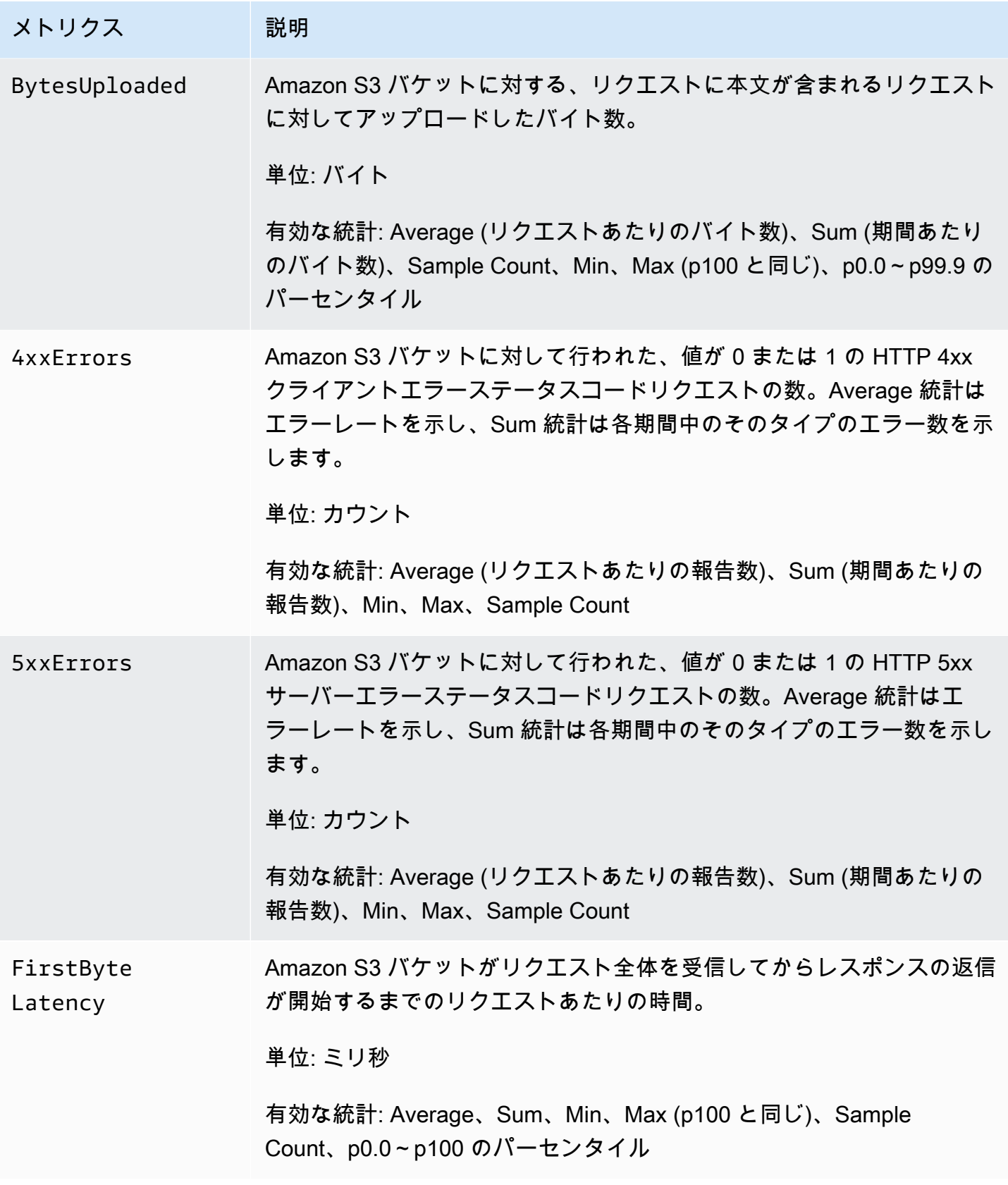

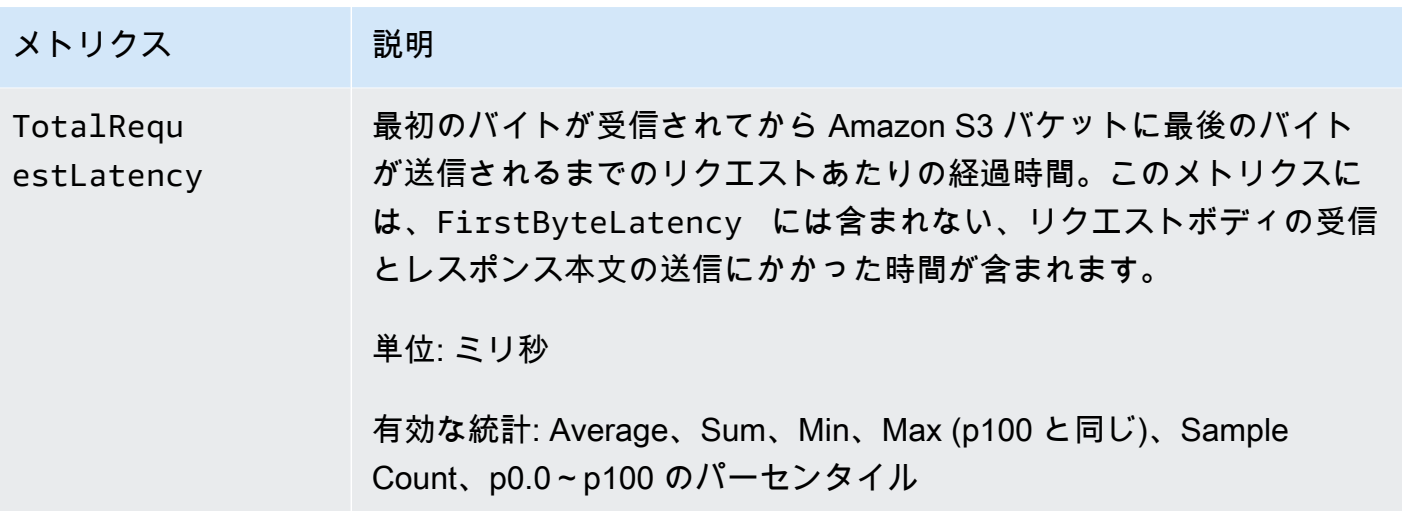

<span id="page-1954-0"></span>CloudWatch の S3 レプリケーションメトリクス

保留中のバイト数、保留中のオペレーション、およびレプリケーションのレイテンシーを追跡するこ とにより、S3 レプリケーションメトリクスを使用してレプリケーションの進行状況をモニタリング できます。詳細については、「[レプリケーションメトリクスによる進捗状況のモニタリング](https://docs.aws.amazon.com/AmazonS3/latest/dev/replication-metrics.html)」をご参 照ください。

a Note

Amazon CloudWatch でレプリケーションメトリクスのアラームを有効にできます。レプリ ケーションメトリクスのアラームを設定する場合は、[Missing data treatment (欠落データの 処理)] フィールドを [Treat missing data as ignore (maintain the alarm state) (欠落データの処 理方法: 無視 (アラームの状態を維持)] に設定します。

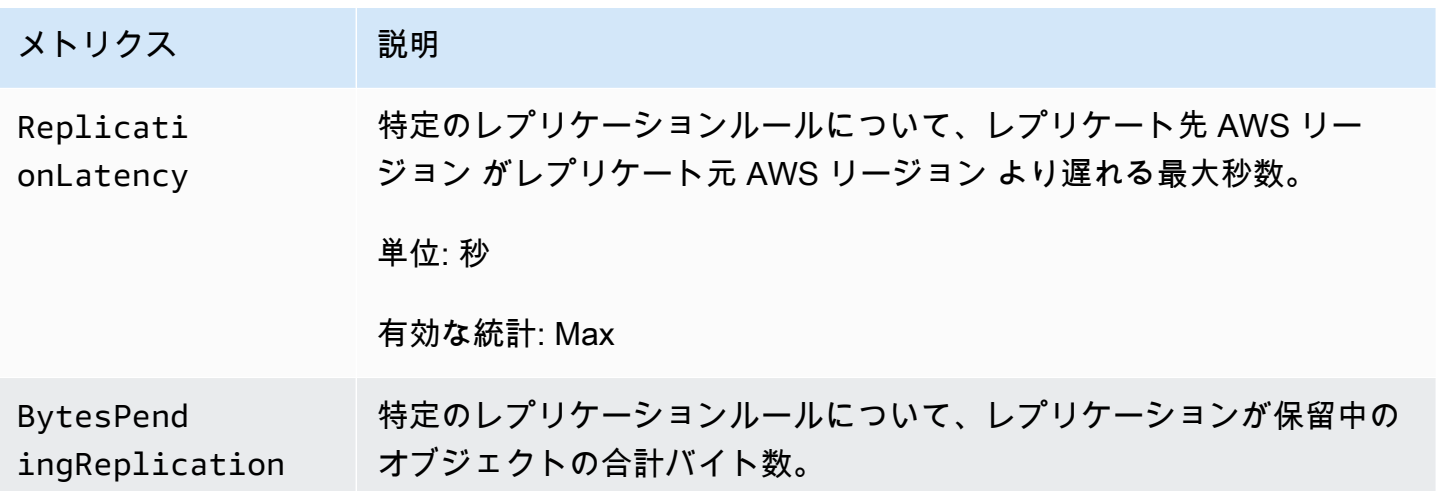

Amazon Simple Storage Service ユーザーガイド

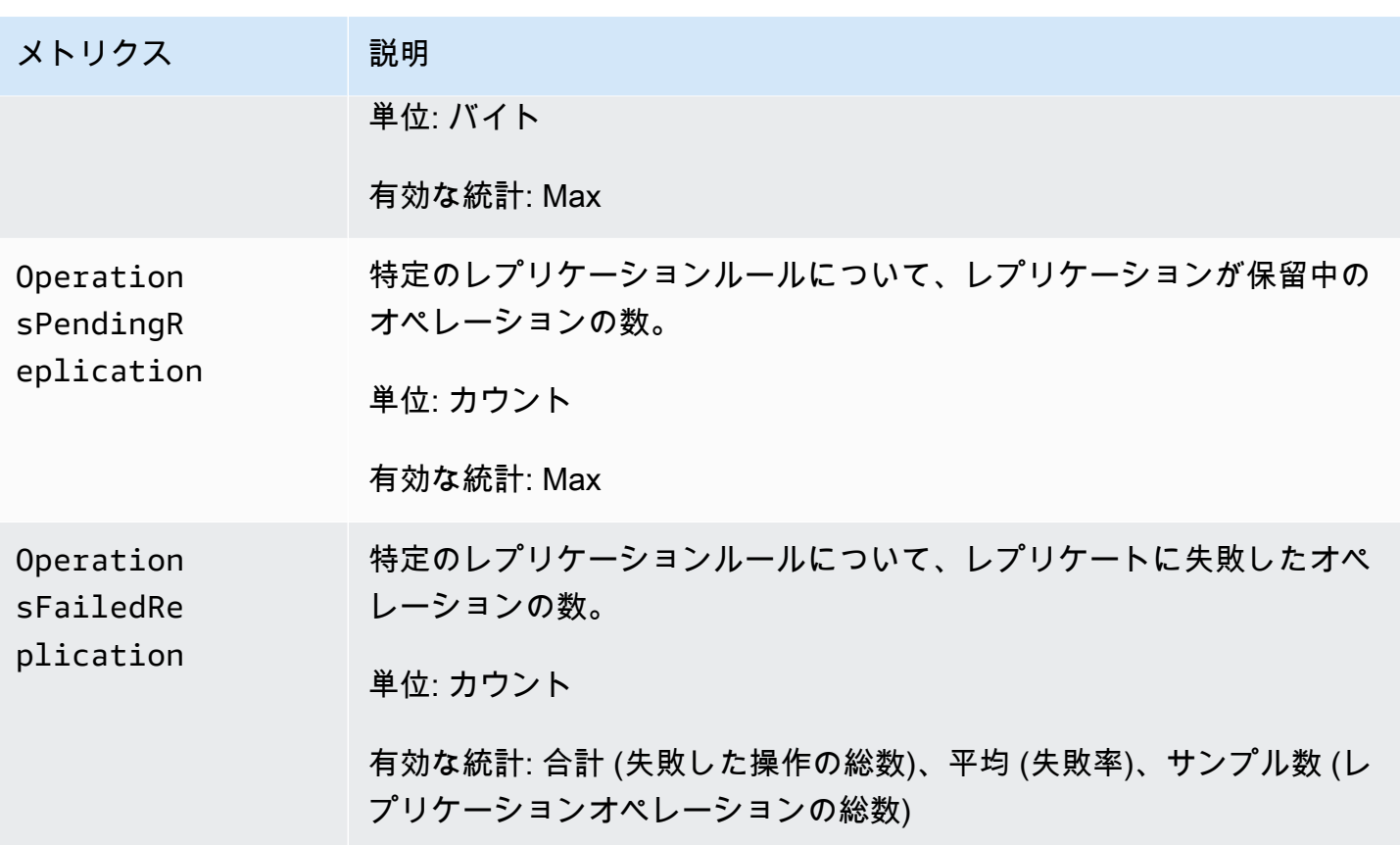

<span id="page-1955-0"></span>CloudWatch での S3 Storage Lens のメトリクス

S3 StorageLens の使用状況とアクティビティのメトリクスを Amazon CloudWatch に公開し て、CloudWatch [ダッシュボードで](https://docs.aws.amazon.com/AmazonCloudWatch/latest/monitoring/CloudWatch_Dashboards.html)運用状態の統一されたビューを作成できます。CloudWatch 内 の AWS/S3/Storage-Lens 名前空間 S3 Storage Lens メトリクスを公開します。CloudWatch 公 開オプションは、アドバンストメトリクスとレコメンデーションにアップグレードされている S3 StorageLens ダッシュボードで利用できます。

CloudWatch に公開された S3 Storage Lens メトリクスの一覧については、「[Amazon S3 Storage](#page-2114-0)  [Lens のメトリクスに関する用語集](#page-2114-0)」を参照してください。ディメンションの詳細なリストについて は、[ディメンション](#page-2072-0) を参照してください。

<span id="page-1955-1"></span>CloudWatch の S3 Object Lambda リクエスト

S3 Object Lambda には、次のリクエストメトリクスが含まれます。

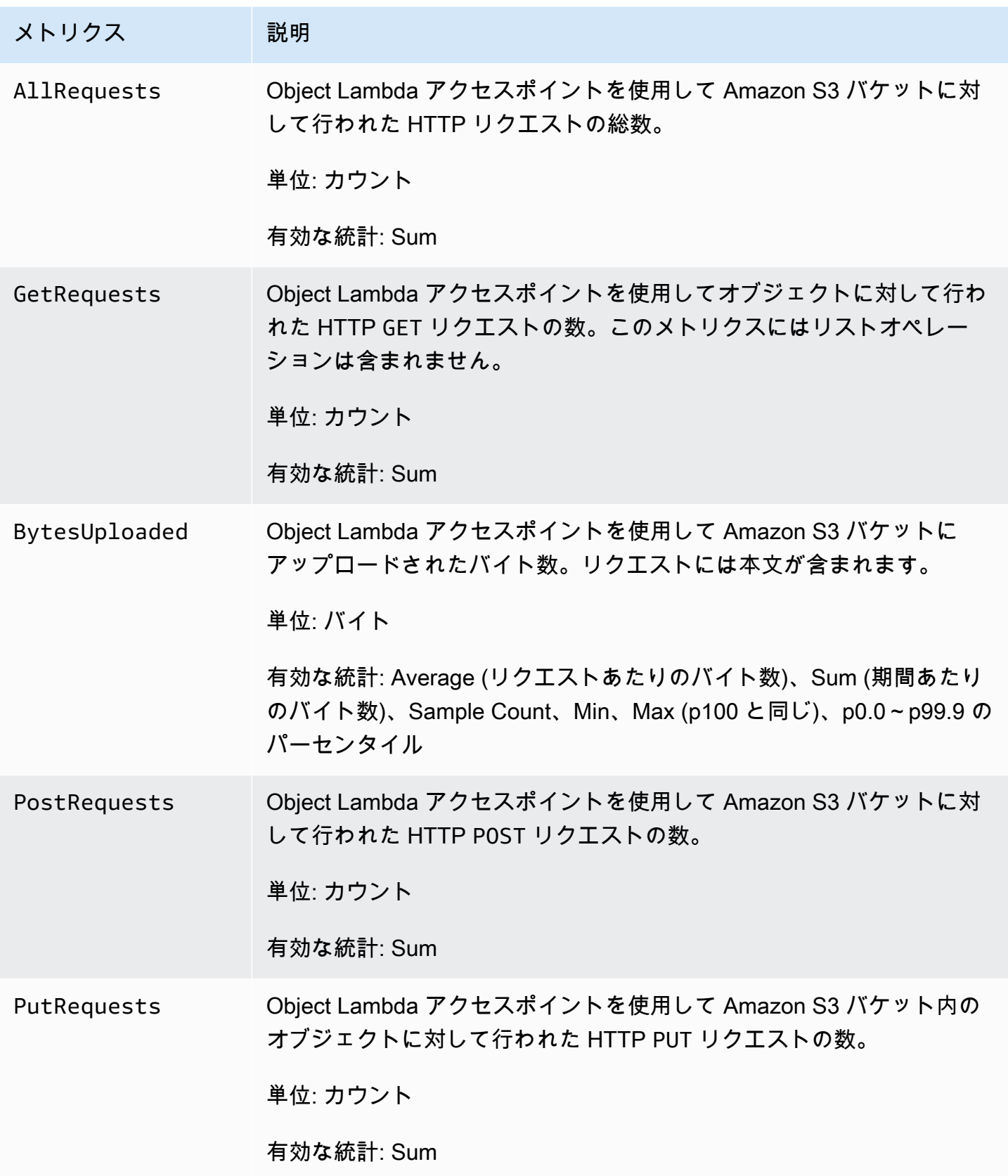

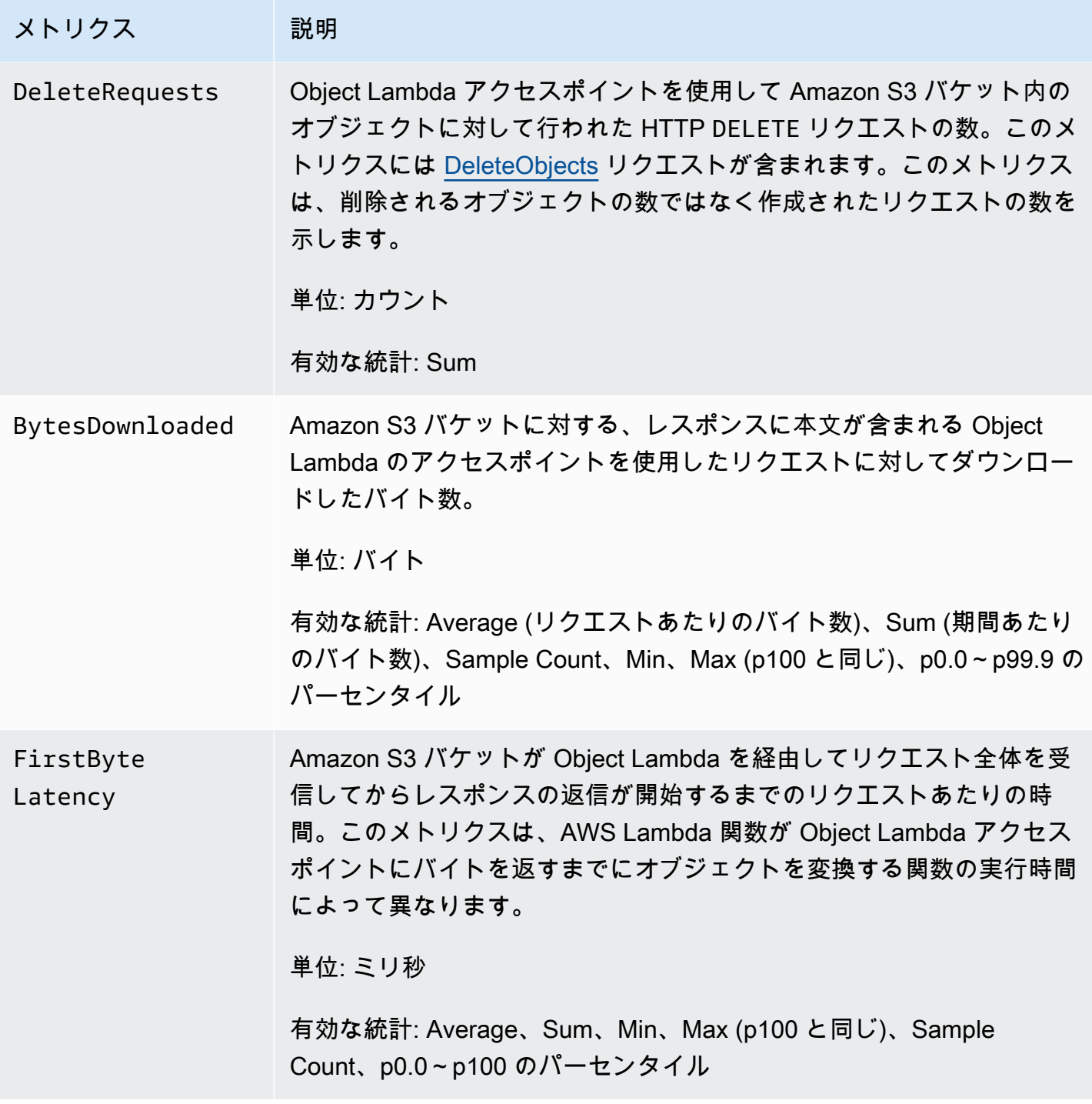

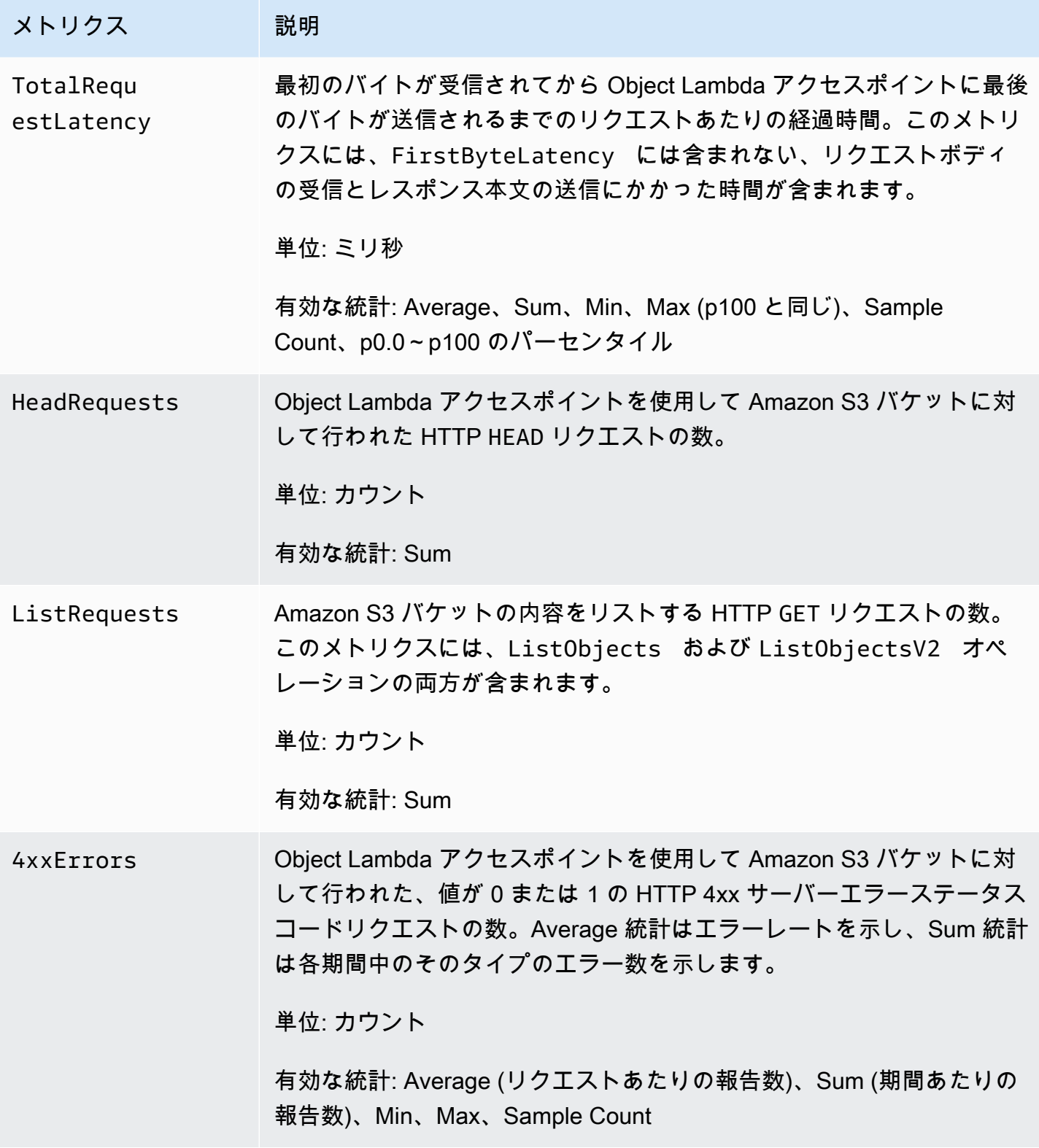

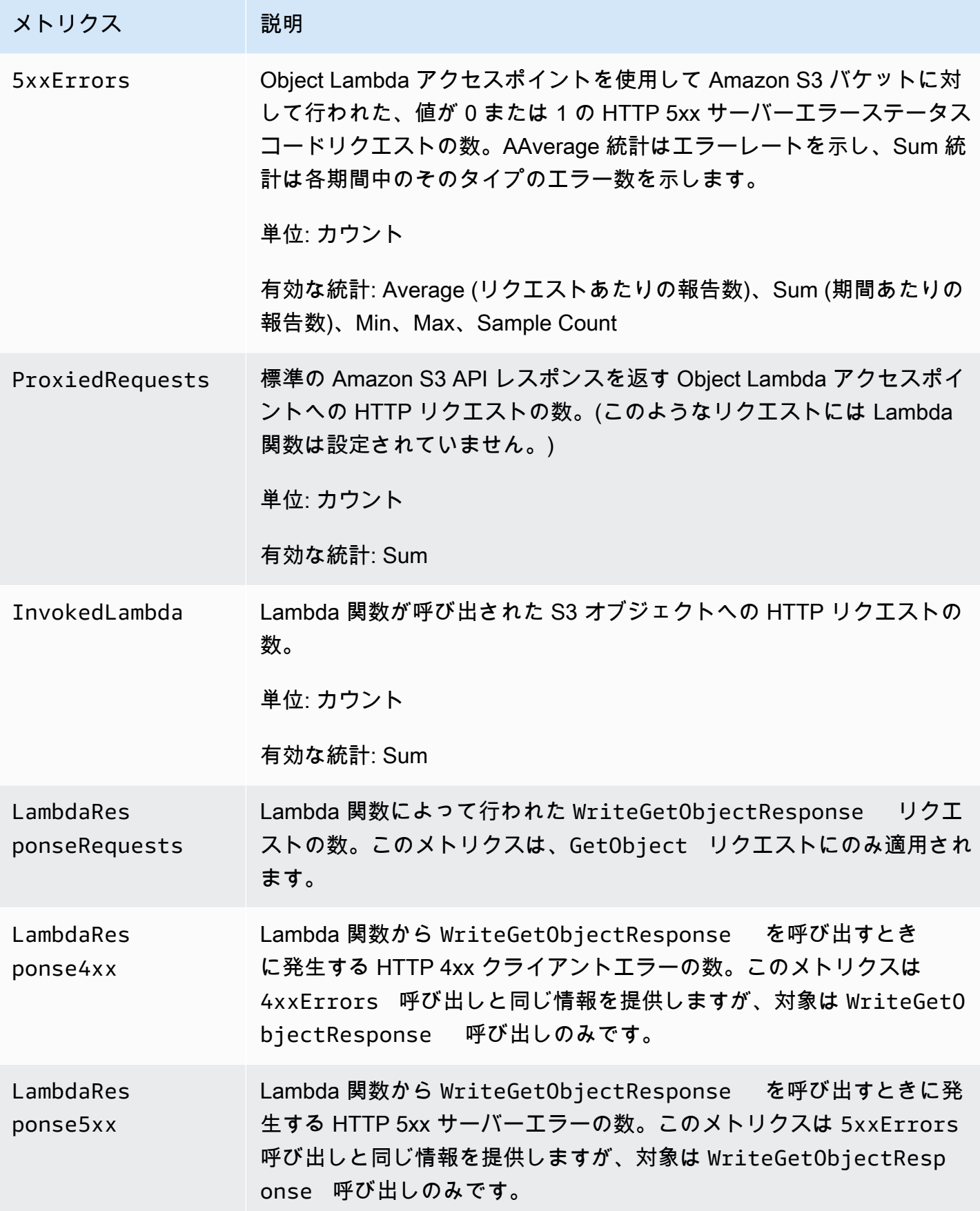

# <span id="page-1960-0"></span>CloudWatch のアウトポトス・メトリックのAmazon S3

S3 on Outposts バケットに使用される CloudWatch のメトリクスのリストについては、[CloudWatch](#page-2644-0) [メトリクス](#page-2644-0) を参照してください。

<span id="page-1960-1"></span>CloudWatch の Amazon S3 ディメンション

以下のディメンションは、Amazon S3 メトリクスをフィルタリングするために使用されます。

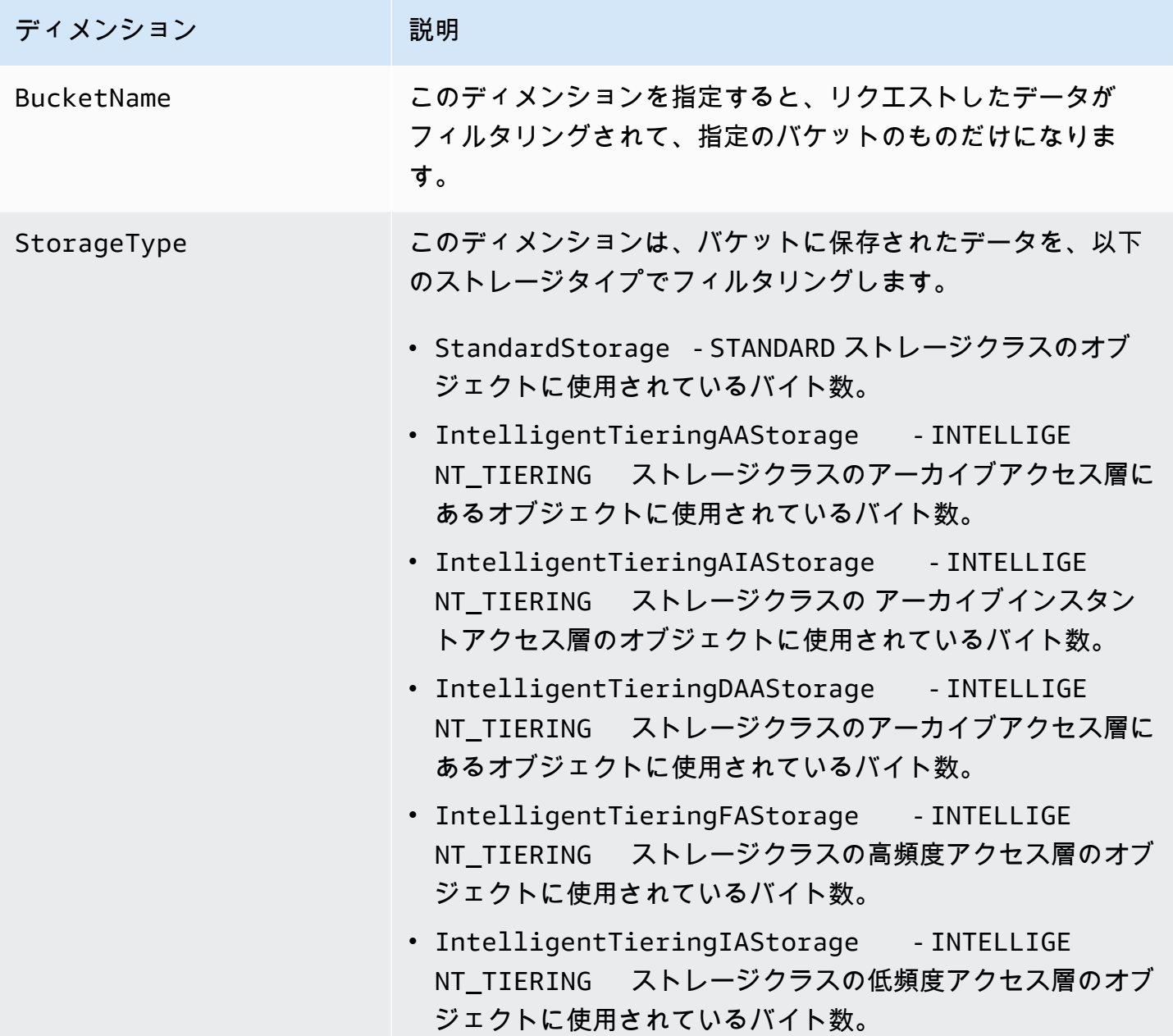

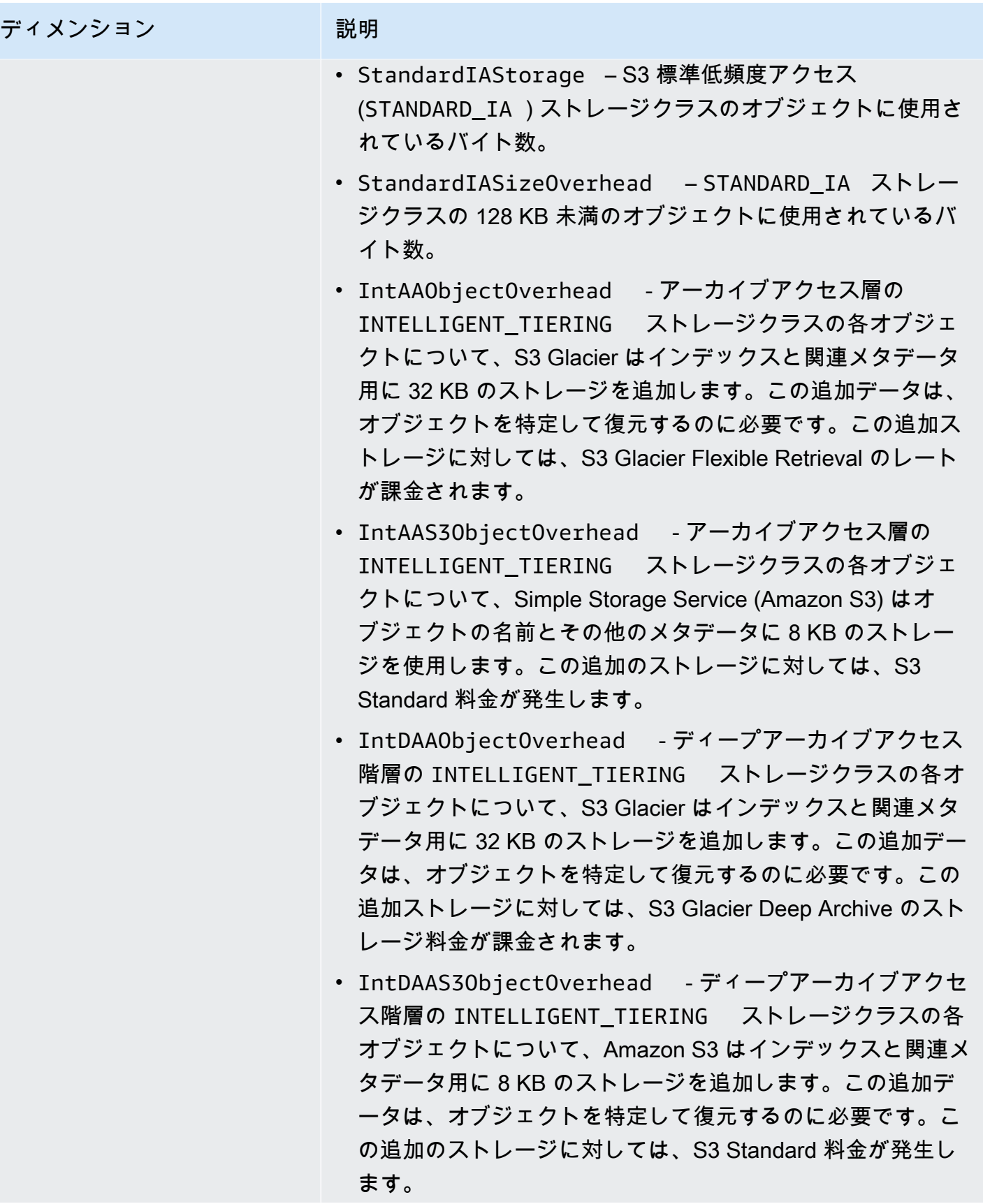

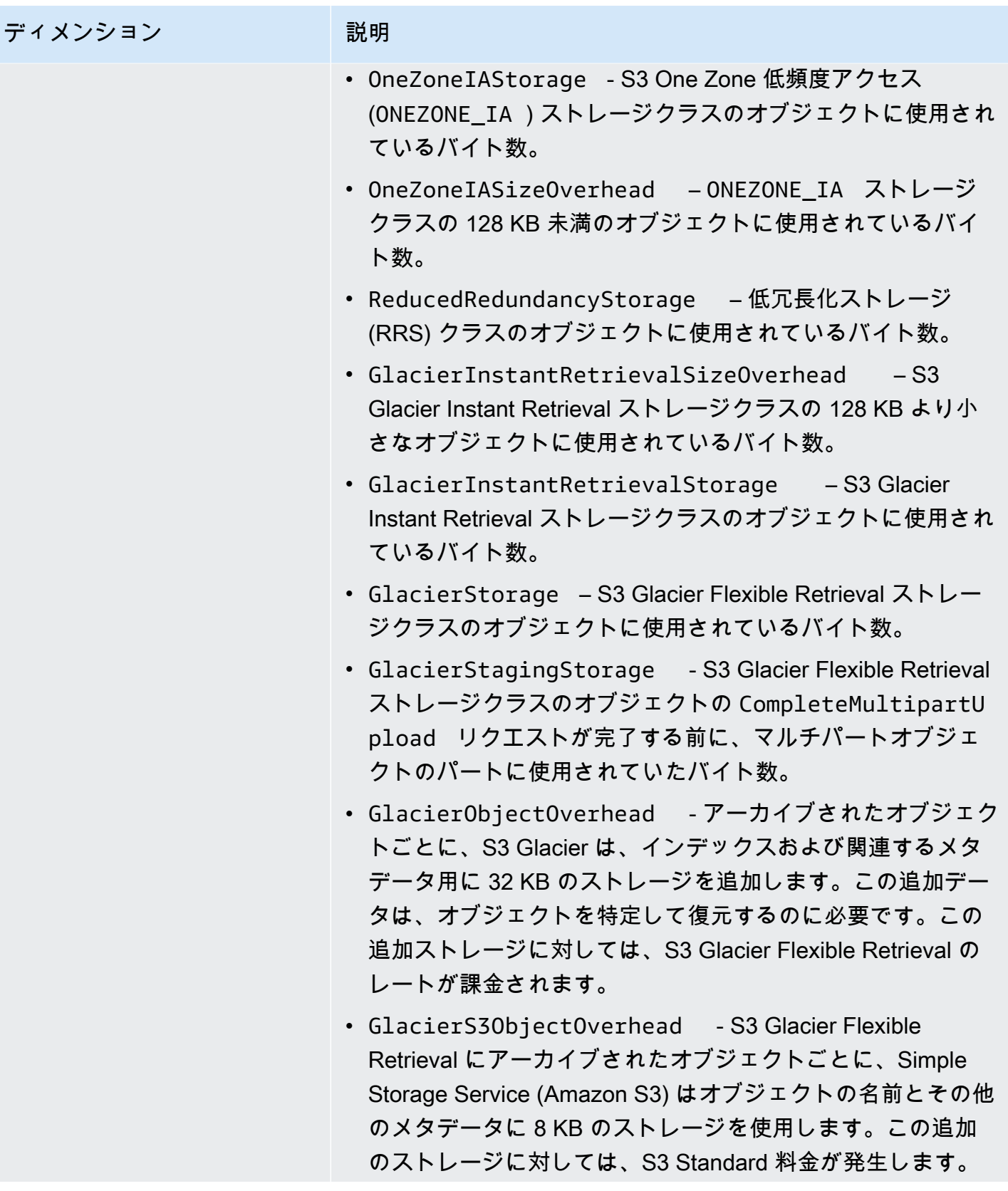

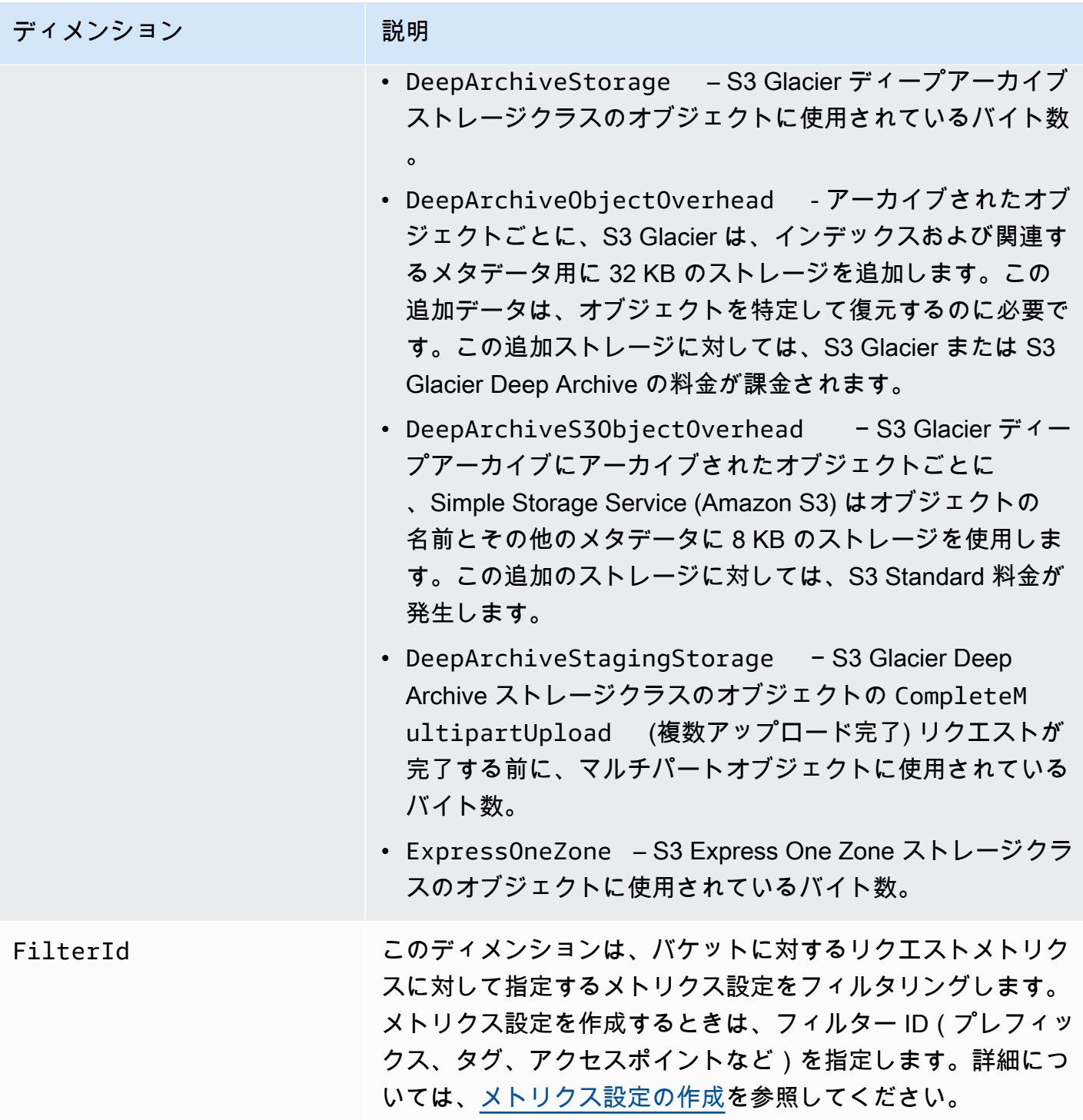

<span id="page-1963-0"></span>CloudWatch の S3 レプリケーションディメンション

以下のディメンションは、S3 レプリケーションメトリクスをフィルタリングするために使用されま す。

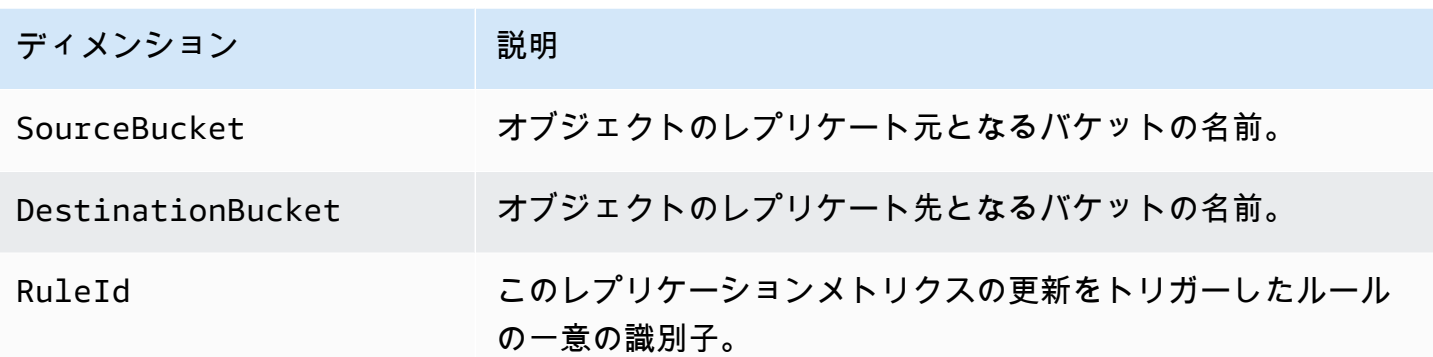

<span id="page-1964-1"></span>CloudWatch の S3 Storage Lens のディメンション。

CloudWatch で S3 Storage Lens メトリクスのフィルタリングに使用されるディメンションのリスト については、「[ディメンション](#page-2072-0)」を参照してください。

<span id="page-1964-2"></span>CloudWatch の S3 Object Lambda リクエストのディメンション

次のディメンションを使用して、Object Lambda アクセスポイントからのデータをフィルタリング します。

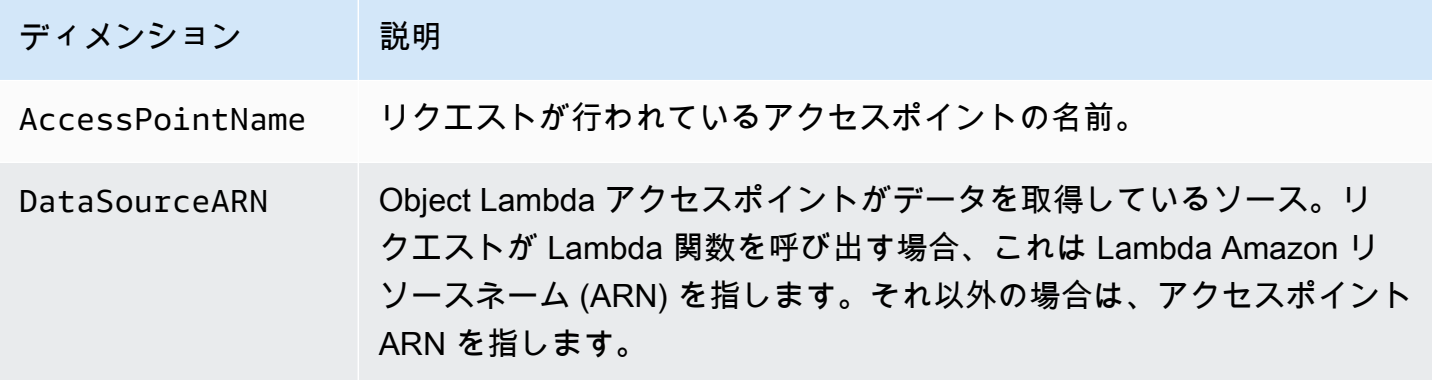

# <span id="page-1964-0"></span>CloudWatch メトリクスへのアクセス

以下の手順を使用して、Amazon S3 のストレージメトリクスを表示できます。Amazon S3 メトリク スを含めるには、開始と終了のタイムスタンプを設定する必要があります。特定の 24 時間あたりの メトリクスの場合は、期間を 1 日の秒数である 86400 秒に設定します。また、BucketName および StorageType ディメンションを忘れずに設定してください。

#### AWS CLI の使用

例えば、AWS CLI を使用して特定のバケットの平均サイズ (バイト単位) を取得する場合、次のコマ ンドを使用できます。

```
aws cloudwatch get-metric-statistics --metric-name BucketSizeBytes --namespace AWS/S3 
  --start-time 2016-10-19T00:00:00Z --end-time 2016-10-20T00:00:00Z --statistics Average 
  --unit Bytes --region us-west-2 --dimensions Name=BucketName,Value=DOC-EXAMPLE-BUCKET
  Name=StorageType,Value=StandardStorage --period 86400 --output json
```
### この例では、次の出力が生成されます。

```
{ 
     "Datapoints": [ 
          { 
               "Timestamp": "2016-10-19T00:00:00Z", 
               "Average": 1025328.0, 
               "Unit": "Bytes" 
          } 
     ], 
     "Label": "BucketSizeBytes"
}
```
### S3 コンソールの使用

Amazon CloudWatch コンソールを使用してメトリクスを表示するには

- 1. CloudWatch コンソール ([https://console.aws.amazon.com/cloudwatch/\)](https://console.aws.amazon.com/cloudwatch/) を開きます。
- 2. 左のナビゲーションペインで [Metrics] (メトリクス) を選択します。
- 3. [S3] 名前空間を選択します。
- 4. (オプション) メトリクスを表示するには、検索ボックスにメトリクス名を入力します。
- 5. (オプション) [StorageType] ディメンションでフィルタする場合は、検索ボックスにストレージ クラスの名前を入力します。

AWS CLI を使用して AWS アカウント に保存された有効なメトリクスのリストを表示するには

• コマンドプロンプトで、以下のコマンドを使用します。

**aws cloudwatch list-metrics --namespace "AWS/S3"**

CloudWatch のアクセス許可の詳細については「Amazon CloudWatch ユーザーガイド」の 「[CloudWatch ダッシュボード許可の更新」](https://docs.aws.amazon.com/AmazonCloudWatch/latest/monitoring/dashboard-permissions-update.html)を参照してください。

# <span id="page-1966-0"></span>CloudWatch メトリクスの設定

Amazon S3 の Amazon CloudWatch リクエストメトリクスを使うと、1 分の CloudWatch メトリク スの受信、CloudWatch アラームの設定、および CloudWatch ダッシュボードへのアクセスによっ て、Amazon S3 ストレージの運用とパフォーマンスをほぼリアルタイムで確認できます。クラウド ストレージに依存するアプリケーションの場合、これらのメトリクスを使用すると、オペレーショ ンの問題を迅速に特定して対応できます。有効になっている場合、デフォルトでは、Amazon S3 バ ケットレベルでこれらの 1 分のメトリクスが利用可能です。

バケット内のオブジェクトに対する CloudWatch リクエストメトリクスを取得するには、そのバケッ トのメトリクス設定を作成する必要があります。詳細については、[バケット内のすべてのオブジェク](#page-1967-0) [トに対する CloudWatch メトリクス設定を作成する](#page-1967-0) を参照してください。

共有プレフィックス、オブジェクトタグ、またはアクセスポイントを使用して、収集したメトリクス のフィルタを定義することもできます。フィルタを定義するこの方法を使用すると、メトリクスフィ ルタを特定のビジネスアプリケーション、ワークフロー、または内部組織に合わせることができま す。詳細については、[プレフィックス、オブジェクトタグ、またはアクセスポイントでのメトリクス](#page-1970-0) [設定の作成](#page-1970-0) を参照してください。使用可能な CloudWatch メトリクスとストレージおよびリクエス トメトリクスの違いの詳細については、[Amazon CloudWatch によるメトリクスのモニタリング](#page-1944-0) を参 照してください。

メトリクス設定を使用するときは、以下に注意してください。

- バケットあたりの最大メトリクス設定数は 1000 です。
- フィルタを使用して、メトリクス設定に含めるバケット内のオブジェクトを選択できます。共有プ レフィックス、オブジェクトタグ、またはアクセスポイントでフィルタリングすると、メトリクス を特定のビジネスアプリケーション、ワークフロー、または内部組織に合わせることができます。 バケット全体のメトリクスをリクエストするには、フィルタのないメトリクス設定を作成します。
- メトリクス設定は、リクエストメトリクスを有効にするためにのみ必要です。バケットレベルでの 日次ストレージメトリクスは常にオンになり、追加料金なしで提供されます。現在、フィルタリン グされたオブジェクトサブセットの日次ストレージメトリクスを取得することはできません。
- 各メトリクス設定では、[使用可能なリクエストメトリクス](#page-1949-0)のフルセットが有効になります。オペ レーション固有のメトリクス (PostRequests など) は、バケットまたはフィルタにそのタイプの リクエストがある場合にのみ報告されます。
- リクエストメトリクスは、オブジェクトレベルのオペレーションに対して報告されます。それら は、[GET Bucket \(List Objects\)、](https://docs.aws.amazon.com/AmazonS3/latest/API/v2-RESTBucketGET.html)[GET Bucket Object Versions](https://docs.aws.amazon.com/AmazonS3/latest/API/RESTBucketGETVersion.html)、および [マルチパートアップロード](https://docs.aws.amazon.com/AmazonS3/latest/API/mpUploadListMPUpload.html) [のリスト](https://docs.aws.amazon.com/AmazonS3/latest/API/mpUploadListMPUpload.html)など、バケット内容を一覧表示するオペレーションについても報告されますが、その他の バケットオペレーションでは報告されません。
- リクエストメトリクスでは、プレフィックス、オブジェクトタグ、またはアクセスポイントによる フィルタリングがサポートされますが、ストレージメトリクスではサポートされません。

ベストエフォート型の CloudWatch メトリクス配信

CloudWatch メトリクスは、ベストエフォートで配信されます。リクエストメトリクスを持つ Amazon S3 オブジェクトのほとんどのリクエストにより、データポイントが CloudWatch に送信さ れます。

メトリクスの完全性や適時性は保証されません。特定のリクエストのデータポイントが、リクエス トが実際に処理されたよりも後のタイムスタンプで返される場合があります。1 分のデータポイント は CloudWatch を通じて利用可能になるまで遅延する場合や、まったく提供されない場合がありま す。CloudWatch リクエストメトリクスは、バケットに対するトラフィックの特性をほぼリアルタイ ムで示します。すべてのリクエストを完全に報告するためのものではありません。

この機能はベストエフォート型であるため、[請求情報とコスト管理ダッシュボード](https://console.aws.amazon.com/billing/home?#/)で利用できるレ ポートには、バケットメトリクスに表示されない 1 つ以上のアクセスリクエストが含まれることが あります。

Amazon S3 での CloudWatch メトリクスの操作方法の詳細については、以下のトピックを参照して ください。

トピック

- [バケット内のすべてのオブジェクトに対する CloudWatch メトリクス設定を作成する](#page-1967-0)
- [プレフィックス、オブジェクトタグ、またはアクセスポイントでのメトリクス設定の作成](#page-1970-0)
- [メトリクスフィルタの削除](#page-1974-0)

<span id="page-1967-0"></span>バケット内のすべてのオブジェクトに対する CloudWatch メトリクス設定を作成する

リクエストメトリクスを設定するときは、バケット内のすべてのオブジェクトに対して CloudWatch メトリクス設定を作成するか、プレフィックス、オブジェクトタグ、またはアクセスポイントでフィ ルタリングすることができます。このトピックの手順は、バケット内のすべてのオブジェクトに対し て設定を作成する方法を説明します。オブジェクトタグ、プレフィックス、またはアクセスポイント でフィルタリングする設定を作成するには、[プレフィックス、オブジェクトタグ、またはアクセスポ](#page-1970-0) [イントでのメトリクス設定の作成](#page-1970-0) を参照してください。

Amazon S3 の Amazon CloudWatch メトリクスには、ストレージメトリクス、リクエストメトリ クス、レプリケーションメトリクスの 3 種類があります。ストレージメトリクスは、1 日に 1 回レ ポートされ、すべてのお客様に追加料金なしで提供されます。リクエストメトリクスは、処理のレイ テンシーの後に 1 分間隔で使用できます。リクエストメトリクスには、CloudWatch の標準料金が課 金されます。コンソールで設定するか、Amazon S3 API を使用して、リクエストメトリクスを取得 する必要があります。[S3 レプリケーションメトリクス](https://docs.aws.amazon.com/AmazonS3/latest/userguide/viewing-replication-metrics.html) は、レプリケーション設定のレプリケーショ ンルールの詳細なメトリクスを提供します。レプリケーションメトリクスを使って、保留中のバイト 数、保留中のオペレーション、レプリケーションに失敗したオペレーション、レプリケーションのレ イテンシーを追跡すると、レプリケーションの進行状況を 1 分単位でモニタリングできます。

Amazon S3 の CloudWatch メトリクスの詳細については、[「Amazon CloudWatch によるメトリク](#page-1944-0) [スのモニタリング](#page-1944-0)」を参照してください。

Amazon S3 コンソール、AWS Command Line Interface (AWS CLI)、または Amazon S3 REST API を使用して、バケットにメトリクス設定を追加できます。

S3 コンソールの使用

- 1. AWS Management Console にサインインし、Amazon S3 コンソール ([https://](https://console.aws.amazon.com/s3/)  [console.aws.amazon.com/s3/](https://console.aws.amazon.com/s3/)) を開きます。
- 2. [Buckets] (バケット) リストで、リクエストメトリクスを取得するオブジェクトが含まれている バケットの名前を選択します。
- 3. [Metrics] (メトリクス) タブをクリックします。
- 4. [Bucket metrics] ( バケットメトリクス) で、[View additional charts] (その他のグラフを表示) を クリックします。
- 5. [Request metrics] (リクエストメトリクス) タブをクリックします。
- 6. [フィルタの作成] をクリックします。
- 7. [フィルタ名] ボックスに、フィルタ名を入力します。

名前には、文字、数字、ピリオド、ダッシュ、アンダースコアのみを使用できます。すべてのオ ブジェクトに適用されるフィルタには、名前 EntireBucket を使用することをお勧めします。

8. [フィルタ範囲] で、[このフィルタはバケット内のすべてのオブジェクトに適用されます] を選択 します。

フィルタを定義することで、バケット内のオブジェクトのサブセットに関するメトリクスのみを 収集してレポートすることもできます。詳細については、[プレフィックス、オブジェクトタグ、](#page-1970-0) [またはアクセスポイントでのメトリクス設定の作成](#page-1970-0) を参照してください。

- 9. [Save changes] (変更の保存) をクリックします。
- 10. [リクエストメトリクス] タブの [フィルタ] で、作成したフィルタを選択します。

約 15 分後、CloudWatch はこれらのリクエストメトリクスの追跡を開始します。これらは、 [リクエストメトリクス] タブで確認できます。メトリクスのグラフは、Amazon S3 または CloudWatch コンソールでレプリケーションメトリクスで表示できます。リクエストメトリク スには、CloudWatch の標準料金が課金されます。詳細については、[Amazon CloudWatch の料](https://aws.amazon.com/cloudwatch/pricing/) [金](https://aws.amazon.com/cloudwatch/pricing/)を参照してください。

#### REST API の使用

Amazon S3 REST API でメトリクス設定をプログラムで追加することもできます。メトリクス設定 の追加と使用の詳細については、Amazon Simple Storage Service API リファレンスで以下のトピッ クを参照してください。

- [PUT Bucket Metric Configuration](https://docs.aws.amazon.com/AmazonS3/latest/API/RESTBucketPUTMetricConfiguration.html)
- [GET Bucket Metric Configuration](https://docs.aws.amazon.com/AmazonS3/latest/API/RESTBucketGETMetricConfiguration.html)
- [List Bucket Metric Configuration](https://docs.aws.amazon.com/AmazonS3/latest/API/RESTListBucketMetricsConfiguration.html)
- [DELETE Bucket Metric Configuration](https://docs.aws.amazon.com/AmazonS3/latest/API/RESTDeleteBucketMetricsConfiguration.html)

#### AWS CLI の使用

- 1. AWS CLI をインストールしてセットアップします。手順については、AWS Command Line Interface ユーザーガイドの[AWS CLI のインストール、更新、およびアンインストールを](https://docs.aws.amazon.com/cli/latest/userguide/cli-chap-getting-set-up.html)参照し てください。
- 2. ターミナルを開きます。
- 3. 以下のコマンドを実行してメトリクス設定を追加します。

```
aws s3api put-bucket-metrics-configuration --endpoint https://s3.us-
west-2.amazonaws.com --bucket bucket-name --id metrics-config-id --metrics-
configuration '{"Id":"metrics-config-id"}'
```
# <span id="page-1970-0"></span>プレフィックス、オブジェクトタグ、またはアクセスポイントでのメトリクス設定の 作成

Amazon S3 の Amazon CloudWatch メトリクスには、ストレージメトリクス、リクエストメトリ クス、レプリケーションメトリクスの 3 種類があります。ストレージメトリクスは、1 日に 1 回レ ポートされ、すべてのお客様に追加料金なしで提供されます。リクエストメトリクスは、処理のレイ テンシーの後に 1 分間隔で使用できます。リクエストメトリクスには、CloudWatch の標準料金が課 金されます。コンソールで設定するか、Amazon S3 API を使用して、リクエストメトリクスを取得 する必要があります。[S3 レプリケーションメトリクス](https://docs.aws.amazon.com/AmazonS3/latest/userguide/viewing-replication-metrics.html) は、レプリケーション設定のレプリケーショ ンルールの詳細なメトリクスを提供します。レプリケーションメトリクスを使って、保留中のバイト 数、保留中のオペレーション、レプリケーションに失敗したオペレーション、レプリケーションのレ イテンシーを追跡すると、レプリケーションの進行状況を 1 分単位でモニタリングできます。

Amazon S3 の CloudWatch メトリクスの詳細については、[「Amazon CloudWatch によるメトリク](#page-1944-0) [スのモニタリング](#page-1944-0)」を参照してください。

CloudWatch メトリクスを設定する場合、バケット内のすべてのオブジェクトに対してフィルタを作 成することも、1 つのバケット内の関連オブジェクトのグループに設定をフィルタリングすることも できます。以下のフィルタタイプの 1 つ以上に基づいて、メトリクス設定に含めるバケット内のオ ブジェクトをフィルタリングできます。

- オブジェクトキー名のプレフィックス Amazon S3 データモデルはフラット構造ですが、プレ フィックスを使用して階層を推測できます。Amazon S3 コンソールはフォルダの概念でこれらの プレフィックスをサポートします。プレフィックスでフィルタリングした場合、同じプレフィッ クスを持つオブジェクトがメトリクス設定に含まれます。プレフィックスの詳細については、[プレ](#page-430-0) [フィックスを使用してオブジェクトを整理する](#page-430-0) を参照してください。
- タグ オブジェクトにタグ (キー値と名前のペア) を追加できます。タグを使用すると、オブジェ クトを簡単に検索および整理できます。メトリクス設定のフィルタとしてタグを使用することもで きます。オブジェクトタグの詳細については、[タグを使用してストレージを分類する](#page-1637-0)を参照してく ださい。
- アクセスポイント S3 アクセスポイントは、バケットに接続され、S3 の共有データセットの大 規模なデータアクセスの管理を簡素化する名前付きネットワークエンドポイントです。アクセスポ イントフィルタを作成すると、Amazon S3 には、メトリクス設定で指定したアクセスポイントへ のリクエストが含まれます。詳細については、[アクセスポイントのモニタリングとログ記録](#page-684-0) を参 照してください。

**a** Note

アクセスポイントでフィルタリングするメトリクス設定を作成する場合は、アクセスポイ ントのエイリアスではなく、アクセスポイントの Amazon リソースネーム (ARN) を使用 する必要があります。ARN は、特定のオブジェクトの ARN ではなく、アクセスポイント 自体に使用してください。アクセスポイントの ARN の詳細については、[アクセスポイン](#page-683-0) [トの使用](#page-683-0) を参照してください。

フィルタを指定した場合、単一のオブジェクトで機能するリクエストのみがフィルタと一致し、報告 されたメトリクスに含められます。[DeleteObjects](https://docs.aws.amazon.com/AmazonS3/latest/API/multiobjectdeleteapi.html) や ListObjects のリクエストは、フィルターに よる設定のメトリクスを一切返しません。

より複雑なフィルタリングをリクエストするには、複数のエレメントを選択します。これらのすべ てのエレメントを持つオブジェクトのみがメトリクス設定に含められます。フィルタを設定しない場 合、バケット内のすべてのオブジェクトがメトリクス設定に含められます。

S3 コンソールの使用

- 1. AWS Management Console にサインインし、Amazon S3 コンソール ([https://](https://console.aws.amazon.com/s3/)  [console.aws.amazon.com/s3/](https://console.aws.amazon.com/s3/)) を開きます。
- 2. [Buckets] (バケット) リストで、リクエストメトリクスを取得するオブジェクトが含まれている バケットの名前を選択します。
- 3. [Metrics] (メトリクス) タブをクリックします。
- 4. [Bucket metrics] ( バケットメトリクス) で、[View additional charts] (その他のグラフを表示) を クリックします。
- 5. [Request metrics] (リクエストメトリクス) タブをクリックします。
- 6. [フィルタの作成] をクリックします。
- 7. [フィルタ名] ボックスに、フィルタ名を入力します。

名前には、文字、数字、ピリオド、ダッシュ、アンダースコアのみを使用できます。

- 8. [フィルタの範囲] で、プレフィックス、オブジェクトタグ、S3 アクセスポイント、または 3 つ すべての組み合わせを使用して、このフィルタの範囲を制限します。。
- 9. [フィルタのタイプで、フィルタタイプをプレフィックス、オブジェクトタグ、またはアクセス ポイントから少なくとも 1 つ選択します。
- 10. [プレフィックス] ボックスにプレフィックスを入力して、プレフィックスフィルタを定義し、 フィルタの範囲を単一のパスに制限します。
- 11. オブジェクトタグフィルタを定義するには、[オブジェクトタグ] で、[タグの追加] を選択し、タ グのキーおよび値を入力します。
- 12. アクセスポイントフィルタを定義するには、[S3 アクセスポイント] フィールドに、アクセスポ イント ARN を入力するか、[S3 を参照] を選択して、アクセスポイントに移動します。

**A** Important アクセスポイントのエイリアスは入力できません。特定のオブジェクトの ARN ではな く、アクセスポイント自体の ARN を入力する必要があります。

13. [Save changes] (変更の保存) をクリックします。

Amazon S3 は、指定したプレフィックス、タグ、またはアクセスポイントを使用するフィルタ を作成します。

14. [リクエストメトリクス] タブの [フィルタ] で、作成したフィルタを選択します。

これで、リクエストメトリクスの範囲をプレフィックス、タグ、またはアクセスポイントで制限 するフィルタが作成されました。CloudWatch がこれらのリクエストメトリクスの追跡を開始し てから約 15 分後に、Amazon S3 コンソールと CloudWatch コンソールの両方でメトリクスの グラフを表示できるようになります。リクエストメトリクスには、CloudWatch の標準料金が課 金されます。詳細については、[Amazon CloudWatch の料金を](https://aws.amazon.com/cloudwatch/pricing/)参照してください。

バケットレベルでリクエストメトリクスを設定することもできます。詳細については、[バケット](#page-1967-0) [内のすべてのオブジェクトに対する CloudWatch メトリクス設定を作成する](#page-1967-0) を参照してくださ い。

AWS CLI の使用

- 1. AWS CLI をインストールしてセットアップします。手順については、AWS Command Line Interface ユーザーガイドの [AWS CLI のインストール、更新、およびアンインストールを](https://docs.aws.amazon.com/cli/latest/userguide/cli-chap-install.html)参照し てください。
- 2. ターミナルを開きます。
- 3. 以下のコマンドを実行してメトリクス設定を追加します。

Example : プレフィックスでフィルタリングするには

```
aws s3api put-bucket-metrics-configuration --bucket DOC-EXAMPLE-BUCKET1 --
id metrics-config-id --metrics-configuration '{"Id":"metrics-config-id", "Filter":
{"Prefix":"prefix1"}} '
```
Example : タグでフィルタリングするには

```
aws s3api put-bucket-metrics-configuration --bucket DOC-EXAMPLE-BUCKET1 --
id metrics-config-id --metrics-configuration '{"Id":"metrics-config-id", "Filter":
{"Tag": {"Key": "string", "Value": "string"}} '
```
Example : アクセスポイントでフィルタリングするには

```
aws s3api put-bucket-metrics-configuration --bucket DOC-EXAMPLE-BUCKET1 --
id metrics-config-id --metrics-configuration '{"Id":"metrics-config-id", "Filter":
{"AccessPointArn":"arn:aws:s3:Region:account-id:accesspoint/access-point-name"}} '
```
Example : プレフィックス、タグ、アクセスポイントでフィルタリングするには

```
aws s3api put-bucket-metrics-configuration --endpoint https://
s3.Region.amazonaws.com --bucket DOC-EXAMPLE-BUCKET1 --id metrics-config-id --
metrics-configuration '
{ 
     "Id": "metrics-config-id", 
     "Filter": { 
         "And": { 
             "Prefix": "string", 
             "Tags": [ 
\overline{a} "Key": "string", 
                     "Value": "string" 
 } 
             ], 
             "AccessPointArn": "arn:aws:s3:Region:account-id:accesspoint/access-
point-name" 
         } 
     }
}'
```
#### REST API の使用

Amazon S3 REST API でメトリクス設定をプログラムで追加することもできます。メトリクス設定 の追加と使用の詳細については、Amazon Simple Storage Service API リファレンスで以下のトピッ クを参照してください。

- [PUT Bucket Metric Configuration](https://docs.aws.amazon.com/AmazonS3/latest/API/RESTBucketPUTMetricConfiguration.html)
- [GET Bucket Metric Configuration](https://docs.aws.amazon.com/AmazonS3/latest/API/RESTBucketGETMetricConfiguration.html)
- [List Bucket Metric Configuration](https://docs.aws.amazon.com/AmazonS3/latest/API/RESTListBucketMetricsConfiguration.html)
- [DELETE Bucket Metric Configuration](https://docs.aws.amazon.com/AmazonS3/latest/API/RESTDeleteBucketMetricsConfiguration.html)

## <span id="page-1974-0"></span>メトリクスフィルタの削除

Amazon CloudWatch リクエストメトリクスフィルタが不要になった場合は、削除できます。フィル タを削除すると、その特定のフィルタを使用するリクエストメトリクスに対して課金されなくなりま す。ただし、存在する他のフィルタ設定については、引き続き課金されます。

フィルタを削除すると、リクエストメトリクスにフィルタを使用できなくなります。フィルタを削除 すると、元に戻すことはできません。

リクエストメトリクスフィルタの作成については、次のトピックを参照してください。

- [バケット内のすべてのオブジェクトに対する CloudWatch メトリクス設定を作成する](#page-1967-0)
- [プレフィックス、オブジェクトタグ、またはアクセスポイントでのメトリクス設定の作成](#page-1970-0)

S3 コンソールの使用

- 1. AWS Management Console にサインインし、Amazon S3 コンソール ([https://](https://console.aws.amazon.com/s3/)  [console.aws.amazon.com/s3/](https://console.aws.amazon.com/s3/)) を開きます。
- 2. [バケット] リストで、バケット名を選択します。
- 3. [Metrics] (メトリクス) タブをクリックします。
- 4. [Bucket metrics] ( バケットメトリクス) で、[View additional charts] (その他のグラフを表示) を クリックします。
- 5. [Request metrics] (リクエストメトリクス) タブをクリックします。
- 6. [フィルタの管理] を選択します。
- 7. フィルタを選択します。

## **A** Important

フィルタを削除すると、元に戻すことはできません。

8. [削除] を選択します。

Amazon S3 によってフィルタが削除されます。

### REST API の使用

Amazon S3 REST API でメトリクス設定をプログラムで追加することもできます。メトリクス設定 の追加と使用の詳細については、Amazon Simple Storage Service API リファレンスで以下のトピッ クを参照してください。

- [PUT Bucket Metric Configuration](https://docs.aws.amazon.com/AmazonS3/latest/API/RESTBucketPUTMetricConfiguration.html)
- [GET Bucket Metric Configuration](https://docs.aws.amazon.com/AmazonS3/latest/API/RESTBucketGETMetricConfiguration.html)
- [List Bucket Metric Configuration](https://docs.aws.amazon.com/AmazonS3/latest/API/RESTListBucketMetricsConfiguration.html)
- [DELETE Bucket Metric Configuration](https://docs.aws.amazon.com/AmazonS3/latest/API/RESTDeleteBucketMetricsConfiguration.html)

# Amazon S3 イベント通知

Amazon S3 イベント通知機能を使用して、S3 バケットで特定のイベントが発生したときに通知を 受け取ることができます。通知を有効にするには、Amazon S3 から発行するイベントを識別する 通知設定を追加します。Amazon S3 から通知を送信する宛先も指定されていることを確認してくだ さい。この設定は、バケットに関連付けられた通知サブリソースに保存します 詳細については[、バ](#page-213-0) [ケット設定オプション](#page-213-0) を参照してください。Amazon S3 では、このサブリソースを管理するための API も利用できます。

### **A** Important

Amazon S3 イベント通知は、少なくとも 1 回配信されるように設計されています。通常、 イベント通知は数秒で配信されますが、1 分以上かかる場合もあります。

## Amazon S3 イベント通知の概要。

現在、Amazon S3 は次のイベントの通知を発行できます。

- 新しいオブジェクトがイベントを作成しました。
- オブジェクトの削除イベント
- オブジェクトイベントの復元
- 低冗長化ストレージ (RRS) オブジェクトがイベントを紛失した
- レプリケーションイベント
- S3 ライフサイクルの有効期限イベント
- S3 ライフサイクルの移行イベント
- S3 Intelligent−Tiering 自動アーカイブイベント
- オブジェクトのタグ付けイベント
- オブジェクト ACL PUT イベント

サポートしたすべてのイベントタイプの詳細は、[SQS、SNS、および Lambda でサポートされてい](#page-1980-0) [るイベントタイプ](#page-1980-0) を参照してください。

Amazon S3 は、次の宛先にイベントの通知メッセージを送信できます。通知設定でこれらの送信先 の Amazon リソースネーム (ARN) 値を指定します。

- Amazon Simple Notification Service (Amazon SNS) のトピック
- Amazon Simple Queue Service (Amazon SQS) キュー
- AWS Lambda 関数
- Amazon EventBridge

詳細については、「[サポートされているイベントの送信先](#page-1978-0)」を参照してください。

**a** Note

Amazon Simple キューサービス FIFO (先入れ先出し) キューは、Amazon S3 イベント通知 の送信先としてサポートされていません。Amazon S3 イベントの通知を Amazon SQS FIFO キューに送信するには、Amazon EventBridge を使用できます。詳細については、「[Amazon](#page-2017-0)  [EventBridge を有効にします」](#page-2017-0)を参照してください。

### **A** Warning

通知が通知をトリガーするのと同じバケットに書き込むと、実行ループが発生する可能性が あります。例えば、オブジェクトがアップロードされるたびにバケットで Lambda 関数を トリガーし、その関数によってオブジェクトがバケットにアップロードされると、その関数 によって間接的にその関数自体がトリガーされます。これを回避するには、2 つのバケット を使用するか、受信オブジェクトで使用されるプレフィックスにのみ適用されるようにトリ ガーを設定します。

AWS Lambda で Amazon S3 通知を使用する方法の詳細と例については、AWS Lambda デ ベロッパーガイドの [AWS Lambda を Amazon S3 に使用する](https://docs.aws.amazon.com/lambda/latest/dg/with-s3.html)を参照してください。

バケットごとに作成できるイベント通知設定数の詳細については、AWS 全般のリファレン スの[「Amazon S3 サービスクォータ」](https://docs.aws.amazon.com/general/latest/gr/s3.html#limits_s3)を参照してください。

イベント通知の詳細については、以下のセクションを参照してください。

トピック

- [イベント通知のタイプおよび送信先](#page-1977-0)
- [Amazon SQS、Amazon SNS、Lambda を使用します](#page-1985-0)
- [EventBridge の使用](#page-2014-0)

# <span id="page-1977-0"></span>イベント通知のタイプおよび送信先

Amazon S3 では、通知を発行できるいくつかのイベント通知のタイプと送信先がサポートされてい ます。イベント通知を設定するときに、イベントタイプと送信先を指定できます。各イベント通知に 指定できる送信先は 1 つだけです。Amazon S3 イベント通知は、通知メッセージごとに 1 つのイベ ントエントリを送信します。

トピック

- [サポートされているイベントの送信先](#page-1978-0)
- [SQS、SNS、および Lambda でサポートされているイベントタイプ](#page-1980-0)
- [Amazon EventBridge でサポートされているイベントタイプ。](#page-1985-1)

## <span id="page-1978-0"></span>サポートされているイベントの送信先

Amazon S3 は、次の宛先にイベントの通知メッセージを送信できます。

- Amazon Simple Notification Service (Amazon SNS)のトピック
- Amazon Simple Queue Service Amazon SQSキュー
- AWS Lambda
- Amazon EventBridge

ただし、各イベント通知に指定できる送信先タイプは 1 つだけです。

#### **a** Note

Amazon SNS トピックまたは Amazon SQS キューにメッセージを投稿するには、Amazon S3 のアクセス許可を付与する必要があります。また、ユーザーに代わって AWS Lambda 関 数を呼び出すためにも Amazon S3 の許可を付与する必要があります。これらの許可を付与 する方法については、[宛先にイベント通知メッセージを発行するアクセス許可の付与](#page-1986-0) を参照 してください。

#### Amazon SNS トピック

Amazon SNS は、柔軟性に優れたフルマネージド型のプッシュメッセージングサービスです。この サービスを使用すると、モバイルデバイスまたは配信サービスにメッセージを配信できます。SNS で 一度メッセージを送信すると、1 回または複数回配信できます。現在 、 標準 SNS は S3 イベン ト通知の宛先としてのみ許可されていますが、SNS FIFO は許可されていません。

Amazon SNS は承認エンドポイントやクライアントへのメッセージの配信または送信の調整と管理 を行います。Amazon SNS コンソールを使用して、通知の送信先にする Amazon SNS トピックを作 成できます。

トピックは、Amazon S3 バケットと同じ AWS リージョンにある必要があります。Amazon SNS トピックの作成方法の詳細については、Amazon Simple Notification Service デベロッパーガイドの [Amazon SNS の開始方法](https://docs.aws.amazon.com/sns/latest/dg/sns-getting-started.html)および [Amazon SNS のよくある質問](https://aws.amazon.com/sns/faqs/) を参照してください。

イベント通知宛先として作成した Amazon SNS トピックを使用するには、以下のものが必要です。

• Amazon SNS トピックの Amazon リソースネーム (ARN)

• 有効な Amazon SNS トピックサブスクリプション。これにより、Amazon SNS トピックにメッ セージが公開されると、トピックのサブスクライバーに通知されます。

#### Amazon SQS キュー

Amazon SQS には、コンピュータ間で送受信されるメッセージを格納するための、信頼性の高いス ケーラブルなホストされたキューが用意されています。Amazon SQS を使用すると、どのような量 のデータでも転送することができ、他のサービスが常に利用可能である必要もありません。Amazon SQS コンソールを使用すると、通知の送信先にする Amazon SQS キューを作成できます。

Amazon SQS キューは、Amazon S3 バケットと同じ AWS リージョン に存在する必要がありま す。Amazon SQS キューの作成方法の説明は、Amazon Simple Queue Service デベロッパーガイ ドの [Amazon Simple Queue Service とは](https://docs.aws.amazon.com/AWSSimpleQueueService/latest/SQSDeveloperGuide/welcome.html)およ[びAmazon SQS の開始方法](https://docs.aws.amazon.com/AWSSimpleQueueService/latest/SQSDeveloperGuide/sqs-getting-started.html)を参照してください。

イベント通知の送信先として Amazon SQS キューを使用するには、以下が必要です。

• Amazon SQS キューの Amazon リソースネーム (ARN)

**a** Note

Amazon Simple キューサービス FIFO (先入れ先出し) キューは、Amazon S3 イベント通知 の送信先としてサポートされていません。Amazon S3 イベントの通知を Amazon SQS FIFO キューに送信するには、Amazon EventBridge を使用できます。詳細については、「[Amazon](#page-2017-0)  [EventBridge を有効にします」](#page-2017-0)を参照してください。

Lambda 関数

AWS Lambda を使用して、AWS の他のサービスをカスタムロジックで拡張したり、AWS のスケー ル、パフォーマンス、セキュリティで動作する独自のバックエンドを作成したりすることができま す。Lambda を使用すると、必要な場合にのみ実行される離散イベント駆動型アプリケーションを作 成できます。また、これを使用して、これらのアプリケーションを 1 日数回のリクエストから1秒あ たり数千回のリクエストに自動的にスケーリングすることもできます。

Lambda は、Amazon S3 バケットイベントに応答してカスタムコードを実行できます。カスタム コードを Lambda にアップロードし、Lambda 関数と呼ばれるものを作成します。Amazon S3 は特 定のタイプのイベントを検出すると、そのイベントを AWS Lambda に公開し、Lambdaで関数を呼 び出すことができます。それに応じて、Lambda が関数を実行します。例えば、検出される可能性の あるイベントタイプの 1 つは、オブジェクトで作成されたイベントです。
AWS Lambda コンソールを使用すると、AWS インフラストラクチャを使用してユーザーに代わって コードを実行する Lambda 関数を作成できます。Lambda 関数は S3 バケットと同じリージョンに存 在する必要があります。Lambda 関数をイベント通知の送信先として設定するには、Lambda 関数の 名前または ARN も必要になります。

#### **A** Warning

通知が通知をトリガーするのと同じバケットに書き込むと、実行ループが発生する可能性が あります。例えば、オブジェクトがアップロードされるたびにバケットで Lambda 関数を トリガーし、その関数によってオブジェクトがバケットにアップロードされると、その関数 によって間接的にその関数自体がトリガーされます。これを回避するには、2 つのバケット を使用するか、受信オブジェクトで使用されるプレフィックスにのみ適用されるようにトリ ガーを設定します。

AWS Lambda で Amazon S3 通知を使用する方法の詳細と例については、AWS Lambda デ ベロッパーガイドの [AWS Lambda を Amazon S3 に使用する](https://docs.aws.amazon.com/lambda/latest/dg/with-s3.html)を参照してください。

Amazon EventBridge

Amazon EventBridge はサーバーレスのイベントバスで、AWS サービスからのイベントを受信し ます。イベントに一致するルールを設定し、それらを AWS サービスや HTTP エンドポイントなど のターゲットに配信できます。詳細については、Amazon EventBridge ユーザーガイドの [Amazon](https://docs.aws.amazon.com/eventbridge/latest/userguide/eb-what-is.html) [EventBridge とはを](https://docs.aws.amazon.com/eventbridge/latest/userguide/eb-what-is.html)参照してください。

他の宛先とは異なり、バケットの EventBridge へのイベントの配信を有効または無効にするこ とができます。配信を有効にすると、すべてのイベントが EventBridge に送信されます。さら に、EventBridge ルールを使用して、イベントを追加のターゲットに送信することもできます。

<span id="page-1980-0"></span>SQS、SNS、および Lambda でサポートされているイベントタイプ

Amazon S3 は、次のタイプのイベントを発行できます。通知設定で、これらのイベントタイプを指 定します。

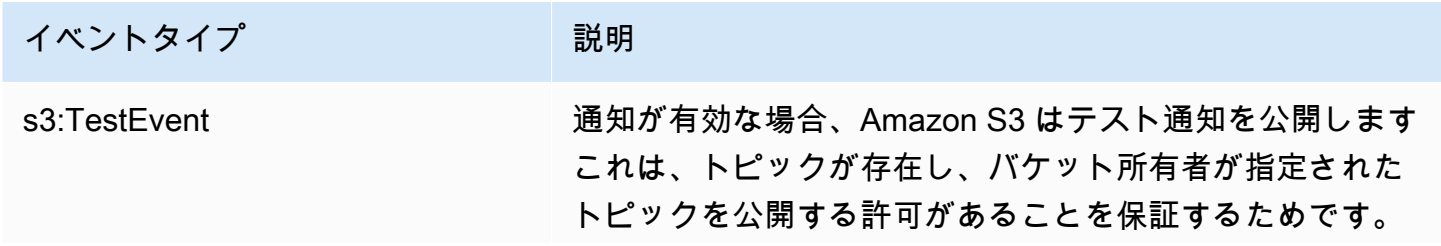

Amazon Simple Storage Service 2018 Processes and the Storage Service 2018 Processes and the Amazon Simple Storage Service

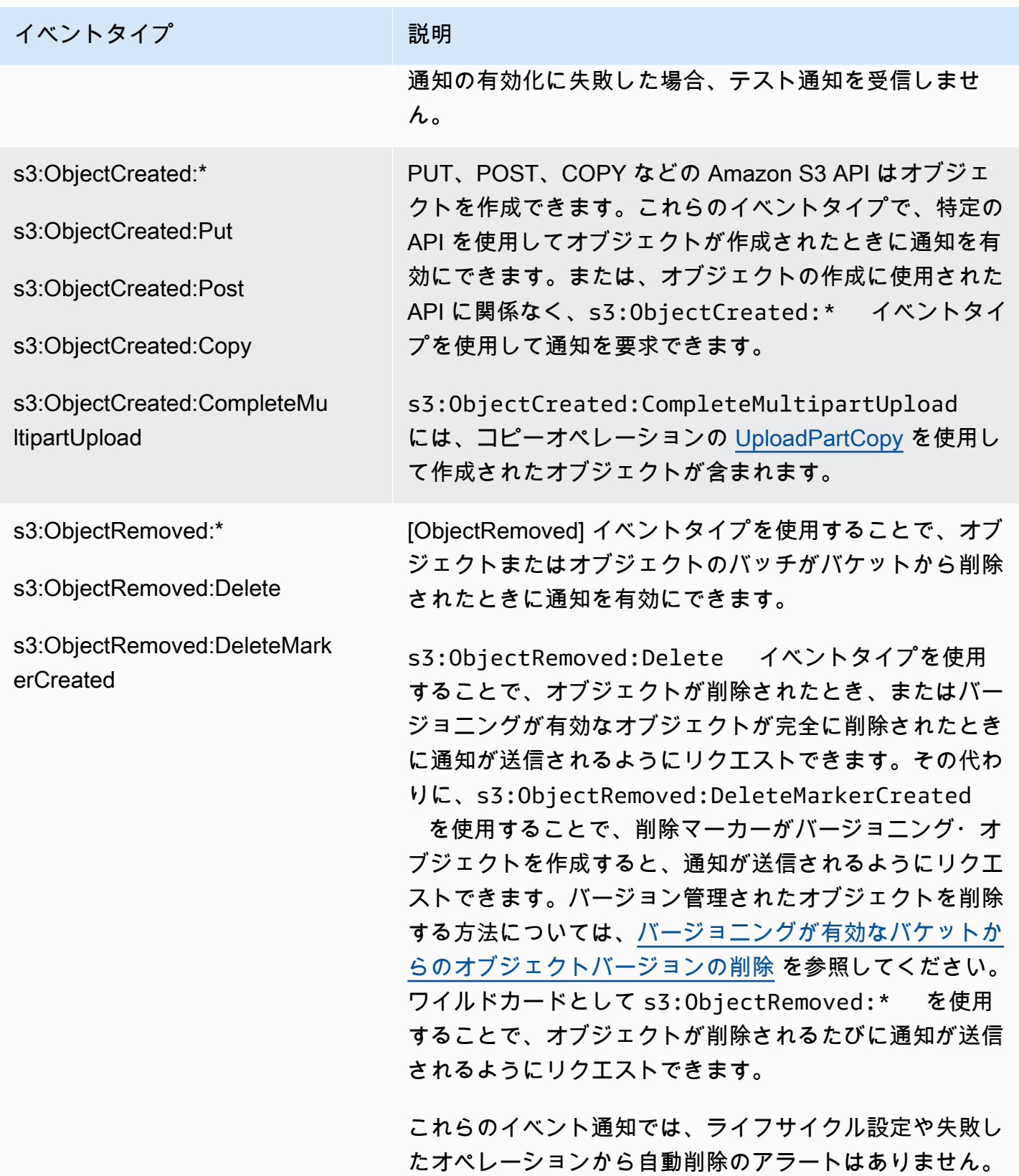

Amazon Simple Storage Service 2018 Processes and the Storage Service 2018 Processes and the Storage Service 20

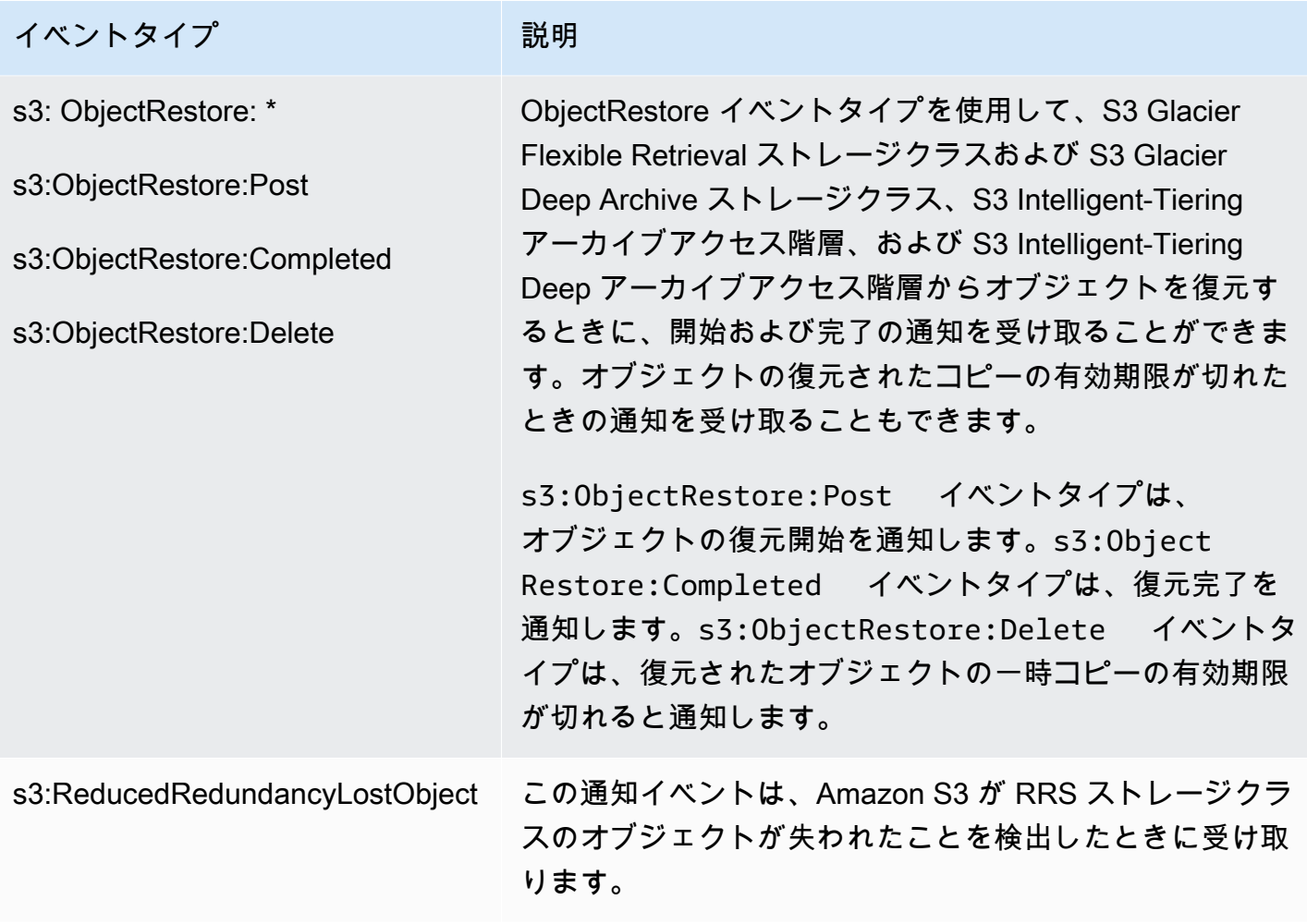

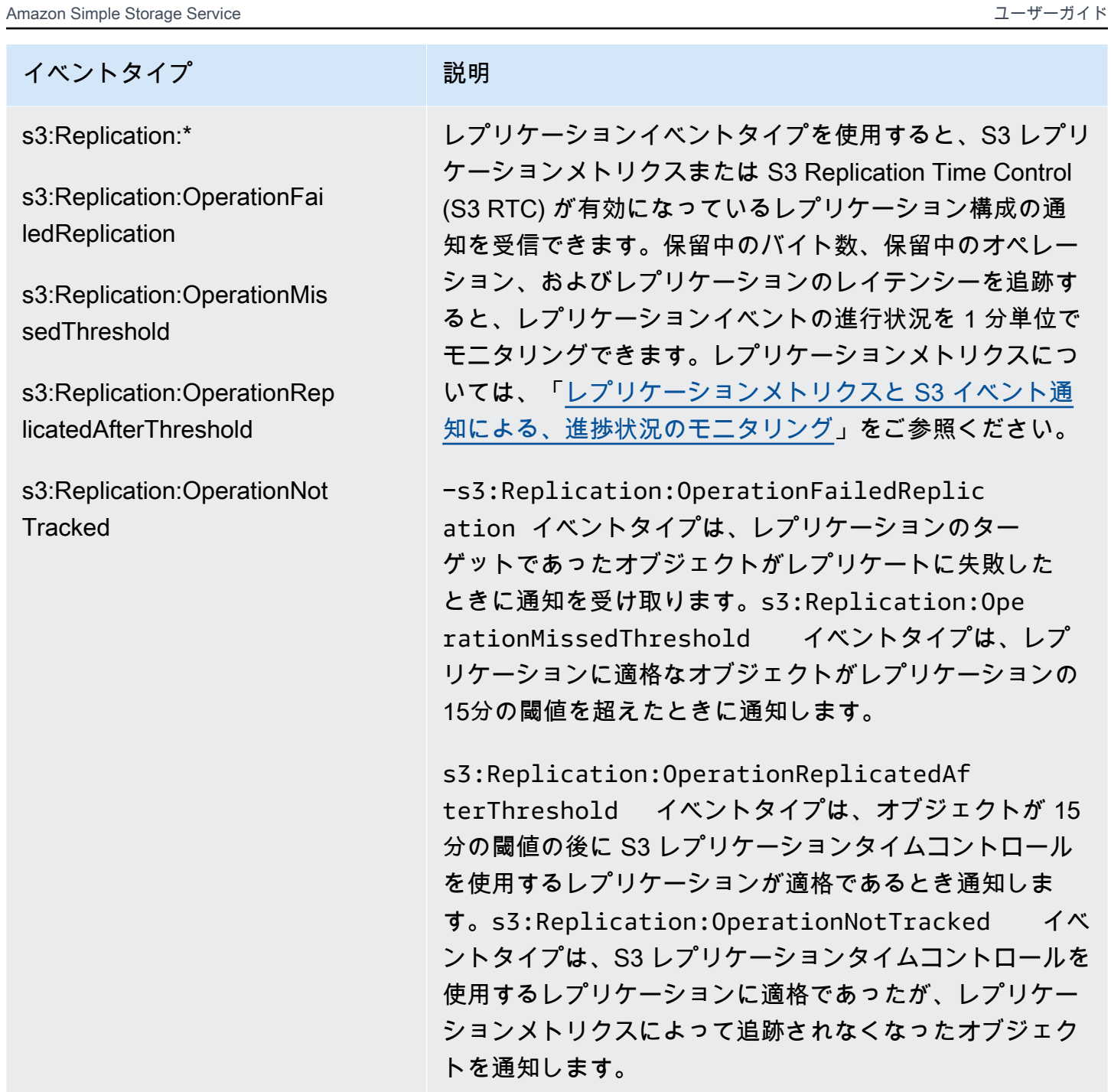

Amazon Simple Storage Service 2018 Processes and the Storage Service 2018 Processes and the Amazon Simple Storage Service

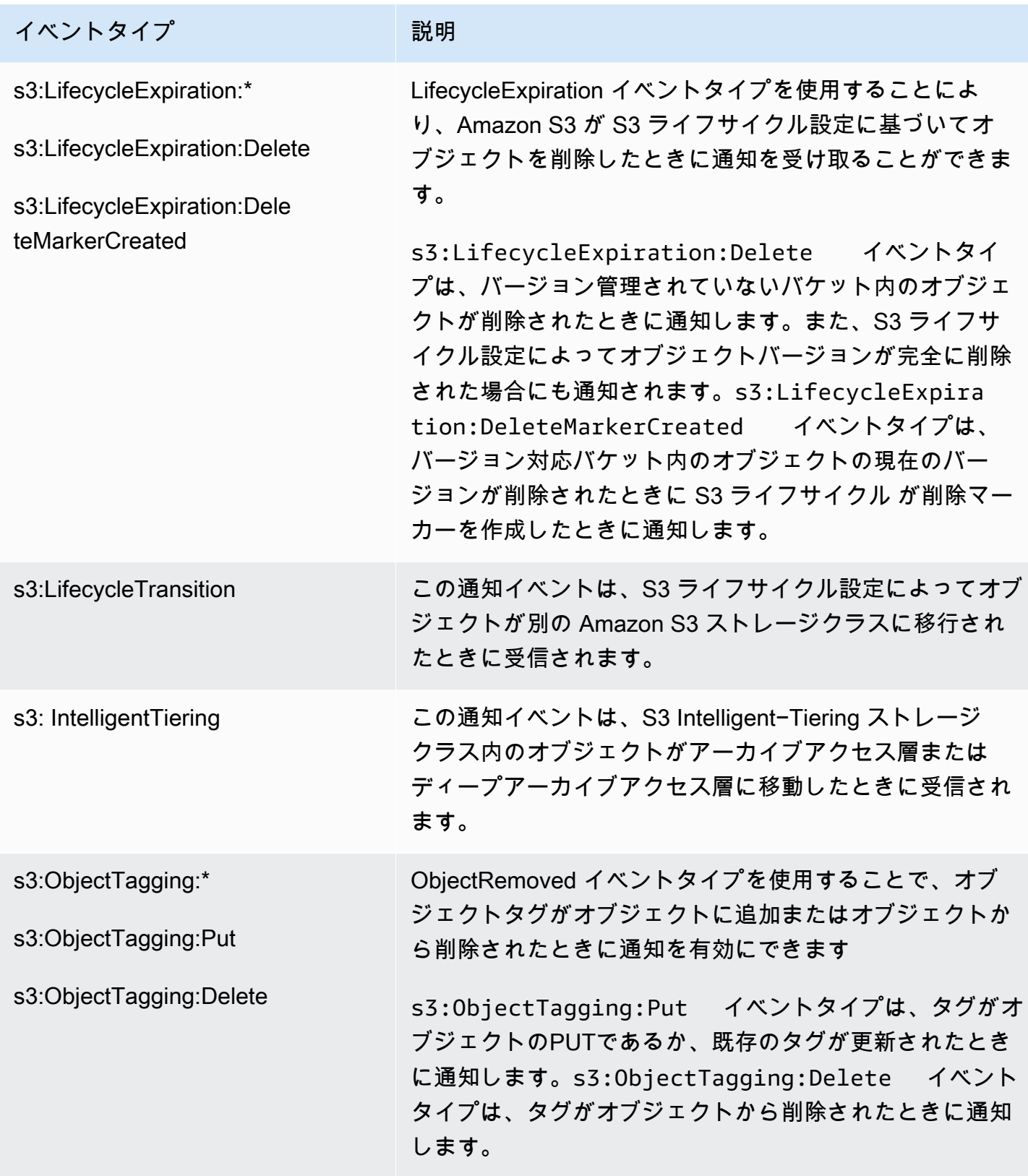

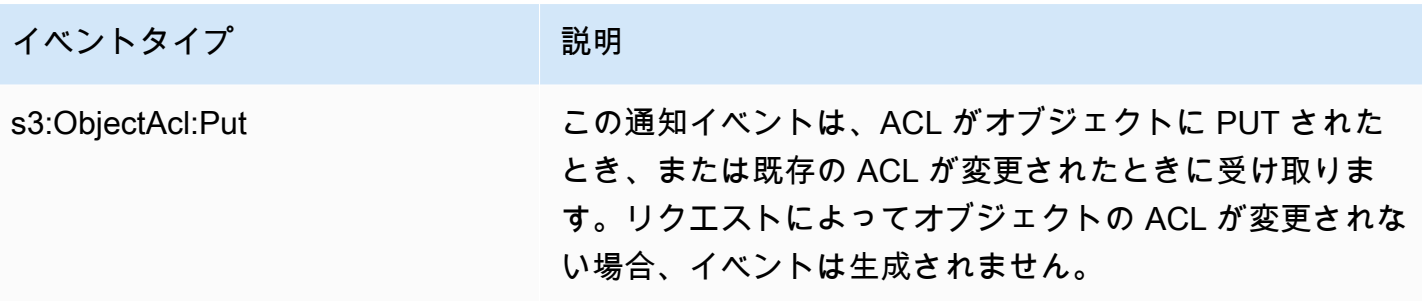

Amazon EventBridge でサポートされているイベントタイプ。

Amazon S3 から Amazon EventBridge に送信するイベントタイプのリストについては、 「[EventBridge の使用」](#page-2014-0)を参照してください。

<span id="page-1985-0"></span>Amazon SQS、Amazon SNS、Lambda を使用します

通知の有効化は、バケットレベルのオペレーションです。バケットに関連付けられた 通知 サブリ ソースに通知設定情報が格納されます。通常、バケット通知設定を作成または変更してから、変更が 有効になるまで通常 5 分かかります。通知が最初に有効になったとき、s3:TestEvent が発生しま す。次のいずれかの方法を使用して通知設定の管理を行います。

- Amazon S3 コンソールの使用 − コンソール UI では、コードを記述しなくても、バケットの通知 設定を指定できます。詳細については、[Amazon S3 コンソールを使用したイベント通知の有効化](#page-1990-0) [と設定](#page-1990-0) を参照してください。
- AWS SDK をプログラムで使用する − 内部的には、コンソールも SDK も Amazon S3 REST API を呼び出して、バケットに関連付けられた通知サブリソースを管理します。AWS SDK を使用した 通知設定の例については、[チュートリアル: 通知 \(SNS トピックまたは SQS キュー\) のバケットを](#page-1994-0) [設定する](#page-1994-0) を参照してください。

**G** Note

コードから直接 Amazon S3 REST API を呼び出すこともできます。しかし、そうするの はリクエストを認証するためのコードを作成する必要があるため面倒な場合もあります。

使用する方法を問わず、Amazon S3 は通知設定を XML として、バケットに関連付けられた 通知 サ ブリソースに保存します。バケットのサブリソースの詳細については、[バケット設定オプション](#page-213-0) を 参照してください。

トピック

- [宛先にイベント通知メッセージを発行するアクセス許可の付与](#page-1986-0)
- [Amazon S3 コンソールを使用したイベント通知の有効化と設定](#page-1990-0)
- [プログラムによるイベント通知の設定](#page-1992-0)
- [チュートリアル: 通知 \(SNS トピックまたは SQS キュー\) のバケットを設定する](#page-1994-0)
- [オブジェクトキー名のフィルタリングを使用したイベント通知の設定](#page-2003-0)
- [イベントメッセージの構造](#page-2010-0)

## <span id="page-1986-0"></span>宛先にイベント通知メッセージを発行するアクセス許可の付与

Amazon S3 プリンシパルに、SNSトピック、SQSキュー、Lambda関数へメッセージを公開する関 連するAPIを呼び出すため必要なアクセス許可を付与する必要があります。これは、Amazon S3 が イベント通知メッセージを宛先に公開できるようにするためです。

イベント通知メッセージを送信先に公開する場合のトラブルシューティングについては、[「Amazon](https://repost.aws/knowledge-center/sns-not-receiving-s3-event-notifications) [S3 イベント通知を Amazon Simple Notification Service に公開するためのトラブルシューティング」](https://repost.aws/knowledge-center/sns-not-receiving-s3-event-notifications) トピックを参照してください。

### トピック

- [AWS Lambda 関数を呼び出すアクセス許可の付与](#page-1986-1)
- [SNS トピックまたは SQS キューにメッセージを発行するアクセス許可の付与](#page-1987-0)

<span id="page-1986-1"></span>AWS Lambda 関数を呼び出すアクセス許可の付与

Amazon S3 は Lambda 関数を呼び出してイベントメッセージを AWS Lambda に発行し、イベント メッセージを引数として指定します。

Amazon S3 コンソールを使用してLambda 関数の AmazonS3 バケットにイベント通知を設定する と、コンソールは Lambda 関数に必要なアクセス許可を設定します。これは、Amazon S3 がバケッ トから関数を呼び出す許可があるからです。詳細については、[Amazon S3 コンソールを使用したイ](#page-1990-0) [ベント通知の有効化と設定](#page-1990-0) を参照してください。

AWS Lambda から Amazon S3 の許可を付与して、Lambda 関数を呼び出すこともできます。詳細 については、AWS Lambda デベロッパーガイド[のチュートリアル: Amazon S3 で AWS Lambda を](https://docs.aws.amazon.com/lambda/latest/dg/with-s3-example.html) [使用する](https://docs.aws.amazon.com/lambda/latest/dg/with-s3-example.html)を参照してください。

<span id="page-1987-0"></span>SNS トピックまたは SQS キューにメッセージを発行するアクセス許可の付与

SNS トピックや SQS キューにメッセージを発行する許可を Amazon S3 に付与するには、AWS Identity and Access Management (IAM) ポリシーを宛先 SNS トピックや SQS キューにアタッチし ます。

SNS トピックや SQS キューにポリシーをアタッチする方法の例については、[チュートリアル: 通知](#page-1994-0)  [\(SNS トピックまたは SQS キュー\) のバケットを設定する](#page-1994-0) を参照してください。アクセス許可の詳 細については、次のトピックを参照してください。

- [Amazon Simple Notification Service デベロッパーガイド](https://docs.aws.amazon.com/sns/latest/dg/AccessPolicyLanguage_UseCases_Sns.html)のAmazon SNS アクセスコントロールの ケース例」
- [Amazon Simple Queue サービスデベロッパーガイドのAmazon SQS での Identity and Access](https://docs.aws.amazon.com/AWSSimpleQueueService/latest/SQSDeveloperGuide/UsingIAM.html)  [Management」](https://docs.aws.amazon.com/AWSSimpleQueueService/latest/SQSDeveloperGuide/UsingIAM.html)

発行先 SNS トピックの IAM ポリシー

発行先の SNS トピックにアタッチする AWS Identity and Access Management (IAM) ポリシーの例 を次に示します。このポリシーを使用してイベント通知の宛先 Amazon SNS トピックを設定する方 法については、[チュートリアル: 通知 \(SNS トピックまたは SQS キュー\) のバケットを設定する](#page-1994-0) を 参照してください。

```
{ 
     "Version": "2012-10-17", 
     "Id": "example-ID", 
     "Statement": [ 
          { 
               "Sid": "Example SNS topic policy", 
               "Effect": "Allow", 
               "Principal": { 
                   "Service": "s3.amazonaws.com" 
              }, 
               "Action": [ 
                   "SNS:Publish" 
              ], 
               "Resource": "SNS-topic-ARN", 
               "Condition": { 
                   "ArnLike": { 
                        "aws:SourceArn": "arn:aws:s3:*:*:bucket-name" 
                   }, 
                   "StringEquals": {
```
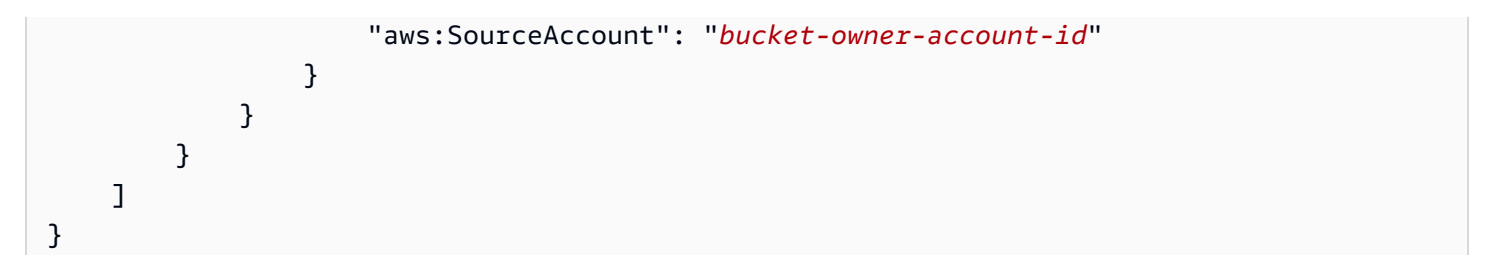

発行先 SQS キューの IAM ポリシー

以下は、発行先 SQS キューにアタッチする IAM ポリシーの例です。このポリシーを使用してイベン ト通知の宛先 Amazon SQS キューを設定する方法については[、チュートリアル: 通知 \(SNS トピッ](#page-1994-0) [クまたは SQS キュー\) のバケットを設定する](#page-1994-0) を参照してください。

このポリシーを使用するには、Amazon SQS キューの ARN、バケット名、およびバケット所有者の AWS アカウント ID を更新する必要があります。

```
{ 
     "Version": "2012-10-17", 
     "Id": "example-ID", 
     "Statement": [ 
         { 
              "Sid": "example-statement-ID", 
              "Effect": "Allow", 
              "Principal": { 
                  "Service": "s3.amazonaws.com" 
              }, 
              "Action": [ 
                  "SQS:SendMessage" 
              ], 
              "Resource": "arn:aws:sqs:Region:account-id:queue-name", 
              "Condition": { 
                  "ArnLike": { 
                      "aws:SourceArn": "arn:aws:s3:*:*:awsexamplebucket1" 
\mathbb{R}, \mathbb{R} "StringEquals": { 
                      "aws:SourceAccount": "bucket-owner-account-id" 
 } 
 } 
         } 
     ]
}
```
Amazon SNS および Amazon SQS IAM ポリシーの両方について、StringLike 条件の代わりにポ リシーで ArnLike 条件を指定できます。

ArnLike を使用する場合、ARN のパーティション、サービス、アカウント ID、リソースタイプ、 および部分的なリソース ID 部分が、リクエストコンテキストの ARN と完全に一致する必要があり ます。部分一致が許可されるのは、リージョンとリソースパスのみです。

ArnLike の代わりに StringLike を使用すると、マッチングでは ARN 構造が無視され、ワイルド カードで指定された部分に関係なく部分一致が可能になります。詳細については、「IAM ユーザー ガイド」の「[IAM JSON のポリシー要素」](https://docs.aws.amazon.com/IAM/latest/UserGuide/reference_policies_elements_condition_operators.html)を参照してください。

```
"Condition": {        
   "StringLike": { "aws:SourceArn": "arn:aws:s3:*:*:bucket-name" } 
   }
```
AWS KMS キーポリシー

SQS キューまたは SNS トピックが AWS Key Management Service (AWS KMS) カスタマーマネー ジドキーで暗号化されている場合は、暗号化されたトピックまたはキューを操作するための許可を Amazon S3 サービスプリンシパルに付与する必要があります。Amazon S3 サービスプリンシパルに 許可を付与するには、カスタマーマネージドキーのキーポリシーに次のステートメントを追加しま す。

```
{ 
      "Version": "2012-10-17", 
      "Id": "example-ID", 
      "Statement": [ 
          { 
               "Sid": "example-statement-ID", 
               "Effect": "Allow", 
               "Principal": { 
                    "Service": "s3.amazonaws.com" 
               }, 
               "Action": [ 
                    "kms:GenerateDataKey", 
                    "kms:Decrypt" 
               ], 
               "Resource": "*" 
          } 
    \mathbf{I}}
```
AWS KMS キーポリシーの詳細については、AWS Key Management Service デベロッパーガイドの [AWS KMS でキーポリシーを使用するを](https://docs.aws.amazon.com/kms/latest/developerguide/key-policies.html)参照してください。

Amazon SQS および Amazon SNS 用の AWS KMS でのサーバー側の暗号化の使用の詳細について は、以下を参照してください。

- [Amazonシンプル通知サービスデベロッパーガイド](https://docs.aws.amazon.com/sns/latest/dg/sns-key-management.html)のキー管理。
- [Amazon Simple Queue Service デベロッパーガイドの](https://docs.aws.amazon.com/AWSSimpleQueueService/latest/SQSDeveloperGuide/sqs-key-management.html)キー管理。
- [AWS KMS コンピューティングブログ](https://aws.amazon.com/blogs/compute/encrypting-messages-published-to-amazon-sns-with-aws-kms/) の Encrypting messages published to Amazon SNS with AWS。

<span id="page-1990-0"></span>Amazon S3 コンソールを使用したイベント通知の有効化と設定

イベントが発生するたび、宛先へ通知メッセージを送信する特定の Amazon S3 バケットイベントを 有効にできます。このセクションでは、Amazon S3 コンソールを使用してイベント通知を有効にす る方法について説明します。AWS SDK および Amazon S3 REST API でイベント通知を使用する方 法については、[プログラムによるイベント通知の設定](#page-1992-0) を参照してください。

前提条件: バケットのイベント通知を有効にするには、送信先タイプのいずれか 1 つを設定し、アク セス許可を設定する必要があります。詳細については、[サポートされているイベントの送信先](#page-1978-0)およ び[宛先にイベント通知メッセージを発行するアクセス許可の付与](#page-1986-0)を参照してください。

**a** Note

Amazon Simple キューサービス FIFO (先入れ先出し) キューは、Amazon S3 イベント通知 の送信先としてサポートされていません。Amazon S3 イベントの通知を Amazon SQS FIFO キューに送信するには、Amazon EventBridge を使用できます。詳細については、「[Amazon](#page-2017-0)  [EventBridge を有効にします」](#page-2017-0)を参照してください。

トピック

• [Amazon S3 コンソールを使用して Amazon SNS、Amazon SQS、または Lambda 通知を有効にし](#page-1991-0) [ます。](#page-1991-0)

<span id="page-1991-0"></span>Amazon S3 コンソールを使用して Amazon SNS、Amazon SQS、または Lambda 通知を有効にしま す。

S3 バケットのイベント通知を有効化および設定するには

- 1. AWS Management Console にサインインし、Amazon S3 コンソール ([https://](https://console.aws.amazon.com/s3/)  [console.aws.amazon.com/s3/](https://console.aws.amazon.com/s3/)) を開きます。
- 2. [Buckets (バケット)] リストで、イベントを有効にするバケットの名前を選択します。
- 3. [プロパティ] を選択します。
- 4. [Event Notifications (イベント通知)] セクションに移動し、[Create event notification (イベント通 知の作成)] を選択します。
- 5. [General configuration (全般設定)] セクションで、イベント通知にわかりやすいイベント名を指 定します。オプションで、プレフィックスとサフィックスを指定して、指定した文字で終わる キーを持つオブジェクトのみに通知を制限することもできます。
	- a. [Event name (イベント名)] の説明を入力します。

名前を入力しない場合は、グローバル一意識別子 (GUID) が生成され、名前に使用されま す。

b. (オプション) プレフィックスでイベント通知をフィルタリングするには、プレフィックスを 入力します。

例えば、特定のフォルダ (images/ など) にファイルが追加されたときにのみ通知を受信す るようにプレフィックスフィルタを設定できます。

c. (オプション) サフィックスでイベント通知をフィルタリングするには、サフィックスを入力 します。

詳細については、[オブジェクトキー名のフィルタリングを使用したイベント通知の設定](#page-2003-0) を 参照してください。

6. イベントタイプセクションで、通知を受信する 1 つ以上のイベントタイプを選択します。

異なるイベントタイプのリスト化については、[SQS、SNS、および Lambda でサポートされて](#page-1980-0) [いるイベントタイプ](#page-1980-0) を参照してください。

7. [Destination (ターゲット)] セクションで、イベント通知の送信先を選択します。

**a** Note

イベント通知を公開する前に、Amazon S3 プリンシパルが関連 API を呼び出すために 必要なアクセス許可を付与する必要があります。これは、Lambda 関数、SNS トピッ ク、または SQS キューに通知を発行できるようにするためです。

- a. ターゲットタイプ ([Lambda Function (Lambda 関数)]、[SNS Topic (SNS トピック)]、また は [SQS Queue (SQS キュー)]) を選択します。
- b. ターゲットタイプを選択したら、リストから関数、トピック、またはキューを選択します。
- c. または、Amazon リソースネーム (ARN) を指定する場合は、[Enter ARN (ARN を入力)] を 選択して ARN を入力します。

詳細については、[サポートされているイベントの送信先](#page-1978-0) を参照してください。

8. [Save Changes (変更の保存)] を選択すると、Amazon S3 がテストメッセージをイベント通知の 送信先に送信します。

<span id="page-1992-0"></span>プログラムによるイベント通知の設定

デフォルトで、通知はどのタイプのイベントにも有効ではありません。したがって、通知サブリソー スに最初は空の設定で格納されています。

<NotificationConfiguration xmlns="http://s3.amazonaws.com/doc/2006-03-01/"> </NotificationConfiguration>

特定のタイプのイベントに対して通知を有効にするには、XML を、Amazon S3 がパブリッシュする イベントのタイプとパブリッシュ先を識別する適切な設定に置き換えます。各宛先には、対応する XML 設定を追加します。

イベントメッセージを SQS キューに発行するには

1 つ以上のイベントタイプの通知の送信先として SQS キューを設定するに は、QueueConfiguration を追加します。

<NotificationConfiguration> <QueueConfiguration>

```
 <Id>optional-id-string</Id> 
     <Queue>sqs-queue-arn</Queue> 
     <Event>event-type</Event> 
     <Event>event-type</Event> 
      ... 
   </QueueConfiguration> 
 ...
</NotificationConfiguration>
```
イベントメッセージを SNS トピックに発行するには

特定のイベントタイプの通知の送信先として SNS トピックを設定するに は、TopicConfiguration を追加します。

```
<NotificationConfiguration> 
   <TopicConfiguration> 
      <Id>optional-id-string</Id> 
      <Topic>sns-topic-arn</Topic> 
      <Event>event-type</Event> 
      <Event>event-type</Event> 
       ... 
   </TopicConfiguration> 
 ...
</NotificationConfiguration>
```
AWS Lambda 関数を呼び出し、イベントメッセージを引数として指定するには

特定のイベントタイプの通知の送信先として Lambda 関数を設定するに は、CloudFunctionConfiguration を追加します。

```
<NotificationConfiguration> 
   <CloudFunctionConfiguration>    
      <Id>optional-id-string</Id>    
      <CloudFunction>cloud-function-arn</CloudFunction>         
      <Event>event-type</Event>       
      <Event>event-type</Event>       
 ...   
   </CloudFunctionConfiguration> 
 ...
</NotificationConfiguration>
```
バケットで設定されているすべての通知を削除するには

バケットに設定されたすべての通知を削除するには、notification サブリソースに空の <NotificationConfiguration/> エレメントを保存します。

Amazon S3 は、特定のタイプのイベントを検出すると、そのイベント情報を含むメッセージを発行 します。詳細については、[イベントメッセージの構造](#page-2010-0) を参照してください。

イベント通知の設定の詳細については、次のトピックを参照してください。

- [チュートリアル: 通知 \(SNS トピックまたは SQS キュー\) のバケットを設定する](#page-1994-0).
- [オブジェクトキー名のフィルタリングを使用したイベント通知の設定](#page-2003-0)

<span id="page-1994-0"></span>チュートリアル: 通知 (SNS トピックまたは SQS キュー) のバケットを設定する

Amazon S3 通知は、Amazon Simple Notification Service (Amazon SNS) または Amazon Simple Queue Service (Amazon SQS) を使用して受信できます。このチュートリアルでは、Amazon SNS トピックと Amazon SQS キューを使用して、バケットに通知設定を追加します。

#### **a** Note

Amazon Simple キューサービス FIFO (先入れ先出し) キューは、Amazon S3 イベント通知 の送信先としてサポートされていません。Amazon S3 イベントの通知を Amazon SQS FIFO キューに送信するには、Amazon EventBridge を使用できます。詳細については、「[Amazon](#page-2017-0)  [EventBridge を有効にします」](#page-2017-0)を参照してください。

トピック

- [チュートリアルの概要](#page-1994-1)
- [ステップ 1: Amazon SQS キューを作成する](#page-1995-0)
- [ステップ 2: Amazon SNS トピックを作成する](#page-1997-0)
- [ステップ 3: 通知設定をバケットに追加する](#page-1999-0)
- [ステップ 4: セットアップをテストする](#page-2002-0)

<span id="page-1994-1"></span>チュートリアルの概要

このチュートリアルは、以下を行う際に役立ちます。

• s3:ObjectCreated:\* タイプのイベントを Amazon SQS キューに発行する。

• s3:ReducedRedundancyLostObject タイプのイベントを Amazon SNS トピックに発行する。

通知設定の情報については、[Amazon SQS、Amazon SNS、Lambda を使用します](#page-1985-0) を参照してくだ さい。

コンソールを使用して、コードを記述することなく、これらの手順をすべて実行できます。また、通 知設定をプログラムで追加できるように、AWS SDK for Java および .NET を使用したコード例も用 意されています。

この手順には、以下のステップが含まれます。

1. Amazon SQS キュー を作成する。

Amazon SQS コンソールを使用して、SQS キューを作成します。Amazon S3 がそのキューにプ ログラムで送信するどのメッセージにもアクセスできます。ただし、このチュートリアルでは、 コンソールで通知メッセージを確認します。

キューにアクセスポリシーをアタッチして、メッセージを発行するための Amazon S3 アクセス許 可を付与します。

2. Amazon SNS トピックを作成する。

Amazon SNS コンソールを使用して、SNS トピックを作成し、トピックにサブスクライブしま す。これにより、そこに投稿されたすべてのイベントが配信されます。通信プロトコルとして E メールを指定します。トピックを作成すると、Amazon SNS から E メールが送信されます。E メール内のリンクを使用して、トピックのサブスクリプションを確認します。

トピックにアクセスポリシーをアタッチして、メッセージを発行するための Amazon S3 アクセス 許可を付与します。

3. 通知設定をバケットに追加します。

<span id="page-1995-0"></span>ステップ 1: Amazon SQS キューを作成する

次の手順に従い、Amazon Simple Queue Service (Amazon SQS) キューを作成し、このキューにサ ブスクライブします。

- 1. Amazon SQS コンソールを使用して、キューを作成します。手順については、[Amazon Simple](https://docs.aws.amazon.com/AWSSimpleQueueService/latest/SQSDeveloperGuide/sqs-getting-started.html)  [Queue Service デベロッパーガイドの](https://docs.aws.amazon.com/AWSSimpleQueueService/latest/SQSDeveloperGuide/sqs-getting-started.html)Amazon SQS の開始方法を参照してください。
- 2. キューに添付したアクセスポリシーを次のポリシーに置き換えます。
- a. Amazon SQS コンソールの [Queues] (キュー) リストで、キューの名前を選択します。
- b. [Access policy] (アクセスポリシー) タブで [Edit] (編集) をクリックします。
- c. キューに添付されているアクセスポリシーを置き換えます。その中で、Amazon SQS ARN、ソースバケット名、バケット所有者アカウント ID を提供します。

```
{ 
     "Version": "2012-10-17", 
     "Id": "example-ID", 
     "Statement": [ 
         { 
              "Sid": "example-statement-ID", 
              "Effect": "Allow", 
              "Principal": { 
                  "Service": "s3.amazonaws.com" 
              }, 
              "Action": [ 
                  "SQS:SendMessage" 
              ], 
              "Resource": "SQS-queue-ARN", 
              "Condition": { 
                  "ArnLike": { 
                      "aws:SourceArn": "arn:aws:s3:*:*:awsexamplebucket1" 
                  }, 
                  "StringEquals": { 
                      "aws:SourceAccount": "bucket-owner-account-id" 
 } 
 } 
         } 
     ]
}
```
- d. [Save] を選択します。
- 3. (オプション) Amazon SQS キューまたは Amazon SNS トピックで、AWS Key Management Service (AWS KMS) によるサーバー側の暗号化が有効になっている場合は、次のポリシーを関 連する対称暗号化カスタマーマネージドキーに追加します。

Amazon SQS または Amazon SNS 用の AWS マネージドキーは変更できないため、カスタマー マネージドキーにポリシーを追加する必要があります。

{

```
 "Version": "2012-10-17", 
     "Id": "example-ID", 
     "Statement": [ 
          { 
               "Sid": "example-statement-ID", 
               "Effect": "Allow", 
               "Principal": { 
                    "Service": "s3.amazonaws.com" 
               }, 
               "Action": [ 
                    "kms:GenerateDataKey", 
                    "kms:Decrypt" 
               ], 
               "Resource": "*" 
          } 
     ]
}
```
AWS KMS で Amazon SQS および Amazon SNS で SSE を使用する方法の詳細については、以 下を参照してください。

- [Amazonシンプル通知サービスデベロッパーガイド](https://docs.aws.amazon.com/sns/latest/dg/sns-key-management.html)のキー管理。
- [Amazon Simple Queue Service デベロッパーガイドの](https://docs.aws.amazon.com/AWSSimpleQueueService/latest/SQSDeveloperGuide/sqs-key-management.html)キー管理。
- 4. キューの ARN をメモします。

作成した SQS キューは、AWS アカウント 内の別のリソースです。固有の Amazon リソース ネーム (ARN) があります。この ARN は次のステップで必要になります。ARN の形式は次のと おりです。

arn:aws:sqs:*aws-region*:*account-id*:*queue-name*

<span id="page-1997-0"></span>ステップ 2: Amazon SNS トピックを作成する

手順に従って、Amazon SNS トピックを作成してサブスクライブします。

1. Amazon SNS コンソールを使用してトピックを作成します。詳細については[、Amazon Simple](https://docs.aws.amazon.com/sns/latest/dg/CreateTopic.html) [Notification Service デベロッパーガイドの](https://docs.aws.amazon.com/sns/latest/dg/CreateTopic.html)Amazon SNS トピックの作成を参照してください。

2. トピックを受信します。この演習では、通信プロトコルとしてメールを使用します。手順につい ては、[Amazon Simple Notification Service デベロッパーガイド](https://docs.aws.amazon.com/sns/latest/dg/sns-create-subscribe-endpoint-to-topic.html)の Amazon SNS トピックへのサ ブスクライブを参照してください。

トピックのサブスクリプションの確認を求めるメールがお客様宛てに送信されます。サブスクリ プションを確認します。

3. トピックにアタッチされたアクセスポリシーを次のポリシーに置き換えます。その中で、SNS トピックの ARN、バケット名、バケット所有者のアカウント ID を提供します。

```
{ 
     "Version": "2012-10-17", 
     "Id": "example-ID", 
     "Statement": [ 
         { 
              "Sid": "Example SNS topic policy", 
              "Effect": "Allow", 
              "Principal": { 
                  "Service": "s3.amazonaws.com" 
              }, 
              "Action": [ 
                  "SNS:Publish" 
              ], 
              "Resource": "SNS-topic-ARN", 
              "Condition": { 
                  "ArnLike": { 
                       "aws:SourceArn": "arn:aws:s3:*:*:bucket-name" 
                  }, 
                  "StringEquals": { 
                       "aws:SourceAccount": "bucket-owner-account-id" 
 } 
              } 
         } 
     ]
}
```
4. トピックの ARN を書き留めておきます。

作成した SNS トピックは、AWS アカウント内の別のリソースであり、一意の ARN がありま す。この ARN は次のステップで必要になります。ARN は次のような形式になります。

arn:aws:sns:*aws-region*:*account-id*:*topic-name*

<span id="page-1999-0"></span>ステップ 3: 通知設定をバケットに追加する

Amazon S3 コンソールを使用するか、プログラムで AWS SDK を使用して、バケットの通知を有効 にすることができます。バケットでの通知を設定するオプションのいずれかを選択します。このセク ションでは、AWS SDK for Java および .NET を使用するコード例を示します。

オプション A: コンソールを使用してバケットの通知を有効にする

Amazon S3 コンソールを使用して、Amazon S3 に次のアクションをリクエストする通知設定を追加 します。

- [All object create events (すべてのオブジェクト作成イベント)] タイプのイベントを Amazon SQS キューに発行する。
- [Object in RRS lost (RRS オブジェクトの紛失)] タイプのイベントを Amazon SNS トピックに発行 する。

通知設定を保存すると、Amazon S3 からテストメッセージが発行され、このメッセージが E メール で送信されます。

手順については、[Amazon S3 コンソールを使用したイベント通知の有効化と設定](#page-1990-0) を参照してくださ い。

オプション B: AWS SDK を使用してバケットの通知を有効にする

.NET

次の C# のコード例では、バケットに通知設定を追加する完全なコードのリストを示します。 コードを更新して、バケット名と SNS トピックの ARN を提供する必要があります。作業サンプ ルを作成およびテストする方法については、[Amazon S3 .NET コード例の実行](#page-2378-0) を参照してくださ い。

```
using Amazon;
using Amazon.S3;
using Amazon.S3.Model;
using System;
using System.Collections.Generic;
using System.Threading.Tasks;
namespace Amazon.DocSamples.S3
{ 
     class EnableNotificationsTest
```

```
 { 
         private const string bucketName = "*** bucket name ***"; 
         private const string snsTopic = "*** SNS topic ARN ***"; 
         private const string sqsQueue = "*** SQS topic ARN ***"; 
         // Specify your bucket region (an example region is shown). 
         private static readonly RegionEndpoint bucketRegion = 
 RegionEndpoint.USWest2; 
         private static IAmazonS3 client; 
         public static void Main() 
        \mathcal{L} client = new AmazonS3Client(bucketRegion); 
             EnableNotificationAsync().Wait(); 
         } 
         static async Task EnableNotificationAsync() 
        \mathcal{L} try 
\{\hspace{.1cm} \} PutBucketNotificationRequest request = new 
 PutBucketNotificationRequest 
\overline{a} BucketName = bucketName 
                 }; 
                 TopicConfiguration c = new TopicConfiguration 
\overline{a}Events = new List<EventType> { EventType.ObjectCreatedCopy },
                      Topic = snsTopic 
                 }; 
                 request.TopicConfigurations = new List<TopicConfiguration>(); 
                 request.TopicConfigurations.Add(c); 
                 request.QueueConfigurations = new List<QueueConfiguration>(); 
                 request.QueueConfigurations.Add(new QueueConfiguration() 
\overline{a} Events = new List<EventType> { EventType.ObjectCreatedPut }, 
                      Queue = sqsQueue 
                 }); 
                 PutBucketNotificationResponse response = await 
 client.PutBucketNotificationAsync(request); 
 } 
             catch (AmazonS3Exception e) 
\{\hspace{.1cm} \}
```

```
 Console.WriteLine("Error encountered on server. Message:'{0}' ", 
  e.Message); 
 } 
             catch (Exception e) 
\{\hspace{.1cm} \} Console.WriteLine("Unknown error encountered on server. 
  Message:'{0}' ", e.Message); 
 } 
         } 
     }
}
```
Java

次の例では、バケットに通知設定を追加する方法を示します。作業サンプルを作成およびテスト する方法については、[Amazon S3 Java コード例のテスト](#page-2376-0) を参照してください。

```
import com.amazonaws.AmazonServiceException;
import com.amazonaws.SdkClientException;
import com.amazonaws.auth.profile.ProfileCredentialsProvider;
import com.amazonaws.regions.Regions;
import com.amazonaws.services.s3.AmazonS3;
import com.amazonaws.services.s3.AmazonS3ClientBuilder;
import com.amazonaws.services.s3.model.*;
import java.io.IOException;
import java.util.EnumSet;
public class EnableNotificationOnABucket { 
     public static void main(String[] args) throws IOException { 
         String bucketName = "*** Bucket name ***"; 
         Regions clientRegion = Regions.DEFAULT_REGION; 
         String snsTopicARN = "*** SNS Topic ARN ***"; 
         String sqsQueueARN = "*** SQS Queue ARN ***"; 
         try { 
             AmazonS3 s3Client = AmazonS3ClientBuilder.standard() 
                      .withCredentials(new ProfileCredentialsProvider()) 
                      .withRegion(clientRegion) 
                      .build();
```

```
 BucketNotificationConfiguration notificationConfiguration = new 
  BucketNotificationConfiguration(); 
             // Add an SNS topic notification. 
             notificationConfiguration.addConfiguration("snsTopicConfig", 
                      new TopicConfiguration(snsTopicARN, 
  EnumSet.of(S3Event.ObjectCreated))); 
             // Add an SQS queue notification. 
             notificationConfiguration.addConfiguration("sqsQueueConfig", 
                      new QueueConfiguration(sqsQueueARN, 
  EnumSet.of(S3Event.ObjectCreated))); 
             // Create the notification configuration request and set the bucket 
  notification 
             // configuration. 
             SetBucketNotificationConfigurationRequest request = new 
  SetBucketNotificationConfigurationRequest( 
                      bucketName, notificationConfiguration); 
             s3Client.setBucketNotificationConfiguration(request); 
         } catch (AmazonServiceException e) { 
             // The call was transmitted successfully, but Amazon S3 couldn't process 
             // it, so it returned an error response. 
             e.printStackTrace(); 
         } catch (SdkClientException e) { 
             // Amazon S3 couldn't be contacted for a response, or the client 
             // couldn't parse the response from Amazon S3. 
             e.printStackTrace(); 
         } 
     }
}
```
<span id="page-2002-0"></span>ステップ 4: セットアップをテストする

さて、バケットにオブジェクトをアップロードしたり、Amazon SQS コンソールのイベント通知を 検証することでセットアップをテストできます。手順については、Amazon Simple Queue Service デベロッパーガイドの開始方法」セクションの[メッセージの受信](https://docs.aws.amazon.com/AWSSimpleQueueService/latest/SQSDeveloperGuide/sqs-getting-started.htmlReceiveMessage.html)を参照してください。

# <span id="page-2003-0"></span>オブジェクトキー名のフィルタリングを使用したイベント通知の設定

Amazon S3 イベント通知を設定する場合、Amazon S3 による通知の送信をトリガーするサポート ターゲットの Amazon S3 イベントタイプを指定する必要があります。指定しなかったイベントタイ プが S3 バケットで発生しても、Amazon S3 は通知を送信しません。

通知がオブジェクトのキー名のプレフィックスまたはサフィックスでフィルタリングされるように設 定できます。例えば、ファイル名の拡張子が .jpg であるイメージファイルがバケットに追加された ときにのみ、通知が送信されるように設定できます。または、「images/」というプレフィックス の付いたオブジェクトがバケットに追加されたときに Amazon SNS トピックに通知が送信されるよ うに設定し、同じバケット内にある「logs/」というプレフィックスの付いたオブジェクトの通知が AWS Lambda 関数に渡されるようにすることができます。

**G** Note

ワイルドカード文字 (「\*」) は、フィルタでプレフィックスまたはサフィックスとして使用 することはできません。プレフィックスまたはサフィックスにスペースが含まれている場 合は、それを「+」文字に置き換える必要があります。プレフィックスまたはサフィックス の値に他の特殊文字を使用する場合は、[URL エンコード \(パーセントエンコード\) 形式で](https://en.wikipedia.org/wiki/Percent-encoding)入 力する必要があります。イベント通知のプレフィックスまたはサフィックスに使用する場合 で、URL エンコード形式に変換する必要がある特殊文字の一覧については、[「セーフ文字](#page-290-0)」 を参照してください。

Amazon S3 コンソールでオブジェクトキー名フィルタリングを使用する通知設定を設定できます。 これを行うには、AWS SDK または REST API を介して、Amazon S3 API を直接使用します。コン ソール UI を使用してバケットの通知設定をセットアップする方法については、[Amazon S3 コンソー](#page-1990-0) [ルを使用したイベント通知の有効化と設定](#page-1990-0) を参照してください。

Amazon S3 は、[「Amazon SQS、Amazon SNS、Lambda を使用します」](#page-1985-0)で説明されているよう に、バケットに関連付けられている notification サブリソースに通知設定を XML 形式で保存しま す。Filter XML 構造を使用して、オブジェクトキー名のプレフィックスまたはサフィックスで フィルタして通知のルールを定義します。Filter XML 構造の詳細については、Amazon Simple Storage Service API リファレンスの [PUT Bucket 通知](https://docs.aws.amazon.com/AmazonS3/latest/API/RESTBucketPUTnotification.html) を参照してください。

Filter を使用する通知設定では、プレフィックスの重複、サフィックスの重複、またはプレフィッ クスとサフィックスの重複があるフィルタリングルールを定義できません。以下のセクションでは、 オブジェクトキー名フィルタリングを使用した有効な通知設定の例を示します。プレフィックス/サ フィックスが重複しているために無効である通知設定の例も示します。

トピック

- [オブジェクトキー名によるフィルタ処理を使用した有効な通知設定の例](#page-2004-0)
- [無効なプレフィックスやサフィックスの重複がある通知設定の例。](#page-2007-0)

<span id="page-2004-0"></span>オブジェクトキー名によるフィルタ処理を使用した有効な通知設定の例

次の通知設定には、Amazon SQS キューを識別するキュー設定が含まれており、これによ り Amazon S3 は s3:ObjectCreated:Put タイプのイベントを発行できます。イベント は、images/ のプレフィックスと jpg サフィックスの付いたオブジェクトがバケットに PUT され るたびに発行されます。

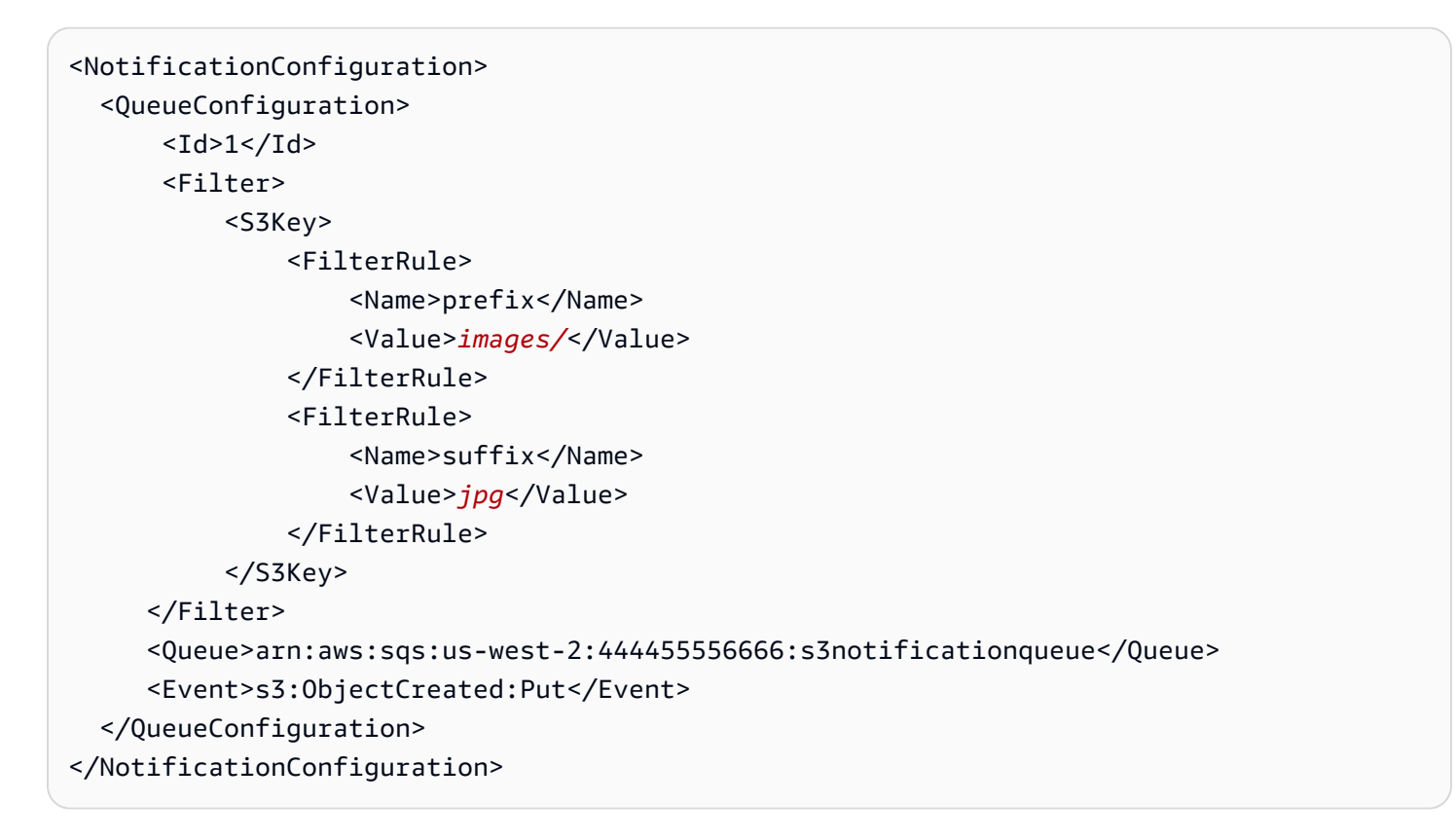

次の通知設定には、複数の重複していないプレフィックスがあります。この設定では、images/ フォルダ内の PUT リクエストの通知を queue−A に送信し、logs/ フォルダ内の PUT リクエストの 通知を queue−B に送信するように定義しています。

<NotificationConfiguration> <QueueConfiguration>  $<$ Id>1 $<$ /Id> <Filter> <S3Key>

```
 <FilterRule> 
                       <Name>prefix</Name> 
                       <Value>images/</Value> 
                  </FilterRule> 
              </S3Key> 
      </Filter> 
      <Queue>arn:aws:sqs:us-west-2:444455556666:sqs-queue-A</Queue> 
      <Event>s3:ObjectCreated:Put</Event> 
   </QueueConfiguration> 
   <QueueConfiguration> 
     <Id>2</Id>
      <Filter> 
              <S3Key> 
                  <FilterRule> 
                       <Name>prefix</Name> 
                       <Value>logs/</Value> 
                  </FilterRule> 
              </S3Key> 
      </Filter> 
      <Queue>arn:aws:sqs:us-west-2:444455556666:sqs-queue-B</Queue> 
      <Event>s3:ObjectCreated:Put</Event> 
   </QueueConfiguration>
</NotificationConfiguration>
```
次の通知設定には、複数の重複していないサフィックスがあります。この設定では、バケットに新 しく追加される .jpg イメージは Lambda の cloud−function−A によって処理され、新しく追加され る .png イメージは cloud−function−B によって処理されるように定義されています。.png と .jpg は、末尾の 1 文字が同じであっても、重複していると見なされません。文字列が両方のサフィック スで終わる可能性がある場合には、2 つのサフィックスは、重複していると見なされます。文字列が .png と .jpg の両方で終わることはないので、この設定例の 2 つのサフィックスは重複していませ ん。

```
<NotificationConfiguration> 
   <CloudFunctionConfiguration> 
     <Id>1</Id>
      <Filter> 
              <S3Key> 
                   <FilterRule> 
                       <Name>suffix</Name> 
                       <Value>.jpg</Value> 
                   </FilterRule> 
              </S3Key>
```

```
 </Filter> 
      <CloudFunction>arn:aws:lambda:us-west-2:444455556666:cloud-function-A</
CloudFunction> 
      <Event>s3:ObjectCreated:Put</Event> 
   </CloudFunctionConfiguration> 
   <CloudFunctionConfiguration> 
     <Id>2</Id>
      <Filter> 
              <S3Key> 
                  <FilterRule> 
                      <Name>suffix</Name> 
                      <Value>.png</Value> 
                  </FilterRule> 
              </S3Key> 
      </Filter> 
      <CloudFunction>arn:aws:lambda:us-west-2:444455556666:cloud-function-B</
CloudFunction> 
      <Event>s3:ObjectCreated:Put</Event> 
   </CloudFunctionConfiguration>
</NotificationConfiguration>
```
Filter を使用する通知設定では、同じイベントタイプのプレフィックスが重複するフィルタリング ルールを定義できません。重複しないサフィックスと一緒に使用される重複するプレフィックスがあ る場合にのみ、そうすることができます。次の設定例は、プレフィックスは重複しており、サフィッ クスは重複していないオブジェクトがどのように別々の場所に送られるかを示しています。

```
<NotificationConfiguration> 
   <CloudFunctionConfiguration> 
     <Id>1</Id>
      <Filter> 
              <S3Key> 
                   <FilterRule> 
                       <Name>prefix</Name> 
                       <Value>images</Value> 
                   </FilterRule> 
                   <FilterRule> 
                       <Name>suffix</Name> 
                       <Value>.jpg</Value> 
                   </FilterRule> 
              </S3Key> 
      </Filter> 
      <CloudFunction>arn:aws:lambda:us-west-2:444455556666:cloud-function-A</
CloudFunction>
```

```
 <Event>s3:ObjectCreated:Put</Event> 
   </CloudFunctionConfiguration> 
   <CloudFunctionConfiguration> 
     <Id>2</Id>
      <Filter> 
              <S3Key> 
                  <FilterRule> 
                       <Name>prefix</Name> 
                       <Value>images</Value> 
                  </FilterRule> 
                  <FilterRule> 
                       <Name>suffix</Name> 
                       <Value>.png</Value> 
                  </FilterRule> 
              </S3Key> 
      </Filter> 
      <CloudFunction>arn:aws:lambda:us-west-2:444455556666:cloud-function-B</
CloudFunction> 
      <Event>s3:ObjectCreated:Put</Event> 
   </CloudFunctionConfiguration>
</NotificationConfiguration>
```
<span id="page-2007-0"></span>無効なプレフィックスやサフィックスの重複がある通知設定の例。

ほとんどの場合、Filter を使用する通知構成では、同じイベントタイプのプレフィックス、サ フィックス、またはプレフィックスとサフィックスの組み合わせが重複するフィルタのルールを定 義できません。サフィックスが重複していなければ、プレフィックスが重複していても問題ありませ ん。例については、[オブジェクトキー名のフィルタリングを使用したイベント通知の設定](#page-2003-0) を参照し てください。

イベントタイプが異なれば、重複しているオブジェクトキー名フィルタを使用できます。例え ば、image/ イベントタイプにプレフィックス ObjectCreated:Put と image/ イベントタイプに プレフィックス ObjectRemoved:\* を使用する通知設定を作成できます。

Amazon S3 コンソールまたは API の使用時に、同じイベントタイプに対して名前が重複する無効な フィルタを使用する通知設定を保存しようとすると、エラーが発生します。このセクションでは、重 複する名前のフィルタにより、無効である通知設定の例を示します。

既存の通知構成ルールには、他のプレフィックスとサフィックスとそれぞれ一致するデフォルトのプ レフィックスとサフィックスがあると想定されます。次の通知設定は、重複するプレフィックスがあ るために無効です。具体的には、ルートプレフィックスが他のプレフィックスと重複します。この例 のように、プレフィックスではなくサフィックスを使用するのも true です。ルートサフィックスが 他のサフィックスと重複します。

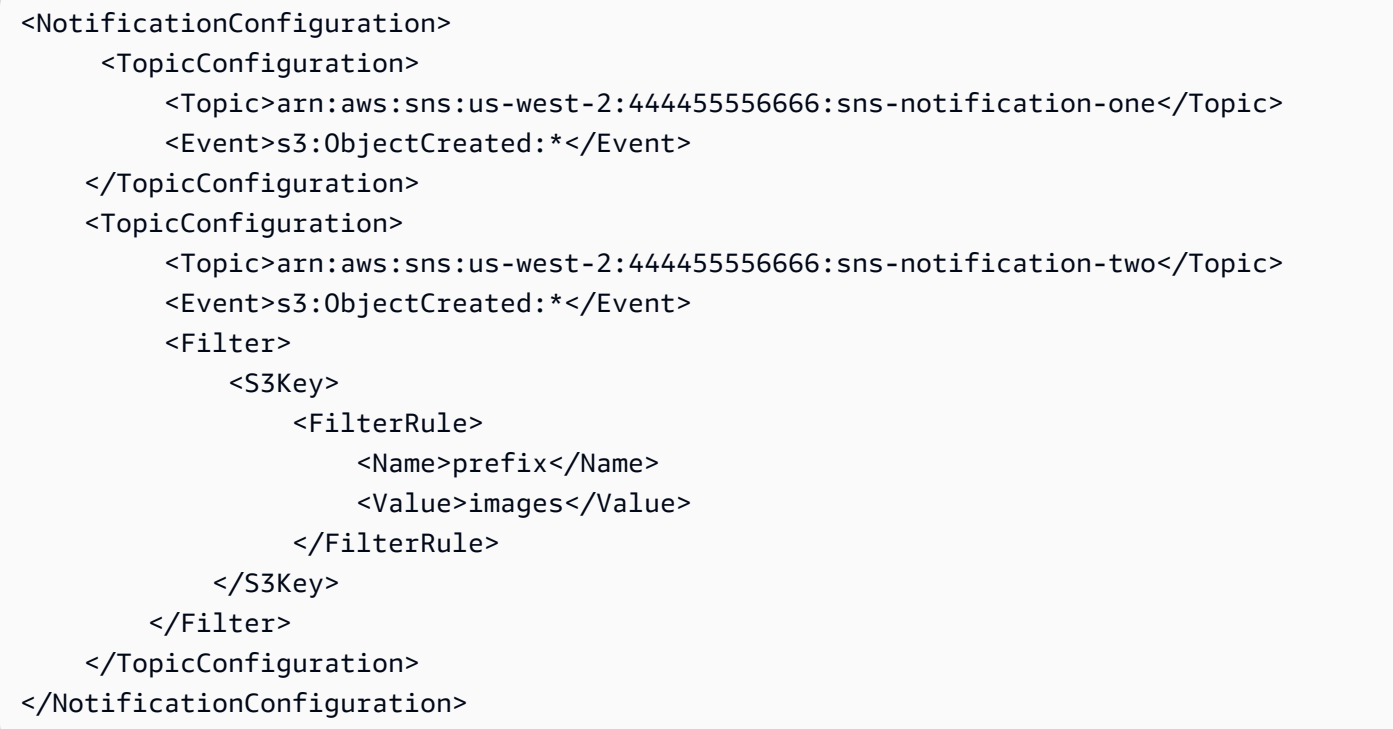

次の通知設定は、重複するサフィックスがあるために無効です。文字列が両方のサフィックスで終 わる可能性がある場合には、2 つのサフィックスは、重複していると見なされます。文字列は jpg とpg で終わることができます。したがって、サフィックスは重なり合います。プレフィックスにつ いても同様です。文字列が両方のプレフィックスで始まる可能性があれば、2 つのプレフィックスは 重複していると見なされます。

```
 <NotificationConfiguration> 
     <TopicConfiguration> 
          <Topic>arn:aws:sns:us-west-2:444455556666:sns-topic-one</Topic> 
          <Event>s3:ObjectCreated:*</Event> 
         <Filter> 
              <S3Key> 
                  <FilterRule> 
                       <Name>suffix</Name> 
                       <Value>jpg</Value> 
                  </FilterRule> 
             </S3Key> 
        </Filter> 
    </TopicConfiguration> 
    <TopicConfiguration>
```

```
 <Topic>arn:aws:sns:us-west-2:444455556666:sns-topic-two</Topic> 
           <Event>s3:ObjectCreated:Put</Event> 
           <Filter> 
               <S3Key> 
                    <FilterRule> 
                        <Name>suffix</Name> 
                        <Value>pg</Value> 
                    </FilterRule> 
              </S3Key> 
          </Filter> 
     </TopicConfiguration>
</NotificationConfiguration
```
# 次の通知設定は、重複するプレフィックスとサフィックスがあるために無効です。

```
<NotificationConfiguration> 
      <TopicConfiguration> 
           <Topic>arn:aws:sns:us-west-2:444455556666:sns-topic-one</Topic> 
           <Event>s3:ObjectCreated:*</Event> 
           <Filter> 
               <S3Key> 
                    <FilterRule> 
                        <Name>prefix</Name> 
                        <Value>images</Value> 
                    </FilterRule> 
                    <FilterRule> 
                        <Name>suffix</Name> 
                        <Value>jpg</Value> 
                    </FilterRule> 
              </S3Key> 
          </Filter> 
     </TopicConfiguration> 
     <TopicConfiguration> 
           <Topic>arn:aws:sns:us-west-2:444455556666:sns-topic-two</Topic> 
           <Event>s3:ObjectCreated:Put</Event> 
           <Filter> 
               <S3Key> 
                    <FilterRule> 
                        <Name>suffix</Name> 
                        <Value>jpg</Value> 
                    </FilterRule> 
              </S3Key> 
          </Filter>
```
### </TopicConfiguration> </NotificationConfiguration>

## <span id="page-2010-0"></span>イベントメッセージの構造

Amazon S3 がイベントを発行するために送信する通知メッセージは JSON 形式です。

イベント通知の設定に関する一般的な概要と手順については、[Amazon S3 イベント通知](#page-1975-0) を参照して ください。

次の例は、イベント通知 JSON 構造体のバージョン 2.2 を示します。Amazon S3 は、このイベント 構造体のバージョン 2.1 、 2.2 、 2.3 を使用します。Amazon S3 は、クロスリージョンレプリケー ションイベント通知にバージョン 2.2 を使用します。S3 ライフサイクル、S3 Intelligent−Tiering、オ ブジェクト ACL、オブジェクトのタグ付け、オブジェクトの復元削除イベントにバージョン 2.3 を 使用します。これらのバージョンには、これらのオペレーションに固有の追加情報が含まれていま す。バージョン 2.2 および 2.3 は、バージョン2.1と互換性があり、Amazon S3 が現在すべてのイベ ント通知タイプで使用されています。

```
{ 
    "Records":[ 
       { 
           "eventVersion":"2.2", 
           "eventSource":"aws:s3", 
           "awsRegion":"us-west-2", 
           "eventTime":"The time, in ISO-8601 format, for example, 
  1970-01-01T00:00:00.000Z, when Amazon S3 finished processing the request", 
           "eventName":"event-type", 
           "userIdentity":{ 
              "principalId":"Amazon-customer-ID-of-the-user-who-caused-the-event" 
          }, 
           "requestParameters":{ 
              "sourceIPAddress":"ip-address-where-request-came-from" 
           }, 
           "responseElements":{ 
              "x-amz-request-id":"Amazon S3 generated request ID", 
              "x-amz-id-2":"Amazon S3 host that processed the request" 
          }, 
           "s3":{ 
              "s3SchemaVersion":"1.0", 
              "configurationId":"ID found in the bucket notification configuration", 
              "bucket":{ 
                 "name":"bucket-name",
```

```
 "ownerIdentity":{ 
                    "principalId":"Amazon-customer-ID-of-the-bucket-owner" 
                 }, 
                 "arn":"bucket-ARN" 
             }, 
              "object":{ 
                 "key":"object-key", 
                 "size":"object-size in bytes", 
                 "eTag":"object eTag", 
                 "versionId":"object version if bucket is versioning-enabled, otherwise 
  null", 
                 "sequencer": "a string representation of a hexadecimal value used to 
  determine event sequence, only used with PUTs and DELETEs" 
 } 
          }, 
          "glacierEventData": { 
              "restoreEventData": { 
                 "lifecycleRestorationExpiryTime": "The time, in ISO-8601 format, for 
  example, 1970-01-01T00:00:00.000Z, of Restore Expiry", 
                 "lifecycleRestoreStorageClass": "Source storage class for restore" 
 } 
          } 
       } 
   \mathbf{I}}
```
イベントメッセージ構造について、以下の点に注意してください。

• <major> 形式でメジャーおよびマイナーバージョンを含む eventVersion キーの値。<minor>

Amazon S3 が、後方互換性のないイベント構造に変更を加えた場合、メジャーバージョンは増分 されます。これには、すでに存在する JSON フィールドの削除や、フィールドのコンテンツの表 現方法 (日付形式など) の変更が含まれます。

Amazon S3 が、イベント構造に新しいフィールドを追加した場合、マイナーバージョンは増分さ れます。これは、既存のイベントの一部またはすべてに対して新しい情報が提供された場合に発 生します。これは、新しく導入されたイベントタイプでのみ新しい情報が提供されている場合にも 発生します。イベント構造の新しいマイナーバージョンとの将来の互換性を保つには、アプリケー ションは新しいフィールドを無視する必要があります。

新しいイベントタイプが導入したが、イベントの構造が変更されていない場合、イベントのバー ジョンは変更されません。

アプリケーションがイベント構造を正しく解析できるようにするため、メジャーバージョン番号が 同等かどうかの比較を行うことをお勧めします。アプリケーションで想定されるフィールドが存在 することを確認するため、マイナーバージョンが同等以上かを比較することをお勧めします。

- eventName [はイベント通知タイプ](https://docs.aws.amazon.com/AmazonS3/latest/userguide/notification-how-to-event-types-and-destinations.html)のリストを参照しますが、s3: プレフィックスが含まれていま せん。
- responseElements キー値は、AWS Support のサポートによってリクエストを追跡する場合 に役立ちます。x-amz-request-id と x-amz-id-2 のどちらも、Amazon S3 が個々のリクエ ストを追跡するのに役立ちます。これらの値は、イベントを開始するリクエストへの応答として Amazon S3 が返す値と同じです。これは、イベントをリクエストに一致させるために使用できま す。
- s3 キーは、イベントに関与したバケットとオブジェクトに関する情報を提供します。オブジェク トのキー名の値は URL エンコードされます。例えば、「red flower.jpg」は「red+flower.jpg」とな ります (Amazon S3 はコンテンツタイプとして「application/x-www-form-urlencoded」を レスポンスで返します)。
- イベントのシーケンスを決定する方法の 1 つとして、sequencer キーがあります。イベントが発 生した順序でイベント通知が届く保証はありません。ただし、オブジェクト (PUT) を作成するイ ベントからの通知 と削除オブジェクトは sequencer を含みます。これは、特定のオブジェクト キーのイベントの順序を決定するために使用できます。

同じオブジェクトキーに対する 2 つのイベント通知の sequencer の文字列を比較する と、sequencer の 16 進値が大きいほうのイベント通知が後に発生したイベントであることがわ かります。イベント通知を使用して Amazon S3 オブジェクトの別のデータベースまたはインデッ クスを維持している場合は、イベント通知を処理するたびに sequencer の値を比較し、保存する ことを推奨します。

次の点に注意してください。

- 複数のオブジェクトキーのイベントの順序を決定するために sequencer を使用することはでき ません。
- sequencer の長さが異なる場合があります。これらの値を比較するには、最初に短い方の値を右 に 0 と挿入してから、辞書式比較を実行します。
- glacierEventData キーは s3:ObjectRestore:Completed イベントに対してのみ表示され ます。
- restoreEventData キーは、復元リクエストに関連する属性が含まれます。
- replicationEventData キーは、レプリケーションイベントに対してのみ表示されます。

• intelligentTieringEventData キーは S3 Intelligent−Tiering イベントのみ表示されます。

• lifecycleEventData キーは S3 ライフサイクルの移行イベントのみ表示されます。

メッセージの例

Amazon S3 イベント通知メッセージの例を次に示します。

Amazon S3 テストメッセージ

バケットにイベント通知を設定すると、Amazon S3 は次のようなテストメッセージを送信します。

```
\left\{ \right. "Service":"Amazon S3", 
    "Event":"s3:TestEvent", 
    "Time":"2014-10-13T15:57:02.089Z", 
    "Bucket":"bucketname", 
    "RequestId":"5582815E1AEA5ADF", 
    "HostId":"8cLeGAmw098X5cv4Zkwcmo8vvZa3eH3eKxsPzbB9wrR+YstdA6Knx4Ip8EXAMPLE"
}
```
PUT リクエストを使用してオブジェクトが作成された場合のメッセージの例

次のメッセージは、Amazon S3 が s3:ObjectCreated:Put イベントを発行するために送信する メッセージの例です。

```
{ 
    "Records":[ 
       { 
           "eventVersion":"2.1", 
           "eventSource":"aws:s3", 
           "awsRegion":"us-west-2", 
           "eventTime":"1970-01-01T00:00:00.000Z", 
           "eventName":"ObjectCreated:Put", 
           "userIdentity":{ 
              "principalId":"AIDAJDPLRKLG7UEXAMPLE" 
           }, 
           "requestParameters":{ 
              "sourceIPAddress":"127.0.0.1" 
           }, 
           "responseElements":{ 
              "x-amz-request-id":"C3D13FE58DE4C810",
```

```
 "x-amz-id-2":"FMyUVURIY8/IgAtTv8xRjskZQpcIZ9KG4V5Wp6S7S/
JRWeUWerMUE5JgHvANOjpD" 
           }, 
           "s3":{ 
              "s3SchemaVersion":"1.0", 
              "configurationId":"testConfigRule", 
              "bucket":{ 
                 "name":"mybucket", 
                 "ownerIdentity":{ 
                     "principalId":"A3NL1KOZZKExample" 
                 }, 
                 "arn":"arn:aws:s3:::mybucket" 
              }, 
              "object":{ 
                 "key":"HappyFace.jpg", 
                 "size":1024, 
                 "eTag":"d41d8cd98f00b204e9800998ecf8427e", 
                 "versionId":"096fKKXTRTtl3on89fVO.nfljtsv6qko", 
                 "sequencer":"0055AED6DCD90281E5" 
 } 
 } 
       } 
   \mathbf{I}}
```
各 IAM 識別プレフィクス (AIDA、AROA、AGPA など) の定義については、IAM ユーザーガイドの [IAM 識別子を](https://docs.aws.amazon.com/IAM/latest/UserGuide/reference_identifiers.html#identifiers-prefixesl)参照してください。

# <span id="page-2014-0"></span>EventBridge の使用

Amazon S3 は、バケット内で特定のイベントが発生するたびに Amazon EventBridge にイベ ントを送信できます。他の宛先とは異なり、配信するイベントタイプを選択する必要はあり ません。EventBridge を有効にすると、以下のすべてのイベントが EventBridge に送信されま す。EventBridge ルールを使用すると、イベントを追加のターゲットにルートできます。Amazon S3 が EventBridge に送信するイベントを以下に示します。

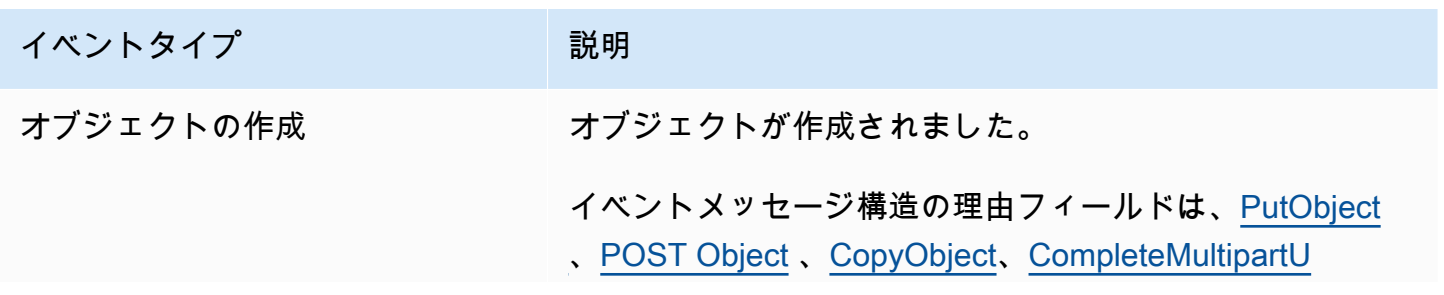

Amazon Simple Storage Service 2018 Processes and the Storage Service 2018 Processes and the Storage Service 20

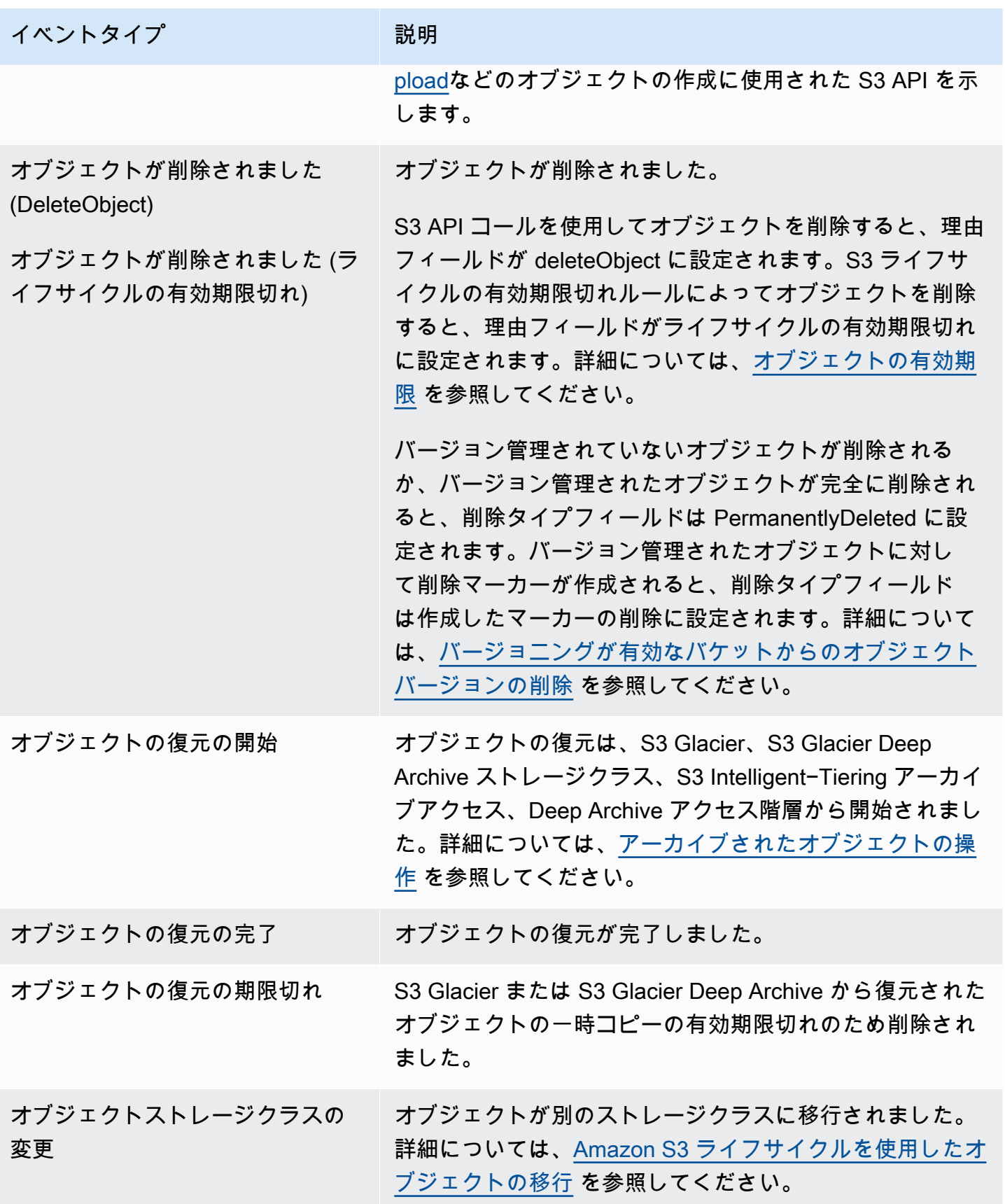
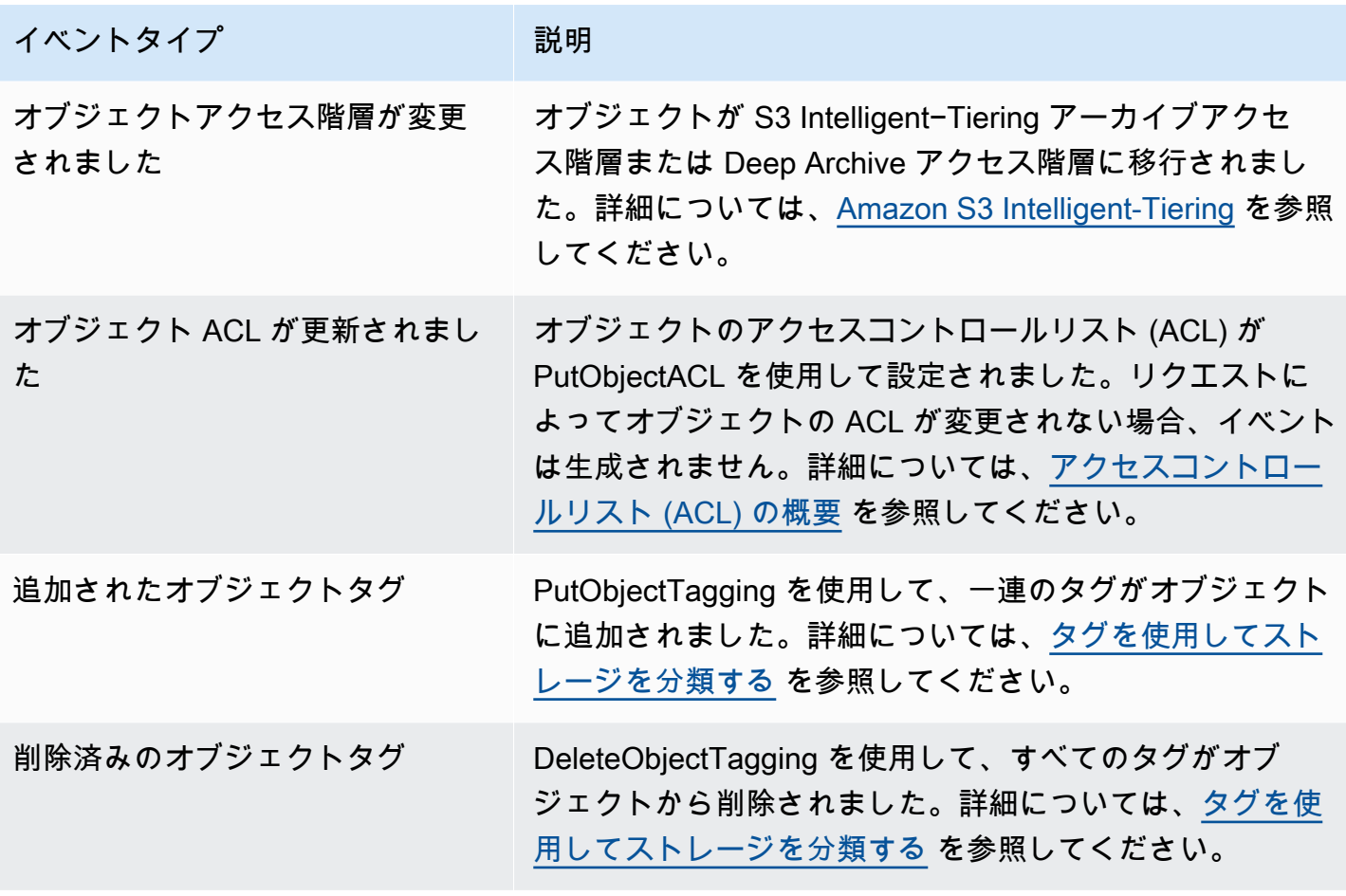

**a** Note

Amazon S3 イベントタイプを EventBridge イベントタイプにマッピングする方法の詳細に ついては、[Amazon EventBridge のマッピングとトラブルシューティング](#page-2023-0) を参照してくださ い。

EventBridge で Amazon S3 イベント通知を使用して、バケットでイベントが発生したときにアク ションを実行するルールを記述できます。例えば、通知を送信するように設定できます。詳細につい ては、Amazon EventBridge ユーザーガイドの [Amazon EventBridge とは](https://docs.aws.amazon.com/eventbridge/latest/userguide/eb-what-is.html)を参照してください。

EventBridge API を使用して利用できるアクションとデータ型の詳細については、「Amazon EventBridge API リファレンス」の[「Amazon EventBridge API Reference](https://docs.aws.amazon.com/eventbridge/latest/APIReference/Welcome.html)」を参照してください。

料金の詳細については、[Amazon EventBridge の料金を](https://aws.amazon.com/eventbridge/pricing)参照してください。

トピック

- [Amazon EventBridge アクセス許可](#page-2017-0)
- [Amazon EventBridge を有効にします](#page-2017-1)
- [EventBridge イベントメッセージの構造](#page-2018-0)
- [Amazon EventBridge のマッピングとトラブルシューティング](#page-2023-0)

<span id="page-2017-0"></span>Amazon EventBridge アクセス許可

Amazon S3 では、Amazon EventBridge にイベントを配信するための追加のアクセス権限は必要あ りません。

<span id="page-2017-1"></span>Amazon EventBridge を有効にします

S3 コンソール AWS Command Line Interface (AWS CLI)、または Amazon S3 REST APIを使用して Amazon EventBridge を有効にできます。

S3 コンソールの使用

S3 コンソールで EventBridge イベント配信を有効にします。

- 1. AWS Management Console にサインインし、Amazon S3 コンソール ([https://](https://console.aws.amazon.com/s3/)  [console.aws.amazon.com/s3/](https://console.aws.amazon.com/s3/)) を開きます。
- 2. [Buckets (バケット)] リストで、イベントを有効にするバケットの名前を選択します。
- 3. [プロパティ] を選択します。
- 4. イベント通知セクションに移動し、Amazon EventBridge サブセクションを見つけます。[編集] を選択します。
- 5. このバケット内のすべてのイベント用の Amazon EventBridge に通知を送信するの下にある On を選択します。

**a** Note

EventBridge を有効にすると、変更が適用されるまで約 5 分かかります。

AWS CLI の使用

次の例では、DOC-EXAMPLE-BUCKET1 Amazon EventBridge が有効であるバケットのバケット通知 設定を作成します。

aws s3api put-bucket-notification-configuration --bucket *DOC-EXAMPLE-BUCKET1* - notification-configuration='{ "EventBridgeConfiguration": {} }'

REST API の使用

Amazon S3 REST API を呼び出して、バケット上で Amazon EventBridge をプログラムで有効にで きます。詳細については、Amazon S3 API リファレンスの[PutBucketNotificationConfiguration](https://docs.aws.amazon.com/AmazonS3/latest/API/API_PutBucketNotificationConfiguration.html) を参 照してください。

次の例は、Amazon EventBridge を有効にしたバケット通知設定を作成するために使用される XML を示しています。

```
<NotificationConfiguration xmlns="http://s3.amazonaws.com/doc/2006-03-01/"> 
   <EventBridgeConfiguration> 
   </EventBridgeConfiguration>
</NotificationConfiguration>
```
EventBridge ルールの作成

有効にすると、特定のタスクに対して Amazon EventBridge ルールを作成できます。例えば、オ ブジェクトが作成されたときに電子メール通知を送信できます。完全なチュートリアルについて は、Amazon EventBridge ユーザーガイドの[チュートリアル: Amazon S3 オブジェクトが作成された](https://docs.aws.amazon.com/eventbridge/latest/userguide/eb-s3-object-created-tutorial.html) [とき通知を送信する](https://docs.aws.amazon.com/eventbridge/latest/userguide/eb-s3-object-created-tutorial.html)を参照してください。

<span id="page-2018-0"></span>EventBridge イベントメッセージの構造

Amazon S3 がイベントを発行するために送信する通知メッセージは JSON 形式です。Amazon S3 が Amazon EventBridge にイベントを送信すると、次のフィールドが表示されます。

- バージョン 現在、すべてのイベントで 0 (ゼロ)。
- id − イベントごとに生成されるバージョン 4 UUID。
- 詳細タイプ 送信されるイベントのタイプ。イベントタイプのリスト化については、[EventBridge](#page-2014-0)  [の使用](#page-2014-0) を参照してください。
- source − イベントを生成したサービスを識別します。
- アカウント バケット所有者の 12 桁の AWS アカウント ID。
- 時間 イベントが発生した時刻。
- リージョン バケットの AWS リージョン を識別します。

• リソース — バケットの Amazon リソースネーム (ARN) を含む JSON 配列。

• 詳細 − イベントに関する情報を含む JSON オブジェクト。このフィールドに含めることができる 内容の詳細については、「[イベントメッセージ詳細フィールド](#page-2022-0)」を参照してください。

イベントメッセージの構造の例

Amazon EventBridge に送信できる Amazon S3 イベント通知メッセージの例を次に示します。

オブジェクトの作成

```
{ 
   "version": "0", 
   "id": "17793124-05d4-b198-2fde-7ededc63b103", 
   "detail-type": "Object Created", 
   "source": "aws.s3", 
   "account": "111122223333", 
   "time": "2021-11-12T00:00:00Z", 
   "region": "ca-central-1", 
   "resources": [ 
     "arn:aws:s3:::DOC-EXAMPLE-BUCKET1" 
   ], 
   "detail": { 
     "version": "0", 
     "bucket": { 
       "name": "DOC-EXAMPLE-BUCKET1" 
     }, 
     "object": { 
       "key": "example-key", 
       "size": 5, 
       "etag": "b1946ac92492d2347c6235b4d2611184", 
       "version-id": "IYV3p45BT0ac8hjHg1houSdS1a.Mro8e", 
       "sequencer": "617f08299329d189" 
     }, 
     "request-id": "N4N7GDK58NMKJ12R", 
     "requester": "123456789012", 
     "source-ip-address": "1.2.3.4", 
     "reason": "PutObject" 
   }
}
```
### (DeleteObject を使用して) オブジェクトが削除されました

```
{ 
   "version": "0", 
   "id": "2ee9cc15-d022-99ea-1fb8-1b1bac4850f9", 
   "detail-type": "Object Deleted", 
   "source": "aws.s3", 
   "account": "111122223333", 
   "time": "2021-11-12T00:00:00Z", 
   "region": "ca-central-1", 
   "resources": [ 
     "arn:aws:s3:::DOC-EXAMPLE-BUCKET1" 
   ], 
   "detail": { 
     "version": "0", 
     "bucket": { 
       "name": "DOC-EXAMPLE-BUCKET1" 
     }, 
     "object": { 
       "key": "example-key", 
       "etag": "d41d8cd98f00b204e9800998ecf8427e", 
       "version-id": "1QW9g1Z99LUNbvaaYVpW9xDlOLU.qxgF", 
       "sequencer": "617f0837b476e463" 
     }, 
     "request-id": "0BH729840619AG5K", 
     "requester": "123456789012", 
     "source-ip-address": "1.2.3.4", 
     "reason": "DeleteObject", 
     "deletion-type": "Delete Marker Created" 
   }
}
```
(ライフサイクルの有効期限切れのため) オブジェクトが削除されました

```
{ 
   "version": "0", 
   "id": "ad1de317-e409-eba2-9552-30113f8d88e3", 
   "detail-type": "Object Deleted", 
   "source": "aws.s3", 
   "account": "111122223333", 
   "time": "2021-11-12T00:00:00Z", 
   "region": "ca-central-1",
```

```
 "resources": [ 
     "arn:aws:s3:::DOC-EXAMPLE-BUCKET1" 
   ], 
   "detail": { 
     "version": "0", 
     "bucket": { 
       "name": "DOC-EXAMPLE-BUCKET1" 
     }, 
     "object": { 
       "key": "example-key", 
       "etag": "d41d8cd98f00b204e9800998ecf8427e", 
       "version-id": "mtB0cV.jejK63XkRNceanNMC.qXPWLeK", 
       "sequencer": "617b398000000000" 
     }, 
     "request-id": "20EB74C14654DC47", 
     "requester": "s3.amazonaws.com", 
     "reason": "Lifecycle Expiration", 
     "deletion-type": "Delete Marker Created" 
   }
}
```
オブジェクトの復元の完了

```
{ 
   "version": "0", 
   "id": "6924de0d-13e2-6bbf-c0c1-b903b753565e", 
   "detail-type": "Object Restore Completed", 
   "source": "aws.s3", 
   "account": "111122223333", 
   "time": "2021-11-12T00:00:00Z", 
   "region": "ca-central-1", 
   "resources": [ 
     "arn:aws:s3:::DOC-EXAMPLE-BUCKET1" 
   ], 
   "detail": { 
     "version": "0", 
     "bucket": { 
       "name": "DOC-EXAMPLE-BUCKET1" 
     }, 
     "object": { 
       "key": "example-key", 
       "size": 5,
```

```
 "etag": "b1946ac92492d2347c6235b4d2611184", 
       "version-id": "KKsjUC1.6gIjqtvhfg5AdMI0eCePIiT3" 
     }, 
     "request-id": "189F19CB7FB1B6A4", 
     "requester": "s3.amazonaws.com", 
     "restore-expiry-time": "2021-11-13T00:00:00Z", 
     "source-storage-class": "GLACIER" 
  }
}
```
<span id="page-2022-0"></span>イベントメッセージ詳細フィールド

詳細フィールドは、イベントに関する情報のある JSON オブジェクトを含みます。詳細フィールド には、次のフィールドが存在する可能性があります。

- バージョン 現在、すべてのイベントで 0 (ゼロ)。
- バケット イベントに関与した Amazon S3 バケットに関する情報。
- ターゲット イベントに関与した Amazon S3 オブジェクトに関する情報。
- リクエスト ID S3 レスポンスのリクエスト ID。
- リクエスタ AWS アカウント ID または AWS リクエスタのサービスプリンシパル。
- 送信元 IP アドレス S3 リクエストの出典 IP アドレス。S3 リクエストによってトリガーされた イベントにのみ存在します。
- 理由 オブジェクトの作成イベントの場合、オブジェクトの作成に使用されるS3 API[:PutObject、](https://docs.aws.amazon.com/AmazonS3/latest/API/API_PutObject.html)[POST Object、](https://docs.aws.amazon.com/AmazonS3/latest/API/RESTObjectPOST.html)[CopyObject](https://docs.aws.amazon.com/AmazonS3/latest/API/API_CopyObject.html)[、CompleteMultipartUpload。](https://docs.aws.amazon.com/AmazonS3/latest/API/API_CompleteMultipartUpload.html)オブジェクトの作成イ ベントの場合、これは、オブジェクトがS3 API コールによって削除された場合は DeleteObject に設定され、オブジェクトがS3ライフサイクル有効期限切れルールによって削除された場合は LifecycleExpiration に設定されます。詳細については[、オブジェクトの有効期限](#page-1417-0) を参照してくださ い。
- deletion−type (削除タイプ) オブジェクトの削除イベントの場合、バージョン管理されていない オブジェクトが削除されるか、バージョン管理されたオブジェクトが完全に削除されると、これ は完全に削除されます。バージョン化したオブジェクトに削除マーカーが作成されると、これは削 除マーカーの作成に設定されます。詳細については、[バージョニングが有効なバケットからのオブ](#page-1329-0) [ジェクトバージョンの削除](#page-1329-0) を参照してください。
- restore−expiry−time (保存有効期限) オブジェクト保存完了 イベントの場合、オブジェクトの一 時コピーが S3 から削除される時刻。詳細については[、アーカイブされたオブジェクトの操作](#page-1349-0) を 参照してください。
- source−storage−class (ソースストレージクラス) オブジェクト復元開始およびオブジェクト復 元完了イベントの場合の、復元されるオブジェクトのストレージクラス。詳細については、[アーカ](#page-1349-0) [イブされたオブジェクトの操作](#page-1349-0) を参照してください。
- destination−storage−class (デスティネーション・ストレージ・クラス) オブジェクトスト レージクラスの変更イベントの場合の、オブジェクトの新しいストレージクラス。詳細について は、[Amazon S3 ライフサイクルを使用したオブジェクトの移行](#page-1409-0) を参照してください。
- destination−access−tier (宛先アクセス階層) オブジェクトアクセス階層の変更イベントの場合、 オブジェクトの新しいアクセス階層。詳細については、[Amazon S3 Intelligent-Tiering](#page-1394-0) を参照して ください。

<span id="page-2023-0"></span>Amazon EventBridge のマッピングとトラブルシューティング

次の表では、Amazon S3 イベントタイプが Amazon EventBridge イベントタイプにどのようにマッ ピングされるかを説明します。

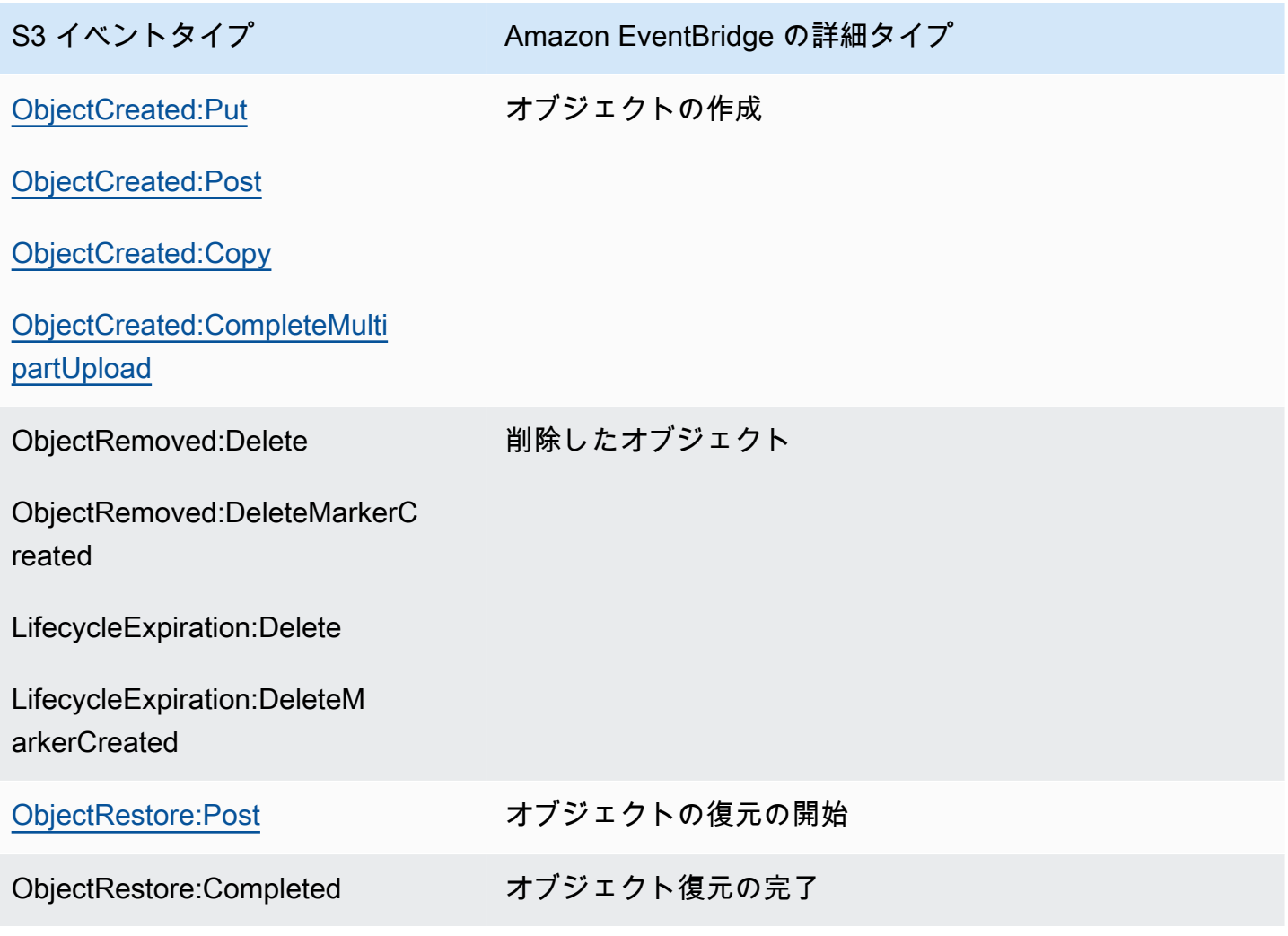

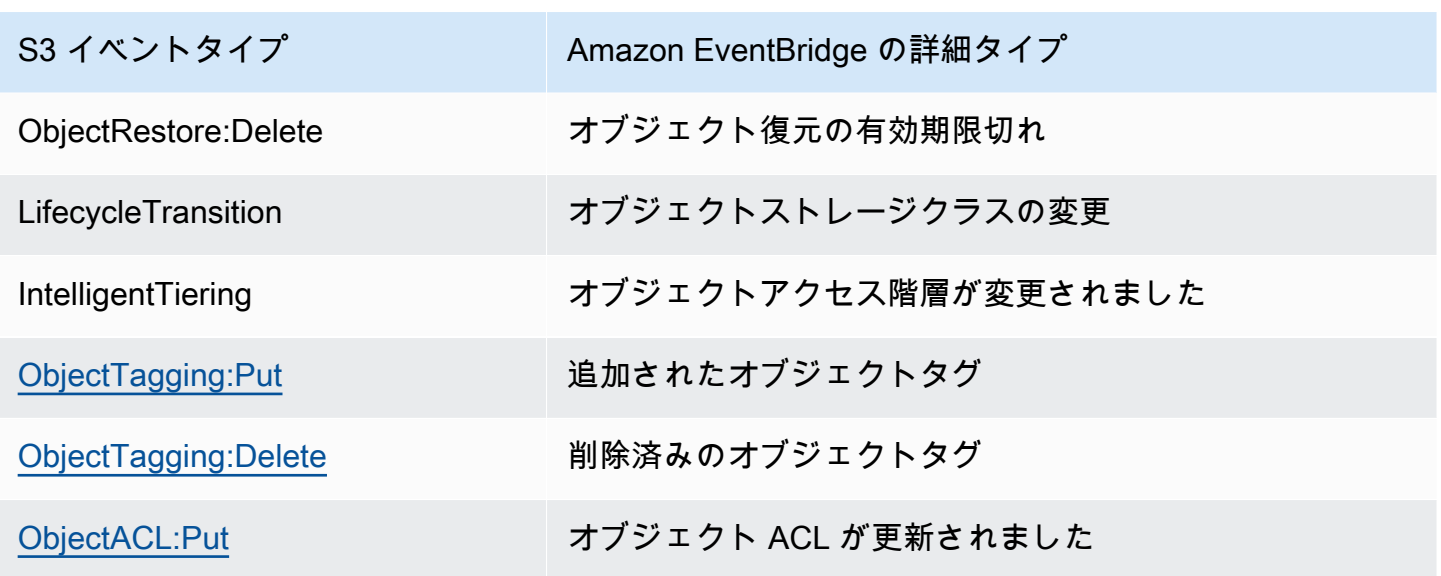

Amazon EventBridge のトラブルシューティング

EventBridge のトラブルシューティング方法の詳細については、 Amazon EventBridge ユーザーガイ ドの[Amazon EventBridge の開始方法を](https://docs.aws.amazon.com/eventbridge/latest/userguide/eb-troubleshooting.html)参照してください 。

# 分析とインサイトの使用

Amazon S3 の分析とインサイトを使用して、ストレージの使用状況を把握、分析、最適化すること ができます。詳細については、以下のトピックを参照してください。

トピック

- [Amazon S3 分析 ストレージクラス分析](#page-2025-0)
- [Amazon S3 ストレージレンズを使用してストレージのアクティビティと使用状況を評価する](#page-2033-0)
- [を使用した Amazon S3 リクエストのトレースAWS X-Ray](#page-2251-0)

## <span id="page-2025-0"></span>Amazon S3 分析 – ストレージクラス分析

Amazon S3 分析のストレージクラス分析を使用することにより、ストレージアクセスパターンを 分析し、適切なデータをいつ適切なストレージクラスに移行すべきかを判断できます。この新しい Amazon S3 分析機能は、アクセス頻度の低い STANDARD ストレージをいつ STANDARD\_IA (IA: 小 頻度アクセス) ストレージクラスに移行すべきかを判断できるように、データアクセスパターンを確 認します。ストレージクラスの詳細については、「[Amazon S3 ストレージクラスを使用する](#page-1384-0)」を参 照してください。

ストレージクラス分析が、フィルタリングされたデータセットの小頻度アクセスパターンを一定期間 監視すると、分析結果を使用してライフサイクル設定を改善できます。ストレージクラス分析を設定 し、バケット内のすべてのオブジェクトを分析できます。または、共通のプレフィックス (つまり、 共通の文字列で始まる名前を持つオブジェクト)、オブジェクトタグ、プレフィックスとタグの両方 によってオブジェクトを分析のためにグループ化するフィルターを設定できます。多くの場合、スト レージクラス分析を有効活用するには、オブジェクトグループによるフィルタリングが最適な方法で す。

**A** Important ストレージクラス分析では、標準~標準 IA クラスのレコメンデーションのみが提供されま す。

バケットあたり複数のストレージクラス分析フィルター (最大 1,000 個) を設定でき、フィルターご とに別個の分析を受け取ります。複数のフィルター設定を使用すると、オブジェクトの特定のグルー プを分析し、オブジェクトを STANDARD\_IA に移行するライフサイクル設定を改善できます。

ストレージクラス分析では、Amazon S3 コンソールにストレージの使用状況が可視化され、毎日更 新されます。この日次の使用状況データを S3 バケットにエクスポートし、スプレッドシートアプリ ケーションで、または Amazon QuickSight などのビジネスインテリジェンスツールで表示すること もできます。

ストレージクラスの分析に関連するコストがあります。料金については、「管理とレプリケーショ ン」および「[Amazon S3 の料金](https://aws.amazon.com/s3/pricing/)」を参照してください。

トピック

- [ストレージクラス分析をセットアップする方法](#page-2026-0)
- [ストレージクラス分析を使用する方法](#page-2027-0)
- [ストレージクラス分析データをエクスポートする方法](#page-2029-0)
- [ストレージクラス分析の設定](#page-2030-0)

### <span id="page-2026-0"></span>ストレージクラス分析をセットアップする方法

ストレージクラス分析は、分析するオブジェクトを設定することによりセットアップできます。スト レージクラブ分析で以下の処理が行われるように設定できます。

• バケットのコンテンツ全体を分析する。

バケット内のすべてのオブジェクトの分析を受け取ります。

• プレフィックスとタグによってグループ化されたオブジェクトを分析する。

プレフィックス、オブジェクトタグ、プレフィックスとタグの組み合わせによってオブジェクトを 分析のためにグループ化するフィルターを設定できます。設定したフィルターごとに別個の分析を 受け取ります。バケットあたり複数のフィルター (最大 1,000 個) を設定できます。

• 分析データをエクスポートする。

バケットまたはフィルターのストレージクラス分析を設定するとき、分析データを毎日ファイル にエクスポートすることを選択できます。その日の分析がファイルに追加され、構成されたフィル ターの履歴分析ログが形成されます。ファイルは、選択したエクスポート先で毎日更新されます。 データのエクスポートを選択した場合、ファイルが書き込まれるエクスポート先バケットとオプ ションのエクスポート先プレフィックスを指定します。

Amazon S3 コンソール、REST API、AWS CLI、または AWS SDK を使用して、ストレージクラス 分析を設定できます。

- Amazon S3 コンソールでストレージクラス分析を設定する方法については、[「ストレージクラス](#page-2030-0) [分析の設定](#page-2030-0)」を参照してください。
- Amazon S3 API を使用するには、AWS CLI または AWS SDK から [PutBucketAnalyticsConfiguration](https://docs.aws.amazon.com/AmazonS3/latest/API/RESTBucketPUTAnalyticsConfig.html) REST API または同等の API を使用します。

## <span id="page-2027-0"></span>ストレージクラス分析を使用する方法

データアクセスパターンを一定期間監視し、STANDARD\_IA ストレージのライフサイクル管理の改 善に役立つ情報を収集するには、ストレージクラス分析を使用します。フィルターを設定すると、 フィルターに基づくデータ分析が 24 ~ 48 時間 Amazon S3 コンソールに表示され始め続けます。 ただし、ストレージクラス分析はフィルタリングされたデータセットのアクセスパターンを 30 日以 上監視し、分析のために情報を収集してから結果を生成します。最初の結果の後も分析は実行され続 け、アクセスパターンが変わると結果が更新されます。

最初にフィルターを設定するとき、Simple Storage Service (Amazon S3) コンソールではデータの分 析に時間がかかることがあります。

ストレージクラス分析は、フィルタリングされたオブジェクトデータセットのアクセスパターンを 30 日以上監視し、分析のために十分な情報を収集します。ストレージクラス分析が十分な情報を収 集した後、Amazon S3 コンソールに分析の完了を示すメッセージが表示されます。

アクセス頻度の低いオブジェクトの分析を実行すると、ストレージクラス分析は、Amazon S3 にア プロードされてからの経過時間に基づいてグループ化された、フィルタリングされたオブジェクト セットを監視します。ストレージクラス分析は、フィルタリングされたデータセットの以下の要素を 監視することで、経過時間グループのアクセス頻度が低いかどうかを判断します。

- STANDARD ストレージクラス内の 128 KB を超えるオブジェクト。
- 経過時間グループごとの合計ストレージ量の平均。
- 経過時間グループごとの平均転送 (アウト) バイト数 (頻度ではありません)。
- 分析のエクスポートデータには、ストレージクラスの分析に関連するデータのリクエストのみが含 まれます。これにより、リクエストの数、および合計アップロードバイト数およびリクエストバイ ト数と、ストレージメトリクスで表示される数またはお客様独自の内部システムによって追跡され る値との比較で違いが生じる可能性があります。
- 失敗した GET および PUT リクエストは分析でカウントされません。ただし、ストレージメトリ クスには失敗したリクエストが含まれます。

取得したストレージの量。

Amazon S3 コンソールでは、フィルタリングされたデータセット内で観察期間内に取得されたスト レージの量がグラフ化されます。

取得したストレージの割合。

Amazon S3 コンソールでは、フィルタリングされたデータセット内で観察期間内に取得されたスト レージの割合もグラフ化されます。

このトピックですでに述べたように、アクセス頻度の低いオブジェクトの分析を実行すると、スト レージクラス分析は、Amazon S3 にアップロードされてからの経過時間に基づいてグループ化され た、フィルタリングされたオブジェクトセットを監視します。ストレージクラス分析は、以下の定義 済みオブジェクト経過時間グループを使用します。

- 15 日未満経過の Amazon S3 オブジェクト
- 15 ~ 29 日経過の Amazon S3 オブジェクト
- 30 ~ 44 日経過の Amazon S3 オブジェクト
- 45 ~ 59 日経過の Amazon S3 オブジェクト
- 60 ~ 74 日経過の Amazon S3 オブジェクト
- 75 ~ 89 日経過の Amazon S3 オブジェクト
- 90 ~ 119 日経過の Amazon S3 オブジェクト
- 120 ~ 149 日経過の Amazon S3 オブジェクト
- 150~179 日経過の Amazon S3 オブジェクト
- 180 ~ 364 日経過の Amazon S3 オブジェクト
- 365 ~ 729 日経過の Amazon S3 オブジェクト
- 730 日以上経過の Amazon S3 オブジェクト

通常は、分析結果の生成に十分な情報を収集するには、アクセスパターンの監視に約 30 日かかり ます。データ独自のアクセスパターンによっては、30 日より長くかかることもあります。ただし、 フィルターを設定すると、フィルターに基づくデータ分析が 24 ~ 48 時間 Amazon S3 コンソール に表示され始め続けます。Amazon S3 コンソールでは、オブジェクト経過時間グループごとに分け られたオブジェクトアクセスの分析を毎日確認できます。

アクセス頻度の低いストレージの量。

Amazon S3 コンソールには、事前定義されたオブジェクトの経過時間グループごとにアクセスパ ターンがグループ分けされて表示されます。表示される [アクセスが頻繁] または [アクセスが頻繁で はない] というテキストは、ライフサイクルの作成プロセスに役立つ視覚補助として提供されていま す。

## <span id="page-2029-0"></span>ストレージクラス分析データをエクスポートする方法

ストレージクラス分析が分析レポートをカンマ区切り値 (CSV) フラットファイルにエクスポートす ることを選択できます。レポートは毎日更新され、設定したオブジェクト経過時間グループフィル ターに基づいています。Amazon S3 コンソールを使用すると、フィルターの作成時にレポートのエ クスポートオプションを選択できます。データのエクスポートを選択した場合、ファイルが書き込 まれるエクスポート先バケットとオプションのエクスポート先プレフィックスを指定します。デー タは、別のアカウントのエクスポート先バケットにエクスポートできます。エクスポート先バケット は、分析対象として設定したバケットと同じリージョンにある必要があります。

AWS アカウント がバケットを所有していることを確認し、定義された場所にあるバケットにオブ ジェクトを書き込むには、Amazon S3 への許可を付与するバケットポリシーをエクスポート先バ ケットで作成する必要があります。ポリシーの例については、「[S3 インベントリおよび S3 分析に](#page-971-0) [対するアクセス許可の付与](#page-971-0)」を参照してください。

ストレージクラス分析レポートを設定すると、24 時間後からエクスポートされたレポートが毎日生 成され始めます。その後、Amazon S3 はモニタリングを続けて、エクスポートを毎日行います。

CSV ファイルは、スプレッドシートアプリケーションで開くか、[Amazon QuickSight](https://docs.aws.amazon.com/quicksight/latest/user/welcome.html) など、他のア プリケーションにインポートできます。Amazon QuickSight での Amazon S3 ファイルの使用につい ては、Amazon QuickSight ユーザーガイドの「[Create a Data Set Using Amazon S3 Files」](https://docs.aws.amazon.com/quicksight/latest/user/create-a-data-set-s3.html)を参照し てください。

エクスポートされたファイルのデータは、次の例に示すように、オブジェクトの経過時間 グループ内の日付でソートされます。ストレージクラスが STANDARD の場合、行には ObjectAgeForSIATransition 列と RecommendedObjectAgeForSIATransition 列のデータ も含まれます。

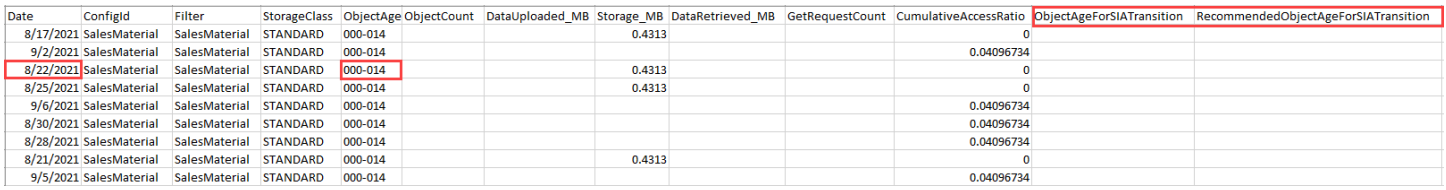

レポートの最後に、オブジェクトの経過時間グループが ALL として示されます。ALL 行には、その 日のすべての経過時間グループの累計 (128 KB 未満のオブジェクトを含む) が表示されます。

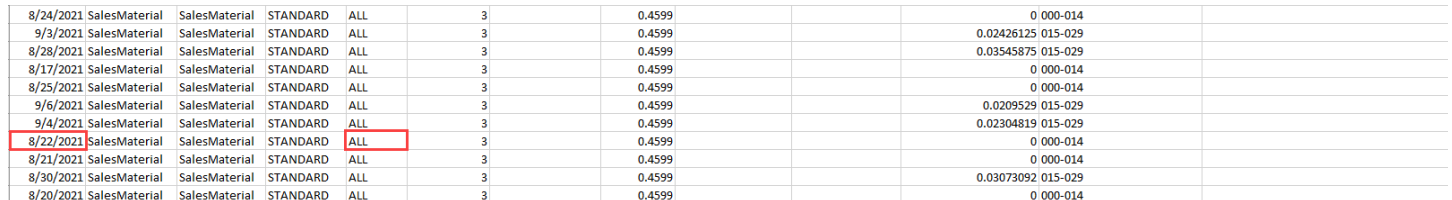

次のセクションでは、レポートで使用される列について説明します。

### エクスポートされたファイルのレイアウト

<span id="page-2030-0"></span>次の表では、エクスポートされたファイルのレイアウトについて説明します。

### ストレージクラス分析の設定

Amazon S3 分析のストレージクラス分析ツールを使用することにより、ストレージアクセスパター ンを分析し、適したデータをいつ適切なストレージクラスに移行すべきかを判断できます。ストレー ジクラス分析では、アクセス頻度の低い STANDARD ストレージをいつ STANDARD\_IA (IA: 小頻度 アクセス) ストレージクラスに移行すべきかを判断できるように、データアクセスパターンを確認し ます。STANDARD\_IA の詳細については、[Amazon S3 のよくある質問と](https://aws.amazon.com/s3/faqs/#sia)「[Amazon S3 ストレージ](#page-1384-0) [クラスを使用する](#page-1384-0)」を参照してください。

ストレージクラス分析は、分析するオブジェクトを設定することによりセットアップできます。スト レージクラブ分析で以下の処理が行われるように設定できます。

• バケットのコンテンツ全体を分析する。

バケット内のすべてのオブジェクトの分析を受け取ります。

• プレフィックスとタグによってグループ化されたオブジェクトを分析する。

プレフィックス、オブジェクトタグ、プレフィックスとタグの組み合わせによってオブジェクトを 分析のためにグループ化するフィルターを設定できます。設定したフィルターごとに別個の分析を 受け取ります。バケットあたり複数のフィルター (最大 1,000 個) を設定できます。

• 分析データをエクスポートする。

バケットまたはフィルターのストレージクラス分析を設定するとき、分析データを毎日ファイル にエクスポートすることを選択できます。その日の分析がファイルに追加され、構成されたフィル ターの履歴分析ログが形成されます。ファイルは、選択したエクスポート先で毎日更新されます。 データのエクスポートを選択した場合、ファイルが書き込まれるエクスポート先バケットとオプ ションのエクスポート先プレフィックスを指定します。

Amazon S3 コンソール、REST API、AWS CLI、または AWS SDK を使用して、ストレージクラス 分析を設定できます。

**A** Important

ストレージクラス分析では、ONEZONE IA または S3 Glacier Flexible Retrieval ストレージ クラスへの移行に関するレコメンデーションを提供しません。 検出結果を .csv ファイルとしてエクスポートするようにストレージクラス分析を設定し、 送信先バケットで AWS KMS key でデフォルトのバケット暗号化を使用する場合は、AWS KMS キーポリシーを更新して Amazon S3 に .csv ファイルを暗号化するための許可を付与す る必要があります。手順については、「[カスタマーマネージドキーを暗号化に使用するため](#page-1482-0) [のアクセス許可を Amazon S3 に付与する」](#page-1482-0)を参照してください。

分析の詳細については、「[Amazon S3 分析 – ストレージクラス分析」](#page-2025-0)を参照してください。

S3 コンソールの使用

ストレージクラス分析を設定するには

- 1. AWS Management Console にサインインし、Amazon S3 コンソール ([https://](https://console.aws.amazon.com/s3/)  [console.aws.amazon.com/s3/](https://console.aws.amazon.com/s3/)) を開きます。
- 2. [Buckets (バケット)] リストで、ストレージクラス分析を設定するバケットの名前を選択しま す。
- 3. [Metrics] タブを選択します。
- 4. [Storage Class Analysis (ストレージクラス分析)] で、[Create analytics configuration (分析構成 の作成)] を選択します。
- 5. フィルターの名前を入力します。バケット全体を分析する場合は、[Prefix (プレフィックス)] フィールドを空のままにします。
- 6. [Prefix (プレフィックス)] フィールドに、分析するオブジェクトの接頭辞のテキストを入力しま す。
- 7. タグを追加するには、[タグの追加] を選択します。タグのキーと値を入力します。1 つのプレ フィックスと複数のタグを入力できます。
- 8. 必要に応じて、[CSV のエクスポート] で [有効化] を選択して、分析レポートをカンマ区切り値 (.csv) フラットファイルにエクスポートできます。ファイルを保存できる保存先のバケットを選 択します。保存先バケットのプレフィックスを入力できます。ターゲットバケットは、分析を

セットアップするバケットと同じ AWS リージョン にある必要があります。ターゲットバケッ トは、別の AWS アカウント にある場合があります。

.csv ファイルの送信先バケットで KMS キーでデフォルトのバケット暗号化を使用する場合 は、AWS KMS キーポリシーを更新して、Amazon S3 に .csv ファイルを暗号化するための許可 を付与する必要があります。手順については、「[カスタマーマネージドキーを暗号化に使用する](#page-1482-0) [ためのアクセス許可を Amazon S3 に付与する」](#page-1482-0)を参照してください。

9. [Create Configuration (設定の作成)] を選択します。

Amazon S3 は、Amazon S3 に書き込みアクセス許可を付与するバケットポリシーをターゲットバ ケットで作成します。これにより、バケットにエクスポート データを書き込むことができます。

バケットポリシーを作成しようとしたときにエラーが発生した場合、解決するための手順が表示され ます。例えば、別の AWS アカウント 内のターゲットバケットを選択したが、バケットポリシーの 読み書きを行う許可がない場合、次のメッセージが表示されます。ターゲットバケットの所有者に表 示されたバケットポリシーをターゲットバケットに追加してもらう必要があります。ポリシーがター ゲットバケットに追加されない場合、Amazon S3 にはターゲットバケットに書き込むアクセス許可 がないため、エクスポートデータを取得できません。ソースバケットが現在のユーザー以外のアカウ ントによって所有されている場合、ポリシーでソースバケットの正しいアカウント ID に置き換える 必要があります。

エクスポートされたデータとフィルターの動作の仕組みについては、「[Amazon S3 分析 – ストレー](#page-2025-0) [ジクラス分析](#page-2025-0)」を参照してください。

REST API の使用

REST API を使用してストレージクラス分析を設定するには、 [PutBucketAnalyticsConfiguration](https://docs.aws.amazon.com/AmazonS3/latest/API/RESTBucketPUTAnalyticsConfig.html) を使 用します。AWS CLI または AWS SDK で同等のオペレーションを使用することもできます。

次の REST API を使用してストレージクラス分析を操作できます。

- [DELETE バケット分析設定](https://docs.aws.amazon.com/AmazonS3/latest/API/RESTBucketDELETEAnalyticsConfiguration.html)
- [GET バケット分析設定](https://docs.aws.amazon.com/AmazonS3/latest/API/RESTBucketGETAnalyticsConfig.html)
- [List バケット分析設定](https://docs.aws.amazon.com/AmazonS3/latest/API/RESTBucketListAnalyticsConfigs.html)

# <span id="page-2033-0"></span>Amazon S3 ストレージレンズを使用してストレージのアクティビ ティと使用状況を評価する

Amazon S3 Storage Lens は、オブジェクトストレージおよびアクティビティを組織全体で可視化す るために使用できるクラウドストレージ分析機能です。また、S3 Storage Lens は、メトリクスを分 析して、ストレージコストを最適化し、データ保護に関するベストプラクティスを適用するために使 用できるコンテキストに応じた推奨事項を提供します。

S3 Storage Lens メトリクスを使用して、概要の分析情報を生成できます。たとえば、組織全体でど れだけのストレージがあるか、または最も急速に成長しているバケットとプレフィックスは何かな どを把握することができます。S3 Storage Lens メトリクスを使用して、コスト最適化の機会を特定 し、データ保護とアクセス管理のベストプラクティスを実装し、アプリケーションワークロードの パフォーマンスを向上させることができます。例えば、S3 ライフサイクルルールがないバケットを 特定して、7 日以上経過した不完全なマルチパートアップロードを中止できます。また、S3 レプリ ケーションや S3 バージョニングの使用など、データ保護のベストプラクティスに従っていないバ ケットを特定することもできます。

S3 ストレージレンズはメトリクスを集約し、Amazon S3 コンソールの [Buckets] (バケット) ペー ジの [Account snapshot] (アカウントスナップショット) セクションにこの情報を表示します。S3 Storage Lens は、インサイトと傾向を可視化したり、外れ値にフラグ付けしたり、ストレージコス トの最適化やデータ保護のベストプラクティスの適用に関するレコメンデーション事項を受け取る ために使用できるインタラクティブダッシュボードも提供します。ダッシュボードには、組織、アカ ウント、AWS リージョン、バケット、オブジェクト、またはプレフィックス、または Storage Lens グループレベルでインサイトを生成して可視化できる、ドリルダウンオプションが用意されていま す。1 日 1 回のメトリクスのエクスポートを CSV 形式または Parquet 形式で S3 バケットに送信す ることもできます。

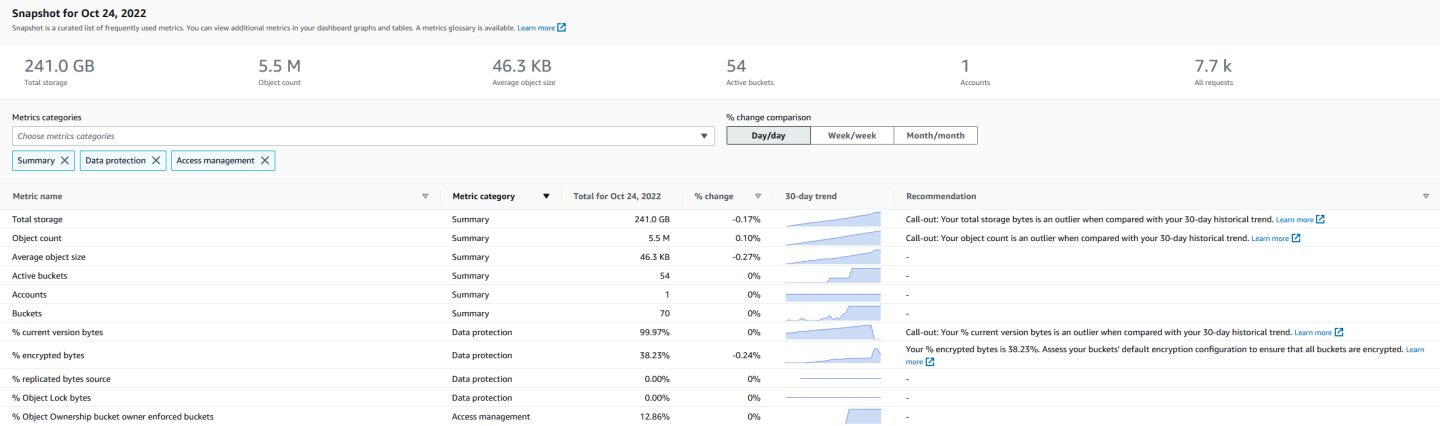

## S3 ストレージレンズのメトリクスと機能

S3 ストレージレンズでは、毎日更新されるインタラクティブなデフォルトダッシュボードが利用で きます。S3 ストレージレンズではこのダッシュボードが事前定義されており、アカウント全体の要 約されたインサイトとトレンドを視覚化し、S3 コンソールで毎日更新します。このダッシュボード のメトリクスは、[Buckets] (バケット) ページのアカウントスナップショットにも要約されます。詳 細については、「[デフォルトのダッシュボード](#page-2038-0)」を参照してください。

他のダッシュボードを作成し、AWS リージョン、S3 バケットまたはアカウント (AWS Organizations 用) でスコープを設定するには、S3 ストレージレンズダッシュボード設定を作成し ます。AmazonS3 コンソール、AWS Command Line Interface、(AWS CLI)、AWS SDK、または Amazon S3 REST API を使用して S3 Storage Lens ダッシュボード設定を作成および管理できま す。S3 Storage Lens ダッシュボードを作成または編集するとき、ダッシュボードのスコープとメト リクスの選択を定義します。

S3 ストレージレンズでは、無料のメトリクスと、追加料金でアップグレードできるアドバンストメ トリクスとレコメンデーションをご利用になれます。アドバンストメトリクスとレコメンデーション をご利用になれば、ストレージに関するインサイトが得られる追加のメトリクスや機能にアクセスで きます。これらの機能には、高度なメトリクスカテゴリ、プレフィックス集約、コンテキストに応じ た推奨事項、Amazon CloudWatch パブリッシングなどがあります。プレフィックス集約とコンテキ ストに応じた推奨事項は、Amazon S3 コンソールでのみ使用できます。S3 Storage Lens の料金の 詳細については、[Amazon S3 の料金](https://aws.amazon.com/s3/pricing)を参照してください。

メトリクスのカテゴリ

無料層とアドバンスト層で、メトリクスはコストの最適化やデータ保護などの主要なユースケースに 合わせてカテゴリに分類されます。無料のメトリクスには、概要、コスト最適化、データ保護、アク セス管理、パフォーマンス、イベントメトリクスが含まれます。アドバンストメトリクスとレコメ ンデーションにアップグレードすると、高度なコスト最適化とデータ保護メトリクスを有効にでき ます。これらの高度なメトリクスを使用すると、S3 ストレージのコストをさらに削減し、データ保 護スタンスを向上させることができます。アクティビティメトリクスと詳細なステータスコードメト リクスを有効にして、S3 バケットにアクセスしているアプリケーションワークロードのパフォーマ ンスを向上させることもできます。無料のメトリクスと高度なメトリクスのカテゴリの詳細について は、「[メトリクスの選択](#page-2045-0)」を参照してください。

暗号化、S3 オブジェクトロック、または S3 バージョニングが有効になっているバケットの割合を 分析するなど、S3 のベストプラクティスに基づいてストレージを評価できます。また、潜在的なコ スト削減の機会を特定することもできます。例えば、S3 ライフサイクルルール数メトリクスを使用 して、ライフサイクルの有効期限または移行ルールがないバケットを特定できます。また、バケット ごとのリクエストアクティビティを分析して、コストのより低いストレージクラスにオブジェクトの 移行が可能なバケットを見つけることもできます。詳細については、「[Amazon S3 ストレージレン](#page-2087-0) [ズメトリクスのユースケース](#page-2087-0)」を参照してください。

メトリクスのエクスポート

S3 コンソールのダッシュボードで表示するだけでなく、メトリクスを CSV または Parquet 形式で S3 バケットにエクスポートして、選択した分析ツールでさらに分析することができます。詳細につ いては、「[データエクスポートで Amazon S3 Storage Lens のメトリクスを確認する](#page-2062-0)」を参照してく ださい。

Amazon CloudWatch パブリッシング

S3 ストレージレンズの使用状況とアクティビティメトリクスを Amazon CloudWatch に公開 し、CloudWatch [ダッシュボードで](https://docs.aws.amazon.com/AmazonCloudWatch/latest/monitoring/CloudWatch_Dashboards.html)運用状況を一元的に表示することができます。また、アラームや トリガーアクション、メトリクス計算、異常検出などの CloudWatch 機能を使用して、S3 ストレー ジレンズメトリクスをモニタリングして対処することができます。さらに CloudWatch API オペレー ションにより、サードパーティープロバイダーを含むアプリケーションが S3 ストレージレンズメト リクスにアクセスできるようになります。CloudWatch の公開オプションは、S3 ストレージレンズ のアドバンストメトリクスとレコメンデーションにアップグレードされたダッシュボードで利用可 能です。CloudWatch での S3 ストレージレンズメトリクスの詳細については、「[CloudWatch で S3](#page-2068-0)  [Storage Lens のメトリクスをモニタリング」](#page-2068-0)を参照してください。

S3 ストレージレンズの使用の詳細については、次のトピックを参照してください。

トピック

- [Amazon S3 ストレージレンズを理解する](#page-2036-0)
- [AWS Organizations での Amazon S3 ストレージレンズの使用](#page-2047-0)
- [Amazon S3 ストレージレンズアクセス許可](#page-2051-0)
- [Amazon S3 ストレージレンズでのメトリクスの表示](#page-2055-0)
- [Amazon S3 ストレージレンズメトリクスのユースケース](#page-2087-0)
- [Amazon S3 Storage Lens のメトリクスに関する用語集](#page-2114-0)
- [コンソールと API を使用した Amazon S3 ストレージレンズの使用](#page-2161-0)
- [S3 Storage Lens グループの使用](#page-2211-0)

## <span id="page-2036-0"></span>Amazon S3 ストレージレンズを理解する

#### **A** Important

Amazon S3 では、Amazon S3 のすべてのバケットに対する基本レベルの暗号化とし て、Amazon S3 マネージドキーによるサーバー側の暗号化 (SSE-S3) が適用されるように なりました。2023 年 1 月 5 日以降、Amazon S3 にアップロードされるすべての新しいオ ブジェクトは、追加費用なしで、パフォーマンスに影響を与えずに自動的に暗号化されま す。S3 バケットのデフォルト暗号化設定と新しいオブジェクトのアップロードのための 自動暗号化ステータスは、AWS CloudTrail ログ、S3 インベントリ、S3 ストレージレン ズ、Amazon S3 コンソール、および AWS Command Line Interface と AWS SDK の追加の Amazon S3 API レスポンスヘッダーとして利用できるようになりました。詳細については、 「[デフォルトの暗号化のよくある質問](https://docs.aws.amazon.com/AmazonS3/latest/userguide/default-encryption-faq.html)」を参照してください。

Amazon S3 ストレージレンズは、オブジェクトストレージの使用状況とアクティビティを組織全体 で可視化するために使用できるクラウドストレージ分析機能です。S3 ストレージレンズメトリクス を使用することで、組織全体でどれだけのストレージがあるか、または最も急速に成長しているバ ケットとプレフィックスは何かなどの、要約されたインサイトを生成できます。S3 ストレージレ ンズメトリクスを使用して、コスト最適化の機会を特定し、データ保護とセキュリティのベストプ ラクティスを実装し、アプリケーションワークロードのパフォーマンスを向上させることもできま す。例えば、S3 ライフサイクルルールがないバケットを特定して、7 日以上経過した未完了のマル チパートアップロードを有効期限切れにできます。また、S3 レプリケーションや S3 バージョニン グ使用など、データ保護のベストプラクティスに従っていないバケットを特定することもできます。 また、S3 ストレージレンズは、メトリクスを分析して、ストレージコストを最適化し、データ保護 に関するベストプラクティスを適用するために使用できるコンテキストに応じた推奨事項を提供しま す。

S3 ストレージレンズはメトリクスを集約し、Amazon S3 コンソールの [Buckets] (バケット) ペー ジの [Account snapshot] (アカウントスナップショット) セクションにこの情報を表示します。S3 Storage Lens は、インサイトと傾向を可視化したり、外れ値にフラグ付けしたり、ストレージコス トの最適化やデータ保護のベストプラクティスの適用に関するレコメンデーション事項を受け取る ために使用できるインタラクティブダッシュボードも提供します。ダッシュボードには、組織、ア カウント、AWS リージョン、バケット、オブジェクト、またはプレフィックス、または Storage Lens グループレベルでインサイトを生成して可視化できる、ドリルダウンオプションが用意されて います。1 日 1 回のメトリクスのエクスポートを CSV 形式または Parquet 形式で S3 バケットに送 信することもできます。AmazonS3 コンソール、AWS Command Line Interface、(AWS CLI)、AWS SDK、または Amazon S3 REST API を使用して S3 Storage Lens ダッシュボードを作成および管理 できます。

S3 ストレージレンズの概念と用語

このセクションは、Amazon S3 ストレージレンズを適切に理解し使用するために不可欠な、用語と 概念に関する解説で構成されています。

トピック

- [ダッシュボード設定](#page-2037-0)
- [デフォルトのダッシュボード](#page-2038-0)
- [ダッシュボード](#page-2038-1)
- [アカウントスナップショット](#page-2039-0)
- [メトリクスのエクスポート](#page-2040-0)
- [ホームリージョン](#page-2040-1)
- [保持期間](#page-2041-0)
- [メトリクスのカテゴリ](#page-2041-1)
- [レコメンデーション](#page-2043-0)
- [メトリクスの選択](#page-2045-0)
- [S3 ストレージレンズと AWS Organizations](#page-2046-0)

<span id="page-2037-0"></span>ダッシュボード設定

S3 ストレージレンズでは、ユーザーに代わってメトリクスを集計するのに必要なプロパティを含む ダッシュボード設定が必要となります。これらは、単一のダッシュボード、もしくはエクスポート のために使用されます。設定を作成するときは、ダッシュボード名とホームリージョンを選択しま す。これらはダッシュボードの作成後に変更できません。オプションでタグを追加し、CSV または Parquet 形式でメトリクスをエクスポートするように設定できます。

ダッシュボード設定では、ダッシュボードのスコープとメトリクスの選択も定義します。スコープ には、組織アカウントのすべてのストレージ、またはリージョン、バケット、アカウントでフィルタ リングされたセクションのストレージを含めることができます。メトリクスの選択を設定する際、無 料のメトリクスまたは追加料金でアップグレードできるアドバンストメトリクスとレコメンデーショ ンのいずれかを選択します。アドバンストメトリクスとレコメンデーションにより、その他のメトリ クスや機能にアクセスできます。これらの機能には、高度なメトリクスカテゴリ、プレフィックスレ

ベルでの集約、コンテキストに応じた推奨事項、Amazon CloudWatch パブリッシングなどがありま す。S3 ストレージレンズの料金の詳細については、[Amazon S3 の料金](https://aws.amazon.com/s3/pricing)を参照してください。

<span id="page-2038-0"></span>デフォルトのダッシュボード

コンソールの S3 ストレージレンズのデフォルトダッシュボードの名前は、default-accountdashboard です。S3 ではこのダッシュボードが事前定義されており、アカウント全体の要約された インサイトとトレンドを視覚化し、S3 コンソールで毎日更新します。デフォルトのダッシュボード のスコープ設定を変更することはできませんが、選択するメトリクスを、無料メトリクスからアドバ ンストメトリクスとレコメンデーションにアップグレードすることはできます。オプションで、メト リクスのエクスポートを設定したり、ダッシュボードを無効にしたりもできます。ただし、デフォル トのダッシュボードを削除することはできません。

**a** Note

デフォルトのダッシュボードを無効にすると、更新されなくなります。S3 ストレージレン ズダッシュボード、メトリクスエクスポート、または S3 [バケット] ページのアカウントス ナップショットで、新しい日次メトリクスを受け取ることはなくなります。ダッシュボード で高度なメトリクスや推奨事項を使用していても、請求は発生しなくなります。データクエ リの 14 日の有効期限が切れるまでは、ダッシュボードで履歴データを引き続き表示できま す。アドバンストメトリクスとレコメンデーションを有効にしている場合、この期間は 15 か月です。有効期限内にダッシュボードを再度有効にすれば、履歴データにアクセスできま す。

<span id="page-2038-1"></span>ダッシュボード

追加の S3 ストレージレンズダッシュボードを作成し、AWS リージョン、S3 バケット、またはア カウント (AWS Organizations の場合) によってスコープを設定できます。S3 ストレージレンズダッ シュボードを作成または編集するとき、ダッシュボードのスコープとメトリクスの選択を定義しま す。S3 ストレージレンズでは、無料のメトリクスと、追加料金でアップグレードできるアドバンス トメトリクスとレコメンデーションをご利用になれます。アドバンストメトリクスとレコメンデー ションをご利用になれば、ストレージに関するインサイトが得られる追加のメトリクスや機能にアク セスできます。これらには、高度なメトリクスカテゴリ、プレフィックスレベルでの集約、コンテキ ストに応じた推奨事項、Amazon CloudWatch パブリッシングなどがあります。S3 Storage Lens の 料金の詳細については、「[Amazon S3 の料金](https://aws.amazon.com/s3/pricing)」を参照してください。

また、ダッシュボードを無効化または削除することも可能です。ダッシュボードを無効にすると、そ のダッシュボードは更新されなくなるので、日次で新しいメトリクスが生成されることもなくなり

ます。14 日の有効期限の間は、履歴データを表示できます。そのダッシュボードでアドバンストメ トリクスとレコメンデーションを有効にした場合、この期間は 15 か月です。有効期限内にダッシュ ボードを再度有効にすれば、履歴データにアクセスできます。

ダッシュボードを削除すると、それまでの設定内容はすべて失われます。削除されたダッシュボード からは、それ以後の新しい日次のメトリクスは受信できなくなり、そのダッシュボードに関連付けら れた履歴データにもアクセスできなくなります。削除したダッシュボードの履歴データにアクセスす る場合は、同じホームリージョンで同じ名前を使用しながら、新たなダッシュボードを作成する必要 があります。

#### **a** Note

- S3 ストレージレンズをご使用のお客様は、ホームリージョンごとに最大 50 個のダッシュ ボードを作成いただけます。
- 組織レベルのダッシュボードは、リージョンのスコープにのみ制限できます。

<span id="page-2039-0"></span>アカウントスナップショット

S3 ストレージレンズの [Account snapshot] (アカウントスナップショット) は、デフォルトのダッ シュボードからメトリクスを要約し、S3 コンソールの ([Buckets] (バケット) ページに、ストレー ジ合計、オブジェクト数、および平均オブジェクトサイズを表示します。このアカウントスナップ ショットでは、[Buckets] (バケット) ページから移動することなく、ストレージに関するインサイト にすばやくアクセスできます。アカウントスナップショットから、インタラクティブな S3 ストレー ジレンズダッシュボードにワンクリックでアクセスすることもできます。

ダッシュボードでは、インサイトと傾向を可視化したり、外れ値にフラグ付けしたりできます。ま た、ストレージコストの最適化や、データ保護のベストプラクティスの適用に関するレコメンデー ション事項を受け取ることもできます。ダッシュボードには、組織、アカウント、バケット、オブ ジェクト、またはプレフィックスレベルでインサイトを生成できる、ドリルダウンオプションが用意 されています。1 日 1 回のメトリクスのエクスポートを CSV 形式または Parquet 形式で S3 バケッ トに送信することもできます。

default-account-dashboard のスコープは、アカウントスナップショットにリンクされているため、 変更できません。ただし、default-account-dashboard のメトリクス選択を、無料のメトリクスから 有料のアドバンストメトリクスとレコメンデーションにアップグレードできます。アップグレード 後、すべてのリクエスト、アップロードされたバイト数、およびダウンロードされたバイト数を S3 ストレージレンズのアカウントスナップショットで表示できます。

**a** Note

デフォルトのダッシュボードを無効にすると、アカウントスナップショットは更新されな くなります。アカウントスナップショットでのメトリクスの表示を再開するには、defaultaccount-dashboard を再度有効にします。

<span id="page-2040-0"></span>メトリクスのエクスポート

S3 ストレージレンズでは、1 つのファイルとしてメトリクスのエクスポートを作成します。この ファイルには、S3 ストレージレンズの設定で指定された、すべてのメトリクスが含まれています。 この情報は、CSV または Parquet 形式で毎日生成され、S3 バケットに送信されます。メトリクスを エクスポートすれば、お好みのメトリクスツールでさらに分析することができます。メトリクスのエ クスポート用の S3 バケットは、S3 ストレージレンズ設定と同じリージョンに存在する必要があり ます。ダッシュボードの設定を編集することで、S3 コンソールから S3 ストレージレンズメトリク スのエクスポートを生成できます。AWS CLI および AWS SDK を使用してメトリクスのエクスポー トを設定することもできます。

<span id="page-2040-1"></span>ホームリージョン

ホームリージョンとは、特定のダッシュボード設定のすべての S3 ストレージレンズメトリクスが 保存される AWS リージョン です。S3 ストレージレンズのダッシュボード設定を作成する際には、 ホームリージョンを選択する必要があります。いったん選択したホームリージョンは変更できませ ん。また、Storage Lens グループを作成する場合は、Storage Lens ダッシュボードと同じホーム リージョンを選択することをお勧めします。

次のいずれかの地域をホームリージョンとして選択できます。

- 米国東部 (バージニア北部) us-east-1
- 米国東部 (オハイオ) us-east-2
- 米国西部 (北カリフォルニア) us-west-1
- 米国西部 (オレゴン) us-west-2
- アジアパシフィック (ムンバイ) ap-south-1
- アジアパシフィック (ソウル) ap-northeast-2
- アジアパシフィック (シンガポール) ap-southeast-1

**a** Note

- アジアパシフィック (シドニー) ap-southeast-2
- アジアパシフィック (東京) ap-northeast-1
- カナダ (中部) ca-central-1
- 中国 (北京) cn-north-1
- 中国 (寧夏) cn-northwest-1
- 欧州 (フランクフルト) eu-central-1
- 欧州 (アイルランド) eu-west-1
- 欧州 (ロンドン) eu-west-2
- 欧州 (パリ) eu-west-3
- 欧州 (ストックホルム) eu-north-1
- 南米 (サンパウロ) sa-east-1

#### <span id="page-2041-0"></span>保持期間

S3 Storage Lens のメトリクスは保持されるため、過去の傾向を確認したり、ストレージの使用状況 やアクティビティの変動を時間の経過を追って比較するために使用できます。Amazon S3 ストレー ジレンズのメトリクスをクエリに使用することで、過去の傾向を確認し、ストレージの使用量とアク ティビティの違いを時系列で比較することができます。

すべての S3 ストレージレンズメトリクスは 15 か月間保持されます。ただし、メトリクスは特定の 期間のクエリでのみ使用できます。これは、[選択したメトリクスの種類によって異なります](https://docs.aws.amazon.com/AmazonS3/latest/userguide/storage_lens_basics_metrics_recommendations.html#storage_lens_basics_metrics_selection)。この期 間は変更できません。無料のメトリクスは 14 日間、アドバンストメトリクスは 15 か月間のクエリ で利用可能です。

<span id="page-2041-1"></span>メトリクスのカテゴリ

無料層とアドバンスト層で、S3 ストレージレンズメトリクスはコストの最適化やデータ保護などの 主要なユースケースに合わせてカテゴリに分類されます。無料のメトリクスには、概要、コスト最 適化、データ保護、アクセス管理、パフォーマンス、イベントメトリクスが含まれます。高度なメト リクスとレコメンデーションにアップグレードすると、追加のコスト最適化とデータ保護メトリクス を有効にして、S3 ストレージのコストをさらに削減し、データ保護を確実にできます。また、アク ティビティメトリクスと詳細なステータスコードメトリクスを有効にして、アプリケーションワーク ロードのパフォーマンスを向上させために使用することもできます。

次のリストは、すべての無料および高度なメトリクスのカテゴリを示しています。各カテゴリに含ま れる個々のメトリクスの完全なリストについては、「[メトリクスの用語集](https://docs.aws.amazon.com/AmazonS3/latest/userguide/storage_lens_metrics_glossary.html)」を参照してください。

サマリーメトリクス

サマリーメトリクスは、ストレージの合計バイト数やオブジェクト数など、S3 ストレージに関する 一般的な情報を提供します。

コスト最適化メトリクス

コスト最適化メトリクスは、ストレージコストの管理と最適化に役立つインサイトを提供します。例 えば、7 日以上経過した不完全なマルチパートアップロードを特定できます。

アドバンストメトリクスとレコメンデーションにより、高度なコスト最適化メトリクスを有効にでき ます。これらのメトリクスには、バケットごとの有効期限と移行 S3 ライフサイクルルール数を取得 するために使用できる S3 ライフサイクルルールカウントメトリクスが含まれています。

データ保護メトリクス

データ保護メトリクスは、暗号化や S3 バージョニングなどのデータ保護機能に関するインサイトを 提供します。これらのメトリクスを使用して、データ保護のベストプラクティスに従っていないバ ケットを特定できます。例えば、デフォルトの暗号化に AWS Key Management Service キー (SSE-KMS) を使用していないバケットや、S3 バージョニングを使用していないバケットを特定できま す。

アドバンストメトリクスとレコメンデーションにより、高度なデータ保護メトリクスを有効にできま す。これらのメトリクスには、バケットごとのレプリケーションルール数メトリクスが含まれます。

アクセス管理メトリクス

アクセス管理メトリクスは、S3 オブジェクト所有権に関するインサイトを提供します。これらのメ トリクスを使用して、バケットが使用しているオブジェクト所有権設定を確認できます。

イベントメトリクス

イベントメトリクスは、S3 イベント通知に関するインサイトを提供します。イベントメトリクスで は、どのバケットに S3 イベント通知が設定されているかを確認できます。

パフォーマンスメトリクス

パフォーマンスメトリクスは、S3 Transfer Acceleration のインサイトを提供します。パフォーマン スメトリクスでは、どのバケットで Transfer Acceleration が有効になっているかを確認できます。

アクティビティメトリクス (アドバイスト)

ダッシュボードを高度なメトリクスとレコメンデーションにアップグレードすると、アクティビティ メトリクスを有効にできます。アクティビティメトリクスは、ストレージがどのようにリクエストさ れたか (例えば、ALL リクエスト、GET リクエスト、PUT リクエストなど)、アップロードまたはダ ウンロードされたバイト数、エラーなどに関する詳細を提供します。

プレフィックスレベルのアクティビティメトリクスを使用すると、使用頻度の低いプレフィックスを 特定できるため、[S3 ライフサイクルを使用してより最適なストレージクラスに移行できます。](https://docs.aws.amazon.com/AmazonS3/latest/userguide/lifecycle-transition-general-considerations.html)

詳細なステータスコードメトリクス (アドバンスト)

ダッシュボードを高度なメトリクスとレコメンデーションにアップグレードすると、詳細なステータ スコードメトリクスを有効にできます。詳細なステータスコードメトリクスにより、403 Forbidden や 503 Service Unavailable などの HTTP ステータスコードに関するインサイトが得られ、アクセス やパフォーマンスの問題のトラブルシューティングに使用できます。例えば、403 Forbidden エラー 数メトリクスを見ると、適切なアクセス権限が適用されていない状態でバケットにアクセスしている ワークロードを特定できます。

プレフィックスレベルの詳細なステータスコードメトリクスを使用すると、プレフィックスごとの HTTP ステータスコードの発生に関する理解を深めることができます。たとえば、503 エラーカウン トメトリクスを使用すると、データ取り込み中にスロットリングリクエストを受信したプレフィック スを特定できます。

<span id="page-2043-0"></span>レコメンデーション

S3 ストレージレンズでは、ストレージの最適化に役立つ自動化された推奨事項が提供されます。そ れぞれの推奨事項は、関連のあるメトリクスとともに、文脈に応じた形で S3 ストレージレンズダッ シュボード上に表示されます。履歴データは、推奨事項の対象になりません。推奨事項は、最近に発 生した事象に関連しています。推奨事項は、関連性が存在する場合にのみ表示されます。

S3 ストレージレンズの推奨事項は、次のような形式で構成されます。

• 提案

提案は、ストレージとアクティビティでのトレンドに関する注意を促します。この場合、ストレー ジコストの最適化や、データ保護のベストプラクティスを実施できる可能性があります。Amazon S3 ユーザーガイドで、この提案に関するトピックを参照できます。同時に、S3 Storage Lens ダッシュボードから特定のリージョン、バケット、またはプレフィックスにドリルダウンすること ができます。

• コールアウト

コールアウトは、ストレージおよびアクティビティに関し、一定期間に発生して関心を向けるべき 異常を通知するための推奨事項です。これらの結果には、さらなる注意や監視が必要となる場合が あります。

• 外れ値のコールアウト

S3 ストレージレンズでは、最近の 30 日間の傾向に基づいて判断した、外れ値のメトリクスに 関するコールアウトが利用できます。外れ値は、Z-score とも呼ばれる標準スコアを使用して算 出されています。このスコアでは、当日のメトリクスが、同じメトリクスの最近 30 日間の平均 から減算されます。次に、当日のメトリクスが、同じメトリクスの最近 30 日間の標準偏差に より除算されます。結果として得られるスコアは、通常 -3~+3 の間の値となります。この数値 は、当該日のメトリクスの、平均値からの標準偏差を表しています。

S3 ストレージレンズでは、スコアが 2 から -2 の範囲を上下に超えるメトリクスは外れ値と見 なされます。理由は、この値が正規分布データの 95% よりも高い、あるいは低くなるためで す。

• 顕著な変化についてのコールアウト

顕著な変化についてのコールアウトは、変化する頻度が低いことが想定されているメトリクス に対し適用されます。このため、この値の計算では、外れ値の計算よりも高い感度が設定されま す。この感度には通常、前日、前週、または前月に比べて +/-20% の範囲が指定されます。

ストレージの使用状況とアクティビティに関するコールアウトへの対応 – 顕著な変化について のコールアウトを受け取った場合でも、必ずしも問題が存在することにはなりません。コールア ウトは、ストレージで予定された変更の結果である可能性もあります。たとえば、多数の新しい オブジェクトの追加や多数のオブジェクトの削除を最近行っていたり、それと同様の計画的な変 更を行ったりした場合など、このコールアウトの原因となり得ます。

ダッシュボード上に、顕著な変化についてのコールアウトが表示される場合は、それを記録した 上で、その原因が、最近の状況によって説明できるかどうかを確認します。原因が見つからない 場合は、S3 ストレージレンズダッシュボードを使用して詳細をドリルダウンしながら、変動要 因となっている特定のリージョン、バケット、またはプレフィックスを調査します。

• リマインダー

リマインダーにより、Amazon S3 の動作についてのインサイトが提供されます。リマインダー は、ストレージコストの削減や、データ保護のベストプラクティスの適用のための S3 の機能の使 用方法について、詳しく知るために利用できます。

#### <span id="page-2045-0"></span>メトリクスの選択

S3 ストレージレンズのダッシュボードとエクスポートでは、メトリクスを、無料のメトリクスとア ドバンストメトリクスとレコメンデーションという 2 種類から選択できます。

#### • 無料のメトリクス

S3 ストレージレンズの無料のメトリクスは、すべてのダッシュボードと設定で使用できます。無 料のメトリクスには、アカウント内のバケットやオブジェクトの数など、ストレージに関連する メトリクスが含まれています。無料のメトリクスには、ストレージが S3 のベストプラクティスに 従って設定されているかどうかを調べるために使用できるユースケースベースのメトリクス (コス ト最適化やデータ保護メトリクスなど) も含まれています。すべての無料メトリクスは毎日収集さ れます。データは、14 日間クエリで利用可能です。無料のメトリクスについては、「[Amazon S3](#page-2114-0)  [Storage Lens のメトリクスに関する用語集」](#page-2114-0)を参照してください。

• アドバンストメトリクスとレコメンデーション

S3 ストレージレンズでは、すべてのダッシュボードと構成に対して無料のメトリクスを提供し ていますが、さらに、アドバンストメトリクスとレコメンデーションにアップグレードできるオ プションも用意されています。追加の変更が適用されます。詳細については、「[Amazon S3 の料](https://aws.amazon.com/s3/pricing/) [金](https://aws.amazon.com/s3/pricing/)」を参照してください。

アドバンストメトリクスとレコメンデーションには、無料のメトリクスに含まれるすべてのメトリ クスに加えて、高度なデータ保護やコスト最適化のメトリクス、アクティビティメトリクス、詳細 なステータスコードメトリクスなどの追加のメトリクスが含まれます。また、アドバンストメトリ クスとレコメンデーションは、ストレージの最適化に役立つ推奨事項も提供します。それぞれの推 奨事項は、関連するメトリクスとともに、文脈に応じた形でダッシュボード上に表示されます。

また、高度なメトリクスとレコメンデーションには以下の機能も含まれています。

- アドバンストメトリクス 追加のメトリクスを生成します。アドバンストメトリクスカテゴリ の完全なリストについては、「[メトリクスのカテゴリ](#page-2041-1)」を参照してください。メトリクスの一覧 については、「[Amazon S3 Storage Lens のメトリクスに関する用語集」](#page-2114-0)を参照してください。
- Amazon CloudWatch パブリッシング S3 Storage Lens メトリクスを CloudWatch に公開し て、CloudWatch [ダッシュボードで](https://docs.aws.amazon.com/AmazonCloudWatch/latest/monitoring/CloudWatch_Dashboards.html)運用の健全性を一元的に把握できます。また、アラームやト リガーアクション、メトリクス計算、異常検出などの CloudWatch API オペレーションと機能を 使用して、S3 ストレージレンズメトリクスをモニタリングして対処することができます。詳細 については、「[CloudWatch で S3 Storage Lens のメトリクスをモニタリング」](#page-2068-0)を参照してくだ さい。
- プレフィックス集計 [プレフィックスレ](https://docs.aws.amazon.com/AmazonS3/latest/userguide/using-prefixes.html)ベルでメトリクスを集計します。プレフィックス集計 を有効にすると、ダッシュボード設定に含まれるすべてのメトリクスがプレフィックスレベルで 拡張されます。メトリクスは、設定したしきい値を満たすプレフィックスに対してのみ生成され ます。プレフィックスレベルで適用できるメトリクスは、バケットレベルの設定とルールカウン トメトリクスを除き、プレフィックス集計で利用できることに注意してください。プレフィック スレベルのメトリクスは CloudWatch に公開されません。
- Storage Lens グループ集計 Storage Lens グループレベルでメトリクスを収集します。[高 度なメトリクスとレコメンデーション] と [Storage Lens グループ集計] を有効にすると、ど のStorage Lens グループを Storage Lens ダッシュボードに含めたり除外したりするかを指定 できます。少なくとも 1 つの Storage Lens のグループを指定する必要があります。指定する Storage Lens グループは、ダッシュボードアカウントの指定されたホームリージョン内にも存 在している必要があります。Storage Lens グループレベルのメトリクスは CloudWatch に公開 されません。

すべてのアドバンストメトリクスは毎日収集されます。データは最長 15 か月間クエリで使用 できます。S3 ストレージレンズによって集計されるストレージメトリクスの詳細については、 「[Amazon S3 Storage Lens のメトリクスに関する用語集」](#page-2114-0)を参照してください。

**a** Note

推奨事項が利用できるのは、Amazon S3 コンソールで S3 Storage Lens ダッシュボードを 使用している場合だけです。

<span id="page-2046-0"></span>S3 ストレージレンズと AWS Organizations

AWS Organizations は、1 つの組織階層に属する、すべての AWS アカウント を集約するため の AWS のサービス です。Amazon S3 Storage Lens を AWS Organizations と連携させること で、Amazon S3 ストレージ全体でのオブジェクトによるストレージとそのアクティビティを、単一 的なビューで表示することができます。

詳細については、「[AWS Organizations での Amazon S3 ストレージレンズの使用」](#page-2047-0)を参照してくだ さい。

• 信頼されたアクセス

組織内のすべてのメンバーアカウントから、ストレージのメトリクスと使用状況に関するデータを 集約するためには、組織の管理アカウントを使用して、S3 ストレージレンズの信頼されたアクセ

スを有効にする必要があります。その後、管理アカウントを直接使用するか、組織内の他のアカウ ントに管理者アクセス権限を委任すること (委任管理者) により、組織で使用するダッシュボード またはエクスポートを作成できるようになります。

S3 ストレージレンズの信頼できるアクセスはいつでも無効にできます。これにより S3 ストレー ジレンズは、組織に関するメトリクスの集約を停止します。

• 委任管理者

組織の S3 ストレージレンズのダッシュボードとメトリクスの作成は、AWS Organizations の管理 アカウントを使用するか、組織内の他のアカウントに委任管理者権限を付与することで実行できま す。委任管理者の登録はいつでも解除できます。また、委任管理者の登録を解除すると、委任管理 者によって作成されたすべての組織レベルのダッシュボードで、ストレージのメトリクスの新たな 集計が自動的に停止されます。

詳細については、AWS Organizations ユーザーガイドの [「Amazon S3 ストレージレンズと AWS](https://docs.aws.amazon.com/organizations/latest/userguide/services-that-can-integrate-s3lens.html) [Organizations](https://docs.aws.amazon.com/organizations/latest/userguide/services-that-can-integrate-s3lens.html)」 を参照してください。

Amazon S3 ストレージレンズでのサービスにリンクされたロール

AWS Organizations での信頼されたアクセスに加えて、Amazon S3 ストレージレンズでは、AWS Identity and Access Management (IAM) の、サービスにリンクされたロールも使用できます。サービ スにリンクされたロールは S3 ストレージレンズに直接リンクされた一意のタイプの IAM ロールで す。サービスにリンクされたロールは、S3 Storage Lens によって事前定義されています。このロー ルには、組織内のメンバーアカウントからストレージとアクティビティに関する日次のメトリクスを 収集するために必要な、すべてのアクセス権限が含まれています。

詳細については、「[Amazon S3 ストレージレンズでのサービスにリンクされたロールの使用](https://docs.aws.amazon.com/AmazonS3/latest/userguide/using-service-linked-roles.html)」を参 照してください。

<span id="page-2047-0"></span>AWS Organizations での Amazon S3 ストレージレンズの使用

Amazon S3 ストレージレンズは、オブジェクトストレージの使用状況とアクティビティを組織全体 で可視化するために使用できるクラウドストレージの分析機能です。S3 ストレージレンズメトリク スを使用することで、組織全体でどれだけのストレージがあるか、または最も急速に成長している バケットとプレフィックスは何かなどの、要約されたインサイトを生成できます。S3 ストレージレ ンズメトリクスを使用して、コスト最適化の機会を特定し、データ保護とセキュリティのベストプ ラクティスを実装し、アプリケーションワークロードのパフォーマンスを向上させることもできま す。例えば、S3 ライフサイクルルールがないバケットを特定して、7 日以上経過した未完了のマル チパートアップロードを有効期限切れにできます。また、S3 レプリケーションや S3 バージョニン

グ使用など、データ保護のベストプラクティスに従っていないバケットを特定することもできます。 また、S3 Storage Lens は、メトリクスを分析して、ストレージコストを最適化し、データ保護に関 するベストプラクティスを適用するために使用できるコンテキストに応じた推奨事項を提供します。

Amazon S3 ストレージレンズを使用することで、AWS Organizations の階層に属しているすべての AWS アカウント から、ストレージのメトリクスと使用状況に関するデータを収集できます。これを 行うには、AWS Organizations を使用している必要があります。また、AWS Organizations 管理ア カウントを使用して、S3 ストレージレンズに対し、信頼されたアクセスを有効にする必要がありま す。

信頼されたアクセスを有効にすると、組織内のアカウントに対し、委任管理者の権限を追加できるよ うになります。これらのアカウントは、組織全体のストレージメトリクスとユーザーデータを収集す る S3 ストレージレンズの設定とダッシュボードを作成できます。

信頼されたアクセスの有効化の詳細については、AWS Organizations ユーザーガイドの「[Amazon](https://docs.aws.amazon.com/organizations/latest/userguide/services-that-can-integrate-s3lens.html)  [S3 ストレージレンズと AWS Organizations」](https://docs.aws.amazon.com/organizations/latest/userguide/services-that-can-integrate-s3lens.html)を参照してください。

トピック

- [S3 ストレージレンズのための信頼されたアクセスを有効にする](#page-2048-0)
- [S3 ストレージレンズのための信頼されたアクセスを無効にする](#page-2049-0)
- [S3 ストレージレンズでの委任管理者の登録](#page-2049-1)
- [S3ストレージレンズでの委任管理者の登録を解除する](#page-2050-0)

#### <span id="page-2048-0"></span>S3 ストレージレンズのための信頼されたアクセスを有効にする

信頼されたアクセスが有効化された Amazon S3 ストレージレンズでは、AWS Organizations API オ ペレーションを通じて、AWS Organizations の階層、メンバーシップ、および構造にアクセスできる ようになります。S3 ストレージレンズは、組織全体の構造で信頼されたサービスとして認識されま す。

ダッシュボードの設定が作成されるたびに、組織の管理アカウントまたは委任管理者アカウントのた めに、サービスにリンクされたロールが S3 ストレージレンズにより作成されます。サービスにリン クされたロールにより、S3 Storage Lens が次の操作を実行できます。

- 組織を説明する
- アカウントを一覧表示する
- 組織の AWS のサービス アクセスリストを検証する
- 組織の委任管理者を取得する

S3 ストレージレンズは、組織のアカウントのクロスアカウントストレージ使用状況およびアクティ ビティメトリクスを収集するためのアクセスを確実に有しているようにできます。詳細については、 「[Amazon S3 ストレージレンズでのサービスにリンクされたロールの使用](https://docs.aws.amazon.com/AmazonS3/latest/userguide/using-service-linked-roles.html)」を参照してください。

信頼されたアクセスを有効にしておくと、組織内のアカウントに対し、委任管理者権限を割り当てる ことができます。サービスに対する委任管理者としてマークされたアカウントには、組織内で、すべ ての読み取り専用 API オペレーションにアクセスするための承認が与えられます。このアクセス権 により、委任管理者には組織のメンバーと構造に対する可視性が提供され、彼らも S3 ストレージレ ンズダッシュボードを作成できるようになります。

**a** Note

Amazon S3 ストレージレンズに対し信頼されたアクセスを有効にできるのは、管理アカウン トのみです。

#### <span id="page-2049-0"></span>S3 ストレージレンズのための信頼されたアクセスを無効にする

信頼されたアクセスを無効にすると、S3 ストレージレンズはアカウントレベルでのみ機能するよう に制限されます。さらに、各アカウント保有者は S3 ストレージレンズの機能に対して、組織全体で はなくアカウントの範囲内に限りアクセスできるようになります。信頼されたアクセスを必要とする ダッシュボードは更新されなくなりますが、[データがクエリで利用可能な期間中](https://docs.aws.amazon.com/AmazonS3/latest/userguide/storage_lens_basics_metrics_recommendations.html#storage_lens_basics_data_queries)は履歴データは保持 されます。

**a** Note

- また、S3 ストレージレンズの信頼されたアクセスを無効にすると、すべての組織レベルの ダッシュボードで、ストレージのメトリクスの収集と集計が自動的に停止されます。
- 管理者、および委任管理者アカウントは、データがクエリ用に利用可能な期間中、終了し た組織レベルのダッシュボードの履歴データを引き続き表示できます。

#### <span id="page-2049-1"></span>S3 ストレージレンズでの委任管理者の登録

組織の管理アカウントまたは委任管理者アカウントからは、組織レベルのダッシュボードを作成でき ます。委任管理者アカウントでは、管理アカウントを除く他のアカウントに対し、組織レベルのダッ シュボードの作成を許可できます。他のアカウントを組織の委任管理者として登録および登録解除で きるのは、その組織の管理者アカウントのみです。

委任管理者を、Amazon S3 コンソールを使用して登録するには、[「S3 Storage Lens のための委任](#page-2178-0) [された管理者の登録](#page-2178-0)」を参照してください。

また、委任管理者は、管理アカウントから AWS Organizations の REST API、AWS CLI、または SDK を使用することでも登録できます。詳細については、AWS Organizations API リファレンスの 「[RegisterDelegatedAdministrator」](https://docs.aws.amazon.com/organizations/latest/APIReference/API_RegisterDelegatedAdministrator.html)を参照してください。

**a** Note

AWS Organizations の REST API、AWS CLI、または SDK を使用して委任管理者を指定す るには、その前に、[EnableAWSOrganizationsAccess](https://docs.aws.amazon.com/servicecatalog/latest/dg/API_EnableAWSOrganizationsAccess.html) オペレーションを呼び出す必要があり ます。

#### <span id="page-2050-0"></span>S3ストレージレンズでの委任管理者の登録を解除する

委任管理者アカウントは、登録を解除することもできます。委任管理者アカウントでは、管理アカウ ントを除く他のアカウントに対し、組織レベルのダッシュボードの作成を許可できます。組織の管理 アカウントのみが、その組織内の委任管理者のアカウントの登録を解除できます。

委任管理者を S3 コンソールを使用して登録解除するには、[「S3 Storage Lens の委任された管理者](#page-2179-0) [の登録解除](#page-2179-0)」を参照してください。

また、委任管理者は、管理アカウントから AWS Organizations の REST API、AWS CLI、または SDK を使用することでも登録解除できます。詳細については、AWS Organizations API リファレン スの「[DeregisterDelegatedAdministrator」](https://docs.aws.amazon.com/organizations/latest/APIReference/API_DeregisterDelegatedAdministrator.html)を参照してください。

**a** Note

- また、委任管理者の登録を解除すると、委任管理者によって作成されたすべての組織レベ ルのダッシュボードで、ストレージのメトリクスの新たな集計が自動的に停止されます。
- 委任管理者アカウントは、データがクエリに利用できる間は、それらのダッシュボードの 履歴データを見ることができます。

## <span id="page-2051-0"></span>Amazon S3 ストレージレンズアクセス許可

Amazon S3 ストレージレンズでは、S3 ストレージレンズの各アクションへのアクセスを許可する ために、AWS Identity and Access Management (IAM) の新しいアクセス許可が必要となります。こ れらのアクセス許可を付与するには、アイデンティティベースの IAM ポリシーを使用できます。 このポリシーを、IAM ユーザー、グループ、またはロールにアタッチして、アクセス許可を付与す ることができます。このようなアクセス許可には、S3 Storage Lens の有効化または無効化や、S3 Storage Lens ダッシュボードや設定へのアクセスなどが含まれます。

これらの IAM ユーザーまたはロールは、以下の条件の両方に当てはまる場合を除き、ダッシュボー ドまたはその設定を作成または所有しているアカウントに属している必要があります。

- アカウントが AWS Organizations のメンバーです。
- 委任管理者として管理アカウントによって、組織レベルのダッシュボードを作成するアクセスを付 与されています。

**a** Note

- Amazon S3 Storage Lens のダッシュボードを表示するために、アカウントのルートユー ザーの認証情報を使用することはできません。S3 ストレージレンズダッシュボードにアク セスするには、新規または既存の IAM ユーザーに対し、必要な IAM アクセス許可を付与 する必要があります。その後、それらのユーザーの認証情報によりサインインを行い、S3 Storage Lens ダッシュボードにアクセスします。詳細については、「IAM ユーザーガイ ド」の「[IAM でのセキュリティのベストプラクティス」](https://docs.aws.amazon.com/IAM/latest/UserGuide/best-practices.html)を参照してください。
- Amazon S3 コンソールで S3 ストレージレンズを使用するには、複数のアクセス許可が必 要になることがあります。例えば、コンソールでダッシュボードを編集するには、次の許 可が必要です。
	- s3:ListStorageLensConfigurations
	- s3:GetStorageLensConfiguration
	- s3:PutStorageLensConfiguration

トピック

- [アカウントで S3 ストレージレンズを使用するためのアクセス許可の設定](#page-2052-0)
- [アカウントで S3 Storage Lens グループを使用するためのアクセス許可の設定](#page-2053-0)

S3 ストレージレンズアクセス許可。 API バージョン 2006-03-01 2026
• [AWS Organizations を使用した S3 ストレージレンズを使用するための許可の設定](#page-2054-0)

## アカウントで S3 ストレージレンズを使用するためのアクセス許可の設定

S3 Storage Lens ダッシュボードと Storage Lens ダッシュボード設定を作成して管理するには、実 行するアクションに応じて次の権限が必要です。

Amazon S3 ストレージレンズ関連の IAM アクセス許可

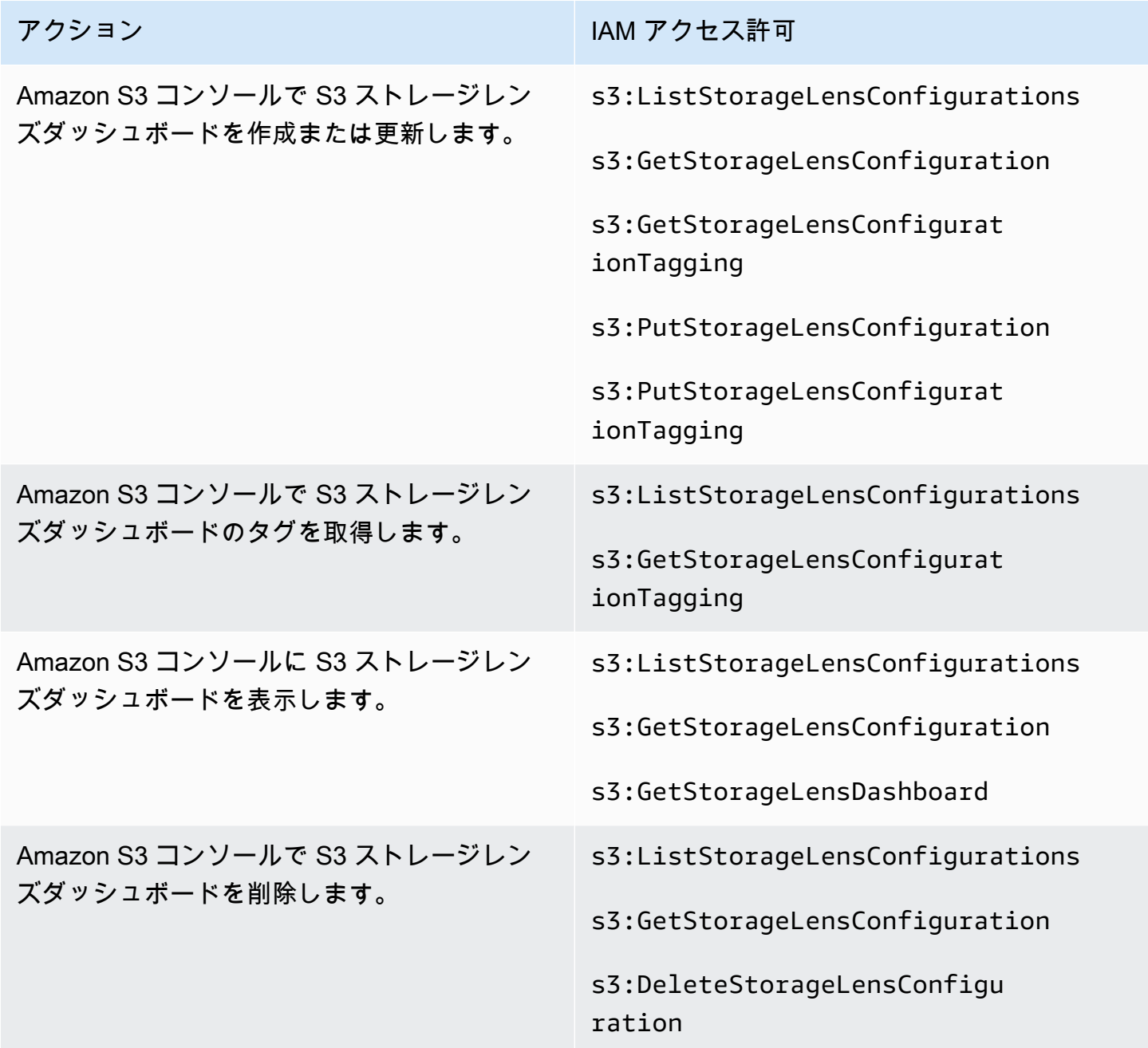

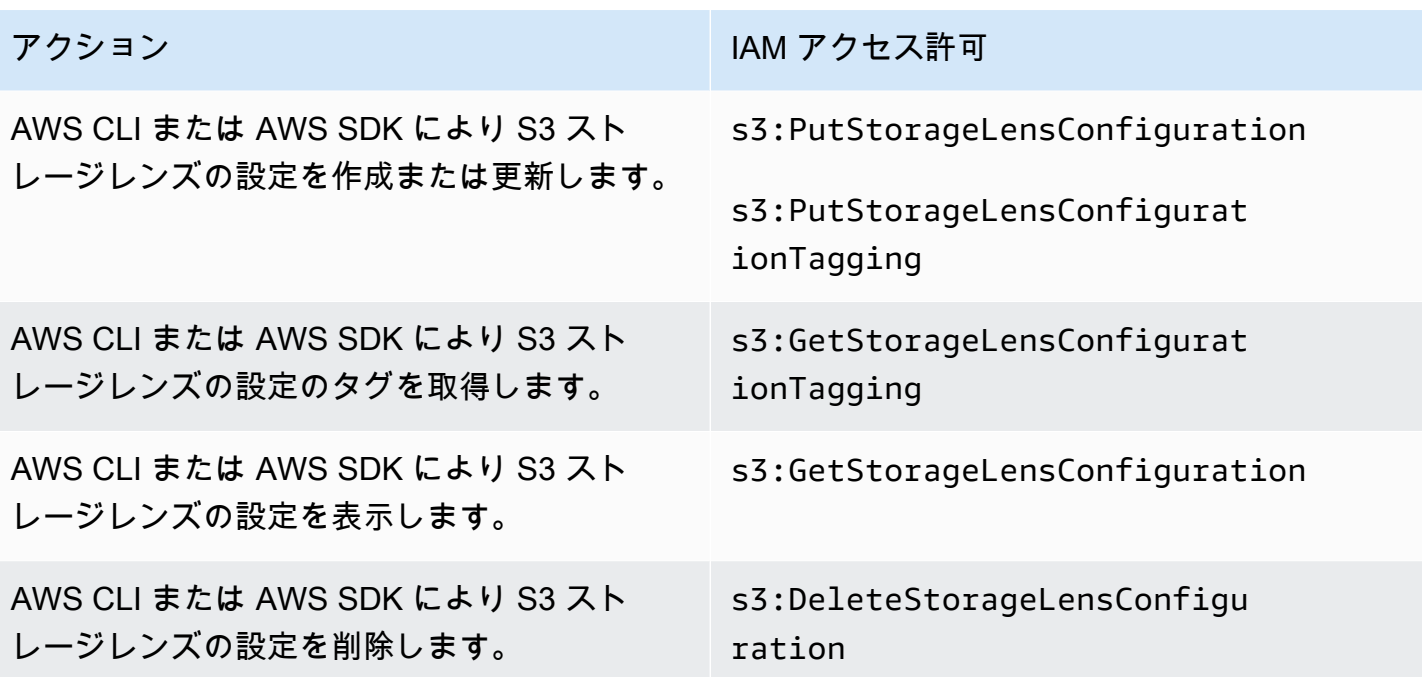

**a** Note

- IAM ポリシーでリソースタグを使用すると、アクセス許可を管理できます。
- これらのアクセス許可を持つ IAM ユーザーまたはロールは、バケットおよびプレフィック スからのメトリクスを参照できます。ただし、オブジェクトの読み出しまたは一覧表示の ための、直接的なアクセス許可がない場合があります。
- プレフィックスレベルのメトリクスが有効になっている S3 Storage Lens ダッシュボード では、選択したプレフィックスパスがオブジェクトキーと一致すると、ダッシュボードに そのオブジェクトキーが別のプレフィックスとして表示されることがあります。
- ご自身のアカウントのバケットに保存されているメトリクスをエクスポートする場合 は、IAM ポリシー内の既存の s3:GetObject アクセス許可により権限が付与されます。 これと同様に、AWS Organizations エンティティであれば、組織の管理アカウントまたは 委任管理者アカウントとして IAM ポリシーを使用することで、組織レベルのダッシュボー ドと設定への許可を管理できます。

アカウントで S3 Storage Lens グループを使用するためのアクセス許可の設定

S3 Storage Lens グループを使用すると、プレフィックス、サフィックス、オブジェクトタグ、オブ ジェクトサイズ、またはオブジェクト経過時間に基づいてバケット内のストレージの分布を把握でき ます。Storage Lens グループをダッシュボードにアタッチすると、集計されたメトリクススを表示 できます。

Storage Lens グループを操作するには、特定の権限が必要です。詳細については、「[the section](#page-2213-0)  [called "Storage Lens グループのアクセス許可。"](#page-2213-0)」を参照してください。

<span id="page-2054-0"></span>AWS Organizations を使用した S3 ストレージレンズを使用するための許可の設定

Amazon S3 ストレージレンズを使用することで、AWS Organizations の階層に属している すべてのアカウントから、ストレージのメトリクスと使用状況に関するデータを収集できま す。Organizations での S3 ストレージレンズの使用に関連する、アクションとアクセス許可を次に 示します。

S3 ストレージレンズを使用するための AWS Organizations 関連 IAM 許可

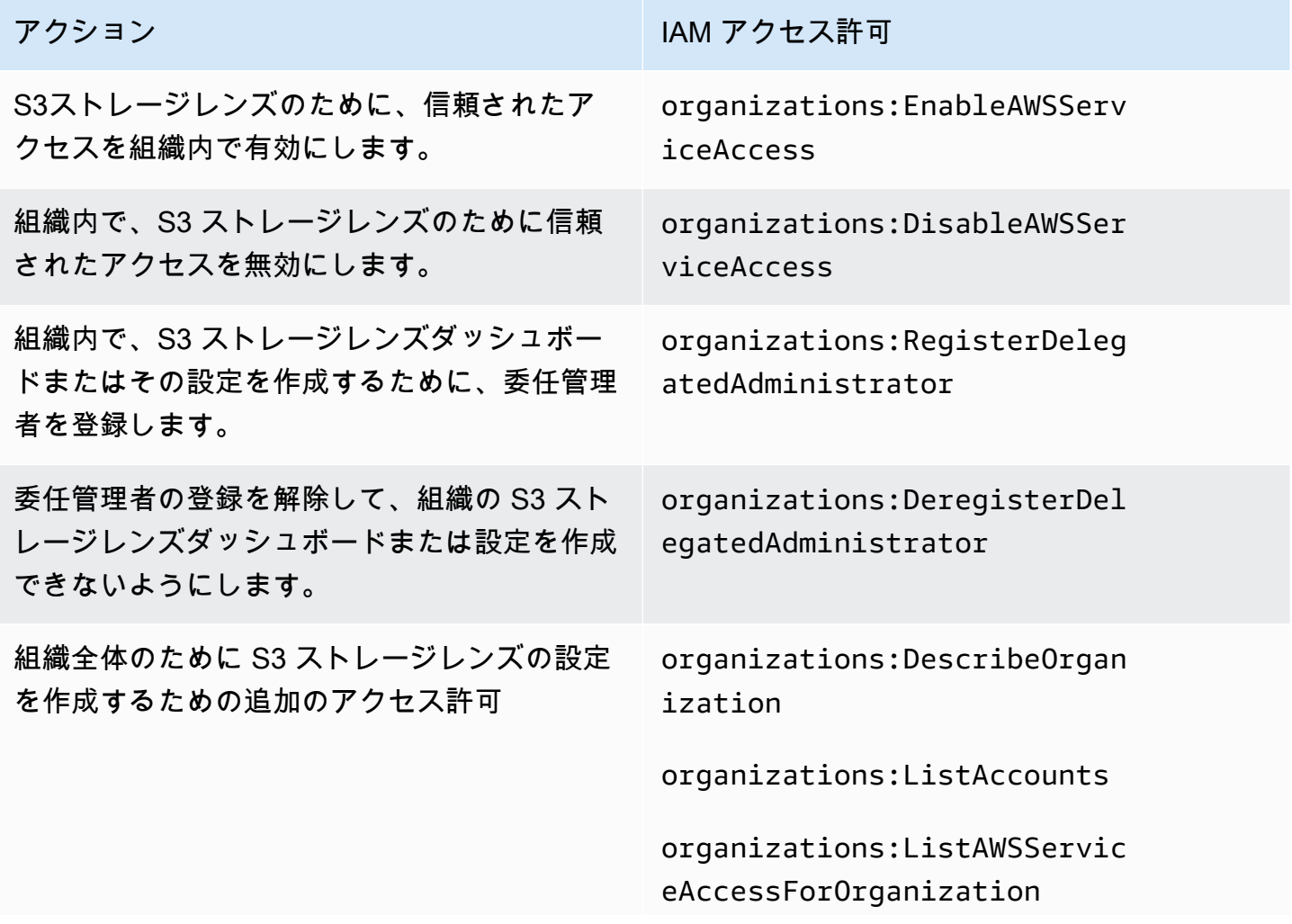

アクション スポップ しょうしょう しんしゅう しんしょう しゅうしょく しゅうしょく しゅうしょく しゅうしょく しゅうしょく しゅうしょく アクセス許可

organizations:ListDelegated Administrators

iam:CreateServiceLinkedRole

# Amazon S3 ストレージレンズでのメトリクスの表示

S3 ストレージレンズはメトリクスを集約し、Amazon S3 コンソールの [Buckets] (バケット) ペー ジの [Account snapshot] (アカウントのスナップショット) セクションにこの情報を表示します。S3 Storage Lens は、インサイトと傾向を可視化したり、外れ値にフラグ付けしたり、ストレージコス トの最適化やデータ保護のベストプラクティスの適用に関するレコメンデーション事項を受け取る ために使用できるインタラクティブダッシュボードも提供します。ダッシュボードには、組織、アカ ウント、AWS リージョン、バケット、オブジェクト、またはプレフィックス、または Storage Lens グループレベルでインサイトを生成して可視化できる、ドリルダウンオプションが用意されていま す。1 日 1 回のメトリクスのエクスポートを CSV 形式または Parquet 形式で S3 バケットに送信す ることもできます。

デフォルトで、すべてのダッシュボードには無料のメトリクスが設定されています。メトリクスに は、S3 ストレージ全体の使用状況とアクティビティを把握し、ストレージコストを最適化し、デー タ保護とアクセス管理のベストプラクティスを実装するために使用できるメトリクスが含まれていま す。無料のメトリクスはバケットレベルまで下って集計されます。データは、最長 14 日間のクエリ で利用可能です。

高度なメトリクスとレコメンデーションには、ストレージ全体の使用状況やアクティビティを詳細に 把握するために使用できる以下の追加機能や、ストレージを最適化するためのベストプラクティスが 含まれています。

- コンテキストレコメンデーション (ダッシュボードでのみ使用可能)
- 高度なメトリクス (バケットごとに集計されたアクティビティメトリクスを含む)
- プレフィックス集約
- Storage Lens グループ集計
- Storage Lens グループ集計
- Amazon CloudWatch パブリッシング

高度なメトリクスデータは 15 か月間クエリで使用できます。S3 ストレージレンズで高度なメトリ クスを使用するには、追加料金がかかります。詳細については、「[Amazon S3 の料金](https://aws.amazon.com/s3/pricing)」を参照して ください。無料のメトリクスと高度なメトリクスの詳細については、「[メトリクスの選択](#page-2045-0)」を参照し てください。

トピック

- [ダッシュボードで S3 Storage Lens のメトリクスを表示する](#page-2056-0)
- [データエクスポートで Amazon S3 Storage Lens のメトリクスを確認する](#page-2062-0)
- [CloudWatch で S3 Storage Lens のメトリクスをモニタリング](#page-2068-0)

<span id="page-2056-0"></span>ダッシュボードで S3 Storage Lens のメトリクスを表示する

Amazon S3 コンソールでは、S3 Storage Lens により提供されるインタラクティブなデフォルト ダッシュボードが利用でき、これを使用してデータのインサイトと傾向を可視化できます。このダッ シュボードでは、外れ値にフラグ付けして、ストレージコストの最適化や、データ保護のベストプラ クティスの適用に関するレコメンデーション事項を受け取ることもできます。ダッシュボードには、 アカウント、バケット、AWS リージョン、またはプレフィックス、または Storage Lens グループ レベルでインサイトを生成できる、ドリルダウンオプションが用意されています。S3 Storage Lens が AWS Organizations と連携できるようにした場合、組織レベルでインサイトを生成することもで きます (AWS Organizations ヒエラルキーに属するすべてのアカウントのデータなど)。ダッシュボー ドでは常に、メトリクスの集計が可能な、最新の日付で読み込みが行われます。

コンソールの S3 ストレージレンズのデフォルトダッシュボードの名前は、default-accountdashboard です。Amazon S3 ではこのダッシュボードが事前定義されており、アカウント全体の要 約されたインサイトとトレンドを視覚化し、S3 コンソールで毎日更新します。デフォルトのダッ シュボードのスコープ設定を変更することはできませんが、選択するメトリクスを、無料メトリク スから有料の高度な推奨のメトリクスに、アップグレードすることはできます。高度なメトリクスと レコメンデーションにより、その他のメトリクスや機能にアクセスできます。これらの機能には、高 度なメトリクスカテゴリ、プレフィックスレベルでの集約、コンテキストに応じたレコメンデーショ ン、Amazon CloudWatch パブリッシングなどがあります。

デフォルトのダッシュボードは無効にできますが、削除はできません。デフォルトのダッシュボード を無効にすると、更新されなくなります。S3 Storage Lens または S3 [Buckets] (バケット) ページの アカウントスナップショットで、新しい毎日のメトリクスを受け取ることはなくなります。データク エリの 14 日の有効期限が切れるまでは、デフォルトダッシュボードで履歴データを引き続き表示で きます。高度なメトリクスとレコメンデーションを有効にしている場合、この期間は 15 か月です。 このデータにアクセスするには、有効期限内にダッシュボードを再度有効化します。

追加の S3 Storage Lens ダッシュボードを作成し、、S3 バケット、またはアカウント ( の場合) に よってスコープを設定できます。Storage Lens が AWS Organizations と連携できるようにしている 場合は、組織別にダッシュボードの範囲を設定することもできます。S3 Storage Lens ダッシュボー ドを作成または編集するとき、ダッシュボードのスコープとメトリクスの選択を定義します。

作成したその他のダッシュボードは無効化または削除できます。

- ダッシュボードを無効にすると、そのダッシュボードは更新されなくなるので、日次で新しいメト リクスが生成されることもなくなります。無料メトリクスの履歴データについては、14 日間の有 効期限まで参照することが可能です。そのダッシュボードで高度なメトリクスとレコメンデーショ ンを有効にした場合、この期間は 15 か月です。有効期限内であれば、ダッシュボードを再度有効 化することで、このデータにアクセスできるようになります。
- ダッシュボードを削除すると、それまでの設定内容はすべて失われます。削除されたダッシュボー ドからは、それ以後の新しい日次のメトリクスは受信できなくなり、そのダッシュボードに関連付 けられた履歴データにもアクセスできなくなります。削除したダッシュボードの履歴データにアク セスする場合は、同じホームリージョンで同じ名前を使用しながら、新たなダッシュボードを作成 する必要があります。

トピック

- [Amazon S3 Storage Lens ダッシュボードの表示](#page-2057-0)
- [S3 Storage Lens ダッシュボードを理解する](#page-2059-0)

<span id="page-2057-0"></span>Amazon S3 Storage Lens ダッシュボードの表示

以下の手順は、S3 コンソールで S3 ストレージレンズダッシュボードを表示する方法です。ダッ シュボードを使用してコストを最適化する方法、ベストプラクティスを実装する方法、S3 バケット にアクセスするアプリケーションのパフォーマンスを向上させる方法を示すユースケースベースの チュートリアルについては、「[Amazon S3 ストレージレンズメトリクスのユースケース](#page-2087-0)」を参照し てください。

**a** Note

Amazon S3 Storage Lens のダッシュボードを表示するために、アカウントのルートユー ザーの認証情報を使用することはできません。S3 ストレージレンズダッシュボードにアク セスするには、新規または既存の IAM ユーザーに対し、必要な AWS Identity and Access Management (IAM) アクセス許可を付与する必要があります。その後、それらのユーザー

の認証情報によりサインインを行い、S3 Storage Lens ダッシュボードにアクセスします。 詳細については、IAM ユーザーガイドの「[Amazon S3 ストレージレンズアクセス許可」](#page-2051-0)と 「[IAM でのセキュリティベストプラクティス」](https://docs.aws.amazon.com/IAM/latest/UserGuide/best-practices.html)を参照してください。

- 1. AWS Management Console にサインインし、Amazon S3 コンソール [https://](https://console.aws.amazon.com/s3/)  [console.aws.amazon.com/s3/](https://console.aws.amazon.com/s3/) を開きます。
- 2. ナビゲーションペインで、[Storage Lens] (ストレージレンズ)、[Dashboards] (ダッシュボード) の順にクリックします。
- 3. [Dashboards] (ダッシュボード) リストで、表示するダッシュボードを選択します。

ダッシュボードは S3 ストレージレンズで開きます。[Snapshot for date] (日付のスナップショッ ト) セクションには、S3 ストレージレンズがメトリクスを収集した最新の日付が表示されま す。ダッシュボードでは常に、メトリクスの集計が可能な、最新の日付で読み込みが行われま す。

- 4. (オプション) S3 ストレージレンズダッシュボードの日付を変更するには、右上の日付セレク ターで新しい日付を選択します。
- 5. (オプション) ダッシュボードのデータの範囲をさらに限定するために一時的なフィルターを適用 するには、次の操作を行います。
	- a. [フィルター] セクションを展開します。
	- b. 特定のアカウント、AWS リージョン、ストレージクラス、またはバケット、プレフィック ス、または Strage Lens グループでフィルタリングするには、フィルタリングするオプショ ンを選択します。

**a** Note プレフィックスフィルターと Storage Lens グループフィルターは同時に適用できま せん。

- c. フィルターを更新するには、[Apply] (適用) を選択します。
- d. フィルターを削除するには、フィルターの横にある X をクリックします。
- 6. S3 ストレージレンズダッシュボードのどのセクションでも、特定のメトリクスのデータを表示 するには、[Metric] (メトリクス) でメトリクス名を選択します。
- 7. S3 Storage Lens ダッシュボードのどのグラフや可視化でも、[アカウント]、AWS リージョ ン、[ストレージクラス]、[バケット]、[プレフィックス]、または [Storage Lens グループ] タブを

使用して、より深いレベルの集計にドリルダウンできます。例については、「[コールド Amazon](#page-2090-0) [S3 バケットを検出する」](#page-2090-0)を参照してください。

<span id="page-2059-0"></span>S3 Storage Lens ダッシュボードを理解する

S3 ストレージレンズダッシュボードには、基本の [Overview] (概要) タブと、個別の集計レベルを表 示するための最大 5 つの追加タブがあります。

- アカウント
- AWS リージョン
- ストレージクラス
- バケット
- プレフィックス
- Storage Lens グループ

[Overview] (概要) タブでは、ダッシュボードのデータが [Snapshot for date] (日付のスナップショッ ト)、[Trends and distributions] (傾向とディストリビューション)、[Top N overview] (トップ N の概 要) の 3 つのセクションに集約されます。

S3 ストレージレンズの詳細については、次のセクションを参照してください。

Snapshot

[Snapshot for date] (日付のスナップショット) セクションには、選択した日付で S3 ストレージレン ズにより集計されたメトリクスの概要が表示されます。これらの要約メトリクスには、以下の指標が 含まれます。

- 合計ストレージ 使用されているストレージの合計容量 (バイト単位)。
- オブジェクト数 AWS アカウント 内のオブジェクトの総数。
- 平均オブジェクトサイズ オブジェクトの平均サイズ。
- アクティブなバケット アカウントでストレージが 0 バイトを超える、アクティブに使用されて いるアクティブなバケットの総数。
- アカウント ストレージがスコープ内にあるアカウントの数。AWS Organizations を使用してい る場合を除き、この値は 1 です。この場合、S3 ストレージレンズには、有効なサービスにリン クされたロールを持つ、信頼されたアクセス権があります。詳細については、「[Amazon S3 スト](#page-1053-0) [レージレンズでのサービスにリンクされたロールの使用](#page-1053-0)」を参照してください。

• バケット — アカウント内のバケットの総数。

#### メトリクスデータ

スナップショットに表示される各メトリクスについて、次のデータが表示されます。

- メトリクス名 メトリクスの名前。
- メトリクスカテゴリー メトリクスが分類されるカテゴリ。
- 日付の合計 選択した日付の合計数。
- % change 最後のスナップショット日からの変化率。
- 30 日間のトレンド 30 日間のメトリクスの変化を示すトレンドライン。
- レコメンデーション スナップショットで提供されたデータに基づく状況に応じたレコメンデー ション。レコメンデーションには、高度なメトリクスとレコメンデーションが用意されています。 詳細については、「[レコメンデーション](#page-2043-0)」を参照してください。

メトリクスカテゴリ

必要に応じて、ダッシュボードの [Snapshot for date] (日付のスナップショット) セクションを更新し て、他のカテゴリのメトリクスを表示できます。その他のメトリクスのスナップショットデータを表 示したい場合は、以下の [Metrics categories] (メトリクスカテゴリ) から選択できます。

- コスト最適化
- データ保護
- アクティビティ (高度なメトリクスで利用可能)
- アクセス管理
- パフォーマンス
- のイベント

[Snapshot for date] (日付のスナップショット) セクションには、各カテゴリの選択したメトリクスの みが表示されます。特定のカテゴリのすべての指標を確認するには、[Trends and distributions] (傾 向とディストリビューション)、[Top N overview] (トップ N の概要) セクションで指標を選択しま す。Storage Lens グループに [メトリクスのカテゴリ](#page-2041-0) リソースタグを追加する S3 ストレージレンズ メトリクスの完全なリストについては、「[Amazon S3 Storage Lens のメトリクスに関する用語集」](#page-2114-0) を参照してください。

### 傾向と分布

[Overview] (概要) タブの 2 番目のセクションは、[Trends and distributions] (傾向とディストリビュー ション) です。[Trends and distributions] (傾向とディストリビューション) セクションでは、定義し た日付範囲で比較するメトリクスを 2 つ選択できます。[Trends and distributions] (傾向とディストリ ビューション) セクションには、2 つのメトリクスの経時的な関係が表示されます。追跡している 2 つの傾向の間で、[Storage class] (ストレージクラス) と [Region] (リージョン) での分布を確認でき ます。オプションで、いずれかのチャートのデータポイントにドリルダウンして、より詳細な分析を 行うことができます。

[Trends and distributions] (傾向とディストリビューション) セクションを使ったチュートリアルにつ いては、「[AWS KMS によるデフォルトの暗号化 \(SSE-KMS\) でサーバー側暗号化を使用しないバ](#page-2102-0) [ケットを識別する](#page-2102-0)」を参照してください。

トップ N の概要

S3 Storage Lens ダッシュボードの 3 番目のセクションは、(昇順または降順でソートされた) トッ プ N の概要です。このセクションでは、AWS リージョン、バケット、プレフィックス、または Storage Lens グループのトップの数から選択したメトリクスが表示されます。S3 Storage Lens が AWS Organizations と連携できるようにしている場合、選択したメトリクスを表示することもできま す。

[Top N overview] (トップ N の概要) セクションを使用するチュートリアルについては、「[最大の S3](#page-2089-0)  [バケットを特定する](#page-2089-0)」を参照してください。

オプションによるドリルダウンと次により分析

S3 Storage Lens ダッシュボードには、グラフ上の値を選択したときに表示される、アクションメ ニューが用意されており、これにより分析のための円滑な操作を実現しています。このメニューを使 用するには、関連するメトリクス値を表示するには、グラフから任意の値を選択してから、表示され るボックスで次の 2 つのオプションから選択します。

- [Drill down] (ドリルダウン) アクションでは、選択した値が、ダッシュボードのすべてのタブで フィルターとして適用されます。その値にドリルダウンして、より深い分析を行うことができま す。
- [次により分析:] アクションを実行すると、選択する [ディメンション] タブに移動し、そのタブ値 をフィルターとして適用します。これらのタブには、[アカウント]、AWS リージョン、[ストレー ジクラス]、[バケット]、[プレフィックス] ([高度なメトリクス] と [プレフィックス集計] が有効に なっているダッシュボード用)、および [Storage Lens グループ] ([高度なメトリクス] と [Storage Lens グループ集約] が有効になっているダッシュボード用) が含まれます。[次により分析:] を使う

と、データを新しいディメンションのコンテキストで表示しながら、より深い分析を行うことがで きます。

非論理的な結果が出力された場合、あるいは値が存在しない場合には、[ドリルダウン] と [次により 分析:] アクションが無効化されることがあります。[ドリルダウン] と [次により分析:] アクションで は、ダッシュボードのすべてのタブにわたって、既存のフィルターの上に新たなフィルタが適用され ます。必要に応じて、フィルタを削除することも可能です。

タブ

ディメンションレベルタブには、特定のディメンション内のすべての値に関する詳細が表示されま す。例えば、[AWS リージョン] タブにはすべての AWS リージョン のメトリクスが表示され、[バ ケット] タブにはすべてのバケットのメトリクスが表示されます。各ディメンションタブは、次の 4 つのセクションからなる共通のレイアウトで構成されています。

- 選択したメトリクスのディメンション内で、過去 30 日間のトップ N 個の項目を表示する傾向グラ フ。このグラフが表示する項目数は、デフォルトでトップ 10 個に設定されていますが、上位 3 個 に減らしたり、50 個まで増やすことができます。
- 選択した日付とメトリクスについての縦棒グラフを表示する ヒストグラムグラフ。このグラフに 表示されるアイテムの数が非常に多い場合は、水平方向にスクロールする必要がある場合がありま す。
- ディメンション内のすべての項目をプロットするバブル分析チャート。このチャートは X 軸に 1 番目のメトリクスを、Y 軸に 2 番目のメトリクスを表します。3 番目のメトリクスはバブルのサイ ズで表されます。
- 行内でリストされた、ディメンション内の各アイテムを表示する、メトリクスグリッドビュー。列 には、利用可能なメトリクスがメトリクスカテゴリのタブで整理されて表示されるので、ナビゲー ションが容易に行えます。

<span id="page-2062-0"></span>データエクスポートで Amazon S3 Storage Lens のメトリクスを確認する

Amazon S3 ストレージレンズのメトリクスは、CSV または Apache Parquet 形式を使用した、メト リクスのエクスポートファイルとして毎日生成され、アカウントの S3 バケットに保存されます。バ ケットにエクスポートされたメトリクスは、Amazon QuickSight や Amazon Athena などの任意の分 析ツールに取り込むことで、ストレージの使用状況とアクティビティの傾向を分析できるようになり ます。

トピック

- [AWS KMS key を使用してメトリクスのエクスポートを暗号化する](#page-2063-0)
- [S3 Storage Lens のエクスポートマニフェストとは?](#page-2064-0)
- [Amazon S3 Storage Lens のエクスポートスキーマを理解する](#page-2066-0)

<span id="page-2063-0"></span>AWS KMS key を使用してメトリクスのエクスポートを暗号化する

カスタマーマネージドキーを使用してメトリクスのエクスポートを暗号化するアクセス許可を Amazon S3 ストレージレンズに付与するには、キーポリシーを使用する必要があります。S3 スト レージレンズのメトリクスのエクスポートの暗号化に KMS を使用できるようにキーポリシーを変更 するには、次の手順に従います。

S3 ストレージレンズに KMS キーを使用したデータの暗号化のアクセス許可を付与するには

- 1. カスタマーマネージドキーを所有する AWS アカウント を使用して、AWS Management Console にサインインします。
- 2. AWS KMS コンソール [\(https://console.aws.amazon.com/kms\)](https://console.aws.amazon.com/kms) を開きます。
- 3. AWS リージョン を変更するには、ページの右上隅にあるリージョンセレクターを使用します。
- 4. 左のナビゲーションペインで、[Customer managed keys ] を選択します。
- 5. [カスタマーマネージドキー] で、メトリクスのエクスポートを暗号化するために使用するキーを 選択します。AWS KMS keys はリージョン固有で、メトリクスのエクスポート先である S3 バ ケットと同じリージョンにある必要があります。
- 6. [Key policy] 行で、[Switch to policy view] を選択します。
- 7. [編集] をクリックし、キーポリシーを更新します。
- 8. [キーポリシーの編集] で、既存のキーポリシーに次のキーポリシーを追加します。このポリシー を使用するには、*user input placeholders* をユーザー自身の情報に置き換えます。

```
{ 
     "Sid": "Allow Amazon S3 Storage Lens use of the KMS key", 
      "Effect": "Allow", 
     "Principal": { 
          "Service": "storage-lens.s3.amazonaws.com" 
     }, 
     "Action": [ 
          "kms:GenerateDataKey" 
     ], 
     "Resource": "*", 
     "Condition": {
```

```
 "StringEquals": { 
             "aws:SourceArn": "arn:aws:s3:us-east-1:source-account-id:storage-
lens/your-dashboard-name", 
             "aws:SourceAccount": "source-account-id" 
         } 
      }
}
```
9. [Save changes] (変更の保存) をクリックします。

カスタマーマネージドキーの作成とキーポリシーの使用の詳細については、AWS Key Management Service デベロッパーガイドの以下のトピックを参照してください。

- [IAM の使用開始](https://docs.aws.amazon.com/kms/latest/developerguide/getting-started.html)
- [AWS KMS](https://docs.aws.amazon.com/kms/latest/developerguide/key-policies.html) でのキーポリシーの使用

また、AWS KMS PUT キーポリシー API オペレーション [\(PutKeyPolicy\)](https://amazonaws.com/kms/latest/APIReference/API_PutKeyPolicy.html) を使用して、カスタマー マネージドキーにキーポリシーをコピーすることもできます。このポリシーは、REST API、AWS CLI、および SDK を使用してメトリクスのエクスポートを暗号化する際に使用します。

<span id="page-2064-0"></span>S3 Storage Lens のエクスポートマニフェストとは?

集計されるデータが大量の場合、S3 Storage Lens の日次メトリクスのエクスポートは、複数のファ イルに分割されます。マニフェストファイル manifest.json には、その日のメトリクスのエクス ポートファイルが保存された場所が記述されています。新しいエクスポートが配信されるたびに、マ ニフェストも新たに添付されます。manifest.json ファイルに含まれる各マニフェストには、対 象のエクスポートに関するメタデータおよびその他の基本的な情報が記載されています。

マニフェストの情報には、次のプロパティが含まれています。

- sourceAccountId その設定の所有者であるアカウント ID。
- configId ダッシュボードの一意の識別子。
- destinationBucket メトリクスのエクスポートが保存されるバケットの、Amazon リソース ネーム (ARN)。
- reportVersion エクスポートのバージョン。
- reportDate レポートの日付。
- reportFormat レポートの形式。
- reportSchema レポートのスキーマ。

• reportFiles – 保存先のバケットにある、実際のエクスポートレポートファイルのリスト。

CSV 形式で作成されたエクスポートの、manifest.json ファイルに記述されたマニフェストの例 を次に示します。

```
{ 
    "sourceAccountId":"123456789012", 
    "configId":"my-dashboard-configuration-id", 
    "destinationBucket":"arn:aws:s3:::destination-bucket", 
    "reportVersion":"V_1", 
    "reportDate":"2020-11-03", 
    "reportFormat":"CSV", 
 "reportSchema":"version_number,configuration_id,report_date,aws_account_number,aws_region,stor
    "reportFiles":[ 
         { 
              "key":"DestinationPrefix/StorageLens/123456789012/my-dashboard-
configuration-id/V_1/reports/dt=2020-11-03/a38f6bc4-2e3d-4355-ac8a-e2fdcf3de158.csv", 
              "size":1603959, 
              "md5Checksum":"2177e775870def72b8d84febe1ad3574" 
         } 
       ]
}
```
Parquet 形式のエクスポート用の manifest.json ファイルに含まれるマニフェストの例を次に示 します。

```
{ 
    "sourceAccountId":"123456789012", 
    "configId":"my-dashboard-configuration-id", 
    "destinationBucket":"arn:aws:s3:::destination-bucket", 
    "reportVersion":"V_1", 
    "reportDate":"2020-11-03", 
    "reportFormat":"Parquet", 
    "reportSchema":"message s3.storage.lens { required string version_number; 
 required string configuration_id; required string report_date; required string 
 aws_account_number; required string aws_region; required string storage_class; 
 required string record_type; required string record_value; required string 
 bucket_name; required string metric_name; required long metric_value; }", 
    "reportFiles":[ 
       {
```

```
 "key":"DestinationPrefix/StorageLens/123456789012/my-dashboard-configuration-
id/V_1/reports/dt=2020-11-03/bd23de7c-b46a-4cf4-bcc5-b21aac5be0f5.par", 
          "size":14714, 
          "md5Checksum":"b5c741ee0251cd99b90b3e8eff50b944" 
       }
}
```
メトリクスのエクスポートの生成は、Amazon S3 コンソールでダッシュボード設定の一部とする か、Amazon S3 REST API、AWS CLI、および SDK を使用するかの、どちらかで実行できます。

<span id="page-2066-0"></span>Amazon S3 Storage Lens のエクスポートスキーマを理解する

次の表に、S3 Storage Lens でのメトリクスのエクスポートスキーマを示します。

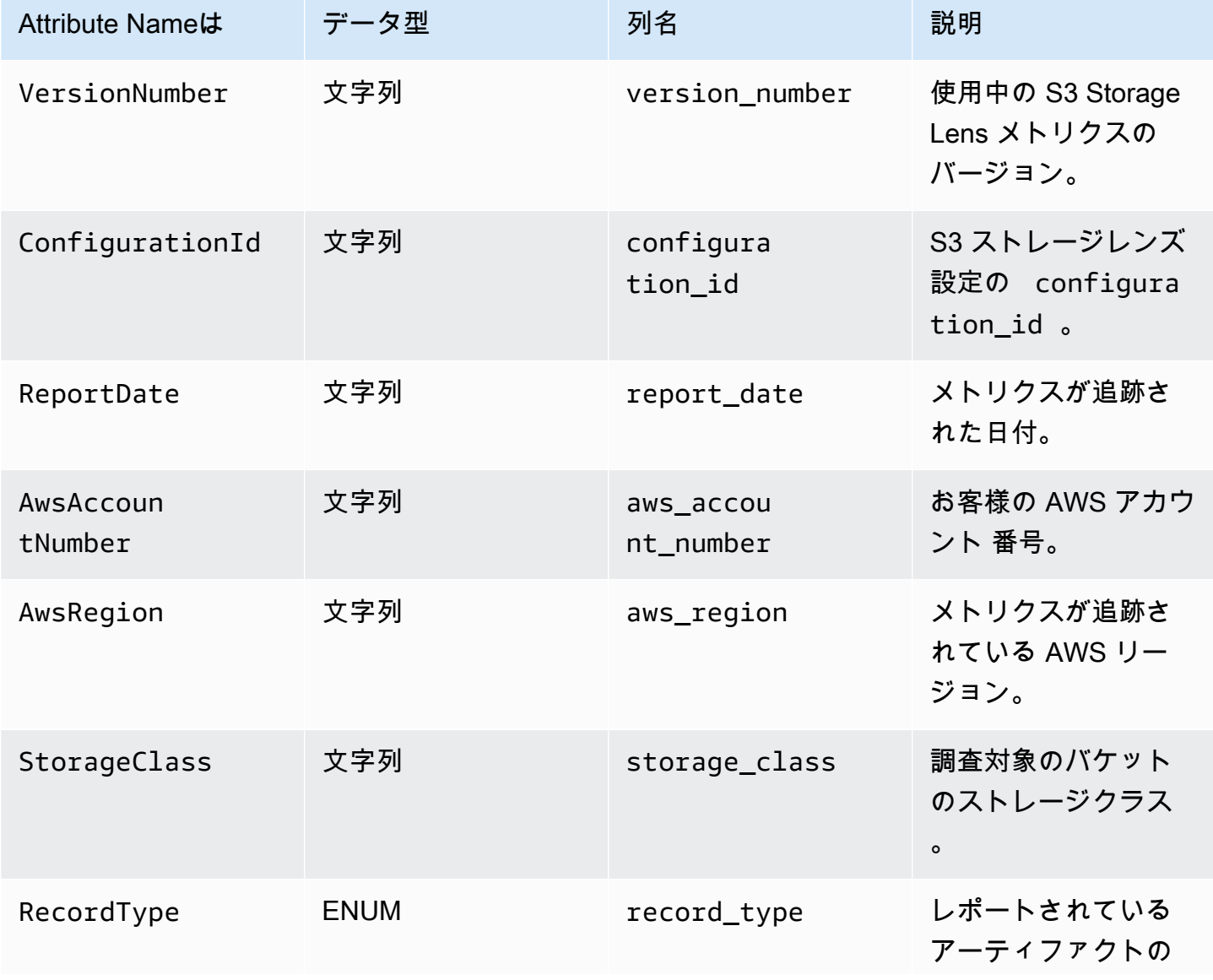

Amazon Simple Storage Service 2008 Amazon Simple Storage Service

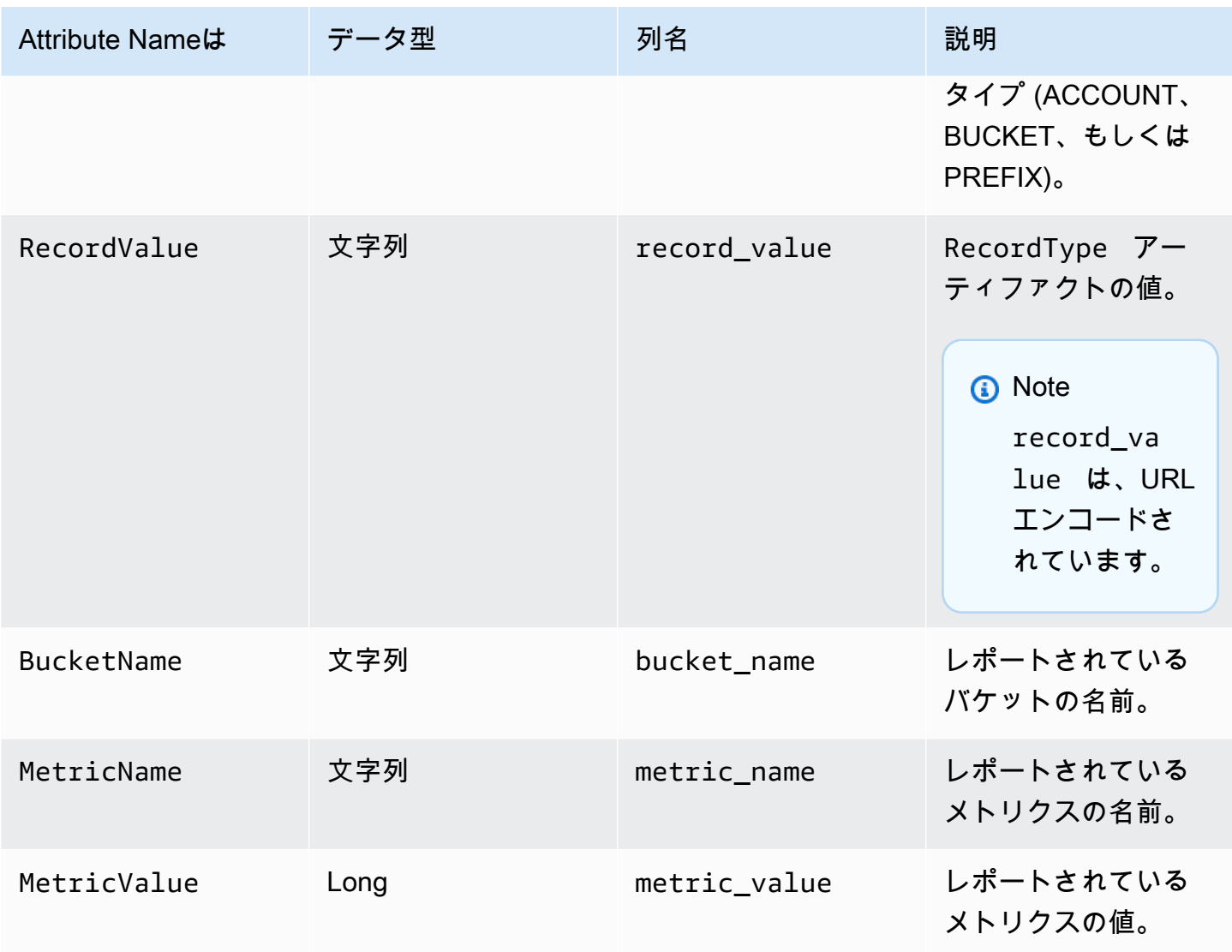

S3 Storage Lens でのメトリクスのエクスポート例

次に示すのは、前出のスキーマに基づく S3 Storage Lens でのメトリクスのエクスポートの例です。

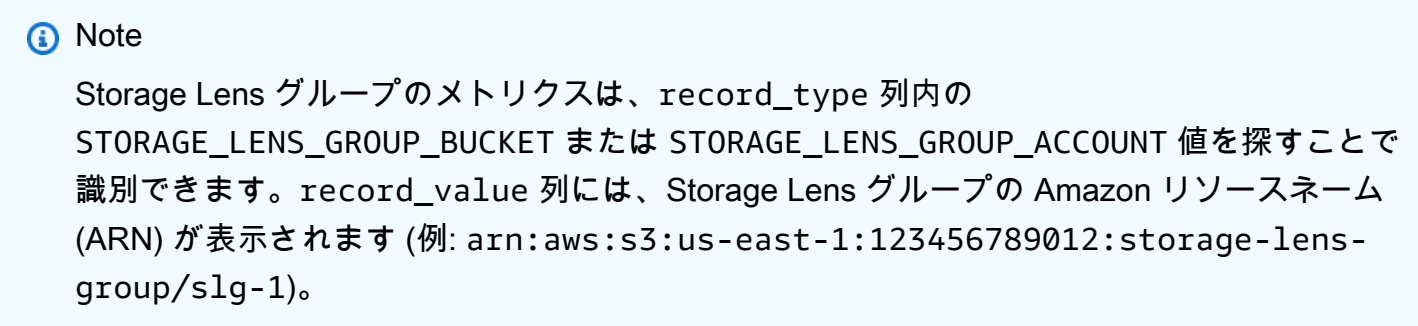

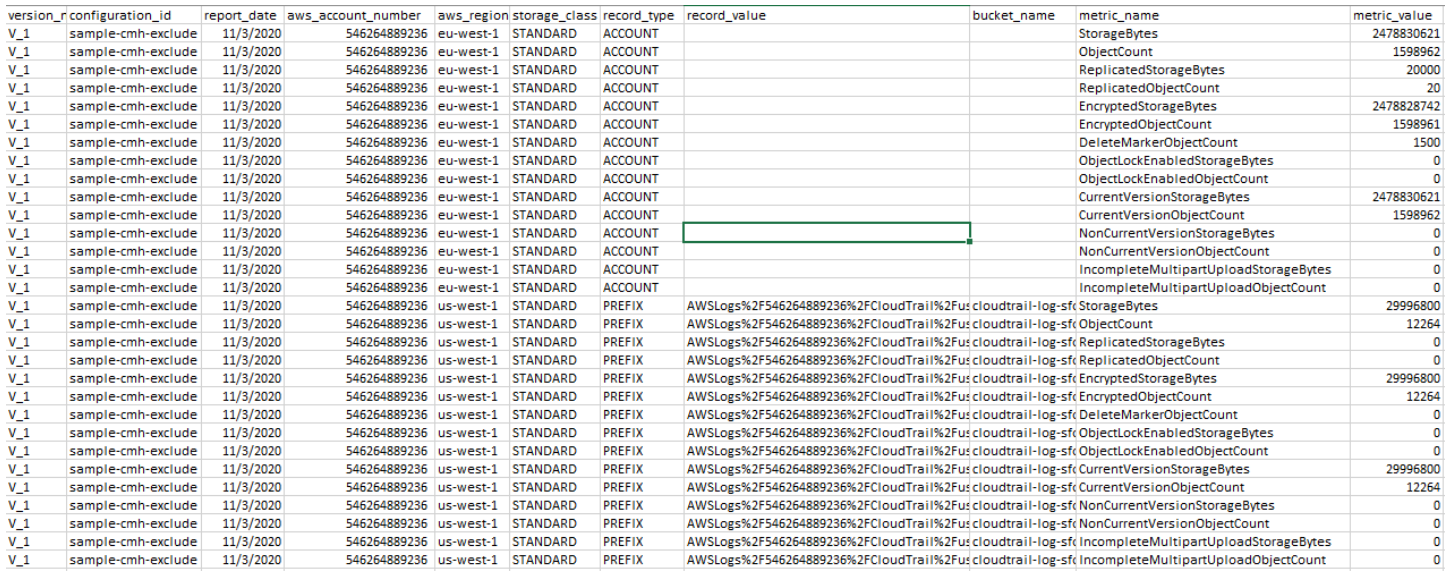

## 以下は、Storage Lens グループのデータを使った Storage Lens メトリクスのエクスポートの例で す。

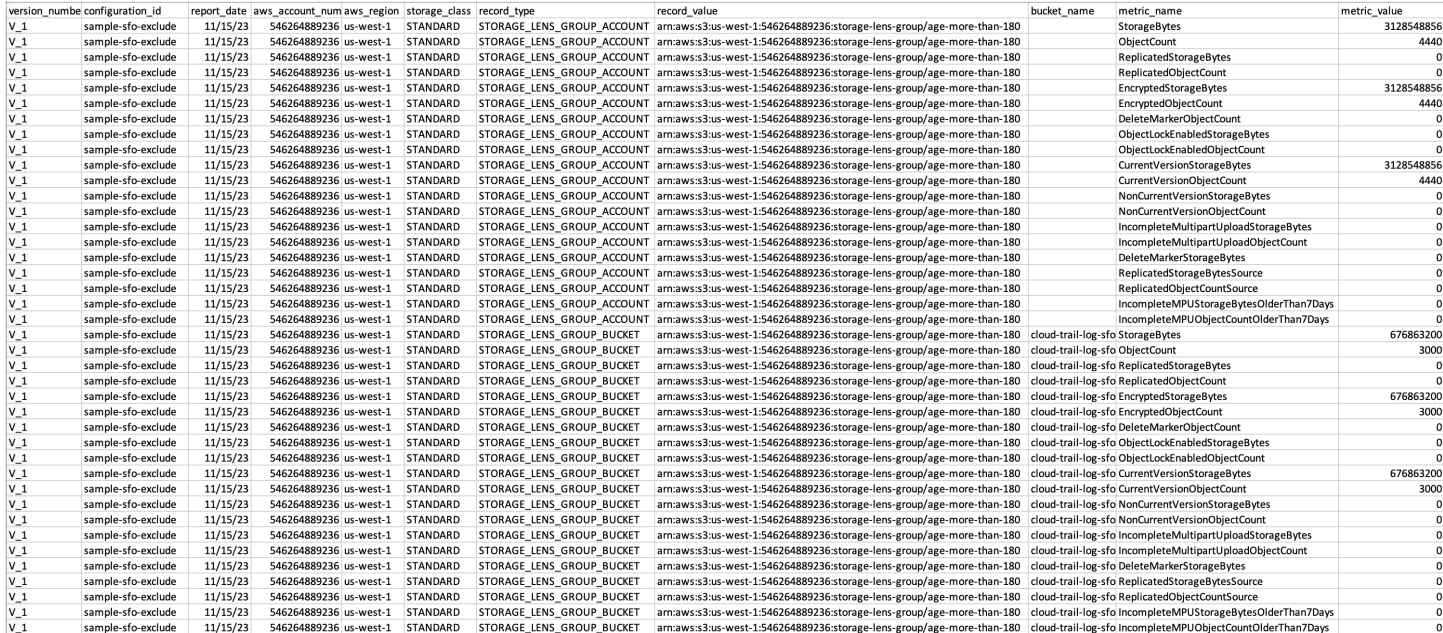

## <span id="page-2068-0"></span>CloudWatch で S3 Storage Lens のメトリクスをモニタリング

S3 ストレージレンズのメトリクスを Amazon CloudWatch に公開すると[、CloudWatch ダッシュ](https://docs.aws.amazon.com/AmazonCloudWatch/latest/monitoring/CloudWatch_Dashboards.html) [ボード](https://docs.aws.amazon.com/AmazonCloudWatch/latest/monitoring/CloudWatch_Dashboards.html)で運用状況を一元的に表示できます。また、アラームやトリガーアクション、メトリクス計 算、異常検出などの CloudWatch 機能を使用して、S3 ストレージレンズのメトリクスをモニタリ ングしてアクションを実行できます。さらに CloudWatch API オペレーションにより、サードパー ティープロバイダーを含むアプリケーションが S3 ストレージレンズのメトリクスにアクセスできる ようになります。CloudWatch Events の詳細については、 「[Amazon CloudWatch ユーザーガイド」](https://docs.aws.amazon.com/AmazonCloudWatch/latest/monitoring/cloudwatch_concepts.html) を参照してください。

Amazon S3 コンソール、Amazon S3 REST API、AWS CLI および AWS SDK を使用して、新規ま たは既存のダッシュボードの設定で CloudWatch 公開オプションを有効にできます。S3 Storage Lens のアドバンストメトリクスとレコメンデーションにアップグレードされたダッシュボード は、CloudWatch の公開オプションを使用できます。S3 ストレージレンズの高度なメトリクス とレコメンデーションの料金については、「[Amazon S3 料金表](https://aws.amazon.com/s3/pricing/)」を参照してください。追加の CloudWatch メトリクスの公開料金は適用されません。ただし、ダッシュボード、アラーム、API コールなどのその他の CloudWatch 料金が適用されます。詳細については、[Amazon CloudWatch の](https://aws.amazon.com/cloudwatch/pricing/) [料金](https://aws.amazon.com/cloudwatch/pricing/)を参照してください。

S3 Storage Lens のメトリクスは、S3 Storage Lens の設定を所有するアカウント内の CloudWatch に公開されます。高度なメトリクスとレコメンデーションで CloudWatch 公開オプションを有効に すると、CloudWatch の組織、アカウント、バケットレベルのメトリクスにアクセスできます。プレ フィックスレベルのメトリクスは CloudWatch では使用できません。

**a** Note

S3 Storage Lens メトリクスは毎日のメトリクスであり、CloudWatch に 1 日 1 回公開され ます。CloudWatch で S3 Storage Lens メトリクスをクエリする場合、クエリの期間は 1 日 (86400 秒) にする必要があります。毎日の S3 Storage Lens メトリクスが Amazon S3 コ ンソールの S3 Storage Lens ダッシュボードに表示された後、これらの同じメトリクスが CloudWatch に表示されるには数時間かかることがあります。初めて S3 Storage Lens メト リクスの CloudWatch 公開オプションを有効にすると、メトリクスが CloudWatch に公開さ れるまで最大で 24 時間かかることがあります。

CloudWatch 公開オプションを有効にすると、次の CloudWatch 機能を使用して S3 ストレージ lensStorage レンズデータをモニタリングおよび分析できます。

- [ダッシュボード](#page-2085-0) CloudWatch ダッシュボードを使用して、カスタマイズされた S3 Storage Lens ダッシュボードを作成します。CloudWatch ダッシュボードを AWS アカウント に直接アクセスで きないユーザー (チーム間、ステークホルダー、組織外の人) と共有します。
- [アラームとトリガーされたアクション](#page-2085-1) メトリクスを監視し、閾値に違反したときにアクションを 起こすアラームを構成することができます。例えば、未完了のマルチパートアップロードバイトメ トリクスが 3 日間連続で 1 GB を超えた場合に Amazon SNS 通知を送信するアラームを設定でき ます。
- [異常検出](#page-2085-1) 異常検出を有効にして、メトリクスを継続的に分析し、正常なベースラインを決定後、 異常を表面化させます。メトリクスの想定値に基づいて異常検出アラームを作成できます。例え ば、オブジェクトロックが有効になっているバイト数メトリクスに異常がないかをモニタリングす ると、オブジェクトロック設定の不正な削除を検出できます。
- [Metric Math](#page-2086-0)  これにより複数の S3 Storage Lens メトリクスをクエリし、数式を使用して、 これらのメトリクスに基づく新しい時系列を作成できます。例えば、StorageBytes を ObjectCount で割って、平均オブジェクトサイズを取得するための新しいメトリクスを作成でき ます。

S3 Storage Lens メトリクスの CloudWatch 公開オプションの詳細については、以下のトピックを参 照してください。

トピック

- [S3 Storage Lens のメトリクスとディメンション](#page-2070-0)
- [S3 Storage Lens 用の CloudWatch パブリッシングの有効化](#page-2074-0)
- [CloudWatch で S3 Storage Lens のメトリクスを表示します。](#page-2083-0)

<span id="page-2070-0"></span>S3 Storage Lens のメトリクスとディメンション

S3 Storage Lens メトリクスを CloudWatch に送信するには、S3 Storage Lens のアドバンストメト リクスとレコメンデーションにある CloudWatch 公開オプションを有効にする必要があります。高度 なメトリクスを有効にすると、[CloudWatch ダッシュボードを](https://docs.aws.amazon.com/AmazonCloudWatch/latest/monitoring/CloudWatch_Dashboards.html)使用して、S3 ストレージレンズのメ トリクスを他のアプリケーションメトリクスとともにモニタリングし、運用状態の統一ビューを作成 できます。ディメンションを使用して CloudWatch の S3 Storage Lens メトリクスを組織、アカウン ト、バケット、ストレージクラス、リージョン、メトリクスの設定 ID でフィルタリングできます。

S3 Storage Lens のメトリクスは、S3 Storage Lens の設定を所有するアカウント内の CloudWatch に公開されます。高度なメトリクスとレコメンデーションで CloudWatch 公開オプションを有効に すると、CloudWatch の組織、アカウント、バケットレベルのメトリクスにアクセスできます。プレ フィックスレベルのメトリクスは CloudWatch では使用できません。

**a** Note

S3 Storage Lens メトリクスは毎日のメトリクスであり、CloudWatch に 1 日 1 回公開され ます。CloudWatch で S3 Storage Lens メトリクスをクエリする場合、クエリの期間は 1 日 (86400 秒) にする必要があります。毎日の S3 Storage Lens メトリクスが Amazon S3 コ

ンソールの S3 Storage Lens ダッシュボードに表示された後、これらの同じメトリクスが CloudWatch に表示されるには数時間かかることがあります。初めて S3 Storage Lens メト リクスの CloudWatch 公開オプションを有効にすると、メトリクスが CloudWatch に公開さ れるまで最大で 24 時間かかることがあります。

CloudWatch での S3 Storage Lens のメトリクスとディメンションの詳細については、以下のトピッ クを参照してください。

- トピック
- [メトリクス](#page-2071-0)
- [ディメンション](#page-2072-0)

<span id="page-2071-0"></span>メトリクス

S3 ストレージレンズのメトリクスは、CloudWatch 内でメトリクスとして使用できます。S3 Storage Lens のメトリクスは、AWS/S3/Storage-Lens 名前空間に公開されます。この名前空間は S3 Storage Lens のメトリクス専用です。Amazon S3 バケット、リクエスト、レプリケーションの メトリックスは、AWS/S3 名前空間に公開されます。

S3 Storage Lens のメトリクスは、S3 Storage Lens の設定を所有するアカウント内の CloudWatch に公開されます。高度なメトリクスとレコメンデーションで CloudWatch 公開オプションを有効に すると、CloudWatch の組織、アカウント、バケットレベルのメトリクスにアクセスできます。プレ フィックスレベルのメトリクスは CloudWatch では使用できません。

S3 Storage Lens では、メトリクスが集計され、指定されたホームリージョンにのみ保存されま す。S3 Storage Lens の設定で指定した、ホームリージョン内の CloudWatch にも S3 Storage Lens メトリクスが公開されます。

CloudWatch で使用可能なメトリックスのリストを含む S3 Storage Lens メトリクスの完全なリスト については、[Amazon S3 Storage Lens のメトリクスに関する用語集](#page-2114-0) を参照してください。

**a** Note

CloudWatch での S3 Storage Lens メトリクスの有効な統計情報は、Average で す。CloudWatch での統計の詳細については、Amazon CloudWatch ユーザーガイドの [CloudWatch 統計定義を](https://docs.aws.amazon.com/AmazonCloudWatch/latest/monitoring/Statistics-definitions.html)参照してください。

CloudWatch での S3 Storage Lens のメトリクスの粒度について

S3 Storage Lens は、組織、アカウント、バケット、プレフィックスの粒度のメトリクスを提供し ます。S3 Storage Lens は、組織、アカウント、バケットレベルの S3 Storage Lens メトリクスを CloudWatch に公開します。プレフィクスレベルの S3 Storage Lens メトリクスは CloudWatch では 使用できません。

CloudWatch で使用できる S3 Storage Lens メトリクスの粒度の詳細については、以下のリストを参 照してください。

- 組織 組織内のメンバーアカウント全体で集計されたメトリクス。S3 Storage Lens は、メンバー アカウントのメトリクスを管理アカウントの CloudWatch に公開します。
	- 組織とアカウント 組織のメンバーアカウントのメトリクス。
	- 組織とバケット 組織のメンバーアカウントの Amazon S3 バケットのメトリクス。
- アカウント (組織レベル以外) アカウントのバケット全体で集計されたメトリクス。
- バケット (組織レベル以外) 特定のバケットのメトリクス。CloudWatch では、 S3 Storage Lens はこれらのメトリクスを、 S3 Storage Lens の設定を作成した AWS アカウント に公開しま す。S3 Storage Lens は、組織外の構成に対してのみ、これらのメトリクスを公開します。

<span id="page-2072-0"></span>ディメンション

S3 ストレージレンズで CloudWatch にデータが送信される際、ディメンションが各メトリクスにア タッチされます。ディメンションは、メトリクスの特性を記述するカテゴリです。CloudWatch が返 す結果にフィルタを掛ける際にディメンションを使用できます。

例えば、 CloudWatch のすべての S3 Storage Lens のメトリクスは configuration\_id ディメン ションを持っています。このディメンションを使用して、特定の S3 Storage Lens 設定に関連付け られているメトリクスを区別できます。organization\_id は、組織レベルのメトリクスを示しま す。CloudWatch のディメンションの詳細については、 「CloudWatch ユーザーガイド 」の「[ディメ](https://docs.aws.amazon.com/AmazonCloudWatch/latest/monitoring/cloudwatch_concepts.html#Dimension) [ンション](https://docs.aws.amazon.com/AmazonCloudWatch/latest/monitoring/cloudwatch_concepts.html#Dimension)」を参照してください。

S3 ストレージレンズのメトリクスでは、メトリクスの粒度に応じて異なるディメンションを使用で きます。例えば、organization\_id ディメンションを使用して、組織レベルのメトリクスを AWS Organizations ID でフィルタリングすることができます。ただし、このディメンションをバケットお よびアカウントレベルのメトリクスに使用することはできません。詳細については、「[ディメンショ](#page-2086-1) [ンを使用した指標のフィルタリング](#page-2086-1)」を参照してください。

S3 Storage Lens 構成で使用できるディメンションを確認するには、次の表を参照してください。

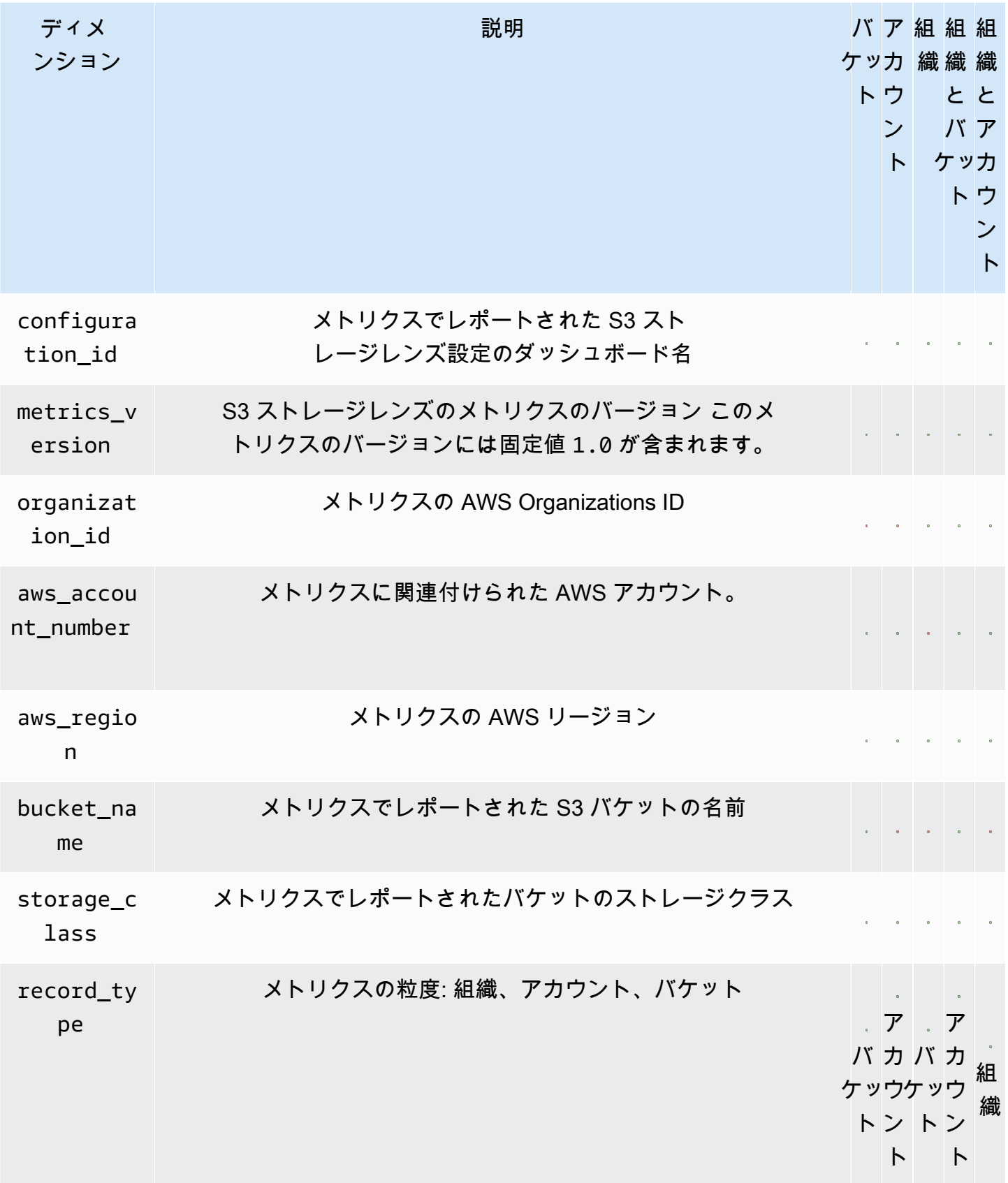

<span id="page-2074-0"></span>S3 Storage Lens 用の CloudWatch パブリッシングの有効化

S3 ストレージレンズのメトリクスを Amazon CloudWatch に公開すると[、CloudWatch ダッシュ](https://docs.aws.amazon.com/AmazonCloudWatch/latest/monitoring/CloudWatch_Dashboards.html) [ボード](https://docs.aws.amazon.com/AmazonCloudWatch/latest/monitoring/CloudWatch_Dashboards.html)で運用状況を一元的に表示できます。また、アラームやトリガーアクション、メトリクス計 算、異常検出などの CloudWatch 機能を使用して、S3 ストレージレンズのメトリクスをモニタリ ングしてアクションを実行できます。さらに CloudWatch API オペレーションにより、サードパー ティープロバイダーを含むアプリケーションが S3 ストレージレンズのメトリクスにアクセスできる ようになります。CloudWatch Events の詳細については、 「[Amazon CloudWatch ユーザーガイド」](https://docs.aws.amazon.com/AmazonCloudWatch/latest/monitoring/cloudwatch_concepts.html) を参照してください。

S3 Storage Lens のメトリクスは、S3 Storage Lens の設定を所有するアカウント内の CloudWatch に公開されます。高度なメトリクスとレコメンデーションで CloudWatch 公開オプションを有効に すると、CloudWatch の組織、アカウント、バケットレベルのメトリクスにアクセスできます。プレ フィックスレベルのメトリクスは CloudWatch では使用できません。

S3 コンソール、Amazon S3 REST API、AWS CLI および AWS SDK を使用して、新規または既存 のダッシュボード構成で CloudWatch サポートを有効にすることができます。CloudWatch の公開 オプションは、S3 ストレージレンズの高度なメトリクスとレコメンデーションにアップグレードさ れたダッシュボードで利用可能です。S3 ストレージレンズの高度なメトリクスとレコメンデーショ ンの料金については、「[Amazon S3 料金表](https://aws.amazon.com/s3/pricing/)」を参照してください。追加の CloudWatch メトリク スの公開料金は適用されません。ただし、ダッシュボード、アラーム、API コールなどのその他の CloudWatch 料金が適用されます。

S3 Storage Lens メトリクスの CloudWatch パブリッシングオプションを有効にするには、以下のト ピックを参照してください。

**a** Note

S3 Storage Lens メトリクスは毎日のメトリクスであり、CloudWatch に 1 日 1 回公開され ます。CloudWatch で S3 Storage Lens メトリクスをクエリする場合、クエリの期間は 1 日 (86400 秒) にする必要があります。毎日の S3 Storage Lens メトリクスが Amazon S3 コ ンソールの S3 Storage Lens ダッシュボードに表示された後、これらの同じメトリクスが CloudWatch に表示されるには数時間かかることがあります。初めて S3 Storage Lens メト リクスの CloudWatch 公開オプションを有効にすると、メトリクスが CloudWatch に公開さ れるまで最大で 24 時間かかることがあります。

現在、S3 ストレージレンズのメトリクスは CloudWatch ストリームを介して使用することは できません。

S3 コンソールの使用

S3 ストレージレンズのダッシュボードを更新するとき、ダッシュボード名、またはホームリージョ ンを変更することはできません。また、デフォルトダッシュボードのスコープを変更することもでき ません。これは、アカウント全体のストレージにスコープされています。

S3 ストレージレンズのダッシュボードを更新して CloudWatch パブリッシングを有効にするには

- 1. AWS Management Console にサインインし、Amazon S3 コンソール [https://](https://console.aws.amazon.com/s3/)  [console.aws.amazon.com/s3/](https://console.aws.amazon.com/s3/) を開きます。
- 2. ナビゲーションペインで、[S3 Storage Lens] (S3 ストレージレンズ)、[Dashboards] (ダッシュ ボード) の順にクリックします。
- 3. 編集するダッシュボードを選択し、 [編集] をクリックします。
- 4. メトリクスの選択で [Advanced metrics and recommendations] (アドバンストメトリクスとレコ メンデーション) を選択します。

アドバンストメトリクスとレコメンデーションには追加料金が適用されます。高度なメトリクス とレコメンデーションには、データクエリの 15 か月間、プレフィックスレベルで集計された使 用状況メトリクス、バケットごとに集計されたアクティビティメトリクス、CloudWatch 公開オ プション、ストレージコストの最適化とデータ保護のベストプラクティスの適用に役立つコンテ キストに基づいた推奨事項が含まれています。詳細については、「[Amazon S3 の料金](https://aws.amazon.com/s3/pricing/)」を参照 してください。

5. [Select Advanced metrics and recommendations features] (高度なメトリクスとレコメンデー ションを選択) から [CloudWatch publishing] (CloudWatch パブリッシング) を選択します。

**A** Important

設定で使用状況メトリクスのプレフィクス集約を有効にすると、プレフィックスレベル のメトリックスは CloudWatch に公開されません。バケット、アカウント、組織レベル の S3 Storage Lens メトリクスのみが CloudWatch に公開されます。

6. [Save changes] (変更の保存) をクリックします。

CloudWatch サポートを有効にする新しい S3 Storage Lens ダッシュボードを作成するには、次のよ うにします。

1. AWS Management Console にサインインし、Amazon S3 コンソール [https://](https://console.aws.amazon.com/s3/)  [console.aws.amazon.com/s3/](https://console.aws.amazon.com/s3/) を開きます。

- 2. ナビゲーションペインで、[Storage Lens] (ストレージレンズ)、[Dashboards] (ダッシュボード) の順にクリックします。
- 3. [ダッシュボードの作成] を選択します。
- 4. [General] (全般) で、次の設定オプションを定義します。
	- a. [Dashboard name] (ダッシュボード名) に、ダッシュボード名を入力します。

ダッシュボード名は 65 文字未満で記述する必要があり、特殊文字またはスペースを含める ことはできません。ダッシュボードの作成後にダッシュボード名を変更することはできませ ん。

b. [ホームリージョン] から、ダッシュボードに対応するものを選択します。

このダッシュボードスコープに含まれるすべてのリージョンのメトリクスは、指定された ホームリージョンに集約され保存されます。CloudWatch を使用した S3 Storage Lens メト リクスはホームリージョンでも利用できます。ダッシュボードの作成後にホームリージョン を変更することはできません。

5. (オプション) タグを追加するには、[タグを追加] を選択し、そのタグの キー と 値 を入力しま す。

**a** Note

ダッシュボードの設定には、最大 50 個のタグを追加できます。

- 6. 設定のスコープを定義します。
	- a. 組織レベルの設定を作成する場合は、[Include all accounts in your configuration] (設定にす べてのアカウントを含める) または [Limit the scope to your signed-in account] (サインイン したアカウントに範囲を制限する) のいずれかの設定に含めるアカウントを選択します。

**a** Note

すべてのアカウントを含める組織レベルの設定を作成する場合、含めたり、除外し たりできるのはリージョンのみで、バケットはできません。

b. S3 ストレージレンズをダッシュボード構成に含めるリージョンとバケットを選択するに は、以下の手順を実行します。

- すべてのリージョンを含めるには、[Include Regions and buckets] (リージョンとバケット を含める) を選択します。
- 特定のリージョンを含めるには、[Include all Regions] (すべてのリージョンを含める) を クリアにします。[Choose Regions to include] (含めるリージョンを選択) で、S3 Storage Lens がダッシュボードに含めるリージョンを選択します。
- 特定のバケットを含めるには、[Include all buckets] (すべてのバケットを含める) をクリア にします。[Choose buckets to include] (含めるバケットを選択) で、 S3 Storage Lens が ダッシュボードに含めるバケットを選択します。

**a** Note バケットは最大 50 個まで選択できます。

7. [Metrics selection] (メトリクスの選択) で [Advanced metrics and recommendations] (高度なメト リクスとレコメンデーション) を選択します。

高度なメトリクスとレコメンデーションの料金設定の詳細については、[\[Amazon S3 pricing\]](https://aws.amazon.com/s3/pricing/) (Amazon S3 の料金) を参照してください。。

- 8. [Advanced metrics and recommendations features] (高度なメトリクスとレコメンデーションの 機能) で、有効にするオプションを選択します。
	- Advanced metrics (高度なメトリクス)
	- [CloudWatch publishing] (CloudWatch パブリッシング)

**A** Important

S3 Storage Lens 設定でプレフィックス集約を有効にすると、プレフィックスレベル のメトリクスは CloudWatch に公開されません。バケット、アカウント、組織レベル の S3 Storage Lens メトリクスのみが CloudWatch に公開されます。

• プレフィックス集約

**a** Note

高度なメトリクスとレコメンデーションの機能の詳細については、「[メトリクスの選](#page-2045-0) [択](#page-2045-0)」を参照してください。

- 9. [Advanced metrics] (高度なメトリクス) を有効にした場合は、S3 ストレージレンズのダッシュ ボードに表示する [Advanced metrics categories] (高度なメトリクスのカテゴリ) を選択します。
	- アクティビティのメトリクス
	- Detailed status code metrics (詳細なステータスコードのメトリクス)
	- Advanced cost optimization metrics (高度なコスト最適化メトリクス)
	- Advanced data protection metrics (高度なデータ保護メトリクス)

メトリクスのカテゴリの詳細については、「[メトリクスのカテゴリ](#page-2041-0)」を参照してください。メト リクスの一覧については、「[Amazon S3 Storage Lens のメトリクスに関する用語集」](#page-2114-0)を参照し てください。

10. (オプション) メトリクスのエクスポートを設定します。

ウィザードの各ステップの設定方法については、「[Amazon S3 Storage Lens ダッシュボードの](#page-2164-0) [作成](#page-2164-0)」を参照してください。

11. [ダッシュボードの作成] を選択します。

#### AWS CLI を使用する場合

次の AWS CLI の例では、S3 ストレージレンズの組織レベルの高度なメトリクスとレコメンデー ションの構成を使用して、CloudWatch の公開オプションを有効にします。この例を実行するに は、*user input placeholders* をユーザー自身の情報に置き換えます。

```
aws s3control put-storage-lens-configuration --account-id=555555555555 --config-
id=your-configuration-id --region=us-east-1 --storage-lens-configuration=file://./
config.json
config.json
{ 
   "Id": "SampleS3StorageLensConfiguration", //Use this property to identify your S3 
  Storage Lens configuration. 
   "AwsOrg": { //Use this property when enabling S3 Storage Lens for AWS Organizations. 
     "Arn": "arn:aws:organizations::123456789012:organization/o-abcdefgh" 
   }, 
   "AccountLevel": { 
     "ActivityMetrics": { 
       "IsEnabled":true
     }, 
     "AdvancedCostOptimizationMetrics": {
```
},

},

},

},

},

},

},

 } }

 } } },

],

"IsEnabled":*true*

```
 "AdvancedDataProtectionMetrics": { 
     "IsEnabled":true
   "DetailedStatusCodesMetrics": { 
     "IsEnabled":true
   "BucketLevel": { 
     "ActivityMetrics": { 
       "IsEnabled":true //Mark this as false if you want only free metrics. 
     "ActivityMetrics": { 
       "IsEnabled":true //Mark this as false if you want only free metrics. 
     "AdvancedCostOptimizationMetrics": { 
       "IsEnabled":true //Mark this as false if you want only free metrics. 
     "DetailedStatusCodesMetrics": { 
       "IsEnabled":true //Mark this as false if you want only free metrics. 
     "PrefixLevel":{ 
       "StorageMetrics":{ 
         "IsEnabled":true, //Mark this as false if you want only free metrics. 
         "SelectionCriteria":{ 
           "MaxDepth":5, 
           "MinStorageBytesPercentage":1.25, 
           "Delimiter":"/" 
 "Exclude": { //Replace with "Include" if you prefer to include Regions. 
   "Regions": [ 
     "eu-west-1"
```
 "Buckets": [ //This attribute is not supported for AWS Organizations-level configurations.

```
 "arn:aws:s3:::source_bucket1" 
   ] 
 }, 
 "IsEnabled": true, //Whether the configuration is enabled 
 "DataExport": { //Details about the metrics export
```

```
 "S3BucketDestination": { 
       "OutputSchemaVersion": "V_1", 
       "Format": "CSV", //You can add "Parquet" if you prefer. 
       "AccountId": "111122223333", 
       "Arn": "arn:aws:s3:::destination-bucket-name", // The destination bucket for your 
  metrics export must be in the same Region as your S3 Storage Lens configuration. 
       "Prefix": "prefix-for-your-export-destination", 
       "Encryption": { 
         "SSES3": {} 
       } 
     }, 
     "CloudWatchMetrics": { 
       "IsEnabled": true //Mark this as false if you want to export only free metrics. 
     } 
   }
}
```
### AWS SDK for Java の使用

```
package aws.example.s3control;
import com.amazonaws.AmazonServiceException;
import com.amazonaws.SdkClientException;
import com.amazonaws.auth.profile.ProfileCredentialsProvider;
import com.amazonaws.services.s3control.AWSS3Control;
import com.amazonaws.services.s3control.AWSS3ControlClient;
import com.amazonaws.services.s3control.model.AccountLevel;
import com.amazonaws.services.s3control.model.ActivityMetrics;
import com.amazonaws.services.s3control.model.BucketLevel;
import com.amazonaws.services.s3control.model.CloudWatchMetrics;
import com.amazonaws.services.s3control.model.Format;
import com.amazonaws.services.s3control.model.Include;
import com.amazonaws.services.s3control.model.OutputSchemaVersion;
import com.amazonaws.services.s3control.model.PrefixLevel;
import com.amazonaws.services.s3control.model.PrefixLevelStorageMetrics;
import com.amazonaws.services.s3control.model.PutStorageLensConfigurationRequest;
import com.amazonaws.services.s3control.model.S3BucketDestination;
import com.amazonaws.services.s3control.model.SSES3;
import com.amazonaws.services.s3control.model.SelectionCriteria;
import com.amazonaws.services.s3control.model.StorageLensAwsOrg;
import com.amazonaws.services.s3control.model.StorageLensConfiguration;
import com.amazonaws.services.s3control.model.StorageLensDataExport;
import com.amazonaws.services.s3control.model.StorageLensDataExportEncryption;
```

```
import com.amazonaws.services.s3control.model.StorageLensTag;
import java.util.Arrays;
import java.util.List;
import static com.amazonaws.regions.Regions.US_WEST_2;
public class CreateAndUpdateDashboard { 
     public static void main(String[] args) { 
         String configurationId = "ConfigurationId"; 
         String sourceAccountId = "Source Account ID"; 
         String exportAccountId = "Destination Account ID"; 
         String exportBucketArn = "arn:aws:s3:::destBucketName"; // The destination 
  bucket for your metrics export must be in the same Region as your S3 Storage Lens 
  configuration. 
         String awsOrgARN = "arn:aws:organizations::123456789012:organization/o-
abcdefgh"; 
        Format exportFormat = Format.CSV;
         try { 
             SelectionCriteria selectionCriteria = new SelectionCriteria() 
                      .withDelimiter("/") 
                      .withMaxDepth(5) 
                      .withMinStorageBytesPercentage(10.0); 
             PrefixLevelStorageMetrics prefixStorageMetrics = new 
  PrefixLevelStorageMetrics() 
                      .withIsEnabled(true) 
                      .withSelectionCriteria(selectionCriteria); 
             BucketLevel bucketLevel = new BucketLevel() 
                      .withActivityMetrics(new ActivityMetrics().withIsEnabled(true)) 
                      .withAdvancedCostOptimizationMetrics(new 
  AdvancedCostOptimizationMetrics().withIsEnabled(true)) 
                      .withAdvancedDataProtectionMetrics(new 
  AdvancedDataProtectionMetrics().withIsEnabled(true)) 
                      .withDetailedStatusCodesMetrics(new 
  DetailedStatusCodesMetrics().withIsEnabled(true)) 
                      .withPrefixLevel(new 
  PrefixLevel().withStorageMetrics(prefixStorageMetrics)); 
             AccountLevel accountLevel = new AccountLevel() 
                      .withActivityMetrics(new ActivityMetrics().withIsEnabled(true)) 
                      .withAdvancedCostOptimizationMetrics(new 
  AdvancedCostOptimizationMetrics().withIsEnabled(true))
```

```
 .withAdvancedDataProtectionMetrics(new 
 AdvancedDataProtectionMetrics().withIsEnabled(true)) 
                     .withDetailedStatusCodesMetrics(new 
 DetailedStatusCodesMetrics().withIsEnabled(true)) 
                     .withBucketLevel(bucketLevel); 
            Include include = new Include() 
                     .withBuckets(Arrays.asList("arn:aws:s3:::bucketName")) 
                     .withRegions(Arrays.asList("us-west-2")); 
            StorageLensDataExportEncryption exportEncryption = new 
 StorageLensDataExportEncryption() 
                     .withSSES3(new SSES3()); 
            S3BucketDestination s3BucketDestination = new S3BucketDestination() 
                     .withAccountId(exportAccountId) 
                     .withArn(exportBucketArn) 
                     .withEncryption(exportEncryption) 
                     .withFormat(exportFormat) 
                     .withOutputSchemaVersion(OutputSchemaVersion.V_1) 
                     .withPrefix("Prefix"); 
            CloudWatchMetrics cloudWatchMetrics = new CloudWatchMetrics() 
                     .withIsEnabled(true); 
            StorageLensDataExport dataExport = new StorageLensDataExport() 
                     .withCloudWatchMetrics(cloudWatchMetrics) 
                     .withS3BucketDestination(s3BucketDestination); 
            StorageLensAwsOrg awsOrg = new StorageLensAwsOrg() 
                     .withArn(awsOrgARN); 
            StorageLensConfiguration configuration = new StorageLensConfiguration() 
                     .withId(configurationId) 
                     .withAccountLevel(accountLevel) 
                     .withInclude(include) 
                     .withDataExport(dataExport) 
                     .withAwsOrg(awsOrg) 
                     .withIsEnabled(true); 
            List<StorageLensTag> tags = Arrays.asList( 
                     new StorageLensTag().withKey("key-1").withValue("value-1"), 
                     new StorageLensTag().withKey("key-2").withValue("value-2") 
            ); 
            AWSS3Control s3ControlClient = AWSS3ControlClient.builder() 
                     .withCredentials(new ProfileCredentialsProvider())
```

```
 .withRegion(US_WEST_2) 
                      .buid():
              s3ControlClient.putStorageLensConfiguration(new 
  PutStorageLensConfigurationRequest() 
                      .withAccountId(sourceAccountId) 
                      .withConfigId(configurationId) 
                      .withStorageLensConfiguration(configuration) 
                      .withTags(tags) 
              ); 
         } catch (AmazonServiceException e) { 
             // The call was transmitted successfully, but Amazon S3 couldn't process 
             // it and returned an error response. 
             e.printStackTrace(); 
         } catch (SdkClientException e) { 
             // Amazon S3 couldn't be contacted for a response, or the client 
             // couldn't parse the response from Amazon S3. 
             e.printStackTrace(); 
         } 
     }
}
```
### REST API の使用

Amazon S3 REST API を使用して CloudWatch 公開オプションを有効にするに は、[PutStorageLensConfiguration](https://docs.aws.amazon.com/AmazonS3/latest/API/API_control_PutStorageLensConfiguration.html) を使用します。

次のステップ

CloudWatch 公開オプションを有効にすると、 CloudWatch の S3 Storage Lens メトリクスにアクセ スできます。CloudWatch 機能を活用して、CloudWatch で S3 Storage Lens データをモニタリング および分析することもできます。詳細については、次のトピックを参照してください。

- [S3 Storage Lens のメトリクスとディメンション](#page-2070-0)
- [CloudWatch で S3 Storage Lens のメトリクスを表示します。](#page-2083-0)

<span id="page-2083-0"></span>CloudWatch で S3 Storage Lens のメトリクスを表示します。

S3 ストレージレンズのメトリクスを Amazon CloudWatch に公開すると[、CloudWatch ダッシュ](https://docs.aws.amazon.com/AmazonCloudWatch/latest/monitoring/CloudWatch_Dashboards.html) [ボード](https://docs.aws.amazon.com/AmazonCloudWatch/latest/monitoring/CloudWatch_Dashboards.html)で運用状況を一元的に表示できます。また、アラームやトリガーアクション、メトリクス計 算、異常検出などの CloudWatch 機能を使用して、S3 ストレージレンズのメトリクスをモニタリ

ングしてアクションを実行できます。さらに CloudWatch API オペレーションにより、サードパー ティープロバイダーを含むアプリケーションが S3 ストレージレンズのメトリクスにアクセスできる ようになります。CloudWatch Events の詳細については、 「[Amazon CloudWatch ユーザーガイド」](https://docs.aws.amazon.com/AmazonCloudWatch/latest/monitoring/cloudwatch_concepts.html) を参照してください。

Amazon S3 コンソール、Amazon S3 REST API、AWS CLI および AWS SDK を使用して、新 規または既存のダッシュボード構成で CloudWatch 公開オプションを有効にすることができま す。CloudWatch の公開オプションは、S3 ストレージレンズの高度なメトリクスとレコメンデー ションにアップグレードされたダッシュボードで利用可能です。S3 ストレージレンズの高度なメト リクスとレコメンデーションの料金については、「[Amazon S3 料金表](https://aws.amazon.com/s3/pricing/)」を参照してください。追加 の CloudWatch メトリクスの公開料金は適用されません。ただし、ダッシュボード、アラーム、API コールなどのその他の CloudWatch 料金が適用されます。詳細については、[Amazon CloudWatch の](https://aws.amazon.com/cloudwatch/pricing/) [料金](https://aws.amazon.com/cloudwatch/pricing/)を参照してください。

S3 Storage Lens のメトリクスは、S3 Storage Lens の設定を所有するアカウント内の CloudWatch に公開されます。高度なメトリクスとレコメンデーションで CloudWatch 公開オプションを有効に すると、CloudWatch の組織、アカウント、バケットレベルのメトリクスにアクセスできます。プレ フィックスレベルのメトリクスは CloudWatch では使用できません。

**a** Note

S3 Storage Lens メトリクスは毎日のメトリクスであり、CloudWatch に 1 日 1 回公開され ます。CloudWatch で S3 Storage Lens メトリクスをクエリする場合、クエリの期間は 1 日 (86400 秒) にする必要があります。毎日の S3 Storage Lens メトリクスが Amazon S3 コ ンソールの S3 Storage Lens ダッシュボードに表示された後、これらの同じメトリクスが CloudWatch に表示されるには数時間かかることがあります。初めて S3 Storage Lens メト リクスの CloudWatch 公開オプションを有効にすると、メトリクスが CloudWatch に公開さ れるまで最大で 24 時間かかることがあります。

現在、S3 ストレージレンズのメトリクスは CloudWatch ストリームを介して使用することは できません。

CloudWatch での S3 Storage Lens メトリクスの操作方法の詳細については、以下のトピックを参照 してください。

トピック

- [CloudWatch ダッシュボードの使用](#page-2085-0)
- [アラームの設定、アクションのトリガー、異常検出の使用](#page-2085-1)

- [ディメンションを使用した指標のフィルタリング](#page-2086-1)
- [メトリクス数学による新しいメトリクスの計算](#page-2086-0)
- [グラフでの検索式の使用](#page-2086-2)

<span id="page-2085-0"></span>CloudWatch ダッシュボードの使用

CloudWatch ダッシュボードを使用して、S3 Storage Lens メトリクスを他のアプリケーション メトリクスとともにモニタリングし、運用状態の統一ビューを作成できます。ダッシュボード は、CloudWatch コンソールのカスタマイズ可能なホームページで、 リソースを単一のビューでリ ソースをモニタリングするために使用できます。

CloudWatch には、特定のメトリクスまたはディメンションへのアクセスの制限をサポートしない幅 広い権限コントロールがあります。CloudWatch へのアクセス権を持つアカウントまたは組織のユー ザーは、CloudWatch サポートオプションが有効になっているすべての S3 Storage Lens 設定のメト リクスにアクセスできます。S3 Storage Lens では、特定のダッシュボードのアクセス許可を管理す ることはできません。CloudWatch のアクセス許可の詳細については Amazon CloudWatch ユーザー ガイドの [CloudWatch リソースに対するアクセス許可の管理を](https://docs.aws.amazon.com/AmazonCloudWatch/latest/monitoring/iam-access-control-overview-cw.html)参照してください。

CloudWatch ダッシュボードの使用とアクセス許可の設定の詳細については、 Amazon CloudWatch ユーザーガイドの [Amazon CloudWatch ダッシュボードの使用](https://docs.aws.amazon.com/AmazonCloudWatch/latest/monitoring/CloudWatch_Dashboards.html)および [CloudWatch ダッシュボードの](https://docs.aws.amazon.com/AmazonCloudWatch/latest/monitoring/cloudwatch-dashboard-sharing.html) [共有](https://docs.aws.amazon.com/AmazonCloudWatch/latest/monitoring/cloudwatch-dashboard-sharing.html)を参照してください。

<span id="page-2085-1"></span>アラームの設定、アクションのトリガー、異常検出の使用

CloudWatch で S3 Storage Lens メトリクスを監視し、しきい値を超えたときにアクションを実行す る CloudWatch アラームを設定できます。例えば、未完了のマルチパートアップロードバイトメトリ クスが 3 日間連続で 1 GB を超えた場合に Amazon SNS 通知を送信するアラームを設定できます。

また、異常検出を有効にして S3 Storage Lens のメトリクスを継続的に分析し、通常のベースライン を決定後、異常を検出できます。メトリクスの想定値に基づいて異常検出アラームを作成できます。 例えば、オブジェクトロックが有効になっているバイト数メトリクスに異常がないかをモニタリング すると、オブジェクトロック設定の不正な削除を検出できます。

詳細な説明と例については、「[Amazon CloudWatch アラームを使用する」](https://docs.aws.amazon.com/AmazonCloudWatch/latest/monitoring/AlarmThatSendsEmail.html)そして 「Amazon CloudWatch ユーザーガイド」の「[グラフのメトリクスからアラームを作成する」](https://docs.aws.amazon.com/AmazonCloudWatch/latest/monitoring/create_alarm_metric_graph.html)を参照してくださ い。

<span id="page-2086-1"></span>ディメンションを使用した指標のフィルタリング

ディメンションを使用して、CloudWatch コンソールで S3 Storage Lens メト リクスをフィルタリングできます。例えば、次のようにフィルタリングできま す。configuration\_id、aws\_account\_number、aws\_region、bucket\_name、など。

S3 Storage Lens は、アカウントごとに複数のダッシュボード構成をサポートします。つまり、異な る構成に同じバケットを含めることができます。これらのメトリクスが CloudWatch に公開される と、バケットは CloudWatch 内に重複するメトリクスを持つことになります。CloudWatch の特定の S3 Storage Lens 設定のメトリクスだけを表示するには、configuration\_id ディメンションを使 用できます。configuration\_id でフィルタリングすると、特定した構成に関連付けられたメトリ クスのみが表示されます。

設定 ID によるフィルタリングの詳細については、「Amazon CloudWatch ユーザーガイド」の「[利](https://docs.aws.amazon.com/AmazonCloudWatch/latest/monitoring/finding_metrics_with_cloudwatch.html) [用可能なメトリクスの検索](https://docs.aws.amazon.com/AmazonCloudWatch/latest/monitoring/finding_metrics_with_cloudwatch.html)」を参照してください。

<span id="page-2086-0"></span>メトリクス数学による新しいメトリクスの計算

メトリクス数学により複数の S3 Storage Lens メトリクスをクエリし、数式を使用して、これらの メトリクスに基づく新しい時系列を作成できます。例えば、オブジェクト数から暗号化されたオ ブジェクト数を引いて、暗号化されていないオブジェクトの新しいメトリクスを作成できます。ま た、StorageBytes を ObjectCount で割って平均オブジェクトサイズを、BytesDownloaded を StorageBytes で割って 1 日にアクセスしたバイト数を取得するためのメトリクスを作成すること もできます。

詳細については、「Amazon CloudWatch ユーザーガイド」の「[Amazon CloudWatch メトリクス数](https://docs.aws.amazon.com/AmazonCloudWatch/latest/monitoring/using-metric-math.html) [学の使用](https://docs.aws.amazon.com/AmazonCloudWatch/latest/monitoring/using-metric-math.html)」を参照してください。

<span id="page-2086-2"></span>グラフでの検索式の使用

S3 ストレージレンズのメトリクスを使用すると、検索式を作成することができます。例え ば、IncompleteMultipartUploadStorageBytes と呼ばれるすべてのメトリクスの検索式を作成し て、SUM を式に追加することができます。この検索式を使用すると、ストレージのすべてのディメ ンションで未完了のマルチパートアップロードバイトの合計を 1 つのメトリクスで確認できます。

この例では、IncompleteMultipartUploadStorageBytes と呼ばれるすべてのメトリクスの検索式を作 成するために使用する構文を示します。

SUM(SEARCH('{AWS/S3/Storage-

Lens,aws\_account\_number,aws\_region,configuration\_id,metrics\_version,record\_type,storage\_class} MetricName="IncompleteMultipartUploadStorageBytes"', 'Average',86400))

この構文の詳細については、 「Amazon CloudWatch ユーザーガイド」の 「[CloudWatch 検索式の](https://docs.aws.amazon.com/AmazonCloudWatch/latest/monitoring/search-expression-syntax.html) [構文](https://docs.aws.amazon.com/AmazonCloudWatch/latest/monitoring/search-expression-syntax.html)」を参照してください。検索式を使用した CloudWatch グラフを作成するには、 [「Amazon](https://docs.aws.amazon.com/AmazonCloudWatch/latest/monitoring/create-search-expression.html) [CloudWatch ユーザーガイド」](https://docs.aws.amazon.com/AmazonCloudWatch/latest/monitoring/create-search-expression.html)の「検索式を使用した CloudWatch グラフの作成」を参照してくださ い。

# <span id="page-2087-0"></span>Amazon S3 ストレージレンズメトリクスのユースケース

Amazon S3 ストレージレンズのダッシュボードを使用して、インサイトと傾向を可視化し、外れ値 にフラグを付け、推奨事項を受け取ることができます。S3 ストレージレンズメトリクスは、主要な ユースケースに合致するカテゴリに整理されます。これらのメトリクスを使用して、次のことができ ます。

- コスト最適化の機会の特定
- データ保護のベストプラクティスの適用
- アクセス管理のベストプラクティスの適用
- アプリケーションワークロードのパフォーマンスの向上

例えば、コスト最適化メトリクスを使用して、Amazon S3 のストレージコストを削減する機会を特 定することができます。7 日以上経過したマルチパートアップロードのあるバケットや、最新ではな いバージョンが蓄積されているバケットを特定できます。

同様に、データ保護メトリクスを使用することで、組織内のデータ保護のベストプラクティスに従っ ていないバケットを特定できます。例えば、デフォルトの暗号化に AWS Key Management Service キー (SSE-KMS) を使用しないバケットや、S3 バージョニングが有効になっていないバケットを特 定できます。

S3 ストレージレンズのアクセス管理メトリクスでは、S3 オブジェクト所有権のバケット設定を特定 でき、アクセスコントロールリスト (ACL) アクセス許可をバケットポリシーに移行して ACL を無効 にできます。

[S3 ストレージレンズの高度なメトリクスを](#page-2036-0)有効にしている場合は、詳細なステータスコードメトリ クスを使用してリクエストの成功または失敗の数を取得し、アクセスやパフォーマンスの問題のトラ ブルシューティングに使用できます。

高度なメトリクスを使用すると、追加のコスト最適化メトリクスやデータ保護メトリクスにアクセス して、S3 ストレージ全体のコストをさらに削減し、データ保護のベストプラクティスとの整合性を 高める機会を特定することもできます。例えば、高度なコスト最適化メトリクスにはライフサイクル
ルール数が含まれます。このメトリクスを使用して、7 日以上経過した不完全なマルチパートアップ ロードを失効させるライフサイクルルールがないバケットを特定できます。高度なデータ保護メトリ クスには、レプリケーションルール数が含まれます。

メトリクスのカテゴリの詳細については、「[メトリクスのカテゴリ](#page-2041-0)」を参照してください。S3 スト レージレンズメトリクスの完全なリストについては、「[Amazon S3 Storage Lens のメトリクスに関](#page-2114-0) [する用語集](#page-2114-0)」を参照してください。

トピック

- [Amazon S3 ストレージレンズを使用したストレージコストの最適化](#page-2088-0)
- [S3 ストレージレンズによるデータ保護](#page-2101-0)
- [オブジェクト所有権設定を監査するための S3 の使用](#page-2110-0)
- [S3 ストレージレンズのメトリクスを使用してパフォーマンスを改善する](#page-2112-0)

<span id="page-2088-0"></span>Amazon S3 ストレージレンズを使用したストレージコストの最適化

S3 ストレージレンズのコスト最適化メトリクスを使用すると、S3 ストレージの全体的なコストを 削減できます。コスト最適化メトリクスは、Amazon S3 をコスト効率よく、ベストプラクティスに 従って設定したことを確認するのに役立ちます。例えば、次のようなコスト最適化の機会を特定でき ます。

- 7 日以上経過した未完了のマルチパートアップロードを含むバケット
- 多数の旧バージョンが蓄積されているバケット
- 未完了のマルチパートアップロードを中止するためのライフサイクルルールが設定されていないバ ケット
- 旧バージョンのオブジェクトを期限切れにするライフサイクルルールがないバケット
- オブジェクトを別のストレージクラスに移行するためのライフサイクルルールがないバケット

その後、このデータを使用して、バケットにライフサイクルルールを追加できます。

次の例は、S3 ストレージレンズダッシュボードでコスト最適化メトリクスを使用してストレージコ ストを最適化する方法を示しています。

トピック

• [最大の S3 バケットを特定する](#page-2089-0)

- [コールド Amazon S3 バケットを検出する](#page-2090-0)
- [未完了のマルチパートアップロードを特定する](#page-2092-0)
- [保持する旧バージョンの数を減らす](#page-2095-0)
- [ライフサイクルルールがないバケットを特定し、ライフサイクルルール数を確認する](#page-2098-0)

### <span id="page-2089-0"></span>最大の S3 バケットを特定する

料金は S3 バケットでのオブジェクトの保存に対して発生します。請求される料金は、オブジェクト のサイズ、オブジェクトの保存期間、およびそれらのストレージクラスに応じて異なります。S3 ス トレージレンズで、アカウント内のすべてのバケットを一元的に表示できます。組織が持つすべて のアカウントのバケットをすべて表示するには、AWS Organizations レベルの S3 ストレージレンズ ダッシュボードを設定できます。最大のバケットは、このダッシュボードのビューから特定できま す。

ステップ 1: 最大のバケットを特定する

- 1. AWS Management Console にサインインし、Amazon S3 コンソール [https://](https://console.aws.amazon.com/s3/)  [console.aws.amazon.com/s3/](https://console.aws.amazon.com/s3/) を開きます。
- 2. ナビゲーションペインで、[Storage Lens] (ストレージレンズ)、[Dashboards] (ダッシュボード) の順にクリックします。
- 3. [Dashboards] (ダッシュボード) リストで、表示するダッシュボードを選択します。

ダッシュボードが開くと、S3 ストレージレンズがメトリクスを収集した最新の日付を確認でき ます。ダッシュボードでは常に、メトリクスの集計が可能な、最新の日付で読み込が行われま す。

4. 選択した日付範囲の [Total storage] (ストレージの合計) メトリクスで最大バケットのランキング を表示するには、[Top N overview for date] (日付の上位 N の概要) セクションまでスクロールダ ウンします。

ソート順序を切り替えて、最も小さいバケットを表示できます。また、[Metric] (メトリクス) の 選択を調整して、使用可能なメトリクスのいずれかでバケットをランク付けすることもできま す。[Top N overview for date] (日付の上位 N の概要) セクションには、前日または前週からの変 化率と、トレンドを視覚化するスパークラインも表示されます。この傾向は、無料メトリクスの 場合は 14 日間、高度なメトリクスとレコメンデーションの場合は 30 日間の傾向です。

**a** Note

S3 ストレージレンズの高度なメトリクスとレコメンデーションの場合、メトリクスは 15 か月間クエリで利用できます。詳細については、「[メトリクスの選択」](#page-2045-0)を参照してく ださい。

5. バケットに関するより詳細な情報については、ページの上部までスクロールし、[Bucket] (バ ケット) タブを選択します。

[Buckets] (バケット) タブでは、最近の増加率、平均的なオブジェクトサイズ、最大のプレ フィックス、およびオブジェクトの数などの詳細を確認できます。

ステップ 2: バケットに移動して調査する

最大の S3 バケットを特定したら、S3 コンソール内の各バケットに移動してバケット内のオブジェ クトを表示し、関連するワークロードを理解し、内部所有者を特定できます。バケットの所有者に連 絡すれば、この増加が見込まれていたものかどうか、またはこの増加をさらにモニタリングして制御 する必要があるかどうかを確認できます。

<span id="page-2090-0"></span>コールド Amazon S3 バケットを検出する

[S3 ストレージレンズの高度なメトリクス](#page-2045-0) を有効にしている場合は[、アクティビティメトリクス](#page-2041-0)を使 用して、S3 バケットがどの程度「コールド」かを理解できます。「コールド」なバケットとは、そ のストレージがアクセスされなくなった (またはほとんどアクセスされない) バケットです。通常、 このアクティビティの欠如はバケットのオブジェクトが頻繁にアクセスされていないことを示しま す。

[GET Requests] (GET リクエスト) および [Download Bytes] (ダウンロード済みバイト数) などのアク ティビティメトリクスは、バケットが毎日どのくらいの頻度でアクセスされるかを示します。アク セスパターンの一貫性を理解し、まったくアクセスされなくなったバケットを特定するために、この データの数か月間にわたる傾向を得ることができます。[Download bytes / Total storage] (ダウンロー ド済みバイト数÷ストレージの合計) として計算される [Retrieval rate] (取得率) メトリクスは、毎日 アクセスされるバケット内のストレージの比率を示します。

**a** Note

1 日に同じオブジェクトが複数回ダウンロードされる場合は、ダウンロードのバイト数が重 複します。

# 前提条件

S3 ストレージレンズダッシュボードでアクティビティメトリクスを表示するには、S3 ストレージレ ンズ [Advanced metrics and recommendations] (高度なメトリクスとレコメンデーション) を有効に してから、[Activity metrics] (アクティビティメトリクス) を選択する必要があります。詳細について は、「[Amazon S3 Storage Lens ダッシュボードの作成と更新」](#page-2163-0)を参照してください。

ステップ 1: アクティブなバケットを特定する

- 1. AWS Management Console にサインインし、Amazon S3 コンソール [https://](https://console.aws.amazon.com/s3/)  [console.aws.amazon.com/s3/](https://console.aws.amazon.com/s3/) を開きます。
- 2. ナビゲーションペインで、[Storage Lens] (ストレージレンズ)、[Dashboards] (ダッシュボード) の順にクリックします。
- 3. [Dashboards] (ダッシュボード) リストで、表示するダッシュボードを選択します。
- 4. [Bucket] (バケット) タブを選択してから、[Bubble analysis by buckets for date] (日付別のバケッ ト別によるバブル分析) セクションまでスクロールダウンします。

[Bubble analysis by buckets for date] (日付別のバケット別によるバブル分析) セクションでは、 バブルの [X-axis] (X 軸)、[Y-axis] (Y 軸)、および [Size] (サイズ) を表す 3 つのメトリクスを使用 して、バケットを複数のディメンションにプロットできます。

- 5. コールドになったバケットを見つけるには、[X-axis] (X 軸)、[Y-axis] (Y 軸)、および [Size] (サ イズ) で、[Total storage] (合計ストレージ)、[% retrieval rate] (% 取り出し率)、および [Average object size] (平均オブジェクトサイズ) のメトリクスを選択します。
- 6. [Bubble analysis by buckets for date] (日付別のバケットごとのバブル分析) セクションで、取得 率がゼロ (またはゼロに近い) で、かつ相対的なストレージサイズが大きいバケットを探し、そ のバケットを表すバブルを選択します。

より詳細なインサイトの選択肢が記載されたボックスが表示されます。以下のいずれかを実行し ます。

- a. [Bucket] (バケット) タブを更新して、選択したバケットのメトリクスのみを表示するに は、[Drill down] (ドリルダウン)、[Apply] (適用) を順に選択します。
- b. バケットレベルのデータをアカウント、AWS リージョン、ストレージクラス、またはバ ケットごとに集約するには、[Analyze by] (分析基準)、[Dimension] (ディメンション) の順に 選択します。例えば、ストレージクラス別に集計するには、[Dimension] (ディメンション) に [Storage class] (ストレージクラス) を選択します。

コールドになったバケットを見つけるには、[Total storage] (ストレージの合計)、[% retrieval rate] (% 取得率)、および [Average object size] (平均オブジェクトサイズ) メトリクスを使用して バブル分析を実行します。取得率がゼロ (またはゼロに近い) で、かつ相対的なストレージサイ ズが大きいバケットを探します。

ダッシュボードの [Bucket] (バケット) タブが更新され、選択した集計またはフィルターのデー タが表示されます。ストレージクラスまたは別のディメンション別に集計した場合、その新しい タブがダッシュボードに表示されます (例えば、[Storage class] (ストレージクラス) タブ)。

ステップ 2: コールドバケットを調査する

そこからアカウントまたは組織内のコールドバケットの所有者を特定し、そのストレージが引き続き 必要かどうかを確認できます。その後、バケットに[ライフサイクル有効期限設定](#page-1407-0)を設定する、または データを [Amazon S3 Glacier ストレージクラスに](https://docs.aws.amazon.com/amazonglacier/latest/dev/introduction.html)アーカイブすることによって、コストを最適化で きます。

将来のコールドバケット問題を回避するには、[S3 ライフサイクル設定を使用してデータを自動的に](#page-1454-0) [移行させる](#page-1454-0)、または [S3 Intelligent-Tiering による自動アーカイブを](#page-1349-0)有効にすることができます。

ステップ 1 を実施してホットバケットを識別することもできます。次に、これらのバケットが正し い [S3 ストレージクラス](#page-1384-0)を使用するようにして、パフォーマンスとコストの面で最も効果的にリクエ ストに応えられるようにします。

<span id="page-2092-0"></span>未完了のマルチパートアップロードを特定する

スループットを向上させ、ネットワーク問題からより迅速に復旧するため、マルチパートアップロー ドを使用して超大型のオブジェクト (最大 5 TB) を複数のパートから成るセットとしてアップロード することができます。マルチパートアップロードのプロセスが完了しなかった場合、未完了のなパー トが使用不可能な状態でバケットに残ります。これらの未完了のパートには、アップロードプロセス が完了するか、未完了の部分が削除されるまで、ストレージコストが発生します。詳細については、 「[マルチパートアップロードを使用したオブジェクトのアップロードとコピー](#page-316-0)」を参照してくださ い。

S3 ストレージレンズを使用すると、7 日以上経過した未完了のマルチパートアップロードを含め、 アカウント内、または組織全体にある未完了のマルチパートアップロードのバイト数を特定でき ます。未完了のマルチパートアップロードメトリクスの完全なリストについては、「[Amazon S3](#page-2114-0)  [Storage Lens のメトリクスに関する用語集」](#page-2114-0)を参照してください。

ベストプラクティスとして、特定の日数を過ぎた未完了のマルチパートアップロードを期限切れに するように、ライフサイクルルールを設定することをおすすめします。未完了のマルチパートアップ ロードを期限切れにするライフサイクルルールを作成する場合は、7 日間から始めることをお勧めし ます。

ステップ 1: 未完了のマルチパートアップロードの全体的なトレンドを確認する

- 1. AWS Management Console にサインインし、Amazon S3 コンソール [https://](https://console.aws.amazon.com/s3/)  [console.aws.amazon.com/s3/](https://console.aws.amazon.com/s3/) を開きます。
- 2. ナビゲーションペインで、[Storage Lens] (ストレージレンズ)、[Dashboards] (ダッシュボード) の順にクリックします。
- 3. [Dashboards] (ダッシュボード) リストで、表示するダッシュボードを選択します。
- 4. [Snapshot for date] (日付のスナップショット) セクションの [Metrics categories] (メトリクスの カテゴリ) で、[Cost optimization] (コスト最適化) を選択します。

[Snapshot for date] (日付のスナップショット) セクションが更新され、[Incomplete multipart upload bytes greater than 7 days old] (7 日以上経過した未完了のマルチパートアップロードバイ ト数) を含む [Cost optimization] (コスト最適化) メトリクスが表示されます。

S3 ストレージレンズダッシュボードのどのグラフでも、未完了のマルチパートアップロードの メトリクスを確認できます。これらのメトリクスを使用して、全体的な増加傾向に対するそれら の寄与度などを含め、ストレージに対する未完了のマルチパートアップロードのバイト数の影響 をさらに評価することができます。また、[Account] (アカウント)、[AWS リージョン]、[Bucket] (バケット)、[Storage class] (ストレージクラス) の各タブを使用して、より詳細な集計レベルま で掘り下げてデータを分析することもできます。例については、「[コールド Amazon S3 バケッ](#page-2090-0) [トを検出する](#page-2090-0)」を参照してください。

ステップ 2: マルチパートアップロードバイト数が最も多く、未完了のマルチパートアップロードを 中止するライフサイクルルールがないバケットを特定する

#### 前提条件

S3 ストレージレンズダッシュボードに [Abort incomplete multipart upload lifecycle rule count] (未完 了のマルチパートアップロードの中止ライフサイクルルール数) メトリクスを表示するには、S3 ス トレージレンズの [Advanced metrics and recommendations] (高度なメトリクスとレコメンデーショ ン) を有効にしてから [Advanced cost optimization metrics] (高度なコスト最適化メトリクス) を選択 する必要があります。詳細については、「[Amazon S3 Storage Lens ダッシュボードの作成と更新」](#page-2163-0) を参照してください。

- 1. AWS Management Console にサインインし、Amazon S3 コンソール [https://](https://console.aws.amazon.com/s3/)  [console.aws.amazon.com/s3/](https://console.aws.amazon.com/s3/) を開きます。
- 2. ナビゲーションペインで、[Storage Lens] (ストレージレンズ)、[Dashboards] (ダッシュボード) の順にクリックします。
- 3. [Dashboards] (ダッシュボード) リストで、表示するダッシュボードを選択します。
- 4. 7 日以上経過した未完了のマルチパートアップロードが蓄積されているバケットを特定するに は、[Top N overview for date] (日付の上位 N の概要) セクションに移動します。

デフォルトでは、[Top N overview for date] (日付の上位 N の概要) セクションには、上位 3 つの バケットのメトリクスが表示されます。[Top N] (トップ N) のフィールドでバケット数を増減で きます。[Top N overview for date] (日付の上位 N の概要) セクションには、前日または前週から の変化率と、トレンドを視覚化するスパークラインも表示されます。(このトレンドは、無料メ トリクスの場合は 14 日間、高度なメトリクスとレコメンデーションの場合は 30 日間のトレン ドです。)

**a** Note

S3 ストレージレンズの高度なメトリクスとレコメンデーションの場合、メトリクスは 15 か月間クエリで利用できます。詳細については、「[メトリクスの選択」](#page-2045-0)を参照してく ださい。

5. [Metric] (メトリクス) で、[Cost optimization] (コスト最適化) カテゴリの [Incomplete multipart upload bytes greater than 7 days old] (7 日以上経過した未完了のマルチパートアップロードバイ ト数) を選択します。

[Top number buckets] (上位バケット) には、7 日以上経過している未完了のマルチパートアップ ロードのストレージバイト数が最も多いバケットが表示されます。

- 6. 未完了のマルチパートアップロードに関する詳細なバケットレベルのメトリクスを表示するに は、ページの一番上までスクロールして、[Bucket] (バケット) タブを選択します。
- 7. [Buckets] (バケット) セクションまで下にスクロールします。[Metrics categories] (メトリクスの カテゴリ) で、[Cost optimization] (コスト最適化) を選択します。次に,[Summary] (概要) を選 択解除します。

[Buckets] (バケット) リストが更新され、表示されているバケットで利用可能なすべての [Cost optimization] (コスト最適化) メトリクスが表示されます。

8. [Buckets] (バケット) リストをフィルタリングして特定のコスト最適化メトリクスのみを表示す るには、設定アイコン

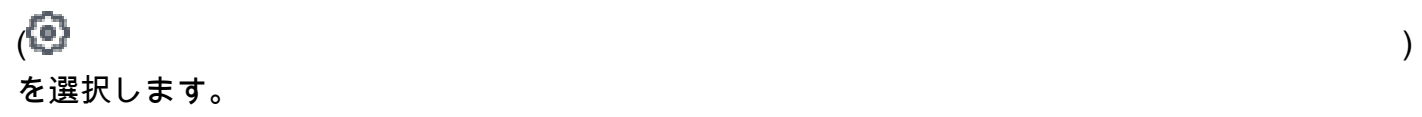

- 9. [Incomplete multipart upload bytes greater than 7 days old] (7 日以上経過した未完了のマルチ パートアップロードバイト数) および [Abort incomplete multipart upload lifecycle rule count] (未 完了のマルチパートアップロードの中止ライフサイクルルール数) 以外のすべてのコスト最適化 メトリクスのトグルを選択解除します。
- 10. (オプション) [Page size] (ページサイズ) で、リストに表示するバケットの数を選択します。
- 11. [確認] を選択します。

[Buckets] (バケット) リストが更新され、未完了のマルチパートアップロードのバケットレベル のメトリクスとライフサイクルルール数が表示されます。このデータを使用して、7 日以上経 過した未完了のマルチパートアップロードバイト数が最も多く、未完了のマルチパートアップ ロードを中止するライフサイクルルールが欠落しているバケットを特定できます。次に、S3 コ ンソールでこれらのバケットに移動し、ライフサイクルルールを追加して、放棄された未完了の マルチパートアップロードを削除できます。

ステップ 3: 未完了のマルチパートアップロードを 7 日後に削除するライフサイクルルールを追加す る

未完了のマルチパートアップロードを自動的に管理するには、S3 コンソールを使用して、指定され た日数後にバケットから未完了のマルチパートアップロードのバイトを失効させるライフサイクル設 定を作成できます。詳細については、「[不完全なマルチパートアップロードを削除するためのバケッ](#page-327-0) [トライフサイクル設定の設定](#page-327-0)」を参照してください。

<span id="page-2095-0"></span>保持する旧バージョンの数を減らす

S3 バージョニング機能を有効にすると、同じオブジェクトの複数の異なるバージョンが保持されま す。これらは、オブジェクトが誤って削除または上書きされた場合にデータをすばやく回復させるた めに使用できます。旧バージョンを移行または期限切れにするライフサイクルルールを設定せずに S3 バージョニングを有効にした場合、旧バージョンが大量に蓄積され、ストレージコストに影響す る可能性があります。詳細については、「[S3 バケットでのバージョニングの使用」](#page-1295-0)を参照してくだ さい。

ステップ 1: 最新でないオブジェクトバージョンが最も多いバケットを特定する

1. AWS Management Console にサインインし、Amazon S3 コンソール [https://](https://console.aws.amazon.com/s3/)  [console.aws.amazon.com/s3/](https://console.aws.amazon.com/s3/) を開きます。

- 2. ナビゲーションペインで、[Storage Lens] (ストレージレンズ)、[Dashboards] (ダッシュボード) の順にクリックします。
- 3. [Dashboards] (ダッシュボード) リストで、表示するダッシュボードを選択します。
- 4. [Snapshot for date] (日付のスナップショット) セクションの [Metrics categories] (メトリクスの カテゴリ) で、[Cost optimization] (コスト最適化) を選択します。

[Snapshot for date] (日付のスナップショット) セクションが更新され、[Cost optimization] (コス ト最適化) メトリクスが表示されます。これには、[% noncurrent version bytes] (旧バージョンの バイト数 %) メトリクスが含まれます。[% noncurrent version bytes] (旧バージョンのバイト数 %) のメトリクスは、ダッシュボードの範囲内かつ選択された日付に関して、ストレージの合計 バイト数のうち、旧バージョンに起因するバイト数の割合を表します。

#### **a** Note

[% noncurrent version bytes] (旧バージョンのバイト数 %) がアカウントレベルでスト レージの 10 パーセントを超過する場合、保存しているオブジェクトバージョンの数が 多すぎる可能性があります。

- 5. 旧バージョンが大量に蓄積されているバケットを特定するには:
	- a. [Top N overview for date] (日付の上位 N の概要) セクションまで下にスクロールしま す。[Top N] (上位 N) には、データを表示したいバケットの数を入力します。
	- b. [Metric] (メトリクス) で、[% noncurrent version bytes] (旧バージョンのバイト数 %) を選択 します。

[Top number buckets] (バケットの上位) の下に、[% noncurrent version bytes] (旧バージョ ンのバイト数 %) が最も高い (指定した数の) バケットが表示されます。[Top N overview for date] (日付の上位 N の概要) セクションには、前日または前週からの変化率と、トレンド を視覚化するスパークラインも表示されます。この傾向は、無料メトリクスの場合は 14 日 間、高度なメトリクスとレコメンデーションの場合は 30 日間の傾向です。

**a** Note

S3 ストレージレンズの高度なメトリクスとレコメンデーションの場合、メトリクス は 15 か月間クエリで利用できます。詳細については、「[メトリクスの選択」](#page-2045-0)を参 照してください。

c. 最新でないオブジェクトバージョンに関する詳細なバケットレベルのメトリクスを表示する には、ページの一番上までスクロールして、[Bucket] (バケット) タブを選択します。

S3 ストレージレンズダッシュボードのどのグラフや可視化でも、[Account] (アカウン ト)、[AWS リージョン]、[Storage class] (ストレージクラス)、または [Bucket] (バケット) タブを使用して、より深いレベルの集計にドリルダウンできます。例については、「[コール](#page-2090-0) [ド Amazon S3 バケットを検出する」](#page-2090-0)を参照してください。

d. [Buckets] (バケット) セクションの [Metric categories] (メトリクスカテゴリ) で、[Cost optimization] (コスト最適化) を選択します。次に。[Summary] (概要) を選択解除します。

旧バージョンに関連する他のメトリクスと共に、[% noncurrent version bytes] (旧バージョ ンのバイト数 %) メトリクスを確認できるようになりました。

ステップ 2: 旧バージョンを管理するための移行および有効期限のライフサイクルルールがないバ ケットを特定する

### 前提条件

S3 ストレージレンズダッシュボードで [Noncurrent version transition lifecycle rule count] (旧バー ジョン移行ライフサイクルルール数) および [Noncurrent version expiration lifecycle rule count] (旧 バージョン有効期限ライフサイクルルール数) メトリクスを確認するには、S3 ストレージレンズの [Advanced metrics and recommendations] (高度なメトリクスとレコメンデーション)を有効にしてか ら、[Advanced cost optimization metrics] (高度なコスト最適化メトリクス) を選択する必要がありま す。詳細については、「[Amazon S3 Storage Lens ダッシュボードの作成と更新」](#page-2163-0)を参照してくださ い。

- 1. AWS Management Console にサインインし、Amazon S3 コンソール [https://](https://console.aws.amazon.com/s3/)  [console.aws.amazon.com/s3/](https://console.aws.amazon.com/s3/) を開きます。
- 2. ナビゲーションペインで、[Storage Lens] (ストレージレンズ)、[Dashboards] (ダッシュボード) の順にクリックします。
- 3. [Dashboards] (ダッシュボード) リストで、表示するダッシュボードを選択します。
- 4. ストレージレンズダッシュボードで、[Bucket] (バケット) タブを選択します。
- 5. [Buckets] (バケット) セクションまで下にスクロールします。[Metrics categories] (メトリクスの カテゴリ) で、[Cost optimization] (コスト最適化) を選択します。次に,[Summary] (概要) を選 択解除します。

Amazon S3 ストレージレンズメトリクスのユースケース API バージョン 2006-03-01 2072

[Buckets] (バケット) リストが更新され、表示されているバケットで利用可能なすべての [Cost optimization] (コスト最適化) メトリクスが表示されます。

6. [Buckets] (バケット) リストをフィルタリングして特定のコスト最適化メトリクスのみを表示す るには、設定アイコン

 $\overline{\mathcal{L}}$ 

を選択します。

- 7. 次の項目だけが選択された状態になるまで、他のすべてのコスト最適化メトリクスを選択解除し ます。
	- % noncurrent version bytes (旧バージョンのバイト数 %)
	- Noncurrent version transition lifecycle rule count (旧バージョン移行ライフサイクルルール数)
	- Noncurrent version expiration lifecycle rule count (旧バージョン有効期限ライフサイクルルー ル数)
- 8. (オプション) [Page size] (ページサイズ) で、リストに表示するバケットの数を選択します。
- 9. [確認] を選択します。

[Buckets] (バケット)リストが更新され、旧バージョンのバイト数と旧バージョンのライフサイ クルルール数のメトリクスが表示されます。このデータを使用して、旧バージョンのバイト数の 割合が高いが、移行および有効期限のライフサイクルルールが欠落しているバケットを特定でき ます。次に、S3 コンソールでこれらのバケットに移動し、これらのバケットにライフサイクル ルールを追加できます。

ステップ 3: ライフサイクルルールを追加して最新でないオブジェクトバージョンを移行または期限 切れにする

追加の調査が必要なバケットを判断したら、S3 コンソールでそのバケットに移動し、指定した日数 後に旧バージョンを失効させるライフサイクルルールを追加できます。あるいは、旧バージョンを 保持したままコストを削減するために、旧バージョンを Amazon S3 Glacier ストレージクラスのい ずれかに移行するライフサイクルルールを設定することもできます。詳細については、「[例 6: バー](#page-1466-0) [ジョニングが有効なバケットへのライフサイクルルールを指定する](#page-1466-0) 」を参照してください。

<span id="page-2098-0"></span>ライフサイクルルールがないバケットを特定し、ライフサイクルルール数を確認する

S3 ストレージレンズには、ライフサイクルルールがないバケットを特定するために使用できる S3 ライフサイクルルール数メトリクスが用意されています。ライフサイクルルールがないバケットを見 つけるには、[Total buckets without lifecycle rules] (ライフサイクルルールがないバケットの合計数)

メトリクスを使用できます。S3 ライフサイクル設定のないバケットには、不要になったストレージ や、低コストのストレージクラスに移行できるストレージがある可能性があります。ライフサイク ルルール数メトリクスを使用して、有効期限ルールや移行ルールなど、特定の種類のライフサイクル ルールが欠落しているバケットを特定することもできます。

前提条件

S3 ライフサイクルダッシュボードでライフサイクルルール数のメトリクスと [Total buckets without lifecycle rules] (ライフサイクルルールがないバケットの合計数) メトリクスを表示するには、S3 スト レージレンズの [Advanced metrics and recommendations] (高度なメトリクスとレコメンデーション) を有効にしてから [Advanced cost optimization metrics] (高度なコスト最適化メトリクス) を選択する 必要があります。詳細については、「[Amazon S3 Storage Lens ダッシュボードの作成と更新」](#page-2163-0)を参 照してください。

ステップ 1: ライフサイクルルールが設定されていないバケットを特定する

- 1. AWS Management Console にサインインし、Amazon S3 コンソール [https://](https://console.aws.amazon.com/s3/)  [console.aws.amazon.com/s3/](https://console.aws.amazon.com/s3/) を開きます。
- 2. ナビゲーションペインで、[Storage Lens] (ストレージレンズ)、[Dashboards] (ダッシュボード) の順にクリックします。
- 3. [Dashboards] (ダッシュボード) リストで、表示するダッシュボードを選択します。
- 4. ライフサイクルルールのない特定のバケットを確認するには、[Top N overview for date] (日付の 上位 N の概要) セクションまで下にスクロールします。

デフォルトでは、[Top N overview for date] (日付の上位 N の概要) セクションには、上位 3 つの バケットのメトリクスが表示されます。[Top N] (トップ N) のフィールドでバケット数を増やす ことができます。[Top N overview for date] (日付のトップ N の概要) セクションには、前日また は前週からの変化率と、傾向を視覚化するスパークラインも表示されます。この傾向は、無料メ トリクスの場合は 14 日間、高度なメトリクスとレコメンデーションの場合は 30 日間の傾向で す。

**G** Note

S3 ストレージレンズの高度なメトリクスとレコメンデーションの場合、メトリクスは 15 か月間クエリで利用できます。詳細については、「[メトリクスの選択」](#page-2045-0)を参照してく ださい。

- 5. [Metric] (メトリクス) で、[Total buckets without lifecycle rules] (ライフサイクルルールがないバ ケットの合計数) を [Cost optimization] (コスト最適化) カテゴリから選択します。
- 6. [Total buckets without lifecycle rules] (ライフサイクルルールがないバケットの合計数) について は、次のデータを確認してください:
	- Top number accounts (アカウント上位) ライフサイクルルールのないバケット数が最も多い アカウントを確認できます。
	- Top number Regions (地域の上位) ライフサイクルルールのないバケットの内訳を地域別に 表示します。
	- Top number buckets (バケットの上位) どのバケットにライフサイクルルールがないかを確 認できます。

S3 ストレージレンズダッシュボードのどのグラフや可視化でも、[Account] (アカウン ト)、[AWS リージョン]、[Storage class] (ストレージクラス)、または [Bucket] (バケット) タ ブを使用して、より深いレベルの集計にドリルダウンできます。例については、「[コールド](#page-2090-0) [Amazon S3 バケットを検出する](#page-2090-0)」を参照してください。

ライフサイクルルールがないバケットを特定したら、バケットの特定のライフサイクルルール数 を確認することもできます。

ステップ 2: バケットのライフサイクルルール数を確認する

- 1. AWS Management Console にサインインし、Amazon S3 コンソール [https://](https://console.aws.amazon.com/s3/)  [console.aws.amazon.com/s3/](https://console.aws.amazon.com/s3/) を開きます。
- 2. ナビゲーションペインで、[Storage Lens] (ストレージレンズ)、[Dashboards] (ダッシュボード) の順にクリックします。
- 3. [Dashboards] (ダッシュボード) リストで、表示するダッシュボードを選択します。
- 4. S3 ストレージレンズダッシュボードで、[Bucket] (バケット) タブを選択します。
- 5. [Buckets] (バケット) セクションまで下にスクロールします。[Metrics categories] (メトリクスの カテゴリ) で、[Cost optimization] (コスト最適化) を選択します。次に,[Summary] (概要) を選 択解除します。

[Buckets] (バケット) リストが更新され、表示されているバケットで利用可能なすべての [Cost optimization] (コスト最適化) メトリクスが表示されます。

6. [Buckets] (バケット) リストをフィルタリングして特定のコスト最適化メトリクスのみを表示す るには、設定アイコン

 $\overline{\mathcal{L}}$ 

を選択します。

- 7. 次の項目だけが選択された状態になるまで、他のすべてのコスト最適化メトリクスを選択解除し ます。
	- Transition lifecycle rule count (移行ライフサイクルルール数)
	- Expiration lifecycle rule count (有効期限ライフサイクルルール数)
	- Noncurrent version transition lifecycle rule count (旧バージョン移行ライフサイクルルール数)
	- Noncurrent version expiration lifecycle rule count (旧バージョン有効期限ライフサイクルルー ル数)
	- Abort incomplete multipart upload lifecycle rule count (未完了のマルチパートアップロードの中 止ライフサイクルルール数)
	- Total lifecycle rule count (ライフサイクルルールの合計数)
- 8. (オプション) [Page size] (ページサイズ) で、リストに表示するバケットの数を選択します。
- 9. [確認] を選択します。

[Buckets] (バケット) リストが更新され、バケットのライフサイクルルール数メトリクスが表示 されます。このデータを使用して、ライフサイクルルールがないバケットや、有効期限や移行 ルールなどの特定の種類のライフサイクルルールがないバケットを特定できます。次に、S3 コ ンソールでこれらのバケットに移動し、これらのバケットにライフサイクルルールを追加できま す。

ステップ 3: ライフサイクルルールを追加する

ライフサイクルルールのないバケットを特定したら、ライフサイクルルールを追加できます。詳細に ついては、[バケットにライフサイクル設定を設定する](#page-1420-0) および [S3 ライフサイクル設定の例](#page-1454-0) を参照し てください。

# <span id="page-2101-0"></span>S3 ストレージレンズによるデータ保護

Amazon S3 ストレージレンズのデータ保護メトリクスを使用して、データ保護のベストプラクティ スが適用されていないバケットを特定できます。これらのメトリクスを使用して対策を講じ、ベス トプラクティスに沿った標準設定を適用して、アカウントや組織内のさまざまなバケットにわたっ てデータを保護できます。例えば、データ保護メトリクスを使用して、デフォルトの暗号化に AWS Key Management Service (AWS KMS) キー (SSE-KMS) を使用しないバケットや、AWS Signature Version 2 (SigV2) を使用するリクエストを特定できます。

以下のユースケースでは、S3 ストレージレンズダッシュボードを使用して外れ値を特定し、S3 バ ケット全体にデータ保護のベストプラクティスを適用する戦略を提供します。

トピック

- [AWS KMS によるデフォルトの暗号化 \(SSE-KMS\) でサーバー側暗号化を使用しないバケットを識](#page-2102-0) [別する](#page-2102-0)
- [S3 バージョニングが有効なバケットを識別する](#page-2103-0)
- [AWS Signature Version 2 \(SigV2\) を使用したリクエストを識別する](#page-2105-0)
- [各バケットのレプリケーションルールの総数を数える](#page-2107-0)
- [オブジェクトロックバイトのパーセンテージを識別する](#page-2108-0)

<span id="page-2102-0"></span>AWS KMS によるデフォルトの暗号化 (SSE-KMS) でサーバー側暗号化を使用しないバケットを識別 する

Amazon S3 のデフォルトの暗号化を使用して、S3 バケットのデフォルト暗号化の動作を設定できま す。詳細については、「[the section called "デフォルトのバケット暗号化の設定"」](#page-246-0)を参照してくださ い。

[SSE-KMS enabled bucket count] (SSE-KMS 対応バケット数) と[% SSE-KMS enabled buckets] (% SSE-KMS 対応バケット) メトリクスを使用して、デフォルトの暗号化に AWS KMS キー (SSE-KMS) によるサーバー側暗号化を使用しているバケットを特定できます。S3 ストレージレンズは、 暗号化されていないバイト、暗号化されていないオブジェクト、暗号化されたバイト、および暗号 化されたオブジェクトのメトリクスも提供します。メトリクスの一覧については、「[Amazon S3](#page-2114-0)  [Storage Lens のメトリクスに関する用語集」](#page-2114-0)を参照してください。

SSE-KMS 暗号化メトリクスを一般的な暗号化メトリクスのコンテキストで分析すると、SSE-KMS を使用していないバケットを特定できます。アカウントまたは組織のすべてのバケットに SSE-KMS を使用する場合は、これらのバケットのデフォルトの暗号化設定を SSE-KMS を使用するように更 新できます。SSE-KMS に加え、Amazon S3 で管理されたキー (SSE-S3) またはお客様から提供され たキー (SSE-C) によりサーバー側の暗号化を使用できます。詳細については、[「暗号化によるデー](#page-770-0) [タの保護](#page-770-0)」を参照してください。

ステップ 1: どのバケットがデフォルトの暗号化に SSE-KMS を使用しているかを特定する

1. AWS Management Console にサインインし、Amazon S3 コンソール [https://](https://console.aws.amazon.com/s3/)  [console.aws.amazon.com/s3/](https://console.aws.amazon.com/s3/) を開きます。

- 2. ナビゲーションペインで、[Storage Lens] (ストレージレンズ)、[Dashboards] (ダッシュボード) の順にクリックします。
- 3. [Dashboards] (ダッシュボード) リストで、表示するダッシュボードを選択します。
- 4. [Trends and distributions] (傾向とディストリビューション) セクションで、プライマリメトリク スには [% SSE-KMS enabled bucket count] (% SSE-KMS 対応バケット数) を選択し、セカンダ リメトリクスには [% encrypted bytes] (% 暗号化バイト数) を選択します。

[Trend for date] (日付の傾向) グラフが更新され、SSE-KMS と暗号化されたバイトの傾向が表示 されます。

- 5. SSE-KMS の詳細なバケットレベルのインサイトを表示するには:
	- a. グラフ上のポイントを選択します。より詳細なインサイトの選択肢が記載されたボックスが 表示されます。
	- b. [Buckets] (バケット) ディメンションを選択します。次に、[Apply] (適用) を選択します。
- 6. [Distribution by buckets for date] (日付のバケット別分布) グラフで、[SSE-KMS enabled bucket count] (SSE-KMS 対応のバケット数) メトリクスを選択します。
- 7. これで、SSE-KMS が有効になっているバケットと有効になっていないバケットを確認できま す。

ステップ 2: バケットのデフォルトの暗号化設定を更新する

どのバケットが [% encrypted bytes] (% 暗号化バイト) のコンテキストで SSE-KMS を使用するかを 確認できたので、SSE-KMS を使用しないバケットを特定できます。その後、オプションで S3 コン ソール内のこれらのバケットに移動し、デフォルトの暗号化設定を SSE-KMS または SSE-S3 を使 用するように更新できます。詳細については、「[デフォルトの暗号化の設定](#page-249-0)」を参照してください。

<span id="page-2103-0"></span>S3 バージョニングが有効なバケットを識別する

S3 バージョニング機能を有効にすると、同じオブジェクトの複数のバージョンが保持されます。こ れらは、オブジェクトが誤って削除された、または上書きされた場合にデータをすばやく回復させる ために使用できます。[Versioning-enabled bucket count] (バージョニングが有効なバケット数) メト リクスを使用して、どのバケットが S3 バージョニングを使用しているかを確認できます。次に、S3 コンソールでアクションを実行して、他のバケットの S3 バージョニングを有効にできます。

ステップ 1: S3 バージョニングが有効なバケットを識別する

1. AWS Management Console にサインインし、Amazon S3 コンソール ([https://](https://console.aws.amazon.com/s3/)  [console.aws.amazon.com/s3/](https://console.aws.amazon.com/s3/)) を開きます。

- 2. ナビゲーションペインで、[Storage Lens]、[ダッシュボード] の順にクリックします。
- 3. [Dashboards] (ダッシュボード) リストで、表示するダッシュボードを選択します。
- 4. [Trends and distributions] (傾向とディストリビューション) セクションで、プライマリメトリク スには [Versioning-enabled bucket count] (バージョニングが有効なバケット数) を選択し、セカ ンダリメトリクスには [Buckets] (バケット) を選択します。

[Trend for date] (日付の傾向) グラフが更新され、S3 バージョニングが有効なバケットの傾向が 表示されます。トレンドラインのすぐ下に、[Storage class distribution] (ストレージクラスディ ストリビューション) と[Region distribution] (リージョンディストリビューション) サブセクショ ンが表示されます。

- 5. [Trend for date] (日付の傾向) グラフに表示されているバケットについてより詳細なインサイト を表示して、より詳細な分析を実行できるようにするには、次の操作を行います。
	- a. グラフ上のポイントを選択します。より詳細なインサイトの選択肢が記載されたボックスが 表示されます。
	- b. データに適用するディメンションを [Account] (アカウント)、[AWS リージョン]、[Storage class] (ストレージクラス)、[Bucket] (バケット) から選択して、より詳細な分析を行いま す。次に、[Apply] (適用) を選択します。
- 6. [Bubble analysis by buckets for date] (日付別のバケットによるバブル分析) セクション
	- で、[Versioning-enabled bucket count] (バージョニングが有効なバケット数)、[Buckets] (バケッ
	- ト)、[Active buckets] (アクティブバケット) のメトリクスを選択します。

[Bubble analysis by buckets for date] (日付別のバケットごとのバブル分析) セクションが更新さ れ、選択したメトリクスのデータが表示されます。このデータを使用して、合計バケット数に 関連して、どのバケットで S3 バージョニングが有効になっているかを確認できます。[Bubble analysis by buckets for date] (日付のバケットによるバブル分析) セクションでは、バブルの [Xaxis](X 軸)、[Y-axis] (Y 軸)、および [Size] (サイズ) を表す 3 つのメトリクスを使用して、バケッ トを複数のディメンションにプロットできます。

# ステップ 2: S3 バージョニングを有効にする

S3 バージョニングが有効になっているバケットを特定したら、S3 バージョニングが有効になってい ないバケット、またはバージョニングが停止されているバケットを特定できます。次に、オプショ ンで S3 コンソールでこれらのバケットのバージョニングを有効にできます。詳細については、[「バ](#page-1303-0) [ケットでのバージョニングの有効化](#page-1303-0)」を参照してください。

<span id="page-2105-0"></span>AWS Signature Version 2 (SigV2) を使用したリクエストを識別する

[All unsupported signature requests] (すべてのサポートされていない署名リクエスト) メトリクス を使用して、AWS Signature Version 2 (SigV2) を使用するリクエストを特定できます。このデータ は、SigV2 を使用している特定のアプリケーションを特定するのに役立ちます。その後、これらのア プリケーションを AWS Signature Version 4 (SigV4) に移行できます。

SigV4 はすべての新しい S3 アプリケーションに推奨される署名方法です。SigV4 はセキュリティが 向上し、すべての AWS リージョン でサポートされています。詳細については、[「Amazon S3 更新](https://aws.amazon.com/blogs/aws/amazon-s3-update-sigv2-deprecation-period-extended-modified/)  [- SigV2 の非推奨期間の延長および変更」](https://aws.amazon.com/blogs/aws/amazon-s3-update-sigv2-deprecation-period-extended-modified/)を参照してください。

### 前提条件

[All unsupported signature requests] (すべてのサポートされていない署名リクエスト) を S3 ス トレージレンズダッシュボードに表示するには、S3 ストレージレンズの [Advanced metrics and recommendations] (高度なメトリクスとレコメンデーション) を有効にしてから、[Advanced data protection metrics] (高度なデータ保護メトリクス) を選択します。詳細については、「[Amazon S3](#page-2163-0)  [Storage Lens ダッシュボードの作成と更新」](#page-2163-0)を参照してください。

ステップ 1: SigV2 署名の傾向を AWS アカウント、リージョン、バケット別に調べる

- 1. AWS Management Console にサインインし、Amazon S3 コンソール [https://](https://console.aws.amazon.com/s3/)  [console.aws.amazon.com/s3/](https://console.aws.amazon.com/s3/) を開きます。
- 2. ナビゲーションペインで、[Storage Lens] (ストレージレンズ)、[Dashboards] (ダッシュボード) の順にクリックします。
- 3. [Dashboards] (ダッシュボード) リストで、表示するダッシュボードを選択します。
- 4. SigV2 を使用するリクエストがある特定のバケット、アカウント、リージョンを特定するには:
	- a. [Top N] (トップ N) の [Top N overview for date] (日付のトップ N 概要) に、データを表示し たいバケットの数を入力します。
	- b. [Metric] (メトリクス) では、[Data protection] (データ保護) カテゴリから [All unsupported signature requests] (すべてのサポートされていない署名リクエスト) を選択します。

[Top N overview for date] (日付のトップ N 概要) が更新され、アカウント、AWS リージョ ン、バケット別に SigV2 リクエストのデータが表示されます。[Top N overview for date] (日 付のトップ N の概要) セクションには、前日または前週からの変化率と、傾向を視覚化する スパークラインも表示されます。この傾向は、無料メトリクスの場合は 14 日間、高度なメ トリクスとレコメンデーションの場合は 30 日間の傾向です。

### **a** Note

S3 ストレージレンズの高度なメトリクスとレコメンデーションの場合、メトリクス は 15 か月間クエリで利用できます。詳細については、「[メトリクスの選択」](#page-2045-0)を参 照してください。

ステップ 2: SigV2 リクエストを通じてアプリケーションからアクセスされるバケットを特定する

- 1. AWS Management Console にサインインし、Amazon S3 コンソール [https://](https://console.aws.amazon.com/s3/)  [console.aws.amazon.com/s3/](https://console.aws.amazon.com/s3/) を開きます。
- 2. ナビゲーションペインで、[Storage Lens] (ストレージレンズ)、[Dashboards] (ダッシュボード) の順にクリックします。
- 3. [Dashboards] (ダッシュボード) リストで、表示するダッシュボードを選択します。
- 4. ストレージレンズダッシュボードで、[Bucket] (バケット) タブを選択します。
- 5. [Buckets] (バケット) セクションまで下にスクロールします。[Metrics categories] (メトリクスの カテゴリ) で、[Data protection] (データ保護) を選択します。次に、[Summary] (概要) を選択解 除します。

[Buckets] (バケット) リストが更新され、表示されているバケットで利用可能なすべての [Data protection] (データ保護) メトリクスが表示されます。

- 6. [Buckets] (バケット) リストをフィルタリングして特定のデータ保護メトリクスのみを表示する には、設定アイコン
	- $\overline{\mathcal{L}}$

を選択します。

- 7. 次の項目だけが選択された状態になるまで、他のすべてのデータ保護メトリクスを選択解除しま す。
	- [All unsupported signature requests] (すべてのサポートされていない署名リクエスト)
	- [% all unsupported signature requests] (% すべてのサポートされていない署名リクエスト)
- 8. (オプション) [Page size] (ページサイズ) で、リストに表示するバケットの数を選択します。
- 9. [確認] を選択します。

[Buckets] (バケット) リストが更新され、SigV2 リクエストのバケットレベルのメトリクスが 表示されます。このデータを使用して、SigV2 リクエストがある特定のバケットを特定でき

ます。次に、この情報を使用してアプリケーションを SigV4 に移行できます。詳細について は、Amazon Simple Storage Service API リファレンスの「[リクエストの認証 \(AWS 署名バー](https://docs.aws.amazon.com/AmazonS3/latest/API/sig-v4-authenticating-requests.html) [ジョン 4\)」](https://docs.aws.amazon.com/AmazonS3/latest/API/sig-v4-authenticating-requests.html)を参照してください。

<span id="page-2107-0"></span>各バケットのレプリケーションルールの総数を数える

S3 レプリケーションを使用すると、Amazon S3 バケット間でオブジェクトを自動で非同期的にコ ピーできます。オブジェクトのレプリケーション用に設定されたバケットは、同じ AWS アカウント が所有することも、異なるアカウントが所有することもできます。詳細については、「[オブジェクト](#page-1504-0) [のレプリケーション](#page-1504-0)」を参照してください。

S3 ストレージレンズのレプリケーションルール数メトリクスを使用して、レプリケーション用に設 定されているバケットに関する詳細なバケットごとの情報を取得できます。この情報には、バケット 内とリージョン内およびバケット間とリージョン間のレプリケーションルールが含まれます。

#### 前提条件

レプリケーションルール数メトリクスを S3 ストレージレンズダッシュボードに表示するには、S3 ストレージレンズ [Advanced metrics and recommendations] (高度なメトリクスとレコメンデーショ ン) を有効にしてから、[Advanced data protection metrics] (高度なデータ保護メトリクス) を選択し ます。詳細については、「[Amazon S3 Storage Lens ダッシュボードの作成と更新」](#page-2163-0)を参照してくだ さい。

ステップ 1: 各バケットのレプリケーションルールの総数を数える

- 1. AWS Management Console にサインインし、Amazon S3 コンソール [https://](https://console.aws.amazon.com/s3/)  [console.aws.amazon.com/s3/](https://console.aws.amazon.com/s3/) を開きます。
- 2. ナビゲーションペインで、[Storage Lens] (ストレージレンズ)、[Dashboards] (ダッシュボード) の順にクリックします。
- 3. [Dashboards] (ダッシュボード) リストで、表示するダッシュボードを選択します。
- 4. ストレージレンズダッシュボードで、[Bucket] (バケット) タブを選択します。
- 5. [Buckets] (バケット) セクションまで下にスクロールします。[Metrics categories] (メトリクスの カテゴリ) で、[Data protection] (データ保護) を選択します。次に、[Summary] (概要) を選択解 除します。
- 6. [Buckets] (バケット) リストをフィルタリングしてレプリケー ションルール数メトリクスのみを表示するには、設定アイコン

 $\overline{\mathcal{L}}$ 

を選択します。

- 7. レプリケーションルール数メトリクスだけが選択された状態になるまで、他のすべてのデータ保 護メトリクスを選択解除します。
	- [Same-Region Replication rule count] (同一リージョンレプリケーションのルール数)
	- [Cross-Region Replication rule count] (クロスリージョンレプリケーションルール数)
	- [Same-account replication rule count] (同一アカウントレプリケーションのルール数)
	- [Cross-account replication rule count] (クロスリージョンレプリケーションルール数)
	- [Total replication rule count] (レプリケーションルールの合計数)
- 8. (オプション) [Page size] (ページサイズ) で、リストに表示するバケットの数を選択します。
- 9. [確認] を選択します。

ステップ 2: レプリケーションルールを追加する

バケットごとのレプリケーションルール数が決まったら、オプションで追加のレプリケーションルー ルを作成できます。詳細については、「[チュートリアル: レプリケーションの設定例」](#page-1538-0)を参照してく ださい。

<span id="page-2108-0"></span>オブジェクトロックバイトのパーセンテージを識別する

S3 オブジェクトロックでは、write-once-read-many (WORM) モデルを使用してオブジェクトを保存 できます。オブジェクトロックを使用して、オブジェクトが削除または上書きされることを、一定期 間または無期限に防止できます。オブジェクトロックは、バケットを作成する場合にのみ有効にで き、S3 バージョニングも有効化できます。ただし、個々のオブジェクトバージョンの保存期間を編 集したり、オブジェクトロックが有効になっているバケットにリーガルホールドを適用したりできま す。詳細については、「[S3 オブジェクトロックの使用」](#page-1363-0)を参照してください。

S3 ストレージレンズのオブジェクトロックメトリクスを使用して、アカウントまたは組織の [% Object Lock bytes] (% オブジェクトロックバイト) メトリクスを確認できます。この情報を使用し て、アカウントまたは組織内のどのバケットがデータ保護のベストプラクティスに従っていないかを 特定できます。

- 1. AWS Management Console にサインインし、Amazon S3 コンソール [https://](https://console.aws.amazon.com/s3/)  [console.aws.amazon.com/s3/](https://console.aws.amazon.com/s3/) を開きます。
- 2. ナビゲーションペインで、[Storage Lens] (ストレージレンズ)、[Dashboards] (ダッシュボード) の順にクリックします。
- 3. [Dashboards] (ダッシュボード) リストで、表示するダッシュボードを選択します。
- 4. [Snapshot] (スナップショット) セクションの [Metrics categories] (メトリクスのカテゴリ) で、[Data protection] (データ保護) を選択します。

[Snapshot] (スナップショット) セクションが更新され、[% Object Lock bytes] (% オブジェクト ロックバイト) メトリクスを含むデータ保護メトリクスが表示されます。アカウントまたは組織 のオブジェクトロックバイトの全体のパーセンテージを確認できます。

5. バケットあたりの [% Object Lock bytes] (% オブジェクトロックバイト) を確認するには、[Top N overview] (トップ N の概要) セクションまでスクロールしてください。

オブジェクトロックのオブジェクトレベルのデータを取得するには、[Object Lock object count] (オブジェクトロックオブジェクト数) と[% Object Lock objects] (% オブジェクトロックオブ ジェクト) メトリクスを使用することもできます。

6. [Metric] (メトリクス) には、[Data protection] (データ保護) カテゴリから [% Object Lock bytes] (% オブジェクトロックバイト) を選択します。

デフォルトでは、[Top N overview for date] (日付のトップ N の概要) セクションには、上位 3 つ のバケットのメトリクスが表示されます。[Top N] (トップ N) のフィールドでバケット数を増や すことができます。[Top N overview for date] (日付のトップ N の概要) セクションには、前日ま たは前週からの変化率と、傾向を視覚化するスパークラインも表示されます。この傾向は、無料 メトリクスの場合は 14 日間、高度なメトリクスとレコメンデーションの場合は 30 日間の傾向 です。

**a** Note

S3 ストレージレンズの高度なメトリクスとレコメンデーションの場合、メトリクスは 15 か月間クエリで利用できます。詳細については、「[メトリクスの選択」](#page-2045-0)を参照してく ださい。

- 7. [% Object Lock bytes] (% オブジェクトロックバイト) については、次のデータを確認してくだ さい。
	- [Top number accounts] (上位アカウント数) [% Object Lock bytes] (% オブジェクトロックバ イト) が最も高いアカウントと最も低いアカウントを確認できます。
	- [Top number Regions] (上位リージョン数) リージョン別の [% Object Lock bytes] (% オブ ジェクトロックバイト) の内訳を表示します。

• [Top number buckets] (上位バケット数) – [% Object Lock bytes] (% オブジェクトロックバイ ト) が最も高いバケットと最も低いバケットを確認できます。

# <span id="page-2110-0"></span>オブジェクト所有権設定を監査するための S3 の使用

Amazon S3 オブジェクト所有権は、S3 バケットレベルの設定で、アクセスコントロールリスト (ACL) を無効にし、バケット内のオブジェクトの所有権を制御するために使用できます。オブジェ クト所有権をバケット所有者強制に設定する場合、[アクセスコントロールリスト \(ACL\)](#page-1143-0) を無効にし て、バケット内のすべてのオブジェクトの所有権を取得できます。この方法により、Amazon S3 に 保存されているデータのアクセス管理を簡素化できます。

デフォルトでは、別の AWS アカウント がオブジェクトを S3 バケットにアップロードすると、そ のアカウント (オブジェクトライター) がオブジェクトを所有し、そのオブジェクトにアクセスで き、ACL を介して他のユーザーにそのオブジェクトへのアクセスを許可できます。オブジェクトの 所有権を使用して、このデフォルトの動作を変更できます。

Amazon S3 の最新のユースケースの大部分では ACL を使用する必要がなくなっています。そのた め、オブジェクトごとに個別に制御する必要がある異常な状況を除き、ACL を無効にすることをお 勧めします。オブジェクトの所有権をバケット所有者に強制設定することで、ACL を無効にして、 アクセスコントロールに関するポリシーに依存できます。詳細については、「[オブジェクトの所有権](#page-1227-0) [の制御とバケットの ACL の無効化。」](#page-1227-0)を参照してください。

S3 ストレージレンズのアクセス管理メトリクスを使用すると、ACL が無効になっていないバケット を特定できます。これらのバケットを特定したら、ACL のアクセス許可をポリシーに移行し、これ らのバケットの ACL を無効にできます。

### トピック

- [ステップ 1: オブジェクト所有権設定の一般的な傾向を特定する](#page-2110-1)
- [ステップ 2: オブジェクト所有権設定のバケットレベルの傾向を把握する](#page-2111-0)
- [ステップ 3: オブジェクト所有権の設定をバケット所有者強制に更新し、ACL を無効にする](#page-2112-1)

<span id="page-2110-1"></span>ステップ 1: オブジェクト所有権設定の一般的な傾向を特定する

- 1. AWS Management Console にサインインし、Amazon S3 コンソール [https://](https://console.aws.amazon.com/s3/)  [console.aws.amazon.com/s3/](https://console.aws.amazon.com/s3/) を開きます。
- 2. ナビゲーションペインで、[Storage Lens] (ストレージレンズ)、[Dashboards] (ダッシュボード) の順にクリックします。
- 3. [Dashboards] (ダッシュボード) リストで、表示するダッシュボードを選択します。
- 4. [Snapshot for date] (日付のスナップショット) セクションの [Metrics categories] (メトリクスカ テゴリ) で、[Access management] (アクセス管理) を選択します。

[Snapshot for date] (日付のスナップショット) セクションが更新され、[% Object Ownership bucket owner enforced] (% オブジェクト所有権のバケット所有者強制) メトリクスが表示されま す。アカウントまたは組織内のバケットで、オブジェクト所有権のバケット所有者強制設定を使 用して ACL を無効にしているバケット全体の割合を確認することができます。

<span id="page-2111-0"></span>ステップ 2: オブジェクト所有権設定のバケットレベルの傾向を把握する

- 1. AWS Management Console にサインインし、Amazon S3 コンソール [https://](https://console.aws.amazon.com/s3/)  [console.aws.amazon.com/s3/](https://console.aws.amazon.com/s3/) を開きます。
- 2. ナビゲーションペインで、[Storage Lens] (ストレージレンズ)、[Dashboards] (ダッシュボード) の順にクリックします。
- 3. [Dashboards] (ダッシュボード) リストで、表示するダッシュボードを選択します。
- 4. バケットレベルの詳細なメトリクスを表示するには、[Bucket] (バケット) タブを選択します。
- 5. [Distribution by buckets for date] (日付のバケットによる配分) セクションで、[% Object Ownership bucket owner enforced] (% オブジェクト所有権のバケット所有者強制) メトリクスを 選択します。

グラフが更新され、[% Object Ownership bucket owner enforced].(% オブジェクト所有権のバ ケット所有者強制) のバケットごとの内訳が表示されます。どのバケットがオブジェクト所有権 のバケット所有者強制設定を使用して ACL を無効にしているかを確認できます。

6. バケット所有者強制設定をコンテキストで確認するには、[Buckets] (バケット) セクションまで スクロールします。[Metrics categories] (メトリクスカテゴリ) で、[Access management] (アク セス管理) を選択します。次に、[Summary] (概要) を選択解除します。

[Buckets] (バケット) リストには、バケット所有者強制、バケット所有者優先、オブジェクト作 成者の 3 つのオブジェクト所有権設定すべてのデータが表示されます。

- 7. [Buckets] (バケット) リストをフィルタリングして特定のオブジェ クト所有権設定のみのメトリクスを表示するには、設定アイコン  $\overline{\mathcal{L}}$ を選択します。
- 8. 表示しないメトリクスを選択解除します。

9. (オプション) [Page size] (ページサイズ) で、リストに表示するバケットの数を選択します。 10. [Confirm] (確認) を選択します。

<span id="page-2112-1"></span>ステップ 3: オブジェクト所有権の設定をバケット所有者強制に更新し、ACL を無効にする

オブジェクト所有権にオブジェクト作成者およびバケット所有者優先設定を使用しているバケットを 特定したら、ACL アクセス許可をバケットポリシーに移行できます。ACL アクセス許可の移行が完 了したら、オブジェクト所有権の設定をバケット所有者強制に更新して ACL を無効にできます。詳 細については、「[ACL を無効にする前提条件。」](#page-1237-0)を参照してください。

# <span id="page-2112-0"></span>S3 ストレージレンズのメトリクスを使用してパフォーマンスを改善する

[S3 ストレージレンズの高度なメトリクスを](#page-2045-0)有効にしている場合は、詳細なステータスコードのメト リクスを使用して、リクエストの成功または失敗の数を取得できます。この情報は、アクセスまたは パフォーマンス問題のトラブルシューティングに役立てることができます。詳細なステータスコード のメトリクスには、「403 Forbidden」や「503 Service Unavailable」などの HTTP ステータスコー ドの数が表示されます。S3 バケット、アカウント、組織にわたる詳細なステータスコードのメトリ クスの全体的な傾向を調べることができます。次に、バケットレベルのメトリクスを詳しく調べて、 そのバケットに現在アクセスしていてエラーの原因となっているワークロードを特定できます。

例えば、403 Forbidden エラー数メトリクスを見ると、適切なアクセス権限が適用されていない状 態でバケットにアクセスしているワークロードを特定できます。これらのワークロードを特定した ら、S3 ストレージレンズ以外で詳しく調べて 403 Forbidden エラーのトラブルシューティングを行 うことができます。

この例では、403 Forbidden エラー数と % 403 Forbidden エラーのメトリクスを使用して、403 Forbidden エラーの傾向分析を行う方法を示しています。これらのメトリクスを使用すると、適切な アクセス権限が適用されていないバケットにアクセスしているワークロードを特定できます。他の詳 細なステータスコードのメトリクスについても同様の傾向分析を行うことができます。詳細について は、「[Amazon S3 Storage Lens のメトリクスに関する用語集」](#page-2114-0)を参照してください。

#### 前提条件

S3 ストレージレンズのダッシュボードに詳細なステータスコードのメトリクスを表示するには、S3 ストレージレンズの [Advanced metrics and recommendations] (高度なメトリクスとレコメンデー ション) を有効にしてから、[Detailed status code metrics] (詳細なステータスコードのメトリクス) を 選択する必要があります。詳細については、「[Amazon S3 Storage Lens ダッシュボードの作成と更](#page-2163-0) [新](#page-2163-0)」を参照してください。

# トピック

- [ステップ 1: 個々の HTTP ステータスコードの傾向分析を行う](#page-2113-0)
- [ステップ 2: バケットごとのエラー数を分析する](#page-2113-1)
- [ステップ 3: エラーをトラブルシューティングする](#page-2114-1)

<span id="page-2113-0"></span>ステップ 1: 個々の HTTP ステータスコードの傾向分析を行う

- 1. AWS Management Console にサインインし、Amazon S3 コンソール [https://](https://console.aws.amazon.com/s3/)  [console.aws.amazon.com/s3/](https://console.aws.amazon.com/s3/) を開きます。
- 2. ナビゲーションペインで、[Storage Lens] (ストレージレンズ)、[Dashboards] (ダッシュボード) の順にクリックします。
- 3. [Dashboards] (ダッシュボード) リストで、表示するダッシュボードの名前を選択します。
- 4. [Trends and distributions] (傾向とディストリビューション) セクションの [Primary metric] (プ ライマリメトリクス) で、[Detailed status codes] (詳細なステータスコード) カテゴリから [403 Forbidden error count] (403 Forbidden エラー数) を選択します。[Secondary metric] (セカンダリ メトリクス) で、[% 403 Forbidden errors] (% 403 Forbidden エラー) を選択します。
- 5. [Top N overview for date] (日付の上位 N の概要) セクションまで下にスクロールしま す。[Metrics] (メトリクス) では、[Detailed status codes] (詳細なステータスコード) カテゴリ から [403 Forbidden error count] (403 Forbidden エラー数) または [% 403 Forbidden errors] (% 403 Forbidden エラー)を選択します。

[Top N overview for date] (日付の上位 N の概要) セクションが更新され、アカウント、AWS リージョン、バケット別の上位の 403 Forbidden エラー数が表示されます。

<span id="page-2113-1"></span>ステップ 2: バケットごとのエラー数を分析する

- 1. AWS Management Console にサインインし、Amazon S3 コンソール [https://](https://console.aws.amazon.com/s3/)  [console.aws.amazon.com/s3/](https://console.aws.amazon.com/s3/) を開きます。
- 2. ナビゲーションペインで、[Storage Lens] (ストレージレンズ)、[Dashboards] (ダッシュボード) の順にクリックします。
- 3. [Dashboards] (ダッシュボード) リストで、表示するダッシュボードの名前を選択します。
- 4. ストレージレンズダッシュボードで、[Bucket] (バケット) タブを選択します。
- 5. [Buckets] (バケット) セクションまで下にスクロールします。[Metrics categories] (メトリクスの カテゴリ) で、[Detailed status codes] (詳細なステータスコード) のメトリクスを選択します。次 に、[Summary] (概要) を選択解除します。

[Bucket] (バケット) リストが更新され、詳細なステータスコードの利用可能なメトリクスがすべ て表示されます。この情報を使用して、特定の HTTP ステータスコードの割合が高いバケット と、バケット間で共通するステータスコードを確認できます。

6. [Bucket] (バケット) リストをフィルタリングして特定の詳細なス テータスコードのメトリクスのみを表示するには、設定アイコン  $\overline{\mathcal{L}}$ を選択します。

- 7. [Bucket] (バケット) リストに表示したくない詳細なステータスコードのメトリクスがある場合 は、トグルをオフにします。
- 8. (オプション) [Page size] (ページサイズ) で、リストに表示するバケットの数を選択します。
- 9. [Confirm] (確認) を選択します。

[Bucket] (バケット) リストには、指定したバケットの数のエラー数メトリクスが表示されます。 この情報を使用して、多くのエラーが発生している特定のバケットを特定し、バケットごとにエ ラーをトラブルシューティングできます。

<span id="page-2114-1"></span>ステップ 3: エラーをトラブルシューティングする

特定の HTTP ステータスコードの割合が高いバケットを特定したら、これらのエラーをトラブル シューティングできます。詳細については、次を参照してください。

- [Amazon S3 でファイルをアップロードしようとすると、「403 Forbidden」\(403 禁止\) エラーが表](https://aws.amazon.com/premiumsupport/knowledge-center/s3-403-forbidden-error/) [示されるのはなぜですか?](https://aws.amazon.com/premiumsupport/knowledge-center/s3-403-forbidden-error/)
- [Amazon S3 のバケットポリシーを変更しようとすると、「403 Forbidden」\(403 禁止\) エラーが表](https://aws.amazon.com/premiumsupport/knowledge-center/s3-access-denied-bucket-policy/) [示されるのはなぜですか?](https://aws.amazon.com/premiumsupport/knowledge-center/s3-access-denied-bucket-policy/)
- [すべてのリソースが同じ AWS アカウント に属している Amazon S3 バケットの「403](https://aws.amazon.com/premiumsupport/knowledge-center/s3-troubleshoot-403-resource-same-account/)  [Forbidden」\(403 禁止\) エラーをトラブルシューティングするにはどうすればよいですか?](https://aws.amazon.com/premiumsupport/knowledge-center/s3-troubleshoot-403-resource-same-account/)
- [Amazon S3 からの HTTP 500 または 503 エラーをトラブルシューティングするにはどうすればよ](https://aws.amazon.com/premiumsupport/knowledge-center/http-5xx-errors-s3/) [いですか?](https://aws.amazon.com/premiumsupport/knowledge-center/http-5xx-errors-s3/)

# <span id="page-2114-0"></span>Amazon S3 Storage Lens のメトリクスに関する用語集

Amazon S3 ストレージレンズメトリクスの用語集には、S3 Storage Lensの無料および高度なメトリ クスの完全なリストが提供されています。

S3 ストレージレンズでは、すべてのダッシュボードと構成に対して無料のメトリクスを提供してい ますが、さらに、高度なメトリクスにアップグレードできるオプションも用意されています。

- 無料のメトリクスには、アカウント内のバケットやオブジェクトの数など、ストレージ使用状況に 関連するメトリクスが含まれています。無料のメトリクスには、コスト最適化メトリクスやデータ 保護メトリクスなどのユースケースに基づくメトリクスも含まれています。すべての無料メトリク スは毎日収集され、データは最長 14 日間のクエリに使用できます。
- 高度なメトリクスとレコメンデーションには、無料のメトリクスに含まれるすべてのメトリクスに 加えて、高度なデータ保護やコスト最適化メトリクスなどの追加のメトリクスが含まれます。高度 なメトリクスには、アクティビティメトリクスや詳細なステータスコードメトリクスなど、その他 のメトリクスカテゴリーも含まれます。高度なメトリクスのデータは 15 か月間クエリで使用でき ます。

S3 Storage Lens で高度な推奨のメトリクスを使用すると、追加料金が発生します。詳細について は、「[Amazon S3 の料金](https://aws.amazon.com/s3/pricing/)」を参照してください。高度なメトリクスとレコメンデーションの詳細 については、「[メトリクスの選択](#page-2045-0)」を参照してください。

**a** Note

Storage Lens グループでは、無料利用枠のストレージメトリクスしか使用できません。高 度なメトリクスは、Storage Lens グループレベルで利用できません。

メトリクス名

次の表のメトリクス名列には、S3 コンソールの各 S3 ストレージレンズの名前が表示されま す。CloudWatch とエクスポート列には、Amazon CloudWatch の各メトリクスの名前と、S3 スト レージレンズダッシュボードで設定できるメトリクスエクスポートファイルが表示されます。

派生メトリクスの式

派生メトリクスは、メトリクスのエクスポートおよび CloudWatch 公開オプションでは使用できませ ん。ただし、派生メトリクスの式列に表示されているメトリクス式を使用してコンピューティングす ることは可能です。

Amazon S3 ストレージレンズメトリクスの単位倍数プレフィックス記号 (K、M、G など) の解釈

Amazon S3 ストレージレンズメトリクスの単位倍数はプレフィックス記号で書き込まれます。これ らのプレフィックス記号は、国際度量衡局 (BIPM) によって標準化されている国際単位系 (SI) 記号と 一致しています。また、これらの記号は、測定単位の統一コード (UCUM) でも使用されています。 詳細については、「[SI プレフィックス記号の一覧」](https://www.bipm.org/en/measurement-units/si-prefixes)を参照してください。

**a** Note

- S3 ストレージバイトの測定単位はバイナリギガバイト (GB) で、1 GB は 2<sup>30</sup> バイト、1 TB は 2 $^{40}$  バイト、1 PB は 2 $^{50}$  バイトです。この測定単位は、国際電気標準会 (IEC) で定 義されているように、ギビバイト (GiB) とも呼ばれます。
- ライフサイクル設定に基づいて、オブジェクトが有効期限に達すると、存続期間が終了 したオブジェクトは自動的に Amazon S3 削除キューに追加され、非同期的に削除されま す。そのため、有効期限が切れる日と Amazon S3 がオブジェクトを削除する日との間に 遅延が生じることがあります。S3 Storage Lens には、有効期限が切れても削除されてい ないオブジェクトのメトリクススは含まれません。S3 ライフサイクルの有効期限アクショ ンの詳細については、「[オブジェクトの有効期限](#page-1417-0)」を参照してください。

### S3 ストレージレンズのメトリクスに関する用語集

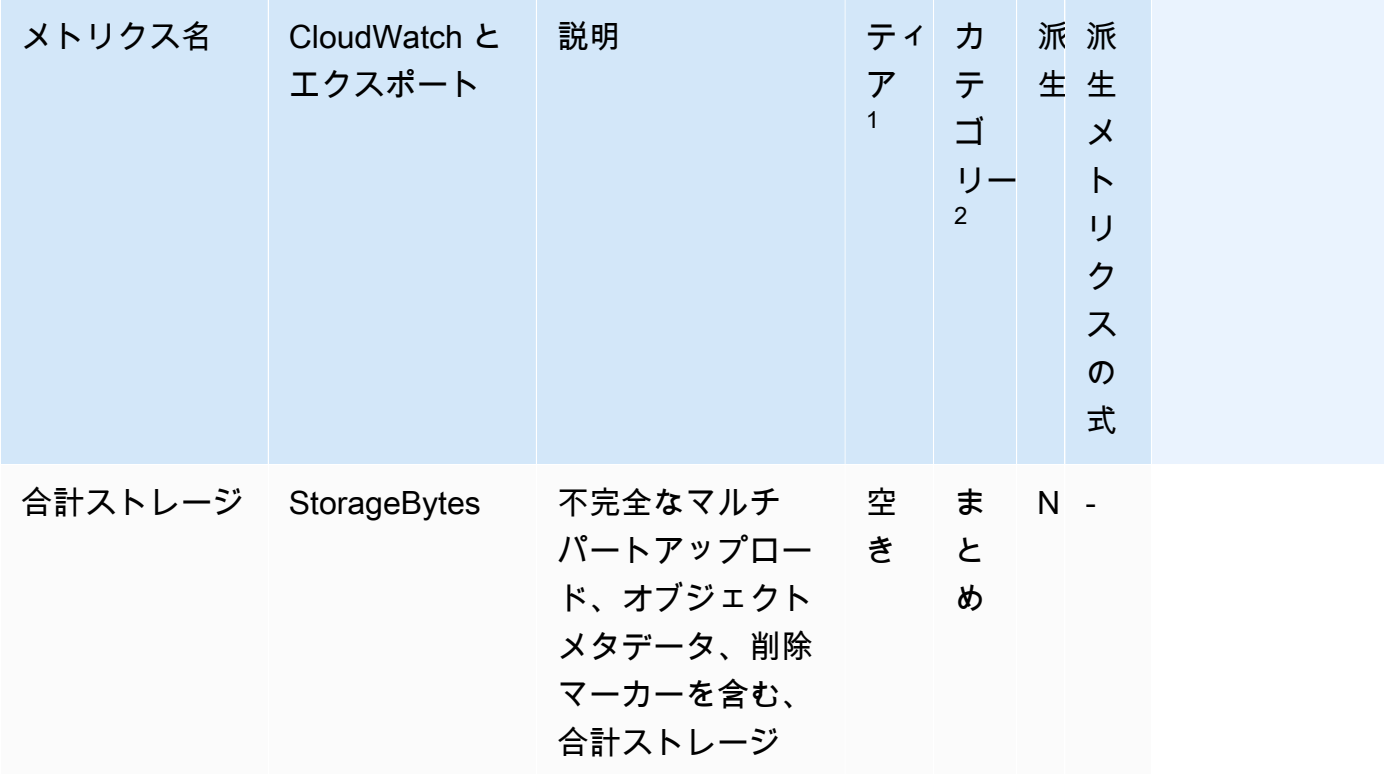

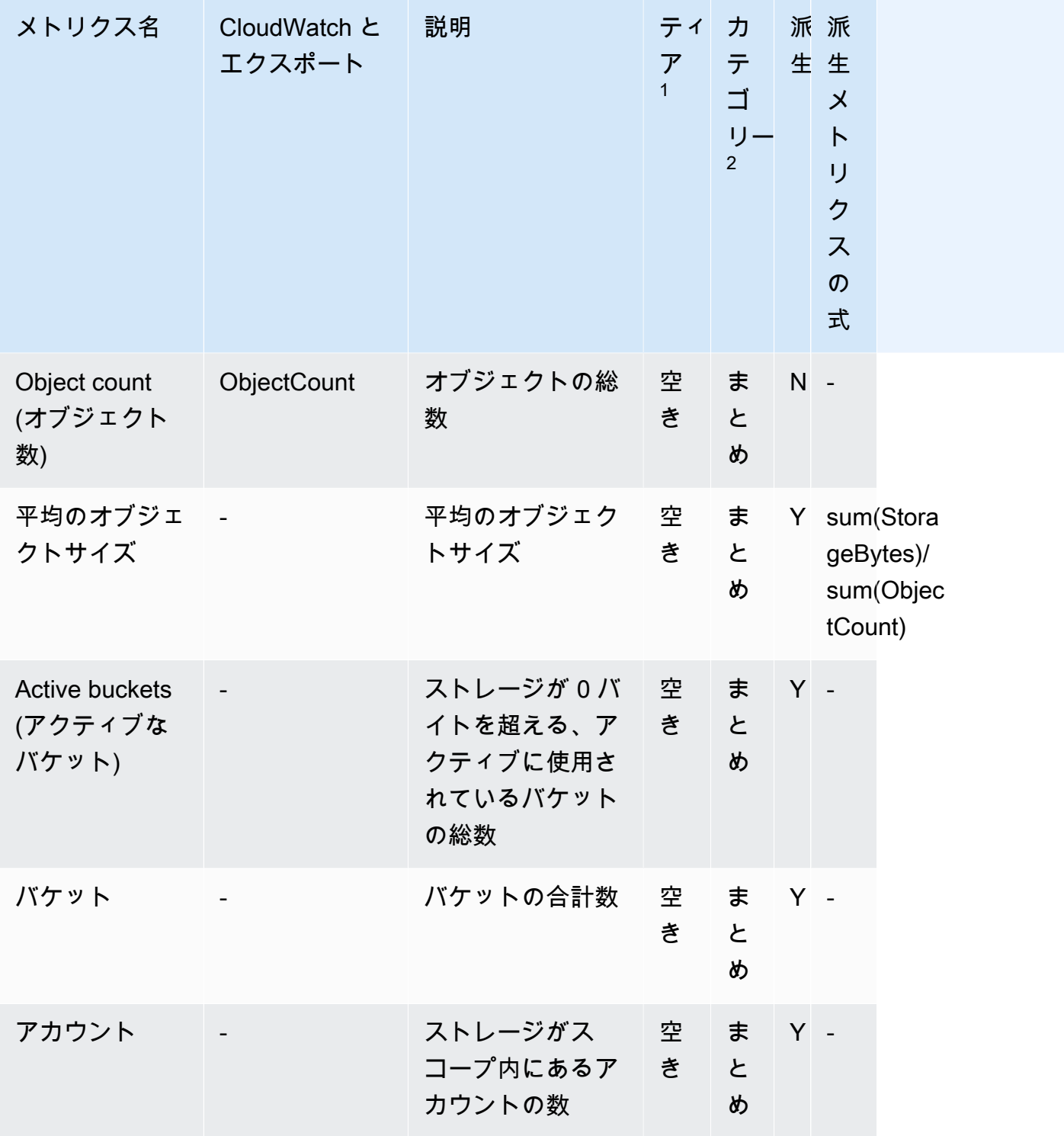

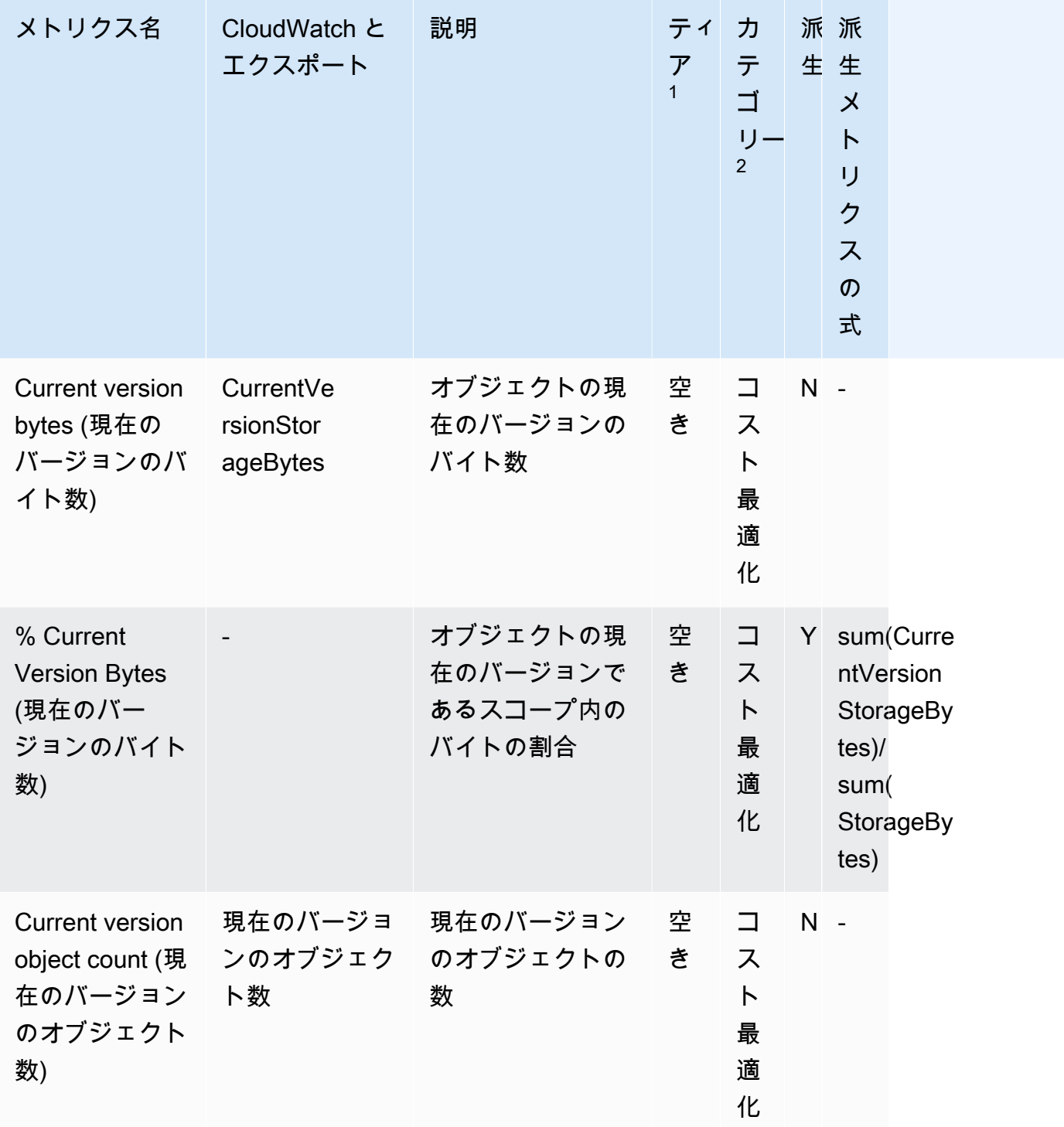

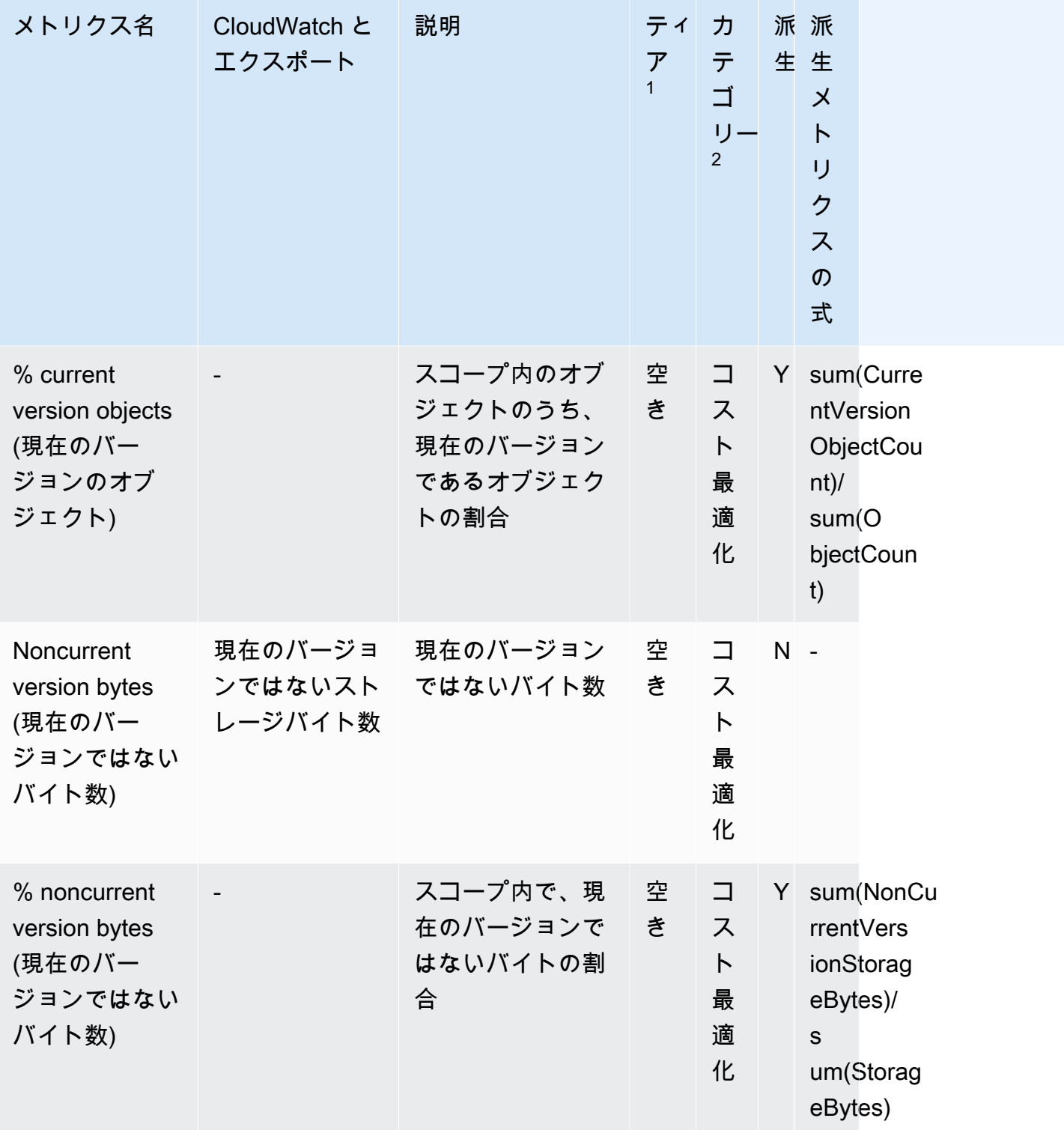

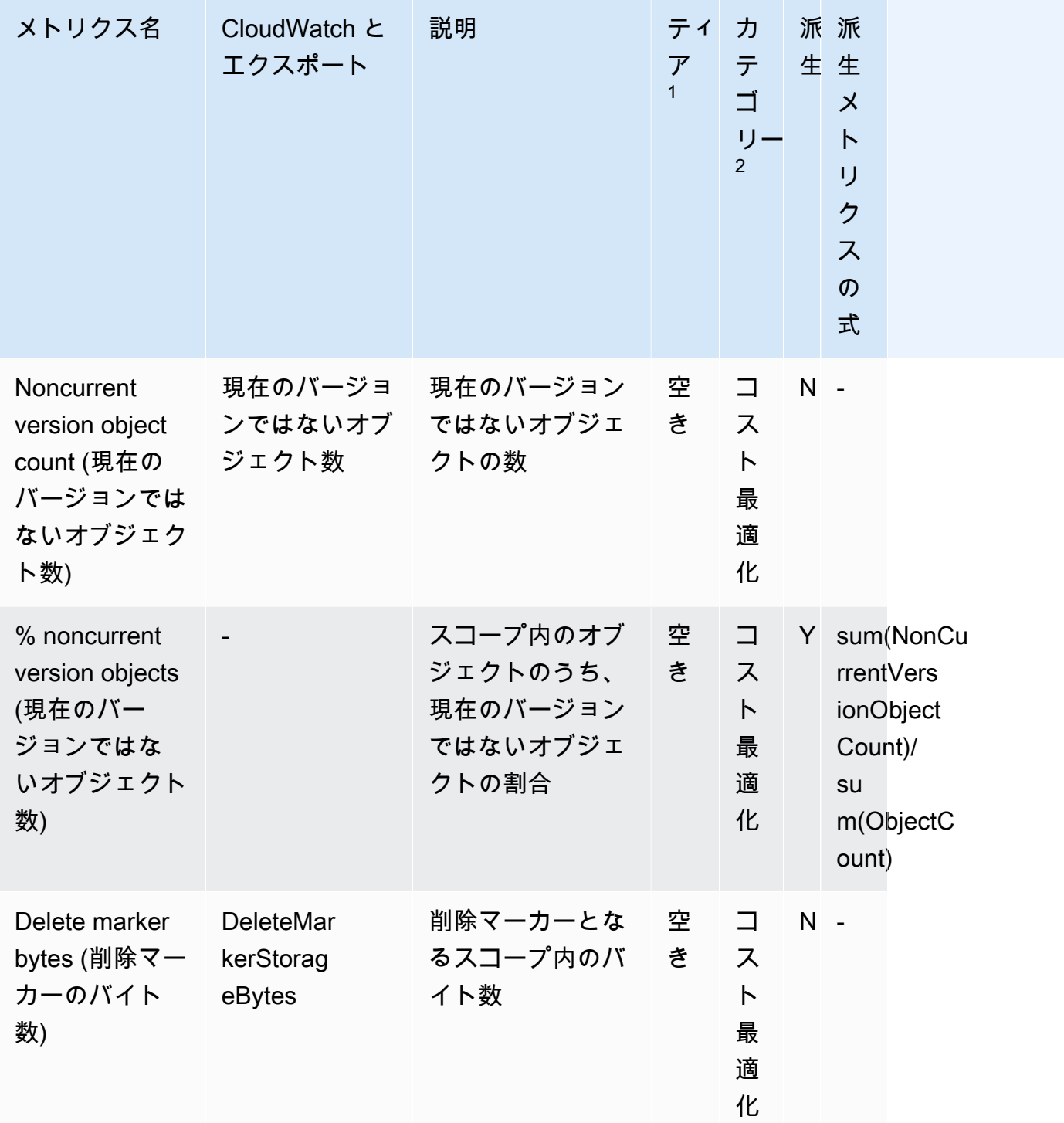

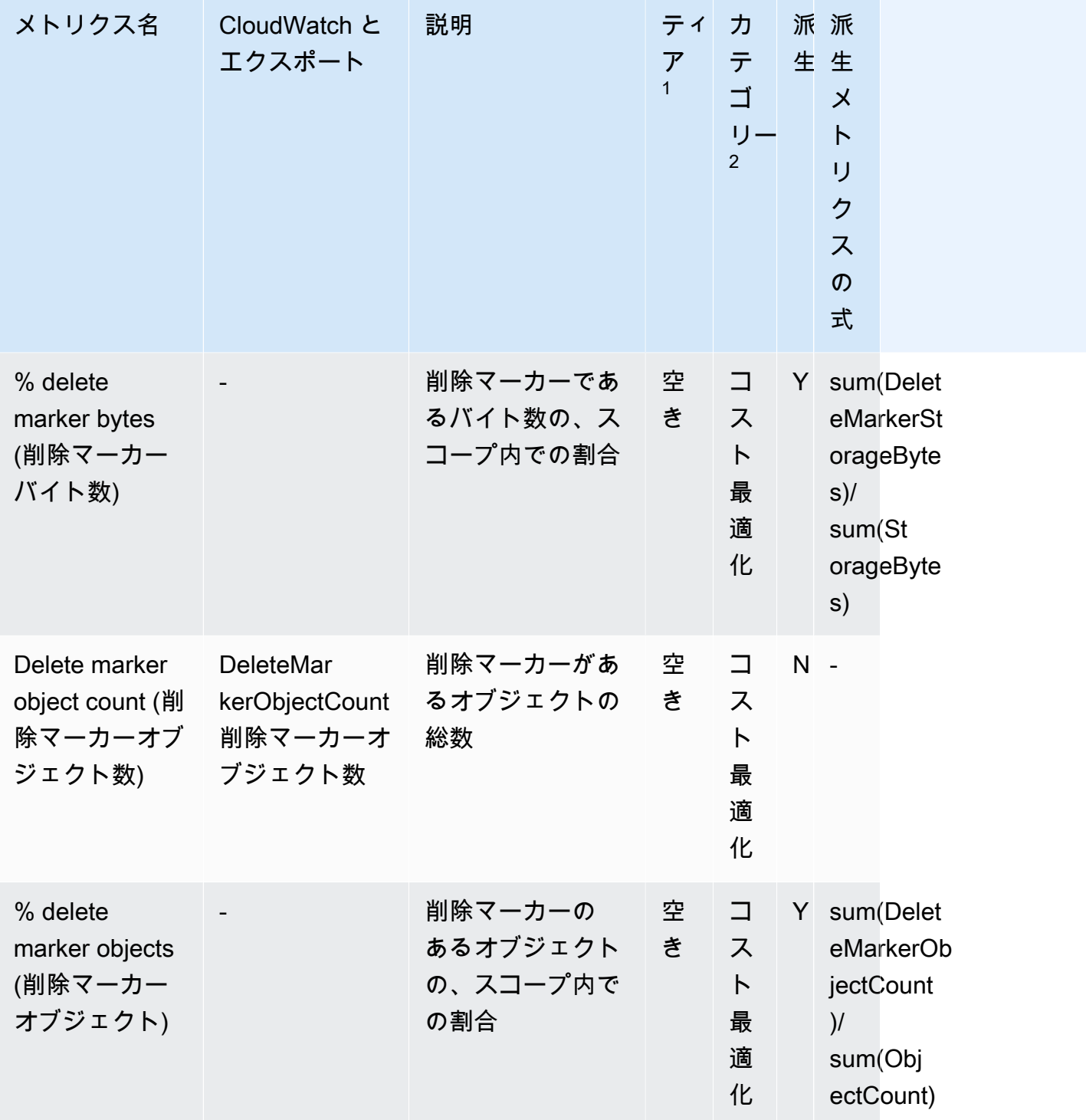

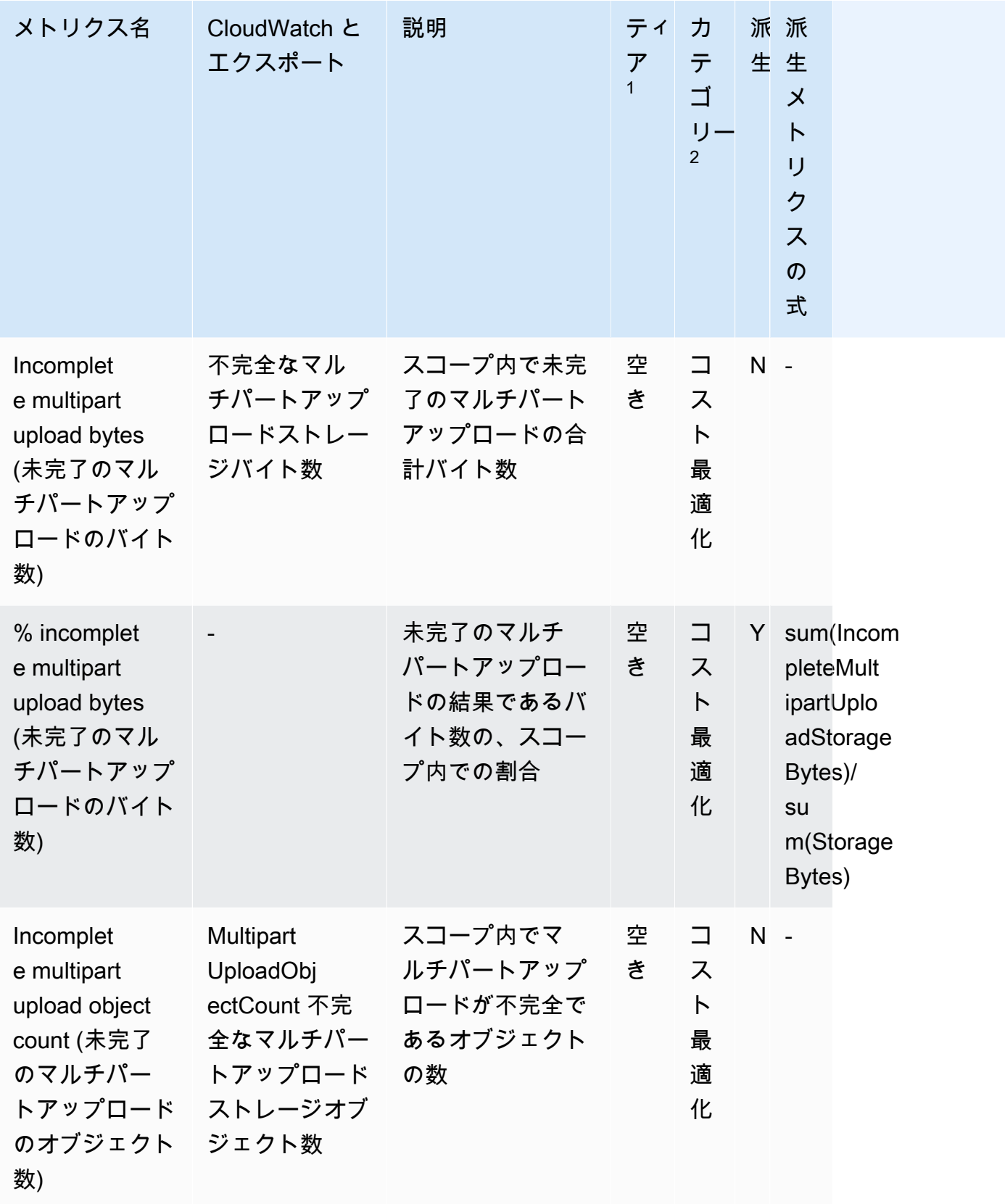

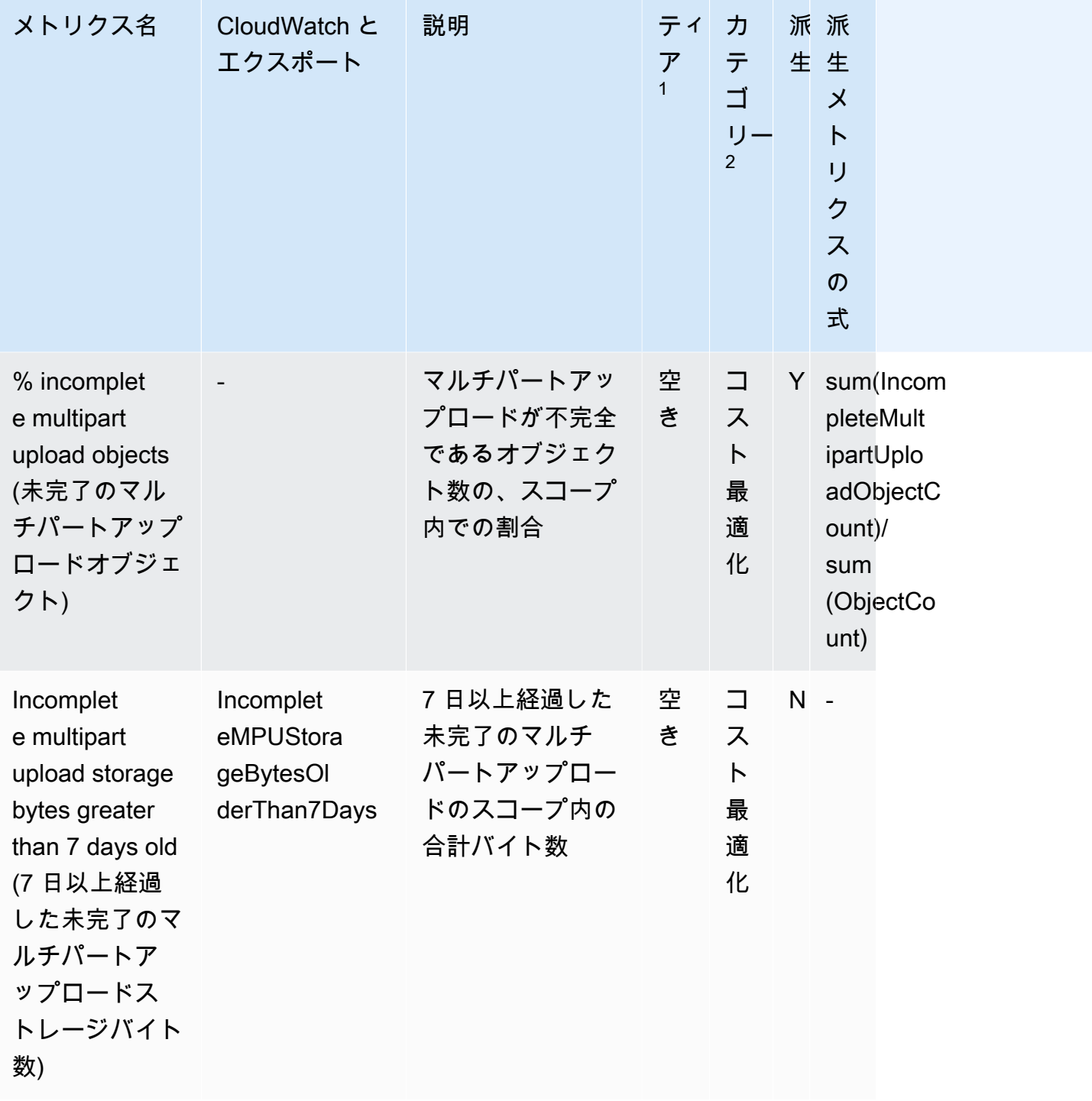
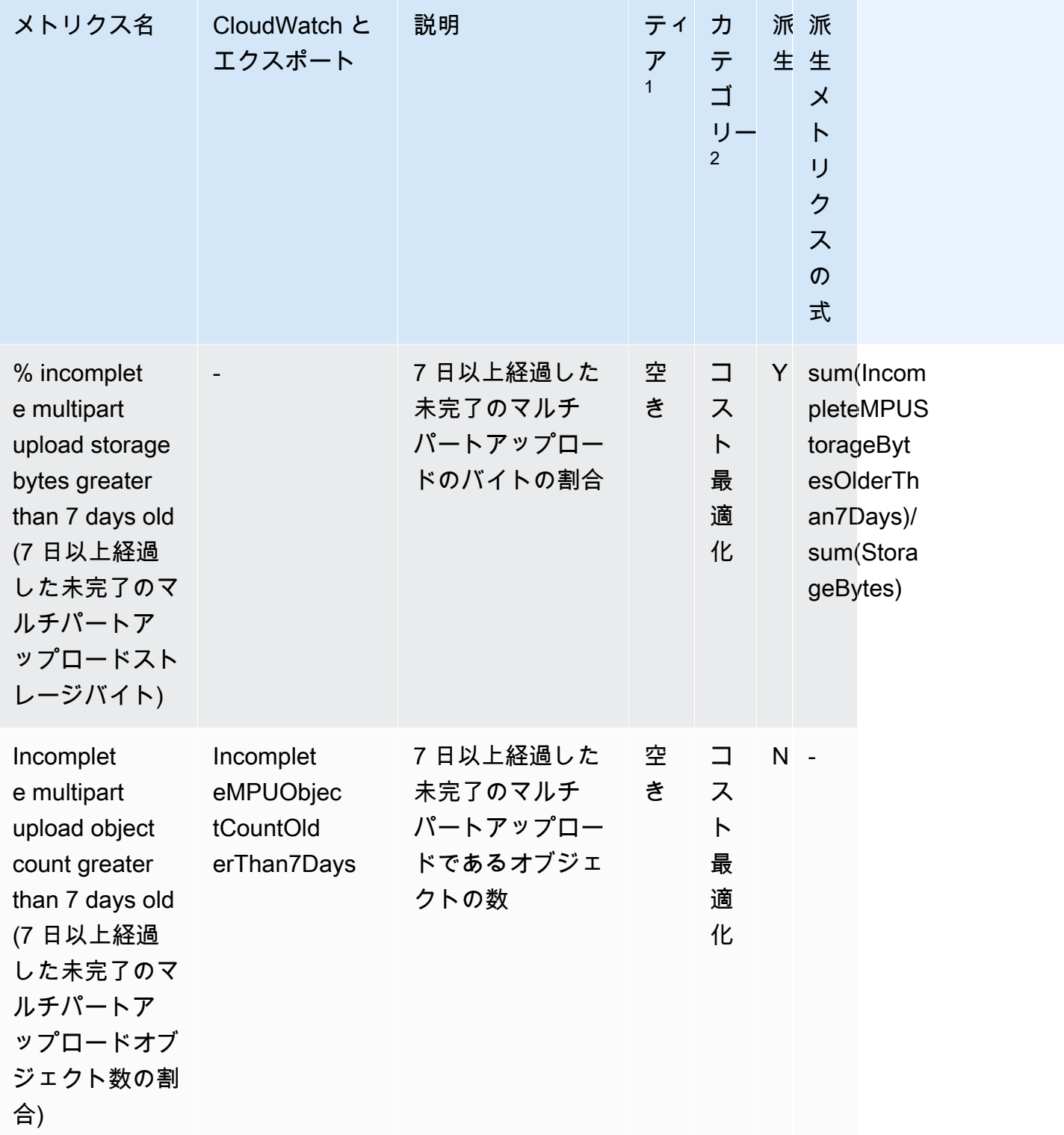

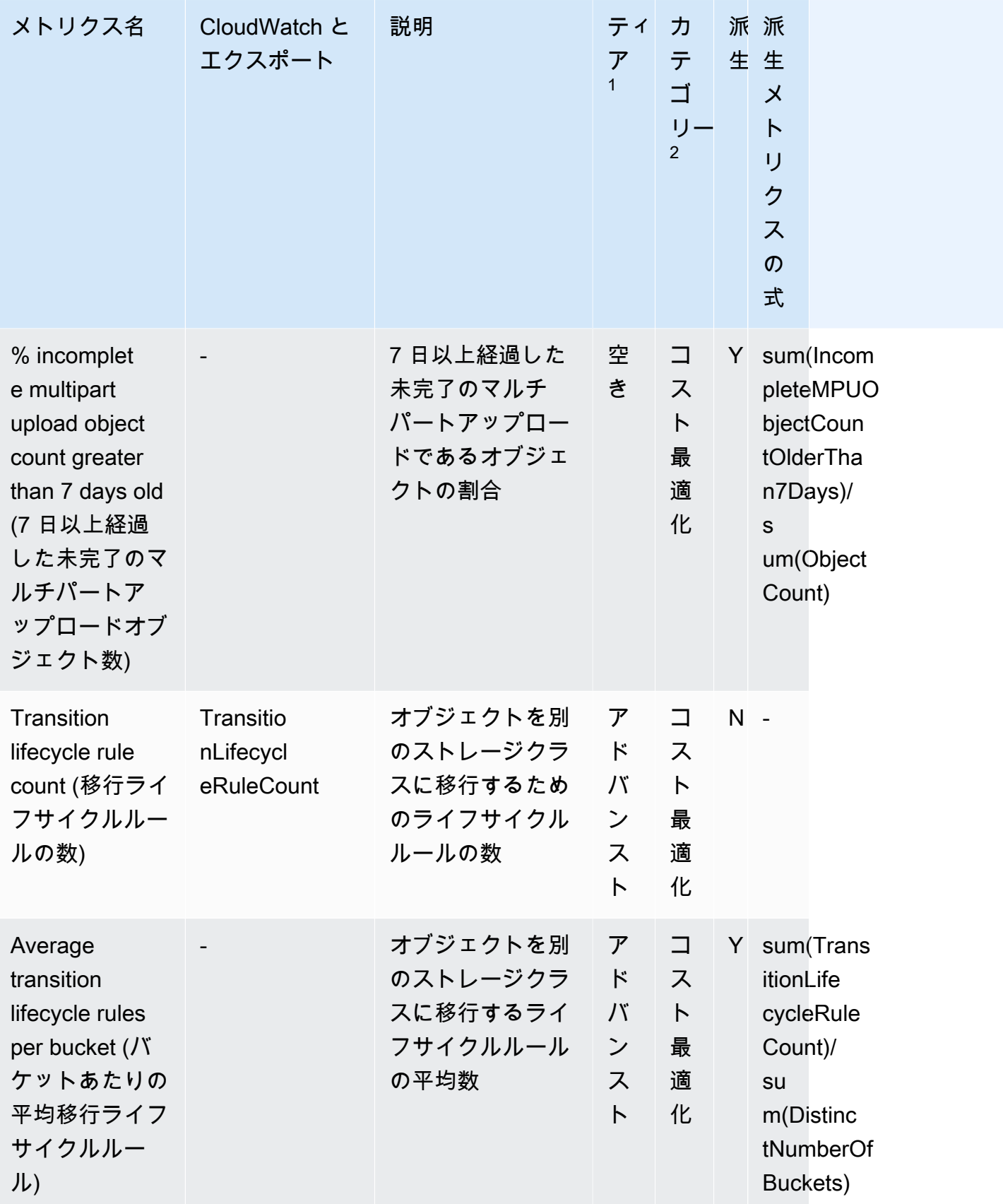

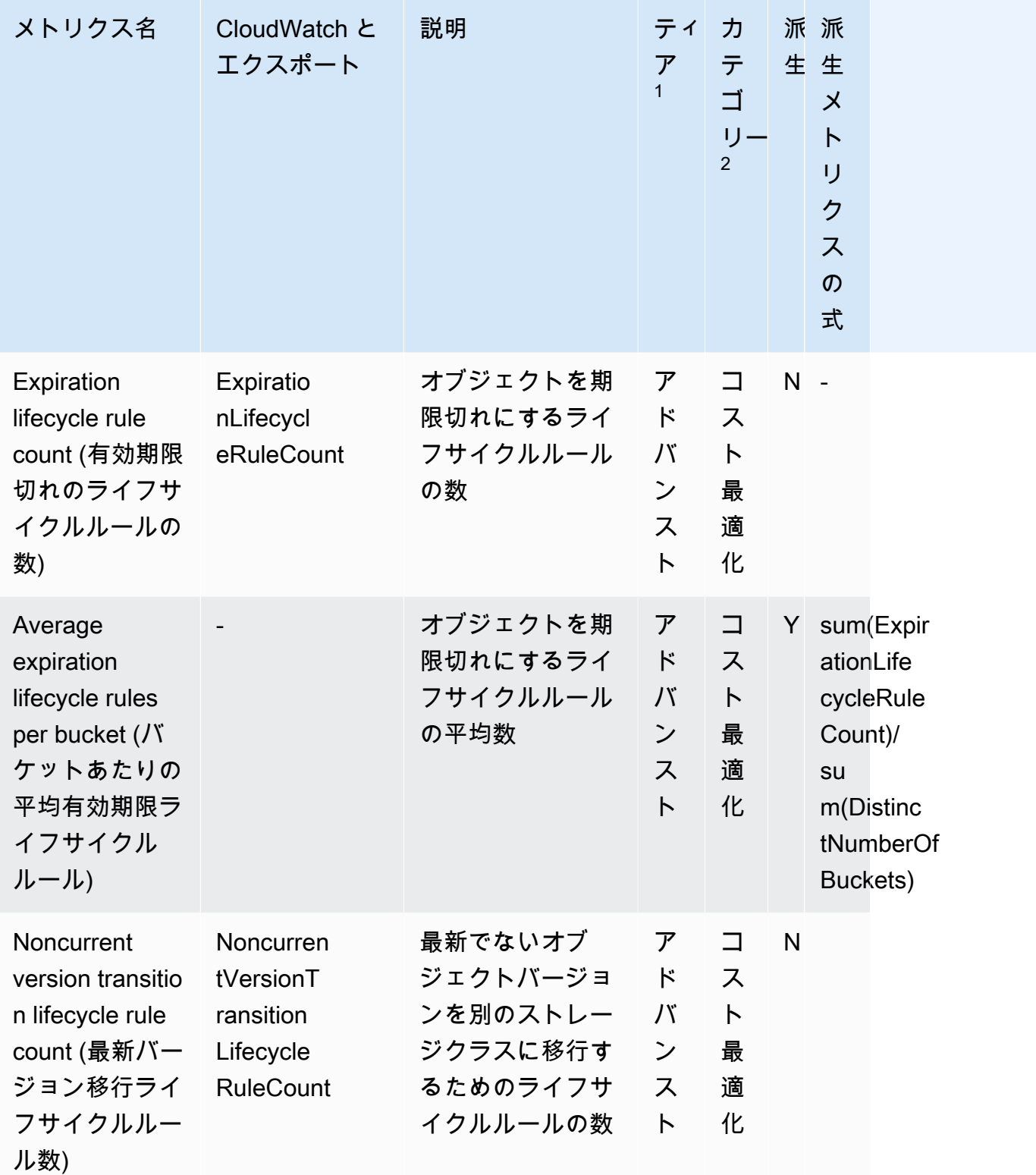

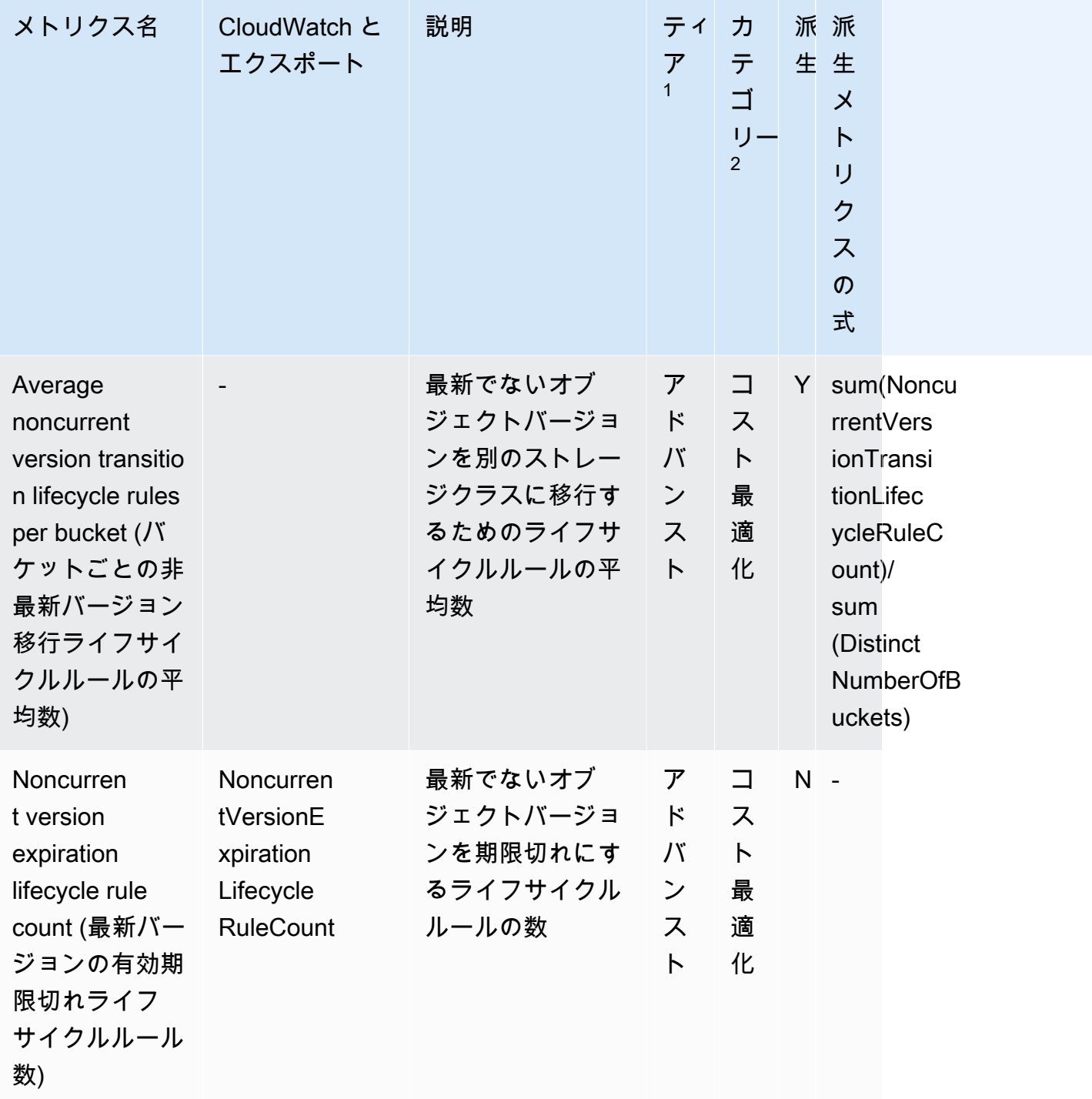

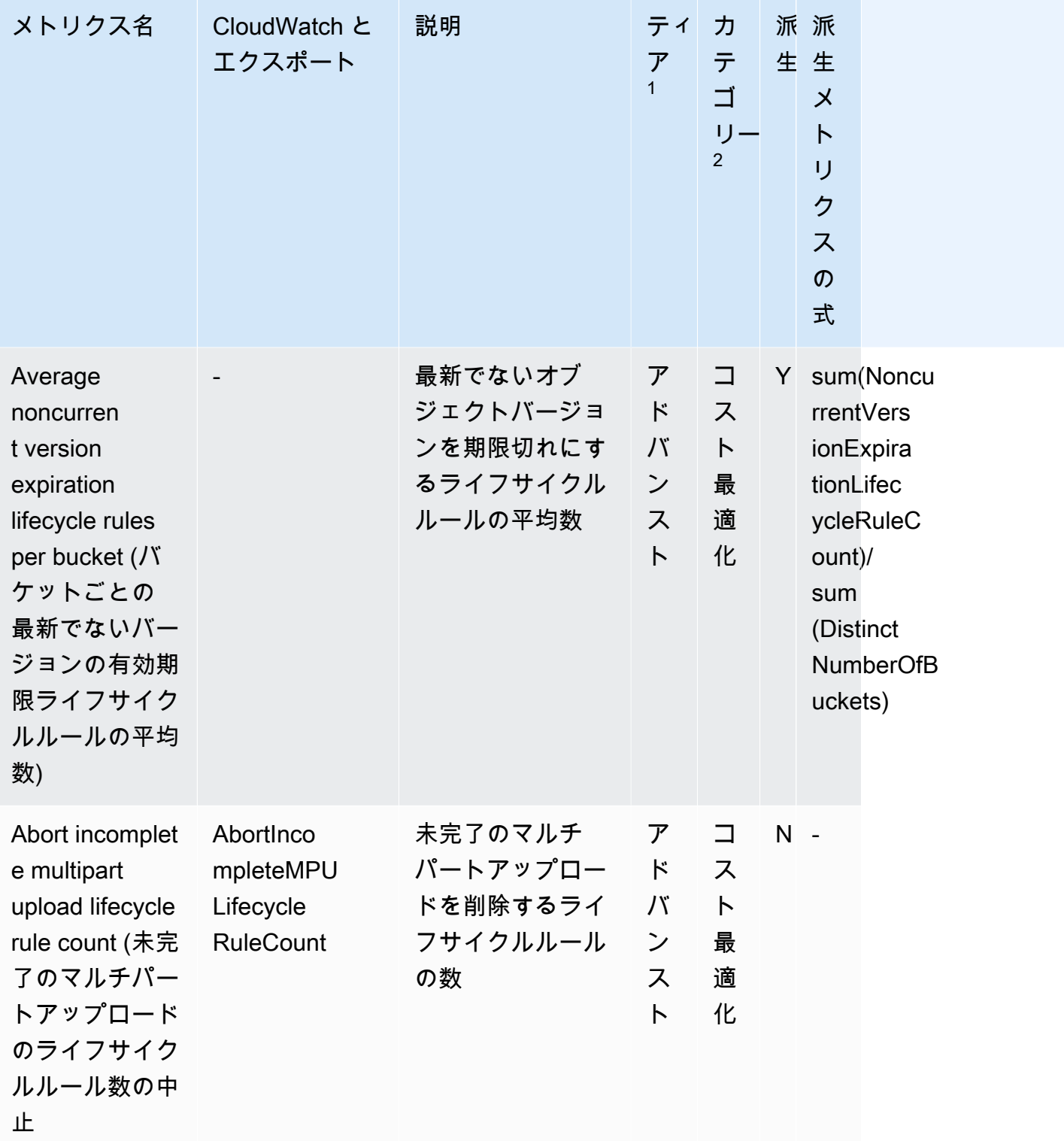

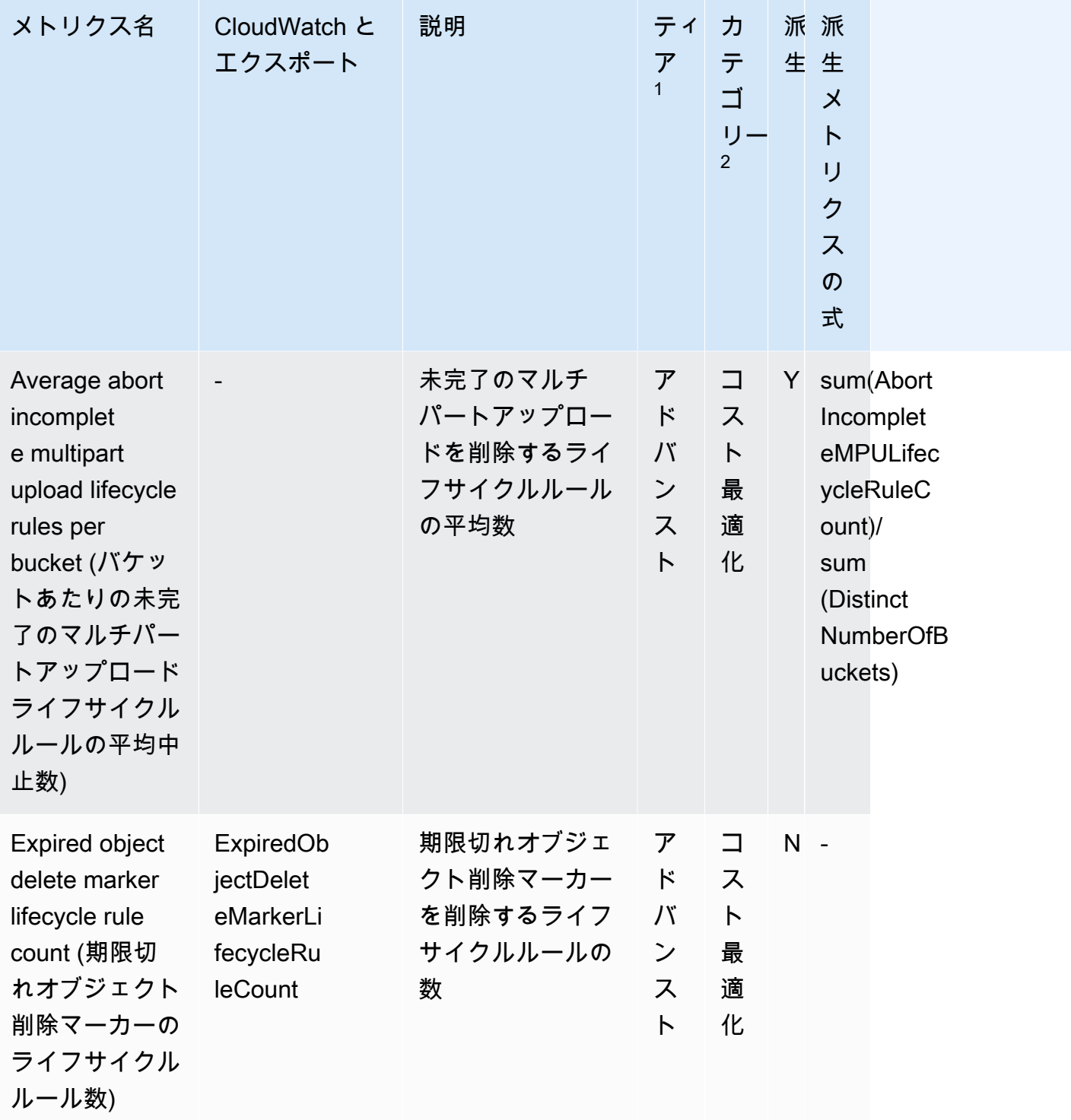

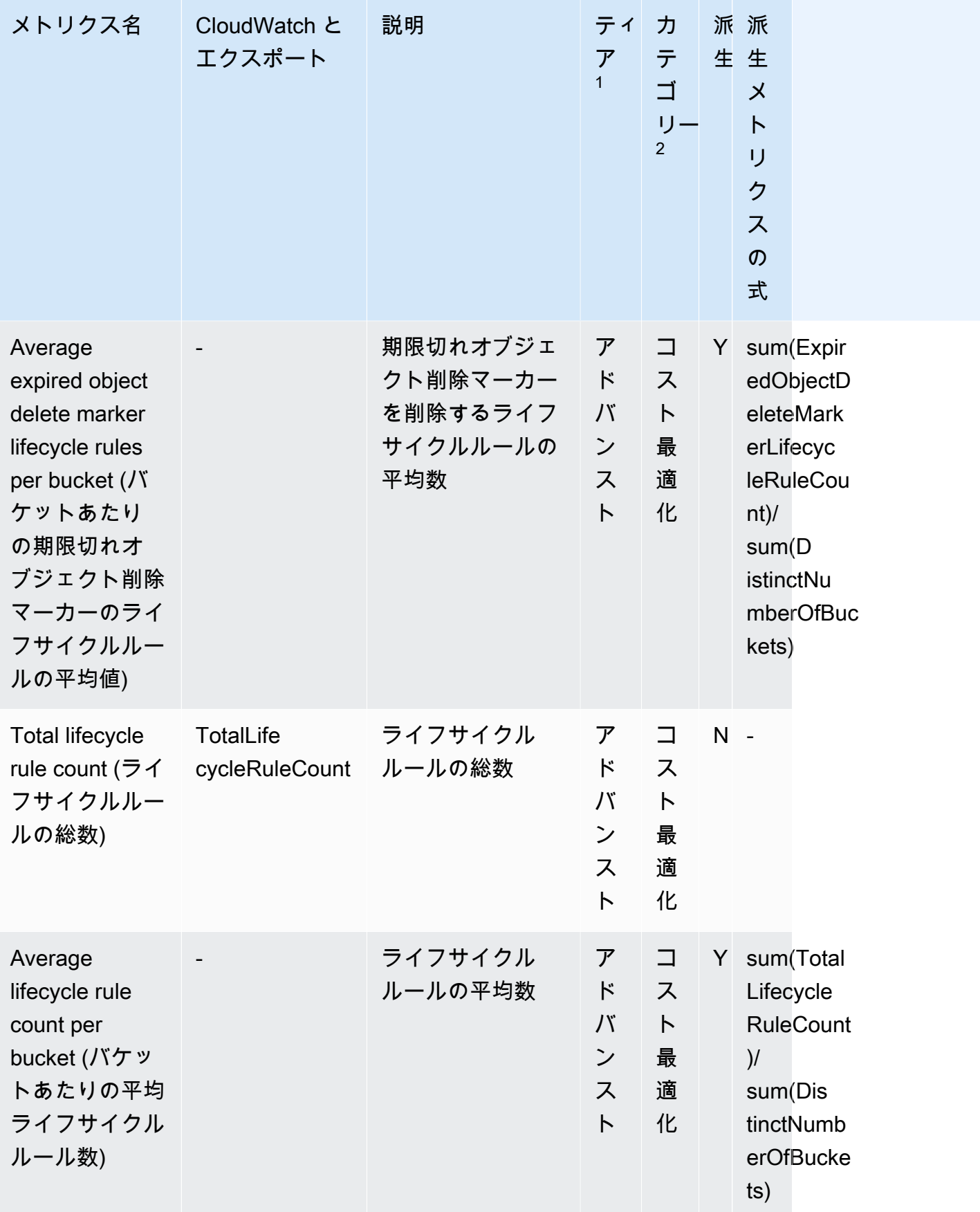

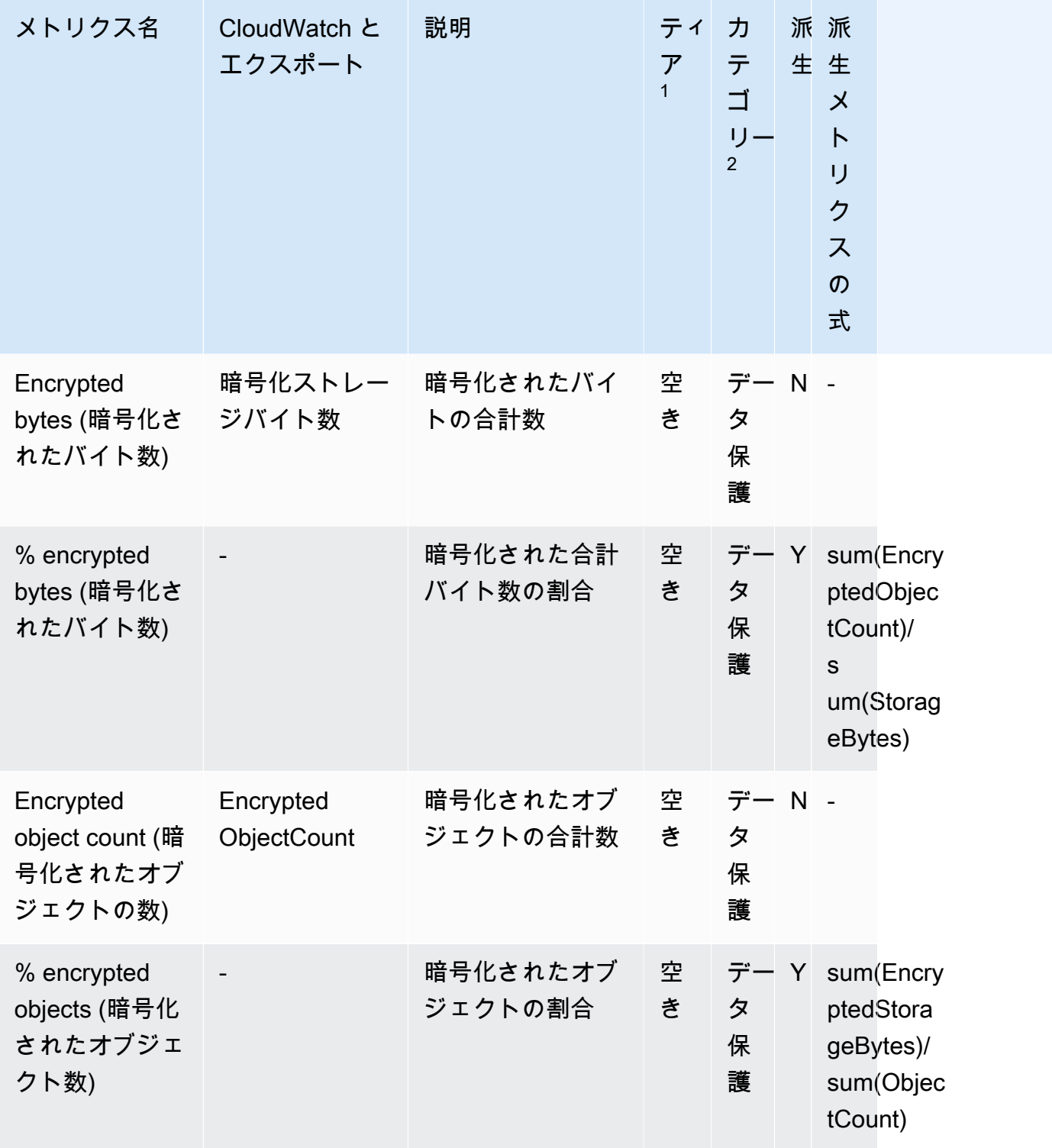

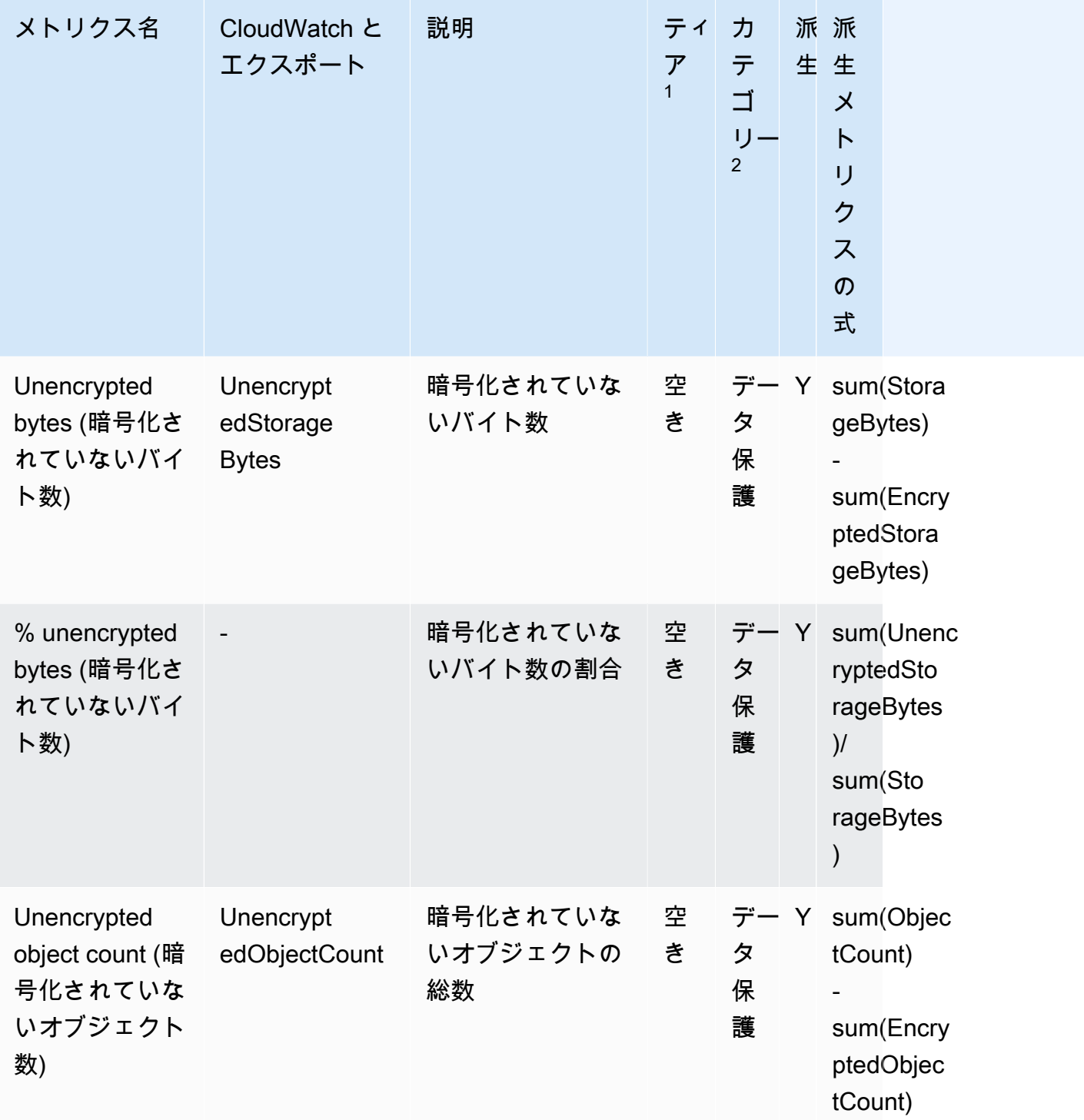

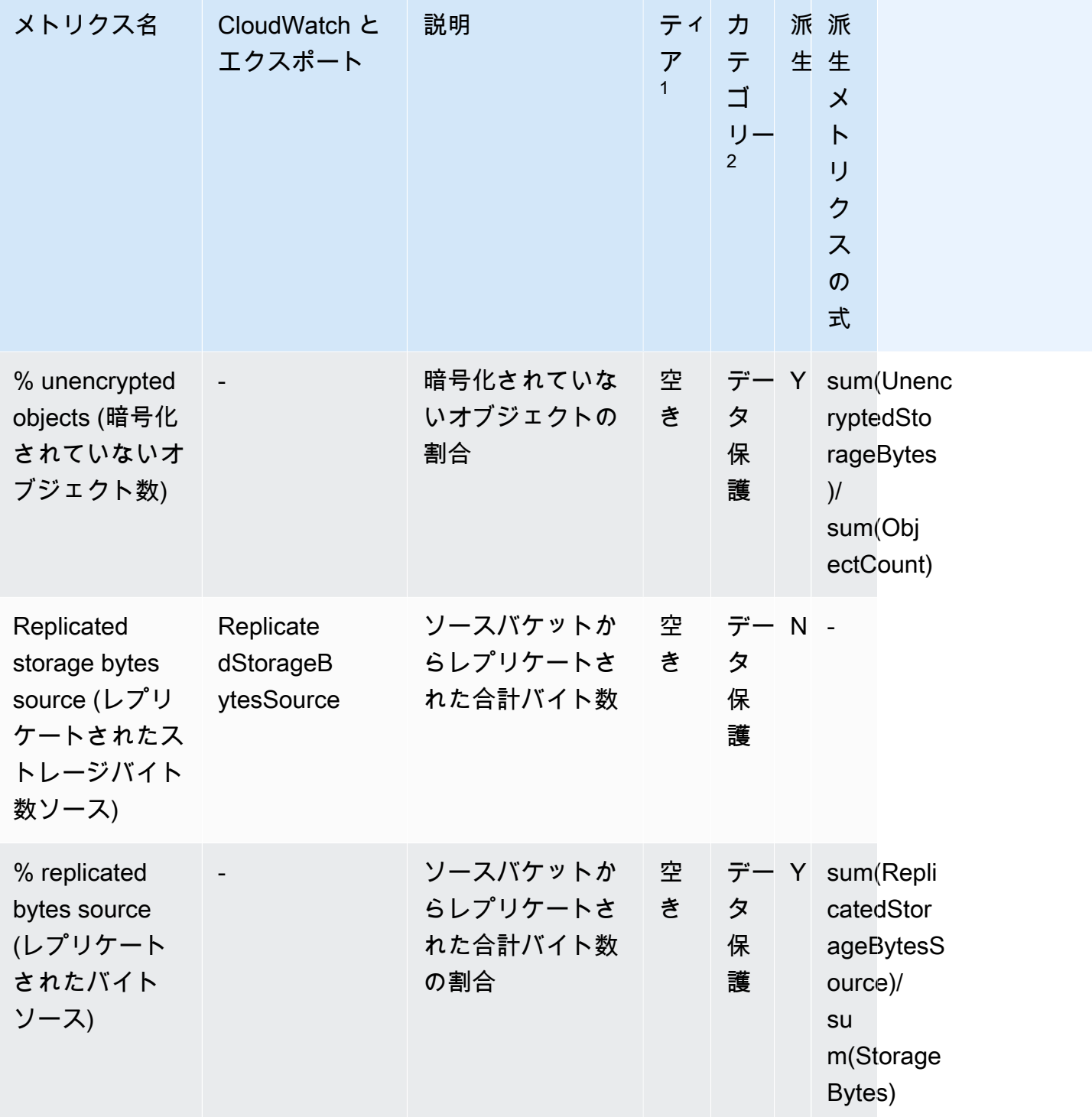

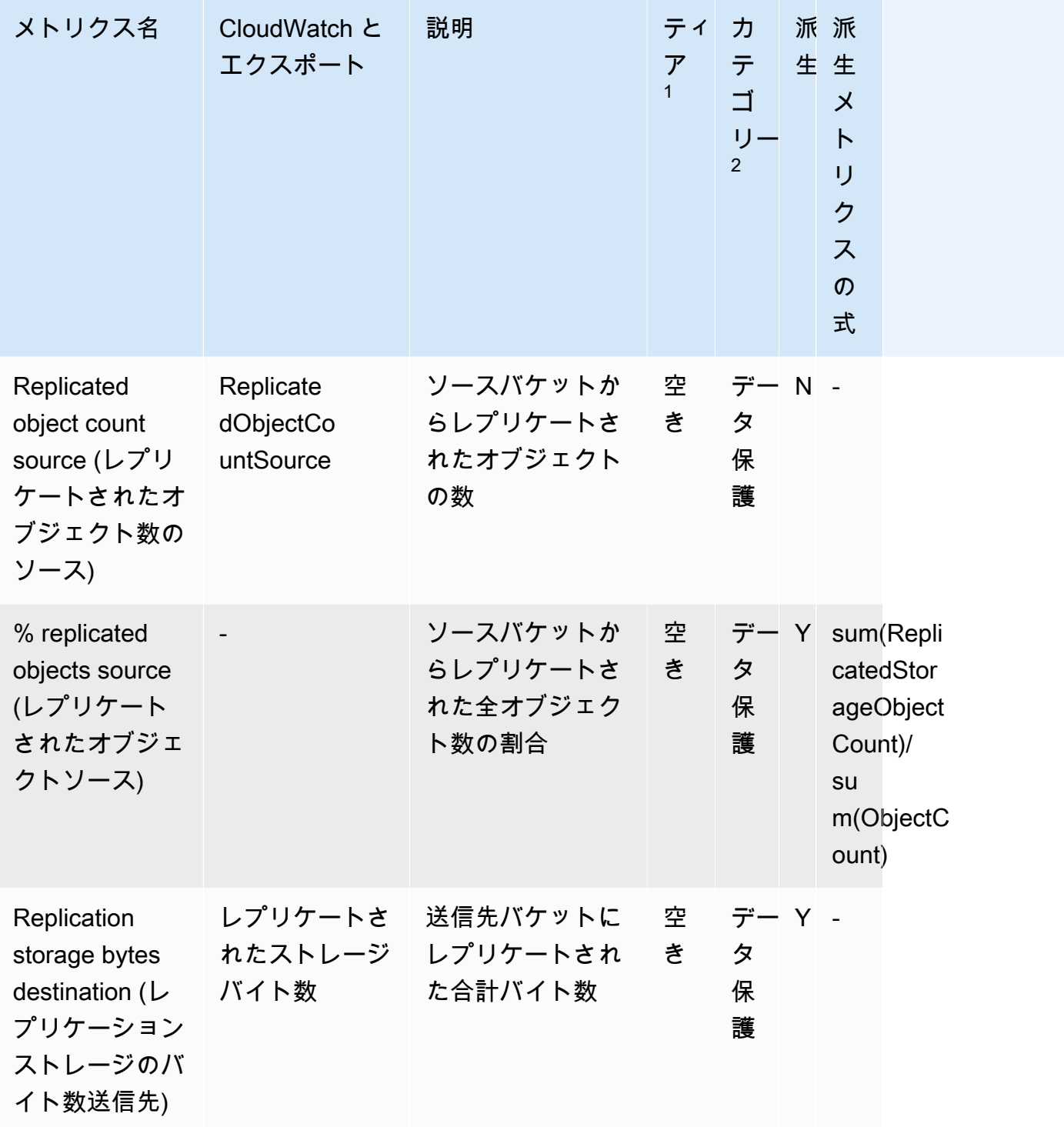

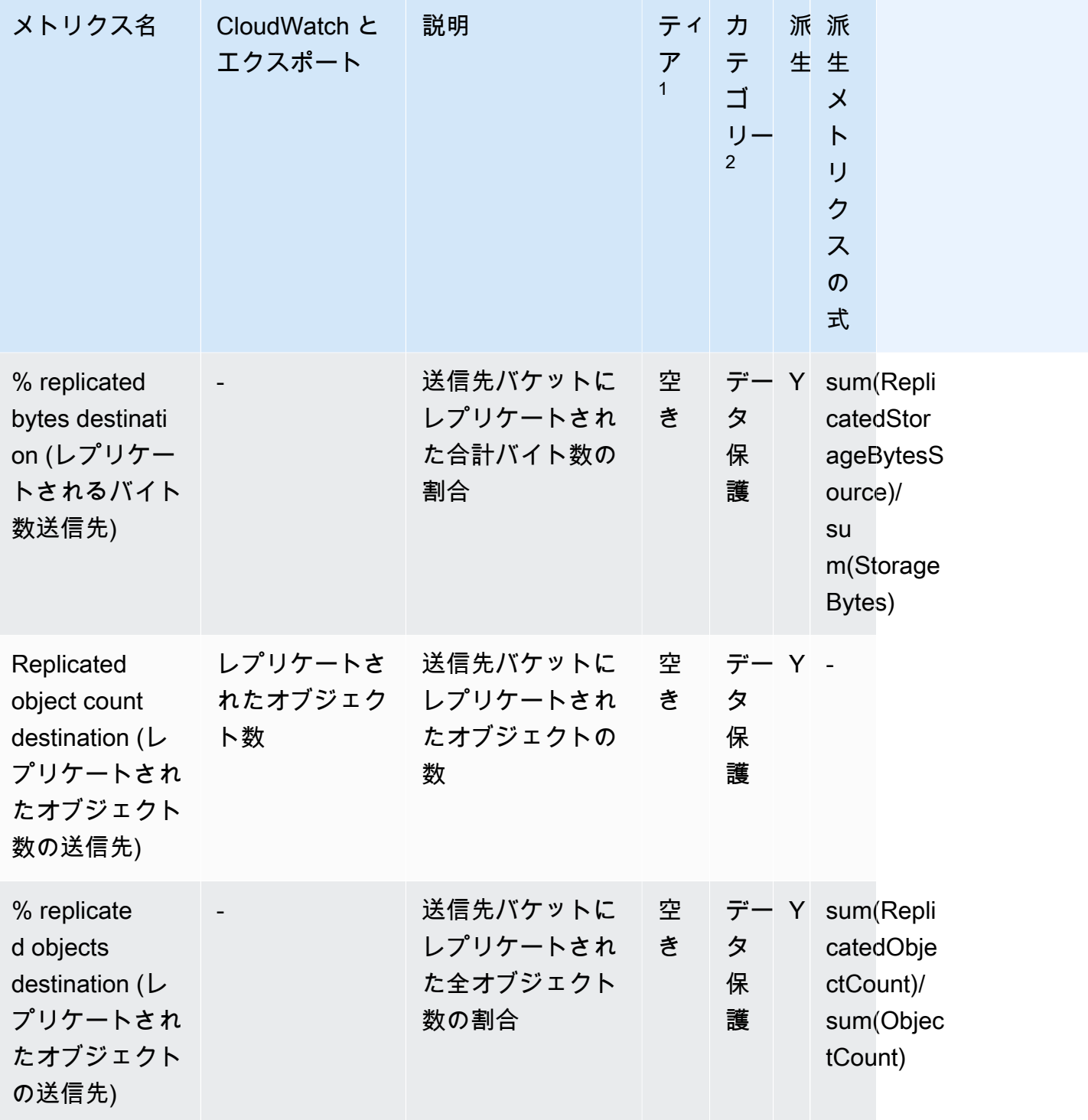

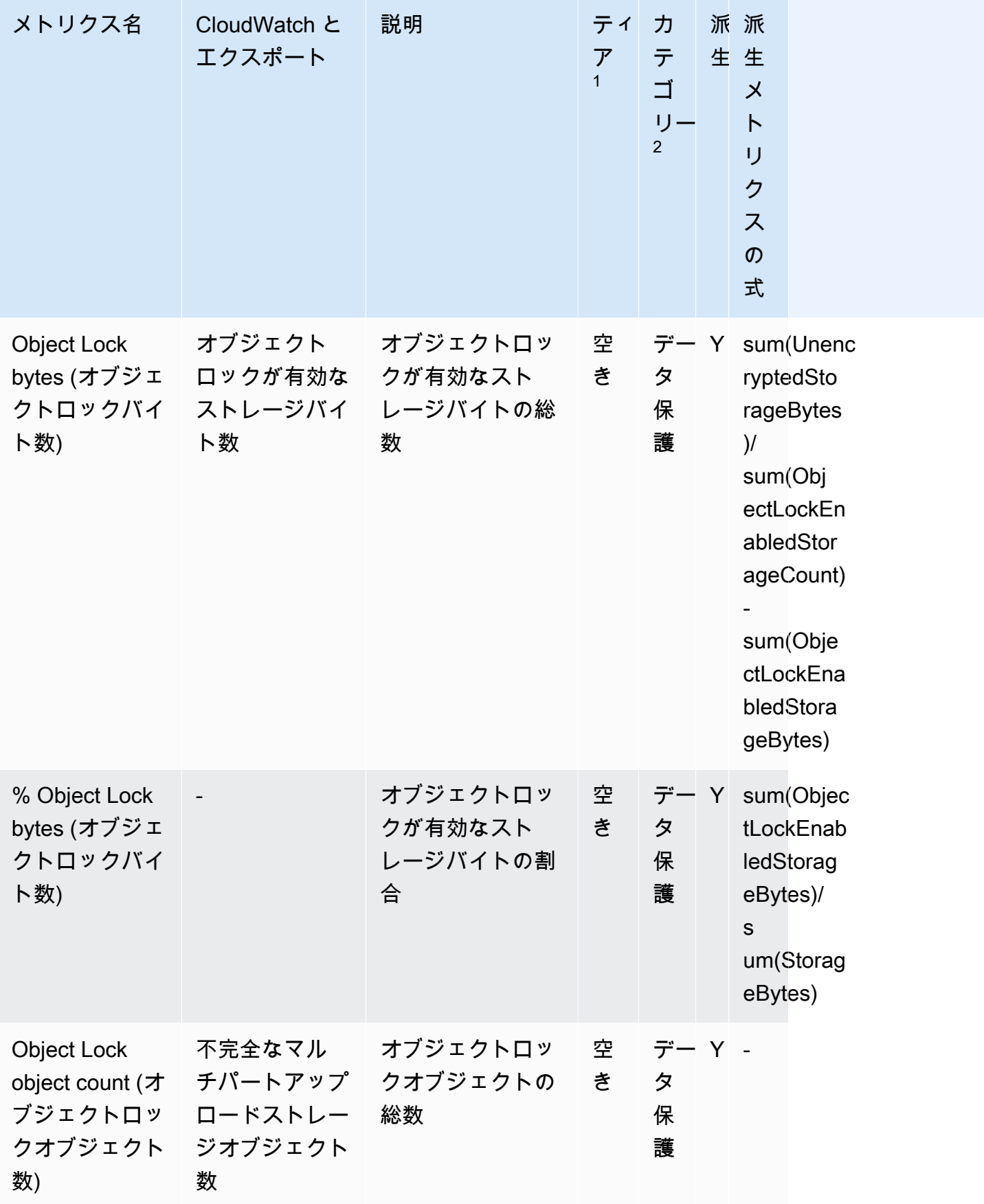

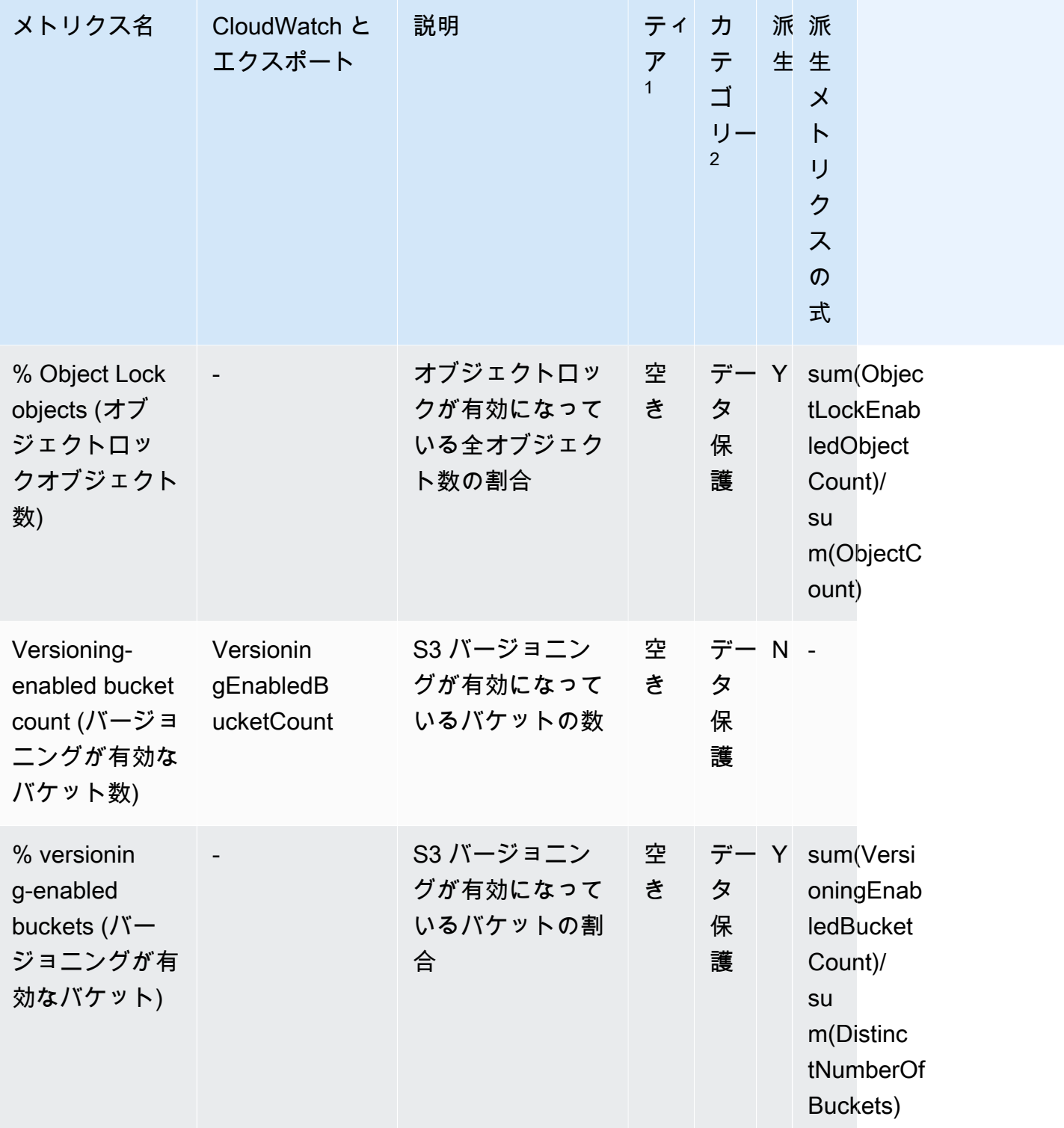

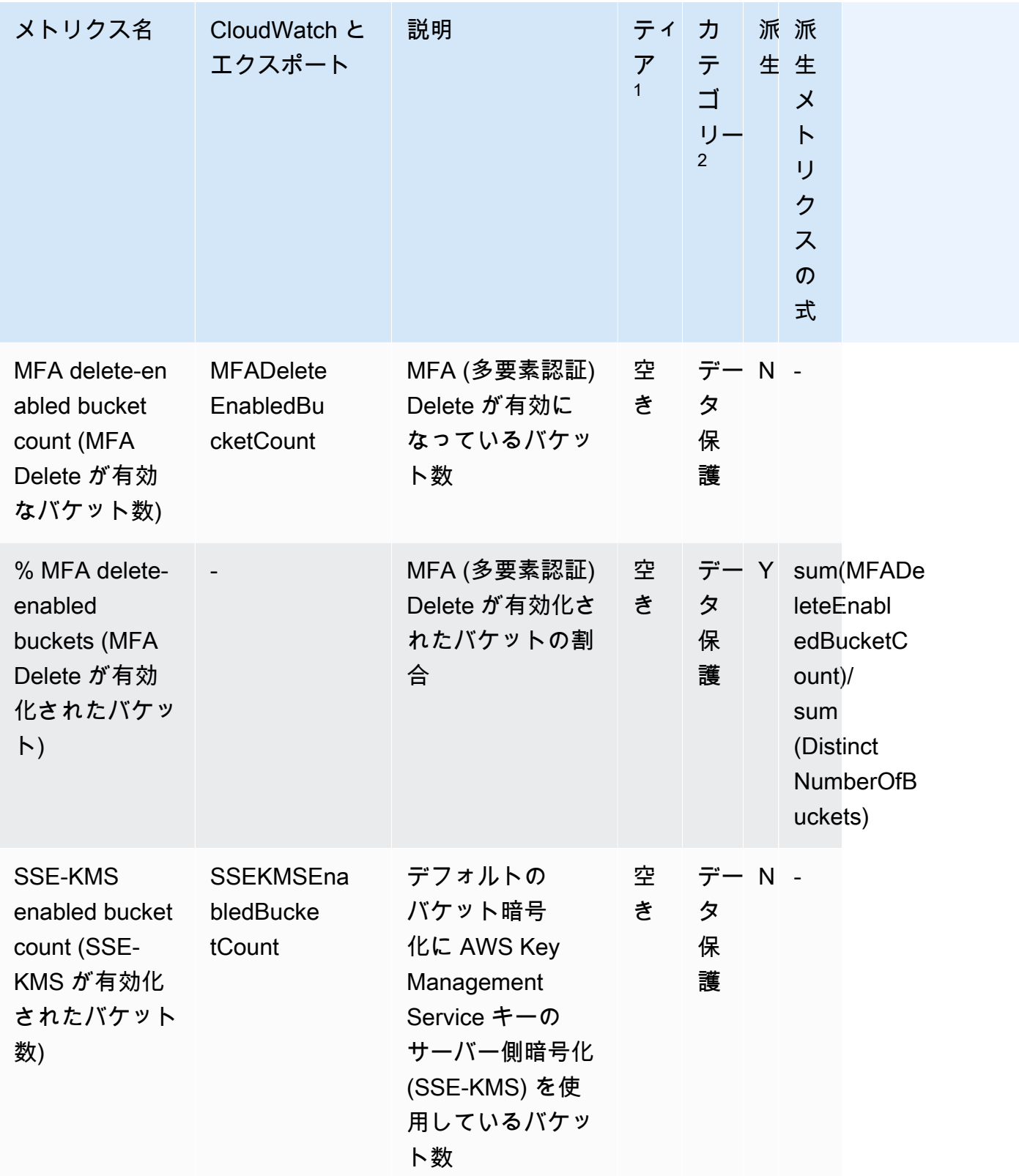

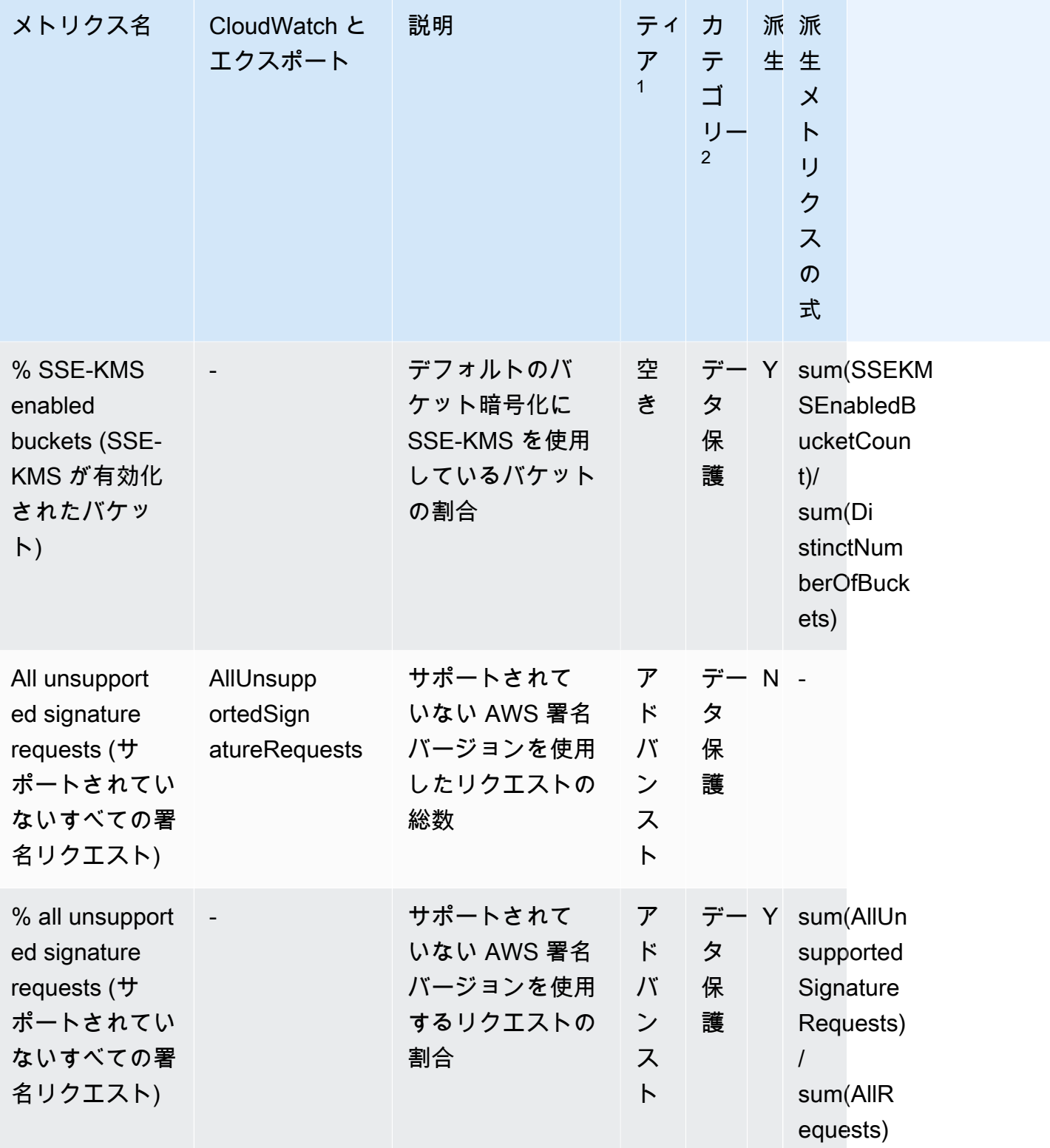

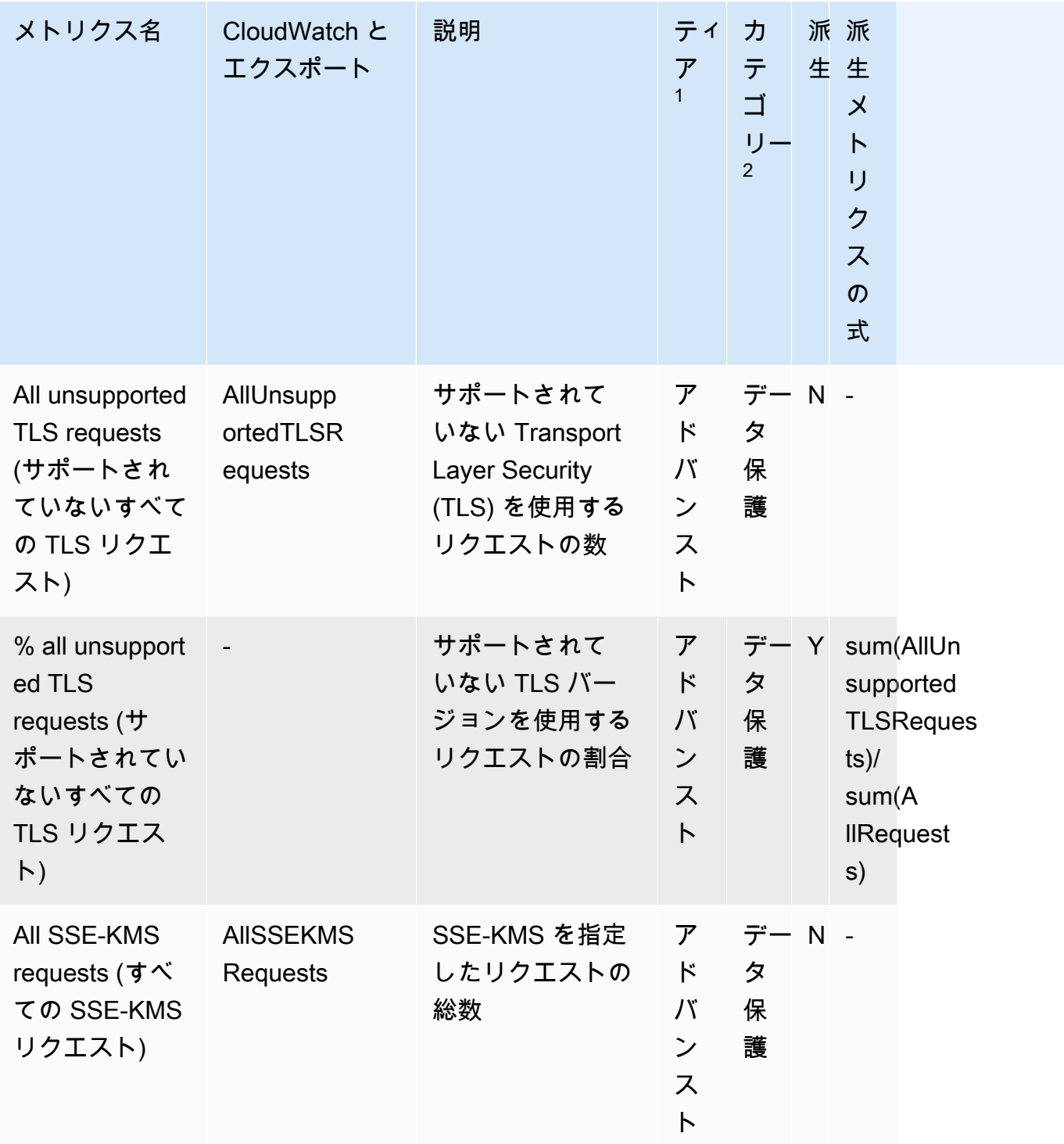

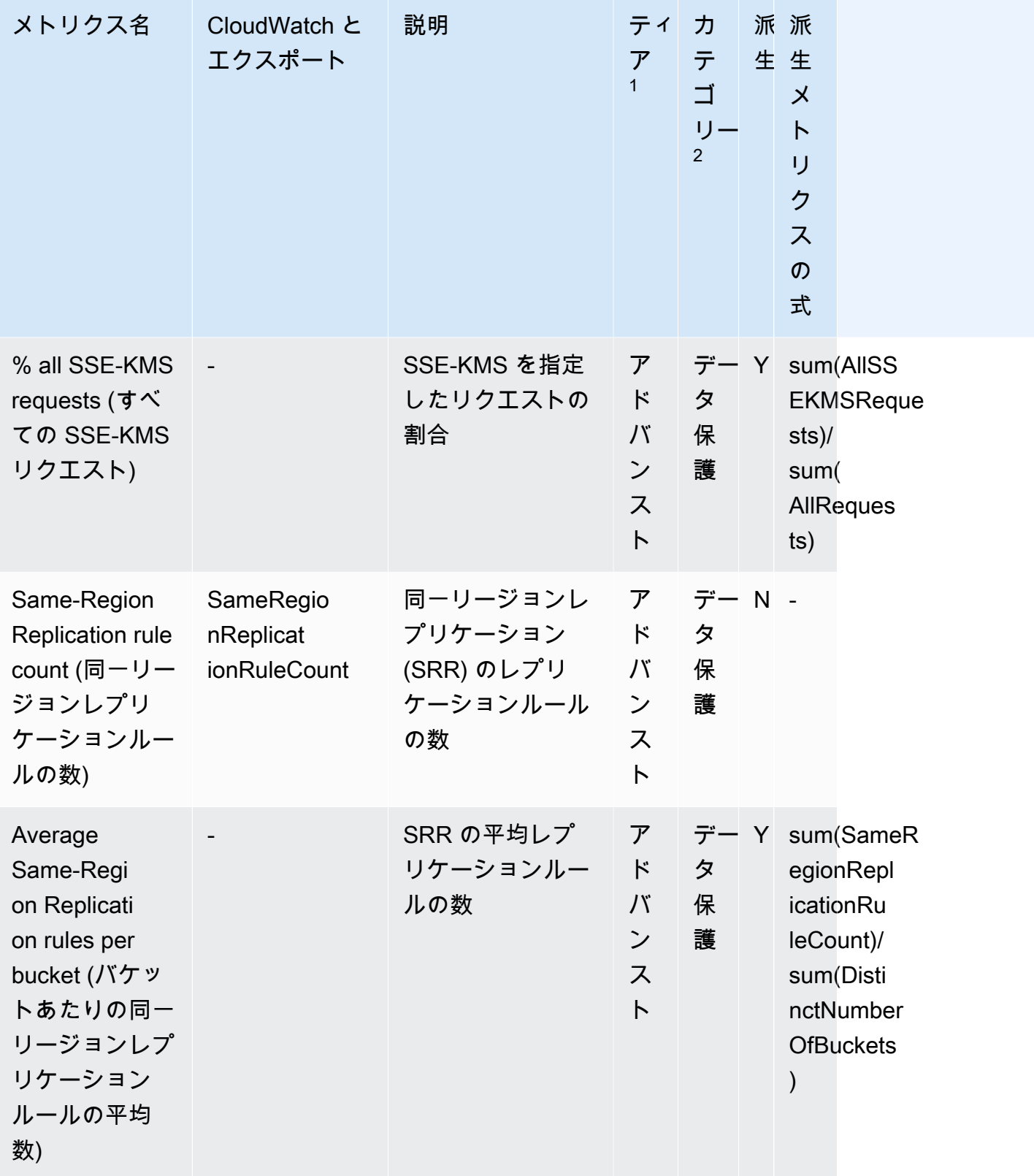

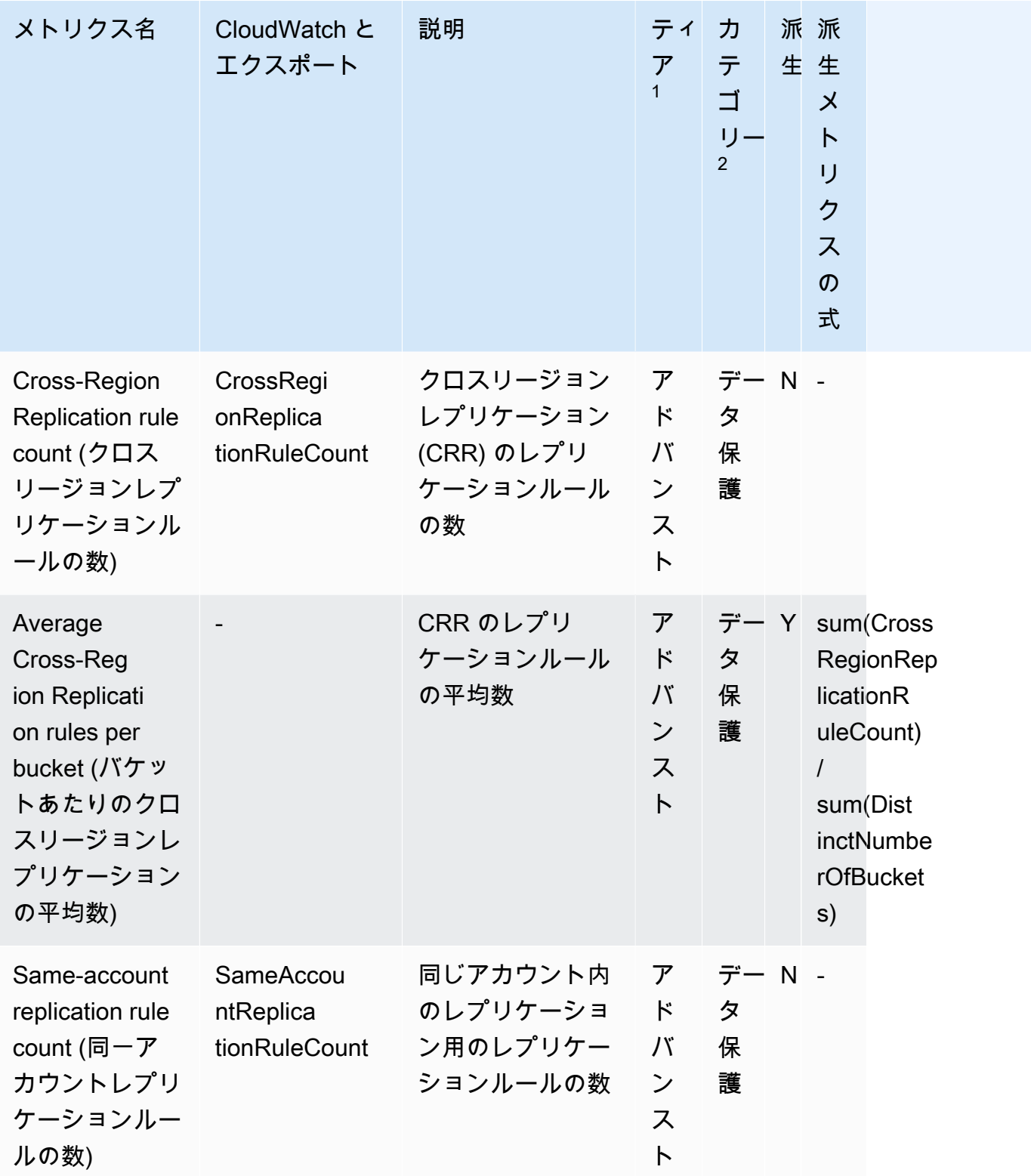

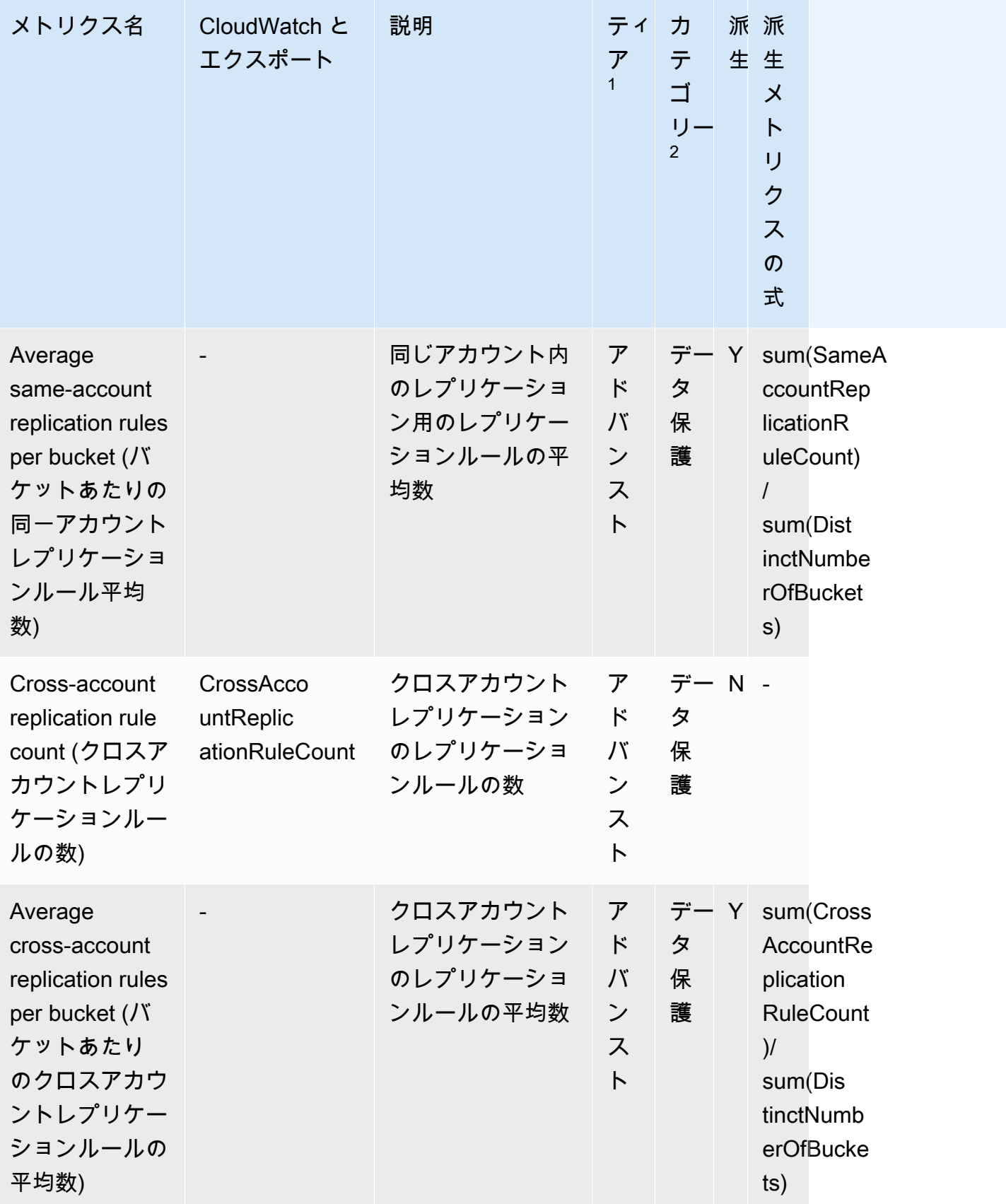

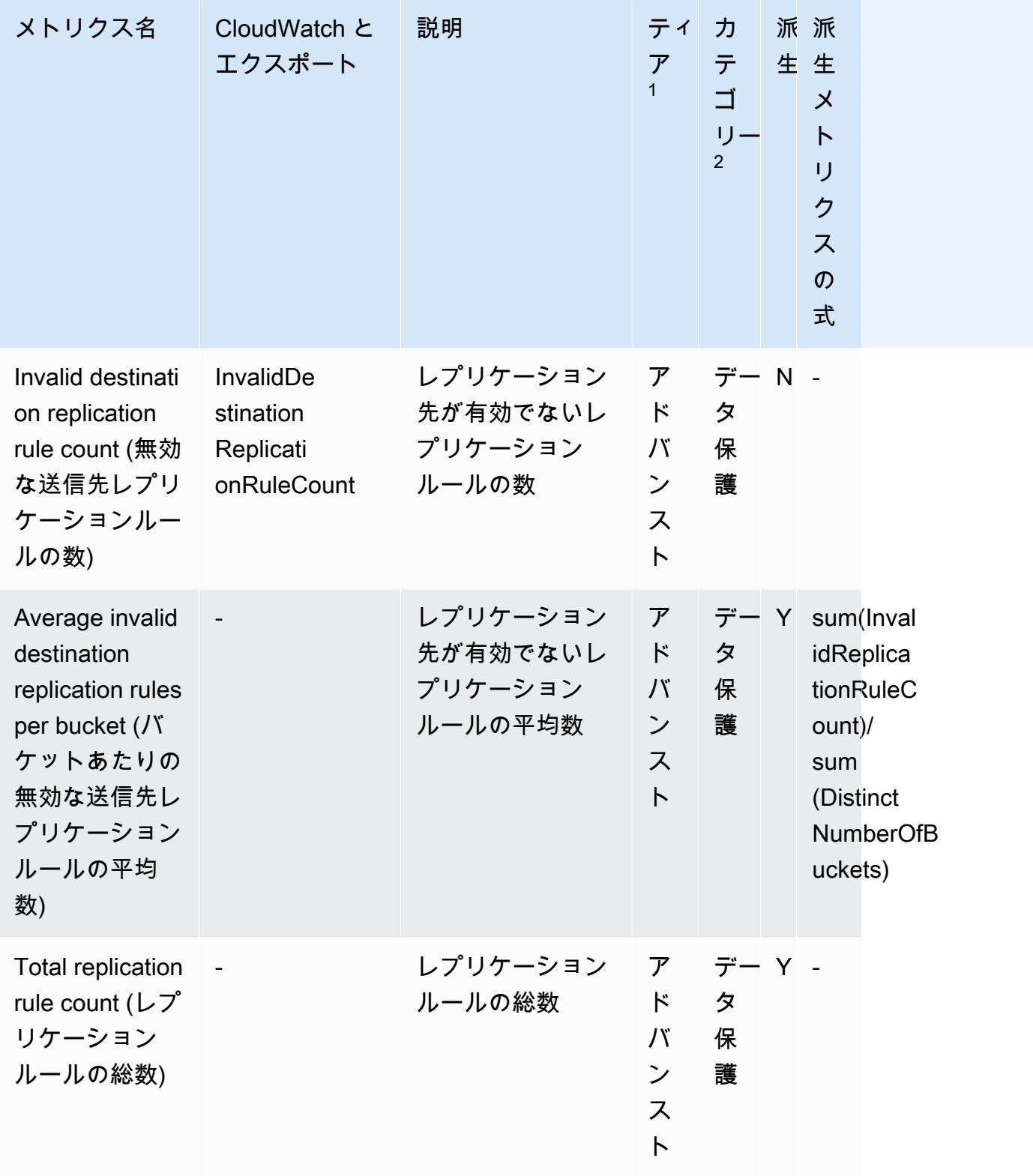

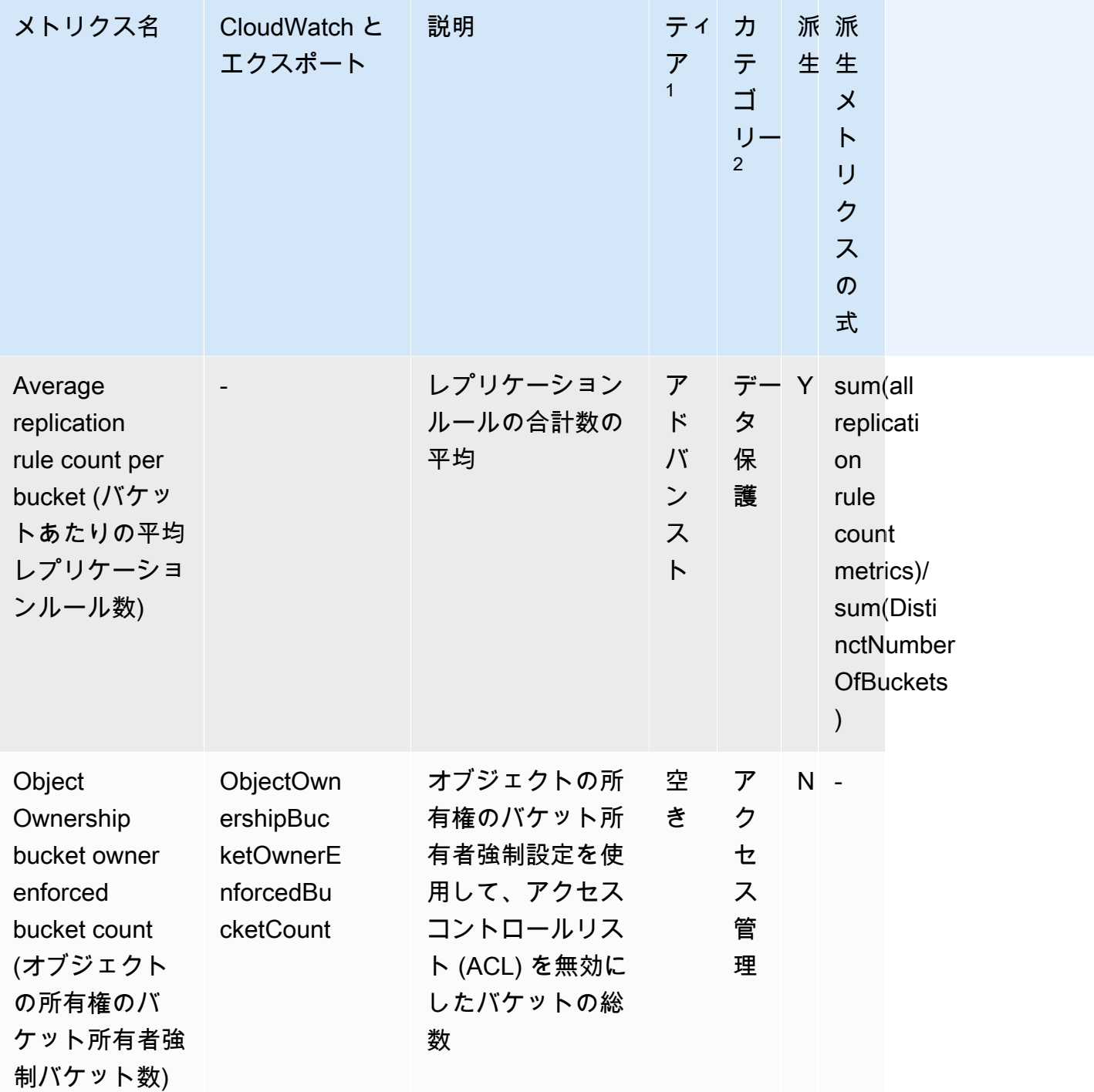

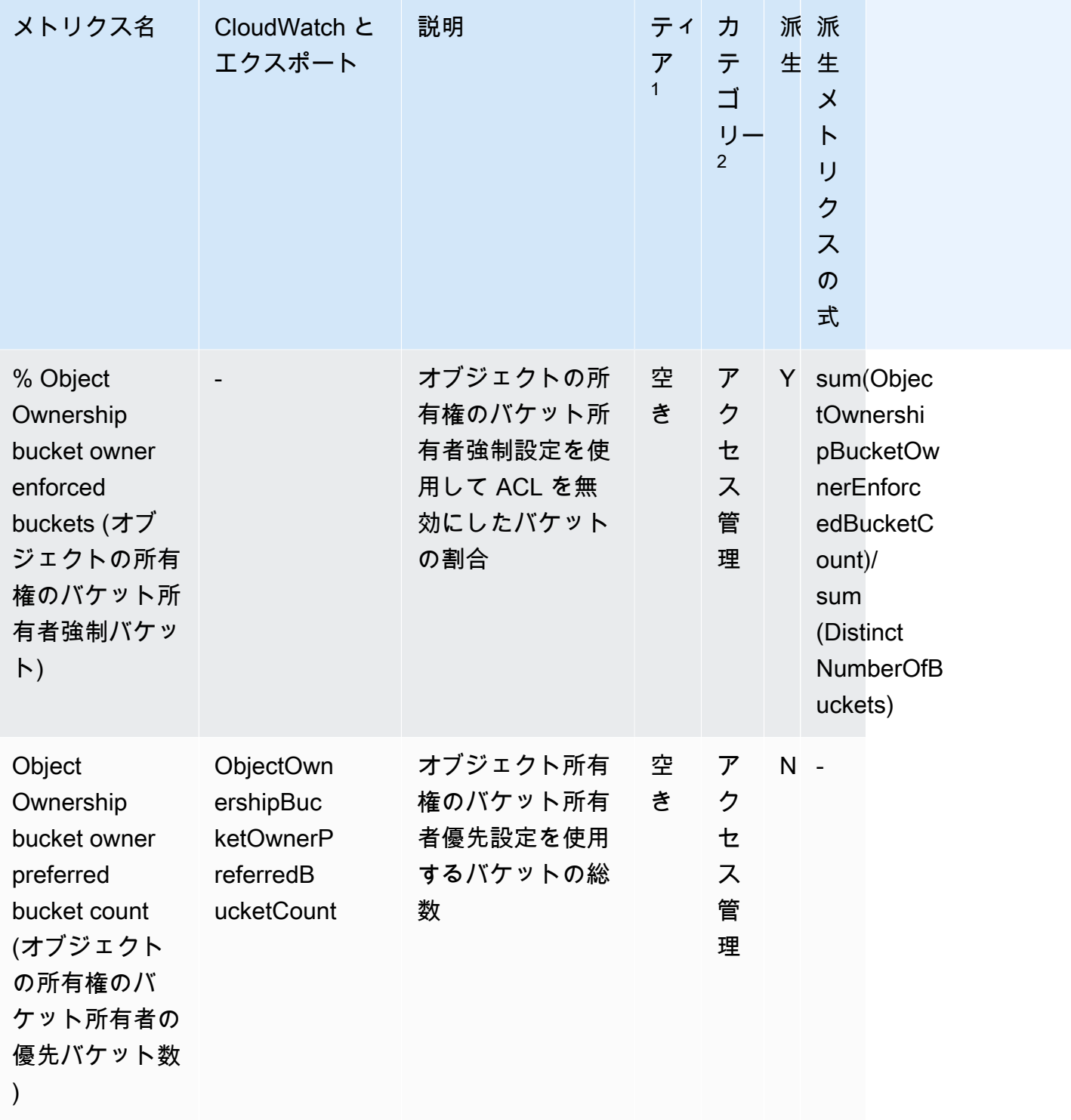

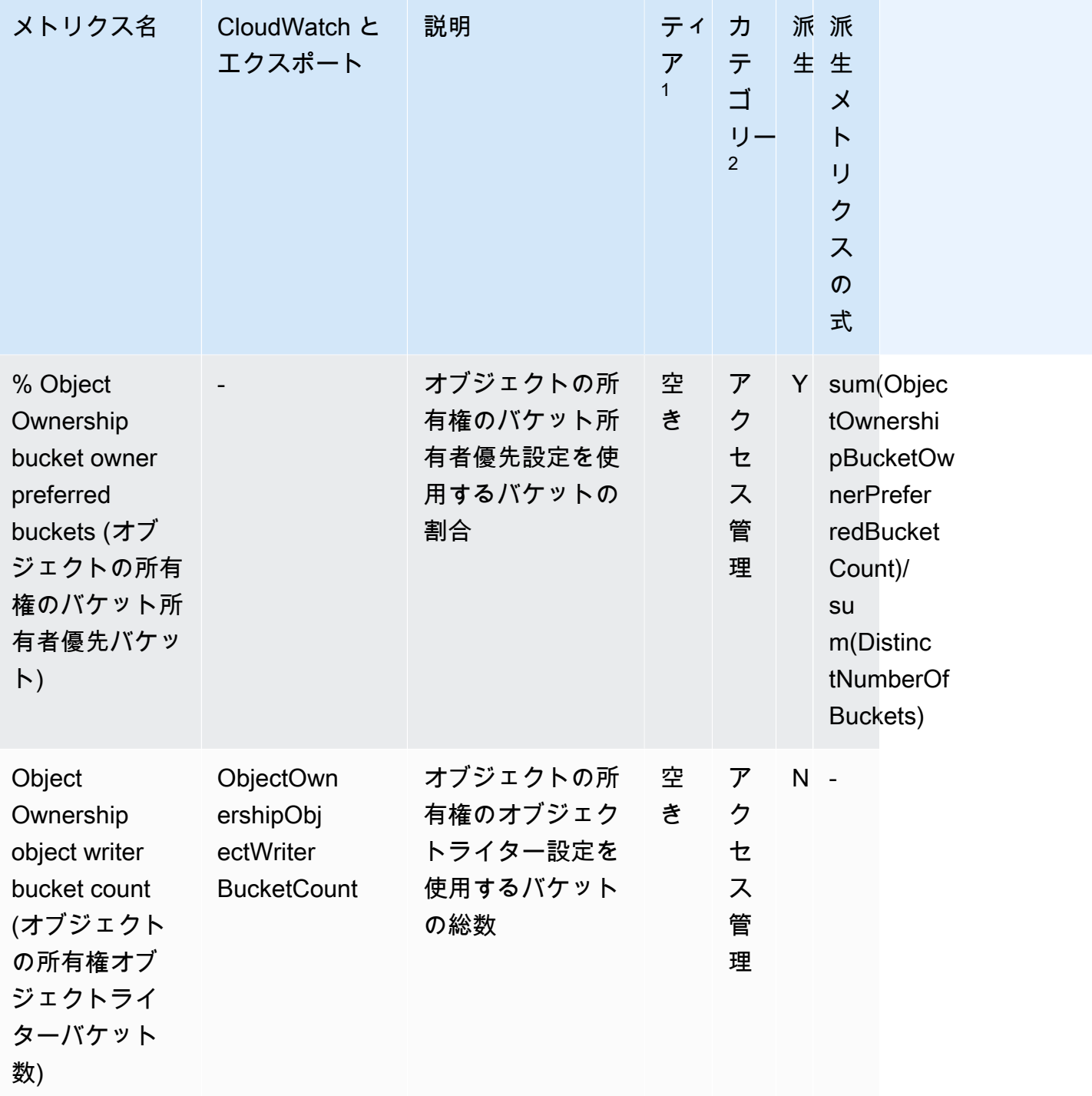

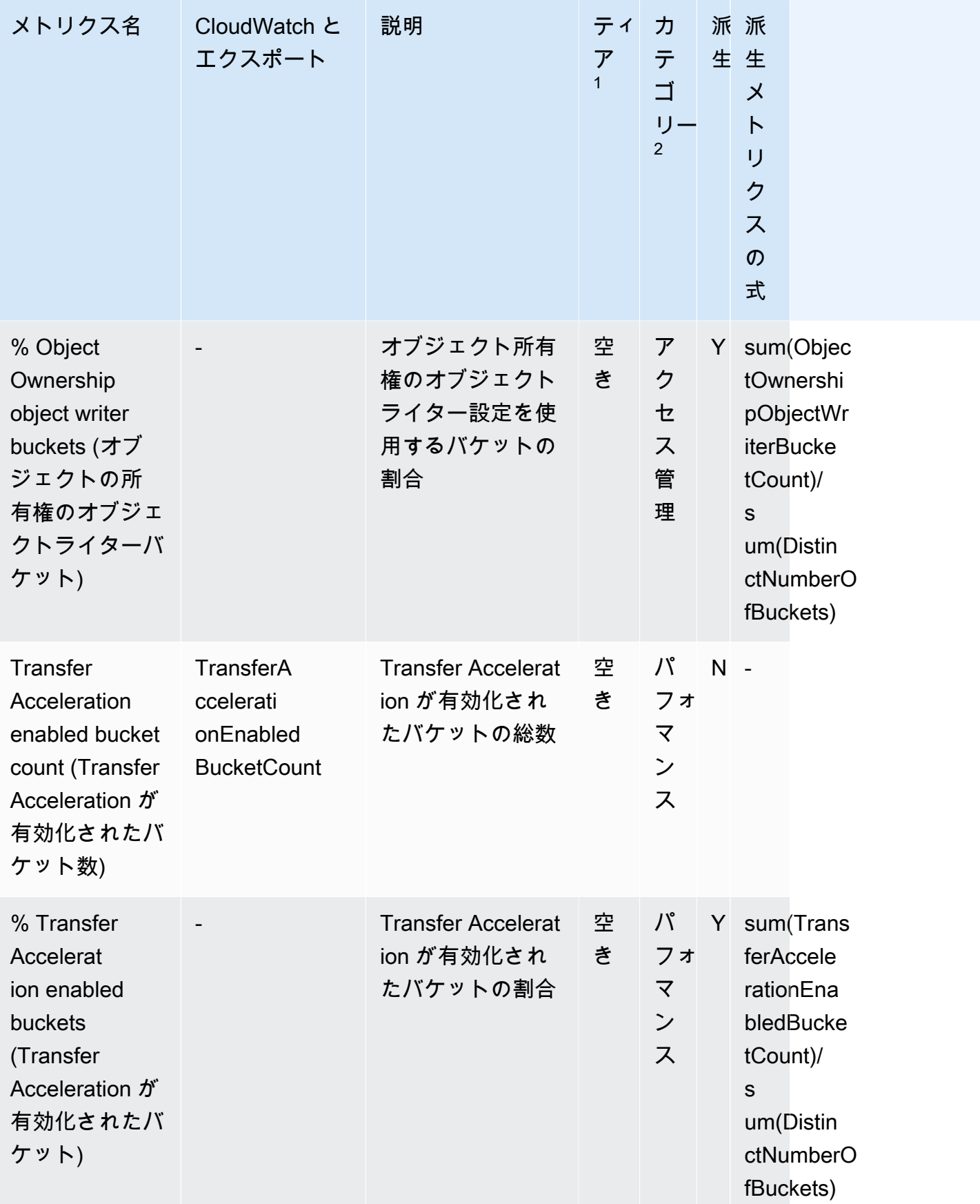

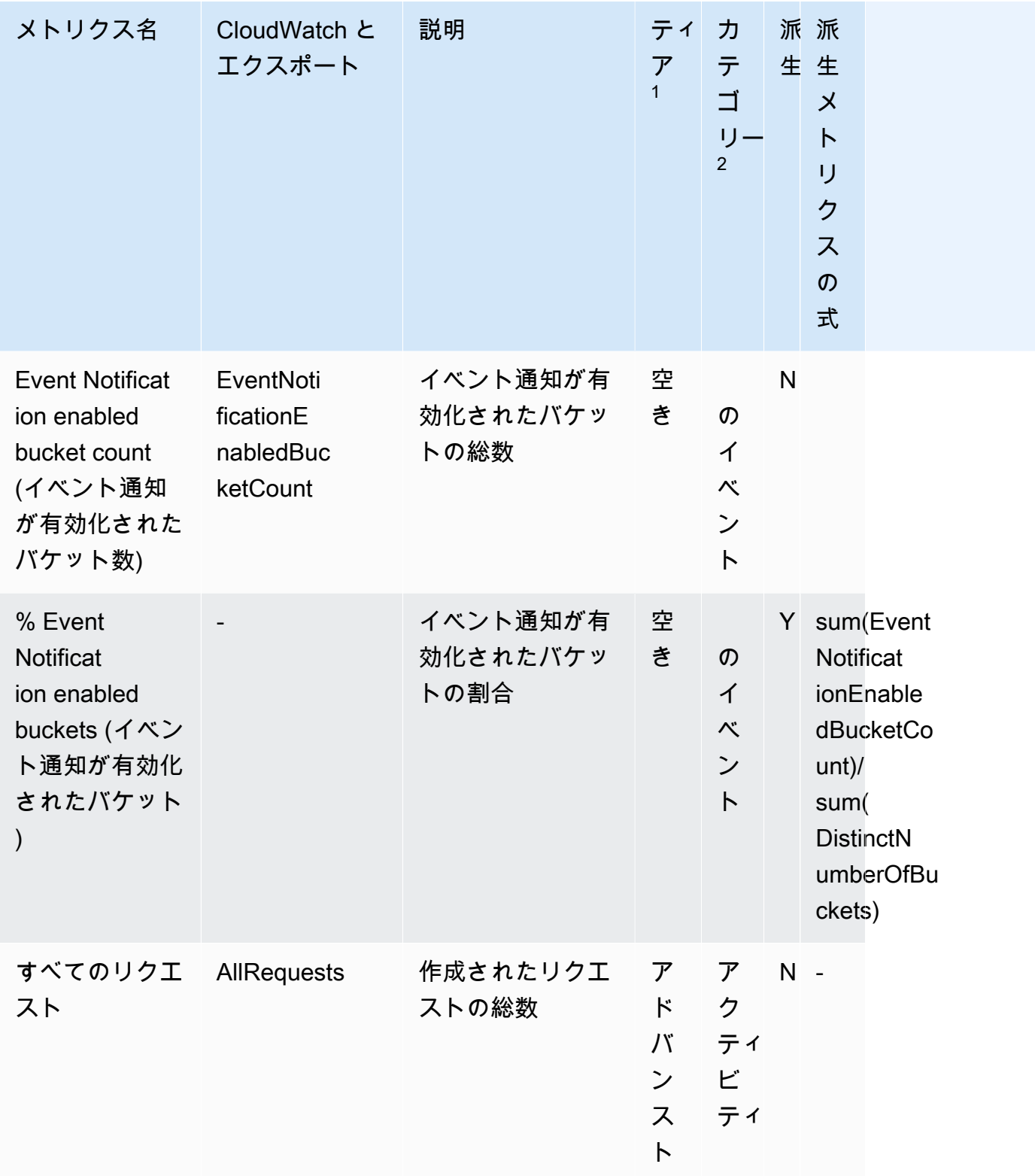

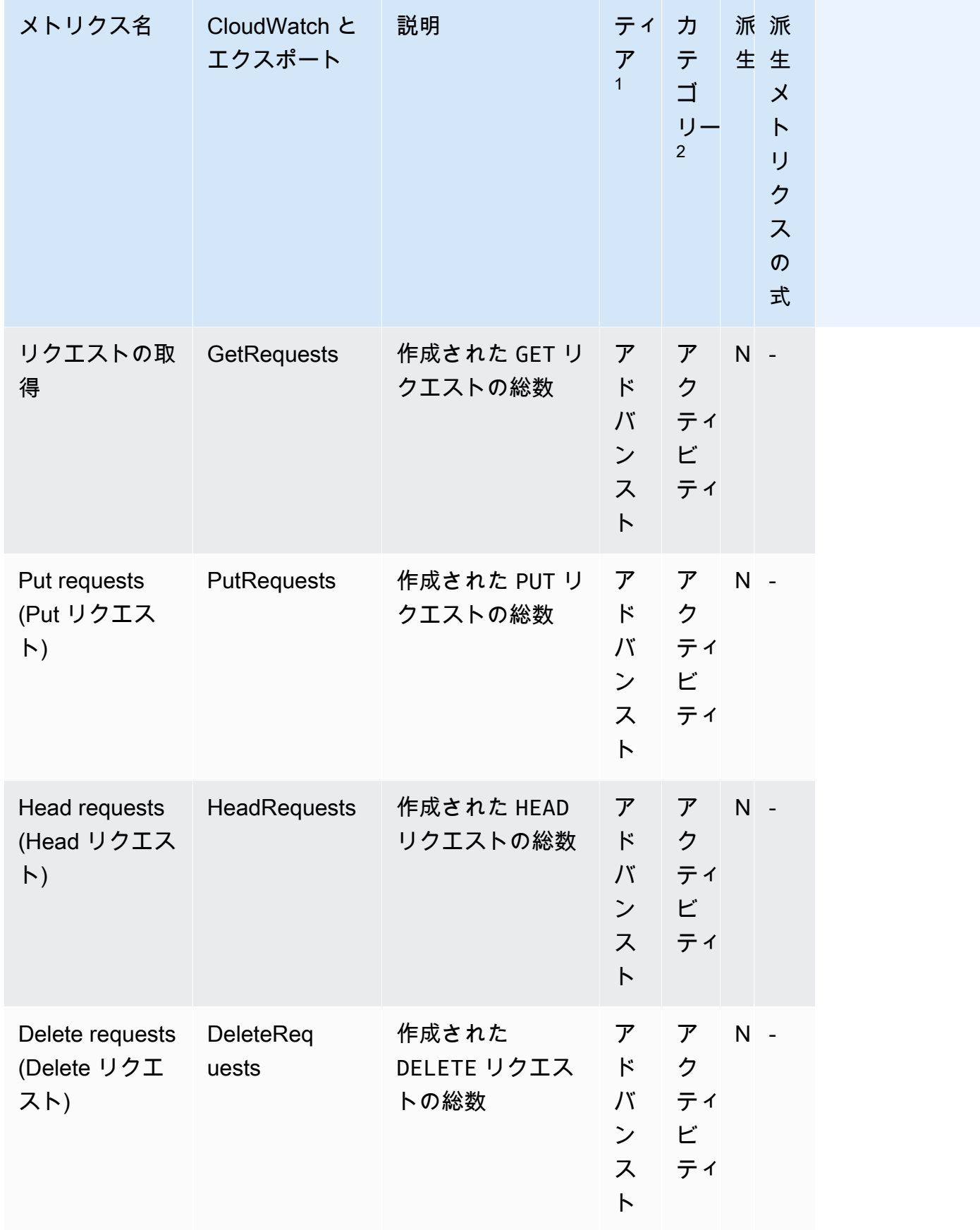

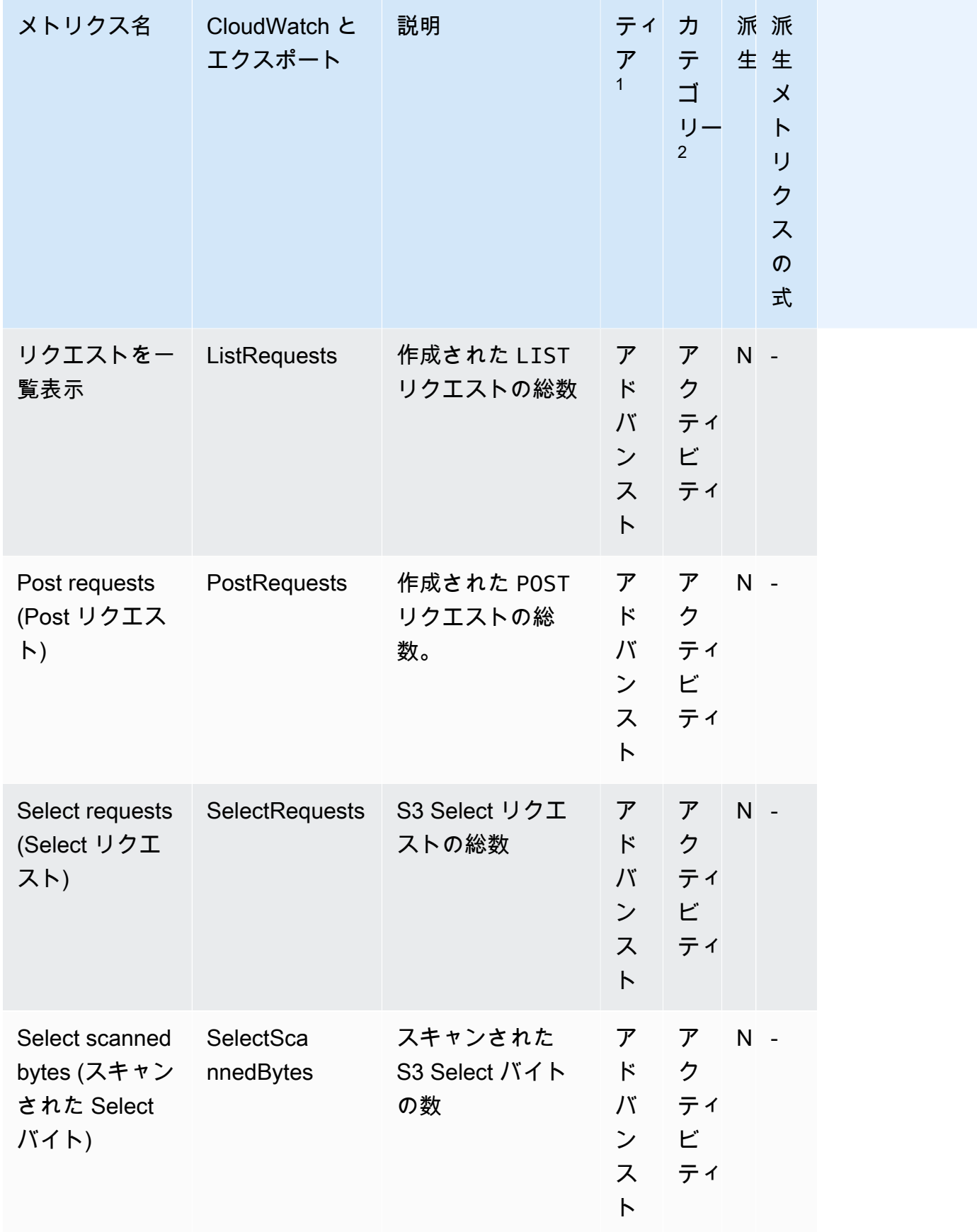

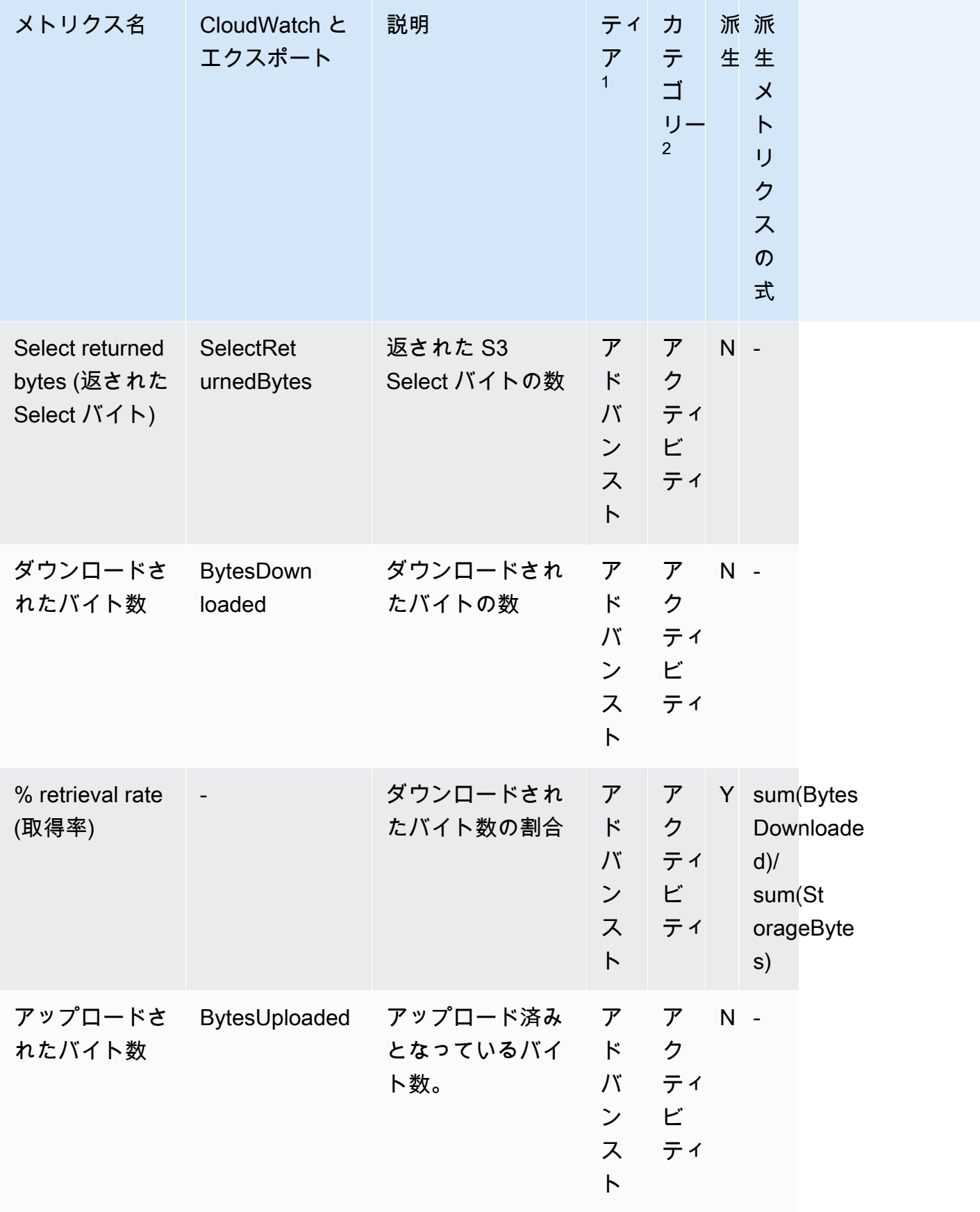

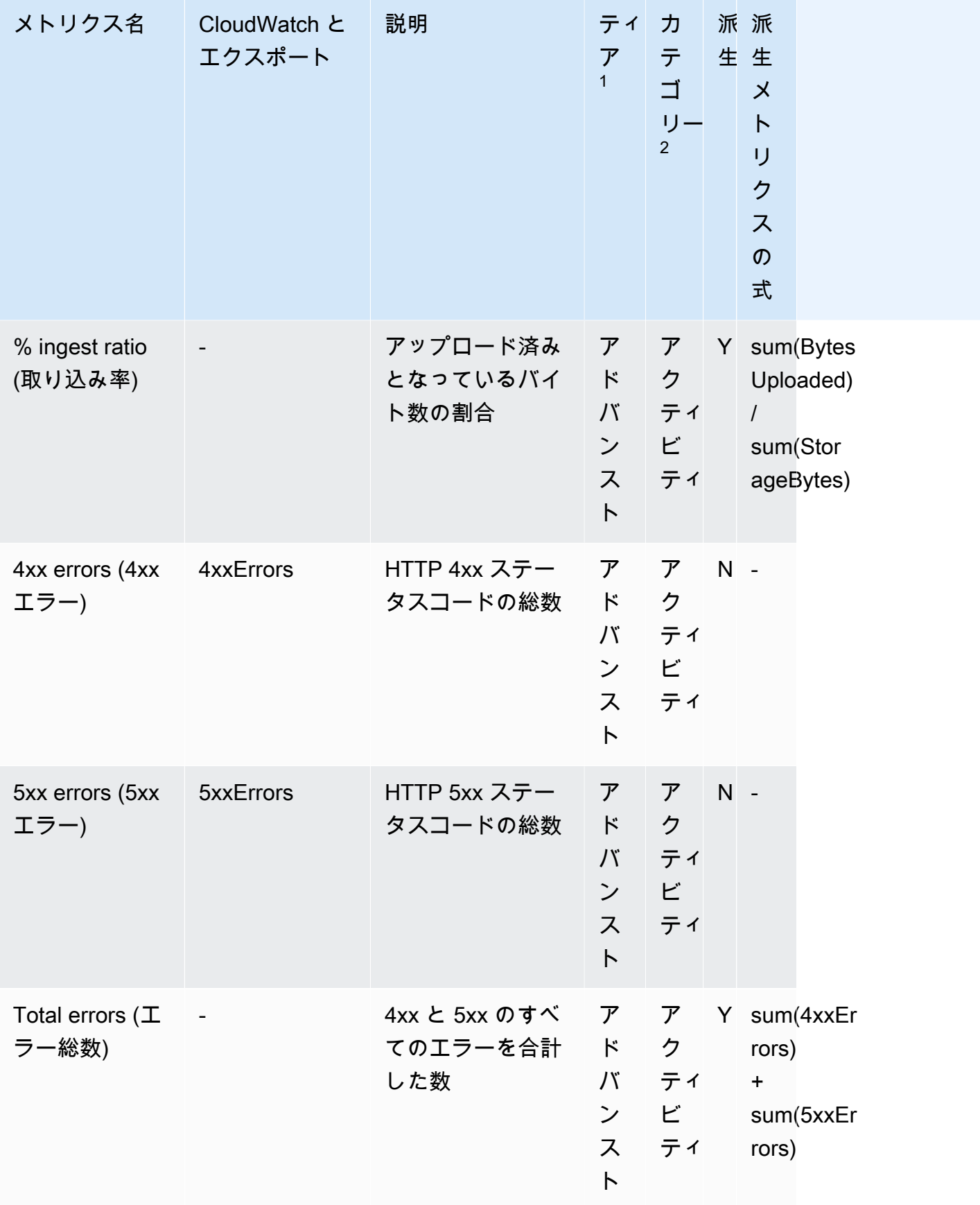

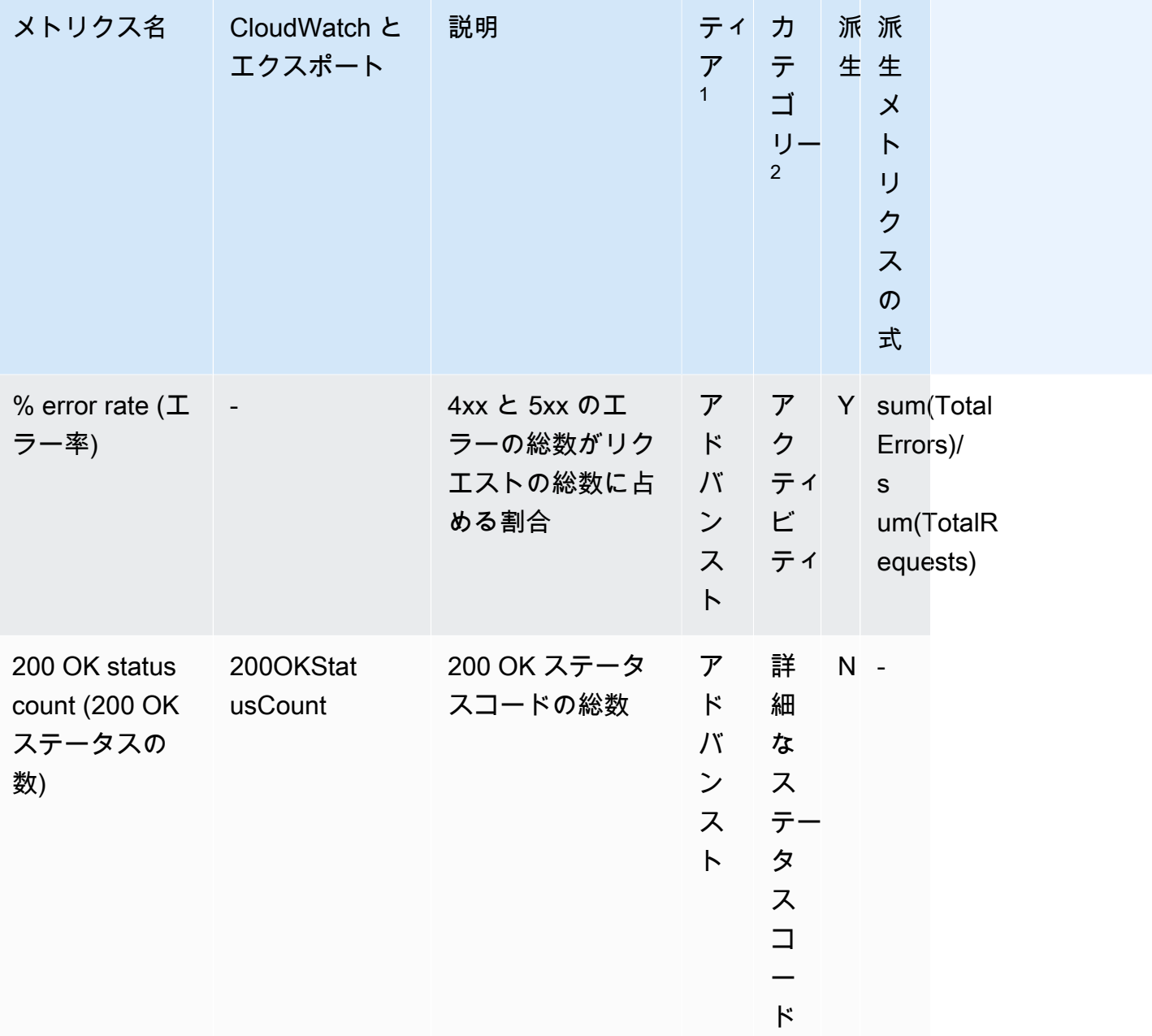

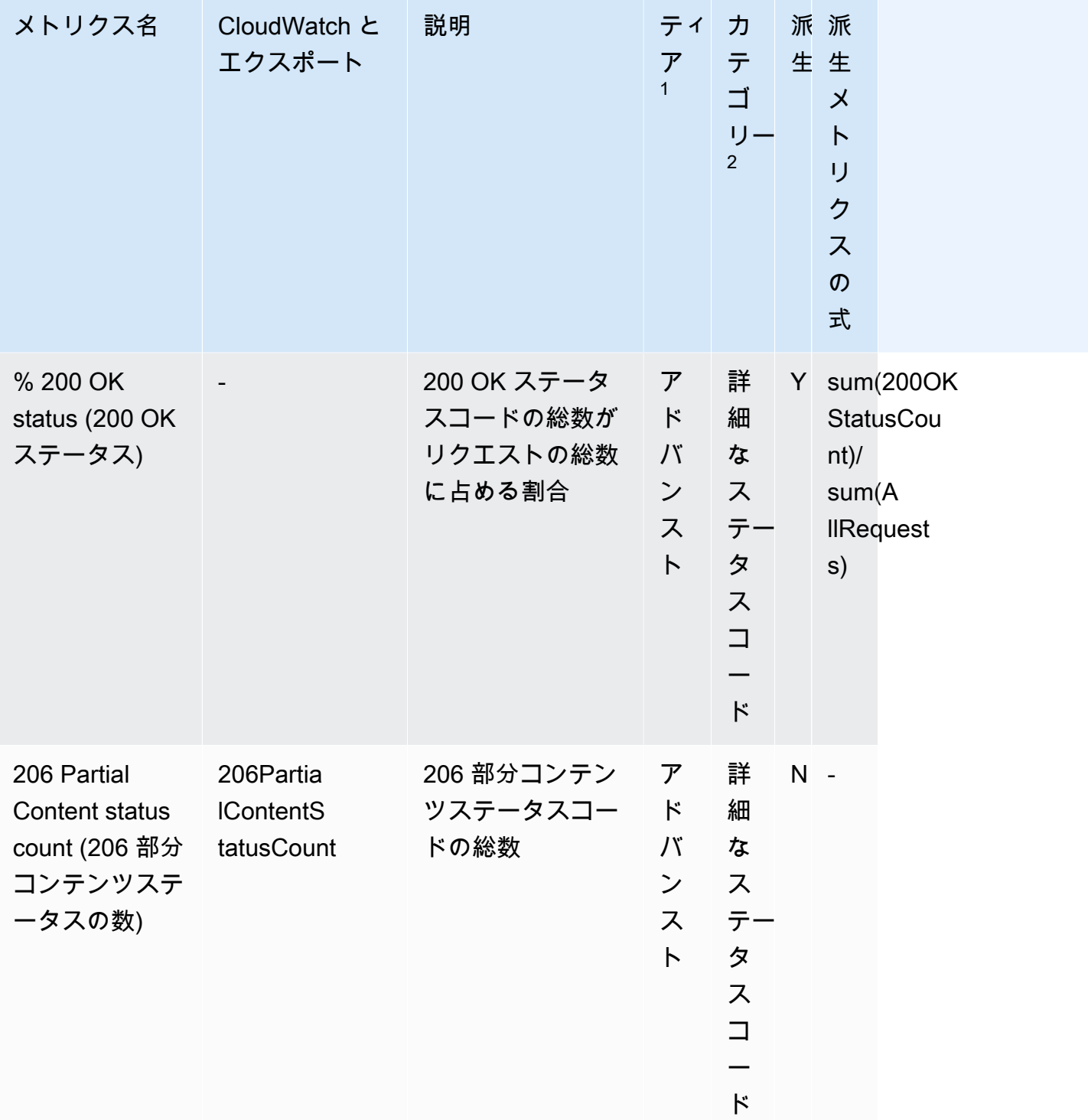

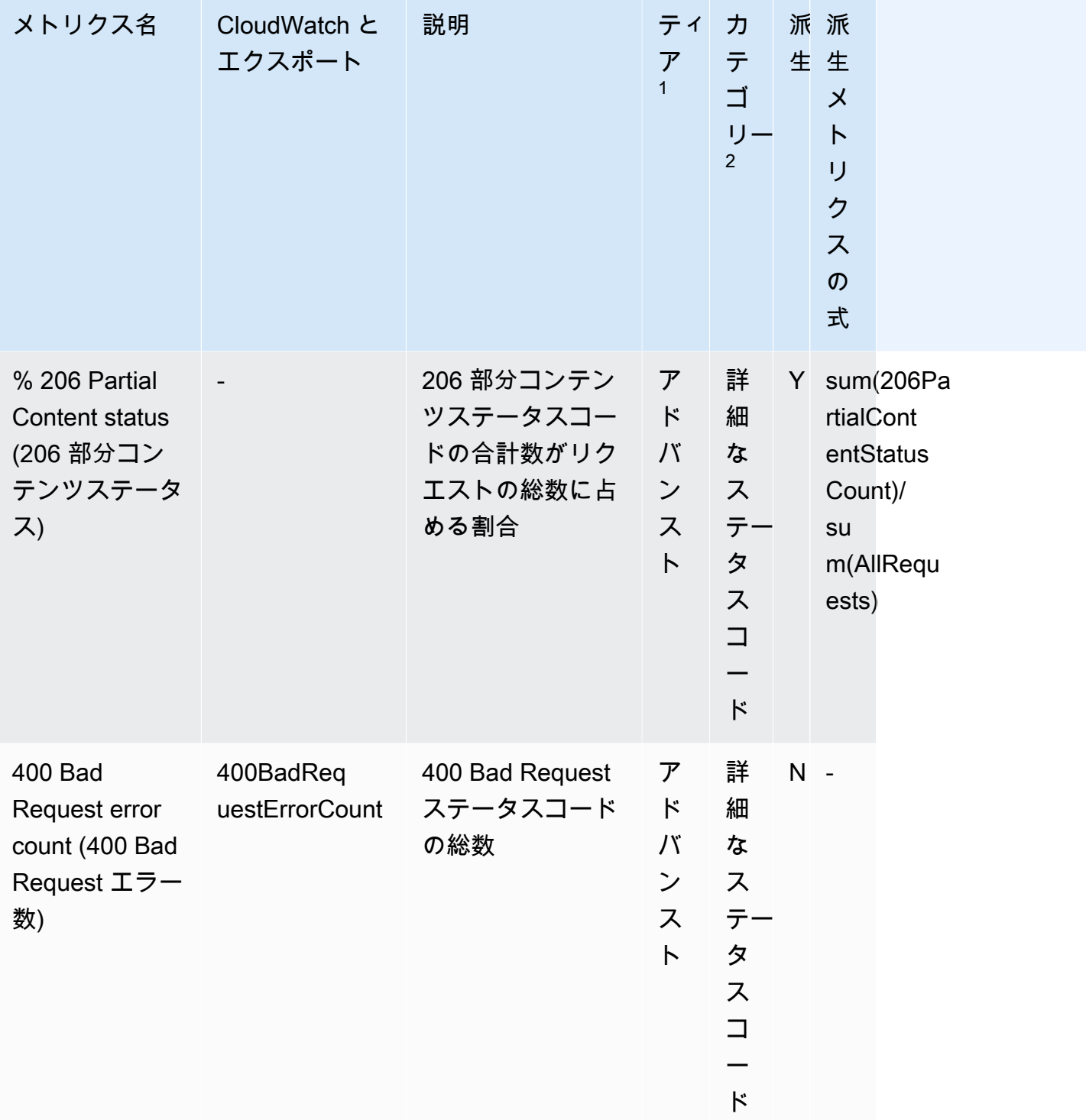

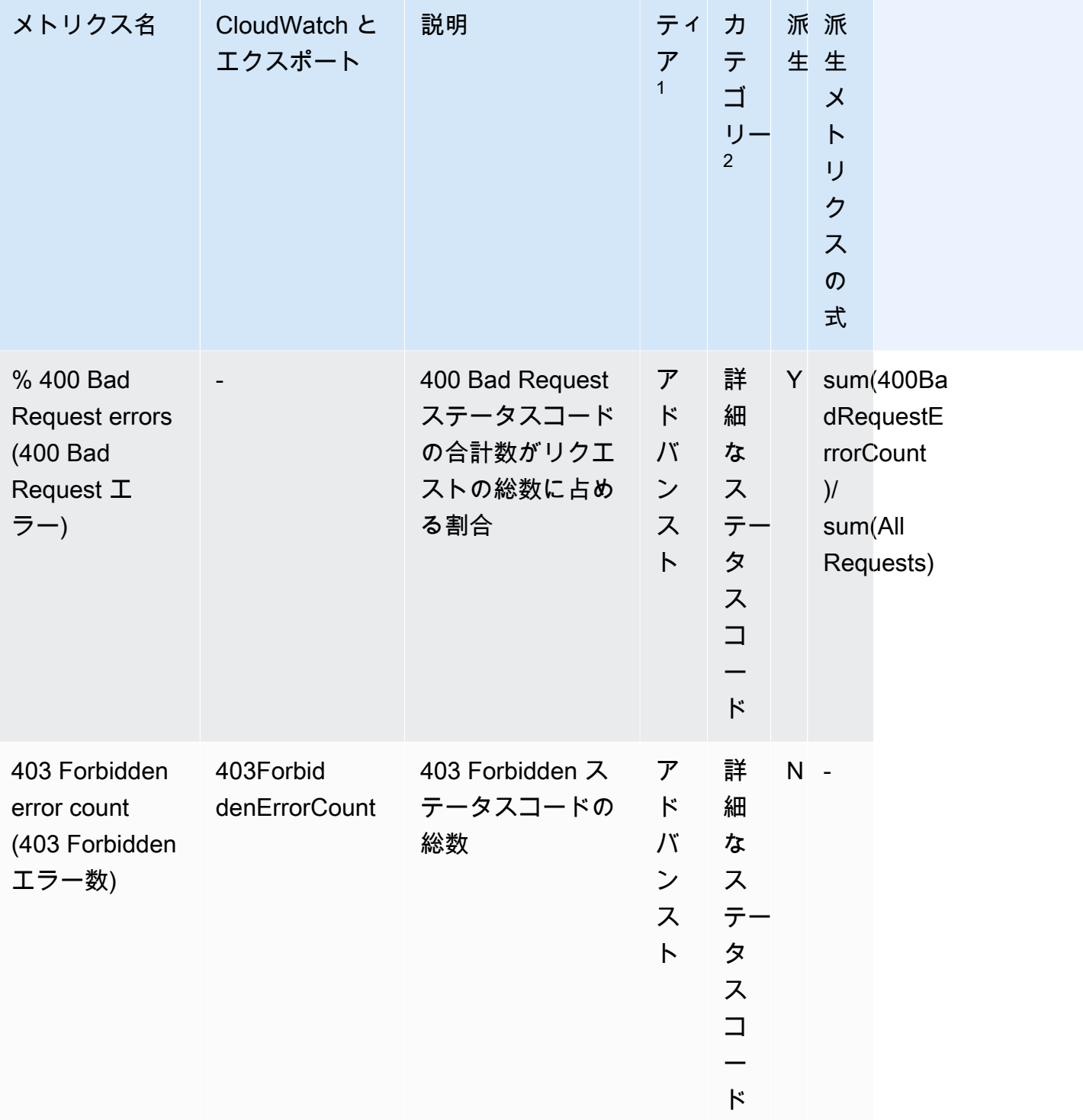

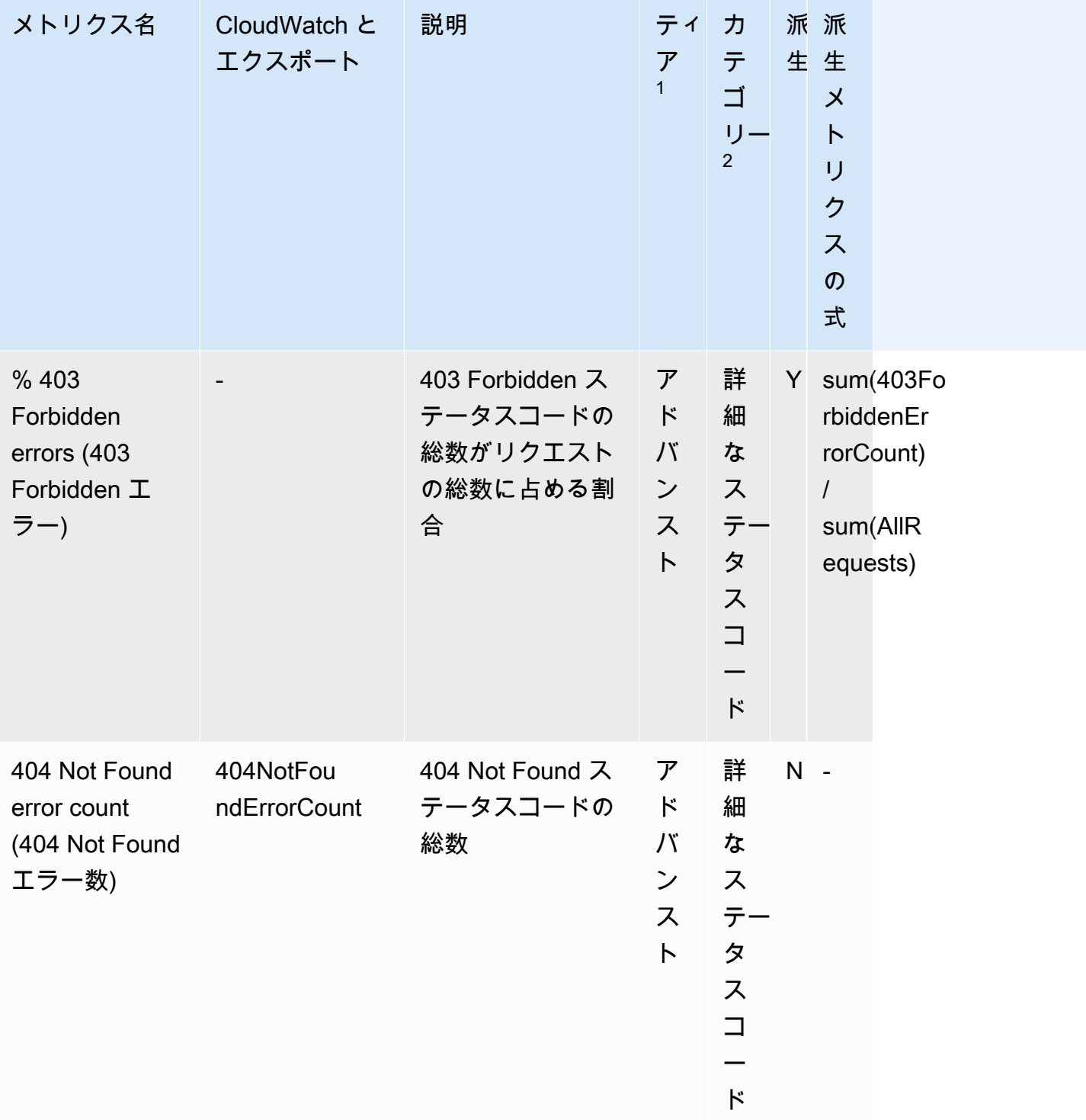

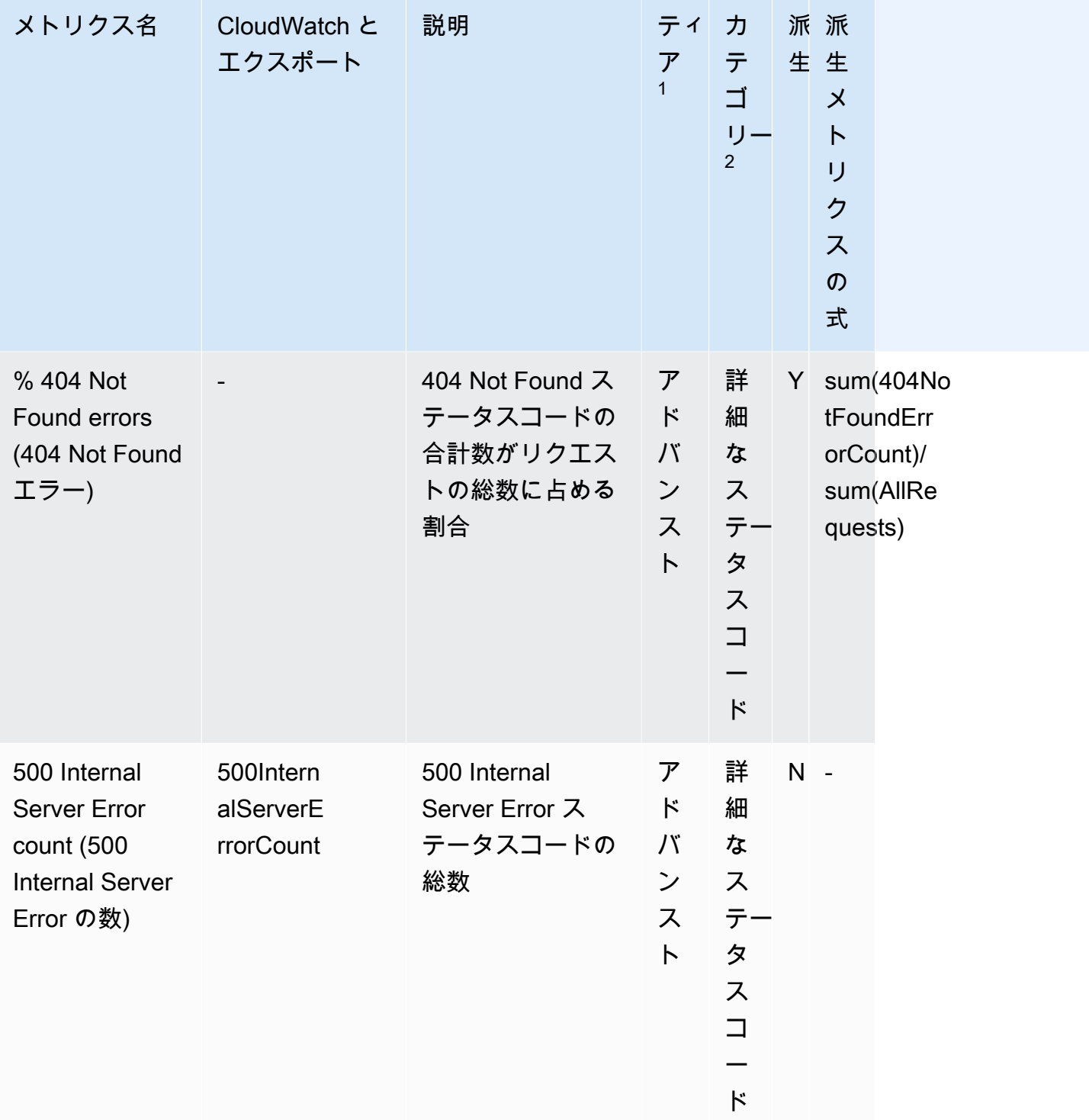
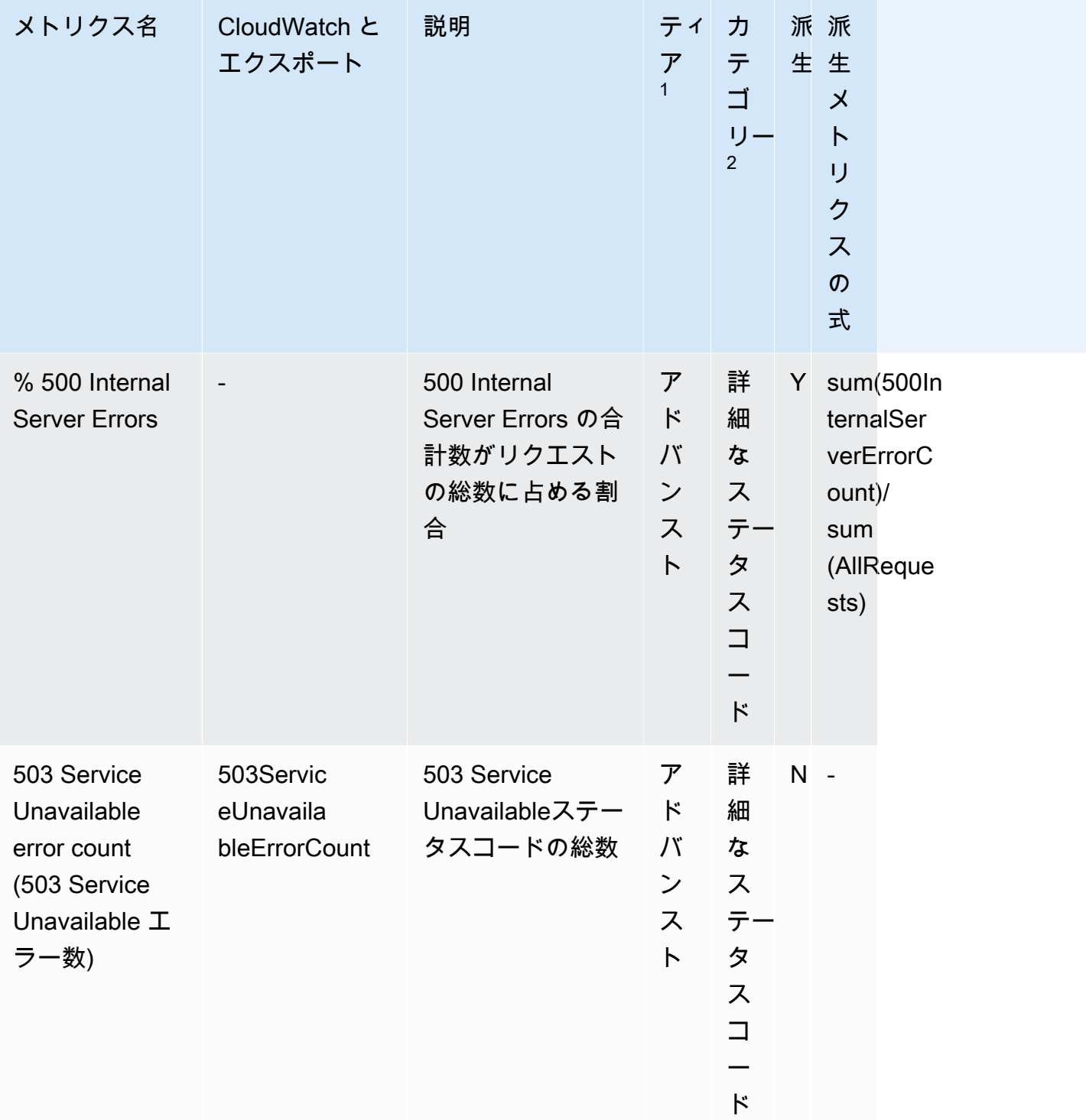

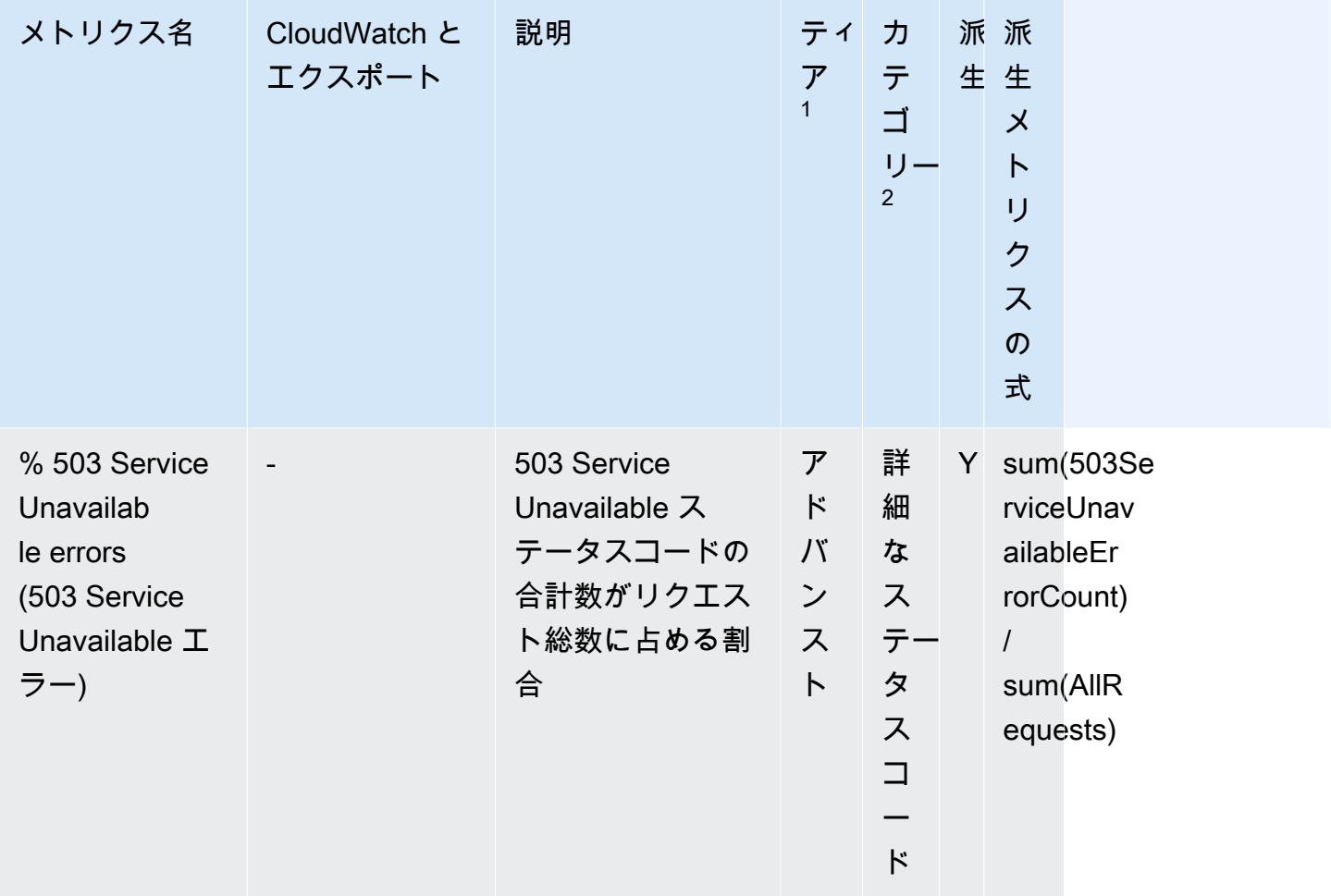

<sup>1</sup> すべての無料ティアストレージメトリクスは、Storage Lens グループレベルで利用できます。高度 なメトリクスは、Storage Lens グループレベルで利用できません。

 $^2$  ルール数メトリクスとバケット設定メトリクスは、プレフィックスレベルで使用できません。

コンソールと API を使用した Amazon S3 ストレージレンズの使用

Amazon S3 ストレージレンズは、オブジェクトストレージの使用状況とアクティビティを組織全体 で可視化するために使用できるクラウドストレージの分析機能です。S3 ストレージレンズメトリク スを使用することで、組織全体でどれだけのストレージがあるか、または最も急速に成長している バケットとプレフィックスは何かなどの、要約されたインサイトを生成できます。S3 ストレージレ ンズメトリクスを使用して、コスト最適化の機会を特定し、データ保護とセキュリティのベストプ ラクティスを実装し、アプリケーションワークロードのパフォーマンスを向上させることもできま す。例えば、S3 ライフサイクルルールがないバケットを特定して、7 日以上経過した未完了のマル チパートアップロードを有効期限切れにできます。また、S3 レプリケーションや S3 バージョニン グ使用など、データ保護のベストプラクティスに従っていないバケットを特定することもできます。 また、S3 ストレージレンズは、メトリクスを分析して、ストレージコストを最適化し、データ保護 に関するベストプラクティスを適用するために使用できるコンテキストに応じた推奨事項を提供しま す。

S3 ストレージレンズはメトリクスを集約し、Amazon S3 コンソールの [Buckets] (バケット) ペー ジの [Account snapshot] (アカウントスナップショット) セクションにこの情報を表示します。S3 Storage Lens は、インサイトと傾向を可視化したり、外れ値にフラグ付けしたり、ストレージコス トの最適化やデータ保護のベストプラクティスの適用に関するレコメンデーション事項を受け取る ために使用できるインタラクティブダッシュボードも提供します。ダッシュボードには、組織、アカ ウント、AWS リージョン、バケット、オブジェクト、またはプレフィックス、または Storage Lens グループレベルでインサイトを生成して可視化できる、ドリルダウンオプションが用意されていま す。1 日 1 回のメトリクスのエクスポートを CSV 形式または Parquet 形式で S3 バケットに送信す ることもできます。

以下のセクションでは、S3 Storage Lens の設定の作成、更新、表示例を示します。また、機能に関 連した操作例もご覧いただけます。ここでの例には、AWS Organizations で S3 Storage Lens を使用 している場合のユースケースも含まれます。この例の中の変数の値は、ご自身の用途に合った値に置 き換えてご使用になれます。

トピック

- [コンソールでの Amazon S3 Storage Lens の使用](#page-2162-0)
- [AWS CLI を使用した Amazon S3 ストレージレンズの例](#page-2179-0)
- [SDK for Java を使用した Amazon S3 ストレージレンズの例](#page-2188-0)

<span id="page-2162-0"></span>コンソールでの Amazon S3 Storage Lens の使用

Amazon S3 ストレージレンズは、オブジェクトストレージの使用状況とアクティビティを組織全体 で可視化するために使用できるクラウドストレージ分析機能です。S3 ストレージレンズメトリクス を使用することで、組織全体でどれだけのストレージがあるか、または最も急速に成長しているバ ケットとプレフィックスは何かなどの、要約されたインサイトを生成できます。S3 ストレージレ ンズメトリクスを使用して、コスト最適化の機会を特定し、データ保護とセキュリティのベストプ ラクティスを実装し、アプリケーションワークロードのパフォーマンスを向上させることもできま す。例えば、S3 ライフサイクルルールがないバケットを特定して、7 日以上経過した未完了のマル チパートアップロードを有効期限切れにできます。また、S3 レプリケーションや S3 バージョニン グ使用など、データ保護のベストプラクティスに従っていないバケットを特定することもできます。 また、S3 ストレージレンズは、メトリクスを分析して、ストレージコストを最適化し、データ保護 に関するベストプラクティスを適用するために使用できるコンテキストに応じた推奨事項を提供しま す。

S3 ストレージレンズはメトリクスを集約し、Amazon S3 コンソールの [Buckets] (バケット) ペー ジの [Account snapshot] (アカウントスナップショット) セクションにこの情報を表示します。S3 Storage Lens は、インサイトと傾向を可視化したり、外れ値にフラグ付けしたり、ストレージコス トの最適化やデータ保護のベストプラクティスの適用に関するレコメンデーション事項を受け取っ たりするために使用できるインタラクティブダッシュボードも提供します。ダッシュボードには、 組織、アカウント、AWS リージョン、バケット、オブジェクト、またはプレフィックス、または Storage Lens グループレベルでインサイトを生成して可視化できる、ドリルダウンオプションが用 意されています。1 日 1 回のメトリクスのエクスポートを CSV 形式または Parquet 形式で S3 バ ケットに送信することもできます。

### **a** Note

ダッシュボード構成への更新が正確に表示または視覚化されるまでに最大 48 時間かかる場 合があります。

トピック

- [Amazon S3 Storage Lens ダッシュボードの作成と更新](#page-2163-0)
- [Amazon S3 Storage Lens ダッシュボードの無効化と削除](#page-2173-0)
- [組織レベルのダッシュボードを作成するための AWS Organizations の使用](#page-2175-0)

<span id="page-2163-0"></span>Amazon S3 Storage Lens ダッシュボードの作成と更新

S3 ストレージレンズはメトリクスを集約し、Amazon S3 コンソールの [Buckets] (バケット) ペー ジの [Account snapshot] (アカウントスナップショット) セクションにこの情報を表示します。S3 Storage Lens は、インサイトと傾向を可視化したり、外れ値にフラグ付けしたり、ストレージコス トの最適化やデータ保護のベストプラクティスの適用に関するレコメンデーション事項を受け取っ たりするために使用できるインタラクティブダッシュボードも提供します。ダッシュボードには、 組織、アカウント、AWS リージョン、バケット、オブジェクト、またはプレフィックス、または Storage Lens グループレベルでインサイトを生成して可視化できる、ドリルダウンオプションが用 意されています。1 日 1 回のメトリクスのエクスポートを CSV 形式または Parquet 形式で S3 バ ケットに送信することもできます。

Amazon S3 Storage Lens のデフォルトのダッシュボードは、default-account-dashboard です。この ダッシュボードは Amazon S3 によって事前定義されており、無料のメトリクスおよび高度なメトリ

クスをアカウント全体で集計し、その概要と傾向をコンソール上で可視化するのに役立ちます。デ フォルトダッシュボードのスコープ設定を変更することはできませんが、メトリクスの選択を無料メ トリクスから有料の高度なメトリクスとレコメンデーションにアップグレードしたり、オプションの メトリクスエクスポートを構成したり、デフォルトダッシュボードを無効にすることは可能です。デ フォルトのダッシュボードは削除できません。

また、AWS Organizations の組織、またはアカウント内の特定のリージョンやバケットにスコープを 設定できる、追加の S3 ストレージレンズカスタムダッシュボードを作成することができます。

Amazon S3 Storage Lens ダッシュボードの作成

Amazon S3 コンソールで Amazon S3 Storage Lens ダッシュボードを作成するには、次の手順に従 います。

ステップ 1: ダッシュボードのスコープを定義する

- 1. AWS Management Console にサインインし、Amazon S3 コンソール ([https://](https://console.aws.amazon.com/s3/)  [console.aws.amazon.com/s3/](https://console.aws.amazon.com/s3/)) を開きます。
- 2. ページ上部にあるナビゲーションバーで、現在表示されている AWS リージョンの名前をクリッ クします。次に、切り替え先のリージョンを選択します。
- 3. ナビゲーションペインの、[S3 ストレージレンズ] で、[ダッシュボード] を選択します。
- 4. [ダッシュボードの作成] を選択します。
- 5. ダッシュボードページの [全般] セクションで、次の操作を行います。
	- a. ダッシュボードの [ホームリージョン] を表示します。ホームリージョンとは、この Storage Lens ダッシュボード設定とメトリクスが保存される AWS リージョン です。
	- b. ダッシュボード名を入力します。

ダッシュボード名は 65 文字未満で記述する必要があり、特殊文字またはスペースを含める ことはできません。

**a** Note

ダッシュボードが作成された後は、このダッシュボード名を変更することはできま せん。

c. 必要に応じて、ダッシュボードにタグを追加することもできます。タグは、ダッシュボード のアクセス許可を管理し、S3 Storage Lens のコストを追跡するために使用できます。

詳細については、IAM ユーザーガイドの[リソースタグを使用したアクセスの制御、](https://docs.aws.amazon.com/IAM/latest/UserGuide/access_tags.html)および AWS Billing ユーザーガイドの [AWS 生成コスト配分タグを](https://docs.aws.amazon.com/awsaccountbilling/latest/aboutv2/aws-tags.html)参照してください。

**a** Note

ダッシュボードの設定には、最大 50 個のタグを追加できます。

- 6. [ダッシュボードスコープ] セクションで、次の操作を行います。
	- a. S3 Storage Lens でダッシュボードに含める、または除外するリージョンとバケットを選択 します。
	- b. S3 Storage Lens で含める、または除外するバケットを、選択したリージョンの中で選択し ます。バケットを含めるか除外するかの設定は可能ですが、両方を同時に設定することはで きません。このオプションは、組織レベルのダッシュボードを作成するときには使用できま せん。

**a** Note

- リージョンとバケットを、含めるか除外するかの選択が可能です。組織内のメンバー アカウント間で組織レベルのダッシュボードを作成する場合には、このオプションは リージョンのみに対し使用できます。
- 含めるか除外するバケットは最大 50 個まで選択できます。

ステップ 2: メトリクスの選択を設定する

- 1. [メトリクスの選択] セクションで、このダッシュボードで集約するメトリクスのタイプを選択し ます。
	- バケットレベルで集計され、14 日間のクエリに使用できる無料のメトリクスを含めるに は、[Free metrics] (無料のメトリクス) を選択します。
	- 高度なメトリクスやその他の詳細オプションを有効にするには、[Advanced metrics and recommendations] (高度なメトリクスとレコメンデーション) を選択します。これらのオプ ションには、高度なプレフィックス集約、Amazon CloudWatch パブリッシング、コンテキス トに応じた推奨事項が含まれます。データは 15 か月間クエリで使用できます。高度な高度な

メトリクスとレコメンデーションには追加料金がかかります。詳細については、「[Amazon](https://aws.amazon.com/s3/pricing/) [S3 の料金」](https://aws.amazon.com/s3/pricing/)を参照してください。

無料のメトリクスと高度なメトリクスの詳細については、「[メトリクスの選択](#page-2045-0)」を参照してく ださい。

- 2. [Advanced metrics and recommendations features] (高度なメトリクスとレコメンデーション機 能) で、有効にするオプションを選択します。
	- Advanced metrics (高度なメトリクス)
	- [CloudWatch publishing] (CloudWatch パブリッシング)
	- プレフィックス集約

**A** Important

S3 Storage Lens 設定で [プレフィックス集約] を有効にすると、プレフィックスレベル のメトリクスは CloudWatch に公開されません。バケット、アカウント、組織レベルの S3 Storage Lens メトリクスのみが CloudWatch に公開されます。

- 3. [Advanced metrics] (高度なメトリクス) を有効にした場合は、S3 ストレージレンズダッシュ ボードに表示する [Advanced metrics categories] (高度なメトリクスのカテゴリ) を選択します。
	- アクティビティのメトリクス
	- [Detailed status code metrics] (詳細なステータスコードメトリクス)
	- [Advanced cost optimization metrics] (高度なコスト最適化メトリクス)
	- [Advanced data protection metrics] (高度なデータ保護メトリクス)

メトリクスのカテゴリの詳細については、「[メトリクスのカテゴリ](#page-2041-0)」を参照してください。メト リクスの一覧については、「[Amazon S3 Storage Lens のメトリクスに関する用語集」](#page-2114-0)を参照し てください。

- 4. [プレフィックス集約] を有効にする場合は、次の設定を行います。
	- a. このダッシュボードのプレフィックスしきい値の最小サイズを選択します。

例えば、プレフィックスのしきい値を 5% とした場合は、バケットの合計ストレージサイズ が 5% 以上を占めるプレフィックスが集約されることを示します。

b. プレフィックスの深度を選択します。

この設定は、プレフィックスが評価される階層レベルの最大数を示します。プレフィックス の深度は、10 未満で指定する必要があります。

c. プレフィックスの区切り文字を入力します。

この値は、各プレフィックスのレベルを識別するために使用されます。Amazon S3 でのデ フォルト値は、/ 文字ですが、実際のストレージ構造では他の区切り文字を使用することも 可能です。

(オプション) ステップ 3: ダッシュボードでメトリクスをエクスポートする

1. [Metrics export] (メトリクスのエクスポート) セクションで、選択した保存先バケットに毎日出 力されるメトリクスのエクスポートを作成するには、[Enable] (有効化) をクリックします。

メトリクスのエクスポートは、CSV または Apache Parquet 形式で作成されます。メトリクス のエクスポートには、S3 Storage Lens ダッシュボードのデータと同じスコープが適用され、レ コメンデーション事項は付加されません。

2. メトリクスのエクスポートを有効にした場合は、日次メトリクスのエクスポートの出力形式とし て、[CSV] または [Apache Parquet] を選択します。

Parquet は、Hadoop 用のオープンソースなファイル形式で、ネストされたデータを平坦な列指 向形式で格納します。

3. メトリクスのエクスポート先の S3 バケットを選択します。

バケットは、S3 Storage Lens ダッシュボードを使用している現在のアカウント内で選択できま す。また、エクスポート先バケットへの許可と、そのバケットの所有者アカウント ID がある場 合は、別の AWS アカウント を選択することも可能です。

4. 送信先 S3 バケット (形式: s3://*bucket-name*/*prefix*) を選択します。

バケットのアドレスは、S3 ストレージレンズダッシュボードのホームリージョンにある必要 があります。S3 コンソールには、Amazon S3 によって保存先バケットのポリシーに追加さ れる [Destination bucket permission] (エクスポート先バケットのアクセス許可) が表示されま す。Amazon S3 は、エクスポート先バケットのバケットポリシーを更新し、S3 がそのバケット にデータを配置できるようにします。

5. (オプション) メトリクスのエクスポートでサーバー側の暗号化を有効にするには、[Specify an encryption key] (暗号化キーの指定) を選択します。その後、[暗号化タイプ] として [Amazon S3 マネージドキー (SSE-S3)] または [AWS Key Management Service キー (SSE-KMS)] を選択しま す。

キーのタイプは、[Amazon S3 が管理するキー](https://docs.aws.amazon.com/AmazonS3/latest/userguide/UsingServerSideEncryption.html) (SSE-S3) と [AWS Key Management Service](https://docs.aws.amazon.com/AmazonS3/latest/userguide/UsingKMSEncryption.html)  [\(AWS KMS\)](https://docs.aws.amazon.com/AmazonS3/latest/userguide/UsingKMSEncryption.html) キー (SSE-KMS) のいずれかから選択できます。

6. (オプション) AWS KMS キーを指定するには、KMS マスターキーを選択するか、キーとなる Amazon リソースネーム (ARN) を入力する必要があります。

カスタマーマネージドキーを選択した場合、Amazon S3 ストレージレンズに暗号化する許可を AWS KMS キーポリシーで付与する必要があります。詳細については、「[AWS KMS key を使用](#page-2063-0) [してメトリクスのエクスポートを暗号化する](#page-2063-0)」を参照してください。

7. [ダッシュボードの作成] を選択します。

ストレージをさらに可視化するには、1 つ以上の S3 Storage Lens グループを作成してダッシュボー ドに関連付けることができます。S3 Storage Lens グループは、プレフィックス、サフィックス、オ ブジェクトタグ、オブジェクトサイズ、オブジェクト経過時間、またはこれらのフィルターの組み合 わせに基づいて、オブジェクト用にカスタム定義されたフィルターです。

S3 Storage Lens グループを使用すると、データレイクなどの大規模な共有バケットをきめ細かく可 視化し、情報に基づいたビジネス上の意思決定を行うことができます。例えば、1 つのバケット内ま たは複数のバケットにまたがる個々のプロジェクトやコストセンターの特定のオブジェクトグループ にストレージ使用量を分類することで、ストレージ割り当てを効率化し、コストレポートを最適化で きます。

S3 Storage Lens グループを使用するには、高度なメトリクスとレコメンデーションを使用するよう にダッシュボードをアップグレードする必要があります。S3 Storage Lens グループの詳細について は、「[the section called "S3 Storage Lens グループの使用"」](#page-2211-0)を参照してください。

Amazon S3 Storage Lens ダッシュボードの更新

Amazon S3 コンソールで Amazon S3 Storage Lens ダッシュボードを更新するには、次の手順に従 います。

ステップ 1: ダッシュボードのスコープを更新する

- 1. AWS Management Console にサインインし、Amazon S3 コンソール ([https://](https://console.aws.amazon.com/s3/)  [console.aws.amazon.com/s3/](https://console.aws.amazon.com/s3/)) を開きます。
- 2. ナビゲーションペインで、[Storage Lens] (ストレージレンズ)、[Dashboards] (ダッシュボード) の順にクリックします。

#### 3. 編集するダッシュボードを選択し、 [編集] をクリックします。

Edit dashboard (ダッシュボードの編集) ページが開きます。

**a** Note 次の項目は変更できません。

- ダッシュボード名
- ホームリージョン
- デフォルトのダッシュボードの (アカウントのストレージ全体を対象としている) ダッ シュボードスコープ
- 4. ダッシュボード設定ページの [General] (全般) セクションで、更新およびダッシュボードにタグ を追加します。

タグを使用して、ダッシュボードへのアクセス許可を管理し、また S3 Storage Lens のコストを 追跡できます。詳細については、IAM ユーザーガイドの[リソースタグを使用したアクセスの制](https://docs.aws.amazon.com/IAM/latest/UserGuide/access_tags.html) [御](https://docs.aws.amazon.com/IAM/latest/UserGuide/access_tags.html)、および AWS Billing ユーザーガイドの [AWS 生成コスト配分タグ](https://docs.aws.amazon.com/awsaccountbilling/latest/aboutv2/aws-tags.html)を参照してください。

**a** Note

ダッシュボードの設定には、最大 50 個のタグを追加できます。

- 5. [ダッシュボードスコープ] セクションで、次の操作を行います。
	- a. S3 Storage Lens がダッシュボードに含める、または除外するリージョンとバケットを更新 します。

**a** Note

- リージョンとバケットを、含めるか除外するかの選択が可能です。組織内のメン バーアカウント間で組織レベルのダッシュボードを作成する場合には、このオプ ションはリージョンのみに対し使用できます。
- 含めるか除外するバケットは最大 50 個まで選択できます。
- b. 選択したリージョンにあるバケットを更新し、S3 Storage Lens に含めるか、除外するかを 指定します。バケットを含めるか除外するかの設定は可能ですが、両方を同時に設定するこ

とはできません。このオプションは、組織レベルのダッシュボードを作成している場合には 表示されません。

ステップ 2: メトリクスの選択を更新する

- 1. [メトリクスの選択] セクションで、このダッシュボードで集約するメトリクスのタイプを選択し ます。
	- バケットレベルで集計され、14 日間のクエリに使用できる無料のメトリクスを含めるに は、[Free metrics] (無料のメトリクス) を選択します。
	- 高度なメトリクスやその他の詳細オプションを有効にするには、[Advanced metrics and recommendations] (高度なメトリクスとレコメンデーション) を選択します。これらのオプ ションには、高度なプレフィックス集約、Amazon CloudWatch パブリッシング、コンテキス トに応じた推奨事項が含まれます。データは 15 か月間クエリで使用できます。高度な高度な メトリクスとレコメンデーションには追加料金がかかります。詳細については、「[Amazon](https://aws.amazon.com/s3/pricing/) [S3 の料金」](https://aws.amazon.com/s3/pricing/)を参照してください。

無料のメトリクスと高度なメトリクスの詳細については、「[メトリクスの選択](#page-2045-0)」を参照してく ださい。

- 2. [Advanced metrics and recommendations features] (高度なメトリクスとレコメンデーション機 能) で、有効にするオプションを選択します。
	- Advanced metrics (高度なメトリクス)
	- [CloudWatch publishing] (CloudWatch パブリッシング)
	- プレフィックス集約

#### **A** Important

S3 Storage Lens 設定で [プレフィックス集約] を有効にすると、プレフィックスレベル のメトリクスは CloudWatch に公開されません。バケット、アカウント、組織レベルの S3 Storage Lens メトリクスのみが CloudWatch に公開されます。

- 3. [Advanced metrics] (高度なメトリクス) を有効にした場合は、S3 ストレージレンズダッシュ ボードに表示する [Advanced metrics categories] (高度なメトリクスのカテゴリ) を選択します。
	- アクティビティのメトリクス
	- [Detailed status code metrics] (詳細なステータスコードメトリクス)
- [Advanced cost optimization metrics] (高度なコスト最適化メトリクス)
- [Advanced data protection metrics] (高度なデータ保護メトリクス)

メトリクスカテゴリの詳細については、「[メトリクスのカテゴリ](#page-2041-0)」を参照してください。メトリ クスの一覧については、「[Amazon S3 Storage Lens のメトリクスに関する用語集」](#page-2114-0)を参照して ください。

- 4. [プレフィックス集約] を有効にする場合は、次の設定を行います。
	- a. このダッシュボードのプレフィックスしきい値の最小サイズを選択します。

例えば、プレフィックスのしきい値を 5% とした場合は、バケットの合計ストレージサイズ が 5% 以上を占めるプレフィックスが集約されることを示します。

b. プレフィックスの深度を選択します。

この設定は、プレフィックスが評価される階層レベルの最大数を示します。プレフィックス の深度は、10 未満で指定する必要があります。

c. プレフィックスの区切り文字を入力します。

これは、各プレフィックスのレベルを識別するために使用される値です。Amazon S3 での デフォルト値は、/ 文字ですが、実際のストレージ構造では他の区切り文字を使用すること も可能です。

(オプション) ステップ 3: ダッシュボードでメトリクスをエクスポートする

1. [Metrics export] (メトリクスのエクスポート) セクションで、選択した保存先バケットに毎日出 力されるメトリクスのエクスポートを作成するには、[Enable] (有効化) をクリックします。メト リクスのエクスポートを無効にするには、[Disable] (無効化) を選択します。

メトリクスのエクスポートは、CSV または Apache Parquet 形式で作成されます。メトリクス のエクスポートには、S3 Storage Lens ダッシュボードのデータと同じスコープが適用され、レ コメンデーション事項は付加されません。

2. この機能を有効にした場合は、日次メトリクスのエクスポートの出力形式として、[CSV] または [Apache Parquet] を選択します。

Parquet は、Hadoop 用のオープンソースなファイル形式で、ネストされたデータを平坦な列指 向形式で格納します。

3. メトリクスのエクスポート先の S3 バケットを選択します。

バケットは、S3 Storage Lens ダッシュボードを使用している現在のアカウント内で選択できま す。また、エクスポート先バケットへの許可と、そのバケットの所有者アカウント ID がある場 合は、別の AWS アカウント を選択することも可能です。

4. 送信先 S3 バケット (形式: s3://*bucket-name*/*prefix*) を選択します。

バケットのアドレスは、S3 ストレージレンズダッシュボードのホームリージョンにある必要 があります。S3 コンソールには、Amazon S3 によって保存先バケットのポリシーに追加さ れる [Destination bucket permission] (エクスポート先バケットのアクセス許可) が表示されま す。Amazon S3 は、エクスポート先バケットのバケットポリシーを更新し、S3 がそのバケット にデータを配置できるようにします。

5. (オプション) メトリクスのエクスポートでサーバー側の暗号化を有効にするには、[Specify an encryption key] (暗号化キーの指定) を選択します。その後、[暗号化タイプ] として [Amazon S3 マネージドキー (SSE-S3)] または [AWS Key Management Service キー (SSE-KMS)] を選択しま す。

キーのタイプは、[Amazon S3 が管理するキー](https://docs.aws.amazon.com/AmazonS3/latest/userguide/UsingServerSideEncryption.html) (SSE-S3) と [AWS Key Management Service](https://docs.aws.amazon.com/AmazonS3/latest/userguide/UsingKMSEncryption.html)  [\(AWS KMS\)](https://docs.aws.amazon.com/AmazonS3/latest/userguide/UsingKMSEncryption.html) キー (SSE-KMS) のいずれかから選択できます。

- 6. (オプション) AWS KMS キーを指定するには、KMS マスターキーを選択するか、キーとなる Amazon リソースネーム (ARN) を入力する必要があります。[AWS KMS キー] で、次のいずれ かの方法で KMS キーを指定します。
	- 使用可能な KMS キーのリストから選択するには、[AWS KMS keys から選択する] を選択し、 使用可能なキーのリストから自分の KMS キーを選択します。

AWS マネージドキー (aws/s3) とカスタマーマネージドキーの両方がこのリストに表示され ます。カスタマーマネージドキーの詳細については、AWS Key Management Serviceデベロッ パーガイドの[「カスタマーキーと AWS キー」を](https://docs.aws.amazon.com/kms/latest/developerguide/concepts.html#key-mgmt)参照してください。

**a** Note

AWS マネージドキー (aws/S3) は S3 ストレージレンズでの SSE-KMS 暗号化ではサ ポートされていません。

- KMS キー ARN を入力するには、[AWS KMS key ARN を入力] を選択し、表示されるフィー ルドに KMS キー ARN を入力します。
- AWS KMS コンソールで新しいカスタマーマネージドキーを作成するには、[KMS キーを作成] を選択します。

カスタマーマネージドキーを選択した場合、Amazon S3 ストレージレンズに暗号化する許可 を AWS KMS キーポリシーで付与する必要があります。詳細については、[「AWS KMS key](#page-2063-0)  [を使用してメトリクスのエクスポートを暗号化する](#page-2063-0)」を参照してください。

AWS KMS key の作成の詳細については、AWS Key Management Service デベロッパーガイ ドの[キーの作成](https://docs.aws.amazon.com/kms/latest/developerguide/create-keys.html)を参照してください。

7. [Save changes] (変更の保存) をクリックします。

ストレージをさらに可視化するには、1 つ以上の S3 Storage Lens グループを作成してダッシュボー ドに関連付けることができます。S3 Storage Lens グループは、プレフィックス、サフィックス、オ ブジェクトタグ、オブジェクトサイズ、オブジェクト経過時間、またはこれらのフィルターの組み合 わせに基づいて、オブジェクト用にカスタム定義されたフィルターです。

S3 Storage Lens グループを使用すると、データレイクなどの大規模な共有バケットをきめ細かく可 視化し、情報に基づいたビジネス上の意思決定を行うことができます。例えば、1 つのバケット内ま たは複数のバケットにまたがる個々のプロジェクトやコストセンターの特定のオブジェクトグループ にストレージ使用量を分類することで、ストレージ割り当てを効率化し、コストレポートを最適化で きます。

S3 Storage Lens グループを使用するには、高度なメトリクスとレコメンデーションを使用するよう にダッシュボードをアップグレードする必要があります。S3 Storage Lens グループの詳細について は、「[the section called "S3 Storage Lens グループの使用"」](#page-2211-0)を参照してください。

<span id="page-2173-0"></span>Amazon S3 Storage Lens ダッシュボードの無効化と削除

S3 ストレージレンズはメトリクスを集約し、Amazon S3 コンソールの [Buckets] (バケット) ペー ジの [Account snapshot] (アカウントスナップショット) セクションにこの情報を表示します。S3 Storage Lens は、インサイトと傾向を可視化したり、外れ値にフラグ付けしたり、ストレージコス トの最適化やデータ保護のベストプラクティスの適用に関するレコメンデーション事項を受け取っ たりするために使用できるインタラクティブダッシュボードも提供します。ダッシュボードには、 組織、アカウント、AWS リージョン、バケット、オブジェクト、またはプレフィックス、または Storage Lens グループレベルでインサイトを生成して可視化できる、ドリルダウンオプションが用 意されています。1 日 1 回のメトリクスのエクスポートを CSV 形式または Parquet 形式で S3 バ ケットに送信することもできます。

Amazon S3 Storage Lens のデフォルトのダッシュボードは、default-account-dashboard です。この ダッシュボードは Amazon S3 によって事前定義されており、無料のメトリクスおよび高度なメトリ

クスをアカウント全体で集計し、その概要と傾向をコンソール上で可視化するのに役立ちます。デ フォルトダッシュボードのスコープ設定を変更することはできませんが、メトリクスの選択を無料メ トリクスから有料の高度なメトリクスとレコメンデーションにアップグレードしたり、オプションの メトリクスエクスポートを構成したり、デフォルトダッシュボードを無効にすることは可能です。デ フォルトのダッシュボードは削除できません。

Amazon S3 Storage Lens ダッシュボードは、Amazon S3 コンソールから削除または無効にするこ とができます。無効もしくは削除されたダッシュボードからは、その後メトリクスは生成されなくな ります。無効化されたダッシュボードは引き続き設定情報を保持するため、簡単に再有効化して復帰 させることができます。無効化されたダッシュボードは、クエリに使用できなくなるまで、履歴デー タを保持します。

無料メトリクス選択のデータは、クエリのために 14 日間利用でき、高度なメトリクスとレコメン デーションの選択のためのデータはクエリのために15 か月間利用できます。

<span id="page-2174-0"></span>Amazon S3 Storage Lens ダッシュボードの無効化

S3 Storage Lens ダッシュボードを無効にするには、

- 1. AWS Management Console にサインインし、Amazon S3 コンソール ([https://](https://console.aws.amazon.com/s3/)  [console.aws.amazon.com/s3/](https://console.aws.amazon.com/s3/)) を開きます。
- 2. ナビゲーションペインで、[Storage Lens] (ストレージレンズ)、[Dashboards] (ダッシュボード) の順にクリックします。
- 3. [ダッシュボード] の一覧から、無効にするダッシュボードを選択し、その一覧の上部にある [無 効化] をクリックします。
- 4. 確認ページで、ダッシュボードの無効化を確認するために、テキストフィールドに対象のダッ シュボードの名前を入力した上で、[確認] をクリックします。

Amazon S3 Storage Lens ダッシュボードの削除

**a** Note

デフォルトのダッシュボードを削除することはできません。ただし、無効にすることは可能 です。作成したダッシュボードを削除する前に、次の点を考慮してください。

• ダッシュボードを削除する代わりに、無効化することもできます。この場合、将来的に同 じダッシュボードを再度有効化できます。詳細については、「[Amazon S3 Storage Lens](#page-2174-0)  [ダッシュボードの無効化](#page-2174-0)」を参照してください。

- ダッシュボードを削除すると、そのダッシュボードに関連付けられているすべての構成設 定が削除されます。
- また、ダッシュボードを削除すると、すべての履歴メトリクスデータも利用できなくな ります。この履歴データは 15 か月間保持されます。このデータに再度アクセスする場合 は、削除されたものと同じホームリージョンで、同じ名前のダッシュボードを再度作成し ます。

S3 Storage Lens ダッシュボードを削除するには、

- 1. AWS Management Console にサインインし、Amazon S3 コンソール ([https://](https://console.aws.amazon.com/s3/)  [console.aws.amazon.com/s3/](https://console.aws.amazon.com/s3/)) を開きます。
- 2. ナビゲーションペインで、[Storage Lens] (ストレージレンズ)、[Dashboards] (ダッシュボード) の順にクリックします。
- 3. [ダッシュボード] の一覧から、削除するダッシュボードを選択した上で、その一覧の上部にある [削除] をクリックします。
- 4. ダッシュボードの削除を確認するために、ダッシュボードの削除ページのテキストフィールド に、対象のダッシュボードの名前を入力します。[Confirm] (確認) を選択します。

<span id="page-2175-0"></span>組織レベルのダッシュボードを作成するための AWS Organizations の使用

S3 ストレージレンズはメトリクスを集約し、Amazon S3 コンソールの [Buckets] (バケット) ペー ジの [Account snapshot] (アカウントスナップショット) セクションにこの情報を表示します。S3 Storage Lens は、インサイトと傾向を可視化したり、外れ値にフラグ付けしたり、ストレージコス トの最適化やデータ保護のベストプラクティスの適用に関するレコメンデーション事項を受け取っ たりするために使用できるインタラクティブダッシュボードも提供します。ダッシュボードには、 組織、アカウント、AWS リージョン、バケット、オブジェクト、またはプレフィックス、または Storage Lens グループレベルでインサイトを生成して可視化できる、ドリルダウンオプションが用 意されています。1 日 1 回のメトリクスのエクスポートを CSV 形式または Parquet 形式で S3 バ ケットに送信することもできます。

Amazon S3 Storage Lens のデフォルトのダッシュボードは、default-account-dashboard です。この ダッシュボードは Amazon S3 によって事前定義されており、無料のメトリクスおよび高度なメトリ クスをアカウント全体で集計し、その概要と傾向をコンソール上で可視化するのに役立ちます。デ フォルトダッシュボードのスコープ設定を変更することはできませんが、メトリクスの選択を無料メ トリクスから有料の高度なメトリクスとレコメンデーションにアップグレードしたり、オプションの メトリクスエクスポートを構成したり、デフォルトダッシュボードを無効にすることは可能です。デ フォルトのダッシュボードは削除できません。

また、組織内の特定の AWS リージョン、S3 バケット、他の AWS アカウントなどに対応するため の、追加の S3 Storage Lens ダッシュボードを作成することもできます。

S3 Storage Lens ダッシュボードには、ストレージスコープに関する豊富な情報リソースが表示され ます。ダッシュボードは 30 を超えるメトリクスを可視化し、これらのメトリクスからは、傾向や情 報 (ストレージの概要、コスト効率、データ保護、アクティビティなど) が得られます。

Amazon S3 Storage Lens を使用することで、AWS Organizations の階層に属しているすべてのア カウントから、ストレージのメトリクスと使用状況に関するデータを収集できます。これを行うに は、AWS Organizations を使用している必要があります。また、AWS Organizations 管理アカウント を使用して、S3 ストレージレンズに対し、信頼されたアクセスを有効にする必要があります。

信頼されたアクセスを有効にすると、組織内のアカウントに対し、委任された管理者のアクセス権限 を追加できます。これらのアカウントでは、S3 Storage Lens のダッシュボードと設定を、組織の全 体に対して作成できます。信頼されたアクセスの有効化の詳細については、AWS Organizations ユー ザーガイドの [Amazon S3 Lens および AWS Organizations](https://docs.aws.amazon.com/organizations/latest/userguide/services-that-can-integrate-s3lens.html) を参照してください。

次に示すコンソールコントロールは、AWS Organizations の管理アカウントでのみ使用が可能です。

組織内の S3 Storage Lens に対する、信頼されたアクセスの有効化

信頼されたアクセスが有効化された Amazon S3 ストレージレンズでは、AWS Organizations API オ ペレーションを通じて、AWS Organizations の階層やメンバーシップ、および構造にアクセスできる ようになります。S3 ストレージレンズは、組織全体の構造で信頼されたサービスとして認識されま す。ダッシュボードの設定が作成されるたびに、組織内の管理アカウントまたは委任された管理者ア カウントのために、サービスにリンクされたロールを作成できます。

サービスにリンクされたロールからは S3 Storage Lens に対し、組織の設定、アカウントの一覧作 成、組織のためのサービスアクセスに関する一覧の確認、組織のための委任された管理者の取得な どを行う権限が付与されます。これにより S3 ストレージレンズは、組織内のアカウントのダッシュ ボードのために、ストレージの使用状況とアクティビティに関する、クロスアカウントのメトリクス を収集できるようになります。

詳細については、「[Amazon S3 ストレージレンズでのサービスにリンクされたロールの使用](#page-1053-0)」を参 照してください。

**a** Note

- 信頼されたアクセスは、管理アカウントからのみ有効化できます。
- 組織に対し、S3 Storage Lens ダッシュボードまたは、その設定を作成できるのは、管理 アカウントと委任された管理者のみです。

S3 Storage Lens で信頼されたアクセスを有効にするには、

- 1. AWS Management Console にサインインし、Amazon S3 コンソール ([https://](https://console.aws.amazon.com/s3/)  [console.aws.amazon.com/s3/](https://console.aws.amazon.com/s3/)) を開きます。
- 2. ナビゲーションペインで、[Storage Lens] (ストレージレンズ)、[Organization settings] (組織の設 定) の順にクリックします。
- 3. [組織のアクセス] で、[編集] をクリックします。

組織のアクセスページが開きます。このページで、S3 Storage Lens のために、信頼されたアク セスを有効化できます。これを有効化したユーザーと、そのユーザーにより委任された管理者と して追加された他のアカウント所有者は、組織内のすべてのアカウントとストレージ用に、ダッ シュボードを作成できるようになります。

組織内で S3 Storage Lens の信頼されたアクセスを無効にする

信頼されたアクセスを無効にすると、S3 ストレージレンズの機能が、アカウントレベルのみに制限 されます。各アカウント保有者は、自身のアカウントの範囲に限定して S3 Storage Lens が提供する 機能にアクセスでき、組織レベルではアクセスできなくなります。信頼されたアクセスを必要とす るダッシュボードは更新されなくなりますが、それぞれの[データがクエリで利用可能な期間中](https://docs.aws.amazon.com/AmazonS3/latest/userguide/storage_lens_basics_metrics_recommendations.html#storage_lens_basics_data_queries)はダッ シュボードで履歴データをクエリすることができます。

委任された管理者としてのアカウントを削除すると、アカウント所有者の S3 ストレージレンズの ダッシュボードによるメトリクスへのアクセスは、アカウントレベルでのみ機能するように制限され ます。それまでに作成した、組織レベルのすべてのダッシュボードはもはや更新されなくなります。 ただし [[the period that it is available for queries](https://docs.aws.amazon.com/AmazonS3/latest/userguide/storage_lens_basics_metrics_recommendations.html#storage_lens_basics_data_queries)] ごとの履歴データはクエリが実行できるようになり ます。

**a** Note

- 信頼されたアクセスを無効にすると、組織レベルのダッシュボードもすべて自動的に無効 になります。ストレージについてのメトリクスを収集および集計するための、組織アカウ ントへの信頼されたアクセス権が、S3 Storage Lens からなくなるためです。
- これらの無効化されたダッシュボードの履歴アカウントはこれらの無効化されたダッシュ ボードのためのデータを以前見ることができ、また使用可能であればこのデータをクエリ できます。

S3 Storage Lens の信頼されたアクセスを無効にするには、

- 1. AWS Management Console にサインインし、Amazon S3 コンソール ([https://](https://console.aws.amazon.com/s3/)  [console.aws.amazon.com/s3/](https://console.aws.amazon.com/s3/)) を開きます。
- 2. ナビゲーションペインで、[Storage Lens] (ストレージレンズ)、[Organization settings] (組織の設 定) の順にクリックします。
- 3. [組織のアクセス] で、[編集] をクリックします。

組織のアクセスページが開きます。このページで、S3 Storage Lens の信頼されたアクセスを無 効化できます。

S3 Storage Lens のための委任された管理者の登録

信頼されたアクセスを有効にした後で、組織内のアカウントに対する委任された管理者のアクセス権 限を登録できます。アカウントが委任された管理者として登録されると、そのアカウントがら AWS Organizations のすべての読み取り専用 API オペレーションへアクセスすることが承認されます。こ れにより、ユーザーに代わって S3 Storage Lens ダッシュボードを作成するための可視性が、組織の メンバーと構造に対し提供されます。

S3 Storage Lens のための委任された管理者を登録するには、

- 1. AWS Management Console にサインインし、Amazon S3 コンソール ([https://](https://console.aws.amazon.com/s3/)  [console.aws.amazon.com/s3/](https://console.aws.amazon.com/s3/)) を開きます。
- 2. ナビゲーションペインで、[Storage Lens] (ストレージレンズ)、[Organization settings] (組織の設 定) の順にクリックします。
- 3. [委任されたアクセス ] セクションの [アカウント] で、[アカウントの追加] をクリックします。

委任された管理者のアクセスページが開きます。このページでは、AWS アカウント ID を委任 管理者として追加し、組織内のすべてのアカウントとストレージのために組織レベルのダッシュ ボードを作成することを許可できます。

S3 Storage Lens の委任された管理者の登録解除

組織内のアカウントのための、委任された管理者としてのアクセス権限を、登録解除することがで きます。アカウントの委任された管理者としての登録が解除されると、そのアカウントは、AWS Organizations の読み取り専用 API オペレーションすべてに対するアクセス権限を失い、組織のメン バーや構造にアクセスできなくなります。

#### **a** Note

- 委任された管理者の登録が解除されると、委任された管理者としてそれまでに作成した組 織レベルのダッシュボードも、すべて自動的に無効になります。
- 委任された管理者アカウントは、データがクエリのために利用できるそれぞれの保持期間 に従い、これらの無効化されたダッシュボードの履歴データを、引き続き見ることが可能 です。

アカウントでの、委任された管理者としてのアクセス権限の登録を解除するには、

- 1. AWS Management Console にサインインし、Amazon S3 コンソール ([https://](https://console.aws.amazon.com/s3/)  [console.aws.amazon.com/s3/](https://console.aws.amazon.com/s3/)) を開きます。
- 2. ナビゲーションペインで、[Storage Lens] (ストレージレンズ)、[Organization settings] (組織の設 定) の順にクリックします。
- 3. [アクセスが委任されたアカウント] セクションで、登録を解除するアカウント ID を選択した上 で、[削除] をクリックします。

<span id="page-2179-0"></span>AWS CLI を使用した Amazon S3 ストレージレンズの例

S3 ストレージレンズはメトリクスを集約し、Amazon S3 コンソールの [Buckets] (バケット) ペー ジの [Account snapshot] (アカウントスナップショット) セクションにこの情報を表示します。S3 Storage Lens は、インサイトと傾向を可視化したり、外れ値にフラグ付けしたり、ストレージコス トの最適化やデータ保護のベストプラクティスの適用に関するレコメンデーション事項を受け取る ために使用できるインタラクティブダッシュボードも提供します。ダッシュボードには、組織、アカ ウント、AWS リージョン、バケット、オブジェクト、またはプレフィックス、または Storage Lens グループレベルでインサイトを生成して可視化できる、ドリルダウンオプションが用意されていま す。1 日 1 回のメトリクスのエクスポートを CSV 形式または Parquet 形式で S3 バケットに送信す ることもできます。詳細については、「[Amazon S3 ストレージレンズを使用してのストレージアク](https://docs.aws.amazon.com/AmazonS3/latest/userguide/storage_lens.html) [ティビティと使用状況の評価](https://docs.aws.amazon.com/AmazonS3/latest/userguide/storage_lens.html)」を参照してください。

次の例は、AWS Command Line Interface を通じて S3 ストレージレンズを使用する方法を示してい ます。

#### トピック

- [Amazon S3 ストレージレンズを使用するためのヘルパーファイル](#page-2180-0)
- [AWS CLI による Amazon S3 ストレージレンズ設定の使用](#page-2186-0)
- [AWS CLI を使用した AWS Organizations の例での Amazon S3 ストレージレンズの使用](#page-2188-1)

<span id="page-2180-0"></span>Amazon S3 ストレージレンズを使用するためのヘルパーファイル

次の JSON ファイルとキー入力を例として使用します。

JSON の S3 Storage Lens 例の設定

#### Example **config.json**

config.json ファイルには、S3 ストレージレンズの組織レベルの高度なメトリクスとレコ メンデーションに関する設定の詳細が含まれています。次の例を使用するには、*user input placeholders* をユーザー自身の情報に置き換えます。

**G** Note

{

高度なメトリクスとレコメンデーションには追加料金が適用されます。詳細については、 「[高度なメトリクスとレコメンデーション事項](https://docs.aws.amazon.com/AmazonS3/latest/userguide/storage_lens_basics_metrics_recommendations.html#storage_lens_basics_metrics_selection)」を参照してください。

 "Id": "*SampleS3StorageLensConfiguration*", //Use this property to identify your S3 Storage Lens configuration.

```
 "AwsOrg": { //Use this property when enabling S3 Storage Lens for AWS Organizations. 
   "Arn": "arn:aws:organizations::123456789012:organization/o-abcdefgh" 
 }, 
 "AccountLevel": { 
   "ActivityMetrics": {
```

```
 "IsEnabled":true
    }, 
    "AdvancedCostOptimizationMetrics": { 
      "IsEnabled":true
    }, 
    "AdvancedDataProtectionMetrics": { 
      "IsEnabled":true
    }, 
    "DetailedStatusCodesMetrics": { 
      "IsEnabled":true
    }, 
    "BucketLevel": { 
      "ActivityMetrics": { 
         "IsEnabled":true
      }, 
      "AdvancedDataProtectionMetrics": { 
      "IsEnabled":true
      }, 
      "AdvancedCostOptimizationMetrics": { 
         "IsEnabled":true
      }, 
      "DetailedStatusCodesMetrics": { 
         "IsEnabled":true
      }, 
      "PrefixLevel":{ 
         "StorageMetrics":{ 
           "IsEnabled":true, 
           "SelectionCriteria":{ 
             "MaxDepth":5, 
             "MinStorageBytesPercentage":1.25, 
             "Delimiter":"/" 
           } 
         } 
      } 
    } 
  }, 
  "Exclude": { //Replace with "Include" if you prefer to include Regions. 
    "Regions": [ 
      "eu-west-1" 
    ], 
    "Buckets": [ //This attribute is not supported for AWS Organizations-level 
 configurations. 
      "arn:aws:s3:::source_bucket1" 
    ]
```

```
 }, 
   "IsEnabled": true, //Whether the configuration is enabled 
   "DataExport": { //Details about the metrics export 
     "S3BucketDestination": { 
       "OutputSchemaVersion": "V_1", 
       "Format": "CSV", //You can add "Parquet" if you prefer. 
       "AccountId": "111122223333", 
       "Arn": "arn:aws:s3:::destination-bucket-name", // The destination bucket for your 
  metrics export must be in the same Region as your S3 Storage Lens configuration. 
       "Prefix": "prefix-for-your-export-destination", 
       "Encryption": { 
         "SSES3": {} 
       } 
     }, 
     "CloudWatchMetrics": { 
       "IsEnabled": true
     } 
   }
}
```
JSON の Storage Lens グループを使用した S3 Storage Lens の設定例

## Example **config.json**

config.json ファイルには、Storage Lens グループを使用する際に Storage Lens 設定に適用する 詳細が含まれています。例を使用するには、*user input placeholders* をユーザー自身の情報 に置き換えます。

すべての Storage Lens グループをダッシュボードにアタッチするには、Storage Lens 設定を以下の 構文で更新します。

```
{ 
   "Id": "ExampleS3StorageLensConfiguration", 
   "AccountLevel": { 
     "ActivityMetrics": { 
       "IsEnabled":true
     }, 
     "AdvancedCostOptimizationMetrics": { 
       "IsEnabled":true
     }, 
     "AdvancedDataProtectionMetrics": { 
       "IsEnabled":true 
     },
```

```
 "BucketLevel": { 
        "ActivityMetrics": { 
       "IsEnabled":true
       }, 
     "StorageLensGroupLevel": {}, 
   "IsEnabled": true
}
```
Storage Lens ダッシュボード設定に 2 つの Storage Lens グループ (*slg-1* と *slg-2*) のみを含める には、次の構文を使用します。

```
{ 
   "Id": "ExampleS3StorageLensConfiguration", 
   "AccountLevel": { 
     "ActivityMetrics": { 
       "IsEnabled":true
     }, 
     "AdvancedCostOptimizationMetrics": { 
       "IsEnabled":true
     }, 
     "AdvancedDataProtectionMetrics": { 
       "IsEnabled":true
     }, 
     "BucketLevel": { 
       "ActivityMetrics": { 
       "IsEnabled":true
       }, 
    "StorageLensGroupLevel": { 
         "SelectionCriteria": { 
              "Include": [ 
                  "arn:aws:s3:us-east-1:111122223333:storage-lens-group/slg-1", 
                  "arn:aws:s3:us-east-1:444455556666:storage-lens-group/slg-2" 
 ] 
     }, 
   "IsEnabled": true
}
```
特定の Storage Lens グループのみがダッシュボード設定にアタッチされないようにするには、次の 構文を使用します。

```
 "Id": "ExampleS3StorageLensConfiguration",
```
{

```
 "AccountLevel": { 
     "ActivityMetrics": { 
       "IsEnabled":true
     }, 
     "AdvancedCostOptimizationMetrics": { 
       "IsEnabled":true
     }, 
     "AdvancedDataProtectionMetrics": { 
       "IsEnabled":true
     }, 
     "BucketLevel": { 
       "ActivityMetrics": { 
       "IsEnabled":true
       }, 
    "StorageLensGroupLevel": { 
          "SelectionCriteria": { 
              "Exclude": [ 
                  "arn:aws:s3:us-east-1:111122223333:storage-lens-group/slg-1", 
                  "arn:aws:s3:us-east-1:444455556666:storage-lens-group/slg-2" 
 ] 
     }, 
   "IsEnabled": true
}
```
JSON の S3 Storage Lens タグ例の設定

Example **tags.json**

tags.json ファイルには、S3 ストレージレンズ設定に適用するためのタグが含まれています。こ の例を実行するには、*user input placeholders* をユーザー自身の情報に置き換えます。

```
\Gamma { 
           "Key": "key1", 
           "Value": "value1" 
      }, 
      { 
            "Key": "key2", 
            "Value": "value2" 
      }
]
```
S3 Storage Lens での IAM アクセス許可の設定例

Example **permissions.json** — 特定のダッシュボード名

このポリシー例は、特定のダッシュボード名が指定されている S3 ストレージレンズ IAM アクセス 許可を示しています。*value1*、*us-east-1*、*your-dashboard-name*、*example-account-id* を独自の値に置き換えます。

```
{ 
     "Version": "2012-10-17", 
     "Statement": [ 
         { 
             "Effect": "Allow", 
             "Action": [ 
                  "s3:GetStorageLensConfiguration", 
                  "s3:DeleteStorageLensConfiguration", 
                  "s3:PutStorageLensConfiguration" 
             ], 
             "Condition": { 
                  "StringEquals": { 
                      "aws:ResourceTag/key1": "value1" 
 } 
             }, 
             "Resource": "arn:aws:s3:us-east-1:example-account-id:storage-lens/your-
dashboard-name" 
 } 
     ]
}
```
Example **permissions.json** — 特定のダッシュボード名がない場合

このポリシー例は、特定のダッシュボード名が指定されていない S3 ストレージレンズ IAM アクセ ス許可を示しています。*value1*、*us-east-1*、*example-account-id* を独自の値に置き換えま す。

```
{ 
     "Version": "2012-10-17", 
     "Statement": [ 
          { 
               "Effect": "Allow", 
               "Action": [
```

```
 "s3:GetStorageLensConfiguration", 
                  "s3:DeleteStorageLensConfiguration", 
                  "s3:PutStorageLensConfiguration" 
              ], 
              "Condition": { 
                  "StringEquals": { 
                      "aws:ResourceTag/key1": "value1" 
 } 
              }, 
              "Resource": "arn:aws:s3:us-east-1:example-account-id:storage-lens/*" 
         } 
    \mathbf{I}}
```
<span id="page-2186-0"></span>AWS CLI による Amazon S3 ストレージレンズ設定の使用

AWS CLI を使用して、S3 ストレージレンズ設定の一覧表示、作成、削除、取得、タグ付け、更新を 行うことができます。次の例では、キーの入力用にヘルパー JSON ファイルを使用しています。こ れらの例を実行するには、*user input placeholders* をユーザー自身の情報に置き換えます。

S3 ストレージレンズ設定を作成する

Example S3 ストレージレンズ設定を作成する

```
aws s3control put-storage-lens-configuration --account-id=111122223333 --
config-id=example-dashboard-configuration-id --region=us-east-1 --storage-lens-
configuration=file://./config.json --tags=file://./tags.json
```
タグなしで S3 ストレージレンズ設定を作成する

Example タグなしで S3 ストレージレンズ設定を作成する

```
aws s3control put-storage-lens-configuration --account-id=222222222222 --config-
id=your-configuration-id --region=us-east-1 --storage-lens-configuration=file://./
config.json
```
S3 Storage Lens 設定を取得する

Example S3 Storage Lens 設定を取得する

```
aws s3control get-storage-lens-configuration --account-id=222222222222 --config-
id=your-configuration-id --region=us-east-1
```
## 続きのトークンなしで S3 ストレージレンズ設定を一覧表示する

Example 続きのトークンなしで S3 ストレージレンズ設定を一覧表示する

aws s3control list-storage-lens-configurations --account-id=*222222222222* --region=*useast-1*

S3 Storage Lens 設定を一覧表示する

Example S3 Storage Lens 設定を一覧表示する

aws s3control list-storage-lens-configurations --account-id=*222222222222* --region=*useast-1* --next-token=*abcdefghij1234*

S3 Storage Lens 設定を削除する

Example S3 Storage Lens 設定を削除する

aws s3control delete-storage-lens-configuration --account-id=*222222222222* --region=*useast-1* --config-id=*your-configuration-id*

S3 ストレージレンズ設定にタグを追加する

Example S3 ストレージレンズ設定にタグを追加する

```
aws s3control put-storage-lens-configuration-tagging --account-id=222222222222 --
region=us-east-1 --config-id=your-configuration-id --tags=file://./tags.json
```
S3 Storage Lens 設定のタグを取得する

Example S3 Storage Lens 設定のタグを取得する

```
aws s3control get-storage-lens-configuration-tagging --account-id=222222222222 --
region=us-east-1 --config-id=your-configuration-id
```
S3 Storage Lens 設定のタグを削除する

Example S3 Storage Lens 設定のタグを削除する

```
aws s3control delete-storage-lens-configuration-tagging --account-id=222222222222 --
region=us-east-1 --config-id=your-configuration-id
```
<span id="page-2188-1"></span>AWS CLI を使用した AWS Organizations の例での Amazon S3 ストレージレンズの使用

Amazon S3 ストレージレンズを使用して、AWS Organizations の階層に属しているすべてのアカウ ントから、ストレージのメトリクスと使用状況に関するデータを収集できます。詳細については、 「[AWS Organizations とともに Amazon S3 ストレージレンズを使用する」](https://docs.aws.amazon.com/AmazonS3/latest/userguide/storage_lens_with_organizations.html)を参照してください。

S3 Storage Lens のために組織の信頼されたアクセスを有効にする

Example S3 Storage Lens のために組織の信頼されたアクセスを有効にする

```
aws organizations enable-aws-service-access --service-principal storage-
lens.s3.amazonaws.com
```
S3 Storage Lens で組織の信頼されたアクセスを無効にする

Example S3 Storage Lens で組織の信頼されたアクセスを無効にする

```
aws organizations disable-aws-service-access --service-principal storage-
lens.s3.amazonaws.com
```
S3 Storage Lens のために組織の委任された管理者を登録する

Example S3 Storage Lens のために組織の委任された管理者を登録する

この例を使用するには、*111122223333* を適切な AWS アカウント ID で置き換えてください。

```
aws organizations register-delegated-administrator --service-principal storage-
lens.s3.amazonaws.com --account-id 111122223333
```
S3 Storage Lens で委任された Organizations の管理者の登録を解除する

Example S3 Storage Lens で委任された Organizations の管理者の登録を解除する

この例を使用するには、*111122223333* を適切な AWS アカウント ID で置き換えてください。

aws organizations deregister-delegated-administrator --service-principal storagelens.s3.amazonaws.com --account-id *111122223333*

<span id="page-2188-0"></span>SDK for Java を使用した Amazon S3 ストレージレンズの例

S3 ストレージレンズはメトリクスを集約し、Amazon S3 コンソールの [Buckets] (バケット) ペー ジの [Account snapshot] (アカウントスナップショット) セクションにこの情報を表示します。S3

Storage Lens は、インサイトと傾向を可視化したり、外れ値にフラグ付けしたり、ストレージコス トの最適化やデータ保護のベストプラクティスの適用に関するレコメンデーション事項を受け取る ために使用できるインタラクティブダッシュボードも提供します。ダッシュボードには、組織、アカ ウント、AWS リージョン、バケット、オブジェクト、またはプレフィックス、または Storage Lens グループレベルでインサイトを生成して可視化できる、ドリルダウンオプションが用意されていま す。1 日 1 回のメトリクスのエクスポートを CSV 形式または Parquet 形式で S3 バケットに送信す ることもできます。詳細については、「[Amazon S3 ストレージレンズを使用してのストレージアク](https://docs.aws.amazon.com/AmazonS3/latest/userguide/storage_lens.html) [ティビティと使用状況の評価](https://docs.aws.amazon.com/AmazonS3/latest/userguide/storage_lens.html)」を参照してください。

次の例は、AWS SDK for Java を通じて S3 ストレージレンズを使用する方法を示しています。

トピック

• [SDK for Java を使用して Amazon S3 ストレージレンズ設定を使用する](#page-2189-0)

<span id="page-2189-0"></span>SDK for Java を使用して Amazon S3 ストレージレンズ設定を使用する

S3 Storage Lens 設定の一覧表示、作成、取得、更新を、SDK for Java から行うことができます。次 の例では、キーの入力用にヘルパー JSON ファイルを使用しています。

トピック

- [S3 Storage Lens 設定を作成および更新する](#page-2189-1)
- [S3 Storage Lens 設定を削除する](#page-2193-0)
- [S3 Storage Lens 設定を取得する](#page-2194-0)
- [S3 Storage Lens 設定を一覧表示する](#page-2195-0)
- [S3 ストレージレンズ設定にタグを追加する](#page-2196-0)
- [S3 Storage Lens 設定のタグを取得する](#page-2197-0)
- [S3 Storage Lens 設定のタグを削除する](#page-2198-0)
- [高度な推奨のメトリクスを使用して S3 ストレージレンズのデフォルト設定を更新する](#page-2199-0)
- [Storage Lens のグループを S3 Storage Lens のダッシュボードにアタッチする](#page-2202-0)
- [SDK for Java を使用した AWS Organizations の例で Amazon S3 ストレージレンズを使用する](#page-2207-0)

<span id="page-2189-1"></span>S3 Storage Lens 設定を作成および更新する

Example S3 Storage Lens 設定を作成および更新する

package aws.example.s3control;

```
import com.amazonaws.AmazonServiceException;
import com.amazonaws.SdkClientException;
import com.amazonaws.auth.profile.ProfileCredentialsProvider;
import com.amazonaws.services.s3control.AWSS3Control;
import com.amazonaws.services.s3control.AWSS3ControlClient;
import com.amazonaws.services.s3control.model.AccountLevel;
import com.amazonaws.services.s3control.model.ActivityMetrics;
import com.amazonaws.services.s3control.model.BucketLevel;
import com.amazonaws.services.s3control.model.CloudWatchMetrics;
import com.amazonaws.services.s3control.model.Format;
import com.amazonaws.services.s3control.model.Include;
import com.amazonaws.services.s3control.model.OutputSchemaVersion;
import com.amazonaws.services.s3control.model.PrefixLevel;
import com.amazonaws.services.s3control.model.PrefixLevelStorageMetrics;
import com.amazonaws.services.s3control.model.PutStorageLensConfigurationRequest;
import com.amazonaws.services.s3control.model.S3BucketDestination;
import com.amazonaws.services.s3control.model.SSES3;
import com.amazonaws.services.s3control.model.SelectionCriteria;
import com.amazonaws.services.s3control.model.StorageLensAwsOrg;
import com.amazonaws.services.s3control.model.StorageLensConfiguration;
import com.amazonaws.services.s3control.model.StorageLensDataExport;
import com.amazonaws.services.s3control.model.StorageLensDataExportEncryption;
import com.amazonaws.services.s3control.model.StorageLensTag;
import java.util.Arrays;
import java.util.List;
import static com.amazonaws.regions.Regions.US_WEST_2;
public class CreateAndUpdateDashboard { 
     public static void main(String[] args) { 
         String configurationId = "ConfigurationId"; 
         String sourceAccountId = "Source Account ID"; 
         String exportAccountId = "Destination Account ID"; 
         String exportBucketArn = "arn:aws:s3:::destBucketName"; // The destination 
  bucket for your metrics export must be in the same Region as your S3 Storage Lens 
  configuration. 
         String awsOrgARN = "arn:aws:organizations::123456789012:organization/o-
abcdefgh"; 
        Format exportFormat = Format.CSV;
         try {
```

```
 SelectionCriteria selectionCriteria = new SelectionCriteria() 
                     .withDelimiter("/") 
                     .withMaxDepth(5) 
                     .withMinStorageBytesPercentage(10.0); 
            PrefixLevelStorageMetrics prefixStorageMetrics = new 
 PrefixLevelStorageMetrics() 
                     .withIsEnabled(true) 
                     .withSelectionCriteria(selectionCriteria); 
            BucketLevel bucketLevel = new BucketLevel() 
                     .withActivityMetrics(new ActivityMetrics().withIsEnabled(true)) 
                     .withAdvancedCostOptimizationMetrics(new 
 AdvancedCostOptimizationMetrics().withIsEnabled(true)) 
                     .withAdvancedDataProtectionMetrics(new 
 AdvancedDataProtectionMetrics().withIsEnabled(true)) 
                     .withDetailedStatusCodesMetrics(new 
 DetailedStatusCodesMetrics().withIsEnabled(true)) 
                     .withPrefixLevel(new 
 PrefixLevel().withStorageMetrics(prefixStorageMetrics)); 
            AccountLevel accountLevel = new AccountLevel() 
                     .withActivityMetrics(new ActivityMetrics().withIsEnabled(true)) 
                     .withAdvancedCostOptimizationMetrics(new 
 AdvancedCostOptimizationMetrics().withIsEnabled(true)) 
                     .withAdvancedDataProtectionMetrics(new 
 AdvancedDataProtectionMetrics().withIsEnabled(true)) 
                     .withDetailedStatusCodesMetrics(new 
 DetailedStatusCodesMetrics().withIsEnabled(true)) 
                     .withBucketLevel(bucketLevel); 
            Include include = new Include() 
                     .withBuckets(Arrays.asList("arn:aws:s3:::bucketName")) 
                     .withRegions(Arrays.asList("us-west-2")); 
            StorageLensDataExportEncryption exportEncryption = new 
 StorageLensDataExportEncryption() 
                     .withSSES3(new SSES3()); 
            S3BucketDestination s3BucketDestination = new S3BucketDestination() 
                     .withAccountId(exportAccountId) 
                     .withArn(exportBucketArn) 
                     .withEncryption(exportEncryption) 
                     .withFormat(exportFormat) 
                     .withOutputSchemaVersion(OutputSchemaVersion.V_1) 
                     .withPrefix("Prefix"); 
            CloudWatchMetrics cloudWatchMetrics = new CloudWatchMetrics() 
                     .withIsEnabled(true);
```

```
 StorageLensDataExport dataExport = new StorageLensDataExport() 
                     .withCloudWatchMetrics(cloudWatchMetrics) 
                     .withS3BucketDestination(s3BucketDestination); 
            StorageLensAwsOrg awsOrg = new StorageLensAwsOrg() 
                     .withArn(awsOrgARN); 
            StorageLensConfiguration configuration = new StorageLensConfiguration() 
                     .withId(configurationId) 
                     .withAccountLevel(accountLevel) 
                     .withInclude(include) 
                     .withDataExport(dataExport) 
                     .withAwsOrg(awsOrg) 
                     .withIsEnabled(true); 
            List<StorageLensTag> tags = Arrays.asList( 
                     new StorageLensTag().withKey("key-1").withValue("value-1"), 
                     new StorageLensTag().withKey("key-2").withValue("value-2") 
            ); 
            AWSS3Control s3ControlClient = AWSS3ControlClient.builder() 
                     .withCredentials(new ProfileCredentialsProvider()) 
                     .withRegion(US_WEST_2) 
                    .build();
            s3ControlClient.putStorageLensConfiguration(new 
 PutStorageLensConfigurationRequest() 
                     .withAccountId(sourceAccountId) 
                     .withConfigId(configurationId) 
                     .withStorageLensConfiguration(configuration) 
                     .withTags(tags) 
           \cdot } catch (AmazonServiceException e) { 
            // The call was transmitted successfully, but Amazon S3 couldn't process 
            // it and returned an error response. 
            e.printStackTrace(); 
        } catch (SdkClientException e) { 
            // Amazon S3 couldn't be contacted for a response, or the client 
            // couldn't parse the response from Amazon S3. 
            e.printStackTrace(); 
        } 
    }
```
}

## <span id="page-2193-0"></span>S3 Storage Lens 設定を削除する

Example S3 Storage Lens 設定を削除する

```
package aws.example.s3control;
import com.amazonaws.AmazonServiceException;
import com.amazonaws.SdkClientException;
import com.amazonaws.auth.profile.ProfileCredentialsProvider;
import com.amazonaws.services.s3control.AWSS3Control;
import com.amazonaws.services.s3control.AWSS3ControlClient;
import com.amazonaws.services.s3control.model.DeleteStorageLensConfigurationRequest;
import static com.amazonaws.regions.Regions.US_WEST_2;
public class DeleteDashboard { 
     public static void main(String[] args) { 
         String configurationId = "ConfigurationId"; 
         String sourceAccountId = "Source Account ID"; 
         try { 
             AWSS3Control s3ControlClient = AWSS3ControlClient.builder() 
                      .withCredentials(new ProfileCredentialsProvider()) 
                      .withRegion(US_WEST_2) 
                     .build();
             s3ControlClient.deleteStorageLensConfiguration(new 
  DeleteStorageLensConfigurationRequest() 
                      .withAccountId(sourceAccountId) 
                      .withConfigId(configurationId) 
             ); 
         } catch (AmazonServiceException e) { 
             // The call was transmitted successfully, but Amazon S3 couldn't process 
             // it and returned an error response. 
             e.printStackTrace(); 
         } catch (SdkClientException e) { 
             // Amazon S3 couldn't be contacted for a response, or the client 
             // couldn't parse the response from Amazon S3. 
             e.printStackTrace(); 
         } 
     }
```
}

# <span id="page-2194-0"></span>S3 Storage Lens 設定を取得する

Example S3 Storage Lens 設定を取得する

```
package aws.example.s3control;
import com.amazonaws.AmazonServiceException;
import com.amazonaws.SdkClientException;
import com.amazonaws.auth.profile.ProfileCredentialsProvider;
import com.amazonaws.services.s3control.AWSS3Control;
import com.amazonaws.services.s3control.AWSS3ControlClient;
import com.amazonaws.services.s3control.model.GetStorageLensConfigurationRequest;
import com.amazonaws.services.s3control.model.GetStorageLensConfigurationResult;
import com.amazonaws.services.s3control.model.StorageLensConfiguration;
import static com.amazonaws.regions.Regions.US_WEST_2;
public class GetDashboard { 
     public static void main(String[] args) { 
         String configurationId = "ConfigurationId"; 
         String sourceAccountId = "Source Account ID"; 
         try { 
             AWSS3Control s3ControlClient = AWSS3ControlClient.builder() 
                      .withCredentials(new ProfileCredentialsProvider()) 
                      .withRegion(US_WEST_2) 
                     .build();
             final StorageLensConfiguration configuration = 
                     s3ControlClient.getStorageLensConfiguration(new 
  GetStorageLensConfigurationRequest() 
                              .withAccountId(sourceAccountId) 
                              .withConfigId(configurationId) 
                     ).getStorageLensConfiguration(); 
             System.out.println(configuration.toString()); 
         } catch (AmazonServiceException e) { 
             // The call was transmitted successfully, but Amazon S3 couldn't process 
             // it and returned an error response. 
             e.printStackTrace(); 
         } catch (SdkClientException e) {
```

```
 // Amazon S3 couldn't be contacted for a response, or the client 
              // couldn't parse the response from Amazon S3. 
              e.printStackTrace(); 
         } 
     }
}
```
<span id="page-2195-0"></span>S3 Storage Lens 設定を一覧表示する

Example S3 Storage Lens 設定を一覧表示する

```
package aws.example.s3control;
import com.amazonaws.AmazonServiceException;
import com.amazonaws.SdkClientException;
import com.amazonaws.auth.profile.ProfileCredentialsProvider;
import com.amazonaws.services.s3control.AWSS3Control;
import com.amazonaws.services.s3control.AWSS3ControlClient;
import com.amazonaws.services.s3control.model.ListStorageLensConfigurationEntry;
import com.amazonaws.services.s3control.model.ListStorageLensConfigurationsRequest;
import java.util.List;
import static com.amazonaws.regions.Regions.US_WEST_2;
public class ListDashboard { 
     public static void main(String[] args) { 
         String sourceAccountId = "Source Account ID"; 
         String nextToken = "nextToken"; 
         try { 
             AWSS3Control s3ControlClient = AWSS3ControlClient.builder() 
                      .withCredentials(new ProfileCredentialsProvider()) 
                      .withRegion(US_WEST_2) 
                     .build();
             final List<ListStorageLensConfigurationEntry> configurations = 
                     s3ControlClient.listStorageLensConfigurations(new 
  ListStorageLensConfigurationsRequest() 
                              .withAccountId(sourceAccountId) 
                              .withNextToken(nextToken) 
                     ).getStorageLensConfigurationList();
```
System.out.println(configurations.toString()); } catch (AmazonServiceException e) { // The call was transmitted successfully, but Amazon S3 couldn't process // it and returned an error response. e.printStackTrace(); } catch (SdkClientException e) { // Amazon S3 couldn't be contacted for a response, or the client // couldn't parse the response from Amazon S3. e.printStackTrace(); } } }

# S3 ストレージレンズ設定にタグを追加する

# Example S3 ストレージレンズ設定にタグを追加する

```
package aws.example.s3control;
import com.amazonaws.AmazonServiceException;
import com.amazonaws.SdkClientException;
import com.amazonaws.auth.profile.ProfileCredentialsProvider;
import com.amazonaws.services.s3control.AWSS3Control;
import com.amazonaws.services.s3control.AWSS3ControlClient;
import 
  com.amazonaws.services.s3control.model.PutStorageLensConfigurationTaggingRequest;
import com.amazonaws.services.s3control.model.StorageLensTag;
import java.util.Arrays;
import java.util.List;
import static com.amazonaws.regions.Regions.US_WEST_2;
public class PutDashboardTagging { 
     public static void main(String[] args) { 
         String configurationId = "ConfigurationId"; 
         String sourceAccountId = "Source Account ID"; 
         try { 
             List<StorageLensTag> tags = Arrays.asList( 
                     new StorageLensTag().withKey("key-1").withValue("value-1"), 
                     new StorageLensTag().withKey("key-2").withValue("value-2") 
             );
```

```
 AWSS3Control s3ControlClient = AWSS3ControlClient.builder() 
                      .withCredentials(new ProfileCredentialsProvider()) 
                      .withRegion(US_WEST_2) 
                     .build();
              s3ControlClient.putStorageLensConfigurationTagging(new 
  PutStorageLensConfigurationTaggingRequest() 
                      .withAccountId(sourceAccountId) 
                      .withConfigId(configurationId) 
                      .withTags(tags) 
              ); 
         } catch (AmazonServiceException e) { 
             // The call was transmitted successfully, but Amazon S3 couldn't process 
             // it and returned an error response. 
             e.printStackTrace(); 
         } catch (SdkClientException e) { 
             // Amazon S3 couldn't be contacted for a response, or the client 
             // couldn't parse the response from Amazon S3. 
             e.printStackTrace(); 
         } 
     }
}
```
S3 Storage Lens 設定のタグを取得する

Example S3 Storage Lens 設定のタグを取得する

```
package aws.example.s3control;
import com.amazonaws.AmazonServiceException;
import com.amazonaws.SdkClientException;
import com.amazonaws.auth.profile.ProfileCredentialsProvider;
import com.amazonaws.services.s3control.AWSS3Control;
import com.amazonaws.services.s3control.AWSS3ControlClient;
import com.amazonaws.services.s3control.model.DeleteStorageLensConfigurationRequest;
import 
  com.amazonaws.services.s3control.model.GetStorageLensConfigurationTaggingRequest;
import com.amazonaws.services.s3control.model.StorageLensTag;
import java.util.List;
import static com.amazonaws.regions.Regions.US_WEST_2;
```

```
public class GetDashboardTagging { 
     public static void main(String[] args) { 
         String configurationId = "ConfigurationId"; 
         String sourceAccountId = "Source Account ID"; 
         try { 
             AWSS3Control s3ControlClient = AWSS3ControlClient.builder() 
                      .withCredentials(new ProfileCredentialsProvider()) 
                      .withRegion(US_WEST_2) 
                     .build();
             final List<StorageLensTag> s3Tags = s3ControlClient 
                      .getStorageLensConfigurationTagging(new 
  GetStorageLensConfigurationTaggingRequest() 
                               .withAccountId(sourceAccountId) 
                               .withConfigId(configurationId) 
                      ).getTags(); 
              System.out.println(s3Tags.toString()); 
         } catch (AmazonServiceException e) { 
             // The call was transmitted successfully, but Amazon S3 couldn't process 
             // it and returned an error response. 
             e.printStackTrace(); 
         } catch (SdkClientException e) { 
             // Amazon S3 couldn't be contacted for a response, or the client 
             // couldn't parse the response from Amazon S3. 
             e.printStackTrace(); 
         } 
     }
}
```
S3 Storage Lens 設定のタグを削除する

Example S3 Storage Lens 設定のタグを削除する

```
package aws.example.s3control;
import com.amazonaws.AmazonServiceException;
import com.amazonaws.SdkClientException;
import com.amazonaws.auth.profile.ProfileCredentialsProvider;
import com.amazonaws.services.s3control.AWSS3Control;
import com.amazonaws.services.s3control.AWSS3ControlClient;
import 
  com.amazonaws.services.s3control.model.DeleteStorageLensConfigurationTaggingRequest;
```

```
import static com.amazonaws.regions.Regions.US_WEST_2;
public class DeleteDashboardTagging { 
     public static void main(String[] args) { 
         String configurationId = "ConfigurationId"; 
         String sourceAccountId = "Source Account ID"; 
         try { 
             AWSS3Control s3ControlClient = AWSS3ControlClient.builder() 
                      .withCredentials(new ProfileCredentialsProvider()) 
                      .withRegion(US_WEST_2) 
                     .build();
             s3ControlClient.deleteStorageLensConfigurationTagging(new 
  DeleteStorageLensConfigurationTaggingRequest() 
                      .withAccountId(sourceAccountId) 
                      .withConfigId(configurationId) 
             ); 
         } catch (AmazonServiceException e) { 
             // The call was transmitted successfully, but Amazon S3 couldn't process 
             // it and returned an error response. 
             e.printStackTrace(); 
         } catch (SdkClientException e) { 
             // Amazon S3 couldn't be contacted for a response, or the client 
             // couldn't parse the response from Amazon S3. 
             e.printStackTrace(); 
         } 
     }
}
```
高度な推奨のメトリクスを使用して S3 ストレージレンズのデフォルト設定を更新する

Example 高度なメトリクスとレコメンデーション事項を使用して S3 ストレージレンズのデフォルト 設定を更新する

```
package aws.example.s3control;
import com.amazonaws.AmazonServiceException;
import com.amazonaws.SdkClientException;
import com.amazonaws.auth.profile.ProfileCredentialsProvider;
import com.amazonaws.services.s3control.AWSS3Control;
import com.amazonaws.services.s3control.AWSS3ControlClient;
```

```
Amazon Simple Storage Service ユーザーガイド
```

```
import com.amazonaws.services.s3control.model.AccountLevel;
import com.amazonaws.services.s3control.model.ActivityMetrics;
import com.amazonaws.services.s3control.model.BucketLevel;
import com.amazonaws.services.s3control.model.Format;
import com.amazonaws.services.s3control.model.Include;
import com.amazonaws.services.s3control.model.OutputSchemaVersion;
import com.amazonaws.services.s3control.model.PrefixLevel;
import com.amazonaws.services.s3control.model.PrefixLevelStorageMetrics;
import com.amazonaws.services.s3control.model.PutStorageLensConfigurationRequest;
import com.amazonaws.services.s3control.model.S3BucketDestination;
import com.amazonaws.services.s3control.model.SSES3;
import com.amazonaws.services.s3control.model.SelectionCriteria;
import com.amazonaws.services.s3control.model.StorageLensAwsOrg;
import com.amazonaws.services.s3control.model.StorageLensConfiguration;
import com.amazonaws.services.s3control.model.StorageLensDataExport;
import com.amazonaws.services.s3control.model.StorageLensDataExportEncryption;
import com.amazonaws.services.s3control.model.StorageLensTag;
import java.util.Arrays;
import java.util.List;
import static com.amazonaws.regions.Regions.US_WEST_2;
public class UpdateDefaultConfigWithPaidFeatures { 
     public static void main(String[] args) { 
         String configurationId = "default-account-dashboard"; // This configuration ID 
  cannot be modified. 
         String sourceAccountId = "Source Account ID"; 
         try { 
             SelectionCriteria selectionCriteria = new SelectionCriteria() 
                     .withDelimiter("/") 
                     .withMaxDepth(5) 
                     .withMinStorageBytesPercentage(10.0); 
             PrefixLevelStorageMetrics prefixStorageMetrics = new 
  PrefixLevelStorageMetrics() 
                     .withIsEnabled(true) 
                     .withSelectionCriteria(selectionCriteria); 
             BucketLevel bucketLevel = new BucketLevel() 
                     .withActivityMetrics(new ActivityMetrics().withIsEnabled(true)) 
                     .withPrefixLevel(new 
  PrefixLevel().withStorageMetrics(prefixStorageMetrics)); 
             AccountLevel accountLevel = new AccountLevel()
```

```
 .withActivityMetrics(new ActivityMetrics().withIsEnabled(true)) 
                      .withBucketLevel(bucketLevel); 
             StorageLensConfiguration configuration = new StorageLensConfiguration() 
                      .withId(configurationId) 
                      .withAccountLevel(accountLevel) 
                      .withIsEnabled(true); 
             AWSS3Control s3ControlClient = AWSS3ControlClient.builder() 
                      .withCredentials(new ProfileCredentialsProvider()) 
                      .withRegion(US_WEST_2) 
                     .build();
              s3ControlClient.putStorageLensConfiguration(new 
  PutStorageLensConfigurationRequest() 
                      .withAccountId(sourceAccountId) 
                      .withConfigId(configurationId) 
                      .withStorageLensConfiguration(configuration) 
              ); 
         } catch (AmazonServiceException e) { 
             // The call was transmitted successfully, but Amazon S3 couldn't process 
             // it and returned an error response. 
             e.printStackTrace(); 
         } catch (SdkClientException e) { 
             // Amazon S3 couldn't be contacted for a response, or the client 
             // couldn't parse the response from Amazon S3. 
              e.printStackTrace(); 
         } 
     }
}
```
#### **a** Note

高度なメトリクスとレコメンデーション事項には追加料金が適用されます。詳細について は、「[高度なメトリクスとレコメンデーション事項](https://docs.aws.amazon.com/AmazonS3/latest/userguide/storage_lens_basics_metrics_recommendations.html#storage_lens_basics_metrics_selection)」を参照してください。

Storage Lens のグループを S3 Storage Lens のダッシュボードにアタッチする

Example すべての Storage Lens グループをダッシュボードにアタッチします。

次の SDK for Java の例では、アカウント *111122223333* のすべての Storage Lens グループを *DashboardConfigurationId* ダッシュボードにアタッチします。

```
package aws.example.s3control;
import com.amazonaws.AmazonServiceException;
import com.amazonaws.SdkClientException;
import com.amazonaws.services.s3control.AWSS3Control;
import com.amazonaws.services.s3control.AWSS3ControlClient;
import com.amazonaws.services.s3control.model.BucketLevel;
import com.amazonaws.services.s3control.model.PutStorageLensConfigurationRequest;
import com.amazonaws.auth.profile.ProfileCredentialsProvider;
import com.amazonaws.services.s3control.model.AccountLevel;
import com.amazonaws.services.s3control.model.StorageLensConfiguration;
import com.amazonaws.services.s3control.model.StorageLensGroupLevel;
import static com.amazonaws.regions.Regions.US_WEST_2;
public class CreateDashboardWithStorageLensGroups { 
     public static void main(String[] args) { 
         String configurationId = "ExampleDashboardConfigurationId"; 
         String sourceAccountId = "111122223333"; 
         try { 
             StorageLensGroupLevel storageLensGroupLevel = new StorageLensGroupLevel(); 
             AccountLevel accountLevel = new AccountLevel() 
                      .withBucketLevel(new BucketLevel()) 
                      .withStorageLensGroupLevel(storageLensGroupLevel); 
             StorageLensConfiguration configuration = new StorageLensConfiguration() 
                      .withId(configurationId) 
                      .withAccountLevel(accountLevel) 
                      .withIsEnabled(true); 
             AWSS3Control s3ControlClient = AWSS3ControlClient.builder() 
                      .withCredentials(new ProfileCredentialsProvider()) 
                      .withRegion(US_WEST_2) 
                     .build();
```

```
 s3ControlClient.putStorageLensConfiguration(new 
  PutStorageLensConfigurationRequest() 
                      .withAccountId(sourceAccountId) 
                      .withConfigId(configurationId) 
                      .withStorageLensConfiguration(configuration) 
              ); 
         } catch (AmazonServiceException e) { 
             // The call was transmitted successfully, but Amazon S3 couldn't process 
             // it and returned an error response. 
             e.printStackTrace(); 
         } catch (SdkClientException e) { 
             // Amazon S3 couldn't be contacted for a response, or the client 
             // couldn't parse the response from Amazon S3. 
              e.printStackTrace(); 
         } 
     }
}
```
Example 2 つの Storage Lens グループをダッシュボードにアタッチする

次の AWS SDK for Java 例では、2 つの Storage Lens グループ (*StorageLensGroupName1* と *StorageLensGroupName2*) を *ExampleDashboardConfigurationId* ダッシュボードにアタッ チします。

```
package aws.example.s3control;
import com.amazonaws.AmazonServiceException;
import com.amazonaws.SdkClientException;
import com.amazonaws.auth.profile.ProfileCredentialsProvider;
import com.amazonaws.services.s3control.AWSS3Control;
import com.amazonaws.services.s3control.AWSS3ControlClient;
import com.amazonaws.services.s3control.model.AccountLevel;
import com.amazonaws.services.s3control.model.BucketLevel;
import com.amazonaws.services.s3control.model.PutStorageLensConfigurationRequest;
import com.amazonaws.services.s3control.model.StorageLensConfiguration;
import com.amazonaws.services.s3control.model.StorageLensGroupLevel;
import com.amazonaws.services.s3control.model.StorageLensGroupLevelSelectionCriteria;
import static com.amazonaws.regions.Regions.US_WEST_2;
public class CreateDashboardWith2StorageLensGroups { 
     public static void main(String[] args) {
```

```
 String configurationId = "ExampleDashboardConfigurationId"; 
        String storageLensGroupName1 = "StorageLensGroupName1"; 
        String storageLensGroupName2 = "StorageLensGroupName2"; 
        String sourceAccountId = "111122223333"; 
        try { 
            StorageLensGroupLevelSelectionCriteria selectionCriteria = new 
 StorageLensGroupLevelSelectionCriteria() 
                     .withInclude( 
                             "arn:aws:s3:" + US_WEST_2.getName() + ":" + sourceAccountId 
 + ":storage-lens-group/" + storageLensGroupName1, 
                             "arn:aws:s3:" + US_WEST_2.getName() + ":" + sourceAccountId 
 + ":storage-lens-group/" + storageLensGroupName2); 
            System.out.println(selectionCriteria); 
            StorageLensGroupLevel storageLensGroupLevel = new StorageLensGroupLevel() 
                     .withSelectionCriteria(selectionCriteria); 
            AccountLevel accountLevel = new AccountLevel() 
                     .withBucketLevel(new BucketLevel()) 
                     .withStorageLensGroupLevel(storageLensGroupLevel); 
            StorageLensConfiguration configuration = new StorageLensConfiguration() 
                     .withId(configurationId) 
                     .withAccountLevel(accountLevel) 
                     .withIsEnabled(true); 
            AWSS3Control s3ControlClient = AWSS3ControlClient.builder() 
                     .withCredentials(new ProfileCredentialsProvider()) 
                     .withRegion(US_WEST_2) 
                    .build();
            s3ControlClient.putStorageLensConfiguration(new 
 PutStorageLensConfigurationRequest() 
                     .withAccountId(sourceAccountId) 
                     .withConfigId(configurationId) 
                     .withStorageLensConfiguration(configuration) 
            ); 
        } catch (AmazonServiceException e) { 
            // The call was transmitted successfully, but Amazon S3 couldn't process 
            // it and returned an error response. 
            e.printStackTrace(); 
        } catch (SdkClientException e) { 
            // Amazon S3 couldn't be contacted for a response, or the client
```

```
 // couldn't parse the response from Amazon S3. 
              e.printStackTrace(); 
          } 
     }
}
```
Example 除外項目を含むすべての Storage Lens グループをアタッチする

```
次の SDK for Java 例では、2 つの Storage Lens グループを
ExampleDashboardConfigurationId ダッシュボードにアタッチします (指定した
StorageLensGroupName1 と StorageLensGroupName2 を除く):
```
package aws.example.s3control;

```
import com.amazonaws.AmazonServiceException;
import com.amazonaws.SdkClientException;
import com.amazonaws.auth.profile.ProfileCredentialsProvider;
import com.amazonaws.services.s3control.AWSS3Control;
import com.amazonaws.services.s3control.AWSS3ControlClient;
import com.amazonaws.services.s3control.model.AccountLevel;
import com.amazonaws.services.s3control.model.BucketLevel;
import com.amazonaws.services.s3control.model.PutStorageLensConfigurationRequest;
import com.amazonaws.services.s3control.model.StorageLensConfiguration;
import com.amazonaws.services.s3control.model.StorageLensGroupLevel;
import com.amazonaws.services.s3control.model.StorageLensGroupLevelSelectionCriteria;
import static com.amazonaws.regions.Regions.US_WEST_2;
public class CreateDashboardWith2StorageLensGroupsExcluded { 
     public static void main(String[] args) { 
         String configurationId = "ExampleDashboardConfigurationId"; 
         String storageLensGroupName1 = "StorageLensGroupName1"; 
         String storageLensGroupName2 = "StorageLensGroupName2"; 
         String sourceAccountId = "111122223333"; 
         try { 
             StorageLensGroupLevelSelectionCriteria selectionCriteria = new 
  StorageLensGroupLevelSelectionCriteria() 
                     .withInclude( 
                              "arn:aws:s3:" + US_WEST_2.getName() + ":" + sourceAccountId 
  + ":storage-lens-group/" + storageLensGroupName1,
```

```
 "arn:aws:s3:" + US_WEST_2.getName() + ":" + sourceAccountId 
  + ":storage-lens-group/" + storageLensGroupName2); 
              System.out.println(selectionCriteria); 
              StorageLensGroupLevel storageLensGroupLevel = new StorageLensGroupLevel() 
                      .withSelectionCriteria(selectionCriteria); 
             AccountLevel accountLevel = new AccountLevel() 
                      .withBucketLevel(new BucketLevel()) 
                      .withStorageLensGroupLevel(storageLensGroupLevel); 
             StorageLensConfiguration configuration = new StorageLensConfiguration() 
                      .withId(configurationId) 
                      .withAccountLevel(accountLevel) 
                      .withIsEnabled(true); 
             AWSS3Control s3ControlClient = AWSS3ControlClient.builder() 
                      .withCredentials(new ProfileCredentialsProvider()) 
                      .withRegion(US_WEST_2) 
                     .build();
             s3ControlClient.putStorageLensConfiguration(new 
  PutStorageLensConfigurationRequest() 
                      .withAccountId(sourceAccountId) 
                      .withConfigId(configurationId) 
                      .withStorageLensConfiguration(configuration) 
              ); 
         } catch (AmazonServiceException e) { 
             // The call was transmitted successfully, but Amazon S3 couldn't process 
             // it and returned an error response. 
              e.printStackTrace(); 
         } catch (SdkClientException e) { 
             // Amazon S3 couldn't be contacted for a response, or the client 
             // couldn't parse the response from Amazon S3. 
             e.printStackTrace(); 
         } 
     }
}
```
SDK for Java を使用した AWS Organizations の例で Amazon S3 ストレージレンズを使用する

Amazon S3 ストレージレンズを使用して、AWS Organizations の階層に属しているすべてのアカ ウントから、ストレージのメトリクスと使用状況に関するデータを収集できます。詳細について は、[AWS Organizations とともに Amazon S3 ストレージレンズを使用するを](https://docs.aws.amazon.com/AmazonS3/latest/userguide/storage_lens_with_organizations.html)参照してください。

トピック

- [S3 Storage Lens のために組織の信頼されたアクセスを有効にする](#page-2207-0)
- [S3 Storage Lens で組織の信頼されたアクセスを無効にする](#page-2208-0)
- [S3 Storage Lens のために組織の委任された管理者を登録する](#page-2209-0)
- [S3 Storage Lens で委任された Organizations の管理者の登録を解除する](#page-2210-0)

<span id="page-2207-0"></span>S3 Storage Lens のために組織の信頼されたアクセスを有効にする

Example S3 Storage Lens のために組織の信頼されたアクセスを有効にする

```
import com.amazonaws.AmazonServiceException;
import com.amazonaws.SdkClientException;
import com.amazonaws.auth.profile.ProfileCredentialsProvider;
import com.amazonaws.regions.Regions;
import com.amazonaws.services.organizations.AWSOrganizations;
import com.amazonaws.services.organizations.AWSOrganizationsClient;
import com.amazonaws.services.organizations.model.EnableAWSServiceAccessRequest;
public class EnableOrganizationsTrustedAccess { 
  private static final String S3_STORAGE_LENS_SERVICE_PRINCIPAL = "storage-
lens.s3.amazonaws.com"; 
  public static void main(String[] args) { 
   try { 
             AWSOrganizations organizationsClient = AWSOrganizationsClient.builder() 
                  .withCredentials(new ProfileCredentialsProvider()) 
                  .withRegion(Regions.US_EAST_1) 
                 .build();
             organizationsClient.enableAWSServiceAccess(new 
  EnableAWSServiceAccessRequest() 
                  .withServicePrincipal(S3_STORAGE_LENS_SERVICE_PRINCIPAL)); 
         } catch (AmazonServiceException e) {
```

```
 // The call was transmitted successfully, but AWS Organizations couldn't 
  process 
             // it and returned an error response. 
             e.printStackTrace(); 
         } catch (SdkClientException e) { 
             // AWS Organizations couldn't be contacted for a response, or the client 
             // couldn't parse the response from AWS Organizations. 
              e.printStackTrace(); 
         } 
 }
}
```
#### <span id="page-2208-0"></span>S3 Storage Lens で組織の信頼されたアクセスを無効にする

Example S3 Storage Lens で組織の信頼されたアクセスを無効にする

```
import com.amazonaws.AmazonServiceException;
import com.amazonaws.SdkClientException;
import com.amazonaws.auth.profile.ProfileCredentialsProvider;
import com.amazonaws.regions.Regions;
import com.amazonaws.services.organizations.AWSOrganizations;
import com.amazonaws.services.organizations.AWSOrganizationsClient;
import com.amazonaws.services.organizations.model.DisableAWSServiceAccessRequest;
public class DisableOrganizationsTrustedAccess { 
  private static final String S3_STORAGE_LENS_SERVICE_PRINCIPAL = "storage-
lens.s3.amazonaws.com"; 
  public static void main(String[] args) { 
   try { 
             AWSOrganizations organizationsClient = AWSOrganizationsClient.builder() 
                  .withCredentials(new ProfileCredentialsProvider()) 
                  .withRegion(Regions.US_EAST_1) 
                 .build();
             // Make sure to remove any existing delegated administrator for S3 Storage 
  Lens 
             // before disabling access; otherwise, the request will fail. 
             organizationsClient.disableAWSServiceAccess(new 
  DisableAWSServiceAccessRequest() 
                  .withServicePrincipal(S3_STORAGE_LENS_SERVICE_PRINCIPAL)); 
         } catch (AmazonServiceException e) { 
             // The call was transmitted successfully, but AWS Organizations couldn't 
  process
```

```
 // it and returned an error response. 
              e.printStackTrace(); 
         } catch (SdkClientException e) { 
             // AWS Organizations couldn't be contacted for a response, or the client 
              // couldn't parse the response from AWS Organizations. 
              e.printStackTrace(); 
         } 
 }
}
```
<span id="page-2209-0"></span>S3 Storage Lens のために組織の委任された管理者を登録する

Example S3 Storage Lens のために組織の委任された管理者を登録する

```
import com.amazonaws.AmazonServiceException;
import com.amazonaws.SdkClientException;
import com.amazonaws.auth.profile.ProfileCredentialsProvider;
import com.amazonaws.regions.Regions;
import com.amazonaws.services.organizations.AWSOrganizations;
import com.amazonaws.services.organizations.AWSOrganizationsClient;
import 
  com.amazonaws.services.organizations.model.RegisterDelegatedAdministratorRequest;
public class RegisterOrganizationsDelegatedAdministrator { 
  private static final String S3_STORAGE_LENS_SERVICE_PRINCIPAL = "storage-
lens.s3.amazonaws.com"; 
  public static void main(String[] args) { 
   try { 
             String delegatedAdminAccountId = "111122223333"; // Account Id for the 
  delegated administrator. 
             AWSOrganizations organizationsClient = AWSOrganizationsClient.builder() 
                  .withCredentials(new ProfileCredentialsProvider()) 
                  .withRegion(Regions.US_EAST_1) 
                 .build(); 
             organizationsClient.registerDelegatedAdministrator(new 
  RegisterDelegatedAdministratorRequest() 
                  .withAccountId(delegatedAdminAccountId) 
                 .withServicePrincipal(S3_STORAGE_LENS_SERVICE_PRINCIPAL)); 
         } catch (AmazonServiceException e) { 
             // The call was transmitted successfully, but AWS Organizations couldn't 
  process 
             // it and returned an error response.
```

```
 e.printStackTrace(); 
         } catch (SdkClientException e) { 
             // AWS Organizations couldn't be contacted for a response, or the client 
             // couldn't parse the response from AWS Organizations. 
             e.printStackTrace(); 
 } 
 }
}
```
<span id="page-2210-0"></span>S3 Storage Lens で委任された Organizations の管理者の登録を解除する

Example S3 Storage Lens で委任された Organizations の管理者の登録を解除する

```
import com.amazonaws.AmazonServiceException;
import com.amazonaws.SdkClientException;
import com.amazonaws.auth.profile.ProfileCredentialsProvider;
import com.amazonaws.regions.Regions;
import com.amazonaws.services.organizations.AWSOrganizations;
import com.amazonaws.services.organizations.AWSOrganizationsClient;
import 
  com.amazonaws.services.organizations.model.DeregisterDelegatedAdministratorRequest;
public class DeregisterOrganizationsDelegatedAdministrator { 
  private static final String S3_STORAGE_LENS_SERVICE_PRINCIPAL = "storage-
lens.s3.amazonaws.com"; 
  public static void main(String[] args) { 
   try { 
             String delegatedAdminAccountId = "111122223333"; // Account Id for the 
  delegated administrator. 
             AWSOrganizations organizationsClient = AWSOrganizationsClient.builder() 
                  .withCredentials(new ProfileCredentialsProvider()) 
                  .withRegion(Regions.US_EAST_1) 
                 .build();
             organizationsClient.deregisterDelegatedAdministrator(new 
  DeregisterDelegatedAdministratorRequest() 
                  .withAccountId(delegatedAdminAccountId) 
                  .withServicePrincipal(S3_STORAGE_LENS_SERVICE_PRINCIPAL)); 
         } catch (AmazonServiceException e) { 
             // The call was transmitted successfully, but AWS Organizations couldn't 
  process 
             // it and returned an error response. 
             e.printStackTrace();
```

```
 } catch (SdkClientException e) { 
             // AWS Organizations couldn't be contacted for a response, or the client 
             // couldn't parse the response from AWS Organizations. 
             e.printStackTrace(); 
         } 
 }
}
```
# S3 Storage Lens グループの使用

Amazon S3 ストレージレンズグループは、オブジェクトメタデータに基づくカスタムフィルタを使 用してメトリクスを集計します。Storage Lens グループを使用すると、年齢別のオブジェクトの分 布や最も一般的なファイルタイプなど、データの特性を掘り下げて調べることができます。たとえ ば、メトリクスをオブジェクトタグでフィルタリングして急速に増加しているデータセットを特定し たり、オブジェクトのサイズと経過時間に基づいてストレージを視覚化してストレージアーカイブ戦 略に役立てたりすることができます。結果として、Amazon S3 ストレージレンズグループは、S3 ス トレージの理解と最適化に役立ちます。

Storage Lens グループを使用すると、プレフィックス、サフィックス、[オブジェクトタグ、](https://docs.aws.amazon.com/AmazonS3/latest/userguide/object-tagging.html)オブ ジェクトサイズ、オブジェクト経過時間などのオブジェクトメタデータを使用して S3 Storage Lens メトリクスを分析およびフィルタリングできます。また、これらのフィルタを組み合わせて適用でき ます。Storage Lens グループを S3 Storage Lens ダッシュボードにアタッチすると、Amazon S3 ス トレージレンズグループによって集計された S3 Storage Lens メトリクスをダッシュボードで直接表 示できます。

たとえば、オブジェクトサイズや経過時間層でメトリクスをフィルタリングして、ストレージのどの 部分が小さなオブジェクトで構成されているかを判断することもできます。その後、この情報を S3 Intelligent-Tiering や S3 Lifecycle で使用して、小さなオブジェクトをさまざまなストレージクラスに 移行することで、コストとストレージの最適化を図ることができます。

トピック

- [S3 Storage Lens グループの仕組み](#page-2211-0)
- [Storage Lens グループの使用](#page-2220-0)

<span id="page-2211-0"></span>S3 Storage Lens グループの仕組み

Storage Lens グループを使用すると、オブジェクトメタデータに基づくカスタムフィルタを使用し てメトリクスを集約できます。カスタムフィルタを定義する場合、プレフィックス、サフィックス、 オブジェクトタグ、オブジェクトサイズ、オブジェクト経過時間、またはこれらのカスタムフィルタ の組み合わせを使用できます。Storage Lens グループの作成時には、1 つのフィルタまたは複数の フィルタ条件を含めることもできます。複数のフィルタ条件を指定するには、And または Or 論理演 算子を使用します。

Storage Lens グループを作成して設定すると、Storage Lens グループ自体が、グループを関連付け るダッシュボードのカスタムフィルタとして機能します。その後、ダッシュボードで Storage Lens グループフィルタを使用して、グループで定義したカスタムフィルタに基づくストレージメトリクス を取得できます。

S3 Storage Lens ダッシュボードで Storage Lens グループのデータを表示するには、グループを作 成した後でグループをダッシュボードにアタッチする必要があります。Storage Lens グループを Storage Lens ダッシュボードにアタッチすると、ダッシュボードは 48 時間以内にストレージ使用 状況のメトリクスを収集します。その後、このデータを Storage Lens ダッシュボードで視覚化す るか、メトリクスのエクスポートを使用してエクスポートできます。Storage Lens グループをダッ シュボードにアタッチし忘れると、Storage Lens グループのデータがキャプチャされず、どこにも 表示されなくなります。

#### **a** Note

- S3 Storage Lens グループを作成すると、AWS リソースが作成されます。したがって、 各 Storage Lens グループには独自の Amazon リソースネーム (ARN) があり、[S3 Storage](https://docs.aws.amazon.com/AmazonS3/latest/userguide/storage-lens-groups-dashboard-console.html)  [Lens ダッシュボードにアタッチしたり、S3 Storage Lens ダッシュボードから除外したり](https://docs.aws.amazon.com/AmazonS3/latest/userguide/storage-lens-groups-dashboard-console.html) [する](https://docs.aws.amazon.com/AmazonS3/latest/userguide/storage-lens-groups-dashboard-console.html)ときに指定できます。
- Storage Lens グループがダッシュボードに関連付けられていない場合、Storage Lens グ ループの作成に追加料金は発生しません。
- S3 Storage Lens は、一致するすべての Storage Lens グループのオブジェクトの使用状況 メトリクスを集約します。そのため、オブジェクトが 2 つ以上の Storage Lens グループ のフィルタ条件に一致すると、ストレージ使用状況全体で同じオブジェクトの数が繰り返 し表示されます。

指定したホームリージョン (サポート対象 AWS リージョン のリストから) のアカウントレベルで Storage Lens グループを作成できます。これで、ダッシュボードが同じ AWS アカウント とホーム リージョンにある限り、Storage Lens グループを複数の Storage Lens ダッシュボードに接続できま す。それぞれの AWS アカウント でホームリージョンごとに最大 50 の Storage Lens グループを作 成できます。

AmazonS3 コンソール、AWS Command Line Interface、(AWS CLI)、AWS SDK、または Amazon S3 REST API を使用して S3 Storage Lens グループを作成および管理できます。

トピック

- [Storage Lens グループ集約メトリクスの表示](#page-2213-0)
- [Storage Lens グループのアクセス許可。](#page-2213-1)
- [Storage Lens グループの設定](#page-2215-0)
- [AWS リソースタグ](#page-2218-0)
- [Storage Lens グループメトリクスのエクスポート](#page-2219-0)

<span id="page-2213-0"></span>Storage Lens グループ集約メトリクスの表示

グループをダッシュボードにアタッチすることにより、Storage Lens グループの集約されたメトリ クスを表示できます。アタッチする Storage Lens グループは、ダッシュボードアカウントの指定さ れたホームリージョン内に存在している必要があります。

Storage Lens グループをダッシュボードにアタッチするには、ダッシュボード設定の Storage Lens グループ集約セクションでグループを指定する必要があります。複数の Storage Lens グループが ある場合、Storage Lens グループ集約結果をフィルタして、目的のグループを含めたり除外した りできます。グループをダッシュボードに関連付ける方法の詳細については、「[the section called](#page-2229-0)  ["Storage Lens グループをアタッチまたは削除する。"」](#page-2229-0)を参照してください。

グループをアタッチした後、48 時間以内にダッシュボードに追加の Storage Lens グループ集約デー タが表示されます。

**a** Note

Storage Lens グループ集約メトリクスを表示するには、そのグループを S3 Storage Lens ダッシュボードにアタッチする必要があります。

<span id="page-2213-1"></span>Storage Lens グループのアクセス許可。

Storage Lens グループでは、S3 Storage Lens のアクションへのアクセスを許可するために、AWS Identity and Access Management (IAM) で特定のアクセス許可が必要となります。これらのアクセ ス許可を付与するには、アイデンティティベースの IAM ポリシーを使用できます。このポリシー を、IAM ユーザー、グループ、またはロールにアタッチして、アクセス許可を付与することができ

ます。このようなアクセス許可には、Storage Lens グループの作成や削除、設定の表示、タグの管 理などが含まれます。

アクセス許可を付与する IAM ユーザーまたはロールは、Storage Lens グループを作成または所有す るアカウントに属している必要があります。

Storage Lens グループを使用し、Storage Lens グループのメトリクスを表示するには、まず S3 Storage Lens を使用するための適切なアクセス許可が必要です。詳細については、「[the section](#page-2051-0)  [called "S3 ストレージレンズアクセス許可。"」](#page-2051-0)を参照してください。

S3 Storage Lens グループを作成して管理するには、実行するアクションに応じて次の IAM アクセ ス許可が必要です。

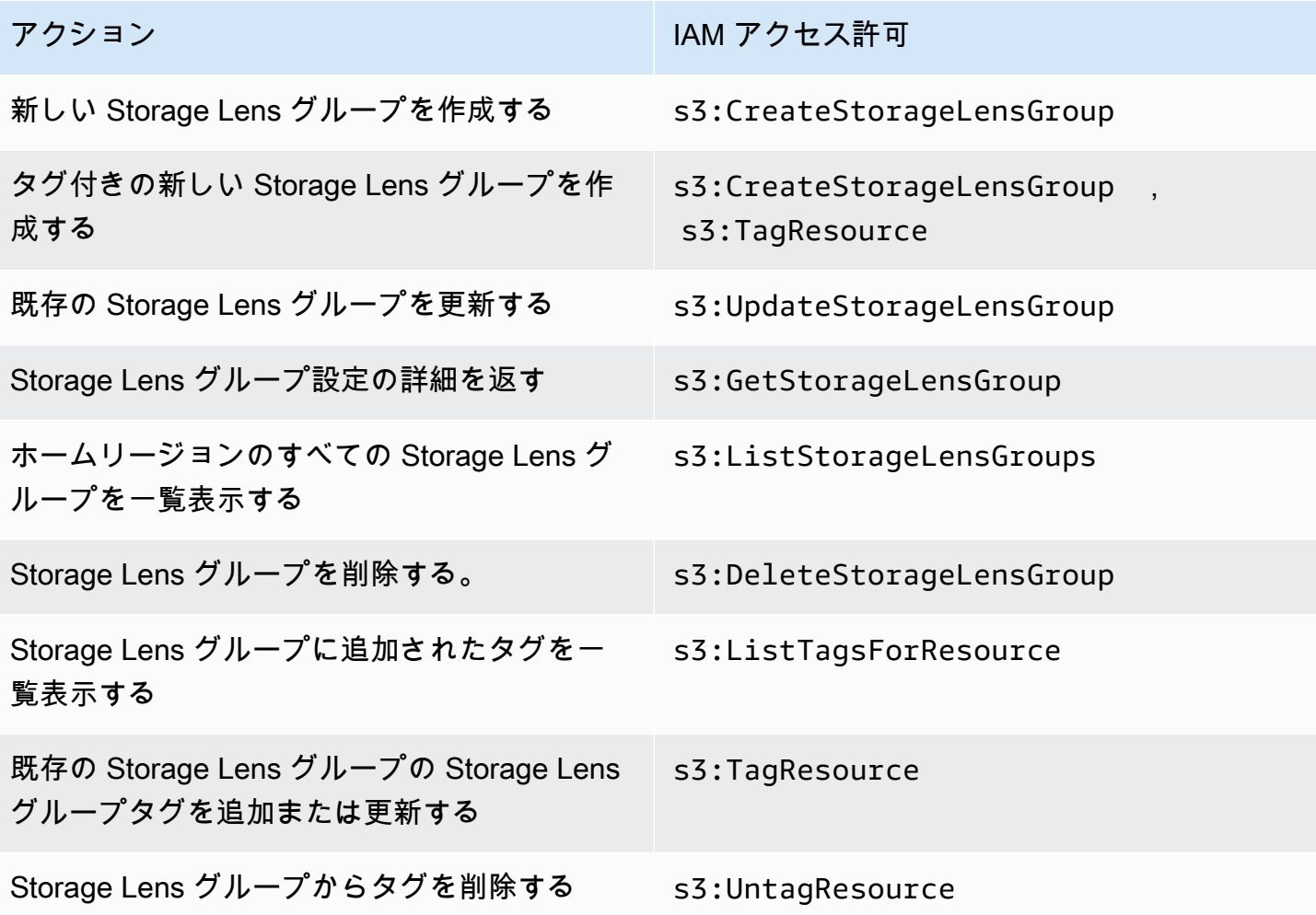

Storage Lens グループを作成するアカウントで IAM ポリシーを設定する方法の例を次に示します。 このポリシーを使用するには、*us-east-1* を Storage Lens グループがあるホームリージョンに置 き換えてください。*111122223333* を自分の ID と置き換え、AWS アカウント を Storage Lens グ

# ループの名前と置き換えます。これらのアクセス許可をすべての Storage Lens グループに適用する には、*example-storage-lens-group* を *\** と置き換えてください。

```
{ 
     "Version": "2012-10-17", 
     "Statement": [ 
         { 
              "Sid": "EXAMPLE-Statement-ID", 
              "Effect": "Allow", 
              "Action": [ 
                  "s3:CreateStorageLensGroup", 
                  "s3:UpdateStorageLensGroup", 
                  "s3:GetStorageLensGroup", 
                  "s3:ListStorageLensGroups", 
                  "s3:DeleteStorageLensGroup, 
                  "s3:TagResource", 
                  "s3:UntagResource", 
                  "s3:ListTagsForResource" 
 ], 
              "Resource": "arn:aws:s3:us-east-1:111122223333:storage-lens-group/example-
storage-lens-group" 
         } 
     ]
}
```
S3 Storage Lens アクセス許可の詳細については、「[Amazon S3 ストレージレンズアクセス許可」](#page-2051-0) を参照してください。IAM ポリシー言語については、「[Amazon S3 のポリシーとアクセス許可」](#page-906-0)を 参照してください。

<span id="page-2215-0"></span>Storage Lens グループの設定

S3 Storage Lens グループ名

ダッシュボードにアタッチするグループを簡単に判断できるように、Storage Lens グループには用 途を示す名前を付けることをお勧めします。[Storage Lens グループをダッシュボードにアタッチす](https://docs.aws.amazon.com/AmazonS3/latest/userguide/storage-lens-groups-dashboard-console.html) [る](https://docs.aws.amazon.com/AmazonS3/latest/userguide/storage-lens-groups-dashboard-console.html)には、ダッシュボード設定の [Storage Lens グループ集約] セクションでグループを指定する必要 があります。

Storage Lens グループ名はアカウント内で一意である必要があります。名前は、64 文字以下にし、 使用できるのは、文字 (a~z、A~Z)、数字 (0-9)、ハイフン (-)、およびアンダースコア (\_) のみで す。

ホームリージョン

ホームリージョンは、Storage Lens グループを作成および管理する AWS リージョン です。Storage Lens グループは、Amazon S3 ストレージレンズダッシュボードと同じホームリージョンに作成さ れます。Storage Lens グループの設定とメトリクスもこのリージョンに保存されます。ホームリー ジョンごとに最大 50 の Storage Lens グループを作成できます。

Storage Lens グループを作成した後は、ホームリージョンを編集できません。

#### スコープ

Storage Lens グループにオブジェクトを含めるには、そのオブジェクトが Amazon S3 ストレージ レンズダッシュボードの範囲内にある必要があります。Storage Lens ダッシュボードの範囲は、S3 Storage Lens ダッシュボード設定のダッシュボードスコープに含めたバケットによって決まりま す。

オブジェクトにさまざまなフィルタを使用して Storage Lens グループの範囲を定義できます。S3 Storage Lens ダッシュボードでこれらの Storage Lens グループのメトリクスを表示するには、 オブジェクトが Storage Lens グループに追加したフィルタと一致している必要があります。例え ば、Storage Lens グループにプレフィックス marketing とサフィックス .png が付いたオブジェ クトが含まれているが、それらの条件に一致するオブジェクトがないとします。この場合、この Storage Lens グループのメトリクスは毎日のメトリクスのエクスポートでは生成されず、このグ ループのメトリクスはダッシュボードに表示されません。

フィルタ

S3 Storage Lens グループでは以下のフィルタを使用できます。

- プレフィックス [含まれるオブジェクトのプレフィックスを指定します。](https://docs.aws.amazon.com/AmazonS3/latest/userguide/using-prefixes.html)これはオブジェ クトキー名の先頭にある文字列です。例えば、[プレフィックス] フィルタの値 images に は、images/、images-marketing、images/production のいずれかのプレフィックスを持 つオブジェクトが含まれます。プレフィックスの最大長は、1,024 バイトです。
- サフィックス 含まれるオブジェクトのサフィックスを指定します (.png、.jpeg、.csv な ど)。プレフィックスの最大長は、1,024 バイトです。
- オブジェクトタグ フィルタの対象となる[オブジェクトタグの](https://docs.aws.amazon.com/AmazonS3/latest/userguide/object-tagging.html)リストを指定します。タグキー は 128 Unicode 文字、タグ値は 256 Unicode 文字を超過してはいけません。オブジェクトタグ値 フィールドを空のままにした場合、S3 Storage Lens グループは、空のタグ値も持つ他のオブジェ クトとオブジェクトのみを一致させることに注意してください。
- 経過時間 含まれるオブジェクトのオブジェクト経過時間範囲を日数で指定します。整数のみが サポートされます。
- サイズ 含まれるオブジェクトのオブジェクトサイズをバイト単位で指定します。整数のみがサ ポートされます。許容される最大値は 5 TB です。

Storage Lens グループのオブジェクトタグ

最大 10 個のオブジェクトタグフィルタを含む [Storage Lens グループを作成できます。](https://docs.aws.amazon.com/AmazonS3/latest/userguide/storage-lens-groups-create.html)次の例 には、*Marketing-Department* という名前の Storage Lens グループのフィルタとして 2 つの オブジェクトタグのキーと値のペアが含まれています。この例を使用するには、*Marketing-Department* をグループの名前に置き換え、*object-tag-key-1*、*object-tag-value-1* をフィ ルタリングするオブジェクトタグのキーと値のペアに置き換えます。

```
{ 
    "Name": "Marketing-Department", 
    "Filter": { 
     "MatchAnyTag":[ 
\overline{a} "Key": "object-tag-key-1", 
                    "Value": "object-tag-value-1" 
                }, 
\overline{a} "Key": "object-tag-key-2", 
                    "Value": "object-tag-value-2" 
 } 
 ] 
    }
}
```
論理演算子 (**Or** または **And**)

Storage Lens グループに複数のフィルタ条件を含めるには、論理演算子 (And または Or) を使 用できます。次の例では、*Marketing-Department* という名前の Storage Lens グループに Prefix、ObjectAge、ObjectSize フィルタを含む And 演算子があります。And 演算子が使用 されるため、これらのフィルタ条件をすべて満たすオブジェクトのみが Storage Lens グループのス コープに含まれます。

この例を使用するには、*user input placeholders* をフィルタする値に置き換えます。

```
 "Name": "Marketing-Department", 
     "Filter": { 
          "And": { 
               "MatchAnyPrefix": [ 
                   "prefix-1", 
                   "prefix-2", 
                   "prefix-3/sub-prefix-1" 
               ], 
                "MatchObjectAge": { 
                   "DaysGreaterThan": 10, 
                   "DaysLessThan": 60
               }, 
               "MatchObjectSize": { 
                   "BytesGreaterThan": 10, 
                   "BytesLessThan": 60
               } 
          } 
     }
}
```
#### **a** Note

フィルタの条件のいずれかに一致するオブジェクトを含める場合は、この例では And 論理演 算子を Or 論理演算子に置き換えてください。

<span id="page-2218-0"></span>AWS リソースタグ

S3 ストレージレンズグループはそれぞれ独自の Amazon AWS リソースネーム (ARN) を持つリ ソースとみなされます。そのため、Storage Lens グループを設定するときに、AWS オプションで グループにリソースタグを追加できます。Storage Lens グループごとに最大 50 個のタグを追加で きます。タグ付きの Storage Lens グループを作成するには、s3:CreateStorageLensGroup と s3:TagResource の権限が必要です。

AWS リソースタグを使用して、部門、事業内容、またはプロジェクトごとにリソースを分類できま す。そうすることで、同じ種類のリソースが多い場合に役立ちます。タグを適用すると、割り当てた タグに基づいて特定の Storage Lens グループをすばやく識別できます。また、コストの追跡と割り 当てにもタグを使用できます。

さらに、Storage Lens グループに AWS リソースタグを追加すると、[属性ベースのアクセス制御](https://docs.aws.amazon.com/IAM/latest/UserGuide/introduction_attribute-based-access-control.html)  [\(ABAC\)](https://docs.aws.amazon.com/IAM/latest/UserGuide/introduction_attribute-based-access-control.html) が有効になります。ABAC は、このケースタグの属性に基づいて権限を定義する認証戦略で す。IAM ポリシーでリソースタグを指定する条件を使用して、[AWS リソースへのアクセス](https://docs.aws.amazon.com/IAM/latest/UserGuide/access_tags.html#access_tags_control-resources)を制御で きます。

タグのキーと値は編集でき、タグはリソースからいつでも削除できます。また、次の点について注意 してください:

- キーとタグの値は大文字と小文字が区別されます。
- 特定のリソースについて既存のタグと同じキーを持つタグを追加した場合、以前の値は新しい値に よって上書きされます。
- リソースを削除すると、リソースのタグも削除されます。
- AWS リソースタグにはプライベートデータや機密データを含めないでください。
- システムタグ (または aws: で始まるタグキーを持つタグ) はサポートされていません。
- 各タグキーの長さは 128 文字以下にする必要があります。各タグ値の長さは 256 文字以下にする 必要があります。

<span id="page-2219-0"></span>Storage Lens グループメトリクスのエクスポート

S3 Storage Lens グループメトリクスは、Storage Lens グループがアタッチされているダッシュボー ドの [Amazon S3 ストレージレンズメトリクスエクスポートに](https://docs.aws.amazon.com/AmazonS3/latest/userguide/storage_lens_understanding_metrics_export_schema.html)含まれています。Storage Lens メト リクスのエクスポート機能に関する一般的な情報については、「[データエクスポートで Amazon S3](#page-2062-0) [Storage Lens のメトリクスを確認する」](#page-2062-0)を参照してください。

Storage Lens グループのメトリクスエクスポートには、Storage Lens グループをアタッチしたダッ シュボードの範囲内にあるすべての S3 Storage Lens メトリクスが含まれます。エクスポートに は、Storage Lens グループの追加メトリクスデータも含まれます。

Storage Lens グループを作成すると、そのグループの所属するダッシュボードのメトリクスエクス ポートを設定したときに選択したバケットに、メトリクスのエクスポートが毎日送信されます。最初 のエクスポートを受信するに最大 48 時間かかることがあります。

日次エクスポートでメトリクスを生成するには、オブジェクトが Storage Lens グループに含めた フィルタと一致する必要があります。Storage Lens グループに含められたフィルタに一致するオブ ジェクトがない場合、メトリクスは生成されません。ただし、オブジェクトが 2 つ以上の Storage Lens グループと一致する場合、そのオブジェクトはメトリクスのエクスポートに表示される際、グ ループごとに別々に表示されます。

Storage Lens グループのメトリクスは、ダッシュボードのメトリクスエクスポートの record\_type 列で以下のいずれかの値を探すことにより特定できます。

- STORAGE\_LENS\_GROUP\_BUCKET
- STORAGE\_LENS\_GROUP\_ACCOUNT

record\_value 列には、Storage Lens グループのリソース ARN が表示されます (例: arn:aws:s3:*us-east-1*:*111122223333*:storage-lens-group/*Marketing-Department*)。

### <span id="page-2220-0"></span>Storage Lens グループの使用

Amazon S3 ストレージレンズグループは、オブジェクトメタデータに基づくカスタムフィルタを使 用してメトリクスを集計します。プレフィックス、サフィックス、オブジェクトタグ、オブジェクト サイズ、オブジェクト経過時間使用して S3 Storage Lens メトリクスを分析およびフィルタリングで きます。Amazon S3 ストレージレンズのグループを使用して、Amazon S3 バケット間での使用状況 を分類することもできます。その結果、S3 ストレージの理解を深め最適化できるようになります。

Storage Lens グループのデータの視覚化を開始するには、まず [Storage Lens グループを S3 Storage](https://docs.aws.amazon.com/AmazonS3/latest/userguide/storage-lens-groups-dashboard-console.html#storage-lens-groups-attach-dashboard-console)  [Lens ダッシュボードにアタッチする](https://docs.aws.amazon.com/AmazonS3/latest/userguide/storage-lens-groups-dashboard-console.html#storage-lens-groups-attach-dashboard-console)必要があります。Storage Lens グループをダッシュボードで管 理する必要がある場合は、ダッシュボードの設定を編集できます。アカウントにどの Storage Lens グループがあるかを確認するには、それらのグループを一覧表示できます。どの Storage Lens グ ループがダッシュボードにアタッチされているかを確認するには、ダッシュボードの [Storage Lens グループ] タブを随時確認できます。既存の Storage Lens グループのスコープを確認または更新す るには、その詳細を表示できます。Storage Lens グループを完全に削除することもできます。

権限を管理するために、ユーザー定義の AWS リソースタグを作成して Storage Lens グループに追 加できます。AWS リソースタグを使用して、部門、事業内容、またはプロジェクトごとにリソース を分類できます。そうすることで、同じ種類のリソースが多い場合に役立ちます。タグを適用する と、割り当てたタグに基づいて特定の Storage Lens グループをすばやく識別できます。

さらに、Storage Lens グループに AWS リソースタグを追加すると、[属性ベースのアクセス制御](https://docs.aws.amazon.com/IAM/latest/UserGuide/introduction_attribute-based-access-control.html)  [\(ABAC\)](https://docs.aws.amazon.com/IAM/latest/UserGuide/introduction_attribute-based-access-control.html) が有効になります。ABAC は、このケースタグの属性に基づいて権限を定義する認証戦略で す。IAM ポリシーでリソースタグを指定する条件を使用して、[AWS リソースへのアクセス](https://docs.aws.amazon.com/IAM/latest/UserGuide/access_tags.html#access_tags_control-resources)を制御で きます。

トピック

- [Storage Lens グループの作成](#page-2221-0)
- [S3 Storage Lens グループをダッシュボードにアタッチまたは削除する、またはダッシュボードか](#page-2229-0) [ら S3 Storage Lens グループを削除する](#page-2229-0)
- [Storage Lens グループのデータの視覚化](#page-2231-0)
- [Storage Lens グループの更新](#page-2232-0)
- [Storage Lens グループによる AWS リソースタグの管理](#page-2236-0)
- [すべての Storage Lens グループの一覧表示](#page-2246-0)
- [Storage Lens グループ詳細の表示](#page-2247-0)
- [Storage Lens グループの削除](#page-2249-0)

<span id="page-2221-0"></span>Storage Lens グループの作成

以下の例は、Amazon S3 コンソール AWS Command Line Interface (AWS CLI)、および AWS SDK for Java を使用して Amazon S3 ストレージレンズグループを作成する方法を示しています。

S3 コンソールの使用

Storage Lens グループを作成するには

- 1. AWS Management Console にサインインし、Amazon S3 コンソール ([https://](https://console.aws.amazon.com/s3/)  [console.aws.amazon.com/s3/](https://console.aws.amazon.com/s3/)) を開きます。
- 2. ページ上部にあるナビゲーションバーで、現在表示されている AWS リージョンの名前をクリッ クします。次に、切り替え先のリージョンを選択します。
- 3. ナビゲーションペインで、[Storage Lens グループ]を選択します。
- 4. [Storage Lens グループの作成] を選択します。
- 5. [全般] で、現在の [ホームリージョン] を表示して、[ストレージレンズグループ名] を入力しま す。
- 6. [スコープ] で、Storage Lens グループに適用するためのフィルタを選択します。複数のフィル タを適用するには、フィルタを選択し、AND または OR 論理演算子を選択します。
	- [プレフィックス] フィルタでは、[プレフィックス] を選択し、プレフィックス文字列を入力し ます。複数のプレフィックスを追加するには、[プレフィックスを追加] を選択します。プレ フィックスを削除するには、削除するボリュームの横にある [削除] を選択します。
	- [オブジェクトタグ] フィルタでは、[オブジェクトタグ] を選択し、オブジェクトのキーと値の ペアを入力します。次に、[タグを追加] を選択します。タグを削除するには、削除したいタグ の横にある[削除] を選択します。
	- [サフィックス] フィルタでは、[サフィックス] を選択し、サフィックス文字列を入力します。 複数のサフィックスを追加するには、[サフィックスを追加] を選択します。サフィックスを削 除するには、削除したいサフィックスの横にある[削除] を選択します。
- [経過時間] フィルタでは、オブジェクトの有効期間を日単位で指定します。[オブジェクトの 最短経過時間を指定] を選択し、オブジェクトの最低経過時間を入力します。次に、[オブジェ クトの最長経過時間を指定] を選択し、オブジェクトの最長経過時間を入力します。
- [サイズ] フィルタで、オブジェクトサイズの範囲と測定単位を指定します。[最小オブジェク トサイズを指定] を選択し、オブジェクトの最小オブジェクトサイズを入力します。[最大オブ ジェクトサイズを指定] を選択し、オブジェクトの最大オブジェクトサイズを入力します。
- 7. (オプション) AWS リソースタグには、キーと値のペアを追加し、[タグを追加] を選択します。
- 8. [Storage Lens グループの作成] を選択します。

AWS CLI の使用

次の AWS CLI コマンド例は、Storage Lens グループを作成します。このコマンドの例を実行するに は、*user input placeholders* をユーザー自身の情報に置き換えます。

aws s3control create-storage-lens-group --account-id *111122223333* \ --region *us-east-1* --storage-lens-group=file://./*marketing-department*.json

次の AWS CLI コマンド例は、2 つの AWS リソースタグを持つ Storage Lens グループを作成しま す。このコマンドの例を実行するには、*user input placeholders* をユーザー自身の情報に置 き換えます。

```
aws s3control create-storage-lens-group --account-id 111122223333 \ 
--region us-east-1 --storage-lens-group=file://./marketing-department.json \
--tags Key=k1,Value=v1 Key=k2,Value=v2
```
JSON 設定例については、[「Storage Lens グループの設定」](#page-2215-0)を参照してください。

AWS SDK for Java の使用

次の AWS SDK for Java 例は、Storage Lens グループを作成します。この例を実行するには、*user input placeholders* をユーザー自身の情報に置き換えます。

Example — 1 つのフィルタで Storage Lens グループを作成します。

次の例は、*Marketing-Department* という Storage Lens グループを作成します。このグループに は、経過時間範囲を *30*~*90* 日で指定するオブジェクト経過時間フィルタがあります。この例を実行 するには、*user input placeholders* をユーザー自身の情報に置き換えます。

```
package aws.example.s3control;
```

```
import com.amazonaws.AmazonServiceException;
import com.amazonaws.SdkClientException;
import software.amazon.awssdk.auth.credentials.ProfileCredentialsProvider;
import software.amazon.awssdk.regions.Region;
import software.amazon.awssdk.services.s3control.S3ControlClient;
import software.amazon.awssdk.services.s3control.model.CreateStorageLensGroupRequest;
import software.amazon.awssdk.services.s3control.model.MatchObjectAge;
import software.amazon.awssdk.services.s3control.model.StorageLensGroup;
import software.amazon.awssdk.services.s3control.model.StorageLensGroupFilter; 
public class CreateStorageLensGroupWithObjectAge { 
     public static void main(String[] args) { 
         String storageLensGroupName = "Marketing-Department"; 
         String accountId = "111122223333"; 
         try { 
             StorageLensGroupFilter objectAgeFilter = StorageLensGroupFilter.builder() 
                      .matchObjectAge(MatchObjectAge.builder() 
                              .daysGreaterThan(30) 
                              .daysLessThan(90) 
                             .build().build():
             StorageLensGroup storageLensGroup = StorageLensGroup.builder() 
                      .name(storageLensGroupName) 
                      .filter(objectAgeFilter) 
                     .buid(): CreateStorageLensGroupRequest createStorageLensGroupRequest = 
  CreateStorageLensGroupRequest.builder() 
                      .storageLensGroup(storageLensGroup) 
                      .accountId(accountId).build(); 
             S3ControlClient s3ControlClient = S3ControlClient.builder() 
                      .region(Region.US_WEST_2) 
                      .credentialsProvider(ProfileCredentialsProvider.create()) 
                     .buid(): s3ControlClient.createStorageLensGroup(createStorageLensGroupRequest); 
         } catch (AmazonServiceException e) { 
             // The call was transmitted successfully, but Amazon S3 couldn't process 
             // it and returned an error response. 
             e.printStackTrace(); 
         } catch (SdkClientException e) {
```

```
 // Amazon S3 couldn't be contacted for a response, or the client 
              // couldn't parse the response from Amazon S3. 
              e.printStackTrace(); 
         } 
     }
}
```
Example — 複数のフィルタを含む **AND** 演算子を使用して Storage Lens グループを作成します。

次の例は、*Marketing-Department* という Storage Lens グループを作成します。このグループ AND は演算子を使用して、オブジェクトがすべてのフィルタ条件に一致する必要があることを示し ます。この例を実行するには、*user input placeholders* をユーザー自身の情報に置き換えま す。

```
package aws.example.s3control;
import com.amazonaws.AmazonServiceException;
import com.amazonaws.SdkClientException;
import software.amazon.awssdk.auth.credentials.ProfileCredentialsProvider;
import software.amazon.awssdk.regions.Region;
import software.amazon.awssdk.services.s3control.S3ControlClient;
import software.amazon.awssdk.services.s3control.model.CreateStorageLensGroupRequest;
import software.amazon.awssdk.services.s3control.model.MatchObjectAge;
import software.amazon.awssdk.services.s3control.model.MatchObjectSize;
import software.amazon.awssdk.services.s3control.model.S3Tag;
import software.amazon.awssdk.services.s3control.model.StorageLensGroup;
import software.amazon.awssdk.services.s3control.model.StorageLensGroupAndOperator;
import software.amazon.awssdk.services.s3control.model.StorageLensGroupFilter;
public class CreateStorageLensGroupWithAndFilter { 
     public static void main(String[] args) { 
         String storageLensGroupName = "Marketing-Department"; 
         String accountId = "111122223333"; 
         try { 
             // Create object tags. 
             S3Tag tag1 = S3Tag.builder() 
                     .key("object-tag-key-1") 
                     .value("object-tag-value-1") 
                     .build(); 
             S3Tag tag2 = S3Tag.builder() 
                     .key("object-tag-key-2")
```

```
 .value("object-tag-value-2") 
                    .build();
            StorageLensGroupAndOperator andOperator = 
 StorageLensGroupAndOperator.builder() 
                     .matchAnyPrefix("prefix-1", "prefix-2", "prefix-3/sub-prefix-1") 
                     .matchAnySuffix(".png", ".gif", ".jpg") 
                     .matchAnyTag(tag1, tag2) 
                     .matchObjectAge(MatchObjectAge.builder() 
                              .daysGreaterThan(30) 
                              .daysLessThan(90).build()) 
                     .matchObjectSize(MatchObjectSize.builder() 
                              .bytesGreaterThan(1000L) 
                              .bytesLessThan(6000L).build()) 
                    .build();
            StorageLensGroupFilter andFilter = StorageLensGroupFilter.builder() 
                     .and(andOperator) 
                     .build(); 
            StorageLensGroup storageLensGroup = StorageLensGroup.builder() 
                     .name(storageLensGroupName) 
                     .filter(andFilter) 
                     .build(); 
            CreateStorageLensGroupRequest createStorageLensGroupRequest = 
 CreateStorageLensGroupRequest.builder() 
                     .storageLensGroup(storageLensGroup) 
                     .accountId(accountId).build(); 
            S3ControlClient s3ControlClient = S3ControlClient.builder() 
                     .region(Region.US_WEST_2) 
                     .credentialsProvider(ProfileCredentialsProvider.create()) 
                    .build();
            s3ControlClient.createStorageLensGroup(createStorageLensGroupRequest); 
        } catch (AmazonServiceException e) { 
            // The call was transmitted successfully, but Amazon S3 couldn't process 
            // it and returned an error response. 
            e.printStackTrace(); 
        } catch (SdkClientException e) { 
            // Amazon S3 couldn't be contacted for a response, or the client 
            // couldn't parse the response from Amazon S3. 
            e.printStackTrace(); 
        }
```
}

}

Example — 複数のフィルタを含む **OR** 演算子を使用して Storage Lens グループを作成します。

次の例は、*Marketing-Department* という Storage Lens グループを作成します。このグルー プは、OR 演算子を使用してプレフィックスフィルタ (*prefix-1*、*prefix-2*、*prefix3/subprefix-1*) または *1000*~*6000* バイトまでのサイズ範囲を持つオブジェクトサイズフィルタを適用 します。この例を実行するには、*user input placeholders* をユーザー自身の情報に置き換え ます。

package aws.example.s3control;

```
import com.amazonaws.AmazonServiceException;
import com.amazonaws.SdkClientException;
import software.amazon.awssdk.auth.credentials.ProfileCredentialsProvider;
import software.amazon.awssdk.regions.Region;
import software.amazon.awssdk.services.s3control.S3ControlClient;
import software.amazon.awssdk.services.s3control.model.CreateStorageLensGroupRequest;
import software.amazon.awssdk.services.s3control.model.MatchObjectSize;
import software.amazon.awssdk.services.s3control.model.StorageLensGroup;
import software.amazon.awssdk.services.s3control.model.StorageLensGroupFilter;
import software.amazon.awssdk.services.s3control.model.StorageLensGroupOrOperator;
public class CreateStorageLensGroupWithOrFilter { 
     public static void main(String[] args) { 
         String storageLensGroupName = "Marketing-Department"; 
         String accountId = "111122223333"; 
         try { 
             StorageLensGroupOrOperator orOperator = 
  StorageLensGroupOrOperator.builder() 
                      .matchAnyPrefix("prefix-1", "prefix-2", "prefix-3/sub-prefix-1") 
                      .matchObjectSize(MatchObjectSize.builder() 
                              .bytesGreaterThan(1000L) 
                              .bytesLessThan(6000L) 
                             .build() .build(); 
             StorageLensGroupFilter orFilter = StorageLensGroupFilter.builder() 
                      .or(orOperator) 
                      .build();
```

```
 StorageLensGroup storageLensGroup = StorageLensGroup.builder() 
                      .name(storageLensGroupName) 
                      .filter(orFilter) 
                     .build();
             CreateStorageLensGroupRequest createStorageLensGroupRequest = 
  CreateStorageLensGroupRequest.builder() 
                      .storageLensGroup(storageLensGroup) 
                      .accountId(accountId).build(); 
             S3ControlClient s3ControlClient = S3ControlClient.builder() 
                      .region(Region.US_WEST_2) 
                      .credentialsProvider(ProfileCredentialsProvider.create()) 
                     .build();
             s3ControlClient.createStorageLensGroup(createStorageLensGroupRequest); 
         } catch (AmazonServiceException e) { 
             // The call was transmitted successfully, but Amazon S3 couldn't process 
             // it and returned an error response. 
             e.printStackTrace(); 
         } catch (SdkClientException e) { 
             // Amazon S3 couldn't be contacted for a response, or the client 
             // couldn't parse the response from Amazon S3. 
             e.printStackTrace(); 
         } 
     }
}
```
Example — 1 つのフィルタと 2 つの AWS リソースタグを持つ Storage Lens グループを作成しま す。

次の例は、サフィックスフィルタを持つ *Marketing-Department* という Storage Lens グループ を作成します。この例では、Storage Lens グループに 2 AWS つのリソースタグも追加しています。 この例を実行するには、*user input placeholders* をユーザー自身の情報に置き換えます。

```
package aws.example.s3control;
import com.amazonaws.AmazonServiceException;
import com.amazonaws.SdkClientException;
import software.amazon.awssdk.auth.credentials.ProfileCredentialsProvider;
import software.amazon.awssdk.regions.Region;
import software.amazon.awssdk.services.s3control.S3ControlClient;
import software.amazon.awssdk.services.s3control.model.CreateStorageLensGroupRequest;
import software.amazon.awssdk.services.s3control.model.StorageLensGroup;
```

```
import software.amazon.awssdk.services.s3control.model.StorageLensGroupFilter;
import software.amazon.awssdk.services.s3control.model.Tag;
public class CreateStorageLensGroupWithResourceTags { 
     public static void main(String[] args) { 
         String storageLensGroupName = "Marketing-Department"; 
         String accountId = "111122223333"; 
         try { 
             // Create AWS resource tags. 
             Tag resourceTag1 = Tag.builder() 
                      .key("resource-tag-key-1") 
                      .value("resource-tag-value-1") 
                      .build(); 
             Tag resourceTag2 = Tag.builder() 
                      .key("resource-tag-key-2") 
                      .value("resource-tag-value-2") 
                      .build(); 
             StorageLensGroupFilter suffixFilter = StorageLensGroupFilter.builder() 
                      .matchAnySuffix(".png", ".gif", ".jpg") 
                      .build(); 
             StorageLensGroup storageLensGroup = StorageLensGroup.builder() 
                      .name(storageLensGroupName) 
                      .filter(suffixFilter) 
                     .build();
             CreateStorageLensGroupRequest createStorageLensGroupRequest = 
  CreateStorageLensGroupRequest.builder() 
                      .storageLensGroup(storageLensGroup) 
                      .tags(resourceTag1, resourceTag2) 
                      .accountId(accountId).build(); 
             S3ControlClient s3ControlClient = S3ControlClient.builder() 
                      .region(Region.US_WEST_2) 
                      .credentialsProvider(ProfileCredentialsProvider.create()) 
                     .buid(): s3ControlClient.createStorageLensGroup(createStorageLensGroupRequest); 
         } catch (AmazonServiceException e) { 
             // The call was transmitted successfully, but Amazon S3 couldn't process 
             // it and returned an error response. 
             e.printStackTrace(); 
         } catch (SdkClientException e) {
```

```
 // Amazon S3 couldn't be contacted for a response, or the client 
              // couldn't parse the response from Amazon S3. 
              e.printStackTrace(); 
         } 
     }
}
```
JSON 設定例については、[「Storage Lens グループの設定」](#page-2215-0)を参照してください。

<span id="page-2229-0"></span>S3 Storage Lens グループをダッシュボードにアタッチまたは削除する、またはダッシュボードから S3 Storage Lens グループを削除する

Amazon S3 Storage Lens の高度なティアにアップグレードしたら、[Storage Lens グループを](https://docs.aws.amazon.com/AmazonS3/latest/userguide/storage-lens-groups-overview.html)ダッ シュボードにアタッチできます。複数の Storage Lens グループがある場合、目的のグループを含め たり除外したりできます。

Storage Lens グループは、ダッシュボードアカウントの指定されたホームリージョン内に存在して いる必要があります。Storage Lens グループをダッシュボードに接続すると、48 時間以内にメトリ クスのエクスポートで追加の Storage Lens グループの集計データを受け取ります。

**a** Note

Storage Lens グループの集計メトリクスを表示するには、そのデータを Storage Lens ダッ シュボードにアタッチする必要があります。Storage Lens グループの JSON 設定ファイルの 例については、「[JSON の Storage Lens グループを使用した S3 Storage Lens の設定例](#page-2182-0)」を 参照してください。

S3 Storage Lens ダッシュボードに Storage Lens のグループをアタッチする

Storage Lens グループを Storage Lens ダッシュボードにアタッチするには

- 1. AWS Management Console にサインインし、Amazon S3 コンソール [https://](https://console.aws.amazon.com/s3/)  [console.aws.amazon.com/s3/](https://console.aws.amazon.com/s3/) を開きます。
- 2. 左ナビゲーションペインの、[S3 Storage Lens ] で、[ダッシュボード] を選択します。
- 3. Storage Lens グループをアタッチする Storage Lens ダッシュボードのオプションボタンを選択 します。
- 4. [Edit] (編集) を選択します。
- 5. メトリクスの選択で [Advanced metrics and recommendations] (アドバンストメトリクスとレコ メンデーション) を選択します。
- 6. [Storage Lens グループ集計] を選択します。

# **a** Note

デフォルトでは、[高度なメトリクス] も選択されています。ただし、Storage Lens グ ループのデータを集計する必要がないため、この設定の選択を解除することもできま す。

- 7. [Storage Lens グループ集計] までスクロールし、データ集計に含める、または除外する 1 つま たは複数の Storage Lens グループを指定します。次のフィルタリングオプションを設定できま す。
	- 特定の Storage Lens グループを含める場合は、[Storage Lens グループを含める] を選択しま す。[含めるStorage Lens グループ] で、Storage Lens グループを選択します。
	- すべての Storage Lens グループを含める場合は、[ホームリージョンのすべてのStorage Lens グループをこのアカウントに含める] を選択します。
	- 特定の Storage Lens グループを除外する場合は、[Storage Lens グループを除外する] を選択 します。[除外する Storage Lens グループ] で、除外する Storage Lens グループを選択しま す。
- 8. [Save changes] (変更の保存) をクリックします。Storage Lens グループを正しく設定していれ ば、48 時間以内にダッシュボードに追加の Storage Lens グループ集計データが表示されます。

S3 Storage Lens ダッシュボードからの Storage Lens グループの削除

S3 Storage Lens ダッシュボードから Storage Lens グループを削除するには

- 1. AWS Management Console にサインインし、Amazon S3 コンソール [https://](https://console.aws.amazon.com/s3/)  [console.aws.amazon.com/s3/](https://console.aws.amazon.com/s3/) を開きます。
- 2. ナビゲーションペインの、[S3 Storage Lens] で、[ダッシュボード] を選択します。
- 3. Storage Lens グループを削除する Storage Lens ダッシュボードのオプションボタンを選択しま す。
- 4. [ダッシュボード設定を表示] を選択します。
- 5. [Edit] (編集) を選択します。
- 6. [メトリクスの選択] セクションまで下にスクロールします。

7. [Storage Lens グループ集計] で、削除する Storage Lens グループの横にある X を選択します。 これにより、Storage Lens グループが削除されます。

すべての Storage Lens グループをダッシュボードに含めた場合は、[このアカウントにホーム リージョンのすべての Storage Lens グループを含める] の横にあるチェックボックスをオフに します。

8. [Save changes] (変更の保存) をクリックします。

**a** Note ダッシュボードに設定の更新が反映されるまでに最大 48 時間かかることがあります。

<span id="page-2231-0"></span>Storage Lens グループのデータの視覚化

Storage Lens グループのデータは、[Amazon S3 ストレージレンズダッシュボードにグループをア](https://docs.aws.amazon.com/AmazonS3/latest/userguide/storage-lens-groups-dashboard-console.html#storage-lens-groups-attach-dashboard-console) [タッチする](https://docs.aws.amazon.com/AmazonS3/latest/userguide/storage-lens-groups-dashboard-console.html#storage-lens-groups-attach-dashboard-console)ことで視覚化できます。ダッシュボード設定の Storage Lens グループ集計に Storage Lens グループを含めてから、Storage Lens グループのデータがダッシュボードに表示されるまでに 最大 48 時間かかることがあります。

ダッシュボードの設定が更新されると、新しくアタッチされた Storage Lens グループが [Storage Lens グループ] タブの使用可能なリソースのリストに表示されます。データを別の次元でスライス することで、[概要] タブでストレージ使用状況をさらに分析することもできます。たとえば、上位 3 つのカテゴリにリストされている項目の 1 つを選択し、[分析基準] を選択すると、データを別のディ メンションで分割できます。フィルタ自体と同じディメンションを適用することはできません。

**a** Note

Storage Lens グループフィルタとプレフィックスフィルタ、またはその逆は適用できませ ん。また、プレフィックスフィルタを使用して Storage Lens グループをさらに分析すること もできません。

Amazon S3 ストレージレンズダッシュボードの [Storage Lens グループ] タブを使用して、ダッシュ ボードにアタッチされている Storage Lens グループのデータ視覚化をカスタマイズできます。ダッ シュボードに添付されている一部の Storage Lens グループ、またはすべてのデータを視覚化できま す。

S3 Storage Lens のデータを視覚化するときは、次の点に注意してください。
- S3 Storage Lens は、一致するすべての Storage Lens グループのオブジェクトの使用状況メトリ クスを集計します。そのため、オブジェクトが 2 つ以上の Storage Lens グループのフィルタ条件 に一致すると、ストレージ使用状況全体で同じオブジェクトの数が繰り返し表示されます。
- オブジェクトは、Storage Lens グループに含めるフィルタと一致する必要があります。Storage Lens グループに含めるフィルタに一致するオブジェクトがない場合、メトリクスは生成されませ ん。未割り当てのオブジェクトがないかどうかを確認するには、ダッシュボードでアカウントレベ ルとバケットレベルの合計オブジェクト数を確認します。

Storage Lens グループの更新

以下の例は、Amazon S3 ストレージレンズグループを更新する方法を示しています。Amazon S3 コ ンソール AWS Command Line Interface (AWS CLI)、および AWS SDK for Java を使用して Storage Lens グループを更新できます。

S3 コンソールの使用

Storage Lens グループを更新するには

- 1. AWS Management Console にサインインし、Amazon S3 コンソール [https://](https://console.aws.amazon.com/s3/)  [console.aws.amazon.com/s3/](https://console.aws.amazon.com/s3/) を開きます。
- 2. ナビゲーションペインで、[Storage Lens グループ]を選択します。
- 3. [Storage Lens グループ] で、更新する Storage Lens グループを選択します。
- 4. [スコープ] で、[編集] を選択します。
- 5. [スコープ] ページで、Storage Lens グループに適用するためのフィルタを選択します。複数の フィルタを適用するには、フィルタを選択し、AND または OR の論理演算子を選択します。
	- [プレフィックス] フィルタでは、[プレフィックス] を選択し、プレフィックス文字列を入力し ます。複数のプレフィックスを追加するには、[プレフィックスを追加] を選択します。プレ フィックスを削除するには、削除するボリュームの横にある [削除] を選択します。
	- [オブジェクトタグ] フィルタでは、オブジェクトのキーと値のペアを入力します。次に、[タ グの追加] を選択します。タグを削除するには、削除したいタグの横にある[削除] を選択しま す。
	- [サフィックス] フィルタでは、[サフィックス] を選択し、サフィックス文字列を入力します。 複数のサフィックスを追加するには、[サフィックスを追加] を選択します。サフィックスを削 除するには、削除したいサフィックスの横にある[削除] を選択します。
- [経過時間] フィルタでは、オブジェクトの有効期間を日単位で指定します。[オブジェクトの 最短経過時間を指定] を選択し、オブジェクトの最低経過時間を入力します。[オブジェクトの 最長経過時間を指定] を選択し、オブジェクトの最長経過時間を入力します。
- [サイズ] フィルタで、オブジェクトサイズの範囲と測定単位を指定します。[最小オブジェク トサイズを指定] を選択し、オブジェクトの最小オブジェクトサイズを入力します。[最大オブ ジェクトサイズを指定] に、オブジェクトの最大オブジェクトサイズを入力します。
- 6. [Save changes] (変更の保存) をクリックします。Storage Lens グループの詳細ページが表示さ れます。
- 7. (オプション) 新しい AWS リソースタグを追加する場合は、[AWS リソースタグ] セクションま でスクロールし、[タグを追加] を選択します。タグの追加 ページが表示されます。

新しいキーと値のペアを追加し、[変更の保存] を選択します。Storage Lens グループの詳細 ページが表示されます。

8. (オプション) 既存の AWS リソースタグを削除する場合は、[AWS リソースタグ] セクショ ンまでスクロールし、リソースタグを選択します。その後、[Delete] (削除) をクリックしま す。[AWS タグの削除] ダイアログボックスが表示されます。

AWS リソースタグを完全に削除するには、もう一度 [削除] を選択します。

**a** Note

AWS リソースタグを完全に削除すると、元に戻すことはできません。

AWS CLI を使用する場合

以下の AWS CLI 例コマンドでは、*marketing-department* という名前の Storage Lens グルー プの設定の詳細を返します。このコマンドの例を実行するには、*user input placeholders* を ユーザー自身の情報に置き換えます。

```
aws s3control get-storage-lens-group --account-id 111122223333 \ 
--region us-east-1 --name marketing-department
```
次の AWS CLI 例は、Storage Lens グループを更新します。このコマンドの例を実行するに は、*user input placeholders* をユーザー自身の情報に置き換えます。

aws s3control update-storage-lens-group --account-id *111122223333* \

--region *us-east-1* --storage-lens-group=file://./*marketing-department*.json

JSON 設定例については、[「Storage Lens グループの設定」](#page-2215-0)を参照してください。

AWS SDK for Java の使用

以下の AWS SDK for Java 例では、アカウント *111122223333* の *Marketing-Department* Storage Lens グループの設定の詳細を返します。この例を実行するには、*user input placeholders* をユーザー自身の情報に置き換えます。

```
package aws.example.s3control;
import com.amazonaws.AmazonServiceException;
import com.amazonaws.SdkClientException;
import software.amazon.awssdk.auth.credentials.ProfileCredentialsProvider;
import software.amazon.awssdk.regions.Region;
import software.amazon.awssdk.services.s3control.S3ControlClient;
import software.amazon.awssdk.services.s3control.model.GetStorageLensGroupRequest;
import software.amazon.awssdk.services.s3control.model.GetStorageLensGroupResponse;
public class GetStorageLensGroup { 
     public static void main(String[] args) { 
         String storageLensGroupName = "Marketing-Department"; 
         String accountId = "111122223333"; 
         try { 
             GetStorageLensGroupRequest getRequest = 
  GetStorageLensGroupRequest.builder() 
                      .name(storageLensGroupName) 
                      .accountId(accountId).build(); 
             S3ControlClient s3ControlClient = S3ControlClient.builder() 
                      .region(Region.US_WEST_2) 
                      .credentialsProvider(ProfileCredentialsProvider.create()) 
                      .build(); 
             GetStorageLensGroupResponse response = 
  s3ControlClient.getStorageLensGroup(getRequest); 
             System.out.println(response); 
         } catch (AmazonServiceException e) { 
             // The call was transmitted successfully, but Amazon S3 couldn't process 
             // it and returned an error response. 
             e.printStackTrace(); 
         } catch (SdkClientException e) { 
             // Amazon S3 couldn't be contacted for a response, or the client
```

```
 // couldn't parse the response from Amazon S3. 
              e.printStackTrace(); 
          } 
     }
}
```
以下の例では、アカウント *111122223333* で *Marketing-Department* という名前の Storage Lens グループを更新します。この例では、*.png*、*.gif*、*.jpg*、または *.jpeg* のいずれかのサ フィックスに一致するオブジェクトを含むようにダッシュボードスコープを更新します。この例を実 行するには、*user input placeholders* をユーザー自身の情報に置き換えます。

package aws.example.s3control;

```
import com.amazonaws.AmazonServiceException;
import com.amazonaws.SdkClientException;
import software.amazon.awssdk.auth.credentials.ProfileCredentialsProvider;
import software.amazon.awssdk.regions.Region;
import software.amazon.awssdk.services.s3control.S3ControlClient;
import software.amazon.awssdk.services.s3control.model.StorageLensGroup;
import software.amazon.awssdk.services.s3control.model.StorageLensGroupFilter;
import software.amazon.awssdk.services.s3control.model.UpdateStorageLensGroupRequest;
public class UpdateStorageLensGroup { 
     public static void main(String[] args) { 
         String storageLensGroupName = "Marketing-Department"; 
         String accountId = "111122223333"; 
         try { 
             // Create updated filter. 
             StorageLensGroupFilter suffixFilter = StorageLensGroupFilter.builder() 
                      .matchAnySuffix(".png", ".gif", ".jpg", ".jpeg") 
                      .build(); 
             StorageLensGroup storageLensGroup = StorageLensGroup.builder() 
                      .name(storageLensGroupName) 
                      .filter(suffixFilter) 
                      .build(); 
             UpdateStorageLensGroupRequest updateStorageLensGroupRequest = 
  UpdateStorageLensGroupRequest.builder() 
                      .name(storageLensGroupName) 
                      .storageLensGroup(storageLensGroup) 
                      .accountId(accountId)
```

```
 .build(); 
             S3ControlClient s3ControlClient = S3ControlClient.builder() 
                      .region(Region.US_WEST_2) 
                      .credentialsProvider(ProfileCredentialsProvider.create()) 
                     .build():
             s3ControlClient.updateStorageLensGroup(updateStorageLensGroupRequest); 
         } catch (AmazonServiceException e) { 
             // The call was transmitted successfully, but Amazon S3 couldn't process 
             // it and returned an error response. 
             e.printStackTrace(); 
         } catch (SdkClientException e) { 
             // Amazon S3 couldn't be contacted for a response, or the client 
             // couldn't parse the response from Amazon S3. 
              e.printStackTrace(); 
         } 
     }
}
```
JSON 設定例については、[「Storage Lens グループの設定」](#page-2215-0)を参照してください。

Storage Lens グループによる AWS リソースタグの管理

Amazon S3 ストレージレンズグループはそれぞれ独自の Amazon AWS リソースネーム (ARN) を持 つリソースとみなされます。そのため、Storage Lens グループを設定するときに、AWS オプション でグループにリソースタグを追加できます。Storage Lens グループ当たり最大 50 個のタグを追加 できます。タグ付きの Storage Lens グループを作成するには、s3:CreateStorageLensGroup と s3:TagResource の権限が必要です。

AWS リソースタグを使用して、部門、事業内容、またはプロジェクトごとにリソースを分類できま す。そうすることで、同じ種類のリソースが多い場合に役立ちます。タグを適用すると、割り当てた タグに基づいて特定の Storage Lens グループをすばやく識別できます。また、コストの追跡と割り 当てにもタグを使用できます。

さらに、Storage Lens グループに AWS リソースタグを追加すると、[属性ベースのアクセス制御](https://docs.aws.amazon.com/IAM/latest/UserGuide/introduction_attribute-based-access-control.html)  [\(ABAC\)](https://docs.aws.amazon.com/IAM/latest/UserGuide/introduction_attribute-based-access-control.html) が有効になります。ABAC は、このケースタグの属性に基づいて権限を定義する認証戦略で す。IAM ポリシーでリソースタグを指定する条件を使用して、[AWS リソースへのアクセス](https://docs.aws.amazon.com/IAM/latest/UserGuide/access_tags.html#access_tags_control-resources)を制御で きます。

タグのキーと値は編集でき、タグはリソースからいつでも削除できます。また、次の点について注意 してください:

- キーとタグの値は大文字と小文字が区別されます。
- 特定のリソースについて既存のタグと同じキーを持つタグを追加した場合、以前の値は新しい値に よって上書きされます。
- リソースを削除すると、リソースのタグも削除されます。
- AWS リソースタグにはプライベートデータや機密データを含めないでください。
- システムタグ (aws: で始まるタグキーの場合) はサポートされていません。
- 各タグキーの長さは 128 文字以下にする必要があります。各タグ値の長さは 256 文字以下にする 必要があります。

次の例は、Storage Lens グループで AWS リソースタグを使用する方法を示しています。

トピック

- [Storage Lens グループに AWS リソースタグを追加する](#page-2237-0)
- [Storage Lens グループのタグ値の更新](#page-2239-0)
- [Storage Lens グループから AWS リソースタグを削除する](#page-2242-0)
- [Storage Lens グループのタグの一覧表示](#page-2244-0)

<span id="page-2237-0"></span>Storage Lens グループに AWS リソースタグを追加する

次の例は、Amazon Storage Lens グループに AWS リソースタグを使用する方法を示していま す。Amazon S3 コンソール AWS Command Line Interface (AWS CLI)、および AWS SDK for Java を使用してリソースタグを追加できます。

S3 コンソールの使用

Storage Lens グループに AWS リソースタグを追加するには

- 1. AWS Management Console にサインインし、Amazon S3 コンソール [https://](https://console.aws.amazon.com/s3/)  [console.aws.amazon.com/s3/](https://console.aws.amazon.com/s3/) を開きます。
- 2. ナビゲーションペインで、[Storage Lens グループ] を選択します。
- 3. [Storage Lens グループ] で、更新する Storage Lens グループを選択します。
- 4. [AWS リソースタグ] で [タグを追加] を選択します。
- 5. [タグの追加] ページで、新しいキーと値のペアを追加します。

**a** Note

既存のタグと同じ新しいタグを追加すると、以前のタグ値は上書きされます。

- 6. (オプション) 複数の新しいタグを追加するには、[タグを追加] を再度選択して新しいエントリ を追加し続けます。Storage Lens グループには、最大 50 個の AWS リソースタグを追加できま す。
- 7. (オプション) 新規追加されたエントリを削除する場合は、削除するタグの横にある[削除] を選び ます。
- 8. [Save changes] (変更の保存) をクリックします。

### AWS CLI を使用する場合

以下の AWS CLI コマンド例では、*marketing-department* という名前の既存の Storage Lens グ ループに 2 つのリソースタグを追加しています。このコマンドの例を実行するには、*user input placeholders* をユーザー自身の情報に置き換えます。

```
aws s3control tag-resource --account-id 111122223333 \
--resource-arn arn:aws:s3:us-east-1:111122223333:storage-lens-group/marketing-
department \
--region us-east-1 --tags Key=k1,Value=v1 Key=k2,Value=v2
```
AWS SDK for Java の使用

以下の AWS SDK for Java 例では、既存の Storage Lens グループに 2 つの AWS リソースタグを追 加しています。この例を実行するには、*user input placeholders* をユーザー自身の情報に置 き換えます。

```
package aws.example.s3control;
import com.amazonaws.AmazonServiceException;
import com.amazonaws.SdkClientException;
import software.amazon.awssdk.auth.credentials.ProfileCredentialsProvider;
import software.amazon.awssdk.regions.Region;
import software.amazon.awssdk.services.s3control.S3ControlClient;
import software.amazon.awssdk.services.s3control.model.Tag;
import software.amazon.awssdk.services.s3control.model.TagResourceRequest;
```

```
public class TagResource { 
     public static void main(String[] args) { 
         String resourceARN = "Resource_ARN"; 
         String accountId = "111122223333"; 
         try { 
             Tag resourceTag1 = Tag.builder() 
                  .key("resource-tag-key-1") 
                  .value("resource-tag-value-1") 
                 .build();
             Tag resourceTag2 = Tag.builder() 
                      .key("resource-tag-key-2") 
                      .value("resource-tag-value-2") 
                      .build(); 
             TagResourceRequest tagResourceRequest = TagResourceRequest.builder() 
                      .resourceArn(resourceARN) 
                      .tags(resourceTag1, resourceTag2) 
                      .accountId(accountId) 
                     .build();
             S3ControlClient s3ControlClient = S3ControlClient.builder() 
                      .region(Region.US_WEST_2) 
                      .credentialsProvider(ProfileCredentialsProvider.create()) 
                     .buid():
             s3ControlClient.tagResource(tagResourceRequest); 
         } catch (AmazonServiceException e) { 
             // The call was transmitted successfully, but Amazon S3 couldn't process 
             // it and returned an error response. 
              e.printStackTrace(); 
         } catch (SdkClientException e) { 
             // Amazon S3 couldn't be contacted for a response, or the client 
             // couldn't parse the response from Amazon S3. 
             e.printStackTrace(); 
         } 
     }
}
```
<span id="page-2239-0"></span>Storage Lens グループのタグ値の更新

以下の例は、Amazon S3 コンソール、AWS Command Line Interface (AWS CLI)、および AWS SDK for Java を使用して Storage Lens グループを更新する方法を示しています。

S3 コンソールの使用

Storage Lens グループの AWS リソースタグを更新するには

- 1. AWS Management Console にサインインし、Amazon S3 コンソール [https://](https://console.aws.amazon.com/s3/)  [console.aws.amazon.com/s3/](https://console.aws.amazon.com/s3/) を開きます。
- 2. ナビゲーションペインで、[Storage Lens グループ] を選択します。
- 3. [Storage Lens グループ] で、更新する Storage Lens グループを選択します。
- 4. [AWSリソースタグ] で、更新するタグを選択します。
- 5. 更新するキーと値のペアの同じキーを使用して、新しいタグ値を追加します。チェックマークア イコンを選択してタグの値を更新します。

### **a** Note

既存のタグと同じ新しいタグを追加すると、以前のタグ値は上書きされます。

6. (オプション) 新しいタグを追加する場合は、[タグの追加] を選択して新しいエントリを追加しま す。タグの追加 ページが表示されます。

Storage Lens グループには、最大 50 個の AWS リソースタグを追加できます。新しいタグの追 加を完了したら、[変更の保存] を選択します。

7. (オプション) 新規追加されたエントリを削除する場合は、削除するタグの横にある[削除] を選び ます。タグの削除を完了したら、[タグの保存] を選択します。

AWS CLI を使用する場合

次の AWS CLI コマンド例は、*marketing-department* という名前の Storage Lens グループの 2 つのタグ値を更新します。このコマンドの例を実行するには、*user input placeholders* を ユーザー自身の情報に置き換えます。

```
aws s3control tag-resource --account-id 111122223333 \
--resource-arn arn:aws:s3:us-east-1:111122223333:storage-lens-group/marketing-
department \
--region us-east-1 --tags Key=k1,Value=v3 Key=k2,Value=v4
```
### AWS SDK for Java の使用

次の AWS SDK for Java 例では、2 つの Storage Lens グループのタグ値を更新します。この例を実 行するには、*user input placeholders* をユーザー自身の情報に置き換えます。

```
package aws.example.s3control;
import com.amazonaws.AmazonServiceException;
import com.amazonaws.SdkClientException;
import software.amazon.awssdk.auth.credentials.ProfileCredentialsProvider;
import software.amazon.awssdk.regions.Region;
import software.amazon.awssdk.services.s3control.S3ControlClient;
import software.amazon.awssdk.services.s3control.model.Tag;
import software.amazon.awssdk.services.s3control.model.TagResourceRequest;
public class UpdateTagsForResource { 
     public static void main(String[] args) { 
         String resourceARN = "Resource_ARN"; 
         String accountId = "111122223333"; 
         try { 
             Tag updatedResourceTag1 = Tag.builder() 
                  .key("resource-tag-key-1") 
                  .value("resource-tag-updated-value-1") 
                  .build(); 
             Tag updatedResourceTag2 = Tag.builder() 
                      .key("resource-tag-key-2") 
                      .value("resource-tag-updated-value-2") 
                      .build(); 
             TagResourceRequest tagResourceRequest = TagResourceRequest.builder() 
                      .resourceArn(resourceARN) 
                      .tags(updatedResourceTag1, updatedResourceTag2) 
                      .accountId(accountId) 
                     .build();
             S3ControlClient s3ControlClient = S3ControlClient.builder() 
                      .region(Region.US_WEST_2) 
                      .credentialsProvider(ProfileCredentialsProvider.create()) 
                      .build(); 
             s3ControlClient.tagResource(tagResourceRequest); 
         } catch (AmazonServiceException e) { 
             // The call was transmitted successfully, but Amazon S3 couldn't process 
             // it and returned an error response. 
             e.printStackTrace();
```

```
 } catch (SdkClientException e) {
```

```
 // Amazon S3 couldn't be contacted for a response, or the client 
              // couldn't parse the response from Amazon S3. 
              e.printStackTrace(); 
         } 
     }
}
```
<span id="page-2242-0"></span>Storage Lens グループから AWS リソースタグを削除する

次の例は、Storage Lens グループから AWS リソースタグを削除する方法を示しています。Amazon S3 コンソール AWS Command Line Interface (AWS CLI)、および AWS SDK for Java を使用してタ グを削除できます。

S3 コンソールの使用

Storage Lens グループから AWS リソースタグを削除するには

- 1. AWS Management Console にサインインし、Amazon S3 コンソール [https://](https://console.aws.amazon.com/s3/)  [console.aws.amazon.com/s3/](https://console.aws.amazon.com/s3/) を開きます。
- 2. ナビゲーションペインで、[Storage Lens グループ] を選択します。
- 3. [Storage Lens グループ] で、更新する Storage Lens グループを選択します。
- 4. [AWSリソースタグ] で、削除するキーと値のペアを選択します。
- 5. [Delete] (削除) をクリックします。[AWSリソースタグの削除] ダイアログボックスが表示されま す。

#### **a** Note

タグを使用してアクセスを制御すると、関連するリソースに影響を与える可能性があり ます。タグを完全に削除すると、元に戻すことはできません。

6. [削除] を選択してキー値のペアを完全に削除します。

#### AWS CLI を使用する場合

次の AWS CLI コマンドは、既存の Storage Lens グループから 2 つの AWS リソースタグを削除し ます。このコマンド例を使用するには、*user input placeholders* を独自の情報に置き換えて ください。

aws s3control untag-resource --account-id *111122223333* \

```
--resource-arn arn:aws:s3:us-east-1:111122223333:storage-lens-group/Marketing-
Department \
--region us-east-1 --tag-keys k1 k2
```
### AWS SDK for Java の使用

次の AWS SDK for Java 例では、アカウント *111122223333* で指定した Storage Lens グループの Amazon リソースネーム (ARN) から 2 つの AWS リソースタグを削除します。この例を実行するに は、*user input placeholders* をユーザー自身の情報に置き換えます。

```
package aws.example.s3control;
import com.amazonaws.AmazonServiceException;
import com.amazonaws.SdkClientException;
import software.amazon.awssdk.auth.credentials.ProfileCredentialsProvider;
import software.amazon.awssdk.regions.Region;
import software.amazon.awssdk.services.s3control.S3ControlClient;
import software.amazon.awssdk.services.s3control.model.UntagResourceRequest;
public class UntagResource { 
     public static void main(String[] args) { 
         String resourceARN = "Resource_ARN"; 
         String accountId = "111122223333"; 
         try { 
             String tagKey1 = "resource-tag-key-1"; 
             String tagKey2 = "resource-tag-key-2"; 
             UntagResourceRequest untagResourceRequest = UntagResourceRequest.builder() 
                      .resourceArn(resourceARN) 
                      .tagKeys(tagKey1, tagKey2) 
                      .accountId(accountId) 
                     .build();
             S3ControlClient s3ControlClient = S3ControlClient.builder() 
                      .region(Region.US_WEST_2) 
                      .credentialsProvider(ProfileCredentialsProvider.create()) 
                     .build();
             s3ControlClient.untagResource(untagResourceRequest); 
         } catch (AmazonServiceException e) { 
             // The call was transmitted successfully, but Amazon S3 couldn't process 
             // it and returned an error response. 
             e.printStackTrace(); 
         } catch (SdkClientException e) { 
             // Amazon S3 couldn't be contacted for a response, or the client
```

```
 // couldn't parse the response from Amazon S3. 
              e.printStackTrace(); 
          } 
     }
}
```
<span id="page-2244-0"></span>Storage Lens グループのタグの一覧表示

以下の例は、Storage Lens グループに関連付けられている AWS リソースタグを一覧表示する方法 を示しています。Amazon S3 コンソール AWS Command Line Interface (AWS CLI)、および AWS SDK for Java を使用してタグを一覧表示できます。

S3 コンソールの使用

Storage Lens グループのタグとタグ値のリストを確認するには

- 1. AWS Management Console にサインインし、Amazon S3 コンソール [https://](https://console.aws.amazon.com/s3/)  [console.aws.amazon.com/s3/](https://console.aws.amazon.com/s3/) を開きます。
- 2. ナビゲーションペインで、[Storage Lens グループ]を選択します。
- 3. [Storage Lens グループ] で、対象となる Storage Lens グループを選択します。
- 4. [AWS リソースタグ] セクションまでスクロールダウンします。Storage Lens グループに追加さ れたすべてのユーザー定義 AWS リソースタグが、そのタグ値とともに一覧表示されます。

AWS CLI を使用する場合

次の AWS CLI コマンド例では、*marketing-department* という名前の Storage Lens グループの Storage Lens グループタグすべてを一覧表示しています。このコマンドの例を実行するには、*user input placeholders* をユーザー自身の情報に置き換えます。

```
aws s3control list-tags-for-resource --account-id 111122223333 \
--resource-arn arn:aws:s3:us-east-1:111122223333:storage-lens-group/marketing-
department \
--region us-east-1
```
AWS SDK for Java の使用

次の AWS SDK for Java 例では、指定した Storage Lens グループ Amazon リソースネーム (ARN) のStorage Lens グループタグ値を一覧表示しています。この例を実行するには、*user input placeholders* をユーザー自身の情報に置き換えます。

```
package aws.example.s3control;
import com.amazonaws.AmazonServiceException;
import com.amazonaws.SdkClientException;
import software.amazon.awssdk.auth.credentials.ProfileCredentialsProvider;
import software.amazon.awssdk.regions.Region;
import software.amazon.awssdk.services.s3control.S3ControlClient;
import software.amazon.awssdk.services.s3control.model.ListTagsForResourceRequest;
import software.amazon.awssdk.services.s3control.model.ListTagsForResourceResponse;
public class ListTagsForResource { 
     public static void main(String[] args) { 
         String resourceARN = "Resource_ARN"; 
         String accountId = "111122223333"; 
         try { 
             ListTagsForResourceRequest listTagsForResourceRequest = 
  ListTagsForResourceRequest.builder() 
                      .resourceArn(resourceARN) 
                      .accountId(accountId) 
                     .buid():
             S3ControlClient s3ControlClient = S3ControlClient.builder() 
                      .region(Region.US_WEST_2) 
                      .credentialsProvider(ProfileCredentialsProvider.create()) 
                     .build();
             ListTagsForResourceResponse response = 
  s3ControlClient.listTagsForResource(listTagsForResourceRequest); 
             System.out.println(response); 
         } catch (AmazonServiceException e) { 
             // The call was transmitted successfully, but Amazon S3 couldn't process 
             // it and returned an error response. 
             e.printStackTrace(); 
         } catch (SdkClientException e) { 
             // Amazon S3 couldn't be contacted for a response, or the client 
             // couldn't parse the response from Amazon S3. 
             e.printStackTrace(); 
         } 
     }
}
```
すべての Storage Lens グループの一覧表示

以下の例は、AWS アカウント およびホームリージョン内のすべての Amazon S3 ストレージレ ンズグループを一覧表示する方法を示しています。これらの例は、Amazon S3 コンソール AWS Command Line Interface (AWS CLI)、および AWS SDK for Java を使用してすべての Storage Lens グループを一覧表示する方法を示しています。

S3 コンソールの使用

アカウントとホームリージョンのすべての Amazon S3 ストレージレンズグループを一覧表示するに は

- 1. AWS Management Console にサインインし、Amazon S3 コンソール [https://](https://console.aws.amazon.com/s3/)  [console.aws.amazon.com/s3/](https://console.aws.amazon.com/s3/) を開きます。
- 2. ナビゲーションペインで、[Storage Lens グループ] を選択します。
- 3. Storage Lens グループには、アカウント内の Storage Lens グループのリストが表示されます。

#### AWS CLI を使用する場合

次の AWS CLI 例では、アカウントのすべての Storage Lens グループを一覧表示しています。この コマンドの例を実行するには、*user input placeholders* をユーザー自身の情報に置き換えま す。

```
aws s3control list-storage-lens-groups --account-id 111122223333 \
--region us-east-1
```
AWS SDK for Java の使用

次の AWS SDK for Java 例では、アカウント *111122223333* の Storage Lens グループを一覧表示 しています。この例を実行するには、*user input placeholders* をユーザー自身の情報に置き 換えます。

```
package aws.example.s3control;
import com.amazonaws.AmazonServiceException;
import com.amazonaws.SdkClientException;
import software.amazon.awssdk.auth.credentials.ProfileCredentialsProvider;
import software.amazon.awssdk.regions.Region;
import software.amazon.awssdk.services.s3control.S3ControlClient;
import software.amazon.awssdk.services.s3control.model.ListStorageLensGroupsRequest;
```

```
import software.amazon.awssdk.services.s3control.model.ListStorageLensGroupsResponse;
public class ListStorageLensGroups { 
     public static void main(String[] args) { 
         String accountId = "111122223333"; 
         try { 
             ListStorageLensGroupsRequest listStorageLensGroupsRequest = 
  ListStorageLensGroupsRequest.builder() 
                      .accountId(accountId) 
                      .build(); 
             S3ControlClient s3ControlClient = S3ControlClient.builder() 
                      .region(Region.US_WEST_2) 
                      .credentialsProvider(ProfileCredentialsProvider.create()) 
                      .build(); 
             ListStorageLensGroupsResponse response = 
  s3ControlClient.listStorageLensGroups(listStorageLensGroupsRequest); 
             System.out.println(response); 
         } catch (AmazonServiceException e) { 
             // The call was transmitted successfully, but Amazon S3 couldn't process 
             // it and returned an error response. 
             e.printStackTrace(); 
         } catch (SdkClientException e) { 
             // Amazon S3 couldn't be contacted for a response, or the client 
             // couldn't parse the response from Amazon S3. 
             e.printStackTrace(); 
         } 
     }
}
```
Storage Lens グループ詳細の表示

以下の例は、Amazon S3 ストレージレンズグループ設定の詳細を表示する方法を示していま す。Amazon S3 コンソール、AWS Command Line Interface (AWS CLI)、および AWS SDK for Java を使用してこれらの詳細を表示できます。

S3 コンソールの使用

Storage Lens グループ設定の詳細を表示するには

1. AWS Management Console にサインインし、Amazon S3 コンソール [https://](https://console.aws.amazon.com/s3/)  [console.aws.amazon.com/s3/](https://console.aws.amazon.com/s3/) を開きます。

- 2. ナビゲーションペインで、[Storage Lens グループ]を選択します。
- 3. [Storage Lens グループ] で、対象となる Storage Lens グループの横にあるオプションボタンを 選択します。
- 4. [View details] (詳細を表示する) を選択します。これで、Storage Lens グループの詳細を確認で きます。

### AWS CLI を使用する場合

次の AWS CLI 例では、Storage Lens グループの設定の詳細を返します。このコマンドの例を実行す るには、*user input placeholders* をユーザー自身の情報に置き換えます。

```
aws s3control get-storage-lens-group --account-id 111122223333 \ 
--region us-east-1 --name marketing-department
```
### AWS SDK for Java の使用

以下の AWS SDK for Java 例では、アカウント *111122223333* の *Marketing-Department* という Storage Lens グループの設定の詳細を返します。この例を実行するには、*user input placeholders* をユーザー自身の情報に置き換えます。

```
package aws.example.s3control;
import com.amazonaws.AmazonServiceException;
import com.amazonaws.SdkClientException;
import software.amazon.awssdk.auth.credentials.ProfileCredentialsProvider;
import software.amazon.awssdk.regions.Region;
import software.amazon.awssdk.services.s3control.S3ControlClient;
import software.amazon.awssdk.services.s3control.model.GetStorageLensGroupRequest;
import software.amazon.awssdk.services.s3control.model.GetStorageLensGroupResponse;
public class GetStorageLensGroup { 
     public static void main(String[] args) { 
         String storageLensGroupName = "Marketing-Department"; 
         String accountId = "111122223333"; 
         try { 
             GetStorageLensGroupRequest getRequest = 
  GetStorageLensGroupRequest.builder() 
                      .name(storageLensGroupName) 
                      .accountId(accountId).build();
```

```
 S3ControlClient s3ControlClient = S3ControlClient.builder() 
                      .region(Region.US_WEST_2) 
                      .credentialsProvider(ProfileCredentialsProvider.create()) 
                      .build(); 
              GetStorageLensGroupResponse response = 
  s3ControlClient.getStorageLensGroup(getRequest); 
              System.out.println(response); 
         } catch (AmazonServiceException e) { 
             // The call was transmitted successfully, but Amazon S3 couldn't process 
             // it and returned an error response. 
             e.printStackTrace(); 
         } catch (SdkClientException e) { 
             // Amazon S3 couldn't be contacted for a response, or the client 
             // couldn't parse the response from Amazon S3. 
              e.printStackTrace(); 
         } 
     }
}
```
Storage Lens グループの削除

以下の例は、Amazon S3 コンソール AWS Command Line Interface (AWS CLI)、および AWS SDK for Java を使用して Amazon S3 ストレージレンズグループを削除する方法を示しています。

S3 コンソールの使用

Storage Lens グループを削除するには

- 1. AWS Management Console にサインインし、Amazon S3 コンソール [https://](https://console.aws.amazon.com/s3/)  [console.aws.amazon.com/s3/](https://console.aws.amazon.com/s3/) を開きます。
- 2. ナビゲーションペインで、[Storage Lens グループ] を選択します。
- 3. [Storage Lens グループ] で、削除する Storage Lens グループの横にあるオプションボタンを選 択します。
- 4. [Delete] (削除) をクリックします。[Storage Lens グループの削除] ダイアログボックスが表示さ れます。
- 5. もう一度 [削除] を選択すると、Storage Lens グループが完全に削除されます。

**G** Note

Storage Lens グループを削除すると、復元することはできません。

### AWS CLI を使用する場合

以下の AWS CLI 例は、*marketing-department* という名前の Storage Lens グループを削除しま す。このコマンドの例を実行するには、*user input placeholders* をユーザー自身の情報に置 き換えます。

```
aws s3control delete-storage-lens-group --account-id 111122223333 \ 
--region us-east-1 --name marketing-department
```
AWS SDK for Java の使用

以下の AWS SDK for Java 例は、アカウント *111122223333* で *Marketing-Department* という名前の Storage Lens グループを削除します。この例を実行するには、*user input placeholders* をユーザー自身の情報に置き換えます。

```
package aws.example.s3control;
import com.amazonaws.AmazonServiceException;
import com.amazonaws.SdkClientException;
import software.amazon.awssdk.auth.credentials.ProfileCredentialsProvider;
import software.amazon.awssdk.regions.Region;
import software.amazon.awssdk.services.s3control.S3ControlClient;
import software.amazon.awssdk.services.s3control.model.DeleteStorageLensGroupRequest;
public class DeleteStorageLensGroup { 
     public static void main(String[] args) { 
         String storageLensGroupName = "Marketing-Department"; 
         String accountId = "111122223333"; 
         try { 
             DeleteStorageLensGroupRequest deleteStorageLensGroupRequest = 
  DeleteStorageLensGroupRequest.builder() 
                      .name(storageLensGroupName) 
                      .accountId(accountId).build(); 
             S3ControlClient s3ControlClient = S3ControlClient.builder() 
                      .region(Region.US_WEST_2) 
                      .credentialsProvider(ProfileCredentialsProvider.create()) 
                      .build(); 
             s3ControlClient.deleteStorageLensGroup(deleteStorageLensGroupRequest); 
         } catch (AmazonServiceException e) { 
             // The call was transmitted successfully, but Amazon S3 couldn't process 
             // it and returned an error response.
```

```
 e.printStackTrace(); 
         } catch (SdkClientException e) { 
              // Amazon S3 couldn't be contacted for a response, or the client 
             // couldn't parse the response from Amazon S3. 
              e.printStackTrace(); 
         } 
     }
}
```
## を使用した Amazon S3 リクエストのトレースAWS X-Ray

AWS X-Ray は、アプリケーションが提供するリクエストのデータを収集します。そこからデータを 確認し、フィルタリングを行うことで、分散アプリケーションとマイクロサービスアーキテクチャの パフォーマンスの問題とエラーを特定し、トラブルシューティングを行えます。アプリケーションに 対するトレース対象のリクエストの場合、リクエスト、レスポンス、およびアプリケーションが ダ ウンストリーム AWS リソース、マイクロサービス、データベース、HTTP ウェブ API に対して行う 呼び出しの、詳細な情報を表示できます。

詳細については、『[AWS X-Ray デベロッパーガイド](https://docs.aws.amazon.com/xray/latest/devguide/aws-xray.html)』の「AWS X-Ray とは」を参照してくださ い。

### トピック

- [X-Ray が Amazon S3 とどのように連携するか](#page-2251-0)
- [利用できるリージョン](#page-2252-0)

## <span id="page-2251-0"></span>X-Ray が Amazon S3 とどのように連携するか

AWS X-Ray は Amazon S3 のトレースコンテキスト伝達をサポートしているため、アプリケー ション全体に伝わっていく、エンドツーエンドのリクエストを表示できます。X-Ray は、Amazon S3、AWS Lambda、Amazon EC2 などのサービスがそれぞれ生成するデータと、アプリケーション を構成する多くのリソースを集約します。これにより、どのようにアプリケーションが実行されてい るのか、全体的に見渡すことができます。

Amazon S3 は X-Ray と統合して[、トレースコンテキスト](https://www.w3.org/TR/trace-context/#:~:text=Trace%20context%20is%20split%20into,design%20focuses%20on%20fast%20parsing)を伝達し[、アップストリームノードと](https://docs.aws.amazon.com/xray/latest/devguide/xray-concepts.html) [ダウンストリームノード](https://docs.aws.amazon.com/xray/latest/devguide/xray-concepts.html)を持つ 1 つのリクエストチェーンを提供します。アップストリームサー ビスに S3 リクエストと有効な形式のトレースヘッダーが含まれている場合、Lambda、Amazon SQS、Amazon SNS などのダウンストリームサービスに Amazon S3 がイベント通知を配信すると きに、トレースヘッダーを渡します。これらすべてのサービスを X-Ray にアクティブに統合する

と、サービスが 1 つのリクエストチェーンに結び付けられ、Amazon S3 リクエスト全体の詳細を確 認できます。

Amazon S3 経由で X-Ray トレースヘッダーを送信するには、リクエスト[にフォーマット済みの X-](https://docs.aws.amazon.com/xray/latest/devguide/xray-concepts.html#xray-concepts-tracingheader)[Amzn-Trace-ID](https://docs.aws.amazon.com/xray/latest/devguide/xray-concepts.html#xray-concepts-tracingheader) を含める必要があります。AWS X-Ray SDK を使用して Amazon S3 クライアントを 計測することもできます。サポートされている SDK のリストについては[、「AWS X-Ray のドキュ](https://docs.aws.amazon.com/xray/index.html) [メント」](https://docs.aws.amazon.com/xray/index.html)を参照してください。

### サービスマップ

X-Ray サービスマップは、Amazon S3 と他の AWS サービス、およびアプリケーション内のリソー スとの関係を、ほぼリアルタイムに表示します。X-Ray サービスマップでエンドツーエンドのリク エストを表示するには、X-Ray コンソールを使用して、Amazon S3 と、アプリケーションが使用し ている他のサービスとの間の接続マップを表示します。高いレイテンシーが発生している場所を簡単 に検出し、これらのサービスのノード分布を視覚化してから、アプリケーションのパフォーマンスに 影響を与えている特定のサービスとパスをドリルダウンできます。

### X-Ray による分析

[X-Ray Analytics](https://docs.aws.amazon.com/xray/latest/devguide/xray-console-analytics.html) コンソールを使用して、トレースを分析し、レイテンシーや失敗率などのメトリク スを表示し、問題の特定とトラブルシューティングに役立つ [Insights を生成す](https://docs.aws.amazon.com/xray/latest/devguide/xray-console-insights.html)ることもできます。こ のコンソールには、平均レイテンシーや失敗率などのメトリックスも表示されます。詳細について は、「AWS X-Ray デベロッパーガイド」[の「AWS X-Ray コンソール」を](https://docs.aws.amazon.com/xray/latest/devguide/xray-console.html)参照してください。

<span id="page-2252-0"></span>利用できるリージョン

Amazon S3 の AWS X-Ray サポートは、すべての [AWS X-Ray リージョンで](https://aws.amazon.com/about-aws/global-infrastructure/regional-product-services/)ご利用いただけます。 詳細については、「AWS X-Ray デベロッパーガイド」[の「Amazon S3 と AWS X-Ray」を](https://docs.aws.amazon.com/xray/latest/devguide/xray-services-s3.html)参照して ください。

# <span id="page-2253-0"></span>Amazon S3 を使用して静的ウェブサイトをホスティングす る

Amazon S3 を使用して、静的ウェブサイトをホストできます。静的ウェブサイトでは、個々のウェ ブページの内容は静的コンテンツです。ほかに、クライアント側スクリプトが含まれていることもあ ります。

対照的に、動的ウェブサイトはサーバー側処理に依存しており、例えば、サーバー側スクリプト (PHP、JSP、ASP.NET など) が使用されます。Amazon S3 はサーバーサイドスクリプトをサポート していませんが、AWS には動的ウェブサイトをホストするための他のリソースがあります。AWS でのウェブサイトホスティングの詳細については、「[ウェブホスティング](https://aws.amazon.com/websites/)」を参照してください。

### **a** Note

AWS Amplify コンソールを使用して、単一ページのウェブアプリケーションをホストでき ます。AWS Amplify コンソールは、単一ページのアプリケーションフレームワーク (React JS、Vue JS、Angular JS、Nuxt など) と静的サイトジェネレータ (Gatsby JS、Reactstatic、Jekyll、Hugo など) で構築された単一ページアプリケーションをサポートします。詳 細については、AWS Amplify コンソールユーザーガイド[の開始方法](https://docs.aws.amazon.com/amplify/latest/userguide/getting-started.html)を参照してください。 Amazon S3 ウェブサイトエンドポイントは HTTPS をサポートしていません。HTTPS を使 用する場合は、Amazon CloudFront を使用して Amazon S3 でホストされている静的ウェブ サイトを提供できます。詳細については、[CloudFront を使用して Amazon S3 バケットに対](https://aws.amazon.com/premiumsupport/knowledge-center/cloudfront-https-requests-s3) [する HTTPS リクエストを処理するにはどうすればよいですか?](https://aws.amazon.com/premiumsupport/knowledge-center/cloudfront-https-requests-s3) を参照してください。カス タムドメインで HTTPS を使用するには、[Route 53 に登録されたカスタムドメインを使用し](https://docs.aws.amazon.com/AmazonS3/latest/userguide/website-hosting-custom-domain-walkthrough.html) [た静的ウェブサイトの設定](https://docs.aws.amazon.com/AmazonS3/latest/userguide/website-hosting-custom-domain-walkthrough.html)を参照してください。

Amazon S3 での静的ウェブサイトのホストに関する詳細 (手順やステップバイステップのチュート リアルなど) については、以下のトピックを参照してください。

#### トピック

- [ウェブサイトエンドポイント](#page-2254-0)
- [ウェブサイトのホスティングの有効化](#page-2257-0)
- [インデックスドキュメントの設定](#page-2263-0)
- [カスタムエラードキュメントの設定](#page-2266-0)
- [ウェブサイトアクセスのアクセス許可の設定](#page-2270-0)

• [\(オプション\) ウェブトラフィックのログ記録](#page-2276-0) • [\(オプション\) ウェブページリダイレクトの設定](#page-2277-0)

## <span id="page-2254-0"></span>ウェブサイトエンドポイント

バケットを静的ウェブサイトとして設定すると、そのウェブサイトは、バケットの AWS リージョン 固有のウェブサイトエンドポイントで利用できます。ウェブサイトエンドポイントは、REST API リ クエストを送信するエンドポイントとは別のものです。エンドポイントの違いの詳細については、 「[ウェブサイトエンドポイントと REST API エンドポイントの主な違い](#page-2256-0)」を参照してください。

使用しているリージョンに応じて、Amazon S3 ウェブサイトエンドポイントは以下の 2 つの形式の いずれかになります。

- s3-website ダッシュ (-) リージョン ‐ http://*bucket-name*.s3 website-*Region*.amazonaws.com
- s3-website ドット (.) リージョン ‐http://*bucket-name*.s3 website.*Region*.amazonaws.com

これらの URL にアクセスすると、ウェブサイト用に設定したデフォルトのインデックスドキュメン トが返されます。Amazon S3 ウェブサイトエンドポイントの完全なリストについては、[「Amazon](https://docs.aws.amazon.com/general/latest/gr/s3.html#s3_website_region_endpoints) [S3 ウェブサイトエンドポイント」](https://docs.aws.amazon.com/general/latest/gr/s3.html#s3_website_region_endpoints)を参照してください。

**a** Note

Amazon S3 の静的ウェブサイトのセキュリティを強化するために、Amazon S3 ウェブサ イトのエンドポイントドメイン (s3-website-us-east-1.amazonaws.com や s3-website.apsouth-1.amazonaws.com など) は[パブリックサフィックスリスト \(PSL\)](https://publicsuffix.org/) に登録されていま す。セキュリティ強化のため、Amazon S3 統計 ウェブサイトのドメイン名に機密な Cookie を設定する必要が生じた場合は、\_\_Host- プレフィックスの付いた Cookie の使用をお勧め します。このプラクティスは、クロスサイトリクエストフォージェリ (CSRF) 攻撃からドメ インを防ぐ際に役立ちます。詳細については、Mozilla 開発者ネットワークの「[Set-Cookie」](https://developer.mozilla.org/en-US/docs/Web/HTTP/Headers/Set-Cookie#cookie_prefixes) ページを参照してください。

ウェブサイトを公開したい場合、顧客がウェブサイトエンドポイントにあるコンテンツにアクセス できるようにするには、すべてのコンテンツがパブリックに読み取り可能になっている必要がありま す。詳細については、「[ウェブサイトアクセスのアクセス許可の設定](#page-2270-0)」を参照してください。

### **A** Important

Amazon S3 ウェブサイトエンドポイントは HTTPS またはアクセスポイントをサポートし ていません。HTTPS を使用する場合は、Amazon CloudFront を使用して Amazon S3 でホ ストされている静的ウェブサイトを提供できます。詳細については、[CloudFront を使用して](https://aws.amazon.com/premiumsupport/knowledge-center/cloudfront-https-requests-s3)  [Amazon S3 バケットに対する HTTPS リクエストを処理するにはどうすればよいですか?](https://aws.amazon.com/premiumsupport/knowledge-center/cloudfront-https-requests-s3) を 参照してください。カスタムドメインで HTTPS を使用するには、[Route 53 に登録されたカ](https://docs.aws.amazon.com/AmazonS3/latest/userguide/website-hosting-custom-domain-walkthrough.html) [スタムドメインを使用した静的ウェブサイトの設定](https://docs.aws.amazon.com/AmazonS3/latest/userguide/website-hosting-custom-domain-walkthrough.html)を参照してください。 「リクエスタ支払い」バケットに、ウェブサイトエンドポイントを介してアクセスすること はできません。このようなバケットへのリクエストに対しては 403 Access Denied レスポン

スを受け取ります。詳細については、「[ストレージ転送と使用量のリクエスタ支払いバケッ](#page-278-0) [トの使用](#page-278-0)」を参照してください。

トピック

- [ウェブサイトエンドポイントの例](#page-2255-0)
- [DNS CNAME の追加](#page-2256-1)
- [Route 53 でのカスタムドメインの使用](#page-2256-2)
- [ウェブサイトエンドポイントと REST API エンドポイントの主な違い](#page-2256-0)

<span id="page-2255-0"></span>ウェブサイトエンドポイントの例

以下の例では、静的ウェブサイトとして設定されている Amazon S3 バケットにアクセスする方法を 示しています。

Example — ルートレベルでのオブジェクトのリクエスト

バケットのルートレベルに保存されている特定のオブジェクトをリクエストするには、以下の URL 構造を使用します。

http://*bucket-name*.s3-website.*Region*.amazonaws.com/*object-name*

たとえば、以下の URL は、バケットのルートレベルに保存されている photo.jpg オブジェクトを リクエストするものです。

http://example-bucket.s3-website.us-west-2.amazonaws.com/photo.jpg

### Example — プレフィックスでのオブジェクトのリクエスト

バケット内のフォルダに保存されているオブジェクトをリクエストするには、以下の URL 構造を使 用します。

http://*bucket-name*.s3-website.*Region*.amazonaws.com/*folder-name*/*object-name*

以下の URL は、バケット内の docs/doc1.html オブジェクトをリクエストするものです。

http://example-bucket.s3-website.us-west-2.amazonaws.com/docs/doc1.html

## <span id="page-2256-1"></span>DNS CNAME の追加

登録済みのドメインをお持ちの場合、Amazon S3 ウェブサイトエンドポイントを指し示す DNS CNAME エントリを追加することができます。たとえば、ドメイン www.example-bucket.com を登録した場合は、バケット www.example-bucket.com を作成し、www.examplebucket.com.s3-website.*Region*.amazonaws.com を参照する DNS CNAME エントリを追 加できます。http://www.example-bucket.com へのリクエストはすべて、www.examplebucket.com.s3-website.*Region*.amazonaws.com にルーティングされます。

詳細については、「[CNAME レコードを使用した Amazon S3 URL のカスタマイズ」](#page-2353-0)を参照してくだ さい。

### <span id="page-2256-2"></span>Route 53 でのカスタムドメインの使用

Amazon S3 ウェブサイトエンドポイントを使用してウェブサイトにアクセスする代わり に、Amazon Route 53 に登録された独自のドメイン (example.com など) を使用して、コンテン ツを提供できます。ルートドメインでウェブサイトをホストするために、Amazon S3 を Route 53 とともに使用することができます。例えば、ルートドメインが example.com で、ウェブサイト を Amazon S3 でホスティングする場合に、そのウェブサイトにブラウザからアクセスするには 「http://www.example.com」または「http://example.com」を入力します。

チュートリアル例については、「[チュートリアル: Route 53 に登録されたカスタムドメインを使用し](#page-182-0) [た静的ウェブサイトの設定](#page-182-0)」を参照してください。

<span id="page-2256-0"></span>ウェブサイトエンドポイントと REST API エンドポイントの主な違い

Amazon S3 ウェブサイトエンドポイントは、ウェブブラウザを介してアクセスするように最適化さ れています。以下の表は、REST API エンドポイントとウェブサイトエンドポイントの主な違いをま とめたものです。

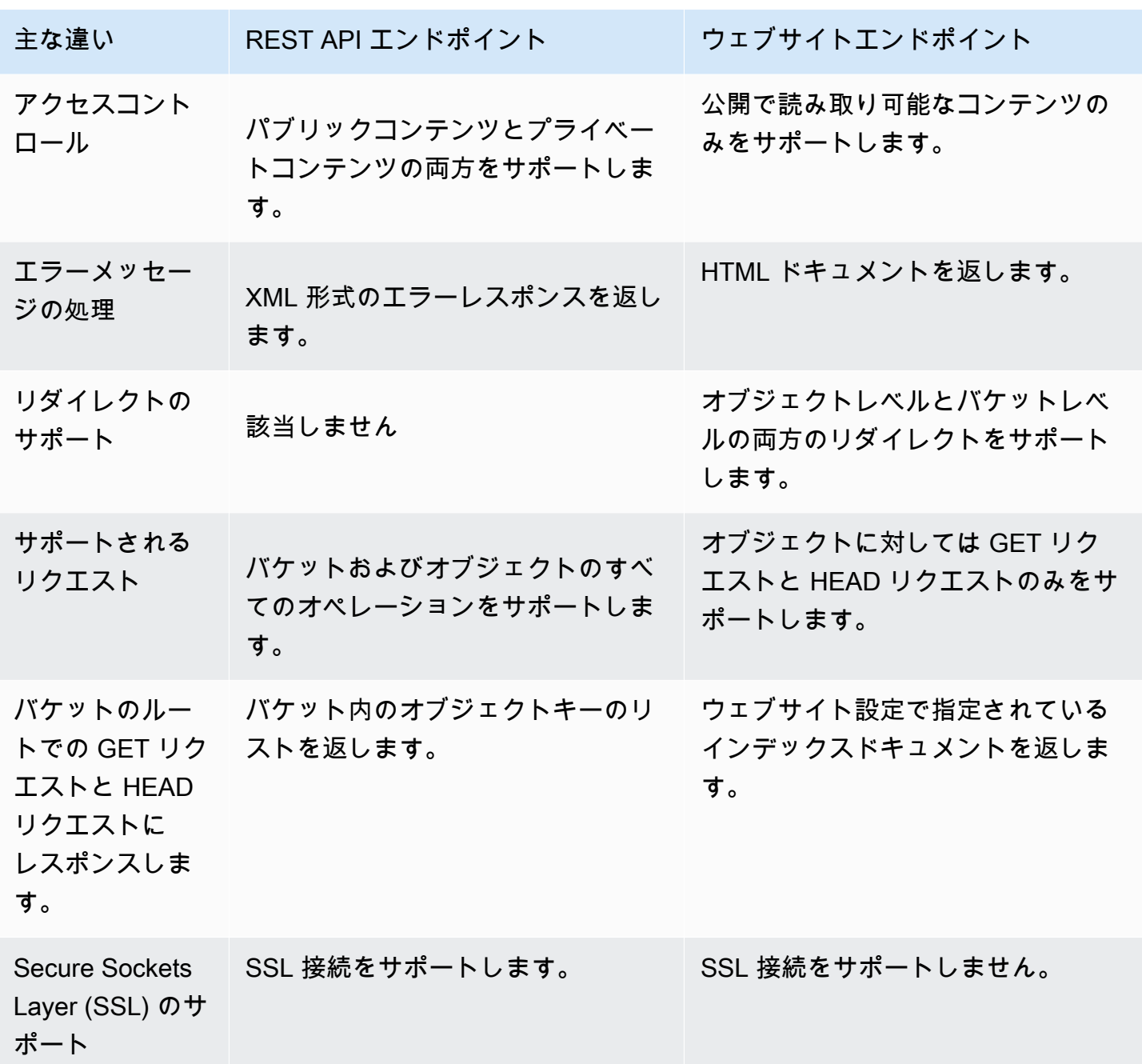

Amazon S3 エンドポイントの完全なリストについては、AWS 全般のリファレンス の[「Amazon S3](https://docs.aws.amazon.com/general/latest/gr/s3.html) [エンドポイントとクォータ](https://docs.aws.amazon.com/general/latest/gr/s3.html)」を参照してください。

# <span id="page-2257-0"></span>ウェブサイトのホスティングの有効化

バケットを静的ウェブサイトとして設定する場合は、静的ウェブサイトホスティングの有効化、イン デックスドキュメントの設定、およびアクセス許可の設定を行う必要があります。

Amazon S3 コンソール、REST API、AWS SDK、AWS CLI、または AWS CloudFormation を使用し て、静的ウェブサイトホスティングを有効にすることができます。

カスタムドメインを使用してウェブサイトを設定するには、「[チュートリアル: Route 53 に登録され](#page-182-0) [たカスタムドメインを使用した静的ウェブサイトの設定](#page-182-0)」を参照してください。

### S3 コンソールの使用

静的ウェブサイトホスティングを有効にするには

- 1. AWS Management Console にサインインし、Amazon S3 コンソール ([https://](https://console.aws.amazon.com/s3/)  [console.aws.amazon.com/s3/](https://console.aws.amazon.com/s3/)) を開きます。
- 2. [Buckets] (バケット) リストで、静的ウェブサイトホスティングを有効にするバケットの名前を 選択します。
- 3. [Properties] (プロパティ) を選択します。
- 4. [静的ウェブサイトホスティング] で [編集] を選択します。
- 5. [このバケットを使用してウェブサイトをホストする] を選択します。
- 6. [静的ウェブサイトホスティング] で [有効化] を選択します。
- 7. [Index Document] (インデックスドキュメント) に、インデックスドキュメントのファイル名 (通 常は index.html) を入力します。

インデックスドキュメント名の大文字と小文字は区別されます。この名前は、S3 バケットに アップロードする HTML インデックスドキュメントのファイル名と正確に一致する必要があり ます。バケットをウェブサイトホスティング用に設定するときは、インデックスドキュメント を指定する必要があります。Amazon S3 からこのインデックスドキュメントが返されるのは、 ルートドメインまたはサブフォルダに対するリクエストが行われたときです。詳細については、 「[インデックスドキュメントの設定](#page-2263-0)」を参照してください。

8. 4XX クラスエラーに関する独自のカスタムエラードキュメントを指定する場合は、[エラード キュメント] にカスタムエラードキュメントのファイル名を入力します。

エラードキュメント名の大文字と小文字は区別されます。この名前は、S3 バケットにアップ ロードする HTML エラードキュメントのファイル名と正確に一致する必要があります。カスタ ムエラードキュメントを指定しない場合、エラーが発生すると、Amazon S3 からデフォルトの HTML エラードキュメントが返されます。詳細については、「[カスタムエラードキュメントの設](#page-2266-0) [定](#page-2266-0)」を参照してください。

9. (オプション) 高度なリダイレクトツールを指定する場合は、[Rredirection rules] (リダイレクト ルール) に、JSON を入力してルールを記述します。

例えば、条件に応じてリクエストのルーティング先を変えることができます。この条件として使 用できるのは、リクエストの中の特定のオブジェクトキー名またはプレフィックスです。詳細に ついては、「[高度な条件付きリダイレクトを使用するようにリダイレクトルールを設定する](#page-2278-0)」を 参照してください。

10. [Save changes] (変更の保存) をクリックします。

Amazon S3 では、バケットの静的ウェブサイトホスティングを有効にします。ページの下部の [静的ウェブサイトホスティング] の下に、バケットのウェブサイトエンドポイントが表示されま す。

11. [静的 ウェブサイトホスティング] の下のエンドポイントを書き留めます。

[Endpoint (エンドポイント)] は、バケットの Amazon S3 ウェブサイトエンドポイントです。バ ケットを静的ウェブサイトとして設定すると、このエンドポイントを使用してウェブサイトをテ ストできます。

### REST API の使用

REST リクエストを直接送信して静的ウェブサイトホスティングを有効にする方法の詳細について は、Amazon Simple Storage Service API リファレンスの以下のセクションを参照してください。

- [PUT Bucket website](https://docs.aws.amazon.com/AmazonS3/latest/API/RESTBucketPUTwebsite.html)
- [GET Bucket website](https://docs.aws.amazon.com/AmazonS3/latest/API/RESTBucketGETwebsite.html)
- [DELETE Bucket website](https://docs.aws.amazon.com/AmazonS3/latest/API/RESTBucketDELETEwebsite.html)

### AWS SDK の使用

Amazon S3 で静的ウェブサイトをホスティングするには、Amazon S3 バケットをウェブサイト ホスティング用に設定してから、ウェブサイトのコンテンツをそのバケットにアップロードしま す。AWS SDK を使用して、プログラムでウェブサイト設定を作成、更新、削除することもできま す。SDK は、Amazon S3 REST API のラッパークラスを提供します。アプリケーションの必要性に 応じて、アプリケーションから直接 REST API リクエストを送信することができます。

.NET

次の例では、AWS SDK for .NET を使用してバケットのウェブサイト設定を管理する方法を示し ます。バケットにウェブサイト設定を追加するには、バケット名とウェブサイト設定を指定しま

す。ウェブサイト設定にはインデックスドキュメントを含める必要があります。また、オプショ ンとしてエラードキュメントを含めることができます。これらのドキュメントは、バケット内に 保存済みであることが必要です。詳細については、「[PUT Bucket ウェブサイト](https://docs.aws.amazon.com/AmazonS3/latest/API/RESTBucketPUTwebsite.html)」を参照してく ださい。Amazon S3 ウェブサイト機能の詳細については[、Amazon S3 を使用して静的ウェブサ](#page-2253-0) [イトをホスティングする](#page-2253-0) を参照してください。

次の C# コード例は、指定したバケットにウェブサイト設定を追加しています。この設定で、イ ンデックスドキュメント名とエラードキュメント名の両方を指定します。作業サンプルを作成お よびテストする方法については、「[Amazon S3 .NET コード例の実行」](#page-2378-0)を参照してください。

```
using Amazon;
using Amazon.S3;
using Amazon.S3.Model;
using System;
using System.Threading.Tasks;
namespace Amazon.DocSamples.S3
{ 
     class WebsiteConfigTest 
     { 
         private const string bucketName = "*** bucket name ***"; 
         private const string indexDocumentSuffix = "*** index object key ***"; // 
  For example, index.html. 
         private const string errorDocument = "*** error object key ***"; // For 
  example, error.html. 
         // Specify your bucket region (an example region is shown). 
         private static readonly RegionEndpoint bucketRegion = 
  RegionEndpoint.USWest2; 
         private static IAmazonS3 client; 
         public static void Main() 
        \left\{ \right. client = new AmazonS3Client(bucketRegion); 
              AddWebsiteConfigurationAsync(bucketName, indexDocumentSuffix, 
  errorDocument).Wait(); 
         } 
         static async Task AddWebsiteConfigurationAsync(string bucketName, 
                                                 string indexDocumentSuffix, 
                                                 string errorDocument) 
         { 
              try 
\{\hspace{.1cm} \} // 1. Put the website configuration.
```

```
 PutBucketWebsiteRequest putRequest = new PutBucketWebsiteRequest() 
\overline{a} BucketName = bucketName, 
                    WebsiteConfiguration = new WebsiteConfiguration() 
\{ IndexDocumentSuffix = indexDocumentSuffix, 
                         ErrorDocument = errorDocument 
1 1 1 1 1 1 1
\hspace{1.6cm} };
                 PutBucketWebsiteResponse response = await 
  client.PutBucketWebsiteAsync(putRequest); 
                 // 2. Get the website configuration. 
                 GetBucketWebsiteRequest getRequest = new GetBucketWebsiteRequest() 
\overline{a} BucketName = bucketName 
                 }; 
                 GetBucketWebsiteResponse getResponse = await 
  client.GetBucketWebsiteAsync(getRequest); 
                 Console.WriteLine("Index document: {0}", 
  getResponse.WebsiteConfiguration.IndexDocumentSuffix); 
                 Console.WriteLine("Error document: {0}", 
  getResponse.WebsiteConfiguration.ErrorDocument); 
 } 
             catch (AmazonS3Exception e) 
\{\hspace{.1cm} \} Console.WriteLine("Error encountered on server. Message:'{0}' when 
  writing an object", e.Message); 
 } 
             catch (Exception e) 
\{\hspace{.1cm} \} Console.WriteLine("Unknown encountered on server. Message:'{0}' when 
  writing an object", e.Message); 
 } 
         } 
     }
}
```
### PHP

次の PHP の例では、指定したバケットにウェブサイト設定を追加しま す。create\_website\_config メソッドで、インデックスドキュメント名とエラードキュメ ント名を明示的に指定します。さらに、ウェブサイト設定を取得し、レスポンスを出力しま

す。Amazon S3 ウェブサイト機能の詳細については[、Amazon S3 を使用して静的ウェブサイト](#page-2253-0) [をホスティングする](#page-2253-0) を参照してください。

ワーキングサンプルの作成とテストに関する手順については、「[AWS SDK for PHP の使用と](#page-2378-1)  [PHP サンプルの実行」](#page-2378-1)を参照してください。

```
 require 'vendor/autoload.php';
use Aws\S3\S3Client;
$bucket = '*** Your Bucket Name ***';
$s3 = new S3Client([ 'version' => 'latest', 
     'region' => 'us-east-1'
]);
// Add the website configuration.
$s3->putBucketWebsite([ 
     'Bucket' => $bucket, 
     'WebsiteConfiguration' => [ 
         'IndexDocument' => ['Suffix' => 'index.html'], 
         'ErrorDocument' => ['Key' => 'error.html'] 
    \mathbf{I}]);
// Retrieve the website configuration.
$result = $s3->getBucketWebsite([ 
     'Bucket' => $bucket
]);
echo $result->getPath('IndexDocument/Suffix');
// Delete the website configuration.
$s3->deleteBucketWebsite([ 
     'Bucket' => $bucket
]);
```
### AWS CLI の使用

AWS CLI を使用して S3 バケットを静的ウェブサイトとして設定する方法の詳細については、AWS CLI コマンドリファレンスの[ウェブサイトを](https://docs.aws.amazon.com/cli/latest/reference/s3/website.html)参照してください。

次に、インデックスドキュメントの設定とアクセス許可の設定を行う必要があります。詳細について は、「[インデックスドキュメントの設定](#page-2263-0)」および「[ウェブサイトアクセスのアクセス許可の設定](#page-2270-0)」を 参照してください。

オプションとして、[エラードキュメント](#page-2266-0)、[ウェブトラフィックのログ記録](#page-2276-0)、または[リダイレクト](#page-2277-0)を設 定することもできます。

## <span id="page-2263-0"></span>インデックスドキュメントの設定

ウェブサイトホスティングを有効にする場合は、インデックスドキュメントの設定とアップロードも 必要です。インデックスドキュメントは、リクエストがウェブサイトのルートまたはサブフォルダに 対して行われた場合に Amazon S3 によって返されるウェブページです。たとえば、ユーザーがブラ ウザに http://www.example.com と入力した場合は、このユーザーは特定のページをリクエスト してはいません。この場合、Amazon S3 は、インデックスドキュメントを提供し、これがデフォル トページと見なされることがあります。

バケットに対して静的ウェブサイトホスティングを有効にする場合は、インデックスドキュメントの 名前 (index.html など) を入力します。バケットに対して静的ウェブサイトホスティングを有効に した後、インデックスドキュメント名を含む HTML ファイルをバケットにアップロードします。

ルートレベル URL の末尾のスラッシュは省略可能です。たとえば、index.html をウェブサイトの インデックスドキュメントとして設定した場合は、以下の URL のどちらからも index.html が返 されます。

http://*example-bucket*.s3-website.*Region*.amazonaws.com/ http://*example-bucket*.s3-website.*Region*.amazonaws.com

Amazon S3 ウェブサイトのエンドポイントの詳細については、[「ウェブサイトエンドポイント](#page-2254-0)」を 参照してください。

### インデックスドキュメントとフォルダ

Amazon S3 では、バケットはオブジェクトのフラットコンテナです。つまり、コンピュータのファ イルシステムとは異なり、階層構造ではありません。ただし、論理的な階層を作成するには、フォル ダ構造を暗示させる名前をオブジェクトキーに付けます。

たとえば、以下のキー名を持つ 3 つのオブジェクトを含むバケットがあるとします。これらは、物 理的な階層構造で格納されているわけではありませんが、キー名から次のような論理フォルダ構造を 推測できます。

- sample1.jpg オブジェクトはバケットのルートにあります。
- photos/2006/Jan/sample2.jpg オブジェクトは photos/2006/Jan サブフォルダにあり ます。
- photos/2006/Feb/sample3.jpg オブジェクトは photos/2006/Feb サブフォルダにあり ます。

Amazon S3 コンソールでは、バケットにフォルダを作成することもできます。たとえば、photos という名前のフォルダを作成できます。バケットまたはバケット内の photos フォルダにオブジェ クトをアップロードできます。オブジェクト sample.jpg をバケットに追加する場合、キー名は sample.jpg です。オブジェクトを photos フォルダにアップロードする場合、オブジェクトキー 名は photos/sample.jpg です。

フォルダ構造をバケット内に作成する場合は、各レベルにインデックスドキュメントが存在してい る必要があります。各フォルダでは、インデックスドキュメントは同じ名前 (index.html など) で あることが必要です。ユーザーが指定した URL がフォルダルックアップに似ている場合は、末尾の スラッシュの有無によって、ウェブサイトエンドポイントの動作が決まります。たとえば、末尾にス ラッシュのある次の URL はphotos/index.html インデックスドキュメントを返します。

http://*bucket-name*.s3-website.*Region*.amazonaws.com/photos/

ただし、前の URL から末尾のスラッシュを除外した場合、Amazon S3 はまずバケット内のオブ ジェクト photos を検索します。photos オブジェクトが見つからない場合、インデックスドキュ メント photos/index.html が検索されます。見つかった場合、Amazon S3 は 302 Found メッ セージを返し、photos/ キーを指し示します。それ以降の photos/ に対するリクエストについ て、Amazon S3 は photos/index.html を返します。インデックスドキュメントも見つからない 場合、Amazon S3 はエラーを返します。

### インデックスドキュメントを設定する

S3 コンソールを使用してインデックスドキュメントを設定するには、次の手順に従います。REST API、AWS SDK、AWS CLI、または AWS CloudFormation を使用してインデックスドキュメントを 設定することもできます。

**a** Note

バージョニングが有効なバケットでは、index.html のコピーを複数アップロードできます が、解決されるのは最新バージョンのみです。S3 バージョニングの詳細については、「[S3](#page-1295-0)  [バケットでのバージョニングの使用](#page-1295-0)」を参照してください。

バケットに対して静的ウェブサイトホスティングを有効にする場合は、インデックスドキュメントの 名前 (**index.html** など) を入力します。バケットに対して静的ウェブサイトホスティングを有効に した後、インデックスドキュメント名を含む HTML ファイルをバケットにアップロードします。

インデックスドキュメントを設定するには

1. index.html ファイルを作成します。

index.html ファイルがない場合は、以下の HTML を使用して作成できます。

```
<html xmlns="http://www.w3.org/1999/xhtml" >
<head> 
     <title>My Website Home Page</title>
</head>
<body> 
   <h1>Welcome to my website</h1> 
   <p>Now hosted on Amazon S3!</p>
</body>
</html>
```
2. インデックスファイルをローカルに保存します。

インデックスドキュメントファイル名は、[静的ウェブサイトホスティング] ダイアログボックス で入力したインデックスドキュメント名と正確に一致する必要があります。インデックスドキュ メント名では、大文字と小文字が区別されます。例えば、[静的ウェブサイトホスティング] ダ イアログボックスの [インデックスドキュメント] 名に「index.html」と入力する場合、イン デックスドキュメントファイル名も index.html ではなく Index.html である必要がありま す。

- 3. AWS Management Console にサインインし、Amazon S3 コンソール ([https://](https://console.aws.amazon.com/s3/)  [console.aws.amazon.com/s3/](https://console.aws.amazon.com/s3/)) を開きます。
- 4. [バケット] リストで、静的ウェブサイトホスティングに使用するバケットの名前を選択します。

5. バケットに対して静的ウェブサイトホスティングを有効にし、インデックスドキュメントの正確 な名前 (index.html など) を入力します。詳細については、「[ウェブサイトのホスティングの](#page-2257-0) [有効化](#page-2257-0)」を参照してください。

静的ウェブサイトホスティングを有効にしたら、ステップ 6 に進みます。

- 6. インデックスドキュメントをバケットにアップロードするには、以下のいずれかを実行します。
	- インデックスファイルをコンソールバケットのリストにドラッグアンドドロップします。
	- [Upload] を選択し、プロンプトに従ってインデックスファイルを選択してアップロードしま す。

手順については、「[オブジェクトのアップロード](#page-302-0)」を参照してください。

7. (オプション) 他のウェブサイトコンテンツをバケットにアップロードします。

次に、ウェブサイトへのアクセス許可を設定する必要があります。詳細については、「[ウェブサイト](#page-2270-0) [アクセスのアクセス許可の設定](#page-2270-0)」を参照してください。

オプションとして、[エラードキュメント](#page-2266-0)、[ウェブトラフィックのログ記録](#page-2276-0)、または[リダイレクト](#page-2277-0)を設 定することもできます。

### <span id="page-2266-0"></span>カスタムエラードキュメントの設定

バケットを静的ウェブサイトとして設定した後、エラーが発生すると、Amazon S3 から HTML エ ラードキュメントが返されます。オプションで、エラーが発生したときに Amazon S3 からそのド キュメントが返されるように、カスタムエラードキュメントを含むバケットを設定できます。

**a** Note

ただし、エラーが発生した場合、一部のブラウザは独自のエラーメッセージを表示 し、Amazon S3 が返すエラードキュメントを無視することがあります。たとえば、HTTP 404 Not Found エラーが発生した場合、Google Chrome は Amazon S3 が返すエラードキュ メントを無視し、独自のエラーを表示することがあります。

トピック

- [Amazon S3 HTTP レスポンスコード](#page-2267-0)
- [カスタムエラードキュメントの設定](#page-2269-0)

# <span id="page-2267-0"></span>Amazon S3 HTTP レスポンスコード

次の表は、エラーの発生時に Amazon S3 が返す HTTP レスポンスコードのサブセットをまとめたも のです。

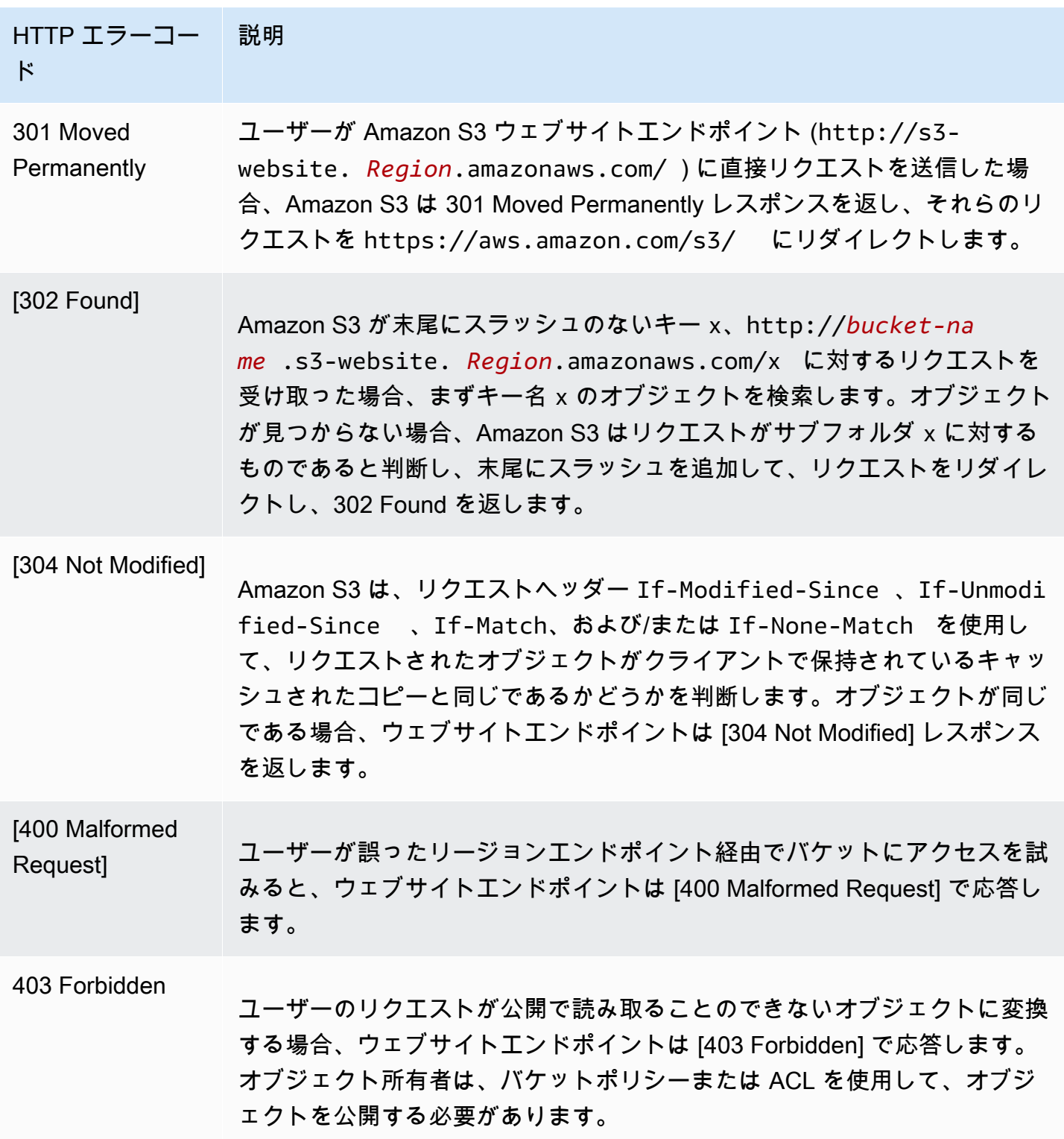
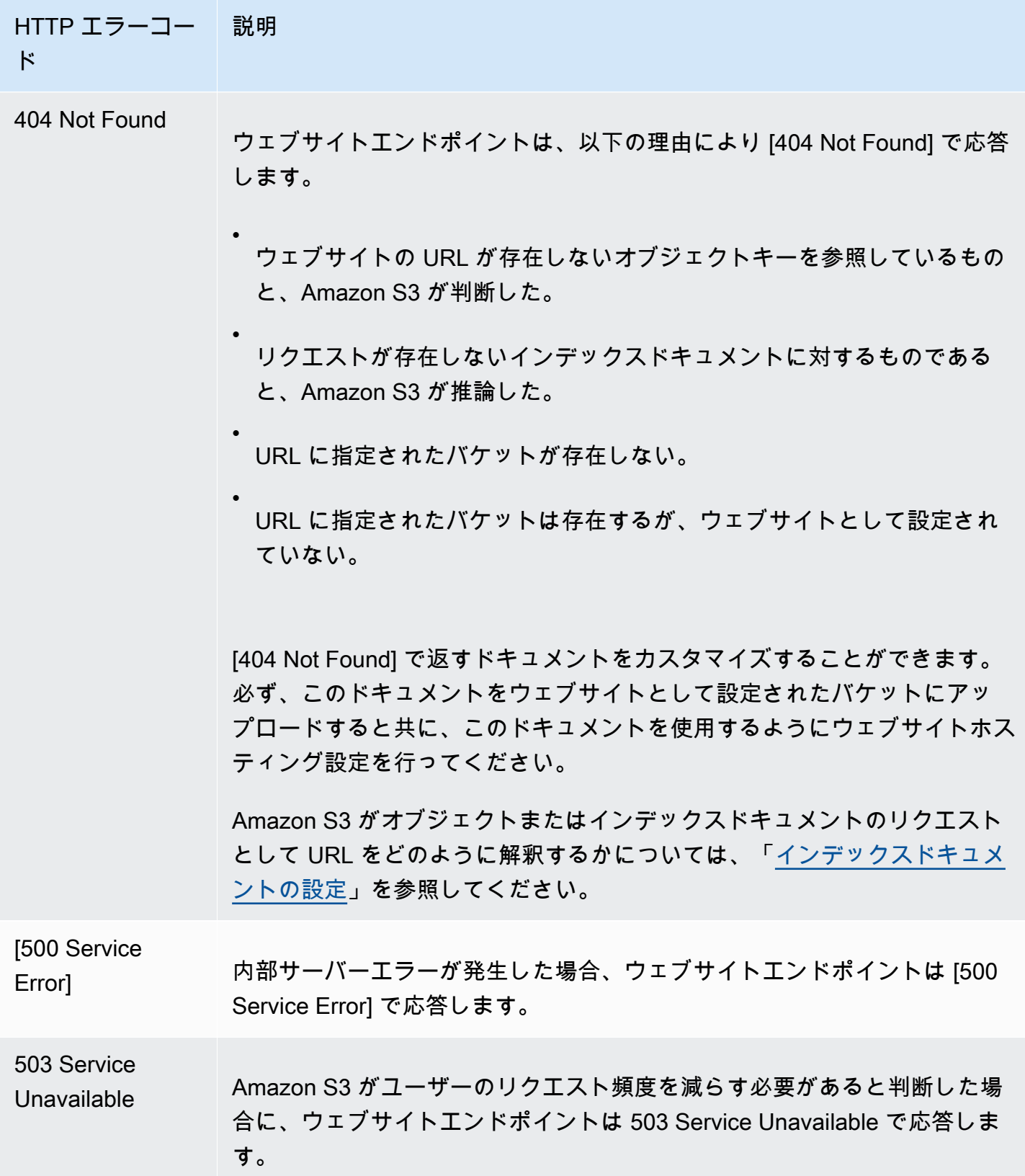

これらの各エラーに対して、Amazon S3 は定義済みの HTML メッセージを返します。[403 Forbidden] レスポンスで返される HTML メッセージの例を次に示します。

# 403 Forbidden

- Code: AccessDenied
- Message: Access Denied
- · RequestId: 873CA367A51F7EC7
- HostId: DdQezl9vkuw5luD5HKsFaTDm9KH4PZzCPRkW3igimILbTu1DiYlvXjgyd7pVxq32

An Error Occurred While Attempting to Retrieve a Custom Error Document

- Code: AccessDenied
- Message: Access Denied

# カスタムエラードキュメントの設定

バケットを静的ウェブサイトとして設定する場合、ユーザーフレンドリーなエラーメッセージと追加 のヘルプを含むカスタムエラードキュメントを提供できます。Amazon S3 は HTTP 4XX クラスのエ ラーコードに対してのみ、カスタムエラードキュメントを返します。

S3 コンソールを使用してカスタムエラードキュメントを設定するには、次の手順に従いま す。REST API、AWS SDK、AWS CLI、または AWS CloudFormation を使用してエラードキュメン トを設定することもできます。詳細については、以下を参照してください。

- Amazon Simple Storage Service API リファレンスの「[PutBucketWebsite」](https://docs.aws.amazon.com/AmazonS3/latest/API/API_PutBucketWebsite.html)
- AWS CloudFormation ユーザーガイド[の AWS::S3::Bucket WebsiteConfiguration](https://docs.aws.amazon.com/AWSCloudFormation/latest/UserGuide/aws-properties-s3-bucket-websiteconfiguration.html)
- AWS CLI コマンドリファレンスの [put-bucket-website](https://awscli.amazonaws.com/v2/documentation/api/latest/reference/s3api/put-bucket-website.html)

バケットに対して静的ウェブサイトホスティングを有効にするときは、エラードキュメントの名前 (例: **404.html**) を入力します。バケットに対して静的ウェブサイトホスティングを有効にしたら、 エラードキュメント名を含む HTML ファイルをバケットにアップロードします。

エラードキュメントを設定するには

- 1. エラードキュメント (例: 404.html) を作成します。
- 2. エラードキュメントのファイルをローカルに保存します。

エラードキュメントの名前は、大文字と小文字を区別し、静的ウェブサイトホスティングを有 効にする際に入力した名前と厳密に一致している必要があります。たとえば、[Static website hosting] (静的ウェブサイトホスティング) ダイアログボックスの [Error document] (エラード キュメント) 名に 404.html と入力する場合、エラードキュメントのファイル名も 404.html である必要があります。

- 3. AWS Management Console にサインインし、Amazon S3 コンソール ([https://](https://console.aws.amazon.com/s3/)  [console.aws.amazon.com/s3/](https://console.aws.amazon.com/s3/)) を開きます。
- 4. [バケット] リストで、静的ウェブサイトホスティングに使用するバケットの名前を選択します。
- 5. バケットに対して静的ウェブサイトホスティングを有効にし、エラードキュメントの正確な名 前 (例: 404.html) を入力します。詳細については、[ウェブサイトのホスティングの有効化お](#page-2257-0)よ び[カスタムエラードキュメントの設定](#page-2266-0)を参照してください。

静的ウェブサイトホスティングを有効にしたら、ステップ 6 に進みます。

- 6. エラードキュメントをバケットにアップロードするには、以下のいずれかを実行します。
	- エラードキュメントファイルをコンソールバケットのリストにドラッグアンドドロップしま す。
	- [Upload] を選択し、プロンプトに従ってインデックスファイルを選択してアップロードしま す。

手順については、「[オブジェクトのアップロード](#page-302-0)」を参照してください。

### ウェブサイトアクセスのアクセス許可の設定

バケットを静的ウェブサイトとして設定する場合、このウェブサイトを公開するときは、パブリッ ク読み取りアクセスを許可できます。バケットをパブリックに読み取り可能にするには、バケットの パブリックアクセスブロック設定を無効にし、パブリック読み取りアクセスを許可するバケットポリ シーを記述する必要があります。バケットにバケット所有者が所有していないオブジェクトが含まれ ている場合は、すべてのユーザーに読み取りアクセスを許可するオブジェクトアクセスコントロール リスト (ACL) の追加が必要になる場合があります。

バケットのパブリックアクセスのブロック設定を無効にするのではなく、ウェブサイトを公開したい 場合は、Amazon CloudFront ディストリビューションを作成して、静的ウェブサイトを提供できま す。詳細については、[Amazon CloudFront によるウェブサイトの高速化](#page-202-0) および「Amazon Route 53

デベロッパーガイド」の「[Amazon CloudFront ディストリビューションを使用して静的ウェブサイ](https://docs.aws.amazon.com/Route53/latest/DeveloperGuide/getting-started-cloudfront-overview.html) [トを提供する](https://docs.aws.amazon.com/Route53/latest/DeveloperGuide/getting-started-cloudfront-overview.html)」を参照してください。

**a** Note

ウェブサイトエンドポイント上に、ユーザーがリクエストしたオブジェクトが存在しない場 合は、Amazon S3 から HTTP レスポンスコード 404 (Not Found) が返されます。オブ ジェクトが存在するが、そのオブジェクトの読み取りアクセス許可が付与されていない場合 は、ウェブサイトエンドポイントから HTTP レスポンスコード 403 (Access Denied) が 返されます。ユーザーはこのレスポンスコードを見て、特定のオブジェクトが存在するかど うかを推測できます。この動作を希望しない場合は、バケットのウェブサイトのサポートを 有効にしないでください。

トピック

- [ステップ 1: S3 のパブリックアクセスのブロック設定を編集する](#page-2271-0)
- [ステップ 2: バケットポリシーを追加する](#page-2273-0)
- [オブジェクトアクセスコントロールリスト](#page-2275-0)

### <span id="page-2271-0"></span>ステップ 1: S3 のパブリックアクセスのブロック設定を編集する

既存のバケットをパブリックアクセスを持つ静的ウェブサイトとして設定する場合は、そのバケット のパブリックアクセスのブロック設定を編集する必要があります。また、アカウントレベルでパブ リックアクセスのブロック設定を編集する必要がある場合もあります。Amazon S3 は、アクセスポ イントレベル、バケットレベル、アカウントレベルのパブリックアクセスのブロック設定で最も制限 の厳しい組み合わせを適用します。

例えば、バケットのパブリックアクセスを許可し、アカウントレベルですべてのパブリックアクセス をブロックした場合、Amazon S3 はバケットへのパブリックアクセスを引き続きブロックします。 このシナリオでは、バケットレベルとアカウントレベルのパブリックアクセスのブロック設定を編集 する必要があります。詳細については、「[Amazon S3 ストレージへのパブリックアクセスのブロッ](#page-1196-0) [ク](#page-1196-0)」を参照してください。

デフォルトでは、Amazon S3 はアカウントとバケットへのパブリックアクセスをブロックします。 バケットを使用して静的ウェブサイトをホストする場合は、以下のステップを使用して、パブリック アクセスブロック設定を編集できます。

### **A** Warning

このステップを完了する前に「[Amazon S3 ストレージへのパブリックアクセスのブロック](#page-1196-0)」 を読んで、パブリックアクセスを許可することに伴うリスクを理解し、了承します。パブ リックアクセスブロック設定をオフにしてバケットをパブリックにすると、インターネット 上のだれでもバケットにアクセスできるようになります。バケットへのすべてのパブリック アクセスをブロックすることをお勧めします。

- 1. <https://console.aws.amazon.com/s3/> で Amazon S3 コンソールを開きます。
- 2. 静的ウェブサイトとして設定されたバケットの名前を選択します。
- 3. [Permissions (アクセス許可)] を選択します。
- 4. [Block public access (bucket settings) (ブロックパブリックアクセスの(バケット設定))] で [編集] を選択します。
- 5. [Block all public access (すべてのパブリックアクセスをブロックする)] をクリアし、[Save changes (変更の保存)] を選択します。

#### **A** Warning

このステップを完了する前に、「[Amazon S3 ストレージへのパブリックアクセスのブ](#page-1196-0) [ロック](#page-1196-0)」を確認し、パブリックアクセスの許可に伴うリスクを理解したうえで了承して ください。パブリックアクセスブロック設定をオフにしてバケットをパブリックにする と、インターネット上のだれでもバケットにアクセスできるようになります。バケット へのすべてのパブリックアクセスをブロックすることをお勧めします。

### **Block public access (bucket settings)**

Public access is granted to buckets and objects through access control lists (ACLs), bucket policies, access point policies, or all. In order to ensure that public access to all your S3 buckets and objects is blocked, turn on Block all public access. These settings apply only to this bucket and its access points. AWS recommends that you turn on Block all public access, but before applying any of these settings, ensure that your applications will work correctly without public access. If you require some level of public access to your buckets or objects within, you can customize the individual settings below to suit your specific storage use cases. Learn more  $\boxtimes$ 

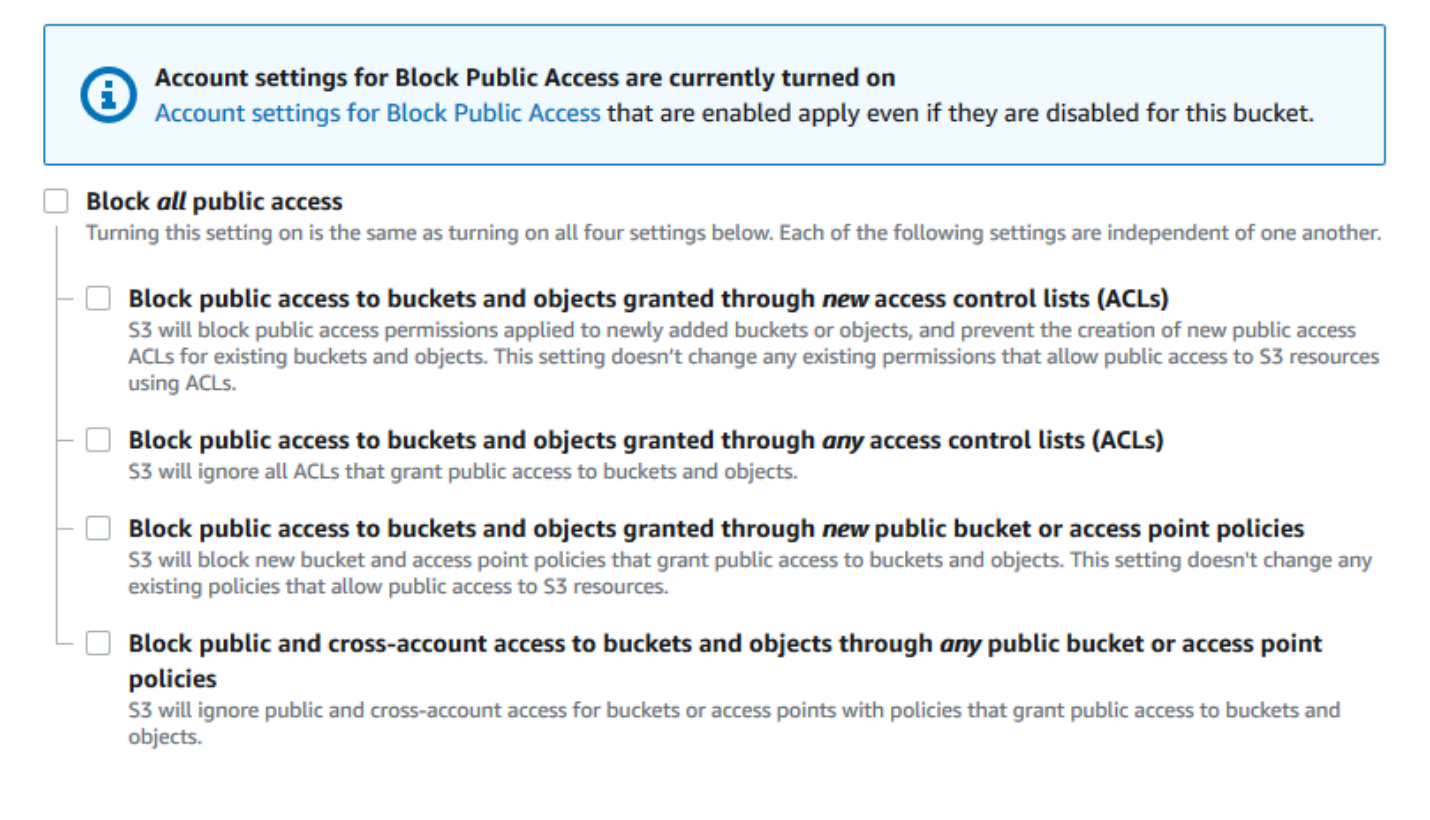

Amazon S3 は、バケットのパブリックアクセスブロック設定をオフにします。パブリックで静 的ウェブサイトを作成するには、バケットポリシーを追加する前に、アカウントの[ブロックパブ](https://docs.aws.amazon.com/AmazonS3/latest/user-guide/block-public-access-account.html) [リックアクセス設定を編集する](https://docs.aws.amazon.com/AmazonS3/latest/user-guide/block-public-access-account.html)必要があります。パブリックアクセスのブロックのアカウント設 定が現在有効になっている場合は、[Block public access (bucket settings) (パブリックアクセス のブロック (バケット設定))] の下にメモが表示されます。

### <span id="page-2273-0"></span>ステップ 2: バケットポリシーを追加する

バケット内のオブジェクトをパブリックに読み取り可能にするには、すべてのユーザーに s3:GetObject アクセス許可を付与するバケットポリシーを作成する必要があります。

S3 のパブリックアクセスブロック設定を編集した後で、バケットへのパブリック読み取りアクセス を許可するバケットポリシーを追加できます。パブリック読み取りアクセスを許可すると、インター ネット上のだれでもバケットにアクセスできるようになります。

#### **A** Important

次のポリシーは、単なる例として、バケットのコンテンツへのフルアクセスを許可します。 このステップに進む前に、「[Amazon S3 バケット内のファイルを保護するにはどうすれば](https://aws.amazon.com/premiumsupport/knowledge-center/secure-s3-resources/) [よいですか?」](https://aws.amazon.com/premiumsupport/knowledge-center/secure-s3-resources/)を確認して、S3 バケット内のファイルを保護するためのベストプラクティス と、パブリックアクセスの許可に伴うリスクを理解してください。

- 1. [バケット] で、バケットの名前を選択します。
- 2. [Permissions (アクセス許可)] を選択します。
- 3. [Bucket Policy (バケットポリシー)] で [編集] を選択します。
- 4. ウェブサイトのパブリック読み取りアクセスを許可するには、次のバケットポリシーをコピー し、[Bucket policy editor (バケットポリシーエディター)] に貼り付けます。

```
{ 
     "Version": "2012-10-17", 
     "Statement": [ 
          { 
              "Sid": "PublicReadGetObject", 
              "Effect": "Allow", 
              "Principal": "*", 
              "Action": [ 
                   "s3:GetObject" 
              ], 
              "Resource": [ 
                   "arn:aws:s3:::Bucket-Name/*" 
 ] 
          } 
    \mathbf{1}}
```
5. Resource をバケット名に更新します。

前述のバケットポリシーの例では、*Bucket-Name* はバケット名のプレースホルダーです。この バケットポリシーを独自のバケットで使用するには、バケット名に合わせてこの名前を更新する 必要があります。

6. [Save changes] (変更の保存) をクリックします。

バケットポリシーが正常に追加されたことを示すメッセージが表示されます。

Policy has invalid resource というエラーが表示された場合は、バケットポリシー内の バケット名がバケット名と一致していることを確認します。バケットポリシーの追加について は、「[S3 バケットポリシーを追加する方法」](https://docs.aws.amazon.com/AmazonS3/latest/user-guide/add-bucket-policy.html)を参照してください。

エラーメッセージが表示され、バケットポリシーを保存できない場合は、アカウントとバケット の [パブリックアクセスをブロックする] 設定をチェックして、バケットへのパブリックアクセ スを許可していることを確認します。

### <span id="page-2275-0"></span>オブジェクトアクセスコントロールリスト

バケットポリシーを使用して、オブジェクトに対するアクセス許可を付与できます。ただし、バケッ トポリシーは、バケット所有者が所有するオブジェクトにのみ適用されます。バケットに、バケット 所有者として所有していないオブジェクトが含まれる場合は、バケット所有者は、オブジェクトのア クセスコントロールリスト (ACL) を使用して、それらのオブジェクトへのパブリック読み取りアク セス許可を付与する必要があります。

S3 オブジェクト所有権は、Amazon S3 バケットレベルの設定で、バケットにアップロードされる 新しいオブジェクト所有権を制御し、ACL を無効にするのに使用できます。デフォルトでは、オブ ジェクト所有権はバケット所有者の強制設定に設定され、すべての ACL は無効になります。ACL を 無効にすると、バケット所有者はバケット内のすべてのオブジェクトを所有し、アクセス管理ポリ シーのみを使用してデータへのアクセスを管理します。

Amazon S3 の最新のユースケースの大部分では ACL を使用する必要がなくなっています。オブジェ クトごとに個別に制御する必要がある通常ではない状況を除き、ACL は無効にしておくことをお勧 めします。ACL を無効にすると、誰がオブジェクトをバケットにアップロードしたかに関係なく、 ポリシーを使用してバケット内のすべてのオブジェクトへのアクセスを制御できます。詳細について は、「[オブジェクトの所有権の制御とバケットの ACL の無効化。」](#page-1227-0)を参照してください。

**A** Important

バケットが S3 オブジェクト所有権のバケット所有者強制設定を使用している場合、ポリ シーを使用してバケットとバケット中のオブジェクトへのアクセスを許可する必要がありま す。バケット所有者強制設定が有効になっている場合、アクセスコントロールリスト (ACL)

の設定または ACL の更新は失敗し、AccessControlListNotSupported エラーコードが 返されます。ACL の読み取りリクエストは引き続きサポートされています。

ACL を使用してオブジェクトを公開で読み取り可能にするには、次の許可要素に示すよう に、AllUsers グループに READ アクセス許可を付与します。この許可要素をオブジェクト ACL に 追加します。ACL の管理の詳細については、「[アクセスコントロールリスト \(ACL\) の概要」](#page-1143-0)を参照 してください。

```
<Grant> 
   <Grantee xmlns:xsi="http://www.w3.org/2001/XMLSchema-instance" 
           xsi:type="Group"> 
     <URI>http://acs.amazonaws.com/groups/global/AllUsers</URI> 
   </Grantee> 
   <Permission>READ</Permission>
</Grant>
```
# (オプション) ウェブトラフィックのログ記録

オプションで、静的ウェブサイトとして設定されているバケットで Amazon S3 サーバーアクセスロ グを有効にできます。サーバーアクセスのログ記録では、バケットに対するリクエストの詳細が記録 されます。詳細については、「[サーバーアクセスログによるリクエストのログ記録](#page-1895-0)」を参照してくだ さい。Amazon CloudFront を使用して[ウェブサイトを高速化す](#page-202-0)る場合は、CloudFront のログ記録を 使用することもできます。詳細については、Amazon CloudFront デベロッパーガイドの「[アクセス](https://docs.aws.amazon.com/AmazonCloudFront/latest/DeveloperGuide/AccessLogs.html) [ログの設定および使用](https://docs.aws.amazon.com/AmazonCloudFront/latest/DeveloperGuide/AccessLogs.html)」を参照してください。

静的ウェブサイトバケット用のサーバーアクセスのログ記録を有効にするには

- 1. <https://console.aws.amazon.com/s3/> で Amazon S3 コンソールを開きます。
- 2. 静的ウェブサイトとして設定しているバケットを作成したのと同じリージョンで、ログ記録用の バケットを作成します (例: logs.example.com)。
- 3. サーバアクセスのログを記録するログファイル用のフォルダを作成します (例: logs)。
- 4. (オプション) CloudFront を使用してウェブサイトのパフォーマンスを向上させる場合 は、CloudFront ログファイル用のフォルダを作成します (例: cdn)。

詳細については、「[Amazon CloudFront によるウェブサイトの高速化」](#page-202-0)を参照してください。

5. [Buckets (バケット)] リストで、バケット名を選択します。

- 6. [プロパティ] を選択します。
- 7. [Server access logging (サーバーアクセスのログ記録)] で、[Edit (編集)] を選択します。
- 8. [Enable] を選択します。
- 9. [Target bucket (ターゲットバケット)] で、サーバーアクセスログのバケットとフォルダの宛先を 選択します。
	- フォルダとバケットの場所を参照します。
		- 1. [Browse S3(S3 の参照)] を選択します。
		- 2. バケット名を選択し、ログフォルダを選択します。
		- 3. [Choose path (パスの選択)] を選択します。
	- S3 バケットパスを入力します (例: **s3://logs.example.com/logs/**)。
- 10. [Save changes] (変更の保存) をクリックします。

ログバケットで、ログにアクセスできるようになりました。Amazon S3 は 2 時間おきにログバ ケットにウェブサイトアクセスログを書き込みます。

# (オプション) ウェブページリダイレクトの設定

Amazon S3 バケットに対して静的ウェブサイトホスティングが設定されている場合は、バケットま たはそのバケット内のオブジェクトに対してリダイレクトを設定できます。リダイレクトを設定する には、次のオプションがあります。

トピック

- [バケットのウェブサイトエンドポイントに対するリクエストを別のバケットまたはドメインにリダ](#page-2277-0) [イレクトする](#page-2277-0)
- [高度な条件付きリダイレクトを使用するようにリダイレクトルールを設定する](#page-2278-0)
- [オブジェクトのリクエストをリダイレクトする](#page-2287-0)

<span id="page-2277-0"></span>バケットのウェブサイトエンドポイントに対するリクエストを別のバケッ トまたはドメインにリダイレクトする

バケットのウェブサイトエンドポイントに対するすべてのリクエストを、別のバケットまたはドメイ ンにリダイレクトできます。すべてのリクエストをリダイレクトする場合、ウェブサイトエンドポイ ントに対して行われたすべてのリクエストが指定されたバケットまたはドメインにリダイレクトされ ます。

例えば、ルートドメインが example.com であり、http://example.com および http:// www.example.com の両方のためのリクエストに対応する場合は、example.com および www.example.com という 2 つのバケットを作成する必要があります。次に、example.com バ ケット内のコンテンツを保持し、他の www.example.com バケットからすべてのリクエストを example.com バケットにリダイレクトするように設定します。詳細については、「[カスタムドメイ](https://docs.aws.amazon.com/AmazonS3/latest/dev/website-hosting-custom-domain-walkthrough.html) [ン名を使用して静的ウェブサイトを設定する](https://docs.aws.amazon.com/AmazonS3/latest/dev/website-hosting-custom-domain-walkthrough.html)」を参照してください。

バケットウェブサイトエンドポイントにリクエストをリダイレクトするには

- 1. <https://console.aws.amazon.com/s3/> で Amazon S3 コンソールを開きます。
- 2. [Buckets (バケット)] で、リクエストをリダイレクトするバケットの名前 (www.example.com など)を選択します。
- 3. [プロパティ] を選択します。
- 4. [静的ウェブサイトホスティング] で [編集] を選択します。
- 5. [Redirect requests for an object (オブジェクトのリクエストをリダイレクト)] を選択します。
- 6. [Host name (ホスト名)] ボックスに、バケットまたはカスタムドメインのウェブサイトエンドポ イントを入力します。

たとえば、ルートドメインアドレスにリダイレクトする場合は、「**example.com**」と入力しま す。

7. [Protocol (プロトコル)] で、リダイレクトされた要求のプロトコル ([none]、[http]、または [https]) を選択します。

プロトコルを指定しない場合、デフォルトのオプションは [none] です。

8. [Save changes] (変更の保存) をクリックします。

# <span id="page-2278-0"></span>高度な条件付きリダイレクトを使用するようにリダイレクトルールを設定 する

高度な条件付きリダイレクトルールを使用すると、条件に応じてリクエストのルーティング先を変え ることができます。この条件として使用できるのは、特定のオブジェクトキー名、リクエストの中の プレフィックス、またはレスポンスコードです。たとえば、バケット内のあるオブジェクトを削除す る、または名前を変更する場合は、リクエストを別のオブジェクトにリダイレクトするルーティング ルールを追加します。フォルダを使用できなくする場合は、ルーティングルールを追加して別のウェ ブページにリクエストをリダイレクトできます。ルーティングルールは、エラー状態を処理するため に追加することもできます。その場合は、エラーの処理時に、エラーを発生させたリクエストを別の ドメインにリダイレクトします。

バケットに対して静的ウェブサイトホスティングを有効にすると、オプションで高度なリダイレク トルールを指定できます。Amazon S3 では、ウェブサイト設定ごとのルーティングルールの数が 50 に制限されています。50 を超えるルーティングルールが必要な場合は、オブジェクトリダイレクト を使用できます。詳細については、「[S3 コンソールの使用」](#page-2287-1)を参照してください。

REST API を使用したルーティングルールの設定の詳細については、Amazon Simple Storage Service API リファレンスの「[PutBucketWebsite」](https://docs.aws.amazon.com/AmazonS3/latest/API/API_PutBucketWebsite.html)を参照してください。

#### **A** Important

新しい Amazon S3 コンソールでリダイレクトルールを作成するには、JSON を使用する必 要があります。JSON の例については、[「リダイレクトルールの例](#page-2283-0)」を参照してください。

静的ウェブサイトのリダイレクトルールを設定するには

静的ウェブサイトホスティングがすでに有効になっているバケットのリダイレクトルールを追加する には、次の手順に従います。

- 1. <https://console.aws.amazon.com/s3/> で Amazon S3 コンソールを開きます。
- 2. [バケット] リストで、静的ウェブサイトとして設定したバケットの名前を選択します。
- 3. [プロパティ] を選択します。
- 4. [静的ウェブサイトホスティング] で [編集] を選択します。
- 5. [Redirection rules (リダイレクトルール) ] ボックスに、JSON にリダイレクトルールを入力しま す。

S3 コンソールでは、JSON を使用してルールを記述します。JSON の例については、「[リダイ](#page-2283-0) [レクトルールの例](#page-2283-0)」を参照してください。Amazon S3 では、ウェブサイト設定ごとのルーティ ングルールの数が 50 に制限されています。

6. [Save changes] (変更の保存) をクリックします。

### ルーティングルール要素

JSON および XML でウェブサイト設定のルーティングルールを定義するための一般的な構文を次に 示します。新しい S3 コンソールでリダイレクトルールを設定するには、JSON を使用する必要があ ります。JSON の例については、[「リダイレクトルールの例](#page-2283-0)」を参照してください。

**JSON** 

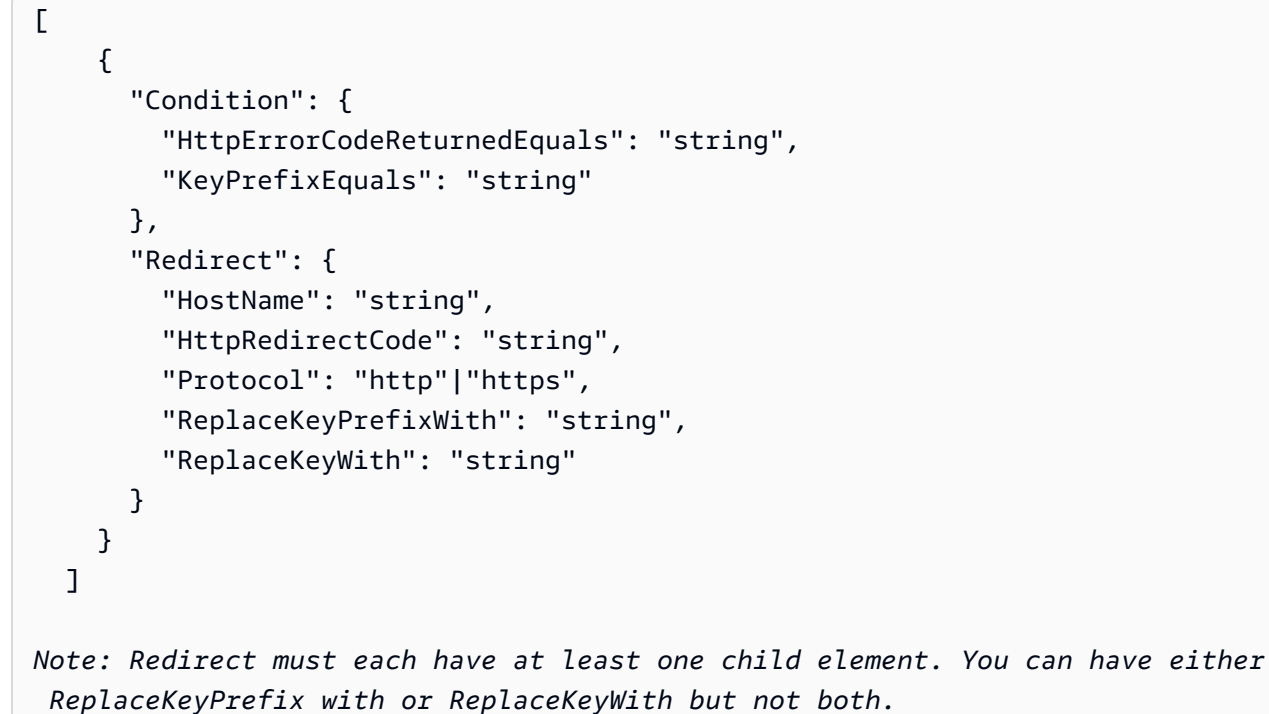

XML

```
<RoutingRules> =
     <RoutingRules> 
           <RoutingRule>...</RoutingRule> 
           [<RoutingRule>...</RoutingRule> 
           ...] 
     </RoutingRules>
<RoutingRule> =
    <RoutingRule> 
       [ <Condition>...</Condition> ] 
       <Redirect>...</Redirect> 
    </RoutingRule>
<Condition> =
```

```
 <Condition> 
       [ <KeyPrefixEquals>...</KeyPrefixEquals> ] 
       [ <HttpErrorCodeReturnedEquals>...</HttpErrorCodeReturnedEquals> ] 
    </Condition>
     Note: <Condition> must have at least one child element.
<Redirect> =
    <Redirect> 
       [ <HostName>...</HostName> ] 
       [ <Protocol>...</Protocol> ] 
       [ <ReplaceKeyPrefixWith>...</ReplaceKeyPrefixWith> ] 
       [ <ReplaceKeyWith>...</ReplaceKeyWith> ] 
       [ <HttpRedirectCode>...</HttpRedirectCode> ] 
    </Redirect>
Note: <Redirect> must have at least one child element. You can have either 
  ReplaceKeyPrefix with or ReplaceKeyWith but not both.
```
### 次の表は、ルーティングルールの要素をまとめたものです。

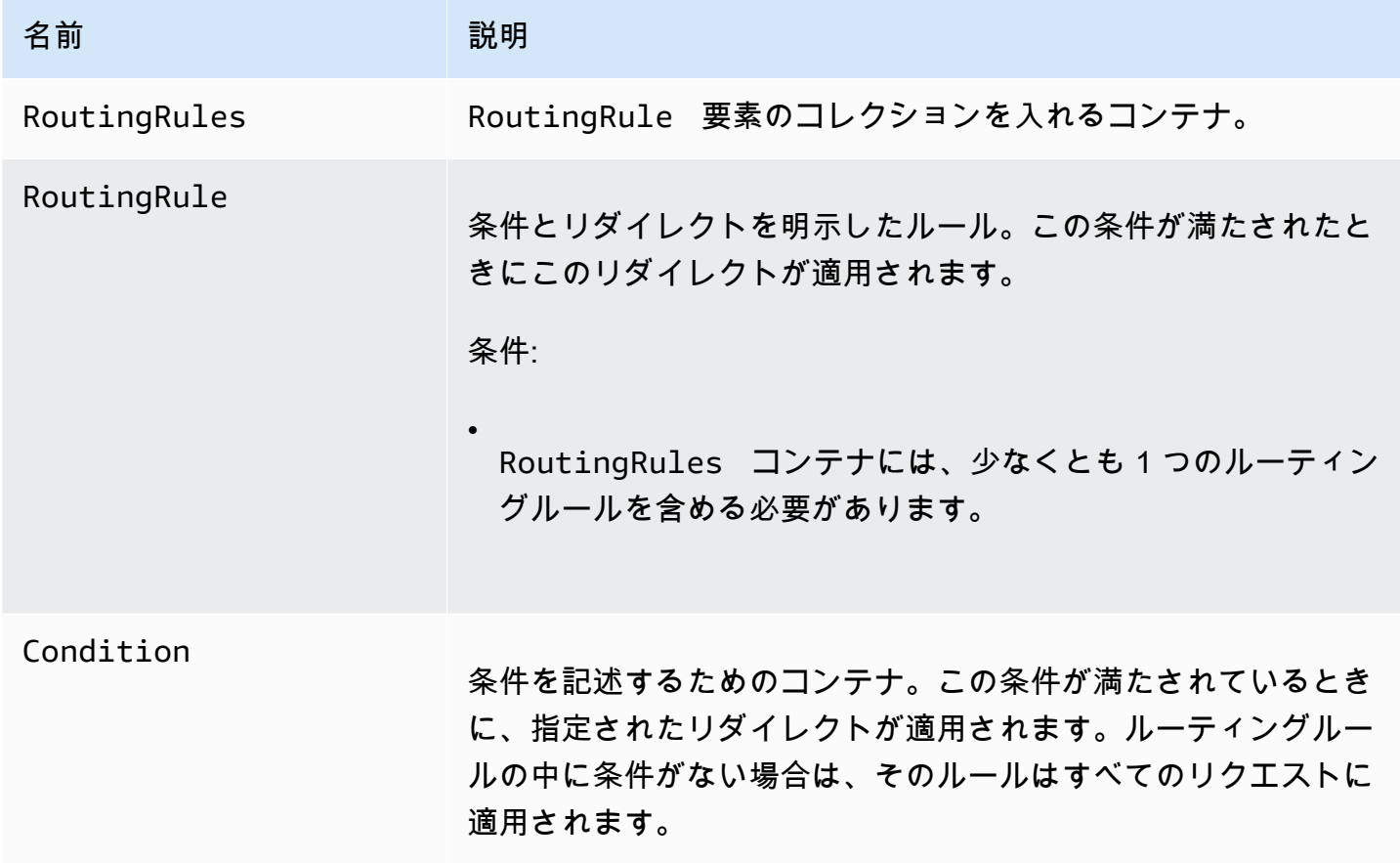

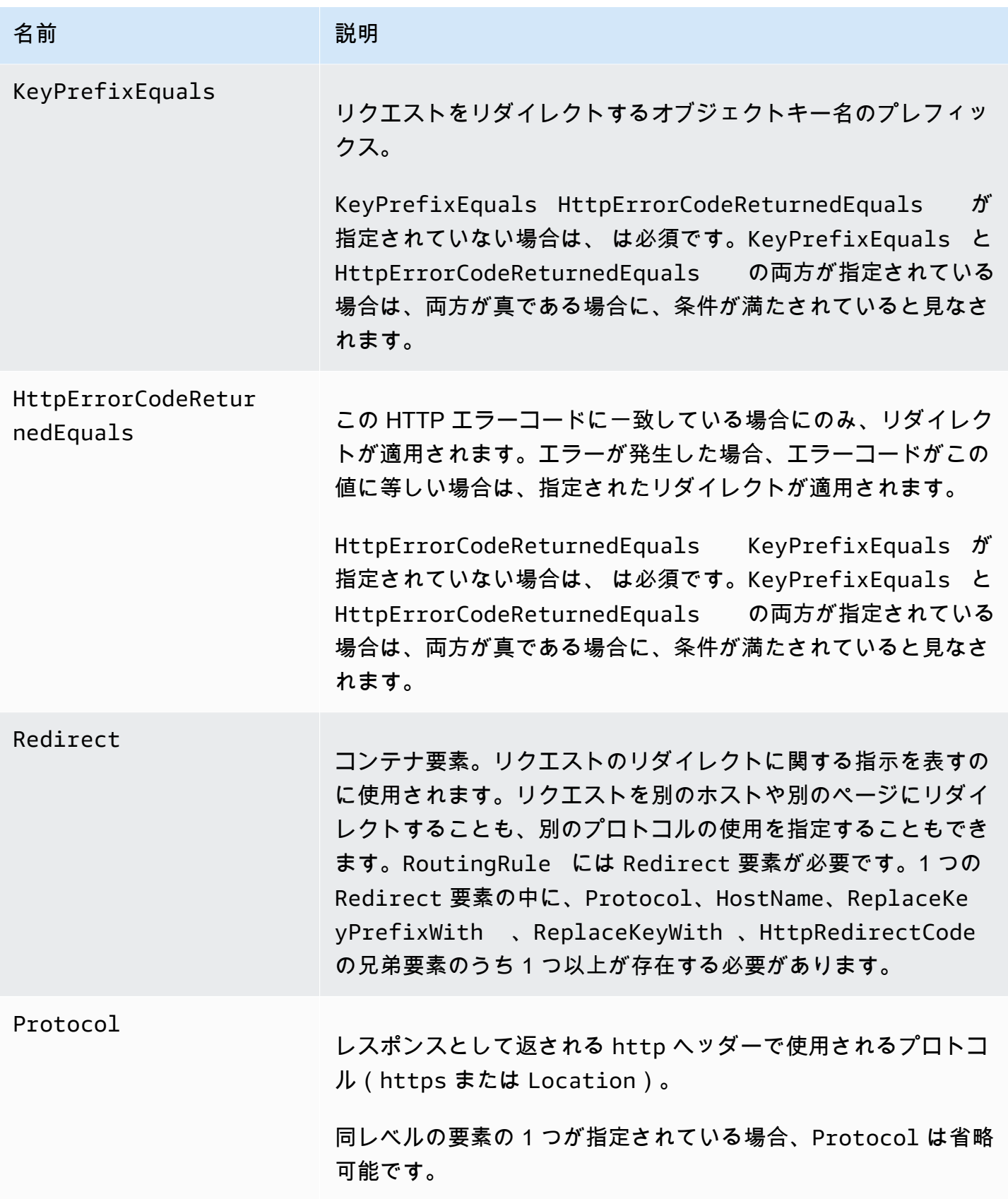

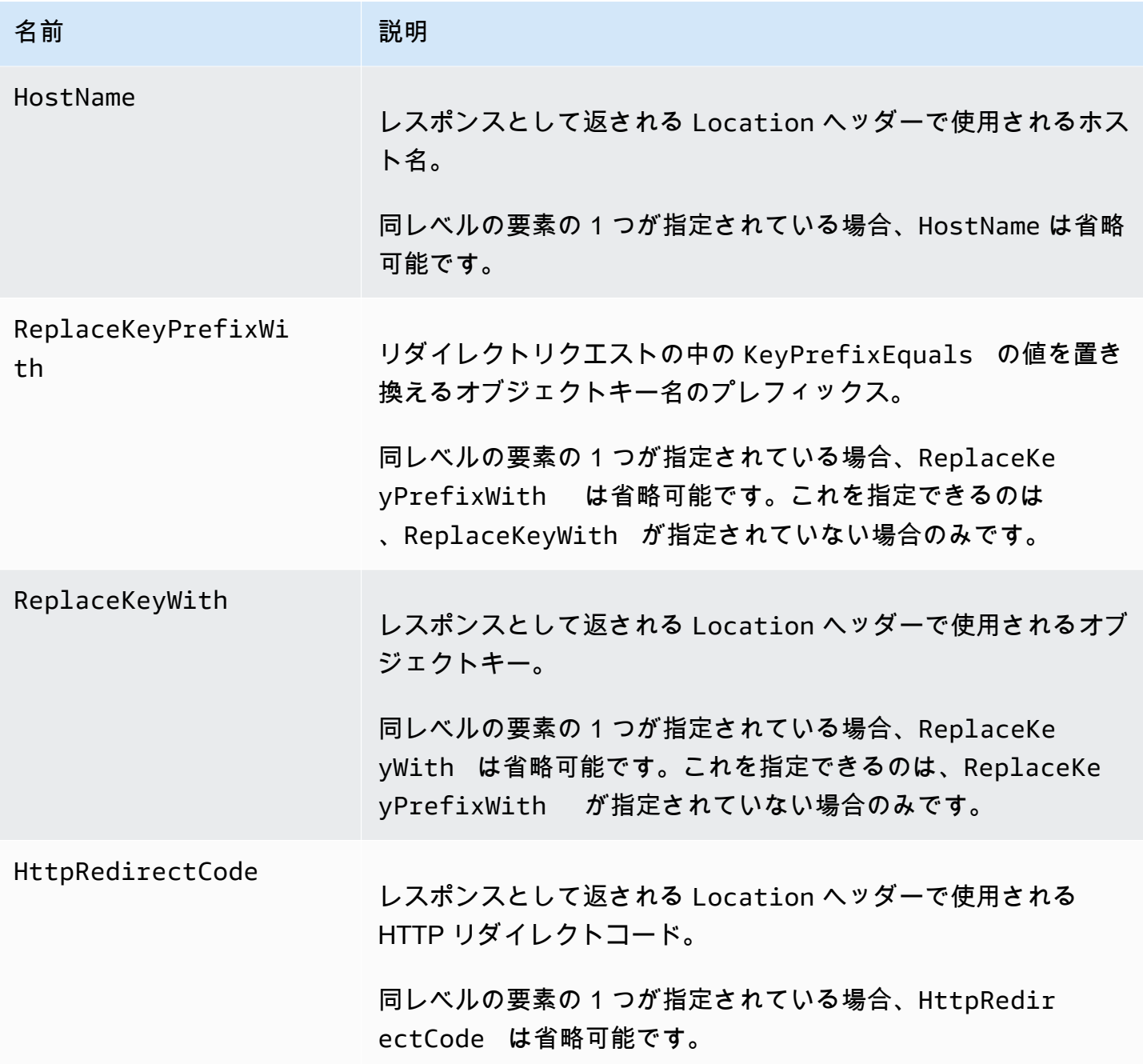

<span id="page-2283-0"></span>リダイレクトルールの例

次の例では、一般的なリダイレクトタスクについて説明します。

**A** Important

新しい Amazon S3 コンソールでリダイレクトルールを作成するには、JSON を使用する必 要があります。

Example 1: キープレフィックスの名前を変更した後にリダイレクトする

バケットに次のオブジェクトが含まれているとします。

- index.html
- docs/article1.html
- docs/article2.html

フォルダ名を docs/ から documents/ に変更することにしました。この変更を行った後は、プレ フィックス docs/ に対するリクエストを documents/ にリダイレクトする必要があります。たと えば、docs/article1.html に対するリクエストを documents/article1.html にリダイレク トします。

この場合、次のルーティングルールをウェブサイト設定に追加します。

JSON

```
\Gamma { 
           "Condition": { 
                 "KeyPrefixEquals": "docs/" 
           }, 
           "Redirect": { 
                 "ReplaceKeyPrefixWith": "documents/" 
           } 
      }
\mathbf{I}
```
XML

 <RoutingRules> <RoutingRule> <Condition>

```
 <KeyPrefixEquals>docs/</KeyPrefixEquals> 
   </Condition> 
   <Redirect> 
     <ReplaceKeyPrefixWith>documents/</ReplaceKeyPrefixWith> 
   </Redirect> 
   </RoutingRule> 
 </RoutingRules>
```
Example 2: 削除されたフォルダに対するリクエストをページにリダイレクトする

images/フォルダ (つまり、キープレフィックスが images/ のすべてのオブジェクト) を削除する とします。ルーティングルールを追加し、その中で、キープレフィックス images/ を持つオブジェ クトに対するリクエストをすべて folderdeleted.html というページにリダイレクトするように 設定します。

**JSON** 

```
\Gamma { 
           "Condition": { 
                "KeyPrefixEquals": "images/" 
           }, 
           "Redirect": { 
                "ReplaceKeyWith": "folderdeleted.html" 
           } 
      }
\mathbf{I}
```
XML

```
 <RoutingRules> 
   <RoutingRule> 
   <Condition> 
      <KeyPrefixEquals>images/</KeyPrefixEquals> 
   </Condition> 
   <Redirect> 
     <ReplaceKeyWith>folderdeleted.html</ReplaceKeyWith> 
   </Redirect> 
   </RoutingRule> 
 </RoutingRules>
```
Example 3: HTTP エラーの場合にリダイレクトする

リクエストされたオブジェクトが見つからないときに、リクエストを Amazon Elastic Compute Cloud (Amazon EC2) インスタンスにリダイレクトするとします。リダイレクトルールを追加し、 その中で、HTTP ステータスコード 404 (Not Found) が返されたときに、リクエストを処理する Amazon EC2 インスタンスにリダイレクトするように設定します。

次に示す例では、オブジェクトキープレフィックス report-404/ もリダイレクトに挿入してい ます。たとえば、ExamplePage.html というページをリクエストした結果が HTTP 404 エラーと なったときは、指定の Amazon EC2 インスタンスにある report-404/ExamplePage.html とい うページにリクエストをリダイレクトします。ルーティングルールが何も設定されていない場合に HTTP エラー 404 が発生したときは、設定内で指定されているエラードキュメントが返されます。

**JSON** 

```
\Gamma { 
          "Condition": { 
               "HttpErrorCodeReturnedEquals": "404" 
          }, 
          "Redirect": { 
               "HostName": "ec2-11-22-333-44.compute-1.amazonaws.com", 
               "ReplaceKeyPrefixWith": "report-404/" 
          } 
     }
]
```
XML

```
 <RoutingRules> 
   <RoutingRule> 
   <Condition> 
     <HttpErrorCodeReturnedEquals>404</HttpErrorCodeReturnedEquals > 
   </Condition> 
   <Redirect> 
     <HostName>ec2-11-22-333-44.compute-1.amazonaws.com</HostName> 
     <ReplaceKeyPrefixWith>report-404/</ReplaceKeyPrefixWith> 
   </Redirect> 
   </RoutingRule> 
 </RoutingRules>
```
## <span id="page-2287-0"></span>オブジェクトのリクエストをリダイレクトする

オブジェクトのメタデータでウェブサイトのリダイレクト場所を設定することで、オブジェクト のリクエストを別のオブジェクトまたは URL にリダイレクトできます。リダイレクトを設定す るには、オブジェクトメタデータに x-amz-website-redirect-location プロパティを追加 します。Amazon S3 コンソールで、オブジェクトのメタデータ内の [Website Redirect Location (ウェブサイトのリダイレクト場所)] を設定できます。[Amazon S3 API](#page-2288-0) を使用する場合は、x-amzwebsite-redirect-location を設定します。ウェブサイトは 301 リダイレクトとしてオブジェ クトを解釈します。

リクエストを別のオブジェクトにリダイレクトするには、リダイレクト場所をターゲットオブジェク トのキーに設定します。リクエストを外部 URL にリダイレクトするには、リダイレクト場所を目的 の URL に設定します。オブジェクトメタデータの詳細については、[システムで定義されたオブジェ](#page-294-0) [クトメタデータ](#page-294-0) を参照してください。

ページリダイレクトを設定するときに、ソースオブジェクトコンテンツを維持することも、削除する こともできます。たとえば、バケットに page1.html オブジェクトがある場合、このページのリク エストを別のオブジェクト page2.html にリダイレクトできます。これには2つのオプションがあ ります。

- page1.html オブジェクトのコンテンツを維持して、ページリクエストをリダイレクトします。
- page1.html のコンテンツを削除し、page1.html という名前の 0 バイトのオブジェクトをアッ プロードして、既存のオブジェクトを置き換え、ページリクエストをリダイレクトします。

<span id="page-2287-1"></span>S3 コンソールの使用

- 1. <https://console.aws.amazon.com/s3/> で Amazon S3 コンソールを開きます。
- 2. [Buckets (バケット)] リストで、静的ウェブサイトとして設定したバケットの名前を選択します (例: example.com)。
- 3. [Objects (オブジェクト)] でオブジェクトを選択します。
- 4. [Actions (アクション)] を選択し、[Edit metadata (メタデータの編集)] を選択します。
- 5. [メタデータ] を選択します。
- 6. [Add Metadata (メタデータの追加)] を選択します。
- 7. [Type (タイプ)] で、[System Defined (システム定義)] を選択します。
- 8. [Key (キー)]で、[x-amz-website-redirect-location] を選択します。
- 9. [値] に、リダイレクト先のオブジェクトのキー名を入力します (例: /page2.html)。

同じバケット内の別のオブジェクトでは、値の / プレフィックスが必要です。値を外部 URL に 設定することもできます (例: http://www.example.com)。

10. [Edit metadata (メタデータの編集)] を選択します。

#### <span id="page-2288-0"></span>REST API の使用

次の Amazon S3 API アクションは、リクエストの x-amz-website-redirect-location ヘッダーをサポートしています。Amazon S3 はオブジェクトメタデータのヘッダー値を x-amzwebsite-redirect-location として保存します。

- [PUT Object](https://docs.aws.amazon.com/AmazonS3/latest/API/RESTObjectPUT.html)
- [Initiate Multipart Upload](https://docs.aws.amazon.com/AmazonS3/latest/API/mpUploadInitiate.html)
- [POST Object](https://docs.aws.amazon.com/AmazonS3/latest/API/RESTObjectPOST.html)
- [PUT Object − Copy](https://docs.aws.amazon.com/AmazonS3/latest/API/RESTObjectCOPY.html)

ウェブサイトホスティング用に設定されたバケットには、ウェブサイトエンドポイントと REST エ ンドポイントの両方があります。リクエストされたページが 301 リダイレクトとして設定されてい る場合の結果は、リクエストのエンドポイントに応じて、次のようになると考えられます。

- リージョン固有のウェブサイトエンドポイント Amazon S3 は、x-amz-website-redirectlocation プロパティの値に従ってページリクエストをリダイレクトします。
- REST エンドポイント Amazon S3 はページリクエストをリダイレクトしません。リクエストさ れたオブジェクトを返します。

エンドポイントの詳細については、「[ウェブサイトエンドポイントと REST API エンドポイントの](#page-2256-0) [主な違い](#page-2256-0)」を参照してください。

ページリダイレクトを設定する場合、オブジェクトのコンテンツを維持するか、削除できます。たと えば、バケットに page1.html というオブジェクトがあるとします。

• page1.html のコンテンツを維持し、ページリクエストのリダイレクトのみを行う場合は[、PUT](https://docs.aws.amazon.com/AmazonS3/latest/API/RESTObjectCOPY.html) [Object - Copy](https://docs.aws.amazon.com/AmazonS3/latest/API/RESTObjectCOPY.html) リクエストを送信して新しい page1.html オブジェクトを作成し、送信元として既 存の page1.html オブジェクトを使用するように設定します。リクエストに、x-amz-websiteredirect-location ヘッダーを設定します。リクエストが完了すると、元のページのコンテン ツは変更されないままですが、Amazon S3 によりページへのすべてのリクエストは指定されたリ ダイレクト場所にリダイレクトされます。

• page1.html オブジェクトのコンテンツを削除してこのページに対するリクエストをリダイレク トするには、PUT Object リクエストを送信して 0 バイトのオブジェクトをアップロードします。 このオブジェクトには、同じオブジェクトキー page1.html を付けます。この PUT リクエスト の中で、x-amz-website-redirect-location の page1.html を新しいオブジェクトに設定 します。このリクエストが完了すると、page1.html にはコンテンツがない状態になり、リクエ ストは x-amz-website-redirect-location で指定された場所にリダイレクトされます。

[GET Object](https://docs.aws.amazon.com/AmazonS3/latest/API/RESTObjectGET.html) アクションを使用して、他のオブジェクトメタデータと一緒にオブジェクトを取得する と、Amazon S3 はレスポンスで x-amz-website-redirect-location ヘッダーを返します。

# Amazon S3 を使用した開発

このセクションでは、Amazon S3 の使用についてデベロッパーに関連するトピックを説明します。 詳細については、以下のトピックを参照してください。

### **a** Note

Amazon S3 Express One Zone とディレクトリバケットでマルチパートアップロードを使用 する方法の詳細については、「[S3 Express One Zone とは](#page-535-0)」と[「ディレクトリバケット](#page-553-0)」を 参照してください。

トピック

- [リクエストの実行](#page-2290-0)
- [AWS CLI を使用した Amazon S3 での開発](#page-2361-0)
- [AWS SDK およびエクスプローラーを使用して Amazon S3 で開発する](#page-2362-0)
- [REST API を使用した Amazon S3 での開発](#page-2383-0)
- [REST エラーと SOAP エラーの処理](#page-2391-0)
- [デベロッパーリファレンス](#page-2395-0)

# <span id="page-2290-0"></span>リクエストの実行

Amazon S3 は REST サービスです。REST API または基礎となる Amazon S3 REST API をラップ する AWS SDK ([サンプルコードとライブラリを](https://aws.amazon.com/code)参照) ラッパーライブラリを使用して、Amazon S3 にリクエストを送信できます。これにより、プログラミング作業が簡易になります。

Amazon S3 とのすべてのやり取りは認証されるか匿名で行われます。認証は、アマゾン ウェブ サー ビス (AWS) 製品にアクセスを試みるリクエスタのアイデンティティを検証するプロセスです。認証 リクエストには、リクエストの送信元を認証する署名値を含める必要があります。署名値の一部は、 リクエスタの AWS アクセスキー (アクセスキー ID とシークレットアクセスキー) から生成されま す。アクセスキーの取得の詳細については、AWS 全般のリファレンス の「[セキュリティ認証情報の](https://docs.aws.amazon.com/general/latest/gr/getting-aws-sec-creds.html) [取得方法](https://docs.aws.amazon.com/general/latest/gr/getting-aws-sec-creds.html)」を参照してください。

AWS SDK を使用している場合、指定したキーから、ライブラリによって署名が計算されます。ただ し、アプリケーションで直接 REST API を呼び出す場合、署名を計算するコードを作成し、それを リクエストに追加する必要があります。

### トピック

- [アクセスキーについて](#page-2291-0)
- [リクエストのエンドポイント](#page-2293-0)
- [IPv6 経由で Amazon S3 へのリクエストを行う](#page-2293-1)
- [AWS SDK を使用したリクエストの実行](#page-2304-0)
- [REST API を使用したリクエストの実行](#page-2346-0)

<span id="page-2291-0"></span>アクセスキーについて

以下のセクションでは、認証リクエストの実行に使用できるアクセスキーの種類について説明しま す。

AWS アカウント アクセスキー

アカウントアクセスキーを使用することで、アカウントが所有する AWS リソースにフルアクセスす ることができます。アクセスキーの例を次に示します。

- アクセスキー ID (半角英数字で構成された 20 文字)。例: AKIAIOSFODNN7EXAMPLE
- シークレットアクセスキー (40 文字の文字列)。例: wJalrXUtnFEMI/K7MDENG/ bPxRfiCYEXAMPLEKEY

アクセスキー ID によって AWS アカウント が一意に識別されます。このアクセスキーを使用して認 証リクエストを Amazon S3 に送信できます。

IAM ユーザーアクセスキー

お客様の会社用に 1 つの AWS アカウント を作成することができます。ただし、組織の AWS リ ソースへのアクセス権を必要とする社員が組織内に複数いる場合があります。AWS アカウント アク セスキーを共有するとセキュリティは低くなり、また、各社員に個別の AWS アカウント を作成す ることは実用的ではない場合があります。さらに、バケットやオブジェクトなどのリソースは別のア カウントが所有しているので、簡単に共有できません。リソースを共有するには、追加の作業でアク セス許可を付与する必要があります。

この場合、AWS Identity and Access Management (IAM) を使用して、AWS アカウントでユーザーと 各自のアクセスキーを作成し、これらのユーザーに該当するリソースへのアクセス許可を付与する IAM ユーザーポリシーをアタッチします。このようなユーザーをより効率的に管理するために、IAM では、ユーザーのグループを作成し、グループ内のユーザー全員に適用されるグループレベルのアク セス許可を付与できます。

で作成および管理するユーザーは、IAM ユーザーと呼ばれますAWS 親アカウントは、ユーザーが に アクセスできるかどうかを制御しますAWS IAM ユーザーが作成するリソースは、親 AWS アカウン ト が管理し、支払いを行います。これらの IAM ユーザーは、各自のセキュリティ証明書を使用して Amazon S3 に認証リクエストを送信できます。お客様の AWS アカウント の下でユーザーを作成、 管理する方法の詳細については、「[AWS Identity and Access Management 製品詳細ページ](https://aws.amazon.com/iam/)」を参照 してください。

一時的な認証情報

IAM では、IAM ユーザーと各自のアクセスキーを作成できるだけでなく、任意の IAM ユーザーに一 時的なセキュリティ認証情報 (一時的なアクセスキーとセキュリティトークン) を付与して、AWS の サービスおよびリソースにアクセスできるようにすることもできます。また、 ではなく、使用して いるシステムでユーザーを管理することもできますAWS このようなユーザーはフェデレーティッド ユーザーと呼ばれます。また、このユーザーには、AWS リソースにアクセスするために作成したア プリケーションも含まれます。

IAM には、一時的なセキュリティ認証情報をリクエストするための AWS Security Token Service API が用意されています。一時的なセキュリティ認証情報をリクエストするには、AWS STS API ま たは AWS SDK を使用できます。この API は一時的なセキュリティ認証情報 (アクセスキー ID およ びシークレットアクセスキー) とセキュリティトークンを返します。これらの認証情報は、リクエ スト時に指定した有効期間の間のみ有効です。アクセスキー ID およびシークレットキーの使用方法 は、AWS アカウント または IAM ユーザーのアクセスキーを使用してリクエストを送信するときの 使用方法と同様です。また、Amazon S3 に送信する各リクエストにトークンを含める必要がありま す。

IAM ユーザーは、これらの一時的なセキュリティ認証情報をリクエストした後、自分で使用するこ とも、フェデレーティッドユーザーまたはアプリケーションに渡すこともできます。フェデレーショ ンユーザー用に一時セキュリティ証明書をリクエストする場合、ユーザー名と、その一時セキュリ ティ証明書に関連付ける許可を定義した IAM ポリシーを指定する必要があります。フェデレーショ ンユーザーに、一時証明書をリクエストした親 IAM ユーザーよりも多くの権限が付与されることは ありません。

Amazon S3 にリクエストするときに、これらの一時的なセキュリティ認証情報を使用できま す。API ライブラリによって、これらの認証情報を使用して必要な署名値が計算されて、リクエスト が認証されます。失効した証明書を使用してリクエストを送信した場合、Amazon S3 はリクエスト を拒否します。

REST API リクエストで一時セキュリティ証明書を使用してリクエストに署名する方法について は、[REST リクエストの署名と認証](#page-2405-0) を参照してください。AWS SDK を使用してリクエストを送信 する方法については、[AWS SDK を使用したリクエストの実行](#page-2304-0) を参照してください。

一時的なセキュリティ認証情報の IAM によるサポートの詳細については、IAM ユーザーガイドの 「[IAM の一時的なセキュリティ認証情報」](https://docs.aws.amazon.com/IAM/latest/UserGuide/id_credentials_temp.html)を参照してください。

Amazon S3 リソースにアクセスする際のセキュリティを高めるには、バケットポリシーを設定して 多要素認証 (MFA) を要求することができます。詳細については、「[MFA が必要」](#page-975-0)を参照してくださ い。Amazon S3 リソースにアクセスするために MFA を要求した後に、これらのリソースにアクセ スできる唯一の方法は、MFA キーで作成された一時的な認証情報を提供することです。詳細につい ては、[AWS 多要素認証の](https://aws.amazon.com/mfa/)詳細ページと IAM ユーザーガイドの [MFA 保護 API アクセスの設定](https://docs.aws.amazon.com/IAM/latest/UserGuide/id_credentials_mfa_configure-api-require.html)を参照 してください。

### <span id="page-2293-0"></span>リクエストのエンドポイント

サービスの定義済みエンドポイントに対して REST リクエストを送信します。すべての AWS の サービスとそれに対応するエンドポイントのリストについては、AWS 全般のリファレンス の「[リー](https://docs.aws.amazon.com/general/latest/gr/aws-service-information.html) [ジョンとエンドポイント](https://docs.aws.amazon.com/general/latest/gr/aws-service-information.html)」を参照してください。

### <span id="page-2293-1"></span>IPv6 経由で Amazon S3 へのリクエストを行う

Amazon Simple Storage Service (Amazon S3) では、IPv4 プロトコルに加えて、Internet Protocol version 6 (IPv6) を使用して S3 バケットにアクセスする機能をサポートしています。Amazon S3 デュアルスタックエンドポイントは、IPv6 および IPv4 を使用した S3 バケットへのリクエストをサ ポートしています。IPv6 を使用して Amazon S3 にアクセスする場合、追加料金はかかりません。料 金に関する詳細については、「[Amazon S3 の料金](https://aws.amazon.com/s3/pricing/)」を参照してください。

#### トピック

- [IPv6 を使用したリクエストの実行の開始方法](#page-2294-0)
- [IAM ポリシーでの IPv6 アドレスの使用](#page-2295-0)
- [IP アドレス互換性のテスト](#page-2296-0)
- [Amazon S3 デュアルスタックのエンドポイントの使用](#page-2297-0)

### <span id="page-2294-0"></span>IPv6 を使用したリクエストの実行の開始方法

IPv6 を使用して S3 バケットにリクエストを実行するには、デュアルスタックのエンドポイント を使用する必要があります。次のセクションでは、デュアルスタックのエンドポイントを使用した IPv6 でのリクエストの実行方法について説明します。

以下は、IPv6 でバケットにアクセスを試行する前に知っておく必要がある点です。

- バケットにアクセスするクライアントやネットワークは、IPv6 の使用を有効にする必要がありま す。
- 仮想ホスト形式およびパス形式のリクエストは、IPv6 アクセスをサポートしています。詳細につ いては、「[Amazon S3 デュアルスタックのエンドポイントを使用する](#page-2298-0)」を参照してください。
- AWS Identity and Access Management (IAM) ユーザーまたはバケットポリシーで、ソース IP アド レスによるフィルタリングを使用する場合、IPv6 アドレス範囲を含めるようポリシーを更新する 必要があります。詳細については、「[IAM ポリシーでの IPv6 アドレスの使用](#page-2295-0)」を参照してくださ  $U_{\alpha}$
- IPv6 を使用する場合、サーバーのアクセスログファイルは IPv6 形式の IP アドレスを出力しま す。IPv6 形式の Remote IP アドレスを解析できるように、Amazon S3 ログファイルの解析に使 用する既存のツール、スクリプト、ソフトウェアを更新する必要があります。詳細については、 「[Amazon S3 サーバーアクセスログの形式](#page-1923-0)」および[「サーバーアクセスログによるリクエストの](#page-1895-0) [ログ記録](#page-1895-0)」を参照してください。

**a** Note

ログファイルで IPv6 アドレスに関連する問題を見つけた場合、[AWS Support](https://aws.amazon.com/premiumsupport/) にお問い合 わせください。

デュアルスタックのエンドポイントを使用して IPv6 経由でリクエストを実行する

IPv6 での Amazon S3 API コールを使用したリクエストは、デュアルスタックのエンドポイントを使 用して行います。Amazon S3 API オペレーションは、IPv6 経由でも IPv4 経由でも、Amazon S3 へ のアクセスは同じように機能します。パフォーマンスも同じです。

REST API を使用する場合、デュアルスタックのエンドポイントに直接アクセスします。詳細につい ては、「[デュアルスタックのエンドポイント](#page-2298-0)」を参照してください。

AWS Command Line Interface (AWS CLI) や AWS SDK を使用する場合、パラメータまたはフラグを 使ってデュアルスタックのエンドポイントに変更できます。設定ファイルの Amazon S3 エンドポイ ントに上書きしてデュアルスタックのエンドポイントを直接指定することもできます。

デュアルスタックのエンドポイントを使用して、次のいずれかから IPv6 でバケットにアクセスでき ます。

- AWS CLI については、「[AWS CLI からのデュアルスタックのエンドポイントの使用](#page-2299-0)」を参照して ください。
- AWS SDK については、[AWS SDK からデュアルスタックのエンドポイントを使用する](#page-2300-0) を参照し てください。
- REST API については、[REST API を使用したデュアルスタックのエンドポイントへのリクエスト](#page-2347-0) [の実行](#page-2347-0)を参照してください。

IPv6 で使用できない機能

IPv6 を介して S3 バケットにアクセスする場合、S3 バケットからの静的ウェブサイトホスティング の機能は現在サポートされていません。

<span id="page-2295-0"></span>IAM ポリシーでの IPv6 アドレスの使用

IPv6 を使用してバケットにアクセスを試行する前に、IP アドレスによるフィルタリングに使用され る IAM ユーザーまたは S3 バケットポリシーが IPv6 アドレス範囲を含むように更新されているか確 認する必要があります。IPv6 アドレスを処理するために更新されていない IP アドレスのフィルタ リングポリシーでは、IPv6 の使用を開始する際、間違ってクライアントがバケットへのアクセスを 取得または失う場合があります。IAM でのアクセス許可管理の詳細については、「[Amazon S3 での](#page-880-0)  [Identity and Access Management](#page-880-0)」を参照してください。

IP アドレスをフィルタリングする IAM ポリシーは、[IP アドレス条件演算子](https://docs.aws.amazon.com/IAM/latest/UserGuide/reference_policies_elements.html#Conditions_IPAddress)を使用します。次のバ ケットポリシーは、IP アドレス条件演算子を使用して 54.240.143.\* の範囲の許可された IPv4 ア ドレスを識別します。この範囲外のすべての IP アドレスはバケットへのアクセスを拒否されます (examplebucket)。すべての IPv6 アドレスは許可範囲外であるため、このポリシーは IPv6 アドレ スの examplebucket へのアクセスをブロックします。

```
{ 
   "Version": "2012-10-17", 
   "Statement": [ 
     { 
        "Sid": "IPAllow",
```

```
 "Effect": "Allow", 
        "Principal": "*", 
        "Action": "s3:*", 
        "Resource": "arn:aws:s3:::examplebucket/*", 
        "Condition": { 
           "IpAddress": {"aws:SourceIp": "54.240.143.0/24"} 
        } 
     } 
   ]
}
```
次の例のように、バケットポリシーの Condition エレメントを変更して、IPv4 (54.240.143.0/24) および IPv6 (2001:DB8:1234:5678::/64) アドレス範囲の両方を許可で きます。例に示すように、IAM ユーザーとバケットポリシーの両方を更新するために同じタイプの Condition ブロックを使用できます。

```
 "Condition": { 
             "IpAddress": { 
                 "aws:SourceIp": [ 
                   "54.240.143.0/24", 
                     "2001:DB8:1234:5678::/64" 
\sim 100 \sim 100 \sim 100 \sim 100 \sim } 
           }
```
IPv6 を使用する前に、IPv6 アドレス範囲を許可する IP アドレスのフィルタリングに使用するすべ ての関連 IAM ユーザーとバケットポリシーを更新しなければなりません。既存の IPv4 アドレス範囲 に加えて、IAM ポリシーと組織の IPv6 アドレス範囲を更新することをお勧めします。IPv6 および IPv4; でのアクセスを許可するバケットポリシーの例については、「[特定の IP アドレスへのアクセ](#page-961-0) [スの制限](#page-961-0)」を参照してください。

IAM ユーザーポリシーは、<https://console.aws.amazon.com/iam/>の IAM コンソールを使用して確認 できます。IAM の詳細については、[IAM ユーザーガイド](https://docs.aws.amazon.com/IAM/latest/UserGuide/)を参照してください。S3 バケットポリシー の編集の詳細については、「[Amazon S3 コンソールを使用したバケットポリシーの追加](#page-943-0)」を参照し てください。

<span id="page-2296-0"></span>IP アドレス互換性のテスト

Linux/Unix または Mac OS X を使用している場合、次の例に示すように curl コマンドを使用して IPv6 でデュアルスタックのエンドポイントにアクセスできるかどうかテストできます。

#### Example

```
curl -v http://s3.dualstack.us-west-2.amazonaws.com/
```
次の例のような情報を取得できます。IPv6 で接続している場合、接続されている IP アドレスは IPv6 アドレスです。

```
* About to connect() to s3-us-west-2.amazonaws.com port 80 (#0)
    * Trying IPv6 address... connected
* Connected to s3.dualstack.us-west-2.amazonaws.com (IPv6 address) port 80 (#0)
> GET / HTTP/1.1
> User-Agent: curl/7.18.1 (x86_64-unknown-linux-gnu) libcurl/7.18.1 OpenSSL/1.0.1t 
 zlib/1.2.3
> Host: s3.dualstack.us-west-2.amazonaws.com
```
Microsoft Windows 7、または Windows 10 を使用している場合、次の例に示すように ping コマン ドを使用して IPv6 または IPv4 でデュアルスタックのエンドポイントにアクセスできるかどうかテ ストできます。

ping ipv6.s3.dualstack.us-west-2.amazonaws.com

<span id="page-2297-0"></span>Amazon S3 デュアルスタックのエンドポイントの使用

Amazon S3 デュアルスタックエンドポイントは、IPv6 および IPv4 を使用した S3 バケットへのリ クエストをサポートしています。このセクションは、スタックのエンドポイントを使用する方法を説 明します。

トピック

- [Amazon S3 デュアルスタックのエンドポイントを使用する](#page-2298-0)
- [AWS CLI からのデュアルスタックのエンドポイントの使用](#page-2299-0)
- [AWS SDK からデュアルスタックのエンドポイントを使用する](#page-2300-0)
- [REST API からのデュアルスタックのエンドポイントの使用](#page-2303-0)

<span id="page-2298-0"></span>Amazon S3 デュアルスタックのエンドポイントを使用する

デュアルスタックのエンドポイントにリクエストを行うと、バケット URL は IPv6 または IPv4 アド レスに解決されます。IPv6 でのバケットへのアクセスに関する詳細は、[「IPv6 経由で Amazon S3](#page-2293-1)  [へのリクエストを行う](#page-2293-1)」を参照してください。

REST API を使用する場合、エンドポイント名 (URI) を使用して直接 Amazon S3 エンドポイントに アクセスします。仮想ホスト形式またはパス形式のエンドポイント名を使用することで、デュアルス タックのエンドポイント経由で S3 バケットにアクセスできます。Amazon S3 はリージョンのデュ アルスタックエンドポイント名のみをサポートしており、名前の一部としてリージョンを指定する必 要があります。

デュアルスタックの仮想ホスト形式とパス形式のエンドポイント名には、次の命名規則を使用しま す。

• 仮想ホスティング形式のデュアルスタックのエンドポイント:

*bucketname*.s3.dualstack.*aws-region*.amazonaws.com

• パス形式のデュアルスタックのエンドポイント:

s3.dualstack.*aws-region*.amazonaws.com/*bucketname*

エンドポイント名のスタイルの詳細については、「[Amazon S3 バケットに対するアクセスと一覧](#page-219-0) [表示](#page-219-0)」を参照してください。Amazon S3 エンドポイントのリストは、AWS 全般のリファレンス の 「[リージョンとエンドポイント](https://docs.aws.amazon.com/general/latest/gr/s3.html)」を参照してください。

**A** Important

デュアルスタックのエンドポイントでは、Transfer Acceleration を使用できます。詳細につ いては、「[Amazon S3 Transfer Acceleration の開始方法」](#page-268-0)を参照してください。

**a** Note

Amazon S3 へのアクセスに使用する 2 つのタイプの VPC エンドポイント (インターフェイ ス VPC エンドポイントとゲートウェイ VPC エンドポイント) は、デュアルスタックをサ

ポートしていません。Amazon S3 向け VPC エンドポイントの詳細については、「[Amazon](#page-862-0)  [S3 の場合は AWS PrivateLink](#page-862-0)」を参照してください。

AWS Command Line Interface (AWS CLI) や AWS SDK を使用する場合、パラメータまたはフラグを 使ってデュアルスタックのエンドポイントに変更できます。設定ファイルの Amazon S3 エンドポイ ントに上書きしてデュアルスタックのエンドポイントを直接指定することもできます。以下のセク ションでは、デュアルスタックのエンドポイントを AWS CLI と AWS SDK から使用する方法を説明 します。

<span id="page-2299-0"></span>AWS CLI からのデュアルスタックのエンドポイントの使用

このセクションでは、デュアルスタックのエンドポイントへリクエストするのに使用される AWS CLI コマンドの例を示します。AWS CLI をセットアップする手順については、「[AWS CLI を使用し](#page-2361-0) [た Amazon S3 での開発」](#page-2361-0)を参照してください。

AWS Config ファイルのプロファイル内で設定値 use\_dualstack\_endpoint を true に設定する と、s3 と s3api AWS CLI コマンドによるすべての Amazon S3 リクエストが指定されたリージョ ンのデュアルスタックのエンドポイントに転送されます。--region オプションを使用して設定 ファイルまたはコマンドでリージョンを指定します。

AWS CLI でデュアルスタックのエンドポイントを使用する場合、path と virtual の両方のアドレ ス形式がサポートされます。バケット名がホスト名または URL の一部にある場合、設定ファイルに あるアドレス形式が統制します。デフォルトでは、CLI は可能な限り仮想形式の使用を試みますが、 必要に応じてパス形式に戻します。詳細については、[AWS CLI Amazon S3 の設定を](https://docs.aws.amazon.com/cli/latest/topic/s3-config.html)参照してくださ い。

以下の例に示すように、デフォルトプロファイルで use\_dualstack\_endpoint を true に、また addressing\_style を virtual に設定するようコマンドを使用して構成を変更することもできま す。

\$ aws configure set default.s3.use\_dualstack\_endpoint true

\$ aws configure set default.s3.addressing\_style virtual

すべてのコマンドではなく、指定した AWS CLI コマンドについてのみデュアルスタックのエンドポ イントを使用するには、次のいずれかの方法を使用できます。

• コマンドでデュアルスタックのエンドポイントを使用する。その場合は、すべての --endpointurl または https://s3.dualstack.*aws-region*.amazonaws.com コマンドで、http:// s3.dualstack.*aws-region*.amazonaws.com パラメータを s3 または s3api に設定します。

\$ aws s3api list-objects --bucket *bucketname* --endpoint-url https://s3.dualstack.*awsregion*.amazonaws.com

• AWS Config ファイル内で別々のプロファイルを設定する。たとえ ば、use\_dualstack\_endpoint を true に設定するプロファイルと use dualstack endpoint を設定しないプロファイルを作成します。コマンドを実行する際に は、デュアルスタックのエンドポイントを使用するかどうかによって、適切なプロファイルを指定 します。

a Note

AWS CLI を使用していると、現在は、デュアルスタックのエンドポイントでは Transfer Acceleration を使用できません。ただし、AWS CLI は間もなくサポートされるようになりま す。詳細については、「[AWS CLI の使用」](#page-271-0)を参照してください。

<span id="page-2300-0"></span>AWS SDK からデュアルスタックのエンドポイントを使用する

このセクションでは、AWS SDK を使用してデュアルスタックのエンドポイントにアクセスする方法 の例を示します。

AWS SDK for Java のデュアルスタックのエンドポイントの例

次の例では、AWS SDK for Java を使用して Amazon S3 クライアントの作成時にデュアルスタック エンドポイントを有効化する方法を示します。

有効な Java サンプルを作成してテストする手順については、「[Amazon S3 Java コード例のテス](#page-2376-0) [ト](#page-2376-0)」を参照してください。

```
import com.amazonaws.AmazonServiceException;
import com.amazonaws.SdkClientException;
import com.amazonaws.auth.profile.ProfileCredentialsProvider;
import com.amazonaws.regions.Regions;
import com.amazonaws.services.s3.AmazonS3;
import com.amazonaws.services.s3.AmazonS3ClientBuilder;
public class DualStackEndpoints { 
     public static void main(String[] args) {
```
}

```
 Regions clientRegion = Regions.DEFAULT_REGION; 
     String bucketName = "*** Bucket name ***"; 
     try { 
         // Create an Amazon S3 client with dual-stack endpoints enabled. 
         AmazonS3 s3Client = AmazonS3ClientBuilder.standard() 
                  .withCredentials(new ProfileCredentialsProvider()) 
                  .withRegion(clientRegion) 
                  .withDualstackEnabled(true) 
                 .buid() s3Client.listObjects(bucketName); 
     } catch (AmazonServiceException e) { 
         // The call was transmitted successfully, but Amazon S3 couldn't process 
         // it, so it returned an error response. 
         e.printStackTrace(); 
     } catch (SdkClientException e) { 
         // Amazon S3 couldn't be contacted for a response, or the client 
         // couldn't parse the response from Amazon S3. 
         e.printStackTrace(); 
     } 
 }
```
Windows で AWS SDK for Java を使用している場合は、必要に応じて、次の Java 仮想マシン (JVM) のプロパティを設定します。

java.net.preferIPv6Addresses=true

AWS .NET SDK のデュアルスタックのエンドポイントの例

AWS SDK for .NET を使用するときは、次の例に示すように、デュアルスタックのエンドポイントの 使用を有効にするため AmazonS3Config クラスを使用します。

```
using Amazon;
using Amazon.S3;
using Amazon.S3.Model;
using System;
using System.Threading.Tasks;
namespace Amazon.DocSamples.S3
{
```

```
 class DualStackEndpointTest 
     { 
         private const string bucketName = "*** bucket name ***"; 
         // Specify your bucket region (an example region is shown). 
         private static readonly RegionEndpoint bucketRegion = RegionEndpoint.USWest2; 
         private static IAmazonS3 client; 
         public static void Main() 
         { 
             var config = new AmazonS3Config 
\{\hspace{.1cm} \} UseDualstackEndpoint = true, 
                  RegionEndpoint = bucketRegion 
              }; 
              client = new AmazonS3Client(config); 
             Console.WriteLine("Listing objects stored in a bucket"); 
             ListingObjectsAsync().Wait(); 
         } 
         private static async Task ListingObjectsAsync() 
         { 
              try 
\{\hspace{.1cm} \} var request = new ListObjectsV2Request 
\overline{a} BucketName = bucketName, 
                     MaxKeys = 10 }; 
                  ListObjectsV2Response response; 
do de la contrado do la contrado de la contrado de la contrado de la contrado de la contrado de la contrado de
\overline{a} response = await client.ListObjectsV2Async(request); 
                      // Process the response. 
                      foreach (S3Object entry in response.S3Objects) 
\{Console.WriteLine("key = {0} size = {1}",
                               entry.Key, entry.Size); 
1 1 1 1 1 1 1
                      Console.WriteLine("Next Continuation Token: {0}", 
 response.NextContinuationToken); 
                      request.ContinuationToken = response.NextContinuationToken; 
                  } while (response.IsTruncated == true); 
 }
```

```
 catch (AmazonS3Exception amazonS3Exception) 
\{\hspace{.1cm} \} Console.WriteLine("An AmazonS3Exception was thrown. Exception: " + 
  amazonS3Exception.ToString()); 
 } 
             catch (Exception e) 
\{\hspace{.1cm} \} Console.WriteLine("Exception: " + e.ToString()); 
 } 
         } 
     }
}
```
オブジェクトのリストの .NET のサンプルの一覧については、[プログラムによるオブジェクトキーの](#page-433-0) [リスト化](#page-433-0)を参照してください。

.NET の実用サンプルを作成およびテストする方法については、「[Amazon S3 .NET コード例の実](#page-2378-0) [行](#page-2378-0)」を参照してください。

<span id="page-2303-0"></span>REST API からのデュアルスタックのエンドポイントの使用

REST API を使用したデュアルスタックのエンドポイントへのリクエストについては、「[REST API](#page-2347-0)  [を使用したデュアルスタックのエンドポイントへのリクエストの実行](#page-2347-0)」を参照してください。
# AWS SDK を使用したリクエストの実行

## トピック

- [AWS アカウント または IAM ユーザーの認証情報を使用したリクエストの実行](#page-2304-0)
- [IAM ユーザーの一時的な認証情報を使用したリクエストの実行](#page-2317-0)
- [フェデレーションユーザーの一時的な認証情報を使用したリクエストの実行](#page-2330-0)

認証リクエストを Amazon S3 に送信するには、AWS SDK を使用するか、アプリケーションで直接 REST API を呼び出します。AWS SDK API は、指定した証明書を使用して認証用の署名を計算しま す。アプリケーションで直接 REST API を使用する場合、リクエストを認証するために、署名の計 算に必要なコードを記述する必要があります。利用可能な AWS SDK のリストについては、[サンプ](https://aws.amazon.com/code/) [ルコードとライブラリ](https://aws.amazon.com/code/)を参照してください。

## <span id="page-2304-0"></span>AWS アカウント または IAM ユーザーの認証情報を使用したリクエストの実行

AWS アカウント または IAM ユーザーのセキュリティ認証情報を使用して、認証リクエストを Amazon S3 に送信できます。このセクションでは、AWS SDK for Java、AWS SDK for .NET、およ び AWS SDK for PHP を使用して認証リクエストを送信する方法の例を示します。利用可能な AWS SDK のリストについては、[サンプルコードとライブラリを](https://aws.amazon.com/code/)参照してください。

各 AWS SDK は、SDK 固有の認証情報プロバイダチェーンを使用して認証情報の検索を行い、その 認証情報を使用して認証情報の所有者に代わってアクションを実行します。これらの認証情報プロバ イダーチェーンに共通していることは、ユーザーのローカルの AWS 認証情報ファイルを探すことで す。

詳細については、以下のトピックをご参照ください。

トピック

- [ローカルの AWS 認証情報ファイルを作成するには](#page-2304-1)
- [AWS SDK を使用した、認証されたリクエストの送信](#page-2305-0)
- [関連リソース](#page-2315-0)

<span id="page-2304-1"></span>ローカルの AWS 認証情報ファイルを作成するには

AWS SDK 用の認証情報を設定する最も簡単な方法は、AWS 認証情報ファイルを使用することで す。AWS Command Line Interface (AWS CLI) を使用している場合、既にローカルの AWS 認証情報 ファイルを設定済みかもしれません。そうでない場合は、以下の手順で認証情報ファイルを設定しま す。

- 1. AWS Management Console にサインインして、IAM コンソール [\(https://](https://console.aws.amazon.com/iam/) [console.aws.amazon.com/iam/\)](https://console.aws.amazon.com/iam/) を開きます。
- 2. コードがアクセス許可を使用する必要があるサービスやアクションに限定した許可を持つ、新し いユーザーを作成します。新しいユーザーの作成方法の詳細については、「[IAM ユーザーの作](https://docs.aws.amazon.com/IAM/latest/UserGuide/id_users_create.html#id_users_create_console) [成 \(コンソール\)](https://docs.aws.amazon.com/IAM/latest/UserGuide/id_users_create.html#id_users_create_console)」を参照し、ステップ 8 までの手順に従ってください。
- 3. AWS 認証情報のローカルコピーを保存するには、[Download .csv] (.csv のダウンロード) を選択 します。
- 4. コンピュータでホームディレクトリに移動し .aws ディレクトリを作成します。Linux または OS X のような Unix ベースのシステムでは、次の場所になります。

 $\sim$ /.aws

Windows では、次の場所になります。

%HOMEPATH%\.aws

- 5. .aws ディレクトリで credentials という名前の新しいファイルを作成します。
- 6. IAM コンソールからダウンロードした認証情報の .csv ファイルを開き、その内容を以下の形 式で credentials ファイル内にコピーします。

```
[default]
aws_access_key_id = your_access_key_id
aws_secret_access_key = your_secret_access_key
```
7. credentials ファイルを保存し、ステップ 3 でダウンロードした .csv ファイルを削除しま す。

これで共有認証情報ファイルがローカルコンピュータで設定され、AWS SDK で使用する準備ができ ました。

<span id="page-2305-0"></span>AWS SDK を使用した、認証されたリクエストの送信

AWS SDK を使用して認証されたリクエストを送信します。認証済みリクエストの送信の詳細につい ては、「[AWS セキュリティ認証情報」](https://docs.aws.amazon.com/IAM/latest/UserGuide/security-creds.html)または「[IAM Identity Center 認証」](https://docs.aws.amazon.com/sdkref/latest/guide/access-sso.html)を参照してください。

Java

AWS アカウント または IAM ユーザーの認証情報を使用して、認証済みのリクエストを Amazon S3 に送信するには、以下を実行します。

- AmazonS3ClientBuilder クラスを使用して AmazonS3Client インスタンスを作成しま す。
- AmazonS3Client メソッドのいずれかを実行して、Amazon S3 にリクエストを送信します。 クライアントにより、指定した認証情報から必要な署名が生成されて、リクエストに追加され ます。

次の例では、前のタスクを実行します。有効な例を作成してテストする方法については、 「[Amazon S3 Java コード例のテスト」](#page-2376-0)を参照してください。

Example

```
import com.amazonaws.AmazonServiceException;
import com.amazonaws.SdkClientException;
import com.amazonaws.auth.profile.ProfileCredentialsProvider;
import com.amazonaws.regions.Regions;
import com.amazonaws.services.s3.AmazonS3;
import com.amazonaws.services.s3.AmazonS3ClientBuilder;
import com.amazonaws.services.s3.model.ListObjectsRequest;
import com.amazonaws.services.s3.model.ObjectListing;
import com.amazonaws.services.s3.model.S3ObjectSummary;
import java.io.IOException;
import java.util.List;
public class MakingRequests { 
     public static void main(String[] args) throws IOException { 
         Regions clientRegion = Regions.DEFAULT_REGION; 
         String bucketName = "*** Bucket name ***"; 
         try { 
             AmazonS3 s3Client = AmazonS3ClientBuilder.standard() 
                      .withCredentials(new ProfileCredentialsProvider()) 
                      .withRegion(clientRegion) 
                      .build();
```

```
 // Get a list of objects in the bucket, two at a time, and 
             // print the name and size of each object. 
             ListObjectsRequest listRequest = new 
  ListObjectsRequest().withBucketName(bucketName).withMaxKeys(2); 
             ObjectListing objects = s3Client.listObjects(listRequest); 
             while (true) { 
                 List<S3ObjectSummary> summaries = objects.getObjectSummaries(); 
                 for (S3ObjectSummary summary : summaries) { 
                     System.out.printf("Object \"%s\" retrieved with size %d\n", 
  summary.getKey(), summary.getSize()); 
 } 
                 if (objects.isTruncated()) { 
                     objects = s3Client.listNextBatchOfObjects(objects); 
                 } else { 
                     break; 
 } 
 } 
         } catch (AmazonServiceException e) { 
             // The call was transmitted successfully, but Amazon S3 couldn't process 
             // it, so it returned an error response. 
             e.printStackTrace(); 
         } catch (SdkClientException e) { 
             // Amazon S3 couldn't be contacted for a response, or the client 
             // couldn't parse the response from Amazon S3. 
             e.printStackTrace(); 
         } 
    }
}
```
## .NET

AWS アカウント または IAM ユーザーの認証情報を使用して、認証済みのリクエストを送信する には

- AmazonS3Client クラスのインスタンスを作成します。
- AmazonS3Client メソッドのいずれかを実行して、Amazon S3 にリクエストを送信します。 クライアントにより、指定した認証情報から必要な署名が生成されて、Amazon S3 に送信され るリクエストに追加されます。

詳細については、「[AWS アカウント または IAM ユーザーの認証情報を使用したリクエストの実](#page-2304-0) [行](#page-2304-0)」を参照してください。

**a** Note

- AmazonS3Client クライアントは、セキュリティ認証情報を指定せずに作成できま す。このクライアントを使用して送信されるリクエストは、署名なしの匿名リクエスト です。公開されていないリソースに対して匿名リクエストを送信すると、Amazon S3 はエラーを返します。
- AWS アカウントを作成し、必要なユーザーを作成できます。また、これらのユーザー の認証情報も管理できます。以下の例のタスクを実行するときは、これらの認証情報が 必要になります。詳細については、AWS SDK for .NET デベロッパーガイドの「[AWS](https://docs.aws.amazon.com/sdk-for-net/latest/developer-guide/net-dg-config-creds.html)  [認証情報の設定](https://docs.aws.amazon.com/sdk-for-net/latest/developer-guide/net-dg-config-creds.html)」を参照してください。

その後、プロファイルと認証情報をアクティブに取得して、AWS のサービスのクライ アントの作成時にそれら認証情報を明示的に使用するように、アプリケーションを設定 することもできます。詳細については、AWS SDK for .NET デベロッパーガイドの[アプ](https://docs.aws.amazon.com/sdk-for-net/latest/developer-guide/creds-locate.html) [リケーションの認証情報およびプロファイルへのアクセス](https://docs.aws.amazon.com/sdk-for-net/latest/developer-guide/creds-locate.html)を参照してください。

次の C# の例では、前のタスクを実行する方法を示します。このガイドの .NET の例を実行する ための情報と、設定ファイルに認証情報を保存する方法については、「[Amazon S3 .NET コード](#page-2378-0) [例の実行](#page-2378-0)」を参照してください。

Example

```
using Amazon;
using Amazon.S3;
using Amazon.S3.Model;
using System;
using System.Threading.Tasks;
namespace Amazon.DocSamples.S3
\left\{ \right. class MakeS3RequestTest 
     { 
         private const string bucketName = "*** bucket name ***"; 
         // Specify your bucket region (an example region is shown). 
         private static readonly RegionEndpoint bucketRegion = 
  RegionEndpoint.USWest2; 
         private static IAmazonS3 client; 
         public static void Main()
```

```
 { 
            using (client = new AmazonS3Client(bucketRegion)) 
\{\hspace{.1cm} \} Console.WriteLine("Listing objects stored in a bucket"); 
                ListingObjectsAsync().Wait(); 
 } 
        } 
        static async Task ListingObjectsAsync() 
        { 
            try 
            { 
                ListObjectsRequest request = new ListObjectsRequest 
\overline{a} BucketName = bucketName, 
                  MaxKeys = 2 }; 
                do 
\overline{a} ListObjectsResponse response = await 
 client.ListObjectsAsync(request); 
                   // Process the response. 
                   foreach (S3Object entry in response.S3Objects) 
\{Console.WriteLine("key = {0} size = {1}",
                           entry.Key, entry.Size); 
1 1 1 1 1 1 1
                   // If the response is truncated, set the marker to get the next 
                   // set of keys. 
                   if (response.IsTruncated) 
\{ request.Marker = response.NextMarker; 
1 1 1 1 1 1 1
                   else 
\{request = null;1 1 1 1 1 1 1
               } while (request != null);
 } 
            catch (AmazonS3Exception e) 
\{\hspace{.1cm} \} Console.WriteLine("Error encountered on server. Message:'{0}' when 
 writing an object", e.Message);
```

```
 } 
             catch (Exception e) 
\{\hspace{.1cm} \} Console.WriteLine("Unknown encountered on server. Message:'{0}' when 
 writing an object", e.Message); 
 } 
         } 
     }
}
```
使用例については、「[Amazon S3 オブジェクトの概要](#page-287-0)」および[「バケットの概要](#page-210-0)」を参照してく ださい。これらの例をテストするには、AWS アカウント または IAM ユーザーの認証情報を使用 します。

たとえば、バケットのオブジェクトキーをすべて表示する方法については、[プログラムによるオ](#page-433-0) [ブジェクトキーのリスト化](#page-433-0) を参照してください。

PHP

このセクションでは、バージョン 3 の AWS SDK for PHP のクラスで AWS アカウント また は IAM ユーザー認証情報を使用して、認証済みのリクエストを送信する方法について説明しま す。ここでは、既に [AWS SDK for PHP の使用と PHP サンプルの実行](#page-2378-1) の手順が実行されてい て、AWS SDK for PHP が正しくインストールされていることを前提としています。

次の PHP の例では、クライアントでセキュリティ認証情報を使用して、アカウントのバケット を一覧表示するリクエストを実行する方法を示します。

Example

```
require 'vendor/autoload.php';
use Aws\S3\Exception\S3Exception;
use Aws\S3\S3Client;
$bucket = '*** Your Bucket Name ***';
$s3 = new S3Client([ 'region' => 'us-east-1', 
     'version' => 'latest',
]);
```

```
// Retrieve the list of buckets.
$result = $s3->listBuckets():
try { 
     // Retrieve a paginator for listing objects. 
     $objects = $s3->getPaginator('ListObjects', [ 
          'Bucket' => $bucket 
    \vert);
     echo "Keys retrieved!" . PHP_EOL; 
     // Print the list of objects to the page. 
     foreach ($objects as $object) { 
         echo $object['Key'] . PHP_EOL; 
     }
} catch (S3Exception $e) { 
     echo $e->getMessage() . PHP_EOL;
}
```
**G** Note

S3Client クライアントは、セキュリティ認証情報を指定せずに作成できます。このク ライアントを使用して送信されるリクエストは、署名なしの匿名リクエストです。公開さ れていないリソースに対して匿名リクエストを送信すると、Amazon S3 はエラーを返し ます。詳細については、[AWS SDK for PHP ドキュメントの](https://aws.amazon.com/documentation/sdk-for-php/)[匿名クライアントの作成を](https://docs.aws.amazon.com/sdk-for-php/v3/developer-guide/guide_credentials_anonymous.html)参 照してください。

実例については、[Amazon S3 オブジェクトの概要](#page-287-0) を参照してください。これらの例をテストす るには、AWS アカウント または IAM ユーザーの認証情報を使用します。

バケット内のオブジェクトキーをリストする例については、「[プログラムによるオブジェクト](#page-433-0) [キーのリスト化](#page-433-0)」を参照してください。

#### Ruby

バージョン 3 の AWS SDK for Ruby を使用して Amazon S3 を呼び出す前に、SDK がバケット やオブジェクトへのアクセスの確認に使用する AWS アクセス認証情報を設定する必要がありま す。ローカルシステムの AWS 認証情報プロファイルで設定した認証情報を共有している場合、 バージョン 3 の SDK for Ruby では、コード内で宣言することなく、これらの認証情報を使用で

きます。共有認証情報の設定の詳細については、[AWS アカウント または IAM ユーザーの認証情](#page-2304-0) [報を使用したリクエストの実行](#page-2304-0) を参照してください。

次の Ruby コードスニペットは、ローカルコンピュータ上の共有 AWS 認証情報ファイルの認証 情報を使用して、特定のバケット内のすべてのオブジェクトキー名を取得するリクエストを認証 します。以下が実行されます。

1. Aws::S3::Client クラスのインスタンスを作成します。

- 2. list\_objects\_v2 の Aws::S3::Client メソッドを使用してバケット内のオブジェクトを 列挙することで、Amazon S3 へのリクエストを実行します。クライアントは、コンピュータ 上の AWS 認証情報ファイルの認証情報から必要な署名値を生成し、それを Amazon S3 に送 信するリクエストに含めます。
- 3. オブジェクトキー名の配列をターミナルに出力します。

Example

```
# Prerequisites:
# - An existing Amazon S3 bucket.
require "aws-sdk-s3"
# @param s3_client [Aws::S3::Client] An initialized Amazon S3 client.
# @param bucket_name [String] The bucket's name.
# @return [Boolean] true if all operations succeed; otherwise, false.
# @example
# s3_client = Aws::S3::Client.new(region: 'us-west-2')
# exit 1 unless list_bucket_objects?(s3_client, 'doc-example-bucket')
def list_bucket_objects?(s3_client, bucket_name) 
   puts "Accessing the bucket named '#{bucket_name}'..." 
  objects = s3_client.list_objects_v2( 
     bucket: bucket_name, 
     max_keys: 50 
  \lambda if objects.count.positive? 
     puts "The object keys in this bucket are (first 50 objects):" 
     objects.contents.each do |object| 
       puts object.key 
     end 
   else
```

```
 puts "No objects found in this bucket." 
   end 
   return true
rescue StandardError => e 
   puts "Error while accessing the bucket named '#{bucket_name}': #{e.message}" 
   return false
end
# Example usage:
def run_me 
  region = "us-west-2" 
  bucket_name = "BUCKET_NAME" 
  s3_client = Aws::S3::Client.new(region: region) 
  exit 1 unless list_bucket_objects?(s3_client, bucket_name)
end
run_me if $PROGRAM_NAME == __FILE__
```
ローカルの AWS 認証情報ファイルがない場合でも、Aws::S3::Client リソースを作成 し、Amazon S3 のバケットとオブジェクトに対してコードを実行できます。バージョン 3 の SDK for Ruby を使用して送信されるリクエストは匿名であり、デフォルトでは署名はありませ ん。公開されていないリソースに対して匿名リクエストを送信すると、Amazon S3 はエラーを返 します。

次のより堅牢な例のように、SDK for Ruby アプリケーション用の前述のコードスニペットを使用 して展開することができます。

```
# Prerequisites:
# - An existing Amazon S3 bucket.
require "aws-sdk-s3"
# @param s3_client [Aws::S3::Client] An initialized Amazon S3 client.
# @param bucket_name [String] The bucket's name.
# @return [Boolean] true if all operations succeed; otherwise, false.
# @example
# s3_client = Aws::S3::Client.new(region: 'us-west-2')
# exit 1 unless list_bucket_objects?(s3_client, 'doc-example-bucket')
def list_bucket_objects?(s3_client, bucket_name)
```

```
 puts "Accessing the bucket named '#{bucket_name}'..." 
   objects = s3_client.list_objects_v2( 
    bucket: bucket name,
     max_keys: 50 
  \lambda if objects.count.positive? 
     puts "The object keys in this bucket are (first 50 objects):" 
     objects.contents.each do |object| 
       puts object.key 
     end 
   else 
     puts "No objects found in this bucket." 
   end 
   return true
rescue StandardError => e 
   puts "Error while accessing the bucket named '#{bucket_name}': #{e.message}" 
   return false
end
# Example usage:
def run_me 
  region = "us-west-2" 
  bucket name = "BUCKET NAME"
   s3_client = Aws::S3::Client.new(region: region) 
   exit 1 unless list_bucket_objects?(s3_client, bucket_name)
end
run_me if $PROGRAM_NAME == __FILE__
```
## Go

Example

次の例では、SDK for Go が共有認証情報ファイルから自動的に読み込む AWS 認証情報を使用し ています。

package main

import (

```
 "context" 
  "fmt" 
  "github.com/aws/aws-sdk-go-v2/config" 
  "github.com/aws/aws-sdk-go-v2/service/s3"
\lambda// main uses the AWS SDK for Go V2 to create an Amazon Simple Storage Service
// (Amazon S3) client and list up to 10 buckets in your account.
// This example uses the default settings specified in your shared credentials
// and config files.
func main() { 
  sdkConfig, err := config.LoadDefaultConfig(context.TODO()) 
 if err != nil {
   fmt.Println("Couldn't load default configuration. Have you set up your AWS 
  account?") 
  fmt.Println(err) 
   return 
  } 
  s3Client := s3.NewFromConfig(sdkConfig) 
  count := 10 
  fmt.Printf("Let's list up to %v buckets for your account.\n", count) 
  result, err := s3Client.ListBuckets(context.TODO(), &s3.ListBucketsInput{}) 
  if err != nil { 
   fmt.Printf("Couldn't list buckets for your account. Here's why: %v\n", err) 
   return 
  } 
 if len(result.Buckets) == 0 \text{ } f fmt.Println("You don't have any buckets!") 
  } else { 
   if count > len(result.Buckets) { 
    count = len(result.Buckets) 
   } 
   for _, bucket := range result.Buckets[:count] { 
    fmt.Printf("\t%v\n", *bucket.Name) 
   } 
  }
}
```
<span id="page-2315-0"></span>関連リソース

• [AWS SDK およびエクスプローラーを使用して Amazon S3 で開発する](#page-2362-0)

- [Amazon S3 向け AWS SDK for PHP Aws\S3\S3Client クラスの場合](https://docs.aws.amazon.com/aws-sdk-php/v3/api/class-Aws.S3.S3Client.html)
- [AWS SDK for PHP ドキュメント](https://aws.amazon.com/documentation/sdk-for-php/)

## <span id="page-2317-0"></span>IAM ユーザーの一時的な認証情報を使用したリクエストの実行

AWS アカウント または IAM ユーザーは、一時的なセキュリティ認証情報をリクエストし、そのセ キュリティ認証情報を使用して、認証リクエストを Amazon S3 に送信できます。このセクションで は、AWS SDK for Java、.NET、および PHP を使用して一時セキュリティ認証情報を取得する方法 と、Amazon S3 に対するリクエストの認証にその認証情報を使用する方法について説明します。

#### Java

IAM ユーザーまたは AWS アカウント は、AWS SDK for Java を使用して一時的なセキュリティ 認証情報をリクエストし [\(リクエストの実行](#page-2290-0) を参照)、その認証情報を使用して Amazon S3 にア クセスできます。これらの認証情報は、指定したセッションの有効期間が過ぎると失効します。

デフォルトでは、セッションの有効期間は 1 時間です。IAM ユーザーの認証情報を使用する場 合、一時的なセキュリティ認証情報をリクエストする期間を 15 分からロールの最大セッション 期間までで指定できます。一時的なセキュリティ認証情報の詳細については、[IAM ユーザーガイ](https://docs.aws.amazon.com/IAM/latest/UserGuide/id_credentials_temp.html) [ド](https://docs.aws.amazon.com/IAM/latest/UserGuide/id_credentials_temp.html)の「IAM の一時的なセキュリティ認証情報」を参照してください。リクエストの実行の詳細に ついては、「[リクエストの実行](#page-2290-0)」を参照してください。

一時的なセキュリティ認証情報を取得して Amazon S3 にアクセスするには

- 1. AWSSecurityTokenService クラスのインスタンスを作成します。認証情報の指定の詳細 については、「[AWS SDK およびエクスプローラーを使用して Amazon S3 で開発する](#page-2362-0)」を ご覧ください。
- 2. Security Token Service (STS) クライアントの assumeRole() メソッドを呼び出して、該当 ロールの一時的なセキュリティ認証情報を取得します。
- 3. 一時的なセキュリティ認証情報を BasicSessionCredentials オブジェクトにパッケージ 化します。このオブジェクトを使用して、一時的なセキュリティ認証情報を Amazon S3 ク ライアントに提供します。
- 4. 一時的なセキュリティ認証情報を使用して、AmazonS3Client クラスのインスタンスを作 成します。このクライアントを使用してリクエストを Amazon S3 に送信します。失効した 認証情報を使用してリクエストを送信すると、Amazon S3 はエラーを返します。

**a** Note

AWS アカウント のセキュリティ認証情報を使用して一時的なセキュリティ認証情報を取 得した場合、この認証情報は 1 時間だけ有効です。セッションの有効期間を指定できる のは、セッションのリクエストに IAM ユーザー証明書を使用する場合のみです。

次の例では、指定したバケット内のオブジェクトキーを一覧表示します。この例では、セッショ ンの一時的なセキュリティ認証情報を取得し、これを使用して認証済みのリクエストを Amazon S3 に送信します。

IAM ユーザーの認証情報を使用してサンプルをテストする場合は、AWS アカウントで IAM ユー ザーを作成する必要があります。IAM ユーザーを作成する方法の詳細については、IAM ユーザー ガイドの「[最初の IAM ユーザーおよび管理者グループの作成」](https://docs.aws.amazon.com/IAM/latest/UserGuide/getting-started_create-admin-group.html)を参照してください。

作業サンプルを作成およびテストする方法については、「[Amazon S3 Java コード例のテスト」](#page-2376-0) を参照してください。

```
import com.amazonaws.AmazonServiceException;
import com.amazonaws.SdkClientException;
import com.amazonaws.auth.AWSStaticCredentialsProvider;
import com.amazonaws.auth.BasicSessionCredentials;
import com.amazonaws.auth.profile.ProfileCredentialsProvider;
import com.amazonaws.services.s3.AmazonS3;
import com.amazonaws.services.s3.AmazonS3ClientBuilder;
import com.amazonaws.services.s3.model.ObjectListing;
import com.amazonaws.services.securitytoken.AWSSecurityTokenService;
import com.amazonaws.services.securitytoken.AWSSecurityTokenServiceClientBuilder;
import com.amazonaws.services.securitytoken.model.AssumeRoleRequest;
import com.amazonaws.services.securitytoken.model.AssumeRoleResult;
import com.amazonaws.services.securitytoken.model.Credentials;
public class MakingRequestsWithIAMTempCredentials { 
     public static void main(String[] args) { 
         String clientRegion = "*** Client region ***"; 
         String roleARN = "*** ARN for role to be assumed ***"; 
         String roleSessionName = "*** Role session name ***"; 
         String bucketName = "*** Bucket name ***"; 
         try { 
             // Creating the STS client is part of your trusted code. It has
```

```
 // the security credentials you use to obtain temporary security 
 credentials. 
            AWSSecurityTokenService stsClient = 
 AWSSecurityTokenServiceClientBuilder.standard() 
                     .withCredentials(new ProfileCredentialsProvider()) 
                     .withRegion(clientRegion) 
                     .build(); 
            // Obtain credentials for the IAM role. Note that you cannot assume the 
 role of 
            // an AWS root account; 
            // Amazon S3 will deny access. You must use credentials for an IAM user 
 or an 
            // IAM role. 
            AssumeRoleRequest roleRequest = new AssumeRoleRequest() 
                     .withRoleArn(roleARN) 
                     .withRoleSessionName(roleSessionName); 
            AssumeRoleResult roleResponse = stsClient.assumeRole(roleRequest); 
            Credentials sessionCredentials = roleResponse.getCredentials(); 
            // Create a BasicSessionCredentials object that contains the credentials 
 you 
            // just retrieved. 
            BasicSessionCredentials awsCredentials = new BasicSessionCredentials( 
                     sessionCredentials.getAccessKeyId(), 
                     sessionCredentials.getSecretAccessKey(), 
                     sessionCredentials.getSessionToken()); 
            // Provide temporary security credentials so that the Amazon S3 client 
            // can send authenticated requests to Amazon S3. You create the client 
            // using the sessionCredentials object. 
            AmazonS3 s3Client = AmazonS3ClientBuilder.standard() 
                     .withCredentials(new 
 AWSStaticCredentialsProvider(awsCredentials)) 
                     .withRegion(clientRegion) 
                    .build();
            // Verify that assuming the role worked and the permissions are set 
 correctly 
            // by getting a set of object keys from the bucket. 
            ObjectListing objects = s3Client.listObjects(bucketName); 
            System.out.println("No. of Objects: " + 
 objects.getObjectSummaries().size()); 
        } catch (AmazonServiceException e) {
```

```
 // The call was transmitted successfully, but Amazon S3 couldn't process 
             // it, so it returned an error response. 
             e.printStackTrace(); 
         } catch (SdkClientException e) { 
             // Amazon S3 couldn't be contacted for a response, or the client 
             // couldn't parse the response from Amazon S3. 
             e.printStackTrace(); 
         } 
     }
}
```
.NET

IAM ユーザーまたは AWS アカウント は、AWS SDK for .NET を使用して一時的なセキュリティ 認証情報をリクエストし、その認証情報を使用して Amazon S3 にアクセスできます。これらの 認証情報は、セッションの有効期間が過ぎると失効します。

デフォルトでは、セッションの有効期間は 1 時間です。IAM ユーザーの認証情報を使用する場 合、一時的なセキュリティ認証情報をリクエストする期間を 15 分からロールの最大セッション 期間までで指定できます。一時的なセキュリティ認証情報の詳細については、[IAM ユーザーガイ](https://docs.aws.amazon.com/IAM/latest/UserGuide/id_credentials_temp.html) [ド](https://docs.aws.amazon.com/IAM/latest/UserGuide/id_credentials_temp.html)の「IAM の一時的なセキュリティ認証情報」を参照してください。リクエストの実行の詳細に ついては、「[リクエストの実行](#page-2290-0)」を参照してください。

一時的なセキュリティ認証情報を取得して Amazon S3 にアクセスするには

- 1. AWS Security Token Service クライアント AmazonSecurityTokenServiceClient のイ ンスタンスを作成します。認証情報の指定の詳細については、「[AWS SDK およびエクスプ](#page-2362-0) [ローラーを使用して Amazon S3 で開発する」](#page-2362-0)をご覧ください。
- 2. 前の手順で作成した STS クライアントの GetSessionToken メソッドを呼び出して、セッ ションを開始します。GetSessionTokenRequest オブジェクトを使用して、このメソッド にセッション情報を指定します。

このメソッドは一時的なセキュリティ認証情報を返します。

- 3. SessionAWSCredentials オブジェクトのインスタンスに一時セキュリティ証明書をパッ ケージ化します。このオブジェクトを使用して、一時的なセキュリティ認証情報を Amazon S3 クライアントに提供します。
- 4. 一時セキュリティ証明書を渡して、AmazonS3Client クラスのインスタンスを作成しま す。このクライアントを使用してリクエストを Amazon S3 に送信します。失効した認証情 報を使用してリクエストを送信すると、Amazon S3 はエラーを返します。

#### **a** Note

AWS アカウント のセキュリティ認証情報を使用して一時的なセキュリティ認証情報を 取得した場合、この認証情報は 1 時間だけ有効です。セッションの有効期間を指定でき るのは、IAM ユーザーの認証情報を使用してセッションをリクエストする場合に限りま す。

次の C# の例では、指定したバケットのオブジェクトキーを一覧表示します。この例では、わか りやすいように、デフォルトの 1 時間のセッションの一時セキュリティ認証情報を取得し、それ を使用して認証リクエストを Amazon S3 に送信しています。

IAM ユーザーの認証情報を使用してサンプルをテストする場合は、AWS アカウントで IAM ユー ザーを作成する必要があります。IAM ユーザーを作成する方法の詳細については、IAM ユーザー ガイドの「[最初の IAM ユーザーおよび管理者グループの作成」](https://docs.aws.amazon.com/IAM/latest/UserGuide/getting-started_create-admin-group.html)を参照してください。リクエスト の実行の詳細については、「[リクエストの実行](#page-2290-0)」を参照してください。

有効な例を作成してテストする手順については、「[Amazon S3 .NET コード例の実行」](#page-2378-0)を参照し てください。

```
using Amazon;
using Amazon.Runtime;
using Amazon.S3;
using Amazon.S3.Model;
using Amazon.SecurityToken;
using Amazon.SecurityToken.Model;
using System;
using System.Collections.Generic;
using System.Threading.Tasks;
namespace Amazon.DocSamples.S3
{ 
     class TempCredExplicitSessionStartTest 
    \{ private const string bucketName = "*** bucket name ***"; 
         // Specify your bucket region (an example region is shown). 
         private static readonly RegionEndpoint bucketRegion = 
  RegionEndpoint.USWest2; 
         private static IAmazonS3 s3Client; 
         public static void Main() 
         {
```

```
 ListObjectsAsync().Wait(); 
         } 
         private static async Task ListObjectsAsync() 
        \mathcal{L} try 
             { 
                 // Credentials use the default AWS SDK for .NET credential search 
 chain. 
                 // On local development machines, this is your default profile. 
                 Console.WriteLine("Listing objects stored in a bucket"); 
                 SessionAWSCredentials tempCredentials = await 
 GetTemporaryCredentialsAsync(); 
                 // Create a client by providing temporary security credentials. 
                 using (s3Client = new AmazonS3Client(tempCredentials, bucketRegion)) 
\overline{a} var listObjectRequest = new ListObjectsRequest 
\{ BucketName = bucketName 
\hspace{1.5cm} ); and the set of \hspace{1.5cm} );
                     // Send request to Amazon S3. 
                     ListObjectsResponse response = await 
 s3Client.ListObjectsAsync(listObjectRequest); 
                     List<S3Object> objects = response.S3Objects; 
                     Console.WriteLine("Object count = {0}", objects.Count); 
 } 
 } 
             catch (AmazonS3Exception s3Exception) 
\{\hspace{.1cm} \} Console.WriteLine(s3Exception.Message, s3Exception.InnerException); 
 } 
             catch (AmazonSecurityTokenServiceException stsException) 
\{\hspace{.1cm} \} Console.WriteLine(stsException.Message, 
 stsException.InnerException); 
 } 
        } 
         private static async Task<SessionAWSCredentials> 
 GetTemporaryCredentialsAsync() 
         { 
             using (var stsClient = new AmazonSecurityTokenServiceClient()) 
\{\hspace{.1cm} \}
```

```
 var getSessionTokenRequest = new GetSessionTokenRequest 
\overline{a} DurationSeconds = 7200 // seconds 
                 }; 
                 GetSessionTokenResponse sessionTokenResponse = 
                                await 
  stsClient.GetSessionTokenAsync(getSessionTokenRequest); 
                 Credentials credentials = sessionTokenResponse.Credentials; 
                 var sessionCredentials = 
                      new SessionAWSCredentials(credentials.AccessKeyId, 
                                                 credentials.SecretAccessKey, 
                                                 credentials.SessionToken); 
                 return sessionCredentials; 
 } 
         } 
     }
}
```
### PHP

この例では、[AWS SDK for PHP の使用と PHP サンプルの実行](#page-2378-1) の手順を既に実行してお り、AWS SDK for PHP が正しくインストールされていることを前提としています。

IAM ユーザーまたは AWS アカウント は、バージョン 3 の AWS SDK for PHP を使用して一 時的なセキュリティ認証情報をリクエストできます。次に、この一時的な認証情報を使用して Amazon S3 にアクセスできます。認証情報は、セッションの有効期間が失効すると同時に失効し ます。

デフォルトでは、セッションの有効期間は 1 時間です。IAM ユーザーの認証情報を使用する場 合、一時的なセキュリティ認証情報をリクエストする期間を 15 分からロールの最大セッション 期間までで指定できます。一時的なセキュリティ認証情報の詳細については、[IAM ユーザーガイ](https://docs.aws.amazon.com/IAM/latest/UserGuide/id_credentials_temp.html) [ド](https://docs.aws.amazon.com/IAM/latest/UserGuide/id_credentials_temp.html)の「IAM の一時的なセキュリティ認証情報」を参照してください。リクエストの実行の詳細に ついては、「[リクエストの実行](#page-2290-0)」を参照してください。

**a** Note

AWS アカウント のセキュリティ認証情報を使用して一時的なセキュリティ認証情報を取 得する場合、取得した一時的なセキュリティ認証情報は 1 時間だけ有効です。セッショ

ンの有効期間を指定できるのは、セッションのリクエストに IAM ユーザー証明書を使用 する場合のみです。

Example

次の PHP の例では、一時的なセキュリティ認証情報を使用して、指定したバケットのオブジェ クトキーを一覧表示します。この例では、一時的なセキュリティ認証情報をデフォルトの 1 時 間のセッションとして取得し、それを使用して認証済みのリクエストを Amazon S3 に送信しま す。PHP 例の実行については、このガイド内の「[PHP サンプルの実行」](#page-2379-0)を参照してください。

IAM ユーザーの認証情報を使用して例をテストする場合は、AWS アカウントで IAM ユーザーを 作成する必要があります。IAM ユーザーを作成する方法の詳細については、IAM ユーザーガイド の「[最初の IAM ユーザーおよび管理者グループの作成」](https://docs.aws.amazon.com/IAM/latest/UserGuide/getting-started_create-admin-group.html)を参照してください。IAM ユーザーの認 証情報を使用してセッションをリクエストするときにセッションの有効期間を設定する例につい ては、「[IAM ユーザーの一時的な認証情報を使用したリクエストの実行 」](#page-2317-0)を参照してください。

```
 require 'vendor/autoload.php';
use Aws\S3\Exception\S3Exception;
use Aws\S3\S3Client;
use Aws\Sts\StsClient;
$bucket = '*** Your Bucket Name ***';
$sts = new StsClient([ 
     'version' => 'latest', 
     'region' => 'us-east-1'
]);
$sessionToken = $sts->getSessionToken();
$s3 = new S3Client([ 'region' => 'us-east-1', 
     'version' => 'latest', 
     'credentials' => [ 
         'key' => $sessionToken['Credentials']['AccessKeyId'], 
         'secret' => $sessionToken['Credentials']['SecretAccessKey'], 
         'token' => $sessionToken['Credentials']['SessionToken'] 
    \mathbf{I}]);
```

```
$result = $s3->listBuckets();
try { 
     // Retrieve a paginator for listing objects. 
     $objects = $s3->getPaginator('ListObjects', [ 
         'Bucket' => $bucket 
     ]); 
     echo "Keys retrieved!" . PHP_EOL; 
     // List objects 
     foreach ($objects as $object) { 
         echo $object['Key'] . PHP_EOL; 
     }
} catch (S3Exception $e) { 
     echo $e->getMessage() . PHP_EOL;
}
```
Ruby

IAM ユーザーまたは AWS アカウント は、AWS SDK for Ruby を使用して一時的なセキュリティ 認証情報をリクエストし、その認証情報を使用して Amazon S3 にアクセスできます。これらの 認証情報は、セッションの有効期間が過ぎると失効します。

デフォルトでは、セッションの有効期間は 1 時間です。IAM ユーザーの認証情報を使用する場 合、一時的なセキュリティ認証情報をリクエストする期間を 15 分からロールの最大セッション 期間までで指定できます。一時的なセキュリティ認証情報の詳細については、[IAM ユーザーガイ](https://docs.aws.amazon.com/IAM/latest/UserGuide/id_credentials_temp.html) [ド](https://docs.aws.amazon.com/IAM/latest/UserGuide/id_credentials_temp.html)の「IAM の一時的なセキュリティ認証情報」を参照してください。リクエストの実行の詳細に ついては、「[リクエストの実行](#page-2290-0)」を参照してください。

**G** Note

AWS アカウント のセキュリティ認証情報を使用して一時的なセキュリティ認証情報を取 得する場合、取得した一時的なセキュリティ認証情報は 1 時間だけ有効です。セッショ ンの有効期間を指定できるのは、セッションのリクエストに IAM ユーザー認証情報を使 用する場合のみです。

次の Ruby の例では、有効期間が 1 時間の一時的なユーザーを作成し、指定したバケットの項目 を一覧表示します。この例を使用するには、新しい AWS Security Token Service (AWS STS) ク

ライアントを作成し、Amazon S3 バケットを一覧表示するための許可が AWS 認証情報に必要で す。

```
# Prerequisites:
# - A user in AWS Identity and Access Management (IAM). This user must
# be able to assume the following IAM role. You must run this code example
# within the context of this user.
# - An existing role in IAM that allows all of the Amazon S3 actions for all of the
# resources in this code example. This role must also trust the preceding IAM 
  user.
# - An existing S3 bucket.
require "aws-sdk-core"
require "aws-sdk-s3"
require "aws-sdk-iam"
# Checks whether a user exists in IAM.
#
# @param iam [Aws::IAM::Client] An initialized IAM client.
# @param user_name [String] The user's name.
# @return [Boolean] true if the user exists; otherwise, false.
# @example
# iam_client = Aws::IAM::Client.new(region: 'us-west-2')
# exit 1 unless user exists?(iam client, 'my-user')
def user_exists?(iam_client, user_name) 
  response = iam_client.get_user(user_name: user_name) 
   return true if response.user.user_name
rescue Aws::IAM::Errors::NoSuchEntity 
   # User doesn't exist.
rescue StandardError => e 
   puts "Error while determining whether the user " \ 
     "'#{user_name}' exists: #{e.message}"
end
# Creates a user in IAM.
#
# @param iam_client [Aws::IAM::Client] An initialized IAM client.
# @param user_name [String] The user's name.
# @return [AWS:IAM::Types::User] The new user.
# @example
# iam_client = Aws::IAM::Client.new(region: 'us-west-2')
# user = create_user(iam_client, 'my-user')
```

```
# exit 1 unless user.user name
def create_user(iam_client, user_name) 
   response = iam_client.create_user(user_name: user_name) 
   return response.user
rescue StandardError => e 
   puts "Error while creating the user '#{user_name}': #{e.message}"
end
# Gets a user in IAM.
#
# @param iam_client [Aws::IAM::Client] An initialized IAM client.
# @param user_name [String] The user's name.
# @return [AWS:IAM::Types::User] The existing user.
# @example
# iam_client = Aws::IAM::Client.new(region: 'us-west-2')
# user = get_user(iam_client, 'my-user')
# exit 1 unless user.user name
def get_user(iam_client, user_name) 
   response = iam_client.get_user(user_name: user_name) 
  return response.user
rescue StandardError => e 
   puts "Error while getting the user '#{user_name}': #{e.message}"
end
# Checks whether a role exists in IAM.
#
# @param iam_client [Aws::IAM::Client] An initialized IAM client.
# @param role name [String] The role's name.
# @return [Boolean] true if the role exists; otherwise, false.
# @example
# iam_client = Aws::IAM::Client.new(region: 'us-west-2')
# exit 1 unless role_exists?(iam_client, 'my-role')
def role_exists?(iam_client, role_name) 
   response = iam_client.get_role(role_name: role_name) 
  return true if response.role.role_name
rescue StandardError => e 
  puts "Error while determining whether the role " \setminus "'#{role_name}' exists: #{e.message}"
end
# Gets credentials for a role in IAM.
#
# @param sts_client [Aws::STS::Client] An initialized AWS STS client.
# @param role_arn [String] The role's Amazon Resource Name (ARN).
```

```
# @param role_session_name [String] A name for this role's session.
# @param duration_seconds [Integer] The number of seconds this session is valid.
# @return [AWS::AssumeRoleCredentials] The credentials.
# @example
# sts_client = Aws::STS::Client.new(region: 'us-west-2')
# credentials = get_credentials(
# sts_client,
# 'arn:aws:iam::123456789012:role/AmazonS3ReadOnly',
# 'ReadAmazonS3Bucket',
# 3600
# )
# exit 1 if credentials.nil?
def get_credentials(sts_client, role_arn, role_session_name, duration_seconds) 
  Aws::AssumeRoleCredentials.new( 
     client: sts_client, 
     role_arn: role_arn, 
     role_session_name: role_session_name, 
     duration_seconds: duration_seconds 
  \lambdarescue StandardError => e 
   puts "Error while getting credentials: #{e.message}"
end
# Checks whether a bucket exists in Amazon S3.
#
# @param s3_client [Aws::S3::Client] An initialized Amazon S3 client.
# @param bucket_name [String] The name of the bucket.
# @return [Boolean] true if the bucket exists; otherwise, false.
# @example
# s3_client = Aws::S3::Client.new(region: 'us-west-2')
# exit 1 unless bucket exists?(s3 client, 'doc-example-bucket')
def bucket exists?(s3 client, bucket name)
  response = s3_client.list_buckets 
  response.buckets.each do |bucket| 
     return true if bucket.name == bucket_name 
   end
rescue StandardError => e 
  puts "Error while checking whether the bucket '#{bucket_name}' " \setminus "exists: #{e.message}"
end
# Lists the keys and ETags for the objects in an Amazon S3 bucket.
#
# @param s3_client [Aws::S3::Client] An initialized Amazon S3 client.
```

```
# @param bucket_name [String] The bucket's name.
# @return [Boolean] true if the objects were listed; otherwise, false.
# @example
# s3_client = Aws::S3::Client.new(region: 'us-west-2')
# exit 1 unless list_objects_in_bucket?(s3_client, 'doc-example-bucket')
def list_objects_in_bucket?(s3_client, bucket_name) 
   puts "Accessing the contents of the bucket named '#{bucket_name}'..." 
   response = s3_client.list_objects_v2( 
    bucket: bucket name,
    max_keys: 50 
  \lambda if response.count.positive? 
     puts "Contents of the bucket named '#{bucket_name}' (first 50 objects):" 
     puts "Name => ETag" 
     response.contents.each do |obj| 
      puts "#\{obj.key\} => #\{obj.edu\}"
     end 
   else 
     puts "No objects in the bucket named '#{bucket_name}'." 
   end 
   return true
rescue StandardError => e 
   puts "Error while accessing the bucket named '#{bucket_name}': #{e.message}"
end
```
## 関連リソース

- [AWS SDK およびエクスプローラーを使用して Amazon S3 で開発する](#page-2362-0)
- [Amazon S3 向け AWS SDK for PHP Aws\S3\S3Client クラスの場合](https://docs.aws.amazon.com/aws-sdk-php/v3/api/class-Aws.S3.S3Client.html)
- [AWS SDK for PHP ドキュメント](https://aws.amazon.com/documentation/sdk-for-php/)

## <span id="page-2330-0"></span>フェデレーションユーザーの一時的な認証情報を使用したリクエストの実行

一時的なセキュリティ認証情報をリクエストし、AWS リソースにアクセスする必要があるフェデ レーションユーザーまたはアプリケーションにその認証情報を提供できます。このセクションで は、AWS SDK を使用して、フェデレーションユーザーまたはアプリケーションのために一時セキュ リティ証明書を取得し、その証明書を使用して認証リクエストを Amazon S3 に送信する方法の例に ついて説明します。利用可能な AWS SDK のリストについては、[サンプルコードとライブラリを](https://aws.amazon.com/code/)参 照してください。

**a** Note

AWS アカウント と IAM ユーザーのいずれも、フェデレーティッドユーザーの一時的なセ キュリティ認証情報をリクエストできます。ただし、より高度なセキュリティのためには、 必要な権限を持つ IAM ユーザーのみが、この一時証明書をリクエストできるようにすること をお勧めします。こうすることで、フェデレーションユーザーに付与される権限が、リクエ ストを送信した IAM ユーザーの権限以下となります。アプリケーションによっては、フェデ レーティッドユーザーおよびアプリケーションに一時的なセキュリティ認証情報を付与する ことを唯一の目的として、特定のアクセス許可を持つ IAM ユーザーを作成する方が適切な場 合もあります。

Java

フェデレーティッドユーザーおよびアプリケーションから AWS リソースへのアクセスのリクエ ストが認証されて送信されるように、フェデレーティッドユーザーおよびアプリケーションに一 時的なセキュリティ認証情報を提供することができます。このような一時的な認証情報をリクエ ストする場合、ユーザー名と、付与するリソースに対するアクセス許可を示す IAM ポリシーを 指定する必要があります。デフォルトでは、セッションの有効期間は 1 時間です。フェデレー ションユーザーおよびアプリケーション用に一時的なセキュリティ認証情報をリクエストすると きに、明示的に別の有効期間値を設定できます。

**G** Note

フェデレーティッドユーザーおよびアプリケーション用の一時的なセキュリティ認証情報 をリクエストする際のセキュリティ強化策として、必要なアクセス許可のみを持つ専用 の IAM ユーザーを使用することをお勧めします。作成した一時ユーザーに、一時的なセ キュリティ認証情報をリクエストした IAM ユーザーより多くの権限が付与されることは

ありません。詳細については、「[AWS Identity and Access Management に関するよくあ](https://aws.amazon.com/iam/faqs/#What_are_the_best_practices_for_using_temporary_security_credentials) [る質問](https://aws.amazon.com/iam/faqs/#What_are_the_best_practices_for_using_temporary_security_credentials)」を参照してください。

セキュリティ認証情報を提供し、認証されたリクエストを送信してリソースにアクセスするに は、以下の操作を行います。

- AWSSecurityTokenServiceClient クラスのインスタンスを作成します。認証情報の指定 の詳細については、「[AWS SDK for Java の使用」](#page-2374-0)をご覧ください。
- Security Token Service (STS) クライアントの getFederationToken() メソッドを呼び出し てセッションを開始します。一時的な認証情報にアタッチするユーザー名と IAM ポリシーなど のセッション情報を指定します。必要に応じて、セッションの有効期間を指定できます。この メソッドは一時的なセキュリティ認証情報を返します。
- BasicSessionCredentials オブジェクトのインスタンスに一時セキュリティ証明書をパッ ケージ化します。このオブジェクトを使用して、一時的なセキュリティ認証情報を Amazon S3 クライアントに提供します。
- 一時的なセキュリティ認証情報を使用して、AmazonS3Client クラスのインスタンスを作成 します。このクライアントを使用してリクエストを Amazon S3 に送信します。失効した認証 情報を使用してリクエストを送信すると、Amazon S3 はエラーを返します。

Example

例では、指定された S3 バケットのキーをリストしています。この例では、フェデレーティッ ドユーザー用に 2 時間のセッションの一時的なセキュリティ認証情報を取得し、それを使用し て認証リクエストを Amazon S3 に送信します。例を実行するには、ユーザーに一時的なセキュ リティ認証情報のリクエストと AWS リソースの一覧表示を許可するアタッチされたポリシー で、IAM ユーザーを作成する必要があります。次のポリシーでは、これが達成されます。

```
{ 
   "Statement":[{ 
        "Action":["s3:ListBucket", 
          "sts:GetFederationToken*" 
        ], 
        "Effect":"Allow", 
        "Resource":"*" 
     } 
   ]
}
```
IAM ユーザーを作成する方法の詳細については、IAM ユーザーガイドの[「最初の IAM ユーザーお](https://docs.aws.amazon.com/IAM/latest/UserGuide/getting-started_create-admin-group.html) [よび管理者グループの作成](https://docs.aws.amazon.com/IAM/latest/UserGuide/getting-started_create-admin-group.html)」を参照してください。

IAM ユーザーを作成し、前述のポリシーをアタッチしたら、以下の例を実行できます。作業サン プルを作成およびテストする方法については、「[Amazon S3 Java コード例のテスト」](#page-2376-0)を参照し てください。

```
import com.amazonaws.AmazonServiceException;
import com.amazonaws.SdkClientException;
import com.amazonaws.auth.AWSStaticCredentialsProvider;
import com.amazonaws.auth.BasicSessionCredentials;
import com.amazonaws.auth.policy.Policy;
import com.amazonaws.auth.policy.Resource;
import com.amazonaws.auth.policy.Statement;
import com.amazonaws.auth.policy.Statement.Effect;
import com.amazonaws.auth.policy.actions.S3Actions;
import com.amazonaws.auth.profile.ProfileCredentialsProvider;
import com.amazonaws.regions.Regions;
import com.amazonaws.services.s3.AmazonS3;
import com.amazonaws.services.s3.AmazonS3ClientBuilder;
import com.amazonaws.services.s3.model.ObjectListing;
import com.amazonaws.services.securitytoken.AWSSecurityTokenService;
import com.amazonaws.services.securitytoken.AWSSecurityTokenServiceClientBuilder;
import com.amazonaws.services.securitytoken.model.Credentials;
import com.amazonaws.services.securitytoken.model.GetFederationTokenRequest;
import com.amazonaws.services.securitytoken.model.GetFederationTokenResult;
import java.io.IOException;
public class MakingRequestsWithFederatedTempCredentials { 
     public static void main(String[] args) throws IOException { 
         Regions clientRegion = Regions.DEFAULT_REGION; 
         String bucketName = "*** Specify bucket name ***"; 
         String federatedUser = "*** Federated user name ***"; 
         String resourceARN = "arn:aws:s3:::" + bucketName; 
         try { 
             AWSSecurityTokenService stsClient = AWSSecurityTokenServiceClientBuilder 
                     .standard() 
                     .withCredentials(new ProfileCredentialsProvider()) 
                     .withRegion(clientRegion)
```

```
.build();
            GetFederationTokenRequest getFederationTokenRequest = new 
 GetFederationTokenRequest(); 
            getFederationTokenRequest.setDurationSeconds(7200); 
            getFederationTokenRequest.setName(federatedUser); 
            // Define the policy and add it to the request. 
            Policy policy = new Policy(); 
            policy.withStatements(new Statement(Effect.Allow) 
                     .withActions(S3Actions.ListObjects) 
                     .withResources(new Resource(resourceARN))); 
            getFederationTokenRequest.setPolicy(policy.toJson()); 
            // Get the temporary security credentials. 
            GetFederationTokenResult federationTokenResult = 
 stsClient.getFederationToken(getFederationTokenRequest); 
            Credentials sessionCredentials = federationTokenResult.getCredentials(); 
            // Package the session credentials as a BasicSessionCredentials 
            // object for an Amazon S3 client object to use. 
            BasicSessionCredentials basicSessionCredentials = new 
 BasicSessionCredentials( 
                     sessionCredentials.getAccessKeyId(), 
                     sessionCredentials.getSecretAccessKey(), 
                     sessionCredentials.getSessionToken()); 
            AmazonS3 s3Client = AmazonS3ClientBuilder.standard() 
                     .withCredentials(new 
 AWSStaticCredentialsProvider(basicSessionCredentials)) 
                     .withRegion(clientRegion) 
                    .build();
            // To verify that the client works, send a listObjects request using 
            // the temporary security credentials. 
            ObjectListing objects = s3Client.listObjects(bucketName); 
            System.out.println("No. of Objects = " + 
 objects.getObjectSummaries().size()); 
        } catch (AmazonServiceException e) { 
            // The call was transmitted successfully, but Amazon S3 couldn't process 
            // it, so it returned an error response. 
            e.printStackTrace(); 
        } catch (SdkClientException e) { 
            // Amazon S3 couldn't be contacted for a response, or the client 
            // couldn't parse the response from Amazon S3.
```
e.printStackTrace();

 } } }

.NET

フェデレーティッドユーザーおよびアプリケーションから AWS リソースへのアクセスのリクエ ストが認証されて送信されるように、フェデレーティッドユーザーおよびアプリケーションに一 時的なセキュリティ認証情報を提供することができます。このような一時的な認証情報をリクエ ストする場合、ユーザー名と、付与するリソースに対するアクセス許可を示す IAM ポリシーを 指定する必要があります。デフォルトでは、セッションの有効期間は 1 時間です。フェデレー ションユーザーおよびアプリケーション用に一時的なセキュリティ認証情報をリクエストすると きに、明示的に別の有効期間値を設定できます。認証されたリクエストを送信する方法について は、「[リクエストの実行](#page-2290-0)」を参照してください。

**a** Note

フェデレーティッドユーザーおよびアプリケーション用の一時的なセキュリティ認証情報 をリクエストする際のセキュリティ強化策として、必要なアクセス許可のみを持つ専用 の IAM ユーザーを使用することをお勧めします。作成した一時ユーザーに、一時的なセ キュリティ認証情報をリクエストした IAM ユーザーより多くの権限が付与されることは ありません。詳細については、「[AWS Identity and Access Management に関するよくあ](https://aws.amazon.com/iam/faqs/#What_are_the_best_practices_for_using_temporary_security_credentials) [る質問](https://aws.amazon.com/iam/faqs/#What_are_the_best_practices_for_using_temporary_security_credentials)」を参照してください。

次の作業を行います。

- AWS Security Token Service クライアント AmazonSecurityTokenServiceClient クラス のインスタンスを作成します。認証情報の指定の詳細については、「[AWS SDK for .NET の使](#page-2376-1) [用](#page-2376-1)」をご覧ください。
- STS クライアントの GetFederationToken メソッドを呼び出してセッションを開始しま す。一時的な認証情報にアタッチするユーザー名と IAM ポリシーなどのセッション情報を指定 する必要があります。必要に応じて、セッションの有効期間を指定できます。このメソッドは 一時的なセキュリティ認証情報を返します。
- SessionAWSCredentials オブジェクトのインスタンスに一時セキュリティ証明書をパッ ケージ化します。このオブジェクトを使用して、一時的なセキュリティ認証情報を Amazon S3 クライアントに提供します。
- 一時的なセキュリティ認証情報を渡して、AmazonS3Client クラスのインスタンスを作成し ます。このクライアントを使用してリクエストを Amazon S3 に送信します。失効した認証情 報を使用してリクエストを送信すると、Amazon S3 はエラーを返します。

Example

次の C# の例では、指定したバケットのキーをリストします。この例では、フェデレーティッド ユーザー (User1) 用に 2 時間のセッションの一時的なセキュリティ認証情報を取得し、それを使 用して認証リクエストを Amazon S3 に送信します。

• この演習では、最小限のアクセス許可を持つ IAM ユーザーを作成します。この IAM ユーザー の認証情報を使用して、他のユーザーの一時的な認証情報をリクエストします。この例では、 特定のバケットに含まれるオブジェクトのみ表示されています。以下のポリシーをアタッチし て IAM ユーザーを作成します。

```
\{ "Statement":[{ 
        "Action":["s3:ListBucket", 
           "sts:GetFederationToken*" 
        ], 
        "Effect":"Allow", 
        "Resource":"*" 
     } 
  \mathbf{I}}
```
このポリシーでは、IAM ユーザーが一時的なセキュリティ認証情報と、AWS リソースを一覧 表示できるだけの許可をリクエストすることを許可しています。IAM ユーザーを作成する方法 の詳細については、IAM ユーザーガイドの「[最初の IAM ユーザーおよび管理者グループの作](https://docs.aws.amazon.com/IAM/latest/UserGuide/getting-started_create-admin-group.html) [成](https://docs.aws.amazon.com/IAM/latest/UserGuide/getting-started_create-admin-group.html)」を参照してください。

• IAM ユーザーのセキュリティ認証情報を使用して、以下の例をテストします。この例で は、一時的なセキュリティ認証情報を使用して、認証リクエストを Amazon S3 に送信しま す。この例では、フェデレーティッドユーザー (User1) 用に、アクセスを特定のバケット (YourBucketName) 内のオブジェクトの列挙に制限する一時的なセキュリティ認証情報をリク エストするときに、以下のポリシーを指定します。ポリシーを更新し、独自の既存のバケット 名を指定する必要があります。

```
{ 
   "Statement":[ 
     { 
        "Sid":"1", 
        "Action":["s3:ListBucket"], 
        "Effect":"Allow", 
        "Resource":"arn:aws:s3:::YourBucketName" 
     } 
   ]
}
```
• Example

以下の例を編集して、前述のフェデレーティッドユーザーアクセスポリシーで指定したバ ケット名を指定します。作業サンプルを作成およびテストする方法については、「[Amazon](#page-2378-0) [S3 .NET コード例の実行」](#page-2378-0)を参照してください。

```
using Amazon;
using Amazon.Runtime;
using Amazon.S3;
using Amazon.S3.Model;
using Amazon.SecurityToken;
using Amazon.SecurityToken.Model;
using System;
using System.Collections.Generic;
using System.Threading.Tasks;
namespace Amazon.DocSamples.S3
{ 
     class TempFederatedCredentialsTest 
     { 
         private const string bucketName = "*** bucket name ***"; 
         // Specify your bucket region (an example region is shown). 
         private static readonly RegionEndpoint bucketRegion = 
  RegionEndpoint.USWest2; 
         private static IAmazonS3 client; 
         public static void Main() 
         { 
             ListObjectsAsync().Wait();
```
}

```
 private static async Task ListObjectsAsync() 
         { 
             try 
             { 
                 Console.WriteLine("Listing objects stored in a bucket"); 
                 // Credentials use the default AWS SDK for .NET credential search 
 chain. 
                 // On local development machines, this is your default profile. 
                 SessionAWSCredentials tempCredentials = 
                     await GetTemporaryFederatedCredentialsAsync(); 
                 // Create a client by providing temporary security credentials. 
                 using (client = new AmazonS3Client(bucketRegion)) 
\overline{a} ListObjectsRequest listObjectRequest = new 
 ListObjectsRequest(); 
                     listObjectRequest.BucketName = bucketName; 
                     ListObjectsResponse response = await 
 client.ListObjectsAsync(listObjectRequest); 
                     List<S3Object> objects = response.S3Objects; 
                     Console.WriteLine("Object count = {0}", objects.Count); 
                     Console.WriteLine("Press any key to continue..."); 
                     Console.ReadKey(); 
 } 
 } 
             catch (AmazonS3Exception e) 
\{\hspace{.1cm} \} Console.WriteLine("Error encountered ***. Message:'{0}' when 
 writing an object", e.Message); 
 } 
             catch (Exception e) 
\{\hspace{.1cm} \} Console.WriteLine("Unknown encountered on server. Message:'{0}' 
 when writing an object", e.Message); 
 } 
        } 
        private static async Task<SessionAWSCredentials> 
 GetTemporaryFederatedCredentialsAsync() 
         {
```

```
 AmazonSecurityTokenServiceConfig config = new 
  AmazonSecurityTokenServiceConfig(); 
             AmazonSecurityTokenServiceClient stsClient = 
                 new AmazonSecurityTokenServiceClient( 
                                              config); 
             GetFederationTokenRequest federationTokenRequest = 
                                      new GetFederationTokenRequest(); 
             federationTokenRequest.DurationSeconds = 7200; 
             federationTokenRequest.Name = "User1"; 
             federationTokenRequest.Policy = @"{ 
                ""Statement"": 
\blacksquare\overline{a} ""Sid"":""Stmt1311212314284"", 
                    ""Action"":[""s3:ListBucket""], 
                    ""Effect"":""Allow"", 
                    ""Resource"":""arn:aws:s3:::" + bucketName + @""" 
 } 
 ] 
 } 
             "; 
             GetFederationTokenResponse federationTokenResponse = 
                         await 
  stsClient.GetFederationTokenAsync(federationTokenRequest); 
             Credentials credentials = federationTokenResponse.Credentials; 
             SessionAWSCredentials sessionCredentials = 
                 new SessionAWSCredentials(credentials.AccessKeyId, 
                                           credentials.SecretAccessKey, 
                                           credentials.SessionToken); 
             return sessionCredentials; 
         } 
     }
}
```
PHP

このトピックでは、バージョン 3 の AWS SDK for PHP のクラスを使用して、フェデレーティッ ドユーザーおよびアプリケーションの一時的なセキュリティ認証情報をリクエストし、その認証 情報を使用して Amazon S3 に保存されているリソースにアクセスする手順を示します。ここで

は、既に [AWS SDK for PHP の使用と PHP サンプルの実行](#page-2378-1) の手順が実行されていて、AWS SDK for PHP が正しくインストールされていることを前提としています。

フェデレーティッドユーザーおよびアプリケーションから AWS リソースへのアクセスをリクエ ストできるように、一時的なセキュリティ認証情報を提供することができます。このような一時 的な認証情報をリクエストする場合、ユーザー名と、付与するリソースに対するアクセス許可を 示す IAM ポリシーを指定する必要があります。これらの認証情報は、セッションの有効期間が失 効すると同時に失効します。デフォルトでは、セッションの有効期間は 1 時間です。フェデレー ティッドユーザーおよびアプリケーション用に一時的なセキュリティ認証情報をリクエストする ときに、明示的に有効期間の別の値を設定できます。一時的なセキュリティ認証情報の詳細につ いては、[IAM ユーザーガイドの](https://docs.aws.amazon.com/IAM/latest/UserGuide/id_credentials_temp.html)「IAM の一時的なセキュリティ認証情報」を参照してください。 フェデレーティッドユーザーおよびアプリケーションに一時的なセキュリティ認証情報を指定す る方法については、「[リクエストの実行](#page-2290-0)」を参照してください。

フェデレーティッドユーザーおよびアプリケーション用の一時的なセキュリティ認証情報をリク エストする際のセキュリティ強化策として、必要なアクセス許可のみを持つ専用の IAM ユーザー を使用することをお勧めします。作成した一時ユーザーに、一時的なセキュリティ認証情報をリ クエストした IAM ユーザーより多くの権限が付与されることはありません。ID フェデレーショ ンについて詳しくは、「[AWS Identity and Access Management に関するよくある質問](https://aws.amazon.com/iam/faqs/#What_are_the_best_practices_for_using_temporary_security_credentials)」を参照 してください。 。

PHP 例の実行については、このガイド内の「[PHP サンプルの実行」](#page-2379-0)を参照してください。

Example

次の PHP の例では、指定したバケットのキーをリストします。この例では、フェデレーティッ ドユーザー (User1) 用に 1 時間のセッションの一時的なセキュリティ認証情報を取得します。次 に、その一時的なセキュリティ認証情報を使用して、認証リクエストを Amazon S3 に送信しま す。

他のユーザー用に一時的な認証情報をリクエストする場合、セキュリティ強化策として、一時的 なセキュリティ認証情報をリクエストするアクセス許可を持つ IAM ユーザーのセキュリティ認 証情報を使用します。また、IAM ユーザーがフェデレーティッドユーザーに最小限のアプリケー ション固有のアクセス許可しか付与できないように、この IAM ユーザーのアクセス許可を制限 することができます。この例では、特定のバケットに含まれるオブジェクトのみ表示されていま す。以下のポリシーをアタッチして IAM ユーザーを作成します。

```
{ 
   "Statement":[{ 
        "Action":["s3:ListBucket",
```
AWS SDK を使用したリクエストの実行 API バージョン 2006-03-01 2314
```
 "sts:GetFederationToken*" 
         ], 
         "Effect":"Allow", 
         "Resource":"*" 
      } 
  \mathbb{I}}
```
このポリシーでは、IAM ユーザーが一時的なセキュリティ認証情報と、AWS リソースを一覧表 示できるだけの許可をリクエストすることを許可しています。IAM ユーザーを作成する方法の詳 細については、IAM ユーザーガイドの「[最初の IAM ユーザーおよび管理者グループの作成」](https://docs.aws.amazon.com/IAM/latest/UserGuide/getting-started_create-admin-group.html)を参 照してください。

これで、IAM ユーザーのセキュリティ認証情報を使用して、以下の例をテストできるようにな りました。この例では、一時的なセキュリティ認証情報を使用して、認証リクエストを Amazon S3 に送信します。この例では、フェデレーティッドユーザー (User1) 用に、アクセスを特定のバ ケット内のオブジェクトの列挙に制限する一時的なセキュリティ認証情報をリクエストするとき に、以下のポリシーを指定します。ポリシーは、使用しているバケット名で更新してください。

```
{ 
   "Statement":[ 
    \{ "Sid":"1", 
        "Action":["s3:ListBucket"], 
        "Effect":"Allow", 
       "Resource":"arn:aws:s3:::YourBucketName" 
     } 
   ]
}
```
以下の例では、ポリシーリソースを指定するときに、YourBucketName を、使用しているバ ケット名で置き換えます。

```
 require 'vendor/autoload.php';
use Aws\S3\Exception\S3Exception;
use Aws\S3\S3Client;
use Aws\Sts\StsClient;
$bucket = '*** Your Bucket Name ***';
```

```
// In real applications, the following code is part of your trusted code. It has
// the security credentials that you use to obtain temporary security credentials.
$sts = new StsClient([ 
     'version' => 'latest', 
     'region' => 'us-east-1'
]);
// Fetch the federated credentials.
$sessionToken = $sts->getFederationToken([ 
    'Name' \qquad \qquad \Rightarrow \qquad \text{User1}', 'DurationSeconds' => '3600', 
     'Policy' => json_encode([ 
         'Statement' => [ 
             'Sid' => 'randomstatementid' . time(), 
            'Action' => ['s3:ListBucket'],
            'Effect' => 'Allow',
             'Resource' => 'arn:aws:s3:::' . $bucket 
         ] 
     ])
]);
// The following will be part of your less trusted code. You provide temporary
// security credentials so the code can send authenticated requests to Amazon S3.
$s3 = new S3Client('region' => 'us-east-1',
     'version' => 'latest', 
     'credentials' => [ 
         'key' => $sessionToken['Credentials']['AccessKeyId'], 
         'secret' => $sessionToken['Credentials']['SecretAccessKey'], 
         'token' => $sessionToken['Credentials']['SessionToken'] 
     ]
]);
try { 
     $result = $s3->listObjects([ 
         'Bucket' => $bucket 
     ]);
} catch (S3Exception $e) { 
     echo $e->getMessage() . PHP_EOL;
}
```
Ruby

フェデレーティッドユーザーおよびアプリケーションから AWS リソースへのアクセスのリクエ ストが認証されて送信されるように、フェデレーティッドユーザーおよびアプリケーションに一 時的なセキュリティ認証情報を提供することができます。IAM サービスに対して一時的な認証 情報をリクエストする場合は、ユーザー名と、リソースに対するアクセス許可を付与するための IAM ポリシーを指定する必要があります。デフォルトでは、セッションの有効期間は 1 時間で す。ただし、IAM ユーザー認証情報を使用して一時的な認証情報をリクエストする場合、フェデ レーションユーザーおよびアプリケーション用の一時的なセキュリティ認証情報をリクエストす るときに、別の有効期間値を明示的に設定できます。フェデレーティッドユーザーおよびアプリ ケーションの一時的なセキュリティ認証情報については、「[リクエストの実行](#page-2290-0)」を参照してくだ さい。

**a** Note

フェデレーティッドユーザーおよびアプリケーションの一時的なセキュリティ認証情報を リクエストする場合、セキュリティ強化策として、専用の IAM ユーザーを使用して必要 なアクセス許可のみを付与できます。作成した一時ユーザーに、一時的なセキュリティ認 証情報をリクエストした IAM ユーザーより多くの権限が付与されることはありません。 詳細については、「[AWS Identity and Access Management に関するよくある質問](https://aws.amazon.com/iam/faqs/#What_are_the_best_practices_for_using_temporary_security_credentials)」を参 照してください。

Example

次の Ruby コード例では、フェデレーティッドユーザーに付与するアクセス許可を制限した上 で、指定したバケットのキーを一覧表示することを許可します。

```
# Prerequisites:
# - An existing Amazon S3 bucket.
require "aws-sdk-s3"
require "aws-sdk-iam"
require "json"
# Checks to see whether a user exists in IAM; otherwise,
# creates the user.
#
# @param iam [Aws::IAM::Client] An initialized IAM client.
# @param user_name [String] The user's name.
```

```
# @return [Aws::IAM::Types::User] The existing or new user.
# @example
# iam = Aws::IAM::Client.new(region: 'us-west-2')
# user = get_user(iam, 'my-user')
# exit 1 unless user.user name
# puts "User's name: #{user.user_name}"
def get_user(iam, user_name) 
  puts "Checking for a user with the name '#{user_name}'..." 
  response = iam.get_user(user_name: user_name) 
  puts "A user with the name '#{user_name}' already exists." 
  return response.user
# If the user doesn't exist, create them.
rescue Aws::IAM::Errors::NoSuchEntity 
   puts "A user with the name '#{user_name}' doesn't exist. Creating this user..." 
  response = iam.create_user(user_name: user_name) 
  iam.wait_until(:user_exists, user_name: user_name) 
  puts "Created user with the name '#{user_name}'." 
  return response.user
rescue StandardError => e 
   puts "Error while accessing or creating the user named '#{user_name}': 
 #{e.message}"
end
# Gets temporary AWS credentials for an IAM user with the specified permissions.
#
# @param sts [Aws::STS::Client] An initialized AWS STS client.
# @param duration_seconds [Integer] The number of seconds for valid credentials.
# @param user name [String] The user's name.
# @param policy [Hash] The access policy.
# @return [Aws::STS::Types::Credentials] AWS credentials for API authentication.
# @example
# sts = Aws::STS::Client.new(region: 'us-west-2')
# credentials = get_temporary_credentials(sts, duration_seconds, user_name,
# \qquad \qquad# 'Version' => '2012-10-17',
# 'Statement' => [
# 'Sid' => 'Stmt1',
# 'Effect' => 'Allow',
# 'Action' => 's3:ListBucket',
# 'Resource' => 'arn:aws:s3:::doc-example-bucket'
# ]
# }
# )
# exit 1 unless credentials.access_key_id
```

```
# puts "Access key ID: #{credentials.access_key_id}"
def get_temporary_credentials(sts, duration_seconds, user_name, policy) 
   response = sts.get_federation_token( 
     duration_seconds: duration_seconds, 
     name: user_name, 
     policy: policy.to_json 
  \lambda return response.credentials
rescue StandardError => e 
   puts "Error while getting federation token: #{e.message}"
end
# Lists the keys and ETags for the objects in an Amazon S3 bucket.
#
# @param s3_client [Aws::S3::Client] An initialized Amazon S3 client.
# @param bucket_name [String] The bucket's name.
# @return [Boolean] true if the objects were listed; otherwise, false.
# @example
# s3_client = Aws::S3::Client.new(region: 'us-west-2')
# exit 1 unless list_objects_in_bucket?(s3_client, 'doc-example-bucket')
def list_objects_in_bucket?(s3_client, bucket_name) 
   puts "Accessing the contents of the bucket named '#{bucket_name}'..." 
   response = s3_client.list_objects_v2( 
     bucket: bucket_name, 
    max_keys: 50 
  \lambda if response.count.positive? 
     puts "Contents of the bucket named '#{bucket_name}' (first 50 objects):" 
     puts "Name => ETag" 
     response.contents.each do |obj| 
      puts "#\{obj.key\} => #\{obj.edu\}"
     end 
   else 
     puts "No objects in the bucket named '#{bucket_name}'." 
   end 
  return true
rescue StandardError => e 
   puts "Error while accessing the bucket named '#{bucket_name}': #{e.message}"
end
# Example usage:
def run_me 
   region = "us-west-2"
```

```
 user_name = "my-user" 
   bucket_name = "doc-example-bucket" 
   iam = Aws::IAM::Client.new(region: region) 
   user = get_user(iam, user_name) 
   exit 1 unless user.user_name 
   puts "User's name: #{user.user_name}" 
   sts = Aws::STS::Client.new(region: region) 
   credentials = get_temporary_credentials(sts, 3600, user_name, 
    \left\{ \right. "Version" => "2012-10-17", 
       "Statement" => [ 
         "Sid" => "Stmt1", 
         "Effect" => "Allow", 
         "Action" => "s3:ListBucket", 
         "Resource" => "arn:aws:s3:::#{bucket_name}" 
      \mathbb{I} } 
  \lambda exit 1 unless credentials.access_key_id 
  puts "Access key ID: #{credentials.access key id}"
   s3_client = Aws::S3::Client.new(region: region, credentials: credentials) 
   exit 1 unless list_objects_in_bucket?(s3_client, bucket_name)
end
run_me if $PROGRAM_NAME == __FILE__
```
# 関連リソース

- [AWS SDK およびエクスプローラーを使用して Amazon S3 で開発する](#page-2362-0)
- [Amazon S3 向け AWS SDK for PHP Aws\S3\S3Client クラスの場合](https://docs.aws.amazon.com/aws-sdk-php/v3/api/class-Aws.S3.S3Client.html)
- [AWS SDK for PHP ドキュメント](https://aws.amazon.com/documentation/sdk-for-php/)

# REST API を使用したリクエストの実行

このセクションでは、REST API を使用して Amazon S3 のエンドポイントにリクエストを生成す る方法について説明します。Amazon S3 エンドポイントのリストは、AWS 全般のリファレンス の 「[リージョンとエンドポイント](https://docs.aws.amazon.com/general/latest/gr/s3.html)」を参照してください。

## REST API リクエスト用の S3 ホスト名の生成

Amazon S3 エンドポイントは、以下の構造に従います。

s3.*Region*.amazonaws.com

Amazon S3 アクセスポイントエンドポイントおよびデュアルスタックエンドポイントも標準構造に 従います。

- Amazon S3 アクセスポイント ‐s3-accesspoint.*Region*.amazonaws.com
- デュアルスタック ‐ s3.dualstack.*Region*.amazonaws.com

Amazon S3 リージョンとエンドポイントの完全なリストについては、Amazon Web Services 全般の リファレンス の[「Amazon S3 エンドポイントとクォータ」](https://docs.aws.amazon.com/general/latest/gr/s3.html)を参照してください。

仮想ホスティング形式およびパス形式のリクエスト

REST API を使用してリクエストを生成すると、Amazon S3 のエンドポイントに仮想ホスティング 形式またはパス形式の URI を使用できます。詳細については、[「バケットの仮想ホスティング](#page-2348-0)」を 参照してください。

Example 仮想ホスティング形式のリクエスト

米国西部 (オレゴン) リージョンにある puppy.jpg ファイルを examplebucket という名前のバ ケットから削除する仮想ホスティング形式のリクエストの例を次に示します。仮想ホスト形式のリク エストの詳細については、「[仮想ホスト形式のリクエスト](#page-2350-0)」を参照してください。

DELETE /puppy.jpg HTTP/1.1 Host: examplebucket.s3.us-west-2.amazonaws.com Date: Mon, 11 Apr 2016 12:00:00 GMT x-amz-date: Mon, 11 Apr 2016 12:00:00 GMT Authorization: *authorization string*

Example パス形式のリクエスト

同じリクエストのパス形式バージョンの例を次に示します。

DELETE /examplebucket/puppy.jpg HTTP/1.1 Host: s3.us-west-2.amazonaws.com Date: Mon, 11 Apr 2016 12:00:00 GMT x-amz-date: Mon, 11 Apr 2016 12:00:00 GMT Authorization: *authorization string*

現在、Amazon S3 では、すべての AWS リージョン で仮想ホスト形式の URL とパス形式の URL の 両方をサポートしています。ただし、パス形式の URL は将来廃止される予定です。詳細について は、次の重要な注記を参照してください。

パス形式のリクエストの詳細については、「[パス形式のリクエスト](#page-2349-0)」を参照してください。

**A** Important

更新 (2020 年 9 月 23 日) – お客様が仮想ホスティング形式の URL への移行に必要な時間を 確保できるように、パス形式 URL の非推奨化を延期することが決定しました。詳細につい ては、AWS ニュースブログの [Amazon S3 Path Deprecation Plan – The Rest of the Story](https://aws.amazon.com/blogs/aws/amazon-s3-path-deprecation-plan-the-rest-of-the-story/) を 参照してください。

REST API を使用したデュアルスタックのエンドポイントへのリクエストの実行

REST API を使用すると、仮想ホスティング形式やパス形式のエンドポイント名 (URI) を使用して デュアルスタックのエンドポイントに直接アクセスできます。すべての Amazon S3 デュアルスタッ クのエンドポイント名は名前にリージョンが含まれます。標準の IPv4 のみのエンドポイントとは異 なり、仮想ホスティング形式とパス形式のエンドポイントではリージョン固有のエンドポイント名を 使用します。

Example 仮想ホスティング形式のデュアルスタックのエンドポイントのリクエスト

米国西部 (オレゴン) リージョンにある puppy.jpg という名前のバケットから examplebucket オ ブジェクトを取得する次の例に示すように、REST リクエストで仮想ホスティング形式のエンドポイ ントを使用できます。

GET /puppy.jpg HTTP/1.1

Host: examplebucket.s3.dualstack.us-west-2.amazonaws.com

REST API を使用したリクエストの実行 API バージョン 2006-03-01 2322

Date: Mon, 11 Apr 2016 12:00:00 GMT x-amz-date: Mon, 11 Apr 2016 12:00:00 GMT Authorization: *authorization string*

Example パス形式のデュアルスタックのエンドポイントのリクエスト

または次の例に示すように、リクエストでパス形式のエンドポイントを使用することができます。

GET /examplebucket/puppy.jpg HTTP/1.1 Host: s3.dualstack.us-west-2.amazonaws.com Date: Mon, 11 Apr 2016 12:00:00 GMT x-amz-date: Mon, 11 Apr 2016 12:00:00 GMT Authorization: *authorization string*

デュアルスタックのエンドポイントの詳細については、「[Amazon S3 デュアルスタックのエンドポ](#page-2297-0) [イントの使用](#page-2297-0)」を参照してください。

REST API を使用したリクエストの詳細については、以下のトピックをご参照ください。

トピック

- [バケットの仮想ホスティング](#page-2348-0)
- [リクエストのリダイレクトと REST API](#page-2357-0)

<span id="page-2348-0"></span>バケットの仮想ホスティング

仮想ホスティングとは、単一のウェブサーバーから複数のウェブサイトにサービスを提供すること です。Amazon S3 REST API リクエストでサイトを区別する方法の 1 つとして、単なる URI のパス 名部分ではなく、リクエスト URI の明確なホスト名を使用します。通常の Amazon S3 REST リクエ ストは、リクエスト URI パスのスラッシュで区切られた先頭コンポーネントを使用してバケットを 指定します。代わりに、Amazon S3 仮想ホスティングでは、HTTP Host ヘッダーを使用すること で、REST API コールでバケットを指定することができます。実際には、Amazon S3 は Host を、 ほとんどのバケットは https://*bucket-name*.s3.*region-code*.amazonaws.com で自動的に アクセス可能である意味であると解釈します (限定されたタイプのリクエストの場合)。Amazon S3 リージョンとエンドポイントの完全なリストについては、Amazon Web Services 全般のリファレン ス の[「Amazon S3 エンドポイントとクォータ」](https://docs.aws.amazon.com/general/latest/gr/s3.html)を参照してください。

仮想ホスティングには、他の利点もあります。さらに、登録されたドメイン名を使用してバケット の名前を指定し、その名前を Amazon S3 の DNS エイリアスにすることによって、Amazon S3 リ ソースの URL を完全にカスタマイズすることができます (例: http://my.*bucket-name*.com/)。 バケットの仮想サーバーの「ルートディレクトリ」に公開することもできます。多くの既存のア プリケーションがこの標準ロケーションでファイルを検索するため、この機能は重要です。たとえ ば、favicon.ico、robots.txt、および crossdomain.xml はすべてルートで見つかることが 見込まれています。

#### **A** Important

SSL と共に仮想ホスト形式のバケットを使用している場合、SSL ワイルドカード証明書は、 ドット (「.」) を含まないバケットのみと一致します。この制限を回避するには、HTTP を使用するか、または独自の証明書検証ロジックを記述します。詳細については、AWS ニュースブログの[Amazon S3 パスの非推奨化プラン](https://aws.amazon.com/blogs/aws/amazon-s3-path-deprecation-plan-the-rest-of-the-story/)を参照してください。

トピック

- [パス形式のリクエスト](#page-2349-0)
- [仮想ホスト形式のリクエスト](#page-2350-0)
- [HTTP Host ヘッダーバケット仕様](#page-2351-0)
- [例](#page-2351-1)
- [CNAME レコードを使用した Amazon S3 URL のカスタマイズ](#page-2353-0)
- [ホスト名を Amazon S3 バケットに関連付ける方法](#page-2354-0)
- [制限事項](#page-2355-0)
- [下位互換性](#page-2355-1)

<span id="page-2349-0"></span>パス形式のリクエスト

現在、Amazon S3 では、すべての AWS リージョン で仮想ホスト形式の URL とパス形式の URL の 両方をサポートしています。ただし、パス形式の URL は将来廃止される予定です。詳細について は、次の重要な注記を参照してください。

Amazon S3 では、パス形式の URL は次の形式を使用します。

https://s3.*region-code*.amazonaws.com/*bucket-name*/*key-name*

例えば、DOC-EXAMPLE-BUCKET1 という名前のバケットを 米国西部 (オレゴン) リージョンで作成 し、そのバケットで puppy.jpg オブジェクトにアクセスする場合、次のパス形式の URL を使用で きます。

https://s3.us-west-2.amazonaws.com/DOC-EXAMPLE-BUCKET1/puppy.jpg

#### **A** Important

更新 (2020 年 9 月 23 日) – お客様が仮想ホスティング形式の URL への移行に必要な時間 を確保できるように、パス形式 URL の非推奨化を延期することが決定しました。詳細に ついては、[AWS ニュースブログ](https://aws.amazon.com/blogs/aws/amazon-s3-path-deprecation-plan-the-rest-of-the-story/) の「Amazon S3 Path Deprecation Plan – The Rest of the Story」を参照してください。

**A** Warning

ウェブブラウザからアクセスするウェブサイトのコンテンツをホストする場合は、生成元が 同じブラウザのセキュリティモデルを妨げる可能性があるパススタイルの URL の使用を避 けてください。ウェブサイトコンテンツをホストするには、S3 ウェブサイトエンドポイン トまたは CloudFront ディストリビューションのいずれかを使用することをお勧めします。詳 細については、「[ウェブサイトエンドポイント](#page-2254-0)」およびAWS 規範的ガイダンスパターンの 「[Deploy a React-based single-page application to Amazon S3 and CloudFront](https://docs.aws.amazon.com/prescriptive-guidance/latest/patterns/deploy-a-react-based-single-page-application-to-amazon-s3-and-cloudfront.html)」(React ベー スの単一ページアプリケーションを Amazon S3 と CloudFront にデプロイする) を参照して ください。

<span id="page-2350-0"></span>仮想ホスト形式のリクエスト

仮想ホスティング形式の URI では、バケット名は URL のドメイン名の一部です。

Amazon S3 仮想ホスト形式の URL は、次の形式を使用します。

https://*bucket-name*.s3.*region-code*.amazonaws.com/*key-name*

この例では、DOC-EXAMPLE-BUCKET1 はバケット名、米国西部 (オレゴン)はリージョ ン、puppy.png はキー名です。

https://DOC-EXAMPLE-BUCKET1.s3.us-west-2.amazonaws.com/puppy.png

## <span id="page-2351-0"></span>HTTP **Host** ヘッダーバケット仕様

GET リクエストが SSL エンドポイントを使用しないかぎり、HTTP Host ヘッダーを使用してリク エストに対してバケットを指定できます。REST リクエストの Host ヘッダーは、次のように解釈さ れます。

- Host ヘッダーが省略されるか、またはその値が s3.*region-code*.amazonaws.com である場 合、リクエストのバケットはリクエスト URI のスラッシュで区切られた先頭コンポーネント、リ クエストのキーはリクエスト URI の残りの部分になります。このセクションの最初および 2 つ目 の例に示すように、これが通常の方式です。Host ヘッダーは、HTTP 1.0 リクエストでのみ省略 可能です。
- 上記のいずれの条件も該当せず、Host ヘッダーの値が .s3.*region-code*.amazonaws.com で終わる場合、バケット名は Host ヘッダーの値のうち、先頭から .s3.*regioncode*.amazonaws.com までの値になります。リクエストのキーはリクエスト URI になります。 この解釈により、このセクションの 3 番目と 4 番目の例で示されているように、.s3.*regioncode*.amazonaws.com のサブドメインとしてバケットが公開されます。
- それ以外の場合、リクエストのバケットは Host ヘッダーの小文字の値、リクエストのキーはリ クエスト URI になります。この解釈は、バケット名と同じ DNS 名を登録してして、その名前を Amazon S3 の 正規名 (CNAME) エイリアスとして設定している場合に有用です。このドキュメン トではドメイン名の登録および CNAME DNS レコードの設定の手順については扱いませんが、こ のセクションの最後の例にその結果を示します。

<span id="page-2351-1"></span>例

このセクションでは、URL およびリクエストの例を示します。

Example — パス形式の URL とリクエスト

この例では以下を使用しています。

- バケット名 ‐ example.com
- リージョン ‐ 米国東部 (バージニア北部)
- キー名 ‐ homepage.html

URL は次のとおりです。

http://s3.us-east-1.amazonaws.com/example.com/homepage.html

### リクエストは次のとおりです。

```
GET /example.com/homepage.html HTTP/1.1
Host: s3.us-east-1.amazonaws.com
```
HTTP 1.0 でのリクエストと Host ヘッダーの省略は次のとおりです。

GET /example.com/homepage.html HTTP/1.0

DNS 互換名については、「[制約事項」](#page-2355-0)を参照してください。キーの詳細については、「[キー」](#page-32-0)を参 照してください。

Example — 仮想ホスト形式の URL とリクエスト

この例では以下を使用しています。

- バケット名 ‐ DOC-EXAMPLE-BUCKET1
- リージョン ‐ 欧州 (アイルランド)
- キー名 ‐ homepage.html

URL は次のとおりです。

http://DOC-EXAMPLE-BUCKET1.s3.eu-west-1.amazonaws.com/homepage.html

リクエストは次のとおりです。

GET /homepage.html HTTP/1.1 Host: DOC-EXAMPLE-BUCKET1.s3.eu-west-1.amazonaws.com

Example — CNAME エイリアス方式

この方式を使用するには、DNS 名を *bucket-name*.s3.us-east-1.amazonaws.com の CNAME エイリアスとして設定する必要があります。詳細については、「[CNAME レコードを使用した](#page-2353-0)  [Amazon S3 URL のカスタマイズ」](#page-2353-0)を参照してください。

この例では以下を使用しています。

• バケット名 ‐ example.com

• キー名 ‐ homepage.html

URL は次のとおりです。

http://www.example.com/homepage.html

例は次のとおりです。

GET /homepage.html HTTP/1.1 Host: www.example.com

<span id="page-2353-0"></span>CNAME レコードを使用した Amazon S3 URL のカスタマイズ

要件によっては、「s3.*region-code*.amazonaws.com」をウェブサイトまたはサービスに表示 したくない場合もあります。例えば、ウェブサイトの画像を Amazon S3 でホスティングしている 場合、http://images.example.com/ の代わりに http://images.example.com.s3.useast-1.amazonaws.com/ と表示することができます。DNS 互換名を持つすべてのバケットは、 http://*BucketName*.s3.*Region*.amazonaws.com/[*Filename*] のように参照できます (例: http://images.example.com.s3.us-east-1.amazonaws.com/mydog.jpg)。CNAME を使 用すると、images.example.com を Amazon S3 のホスト名にマッピングできるため、この URL は http://images.example.com/mydog.jpg になります。

バケット名は CNAME と同じである必要があります。例えば、CNAME を作成して images.example.com を images.example.com.s3.us-east-1.amazonaws.com にマッピングした場合、http://images.example.com/filename と http:// images.example.com.s3.us-east-1.amazonaws.com/filename はどちらも同じになりま す。

CNAME DNS レコードは、ドメイン名を適切な仮想ホスティング形式のホスト名にエイリア ス設定する必要があります。たとえば、バケット名とドメイン名が images.example.com で、バケットが 米国東部 (バージニア北部) リージョンにある場合、CNAME レコードは images.example.com.s3.us-east-1.amazonaws.com のエイリアスであることが必要です。

images.example.com CNAME images.example.com.s3.us-east-1.amazonaws.com.

Amazon S3 はホスト名を使用して、バケット名を決定します。そのため CNAME とバケット名 は同じである必要があります。たとえば、www.example.com を www.example.com.s3.us-

# east-1.amazonaws.com の CNAME として設定したとします。http://www.example.com にア クセスすると、Amazon S3 は次のようなリクエストを受け取ります。

Example

GET / HTTP/1.1 Host: www.example.com Date: *date* Authorization: *signatureValue*

Amazon S3 は元のホスト名 www.example.com だけを認識し、リクエストを解決するために使用さ れる CNAME マッピングを認識しません。

どの Amazon S3 エンドポイントも、CNAME エイリアスで使用できます。たとえば、s3.apsoutheast-1.amazonaws.com は CNAME エイリアスで使用できます。エンドポイントの詳細に ついては、「[エンドポイントのリクエスト](#page-2293-0)」を参照してください。カスタムドメインを使用して静的 ウェブサイトを作成するには、[チュートリアル: Route 53 に登録されたカスタムドメインを使用した](#page-182-0) [静的ウェブサイトの設定](#page-182-0) を参照してください。

**A** Important

CNAME でカスタム URL を使用する場合は、設定した CNAME またはエイリアス レコードに一致するバケットが存在することを確認する必要があります。たとえ ば、www.example.com と login.example.com の DNS エントリを作成し、S3 を使用し てウェブコンテンツを公開するには、www.example.com と login.example.com の両方 のバケットを作成する必要があります。 CNAME またはエイリアスレコードが、一致するバケットがない S3 エンドポイントをポイ ントするように設定されている場合、AWS ユーザーは、所有権が同じでなくても、そのバ ケットを作成し、設定されたエイリアスでコンテンツを公開できます。

同じ理由で、バケットを削除するときは、対応する CNAME またはエイリアスを変更または 削除することをお勧めします。

<span id="page-2354-0"></span>ホスト名を Amazon S3 バケットに関連付ける方法

CNAME エイリアスを使用してホスト名を Amazon S3 バケットに関連付けるには

1. 管理するドメインに属するホスト名を選択します。

この例では、images ドメインの example.com サブドメインを使用します。

2. ホスト名と一致するバケットを作成します。

この例では、ホスト名およびバケット名は images.example.com です。バケット名はホスト 名と完全に一致する必要があります。

3. ホスト名を Amazon S3 バケットのエイリアスとして定義する CNAME DNS レコードを作成し ます。

例:

images.example.com CNAME images.example.com.s3.us-west-2.amazonaws.com

#### **A** Important

リクエストルーティングの理由により、CNAME DNS レコードは、前述の例と完全に一 致するように定義する必要があります。そうしない場合、正しく動作するように見えて も、最終的には予期しない結果を招くことがあります。

CNAME DNS レコードを設定する手順は、お使いの DNS サーバーまたは DNS プロバイダーに よって異なります。個別の情報については、お使いのサーバーのマニュアルをご覧になるか、プ ロバイダーにお問い合わせください。

#### <span id="page-2355-0"></span>制限事項

SOAP のサポートは HTTP 経由では廃止されましたが、HTTPS 経由では引き続き利用可能で す。Amazon S3 の新機能は SOAP でサポートされていません。SOAP の代わりに、REST API か AWS SDK を使用することをお勧めします。

<span id="page-2355-1"></span>下位互換性

以下のセクションでは、パス形式および仮想ホスト形式の URL リクエストに関連する Amazon S3 の下位互換性のさまざまな側面について説明します。

レガシーエンドポイント

一部のリージョンでは、レガシーエンドポイントがサポートされています。これらのエンドポイント は、サーバーアクセスログまたは AWS CloudTrail ログに表示される場合があります。詳細について は、次の情報を確認してください。Amazon S3 リージョンとエンドポイントの完全なリストについ ては、Amazon Web Services 全般のリファレンス の「[Amazon S3 エンドポイントとクォータ](https://docs.aws.amazon.com/general/latest/gr/s3.html)」を 参照してください。

## A Important

ログにレガシーエンドポイントが表示される場合もありますが、バケットにアクセスするに は、常に標準のエンドポイント構文を使用することをお勧めします。 Amazon S3 仮想ホスト形式の URL は、次の形式を使用します。

https://*bucket-name*.s3.*region-code*.amazonaws.com/*key-name*

Amazon S3 では、パス形式の URL は次の形式を使用します。

https://s3.*region-code*.amazonaws.com/*bucket-name*/*key-name*

#### s3‐Region

一部の古い Amazon S3 リージョンでは、ドット (s3.us-west-2 など) ではなく、s3 とリージョン コードの間にダッシュ (-) を含むエンドポイント (s3‐us-west-2 など) がサポートされています。 バケットがこれらのリージョンのいずれかにある場合、サーバーアクセスログまたは CloudTrail ロ グに次のエンドポイント形式が表示されることがあります。

https://*bucket-name*.s3-*region-code*.amazonaws.com

この例では、バケット名は DOC-EXAMPLE-BUCKET1 で、リージョンは米国西部 (オレゴン) です。

https://DOC-EXAMPLE-BUCKET1.s3-us-west-2.amazonaws.com

レガシーグローバルエンドポイント

一部のリージョンでは、レガシーグローバルエンドポイントを使用して、リージョン固有のエンドポ イントを指定しないリクエストを作成できます。レガシーグローバルエンドポイントポイントは次の とおりです。

*bucket-name*.s3.amazonaws.com

サーバーアクセスログまたは CloudTrail ログに、レガシーグローバルエンドポイントを使用するリ クエストが表示される場合があります。この例では、バケット名は DOC-EXAMPLE-BUCKET1 であ り、レガシーグローバルエンドポイントは次のとおりです。

REST API を使用したリクエストの実行 API バージョン 2006-03-01 2331

https://DOC-EXAMPLE-BUCKET1.s3.amazonaws.com

米国東部 (バージニア北部) の仮想ホスト形式のリクエスト

レガシーグローバルエンドポイントで行われたリクエストは、デフォルトでは米国東部 (バージニア 北部) リージョンに送信されます。したがって、レガシーグローバルエンドポイントは、米国東部 (バージニア北部) のリージョン別エンドポイントの代わりに使用されることがあります。米国東部 (バージニア北部) にバケットを作成し、グローバルエンドポイントを使用する場合、Amazon S3 は デフォルトでリクエストをこのリージョンにルーティングします。

他のリージョンに対する仮想ホスト形式のリクエスト

レガシーグローバルエンドポイントは、サポートされている他のリージョンでの仮想ホスト形式の リクエストにも使用されます。2019 年 3 月 20 日より前に開始されたリージョンにバケットを作成 し、レガシーグローバルエンドポイントを使用すると、Amazon S3 は DNS レコードを更新してリ クエストを正しいロケーションにルーティングします。この処理には時間がかかる場合があります。 その間、デフォルトのルールが適用され、仮想ホスト形式のリクエストは米国東部 (バージニア北 部) リージョンに送られます。次に、Amazon S3 は HTTP 307 一時的リダイレクトを使用して正し いリージョンにリダイレクトします。

2019 年 3 月 20 日より後に開始されたリージョンの S3 バケットの場合、DNS サーバーはリクエス トをバケットが存在する AWS リージョン に直接ルーティングしません。代わりに HTTP 400 Bad Request エラーが返されます。詳細については、「[リクエストの実行](#page-2290-0)」を参照してください。

パス形式のリクエスト

米国東部 (バージニア北部) リージョンでは、パス形式のリクエストにレガシーグローバルエンドポ イントを使用できます。

他のすべてのリージョンでは、パススタイル構文の場合、バケットへのアクセスを試行するとき にリージョン固有のエンドポイントを使用する必要があります。レガシーグローバルエンドポイン ト、またはバケットが存在するリージョンのエンドポイントとは異なる別のエンドポイントを使用 してバケットにアクセスしようとすると、HTTP レスポンスコード 307「一時的なリダイレクト」 エラーと、リソースの正しい URI を示すメッセージが表示されます。たとえば、米国西部 (オレゴ ン) リージョンで作成されたバケットに https://s3.amazonaws.com/*bucket-name* を使用する と、HTTP 307 Temporary Redirect エラーが発生します。

<span id="page-2357-0"></span>リクエストのリダイレクトと REST API

トピック

- [リダイレクトおよび HTTP ユーザーエージェント](#page-2358-0)
- [リダイレクトおよび 100-continue](#page-2358-1)
- [リダイレクトの例](#page-2359-0)

このセクションでは、Amazon S3 REST API を使用して HTTP リダイレクトを処理する方法につ いて説明します。Amazon S3 リダイレクトの一般的な情報については、Amazon Simple Storage Service API リファレンスの「[リクエストの実行」](#page-2290-0)を参照してください。

<span id="page-2358-0"></span>リダイレクトおよび HTTP ユーザーエージェント

Amazon S3 REST API を使用するプログラムは、アプリケーションレイヤーレベルまたは HTTP レ イヤーレベルのいずれかでリダイレクトを処理する必要があります。HTTP クライアントライブラリ とユーザーエージェントの多くは、リダイレクトを自動的に正しく処理するよう設定することができ ます。ただし、リダイレクト実装が不正確あるいは不完全であるものも多くあります。

ライブラリでリダイレクト要件を満たすようにする前に、次のテストを行ってください。

- すべての HTTP リクエストヘッダーが (Authorization、Date などの HTTP 標準を含む)、リダイレ クトされたリクエスト (リダイレクトの受信後の 2 番目のリクエスト) に適切に含まれていること を確認します。
- PUT、DELETE など、非 GET リダイレクトが正しく動作することを確認します。
- 大きな PUT リクエストがリダイレクトに正しく従っていることを確認します。
- 100-continue レスポンスが届くまでに時間がかかる場合は、PUT リクエストがリダイレクトに正 しく従っていることを確認します。

HTTP リクエストが GET または HEAD でない場合、RFC 2616 に厳密に準拠する HTTP ユー ザーエージェントは、リダイレクトにしたがう前に明示的な確認が必要になることがあります。 一般的に、Amazon S3 によって自動生成されたリダイレクトに従うと安全です。システムが amazonaws.com ドメイン内のホストのみに対してリダイレクトを発行し、リダイレクトされたリク エストの効果が元のリクエストと同じになるためです。

<span id="page-2358-1"></span>リダイレクトおよび 100-continue

リダイレクトの処理を簡素化し、効率性を高め、リダイレクトされたリクエストボディを 2 回送信 するためのコストを排除するには、PUT オペレーションに対して 100-continue を使用するようにア プリケーションを設定します。100-continue を使用しているアプリケーションは、確認を受け取る

までリクエストボディを送信しません。ヘッダーに基づいてメッセージが拒否された場合、メッセー ジの本文は送信されません。100-continue の詳細については、「[RFC 2616 Section 8.2.3」](http://www.w3.org/Protocols/rfc2616/rfc2616-sec8.html#sec8.2.3)を参照し てください。

#### **a** Note

RFC 2616 にしたがって、不明な HTTP サーバーで Expect: Continue を使用する場合 は、リクエストボディを送信する前の待機時間は無期限にしないでください。HTTP サー バーの中には、100-continue を認識しないものがあるからです。しかし、Amazon S3 は、 リクエストに Expect: Continue が含まれているかどうか、また一時的な 100-continue ステータスを返すか、最終ステータスコードを返すかを認識します。さらに、一時的な 100 continue の承認を受け取った後、リダイレクトエラーが発生することはありません。これ は、リクエスト本文を書き込んでいる間は、リダイレクトレスポンスを受け取らないように する際に役立ちます。

<span id="page-2359-0"></span>リダイレクトの例

このセクションでは、HTTP リダイレクトと 100-continue を使用したクライアントとサーバーのや り取りの例を紹介します。

quotes.s3.amazonaws.com バケットに対する PUT の例を次に示します。

```
PUT /nelson.txt HTTP/1.1
Host: quotes.s3.amazonaws.com
Date: Mon, 15 Oct 2007 22:18:46 +0000
```
Content-Length: 6 Expect: 100-continue

## Amazon S3 は以下を返します。

HTTP/1.1 307 Temporary Redirect Location: http://quotes.s3-4c25d83b.amazonaws.com/nelson.txt?rk=8d47490b Content-Type: application/xml Transfer-Encoding: chunked Date: Mon, 15 Oct 2007 22:18:46 GMT

Server: AmazonS3

```
<?xml version="1.0" encoding="UTF-8"?>
<Error> 
   <Code>TemporaryRedirect</Code> 
   <Message>Please re-send this request to the 
   specified temporary endpoint. Continue to use the 
   original request endpoint for future requests. 
   </Message> 
   <Endpoint>quotes.s3-4c25d83b.amazonaws.com</Endpoint> 
   <Bucket>quotes</Bucket>
</Error>
```
# クライアントは、リダイレクトレスポンスにしたがって、新しいリクエストを quotes.s3-4c25d83b.amazonaws.com 一時エンドポイントに発行します。

PUT /nelson.txt?rk=8d47490b HTTP/1.1 Host: quotes.s3-4c25d83b.amazonaws.com Date: Mon, 15 Oct 2007 22:18:46 +0000

Content-Length: 6 Expect: 100-continue

Amazon S3 は 100-continue 返します。これは、クライアントがリクエストボディを送信し続ける必 要があることを示します。

HTTP/1.1 100 Continue

クライアントはリクエストボディを送信します。

ha ha\n

Amazon S3 は最終レスポンスを返します。

HTTP/1.1 200 OK Date: Mon, 15 Oct 2007 22:18:48 GMT

ETag: "a2c8d6b872054293afd41061e93bc289" Content-Length: 0 Server: AmazonS3

# AWS CLI を使用した Amazon S3 での開発

AWS Command Line Interface (AWS CLI) をダウンロードして設定するには、次の手順に従います。

Amazon S3 AWS CLI コマンドの一覧については、AWS CLI コマンドリファレンスの次のページを 参照してください。

- [s3](https://awscli.amazonaws.com/v2/documentation/api/latest/reference/s3/index.html)
- [s3api](https://awscli.amazonaws.com/v2/documentation/api/latest/reference/s3api/index.html)
- [s3control](https://awscli.amazonaws.com/v2/documentation/api/latest/reference/s3control/index.html)
	- **a** Note

Amazon S3 などの AWS のサービスは、サービスにアクセスする際に認証情報を提供する必 要があります。これにより、サービスのリソースへアクセスするための権限があるかどうか が判断できるようになります。コンソールを使用するにはパスワードが必要です。AWS ア カウント による AWS CLI または API へのアクセス用にアクセスキーを作成できます。ただ し、AWS アカウント の認証情報を使用して AWS にアクセスすることは推奨されません。 代わりに AWS Identity and Access Management (IAM) を使用することをお勧めします。IAM ユーザーを作成し、管理者アクセス許可を持つ IAM グループにユーザーを追加したら、作 成した IAM ユーザーに管理者アクセス許可を付与します。これで、特別な URL と IAM ユー ザーの認証情報を使って AWS にアクセスできます。手順については、IAM ユーザーガイド の「[最初の IAM ユーザーと管理者グループの作成」](https://docs.aws.amazon.com/IAM/latest/UserGuide/getting-started_create-admin-group.html)を参照してください。

AWS CLI をセットアップするには

- 1. AWS CLI をダウンロードして設定します。手順については、「AWS Command Line Interface ユーザーガイド」の次のトピックを参照してください。
	- [AWS Command Line Interface のセットアップ](https://docs.aws.amazon.com/cli/latest/userguide/cli-chap-getting-set-up.html)
	- [AWS Command Line Interface の設定](https://docs.aws.amazon.com/cli/latest/userguide/cli-chap-getting-started.html)
- 2. AWS CLI 設定ファイルで管理者ユーザー用の名前付きプロファイルを追加します。AWS CLI コ マンドを実行するときに、このプロファイルを使用します。詳細については、AWS Command Line Interface ユーザーガイド の[「AWS CLI の名前付きプロファイル」](https://docs.aws.amazon.com/cli/latest/userguide/cli-configure-profiles.html)を参照してください。

[adminuser]

```
aws_access_key_id = adminuser access key ID
aws_secret_access_key = adminuser secret access key
region = aws-region
```
使用可能な AWS リージョン のリストについては、「AWS 全般のリファレンス」の「[リージョ](https://docs.aws.amazon.com/general/latest/gr/rande.html) [ンとエンドポイント](https://docs.aws.amazon.com/general/latest/gr/rande.html)」を参照してください。

- 3. コマンドプロンプトで以下のコマンドを入力して、セットアップを確認します。
	- help コマンドを実行して、AWS CLI がコンピュータにインストールされたことを確認しま す。

aws help

• 作成した adminuser 認証情報を使用して、S3 コマンドを実行します。これを行うには、- profile パラメータをコマンドに追加し、プロファイル名を指定します。この例では、ls コ マンドにより、アカウント内のバケットがリストされます。AWS CLI は、adminuser 認証 情報を使用してリクエストを認証します。

aws s3 ls --profile adminuser

# <span id="page-2362-0"></span>AWS SDK およびエクスプローラーを使用して Amazon S3 で開発 する

Amazon S3 でのアプリケーション開発に AWS SDK を使用できます。AWS SDK は、基盤とな る REST API をラップして、プログラミング作業を簡素化します。AWS を使用して、接続され るモバイルおよびウェブアプリケーションを構築するために、AWS Mobile SDK と AWS Amplify JavaScript ライブラリも用意されています。

このセクションでは、Amazon S3 アプリケーションの開発に AWS SDK を使用する方法を概説しま す。また、このガイドで提供されている AWS SDK コード例のテスト方法も説明します。

トピック

- [このサービスを AWS SDK で使用する](#page-2364-0)
- [リクエスト認証での署名バージョンの指定](#page-2365-0)
- [AWS SDK for Java の使用](#page-2374-0)
- [AWS SDK for .NET の使用](#page-2376-0)
- [AWS SDK for PHP の使用と PHP サンプルの実行](#page-2378-0)
- [AWS SDK for Ruby バージョン 3 の使用](#page-2380-0)
- [AWS SDK for Python \(Boto\) の使用](#page-2382-0)
- [iOS および Android 用の AWS Mobile SDK を使用する](#page-2382-1)
- [AWS Amplify JavaScript ライブラリを使用する](#page-2382-2)
- [AWS SDK for JavaScript の使用](#page-2383-0)

AWS SDK に加え、Visual Studio および Eclipse for Java IDE で使用できる AWS Explorer も提供さ れています。この場合、SDK と Explorer が、AWS Toolkit としてバンドルされて提供されます。

また、AWS Command Line Interface (AWS CLI) を使用して Amazon S3 のバケットとオブジェクト を管理することもできます。

### AWS Toolkit for Eclipse

AWS Toolkit for Eclipse には、AWS SDK for Java と AWS Explorer for Eclipse が両方とも同梱され ています。AWS Explorer for Eclipse は、AWS を使用してデベロッパーが Java アプリケーション を容易に開発、デバッグ、およびデプロイできるようにする Eclipse for Java IDE のオープンソース プラグインです。使いやすい GUI で、Amazon S3 などの AWS インフラストラクチャにアクセスし 管理することができます。アプリケーションの開発中、バケットとオブジェクトの管理や IAM ポリ シーの設定といった一般的な作業をすべて Eclipse for Java IDE のコンテキストから実行できます。 設定手順については、「[Toolkit のセットアップ」](https://docs.aws.amazon.com/eclipse-toolkit/latest/user-guide/setup-install.html)を参照してください。Explorer の使用例について は、[AWS Explorer にアクセスする方法を](https://docs.aws.amazon.com/eclipse-toolkit/latest/user-guide/open-aws-explorer.html)参照してください。

AWS Toolkit for Visual Studio

AWS Explorer for Visual Studio は、デベロッパーがアマゾン ウェブ サービスを使用して .NET アプ リケーションを容易に開発、デバッグ、およびデプロイできるようにする Microsoft Visual Studio の 拡張機能です。使いやすい GUI で、Amazon S3 などの AWS インフラストラクチャにアクセスし管 理することができます。アプリケーションの開発中に、バケットとオブジェクトの管理や IAM ポリ シーの設定といった一般的な作業をすべて Visual Studio のコンテキストから実行できます。設定手 順については、「[AWS Toolkit for Visual Studio を使用する」](https://docs.aws.amazon.com/AWSToolkitVS/latest/UserGuide/tkv_setup.html)を参照してください。Explorer を使っ た Amazon S3 の使用例については、[AWS Explorer からの Amazon S3 の使用を](https://docs.aws.amazon.com/AWSToolkitVS/latest/UserGuide/using-s3.html)参照してください。

AWS SDK

SDK のみをダウンロードできます。SDK ライブラリのダウンロードについては、「[サンプルコード](https://aws.amazon.com/tools/) [ライブラリ](https://aws.amazon.com/tools/)」を参照してください。

AWS CLI

AWS CLI は、Amazon S3 などの AWS のサービスを管理するための統合ツールです。AWS CLI の ダウンロードの詳細については、「[AWS Command Line Interface」](https://aws.amazon.com/cli/)を参照してください。

# <span id="page-2364-0"></span>このサービスを AWS SDK で使用する

AWS ソフトウェア開発キット (SDK) は、多くの一般的なプログラミング言語で使用できます。各 SDK には、デベロッパーが好みの言語でアプリケーションを簡単に構築できるようにする API、 コード例、およびドキュメントが提供されています。

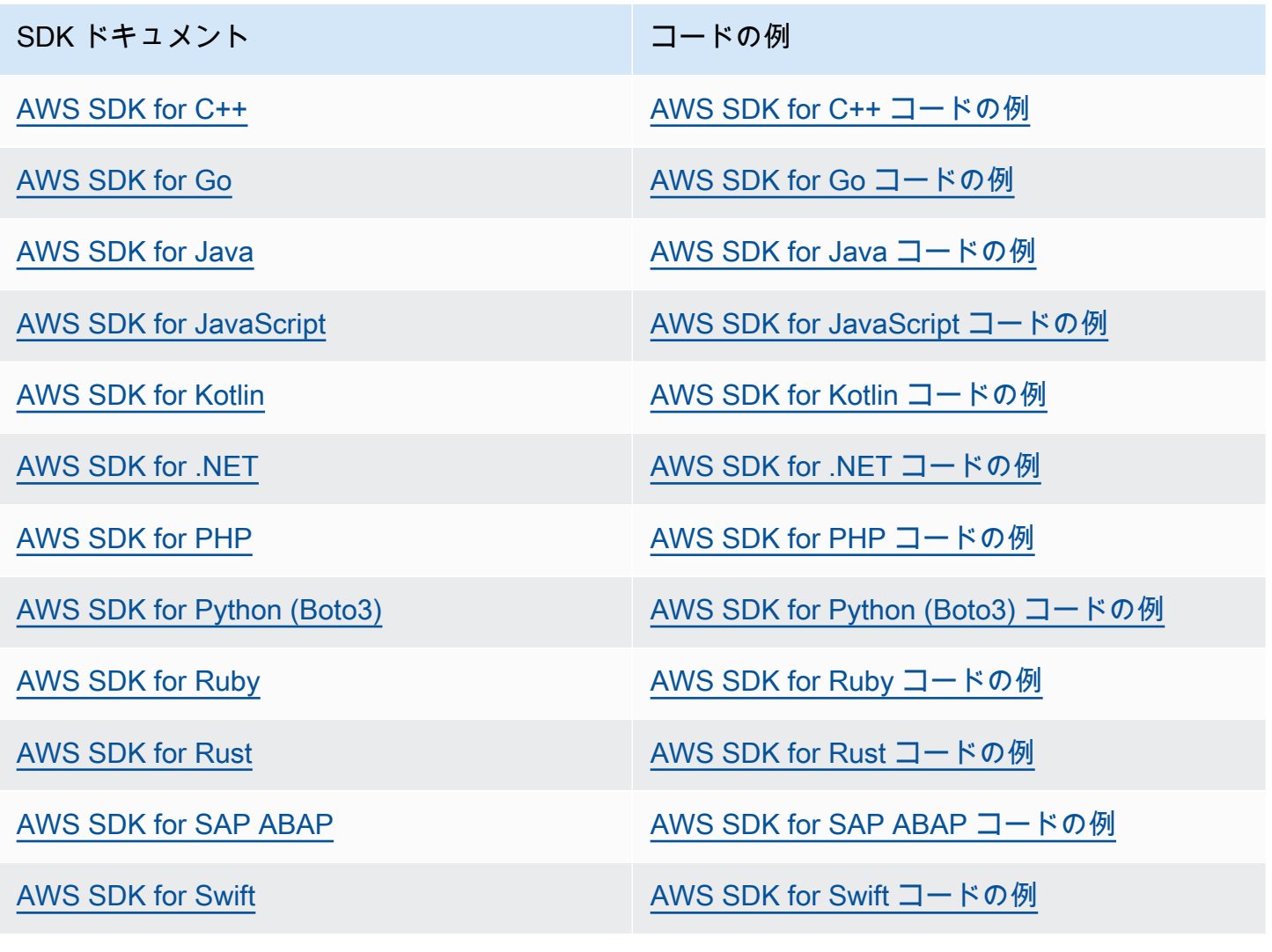

このサービスに固有の例については、「[AWS SDK を使用した Amazon S3 のコード例](#page-2666-0)」を参照して ください。

## **6** 可用性の例

必要なものが見つからなかった場合。このページの下側にある [Provide feedback (フィード バックを送信)] リンクから、コードの例をリクエストしてください。

# <span id="page-2365-0"></span>リクエスト認証での署名バージョンの指定

Amazon S3 は、ほとんどの AWS リージョン で AWS Signature Version 4 のみをサポートしてい ます。ただし、初期の AWS リージョン のいくつかでは、Amazon S3 は Signature Version 4 と Signature Version 2 をサポートしています。ただし、署名バージョン 2 はオフになっています (廃 止)。署名バージョン 2 のサポート終了についての詳細は、[「AWSAmazon S3 の 署名バージョン 2](#page-2367-0) [がオフになっている \(非推奨\)](#page-2367-0)」を参照してください。

すべての Amazon S3 リージョンとリージョンでサポートされている署名バージョンのリストについ ては AWS 全般のリファレンスの[リージョンとエンドポイントを](https://docs.aws.amazon.com/general/latest/gr/rande.html#s3_region)参照してください。

すべての AWS リージョン では、AWS SDK はデフォルトで Signature Version 4 を使用してリクエ ストを認証します。2016 年 5 月以前にリリースされた AWS SDK を使用する場合、次の表に示すよ うに、Signature Version 4 のリクエストが必要になることがあります。

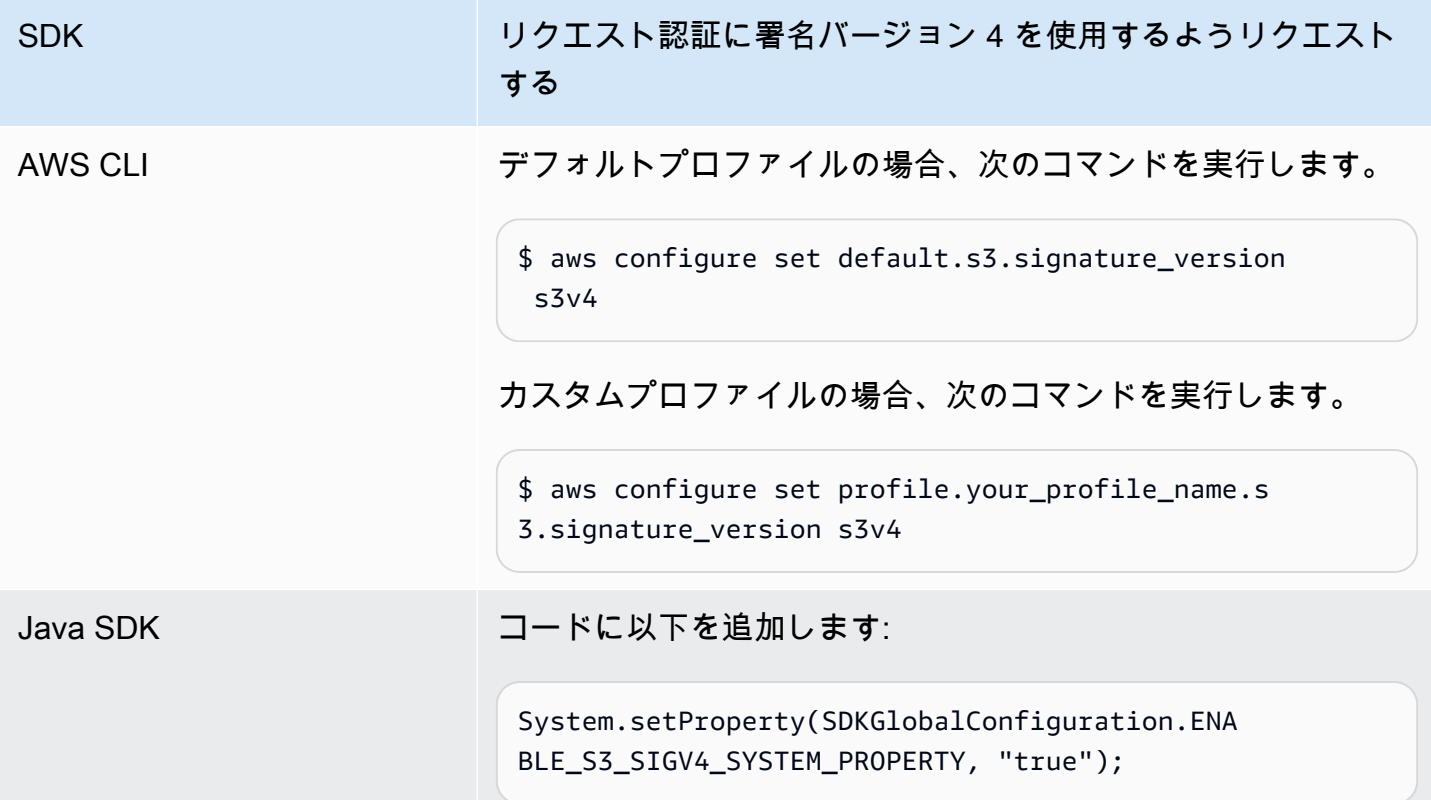

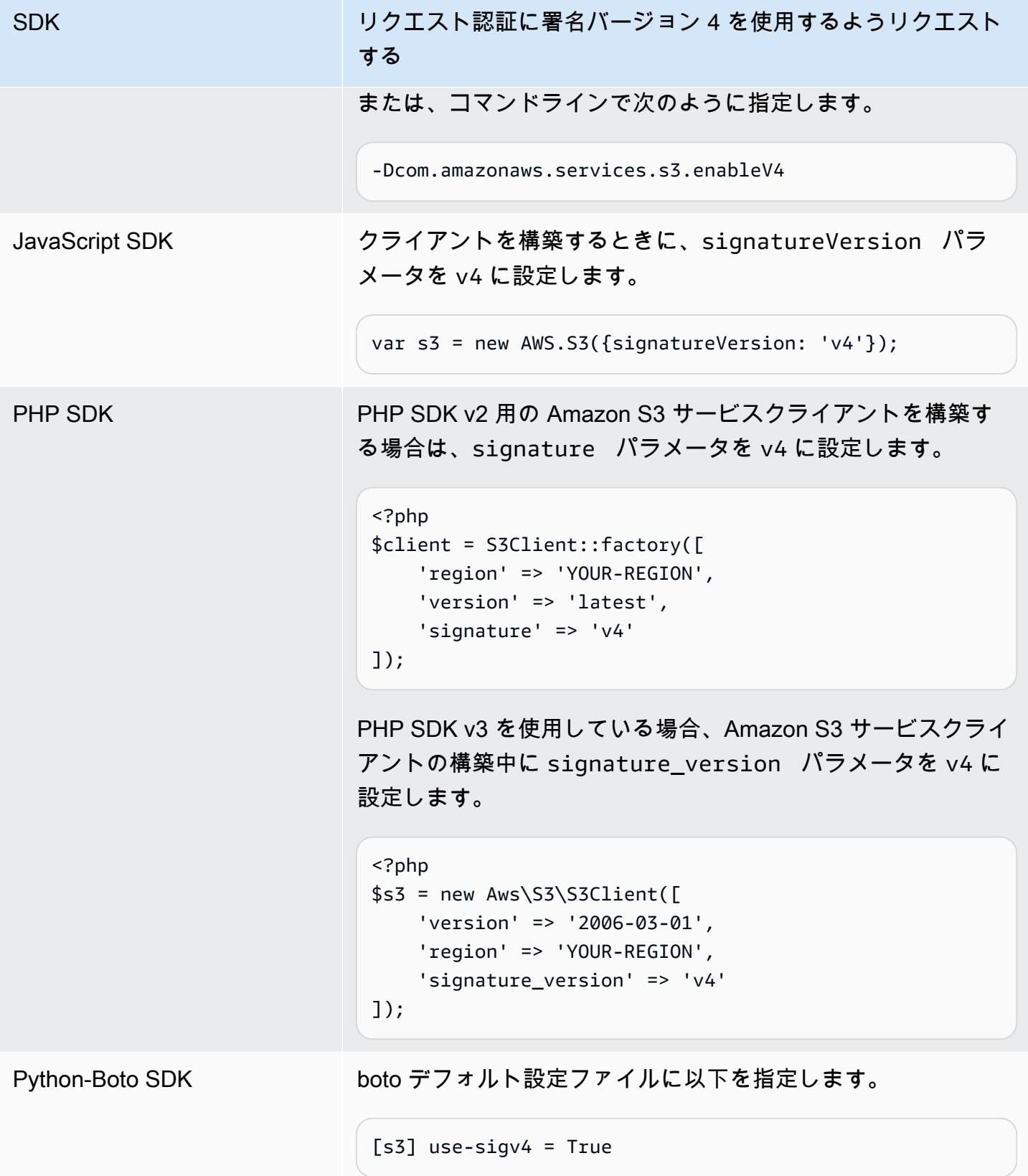

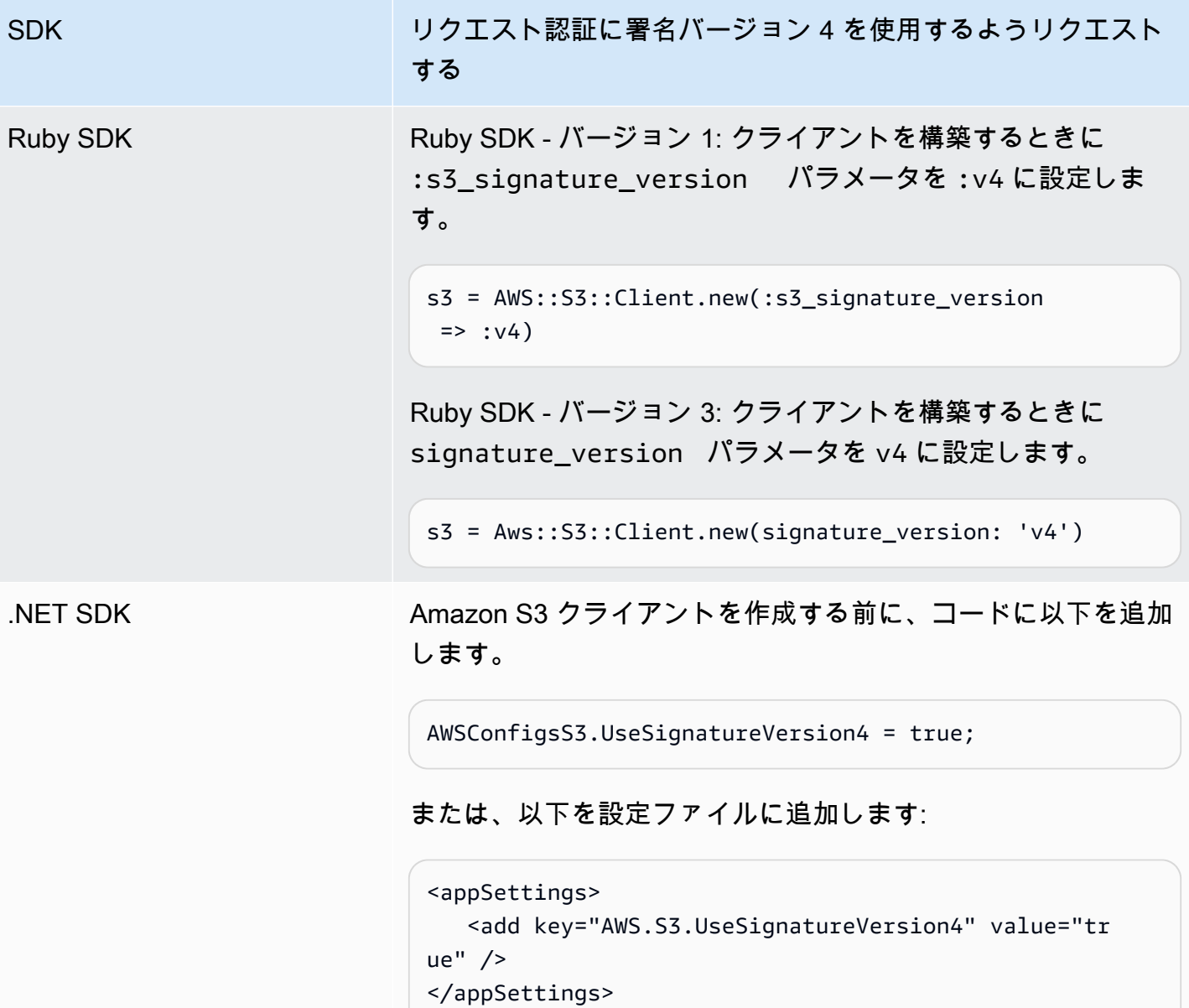

<span id="page-2367-0"></span>AWSAmazon S3 の 署名バージョン 2 がオフになっている (非推奨)

署名バージョン 2 は Amazon S3 でオフになっています (廃止)。Amazon S3 は署名バージョン 4 を 使用して署名された API リクエストのみを受けつけます。

このセクションでは、署名バージョン 2 のサポート終了に関するよくある質問への回答が掲載され ています。

署名バージョン 2 または 4 とは何ですか。また、署名リクエストとはどういう意味ですか。

署名バージョン 2 または署名バージョン 4 の署名プロセスは、Amazon S3 API リクエストを認証す るために使用されます。リクエストの署名により、Amazon S3 によってリクエストの送信者を識別 し、悪意のある人物からリクエストを保護することができます。

AWS リクエストの署名の詳細については、「AWS 全般のリファレンス」の[「AWS API リクエスト](https://docs.aws.amazon.com/general/latest/gr/signing_aws_api_requests.html) [の署名](https://docs.aws.amazon.com/general/latest/gr/signing_aws_api_requests.html)」を参照してください。

どの更新を実行していますか。

現在、署名バージョン 2 および署名バージョン 4 のプロセスを使用して署名された Amazon S3 API リクエストがサポートされています。今後、Amazon S3 は署名バージョン 4 を使用して署名したリ クエストのみを受け入れるようになります。

AWS リクエストの署名の詳細については、「AWS 全般のリファレンス」の[「Signature Version 4](https://docs.aws.amazon.com/general/latest/gr/sigv4_changes.html)  [の変更](https://docs.aws.amazon.com/general/latest/gr/sigv4_changes.html)」を参照してください。

なぜこの更新を実行するのですか。

署名バージョン 4 は、シークレットアクセスキーに代わって、署名されたキーを使用することでセ キュリティの向上を提供します。Signature Version 4 は現在すべての AWS リージョン でサポート されていますが、Signature Version 2 は 2014 年 1 月以前にリリースしたリージョンにおいてのみサ ポートされます。この更新によって、すべてのリージョンを通してより一貫したエクスペリエンスを 提供することができます。

署名バージョン 4 を使用していることはどのように確認できますか。また、どの更新が必要です か。

リクエストを署名するために使用する署名バージョンは、通常の場合、クライアント側のツールあ るいは SDK によって設定されます。デフォルトでは、最新バージョンの AWS SDK は Signature Version 4 を使用します。サードパーティのソフトウェアについては、お使いのソフトウェアに該当 するサポートチームにお問い合わせいただき、必要なバージョンを確認してください。Amazon S3 にダイレクト REST コールを送信する場合、アプリケーションを変更して署名バージョン 4 の署名 プロセスを使用する必要があります。

Signature Version 4 に移行するときに使用する AWS SDK のバージョンについての詳細は、[署名](#page-2369-0) [バージョン 2 から署名バージョン 4 への移行](#page-2369-0) を参照してください。

Amazon S3 REST API で Signature Version 4 を使用する方法については、Amazon Simple Storage Service API リファレンスの[リクエストの認証 \(AWSSignature Version 4\)](https://docs.aws.amazon.com/AmazonS3/latest/API/sig-v4-authenticating-requests.html) を参照してください。

更新しない場合には、どうなりますか。

以降に署名バージョン 2 で署名されたリクエストは、Amazon S3 における認証で失敗します。リク エスト送信者には、リクエストが署名バージョン 4 で署名されている必要があることのエラーが表 示されます。

7 日以上にわたって署名することが必要である署名付き URL を使用していても、変更することが必 要ですか。

7 日以上にわたって署名することが必要である署名付き URL を使用している場合、現在のところ対 応する必要はありません。引き続き AWS Signature Version 2 を使用して署名し、署名付き URL を 認証できます。今後、署名付き URL シナリオにおける署名バージョン 4 への移行方法に関する詳細 をフォローアップして、提供する予定です。

#### 詳細

- Signature Version 4 の使用方法の詳細については、[AWS API リクエストの署名を](https://docs.aws.amazon.com/general/latest/gr/signing_aws_api_requests.html)参照してくださ い。
- 署名バージョン 2 と 署名バージョン 4 の変更点のリストについては、「[署名バージョン 4 の変](https://docs.aws.amazon.com/general/latest/gr/sigv4_changes.html) [更](https://docs.aws.amazon.com/general/latest/gr/sigv4_changes.html)」を参照してください。
- AWS フォーラムの投稿である [Amazon S3 API リクエストの署名における AWS Signature Version](https://forums.aws.amazon.com/ann.jspa?annID=5816) [2 から AWS Signature Version 4 への移行を](https://forums.aws.amazon.com/ann.jspa?annID=5816)参照してください。
- ご質問やご意見がありましたら、[AWS Support](https://docs.aws.amazon.com/awssupport/latest/user/getting-started.html) までお問い合わせください。

## <span id="page-2369-0"></span>署名バージョン 2 から署名バージョン 4 への移行

Amazon S3 API リクエスト認証に署名バージョン 2 を現在使用している場合は、署名バージョン 4 の使用に移行する必要があります。「[AWSAmazon S3 の 署名バージョン 2 がオフになっている \(非](#page-2367-0) [推奨\)」](#page-2367-0)で説明されているとおり、署名バージョン 2 のサポートは終了します。

Amazon S3 REST API で Signature Version 4 を使用する方法については、Amazon Simple Storage Service API リファレンスの[リクエストの認証 \(AWSSignature Version 4\)](https://docs.aws.amazon.com/AmazonS3/latest/API/sig-v4-authenticating-requests.html) を参照してください。

次の表では、署名バージョン 4 (SigV4) を使用するために必要な最低限のバージョンの SDK の一 覧を示しています。AWS Java、JavaScript (Node.js)、あるいは Python (Boto/CLI) SDK を使った 署名付き URL を使用している場合は、正しい AWS リージョン を設定し、クライアント設定で Signature Version 4 を設定する必要があります。クライアント設定で SigV4 を設定する詳細につい ては、「[リクエスト認証での署名バージョンの指定](#page-2365-0)」を参照してください。

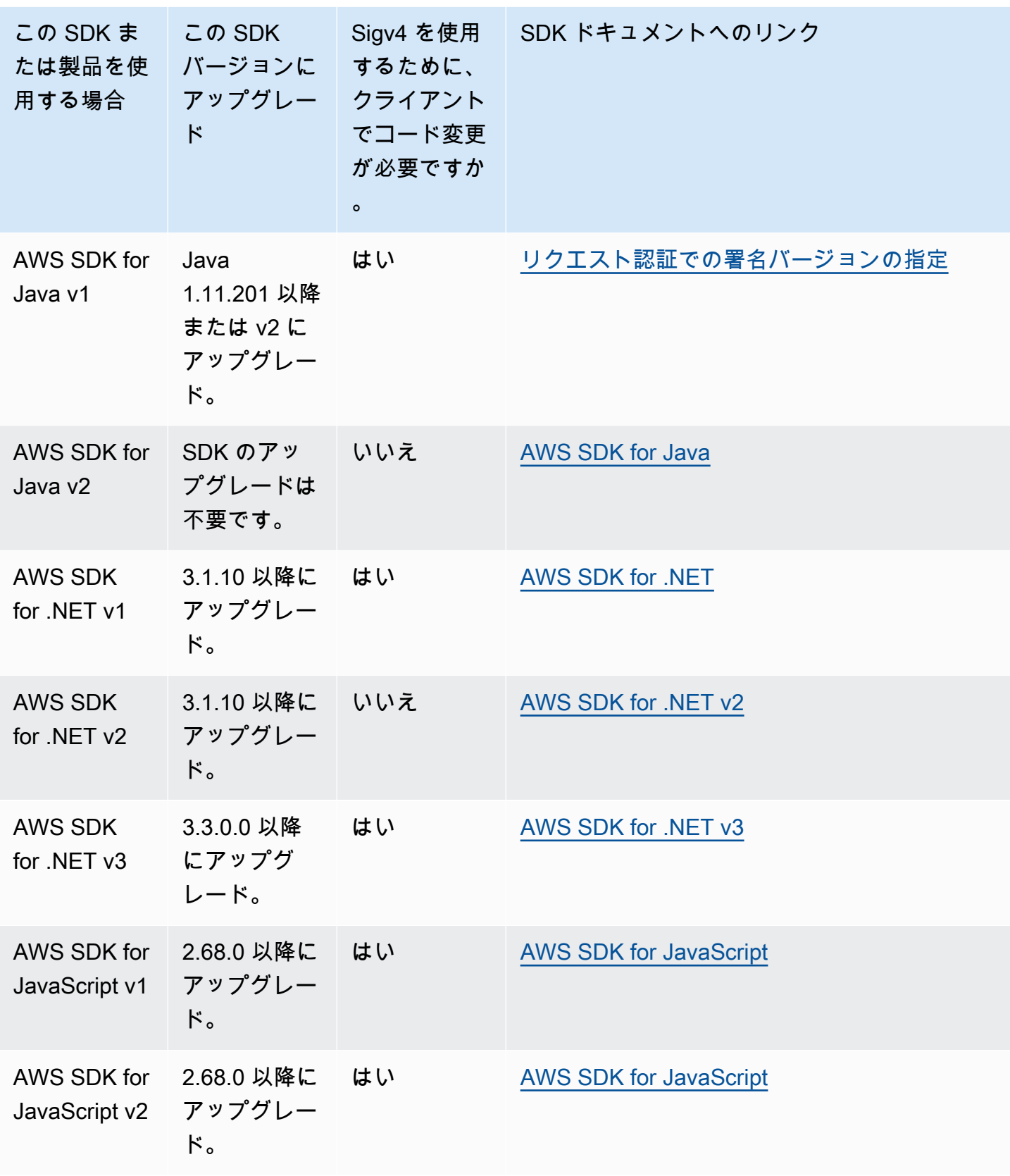

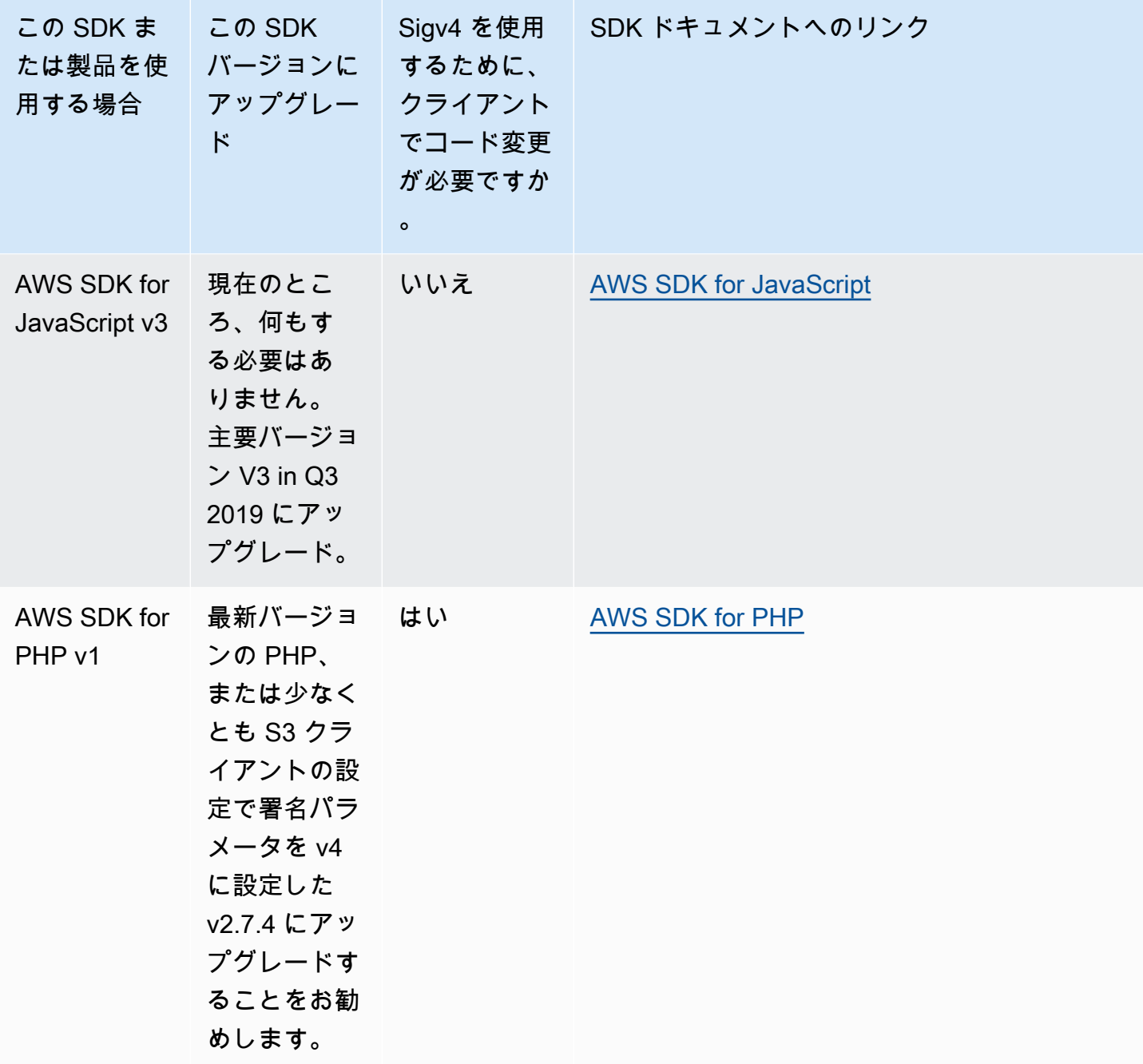

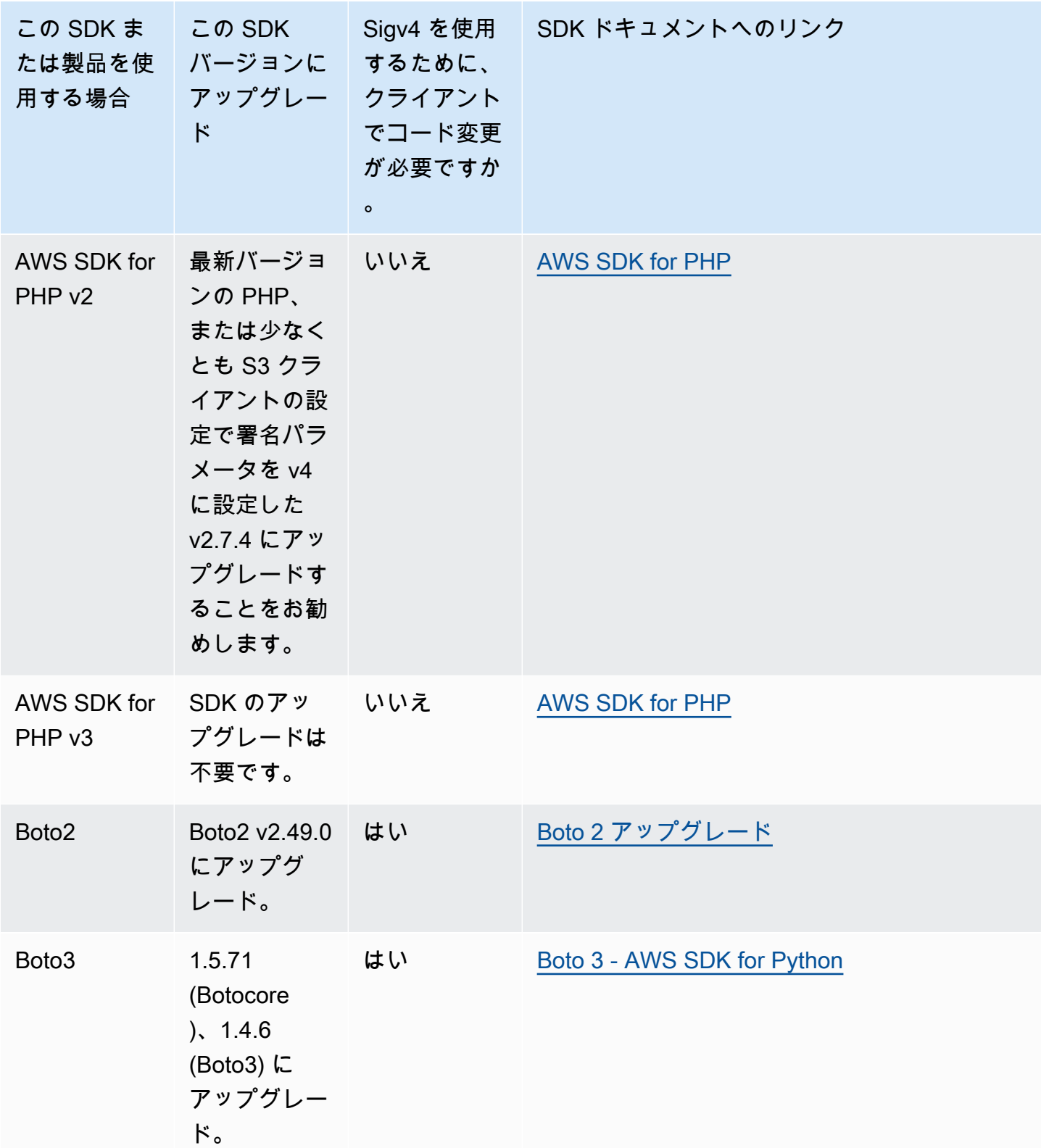

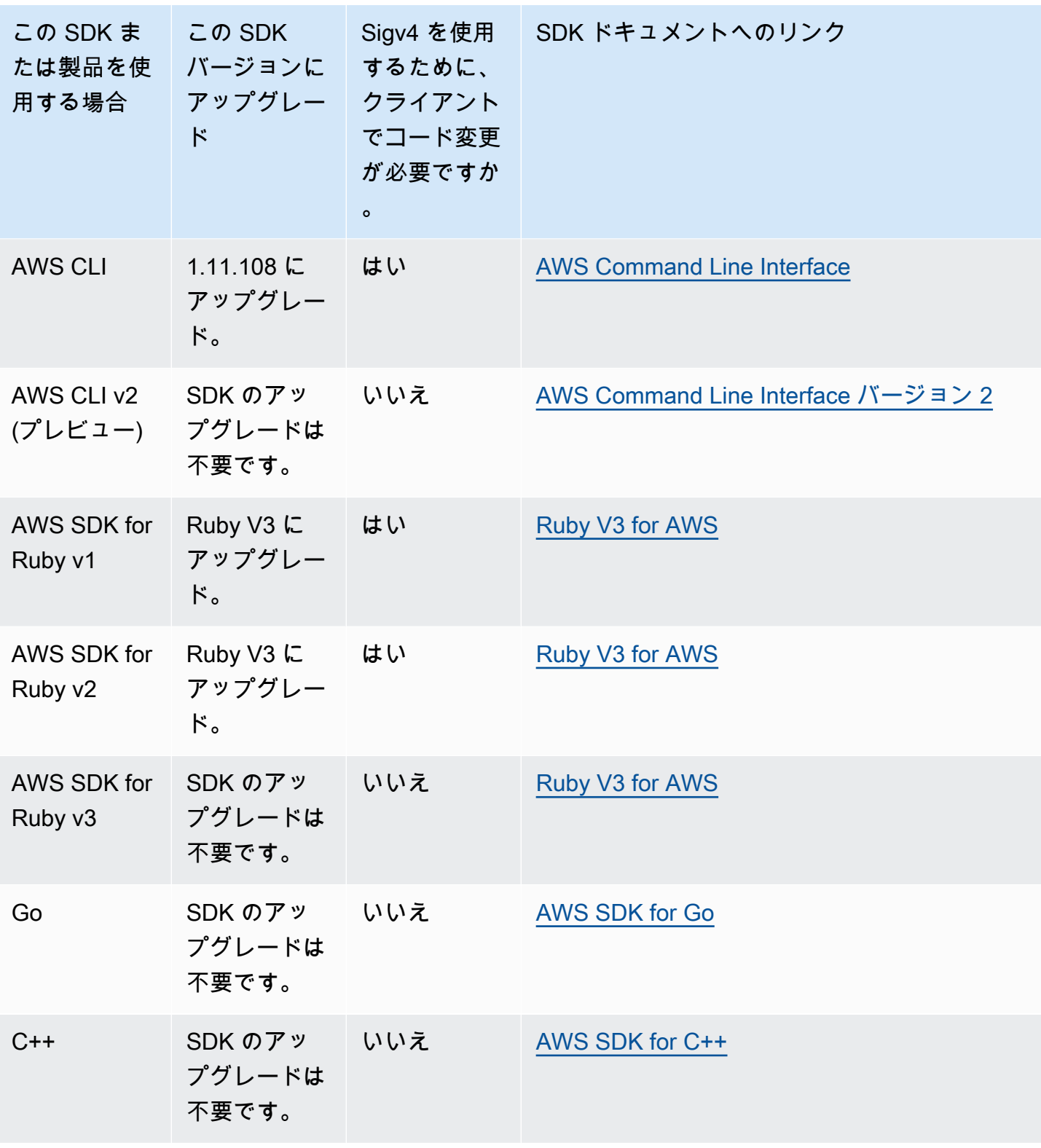

AWS Tools for Windows PowerShell または AWS Tools for PowerShell Core

3.3.0.0 より前のモジュールバージョンを使用している場合は、3.3.0.0 にアップグレードする必要が あります。

バージョン情報を取得するには、Get-Module コマンドレットを使用します。

 Get-Module –Name AWSPowershell Get-Module –Name AWSPowershell.NetCore

3.3.0.0 バージョンに更新するには、Update-Module コマンドレットを使用します。

 Update-Module –Name AWSPowershell Update-Module –Name AWSPowershell.NetCore

署名バージョン 2 をトラフィックで送信する、7 日間以上で有効な署名付き URL を使用できます。

# <span id="page-2374-0"></span>AWS SDK for Java の使用

AWS SDK for Java は、Amazon S3 のバケットおよびオブジェクトのオペレーションのための API を提供しています。オブジェクト操作用として、単一操作で複数のオブジェクトをアップロードする ための API に加え、大きなオブジェクトをパートごとにアップロードするための API も用意されて います。詳細については、「[マルチパートアップロードを使用したオブジェクトのアップロードとコ](#page-316-0) [ピー](#page-316-0)」を参照してください。

トピック

- [Java API の構成](#page-2375-0)
- [Amazon S3 Java コード例のテスト](#page-2376-1)

AWS SDK for Java では、高レベル API を使うか低レベル API を使うかを選択できます。

低レベル API

下位 API は、バケットやオブジェクトに適用される、作成、更新、削除などの、基盤となる Amazon S3 REST オペレーションに対応します。低レベルのマルチパートアップロード API を使用 して大きいオブジェクトをアップロードすると、細かく制御できるようになります。たとえば、マ ルチパートアップロードを一時停止して再開したり、アップロード中にパートサイズを変更したり、 データのサイズが事前にわからない場合にアップロードを開始したりすることができるようになりま す。このような制御の必要がない場合は、高レベル API を使ってオブジェクトをアップロードして ください。

高レベル API

SDK では、オブジェクトのアップロード用に、TransferManager クラスによる高レベルの抽象化 を提供しています。高レベル API はより単純な API で、ほんの数行のコードを使って、ファイルや ストリームを Amazon S3 にアップロードすることができます。データをアップロードする際、前述 の低レベル API のセクションで説明したような各種の制御が必要ない場合は、高レベル API を使用 してください。

小さなサイズのデータの場合は、TransferManager API により、単一の操作でデータをアップ ロードできます。ただしデータのサイズが特定のしきい値を超えると、TransferManager はマル チパートアップロード API の使用に切り替わります。可能であれば、TransferManager は複数 のスレッドを使って複数のパートを同時にアップロードします。あるパートのアップロードに失敗 すると、API は、失敗したパートのアップロードを 3 回まで再試行します。ただしこのオプション は、TransferManagerConfiguration クラスを使って設定変更できます。

**a** Note

データのソースにストリームを使っている場合、TransferManager クラスは同時アップ ロードを実行しません。

<span id="page-2375-0"></span>Java API の構成

この API は、AWS SDK for Java 内の以下のパッケージに同梱されています。

- com.amazonaws.services.s3— Amazon S3 クライアントを作成し、バケットおよびオブジェク トを操作するための API を用意しています。たとえば、バケットの作成、オブジェクトのアップ ロード、オブジェクトの取得、オブジェクトの削除、キーのリストなどを行うことができます。
- com.amazonaws.services.s3.transfer— 上位 API データオペレーションを提供します。

この上位 API は、Amazon S3 との間のオブジェクトの転送をさらに簡素化するためのものです。 これには、転送を実行、クエリ、操作するための非同期メソッドを提供する TransferManager クラスが含まれています。さらに、TransferManagerConfiguration クラスも含まれていま
す。このクラスでは、アップロードするパートの最小パートサイズと、マルチパートアップロード を使用する場合のバイト単位のしきい値を設定できます。

• com.amazonaws.services.s3.model— リクエストの作成やレスポンスの処理を行うた めの下位 API クラスを提供します。たとえば、オブジェクト取得リクエストを記述 するための GetObjectRequest クラス、キーのリストリクエストを記述するための ListObjectsRequest クラス、およびマルチパートアップロードを作成するための InitiateMultipartUploadRequest クラスが含まれます。

AWS SDK for Java API の詳細については[、AWS SDK for Java API リファレンス](https://docs.aws.amazon.com/sdk-for-java/latest/reference/)を参照してくださ い。

Amazon S3 Java コード例のテスト

このガイドの Java の例は、AWS SDK for Java バージョン 1.11.321 と互換性があります。コード サンプルのセットアップと実行の手順については、AWS SDK for Java デベロッパーガイドの[開始方](https://docs.aws.amazon.com/sdk-for-java/v1/developer-guide/getting-started.html) [法](https://docs.aws.amazon.com/sdk-for-java/v1/developer-guide/getting-started.html)を参照してください。

## AWS SDK for .NET の使用

AWS SDK for .NET は、Amazon S3 のバケットおよびオブジェクトのオペレーション用の API を提 供しています。オブジェクト操作用として、単一操作で複数のオブジェクトをアップロードするため の API に加え、大きなオブジェクトをパートごとにアップロードするための API も用意されていま す [\(マルチパートアップロードを使用したオブジェクトのアップロードとコピー](#page-316-0) を参照)。

トピック

- [.NET API の構成](#page-2377-0)
- [Amazon S3 .NET コード例の実行](#page-2378-0)

AWS SDK for .NET では、高レベル API を使うか低レベル API を使うかを選択できます。

低レベル API

下位 API は、バケットやオブジェクトに適用される、作成、更新、削除などの、基盤となる Amazon S3 REST オペレーションに対応します。低レベルのマルチパートアップロード API (「[マル](#page-316-0) [チパートアップロードを使用したオブジェクトのアップロードとコピー](#page-316-0)」を参照) を使用して大きい オブジェクトをアップロードすると、細かく制御できるようになります。たとえば、マルチパート アップロードを一時停止して再開したり、アップロード中にパートサイズを変更したり、データのサ イズが事前にわからない場合にアップロードを開始したりすることができるようになります。このよ うな制御の必要がない場合は、高レベル API を使ってオブジェクトをアップロードしてください。

高レベル API

SDK では、オブジェクトのアップロード用に、TransferUtility クラスによる高レベルの抽象化 を提供しています。高レベル API はより単純な API で、ほんの数行のコードを使って、ファイルや ストリームを Amazon S3 にアップロードすることができます。データをアップロードする際、前述 の低レベル API のセクションで説明したような各種の制御が必要ない場合は、高レベル API を使用 してください。

小さなサイズのデータの場合は、TransferUtility API により、単一の操作でデータをアップ ロードできます。ただしデータのサイズが特定のしきい値を超えると、TransferUtility はマル チパートアップロード API の使用に切り替わります。デフォルトでは、複数のスレッドを使用して 複数のパートを同時にアップロードします。あるパートのアップロードに失敗すると、API は、失敗 したパートのアップロードを 3 回まで再試行します。ただしこれらのオプションは設定変更できま す。

**a** Note

データのソースにストリームを使っている場合、TransferUtility クラスは同時アップ ロードを実行しません。

<span id="page-2377-0"></span>.NET API の構成

AWS SDK for .NET を使用して Amazon S3 アプリケーションを作成する場合は、AWSSDK.dll を使 用します。このアセンブリの以下のネームスペースが、マルチパートアップロード API を提供しま す。

• Amazon.S3.Transfer— データをパートごとにアップロードするための上位 API を提供します。

データをアップロードするための、ファイル、ディレクトリ、またはストリームを指定す る TransferUtility クラスが含まれます。また TransferUtilityUploadRequest および TransferUtilityUploadDirectoryRequest クラスが含まれており、 同時スレッドの数、パートのサイズ、オブジェクトメタデータ、ストレージクラス (STANDARD、REDUCED\_REDUNDANCY)、オブジェクトアクセスコントロールリスト (ACL) な どの高度な設定を指定できます。

• Amazon.S3— 下位 API の実装を提供します。

Amazon S3 REST マルチパートアップロード API に対応するメソッドを提供します ([REST API の](#page-355-0) [使用](#page-355-0) を参照)。

- Amazon.S3.Model— リクエストを作成しレスポンスを処理するための下位 API クラ スを提供します。たとえば、マルチパートアップロードを開始する際に使用できる InitiateMultipartUploadRequest および InitiateMultipartUploadResponse クラスや、パートをアップロードする際に使用できる UploadPartRequest および UploadPartResponse クラスなどを提供します。
- Amazon.S3.Encryption—AmazonS3EncryptionClient を提供します。
- Amazon.S3.Util—AmazonS3Util や BucketRegionDetector など、さまざまなユーティリティ クラスを提供します。

AWS SDK for .NET API の詳細については[、AWS SDK for .NET バージョン 3 の API リファレンスを](https://docs.aws.amazon.com/sdkfornet/v3/apidocs/Index.html) 参照してください。

<span id="page-2378-0"></span>Amazon S3 .NET コード例の実行

このガイドの .NET コード の例は、AWS SDK for .NET バージョン 3.0 と互換性があります。コー ド例を設定および実行する方法の詳細については、「AWS SDK for .NET デベロッパーガイド」の 「[AWS SDK for .NET の開始方法」](https://docs.aws.amazon.com/sdk-for-net/latest/developer-guide/net-dg-setup.html) を参照してください。

### AWS SDK for PHP の使用と PHP サンプルの実行

AWS SDK for PHP は、Amazon S3 のバケットおよびオブジェクトオペレーションのための API へ のアクセスを提供しています。サービスの低レベル API を使用するか、高レベルの抽象化を使用す るかは、選択できます。

この SDK は[、AWS SDK for PHP](https://aws.amazon.com/sdk-for-php/) で入手できます。ここには、SDK のインストールおよび使用開始 を行うためのドキュメントも掲載されています。

AWS SDK for PHP を使用するための設定は、環境によって、また、どのようにアプリケーションを 実行するかによって異なります。このドキュメント内のサンプルを実行できるように環境を設定する 方法については、[AWS SDK for PHP のご利用開始にあたってを](https://docs.aws.amazon.com/sdk-for-php/v3/developer-guide/welcome.html#getting-started)参照してください。

### トピック

- [AWS SDK for PHP のレベル](#page-2379-0)
- [PHP サンプルの実行](#page-2379-1)

#### • [関連リソース](#page-2379-2)

<span id="page-2379-0"></span>AWS SDK for PHP のレベル

AWS SDK for PHP では、高レベル API を使うか低レベル API を使うかを選択できます。

低レベル API

低レベル API は、バケットやオブジェクトで実行される、作成、更新、削除などの、基盤となる Amazon S3 REST オペレーションに対応します。この API を使用すると、これらのオペレーション を詳細に制御することができます。たとえば、リクエストをバッチ処理して並列に実行できます。ま たは、マルチパートアップロード API を使用して、オブジェクトのパートを個別に管理できます。 これらの下位 API コールは、すべての Amazon S3 レスポンスの詳細を含む結果を返します。マルチ パートアップロード API の詳細については、「[マルチパートアップロードを使用したオブジェクト](#page-316-0) [のアップロードとコピー](#page-316-0)」を参照してください。

高レベルの抽象化

高レベルの抽象化は、一般的ユースケースを簡素化するためのものです。たとえ ば、低レベル API を使用して大きなオブジェクトをアップロードするには、ま ず Aws\S3\S3Client::createMultipartUpload() を呼び出し、次に Aws \S3\S3Client::uploadPart() メソッドを呼び出してオブジェクトのパートをアップロードし、 最後に Aws\S3\S3Client::completeMultipartUpload() メソッドを呼び出してアップロー ドを完了します。代わりに、マルチパートアップロードの作成を簡素化する、高レベルの Aws\S3\ \MultipartUploader オブジェクトを使用することもできます。

もう 1 つの例を挙げると、バケットに保存されているオブジェクト (オブジェクトの数は問わない) を列挙する際、AWS SDK for PHP のイテレータ機能を使用してすべてのオブジェクトキーを返すこ とができます。低レベル API を使用する場合、レスポンスでは最大 1,000 個のキーが返されます。 バケットに 1,000 個を超えるオブジェクトが含まれる場合、結果は切り捨てられるため、レスポン スを管理して切り捨てについて確認する必要があります。

<span id="page-2379-1"></span>PHP サンプルの実行

AWS SDK for PHP のバージョン 3 用の Amazon S3 サンプルをセットアップして使用するに は、AWS SDK for PHP デベロッパーガイドの[インストールを](https://docs.aws.amazon.com/sdk-for-php/v3/developer-guide/getting-started_installation.html)参照してください。

#### <span id="page-2379-2"></span>関連リソース

• [Amazon S3 用 AWS SDK for PHP](https://docs.aws.amazon.com/sdk-for-php/v3/developer-guide/s3-examples.html)

- [AWS SDK for PHP ドキュメント](https://docs.aws.amazon.com/sdk-for-php/v3/developer-guide/welcome.html)
- [AWS SDK for PHP API for Amazon S3](https://docs.aws.amazon.com/aws-sdk-php/v3/api/api-s3-2006-03-01.html)
- [AWS SDK for PHP バージョン 3 のコード例](https://docs.aws.amazon.com/sdk-for-php/v3/developer-guide/examples_index.html)

## AWS SDK for Ruby バージョン 3 の使用

AWS SDK for Ruby は、Amazon S3 のバケットおよびオブジェクトオペレーションのための API を 提供しています。オブジェクト操作用として、API を使用して単一操作で複数のオブジェクトをアッ プロードしたり、大きなオブジェクトをパートごとにアップロードしたりできます [\(マルチパート](#page-330-0) [アップロードを使用したオブジェクトのアップロード](#page-330-0) を参照)。しかし、単一操作でのアップロード 用の API は、大きなオブジェクトも受け付けて背後でパートに分割してアップロードすることがで きるため、スクリプト作成の作業を単純化できます。

Ruby API の構成

AWS SDK for Ruby を使用して Amazon S3 アプリケーションを作成する場合は、SDK for Ruby gem をインストールする必要があります。詳細については、 [AWS SDK for Ruby - バージョン 3を](https://docs.aws.amazon.com/sdk-for-ruby/v3/api/index.html)参照し てください。インストールが完了すると、以下のキークラスを含む API を使用できるようになりま す。

• Aws::S3::Resource— Ruby SDK の Amazon S3 へのインターフェイスを表し、バケットの作成と 列挙のメソッドを提供します。

S3 クラスは、既存のバケットにアクセスしたり新しいバケットを作成したりするための #buckets インスタンスメソッドを提供します。

• Aws::S3::Bucket— Amazon S3 バケットを表します。

Bucket クラスは、バケット内のオブジェクトにアクセスするための #object(key) や #objects メソッドに加え、バケットを削除したり、バケットのポリシーといったバケットに関 する情報を返したりするメソッドを提供します。

• Aws::S3::Object— キーによって識別される Amazon S3 オブジェクトを表します。

Object クラスは、オブジェクトのプロパティを取得および設定するメソッド、オブジェクト保管 のためにストレージクラスを指定するメソッド、およびアクセスコントロールリストを使用してオ ブジェクトのアクセス許可を設定するメソッドを提供します。Object クラスには、オブジェクト を削除、アップロード、およびコピーするメソッドもあります。オブジェクトをパートごとにアッ プロードする場合、このクラスが提供するオプションを使用して、アップロードするパートの順序 やパートのサイズを指定できます。

AWS SDK for Ruby API の詳細については、[AWS SDK for Ruby - バージョン 2](https://docs.aws.amazon.com/sdkforruby/api/index.html) を参照してくださ い。

Ruby スクリプト例のテスト

Ruby スクリプト例を使う最も簡単な方法は、最新の AWS SDK for Ruby gem をインストールする ことです。最新の Gem のインストールと更新については、[AWS SDK for Ruby - バージョン 3](https://docs.aws.amazon.com/sdkforruby/api/index.html) を 参照してください。以下のタスクは、AWS SDK for Ruby が既にインストールされているものとし て、Ruby スクリプト例を作成およびテストする手順を示しています。

Ruby スクリプト例作成およびテストの一般的な手順

- 1 AWS にアクセスするには、SDK for Ruby アプリケーションの認証情報を提供する必 要があります。詳細については[、AWS SDK for Ruby の設定](https://docs.aws.amazon.com/sdk-for-ruby/v3/developer-guide/setup-config.html)を参照してください。
- 2 新しい SDK for Ruby スクリプトを作成し、スクリプトの先頭に以下の行を追加しま す。

#!/usr/bin/env ruby

require 'rubygems' require 'aws-sdk-s3'

最初の行はインタプリタ指示文で、2 つの require 文によって必要な 2 つの gem が スクリプトにインポートされます。

- 3 任意のセクションからスクリプトにコードをコピーします。
- 4 必要なデータを指定してコードを修正します。たとえばファイルをアップロードする 場合は、ファイルのパスとバケットの名前を指定します。
- 5 スクリプトを実行します。 を使用して、バケットとオブジェクトに加えられた変更 を確認しますAWS Management Console AWS Management Console の詳細について は[、https://aws.amazon.com/console/](https://aws.amazon.com/console/) を参照してください。

Ruby サンプル

以下のリンクには、SDK for Ruby - バージョン 3 の使用の開始を支援するためのサンプルが含まれ ています。

- [バケットの作成](#page-223-0)
- [オブジェクトのアップロード](#page-302-0)

## AWS SDK for Python (Boto) の使用

Boto は Python のパッケージで、Amazon S3 を含む AWS へのインターフェイスです。Boto の詳細 については、「[AWS SDK for Python \(Boto\)](https://aws.amazon.com/sdk-for-python/)」を参照してください。このページの入門リンクには、 使用を開始するためのステップバイステップの指示があります。

## <span id="page-2382-1"></span>iOS および Android 用の AWS Mobile SDK を使用する

[Android](https://github.com/aws-amplify/aws-sdk-android) および [iOS](https://github.com/aws-amplify/aws-sdk-ios) 用の AWS Mobile SDK を使用して、既存のモバイルアプリに堅牢なクラウド バックエンドをすばやく簡単に統合することができます。AWS に関する専門知識がなくても、ユー ザーのサインイン、データベース、プッシュ通知その他の機能を設定して使用できます。

AWS Mobile SDK では、Amazon S3 や他の多くの AWS のサービスに簡単にアクセスすることがで きます。AWS Mobile SDK の使用を開始するには[、AWS Mobile SDKの開始方法](https://docs.aws.amazon.com/aws-mobile/latest/developerguide/getting-started.html)を参照してくださ い。

### 詳細

[AWS Amplify JavaScript ライブラリを使用する](#page-2382-0)

## <span id="page-2382-0"></span>AWS Amplify JavaScript ライブラリを使用する

AWS Amplify は、クラウド対応のアプリケーションを構築しているウェブおよびモバイルデベロッ パー向けのオープンソースの JavaScript ライブラリです。AWSAmplify には、カスタマイズ可能な UI コンポーネントや、S3 バケットと連携する宣言型インターフェイスに加えて、AWS のサービス 用の他の高レベルカテゴリが用意されています。

AWS Amplify JavaScript ライブラリの使用を開始するには、次のいずれかのリンクを選択します。

- [ウェブ用の AWS Amplify ライブラリの開始方法](https://docs.aws.amazon.com/aws-mobile/latest/developerguide/web-getting-started.html)
- [Amplify の使用開始](https://docs.amplify.aws/start/q/integration/react/)

AWS Amplify の詳細については、GitHub の [AWS Amplify](https://github.com/aws/aws-amplify) を参照してください。

### 詳細

[iOS および Android 用の AWS Mobile SDK を使用する](#page-2382-1)

# AWS SDK for JavaScript の使用

AWS SDK for JavaScript は AWS のサービス用の JavaScript API を提供します。JavaScript API を 使用して、Node.js またはブラウザ用のライブラリまたはアプリケーションを構築できます。

AWS SDK for JavaScript (Amazon S3 用) の使用の詳細については、以下を参照してください。

- [AWS SDK for JavaScript とは? \(v2\)](https://docs.aws.amazon.com/sdk-for-javascript/v2/developer-guide/welcome.html)
- [AWS SDK for JavaScript Amazon S3 の例 \(v2\)](https://docs.aws.amazon.com/sdk-for-javascript/v2/developer-guide/s3-examples.html)
- [Amazon S3 の AWS SDK for JavaScript API リファレンス \(v2\)](https://docs.aws.amazon.com/AWSJavaScriptSDK/latest/AWS/S3.html)
- [AWS SDK for JavaScript とは? \(v3\)](https://docs.aws.amazon.com/sdk-for-javascript/v3/developer-guide/welcome.html)
- [AWS SDK for JavaScript Amazon S3 の例 \(v3\)](https://docs.aws.amazon.com/sdk-for-javascript/v3/developer-guide/javascript_s3_code_examples.html)
- [Amazon S3 の AWS SDK for JavaScript API リファレンス \(v3\)](https://docs.aws.amazon.com/AWSJavaScriptSDK/v3/latest/client/s3/)

# REST API を使用した Amazon S3 での開発

Amazon S3 は、プログラミング言語に依存しないアーキテクチャとして設計されており、サポート されているインターフェイスを使用してオブジェクトを保存し、取得します。

Amazon S3 は現在、REST インターフェイスを提供しています。REST を使うと、メタデータは HTTP ヘッダーで返されます。4 KB (本文を含まない) 以下の HTTP リクエストしかサポートされな いため、使用できるメタデータの量が制限されます。REST API は、Amazon S3 に対する HTTP イ ンターフェイスです。REST を使用すると、標準 HTTP リクエストを使用してバケットとオブジェ クトを作成、取得、および削除できます。

REST API を使用する場合、HTTP をサポートする任意のツールキットを使用できます。匿名で読み 取り可能なオブジェクトであれば、ブラウザを使用して取得することもできます。

REST API は標準の HTTP ヘッダーとステータスコードを使用するため、標準のブラウザとツール キットが予期したとおりに機能します。一部のエリアでは、HTTP に機能が追加されています (たと えば、アクセスコントロールをサポートするヘッダーを追加しました)。このように新機能を追加す る場合、できるだけ標準 HTTP 書式の使用法に合致するように最善を尽くしました。

REST API を使用したリクエスト送信の詳細については、「[REST API を使用したリクエストの実](#page-2346-0) [行](#page-2346-0)」を参照してください。REST API を使用する際に留意すべき考慮事項については、以下のトピッ クを参照してください。

Amazon S3 REST API の詳細については、[「Amazon Simple Storage Service API リファレンス」](https://docs.aws.amazon.com/AmazonS3/latest/API/Welcome.html)を 参照してください。

トピック

• [リクエストルーティング](#page-2384-0)

# <span id="page-2384-0"></span>リクエストルーティング

[CreateBucketConfiguration](https://docs.aws.amazon.com/AmazonS3/latest/API/API_CreateBucketConfiguration.html) を含む [CreateBucket](https://docs.aws.amazon.com/AmazonS3/latest/API/API_CreateBucket.html) API を使用して作成されたバケットに対してリクエ ストを実行するプログラムは、リダイレクトをサポートしている必要があります。また、DNS TTL に従わない一部のクライアントで問題が発生する場合があります。

このセクションでは、Amazon S3 で使用するサービスまたはアプリケーションを設計するときに考 慮すべきルーティングおよび DNS の問題について説明します。

リクエストのリダイレクトと REST API

Amazon S3 はドメインネームシステム (DNS) を使用して、リクエストを処理できる施設にルーティ ングします。このシステムは有効に機能しますが、一時的なルーティングエラーが発生する場合があ ります。リクエストが誤った Amazon S3 ロケーションに到達した場合、Amazon S3 は、リクエス トを新しいエンドポイントに再送するようリクエスタに指示する一時的なリダイレクトで応答しま す。リクエストの形式が正しくない場合、Amazon S3 は恒久的なリダイレクトを使用して、リクエ ストを正しく実行する方法について指示します。

**A** Important

この機能を使用するには、Amazon S3 リダイレクトレスポンスを処理できるアプリケー ションが必要です。唯一の例外は、<CreateBucketConfiguration> なしで作成された バケットのみを使用するアプリケーションです。ロケーションの制約の詳細については、 「[Amazon S3 バケットに対するアクセスと一覧表示](#page-219-0)」を参照してください。

2019 年 3 月 20 日より後に開始されたすべてのリージョンで、リクエストが間違った Amazon S3 ロケーションに到着した場合、Amazon S3 は HTTP 400 Bad Request エラーを 返します。

AWS リージョン の有効化または無効化の詳細については、「AWS 全般のリファレンス」の 「[AWS リージョン とエンドポイント」](https://docs.aws.amazon.com/general/latest/gr/rande.html)を参照してください。

トピック

- [DNS ルーティング](#page-2385-0)
- [一時的なリクエストのリダイレクト](#page-2387-0)
- [永続的なリクエストのリダイレクト](#page-2389-0)
- [リクエストのリダイレクトの例](#page-2389-1)

<span id="page-2385-0"></span>DNS ルーティング

DNS ルーティングは、リクエストを適切な Amazon S3 施設にルーティングします。以下の図とス テップは、DNS ルーティングの例を示しています。

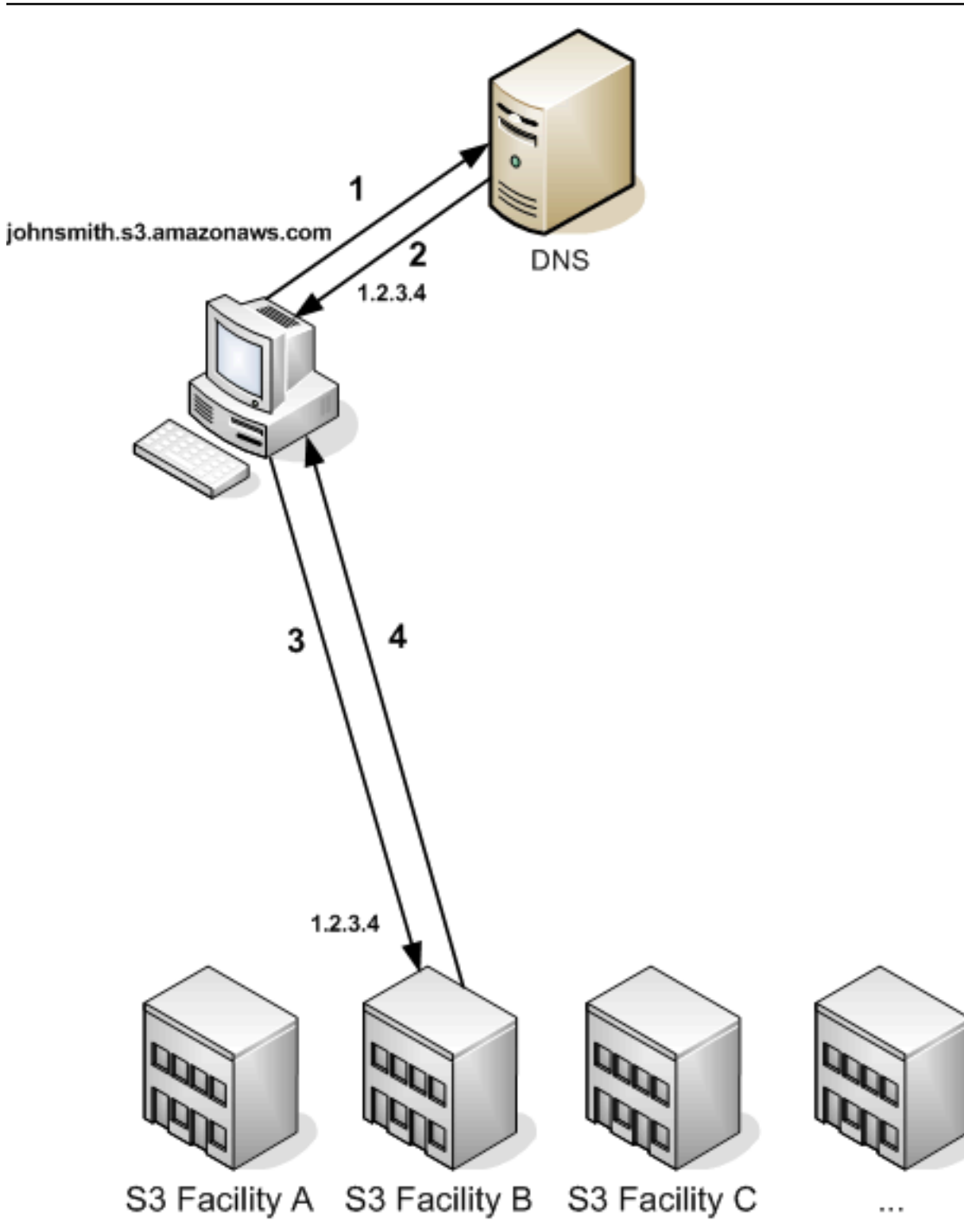

DNS ルーティングリクエストのステップ

1. クライアントが、Amazon S3 に保存されているオブジェクトを取得するために DNS リクエス トを行います。

- 2. クライアントが、リクエストを処理できる施設の 1 つまたは複数の IP アドレスを受け取りま す。この例で、IP アドレスは施設 B のものです。
- 3. クライアントが、Amazon S3 施設 B へのリクエストを行います。
- 4. 施設 B が、オブジェクトのコピーをクライアントに返します。

<span id="page-2387-0"></span>一時的なリクエストのリダイレクト

一時的なリダイレクトとは、リクエストを異なるエンドポイントに再送する必要があることをリクエ スタに知らせる一種のエラーレスポンスです。Amazon S3 が持つ分散型の特質により、リクエスト が誤った施設に一時的にルーティングされる場合があります。このエラーは、大半の場合にバケット が作成または削除された直後に発生します。

たとえば、新しいバケットを作成し、ただちにバケットへのリクエストを実行する場合、バケットの ロケーションの制約によっては一時的にリダイレクトされる可能性もあります。AWS リージョン の 米国東部 (バージニア北部) にバケットを作成した場合、これはデフォルトの Amazon S3 エンドポイ ントでもあるため、そのバケットへのリクエストはリダイレクトされることはありません。

一方、その他のリージョンにバケットを作成した場合、バケットの DNS エントリは伝播されます が、バケットに対するリクエストはデフォルトのエンドポイントに転送されます。デフォルトのエン ドポイントは、リクエストを正しいエンドポイントにリダイレクトし、HTTP 302 レスポンスを返し ます。一時的なリダイレクトには正しい施設への URI が含まれており、これを使用して直ちにリク エストを再送できます。

**A** Important

以前のリダイレクトレスポンスで返されたエンドポイントを再利用しないでください。この ようなエンドポイントは (長期的にも) 機能するように見えますが、予期しない結果を招くこ とがあり、最終的には通知なしに失敗します。

以下の図とステップは、一時的なリダイレクトの例を示しています。

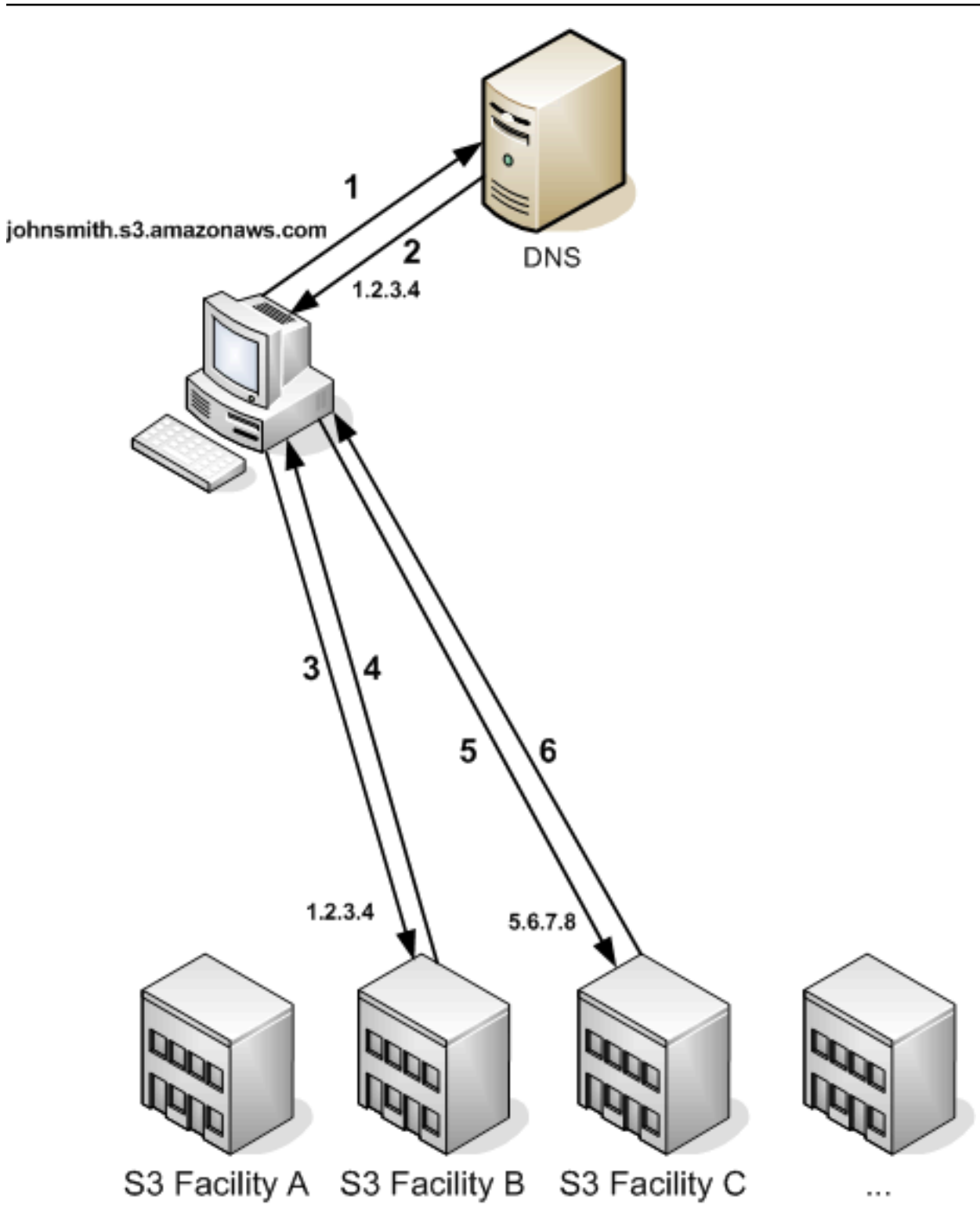

一時的なリクエストのリダイレクトのステップ

1. クライアントが、Amazon S3 に保存されているオブジェクトを取得するために DNS リクエス トを行います。

- 2. クライアントが、リクエストを処理できる施設の 1 つまたは複数の IP アドレスを受け取りま す。
- 3. クライアントが、Amazon S3 施設 B へのリクエストを行います。
- 4. 施設 B がリダイレクトを返して、オブジェクトがロケーション C から利用可能であることを示 します。
- 5. クライアントがリクエストを施設 C に再送します。
- 6. 施設 C がオブジェクトのコピーを返します。

<span id="page-2389-0"></span>永続的なリクエストのリダイレクト

恒久的なリダイレクトは、リクエストがリソースのアドレス指定を不適切に行ったことを示しま す。たとえば、パス形式のリクエストを使用して、<CreateBucketConfiguration> によって 作成されたバケットにアクセスした場合、恒久的なリダイレクトが発生します。詳細については、 「[Amazon S3 バケットに対するアクセスと一覧表示](#page-219-0)」を参照してください。

開発中にこれらのエラーを見つけやすいように、このタイプのリダイレクトには、リクエストを正し いロケーションに自動的に送信するためのロケーション HTTP ヘッダーが含まれていません。正し い Amazon S3 エンドポイントを使用するために、生成される XML エラードキュメントを参照して ください。

<span id="page-2389-1"></span>リクエストのリダイレクトの例

一時的なリクエストのリダイレクトレスポンスの例を以下に示します。

REST API の一時的なリダイレクトレスポンス

```
HTTP/1.1 307 Temporary Redirect
Location: http://awsexamplebucket1.s3-gztb4pa9sq.amazonaws.com/photos/puppy.jpg?
rk=e2c69a31
Content-Type: application/xml
Transfer-Encoding: chunked
Date: Fri, 12 Oct 2007 01:12:56 GMT
Server: AmazonS3
<?xml version="1.0" encoding="UTF-8"?>
<Error> 
   <Code>TemporaryRedirect</Code> 
   <Message>Please re-send this request to the specified temporary endpoint. 
   Continue to use the original request endpoint for future requests.</Message>
```

```
 <Endpoint>awsexamplebucket1.s3-gztb4pa9sq.amazonaws.com</Endpoint>
</Error>
```
SOAP API の一時的なリダイレクトレスポンス

#### **a** Note

SOAP のサポートは HTTP 経由では廃止されましたが、HTTPS 経由では引き続き利用可能 です。Amazon S3 の新機能は SOAP でサポートされていません。SOAP の代わりに、REST API か AWS SDK を使用することをお勧めします。

```
<soapenv:Body> 
   <soapenv:Fault> 
     <Faultcode>soapenv:Client.TemporaryRedirect</Faultcode> 
     <Faultstring>Please re-send this request to the specified temporary endpoint. 
     Continue to use the original request endpoint for future requests.</Faultstring> 
     <Detail> 
       <Bucket>images</Bucket> 
       <Endpoint>s3-gztb4pa9sq.amazonaws.com</Endpoint> 
     </Detail> 
   </soapenv:Fault>
</soapenv:Body>
```
### DNS に関する考慮事項

Amazon S3 の設計要件の 1 つは、非常に高い可用性です。この要件を満たす方法の 1 つとし て、DNS 内の Amazon S3 エンドポイントに関連付られた IP アドレスを必要に応じて更新します。 これらの変更は、存続時間の短いクライアントには自動的に反映されますが、存続時間の長いクライ アントには反映されない場合があります。存続時間の長いクライアントの場合、これらの変更を活用 するには、Amazon S3 エンドポイントを定期的に再解決するための特殊なアクションを実行する必 要があります。仮想マシン (VM) の詳細については、次のトピックを参照してください。

- Java の場合、Sun の JVM はデフォルトで DNS ルックアップを永続的にキャッシュします。この 動作を変更する方法については、[InetAddress のドキュメント](https://docs.oracle.com/javase/9/docs/api/java/net/InetAddress.html)の「InetAddress キャッシング」セ クションを参照してください。
- PHP の場合、ほとんどの一般的な導入構成で実行される永続的な PHP VM は、VM が再起動され るまで DNS ルックアップをキャッシュに保持します。[getHostByName についての PHP ドキュメ](http://us2.php.net/manual/en/function.gethostbyname.php) [ント](http://us2.php.net/manual/en/function.gethostbyname.php)を参照してください。

# REST エラーと SOAP エラーの処理

トピック

- [REST エラーレスポンス](#page-2391-0)
- [SOAP エラーレスポンス](#page-2393-0)
- [Amazon S3 のエラーに関するベストプラクティス](#page-2394-0)

このセクションでは、REST エラーと SOAP エラー、およびその処理方法について説明します。

#### **a** Note

SOAP のサポートは HTTP 経由では廃止されましたが、HTTPS 経由では引き続き利用可能 です。Amazon S3 の新機能は SOAP でサポートされていません。SOAP の代わりに、REST API か AWS SDK を使用することをお勧めします。

## <span id="page-2391-0"></span>REST エラーレスポンス

REST リクエストがエラーになった場合、HTTP の応答には次のものが含まれます。

- レスポンス本文としての XML エラードキュメント
- コンテンツタイプ: application/xml
- 該当する HTTP ステータスコード (3xx、4xx、または 5xx)

REST エラーレスポンスの例を次に示します。

```
<?xml version="1.0" encoding="UTF-8"?>
<Error> 
   <Code>NoSuchKey</Code> 
   <Message>The resource you requested does not exist</Message> 
   <Resource>/mybucket/myfoto.jpg</Resource> 
   <RequestId>4442587FB7D0A2F9</RequestId>
</Error>
```
Amazon S3 エラーの詳細については、[「ErrorCodeList](https://docs.aws.amazon.com/AmazonS3/latest/API/ErrorResponses.html)」を参照してください。

レスポンスヘッダー

すべてのオペレーションで返されるレスポンスヘッダーを次に示します。

- x-amz-request-id: システムによって各リクエストに割り当たられた一意の ID。万一 Amazon S3 の使用時に問題が発生した場合でも、Amazon はこの ID を使用して問題のトラブルシューティ ングを行うことができます。
- x-amz-id-2:トラブルシューティングに役立つ特殊なトークン。

### エラーレスポンス

Amazon S3 リクエストがエラーになると、クライアントはエラーレスポンスを受け取ります。エ ラーレスポンスの正確な形式は API 固有です。たとえば、REST エラーレスポンスは SOAP エラー レスポンスとは異なります。ただし、すべてのエラーレスポンスには共通の要素があります。

**a** Note

SOAP のサポートは HTTP 経由では廃止されましたが、HTTPS 経由では引き続き利用可能 です。Amazon S3 の新機能は SOAP でサポートされていません。SOAP の代わりに、REST API か AWS SDK を使用することをお勧めします。

エラーコード

エラーコードは、エラー状態を個別に識別する文字列です。エラーを検出してタイプ別に処理す るプログラムによって読み取りおよび解釈されるためのものです。多くのエラーコードは SOAP と REST API で共通ですが、API 固有のものもあります。たとえば、NoSuchKey は共通です が、UnexpectedContent は、無効な REST リクエストへのレスポンスでのみ発生します。SOAP フォルトコードには、どの場合でも、エラーコードの表に示すプレフィックスが付いているの で、NoSuchKey エラーは SOAP では実際には Client.NoSuchKey として返されます。

**a** Note

SOAP のサポートは HTTP 経由では廃止されましたが、HTTPS 経由では引き続き利用可能 です。Amazon S3 の新機能は SOAP でサポートされていません。SOAP の代わりに、REST API か AWS SDK を使用することをお勧めします。

エラーメッセージ

エラーメッセージには、エラー状態の一般的な説明が英語で含まれます。これは人が理解できるよ うにするためのものです。シンプルなプログラムの場合、処理できない、または処理されないエラー 状態が発生すると、メッセージがエンドユーザーに直接表示されます。より徹底したエラー処理を備 え、適切に国際化されている洗練されたプログラムでは、エラーメッセージが無視される傾向にあり ます。

詳細情報

多くのエラーレスポンスには、プログラミングエラーを診断する開発者が読んで理解できるように 追加の構造化データが含まれています。たとえば、REST PUT リクエストと共に Content-MD5 ヘッ ダーを送信し、これがサーバーで計算されたダイジェストと一致しない場合、BadDigest エラーが発 生します。エラーレスポンスには、計算されたダイジェスト、指定されたダイジェストなど、詳細要 素も含まれます。開発中にこの情報を使用してエラーを診断できます。実稼働では、正常に動作する プログラムによりこの情報がエラーログに記録されることがあります。

### <span id="page-2393-0"></span>SOAP エラーレスポンス

**G** Note

SOAP のサポートは HTTP 経由では廃止されましたが、HTTPS 経由では引き続き利用可能 です。Amazon S3 の新機能は SOAP でサポートされていません。SOAP の代わりに、REST API か AWS SDK を使用することをお勧めします。

SOAP の場合、エラー結果は SOAP フォルトとして HTTP レスポンスコード 500 と共にクラ イアントに返されます。SOAP フォルトを受け取っていない場合、リクエストは成功していま す。Amazon S3 SOAP フォルトコードは、標準の SOAP 1.1 フォルトコード (「Server」また は「Client」) に Amazon S3 固有のエラーコードが連結した構成になっています。たとえば、 「Server.InternalError」や「Client.NoSuchBucket」などです。SOAP フォルト文字列要素には、人 が読むことができる英語の汎用エラーメッセージが含まれます。また、SOAP フォルト詳細要素に

は、エラーに関連するさまざまな情報が含まれます。

たとえば、「Fred」というオブジェクトを削除しようとして、このオブジェクトが存在しなかった 場合、SOAP レスポンスの本文には「NoSuchKey」という SOAP エラーが含まれます。

Example

<soapenv:Body>

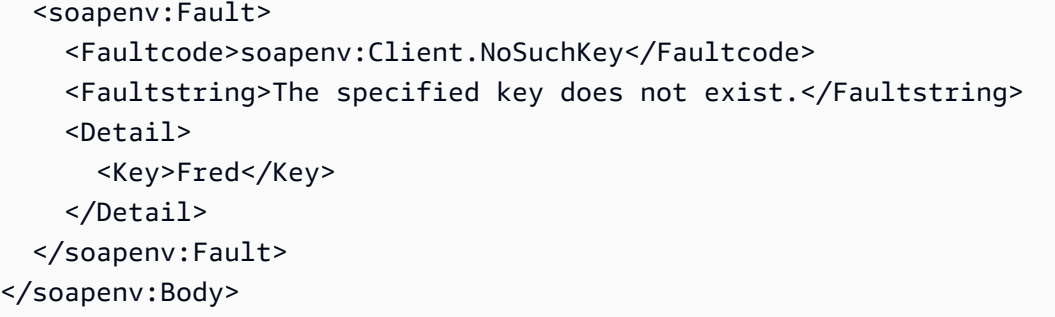

Amazon S3 エラーの詳細については、[「ErrorCodeList](https://docs.aws.amazon.com/AmazonS3/latest/API/ErrorResponses.html)」を参照してください。

## <span id="page-2394-0"></span>Amazon S3 のエラーに関するベストプラクティス

Amazon S3 と連携するアプリケーションを設計するときは、Amazon S3 のエラーを適切に処理する ことが重要です。このセクションでは、アプリケーションの設計時に考慮すべき問題について説明し ます。

InternalError の場合は再試行する

内部エラーとは、Amazon S3 内で発生するエラーです。

InternalError レスポンスを受け取った場合、リクエストが処理されていない可能性があります。たと えば、PUT リクエストが InternalError を返す場合、それ以降の GET は古い値を取得することもあれ ば、更新された値を取得することもあります。

Amazon S3 が InternalError レスポンスを返す場合は、リクエストを再試行してください。

SlowDown エラーを繰り返すアプリケーションを調整する

S3 は分散システムの常として、意図的であるかどうかに関係なくリソースの過剰な消費を検出して 対応する保護メカニズムを備えています。SlowDown エラーは、リクエストレートが高いためにこの ようなメカニズムのいずれかが引き起こされた場合に発生することがあります。リクエストレート を低くすると、この種のエラーは減るかなくなります。一般に、ほとんどのユーザーはこのような エラーを日常的に経験することはありません。ただし、詳細を知りたい場合や、SlowDown エラーが 頻繁にまたは予期せず発生する場合は、[Amazon S3 デベロッパーフォーラム](https://forums.aws.amazon.com/)に投稿するか、または AWS Support ([https://aws.amazon.com/premiumsupport/\)](https://aws.amazon.com/premiumsupport/) にサインアップしてください。

### エラーを分離する

#### **G** Note

SOAP のサポートは HTTP 経由では廃止されましたが、HTTPS 経由では引き続き利用可能 です。Amazon S3 の新機能は SOAP でサポートされていません。SOAP の代わりに、REST API か AWS SDK を使用することをお勧めします。

Amazon S3 には、SOAP と REST API の両方で使用されるエラーコードが用意されていま す。SOAP API は標準の Amazon S3 エラーコードを返します。REST API は標準の HTTP サーバー のように見え、既存の HTTP クライアント (例: ブラウザ、HTTP クライアントライブラリ、プロキ シ、キャッシュなど) を操作するように設計されています。HTTP クライアントがエラーを適切に処 理できるように、各 Amazon S3 エラーは HTTP ステータスコードにマッピングされています。

HTTP ステータスコードは Amazon S3 エラーコードよりも内容がおおまかであるため、エラーに関 する情報は少なくなります。たとえば、NoSuchKey と NoSuchBucket という Amazon S3 エラー はどちらも HTTP 404 Not Found ステータスコードにマッピングされます。

HTTP ステータスコードに含まれるエラー情報は少なくなりますが、クライアントが HTTP を認識 できて Amazon S3 API を認識できない場合も、通常はエラーが適切に処理されます。

このため、エラーを処理するときや Amazon S3 エラーをエンドユーザーに報告するときは、HTTP ステータスコードではなく、エラーに関する情報が多く含まれる Amazon S3 エラーコードを使用し ます。さらに、アプリケーションをデバッグするときは、人が読み取り可能な XML エラーレスポン スの <Details> 要素も参照してください。

# デベロッパーリファレンス

この付録には以下のセクションがあります。

### トピック

- [付録 A: SOAP API の使用](#page-2396-0)
- [付録 b: リクエストの認証 \(AWS 署名バージョン 2\)](#page-2400-0)

# <span id="page-2396-0"></span>付録 A: SOAP API の使用

#### **a** Note

SOAP のサポートは HTTP 経由では廃止されましたが、HTTPS 経由では引き続き利用可能 です。Amazon S3 の新機能は SOAP でサポートされていません。SOAP の代わりに、REST API か AWS SDK を使用することをお勧めします。

このセクションでは、Amazon S3 の SOAP API に固有の情報について説明します。

**a** Note

SOAP リクエストは、認証済みの場合も匿名の場合も、SSL を使用して Amazon S3 に送信 する必要があります。HTTP を介して SOAP リクエストが送信された場合、Amazon S3 は エラーを返します。

トピック

- [一般的な SOAP API 要素](#page-2396-1)
- [SOAP リクエストの認証方法](#page-2397-0)
- [SOAP のアクセスポリシーの設定](#page-2399-0)
- <span id="page-2396-1"></span>一般的な SOAP API 要素
	- **a** Note

SOAP のサポートは HTTP 経由では廃止されましたが、HTTPS 経由では引き続き利用可能 です。Amazon S3 の新機能は SOAP でサポートされていません。SOAP の代わりに、REST API か AWS SDK を使用することをお勧めします。

HTTP で SOAP 1.1 を使用して、Amazon S3 と通信することができます。Amazon S3 の API をマシンで読み取り可能な方法で記述している Amazon S3 の WSDL は、[https://](https://doc.s3.amazonaws.com/2006-03-01/AmazonS3.wsdl)  [doc.s3.amazonaws.com/2006-03-01/AmazonS3.wsdl](https://doc.s3.amazonaws.com/2006-03-01/AmazonS3.wsdl) から入手できます。Amazon S3 のスキーマ は、<https://doc.s3.amazonaws.com/2006-03-01/AmazonS3.xsd> から入手できます。

ほとんどのユーザーは、言語および開発環境に合わせてカスタマイズされた SOAP ツールキットを 使用して Amazon S3 と通信します。ツールキットごとに、Amazon S3 の API を公開する方法は異 なります。使用方法については、特定のツールキットのドキュメントを参照してください。このセク ションでは、「オンライン」上での XML リクエストと XML レスポンスを示すことにより、ツール キットに依存しない Amazon S3 の SOAP オペレーションについて説明します。

一般的な要素

いずれの SOAP リクエストにも、認証に関連する次の要素を含めることができます。

- AWSAccessKeyId: リクエスタの AWS アクセスキー ID
- Timestamp: システムの現在の時刻
- Signature: リクエストの署名

<span id="page-2397-0"></span>SOAP リクエストの認証方法

**a** Note

SOAP のサポートは HTTP 経由では廃止されましたが、HTTPS 経由では引き続き利用可能 です。Amazon S3 の新機能は SOAP でサポートされていません。SOAP の代わりに、REST API か AWS SDK を使用することをお勧めします。

リクエスト元となるプリンシパルのアイデンティティを確立するには、すべての非匿名リクエストは 認証情報を含んでいる必要があります。SOAP では、認証情報は SOAP リクエストの以下の要素に 置かれています。

• お客様の AWS アクセスキー ID。

**a** Note

認証済みの SOAP リクエストを行う場合、一時セキュリティ証明書はサポートされませ ん。証明書の種類の詳細については、[リクエストの実行](#page-2290-0) を参照してください。

• Timestamp: これは、2009-01-01T12:00:00.000Z など、協定世界時 (グリニッジ標準時) タ イムゾーンの dateTime (<http://www.w3.org/TR/xmlschema-2/#dateTime>を参照) である必要があり ます。このタイムスタンプが Amazon S3 サーバーの時刻から 15 分を過ぎている場合、認可は失 敗します。

• Signature: AWS のシークレットアクセスキーをキーとして使用し、AmazonS3 + オペレー ション + タイムスタンプの連結文字で生成される RFC 2104 の HMAC-SHA1 ダイジェスト ([http://](http://www.ietf.org/rfc/rfc2104.txt)  [www.ietf.org/rfc/rfc2104.txt](http://www.ietf.org/rfc/rfc2104.txt) を参照)。たとえば、以下の CreateBucket サンプルリクエストでは、 署名要素に「AmazonS3CreateBucket2009-01-01T12:00:00.000Z」という値の HMAC-SHA1 ダイ ジェストが含まれています。

たとえば、以下の CreateBucket サンプルリクエストでは、署名要素に

「AmazonS3CreateBucket2009-01-01T12:00:00.000Z」という値の HMAC-SHA1 ダイジェストが含 まれています。

Example

```
<CreateBucket xmlns="https://doc.s3.amazonaws.com/2006-03-01"> 
   <Bucket>quotes</Bucket> 
  <Acl>private</Acl> 
  <AWSAccessKeyId>AKIAIOSFODNN7EXAMPLE</AWSAccessKeyId> 
  <Timestamp>2009-01-01T12:00:00.000Z</Timestamp> 
  <Signature>Iuyz3d3P0aTou39dzbqaEXAMPLE=</Signature>
</CreateBucket>
```
#### **a** Note

SOAP リクエストは、認証済みの場合も匿名の場合も、SSL を使用して Amazon S3 に送信 する必要があります。HTTP を介して SOAP リクエストが送信された場合、Amazon S3 は エラーを返します。

#### A Important

時間の精度の桁数をどこで切り捨てるかにはさまざまな解釈があるため、.NET ユーザーは 過度に詳細なタイムスタンプを Amazon S3 に送信しないようようにする必要があります。 ミリ秒での精度で DateTime オブジェクトを手動で構築することによって、これを達成する ことができます。

### <span id="page-2399-0"></span>SOAP のアクセスポリシーの設定

#### **a** Note

SOAP のサポートは HTTP 経由では廃止されましたが、HTTPS 経由では引き続き利用可能 です。Amazon S3 の新機能は SOAP でサポートされていません。SOAP の代わりに、REST API か AWS SDK を使用することをお勧めします。

アクセスコントロールは、バケットまたはオブジェクトの記述時に、「AccessControlList」要素 と一緒に CreateBucket、PutObjectInline、または PutObject へのリクエストを含めるこ とによって設定できます。AccessControlList 要素について[はAmazon S3 での Identity and Access](#page-880-0)  [Management](#page-880-0) で説明しています。これらのオペレーションでアクセスコントロールリストが指定 されていない場合、リクエスタに FULL\_CONTROL アクセスを付与するデフォルトのアクセス ポリシーでリソースを生成します (これは該当のリクエストが、既に存在するオブジェクトへの PutObjectInline または PutObject リクエストである場合にも当てはまります)。

以下に示すリクエストは、オブジェクトにデータを書き込み、匿名のプリンシパルによるオブジェ クトの読み取りを可能にし、特定のユーザーにバケットへの FULL\_CONTROL の権限を付与します (ほとんどの開発者は、自分で自分のバケットに FULL\_CONTROL アクセスを付与したいと考えるで しょう)。

#### Example

以下に示すリクエストは、オブジェクトにデータを書き込み、匿名のプリンシパルによるオブジェク トの読み取りを可能にします。

Sample Request

```
<PutObjectInline xmlns="https://doc.s3.amazonaws.com/2006-03-01"> 
   <Bucket>quotes</Bucket> 
   <Key>Nelson</Key> 
   <Metadata> 
     <Name>Content-Type</Name> 
     <Value>text/plain</Value> 
   </Metadata> 
   <Data>aGEtaGE=</Data> 
   <ContentLength>5</ContentLength> 
   <AccessControlList> 
     <Grant>
```
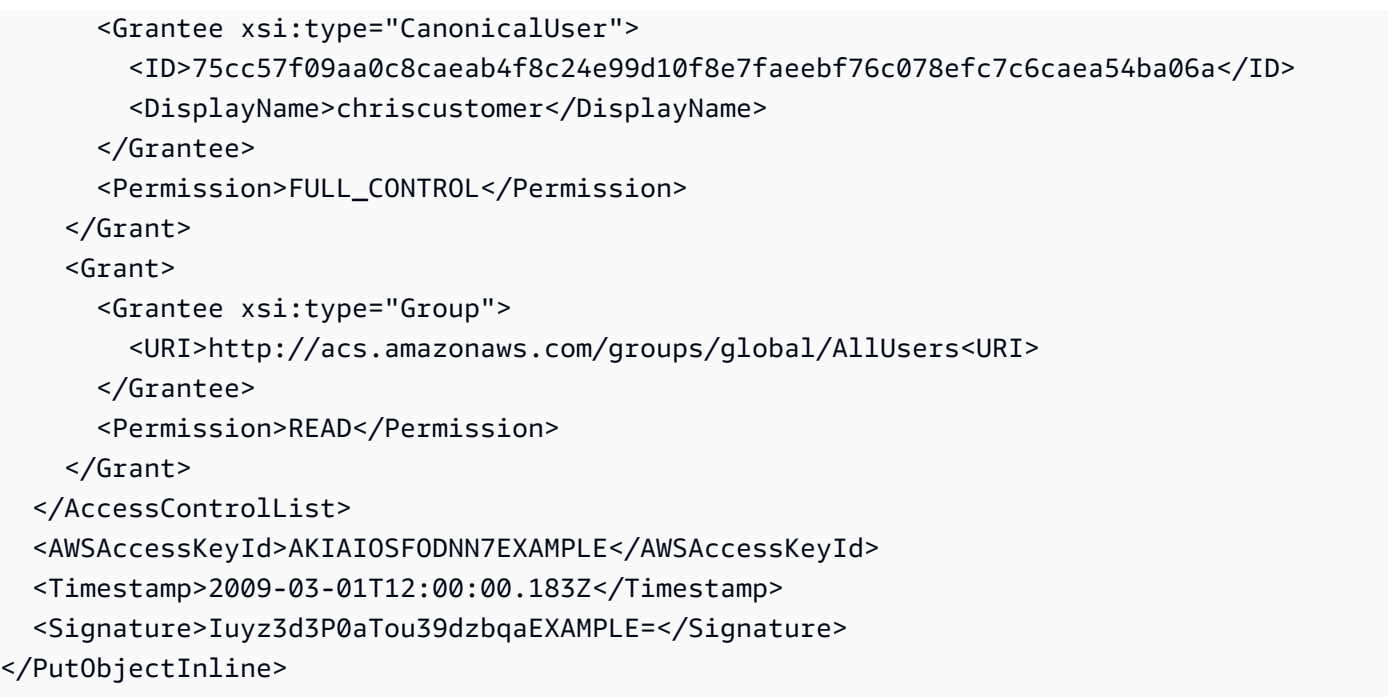

### Sample Response

```
<PutObjectInlineResponse xmlns="https://s3.amazonaws.com/doc/2006-03-01"> 
   <PutObjectInlineResponse> 
    <ETag>&quot828ef3fdfa96f00ad9f27c383fc9ac7f&quot</ETag>
     <LastModified>2009-01-01T12:00:00.000Z</LastModified> 
   </PutObjectInlineResponse>
</PutObjectInlineResponse>
```
既存のバケットまたはオブジェクトのアクセスコントロールポリシー

は、GetBucketAccessControlPolicy、GetObjectAccessControlPolicy、SetBucketAccessControlPolicy メソッドを使って読み込みまたは設定できます。詳細については、これらのメソッドの詳しい説明を 参照してください。

## <span id="page-2400-0"></span>付録 b: リクエストの認証 (AWS 署名バージョン 2)

```
A Important
```
このセクションでは AWS 署名バージョン 2 を使用してリクエストを認証する方法を説 明します。署名バージョン 2 は無効 (非推奨) にされているため、Amazon S3 は署名バー ジョン 4 を使用して署名された API リクエストのみを受け入れます。詳細については、 「[AWSAmazon S3 の 署名バージョン 2 がオフになっている \(非推奨\)」](#page-2367-0)を参照してくださ い。

すべての AWS リージョン は署名バージョン 4 をサポートし、新しいリージョンでサポート されるのはこのバージョンのみです。詳細については、Amazon Simple Storage Service API リファレンスの「[リクエストの認証 \(AWS 署名バージョン 4\)」](https://docs.aws.amazon.com/AmazonS3/latest/API/sig-v4-authenticating-requests.html)を参照してください。 Amazon S3 では、リクエストの署名にどの API 署名バージョンが使用されているかを識別 できます。ビジネスへの影響を防ぐために、いずれかのワークフローが署名バージョン 2 の 署名を利用しているかどうかを識別し、それらを署名バージョン 4 を使用するようにアップ グレードすることが重要です。

- CloudTrail のイベントログ (推奨オプション) を使用している場合にそのようなリクエスト をクエリおよび識別する方法については、「[CloudTrail を使用した Amazon S3 Signature](#page-1888-0)  [Version 2 リクエストの識別」](#page-1888-0)を参照してください。
- Amazon S3 のサーバーアクセスログを使用している場合は、[「Amazon S3 アクセスログ](#page-1942-0) [を使用した Signature Version 2 リクエストの識別」](#page-1942-0)を参照してください。

トピック

- [REST API を使用したリクエストの認証](#page-2402-0)
- [REST リクエストの署名と認証](#page-2405-0)
- [POST \(AWS 署名バージョン 2\) を使用したブラウザベースのアップロード](#page-2420-0)

### <span id="page-2402-0"></span>REST API を使用したリクエストの認証

REST を使用して Amazon S3 にアクセスする場合は、リクエストが認証されるように、リクエスト に以下の項目を指定する必要があります。

リクエストの要素

- AWS アクセスキー ID 各リクエストには、リクエストの送信に使用するアイデンティティのアク セスキー ID を含める必要があります。
- 署名 各リクエストには、リクエストの有効な署名を含める必要があります。含まれていない場 合、リクエストは拒否されます。

リクエスト署名は、シークレットアクセスキーを使用して計算されます。シークレットアクセス キーは、自分と AWS のみが知っている共有の秘密です。

- タイムスタンプ 各リクエストには、リクエストを作成した日時 (UTC) を文字列として含める必 要があります。
- 日付 各リクエストには、リクエストのタイムスタンプを含める必要があります。

使用する API アクションによっては、タイムスタンプを追加するかわりに、リクエストの有効期 限を示す日時を指定できます。特定のアクションに必要な項目を確認するには、そのアクションの 認証のトピックを参照してください。

Amazon S3 へのリクエストを認証する一般的なステップを以下に示します。この説明では、必要な セキュリティ認証情報、アクセスキー ID、およびシークレットアクセスキーをお客様が持っている ことを前提としています。

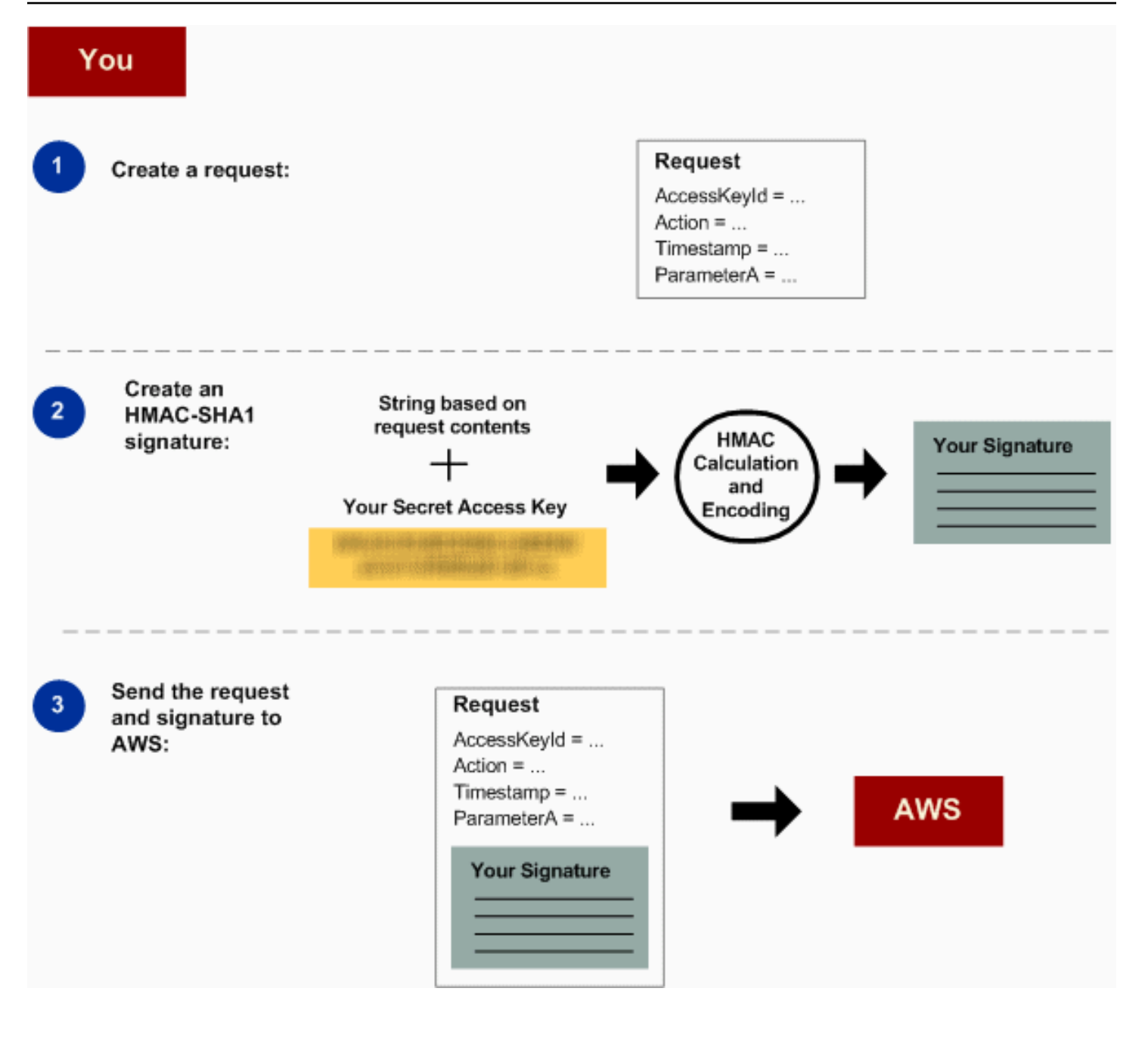

- 1 AWSにリクエストします。
- 2 シークレットアクセスキーを使用して署名を計算します。
- 3 Amazon S3 にリクエストを送信します。リクエストにアクセスキー ID と署名を含め ます。次 の 3 つのステップは、Amazon S3 で実行されます。

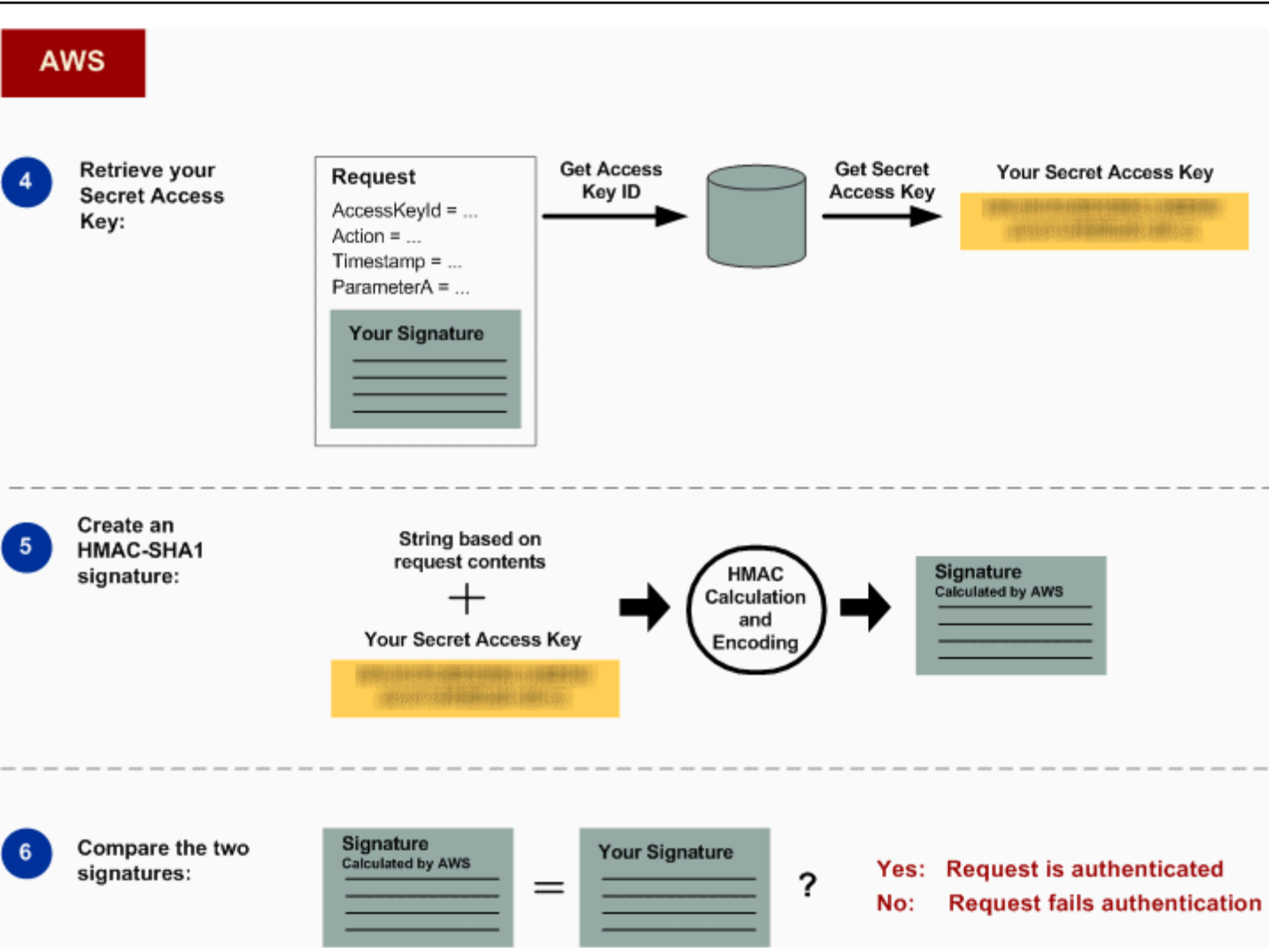

4 Amazon S3 がアクセスキー ID を使用してシークレットアクセスキーを調べます。

- 5 リクエストで送信した署名を計算するために使用したものと同じアルゴリズムを使用 して、Amazon S3 がリクエストのデータとシークレットアクセスキーから署名を計算 します。
- 6 Amazon S3 が生成した署名がリクエストで送信したものと一致した場合、リクエスト は本物とみなされます。署名が一致しなかった場合、リクエストは破棄され、Amazon S3 はエラーレスポンスを返します。

#### 詳細な認証情報

REST 認証の詳細については、[「REST リクエストの署名と認証」](#page-2405-0)を参照してください。

## <span id="page-2405-0"></span>REST リクエストの署名と認証

### トピック

- [一時的なセキュリティ認証情報の使用](#page-2406-0)
- [認証ヘッダー](#page-2407-0)
- [署名のためのリクエストの標準化](#page-2408-0)
- [CanonicalizedResource 要素の作成](#page-2408-1)
- [CanonicalizedAmzHeaders 要素の作成](#page-2410-0)
- [位置ヘッダーおよび指定 HTTP ヘッダーの StringToSign 要素](#page-2410-1)
- [タイムスタンプの要件](#page-2411-0)
- [認証の例](#page-2411-1)
- [REST リクエストの署名に関する問題](#page-2417-0)
- [クエリ文字列による代替リクエスト認証](#page-2417-1)
	- **a** Note

このトピックでは、署名バージョン 2 を使用してリクエストを認証する方法を説明しま す。Amazon S3 では、現在、最新の署名バージョン 4 がサポートされています。この最 新の署名バージョンはすべてのリージョンでサポートされており、2014 年 1 月 30 日以 降は、新しいリージョンではバージョン 4 の署名のみがサポートされます。詳細について は、Amazon Simple Storage Service API リファレンスの「[リクエストの認証 \(AWS 署名](https://docs.aws.amazon.com/AmazonS3/latest/API/sig-v4-authenticating-requests.html) [バージョン 4\)」](https://docs.aws.amazon.com/AmazonS3/latest/API/sig-v4-authenticating-requests.html)を参照してください。

認証とは、自身のアイデンティティをシステムに証明するプロセスのことをいいます。アイデンティ ティは、Amazon S3 のアクセス管理の判断における重要な要因です。リクエストの許可または拒否 は、リクエスタのアイデンティティに部分的に基づいています。たとえば、バケットを作成する権利 は、登録開発者用に予約されています。また、バケットにオブジェクトを作成する権利は、対象のバ ケット所有者用に (デフォルトで) 予約されています。開発者としてこれらの権限を実行するリクエ ストを行うので、そのリクエストを認証することで、自身のアイデンティティをシステムに対して証 明する必要があります。このセクションでは、その方法を説明します。

#### **a** Note

このセクションの内容は HTTP POST には適用されません。詳細については、「[POST](#page-2420-0)  [\(AWS 署名バージョン 2\) を使用したブラウザベースのアップロード」](#page-2420-0)を参照してください。

Amazon S3 の REST API では、キーを使用して生成される HMAC (ハッシュメッセージ認証コード) に基づくカスタムの HTTP スキーマが認証に使用されます。リクエストを認証するには、まず、選 択されているリクエストの要素を連結し、文字列を作成します。次に、AWS シークレットアクセ スキーを使用して、その文字列の HMAC を計算します。正式な呼び名ではありませんが、このプロ セスのことを「リクエストへの署名」と呼び、HMAC アルゴリズムの出力を署名と呼びます。これ は、このプロセスが実際の署名のセキュリティプロパティを真似ているからです。最後に、このセク ションで説明する構文を使用して、この署名をリクエストのパラメータとして追加します。

システムは、認証済みリクエストを受け取るとき、リクエスト送信者が所有している AWS シーク レットアクセスキーを取得し、同様の方法でそのアクセスキーを使用して、受信したメッセージの 署名を計算します。そして、計算した署名と、リクエスタから提示された署名を比較します。2 つの 署名が一致したら、リクエスタは AWS シークレットアクセスキーにアクセスできると判断されるた め、システムはそのキーの発行先となるプリンシパルの権限をサポートします。2 つの署名が一致し ない場合、リクエストは中断し、エラーメッセージが返されます。

Example 認証された Amazon S3 の REST リクエスト

GET /photos/puppy.jpg HTTP/1.1 Host: awsexamplebucket1.us-west-1.s3.amazonaws.com Date: Tue, 27 Mar 2007 19:36:42 +0000

*Authorization: AWS AKIAIOSFODNN7EXAMPLE: qgk2+6Sv9/oM7G3qLEjTH1a1l1g=*

<span id="page-2406-0"></span>一時的なセキュリティ認証情報の使用

一時的なセキュリティ認証情報を使用してリクエストに署名する場合は ([「リクエストの実行](#page-2290-0)」を参 照)、x-amz-security-token ヘッダーを追加して、対応するセキュリティトークンをリクエスト に含める必要があります。

AWS Security Token Service API を使用して一時的なセキュリティ認証情報を取得すると、そのレ スポンスには、一時的なセキュリティ認証情報とセッショントークンが含まれます。リクエスト を Amazon S3 に送信するときに、x-amz-security-token ヘッダーでセッショントークン値を

指定します。IAM が提供する AWS Security Token Service API については、AWS Security Token Service API リファレンスガイドの「[アクション」](https://docs.aws.amazon.com/STS/latest/APIReference/API_Operations.html)を参照してください。

<span id="page-2407-0"></span>認証ヘッダー

Amazon S3 の REST API は、標準の HTTP ヘッダーの Authorization を使用して認証情報を渡 します。(標準ヘッダーの名前とは異なり、ヘッダーに含まれるのは承認ではなく認証情報です。) Amazon S3 の認証スキームにおける Authorization ヘッダーの形式は次のとおりです。

Authorization: AWS *AWSAccessKeyId*:*Signature*

デベロッパーには、登録時に AWS アクセスキー ID と AWS シークレットアクセスキーが発行され ます。リクエストを認証するために、AWSAccessKeyId 要素は、署名の計算に使用されたアクセス キー ID を識別するほか、リクエストを行っている開発者も間接的に識別します。

Signature 要素は、リクエストから選択した要素の RFC 2104HMAC-SHA1 です。したがっ て、Authorization ヘッダーの Signature 部分はリクエストによって異なります。システムによっ て計算されたリクエストの署名が、リクエストに含まれる Signature と一致する場合は、リクエス タが AWS シークレットアクセスキーを所有していることになります。その後、リクエストは、キー の発行対象者である開発者のアイデンティティと権限に従って処理されます。

以下は擬似文法で、Authorization リクエストヘッダーの構文例を示しています。(例中の \n は Unicode のコードポイント U+000A を意味しています。これは通常改行と呼ばれています)。

```
Authorization = "AWS" + " " + AWSAccessKeyId + ":" + Signature;
Signature = Base64( HMAC-SHA1( UTF-8-Encoding-Of(YourSecretAccessKey), UTF-8-Encoding-
Of( StringToSign ) ) );
StringToSign = HTTP-Verb + "\n" + 
  Content-MD5 + "\n" + 
  Content-Type + "\n" + 
 Date + "\n\sqrt{n}" +
  CanonicalizedAmzHeaders + 
  CanonicalizedResource;
CanonicalizedResource = [ "/" + Bucket ] + 
  <HTTP-Request-URI, from the protocol name up to the query string> + 
  [ subresource, if present. For example "?acl", "?location", or "?logging"];
```
CanonicalizedAmzHeaders = <described below>

HMAC-SHA1 は、[RFC 2104 の Keyed-Hashing for Message Authentication](http://www.ietf.org/rfc/rfc2104.txt) で定義されてい るアルゴリズムです。このアルゴリズムは、キーとメッセージの 2 つのバイト文字列を入力 として取ります。Amazon S3 のリクエストの認証では、AWS のシークレットアクセスキー (YourSecretAccessKey) をキーとして使用し、StringToSign の UTF-8 エンコーディングを メッセージとして使用します。また、HMAC-SHA1 の出力もバイト文字列で、これはダイジェスト と呼ばれます。Signature リクエストパラメータは、このダイジェストをエンコードする Base64 によって作成されます。

<span id="page-2408-0"></span>署名のためのリクエストの標準化

既に説明したように、システムは認証済みリクエストを受け取るときに、計算されたリクエスト署名 と StringToSign のリクエストで指定された署名を比較します。そのため、署名は Amazon S3 で 使用されているものと同じ方法で計算する必要があります。署名のためにリクエストを承認済み形式 にするプロセスは正規化と言います。

<span id="page-2408-1"></span>CanonicalizedResource 要素の作成

CanonicalizedResource は、リクエストの対象となる Amazon S3 のリソースを表しま す。REST リクエストのこのリソースは次のように作成します。

#### プロセスを起動する

- 1 空の文字列 ("") で開始します。
- 2 HTTP ホストヘッダー (仮想ホスト形式) を使用してバケットが指定されているリクエストに ついては、バケット名の前に "/" を付けます (例: 「/bucketname」)。パス形式のリクエス ト、およびバケットを処理しないリクエストの場合は、何も行いません。仮想ホスト形式の リクエストの詳細については、[「バケットの仮想ホスティング](#page-2348-0)」を参照してください。

仮想ホスティング形式のリクエスト「https://awsexamplebucket1.s3.us-west-1.amazona ws.com/photos/puppy.jpg」の場合、CanonicalizedResource は「/awsexamplebucke t1」です。

パス形式のリクエスト「https://s3.us-west-1.amazonaws.com/awsexamplebucket1/photos/p uppy.jpg」の場合、CanonicalizedResource は "" です。

3 デコードされていない HTTP リクエスト URI のパス部分を追加します (クエリ文字列まで、 ただし、その文字列は含みません)。

仮想ホスト形式のリクエスト「https://awsexamplebucket1.s3.us-west-1.amazonaws.com/ photos/puppy.jpg」の場合、CanonicalizedResource は「/awsexamplebucket1/photos /puppy.jpg」です。

パス形式のリクエスト「https://s3.us-west-1.amazonaws.com/awsexamplebucket1/photos/p uppy.jpg」の場合、CanonicalizedResource は「/awsexamplebucket1/photos/puppy.jp g」です。この時点で、CanonicalizedResource は、仮想ホスト形式とパス形式の両 方のリクエストで同じです。

[GET サービス](https://docs.aws.amazon.com/AmazonS3/latest/API/RESTServiceGET.html)などのバケットを指定しないリクエストの場合は、「/」を追加します。

4 ?versioning 、?location 、?acl、?lifecycle 、?versionid などのサブリソー スを処理するリクエストの場合は、サブリソース、そのサブリソースの値 (存在する場合)、 および疑問符を追加します。複数のサブリソースは、名前のアルファベット順に並べ替えて "&" で区切る必要があります。たとえば、?acl&versionId=*value* のようにする必要がありま す。

CanonicalizedResource 要素を作成するときに含める必要があるサブリソースは、a cl、lifecycle、location、logging、notification、partNumber、policy、requestPayment、uploa dId、uploads、versionId、versioning、versions、および website です。

リクエストでレスポンスヘッダーの値を上書きするクエリ文字列パラメータを指定す る場合 (「[GetObject」](https://docs.aws.amazon.com/AmazonS3/latest/API/RESTObjectGET.html)を参照) は、クエリ文字列パラメータとその値を追加します。こ れらのパラメータ値は署名時にエンコードする必要はありませんが、リクエストの実行 時にはエンコードする必要があります。GET リクエストのクエリ文字列パラメータに は、response-content-type 、response-content-language 、responseexpires 、response-cache-control 、response-content-dispositio n 、response-content-encoding があります。

複数のオブジェクトの Delete リクエストに対して CanonicalizedResource を作成する際に は、delete クエリ文字列パラメータを含める必要があります。

HTTP リクエスト URI の CanonicalizedResource の要素は、URL エンコーディングメタ文字を含 め、HTTP リクエストに表示されるとおりに署名する必要があります。

CanonicalizedResource は、HTTP リクエスト URI とは異なる場合があります。特に、リクエ ストが HTTP Host ヘッダーを使用してバケットを指定する場合、そのバケットは HTTP リクエス ト URI に表示されませんが、CanonicalizedResource にもバケットが含まれます。クエリ文字 列パラメータは、リクエスト URI に表示される可能性がありますが、CanonicalizedResource には含まれません。詳細については、「[バケットの仮想ホスティング](#page-2348-0)」を参照してください。

<span id="page-2410-0"></span>CanonicalizedAmzHeaders 要素の作成

StringToSign の CanonicalizedAmzHeaders 部分を作成するには、次の手順に従って、「xamz-」で始まるすべての HTTP リクエストヘッダーを選択します (大文字と小文字は区別されませ ん)。

CanonicalizedAmzHeaders プロセス

- 1 各 HTTP ヘッダー名を小文字に変換します。たとえば、「X-Amz-Date 」は「x-amzdate 」に変換します。
- 2 ヘッダーのコレクションを辞書と同じ順序でヘッダー名ごとに並べ替えます。
- 3 RFC 2616 のセクション 4.2 の説明に従って、同じ名前のヘッダーフィールドを 1 つの 「ヘッダー名:カンマ区切りの値のリスト」にまとめます。値の間にスペースは入れませ ん。たとえば、2 つのメタデータヘッダー「x-amz-meta-username: fred 」および 「x-amz-meta-username: barney 」が 1 つのヘッダーに結合されると、「x-amzmeta-username: fred,barney 」になります。
- 4 (RFC 2616 のセクション 4.2 で許可されている) 複数行にわたる長いヘッダーの折り返し のスペース (改行を含む) を 1 つのスペースに置き換えて、折り返しをなくします。
- 5 ヘッダーのコロンの前後のスペースをすべて削除します。たとえば、ヘッダー「x-amzmeta-username: fred,barney 」は「x-amz-meta-username:fred,ba rney 」になります。
- 6 最後に、改行文字 (U+000A) を、結果の一覧の各標準化ヘッダーに追加します。この一覧 のすべてのヘッダーを 1 つの文字列に連結することで、CanonicalizedResource 要素を作 成します。

<span id="page-2410-1"></span>位置ヘッダーおよび指定 HTTP ヘッダーの StringToSign 要素

StringToSign の最初のヘッダー要素 (Content-Type、Date、および Content-MD5) は位置を示し ます。StringToSign には、これらのヘッダーの名前は含まれません。含まれるのはリクエスト の値のみです。一方、「x-amz-」要素には名前が付いています。ヘッダーの名前と値は両方とも StringToSign に含まれます。

StringToSign の定義で呼び出される位置ヘッダーがリクエストにない場合は (たとえ ば、Content-Type または Content-MD5 は、PUT リクエストのオプションであり、GET リクエ ストには無意味です)、空の文字列 ("") をその位置に代入します。

#### <span id="page-2411-0"></span>タイムスタンプの要件

認証済みリクエストには有効なタイムスタンプ (HTTP Date ヘッダーまたは x-amz-date 代替) が 必ず必要です。また、認証済みリクエストに含まれているクライアントのタイムスタンプは、リク エストの受信時の Amazon S3 システムの時刻から 15 分以内である必要があります。そうでない場 合、リクエストは失敗し、RequestTimeTooSkewed エラーコードが返されます。このように制限 することで、攻撃者によって傍受されたリクエストが繰り返される可能性を限定します。傍受に対す る保護をさらに強化するには、認証済みリクエストに対して HTTPS 転送を使用します。

**a** Note

リクエスト日の検証の制約は、クエリ文字列認証を使用しない認証済みリクエストにのみ適 用されます。詳細については、「[クエリ文字列による代替リクエスト認証](#page-2417-1)」を参照してくだ さい。

HTTP クライアントライブラリによっては、リクエストの Date ヘッダーを設定する機能が公開さ れていないことがあります。標準化ヘッダーの「Date」ヘッダーの値を含めることができない場合 は、代わりに「x-amz-date」ヘッダーを使用してリクエストのタイムスタンプを設定します。xamz-date ヘッダーの値は、RFC 2616 ([http://www.ietf.org/rfc/rfc2616.txt\)](http://www.ietf.org/rfc/rfc2616.txt) のいずれかの形式であ る必要があります。x-amz-date ヘッダーがリクエストに存在する場合は、すべての Date ヘッ ダーがリクエスト署名の計算時に無視されます。したがって、x-amz-date ヘッダーを含める場 合、Date を作成するときは、空の文字列を StringToSign に対して使用します。例については、 次のセクションを参照ください。

<span id="page-2411-1"></span>認証の例

このセクションの例では、次の表の証明書 (実際は機能していません) を使用しています。

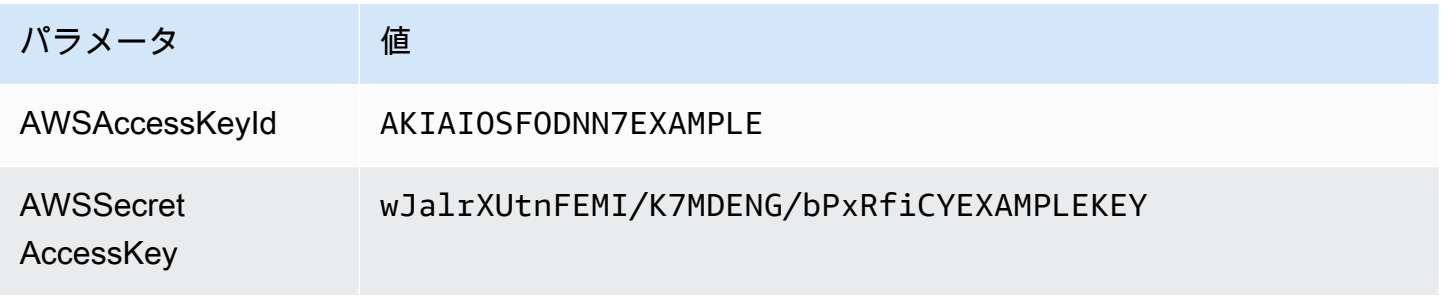
StringToSign の例では、書式設定はそれほど複雑ではありません。\n は Unicode コードポイン ト U+000A を意味します。これは一般的には改行と呼ばれています。また、例では「+0000」を使用 してタイムゾーンを指定しています。代わりに「GMT」を使用してタイムゾーンを指定することも できますが、署名はこの例に示したものとは異なることになります。

オブジェクト GET

この例では、awsexamplebucket1 バケットからオブジェクトを取得します。

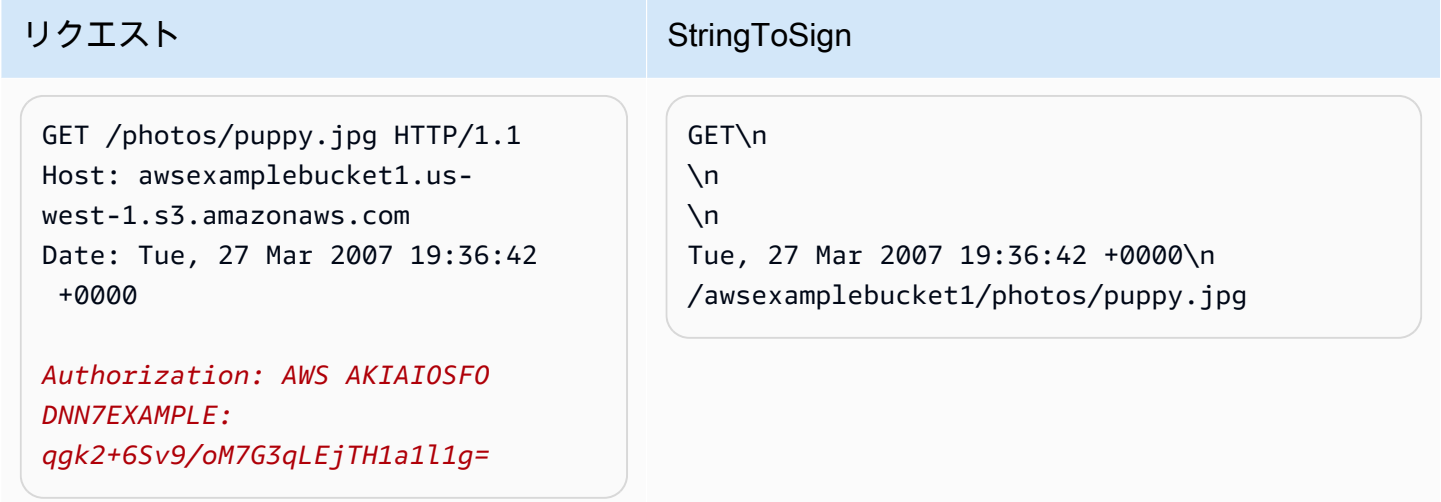

バケット名は CanonicalizedResource には含まれますが、HTTP リクエスト URI には含まれないこ とに注意してください。(これはホストヘッダーによって指定されます。)

**a** Note

以下の Python スクリプトは、渡されたパラメータを使用して、先程の署名を計算します。 このスクリプトを使用し、必要に応じてキーおよび StringToSign を置き換えて、独自の署名 を作成できます。

```
import base64
import hmac
from hashlib import sha1
access_key = 'AKIAIOSFODNN7EXAMPLE'.encode("UTF-8")
secret_key = 'wJalrXUtnFEMI/K7MDENG/bPxRfiCYEXAMPLEKEY'.encode("UTF-8")
string_to_sign = 'GET\n\n\nTue, 27 Mar 2007 19:36:42 +0000\n/awsexamplebucket1/
photos/puppy.jpg'.encode("UTF-8")
```

```
signature = base64.b64encode( 
                                   hmac.new( 
                                             secret_key, string_to_sign, sha1 
                                             ).digest() 
                                   ).strip()
print(f"AWS {access_key.decode()}:{signature.decode()}")
```
Object PUT

この例では、オブジェクトを awsexamplebucket1 バケットに配置します。

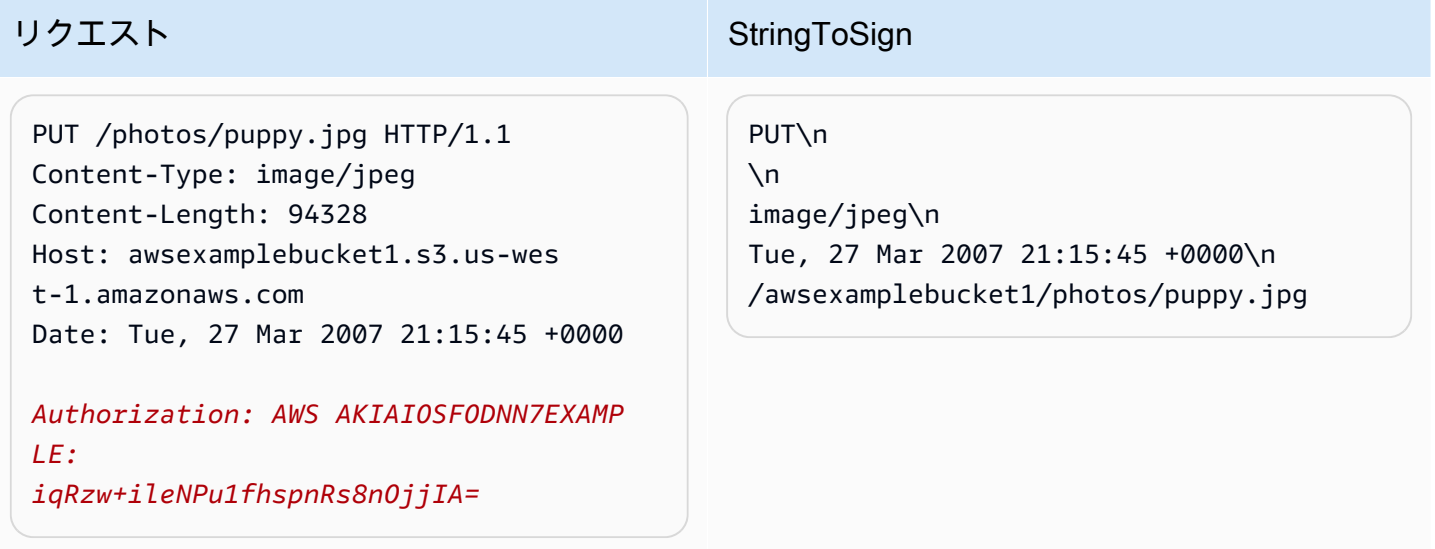

リクエスト内および StringToSign 内の Content-Type ヘッダーに注意してください。また、Content-MD5 はリクエストにないので、StringToSign では空白のままであることに注意してください。

リスト

この例では、awsexamplebucket1 バケットのコンテンツのリストを取得します。

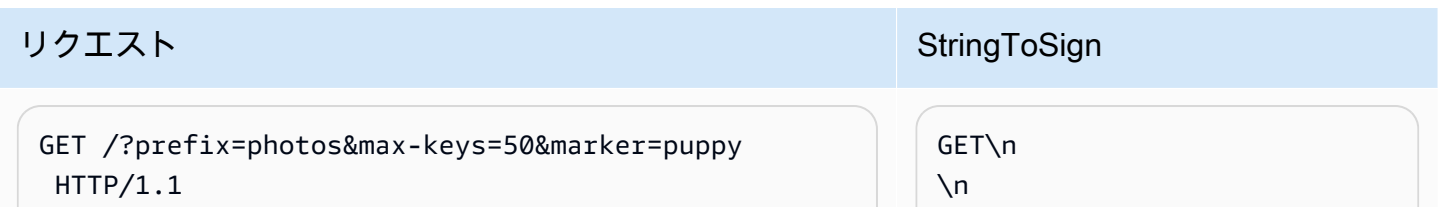

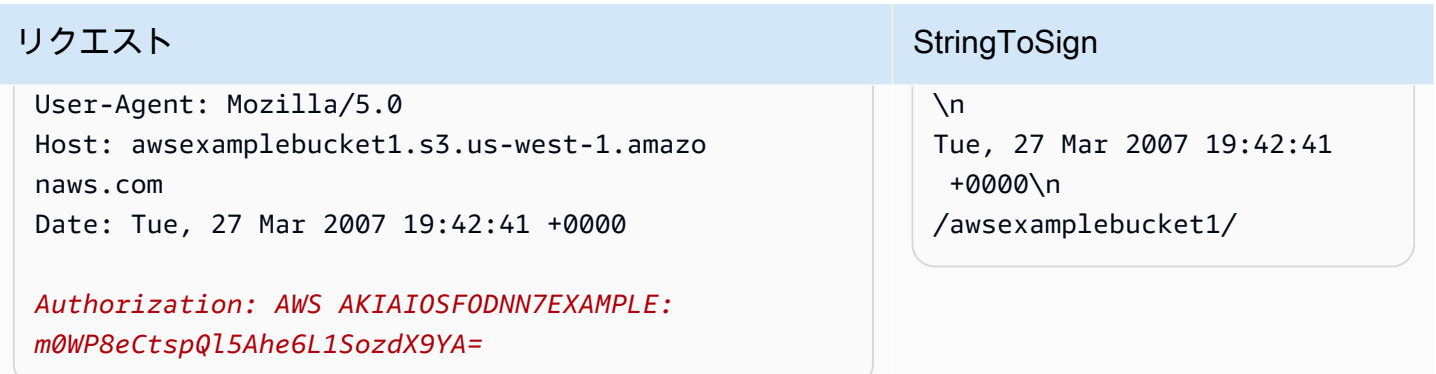

CanonicalizedResource の後ろにスラッシュがあること、そしてクエリ文字列パラメータがないこと に注意してください。

Fetch

この例では、「awsexamplebucket1」バケットのアクセスコントロールポリシーのサブリソースを 取得します。

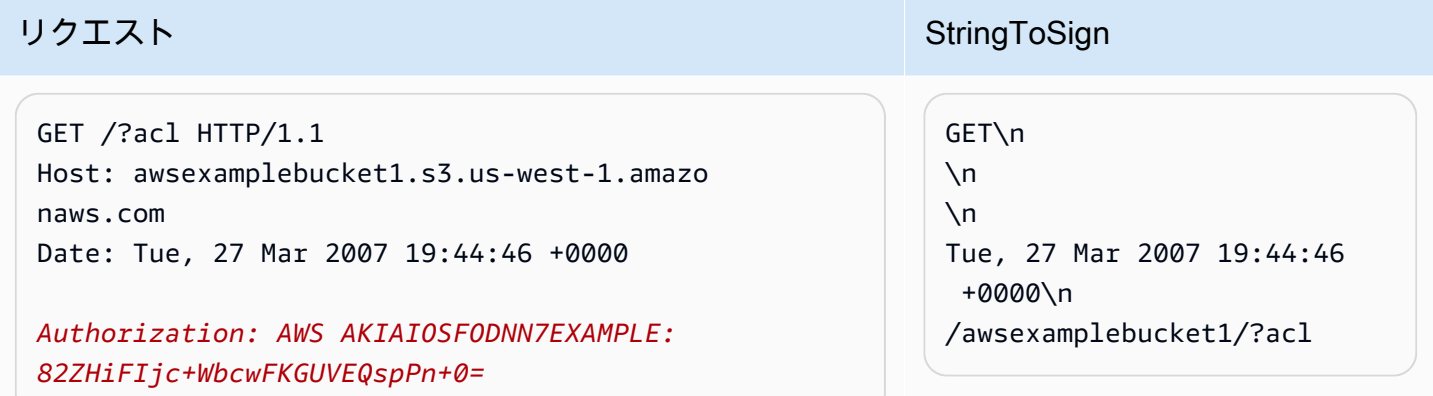

サブリソースクエリ文字列パラメータがどのように CanonicalizedResource に挿入されているかに 注意してください。

削除

この例では、パス形式および Date 代替を使用して、「awsexamplebucket1」バケットからオブジェ クトを削除します。

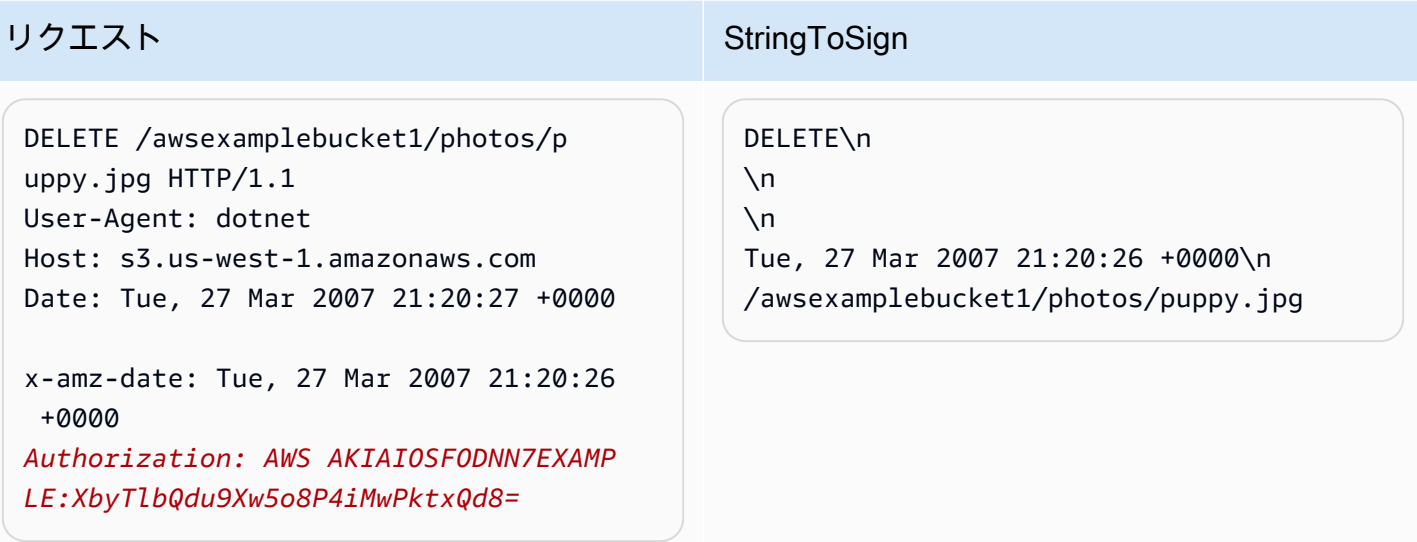

代替の「x-amz-date」方式を使用して日付を指定する方法に注意してください (クライアントライブ ラリにより、日付を設定できない場合など)。このような場合、x-amz-date が Date ヘッダーより 優先されます。このため、署名内の日付エントリに x-amz-date ヘッダーの値を含める必要があり ます。

アップロード

この例では、オブジェクトを、メタデータが含まれる CNAME スタイルの仮想ホストバケットに アップロードします。

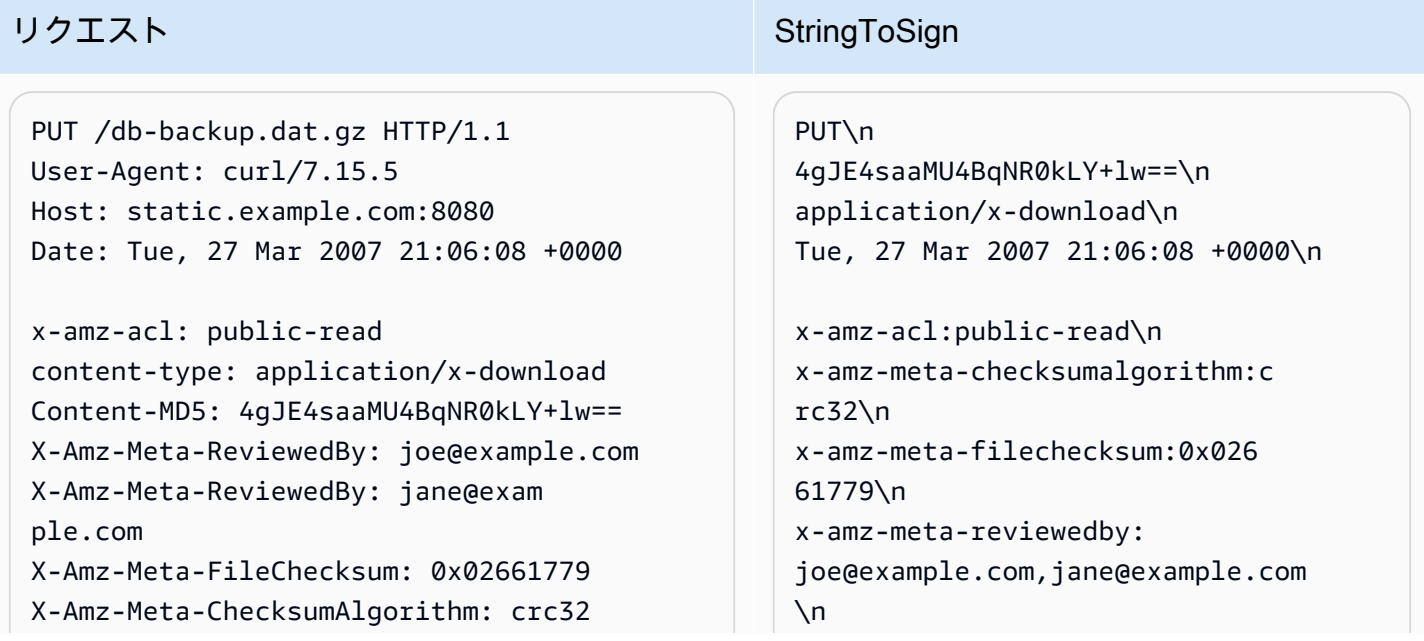

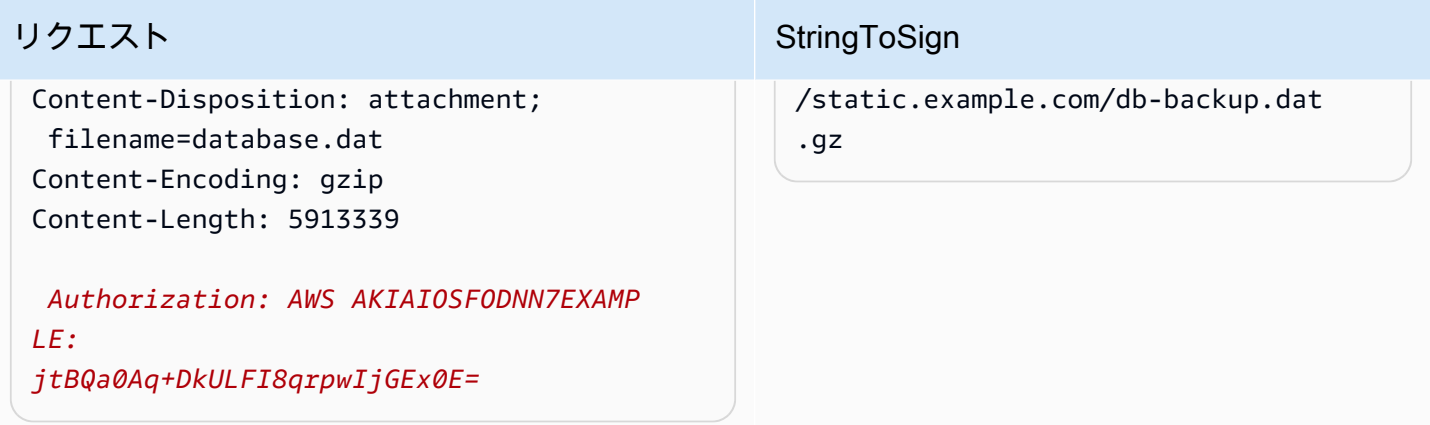

「x-amz-」ヘッダーが並べ替えられ、スペースが削除されて小文字に変換されていることに注意し てください。また、同じ名前を持つ複数のヘッダーが値の区切りとしてカンマを使用して結合されて いる様子も確認してください。

Content-Type および Content-MD5 HTTP エンティティヘッダーのみが StringToSign に表示 されていることに注意してください。もう一方の Content-\* エンティティヘッダーは表示されてい ません。

また、バケット名は CanonicalizedResource には含まれますが、HTTP リクエスト URI には含 まれないことに注意してください。(これはホストヘッダーによって指定されます。)

自分のすべてのバケットのリストを取得する

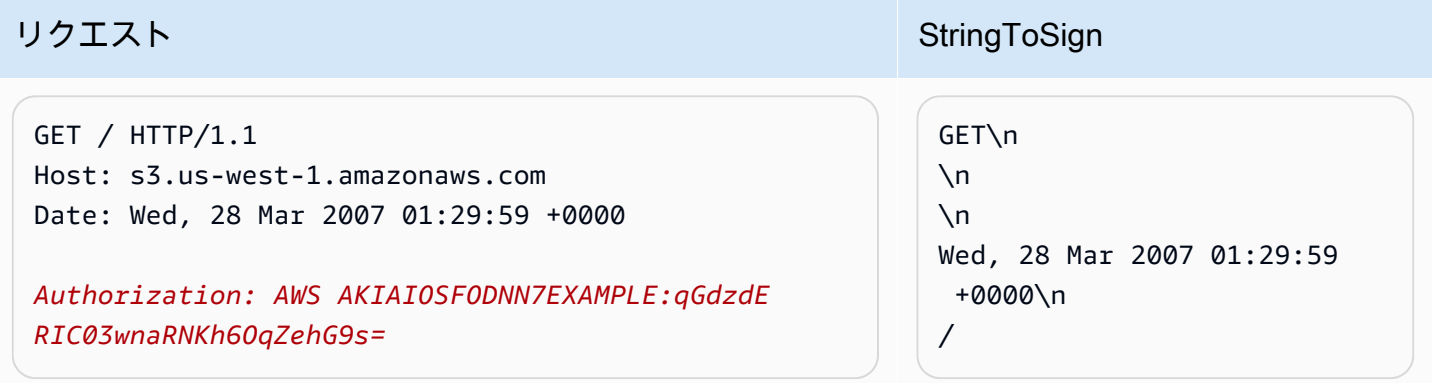

### Unicode キー

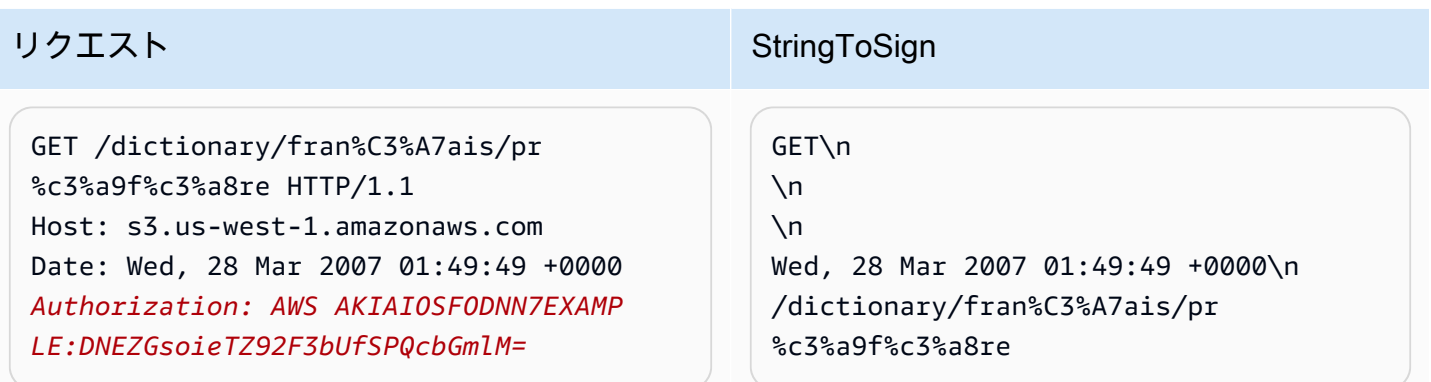

#### **a** Note

リクエスト URI から派生した StringToSign の要素は、URL エンコーディングおよび大文 字/小文字の設定を含め、文字通りに取得されます。

#### REST リクエストの署名に関する問題

REST リクエスト認証が失敗すると、システムは、そのリクエストに対して XML エラードキュメン トで応答します。このエラードキュメントに含まれる情報は、開発者が問題を診断するのに役立ちま す。特に、StringToSign エラードキュメントの SignatureDoesNotMatch 要素を確認すると、 システムで使用されているリクエスト標準化が正確にわかります。

ツールキットの中には、知らないヘッダーを通知なしで事前に挿入するものがあります。たとえ ば、PUT の実行中にヘッダー Content-Type が追加されることがあります。この場合、挿入され たヘッダーの値は一定であることがほとんどで、Ethereal、tcpmon などのツールを使用すると、不 足しているヘッダーを検出できます。

クエリ文字列による代替リクエスト認証

Authorization HTTP ヘッダーを使用する代わりに、必要な情報をクエリ文字列パラメータとして 渡すことで、特定の種類のリクエストを認証できます。これは、サードパーティーのブラウザで、リ クエストのプロキシを行わずにプライベートの Amazon S3 データに直接アクセスさせる場合に便利 です。これを行うには、「署名付き」のリクエストを作成し、エンドユーザーのブラウザが取得でき る URL としてエンコードします。さらに、署名付きのリクエストは、有効期限を指定することで制 限できます。

クエリパラメータを使用するリクエストの認証の詳細については、Amazon Simple Storage Service API リファレンスの「[リクエストの認証: クエリパラメータの使用 \(AWS 署名バージョン 4\)](https://docs.aws.amazon.com/AmazonS3/latest/API/sigv4-query-string-auth.html)」を参照 してください。AWS SDK を使用して署名付き URL を生成する例については[、署名付き URL を使用](#page-464-0) [したオブジェクトの共有](#page-464-0) を参照してください。

署名の作成

クエリ文字列で認証済みの Amazon S3 の REST リクエストの例を次に示します。

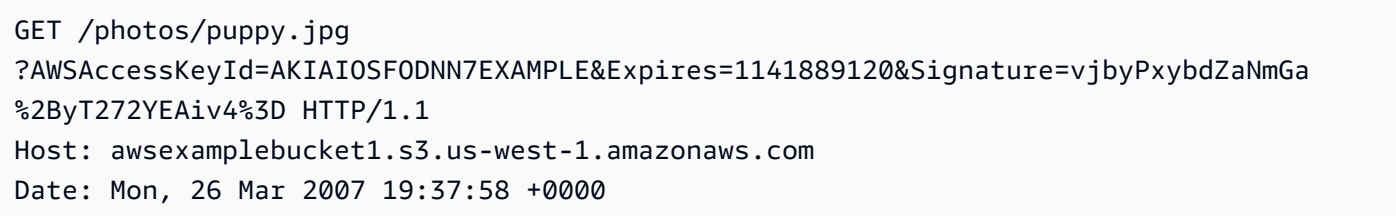

クエリ文字列リクエスト認証方法には、特別な HTTP ヘッダーは必要ありません。代わりに、必要 な認証要素は、クエリ文字列パラメータとして指定します。

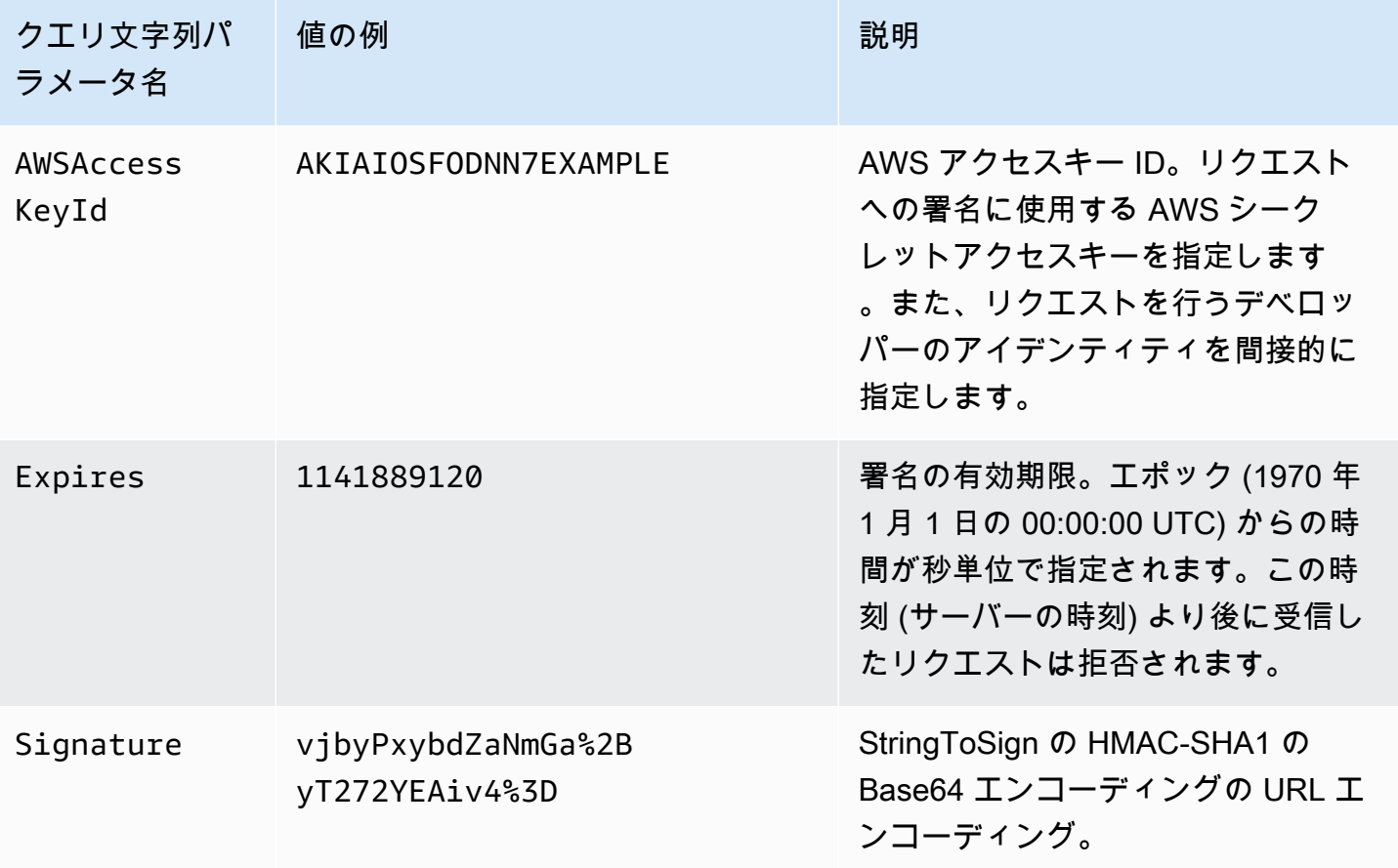

クエリ文字列リクエスト認証方法は、通常の方法とは若干異なりますが、Signature リクエストパ ラメータおよび StringToSign 要素の形式だけが異なります。クエリ文字列リクエスト認証方法を 示す疑似文法を次に示します。

```
Signature = URL-Encode( Base64( HMAC-SHA1( YourSecretAccessKey, UTF-8-Encoding-
Of( StringToSign ) ) ) );
StringToSign = HTTP-VERB + "\n" + 
     Content-MD5 + "\n" + 
     Content-Type + "\n" + 
    Expires + "\n\frac{1}{1} +
     CanonicalizedAmzHeaders + 
     CanonicalizedResource;
```
YourSecretAccessKey は、アマゾン ウェブ サービスのデベロッパーとしてサインアップする ときに、Amazon によって割り当てられる AWS シークレットアクセスキー ID です。Signature が、クエリ文字列内に適切に配置されるために URL エンコードされている点に注目してください。 また、HTTP では StringToSign であった位置要素が、Date では Expires に置き換えられてい ることに注意してください。CanonicalizedAmzHeaders および CanonicalizedResource は 同じです。

**a** Note

クエリ文字列認証メソッドでは、署名する文字列を計算する際に、Date または x-amzdate request ヘッダーを使用しません。

クエリ文字列リクエスト認証

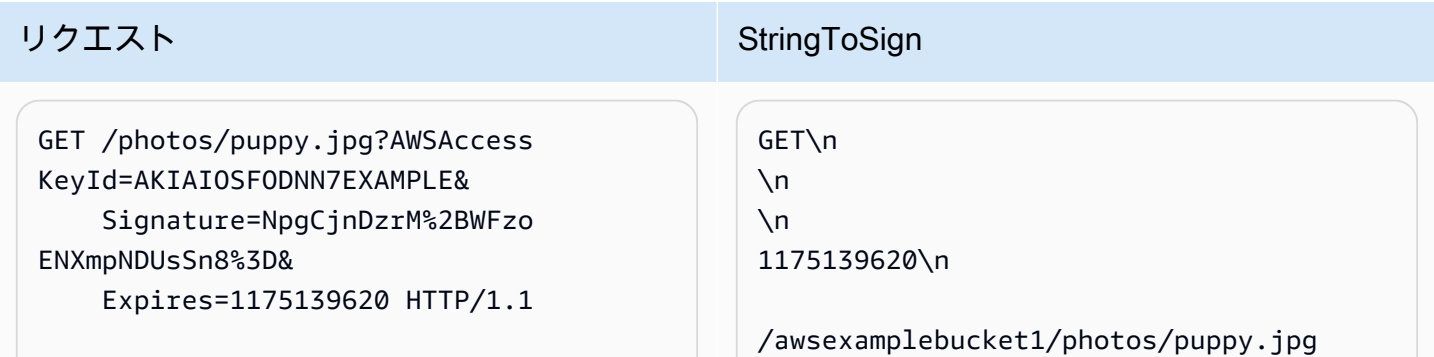

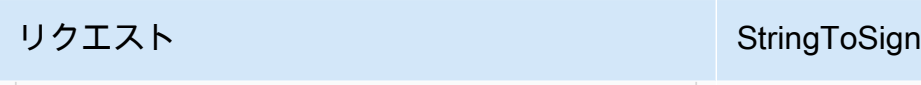

Host: awsexamplebucket1.s3.us-wes t-1.amazonaws.com

ブラウザが GET リクエストを行うとき、Content-MD5 または Content-Type ヘッダーを提 供しないこと、また、x-amz- ヘッダーを設定しないことが前提となっています。したがっ て、StringToSign のこの部分は空白のままです。

Base64 エンコーディングの使用

HMAC リクエスト署名は、Base64 エンコードされている必要があります。Base64 エンコーディ ングでは、署名を、リクエストにアタッチできるシンプルな ASCII 文字列に変換します。プラス (+)、スラッシュ (/)、等号 (=) などの署名文字列に含めることができる文字は、URI で使用する場合 には、エンコードされている必要があります。たとえば、認証コードにプラス記号 (+) が含まれる場 合は、リクエストで %2B としてエンコードします。スラッシュは %2F、等号は %3D でエンコード します。

Base64 エンコーディングの例については、Amazon S3 の[「認証の例](#page-2411-0)」を参照してください。

POST (AWS 署名バージョン 2) を使用したブラウザベースのアップロード

Amazon S3 では、POST がサポートされています。POST を使用すると、ユーザーがコンテンツを Amazon S3 に直接アップロードできます。POST は、アップロードを簡素化し、アップロードの待 ち時間を短縮するように設計されています。また、ユーザーが Amazon S3 にデータをアップロード して保存するためのアプリケーションの費用を節約することもできます。

**a** Note

このセクションで説明するリクエスト認証は、AWS 署名バージョン 2 に基づいています。 これは、AWS のサービスへのインバウンドの API リクエストを認証するためのプロトコル です。

Amazon S3 では、現在、署名バージョン 4 がサポートされています。署名バージョン 4 は、すべての AWS リージョン で AWS のサービスに対するインバウンドの API リクエスト を認証するためのプロトコルです。現時点では、2014 年 1 月 30 日以前に作成された AWS リージョン は、以前のプロトコルである署名バージョン 2 のサポートを継続します。2014 年 1 月 30 日以降の新しいリージョンでは、署名バージョン 4 のみがサポートされます。そ のため、これらのリージョンに対するすべてのリクエストは署名バージョン 4 で実行され る必要があります。詳細については、Amazon Simple Storage Service API リファレンスの

「[POST を使用したブラウザベースのアップロードでのリクエストの認証 \(AWS 署名バー](https://docs.aws.amazon.com/AmazonS3/latest/API/sigv4-authentication-HTTPPOST.html) [ジョン 4\)」](https://docs.aws.amazon.com/AmazonS3/latest/API/sigv4-authentication-HTTPPOST.html)を参照してください。

次の図は、Amazon S3 の POST を使用したアップロードを示しています。

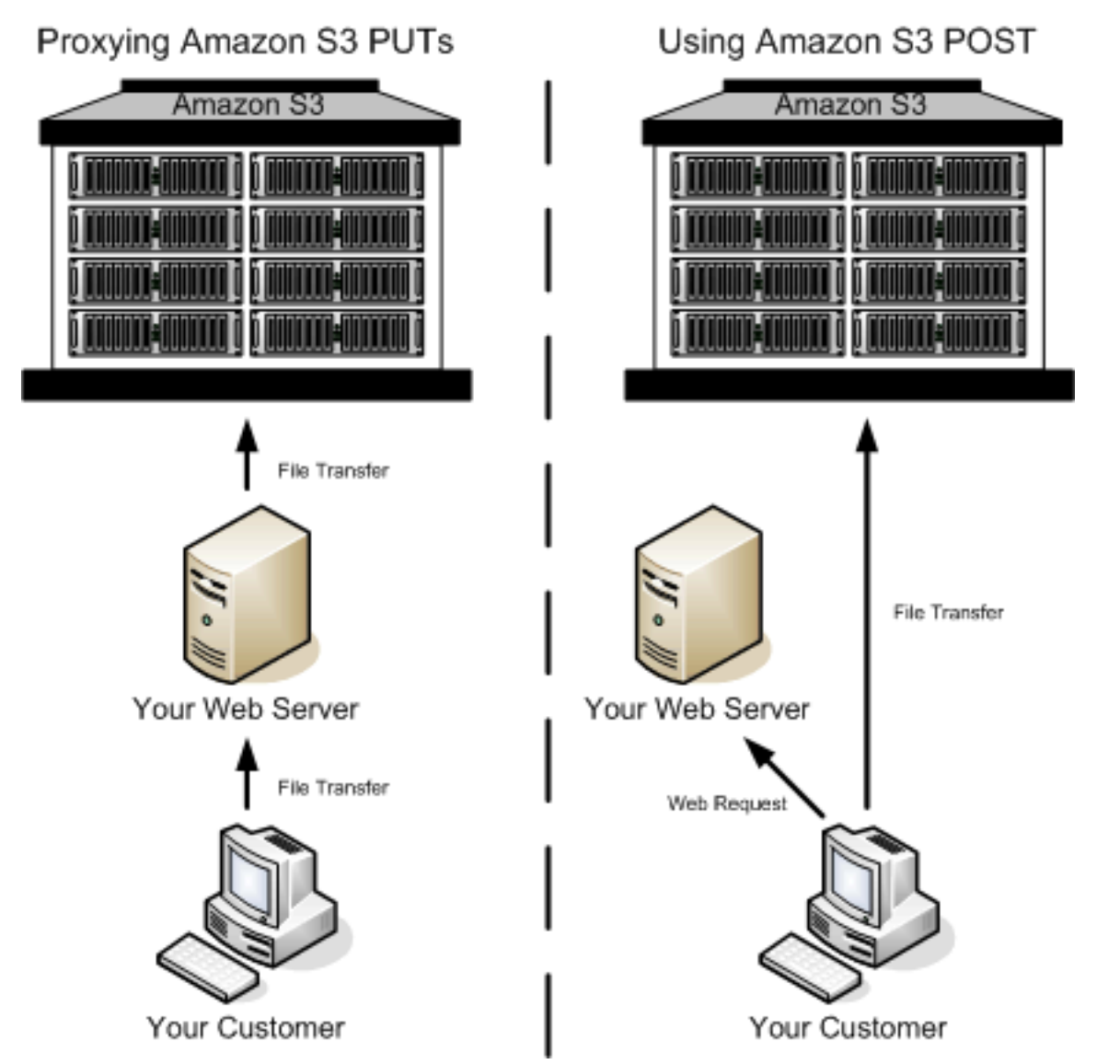

POST を使用したアップロード

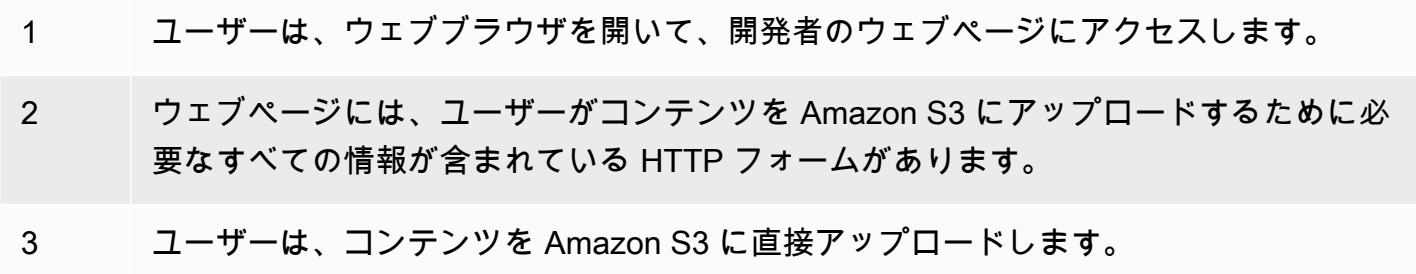

a Note

POST では、クエリ文字列認証がサポートされていません。

HTML フォーム (AWS 署名バージョン 2)

トピック

- [HTML フォームのエンコーディング](#page-2423-0)
- [HTML フォーム宣言](#page-2423-1)
- [HTML フォームフィールド](#page-2424-0)
- [ポリシーの作成](#page-2429-0)
- [署名の作成](#page-2434-0)
- [リダイレクト](#page-2435-0)

Amazon S3 と通信する場合、通常は REST API または SOAP API を使用して、put、get、delete な どのオペレーションを実行します。POST では、ユーザーはデータをブラウザから Amazon S3 に直 接アップロードします。SOAP API の処理や REST の PUT リクエストの作成は行えません。

**a** Note

SOAP のサポートは HTTP 経由では廃止されましたが、HTTPS 経由では引き続き利用可能 です。Amazon S3 の新機能は SOAP でサポートされていません。SOAP の代わりに、REST API か AWS SDK を使用することをお勧めします。

ユーザーがブラウザを使用してコンテンツを Amazon S3 にアップロードできるようにするに は、HTML フォームを使用します。HTML フォームは、フォーム宣言とフォームフィールドで構成さ れます。フォーム宣言には、リクエストの概要情報が含まれています。フォームフィールドには、リ クエストの詳細情報と、リクエストを認証し、指定した条件をそのリクエストが確実に満たすように するためのポリシーが含まれています。

**a** Note

フォームデータと境界 (ファイルのコンテンツは除く) は 20 KB を超えることはできません。

<span id="page-2423-0"></span>このセクションでは、HTML フォームを使用する方法について説明します。

HTML フォームのエンコーディング

フォームとポリシーは UTF-8 エンコーディングされている必要があります。UTF-8 エンコードを フォームに適用するには、そのエンコードを HTML 見出しで指定するかリクエストヘッダーとして 指定します。

**a** Note

HTML フォーム宣言は、クエリ文字列認証パラメータを受け入れません。

HTML 見出しの UTF-8 エンコードの例を次に示します。

<html> <head> ... <meta http-equiv="Content-Type" content="text/html; charset=UTF-8" /> ... </head> <body>

リクエストヘッダーの UTF-8 エンコードの例を次に示します。

Content-Type: text/html; charset=UTF-8

<span id="page-2423-1"></span>HTML フォーム宣言

フォーム宣言には、アクション、メソッド、エンクロージャタイプの 3 つのコンポーネントが含ま れます。これらの値が適切に設定されていないと、リクエストは失敗します。

アクションは、リクエストを処理する URL を指定します。これはバケットの URL に設定さ れていなければなりません。例えば、バケットの名前が awsexamplebucket1 で、リージョ ンが米国西部 (北カリフォルニア) の場合、URL は https://awsexamplebucket1.s3.uswest-1.amazonaws.com/ になります。

**a** Note

キー名はフォームフィールドで指定されます。

メソッドは POST である必要があります。

エンクロージャタイプ (enctype) を指定する必要があり、ファイルアップロードとテキストエリア アップロードの両方に対して、multipart/form-data が設定されていなければなりません。詳細につい ては、[RFC 1867](http://www.ietf.org/rfc/rfc1867.txt) を参照してください。

Example

以下の例は、「awsexamplebucket1」バケットのフォーム宣言を示しています。

<form action="https://awsexamplebucket1.s3.us-west-1.amazonaws.com/" method="post"

enctype="multipart/form-data">

<span id="page-2424-0"></span>HTML フォームフィールド

以下の表に、HTML フォーム内で使用できるフィールドを示します。

**a** Note

変数 \${filename} は、ユーザーによって指定されたファイル名に自動的に置き換えられ、 すべてのフォームフィールドで認識されます。ブラウザまたはクライアントがファイルへの 完全または部分的なパスを提供した場合、最後のスラッシュ (/) またはバックスラッシュ (\) 以降のテキストのみが使用されます。たとえば、「C:\Program Files\directory1\file.txt」は 「file.txt」と解釈されます。ファイルまたはファイル名が指定されていない場合、変数は空 の文字列に置き換えられます。

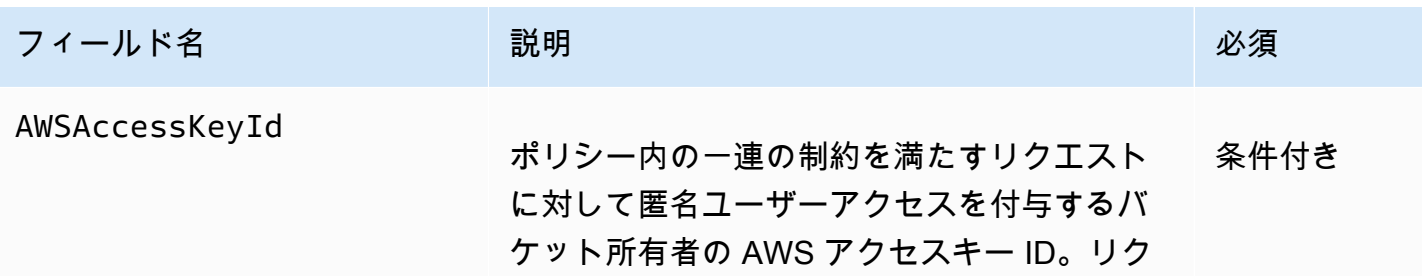

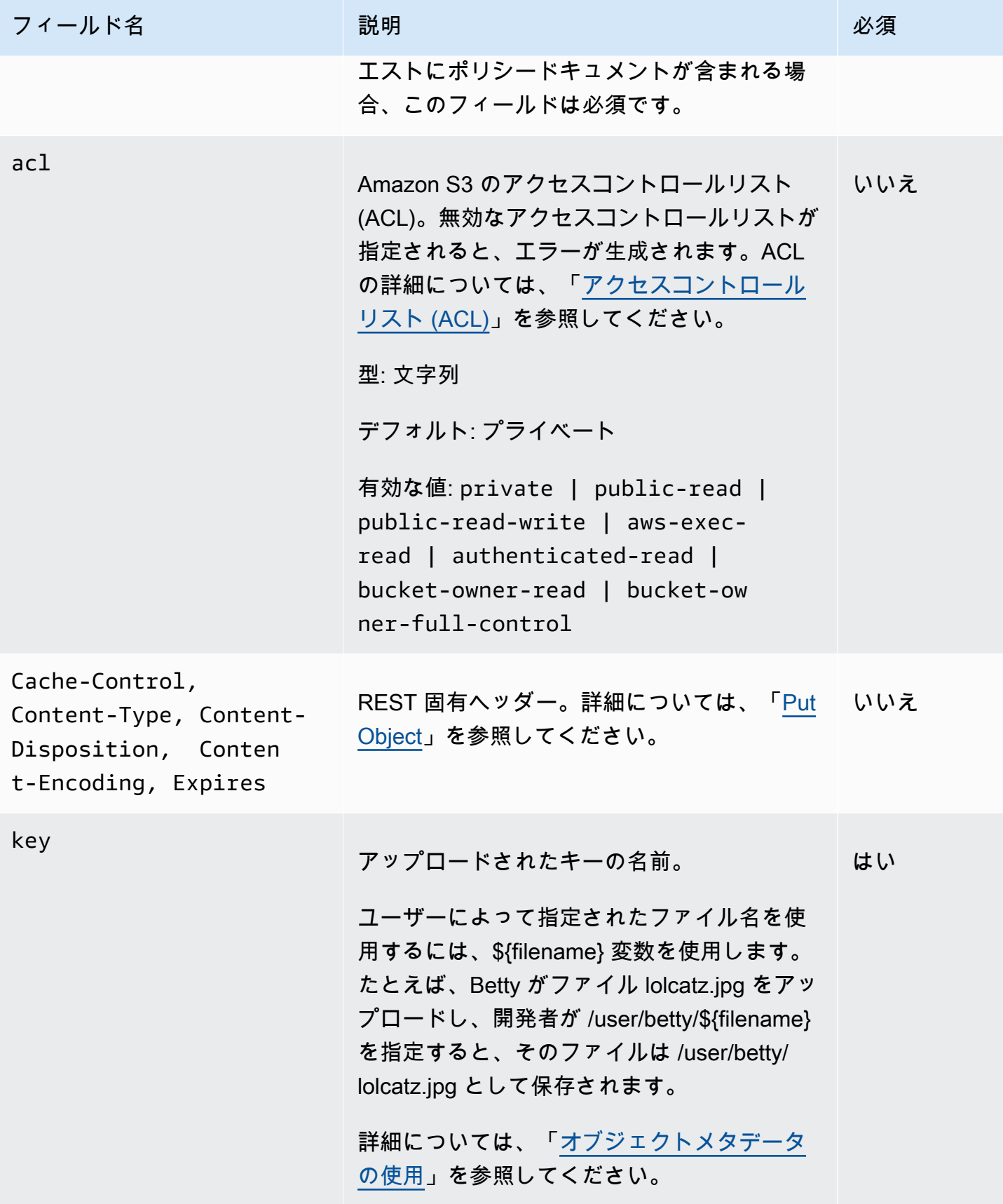

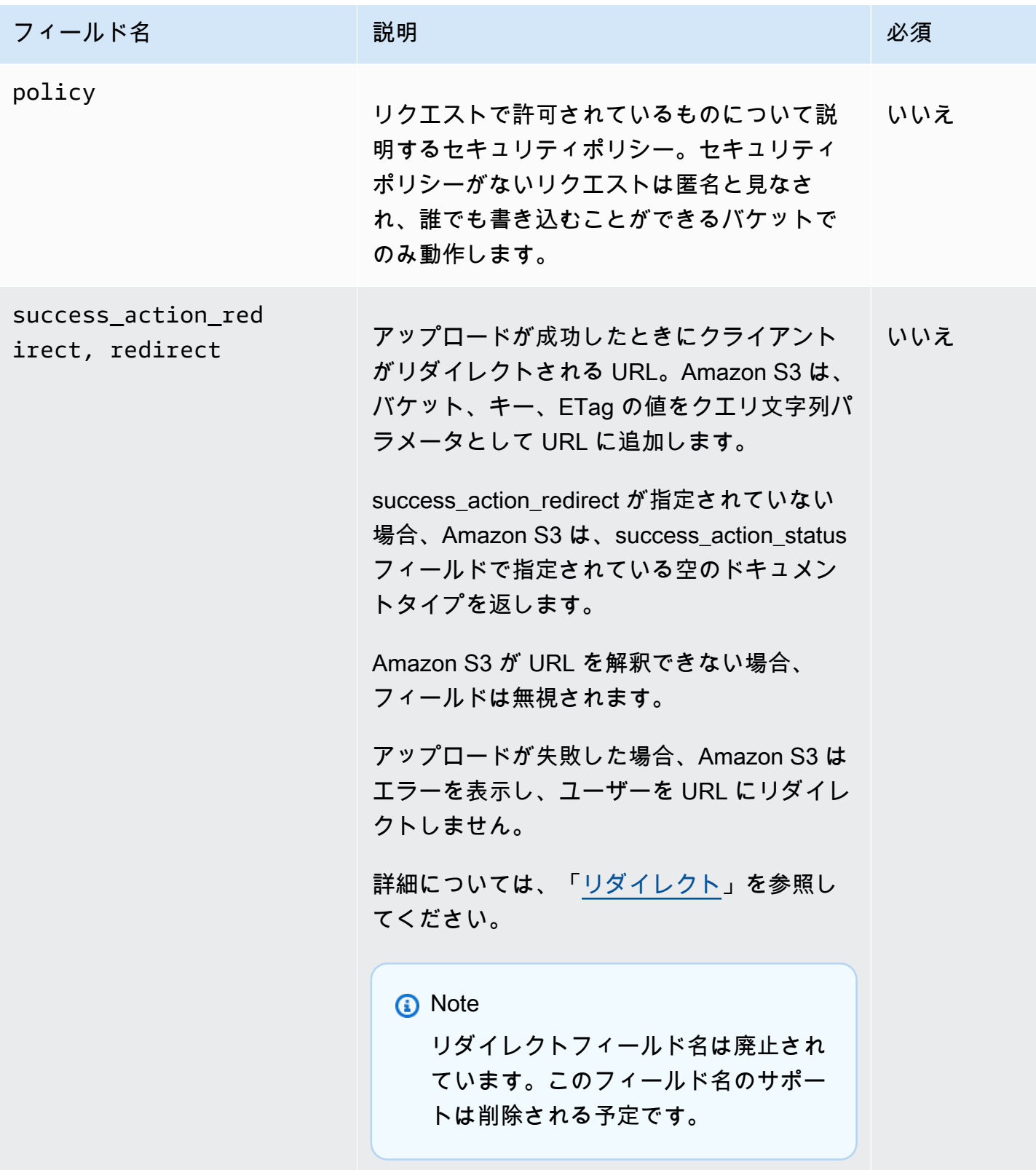

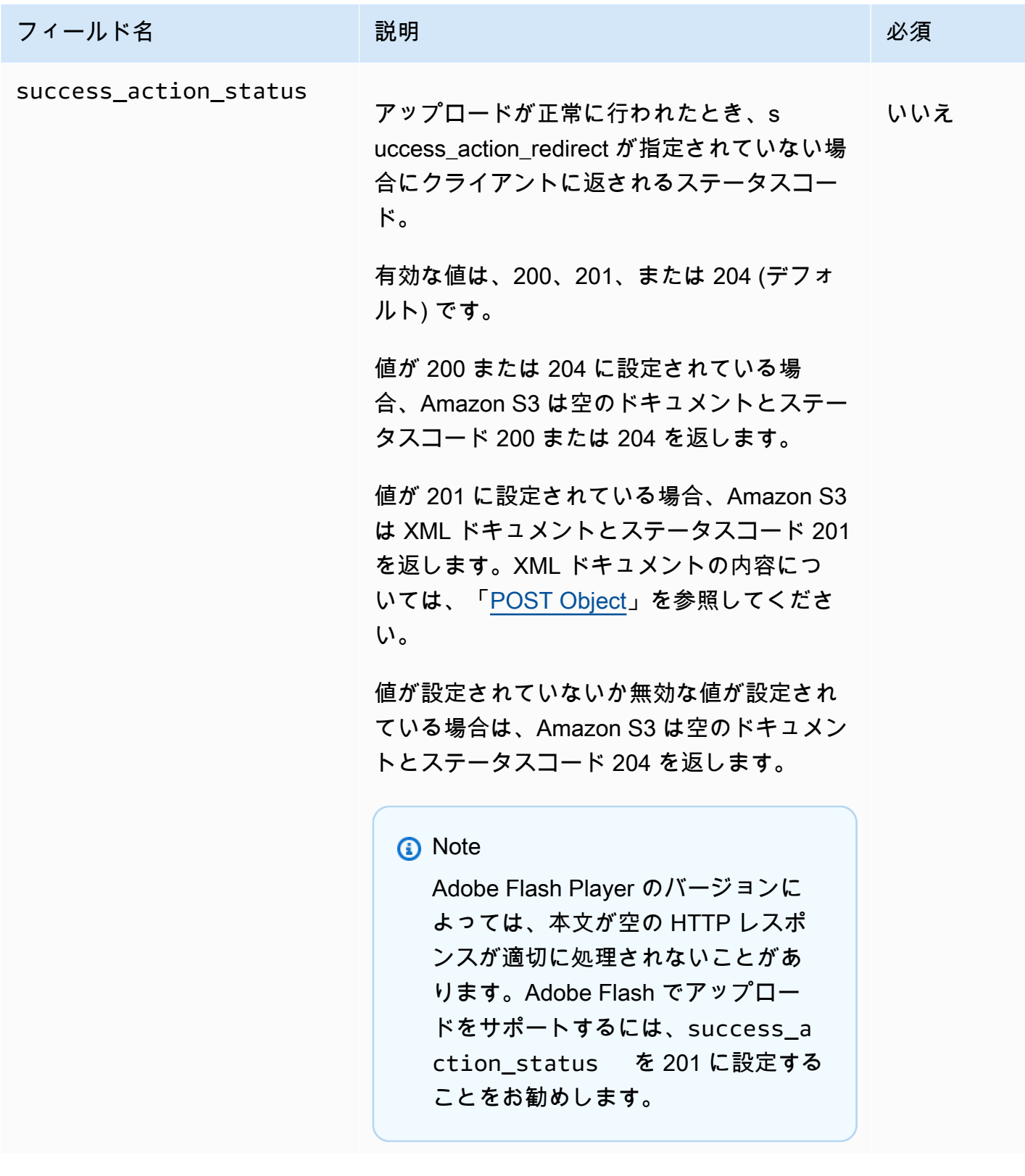

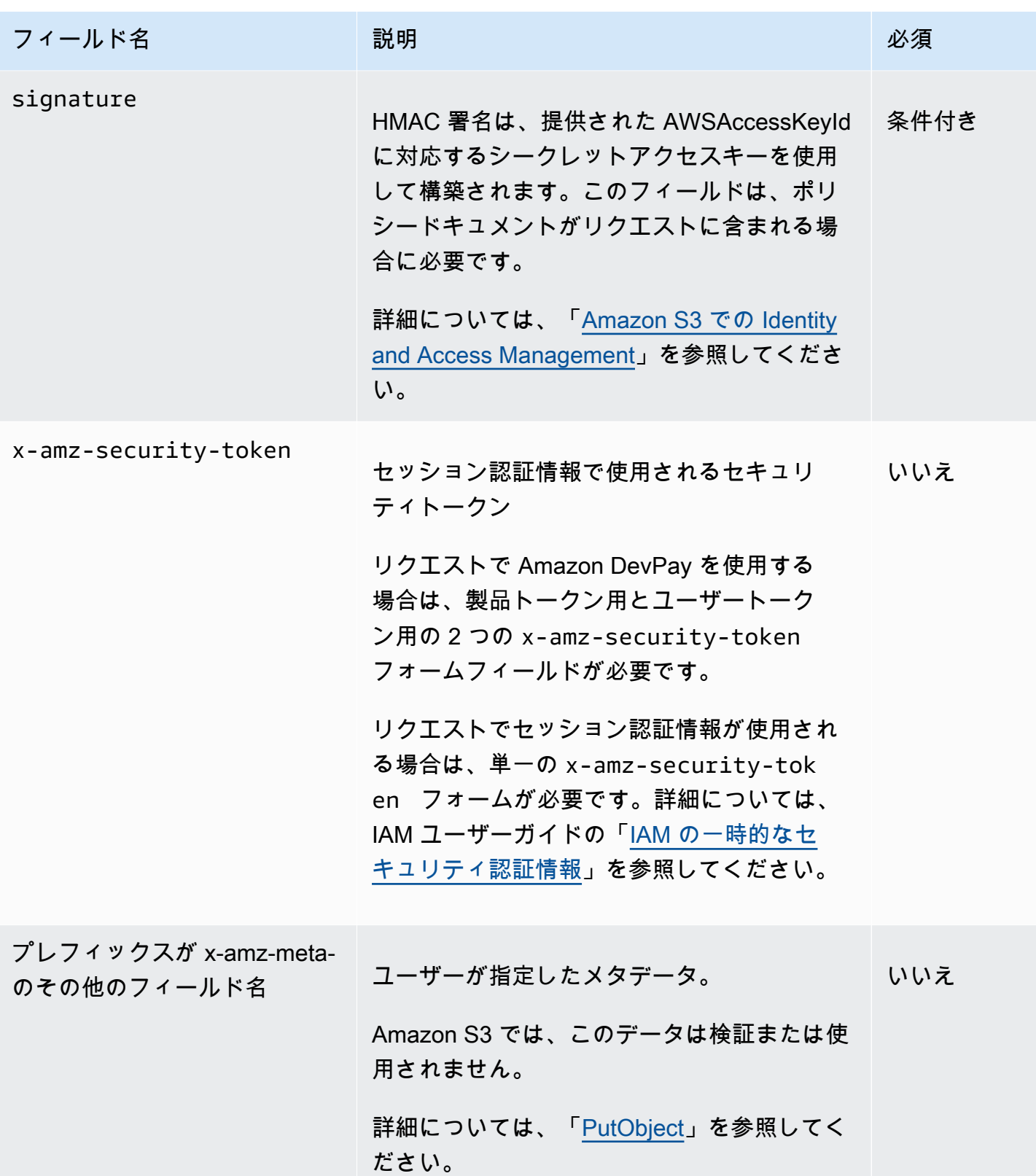

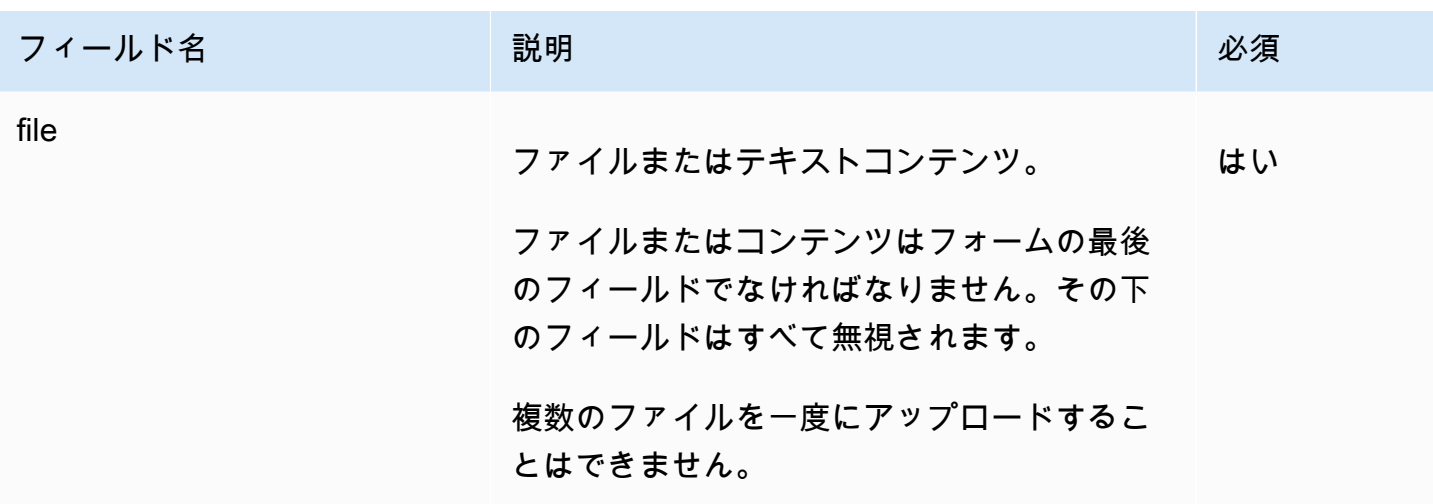

<span id="page-2429-0"></span>ポリシーの作成

トピック

- [有効期限](#page-2430-0)
- [条件](#page-2430-1)
- [条件一致](#page-2432-0)
- [文字のエスケープ](#page-2433-0)

ポリシーは、UTF-8 および Base64 エンコードされた JSON ドキュメントで、リクエストが満たさ なければならない条件を指定します。また、コンテンツを認証するときにも使用されます。ポリシー ドキュメントは、どのように設計するかに応じて、アップロードごと、ユーザーごと、すべてのアッ プロードに対して、またはニーズに応じたその他の設計にしたがって使用できます。

**a** Note

ポリシードキュメントはオプションですが、バケットを誰でも書き込むことができるように するよりも、ポリシードキュメントを使用することを強くお勧めします。

ポリシードキュメントの例を次に示します。

{ "expiration": "2007-12-01T12:00:00.000Z",

"conditions": [

```
 {"acl": "public-read" }, 
     {"bucket": "awsexamplebucket1" }, 
     ["starts-with", "$key", "user/eric/"], 
  ]
}
```
ポリシードキュメントには、有効期限と条件が含まれます。

#### <span id="page-2430-0"></span>有効期限

有効期限要素は、ポリシーの有効期限日を ISO 8601 UTC 日付形式で指定します。たとえば 「2007-12-01T12:00:00.000Z」は、2007 年 12 月 1 日の 12:00 UTC にポリシーが無効になることを 指定します。ポリシーには有効期限が必ず必要です。

<span id="page-2430-1"></span>条件

ポリシードキュメントの条件は、アップロードされたオブジェクトのコンテンツを検証します。 条件の一覧には、フォームで指定した各フォームフィールドが含まれていなければなりません (AWSAccessKeyId、署名、ポリシー、および x-ignore- プレフィックスが付いているフィールド名を 除く)。

**a** Note

同じ名前のフィールドが複数ある場合、そのフィールドの値はコンマで区切る必要がありま す。たとえば、「x-amz-meta-tag」という名前のフィールドが 2 つあり、最初のフィールド の値が「Ninja」、2 つ目のフィールドの値が「Stallman」の場合、ポリシードキュメントは Ninja,Stallman に設定します。 フォーム内のすべての変数は、ポリシーの検証前に展開されます。したがって、条件との 照合は必ず、展開されたフィールドに対して行われます。たとえば、キーフィールドを

user/betty/\${filename} に設定した場合、ポリシーは [ "starts-with", "\$key", "user/betty/" ] になる可能性があります。[ "starts-with", "\$key", "user/ betty/\${filename}" ] は入力しないでください。詳細については、[「条件一致](#page-2432-0)」を参照 してください。

以下の表にポリシードキュメント条件を示します。

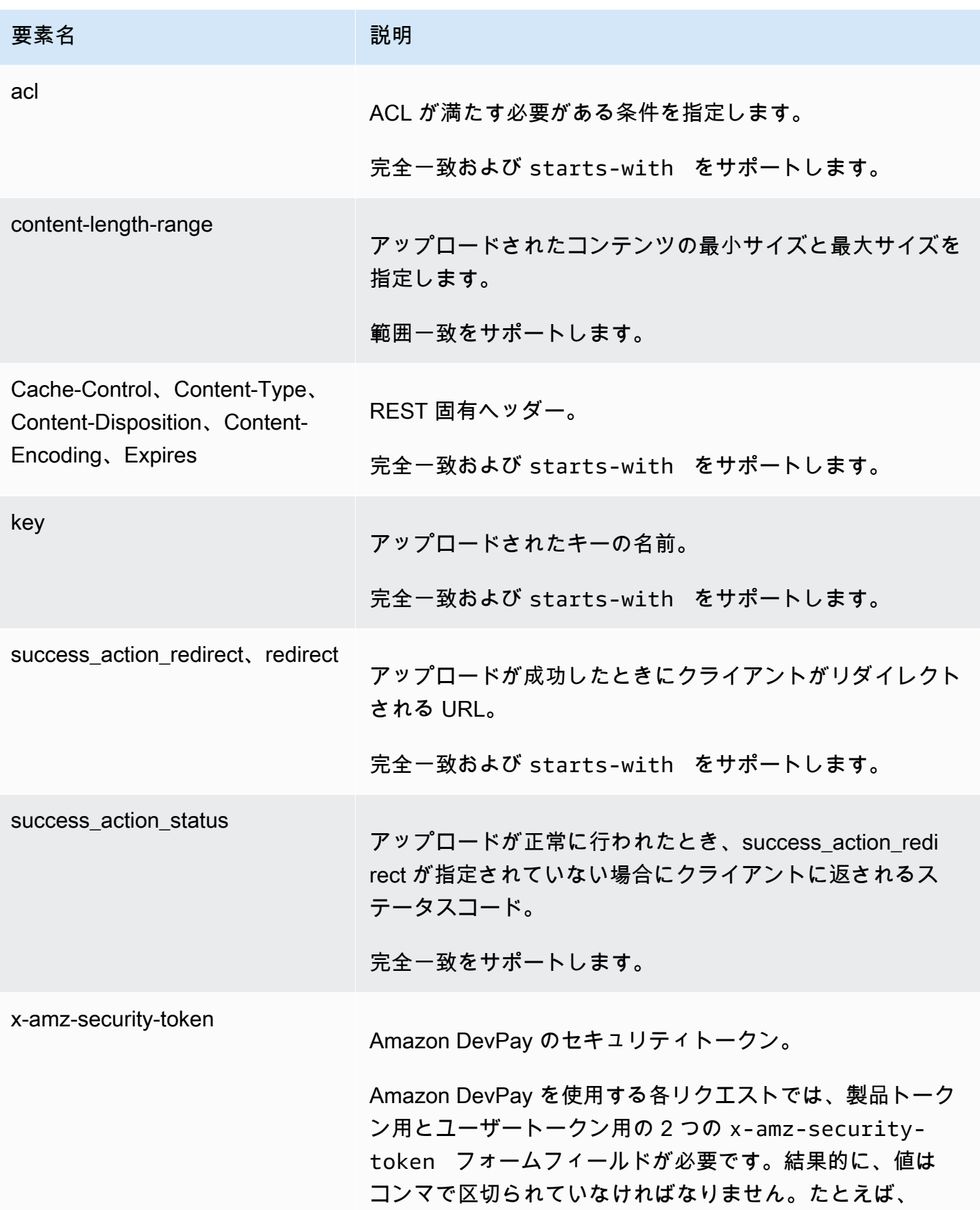

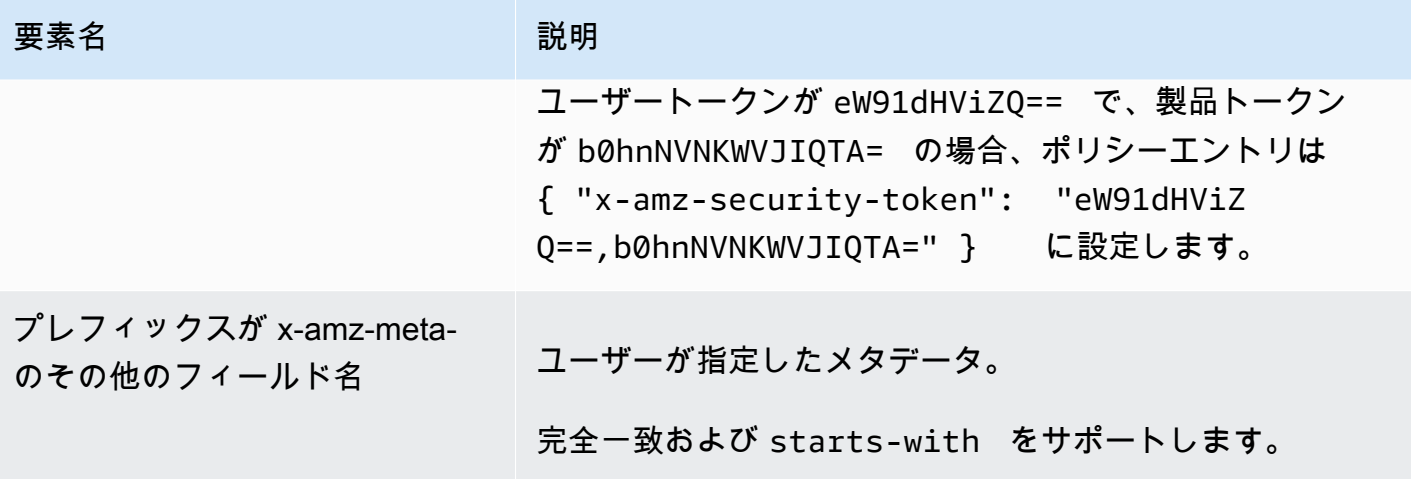

# a Note

ツールキットにより追加のフィールドが追加されている場合は (Flash では filename が追加 される)、そのフィールドをポリシードキュメントに追加する必要があります。この機能を 管理できる場合は、そのフィールドの機能が Amazon S3 に無視されるようにプレフィック スの x-ignore- をフィールドに追加します。これは、そのフィールドの機能の将来のバー ジョンには影響しません。

<span id="page-2432-0"></span>条件一致

以下の表に、条件一致タイプを示します。フォーム内で指定したフォームフィールドごとに 1 つの 条件を指定する必要がありますが、1 つのフォームフィールドに複数の条件を指定し、より複雑な一 致条件を作成することもできます。

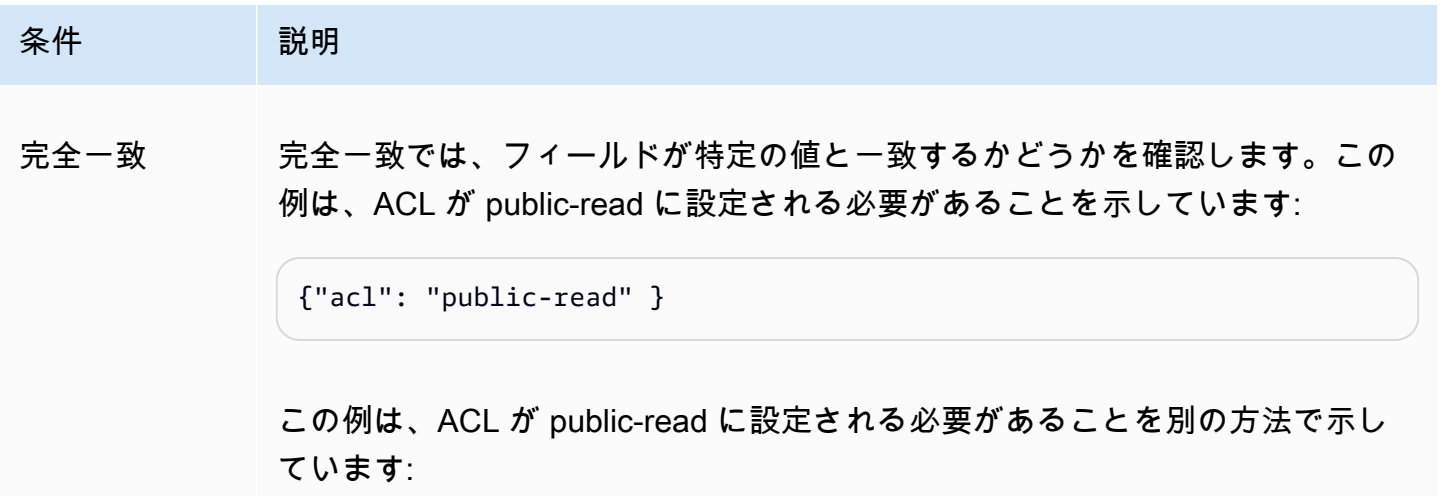

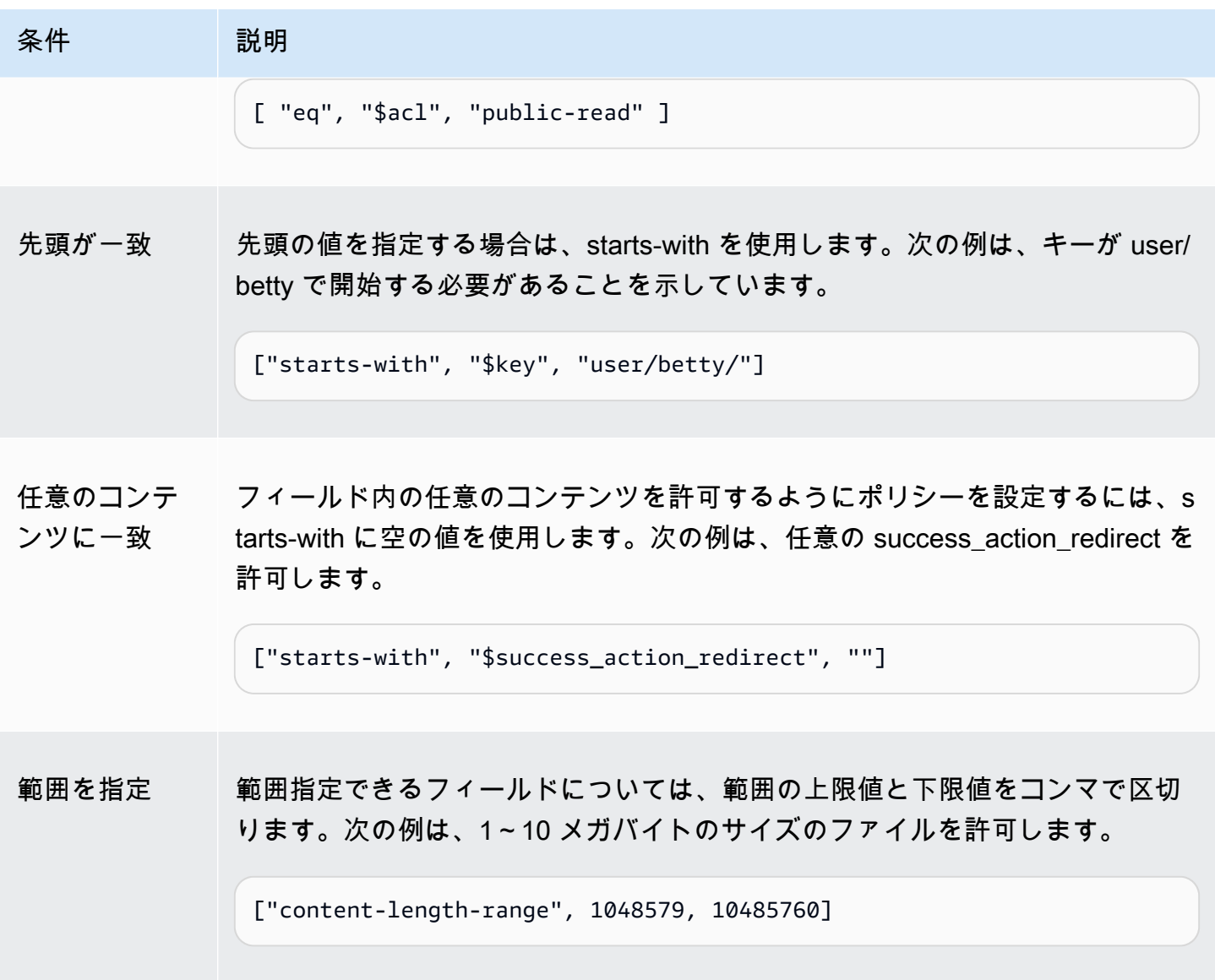

<span id="page-2433-0"></span>文字のエスケープ

以下の表に、ポリシードキュメント内でエスケープする必要のある文字を示します。

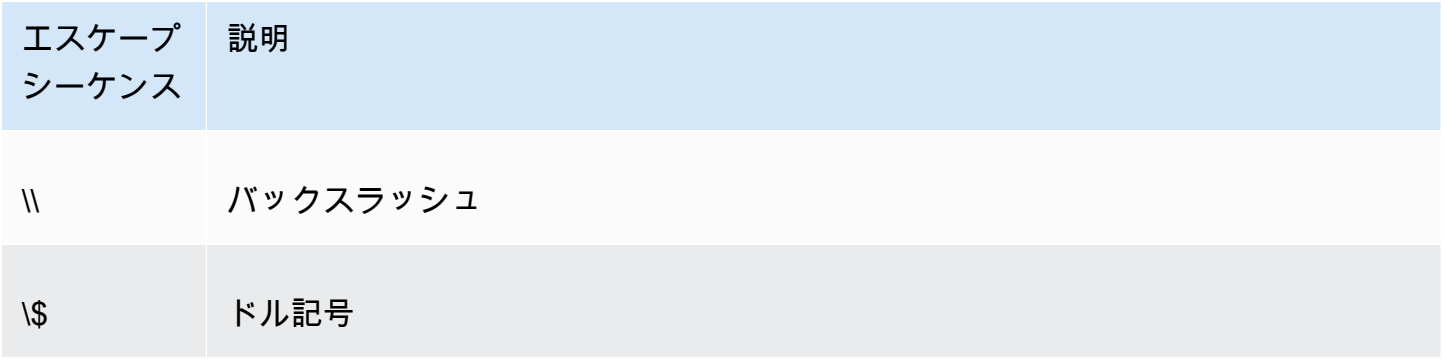

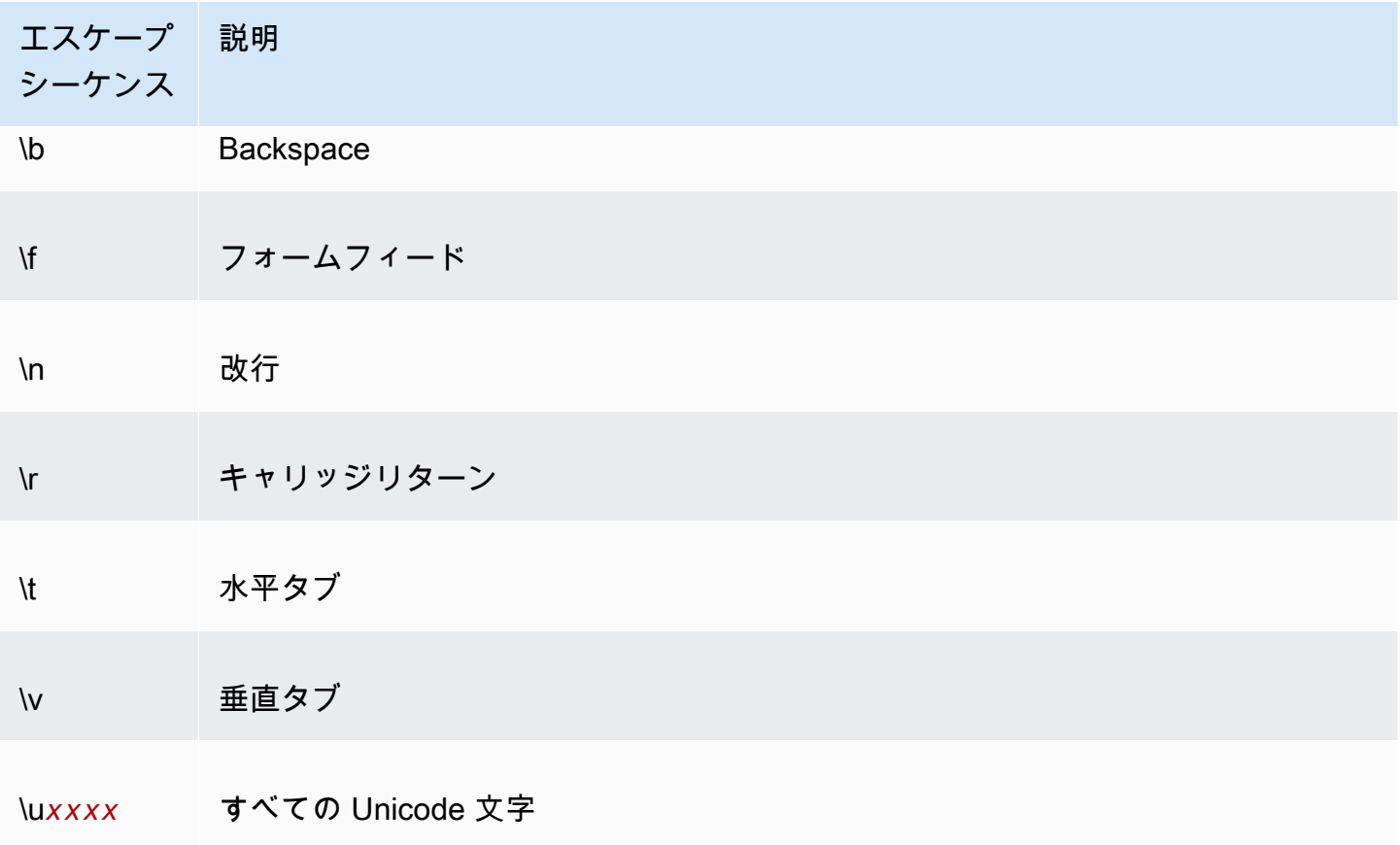

# <span id="page-2434-0"></span>署名の作成

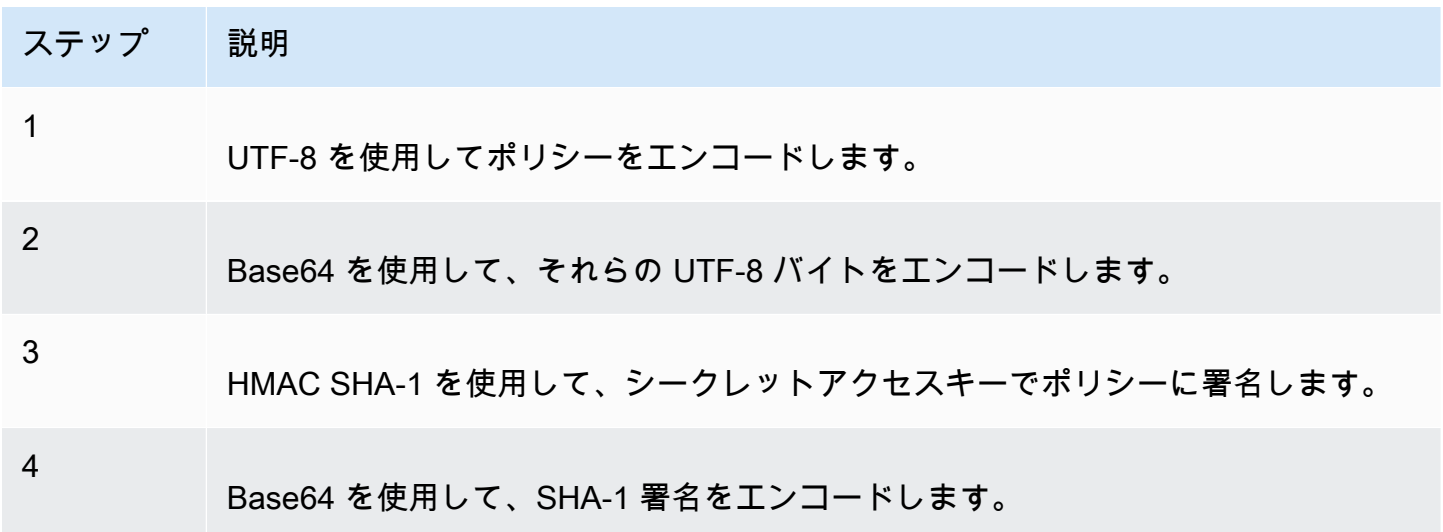

認証の一般的な情報については、「<u>Amazon S3 での Identity and Access Management</u>」を参照して ください。

付録 b: リクエストの認証 (AWS 署名バージョン 2) API バーコード おおし インター・コード API バージョン 2006-03-01 2409

<span id="page-2435-0"></span>リダイレクト

このセクションでは、リダイレクトを処理する方法について説明します。

一般的なリダイレクト

POST リクエストの完了時に、ユーザーは、フィールドで指定した場所にリダイレ クトされます。success\_action\_redirectAmazon S3 が URL を解釈できない場 合、success\_action\_redirect フィールドは無視されます。

success\_action\_redirect が指定されていない場合、Amazon S3 は success action status フィールドで指定されている空のドキュメントタイプを返します。

POST リクエストが失敗した場合、Amazon S3 はエラーを表示し、リダイレクトを行いません。

アップロード前のリダイレクト

<CreateBucketConfiguration> を使用してバケットが作成された場合、エンドユーザーをリダイレク トしなければならない可能性があります。これが発生した場合、ブラウザによっては、リダイレクト が正しく処理されないことがあります。比較的まれにですが、バケットの作成直後に発生する可能性 があります。

アップロードの例 (AWS 署名バージョン 2)

トピック

- [ファイルのアップロード](#page-2436-0)
- [テキストエリアのアップロード](#page-2439-0)
	- **a** Note

このセクションで説明するリクエスト認証は、AWS 署名バージョン 2 に基づいています。 これは、AWS のサービスへのインバウンドの API リクエストを認証するためのプロトコル です。

Amazon S3 では、現在、署名バージョン 4 がサポートされています。署名バージョン 4 は、すべての AWS リージョン で AWS のサービスに対するインバウンドの API リクエスト を認証するためのプロトコルです。現時点では、2014 年 1 月 30 日以前に作成された AWS リージョン は、以前のプロトコルである署名バージョン 2 のサポートを継続します。2014 年 1 月 30 日以降の新しいリージョンでは、署名バージョン 4 のみがサポートされます。そ

のため、これらのリージョンに対するすべてのリクエストは署名バージョン 4 で実行され る必要があります。詳細については、Amazon Simple Storage Service API リファレンスの 「[例: HTTP POST を使用したブラウザベースのアップロード \(AWS 署名バージョン 4 を使](https://docs.aws.amazon.com/AmazonS3/latest/API/sigv4-post-example.html) [用\)」](https://docs.aws.amazon.com/AmazonS3/latest/API/sigv4-post-example.html)を参照してください。

<span id="page-2436-0"></span>ファイルのアップロード

この例は、ポリシーおよびフォームを作成し、添付ファイルをアップロードするプロセスを示してい ます。

ポリシーとフォームの作成

以下のポリシーは、Amazon S3 の awsexamplebucket1 バケットへのアップロードをサポートして います。

```
{ "expiration": "2007-12-01T12:00:00.000Z", 
   "conditions": [ 
     {"bucket": "awsexamplebucket1"}, 
     ["starts-with", "$key", "user/eric/"], 
     {"acl": "public-read"}, 
     {"success_action_redirect": "https://awsexamplebucket1.s3.us-west-1.amazonaws.com/
successful_upload.html"}, 
     ["starts-with", "$Content-Type", "image/"], 
     {"x-amz-meta-uuid": "14365123651274"}, 
     ["starts-with", "$x-amz-meta-tag", ""] 
  \mathbf{I}}
```
このポリシーでは、以下のように規定されています。

- アップロードは、2007 年 12 月 1 日の 12:00 UTC より前に行う必要があります。
- コンテンツは awsexamplebucket1 バケットにアップロードする必要があります。
- キーの先頭は「user/eric/」でなければならなりません。
- ACL は public-read に設定されています。
- success action redirect が https://awsexamplebucket1.s3.us-west-1.amazonaws.com/ successful\_upload.html に設定されています。
- オブジェクトはイメージファイルです。

• x-amz-meta-uuid タグが 14365123651274 に設定されている必要があります。

• x-amz-meta-tag には任意の値を含めることができます。

このポリシーの Base64 エンコードされたバージョンを次に示します。

eyAiZXhwaXJhdGlvbiI6ICIyMDA3LTEyLTAxVDEyOjAwOjAwLjAwMFoiLAogICJjb25kaXRpb25zIjogWwogICAgeyJidWN

認証情報を使用すると署名が作成されます。たとえば、0RavWzkygo6QX9caELEqKi9kDbU= は、 前述のポリシードキュメントの署名です。

以下のフォームは、このポリシーを使用する DOC-EXAMPLE-BUCKET バケットへの POST リクエ ストをサポートします。

```
<html> 
  <head> 
     ... 
     <meta http-equiv="Content-Type" content="text/html; charset=UTF-8" /> 
     ... 
  </head> 
  <body> 
   ... 
  <form action="https://DOC-EXAMPLE-BUCKET.s3.us-west-1.amazonaws.com/" method="post" 
  enctype="multipart/form-data"> 
     Key to upload: <input type="input" name="key" value="user/eric/" /><br /> 
     <input type="hidden" name="acl" value="public-read" /> 
     <input type="hidden" name="success_action_redirect" value="https://
awsexamplebucket1.s3.us-west-1.amazonaws.com/successful_upload.html" /> 
    Content-Type: <input type="input" name="Content-Type" value="image/jpeg" /><br />
     <input type="hidden" name="x-amz-meta-uuid" value="14365123651274" /> 
     Tags for File: <input type="input" name="x-amz-meta-tag" value="" /><br /> 
     <input type="hidden" name="AWSAccessKeyId" value="AKIAIOSFODNN7EXAMPLE" /> 
     <input type="hidden" name="Policy" value="POLICY" /> 
     <input type="hidden" name="Signature" value="SIGNATURE" /> 
     File: <input type="file" name="file" /> <br /> 
     <!-- The elements after this will be ignored --> 
     <input type="submit" name="submit" value="Upload to Amazon S3" /> 
  </form> 
   ...
</html>
```
リクエスト例

このリクエストでは、アップロードされたイメージが 117,108 バイト (イメージデータを除く) であ ることを前提としています。

POST / HTTP/1.1 Host: awsexamplebucket1.s3.us-west-1.amazonaws.com User-Agent: Mozilla/5.0 (Windows; U; Windows NT 5.1; en-US; rv:1.8.1.10) Gecko/20071115 Firefox/2.0.0.10 Accept: text/xml,application/xml,application/xhtml+xml,text/html;q=0.9,text/ plain;q=0.8,image/png,\*/\*;q=0.5 Accept-Language: en-us,en;q=0.5 Accept-Encoding: gzip,deflate Accept-Charset: ISO-8859-1,utf-8;q=0.7,\*;q=0.7 Keep-Alive: 300 Connection: keep-alive Content-Type: multipart/form-data; boundary=9431149156168 Content-Length: 118698 --9431149156168 Content-Disposition: form-data; name="key" user/eric/MyPicture.jpg --9431149156168 Content-Disposition: form-data; name="acl" public-read --9431149156168 Content-Disposition: form-data; name="success\_action\_redirect" https://awsexamplebucket1.s3.us-west-1.amazonaws.com/successful\_upload.html --9431149156168 Content-Disposition: form-data; name="Content-Type" image/jpeg --9431149156168 Content-Disposition: form-data; name="x-amz-meta-uuid" 14365123651274 --9431149156168 Content-Disposition: form-data; name="x-amz-meta-tag" Some,Tag,For,Picture --9431149156168

Content-Disposition: form-data; name="AWSAccessKeyId"

```
AKIAIOSFODNN7EXAMPLE
--9431149156168
Content-Disposition: form-data; name="Policy"
```

```
eyAiZXhwaXJhdGlvbiI6ICIyMDA3LTEyLTAxVDEyOjAwOjAwLjAwMFoiLAogICJjb25kaXRpb25zIjogWwogICAgeyJidWN
--9431149156168
Content-Disposition: form-data; name="Signature"
```
0RavWzkygo6QX9caELEqKi9kDbU= --9431149156168 Content-Disposition: form-data; name="file"; filename="MyFilename.jpg" Content-Type: image/jpeg

...file content... --9431149156168 Content-Disposition: form-data; name="submit"

Upload to Amazon S3 --9431149156168--

レスポンス例

```
HTTP/1.1 303 Redirect
x-amz-request-id: 1AEE782442F35865
x-amz-id-2: cxzFLJRatFHy+NGtaDFRR8YvI9BHmgLxjvJzNiGGICARZ/mVXHj7T+qQKhdpzHFh
Content-Type: application/xml
Date: Wed, 14 Nov 2007 21:21:33 GMT
Connection: close
Location: https://awsexamplebucket1.s3.us-west-1.amazonaws.com/
successful_upload.html?bucket=awsexamplebucket1&key=user/eric/
MyPicture.jpg&etag="39d459dfbc0faabbb5e179358dfb94c3"
Server: AmazonS3
```
## <span id="page-2439-0"></span>テキストエリアのアップロード

```
トピック
```
- [ポリシーとフォームの作成](#page-2440-0)
- [リクエスト例](#page-2442-0)
- [レスポンス例](#page-2443-0)

この例は、ポリシーおよびフォームを作成し、テキストエリアをアップロードするプロセスを示して います。テキストエリアのアップロードは、ブログ投稿のようなユーザー作成コンテンツの送信に便 利です。

<span id="page-2440-0"></span>ポリシーとフォームの作成

以下のポリシーは、Amazon S3 の awsexamplebucket1 バケットへのテキストのアップロードをサ ポートしています。

```
{ "expiration": "2007-12-01T12:00:00.000Z", 
   "conditions": [ 
     {"bucket": "awsexamplebucket1"}, 
     ["starts-with", "$key", "user/eric/"], 
     {"acl": "public-read"}, 
     {"success_action_redirect": "https://awsexamplebucket1.s3.us-west-1.amazonaws.com/
new_post.html"}, 
     ["eq", "$Content-Type", "text/html"], 
     {"x-amz-meta-uuid": "14365123651274"}, 
     ["starts-with", "$x-amz-meta-tag", ""] 
  \mathbf{I}}
```
このポリシーでは、以下のように規定されています。

- アップロードは 2007 年 12 月 1 日 12:00 GMT よりも前に行う必要があります。
- コンテンツは awsexamplebucket1 バケットにアップロードする必要があります。
- キーの先頭は「user/eric/」でなければならなりません。
- ACL は public-read に設定されています。
- success\_action\_redirect が https://awsexamplebucket1.s3.us-west-1.amazonaws.com/ new\_post.html に設定されています。
- オブジェクトは HTML テキストです。
- x-amz-meta-uuid タグが 14365123651274 に設定されている必要があります。
- x-amz-meta-tag には任意の値を含めることができます。

このポリシーの Base64 エンコードされたバージョンを次に示します。

eyAiZXhwaXJhdGlvbiI6ICIyMDA3LTEyLTAxVDEyOjAwOjAwLjAwMFoiLAogICJjb25kaXR

付録 b: リクエストの認証 (AWS 署名バージョン 2) API バージョン 2006-03-01 2415

pb25zIjogWwogICAgeyJidWNrZXQiOiAiam9obnNtaXRoIn0sCiAgICBbInN0YXJ0cy13aXRoIiwgIiRrZXkiLCAidXNlci LAogICAgeyJhY2wiOiAicHVibGljLXJlYWQifSwKICAgIHsic3VjY2Vzc19hY3Rpb25fcmVkaXJlY3QiOiAiaHR0cDovL2p C5zMy5hbWF6b25hd3MuY29tL251d19wb3N0Lmh0bWwifSwKICAqIFsiZXEiLCAiJENvbnRlbn0tVH1wZSIsICJ0ZXh0L2h0 CAgIHsieC1hbXotbWV0YS11dWlkIjogIjE0MzY1MTIzNjUxMjc0In0sCiAgICBbInN0YXJ0cy13aXRoIiwgIiR4LWFtei1t IsICIiXQogIF0KfQo=

認証情報を使用すると署名が作成されます。たとえば、qA7FWXKq6VvU68lI9KdveT1cWgF= は、 前述のポリシードキュメントの署名です。

以下のフォームは、このポリシーを使用する DOC-EXAMPLE-BUCKET バケットへの POST リクエ ストをサポートします。

```
<html> 
   <head> 
     ... 
     <meta http-equiv="Content-Type" content="text/html; charset=UTF-8" /> 
     ... 
   </head> 
   <body> 
   ... 
   <form action="https://DOC-EXAMPLE-BUCKET.s3.us-west-1.amazonaws.com/" method="post" 
  enctype="multipart/form-data"> 
     Key to upload: <input type="input" name="key" value="user/eric/" /><br /> 
     <input type="hidden" name="acl" value="public-read" /> 
     <input type="hidden" name="success_action_redirect" value="https://
awsexamplebucket1.s3.us-west-1.amazonaws.com/new_post.html" /> 
     <input type="hidden" name="Content-Type" value="text/html" /> 
     <input type="hidden" name="x-amz-meta-uuid" value="14365123651274" /> 
     Tags for File: <input type="input" name="x-amz-meta-tag" value="" /><br /> 
     <input type="hidden" name="AWSAccessKeyId" value="AKIAIOSFODNN7EXAMPLE" /> 
     <input type="hidden" name="Policy" value="POLICY" /> 
     <input type="hidden" name="Signature" value="SIGNATURE" /> 
     Entry: <textarea name="file" cols="60" rows="10">
Your blog post goes here. 
     </textarea><br /> 
     <!-- The elements after this will be ignored --> 
     <input type="submit" name="submit" value="Upload to Amazon S3" /> 
   </form> 
   ...
</html>
```
<span id="page-2442-0"></span>リクエスト例

このリクエストでは、アップロードされたイメージが 117,108 バイト (イメージデータを除く) であ ることを前提としています。

POST / HTTP/1.1 Host: awsexamplebucket1.s3.us-west-1.amazonaws.com User-Agent: Mozilla/5.0 (Windows; U; Windows NT 5.1; en-US; rv:1.8.1.10) Gecko/20071115 Firefox/2.0.0.10 Accept: text/xml,application/xml,application/xhtml+xml,text/html;q=0.9,text/ plain;q=0.8,image/png,\*/\*;q=0.5 Accept-Language: en-us,en;q=0.5 Accept-Encoding: gzip,deflate Accept-Charset: ISO-8859-1,utf-8;q=0.7,\*;q=0.7 Keep-Alive: 300 Connection: keep-alive Content-Type: multipart/form-data; boundary=178521717625888 Content-Length: 118635 -178521717625888 Content-Disposition: form-data; name="key" ser/eric/NewEntry.html --178521717625888 Content-Disposition: form-data; name="acl" public-read --178521717625888 Content-Disposition: form-data; name="success\_action\_redirect" https://awsexamplebucket1.s3.us-west-1.amazonaws.com/new\_post.html --178521717625888 Content-Disposition: form-data; name="Content-Type" text/html --178521717625888 Content-Disposition: form-data; name="x-amz-meta-uuid" 14365123651274 --178521717625888 Content-Disposition: form-data; name="x-amz-meta-tag" Interesting Post --178521717625888

```
Amazon Simple Storage Service ユーザーガイド
 Content-Disposition: form-data; name="AWSAccessKeyId"
 AKIAIOSFODNN7EXAMPLE
 --178521717625888
 Content-Disposition: form-data; name="Policy"
 eyAiZXhwaXJhdGlvbiI6ICIyMDA3LTEyLTAxVDEyOjAwOjAwLjAwMFoiLAogICJjb25kaXRpb25zIjogWwogICAgeyJidWN
 --178521717625888
 Content-Disposition: form-data; name="Signature"
 qA7FWXKq6VvU68lI9KdveT1cWgF=
 --178521717625888
 Content-Disposition: form-data; name="file"
 ...content goes here...
 --178521717625888
 Content-Disposition: form-data; name="submit"
 Upload to Amazon S3
 --178521717625888--
```
## <span id="page-2443-0"></span>レスポンス例

```
HTTP/1.1 303 Redirect
x-amz-request-id: 1AEE782442F35865
x-amz-id-2: cxzFLJRatFHy+NGtaDFRR8YvI9BHmgLxjvJzNiGGICARZ/mVXHj7T+qQKhdpzHFh
Content-Type: application/xml
Date: Wed, 14 Nov 2007 21:21:33 GMT
Connection: close
Location: https://awsexamplebucket1.s3.us-west-1.amazonaws.com/new_post.html?
bucket=awsexamplebucket1&key=user/eric/
NewEntry.html&etag=40c3271af26b7f1672e41b8a274d28d4
Server: AmazonS3
```
Adobe Flash での POST

このセクションでは、Adobe Flash で POST を使用する方法について説明します。

Adobe Flash Player のセキュリティ

デフォルトでは、Adobe Flash Player のセキュリティモデルにより、Adobe Flash Player が、SWF ファイルを提供するドメイン外のサーバーにネットワーク接続することはできません。

このデフォルトの設定を上書きするには、公開されている crossdomain.xml ファイルを、POST アップロードを受け入れるバケットにアップロードする必要があります。crossdomain.xml ファイル の例を次に示します。

```
<?xml version="1.0"?>
<!DOCTYPE cross-domain-policy SYSTEM
"http://www.macromedia.com/xml/dtds/cross-domain-policy.dtd">
<cross-domain-policy>
<allow-access-from domain="*" secure="false" />
</cross-domain-policy>
```
#### **a** Note

Adobe Flash セキュリティモデルの詳細については、Adobe のウェブサイトを参照してくだ さい。

crossdomain.xml ファイルをバケットに追加すると、Adobe Flash Player はバケット内の crossdomain.xml に接続できるようになります。ただし、実際の Amazon S3 バケットへのア クセス許可は付与されません。

#### Adobe Flash に関する考慮事項

Adobe Flash の FileReference API により、Filename フォームフィールドが POST リクエストに 追加されます。FileReference API アクションを使用して Amazon S3 にアップロードを行う Adobe Flash アプリケーションを作成する場合は、次の条件をポリシーに含めます。

['starts-with', '\$Filename', '']

Adobe Flash Player のバージョンによっては、本文が空の HTTP レスポンスが適切に処理 されないことがあります。本文が空でないレスポンスを返すように POST を設定するに は、success\_action\_status を 201 に設定します。これにより、Amazon S3 はステータスコー ド 201 で XML ドキュメントを返します。XML ドキュメントの内容については、「[POST Object」](https://docs.aws.amazon.com/AmazonS3/latest/API/RESTObjectPOST.html) を参照してください。フォームフィールドの詳細については、「[HTML フォームフィールド」](#page-2424-0)を参照 してください。

# 設計パターンのベストプラクティス: Amazon S3 のパフォー マンスの最適化

Amazon S3 のストレージに対してアップロードおよび取得を行う際に、アプリケーションはリクエ ストのパフォーマンスとして 1 秒あたり数千のトランザクションを容易に達成できます。Amazon S3 は、高いリクエストレートに自動的にスケールされます。例えば、アプリケーションは、パー ティショニングされた Amazon S3 プレフィックスごとに毎秒 3,500 回以上の PUT/COPY/POST/ DELETE リクエストまたは 5,500 回以上の GET/HEAD リクエストを達成できます。バケット内のプ レフィックスの数に制限はありません。並列化を使用することによって、読み取りまたは書き込みの パフォーマンスを向上させることができます。例えば、Amazon S3 バケットに 10 個のプレフィッ クスを作成して読み取りを並列化すると、読み取りパフォーマンスを 1 秒あたり 55,000 回の読み取 りリクエストにスケールできます。同様に、複数のプレフィックスに書き込むことで、書き込みオ ペレーションをスケールできます。読み取りオペレーションと書き込みオペレーションの両方の場 合、スケーリングは瞬時にではなく段階的に行われます。Amazon S3 が新たに高くなったリクエス トレートに合わせてスケーリングしている間に、503 (Slow Down) エラーが表示される場合がありま す。これらのエラーは、スケーリングが完了すると解消されます。プレフィックスの作成と使用の詳 細については、「[プレフィックスを使用してオブジェクトを整理する](#page-430-0)」を参照してください。

Amazon S3 上のデータレイクアプリケーションによっては、ペタバイトを超えるデータに対して実 行されるクエリで数百万から数十億のオブジェクトをスキャンします。これらのデータレイクアプリ ケーションは、[Amazon EC2](https://docs.aws.amazon.com/ec2/index.html) インスタンスのネットワークインターフェイスの使用を最大限に高め て、単一のインスタンスで最大 100 Gb/sの転送レートを実現しています。その後、これらのアプリ ケーションは、複数のインスタンスにわたってスループットを集約して 1 秒あたり複数テラバイト を確保します。

ソーシャルメディアメッセージングアプリケーションなどの他のアプリケーションは、レイテンシー の影響を受けやすいアプリケーションです。このようなアプリケーションでは、小さなオブジェクト (大きなオブジェクトの場合は最初のバイトを受け取るまで) のレイテンシーで約 100~200 ミリ秒の 一定のレイテンシーを実現できます。

他の AWS のサービスもさまざまなアプリケーションアーキテクチャのパフォーマンスの高速化に役 立ちます。例えば、HTTP 接続ごとの転送レートを高めたい場合やレイテンシーをミリ秒単位に抑え たい場合は、[Amazon CloudFront](https://docs.aws.amazon.com/cloudfront/index.html) または [Amazon ElastiCache](https://docs.aws.amazon.com/elasticache/index.html) を Amazon S3 のキャッシュとして使 用します。

また、長距離間のクライアントと S3 バケットのデータ転送を高速化する場合は[、Amazon S3](#page-266-0) [Transfer Acceleration を使用した高速かつ安全なファイル転送の設定](#page-266-0) を使用します。Transfer

Acceleration は、CloudFront の世界中に点在するエッジロケーションを使用して、長距離間のデー タ転送を高速化します。Amazon S3 ワークロードが AWS KMS によるサーバー側の暗号化を使用 している場合、ユースケースでサポートされるリクエスト率については、『AWS Key Management Service デベロッパーガイド』の[「AWS KMS 制限](https://docs.aws.amazon.com/kms/latest/developerguide/limits.html)」を参照してください。

以下のトピックでは、Amazon S3 を使用するアプリケーションのパフォーマンスを最適化するため のベストプラクティスガイドラインと設計パターンについて説明します。Amazon S3 のパフォーマ ンスの最適化に関する最新情報については、「[Amazon S3 のパフォーマンスのガイドライン](#page-2446-0)」およ び「[Amazon S3 のパフォーマンスの設計パターン](#page-2450-0)」を参照してください。

**a** Note

Amazon S3 Express One Zone ストレージクラスをディレクトリバケットで使用する方法の 詳細については、「[S3 Express One Zone とは](#page-535-0)」と[「ディレクトリバケット](#page-553-0)」を参照してく ださい。

トピック

- [Amazon S3 のパフォーマンスのガイドライン](#page-2446-0)
- [Amazon S3 のパフォーマンスの設計パターン](#page-2450-0)

# <span id="page-2446-0"></span>Amazon S3 のパフォーマンスのガイドライン

Amazon S3 に対してオブジェクトのアップロードや取得を行うアプリケーションを作成する場合 は、ベストプラクティスガイドラインに従ってパフォーマンスを最適化してください。また、より詳 細な「[パフォーマンス設計パターン](#page-2450-0)」も提供しています。

アプリケーションで Amazon S3 の最適なパフォーマンスを得るために、以下のガイドラインを推奨 しています。

トピック

- [パフォーマンスを測定する](#page-2447-0)
- [ストレージ接続を水平にスケールする](#page-2448-0)
- [バイト範囲のフェッチを使用する](#page-2448-1)
- [レイテンシーの影響を受けやすいアプリケーションのリクエストを再試行する](#page-2448-2)
- [同じ AWS リージョン で Amazon S3 \(ストレージ\) と Amazon EC2 \(コンピューティング\) を組み](#page-2449-0) [合わせる](#page-2449-0)
- [Amazon S3 Transfer Acceleration を使用して距離によるレイテンシーを最小限に抑える](#page-2449-1)
- [最新バージョンの AWS SDK を使用する](#page-2449-2)

# <span id="page-2447-0"></span>パフォーマンスを測定する

パフォーマンスを測定する際、ネットワークスループット、CPU、および DRAM の要件を確認して ください。これらのさまざまなリソースの要件の組み合わせに応じて、さまざまな [Amazon EC2](https://docs.aws.amazon.com/ec2/index.html) イ ンスタンスタイプを評価することをお勧めします。詳細については、Amazon EC2 Linux インスタン ス用ユーザーガイドの「[インスタンスタイプ](https://docs.aws.amazon.com/AWSEC2/latest/UserGuide/instance-types.html)」を参照してください。

これは、パフォーマンスの測定時に HTTP 分析ツールを使用して DNS ルックアップ時間、レイテン シー、およびデータ転送速度を確認する際にも役立ちます。

パフォーマンス要件を理解し、アプリケーションのパフォーマンスを最適化するために、受け取った 503 エラーレスポンスをモニタリングすることもできます。特定のパフォーマンスメトリクスのモニ タリングには、追加費用が発生する場合があります。詳細については、「[Amazon S3 の料金](https://aws.amazon.com/s3/pricing/)」を参 照してください。

503 (Slow Down) ステータスエラーレスポンスの数のモニタリング

503 のステータスエラーレスポンス数をモニタリングするには、次のいずれかのオプションを使用で きます。

- Amazon S3 に対する Amazon CloudWatch リクエストメトリクスの使用 CloudWatch リクエスト メトリクスには、5xx ステータスレスポンスのメトリクスが含まれています。CloudWatch リクエ ストメトリクスの詳細については、「[Amazon CloudWatch によるメトリクスのモニタリング」](#page-1944-0)を 参照してください。
- Amazon S3 ストレージレンズの [高度なメトリクス] セクションにある 503 (Service Unavailable) エラー数を使用してください。詳細については、「[S3 ストレージレンズのメトリクスを使用して](#page-2112-0) [パフォーマンスを改善する](#page-2112-0)」を参照してください。
- Amazon S3 サーバーアクセスロギングの使用 サーバーアクセスログを使用すると、503 (Internal Error) レスポンスを受け取ったすべてのリクエストをフィルタリングして確認できます。Amazon Athena を使用して、ログを解析することもできます。サーバーアクセスログ記録の詳細について は、[サーバーアクセスログによるリクエストのログ記録](#page-1895-0) を参照してください。
HTTP 503 ステータスエラーコードの数をモニタリングすることで、どのプレフィックス、キー、ま たはバケットが最もスロットリングリクエストを受け取っているかについて、貴重な分析情報を得ら れることがよくあります。

### ストレージ接続を水平にスケールする

多くの接続間にリクエストを分散することが、パフォーマンスを水平にスケールする一般的な設計 パターンです。パフォーマンスの高いアプリケーションを作成するには、Amazon S3 を従来のスト レージサーバーのような 1 つのネットワークエンドポイントではなく、非常に大きな分散システム と考えます。最適なパフォーマンスは、複数の同時リクエストを Amazon S3 に発行することで実現 できます。これらのリクエストを別々の接続に分散して、Amazon S3 の利用可能な帯域幅を最大化 します。Amazon S3 には、バケットへの接続数に制限はありません。

### バイト範囲のフェッチを使用する

[GetObject](https://docs.aws.amazon.com/AmazonS3/latest/API/RESTObjectGET.html) リクエストで HTTP ヘッダーの Range を使用すると、オブジェクトのバイト範囲を フェッチして指定した部分のみを転送できます。Amazon S3 への同時接続を使用して、同じオブ ジェクトのさまざまなバイト範囲をフェッチできます。これにより、単一のオブジェクト全体のリク エストに対して高い集約スループットを実現できます。大きなオブジェクトの小さい範囲をフェッチ すると、リクエストの中断時にアプリケーションで再試行回数の向上が可能になります。詳細につい ては、「[オブジェクトのダウンロード](#page-393-0)」を参照してください。

バイト範囲リクエストの標準的なサイズは 8 MB または 16 MB です。マルチパートアップロー ドを使用してオブジェクトを PUT する場合、最適なパフォーマンスのために同じパートサイズ で (少なくともパート境界に沿って整列されている) それらのオブジェクトを GET することをお 勧めします。GET リクエストは、個々のパートを直接アドレス指定できます (例えば、GET ? partNumber=N.)。

# レイテンシーの影響を受けやすいアプリケーションのリクエストを再試行 する

積極的なタイムアウトと再試行は、一定のレイテンシーの促進に役立ちます。Amazon S3 を大規模 に利用している場合、最初のリクエストが遅くても、再試行のリクエストでは別のパスを選択してす ぐに成功することがあります。AWS SDK には、特定のアプリケーションの許容値に調整できる設定 可能なタイムアウト値と再試行値があります。

# 同じ AWS リージョン で Amazon S3 (ストレージ) と Amazon EC2 (コン ピューティング) を組み合わせる

S3 のバケット名は[グローバルに一意で](https://docs.aws.amazon.com/AmazonS3/latest/userguide/UsingBucket.html)すが、各バケットはバケットの作成時に選択したリージョ ンに保存されます。パフォーマンスを最適化するには、可能であれば、同じ AWS リージョン の Amazon EC2 インスタンスからバケットにアクセスすることをお勧めします。これにより、ネット ワークレイテンシーとデータ転送費用を低減できます。

データ転送費用の詳細については、「[Amazon S3 の料金](https://aws.amazon.com/s3/pricing/)」を参照してください。

Amazon S3 Transfer Acceleration を使用して距離によるレイテンシーを最 小限に抑える

[Amazon S3 Transfer Acceleration を使用した高速かつ安全なファイル転送の設定](#page-266-0) は、クライア ントと S3 のバケットの長距離間の高速、簡単、安全なファイル転送を管理します。Transfer Acceleration は[、Amazon CloudFront](https://docs.aws.amazon.com/cloudfront/index.html) の世界中に点在するエッジロケーションを利用します。エッジ ロケーションに到着したデータは、最適化されたネットワークパスで Amazon S3 にルーティングさ れます。Transfer Acceleration は、大陸間で定期的にギガバイトからテラバイト単位のデータを転送 するのに最適です。また、中央のバケットに対して世界中のお客様からアップロードが行われるクラ イアントにも役立ちます。

[Amazon S3 Transfer Acceleration](https://s3-accelerate-speedtest.s3-accelerate.amazonaws.com/en/accelerate-speed-comparsion.html) の速度比較ツールを使用すると、高速化した場合と高速化してい ない場合の Amazon S3 リージョン間でのアップロード速度を比較できます。速度比較ツールでは、 マルチパートアップロードを使用して、ブラウザからさまざまな Amazon S3 のリージョンへのファ イル転送を行い、Amazon S3 Transfer Acceleration を使用した場合と使用していない場合の比較が 行われます。

## 最新バージョンの AWS SDK を使用する

AWS SDK では、Amazon S3 のパフォーマンスの最適化のために推奨されている多くのガイドライ ンが組み込みでサポートされています。SDK では、アプリケーションから Amazon S3 を利用する ためのシンプルな API が提供されており、最新のベストプラクティスに従うように定期的に更新さ れます。例えば、SDK には、HTTP 503 エラーでリクエストを自動的に再試行するロジックが含ま れており、遅い接続に応答して適用するためにコードに投資しています。

また、SDK では [Transfer Manager](https://docs.aws.amazon.com/sdk-for-java/latest/developer-guide/examples-s3-transfermanager.html) も提供されています。これは、接続の水平スケーリングを自動化 し、必要に応じてバイト範囲のリクエストを使用して 1 秒あたりに数千ものリクエストを実現しま

す。最新バージョンの AWS SDK を使用して最新のパフォーマンス最適化機能を取得することが重 要です。

また、HTTP REST API リクエストを使用している場合は、パフォーマンスを最適化することもで きます。REST API を使用する際、SDK の一部である同じベストプラクティスに従う必要があり ます。オブジェクトデータを同時フェッチできるように、リクエストが遅い場合のタイムアウトと 再試行、および複数の接続を可能にしてください。REST API の使用については、[Amazon Simple](https://docs.aws.amazon.com/AmazonS3/latest/API/)  [Storage Service API Reference](https://docs.aws.amazon.com/AmazonS3/latest/API/) を参照してください。

# Amazon S3 のパフォーマンスの設計パターン

Amazon S3 に対してオブジェクトのアップロードや取得を行うアプリケーションを設計する場合 は、アプリケーションの最適なパフォーマンスを実現するためにベストプラクティスの設計パターン を使用してください。また、アプリケーションのアーキテクチャの計画時に考慮すべき[パフォーマン](#page-2446-0) [スガイドライン](#page-2446-0)も提供しています。

パフォーマンスを最適化するには、以下の設計パターンを使用します。

トピック

- [頻繁にアクセスされるコンテンツにキャッシュを使用する](#page-2450-0)
- [レイテンシーの影響を受けやすいアプリケーションのタイムアウトと再試行](#page-2451-0)
- [高スループットのための水平スケーリングとリクエスト並列化](#page-2452-0)
- [Amazon S3 Transfer Acceleration を使用して長距離間のデータ転送を高速化する](#page-2453-0)

### <span id="page-2450-0"></span>頻繁にアクセスされるコンテンツにキャッシュを使用する

Amazon S3 にデータを保存するアプリケーションの多くは、ユーザーから繰り返しリクエスト される「作業セット」と言えるデータを提供します。ワークロードで一連のよく使用されるオブ ジェクトに対して繰り返し GET リクエストを送信する場合は[、Amazon CloudFront、](https://docs.aws.amazon.com/cloudfront/index.html)[Amazon](https://docs.aws.amazon.com/elasticache/index.html)  [ElastiCache、](https://docs.aws.amazon.com/elasticache/index.html)[AWS Elemental MediaStore](https://docs.aws.amazon.com/mediastore/index.html) などのキャッシュを使用してパフォーマンスを最適化する ことができます。キャッシュ導入が成功すると、レイテンシーが低くなり、データ転送速度が速くな ります。また、アプリケーションでキャッシュを使用すると Amazon S3 にリクエストを直接送信す る回数も減るため、リクエストにかかる費用を削減できます。

Amazon CloudFront は、各地に点在する一連の大規模な POP (Point Of Presence) で Amazon S3 の データを透過的にキャッシュする高速なコンテンツ配信ネットワーク (CDN) です。複数のリージョ

ンまたはインターネットからオブジェクトにアクセスする場合に CloudFront を使用すると、オブ ジェクトにアクセスするユーザーの近くにデータをキャッシュできます。これにより、Amazon S3 のアクセス数の多いコンテンツの配信パフォーマンスを高めることができます。CloudFront の詳細 については、[Amazon CloudFront 開発者ガイドを](https://docs.aws.amazon.com/AmazonCloudFront/latest/DeveloperGuide/)参照してください。

Amazon ElastiCache は、マネージド型のインメモリキャッシュです。ElastiCache を使用すると、 オブジェクトをメモリにキャッシュする Amazon EC2 インスタンスをプロビジョニングできます。 このキャッシュにより、GET レイテンシーが数桁減少し、ダウンロードスループットが大幅に向上 します。ElastiCache を使用するには、アプリケーションのロジックを変更して、アクセス数の多い オブジェクトをキャッシュに保存し、Amazon S3 にそのオブジェクトをリクエストする前にキャッ シュを確認するようにします。ElastiCache を使用して Amazon S3 の GET のパフォーマンスを向上 させる例については、ブログ記事の「[Turbocharge Amazon S3 with Amazon ElastiCache for Redis」](https://aws.amazon.com/blogs/storage/turbocharge-amazon-s3-with-amazon-elasticache-for-redis/) を参照してください。

AWS Elemental MediaStore は、Amazon S3 の動画ワークフローとメディア配信のために特別に作 成されたキャッシュおよびコンテンツ配信システムです。MediaStore には、動画専用のエンドツー エンドのストレージ API が用意されており、パフォーマンスが重視される動画ワークロードに最適 です。MediaStore の詳細については、「[AWS Elemental MediaStore ユーザーガイド」](https://docs.aws.amazon.com/mediastore/latest/ug/)を参照して ください。

<span id="page-2451-0"></span>レイテンシーの影響を受けやすいアプリケーションのタイムアウトと再試 行

アプリケーションが Amazon S3 から再試行が必要なことを示すレスポンスを受け取る場合がありま す。Amazon S3 は、バケット名とオブジェクト名を関連するオブジェクトデータにマッピングしま す。アプリケーションで発生するリクエスト率が高い場合 (通常、少数のオブジェクトに対して 1 秒 あたり 5,000 リクエストを超える率が持続される)、アプリケーションは HTTP 503 slowdown レス ポンスを受信することがあります。これらのエラーが発生した場合、各 AWS SDK はエクスポネン シャルバックオフを使用して自動再試行ロジックを実装します。AWS SDK を使用していない場合 は、HTTP 503 エラーの受信時に再試行ロジックを実装する必要があります。バックオフテクニック の詳細については、「Amazon Web Services 全般のリファレンス」の「[AWS でのエラー再試行とエ](https://docs.aws.amazon.com/general/latest/gr/api-retries.html) [クスポネンシャルバックオフ](https://docs.aws.amazon.com/general/latest/gr/api-retries.html)」を参照してください。

Amazon S3 は、処理を継続するための新しいリクエストレートに応じて自動的にスケールし、 パフォーマンスを動的に最適化します。Amazon S3 が新しいリクエスト率のために内部的に最 適化している間、最適化が完了するまで一時的に HTTP 503 リクエストレスポンスが送信されま す。Amazon S3 が新しいリクエストレートに応じてパフォーマンスを内部的に最適化すると、リク エストはすべて再試行なしで通常どおり処理されます。

レイテンシーが重要なアプリケーションの場合、Amazon S3 では遅いオペレーションを追跡して積 極的に再試行することをお勧めします。リクエストを再試行する際は、Amazon S3 に新しく接続し て改めて DNS ルックアップを実行することをお勧めします。

可変サイズの大きいリクエスト (例えば、128 MB 超) を実行する際、達成されるスループットを追跡 し、リクエストのうち、遅い方から 5 パーセントを再試行することをお勧めします。小さいリクエ スト (例えば、512 KB 未満) を実行する際、レイテンシーの中央値が数十ミリ秒の範囲内であること が多い場合、2 秒後に GET または PUT オペレーションを再試行することをお勧めします。追加の再 試行が必要な場合のべストプラクティスはバックオフすることです。例えば、2 秒後に 1 回目の再試 行を発行し、さらに 4 秒後に 2 回目の再試行を発行することをお勧めします。

アプリケーションが Amazon S3 に固定サイズのリクエストを実行する場合は、それぞれのリクエス トの応答時間はより一定になると考えられます。この場合、シンブルな戦略はリクエストのうち、遅 い方から 1 パーセントを特定してそれらを再試行することです。1 回の再試行でもレイテンシーの低 減において効果的でありことが多いです。

サーバー側の暗号化で AWS Key Management Service (AWS KMS) を使用している場合、ユース ケースでサポートされるリクエスト率については、AWS Key Management Service デベロッパーガ イドの「[制限](https://docs.aws.amazon.com/kms/latest/developerguide/limits.html)」を参照してください。

### <span id="page-2452-0"></span>高スループットのための水平スケーリングとリクエスト並列化

Amazon S3 は大規模な分散システムです。その規模を活用できるように、並列リクエストを Amazon S3 のサービスエンドポイントに水平にスケールすることをお勧めします。このようなス ケーリングのアプローチは、Amazon S3 でのリクエストの分散だけでなく、ネットワークで複数の パスに負荷を分散するためにも役立ちます。

転送のスループットを高めるために、Amazon S3 では複数の接続によってデータの GET や PUT を 並列で行うアプリケーションを使用することをお勧めします。このような並列化は、AWS Java SDK の [Amazon S3 Transfer Manager](https://docs.aws.amazon.com/sdk-for-java/latest/developer-guide/examples-s3-transfermanager.html) でサポートされています。また、その他のほとんどの AWS SDK でも同様の機能が提供されています。一部のアプリケーションでは、さまざまなアプリケーションス レッドで、またはさまざまなアプリケーションインスタンスで複数のリクエストを同時に起動するこ とで、並列接続を実現できます。採用する最良のアプローチは、アプリケーション、およびアクセス するオブジェクトの構造によって異なります。

AWS SDK を使用して、AWS SDK で転送の管理を使用するのではなく GET リクエストまたは PUT リクエストを直接発行できます。このアプローチにより、ワークロードをより直接的に調整できると 同時に、発生する可能性がある HTTP 503 レスポンスの再試行とその処理に引き続き SDK のサポー トを活用できます。一般的なルールとして、リージョン内の大きなオブジェクトを Amazon S3 から

[Amazon EC2](https://docs.aws.amazon.com/ec2/index.html) にダウンロードする場合は、8~16 MB の粒度でオブジェクトのバイト範囲の同時リク エストを実行することをお勧めします。同時リクエストは、必要なネットワークスループットの 85 ~90 MB/秒ごとに 1 つ実行します。10 Gb/s のネットワークインターフェイスカード (NIC) を使用す るには、個別の接続で約 15 の同時リクエストを使用します。より多くの接続で同時リクエストをス ケールアップして、25 Gb/s や 100 Gb/s の NIC などのより高速な NIC を使用できます。

パフォーマンスの測定は、同時に発行するリクエスト数を調整する場合に重要です。一度に 1 つの リクエストから始めることをお勧めします。達成されるネットワーク帯域幅とデータの処理でアプリ ケーションで使用されるその他のリソースの使用を測定します。その後、ボトルネックとなっている リソース (つまり、使用量が最も高いリソース) と有用である可能性が高いリクエスト数を特定でき ます。例えば、一度に 1 つのリクエストの処理で CPU 使用率が 25 パーセントの場合、これは最大 4 つの同時リクエストに対応できることを示しています。測定は不可欠であり、リクエスト率として のリソース利用が向上していることを確認する価値があります。

アプリケーションで REST API を使用して Amazon S3 にリクエストを直接発行する場合は、HTTP 接続のプールを使用して、一連のリクエストで各接続を再利用することをお勧めします。リク エストごとの接続セットアップを回避すると、各リクエストで TCP スロースタートと Secure Sockets Layer (SSL) ハンドシェイクを実行する必要がなくなります。REST API の使用について は、[Amazon Simple Storage Service API Reference](https://docs.aws.amazon.com/AmazonS3/latest/API/) を参照してください。

最後に、DNS に注意するとともに、リクエストが Amazon S3 の広範な IP アドレスのプールに分散 されていることを確認することもお勧めします。Amazon S3 の DNS の問い合わせは、多数の IP エ ンドポイントのリストを確認します。ただし、キャッシュリゾルバ、または 1 つの IP アドレスを再 利用するアプリケーションコードでは、アドレス多様性とそれによる負荷分散のメリットが得られ ません。コマンドラインツールの netstat などのネットワークユーティリティツールを使用する と、Amazon S3 との通信に使用されている IP アドレスを確認できます。また、使用する DNS 設定 のガイドラインも提供しています。このガイドラインの詳細については、「[リクエストの実行](#page-2290-0)」を参 照してください。

<span id="page-2453-0"></span>Amazon S3 Transfer Acceleration を使用して長距離間のデータ転送を高速 化する

[Amazon S3 Transfer Acceleration を使用した高速かつ安全なファイル転送の設定](#page-266-0) は、世界中のク ライアントと Amazon S3 を使用する特定のリージョンのアプリケーションの距離によるレイテン シーを最小限に抑える、またはなくすために有効です。Transfer Acceleration は、データの転送 に CloudFront の世界中に点在するエッジロケーションを利用します。AWS エッジネットワークで は、50 を超えるロケーションに接続ポイントがあります。現在、このネットワークは、CloudFront でのコンテンツの配信や [Amazon Route 53](https://docs.aws.amazon.com/route53/index.html) に対する DNS の問い合わせへの迅速な応答のために使 用されています。

このエッジネットワークは、Amazon S3 との間のデータ転送の高速化にも役立ちます。これは、大 陸全域または大陸間でデータを転送する、高速なインターネット接続がある、大きなオブジェクト を使用する、またはアップロードするコンテンツが多数あるアプリケーションに最適です。エッジロ ケーションに到着したデータは、最適化されたネットワークパスで Amazon S3 にルーティングされ ます。一般的に、Amazon S3 のリージョンから遠いほど、Transfer Acceleration による速度の向上 が期待できます。

新しいバケットまたは既存のバケットで Transfer Acceleration をセットアップできます。離れた Amazon S3 Transfer Acceleration エンドポイントを使用して、AWS のエッジロケーションを使用 することができます。Transfer Acceleration がクライアントのリクエストのパフォーマンスに役立 つかどうかをテストする最も良い方法は、[Amazon S3 Transfer Acceleration の速度比較ツールを](https://s3-accelerate-speedtest.s3-accelerate.amazonaws.com/en/accelerate-speed-comparsion.html) 使用することです。ネットワークの設定および条件は、随時、場所によって異なります。そのた め、Amazon S3 Transfer Acceleration がアップロードのパフォーマンスを向上させることができる と考えられる転送に対してのみ料金が発生します。さまざまな AWS SDK での Transfer Acceleration の使用については、「[S3 Transfer Acceleration の有効化と使用](#page-270-0)」を参照してください。

# <span id="page-2455-1"></span>Amazon S3 on Outposts とは

AWS Outposts は、同じ AWS インフラストラクチャ、AWS サービス、API、およびツールを実質的 にあらゆるデータセンター、コロケーションスペース、またはオンプレミスの施設に提供するフル マネージドサービスであり、真に一貫性のあるハイブリッドエクスペリエンスを実現します。AWS Outposts は、オンプレミスシステムへの低レイテンシーアクセス、ローカルデータ処理、データレ ジデンシー、およびローカルシステムの相互依存性を持つアプリケーションの移行に必要なワーク ロードに最適です。詳細については、AWS Outposts ユーザーガイドの「[AWS Outposts とは何か」](https://docs.aws.amazon.com/outposts/latest/userguide/what-is-outposts.htm) を参照してください。

Amazon S3 on Outposts を使用すると、S3 バケットを Outposts に作成して、オンプレミスでのオ ブジェクトの保存と取得を容易に行うことができます。S3 on Outposts は、OUTPOSTS という新し いストレージクラスを提供し、これは Amazon S3 API を使用し、Outposts の複数のデバイスとサー バー間でデータを永続的かつ冗長的に保存するように設計されています。仮想プライベートクラウド (VPC) を介したアクセスポイントとエンドポイント接続を使用して、Outposts バケットと通信しま す。

Outposts バケットでは、Amazon S3 と同じ API と機能 (アクセスポリシー、暗号化、タグ付けな ど) を使用できます。AWS Management Console、AWS Command Line Interface (AWS CLI)、AWS SDK、または REST API を使用して S3 on Outposts を使用できます。

- [S3 on Outposts のしくみ](#page-2455-0)
- [S3 on Outposts の機能](#page-2460-0)
- [関連サービス](#page-2461-0)
- [S3 on Outposts へのアクセス](#page-2462-0)
- [S3 on Outposts の支払い](#page-2463-0)
- [次のステップ](#page-2463-1)

## <span id="page-2455-0"></span>S3 on Outposts のしくみ

S3 on OOutposts は、オブジェクトストレージサービスであり、データを Outpost 上のバケット内に オブジェクトとして保存します。オブジェクトとは、データファイルと、そのファイルを記述する任 意のメタデータのことです。バケット とは、オブジェクトのコンテナのことです。

S3 on Outposts にデータを保存するには、まずバケットを作成します。バケットを作成するときに は、バケット名とバケットを保持する Outpost を指定します。S3 on Outposts バケットにアクセス してオブジェクト操作を実行するには、次にアクセスポイントを作成して設定します。アクセスポイ ントにリクエストをルーティングするエンドポイントも作成する必要があります。

アクセスポイントは、S3 にデータを保存するあらゆる AWS のサービス やお客様のアプリケーショ ンのデータアクセスを簡素化します。アクセスポイントは、バケットにアタッチされた名前付きの ネットワークエンドポイントであり、GetObject や PutObject などのオブジェクト操作を実行す るために使用できます。各アクセスポイントには、個別の許可とネットワーク制御があります。

AWS Management Console、AWS CLI、AWS SDK、または REST API を使用して、S3 on Outposts バケット、アクセスポイント、およびエンドポイントの作成と管理ができます。S3 on Outposts バケット内のオブジェクトをアップロードおよび管理するには、AWS CLI、AWS SDK、ま たは REST API を使用できます。

### リージョン

AWS Outposts プロビジョニング時、ユーザーまたは AWS は、バケット操作とテレメトリ用 に、Outpost を選択した AWS リージョン または Outposts ホームリージョンに接続するサービス リンク接続を作成します。Outpost は、親 AWS リージョン への接続性に依存します。Outposts ラックは、切断された操作や接続がない環境向けに設計されていません。詳細については、「AWS Outposts ユーザーガイド」の[「AWS リージョン への Outpost の接続性」](https://docs.aws.amazon.com/outposts/latest/userguide/how-outposts-works.html#region-connectivity)を参照してください。

バケット

バケットとは、S3 on Outposts に保存されるオブジェクトのコンテナです。バケットにはオブジェ クトをいくつでも保存でき、1 つの Outpost には 1 つのアカウントにつき最大 100 個のバケットを 保存できます。

バケットを作成するときには、バケット名を入力し、バケットが存在する Outpost を選択します。 バケットの作成後は、バケット名を変更したり、バケットを別の Outpost に移動したりすること はできません。バケット名は、[Amazon S3 バケットの命名規則](https://docs.aws.amazon.com/AmazonS3/latest/userguide/bucketnamingrules.html)に従う必要があります。S3 on Outposts では、バケット名は Outpost と AWS アカウント に対して一意です、S3 on Outposts バ ケットには、バケットを識別するための outpost-id、account-id、およびバケット名が必要で す。

以下の例では、S3 on Outposts バケットの Amazon リソースネーム (ARN) 形式を示していま す。ARN は、Outpost が属するリージョン、Outpost アカウント、Outpost ID、およびバケット名で 構成されます。

arn:aws:s3-outposts:*region*:*account-id*:outpost/*outpost-id*/bucket/*bucket-name*

すべてのオブジェクトはバケット内に保存されます。Outposts バケット内の任意のオブジェクトに アクセスするには、アクセスポイントを使用する必要があります。オブジェクト操作のためにバケッ トを指定するときには、アクセスポイント ARN またはアクセスポイントエイリアスを使用します。 アクセスポイントエイリアスの詳細については、「[S3 on Outposts アクセスポイントでのバケット](#page-2513-0) [形式のエイリアスの使用](#page-2513-0)」を参照してください。

次の例は、outpost-id、account-id、アクセスポイント名を含む S3 on Outposts のアクセスポ イント ARN 形式を示しています。

arn:aws:s3-outposts:*region*:*account-id*:outpost/*outpost-id*/accesspoint/*accesspoint-name*

バケットの詳細については、「[S3 on Outposts バケットの操作」](#page-2488-0)を参照してください。

### オブジェクト

オブジェクトは、S3 on Outposts に保存される基本エンティティです。オブジェクトは、オブジェ クトデータとメタデータで構成されます。メタデータは、オブジェクトを表現する名前と値のペア のセットです。これには最終更新日などのデフォルトメタデータや、Content-Type などの標準 HTTP メタデータが含まれます。また、オブジェクトの保存時にカスタムメタデータを指定すること もできます。オブジェクトは、[キー \(または名前\)](#page-32-0) によってバケット内で一意に識別されます。

Amazon S3 on Outposts では、オブジェクトデータは常に Outpost に保存されます。AWS が Outpost ラックを設置すると、データの常駐要件を満たすために、データは Outpost にローカルに 保たれます。オブジェクトが Outpost を離れたり、AWS リージョン 外に出たりすることはあり ません。AWS Management Consoleはリージョン内でホストされるため、コンソールを使用して Outpost にオブジェクトをアップロードしたり、管理したりすることはできません。ただし REST API、AWS Command Line Interface (AWS CLI)、および AWS SDK を使用して、アクセスポイント を介してオブジェクトのアップロードと管理を行うことができます。

### キー

オブジェクトキー (または キー名) は、バケット内のオブジェクトの固有の識別子です。バケット内 のすべてのオブジェクトは、厳密に 1 個のキーを持ちます。バケットとオブジェクトキーの組み合 わせで、各オブジェクトを一意に識別します。

次の例は、S3 on Outposts オブジェクトの ARN 形式を示し、これは、Outpost が属するリージョン の AWS リージョン コード、AWS アカウント ID、Outpost ID、バケット名、およびオブジェクト キーを含みます。

arn:aws:s3-outposts:*us-west-2*:*123456789012*:outpost/ *op-01ac5d28a6a232904*/bucket/*DOC-EXAMPLE-BUCKET1/object/myobject*

オブジェクトキーの詳細については、「[S3 on Outposts オブジェクトの操作」](#page-2530-0)を参照してくださ い。

S3 バージョニング

Outposts バケットの S3 バージョニングを使用して、オブジェクトの複数のバリアントを同じバ ケットに保持できます。S3 バージョニングを使用すると、 バケットに保存されたあらゆるオブジェ クトのあらゆるバージョンを保存、取得、復元することができます。S3 バージョニングによって、 意図しないユーザーアクションやアプリケーション障害から復旧できます。

詳細については、「[S3 on Outposts バケットの S3 バージョニングの管理](#page-2594-0)」を参照してください。

### バージョン ID

バケットで S3 バージョニングを有効にすると、S3 on Outposts はバケットに追加されたすべてのオ ブジェクトに一意のバージョン ID を与えます。バージョニングを有効にした時点でバケットにすで に存在していたオブジェクトのバージョン ID は null です。これらの (またはその他の) オブジェク トを他のオペレーション [\(PutObject\)](https://docs.aws.amazon.com/AmazonS3/latest/API/API_PutObject.html) で変更すると、新しいオブジェクトは一意のバージョン ID を 取得します。

詳細については、「[S3 on Outposts バケットの S3 バージョニングの管理](#page-2594-0)」を参照してください。

### ストレージクラスと暗号化

S3 on Outposts は、新しいストレージクラスである S3 Outposts (OUTPOSTS) を提供します。S3 Outposts のストレージクラスは、AWS Outposts のバケットに保存されたオブジェクトに対して のみ使用できます。S3 on Outposts で他の S3 ストレージクラスを使用しようとすると、S3 on Outposts は InvalidStorageClass エラーを返します。

デフォルトでは、S3 Outposts (OUTPOSTS) ストレージクラスに保存されたオブジェクト は、Amazon S3 マネージド暗号化キーによるサーバー側の暗号化 (SSE-S3) を使用して暗号化され ます。詳細については、「[S3 on Outposts のデータ暗号化」](#page-2576-0)を参照してください。

バケットポリシー

バケットポリシーは、リソースベースの AWS Identity and Access Management (IAM) ポリシーを使 用して、バケットとその中のオブジェクトへのアクセス許可を付与できます。バケット所有者のみ

が、ポリシーをバケットに関連付けることができます。バケットに添付された許可は、バケット所有 者が所有するバケットのすべてのオブジェクトに適用されます。バケットポリシーのサイズは 20 KB に制限されています。

バケットポリシーは、AWS で標準である JSON ベースの IAM ポリシー言語を使用します。バケッ トポリシーを使用して、バケット内のオブジェクトに対する許可を追加または拒否できます。バケッ トポリシーは、ポリシーの要素に基づいて、リクエストを許可または拒否します。これらの要素に は、リクエスタ、S3 on Outposts アクション、リソース、およびリクエストの側面または条件 (リク エストの作成に使用された IP アドレスなど) が含まれます。例えば、バケット所有者がアップロー ドされるオブジェクトの完全コントロールを持っていることを確認しつつ、S3 on Outposts バケッ トにオブジェクトをアップロードするクロスアカウント許可を付与するバケットポリシーを作成でき ます。詳細については、「[バケットポリシーの例](#page-949-0)」を参照してください。

バケットポリシーでは、ARN やその他の値でワイルドカード文字 (\*) を使用して、オブジェクトの サブセットに対する許可を付与できます。例えば、共通の[プレフィックス](https://docs.aws.amazon.com/general/latest/gr/glos-chap.html#keyprefix)で始まるか、.html など の特定の拡張子で終わるオブジェクトのグループへのアクセスをコントロールできます。

### S3 on Outposts アクセスポイント

S3 on Outposts アクセスポイントは、名前付きネットワークエンドポイントであり、そのエンド ポイントを使用してデータにアクセスする方法を記述した専用のアクセスポリシーを持ちます。 アクセスポイントは、S3 on Outposts の共有データセットへの大規模なデータアクセスの管理を 簡素化します。アクセスポイントは、バケットにアタッチされ、それを使用して、GetObject や PutObject などの S3 オブジェクト操作を実行できます。

オブジェクト操作のためにバケットを指定するときには、アクセスポイント ARN またはアクセスポ イントエイリアスを使用します。アクセスポイントエイリアスの詳細については、「[S3 on Outposts](#page-2513-0)  [アクセスポイントでのバケット形式のエイリアスの使用](#page-2513-0)」を参照してください。

アクセスポイントには、そのアクセスポイントを介して行われるすべてのリクエストに S3 on Outposts が適用する個別の許可とネットワークコントロールがあります。各アクセスポイントは、 基になるバケットにアタッチされたバケットポリシーと連動して機能するカスタマイズされたアクセ スポイントポリシーを適用します。

詳細については、「[S3 on Outposts のバケットおよびオブジェクトにアクセスする」](#page-2487-0)を参照してく ださい。

# <span id="page-2460-0"></span>S3 on Outposts の機能

# アクセス管理

S3 on Outposts には、バケットとオブジェクトへのアクセスを監査および管理する機能がありま す。デフォルトでは、S3 on Outposts バケットとそれらの中のオブジェクトはプライベートです。 自分が作成した S3 on Outposts リソースにのみアクセスできます。

以下の機能を使用して、特定のユースケースをサポートする詳細なリソース許可を付与したり、S3 on Outposts リソースの許可を監査したりできます。

- [S3 ブロックパブリックアクセス](https://docs.aws.amazon.com/AmazonS3/latest/userguide/access-control-block-public-access.html)  バケットおよびオブジェクトへのパブリックアクセスをブロッ クします。Outposts のバケットの場合、デフォルトでは、[パブリックアクセスをブロック] は常 に有効です。
- [AWS Identity and Access Management \(IAM\)](https://docs.aws.amazon.com/AmazonS3/latest/userguide/S3OutpostsIAM.html)  IAM は、AWS リソース (S3 on Outposts リソー スなど) へのアクセスを安全に管理するためのウェブサービスです。IAM を使用すると、ユーザー がアクセスできる AWS のリソースを制御するアクセス許可を集中管理できます。IAM により、誰 を認証 (サインイン) し、誰にリソースの使用を承認する (アクセス許可を持たせる) かを制御しま す。
- [S3 on Outposts アクセスポイント](https://docs.aws.amazon.com/AmazonS3/latest/userguide/S3OutpostsWorkingBuckets.html)  S3 on Outposts の共有データセットへのデータアクセスを管 理します。アクセスポイントは、専用アクセスポリシーを持つ名前付きネットワークエンドポイン トです。アクセスポイントは、バケットにアタッチされ、GetObject や PutObject などのオブ ジェクト操作を実行するために使用できます。
- [バケットポリシー](https://docs.aws.amazon.com/AmazonS3/latest/userguide/bucket-policies.html) IAM ベースのポリシー言語を使用して、S3 バケットとその中のオブジェクト に対するリソースベースの許可を設定します。
- [AWS Resource Access Manager \(AWS RAM\)](https://docs.aws.amazon.com/AmazonS3/latest/userguide/outposts-sharing-with-ram.html)  S3 on Outposts の容量を AWS アカウント 間、 組織内、または AWS Organizations の組織単位 (OU) 内で安全に共有します。

# ストレージのログ記録とモニタリング

S3 on Outposts には、S3 on Outposts リソースの使用状況をモニタリングおよびコントロールする ためのロギングおよびモニタリングツールが用意されています。詳細については、「[モニタリング](https://docs.aws.amazon.com/AmazonS3/latest/userguide/S3OutpostsManaging.html) [ツール](https://docs.aws.amazon.com/AmazonS3/latest/userguide/S3OutpostsManaging.html) 」を参照してください。

• [S3 on Outposts 用の Amazon CloudWatch メトリクス](https://docs.aws.amazon.com/AmazonS3/latest/userguide/S3OutpostsCapacity.html#S3OutpostsCloudWatchMetrics) - リソースの運用状態を追跡し、容量の可用 性を把握します。

- [S3 on Outposts 用 Amazon CloudWatch Events イベント](https://docs.aws.amazon.com/AmazonS3/latest/userguide/S3OutpostsNotificationsCWE.html) S3 on Outposts API イベントのルー ルを作成して、Amazon Simple Queue Service (Amazon SQS)、Amazon Simple Notification Service (Amazon SNS)、AWS Lambda など、サポートされているすべての CloudWatch Events ターゲットを通じて通知を受信します。
- [AWS CloudTrailS3 on Outposts のログ](https://docs.aws.amazon.com/AmazonS3/latest/userguide/S3OutpostsCloudtrail.html) S3 on Outposts でユーザー、ロール、または AWS の サービス によって実行されたアクションを記録します。CloudTrail ログを使用すると、S3 バケッ トレベルおよびオブジェクトレベルのオペレーションの詳細な API 追跡が可能になります。

### 強力な整合性

S3 on Outposts は、すべての AWS リージョン の S3 on Outposts バケット内のオブジェクトの PUT リクエストと DELETE リクエストについて、書き込み後読み取りの強力な整合性を提供します。こ の動作は、新しいオブジェクトの書き込みと、既存のオブジェクトを上書きする PUT リクエストの 両方に適用され、DELETE リクエストにも適用されます。さらに、S3 on Outposts オブジェクトタ グとオブジェクトメタデータ (HEAD オブジェクトなど) には、強力な整合性があります。詳細につ いては、「[Amazon S3 のデータ整合性モデル](#page-35-0)」を参照してください。

# <span id="page-2461-0"></span>関連サービス

S3 on Outputs にロードしたデータは、他の AWS のサービス で使用できます。よく使用すると思わ れるサービスは次のとおりです。

- [Amazon Elastic Compute Cloud \(Amazon EC2\)](https://docs.aws.amazon.com/ec2/index.html) 安全でスケーラブルなコンピューティング容量を AWS クラウド で提供します。Amazon EC2 の使用により、ハードウェアに事前投資する必要が なくなり、アプリケーションをより速く開発およびデプロイできます。Amazon EC2 を使用する と、必要な数 (またはそれ以下) の仮想サーバーの起動、セキュリティおよびネットワーキングの 構成、ストレージの管理ができます。
- [Outposts 上の Amazon Elastic Block Store](https://docs.aws.amazon.com/AWSEC2/latest/UserGuide/snapshots-outposts.html)  Outposts 上で Amazon EBS ローカルスナップショッ トを使用して、S3 on Outposts に Outpost のボリュームのスナップショットをローカルに保存で きます。
- [Outposts 上の Amazon Relational Database Service \(Amazon RDS\)](https://docs.aws.amazon.com/AmazonRDS/latest/UserGuide/rds-on-outposts.html) Amazon RDS ローカルバッ クアップを使用して、Amazon RDS バックアップを Outpost にローカルに保存できます。
- [AWS DataSync](https://docs.aws.amazon.com/datasync/latest/userguide/getting-started.html)  Outposts と AWS リージョン 間のデータ転送を自動化して、転送する対象、転 送するタイミング、使用するネットワーク帯域幅を選択できます。S3 on Outposts は、 と統合さ れていますAWS DataSync 高スループットのローカル処理を必要とするオンプレミスアプリケー ションの場合、S3 on Outposts は、データ転送とネットワーク変動からのバッファを最小限に抑

えるオンプレミスのオブジェクトストレージだけでなく、Outposts と AWS リージョン 間でデー タを簡単に転送する機能も提供します。

# <span id="page-2462-0"></span>S3 on Outposts へのアクセス

S3 on Outposts は、次のいずれかの方法で使用できます。

#### AWS Management Console

コンソールは、S3 on Outposts と AWS リソースのウェブベースのユーザーインターフェイスで す。AWS アカウント にサインアップ済みの場合は、AWS Management Console にサインイン し、AWS Management Console ホームページから [S3] を選択することで、S3 on Outposts にアク セスできます。次に、左のナビゲーションペインから [Outposts buckets] (Outposts バケット) を選 択します。

### AWS Command Line Interface

AWS コマンドラインツールを使用して、コマンドを発行するか、システムのコマンドラインでスク リプトを作成して AWS (S3 を含む) タスクを実行します。

[AWS Command Line Interface \(AWS CLI\)](https://aws.amazon.com/cli/) は、幅広い AWS のサービス のセットに対するコマンドを 提供します。AWS CLI は、Windows、macOS、Linux でサポートされています。使用を開始するに は、「[AWS Command Line Interfaceユーザーガイド」](https://docs.aws.amazon.com/cli/latest/userguide/)を参照してください。S3 on Outposts で使用 できるコマンドの詳細については、「AWS CLI コマンドリファレンス」で [s3api、](https://awscli.amazonaws.com/v2/documentation/api/latest/reference/s3api/index.html)[s3control](https://awscli.amazonaws.com/v2/documentation/api/latest/reference/s3control/index.html)、およ び [s3outposts](https://awscli.amazonaws.com/v2/documentation/api/latest/reference/s3outposts/index.html) を参照してください。

### AWS SDK

AWS には、さまざまなプログラミング言語およびプラットフォーム

(Java、Python、Ruby、.NET、iOS、Android など) のライブラリとサンプルコードで構成された SDK (ソフトウェア開発キット) が用意されています。AWS SDK は、S3 on Outposts と AWS への プログラムによるアクセスを作成するのに役立ちます。S3 on Outposts は Amazon S3 と同じ SDK を使用するため、S3 on Outposts は同じ S3 API、自動化、およびツールを使用して、一貫したエク スペリエンスを提供します。

S3 on Outposts は REST サービスです。AWS SDK ライブラリを使用して S3 on Outposts にリクエ ストを送信できます。これは、基盤となる REST API をラップして、プログラミングタスクを簡素 化します。例えば、SDK は署名の計算、リクエストの暗号化による署名、エラーの管理、リクエス

トの自動再試行などのタスクを処理します。AWS SDK のダウンロードやインストールなどの詳細に ついては、「[AWS での構築ツール」](https://aws.amazon.com/tools/)を参照してください。

# <span id="page-2463-0"></span>S3 on Outposts の支払い

Amazon EC2 インスタンスタイプ、Amazon EBS 汎用ソリッドステートドライブ (SSD) ボリューム (gp2)、および S3 on Outposts の組み合わせを特徴とするさまざまな AWS Outposts ラック構成を 購入できます。価格設定には、配送、設置、インフラストラクチャサービス保守、、およびソフト ウェアパッチとアップグレードが含まれます。

<span id="page-2463-1"></span>詳細については、「[AWS Outposts ラックの料金」](https://aws.amazon.com/outposts/rack/pricing/)を参照してください。

# 次のステップ

S3 on Outposts の使用の詳細については、以下のトピックを参照してください。

- [Outpost の設定](#page-2463-2)
- [Amazon S3 on Outposts と Amazon S3 の違い](#page-2464-0)
- [Amazon S3 on Outposts の開始方法](#page-2467-0)
- [S3 on Outposts のネットワーキング](#page-2486-0)
- [S3 on Outposts バケットの操作](#page-2488-0)
- [S3 on Outposts オブジェクトの操作](#page-2530-0)
- [S3 on Outposts のセキュリティ](#page-2576-1)
- [S3 on Outposts ストレージの管理](#page-2593-0)
- [Amazon S3 on Outposts での開発](#page-2651-0)

# <span id="page-2463-2"></span>Outpost の設定

Amazon S3 on Outposts の使用を開始するには、施設にデプロイされた Amazon S3 容量の Outpost が必要です。Outpost と S3 容量の注文オプションの詳細については、「[AWS Outposts](https://aws.amazon.com/outposts)」を参照 してください。Outposts に S3 容量があるかどうかを確認するには、[ListOutPostsWithS3](https://docs.aws.amazon.com/AmazonS3/latest/API/API_s3outposts_ListOutpostsWithS3.html) API コー ルを使用できます。仕様と、S3 on Outposts が Amazon S3 とどのように異なるかについては、 「[Amazon S3 on Outposts と Amazon S3 の違い」](#page-2464-0)を参照してください。

詳細については、以下のトピックを参照してください。

• [新しい Outpost をオーダーする](#page-2464-1)

### <span id="page-2464-1"></span>新しい Outpost をオーダーする

S3 容量を持つ新しい Outpost を注文する必要がある場合は、[AWS Outposts ラックの料金を](https://aws.amazon.com/outposts/pricing/)参 照して、Amazon Elastic Compute Cloud (Amazon EC2)、Amazon Elastic Block Store (Amazon EBS)、Amazon S3 の容量オプションについてご確認ください。

構成を選択したら、「AWS Outposts ユーザーガイド」の「[Outpost を作成して Outpost 容量を注文](https://docs.aws.amazon.com/outposts/latest/userguide/order-outpost-capacity.html) [する](https://docs.aws.amazon.com/outposts/latest/userguide/order-outpost-capacity.html)」の手順に従います。

# <span id="page-2464-0"></span>Amazon S3 on Outposts と Amazon S3 の違い

Amazon S3 on Outposts は、オンプレミスの AWS Outposts 環境にオブジェクトストレージを提供 します。S3 on Outposts を使用すると、オンプレミスアプリケーションの近くにデータを維持する ことによって、ローカル処理、データの常駐性、および要求の厳しいパフォーマンスニーズを満たす のに役立ちます。Amazon S3 の API と機能を使用することで、S3 on Outposts は、Outposts への データの保存、保護、タグ付け、レポート作成、およびアクセスコントロールを容易にし、AWS イ ンフラストラクチャをオンプレミス施設に拡張して、一貫したハイブリッドエクスペリエンスを実現 します。

S3 on Outposts の独自性については、以下のトピックを参照してください。

#### トピック

- [S3 on Outposts の仕様](#page-2464-2)
- [S3 on Outposts でサポートされている API のオペレーション](#page-2465-0)
- [S3 on Outposts でサポートされていない Amazon S3 の機能](#page-2465-1)
- [S3 on Outposts のネットワーク要件](#page-2466-0)

### <span id="page-2464-2"></span>S3 on Outposts の仕様

- Outposts のバケットの最大サイズは 50 TB です。
- AWS アカウント ごとの Outposts のバケットの最大数は 100 です。
- Outposts のバケットには、アクセスポイントとエンドポイントを使用してのみアクセスできま す。
- Outposts のバケットごとのアクセスポイントの最大数は 10 です。
- アクセスポイントのポリシーのサイズは 20 KB に制限されています。
- Outpost 所有者は、AWS Resource Access Manager を使用して AWS Organizations で組織内 のアクセスを管理することができます。Outpost へのアクセスを必要とするすべてのアカウント は、AWS Organizations の所有者アカウントと同じ組織内になければなりません。
- S3 on Outposts のバケット所有者アカウントは、常にバケット内のすべてのオブジェクトの所有 者です。
- バケットに対し操作ができるのは、S3 on Outpostsバケット所有者アカウントのみです。
- オブジェクトのサイズの制限は、Amazon S3 と同じです。
- S3 on Outposts に保存されるすべてのオブジェクトは、OUTPOSTS ストレージクラスに保存され ます。
- デフォルトでは、OUTPOSTS ストレージクラスに保存されているすべてのオブジェクト は、Amazon S3 マネージド暗号化キー (SSE-S3) によるサーバー側の暗号化を使用して保存され ます。また、ユーザーが用意した暗号化キー (SSE-C) で、サーバー側の暗号化を使用してオブ ジェクトを保存するように明示的に選択することもできます。
- Outpost にオブジェクトを保存する十分なスペースがない場合、API は容量不足の例外 (ICE) を返 します。

### <span id="page-2465-0"></span>S3 on Outposts でサポートされている API のオペレーション

S3 on Outposts でサポートされている API オペレーションのリストについては、「[Amazon S3 on](#page-2651-1)  [Outposts の API オペレーション](#page-2651-1)」を参照してください。

### <span id="page-2465-1"></span>S3 on Outposts でサポートされていない Amazon S3 の機能

Amazon S3 の以下の機能は、現時点では Amazon S3 on Outposts でサポートされていません。使用 しようとしても、拒否されます。

- アクセスコントロールリスト (ACL)
- Cross-Origin Resource Sharing (CORS)
- S3 バッチ操作
- S3 インベントリレポート
- デフォルトのバケット暗号化の変更
- パブリックバケット
- 多要素認証 (MFA) Delete
- S3 ライフサイクルの移行 (オブジェクトの削除と不完全なマルチパートアップロードの停止を除 く)
- S3 オブジェクトロックのリーガルホールド
- オブジェクトロックの保持
- AWS Key Management Service (AWS KMS) キー (SSE-KMS) によるサーバー側の暗号化
- S3 Replication Time Control (S3 RTC)
- Amazon CloudWatch のリクエストメトリクス
- メトリクスの構成
- Transfer Acceleration
- S3 イベント通知
- リクエスタ支払いバケットに、
- S3 Select
- AWS Lambda のイベント
- サーバーアクセスのログ記録
- HTTP POST リクエスト
- SOAP
- ウェブサイトへのアクセス

<span id="page-2466-0"></span>S3 on Outposts のネットワーク要件

- S3 on Outposts のアクセスポイントにリクエストをルーティングするには、S3 on Outposts エン ドポイントを作成し設定する必要があります。S3 on Outposts のエンドポイントには、次の制限 が適用されます。
	- Outposts の各仮想プライベートクラウド (VPC) には、エンドポイントが 1 つ関連付けられてお り、Outpost 1 つにつき最大 100 のエンドポイントを設定できます。
	- 複数のアクセスポイントを同じエンドポイントにマッピングできます。
	- エンドポイントは、次の CIDR 範囲のサブスペースに CIDR ブロックがある VPC にのみ追加で きます。
		- 10.0.0.0/8
		- 172.16.0.0/12
		- 192.168.0.0/16
- Outpost へのエンドポイントは、CIDR ブロックが重複しない VPC からのみ作成できます。
- エンドポイントは、その Outposts サブネット内からのみ作成できます。
- エンドポイントの作成に使用するサブネットには、S3 on Outposts で使用するための 4 つの IP ア ドレスが含まれている必要があります。
- ユーザー所有の IP アドレスプール (CoIP プール) を指定する場合は、S3 on Outposts で使用する 4 つの IP アドレスが含まれている必要があります。
- VPC ごとに作成できるエンドポイントは、1 つの Outpost あたり 1 つだけです。

## <span id="page-2467-0"></span>Amazon S3 on Outposts の開始方法

Amazon S3 on Outposts を使用すると、AWS Outposts で S3 バケットを作成し、ローカルデータア クセス、ローカルデータ処理、データレジデンシーを必要とするアプリケーション用に、オンプレ ミスのオブジェクトを簡単に保存および取得できます。S3 on Outposts は、新しいストレージクラ ス、S3 Outposts (OUTPOSTS) を提供し、これは Amazon S3 API を使用し、AWS Outposts 上の複数 のデバイスやサーバー間でデータを永続的かつ冗長的に保存するように設計されています。仮想プ ライベートクラウド (VPC) を介したアクセスポイントとエンドポイント接続を使用して、Outposts バケットと通信します。Outposts バケットでは、Amazon S3 と同じ API と機能 (アクセスポリ シー、暗号化、タグ付けなど) を使用できます。AWS Management Console、AWS Command Line Interface (AWS CLI)、AWS SDK、または REST API を使用して S3 on Outposts を使用できます。

Amazon S3 on Outposts を使用すると、Amazon S3 と同様に、オブジェクトストレージ、アクセス ポリシー、暗号化、タグ付けなどの Amazon S3 API と機能を AWS Outposts で利用できます。S3 on Outposts の詳細については、「[Amazon S3 on Outposts とは](#page-2455-1)」を参照してください。

トピック

- [S3 on Outposts で IAM を設定する](#page-2467-1)
- [AWS Management Console を使用した開始方法](#page-2476-0)
- [AWS CLI および SDK for Java の使用開始](#page-2479-0)

### <span id="page-2467-1"></span>S3 on Outposts で IAM を設定する

AWS Identity and Access Management (IAM) は、管理者が AWS リソースへのアクセスを安全 に制御するために役立つ AWS のサービス です。IAM 管理者は、誰を認証 (サインイン) し、誰 に Amazon S3 on Outposts リソースの使用を承認する (アクセス許可を付与する) かを制御しま す。IAM は、追加費用なしで使用できる AWS のサービス です。デフォルトでは、ユーザーは S3 on Outposts リソースとオペレーションへのアクセス許可を持っていません。S3 on Outposts リソー スと API オペレーションへのアクセス許可を付与するには、IAM を使用して[ユーザー、](https://docs.aws.amazon.com/IAM/latest/UserGuide/id_users.html)[グループ、](https://docs.aws.amazon.com/IAM/latest/UserGuide/id_groups.html) または[ロール](https://docs.aws.amazon.com/IAM/latest/UserGuide/id.html#id_iam-roles)を作成し、アクセス許可をアタッチできます。

アクセスを提供するには、ユーザー、グループ、またはロールにアクセス許可を追加します。

• AWS IAM Identity Center のユーザーとグループ:

アクセス許可セットを作成します。「AWS IAM Identity Center ユーザーガイド」の「[シークレッ](https://docs.aws.amazon.com/singlesignon/latest/userguide/howtocreatepermissionset.html) [トの作成と管理](https://docs.aws.amazon.com/singlesignon/latest/userguide/howtocreatepermissionset.html)」の手順に従ってください。

• ID プロバイダーを通じて IAM で管理されているユーザー:

ID フェデレーションのロールを作成する。詳細については、「IAM ユーザーガイド」の「[サード](https://docs.aws.amazon.com/IAM/latest/UserGuide/id_roles_create_for-idp.html) [パーティー ID プロバイダー \(フェデレーション\) 用のロールの作成](https://docs.aws.amazon.com/IAM/latest/UserGuide/id_roles_create_for-idp.html)」を参照してください。

- IAM ユーザー:
	- ユーザーが設定できるロールを作成します。手順については、「IAM ユーザーガイド」の「[IAM](https://docs.aws.amazon.com/IAM/latest/UserGuide/id_roles_create_for-user.html)  [ユーザー用ロールの作成](https://docs.aws.amazon.com/IAM/latest/UserGuide/id_roles_create_for-user.html)」を参照してください。
	- (非推奨) ポリシーをユーザーに直接アタッチするか、ユーザーをユーザーグループに追加しま す。「IAM ユーザーガイド」の「[ユーザー \(コンソール\) へのアクセス許可の追加](https://docs.aws.amazon.com/IAM/latest/UserGuide/id_users_change-permissions.html#users_change_permissions-add-console)」の指示に従 います。

S3 on Outposts では、IAM ID ベースのポリシーだけでなく、バケットポリシーとアクセスポイント ポリシーの両方もサポートしています。バケットポリシーとアクセスポイントポリシーは、S3 on Outposts リソースにアタッチされた[、リソースベースのポリシー](https://docs.aws.amazon.com/IAM/latest/UserGuide/access_policies_identity-vs-resource.html)です。

- バケットポリシーはバケットにアタッチされ、そのバケットとバケット内のオブジェクトへのリク エストを、ポリシー内の要素に基づいて許可または拒否します。
- 対照的に、アクセスポイントポリシーはアクセスポイントにアタッチされるもので、そのアクセス ポイントへのリクエストを許可または拒否します。

アクセスポイントポリシーは、基盤 S3 on Outposts バケットにアタッチされているバケットポリ シーと連動します。アプリケーションやユーザーが、S3 on Outposts アクセスポイントを介して S3 on Outposts にあるオブジェクトにアクセスするためには、アクセスポイントポリシーとバケットポ リシーの両方でリクエストを許可している必要があります。

アクセスポイントポリシーに含めた制限は、そのアクセスポイントを介したリクエストにのみ適用さ れます。例えば、アクセスポイントがバケットにアタッチされている場合、そのバケットに直接送ら れリクエストを、アクセスポイントポリシーを使用して許可または拒否することはできません。ただ し、バケットポリシーで制限を適用することで、バケットに対して直接送られる、またはアクセスポ イントを介して送られるリクエストの両方を、許可または拒否することが可能です。

IAM ポリシーまたはリソースベースのポリシーで、どの S3 on Outposts アクションを許可または 拒否するかを定義します。S3 on Outposts での各アクションは、S3 on Outposts の特定の API オ ペレーションに対応しています。S3 on Outposts では、s3-outposts: 名前空間が使用されま す。AWS リージョン での S3 on Outposts コントロール API へのリクエストと、Outpost 上のオ ブジェクト API エンドポイントへのリクエストに対しては、IAM を使用した認証が行われ、s3 outposts: 名前空間のプレフィックスが承認されます。S3 on Outposts を使用するには、IAM ユー ザーを設定し、s3-outposts: IAM 名前空間に対して認可します。

詳細については、「サービス認証リファレンス」の「[Amazon S3 on Outposts のアクション、リ](https://docs.aws.amazon.com/service-authorization/latest/reference/list_amazons3onoutposts.html) [ソース、条件キー](https://docs.aws.amazon.com/service-authorization/latest/reference/list_amazons3onoutposts.html)」を参照してください。

#### **a** Note

- S3 on Outposts では、アクセスコントロールリスト (ACL) はサポートされていません。
- S3 on Outposts は、バケットの所有者がオブジェクトにアクセスしたり削除したりができ なくなることを防ぐために、デフォルトでバケット所有者をオブジェクト所有者として設 定します。
- S3 on Outposts では、オブジェクトがパブリックアクセスできないようにするために、常 に S3 ブロックパブリックアクセスが有効になっています。

S3 on Outposts 用の IAM の設定については、以下のトピックを参照してください。

トピック

- [S3 on Outposts ポリシーのプリンシパル](#page-2470-0)
- [S3 on Outposts のリソース ARN](#page-2470-1)
- [S3 on Outposts のポリシー例](#page-2472-0)
- [S3 on Outposts エンドポイントの許可](#page-2473-0)
- [S3 on Outposts でのサービスにリンクされたロール](#page-2475-0)

### <span id="page-2470-0"></span>S3 on Outposts ポリシーのプリンシパル

リソースベースのポリシーを作成して、S3 on Outposts バケットへのアクセスを許可するに は、Principal 要素を使用して、そのリソースでのアクションまたはオペレーションに対してリク エストが可能な、ユーザーまたはアプリケーションを指定する必要があります。S3 on Outposts ポ リシーには、以下のプリンシパルのいずれかが使用できます。

- AWS アカウント
- IAM ユーザー
- IAM ロール
- アクセスを特定の IP 範囲に制限するために Condition 要素を使用するポリシー内でワイルド カード文字 (\*) を指定することによる、すべてのプリンシパル
	- **A** Important

ポリシーに、アクセスを特定の IP アドレス範囲に制限するための Condition を含めない 限り、Principal 要素内でワイルドカード文字 (\*) を使用して S3 on Outposts バケットの ポリシーを記述することはできません。この制限により、S3 on Outposts バケットへのパブ リックアクセスを、確実に防止することができます。例については、「[S3 on Outposts のポ](#page-2472-0) [リシー例](#page-2472-0)」を参照してください。

Principal 要素の詳細については、[「IAM ユーザーガイド」](https://docs.aws.amazon.com/IAM/latest/UserGuide/reference_policies_elements_principal.html)の「AWS JSON ポリシーの要素: Principal」を参照してください。

<span id="page-2470-1"></span>S3 on Outposts のリソース ARN

S3 on Outposts の Amazon リソースネーム (ARN) には、Outpost が属する AWS リージョン、AWS アカウント ID、およびリソース名に加えて、Outposts ID が含まれます。Outposts バケットとオブ ジェクトにアクセスしてアクションを実行するには、次の表に示すいずれかの ARN 形式を使用する 必要があります。

ARN の *partition* 値は AWS リージョン グループのことを指します。それぞれの AWS アカウン ト は 1 つのパーティションです。サポートされているパーティションは以下のとおりです。

- aws AWS リージョン
- aws-us-gov AWS GovCloud (US) リージョン

### S3 on Outposts の ARN 形式

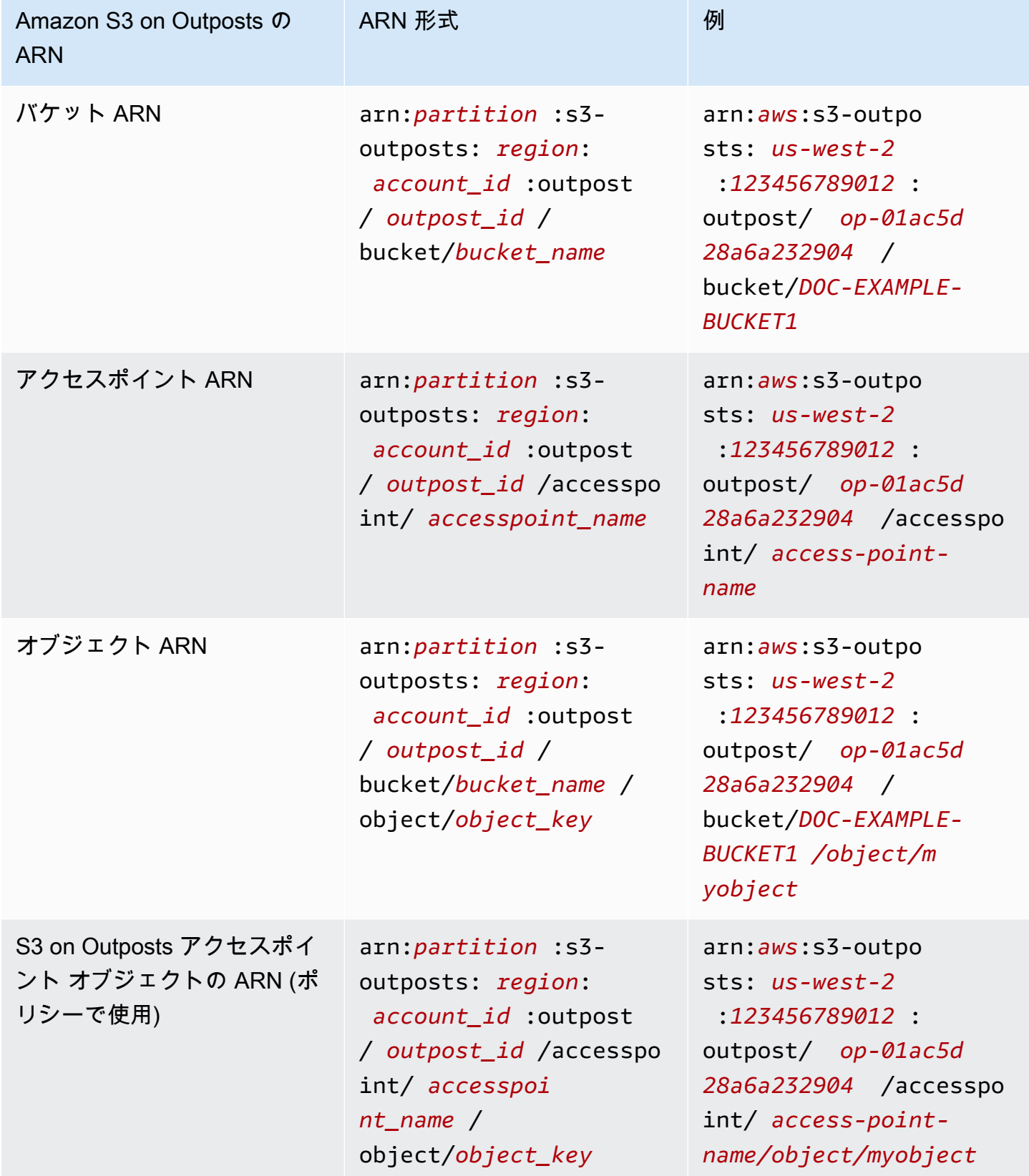

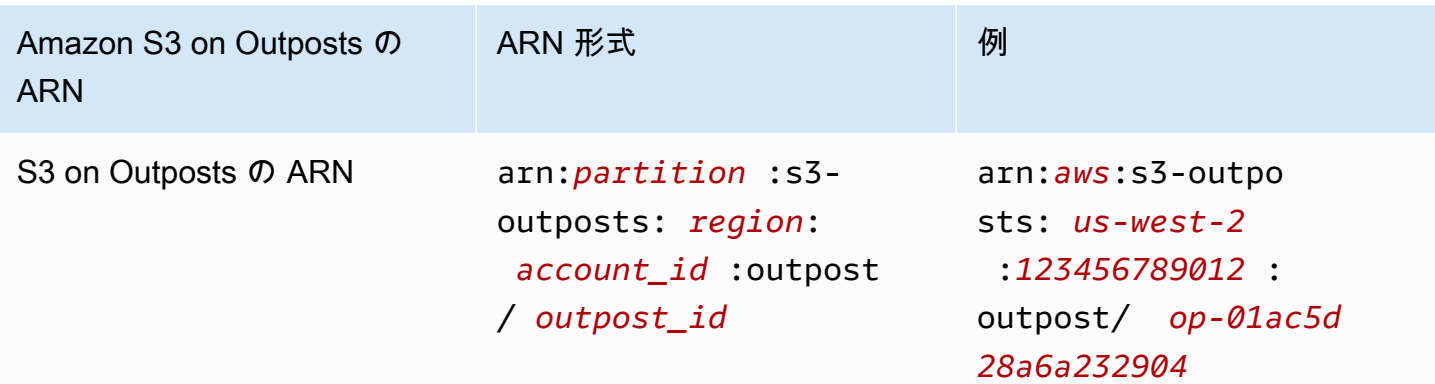

<span id="page-2472-0"></span>S3 on Outposts のポリシー例

Example : AWS アカウント のプリンシパルを使用する S3 on Outposts バケットポリシー

次のバケットポリシーは、AWS アカウント プリンシパルを使用して、S3 on Outposts バケットへの アクセスを許可します。このバケットポリシーを実行するには、*user input placeholders* を ユーザー自身の情報に置き換えます。

```
{ 
    "Version":"2012-10-17", 
    "Id":"ExampleBucketPolicy1", 
    "Statement":[ 
       { 
           "Sid":"statement1", 
           "Effect":"Allow", 
           "Principal":{ 
              "AWS":"123456789012" 
           }, 
           "Action":"s3-outposts:*", 
           "Resource":"arn:aws:s3-
outposts:region:123456789012:outpost/op-01ac5d28a6a232904/bucket/example-outposts-
bucket" 
       } 
    ]
}
```
Example : ワイルドカードプリンシパル (**\***) とアクセスを特定の IP アドレス範囲に制限する条件 キーを使用する、S3 on Outposts バケットポリシー

次のバケットポリシーは、ワイルドカードプリンシパル (\*) を、アクセスを特定の IP アドレス範 囲に制限する 条件とともに使用しています。このバケットポリシーを実行するには、*user input placeholders* をユーザー自身の情報に置き換えます。

```
{ 
     "Version": "2012-10-17", 
     "Id": "ExampleBucketPolicy2", 
     "Statement": [ 
          { 
              "Sid": "statement1", 
              "Effect": "Allow", 
              "Principal": { "AWS" : "*" }, 
              "Action":"s3-outposts:*", 
              "Resource":"arn:aws:s3-
outposts:region:123456789012:outpost/op-01ac5d28a6a232904/bucket/example-outposts-
bucket", 
              "Condition" : { 
                  "IpAddress" : { 
                       "aws:SourceIp": "192.0.2.0/24" 
                  }, 
                  "NotIpAddress" : { 
                       "aws:SourceIp": "198.51.100.0/24" 
 } 
              } 
         } 
    \mathbf{I}}
```
S3 on Outposts には、S3 on Outposts のエンドポイントアクションを管理するために、IAM に独自 の許可が必要です。

```
a Note
```
• お客様所有の IP アドレスプール (CoIP プール) アクセスタイプを使用するエンドポイント の場合、次の表示に示す通り、CoIP プールから IP アドレスで機能するアクセス権限を保 有する必要があります。

<span id="page-2473-0"></span>S3 on Outposts エンドポイントの許可

• AWS Resource Access Manager を使って S3 on Outposts にアクセスする共有アカウント の場合では、共有アカウントのユーザーは共有サブネット上に独自のエンドポイントを作 成できません。共有アカウントのユーザーが独自のエンドポイントを管理する場合、共有 アカウントは Outpost に独自のサブネットを作成する必要があります。詳細については、 「[the section called "S3 on Outposts の共有"」](#page-2638-0)を参照してください。

#### S3 on Outposts エンドポイントに関連する IAM 許可

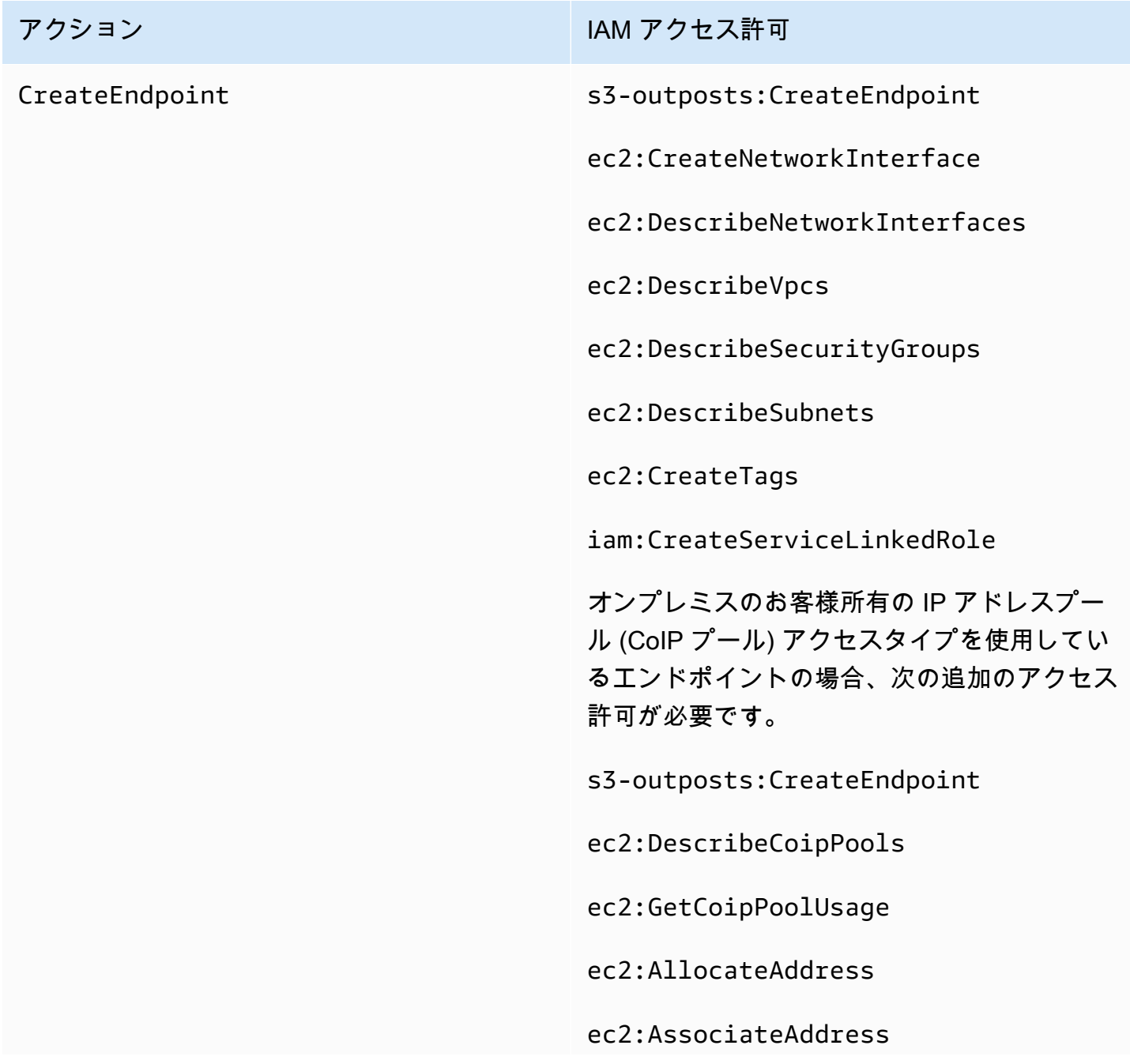

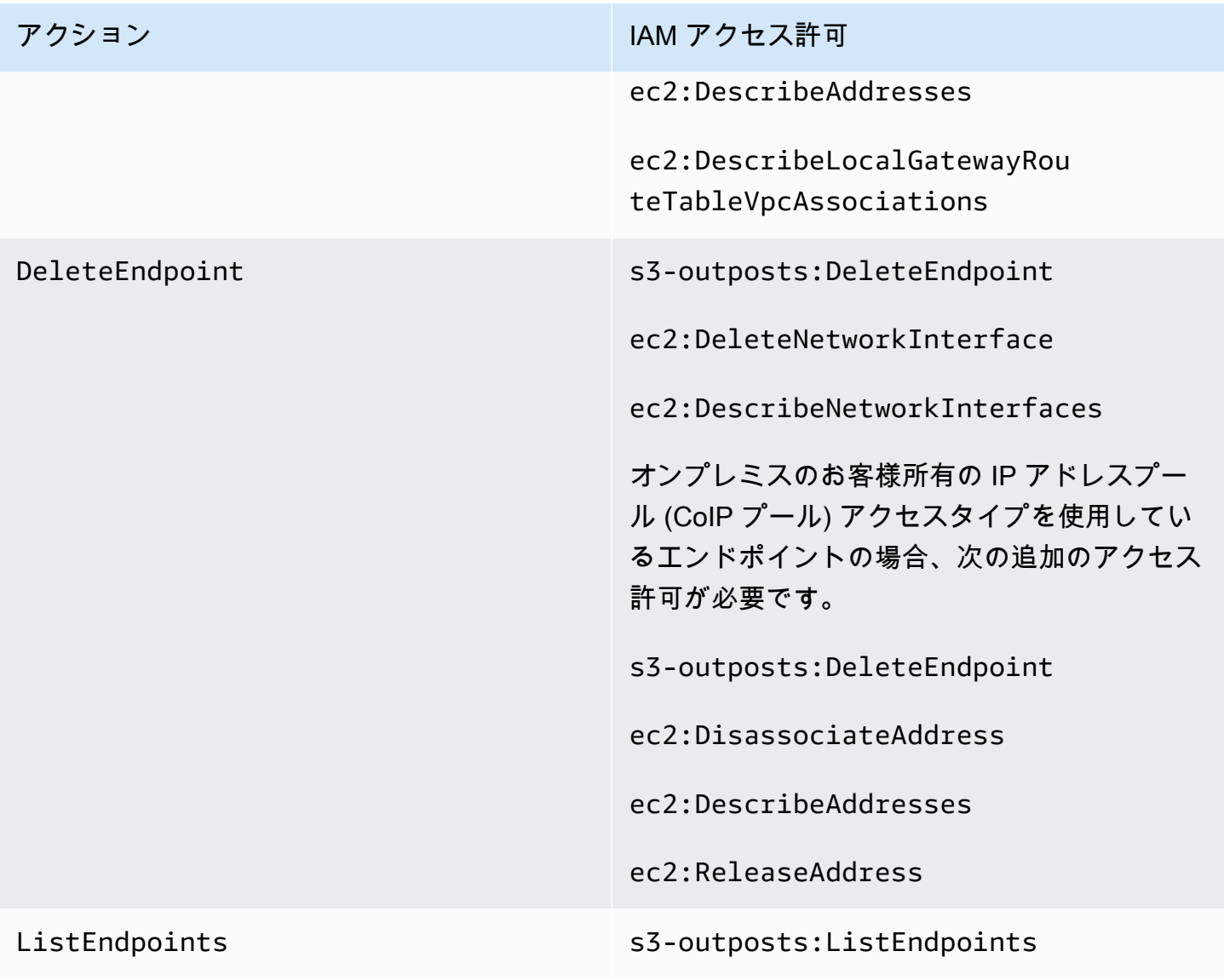

**a** Note

IAM ポリシーでリソースタグを使用すると、アクセス許可を管理できます。

<span id="page-2475-0"></span>S3 on Outposts でのサービスにリンクされたロール

S3 on Outposts は IAM サービスにリンクされたロールを使用して、ユーザーに代わっていくつかの ネットワークリソースを作成します。詳細については、「[Amazon S3 on Outposts でのサービスに](#page-2588-0) [リンクされたロールの使用](#page-2588-0)」を参照してください。

## <span id="page-2476-0"></span>AWS Management Console を使用した開始方法

Amazon S3 on Outposts を使用すると、AWS Outposts で S3 バケットを作成し、ローカルデータア クセス、ローカルデータ処理、データレジデンシーを必要とするアプリケーション用に、オンプレ ミスのオブジェクトを簡単に保存および取得できます。S3 on Outposts は、新しいストレージクラ ス、S3 Outposts (OUTPOSTS) を提供し、これは Amazon S3 API を使用し、AWS Outposts 上の複数 のデバイスやサーバー間でデータを永続的かつ冗長的に保存するように設計されています。仮想プ ライベートクラウド (VPC) を介したアクセスポイントとエンドポイント接続を使用して、Outposts バケットと通信します。Outposts バケットでは、Amazon S3 と同じ API と機能 (アクセスポリ シー、暗号化、タグ付けなど) を使用できます。AWS Management Console、AWS Command Line Interface (AWS CLI)、AWS SDK、または REST API を使用して S3 on Outposts を使用できます。 詳細については、「[Amazon S3 on Outposts とは](#page-2455-1)」を参照してください。

コンソールを使用して S3 on Outposts の使用を開始するには、以下のトピックを参照してくださ い。AWS CLI または AWS SDK for Java を使って開始するには、「[AWS CLI および SDK for Java](#page-2479-0) [の使用開始](#page-2479-0)」を参照してください。

トピック

- [バケット、アクセスポイント、およびエンドポイントを作成する](#page-2476-1)
- [次のステップ](#page-2479-1)

<span id="page-2476-1"></span>バケット、アクセスポイント、およびエンドポイントを作成する

以下の手順は、S3 on Outposts で最初のバケットを作成する方法を示しています。コンソールを使 用してバケットを作成するときには、バケットに関連付けられたアクセスポイントとエンドポイント も作成します。これにより、バケットへのオブジェクトの保存をすぐに開始できます。

- 1. AWS Management Console にサインインし、Amazon S3 コンソール [https://](https://console.aws.amazon.com/s3/)  [console.aws.amazon.com/s3/](https://console.aws.amazon.com/s3/) を開きます。
- 2. 左のナビゲーションペインで、[Outposts buckets] (Outposts バケット) を選択します。
- 3. [Outposts バケットの作成] を選択します。
- 4. [バケット名] に、バケットのドメインネームシステム (DNS) に準拠する名前を入力します。

バケット名には次の条件があります。

• AWS アカウント、Outpost、および Outpost が属する AWS リージョン 内で一意であるこ と。

- 3~63 文字である必要があります。
- 大文字を含めないでください。
- 先頭の文字には小文字の英文字または数字を使用する。

バケットを作成したら、その名前を変更することはできません。バケットの命名についてさら に詳しくは、「[バケットの名前付け](#page-216-0)」を参照してください。

**A** Important

バケット名にアカウント番号などの機密情報を含めないでください。バケット名は、 バケット内のオブジェクトを参照する URL に表示されます。

- 5. [Outpost] で、バケットを配置する Outpost を選択します。
- 6. [Bucket Versioning] (バケットのバージョニング) で、S3 on Outposts バケットの S3 バージョニ ングの状態を次のいずれかのオプションに設定します。
	- [Disable] (無効化) (デフォルト) バケットはバージョニング無効のままです。
	- [Enable] (有効化) バケット内のオブジェクトの S3 バージョニングを有効にします。バケッ トに追加されたすべてのオブジェクトは、一意のバージョン ID を受け取ります。

S3 バージョニングの詳細については、[S3 on Outposts バケットの S3 バージョニングの管理](#page-2594-0) を 参照してください。

7. (オプション) Outposts バケットに関連付けるオプションのタグを追加します。タグを使用し て、個々のプロジェクトまたはプロジェクトのグループの基準を追跡したり、コスト配分タグを 使用してバケットにラベルを付けたりできます。

デフォルトでは、Outpost バケットに保存されているすべてのオブジェクトは、Amazon S3 マ ネージド暗号化キー (SSE-S3) によるサーバー側の暗号化を使用して保存されます。また、ユー ザーが用意した暗号化キー (SSE-C) で、サーバー側の暗号化を使用してオブジェクトを保存す るように明示的に選択することもできます。暗号化タイプを変更するには、REST API、AWS Command Line Interface (AWS CLI)、または AWS SDK を使用する必要があります。

8. [Outposts access point settings] (Outposts アクセスポイントの設定) セクションで、アクセスポ イント名を入力します。

S3 on Outposts アクセスポイントは、S3 on Outposts の共有データセットへの大規模なデータ アクセスの管理を簡素化します。アクセスポイントは、Outposts バケットにアタッチされた名

前付きのネットワークエンドポイントで、S3 オブジェクトのオペレーションを実行するために 使用できます。詳細については、「[アクセスポイント](#page-2488-1)」を参照してください。

アクセスポイント名は、このリージョンおよび Outpost のアカウント内で一意であり、[アクセ](#page-695-0) [スポイントの制約と制限](#page-695-0) に準拠している必要があります。

9. この Amazon S3 on Outposts アクセスポイントの VPC を選択します。

VPC がない場合は、[Create VPC] (VPC を作成) を選択します。詳細については、[「Virtual](#page-679-0) [Private Cloud に制限されたアクセスポイントの作成](#page-679-0)」を参照してください。

仮想プライベートクラウド (VPC) を使用すると、定義した仮想ネットワークに AWS リソース を起動できます。仮想ネットワークは、お客様自身のデータセンターで運用されていた従来の ネットワークによく似ていますが、 のスケーラブルなインフラストラクチャを使用できるとい うメリットがありますAWS

10. (既存の VPC の場合はオプション) エンドポイントの [Endpoint subnet] (エンドポイントサブ ネット) を選択します。

サブネットは、VPC の IP アドレスの範囲です。必要なサブネットがない場合は、[Create subnet] (サブネットの作成) を選択します。詳細については、「[S3 on Outposts のネットワーキ](#page-2486-0) [ング](#page-2486-0)」を参照してください。

11. (既存の VPC の場合はオプション) エンドポイントの [Endpoint security group] (エンドポイント セキュリティグループ) を選択します。

[セキュリティグループ](https://docs.aws.amazon.com/AWSEC2/latest/UserGuide/ec2-security-groups.html)は、仮想ファイアウォールとして機能し、インバウンドトラフィックとア ウトバウンドトラフィックをコントロールします。

- 12. (既存の VPC の場合はオプション)[Endpoint access type] (エンドポイントアクセスタイプ) を 選択します。
	- プライベート VPC と共に使用します。
	- お客様所有 IP オンプレミスネットワーク内からユーザー所有の IP アドレスプール (CoIP プール) と共に使用します。
- 13. (オプション) [Outpost access point policy] (Outpost アクセスポイントポリシー) を指定します。 コンソールに、アクセスポイントの Amazon リソースネーム (ARN) が自動的に表示されます。 これをポリシーで使用できます。
- 14. [Outposts バケットの作成] を選択します。

#### **a** Note

Outpost エンドポイントが作成され、バケットが使用できるようになるまでに最長で 5 分かかることがあります。追加のバケット設定を構成するには、[View details] (詳細の表 示) を選択します。

## <span id="page-2479-1"></span>次のステップ

Amazon S3 on Outposts では、オブジェクトデータは常に Outpost に保存されます。AWS が Outpost ラックを設置すると、データの常駐要件を満たすために、データは Outpost にローカルに 保たれます。オブジェクトが Outpost を離れたり、AWS リージョン 外に出たりすることはあり ません。AWS Management Consoleはリージョン内でホストされるため、コンソールを使用して Outpost にオブジェクトをアップロードしたり、管理したりすることはできません。ただし REST API、AWS Command Line Interface (AWS CLI)、および AWS SDK を使用して、アクセスポイント を介してオブジェクトのアップロードと管理を行うことができます。

S3 on Outposts バケット、アクセスポイント、およびエンドポイントを作成した後、AWS CLI また は SDK for Java を使用して、オブジェクトをバケットにアップロードできます。詳細については、 「[ステップ 4: S3 on Outposts バケットにオブジェクトをアップロードする」](#page-2484-0)を参照してください。

## <span id="page-2479-0"></span>AWS CLI および SDK for Java の使用開始

Amazon S3 on Outposts を使用すると、AWS Outposts で S3 バケットを作成し、ローカルデータア クセス、ローカルデータ処理、データレジデンシーを必要とするアプリケーション用に、オンプレ ミスのオブジェクトを簡単に保存および取得できます。S3 on Outposts は、新しいストレージクラ ス、S3 Outposts (OUTPOSTS) を提供し、これは Amazon S3 API を使用し、AWS Outposts 上の複数 のデバイスやサーバー間でデータを永続的かつ冗長的に保存するように設計されています。仮想プ ライベートクラウド (VPC) を介したアクセスポイントとエンドポイント接続を使用して、Outposts バケットと通信します。Outposts バケットでは、Amazon S3 と同じ API と機能 (アクセスポリ シー、暗号化、タグ付けなど) を使用できます。AWS Management Console、AWS Command Line Interface (AWS CLI)、AWS SDK、または REST API を使用して S3 on Outposts を使用できます。 詳細については、「[Amazon S3 on Outposts とは](#page-2455-1)」を参照してください。

S3 on Outposts の使用を開始するには、バケット、アクセスポイント、およびエンドポイントを 作成する必要があります。その後、バケットにオブジェクトをアップロードできます。以下の例 は、AWS CLI および SDK for Javaを使用して、S3 on Outposts の使用を開始する方法を示していま す。コンソールを使用して開始するには、「[AWS Management Console を使用した開始方法](#page-2476-0)」を参 照してください。

トピック

- [ステップ 1: バケットを作成する](#page-2480-0)
- [ステップ 2: アクセスポイントの作成](#page-2481-0)
- [ステップ 3: エンドポイントを作成する](#page-2482-0)
- [ステップ 4: S3 on Outposts バケットにオブジェクトをアップロードする](#page-2484-0)

### <span id="page-2480-0"></span>ステップ 1: バケットを作成する

以下の AWS CLI および SDK for Java の例は、S3 on Outposts バケットを作成する方法を示してい ます。

AWS CLI

Example

次の例では、AWS CLI を使用して S3 on Outposts バケット (s3-outposts:CreateBucket) を 作成します。このコマンドを実行するには、*user input placeholders* をユーザー自身の情 報に置き換えます。

```
aws s3control create-bucket --bucket example-outposts-bucket --outpost-
id op-01ac5d28a6a232904
```
SDK for Java

Example

次の例では、SDK for Java を使用して S3 on Outposts バケット (s3 outposts:CreateBucket) を作成します。

```
import com.amazonaws.services.s3control.model.*;
public String createBucket(String bucketName) { 
     CreateBucketRequest reqCreateBucket = new CreateBucketRequest() 
             .withBucket(bucketName) 
             .withOutpostId(OutpostId) 
             .withCreateBucketConfiguration(new CreateBucketConfiguration());
```

```
 CreateBucketResult respCreateBucket = 
  s3ControlClient.createBucket(reqCreateBucket); 
     System.out.printf("CreateBucket Response: %s%n", respCreateBucket.toString()); 
     return respCreateBucket.getBucketArn();
}
```
### <span id="page-2481-0"></span>ステップ 2: アクセスポイントの作成

Amazon S3 on Outposts バケットにアクセスするには、アクセスポイントを作成して設定する必要 があります。以下の例は、AWS CLI および SDK for Java を使用して、アクセスポイントを作成する 方法を示しています。

アクセスポイントは、Amazon S3 の共有データセットへの大規模なデータアクセスの管理を簡素化 します。アクセスポイントは、バケットにアタッチされた名前付きのネットワークエンドポイント で、Amazon S3 オブジェクトのオペレーション (GetObject や PutObject など) を実行するため に使用できます。S3 on Outposts では、Outposts バケット内の任意のオブジェクトにアクセスする にはアクセスポイントを使用する必要があります。アクセスポイントでは、仮想ホスト形式のアドレ ス指定のみがサポートされます。

AWS CLI

Example

次の AWS CLI の例では、Outposts バケットのアクセスポイントを作成します。このコマンドを 実行するには、*user input placeholders* をユーザー自身の情報に置き換えます。

```
aws s3control create-access-point --account-id 123456789012
  --name example-outposts-access-point --bucket "arn:aws:s3-
outposts:region:123456789012:outpost/op-01ac5d28a6a232904/bucket/example-outposts-
bucket" --vpc-configuration VpcId=example-vpc-12345
```
SDK for Java

Example

次の SDK for Java の例では、Outposts バケットのアクセスポイントを作成します。この例を実 行するには、*user input placeholders* をユーザー自身の情報に置き換えます。

```
import com.amazonaws.services.s3control.model.*;
public String createAccessPoint(String bucketArn, String accessPointName) { 
     CreateAccessPointRequest reqCreateAP = new CreateAccessPointRequest() 
             .withAccountId(AccountId) 
             .withBucket(bucketArn) 
             .withName(accessPointName) 
             .withVpcConfiguration(new VpcConfiguration().withVpcId("vpc-12345")); 
     CreateAccessPointResult respCreateAP = 
  s3ControlClient.createAccessPoint(reqCreateAP); 
     System.out.printf("CreateAccessPoint Response: %s%n", respCreateAP.toString()); 
     return respCreateAP.getAccessPointArn();
}
```
### <span id="page-2482-0"></span>ステップ 3: エンドポイントを作成する

Amazon S3 on Outposts のアクセスポイントにリクエストをルーティングするには、S3 on Outposts エンドポイントを作成し設定する必要があります。エンドポイントを作成するには、Outposts の ホームリージョンへのサービスリンクとのアクティブな接続が必要です。Outpost 上の各仮想プラ イベートクラウド (VPC) に 1 つのエンドポイントを関連付けることができます。エンドポイント クォータの詳細については、 [S3 on Outposts のネットワーク要件](#page-2466-0) を参照してください。Outposts バ ケットにアクセスしてオブジェクトオペレーションを実行できるようにするには、エンドポイントを 作成する必要があります。詳細については、「[エンドポイント](#page-2489-0)」を参照してください。

以下の例は、AWS CLI および SDK for Java を使用して、エンドポイントを作成する方法を示してい ます。エンドポイントの作成と管理に必要な許可の詳細については、「[S3 on Outposts エンドポイ](#page-2473-0) [ントの許可](#page-2473-0)」を参照してください。

AWS CLI

Example

次の AWS CLI の例では、VPC リソースアクセスタイプを使用して、Outpost のエンドポイント を作成します。VPC はサブネットから派生します。このコマンドを実行するには、*user input placeholders* をユーザー自身の情報に置き換えます。

aws s3outposts create-endpoint --outpost-id *op-01ac5d28a6a232904* --subnet-id subnet-*8c7a57c5* --security-group-id *sg-ab19e0d1*

次の AWS CLI の例では、アクセスタイプにユーザー所有の IP アドレスプール (CoIP プール) を使用して、Outpost のエンドポイントを作成します。このコマンドを実行するには、*user input placeholders* をユーザー自身の情報に置き換えます。

```
aws s3outposts create-endpoint --outpost-id op-01ac5d28a6a232904 --subnet-id 
  subnet-8c7a57c5 --security-group-id sg-ab19e0d1 --access-type CustomerOwnedIp --
customer-owned-ipv4-pool ipv4pool-coip-12345678901234567
```
SDK for Java

Example

次の SDK for Java の例では、Outposts のエンドポイントを作成します。この例を実行するに は、*user input placeholders* をユーザー自身の情報に置き換えます。

```
import com.amazonaws.services.s3outposts.AmazonS3Outposts;
import com.amazonaws.services.s3outposts.AmazonS3OutpostsClientBuilder;
import com.amazonaws.services.s3outposts.model.CreateEndpointRequest;
import com.amazonaws.services.s3outposts.model.CreateEndpointResult;
public void createEndpoint() { 
     AmazonS3Outposts s3OutpostsClient = AmazonS3OutpostsClientBuilder 
                 .standard().build(); 
     CreateEndpointRequest createEndpointRequest = new CreateEndpointRequest() 
                 .withOutpostId("op-0d79779cef3c30a40") 
                 .withSubnetId("subnet-8c7a57c5") 
                 .withSecurityGroupId("sg-ab19e0d1") 
                 .withAccessType("CustomerOwnedIp") 
                  .withCustomerOwnedIpv4Pool("ipv4pool-coip-12345678901234567"); 
     // Use .withAccessType and .withCustomerOwnedIpv4Pool only when the access type 
  is 
     // customer-owned IP address pool (CoIP pool) 
     CreateEndpointResult createEndpointResult = 
  s3OutpostsClient.createEndpoint(createEndpointRequest); 
     System.out.println("Endpoint is created and its ARN is " + 
  createEndpointResult.getEndpointArn());
}
```
### ステップ 4: S3 on Outposts バケットにオブジェクトをアップロードする

オブジェクトは、Amazon S3 on Outposts に保存される基本エンティティです。すべてのオブジェ クトはバケット内に保存されます。Outpost バケット内の任意のオブジェクトにアクセスするには、 アクセスポイントを使用する必要があります。オブジェクト操作のためにバケットを指定するときに は、アクセスポイントの Amazon リソースネーム (ARN) またはアクセスポイントエイリアスを使用 します。アクセスポイントエイリアスの詳細については、「[S3 on Outposts アクセスポイントでの](#page-2513-0) [バケット形式のエイリアスの使用](#page-2513-0)」を参照してください。

次の例は、S3 on Outposts アクセスポイントの ARN 形式を示し、これは、Outpost が属するリー ジョンの AWS リージョン コード、AWS アカウント ID、Outpost ID、アクセスポイント名を含みま す。

arn:aws:s3-outposts:*region*:*account-id*:outpost/*outpost-id*/accesspoint/*accesspoint-name*

S3 on Outposts ARN の詳細については、「[S3 on Outposts のリソース ARN](#page-2470-0)」を参照してくださ い。

Amazon S3 on Outposts では、オブジェクトデータは常に Outpost に保存されます。AWS が Outpost ラックを設置すると、データの常駐要件を満たすために、データは Outpost にローカルに 保たれます。オブジェクトが Outpost を離れたり、AWS リージョン 外に出たりすることはあり ません。AWS Management Consoleはリージョン内でホストされるため、コンソールを使用して Outpost にオブジェクトをアップロードしたり、管理したりすることはできません。ただし REST API、AWS Command Line Interface (AWS CLI)、および AWS SDK を使用して、アクセスポイント を介してオブジェクトのアップロードと管理を行うことができます。

以下の AWS CLI および AWS SDK for Java の例は、アクセスポイントを使用して S3 on Outposts バケットにオブジェクトをアップロードする方法を示しています。

AWS CLI

#### Example

次の例では、S3 on Outposts バケット (s3-outposts:PutObject) に、AWS CLI を使って sample-object.xml という名前のオブジェクトを配置します。このコマンドを使用するには、 それぞれの *user input placeholder* をユーザー自身の情報に置き換えます。このコマンド の詳細については、「AWS CLI リファレンス」の「[put-object](https://awscli.amazonaws.com/v2/documentation/api/latest/reference/s3api/put-object.html)」を参照してください。

```
aws s3api put-object --bucket arn:aws:s3-
outposts:Region:123456789012:outpost/op-01ac5d28a6a232904/accesspoint/example-
outposts-access-point --key sample-object.xml --body sample-object.xml
```
SDK for Java

Example

次の例では、SDK for Java を使用して S3 on Outposts バケットにオブジェクトを配置します。 この例を実行するには、それぞれの *user input placeholder* をユーザー自身の情報に置き 換えます。詳細については、「[オブジェクトのアップロード](#page-302-0)」を参照してください。

```
import com.amazonaws.AmazonServiceException;
import com.amazonaws.SdkClientException;
import com.amazonaws.services.s3.AmazonS3;
import com.amazonaws.services.s3.AmazonS3ClientBuilder;
import com.amazonaws.services.s3.model.ObjectMetadata;
import com.amazonaws.services.s3.model.PutObjectRequest;
import java.io.File;
public class PutObject { 
     public static void main(String[] args) { 
         String accessPointArn = "*** access point ARN ***"; 
         String stringObjKeyName = "*** String object key name ***"; 
         String fileObjKeyName = "*** File object key name ***"; 
         String fileName = "*** Path to file to upload ***"; 
         try { 
             // This code expects that you have AWS credentials set up per: 
             // https://docs.aws.amazon.com/sdk-for-java/v1/developer-guide/setup-
credentials.html 
             AmazonS3 s3Client = AmazonS3ClientBuilder.standard() 
                      .enableUseArnRegion() 
                     .build();
             // Upload a text string as a new object. 
             s3Client.putObject(accessPointArn, stringObjKeyName, "Uploaded String 
  Object"); 
             // Upload a file as a new object with ContentType and title specified. 
             PutObjectRequest request = new PutObjectRequest(accessPointArn, 
  fileObjKeyName, new File(fileName));
```

```
 ObjectMetadata metadata = new ObjectMetadata(); 
             metadata.setContentType("plain/text"); 
             metadata.addUserMetadata("title", "someTitle"); 
             request.setMetadata(metadata); 
             s3Client.putObject(request); 
         } catch (AmazonServiceException e) { 
             // The call was transmitted successfully, but Amazon S3 couldn't process 
             // it, so it returned an error response. 
             e.printStackTrace(); 
         } catch (SdkClientException e) { 
             // Amazon S3 couldn't be contacted for a response, or the client 
             // couldn't parse the response from Amazon S3. 
             e.printStackTrace(); 
         } 
     }
}
```
## <span id="page-2486-1"></span>S3 on Outposts のネットワーキング

Amazon S3 on Outposts を使用して、ローカルのデータアクセス、データ処理、およびデータレジ デンシーを必要とするアプリケーションのために、オンプレミスでオブジェクトの保存と取得ができ ます。このセクションでは、S3 on Outposts にアクセスするためのネットワーク要件について説明 します。

トピック

- [ネットワークアクセスタイプの選択](#page-2486-0)
- [S3 on Outposts のバケットおよびオブジェクトにアクセスする](#page-2487-0)
- [クロスアカウント Elastic Network Interface](#page-2487-1)

## <span id="page-2486-0"></span>ネットワークアクセスタイプの選択

Outposts の S3 には、VPC 内またはオンプレミスネットワークからアクセスできます。アクセスポ イントとエンドポイント接続を使用して、Outposts バケットと通信します。この接続は、AWS ネッ トワーク内における VPC と S3 on Outposts バケット間のトラフィックを維持します。エンドポイ ントを作成するときには、エンドポイントアクセスタイプを Private (VPC ルーティングの場合) または CustomerOwnedIp (CoIP プールの場合) のどちらかに指定する必要があります。

- Private (VPC ルーティングの場合) アクセスタイプを指定しなかった場合、S3 on Outposts はデフォルトで Private を使用します。Private アクセスタイプでは、VPC のインスタンス は、Outposts のリソースと通信するためにパブリック IP アドレスを必要としません。VPC 内 から S3 on Outposts を操作できます。このタイプのエンドポイントは、直接的な VPC ルーティ ングを通じてオンプレミスネットワークからはアクセスできません。詳細については、「AWS Outposts ユーザーガイド」の[「ローカルゲートウェイテーブル](https://docs.aws.amazon.com/outposts/latest/userguide/routing.html#direct-vpc-routing)」を参照してください。
- CustomerOwnedIp (CoIP プールの場合) Private アクセスタイプをデフォルト設定せ ず、CustomerOwnedIp を選択しなかった場合、IP アドレス範囲を指定する必要があります。こ のアクセスタイプを使用して、オンプレミスネットワークと VPC 内の両方から S3 on Outposts を操作できます。VPC 内の S3 on Outposts にアクセスする場合、トラフィックはローカルゲート ウェイの帯域幅に制限されます。

## <span id="page-2487-0"></span>S3 on Outposts のバケットおよびオブジェクトにアクセスする

S3 on Outposts バケットおよびオブジェクトにアクセスするには、次のものが必要です。

- VPC のアクセスポイント。
- 同じ VPC のエンドポイント。
- Outpost と AWS リージョン 間のアクティブな接続。Outpost をリージョンに接続する方法の詳細 については、AWSOutposts ユーザーガイドの[AWS リージョンへの Outpost 接続を](https://docs.aws.amazon.com/outposts/latest/userguide/how-outposts-works.html#region-connectivity)参照してくだ さい。

S3 on Outposts 内のバケットおよびオブジェクトへのアクセスの詳細については、「[S3 on](#page-2488-0) [Outposts バケットの操作](#page-2488-0)」と[「S3 on Outposts オブジェクトの操作](#page-2530-0)」を参照してください。

### <span id="page-2487-1"></span>クロスアカウント Elastic Network Interface

S3 on Outposts エンドポイントは、Amazon リソースネーム (ARN) を持つ名前付きリソースです。 これらのエンドポイントが作成されると、AWS Outposts は複数のクロスアカウント Elastic Network Interface を設定します。S3 on Outposts クロスアカウント Elastic Network Interface は、他のネット ワークインターフェイスと同様ですが、1 つの例外があり、S3 on Outposts は、クロスアカウント Elastic Network Interface を Amazon EC2 インスタンスに関連付けます。

S3 on Outposts のドメインネームシステム (DNS) により、クロスアカウント Elastic Network Interface を介してリクエストのロードバランシングが行われます。S3 on Outposts は、クロスアカ ウント Elastic Network Interface を AWS アカウント内に作成します。これは、Amazon EC2 コン ソールの [Network Interface] (ネットワークインターフェイス) ペインで表示できます。

CoIP プールアクセスタイプを使用するエンドポイントの場合、S3 on Outposts は、設定された CoIP プールから IP アドレスをクロスアカウント Elastic Network Interface に割り当てて関連付けま す。

## <span id="page-2488-0"></span>S3 on Outposts バケットの操作

Amazon S3 on Outposts を使用すると、AWS Outposts に S3 バケットを作成して、ローカルデータ アクセス、ローカルデータ処理、およびデータレジデンシーを必要とするアプリケーション用に、 オブジェクトの保存と取得がオンプレミスで容易にできます。S3 on Outposts は、新しいストレー ジクラス、S3 Outposts (OUTPOSTS) を提供し、これは Amazon S3 API を使用し、AWS Outposts 上の複数のデバイスやサーバー間でデータを永続的かつ冗長的に保存するように設計されていま す。Outposts バケットでは、アクセスポリシー、暗号化、タグ付けなど、Amazon S3 と同じ API と 機能を使用できます。詳細については、「[Amazon S3 on Outposts とは](#page-2455-0)」を参照してください。

仮想プライベートクラウド (VPC) を介したアクセスポイントおよびエンドポイント接続を使用し て、Outposts バケットと通信します。S3 on Outposts バケットおよびオブジェクトにアクセスする には、VPC 用のアクセスポイントと、同じ VPC のエンドポイントが必要です。詳細については、 「[S3 on Outposts のネットワーキング」](#page-2486-1)を参照してください。

バケット

S3 on Outposts では、バケット名は Outpost で一意であり、バケットを識別するために、Outpost が 属するリージョンの AWS リージョン コード、AWS アカウント ID、Outpost ID、およびバケット名 が必要です。

arn:aws:s3-outposts:*region*:*account-id*:outpost/*outpost-id*/bucket/*bucket-name*

詳細については、「[S3 on Outposts のリソース ARN」](#page-2470-0)を参照してください。

## <span id="page-2488-1"></span>アクセスポイント

Amazon S3 on Outposts は、Outposts バケットにアクセスする唯一の手段として、Virtual Private Cloud (VPC) のみのアクセスポイントをサポートします。

アクセスポイントは、Amazon S3 の共有データセットへの大規模なデータアクセスの管理を簡素化 します。アクセスポイントは、バケットにアタッチされた名前付きのネットワークエンドポイント で、Amazon S3 オブジェクトのオペレーション (GetObject や PutObject など) を実行するため に使用できます。S3 on Outposts では、Outposts バケット内の任意のオブジェクトにアクセスする

にはアクセスポイントを使用する必要があります。アクセスポイントでは、仮想ホスト形式のアドレ ス指定のみがサポートされます。

以下の例は、S3 on Outposts アクセスポイントの ARN 形式を示しています。アクセスポイント ARN には、Outpost が属するリージョンの AWS リージョン コード、AWS アカウント ID、Outpost ID、およびアクセスポイント名が含まれます。

arn:aws:s3-outposts:*region*:*account-id*:outpost/*outpost-id*/accesspoint/*accesspoint-name*

### エンドポイント

S3 on Outposts のアクセスポイントにリクエストをルーティングするには、S3 on Outposts エンド ポイントを作成し設定する必要があります。S3 on Outposts エンドポイントを使用すると、VPC を Outposts バケットにプライベートに接続できます。Outposts エンドポイント上の S3 は、Outposts バケット上の S3 へのエントリポイントの仮想 Uniform Resource Identifier (URI) です。これらは水 平にスケールされ、冗長で、可用性の高い VPC コンポーネントです。

Outposts の各仮想プライベートクラウド (VPC) には、エンドポイントが 1 つ関連付けられてお り、Outpost 1 つにつき最大 100 のエンドポイントを設定できます。Outposts バケットにアクセス してオブジェクト操作を実行できるようにするには、これらのエンドポイントを作成する必要があり ます。これらのエンドポイントを作成することにより、S3 と S3 on Outposts で同じオペレーション を実行できるようにすることで、API モデルと動作を同じにすることもできます。

### S3 on Outposts の API オペレーション

Outposts バケット API オペレーションを管理するために、S3 on Outposts は、Amazon S3 エンドポイントとは別のエンドポイントをホストします。このエンドポイントは s3 outposts.*region*.amazonaws.com です。

Amazon S3 API オペレーションを使用するには、正しい ARN 形式を使用してバケットとオブジェク トに署名する必要があります。リクエストが Amazon S3 (s3-control.*region*.amazonaws.com) または S3 on Outposts (s3-outposts.*region*.amazonaws.com) のいずれに対するものであるの かを Amazon S3 が判断できるように、API オペレーションに ARN を渡す必要があります。ARN 形 式に基づき、その後、S3 はリクエストに署名し、適切にルーティングできます。

リクエストが Amazon S3 コントロールプレーンに送信されるたびに、SDK は ARN からコンポーネ ントを抽出し、ARN から抽出された *outpost-id* 値と共に追加のヘッダー x-amz-*outpost-id* を含めます。リクエストは、S3 on Outposts エンドポイントにルーティングされる前に、ARN から

のサービス名を使用して署名されます。この動作は、s3control クライアントが扱うすべての API オペレーションに適用されます。

次の表は、Amazon S3 on Outposts の拡張 API オペレーションと、Amazon S3 に関する変更点の一 覧です。

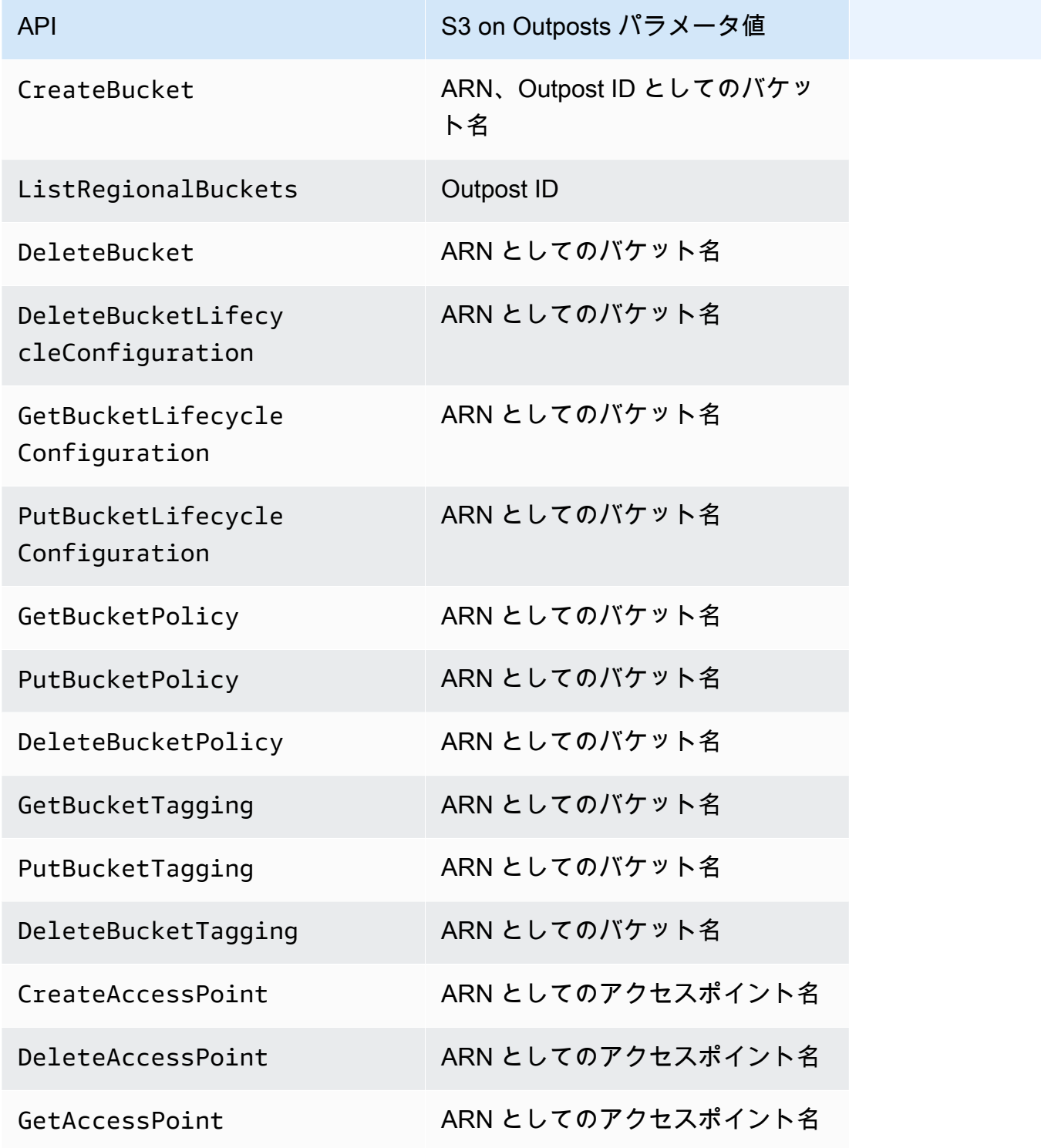

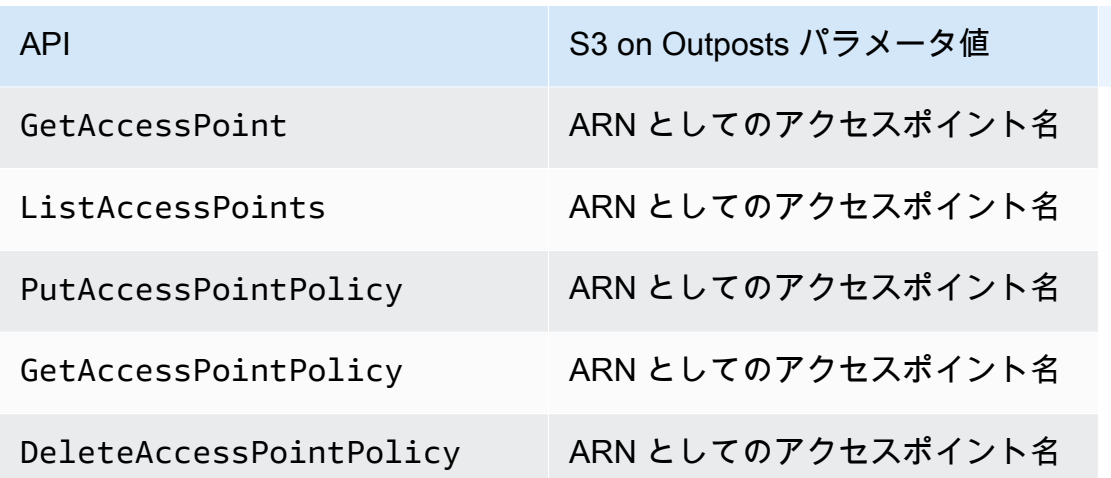

S3 on Outposts バケットを作成および管理する

S3 on Outposts バケットの作成と管理の詳細については、以下のトピックを参照してください。

トピック

- [S3 on Outposts バケットを作成する](#page-2491-0)
- [S3 on Outposts バケットのタグの追加](#page-2495-0)
- [バケットポリシーを使用して Amazon S3 on Outposts バケットへのアクセスを管理する](#page-2497-0)
- [Amazon S3 on Outposts バケットの一覧表示](#page-2506-0)
- [AWS CLI および SDK for Java を使用して、S3 on Outposts バケットを取得する](#page-2507-0)
- [Amazon S3 on Outposts バケットの削除](#page-2509-0)
- [Amazon S3 on Outposts アクセスポイントの操作](#page-2510-0)
- [Amazon S3 on Outposts エンドポイントの使用](#page-2524-0)

## <span id="page-2491-0"></span>S3 on Outposts バケットを作成する

Amazon S3 on Outposts を使用すると、AWS Outposts で S3 バケットを作成し、ローカルデータア クセス、ローカルデータ処理、データレジデンシーを必要とするアプリケーション用に、オンプレ ミスのオブジェクトを簡単に保存および取得できます。S3 on Outposts は、新しいストレージクラ ス、S3 Outposts (OUTPOSTS) を提供し、これは Amazon S3 API を使用し、AWS Outposts 上の複数 のデバイスやサーバー間でデータを永続的かつ冗長的に保存するように設計されています。仮想プ ライベートクラウド (VPC) を介したアクセスポイントとエンドポイント接続を使用して、Outposts バケットと通信します。Outposts バケットでは、Amazon S3 と同じ API と機能 (アクセスポリ

シー、暗号化、タグ付けなど) を使用できます。AWS Management Console、AWS Command Line Interface (AWS CLI)、AWS SDK、または REST API を使用して S3 on Outposts を使用できます。 詳細については、「[Amazon S3 on Outposts とは](#page-2455-0)」を参照してください。

#### **a** Note

バケットを作成する AWS アカウント がそのバケットを所有し、アクションをコミットで きる唯一のアカウントです。バケットには、Outposts、タグ、デフォルトの暗号化、アクセ スポイント設定などの設定プロパティがあります。アクセスポイント設定には、仮想プライ ベートクラウド (VPC)、バケット内のオブジェクトにアクセスするためのアクセスポイント ポリシー、およびその他のメタデータが含まれます。詳細については、「[S3 on Outposts の](#page-2464-0) [仕様](#page-2464-0)」を参照してください。

AWS PrivateLink を使用して、仮想プライベートクラウド (VPC) のインターフェイス VPC エンドポイント経由でバケットやエンドポイントの管理アクセスを提供するバケットを作成 する場合は、「[S3 on Outposts の AWS PrivateLink](https://docs.aws.amazon.com/AmazonS3/latest/userguide/s3-outposts-privatelink-interface-endpoints.html)」を参照してください。

次の例は、AWS Management Console、AWS Command Line Interface (AWS CLI)、および AWS SDK for Java を使用して、S3 on Outposts バケットを作成する方法を示しています。

S3 コンソールの使用

- 1. AWS Management Console にサインインし、Amazon S3 コンソール [https://](https://console.aws.amazon.com/s3/)  [console.aws.amazon.com/s3/](https://console.aws.amazon.com/s3/) を開きます。
- 2. 左のナビゲーションペインで、[Outposts buckets] (Outposts バケット) を選択します。
- 3. [Outposts バケットの作成] を選択します。
- 4. [バケット名] に、バケットのドメインネームシステム (DNS) に準拠する名前を入力します。

バケット名には次の条件があります。

- AWS アカウント、Outpost、および Outpost が属する AWS リージョン 内で一意であるこ と。
- 3~63 文字である必要があります。
- 大文字を含めないでください。
- 先頭の文字には小文字の英文字または数字を使用する。

バケットを作成したら、その名前を変更することはできません。バケットの命名についてさら に詳しくは、「[バケットの名前付け](#page-216-0)」を参照してください。

#### **A** Important

バケット名にアカウント番号などの機密情報を含めないでください。バケット名は、 バケット内のオブジェクトを参照する URL に表示されます。

- 5. [Outpost] で、バケットを配置する Outpost を選択します。
- 6. [Bucket Versioning] (バケットのバージョニング) で、S3 on Outposts バケットの S3 バージョニ ングの状態を次のいずれかのオプションに設定します。
	- [Disable] (無効化) (デフォルト) バケットはバージョニング無効のままです。
	- [Enable] (有効化) バケット内のオブジェクトの S3 バージョニングを有効にします。バケッ トに追加されたすべてのオブジェクトは、一意のバージョン ID を受け取ります。

S3 バージョニングの詳細については、[S3 on Outposts バケットの S3 バージョニングの管理](#page-2594-0) を 参照してください。

7. (オプション) Outposts バケットに関連付けるオプションのタグを追加します。タグを使用し て、個々のプロジェクトまたはプロジェクトのグループの基準を追跡したり、コスト配分タグを 使用してバケットにラベルを付けたりできます。

デフォルトでは、Outpost バケットに保存されているすべてのオブジェクトは、Amazon S3 マ ネージド暗号化キー (SSE-S3) によるサーバー側の暗号化を使用して保存されます。また、ユー ザーが用意した暗号化キー (SSE-C) で、サーバー側の暗号化を使用してオブジェクトを保存す るように明示的に選択することもできます。暗号化タイプを変更するには、REST API、AWS Command Line Interface (AWS CLI)、または AWS SDK を使用する必要があります。

8. [Outposts access point settings] (Outposts アクセスポイントの設定) セクションで、アクセスポ イント名を入力します。

S3 on Outposts アクセスポイントは、S3 on Outposts の共有データセットへの大規模なデータ アクセスの管理を簡素化します。アクセスポイントは、Outposts バケットにアタッチされた名 前付きのネットワークエンドポイントで、S3 オブジェクトのオペレーションを実行するために 使用できます。詳細については、「[アクセスポイント](#page-2488-1)」を参照してください。

アクセスポイント名は、このリージョンおよび Outpost のアカウント内で一意であり、[アクセ](#page-695-0) [スポイントの制約と制限](#page-695-0) に準拠している必要があります。

9. この Amazon S3 on Outposts アクセスポイントの VPC を選択します。

VPC がない場合は、[Create VPC] (VPC を作成) を選択します。詳細については、[「Virtual](#page-679-0) [Private Cloud に制限されたアクセスポイントの作成](#page-679-0)」を参照してください。

仮想プライベートクラウド (VPC) を使用すると、定義した仮想ネットワークに AWS リソース を起動できます。仮想ネットワークは、お客様自身のデータセンターで運用されていた従来の ネットワークによく似ていますが、 のスケーラブルなインフラストラクチャを使用できるとい うメリットがありますAWS

10. (既存の VPC の場合はオプション) エンドポイントの [Endpoint subnet] (エンドポイントサブ ネット) を選択します。

サブネットは、VPC の IP アドレスの範囲です。必要なサブネットがない場合は、[Create subnet] (サブネットの作成) を選択します。詳細については、「[S3 on Outposts のネットワーキ](#page-2486-1) [ング](#page-2486-1)」を参照してください。

11. (既存の VPC の場合はオプション) エンドポイントの [Endpoint security group] (エンドポイント セキュリティグループ) を選択します。

[セキュリティグループ](https://docs.aws.amazon.com/AWSEC2/latest/UserGuide/ec2-security-groups.html)は、仮想ファイアウォールとして機能し、インバウンドトラフィックとア ウトバウンドトラフィックをコントロールします。

- 12. (既存の VPC の場合はオプション)[Endpoint access type] (エンドポイントアクセスタイプ) を 選択します。
	- プライベート VPC と共に使用します。
	- お客様所有 IP オンプレミスネットワーク内からユーザー所有の IP アドレスプール (CoIP プール) と共に使用します。
- 13. (オプション) [Outpost access point policy] (Outpost アクセスポイントポリシー) を指定します。 コンソールに、アクセスポイントの Amazon リソースネーム (ARN) が自動的に表示されます。 これをポリシーで使用できます。
- 14. [Outposts バケットの作成] を選択します。

**a** Note

Outpost エンドポイントが作成され、バケットが使用できるようになるまでに最長で 5 分かかることがあります。追加のバケット設定を構成するには、[View details] (詳細の表 示) を選択します。

#### AWS CLI を使用する場合

#### Example

次の例では、AWS CLI を使用して S3 on Outposts バケット (s3-outposts:CreateBucket) を作 成します。このコマンドを実行するには、*user input placeholders* をユーザー自身の情報に 置き換えます。

aws s3control create-bucket --bucket *example-outposts-bucket* --outpostid *op-01ac5d28a6a232904*

AWS SDK for Java の使用

Example

次の例では、SDK for Java を使用して S3 on Outposts バケット (s3-outposts:CreateBucket) を作成します。

```
import com.amazonaws.services.s3control.model.*;
public String createBucket(String bucketName) { 
     CreateBucketRequest reqCreateBucket = new CreateBucketRequest() 
             .withBucket(bucketName) 
             .withOutpostId(OutpostId) 
             .withCreateBucketConfiguration(new CreateBucketConfiguration()); 
     CreateBucketResult respCreateBucket = 
  s3ControlClient.createBucket(reqCreateBucket); 
     System.out.printf("CreateBucket Response: %s%n", respCreateBucket.toString()); 
     return respCreateBucket.getBucketArn();
}
```
### <span id="page-2495-0"></span>S3 on Outposts バケットのタグの追加

Amazon S3 on Outposts バケットにタグを追加して、個々のプロジェクトまたはプロジェクトのグ ループのストレージコストおよび他の基準を追跡できます。

**a** Note

バケットを作成する AWS アカウント は、バケットを所有しており、タグを変更できる唯一 のアカウントです。

S3 コンソールの使用

- 1. AWS Management Console にサインインし、Amazon S3 コンソール ([https://](https://console.aws.amazon.com/s3/)  [console.aws.amazon.com/s3/](https://console.aws.amazon.com/s3/)) を開きます。
- 2. 左のナビゲーションペインで、[Outposts buckets] (Outposts バケット) を選択します。
- 3. タグを編集する Outposts バケットを選択します。
- 4. プロパティ タブを選択します。
- 5. タグで、[Edit] を選択します。
- 6. [Add new tag] (新しいタグの追加) を選択し、[Key] (キー) とオプションの [Value] (値) を入力し ます。

個々のプロジェクトまたはプロジェクトグループについて、その他の基準を追跡するため に、Outposts バケットに関連付けるタグを追加します。

7. [Save changes] (変更を保存) をクリックします。

AWS CLI の使用

次の AWS CLI の例では、タグを指定する JSON ドキュメント (*tagging.json*) を現在のフォル ダーで使用して、S3 on Outposts バケットにタグ付け設定を適用しています。この例を実行するに は、それぞれの *user input placeholder* をユーザー自身の情報に置き換えます。

```
aws s3control put-bucket-tagging --account-id 123456789012 --bucket arn:aws:s3-
outposts:region:123456789012:outpost/op-01ac5d28a6a232904/bucket/example-outposts-
bucket --tagging file://tagging.json
```

```
tagging.json
```

```
{ 
    "TagSet": [ 
       { 
          "Key": "organization",
```

```
 "Value": "marketing" 
       } 
    ]
}
```
次の AWS CLI の例では、コマンドラインから直接、S3 on Outposts バケットにタグ付け設定を適用 しています。

aws s3control put-bucket-tagging --account-id *123456789012* --bucket arn:aws:s3 outposts:*region*:*123456789012*:outpost/*op-01ac5d28a6a232904*/bucket/*example-outpostsbucket* --tagging 'TagSet=[{Key=organization,Value=marketing}]'

このコマンドの詳細については、「AWS CLI リファレンス」の「[put-bucket-tagging」](https://awscli.amazonaws.com/v2/documentation/api/latest/reference/s3control/put-bucket-tagging.html)を参照してく ださい。

# <span id="page-2497-0"></span>バケットポリシーを使用して Amazon S3 on Outposts バケットへのアクセ スを管理する

バケットポリシーは、リソースベースの AWS Identity and Access Management (IAM) ポリシーを使 用して、バケットとその中のオブジェクトへのアクセス許可を付与できます。バケット所有者のみ が、ポリシーをバケットに関連付けることができます。バケットに添付された許可は、バケット所有 者が所有するバケットのすべてのオブジェクトに適用されます。バケットポリシーのサイズは 20 KB に制限されています。詳細については、「[バケットポリシー](#page-2458-0)」を参照してください。

バケットポリシーを更新して、Amazon S3 on Outposts バケットへのアクセスを管理できます。詳 細については、以下のトピックを参照してください。

#### トピック

- [Amazon S3 on Outposts バケットのバケットポリシーを追加または編集する](#page-2497-1)
- [Amazon S3 on Outposts バケットのバケットポリシーを表示する](#page-2500-0)
- [Amazon S3 on Outposts バケットのバケットポリシーを削除する](#page-2501-0)
- [バケットポリシーの例](#page-2502-0)

<span id="page-2497-1"></span>Amazon S3 on Outposts バケットのバケットポリシーを追加または編集する

バケットポリシーは、リソースベースの AWS Identity and Access Management (IAM) ポリシーを使 用して、バケットとその中のオブジェクトへのアクセス許可を付与できます。バケット所有者のみ

が、ポリシーをバケットに関連付けることができます。バケットに添付された許可は、バケット所有 者が所有するバケットのすべてのオブジェクトに適用されます。バケットポリシーのサイズは 20 KB に制限されています。詳細については、「[バケットポリシー](#page-2458-0)」を参照してください。

以下のトピックでは、AWS Management Console、AWS Command Line Interface (AWS CLI)、また は AWS SDK for Java を使用して、Amazon S3 on Outposts バケットポリシーを更新する方法を示 します。

S3 コンソールの使用

バケットポリシーを作成または編集するには

- 1. AWS Management Console にサインインし、Amazon S3 コンソール ([https://](https://console.aws.amazon.com/s3/)  [console.aws.amazon.com/s3/](https://console.aws.amazon.com/s3/)) を開きます。
- 2. 左のナビゲーションペインで、[Outposts buckets] (Outposts バケット) を選択します。
- 3. バケットポリシーを編集する Outposts バケットを選択します。
- 4. [Permissions] (許可) タブを選択します。
- 5. [Outposts bucket policy] (Outposts バケットポリシー) セクションで、新しいポリシーを作成ま たは編集するには、[Edit] (編集) を選択します。

これで、S3 on Outposts バケットポリシーを追加または編集できます。詳細については、「[S3](#page-2467-0)  [on Outposts で IAM を設定する」](#page-2467-0)を参照してください。

AWS CLI の使用

次の AWS CLI の例では、Outposts バケットにポリシーを配置します。

1. 以下のバケットポリシーを JSON ファイルに保存します。この例では、ファイル名は policy1.json です。*user input placeholders* を、ユーザー自身の情報に置き換えま す。

```
{ 
    "Version":"2012-10-17", 
    "Id":"testBucketPolicy", 
    "Statement":[ 
        { 
           "Sid":"st1", 
           "Effect":"Allow", 
           "Principal":{
```

```
 "AWS":"123456789012" 
          }, 
          "Action":"s3-outposts:*", 
          "Resource":"arn:aws:s3-
outposts:region:123456789012:outpost/op-01ac5d28a6a232904/bucket/example-outposts-
bucket" 
       } 
    ]
}
```
2. put-bucket-policy CLI コマンドの一部として JSON ファイルを送信します。このコマンド を実行するには、*user input placeholders* をユーザー自身の情報に置き換えます。

```
aws s3control put-bucket-policy --account-id 123456789012 --bucket arn:aws:s3-
outposts:region:123456789012:outpost/op-01ac5d28a6a232904/bucket/example-outposts-
bucket --policy file://policy1.json
```
#### AWS SDK for Java の使用

次の SDK for Java の例では、Outposts バケットにポリシーを配置します。

```
import com.amazonaws.services.s3control.model.*;
public void putBucketPolicy(String bucketArn) { 
     String policy = "{\"Version\":\"2012-10-17\",\"Id\":\"testBucketPolicy\",
\"Statement\":[{\"Sid\":\"st1\",\"Effect\":\"Allow\",\"Principal\":{\"AWS\":\"" + 
  AccountId+ "\"},\"Action\":\"s3-outposts:*\",\"Resource\":\"" + bucketArn + "\"}]}"; 
     PutBucketPolicyRequest reqPutBucketPolicy = new PutBucketPolicyRequest() 
             .withAccountId(AccountId) 
             .withBucket(bucketArn) 
             .withPolicy(policy); 
     PutBucketPolicyResult respPutBucketPolicy = 
  s3ControlClient.putBucketPolicy(reqPutBucketPolicy); 
     System.out.printf("PutBucketPolicy Response: %s%n", 
  respPutBucketPolicy.toString());
```
}

### <span id="page-2500-0"></span>Amazon S3 on Outposts バケットのバケットポリシーを表示する

バケットポリシーは、リソースベースの AWS Identity and Access Management (IAM) ポリシーを使 用して、バケットとその中のオブジェクトへのアクセス許可を付与できます。バケット所有者のみ が、ポリシーをバケットに関連付けることができます。バケットに添付された許可は、バケット所有 者が所有するバケットのすべてのオブジェクトに適用されます。バケットポリシーのサイズは 20 KB に制限されています。詳細については、「[バケットポリシー](#page-2458-0)」を参照してください。

以下のトピックでは、AWS Management Console、AWS Command Line Interface (AWS CLI)、また は AWS SDK for Java を使用して、Amazon S3 on Outposts バケットポリシーを表示する方法を示 します。

S3 コンソールの使用

バケットポリシーを作成または編集するには

- 1. AWS Management Console にサインインし、Amazon S3 コンソール ([https://](https://console.aws.amazon.com/s3/)  [console.aws.amazon.com/s3/](https://console.aws.amazon.com/s3/)) を開きます。
- 2. 左のナビゲーションペインで、[Outposts buckets] (Outposts バケット) を選択します。
- 3. アクセス許可を編集する Outposts バケットを選択します。
- 4. [Permissions] タブを選択します。
- 5. [Outposts bucket policy] (Outposts バケットポリシー) セクションで、既存のバケットポリシー を確認できます。詳細については、「[S3 on Outposts で IAM を設定する」](#page-2467-0)を参照してくださ い。

#### AWS CLI の使用

次の AWS CLI の例では、Outposts バケットのポリシーを取得します。このコマンドを実行するに は、*user input placeholders* をユーザー自身の情報に置き換えます。

aws s3control get-bucket-policy --account-id *123456789012* --bucket arn:aws:s3 outposts:*region*:*123456789012*:outpost/*op-01ac5d28a6a232904*/bucket/*example-outpostsbucket*

#### AWS SDK for Java の使用

次の SDK for Java の例では、Outposts バケットのポリシーを取得します。

```
import com.amazonaws.services.s3control.model.*;
public void getBucketPolicy(String bucketArn) { 
     GetBucketPolicyRequest reqGetBucketPolicy = new GetBucketPolicyRequest() 
             .withAccountId(AccountId) 
             .withBucket(bucketArn); 
     GetBucketPolicyResult respGetBucketPolicy = 
  s3ControlClient.getBucketPolicy(reqGetBucketPolicy); 
     System.out.printf("GetBucketPolicy Response: %s%n", 
  respGetBucketPolicy.toString());
}
```
<span id="page-2501-0"></span>Amazon S3 on Outposts バケットのバケットポリシーを削除する

バケットポリシーは、リソースベースの AWS Identity and Access Management (IAM) ポリシーを使 用して、バケットとその中のオブジェクトへのアクセス許可を付与できます。バケット所有者のみ が、ポリシーをバケットに関連付けることができます。バケットに添付された許可は、バケット所有 者が所有するバケットのすべてのオブジェクトに適用されます。バケットポリシーのサイズは 20 KB に制限されています。詳細については、「[バケットポリシー](#page-2458-0)」を参照してください。

以下のトピックでは、AWS Management Consoleまたは AWS Command Line Interface (AWS CLI) を使用して、Amazon S3 on Outposts バケットポリシーを表示する方法を示します。

S3 コンソールの使用

バケットポリシーを削除するには

- 1. <https://console.aws.amazon.com/s3/> で Amazon S3 コンソールを開きます。
- 2. 左のナビゲーションペインで、[Outposts buckets] (Outposts バケット) を選択します。
- 3. アクセス許可を編集する Outposts バケットを選択します。
- 4. [Permissions] タブを選択します。
- 5. [Outposts bucket policy] (Outposts バケットポリシー) セクションで、[Delete] (削除) を選択しま す。
- 6. 削除を確定します。

AWS CLI の使用

次の例では、AWS CLI を使用して、S3 on Outposts バケット (s3-outposts:DeleteBucket) の バケットポリシーを削除します。このコマンドを実行するには、*user input placeholders* を ユーザー自身の情報に置き換えます。

aws s3control delete-bucket-policy --account-id *123456789012* --bucket arn:aws:s3 outposts:*region*:*123456789012*:outpost/*op-01ac5d28a6a232904*/bucket/*example-outpostsbucket*

<span id="page-2502-0"></span>バケットポリシーの例

S3 on Outposts バケットポリシーを使用すると、S3 on Outposts バケット内のオブジェクトへのア クセスを保護して、適切な権限を持つユーザーだけがアクセスできるようにすることができます。適 切な権限を持たない認証済みユーザーが S3 on Outposts リソースにアクセスできないようにするこ ともできます。

このセクションでは、S3 on Outposts バケットポリシーの一般的なユースケース例を紹介します。 これらのポリシーをテストするには、*user input placeholders* をお客様の情報 (バケット名な ど) と置き換えます。

オブジェクトのセットに対するアクセス許可を付与または拒否するために、Amazon リソースネーム (ARN) やその他の値でワイルドカード文字 (\*) を使用できます。例えば、共通[のプレフィックス](https://docs.aws.amazon.com/general/latest/gr/glos-chap.html#keyprefix)で始 まるか、.html などの特定の拡張子で終わるオブジェクトのグループへのアクセスをコントロール できます。

AWS Identity and Access Management (IAM) ポリシー言語については、「[S3 on Outposts で IAM を](#page-2467-0) [設定する](#page-2467-0)」を参照してください。

**a** Note

Amazon S3 コンソールを使用して [s3outposts](https://docs.aws.amazon.com/cli/latest/reference/s3outposts/) のアクセス許可をテストするときには、コン ソールに必要な s3outposts:createendpoint や s3outposts:listendpoints など のアクセス許可を追加で付与する必要があります。

バケットポリシーを作成するためのその他のリソース

- S3 on Outposts バケットポリシーの作成時に使用できる IAM ポリシーアクション、リソース、条 件キーのリストについては、「[Amazon S3 on Outposts のアクション、リソース、条件キー](https://docs.aws.amazon.com/service-authorization/latest/reference/list_amazons3onoutposts.html)」を 参照してください。
- S3 on Outposts ポリシーの作成に関するガイダンスについては、「[Amazon S3 on Outposts バ](#page-2497-1) [ケットのバケットポリシーを追加または編集する](#page-2497-1)」を参照してください。

トピック

• [特定の IP アドレスに基づく Amazon S3 on Outposts バケットへのアクセスの管理](#page-2503-0)

<span id="page-2503-0"></span>特定の IP アドレスに基づく Amazon S3 on Outposts バケットへのアクセスの管理

バケットポリシーは、リソースベースの AWS Identity and Access Management (IAM) ポリシーを使 用して、バケットとその中のオブジェクトへのアクセス許可を付与できます。バケット所有者のみ が、ポリシーをバケットに関連付けることができます。バケットに添付された許可は、バケット所有 者が所有するバケットのすべてのオブジェクトに適用されます。バケットポリシーのサイズは 20 KB に制限されています。詳細については、「[バケットポリシー](#page-2458-0)」を参照してください。

特定の IP アドレスへのアクセスの制限

以下の例では、リクエストが指定した IP アドレス範囲から発信されたものでない限り、指定したバ ケット内のオブジェクトに対してすべてのユーザーが [S3 on Outposts のオペレーション](https://docs.aws.amazon.com/AmazonS3/latest/userguide/S3OutpostsWorkingBuckets.html)を実行でき ないようにします。

**a** Note

特定の IP アドレスへのアクセスを制限する場合は、S3 on Outposts バケットにアクセスで きる VPC エンドポイント、VPC ソース IP アドレス、または外部 IP アドレスも必ず指定し てください。指定しないと、適切な権限が設定されていない限り、すべてのユーザーが S3 on Outposts バケット内のオブジェクトに対して [s3outposts](https://docs.aws.amazon.com/cli/latest/reference/s3outposts/) オペレーションを実行すること をポリシーで拒否されている場合、バケットにアクセスできなくなる可能性があります。

このポリシーの Condition ステートメントは、許可された IP バージョン 4 (IPv4) の IP アドレスの 範囲として、*192.0.2.0/24* を識別します。

Condition ブロックでは、NotIpAddress 条件と aws:SourceIp 条件キー (AWS 全体をター ゲットとする条件キー) を使用します。aws:SourceIp 条件キーは、パブリック IP アドレス範囲に のみ使用できます。これらの条件キーの詳細については、「[S3 on Outposts のアクション、リソー](https://docs.aws.amazon.com/service-authorization/latest/reference/list_amazons3onoutposts.html) [ス、条件キー](https://docs.aws.amazon.com/service-authorization/latest/reference/list_amazons3onoutposts.html)」を参照してください。aws:SourceIp IPv4 値は標準の CIDR 表記を使用します。詳 細については、「IAM ユーザーガイド」の「[IAM JSON ポリシー要素のリファレンス」](https://docs.aws.amazon.com/IAM/latest/UserGuide/reference_policies_elements.html#Conditions_IPAddress)を参照して ください。

**A** Warning

この S3 on Outposts ポリシーを使用する前に、この例の *192.0.2.0/24* IP アドレス範囲を ユースケースに適した値に置き換えてください。置き換えないと、バケットにアクセスでき なくなります。

```
{ 
     "Version": "2012-10-17", 
     "Id": "S3OutpostsPolicyId1", 
     "Statement": [ 
         { 
              "Sid": "IPAllow", 
             "Effect": "Deny", 
              "Principal": "*", 
              "Action": "s3outposts:*", 
              "Resource": [ 
                  "arn:aws:s3-outposts:region:111122223333:outpost/OUTPOSTS-ID/
accesspoint/EXAMPLE-ACCESS-POINT-NAME" 
                  "arn:aws:aws:s3-outposts:region:111122223333:outpost/OUTPOSTS-ID/
bucket/DOC-EXAMPLE-BUCKET" 
             ], 
              "Condition": { 
                  "NotIpAddress": { 
                      "aws:SourceIp": "192.0.2.0/24" 
 } 
             } 
         } 
     ]
}
```
IPv4 アドレスと IPv6 アドレスの許可

IPv6 アドレスの使用を開始する場合は、既存の IPv4 アドレス範囲に IPv6 アドレス範囲を追加して 組織のすべてのポリシーを更新することをお勧めします。こうすることで、IPv6 への移行後もポリ シーが引き続き機能するようになります。

以下の S3 on Outposts バケットポリシーの例は、組織の有効な IP アドレスすべてを含めるため に、IPv4 アドレス範囲と IPv6 アドレス範囲を混在させる方法を示しています。このポリシーの例で は、サンプル IP アドレス (*192.0.2.1* および *2001:DB8:1234:5678::1*) へのアクセスを許可し たり、アドレス *203.0.113.1* および *2001:DB8:1234:5678:ABCD::1* へのアクセスを拒否した りできます。

aws:SourceIp 条件キーは、パブリック IP アドレス範囲にのみ使用できます。aws:SourceIp の IPv6 の値は、標準の CIDR 形式で指定する必要があります。IPv6 では、0 の範囲を表すために :: の使用がサポートされています (例:2001:DB8:1234:5678::/64)。詳細については、『IAM ユー ザーガイド』の「[IP アドレス条件演算子」](https://docs.aws.amazon.com/IAM/latest/UserGuide/reference_policies_elements_condition_operators.html#Conditions_IPAddress)を参照してください。

**A** Warning

この S3 on Outposts ポリシーを使用する前に、この例の IP アドレス範囲をユースケースに 適した値に置き換えます。置き換えないと、バケットにアクセスできなくなる可能性があり ます。

```
{ 
     "Id": "S3OutpostsPolicyId2", 
     "Version": "2012-10-17", 
     "Statement": [ 
        \{ "Sid": "AllowIPmix", 
              "Effect": "Allow", 
              "Principal": "*", 
              "Action": "s3outposts:*", 
              "Resource": [ 
                  "arn:aws:aws:s3-outposts:region:111122223333:outpost/OUTPOSTS-ID/
bucket/DOC-EXAMPLE-BUCKET", 
                           "arn:aws:aws:s3-outposts:region:111122223333:outpost/OUTPOSTS-
ID/bucket/DOC-EXAMPLE-BUCKET/*" 
              ], 
              "Condition": { 
                  "IpAddress": {
```
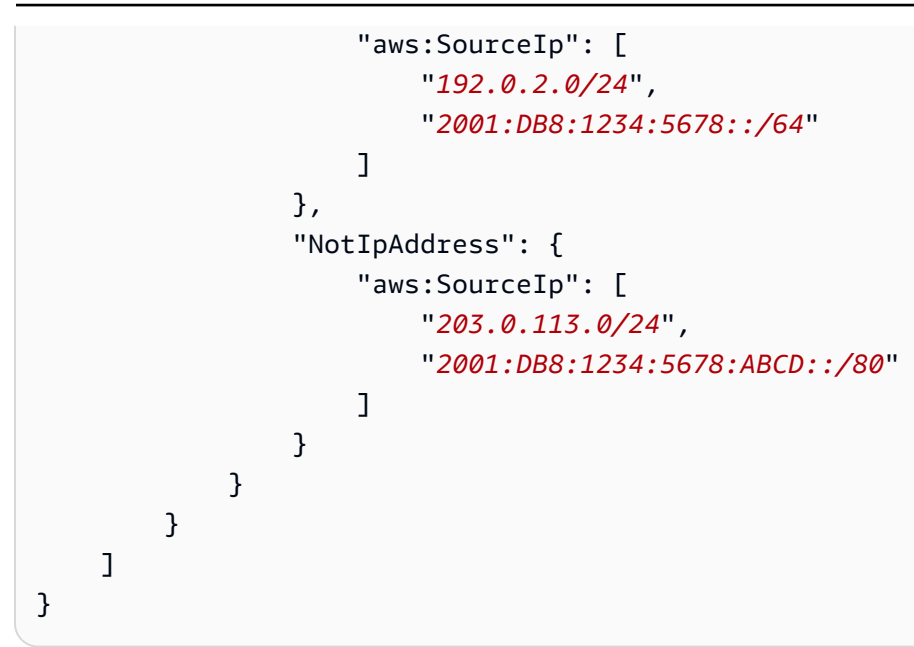

### <span id="page-2506-0"></span>Amazon S3 on Outposts バケットの一覧表示

Amazon S3 on Outposts を使用すると、AWS Outposts で S3 バケットを作成し、ローカルデータア クセス、ローカルデータ処理、データレジデンシーを必要とするアプリケーション用に、オンプレ ミスのオブジェクトを簡単に保存および取得できます。S3 on Outposts は、新しいストレージクラ ス、S3 Outposts (OUTPOSTS) を提供し、これは Amazon S3 API を使用し、AWS Outposts 上の複数 のデバイスやサーバー間でデータを永続的かつ冗長的に保存するように設計されています。仮想プ ライベートクラウド (VPC) を介したアクセスポイントとエンドポイント接続を使用して、Outposts バケットと通信します。Outposts バケットでは、Amazon S3 と同じ API と機能 (アクセスポリ シー、暗号化、タグ付けなど) を使用できます。AWS Management Console、AWS Command Line Interface (AWS CLI)、AWS SDK、または REST API を使用して S3 on Outposts を使用できます。 詳細については、「[Amazon S3 on Outposts とは](#page-2455-0)」を参照してください。

S3 on Outposts 内のバケットの操作の詳細については、[S3 on Outposts バケットの操作](#page-2488-0) を参照して ください。

次の例は、AWS Management Console、AWS CLI、および AWS SDK for Java を使用して、S3 on Outposts バケットのリストを返す方法を示しています。

S3 コンソールの使用

- 1. <https://console.aws.amazon.com/s3/> で Amazon S3 コンソールを開きます。
- 2. 左のナビゲーションペインで、[Outposts buckets] (Outposts バケット) を選択します。
- 3. [Outposts buckets] (Outposts バケット) で、S3 on Outposts バケットのリストを確認します。

#### AWS CLI の使用

次の AWS CLI 例では、Outpost 内のバケットのリストを取得します。このコマンドを使用するに は、それぞれの *user input placeholder* をユーザー自身の情報に置き換えます。このコマンド の詳細については、「AWS CLI リファレンス」の「[list-regional-buckets](https://awscli.amazonaws.com/v2/documentation/api/latest/reference/s3control/list-regional-buckets.html)」を参照してください。

```
aws s3control list-regional-buckets --account-id 123456789012 --outpost-
id op-01ac5d28a6a232904
```
#### AWS SDK for Java の使用

次の SDK for Java 例では、Outpost 内のバケットのリストを取得します。詳細については、 「Amazon Simple Storage Service API リファレンス」の「[ListRegionalBuckets](https://docs.aws.amazon.com/AmazonS3/latest/API/API_control_ListRegionalBuckets.html)」を参照してくださ い。

```
import com.amazonaws.services.s3control.model.*;
public void listRegionalBuckets() { 
     ListRegionalBucketsRequest reqListBuckets = new ListRegionalBucketsRequest() 
             .withAccountId(AccountId) 
             .withOutpostId(OutpostId); 
     ListRegionalBucketsResult respListBuckets = 
  s3ControlClient.listRegionalBuckets(reqListBuckets); 
     System.out.printf("ListRegionalBuckets Response: %s%n", 
  respListBuckets.toString());
}
```
<span id="page-2507-0"></span>AWS CLI および SDK for Java を使用して、S3 on Outposts バケットを取 得する

Amazon S3 on Outposts を使用すると、AWS Outposts で S3 バケットを作成し、ローカルデータア クセス、ローカルデータ処理、データレジデンシーを必要とするアプリケーション用に、オンプレ ミスのオブジェクトを簡単に保存および取得できます。S3 on Outposts は、新しいストレージクラ ス、S3 Outposts (OUTPOSTS) を提供し、これは Amazon S3 API を使用し、AWS Outposts 上の複数 のデバイスやサーバー間でデータを永続的かつ冗長的に保存するように設計されています。仮想プ ライベートクラウド (VPC) を介したアクセスポイントとエンドポイント接続を使用して、Outposts

バケットと通信します。Outposts バケットでは、Amazon S3 と同じ API と機能 (アクセスポリ シー、暗号化、タグ付けなど) を使用できます。AWS Management Console、AWS Command Line Interface (AWS CLI)、AWS SDK、または REST API を使用して S3 on Outposts を使用できます。 詳細については、「[Amazon S3 on Outposts とは](#page-2455-0)」を参照してください。

以下の例は、AWS CLI と AWS SDK for Java を使用して、S3 on Outposts バケットを取得する方法 を示しています。

**a** Note

AWS CLI または AWS SDK を通じて Amazon S3 on Outposts を使用する場合、バケット名 の代わりに Outposts のアクセスポイント ARN を提供します。アクセスポイント ARN は次 の形式になります。*region* は Outpost が属するリージョンの AWS リージョン コードで す。

arn:aws:s3-outposts:*region*:*123456789012*:outpost/*op-01ac5d28a6a232904*/ accesspoint/*example-outposts-access-point*

S3 on Outposts ARN の詳細については、「[S3 on Outposts のリソース ARN](#page-2470-0)」を参照してく ださい。

AWS CLI の使用

次の S3 on Outposts の例では、AWS CLI を使用してバケットを取得します。このコマンドを使用す るには、それぞれの *user input placeholder* をユーザー自身の情報に置き換えます。詳細につ いては、「AWS CLI リファレンス」の「[get-bucket」](https://awscli.amazonaws.com/v2/documentation/api/latest/reference/s3control/get-bucket.html)を参照してください。

```
aws s3control get-bucket --account-id 123456789012 --bucket "arn:aws:s3-
outposts:region:123456789012:outpost/op-01ac5d28a6a232904/bucket/example-outposts-
bucket"
```
AWS SDK for Java の使用

次の S3 on Outposts の例では、SDK for Java を使用してバケットを取得します。詳細については、 「Amazon Simple Storage Service API リファレンス」の「[GetBucket」](https://docs.aws.amazon.com/AmazonS3/latest/API/API_control_GetBucket.html)を参照してください。

```
import com.amazonaws.services.s3control.model.*;
```

```
public void getBucket(String bucketArn) {
```

```
 GetBucketRequest reqGetBucket = new GetBucketRequest() 
              .withBucket(bucketArn) 
             .withAccountId(AccountId); 
     GetBucketResult respGetBucket = s3ControlClient.getBucket(reqGetBucket); 
     System.out.printf("GetBucket Response: %s%n", respGetBucket.toString());
}
```
### <span id="page-2509-0"></span>Amazon S3 on Outposts バケットの削除

Amazon S3 on Outposts を使用すると、AWS Outposts で S3 バケットを作成し、ローカルデータア クセス、ローカルデータ処理、データレジデンシーを必要とするアプリケーション用に、オンプレ ミスのオブジェクトを簡単に保存および取得できます。S3 on Outposts は、新しいストレージクラ ス、S3 Outposts (OUTPOSTS) を提供し、これは Amazon S3 API を使用し、AWS Outposts 上の複数 のデバイスやサーバー間でデータを永続的かつ冗長的に保存するように設計されています。仮想プ ライベートクラウド (VPC) を介したアクセスポイントとエンドポイント接続を使用して、Outposts バケットと通信します。Outposts バケットでは、Amazon S3 と同じ API と機能 (アクセスポリ シー、暗号化、タグ付けなど) を使用できます。AWS Management Console、AWS Command Line Interface (AWS CLI)、AWS SDK、または REST API を使用して S3 on Outposts を使用できます。 詳細については、「[Amazon S3 on Outposts とは](#page-2455-0)」を参照してください。

S3 on Outposts 内のバケットの操作の詳細については、[S3 on Outposts バケットの操作](#page-2488-0) を参照して ください。

バケットを作成する AWS アカウント がそのバケットを所有し、バケットを削除できる唯一のアカ ウントです。

#### **a** Note

• Outposts バケットは、削除する前に空にする必要があります。

Amazon S3 コンソールは、S3 on Outposts オブジェクトアクションをサポートしてい ません。S3 on Outposts バケット内のオブジェクトを削除するには、REST API、AWS CLI、または AWS SDK を使用する必要があります。

- Outposts バケットを削除する前に、バケットの Outposts アクセスポイントを削除する必 要があります。詳細については、「[アクセスポイントの削除](#page-2519-0)」を参照してください。
- バケットが削除された後は、そのバケットを復元することはできません。

次の例は、AWS Management Console と AWS Command Line Interface (AWS CLI) を使用して、S3 on Outposts バケットを削除する方法を示しています。

S3 コンソールの使用

- 1. AWS Management Console にサインインし、Amazon S3 コンソール ([https://](https://console.aws.amazon.com/s3/)  [console.aws.amazon.com/s3/](https://console.aws.amazon.com/s3/)) を開きます。
- 2. 左のナビゲーションペインで、[Outposts buckets] (Outposts バケット) を選択します。
- 3. 削除するバケットを選択して、[Delete] (削除) を選択します。
- 4. 削除を確定します。

AWS CLI の使用

次の例では、AWS CLI を使用して S3 on Outposts バケット (s3-outposts:DeleteBucket) を削 除します。このコマンドを実行するには、*user input placeholders* をユーザー自身の情報に 置き換えます。

aws s3control delete-bucket --account-id *123456789012* --bucket arn:aws:s3 outposts:*region*:*123456789012*:outpost/*op-01ac5d28a6a232904*/bucket/*example-outpostsbucket*

## <span id="page-2510-0"></span>Amazon S3 on Outposts アクセスポイントの操作

Amazon S3 on Outposts バケットにアクセスするには、アクセスポイントを作成して設定する必要 があります。

アクセスポイントは、Amazon S3 の共有データセットへの大規模なデータアクセスの管理を簡素化 します。アクセスポイントは、バケットにアタッチされた名前付きのネットワークエンドポイント で、Amazon S3 オブジェクトのオペレーション (GetObject や PutObject など) を実行するため に使用できます。S3 on Outposts では、Outposts バケット内の任意のオブジェクトにアクセスする にはアクセスポイントを使用する必要があります。アクセスポイントでは、仮想ホスト形式のアドレ ス指定のみがサポートされます。

**a** Note

Outposts バケットを作成する AWS アカウント がそのバケットを所有し、そのバケットにア クセスポイントを割り当てることができる唯一のアカウントです。

以下のセクションでは、S3 on Outposts バケットを作成および管理する方法について説明します。

#### トピック

- [S3 on Outposts アクセスポイントの作成](#page-2511-0)
- [S3 on Outposts アクセスポイントでのバケット形式のエイリアスの使用](#page-2513-0)
- [アクセスポイント設定に関する情報を表示する](#page-2517-0)
- [Amazon S3 on Outposts アクセスポイントのリストを表示する](#page-2518-0)
- [アクセスポイントの削除](#page-2519-0)
- [アクセスポイントポリシーを追加または編集するには](#page-2520-0)
- [S3 on Outposts アクセスポイントのアクセスポイントポリシーの表示](#page-2522-0)

<span id="page-2511-0"></span>S3 on Outposts アクセスポイントの作成

Amazon S3 on Outposts バケットにアクセスするには、アクセスポイントを作成して設定する必要 があります。

アクセスポイントは、Amazon S3 の共有データセットへの大規模なデータアクセスの管理を簡素化 します。アクセスポイントは、バケットにアタッチされた名前付きのネットワークエンドポイント で、Amazon S3 オブジェクトのオペレーション (GetObject や PutObject など) を実行するため に使用できます。S3 on Outposts では、Outposts バケット内の任意のオブジェクトにアクセスする にはアクセスポイントを使用する必要があります。アクセスポイントでは、仮想ホスト形式のアドレ ス指定のみがサポートされます。

以下の例は、AWS Management Console、AWS Command Line Interface (AWS CLI)、および AWS SDK for Java を使用して、S3 on Outposts アクセスポイントを作成する方法を示しています。

**a** Note

Outposts バケットを作成する AWS アカウント がそのバケットを所有し、そのバケットにア クセスポイントを割り当てることができる唯一のアカウントです。

S3 コンソールの使用

- 1. <https://console.aws.amazon.com/s3/> で Amazon S3 コンソールを開きます。
- 2. 左のナビゲーションペインで、[Outposts buckets] (Outposts バケット) を選択します。
- 3. Outposts アクセスポイントを作成する Outposts バケットを選択します。
- 4. [Outposts アクセスポイント] タブを選択します。
- 5. [Outposts access points] (Outposts アクセスポイント) セクションで、[Create Outposts access point] (Outposts アクセスポイントの作成) を選択します。
- 6. [Outposts access point settings] (Outposts アクセスポイントの設定) セクションで、アクセスポ イントの名前を入力し、アクセスポイントの仮想プライベートクラウド (VPC) を選択します。
- 7. アクセスポイントのポリシーを追加する場合は、[Outposts access point policy] (Outposts アク セスポイントポリシー) セクションに入力します。

詳細については、「[S3 on Outposts で IAM を設定する」](#page-2467-0)を参照してください。

#### AWS CLI の使用

#### Example

```
次の AWS CLI の例では、Outposts バケットのアクセスポイントを作成します。このコマンドを実行
するには、user input placeholders をユーザー自身の情報に置き換えます。
```

```
aws s3control create-access-point --account-id 123456789012
  --name example-outposts-access-point --bucket "arn:aws:s3-
outposts:region:123456789012:outpost/op-01ac5d28a6a232904/bucket/example-outposts-
bucket" --vpc-configuration VpcId=example-vpc-12345
```
#### AWS SDK for Java の使用

#### Example

次の SDK for Java の例では、Outposts バケットのアクセスポイントを作成します。この例を実行す るには、*user input placeholders* をユーザー自身の情報に置き換えます。

```
import com.amazonaws.services.s3control.model.*;
public String createAccessPoint(String bucketArn, String accessPointName) { 
     CreateAccessPointRequest reqCreateAP = new CreateAccessPointRequest() 
             .withAccountId(AccountId) 
             .withBucket(bucketArn) 
              .withName(accessPointName)
```

```
 .withVpcConfiguration(new VpcConfiguration().withVpcId("vpc-12345")); 
     CreateAccessPointResult respCreateAP = 
  s3ControlClient.createAccessPoint(reqCreateAP); 
     System.out.printf("CreateAccessPoint Response: %s%n", respCreateAP.toString()); 
     return respCreateAP.getAccessPointArn();
}
```
### <span id="page-2513-0"></span>S3 on Outposts アクセスポイントでのバケット形式のエイリアスの使用

S3 on Outposts では、Outposts バケット内の任意のオブジェクトにアクセスするにはアクセスポイ ントを使用する必要があります。バケットのアクセスポイントを作成するたびに、S3 on Outposts によってアクセスポイントのエイリアスが自動的に生成されます。このアクセスポイントエイリアス は、あらゆるデータプレーンオペレーションにおいて、アクセスポイント ARN の代わりに使用でき ます。例えば、アクセスポイントエイリアスを使用して、PUT、GET、LIST などのオブジェクトレ ベルの操作を実行できます。これらのオペレーションのリストについては、[オブジェクト管理のため](#page-2651-0) [の Amazon S3 API オペレーション](#page-2651-0) を参照してください。

以下は、*my-access-point* という名前のアクセスポイントの ARN とアクセスポイントのエイリア スの例です。

- アクセスポイント ARN arn:aws:s3 outposts:*region*:*123456789012*:outpost/*op-01ac5d28a6a232904*/accesspoint/*myaccess-point*
- アクセスポイントエイリアス *my-accesspo*-*o01ac5d28a6a232904e8xz5w8ijx1qzlbp3i3kuse10*--op-s3

ARN の詳細については、「AWS 全般のリファレンス」の[「Amazon リソースネーム \(ARN\)](https://docs.aws.amazon.com/general/latest/gr/aws-arns-and-namespaces.html)」を参照 してください。

アクセスポイントエイリアスの詳細については、次のトピックを参照してください。

トピック

- [アクセスポイントエイリアス](#page-2514-0)
- [S3 on Outposts オブジェクトオペレーションでのアクセスポイントエイリアスの使用](#page-2516-0)
- [制限事項](#page-2517-1)

#### <span id="page-2514-0"></span>アクセスポイントエイリアス

アクセスポイントエイリアスは、S3 on Outposts バケットと同じ名前空間内に作成されます。アク セスポイントを作成すると、S3 on Outposts はアクセスポイントエイリアスを自動的に生成し、変 更することはできません。アクセスポイントエイリアスは、有効な S3 on Outposts バケットの名前 のすべての要件を満たしており、次の部分で構成されています。

*access point name prefix*-*metadata*--op-s3

**a** Note

--op-s3 サフィックスは、アクセスポイントエイリアス用に予約されているため、バケット 名やアクセスポイント名には使用しないことをお勧めします。S3 on Outposts バケット命名 規則の詳細については、「[S3 on Outposts バケットの操作」](#page-2488-0)を参照してください。

#### アクセスポイントエイリアスの検索

以下の例は、Amazon S3 コンソールと AWS CLI を使用して、アクセスポイントエイリアスを検索 する方法を示しています。

Example : Amazon S3 コンソールでアクセスポイントエイリアスを検索してコピーする

コンソールでアクセスポイントを作成すると、[Access Points] (アクセスポイント) リストの [Access Point alias] (アクセスポイントエイリアス) 列からアクセスポイントエイリアスを取得できます。

アクセスポイントエイリアスをコピーするには

- 1. Amazon S3 コンソール ([https://console.aws.amazon.com/s3/\)](https://console.aws.amazon.com/s3/) を開きます。
- 2. 左のナビゲーションペインで、[Outposts access points] (Outposts アクセスポイント) を選択し ます。
- 3. アクセスポイントエイリアスをコピーするには、次のいずれかの操作を行います。
	- [Access Points] (アクセスポイント) リストで、アクセスポイント名の横にあるオプションボ タンを選択し、次に [Copy Access Point alias] (アクセスポイントエイリアスのコピー) を選択 します。
	- アクセスポイント名を選択します。次に、[Outposts access point overview] (Outposts アクセ スポイントの概要) で、アクセスポイントエイリアスをコピーします。

Example : AWS CLI を使用してアクセスポイントを作成し、レスポンスでのアクセスポイントエイ リアスを検索する

次の create-access-point コマンドにおける AWS CLI の例は、アクセスポイントを作成し、 自動的に生成されたアクセスポイントエイリアスを返します。このコマンドを実行するには、*user input placeholders* をユーザー自身の情報に置き換えます。

```
aws s3control create-access-point --bucket example-outposts-bucket --name example-
outposts-access-point --account-id 123456789012
{ 
     "AccessPointArn": 
     "arn:aws:s3-outposts:region:123456789012:outpost/op-01ac5d28a6a232904/
accesspoint/example-outposts-access-point", 
     "Alias": "example-outp-o01ac5d28a6a232904e8xz5w8ijx1qzlbp3i3kuse10--op-s3"
}
```
Example : AWS CLI を使用してアクセスポイントのエイリアスを取得する

次の get-access-point コマンドにおける AWS CLI の例は、指定されたアクセスポイントに関す る情報を返します。この情報には、アクセスポイントエイリアスが含まれます。このコマンドを実行 するには、*user input placeholders* をユーザー自身の情報に置き換えます。

```
aws s3control get-access-point --bucket arn:aws:s3-
outposts:region:123456789012:outpost/op-01ac5d28a6a232904/bucket/example-outposts-
bucket --name example-outposts-access-point --account-id 123456789012
{ 
     "Name": "example-outposts-access-point", 
     "Bucket": "example-outposts-bucket", 
     "NetworkOrigin": "Vpc", 
     "VpcConfiguration": { 
         "VpcId": "vpc-01234567890abcdef" 
     }, 
     "PublicAccessBlockConfiguration": { 
         "BlockPublicAcls": true, 
         "IgnorePublicAcls": true, 
         "BlockPublicPolicy": true, 
         "RestrictPublicBuckets": true 
     }, 
     "CreationDate": "2022-09-18T17:49:15.584000+00:00", 
     "Alias": "example-outp-o0b1d075431d83bebde8xz5w8ijx1qzlbp3i3kuse10--op-s3"
```
}

Example : アクセスポイントを一覧表示して、AWS CLI を使用してアクセスポイントエイリアスを 検索する

次の list-access-points コマンドにおける AWS CLI の例は、指定されたアクセスポイントに 関する情報を取得します。この情報には、アクセスポイントエイリアスが含まれます。このコマンド を実行するには、*user input placeholders* をユーザー自身の情報に置き換えます。

```
aws s3control list-access-points --account-id 123456789012 --bucket arn:aws:s3-
outposts:region:123456789012:outpost/op-01ac5d28a6a232904/bucket/example-outposts-
bucket
{ 
     "AccessPointList": [ 
         { 
              "Name": "example-outposts-access-point", 
              "NetworkOrigin": "Vpc", 
              "VpcConfiguration": { 
                  "VpcId": "vpc-01234567890abcdef" 
              }, 
              "Bucket": "example-outposts-bucket", 
              "AccessPointArn": "arn:aws:s3-
outposts:region:123456789012:outpost/op-01ac5d28a6a232904/accesspoint/example-outposts-
access-point", 
              "Alias": "example-outp-o0b1d075431d83bebde8xz5w8ijx1qzlbp3i3kuse10--op-s3" 
         } 
    \mathbf{I}}
```
<span id="page-2516-0"></span>S3 on Outposts オブジェクトオペレーションでのアクセスポイントエイリアスの使用

アクセスポイントを採用する場合、大幅なコード変更を必要とせずに、アクセスポイントエイリアス を使用できます。

この AWS CLI の例は、S3 on Outposts バケットの get-object オペレーションを示しています。 この例では、フルアクセスポイント ARN の代わりに、アクセスポイントエイリアスを --bucket の値として使用します。

```
aws s3api get-object --bucket my-access-po-
o0b1d075431d83bebde8xz5w8ijx1qzlbp3i3kuse10--op-s3 --key testkey sample-object.rtf
```

```
 "AcceptRanges": "bytes", 
     "LastModified": "2020-01-08T22:16:28+00:00", 
     "ContentLength": 910, 
     "ETag": "\"00751974dc146b76404bb7290f8f51bb\"", 
     "VersionId": "null", 
     "ContentType": "text/rtf", 
     "Metadata": {}
}
```
#### <span id="page-2517-1"></span>制限事項

{

- お客様はエイリアスを設定できません。
- アクセスポイントでは、エイリアスの削除、変更、無効化はできません。
- アクセスポイントエイリアスは S3 on Outposts コントロールプレーンオペレーションに使用する ことはできません。S3 on Outposts コントロールプレーンオペレーションのリストについては、 「[バケット管理のための Amazon S3 コントロール API オペレーション」](#page-2652-0)を参照してください。
- エイリアスは AWS Identity and Access Management (IAM ポリシー) では使用できません。

<span id="page-2517-0"></span>アクセスポイント設定に関する情報を表示する

アクセスポイントは、Amazon S3 の共有データセットへの大規模なデータアクセスの管理を簡素化 します。アクセスポイントは、バケットにアタッチされた名前付きのネットワークエンドポイント で、Amazon S3 オブジェクトのオペレーション (GetObject や PutObject など) を実行するため に使用できます。S3 on Outposts では、Outposts バケット内の任意のオブジェクトにアクセスする にはアクセスポイントを使用する必要があります。アクセスポイントでは、仮想ホスト形式のアドレ ス指定のみがサポートされます。

以下のトピックでは、AWS Management Console、AWS Command Line Interface (AWS CLI)、およ び AWS SDK for Java を使用して S3 on Outposts アクセスポイントの設定情報を返す方法について 説明します。

S3 コンソールの使用

- 1. <https://console.aws.amazon.com/s3/> で Amazon S3 コンソールを開きます。
- 2. 左のナビゲーションペインで、[Outposts access points] (Outposts アクセスポイント) を選択し ます。
- 3. 設定の詳細を表示する Outposts アクセスポイントを選択します。

4. [Outposts access point overview] (Outposts アクセスポイントの概要) で、アクセスポイント設 定の詳細を確認します。

AWS CLI の使用

次の AWS CLI の例では、Outposts バケットのアクセスポイントを取得します。*user input placeholders* を、ユーザー自身の情報に置き換えます。

```
aws s3control get-access-point --account-id 123456789012 --name arn:aws:s3-
outposts:region:123456789012:outpost/op-01ac5d28a6a232904/accesspoint/example-outposts-
access-point
```
AWS SDK for Java の使用

次の SDK for Java の例では、Outposts バケットのアクセスポイントを取得します。

```
import com.amazonaws.services.s3control.model.*;
public void getAccessPoint(String accessPointArn) { 
     GetAccessPointRequest reqGetAP = new GetAccessPointRequest() 
             .withAccountId(AccountId) 
             .withName(accessPointArn); 
     GetAccessPointResult respGetAP = s3ControlClient.getAccessPoint(reqGetAP); 
     System.out.printf("GetAccessPoint Response: %s%n", respGetAP.toString());
}
```
<span id="page-2518-0"></span>Amazon S3 on Outposts アクセスポイントのリストを表示する

アクセスポイントは、Amazon S3 の共有データセットへの大規模なデータアクセスの管理を簡素化 します。アクセスポイントは、バケットにアタッチされた名前付きのネットワークエンドポイント で、Amazon S3 オブジェクトのオペレーション (GetObject や PutObject など) を実行するため に使用できます。S3 on Outposts では、Outposts バケット内の任意のオブジェクトにアクセスする にはアクセスポイントを使用する必要があります。アクセスポイントでは、仮想ホスト形式のアドレ ス指定のみがサポートされます。

以下のトピックでは、AWS Management Console、AWS Command Line Interface (AWS CLI)、お よび AWS SDK for Java を使用して S3 on Outposts アクセスポイントのリストを返す方法を示しま す。

S3 コンソールの使用

- 1. <https://console.aws.amazon.com/s3/> で Amazon S3 コンソールを開きます。
- 2. 左のナビゲーションペインで、[Outposts access points] (Outposts アクセスポイント) を選択し ます。
- 3. [Outposts access points] (Outposts アクセスポイント) で、S3 on Outposts アクセスポイントの リストを確認します。

AWS CLI の使用

次の AWS CLI の例では、Outposts バケットのアクセスポイントを一覧表示します。このコマンドを 実行するには、*user input placeholders* をユーザー自身の情報に置き換えます。

```
aws s3control list-access-points --account-id 123456789012 --bucket arn:aws:s3-
outposts:region:123456789012:outpost/op-01ac5d28a6a232904/bucket/example-outposts-
bucket
```
AWS SDK for Java の使用

次の SDK for Java の例では、Outposts バケットのアクセスポイントを一覧表示します。

```
import com.amazonaws.services.s3control.model.*;
public void listAccessPoints(String bucketArn) { 
     ListAccessPointsRequest reqListAPs = new ListAccessPointsRequest() 
             .withAccountId(AccountId) 
             .withBucket(bucketArn); 
    ListAccessPointsResult respListAPs = s3ControlClient.listAccessPoints(reqListAPs);
     System.out.printf("ListAccessPoints Response: %s%n", respListAPs.toString());
}
```
### <span id="page-2519-0"></span>アクセスポイントの削除

アクセスポイントは、Amazon S3 の共有データセットへの大規模なデータアクセスの管理を簡素化 します。アクセスポイントは、バケットにアタッチされた名前付きのネットワークエンドポイント で、Amazon S3 オブジェクトのオペレーション (GetObject や PutObject など) を実行するため
に使用できます。S3 on Outposts では、Outposts バケット内の任意のオブジェクトにアクセスする にはアクセスポイントを使用する必要があります。アクセスポイントでは、仮想ホスト形式のアドレ ス指定のみがサポートされます。

以下の例は、AWS Management Console と AWS Command Line Interface (AWS CLI) を使用して、 アクセスポイントを削除する方法を示しています。

S3 コンソールの使用

- 1. <https://console.aws.amazon.com/s3/> で Amazon S3 コンソールを開きます。
- 2. 左のナビゲーションペインで、[Outposts access points] (Outposts アクセスポイント) を選択し ます。
- 3. [Outposts access points] (Outposts アクセスポイント) セクションで、削除する Outposts アクセ スポイントを選択します。
- 4. [削除] を選択します。
- 5. 削除を確定します。

AWS CLI の使用

次の AWS CLI の例では、Outposts アクセスポイントを削除します。このコマンドを実行するに は、*user input placeholders* をユーザー自身の情報に置き換えます。

aws s3control delete-access-point --account-id *123456789012* --name arn:aws:s3 outposts:*region*:*123456789012*:outpost/*op-01ac5d28a6a232904*/accesspoint/*example-outpostsaccess-point*

<span id="page-2520-0"></span>アクセスポイントポリシーを追加または編集するには

アクセスポイントには、そのアクセスポイントを介して行われるすべてのリクエストに Amazon S3 on Outposts が適用する個別の許可とネットワークコントロールがあります。各アクセスポイント は、基になるバケットにアタッチされたバケットポリシーと連動して機能するカスタマイズされた アクセスポイントポリシーを適用します。詳細については、「[アクセスポイント](#page-2488-0)」を参照してくださ い。

次のトピックでは、AWS Management Console、AWS Command Line Interface (AWS CLI)、および AWS SDK for Java を使用して、S3 on Outposts アクセスポイントのアクセスポイントポリシーを追 加または編集する方法について説明します。

S3 コンソールの使用

- 1. <https://console.aws.amazon.com/s3/> で Amazon S3 コンソールを開きます。
- 2. 左のナビゲーションペインで、[Outposts buckets] (Outposts バケット) を選択します。
- 3. アクセスポイントポリシーを編集する Outposts バケットを選択します。
- 4. [Outposts アクセスポイント] タブを選択します。
- 5. [Outposts access points] (Outposts アクセスポイント) セクションで、ポリシーを編集するアク セスポイントを選択し、[Edit policy] (ポリシーの編集) を選択します。
- 6. [Outposts access point policy] (Outposts アクセスポイントポリシー) セクションで、ポリシーを 追加または編集します 。詳細については、[「S3 on Outposts で IAM を設定する](#page-2467-0)」を参照してく ださい。

AWS CLI の使用

次の AWS CLI の例では、Outposts アクセスポイントにポリシーを配置します。

1. 次のアクセスポイントポリシーを JSON ファイルに保存します。この例では、ファイル名は appolicy1.json です。*user input placeholders* を、ユーザー自身の情報に置き換えま す。

```
{ 
    "Version":"2012-10-17", 
    "Id":"exampleAccessPointPolicy", 
    "Statement":[ 
       { 
           "Sid":"st1", 
           "Effect":"Allow", 
           "Principal":{ 
              "AWS":"123456789012" 
           }, 
           "Action":"s3-outposts:*", 
           "Resource":"arn:aws:s3-
outposts:region:123456789012:outpost/op-01ac5d28a6a232904/accesspoint/example-
outposts-access-point
       } 
    ]
}
```
### 2. put-access-point-policy CLI コマンドの一部として JSON ファイルを送信します。*user input placeholders* を、ユーザー自身の情報に置き換えます。

aws s3control put-access-point-policy --account-id *123456789012* --name arn:aws:s3 outposts:*region*:*123456789012*:outpost/*op-01ac5d28a6a232904*/accesspoint/*exampleoutposts-access-point* --policy file://*appolicy1.json*

### AWS SDK for Java の使用

次の SDK for Java の例では、Outposts アクセスポイントにポリシーを配置します。

```
import com.amazonaws.services.s3control.model.*;
public void putAccessPointPolicy(String accessPointArn) { 
     String policy = "{\"Version\":\"2012-10-17\",\"Id\":\"testAccessPointPolicy\",
\"Statement\":[{\"Sid\":\"st1\",\"Effect\":\"Allow\",\"Principal\":{\"AWS\":\"" + 
  AccountId + "\"},\"Action\":\"s3-outposts:*\",\"Resource\":\"" + accessPointArn + 
  "\"}]}"; 
     PutAccessPointPolicyRequest reqPutAccessPointPolicy = new 
  PutAccessPointPolicyRequest() 
             .withAccountId(AccountId) 
             .withName(accessPointArn) 
             .withPolicy(policy); 
     PutAccessPointPolicyResult respPutAccessPointPolicy = 
  s3ControlClient.putAccessPointPolicy(reqPutAccessPointPolicy); 
     System.out.printf("PutAccessPointPolicy Response: %s%n", 
  respPutAccessPointPolicy.toString()); 
     printWriter.printf("PutAccessPointPolicy Response: %s%n", 
  respPutAccessPointPolicy.toString());
}
```
## S3 on Outposts アクセスポイントのアクセスポイントポリシーの表示

アクセスポイントには、そのアクセスポイントを介して行われるすべてのリクエストに Amazon S3 on Outposts が適用する個別の許可とネットワークコントロールがあります。各アクセスポイント は、基になるバケットにアタッチされたバケットポリシーと連動して機能するカスタマイズされた

アクセスポイントポリシーを適用します。詳細については、「[アクセスポイント](#page-2488-0)」を参照してくださ い。

S3 on Outposts でのアクセスポイントの操作の詳細については、「[S3 on Outposts バケットの操](#page-2488-1) [作](#page-2488-1)」を参照してください。

以下のトピックでは、AWS Management Console、AWS Command Line Interface (AWS CLI)、およ び AWS SDK for Java を使用して、S3 on Outposts アクセスポイントポリシーを表示する方法につ いて説明します。

S3 コンソールの使用

- 1. <https://console.aws.amazon.com/s3/> で Amazon S3 コンソールを開きます。
- 2. 左のナビゲーションペインで、[Outposts access points] (Outposts アクセスポイント) を選択し ます。
- 3. ポリシーを表示する Outposts アクセスポイントを選択します。
- 4. [Permissions] (許可) タブで、S3 on Outposts アクセスポイントポリシーを確認します。
- 5. アクセスポイントポリシーを編集するには、「[アクセスポイントポリシーを追加または編集する](#page-2520-0) [には](#page-2520-0)」を参照してください。

AWS CLI の使用

次の AWS CLI の例では、Outposts アクセスポイントのポリシーを取得します。このコマンドを実行 するには、*user input placeholders* をユーザー自身の情報に置き換えます。

```
aws s3control get-access-point-policy --account-id 123456789012 --name arn:aws:s3-
outposts:region:123456789012:outpost/op-01ac5d28a6a232904/accesspoint/example-outposts-
access-point
```
AWS SDK for Java の使用

次の SDK for Java の例では、Outposts アクセスポイントのポリシーを取得します。

```
import com.amazonaws.services.s3control.model.*;
```

```
public void getAccessPointPolicy(String accessPointArn) {
```

```
 GetAccessPointPolicyRequest reqGetAccessPointPolicy = new 
 GetAccessPointPolicyRequest()
```

```
 .withAccountId(AccountId) 
 .withName(accessPointArn);
```

```
 GetAccessPointPolicyResult respGetAccessPointPolicy = 
  s3ControlClient.getAccessPointPolicy(reqGetAccessPointPolicy); 
     System.out.printf("GetAccessPointPolicy Response: %s%n", 
  respGetAccessPointPolicy.toString()); 
     printWriter.printf("GetAccessPointPolicy Response: %s%n", 
  respGetAccessPointPolicy.toString());
}
```
# Amazon S3 on Outposts エンドポイントの使用

Amazon S3 on Outposts のアクセスポイントにリクエストをルーティングするには、S3 on Outposts エンドポイントを作成し設定する必要があります。エンドポイントを作成するには、Outposts の ホームリージョンへのサービスリンクとのアクティブな接続が必要です。Outpost 上の各仮想プラ イベートクラウド (VPC) に 1 つのエンドポイントを関連付けることができます。エンドポイント クォータの詳細については、 [S3 on Outposts のネットワーク要件](#page-2466-0) を参照してください。Outposts バ ケットにアクセスしてオブジェクトオペレーションを実行できるようにするには、エンドポイントを 作成する必要があります。詳細については、「[エンドポイント](#page-2489-0)」を参照してください。

エンドポイントを作成したら、[ステータス] フィールドを使用してエンドポイントの状態を把握でき ます。Outposts がオフラインの場合は、CREATE\_FAILED が返されます。サービスリンク接続を確 認し、エンドポイントを削除して、接続が再開された後に作成オペレーションを再試行できます。そ の他のエラーコードのリストについては、以下を参照してください。詳細については、「[エンドポイ](#page-2489-0) [ント](#page-2489-0)」を参照してください。

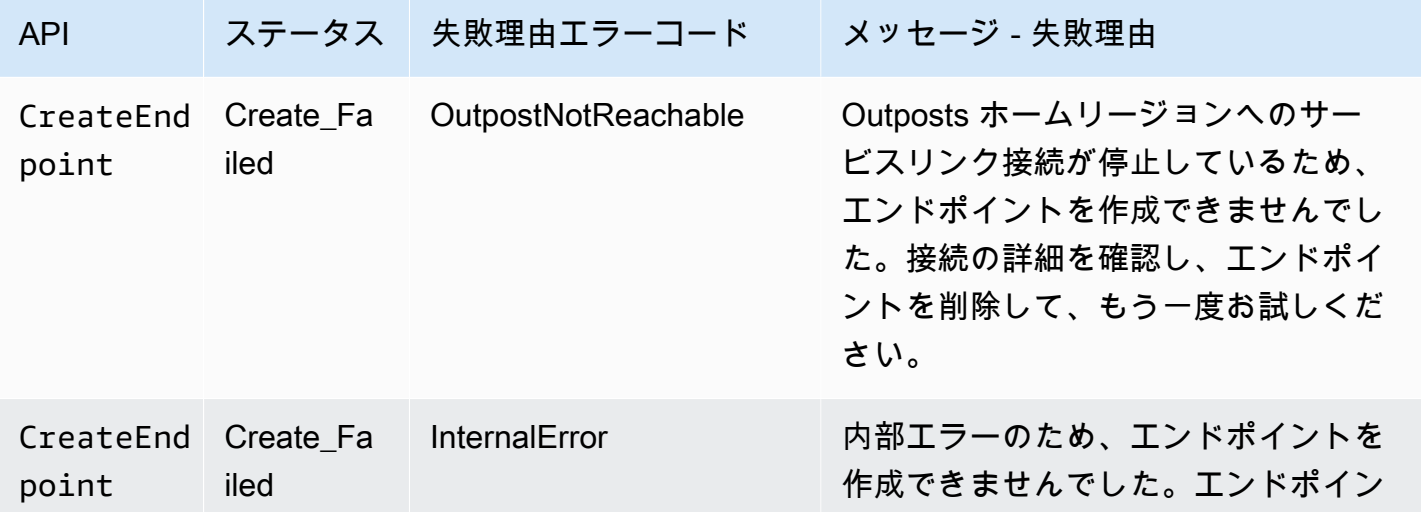

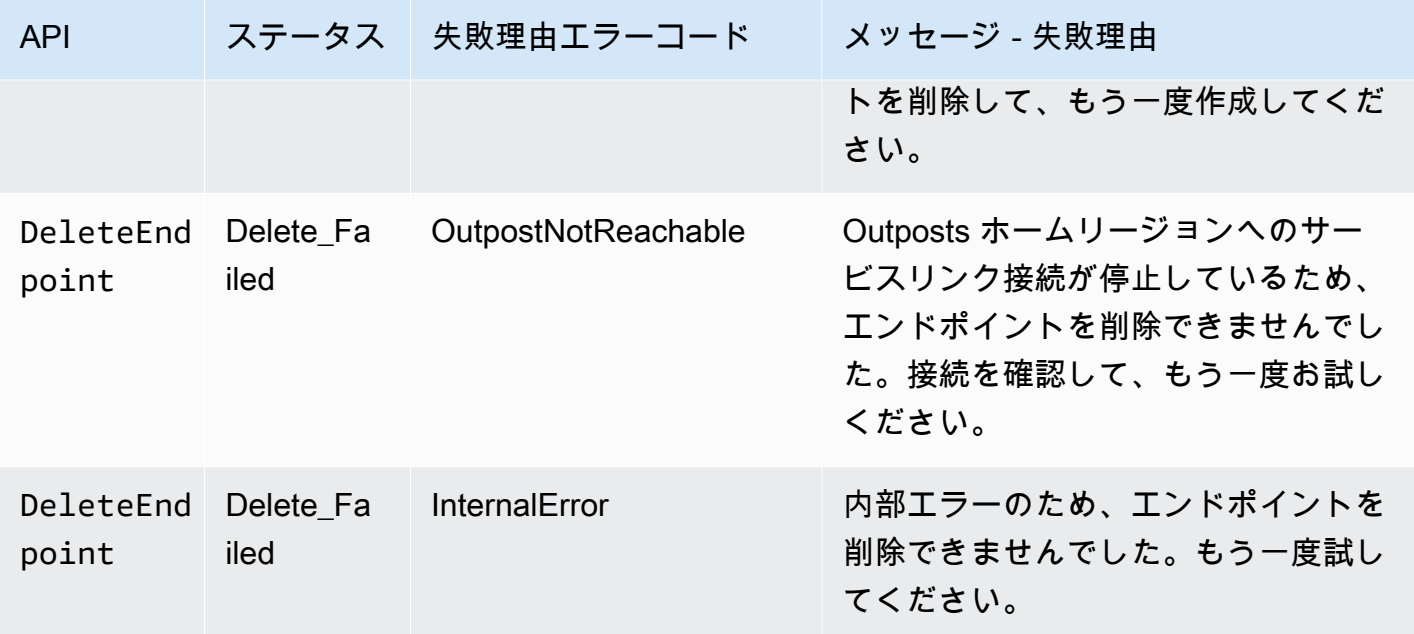

S3 on Outposts のバケットの操作の詳細については、[S3 on Outposts バケットの操作](#page-2488-1) を参照してく ださい。

以下のセクションでは、S3 on Outposts のエンドポイントを作成して管理する方法を説明します。

トピック

- [Outpost でエンドポイントを作成する](#page-2525-0)
- [Amazon S3 on Outposts エンドポイントのリストを表示する](#page-2528-0)
- [Amazon S3 on Outposts エンドポイントの削除](#page-2529-0)

<span id="page-2525-0"></span>Outpost でエンドポイントを作成する

Amazon S3 on Outposts のアクセスポイントにリクエストをルーティングするには、S3 on Outposts エンドポイントを作成し設定する必要があります。エンドポイントを作成するには、Outposts の ホームリージョンへのサービスリンクとのアクティブな接続が必要です。Outpost 上の各仮想プラ イベートクラウド (VPC) に 1 つのエンドポイントを関連付けることができます。エンドポイント クォータの詳細については、 [S3 on Outposts のネットワーク要件](#page-2466-0) を参照してください。Outposts バ ケットにアクセスしてオブジェクトオペレーションを実行できるようにするには、エンドポイントを 作成する必要があります。詳細については、「[エンドポイント](#page-2489-0)」を参照してください。

許可

エンドポイントの作成に必要な許可の詳細については、「[S3 on Outposts エンドポイントの許可」](#page-2473-0) を参照してください。

また、エンドポイントの作成時に、S3 on Outposts は AWS アカウントでサービスにリンクされた ロールを作成します。詳細については、「[Amazon S3 on Outposts でのサービスにリンクされた](#page-2588-0) [ロールの使用](#page-2588-0)」を参照してください。

以下の例は、AWS Management Console、AWS Command Line Interface (AWS CLI) および AWS SDK for Java を使用して、S3 on Outposts エンドポイントを作成する方法を示しています。

S3 コンソールの使用

- 1. AWS Management Console にサインインし、Amazon S3 コンソール [https://](https://console.aws.amazon.com/s3/)  [console.aws.amazon.com/s3/](https://console.aws.amazon.com/s3/) を開きます。
- 2. 左のナビゲーションペインで、[Outposts access points] (Outposts アクセスポイント) を選択し ます。
- 3. [Outposts endpoints] (Outposts エンドポイント) タブを選択します。
- 4. [Create Outposts endpoint] (Outposts エンドポイントの作成) を選択します。
- 5. [Outpost] で、このエンドポイントを作成する Outpost を選択します。
- 6. [VPC] で、まだエンドポイントがなく、Outposts エンドポイントのルールにも準拠している VPC を選択します。

仮想プライベートクラウド (VPC) を使用すると、定義した仮想ネットワークに AWS リソース を起動できます。仮想ネットワークは、お客様自身のデータセンターで運用されていた従来の ネットワークによく似ていますが、 のスケーラブルなインフラストラクチャを使用できるとい うメリットがありますAWS

VPC がない場合は、[Create VPC] (VPC を作成) を選択します。詳細については、[「Virtual](#page-679-0) [Private Cloud に制限されたアクセスポイントの作成](#page-679-0)」を参照してください。

7. [Create Outposts endpoint] (Outposts エンドポイントの作成) を選択します。

AWS CLI を使用する場合

Example

次の AWS CLI の例では、VPC リソースアクセスタイプを使用して、Outpost のエンドポイント を作成します。VPC はサブネットから派生します。このコマンドを実行するには、*user input placeholders* をユーザー自身の情報に置き換えます。

aws s3outposts create-endpoint --outpost-id *op-01ac5d28a6a232904* --subnet-id subnet-*8c7a57c5* --security-group-id *sg-ab19e0d1*

次の AWS CLI の例では、アクセスタイプにユーザー所有の IP アドレスプール (CoIP プール) を 使用して、Outpost のエンドポイントを作成します。このコマンドを実行するには、*user input placeholders* をユーザー自身の情報に置き換えます。

aws s3outposts create-endpoint --outpost-id *op-01ac5d28a6a232904* --subnet-id subnet-*8c7a57c5* --security-group-id *sg-ab19e0d1* --access-type CustomerOwnedIp - customer-owned-ipv4-pool *ipv4pool-coip-12345678901234567*

AWS SDK for Java の使用

Example

次の SDK for Java の例では、Outposts のエンドポイントを作成します。この例を実行するに は、*user input placeholders* をユーザー自身の情報に置き換えます。

```
import com.amazonaws.services.s3outposts.AmazonS3Outposts;
import com.amazonaws.services.s3outposts.AmazonS3OutpostsClientBuilder;
import com.amazonaws.services.s3outposts.model.CreateEndpointRequest;
import com.amazonaws.services.s3outposts.model.CreateEndpointResult;
public void createEndpoint() { 
     AmazonS3Outposts s3OutpostsClient = AmazonS3OutpostsClientBuilder 
                 .standard().build(); 
     CreateEndpointRequest createEndpointRequest = new CreateEndpointRequest() 
                  .withOutpostId("op-0d79779cef3c30a40") 
                 .withSubnetId("subnet-8c7a57c5") 
                  .withSecurityGroupId("sg-ab19e0d1") 
                 .withAccessType("CustomerOwnedIp") 
                 .withCustomerOwnedIpv4Pool("ipv4pool-coip-12345678901234567"); 
     // Use .withAccessType and .withCustomerOwnedIpv4Pool only when the access type is 
     // customer-owned IP address pool (CoIP pool) 
     CreateEndpointResult createEndpointResult = 
  s3OutpostsClient.createEndpoint(createEndpointRequest); 
     System.out.println("Endpoint is created and its ARN is " + 
  createEndpointResult.getEndpointArn());
}
```
### <span id="page-2528-0"></span>Amazon S3 on Outposts エンドポイントのリストを表示する

Amazon S3 on Outposts のアクセスポイントにリクエストをルーティングするには、S3 on Outposts エンドポイントを作成し設定する必要があります。エンドポイントを作成するには、Outposts の ホームリージョンへのサービスリンクとのアクティブな接続が必要です。Outpost 上の各仮想プラ イベートクラウド (VPC) に 1 つのエンドポイントを関連付けることができます。エンドポイント クォータの詳細については、 [S3 on Outposts のネットワーク要件](#page-2466-0) を参照してください。Outposts バ ケットにアクセスしてオブジェクトオペレーションを実行できるようにするには、エンドポイントを 作成する必要があります。詳細については、「[エンドポイント](#page-2489-0)」を参照してください。

次の例は、AWS Management Console、AWS Command Line Interface (AWS CLI)、および AWS SDK for Java を使用して、S3 on Outposts エンドポイントのリストを返す方法を示しています。

#### S3 コンソールの使用

- 1. <https://console.aws.amazon.com/s3/> で Amazon S3 コンソールを開きます。
- 2. 左のナビゲーションペインで、[Outposts access points] (Outposts アクセスポイント) を選択し ます。
- 3. [Outposts access points](Outposts アクセスポイント) ページで、[Outposts endpoints] (Outposts エンドポイント) タブを選択します。
- 4. [Outposts endpoints] (Outposts エンドポイント) で、S3 on Outposts エンドポイントのリストを 表示できます。

#### AWS CLI を使用する場合

次の AWS CLI の例では、お客様のアカウントに関連付けられた AWS Outposts のリソースのエンド ポイントを一覧表示します。このコマンドの詳細については、「AWS CLI リファレンス」の「[list](https://awscli.amazonaws.com/v2/documentation/api/latest/reference/s3outposts/list-endpoints.html)[endpoints](https://awscli.amazonaws.com/v2/documentation/api/latest/reference/s3outposts/list-endpoints.html)」を参照してください。

aws s3outposts list-endpoints

#### AWS SDK for Java の使用

次のSDK for Java の例では、Outposts のエンドポイントを一覧表示します。詳細については、 「Amazon Simple Storage Service API リファレンス」の「[ListEndpoints」](https://docs.aws.amazon.com/AmazonS3/latest/API/API_s3outposts_ListEndpoints.html)を参照してください。

```
import com.amazonaws.services.s3outposts.AmazonS3Outposts;
import com.amazonaws.services.s3outposts.AmazonS3OutpostsClientBuilder;
import com.amazonaws.services.s3outposts.model.ListEndpointsRequest;
```

```
import com.amazonaws.services.s3outposts.model.ListEndpointsResult;
public void listEndpoints() { 
     AmazonS3Outposts s3OutpostsClient = AmazonS3OutpostsClientBuilder 
                  .standard().build(); 
    ListEndpointsRequest listEndpointsRequest = new ListEndpointsRequest();
     ListEndpointsResult listEndpointsResult = 
  s3OutpostsClient.listEndpoints(listEndpointsRequest); 
     System.out.println("List endpoints result is " + listEndpointsResult);
}
```
### <span id="page-2529-0"></span>Amazon S3 on Outposts エンドポイントの削除

Amazon S3 on Outposts のアクセスポイントにリクエストをルーティングするには、S3 on Outposts エンドポイントを作成し設定する必要があります。エンドポイントを作成するには、Outposts の ホームリージョンへのサービスリンクとのアクティブな接続が必要です。Outpost 上の各仮想プラ イベートクラウド (VPC) に 1 つのエンドポイントを関連付けることができます。エンドポイント クォータの詳細については、 [S3 on Outposts のネットワーク要件](#page-2466-0) を参照してください。Outposts バ ケットにアクセスしてオブジェクトオペレーションを実行できるようにするには、エンドポイントを 作成する必要があります。詳細については、「[エンドポイント](#page-2489-0)」を参照してください。

次の例は、AWS Management Console、AWS Command Line Interface (AWS CLI)、および AWS SDK for Java を使用して、S3 on Outposts エンドポイントを削除する方法を示しています。

### S3 コンソールの使用

- 1. <https://console.aws.amazon.com/s3/> で Amazon S3 コンソールを開きます。
- 2. 左のナビゲーションペインで、[Outposts access points] (Outposts アクセスポイント) を選択し ます。
- 3. [Outposts access points](Outposts アクセスポイント) ページで、[Outposts endpoints] (Outposts エンドポイント) タブを選択します。
- 4. [Outposts endpoints] (Outposts エンドポイント) で、削除するエンドポイントを選択 し、[Delete] (削除) を選択します。

### AWS CLI を使用する場合

次の AWS CLI の例では、Outposts のエンドポイントを削除します。このコマンドを実行するに は、*user input placeholders* をユーザー自身の情報に置き換えます。

aws s3outposts delete-endpoint --endpoint-id *example-endpoint-id* --outpostid *op-01ac5d28a6a232904*

AWS SDK for Java の使用

次の SDK for Java の例では、Outposts のエンドポイントを削除します。この例を実行するに は、*user input placeholders* をユーザー自身の情報に置き換えます。

```
import com.amazonaws.arn.Arn;
import com.amazonaws.services.s3outposts.AmazonS3Outposts;
import com.amazonaws.services.s3outposts.AmazonS3OutpostsClientBuilder;
import com.amazonaws.services.s3outposts.model.DeleteEndpointRequest;
public void deleteEndpoint(String endpointArnInput) { 
     String outpostId = "op-01ac5d28a6a232904"; 
     AmazonS3Outposts s3OutpostsClient = AmazonS3OutpostsClientBuilder 
                 .standard().build(); 
    Arn endpointArn = Arn.fromString(endpointArnInput);
     String[] resourceParts = endpointArn.getResource().getResource().split("/"); 
     String endpointId = resourceParts[resourceParts.length - 1]; 
     DeleteEndpointRequest deleteEndpointRequest = new DeleteEndpointRequest() 
                 .withEndpointId(endpointId) 
                 .withOutpostId(outpostId); 
     s3OutpostsClient.deleteEndpoint(deleteEndpointRequest); 
     System.out.println("Endpoint with id " + endpointId + " is deleted.");
}
```
# S3 on Outposts オブジェクトの操作

Amazon S3 on Outposts を使用すると、AWS Outposts で S3 バケットを作成し、ローカルデータア クセス、ローカルデータ処理、データレジデンシーを必要とするアプリケーション用に、オンプレ ミスのオブジェクトを簡単に保存および取得できます。S3 on Outposts は、新しいストレージクラ ス、S3 Outposts (OUTPOSTS) を提供し、これは Amazon S3 API を使用し、AWS Outposts 上の複数 のデバイスやサーバー間でデータを永続的かつ冗長的に保存するように設計されています。仮想プ ライベートクラウド (VPC) を介したアクセスポイントとエンドポイント接続を使用して、Outposts バケットと通信します。Outposts バケットでは、Amazon S3 と同じ API と機能 (アクセスポリ シー、暗号化、タグ付けなど) を使用できます。AWS Management Console、AWS Command Line Interface (AWS CLI)、AWS SDK、または REST API を使用して S3 on Outposts を使用できます。

オブジェクトは、Amazon S3 on Outposts に保存される基本エンティティです。すべてのオブジェ クトはバケット内に保存されます。Outpost バケット内の任意のオブジェクトにアクセスするには、 アクセスポイントを使用する必要があります。オブジェクト操作のためにバケットを指定するときに は、アクセスポイントの Amazon リソースネーム (ARN) またはアクセスポイントエイリアスを使用 します。アクセスポイントエイリアスの詳細については、「[S3 on Outposts アクセスポイントでの](#page-2513-0) [バケット形式のエイリアスの使用](#page-2513-0)」を参照してください。

次の例は、S3 on Outposts アクセスポイントの ARN 形式を示し、これは、Outpost が属するリー ジョンの AWS リージョン コード、AWS アカウント ID、Outpost ID、アクセスポイント名を含みま す。

arn:aws:s3-outposts:*region*:*account-id*:outpost/*outpost-id*/accesspoint/*accesspoint-name*

S3 on Outposts ARN の詳細については、「[S3 on Outposts のリソース ARN](#page-2470-0)」を参照してくださ い。

オブジェクト ARN は次の形式を使用し、Outpost が属する AWS リージョン、AWS アカウント ID、Outpost ID、バケット名、およびオブジェクトキーが含まれます。

arn:aws:s3-outposts:*us-west-2*:*123456789012*:outpost/ *op-01ac5d28a6a232904*/bucket/*DOC-EXAMPLE-BUCKET1/object/myobject*

Amazon S3 on Outposts では、オブジェクトデータは常に Outpost に保存されます。AWS が Outpost ラックを設置すると、データの常駐要件を満たすために、データは Outpost にローカルに 保たれます。オブジェクトが Outpost を離れたり、AWS リージョン 外に出たりすることはあり ません。AWS Management Consoleはリージョン内でホストされるため、コンソールを使用して Outpost にオブジェクトをアップロードしたり、管理したりすることはできません。ただし REST API、AWS Command Line Interface (AWS CLI)、および AWS SDK を使用して、アクセスポイント を介してオブジェクトのアップロードと管理を行うことができます。

オブジェクトをアップロードするには、「[ステップ 4: S3 on Outposts バケットにオブジェクトを](#page-2484-0) [アップロードする](#page-2484-0)」を参照してください。その他のオブジェクトアクションについては、以下のト ピックを参照してください。

トピック

- [AWS SDK for Java を使用して Amazon S3 on Outposts バケットにオブジェクトをコピーする](#page-2532-0)
- [Amazon S3 on Outposts バケットからオブジェクトを取得する](#page-2534-0)
- [Amazon S3 on Outposts バケット内のオブジェクトを一覧表示する](#page-2537-0)
- [Amazon S3 on Outposts バケット内のオブジェクトを削除する](#page-2540-0)
- [HeadBucket を使用して、S3 on Outposts バケットが存在し、アクセス許可があるかどうかを調べ](#page-2544-0) [る](#page-2544-0)
- [SDK for Java でのマルチパートアップロードの実行と管理](#page-2546-0)
- [S3 on Outposts での署名付き URL の使用](#page-2554-0)
- [ローカルの Amazon EMR on Outposts を使用した Amazon S3 on Outposts](#page-2568-0)
- [認可と認証キャッシング](#page-2574-0)

# <span id="page-2532-0"></span>AWS SDK for Java を使用して Amazon S3 on Outposts バケットにオブ ジェクトをコピーする

オブジェクトは、Amazon S3 on Outposts に保存される基本エンティティです。すべてのオブジェ クトはバケット内に保存されます。Outpost バケット内の任意のオブジェクトにアクセスするには、 アクセスポイントを使用する必要があります。オブジェクト操作のためにバケットを指定するときに は、アクセスポイントの Amazon リソースネーム (ARN) またはアクセスポイントエイリアスを使用 します。アクセスポイントエイリアスの詳細については、「[S3 on Outposts アクセスポイントでの](#page-2513-0) [バケット形式のエイリアスの使用](#page-2513-0)」を参照してください。

次の例は、S3 on Outposts アクセスポイントの ARN 形式を示し、これは、Outpost が属するリー ジョンの AWS リージョン コード、AWS アカウント ID、Outpost ID、アクセスポイント名を含みま す。

arn:aws:s3-outposts:*region*:*account-id*:outpost/*outpost-id*/accesspoint/*accesspoint-name*

S3 on Outposts ARN の詳細については、「[S3 on Outposts のリソース ARN](#page-2470-0)」を参照してくださ い。

Amazon S3 on Outposts では、オブジェクトデータは常に Outpost に保存されます。AWS が Outpost ラックを設置すると、データの常駐要件を満たすために、データは Outpost にローカルに 保たれます。オブジェクトが Outpost を離れたり、AWS リージョン 外に出たりすることはあり ません。AWS Management Consoleはリージョン内でホストされるため、コンソールを使用して Outpost にオブジェクトをアップロードしたり、管理したりすることはできません。ただし REST API、AWS Command Line Interface (AWS CLI)、および AWS SDK を使用して、アクセスポイント を介してオブジェクトのアップロードと管理を行うことができます。

次の例は、AWS SDK for Java を使用して、S3 on Outposts バケット内のオブジェクトをコピーする 方法を示しています。

AWS SDK for Java の使用

次の S3 on Outposts の例では、SDK for Java を使用してオブジェクトを同じバケットの新しいオブ ジェクトにコピーします。この例を実行するには、*user input placeholders* をユーザー自身 の情報に置き換えます。

```
import com.amazonaws.AmazonServiceException;
import com.amazonaws.SdkClientException;
import com.amazonaws.services.s3.AmazonS3;
import com.amazonaws.services.s3.AmazonS3ClientBuilder;
import com.amazonaws.services.s3.model.CopyObjectRequest;
public class CopyObject { 
     public static void main(String[] args) { 
         String accessPointArn = "*** access point ARN ***"; 
         String sourceKey = "*** Source object key ***"; 
         String destinationKey = "*** Destination object key ***"; 
         try { 
             // This code expects that you have AWS credentials set up per: 
             // https://docs.aws.amazon.com/sdk-for-java/v1/developer-guide/setup-
credentials.html 
             AmazonS3 s3Client = AmazonS3ClientBuilder.standard() 
                      .enableUseArnRegion() 
                     .build();
             // Copy the object into a new object in the same bucket. 
             CopyObjectRequest copyObjectRequest = new CopyObjectRequest(accessPointArn, 
  sourceKey, accessPointArn, destinationKey); 
             s3Client.copyObject(copyObjectRequest); 
         } catch (AmazonServiceException e) { 
             // The call was transmitted successfully, but Amazon S3 couldn't process 
             // it, so it returned an error response. 
             e.printStackTrace(); 
         } catch (SdkClientException e) { 
             // Amazon S3 couldn't be contacted for a response, or the client 
             // couldn't parse the response from Amazon S3. 
             e.printStackTrace(); 
         } 
     }
```
### <span id="page-2534-0"></span>Amazon S3 on Outposts バケットからオブジェクトを取得する

オブジェクトは、Amazon S3 on Outposts に保存される基本エンティティです。すべてのオブジェ クトはバケット内に保存されます。Outpost バケット内の任意のオブジェクトにアクセスするには、 アクセスポイントを使用する必要があります。オブジェクト操作のためにバケットを指定するときに は、アクセスポイントの Amazon リソースネーム (ARN) またはアクセスポイントエイリアスを使用 します。アクセスポイントエイリアスの詳細については、「[S3 on Outposts アクセスポイントでの](#page-2513-0) [バケット形式のエイリアスの使用](#page-2513-0)」を参照してください。

次の例は、S3 on Outposts アクセスポイントの ARN 形式を示し、これは、Outpost が属するリー ジョンの AWS リージョン コード、AWS アカウント ID、Outpost ID、アクセスポイント名を含みま す。

arn:aws:s3-outposts:*region*:*account-id*:outpost/*outpost-id*/accesspoint/*accesspoint-name*

S3 on Outposts ARN の詳細については、「[S3 on Outposts のリソース ARN](#page-2470-0)」を参照してくださ い。

Amazon S3 on Outposts では、オブジェクトデータは常に Outpost に保存されます。AWS が Outpost ラックを設置すると、データの常駐要件を満たすために、データは Outpost にローカルに 保たれます。オブジェクトが Outpost を離れたり、AWS リージョン 外に出たりすることはあり ません。AWS Management Consoleはリージョン内でホストされるため、コンソールを使用して Outpost にオブジェクトをアップロードしたり、管理したりすることはできません。ただし REST API、AWS Command Line Interface (AWS CLI)、および AWS SDK を使用して、アクセスポイント を介してオブジェクトのアップロードと管理を行うことができます。

以下の例は、AWS Command Line Interface(AWS CLI) と AWS SDK for Java を使用してオブジェク トをダウンロード (取得) する方法を示しています。

AWS CLI の使用

次の例では、S3 on Outposts バケット (s3-outposts:GetObject) から、AWS CLI を使って sample-object.xml という名前のオブジェクトを取得します。このコマンドを使用するには、そ れぞれの *user input placeholder* をユーザー自身の情報に置き換えます。このコマンドの詳細 については、「AWS CLI リファレンス」の「[get-object](https://awscli.amazonaws.com/v2/documentation/api/latest/reference/s3api/get-object.html)」を参照してください。

```
aws s3api get-object --bucket arn:aws:s3-
outposts:region:123456789012:outpost/op-01ac5d28a6a232904/accesspoint/example-outposts-
access-point --key testkey sample-object.xml
```
AWS SDK for Java の使用

次の S3 on Outposts の例では、SDK for Java を使用してオブジェクトを取得します。この例を実行 するには、それぞれの *user input placeholder* をユーザー自身の情報に置き換えます。詳細に ついては、[Amazon Simple Storage Service API リファレンスの](https://docs.aws.amazon.com/AmazonS3/latest/API/API_GetObject.html) GetObject を参照してください。

```
import com.amazonaws.AmazonServiceException;
import com.amazonaws.SdkClientException;
import com.amazonaws.services.s3.AmazonS3;
import com.amazonaws.services.s3.AmazonS3ClientBuilder;
import com.amazonaws.services.s3.model.GetObjectRequest;
import com.amazonaws.services.s3.model.ResponseHeaderOverrides;
import com.amazonaws.services.s3.model.S3Object;
import java.io.BufferedReader;
import java.io.IOException;
import java.io.InputStream;
import java.io.InputStreamReader;
public class GetObject { 
     public static void main(String[] args) throws IOException { 
         String accessPointArn = "*** access point ARN ***"; 
         String key = "*** Object key ***"; 
        S3Object fullObject = null, objectPortion = null, headerOverrideObject = null;
         try { 
             // This code expects that you have AWS credentials set up per: 
             // https://docs.aws.amazon.com/sdk-for-java/v1/developer-guide/setup-
credentials.html 
             AmazonS3 s3Client = AmazonS3ClientBuilder.standard() 
                      .enableUseArnRegion() 
                    .build();
             // Get an object and print its contents. 
             System.out.println("Downloading an object"); 
             fullObject = s3Client.getObject(new GetObjectRequest(accessPointArn, key)); 
             System.out.println("Content-Type: " + 
  fullObject.getObjectMetadata().getContentType()); 
             System.out.println("Content: ");
```

```
displayTextInputStream(fullObject.getObjectContent());
             // Get a range of bytes from an object and print the bytes. 
             GetObjectRequest rangeObjectRequest = new GetObjectRequest(accessPointArn, 
 key) 
                     .withRange(0, 9); 
             objectPortion = s3Client.getObject(rangeObjectRequest); 
             System.out.println("Printing bytes retrieved."); 
             displayTextInputStream(objectPortion.getObjectContent()); 
             // Get an entire object, overriding the specified response headers, and 
 print the object's content. 
             ResponseHeaderOverrides headerOverrides = new ResponseHeaderOverrides() 
                     .withCacheControl("No-cache") 
                     .withContentDisposition("attachment; filename=example.txt"); 
             GetObjectRequest getObjectRequestHeaderOverride = new 
 GetObjectRequest(accessPointArn, key) 
                     .withResponseHeaders(headerOverrides); 
             headerOverrideObject = s3Client.getObject(getObjectRequestHeaderOverride); 
             displayTextInputStream(headerOverrideObject.getObjectContent()); 
         } catch (AmazonServiceException e) { 
             // The call was transmitted successfully, but Amazon S3 couldn't process 
             // it, so it returned an error response. 
             e.printStackTrace(); 
         } catch (SdkClientException e) { 
             // Amazon S3 couldn't be contacted for a response, or the client 
             // couldn't parse the response from Amazon S3. 
             e.printStackTrace(); 
         } finally { 
             // To ensure that the network connection doesn't remain open, close any 
 open input streams. 
             if (fullObject != null) { 
                 fullObject.close(); 
 } 
             if (objectPortion != null) { 
                 objectPortion.close(); 
 } 
             if (headerOverrideObject != null) { 
                 headerOverrideObject.close(); 
 } 
         } 
     } 
     private static void displayTextInputStream(InputStream input) throws IOException {
```

```
 // Read the text input stream one line at a time and display each line. 
         BufferedReader reader = new BufferedReader(new InputStreamReader(input)); 
         String line = null; 
        while ((line = reader.readLine()) != null) {
             System.out.println(line); 
 } 
         System.out.println(); 
     }
}
```
# <span id="page-2537-0"></span>Amazon S3 on Outposts バケット内のオブジェクトを一覧表示する

オブジェクトは、Amazon S3 on Outposts に保存される基本エンティティです。すべてのオブジェ クトはバケット内に保存されます。Outpost バケット内の任意のオブジェクトにアクセスするには、 アクセスポイントを使用する必要があります。オブジェクト操作のためにバケットを指定するときに は、アクセスポイントの Amazon リソースネーム (ARN) またはアクセスポイントエイリアスを使用 します。アクセスポイントエイリアスの詳細については、「[S3 on Outposts アクセスポイントでの](#page-2513-0) [バケット形式のエイリアスの使用](#page-2513-0)」を参照してください。

次の例は、S3 on Outposts アクセスポイントの ARN 形式を示し、これは、Outpost が属するリー ジョンの AWS リージョン コード、AWS アカウント ID、Outpost ID、アクセスポイント名を含みま す。

```
arn:aws:s3-outposts:region:account-id:outpost/outpost-id/accesspoint/accesspoint-name
```
S3 on Outposts ARN の詳細については、「[S3 on Outposts のリソース ARN](#page-2470-0)」を参照してくださ い。

#### **a** Note

Amazon S3 on Outposts では、オブジェクトデータは常に Outpost に保存されます。AWS が Outpost ラックを設置すると、データの常駐要件を満たすために、データは Outpost に ローカルに保たれます。オブジェクトが Outpost を離れたり、AWS リージョン 外に出たり することはありません。AWS Management Consoleはリージョン内でホストされるため、 コンソールを使用して Outpost にオブジェクトをアップロードしたり、管理したりすること はできません。ただし REST API、AWS Command Line Interface (AWS CLI)、および AWS SDK を使用して、アクセスポイントを介してオブジェクトのアップロードと管理を行うこと ができます。

次の例は、AWS CLI および AWS SDK for Java を使用して、S3 on Outposts バケット内のオブジェ クトを一覧表示する方法を示しています。

AWS CLI の使用

次の例では、S3 on Outposts バケット (s3-outposts:ListObjectsV2) 内のオブジェクト を、AWS CLI を使用して一覧表示します。このコマンドを使用するには、それぞれの *user input placeholder* をユーザー自身の情報に置き換えます。このコマンドの詳細については、「AWS CLI リファレンス」の「[list-objects-v2](https://awscli.amazonaws.com/v2/documentation/api/latest/reference/s3api/list-objects-v2.html)」を参照してください。

```
aws s3api list-objects-v2 --bucket arn:aws:s3-
outposts:region:123456789012:outpost/op-01ac5d28a6a232904/accesspoint/example-outposts-
access-point
```
**a** Note

AWS SDK を通じて Amazon S3 on Outposts でこのアクションを使用する場合、バ ケット名の代わりに Outposts のアクセスポイント ARN を以下の形式で提供します: arn:aws:s3-outposts:*region*:*123456789012*:outpost/*op-01ac5d28a6a232904*/ accesspoint/*example-Outposts-Access-Point*。S3 on Outposts ARN の詳細につい ては、「[S3 on Outposts のリソース ARN」](#page-2470-0)を参照してください。

AWS SDK for Java の使用

次の S3 on Outposts の例では、SDK for Java を使用してバケット内のオブジェクトを一覧表示しま す。この例を実行するには、それぞれの *user input placeholder* をユーザー自身の情報に置き 換えます。

**A** Important

この例では、ListObjectsAPI オペレーションの最新リビジョンである [ListObjectsV2](https://docs.aws.amazon.com/AmazonS3/latest/API/API_ListObjectsV2.html) を 使用します。この改訂版の API オペレーションをアプリケーション開発に使用することをお 勧めします。下位互換性のために、Amazon S3 はこの API の以前のバージョンであるオペ レーションを引き続きサポートします。

import com.amazonaws.AmazonServiceException; import com.amazonaws.SdkClientException;

```
import com.amazonaws.services.s3.AmazonS3;
import com.amazonaws.services.s3.AmazonS3ClientBuilder;
import com.amazonaws.services.s3.model.ListObjectsV2Request;
import com.amazonaws.services.s3.model.ListObjectsV2Result;
import com.amazonaws.services.s3.model.S3ObjectSummary;
public class ListObjectsV2 { 
     public static void main(String[] args) { 
         String accessPointArn = "*** access point ARN ***"; 
         try { 
             // This code expects that you have AWS credentials set up per: 
             // https://docs.aws.amazon.com/sdk-for-java/v1/developer-guide/setup-
credentials.html 
             AmazonS3 s3Client = AmazonS3ClientBuilder.standard() 
                      .enableUseArnRegion() 
                     .build();
             System.out.println("Listing objects"); 
             // maxKeys is set to 2 to demonstrate the use of 
             // ListObjectsV2Result.getNextContinuationToken() 
             ListObjectsV2Request req = new 
  ListObjectsV2Request().withBucketName(accessPointArn).withMaxKeys(2); 
             ListObjectsV2Result result; 
             do { 
                 result = s3Client.listObjectsV2(req); 
                 for (S3ObjectSummary objectSummary : result.getObjectSummaries()) { 
                     System.out.printf(" - %s (size: %d)\n", objectSummary.getKey(), 
  objectSummary.getSize()); 
 } 
                 // If there are more than maxKeys keys in the bucket, get a 
  continuation token 
                 // and list the next objects. 
                 String token = result.getNextContinuationToken(); 
                 System.out.println("Next Continuation Token: " + token); 
                 req.setContinuationToken(token); 
             } while (result.isTruncated()); 
         } catch (AmazonServiceException e) { 
             // The call was transmitted successfully, but Amazon S3 couldn't process 
             // it, so it returned an error response.
```

```
 e.printStackTrace(); 
         } catch (SdkClientException e) { 
              // Amazon S3 couldn't be contacted for a response, or the client 
              // couldn't parse the response from Amazon S3. 
              e.printStackTrace(); 
         } 
     }
}
```
## <span id="page-2540-0"></span>Amazon S3 on Outposts バケット内のオブジェクトを削除する

オブジェクトは、Amazon S3 on Outposts に保存される基本エンティティです。すべてのオブジェ クトはバケット内に保存されます。Outpost バケット内の任意のオブジェクトにアクセスするには、 アクセスポイントを使用する必要があります。オブジェクト操作のためにバケットを指定するときに は、アクセスポイントの Amazon リソースネーム (ARN) またはアクセスポイントエイリアスを使用 します。アクセスポイントエイリアスの詳細については、「[S3 on Outposts アクセスポイントでの](#page-2513-0) [バケット形式のエイリアスの使用](#page-2513-0)」を参照してください。

次の例は、S3 on Outposts アクセスポイントの ARN 形式を示し、これは、Outpost が属するリー ジョンの AWS リージョン コード、AWS アカウント ID、Outpost ID、アクセスポイント名を含みま す。

arn:aws:s3-outposts:*region*:*account-id*:outpost/*outpost-id*/accesspoint/*accesspoint-name*

S3 on Outposts ARN の詳細については、「[S3 on Outposts のリソース ARN](#page-2470-0)」を参照してくださ い。

Amazon S3 on Outposts では、オブジェクトデータは常に Outpost に保存されます。AWS が Outpost ラックを設置すると、データの常駐要件を満たすために、データは Outpost にローカルに 保たれます。オブジェクトが Outpost を離れたり、AWS リージョン 外に出たりすることはあり ません。AWS Management Consoleはリージョン内でホストされるため、コンソールを使用して Outpost にオブジェクトをアップロードしたり、管理したりすることはできません。ただし REST API、AWS Command Line Interface (AWS CLI)、および AWS SDK を使用して、アクセスポイント を介してオブジェクトのアップロードと管理を行うことができます。

次の例は、AWS Command Line Interface (AWS CLI) と AWS SDK for Java を使用して、S3 on Outposts バケット内の単一のオブジェクトまたは複数のオブジェクトを削除する方法を示していま す。

#### AWS CLI の使用

以下の例は、S3 on Outposts バケットから単一のオブジェクトまたは複数のオブジェクトを削除す る方法を示しています。

#### delete-object

次の例では、sample-object.xml を使用して、S3 on Outposts バケット (s3 outposts:DeleteObject) から AWS CLI という名前のオブジェクトを削除します。このコマ ンドを使用するには、それぞれの *user input placeholder* をユーザー自身の情報に置き換 えます。このコマンドの詳細については、「[AWS CLI リファレンス」](https://awscli.amazonaws.com/v2/documentation/api/latest/reference/s3api/delete-object.html)の「delete-object」を参照 してください。

```
aws s3api delete-object --bucket arn:aws:s3-
outposts:region:123456789012:outpost/op-01ac5d28a6a232904/accesspoint/example-
outposts-access-point --key sample-object.xml
```
#### delete-objects

以下の例では、AWS CLI を使用して、S3 on Outposts バケット (s3 outposts:DeleteObject) から sample-object.xml と test1.text という名前の 2 つのオブジェクトを削除します。このコマンドを使用するには、それぞれの *user input placeholder* をユーザー自身の情報に置き換えます。このコマンドの詳細については、「[AWS](https://awscli.amazonaws.com/v2/documentation/api/latest/reference/s3api/delete-objects.html)  [CLI リファレンス」](https://awscli.amazonaws.com/v2/documentation/api/latest/reference/s3api/delete-objects.html)の「delete-objects」を参照してください。

```
aws s3api delete-objects --bucket arn:aws:s3-
outposts:region:123456789012:outpost/op-01ac5d28a6a232904/accesspoint/example-
outposts-access-point --delete file://delete.json
delete.json
{ 
   "Objects": [ 
     { 
       "Key": "test1.txt" 
     }, 
     { 
       "Key": "sample-object.xml" 
     } 
   ], 
   "Quiet": false
```
}

AWS SDK for Java の使用

以下の例は、S3 on Outposts バケットから単一のオブジェクトまたは複数のオブジェクトを削除す る方法を示しています。

DeleteObject

次の S3 on Outposts の例では、SDK for Java を使用してバケット内のオブジェクトを削除し ます。この例を使用するには、Outpost のアクセスポイント ARN と、削除するオブジェクトの キー名を指定します。詳細については、Amazon Simple Storage Service API リファレンスの 「[DeleteObject](https://docs.aws.amazon.com/AmazonS3/latest/API/API_DeleteObject.html)」を参照してください。

```
import com.amazonaws.AmazonServiceException;
import com.amazonaws.SdkClientException;
import com.amazonaws.services.s3.AmazonS3;
import com.amazonaws.services.s3.AmazonS3ClientBuilder;
import com.amazonaws.services.s3.model.DeleteObjectRequest;
public class DeleteObject { 
     public static void main(String[] args) { 
         String accessPointArn = "*** access point ARN ***"; 
         String keyName = "*** key name ****"; 
         try { 
             // This code expects that you have AWS credentials set up per: 
             // https://docs.aws.amazon.com/sdk-for-java/v1/developer-guide/setup-
credentials.html 
             AmazonS3 s3Client = AmazonS3ClientBuilder.standard() 
                      .enableUseArnRegion() 
                     .build();
             s3Client.deleteObject(new DeleteObjectRequest(accessPointArn, keyName)); 
         } catch (AmazonServiceException e) { 
             // The call was transmitted successfully, but Amazon S3 couldn't process 
             // it, so it returned an error response. 
             e.printStackTrace(); 
         } catch (SdkClientException e) { 
             // Amazon S3 couldn't be contacted for a response, or the client 
             // couldn't parse the response from Amazon S3. 
             e.printStackTrace();
```
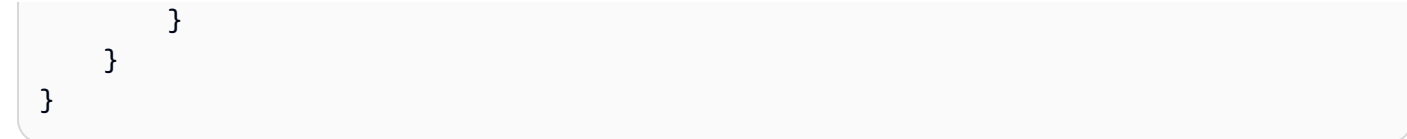

DeleteObjects

次の S3 on Outposts の例では、SDK for Java を使用してバケット内のオブジェクトをアップ ロードして、削除します。この例を使用するには、Outpost のアクセスポイント ARN を指定しま す。詳細については、「Amazon Simple Storage Service API リファレンス」の「[DeleteObject」](https://docs.aws.amazon.com/AmazonS3/latest/API/API_DeleteObjects.html) を参照してください。

```
import com.amazonaws.AmazonServiceException;
import com.amazonaws.SdkClientException;
import com.amazonaws.services.s3.AmazonS3;
import com.amazonaws.services.s3.AmazonS3ClientBuilder;
import com.amazonaws.services.s3.model.DeleteObjectsRequest;
import com.amazonaws.services.s3.model.DeleteObjectsRequest.KeyVersion;
import com.amazonaws.services.s3.model.DeleteObjectsResult;
import java.util.ArrayList;
public class DeleteObjects { 
     public static void main(String[] args) { 
        String accessPointArn = "arn:aws:s3-
outposts:region:123456789012:outpost/op-01ac5d28a6a232904/accesspoint/example-
outposts-access-point"; 
         try { 
             // This code expects that you have AWS credentials set up per: 
             // https://docs.aws.amazon.com/sdk-for-java/v1/developer-guide/setup-
credentials.html 
             AmazonS3 s3Client = AmazonS3ClientBuilder.standard() 
                      .enableUseArnRegion() 
                     .build();
             // Upload three sample objects. 
             ArrayList<KeyVersion> keys = new ArrayList<KeyVersion>(); 
            for (int i = 0; i < 3; i++) {
                 String keyName = "delete object example " + i; 
                 s3Client.putObject(accessPointArn, keyName, "Object number " + i + " 
  to be deleted.");
```

```
 keys.add(new KeyVersion(keyName)); 
 } 
             System.out.println(keys.size() + " objects successfully created."); 
             // Delete the sample objects. 
             DeleteObjectsRequest multiObjectDeleteRequest = new 
  DeleteObjectsRequest(accessPointArn) 
                      .withKeys(keys) 
                      .withQuiet(false); 
             // Verify that the objects were deleted successfully. 
             DeleteObjectsResult delObjRes = 
  s3Client.deleteObjects(multiObjectDeleteRequest); 
             int successfulDeletes = delObjRes.getDeletedObjects().size(); 
             System.out.println(successfulDeletes + " objects successfully 
  deleted."); 
         } catch (AmazonServiceException e) { 
             // The call was transmitted successfully, but Amazon S3 couldn't process 
             // it, so it returned an error response. 
             e.printStackTrace(); 
         } catch (SdkClientException e) { 
             // Amazon S3 couldn't be contacted for a response, or the client 
             // couldn't parse the response from Amazon S3. 
             e.printStackTrace(); 
         } 
     }
}
```
<span id="page-2544-0"></span>HeadBucket を使用して、S3 on Outposts バケットが存在し、アクセス許 可があるかどうかを調べる

オブジェクトは、Amazon S3 on Outposts に保存される基本エンティティです。すべてのオブジェ クトはバケット内に保存されます。Outpost バケット内の任意のオブジェクトにアクセスするには、 アクセスポイントを使用する必要があります。オブジェクト操作のためにバケットを指定するときに は、アクセスポイントの Amazon リソースネーム (ARN) またはアクセスポイントエイリアスを使用 します。アクセスポイントエイリアスの詳細については、「[S3 on Outposts アクセスポイントでの](#page-2513-0) [バケット形式のエイリアスの使用](#page-2513-0)」を参照してください。

次の例は、S3 on Outposts アクセスポイントの ARN 形式を示し、これは、Outpost が属するリー ジョンの AWS リージョン コード、AWS アカウント ID、Outpost ID、アクセスポイント名を含みま す。

arn:aws:s3-outposts:*region*:*account-id*:outpost/*outpost-id*/accesspoint/*accesspoint-name*

S3 on Outposts ARN の詳細については、「[S3 on Outposts のリソース ARN](#page-2470-0)」を参照してくださ い。

**a** Note

Amazon S3 on Outposts では、オブジェクトデータは常に Outpost に保存されます。AWS が Outpost ラックを設置すると、データの常駐要件を満たすために、データは Outpost に ローカルに保たれます。オブジェクトが Outpost を離れたり、AWS リージョン 外に出たり することはありません。AWS Management Consoleはリージョン内でホストされるため、 コンソールを使用して Outpost にオブジェクトをアップロードしたり、管理したりすること はできません。ただし REST API、AWS Command Line Interface (AWS CLI)、および AWS SDK を使用して、アクセスポイントを介してオブジェクトのアップロードと管理を行うこと ができます。

以下の AWS Command Line Interface (AWS CLI) と AWS SDK for Java の例は、HeadBucket API オペレーショを使用して、Amazon S3 on Outposts バケットが存在し、そのバケットにアクセスす る許可があるかどうかを調べる方法を示しています。詳細については、「Amazon Simple Storage Service API リファレンス」の「[HeadBucket](https://docs.aws.amazon.com/AmazonS3/latest/API/API_HeadBucket.html)」を参照してください。

AWS CLI の使用

次の S3 on Outposts AWS CLI の例では、head-bucket コマンドを使用して、バケットが存在し、 そのバケットにアクセスする許可があるかどうかを調べます。このコマンドを使用するには、そ れぞれの *user input placeholder* をユーザー自身の情報に置き換えます。詳細については、 「AWS CLI リファレンス」の「[head-bucket」](https://awscli.amazonaws.com/v2/documentation/api/latest/reference/s3api/head-bucket.html)を参照してください。

```
aws s3api head-bucket --bucket arn:aws:s3-
outposts:region:123456789012:outpost/op-01ac5d28a6a232904/accesspoint/example-outposts-
access-point
```
AWS SDK for Java の使用

次の S3 on Outposts の例は、バケットが存在するかどうか、また、そのバケットにアクセスする許 可があるかどうかを調べる方法を示しています。この例を使用するには、Outpost のアクセスポイン ト ARN を指定します。詳細については、「Amazon Simple Storage Service API リファレンス」の 「[HeadBucket](https://docs.aws.amazon.com/AmazonS3/latest/API/API_HeadBucket.html)」を参照してください。

```
import com.amazonaws.AmazonServiceException;
import com.amazonaws.SdkClientException;
import com.amazonaws.services.s3.AmazonS3;
import com.amazonaws.services.s3.AmazonS3ClientBuilder;
import com.amazonaws.services.s3.model.HeadBucketRequest;
public class HeadBucket { 
     public static void main(String[] args) { 
         String accessPointArn = "*** access point ARN ***"; 
         try { 
             // This code expects that you have AWS credentials set up per: 
             // https://docs.aws.amazon.com/sdk-for-java/v1/developer-guide/setup-
credentials.html 
             AmazonS3 s3Client = AmazonS3ClientBuilder.standard() 
                      .enableUseArnRegion() 
                     .build();
             s3Client.headBucket(new HeadBucketRequest(accessPointArn)); 
         } catch (AmazonServiceException e) { 
             // The call was transmitted successfully, but Amazon S3 couldn't process 
             // it, so it returned an error response. 
             e.printStackTrace(); 
         } catch (SdkClientException e) { 
             // Amazon S3 couldn't be contacted for a response, or the client 
             // couldn't parse the response from Amazon S3. 
             e.printStackTrace(); 
         } 
     }
}
```
## <span id="page-2546-0"></span>SDK for Java でのマルチパートアップロードの実行と管理

Amazon S3 on Outposts を使用すると、AWS Outposts リソースで S3 バケットを作成し、ローカ ルデータアクセス、ローカルデータ処理、データレジデンシーを必要とするアプリケーション用

に、オンプレミスのオブジェクトを保存および取得できます。AWS Management Console、AWS Command Line Interface (AWS CLI)、AWS SDK、または REST API を使用して S3 on Outposts を 使用できます。詳細については、「[Amazon S3 on Outposts とは](#page-2455-0)」を参照してください。

以下の例は、AWS SDK for Java で S3 on Outposts を使用して、マルチパートアップロードを実行 し、管理する方法を示しています。

トピック

- [S3 on Outposts バケット内のオブジェクトのマルチパートアップロードを実行する](#page-2547-0)
- [S3 on Outposts バケット内のラージオブジェクトをマルチパートアップロードでコピーする](#page-2549-0)
- [S3 on Outposts バケットにオブジェクトのパーツを一覧表示する](#page-2551-0)
- [S3 on Outposts バケット内の進行中のマルチパートアップロードのリストを取得する](#page-2553-0)

<span id="page-2547-0"></span>S3 on Outposts バケット内のオブジェクトのマルチパートアップロードを実行する

次の S3 on Outposts の例では、SDK for Java を使用して、バケットへオブジェクトのマルチパー トアップロードを開始、アップロード、完了します。この例を実行するには、それぞれの *user input placeholder* をユーザー自身の情報に置き換えます。詳細については、「[マルチパート](#page-330-0) [アップロードを使用したオブジェクトのアップロード](#page-330-0)」を参照してください。

```
import com.amazonaws.AmazonServiceException;
import com.amazonaws.SdkClientException;
import com.amazonaws.services.s3.AmazonS3;
import com.amazonaws.services.s3.AmazonS3ClientBuilder;
import com.amazonaws.services.s3.model.*;
import java.util.ArrayList;
import java.util.List;
public class MultipartUploadCopy { 
     public static void main(String[] args) { 
         String accessPointArn = "*** Source access point ARN ***"; 
         String sourceObjectKey = "*** Source object key ***"; 
         String destObjectKey = "*** Target object key ***"; 
         try { 
             // This code expects that you have AWS credentials set up per: 
             // https://docs.aws.amazon.com/sdk-for-java/v1/developer-guide/setup-
credentials.html 
             AmazonS3 s3Client = AmazonS3ClientBuilder.standard()
```

```
 .enableUseArnRegion() 
                     .build();
             // Initiate the multipart upload. 
             InitiateMultipartUploadRequest initRequest = new 
 InitiateMultipartUploadRequest(accessPointArn, destObjectKey); 
             InitiateMultipartUploadResult initResult = 
 s3Client.initiateMultipartUpload(initRequest); 
             // Get the object size to track the end of the copy operation. 
             GetObjectMetadataRequest metadataRequest = new 
 GetObjectMetadataRequest(accessPointArn, sourceObjectKey); 
             ObjectMetadata metadataResult = 
 s3Client.getObjectMetadata(metadataRequest); 
             long objectSize = metadataResult.getContentLength(); 
             // Copy the object using 5 MB parts. 
            long partSize = 5 * 1024 * 1024;
             long bytePosition = 0; 
            int partNum = 1;
             List<CopyPartResult> copyResponses = new ArrayList<CopyPartResult>(); 
             while (bytePosition < objectSize) { 
                 // The last part might be smaller than partSize, so check to make sure 
                 // that lastByte isn't beyond the end of the object. 
                 long lastByte = Math.min(bytePosition + partSize - 1, objectSize - 1); 
                 // Copy this part. 
                 CopyPartRequest copyRequest = new CopyPartRequest() 
                          .withSourceBucketName(accessPointArn) 
                          .withSourceKey(sourceObjectKey) 
                          .withDestinationBucketName(accessPointArn) 
                          .withDestinationKey(destObjectKey) 
                          .withUploadId(initResult.getUploadId()) 
                          .withFirstByte(bytePosition) 
                          .withLastByte(lastByte) 
                          .withPartNumber(partNum++); 
                 copyResponses.add(s3Client.copyPart(copyRequest)); 
                 bytePosition += partSize; 
 } 
             // Complete the upload request to concatenate all uploaded parts and make 
 the copied object available.
```

```
 CompleteMultipartUploadRequest completeRequest = new 
 CompleteMultipartUploadRequest(
```

```
 accessPointArn, 
                  destObjectKey, 
                  initResult.getUploadId(), 
                  getETags(copyResponses)); 
         s3Client.completeMultipartUpload(completeRequest); 
         System.out.println("Multipart copy complete."); 
     } catch (AmazonServiceException e) { 
         // The call was transmitted successfully, but Amazon S3 couldn't process 
         // it, so it returned an error response. 
         e.printStackTrace(); 
     } catch (SdkClientException e) { 
         // Amazon S3 couldn't be contacted for a response, or the client 
         // couldn't parse the response from Amazon S3. 
         e.printStackTrace(); 
     } 
 } 
 // This is a helper function to construct a list of ETags. 
 private static List<PartETag> getETags(List<CopyPartResult> responses) { 
     List<PartETag> etags = new ArrayList<PartETag>(); 
     for (CopyPartResult response : responses) { 
         etags.add(new PartETag(response.getPartNumber(), response.getETag())); 
     } 
     return etags; 
 }
```
<span id="page-2549-0"></span>S3 on Outposts バケット内のラージオブジェクトをマルチパートアップロードでコ ピーする

次の S3 on Outposts の例では、SDK for Java を使用してバケットにオブジェクトをコピーします。 この例を実行するには、それぞれの *user input placeholder* をユーザー自身の情報に置き換え ます。これは、[マルチパートアップロードを使用したオブジェクトのコピー](#page-370-0) から適用した例です。

```
import com.amazonaws.AmazonServiceException;
import com.amazonaws.SdkClientException;
import com.amazonaws.services.s3.AmazonS3;
import com.amazonaws.services.s3.AmazonS3ClientBuilder;
import com.amazonaws.services.s3.model.*;
import java.util.ArrayList;
import java.util.List;
public class MultipartUploadCopy {
```

```
 public static void main(String[] args) { 
         String accessPointArn = "*** Source access point ARN ***"; 
         String sourceObjectKey = "*** Source object key ***"; 
         String destObjectKey = "*** Target object key ***"; 
         try { 
             // This code expects that you have AWS credentials set up per: 
             // https://docs.aws.amazon.com/sdk-for-java/v1/developer-guide/setup-
credentials.html 
             AmazonS3 s3Client = AmazonS3ClientBuilder.standard() 
                      .enableUseArnRegion() 
                     .build();
             // Initiate the multipart upload. 
             InitiateMultipartUploadRequest initRequest = new 
  InitiateMultipartUploadRequest(accessPointArn, destObjectKey); 
             InitiateMultipartUploadResult initResult = 
  s3Client.initiateMultipartUpload(initRequest); 
             // Get the object size to track the end of the copy operation. 
             GetObjectMetadataRequest metadataRequest = new 
  GetObjectMetadataRequest(accessPointArn, sourceObjectKey); 
             ObjectMetadata metadataResult = 
  s3Client.getObjectMetadata(metadataRequest); 
             long objectSize = metadataResult.getContentLength(); 
             // Copy the object using 5 MB parts. 
             long partSize = 5 * 1024 * 1024; 
             long bytePosition = 0; 
            int partNum = 1;
             List<CopyPartResult> copyResponses = new ArrayList<CopyPartResult>(); 
             while (bytePosition < objectSize) { 
                 // The last part might be smaller than partSize, so check to make sure 
                 // that lastByte isn't beyond the end of the object. 
                 long lastByte = Math.min(bytePosition + partSize - 1, objectSize - 1); 
                 // Copy this part. 
                 CopyPartRequest copyRequest = new CopyPartRequest() 
                          .withSourceBucketName(accessPointArn) 
                          .withSourceKey(sourceObjectKey) 
                          .withDestinationBucketName(accessPointArn) 
                          .withDestinationKey(destObjectKey) 
                          .withUploadId(initResult.getUploadId()) 
                          .withFirstByte(bytePosition)
```

```
 .withLastByte(lastByte) 
                          .withPartNumber(partNum++); 
                  copyResponses.add(s3Client.copyPart(copyRequest)); 
                  bytePosition += partSize; 
 } 
             // Complete the upload request to concatenate all uploaded parts and make 
  the copied object available. 
             CompleteMultipartUploadRequest completeRequest = new 
  CompleteMultipartUploadRequest( 
                      accessPointArn, 
                      destObjectKey, 
                      initResult.getUploadId(), 
                      getETags(copyResponses)); 
             s3Client.completeMultipartUpload(completeRequest); 
             System.out.println("Multipart copy complete."); 
         } catch (AmazonServiceException e) { 
             // The call was transmitted successfully, but Amazon S3 couldn't process 
             // it, so it returned an error response. 
             e.printStackTrace(); 
         } catch (SdkClientException e) { 
             // Amazon S3 couldn't be contacted for a response, or the client 
             // couldn't parse the response from Amazon S3. 
             e.printStackTrace(); 
         } 
     } 
     // This is a helper function to construct a list of ETags. 
     private static List<PartETag> getETags(List<CopyPartResult> responses) { 
         List<PartETag> etags = new ArrayList<PartETag>(); 
         for (CopyPartResult response : responses) { 
             etags.add(new PartETag(response.getPartNumber(), response.getETag())); 
         } 
         return etags; 
     }
}
```
### <span id="page-2551-0"></span>S3 on Outposts バケットにオブジェクトのパーツを一覧表示する

次の S3 on Outposts の例では、SDK for Java を使用してバケット内のオブジェクトのパーツを一覧 表示します。この例を実行するには、それぞれの *user input placeholder* をユーザー自身の情 報に置き換えます。

```
import com.amazonaws.AmazonServiceException;
import com.amazonaws.SdkClientException;
import com.amazonaws.services.s3.AmazonS3;
import com.amazonaws.services.s3.AmazonS3ClientBuilder;
import com.amazonaws.services.s3.model.*;
import java.util.List;
public class ListParts { 
     public static void main(String[] args) { 
         String accessPointArn = "*** access point ARN ***"; 
         String keyName = "*** Key name ***"; 
         String uploadId = "*** Upload ID ***"; 
         try { 
             // This code expects that you have AWS credentials set up per: 
             // https://docs.aws.amazon.com/sdk-for-java/v1/developer-guide/setup-
credentials.html 
             AmazonS3 s3Client = AmazonS3ClientBuilder.standard() 
                      .enableUseArnRegion() 
                     .build():
             ListPartsRequest listPartsRequest = new ListPartsRequest(accessPointArn, 
  keyName, uploadId); 
             PartListing partListing = s3Client.listParts(listPartsRequest); 
             List<PartSummary> partSummaries = partListing.getParts(); 
             System.out.println(partSummaries.size() + " multipart upload parts"); 
             for (PartSummary p : partSummaries) { 
                 System.out.println("Upload part: Part number = \"" + p.getPartNumber() 
 + "\", ETaq = " + p.getETag());
 } 
         } catch (AmazonServiceException e) { 
             // The call was transmitted successfully, but Amazon S3 couldn't process 
             // it, so it returned an error response. 
             e.printStackTrace(); 
         } catch (SdkClientException e) { 
             // Amazon S3 couldn't be contacted for a response, or the client 
             // couldn't parse the response from Amazon S3. 
             e.printStackTrace(); 
         } 
     }
```
<span id="page-2553-0"></span>S3 on Outposts バケット内の進行中のマルチパートアップロードのリストを取得する

次の S3 on Outposts の例では、Outposts バケットから SDK for Java を使用して、進行中のマルチ パートアップロードのリストを取得する方法を示します。この例を実行するには、それぞれの *user input placeholder* をユーザー自身の情報に置き換えます。これは、Amazon S3 用の [マルチ](#page-358-0) [パートアップロードのリスト化](#page-358-0) の例から適用した例です。

```
import com.amazonaws.AmazonServiceException;
import com.amazonaws.SdkClientException;
import com.amazonaws.services.s3.AmazonS3;
import com.amazonaws.services.s3.AmazonS3ClientBuilder;
import com.amazonaws.services.s3.model.ListMultipartUploadsRequest;
import com.amazonaws.services.s3.model.MultipartUpload;
import com.amazonaws.services.s3.model.MultipartUploadListing;
import java.util.List;
public class ListMultipartUploads { 
     public static void main(String[] args) { 
                 String accessPointArn = "*** access point ARN ***"; 
         try { 
             // This code expects that you have AWS credentials set up per: 
             // https://docs.aws.amazon.com/sdk-for-java/v1/developer-guide/setup-
credentials.html 
             AmazonS3 s3Client = AmazonS3ClientBuilder.standard() 
                      .enableUseArnRegion() 
                     .build();
             // Retrieve a list of all in-progress multipart uploads. 
             ListMultipartUploadsRequest allMultipartUploadsRequest = new 
  ListMultipartUploadsRequest(accessPointArn); 
             MultipartUploadListing multipartUploadListing = 
  s3Client.listMultipartUploads(allMultipartUploadsRequest); 
             List<MultipartUpload> uploads = 
  multipartUploadListing.getMultipartUploads(); 
             // Display information about all in-progress multipart uploads. 
             System.out.println(uploads.size() + " multipart upload(s) in progress."); 
             for (MultipartUpload u : uploads) {
```
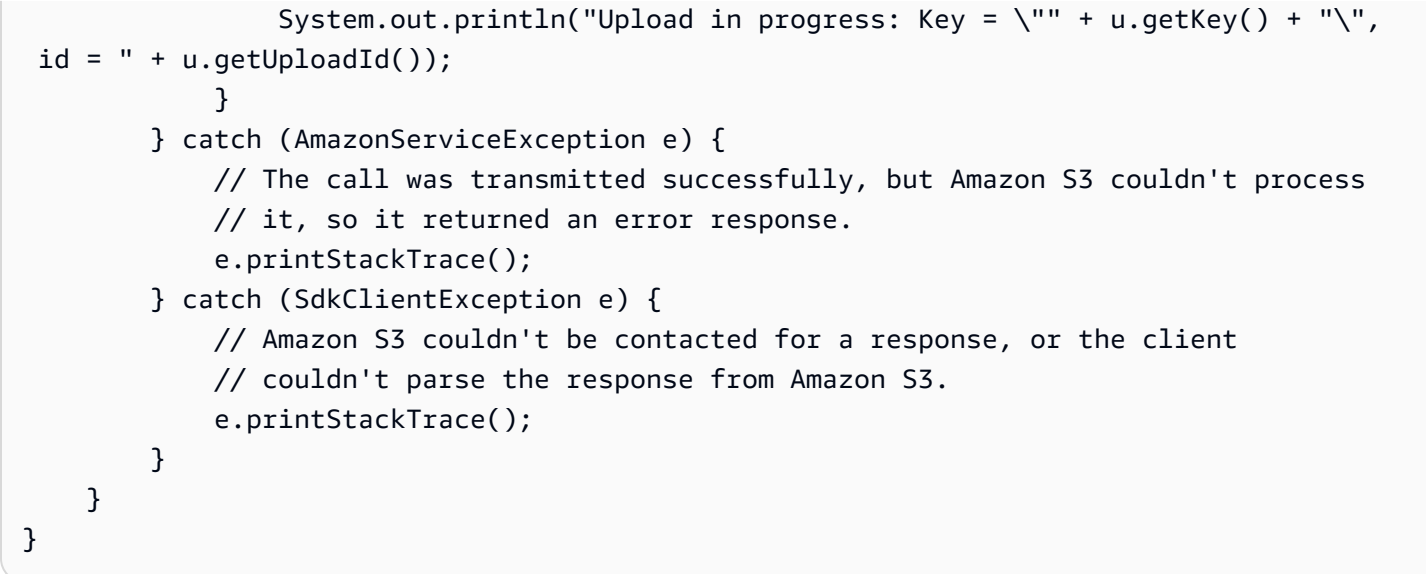

## <span id="page-2554-0"></span>S3 on Outposts での署名付き URL の使用

バケットポリシーを更新せずに、Outpost にローカルに保存されているオブジェクトへの時間制限付 きのアクセス許可を付与するには、事前署名付きの URL を使用します。署名付き URL を使用する と、バケット所有者は仮想プライベートクラウド (VPC) 内の個人とオブジェクトを共有したり、オ ブジェクトをアップロードまたは削除する権限を、これらのユーザーに付与したりできます。

AWS SDK または AWS Command Line Interface(AWS CLI) を使用して署名付き URL を作成する際 には、その URL に対し特定のアクションを関連付けます。また、1 秒から 7 日まで指定可能なカス タム有効期限を選択して、署名付き URL に対し期間制限付きのアクセス許可を付与できます。署名 付き URL を共有すると、VPC 内のユーザーは署名元のユーザーと同じように、URL に埋め込まれ たアクションを実行できるようになります。この URL は有効期限が切れると失効し、以後は機能し なくなります。

### 署名付き URL 機能の制限

署名付き URL の機能は、それを作成したユーザーの許可によって制限されます。本質的に署名付き URL は、それらを保有しているユーザーに対しアクセスを許可するためのベアラートークンです。 そのため、適切に保護することをお勧めします。

AWS Signature Version 4 (SigV4)

署名済み URL リクエストが AWS Signature Version 4 (SigV4) により認証される際に実行する特定 の動作を適用するには、バケットポリシーとアクセスポイントポリシーで条件キーを使用します。例 えば、s3-outposts:signatureAge 条件を使用するバケットポリシーを作成し、署名が作成され

てから 10 分以上経過している場合に、example-outpost-bucket バケット内のオブジェクトに 対する Amazon S3 on Outposts の署名付き URL リクエストを、すべて拒否することができます。こ の例を実行するには、*user input placeholders* をユーザー自身の情報に置き換えます。

```
{ 
     "Version": "2012-10-17", 
     "Statement": [ 
         { 
             "Sid": "Deny a presigned URL request if the signature is more than 10 
 minutes old", 
             "Effect": "Deny", 
             "Principal": {"AWS":"444455556666"}, 
             "Action": "s3-outposts:*", 
             "Resource": "arn:aws:s3-outposts:us-
east-1:111122223333:outpost/op-01ac5d28a6a232904/bucket/example-outpost-bucket/object/
*", 
              "Condition": { 
                  "NumericGreaterThan": {"s3-outposts:signatureAge": 600000}, 
                  "StringEquals": {"s3-outposts:authType": "REST-QUERY-STRING"} 
 } 
         } 
     ]
}
```
Signature Version 4 を使用している署名付き URL リクエストで、その認証時に実行する特定の動作 を適用するための条件キー、および他のポリシー例のリストについては、「[AWS Signature Version](#page-2583-0)  [4 \(SigV4\) での認証固有ポリシーキー](#page-2583-0)」を参照してください。

ネットワークパスでの制限

署名付き URL の使用と、S3 on Outposts アクセスをすべて特定のネットワークパスに制限する場合 は、その特定のネットワークパスを使用しながら (IAM) ポリシーを記述できます。呼び出しを行う IAM プリンシパルに対する制限を設定するには、ID ベースの AWS Identity and Access Management (IAM) ポリシー (ユーザー、グループ、ロールポリシーなど) を使用できます。S3 on Outposts リ ソースでの制限を設定する場合は、リソースベースのポリシー (バケットポリシーやアクセスポイン トポリシーなど) を使用します。

IAM プリンシパルでのネットワークパスの制限では、これらの認証情報のユーザーは、指定した ネットワークからリクエストを送信する必要があります。バケットまたはアクセスポイントの制限に より、そのリソースに対するすべてのリクエストは、指定したネットワークから発信される必要があ ります。これらの制限は、署名付き URL のシナリオ以外でも適用されます。
使用する IAM グローバル条件は、エンドポイントのタイプによって異なります。S3 on Outposts で パブリックエンドポイントを使用している場合は、aws:SourceIp を使用します。S3 on Outposts の VPC エンドポイントを使用している場合は、aws:SourceVpc または aws:SourceVpce を使用 します。

次の IAM ポリシーステートメントでは、プリンシパルは、指定されたネットワーク範囲からのみ AWS にアクセスする必要があります。このポリシーステートメントでは、すべてのアクセスがその 範囲から発信される必要があります。これは、S3 on Outposts の署名付き URL を使用するユーザー に対しても当てはまります。この例を実行するには、*user input placeholders* をユーザー自 身の情報に置き換えます。

```
{ 
     "Sid": "NetworkRestrictionForIAMPrincipal", 
     "Effect": "Deny", 
     "Action": "*", 
     "Resource": "*", 
     "Condition": { 
         "NotIpAddressIfExists": {"aws:SourceIp": "IP-address-range"}, 
         "BoolIfExists": {"aws:ViaAWSService": "false"} 
     }
}
```
S3 on Outposts バケットへのアクセスを特定のネットワーク範囲に制限するため に、aws:SourceIP AWS グローバル条件キーを使用するバケットポリシーの例については、[「S3](#page-2467-0) [on Outposts で IAM を設定する」](#page-2467-0)を参照してください。

# <span id="page-2556-0"></span>署名付き URL を作成できるユーザー

有効なセキュリティ認証情報を持つすべてのユーザーが、署名付き URL を作成できます。しか し、VPC 内のユーザーがオブジェクトに正常にアクセスするには、署名付き URL をベースにするオ ペレーションの実行許可を持っているユーザーにより、この署名付き URL が作成されている必要が あります。

以下の認証情報は、署名付き URL の作成に使用することができます。

- IAM インスタンスプロファイル 最大 6 時間有効。
- AWS Security Token Service AWS アカウント ルートユーザーや IAM ユーザーの認証情報な ど、永続的な認証情報を使用して署名されている場合は、最大 36 時間まで有効。
- IAM ユーザー AWS Signature Version 4 を使用している場合は、最大 7 日間まで有効。

最大 7 日間有効の署名付き URL を作成するには、まず、使用する SDK への IAM ユーザー認証情 報 (アクセスキーとシークレットキー) の委任を行います。次に、AWS Signature Version 4 を使用 して署名付き URL を生成します。

**a** Note

- 一時トークンを使用して作成した署名付き URL において、URL の有効期限の終了より先 にそのトークンが有効期限切れになった場合は、URL も失効します。
- 署名付き URL は、その URL を保有しているすべてのユーザーに S3 on Outposts バケッ トへのアクセスを許可するため、適切な保護を行うことをお勧めします。署名付き URL の保護の詳細については、「[署名付き URL 機能の制限」](#page-2554-0)を参照してください。

S3 on Outposts は、どのタイミングで署名付き URL の有効期限切れの日時を確認し ますか?

S3 on Outposts は、HTTP リクエスト時に署名付き URL の有効期限日時を確認します。例えば、有 効期限が切れる時刻の直前にクライアントが大きなファイルのダウンロードを開始した場合は、ダ ウンロード中に有効期限時刻が経過しても、そのダウンロードは継続されます。しかし、接続が中断 し、クライアントがダウンロードを再開しようとした時点で有効期限切れの時刻が経過している場合 には、そのダウンロードは失敗します。

署名付き URL を使用してオブジェクトを共有またはアップロードする方法の詳細については、次の トピックを参照してください。

#### トピック

- [署名付き URL を使用したオブジェクトの共有](#page-2557-0)
- [S3 on Outposts バケットにオブジェクトをアップロードするための署名付き URL の生成](#page-2563-0)

## <span id="page-2557-0"></span>署名付き URL を使用したオブジェクトの共有

バケットポリシーを更新せずに、Outpost にローカルに保存されているオブジェクトへの時間制限付 きのアクセス許可を付与するには、事前署名付きの URL を使用します。署名付き URL を使用する と、バケット所有者は仮想プライベートクラウド (VPC) 内の個人とオブジェクトを共有したり、オ ブジェクトをアップロードまたは削除する権限を、これらのユーザーに付与したりできます。

AWS SDK または AWS Command Line Interface(AWS CLI) を使用して署名付き URL を作成する際 には、その URL に対し特定のアクションを関連付けます。また、1 秒から 7 日まで指定可能なカス タム有効期限を選択して、署名付き URL に対し期間制限付きのアクセス許可を付与できます。署名 付き URL を共有すると、VPC 内のユーザーは署名元のユーザーと同じように、URL に埋め込まれ たアクションを実行できるようになります。この URL は有効期限が切れると失効し、以後は機能し なくなります。

署名付き URL を作成する場合には、ご自身のセキュリティ認証情報を設定し、さらに次の情報を指 定する必要があります。

- Outposts バケット上の Amazon S3 アクセスポイントの Amazon リソースネーム (ARN)
- オブジェクトキー
- HTTP メソッド (オブジェクトをダウンロードするための GET)

• 有効期限の終了日時

署名付き URL は、指定した期間内でのみ有効です。つまり、有効期限が切れる日時の前に、URL で許可されているアクションを開始する必要があります。有効期限が切れる日時までは、署名付き URL を複数回使用できます。一時トークンを使用して署名付き URL を作成した場合、トークンが有 効期限切れになると、URL の有効期限より前であってもその URL は失効します。

署名付き URL へのアクセス権を持つ仮想プライベートクラウド (VPC) のユーザーは、このオブジェ クトにアクセスできます。例えば、プライベートのバケット内にプライベートの動画を格納してい る場合は、署名付き URL を生成することで、その動画を他ユーザーと共有できます。署名付き URL は、その URL を保有するすべてのユーザーに S3 on Outposts バケットへのアクセス許可を付与する ため、この URL には適切な保護を行うことをお勧めします。署名付き URL の保護の詳細について は、[署名付き URL 機能の制限](#page-2554-0) を参照してください。

有効なセキュリティ認証情報を持つすべてのユーザーが、署名付き URL を作成できます。ただし、 署名付き URL の基となるオペレーションを実行するアクセス許可を持つユーザーが、その署名付き URL を作成する必要があります。詳細については、[「署名付き URL を作成できるユーザー」](#page-2556-0)を参照 してください。

AWS SDK とAWS CLI を使用すると、S3 on Outposts バケット内にあるオブジェクトを共有するた めの署名付き URL を生成できます。詳細については、以下の例を参照してください。

#### AWS SDK の使用

AWS SDK を使用して署名付き URL を生成します。この URL を他ユーザーに配布すると、そのユー ザーがオブジェクトを取得できるようになります。

#### **a** Note

署名付き URL の生成に AWS SDK を使用した場合、その署名付き URL の最大有効期限は、 作成時点から 7 日間となります。

#### Java

Example

次のサンプルコードは、署名付き URL を生成します。この URL は、Outposts バケット上の S3 からオブジェクトを取得可能にするために他のユーザーに配布できます。詳細については、「[S3](#page-2554-1)  [on Outposts での署名付き URL の使用」](#page-2554-1)を参照してください。この例を実行するには、*user input placeholders* をユーザー自身の情報に置き換えます。

ワーキングサンプルの作成とテストに関する手順については、[Amazon S3 Java コード例のテス](#page-2376-0) [ト](#page-2376-0) を参照してください。

```
import com.amazonaws.AmazonServiceException;
import com.amazonaws.HttpMethod;
import com.amazonaws.SdkClientException;
import com.amazonaws.auth.profile.ProfileCredentialsProvider;
import com.amazonaws.regions.Regions;
import com.amazonaws.services.s3.AmazonS3;
import com.amazonaws.services.s3.AmazonS3ClientBuilder;
import com.amazonaws.services.s3.model.GeneratePresignedUrlRequest;
import java.io.IOException;
import java.net.URL;
import java.time.Instant;
public class GeneratePresignedURL { 
     public static void main(String[] args) throws IOException { 
         Regions clientRegion = Regions.DEFAULT_REGION; 
         String accessPointArn = "*** access point ARN ***"; 
         String objectKey = "*** object key ***";
```

```
 try { 
             AmazonS3 s3Client = AmazonS3ClientBuilder.standard() 
                      .withRegion(clientRegion) 
                      .withCredentials(new ProfileCredentialsProvider()) 
                     .build();
             // Set the presigned URL to expire after one hour. 
             java.util.Date expiration = new java.util.Date(); 
             long expTimeMillis = Instant.now().toEpochMilli(); 
             expTimeMillis += 1000 * 60 * 60; 
             expiration.setTime(expTimeMillis); 
             // Generate the presigned URL. 
             System.out.println("Generating pre-signed URL."); 
             GeneratePresignedUrlRequest generatePresignedUrlRequest = 
                      new GeneratePresignedUrlRequest(accessPointArn, objectKey) 
                               .withMethod(HttpMethod.GET) 
                               .withExpiration(expiration); 
            URL url = s3Client.generatePresignedUrl(generatePresignedUrlRequest);
             System.out.println("Pre-Signed URL: " + url.toString()); 
         } catch (AmazonServiceException e) { 
             // The call was transmitted successfully, but Amazon S3 couldn't 
  process 
             // it, so it returned an error response. 
             e.printStackTrace(); 
         } catch (SdkClientException e) { 
             // Amazon S3 couldn't be contacted for a response, or the client 
             // couldn't parse the response from Amazon S3. 
             e.printStackTrace(); 
         } 
     }
}
```
.NET

Example

次のサンプルコードは、署名付き URL を生成します。この URL は、Outposts バケット上の S3 からオブジェクトを取得可能にするために他のユーザーに配布できます。詳細については、「[S3](#page-2554-1)  [on Outposts での署名付き URL の使用」](#page-2554-1)を参照してください。この例を実行するには、*user input placeholders* をユーザー自身の情報に置き換えます。

ワーキングサンプルの作成とテストに関する手順については、[Amazon S3 .NET コード例の実行](#page-2378-0) を参照してください。

```
using Amazon;
using Amazon.S3;
using Amazon.S3.Model;
using System;
namespace Amazon.DocSamples.S3
{ 
     class GenPresignedURLTest 
    \mathcal{L} private const string accessPointArn = "*** access point ARN ***"; 
         private const string objectKey = "*** object key ***"; 
         // Specify how long the presigned URL lasts, in hours. 
         private const double timeoutDuration = 12; 
         // Specify your bucket Region (an example Region is shown). 
         private static readonly RegionEndpoint bucketRegion = 
  RegionEndpoint.USWest2; 
         private static IAmazonS3 s3Client; 
         public static void Main() 
         { 
             s3Client = new AmazonS3Client(bucketRegion); 
             string urlString = GeneratePreSignedURL(timeoutDuration); 
         } 
         static string GeneratePreSignedURL(double duration) 
        \mathcal{L} string urlString = ""; 
             try 
\{\hspace{.1cm} \} GetPreSignedUrlRequest request1 = new GetPreSignedUrlRequest 
\overline{a} BucketName = accessPointArn, 
                      Key = objectKey, 
                      Expires = DateTime.UtcNow.AddHours(duration) 
                  }; 
                  urlString = s3Client.GetPreSignedURL(request1); 
 } 
             catch (AmazonS3Exception e) 
\{\hspace{.1cm} \} Console.WriteLine("Error encountered on server. Message:'{0}' when 
  writing an object", e.Message);
```

```
 } 
            catch (Exception e) 
\{\hspace{.1cm} \} Console.WriteLine("Unknown encountered on server. Message:'{0}' when 
 writing an object", e.Message); 
 } 
            return urlString; 
        } 
    }
}
```
Python

次の例では、SDK for Python (Boto3) を使用して、オブジェクトを共有するための署名付き URL を生成しています。例えば、Boto3 クライアントおよび generate\_presigned\_url 関数を使 用して、オブジェクトを GET する署名付き URL を生成します。

```
import boto3 
     url = boto3.client('s3').generate_presigned_url( 
     ClientMethod='get_object', 
     Params={'Bucket': 'ACCESS_POINT_ARN', 'Key': 'OBJECT_KEY'}, 
     ExpiresIn=3600)
```
SDK for Python (Boto3) を使用して署名付き URL を生成する方法については、「AWS SDK for Python (Boto) API リファレンス」の[「Python」](https://boto3.amazonaws.com/v1/documentation/api/latest/reference/services/s3.html#S3.Client.generate_presigned_url)を参照してください。

AWS CLI の使用

次の例では、AWS CLI コマンドにより、S3 on Outposts バケットのための署名付き URL を生成し ます。この例を実行するには、*user input placeholders* をユーザー自身の情報に置き換えま す。

**a** Note

署名付き URL の作成に AWS CLI を使用した場合、その署名付き URL の最大有効期限は、 作成時点から 7 日間になります。

aws s3 presign s3://arn:aws:s3-outposts:*useast-1*:*111122223333*:outpost/*op-01ac5d28a6a232904*/accesspoint/*example-outpost-accesspoint*/*mydoc.txt* --expires-in *604800*

<span id="page-2563-0"></span>詳細については、 「AWS CLI コマンドリファレンス」の「[presign](https://awscli.amazonaws.com/v2/documentation/api/latest/reference/s3/presign.html)」を参照してください。

S3 on Outposts バケットにオブジェクトをアップロードするための署名付き URL の 生成

バケットポリシーを更新せずに、Outpost にローカルに保存されているオブジェクトへの時間制限付 きのアクセス許可を付与するには、事前署名付きの URL を使用します。署名付き URL を使用する と、バケット所有者は仮想プライベートクラウド (VPC) 内の個人とオブジェクトを共有したり、オ ブジェクトをアップロードまたは削除する権限を、これらのユーザーに付与したりできます。

AWS SDK または AWS Command Line Interface(AWS CLI) を使用して署名付き URL を作成する際 には、その URL に対し特定のアクションを関連付けます。また、1 秒から 7 日まで指定可能なカス タム有効期限を選択して、署名付き URL に対し期間制限付きのアクセス許可を付与できます。署名 付き URL を共有すると、VPC 内のユーザーは署名元のユーザーと同じように、URL に埋め込まれ たアクションを実行できるようになります。この URL は有効期限が切れると失効し、以後は機能し なくなります。

署名付き URL を作成する場合には、ご自身のセキュリティ認証情報を設定し、さらに次の情報を指 定する必要があります。

- Outposts バケット上の Amazon S3 アクセスポイントの Amazon リソースネーム (ARN)
- オブジェクトキー
- HTTP メソッド (オブジェクトをアップロードするための PUT)

• 有効期限の終了日時

署名付き URL は、指定した期間内でのみ有効です。つまり、有効期限が切れる日時の前に、URL で許可されているアクションを開始する必要があります。有効期限が切れる日時までは、署名付き URL を複数回使用できます。一時トークンを使用して署名付き URL を作成した場合、トークンが有 効期限切れになると、URL の有効期限より前であってもその URL は失効します。

マルチパートアップロードなど、複数のステップで構成されているアクションでは、すべてのステッ プを有効期限が切れる前に開始する必要があります。有効期限が切れた URL を使用して、S3 on Outposts がステップの開始を試みた場合は、エラーが発生します。

署名付き URL へのアクセス権を持つ仮想プライベートクラウド (VPC) 内のユーザーは、オブジェ クトをアップロードすることが可能です。例えば、署名付き URL にアクセスできる VPC 内のユー ザーは、お客様のバケットへのオブジェクトのアップロードが可能です。署名付き URL は、その URL を保有するすべてのユーザーに対し、S3 on Outposts バケットへのアクセスを許可するため、 これらの URL には適切な保護を行うことをお勧めします。署名付き URL の保護の詳細について は、[署名付き URL 機能の制限](#page-2554-0) を参照してください。

有効なセキュリティ認証情報を持つすべてのユーザーが、署名付き URL を作成できます。ただし、 署名付き URL の基となるオペレーションを実行するアクセス許可を持つユーザーが、その署名付き URL を作成する必要があります。詳細については、[「署名付き URL を作成できるユーザー」](#page-2556-0)を参照 してください。

AWS SDK を使用した S3 on Outposts オブジェクトオペレーションへの署名付き URL の生成

Java

SDK for Java 2.x

この例では、限られた時間内に S3 on Outposts バケットにオブジェクトをアップロードする ために使用できる、署名付き URL を生成する方法を説明します。詳細については、「[S3 on](#page-2554-1)  [Outposts での署名付き URL の使用」](#page-2554-1)を参照してください。

```
 public static void signBucket(S3Presigner presigner, String 
 outpostAccessPointArn, String keyName) { 
        try { 
            PutObjectRequest objectRequest = PutObjectRequest.builder() 
                     .bucket(accessPointArn) 
                     .key(keyName) 
                     .contentType("text/plain") 
                    .build();
            PutObjectPresignRequest presignRequest = 
 PutObjectPresignRequest.builder() 
                     .signatureDuration(Duration.ofMinutes(10)) 
                     .putObjectRequest(objectRequest) 
                    .build();
            PresignedPutObjectRequest presignedRequest = 
 presigner.presignPutObject(presignRequest);
```

```
 String myURL = presignedRequest.url().toString(); 
            System.out.println("Presigned URL to upload a file to: " +myURL); 
            System.out.println("Which HTTP method must be used when uploading a 
 file: " + 
                     presignedRequest.httpRequest().method()); 
            // Upload content to the S3 on Outposts bucket by using this URL. 
            URL url = presignedRequest.url(); 
            // Create the connection and use it to upload the new object by using 
 the presigned URL. 
            HttpURLConnection connection = (HttpURLConnection) 
 url.openConnection(); 
            connection.setDoOutput(true); 
            connection.setRequestProperty("Content-Type","text/plain"); 
            connection.setRequestMethod("PUT"); 
            OutputStreamWriter out = new 
 OutputStreamWriter(connection.getOutputStream()); 
            out.write("This text was uploaded as an object by using a presigned 
 URL."); 
            out.close(); 
            connection.getResponseCode(); 
            System.out.println("HTTP response code is " + 
 connection.getResponseCode()); 
        } catch (S3Exception e) { 
            e.getStackTrace(); 
        } catch (IOException e) { 
            e.getStackTrace(); 
        } 
    }
```
#### Python

SDK for Python (Boto3)

S3 on Outposts アクションを期間限定で実行できる署名付き URL の生成方法を示します。詳 細については、「[S3 on Outposts での署名付き URL の使用」](#page-2554-1)を参照してください。この URL でリクエストを行うには、Requests パッケージを使用します。

import argparse

```
import logging
import boto3
from botocore.exceptions import ClientError
import requests
logger = logging.getLogger( name )def generate_presigned_url(s3_client, client_method, method_parameters, 
 expires in):
     """ 
     Generate a presigned S3 on Outposts URL that can be used to perform an 
  action. 
     :param s3_client: A Boto3 Amazon S3 client. 
     :param client_method: The name of the client method that the URL performs. 
     :param method_parameters: The parameters of the specified client method. 
     :param expires_in: The number of seconds that the presigned URL is valid for. 
     :return: The presigned URL. 
    "" "
     try: 
         url = s3_client.generate_presigned_url( 
             ClientMethod=client_method, 
             Params=method_parameters, 
             ExpiresIn=expires_in 
         ) 
         logger.info("Got presigned URL: %s", url) 
     except ClientError: 
         logger.exception( 
             "Couldn't get a presigned URL for client method '%s'.", 
  client_method) 
         raise 
     return url
def usage_demo(): 
     logging.basicConfig(level=logging.INFO, format='%(levelname)s: %(message)s') 
     print('-'*88) 
     print("Welcome to the Amazon S3 on Outposts presigned URL demo.") 
     print('-'*88) 
     parser = argparse.ArgumentParser()
```

```
 parser.add_argument('accessPointArn', help="The name of the S3 on Outposts 
  access point ARN.") 
     parser.add_argument( 
         'key', help="For a GET operation, the key of the object in S3 on 
  Outposts. For a " 
                      "PUT operation, the name of a file to upload.") 
     parser.add_argument( 
         'action', choices=('get', 'put'), help="The action to perform.") 
     args = parser.parse_args() 
     s3_client = boto3.client('s3') 
     client_action = 'get_object' if args.action == 'get' else 'put_object' 
     url = generate_presigned_url( 
         s3_client, client_action, {'Bucket': args.accessPointArn, 'Key': 
  args.key}, 1000) 
     print("Using the Requests package to send a request to the URL.") 
     response = None 
     if args.action == 'get': 
         response = requests.get(url) 
     elif args.action == 'put': 
         print("Putting data to the URL.") 
         try: 
             with open(args.key, 'r') as object_file: 
                 object text = object file.read()
             response = requests.put(url, data=object_text) 
         except FileNotFoundError: 
             print(f"Couldn't find {args.key}. For a PUT operation, the key must 
  be the " 
                    f"name of a file that exists on your computer.") 
     if response is not None: 
         print("Got response:") 
         print(f"Status: {response.status_code}") 
         print(response.text) 
     print('-'*88)
if __name__ == '__main__': usage_demo()
```
# ローカルの Amazon EMR on Outposts を使用した Amazon S3 on Outposts

Amazon EMR は、Apache Hadoop や Apache Spark などのビッグデータフレームワークを AWS で 簡単に実行して、膨大な量のデータを処理および分析できるマネージドクラスタープラットフォー ムです。これらのフレームワークと、関連するオープンソースプロジェクトを使用することで、分 析用のデータやビジネスインテリジェンスワークロードを処理できます。Amazon EMR は、大量の データを変換したり、他の AWS データストアやデータベースとの間で出し入れしたりできるように します。また、Amazon S3 on Outposts をサポートしています。Amazon EMR の詳細については、 「Amazon EMR 管理ガイド」の[「Outposts での Amazon EMR」](https://docs.aws.amazon.com/emr/latest/ManagementGuide/emr-plan-outposts.html)を参照してください。

Amazon S3 on Outposts については、Amazon EMR はバージョン 7.0.0 で Apache Hadoop S3A コ ネクタのサポートを開始しました。以前のバージョンの Amazon EMR はローカルの S3 on Outposts をサポートしておらず、EMR ファイルシステム (EMRFS) はサポートされていません。

サポートされているアプリケーション

Amazon S3 on Outposts を使用した Amazon EMR は、次のアプリケーションをサポートしていま す。

- Hadoop
- Spark
- Hue
- Hive
- Sqoop
- Pig
- Hudi
- Flink

詳細については、「[Amazon EMR リリースガイド](https://docs.aws.amazon.com/emr/latest/ReleaseGuide/emr-release-components.html)」を参照してください。

Amazon S3 on Outposts バケットを作成して設定する

Amazon EMR では、Amazon S3 on Outposts で AWS SDK for Java を使用して、入力データと 出力データを保存します。Amazon EMR ログファイルは、選択したリージョンの Amazon S3 ロ ケーションに保存され、Outpost にローカルに保存されることはありません。詳細については、 「Amazon EMR 管理ガイド」の[「Amazon EMR ログ」](https://docs.aws.amazon.com/emr/latest/ManagementGuide/emr-manage-view-web-log-files.html)を参照してください。

Amazon S3 と DNS の要件に従うには、S3 on Outposts バケットに命名に関する制約と制限があり ます。詳細については、「[S3 on Outposts バケットを作成する」](#page-2491-0)を参照してください。

Amazon EMR バージョン 7.0.0 以降では、S3 on Outposts と S3A ファイルシステムで Amazon EMR を使用できます。

<span id="page-2569-0"></span>前提条件

S3 on Outposts アクセス許可 – Amazon EMR インスタンスプロファイルを作成する場合、ロールに は S3 on Outposts の AWS Identity and Access Management (IAM) 名前空間が含まれている必要が あります。S3 on Outposts には独自の名前空間、s3-outposts\* があります。この名前空間を使用 するポリシーの例については、「[S3 on Outposts で IAM を設定する」](#page-2467-0)を参照してください。

S3A コネクタ – Amazon S3 on Outposts バケットのデータにアクセスするように EMR クラスター を設定するには、Apache Hadoop S3A コネクタを使用する必要があります。コネクタを使用する には、すべての S3 URI が s3a スキームを使用していることを確認してください。そうでない場合 は、S3 URI が S3A コネクタと連携するように EMR クラスターに使用するファイルシステムの実装 を設定できます。

S3A コネクタと連携するようにファイルシステムの実装を設定するには、EMR クラスターの fs.*file\_scheme*.impl および fs.AbstractFileSystem.*file\_scheme*.impl 設定プロパ ティを使用します。*file\_scheme* は使用している S3 URI のタイプに対応します。次の例を使用す るには、*user input placeholders* をユーザー自身の情報に置き換えます。例えば、s3 スキー ムを使用する S3 URI ファイルシステムの実装を変更するには、次のクラスター設定プロパティを指 定します。

```
\Gamma {
"Classification": "core-site", 
     "Properties": { 
     "fs.s3.impl": "org.apache.hadoop.fs.s3a.S3AFileSystem", 
     "fs.AbstractFileSystem.s3.impl": "org.apache.hadoop.fs.s3a.S3A" 
     } 
   }
\mathbf{I}
```
S3A を使用するには、fs.*file\_scheme*.impl 設定プロパティを org.apache.hadoop.fs.s3a.S3AFileSystem に設定 し、fs.AbstractFileSystem.*file\_scheme*.impl プロパティを org.apache.hadoop.fs.s3a.S3A に設定します。

例えば、パス s3a://*bucket*/... にアクセスする場合は、fs.s3a.impl プロパティを org.apache.hadoop.fs.s3a.S3AFileSystem に設定 し、fs.AbstractFileSystem.s3a.impl プロパティを org.apache.hadoop.fs.s3a.S3A に 設定します。

Amazon S3 on Outposts での Amazon EMR の開始方法

以下のトピックでは、Amazon S3 on Outposts で Amazon EMR の使用を開始する方法について説明 します。

トピック

- [許可ポリシーを作成する](#page-2570-0)
- [クラスターを作成および設定する](#page-2571-0)
- [設定の概要](#page-2572-0)
- [考慮事項](#page-2574-0)

<span id="page-2570-0"></span>許可ポリシーを作成する

Amazon S3 on Outposts を使用する EMR クラスターを作成する前に、クラスターの Amazon EC2 インスタンスプロファイルにアタッチする IAM ポリシーを作成する必要があります。ポリシーに は、S3 on Outposts アクセスポイントの Amazon リソースネーム (ARN) にアクセスするためのア クセス許可が必要です。S3 on Outposts の IAM ポリシーの作成に関する詳細については、「[S3 on](#page-2467-0) [Outposts で IAM を設定する](#page-2467-0)」を参照してください。

次のポリシー例は、必要なアクセス許可を付与する方法を示します。ポリシーを作成したら、[the](#page-2571-0)  [section called "クラスターを作成および設定する"](#page-2571-0) セクションで説明されているように、お使いの EMR クラスターの作成に使用するインスタンスプロファイルロールにポリシーをアタッチします。 この例を実行するには、*user input placeholders* をユーザー自身の情報に置き換えます。

```
{
"Version":"2012-10-17", 
   "Statement": [ 
\overline{\mathcal{L}} "Effect": "Allow", 
              "Resource": "arn:aws:s3-outposts:us-
west-2:111122223333:outpost/op-01ac5d28a6a232904/accesspoint/access-point-name, 
              "Action": [ 
                  "s3-outposts:*" 
 ]
```
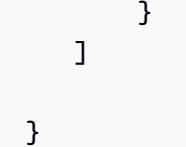

## <span id="page-2571-0"></span>クラスターを作成および設定する

S3 on Outposts で Spark を実行するクラスターを作成するには、コンソールで次の手順を実行しま す。

S3 on Outposts で Spark を実行するクラスターを作成するには

- 1. Amazon EMR コンソール (<https://console.aws.amazon.com/elasticmapreduce/>) を開きます。
- 2. 左のナビゲーションペインで [クラスター] を選択します。
- 3. [クラスターを作成] を選択します。
- 4. [Amazon EMR リリース] で、emr-7.0.0 以降を選択します。
- 5. アプリケーションバンドル で、[Spark インタラクティブ] を選択します。次に、クラスターに含 める他のサポートされているアプリケーションを選択します。
- 6. Amazon S3 on Outposts を有効にするには、構成設定を入力します。

構成設定の例

次の構成設定の例を使用するには、*user input placeholders* をユーザー自身の情報に置 き換えます。

```
\Gamma\left\{ \right\} "Classification": "core-site", 
    "Properties": { 
      "fs.s3a.bucket.DOC-EXAMPLE-BUCKET.accesspoint.arn": "arn:aws:s3-outposts:us-
west-2:111122223333:outpost/op-01ac5d28a6a232904/accesspoint/access-point-name" 
      "fs.s3a.committer.name": "magic", 
      "fs.s3a.select.enabled": "false" 
     } 
   }, 
   { 
     "Classification": "hadoop-env", 
     "Configurations": [ 
       { 
          "Classification": "export",
```

```
 "Properties": { 
            "JAVA_HOME": "/usr/lib/jvm/java-11-amazon-corretto.x86_64" 
            } 
        } 
      ], 
      "Properties": {} 
    }, 
    { 
      "Classification": "spark-env", 
      "Configurations": [ 
        { 
           "Classification": "export", 
           "Properties": { 
            "JAVA HOME": "/usr/lib/jvm/java-11-amazon-corretto.x86 64"
           } 
        } 
       ], 
       "Properties": {} 
      }, 
     \mathcal{L} "Classification": "spark-defaults", 
       "Properties": { 
          "spark.executorEnv.JAVA_HOME": "/usr/lib/jvm/java-11-amazon-
corretto.x86_64", 
          "spark.sql.sources.fastS3PartitionDiscovery.enabled": "false" 
       } 
      } 
   ]
```
- 7. [ネットワーク] セクションで、AWS Outposts ラック上にある仮想プライベートクラウド (VPC) とサブネットを選択します。Amazon EMR on Outposts の詳細については、「Amazon EMR 管 理ガイド」の「[AWS Outposts での EMR クラスター](https://docs.aws.amazon.com/emr/latest/ManagementGuide/emr-plan-outposts.html)」を参照してください。
- 8. [Amazon EMR の EC2 インスタンスプロファイル] セクションで[、前に作成したアクセス許可ポ](#page-2570-0) [リシー](#page-2570-0)がアタッチされている IAM ロールを選択します。
- 9. 残りのクラスター設定を行い、[クラスターの作成] を選択します。

#### <span id="page-2572-0"></span>設定の概要

次の表は、Amazon EMR で S3 on Outposts を使用するクラスターをセットアップするときにパラ メータに指定する S3A および Spark 設定と値を示しています。

# S3A 設定

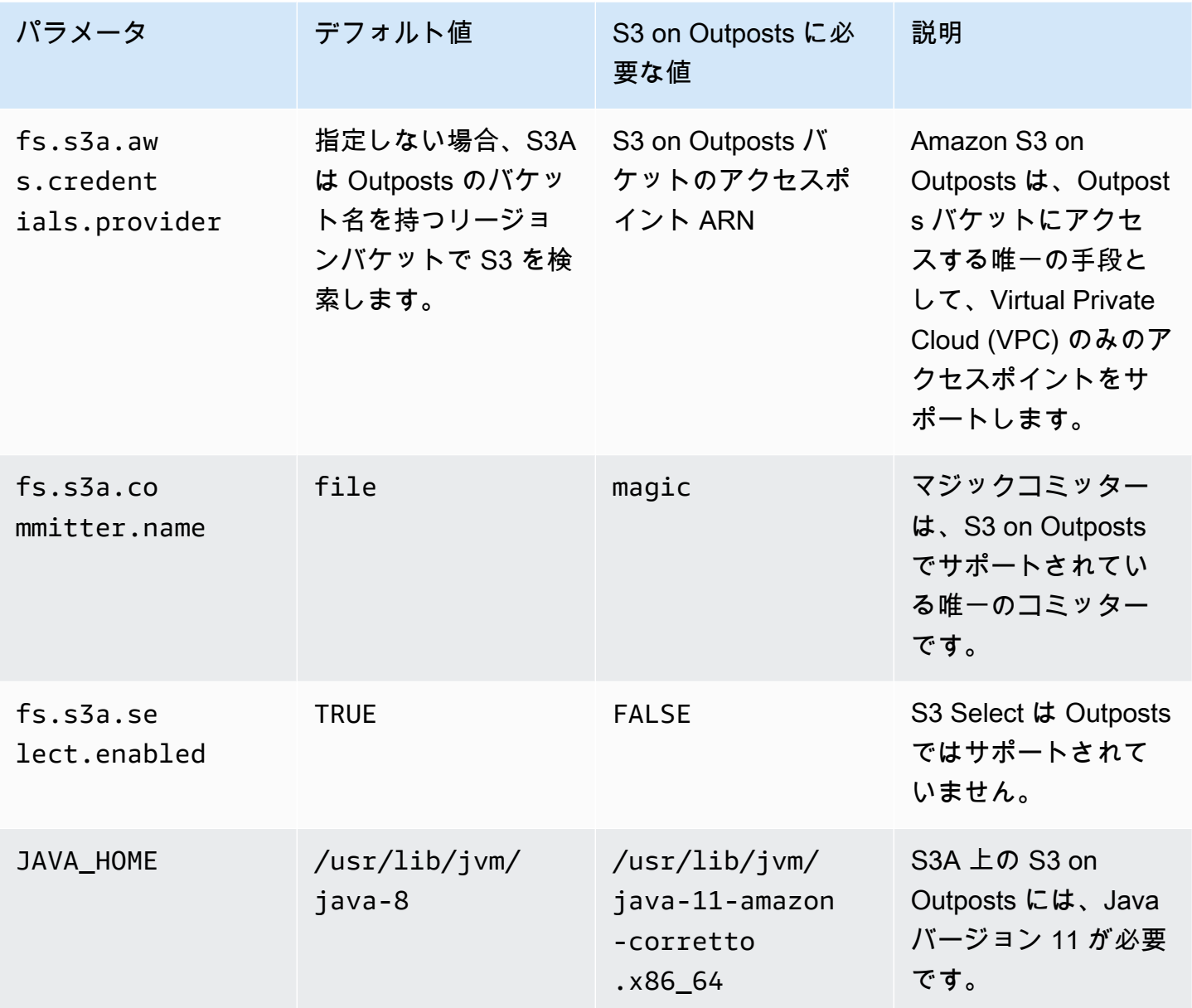

# Spark の設定

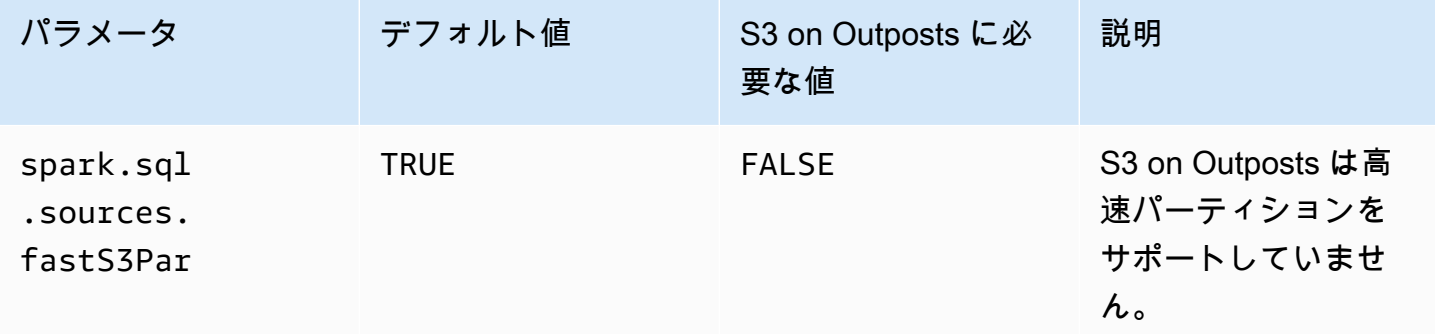

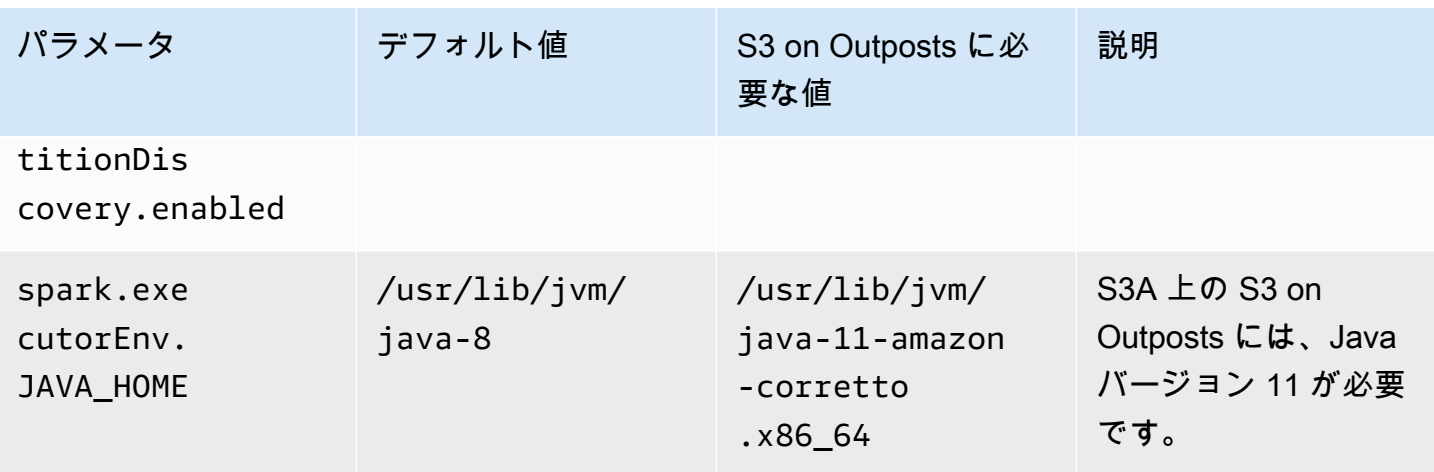

#### <span id="page-2574-0"></span>考慮事項

Amazon EMR を S3 on Outposts バケットと統合するときは、次の点を考慮してください。

- Amazon S3 on Outposts は、Amazon EMR バージョン 7.0.0 以降でサポートされています。
- Amazon EMR で S3 on Outposts を使用するには、S3A コネクタが必要です。S3 on Outposts バ ケットを操作するために必要な機能を備えているのは S3A のみです。S3A コネクタのセットアッ プ情報については、「[前提条件](#page-2569-0)」を参照してください。
- Amazon S3 on Outposts は、Amazon EMR での Amazon S3 マネージドキーによるサーバー側の 暗号化 (SSE-S3) のみをサポートします。詳細については、[「the section called "データ暗号化"](#page-2576-0)」 を参照してください。
- Amazon S3 on Outposts は、S3A FileOutputCommitter を使用した書き込みをサポートしていませ ん。S3 on Outposts バケットに S3A FileOutputCommitter を使用して書き込むと、次のエラーが 発生します。InvalidStorageClass: The storage class you specified is not valid
- Amazon S3 on Outposts は、Amazon EMR Serverless または Amazon EMR on EKS ではサポート されていません。
- Amazon EMR ログは、選択したリージョンの Amazon S3 ロケーションに保存され、S3 on Outposts バケットにローカルに保存されることはありません。

# 認可と認証キャッシング

S3 on Outposts は、Outposts ラック上のローカルで認証および認可データを安全にキャッシュし ます。キャッシュは、リクエストごとに親 AWS リージョン へのラウンドトリップを削除します。 これにより、ネットワークラウンドトリップに伴う変動を排除できます。S3 on Outposts の認証

キャッシュと認可キャッシュを使用すると、Outposts と AWS リージョン 間の接続のレイテンシー とは無関係の一貫したレイテンシーが得られます。

S3 on Outposts API リクエストを行うと、認証および認可データは安全にキャッシュされます。そ の後、キャッシュされたデータは、後続の S3 オブジェクト API リクエストを認証するために使用 されます。S3 on Outposts は、リクエストが Signature Version 4A (SigV4A) を使用して署名された 場合にのみ、認証および認可データをキャッシュします。キャッシュは、S3 on Outposts サービス 内の Outposts にローカルに保存されます。S3 API リクエストを行うと、非同期的に更新されます。 キャッシュは暗号化され、プレーンテキストの暗号化キーは Outposts に保存されません。

キャッシュは、Outpost が AWS リージョン に接続されてから最大 10 分間有効です。S3 on Outposts API リクエストを行うと、最新のポリシーが使用されるように非同期的に更新されま す。Outpost が AWS リージョン から切断されている場合、キャッシュは最大 12 時間有効です。

### 認証キャッシュと認可キャッシュの設定

S3 on Outposts は、SigV4A アルゴリズムで署名されたリクエストの認証および認可データを自動的 にキャッシュします。詳細については、「AWS Identity and Access Management ユーザーガイド」 の「[AWS API リクエストの署名](https://docs.aws.amazon.com/IAM/latest/UserGuide/reference_aws-signing.html)」を参照してください。SigV4A アルゴリズムは、最新バージョン の AWS SDK で使用できます。これは、[AWSCommon Runtime \(CRT\) ライブラリ](https://docs.aws.amazon.com/sdkref/latest/guide/common-runtime.html)への依存関係を通 じて取得できます。

最新バージョンの AWS SDK を使用し、最新バージョンの CRT をインストールする必要がありま す。例えば、pip install awscrt を実行して Boto3 で CRT の最新バージョンを取得できます。

S3 on Outposts は、SigV4 アルゴリズムで署名されたリクエストの認証および認可データをキャッ シュしません。

# SigV4A 署名の検証

AWS CloudTrail を使用してリクエストが SigV4A で署名されたことを確認できます。S3 on Outposts の CloudTrail の設定についての詳細は、「[AWS CloudTrail ログで S3 on Outposts をモニ](#page-2647-0) [タリングする](#page-2647-0)」を参照してください。

CloudTrail を設定したら、CloudTrail ログの SignatureVersion フィールドでリクエストがどの ように署名されたかを確認できます。SigV4A で署名されたリクエストでは、SignatureVersion が AWS4-ECDSA-P256-SHA256 に設定されます。SigV4 で署名されたリクエストで は、SignatureVersion が AWS4-HMAC-SHA256 に設定されます。

# S3 on Outposts のセキュリティ

AWS では、クラウドセキュリティを最優先事項としています。AWS のユーザーは、セキュリティ を最も重視する組織の要件を満たすように構築されたデータセンターとネットワークアーキテクチャ を利用できます。

セキュリティは、AWS とユーザーの間の責任共有です。[責任共有モデルで](https://aws.amazon.com/compliance/shared-responsibility-model/)は、これをクラウドのセ キュリティおよびクラウド内のセキュリティと説明しています。

- クラウドのセキュリティ AWS は、AWS クラウド で AWS のサービス を実行するインフラス トラクチャを保護する責任を負います。また AWS は、お客様が使用するサービスを安全に提供 します。[AWS コンプライアンスプログラム](https://aws.amazon.com/compliance/programs/) の一環として、サードパーティーの監査が定期的にセ キュリティの有効性をテストおよび検証しています。Amazon S3 on Outposts に適用するコンプ ライアンスプログラムの詳細については、「[コンプライアンスプログラムによる対象範囲の AWS](https://aws.amazon.com/compliance/services-in-scope/)  [サービス](https://aws.amazon.com/compliance/services-in-scope/)」を参照してください。
- クラウド内のセキュリティ お客様の責任は、使用する AWS のサービス に応じて異なります。 また、お客様は、お客様のデータの機密性、企業の要件、および適用可能な法律および規制などの 他の要因についても責任を担います。

このドキュメントは、S3 on Outposts を使用する際に責任共有モデルを適用する方法を理解するの に役立ちます。以下のトピックでは、セキュリティとコンプライアンスの目標を満たすように S3 on Outposts を設定する方法について説明します。また、S3 on Outposts リソースのモニタリングと安 全確保に役立つその他の AWS のサービス の使用方法も説明します。

トピック

- [S3 on Outposts のデータ暗号化](#page-2576-0)
- [S3 on Outposts の AWS PrivateLink](#page-2577-0)
- [AWS Signature Version 4 \(SigV4\) での認証固有ポリシーキー](#page-2583-0)
- [Amazon S3 on Outposts 用の AWS マネージドポリシー](#page-2587-0)
- [Amazon S3 on Outposts でのサービスにリンクされたロールの使用](#page-2588-0)

# <span id="page-2576-0"></span>S3 on Outposts のデータ暗号化

デフォルトでは、Amazon S3 on Outposts に保存されるすべてのデータは、Amazon S3 マネージ ド暗号化キーによるサーバー側の暗号化 (SSE-S3) を使用して暗号化されます。詳細については、 「[Amazon S3 マネージドキーによるサーバー側の暗号化 \(SSE-S3\)](#page-777-0)」を参照してください。

オプションで、ユーザーが用意した暗号化キーによるサーバー側の暗号化 (SSE-C) を使用できま す。SSE-C を使用するには、オブジェクト API リクエストの一部として暗号化キーを指定します。 サーバー側の暗号化では、オブジェクトのメタデータではなく、オブジェクトデータのみが暗号化さ れます。詳細については、「[お客様が指定したキーによるサーバー側の暗号化 \(SSE−C\) の使用](#page-837-0)」を 参照してください。

#### **a** Note

S3 on Outposts は、AWS Key Management Service (AWS KMS) キー (SSE-KMS) を使用し たサーバー側暗号化をサポートしていません。

# <span id="page-2577-0"></span>S3 on Outposts の AWS PrivateLink

S3 on Outposts は AWS PrivateLink をサポートしているため、仮想プライベートネットワーク内の プライベートエンドポイント経由で S3 on Outposts ストレージに直接管理アクセスを提供します。 これにより、仮想プライベートクラウド (VPC) のプライベート IP アドレスを使用して、内部ネット ワークアーキテクチャを簡素化し、Outposts オブジェクトストレージに対して管理オペレーション を実行できます。AWS PrivateLink を使用することで、パブリック IP アドレスやプロキシサーバー を使用する必要がなくなります。

Amazon S3 on Outposts の AWS PrivateLink では、インターフェイス VPC エンドポイントを仮想 プライベートクラウド (VPC) でプロビジョニングし、S3 on Outposts [のバケット管理](#page-2652-0)およ[びエン](#page-2653-0) [ドポイント管理](#page-2653-0) API にアクセスできます。インターフェイス VPC エンドポイントには、VPC ま たはオンプレミスにデプロイしたアプリケーションから、仮想プライベートネットワーク (VPN) や AWS Direct Connect 経由で直接アクセスできます。バケット管理 API とエンドポイント管理 API には、AWS PrivateLink を介してアクセスできます。AWS PrivateLink は、[データ転送](#page-2651-0) API オペレー ション (GET、PUT、同様の API など) をサポートしていません。これらのオペレーションは、S3 on Outposts エンドポイントとアクセスポイントの設定を通じて既にプライベートに転送されていま す。詳細については、「[S3 on Outposts のネットワーキング」](#page-2486-0)を参照してください。

インターフェイスエンドポイントは、VPC 内のサブネットからプライベート IP アドレスが割り当て られた 1 つ以上の Elastic Network Interface (ENI) で表されます。S3 on Outposts のインターフェイ スエンドポイントに対するリクエストは、AWS ネットワーク上の S3 on Outposts バケット管理お よびエンドポイント管理 API に自動的にルーティングされます。AWS Direct Connect または AWS Virtual Private Network (AWS VPN) を介して、オンプレミスのアプリケーションから VPC 内のイン ターフェイスエンドポイントにアクセスすることもできます。VPC をオンプレミスネットワークに

接続する方法の詳細については、[AWS Direct Connect ユーザーガイド](https://docs.aws.amazon.com/directconnect/latest/UserGuide/Welcome.html)および [AWS Site-to-Site VPN](https://docs.aws.amazon.com/vpn/latest/s2svpn/VPC_VPN.html) [ユーザーガイド](https://docs.aws.amazon.com/vpn/latest/s2svpn/VPC_VPN.html)を参照してください。

次の図に示すように、インターフェイスエンドポイントは、AWS ネットワークおよび AWS PrivateLink を介してリクエストを S3 on Outposts のバケット管理およびエンドポイント管理 API に ルーティングします。

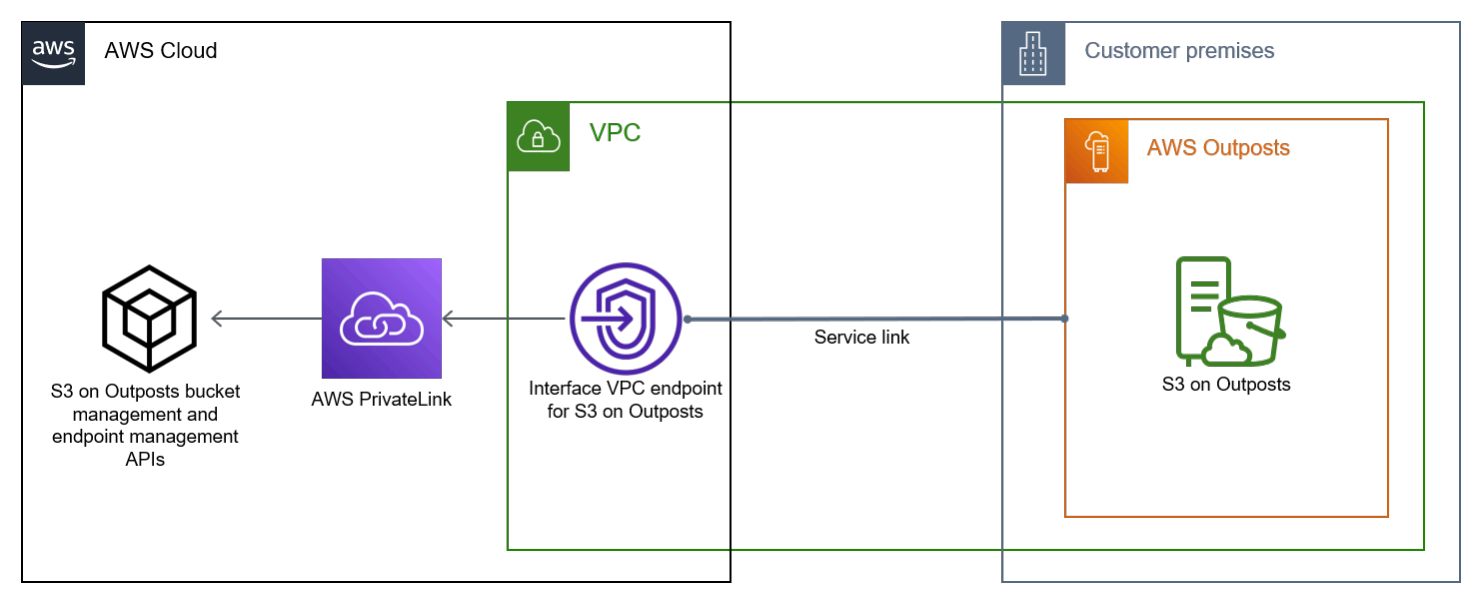

インターフェイスエンドポイントの一般的な情報については、AWS PrivateLink ガイド[のインター](https://docs.aws.amazon.com/vpc/latest/privatelink/vpce-interface.html) [フェイス VPC エンドポイント \(AWS PrivateLink\) を](https://docs.aws.amazon.com/vpc/latest/privatelink/vpce-interface.html)参照してください。

## トピック

- [制約と制限](#page-2578-0)
- [S3 on Outposts インターフェイスエンドポイントへのアクセス](#page-2579-0)
- [オンプレミスの DNS 設定の更新](#page-2581-0)
- [S3 on Outposts 用の VPC エンドポイントの作成](#page-2581-1)
- [S3 on Outposts のバケットポリシーと VPC エンドポイントポリシーの作成](#page-2581-2)

# <span id="page-2578-0"></span>制約と制限

AWS PrivateLink を介して S3 on Outposts のバケット管理およびエンドポイント管理 API にアクセ スする場合は、VPC の制限が適用されます。詳細については、AWS PrivateLink ガイドの [インター](https://docs.aws.amazon.com/vpc/latest/privatelink/vpce-interface.html#vpce-interface-limitations) [フェイスエンドポイントのプロパティと制限](https://docs.aws.amazon.com/vpc/latest/privatelink/vpce-interface.html#vpce-interface-limitations) と [AWS PrivateLink クォータ](https://docs.aws.amazon.com/vpc/latest/privatelink/vpc-limits-endpoints.html) を参照してください。

また、AWS PrivateLink では、以下の機能はサポートされていません。

- [連邦情報処理規格 \(FIPS\) エンドポイント](https://aws.amazon.com/compliance/fips/)
- [S3 on Outposts データ転送 API、](#page-2651-0)GET、PUT、および類似のオブジェクト API オペレーションな ど。
- プライベート DNS

<span id="page-2579-0"></span>S3 on Outposts インターフェイスエンドポイントへのアクセス

AWS PrivateLink を使用して S3 on Outposts バケット管理およびエンドポイント管理 API にアクセ スするには、エンドポイント固有の DNS 名を使用するようにアプリケーションを更新する必要があ ります。インターフェイスエンドポイントを作成すると、AWS PrivateLink は、Amazon S3 はエン ドポイント固有の 2 つのタイプの S3 on Outposts 名 (Regional および zonal) を生成します。

- Regional DNS 名 一意の VPC エンドポイント ID、サービス識別子、AWS リージョ ン、および vpce.amazonaws.com 、*vpce-1a2b3c4d-5e6f*.s3-outposts.useast-1.vpce.amazonaws.com などが含まれます。
- Zonal DNS 名— 一意の VPC エンドポイント ID、アベイラビリティーゾーン、サービス識別 子、AWS リージョン、および vpce.amazonaws.com たとえば *vpce-1a2b3c4d-5e6f*-**useast-1a.**s3-outposts.us-east-1.vpce.amazonaws.com が含まれます。このオプション は、アーキテクチャがアベイラビリティーゾーンを分離する場合に使用できます。例えば、障害を 隔離し、リージョン間のデータ転送コストを削減するために Zonal DNS 名を使用できます。

**A** Important

S3 on Outposts のインターフェイスエンドポイントは、パブリック DNS ドメインから解決 されます。S3 on Outposts はプライベート DNS をサポートしていません。すべてのバケッ ト管理およびエンドポイント管理 API には --endpoint-url パラメータを使用します。

AWS CLI の例

--region および --endpoint-url パラメータを使用して S3 on Outposts インターフェイスエン ドポイントを介してバケット管理およびエンドポイント管理 API にアクセスします。

Example : エンドポイント URL を使用して S3 コントロール API のバケットをリスト化します。

次の例では、リージョン *us-east-1*、VPC エンドポイント URL *vpce-1a2b3c4d-5e6f.s3.useast-1.vpce.amazonaws.com*、およびアカウント ID *111122223333* を適切な情報に置き換え ます。

```
aws s3control list-regional-buckets --region us-east-1 --endpoint-url 
 https://vpce-1a2b3c4d-5e6f.s3-outposts.us-east-1.vpce.amazonaws.com --account-
id 111122223333
```
#### AWS SDK の例

S3 on Outpostsインターフェイスエンドポイントの S3 コントロール API にアクセスするよう に、SDK を最新バージョンに更新して、エンドポイント URL を使用するようにクライアントを設定 します。詳細については、「[AWSSDKの例AWS PrivateLink」](#page-871-0)を参照してください。

SDK for Python (Boto3)

Example : エンドポイント URL を使用して S3 コントロール API にアクセスする

次の例では、リージョン *us-east-1*と VPC エンドポイント URLURL *vpce-1a2b3c4d-5e6f.s3-outposts.us-east-1.vpce.amazonaws.com* を適切な情報に 置き換えます。

```
control_client = session.client(
service_name='s3control',
region_name='us-east-1',
endpoint_url='https://vpce-1a2b3c4d-5e6f.s3-outposts.us-east-1.vpce.amazonaws.com'
\lambda
```
詳細については、Boto3 デベロッパーガイドの「[Amazon S3 の AWS PrivateLink](https://boto3.amazonaws.com/v1/documentation/api/latest/guide/s3-example-privatelink.html)」を参照してく ださい。

SDK for Java 2.x

Example : エンドポイント URL を使用して S3 コントロール API にアクセスする

```
次の例では、VPC エンドポイント URL vpce-1a2b3c4d-5e6f.s3-outposts.us-
east-1.vpce.amazonaws.com とリージョン Region.US_EAST_1 を適切な情報に置き換えま
す。
```

```
// control client
Region region = Region.US_EAST_1;
s3ControlClient = S3ControlClient.builder().region(region) 
  .endpointOverride(URI.create("https://vpce-1a2b3c4d-5e6f.s3-outposts.us-
east-1.vpce.amazonaws.com")) 
                                   .build()
```
詳細については、AWS SDK for Java API リファレンスの「[S3ControlClient](https://sdk.amazonaws.com/java/api/latest/software/amazon/awssdk/services/s3control/S3ControlClient.html)」を参照してく ださい。

# <span id="page-2581-0"></span>オンプレミスの DNS 設定の更新

エンドポイント固有の DNS 名を使用して S3 on Outposts バケット管理およびエンドポイント管理 API にアクセスする場合、オンプレミス DNS リゾルバーを更新する必要はありません。パブリック S3 on Outposts DNS ドメインからのインターフェイスエンドポイントのプライベート IP アドレス を使用して、エンドポイント固有の DNS 名を解決できます。

<span id="page-2581-1"></span>S3 on Outposts 用の VPC エンドポイントの作成

S3 on Outposts の VPC インターフェイスエンドポイントを作成するには、「AWS PrivateLink ガイ ド」の「[VPC エンドポイントの作成」](https://docs.aws.amazon.com/vpc/latest/privatelink/create-interface-endpoint.html#create-interface-endpoint-aws)を参照してください。

<span id="page-2581-2"></span>S3 on Outposts のバケットポリシーと VPC エンドポイントポリシーの作成

VPC エンドポイントに S3 on Outposts へのアクセスをコントロールするエンドポイントポリシー をアタッチできます。また、S3 on Outposts バケットポリシーの aws:sourceVpce 条件を使用 して、特定の VPC エンドポイントからの特定のバケットへのアクセスを制限することもできま す。VPC エンドポイントポリシーを使用すると、S3 on Outposts バケット管理 API およびエンド ポイント管理 API へのアクセスを制御できます。バケットポリシーを使用すると、S3 on Outposts バケット管理 API へのアクセスを制御できます。ただし、aws:sourceVpce を使用して S3 on Outposts のオブジェクトアクションへのアクセスを管理することはできません。

S3 on Outposts のアクセスポリシーでは、以下の情報が指定されています。

- アクションを許可または拒否する AWS Identity and Access Management (IAM) プリンシパル。
- 許可または拒否されるS3 コントロールアクション。
- アクションが許可または拒否される S3 on Outposts リソース。

次の例は、バケットまたはエンドポイントへのアクセスを制限するポリシーを示しています。VPC 接続の詳細については、 [ホワイトペーパー A](https://docs.aws.amazon.com/whitepapers/latest/aws-vpc-connectivity-options/network-to-amazon-vpc-connectivity-options.html)mazon Virtual Private Cloud 接続オプションAWS の[ネットワークから VPC への接続オプション](https://docs.aws.amazon.com/whitepapers/latest/aws-vpc-connectivity-options/welcome.html) を参照してください。

#### **A** Important

- このセクションで説明している VPC エンドポイントに例のポリシーを適用すると、バ ケットへのアクセスが意図せずにブロックされる場合があります。VPC エンドポイントか らの接続に対するバケットのアクセスを制限するバケットのアクセス許可により、バケッ トへのすべての接続がブロックされる場合があります。この問題を修正する方法について は、[バケットポリシーの VPC または VPC エンドポイント ID が間違っています。「ポリ](https://aws.amazon.com/premiumsupport/knowledge-center/s3-regain-access/) [シーを修正してバケットにアクセスできるようにするにはどうすれば良いですか?」](https://aws.amazon.com/premiumsupport/knowledge-center/s3-regain-access/)(AWS Support ナレッジセンター) を参照してください。
- 次のバケットポリシーの例を使用する前に、VPC エンドポイントの ID をユースケースに 応じた値に置き換えてください。そうしないと、バケットにアクセスできません。
- ポリシーで、特定の VPC エンドポイントからの S3 on Outposts バケットへのアクセスだ けが許可されている場合、コンソールリクエストは指定の VPC エンドポイントから送信 されないため、そのバケットのコンソールアクセスは無効になります。

トピック

- [例: VPC エンドポイントから特定のバケットへのアクセスの制限](#page-877-0)
- [例:S3 on Outposts バケットポリシーの特定の VPC エンドポイントからのアクセスを拒否する](#page-2583-1)

例: VPC エンドポイントから特定のバケットへのアクセスの制限

特定の S3 on Outposts バケットへのアクセスのみを制限するエンドポイントポリシーを作成できま す。次のポリシーは、GetBucketPolicy アクションのアクセスを *example-outpost-bucket* のみ に制限します。このポリシーを使用するには、例の値を独自の値に置き換えます。

```
{ 
   "Version": "2012-10-17", 
   "Id": "Policy1415115909151", 
   "Statement": [ 
     { "Sid": "Access-to-specific-bucket-only", 
       "Principal": {"AWS":"111122223333"}, 
       "Action": "s3-outposts:GetBucketPolicy",
```

```
 "Effect": "Allow", 
       "Resource": "arn:aws:s3-
outposts:region:123456789012:outpost/op-01ac5d28a6a232904/bucket/example-outpost-
bucket" 
     } 
   ]
}
```
<span id="page-2583-1"></span>例:S3 on Outposts バケットポリシーの特定の VPC エンドポイントからのアクセスを拒否する

次の S3 on Outposts バケットポリシーは、*vpce-1a2b3c4d*VPC エンドポイントを使用する *example-outpost-bucket* バケットの GetBucketPolicy へのアクセスを拒否します。

aws:sourceVpce 条件はエンドポイントを指定し、VPC エンドポイントリソースの Amazon リ ソースネーム (ARN) を必要とせず、エンドポイント ID のみを指定します。このポリシーを使用する には、例の値を独自の値に置き換えます。

```
{ 
     "Version": "2012-10-17", 
     "Id": "Policy1415115909152", 
     "Statement": [ 
         { 
              "Sid": "Deny-access-to-specific-VPCE", 
              "Principal": {"AWS":"111122223333"}, 
              "Action": "s3-outposts:GetBucketPolicy", 
              "Effect": "Deny", 
              "Resource": "arn:aws:s3-
outposts:region:123456789012:outpost/op-01ac5d28a6a232904/bucket/example-outpost-
bucket", 
              "Condition": { 
                  "StringEquals": {"aws:sourceVpce": "vpce-1a2b3c4d"} 
 } 
         } 
    \mathbf{I}}
```
<span id="page-2583-0"></span>AWS Signature Version 4 (SigV4) での認証固有ポリシーキー

次の表に、Amazon S3 on Outposts で使用する AWS Signature Version 4 (SigV4) 認証に関連する 条件キーを示します。これらの条件をバケットポリシーに追加して、Signature Version 4 を使用

してリクエストが認証された際の特定の動作を適用できます。エンドポイントポリシーの例につい ては、「[Signature Version 4 関連の条件キーを使用するバケットポリシーの例」](#page-2585-0)を参照してくだ さい。Signature Version 4 によるリクエストの認証の詳細については、「Amazon Simple Storage Service API リファレンス」の「[Authenticating requests \(AWS Signature Version 4\)」](https://docs.aws.amazon.com/AmazonS3/latest/API/sig-v4-authenticating-requests.html)(リクエストの 認証 (AWS Signature Version 4)) を参照してください。

**s3-outposts:\*** アクションまたは S3 on Outposts アクションに適用可能なキー

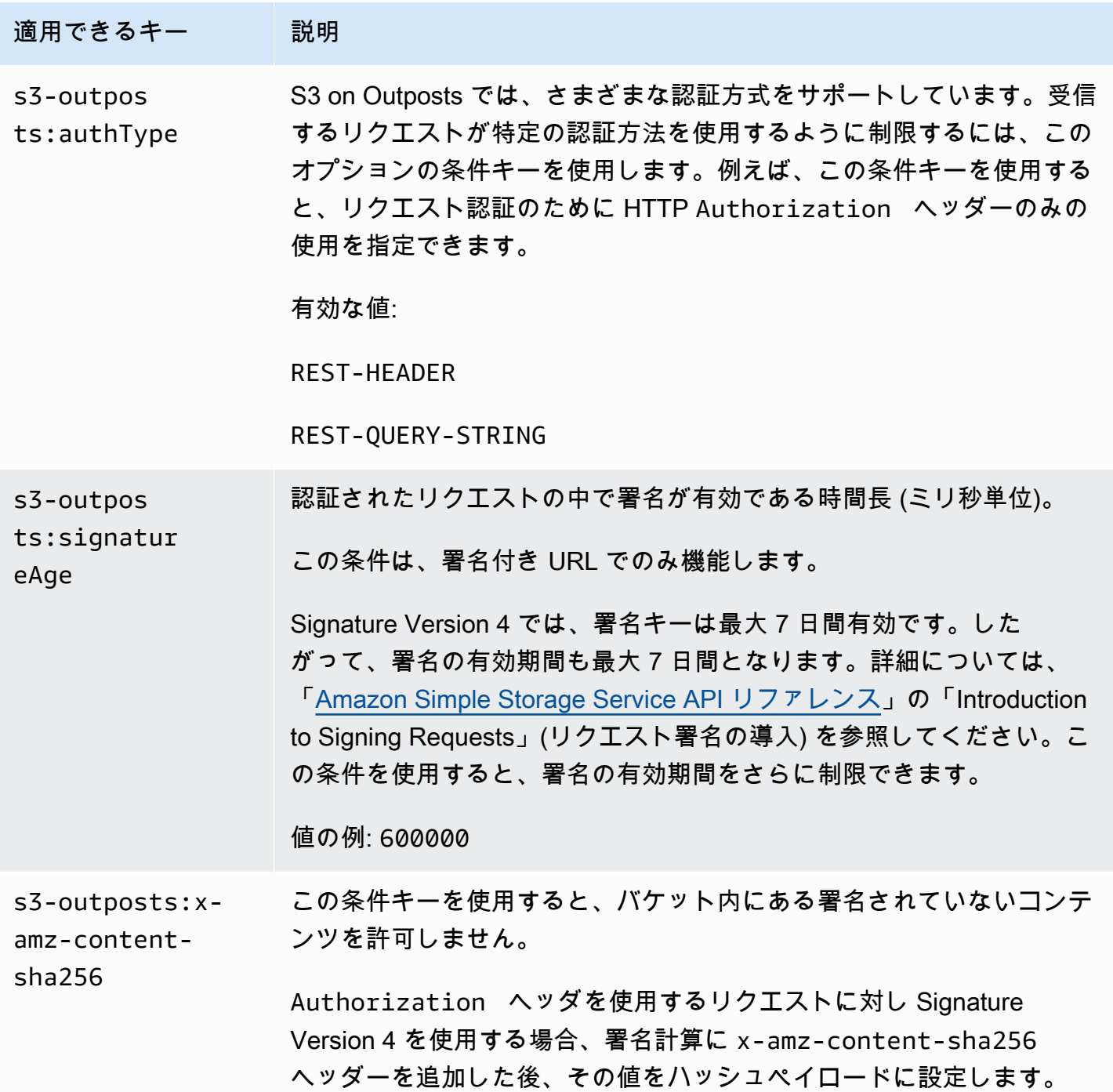

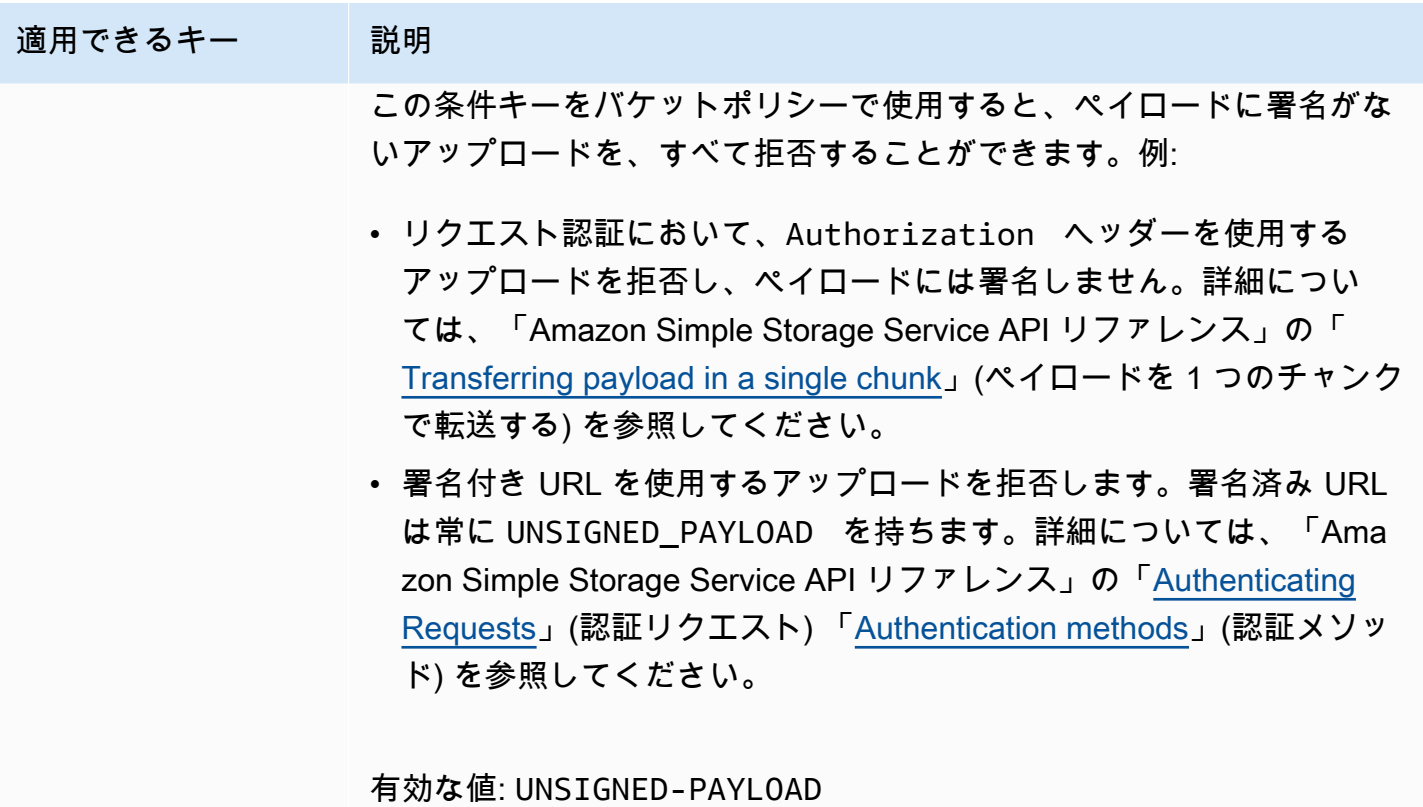

<span id="page-2585-0"></span>Signature Version 4 関連の条件キーを使用するバケットポリシーの例

次の例を実行するには、*user input placeholders* をユーザー自身の情報に置き換えます。

Example : **s3-outposts:signatureAge**

次のバケットポリシーは、署名が作成されてから 10分以上経過している場合、example-outpostbucket 内のオブジェクトに対する S3 on Outposts の署名付き URL リクエストを拒否します。

```
{ 
     "Version": "2012-10-17", 
     "Statement": [ 
         { 
              "Sid": "Deny a presigned URL request if the signature is more than 10 
 minutes old", 
              "Effect": "Deny", 
             "Principal": {"AWS":"444455556666"}, 
             "Action": "s3-outposts:*", 
              "Resource": "arn:aws:s3-outposts:us-
east-1:111122223333:outpost/op-01ac5d28a6a232904/bucket/example-outpost-bucket/object/
*",
```

```
 "Condition": { 
                 "NumericGreaterThan": {"s3-outposts:signatureAge": 600000}, 
                 "StringEquals": {"s3-outposts:authType": "REST-QUERY-STRING"} 
 } 
         } 
     ]
}
```
## Example : **s3-outposts:authType**

次のバケットポリシーでは、リクエスト認証に Authorizationヘッダーを使用しているリクエス トのみを許可します。署名付き URL リクエストは、クエリパラメーターを使用してリクエストと認 証情報を指定しているため、すべての署名付き URL リクエストは拒否されます。詳細については、 「Amazon Simple Storage Service API リファレンス」の「[Authentication methods」](https://docs.aws.amazon.com/AmazonS3/latest/API/sig-v4-authenticating-requests.html)(認証メソッド) を参照してください。

```
{ 
    "Version": "2012-10-17", 
    "Statement": [ 
\overline{\mathcal{E}} "Sid": "Allow only requests that use the Authorization header for 
  request authentication. Deny presigned URL requests.", 
                "Effect": "Deny", 
                "Principal": {"AWS":"111122223333"}, 
                "Action": "s3-outposts:*", 
                "Resource": "arn:aws:s3-outposts:us-
east-1:111122223333:outpost/op-01ac5d28a6a232904/bucket/example-outpost-bucket/object/
*", 
                "Condition": { 
                       "StringNotEquals": { 
                             "s3-outposts:authType": "REST-HEADER" 
 } 
 } 
          } 
   \mathbf{I}}
```
# Example : **s3-outposts:x-amz-content-sha256**

次のバケットポリシーは、署名付き URL を使用するアップロードなど、未署名のペイロードを含 むすべてのアップロードを拒否します。詳細については、「Amazon Simple Storage Service API リ ファレンス」の「[Authenticating Requests」](https://docs.aws.amazon.com/AmazonS3/latest/API/sigv4-query-string-auth.html#query-string-auth-v4-signing)(認証リクエスト) [「Authentication methods」](https://docs.aws.amazon.com/AmazonS3/latest/API/sig-v4-authenticating-requests.html)(認証メ ソッド) を参照してください。

```
{ 
    "Version": "2012-10-17", 
    "Statement": [ 
\overline{\mathcal{E}} "Sid": "Deny uploads with unsigned payloads.", 
                "Effect": "Deny", 
                "Principal": {"AWS":"111122223333"}, 
                "Action": "s3-outposts:*", 
                "Resource": "arn:aws:s3-outposts:us-
east-1:111122223333:outpost/op-01ac5d28a6a232904/bucket/example-outpost-bucket/object/
*", 
                "Condition": { 
                      "StringEquals": { 
                            "s3-outposts:x-amz-content-sha256": "UNSIGNED-PAYLOAD" 
 } 
 } 
 } 
    ]
}
```
<span id="page-2587-0"></span>Amazon S3 on Outposts 用の AWS マネージドポリシー

AWS マネージドポリシーは、AWS が作成および管理するスタンドアロンポリシーです。AWS マ ネージドポリシーは、多くの一般的なユースケースでアクセス許可を提供できるように設計されてい るため、ユーザー、グループ、ロールへのアクセス許可の割り当てを開始できます。

AWS マネージドポリシーは、ご利用の特定のユースケースに対して最小特権のアクセス許可を付与 しない場合があることにご注意ください。AWS のすべてのお客様が使用できるようになるのを避け るためです。ユースケース別に[カスタマー管理ポリシー](https://docs.aws.amazon.com/IAM/latest/UserGuide/access_policies_managed-vs-inline.html#customer-managed-policies)を定義することで、アクセス許可を絞り込む ことをお勧めします。

AWS 管理ポリシーで定義したアクセス権限は変更できません。AWS が AWS マネージドポリシーに 定義されているアクセス許可を更新すると、更新はポリシーがアタッチされているすべてのプリンシ パルアイデンティティ (ユーザー、グループ、ロール) に影響します。新しい AWS のサービスを起 動するか、既存のサービスで新しい API オペレーションが使用可能になると、AWS が AWS マネー ジドポリシーを更新する可能性が最も高くなります。

詳細については、「IAM ユーザーガイド」の「[AWS 管理ポリシー](https://docs.aws.amazon.com/IAM/latest/UserGuide/access_policies_managed-vs-inline.html#aws-managed-policies)」を参照してください。

AWS マネージドポリシー: AWSS3OnOutpostsServiceRolePolicy

サービスにリンクされたロール AWSServiceRoleForS3OnOutposts の一部として、ネットワーク リソースを管理するのに役立ちます。

このポリシーの許可を確認するには、「[AWSS3OnOutpostsServiceRolePolicy」](#page-2588-0)を参照してくださ い。

AWS マネージドポリシーに対する Amazon S3 on Outposts の更新

S3 on Outposts の AWS マネージドポリシーの更新に関する詳細を、このサービスがこれらの変更の 追跡を開始した以降の分について表示します。

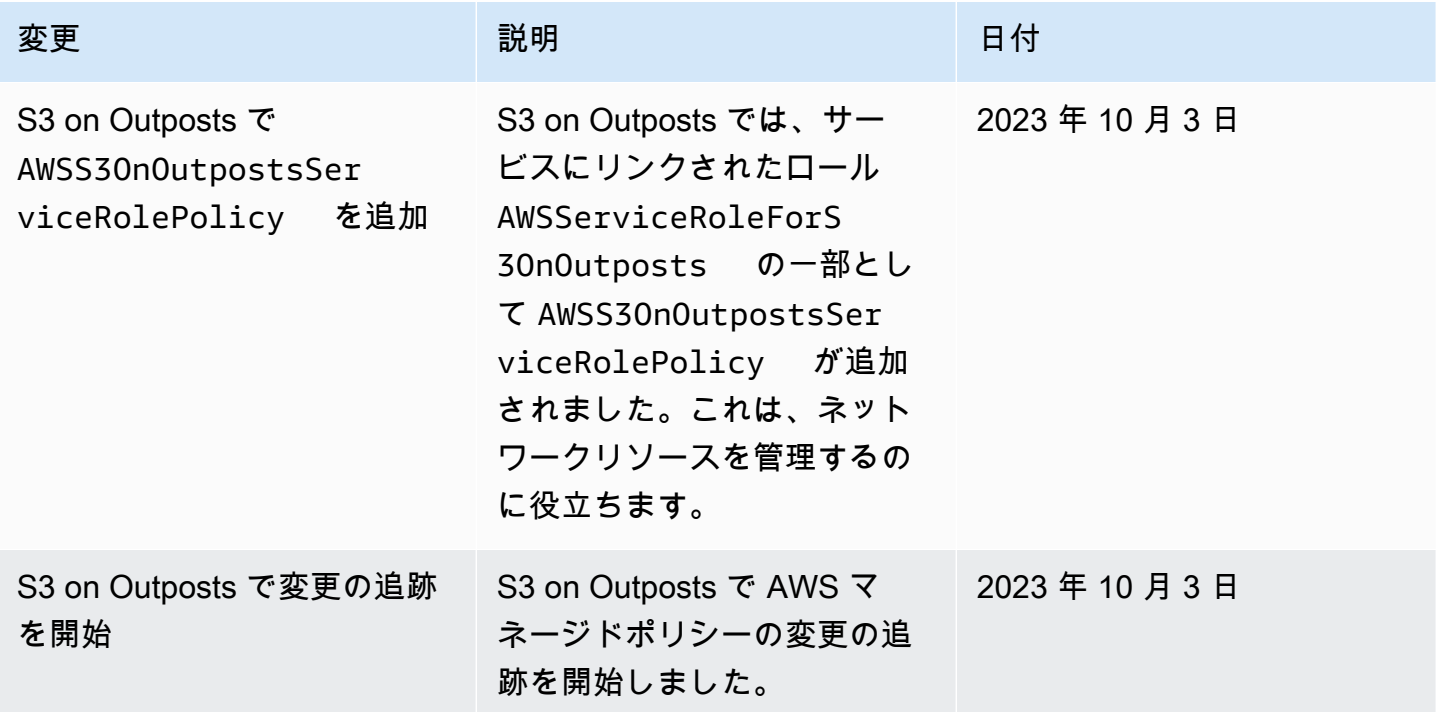

# <span id="page-2588-0"></span>Amazon S3 on Outposts でのサービスにリンクされたロールの使用

Amazon S3 on Outposts は AWS Identity and Access Management (IAM) [サービスにリンクされた](https://docs.aws.amazon.com/IAM/latest/UserGuide/id_roles_terms-and-concepts.html#iam-term-service-linked-role) [ロール](https://docs.aws.amazon.com/IAM/latest/UserGuide/id_roles_terms-and-concepts.html#iam-term-service-linked-role)を使用します。サービスにリンクされたロールは、S3 on Outposts に直接リンクされた一意 のタイプの IAM ロールです。サービスにリンクされたロールは、S3 on Outposts によって事前定義 されており、ユーザーの代わりにサービスから他の AWS のサービスを呼び出す必要のあるアクセス 許可がすべて含まれています。

サービスにリンクされたロールを使用することで、必要なアクセス許可を手動で追加する必要がなく なるため、S3 on Outposts の設定が簡単になります。S3 on Outposts は、サービスにリンクされた ロールのアクセス許可を定義します。特に定義されている場合を除き、S3 on Outposts のみがその ロールを引き受けることができます。定義される許可には、信頼ポリシーと許可ポリシーが含まれて おり、その許可ポリシーを他のIAM エンティティにアタッチすることはできません。

サービスにリンクされたロールは、まずその関連リソースを削除しなければ削除できません。これに より、リソースへのアクセス許可を誤って削除できないようになるため、S3 on Outposts リソース が保護されます。

サービスにリンクされたロールをサポートする他のサービスについては、「[IAM と連動する AWS の](https://docs.aws.amazon.com/IAM/latest/UserGuide/reference_aws-services-that-work-with-iam.html) [サービス](https://docs.aws.amazon.com/IAM/latest/UserGuide/reference_aws-services-that-work-with-iam.html)」を参照し、[Service-linked roles] (サービスにリンクされたロール) の列内で [Yes] (はい) と表記されたサービスを確認してください。サービスにリンクされたロールに関するドキュメントを サービスで表示するには、[はい] リンクを選択します。

S3 on Outposts のサービスにリンクされたロールのアクセス許可

S3 on Outposts は、AWSServiceRoleForS3OnOutposts という名前のロールを使用して、ユーザー に代わってネットワークリソースを管理します。

AWSServiceRoleForS3OnOutposts サービスにリンクされたロールは、ロールの引き受けについ て以下のサービスを信頼します。

• s3-outposts.amazonaws.com

AWSS3OnOutpostsServiceRolePolicy というロールアクセス許可ポリシーは、S3 on Outposts に、指定されたリソースで次のアクションを完了することを許可します。

```
{ 
     "Version": "2012-10-17", 
     "Statement": [{ 
              "Effect": "Allow", 
              "Action": [ 
                  "ec2:DescribeSubnets", 
                  "ec2:DescribeSecurityGroups", 
                  "ec2:DescribeNetworkInterfaces", 
                  "ec2:DescribeVpcs", 
                  "ec2:DescribeCoipPools", 
                  "ec2:GetCoipPoolUsage", 
                  "ec2:DescribeAddresses", 
                   "ec2:DescribeLocalGatewayRouteTableVpcAssociations"
```

```
 ], 
              "Resource": "*", 
              "Sid": "DescribeVpcResources" 
         }, 
         { 
              "Effect": "Allow", 
              "Action": [ 
                  "ec2:CreateNetworkInterface" 
              ], 
              "Resource": [ 
                  "arn:aws:ec2:*:*:subnet/*", 
                  "arn:aws:ec2:*:*:security-group/*" 
              ], 
              "Sid": "CreateNetworkInterface" 
         }, 
         { 
              "Effect": "Allow", 
              "Action": [ 
                  "ec2:CreateNetworkInterface" 
              ], 
              "Resource": [ 
                  "arn:aws:ec2:*:*:network-interface/*" 
              ], 
              "Condition": { 
                  "StringEquals": { 
                       "aws:RequestTag/CreatedBy": "S3 On Outposts" 
 } 
              }, 
              "Sid": "CreateTagsForCreateNetworkInterface" 
         }, 
         { 
              "Effect": "Allow", 
              "Action": [ 
                  "ec2:AllocateAddress" 
              ], 
              "Resource": [ 
                  "arn:aws:ec2:*:*:ipv4pool-ec2/*" 
              ], 
              "Sid": "AllocateIpAddress" 
         }, 
         { 
              "Effect": "Allow", 
              "Action": [ 
                  "ec2:AllocateAddress"
```

```
 ], 
             "Resource": [ 
                 "arn:aws:ec2:*:*:elastic-ip/*" 
             ], 
             "Condition": { 
                  "StringEquals": { 
                      "aws:RequestTag/CreatedBy": "S3 On Outposts" 
 } 
             }, 
             "Sid": "CreateTagsForAllocateIpAddress" 
         }, 
         { 
             "Effect": "Allow", 
             "Action": [ 
                  "ec2:ModifyNetworkInterfaceAttribute", 
                  "ec2:CreateNetworkInterfacePermission", 
                  "ec2:DeleteNetworkInterface", 
                  "ec2:DeleteNetworkInterfacePermission", 
                  "ec2:DisassociateAddress", 
                  "ec2:ReleaseAddress", 
                  "ec2:AssociateAddress" 
            \mathbf{1},
             "Resource": "*", 
             "Condition": { 
                  "StringEquals": { 
                      "aws:ResourceTag/CreatedBy": "S3 On Outposts" 
 } 
             }, 
             "Sid": "ReleaseVpcResources" 
         }, 
         { 
             "Effect": "Allow", 
             "Action": [ 
                  "ec2:CreateTags" 
             ], 
             "Resource": "*", 
             "Condition": { 
                  "StringEquals": { 
                      "ec2:CreateAction": [ 
                          "CreateNetworkInterface", 
                          "AllocateAddress" 
 ], 
                      "aws:RequestTag/CreatedBy": [ 
                          "S3 On Outposts"
```
] } }, "Sid": "CreateTags" } ] }

サービスにリンクされたロールの作成、編集、削除を IAM エンティティ (ロールなど) に許可するに は、アクセス許可を設定する必要があります。詳細については、IAM ユーザーガイドの「[サービス](https://docs.aws.amazon.com/IAM/latest/UserGuide/using-service-linked-roles.html#service-linked-role-permissions) [リンクロールのアクセス許可](https://docs.aws.amazon.com/IAM/latest/UserGuide/using-service-linked-roles.html#service-linked-role-permissions)」を参照してください。

S3 on Outposts でのサービスにリンクされたロールの作成

サービスにリンクされたロールを手動で作成する必要はありません。AWS Management Console、AWS CLI、または AWS API で S3 on Outposts エンドポイントを作成すると、S3 on Outposts によってサービスにリンクされたロールが作成されます。

このサービスにリンクされたロールを削除した後で再度作成する必要が生じた場合は、同じ方法 でアカウントにロールを再作成できます。S3 on Outposts エンドポイントを作成すると、S3 on Outposts によってサービスにリンクされたロールが再び作成されます。

IAM コンソールを使用して、S3 on Outposts ユースケースでサービスにリンクされたロールを作成 することもできます。AWS CLI または AWS API で、s3-outposts.amazonaws.com サービス名 を使用してサービスリンクロールを作成します。詳細については、IAM ユーザーガイドの「[サービ](https://docs.aws.amazon.com/IAM/latest/UserGuide/using-service-linked-roles.html#create-service-linked-role) [スリンクロールの作成](https://docs.aws.amazon.com/IAM/latest/UserGuide/using-service-linked-roles.html#create-service-linked-role)」を参照してください。このサービスリンクロールを削除する場合、この同じ プロセスを使用して、もう一度ロールを作成できます。

S3 on Outposts でのサービスにリンクされたロールの編集

S3 on Outposts では、サービスにリンクされたロール AWSServiceRoleForS3OnOutposts を編 集することはできません。さまざまなエンティティが参照する可能性があるため、これにはロール 名が含まれます。ただし、IAM を使用したロールの説明の編集はできます。詳細については、「[IAM](https://docs.aws.amazon.com/IAM/latest/UserGuide/using-service-linked-roles.html#edit-service-linked-role)  [ユーザーガイド](https://docs.aws.amazon.com/IAM/latest/UserGuide/using-service-linked-roles.html#edit-service-linked-role)」の「サービスにリンクされたロールの編集」を参照してください。

S3 on Outposts でのサービスにリンクされたロールの削除

サービスにリンクされたロールが必要な機能またはサービスが不要になった場合には、そのロールを 削除することをお勧めします。そうすることで、積極的にモニタリングまたは保守されていない未使 用のエンティティを排除できます。ただし、手動で削除する前に、サービスにリンクされたロールの リソースをクリーンアップする必要があります。

#### **a** Note

リソースを削除する際に、S3 on Outposts サービスでそのロールが使用されている場合、 削除は失敗することがあります。失敗した場合は、数分待ってから操作を再試行してくださ い。

AWSServiceRoleForS3OnOutposts が使用する S3 on Outposts リソースを削除するには

- 1. すべての AWS リージョンの AWS アカウントで、[Outposts エンドポイントの S3 を削除しま](#page-2529-0) [す](#page-2529-0)。
- 2. IAM を使用して、サービスにリンクされたロールを削除します。

IAM コンソール、AWS CLI、または AWS API を使用し

て、AWSServiceRoleForS3OnOutposts サービスリンクロールを削除します。詳細について は、IAM ユーザーガイドの「[サービスにリンクされたロールの削除」](https://docs.aws.amazon.com/IAM/latest/UserGuide/using-service-linked-roles.html#delete-service-linked-role)を参照してください。

S3 on Outposts でのサービスにリンクされたロールをサポートするリージョン

S3 on Outposts は、そのサービスを利用できるすべての AWS リージョンで、サービスにリンクされ たロールの使用をサポートします。詳細については、「[S3 on Outposts のリージョンとエンドポイ](https://docs.aws.amazon.com/general/latest/gr/outposts_region.html#outposts_region_s3) [ント](https://docs.aws.amazon.com/general/latest/gr/outposts_region.html#outposts_region_s3)」を参照してください。

# S3 on Outposts ストレージの管理

Amazon S3 on Outposts を使用すると、AWS Outposts で S3 バケットを作成し、ローカルデータア クセス、ローカルデータ処理、データレジデンシーを必要とするアプリケーション用に、オンプレ ミスのオブジェクトを簡単に保存および取得できます。S3 on Outposts は、新しいストレージクラ ス、S3 Outposts (OUTPOSTS) を提供し、これは Amazon S3 API を使用し、AWS Outposts 上の複数 のデバイスやサーバー間でデータを永続的かつ冗長的に保存するように設計されています。仮想プ ライベートクラウド (VPC) を介したアクセスポイントとエンドポイント接続を使用して、Outposts バケットと通信します。Outposts バケットでは、Amazon S3 と同じ API と機能 (アクセスポリ シー、暗号化、タグ付けなど) を使用できます。AWS Management Console、AWS Command Line Interface (AWS CLI)、AWS SDK、または REST API を使用して S3 on Outposts を使用できます。 詳細については、「[Amazon S3 on Outposts とは](#page-2455-0)」を参照してください。

Amazon S3 on Outposts ストレージ容量の管理および共有の詳細については、以下のトピックを参 照してください。

トピック

- [S3 on Outposts バケットの S3 バージョニングの管理](#page-2594-0)
- [Amazon S3 on Outposts バケットのライフサイクル設定を作成および管理する](#page-2596-0)
- [S3 on Outposts のオブジェクトのレプリケート](#page-2605-0)
- [AWS RAM を使用して S3 on Outposts を共有する](#page-2638-0)
- [S3 on Outposts を使用するその他の AWS のサービス](#page-2643-0)

<span id="page-2594-0"></span>S3 on Outposts バケットの S3 バージョニングの管理

有効にすると、S3 バージョニングは、同じバケット内にあるオブジェクトの複数の異なるコピーを 保存します。S3 バージョニングを使用して、Outposts バケットに保存されたあらゆるオブジェクト のあらゆるバージョンを保存、取得、復元することができます。S3 バージョニングによって、意図 しないユーザーアクションやアプリケーション障害から復旧できます。

Amazon S3 on Outposts バケットには、次の 3 つのバージョニング状態があります。

- バージョニングが無効 バケットの S3 バージョニングを有効化または停止したことがない場合 は、バージョニングが無効であり、S3 バージョニングの状態は返されません。S3 バージョニング の詳細については、[S3 バケットでのバージョニングの使用](#page-1295-0) を参照してください。
- 有効 バケット内のオブジェクトの S3 バージョニングを有効にします。バケットに追加された すべてのオブジェクトは、一意のバージョン ID を受け取ります。バージョニングを有効にした時 点でバケットにすでに存在していたオブジェクトのバージョン ID は null です。これらの (また はその他の) オブジェクトを他のオペレーション ([PutObject](https://docs.aws.amazon.com/AmazonS3/latest/API/API_PutObject.html)) で変更すると、新しいオブジェクト は一意のバージョン ID を取得します。
- 停止 バケット内のオブジェクトの S3 バージョニングを停止します。バージョニングが停止 された後に、バケットに追加されたすべてのオブジェクトは、バージョン ID null を受け取りま す。詳細については、「[バージョニングが停止されたバケットへのオブジェクトの追加](#page-1344-0)」を参照し てください。

S3 on Outposts バケットの S3 バージョニングを有効にすると、バージョニング無効の状態に戻すこ とはできません。ただし、バージョニングを停止することはできます。S3 バージョニングの詳細に ついては、[S3 バケットでのバージョニングの使用](#page-1295-0) を参照してください。

バケット内の各オブジェクトには、最新のバージョンと最新でないバージョンが 0 個以上存在しま す。ストレージコストを削減するには、バケットの S3 ライフサイクルルールを設定して、指定し た期間の後に最新でないバージョンを期限切れにすることができます。詳細については、「[Amazon](#page-2596-0) [S3 on Outposts バケットのライフサイクル設定を作成および管理する」](#page-2596-0)を参照してください。

次の例は、AWS Management Console と AWS Command Line Interface (AWS CLI) を使用して、 既存の S3 on Outposts バケットのバージョニングを有効化または停止する方法を示しています。S3 バージョニングを有効にしてバケットを作成するには、「[S3 on Outposts バケットを作成する」](#page-2491-0)を 参照してください。

**a** Note

バケットを作成する AWS アカウント がそのバケットを所有し、アクションをコミットで きる唯一のアカウントです。バケットには、Outposts、タグ、デフォルトの暗号化、アクセ スポイント設定などの設定プロパティがあります。アクセスポイント設定には、仮想プライ ベートクラウド (VPC)、バケット内のオブジェクトにアクセスするためのアクセスポイント ポリシー、およびその他のメタデータが含まれます。詳細については、「[S3 on Outposts の](#page-2464-0) [仕様](#page-2464-0)」を参照してください。

S3 コンソールの使用

バケットの S3 バージョニング設定を編集するには

- 1. AWS Management Console にサインインし、Amazon S3 コンソール ([https://](https://console.aws.amazon.com/s3/)  [console.aws.amazon.com/s3/](https://console.aws.amazon.com/s3/)) を開きます。
- 2. 左のナビゲーションペインで、[Outposts buckets] (Outposts バケット) を選択します。
- 3. S3 バージョニングを有効にする Outposts バケットを選択します。
- 4. プロパティ タブを選択します。
- 5. [バケットのバージョニング] で [編集] を選択します。
- 6. 以下のいずれかのオプションを選択して、バケットの S3 バージョニング設定を編集します。
	- S3 バージョニングを一時停止し、新しいオブジェクトバージョンの作成を停止するに は、[Suspend] (停止) を選択します。
	- S3 バージョニングを有効にして、各オブジェクトの複数の異なるコピーを保存するに は、[Enable] (有効化) を選択します。
- 7. [Save changes] (変更を保存) をクリックします。

AWS CLI の使用

AWS CLI を使用してバケットの S3 バージョニングを有効化または停止するには、次の例に示すよ うに put-bucket-versioning コマンドを使用します。これらの例を実行するには、それぞれの *user input placeholder* をユーザー自身の情報に置き換えます。

詳細については、AWS CLI リファレンスの「[put-bucket-versioning](https://docs.aws.amazon.com/cli/latest/reference/s3control/put-bucket-versioning.html)」を参照してください。

Example : S3 バージョニングを有効にするには

aws s3control put-bucket-versioning --account-id *123456789012* --bucket arn:aws:s3 outposts:*region*:*123456789012*:outpost/*op-01ac5d28a6a232904*/bucket/*example-outpostsbucket* --versioning-configuration Status=Enabled

Example : S3 バージョニングを停止するには

aws s3control put-bucket-versioning --account-id *123456789012* --bucket arn:aws:s3 outposts:*region*:*123456789012*:outpost/*op-01ac5d28a6a232904*/bucket/*example-outpostsbucket* --versioning-configuration Status=Suspended

<span id="page-2596-0"></span>Amazon S3 on Outposts バケットのライフサイクル設定を作成および管理 する

S3 ライフサイクルを使用して、Amazon S3 on Outposts のストレージ容量を最適化することができ ます。ライフサイクルルールを作成して、オブジェクトが古くなったり、新しいバージョンに置き換 えられたりしたときに期限切れにすることができます。ライフサイクルルールを作成、有効化、無効 化、または削除できます。

S3 ライフサイクルの詳細については、「[ストレージのライフサイクルの管理」](#page-1407-0)を参照してくださ い。

**a** Note

バケットを作成する AWS アカウント がそのバケットを所有し、ライフサイクルルールを作 成、有効化、無効化、または削除できる唯一のアカウントです。

S3 on Outposts バケットのライフサイクル設定を作成および管理するには、以下のトピックを参照 してください。

ーライフサイクル設定の作成と管理 API バージョン 2006-03-01 2571

トピック

- [AWS Management Console を使用したライフサイクルルールの作成と管理](#page-2597-0)
- [AWS CLI および SDK for Java を使用したライフサイクル設定の作成と管理](#page-2601-0)

<span id="page-2597-0"></span>AWS Management Console を使用したライフサイクルルールの作成と管理

S3 ライフサイクルを使用して、Amazon S3 on Outposts のストレージ容量を最適化することができ ます。ライフサイクルルールを作成して、オブジェクトが古くなったり、新しいバージョンに置き換 えられたりしたときに期限切れにすることができます。ライフサイクルルールを作成、有効化、無効 化、または削除できます。

S3 ライフサイクルの詳細については、「[ストレージのライフサイクルの管理」](#page-1407-0)を参照してくださ い。

**a** Note

バケットを作成する AWS アカウント がそのバケットを所有し、ライフサイクルルールを作 成、有効化、無効化、または削除できる唯一のアカウントです。

AWS Management Console を使用して S3 on Outposts のライフサイクルルールを作成および管理 するには、以下のトピックを参照してください。

トピック

- [ライフサイクルルールの作成](#page-2597-1)
- <u>[ライフサイクルルールの有効化](#page-2599-0)</u>
- [ライフサイクルルールの編集](#page-2599-1)
- [ライフサイクルルールの削除](#page-2601-1)

<span id="page-2597-1"></span>ライフサイクルルールの作成

- 1. AWS Management Console にサインインし、Amazon S3 コンソール [https://](https://console.aws.amazon.com/s3/)  [console.aws.amazon.com/s3/](https://console.aws.amazon.com/s3/) を開きます。
- 2. 左のナビゲーションペインで、[Outposts buckets] (Outposts バケット) を選択します。
- 3. ライフサイクルルールを作成する Outposts バケットを選択します。
- 4. [Management] (管理) タブを選択して、[Create Lifecycle rule] (ライフサイクルルールを作成す る) を選択します。
- 5. [Lifecycle rule name] (ライフサイクルルール名) の値を入力します。
- 6. [Rule scope] (ルールスコープ) で、次のいずれかのオプションを選択します。
	- 特定のフィルターの適用範囲を制限するには、[Limit the scope of this rule using one or more filters] (1 つまたは複数のフィルターを使用してこのルールの適用範囲を制限) を選択します。 次に、プレフィックスフィルターまたはオブジェクトサイズを追加します。
	- このルールをバケット内のすべてのオブジェクトに適用するには、[Apply to all objects in the bucket] (バケット内のすべてのオブジェクトに適用) を選択します。
- 7. [Lifecycle rule actions] (ライフサイクルルールのアクション) で、次のいずれかのオプションを 選択します。
	- [Expire current versions of objects] (オブジェクトの現行バージョンを期限切れにする) バー ジョニングが有効なバケットの場合、S3 on Outposts は削除マーカーを追加し、オブジェク トを最新でないバージョンとして保持します。S3 バージョニングを使用しないバケットの場 合、S3 on Outposts はオブジェクトを完全に削除します。
	- [Permanently delete noncurrent versions of objects] (オブジェクトの最新ではないバージョン を完全に削除する) — S3 on Outposts は、オブジェクトの最新ではないバージョンを完全に 削除します。
	- [Delete expired object delete markers or incomplete multipart uploads] (期限切れのオブジェ クト削除マーカーまたは未完了のマルチパートアップロードを削除する) — S3 on Outposts は、期限切れのオブジェクト削除マーカーまたは未完了のマルチパートアップロードを完全に 削除します。

オブジェクトタグを使用してライフサイクルルールの範囲を制限する場合、[Delete expired object delete markers] (期限切れのオブジェクト削除マーカーを削除する) を選択することは できません。また、[Expire current object versions] (オブジェクトの現行バージョンを期限切 れにする) を選択した場合は、[Delete expired object delete markers] (期限切れのオブジェク ト削除マーカーを削除する) を選択することもできません。

**a** Note

サイズベースのフィルターは、削除マーカーや不完全なマルチパートアップロードには 使用できません。

- 8. [Expire current versions of objects] (オブジェクトの現行バージョンを期限切れにする) または [Permanently delete noncurrent versions of objects] (オブジェクトの最新ではないバージョンを 完全に削除する) を選択した場合は、特定の日付またはオブジェクトの経過時間に基づいてルー ルトリガーを設定します。
- 9. [Delete expired object delete markers] (期限切れのオブジェクト削除マーカーを削除する) を 選択した場合、期限切れのオブジェクト削除マーカーの削除を確認するには、[Delete expired object delete markers] (期限切れのオブジェクト削除マーカーを削除する) を選択します。
- 10. [Timeline Summary] (タイムラインの概要) で、ライフサイクルルールを確認し、[Create rule] (ルールの作成) を選択します。

<span id="page-2599-0"></span>ライフサイクルルールの有効化

バケットのライフサイクルルールを有効または無効にするには

- 1. <https://console.aws.amazon.com/s3/> で Amazon S3 コンソールを開きます。
- 2. 左のナビゲーションペインで、[Outposts buckets] (Outposts バケット) を選択します。
- 3. ライフサイクルルールを有効または無効にする Outposts バケットを選択します。
- 4. [Management] (管理) タブを選択し、[Lifecycle rule] (ライフサイクルルール) で、有効または無 効にするルールを選択します。
- 5. [Action] (アクション) で、[Enable or disable rule] (ルールを有効化または無効化) を選択します。

<span id="page-2599-1"></span>ライフサイクルルールの編集

- 1. Amazon S3 コンソール ([https://console.aws.amazon.com/s3/\)](https://console.aws.amazon.com/s3/) を開きます。
- 2. 左のナビゲーションペインで、[Outposts buckets] (Outposts バケット) を選択します。
- 3. ライフサイクルルールを編集する Outposts バケットを選択します。
- 4. [Management] (管理) タブを選択し、編集するライフサイクルルールを選択します。
- 5. (オプション) [Lifecycle rule name] (ライフサイクルルール名) の値を更新します。
- 6. [Rule scope] (ルールスコープ) で、必要に応じてスコープを編集します。
	- 特定のフィルターの適用範囲を制限するには、[Limit the scope of this rule using one or more filters] (1 つまたは複数のフィルターを使用してこのルールの適用範囲を制限) を選択します。 次に、プレフィックスフィルターまたはオブジェクトサイズを追加します。
	- このルールをバケット内のすべてのオブジェクトに適用するには、[Apply to all objects in the bucket] (バケット内のすべてのオブジェクトに適用) を選択します。
- 7. [Lifecycle rule actions] (ライフサイクルルールのアクション) で、次のいずれかのオプションを 選択します。
	- [Expire current versions of objects] (オブジェクトの現行バージョンを期限切れにする) バー ジョニングが有効なバケットの場合、S3 on Outposts は削除マーカーを追加し、オブジェク トを最新でないバージョンとして保持します。S3 バージョニングを使用しないバケットの場 合、S3 on Outposts はオブジェクトを完全に削除します。
	- [Permanently delete noncurrent versions of objects] (オブジェクトの最新ではないバージョン を完全に削除する) — S3 on Outposts は、オブジェクトの最新ではないバージョンを完全に 削除します。
	- [Delete expired object delete markers or incomplete multipart uploads] (期限切れのオブジェ クト削除マーカーまたは未完了のマルチパートアップロードを削除する) — S3 on Outposts は、期限切れのオブジェクト削除マーカーまたは未完了のマルチパートアップロードを完全に 削除します。

オブジェクトタグを使用してライフサイクルルールの範囲を制限する場合、[Delete expired object delete markers] (期限切れのオブジェクト削除マーカーを削除する) を選択することは できません。また、[Expire current object versions] (オブジェクトの現行バージョンを期限切 れにする) を選択した場合は、[Delete expired object delete markers] (期限切れのオブジェク ト削除マーカーを削除する) を選択することもできません。

**a** Note

サイズベースのフィルターは、削除マーカーや不完全なマルチパートアップロードには 使用できません。

- 8. [Expire current versions of objects] (オブジェクトの現行バージョンを期限切れにする) または [Permanently delete noncurrent versions of objects] (オブジェクトの最新ではないバージョンを 完全に削除する) を選択した場合は、特定の日付またはオブジェクトの経過時間に基づいてルー ルトリガーを設定します。
- 9. [Delete expired object delete markers] (期限切れのオブジェクト削除マーカーを削除する) を 選択した場合、期限切れのオブジェクト削除マーカーの削除を確認するには、[Delete expired object delete markers] (期限切れのオブジェクト削除マーカーを削除する) を選択します。
- 10. [Save (保存)] を選択します。

<span id="page-2601-1"></span>ライフサイクルルールの削除

- 1. Amazon S3 コンソール ([https://console.aws.amazon.com/s3/\)](https://console.aws.amazon.com/s3/) を開きます。
- 2. 左のナビゲーションペインで、[Outposts buckets] (Outposts バケット) を選択します。
- 3. ライフサイクルルールを削除する Outposts バケットを選択します。
- 4. [Management] (管理) タブを選択し、[Lifecycle rule] (ライフサイクルルール) で、削除するルー ルを選択します。
- 5. [Delete] (削除) をクリックします。

# <span id="page-2601-0"></span>AWS CLI および SDK for Java を使用したライフサイクル設定の作成と管理

S3 ライフサイクルを使用して、Amazon S3 on Outposts のストレージ容量を最適化することができ ます。ライフサイクルルールを作成して、オブジェクトが古くなったり、新しいバージョンに置き換 えられたりしたときに期限切れにすることができます。ライフサイクルルールを作成、有効化、無効 化、または削除できます。

S3 ライフサイクルの詳細については、「[ストレージのライフサイクルの管理」](#page-1407-0)を参照してくださ い。

**a** Note

バケットを作成する AWS アカウント がそのバケットを所有し、ライフサイクルルールを作 成、有効化、無効化、または削除できる唯一のアカウントです。

AWS Command Line Interface (AWS CLI) と AWS SDK for Java を使用して S3 on Outposts バケッ ト用のライフサイクル設定を作成および管理するには、以下の例を参照してください。

トピック

- [ライフサイクル設定を PUT する](#page-2602-0)
- [S3 on Outposts バケットのライフサイクル設定を GET する](#page-2604-0)

<span id="page-2602-0"></span>ライフサイクル設定を PUT する

AWS CLI

次の AWS CLI の例では、Outposts バケットにライフサイクル設定ポリシーを配置します。この ポリシーでは、フラグ付きのプレフィックス (*myprefix*) とタグを持つすべてのオブジェクトが 10 日後に期限切れになることを指定します。この例を実行するには、それぞれの *user input placeholder* をユーザー自身の情報に置き換えます。

1. ライフサイクル設定ポリシーを JSON ファイルに保存します。この例では、ファイル名は lifecycle1.json です。

```
{ 
    "Rules": [ 
       { 
           "ID": "id-1", 
           "Filter": { 
              "And": { 
                 "Prefix": "myprefix", 
                 "Tags": [ 
 { 
                        "Value": "mytagvalue1", 
                        "Key": "mytagkey1" 
\},
 { 
                        "Value": "mytagvalue2", 
                        "Key": "mytagkey2" 
 } 
 ], 
                 "ObjectSizeGreaterThan": 1000, 
                 "ObjectSizeLessThan": 5000
 } 
           }, 
           "Status": "Enabled", 
           "Expiration": { 
              "Days": 10
           } 
       } 
    ]
}
```
2. put-bucket-lifecycle-configuration CLI コマンドの一部として JSON ファイルを 送信します。このコマンドを使用するには、それぞれの *user input placeholder* を

ユーザー自身の情報に置き換えます。このコマンドの詳細については、「AWS CLI リファレ ンス」の「[put-bucket-lifecycle-configuration](https://awscli.amazonaws.com/v2/documentation/api/latest/reference/s3control/put-bucket-lifecycle-configuration.html)」を参照してください。

aws s3control put-bucket-lifecycle-configuration --account-id *123456789012* - bucket arn:aws:s3-outposts:*region*:*123456789012*:outpost/*op-01ac5d28a6a232904*/ bucket/*example-outposts-bucket* --lifecycle-configuration file://*lifecycle1.json*

### SDK for Java

次の SDK for Java の例では、Outposts バケットにライフサイクル設定を配置します。このライ フサイクル設定では、フラグ付きのプレフィックス (*myprefix*) とタグを持つすべてのオブジェ クトが 10 日後に期限切れになることを指定します。この例を実行するには、それぞれの *user input placeholder* をユーザー自身の情報に置き換えます。詳細については、「Amazon S3 API リファレンス」の「[PutBucketLifecycleConfiguration](https://docs.aws.amazon.com/AmazonS3/latest/API/API_control_PutBucketLifecycleConfiguration.html)」を参照してください。

```
import com.amazonaws.services.s3control.model.*;
public void putBucketLifecycleConfiguration(String bucketArn) { 
     S3Tag tag1 = new S3Tag().withKey("mytagkey1").withValue("mytagkey1"); 
     S3Tag tag2 = new S3Tag().withKey("mytagkey2").withValue("mytagkey2"); 
     LifecycleRuleFilter lifecycleRuleFilter = new LifecycleRuleFilter() 
              .withAnd(new LifecycleRuleAndOperator() 
                      .withPrefix("myprefix") 
                      .withTags(tag1, tag2)) 
                      .withObjectSizeGreaterThan(1000) 
                      .withObjectSizeLessThan(5000); 
     LifecycleExpiration lifecycleExpiration = new LifecycleExpiration() 
              .withExpiredObjectDeleteMarker(false) 
              .withDays(10); 
     LifecycleRule lifecycleRule = new LifecycleRule() 
              .withStatus("Enabled") 
              .withFilter(lifecycleRuleFilter) 
              .withExpiration(lifecycleExpiration) 
              .withID("id-1"); 
     LifecycleConfiguration lifecycleConfiguration = new LifecycleConfiguration() 
              .withRules(lifecycleRule);
```

```
 PutBucketLifecycleConfigurationRequest reqPutBucketLifecycle = new 
  PutBucketLifecycleConfigurationRequest() 
             .withAccountId(AccountId) 
             .withBucket(bucketArn) 
             .withLifecycleConfiguration(lifecycleConfiguration); 
     PutBucketLifecycleConfigurationResult respPutBucketLifecycle = 
  s3ControlClient.putBucketLifecycleConfiguration(reqPutBucketLifecycle); 
     System.out.printf("PutBucketLifecycleConfiguration Response: %s%n", 
  respPutBucketLifecycle.toString());
}
```
<span id="page-2604-0"></span>S3 on Outposts バケットのライフサイクル設定を GET する

AWS CLI

次の AWS CLI の例では、Outposts バケットにライフサイクル設定を取得します。このコマン ドを使用するには、それぞれの *user input placeholder* をユーザー自身の情報に置き換 えます。このコマンドの詳細については、「AWS CLI リファレンス」の「[put-bucket-lifecycle](https://awscli.amazonaws.com/v2/documentation/api/latest/reference/s3control/get-bucket-lifecycle-configuration.html)[configuration」](https://awscli.amazonaws.com/v2/documentation/api/latest/reference/s3control/get-bucket-lifecycle-configuration.html)を参照してください。

```
aws s3control get-bucket-lifecycle-configuration --account-id 123456789012 --bucket 
  arn:aws:s3-outposts:<your-region>:123456789012:outpost/op-01ac5d28a6a232904/
bucket/example-outposts-bucket
```
SDK for Java

```
次の SDK for Java の例では、Outposts バケットにライフサイクル設定を取得し
ます。詳細については、「Amazon Simple Storage Service API リファレンス」の
「GetBucketLifecycleConfiguration」を参照してください。
```

```
import com.amazonaws.services.s3control.model.*;
public void getBucketLifecycleConfiguration(String bucketArn) { 
     GetBucketLifecycleConfigurationRequest reqGetBucketLifecycle = new 
  GetBucketLifecycleConfigurationRequest() 
             .withAccountId(AccountId) 
             .withBucket(bucketArn);
```

```
 GetBucketLifecycleConfigurationResult respGetBucketLifecycle = 
 s3ControlClient.getBucketLifecycleConfiguration(reqGetBucketLifecycle); 
    System.out.printf("GetBucketLifecycleConfiguration Response: %s%n", 
 respGetBucketLifecycle.toString());
```
}

# <span id="page-2605-0"></span>S3 on Outposts のオブジェクトのレプリケート

AWS Outposts で S3 レプリケーションを有効にすると、Amazon S3 on Outposts を設定して、S3 オブジェクトを異なる Outposts 間、または同じ Outpost のバケット間で自動的にレプリケートで きます。S3 Replication on Outposts を使用すると、同じまたは異なる Outposts、または異なるア カウント間でデータの複数のレプリカを管理できるため、データの常駐要件を満たすことができま す。S3 Replication on Outposts は、準拠したストレージのニーズとアカウント間のデータ共有を 強化するのに役立ちます。レプリカがソースデータと同一であることを確認する必要がある場合 は、S3 Replication on Outposts を使用して、元のオブジェクトの作成時間、タグ、バージョン ID な どのすべてのメタデータを保持するオブジェクトのレプリカを作成できます。

S3 Replication on Outposts では、バケット間のオブジェクトレプリケーションのステータスをモニ タリングするための詳細なメトリクスと通知も提供されます。Amazon CloudWatch を使用して、レ プリケーション保留中のバイト数、レプリケーション保留中のオペレーション、およびソースバケッ トとターゲットバケット間のレプリケーションレイテンシーを追跡することで、レプリケーションの 進行状況を監視できます。設定の問題をすばやく診断して修正するには、レプリケーションオブジェ クトの障害に関する通知を受け取るように Amazon EventBridge を設定することもできます。詳細に ついては、「[レプリケーションの管理](#page-2629-0)」を参照してください。

トピック

- [レプリケーション設定](#page-2606-0)
- [S3 Replication on Outposts の要件](#page-2607-0)
- [レプリケーションの対象](#page-2607-1)
- [レプリケーションの対象外](#page-2608-0)
- [S3 Replication on Outposts でサポートされていないものは何ですか?](#page-2609-0)
- [レプリケーションの設定](#page-2609-1)
- [レプリケーションの管理](#page-2629-0)

# <span id="page-2606-0"></span>レプリケーション設定

S3 on Outposts はレプリケーション設定を XML 形式で保存します。レプリケーション設定 XML ファイルで、AWS Identity and Access Management (IAM) ロールと 1 つ以上のルールを指定しま す。

```
<ReplicationConfiguration> 
     <Role>IAM-role-ARN</Role> 
     <Rule> 
          ... 
     </Rule> 
     <Rule> 
            ... 
     </Rule> 
       ...
</ReplicationConfiguration>
```
S3 on Outposts はユーザーの許可なしにオブジェクトをレプリケートすることはできません。レプ リケーション設定で指定した IAM ロールを使用して S3 on Outposts アクセス許可を付与します。S3 on Outposts は、ユーザーに代わってオブジェクトをレプリケートするための IAM ロールを引き受け ます。レプリケーションを開始する前に、必要なアクセス許可を IAM ロールに付与する必要があり ます。S3 on Outposts に対するこれらのアクセス許可の詳細については、「[IAM ロールの作成」](#page-2614-0)を 参照してください。

次のシナリオでは、レプリケーション設定にルールを 1 つ追加します。

- すべてのオブジェクトをレプリケートします。
- オブジェクトのサブセットをレプリケートします。ルールにフィルターを追加して、オブジェクト のサブセットを特定します。フィルターでは、ルールが適用されるオブジェクトのサブセットを特 定するために、オブジェクトキープレフィックス、タグ、またはその両方の組み合わせを指定しま す。

オブジェクトの異なるサブセットをレプリケートする場合は、レプリケーション設定に複数のルー ルを追加します。各ルールでは、オブジェクトの異なるサブセットを選択するフィルターを指定し ます。例えば、tax/ または document/ のいずれかのキープレフィックスを持つオブジェクトをレ プリケートするとします。このためには、tax/ キープレフィックスフィルターを指定するルール と、document/ キープレフィックスを指定するもう 1 つのルールの 2 つのルールを追加します。

S3 on Outposts のオブジェクトのレプリケート API バージョン 2006-03-01 2581

S3 on Outposts のレプリケーション設定とレプリケーションルールの詳細については、Amazon Simple Storage Service API リファレンスの[「ReplicationConfiguration」](https://docs.aws.amazon.com/AmazonS3/latest/API/API_control_ReplicationConfiguration.html)を参照してください。

<span id="page-2607-0"></span>S3 Replication on Outposts の要件

レプリケーションには以下が必要です。

- 送信先の Outpost CIDR 範囲は、ソースの Outpost サブネットテーブルに関連付けられている必要 があります。詳細については、「[レプリケーションルールの作成の前提条件](#page-2611-0)」を参照してくださ い。
- レプリケート元とレプリケート先の両方のバケットで、S3 バージョニングを有効にする必要があ ります。バージョニングの詳細については、[S3 on Outposts バケットの S3 バージョニングの管理](#page-2594-0) を参照してください。
- Amazon S3 on Outposts には、ユーザーに代わってレプリケート元バケットのオブジェクトをレ プリケート先バケットにレプリケートするアクセス許可が必要です。つまり、GET および PUT の アクセス許可を S3 on Outposts に委任するには、サービスロールを作成する必要があります。
	- 1. サービスロールを作成する前に、レプリケート元バケットに対する GET アクセス許可とレプリ ケート先バケットに対する PUT アクセス許可が必要です。
	- 2. S3 on Outposts にアクセス許可を委任するサービスロールを作成するには、まず IAM エンティ ティ (ユーザーまたはロール) が iam:CreateRole および iam:PassRole アクションを実行 できるようにアクセス許可を設定する必要があります。次に、IAM エンティティがサービス ロールを作成できるようにします。S3 on Outposts がユーザーに代わってサービス ロールを引 き受け、GET および PUT のアクセス許可を S3 on Outposts に委任するには、必要な信頼とア クセス許可のポリシーをロールに割り当てる必要があります。S3 on Outposts に対するこれら のアクセス許可の詳細については、[「IAM ロールの作成](#page-2614-0)」を参照してください。サービスロー ルの作成の詳細については、[「サービスのロールの作成](https://docs.aws.amazon.com/IAM/latest/UserGuide/id_roles_create_for-service.html)」を参照してください。

<span id="page-2607-1"></span>レプリケーションの対象

デフォルトで、S3 on Outposts は以下をレプリケートします。

- レプリケーション設定の追加後に作成されたオブジェクト。
- レプリケート元オブジェクトからレプリカへのオブジェクトメタデータ。レプリカからレプリケー ト元オブジェクトへのメタデータのレプリケーションについては、「[Outposts の Amazon S3 レプ](#page-2631-0) [リカ変更の同期が有効になっている場合のレプリケーションステータス](#page-2631-0)」を参照してください。
- オブジェクトタグ、存在する場合。

<span id="page-2608-1"></span>削除オペレーションがレプリケーションに与える影響

レプリケート元バケットからオブジェクトを削除すると、デフォルトで次のアクションが実行されま す。

- オブジェクトバージョン ID を指定せずに DELETE リクエストを行った場合、S3 on Outposts は削 除マーカーを追加します。S3 on Outposts では、削除マーカーを次のように扱います。
	- S3 on Outposts は、デフォルトでは削除マーカーをレプリケートしません。
	- ただし、タグベース以外のルールには削除マーカーレプリケーションを追加できます。レプリ ケーション設定で削除マーカーレプリケーションを有効にする場合は、「[S3 コンソールの使](#page-2620-0) [用](#page-2620-0)」を参照してください。
- DELETE リクエストで削除するオブジェクトバージョン ID を指定した場合、S3 on Outposts はレ プリケート元バケット内のそのオブジェクトバージョンを完全に削除します。しかし、レプリケー ト先バケット内でその削除をレプリケートすることはありません。これは、レプリケート先バケッ トからは、同じオブジェクトバージョンを削除しないことを意味します。これは悪意のある削除か らデータを保護します。

<span id="page-2608-0"></span>レプリケーションの対象外

デフォルトで、S3 on Outposts は以下をレプリケートしません。

- 別のレプリケーションルールによって作成されたレプリカである、レプリケート元バケットのオ ブジェクト。例えば、バケット A がレプリケート元でバケット B がレプリケート先であるレプ リケーションを設定するとします。ここで、バケット B をレプリケート元、バケット C をレプ リケート先とする別のレプリケーション設定を追加したとします。この場合、バケット A のオブ ジェクトのレプリカであるバケット B のオブジェクトは、バケット C にレプリケートされませ ん。
- 既に別のレプリケート先にレプリケートされている、レプリケート元バケット内のオブジェクト。 例えば、既存のレプリケーション設定でレプリケート先バケットを変更した場合、S3 on Outposts がそのオブジェクトを再度レプリケートすることはありません。
- お客様が用意した暗号化キー (SSE-C) を使用し、サーバー側の暗号化で作成されたオブジェク ト。
- バケットレベルのサブリソースの更新

たとえば、ライフサイクル設定を変更したり、レプリケート元バケットに通知設定を追加した場 合、これらの変更はレプリケート先バケットには適用されません。この機能により、レプリケート 元バケットとレプリケート先バケットで異なる設定を指定できます。

• ライフサイクル設定によって実行されたアクション。

例えば、ライフサイクル設定がレプリケート元バケットでのみ有効で、有効期限アクションを設 定した場合、S3 on Outposts はレプリケート元バケットの有効期限切れになったオブジェクトの 削除マーカーを作成しますが、それらのマーカーはレプリケート先バケットにレプリケートされま せん。同じライフサイクル設定をレプリケート元バケットとレプリケート先バケットの両方に適用 する場合は、両方で同じライフサイクル設定を有効にします。ライフサイクル設定についての詳細 は、[ストレージのライフサイクルの管理](#page-1407-0) を参照してください。

<span id="page-2609-0"></span>S3 Replication on Outposts でサポートされていないものは何ですか?

S3 レプリケーションの以下の機能は、現時点では S3 on Outposts でサポートされていません。

- S3 Replication Time Control (S3 RTC) S3 Replication on Outposts のオブジェクトトラフィックは オンプレミスネットワーク (ローカルゲートウェイ) を経由するため、S3 RTC はサポートされて いません。ローカルゲートウェイの詳細については、AWS Outposts ユーザーガイドの「[ローカル](https://docs.aws.amazon.com/outposts/latest/userguide/outposts-local-gateways.html#working-with-lgw)  [ゲートウェイの操作](https://docs.aws.amazon.com/outposts/latest/userguide/outposts-local-gateways.html#working-with-lgw)」を参照してください。
- バッチオペレーションの S3 レプリケーション

# <span id="page-2609-1"></span>レプリケーションの設定

**a** Note

レプリケーションルールをセットアップする前にバケットに存在していたオブジェクトは、 自動的にレプリケートされません。つまり、Amazon S3 on Outposts はさかのぼってオブ ジェクトをレプリケートしません。レプリケーション設定の前に作成されたオブジェクトを レプリケートするには、CopyObject API オペレーションを使用して、それらを同じバケッ トにコピーします。オブジェクトがコピーされると、バケットに「新しい」オブジェクトと して表示され、レプリケーション設定が適用されます。オブジェクトのコピーの詳細につい ては、Amazon Simple Storage Service API リファレンスの「[AWS SDK for Java を使用して](#page-2532-0) [Amazon S3 on Outposts バケットにオブジェクトをコピーする](#page-2532-0)」および[「CopyObject」](https://docs.aws.amazon.com/AmazonS3/latest/API/API_CopyObject.html)を参 照してください。

S3 Replication on Outposts を有効にするには、レプリケート元 Outposts バケットにレプリケーショ ンルールを追加します。レプリケーションルールは、指定されたとおりにオブジェクトをレプリケー トするように S3 on Outposts に指示します。レプリケーションルールでは、以下の項目を指定する 必要があります。

- レプリケート元 Outposts バケットアクセスポイント アクセスポイント Amazon Resource Name (ARN) または S3 on Outposts でオブジェクトをレプリケートするバケットのアクセスポイ ントエイリアス。アクセスポイントのエイリアスの使用の詳細については、「[Using a bucket-style](https://docs.aws.amazon.com/AmazonS3/latest/userguide/s3-outposts-access-points-alias.html)  [alias for your S3 on Outposts bucket access point](https://docs.aws.amazon.com/AmazonS3/latest/userguide/s3-outposts-access-points-alias.html)」(S3 on Outposts バケットアクセスポイントに バケット形式のエイリアスを使用する) を参照してください。
- レプリケートするオブジェクト レプリケート元 Outposts バケットまたはサブセット内のすべ てのオブジェクトをレプリケートできます。サブセットを特定するには、[キー名のプレフィック](https://docs.aws.amazon.com/general/latest/gr/glos-chap.html#keyprefix) [ス](https://docs.aws.amazon.com/general/latest/gr/glos-chap.html#keyprefix)、1 つ以上のオブジェクトタグ、またはその両方を設定で指定します。

例えば、キー名のプレフィックス Tax/ の オブジェクトのみをレプリケートするようにレプリ ケーションルールを設定した場合、S3 on Outposts は Tax/doc1 や Tax/doc2 などのキーを持つ オブジェクトをレプリケートします。しかし、Legal/doc3 というキーを持つオブジェクトはレ プリケートしません。プレフィックスと 1 つ以上のタグの両方を指定した場合、S3 on Outposts は特定のキープレフィックスとタグを持つオブジェクトのみをレプリケートします。

• レプリケート先の Outposts バケット — S3 on Outposts でオブジェクトをレプリケートするバ ケットの ARN またはアクセスポイントエイリアス。

REST API、AWS SDK、AWS Command Line Interface (AWS CLI)、または Amazon S3 コンソール を使用してレプリケーションルールを設定できます。

S3 on Outposts は、レプリケーションルールの設定をサポートする API も提供します。詳細につい ては、Amazon Simple Storage Service API リファレンスの次のトピックを参照してください。

- [PutBucketReplication](https://docs.aws.amazon.com/AmazonS3/latest/API/API_control_PutBucketReplication.html)
- [GetBucketReplication](https://docs.aws.amazon.com/AmazonS3/latest/API/API_control_GetBucketReplication.html)
- [DeleteBucketReplication](https://docs.aws.amazon.com/AmazonS3/latest/API/API_control_DeleteBucketReplication.html)

# トピック

- [レプリケーションルールの作成の前提条件](#page-2611-0)
- [Outposts でのレプリケーションルールの作成](#page-2619-0)

<span id="page-2611-0"></span>レプリケーションルールの作成の前提条件

#### トピック

- [レプリケート元とレプリケート先の Outpost サブネットの接続](#page-2611-1)
- [IAM ロールの作成](#page-2614-0)

<span id="page-2611-1"></span>レプリケート元とレプリケート先の Outpost サブネットの接続

レプリケーショントラフィックをレプリケート元 Outpost からレプリケート先 Outpost にローカル ゲートウェイ経由で送信するには、新しいルートを追加してネットワークを設定する必要がありま す。アクセスポイントの Classless Inter-Domain Routing (CIDR) ネットワーク範囲を相互に接続する 必要があります。アクセスポイントのペアごとに、この接続を一度だけセットアップする必要があり ます。

接続を設定する手順は、アクセスポイントに関連付けられている Outposts エンドポイントのアクセ スタイプによって異なります。エンドポイントのアクセスタイプは、[プライベート] (AWS Outposts のルーティング用直接仮想プライベートクラウド (VPC)) または [カスタマー所有の IP] (オンプレミ スネットワーク内のカスタマー所有の IP アドレスプール [CoIP プール]) のいずれかです。

<span id="page-2611-2"></span>ステップ 1: レプリケート元 Outposts エンドポイントの CIDR 範囲を確認する

レプリケート元アクセスポイントに関連付けられているレプリケート元エンドポイントの CIDR 範囲 を確認するには

- 1. AWS Management Console にサインインし、Amazon S3 コンソール [https://](https://console.aws.amazon.com/s3/)  [console.aws.amazon.com/s3/](https://console.aws.amazon.com/s3/) を開きます。
- 2. 左のナビゲーションペインで、[Outposts buckets] (Outposts バケット) を選択します。
- 3. [Outposts バケット] リストで、レプリケーションに必要なレプリケート元バケットを選択しま す。
- 4. [Outposts アクセスポイント] タブを選択し、レプリケーションルールのレプリケート元バケッ トの Outposts アクセスポイントを選択します。
- 5. Outposts エンドポイントを選択します。
- 6. [ステップ 5](#page-2613-0) で使用するサブネット ID をコピーします。
- 7. レプリケート元 Outposts エンドポイントの CIDR 範囲を見つけるために使用する方法は、エン ドポイントのアクセスタイプによって異なります。

Outposts エンドポイントの概要セクションで、「アクセスタイプ」を参照してください。

- アクセスタイプが [プライベート] の場合は、Classless Inter-Domain Routing (CIDR) 値をコ ピーして[ステップ 6](#page-2613-1) で使用します。
- アクセスタイプが [カスタマー所有の IP] の場合は、次の操作を行います。
	- 1. お客様所有の IPv4 プール値をコピーして、後でアドレスプールの ID として使用します。
	- 2. AWS Outposts コンソール ([https://console.aws.amazon.com/outposts/\)](https://console.aws.amazon.com/outposts/home) を開きます。
	- 3. ナビゲーションペインで [ローカルゲートウェイのルートテーブル] をクリックします。
	- 4. レプリケート元 Outpost のローカルゲートウェイルートテーブル ID 値を選択します。
	- 5. 詳細ペインの [CoIP プール] タブを選択します。以前にコピーした CoIP プール ID の値を 検索ボックスに貼り付けます。
	- 6. 一致した CoIP プールについては、[ステップ 6](#page-2613-1) で使用するレプリケート元 Outposts エンド ポイントの対応する CIDR 値をコピーします。

<span id="page-2612-1"></span>ステップ 2: レプリケート先の Outposts エンドポイントのサブネット ID と CIDR 範囲を確認する

レプリケート先アクセスポイントに関連付けられているレプリケート先エンドポイントのサブネッ ト ID と CIDR 範囲を確認するには、[ステップ 1](#page-2611-2) と同じ手順に従い、それらのサブステップを適用す るときに、レプリケート元 Outposts エンドポイントをレプリケート先 Outposts エンドポイントに 変更します。[ステップ 6](#page-2613-1) で使用するために、レプリケート先 Outposts エンドポイントのサブネット ID 値をコピーします[。ステップ 5](#page-2613-0) で使用するために、レプリケート先 Outposts エンドポイントの CIDR 値をコピーします。

<span id="page-2612-0"></span>ステップ 3: レプリケート元 Outpost のローカルゲートウェイ ID を確認する

レプリケート元 Outpost のローカルゲートウェイ ID を確認するには

- 1. AWS Outposts コンソール [\(https://console.aws.amazon.com/outposts/](https://console.aws.amazon.com/outposts/home)) を開きます。
- 2. 左のナビゲーションペインで [ローカルゲートウェイ] を選択します。
- 3. [ローカルゲートウェイ] ページで、レプリケーションに使用するレプリケート元 Outpost ID を 確認します。
- 4. [ステップ 5](#page-2613-0) で使用するために、レプリケート元 Outpost のローカルゲートウェイ ID 値をコピー します。

ローカルゲートウェイの詳細については、AWS Outposts ユーザーガイドの「[Local gateway」](https://docs.aws.amazon.com/outposts/latest/userguide/outposts-local-gateways.html)(ロー カルゲートウェイ) を参照してください。

<span id="page-2613-2"></span>ステップ 4: レプリケート先 Outpost のローカルゲートウェイ ID を確認する

レプリケート先 Outpost のローカルゲートウェイ ID を確認するには、レプリケート先の Outpost ID を検索する点を除き、[ステップ 3](#page-2612-0) と同じサブステップに従います[。ステップ 6](#page-2613-1) で使用するために、 レプリケート先 Outpost のローカルゲートウェイ ID 値をコピーします。

<span id="page-2613-0"></span>ステップ 5: レプリケート元 Outpost サブネットからレプリケート先 Outpost サブネットへの接続を セットアップする

レプリケート元 Outpost サブネットからレプリケート先 Outpost サブネットに接続するには

- 1. AWS Management Console にサインインして、VPC コンソール ([https://](https://console.aws.amazon.com/vpc/)  [console.aws.amazon.com/vpc/](https://console.aws.amazon.com/vpc/)) を開きます。
- 2. 左側のナビゲーションペインで [Subnets] (サブネット) を選択します。
- 3. 検索ボックスに、[ステップ 1](#page-2611-2) で確認したレプリケート元 Outposts エンドポイントのサブネット ID を入力します。一致するサブネット ID のサブネットを選択します。
- 4. 一致するサブネット項目には、このサブネットのルートテーブル値を選択します。
- 5. ルートテーブルが選択されたページで、[アクション] を選択し、次に [ルートの編集] を選択しま す。
- 6. [ルートの編集] タブで、[ルートの追加] を選択します。
- 7. [送信先] に、[ステップ 2](#page-2612-1) で確認したレプリケート先 Outposts エンドポイントの CIDR 範囲を入 力します。
- 8. [ターゲット] で [Outpost Local Gateway] を選択し、[ステップ 3](#page-2612-0) で見つけたレプリケート元 Outpost のローカルゲートウェイ ID を入力します。
- 9. [Save changes] (変更の保存) をクリックします。
- 10. ルートのステータスが [アクティブ] であることを確認します。

<span id="page-2613-1"></span>ステップ 6: レプリケート先 Outpost サブネットからレプリケート元 Outpost サブネットへの接続を セットアップする

- 1. AWS Management Console にサインインして、VPC コンソール ([https://](https://console.aws.amazon.com/vpc/)  [console.aws.amazon.com/vpc/](https://console.aws.amazon.com/vpc/)) を開きます。
- 2. 左側のナビゲーションペインで [Subnets] (サブネット) を選択します。
- 3. 検索ボックスに、[ステップ 2](#page-2612-1) で確認したレプリケート先 Outposts エンドポイントのサブネット ID を入力します。一致するサブネット ID のサブネットを選択します。
- 4. 一致するサブネット項目には、このサブネットのルートテーブル値を選択します。
- 5. ルートテーブルが選択されたページで、[アクション] を選択し、次に [ルートの編集] を選択しま す。
- 6. [ルートの編集] タブで、[ルートの追加] を選択します。
- 7. [送信先] に、[ステップ 1](#page-2611-2) で確認したレプリケート元 Outposts エンドポイントの CIDR 範囲を入 力します。
- 8. [ターゲット] で [Outpost Local Gateway] を選択し、[ステップ 4](#page-2613-2) で見つけたレプリケート先 Outpost のローカルゲートウェイ ID を入力します。
- 9. [Save changes] (変更の保存) をクリックします。
- 10. ルートのステータスが [アクティブ] であることを確認します。

レプリケート元とレプリケート先のアクセスポイントの CIDR ネットワーク範囲を接続した ら、AWS Identity and Access Management (IAM) ロールを作成する必要があります。

<span id="page-2614-0"></span>IAM ロールの作成

デフォルトで、すべての S3 on Outposts リソース (バケット、オブジェクト、関連するサブリソー ス) はプライベートであり、リソース所有者のみがリソースにアクセスできます。S3 on Outposts に は、ソース Outposts バケットからオブジェクトを読み取って、レプリケートするアクセス許可が必 要です。IAM サービスロールを作成してこれらの許可を付与し、その後、レプリケーション設定で そのロールを指定します。

このセクションでは、信頼ポリシーと最低限必要なアクセス許可ポリシーについて説明します。 チュートリアル例では、IAM ロールを作成するための手順をステップバイステップで説明していま す。詳細については、「[Outposts でのレプリケーションルールの作成](#page-2619-0)」を参照してください。IAM ロールの詳細については、IAM ユーザーガイドの [IAM ロールを](https://docs.aws.amazon.com/IAM/latest/UserGuide/id_roles.html)参照してください。

• 以下の例は、信頼ポリシーを示しています。ここでは、このロールを引き受けることができるサー ビスプリンシパルとして S3 on Outposts を特定します。

```
{ 
    "Version":"2012-10-17", 
    "Statement":[ 
       { 
           "Effect":"Allow", 
           "Principal":{ 
               "Service":"s3-outposts.amazonaws.com"
```

```
 }, 
             "Action":"sts:AssumeRole" 
         } 
     ]
}
```
• 以下の例は、アクセスポリシーを示しています。ここでは、ユーザーに代わってレプリケーショ ンタスクを実行する権許可をロールに付与します。S3 on Outposts がこのロールを引き受ける場 合、このポリシーで指定されたアクセス許可を持つことになります。このポリシーを使用するに は、*user input placeholders* をユーザー自身の情報に置き換えます。レプリケート元とレ プリケート先 Outposts の Outposts ID およびレプリケート元とレプリケート先 Outposts バケット のバケット名とアクセスポイント名に置き換えてください。

```
{ 
    "Version":"2012-10-17", 
    "Statement":[ 
       { 
          "Effect":"Allow", 
          "Action":[ 
              "s3-outposts:GetObjectVersionForReplication", 
             "s3-outposts:GetObjectVersionTagging" 
          ], 
          "Resource":[ 
             "arn:aws:s3-outposts:region:123456789012:outpost/SOURCE-OUTPOST-ID/
bucket/SOURCE-OUTPOSTS-BUCKET/object/*", 
             "arn:aws:s3-outposts:region:123456789012:outpost/SOURCE-OUTPOST-ID/
accesspoint/SOURCE-OUTPOSTS-BUCKET-ACCESS-POINT/object/*" 
 ] 
       }, 
       { 
          "Effect":"Allow", 
          "Action":[ 
              "s3-outposts:ReplicateObject", 
             "s3-outposts:ReplicateDelete" 
          ], 
          "Resource":[ 
              "arn:aws:s3-outposts:region:123456789012:outpost/DESTINATION-OUTPOST-ID/
bucket/DESTINATION-OUTPOSTS-BUCKET/object/*", 
             "arn:aws:s3-outposts:region:123456789012:outpost/DESTINATION-OUTPOST-ID/
accesspoint/DESTINATION-OUTPOSTS-BUCKET-ACCESS-POINT/object/*" 
 ] 
       } 
    ]
```
}

アクセスポリシーは、以下のアクションに対するアクセス許可を付与します。

- s3-outposts:GetObjectVersionForReplication このアクションのためのアクセス許 可はすべてのオブジェクトに付与され、各オブジェクトに関連する特定のオブジェクトバージョ ンを S3 on Outposts が取得できるようにします。
- s3-outposts:GetObjectVersionTagging *SOURCE-OUTPOSTS-BUCKET* バケット (レ プリケート元バケット) のオブジェクトに対するこのアクションのアクセス許可により、S3 on Outposts はレプリケーションのためにオブジェクトタグを読み取ることができるようになりま す。詳細については、「[S3 on Outposts バケットのタグの追加」](#page-2495-0)を参照してください。S3 on Outposts にこのアクセス許可がない場合は、オブジェクトはレプリケートされますが、オブ ジェクトタグはレプリケートされません。
- s3-outposts:ReplicateObject および s3-outposts:ReplicateDelete *DESTINATION-OUTPOSTS-BUCKET* バケットのオブジェクトに属すこれらのアクションの許可 により、S3 on Outposts はレプリケート先 Outposts バケットにオブジェクトまたは削除マー カーをレプリケートできます。削除マーカーの詳細については、「[削除オペレーションがレプリ](#page-1512-0) [ケーションに与える影響](#page-1512-0)」を参照してください。

# **a** Note

- *DESTINATION-OUTPOSTS-BUCKET* バケット (レプリケート先バケット) に 対する s3-outposts:ReplicateObject アクションのアクセス権限によ り、オブジェクトタグのレプリケーションも許可されます。したがって、s3 outposts:ReplicateTags アクションのアクセス許可を明示的に付与する必要はあ りません。
- クロスアカウントレプリケーションの場合、レプリケート先 Outposts バケットの所 有者がバケットポリシーを更新して、*DESTINATION-OUTPOSTS-BUCKET* での s3 outposts:ReplicateObject アクションに対するアクセス許可を付与する必要が あります。s3-outposts:ReplicateObject アクションにより、S3 on Outposts はレプリケート先 Outposts バケットにオブジェクトおよびオブジェクトタグをレプ リケートできます。

S3 on Outposts アクションのリストについては、「[S3 on Outposts によって定義されたアクショ](https://docs.aws.amazon.com/service-authorization/latest/reference/list_amazons3onoutposts.html#amazons3onoutposts-actions-as-permissions) [ン](https://docs.aws.amazon.com/service-authorization/latest/reference/list_amazons3onoutposts.html#amazons3onoutposts-actions-as-permissions)」を参照してください。

#### **A** Important

IAM ロールを所有する AWS アカウントは、IAM ロールに付与するアクションの許可を 持っている必要があります。

例えば、レプリケート元 Outposts バケットに別の AWS アカウントが所有するオブジェク トが含まれていたとします。オブジェクトの所有者は、IAM ロールを所有する AWS アカ ウントに、バケットポリシーとアクセスポイントポリシーを介して必要なアクセス許可を 明示的に付与する必要があります。そうでない場合、S3 on Outposts はオブジェクトにア クセスできず、オブジェクトのレプリケーションは失敗します。

ここで説明されているアクセス許可は、最小のレプリケーション設定に関連していま す。オプションのレプリケーション設定を追加する場合は、追加のアクセス許可を S3 on Outposts に付与する必要があります。

<span id="page-2617-0"></span>レプリケーション元とレプリケーション先の Outposts バケットが異なる AWS アカウントによって 所有されている場合のアクセス許可の付与

レプリケーション元とレプリケーション先の Outposts バケットが同じアカウントによって所有され ていない場合、レプリケート先バケットの所有者は、バケットとレプリケート先バケットのアクセ スポイントポリシーを更新する必要があります。これらのポリシーでは、次のポリシー例に示すよう に、レプリケート元 Outposts バケットの所有者と IAM サービスロールにレプリケーションアクショ ンを実行するアクセス許可を付与する必要があり、そうしないと、レプリケーションは失敗します。 このポリシーの例では、*DESTINATION-OUTPOSTS-BUCKET* はレプリケーション先バケットです。 これらのポリシーの例を実行するには、*user input placeholders* をユーザー自身の情報に置 き換えます。

IAM サービスロールを手動で作成する場合は、次のポリシー例に示すように、ロールパスを role/ service-role/ として設定します。詳細については、「IAM ユーザーガイド」の「[IAM ARN」](https://docs.aws.amazon.com/IAM/latest/UserGuide/reference_identifiers.html#identifiers-arns)を 参照してください。

```
{ 
    "Version":"2012-10-17", 
    "Id":"PolicyForDestinationBucket", 
    "Statement":[ 
        { 
           "Sid":"Permissions on objects", 
           "Effect":"Allow", 
           "Principal":{
```

```
 "AWS":"arn:aws:iam::SourceBucket-account-ID:role/service-role/source-
account-IAM-role" 
           }, 
           "Action":[ 
              "s3-outposts:ReplicateDelete", 
              "s3-outposts:ReplicateObject" 
           ], 
           "Resource":[ 
              "arn:aws:s3-outposts:region:DestinationBucket-account-
ID:outpost/DESTINATION-OUTPOST-ID/bucket/DESTINATION-OUTPOSTS-BUCKET/object/*" 
 ] 
       } 
    ]
}
{
"Version":"2012-10-17", 
    "Id":"PolicyForDestinationAccessPoint", 
    "Statement":[ 
      \mathcal{L} "Sid":"Permissions on objects", 
           "Effect":"Allow", 
           "Principal":{ 
              "AWS":"arn:aws:iam::SourceBucket-account-ID:role/service-role/source-
account-IAM-role" 
          }, 
           "Action":[ 
              "s3-outposts:ReplicateDelete", 
              "s3-outposts:ReplicateObject" 
           ], 
           "Resource" :[ 
              "arn:aws:s3-outposts:region:DestinationBucket-account-
ID:outpost/DESTINATION-OUTPOST-ID/accesspoint/DESTINATION-OUTPOSTS-BUCKET-ACCESS-POINT/
object/*" 
          \mathbf{I} } 
    ] 
}
```
### a Note

レプリケート元 Outposts バケットのオブジェクトがタグ付きの場合は、以下の点に注意し てください。 レプリケート元の Outposts バケット所有者が (IAM ロールによって) オブジェクトタグ をレプリケートするための s3-outposts:GetObjectVersionTagging および s3 outposts:ReplicateTags アクションのアクセス許可を S3 on Outposts に付与した場

合、Amazon S3 はオブジェクトと共にタグをレプリケートします。IAM ロールに関する詳細

は、「[IAM ロールの作成」](#page-2614-0)を参照してください。

<span id="page-2619-0"></span>Outposts でのレプリケーションルールの作成

S3 Replication on Outposts は、同一または異なる AWS Outposts にあるバケット間でのオブジェク トの自動的で非同期のレプリケーションです。レプリケーションでは、新しく作成されたオブジェ クトおよびオブジェクトの更新が、レプリケート元 Outposts バケットからレプリケート先 Outposts バケットにコピーされます。詳細については、「[S3 on Outposts のオブジェクトのレプリケート」](#page-2605-0) を参照してください。

**a** Note

レプリケーションルールをセットアップする前にレプリケート元 Outposts バケットに存 在したオブジェクト。つまり、S3 on Outposts はさかのぼってオブジェクトをレプリケー トしません。レプリケーション設定の前に作成されたオブジェクトをレプリケートするに は、CopyObject API オペレーションを使用して、それらを同じバケットにコピーします。 オブジェクトがコピーされると、バケットに「新しい」オブジェクトとして表示され、レ プリケーション設定が適用されます。オブジェクトのコピーの詳細については、Amazon Simple Storage Service API リファレンスの[「AWS SDK for Java を使用して Amazon S3 on](#page-2532-0)  [Outposts バケットにオブジェクトをコピーする](#page-2532-0)」および[「CopyObject」](https://docs.aws.amazon.com/AmazonS3/latest/API/API_CopyObject.html)を参照してくださ い。

レプリケーションを設定するときは、レプリケート元 Outposts バケットにレプリケーションルール を追加します。レプリケーションルールにより、レプリケート元 Outposts バケットオブジェクト と、レプリケートされたオブジェクトが保存されるレプリケート先 Outposts バケットが定義され ます。ルールを作成して、バケット内のすべてのオブジェクト、または特定のキー名のプレフィッ クス、1 つ以上のオブジェクトタグ、あるいはその両方を持つオブジェクトのサブセットをレプリ

ケートできます。レプリケート先 Outposts バケットはレプリケート元 Outposts バケットと同じ Outposts にあっても、別の Outposts にあってもかまいません。

S3 on Outposts レプリケーションルールでは、レプリケート元とレプリケート先の バケット名の代 わりに、レプリケート元 Outposts バケットのアクセスポイント Amazon リソースネーム (ARN) と レプリケート先の Outposts バケットのアクセスポイント ARN の両方を指定する必要があります。

削除するオブジェクトバージョンの ID を指定した場合、S3 on Outposts はレプリケート元 Outposts バケット内のそのオブジェクトバージョンを削除します。しかし、レプリケート先 Outposts バケッ ト内でその削除をレプリケートすることはありません。つまり、レプリケート先 Outposts バケット から同じオブジェクトバージョンを削除しません。この動作は悪意のある削除からデータを保護しま す。

Outposts バケットにレプリケーションルールを追加すると、そのルールはデフォルトで有効になる ため、保存するとすぐに動作を開始します。

この例では、異なる Outposts にあり、同じ AWS アカウントが所有する、レプリケート元 Outposts とレプリケート先 Outposts のバケットのレプリケーションのセットアップを行います。Amazon S3 コンソールを使用する例については、AWS Command Line Interface (AWS CLI)、AWS SDK for Java、および AWS SDK for .NET を参照してください。クロスアカウントの S3 Replication on Outposts アクセス許可の詳細については、[「レプリケーション元とレプリケーション先の Outposts](#page-2617-0)  [バケットが異なる AWS アカウントによって所有されている場合のアクセス許可の付与」](#page-2617-0)を参照して ください。

S3 on Outposts レプリケーションルールを設定するための前提条件については、「[レプリケーショ](#page-2611-0) [ンルールの作成の前提条件](#page-2611-0)」を参照してください。

<span id="page-2620-0"></span>S3 コンソールの使用

以下の手順を実行して、レプリケート元 Outposts バケットと異なる Outposts にレプリケート先 Amazon S3 on Outposts バケットがある場合のレプリケーションルールを設定します。

レプリケート先 Outposts バケットがレプリケート元 Outposts バケットとは別のアカウントにあ る場合は、レプリケート先 Outposts バケットにバケットポリシーを追加して、レプリケート元 Outposts バケットアカウントの所有者に、レプリケート先 Outposts バケットのオブジェクトをレプ リケートするアクセス許可を付与する必要があります。詳細については、「[レプリケーション元とレ](#page-1535-0) [プリケーション先のバケットが異なる AWS アカウントによって所有されている場合の許可の付与」](#page-1535-0) を参照してください。

レプリケーションルールを作成するには

- 1. AWS Management Console にサインインし、Amazon S3 コンソール [https://](https://console.aws.amazon.com/s3/)  [console.aws.amazon.com/s3/](https://console.aws.amazon.com/s3/) を開きます。
- 2. [Outposts バケット] リストで、レプリケート元バケットとして使用するバケットの名前を選択 します。
- 3. [管理] タブを選択し、[レプリケーションルール] までスクロールして、[レプリケーションルール を作成] を選択します。
- 4. [レプリケーションルール名] で、後でルールを識別しやすいようにルールの名前を入力します。 ルール名は必須であり、バケット内で一意である必要があります。
- 5. [ステータス] では、デフォルトで [有効] が選択されています。有効にされたルールは、保存する とすぐに機能し始めます。ルールを後から有効にする場合は、[無効] を選択します。
- 6. [優先度] では、ルールの優先度値によって、重複するルールがある場合に適用するルールが決ま ります。オブジェクトが複数のレプリケーションルールの範囲に含まれる場合、S3 on Outposts はこれらの優先度の値を使用して競合を回避します。デフォルトでは、新しいルールが最優先で レプリケーション設定に追加されます。数値が大きいほど、優先度が高くなります。

ルールの優先度を変更するには、ルールを保存した後、レプリケーションルールリストからルー ル名を選択し、[アクション] を選択して、[優先度の編集] を選択します。

- 7. [ソースバケット] には、レプリケーションソースを設定するための次のオプションがあります。
	- バケット全体をレプリケートするには、[バケット内のすべてのオブジェクトに適用] を選択し ます。
	- プレフィックスまたはタグフィルタリングをレプリケーションソースに適用するには、[1 つ または複数のフィルターを使用してこのルールの適用範囲を制限します] を選択します。プレ フィックスとタグを組み合わせることができます。
		- 同じプレフィックスを持つすべてのオブジェクトを複製するには、[プレフィックス] で、 ボックスにプレフィックスを入力します。[プレフィックス] フィルターを使用すると、同じ 文字列で始まる名前 (pictures など) を持つすべてのオブジェクトへのレプリケーション を制限します。

フォルダの名前をプレフィックスとして入力する場合は、最後の文字に / (スラッシュ) を使 用する必要があります (例: pictures/)。

• 1 つまたは複数のオブジェクトタグを持つすべてのオブジェクトをレプリケートするに は、[タグを追加] を選択し、ボックスにキーと値のペアを入力します。別のタグを追加する には、この手順を繰り返します。オブジェクトロックの詳細については、[S3 on Outposts](#page-2495-0)  [バケットのタグの追加](#page-2495-0)を参照してください。

- 8. S3 on Outposts のレプリケート元バケットにアクセスしてレプリケーションを行うには、[ソー スアクセスポイント名] で、レプリケート元バケットに接続されているアクセスポイントを選択 します。
- 9. [送信先] で、S3 on Outposts でオブジェクトをレプリケートするレプリケート先 Outposts バ ケットのアクセスポイント ARN を選択します。レプリケート先 Outposts バケットは、レプリ ケート元 Outposts バケットと同じまたは異なる AWS アカウント に配置することができます。

レプリケート先バケットがレプリケート元 Outposts バケットとは別のアカウントにある場 合は、レプリケート先 Outposts バケットにバケットポリシーを追加して、レプリケート元 Outposts バケットアカウントの所有者に、レプリケート先 Outposts バケットのオブジェクトを レプリケートするアクセス許可を付与する必要があります。詳細については、「[レプリケーショ](#page-2617-0) [ン元とレプリケーション先の Outposts バケットが異なる AWS アカウントによって所有されて](#page-2617-0) [いる場合のアクセス許可の付与](#page-2617-0)」を参照してください。

**a** Note レプリケート先 Outposts バケットでバージョニングが有効になっていない場合 は、[バージョニングの有効化] ボタンを含む警告が表示されます。バケットでバージョ ニングを有効にするには、このボタンを選択します。

10. S3 on Outposts がユーザーのためにオブジェクトをレプリケートできる AWS Identity and Access Management (IAM) サービスロールを設定します。

IAM ロールをセットアップするには、[IAM ロール] で、次のいずれかの操作を行います。

- S3 on Outposts でレプリケーション設定用の新しい IAM ロールを作成するには、[既存の IAM ロールから選択する] を選択し、[新しいロールの作成] を選択します。ルールを保存すると、 選択したレプリケート元 Outposts バケットとレプリケート先 Outposts バケットに一致する IAM ロールに対して新しいポリシーが生成されます。[新しいロールを作成] を選択することを 推奨します。
- 既存の IAM ロールの使用も選択できます。その場合は、レプリケーションに必要なアクセス 許可を S3 on Outposts に付与するロールを選択する必要があります。このロールによってレ プリケーションルールに従うための十分なアクセス許可が S3 on Outposts に付与されない場 合、レプリケーションは失敗します。

既存のロールを選択するには、[既存の IAM ロールから選択] を選択してから、ドロップダウ ンメニューでロールを選択します。[IAM ロール ARN を入力する] を選択してから、IAM ロー ルの Amazon リソースネーム (ARN) を入力することもできます。

#### **A** Important

S3 on Outposts バケットにレプリケーションルールを追加する場合は、S3 on Outposts レプリケーションアクセス許可を付与する IAM ロールを作成して渡すことができる iam:CreateRole と iam:PassRole アクセス許可を持つ必要があります。詳細につい ては、IAM ユーザーガイドの「[AWS のサービス のサービスにロールを渡すアクセス権](https://docs.aws.amazon.com/IAM/latest/UserGuide/id_roles_use_passrole.html) [限をユーザーに付与する](https://docs.aws.amazon.com/IAM/latest/UserGuide/id_roles_use_passrole.html)」を参照してください。

- 11. Outposts バケットのすべてのオブジェクトは、デフォルトで暗号化されます。S3 on Outposts の暗号化の詳細については、「[S3 on Outposts のデータ暗号化」](#page-2576-0)を参照してください。Amazon S3 マネージドキー (SSE-S3) によるサーバー側の暗号化を使用して暗号化されたオブジェクト のみがレプリケートできます。AWS Key Management Service(AWS KMS) キーを使用したサー バー側の暗号化 (SSE-KMS) またはお客様が用意した暗号化キーを使用したサーバー側の暗号化 (SSE-C) を使用して暗号化されたオブジェクトのレプリケーションはサポートされていません。
- 12. 必要に応じて、レプリケーションルール設定を設定する際は、次の追加オプションを有効にしま す。
	- レプリケーション設定で S3 on Outposts レプリケーションメトリクスを有効にするには、[レ プリケーションメトリクス] を選択します。詳細については、「[レプリケーションメトリクス](#page-2629-1) [による進行状況のモニタリング](#page-2629-1)」を参照してください。
	- レプリケーション設定で削除マーカーレプリケーションを有効にする場合は、[削除マーカー のレプリケーション] を選択します。詳細については、「[削除オペレーションがレプリケー](#page-2608-1) [ションに与える影響](#page-2608-1)」を参照してください。
	- レプリカに加えられたメタデータの変更をレプリケート元オブジェクトに複製する場合 は、[レプリカ変更の同期] を選択します。詳細については、「[Outposts の Amazon S3 レプリ](#page-2631-0) [カ変更の同期が有効になっている場合のレプリケーションステータス](#page-2631-0)」を参照してください。
- 13. [ロールを作成] を選択して終了します。

ルールを保存したら、ルールを編集、有効化、無効化、または削除できます。そのためには、レプリ ケート元 Outposts バケットの [管理] タブに移動し、[レプリケーションルール] セクションまでスク ロールして、ルールを選択し、[ルールの編集] を選択します。

## AWS CLI を使用する場合

レプリケート元 Outposts バケットとレプリケート先 Outposts バケットが同じ AWS アカウント に よって所有されている場合に、レプリケーションの設定に AWS CLI を使用するには

- レプリケート元 Outposts バケットとレプリケート先 Outposts バケットを作成する
- 両方のバケットでバージョニングを有効化する
- オブジェクトをレプリケートするための S3 on Outposts 許可を付与する IAM ロールを作成しま す。
- レプリケート元 Outposts バケットにレプリケーション設定を追加します。

設定を確認するには、テストします。

レプリケート元 Outposts バケットとレプリケート先 Outposts バケットが同じ AWS アカウントに よって所有されている場合にレプリケーションをセットアップするには

1. AWS CLI の認証情報プロファイルを設定します。この例では、プロファイル名 acctA を使用 します。認証情報プロファイルの設定については、AWS Command Line Interface ユーザーガイ ドの「[名前付きプロファイル](https://docs.aws.amazon.com/cli/latest/userguide/cli-multiple-profiles.html)」を参照してください。

### **A** Important

この演習に使用するプロファイルは、必要なアクセス権限を持っている必要があり ます。例えば、レプリケーション設定で、S3 on Outposts が引き受けることができ る IAM ロールを指定します。使用するプロファイルに iam:CreateRole および iam:PassRole アクセス許可がある場合のみ実行できます。詳細については、IAM ユーザーガイドの「[AWS のサービス のサービスにロールを渡すアクセス権限をユー](https://docs.aws.amazon.com/IAM/latest/UserGuide/id_roles_use_passrole.html) [ザーに付与する](https://docs.aws.amazon.com/IAM/latest/UserGuide/id_roles_use_passrole.html)」を参照してください。管理者の認証情報を使用して名前付きプロファ イルを作成すると、指定されたプロファイルにはすべてのタスクを実行するために必要 なアクセス許可が付与されます。

2. *#######*バケットを作成してバージョニングを有効にします。次の create-bucket コマン ドは、米国東部 (バージニア北部) (us-east-1) リージョンに *SOURCE-OUTPOSTS-BUCKET* バ ケットを作成します。このコマンドを使用するには、*user input placeholders* をユー ザー自身の情報に置き換えます。

aws s3control create-bucket --bucket *SOURCE-OUTPOSTS-BUCKET* --outpost-id *SOURCE-OUTPOST-ID* --profile *acctA* --region *us-east-1*

次の put-bucket-versioning コマンドは、*SOURCE-OUTPOSTS-BUCKET* バケットでバー ジョニングを有効にします。このコマンドを使用するには、*user input placeholders* を ユーザー自身の情報に置き換えます。

aws s3control put-bucket-versioning --account-id *123456789012* --bucket arn:aws:s3 outposts:*region*:*123456789012*:outpost/*SOURCE-OUTPOST-ID*/bucket/*SOURCE-OUTPOSTS-BUCKET* --versioning-configuration Status=Enabled --profile *acctA*

3. *#######*バケットを作成してバージョニングを有効にします。次の create-bucket コマン ドは、米国西部 (オレゴン) (us-west-2) リージョンに *DESTINATION-OUTPOSTS-BUCKET* バ ケットを作成します。このコマンドを使用するには、*user input placeholders* をユー ザー自身の情報に置き換えます。

**a** Note

レプリケーション元とレプリケーション先の Outposts バケットの両方が同じ AWS アカ ウント にある場合、レプリケーション設定をセットアップするには、同じ名前付きプロ ファイルを使用します。この例では acctA を使用します。異なる AWS アカウント に よってバケットが所有されている場合、レプリケーション設定をテストするには、それ ぞれのバケットに異なるプロファイルを指定します。

aws s3control create-bucket --bucket *DESTINATION-OUTPOSTS-BUCKET* --create-bucketconfiguration LocationConstraint=*us-west-2* --outpost-id *DESTINATION-OUTPOST-ID* - profile *acctA* --region *us-west-2*

次の put-bucket-versioning コマンドは、*DESTINATION-OUTPOSTS-BUCKET* バケットで バージョニングを有効にします。このコマンドを使用するには、*user input placeholders* をユーザー自身の情報に置き換えます。

aws s3control put-bucket-versioning --account-id *123456789012* --bucket arn:aws:s3 outposts:*region*:*123456789012*:outpost/*DESTINATION-OUTPOST-ID*/bucket/*DESTINATION-OUTPOSTS-BUCKET* --versioning-configuration Status=Enabled --profile *acctA*

- 4. [IAM サービスロールを作成します]。レプリケーション設定では、後で *SOURCE-OUTPOSTS-BUCKET* バケットにこのサービスロールを追加します。S3 on Outposts は、ユーザーに代わっ てオブジェクトをレプリケートするこのロールを引き受けます。IAM ロールは 2 つのステップ で作成します。
	- a. IAM ロールを作成します。
		- i. 次の信頼ポリシーをコピーして、ローカルコンピュータの現在のディレクトリにある s3-on-outposts-role-trust-policy.json という名前のファイルに保存しま す。このポリシーは、サービスロールを引き受けるアクセス許可を S3 on Outposts サービスプリンシパルに付与します。

```
{ 
    "Version":"2012-10-17", 
    "Statement":[ 
        { 
           "Effect":"Allow", 
           "Principal":{ 
               "Service":"s3-outposts.amazonaws.com" 
           }, 
           "Action":"sts:AssumeRole" 
        } 
    ]
}
```
ii. 次のコマンドを実行してロールを作成します。*user input placeholders* を、 ユーザー自身の情報に置き換えます。

aws iam create-role --role-name *replicationRole* --assume-role-policydocument *file://s3-on-outposts-role-trust-policy.json* --profile *acctA*

- b. アクセス許可ポリシーをサービスロールにアタッチします。
	- i. 次のアクセス権限ポリシーをコピーして、ローカルコンピュータの現在のディレク トリにある s3-on-outposts-role-permissions-policy.json という名前の ファイルに保存します。このポリシーは、さまざまな S3 on Outposts バケットとオブ ジェクトアクションに対するアクセス許可を付与します。このポリシーを使用するに は、*user input placeholders* をユーザー自身の情報に置き換えます。

```
{ 
    "Version":"2012-10-17",
```

```
 "Statement":[ 
      \sqrt{ } "Effect":"Allow", 
          "Action":[ 
             "s3-outposts:GetObjectVersionForReplication", 
             "s3-outposts:GetObjectVersionTagging" 
          ], 
          "Resource":[ 
             "arn:aws:s3-outposts:region:123456789012:outpost/SOURCE-
OUTPOST-ID/bucket/SOURCE-OUTPOSTS-BUCKET/object/*", 
             "arn:aws:s3-outposts:region:123456789012:outpost/SOURCE-
OUTPOST-ID/accesspoint/SOURCE-OUTPOSTS-BUCKET-ACCESS-POINT/object/*" 
 ] 
       }, 
       { 
          "Effect":"Allow", 
          "Action":[ 
             "s3-outposts:ReplicateObject", 
             "s3-outposts:ReplicateDelete" 
          ], 
          "Resource":[ 
             "arn:aws:s3-outposts:region:123456789012:outpost/DESTINATION-
OUTPOST-ID/bucket/DESTINATION-OUTPOSTS-BUCKET/object/*", 
             "arn:aws:s3-outposts:region:123456789012:outpost/DESTINATION-
OUTPOST-ID/accesspoint/DESTINATION-OUTPOSTS-BUCKET-ACCESS-POINT/object/*" 
 ] 
       } 
    ]
}
```
ii. ポリシーを作成してロールにアタッチするには、次のコマンドを実行します。*user input placeholders* を、ユーザー自身の情報に置き換えます。

```
aws iam put-role-policy --role-name replicationRole --policy-
document file://s3-on-outposts-role-permissions-policy.json --policy-
name replicationRolePolicy --profile acctA
```
- 5. *SOURCE-OUTPOSTS-BUCKET* バケットにレプリケーション設定を追加します。
	- a. S3 on Outposts API は XML 形式でのレプリケーション設定を要求しますが、AWS CLI で はレプリケーション設定を JSON 形式で指定する必要があります。以下の JSON を、コン ピュータのローカルディレクトリの replication.json というファイルに保存します。
この設定を使用するには、*user input placeholders* をユーザー自身の情報に置き換 えます。

```
{ 
   "Role": "IAM-role-ARN", 
   "Rules": [ 
    \{ "Status": "Enabled", 
       "Priority": 1, 
        "DeleteMarkerReplication": { "Status": "Disabled" }, 
        "Filter" : { "Prefix": "Tax"}, 
       "Destination": { 
          "Bucket": 
          "arn:aws:s3-outposts:region:123456789012:outpost/DESTINATION-OUTPOST-
ID/accesspoint/DESTINATION-OUTPOSTS-BUCKET-ACCESS-POINT" 
       } 
     } 
  \mathbf{I}}
```
b. 次の put-bucket-replication コマンドを実行して、レプリケート元 Outposts バケッ トにレプリケーション設定を追加します。このコマンドを使用するには、*user input placeholders* をユーザー自身の情報に置き換えます。

```
aws s3control put-bucket-replication --account-id 123456789012 --
bucket arn:aws:s3-outposts:region:123456789012:outpost/SOURCE-OUTPOST-
ID/bucket/SOURCE-OUTPOSTS-BUCKET --replication-configuration file://
replication.json --profile acctA
```
c. レプリケーション設定を取得するには、get-bucket-replication コマンドを使用しま す。このコマンドを使用するには、*user input placeholders* をユーザー自身の情報 に置き換えます。

aws s3control get-bucket-replication --account-id *123456789012* --bucket arn:aws:s3-outposts:*region*:*123456789012*:outpost/*SOURCE-OUTPOST-ID*/ bucket/*SOURCE-OUTPOSTS-BUCKET* --profile *acctA*

- 6. Amazon S3 コンソールでセットアップをテストします。
	- a. AWS Management Console にサインインし、Amazon S3 コンソール [https://](https://console.aws.amazon.com/s3/)  [console.aws.amazon.com/s3/](https://console.aws.amazon.com/s3/) を開きます。
- b. *SOURCE-OUTPOSTS-BUCKET* バケットに Tax という名前のフォルダを作成します。
- c. *SOURCE-OUTPOSTS-BUCKET* バケット内の Tax フォルダにサンプルオブジェクトを追加し ます。
- d. *DESTINATION-OUTPOSTS-BUCKET* バケットで、以下の点を確認します。
	- S3 on Outposts がオブジェクトをレプリケートしました。

#### **a** Note

S3 on Outposts がオブジェクトをレプリケートするのにかかる時間は、オブジェ クトのサイズによって異なります。レプリケーションのステータスを確認する方 法については、「[レプリケーションステータス情報の取得](#page-2630-0)」を参照してくださ い。

• オブジェクトの [プロパティ] タブで、[レプリケーションステータス] が [レプリカ] に設 定されています (これをレプリカオブジェクトとして識別)。

### レプリケーションの管理

このセクションでは、S3 on Outposts で使用可能な追加のレプリケーション設定オプション、レプ リケーションステータスの確認方法、レプリケーションのトラブルシューティング方法について説 明します 主要なレプリケーション設定については、[「レプリケーションの設定](#page-2609-0)」を参照してくださ い。

トピック

- [レプリケーションメトリクスによる進行状況のモニタリング](#page-2629-0)
- [レプリケーションステータス情報の取得](#page-2630-0)
- [レプリケーションのトラブルシューティング](#page-2632-0)
- [S3 Replication on Outposts に EventBridge を使用する](#page-2634-0)

<span id="page-2629-0"></span>レプリケーションメトリクスによる進行状況のモニタリング

S3 Replication on Outposts は、レプリケーション設定のレプリケーションルールの詳細なメトリク スを提供します。レプリケーションメトリクスを使用してレプリケーションの進行状況を 5 分間隔 でモニタリングするには、保留中のレプリケーションのバイト数、レプリケーションのレイテンシー レプリケーション、保留中のレプリケーションの操作を追跡します。設定の問題のトラブルシュー

ティングを支援するために、Amazon EventBridge を設定して、レプリケーションの失敗に関する通 知を受け取ることもできます。

レプリケーションメトリクスを有効にすると、S3 Replication on Outposts は次のメトリクスを Amazon CloudWatch に発行します。

- レプリケーションを保留しているバイト 特定のレプリケーションルールのレプリケーションを 保留しているオブジェクトの合計バイト数。
- レプリケーションレイテンシー 特定のレプリケーションルールで、レプリケート先バケットが レプリケート元バケットの背後にある最大秒数。
- レプリケーションを保留している操作 特定のレプリケーションルールでレプリケーションを保 留している操作の数。操作には、オブジェクト、削除マーカー、タグが含まれます

### **a** Note

S3 Replication on Outposts は、CloudWatch カスタムメトリクスと同じ料金レートで請求さ れます。詳細については、「[CloudWatch 料金表」](https://aws.amazon.com/cloudwatch/pricing/)を参照してください。

<span id="page-2630-0"></span>レプリケーションステータス情報の取得

レプリケーションステータスは、Amazon S3 on Outposts によってレプリケートされるオブジェク トの現在の状態を判断するのに役立ちます。レプリケート元オブジェクトのレプリケーションステー タスは、 PENDING、COMPLETEDまたはFAILEDのいずれかを返します。レプリカのレプリケーショ ンステータスがREPLICAに返されます。

<span id="page-2630-1"></span>レプリケーションステータスの概要

レプリケーションシナリオでは、レプリケーションを設定するレプリケート元バケットと、S3 on Outposts がオブジェクトをレプリケートするレプリケート先バケットを使用します。これらのバ ケットからオブジェクト (GetObject を使用) またはオブジェクトメタデータ (HeadObject を使 用) をリクエストすると、S3 on Outposts はレスポンスとして以下のように x-amz-replicationstatus ヘッダーを返します。

• レプリケート元バケットのオブジェクトをリクエストする場合、リクエストしたオブジェクトがレ プリケーション対象であると、S3 on Outposts は x-amz-replication-status ヘッダーを返 します。

例えば、レプリケーション設定でオブジェクトプレフィックス TaxDocs を指定して、キー名のプ レフィックス TaxDocs が付いたオブジェクトのみをレプリケートするように S3 on Outposts に 指示しているとします。このキー名のプレフィックスを持つ、アップロードしたすべてのオブジェ クト (TaxDocs/document1.pdf など) がレプリケートされます。このキー名のプレフィックス が付いたオブジェクトのリクエストでは、S3 on Outposts が、オブジェクトのレプリケーショ ン状態が PENDING、COMPLETED、または FAILED の値のいずれかの x-amz-replicationstatus ヘッダーを返します。

**a** Note

オブジェクトをアップロードした後で、オブジェクトのレプリケーションに失敗した場 合、レプリケーションを再試行できません。もう一度オブジェクトをアップロードする必 要があります。レプリケーションロールの許可またはバケットの許可がないなどの問題が ある場合、オブジェクトは FAILED の状態に移行します。バケットや Outpost が使用でき ないなどの一時的な障害が発生した場合、レプリケーションのステータスは FAILED には ならず、PENDING のままになります。リソースがオンラインに戻ると、S3 on Outposts はこれらのオブジェクトのレプリケーションを再開します。

• レプリケート先バケットからオブジェクトをリクエストした場合、リクエストされたオブジェクト が S3 on Outposts によって作成されたレプリカであるときに、S3 on Outposts は値が REPLICA である x-amz-replication-status ヘッダーを返します。

**a** Note

レプリケーションが有効になっているレプリケート元バケットからオブジェクトを削除する 前に、削除する前にオブジェクトのレプリケーションステータスをチェックして、そのオブ ジェクトがレプリケートされていることを確認します。

Outposts の Amazon S3 レプリカ変更の同期が有効になっている場合のレプリケーションステータス

レプリケーションルールが S3 on Outposts レプリカの変更を有効にすると、レプリカは REPLICA 以外のステータスをレポートできます。メタデータの変更がレプリケート中の場合は、レプリカの x-amz-replication-status ヘッダーは PENDING を返します。レプリカ変更の同期がメタデー タのレプリケートに失敗した場合、レプリカのヘッダーは FAILED を返します。メタデータが正し くレプリケートされると、レプリカのヘッダーは値 REPLICA を返します。

<span id="page-2632-0"></span>レプリケーションのトラブルシューティング

レプリケーションを設定した後にオブジェクトレプリカがレプリケート先 Amazon S3 on Outposts バケットに表示されない場合は、これらのトラブルシューティングのヒントを使用して問題を特定 し、修正してください。

• S3 on Outposts がオブジェクトをレプリケートするために要する時間はさまざまな要因に依存し ます (レプリケート元とレプリケート先の Outposts、オブジェクトのサイズなど)。

ソースオブジェクトのレプリケーションステータスを確認することもできます。オブジェクトのレ プリケーションステータスが PENDING の場合は、S3 on Outposts がレプリケーションを完了して いません。オブジェクトのレプリケーションステータスが FAILED の場合は、レプリケート元バ ケットのレプリケーション設定を確認してください。

- レプリケート元バケットのレプリケーション設定について、以下を確認します。
	- レプリケート先バケットのアクセスポイント Amazon リソースネーム (ARN) が正しい。
	- キー名のプレフィックスが正しい。たとえば、Tax というプレフィックスが付いたオブジェク トをレプリケートする設定にした場合、Tax/document1 や Tax/document2 のようなキー名 のオブジェクトのみがレプリケートされます。キー名が "document3" のオブジェクトはレプリ ケートされません。
	- ステータスはEnabledです。
- どのバケットでもバージョニングが一時停止されていないことを確認します。レプリケート元とレ プリケート先の両方のバケットで、バージョニングを有効にする必要があります。
- レプリケート先バケットが他の AWS アカウントによって所有されている場合、バケット所有者 が、レプリケート元バケットの所有者に対してオブジェクトのレプリケーションを許可するバケッ トポリシーをレプリケート先バケットに設定していることを確認します。例については、「[レプリ](#page-2617-0) [ケーション元とレプリケーション先の Outposts バケットが異なる AWS アカウントによって所有](#page-2617-0) [されている場合のアクセス許可の付与](#page-2617-0)」を参照してください。
- オブジェクトのレプリカがレプリケート先バケットに表示されない場合、以下がレプリケーション を妨げている可能性があります。
	- レプリケート元バケットのオブジェクト自体が別のレプリケーション設定によって作成されたレ プリカである場合、S3 on Outposts はそのオブジェクトをレプリケートしません。例えば、バ ケット A からバケット B へ、バケット B からバケット C へのレプリケーション設定を設定した 場合、S3 on Outposts はバケット B にあるオブジェクトレプリカをバケット C へレプリケート しません。

バケット A のオブジェクトをバケット B とバケット C にレプリケートする場合は、ソースバ ケットのレプリケーション設定の異なるレプリケーションルールで複数のバケット宛先を設定し ます。例えば、ソースバケット A に 2 つのレプリケーションルールを作成します。1 つのルー ルは宛先バケット B にレプリケートし、もう 1 つのルールは宛先バケット C にレプリケートし ます。

- レプリケート元バケット所有者は、オブジェクトをアップロードするための許可を他の AWS ア カウントに付与できます。デフォルトでは、レプリケート元バケット所有者は、他のアカウント によって作成されたオブジェクトに対するアクセス許可を持ちません。レプリケーション設定で は、レプリケート元バケット所有者がアクセス許可を持つオブジェクトのみがレプリケートさ れます。レプリケーションの問題を回避するために、レプリケート元バケット所有者は、条件 付きでオブジェクトを作成するための他の AWS アカウント アクセス許可を付与し、それらの オブジェクトに対する明示的なアクセス許可を要求することができます。ポリシーの例について は、[バケット所有者はフルコントロール権限を持ちながら、オブジェクトをアップロードするた](#page-955-0) [めのクロスアカウントアクセス許可を付与する](#page-955-0)を参照してください。
- レプリケーション設定に、特定のタグを持つオブジェクトのサブセットをレプリケートするため のルールを追加するとします。この場合、S3 on Outposts がオブジェクトをレプリケートするに は、オブジェクトの作成時に特定のタグキーと値を割り当てる必要があります。まずオブジェク トを作成して、それから既存のオブジェクトにタグを追加した場合、S3 on Outposts はそのオブ ジェクトをレプリケートしません。
- バケットポリシーで次のいずれかのアクションでレプリケーションのロールへのアクセスを拒否し た場合、レプリケーションは失敗します。

レプリケート元のバケット

"s3-outposts:GetObjectVersionForReplication", "s3-outposts:GetObjectVersionTagging"

レプリケート先バケット:

```
"s3-outposts:ReplicateObject",
"s3-outposts:ReplicateDelete",
"s3-outposts:ReplicateTags"
```
• EventBridge は、オブジェクトがレプリケート先の Outposts にレプリケートされない場合に通知 できます。詳細については、「[S3 Replication on Outposts に EventBridge を使用する」](#page-2634-0)を参照し てください。

S3 on Outposts のオブジェクトのレプリケート API バージョン 2006-03-01 2608

<span id="page-2634-0"></span>S3 Replication on Outposts に EventBridge を使用する

Amazon S3 on Outposts は、Amazon EventBridge と統合されており、s3-outposts ネームス ペースを使用します。EventBridge は、アプリケーションをさまざまなソースからのデータに接 続するために使用できるサーバーレスのイベントバスサービスです。詳細については、「Amazon EventBridge ユーザーガイド」の「[Amazon EventBridge とは」](https://docs.aws.amazon.com/eventbridge/latest/userguide/eb-what-is.html)を参照してください。

レプリケーション設定の問題のトラブルシューティングを支援するために、Amazon EventBridge を 設定して、レプリケーションの失敗イベントに関する通知を受け取ることもできます。EventBridge は、オブジェクトがデスティネーション Outposts にレプリケートされない場合に通知できます。レ プリケートされるオブジェクトの現在の状態の詳細については、「[レプリケーションステータスの概](#page-2630-1) [要](#page-2630-1)」を参照してください。

Outposts バケット内で特定のイベントが発生するたびに S3 on Outposts は EventBridge にイベ ントを送信できます。他の宛先とは異なり、配信するイベントタイプを選択する必要はありま せん。また、EventBridge ルールを使用すると、イベントを追加のターゲットにルートできま す。EventBridge を有効にすると、S3 on Outposts は次のすべてのイベントを EventBridge に送信し ます。

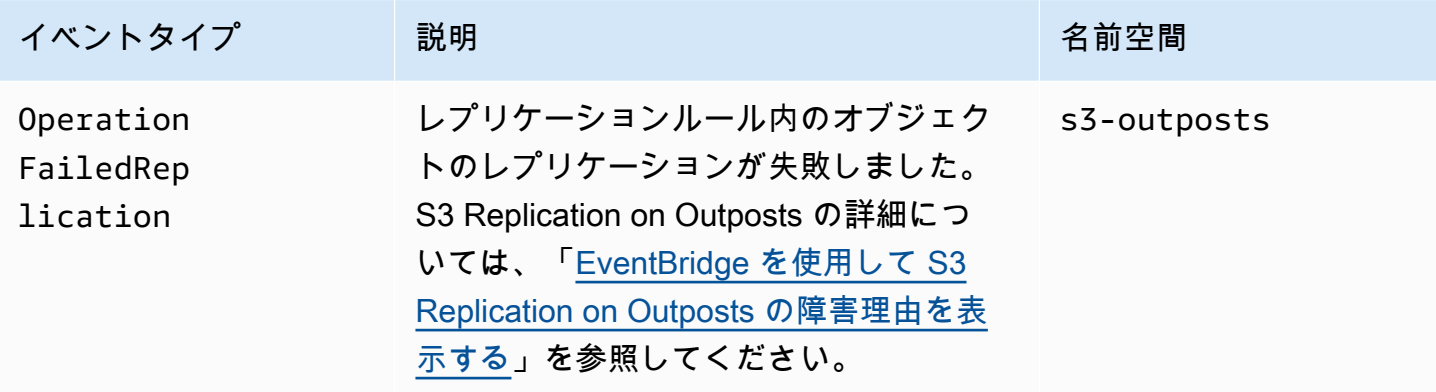

<span id="page-2634-1"></span>EventBridge を使用して S3 Replication on Outposts の障害理由を表示する

次の表は、Outposts の S3 レプリケーションが失敗した理由を示しています。EventBridge ルール を設定して、Amazon Simple Queue Service (Amazon SQS)、Amazon Simple Notification Service (Amazon SNS)、AWS Lambda、または Amazon CloudWatch Logs を介して失敗の理由を公開して 表示できます。EventBridge でこれらのリソースを使用するために必要なアクセス許可の詳細につい ては、「[EventBridge のリソースベースのポリシーを使用する」](https://docs.aws.amazon.com/eventbridge/latest/userguide/eb-use-resource-based.html)を参照してください。

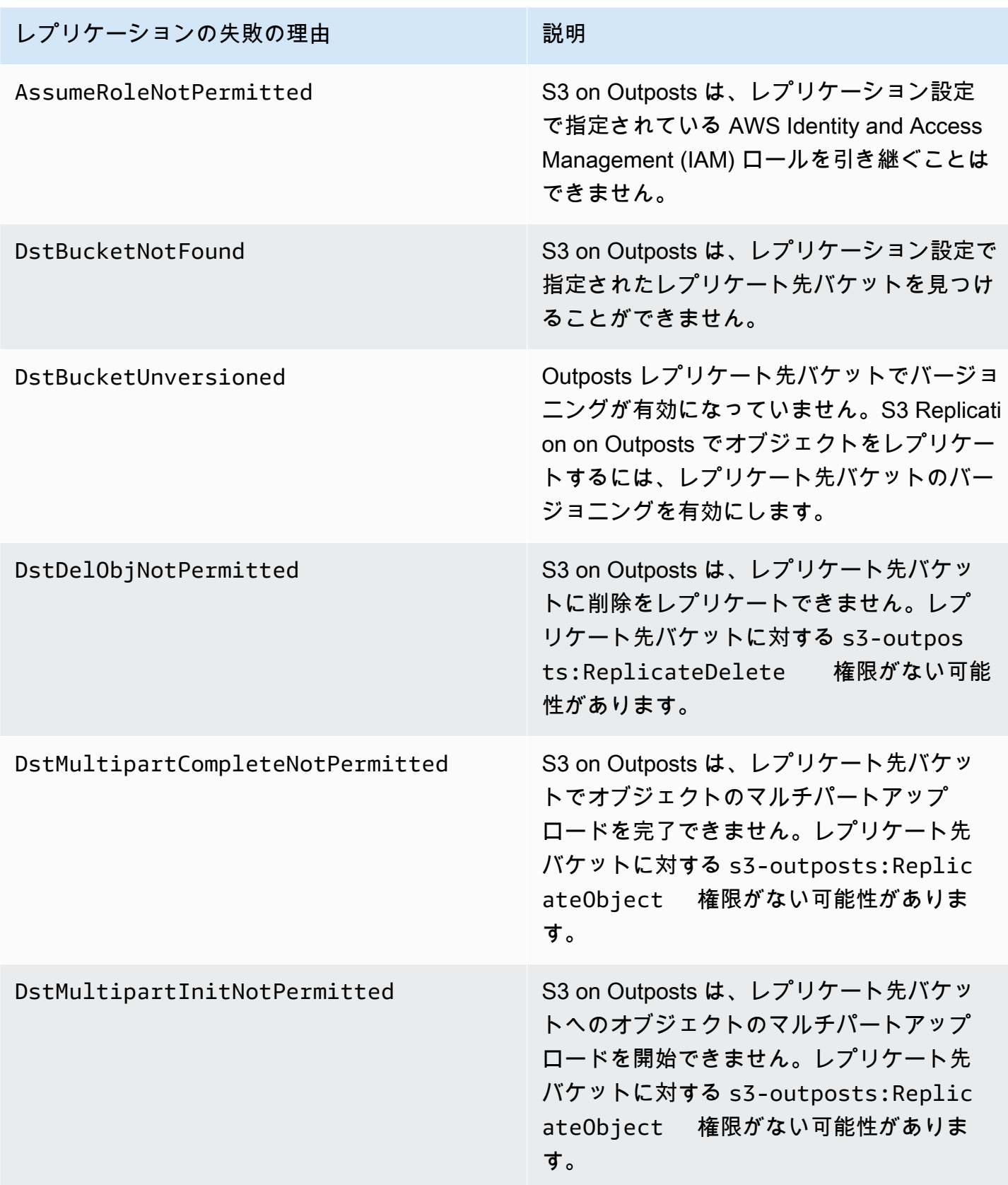

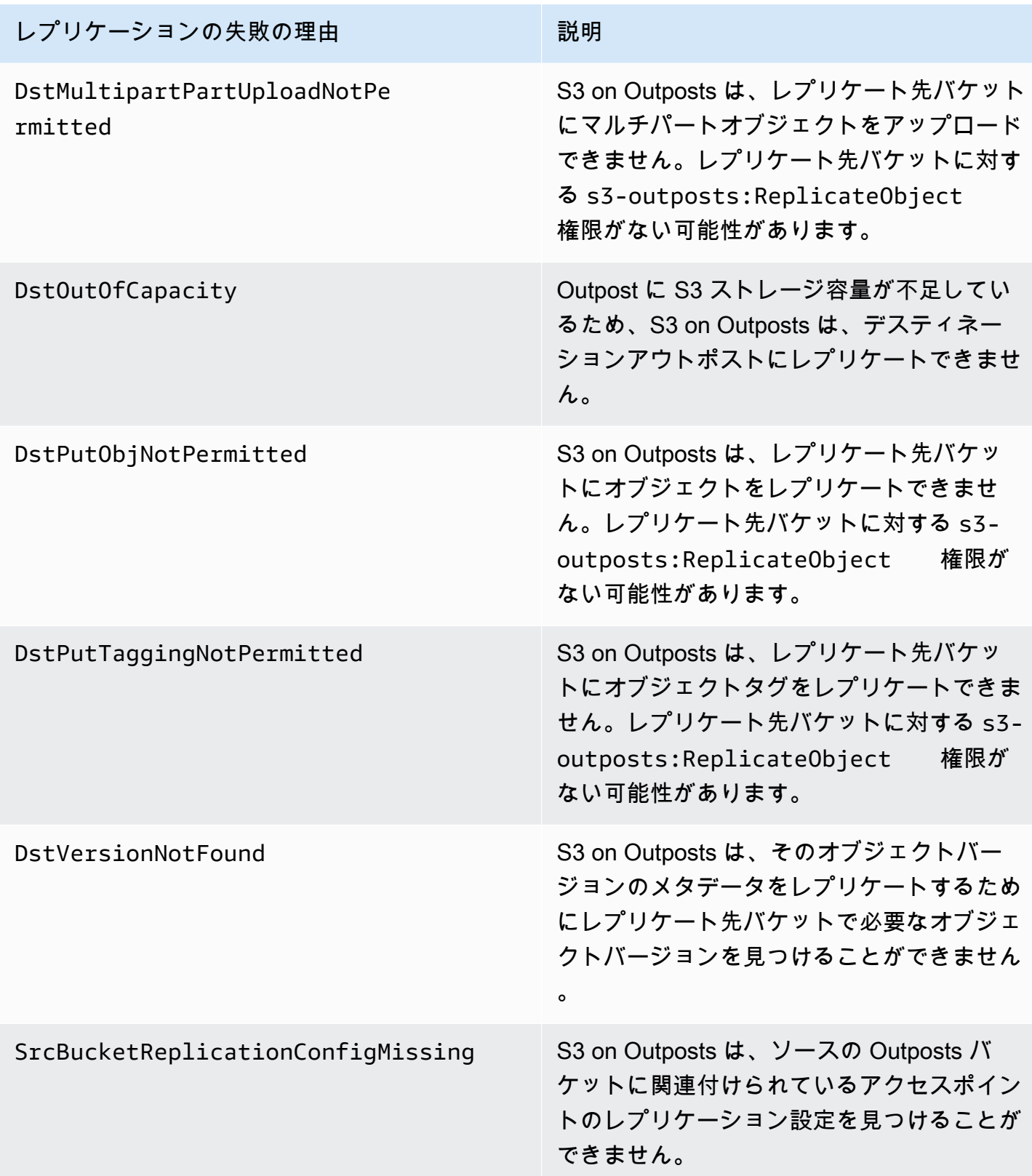

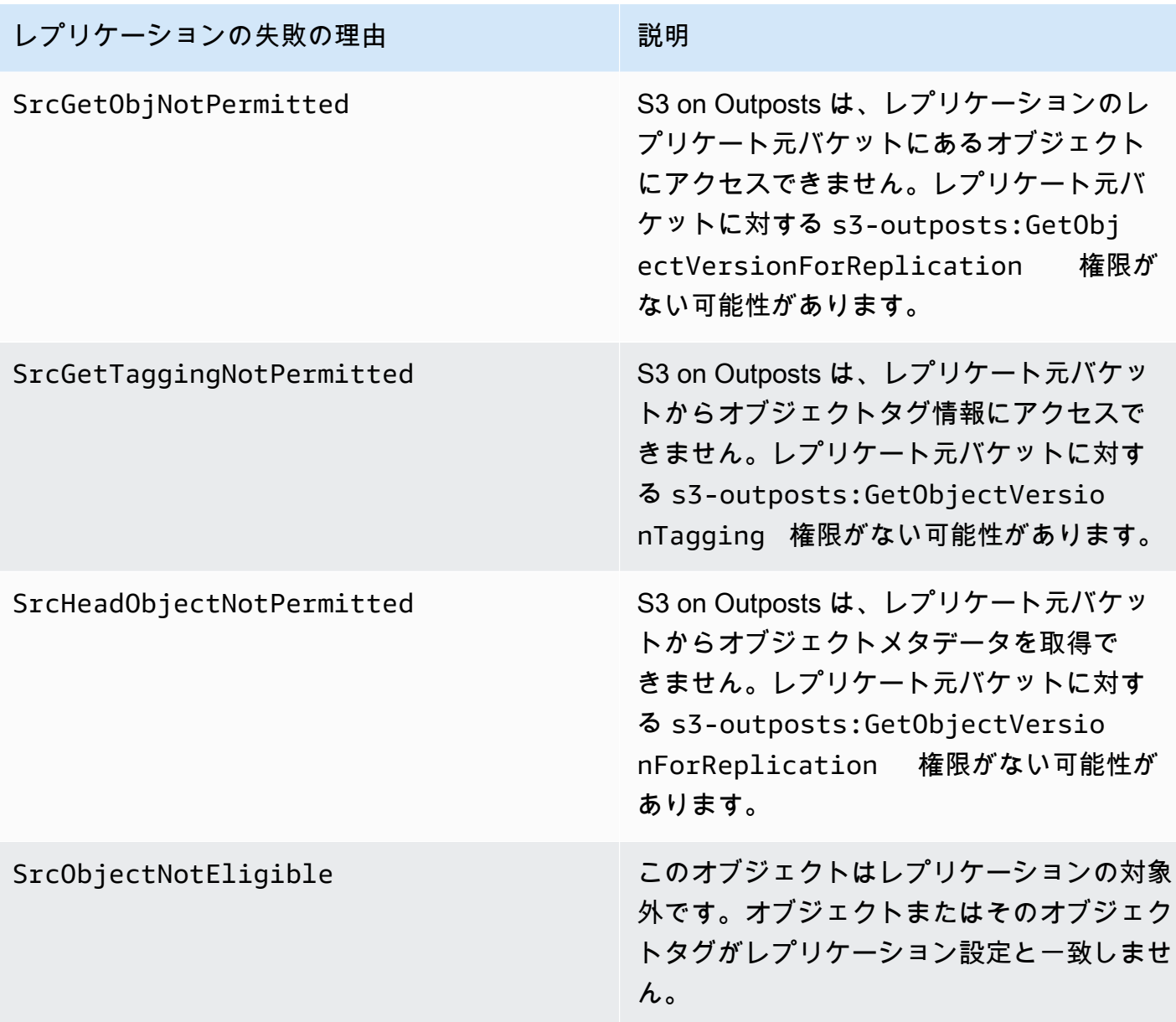

レプリケーションのトラブルシューティングの詳細については、以下のトピックを参照してくださ い。

- [IAM ロールの作成](#page-2614-0)
- [レプリケーションのトラブルシューティング](#page-2632-0)

CloudWatch での EventBridge のモニタリング

モニタリングには、Amazon EventBridge が Amazon CloudWatch と統合します。EventBridge は 自動的に CloudWatch に毎分メトリクスを送信します。これらのメトリクスには、[ルールに](https://docs.aws.amazon.com/eventbridge/latest/userguide/eb-rules.html)一致

した[イベント](https://docs.aws.amazon.com/eventbridge/latest/userguide/eb-events.html)の数と、ルールによって[ターゲット](https://docs.aws.amazon.com/eventbridge/latest/userguide/eb-targets.html)が呼び出された回数が含まれます。Eventbridge でルールが実行されると、このルールに関連付けられているすべてのターゲットが呼び出されま す。EventBridge の動作は、CloudWatch を通じて次の方法でモニタリングできます。

- EventBridge ルールで利用可能な [EventBridge メトリクスは](https://docs.aws.amazon.com/eventbridge/latest/userguide/eb-monitoring.html#eb-metrics)、CloudWatch ダッシュボードからモ ニタリングできます。次に、CloudWatch アラームなどの CloudWatch 機能を使用して、特定のメ トリクスにアラームを設定できます。これらのメトリクスがアラームで指定したカスタムしきい値 に達すると、通知が届き、それに応じてアクションを実行できます。
- Amazon CloudWatch Logs を EventBridge ルールのターゲットとして設定できます。次 に、EventBridge がログストリームを作成し、CloudWatch Logs がログエントリとしてイベント からテキストを保存します。詳細については、「[EventBridge の CloudWatch Logs のアクセス許](https://docs.aws.amazon.com/eventbridge/latest/userguide/eb-use-resource-based.html#eb-cloudwatchlogs-permissions) [可](https://docs.aws.amazon.com/eventbridge/latest/userguide/eb-use-resource-based.html#eb-cloudwatchlogs-permissions)」を参照してください。

EventBridge イベント配信のデバッグとイベントのアーカイブの詳細については、次のトピックを参 照してください。

- [イベントの再試行ポリシーとデッドレターキューの使用](https://docs.aws.amazon.com/eventbridge/latest/userguide/eb-rule-dlq.html)
- [EventBridge イベントのアーカイブ](https://docs.aws.amazon.com/eventbridge/latest/userguide/eb-archive-event.html)

## AWS RAM を使用して S3 on Outposts を共有する

Simple Storage Service (Amazon S3) on Outposts は、AWS Resource Access Manager ([AWS](https://docs.aws.amazon.com/ram/latest/userguide/what-is.html) [RAM\)](https://docs.aws.amazon.com/ram/latest/userguide/what-is.html) を使用して、組織内の複数のアカウント間で S3 容量の共有をサポートしています。. S3 on Outposts 共有を使用すると、他のユーザーが Outpost でバケット、エンドポイント、およびアクセ スポイントを作成および管理できるようになります。

このトピックでは、AWS RAM を使用して S3 on Outposts と関連するリソースを、お客様の AWS 組織の別の AWS アカウントと共有する方法をご紹介します。

### <span id="page-2638-0"></span>前提条件

- Outpost 所有者アカウントには AWS Organizations で設定された組織が存在します。詳細につい ては、「AWS Organizations ユーザーガイド」で「[組織を作成する」](https://docs.aws.amazon.com/organizations/latest/userguide/orgs_manage_org_create.html)を参照してください。
- 組織には S3 on Outposts の容量を共有する AWS アカウント が含まれます。詳細については、 「AWS Organizations ユーザーガイド」の「[AWS アカウント への招待の送信」](https://docs.aws.amazon.com/organizations/latest/userguide/orgs_manage_accounts_invites.html#orgs_manage_accounts_invite-account)を参照してくださ い。

• 共有する以下のオプションのいずれかを選択します。エンドポイントにもアクセスできるよう に、2 番目のリソース (サブネットまたは Outposts) を選択する必要があります。エンドポイント は、S3 on Outposts に格納されたデータにアクセスするためのネットワーク要件です。

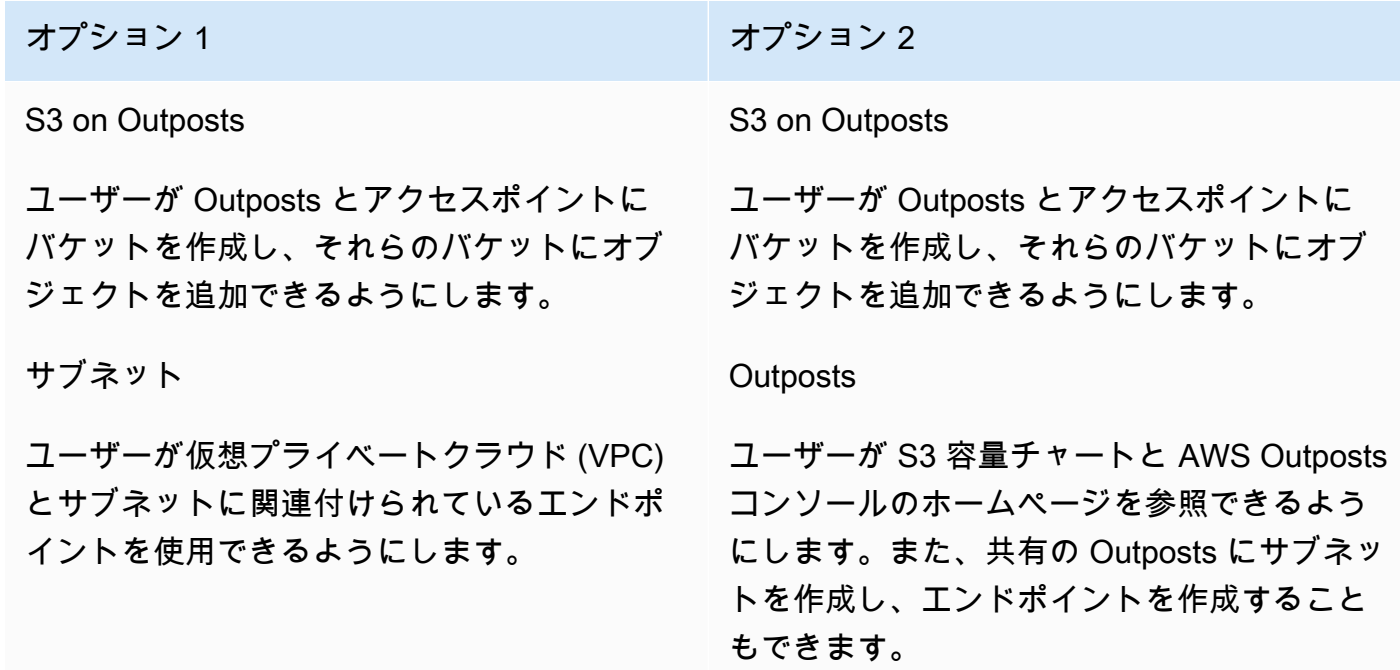

## 手順

- 1. Outpost を所有する AWS アカウント を使用して AWS Management Console にサインイン し、[https://console.aws.amazon.com/ram](https://console.aws.amazon.com/ram/) で AWS RAM コンソールを開きます。
- 2. AWS RAM で AWS Organizations との共有が有効になっていることを確認します。詳細につ いては、「AWS RAM ユーザーガイド」の「[AWS Organizations 内のリソース共有を有効化す](https://docs.aws.amazon.com/ram/latest/userguide/getting-started-sharing.html#getting-started-sharing-orgs) [る](https://docs.aws.amazon.com/ram/latest/userguide/getting-started-sharing.html#getting-started-sharing-orgs)」を参照してください。
- 3. [前提条件](#page-2638-0)で、オプション 1 またはオプション 2 を使用してリソース共有を作成します。複数の S3 on Outposts リソースがある場合は、共有するリソースの Amazon リソースネーム (ARN) を 選択します。エンドポイントを有効にするには、サブネットまたは Outpost を共有します。

リソース共有の作成の詳細については、「AWS RAM ユーザーガイド」の「[リソース共有を作](https://docs.aws.amazon.com/ram/latest/userguide/getting-started-sharing.html#getting-started-sharing-create) [成する](https://docs.aws.amazon.com/ram/latest/userguide/getting-started-sharing.html#getting-started-sharing-create)」を参照してください。

4. リソースを共有した AWS アカウント は、S3 on Outposts を使用できるようになります[。前提](#page-2638-0) [条件](#page-2638-0)で選択したオプションに応じて、アカウントユーザーに次の情報を提供します。

サブネット ID

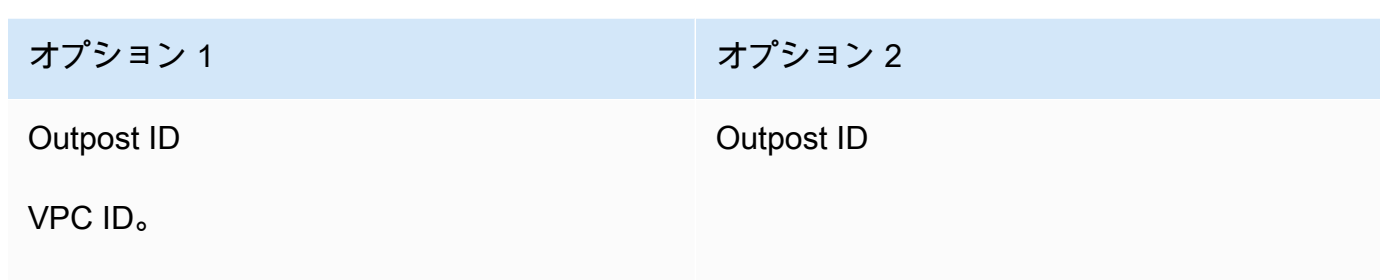

セキュリティグループの ID

**a** Note

ユーザーは、AWS RAM コンソール、AWS Command Line Interface (AWS CLI)、AWS SDK、または REST API を使用して、リソースが共有されていることを確認できます。ユー ザーは、[get-resource-shares](https://awscli.amazonaws.com/v2/documentation/api/latest/reference/ram/get-resource-shares.html) CLI コマンドを使用して、既存のリソース共有を表示できま す。

### 使用例

S3 on Outposts リソースを別のアカウントと共有した後、そのアカウントは Outpost のバケットと オブジェクトを管理できます。[Subnets] (サブネット) リソース共有した場合、そのアカウントは、 作成したエンドポイントを使用できます。次の例では、ユーザーが AWS CLI を使用し、これらのリ ソースを共有した後、Outpost とやり取るする方法についてご紹介します。

Example : バケットの作成

次の例では、Outpost *op-01ac5d28a6a232904* に *DOC-EXAMPLE-BUCKET1* という名前のバケッ トを作成します。このコマンドを使用する前に、それぞれの *user input placeholder* をユース ケースに適した値に置き換えてください。

aws s3control create-bucket --bucket *DOC-EXAMPLE-BUCKET1* --outpostid *op-01ac5d28a6a232904*

このコマンドの詳細については、「AWS CLI リファレンス」の「[create-bucket](https://awscli.amazonaws.com/v2/documentation/api/latest/reference/s3control/create-bucket.html)」を参照してくださ い。

Example : アクセスポイントの作成

次の例では、次の表に示すパラメータ例を使用して、Outpost 上にアクセスポイントを作成します。 このコマンドを使用する前に、これらの *user input placeholder* 値と AWS リージョンコード をユースケースに適した値に置き換えてください。

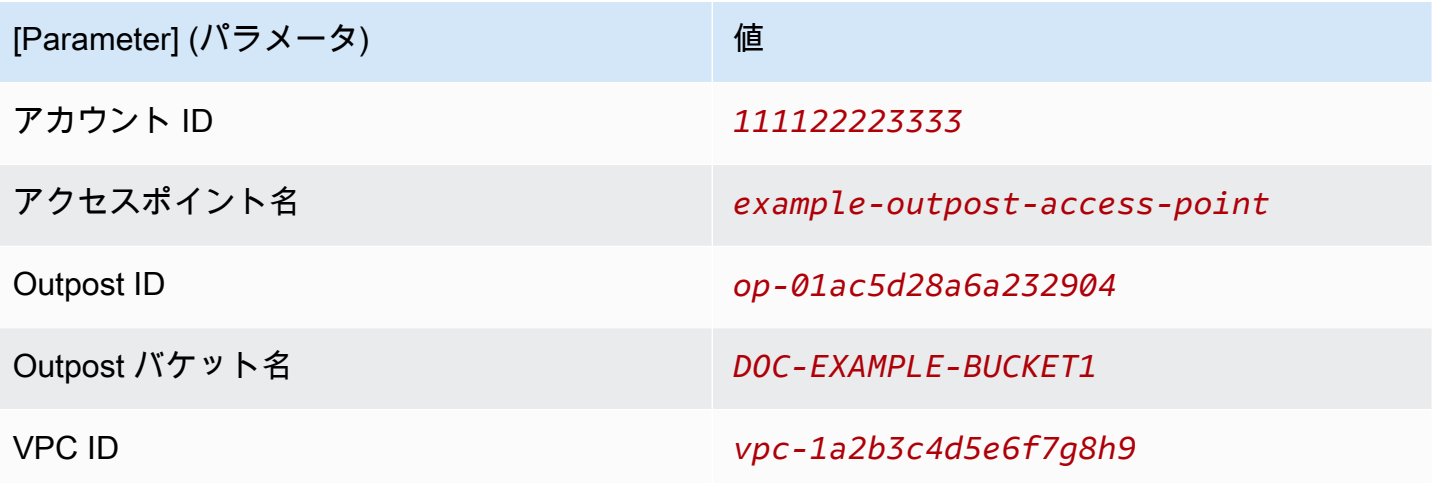

**a** Note

アカウント ID パラメータは、AWS アカウントバケット所有者 (共有ユーザー) の ID である 必要があります。

```
aws s3control create-access-point --account-id 111122223333 --name example-outpost-
access-point \
--bucket arn:aws:s3-outposts:us-east-1:111122223333:outpost/op-01ac5d28a6a232904/
bucket/DOC-EXAMPLE-BUCKET1 \
--vpc-configuration VpcId=vpc-1a2b3c4d5e6f7g8h9
```
このコマンドの使用に関する詳細については、「AWS CLI リファレンス」の「[create-access](https://awscli.amazonaws.com/v2/documentation/api/latest/reference/s3control/create-access-point.html)[point](https://awscli.amazonaws.com/v2/documentation/api/latest/reference/s3control/create-access-point.html)」を参照してください。

Example : オブジェクトのアップロード

次の例では、ユーザーのローカルファイルシステムから、AWS アカウント *111122223333* が所有しているアクセスポイント *example-outpost-access-point* on the Outpost*op-01ac5d28a6a232904* を経由し、*images/my\_image.jpg* という名前のオブジェク トへ、ファイル *my\_image.jpg* をアップロードします。このコマンドを使用する前に、これらの *user input placeholder* 値と AWS リージョンコードをユースケースに適した値に置き換えて ください。

```
aws s3api put-object --bucket arn:aws:s3-outposts:us-
east-1:111122223333:outpost/op-01ac5d28a6a232904/accesspoint/example-outpost-access-
point \
--body my_image.jpg --key images/my_image.jpg
```
このコマンドの詳細については、「AWS CLI リファレンス」の「[put-object](https://awscli.amazonaws.com/v2/documentation/api/latest/reference/s3api/put-object.html)」を参照してください。

**a** Note

このオペレーションの結果、[Resource not found] (リソースが見つからない) エラーまたは応 答がない場合、VPC に共有エンドポイントがない可能性があります。 共有エンドポイントがあるかどうかを確認するには、[list-shared-endpoints](https://awscli.amazonaws.com/v2/documentation/api/latest/reference/s3outposts/list-shared-endpoints.html) AWS CLI コ マンドを使用します。共有エンドポイントがない場合は、Outpost の所有者と連携して 作成します。詳細については、「Amazon Simple Storage Service API リファレンス」の 「[ListSharedEndpoints」](https://docs.aws.amazon.com/AmazonS3/latest/API/API_s3outposts_ListSharedEndpoints.html)を参照してください。

Example : エンドポイントの作成

次の例では、共有の Outposts にエンドポイントを作成します。このコマンドを使用する前 に、Outpost ID、サブネット ID、およびセキュリティグループ ID の *user input placeholder* 値をユースケースに適した値に置き換えます。

**a** Note

ユーザーがこの操作を実行できるのは、リソース共有に Outposts リソースが含まれている 場合に限ります。

aws s3outposts create-endpoint --outposts-id *op-01ac5d28a6a232904* --subnet-id *XXXXXX* - security-group-id *XXXXXXX*

このコマンドの詳細については、「AWS CLI リファレンス」の「[create-endpoint」](https://awscli.amazonaws.com/v2/documentation/api/latest/reference/s3outposts/create-endpoint.html)を参照してくだ さい。

# S3 on Outposts を使用するその他の AWS のサービス

AWS Outposts に対してローカルで実行するその他の AWS のサービス も、Amazon S3 on Outposts の容量を使用できます。Amazon CloudWatch では、S3Outposts 名前空間には、S3 on Outposts 内のバケットの詳細なメトリクスが表示されますが、これらのメトリクスには、他 AWS のサービス の使用は含まれません。他の AWS のサービス によって使用される S3 on Outposts の容量を管理す るには、次の表の情報を参照してください。

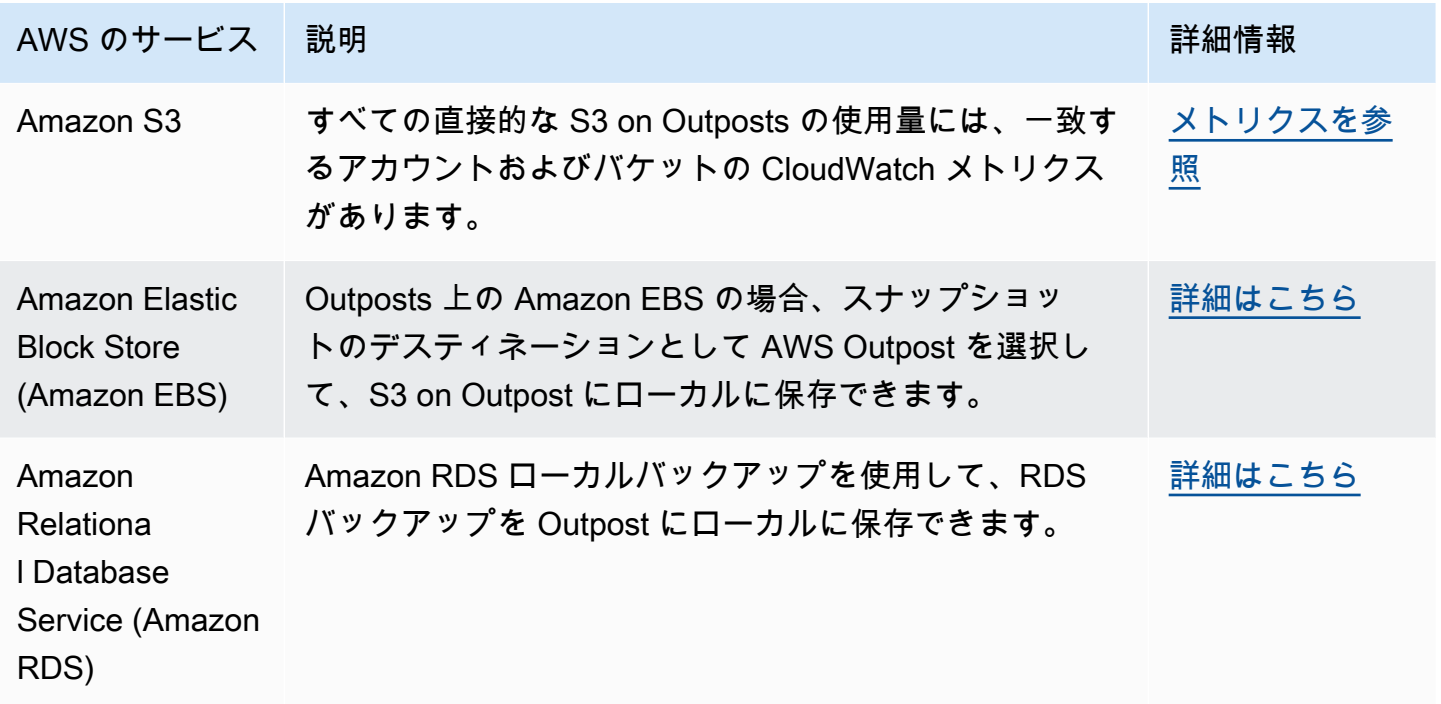

# S3 on Outposts のモニタリング

Amazon S3 on Outposts を使用すると、AWS Outposts で S3 バケットを作成し、ローカルデータア クセス、ローカルデータ処理、データレジデンシーを必要とするアプリケーション用に、オンプレ ミスのオブジェクトを簡単に保存および取得できます。S3 on Outposts は、新しいストレージクラ ス、S3 Outposts (OUTPOSTS) を提供し、これは Amazon S3 API を使用し、AWS Outposts 上の複数 のデバイスやサーバー間でデータを永続的かつ冗長的に保存するように設計されています。仮想プ ライベートクラウド (VPC) を介したアクセスポイントとエンドポイント接続を使用して、Outposts バケットと通信します。Outposts バケットでは、Amazon S3 と同じ API と機能 (アクセスポリ シー、暗号化、タグ付けなど) を使用できます。AWS Management Console、AWS Command Line Interface (AWS CLI)、AWS SDK、または REST API を使用して S3 on Outposts を使用できます。 詳細については、「[Amazon S3 on Outposts とは](#page-2455-0)」を参照してください。

Amazon S3 on Outposts ストレージ容量のモニタリングの詳細については、以下のトピックを参照 してください。

トピック

- [Amazon CloudWatch メトリクスを使用した S3 on Outposts 容量の管理](#page-2644-0)
- [Amazon CloudWatch Events を使用した S3 on Outposts イベント通知の受信](#page-2646-0)
- [AWS CloudTrail ログで S3 on Outposts をモニタリングする](#page-2647-0)

## <span id="page-2644-0"></span>Amazon CloudWatch メトリクスを使用した S3 on Outposts 容量の管理

S3 の容量を管理するために、ストレージ使用率が特定のしきい値を超えたときにその旨を知らせる CloudWatch アラートを作成するようお勧めします。S3 on Outposts の CloudWatch メトリクスの 詳細については、「[CloudWatch メトリクス」](#page-2644-1)を参照してください。Outpost にオブジェクトを保存 するための十分なスペースがない場合、API は容量不足の例外 (ICE) を返します。容量を空けるに は、明示的なデータ削除をトリガーする CloudWatch アラームを作成するか、ライフサイクルの有効 期限ポリシーを使用してオブジェクトを期限切れにすることができます。削除前にデータを保存す るには、AWS DataSync を使用して Amazon S3 on Outposts のバケットから AWS リージョン にあ る S3 バケットにデータをコピーできます。DataSync の使用の詳細については、「AWS DataSync ユーザーガイド」の「[AWS DataSync の開始方法」](https://docs.aws.amazon.com/datasync/latest/userguide/getting-started.html)を参照してください。

<span id="page-2644-1"></span>CloudWatch メトリクス

S3Outposts 名前空間には、Amazon S3 on Outposts バケットのための以下のメトリクスが含ま れます。プロビジョニングされた S3 on Outposts バイトの合計数、オブジェクトで使用可能な合 計空きバイト数、および特定のバケットのすべてのオブジェクトの合計サイズをモニタリングでき ます。バケットまたはアカウント関連のメトリクスは、S3 を直接使用する場合すべてに存在して います。Amazon Elastic Block Store のローカルスナップショットや Amazon Relational Database Service バックアップを Outpost に保存するなど、S3 を間接的に使用することで S3 の容量が消費 されますが、バケットやアカウント関連のメトリクスには含まれません。Amazon EBS スナップ ショットの詳細については、「[Amazon EBS Local Snapshots on Outposts](https://docs.aws.amazon.com/AWSEC2/latest/UserGuide/snapshots-outposts.html)」(Outposts の Amazon EBS ローカルスナップショット) を参照してください。Amazon EBS コストレポートを確認するに は、<https://console.aws.amazon.com/billing/> をご覧ください。

**a** Note

S3 on Outposts は、次のメトリクスのみをサポートし、他の Amazon S3 メトリクスはサ ポートしません。

## S3 on Outposts の容量は限られているため、ストレージ使用率が特定のしきい値を超えたと きに警告する CloudWatch アラートを作成するようお勧めします。

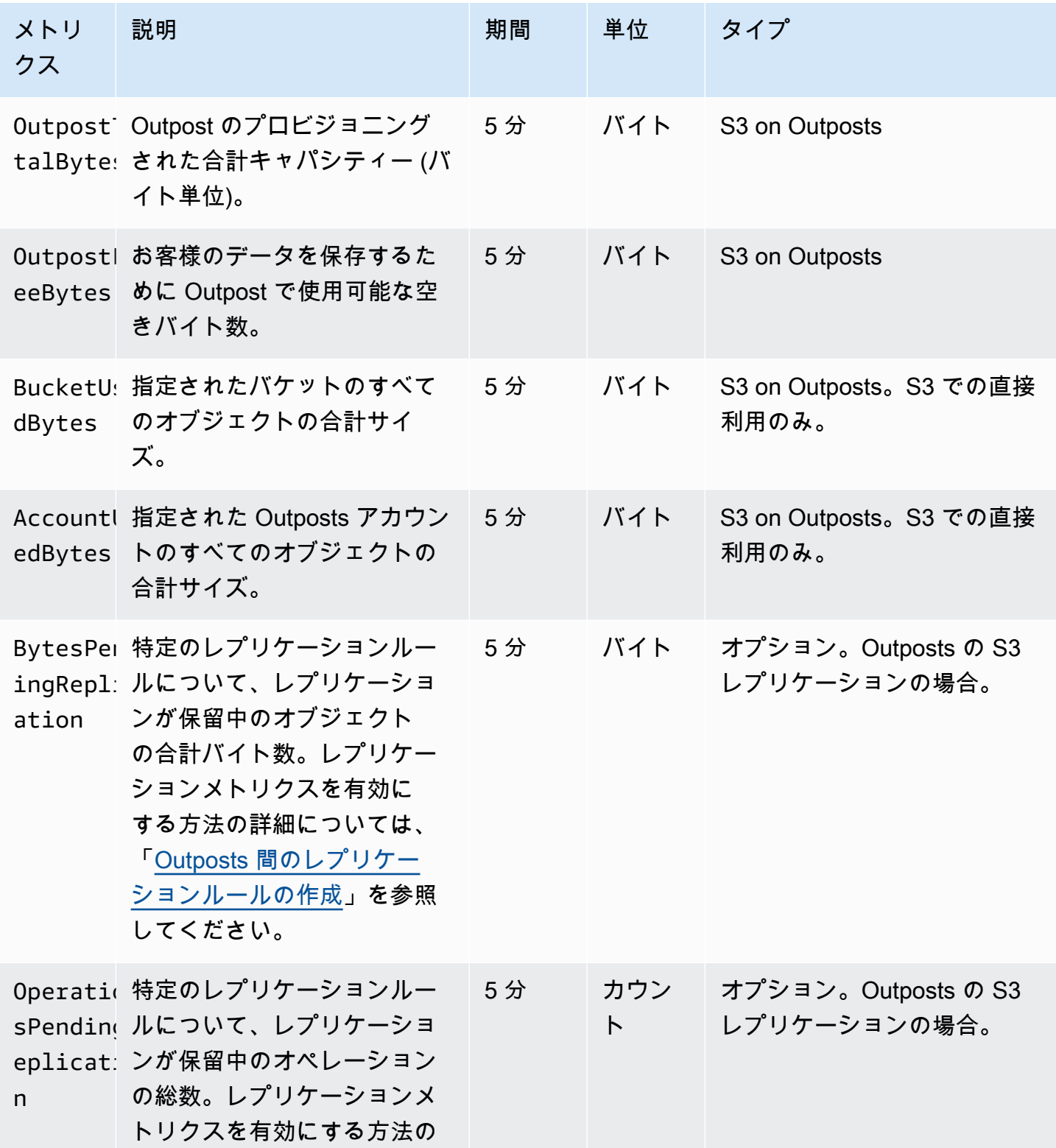

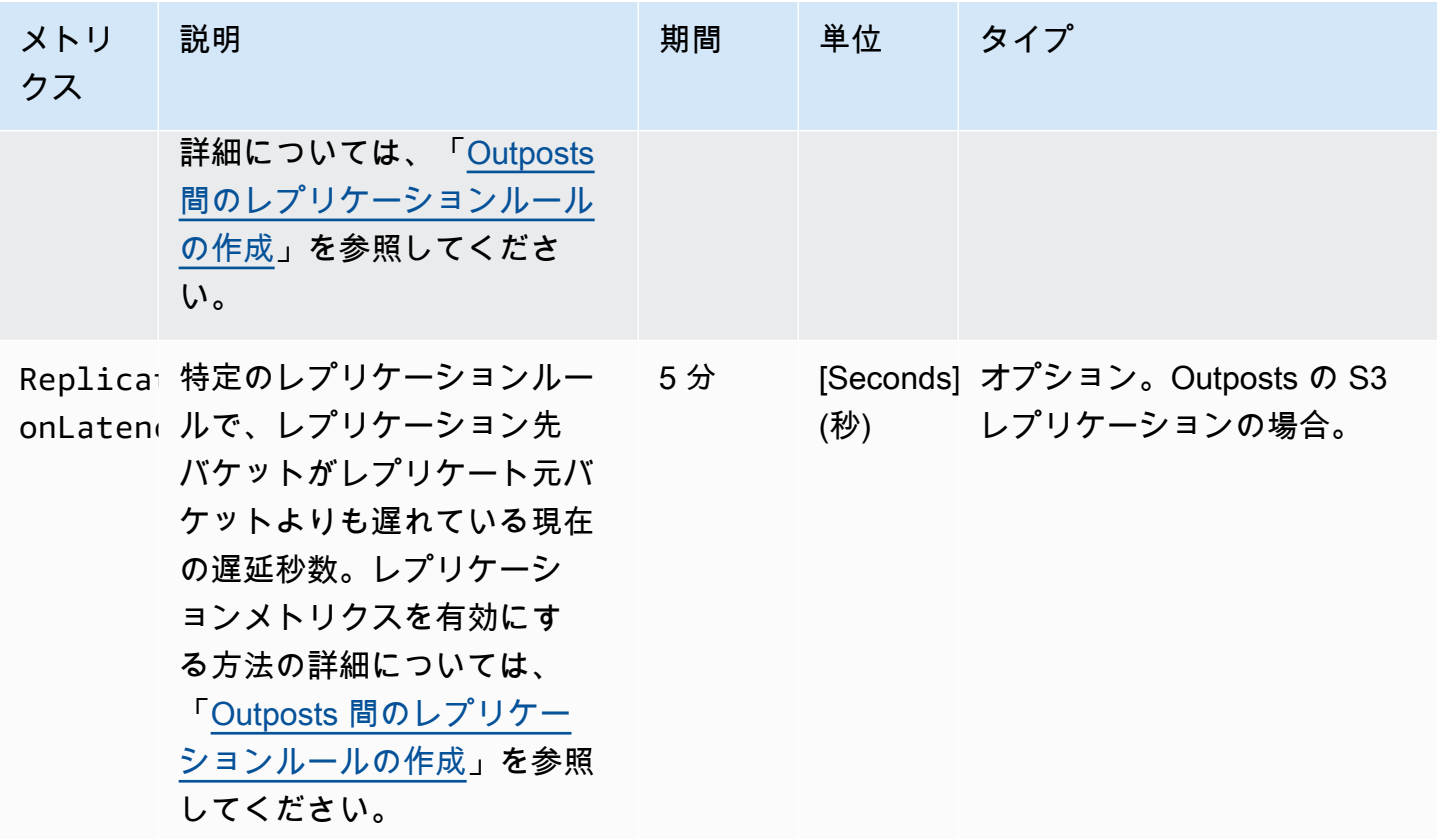

<span id="page-2646-0"></span>Amazon CloudWatch Events を使用した S3 on Outposts イベント通知の受 信

CloudWatch Events を使用して、Amazon S3 on Outposts API イベントのルールを作成できま す。ルールを作成するときに、Amazon Simple Queue Service (Amazon SQS)、Amazon Simple Notification Service (Amazon SNS)、および AWS Lambda を含む、サポートされているすべての CloudWatch ターゲットを通じて通知を受け取ることを選択できます。詳細については、「Amazon CloudWatch Events ユーザーガイド」の[CloudWatch Events のターゲットとなるAWS サービスの](https://docs.aws.amazon.com/AmazonCloudWatch/latest/events/WhatIsCloudWatchEvents.html) [リスト](https://docs.aws.amazon.com/AmazonCloudWatch/latest/events/WhatIsCloudWatchEvents.html)」を参照してください。S3 on Outposts で操作するターゲットサービスを選択するには、 「Amazon CloudWatch Events ユーザーガイド」の「[AWS CloudTrail を使用して AWS API コール](https://docs.aws.amazon.com/AmazonCloudWatch/latest/events/Create-CloudWatch-Events-CloudTrail-Rule.html) [でトリガーする CloudWatch Events ルールの作成」](https://docs.aws.amazon.com/AmazonCloudWatch/latest/events/Create-CloudWatch-Events-CloudTrail-Rule.html)を参照してください。

**a** Note

S3 on Outposts オブジェクトオペレーションでは、CloudTrail によって送信される AWS API コールイベントは、それらのイベントを受信するように証跡 (オプションでイベントセ

### レクターが付いています) を設定している場合にのみ、ルールに一致します。詳細について は、AWS CloudTrail ユーザーガイドの[CloudTrail ログファイルの操作を](https://docs.aws.amazon.com/awscloudtrail/latest/userguide/create-event-selectors-for-a-trail.html)参照してください。

### Example

以下に、DeleteObject オペレーションのサンプルルールを示します。このサンプルルールを使用 するには、*DOC-EXAMPLE-BUCKET1* を S3 on Outposts バケットの名前と置き換えます。

```
{ 
   "source": [ 
      "aws.s3-outposts" 
   ], 
   "detail-type": [ 
      "AWS API call through CloudTrail" 
   ], 
   "detail": { 
      "eventSource": [ 
        "s3-outposts.amazonaws.com" 
     ], 
      "eventName": [ 
        "DeleteObject" 
     ], 
      "requestParameters": { 
        "bucketName": [ 
          "DOC-EXAMPLE-BUCKET1" 
        ] 
     } 
   }
}
```
## <span id="page-2647-0"></span>AWS CloudTrail ログで S3 on Outposts をモニタリングする

Amazon S3 on Outposts は AWS CloudTrail と統合されています。このサービスは、ユーザーや ロール、または S3 on Outposts の AWS のサービス によって実行されたアクションを記録する サービスです。AWS CloudTrail を使用して、S3 on Outposts のバケットレベルおよびオブジェク トレベルのリクエストに関する情報を取得し、S3 on Outposts イベントアクティビティを監査し てログに記録できます。すべての Outposts バケットまたは特定の Outposts バケットのリストの CloudTrail データイベントを有効にするには、[CloudTrail で手動によって証跡を作成する必](https://docs.aws.amazon.com/awscloudtrail/latest/userguide/cloudtrail-create-a-trail-using-the-console-first-time.html)要があり ます。CloudTrail ログファイルエントリの詳細については、「[S3 on Outposts ログファイルエント](https://docs.aws.amazon.com/AmazonS3/latest/userguide/cloudtrail-logging-understanding-s3-entries.html#cloudtrail-logging-understanding-s3outposts-entries) [リ](https://docs.aws.amazon.com/AmazonS3/latest/userguide/cloudtrail-logging-understanding-s3-entries.html#cloudtrail-logging-understanding-s3outposts-entries)」を参照してください。

**a** Note

- ベストプラクティスとして、AWS CloudTrail データイベント Outposts バケットに対して ライフサイクルポリシーを作成することをお勧めします。ログファイルを監査する必要が ある期間が経過したらログファイルを定期的に削除するように、ライフサイクルポリシー を設定します。これにより、各クエリで Amazon Athena が分析するデータの量が減りま す。詳細については、「[バケットにライフサイクル設定を設定する](#page-1420-0)」を参照してくださ  $U<sub>o</sub>$
- CloudTrail ログをクエリする方法の例については、AWS ビッグデータブログの記事 [Analyze Security, Compliance, and Operational Activity Using AWS CloudTrail and Amazon](https://aws.amazon.com/blogs/big-data/aws-cloudtrail-and-amazon-athena-dive-deep-to-analyze-security-compliance-and-operational-activity/)  [Athena](https://aws.amazon.com/blogs/big-data/aws-cloudtrail-and-amazon-athena-dive-deep-to-analyze-security-compliance-and-operational-activity/) を参照してください。

S3 on Outposts バケットでオブジェクトの CloudTrail ログ記録を有効にするには

Amazon S3 コンソールを使用し、AWS CloudTrail 証跡を設定して、Amazon S3 on Outposts バケット内のオブジェクトのデータイベントをログに記録できます。CloudTrail で は、GetObject、DeleteObject、PutObject など、S3 on Outposts オブジェクトレベルの API オペレーションのログ記録がサポートされます。これらのイベントは、データイベントと呼ばれま す。

デフォルトでは、CloudTrail 証跡はデータイベントを記録しません。ただし、指定した S3 on Outposts バケットのデータイベントを記録するか、AWS アカウント の S3 on Outposts バケッ ト上のすべてのデータイベントを記録するように証跡を設定できます。詳細については、「[AWS](#page-1868-0) [CloudTrail を使用した Amazon S3 API コールのログ記録](#page-1868-0)」を参照してください。

CloudTrail では、CloudTrail イベント履歴にデータイベントが設定されません。さらに、すべて の S3 on Outposts バケットレベルの API オペレーションが CloudTrail イベント履歴に入力される わけではありません。CloudTrail ログのクエリ方法の詳細については、AWS ナレッジセンターの 「[Amazon CloudWatch Logs のフィルターパターンと Amazon Athena を使用して CloudTrail ログを](https://aws.amazon.com/premiumsupport/knowledge-center/find-cloudtrail-object-level-events/) [クエリする](https://aws.amazon.com/premiumsupport/knowledge-center/find-cloudtrail-object-level-events/)」を参照してください。

S3 on Outposts バケットのデータイベントをログに記録するように証跡を設定する場合、AWS CloudTrail コンソールまたは Amazon S3 コンソールのいずれかを使用できます。AWS アカウン ト 内のすべての S3 on Outposts バケットのデータイベントを記録するように証跡を設定する場 合は、CloudTrail コンソールを使用する方が簡単です。CloudTrail コンソールを使用して S3 on Outposts データイベントを記録するように証跡を設定する方法については、AWS CloudTrail ユー ザーガイドの「[データイベント](https://docs.aws.amazon.com/awscloudtrail/latest/userguide/logging-data-events-with-cloudtrail.html#logging-data-events)」を参照してください。

**A** Important

追加の変更がイベントデータに適用されます。詳細については、[AWS CloudTrail 料金表を](https://aws.amazon.com/cloudtrail/pricing/)参 照してください。

以下の手順では、Amazon S3 コンソールを使用して、CloudTrail の証跡で S3 on Outposts バケット のデータイベントの記録を設定する方法を示します。

**a** Note

バケットを作成する AWS アカウントが、そのバケットを所有し、AWS CloudTrail に送信す る S3 on Outposts データイベントを設定できる唯一のアカウントです。

S3 on Outposts バケットでオブジェクトの CloudTrail データイベントの記録を有効にするには

- 1. AWS Management Console にサインインし、Amazon S3 コンソール [https://](https://console.aws.amazon.com/s3/)  [console.aws.amazon.com/s3/](https://console.aws.amazon.com/s3/) を開きます。
- 2. 左のナビゲーションペインで、[Outposts buckets] (Outposts バケット) を選択します。
- 3. CloudTrail を使用してログを記録するデータイベントがある Outposts バケットの名前を選択し ます。
- 4. [Properties] (プロパティ) を選択します。
- 5. [AWS CloudTrail データイベント] セクションに進み、[CloudTrail で設定] を選択します。

AWS CloudTrail コンソールが開きます。

新しい CloudTrail の証跡を作成するか、既存の証跡を再利用して、証跡に記録するように S3 on Outposts データイベントを設定できます。

- 6. CloudTrail コンソールの[ダッシュボード] ページで、[証跡の作成] を選択します。
- 7. [ステップ 1 証跡の属性の選択] ページで、証跡の名前を入力し、証跡ログを保存する S3 バケッ トを選択し、その他の必要な設定を指定して、[次へ] を選択します。
- 8. [ステップ 2 の ログイベントの選択] ページの [イベントタイプ] で、[データイベント] を選択し ます。

[データイベントタイプ] では、[S3 Outposts] を選択します。[Next] (次へ) をクリックします。

### **a** Note

- トレイルを作成して S3 on Outposts のデータイベントのログ記録を設定する場合、 データイベントタイプを正しく指定する必要があります。
	- CloudTrail コンソールを使用する場合は、[データイベントタイプ] で [S3 Outposts] を選択します。CloudTrail コンソールで証跡を作成する方法については、[AWS](https://docs.aws.amazon.com/awscloudtrail/latest/userguide/logging-data-events-with-cloudtrail.html#logging-data-events) [CloudTrail ユーザーガイドの](https://docs.aws.amazon.com/awscloudtrail/latest/userguide/logging-data-events-with-cloudtrail.html#logging-data-events)コンソールで証跡を作成および更新するを参照してく ださい。CloudTrail コンソールで S3 on Outposts データイベントのログ記録を設定 する方法については、AWS CloudTrail ユーザーガイドの 「[Amazon S3 オブジェク](https://docs.aws.amazon.com/awscloudtrail/latest/userguide/logging-data-events-with-cloudtrail.html#logging-data-events-examples) [トのデータイベントをログに記録する](https://docs.aws.amazon.com/awscloudtrail/latest/userguide/logging-data-events-with-cloudtrail.html#logging-data-events-examples)」を参照してください。
	- AWS Command Line Interface (AWS CLI) または AWS SDK を使用する場合 は、resources.type フィールドを AWS::S3Outposts::Object に設定しま す。AWS CLI を使用して S3 on Outposts データイベントをログに記録する方法の 詳細については、AWS CloudTrail ユーザーガイドの「[S3 on Outposts イベントの](https://docs.aws.amazon.com/awscloudtrail/latest/userguide/logging-data-events-with-cloudtrail.html#creating-data-event-selectors-CLI-outposts) [ログ記録](https://docs.aws.amazon.com/awscloudtrail/latest/userguide/logging-data-events-with-cloudtrail.html#creating-data-event-selectors-CLI-outposts)」を参照してください。
- S3 on Outposts バケットのデータイベントをログに記録するための証跡の設定に CloudTrail コンソールまたは Amazon S3 コンソールを使用する場合、そのバケット に対してオブジェクトレベルのロギングが有効化されていることが Amazon S3 コン ソールに表示されます。
- 9. [ステップ 3 の確認と作成] ページで、設定した証跡属性とログイベントを確認します。次 に、[証跡の作成]を選択します。

S3 on Outposts バケットでオブジェクトの CloudTrail データイベントの記録を無効にするには

- 1. AWS Management Console にサインインし[、https://console.aws.amazon.com/cloudtrail/で](https://console.aws.amazon.com/cloudtrail/) CloudTrail コンソールを開きます。
- 2. 左のナビゲーションペインで、[証跡] を選択します。
- 3. S3 on Outposts バケットのイベントを記録するために作成した証跡の名前を選択します。
- 4. 証跡の詳細ページで、右上隅にある [ログインを停止] を選択します。
- 5. 表示されたダイアログボックスで [ログインを停止] を選択します。

# Amazon S3 on Outposts での開発

Amazon S3 on Outposts を使用すると、AWS Outposts で S3 バケットを作成し、ローカルデータア クセス、ローカルデータ処理、データレジデンシーを必要とするアプリケーション用に、オンプレ ミスのオブジェクトを簡単に保存および取得できます。S3 on Outposts は、新しいストレージクラ ス、S3 Outposts (OUTPOSTS) を提供し、これは Amazon S3 API を使用し、AWS Outposts 上の複数 のデバイスやサーバー間でデータを永続的かつ冗長的に保存するように設計されています。仮想プ ライベートクラウド (VPC) を介したアクセスポイントとエンドポイント接続を使用して、Outposts バケットと通信します。Outposts バケットでは、Amazon S3 と同じ API と機能 (アクセスポリ シー、暗号化、タグ付けなど) を使用できます。AWS Management Console、AWS Command Line Interface (AWS CLI)、AWS SDK、または REST API を使用して S3 on Outposts を使用できます。 詳細については、「[Amazon S3 on Outposts とは](#page-2455-0)」を参照してください。

以下のトピックでは、S3 on Outposts での開発について説明します。

### トピック

- [Amazon S3 on Outposts の API オペレーション](#page-2651-0)
- [SDK for Java を使用して、S3 on Outposts の S3 コントロールクライアントを設定する](#page-2654-0)
- [IPv6 経由で S3 on Outposts へのリクエストを行う](#page-2654-1)

## <span id="page-2651-0"></span>Amazon S3 on Outposts の API オペレーション

このトピックでは、Amazon S3 Outposts で使用できる Amazon S3、Amazon S3 コントロール、お よび Amazon S3 on Outposts API オペレーションの一覧を示します。

### トピック

- [オブジェクト管理のための Amazon S3 API オペレーション](#page-2651-1)
- [バケット管理のための Amazon S3 コントロール API オペレーション](#page-2652-0)
- [Outposts を管理するための S3 on Outposts API オペレーション](#page-2653-0)

### <span id="page-2651-1"></span>オブジェクト管理のための Amazon S3 API オペレーション

S3 on Outposts は、Amazon S3 と同じオブジェクト API オペレーションを使用するように設計さ れています。Outpost バケット内の任意のオブジェクトにアクセスするには、アクセスポイント を使用する必要があります。S3 on Outposts でオブジェクト API オペレーションを使用するとき は、Outposts アクセスポイントの Amazon リソースネーム (ARN) またはアクセスポイントエイリア

## スのいずれかを指定します。アクセスポイントエイリアスの詳細については、「[S3 on Outposts ア](#page-2513-0) [クセスポイントでのバケット形式のエイリアスの使用](#page-2513-0)」を参照してください。

Amazon S3 on Outposts では、以下の Amazon S3 API のオペレーションがサポートされています。

- [AbortMultipartUpload](https://docs.aws.amazon.com/AmazonS3/latest/API/API_AbortMultipartUpload.html)
- [CompleteMultipartUpload](https://docs.aws.amazon.com/AmazonS3/latest/API/API_CompleteMultipartUpload.html)
- [CopyObject](https://docs.aws.amazon.com/AmazonS3/latest/API/API_CopyObject.html)
- [CreateMultipartUpload](https://docs.aws.amazon.com/AmazonS3/latest/API/API_CreateMultipartUpload.html)
- [DeleteObject](https://docs.aws.amazon.com/AmazonS3/latest/API/API_DeleteObject.html)
- [DeleteObjects](https://docs.aws.amazon.com/AmazonS3/latest/API/API_DeleteObjects.html)
- [DeleteObjectTagging](https://docs.aws.amazon.com/AmazonS3/latest/API/API_DeleteObjectTagging.html)
- [GetObject](https://docs.aws.amazon.com/AmazonS3/latest/API/API_GetObject.html)
- [GetObjectTagging](https://docs.aws.amazon.com/AmazonS3/latest/API/API_GetObjectTagging.html)
- [HeadBucket](https://docs.aws.amazon.com/AmazonS3/latest/API/API_HeadBucket.html)
- [HeadObject](https://docs.aws.amazon.com/AmazonS3/latest/API/API_HeadObject.html)
- [ListMultipartUploads](https://docs.aws.amazon.com/AmazonS3/latest/API/API_ListMultipartUploads.html)
- [ListObjects](https://docs.aws.amazon.com/AmazonS3/latest/API/API_ListObjects.html)
- [ListObjectsV2](https://docs.aws.amazon.com/AmazonS3/latest/API/API_ListObjectsV2.html)
- [ListObjectVersions](https://docs.aws.amazon.com/AmazonS3/latest/API/API_ListObjectVersions.html)
- [ListParts](https://docs.aws.amazon.com/AmazonS3/latest/API/API_ListParts.html)
- [PutObject](https://docs.aws.amazon.com/AmazonS3/latest/API/API_PutObject.html)
- [PutObjectTagging](https://docs.aws.amazon.com/AmazonS3/latest/API/API_PutObjectTagging.html)
- [UploadPart](https://docs.aws.amazon.com/AmazonS3/latest/API/API_UploadPart.html)
- [UploadPartCopy](https://docs.aws.amazon.com/AmazonS3/latest/API/API_UploadPartCopy.html)

<span id="page-2652-0"></span>バケット管理のための Amazon S3 コントロール API オペレーション

S3 on Outposts では、バケット操作のために以下の Amazon S3 コントロール API オペレーション がサポートされています。

- [CreateAccessPoint](https://docs.aws.amazon.com/AmazonS3/latest/API/API_control_CreateAccessPoint.html)
- [CreateBucket](https://docs.aws.amazon.com/AmazonS3/latest/API/API_control_CreateBucket.html)
- [DeleteAccessPoint](https://docs.aws.amazon.com/AmazonS3/latest/API/API_control_DeleteAccessPoint.html)
- [DeleteAccessPointPolicy](https://docs.aws.amazon.com/AmazonS3/latest/API/API_control_DeleteAccessPointPolicy.html)
- **[DeleteBucket](https://docs.aws.amazon.com/AmazonS3/latest/API/API_control_DeleteBucket.html)**
- [DeleteBucketLifecycleConfiguration](https://docs.aws.amazon.com/AmazonS3/latest/API/API_control_DeleteBucketLifecycleConfiguration.html)
- [DeleteBucketPolicy](https://docs.aws.amazon.com/AmazonS3/latest/API/API_control_DeleteBucketPolicy.html)
- [DeleteBucketReplication](https://docs.aws.amazon.com/AmazonS3/latest/API/API_control_DeleteBucketReplication.html)
- [DeleteBucketTagging](https://docs.aws.amazon.com/AmazonS3/latest/API/API_control_DeleteBucketTagging.html)
- **[GetAccessPoint](https://docs.aws.amazon.com/AmazonS3/latest/API/API_control_GetAccessPoint.html)**
- [GetAccessPointPolicy](https://docs.aws.amazon.com/AmazonS3/latest/API/API_control_GetAccessPointPolicy.html)
- [GetBucket](https://docs.aws.amazon.com/AmazonS3/latest/API/API_control_GetBucket.html)
- [GetBucketLifecycleConfiguration](https://docs.aws.amazon.com/AmazonS3/latest/API/API_control_GetBucketLifecycleConfiguration.html)
- [GetBucketPolicy](https://docs.aws.amazon.com/AmazonS3/latest/API/API_control_GetBucketPolicy.html)
- [GetBucketReplication](https://docs.aws.amazon.com/AmazonS3/latest/API/API_control_GetBucketReplication.html)
- [GetBucketTagging](https://docs.aws.amazon.com/AmazonS3/latest/API/API_control_GetBucketTagging.html)
- [GetBucketVersioning](https://docs.aws.amazon.com/AmazonS3/latest/API/API_control_GetBucketVersioning.html)
- [ListAccessPoints](https://docs.aws.amazon.com/AmazonS3/latest/API/API_control_ListAccessPoints.html)
- [ListRegionalBuckets](https://docs.aws.amazon.com/AmazonS3/latest/API/API_control_ListRegionalBuckets.html)
- [PutAccessPointPolicy](https://docs.aws.amazon.com/AmazonS3/latest/API/API_control_PutAccessPointPolicy.html)
- [PutBucketLifecycleConfiguration](https://docs.aws.amazon.com/AmazonS3/latest/API/API_control_PutBucketLifecycleConfiguration.html)
- [PutBucketPolicy](https://docs.aws.amazon.com/AmazonS3/latest/API/API_control_PutBucketPolicy.html)
- [PutBucketReplication](https://docs.aws.amazon.com/AmazonS3/latest/API/API_control_PutBucketReplication.html)
- **[PutBucketTagging](https://docs.aws.amazon.com/AmazonS3/latest/API/API_control_PutBucketTagging.html)**
- [PutBucketVersioning](https://docs.aws.amazon.com/AmazonS3/latest/API/API_control_PutBucketVersioning.html)

### <span id="page-2653-0"></span>Outposts を管理するための S3 on Outposts API オペレーション

S3 on Outposts では、エンドポイントを管理するために、以下の Amazon S3 on Outposts API オペ レーションがサポートされています。

- [CreateEndpoint](https://docs.aws.amazon.com/AmazonS3/latest/API/API_s3outposts_CreateEndpoint.html)
- [DeleteEndpoint](https://docs.aws.amazon.com/AmazonS3/latest/API/API_s3outposts_DeleteEndpoint.html)
- [ListEndpoints](https://docs.aws.amazon.com/AmazonS3/latest/API/API_s3outposts_ListEndpoints.html)
- [ListOutpostsWithS3](https://docs.aws.amazon.com/AmazonS3/latest/API/API_s3outposts_ListOutpostsWithS3.html)
- [ListSharedEndpoints](https://docs.aws.amazon.com/AmazonS3/latest/API/API_s3outposts_ListSharedEndpoints.html)

# <span id="page-2654-0"></span>SDK for Java を使用して、S3 on Outposts の S3 コントロールクライアン トを設定する

次の例では、AWS SDK for Java を使用して、Amazon S3 on Outposts の Amazon S3 コントロール クライアントを設定します。この例を実行するには、それぞれの *user input placeholder* を ユーザー自身の情報に置き換えます。

```
import com.amazonaws.auth.AWSStaticCredentialsProvider;
import com.amazonaws.auth.BasicAWSCredentials;
import com.amazonaws.services.s3control.AWSS3Control;
import com.amazonaws.services.s3control.AWSS3ControlClient;
public AWSS3Control createS3ControlClient() { 
     String accessKey = AWSAccessKey; 
     String secretKey = SecretAccessKey; 
     BasicAWSCredentials awsCreds = new BasicAWSCredentials(accessKey, secretKey); 
     return AWSS3ControlClient.builder().enableUseArnRegion() 
             .withCredentials(new AWSStaticCredentialsProvider(awsCreds)) 
            .build();
}
```
# <span id="page-2654-1"></span>IPv6 経由で S3 on Outposts へのリクエストを行う

Amazon S3 on Outposts デュアルスタックエンドポイントは、IPv6 プロトコルまたは IPv4 プロト コルを使用した S3 on Outposts バケットへのリクエストをサポートしています。S3 on Outposts の IPv6 サポートを使用すると、IPv6 ネットワーク上の S3 on Outposts API 経由でバケットとコント ロールプレーンリソースにアクセスし、運用できます。

#### **a** Note

[S3 on Outposts オブジェクトアクション](https://docs.aws.amazon.com/AmazonS3/latest/userguide/S3OutpostsAPI.html) (PutObject や GetObject など) は、IPv6 ネット ワークではサポートされていません。

IPv6 ネットワーク上で S3 on Outposts にアクセスする場合、追加料金はかかりません。S3 on Outposts の詳細については、[「S3 on Outposts の料金](https://aws.amazon.com/outposts/rack/pricing/)」を参照してください。

トピック

- [IPv6 の使用開始](#page-2655-0)
- [デュアルスタックのエンドポイントを使用して IPv6 ネットワーク経由でリクエストを実行する](#page-2656-0)
- [IAM ポリシーでの IPv6 アドレスの使用](#page-2656-1)
- [IP アドレス互換性のテスト](#page-2658-0)
- [AWS PrivateLink での IPv6 の使用](#page-2658-1)
- [S3 on Outposts デュアルスタックのエンドポイントの使用](#page-2661-0)

### <span id="page-2655-0"></span>IPv6 の使用開始

IPv6 経由で S3 on Outposts バケットにリクエストを実行するには、デュアルスタックのエンドポイ ントを使用する必要があります。次のセクションでは、デュアルスタックのエンドポイントを使用し た IPv6 でのリクエストの実行方法について説明します。

以下は、IPv6 経由で S3 on Outposts バケットへのアクセスを試行する際の重要な考慮事項です。

- バケットにアクセスするクライアントやネットワークは、IPv6 の使用を有効にする必要がありま す。
- 仮想ホスト形式およびパス形式のリクエストは、IPv6 アクセスをサポートしています。詳細につ いては、「[S3 on Outposts デュアルスタックのエンドポイントの使用」](#page-2661-0)を参照してください。
- AWS Identity and Access Management (IAM) ユーザーまたは S3 on Outposts バケットポリシー で、ソース IP アドレスによるフィルタリングを使用する場合、IPv6 アドレス範囲を含めるようポ リシーを更新する必要があります。

**G** Note

この要件は、IPv6 ネットワーク上の S3 on Outposts バケットオペレーションとコント ロールプレーンリソースにのみ適用されます。[Amazon S3 on Outposts オブジェクトアク](https://docs.aws.amazon.com/AmazonS3/latest/userguide/S3OutpostsAPI.html) [ション](https://docs.aws.amazon.com/AmazonS3/latest/userguide/S3OutpostsAPI.html)は、IPv6 ネットワークではサポートされていません。

• IPv6 を使用する場合、サーバーのアクセスログファイルは IPv6 形式の IP アドレスを出力しま す。IPv6 形式のリモート IP アドレスを解析できるように、 S3 on Outposts ログファイルの解析 に使用する既存のツール、スクリプト、ソフトウェアを更新する必要があります。その後、更新

されたツール、スクリプト、ソフトウェアは IPv6 形式のリモート IP アドレスを正しく解析しま す。

<span id="page-2656-0"></span>デュアルスタックのエンドポイントを使用して IPv6 ネットワーク経由でリクエストを 実行する

IPv6 上で S3 on Outposts API コールを使用してリクエストを行うには、AWS CLI または AWS SDK 経由でデュアルスタックのエンドポイントを使用できます。[Amazon S3 コントロール API オペレー](https://docs.aws.amazon.com/AmazonS3/latest/userguide/S3OutpostsAPI.html#S3OutpostsAPIsBucket) [ション](https://docs.aws.amazon.com/AmazonS3/latest/userguide/S3OutpostsAPI.html#S3OutpostsAPIsBucket)と [S3 on Outposts API オペレーションは](https://docs.aws.amazon.com/AmazonS3/latest/userguide/S3OutpostsAPI.html#S3OutpostsAPIs)、IPv6 プロトコルまたは IPv4 プロトコル経由で S3 on Outposts にアクセスしているかどうかに関係なく、同じように機能します。ただし、[S3 on](https://docs.aws.amazon.com/AmazonS3/latest/userguide/S3OutpostsAPI.html) [Outposts オブジェクトアクション](https://docs.aws.amazon.com/AmazonS3/latest/userguide/S3OutpostsAPI.html) (PutObject や GetObject など) は、IPv6 ネットワークではサ ポートされていません。

AWS Command Line Interface (AWS CLI) や AWS SDK を使用する場合、パラメータまたはフラグを 使ってデュアルスタックのエンドポイントに変更できます。設定ファイルの S3 on Outposts エンド ポイントに上書きしてデュアルスタックのエンドポイントを直接指定することもできます。

デュアルスタックのエンドポイントを使用して、次のいずれかから IPv6 経由で S3 on Outposts バ ケットにアクセスできます。

- AWS CLI については、「[AWS CLI からのデュアルスタックのエンドポイントの使用](#page-2662-0)」を参照して ください。
- AWS SDK については、[AWS SDK から S3 on Outposts デュアルスタックのエンドポイントを使](#page-2663-0) [用する](#page-2663-0) を参照してください。

<span id="page-2656-1"></span>IAM ポリシーでの IPv6 アドレスの使用

IPv6 プロトコルを使用して S3 on Outposts バケットへのアクセスを試行する前に、IP アドレスによ るフィルタリングに使用される IAM ユーザーまたは S3 on Outposts バケットポリシーが IPv6 アド レス範囲を含むように更新されているか確認する必要があります。IPv6 アドレスを処理するように IP アドレスフィルタリングポリシーが更新されていない場合、IPv6 プロトコルの使用を試行してい るときに S3 on Outposts バケットにアクセスできなくなる可能性があります。

IP アドレスをフィルタリングする IAM ポリシーは、[IP アドレス条件演算子](https://docs.aws.amazon.com/IAM/latest/UserGuide/reference_policies_elements.html#Conditions_IPAddress)を使用します。次の S3 on Outposts バケットポリシーは、IP アドレス条件演算子を使用して 54.240.143.\* の許可される IP 範囲の IPv4 アドレスを識別します。この範囲外のすべての IP アドレスは S3 on Outposts バケット へのアクセスを拒否されます (DOC-EXAMPLE-BUCKET)。すべての IPv6 アドレスは許可範囲外であ るため、このポリシーは IPv6 アドレスの DOC-EXAMPLE-BUCKET へのアクセスをブロックします。

```
{ 
   "Version": "2012-10-17", 
   "Statement": [ 
    \{ "Sid": "IPAllow", 
       "Effect": "Allow", 
       "Principal": "*", 
       "Action": "s3outposts:*", 
       "Resource": "arn:aws:s3-outposts:region:111122223333:outpost/OUTPOSTS-ID/
bucket/DOC-EXAMPLE-BUCKET/*", 
       "Condition": { 
           "IpAddress": {"aws:SourceIp": "54.240.143.0/24"} 
       } 
     } 
   ]
}
```
次の例のように、S3 on Outposts バケットポリシーの Condition エレメントを変更して、IPv4 (54.240.143.0/24) および IPv6 (2001:DB8:1234:5678::/64) アドレス範囲の両方を許可で きます。例に示すように、IAM ユーザーとバケットポリシーの両方を更新するために同じタイプの Condition ブロックを使用できます。

```
 "Condition": { 
             "IpAddress": { 
                 "aws:SourceIp": [ 
                   "54.240.143.0/24", 
                     "2001:DB8:1234:5678::/64" 
\sim 100 \sim 100 \sim 100 \sim 100 \sim } 
           }
```
IPv6 を使用する前に、IPv6 アドレス範囲を許可する IP アドレスのフィルタリングに使用するすべ ての関連 IAM ユーザーとバケットポリシーを更新しなければなりません。既存の IPv4 アドレス範囲 に加えて、IAM ポリシーと組織の IPv6 アドレス範囲を更新することをお勧めします。IPv6 および IPv4; でのアクセスを許可するバケットポリシーの例については、「[特定の IP アドレスへのアクセ](#page-2503-0) [スの制限](#page-2503-0)」を参照してください。

IAM ユーザーポリシーは、<https://console.aws.amazon.com/iam/>の IAM コンソールを使用して確 認できます。IAM の詳細については、[IAM ユーザーガイド](https://docs.aws.amazon.com/IAM/latest/UserGuide/)を参照してください。S3 on Outposts バ ケットポリシーの編集の詳細については、「[Amazon S3 on Outposts バケットのバケットポリシー](#page-2497-0) [を追加または編集する](#page-2497-0)」を参照してください。

## <span id="page-2658-0"></span>IP アドレス互換性のテスト

Linux、Unix インスタンス、または macOS X プラットフォームを使用している場合は、IPv6 経由で デュアルスタックのエンドポイントへのアクセスをテストできます。例えば、IPv6 経由で Amazon S3 on Outposts エンドポイントへの接続をテストするには、dig コマンドを使用します。

dig s3-outposts.us-west-2.api.aws AAAA +short

IPv6 ネットワーク上にデュアルスタックのエンドポイントが適切に設定されている場合、dig コマ ンドは接続されている IPv6 アドレスを返します。例:

dig s3-outposts.us-west-2.api.aws AAAA +short

2600:1f14:2588:4800:b3a9:1460:159f:ebce

2600:1f14:2588:4802:6df6:c1fd:ef8a:fc76

2600:1f14:2588:4801:d802:8ccf:4e04:817

### <span id="page-2658-1"></span>AWS PrivateLink での IPv6 の使用

S3 on Outposts は、AWS PrivateLink サービスとエンドポイントの IPv6 プロトコルをサポートし ています。IPv6 プロトコルの AWS PrivateLink のサポートにより、オンプレミスまたは他のプライ ベート接続から、IPv6 ネットワーク経由で VPC 内のサービスエンドポイントに接続できます。[S3](https://docs.aws.amazon.com/AmazonS3/latest/userguide/s3-outposts-privatelink-interface-endpoints.html) [on Outposts の AWS PrivateLink](https://docs.aws.amazon.com/AmazonS3/latest/userguide/s3-outposts-privatelink-interface-endpoints.html) の IPv6 サポートにより、AWS PrivateLink をデュアルスタックの エンドポイントと統合することもできます。AWS PrivateLink で IPv6 を有効にする手順について は、「[Expedite your IPv6 adoption with AWS PrivateLink services and endpoints」](https://aws.amazon.com/blogs/networking-and-content-delivery/expedite-your-ipv6-adoption-with-privatelink-services-and-endpoints/)を参照してくださ い。

**a** Note

サポートされている IP アドレスタイプを IPv4 から IPv6 に更新するには、「AWS PrivateLink ユーザーガイド」の「[サポートされている IP アドレスのタイプを変更する」](https://docs.aws.amazon.com/vpc/latest/privatelink/configure-endpoint-service.html#supported-ip-address-types)を 参照してください。

AWS PrivateLink での IPv6 の使用

IPv6 で AWS PrivateLink を使用している場合は、IPv6 またはデュアルスタックの VPC インター フェイスエンドポイントを作成する必要があります。AWS Management Console を使用して VPC エンドポイントを作成する一般的な手順については、「AWS PrivateLink ユーザーガイド」の[「イン](https://docs.aws.amazon.com/vpc/latest/privatelink/create-interface-endpoint.html#create-interface-endpoint) [ターフェイス VPC エンドポイントを使用して AWS のサービスにアクセスする](https://docs.aws.amazon.com/vpc/latest/privatelink/create-interface-endpoint.html#create-interface-endpoint)」を参照してくださ い。

#### AWS Management Console

次の手順を使用して、S3 on Outposts に接続するインターフェイス VPC エンドポイントを作成 します。

- 1. AWS Management Console にサインインして、VPC コンソール ([https://](https://console.aws.amazon.com/vpc/)  [console.aws.amazon.com/vpc/](https://console.aws.amazon.com/vpc/)) を開きます。
- 2. ナビゲーションペインで、[エンドポイント] を選択します。
- 3. [エンドポイントの作成] を選択します。
- 4. [Service category] (サービスカテゴリ) で、[AWS services] (のサービス) を選択します。
- 5. [サービス名] で、S3 on Outposts サービス (com.amazonaws.us-east-1.s3-outposts) を選択 します。
- 6. [VPC] で、S3 on Outposts にアクセスする VPC を選択します。
- 7. [サブネット] で、S3 on Outposts にアクセスするアベイラビリティゾーンごとにサブネット を 1 つ選択します。同じアベイラビリティーゾーンから複数のサブネットを選択すること はできません。選択したサブネットごとに、新しいエンドポイントネットワークインター フェイスが作成されます。デフォルトでは、サブネットの IP アドレス範囲の IP アドレスが エンドポイントネットワークインターフェイスに割り当てられます。エンドポイントネット ワークインターフェースの IP アドレスを指定するには、[IP アドレスの指定] を選択し、サ ブネットアドレス範囲の IPv6 アドレスを入力します。
- 8. [IP アドレスタイプ] で、[デュアルスタック]を選択します。IPv4 と IPv6 の両方のアドレスを エンドポイントのネットワークインターフェイスに割り当てます。このオプションは、選択 したすべてのサブネットに IPv4 と IPv6 の両方のアドレス範囲がある場合にのみサポートさ れます。
- 9. [セキュリティグループ] で、VPC エンドポイントのエンドポイントネットワークインター フェイスに関連付けるセキュリティグループを選択します。デフォルトでは、デフォルトの セキュリティグループが VPC に関連付けられます。
- 10. [ポリシー] では、[フルアクセス] を選択して、VPC エンドポイントのすべてのリソースに対 するすべてのプリンシパルによるすべてのオペレーションを許可します。それ以外の場合 は、[カスタム] を選択して、プリンシパルが VPC エンドポイントを介してリソースに対して アクションを実行するために必要なアクセス許可を制御する VPC エンドポイントポリシー をアタッチします。このオプションは、サービスが VPC エンドポイントポリシーをサポー

トしている場合にのみ使用できます。詳細については、「[エンドポイントポリシー](https://docs.aws.amazon.com/vpc/latest/privatelink/vpc-endpoints-access.html)」を参照 してください。

- 11. (オプション) タグを追加するには、[新しいタグを追加] を選択し、そのタグのキーと値を入 力します。
- 12. [エンドポイントの作成] を選択します。

Example – S3 on Outposts バケットポリシー

S3 on Outposts が VPC エンドポイントとやり取りできるようにするには、S3 on Outposts ポリ シーを次のように更新します。

```
{ 
      "Statement": [ 
           { 
                "Effect": "Allow", 
                "Action": "s3-outposts:*", 
                "Resource": "*", 
                "Principal": "*" 
           } 
     \mathbf{1}}
```
### AWS CLI

#### **a** Note

VPC エンドポイントで IPv6 ネットワークを有効にするには、S3 on Outposts のSupportedIpAddressTypeフィルターに IPv6 を設定する必要があります。

次の例では、create-vpc-endpoint コマンドを使用して新しいデュアルスタックインター フェイスエンドポイントを作成します。

```
aws ec2 create-vpc-endpoint \
--vpc-id vpc-12345678 \
--vpc-endpoint-type Interface \
--service-name com.amazonaws.us-east-1.s3-outposts \
--subnet-id subnet-12345678 \
--security-group-id sg-12345678 \
```
--ip-address-type *dualstack* \

--dns-options "*DnsRecordIpType=dualstack*"

AWS PrivateLink サービス設定によっては、新しく作成されたエンドポイント接続を使用する前 に、VPC エンドポイントサービスプロバイダーによる承認が必要になる場合があります。詳細に ついては、「AWS PrivateLink ユーザーガイド」の[「エンドポイントの接続リクエストを承諾ま](https://docs.aws.amazon.com/vpc/latest/privatelink/configure-endpoint-service.html#accept-reject-connection-requests) [たは拒否する](https://docs.aws.amazon.com/vpc/latest/privatelink/configure-endpoint-service.html#accept-reject-connection-requests)」を参照してください。

次の例では、modify-vpc-endpoint コマンドを使用して、IPv 専用 VPC エンドポイント をデュアルスタックのエンドポイントに更新します。デュアルスタックのエンドポイントによ り、IPv4 ネットワークと IPv6 ネットワークの両方にアクセスできるようになります。

aws ec2 modify-vpc-endpoint \ --vpc-endpoint-id *vpce-12345678* \ --add-subnet-ids *subnet-12345678* \ --remove-subnet-ids *subnet-12345678* \ --ip-address-type *dualstack* \ --dns-options "*DnsRecordIpType=dualstack*"

AWS PrivateLink で IPv6 を有効にする方法の詳細については、「[Expedite your IPv6 adoption](https://aws.amazon.com/blogs/networking-and-content-delivery/expedite-your-ipv6-adoption-with-privatelink-services-and-endpoints/)  [with AWS PrivateLink services and endpoints」](https://aws.amazon.com/blogs/networking-and-content-delivery/expedite-your-ipv6-adoption-with-privatelink-services-and-endpoints/)を参照してください。

<span id="page-2661-0"></span>S3 on Outposts デュアルスタックのエンドポイントの使用

S3 on Outposts デュアルスタックエンドポイントは、IPv6 および IPv4 を使用した S3 on Outposts バケットへのリクエストをサポートしています。このセクションは、S3 on Outposts デュアルス タックのエンドポイントを使用する方法を説明します。

トピック

- [S3 on Outposts デュアルスタックのエンドポイント](#page-2661-1)
- [AWS CLI からのデュアルスタックのエンドポイントの使用](#page-2662-0)
- [AWS SDK から S3 on Outposts デュアルスタックのエンドポイントを使用する](#page-2663-0)

<span id="page-2661-1"></span>S3 on Outposts デュアルスタックのエンドポイント

デュアルスタックのエンドポイントにリクエストを行うと、S3 on Outposts バケット URL は IPv6 または IPv4 アドレスに解決されます。IPv6 での S3 on Outposts バケットへのアクセスに関する詳 細は、「[IPv6 経由で S3 on Outposts へのリクエストを行う」](#page-2654-1)を参照してください。

デュアルスタックのエンドポイントを介して S3 on Outposts バケットにアクセスするには、パス形 式のエンドポイント名を使用します。S3 on Outposts はリージョンのデュアルスタックエンドポイ ント名のみをサポートしており、名前の一部としてリージョンを指定する必要があります。

デュアルスタックパス形式の FIPS エンドポイントの場合は、次の命名規則を使用します。

s3-outposts-fips.*region*.api.aws

デュアルスタックの非 FIPS エンドポイントの場合は、次の命名規則を使用します。

s3-outposts.*region*.api.aws

**a** Note

仮想ホスト形式のエンドポイント名は、S3 on Outposts ではサポートされていません。

<span id="page-2662-0"></span>AWS CLI からのデュアルスタックのエンドポイントの使用

このセクションでは、デュアルスタックのエンドポイントへリクエストするのに使用される AWS CLI コマンドの例を示します。AWS CLI をセットアップする手順については、「[AWS CLI および](#page-2479-0) [SDK for Java の使用開始」](#page-2479-0)を参照してください。

AWS Config ファイルのプロファイル内で設定値 use\_dualstack\_endpoint を true に設定す ると、s3 と s3api AWS CLI コマンドによるすべての Amazon S3 リクエストが、指定されたリー ジョンのデュアルスタックエンドポイントに転送されます。--region オプションを使用して設定 ファイルまたはコマンドでリージョンを指定します。

AWS CLI でデュアルスタックのエンドポイントを使用する場合、path のアドレス形式のみがサ ポートされます。設定ファイルで設定されたアドレス形式により、バケット名がホスト名の一部か URL の一部かが決まります。詳細については、AWS CLI ユーザーガイドの [s3outposts](https://docs.aws.amazon.com/cli/latest/reference/s3outposts/)を参照してく ださい。

AWS CLI 経由でデュアルスタックのエンドポイントを使用するには、s3control コマンドまたは s3outposts コマンドの http://s3.dualstack.*region*.amazonaws.com または https:// s3-outposts-fips.*region*.api.aws のエンドポイントを指定して、--endpoint-url パラ メータを使用します。

例:

\$ aws s3control list-regional-buckets --endpoint-url https://s3 outposts.*region*.api.aws

<span id="page-2663-0"></span>AWS SDK から S3 on Outposts デュアルスタックのエンドポイントを使用する

このセクションでは、AWS SDK を使用してデュアルスタックのエンドポイントにアクセスする方法 の例を示します。

AWS SDK for Java 2.x のデュアルスタックのエンドポイントの例

次の例では、AWS SDK for Java 2.x を使用して S3 on Outposts クライアントを作成する際 に、S3ControlClient クラスと S3OutpostsClient クラスを使用してデュアルスタックエンド ポイントを有効化する方法を示しています。Amazon S3 on Outposts の動作する Java の例の作成と テストに関する手順については、「[AWS CLI および SDK for Java の使用開始」](#page-2479-0)を参照してくださ い。

Example – デュアルスタックのエンドポイントを有効にして **S3ControlClient** クラスを作成する

```
import com.amazonaws.AmazonServiceException;
import com.amazonaws.SdkClientException;
import software.amazon.awssdk.regions.Region;
import software.amazon.awssdk.services.s3control.S3ControlClient;
import software.amazon.awssdk.services.s3control.model.ListRegionalBucketsRequest;
import software.amazon.awssdk.services.s3control.model.ListRegionalBucketsResponse;
import software.amazon.awssdk.services.s3control.model.S3ControlException;
public class DualStackEndpointsExample1 { 
     public static void main(String[] args) { 
         Region clientRegion = Region.of("us-east-1"); 
         String accountId = "111122223333"; 
         String navyId = "9876543210"; 
         try { 
             // Create an S3ControlClient with dual-stack endpoints enabled. 
             S3ControlClient s3ControlClient = S3ControlClient.builder() 
                                                                .region(clientRegion) 
                                                                .dualstackEnabled(true) 
                                                                .build(); 
             ListRegionalBucketsRequest listRegionalBucketsRequest = 
  ListRegionalBucketsRequest.builder()
```
```
 .accountId(accountId) 
        .outpostId(navyId) 
       .build();
             ListRegionalBucketsResponse listBuckets = 
  s3ControlClient.listRegionalBuckets(listRegionalBucketsRequest); 
              System.out.printf("ListRegionalBuckets Response: %s%n", 
  listBuckets.toString()); 
         } catch (AmazonServiceException e) { 
             // The call was transmitted successfully, but Amazon S3 on Outposts 
  couldn't process 
             // it, so it returned an error response. 
             e.printStackTrace(); 
         } 
         catch (S3ControlException e) { 
             // Unknown exceptions will be thrown as an instance of this type. 
             e.printStackTrace(); 
         } catch (SdkClientException e) { 
             // Amazon S3 on Outposts couldn't be contacted for a response, or the 
  client 
             // couldn't parse the response from Amazon S3 on Outposts. 
             e.printStackTrace(); 
         } 
     }
}
```
Example – デュアルスタックのエンドポイントを有効にして **S3OutpostsClient** を作成する

```
import com.amazonaws.AmazonServiceException;
import com.amazonaws.SdkClientException;
import software.amazon.awssdk.regions.Region;
import software.amazon.awssdk.services.s3outposts.S3OutpostsClient;
import software.amazon.awssdk.services.s3outposts.model.ListEndpointsRequest;
import software.amazon.awssdk.services.s3outposts.model.ListEndpointsResponse;
import software.amazon.awssdk.services.s3outposts.model.S3OutpostsException;
public class DualStackEndpointsExample2 { 
     public static void main(String[] args) {
```

```
 Region clientRegion = Region.of("us-east-1"); 
         try { 
             // Create an S3OutpostsClient with dual-stack endpoints enabled. 
              S3OutpostsClient s3OutpostsClient = S3OutpostsClient.builder() 
                                                                    .region(clientRegion) 
                                                                    .dualstackEnabled(true) 
                                                                   .build();
              ListEndpointsRequest listEndpointsRequest = 
  ListEndpointsRequest.builder().build(); 
              ListEndpointsResponse listEndpoints = 
  s3OutpostsClient.listEndpoints(listEndpointsRequest); 
              System.out.printf("ListEndpoints Response: %s%n", 
  listEndpoints.toString()); 
         } catch (AmazonServiceException e) { 
             // The call was transmitted successfully, but Amazon S3 on Outposts 
  couldn't process 
             // it, so it returned an error response. 
              e.printStackTrace(); 
         } 
         catch (S3OutpostsException e) { 
             // Unknown exceptions will be thrown as an instance of this type. 
              e.printStackTrace(); 
         } catch (SdkClientException e) { 
             // Amazon S3 on Outposts couldn't be contacted for a response, or the 
  client 
              // couldn't parse the response from Amazon S3 on Outposts. 
              e.printStackTrace(); 
         } 
     }
}
```
Windows で AWS SDK for Java 2.x を使用している場合は、必要に応じて、次の Java 仮想マシン (JVM) のプロパティを設定します。

java.net.preferIPv6Addresses=true

# AWS SDK を使用した Amazon S3 のコード例

次のコード例は、AWS ソフトウェア開発キット (SDK) による Amazon S3 の使用方法を示していま す。

アクションはより大きなプログラムからのコードの抜粋であり、コンテキスト内で実行する必要が あります。アクションは個々のサービス機能を呼び出す方法を示していますが、関連するシナリオや サービス間の例ではアクションのコンテキストが確認できます。

「シナリオ」は、同じサービス内で複数の関数を呼び出して、特定のタスクを実行する方法を示す コード例です。

クロスサービスの例は、複数の AWS のサービス で動作するサンプルアプリケーションです。

AWS SDK デベロッパーガイドとコード例の完全なリストについては、「[このサービスを AWS SDK](#page-2364-0) [で使用する](#page-2364-0)」を参照してください。このトピックには、使用開始方法に関する情報と、以前の SDK バージョンの詳細も含まれています。

#### 開始方法

Hello Amazon S3

次のコード例は、Amazon S3 の使用を開始する方法を示しています。

 $C++$ 

SDK for C++

**a** Note

GitHub には、その他のリソースもあります。用例一覧を検索し、[AWS コード例リポ](https://github.com/awsdocs/aws-doc-sdk-examples/tree/main/cpp/example_code/s3/hello_s3#code-examples) [ジトリ](https://github.com/awsdocs/aws-doc-sdk-examples/tree/main/cpp/example_code/s3/hello_s3#code-examples)での設定と実行の方法を確認してください。

CMakeLists.txt CMake ファイルのコード。

```
# Set the minimum required version of CMake for this project.
cmake_minimum_required(VERSION 3.13)
```

```
# Set the AWS service components used by this project.
set(SERVICE_COMPONENTS s3)
```

```
# Set this project's name.
project("hello_s3")
# Set the C++ standard to use to build this target.
# At least C++ 11 is required for the AWS SDK for C++.
set(CMAKE_CXX_STANDARD 11)
# Use the MSVC variable to determine if this is a Windows build.
set(WINDOWS BUILD ${MSVC})
if (WINDOWS BUILD) # Set the location where CMake can find the installed
 libraries for the AWS SDK. 
    string(REPLACE ";" "/aws-cpp-sdk-all;" SYSTEM MODULE PATH
  "${CMAKE_SYSTEM_PREFIX_PATH}/aws-cpp-sdk-all") 
     list(APPEND CMAKE_PREFIX_PATH ${SYSTEM_MODULE_PATH})
endif ()
# Find the AWS SDK for C++ package.
find_package(AWSSDK REQUIRED COMPONENTS ${SERVICE_COMPONENTS})
if (WINDOWS_BUILD) 
     # Copy relevant AWS SDK for C++ libraries into the current binary directory 
 for running and debugging. 
     # set(BIN_SUB_DIR "/Debug") # if you are building from the command line you 
 may need to uncomment this 
     # and set the proper subdirectory to the executables' location. 
     AWSSDK_CPY_DYN_LIBS(SERVICE_COMPONENTS "" 
 ${CMAKE CURRENT BINARY DIR}${BIN SUB DIR})
endif ()
add_executable(${PROJECT_NAME} 
         hello_s3.cpp)
target_link_libraries(${PROJECT_NAME} 
         ${AWSSDK_LINK_LIBRARIES})
```
hello\_s3.cpp ソースファイルのコード。

#include <aws/core/Aws.h>

```
#include <aws/s3/S3Client.h>
#include <iostream>
#include <aws/core/auth/AWSCredentialsProviderChain.h>
using namespace Aws;
using namespace Aws::Auth;
/* 
  * A "Hello S3" starter application which initializes an Amazon Simple Storage 
  Service (Amazon S3) client 
   and lists the Amazon S3 buckets in the selected region.
  * 
  * main function 
 * 
  * Usage: 'hello_s3' 
  * 
  */
int main(int argc, char **argv) { 
     Aws::SDKOptions options; 
     // Optionally change the log level for debugging.
// options.loggingOptions.logLevel = Utils::Logging::LogLevel::Debug; 
     Aws::InitAPI(options); // Should only be called once. 
    int result = \varnothing;
    \mathcal{L} Aws::Client::ClientConfiguration clientConfig; 
         // Optional: Set to the AWS Region (overrides config file). 
         // clientConfig.region = "us-east-1"; 
         // You don't normally have to test that you are authenticated. But the 
  S3 service permits anonymous requests, thus the s3Client will return "success" 
  and 0 buckets even if you are unauthenticated, which can be confusing to a new 
  user. 
         auto provider = 
  Aws::MakeShared<DefaultAWSCredentialsProviderChain>("alloc-tag"); 
         auto creds = provider->GetAWSCredentials(); 
         if (creds.IsEmpty()) { 
             std::cerr << "Failed authentication" << std::endl; 
         } 
         Aws::S3::S3Client s3Client(clientConfig); 
         auto outcome = s3Client.ListBuckets(); 
         if (!outcome.IsSuccess()) {
```

```
 std::cerr << "Failed with error: " << outcome.GetError() << 
  std::endl; 
             result = 1;
         } else { 
              std::cout << "Found " << outcome.GetResult().GetBuckets().size() 
                        << " buckets\n"; 
              for (auto &bucket: outcome.GetResult().GetBuckets()) { 
                  std::cout << bucket.GetName() << std::endl; 
              } 
         } 
     } 
     Aws::ShutdownAPI(options); // Should only be called once. 
     return result;
}
```
• API の詳細については、「AWS SDK for C++ API リファレンス」の[「ListBuckets](https://docs.aws.amazon.com/goto/SdkForCpp/s3-2006-03-01/ListBuckets)」を参照 してください。

#### Go

SDK for Go V2

**a** Note

```
package main
import ( 
  "context" 
  "fmt" 
  "github.com/aws/aws-sdk-go-v2/config" 
  "github.com/aws/aws-sdk-go-v2/service/s3"
\mathcal{L}
```

```
// main uses the AWS SDK for Go V2 to create an Amazon Simple Storage Service
// (Amazon S3) client and list up to 10 buckets in your account.
// This example uses the default settings specified in your shared credentials
// and config files.
func main() { 
  sdkConfig, err := config.LoadDefaultConfig(context.TODO()) 
  if err != nil { 
   fmt.Println("Couldn't load default configuration. Have you set up your AWS 
  account?") 
  fmt.Println(err) 
  return 
  } 
  s3Client := s3.NewFromConfig(sdkConfig) 
  count := 10 
  fmt.Printf("Let's list up to %v buckets for your account.\n", count) 
  result, err := s3Client.ListBuckets(context.TODO(), &s3.ListBucketsInput{}) 
 if err != nil {
   fmt.Printf("Couldn't list buckets for your account. Here's why: %v\n", err) 
   return 
  } 
 if len(result.Buckets) == 0 \{ fmt.Println("You don't have any buckets!") 
  } else { 
  if count > len(result.Buckets) { 
   count = len(result.Buckets) 
   } 
   for _, bucket := range result.Buckets[:count] { 
    fmt.Printf("\t%v\n", *bucket.Name) 
  } 
  }
}
```
• API の詳細については、「AWS SDK for Go API リファレンス」の[「ListBuckets」](https://pkg.go.dev/github.com/aws/aws-sdk-go-v2/service/s3#Client.ListBuckets)を参照し てください。

#### Java

SDK for Java 2.x

#### **a** Note

```
import software.amazon.awssdk.regions.Region;
import software.amazon.awssdk.services.s3.S3Client;
import software.amazon.awssdk.services.s3.model.Bucket;
import software.amazon.awssdk.services.s3.model.ListBucketsResponse;
import software.amazon.awssdk.services.s3.model.S3Exception;
import java.util.List;
/** 
  * Before running this Java V2 code example, set up your development 
  * environment, including your credentials. 
 * 
  * For more information, see the following documentation topic: 
 * 
  * https://docs.aws.amazon.com/sdk-for-java/latest/developer-guide/get-
started.html 
  */
public class HelloS3 { 
     public static void main(String[] args) { 
         Region region = Region.US_EAST_1; 
         S3Client s3 = S3Client.builder() 
                  .region(region) 
                  .build(); 
         listBuckets(s3); 
     } 
     public static void listBuckets(S3Client s3) { 
         try { 
             ListBucketsResponse response = s3.listBuckets(); 
            List<Bucket> bucketList = response.buckets();
             bucketList.forEach(bucket -> { 
                  System.out.println("Bucket Name: " + bucket.name());
```

```
 });
```

```
 } catch (S3Exception e) { 
              System.err.println(e.awsErrorDetails().errorMessage()); 
              System.exit(1); 
         } 
     }
}
```
• API の詳細については、「AWS SDK for Java 2.x API リファレンス」の[「ListBuckets](https://docs.aws.amazon.com/goto/SdkForJavaV2/s3-2006-03-01/ListBuckets)」を 参照してください。

**JavaScript** 

SDK for JavaScript (v3)

**a** Note

GitHub には、その他のリソースもあります。用例一覧を検索し、[AWS コード例リポ](https://github.com/awsdocs/aws-doc-sdk-examples/tree/main/javascriptv3/example_code/s3#code-examples) [ジトリ](https://github.com/awsdocs/aws-doc-sdk-examples/tree/main/javascriptv3/example_code/s3#code-examples)での設定と実行の方法を確認してください。

```
import { ListBucketsCommand, S3Client } from "@aws-sdk/client-s3";
// When no region or credentials are provided, the SDK will use the
// region and credentials from the local AWS config.
const client = new S3Client({});
export const helloS3 = async () => {
   const command = new ListBucketsCommand({}); 
   const { Buckets } = await client.send(command); 
   console.log("Buckets: "); 
   console.log(Buckets.map((bucket) => bucket.Name).join("\n")); 
   return Buckets;
};
```
• API の詳細については、「AWS SDK for JavaScript API リファレンス」の[「ListBuckets」](https://docs.aws.amazon.com/AWSJavaScriptSDK/v3/latest/client/s3/command/ListBucketsCommand) を参照してください。

#### PHP

SDK for PHP

### **a** Note

GitHub には、その他のリソースもあります。用例一覧を検索し、[AWS コード例リポ](https://github.com/awsdocs/aws-doc-sdk-examples/tree/main/php/example_code/s3#code-examples) [ジトリ](https://github.com/awsdocs/aws-doc-sdk-examples/tree/main/php/example_code/s3#code-examples)での設定と実行の方法を確認してください。

use Aws\S3\S3Client;

```
$client = new S3Client(['region' => 'us-west-2']);
$results = $client->listBuckets();
var dump($results);
```
• API の詳細については、「[AWS SDK for PHP API リファレンス](https://docs.aws.amazon.com/goto/SdkForPHPV3/s3-2006-03-01/ListBuckets)」の「ListBuckets」を参照 してください。

Python

SDK for Python (Boto3)

**a** Note

```
import boto3
def hello_s3(): 
    "" ""
     Use the AWS SDK for Python (Boto3) to create an Amazon Simple Storage Service 
     (Amazon S3) resource and list the buckets in your account. 
     This example uses the default settings specified in your shared credentials 
     and config files. 
    "" "
```

```
 s3_resource = boto3.resource("s3") 
     print("Hello, Amazon S3! Let's list your buckets:") 
     for bucket in s3_resource.buckets.all(): 
         print(f"\t{bucket.name}")
if __name__ == '__main__":hello s3()
```
• API の詳細については、「AWS SDK for Python (Boto3) API リファレンス」の 「[ListBuckets](https://docs.aws.amazon.com/goto/boto3/s3-2006-03-01/ListBuckets)」を参照してください。

コードの例

- [AWS SDK を使用した Amazon S3 のアクション](#page-2678-0)
	- [AWS SDK またはコマンドラインツールで AbortMultipartUpload を使用する](#page-2681-0)
	- [AWS SDK またはコマンドラインツールで AbortMultipartUploads を使用する](#page-2682-0)
	- [AWS SDK またはコマンドラインツールで CompleteMultipartUpload を使用する](#page-2684-0)
	- [AWS SDK またはコマンドラインツールで CopyObject を使用する](#page-2686-0)
	- [AWS SDK またはコマンドラインツールで CreateBucket を使用する](#page-2706-0)
	- [AWS SDK またはコマンドラインツールで CreateMultiRegionAccessPoint を使用する](#page-2727-0)
	- [AWS SDK またはコマンドラインツールで CreateMultipartUpload を使用する](#page-2730-0)
	- [AWS SDK またはコマンドラインツールで DeleteBucket を使用する](#page-2732-0)
	- [AWS SDK またはコマンドラインツールで DeleteBucketAnalyticsConfiguration を使用する](#page-2743-0)
	- [AWS SDK またはコマンドラインツールで DeleteBucketCors を使用する](#page-2744-0)
	- [AWS SDK またはコマンドラインツールで DeleteBucketEncryption を使用する](#page-2747-0)
	- [AWS SDK またはコマンドラインツールで DeleteBucketInventoryConfiguration を使用する](#page-2748-0)
	- [AWS SDK またはコマンドラインツールで DeleteBucketLifecycle を使用する](#page-2749-0)
	- [AWS SDK またはコマンドラインツールで DeleteBucketMetricsConfiguration を使用する](#page-2752-0)
	- [AWS SDK またはコマンドラインツールで DeleteBucketPolicy を使用する](#page-2753-0)
	- [AWS SDK またはコマンドラインツールで DeleteBucketReplication を使用する](#page-2760-0)
	- [AWS SDK またはコマンドラインツールで DeleteBucketTagging を使用する](#page-2761-0)
	- [AWS SDK またはコマンドラインツールで DeleteBucketWebsite を使用する](#page-2762-0)
	- [AWS SDK またはコマンドラインツールで DeleteObject を使用する](#page-2766-0)
- [AWS SDK またはコマンドラインツールで DeleteObjectTagging を使用する](#page-2783-0)
- [AWS SDK またはコマンドラインツールで DeleteObjects を使用する](#page-2784-0)
- [AWS SDK またはコマンドラインツールで DeletePublicAccessBlock を使用する](#page-2815-0)
- [AWS SDK またはコマンドラインツールで DownloadDirectory を使用する](#page-2816-0)
- [AWS SDK またはコマンドラインツールで GetBucketAccelerateConfiguration を使用する](#page-2818-0)
- [AWS SDK またはコマンドラインツールで GetBucketAcl を使用する](#page-2819-0)
- [AWS SDK またはコマンドラインツールで GetBucketAnalyticsConfiguration を使用する](#page-2828-0)
- [AWS SDK またはコマンドラインツールで GetBucketCors を使用する](#page-2829-0)
- [AWS SDK またはコマンドラインツールで GetBucketEncryption を使用する](#page-2835-0)
- [AWS SDK またはコマンドラインツールで GetBucketInventoryConfiguration を使用する](#page-2836-0)
- [AWS SDK またはコマンドラインツールで GetBucketLifecycleConfiguration を使用する](#page-2837-0)
- [AWS SDK またはコマンドラインツールで GetBucketLocation を使用する](#page-2841-0)
- [AWS SDK またはコマンドラインツールで GetBucketLogging を使用する](#page-2843-0)
- [AWS SDK またはコマンドラインツールで GetBucketMetricsConfiguration を使用する](#page-2844-0)
- [AWS SDK またはコマンドラインツールで GetBucketNotification を使用する](#page-2846-0)
- [AWS SDK またはコマンドラインツールで GetBucketPolicy を使用する](#page-2847-0)
- [AWS SDK またはコマンドラインツールで GetBucketPolicyStatus を使用する](#page-2855-0)
- [AWS SDK またはコマンドラインツールで GetBucketReplication を使用する](#page-2856-0)
- [AWS SDK またはコマンドラインツールで GetBucketRequestPayment を使用する](#page-2857-0)
- [AWS SDK またはコマンドラインツールで GetBucketTagging を使用する](#page-2859-0)
- [AWS SDK またはコマンドラインツールで GetBucketVersioning を使用する](#page-2860-0)
- [AWS SDK またはコマンドラインツールで GetBucketWebsite を使用する](#page-2861-0)
- [AWS SDK またはコマンドラインツールで GetObject を使用する](#page-2865-0)
- [AWS SDK またはコマンドラインツールで GetObjectAcl を使用する](#page-2891-0)
- [AWS SDK またはコマンドラインツールで GetObjectLegalHold を使用する](#page-2898-0)
- [AWS SDK またはコマンドラインツールで GetObjectLockConfiguration を使用する](#page-2900-0)
- [AWS SDK またはコマンドラインツールで GetObjectRetention を使用する](#page-2903-0)
- [AWS SDK またはコマンドラインツールで GetObjectTagging を使用する](#page-2907-0)
- [AWS SDK またはコマンドラインツールで GetPublicAccessBlock を使用する](#page-2909-0)
- [AWS SDK またはコマンドラインツールで HeadBucket を使用する](#page-2910-0)

API バージョン 2006-03-01 2650

- [AWS SDK またはコマンドラインツールで HeadObject を使用する](#page-2914-0)
- [AWS SDK またはコマンドラインツールで ListBucketAnalyticsConfigurations を使用する](#page-2919-0)
- [AWS SDK またはコマンドラインツールで ListBucketInventoryConfigurations を使用する](#page-2921-0)
- [AWS SDK またはコマンドラインツールで ListBuckets を使用する](#page-2922-0)
- [AWS SDK またはコマンドラインツールで ListMultipartUploads を使用する](#page-2934-0)
- [AWS SDK またはコマンドラインツールで ListObjectVersions を使用する](#page-2937-0)
- [AWS SDK またはコマンドラインツールで ListObjectsV2 を使用する](#page-2942-0)
- [AWS SDK またはコマンドラインツールで PutBucketAccelerateConfiguration を使用する](#page-2962-0)
- [AWS SDK またはコマンドラインツールで PutBucketAcl を使用する](#page-2963-0)
- [AWS SDK またはコマンドラインツールで PutBucketCors を使用する](#page-2974-0)
- [AWS SDK またはコマンドラインツールで PutBucketEncryption を使用する](#page-2983-0)
- [AWS SDK またはコマンドラインツールで PutBucketLifecycleConfiguration を使用する](#page-2984-0)
- [AWS SDK またはコマンドラインツールで PutBucketLogging を使用する](#page-2994-0)
- [AWS SDK またはコマンドラインツールで PutBucketNotificationConfiguration を使用する](#page-2998-0)
- [AWS SDK またはコマンドラインツールで PutBucketPolicy を使用する](#page-3006-0)
- [AWS SDK またはコマンドラインツールで PutBucketReplication を使用する](#page-3015-0)
- [AWS SDK またはコマンドラインツールで PutBucketRequestPayment を使用する](#page-3019-0)
- [AWS SDK またはコマンドラインツールで PutBucketTagging を使用する](#page-3020-0)
- [AWS SDK またはコマンドラインツールで PutBucketVersioning を使用する](#page-3022-0)
- [AWS SDK またはコマンドラインツールで PutBucketWebsite を使用する](#page-3023-0)
- [AWS SDK またはコマンドラインツールで PutObject を使用する](#page-3031-0)
- [AWS SDK またはコマンドラインツールで PutObjectAcl を使用する](#page-3060-0)
- [AWS SDK またはコマンドラインツールで PutObjectLegalHold を使用する](#page-3065-0)
- [AWS SDK またはコマンドラインツールで PutObjectLockConfiguration を使用する](#page-3068-0)
- [AWS SDK またはコマンドラインツールで PutObjectRetention を使用する](#page-3074-0)
- [AWS SDK またはコマンドラインツールで RestoreObject を使用する](#page-3078-0)
- [AWS SDK またはコマンドラインツールで SelectObjectContent を使用する](#page-3083-0)
- [AWS SDK またはコマンドラインツールで UploadDirectory を使用する](#page-3088-0)
- [AWS SDK またはコマンドラインツールで UploadPart を使用する](#page-3090-0)
- [AWS SDK を使用して Amazon S3 の署名付き URL を作成する](#page-3093-0)
- [AWS SDK を使用して Amazon S3 オブジェクトを一覧表示するウェブページ](#page-3125-0)
- [AWS SDK を使用してマルチリージョンアクセスポイントから Amazon S3 オブジェクトを取得](#page-3127-0) [する](#page-3127-0)
- [AWS SDK を使用して、Amazon S3 バケットから If-Modified-Since を指定してオブジェクトを](#page-3128-0) [取得する](#page-3128-0)
- [AWS SDK を使用して Amazon S3 バケットとオブジェクトの使用を開始する](#page-3133-0)
- [AWS SDK を使用して Amazon S3 オブジェクトの暗号化の使用を開始する](#page-3212-0)
- [AWS SDK を使用して Amazon S3 オブジェクトのタグの使用を開始する](#page-3218-0)
- [AWS SDK を使用して Amazon S3 オブジェクトロック機能を操作する](#page-3221-0)
- [AWS SDK を使用して Amazon S3バケットのアクセスコントロールリスト \(ACL\) を管理する](#page-3262-0)
- [AWS SDK を使用して、バージョン管理されている Amazon S3 オブジェクトを Lambda 関数で](#page-3267-0) [バッチで管理する](#page-3267-0)
- [AWS SDK を使用して Amazon S3 の URI を解析する](#page-3268-0)
- [AWS SDK を使用して Amazon S3 オブジェクトのマルチパートコピーを実行する](#page-3271-0)
- [AWS SDK を使用した Amazon S3 オブジェクトへのマルチパートアップロードの実行](#page-3275-0)
- [AWS SDK による単体テストと統合テストのアプローチ例](#page-3279-0)
- [AWS SDK を使用して Amazon S3 との間で大きなファイルをアップロードまたはダウンロード](#page-3288-0) [する](#page-3288-0)
- [サイズが不明なストリームを AWS SDK を使用して Amazon S3 オブジェクトにアップロードす](#page-3328-0) [る](#page-3328-0)
- [チェックサムを使用した AWS SDK での Amazon S3 オブジェクトの操作](#page-3331-0)
- [AWS SDK を使用して、Amazon S3 のバージョン管理されたオブジェクトを操作する](#page-3336-0)
- [AWS SDK を使用した Amazon S3 用のサーバーレスサンプル](#page-3343-0)
	- [Amazon S3 トリガーから Lambda 関数を呼び出す](#page-3343-1)
- [AWS SDK を使用した Amazon S3 のクロスサービスの例](#page-3353-0)
	- [Amazon Transcribe アプリを構築する](#page-3353-1)
	- [AWS SDK を使用して、テキストを音声に変換し、テキストに戻す](#page-3354-0)
	- [ユーザーがラベルを使用して写真を管理できる写真アセット管理アプリケーションの作成](#page-3355-0)
	- [Amazon Textract エクスプローラーアプリケーションを作成する](#page-3359-0)
	- [AWS SDK を使用して、Amazon Rekognition で画像内の PPE を検出する](#page-3360-0) API バージョン 2006-03-01 2652

- [AWS SDK を使用して、画像から抽出されたテキスト内のエンティティを検出する](#page-3362-0)
- [AWS SDK を使用して、画像内の顔を検出する](#page-3362-1)
- [AWS SDK を使用して、Amazon Rekognition で画像内のオブジェクトを検出する](#page-3363-0)
- [AWS SDK を使用して、Amazon Rekognition で、動画内の人やオブジェクトを検出する](#page-3367-0)
- [AWS SDK を使用して、EXIF とその他の画像情報を保存する](#page-3368-0)
- [S3 Object Lambda を使用してアプリケーションのデータを変換する](#page-3369-0)

# <span id="page-2678-0"></span>AWS SDK を使用した Amazon S3 のアクション

次のコード例では、AWS SDK を使用して個々の Amazon S3 アクションを実行する方法を示してい ます。これらの抜粋は、Amazon S3 API を呼び出し、コンテキスト内で実行する必要がある大規模 なプログラムからのコード抜粋です。それぞれの例には、GitHub へのリンクがあり、そこにはコー ドの設定と実行に関する説明が記載されています。

以下の例には、最も一般的に使用されるアクションのみ含まれています。完全なリストについては、 「[Amazon Simple Storage Service \(Amazon S3\) API リファレンス」](https://docs.aws.amazon.com/AmazonS3/latest/API/Welcome.html)を参照してください。

例

- [AWS SDK またはコマンドラインツールで AbortMultipartUpload を使用する](#page-2681-0)
- [AWS SDK またはコマンドラインツールで AbortMultipartUploads を使用する](#page-2682-0)
- [AWS SDK またはコマンドラインツールで CompleteMultipartUpload を使用する](#page-2684-0)
- [AWS SDK またはコマンドラインツールで CopyObject を使用する](#page-2686-0)
- [AWS SDK またはコマンドラインツールで CreateBucket を使用する](#page-2706-0)
- [AWS SDK またはコマンドラインツールで CreateMultiRegionAccessPoint を使用する](#page-2727-0)
- [AWS SDK またはコマンドラインツールで CreateMultipartUpload を使用する](#page-2730-0)
- [AWS SDK またはコマンドラインツールで DeleteBucket を使用する](#page-2732-0)
- [AWS SDK またはコマンドラインツールで DeleteBucketAnalyticsConfiguration を使用する](#page-2743-0)
- [AWS SDK またはコマンドラインツールで DeleteBucketCors を使用する](#page-2744-0)
- [AWS SDK またはコマンドラインツールで DeleteBucketEncryption を使用する](#page-2747-0)
- [AWS SDK またはコマンドラインツールで DeleteBucketInventoryConfiguration を使用する](#page-2748-0)
- [AWS SDK またはコマンドラインツールで DeleteBucketLifecycle を使用する](#page-2749-0)
- [AWS SDK またはコマンドラインツールで DeleteBucketMetricsConfiguration を使用する](#page-2752-0)
- [AWS SDK またはコマンドラインツールで DeleteBucketPolicy を使用する](#page-2753-0)
- [AWS SDK またはコマンドラインツールで DeleteBucketReplication を使用する](#page-2760-0)
- [AWS SDK またはコマンドラインツールで DeleteBucketTagging を使用する](#page-2761-0)
- [AWS SDK またはコマンドラインツールで DeleteBucketWebsite を使用する](#page-2762-0)
- [AWS SDK またはコマンドラインツールで DeleteObject を使用する](#page-2766-0)
- [AWS SDK またはコマンドラインツールで DeleteObjectTagging を使用する](#page-2783-0)
- [AWS SDK またはコマンドラインツールで DeleteObjects を使用する](#page-2784-0)
- [AWS SDK またはコマンドラインツールで DeletePublicAccessBlock を使用する](#page-2815-0)
- [AWS SDK またはコマンドラインツールで DownloadDirectory を使用する](#page-2816-0)
- [AWS SDK またはコマンドラインツールで GetBucketAccelerateConfiguration を使用する](#page-2818-0)
- [AWS SDK またはコマンドラインツールで GetBucketAcl を使用する](#page-2819-0)
- [AWS SDK またはコマンドラインツールで GetBucketAnalyticsConfiguration を使用する](#page-2828-0)
- [AWS SDK またはコマンドラインツールで GetBucketCors を使用する](#page-2829-0)
- [AWS SDK またはコマンドラインツールで GetBucketEncryption を使用する](#page-2835-0)
- [AWS SDK またはコマンドラインツールで GetBucketInventoryConfiguration を使用する](#page-2836-0)
- [AWS SDK またはコマンドラインツールで GetBucketLifecycleConfiguration を使用する](#page-2837-0)
- [AWS SDK またはコマンドラインツールで GetBucketLocation を使用する](#page-2841-0)
- [AWS SDK またはコマンドラインツールで GetBucketLogging を使用する](#page-2843-0)
- [AWS SDK またはコマンドラインツールで GetBucketMetricsConfiguration を使用する](#page-2844-0)
- [AWS SDK またはコマンドラインツールで GetBucketNotification を使用する](#page-2846-0)
- [AWS SDK またはコマンドラインツールで GetBucketPolicy を使用する](#page-2847-0)
- [AWS SDK またはコマンドラインツールで GetBucketPolicyStatus を使用する](#page-2855-0)
- [AWS SDK またはコマンドラインツールで GetBucketReplication を使用する](#page-2856-0)
- [AWS SDK またはコマンドラインツールで GetBucketRequestPayment を使用する](#page-2857-0)
- [AWS SDK またはコマンドラインツールで GetBucketTagging を使用する](#page-2859-0)
- [AWS SDK またはコマンドラインツールで GetBucketVersioning を使用する](#page-2860-0)
- [AWS SDK またはコマンドラインツールで GetBucketWebsite を使用する](#page-2861-0)
- [AWS SDK またはコマンドラインツールで GetObject を使用する](#page-2865-0)
- [AWS SDK またはコマンドラインツールで GetObjectAcl を使用する](#page-2891-0)
- [AWS SDK またはコマンドラインツールで GetObjectLegalHold を使用する](#page-2898-0)
- [AWS SDK またはコマンドラインツールで GetObjectLockConfiguration を使用する](#page-2900-0)
- [AWS SDK またはコマンドラインツールで GetObjectRetention を使用する](#page-2903-0)
- [AWS SDK またはコマンドラインツールで GetObjectTagging を使用する](#page-2907-0)
- [AWS SDK またはコマンドラインツールで GetPublicAccessBlock を使用する](#page-2909-0)
- [AWS SDK またはコマンドラインツールで HeadBucket を使用する](#page-2910-0)
- [AWS SDK またはコマンドラインツールで HeadObject を使用する](#page-2914-0)
- [AWS SDK またはコマンドラインツールで ListBucketAnalyticsConfigurations を使用する](#page-2919-0)
- [AWS SDK またはコマンドラインツールで ListBucketInventoryConfigurations を使用する](#page-2921-0)
- [AWS SDK またはコマンドラインツールで ListBuckets を使用する](#page-2922-0)
- [AWS SDK またはコマンドラインツールで ListMultipartUploads を使用する](#page-2934-0)
- [AWS SDK またはコマンドラインツールで ListObjectVersions を使用する](#page-2937-0)
- [AWS SDK またはコマンドラインツールで ListObjectsV2 を使用する](#page-2942-0)
- [AWS SDK またはコマンドラインツールで PutBucketAccelerateConfiguration を使用する](#page-2962-0)
- [AWS SDK またはコマンドラインツールで PutBucketAcl を使用する](#page-2963-0)
- [AWS SDK またはコマンドラインツールで PutBucketCors を使用する](#page-2974-0)
- [AWS SDK またはコマンドラインツールで PutBucketEncryption を使用する](#page-2983-0)
- [AWS SDK またはコマンドラインツールで PutBucketLifecycleConfiguration を使用する](#page-2984-0)
- [AWS SDK またはコマンドラインツールで PutBucketLogging を使用する](#page-2994-0)
- [AWS SDK またはコマンドラインツールで PutBucketNotificationConfiguration を使用する](#page-2998-0)
- [AWS SDK またはコマンドラインツールで PutBucketPolicy を使用する](#page-3006-0)
- [AWS SDK またはコマンドラインツールで PutBucketReplication を使用する](#page-3015-0)
- [AWS SDK またはコマンドラインツールで PutBucketRequestPayment を使用する](#page-3019-0)
- [AWS SDK またはコマンドラインツールで PutBucketTagging を使用する](#page-3020-0)
- [AWS SDK またはコマンドラインツールで PutBucketVersioning を使用する](#page-3022-0)
- [AWS SDK またはコマンドラインツールで PutBucketWebsite を使用する](#page-3023-0)
- [AWS SDK またはコマンドラインツールで PutObject を使用する](#page-3031-0)
- [AWS SDK またはコマンドラインツールで PutObjectAcl を使用する](#page-3060-0)
- [AWS SDK またはコマンドラインツールで PutObjectLegalHold を使用する](#page-3065-0)
- [AWS SDK またはコマンドラインツールで PutObjectLockConfiguration を使用する](#page-3068-0)
- [AWS SDK またはコマンドラインツールで PutObjectRetention を使用する](#page-3074-0)
- [AWS SDK またはコマンドラインツールで RestoreObject を使用する](#page-3078-0)
- [AWS SDK またはコマンドラインツールで SelectObjectContent を使用する](#page-3083-0)
- [AWS SDK またはコマンドラインツールで UploadDirectory を使用する](#page-3088-0)
- [AWS SDK またはコマンドラインツールで UploadPart を使用する](#page-3090-0)

<span id="page-2681-0"></span>AWS SDK またはコマンドラインツールで **AbortMultipartUpload** を使 用する

次のサンプルコードは、AbortMultipartUpload を使用する方法を説明しています。

CLI

AWS CLI

指定したマルチパートアップロードを中止するには

次の abort-multipart-upload コマンドは、バケット my-bucket 内のキー multipart/01 のマルチパートアップロードを中止します。

```
aws s3api abort-multipart-upload \ 
     --bucket my-bucket \ 
     --key multipart/01 \ 
     --upload-id 
dfRtDYU0WWCCcH43C3WFbkRONycyCpTJJvxu2i5GYkZljF.Yxwh6XG7WfS2vC4to6HiV6Yjlx.cph0gtNBtJ8P3L
```
このコマンドに必要なアップロード ID create-multipart-upload はによって出力さ れ、list-multipart-uploads で取得することもできます。

• API の詳細については、「AWS CLI コマンドリファレンス」の[「AbortMultipartUpload」](https://awscli.amazonaws.com/v2/documentation/api/latest/reference/s3api/abort-multipart-upload.html)を 参照してください。

**PowerShell** 

Tools for PowerShell

例 1: このコマンドは、5 日前以前に作成されたマルチパートアップロードを中止します。

Remove-S3MultipartUpload -BucketName test-files -DaysBefore 5

例 2: このコマンドは、2014 年 1 月 2 日以前に作成されたマルチパートアップロードを中止 します。

Remove-S3MultipartUpload -BucketName test-files -InitiatedDate "Thursday, January 02, 2014"

例 3: このコマンドは、2014 年 1 月 2 日 10:45:37 以前に作成されたマルチパートアップロー ドを中止します。

Remove-S3MultipartUpload -BucketName test-files -InitiatedDate "2014/01/02 10:45:37"

• API の詳細については、「AWS Tools for PowerShell コマンドレットリファレンス」の 「[AbortMultipartUpload」](https://docs.aws.amazon.com/powershell/latest/reference)を参照してください。

AWS SDK デベロッパーガイドとコード例の完全なリストについては、「[このサービスを AWS SDK](#page-2364-0) [で使用する](#page-2364-0)」を参照してください。このトピックには、使用開始方法に関する情報と、以前の SDK バージョンの詳細も含まれています。

# <span id="page-2682-0"></span>AWS SDK またはコマンドラインツールで **AbortMultipartUploads** を 使用する

次の例は、AbortMultipartUploads を使用する方法を説明しています。

.NET

AWS SDK for NFT

**a** Note

GitHub には、その他のリソースもあります。[AWS コード例リポジトリ](https://github.com/awsdocs/aws-doc-sdk-examples/tree/main/dotnetv3/S3#code-examples) で全く同じ例 を見つけて、設定と実行の方法を確認してください。

```
 using System; 
 using System.Threading.Tasks; 
 using Amazon.S3; 
 using Amazon.S3.Transfer; 
 /// <summary> 
 /// This example shows how to use the Amazon Simple Storage Service 
 /// (Amazon S3) to stop a multi-part upload process using the Amazon S3
```

```
 /// TransferUtility. 
    /// </summary> 
    public class AbortMPU 
     { 
         public static async Task Main() 
         { 
             string bucketName = "doc-example-bucket"; 
             // If the AWS Region defined for your default user is different 
             // from the Region where your Amazon S3 bucket is located, 
             // pass the Region name to the S3 client object's constructor. 
             // For example: RegionEndpoint.USWest2. 
             IAmazonS3 client = new AmazonS3Client(); 
             await AbortMPUAsync(client, bucketName); 
         } 
         /// <summary> 
         /// Cancels the multi-part copy process. 
         /// </summary> 
         /// <param name="client">The initialized client object used to create 
         /// the TransferUtility object.</param> 
         /// <param name="bucketName">The name of the S3 bucket where the 
         /// multi-part copy operation is in progress.</param> 
         public static async Task AbortMPUAsync(IAmazonS3 client, string 
 bucketName) 
         { 
             try 
             { 
                 var transferUtility = new TransferUtility(client); 
                 // Cancel all in-progress uploads initiated before the specified 
 date. 
                 await transferUtility.AbortMultipartUploadsAsync( 
                      bucketName, DateTime.Now.AddDays(-7)); 
 } 
             catch (AmazonS3Exception e) 
\{\hspace{.1cm} \} Console.WriteLine($"Error: {e.Message}"); 
 } 
         } 
    }
```
• API の詳細については、「AWS SDK for .NET API リファレンス」の 「[AbortMultipartUploads」](https://docs.aws.amazon.com/goto/DotNetSDKV3/s3-2006-03-01/AbortMultipartUploads)を参照してください。

AWS SDK デベロッパーガイドとコード例の完全なリストについては、「[このサービスを AWS SDK](#page-2364-0) [で使用する](#page-2364-0)」を参照してください。このトピックには、使用開始方法に関する情報と、以前の SDK バージョンの詳細も含まれています。

# <span id="page-2684-0"></span>AWS SDK またはコマンドラインツールで **CompleteMultipartUpload** を使用する

次のサンプルコードは、CompleteMultipartUpload を使用する方法を説明しています。

アクション例は、より大きなプログラムからのコードの抜粋であり、コンテキスト内で実行する必要 があります。次のコード例で、このアクションのコンテキストを確認できます。

- [マルチパートコピーを実行する](#page-3271-0)
- [マルチパートアップロードの実行](#page-3275-0)
- [チェックサムの使用](#page-3331-0)

 $CLI$ 

AWS CLI

次のコマンドは、バケット my-bucket 内のキー multipart/01 のマルチパートアップロー ドを完了します。

aws s3api complete-multipart-upload --multipart-upload file:// mpustruct --bucket my-bucket --key 'multipart/01' --upload-id dfRtDYU0WWCCcH43C3WFbkRONycyCpTJJvxu2i5GYkZljF.Yxwh6XG7WfS2vC4to6HiV6Yjlx.cph0gtNBtJ8P3L

このコマンドに必要なアップロード ID create-multipart-upload はによって出力さ れ、list-multipart-uploads で取得することもできます。

上記のコマンドのマルチパートアップロードオプションは、完全なファイルに再構成する必要 があるマルチパートアップロードの部分を記述した JSON 構造を採用しています。この例で

# は、file:// プレフィックスを使用して、mpustruct という名前のローカルフォルダーに あるファイルから JSON 構造を読み込みます。

mpustruct:

```
\{ "Parts": [ 
     { 
        "ETag": "e868e0f4719e394144ef36531ee6824c", 
        "PartNumber": 1 
     }, 
     { 
        "ETag": "6bb2b12753d66fe86da4998aa33fffb0", 
       "PartNumber": 2 
     }, 
     { 
        "ETag": "d0a0112e841abec9c9ec83406f0159c8", 
        "PartNumber": 3 
     } 
   ]
}
```
各パートの ETag 値は、upload-part コマンドを使用してパートをアップロードするたびに 出力されます。また、list-parts を呼び出して取得したり、各パートの MD5 チェックサム を取得して計算したりすることもできます。

出力:

```
{ 
     "ETag": "\"3944a9f7a4faab7f78788ff6210f63f0-3\"", 
     "Bucket": "my-bucket", 
     "Location": "https://my-bucket.s3.amazonaws.com/multipart%2F01", 
     "Key": "multipart/01"
}
```
• API の詳細については、AWS CLI コマンドリファレンスの[「CompleteMultipartUpload」](https://awscli.amazonaws.com/v2/documentation/api/latest/reference/s3api/complete-multipart-upload.html)を 参照してください。

#### Rust

#### SDK for Rust

**a** Note GitHub には、その他のリソースもあります。用例一覧を検索し、[AWS コード例リポ](https://github.com/awsdocs/aws-doc-sdk-examples/tree/main/rustv1/examples/s3#code-examples) [ジトリ](https://github.com/awsdocs/aws-doc-sdk-examples/tree/main/rustv1/examples/s3#code-examples)での設定と実行の方法を確認してください。

```
 let _complete_multipart_upload_res = client 
     .complete_multipart_upload() 
     .bucket(&bucket_name) 
     .key(&key) 
     .multipart_upload(completed_multipart_upload) 
     .upload_id(upload_id) 
     .send() 
     .await 
     .unwrap();
```
• API の詳細については、「AWS SDK for Rust API リファレンス」の 「[CompleteMultipartUpload](https://docs.rs/releases/search?query=aws-sdk)」を参照してください。

AWS SDK デベロッパーガイドとコード例の完全なリストについては、「[このサービスを AWS SDK](#page-2364-0) [で使用する](#page-2364-0)」を参照してください。このトピックには、使用開始方法に関する情報と、以前の SDK バージョンの詳細も含まれています。

# <span id="page-2686-0"></span>AWS SDK またはコマンドラインツールで **CopyObject** を使用する

次のサンプルコードは、CopyObject を使用する方法を説明しています。

アクション例は、より大きなプログラムからのコードの抜粋であり、コンテキスト内で実行する必要 があります。次のコード例で、このアクションのコンテキストを確認できます。

- [バケットとオブジェクトの使用を開始する](#page-3133-0)
- [暗号化の開始方法](#page-3212-0)

### .NET

### AWS SDK for .NET

```
G Note
```
GitHub には、その他のリソースもあります。[AWS コード例リポジトリ](https://github.com/awsdocs/aws-doc-sdk-examples/tree/main/dotnetv3/S3#code-examples) で全く同じ例 を見つけて、設定と実行の方法を確認してください。

```
 using System; 
    using System.Threading.Tasks; 
    using Amazon.S3; 
    using Amazon.S3.Model; 
    public class CopyObject 
   \mathcal{L} public static async Task Main() 
        { 
            // Specify the AWS Region where your buckets are located if it is 
             // different from the AWS Region of the default user. 
             IAmazonS3 s3Client = new AmazonS3Client(); 
            // Remember to change these values to refer to your Amazon S3 
 objects. 
             string sourceBucketName = "doc-example-bucket1"; 
             string destinationBucketName = "doc-example-bucket2"; 
             string sourceObjectKey = "testfile.txt"; 
             string destinationObjectKey = "testfilecopy.txt"; 
             Console.WriteLine($"Copying {sourceObjectKey} from {sourceBucketName} 
 to "); 
             Console.WriteLine($"{destinationBucketName} as 
 {destinationObjectKey}"); 
             var response = await CopyingObjectAsync( 
                 s3Client, 
                 sourceObjectKey, 
                 destinationObjectKey, 
                 sourceBucketName, 
                 destinationBucketName);
```

```
 if (response.HttpStatusCode == System.Net.HttpStatusCode.OK) 
\{\hspace{.1cm} \} Console.WriteLine("\nCopy complete."); 
 } 
         } 
         /// <summary> 
         /// This method calls the AWS SDK for .NET to copy an 
         /// object from one Amazon S3 bucket to another. 
         /// </summary> 
         /// <param name="client">The Amazon S3 client object.</param> 
         /// <param name="sourceKey">The name of the object to be copied.</param> 
         /// <param name="destinationKey">The name under which to save the copy.</
param> 
         /// <param name="sourceBucketName">The name of the Amazon S3 bucket 
         /// where the file is located now.</param> 
         /// <param name="destinationBucketName">The name of the Amazon S3 
         /// bucket where the copy should be saved.</param> 
         /// <returns>Returns a CopyObjectResponse object with the results from 
        /// the async call.</returns>
         public static async Task<CopyObjectResponse> CopyingObjectAsync( 
             IAmazonS3 client, 
             string sourceKey, 
             string destinationKey, 
             string sourceBucketName, 
             string destinationBucketName) 
         { 
            var response = new CopyObjectResponse();
             try 
\{\hspace{.1cm} \} var request = new CopyObjectRequest 
\overline{a} SourceBucket = sourceBucketName, 
                     SourceKey = sourceKey, 
                     DestinationBucket = destinationBucketName, 
                     DestinationKey = destinationKey, 
                 }; 
                 response = await client.CopyObjectAsync(request); 
 } 
             catch (AmazonS3Exception ex) 
\{\hspace{.1cm} \} Console.WriteLine($"Error copying object: '{ex.Message}'"); 
 }
```
 return response; } }

• API の詳細については、「AWS SDK for .NET API リファレンス」の「[CopyObject](https://docs.aws.amazon.com/goto/DotNetSDKV3/s3-2006-03-01/CopyObject)」を参照 してください。

Bash

Bash スクリプトを使用した AWS CLI

## **a** Note

```
###############################################################################
# function errecho
#
# This function outputs everything sent to it to STDERR (standard error output).
###############################################################################
function errecho() { 
   printf "%s\n" "$*" 1>&2
}
###############################################################################
# function copy_item_in_bucket
#
# This function creates a copy of the specified file in the same bucket.
#
# Parameters:
# $1 - The name of the bucket to copy the file from and to.
# $2 - The key of the source file to copy.
# $3 - The key of the destination file.
#
# Returns:
# 0 - If successful.
# 1 - If it fails.
```

```
###############################################################################
function copy_item_in_bucket() { 
  local bucket name=$1
   local source_key=$2 
  local destination key=$3
   local response 
   response=$(aws s3api copy-object \ 
    --bucket "$bucket name" \
     --copy-source "$bucket_name/$source_key" \ 
     --key "$destination_key") 
   # shellcheck disable=SC2181 
  if \lceil \int \frac{1}{3} -ne \theta \lceil \frac{1}{3} \rceil; then
     errecho "ERROR: AWS reports s3api copy-object operation failed.\n$response" 
     return 1 
   fi
}
```
• API の詳細については、AWS CLI コマンドリファレンスの[「CopyObject」](https://docs.aws.amazon.com/goto/aws-cli/s3-2006-03-01/CopyObject)を参照してくだ さい。

#### $C++$

#### SDK for C++

**a** Note

```
bool AwsDoc::S3::CopyObject(const Aws::String &objectKey, const Aws::String 
 &fromBucket, const Aws::String &toBucket, 
                              const Aws::Client::ClientConfiguration &clientConfig) 
 { 
     Aws::S3::S3Client client(clientConfig); 
     Aws::S3::Model::CopyObjectRequest request; 
     request.WithCopySource(fromBucket + "/" + objectKey)
```

```
 .WithKey(objectKey) 
              .WithBucket(toBucket); 
     Aws::S3::Model::CopyObjectOutcome outcome = client.CopyObject(request); 
     if (!outcome.IsSuccess()) { 
         const Aws::S3::S3Error &err = outcome.GetError(); 
         std::cerr << "Error: CopyObject: " << 
                    err.GetExceptionName() << ": " << err.GetMessage() << 
  std::endl; 
     } 
     else { 
         std::cout << "Successfully copied " << objectKey << " from " << 
  fromBucket << 
                    " to " << toBucket << "." << std::endl; 
     } 
     return outcome.IsSuccess();
}
```
• API の詳細については、「AWS SDK for C++ API リファレンス」の[「CopyObject」](https://docs.aws.amazon.com/goto/SdkForCpp/s3-2006-03-01/CopyObject)を参照 してください。

# CLI

AWS CLI

次のコマンドは、bucket-1 から bucket-2 にオブジェクトをコピーします。

```
aws s3api copy-object --copy-source bucket-1/test.txt --key test.txt --bucket 
  bucket-2
```
出力:

```
{ 
     "CopyObjectResult": { 
          "LastModified": "2015-11-10T01:07:25.000Z", 
         "ETag": "\"589c8b79c230a6ecd5a7e1d040a9a030\"" 
     }, 
     "VersionId": "YdnYvTCVDqRRFA.NFJjy36p0hxifMlkA"
}
```
• API の詳細については、「AWS CLI Command Reference」の[「CopyObject」](https://awscli.amazonaws.com/v2/documentation/api/latest/reference/s3api/copy-object.html)を参照してく ださい。

### Go

SDK for Go V2

## **a** Note

```
// BucketBasics encapsulates the Amazon Simple Storage Service (Amazon S3) 
  actions
// used in the examples.
// It contains S3Client, an Amazon S3 service client that is used to perform 
  bucket
// and object actions.
type BucketBasics struct { 
 S3Client *s3.Client
}
// CopyToBucket copies an object in a bucket to another bucket.
func (basics BucketBasics) CopyToBucket(sourceBucket string, destinationBucket 
  string, objectKey string) error { 
  _, err := basics.S3Client.CopyObject(context.TODO(), &s3.CopyObjectInput{ 
  Bucket: aws.String(destinationBucket), 
  CopySource: aws.String(fmt.Sprintf("%v/%v", sourceBucket, objectKey)), 
  Key: aws.String(objectKey), 
  }) 
  if err != nil { 
  log.Printf("Couldn't copy object from %v:%v to %v:%v. Here's why: %v\n", 
    sourceBucket, objectKey, destinationBucket, objectKey, err) 
  } 
  return err
}
```
• API の詳細については、「AWS SDK for Go API リファレンス」の[「CopyObject](https://pkg.go.dev/github.com/aws/aws-sdk-go-v2/service/s3#Client.CopyObject)」を参照し てください。

Java

SDK for Java 2.x

**a** Note

GitHub には、その他のリソースもあります。用例一覧を検索し、[AWS コード例リポ](https://github.com/awsdocs/aws-doc-sdk-examples/tree/main/javav2/example_code/s3#readme) [ジトリ](https://github.com/awsdocs/aws-doc-sdk-examples/tree/main/javav2/example_code/s3#readme)での設定と実行の方法を確認してください。

[S3Client](https://sdk.amazonaws.com/java/api/latest/software/amazon/awssdk/services/s3/S3Client.html) を使用してオブジェクトをコピーします。

```
import software.amazon.awssdk.regions.Region;
import software.amazon.awssdk.services.s3.S3Client;
import software.amazon.awssdk.services.s3.model.CopyObjectRequest;
import software.amazon.awssdk.services.s3.model.CopyObjectResponse;
import software.amazon.awssdk.services.s3.model.S3Exception;
/** 
  * Before running this Java V2 code example, set up your development 
  * environment, including your credentials. 
 * 
  * For more information, see the following documentation topic: 
 * 
  * https://docs.aws.amazon.com/sdk-for-java/latest/developer-guide/get-
started.html 
  */
public class CopyObject { 
     public static void main(String[] args) { 
         final String usage = """ 
                 Usage: 
                      <objectKey> <fromBucket> <toBucket> 
                 Where: 
                      objectKey - The name of the object (for example, book.pdf).
```

```
 fromBucket - The S3 bucket name that contains the object (for 
 example, bucket1). 
                     toBucket - The S3 bucket to copy the object to (for example, 
 bucket2). 
                """
       if (args.length != 3) {
            System.out.println(usage); 
            System.exit(1); 
        } 
        String objectKey = args[0]; 
        String fromBucket = args[1]; 
       String toBucket = args[2];
        System.out.format("Copying object %s from bucket %s to %s\n", objectKey, 
 fromBucket, toBucket); 
        Region region = Region.US_EAST_1; 
        S3Client s3 = S3Client.builder() 
                 .region(region) 
                 .build(); 
        copyBucketObject(s3, fromBucket, objectKey, toBucket); 
        s3.close(); 
    } 
    public static String copyBucketObject(S3Client s3, String fromBucket, String 
 objectKey, String toBucket) { 
        CopyObjectRequest copyReq = CopyObjectRequest.builder() 
                 .sourceBucket(fromBucket) 
                 .sourceKey(objectKey) 
                 .destinationBucket(toBucket) 
                 .destinationKey(objectKey) 
                 .build(); 
        try { 
            CopyObjectResponse copyRes = s3.copyObject(copyReq); 
            return copyRes.copyObjectResult().toString(); 
        } catch (S3Exception e) { 
            System.err.println(e.awsErrorDetails().errorMessage()); 
            System.exit(1); 
        } 
        return ""; 
    }
```
}

# [S3TransferManager](https://sdk.amazonaws.com/java/api/latest/software/amazon/awssdk/transfer/s3/S3TransferManager.html) を使用して、1 つのバケットから別のバケットへ[オブジェクトをコピーし](https://sdk.amazonaws.com/java/api/latest/software/amazon/awssdk/transfer/s3/S3TransferManager.html#copy(software.amazon.awssdk.transfer.s3.CopyRequest)) ます。[完全なファイル](https://github.com/awsdocs/aws-doc-sdk-examples/blob/main/javav2/example_code/s3/src/main/java/com/example/s3/transfermanager/ObjectCopy.java)と[テスト](https://github.com/awsdocs/aws-doc-sdk-examples/blob/main/javav2/example_code/s3/src/test/java/TransferManagerTest.java)を表示します。

```
import org.slf4j.Logger;
import org.slf4j.LoggerFactory;
import software.amazon.awssdk.core.sync.RequestBody;
import software.amazon.awssdk.services.s3.model.CopyObjectRequest;
import software.amazon.awssdk.transfer.s3.S3TransferManager;
import software.amazon.awssdk.transfer.s3.model.CompletedCopy;
import software.amazon.awssdk.transfer.s3.model.Copy;
import software.amazon.awssdk.transfer.s3.model.CopyRequest;
import java.util.UUID; 
     public String copyObject(S3TransferManager transferManager, String 
  bucketName, 
             String key, String destinationBucket, String destinationKey) { 
         CopyObjectRequest copyObjectRequest = CopyObjectRequest.builder() 
                 .sourceBucket(bucketName) 
                 .sourceKey(key) 
                 .destinationBucket(destinationBucket) 
                 .destinationKey(destinationKey) 
                 .build(); 
         CopyRequest copyRequest = CopyRequest.builder() 
                  .copyObjectRequest(copyObjectRequest) 
                .build();
         Copy copy = transferManager.copy(copyRequest); 
         CompletedCopy completedCopy = copy.completionFuture().join(); 
         return completedCopy.response().copyObjectResult().eTag(); 
     }
```
• API の詳細については、「AWS SDK for Java 2.x API リファレンス」の[「CopyObject」](https://docs.aws.amazon.com/goto/SdkForJavaV2/s3-2006-03-01/CopyObject)を 参照してください。

### **JavaScript**

SDK for JavaScript (v3)

**a** Note

GitHub には、その他のリソースもあります。用例一覧を検索し、[AWS コード例リポ](https://github.com/awsdocs/aws-doc-sdk-examples/tree/main/javascriptv3/example_code/s3#code-examples) [ジトリ](https://github.com/awsdocs/aws-doc-sdk-examples/tree/main/javascriptv3/example_code/s3#code-examples)での設定と実行の方法を確認してください。

オブジェクトをコピーします。

```
import { S3Client, CopyObjectCommand } from "@aws-sdk/client-s3";
const client = new S3Client({});
export const main = async () => {
   const command = new CopyObjectCommand({ 
     CopySource: "SOURCE_BUCKET/SOURCE_OBJECT_KEY", 
     Bucket: "DESTINATION_BUCKET", 
     Key: "NEW_OBJECT_KEY", 
  }); 
  try { 
     const response = await client.send(command); 
     console.log(response); 
   } catch (err) { 
     console.error(err); 
   }
};
```
• API の詳細については、「AWS SDK for JavaScript API リファレンス」の[「CopyObject](https://docs.aws.amazon.com/AWSJavaScriptSDK/v3/latest/client/s3/command/CopyObjectCommand)」 を参照してください。

### Kotlin

## SDK for Kotlin

```
a Note
```
GitHub には、その他のリソースもあります。用例一覧を検索し、[AWS コード例リポ](https://github.com/awsdocs/aws-doc-sdk-examples/tree/main/kotlin/services/s3#code-examples) [ジトリ](https://github.com/awsdocs/aws-doc-sdk-examples/tree/main/kotlin/services/s3#code-examples)での設定と実行の方法を確認してください。

```
suspend fun copyBucketObject( 
     fromBucket: String, 
     objectKey: String, 
     toBucket: String
) { 
     var encodedUrl = "" 
     try { 
         encodedUrl = URLEncoder.encode("$fromBucket/$objectKey", 
  StandardCharsets.UTF_8.toString()) 
     } catch (e: UnsupportedEncodingException) { 
         println("URL could not be encoded: " + e.message) 
     } 
     val request = CopyObjectRequest { 
         copySource = encodedUrl 
         bucket = toBucket 
         key = objectKey 
     } 
     S3Client { region = "us-east-1" }.use { s3 -> 
         s3.copyObject(request) 
     }
}
```
• API の詳細については、「AWS SDK for Kotlin API リファレンス」の[「CopyObject](https://sdk.amazonaws.com/kotlin/api/latest/index.html)」を参 照してください。

#### PHP

SDK for PHP

#### **a** Note

GitHub には、その他のリソースもあります。用例一覧を検索し、[AWS コード例リポ](https://github.com/awsdocs/aws-doc-sdk-examples/tree/main/php/example_code/s3#code-examples) [ジトリ](https://github.com/awsdocs/aws-doc-sdk-examples/tree/main/php/example_code/s3#code-examples)での設定と実行の方法を確認してください。

オブジェクトの単純なコピー。

```
 $s3client = new Aws\S3\S3Client(['region' => 'us-west-2']); 
         try { 
             $folder = "copied-folder"; 
             $this->s3client->copyObject([ 
                  'Bucket' => $this->bucketName, 
                  'CopySource' => "$this->bucketName/$fileName", 
                  'Key' => "$folder/$fileName-copy", 
             ]); 
             echo "Copied $fileName to $folder/$fileName-copy.\n"; 
         } catch (Exception $exception) { 
             echo "Failed to copy $fileName with error: " . $exception-
>getMessage(); 
             exit("Please fix error with object copying before continuing."); 
         }
```
• API の詳細については、「AWS SDK for PHP API リファレンス」の[「CopyObject」](https://docs.aws.amazon.com/goto/SdkForPHPV3/s3-2006-03-01/CopyObject)を参照 してください。

#### PowerShell

Tools for PowerShell

例 1: このコマンドは、オブジェクト「sample.txt」をバケット「test-files」から同じバケット にコピーします。ただし、新しいキー「sample-copy.txt」を使用します。

Copy-S3Object -BucketName test-files -Key sample.txt -DestinationKey samplecopy.txt

例 2: このコマンドは、オブジェクト「sample.txt」をバケット「test-files」からバケット 「backup-files」にコピーします。ただし、キーは「sample-copy.txt」を使用します。

Copy-S3Object -BucketName test-files -Key sample.txt -DestinationKey samplecopy.txt -DestinationBucket backup-files

例 3: このコマンドは、オブジェクト「sample.txt」をバケット「test-files」からダウンロード して、「local-sample.txt」という名前のローカルファイルに保存します。

Copy-S3Object -BucketName test-files -Key sample.txt -LocalFile local-sample.txt

例 4: 単一のオブジェクトをダウンロードして指定されたファイルとして保存します。ダウン ロードしたファイルは c:\downloads\data\archive.zip に保存されます。

Copy-S3Object -BucketName test-files -Key data/archive.zip -LocalFolder c: \downloads

例 5: 指定した key prefix と一致するすべてのオブジェクトをローカルフォルダーにダウン ロードします。相対的なキー階層は、ダウンロードの場所全体のサブフォルダとして保存され ます。

Copy-S3Object -BucketName test-files -KeyPrefix data -LocalFolder c:\downloads

• API の詳細については、「AWS Tools for PowerShell コマンドレットリファレンス」の 「[CopyObject」](https://docs.aws.amazon.com/powershell/latest/reference)を参照してください。

Python

SDK for Python (Boto3)

**a** Note

GitHub には、その他のリソースもあります。用例一覧を検索し、[AWS コード例リポ](https://github.com/awsdocs/aws-doc-sdk-examples/tree/main/python/example_code/s3/s3_basics#code-examples) [ジトリ](https://github.com/awsdocs/aws-doc-sdk-examples/tree/main/python/example_code/s3/s3_basics#code-examples)での設定と実行の方法を確認してください。

class ObjectWrapper: """Encapsulates S3 object actions."""
```
 def __init__(self, s3_object): 
 """ 
         :param s3_object: A Boto3 Object resource. This is a high-level resource 
 in Boto3 
                           that wraps object actions in a class-like structure. 
 """ 
         self.object = s3_object 
         self.key = self.object.key 
    def copy(self, dest_object): 
        "" "
        Copies the object to another bucket. 
         :param dest_object: The destination object initialized with a bucket and 
 key. 
                             This is a Boto3 Object resource. 
         """ 
        try: 
             dest_object.copy_from( 
                 CopySource={"Bucket": self.object.bucket_name, "Key": 
 self.object.key} 
) dest_object.wait_until_exists() 
             logger.info( 
                 "Copied object from %s:%s to %s:%s.", 
                 self.object.bucket_name, 
                 self.object.key, 
                 dest_object.bucket_name, 
                 dest_object.key, 
) except ClientError: 
             logger.exception( 
                 "Couldn't copy object from %s/%s to %s/%s.", 
                 self.object.bucket_name, 
                 self.object.key, 
                 dest_object.bucket_name, 
                 dest_object.key, 
) raise
```
• API の詳細については、「AWS SDK for Python (Boto3) API リファレンス」の 「[CopyObject」](https://docs.aws.amazon.com/goto/boto3/s3-2006-03-01/CopyObject)を参照してください。

```
Ruby
```
SDK for Ruby

**a** Note

GitHub には、その他のリソースもあります。用例一覧を検索し、[AWS コード例リポ](https://github.com/awsdocs/aws-doc-sdk-examples/tree/main/ruby/example_code/s3#code-examples) [ジトリ](https://github.com/awsdocs/aws-doc-sdk-examples/tree/main/ruby/example_code/s3#code-examples)での設定と実行の方法を確認してください。

# オブジェクトをコピーします。

```
require "aws-sdk-s3"
# Wraps Amazon S3 object actions.
class ObjectCopyWrapper 
   attr_reader :source_object 
   # @param source_object [Aws::S3::Object] An existing Amazon S3 object. This is 
  used as the source object for 
   # copy actions. 
  def initialize(source_object) 
     @source_object = source_object 
   end 
   # Copy the source object to the specified target bucket and rename it with the 
  target key. 
   # 
   # @param target_bucket [Aws::S3::Bucket] An existing Amazon S3 bucket where the 
  object is copied. 
  # @param target_object_key [String] The key to give the copy of the object. 
  # @return [Aws::S3::Object, nil] The copied object when successful; otherwise, 
  nil. 
   def copy_object(target_bucket, target_object_key) 
     @source_object.copy_to(bucket: target_bucket.name, key: target_object_key) 
     target_bucket.object(target_object_key) 
  rescue Aws::Errors::ServiceError => e 
     puts "Couldn't copy #{@source_object.key} to #{target_object_key}. Here's 
  why: #{e.message}"
```

```
 end
end
# Example usage:
def run_demo 
  source bucket name = "doc-example-bucket1"
   source_key = "my-source-file.txt" 
  target_bucket_name = "doc-example-bucket2" 
  target_key = "my-target-file.txt" 
  source_bucket = Aws::S3::Bucket.new(source_bucket_name) 
  wrapper = ObjectCopyWrapper.new(source_bucket.object(source_key)) 
  target_bucket = Aws::S3::Bucket.new(target_bucket_name) 
  target_object = wrapper.copy_object(target_bucket, target_key) 
  return unless target_object 
  puts "Copied #{source_key} from #{source_bucket_name} to 
  #{target_object.bucket_name}:#{target_object.key}."
end
run demo if $PROGRAM NAME == FILE
```
# オブジェクトをコピーし、宛先オブジェクトにサーバー側の暗号化を追加します。

```
require "aws-sdk-s3"
# Wraps Amazon S3 object actions.
class ObjectCopyEncryptWrapper 
  attr_reader :source_object 
  # @param source_object [Aws::S3::Object] An existing Amazon S3 object. This is 
 used as the source object for 
   # copy actions. 
  def initialize(source_object) 
    @source_object = source_object 
  end 
  # Copy the source object to the specified target bucket, rename it with the 
 target key, and encrypt it. 
   # 
   # @param target_bucket [Aws::S3::Bucket] An existing Amazon S3 bucket where the 
 object is copied.
```

```
 # @param target_object_key [String] The key to give the copy of the object. 
   # @return [Aws::S3::Object, nil] The copied object when successful; otherwise, 
  nil. 
   def copy_object(target_bucket, target_object_key, encryption) 
     @source_object.copy_to(bucket: target_bucket.name, key: target_object_key, 
  server_side_encryption: encryption) 
     target_bucket.object(target_object_key) 
  rescue Aws::Errors::ServiceError => e 
     puts "Couldn't copy #{@source_object.key} to #{target_object_key}. Here's 
  why: #{e.message}" 
   end
end
# Example usage:
def run_demo 
   source_bucket_name = "doc-example-bucket1" 
  source key = "my-source-file.txt"
  target_bucket_name = "doc-example-bucket2" 
  target_key = "my-target-file.txt" 
  target_encryption = "AES256" 
   source_bucket = Aws::S3::Bucket.new(source_bucket_name) 
  wrapper = ObjectCopyEncryptWrapper.new(source_bucket.object(source_key)) 
  target_bucket = Aws::S3::Bucket.new(target_bucket_name) 
   target_object = wrapper.copy_object(target_bucket, target_key, 
  target_encryption) 
  return unless target_object 
  puts "Copied #{source_key} from #{source_bucket_name} to 
  #{target_object.bucket_name}:#{target_object.key} and "\ 
        "encrypted the target with #{target_object.server_side_encryption} 
  encryption."
end
run_demo if $PROGRAM_NAME == __FILE__
```
• API の詳細については、「AWS SDK for Ruby API リファレンス」の「[CopyObject](https://docs.aws.amazon.com/goto/SdkForRubyV3/s3-2006-03-01/CopyObject)」を参照 してください。

#### Rust

# SDK for Rust

```
a Note
```
GitHub には、その他のリソースもあります。用例一覧を検索し、[AWS コード例リポ](https://github.com/awsdocs/aws-doc-sdk-examples/tree/main/rustv1/examples/s3#code-examples) [ジトリ](https://github.com/awsdocs/aws-doc-sdk-examples/tree/main/rustv1/examples/s3#code-examples)での設定と実行の方法を確認してください。

```
pub async fn copy_object( 
     client: &Client, 
     bucket_name: &str, 
     object_key: &str, 
     target_key: &str,
) -> Result<CopyObjectOutput, SdkError<CopyObjectError>> { 
     let mut source_bucket_and_object: String = "".to_owned(); 
     source_bucket_and_object.push_str(bucket_name); 
     source_bucket_and_object.push('/'); 
     source_bucket_and_object.push_str(object_key); 
     client 
          .copy_object() 
          .copy_source(source_bucket_and_object) 
          .bucket(bucket_name) 
          .key(target_key) 
          .send() 
          .await
}
```
• API の詳細については、「AWS SDK for Rust API リファレンス」の[「CopyObject」](https://docs.rs/releases/search?query=aws-sdk)を参照 してください。

#### SAP ABAP

#### SDK for SAP ABAP

# **a** Note

GitHub には、その他のリソースもあります。用例一覧を検索し、[AWS コード例リポ](https://github.com/awsdocs/aws-doc-sdk-examples/tree/main/sap-abap/services/s3#code-examples) [ジトリ](https://github.com/awsdocs/aws-doc-sdk-examples/tree/main/sap-abap/services/s3#code-examples)での設定と実行の方法を確認してください。

```
 TRY. 
     lo_s3->copyobject( 
       iv_bucket = iv_dest_bucket 
       iv_key = iv_dest_object 
      iv\_copysource = |{ iv\_src\_bucket }/{i\_src\_object }| ). 
     MESSAGE 'Object copied to another bucket.' TYPE 'I'. 
   CATCH /aws1/cx_s3_nosuchbucket. 
     MESSAGE 'Bucket does not exist.' TYPE 'E'. 
   CATCH /aws1/cx_s3_nosuchkey. 
     MESSAGE 'Object key does not exist.' TYPE 'E'. 
 ENDTRY.
```
• API の詳細については、「AWS SDK for SAP ABAP API リファレンス」の「[CopyObject](https://docs.aws.amazon.com/sdk-for-sap-abap/v1/api/latest/index.html)」 を参照してください。

#### Swift

SDK for Swift

**a** Note

これはプレビューリリースの SDK に関するプレリリースドキュメントです。このド キュメントは変更される可能性があります。

# a Note

GitHub には、その他のリソースもあります。用例一覧を検索し、[AWS コード例リポ](https://github.com/awsdocs/aws-doc-sdk-examples/tree/main/swift/example_code/s3/basics#code-examples) [ジトリ](https://github.com/awsdocs/aws-doc-sdk-examples/tree/main/swift/example_code/s3/basics#code-examples)での設定と実行の方法を確認してください。

```
 public func copyFile(from sourceBucket: String, name: String, to destBucket: 
  String) async throws { 
        let srcUrl = ("\iota\sc{sourceBucket})/\(name)").addingPercentEncoding(withAllowedCharacters: .urlPathAllowed) 
         let input = CopyObjectInput( 
              bucket: destBucket, 
              copySource: srcUrl, 
              key: name 
         \left( \right)= = try await client.copyObject(input: input)
     }
```
• API の詳細については、AWS SDK for Swift API リファレンスの[「CopyObject](https://awslabs.github.io/aws-sdk-swift/reference/0.x)」を参照して ください。

AWS SDK デベロッパーガイドとコード例の完全なリストについては、「[このサービスを AWS SDK](#page-2364-0) [で使用する](#page-2364-0)」を参照してください。このトピックには、使用開始方法に関する情報と、以前の SDK バージョンの詳細も含まれています。

# AWS SDK またはコマンドラインツールで **CreateBucket** を使用する

次のサンプルコードは、CreateBucket を使用する方法を説明しています。

アクション例は、より大きなプログラムからのコードの抜粋であり、コンテキスト内で実行する必要 があります。次のコード例で、このアクションのコンテキストを確認できます。

- [バケットとオブジェクトの使用を開始する](#page-3133-0)
- [バージョン管理されたオブジェクトを操作する](#page-3336-0)

### .NET

# AWS SDK for .NET

# **a** Note

GitHub には、その他のリソースもあります。用例一覧を検索し、[AWS コード例リポ](https://github.com/awsdocs/aws-doc-sdk-examples/tree/main/dotnetv3/S3#code-examples) [ジトリ](https://github.com/awsdocs/aws-doc-sdk-examples/tree/main/dotnetv3/S3#code-examples)での設定と実行の方法を確認してください。

```
 /// <summary> 
         /// Shows how to create a new Amazon S3 bucket. 
         /// </summary> 
         /// <param name="client">An initialized Amazon S3 client object.</param> 
         /// <param name="bucketName">The name of the bucket to create.</param> 
         /// <returns>A boolean value representing the success or failure of 
        /// the bucket creation process.</returns>
        public static async Task<bool> CreateBucketAsync(IAmazonS3 client, string
 bucketName) 
         { 
             try 
             { 
                 var request = new PutBucketRequest 
\overline{\mathcal{L}} BucketName = bucketName, 
                     UseClientRegion = true, 
                 }; 
                 var response = await client.PutBucketAsync(request); 
                 return response.HttpStatusCode == System.Net.HttpStatusCode.OK; 
 } 
             catch (AmazonS3Exception ex) 
\{\hspace{.1cm} \} Console.WriteLine($"Error creating bucket: '{ex.Message}'"); 
                 return false; 
 } 
         }
```
オブジェクトロックを有効にしてバケットを作成します。

```
 /// <summary> 
    /// Create a new Amazon S3 bucket with object lock actions. 
    /// </summary> 
    /// <param name="bucketName">The name of the bucket to create.</param> 
    /// <param name="enableObjectLock">True to enable object lock on the 
 bucket.</param> 
    /// <returns>True if successful.</returns>
    public async Task<bool> CreateBucketWithObjectLock(string bucketName, bool
 enableObjectLock) 
     { 
         Console.WriteLine($"\tCreating bucket {bucketName} with object lock 
 {enableObjectLock}."); 
         try 
         { 
             var request = new PutBucketRequest 
\{\hspace{.1cm} \} BucketName = bucketName, 
                  UseClientRegion = true, 
                  ObjectLockEnabledForBucket = enableObjectLock, 
             }; 
             var response = await _amazonS3.PutBucketAsync(request); 
             return response.HttpStatusCode == System.Net.HttpStatusCode.OK; 
         } 
         catch (AmazonS3Exception ex) 
         { 
             Console.WriteLine($"Error creating bucket: '{ex.Message}'"); 
             return false; 
         } 
     }
```
• API の詳細については、「AWS SDK for .NET API リファレンス」の「[CreateBucket](https://docs.aws.amazon.com/goto/DotNetSDKV3/s3-2006-03-01/CreateBucket)」を参 照してください。

### Bash

Bash スクリプトを使用した AWS CLI

## **a** Note

```
###############################################################################
# function iecho
#
# This function enables the script to display the specified text only if
# the global variable $VERBOSE is set to true.
###############################################################################
function iecho() { 
 if [\int $VERBOSE == true ]]; then
    echo "$@" 
  fi
}
###############################################################################
# function errecho
#
# This function outputs everything sent to it to STDERR (standard error output).
###############################################################################
function errecho() { 
  printf "%s\n" "$*" 1>&2
}
###############################################################################
# function create-bucket
#
# This function creates the specified bucket in the specified AWS Region, unless
# it already exists.
#
# Parameters:
# -b bucket_name -- The name of the bucket to create.
# -r region_code -- The code for an AWS Region in which to
# create the bucket.
#
```

```
# Returns:
# The URL of the bucket that was created.
# And:
# 0 - If successful.
# 1 - If it fails.
###############################################################################
function create_bucket() { 
   local bucket_name region_code response 
   local option OPTARG # Required to use getopts command in a function. 
   # bashsupport disable=BP5008 
  function usage() { 
     echo "function create_bucket" 
     echo "Creates an Amazon S3 bucket. You must supply a bucket name:" 
     echo " -b bucket_name The name of the bucket. It must be globally 
  unique." 
     echo " [-r region_code] The code for an AWS Region in which the bucket is 
  created." 
     echo "" 
   } 
  # Retrieve the calling parameters. 
  while getopts "b:r:h" option; do 
     case "${option}" in 
      b) bucket name="${OPTARG}" ;;
       r) region_code="${OPTARG}" ;; 
       h) 
         usage 
         return 0 
         ;; 
      \langle ? \rangle echo "Invalid parameter" 
         usage 
         return 1 
         ;; 
     esac 
   done 
   if [[ -z "$bucket_name" ]]; then 
     errecho "ERROR: You must provide a bucket name with the -b parameter." 
     usage 
     return 1 
   fi
```

```
 local bucket_config_arg 
   # A location constraint for "us-east-1" returns an error. 
   if [[ -n "$region_code" ]] && [[ "$region_code" != "us-east-1" ]]; then 
     bucket_config_arg="--create-bucket-configuration LocationConstraint=
$region_code" 
   fi 
  iecho "Parameters:\n" 
  iecho " Bucket name: $bucket name"
   iecho " Region code: $region_code" 
   iecho "" 
   # If the bucket already exists, we don't want to try to create it. 
   if (bucket_exists "$bucket_name"); then 
     errecho "ERROR: A bucket with that name already exists. Try again." 
     return 1 
   fi 
   # shellcheck disable=SC2086 
   response=$(aws s3api create-bucket \ 
     --bucket "$bucket_name" \ 
     $bucket_config_arg) 
   # shellcheck disable=SC2181 
  if \lceil \int \frac{1}{3} -ne \lceil \int \frac{1}{3} \rceil then
     errecho "ERROR: AWS reports create-bucket operation failed.\n$response" 
     return 1 
  fi
}
```
• API の詳細については、「AWS CLI コマンドリファレンス」の[「CreateBucket」](https://docs.aws.amazon.com/goto/aws-cli/s3-2006-03-01/CreateBucket)を参照し てください。

#### $C++$

### SDK for C++

### **a** Note

```
bool AwsDoc::S3::CreateBucket(const Aws::String &bucketName, 
                                 const Aws::Client::ClientConfiguration 
  &clientConfig) { 
     Aws::S3::S3Client client(clientConfig); 
     Aws::S3::Model::CreateBucketRequest request; 
     request.SetBucket(bucketName); 
     //TODO(user): Change the bucket location constraint enum to your target 
  Region. 
     if (clientConfig.region != "us-east-1") { 
         Aws::S3::Model::CreateBucketConfiguration createBucketConfig; 
         createBucketConfig.SetLocationConstraint( 
  Aws::S3::Model::BucketLocationConstraintMapper::GetBucketLocationConstraintForName( 
                          clientConfig.region)); 
         request.SetCreateBucketConfiguration(createBucketConfig); 
     } 
     Aws::S3::Model::CreateBucketOutcome outcome = client.CreateBucket(request); 
     if (!outcome.IsSuccess()) { 
         auto err = outcome.GetError(); 
         std::cerr << "Error: CreateBucket: " << 
                    err.GetExceptionName() << ": " << err.GetMessage() << 
  std::endl; 
     } 
     else { 
         std::cout << "Created bucket " << bucketName << 
                    " in the specified AWS Region." << std::endl; 
     } 
     return outcome.IsSuccess();
}
```
• API の詳細については、「AWS SDK for C++ API リファレンス」の[「CreateBucket」](https://docs.aws.amazon.com/goto/SdkForCpp/s3-2006-03-01/CreateBucket)を参 照してください。

# CLI

### AWS CLI

例 1: バケットを作成するには

次の create-bucket の例は、my-bucket という名前のバケットを作成します。

```
aws s3api create-bucket \ 
     --bucket my-bucket \ 
     --region us-east-1
```
出力:

```
{ 
     "Location": "/my-bucket"
}
```
詳細については、Amazon S3 ユーザーガイド[のバケットの作成](https://docs.aws.amazon.com/AmazonS3/latest/userguide/create-bucket-overview.html)を参照してください。

例 2: 所有者の強制を使用してバケットを作成するには

次の create-bucket の例は、S3 オブジェクトの所有権のバケット所有者の強制設定を使用 して、my-bucket という名前のバケットを作成します。

```
aws s3api create-bucket \ 
     --bucket my-bucket \ 
     --region us-east-1 \ 
     --object-ownership BucketOwnerEnforced
```
出力:

{ "Location": "/my-bucket" }

詳細については、Amazon S3 ユーザーガイド[のオブジェクトの所有権のコントロールと ACL](https://docs.aws.amazon.com/AmazonS3/latest/userguide/about-object-ownership.html)  [の無効化](https://docs.aws.amazon.com/AmazonS3/latest/userguide/about-object-ownership.html)を参照してください。

例 3: ``us-east-1`` リージョンの外にバケットを作成するには

次の create-bucket の例は、eu-west-1 リージョンに my-bucket という名前のバケット を作成します。us-east-1 の外にある目的のリージョンにバケットを作成するには、適切な LocationConstraint を指定する必要があります。

```
aws s3api create-bucket \ 
     --bucket my-bucket \ 
     --region eu-west-1 \ 
     --create-bucket-configuration LocationConstraint=eu-west-1
```
出力:

```
{ 
     "Location": "http://my-bucket.s3.amazonaws.com/"
}
```
詳細については、Amazon S3 ユーザーガイド[のバケットの作成](https://docs.aws.amazon.com/AmazonS3/latest/userguide/create-bucket-overview.html)を参照してください。

• API の詳細については、「AWS CLI コマンドリファレンス」の[「CreateBucket」](https://awscli.amazonaws.com/v2/documentation/api/latest/reference/s3api/create-bucket.html)を参照し てください。

Go

SDK for Go V2

```
a Note
```

```
// BucketBasics encapsulates the Amazon Simple Storage Service (Amazon S3) 
  actions
// used in the examples.
// It contains S3Client, an Amazon S3 service client that is used to perform 
  bucket
```

```
// and object actions.
type BucketBasics struct { 
  S3Client *s3.Client
}
// CreateBucket creates a bucket with the specified name in the specified Region.
func (basics BucketBasics) CreateBucket(name string, region string) error { 
  _, err := basics.S3Client.CreateBucket(context.TODO(), &s3.CreateBucketInput{ 
   Bucket: aws.String(name), 
  CreateBucketConfiguration: &types.CreateBucketConfiguration{ 
    LocationConstraint: types.BucketLocationConstraint(region), 
  }, 
  }) 
 if err != nil {
  log.Printf("Couldn't create bucket %v in Region %v. Here's why: %v\n", 
    name, region, err) 
  } 
  return err
}
```
• API の詳細については、「AWS SDK for Go API リファレンス」の[「CreateBucket](https://pkg.go.dev/github.com/aws/aws-sdk-go-v2/service/s3#Client.CreateBucket)」を参照 してください。

#### Java

SDK for Java 2.x

**a** Note

GitHub には、その他のリソースもあります。用例一覧を検索し、[AWS コード例リポ](https://github.com/awsdocs/aws-doc-sdk-examples/tree/main/javav2/example_code/s3#readme) [ジトリ](https://github.com/awsdocs/aws-doc-sdk-examples/tree/main/javav2/example_code/s3#readme)での設定と実行の方法を確認してください。

バケットを作成します。

import software.amazon.awssdk.core.waiters.WaiterResponse; import software.amazon.awssdk.regions.Region; import software.amazon.awssdk.services.s3.S3Client;

```
import software.amazon.awssdk.services.s3.model.CreateBucketRequest;
import software.amazon.awssdk.services.s3.model.HeadBucketRequest;
import software.amazon.awssdk.services.s3.model.HeadBucketResponse;
import software.amazon.awssdk.services.s3.model.S3Exception;
import software.amazon.awssdk.services.s3.waiters.S3Waiter;
import java.net.URISyntaxException;
/** 
  * Before running this Java V2 code example, set up your development 
  * environment, including your credentials. 
 * 
 * For more information, see the following documentation topic: 
 * 
  * https://docs.aws.amazon.com/sdk-for-java/latest/developer-guide/get-
started.html 
 */
public class CreateBucket { 
     public static void main(String[] args) throws URISyntaxException { 
         final String usage = """ 
                 Usage: 
                      <bucketName>\s 
                 Where: 
                      bucketName - The name of the bucket to create. The bucket 
 name must be unique, or an error occurs. 
                  """; 
        if (args.length != 1) {
             System.out.println(usage); 
             System.exit(1); 
         } 
        String bucketName = args[0];
        System.out.format("Creating a bucket named %s\n", bucketName);
         Region region = Region.US_EAST_1; 
         S3Client s3 = S3Client.builder() 
                  .region(region) 
                  .build(); 
         createBucket(s3, bucketName); 
         s3.close(); 
     }
```

```
 public static void createBucket(S3Client s3Client, String bucketName) { 
         try { 
             S3Waiter s3Waiter = s3Client.waiter(); 
             CreateBucketRequest bucketRequest = CreateBucketRequest.builder() 
                      .bucket(bucketName) 
                      .build(); 
             s3Client.createBucket(bucketRequest); 
             HeadBucketRequest bucketRequestWait = HeadBucketRequest.builder() 
                      .bucket(bucketName) 
                     .build();
             // Wait until the bucket is created and print out the response. 
             WaiterResponse<HeadBucketResponse> waiterResponse = 
  s3Waiter.waitUntilBucketExists(bucketRequestWait); 
             waiterResponse.matched().response().ifPresent(System.out::println); 
             System.out.println(bucketName + " is ready"); 
         } catch (S3Exception e) { 
             System.err.println(e.awsErrorDetails().errorMessage()); 
             System.exit(1); 
         } 
     }
}
```
オブジェクトロックを有効にしてバケットを作成します。

```
 // Create a new Amazon S3 bucket with object lock options. 
    public void createBucketWithLockOptions(boolean enableObjectLock, String 
 bucketName) { 
        S3Waiter s3Waiter = getClient().waiter(); 
        CreateBucketRequest bucketRequest = CreateBucketRequest.builder() 
             .bucket(bucketName) 
             .objectLockEnabledForBucket(enableObjectLock) 
             .build(); 
        getClient().createBucket(bucketRequest); 
        HeadBucketRequest bucketRequestWait = HeadBucketRequest.builder() 
             .bucket(bucketName) 
             .build();
```
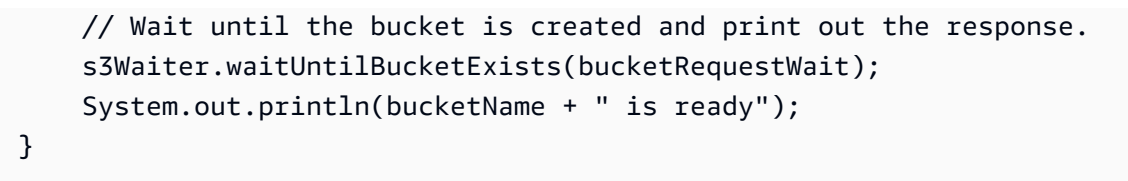

• API の詳細については、「AWS SDK for Java 2.x API リファレンス」の[「CreateBucket」](https://docs.aws.amazon.com/goto/SdkForJavaV2/s3-2006-03-01/CreateBucket) を参照してください。

**JavaScript** 

SDK for JavaScript (v3)

```
a Note
```
GitHub には、その他のリソースもあります。用例一覧を検索し、[AWS コード例リポ](https://github.com/awsdocs/aws-doc-sdk-examples/tree/main/javascriptv3/example_code/s3#code-examples) [ジトリ](https://github.com/awsdocs/aws-doc-sdk-examples/tree/main/javascriptv3/example_code/s3#code-examples)での設定と実行の方法を確認してください。

バケットを作成します。

```
import { CreateBucketCommand, S3Client } from "@aws-sdk/client-s3";
const client = new S3Client({});
export const main = async () => {
  const command = new CreateBucketCommand({ 
     // The name of the bucket. Bucket names are unique and have several other 
  constraints. 
    // See https://docs.aws.amazon.com/AmazonS3/latest/userguide/
bucketnamingrules.html 
     Bucket: "bucket-name", 
  }); 
  try { 
     const { Location } = await client.send(command); 
     console.log(`Bucket created with location ${Location}`); 
  } catch (err) { 
     console.error(err); 
   }
};
```
- 詳細については、「[AWS SDK for JavaScript デベロッパーガイド](https://docs.aws.amazon.com/sdk-for-javascript/v3/developer-guide/s3-example-creating-buckets.html#s3-example-creating-buckets-new-bucket-2)」を参照してください。
- API の詳細については、「AWS SDK for JavaScript API リファレンス」の 「[CreateBucket」](https://docs.aws.amazon.com/AWSJavaScriptSDK/v3/latest/client/s3/command/CreateBucketCommand)を参照してください。

## Kotlin

SDK for Kotlin

**a** Note

GitHub には、その他のリソースもあります。用例一覧を検索し、[AWS コード例リポ](https://github.com/awsdocs/aws-doc-sdk-examples/tree/main/kotlin/services/s3#code-examples) [ジトリ](https://github.com/awsdocs/aws-doc-sdk-examples/tree/main/kotlin/services/s3#code-examples)での設定と実行の方法を確認してください。

```
suspend fun createNewBucket(bucketName: String) { 
     val request = CreateBucketRequest { 
         bucket = bucketName 
     } 
     S3Client { region = "us-east-1" }.use { s3 -> 
         s3.createBucket(request) 
         println("$bucketName is ready") 
     }
}
```
• API の詳細については、「AWS SDK for Kotlin API リファレンス」の[「CreateBucket](https://sdk.amazonaws.com/kotlin/api/latest/index.html)」を参 照してください。

#### PHP

SDK for PHP

# **a** Note

GitHub には、その他のリソースもあります。用例一覧を検索し、[AWS コード例リポ](https://github.com/awsdocs/aws-doc-sdk-examples/tree/main/php/example_code/s3#code-examples) [ジトリ](https://github.com/awsdocs/aws-doc-sdk-examples/tree/main/php/example_code/s3#code-examples)での設定と実行の方法を確認してください。

バケットを作成します。

```
 $s3client = new Aws\S3\S3Client(['region' => 'us-west-2']); 
        try { 
            $this->s3client->createBucket([ 
                 'Bucket' => $this->bucketName, 
                 'CreateBucketConfiguration' => ['LocationConstraint' => $region], 
            ]); 
           echo "Created bucket named: $this->bucketName \n";
        } catch (Exception $exception) { 
            echo "Failed to create bucket $this->bucketName with error: " . 
 $exception->getMessage(); 
            exit("Please fix error with bucket creation before continuing."); 
        }
```
• API の詳細については、「AWS SDK for PHP API リファレンス」の[「CreateBucket」](https://docs.aws.amazon.com/goto/SdkForPHPV3/s3-2006-03-01/CreateBucket)を参 照してください。

# Python

SDK for Python (Boto3)

**a** Note

GitHub には、その他のリソースもあります。用例一覧を検索し、[AWS コード例リポ](https://github.com/awsdocs/aws-doc-sdk-examples/tree/main/python/example_code/s3/s3_basics#code-examples) [ジトリ](https://github.com/awsdocs/aws-doc-sdk-examples/tree/main/python/example_code/s3/s3_basics#code-examples)での設定と実行の方法を確認してください。

デフォルトの設定でバケットを作成します。

```
class BucketWrapper: 
     """Encapsulates S3 bucket actions.""" 
     def __init__(self, bucket): 
 """ 
         :param bucket: A Boto3 Bucket resource. This is a high-level resource in 
  Boto3 
                         that wraps bucket actions in a class-like structure. 
        "" ""
         self.bucket = bucket 
         self.name = bucket.name 
     def create(self, region_override=None): 
 """ 
         Create an Amazon S3 bucket in the default Region for the account or in 
  the 
         specified Region. 
         :param region_override: The Region in which to create the bucket. If this 
  is 
                                  not specified, the Region configured in your 
  shared 
                                  credentials is used. 
        "" ""
         if region_override is not None: 
             region = region_override 
         else: 
             region = self.bucket.meta.client.meta.region_name 
         try: 
             self.bucket.create(CreateBucketConfiguration={"LocationConstraint": 
  region}) 
            self.bucket.wait until exists()
             logger.info("Created bucket '%s' in region=%s", self.bucket.name, 
  region) 
         except ClientError as error: 
             logger.exception( 
                  "Couldn't create bucket named '%s' in region=%s.", 
                 self.bucket.name, 
                 region, 
) raise error
```
ライフサイクル設定を使用してバージョン対応バケットを作成します。

```
def create_versioned_bucket(bucket_name, prefix): 
    "" "
     Creates an Amazon S3 bucket, enables it for versioning, and configures a 
 lifecycle 
     that expires noncurrent object versions after 7 days. 
     Adding a lifecycle configuration to a versioned bucket is a best practice. 
     It helps prevent objects in the bucket from accumulating a large number of 
     noncurrent versions, which can slow down request performance. 
     Usage is shown in the usage_demo_single_object function at the end of this 
 module. 
     :param bucket_name: The name of the bucket to create. 
     :param prefix: Identifies which objects are automatically expired under the 
                     configured lifecycle rules. 
     :return: The newly created bucket. 
    "" ""
     try: 
         bucket = s3.create_bucket( 
             Bucket=bucket_name, 
             CreateBucketConfiguration={ 
                  "LocationConstraint": s3.meta.client.meta.region_name 
             }, 
\overline{\phantom{a}} logger.info("Created bucket %s.", bucket.name) 
     except ClientError as error: 
         if error.response["Error"]["Code"] == "BucketAlreadyOwnedByYou": 
             logger.warning("Bucket %s already exists! Using it.", bucket_name) 
             bucket = s3.Bucket(bucket_name) 
         else: 
             logger.exception("Couldn't create bucket %s.", bucket_name) 
             raise 
     try: 
         bucket.Versioning().enable() 
         logger.info("Enabled versioning on bucket %s.", bucket.name) 
     except ClientError:
```

```
 logger.exception("Couldn't enable versioning on bucket %s.", bucket.name) 
         raise 
    try: 
         expiration = 7 
         bucket.LifecycleConfiguration().put( 
             LifecycleConfiguration={ 
                 "Rules": [ 
\{ "Status": "Enabled", 
                          "Prefix": prefix, 
                          "NoncurrentVersionExpiration": {"NoncurrentDays": 
 expiration}, 
1 1 1 1 1 1 1
 ] 
 } 
\overline{\phantom{a}} logger.info( 
             "Configured lifecycle to expire noncurrent versions after %s days " 
             "on bucket %s.", 
             expiration, 
             bucket.name, 
        \mathcal{L} except ClientError as error: 
         logger.warning( 
             "Couldn't configure lifecycle on bucket %s because %s. " 
             "Continuing anyway.", 
             bucket.name, 
             error, 
        \lambda return bucket
```
• API の詳細については、「AWS SDK for Python (Boto3) API リファレンス」の 「[CreateBucket」](https://docs.aws.amazon.com/goto/boto3/s3-2006-03-01/CreateBucket)を参照してください。

## Ruby

# SDK for Ruby

### **a** Note

```
require "aws-sdk-s3"
# Wraps Amazon S3 bucket actions.
class BucketCreateWrapper 
   attr_reader :bucket 
  # @param bucket [Aws::S3::Bucket] An Amazon S3 bucket initialized with a name. 
  This is a client-side object until 
  # create is called. 
  def initialize(bucket) 
     @bucket = bucket 
   end 
  # Creates an Amazon S3 bucket in the specified AWS Region. 
   # 
   # @param region [String] The Region where the bucket is created. 
  # @return [Boolean] True when the bucket is created; otherwise, false. 
   def create?(region) 
     @bucket.create(create_bucket_configuration: { location_constraint: region }) 
     true 
  rescue Aws::Errors::ServiceError => e 
     puts "Couldn't create bucket. Here's why: #{e.message}" 
     false 
   end 
  # Gets the Region where the bucket is located. 
   # 
  # @return [String] The location of the bucket. 
   def location 
     if @bucket.nil? 
       "None. You must create a bucket before you can get its location!" 
     else
```

```
 @bucket.client.get_bucket_location(bucket: 
  @bucket.name).location_constraint 
     end 
   rescue Aws::Errors::ServiceError => e 
     "Couldn't get the location of #{@bucket.name}. Here's why: #{e.message}" 
   end
end
# Example usage:
def run_demo 
  region = "us-west-2" 
  wrapper = BucketCreateWrapper.new(Aws::S3::Bucket.new("doc-example-bucket-
#{Random.uuid}")) 
   return unless wrapper.create?(region) 
  puts "Created bucket #{wrapper.bucket.name}." 
  puts "Your bucket's region is: #{wrapper.location}"
end
run_demo if $PROGRAM_NAME == __FILE__
```
• API の詳細については、「AWS SDK for Ruby API リファレンス」の「[CreateBucket](https://docs.aws.amazon.com/goto/SdkForRubyV3/s3-2006-03-01/CreateBucket)」を参 照してください。

#### Rust

SDK for Rust

**a** Note

```
pub async fn create_bucket( 
     client: &Client, 
     bucket_name: &str, 
    region: &str,
) -> Result<CreateBucketOutput, SdkError<CreateBucketError>> { 
     let constraint = BucketLocationConstraint::from(region);
```

```
 let cfg = CreateBucketConfiguration::builder() 
          .location_constraint(constraint) 
         .build();
     client 
          .create_bucket() 
          .create_bucket_configuration(cfg) 
          .bucket(bucket_name) 
          .send() 
          .await
}
```
• API の詳細については、「AWS SDK for Rust API リファレンス」の[「CreateBucket」](https://docs.rs/releases/search?query=aws-sdk)を参 照してください。

SAP ABAP

SDK for SAP ABAP

```
a Note
```
GitHub には、その他のリソースもあります。用例一覧を検索し、[AWS コード例リポ](https://github.com/awsdocs/aws-doc-sdk-examples/tree/main/sap-abap/services/s3#code-examples) [ジトリ](https://github.com/awsdocs/aws-doc-sdk-examples/tree/main/sap-abap/services/s3#code-examples)での設定と実行の方法を確認してください。

```
 TRY. 
     lo_s3->createbucket( 
         iv_bucket = iv_bucket_name 
     ). 
     MESSAGE 'S3 bucket created.' TYPE 'I'. 
   CATCH /aws1/cx_s3_bucketalrdyexists. 
     MESSAGE 'Bucket name already exists.' TYPE 'E'. 
   CATCH /aws1/cx_s3_bktalrdyownedbyyou. 
     MESSAGE 'Bucket already exists and is owned by you.' TYPE 'E'. 
 ENDTRY.
```
• API の詳細については、「AWS SDK for SAP ABAP API リファレンス」の 「[CreateBucket」](https://docs.aws.amazon.com/sdk-for-sap-abap/v1/api/latest/index.html)を参照してください。

#### Swift

SDK for Swift

```
a Note
 これはプレビューリリースの SDK に関するプレリリースドキュメントです。このド
 キュメントは変更される可能性があります。
```
**a** Note

GitHub には、その他のリソースもあります。用例一覧を検索し、[AWS コード例リポ](https://github.com/awsdocs/aws-doc-sdk-examples/tree/main/swift/example_code/s3/basics#code-examples) [ジトリ](https://github.com/awsdocs/aws-doc-sdk-examples/tree/main/swift/example_code/s3/basics#code-examples)での設定と実行の方法を確認してください。

```
 public func createBucket(name: String) async throws { 
         let config = S3ClientTypes.CreateBucketConfiguration( 
              locationConstraint: .usEast2 
\overline{\phantom{a}} let input = CreateBucketInput( 
              bucket: name, 
              createBucketConfiguration: config 
\overline{\phantom{a}}_ = try await client.createBucket(input: input)
     }
```
• API の詳細については、AWS SDK for Swift API リファレンスの[「CreateBucket](https://awslabs.github.io/aws-sdk-swift/reference/0.x)」を参照し てください。

AWS SDK デベロッパーガイドとコード例の完全なリストについては、「[このサービスを AWS SDK](#page-2364-0) [で使用する](#page-2364-0)」を参照してください。このトピックには、使用開始方法に関する情報と、以前の SDK バージョンの詳細も含まれています。

# AWS SDK またはコマンドラインツールで

# **CreateMultiRegionAccessPoint** を使用する

次の例は、CreateMultiRegionAccessPoint を使用する方法を説明しています。

#### Kotlin

SDK for Kotlin

# **a** Note

GitHub には、その他のリソースもあります。用例一覧を検索し、[AWS コード例リポ](https://github.com/awsdocs/aws-doc-sdk-examples/tree/main/kotlin/services/s3#code-examples) [ジトリ](https://github.com/awsdocs/aws-doc-sdk-examples/tree/main/kotlin/services/s3#code-examples)での設定と実行の方法を確認してください。

us-west-2 リージョンにリクエストを送信するように S3 コントロールクライアントを設定し ます。

```
 suspend fun createS3ControlClient(): S3ControlClient { 
             // Configure your S3ControlClient to send requests to US West 
 (Oregon). 
             val s3Control = S3ControlClient.fromEnvironment { 
                 region = "us-west-2" 
 } 
             return s3Control 
        }
```
マルチリージョンアクセスポイントを作成します。

```
 suspend fun createMrap(s3Control: S3ControlClient, accountIdParam: String, 
  bucketName1: String, bucketName2: String, mrapName: String): String { 
            println("Creating MRAP ...") 
            val createMrapResponse: CreateMultiRegionAccessPointResponse = 
  s3Control.createMultiRegionAccessPoint { 
                 accountId = accountIdParam clientToken = UUID.randomUUID().toString() 
                  details { 
                         name = mrapName 
                         regions = listOf( 
                               Region { 
                                     bucket = bucketName1 
\mathbb{R}, \mathbb{R}, \mathbb{R}, \mathbb{R}, \mathbb{R}, \mathbb{R}, \mathbb{R}, \mathbb{R}, \mathbb{R}, \mathbb{R}, \mathbb{R}, \mathbb{R}, \mathbb{R}, \mathbb{R}, \mathbb{R}, \mathbb{R}, \mathbb{R}, \mathbb{R}, \mathbb{R}, \mathbb{R}, \mathbb{R}, \mathbb{R},  Region { 
                                     bucket = bucketName2 
 }
```

```
) } 
        } 
        val requestToken: String? = createMrapResponse.requestTokenArn 
        // Use the request token to check for the status of the 
 CreateMultiRegionAccessPoint operation. 
        if (requestToken != null) { 
            waitForSucceededStatus(s3Control, requestToken, accountIdParam) 
            println("MRAP created") 
        } 
        val getMrapResponse = s3Control.getMultiRegionAccessPoint( 
             input = GetMultiRegionAccessPointRequest { 
                 accountId = accountIdParam 
                name = mrapName 
 } 
        \mathcal{L} val mrapAlias = getMrapResponse.accessPoint?.alias 
        return "arn:aws:s3::$accountIdParam:accesspoint/$mrapAlias" 
    }
```
マルチリージョンアクセスポイントが使用可能になるまで待ちます。

```
 suspend fun waitForSucceededStatus(s3Control: S3ControlClient, 
 requestToken: String, accountIdParam: String, timeBetweenChecks: Duration = 
 1.minutes) { 
            var describeResponse: DescribeMultiRegionAccessPointOperationResponse 
            describeResponse = s3Control.describeMultiRegionAccessPointOperation( 
                 input = DescribeMultiRegionAccessPointOperationRequest { 
                     accountId = accountIdParam 
                     requestTokenArn = requestToken 
 } 
) var status: String? = describeResponse.asyncOperation?.requestStatus 
            while (status != "SUCCEEDED") { 
                 delay(timeBetweenChecks) 
                describeResponse = 
 s3Control.describeMultiRegionAccessPointOperation( 
                     input = DescribeMultiRegionAccessPointOperationRequest { 
                        accountId = accountIdParam
```

```
 requestTokenArn = requestToken 
1 1 1 1 1 1 1
) status = describeResponse.asyncOperation?.requestStatus 
              println(status) 
 } 
       }
```
- 詳細については、「[AWS SDK for Kotlin デベロッパーガイド](https://docs.aws.amazon.com/sdk-for-kotlin/latest/developer-guide/use-services-s3-mrap.html)」を参照してください。
- API の詳細については、「AWS SDK for Kotlin API リファレンス」の 「[CreateMultiRegionAccessPoint](https://sdk.amazonaws.com/kotlin/api/latest/index.html)」を参照してください。

AWS SDK デベロッパーガイドとコード例の完全なリストについては、「[このサービスを AWS SDK](#page-2364-0) [で使用する](#page-2364-0)」を参照してください。このトピックには、使用開始方法に関する情報と、以前の SDK バージョンの詳細も含まれています。

# AWS SDK またはコマンドラインツールで **CreateMultipartUpload** を 使用する

次のサンプルコードは、CreateMultipartUpload を使用する方法を説明しています。

アクション例は、より大きなプログラムからのコードの抜粋であり、コンテキスト内で実行する必要 があります。次のコード例で、このアクションのコンテキストを確認できます。

- [マルチパートコピーを実行する](#page-3271-0)
- [マルチパートアップロードの実行](#page-3275-0)
- [チェックサムの使用](#page-3331-0)

CLI

AWS CLI

次のコマンドは、キー multipart/01 を使用して、バケット my-bucket にマルチパート アップロードを作成します。

aws s3api create-multipart-upload --bucket my-bucket --key 'multipart/01'

出力:

```
{ 
     "Bucket": "my-bucket", 
     "UploadId": 
 "dfRtDYU0WWCCcH43C3WFbkRONycyCpTJJvxu2i5GYkZljF.Yxwh6XG7WfS2vC4to6HiV6Yjlx.cph0gtNBtJ8P3
     "Key": "multipart/01"
}
```
完成したファイルは、my-bucket バケット内の multipart というフォルダで 01 という名 前が付けられます。upload-part コマンドで使用できるように、アップロード ID、キー、 バケット名を保存します。

• API の詳細については、AWS CLI コマンドリファレンスの[「CreateMultipartUpload](https://awscli.amazonaws.com/v2/documentation/api/latest/reference/s3api/create-multipart-upload.html)」を参 照してください。

#### Rust

SDK for Rust

**a** Note

GitHub には、その他のリソースもあります。用例一覧を検索し、[AWS コード例リポ](https://github.com/awsdocs/aws-doc-sdk-examples/tree/main/rustv1/examples/s3#code-examples) [ジトリ](https://github.com/awsdocs/aws-doc-sdk-examples/tree/main/rustv1/examples/s3#code-examples)での設定と実行の方法を確認してください。

```
 let multipart_upload_res: CreateMultipartUploadOutput = client 
     .create_multipart_upload() 
     .bucket(&bucket_name) 
     .key(&key) 
     .send() 
     .await 
     .unwrap();
```
• API の詳細については、「AWS SDK for Rust API リファレンス」の 「[CreateMultipartUpload](https://docs.rs/releases/search?query=aws-sdk)」を参照してください。

AWS SDK デベロッパーガイドとコード例の完全なリストについては、「[このサービスを AWS SDK](#page-2364-0) [で使用する](#page-2364-0)」を参照してください。このトピックには、使用開始方法に関する情報と、以前の SDK バージョンの詳細も含まれています。

# AWS SDK またはコマンドラインツールで **DeleteBucket** を使用する

次のサンプルコードは、DeleteBucket を使用する方法を説明しています。

アクション例は、より大きなプログラムからのコードの抜粋であり、コンテキスト内で実行する必要 があります。次のコード例で、このアクションのコンテキストを確認できます。

• [バケットとオブジェクトの使用を開始する](#page-3133-0)

.NET

AWS SDK for NFT

```
a Note
```
GitHub には、その他のリソースもあります。[AWS コード例リポジトリ](https://github.com/awsdocs/aws-doc-sdk-examples/tree/main/dotnetv3/S3#code-examples) で全く同じ例 を見つけて、設定と実行の方法を確認してください。

```
 /// <summary> 
         /// Shows how to delete an Amazon S3 bucket. 
         /// </summary> 
         /// <param name="client">An initialized Amazon S3 client object.</param> 
         /// <param name="bucketName">The name of the Amazon S3 bucket to 
 delete.</param> 
         /// <returns>A boolean value that represents the success or failure of 
        /// the delete operation.</returns>
        public static async Task<bool> DeleteBucketAsync(IAmazonS3 client, string
 bucketName) 
        \{ var request = new DeleteBucketRequest 
\{\hspace{.1cm} \} BucketName = bucketName, 
             }; 
             var response = await client.DeleteBucketAsync(request); 
             return response.HttpStatusCode == System.Net.HttpStatusCode.OK; 
         }
```
• API の詳細については、「AWS SDK for .NET API リファレンス」の「[DeleteBucket](https://docs.aws.amazon.com/goto/DotNetSDKV3/s3-2006-03-01/DeleteBucket)」を参 照してください。

Bash

Bash スクリプトを使用した AWS CLI

# **a** Note

```
###############################################################################
# function errecho
#
# This function outputs everything sent to it to STDERR (standard error output).
###############################################################################
function errecho() { 
   printf "%s\n" "$*" 1>&2
}
###############################################################################
# function delete_bucket
#
# This function deletes the specified bucket.
#
# Parameters:
# $1 - The name of the bucket.
# Returns:
# 0 - If successful.
# 1 - If it fails.
###############################################################################
function delete_bucket() { 
  local bucket_name=$1 
  local response 
  response=$(aws s3api delete-bucket \ 
     --bucket "$bucket_name")
```

```
 # shellcheck disable=SC2181 
   if [[ $? -ne 0 ]]; then 
     errecho "ERROR: AWS reports s3api delete-bucket failed.\n$response" 
     return 1 
  fi
}
```
• API の詳細については、「AWS CLI コマンドリファレンス」の[「DeleteBucket」](https://docs.aws.amazon.com/goto/aws-cli/s3-2006-03-01/DeleteBucket)を参照し てください。

```
C++
```
SDK for C++

```
a Note
```

```
bool AwsDoc::S3::DeleteBucket(const Aws::String &bucketName, 
                                 const Aws::Client::ClientConfiguration 
 &clientConfig) { 
     Aws::S3::S3Client client(clientConfig); 
     Aws::S3::Model::DeleteBucketRequest request; 
     request.SetBucket(bucketName); 
     Aws::S3::Model::DeleteBucketOutcome outcome = 
             client.DeleteBucket(request); 
     if (!outcome.IsSuccess()) { 
         const Aws::S3::S3Error &err = outcome.GetError(); 
         std::cerr << "Error: DeleteBucket: " << 
                    err.GetExceptionName() << ": " << err.GetMessage() << 
  std::endl; 
     } 
     else { 
         std::cout << "The bucket was deleted" << std::endl;
```
}

```
 return outcome.IsSuccess();
}
```
• API の詳細については、「AWS SDK for C++ API リファレンス」の[「DeleteBucket](https://docs.aws.amazon.com/goto/SdkForCpp/s3-2006-03-01/DeleteBucket)」を参 照してください。

# CLI

AWS CLI

次のコマンドは、my-bucket という名前のバケットを削除します。

aws s3api delete-bucket --bucket my-bucket --region us-east-1

• API の詳細については、「AWS CLI コマンドリファレンス」の[「DeleteBucket」](https://awscli.amazonaws.com/v2/documentation/api/latest/reference/s3api/delete-bucket.html)を参照し てください。

#### Go

SDK for Go V2

**a** Note

```
// BucketBasics encapsulates the Amazon Simple Storage Service (Amazon S3) 
 actions
// used in the examples.
// It contains S3Client, an Amazon S3 service client that is used to perform 
  bucket
// and object actions.
type BucketBasics struct { 
  S3Client *s3.Client
```
}

```
// DeleteBucket deletes a bucket. The bucket must be empty or an error is 
  returned.
func (basics BucketBasics) DeleteBucket(bucketName string) error { 
  _, err := basics.S3Client.DeleteBucket(context.TODO(), &s3.DeleteBucketInput{ 
   Bucket: aws.String(bucketName)}) 
 if err != nil {
  log.Printf("Couldn't delete bucket %v. Here's why: %v\n", bucketName, err) 
  } 
  return err
}
```
• API の詳細については、「AWS SDK for Go API リファレンス」の[「DeleteBucket」](https://pkg.go.dev/github.com/aws/aws-sdk-go-v2/service/s3#Client.DeleteBucket)を参照 してください。

#### Java

SDK for Java 2.x

```
a Note
```
GitHub には、その他のリソースもあります。用例一覧を検索し、[AWS コード例リポ](https://github.com/awsdocs/aws-doc-sdk-examples/tree/main/javav2/example_code/s3#readme) [ジトリ](https://github.com/awsdocs/aws-doc-sdk-examples/tree/main/javav2/example_code/s3#readme)での設定と実行の方法を確認してください。

```
 DeleteBucketRequest deleteBucketRequest = DeleteBucketRequest.builder() 
         .bucket(bucket) 
        .build();
```

```
 s3.deleteBucket(deleteBucketRequest); 
 s3.close();
```
• API の詳細については、「AWS SDK for Java 2.x API リファレンス」の[「DeleteBucket](https://docs.aws.amazon.com/goto/SdkForJavaV2/s3-2006-03-01/DeleteBucket)」 を参照してください。

#### **JavaScript**

SDK for JavaScript (v3)

**a** Note

GitHub には、その他のリソースもあります。用例一覧を検索し、[AWS コード例リポ](https://github.com/awsdocs/aws-doc-sdk-examples/tree/main/javascriptv3/example_code/s3#code-examples) [ジトリ](https://github.com/awsdocs/aws-doc-sdk-examples/tree/main/javascriptv3/example_code/s3#code-examples)での設定と実行の方法を確認してください。

バケットを削除します。

```
import { DeleteBucketCommand, S3Client } from "@aws-sdk/client-s3";
const client = new S3Client({});
// Delete a bucket.
export const main = async () => {
   const command = new DeleteBucketCommand({ 
     Bucket: "test-bucket", 
   }); 
   try { 
     const response = await client.send(command); 
     console.log(response); 
   } catch (err) { 
     console.error(err); 
   }
};
```
- 詳細については、「[AWS SDK for JavaScript デベロッパーガイド](https://docs.aws.amazon.com/sdk-for-javascript/v3/developer-guide/s3-example-creating-buckets.html#s3-example-deleting-buckets)」を参照してください。
- API の詳細については、「AWS SDK for JavaScript API リファレンス」の[「DeleteBucket」](https://docs.aws.amazon.com/AWSJavaScriptSDK/v3/latest/client/s3/command/DeleteBucketCommand) を参照してください。

#### PHP

SDK for PHP

#### **a** Note

GitHub には、その他のリソースもあります。用例一覧を検索し、[AWS コード例リポ](https://github.com/awsdocs/aws-doc-sdk-examples/tree/main/php/example_code/s3#code-examples) [ジトリ](https://github.com/awsdocs/aws-doc-sdk-examples/tree/main/php/example_code/s3#code-examples)での設定と実行の方法を確認してください。

空のバケットを削除します。

```
 $s3client = new Aws\S3\S3Client(['region' => 'us-west-2']); 
         try { 
             $this->s3client->deleteBucket([ 
                  'Bucket' => $this->bucketName, 
            ]);
             echo "Deleted bucket $this->bucketName.\n"; 
         } catch (Exception $exception) { 
             echo "Failed to delete $this->bucketName with error: " . $exception-
>getMessage(); 
             exit("Please fix error with bucket deletion before continuing."); 
         }
```
• API の詳細については、「AWS SDK for PHP API リファレンス」の[「DeleteBucket](https://docs.aws.amazon.com/goto/SdkForPHPV3/s3-2006-03-01/DeleteBucket)」を参 照してください。

PowerShell

Tools for PowerShell

例 1: このコマンドは、バケット「test-files」からすべてのオブジェクトとオブジェクトバー ジョンを削除してから、バケットを削除します。このコマンドは続行する前に確認を求めるプ ロンプトを表示します。-Force スイッチを追加すると、確認メッセージが表示されなくなり ます。空でないバケットは削除できないことに注意が必要です。

Remove-S3Bucket -BucketName test-files -DeleteBucketContent

• API の詳細については、「AWS Tools for PowerShell コマンドレットリファレンス」の 「[DeleteBucket](https://docs.aws.amazon.com/powershell/latest/reference)」を参照してください。

#### Python

SDK for Python (Boto3)

#### **a** Note

```
class BucketWrapper: 
     """Encapsulates S3 bucket actions.""" 
     def __init__(self, bucket): 
 """ 
         :param bucket: A Boto3 Bucket resource. This is a high-level resource in 
 Boto3 
                         that wraps bucket actions in a class-like structure. 
         """ 
         self.bucket = bucket 
         self.name = bucket.name 
     def delete(self): 
        "" "
         Delete the bucket. The bucket must be empty or an error is raised. 
         """ 
         try: 
             self.bucket.delete() 
             self.bucket.wait_until_not_exists() 
             logger.info("Bucket %s successfully deleted.", self.bucket.name) 
         except ClientError: 
             logger.exception("Couldn't delete bucket %s.", self.bucket.name) 
             raise
```
• API の詳細については、「AWS SDK for Python (Boto3) API リファレンス」の 「[DeleteBucket](https://docs.aws.amazon.com/goto/boto3/s3-2006-03-01/DeleteBucket)」を参照してください。

```
Ruby
```
SDK for Ruby

### **a** Note

GitHub には、その他のリソースもあります。用例一覧を検索し、[AWS コード例リポ](https://github.com/awsdocs/aws-doc-sdk-examples/tree/main/ruby/example_code/s3#code-examples) [ジトリ](https://github.com/awsdocs/aws-doc-sdk-examples/tree/main/ruby/example_code/s3#code-examples)での設定と実行の方法を確認してください。

```
 # Deletes the objects in an Amazon S3 bucket and deletes the bucket. 
  # 
 # @param bucket [Aws::S3::Bucket] The bucket to empty and delete. 
 def delete_bucket(bucket) 
   puts("\nDo you want to delete all of the objects as well as the bucket (y/n)?
 ") 
    answer = gets.chomp.downcase 
   if answer == "y" bucket.objects.batch_delete! 
      bucket.delete 
      puts("Emptied and deleted bucket #{bucket.name}.\n") 
    end 
  rescue Aws::Errors::ServiceError => e 
    puts("Couldn't empty and delete bucket #{bucket.name}.") 
    puts("\t#{e.code}: #{e.message}") 
    raise 
  end
```
• API の詳細については、「AWS SDK for Ruby API リファレンス」の「[DeleteBucket」](https://docs.aws.amazon.com/goto/SdkForRubyV3/s3-2006-03-01/DeleteBucket)を参 照してください。

#### Rust

SDK for Rust

```
a Note
 GitHub には、その他のリソースもあります。用例一覧を検索し、AWS コード例リポ
 ジトリでの設定と実行の方法を確認してください。
```

```
pub async fn delete_bucket(client: &Client, bucket_name: &str) -> Result<(), 
 Error> { 
     client.delete_bucket().bucket(bucket_name).send().await?; 
     println!("Bucket deleted"); 
    0k(())}
```
• API の詳細については、「AWS SDK for Rust API リファレンス」の[「DeleteBucket](https://docs.rs/releases/search?query=aws-sdk)」を参 照してください。

SAP ABAP

SDK for SAP ABAP

```
a Note
```

```
 TRY. 
     lo_s3->deletebucket( 
         iv_bucket = iv_bucket_name 
     ). 
     MESSAGE 'Deleted S3 bucket.' TYPE 'I'. 
   CATCH /aws1/cx_s3_nosuchbucket. 
     MESSAGE 'Bucket does not exist.' TYPE 'E'.
```
ENDTRY.

#### **Swift**

SDK for Swift

**a** Note

これはプレビューリリースの SDK に関するプレリリースドキュメントです。このド キュメントは変更される可能性があります。

**a** Note

GitHub には、その他のリソースもあります。用例一覧を検索し、[AWS コード例リポ](https://github.com/awsdocs/aws-doc-sdk-examples/tree/main/swift/example_code/s3/basics#code-examples) [ジトリ](https://github.com/awsdocs/aws-doc-sdk-examples/tree/main/swift/example_code/s3/basics#code-examples)での設定と実行の方法を確認してください。

```
 public func deleteBucket(name: String) async throws { 
     let input = DeleteBucketInput( 
         bucket: name 
    \lambda _ = try await client.deleteBucket(input: input) 
 }
```
• API の詳細については、AWS SDK for Swift API リファレンスの[「DeleteBucket」](https://awslabs.github.io/aws-sdk-swift/reference/0.x)を参照し てください。

AWS SDK デベロッパーガイドとコード例の完全なリストについては、「[このサービスを AWS SDK](#page-2364-0) [で使用する](#page-2364-0)」を参照してください。このトピックには、使用開始方法に関する情報と、以前の SDK バージョンの詳細も含まれています。

# AWS SDK またはコマンドラインツールで

## **DeleteBucketAnalyticsConfiguration** を使用する

次のサンプルコードは、DeleteBucketAnalyticsConfiguration を使用する方法を説明してい ます。

CLI

AWS CLI

バケットの分析設定を削除するには

次の delete-bucket-analytics-configuration の例では、指定されたバケットと ID の分析設定を削除します。

```
aws s3api delete-bucket-analytics-configuration \ 
     --bucket my-bucket \ 
     --id 1
```
このコマンドでは何も出力されません。

• API の詳細については、「AWS CLI コマンドリファレンス」の 「[DeleteBucketAnalyticsConfiguration」](https://awscli.amazonaws.com/v2/documentation/api/latest/reference/s3api/delete-bucket-analytics-configuration.html)を参照してください。

**PowerShell** 

Tools for PowerShell

例 1: このコマンドは、指定した S3 バケット内の「testfilter」という名前の分析フィルターを 削除します。

Remove-S3BucketAnalyticsConfiguration -BucketName 's3testbucket' -AnalyticsId 'testfilter'

• API の詳細については、「AWS Tools for PowerShell コマンドレットリファレンス」の 「[DeleteBucketAnalyticsConfiguration」](https://docs.aws.amazon.com/powershell/latest/reference)を参照してください。

AWS SDK デベロッパーガイドとコード例の完全なリストについては、「[このサービスを AWS SDK](#page-2364-0) [で使用する](#page-2364-0)」を参照してください。このトピックには、使用開始方法に関する情報と、以前の SDK バージョンの詳細も含まれています。

## AWS SDK またはコマンドラインツールで **DeleteBucketCors** を使用す る

次のサンプルコードは、DeleteBucketCors を使用する方法を説明しています。

#### .NET

AWS SDK for .NET

**a** Note

GitHub には、その他のリソースもあります。[AWS コード例リポジトリ](https://github.com/awsdocs/aws-doc-sdk-examples/tree/main/dotnetv3/S3#code-examples) で全く同じ例 を見つけて、設定と実行の方法を確認してください。

```
 /// <summary> 
        /// Deletes a CORS configuration from an Amazon S3 bucket. 
        /// </summary> 
        /// <param name="client">The initialized Amazon S3 client object used 
        /// to delete the CORS configuration from the bucket.</param> 
        private static async Task DeleteCORSConfigurationAsync(AmazonS3Client 
 client) 
        { 
            DeleteCORSConfigurationRequest request = new 
 DeleteCORSConfigurationRequest() 
            { 
                 BucketName = BucketName, 
            }; 
            await client.DeleteCORSConfigurationAsync(request); 
        }
```
• API の詳細については、「AWS SDK for .NET SDK for Kotlin API リファレンス」の 「[DeleteBucketCors」](https://docs.aws.amazon.com/goto/DotNetSDKV3/s3-2006-03-01/DeleteBucketCors)を参照してください。

#### CLI

#### AWS CLI

次のコマンドは、my-bucket という名前のバケットから Cross-Origin Resource Sharing 設 定を削除します。

aws s3api delete-bucket-cors --bucket my-bucket

• API の詳細については、AWS CLI コマンドリファレンスの[「DeleteBucketCors」](https://awscli.amazonaws.com/v2/documentation/api/latest/reference/s3api/delete-bucket-cors.html)を参照し てください。

#### Python

SDK for Python (Boto3)

#### **a** Note

```
class BucketWrapper: 
     """Encapsulates S3 bucket actions.""" 
     def __init__(self, bucket): 
        "" "
         :param bucket: A Boto3 Bucket resource. This is a high-level resource in 
 Boto3 
                         that wraps bucket actions in a class-like structure. 
         """ 
         self.bucket = bucket 
         self.name = bucket.name 
     def delete_cors(self): 
 """ 
         Delete the CORS rules from the bucket. 
         :param bucket_name: The name of the bucket to update. 
        "" "
```

```
 try: 
            self.bucket.Cors().delete() 
            logger.info("Deleted CORS from bucket '%s'.", self.bucket.name) 
        except ClientError: 
            logger.exception("Couldn't delete CORS from bucket '%s'.", 
 self.bucket.name) 
            raise
```
• API の詳細については、「AWS SDK for Python (Boto3) API リファレンス」の 「[DeleteBucketCors」](https://docs.aws.amazon.com/goto/boto3/s3-2006-03-01/DeleteBucketCors)を参照してください。

#### Ruby

SDK for Ruby

#### **a** Note

```
require "aws-sdk-s3"
# Wraps Amazon S3 bucket CORS configuration.
class BucketCorsWrapper 
   attr_reader :bucket_cors 
   # @param bucket_cors [Aws::S3::BucketCors] A bucket CORS object configured with 
  an existing bucket. 
   def initialize(bucket_cors) 
     @bucket_cors = bucket_cors 
   end 
   # Deletes the CORS configuration of a bucket. 
   # 
   # @return [Boolean] True if the CORS rules were deleted; otherwise, false. 
   def delete_cors 
     @bucket_cors.delete 
     true
```

```
 rescue Aws::Errors::ServiceError => e 
     puts "Couldn't delete CORS rules for #{@bucket_cors.bucket.name}. Here's why: 
  #{e.message}" 
     false 
   end
end
```
• API の詳細については、「AWS SDK for Ruby SDK for Kotlin API リファレンス」の 「[DeleteBucketCors」](https://docs.aws.amazon.com/goto/SdkForRubyV3/s3-2006-03-01/DeleteBucketCors)を参照してください。

AWS SDK デベロッパーガイドとコード例の完全なリストについては、「[このサービスを AWS SDK](#page-2364-0) [で使用する](#page-2364-0)」を参照してください。このトピックには、使用開始方法に関する情報と、以前の SDK バージョンの詳細も含まれています。

# AWS SDK またはコマンドラインツールで **DeleteBucketEncryption** を 使用する

次のサンプルコードは、DeleteBucketEncryption を使用する方法を説明しています。

#### CLI

#### AWS CLI

バケットのサーバー側の暗号化設定を削除するには

次の delete-bucket-encryption の例では、指定したバケットのサーバー側の暗号化設定 を削除します。

aws s3api delete-bucket-encryption \ --bucket my-bucket

このコマンドでは何も出力されません。

• API の詳細については、「AWS CLI コマンドリファレンス」の[「DeleteBucketEncryption](https://awscli.amazonaws.com/v2/documentation/api/latest/reference/s3api/delete-bucket-encryption.html)」 を参照してください。

#### PowerShell

Tools for PowerShell

例 1: これは、指定した S3 バケットで有効になっている暗号化を無効にします。

Remove-S3BucketEncryption -BucketName 's3casetestbucket'

出力:

Confirm Are you sure you want to perform this action? Performing the operation "Remove-S3BucketEncryption (DeleteBucketEncryption)" on target "s3casetestbucket". [Y] Yes [A] Yes to All [N] No [L] No to All [S] Suspend [?] Help (default is "Y"): Y

• API の詳細については、「AWS Tools for PowerShell コマンドレットリファレンス」の 「[DeleteBucketEncryption」](https://docs.aws.amazon.com/powershell/latest/reference)を参照してください。

AWS SDK デベロッパーガイドとコード例の完全なリストについては、「[このサービスを AWS SDK](#page-2364-0) [で使用する](#page-2364-0)」を参照してください。このトピックには、使用開始方法に関する情報と、以前の SDK バージョンの詳細も含まれています。

AWS SDK またはコマンドラインツールで

## **DeleteBucketInventoryConfiguration** を使用する

次のサンプルコードは、DeleteBucketInventoryConfiguration を使用する方法を説明してい ます。

CLI

AWS CLI

バケットのインベントリ設定を削除するには

次の delete-bucket-inventory-configuration の例では、指定したバケットで ID 1 を持つインベントリ設定を削除します。

aws s3api delete-bucket-inventory-configuration \

DeleteBucketInventoryConfiguration API バージョン 2006-03-01 2723

 --bucket my-bucket \ --id 1

このコマンドでは何も出力されません。

• API の詳細については、「AWS CLI コマンドリファレンス」の 「[DeleteBucketInventoryConfiguration](https://awscli.amazonaws.com/v2/documentation/api/latest/reference/s3api/delete-bucket-inventory-configuration.html)」を参照してください。

PowerShell

Tools for PowerShell

例 1: このコマンドは、指定した S3 バケットに対応する「testInventoryName」という名前の インベントリを削除します。

```
Remove-S3BucketInventoryConfiguration -BucketName 's3testbucket' -InventoryId 
  'testInventoryName'
```
出力:

```
Confirm
Are you sure you want to perform this action?
Performing the operation "Remove-S3BucketInventoryConfiguration 
 (DeleteBucketInventoryConfiguration)" on target "s3testbucket".
[Y] Yes [A] Yes to All [N] No [L] No to All [S] Suspend [?] Help (default is 
  "Y"): Y
```
• API の詳細については、「AWS Tools for PowerShell コマンドレットリファレンス」の 「[DeleteBucketInventoryConfiguration](https://docs.aws.amazon.com/powershell/latest/reference)」を参照してください。

AWS SDK デベロッパーガイドとコード例の完全なリストについては、「[このサービスを AWS SDK](#page-2364-0) [で使用する](#page-2364-0)」を参照してください。このトピックには、使用開始方法に関する情報と、以前の SDK バージョンの詳細も含まれています。

# AWS SDK またはコマンドラインツールで **DeleteBucketLifecycle** を 使用する

次のサンプルコードは、DeleteBucketLifecycle を使用する方法を説明しています。

#### .NET

#### AWS SDK for .NET

```
a Note
```
GitHub には、その他のリソースもあります。[AWS コード例リポジトリ](https://github.com/awsdocs/aws-doc-sdk-examples/tree/main/dotnetv3/S3#code-examples) で全く同じ例 を見つけて、設定と実行の方法を確認してください。

```
 /// <summary> 
         /// This method removes the Lifecycle configuration from the named 
         /// S3 bucket. 
         /// </summary> 
         /// <param name="client">The S3 client object used to call 
         /// the RemoveLifecycleConfigAsync method.</param> 
         /// <param name="bucketName">A string representing the name of the 
         /// S3 bucket from which the configuration will be removed.</param> 
         public static async Task RemoveLifecycleConfigAsync(IAmazonS3 client, 
 string bucketName) 
         { 
             var request = new DeleteLifecycleConfigurationRequest() 
\{\hspace{.1cm} \} BucketName = bucketName, 
             }; 
             await client.DeleteLifecycleConfigurationAsync(request); 
         }
```
• API の詳細については、「AWS SDK for .NET API リファレンス」の 「[DeleteBucketLifeLifecycle](https://docs.aws.amazon.com/goto/DotNetSDKV3/s3-2006-03-01/DeleteBucketLifecycle)」を参照してください。

#### CLI

AWS CLI

次のコマンドは、my-bucket という名前のバケットからライフサイクル設定を削除します。

aws s3api delete-bucket-lifecycle --bucket my-bucket

• API の詳細については、AWS CLI コマンドリファレンスの[「DeleteBucketLifecycle](https://awscli.amazonaws.com/v2/documentation/api/latest/reference/s3api/delete-bucket-lifecycle.html)」を参 照してください。

Python

SDK for Python (Boto3)

#### **a** Note

```
class BucketWrapper: 
     """Encapsulates S3 bucket actions.""" 
     def __init__(self, bucket): 
 """ 
         :param bucket: A Boto3 Bucket resource. This is a high-level resource in 
 Boto3 
                        that wraps bucket actions in a class-like structure. 
         """ 
         self.bucket = bucket 
         self.name = bucket.name 
     def delete_lifecycle_configuration(self): 
        "" ""
         Remove the lifecycle configuration from the specified bucket. 
        "''" try: 
             self.bucket.LifecycleConfiguration().delete() 
             logger.info( 
                 "Deleted lifecycle configuration for bucket '%s'.", 
 self.bucket.name 
) except ClientError: 
             logger.exception( 
                 "Couldn't delete lifecycle configuration for bucket '%s'.", 
                 self.bucket.name, 
)
```
raise

• API の詳細については、「AWS SDK for Python (Boto3) API リファレンス」の 「[DeleteBucketLifeLifecycle](https://docs.aws.amazon.com/goto/boto3/s3-2006-03-01/DeleteBucketLifecycle)」を参照してください。

AWS SDK デベロッパーガイドとコード例の完全なリストについては、「[このサービスを AWS SDK](#page-2364-0) [で使用する](#page-2364-0)」を参照してください。このトピックには、使用開始方法に関する情報と、以前の SDK バージョンの詳細も含まれています。

## AWS SDK またはコマンドラインツールで

## **DeleteBucketMetricsConfiguration** を使用する

次のサンプルコードは、DeleteBucketMetricsConfiguration を使用する方法を説明していま す。

CLI

AWS CLI

バケットのメトリクス設定を削除するには

次の delete-bucket-metrics-configuration の例では、指定したバケットと ID のメ トリクス設定を削除します。

```
aws s3api delete-bucket-metrics-configuration \ 
     --bucket my-bucket \ 
     --id 123
```
このコマンドでは何も出力されません。

• API の詳細については、「AWS CLI コマンドリファレンス」の 「[DeleteBucketMetricsConfiguration](https://awscli.amazonaws.com/v2/documentation/api/latest/reference/s3api/delete-bucket-metrics-configuration.html)」を参照してください。

#### PowerShell

Tools for PowerShell

例 1: このコマンドは、指定した S3 バケット内の「testmetrics」という名前のメトリクスフィ ルターを削除します。

Remove-S3BucketMetricsConfiguration -BucketName 's3testbucket' -MetricsId 'testmetrics'

• API の詳細については、「AWS Tools for PowerShell コマンドレットリファレンス」の 「[DeleteBucketMetricsConfiguration](https://docs.aws.amazon.com/powershell/latest/reference)」を参照してください。

AWS SDK デベロッパーガイドとコード例の完全なリストについては、「[このサービスを AWS SDK](#page-2364-0) [で使用する](#page-2364-0)」を参照してください。このトピックには、使用開始方法に関する情報と、以前の SDK バージョンの詳細も含まれています。

AWS SDK またはコマンドラインツールで **DeleteBucketPolicy** を使用 する

次のサンプルコードは、DeleteBucketPolicy を使用する方法を説明しています。

 $C++$ 

SDK for C++

**a** Note

```
bool AwsDoc::S3::DeleteBucketPolicy(const Aws::String &bucketName, 
                                       const Aws::Client::ClientConfiguration 
 &clientConfig) { 
     Aws::S3::S3Client client(clientConfig); 
     Aws::S3::Model::DeleteBucketPolicyRequest request; 
     request.SetBucket(bucketName);
```

```
 Aws::S3::Model::DeleteBucketPolicyOutcome outcome = 
  client.DeleteBucketPolicy(request); 
     if (!outcome.IsSuccess()) { 
          const Aws::S3::S3Error &err = outcome.GetError(); 
         std::cerr << "Error: DeleteBucketPolicy: " << 
                    err.GetExceptionName() << ": " << err.GetMessage() << 
  std::endl; 
     } 
     else { 
         std::cout << "Policy was deleted from the bucket." << std::endl; 
     } 
     return outcome.IsSuccess();
}
```
• API の詳細については、「AWS SDK for C++ SDK for Kotlin API リファレンス」の 「[DeleteBucketPolicy](https://docs.aws.amazon.com/goto/SdkForCpp/s3-2006-03-01/DeleteBucketPolicy)」を参照してください。

#### CLI

#### AWS CLI

次のコマンドは、my-bucket という名前のバケットからバケットポリシーを削除します。

```
aws s3api delete-bucket-policy --bucket my-bucket
```
• API の詳細については、AWS CLI コマンドリファレンスの[「DeleteBucketPolicy」](https://awscli.amazonaws.com/v2/documentation/api/latest/reference/s3api/delete-bucket-policy.html)を参照し てください。

#### Java

SDK for Java 2.x

**a** Note

```
import software.amazon.awssdk.services.s3.model.S3Exception;
import software.amazon.awssdk.regions.Region;
import software.amazon.awssdk.services.s3.S3Client;
import software.amazon.awssdk.services.s3.model.DeleteBucketPolicyRequest;
/** 
  * Before running this Java V2 code example, set up your development 
  * environment, including your credentials. 
 * 
 * For more information, see the following documentation topic: 
 * 
  * https://docs.aws.amazon.com/sdk-for-java/latest/developer-guide/get-
started.html 
 */
public class DeleteBucketPolicy { 
     public static void main(String[] args) { 
         final String usage = """ 
                 Usage: 
                      <bucketName> 
                 Where: 
                      bucketName - The Amazon S3 bucket to delete the policy from 
  (for example, bucket1)."""; 
        if (args.length != 1) {
             System.out.println(usage); 
             System.exit(1); 
         } 
        String bucketName = args[0];
        System.out.format("Deleting policy from bucket: \"%s\"\n\n", bucketName);
         Region region = Region.US_EAST_1; 
         S3Client s3 = S3Client.builder() 
                 .region(region) 
                .buid() deleteS3BucketPolicy(s3, bucketName); 
         s3.close(); 
     }
```

```
 // Delete the bucket policy. 
     public static void deleteS3BucketPolicy(S3Client s3, String bucketName) { 
         DeleteBucketPolicyRequest delReq = DeleteBucketPolicyRequest.builder() 
                  .bucket(bucketName) 
                 .buid():
         try { 
             s3.deleteBucketPolicy(delReq); 
             System.out.println("Done!"); 
         } catch (S3Exception e) { 
             System.err.println(e.awsErrorDetails().errorMessage()); 
             System.exit(1); 
         } 
     }
}
```
• API の詳細については、「AWS SDK for Java 2.x SDK for Kotlin API リファレンス」の 「[DeleteBucketPolicy](https://docs.aws.amazon.com/goto/SdkForJavaV2/s3-2006-03-01/DeleteBucketPolicy)」を参照してください。

**JavaScript** 

SDK for JavaScript (v3)

**a** Note

GitHub には、その他のリソースもあります。用例一覧を検索し、[AWS コード例リポ](https://github.com/awsdocs/aws-doc-sdk-examples/tree/main/javascriptv3/example_code/s3#code-examples) [ジトリ](https://github.com/awsdocs/aws-doc-sdk-examples/tree/main/javascriptv3/example_code/s3#code-examples)での設定と実行の方法を確認してください。

バケット ポリシーを削除します。

```
import { DeleteBucketPolicyCommand, S3Client } from "@aws-sdk/client-s3";
const client = new S3Client({});
// This will remove the policy from the bucket.
export const main = async () => {
   const command = new DeleteBucketPolicyCommand({ 
     Bucket: "test-bucket",
```

```
 }); 
   try { 
     const response = await client.send(command); 
     console.log(response); 
   } catch (err) { 
     console.error(err); 
   }
};
```
- 詳細については、「[AWS SDK for JavaScript デベロッパーガイド](https://docs.aws.amazon.com/sdk-for-javascript/v3/developer-guide/s3-example-bucket-policies.html#s3-example-bucket-policies-delete-policy)」を参照してください。
- API の詳細については、「AWS SDK for JavaScript API リファレンス」の 「[DeleteBucketPolicy](https://docs.aws.amazon.com/AWSJavaScriptSDK/v3/latest/client/s3/command/DeleteBucketPolicyCommand)」を参照してください。

#### Kotlin

SDK for Kotlin

```
a Note
```
GitHub には、その他のリソースもあります。用例一覧を検索し、[AWS コード例リポ](https://github.com/awsdocs/aws-doc-sdk-examples/tree/main/kotlin/services/s3#code-examples) [ジトリ](https://github.com/awsdocs/aws-doc-sdk-examples/tree/main/kotlin/services/s3#code-examples)での設定と実行の方法を確認してください。

```
suspend fun deleteS3BucketPolicy(bucketName: String?) { 
     val request = DeleteBucketPolicyRequest { 
         bucket = bucketName 
     } 
     S3Client { region = "us-east-1" }.use { s3 -> 
         s3.deleteBucketPolicy(request) 
         println("Done!") 
     }
}
```
• API の詳細については、「AWS SDK for Kotlin API リファレンス」の 「[DeleteBucketPolicy](https://sdk.amazonaws.com/kotlin/api/latest/index.html)」を参照してください。

#### **PowerShell**

Tools for PowerShell

例 1: このコマンドは、指定した S3 バケットに関連付けられたバケットポリシーを削除しま す。

Remove-S3BucketPolicy -BucketName 's3testbucket'

• API の詳細については、「AWS Tools for PowerShell コマンドレットリファレンス」の 「[DeleteBucketPolicy](https://docs.aws.amazon.com/powershell/latest/reference)」を参照してください。

#### Python

SDK for Python (Boto3)

#### **a** Note

```
class BucketWrapper: 
     """Encapsulates S3 bucket actions.""" 
     def __init__(self, bucket): 
 """ 
          :param bucket: A Boto3 Bucket resource. This is a high-level resource in 
 Boto3 
                          that wraps bucket actions in a class-like structure. 
         """ 
         self.bucket = bucket 
         self.name = bucket.name 
     def delete_policy(self): 
         "" "
         Delete the security policy from the bucket. 
        ^{\mathrm{m}} ""
         try: 
              self.bucket.Policy().delete()
```

```
 logger.info("Deleted policy for bucket '%s'.", self.bucket.name) 
        except ClientError: 
            logger.exception( 
                "Couldn't delete policy for bucket '%s'.", self.bucket.name 
) raise
```
• API の詳細については、「AWS SDK for Python (Boto3) API リファレンス」の 「[DeleteBucketPolicy](https://docs.aws.amazon.com/goto/boto3/s3-2006-03-01/DeleteBucketPolicy)」を参照してください。

#### Ruby

SDK for Ruby

#### **a** Note

```
# Wraps an Amazon S3 bucket policy.
class BucketPolicyWrapper 
   attr_reader :bucket_policy 
   # @param bucket_policy [Aws::S3::BucketPolicy] A bucket policy object 
  configured with an existing bucket. 
   def initialize(bucket_policy) 
     @bucket_policy = bucket_policy 
   end 
   def delete_policy 
     @bucket_policy.delete 
     true 
   rescue Aws::Errors::ServiceError => e 
     puts "Couldn't delete the policy from #{@bucket_policy.bucket.name}. Here's 
  why: #{e.message}" 
     false 
   end
```
end

• API の詳細については、「AWS SDK for Ruby API リファレンス」の 「[DeleteBucketPolicy](https://docs.aws.amazon.com/goto/SdkForRubyV3/s3-2006-03-01/DeleteBucketPolicy)」を参照してください。

AWS SDK デベロッパーガイドとコード例の完全なリストについては、「[このサービスを AWS SDK](#page-2364-0) [で使用する](#page-2364-0)」を参照してください。このトピックには、使用開始方法に関する情報と、以前の SDK バージョンの詳細も含まれています。

# AWS SDK またはコマンドラインツールで **DeleteBucketReplication** を使用する

次のサンプルコードは、DeleteBucketReplication を使用する方法を説明しています。

CLI

AWS CLI

次のコマンドは、my-bucket という名前のバケットからレプリケーションの設定を削除しま す。

aws s3api delete-bucket-replication --bucket my-bucket

• API の詳細については、「AWS CLI コマンドリファレンス」の 「[DeleteBucketReplication」](https://awscli.amazonaws.com/v2/documentation/api/latest/reference/s3api/delete-bucket-replication.html)を参照してください。

PowerShell

Tools for PowerShell

例 1: 「mybucket」という名前のバケットに関連付けられているレプリケーションの設定を削 除します。このオペレーションには s3:DeleteReplicationConfiguration アクションに対するア クセス許可が必要であることに注意が必要です。オペレーションを続行する前に確認を求める プロンプトが表示されます。確認を表示させないようにするには、-Force スイッチを使用し ます。

Remove-S3BucketReplication -BucketName mybucket

• API の詳細については、「AWS Tools for PowerShell コマンドレットリファレンス」の 「[DeleteBucketReplication」](https://docs.aws.amazon.com/powershell/latest/reference)を参照してください。

AWS SDK デベロッパーガイドとコード例の完全なリストについては、「[このサービスを AWS SDK](#page-2364-0) [で使用する](#page-2364-0)」を参照してください。このトピックには、使用開始方法に関する情報と、以前の SDK バージョンの詳細も含まれています。

AWS SDK またはコマンドラインツールで **DeleteBucketTagging** を使 用する

次のサンプルコードは、DeleteBucketTagging を使用する方法を説明しています。

CL<sub>I</sub>

AWS CLI

次のコマンドは、my-bucket という名前のバケットからタグの設定を削除します。

aws s3api delete-bucket-tagging --bucket my-bucket

• API の詳細については、「AWS CLI コマンドリファレンス」の[「DeleteBucketTagging」](https://awscli.amazonaws.com/v2/documentation/api/latest/reference/s3api/delete-bucket-tagging.html)を 参照してください。

PowerShell

Tools for PowerShell

例 1: このコマンドは、指定した S3 バケットに関連付けられたすべてのタグを削除します。

Remove-S3BucketTagging -BucketName 's3testbucket'

出力:

Confirm Are you sure you want to perform this action? Performing the operation "Remove-S3BucketTagging (DeleteBucketTagging)" on target "s3testbucket". [Y] Yes [A] Yes to All [N] No [L] No to All [S] Suspend [?] Help (default is "Y"): Y

• API の詳細については、「AWS Tools for PowerShell コマンドレットリファレンス」の 「[DeleteBucketTagging」](https://docs.aws.amazon.com/powershell/latest/reference)を参照してください。

AWS SDK デベロッパーガイドとコード例の完全なリストについては、「[このサービスを AWS SDK](#page-2364-0) [で使用する](#page-2364-0)」を参照してください。このトピックには、使用開始方法に関する情報と、以前の SDK バージョンの詳細も含まれています。

# AWS SDK またはコマンドラインツールで **DeleteBucketWebsite** を使 用する

次のサンプルコードは、DeleteBucketWebsite を使用する方法を説明しています。

#### $C++$

SDK for C++

```
a Note
```

```
bool AwsDoc::S3::DeleteBucketWebsite(const Aws::String &bucketName, 
                                        const Aws::Client::ClientConfiguration 
 &clientConfig) { 
     Aws::S3::S3Client client(clientConfig); 
     Aws::S3::Model::DeleteBucketWebsiteRequest request; 
     request.SetBucket(bucketName); 
     Aws::S3::Model::DeleteBucketWebsiteOutcome outcome = 
             client.DeleteBucketWebsite(request); 
     if (!outcome.IsSuccess()) { 
         auto err = outcome.GetError(); 
         std::cerr << "Error: DeleteBucketWebsite: " << 
                    err.GetExceptionName() << ": " << err.GetMessage() << 
  std::endl; 
     } 
     else { 
         std::cout << "Website configuration was removed." << std::endl;
```

```
 } 
     return outcome.IsSuccess();
}
```
• API の詳細については、「AWS SDK for C++ API リファレンス」の 「[DeleteBucketWebsite」](https://docs.aws.amazon.com/goto/SdkForCpp/s3-2006-03-01/DeleteBucketWebsite)を参照してください。

#### CLI

AWS CLI

次のコマンドは、my-bucket という名前のバケットからウェブサイト設定を削除します。

aws s3api delete-bucket-website --bucket my-bucket

• API の詳細については、AWS CLI コマンドリファレンスの[「DeleteBucketWebsite」](https://awscli.amazonaws.com/v2/documentation/api/latest/reference/s3api/delete-bucket-website.html)を参照 してください。

#### Java

SDK for Java 2.x

**a** Note

```
import software.amazon.awssdk.regions.Region;
import software.amazon.awssdk.services.s3.S3Client;
import software.amazon.awssdk.services.s3.model.DeleteBucketWebsiteRequest;
import software.amazon.awssdk.services.s3.model.S3Exception;
/** 
  * Before running this Java V2 code example, set up your development 
  * environment, including your credentials. 
 * 
  * For more information, see the following documentation topic:
```
\*

```
 * https://docs.aws.amazon.com/sdk-for-java/latest/developer-guide/get-
started.html 
  */
public class DeleteWebsiteConfiguration { 
      public static void main(String[] args) { 
           final String usage = """ 
                    Usage: <br/>
<br/>
<br/>
<br/>
<br/>
Usage: <br/>
<br/>
<br/>
<br/>
<br/>
<br/>
Usage: <br/>
<br/>
<br/>
<br/>
<br/>
<br/>
<br/>
<br/>
<br/>
<br/>
<br/>
<br/>
<br/>
<br/>
<br/>
<br/>
<br/>
<br/>
<br/>
<br/>
<br/>
<br/>
<br
                     Where: 
                          bucketName - The Amazon S3 bucket to delete the website 
  configuration from. 
                    """
          if (args.length != 1) {
                System.out.println(usage); 
                System.exit(1); 
           } 
          String bucketName = args[0];
           System.out.format("Deleting website configuration for Amazon S3 bucket: 
  %s\n", bucketName); 
           Region region = Region.US_EAST_1; 
           S3Client s3 = S3Client.builder() 
                     .region(region) 
                    .buid() deleteBucketWebsiteConfig(s3, bucketName); 
           System.out.println("Done!"); 
           s3.close(); 
      } 
      public static void deleteBucketWebsiteConfig(S3Client s3, String bucketName) 
  { 
           DeleteBucketWebsiteRequest delReq = DeleteBucketWebsiteRequest.builder() 
                      .bucket(bucketName) 
                    .buid() try { 
                s3.deleteBucketWebsite(delReq); 
           } catch (S3Exception e) {
```

```
 System.err.println(e.awsErrorDetails().errorMessage()); 
              System.out.println("Failed to delete website configuration!"); 
              System.exit(1); 
         } 
     }
}
```
• API の詳細については、「AWS SDK for Java 2.x API リファレンス」の 「[DeleteBucketWebsite」](https://docs.aws.amazon.com/goto/SdkForJavaV2/s3-2006-03-01/DeleteBucketWebsite)を参照してください。

**JavaScript** 

SDK for JavaScript (v3)

**a** Note

GitHub には、その他のリソースもあります。用例一覧を検索し、[AWS コード例リポ](https://github.com/awsdocs/aws-doc-sdk-examples/tree/main/javascriptv3/example_code/s3#code-examples) [ジトリ](https://github.com/awsdocs/aws-doc-sdk-examples/tree/main/javascriptv3/example_code/s3#code-examples)での設定と実行の方法を確認してください。

バケットからウェブサイト設定を削除します。

```
import { DeleteBucketWebsiteCommand, S3Client } from "@aws-sdk/client-s3";
const client = new S3Client({});
// Disable static website hosting on the bucket.
export const main = async () => {
   const command = new DeleteBucketWebsiteCommand({ 
     Bucket: "test-bucket", 
  }); 
  try { 
     const response = await client.send(command); 
     console.log(response); 
  } catch (err) { 
     console.error(err); 
   }
};
```
- 詳細については、「[AWS SDK for JavaScript デベロッパーガイド](https://docs.aws.amazon.com/sdk-for-javascript/v3/developer-guide/s3-example-static-web-host.html#s3-example-static-web-host-delete-website)」を参照してください。
- API の詳細については、「AWS SDK for JavaScript API リファレンス」の 「[DeleteBucketWebsite」](https://docs.aws.amazon.com/AWSJavaScriptSDK/v3/latest/client/s3/command/DeleteBucketWebsiteCommand)を参照してください。

**PowerShell** 

Tools for PowerShell

例 1: このコマンドは、指定した S3 バケットの静的ウェブサイトホスティングのプロパティ を無効にします。

Remove-S3BucketWebsite -BucketName 's3testbucket'

出力:

Confirm Are you sure you want to perform this action? Performing the operation "Remove-S3BucketWebsite (DeleteBucketWebsite)" on target "s3testbucket". [Y] Yes [A] Yes to All [N] No [L] No to All [S] Suspend [?] Help (default is "Y"): Y

• API の詳細については、「AWS Tools for PowerShell コマンドレットリファレンス」の 「[DeleteBucketWebsite」](https://docs.aws.amazon.com/powershell/latest/reference)を参照してください。

AWS SDK デベロッパーガイドとコード例の完全なリストについては、「[このサービスを AWS SDK](#page-2364-0) [で使用する](#page-2364-0)」を参照してください。このトピックには、使用開始方法に関する情報と、以前の SDK バージョンの詳細も含まれています。

## AWS SDK またはコマンドラインツールで **DeleteObject** を使用する

次のサンプルコードは、DeleteObject を使用する方法を説明しています。

アクション例は、より大きなプログラムからのコードの抜粋であり、コンテキスト内で実行する必要 があります。次のコード例で、このアクションのコンテキストを確認できます。

• [バージョン管理されたオブジェクトを操作する](#page-3336-0)

#### .NET

AWS SDK for .NET

**a**) Note

GitHub には、その他のリソースもあります。[AWS コード例リポジトリ](https://github.com/awsdocs/aws-doc-sdk-examples/tree/main/dotnetv3/S3#code-examples) で全く同じ例 を見つけて、設定と実行の方法を確認してください。

バージョニング非対応の S3 バケットからオブジェクトを削除します。

```
 using System; 
    using System.Threading.Tasks; 
    using Amazon.S3; 
    using Amazon.S3.Model; 
   /// <summary> 
    /// This example shows how to delete an object from a non-versioned Amazon 
   /// Simple Storage Service (Amazon S3) bucket. 
    /// </summary> 
    public class DeleteObject 
    { 
        /// <summary> 
        /// The Main method initializes the necessary variables and then calls 
        /// the DeleteObjectNonVersionedBucketAsync method to delete the object 
        /// named by the keyName parameter. 
        /// </summary> 
        public static async Task Main() 
       \{ const string bucketName = "doc-example-bucket"; 
            const string keyName = "testfile.txt"; 
            // If the Amazon S3 bucket is located in an AWS Region other than the 
            // Region of the default account, define the AWS Region for the 
            // Amazon S3 bucket in your call to the AmazonS3Client constructor. 
            // For example RegionEndpoint.USWest2. 
            IAmazonS3 client = new AmazonS3Client(); 
            await DeleteObjectNonVersionedBucketAsync(client, bucketName, 
 keyName); 
        } 
        /// <summary>
```

```
 /// The DeleteObjectNonVersionedBucketAsync takes care of deleting the 
        /// desired object from the named bucket. 
        /// </summary> 
        /// <param name="client">An initialized Amazon S3 client used to delete 
        /// an object from an Amazon S3 bucket.</param> 
        /// <param name="bucketName">The name of the bucket from which the 
        /// object will be deleted.</param> 
        /// <param name="keyName">The name of the object to delete.</param> 
         public static async Task DeleteObjectNonVersionedBucketAsync(IAmazonS3 
 client, string bucketName, string keyName) 
        \sqrt{ } try 
\{\hspace{.1cm} \} var deleteObjectRequest = new DeleteObjectRequest 
\overline{a} BucketName = bucketName, 
                     Key = keyName, 
                 }; 
                 Console.WriteLine($"Deleting object: {keyName}"); 
                 await client.DeleteObjectAsync(deleteObjectRequest); 
                 Console.WriteLine($"Object: {keyName} deleted from 
 {bucketName}."); 
 } 
             catch (AmazonS3Exception ex) 
\{\hspace{.1cm} \} Console.WriteLine($"Error encountered on server. 
 Message:'{ex.Message}' when deleting an object."); 
 } 
         } 
    }
```
バージョニングされた S3 バケットからオブジェクトを削除します。

```
 using System; 
 using System.Threading.Tasks; 
 using Amazon.S3; 
 using Amazon.S3.Model; 
 /// <summary> 
 /// This example creates an object in an Amazon Simple Storage Service
```

```
 /// (Amazon S3) bucket and then deletes the object version that was 
    /// created. 
    /// </summary> 
    public class DeleteObjectVersion 
   \mathcal{L} public static async Task Main() 
         { 
             string bucketName = "doc-example-bucket"; 
             string keyName = "verstioned-object.txt"; 
             // If the AWS Region of the default user is different from the AWS 
             // Region of the Amazon S3 bucket, pass the AWS Region of the 
             // bucket region to the Amazon S3 client object's constructor. 
             // Define it like this: 
             // RegionEndpoint bucketRegion = RegionEndpoint.USWest2; 
             IAmazonS3 client = new AmazonS3Client(); 
             await CreateAndDeleteObjectVersionAsync(client, bucketName, keyName); 
         } 
         /// <summary> 
         /// This method creates and then deletes a versioned object. 
         /// </summary> 
         /// <param name="client">The initialized Amazon S3 client object used to 
         /// create and delete the object.</param> 
         /// <param name="bucketName">The name of the Amazon S3 bucket where the 
         /// object will be created and deleted.</param> 
         /// <param name="keyName">The key name of the object to create.</param> 
         public static async Task CreateAndDeleteObjectVersionAsync(IAmazonS3 
 client, string bucketName, string keyName) 
         { 
             try 
\{\hspace{.1cm} \} // Add a sample object. 
                string versionID = await PutAnObject(client, bucketName,
 keyName); 
                 // Delete the object by specifying an object key and a version 
 ID. 
                 DeleteObjectRequest request = new DeleteObjectRequest() 
\overline{a} BucketName = bucketName, 
                      Key = keyName, 
                      VersionId = versionID,
```

```
 }; 
                 Console.WriteLine("Deleting an object"); 
                 await client.DeleteObjectAsync(request); 
 } 
             catch (AmazonS3Exception ex) 
\{\hspace{.1cm} \} Console.WriteLine($"Error: {ex.Message}"); 
 } 
         } 
         /// <summary> 
         /// This method is used to create the temporary Amazon S3 object. 
         /// </summary> 
         /// <param name="client">The initialized Amazon S3 object which will be 
 used 
         /// to create the temporary Amazon S3 object.</param> 
         /// <param name="bucketName">The name of the Amazon S3 bucket where the 
 object 
         /// will be created.</param> 
         /// <param name="objectKey">The name of the Amazon S3 object co create.</
param> 
        /// <returns>The Version ID of the created object.</returns>
         public static async Task<string> PutAnObject(IAmazonS3 client, string 
 bucketName, string objectKey) 
         { 
             PutObjectRequest request = new PutObjectRequest() 
\{\hspace{.1cm} \} BucketName = bucketName, 
                 Key = objectKey, 
                 ContentBody = "This is the content body!", 
             }; 
             PutObjectResponse response = await client.PutObjectAsync(request); 
             return response.VersionId; 
         } 
     }
```
• API の詳細については、「AWS SDK for .NET API リファレンス」の「[DeleteObject](https://docs.aws.amazon.com/goto/DotNetSDKV3/s3-2006-03-01/DeleteObject)」を参 照してください。

#### Bash

Bash スクリプトを使用した AWS CLI

#### **a** Note

```
###############################################################################
# function errecho
#
# This function outputs everything sent to it to STDERR (standard error output).
###############################################################################
function errecho() { 
  printf "%s\n" "$*" 1>&2
}
###############################################################################
# function delete_item_in_bucket
#
# This function deletes the specified file from the specified bucket.
#
# Parameters:
# $1 - The name of the bucket.
# $2 - The key (file name) in the bucket to delete.
# Returns:
# 0 - If successful.
# 1 - If it fails.
###############################################################################
function delete_item_in_bucket() { 
   local bucket_name=$1 
  local key=$2 
   local response 
  response=$(aws s3api delete-object \ 
     --bucket "$bucket_name" \ 
     --key "$key") 
   # shellcheck disable=SC2181
```
```
 if [[ $? -ne 0 ]]; then 
     errecho "ERROR: AWS reports s3api delete-object operation failed.\n
$response" 
     return 1 
  fi
}
```
• API の詳細については、「AWS CLI コマンドリファレンス」の[「DeleteObject」](https://docs.aws.amazon.com/goto/aws-cli/s3-2006-03-01/DeleteObject)を参照し てください。

```
C++
```
SDK for C++

```
a Note
```
GitHub には、その他のリソースもあります。用例一覧を検索し、[AWS コード例リポ](https://github.com/awsdocs/aws-doc-sdk-examples/tree/main/cpp/example_code/s3#code-examples) [ジトリ](https://github.com/awsdocs/aws-doc-sdk-examples/tree/main/cpp/example_code/s3#code-examples)での設定と実行の方法を確認してください。

```
bool AwsDoc::S3::DeleteObject(const Aws::String &objectKey, 
                                 const Aws::String &fromBucket, 
                                 const Aws::Client::ClientConfiguration 
 &clientConfig) { 
     Aws::S3::S3Client client(clientConfig); 
     Aws::S3::Model::DeleteObjectRequest request; 
     request.WithKey(objectKey) 
              .WithBucket(fromBucket); 
     Aws::S3::Model::DeleteObjectOutcome outcome = 
             client.DeleteObject(request); 
     if (!outcome.IsSuccess()) { 
         auto err = outcome.GetError(); 
         std::cerr << "Error: DeleteObject: " << 
                    err.GetExceptionName() << ": " << err.GetMessage() << 
 std::endl; 
     } 
     else {
```

```
 std::cout << "Successfully deleted the object." << std::endl; 
     } 
     return outcome.IsSuccess();
}
```
• API の詳細については、「AWS SDK for C++ API リファレンス」の[「DeleteObject](https://docs.aws.amazon.com/goto/SdkForCpp/s3-2006-03-01/DeleteObject)」を参 照してください。

# CLI

AWS CLI

次のコマンドは、my-bucket という名前のバケットから test.txt という名前のオブジェ クトを削除します。

aws s3api delete-object --bucket my-bucket --key test.txt

バケットバージョニングが有効になっている場合、出力には削除マーカーのバージョン ID が 含まれます。

```
{ 
   "VersionId": "9_gKg5vG56F.TTEUdwkxGpJ3tNDlWlGq", 
   "DeleteMarker": true
}
```
オブジェクトの削除の詳細については、「Amazon S3 ユーザーガイド」の「オブジェクトの 削除」を参照してください。

• API の詳細については、「AWS CLI Command Reference」の[「DeleteObject」](https://awscli.amazonaws.com/v2/documentation/api/latest/reference/s3api/delete-object.html)を参照して ください。

#### **JavaScript**

SDK for JavaScript (v3)

**a** Note

GitHub には、その他のリソースもあります。用例一覧を検索し、[AWS コード例リポ](https://github.com/awsdocs/aws-doc-sdk-examples/tree/main/javascriptv3/example_code/s3#code-examples) [ジトリ](https://github.com/awsdocs/aws-doc-sdk-examples/tree/main/javascriptv3/example_code/s3#code-examples)での設定と実行の方法を確認してください。

オブジェクトを削除します。

```
import { DeleteObjectCommand, S3Client } from "@aws-sdk/client-s3";
const client = new S3Client({});
export const main = async () => {
   const command = new DeleteObjectCommand({ 
     Bucket: "test-bucket", 
     Key: "test-key.txt", 
   }); 
  try { 
     const response = await client.send(command); 
     console.log(response); 
   } catch (err) { 
     console.error(err); 
   }
};
```
• API の詳細については、「AWS SDK for JavaScript API リファレンス」の[「DeleteObject」](https://docs.aws.amazon.com/AWSJavaScriptSDK/v3/latest/client/s3/command/DeleteObjectCommand) を参照してください。

# Python

SDK for Python (Boto3)

**a** Note

GitHub には、その他のリソースもあります。用例一覧を検索し、[AWS コード例リポ](https://github.com/awsdocs/aws-doc-sdk-examples/tree/main/python/example_code/s3/s3_basics#code-examples) [ジトリ](https://github.com/awsdocs/aws-doc-sdk-examples/tree/main/python/example_code/s3/s3_basics#code-examples)での設定と実行の方法を確認してください。

# オブジェクトを削除します。

```
class ObjectWrapper: 
     """Encapsulates S3 object actions.""" 
     def __init__(self, s3_object): 
 """ 
         :param s3_object: A Boto3 Object resource. This is a high-level resource 
  in Boto3 
                            that wraps object actions in a class-like structure. 
         """ 
         self.object = s3_object 
         self.key = self.object.key 
     def delete(self): 
         """ 
         Deletes the object. 
        ^{\mathrm{m}} ""
         try: 
             self.object.delete() 
             self.object.wait_until_not_exists() 
             logger.info( 
                  "Deleted object '%s' from bucket '%s'.", 
                  self.object.key, 
                  self.object.bucket_name, 
) except ClientError: 
             logger.exception( 
                  "Couldn't delete object '%s' from bucket '%s'.", 
                  self.object.key, 
                  self.object.bucket_name, 
)
```
raise

# オブジェクトの新しいバージョンを削除して、オブジェクトを以前のバージョンにロールバッ クします。

```
def rollback_object(bucket, object_key, version_id): 
    "" "
     Rolls back an object to an earlier version by deleting all versions that 
     occurred after the specified rollback version. 
     Usage is shown in the usage_demo_single_object function at the end of this 
 module. 
     :param bucket: The bucket that holds the object to roll back. 
     :param object_key: The object to roll back. 
     :param version_id: The version ID to roll back to. 
    "" "
     # Versions must be sorted by last_modified date because delete markers are 
     # at the end of the list even when they are interspersed in time. 
     versions = sorted( 
         bucket.object_versions.filter(Prefix=object_key), 
         key=attrgetter("last_modified"), 
         reverse=True, 
     ) 
     logger.debug( 
         "Got versions:\n%s", 
         "\n".join( 
 [ 
                  f"\t{version.version_id}, last modified {version.last_modified}" 
                 for version in versions 
 ] 
         ), 
    \mathcal{L} if version_id in [ver.version_id for ver in versions]: 
         print(f"Rolling back to version {version_id}") 
         for version in versions: 
             if version.version_id != version_id: 
                  version.delete() 
                  print(f"Deleted version {version.version_id}")
```
 else: break print(f"Active version is now {bucket.Object(object\_key).version\_id}") else: raise KeyError( f"{version\_id} was not found in the list of versions for " f"{object\_key}."  $\overline{\phantom{a}}$ 

オブジェクトのアクティブな削除マーカーを削除して、削除されたオブジェクトを復活させま す。

def revive\_object(bucket, object\_key): """ Revives a versioned object that was deleted by removing the object's active delete marker. A versioned object presents as deleted when its latest version is a delete marker. By removing the delete marker, we make the previous version the latest version and the object then presents as \*not\* deleted. Usage is shown in the usage\_demo\_single\_object function at the end of this module. :param bucket: The bucket that contains the object. :param object\_key: The object to revive. """ # Get the latest version for the object. response = s3.meta.client.list\_object\_versions( Bucket=bucket.name, Prefix=object\_key, MaxKeys=1  $\mathcal{L}$  if "DeleteMarkers" in response: latest\_version = response["DeleteMarkers"][0] if latest\_version["IsLatest"]: logger.info( "Object %s was indeed deleted on %s. Let's revive it.", object\_key,

```
 latest_version["LastModified"], 
) obj = bucket.Object(object_key) 
            obj.Version(latest_version["VersionId"]).delete() 
            logger.info( 
                "Revived %s, active version is now %s with body '%s'", 
                object_key, 
                obj.version_id, 
                obj.get()["Body"].read(), 
) else: 
            logger.warning( 
                "Delete marker is not the latest version for %s!", object_key 
) elif "Versions" in response: 
        logger.warning("Got an active version for %s, nothing to do.", 
 object_key) 
    else: 
        logger.error("Couldn't get any version info for %s.", object_key)
```
S3 オブジェクトから削除マーカーを削除する Lambda ハンドラを作成します。このハンドラ を使用して、バージョン管理されたバケット内の余分な削除マーカーを効率的にクリーンアッ プできます。

```
import logging
from urllib import parse
import boto3
from botocore.exceptions import ClientError
logger = logging.getLogger(__name__)
logger.setLevel("INFO")
s3 = boto3.client("s3")
def lambda_handler(event, context): 
     """ 
     Removes a delete marker from the specified versioned object. 
     :param event: The S3 batch event that contains the ID of the delete marker
```

```
 to remove. 
     :param context: Context about the event. 
     :return: A result structure that Amazon S3 uses to interpret the result of 
 the 
              operation. When the result code is TemporaryFailure, S3 retries the 
              operation. 
    "" "
     # Parse job parameters from Amazon S3 batch operations 
     invocation_id = event["invocationId"] 
     invocation_schema_version = event["invocationSchemaVersion"] 
     results = [] 
     result_code = None 
     result_string = None 
    task = event["tasks"][0] 
     task_id = task["taskId"] 
     try: 
         obj_key = parse.unquote(task["s3Key"], encoding="utf-8") 
         obj_version_id = task["s3VersionId"] 
         bucket_name = task["s3BucketArn"].split(":")[-1] 
         logger.info( 
             "Got task: remove delete marker %s from object %s.", obj_version_id, 
 obj_key 
\overline{\phantom{a}} try: 
             # If this call does not raise an error, the object version is not a 
 delete 
             # marker and should not be deleted. 
             response = s3.head_object( 
                 Bucket=bucket_name, Key=obj_key, VersionId=obj_version_id 
) result_code = "PermanentFailure" 
             result_string = ( 
                 f"Object {obj_key}, ID {obj_version_id} is not " f"a delete 
 marker." 
) logger.debug(response) 
             logger.warning(result_string) 
         except ClientError as error:
```

```
 delete_marker = error.response["ResponseMetadata"]
["HTTPHeaders"].get( 
                "x-amz-delete-marker", "false" 
)if delete marker == "true":
                logger.info( 
                    "Object %s, version %s is a delete marker.", obj_key, 
 obj_version_id 
) try: 
                    s3.delete_object( 
                        Bucket=bucket_name, Key=obj_key, VersionId=obj_version_id 
) result_code = "Succeeded" 
                    result_string = ( 
                        f"Successfully removed delete marker " 
                        f"{obj_version_id} from object {obj_key}." 
) logger.info(result_string) 
                except ClientError as error: 
                    # Mark request timeout as a temporary failure so it will be 
 retried. 
                    if error.response["Error"]["Code"] == "RequestTimeout": 
                        result_code = "TemporaryFailure" 
                        result_string = ( 
                            f"Attempt to remove delete marker from " 
                            f"object {obj_key} timed out." 
) logger.info(result_string) 
                    else: 
                        raise 
            else: 
                raise ValueError( 
                    f"The x-amz-delete-marker header is either not " 
                    f"present or is not 'true'." 
) except Exception as error: 
        # Mark all other exceptions as permanent failures. 
        result_code = "PermanentFailure" 
        result_string = str(error) 
        logger.exception(error) 
    finally: 
        results.append( 
\{\hspace{.1cm} \}
```

```
 "taskId": task_id, 
                  "resultCode": result_code, 
                  "resultString": result_string, 
 } 
\overline{\phantom{a}} return { 
         "invocationSchemaVersion": invocation_schema_version, 
         "treatMissingKeysAs": "PermanentFailure", 
         "invocationId": invocation_id, 
         "results": results, 
     }
```
• API の詳細については、「AWS SDK for Python (Boto3) API リファレンス」の 「[DeleteObject](https://docs.aws.amazon.com/goto/boto3/s3-2006-03-01/DeleteObject)」を参照してください。

# Rust

SDK for Rust

**a** Note

GitHub には、その他のリソースもあります。用例一覧を検索し、[AWS コード例リポ](https://github.com/awsdocs/aws-doc-sdk-examples/tree/main/rustv1/examples/s3#code-examples) [ジトリ](https://github.com/awsdocs/aws-doc-sdk-examples/tree/main/rustv1/examples/s3#code-examples)での設定と実行の方法を確認してください。

```
async fn remove_object(client: &Client, bucket: &str, key: &str) -> Result<(), 
  Error> { 
     client 
          .delete_object() 
          .bucket(bucket) 
          .key(key) 
          .send() 
          .await?; 
     println!("Object deleted."); 
    0k(())}
```
• API の詳細については、「AWS SDK for Rust API リファレンス」の[「DeleteObject](https://docs.rs/releases/search?query=aws-sdk)」を参 照してください。

SAP ABAP

SDK for SAP ABAP

**a** Note

GitHub には、その他のリソースもあります。用例一覧を検索し、[AWS コード例リポ](https://github.com/awsdocs/aws-doc-sdk-examples/tree/main/sap-abap/services/s3#code-examples) [ジトリ](https://github.com/awsdocs/aws-doc-sdk-examples/tree/main/sap-abap/services/s3#code-examples)での設定と実行の方法を確認してください。

```
 TRY. 
     lo_s3->deleteobject( 
         iv_bucket = iv_bucket_name 
         iv_key = iv_object_key 
     ). 
     MESSAGE 'Object deleted from S3 bucket.' TYPE 'I'. 
   CATCH /aws1/cx_s3_nosuchbucket. 
     MESSAGE 'Bucket does not exist.' TYPE 'E'. 
 ENDTRY.
```
• API の詳細については、「AWS SDK for SAP ABAP API リファレンス」の 「[DeleteObject](https://docs.aws.amazon.com/sdk-for-sap-abap/v1/api/latest/index.html)」を参照してください。

**Swift** 

SDK for Swift

**a** Note これはプレビューリリースの SDK に関するプレリリースドキュメントです。このド キュメントは変更される可能性があります。

## **a** Note

GitHub には、その他のリソースもあります。用例一覧を検索し、[AWS コード例リポ](https://github.com/awsdocs/aws-doc-sdk-examples/tree/main/swift/example_code/s3/basics#code-examples) [ジトリ](https://github.com/awsdocs/aws-doc-sdk-examples/tree/main/swift/example_code/s3/basics#code-examples)での設定と実行の方法を確認してください。

```
 public func deleteFile(bucket: String, key: String) async throws { 
     let input = DeleteObjectInput( 
          bucket: bucket, 
          key: key 
    \lambda do { 
         _ = try await client.deleteObject(input: input) 
     } catch { 
          throw error 
     } 
 }
```
• API の詳細については、AWS SDK for Swift API リファレンスの[「DeleteObject」](https://awslabs.github.io/aws-sdk-swift/reference/0.x)を参照し てください。

AWS SDK デベロッパーガイドとコード例の完全なリストについては、「[このサービスを AWS SDK](#page-2364-0) [で使用する](#page-2364-0)」を参照してください。このトピックには、使用開始方法に関する情報と、以前の SDK バージョンの詳細も含まれています。

# AWS SDK またはコマンドラインツールで **DeleteObjectTagging** を使 用する

次のサンプルコードは、DeleteObjectTagging を使用する方法を説明しています。

CLI

AWS CLI

オブジェクトのタグセットを削除するには

次の delete-object-tagging の例では、指定したキーを持つタグをオブジェクト doc1.rtf から削除します。

aws s3api delete-object-tagging \ --bucket my-bucket \ --key doc1.rtf

このコマンドでは何も出力されません。

• API の詳細については、「AWS CLI コマンドリファレンス」の[「DeleteObjectTagging」](https://awscli.amazonaws.com/v2/documentation/api/latest/reference/s3api/delete-object-tagging.html)を 参照してください。

PowerShell

Tools for PowerShell

このコマンドは、指定した S3 バケット内のキー「testfile.txt」を持つオブジェクトに関連付け られたすべてのタグを削除します。

```
Remove-S3ObjectTagSet -Key 'testfile.txt' -BucketName 's3testbucket' -Select 
  '^Key'
```
出力:

```
Confirm
Are you sure you want to perform this action?
Performing the operation "Remove-S3ObjectTagSet (DeleteObjectTagging)" on target 
 "testfile.txt".
[Y] Yes [A] Yes to All [N] No [L] No to All [S] Suspend [?] Help (default is 
 "Y"): Y
testfile.txt
```
• API の詳細については、「AWS Tools for PowerShell コマンドレットリファレンス」の 「[DeleteObjectTagging」](https://docs.aws.amazon.com/powershell/latest/reference)を参照してください。

AWS SDK デベロッパーガイドとコード例の完全なリストについては、「[このサービスを AWS SDK](#page-2364-0) [で使用する](#page-2364-0)」を参照してください。このトピックには、使用開始方法に関する情報と、以前の SDK バージョンの詳細も含まれています。

# AWS SDK またはコマンドラインツールで **DeleteObjects** を使用する

次のサンプルコードは、DeleteObjects を使用する方法を説明しています。

アクション例は、より大きなプログラムからのコードの抜粋であり、コンテキスト内で実行する必要 があります。次のコード例で、このアクションのコンテキストを確認できます。

• [バケットとオブジェクトの使用を開始する](#page-3133-0)

.NET

AWS SDK for .NET

**a** Note

GitHub には、その他のリソースもあります。[AWS コード例リポジトリ](https://github.com/awsdocs/aws-doc-sdk-examples/tree/main/dotnetv3/S3#code-examples) で全く同じ例 を見つけて、設定と実行の方法を確認してください。

S3 バケットからすべてのオブジェクトを削除します。

```
 /// <summary> 
         /// Delete all of the objects stored in an existing Amazon S3 bucket. 
         /// </summary> 
         /// <param name="client">An initialized Amazon S3 client object.</param> 
         /// <param name="bucketName">The name of the bucket from which the 
         /// contents will be deleted.</param> 
         /// <returns>A boolean value that represents the success or failure of 
        /// deleting all of the objects in the bucket.</returns>
         public static async Task<bool> DeleteBucketContentsAsync(IAmazonS3 
 client, string bucketName) 
        \{ // Iterate over the contents of the bucket and delete all objects. 
             var request = new ListObjectsV2Request 
\{\hspace{.1cm} \} BucketName = bucketName, 
             }; 
             try 
             { 
                  ListObjectsV2Response response; 
                 do 
\overline{\mathcal{L}} response = await client.ListObjectsV2Async(request);
```

```
 response.S3Objects 
                         .ForEach(async obj => await 
 client.DeleteObjectAsync(bucketName, obj.Key)); 
                    // If the response is truncated, set the request 
 ContinuationToken 
                    // from the NextContinuationToken property of the response. 
                     request.ContinuationToken = response.NextContinuationToken; 
 } 
                while (response.IsTruncated); 
                return true; 
 } 
            catch (AmazonS3Exception ex) 
\{\hspace{.1cm} \} Console.WriteLine($"Error deleting objects: {ex.Message}"); 
                return false; 
 } 
        }
```
バージョニング非対応の S3 バケットから複数のオブジェクトを削除します。

```
 using System; 
 using System.Collections.Generic; 
 using System.Threading.Tasks; 
 using Amazon.S3; 
 using Amazon.S3.Model; 
 /// <summary> 
 /// This example shows how to delete multiple objects from an Amazon Simple 
 /// Storage Service (Amazon S3) bucket. 
 /// </summary> 
 public class DeleteMultipleObjects 
 { 
     /// <summary> 
     /// The Main method initializes the Amazon S3 client and the name of 
     /// the bucket and then passes those values to MultiObjectDeleteAsync. 
     /// </summary> 
     public static async Task Main() 
     { 
         const string bucketName = "doc-example-bucket";
```

```
 // If the Amazon S3 bucket from which you wish to delete objects is 
 not 
             // located in the same AWS Region as the default user, define the 
             // AWS Region for the Amazon S3 bucket as a parameter to the client 
             // constructor. 
             IAmazonS3 s3Client = new AmazonS3Client(); 
             await MultiObjectDeleteAsync(s3Client, bucketName); 
         } 
         /// <summary> 
         /// This method uses the passed Amazon S3 client to first create and then 
         /// delete three files from the named bucket. 
         /// </summary> 
         /// <param name="client">The initialized Amazon S3 client object used to 
 call 
         /// Amazon S3 methods.</param> 
         /// <param name="bucketName">The name of the Amazon S3 bucket where 
 objects 
         /// will be created and then deleted.</param> 
         public static async Task MultiObjectDeleteAsync(IAmazonS3 client, string 
 bucketName) 
        \mathcal{L} // Create three sample objects which we will then delete. 
             var keysAndVersions = await PutObjectsAsync(client, 3, bucketName); 
             // Now perform the multi-object delete, passing the key names and 
             // version IDs. Since we are working with a non-versioned bucket, 
             // the object keys collection includes null version IDs. 
             DeleteObjectsRequest multiObjectDeleteRequest = new 
 DeleteObjectsRequest 
\{\hspace{.1cm} \} BucketName = bucketName, 
                 Objects = keysAndVersions, 
             }; 
             // You can add a specific object key to the delete request using the 
             // AddKey method of the multiObjectDeleteRequest. 
             try 
\{\hspace{.1cm} \} DeleteObjectsResponse response = await 
 client.DeleteObjectsAsync(multiObjectDeleteRequest);
```

```
 Console.WriteLine("Successfully deleted all the {0} items", 
 response.DeletedObjects.Count); 
 } 
             catch (DeleteObjectsException e) 
\{\hspace{.1cm} \} PrintDeletionErrorStatus(e); 
 } 
        } 
        /// <summary> 
        /// Prints the list of errors raised by the call to DeleteObjectsAsync. 
        /// </summary> 
        /// <param name="ex">A collection of exceptions returned by the call to 
        /// DeleteObjectsAsync.</param> 
         public static void PrintDeletionErrorStatus(DeleteObjectsException ex) 
         { 
             DeleteObjectsResponse errorResponse = ex.Response; 
            Console.WriteLine("x {0}", errorResponse.DeletedObjects.Count);
             Console.WriteLine($"Successfully deleted 
 {errorResponse.DeletedObjects.Count}."); 
             Console.WriteLine($"No. of objects failed to delete = 
 {errorResponse.DeleteErrors.Count}"); 
             Console.WriteLine("Printing error data..."); 
             foreach (DeleteError deleteError in errorResponse.DeleteErrors) 
\{\hspace{.1cm} \} Console.WriteLine($"Object Key: 
 {deleteError.Key}\t{deleteError.Code}\t{deleteError.Message}"); 
 } 
        } 
        /// <summary> 
       /// This method creates simple text file objects that can be used in
        /// the delete method. 
        /// </summary> 
        /// <param name="client">The Amazon S3 client used to call 
 PutObjectAsync.</param> 
        /// <param name="number">The number of objects to create.</param> 
        /// <param name="bucketName">The name of the bucket where the objects 
        /// will be created.</param> 
        /// <returns>A list of keys (object keys) and versions that the calling 
       /// method will use to delete the newly created files.</returns>
```

```
 public static async Task<List<KeyVersion>> PutObjectsAsync(IAmazonS3 
 client, int number, string bucketName) 
         { 
             List<KeyVersion> keys = new List<KeyVersion>(); 
            for (int i = 0; i < number; i++)\{\hspace{.1cm} \} string key = "ExampleObject-" + new System.Random().Next(); 
                 PutObjectRequest request = new PutObjectRequest 
\overline{a} BucketName = bucketName, 
                    Key = key,
                     ContentBody = "This is the content body!", 
                 }; 
                 PutObjectResponse response = await 
 client.PutObjectAsync(request); 
                 // For non-versioned bucket operations, we only need the 
                 // object key. 
                 KeyVersion keyVersion = new KeyVersion 
\overline{a}Key = key,
                 }; 
                 keys.Add(keyVersion); 
 } 
             return keys; 
        } 
    }
```
バージョニングされた S3 バケットから複数のオブジェクトを削除します。

```
 using System; 
 using System.Collections.Generic; 
 using System.Threading.Tasks; 
 using Amazon.S3; 
 using Amazon.S3.Model; 
 /// <summary> 
 /// This example shows how to delete objects in a version-enabled Amazon 
 /// Simple StorageService (Amazon S3) bucket.
```

```
 /// </summary> 
    public class DeleteMultipleObjects 
    { 
        public static async Task Main() 
       \mathcal{L} string bucketName = "doc-example-bucket"; 
            // If the AWS Region for your Amazon S3 bucket is different from 
            // the AWS Region of the default user, define the AWS Region for 
            // the Amazon S3 bucket and pass it to the client constructor 
            // like this: 
            // RegionEndpoint bucketRegion = RegionEndpoint.USWest2; 
            IAmazonS3 s3Client; 
            s3Client = new AmazonS3Client(); 
            await DeleteMultipleObjectsFromVersionedBucketAsync(s3Client, 
 bucketName); 
        } 
        /// <summary> 
        /// This method removes multiple versions and objects from a 
        /// version-enabled Amazon S3 bucket. 
        /// </summary> 
        /// <param name="client">The initialized Amazon S3 client object used to 
 call 
        /// DeleteObjectVersionsAsync, DeleteObjectsAsync, and 
        /// RemoveDeleteMarkersAsync.</param> 
        /// <param name="bucketName">The name of the bucket from which to delete 
        /// objects.</param> 
        public static async Task 
 DeleteMultipleObjectsFromVersionedBucketAsync(IAmazonS3 client, string 
 bucketName) 
        { 
            // Delete objects (specifying object version in the request). 
            await DeleteObjectVersionsAsync(client, bucketName); 
            // Delete objects (without specifying object version in the request). 
            var deletedObjects = await DeleteObjectsAsync(client, bucketName); 
            // Additional exercise - remove the delete markers Amazon S3 returned 
 from 
            // the preceding response. This results in the objects reappearing 
           \frac{1}{2} in the bucket (you can verify the appearance/disappearance of
            // objects in the console).
```
 await RemoveDeleteMarkersAsync(client, bucketName, deletedObjects); } /// <summary> /// Creates and then deletes non-versioned Amazon S3 objects and then deletes /// them again. The method returns a list of the Amazon S3 objects deleted. /// </summary> /// <param name="client">The initialized Amazon S3 client object used to call /// PubObjectsAsync and NonVersionedDeleteAsync.</param> /// <param name="bucketName">The name of the bucket where the objects /// will be created and then deleted.</param> /// <returns>A list of DeletedObjects.</returns> public static async Task<List<DeletedObject>> DeleteObjectsAsync(IAmazonS3 client, string bucketName) { // Upload the sample objects. var keysAndVersions2 = await PutObjectsAsync(client, bucketName, 3); // Delete objects using only keys. Amazon S3 creates a delete marker and // returns its version ID in the response. List<DeletedObject> deletedObjects = await NonVersionedDeleteAsync(client, bucketName, keysAndVersions2); return deletedObjects; } /// <summary> /// This method creates several temporary objects and then deletes them. /// </summary> /// <param name="client">The S3 client.</param> /// <param name="bucketName">Name of the bucket.</param> /// <returns>Async task.</returns> public static async Task DeleteObjectVersionsAsync(IAmazonS3 client, string bucketName) { // Upload the sample objects. var keysAndVersions1 = await PutObjectsAsync(client, bucketName, 3); // Delete the specific object versions. await VersionedDeleteAsync(client, bucketName, keysAndVersions1); }

 /// <summary> /// Displays the list of information about deleted files to the console. /// </summary> /// <param name="e">Error information from the delete process.</param> private static void DisplayDeletionErrors(DeleteObjectsException e)  $\left\{ \right.$  var errorResponse = e.Response; Console.WriteLine(\$"No. of objects successfully deleted = {errorResponse.DeletedObjects.Count}"); Console.WriteLine(\$"No. of objects failed to delete = {errorResponse.DeleteErrors.Count}"); Console.WriteLine("Printing error data..."); foreach (var deleteError in errorResponse.DeleteErrors)  $\{\hspace{.1cm} \}$  Console.WriteLine(\$"Object Key: {deleteError.Key}\t{deleteError.Code}\t{deleteError.Message}"); } } /// <summary> /// Delete multiple objects from a version-enabled bucket. /// </summary> /// <param name="client">The initialized Amazon S3 client object used to call /// DeleteObjectVersionsAsync, DeleteObjectsAsync, and /// RemoveDeleteMarkersAsync.</param> /// <param name="bucketName">The name of the bucket from which to delete /// objects.</param> /// <param name="keys">A list of key names for the objects to delete.</ param> private static async Task VersionedDeleteAsync(IAmazonS3 client, string bucketName, List<KeyVersion> keys) { var multiObjectDeleteRequest = new DeleteObjectsRequest  $\{\hspace{.1cm} \}$  BucketName = bucketName, Objects =  $keys$ , // This includes the object keys and specific version IDs. }; try  $\{\hspace{.1cm} \}$ Console.WriteLine("Executing VersionedDelete...");

```
 DeleteObjectsResponse response = await 
  client.DeleteObjectsAsync(multiObjectDeleteRequest); 
                 Console.WriteLine($"Successfully deleted all the 
  {response.DeletedObjects.Count} items"); 
 } 
             catch (DeleteObjectsException ex) 
\{\hspace{.1cm} \} DisplayDeletionErrors(ex); 
 } 
         } 
         /// <summary> 
         /// Deletes multiple objects from a non-versioned Amazon S3 bucket. 
         /// </summary> 
         /// <param name="client">The initialized Amazon S3 client object used to 
 call 
         /// DeleteObjectVersionsAsync, DeleteObjectsAsync, and 
         /// RemoveDeleteMarkersAsync.</param> 
         /// <param name="bucketName">The name of the bucket from which to delete 
         /// objects.</param> 
         /// <param name="keys">A list of key names for the objects to delete.</
param> 
        /// <returns>A list of the deleted objects.</returns>
         private static async Task<List<DeletedObject>> 
 NonVersionedDeleteAsync(IAmazonS3 client, string bucketName, List<KeyVersion> 
  keys) 
        \sqrt{ } // Create a request that includes only the object key names. 
             DeleteObjectsRequest multiObjectDeleteRequest = new 
 DeleteObjectsRequest(); 
             multiObjectDeleteRequest.BucketName = bucketName; 
             foreach (var key in keys) 
\{\hspace{.1cm} \} multiObjectDeleteRequest.AddKey(key.Key); 
 } 
             // Execute DeleteObjectsAsync. 
             // The DeleteObjectsAsync method adds a delete marker for each 
             // object deleted. You can verify that the objects were removed 
             // using the Amazon S3 console. 
             DeleteObjectsResponse response; 
             try 
\{\hspace{.1cm} \}
```

```
 Console.WriteLine("Executing NonVersionedDelete..."); 
                 response = await 
 client.DeleteObjectsAsync(multiObjectDeleteRequest); 
                 Console.WriteLine("Successfully deleted all the {0} items", 
 response.DeletedObjects.Count); 
 } 
             catch (DeleteObjectsException ex) 
\{\hspace{.1cm} \} DisplayDeletionErrors(ex); 
                 throw; // Some deletions failed. Investigate before continuing. 
 } 
             // This response contains the DeletedObjects list which we use to 
 delete the delete markers. 
             return response.DeletedObjects; 
        } 
        /// <summary> 
        /// Deletes the markers left after deleting the temporary objects. 
        /// </summary> 
        /// <param name="client">The initialized Amazon S3 client object used to 
 call 
        /// DeleteObjectVersionsAsync, DeleteObjectsAsync, and 
        /// RemoveDeleteMarkersAsync.</param> 
        /// <param name="bucketName">The name of the bucket from which to delete 
        /// objects.</param> 
        /// <param name="deletedObjects">A list of the objects that were 
 deleted.</param> 
         private static async Task RemoveDeleteMarkersAsync(IAmazonS3 client, 
 string bucketName, List<DeletedObject> deletedObjects) 
        \{var keyVersionList = new List<KeyVersion>();
             foreach (var deletedObject in deletedObjects) 
\{\hspace{.1cm} \} KeyVersion keyVersion = new KeyVersion 
\overline{a} Key = deletedObject.Key, 
                     VersionId = deletedObject.DeleteMarkerVersionId, 
                 }; 
                 keyVersionList.Add(keyVersion); 
 } 
             // Create another request to delete the delete markers.
```

```
 var multiObjectDeleteRequest = new DeleteObjectsRequest 
\{\hspace{.1cm} \} BucketName = bucketName, 
                 Objects = keyVersionList, 
             }; 
             // Now, delete the delete marker to bring your objects back to the 
 bucket. 
             try 
\{\hspace{.1cm} \} Console.WriteLine("Removing the delete markers ....."); 
                 var deleteObjectResponse = await 
 client.DeleteObjectsAsync(multiObjectDeleteRequest); 
                 Console.WriteLine($"Successfully deleted the 
  {deleteObjectResponse.DeletedObjects.Count} delete markers"); 
 } 
             catch (DeleteObjectsException ex) 
\{\hspace{.1cm} \} DisplayDeletionErrors(ex); 
 } 
         } 
         /// <summary> 
         /// Create temporary Amazon S3 objects to show how object deletion wors 
 in an 
         /// Amazon S3 bucket with versioning enabled. 
         /// </summary> 
         /// <param name="client">The initialized Amazon S3 client object used to 
 call 
         /// PutObjectAsync to create temporary objects for the example.</param> 
         /// <param name="bucketName">A string representing the name of the S3 
         /// bucket where we will create the temporary objects.</param> 
         /// <param name="number">The number of temporary objects to create.</
param> 
         /// <returns>A list of the KeyVersion objects.</returns> 
         private static async Task<List<KeyVersion>> PutObjectsAsync(IAmazonS3 
 client, string bucketName, int number) 
         { 
            var keys = new List<KeyVersion>();
            for (var i = 0; i < number; i++)\{\hspace{.1cm} \} string key = "ObjectToDelete-" + new System.Random().Next(); 
                 PutObjectRequest request = new PutObjectRequest
```

```
\overline{a} BucketName = bucketName, 
                    Key = key,
                     ContentBody = "This is the content body!", 
                 }; 
                 var response = await client.PutObjectAsync(request); 
                 KeyVersion keyVersion = new KeyVersion 
\overline{a}Key = key,
                     VersionId = response.VersionId, 
                 }; 
                 keys.Add(keyVersion); 
 } 
            return keys; 
        } 
    }
```
• API の詳細については、「AWS SDK for .NET API リファレンス」の「[DeleteObjects](https://docs.aws.amazon.com/goto/DotNetSDKV3/s3-2006-03-01/DeleteObjects)」を参 照してください。

Bash

Bash スクリプトを使用した AWS CLI

**a** Note GitHub には、その他のリソースもあります。用例一覧を検索し、[AWS コード例リポ](https://github.com/awsdocs/aws-doc-sdk-examples/tree/main/aws-cli/bash-linux/s3#code-examples) [ジトリ](https://github.com/awsdocs/aws-doc-sdk-examples/tree/main/aws-cli/bash-linux/s3#code-examples)での設定と実行の方法を確認してください。

```
###############################################################################
# function errecho
#
# This function outputs everything sent to it to STDERR (standard error output).
###############################################################################
function errecho() {
```

```
 printf "%s\n" "$*" 1>&2
}
###############################################################################
# function delete_items_in_bucket
#
# This function deletes the specified list of keys from the specified bucket.
#
# Parameters:
# $1 - The name of the bucket.
# $2 - A list of keys in the bucket to delete.
# Returns:
# 0 - If successful.
# 1 - If it fails.
###############################################################################
function delete_items_in_bucket() { 
   local bucket_name=$1 
   local keys=$2 
   local response 
   # Create the JSON for the items to delete. 
   local delete_items 
   delete_items="{\"Objects\":[" 
   for key in $keys; do 
     delete_items="$delete_items{\"Key\": \"$key\"}," 
   done 
   delete_items=${delete_items%?} # Remove the final comma. 
   delete_items="$delete_items]}" 
   response=$(aws s3api delete-objects \ 
    --bucket "$bucket name" \
     --delete "$delete_items") 
   # shellcheck disable=SC2181 
  if \lceil \int \frac{1}{3} -ne \theta \lceil \frac{1}{3} \rceil; then
     errecho "ERROR: AWS reports s3api delete-object operation failed.\n
$response" 
     return 1 
   fi
}
```
• API の詳細については、「AWS CLI コマンドリファレンス」の[「DeleteObjects」](https://docs.aws.amazon.com/goto/aws-cli/s3-2006-03-01/DeleteObjects)を参照し てください。

 $C++$ 

SDK for C++

**a** Note

GitHub には、その他のリソースもあります。用例一覧を検索し、[AWS コード例リポ](https://github.com/awsdocs/aws-doc-sdk-examples/tree/main/cpp/example_code/s3#code-examples) [ジトリ](https://github.com/awsdocs/aws-doc-sdk-examples/tree/main/cpp/example_code/s3#code-examples)での設定と実行の方法を確認してください。

```
bool AwsDoc::S3::DeleteObjects(const std::vector<Aws::String> &objectKeys, 
                                  const Aws::String &fromBucket, 
                                  const Aws::Client::ClientConfiguration 
 &clientConfig) { 
     Aws::S3::S3Client client(clientConfig); 
     Aws::S3::Model::DeleteObjectsRequest request; 
     Aws::S3::Model::Delete deleteObject; 
     for (const Aws::String& objectKey : objectKeys) 
     { 
 deleteObject.AddObjects(Aws::S3::Model::ObjectIdentifier().WithKey(objectKey)); 
     } 
     request.SetDelete(deleteObject); 
     request.SetBucket(fromBucket); 
     Aws::S3::Model::DeleteObjectsOutcome outcome = 
             client.DeleteObjects(request); 
     if (!outcome.IsSuccess()) { 
         auto err = outcome.GetError(); 
         std::cerr << "Error deleting objects. " << 
                    err.GetExceptionName() << ": " << err.GetMessage() << 
 std::endl; 
     } 
     else { 
         std::cout << "Successfully deleted the objects.";
```

```
for (size_t i = 0; i < objectKeys.size(); ++i)
         { 
              std::cout << objectKeys[i]; 
              if (i < objectKeys.size() - 1) 
\{\hspace{.1cm} \} std::cout << ", "; 
              } 
         } 
         std::cout << " from bucket " << fromBucket << "." << std::endl; 
     } 
     return outcome.IsSuccess();
}
```
• API の詳細については、「AWS SDK for C++ API リファレンス」の[「DeleteObjects](https://docs.aws.amazon.com/goto/SdkForCpp/s3-2006-03-01/DeleteObjects)」を参 照してください。

CLI

AWS CLI

次のコマンドは、my-bucket という名前のバケットからオブジェクトを削除します。

```
aws s3api delete-objects --bucket my-bucket --delete file://delete.json
```
delete.json は、現在のディレクトリにある JSON ドキュメントで、削除するオブジェク トを指定します。

```
{ 
    "Objects": [ 
       { 
         "Key": "test1.txt" 
      } 
  \mathbf{I},
    "Quiet": false
}
```
出力:

```
{ 
     "Deleted": [ 
          { 
               "DeleteMarkerVersionId": "mYAT5Mc6F7aeUL8SS7FAAqUPO1koHwzU", 
               "Key": "test1.txt", 
               "DeleteMarker": true 
          } 
     ]
}
```
• API の詳細については、「AWS CLI コマンドリファレンス」の[「DeleteObjects」](https://awscli.amazonaws.com/v2/documentation/api/latest/reference/s3api/delete-objects.html)を参照し てください。

#### Go

SDK for Go V2

## **a** Note

GitHub には、その他のリソースもあります。用例一覧を検索し、[AWS コード例リポ](https://github.com/awsdocs/aws-doc-sdk-examples/tree/main/gov2/s3#code-examples) [ジトリ](https://github.com/awsdocs/aws-doc-sdk-examples/tree/main/gov2/s3#code-examples)での設定と実行の方法を確認してください。

```
// BucketBasics encapsulates the Amazon Simple Storage Service (Amazon S3) 
  actions
// used in the examples.
// It contains S3Client, an Amazon S3 service client that is used to perform 
  bucket
// and object actions.
type BucketBasics struct { 
  S3Client *s3.Client
}
// DeleteObjects deletes a list of objects from a bucket.
func (basics BucketBasics) DeleteObjects(bucketName string, objectKeys []string) 
  error { 
  var objectIds []types.ObjectIdentifier 
  for _, key := range objectKeys {
```

```
 objectIds = append(objectIds, types.ObjectIdentifier{Key: aws.String(key)}) 
  } 
  output, err := basics.S3Client.DeleteObjects(context.TODO(), 
  &s3.DeleteObjectsInput{ 
   Bucket: aws.String(bucketName), 
   Delete: &types.Delete{Objects: objectIds}, 
  }) 
 if err != nil {
   log.Printf("Couldn't delete objects from bucket %v. Here's why: %v\n", 
  bucketName, err) 
  } else { 
   log.Printf("Deleted %v objects.\n", len(output.Deleted)) 
  } 
 return err
}
```
• API の詳細については、「AWS SDK for Go API リファレンス」の[「DeleteObjects」](https://pkg.go.dev/github.com/aws/aws-sdk-go-v2/service/s3#Client.DeleteObjects)を参照 してください。

Java

SDK for Java 2.x

**a** Note

GitHub には、その他のリソースもあります。用例一覧を検索し、[AWS コード例リポ](https://github.com/awsdocs/aws-doc-sdk-examples/tree/main/javav2/example_code/s3#readme) [ジトリ](https://github.com/awsdocs/aws-doc-sdk-examples/tree/main/javav2/example_code/s3#readme)での設定と実行の方法を確認してください。

```
import software.amazon.awssdk.core.sync.RequestBody;
import software.amazon.awssdk.regions.Region;
import software.amazon.awssdk.services.s3.S3Client;
import software.amazon.awssdk.services.s3.model.PutObjectRequest;
import software.amazon.awssdk.services.s3.model.ObjectIdentifier;
import software.amazon.awssdk.services.s3.model.Delete;
import software.amazon.awssdk.services.s3.model.DeleteObjectsRequest;
import software.amazon.awssdk.services.s3.model.S3Exception;
import java.util.ArrayList;
```

```
/** 
  * Before running this Java V2 code example, set up your development 
  * environment, including your credentials. 
 * 
  * For more information, see the following documentation topic: 
 * 
  * https://docs.aws.amazon.com/sdk-for-java/latest/developer-guide/get-
started.html 
  */
public class DeleteMultiObjects { 
     public static void main(String[] args) { 
         final String usage = """ 
                 Usage: <br/>
<br/>
<br/>
<br/>
LetName>
                  Where: 
                     bucketName - the Amazon S3 bucket name. 
                  """; 
        if (args.length != 1) {
              System.out.println(usage); 
              System.exit(1); 
         } 
        String bucketName = args[0];
         Region region = Region.US_EAST_1; 
         S3Client s3 = S3Client.builder() 
                  .region(region) 
                  .build(); 
         deleteBucketObjects(s3, bucketName); 
         s3.close(); 
     } 
     public static void deleteBucketObjects(S3Client s3, String bucketName) { 
         // Upload three sample objects to the specfied Amazon S3 bucket. 
         ArrayList<ObjectIdentifier> keys = new ArrayList<>(); 
         PutObjectRequest putOb; 
         ObjectIdentifier objectId; 
        for (int i = 0; i < 3; i++) {
             String keyName = "delete object example " + i;
              objectId = ObjectIdentifier.builder()
```

```
 .key(keyName) 
                       .build(); 
              putOb = PutObjectRequest.builder() 
                       .bucket(bucketName) 
                       .key(keyName) 
                       .build(); 
              s3.putObject(putOb, RequestBody.fromString(keyName)); 
              keys.add(objectId); 
         } 
         System.out.println(keys.size() + " objects successfully created."); 
         // Delete multiple objects in one request. 
         Delete del = Delete.builder() 
                  .objects(keys) 
                  .build(); 
         try { 
              DeleteObjectsRequest multiObjectDeleteRequest = 
  DeleteObjectsRequest.builder() 
                       .bucket(bucketName) 
                       .delete(del) 
                       .build(); 
              s3.deleteObjects(multiObjectDeleteRequest); 
              System.out.println("Multiple objects are deleted!"); 
         } catch (S3Exception e) { 
              System.err.println(e.awsErrorDetails().errorMessage()); 
              System.exit(1); 
         } 
     }
}
```
• API の詳細については、「AWS SDK for Java 2.x API リファレンス」の[「DeleteObjects](https://docs.aws.amazon.com/goto/SdkForJavaV2/s3-2006-03-01/DeleteObjects)」 を参照してください。

#### **JavaScript**

SDK for JavaScript (v3)

**a** Note

GitHub には、その他のリソースもあります。用例一覧を検索し、[AWS コード例リポ](https://github.com/awsdocs/aws-doc-sdk-examples/tree/main/javascriptv3/example_code/s3#code-examples) [ジトリ](https://github.com/awsdocs/aws-doc-sdk-examples/tree/main/javascriptv3/example_code/s3#code-examples)での設定と実行の方法を確認してください。

複数のオブジェクトを削除します。

```
import { DeleteObjectsCommand, S3Client } from "@aws-sdk/client-s3";
const client = new S3Client({});
export const main = async () => {
   const command = new DeleteObjectsCommand({ 
     Bucket: "test-bucket", 
     Delete: { 
       Objects: [{ Key: "object1.txt" }, { Key: "object2.txt" }], 
     }, 
   }); 
  try { 
     const { Deleted } = await client.send(command); 
     console.log( 
       `Successfully deleted ${Deleted.length} objects from S3 bucket. Deleted 
  objects:`, 
    );
    console.log(Deleted.map((d) => \rightarrow \{d.Key\}).join("\n"));
   } catch (err) { 
     console.error(err); 
   }
};
```
• API の詳細については、「[AWS SDK for JavaScript API リファレンス](https://docs.aws.amazon.com/AWSJavaScriptSDK/v3/latest/client/s3/command/DeleteObjectsCommand)」の 「DeleteObjects」を参照してください。

# Kotlin

# SDK for Kotlin

# **a** Note

GitHub には、その他のリソースもあります。用例一覧を検索し、[AWS コード例リポ](https://github.com/awsdocs/aws-doc-sdk-examples/tree/main/kotlin/services/s3#code-examples) [ジトリ](https://github.com/awsdocs/aws-doc-sdk-examples/tree/main/kotlin/services/s3#code-examples)での設定と実行の方法を確認してください。

```
suspend fun deleteBucketObjects(bucketName: String, objectName: String) { 
     val objectId = ObjectIdentifier { 
         key = objectName 
     } 
     val delOb = Delete { 
         objects = listOf(objectId) 
     } 
     val request = DeleteObjectsRequest { 
         bucket = bucketName 
         delete = delOb 
     } 
     S3Client { region = "us-east-1" }.use { s3 -> 
         s3.deleteObjects(request) 
         println("$objectName was deleted from $bucketName") 
     }
}
```
• API の詳細については、「AWS SDK for Kotlin API リファレンス」の[「DeleteObjects」](https://sdk.amazonaws.com/kotlin/api/latest/index.html)を 参照してください。

#### PHP

SDK for PHP

# **a** Note

GitHub には、その他のリソースもあります。用例一覧を検索し、[AWS コード例リポ](https://github.com/awsdocs/aws-doc-sdk-examples/tree/main/php/example_code/s3#code-examples) [ジトリ](https://github.com/awsdocs/aws-doc-sdk-examples/tree/main/php/example_code/s3#code-examples)での設定と実行の方法を確認してください。

キーのリストからオブジェクトのセットを削除します。

```
 $s3client = new Aws\S3\S3Client(['region' => 'us-west-2']); 
         try { 
            $objects = [];
             foreach ($contents['Contents'] as $content) { 
                $objects[] = [ 'Key' => $content['Key'], 
                 ]; 
 } 
             $this->s3client->deleteObjects([ 
                 'Bucket' => $this->bucketName, 
                 'Delete' => [ 
                     'Objects' => $objects, 
                 ], 
             ]); 
             $check = $this->s3client->listObjectsV2([ 
                 'Bucket' => $this->bucketName, 
             ]); 
            if (count($check) \leq 0) {
                 throw new Exception("Bucket wasn't empty."); 
 } 
             echo "Deleted all objects and folders from $this->bucketName.\n"; 
         } catch (Exception $exception) { 
             echo "Failed to delete $fileName from $this->bucketName with error: 
 " . $exception->getMessage(); 
             exit("Please fix error with object deletion before continuing."); 
         }
```
• API の詳細については、「AWS SDK for PHP API リファレンス」の[「DeleteObjects](https://docs.aws.amazon.com/goto/SdkForPHPV3/s3-2006-03-01/DeleteObjects)」を参 照してください。

PowerShell

Tools for PowerShell

例 1: このコマンドは、バケット「test-files」からオブジェクト「sample.txt」を削除します。 コマンドを実行する前に、確認を求めるプロンプトが表示されます。-Force スイッチを追加 すると、確認メッセージが表示されなくなります。

Remove-S3Object -BucketName test-files -Key sample.txt

例 2: このコマンドは、指定されたバージョンのオブジェクト「sample.txt」をバケット「testfiles」から削除します。これは、バケットがオブジェクトバージョンを有効にするように設定 されていることを前提としています。

Remove-S3Object -BucketName test-files -Key sample.txt -VersionId HLbxnx6V9omT6AQYVpks8mmFKQcejpqt

例 3: このコマンドは、バケット「test-files」からオブジェクト「sample1.txt」、 「sample2.txt」、「sample3.txt」を 1 回のバッチ操作で削除します。このサービスの応 答では、削除の成功またはエラーのステータスを問わず、処理されたすべてのキーがリス ト表示されます。このサービスで処理できなかったキーのエラーのみを取得するには、- ReportErrorsOnly パラメータを追加します (このパラメータは -Quiet というエイリアスを使用 して指定することもできます)。

Remove-S3Object -BucketName test-files -KeyCollection @( "sample1.txt", "sample2.txt", "sample3.txt" )

例 4: この例では、-KeyCollection パラメータを指定したインライン式を使用して、削除する オブジェクトのキーを取得します。Get-S3Object は Amazon.S3.Model.S3Object インスタン スのコレクションを返します。各インスタンスには、オブジェクトを識別する文字列型の Key メンバーがあります。

Remove-S3Object -bucketname "test-files" -KeyCollection (Get-S3Object "testfiles" -KeyPrefix "prefix/subprefix" | select -ExpandProperty Key)
例 5: この例では、バケット内のキープレフィックス「prefix/subprefix」を持つすべてのオ ブジェクトを取得して削除します。受け取るオブジェクトは一度に 1 つずつ処理されるこ とに注意が必要です。大規模なコレクションの場合は、コレクションをコマンドレットの - InputObject (エイリアスは -S3ObjectCollection) パラメータに渡して、サービスを 1 回呼び出 すだけでバッチで削除できるようにすることを検討してください。

Get-S3Object -BucketName "test-files" -KeyPrefix "prefix/subprefix" | Remove-S3Object -Force

例 6: この例では、削除マーカーを表す Amazon.S3.Model.S3ObjectVersion インスタンスのコ レクションを、削除コマンドレットにパイプします。受け取るオブジェクトは一度に 1 つず つ処理されることに注意が必要です。大規模なコレクションの場合は、コレクションをコマン ドレットの -InputObject (エイリアスは -S3ObjectCollection) パラメータに渡して、サービス を 1 回呼び出すだけでバッチで削除できるようにすることを検討してください。

(Get-S3Version -BucketName "test-files").Versions | Where {\$\_.IsDeleteMarker -eq "True"} | Remove-S3Object -Force

例 7: このスクリプトは、-KeyAndVersionCollection パラメータで使用するオブジェクトの配 列を作成することで、オブジェクトセット (この場合は削除マーカー) をバッチで削除する方 法を示しています。

\$keyVersions = @() \$markers = (Get-S3Version -BucketName \$BucketName).Versions | Where {\$\_.IsDeleteMarker -eq "True"} foreach (\$marker in \$markers) { \$keyVersions += @{ Key = \$marker.Key; VersionId = \$marker.VersionId } } Remove-S3Object -BucketName \$BucketName -KeyAndVersionCollection \$keyVersions - Force

• API の詳細については、「AWS Tools for PowerShell コマンドレットリファレンス」の 「[DeleteObjects](https://docs.aws.amazon.com/powershell/latest/reference)」を参照してください。

#### Python

SDK for Python (Boto3)

**a**) Note

GitHub には、その他のリソースもあります。用例一覧を検索し、[AWS コード例リポ](https://github.com/awsdocs/aws-doc-sdk-examples/tree/main/python/example_code/s3/s3_basics#code-examples) [ジトリ](https://github.com/awsdocs/aws-doc-sdk-examples/tree/main/python/example_code/s3/s3_basics#code-examples)での設定と実行の方法を確認してください。

オブジェクト キーのリストからオブジェクトのセットを削除します。

```
class ObjectWrapper: 
     """Encapsulates S3 object actions.""" 
     def __init__(self, s3_object): 
 """ 
         :param s3_object: A Boto3 Object resource. This is a high-level resource 
 in Boto3 
                            that wraps object actions in a class-like structure. 
         """ 
         self.object = s3_object 
         self.key = self.object.key 
     @staticmethod 
     def delete_objects(bucket, object_keys): 
        "" "
         Removes a list of objects from a bucket. 
         This operation is done as a batch in a single request. 
         :param bucket: The bucket that contains the objects. This is a Boto3 
 Bucket 
                         resource. 
         :param object_keys: The list of keys that identify the objects to remove. 
         :return: The response that contains data about which objects were deleted 
                  and any that could not be deleted. 
        "''" try: 
             response = bucket.delete_objects( 
                 Delete={"Objects": [{"Key": key} for key in object_keys]} 
) if "Deleted" in response:
```

```
 logger.info( 
                       "Deleted objects '%s' from bucket '%s'.", 
                      [del_obj["Key"] for del_obj in response["Deleted"]],
                       bucket.name, 
) if "Errors" in response: 
                   logger.warning( 
                       "Could not delete objects '%s' from bucket '%s'.", 
the contract of the contract of the contract of the contract of the contract of the contract of the contract of
                            f"{del_obj['Key']}: {del_obj['Code']}" 
                            for del_obj in response["Errors"] 
 ], 
                       bucket.name, 
) except ClientError: 
              logger.exception("Couldn't delete any objects from bucket %s.", 
 bucket.name) 
              raise 
         else: 
              return response
```
バケット内のすべてのオブジェクトを削除します。

```
class ObjectWrapper: 
     """Encapsulates S3 object actions.""" 
     def __init__(self, s3_object): 
 """ 
         :param s3_object: A Boto3 Object resource. This is a high-level resource 
 in Boto3 
                            that wraps object actions in a class-like structure. 
         """ 
         self.object = s3_object 
         self.key = self.object.key 
     @staticmethod 
     def empty_bucket(bucket): 
         """ 
         Remove all objects from a bucket.
```

```
 :param bucket: The bucket to empty. This is a Boto3 Bucket resource. 
"" "
 try: 
     bucket.objects.delete() 
     logger.info("Emptied bucket '%s'.", bucket.name) 
 except ClientError: 
     logger.exception("Couldn't empty bucket '%s'.", bucket.name) 
     raise
```
## すべてのバージョンを削除することによって、バージョン管理されているオブジェクトを完全 に削除します。

```
def permanently_delete_object(bucket, object_key): 
    "" "
     Permanently deletes a versioned object by deleting all of its versions. 
     Usage is shown in the usage_demo_single_object function at the end of this 
 module. 
     :param bucket: The bucket that contains the object. 
     :param object_key: The object to delete. 
    "" ""
     try: 
         bucket.object_versions.filter(Prefix=object_key).delete() 
         logger.info("Permanently deleted all versions of object %s.", object_key) 
     except ClientError: 
         logger.exception("Couldn't delete all versions of %s.", object_key) 
         raise
```
• API の詳細については、「AWS SDK for Python (Boto3) API リファレンス」の 「[DeleteObjects](https://docs.aws.amazon.com/goto/boto3/s3-2006-03-01/DeleteObjects)」を参照してください。

#### Ruby

#### SDK for Ruby

#### **a** Note

GitHub には、その他のリソースもあります。用例一覧を検索し、[AWS コード例リポ](https://github.com/awsdocs/aws-doc-sdk-examples/tree/main/ruby/example_code/s3#code-examples) [ジトリ](https://github.com/awsdocs/aws-doc-sdk-examples/tree/main/ruby/example_code/s3#code-examples)での設定と実行の方法を確認してください。

```
 # Deletes the objects in an Amazon S3 bucket and deletes the bucket. 
  # 
  # @param bucket [Aws::S3::Bucket] The bucket to empty and delete. 
 def delete_bucket(bucket) 
   puts("\nDo you want to delete all of the objects as well as the bucket (y/n)?
 ") 
    answer = gets.chomp.downcase 
   if answer == "y" bucket.objects.batch_delete! 
      bucket.delete 
      puts("Emptied and deleted bucket #{bucket.name}.\n") 
    end 
 rescue Aws::Errors::ServiceError => e 
    puts("Couldn't empty and delete bucket #{bucket.name}.") 
    puts("\t#{e.code}: #{e.message}") 
    raise 
  end
```
• API の詳細については、「[AWS SDK for Ruby API リファレンス」](https://docs.aws.amazon.com/goto/SdkForRubyV3/s3-2006-03-01/DeleteObjects)の「DeleteObjects」を参 照してください。

#### Rust

SDK for Rust

#### **a**) Note

```
pub async fn delete_objects(client: &Client, bucket_name: &str) -> 
  Result<Vec<String>, Error> { 
     let objects = client.list_objects_v2().bucket(bucket_name).send().await?; 
     let mut delete_objects: Vec<ObjectIdentifier> = vec![]; 
     for obj in objects.contents() { 
         let obj_id = ObjectIdentifier::builder() 
              .set_key(Some(obj.key().unwrap().to_string())) 
              .build() 
              .map_err(Error::from)?; 
         delete_objects.push(obj_id); 
     } 
     let return_keys = delete_objects.iter().map(|o| o.key.clone()).collect(); 
     if !delete_objects.is_empty() { 
         client 
              .delete_objects() 
              .bucket(bucket_name) 
              .delete( 
                  Delete::builder() 
                      .set_objects(Some(delete_objects)) 
                      .build() 
                      .map_err(Error::from)?, 
) .send() 
              .await?; 
     } 
     let objects: ListObjectsV2Output = 
  client.list_objects_v2().bucket(bucket_name).send().await?; 
     eprintln!("{objects:?}"); 
     match objects.key_count { 
        Some(0) \Rightarrow Ok(return\_keys),
         _ => Err(Error::unhandled( 
              "There were still objects left in the bucket.", 
         )), 
     }
}
```
• API の詳細については、「AWS SDK for Rust API リファレンス」の[「DeleteObjects](https://docs.rs/releases/search?query=aws-sdk)」を参 照してください。

#### Swift

SDK for Swift

#### **a** Note

これはプレビューリリースの SDK に関するプレリリースドキュメントです。このド キュメントは変更される可能性があります。

#### **a** Note

```
 public func deleteObjects(bucket: String, keys: [String]) async throws { 
        let input = DeleteObjectsInput( 
             bucket: bucket, 
             delete: S3ClientTypes.Delete( 
                 objects: keys.map({ S3ClientTypes.ObjectIdentifier(key: $0) }), 
                 quiet: true 
) ) 
        do { 
             let output = try await client.deleteObjects(input: input) 
            // As of the last update to this example, any errors are returned 
            // in the `output` object's `errors` property. If there are any 
            // errors in this array, throw an exception. Once the error 
            // handling is finalized in later updates to the AWS SDK for 
            // Swift, this example will be updated to handle errors better. 
             guard let errors = output.errors else { 
                 return // No errors. 
 }
```

```
if errors.count != 0 {
                throw ServiceHandlerError.deleteObjectsError 
 } 
        } catch { 
            throw error 
        } 
    }
```
• API の詳細については、AWS SDK for Swift API リファレンスの[「DeleteObjects」](https://awslabs.github.io/aws-sdk-swift/reference/0.x)を参照し てください。

AWS SDK デベロッパーガイドとコード例の完全なリストについては、「[このサービスを AWS SDK](#page-2364-0) [で使用する](#page-2364-0)」を参照してください。このトピックには、使用開始方法に関する情報と、以前の SDK バージョンの詳細も含まれています。

# AWS SDK またはコマンドラインツールで **DeletePublicAccessBlock** を使用する

次のサンプルコードは、DeletePublicAccessBlock を使用する方法を説明しています。

#### CLI

AWS CLI

バケットのブロックパブリックアクセス設定を削除するには

次の delete-public-access-block の例では、指定したバケットのブロックパブリック アクセス設定を削除します。

aws s3api delete-public-access-block \ --bucket my-bucket

このコマンドでは何も出力されません。

• API の詳細については、「AWS CLI コマンドリファレンス」の 「[DeletePublicAccessBlock](https://awscli.amazonaws.com/v2/documentation/api/latest/reference/s3api/delete-public-access-block.html)」を参照してください。

#### **PowerShell**

Tools for PowerShell

例 1: このコマンドは、指定したバケットのブロックパブリックアクセス設定をオフにしま す。

Remove-S3PublicAccessBlock -BucketName 's3testbucket' -Force -Select '^BucketName'

出力:

s3testbucket

• API の詳細については、「AWS Tools for PowerShell コマンドレットリファレンス」の 「[DeletePublicAccessBlock](https://docs.aws.amazon.com/powershell/latest/reference)」を参照してください。

AWS SDK デベロッパーガイドとコード例の完全なリストについては、「[このサービスを AWS SDK](#page-2364-0) [で使用する](#page-2364-0)」を参照してください。このトピックには、使用開始方法に関する情報と、以前の SDK バージョンの詳細も含まれています。

AWS SDK またはコマンドラインツールで **DownloadDirectory** を使用す る

次の例は、DownloadDirectory を使用する方法を説明しています。

Java

SDK for Java 2.x

**a** Note

GitHub には、その他のリソースもあります。用例一覧を検索し、[AWS コード例リポ](https://github.com/awsdocs/aws-doc-sdk-examples/tree/main/javav2/example_code/s3#readme) [ジトリ](https://github.com/awsdocs/aws-doc-sdk-examples/tree/main/javav2/example_code/s3#readme)での設定と実行の方法を確認してください。

[S3TransferManager](https://sdk.amazonaws.com/java/api/latest/software/amazon/awssdk/transfer/s3/S3TransferManager.html) を使用して、同じ S3 バケットにあ[るすべての S3 オブジェクトをダウン](https://sdk.amazonaws.com/java/api/latest/software/amazon/awssdk/transfer/s3/S3TransferManager.html#downloadDirectory(software.amazon.awssdk.transfer.s3.DownloadDirectoryRequest)) [ロード](https://sdk.amazonaws.com/java/api/latest/software/amazon/awssdk/transfer/s3/S3TransferManager.html#downloadDirectory(software.amazon.awssdk.transfer.s3.DownloadDirectoryRequest))します。[完全なファイル](https://github.com/awsdocs/aws-doc-sdk-examples/blob/main/javav2/example_code/s3/src/main/java/com/example/s3/transfermanager/DownloadToDirectory.java)と[テスト](https://github.com/awsdocs/aws-doc-sdk-examples/blob/main/javav2/example_code/s3/src/test/java/TransferManagerTest.java)を表示します。

```
import org.slf4j.Logger;
import org.slf4j.LoggerFactory;
import software.amazon.awssdk.core.sync.RequestBody;
import software.amazon.awssdk.services.s3.model.ObjectIdentifier;
import software.amazon.awssdk.transfer.s3.S3TransferManager;
import software.amazon.awssdk.transfer.s3.model.CompletedDirectoryDownload;
import software.amazon.awssdk.transfer.s3.model.DirectoryDownload;
import software.amazon.awssdk.transfer.s3.model.DownloadDirectoryRequest;
import java.io.IOException;
import java.net.URI;
import java.net.URISyntaxException;
import java.nio.file.Files;
import java.nio.file.Path;
import java.nio.file.Paths;
import java.util.HashSet;
import java.util.Set;
import java.util.UUID;
import java.util.stream.Collectors; 
     public Integer downloadObjectsToDirectory(S3TransferManager transferManager, 
             URI destinationPathURI, String bucketName) { 
         DirectoryDownload directoryDownload = 
 transferManager.downloadDirectory(DownloadDirectoryRequest.builder() 
                 .destination(Paths.get(destinationPathURI)) 
                 .bucket(bucketName) 
                .build();
         CompletedDirectoryDownload completedDirectoryDownload = 
 directoryDownload.completionFuture().join();
         completedDirectoryDownload.failedTransfers() 
                 .forEach(fail -> logger.warn("Object [{}] failed to transfer", 
 fail.toString())); 
         return completedDirectoryDownload.failedTransfers().size(); 
     }
```
• API の詳細については、「AWS SDK for Java 2.x API リファレンス」の 「[DownloadDirectory](https://docs.aws.amazon.com/goto/SdkForJavaV2/s3-2006-03-01/DownloadDirectory)」を参照してください。

AWS SDK デベロッパーガイドとコード例の完全なリストについては、「[このサービスを AWS SDK](#page-2364-0) [で使用する](#page-2364-0)」を参照してください。このトピックには、使用開始方法に関する情報と、以前の SDK バージョンの詳細も含まれています。

# AWS SDK またはコマンドラインツールで

# **GetBucketAccelerateConfiguration** を使用する

次のサンプルコードは、GetBucketAccelerateConfiguration を使用する方法を説明していま す。

CLI

AWS CLI

バケットの加速設定を取得するには

次の get-bucket-accelerate-configuration の例では、指定したバケットの加速設定 を取得します。

aws s3api get-bucket-accelerate-configuration \ --bucket my-bucket

出力:

```
{ 
     "Status": "Enabled"
}
```
• API の詳細については、「AWS CLI コマンドリファレンス」の 「[GetBucketAccelerateConfiguration」](https://awscli.amazonaws.com/v2/documentation/api/latest/reference/s3api/get-bucket-accelerate-configuration.html)を参照してください。

PowerShell

Tools for PowerShell

例 1: 指定したバケットで転送加速設定が有効になっている場合、このコマンドは Enabled の 値を返します。

Get-S3BucketAccelerateConfiguration -BucketName 's3testbucket'

出力:

Value

GetBucketAccelerateConfiguration API バージョン 2006-03-01 2793

Enabled

• API の詳細については、「AWS Tools for PowerShell コマンドレットリファレンス」の 「[GetBucketAccelerateConfiguration」](https://docs.aws.amazon.com/powershell/latest/reference)を参照してください。

AWS SDK デベロッパーガイドとコード例の完全なリストについては、「[このサービスを AWS SDK](#page-2364-0) [で使用する](#page-2364-0)」を参照してください。このトピックには、使用開始方法に関する情報と、以前の SDK バージョンの詳細も含まれています。

AWS SDK またはコマンドラインツールで **GetBucketAcl** を使用する

次のサンプルコードは、GetBucketAcl を使用する方法を説明しています。

アクション例は、より大きなプログラムからのコードの抜粋であり、コンテキスト内で実行する必要 があります。次のコード例で、このアクションのコンテキストを確認できます。

• [アクセスコントロールリスト \(ACL\) を管理する](#page-3262-0)

```
.NET
```
AWS SDK for .NET

**a** Note

GitHub には、その他のリソースもあります。[AWS コード例リポジトリ](https://github.com/awsdocs/aws-doc-sdk-examples/tree/main/dotnetv3/S3#code-examples) で全く同じ例 を見つけて、設定と実行の方法を確認してください。

```
 /// <summary> 
         /// Get the access control list (ACL) for the new bucket. 
         /// </summary> 
         /// <param name="client">The initialized client object used to get the 
         /// access control list (ACL) of the bucket.</param> 
         /// <param name="newBucketName">The name of the newly created bucket.</
param> 
         /// <returns>An S3AccessControlList.</returns> 
         public static async Task<S3AccessControlList> 
 GetACLForBucketAsync(IAmazonS3 client, string newBucketName)
```

```
 { 
             // Retrieve bucket ACL to show that the ACL was properly applied to 
             // the new bucket. 
             GetACLResponse getACLResponse = await client.GetACLAsync(new 
 GetACLRequest 
\{\hspace{.1cm} \} BucketName = newBucketName, 
             }); 
             return getACLResponse.AccessControlList; 
         }
```
• API の詳細については、「AWS SDK for .NET API リファレンス」の「[GetBucketAcl](https://docs.aws.amazon.com/goto/DotNetSDKV3/s3-2006-03-01/GetBucketAcl)」を参 照してください。

```
C++
```
SDK for C++

```
a Note
```

```
bool AwsDoc::S3::GetBucketAcl(const Aws::String &bucketName, 
                                const Aws::Client::ClientConfiguration 
 &clientConfig) { 
     Aws::S3::S3Client s3_client(clientConfig); 
     Aws::S3::Model::GetBucketAclRequest request; 
     request.SetBucket(bucketName); 
     Aws::S3::Model::GetBucketAclOutcome outcome = 
             s3_client.GetBucketAcl(request); 
     if (!outcome.IsSuccess()) { 
         const Aws::S3::S3Error &err = outcome.GetError(); 
         std::cerr << "Error: GetBucketAcl: "
```

```
 << err.GetExceptionName() << ": " << err.GetMessage() << 
 std::endl; 
    } 
    else { 
         Aws::Vector<Aws::S3::Model::Grant> grants = 
                 outcome.GetResult().GetGrants(); 
        for (auto it = grants.begin(); it != grants.end(); it++) {
             Aws::S3::Model::Grant grant = *it; 
             Aws::S3::Model::Grantee grantee = grant.GetGrantee(); 
             std::cout << "For bucket " << bucketName << ": " 
                       << std::endl << std::endl; 
             if (grantee.TypeHasBeenSet()) { 
                 std::cout << "Type: " 
                            << GetGranteeTypeString(grantee.GetType()) << 
 std::endl; 
             } 
             if (grantee.DisplayNameHasBeenSet()) { 
                 std::cout << "Display name: " 
                            << grantee.GetDisplayName() << std::endl; 
 } 
             if (grantee.EmailAddressHasBeenSet()) { 
                 std::cout << "Email address: " 
                            << grantee.GetEmailAddress() << std::endl; 
             } 
             if (grantee.IDHasBeenSet()) { 
                 std::cout << "ID: " 
                            << grantee.GetID() << std::endl; 
 } 
             if (grantee.URIHasBeenSet()) { 
                 std::cout << "URI: " 
                            << grantee.GetURI() << std::endl; 
 } 
             std::cout << "Permission: " << 
                       GetPermissionString(grant.GetPermission()) << 
                       std::endl << std::endl; 
         }
```
}

```
 return outcome.IsSuccess();
}
//! Routine which converts a built-in type enumeration to a human-readable 
  string.
/*! 
  \sa GetGranteeTypeString() 
  \param type Type enumeration.
*/
Aws::String GetGranteeTypeString(const Aws::S3::Model::Type &type) {
     switch (type) { 
         case Aws::S3::Model::Type::AmazonCustomerByEmail: 
             return "Email address of an AWS account"; 
        case Aws::S3::Model::Type::CanonicalUser:
             return "Canonical user ID of an AWS account"; 
         case Aws::S3::Model::Type::Group: 
             return "Predefined Amazon S3 group"; 
        case Aws::S3::Model::Type::NOT SET:
             return "Not set"; 
         default: 
             return "Type unknown"; 
     }
}
//! Routine which converts a built-in type enumeration to a human-readable 
  string.
/*! 
 \sa GetPermissionString() 
  \param permission Permission enumeration.
*/
Aws::String GetPermissionString(const Aws::S3::Model::Permission &permission) { 
     switch (permission) { 
         case Aws::S3::Model::Permission::FULL_CONTROL: 
             return "Can list objects in this bucket, create/overwrite/delete " 
                     "objects in this bucket, and read/write this " 
                     "bucket's permissions"; 
         case Aws::S3::Model::Permission::NOT_SET: 
             return "Permission not set"; 
         case Aws::S3::Model::Permission::READ: 
             return "Can list objects in this bucket";
```

```
 case Aws::S3::Model::Permission::READ_ACP: 
              return "Can read this bucket's permissions"; 
         case Aws::S3::Model::Permission::WRITE: 
              return "Can create, overwrite, and delete objects in this bucket"; 
         case Aws::S3::Model::Permission::WRITE_ACP: 
              return "Can write this bucket's permissions"; 
         default: 
              return "Permission unknown"; 
     } 
     return "Permission unknown";
}
```
• API の詳細については、「AWS SDK for C++ API リファレンス」の[「GetBucketAcl」](https://docs.aws.amazon.com/goto/SdkForCpp/s3-2006-03-01/GetBucketAcl)を参 照してください。

#### CLI

AWS CLI

次のコマンドは、my-bucket という名前のバケットのアクセス制御リストを取得します。

aws s3api get-bucket-acl --bucket my-bucket

出力:

```
{ 
     "Owner": { 
          "DisplayName": "my-username", 
          "ID": "7009a8971cd538e11f6b6606438875e7c86c5b672f46db45460ddcd087d36c32" 
     }, 
     "Grants": [ 
          { 
              "Grantee": { 
                   "DisplayName": "my-username", 
                   "ID": 
  "7009a8971cd538e11f6b6606438875e7c86c5b672f46db45460ddcd087d36c32" 
              }, 
              "Permission": "FULL_CONTROL" 
          }
```
]

• API の詳細については、AWS CLI コマンドリファレンスの[「GetBucketAcl」](https://awscli.amazonaws.com/v2/documentation/api/latest/reference/s3api/get-bucket-acl.html)を参照してく ださい。

#### Java

SDK for Java 2.x

**a** Note

```
import software.amazon.awssdk.services.s3.model.S3Exception;
import software.amazon.awssdk.regions.Region;
import software.amazon.awssdk.services.s3.S3Client;
import software.amazon.awssdk.services.s3.model.GetObjectAclRequest;
import software.amazon.awssdk.services.s3.model.GetObjectAclResponse;
import software.amazon.awssdk.services.s3.model.Grant;
import java.util.List;
/** 
  * Before running this Java V2 code example, set up your development 
  * environment, including your credentials. 
 * 
  * For more information, see the following documentation topic: 
 * 
  * https://docs.aws.amazon.com/sdk-for-java/latest/developer-guide/get-
started.html 
  */
public class GetAcl { 
     public static void main(String[] args) { 
         final String usage = """ 
                 Usage: 
                   <bucketName> <objectKey>
```

```
 Where: 
                    bucketName - The Amazon S3 bucket to get the access control 
 list (ACL) for. 
                    objectKey - The object to get the ACL for.\s 
                 """;
        if (args.length != 2) {
             System.out.println(usage); 
             System.exit(1); 
         } 
        String bucketName = args[0];
         String objectKey = args[1]; 
         System.out.println("Retrieving ACL for object: " + objectKey); 
         System.out.println("in bucket: " + bucketName); 
         Region region = Region.US_EAST_1; 
         S3Client s3 = S3Client.builder() 
                  .region(region) 
                  .build(); 
         getBucketACL(s3, objectKey, bucketName); 
         s3.close(); 
         System.out.println("Done!"); 
     } 
     public static String getBucketACL(S3Client s3, String objectKey, String 
 bucketName) { 
         try { 
             GetObjectAclRequest aclReq = GetObjectAclRequest.builder() 
                      .bucket(bucketName) 
                      .key(objectKey) 
                      .build(); 
             GetObjectAclResponse aclRes = s3.getObjectAcl(aclReq); 
             List<Grant> grants = aclRes.grants(); 
             String grantee = ""; 
             for (Grant grant : grants) { 
                 System.out.format(" %s: %s\n", grant.grantee().id(), 
 grant.permission()); 
                grantee = grant.grantee().id(); } 
             return grantee; 
         } catch (S3Exception e) {
```

```
 System.err.println(e.awsErrorDetails().errorMessage()); 
              System.exit(1); 
          } 
          return ""; 
     }
}
```
• API の詳細については、「AWS SDK for Java 2.x API リファレンス」の[「GetBucketAcl」](https://docs.aws.amazon.com/goto/SdkForJavaV2/s3-2006-03-01/GetBucketAcl) を参照してください。

**JavaScript** 

SDK for JavaScript (v3)

**a** Note

GitHub には、その他のリソースもあります。用例一覧を検索し、[AWS コード例リポ](https://github.com/awsdocs/aws-doc-sdk-examples/tree/main/javascriptv3/example_code/s3#code-examples) [ジトリ](https://github.com/awsdocs/aws-doc-sdk-examples/tree/main/javascriptv3/example_code/s3#code-examples)での設定と実行の方法を確認してください。

ACL 許可を取得します。

```
import { GetBucketAclCommand, S3Client } from "@aws-sdk/client-s3";
const client = new S3Client({});
export const main = async () => {
   const command = new GetBucketAclCommand({ 
     Bucket: "test-bucket", 
  }); 
  try { 
     const response = await client.send(command); 
     console.log(response); 
  } catch (err) { 
     console.error(err); 
   }
};
```
- 詳細については、「[AWS SDK for JavaScript デベロッパーガイド](https://docs.aws.amazon.com/sdk-for-javascript/v3/developer-guide/s3-example-access-permissions.html#s3-example-access-permissions-get-acl)」を参照してください。
- API の詳細については、「AWS SDK for JavaScript API リファレンス」の 「[GetBucketAcl」](https://docs.aws.amazon.com/AWSJavaScriptSDK/v3/latest/client/s3/command/GetBucketAclCommand)を参照してください。

#### Python

SDK for Python (Boto3)

#### **a** Note

```
class BucketWrapper: 
     """Encapsulates S3 bucket actions.""" 
     def __init__(self, bucket): 
 """ 
         :param bucket: A Boto3 Bucket resource. This is a high-level resource in 
 Boto3 
                         that wraps bucket actions in a class-like structure. 
 """ 
         self.bucket = bucket 
         self.name = bucket.name 
     def get_acl(self): 
 """ 
         Get the ACL of the bucket. 
         :return: The ACL of the bucket. 
        ^{\mathrm{m}} ""
         try: 
             acl = self.bucket.Acl() 
             logger.info( 
                 "Got ACL for bucket %s. Owner is %s.", self.bucket.name, 
  acl.owner 
) except ClientError: 
             logger.exception("Couldn't get ACL for bucket %s.", self.bucket.name)
```
 raise else: return acl

• API の詳細については、「AWS SDK for Python (Boto3) API リファレンス」の 「[GetBucketAcl」](https://docs.aws.amazon.com/goto/boto3/s3-2006-03-01/GetBucketAcl)を参照してください。

AWS SDK デベロッパーガイドとコード例の完全なリストについては、「[このサービスを AWS SDK](#page-2364-0) [で使用する](#page-2364-0)」を参照してください。このトピックには、使用開始方法に関する情報と、以前の SDK バージョンの詳細も含まれています。

## AWS SDK またはコマンドラインツールで

## **GetBucketAnalyticsConfiguration** を使用する

次のサンプルコードは、GetBucketAnalyticsConfiguration を使用する方法を説明していま す。

CLI

AWS CLI

特定の ID を持つバケットの分析設定を取得するには

次の get-bucket-analytics-configuration の例では、指定されたバケットと ID の分 析設定を表示します。

```
aws s3api get-bucket-analytics-configuration \ 
     --bucket my-bucket \ 
     --id 1
```
出力:

```
{ 
      "AnalyticsConfiguration": { 
          "StorageClassAnalysis": {}, 
          "Id": "1" 
     }
}
```
• API の詳細については、「AWS CLI コマンドリファレンス」の 「[GetBucketAnalyticsConfiguration](https://awscli.amazonaws.com/v2/documentation/api/latest/reference/s3api/get-bucket-analytics-configuration.html)」を参照してください。

PowerShell

Tools for PowerShell

例 1: このコマンドは、指定した S3 バケット内の「testfilter」という名前の分析フィルターの 詳細を返します。

```
Get-S3BucketAnalyticsConfiguration -BucketName 's3testbucket' -AnalyticsId 
  'testfilter'
```
• API の詳細については、「AWS Tools for PowerShell コマンドレットリファレンス」の 「[GetBucketAnalyticsConfiguration](https://docs.aws.amazon.com/powershell/latest/reference)」を参照してください。

AWS SDK デベロッパーガイドとコード例の完全なリストについては、「[このサービスを AWS SDK](#page-2364-0) [で使用する](#page-2364-0)」を参照してください。このトピックには、使用開始方法に関する情報と、以前の SDK バージョンの詳細も含まれています。

AWS SDK またはコマンドラインツールで **GetBucketCors** を使用する

次のサンプルコードは、GetBucketCors を使用する方法を説明しています。

.NET

AWS SDK for NFT

**a** Note

GitHub には、その他のリソースもあります。[AWS コード例リポジトリ](https://github.com/awsdocs/aws-doc-sdk-examples/tree/main/dotnetv3/S3#code-examples) で全く同じ例 を見つけて、設定と実行の方法を確認してください。

```
 /// <summary> 
 /// Retrieve the CORS configuration applied to the Amazon S3 bucket. 
// </summary>
 /// <param name="client">The initialized Amazon S3 client object used
```

```
 /// to retrieve the CORS configuration.</param> 
        /// <returns>The created CORS configuration object.</returns>
         private static async Task<CORSConfiguration> 
 RetrieveCORSConfigurationAsync(AmazonS3Client client) 
        \mathcal{L} GetCORSConfigurationRequest request = new 
 GetCORSConfigurationRequest() 
\{\hspace{.1cm} \} BucketName = BucketName, 
             }; 
             var response = await client.GetCORSConfigurationAsync(request); 
             var configuration = response.Configuration; 
             PrintCORSRules(configuration); 
             return configuration; 
         }
```
• API の詳細については、「AWS SDK for .NET API リファレンス」の「[GetBucketCors](https://docs.aws.amazon.com/goto/DotNetSDKV3/s3-2006-03-01/GetBucketCors)」を 参照してください。

#### $CLI$

AWS CLI

次のコマンドは、my-bucket という名前のバケットの Cross-Origin Resource Sharing 設定 を取得します。

aws s3api get-bucket-cors --bucket my-bucket

出力:

```
{ 
     "CORSRules": [ 
         { 
              "AllowedHeaders": [ 
 "*" 
             ], 
              "ExposeHeaders": [ 
                  "x-amz-server-side-encryption" 
             ], 
              "AllowedMethods": [
```

```
 "PUT", 
                     "POST", 
                     "DELETE" 
                ], 
                "MaxAgeSeconds": 3000, 
                "AllowedOrigins": [ 
                     "http://www.example.com" 
                ] 
           }, 
           { 
               "AllowedHeaders": [
                     "Authorization" 
                ], 
                "MaxAgeSeconds": 3000, 
                "AllowedMethods": [ 
                     "GET" 
                ], 
                "AllowedOrigins": [ 
\mathbf{u} \star \mathbf{u}\mathbf{1} } 
     ]
}
```
• API の詳細については、AWS CLI コマンドリファレンスの[「GetBucketCors」](https://awscli.amazonaws.com/v2/documentation/api/latest/reference/s3api/get-bucket-cors.html)を参照して ください。

**JavaScript** 

SDK for JavaScript (v3)

**a** Note

GitHub には、その他のリソースもあります。用例一覧を検索し、[AWS コード例リポ](https://github.com/awsdocs/aws-doc-sdk-examples/tree/main/javascriptv3/example_code/s3#code-examples) [ジトリ](https://github.com/awsdocs/aws-doc-sdk-examples/tree/main/javascriptv3/example_code/s3#code-examples)での設定と実行の方法を確認してください。

バケットの CORS ポリシーを取得します。

```
import { GetBucketCorsCommand, S3Client } from "@aws-sdk/client-s3";
```

```
const client = new S3Client({});
export const main = async () => {
   const command = new GetBucketCorsCommand({ 
     Bucket: "test-bucket", 
   }); 
   try { 
     const { CORSRules } = await client.send(command); 
     CORSRules.forEach((cr, i) => { 
       console.log( 
          `\nCORSRule ${i + 1}`, 
         \ln f' -".repeat(10)}',
          `\nAllowedHeaders: ${cr.AllowedHeaders.join(" ")}`, 
          `\nAllowedMethods: ${cr.AllowedMethods.join(" ")}`, 
          `\nAllowedOrigins: ${cr.AllowedOrigins.join(" ")}`, 
          `\nExposeHeaders: ${cr.ExposeHeaders.join(" ")}`, 
          `\nMaxAgeSeconds: ${cr.MaxAgeSeconds}`, 
       ); 
     }); 
   } catch (err) { 
     console.error(err); 
   }
};
```
- 詳細については、「[AWS SDK for JavaScript デベロッパーガイド](https://docs.aws.amazon.com/sdk-for-javascript/v3/developer-guide/s3-example-configuring-buckets.html#s3-example-configuring-buckets-get-cors)」を参照してください。
- API の詳細については、「AWS SDK for JavaScript API リファレンス」の 「[GetBucketCors](https://docs.aws.amazon.com/AWSJavaScriptSDK/v3/latest/client/s3/command/GetBucketCorsCommand)」を参照してください。

Python

SDK for Python (Boto3)

**a** Note

GitHub には、その他のリソースもあります。用例一覧を検索し、[AWS コード例リポ](https://github.com/awsdocs/aws-doc-sdk-examples/tree/main/python/example_code/s3/s3_basics#code-examples) [ジトリ](https://github.com/awsdocs/aws-doc-sdk-examples/tree/main/python/example_code/s3/s3_basics#code-examples)での設定と実行の方法を確認してください。

class BucketWrapper:

```
 """Encapsulates S3 bucket actions.""" 
     def __init__(self, bucket): 
        "" "
         :param bucket: A Boto3 Bucket resource. This is a high-level resource in 
 Boto3 
                         that wraps bucket actions in a class-like structure. 
         """ 
         self.bucket = bucket 
         self.name = bucket.name 
     def get_cors(self): 
         """ 
         Get the CORS rules for the bucket. 
         :return The CORS rules for the specified bucket. 
        "''" try: 
             cors = self.bucket.Cors() 
             logger.info( 
                  "Got CORS rules %s for bucket '%s'.", cors.cors_rules, 
 self.bucket.name 
) except ClientError: 
             logger.exception(("Couldn't get CORS for bucket %s.", 
 self.bucket.name)) 
             raise 
         else: 
             return cors
```
• API の詳細については、「AWS SDK for Python (Boto3) API リファレンス」の 「[GetBucketCors](https://docs.aws.amazon.com/goto/boto3/s3-2006-03-01/GetBucketCors)」を参照してください。

#### Ruby

#### SDK for Ruby

#### **a** Note

GitHub には、その他のリソースもあります。用例一覧を検索し、[AWS コード例リポ](https://github.com/awsdocs/aws-doc-sdk-examples/tree/main/ruby/example_code/s3#code-examples) [ジトリ](https://github.com/awsdocs/aws-doc-sdk-examples/tree/main/ruby/example_code/s3#code-examples)での設定と実行の方法を確認してください。

```
require "aws-sdk-s3"
# Wraps Amazon S3 bucket CORS configuration.
class BucketCorsWrapper 
   attr_reader :bucket_cors 
   # @param bucket_cors [Aws::S3::BucketCors] A bucket CORS object configured with 
  an existing bucket. 
   def initialize(bucket_cors) 
     @bucket_cors = bucket_cors 
   end 
   # Gets the CORS configuration of a bucket. 
   # 
   # @return [Aws::S3::Type::GetBucketCorsOutput, nil] The current CORS 
  configuration for the bucket. 
  def get_cors 
     @bucket_cors.data 
   rescue Aws::Errors::ServiceError => e 
     puts "Couldn't get CORS configuration for #{@bucket_cors.bucket.name}. Here's 
  why: #{e.message}" 
     nil 
   end
end
```
• API の詳細については、「AWS SDK for Ruby API リファレンス」の「[GetBucketCors」](https://docs.aws.amazon.com/goto/SdkForRubyV3/s3-2006-03-01/GetBucketCors)を 参照してください。

AWS SDK デベロッパーガイドとコード例の完全なリストについては、「[このサービスを AWS SDK](#page-2364-0) [で使用する](#page-2364-0)」を参照してください。このトピックには、使用開始方法に関する情報と、以前の SDK バージョンの詳細も含まれています。

AWS SDK またはコマンドラインツールで **GetBucketEncryption** を使 用する

次のサンプルコードは、GetBucketEncryption を使用する方法を説明しています。

CLI

AWS CLI

バケットのサーバー側の暗号化設定を取得するには

次の get-bucket-encryption の例では、バケット my-bucket のサーバー側の暗号化設 定を取得します。

aws s3api get-bucket-encryption \ --bucket my-bucket

出力:

```
{ 
     "ServerSideEncryptionConfiguration": { 
         "Rules": [ 
\{\hspace{.1cm} \} "ApplyServerSideEncryptionByDefault": { 
                     "SSEAlgorithm": "AES256" 
 } 
 } 
        \mathbf{I} }
}
```
• API の詳細については、「AWS CLI コマンドリファレンス」の[「GetBucketEncryption」](https://awscli.amazonaws.com/v2/documentation/api/latest/reference/s3api/get-bucket-encryption.html)を 参照してください。

#### PowerShell

Tools for PowerShell

例 1: のコマンドは、指定したバケットに関連付けられたすべてのサーバー側暗号化ルールを 返します。

Get-S3BucketEncryption -BucketName 's3casetestbucket'

• API の詳細については、「AWS Tools for PowerShell コマンドレットリファレンス」の 「[GetBucketEncryption」](https://docs.aws.amazon.com/powershell/latest/reference)を参照してください。

AWS SDK デベロッパーガイドとコード例の完全なリストについては、「[このサービスを AWS SDK](#page-2364-0) [で使用する](#page-2364-0)」を参照してください。このトピックには、使用開始方法に関する情報と、以前の SDK バージョンの詳細も含まれています。

## AWS SDK またはコマンドラインツールで

## **GetBucketInventoryConfiguration** を使用する

次のサンプルコードは、GetBucketInventoryConfiguration を使用する方法を説明していま す。

#### CLI

AWS CLI

バケットのインベントリ設定を取得するには

次の get-bucket-inventory-configuration の例では、ID 1 を持つ指定したバケット のインベントリ設定を取得します。

```
aws s3api get-bucket-inventory-configuration \ 
     --bucket my-bucket \ 
     --id 1
```
出力:

```
{ 
     "InventoryConfiguration": { 
          "IsEnabled": true,
```

```
 "Destination": { 
              "S3BucketDestination": { 
                  "Format": "ORC", 
                  "Bucket": "arn:aws:s3:::my-bucket", 
                  "AccountId": "123456789012" 
 } 
         }, 
         "IncludedObjectVersions": "Current", 
         "Id": "1", 
         "Schedule": { 
              "Frequency": "Weekly" 
         } 
     }
}
```
• API の詳細については、「AWS CLI コマンドリファレンス」の 「[GetBucketInventoryConfiguration」](https://awscli.amazonaws.com/v2/documentation/api/latest/reference/s3api/get-bucket-inventory-configuration.html)を参照してください。

**PowerShell** 

Tools for PowerShell

例 1: このコマンドは、指定した S3 バケット内の「testinventory」という名前のインベントリ の詳細を返します。

```
Get-S3BucketInventoryConfiguration -BucketName 's3testbucket' -InventoryId 
  'testinventory'
```
• API の詳細については、「AWS Tools for PowerShell コマンドレットリファレンス」の 「[GetBucketInventoryConfiguration」](https://docs.aws.amazon.com/powershell/latest/reference)を参照してください。

AWS SDK デベロッパーガイドとコード例の完全なリストについては、「[このサービスを AWS SDK](#page-2364-0) [で使用する](#page-2364-0)」を参照してください。このトピックには、使用開始方法に関する情報と、以前の SDK バージョンの詳細も含まれています。

# AWS SDK またはコマンドラインツールで

# **GetBucketLifecycleConfiguration** を使用する

次のサンプルコードは、GetBucketLifecycleConfiguration を使用する方法を説明していま す。

#### .NET

#### AWS SDK for .NET

#### a Note

GitHub には、その他のリソースもあります。[AWS コード例リポジトリ](https://github.com/awsdocs/aws-doc-sdk-examples/tree/main/dotnetv3/S3#code-examples) で全く同じ例 を見つけて、設定と実行の方法を確認してください。

```
 /// <summary> 
         /// Returns a configuration object for the supplied bucket name. 
         /// </summary> 
         /// <param name="client">The S3 client object used to call 
         /// the GetLifecycleConfigurationAsync method.</param> 
         /// <param name="bucketName">The name of the S3 bucket for which a 
         /// configuration will be created.</param> 
         /// <returns>Returns a new LifecycleConfiguration object.</returns> 
         public static async Task<LifecycleConfiguration> 
 RetrieveLifecycleConfigAsync(IAmazonS3 client, string bucketName) 
         { 
             var request = new GetLifecycleConfigurationRequest() 
\{\hspace{.1cm} \} BucketName = bucketName, 
             }; 
             var response = await client.GetLifecycleConfigurationAsync(request); 
             var configuration = response.Configuration; 
             return configuration; 
         }
```
• API の詳細については、「AWS SDK for .NET API リファレンス」の 「[GetBucketLifecycleConfiguration」](https://docs.aws.amazon.com/goto/DotNetSDKV3/s3-2006-03-01/GetBucketLifecycleConfiguration)を参照してください。

#### CLI

AWS CLI

次のコマンドは、my-bucket という名前のバケットのライフサイクル設定を取得します。

aws s3api get-bucket-lifecycle-configuration --bucket my-bucket

### 出力:

```
{ 
     "Rules": [ 
          { 
              "ID": "Move rotated logs to Glacier", 
              "Prefix": "rotated/", 
              "Status": "Enabled", 
              "Transitions": [ 
\overline{\mathcal{L}} "Date": "2015-11-10T00:00:00.000Z", 
                       "StorageClass": "GLACIER" 
 } 
             \mathbf{1} }, 
         { 
              "Status": "Enabled", 
              "Prefix": "", 
              "NoncurrentVersionTransitions": [ 
\overline{\mathcal{L}} "NoncurrentDays": 0, 
                       "StorageClass": "GLACIER" 
 } 
              ], 
              "ID": "Move old versions to Glacier" 
         } 
    \mathbf{I}}
```
• API の詳細については、AWS CLI コマンドリファレンスの 「[GetBucketLifecycleConfiguration」](https://awscli.amazonaws.com/v2/documentation/api/latest/reference/s3api/get-bucket-lifecycle-configuration.html)を参照してください。

#### Python

#### SDK for Python (Boto3)

#### **a** Note

```
class BucketWrapper: 
     """Encapsulates S3 bucket actions.""" 
     def __init__(self, bucket): 
 """ 
         :param bucket: A Boto3 Bucket resource. This is a high-level resource in 
 Boto3 
                        that wraps bucket actions in a class-like structure. 
 """ 
         self.bucket = bucket 
         self.name = bucket.name 
     def get_lifecycle_configuration(self): 
        "" ""
         Get the lifecycle configuration of the bucket. 
         :return: The lifecycle rules of the specified bucket. 
        "''" try: 
             config = self.bucket.LifecycleConfiguration() 
             logger.info( 
                 "Got lifecycle rules %s for bucket '%s'.", 
                 config.rules, 
                 self.bucket.name, 
) except: 
             logger.exception( 
                 "Couldn't get lifecycle rules for bucket '%s'.", self.bucket.name 
) raise 
         else:
```
return config.rules

• API の詳細については、「AWS SDK for Python (Boto3) API リファレンス」の 「[GetBucketLicecycleConfiguration」](https://docs.aws.amazon.com/goto/boto3/s3-2006-03-01/GetBucketLifecycleConfiguration)を参照してください。

AWS SDK デベロッパーガイドとコード例の完全なリストについては、「[このサービスを AWS SDK](#page-2364-0) [で使用する](#page-2364-0)」を参照してください。このトピックには、使用開始方法に関する情報と、以前の SDK バージョンの詳細も含まれています。

AWS SDK またはコマンドラインツールで **GetBucketLocation** を使用す る

次のサンプルコードは、GetBucketLocation を使用する方法を説明しています。

#### CLI

AWS CLI

次のコマンドは、my-bucket という名前のバケットの場所の制約を取得します (制約が存在 する場合)。

aws s3api get-bucket-location --bucket my-bucket

出力:

```
{ 
     "LocationConstraint": "us-west-2"
}
```
• API の詳細については、AWS CLI コマンドリファレンスの[「GetBucketLocation」](https://awscli.amazonaws.com/v2/documentation/api/latest/reference/s3api/get-bucket-location.html)を参照し てください。

PowerShell

Tools for PowerShell

例 1: このコマンドは、制約が存在する場合、バケット「s3testbucket」の場所の制約を返しま す。

Get-S3BucketLocation -BucketName 's3testbucket'

出力:

```
Value
-----
ap-south-1
```
• API の詳細については、「AWS Tools for PowerShell コマンドレットリファレンス」の 「[GetBucketLocation](https://docs.aws.amazon.com/powershell/latest/reference)」を参照してください。

#### Rust

SDK for Rust

#### **a** Note

```
async fn show_buckets(strict: bool, client: &Client, region: &str) -> Result<(), 
 Error> { 
     let resp = client.list_buckets().send().await?; 
     let buckets = resp.buckets(); 
     let num_buckets = buckets.len(); 
    let mut in_region = 0;
     for bucket in buckets { 
         if strict { 
             let r = client 
                  .get_bucket_location() 
                  .bucket(bucket.name().unwrap_or_default()) 
                  .send() 
                  .await?; 
             if r.location_constraint().unwrap().as_ref() == region { 
                  println!("{}", bucket.name().unwrap_or_default()); 
                 in\_region += 1;
```

```
 } 
         } else { 
              println!("{}", bucket.name().unwrap_or_default()); 
         } 
     } 
     println!(); 
     if strict { 
         println!( 
              "Found {} buckets in the {} region out of a total of {} buckets.", 
              in_region, region, num_buckets 
         ); 
     } else { 
        println!("Found {} buckets in all regions.", num buckets);
     } 
    0k(())}
```
• API の詳細については、「AWS SDK for Rust API リファレンス」の[「GetBucketLocation](https://docs.rs/releases/search?query=aws-sdk)」 を参照してください。

AWS SDK デベロッパーガイドとコード例の完全なリストについては、「[このサービスを AWS SDK](#page-2364-0) [で使用する](#page-2364-0)」を参照してください。このトピックには、使用開始方法に関する情報と、以前の SDK バージョンの詳細も含まれています。

```
AWS SDK またはコマンドラインツールで GetBucketLogging を使用す
る
```
次のサンプルコードは、GetBucketLogging を使用する方法を説明しています。

CLI

AWS CLI

バケットのログ記録ステータスを取得するには

次の get-bucket-logging の例では、指定したバケットのログ記録ステータスを取得しま す。

aws s3api get-bucket-logging \
--bucket my-bucket

出力:

```
\{ "LoggingEnabled": { 
         "TargetPrefix": "", 
         "TargetBucket": "my-bucket-logs" 
 }
}
```
• API の詳細については、「AWS CLI コマンドリファレンス」の[「GetBucketLogging」](https://awscli.amazonaws.com/v2/documentation/api/latest/reference/s3api/get-bucket-logging.html)を参 照してください。

**PowerShell** 

Tools for PowerShell

例 1: このコマンドは、指定したバケットのログ記録ステータスを返します。

Get-S3BucketLogging -BucketName 's3testbucket'

出力:

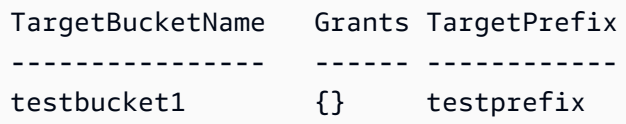

• API の詳細については、「AWS Tools for PowerShell コマンドレットリファレンス」の 「[GetBucketLogging」](https://docs.aws.amazon.com/powershell/latest/reference)を参照してください。

AWS SDK デベロッパーガイドとコード例の完全なリストについては、「[このサービスを AWS SDK](#page-2364-0) [で使用する](#page-2364-0)」を参照してください。このトピックには、使用開始方法に関する情報と、以前の SDK バージョンの詳細も含まれています。

### AWS SDK またはコマンドラインツールで

### **GetBucketMetricsConfiguration** を使用する

次のサンプルコードは、GetBucketMetricsConfiguration を使用する方法を説明しています。

### CLI

AWS CLI

特定の ID を持つバケットのメトリクス設定を取得するには

次の get-bucket-metrics-configuration の例では、指定したバケットと ID のメトリ クス設定を表示します。

```
aws s3api get-bucket-metrics-configuration \ 
     --bucket my-bucket \ 
     --id 123
```
出力:

```
{ 
      "MetricsConfiguration": { 
          "Filter": { 
               "Prefix": "logs" 
          }, 
          "Id": "123" 
     }
}
```
• API の詳細については、「AWS CLI コマンドリファレンス」の 「[GetBucketMetricsConfiguration」](https://awscli.amazonaws.com/v2/documentation/api/latest/reference/s3api/get-bucket-metrics-configuration.html)を参照してください。

**PowerShell** 

Tools for PowerShell

例 1: このコマンドは、指定した S3 バケットの「testfilter」という名前のメトリクスフィル ターに関する詳細を返します。

Get-S3BucketMetricsConfiguration -BucketName 's3testbucket' -MetricsId 'testfilter'

• API の詳細については、「AWS Tools for PowerShell コマンドレットリファレンス」の 「[GetBucketMetricsConfiguration」](https://docs.aws.amazon.com/powershell/latest/reference)を参照してください。

AWS SDK デベロッパーガイドとコード例の完全なリストについては、「[このサービスを AWS SDK](#page-2364-0) [で使用する](#page-2364-0)」を参照してください。このトピックには、使用開始方法に関する情報と、以前の SDK バージョンの詳細も含まれています。

# AWS SDK またはコマンドラインツールで **GetBucketNotification** を 使用する

次のサンプルコードは、GetBucketNotification を使用する方法を説明しています。

CLI

AWS CLI

次のコマンドは、my-bucket という名前のバケットの通知設定を取得します。

aws s3api get-bucket-notification --bucket my-bucket

出力:

```
{ 
     "TopicConfiguration": { 
         "Topic": "arn:aws:sns:us-west-2:123456789012:my-notification-topic", 
         "Id": "YmQzMmEwM2EjZWVlI0NGItNzVtZjI1MC00ZjgyLWZDBiZWNl", 
         "Event": "s3:ObjectCreated:*", 
         "Events": [ 
              "s3:ObjectCreated:*" 
         ] 
     }
}
```
• API の詳細については、「AWS CLI コマンドリファレンス」の[「GetBucketNotification」](https://awscli.amazonaws.com/v2/documentation/api/latest/reference/s3api/get-bucket-notification.html)を 参照してください。

**PowerShell** 

Tools for PowerShell

例 1: この例では、指定したバケットの通知設定を取得します。

Get-S3BucketNotification -BucketName kt-tools | select -ExpandProperty TopicConfigurations

出力:

```
Id Topic
-- -----
mimo arn:aws:sns:eu-west-1:123456789012:topic-1
```
• API の詳細については、「AWS Tools for PowerShell コマンドレットリファレンス」の 「[GetBucketNotification](https://docs.aws.amazon.com/powershell/latest/reference)」を参照してください。

AWS SDK デベロッパーガイドとコード例の完全なリストについては、「[このサービスを AWS SDK](#page-2364-0) [で使用する](#page-2364-0)」を参照してください。このトピックには、使用開始方法に関する情報と、以前の SDK バージョンの詳細も含まれています。

```
AWS SDK またはコマンドラインツールで GetBucketPolicy を使用する
```
次のサンプルコードは、GetBucketPolicy を使用する方法を説明しています。

 $C++$ 

SDK for C++

**a** Note

```
bool AwsDoc::S3::GetBucketPolicy(const Aws::String &bucketName, 
                                   const Aws::Client::ClientConfiguration 
 &clientConfig) { 
    Aws::S3::S3Client s3_client(clientConfig); 
     Aws::S3::Model::GetBucketPolicyRequest request; 
     request.SetBucket(bucketName); 
     Aws::S3::Model::GetBucketPolicyOutcome outcome = 
             s3_client.GetBucketPolicy(request);
```

```
 if (!outcome.IsSuccess()) { 
         const Aws::S3::S3Error &err = outcome.GetError(); 
         std::cerr << "Error: GetBucketPolicy: " 
                    << err.GetExceptionName() << ": " << err.GetMessage() << 
  std::endl; 
     } 
     else { 
         Aws::StringStream policy_stream; 
         Aws::String line; 
         outcome.GetResult().GetPolicy() >> line; 
         policy_stream << line; 
         std::cout << "Retrieve the policy for bucket '" << bucketName << "':\n\n" 
 << policy_stream.str() << std::endl; 
     } 
     return outcome.IsSuccess();
}
```
• API の詳細については、「AWS SDK for C++ SDK for Rust API リファレンス」の 「[GetBucketPolicy」](https://docs.aws.amazon.com/goto/SdkForCpp/s3-2006-03-01/GetBucketPolicy)を参照してください。

```
CLI
```
AWS CLI

次のコマンドは、my-bucket という名前のバケットのバケットポリシーを取得します。

```
aws s3api get-bucket-policy --bucket my-bucket
```
出力:

```
\mathfrak{t} "Policy": "{\"Version\":\"2008-10-17\",\"Statement\":[{\"Sid\":\"\",\"Effect
\":\"Allow\",\"Principal\":\"*\",\"Action\":\"s3:GetObject\",\"Resource\":
\"arn:aws:s3:::my-bucket/*\"},{\"Sid\":\"\",\"Effect\":\"Deny\",\"Principal\":
\"*\",\"Action\":\"s3:GetObject\",\"Resource\":\"arn:aws:s3:::my-bucket/secret/*
\"}]}"
```
}

次の例は、Amazon S3 バケットポリシーをダウンロードしてファイルを変更し、putbucket-policy を使用して変更したバケットポリシーを適用する方法を示しています。バ ケットポリシーをファイルにダウンロードするには、以下を実行します。

aws s3api get-bucket-policy --bucket mybucket --query Policy --output text > policy.json

その後、必要に応じて policy.json ファイルを変更できます。最後に、次のコマンドを実 行して、変更したポリシーを S3 バケットに適用することができます。

必要に応じて policy.json ファイル。最後に、次のコマンドを実行して、変更したポリ シーを S3 バケットに適用することができます。

必要に応じてファイル。最後に、次のコマンドを実行して、変更したポリシーを S3 バケット に適用することができます。

aws s3api put-bucket-policy --bucket mybucket --policy file://policy.json

• API の詳細については、AWS CLI コマンドリファレンスの[「GetBucketPolicy](https://awscli.amazonaws.com/v2/documentation/api/latest/reference/s3api/get-bucket-policy.html)」を参照して ください。

#### Java

SDK for Java 2.x

GitHub には、その他のリソースもあります。用例一覧を検索し、[AWS コード例リポ](https://github.com/awsdocs/aws-doc-sdk-examples/tree/main/javav2/example_code/s3#readme) [ジトリ](https://github.com/awsdocs/aws-doc-sdk-examples/tree/main/javav2/example_code/s3#readme)での設定と実行の方法を確認してください。

```
import software.amazon.awssdk.services.s3.model.S3Exception;
import software.amazon.awssdk.regions.Region;
import software.amazon.awssdk.services.s3.S3Client;
import software.amazon.awssdk.services.s3.model.GetBucketPolicyRequest;
import software.amazon.awssdk.services.s3.model.GetBucketPolicyResponse;
```
/\*\*

**a** Note

```
 * Before running this Java V2 code example, set up your development 
  * environment, including your credentials. 
 * 
  * For more information, see the following documentation topic: 
 * 
  * https://docs.aws.amazon.com/sdk-for-java/latest/developer-guide/get-
started.html 
  */
public class GetBucketPolicy { 
     public static void main(String[] args) { 
         final String usage = """ 
                  Usage: 
                      <bucketName> 
                 Where: 
                      bucketName - The Amazon S3 bucket to get the policy from. 
                  """; 
        if (args.length != 1) {
             System.out.println(usage); 
             System.exit(1); 
         } 
        String bucketName = args[0];
         System.out.format("Getting policy for bucket: \"%s\"\n\n", bucketName); 
         Region region = Region.US_EAST_1; 
         S3Client s3 = S3Client.builder() 
                  .region(region) 
                 .build();
        String polText = getPolicy(s3, bucketName);
         System.out.println("Policy Text: " + polText); 
         s3.close(); 
     } 
     public static String getPolicy(S3Client s3, String bucketName) { 
         String policyText; 
        System.out.format("Getting policy for bucket: \"%s\"\n\n", bucketName);
         GetBucketPolicyRequest policyReq = GetBucketPolicyRequest.builder() 
                  .bucket(bucketName) 
                 .buid():
```

```
 try { 
              GetBucketPolicyResponse policyRes = s3.getBucketPolicy(policyReq); 
              policyText = policyRes.policy(); 
              return policyText; 
         } catch (S3Exception e) { 
              System.err.println(e.awsErrorDetails().errorMessage()); 
              System.exit(1); 
         } 
         return ""; 
     }
}
```
• API の詳細については、「AWS SDK for Java 2.x SDK for Rust API リファレンス」の 「[GetBucketPolicy」](https://docs.aws.amazon.com/goto/SdkForJavaV2/s3-2006-03-01/GetBucketPolicy)を参照してください。

**JavaScript** 

SDK for JavaScript (v3)

**a** Note

GitHub には、その他のリソースもあります。用例一覧を検索し、[AWS コード例リポ](https://github.com/awsdocs/aws-doc-sdk-examples/tree/main/javascriptv3/example_code/s3#code-examples) [ジトリ](https://github.com/awsdocs/aws-doc-sdk-examples/tree/main/javascriptv3/example_code/s3#code-examples)での設定と実行の方法を確認してください。

バケットポリシーを取得します。

```
import { GetBucketPolicyCommand, S3Client } from "@aws-sdk/client-s3";
const client = new S3Client({});
export const main = async () => {
   const command = new GetBucketPolicyCommand({ 
     Bucket: "test-bucket", 
  }); 
   try { 
     const { Policy } = await client.send(command);
```

```
 console.log(JSON.parse(Policy)); 
   } catch (err) { 
     console.error(err); 
   }
};
```
- 詳細については、「[AWS SDK for JavaScript デベロッパーガイド](https://docs.aws.amazon.com/sdk-for-javascript/v3/developer-guide/s3-example-bucket-policies.html#s3-example-bucket-policies-get-policy)」を参照してください。
- API の詳細については、「AWS SDK for JavaScript API リファレンス」の 「[GetBucketPolicy」](https://docs.aws.amazon.com/AWSJavaScriptSDK/v3/latest/client/s3/command/GetBucketPolicyCommand)を参照してください。

Kotlin

SDK for Kotlin

**a** Note

GitHub には、その他のリソースもあります。用例一覧を検索し、[AWS コード例リポ](https://github.com/awsdocs/aws-doc-sdk-examples/tree/main/kotlin/services/s3#code-examples) [ジトリ](https://github.com/awsdocs/aws-doc-sdk-examples/tree/main/kotlin/services/s3#code-examples)での設定と実行の方法を確認してください。

```
suspend fun getPolicy(bucketName: String): String? { 
     println("Getting policy for bucket $bucketName") 
     val request = GetBucketPolicyRequest { 
         bucket = bucketName 
     } 
     S3Client { region = "us-east-1" }.use { s3 -> 
         val policyRes = s3.getBucketPolicy(request) 
         return policyRes.policy 
     }
}
```
• API の詳細については、「AWS SDK for Kotlin API リファレンス」の[「GetBucketPolicy](https://sdk.amazonaws.com/kotlin/api/latest/index.html)」 を参照してください。

#### **PowerShell**

Tools for PowerShell

例 1: このコマンドは、指定した S3 バケットに関連付けられたバケットポリシーを出力しま す。

Get-S3BucketPolicy -BucketName 's3testbucket'

• API の詳細については、「AWS Tools for PowerShell コマンドレットリファレンス」の 「[GetBucketPolicy」](https://docs.aws.amazon.com/powershell/latest/reference)を参照してください。

#### Python

SDK for Python (Boto3)

### **a** Note

```
class BucketWrapper: 
     """Encapsulates S3 bucket actions.""" 
     def __init__(self, bucket): 
 """ 
         :param bucket: A Boto3 Bucket resource. This is a high-level resource in 
 Boto3 
                         that wraps bucket actions in a class-like structure. 
         """ 
         self.bucket = bucket 
         self.name = bucket.name 
     def get_policy(self): 
        "" "
         Get the security policy of the bucket. 
         :return: The security policy of the specified bucket, in JSON format. 
        "" "
```

```
 try: 
             policy = self.bucket.Policy() 
             logger.info( 
                 "Got policy %s for bucket '%s'.", policy.policy, self.bucket.name 
) except ClientError: 
             logger.exception("Couldn't get policy for bucket '%s'.", 
 self.bucket.name) 
             raise 
        else: 
             return json.loads(policy.policy)
```
• API の詳細については、「AWS SDK for Python (Boto3) API リファレンス」の 「[GetBucketPolicy」](https://docs.aws.amazon.com/goto/boto3/s3-2006-03-01/GetBucketPolicy)を参照してください。

### Ruby

SDK for Ruby

```
a Note
```

```
# Wraps an Amazon S3 bucket policy.
class BucketPolicyWrapper 
   attr_reader :bucket_policy 
   # @param bucket_policy [Aws::S3::BucketPolicy] A bucket policy object 
  configured with an existing bucket. 
   def initialize(bucket_policy) 
     @bucket_policy = bucket_policy 
   end 
   # Gets the policy of a bucket. 
   # 
   # @return [Aws::S3::GetBucketPolicyOutput, nil] The current bucket policy. 
   def get_policy
```

```
 policy = @bucket_policy.data.policy 
     policy.respond_to?(:read) ? policy.read : policy 
   rescue Aws::Errors::ServiceError => e 
     puts "Couldn't get the policy for #{@bucket_policy.bucket.name}. Here's why: 
  #{e.message}" 
     nil 
   end
end
```
• API の詳細については、「AWS SDK for Ruby API リファレンス」の「[GetBucketPolicy](https://docs.aws.amazon.com/goto/SdkForRubyV3/s3-2006-03-01/GetBucketPolicy)」 を参照してください。

AWS SDK デベロッパーガイドとコード例の完全なリストについては、「[このサービスを AWS SDK](#page-2364-0) [で使用する](#page-2364-0)」を参照してください。このトピックには、使用開始方法に関する情報と、以前の SDK バージョンの詳細も含まれています。

```
AWS SDK またはコマンドラインツールで GetBucketPolicyStatus を
使用する
```
次のサンプルコードは、GetBucketPolicyStatus を使用する方法を説明しています。

CLI

AWS CLI

バケットがパブリックかどうかを示すバケットのポリシーステータスを取得するには

次の get-bucket-policy-status の例では、バケット my-bucket のポリシーステータス を取得します。

```
aws s3api get-bucket-policy-status \ 
     --bucket my-bucket
```
出力:

```
{ 
     "PolicyStatus": { 
          "IsPublic": false
```
}

}

• API の詳細については、「AWS CLI コマンドリファレンス」の[「GetBucketPolicyStatus](https://awscli.amazonaws.com/v2/documentation/api/latest/reference/s3api/get-bucket-policy-status.html)」 を参照してください。

**PowerShell** 

Tools for PowerShell

例 1: このコマンドは、指定した S3 バケットのポリシーステータスを返し、バケットがパブ リックかどうかを示します。

Get-S3BucketPolicyStatus -BucketName 's3casetestbucket'

• API の詳細については、「AWS Tools for PowerShell コマンドレットリファレンス」の 「[GetBucketPolicyStatus」](https://docs.aws.amazon.com/powershell/latest/reference)を参照してください。

AWS SDK デベロッパーガイドとコード例の完全なリストについては、「[このサービスを AWS SDK](#page-2364-0) [で使用する](#page-2364-0)」を参照してください。このトピックには、使用開始方法に関する情報と、以前の SDK バージョンの詳細も含まれています。

AWS SDK またはコマンドラインツールで **GetBucketReplication** を使 用する

次のサンプルコードは、GetBucketReplication を使用する方法を説明しています。

CLI

AWS CLI

次のコマンドは、my-bucket という名前のバケットのレプリケーション設定を取得します。

aws s3api get-bucket-replication --bucket my-bucket

出力:

{

```
 "ReplicationConfiguration": { 
         "Rules": [ 
\{\hspace{.1cm} \} "Status": "Enabled", 
                  "Prefix": "", 
                  "Destination": { 
                      "Bucket": "arn:aws:s3:::my-bucket-backup", 
                      "StorageClass": "STANDARD" 
\qquad \qquad \text{ } "ID": "ZmUwNzE4ZmQ4tMjVhOS00MTlkLOGI4NDkzZTIWJjNTUtYTA1" 
 } 
         ], 
         "Role": "arn:aws:iam::123456789012:role/s3-replication-role" 
     }
}
```
• API の詳細については、「AWS CLI コマンドリファレンス」の[「GetBucketReplication」](https://awscli.amazonaws.com/v2/documentation/api/latest/reference/s3api/get-bucket-replication.html)を 参照してください。

PowerShell

Tools for PowerShell

例 1: mybucket」という名前のバケットに設定されているレプリケーション設定の情報を返し ます。

Get-S3BucketReplication -BucketName mybucket

• API の詳細については、「AWS Tools for PowerShell コマンドレットリファレンス」の 「[GetBucketReplication](https://docs.aws.amazon.com/powershell/latest/reference)」を参照してください。

AWS SDK デベロッパーガイドとコード例の完全なリストについては、「[このサービスを AWS SDK](#page-2364-0) [で使用する](#page-2364-0)」を参照してください。このトピックには、使用開始方法に関する情報と、以前の SDK バージョンの詳細も含まれています。

# AWS SDK またはコマンドラインツールで **GetBucketRequestPayment** を使用する

次のサンプルコードは、GetBucketRequestPayment を使用する方法を説明しています。

### CLI

### AWS CLI

バケットのリクエストの支払い設定を取得するには

次の get-bucket-request-payment の例では、指定したバケットのリクエスタ支払いの 設定を取得します。

```
aws s3api get-bucket-request-payment \ 
     --bucket my-bucket
```
出力:

```
{ 
     "Payer": "BucketOwner"
}
```
• API の詳細については、「AWS CLI コマンドリファレンス」の 「[GetBucketRequestPayment」](https://awscli.amazonaws.com/v2/documentation/api/latest/reference/s3api/get-bucket-request-payment.html)を参照してください。

### **PowerShell**

Tools for PowerShell

例 1: 「mybucket」という名前のバケットのリクエストの支払い設定を返します。デフォルト では、バケット所有者はバケットからのダウンロード料金を支払います。

Get-S3BucketRequestPayment -BucketName mybucket

• API の詳細については、「AWS Tools for PowerShell コマンドレットリファレンス」の 「[GetBucketRequestPayment」](https://docs.aws.amazon.com/powershell/latest/reference)を参照してください。

AWS SDK デベロッパーガイドとコード例の完全なリストについては、「[このサービスを AWS SDK](#page-2364-0) [で使用する](#page-2364-0)」を参照してください。このトピックには、使用開始方法に関する情報と、以前の SDK バージョンの詳細も含まれています。

### AWS SDK またはコマンドラインツールで **GetBucketTagging** を使用す る

次のサンプルコードは、GetBucketTagging を使用する方法を説明しています。

### CLI

AWS CLI

次のコマンドは、my-bucket という名前のバケットのタグ付け設定を取得します。

aws s3api get-bucket-tagging --bucket my-bucket

出力:

```
{ 
      "TagSet": [ 
            { 
                 "Value": "marketing", 
                 "Key": "organization" 
           } 
     \mathbf{I}}
```
• API の詳細については、「AWS CLI コマンドリファレンス」の[「GetBucketTagging」](https://awscli.amazonaws.com/v2/documentation/api/latest/reference/s3api/get-bucket-tagging.html)を参 照してください。

**PowerShell** 

Tools for PowerShell

例 1: このコマンドは、指定したバケットに関連付けられたすべてのタグを返します。

Get-S3BucketTagging -BucketName 's3casetestbucket'

• API の詳細については、「AWS Tools for PowerShell コマンドレットリファレンス」の 「[GetBucketTagging](https://docs.aws.amazon.com/powershell/latest/reference)」を参照してください。

AWS SDK デベロッパーガイドとコード例の完全なリストについては、「[このサービスを AWS SDK](#page-2364-0) [で使用する](#page-2364-0)」を参照してください。このトピックには、使用開始方法に関する情報と、以前の SDK バージョンの詳細も含まれています。

# AWS SDK またはコマンドラインツールで **GetBucketVersioning** を使 用する

次のサンプルコードは、GetBucketVersioning を使用する方法を説明しています。

CLI

AWS CLI

次のコマンドは、my-bucket という名前のバケットのバージョニング設定を取得します。

aws s3api get-bucket-versioning --bucket my-bucket

出力:

```
{ 
     "Status": "Enabled"
}
```
• API の詳細については、「AWS CLI コマンドリファレンス」の[「GetBucketVersioning」](https://awscli.amazonaws.com/v2/documentation/api/latest/reference/s3api/get-bucket-versioning.html)を 参照してください。

PowerShell

Tools for PowerShell

例 1: このコマンドは、指定したバケットに関するバージョニングステータスを返します。

Get-S3BucketVersioning -BucketName 's3testbucket'

• API の詳細については、「AWS Tools for PowerShell コマンドレットリファレンス」の 「[GetBucketVersioning」](https://docs.aws.amazon.com/powershell/latest/reference)を参照してください。

AWS SDK デベロッパーガイドとコード例の完全なリストについては、「[このサービスを AWS SDK](#page-2364-0) [で使用する](#page-2364-0)」を参照してください。このトピックには、使用開始方法に関する情報と、以前の SDK バージョンの詳細も含まれています。

AWS SDK またはコマンドラインツールで **GetBucketWebsite** を使用す る

次のサンプルコードは、GetBucketWebsite を使用する方法を説明しています。

.NET

AWS SDK for .NET

**a** Note

GitHub には、その他のリソースもあります。[AWS コード例リポジトリ](https://github.com/awsdocs/aws-doc-sdk-examples/tree/main/dotnetv3/S3#code-examples) で全く同じ例 を見つけて、設定と実行の方法を確認してください。

```
 // Get the website configuration. 
                 GetBucketWebsiteRequest getRequest = new 
 GetBucketWebsiteRequest() 
\overline{a} BucketName = bucketName, 
                 }; 
                 GetBucketWebsiteResponse getResponse = await 
 client.GetBucketWebsiteAsync(getRequest); 
                 Console.WriteLine($"Index document: 
 {getResponse.WebsiteConfiguration.IndexDocumentSuffix}"); 
                 Console.WriteLine($"Error document: 
 {getResponse.WebsiteConfiguration.ErrorDocument}");
```
• API の詳細については、「AWS SDK for .NET API リファレンス」の「[GetBucketWebsite](https://docs.aws.amazon.com/goto/DotNetSDKV3/s3-2006-03-01/GetBucketWebsite)」 を参照してください。

#### $C++$

### SDK for C++

### **a** Note

```
bool AwsDoc::S3::GetWebsiteConfig(const Aws::String &bucketName, 
                                     const Aws::Client::ClientConfiguration 
 &clientConfig) { 
     Aws::S3::S3Client s3_client(clientConfig); 
     Aws::S3::Model::GetBucketWebsiteRequest request; 
     request.SetBucket(bucketName); 
     Aws::S3::Model::GetBucketWebsiteOutcome outcome = 
             s3_client.GetBucketWebsite(request); 
     if (!outcome.IsSuccess()) { 
         const Aws::S3::S3Error &err = outcome.GetError(); 
         std::cerr << "Error: GetBucketWebsite: " 
                    << err.GetMessage() << std::endl; 
     } 
     else { 
        Aws::S3::Model::GetBucketWebsiteResult websiteResult =
 outcome.GetResult(); 
         std::cout << "Success: GetBucketWebsite: " 
                    << std::endl << std::endl 
                    << "For bucket '" << bucketName << "':" 
                    << std::endl 
                    << "Index page : " 
                    << websiteResult.GetIndexDocument().GetSuffix() 
                    << std::endl 
                    << "Error page: " 
                    << websiteResult.GetErrorDocument().GetKey() 
                    << std::endl;
```

```
 }
```

```
 return outcome.IsSuccess();
}
```
• API の詳細については、「AWS SDK for C++ API リファレンス」の[「GetBucketWebsite](https://docs.aws.amazon.com/goto/SdkForCpp/s3-2006-03-01/GetBucketWebsite)」 を参照してください。

### CLI

AWS CLI

次のコマンドは、my-bucket という名前のバケットの静的ウェブサイト設定を取得します。

aws s3api get-bucket-website --bucket my-bucket

出力:

```
{ 
     "IndexDocument": { 
          "Suffix": "index.html" 
     }, 
     "ErrorDocument": { 
          "Key": "error.html" 
     }
}
```
• API の詳細については、AWS CLI コマンドリファレンスの[「GetBucketWebsite」](https://awscli.amazonaws.com/v2/documentation/api/latest/reference/s3api/get-bucket-website.html)を参照し てください。

**JavaScript** 

SDK for JavaScript (v3)

### **a** Note

```
import { GetBucketWebsiteCommand, S3Client } from "@aws-sdk/client-s3";
const client = new S3Client({});
export const main = async () => {
   const command = new GetBucketWebsiteCommand({ 
     Bucket: "test-bucket", 
  }); 
   try { 
     const { ErrorDocument, IndexDocument } = await client.send(command); 
     console.log( 
       `Your bucket is set up to host a website. It has an error document:`, 
       `${ErrorDocument.Key}, and an index document: ${IndexDocument.Suffix}.`, 
     ); 
   } catch (err) { 
     console.error(err); 
  }
};
```
• API の詳細については、「AWS SDK for JavaScript API リファレンス」の 「[GetBucketWebsite](https://docs.aws.amazon.com/AWSJavaScriptSDK/v3/latest/client/s3/command/GetBucketWebsiteCommand)」を参照してください。

PowerShell

Tools for PowerShell

例 1: このコマンドは、指定した S3 バケットの静的ウェブサイトの設定の詳細を返します。

Get-S3BucketWebsite -BucketName 's3testbucket'

• API の詳細については、「AWS Tools for PowerShell コマンドレットリファレンス」の 「[GetBucketWebsite](https://docs.aws.amazon.com/powershell/latest/reference)」を参照してください。

AWS SDK デベロッパーガイドとコード例の完全なリストについては、「[このサービスを AWS SDK](#page-2364-0) [で使用する](#page-2364-0)」を参照してください。このトピックには、使用開始方法に関する情報と、以前の SDK バージョンの詳細も含まれています。

# AWS SDK またはコマンドラインツールで **GetObject** を使用する

次のサンプルコードは、GetObject を使用する方法を説明しています。

アクション例は、より大きなプログラムからのコードの抜粋であり、コンテキスト内で実行する必要 があります。次のコード例で、このアクションのコンテキストを確認できます。

- [バケットが変更されている場合、バケットからオブジェクトを取得する](#page-3128-0)
- [マルチリージョンアクセスポイント からオブジェクトを取得する](#page-3127-0)
- [バケットとオブジェクトの使用を開始する](#page-3133-0)
- [暗号化の開始方法](#page-3212-0)

### .NET

AWS SDK for .NET

**a** Note

GitHub には、その他のリソースもあります。[AWS コード例リポジトリ](https://github.com/awsdocs/aws-doc-sdk-examples/tree/main/dotnetv3/S3#code-examples) で全く同じ例 を見つけて、設定と実行の方法を確認してください。

 /// <summary> /// Shows how to download an object from an Amazon S3 bucket to the /// local computer. /// </summary> /// <param name="client">An initialized Amazon S3 client object.</param> /// <param name="bucketName">The name of the bucket where the object is /// currently stored.</param> /// <param name="objectName">The name of the object to download.</param> /// <param name="filePath">The path, including filename, where the /// downloaded object will be stored.</param> /// <returns>A boolean value indicating the success or failure of the /// download process.</returns> public static async Task<bool> DownloadObjectFromBucketAsync( IAmazonS3 client, string bucketName, string objectName,

```
 string filePath) 
         { 
             // Create a GetObject request 
             var request = new GetObjectRequest 
\{\hspace{.1cm} \} BucketName = bucketName, 
                 Key = objectName, 
             }; 
             // Issue request and remember to dispose of the response 
             using GetObjectResponse response = await 
  client.GetObjectAsync(request); 
             try 
\{\hspace{.1cm} \} // Save object to local file 
                 await response.WriteResponseStreamToFileAsync($"{filePath}\
\{objectName}", true, CancellationToken.None); 
                 return response.HttpStatusCode == System.Net.HttpStatusCode.OK; 
 } 
             catch (AmazonS3Exception ex) 
\{\hspace{.1cm} \} Console.WriteLine($"Error saving {objectName}: {ex.Message}"); 
                 return false; 
 } 
         }
```
• API の詳細については、「AWS SDK for .NET API リファレンス」の「[GetObject」](https://docs.aws.amazon.com/goto/DotNetSDKV3/s3-2006-03-01/GetObject)を参照 してください。

Bash

Bash スクリプトを使用した AWS CLI

**a** Note

```
###############################################################################
# function errecho
#
# This function outputs everything sent to it to STDERR (standard error output).
###############################################################################
function errecho() { 
   printf "%s\n" "$*" 1>&2
}
###############################################################################
# function download_object_from_bucket
#
# This function downloads an object in a bucket to a file.
#
# Parameters:
# $1 - The name of the bucket to download the object from.
# $2 - The path and file name to store the downloaded bucket.
# $3 - The key (name) of the object in the bucket.
#
# Returns:
# 0 - If successful.
# 1 - If it fails.
###############################################################################
function download_object_from_bucket() { 
  local bucket name=$1
  local destination_file_name=$2 
   local object_name=$3 
   local response 
   response=$(aws s3api get-object \ 
     --bucket "$bucket_name" \ 
     --key "$object_name" \ 
     "$destination_file_name") 
   # shellcheck disable=SC2181 
   if [[ ${?} -ne 0 ]]; then 
     errecho "ERROR: AWS reports put-object operation failed.\n$response" 
     return 1 
  fi
}
```
• API の詳細については、「AWS CLI コマンドリファレンス」の[「GetObject](https://docs.aws.amazon.com/goto/aws-cli/s3-2006-03-01/GetObject)」を参照してく ださい。

```
C++
```
SDK for C++

**a** Note

```
bool AwsDoc::S3::GetObject(const Aws::String &objectKey, 
                              const Aws::String &fromBucket, 
                              const Aws::Client::ClientConfiguration &clientConfig) 
  { 
     Aws::S3::S3Client client(clientConfig); 
     Aws::S3::Model::GetObjectRequest request; 
     request.SetBucket(fromBucket); 
     request.SetKey(objectKey); 
     Aws::S3::Model::GetObjectOutcome outcome = 
             client.GetObject(request); 
     if (!outcome.IsSuccess()) { 
         const Aws::S3::S3Error &err = outcome.GetError(); 
         std::cerr << "Error: GetObject: " << 
                    err.GetExceptionName() << ": " << err.GetMessage() << 
  std::endl; 
     } 
     else { 
         std::cout << "Successfully retrieved '" << objectKey << "' from '" 
                    << fromBucket << "'." << std::endl; 
     } 
     return outcome.IsSuccess();
}
```
• API の詳細については、「AWS SDK for C++ API リファレンス」の[「GetObject](https://docs.aws.amazon.com/goto/SdkForCpp/s3-2006-03-01/GetObject)」を参照し てください。

CLI

AWS CLI

次の例は get-object コマンドを使用して、Amazon S3 からオブジェクトをダウンロードし ます。

aws s3api get-object --bucket text-content --key dir/my\_images.tar.bz2 my\_images.tar.bz2

outfile パラメータは、「--outfile」などのオプション名なしで指定されていることに注意して ください。出力ファイルの名前はコマンドの最後のパラメータでなければなりません。

次の例は --range を使用して、オブジェクトから特定のバイト範囲をダウンロードする方法 を示しています。バイト範囲には「bytes=」というプレフィックスを付ける必要があることに 注意してください。

aws s3api get-object --bucket text-content --key dir/my\_data --range bytes=8888-9999 my\_data\_range

オブジェクトの取得の詳細については、「Amazon S3 ユーザーガイド」の「オブジェクトを 取得する」を参照してください。

• API の詳細については、「AWS CLI Command Reference」の[「GetObject](https://awscli.amazonaws.com/v2/documentation/api/latest/reference/s3api/get-object.html)」を参照してく ださい。

Go

SDK for Go V2

**a** Note

```
// BucketBasics encapsulates the Amazon Simple Storage Service (Amazon S3) 
  actions
// used in the examples.
// It contains S3Client, an Amazon S3 service client that is used to perform 
  bucket
// and object actions.
type BucketBasics struct { 
  S3Client *s3.Client
}
// DownloadFile gets an object from a bucket and stores it in a local file.
func (basics BucketBasics) DownloadFile(bucketName string, objectKey string, 
  fileName string) error { 
  result, err := basics.S3Client.GetObject(context.TODO(), &s3.GetObjectInput{ 
   Bucket: aws.String(bucketName), 
  Key: aws.String(objectKey), 
  }) 
 if err != nil {
  log.Printf("Couldn't get object %v:%v. Here's why: %v\n", bucketName, 
  objectKey, err) 
   return err 
  } 
  defer result.Body.Close() 
  file, err := os.Create(fileName) 
 if err != nil {
   log.Printf("Couldn't create file %v. Here's why: %v\n", fileName, err) 
   return err 
  } 
  defer file.Close() 
  body, err := io.ReadAll(result.Body) 
 if err != nil {
   log.Printf("Couldn't read object body from %v. Here's why: %v\n", objectKey, 
  err) 
  } 
 \overline{\phantom{a}}, err = file.Write(body)
  return err
}
```
• API の詳細については、「AWS SDK for Go API リファレンス」の[「GetObject](https://pkg.go.dev/github.com/aws/aws-sdk-go-v2/service/s3#Client.GetObject)」を参照し てください。

Java

SDK for Java 2.x

**a** Note

GitHub には、その他のリソースもあります。用例一覧を検索し、[AWS コード例リポ](https://github.com/awsdocs/aws-doc-sdk-examples/tree/main/javav2/example_code/s3#readme) [ジトリ](https://github.com/awsdocs/aws-doc-sdk-examples/tree/main/javav2/example_code/s3#readme)での設定と実行の方法を確認してください。

[S3Client](https://sdk.amazonaws.com/java/api/latest/software/amazon/awssdk/services/s3/S3Client.html) を使用して、データをバイト配列として読み取ります。

```
import software.amazon.awssdk.core.ResponseBytes;
import software.amazon.awssdk.regions.Region;
import software.amazon.awssdk.services.s3.S3Client;
import software.amazon.awssdk.services.s3.model.GetObjectRequest;
import software.amazon.awssdk.services.s3.model.S3Exception;
import software.amazon.awssdk.services.s3.model.GetObjectResponse;
import java.io.File;
import java.io.FileOutputStream;
import java.io.IOException;
import java.io.OutputStream;
/** 
  * Before running this Java V2 code example, set up your development 
  * environment, including your credentials. 
 * 
  * For more information, see the following documentation topic: 
 * 
  * https://docs.aws.amazon.com/sdk-for-java/latest/developer-guide/get-
started.html 
  */
public class GetObjectData { 
     public static void main(String[] args) { 
         final String usage = """ 
                 Usage: 
                     <br />
stacketName> <keyName> <path>
```

```
 Where: 
                     bucketName - The Amazon S3 bucket name.\s 
                     keyName - The key name.\s 
                     path - The path where the file is written to.\s 
                """
       if (args.length != 3) {
            System.out.println(usage); 
            System.exit(1); 
        } 
       String bucketName = args[0];
        String keyName = args[1]; 
        String path = args[2]; 
        Region region = Region.US_EAST_1; 
        S3Client s3 = S3Client.builder() 
                 .region(region) 
                 .build(); 
        getObjectBytes(s3, bucketName, keyName, path); 
    } 
    public static void getObjectBytes(S3Client s3, String bucketName, String 
 keyName, String path) { 
        try { 
            GetObjectRequest objectRequest = GetObjectRequest 
                     .builder() 
                     .key(keyName) 
                     .bucket(bucketName) 
                     .build(); 
            ResponseBytes<GetObjectResponse> objectBytes = 
 s3.getObjectAsBytes(objectRequest); 
            byte[] data = objectBytes.asByteArray(); 
            // Write the data to a local file. 
           File myFile = new File(path);
            OutputStream os = new FileOutputStream(myFile); 
            os.write(data); 
            System.out.println("Successfully obtained bytes from an S3 object"); 
            os.close(); 
        } catch (IOException ex) {
```

```
 ex.printStackTrace(); 
         } catch (S3Exception e) { 
             System.err.println(e.awsErrorDetails().errorMessage());
              System.exit(1); 
         } 
     }
}
```
[S3TransferManager](https://sdk.amazonaws.com/java/api/latest/software/amazon/awssdk/transfer/s3/S3TransferManager.html) を使用して、ローカルファイルに S3 バケット[のオブジェクトをダウン](https://sdk.amazonaws.com/java/api/latest/software/amazon/awssdk/transfer/s3/S3TransferManager.html#downloadFile(software.amazon.awssdk.transfer.s3.DownloadFileRequest)) [ロード](https://sdk.amazonaws.com/java/api/latest/software/amazon/awssdk/transfer/s3/S3TransferManager.html#downloadFile(software.amazon.awssdk.transfer.s3.DownloadFileRequest))します。[完全なファイル](https://github.com/awsdocs/aws-doc-sdk-examples/blob/main/javav2/example_code/s3/src/main/java/com/example/s3/transfermanager/DownloadFile.java)と[テスト](https://github.com/awsdocs/aws-doc-sdk-examples/blob/main/javav2/example_code/s3/src/test/java/TransferManagerTest.java)を表示します。

```
import org.slf4j.Logger;
import org.slf4j.LoggerFactory;
import software.amazon.awssdk.core.sync.RequestBody;
import software.amazon.awssdk.transfer.s3.S3TransferManager;
import software.amazon.awssdk.transfer.s3.model.CompletedFileDownload;
import software.amazon.awssdk.transfer.s3.model.DownloadFileRequest;
import software.amazon.awssdk.transfer.s3.model.FileDownload;
import software.amazon.awssdk.transfer.s3.progress.LoggingTransferListener;
import java.io.IOException;
import java.net.URISyntaxException;
import java.net.URL;
import java.nio.file.Files;
import java.nio.file.Path;
import java.nio.file.Paths;
import java.util.UUID; 
     public Long downloadFile(S3TransferManager transferManager, String 
 bucketName, 
                               String key, String downloadedFileWithPath) { 
         DownloadFileRequest downloadFileRequest = DownloadFileRequest.builder() 
             .getObjectRequest(b -> b.bucket(bucketName).key(key)) 
             .addTransferListener(LoggingTransferListener.create()) 
             .destination(Paths.get(downloadedFileWithPath)) 
             .build(); 
         FileDownload downloadFile = 
  transferManager.downloadFile(downloadFileRequest); 
         CompletedFileDownload downloadResult = 
  downloadFile.completionFuture().join();
```

```
 logger.info("Content length [{}]", 
 downloadResult.response().contentLength()); 
        return downloadResult.response().contentLength(); 
    }
```
### [S3Client](https://sdk.amazonaws.com/java/api/latest/software/amazon/awssdk/services/s3/S3Client.html) を使用して、オブジェクトに属するタグを読み取ります。

```
import software.amazon.awssdk.regions.Region;
import software.amazon.awssdk.services.s3.S3Client;
import software.amazon.awssdk.services.s3.model.GetObjectTaggingRequest;
import software.amazon.awssdk.services.s3.model.GetObjectTaggingResponse;
import software.amazon.awssdk.services.s3.model.S3Exception;
import software.amazon.awssdk.services.s3.model.Tag;
import java.util.List;
/** 
  * Before running this Java V2 code example, set up your development 
  * environment, including your credentials. 
 * 
  * For more information, see the following documentation topic: 
 * 
  * https://docs.aws.amazon.com/sdk-for-java/latest/developer-guide/get-
started.html 
  */
public class GetObjectTags { 
     public static void main(String[] args) { 
         final String usage = """ 
                 Usage: 
                      <bucketName> <keyName>\s 
                 Where: 
                      bucketName - The Amazon S3 bucket name.\s 
                      keyName - A key name that represents the object.\s 
                 """; 
         if (args.length != 2) { 
             System.out.println(usage); 
             System.exit(1); 
         }
```

```
String bucketName = args[0];
         String keyName = args[1]; 
         Region region = Region.US_EAST_1; 
         S3Client s3 = S3Client.builder() 
                  .region(region) 
                 .build();
         listTags(s3, bucketName, keyName); 
         s3.close(); 
     } 
     public static void listTags(S3Client s3, String bucketName, String keyName) { 
         try { 
             GetObjectTaggingRequest getTaggingRequest = GetObjectTaggingRequest 
                      .builder() 
                      .key(keyName) 
                      .bucket(bucketName) 
                     .build();
             GetObjectTaggingResponse tags = 
  s3.getObjectTagging(getTaggingRequest); 
            List<Tag> tagSet = tags.tagSet();
             for (Tag tag : tagSet) { 
                  System.out.println(tag.key()); 
                 System.out.println(tag.value());
 } 
         } catch (S3Exception e) { 
             System.err.println(e.awsErrorDetails().errorMessage()); 
             System.exit(1); 
         } 
     }
}
```
[S3Client](https://sdk.amazonaws.com/java/api/latest/software/amazon/awssdk/services/s3/S3Client.html) を使用してオブジェクトの URL を取得します。

import software.amazon.awssdk.regions.Region; import software.amazon.awssdk.services.s3.S3Client; import software.amazon.awssdk.services.s3.model.GetUrlRequest; import software.amazon.awssdk.services.s3.model.S3Exception; import java.net.URL;

```
/** 
  * Before running this Java V2 code example, set up your development 
  * environment, including your credentials. 
 * 
  * For more information, see the following documentation topic: 
 * 
  * https://docs.aws.amazon.com/sdk-for-java/latest/developer-guide/get-
started.html 
  */
public class GetObjectUrl { 
     public static void main(String[] args) { 
         final String usage = """ 
                  Usage: 
                      <bucketName> <keyName>\s 
                  Where: 
                      bucketName - The Amazon S3 bucket name. 
                      keyName - A key name that represents the object.\s 
                 """
        if (args.length != 2) {
              System.out.println(usage); 
              System.exit(1); 
         } 
        String bucketName = args[0];
         String keyName = args[1]; 
         Region region = Region.US_EAST_1; 
         S3Client s3 = S3Client.builder() 
                  .region(region) 
                  .build(); 
         getURL(s3, bucketName, keyName); 
         s3.close(); 
     } 
     public static void getURL(S3Client s3, String bucketName, String keyName) { 
         try { 
              GetUrlRequest request = GetUrlRequest.builder() 
                      .bucket(bucketName) 
                      .key(keyName) 
                       .build();
```

```
URL url = s3.utilities().getUrl(request);
             System.out.println("The URL for " + keyName + " is " + url); 
         } catch (S3Exception e) { 
             System.err.println(e.awsErrorDetails().errorMessage()); 
             System.exit(1); 
         } 
     }
}
```
### [S3Client](https://sdk.amazonaws.com/java/api/latest/software/amazon/awssdk/services/s3/S3Client.html) を使用する S3Presigner クライアントオブジェクトを使用してオブジェクトを取得 します。

```
import java.io.IOException;
import java.io.InputStream;
import java.io.OutputStream;
import java.net.HttpURLConnection;
import java.time.Duration;
import software.amazon.awssdk.regions.Region;
import software.amazon.awssdk.services.s3.model.GetObjectRequest;
import software.amazon.awssdk.services.s3.model.S3Exception;
import 
  software.amazon.awssdk.services.s3.presigner.model.GetObjectPresignRequest;
import 
  software.amazon.awssdk.services.s3.presigner.model.PresignedGetObjectRequest;
import software.amazon.awssdk.services.s3.presigner.S3Presigner;
import software.amazon.awssdk.utils.IoUtils;
/** 
  * Before running this Java V2 code example, set up your development 
  * environment, including your credentials. 
 * 
  * For more information, see the following documentation topic: 
 * 
  * https://docs.aws.amazon.com/sdk-for-java/latest/developer-guide/get-
started.html 
  */
public class GetObjectPresignedUrl { 
     public static void main(String[] args) { 
         final String USAGE = """
```

```
 Usage: 
                     <bucketName> <keyName>\s 
                 Where: 
                     bucketName - The Amazon S3 bucket name.\s 
                     keyName - A key name that represents a text file.\s 
                """
       if (args.length != 2) {
            System.out.println(USAGE); 
            System.exit(1); 
        } 
       String bucketName = args[0];
        String keyName = args[1]; 
        Region region = Region.US_EAST_1; 
        S3Presigner presigner = S3Presigner.builder() 
                 .region(region) 
                 .build(); 
        getPresignedUrl(presigner, bucketName, keyName); 
        presigner.close(); 
    } 
    public static void getPresignedUrl(S3Presigner presigner, String bucketName, 
 String keyName) { 
        try { 
            GetObjectRequest getObjectRequest = GetObjectRequest.builder() 
                     .bucket(bucketName) 
                     .key(keyName) 
                    .build();
            GetObjectPresignRequest getObjectPresignRequest = 
 GetObjectPresignRequest.builder() 
                     .signatureDuration(Duration.ofMinutes(60)) 
                     .getObjectRequest(getObjectRequest) 
                     .build(); 
            PresignedGetObjectRequest presignedGetObjectRequest = 
 presigner.presignGetObject(getObjectPresignRequest); 
            String theUrl = presignedGetObjectRequest.url().toString(); 
           System.out.println("Presigned URL: " + theUrl);
            HttpURLConnection connection = (HttpURLConnection) 
 presignedGetObjectRequest.url().openConnection();
```

```
 presignedGetObjectRequest.httpRequest().headers().forEach((header, 
 values) -> {
                 values.forEach(value -> { 
                     connection.addRequestProperty(header, value); 
                 }); 
             }); 
             // Send any request payload that the service needs (not needed when 
             // isBrowserExecutable is true). 
             if (presignedGetObjectRequest.signedPayload().isPresent()) { 
                 connection.setDoOutput(true); 
                 try (InputStream signedPayload = 
  presignedGetObjectRequest.signedPayload().get().asInputStream(); 
                         OutputStream httpOutputStream = 
  connection.getOutputStream()) { 
                     IoUtils.copy(signedPayload, httpOutputStream); 
 } 
 } 
             // Download the result of executing the request. 
             try (InputStream content = connection.getInputStream()) { 
                 System.out.println("Service returned response: "); 
                 IoUtils.copy(content, System.out); 
 } 
         } catch (S3Exception | IOException e) { 
             e.getStackTrace(); 
         } 
    }
}
```
ResponseTransformer オブジェクトと [S3Client](https://sdk.amazonaws.com/java/api/latest/software/amazon/awssdk/services/s3/S3Client.html) を使用してオブジェクトを取得します。

import software.amazon.awssdk.core.ResponseBytes; import software.amazon.awssdk.core.sync.ResponseTransformer; import software.amazon.awssdk.regions.Region; import software.amazon.awssdk.services.s3.S3Client; import software.amazon.awssdk.services.s3.model.GetObjectRequest; import software.amazon.awssdk.services.s3.model.S3Exception; import software.amazon.awssdk.services.s3.model.GetObjectResponse; import java.io.File;
```
import java.io.FileOutputStream;
import java.io.IOException;
import java.io.OutputStream;
/** 
  * Before running this Java V2 code example, set up your development 
  * environment, including your credentials. 
  * 
  * For more information, see the following documentation topic: 
 * 
  * https://docs.aws.amazon.com/sdk-for-java/latest/developer-guide/get-
started.html 
  */
public class GetDataResponseTransformer { 
     public static void main(String[] args) { 
         final String usage = """ 
                  Usage: 
                     <br />
sucketName> <keyName> <path>
                  Where: 
                      bucketName - The Amazon S3 bucket name.\s 
                      keyName - The key name.\s 
                      path - The path where the file is written to.\s 
                  """; 
        if (args.length != 3) {
              System.out.println(usage); 
              System.exit(1); 
         } 
        String bucketName = args[0];
         String keyName = args[1]; 
        String path = args[2];
         Region region = Region.US_EAST_1; 
         S3Client s3 = S3Client.builder() 
                  .region(region) 
                  .build(); 
         getObjectBytes(s3, bucketName, keyName, path); 
         s3.close(); 
     }
```

```
 public static void getObjectBytes(S3Client s3, String bucketName, String 
  keyName, String path) { 
         try { 
              GetObjectRequest objectRequest = GetObjectRequest 
                      .builder() 
                      .key(keyName) 
                      .bucket(bucketName) 
                     .build();
              ResponseBytes<GetObjectResponse> objectBytes = 
  s3.getObject(objectRequest, ResponseTransformer.toBytes()); 
              byte[] data = objectBytes.asByteArray(); 
              // Write the data to a local file. 
             File myFile = new File(path);
              OutputStream os = new FileOutputStream(myFile); 
              os.write(data); 
              System.out.println("Successfully obtained bytes from an S3 object"); 
              os.close(); 
         } catch (IOException ex) { 
              ex.printStackTrace(); 
         } catch (S3Exception e) { 
              System.err.println(e.awsErrorDetails().errorMessage()); 
              System.exit(1); 
         } 
     }
}
```
• API の詳細については、「AWS SDK for Java 2.x API リファレンス」の[「GetObject](https://docs.aws.amazon.com/goto/SdkForJavaV2/s3-2006-03-01/GetObject)」を参 照してください。

JavaScript

SDK for JavaScript (v3)

**a** Note

```
import { GetObjectCommand, S3Client } from "@aws-sdk/client-s3";
const client = new S3Client({});
export const main = async () => {
   const command = new GetObjectCommand({ 
     Bucket: "test-bucket", 
     Key: "hello-s3.txt", 
   }); 
  try { 
     const response = await client.send(command); 
     // The Body object also has 'transformToByteArray' and 'transformToWebStream' 
 methods. 
     const str = await response.Body.transformToString(); 
     console.log(str); 
   } catch (err) { 
     console.error(err); 
   }
};
```
- 詳細については、「[AWS SDK for JavaScript デベロッパーガイド](https://docs.aws.amazon.com/sdk-for-javascript/v3/developer-guide/s3-example-creating-buckets.html#s3-example-creating-buckets-get-object)」を参照してください。
- API の詳細については、「AWS SDK for JavaScript API リファレンス」の[「GetObject](https://docs.aws.amazon.com/AWSJavaScriptSDK/v3/latest/client/s3/command/GetObjectCommand)」を 参照してください。

## Kotlin

SDK for Kotlin

a Note

GitHub には、その他のリソースもあります。用例一覧を検索し、[AWS コード例リポ](https://github.com/awsdocs/aws-doc-sdk-examples/tree/main/kotlin/services/s3#code-examples) [ジトリ](https://github.com/awsdocs/aws-doc-sdk-examples/tree/main/kotlin/services/s3#code-examples)での設定と実行の方法を確認してください。

suspend fun getObjectBytes(bucketName: String, keyName: String, path: String) { val request = GetObjectRequest {

```
 key = keyName 
         bucket = bucketName 
     } 
    S3Client { region = "us-east-1" }.use { s3 ->
         s3.getObject(request) { resp -> 
              val myFile = File(path) 
              resp.body?.writeToFile(myFile) 
              println("Successfully read $keyName from $bucketName") 
         } 
     }
}
```
• API の詳細については、「AWS SDK for Kotlin API リファレンス」の[「GetObject](https://sdk.amazonaws.com/kotlin/api/latest/index.html)」を参照 してください。

## PHP

SDK for PHP

**a** Note

GitHub には、その他のリソースもあります。用例一覧を検索し、[AWS コード例リポ](https://github.com/awsdocs/aws-doc-sdk-examples/tree/main/php/example_code/s3#code-examples) [ジトリ](https://github.com/awsdocs/aws-doc-sdk-examples/tree/main/php/example_code/s3#code-examples)での設定と実行の方法を確認してください。

## オブジェクトを取得します。

```
 $s3client = new Aws\S3\S3Client(['region' => 'us-west-2']); 
      try { 
          $file = $this->s3client->getObject([ 
               'Bucket' => $this->bucketName, 
               'Key' => $fileName, 
          ]); 
          $body = $file->get('Body'); 
          $body->rewind(); 
          echo "Downloaded the file and it begins with: {$body->read(26)}.\n"; 
      } catch (Exception $exception) { 
          echo "Failed to download $fileName from $this->bucketName with error: 
. $exception->getMessage();
```
exit("Please fix error with file downloading before continuing.");

}

• API の詳細については、「AWS SDK for PHP API リファレンス」の[「GetObject](https://docs.aws.amazon.com/goto/SdkForPHPV3/s3-2006-03-01/GetObject)」を参照し てください。

PowerShell

Tools for PowerShell

例 1: このコマンドは、バケット「test-files」から項目「sample.txt」を取得して、それを現在 の場所にある「local-sample.txt」という名前のファイルに保存します。このコマンドを呼び出 す前にファイル「local-sample.txt」が存在していなくても構いません。

Read-S3Object -BucketName test-files -Key sample.txt -File local-sample.txt

例 2: このコマンドは、バケット「test-files」から仮想ディレクトリ「DIR」を取得し、それを 現在の場所の「Local-DIR」という名前のフォルダーに保存します。このコマンドを呼び出す 前に、フォルダー「Local-DIR」が存在していなくても構いません。

Read-S3Object -BucketName test-files -KeyPrefix DIR -Folder Local-DIR

例 3: バケット名に「config」を含むバケットから、キーが「.json」で終わるすべてのオブ ジェクトを、指定したフォルダー内のファイルにダウンロードします。オブジェクトキーは ファイル名の設定に使用されます。

Get-S3Bucket | ? { \$\_.BucketName -like '\*config\*' } | Get-S3Object | ? { \$\_.Key like '\*.json' } | Read-S3Object -Folder C:\ConfigObjects

• API の詳細については、「AWS Tools for PowerShell コマンドレットリファレンス」の 「[GetObject」](https://docs.aws.amazon.com/powershell/latest/reference)を参照してください。

## Python

SDK for Python (Boto3)

## **a** Note

```
class ObjectWrapper: 
     """Encapsulates S3 object actions.""" 
     def __init__(self, s3_object): 
        "" ""
         :param s3_object: A Boto3 Object resource. This is a high-level resource 
 in Boto3 
                            that wraps object actions in a class-like structure. 
 """ 
         self.object = s3_object 
         self.key = self.object.key 
     def get(self): 
        "" "
         Gets the object. 
         :return: The object data in bytes. 
        "''" try: 
             body = self.object.get()["Body"].read() 
             logger.info( 
                 "Got object '%s' from bucket '%s'.", 
                 self.object.key, 
                 self.object.bucket_name, 
) except ClientError: 
             logger.exception( 
                 "Couldn't get object '%s' from bucket '%s'.", 
                 self.object.key, 
                 self.object.bucket_name, 
)
```
 raise else: return body

• API の詳細については、「AWS SDK for Python (Boto3) API リファレンス」の 「[GetObject」](https://docs.aws.amazon.com/goto/boto3/s3-2006-03-01/GetObject)を参照してください。

### Ruby

SDK for Ruby

```
a Note
```
GitHub には、その他のリソースもあります。用例一覧を検索し、[AWS コード例リポ](https://github.com/awsdocs/aws-doc-sdk-examples/tree/main/ruby/example_code/s3#code-examples) [ジトリ](https://github.com/awsdocs/aws-doc-sdk-examples/tree/main/ruby/example_code/s3#code-examples)での設定と実行の方法を確認してください。

## オブジェクトを取得します。

```
require "aws-sdk-s3"
# Wraps Amazon S3 object actions.
class ObjectGetWrapper 
   attr_reader :object 
   # @param object [Aws::S3::Object] An existing Amazon S3 object. 
   def initialize(object) 
     @object = object 
   end 
   # Gets the object directly to a file. 
   # 
   # @param target_path [String] The path to the file where the object is 
  downloaded. 
   # @return [Aws::S3::Types::GetObjectOutput, nil] The retrieved object data if 
  successful; otherwise nil. 
   def get_object(target_path) 
     @object.get(response_target: target_path) 
   rescue Aws::Errors::ServiceError => e 
     puts "Couldn't get object #{@object.key}. Here's why: #{e.message}"
```

```
 end
end
# Example usage:
def run_demo 
 bucket name = "doc-example-bucket"
  object_key = "my-object.txt" 
  target_path = "my-object-as-file.txt" 
  wrapper = ObjectGetWrapper.new(Aws::S3::Object.new(bucket_name, object_key)) 
  obj_data = wrapper.get_object(target_path) 
  return unless obj_data 
  puts "Object #{object_key} (#{obj_data.content_length} bytes} downloaded to 
  #{target_path}."
end
run_demo if $PROGRAM_NAME == __FILE__
```
オブジェクトを取得し、サーバー側の暗号化状態をレポートします。

```
require "aws-sdk-s3"
# Wraps Amazon S3 object actions.
class ObjectGetEncryptionWrapper 
   attr_reader :object 
   # @param object [Aws::S3::Object] An existing Amazon S3 object. 
   def initialize(object) 
     @object = object 
   end 
   # Gets the object into memory. 
   # 
   # @return [Aws::S3::Types::GetObjectOutput, nil] The retrieved object data if 
  successful; otherwise nil. 
   def get_object 
     @object.get 
   rescue Aws::Errors::ServiceError => e 
     puts "Couldn't get object #{@object.key}. Here's why: #{e.message}" 
   end
end
```

```
# Example usage:
def run_demo 
   bucket_name = "doc-example-bucket" 
  object_key = "my-object.txt" 
  wrapper = ObjectGetEncryptionWrapper.new(Aws::S3::Object.new(bucket_name, 
  object_key)) 
  obj_data = wrapper.get_object 
  return unless obj_data 
  encryption = obj_data.server_side_encryption.nil? ? "no" : 
  obj_data.server_side_encryption 
   puts "Object #{object_key} uses #{encryption} encryption."
end
run_demo if $PROGRAM_NAME == __FILE__
```
• API の詳細については、「AWS SDK for Ruby API リファレンス」の「[GetObject](https://docs.aws.amazon.com/goto/SdkForRubyV3/s3-2006-03-01/GetObject)」を参照 してください。

Rust

SDK for Rust

```
a Note
```

```
async fn get_object(client: Client, opt: Opt) -> Result<usize, anyhow::Error> { 
    trace!("bucket: {}", opt.bucket); 
    trace!("object: {}", opt.object); 
    trace!("destination: {}", opt.destination.display()); 
    let mut file = File::create(opt.destination.clone())?; 
    let mut object = client 
         .get_object()
```

```
 .bucket(opt.bucket) 
          .key(opt.object) 
          .send() 
          .await?; 
    let mut byte count = \theta usize;
     while let Some(bytes) = object.body.try_next().await? { 
          let bytes_len = bytes.len(); 
        file.write_all(&bytes)?;
         trace!("Intermediate write of {bytes_len}"); 
         byte_count += bytes_len; 
     } 
     Ok(byte_count)
}
```
• API の詳細については、「AWS SDK for Rust API リファレンス」の[「GetObject](https://docs.rs/releases/search?query=aws-sdk)」を参照し てください。

## SAP ABAP

SDK for SAP ABAP

```
G Note
```

```
 TRY. 
         oo_result = lo_s3->getobject( " oo_result is returned for 
 testing purposes. " 
                   iv_bucket = iv_bucket_name 
                   iv_key = iv_object_key 
\overline{\phantom{a}}).
         DATA(lv_object_data) = oo_result->get_body( ). 
         MESSAGE 'Object retrieved from S3 bucket.' TYPE 'I'. 
      CATCH /aws1/cx_s3_nosuchbucket. 
         MESSAGE 'Bucket does not exist.' TYPE 'E'. 
       CATCH /aws1/cx_s3_nosuchkey.
```

```
 MESSAGE 'Object key does not exist.' TYPE 'E'. 
 ENDTRY.
```
• API の詳細については、「AWS SDK for SAP ABAP API リファレンス」の「[GetObject」](https://docs.aws.amazon.com/sdk-for-sap-abap/v1/api/latest/index.html)を 参照してください。

#### **Swift**

SDK for Swift

**a** Note

これはプレビューリリースの SDK に関するプレリリースドキュメントです。このド キュメントは変更される可能性があります。

**a** Note

GitHub には、その他のリソースもあります。用例一覧を検索し、[AWS コード例リポ](https://github.com/awsdocs/aws-doc-sdk-examples/tree/main/swift/example_code/s3/basics#code-examples) [ジトリ](https://github.com/awsdocs/aws-doc-sdk-examples/tree/main/swift/example_code/s3/basics#code-examples)での設定と実行の方法を確認してください。

バケットからローカルファイルにオブジェクトをダウンロードします。

```
 public func downloadFile(bucket: String, key: String, to: String) async 
 throws { 
        let fileUrl = URL(fileURLWithPath: to).appendingPathComponent(key) 
        let input = GetObjectInput( 
            bucket: bucket, 
            key: key 
        ) 
        let output = try await client.getObject(input: input) 
        // Get the data stream object. Return immediately if there isn't one. 
        guard let body = output.body, 
               let data = try await body.readData() else { 
            return 
        }
```
}

```
 try data.write(to: fileUrl)
```
オブジェクトを Swift Data オブジェクトに読み込みます。

```
 public func readFile(bucket: String, key: String) async throws -> Data { 
     let input = GetObjectInput( 
         bucket: bucket, 
         key: key 
    \lambda let output = try await client.getObject(input: input) 
     // Get the stream and return its contents in a `Data` object. If 
     // there is no stream, return an empty `Data` object instead. 
     guard let body = output.body, 
           let data = try await body.readData() else { 
         return "".data(using: .utf8)! 
     } 
     return data 
 }
```
• API の詳細については、AWS SDK for Swift API リファレンスの[「GetObject](https://awslabs.github.io/aws-sdk-swift/reference/0.x)」を参照して ください。

AWS SDK デベロッパーガイドとコード例の完全なリストについては、「[このサービスを AWS SDK](#page-2364-0) [で使用する](#page-2364-0)」を参照してください。このトピックには、使用開始方法に関する情報と、以前の SDK バージョンの詳細も含まれています。

## AWS SDK またはコマンドラインツールで **GetObjectAcl** を使用する

次のサンプルコードは、GetObjectAcl を使用する方法を説明しています。

アクション例は、より大きなプログラムからのコードの抜粋であり、コンテキスト内で実行する必要 があります。次のコード例で、このアクションのコンテキストを確認できます。

• [アクセスコントロールリスト \(ACL\) を管理する](#page-3262-0)

#### $C++$

## SDK for C++

## **a** Note

```
bool AwsDoc::S3::GetObjectAcl(const Aws::String &bucketName, 
                                 const Aws::String &objectKey, 
                                 const Aws::Client::ClientConfiguration 
 &clientConfig) { 
     Aws::S3::S3Client s3_client(clientConfig); 
     Aws::S3::Model::GetObjectAclRequest request; 
     request.SetBucket(bucketName); 
     request.SetKey(objectKey); 
     Aws::S3::Model::GetObjectAclOutcome outcome = 
             s3_client.GetObjectAcl(request); 
     if (!outcome.IsSuccess()) { 
         const Aws::S3::S3Error &err = outcome.GetError(); 
         std::cerr << "Error: GetObjectAcl: " 
                    << err.GetExceptionName() << ": " << err.GetMessage() << 
  std::endl; 
     } 
     else { 
         Aws::Vector<Aws::S3::Model::Grant> grants = 
                  outcome.GetResult().GetGrants(); 
        for (auto it = grants.begin(); it != grants.end(); it++) {
             std::cout << "For object " << objectKey << ": " 
                        << std::endl << std::endl; 
             Aws::S3::Model::Grant grant = *it; 
            Aws::S3::Model::Grantee grantee = grant.GetGrantee();
             if (grantee.TypeHasBeenSet()) { 
                  std::cout << "Type: "
```

```
 << GetGranteeTypeString(grantee.GetType()) << 
  std::endl; 
 } 
             if (grantee.DisplayNameHasBeenSet()) { 
                  std::cout << "Display name: " 
                            << grantee.GetDisplayName() << std::endl; 
             } 
             if (grantee.EmailAddressHasBeenSet()) { 
                  std::cout << "Email address: " 
                            << grantee.GetEmailAddress() << std::endl; 
             } 
             if (grantee.IDHasBeenSet()) { 
                  std::cout << "ID: " 
                            << grantee.GetID() << std::endl; 
             } 
             if (grantee.URIHasBeenSet()) { 
                  std::cout << "URI: " 
                            << grantee.GetURI() << std::endl; 
 } 
             std::cout << "Permission: " << 
                        GetPermissionString(grant.GetPermission()) << 
                        std::endl << std::endl; 
         } 
     } 
     return outcome.IsSuccess();
}
//! Routine which converts a built-in type enumeration to a human-readable 
  string.
/*! 
 \fn GetGranteeTypeString() 
 \param type Type enumeration.
*/
Aws::String GetGranteeTypeString(const Aws::S3::Model::Type &type) {
     switch (type) { 
         case Aws::S3::Model::Type::AmazonCustomerByEmail: 
             return "Email address of an AWS account";
```

```
 case Aws::S3::Model::Type::CanonicalUser: 
              return "Canonical user ID of an AWS account"; 
         case Aws::S3::Model::Type::Group: 
              return "Predefined Amazon S3 group"; 
        case Aws::S3::Model::Type::NOT_SET:
             return "Not set"; 
         default: 
             return "Type unknown"; 
     }
}
//! Routine which converts a built-in type enumeration to a human-readable 
  string.
/*! 
  \fn GetPermissionString() 
  \param permission Permission enumeration.
*/
Aws::String GetPermissionString(const Aws::S3::Model::Permission &permission) { 
     switch (permission) { 
         case Aws::S3::Model::Permission::FULL_CONTROL: 
              return "Can read this object's data and its metadata, " 
                     "and read/write this object's permissions"; 
         case Aws::S3::Model::Permission::NOT_SET: 
              return "Permission not set"; 
         case Aws::S3::Model::Permission::READ: 
              return "Can read this object's data and its metadata"; 
         case Aws::S3::Model::Permission::READ_ACP: 
              return "Can read this object's permissions"; 
             // case Aws::S3::Model::Permission::WRITE // Not applicable. 
         case Aws::S3::Model::Permission::WRITE_ACP: 
              return "Can write this object's permissions"; 
         default: 
              return "Permission unknown"; 
     }
}
```
• API の詳細については、「AWS SDK for C++ API リファレンス」の[「GetObjectAcl」](https://docs.aws.amazon.com/goto/SdkForCpp/s3-2006-03-01/GetObjectAcl)を参 照してください。

## CLI

## AWS CLI

次のコマンドは、my-bucket という名前のバケット内のオブジェクトのアクセス制御リスト を取得します。

aws s3api get-object-acl --bucket my-bucket --key index.html

出力:

```
{ 
     "Owner": { 
          "DisplayName": "my-username", 
          "ID": "7009a8971cd538e11f6b6606438875e7c86c5b672f46db45460ddcd087d36c32" 
     }, 
     "Grants": [ 
          { 
              "Grantee": { 
                   "DisplayName": "my-username", 
                   "ID": 
  "7009a8971cd538e11f6b6606438875e7c86c5b672f46db45460ddcd087d36c32" 
              }, 
              "Permission": "FULL_CONTROL" 
          }, 
          { 
              "Grantee": { 
                   "URI": "http://acs.amazonaws.com/groups/global/AllUsers" 
              }, 
              "Permission": "READ" 
          } 
     ]
}
```
• API の詳細については、AWS CLI コマンドリファレンスの[「GetObjectAcl」](https://awscli.amazonaws.com/v2/documentation/api/latest/reference/s3api/get-object-acl.html)を参照してく ださい。

## Kotlin

## SDK for Kotlin

```
a Note
 GitHub には、その他のリソースもあります。用例一覧を検索し、AWS コード例リポ
 ジトリでの設定と実行の方法を確認してください。
```

```
suspend fun getBucketACL(objectKey: String, bucketName: String) { 
     val request = GetObjectAclRequest { 
         bucket = bucketName 
         key = objectKey 
     } 
     S3Client { region = "us-east-1" }.use { s3 -> 
         val response = s3.getObjectAcl(request) 
         response.grants?.forEach { grant -> 
              println("Grant permission is ${grant.permission}") 
         } 
     }
}
```
• API の詳細については、「AWS SDK for Kotlin API リファレンス」の[「GetObjectAcl](https://sdk.amazonaws.com/kotlin/api/latest/index.html)」を参 照してください。

## Python

SDK for Python (Boto3)

**a** Note

GitHub には、その他のリソースもあります。用例一覧を検索し、[AWS コード例リポ](https://github.com/awsdocs/aws-doc-sdk-examples/tree/main/python/example_code/s3/s3_basics#code-examples) [ジトリ](https://github.com/awsdocs/aws-doc-sdk-examples/tree/main/python/example_code/s3/s3_basics#code-examples)での設定と実行の方法を確認してください。

class ObjectWrapper:

```
 """Encapsulates S3 object actions.""" 
    def __init__(self, s3_object): 
 """ 
         :param s3_object: A Boto3 Object resource. This is a high-level resource 
 in Boto3 
                           that wraps object actions in a class-like structure. 
 """ 
         self.object = s3_object 
         self.key = self.object.key 
    def get_acl(self): 
         """ 
         Gets the ACL of the object. 
         :return: The ACL of the object. 
        "''" try: 
             acl = self.object.Acl() 
             logger.info( 
                "Got ACL for object %s owned by %s.",
                 self.object.key, 
                 acl.owner["DisplayName"], 
) except ClientError: 
             logger.exception("Couldn't get ACL for object %s.", self.object.key) 
             raise 
         else: 
             return acl
```
• API の詳細については、「AWS SDK for Python (Boto3) API リファレンス」の 「[GetObjectAAcl」](https://docs.aws.amazon.com/goto/boto3/s3-2006-03-01/GetObjectAcl)を参照してください。

AWS SDK デベロッパーガイドとコード例の完全なリストについては、「[このサービスを AWS SDK](#page-2364-0) [で使用する](#page-2364-0)」を参照してください。このトピックには、使用開始方法に関する情報と、以前の SDK バージョンの詳細も含まれています。

# AWS SDK またはコマンドラインツールで **GetObjectLegalHold** を使用 する

次のサンプルコードは、GetObjectLegalHold を使用する方法を説明しています。

アクション例は、より大きなプログラムからのコードの抜粋であり、コンテキスト内で実行する必要 があります。次のコード例で、このアクションのコンテキストを確認できます。

• [Amazon S3 オブジェクトをロックする](#page-3221-0)

### .NET

AWS SDK for NFT

## **a** Note

```
 /// <summary> 
    /// Get the legal hold details for an S3 object. 
   /// </summary> 
    /// <param name="bucketName">The bucket of the object.</param> 
   /// <param name="objectKey">The object key.</param> 
   /// <returns>The object legal hold details.</returns> 
    public async Task<ObjectLockLegalHold> GetObjectLegalHold(string bucketName, 
        string objectKey) 
    { 
        try 
        { 
            var request = new GetObjectLegalHoldRequest() 
            { 
                 BucketName = bucketName, 
                 Key = objectKey 
            }; 
           var response = await _amazonS3.GetObjectLegalHoldAsync(request);
            Console.WriteLine($"\tObject legal hold for {objectKey} in 
 {bucketName}: " +
```

```
 $"\n\tStatus: {response.LegalHold.Status}"); 
          return response.LegalHold; 
     } 
     catch (AmazonS3Exception ex) 
    \mathcal{L} Console.WriteLine($"\tUnable to fetch legal hold: '{ex.Message}'"); 
          return new ObjectLockLegalHold(); 
     } 
 }
```
• API の詳細については、AWS SDK for .NET API リファレンスの「[GetObjectLegalHold」](https://docs.aws.amazon.com/goto/DotNetSDKV3/s3-2006-03-01/GetObjectLegalHold)を 参照してください。

### Java

SDK for Java 2.x

```
a Note
```

```
 // Get the legal hold details for an S3 object. 
    public ObjectLockLegalHold getObjectLegalHold(String bucketName, String 
 objectKey) { 
        try { 
            GetObjectLegalHoldRequest legalHoldRequest = 
 GetObjectLegalHoldRequest.builder() 
                 .bucket(bucketName) 
                 .key(objectKey) 
                 .build(); 
            GetObjectLegalHoldResponse response = 
 getClient().getObjectLegalHold(legalHoldRequest); 
            System.out.println("Object legal hold for " + objectKey + " in " + 
 bucketName + 
                 ":\n\tStatus: " + response.legalHold().status()); 
            return response.legalHold();
```

```
 } catch (S3Exception ex) { 
             System.out.println("\tUnable to fetch legal hold: '" + 
 ex.getMessage() + "'"); 
 } 
        return null; 
    }
```
• API の詳細については、AWS SDK for Java 2.x API リファレンスの 「[GetObjectLegalHold](https://docs.aws.amazon.com/goto/SdkForJavaV2/s3-2006-03-01/GetObjectLegalHold)」を参照してください。

AWS SDK デベロッパーガイドとコード例の完全なリストについては、「[このサービスを AWS SDK](#page-2364-0) [で使用する](#page-2364-0)」を参照してください。このトピックには、使用開始方法に関する情報と、以前の SDK バージョンの詳細も含まれています。

## AWS SDK またはコマンドラインツールで

## **GetObjectLockConfiguration** を使用する

次のサンプルコードは、GetObjectLockConfiguration を使用する方法を説明しています。

アクション例は、より大きなプログラムからのコードの抜粋であり、コンテキスト内で実行する必要 があります。次のコード例で、このアクションのコンテキストを確認できます。

• [Amazon S3 オブジェクトをロックする](#page-3221-0)

```
.NET
```
AWS SDK for NFT

**a** Note

```
 /// <summary> 
 /// Get the object lock configuration details for an S3 bucket. 
// </summary>
```

```
 /// <param name="bucketName">The bucket to get details.</param> 
     /// <returns>The bucket's object lock configuration details.</returns> 
     public async Task<ObjectLockConfiguration> 
 GetBucketObjectLockConfiguration(string bucketName) 
    \mathcal{L} try 
         { 
             var request = new GetObjectLockConfigurationRequest() 
\{\hspace{.1cm} \} BucketName = bucketName 
             }; 
             var response = await 
 _amazonS3.GetObjectLockConfigurationAsync(request); 
             Console.WriteLine($"\tBucket object lock config for {bucketName} in 
 {bucketName}: " + 
                                 $"\n\tEnabled: 
 {response.ObjectLockConfiguration.ObjectLockEnabled}" + 
                                 $"\n\tRule: 
 {response.ObjectLockConfiguration.Rule?.DefaultRetention}"); 
             return response.ObjectLockConfiguration; 
         } 
         catch (AmazonS3Exception ex) 
        \{ Console.WriteLine($"\tUnable to fetch object lock config: 
  '{ex.Message}'"); 
             return new ObjectLockConfiguration(); 
         } 
     }
```
• API の詳細については、「AWS SDK for .NET API リファレンス」の 「[GetObjectLockConfiguration」](https://docs.aws.amazon.com/goto/DotNetSDKV3/s3-2006-03-01/GetObjectLockConfiguration)を参照してください。

```
CLI
```
AWS CLI

バケットのオブジェクトロック設定を取得するには

次の get-object-lock-configuration 例では、指定されたバケットのオブジェクトロッ ク設定を取得します。

## aws s3api get-object-lock-configuration \ --bucket my-bucket-with-object-lock

## 出力:

```
{ 
     "ObjectLockConfiguration": { 
         "ObjectLockEnabled": "Enabled", 
         "Rule": { 
              "DefaultRetention": { 
                  "Mode": "COMPLIANCE", 
                  "Days": 50 
 } 
         } 
     }
}
```
• API の詳細については、「AWS CLI コマンドリファレンス」の 「[GetObjectLockConfiguration」](https://awscli.amazonaws.com/v2/documentation/api/latest/reference/s3api/get-object-lock-configuration.html)を参照してください。

Java

SDK for Java 2.x

**a** Note

```
 // Get the object lock configuration details for an S3 bucket. 
    public void getBucketObjectLockConfiguration(String bucketName) { 
        GetObjectLockConfigurationRequest objectLockConfigurationRequest = 
 GetObjectLockConfigurationRequest.builder() 
            .bucket(bucketName) 
           .build();
```

```
 GetObjectLockConfigurationResponse response = 
 getClient().getObjectLockConfiguration(objectLockConfigurationRequest); 
        System.out.println("Bucket object lock config for "+bucketName +": ");
```

```
 System.out.println("\tEnabled: 
 "+response.objectLockConfiguration().objectLockEnabled()); 
        System.out.println("\tRule: "+ 
 response.objectLockConfiguration().rule().defaultRetention()); 
    }
```
• API の詳細については、「AWS SDK for Java 2.x API リファレンス」の 「[GetObjectLockConfiguration」](https://docs.aws.amazon.com/goto/SdkForJavaV2/s3-2006-03-01/GetObjectLockConfiguration)を参照してください。

## **PowerShell**

Tools for PowerShell

例 1: 指定した S3 バケットのオブジェクトロック設定が有効になっている場合、このコマン ドは値「Enabled」を返しま。

Get-S3ObjectLockConfiguration -BucketName 's3buckettesting' -Select ObjectLockConfiguration.ObjectLockEnabled

出力:

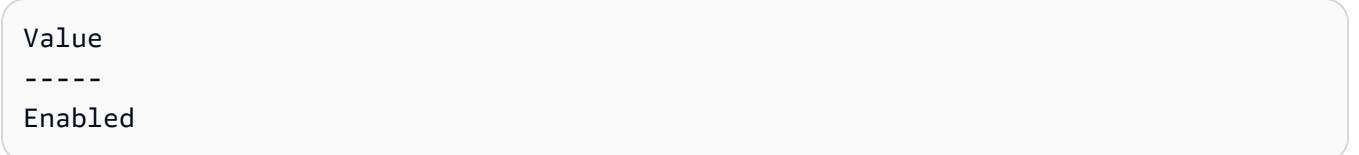

• API の詳細については、「AWS Tools for PowerShell コマンドレットリファレンス」の 「[GetObjectLockConfiguration」](https://docs.aws.amazon.com/powershell/latest/reference)を参照してください。

AWS SDK デベロッパーガイドとコード例の完全なリストについては、「[このサービスを AWS SDK](#page-2364-0) [で使用する](#page-2364-0)」を参照してください。このトピックには、使用開始方法に関する情報と、以前の SDK バージョンの詳細も含まれています。

# AWS SDK またはコマンドラインツールで **GetObjectRetention** を使用 する

次のサンプルコードは、GetObjectRetention を使用する方法を説明しています。

アクション例は、より大きなプログラムからのコードの抜粋であり、コンテキスト内で実行する必要 があります。次のコード例で、このアクションのコンテキストを確認できます。

## • [Amazon S3 オブジェクトをロックする](#page-3221-0)

## .NET

AWS SDK for .NET

## **a** Note

```
 /// <summary> 
     /// Get the retention period for an S3 object. 
    /// </summary> 
    /// <param name="bucketName">The bucket of the object.</param> 
    /// <param name="objectKey">The object key.</param> 
    /// <returns>The object retention details.</returns>
     public async Task<ObjectLockRetention> GetObjectRetention(string bucketName, 
         string objectKey) 
     { 
         try 
        \{ var request = new GetObjectRetentionRequest() 
\{\hspace{.1cm} \} BucketName = bucketName, 
                  Key = objectKey 
             }; 
             var response = await _amazonS3.GetObjectRetentionAsync(request); 
             Console.WriteLine($"\tObject retention for {objectKey} in 
 {bucketName}: " + 
                                 $"\n\t{response.Retention.Mode} until 
 {response.Retention.RetainUntilDate:d}."); 
             return response.Retention; 
         } 
         catch (AmazonS3Exception ex) 
        \mathcal{L} Console.WriteLine($"\tUnable to fetch object lock retention: 
  '{ex.Message}'"); 
             return new ObjectLockRetention(); 
         }
```
}

• API の詳細については、AWS SDK for .NET API リファレンスの「[GetObjectRetention](https://docs.aws.amazon.com/goto/DotNetSDKV3/s3-2006-03-01/GetObjectRetention)」を 参照してください。

## CLI

AWS CLI

オブジェクトのオブジェクト保持設定を取得するには

次の get-object-retention 例では、指定されたオブジェクトの保持設定を取得します。

```
aws s3api get-object-retention \ 
     --bucket my-bucket-with-object-lock \ 
     --key doc1.rtf
```
## 出力:

```
{ 
     "Retention": { 
          "Mode": "GOVERNANCE", 
          "RetainUntilDate": "2025-01-01T00:00:00.000Z" 
     }
}
```
• API の詳細については、「AWS CLI コマンドリファレンス」の[「GetObjectRetention」](https://awscli.amazonaws.com/v2/documentation/api/latest/reference/s3api/get-object-retention.html)を 参照してください。

### Java

SDK for Java 2.x

### **a** Note

```
 // Get the retention period for an S3 object. 
    public ObjectLockRetention getObjectRetention(String bucketName, String key){ 
        try { 
            GetObjectRetentionRequest retentionRequest = 
 GetObjectRetentionRequest.builder() 
                 .bucket(bucketName) 
                 .key(key) 
                .build();
            GetObjectRetentionResponse response = 
 getClient().getObjectRetention(retentionRequest); 
            System.out.println("tObject retention for "+key +" 
 in "+ bucketName +": " + response.retention().mode() +" until "+ 
 response.retention().retainUntilDate() +"."); 
            return response.retention(); 
        } catch (S3Exception e) { 
            System.err.println(e.awsErrorDetails().errorMessage()); 
            return null; 
        } 
    }
```
• API の詳細については、AWS SDK for Java 2.x API リファレンスの[「GetObjectRetention](https://docs.aws.amazon.com/goto/SdkForJavaV2/s3-2006-03-01/GetObjectRetention)」 を参照してください。

PowerShell

Tools for PowerShell

例 1: このコマンドは、オブジェクトが保持されるまでのモードと日付を返します。

Get-S3ObjectRetention -BucketName 's3buckettesting' -Key 'testfile.txt'

• API の詳細については、「AWS Tools for PowerShell コマンドレットリファレンス」の 「[GetObjectRetention](https://docs.aws.amazon.com/powershell/latest/reference)」を参照してください。

AWS SDK デベロッパーガイドとコード例の完全なリストについては、「[このサービスを AWS SDK](#page-2364-0) [で使用する](#page-2364-0)」を参照してください。このトピックには、使用開始方法に関する情報と、以前の SDK バージョンの詳細も含まれています。

# AWS SDK またはコマンドラインツールで **GetObjectTagging** を使用す る

次のサンプルコードは、GetObjectTagging を使用する方法を説明しています。

アクション例は、より大きなプログラムからのコードの抜粋であり、コンテキスト内で実行する必要 があります。次のコード例で、このアクションのコンテキストを確認できます。

• [タグの使用開始](#page-3218-0)

CLI

AWS CLI

オブジェクトにアタッチされたタグを取得するには

次の get-object-tagging 指定したオブジェクトから指定したキーの値を取得します。

```
aws s3api get-object-tagging \ 
     --bucket my-bucket \ 
     --key doc1.rtf
```
出力:

```
{ 
      "TagSet": [ 
           { 
                "Value": "confidential", 
                "Key": "designation" 
           } 
      ]
}
```
次の get-object-tagging の例では、タグのないオブジェクト doc2.rtf のタグセットの 取得を試行します。

```
aws s3api get-object-tagging \ 
     --bucket my-bucket \ 
     --key doc2.rtf
```
### 出力:

```
{ 
      "TagSet": []
}
```
次の get-object-tagging の例では、複数のタグがあるオブジェクト doc3.rtf のタグ セットの取得を試行します。

```
aws s3api get-object-tagging \ 
     --bucket my-bucket \ 
     --key doc3.rtf
```
出力:

```
{ 
      "TagSet": [ 
          { 
                "Value": "confidential", 
                "Key": "designation" 
          }, 
           { 
                "Value": "finance", 
                "Key": "department" 
          }, 
          { 
                "Value": "payroll", 
                "Key": "team" 
          } 
     ]
}
```
• API の詳細については、「AWS CLI コマンドリファレンス」の[「GetObjectTagging」](https://awscli.amazonaws.com/v2/documentation/api/latest/reference/s3api/get-object-tagging.html)を参 照してください。

**PowerShell** 

Tools for PowerShell

例 1: この例では、指定した S3 バケット上に存在するオブジェクトに関連付けられたタグを 返します。

Get-S3ObjectTagSet -Key 'testfile.txt' -BucketName 'testbucket123'

出力:

```
Key Value
--- -----
test value
```
• API の詳細については、「AWS Tools for PowerShell コマンドレットリファレンス」の 「[GetObjectTagging](https://docs.aws.amazon.com/powershell/latest/reference)」を参照してください。

AWS SDK デベロッパーガイドとコード例の完全なリストについては、「[このサービスを AWS SDK](#page-2364-0) [で使用する](#page-2364-0)」を参照してください。このトピックには、使用開始方法に関する情報と、以前の SDK バージョンの詳細も含まれています。

# AWS SDK またはコマンドラインツールで **GetPublicAccessBlock** を使 用する

次のサンプルコードは、GetPublicAccessBlock を使用する方法を説明しています。

### CLI

AWS CLI

バケットのブロックパブリックアクセス設定を指定または削除するには

次の get-public-access-block の例では、指定したバケットのブロックパブリックアク セス設定を表示します。

```
aws s3api get-public-access-block \ 
     --bucket my-bucket
```
出力:

{ "PublicAccessBlockConfiguration": { "IgnorePublicAcls": true, "BlockPublicPolicy": true, "BlockPublicAcls": true, "RestrictPublicBuckets": true

}

}

• API の詳細については、「AWS CLI コマンドリファレンス」の[「GetPublicAccessBlock](https://awscli.amazonaws.com/v2/documentation/api/latest/reference/s3api/get-public-access-block.html)」 を参照してください。

**PowerShell** 

Tools for PowerShell

例 1: このコマンドは、指定した S3 バケットのパブリックアクセスブロック設定を返しま す。

Get-S3PublicAccessBlock -BucketName 's3testbucket'

• API の詳細については、「AWS Tools for PowerShell コマンドレットリファレンス」の 「[GetPublicAccessBlock」](https://docs.aws.amazon.com/powershell/latest/reference)を参照してください。

AWS SDK デベロッパーガイドとコード例の完全なリストについては、「[このサービスを AWS SDK](#page-2364-0) [で使用する](#page-2364-0)」を参照してください。このトピックには、使用開始方法に関する情報と、以前の SDK バージョンの詳細も含まれています。

## AWS SDK またはコマンドラインツールで **HeadBucket** を使用する

次のサンプルコードは、HeadBucket を使用する方法を説明しています。

Bash

Bash スクリプトを使用した AWS CLI

**a** Note

```
###############################################################################
# function bucket_exists
#
```

```
# This function checks to see if the specified bucket already exists.
#
# Parameters:
# $1 - The name of the bucket to check.
#
# Returns:
# 0 - If the bucket already exists.
# 1 - If the bucket doesn't exist.
###############################################################################
function bucket exists() {
  local bucket_name 
  bucket_name=$1 
  # Check whether the bucket already exists. 
  # We suppress all output - we're interested only in the return code. 
  if aws s3api head-bucket \ 
     --bucket "$bucket_name" \ 
    >/dev/null 2>&1; then 
    return 0 # 0 in Bash script means true. 
   else 
     return 1 # 1 in Bash script means false. 
  fi
}
```
• API の詳細については、「AWS CLI コマンドリファレンス」の[「HeadBucket」](https://docs.aws.amazon.com/goto/aws-cli/s3-2006-03-01/HeadBucket)を参照して ください。

```
CLI
```
### AWS CLI

次のコマンドは、my-bucket という名前のバケットへのアクセスを確認します。

aws s3api head-bucket --bucket my-bucket

バケットが存在し、そのバケットにアクセスできる場合、出力は返されません。それ以外の場 合は、エラーメッセージが表示されます。例:

A client error (404) occurred when calling the HeadBucket operation: Not Found

• API の詳細については、「AWS CLI コマンドリファレンス」の[「HeadBucket」](https://awscli.amazonaws.com/v2/documentation/api/latest/reference/s3api/head-bucket.html)を参照して ください。

## Go

SDK for Go V2

## **a** Note

```
// BucketBasics encapsulates the Amazon Simple Storage Service (Amazon S3) 
  actions
// used in the examples.
// It contains S3Client, an Amazon S3 service client that is used to perform 
  bucket
// and object actions.
type BucketBasics struct { 
  S3Client *s3.Client
}
// BucketExists checks whether a bucket exists in the current account.
func (basics BucketBasics) BucketExists(bucketName string) (bool, error) { 
  _, err := basics.S3Client.HeadBucket(context.TODO(), &s3.HeadBucketInput{ 
   Bucket: aws.String(bucketName), 
  }) 
  exists := true 
 if err != nil {
  var apiError smithy.APIError 
  if errors.As(err, &apiError) { 
    switch apiError.(type) { 
    case *types.NotFound: 
     log.Printf("Bucket %v is available.\n", bucketName) 
     exists = false 
     err = nil 
    default:
```

```
 log.Printf("Either you don't have access to bucket %v or another error 
  occurred. "+ 
      "Here's what happened: %v\n", bucketName, err) 
    } 
   } 
  } else { 
  log.Printf("Bucket %v exists and you already own it.", bucketName) 
  } 
 return exists, err
}
```
• API の詳細については、「AWS SDK for Go API リファレンス」の[「HeadBucket」](https://pkg.go.dev/github.com/aws/aws-sdk-go-v2/service/s3#Client.HeadBucket)を参照 してください。

## Python

SDK for Python (Boto3)

```
a Note
```

```
class BucketWrapper: 
     """Encapsulates S3 bucket actions.""" 
     def __init__(self, bucket): 
 """ 
         :param bucket: A Boto3 Bucket resource. This is a high-level resource in 
 Boto3 
                        that wraps bucket actions in a class-like structure. 
 """ 
         self.bucket = bucket 
         self.name = bucket.name 
     def exists(self):
```

```
 """ 
        Determine whether the bucket exists and you have access to it. 
         :return: True when the bucket exists; otherwise, False. 
 """ 
        try: 
            self.bucket.meta.client.head_bucket(Bucket=self.bucket.name) 
            logger.info("Bucket %s exists.", self.bucket.name) 
            exists = True 
        except ClientError: 
            logger.warning( 
                 "Bucket %s doesn't exist or you don't have access to it.", 
                self.bucket.name, 
) exists = False 
        return exists
```
• API の詳細については、「AWS SDK for Python (Boto3) API リファレンス」の 「[HeadBucket](https://docs.aws.amazon.com/goto/boto3/s3-2006-03-01/HeadBucket)」を参照してください。

AWS SDK デベロッパーガイドとコード例の完全なリストについては、「[このサービスを AWS SDK](#page-2364-0) [で使用する](#page-2364-0)」を参照してください。このトピックには、使用開始方法に関する情報と、以前の SDK バージョンの詳細も含まれています。

## AWS SDK またはコマンドラインツールで **HeadObject** を使用する

次のサンプルコードは、HeadObject を使用する方法を説明しています。

CLI

AWS CLI

次のコマンドは、my-bucket という名前のバケット内のオブジェクトのメタデータを取得し ます。

aws s3api head-object --bucket my-bucket --key index.html

出力:

```
{ 
     "AcceptRanges": "bytes", 
     "ContentType": "text/html", 
     "LastModified": "Thu, 16 Apr 2015 18:19:14 GMT", 
     "ContentLength": 77, 
     "VersionId": "null", 
     "ETag": "\"30a6ec7e1a9ad79c203d05a589c8b400\"", 
     "Metadata": {}
}
```
• API の詳細については、AWS CLI コマンドリファレンスの[「HeadObject」](https://awscli.amazonaws.com/v2/documentation/api/latest/reference/s3api/head-object.html)を参照してくだ さい。

#### Java

SDK for Java 2.x

**a** Note

GitHub には、その他のリソースもあります。用例一覧を検索し、[AWS コード例リポ](https://github.com/awsdocs/aws-doc-sdk-examples/tree/main/javav2/example_code/s3#readme) [ジトリ](https://github.com/awsdocs/aws-doc-sdk-examples/tree/main/javav2/example_code/s3#readme)での設定と実行の方法を確認してください。

## オブジェクトのコンテンツタイプを調べる

```
import software.amazon.awssdk.regions.Region;
import software.amazon.awssdk.services.s3.S3Client;
import software.amazon.awssdk.services.s3.model.HeadObjectRequest;
import software.amazon.awssdk.services.s3.model.HeadObjectResponse;
import software.amazon.awssdk.services.s3.model.S3Exception;
/** 
  * Before running this Java V2 code example, set up your development 
  * environment, including your credentials. 
 * 
  * For more information, see the following documentation topic: 
 * 
  * https://docs.aws.amazon.com/sdk-for-java/latest/developer-guide/get-
started.html 
  */
public class GetObjectContentType {
```
```
 public static void main(String[] args) { 
        final String usage = """ 
                 Usage: 
                     <bucketName> <keyName>> 
                 Where: 
                     bucketName - The Amazon S3 bucket name.\s 
                     keyName - The key name.\s 
                """
       if (args.length != 2) {
            System.out.println(usage); 
            System.exit(1); 
        } 
       String bucketName = args[0];
        String keyName = args[1]; 
        Region region = Region.US_EAST_1; 
        S3Client s3 = S3Client.builder() 
                 .region(region) 
                 .build(); 
        getContentType(s3, bucketName, keyName); 
        s3.close(); 
    } 
    public static void getContentType(S3Client s3, String bucketName, String 
 keyName) { 
        try { 
            HeadObjectRequest objectRequest = HeadObjectRequest.builder() 
                     .key(keyName) 
                     .bucket(bucketName) 
                     .build(); 
            HeadObjectResponse objectHead = s3.headObject(objectRequest); 
            String type = objectHead.contentType(); 
            System.out.println("The object content type is " + type); 
        } catch (S3Exception e) { 
            System.err.println(e.awsErrorDetails().errorMessage()); 
            System.exit(1); 
        } 
    }
```
}

# オブジェクトの復元ステータスを取得する

```
import software.amazon.awssdk.regions.Region;
import software.amazon.awssdk.services.s3.S3Client;
import software.amazon.awssdk.services.s3.model.HeadObjectRequest;
import software.amazon.awssdk.services.s3.model.HeadObjectResponse;
import software.amazon.awssdk.services.s3.model.S3Exception;
public class GetObjectRestoreStatus { 
     public static void main(String[] args) { 
         final String usage = """ 
                  Usage: 
                     <bucketName> <keyName>\s
                  Where: 
                      bucketName - The Amazon S3 bucket name.\s 
                      keyName - A key name that represents the object.\s 
                  """; 
         if (args.length != 2) { 
             System.out.println(usage); 
             System.exit(1); 
         } 
         String bucketName = args[0]; 
         String keyName = args[1]; 
         Region region = Region.US_EAST_1; 
         S3Client s3 = S3Client.builder() 
                  .region(region) 
                  .build(); 
         checkStatus(s3, bucketName, keyName); 
         s3.close(); 
     } 
     public static void checkStatus(S3Client s3, String bucketName, String 
  keyName) { 
         try { 
             HeadObjectRequest headObjectRequest = HeadObjectRequest.builder()
```

```
 .bucket(bucketName) 
                       .key(keyName) 
                       .build(); 
              HeadObjectResponse response = s3.headObject(headObjectRequest); 
              System.out.println("The Amazon S3 object restoration status is " + 
  response.restore()); 
         } catch (S3Exception e) { 
              System.err.println(e.awsErrorDetails().errorMessage()); 
              System.exit(1); 
         } 
     }
}
```
• API の詳細については、「AWS SDK for Java 2.x API リファレンス」の[「HeadObject](https://docs.aws.amazon.com/goto/SdkForJavaV2/s3-2006-03-01/HeadObject)」を 参照してください。

#### Ruby

SDK for Ruby

```
a Note
```

```
require "aws-sdk-s3"
# Wraps Amazon S3 object actions.
class ObjectExistsWrapper 
   attr_reader :object 
   # @param object [Aws::S3::Object] An Amazon S3 object. 
   def initialize(object) 
     @object = object 
   end 
   # Checks whether the object exists.
```

```
 # 
   # @return [Boolean] True if the object exists; otherwise false. 
   def exists? 
     @object.exists? 
   rescue Aws::Errors::ServiceError => e 
     puts "Couldn't check existence of object 
  #{@object.bucket.name}:#{@object.key}. Here's why: #{e.message}" 
     false 
   end
end
# Example usage:
def run_demo 
   bucket_name = "doc-example-bucket" 
   object_key = "my-object.txt" 
   wrapper = ObjectExistsWrapper.new(Aws::S3::Object.new(bucket_name, object_key)) 
   exists = wrapper.exists? 
   puts "Object #{object_key} #{exists ? 'does' : 'does not'} exist."
end
run_demo if $PROGRAM_NAME == __FILE__
```
• API の詳細については、「AWS SDK for Ruby API リファレンス」の「[HeadObject」](https://docs.aws.amazon.com/goto/SdkForRubyV3/s3-2006-03-01/HeadObject)を参照 してください。

AWS SDK デベロッパーガイドとコード例の完全なリストについては、「[このサービスを AWS SDK](#page-2364-0) [で使用する](#page-2364-0)」を参照してください。このトピックには、使用開始方法に関する情報と、以前の SDK バージョンの詳細も含まれています。

# AWS SDK またはコマンドラインツールで **ListBucketAnalyticsConfigurations** を使用する

次のサンプルコードは、ListBucketAnalyticsConfigurations を使用する方法を説明してい ます。

# CLI

# AWS CLI

バケットの分析設定のリストを取得するには

次の list-bucket-analytics-configurations の例では、指定したバケットの分析設 定のリストを取得します。

aws s3api list-bucket-analytics-configurations \ --bucket my-bucket

出力:

```
{ 
     "AnalyticsConfigurationList": [ 
         \{ "StorageClassAnalysis": {}, 
               "Id": "1" 
          } 
     ], 
     "IsTruncated": false
}
```
• API の詳細については、「AWS CLI コマンドリファレンス」の 「[ListBucketAnalyticsConfigurations」](https://awscli.amazonaws.com/v2/documentation/api/latest/reference/s3api/list-bucket-analytics-configurations.html)を参照してください。

**PowerShell** 

Tools for PowerShell

例 1: このコマンドは、指定した S3 バケットの最初の 100 つの分析設定を返します。

Get-S3BucketAnalyticsConfigurationList -BucketName 's3casetestbucket'

• API の詳細については、「AWS Tools for PowerShell コマンドレットリファレンス」の 「[ListBucketAnalyticsConfigurations」](https://docs.aws.amazon.com/powershell/latest/reference)を参照してください。

AWS SDK デベロッパーガイドとコード例の完全なリストについては、「[このサービスを AWS SDK](#page-2364-0) [で使用する](#page-2364-0)」を参照してください。このトピックには、使用開始方法に関する情報と、以前の SDK バージョンの詳細も含まれています。

# AWS SDK またはコマンドラインツールで

# **ListBucketInventoryConfigurations** を使用する

次のサンプルコードは、ListBucketInventoryConfigurations を使用する方法を説明してい ます。

CLI

AWS CLI

バケットのインベントリ設定のリストを取得するには

次の list-bucket-inventory-configurations の例では、指定したバケットのインベ ントリ設定をリスト表示します。

aws s3api list-bucket-inventory-configurations \ --bucket my-bucket

出力:

```
{ 
     "InventoryConfigurationList": [ 
          { 
              "IsEnabled": true, 
              "Destination": { 
                   "S3BucketDestination": { 
                       "Format": "ORC", 
                       "Bucket": "arn:aws:s3:::my-bucket", 
                       "AccountId": "123456789012" 
 } 
              }, 
              "IncludedObjectVersions": "Current", 
              "Id": "1", 
              "Schedule": { 
                   "Frequency": "Weekly" 
              } 
         }, 
\overline{\mathcal{L}}
```

```
 "IsEnabled": true, 
             "Destination": { 
                 "S3BucketDestination": { 
                      "Format": "CSV", 
                      "Bucket": "arn:aws:s3:::my-bucket", 
                      "AccountId": "123456789012" 
 } 
             }, 
             "IncludedObjectVersions": "Current", 
             "Id": "2", 
             "Schedule": { 
                 "Frequency": "Daily" 
 } 
         } 
     ], 
     "IsTruncated": false
}
```
• API の詳細については、「AWS CLI コマンドリファレンス」の 「[ListBucketInventoryConfigurations」](https://awscli.amazonaws.com/v2/documentation/api/latest/reference/s3api/list-bucket-inventory-configurations.html)を参照してください。

PowerShell

Tools for PowerShell

例 1: このコマンドは、指定した S3 バケットの最初の 100 つのインベントリ設定を返しま す。

Get-S3BucketInventoryConfigurationList -BucketName 's3testbucket'

• API の詳細については、「AWS Tools for PowerShell コマンドレットリファレンス」の 「[ListBucketInventoryConfigurations」](https://docs.aws.amazon.com/powershell/latest/reference)を参照してください。

AWS SDK デベロッパーガイドとコード例の完全なリストについては、「[このサービスを AWS SDK](#page-2364-0) [で使用する](#page-2364-0)」を参照してください。このトピックには、使用開始方法に関する情報と、以前の SDK バージョンの詳細も含まれています。

# AWS SDK またはコマンドラインツールで **ListBuckets** を使用する

次のサンプルコードは、ListBuckets を使用する方法を説明しています。

#### .NET

### AWS SDK for .NET

```
G Note
```
GitHub には、その他のリソースもあります。[AWS コード例リポジトリ](https://github.com/awsdocs/aws-doc-sdk-examples/tree/main/dotnetv3/S3#code-examples) で全く同じ例 を見つけて、設定と実行の方法を確認してください。

```
namespace ListBucketsExample
{ 
     using System; 
     using System.Collections.Generic; 
     using System.Threading.Tasks; 
     using Amazon.S3; 
     using Amazon.S3.Model; 
     /// <summary> 
     /// This example uses the AWS SDK for .NET to list the Amazon Simple Storage 
     /// Service (Amazon S3) buckets belonging to the default account. 
     /// </summary> 
     public class ListBuckets 
    \{ private static IAmazonS3 _s3Client; 
         /// <summary> 
        /// Get a list of the buckets owned by the default user.
         /// </summary> 
         /// <param name="client">An initialized Amazon S3 client object.</param> 
         /// <returns>The response from the ListingBuckets call that contains a 
        /// list of the buckets owned by the default user.</returns>
         public static async Task<ListBucketsResponse> GetBuckets(IAmazonS3 
  client) 
         { 
             return await client.ListBucketsAsync(); 
         } 
         /// <summary> 
         /// This method lists the name and creation date for the buckets in 
         /// the passed List of S3 buckets. 
         /// </summary>
```

```
 /// <param name="bucketList">A List of S3 bucket objects.</param> 
         public static void DisplayBucketList(List<S3Bucket> bucketList) 
         { 
             bucketList 
                  .ForEach(b => Console.WriteLine($"Bucket name: {b.BucketName}, 
  created on: {b.CreationDate}")); 
         } 
         public static async Task Main() 
         { 
             // The client uses the AWS Region of the default user. 
             // If the Region where the buckets were created is different, 
             // pass the Region to the client constructor. For example: 
             // _s3Client = new AmazonS3Client(RegionEndpoint.USEast1); 
             _s3Client = new AmazonS3Client(); 
             var response = await GetBuckets(_s3Client); 
             DisplayBucketList(response.Buckets); 
         } 
     }
}
```
• API の詳細については、「AWS SDK for .NET API リファレンス」の「[ListBuckets](https://docs.aws.amazon.com/goto/DotNetSDKV3/s3-2006-03-01/ListBuckets)」を参照 してください。

## $C++$

SDK for C++

**a** Note

```
bool AwsDoc::S3::ListBuckets(const Aws::Client::ClientConfiguration 
 &clientConfig) { 
     Aws::S3::S3Client client(clientConfig); 
     auto outcome = client.ListBuckets();
```

```
 bool result = true; 
     if (!outcome.IsSuccess()) { 
         std::cerr << "Failed with error: " << outcome.GetError() << std::endl; 
         result = false; 
     } 
     else { 
         std::cout << "Found " << outcome.GetResult().GetBuckets().size() << " 
  buckets\n"; 
         for (auto &&b: outcome.GetResult().GetBuckets()) { 
              std::cout << b.GetName() << std::endl; 
         } 
     } 
     return result;
}
```
• API の詳細については、「AWS SDK for C++ API リファレンス」の[「ListBuckets](https://docs.aws.amazon.com/goto/SdkForCpp/s3-2006-03-01/ListBuckets)」を参照 してください。

CLI

AWS CLI

次のコマンドは、list-buckets コマンドを使用してすべての Amazon S3 バケット (すべて のリージョン) の名前を表示します。

aws s3api list-buckets --query "Buckets[].Name"

クエリオプションで list-buckets の出力をバケット名のみにフィルタリングします。

バケットの詳細については、「Amazon S3 ユーザーガイド」の「バケットの使用」を参照し てください。

• API の詳細については、AWS CLI コマンドリファレンスの[「ListBuckets」](https://awscli.amazonaws.com/v2/documentation/api/latest/reference/s3api/list-buckets.html)を参照してくだ さい。

#### Go

### SDK for Go V2

```
a Note
```
GitHub には、その他のリソースもあります。用例一覧を検索し、[AWS コード例リポ](https://github.com/awsdocs/aws-doc-sdk-examples/tree/main/gov2/s3#code-examples) [ジトリ](https://github.com/awsdocs/aws-doc-sdk-examples/tree/main/gov2/s3#code-examples)での設定と実行の方法を確認してください。

```
// BucketBasics encapsulates the Amazon Simple Storage Service (Amazon S3) 
  actions
// used in the examples.
// It contains S3Client, an Amazon S3 service client that is used to perform 
  bucket
// and object actions.
type BucketBasics struct { 
  S3Client *s3.Client
}
// ListBuckets lists the buckets in the current account.
func (basics BucketBasics) ListBuckets() ([]types.Bucket, error) { 
  result, err := basics.S3Client.ListBuckets(context.TODO(), 
  &s3.ListBucketsInput{}) 
  var buckets []types.Bucket 
  if err != nil { 
  log.Printf("Couldn't list buckets for your account. Here's why: %v\n", err) 
  } else { 
   buckets = result.Buckets 
  } 
  return buckets, err
}
```
• API の詳細については、「AWS SDK for Go API リファレンス」の[「ListBuckets」](https://pkg.go.dev/github.com/aws/aws-sdk-go-v2/service/s3#Client.ListBuckets)を参照し てください。

#### Java

SDK for Java 2.x

#### **a** Note

```
import software.amazon.awssdk.regions.Region;
import software.amazon.awssdk.services.s3.S3Client;
import software.amazon.awssdk.services.s3.model.Bucket;
import software.amazon.awssdk.services.s3.model.ListBucketsResponse;
import java.util.List;
/** 
  * Before running this Java V2 code example, set up your development 
  * environment, including your credentials. 
 * 
  * For more information, see the following documentation topic: 
 * 
  * https://docs.aws.amazon.com/sdk-for-java/latest/developer-guide/get-
started.html 
  */
public class ListBuckets { 
     public static void main(String[] args) { 
         Region region = Region.US_EAST_1; 
         S3Client s3 = S3Client.builder() 
              .region(region) 
              .build(); 
         listAllBuckets(s3); 
     } 
     public static void listAllBuckets(S3Client s3) { 
         ListBucketsResponse response = s3.listBuckets(); 
        List<Bucket> bucketList = response.buckets();
         for (Bucket bucket: bucketList) { 
             System.out.println("Bucket name "+bucket.name()); 
         } 
     }
```
}

• API の詳細については、「AWS SDK for Java 2.x API リファレンス」の[「ListBuckets](https://docs.aws.amazon.com/goto/SdkForJavaV2/s3-2006-03-01/ListBuckets)」を 参照してください。

**JavaScript** 

SDK for JavaScript (v3)

**a** Note

GitHub には、その他のリソースもあります。用例一覧を検索し、[AWS コード例リポ](https://github.com/awsdocs/aws-doc-sdk-examples/tree/main/javascriptv3/example_code/s3#code-examples) [ジトリ](https://github.com/awsdocs/aws-doc-sdk-examples/tree/main/javascriptv3/example_code/s3#code-examples)での設定と実行の方法を確認してください。

バケットを一覧表示します。

```
import { ListBucketsCommand, S3Client } from "@aws-sdk/client-s3";
const client = new S3Client({});
export const main = async () => {
   const command = new ListBucketsCommand({}); 
   try { 
     const { Owner, Buckets } = await client.send(command); 
     console.log( 
       `${Owner.DisplayName} owns ${Buckets.length} bucket${ 
         Buckets.length === 1 ? "" : "s" 
       }:`, 
     ); 
    console.log(`${Buckets.map((b) => ` • ${b.Name}`).join("\n")}`);
  } catch (err) { 
     console.error(err); 
   }
};
```
• 詳細については、「[AWS SDK for JavaScript デベロッパーガイド](https://docs.aws.amazon.com/sdk-for-javascript/v3/developer-guide/s3-example-creating-buckets.html#s3-example-creating-buckets-list-buckets)」を参照してください。

• API の詳細については、「[AWS SDK for JavaScript API リファレンス](https://docs.aws.amazon.com/AWSJavaScriptSDK/v3/latest/client/s3/command/ListBucketsCommand)」の「ListBuckets」 を参照してください。

#### **PowerShell**

Tools for PowerShell

例 1: このコマンドはすべての S3 バケットを返します。

Get-S3Bucket

例 2: このコマンドは「test-files」という名前のバケットを返します。

Get-S3Bucket -BucketName test-files

• API の詳細については、「AWS Tools for PowerShell コマンドレットリファレンス」の 「[ListBuckets](https://docs.aws.amazon.com/powershell/latest/reference)」を参照してください。

Python

SDK for Python (Boto3)

```
a Note
```

```
class BucketWrapper: 
     """Encapsulates S3 bucket actions.""" 
     def __init__(self, bucket): 
        "" ""
         :param bucket: A Boto3 Bucket resource. This is a high-level resource in 
 Boto3 
                          that wraps bucket actions in a class-like structure. 
         """ 
         self.bucket = bucket 
         self.name = bucket.name
```

```
 @staticmethod 
    def list(s3_resource): 
        """ 
        Get the buckets in all Regions for the current account. 
         :param s3_resource: A Boto3 S3 resource. This is a high-level resource in 
 Boto3 
                              that contains collections and factory methods to 
 create 
                              other high-level S3 sub-resources. 
         :return: The list of buckets. 
        """ 
        try: 
             buckets = list(s3_resource.buckets.all()) 
             logger.info("Got buckets: %s.", buckets) 
        except ClientError: 
             logger.exception("Couldn't get buckets.") 
             raise 
        else: 
             return buckets
```
• API の詳細については、「AWS SDK for Python (Boto3) API リファレンス」の 「[ListBuckets](https://docs.aws.amazon.com/goto/boto3/s3-2006-03-01/ListBuckets)」を参照してください。

Ruby

SDK for Ruby

**a** Note

```
require "aws-sdk-s3"
```

```
# Wraps Amazon S3 resource actions.
class BucketListWrapper
```

```
 attr_reader :s3_resource 
   # @param s3_resource [Aws::S3::Resource] An Amazon S3 resource. 
   def initialize(s3_resource) 
     @s3_resource = s3_resource 
   end 
   # Lists buckets for the current account. 
   # 
   # @param count [Integer] The maximum number of buckets to list. 
   def list_buckets(count) 
     puts "Found these buckets:" 
     @s3_resource.buckets.each do |bucket| 
       puts "\t#{bucket.name}" 
      count -= 1
       break if count.zero? 
     end 
     true 
   rescue Aws::Errors::ServiceError => e 
     puts "Couldn't list buckets. Here's why: #{e.message}" 
     false 
   end
end
# Example usage:
def run_demo 
   wrapper = BucketListWrapper.new(Aws::S3::Resource.new) 
   wrapper.list_buckets(25)
end
run_demo if $PROGRAM_NAME == __FILE__
```
• API の詳細については、「[AWS SDK for Ruby API リファレンス」](https://docs.aws.amazon.com/goto/SdkForRubyV3/s3-2006-03-01/ListBuckets)の「ListBuckets」を参照 してください。

#### Rust

#### SDK for Rust

## **a** Note

```
async fn show_buckets(strict: bool, client: &Client, region: &str) -> Result<(), 
 Error> { 
     let resp = client.list_buckets().send().await?; 
     let buckets = resp.buckets(); 
     let num_buckets = buckets.len(); 
     let mut in_region = 0; 
     for bucket in buckets { 
         if strict { 
             let r = client 
                  .get_bucket_location() 
                  .bucket(bucket.name().unwrap_or_default()) 
                  .send() 
                  .await?; 
             if r.location_constraint().unwrap().as_ref() == region { 
                  println!("{}", bucket.name().unwrap_or_default()); 
                  in_region += 1; 
 } 
         } else { 
             println!("{}", bucket.name().unwrap_or_default()); 
         } 
     } 
     println!(); 
     if strict { 
         println!( 
             "Found {} buckets in the {} region out of a total of {} buckets.", 
             in_region, region, num_buckets 
         ); 
     } else {
```
}

```
 println!("Found {} buckets in all regions.", num_buckets); 
 } 
0k(())
```
• API の詳細については、「AWS SDK for Rust API リファレンス」の[「ListBuckets](https://docs.rs/releases/search?query=aws-sdk)」を参照 してください。

#### Swift

SDK for Swift

**a** Note

これはプレビューリリースの SDK に関するプレリリースドキュメントです。このド キュメントは変更される可能性があります。

```
a Note
```

```
 /// Return an array containing information about every available bucket. 
 /// 
 /// - Returns: An array of ``S3ClientTypes.Bucket`` objects describing 
 /// each bucket. 
 public func getAllBuckets() async throws -> [S3ClientTypes.Bucket] { 
     let output = try await client.listBuckets(input: ListBucketsInput()) 
     guard let buckets = output.buckets else { 
         return [] 
     } 
     return buckets 
 }
```
• API の詳細については、「AWS SDK for Swift API リファレンス」の[「ListTables](https://awslabs.github.io/aws-sdk-swift/reference/0.x)」を参照 してください。

AWS SDK デベロッパーガイドとコード例の完全なリストについては、「[このサービスを AWS SDK](#page-2364-0) [で使用する](#page-2364-0)」を参照してください。このトピックには、使用開始方法に関する情報と、以前の SDK バージョンの詳細も含まれています。

AWS SDK またはコマンドラインツールで **ListMultipartUploads** を使 用する

次のサンプルコードは、ListMultipartUploads を使用する方法を説明しています。

#### CLI

#### AWS CLI

次のコマンドは、my-bucket という名前のバケットのすべてのアクティブなマルチパート アップロードを一覧表示します。

aws s3api list-multipart-uploads --bucket my-bucket

## 出力:

```
{ 
     "Uploads": [ 
         { 
             "Initiator": { 
                  "DisplayName": "username", 
                  "ID": "arn:aws:iam::0123456789012:user/username" 
             }, 
             "Initiated": "2015-06-02T18:01:30.000Z", 
             "UploadId": 
 "dfRtDYU0WWCCcH43C3WFbkRONycyCpTJJvxu2i5GYkZljF.Yxwh6XG7WfS2vC4to6HiV6Yjlx.cph0gtNBtJ8P3
             "StorageClass": "STANDARD", 
             "Key": "multipart/01", 
             "Owner": { 
                  "DisplayName": "aws-account-name", 
                  "ID": 
  "100719349fc3b6dcd7c820a124bf7aecd408092c3d7b51b38494939801fc248b" 
 } 
         }
```

```
 ], 
      "CommonPrefixes": []
}
```
進行中のマルチパートアップロードでは、Amazon S3 のストレージコストが発生します。ア クティブなマルチパートアップロードを完了または中止して、その一部をアカウントから削除 します。

• API の詳細については、AWS CLI コマンドリファレンスの[「ListMultipartUploads」](https://awscli.amazonaws.com/v2/documentation/api/latest/reference/s3api/list-multipart-uploads.html)を参照 してください。

#### Java

SDK for Java 2.x

#### **a** Note

```
import software.amazon.awssdk.regions.Region;
import software.amazon.awssdk.services.s3.S3Client;
import software.amazon.awssdk.services.s3.model.ListMultipartUploadsRequest;
import software.amazon.awssdk.services.s3.model.ListMultipartUploadsResponse;
import software.amazon.awssdk.services.s3.model.MultipartUpload;
import software.amazon.awssdk.services.s3.model.S3Exception;
import java.util.List;
/** 
  * Before running this Java V2 code example, set up your development 
  * environment, including your credentials. 
 * 
  * For more information, see the following documentation topic: 
 * 
 * https://docs.aws.amazon.com/sdk-for-java/latest/developer-guide/get-
started.html 
 */
public class ListMultipartUploads { 
     public static void main(String[] args) {
```

```
 final String usage = """ 
                  Usage: 
                      <bucketName>\s 
                  Where: 
                      bucketName - The name of the Amazon S3 bucket where an in-
progress multipart upload is occurring. 
                  """; 
        if (args.length != 1) {
             System.out.println(usage); 
             System.exit(1); 
         } 
        String bucketName = args[0];
         Region region = Region.US_EAST_1; 
         S3Client s3 = S3Client.builder() 
                  .region(region) 
                  .build(); 
         listUploads(s3, bucketName); 
         s3.close(); 
     } 
     public static void listUploads(S3Client s3, String bucketName) { 
         try { 
             ListMultipartUploadsRequest listMultipartUploadsRequest = 
  ListMultipartUploadsRequest.builder() 
                      .bucket(bucketName) 
                     .buid() ListMultipartUploadsResponse response = 
  s3.listMultipartUploads(listMultipartUploadsRequest); 
             List<MultipartUpload> uploads = response.uploads(); 
             for (MultipartUpload upload : uploads) { 
                  System.out.println("Upload in progress: Key = \"" + upload.key() 
 + "\", id = " + upload.uploadId());
 } 
         } catch (S3Exception e) { 
             System.err.println(e.getMessage()); 
             System.exit(1); 
         } 
     }
```
}

• API の詳細については、「AWS SDK for Java 2.x API リファレンス」の 「[ListMultipartUploads」](https://docs.aws.amazon.com/goto/SdkForJavaV2/s3-2006-03-01/ListMultipartUploads)を参照してください。

AWS SDK デベロッパーガイドとコード例の完全なリストについては、「[このサービスを AWS SDK](#page-2364-0) [で使用する](#page-2364-0)」を参照してください。このトピックには、使用開始方法に関する情報と、以前の SDK バージョンの詳細も含まれています。

# AWS SDK またはコマンドラインツールで **ListObjectVersions** を使用 する

次のサンプルコードは、ListObjectVersions を使用する方法を説明しています。

アクション例は、より大きなプログラムからのコードの抜粋であり、コンテキスト内で実行する必要 があります。次のコード例で、このアクションのコンテキストを確認できます。

• [バージョン管理されたオブジェクトを操作する](#page-3336-0)

.NET

AWS SDK for NFT

**G** Note

GitHub には、その他のリソースもあります。[AWS コード例リポジトリ](https://github.com/awsdocs/aws-doc-sdk-examples/tree/main/dotnetv3/S3#code-examples) で全く同じ例 を見つけて、設定と実行の方法を確認してください。

```
 using System; 
 using System.Threading.Tasks; 
 using Amazon.S3; 
 using Amazon.S3.Model; 
 /// <summary> 
 /// This example lists the versions of the objects in a version enabled 
 /// Amazon Simple Storage Service (Amazon S3) bucket. 
 /// </summary>
```

```
 public class ListObjectVersions 
     { 
         public static async Task Main() 
         { 
              string bucketName = "doc-example-bucket"; 
              // If the AWS Region where your bucket is defined is different from 
              // the AWS Region where the Amazon S3 bucket is defined, pass the 
 constant 
              // for the AWS Region to the client constructor like this: 
              // var client = new AmazonS3Client(RegionEndpoint.USWest2); 
              IAmazonS3 client = new AmazonS3Client(); 
             await GetObjectListWithAllVersionsAsync(client, bucketName);
         } 
         /// <summary> 
         /// This method lists all versions of the objects within an Amazon S3 
         /// version enabled bucket. 
         /// </summary> 
         /// <param name="client">The initialized client object used to call 
         /// ListVersionsAsync.</param> 
         /// <param name="bucketName">The name of the version enabled Amazon S3 
 bucket 
         /// for which you want to list the versions of the contained objects.</
param> 
         public static async Task GetObjectListWithAllVersionsAsync(IAmazonS3 
 client, string bucketName) 
         { 
              try 
\{\hspace{.1cm} \} // When you instantiate the ListVersionRequest, you can 
                  // optionally specify a key name prefix in the request 
                  // if you want a list of object versions of a specific object. 
                  // For this example we set a small limit in MaxKeys to return 
                  // a small list of versions. 
                  ListVersionsRequest request = new ListVersionsRequest() 
\overline{a} BucketName = bucketName, 
                      MaxKeys = 2,
                  }; 
do de la contrado do la contrado de la contrado de la contrado de la contrado de la contrado de la contrado de
\overline{a}
```

```
 ListVersionsResponse response = await 
 client.ListVersionsAsync(request); 
                  // Process response. 
                  foreach (S3ObjectVersion entry in response.Versions) 
\{ Console.WriteLine($"key: {entry.Key} size: 
 {entry.Size}"); 
1 1 1 1 1 1 1
                  // If response is truncated, set the marker to get the next 
                  // set of keys. 
                  if (response.IsTruncated) 
\{ request.KeyMarker = response.NextKeyMarker; 
                      request.VersionIdMarker = response.NextVersionIdMarker; 
1 1 1 1 1 1 1
                  else 
\{request = null;1 1 1 1 1 1 1
 } 
              while (request != null);
 } 
           catch (AmazonS3Exception ex) 
\{\hspace{.1cm} \} Console.WriteLine($"Error: '{ex.Message}'"); 
 } 
       } 
    }
```
• API の詳細については、「AWS SDK for .NET API リファレンス」の「[ListObjectVersions」](https://docs.aws.amazon.com/goto/DotNetSDKV3/s3-2006-03-01/ListObjectVersions) を参照してください。

CLI

AWS CLI

次のコマンドは、my-bucket という名前のバケット内のオブジェクトのバージョン情報を取 得します。

aws s3api list-object-versions --bucket my-bucket --prefix index.html

# 出力:

```
{ 
     "DeleteMarkers": [ 
         { 
              "Owner": { 
                  "DisplayName": "my-username", 
                  "ID": 
  "7009a8971cd660687538875e7c86c5b672fe116bd438f46db45460ddcd036c32" 
              }, 
              "IsLatest": true, 
              "VersionId": "B2VsEK5saUNNHKcOAJj7hIE86RozToyq", 
              "Key": "index.html", 
              "LastModified": "2015-11-10T00:57:03.000Z" 
         }, 
         { 
              "Owner": { 
                  "DisplayName": "my-username", 
                  "ID": 
  "7009a8971cd660687538875e7c86c5b672fe116bd438f46db45460ddcd036c32" 
              }, 
              "IsLatest": false, 
              "VersionId": ".FLQEZscLIcfxSq.jsFJ.szUkmng2Yw6", 
              "Key": "index.html", 
              "LastModified": "2015-11-09T23:32:20.000Z" 
         } 
     ], 
     "Versions": [ 
         { 
              "LastModified": "2015-11-10T00:20:11.000Z", 
              "VersionId": "Rb_l2T8UHDkFEwCgJjhlgPOZC0qJ.vpD", 
              "ETag": "\"0622528de826c0df5db1258a23b80be5\"", 
              "StorageClass": "STANDARD", 
              "Key": "index.html", 
              "Owner": { 
                  "DisplayName": "my-username", 
                  "ID": 
  "7009a8971cd660687538875e7c86c5b672fe116bd438f46db45460ddcd036c32" 
              }, 
              "IsLatest": false, 
              "Size": 38
```

```
 }, 
         { 
              "LastModified": "2015-11-09T23:26:41.000Z", 
              "VersionId": "rasWWGpgk9E4s0LyTJgusGeRQKLVIAFf", 
              "ETag": "\"06225825b8028de826c0df5db1a23be5\"", 
              "StorageClass": "STANDARD", 
              "Key": "index.html", 
              "Owner": { 
                   "DisplayName": "my-username", 
                   "ID": 
  "7009a8971cd660687538875e7c86c5b672fe116bd438f46db45460ddcd036c32" 
              }, 
              "IsLatest": false, 
              "Size": 38 
         }, 
         { 
              "LastModified": "2015-11-09T22:50:50.000Z", 
              "VersionId": "null", 
              "ETag": "\"d1f45267a863c8392e07d24dd592f1b9\"", 
              "StorageClass": "STANDARD", 
              "Key": "index.html", 
              "Owner": { 
                   "DisplayName": "my-username", 
                  "ID": 
  "7009a8971cd660687538875e7c86c5b672fe116bd438f46db45460ddcd036c32" 
              }, 
              "IsLatest": false, 
              "Size": 533823 
         } 
     ]
}
```
• API の詳細については、AWS CLI コマンドリファレンスの[「ListObjectVersions](https://awscli.amazonaws.com/v2/documentation/api/latest/reference/s3api/list-object-versions.html)」を参照し てください。

#### Rust

#### SDK for Rust

**a** Note

GitHub には、その他のリソースもあります。用例一覧を検索し、[AWS コード例リポ](https://github.com/awsdocs/aws-doc-sdk-examples/tree/main/rustv1/examples/s3#code-examples) [ジトリ](https://github.com/awsdocs/aws-doc-sdk-examples/tree/main/rustv1/examples/s3#code-examples)での設定と実行の方法を確認してください。

```
async fn show_versions(client: &Client, bucket: &str) -> Result<(), Error> { 
     let resp = client.list_object_versions().bucket(bucket).send().await?; 
     for version in resp.versions() { 
         println!("{}", version.key().unwrap_or_default()); 
        println!(" version ID: {}", version.version_id().unwrap_or_default());
         println!(); 
     } 
    0k(())}
```
• API の詳細については、「AWS SDK for Rust API リファレンス」の[「ListObjectVersions](https://docs.rs/releases/search?query=aws-sdk)」 を参照してください。

AWS SDK デベロッパーガイドとコード例の完全なリストについては、「[このサービスを AWS SDK](#page-2364-0) [で使用する](#page-2364-0)」を参照してください。このトピックには、使用開始方法に関する情報と、以前の SDK バージョンの詳細も含まれています。

# AWS SDK またはコマンドラインツールで **ListObjectsV2** を使用する

次のサンプルコードは、ListObjectsV2 を使用する方法を説明しています。

アクション例は、より大きなプログラムからのコードの抜粋であり、コンテキスト内で実行する必要 があります。次のコード例で、このアクションのコンテキストを確認できます。

• [バケットとオブジェクトの使用を開始する](#page-3133-0)

#### .NET

### AWS SDK for .NET

```
a) Note
```
GitHub には、その他のリソースもあります。[AWS コード例リポジトリ](https://github.com/awsdocs/aws-doc-sdk-examples/tree/main/dotnetv3/S3#code-examples) で全く同じ例 を見つけて、設定と実行の方法を確認してください。

```
 /// <summary> 
         /// Shows how to list the objects in an Amazon S3 bucket. 
         /// </summary> 
         /// <param name="client">An initialized Amazon S3 client object.</param> 
         /// <param name="bucketName">The name of the bucket for which to list 
         /// the contents.</param> 
         /// <returns>A boolean value indicating the success or failure of the 
        /// copy operation.</returns>
        public static async Task<bool> ListBucketContentsAsync(IAmazonS3 client,
 string bucketName) 
         { 
             try 
             { 
                 var request = new ListObjectsV2Request 
\overline{a} BucketName = bucketName, 
                    MaxKeys = 5,
                 }; 
                 Console.WriteLine("--------------------------------------"); 
                 Console.WriteLine($"Listing the contents of {bucketName}:"); 
                 Console.WriteLine("--------------------------------------"); 
                 ListObjectsV2Response response; 
                 do 
\overline{a} response = await client.ListObjectsV2Async(request); 
                     response.S3Objects
```

```
 .ForEach(obj => Console.WriteLine($"{obj.Key,-35}
{obj.LastModified.ToShortDateString(),10}{obj.Size,10}")); 
                    // If the response is truncated, set the request 
 ContinuationToken 
                    // from the NextContinuationToken property of the response. 
                    request.ContinuationToken = response.NextContinuationToken; 
 } 
                while (response.IsTruncated); 
                return true; 
 } 
            catch (AmazonS3Exception ex) 
\{\hspace{.1cm} \} Console.WriteLine($"Error encountered on server. 
 Message:'{ex.Message}' getting list of objects."); 
                return false; 
 } 
        }
```
ページネーターを使用してオブジェクトを一覧表示します。

```
 using System; 
     using System.Threading.Tasks; 
     using Amazon.S3; 
     using Amazon.S3.Model; 
     /// <summary> 
     /// The following example lists objects in an Amazon Simple Storage 
     /// Service (Amazon S3) bucket. 
     /// </summary> 
     public class ListObjectsPaginator 
    \{ private const string BucketName = "doc-example-bucket"; 
         public static async Task Main() 
         { 
             IAmazonS3 s3Client = new AmazonS3Client(); 
             Console.WriteLine($"Listing the objects contained in {BucketName}:
\n");
```

```
 await ListingObjectsAsync(s3Client, BucketName); 
        } 
        /// <summary> 
        /// This method uses a paginator to retrieve the list of objects in an 
        /// an Amazon S3 bucket. 
        /// </summary> 
        /// <param name="client">An Amazon S3 client object.</param> 
        /// <param name="bucketName">The name of the S3 bucket whose objects 
        /// you want to list.</param> 
        public static async Task ListingObjectsAsync(IAmazonS3 client, string 
 bucketName) 
         { 
             var listObjectsV2Paginator = client.Paginators.ListObjectsV2(new 
 ListObjectsV2Request 
\{\hspace{.1cm} \} BucketName = bucketName, 
             }); 
             await foreach (var response in listObjectsV2Paginator.Responses) 
\{\hspace{.1cm} \} Console.WriteLine($"HttpStatusCode: {response.HttpStatusCode}"); 
                 Console.WriteLine($"Number of Keys: {response.KeyCount}"); 
                 foreach (var entry in response.S3Objects) 
\overline{a} Console.WriteLine($"Key = {entry.Key} Size = {entry.Size}"); 
 } 
 } 
        } 
    }
```
• API の詳細については、「AWS SDK for .NET API リファレンス」の「[ListObjectsV2」](https://docs.aws.amazon.com/goto/DotNetSDKV3/s3-2006-03-01/ListObjectsV2)を参 照してください。

#### Bash

Bash スクリプトを使用した AWS CLI

### **a** Note

```
###############################################################################
# function errecho
#
# This function outputs everything sent to it to STDERR (standard error output).
###############################################################################
function errecho() { 
  printf "%s\n" "$*" 1>&2
}
###############################################################################
# function list_items_in_bucket
#
# This function displays a list of the files in the bucket with each file's
# size. The function uses the --query parameter to retrieve only the key and
# size fields from the Contents collection.
#
# Parameters:
# $1 - The name of the bucket.
#
# Returns:
# The list of files in text format.
# And:
# 0 - If successful.
# 1 - If it fails.
###############################################################################
function list_items_in_bucket() { 
   local bucket_name=$1 
   local response 
   response=$(aws s3api list-objects \ 
     --bucket "$bucket_name" \ 
     --output text \
```

```
 --query 'Contents[].{Key: Key, Size: Size}') 
   # shellcheck disable=SC2181 
   if [[ ${?} -eq 0 ]]; then 
     echo "$response" 
   else 
     errecho "ERROR: AWS reports s3api list-objects operation failed.\n$response" 
     return 1 
   fi
}
```
• API の詳細については、「AWS CLI API リファレンス」の「[ListObjectsV2」](https://docs.aws.amazon.com/goto/aws-cli/s3-2006-03-01/ListObjectsV2)を参照してく ださい。

#### $C++$

SDK for C++

```
a Note
```

```
bool AwsDoc::S3::ListObjects(const Aws::String &bucketName, 
                               const Aws::Client::ClientConfiguration 
 &clientConfig) { 
     Aws::S3::S3Client s3_client(clientConfig); 
     Aws::S3::Model::ListObjectsRequest request; 
     request.WithBucket(bucketName); 
     auto outcome = s3_client.ListObjects(request); 
     if (!outcome.IsSuccess()) { 
         std::cerr << "Error: ListObjects: " << 
                    outcome.GetError().GetMessage() << std::endl; 
     } 
     else { 
         Aws::Vector<Aws::S3::Model::Object> objects =
```

```
 outcome.GetResult().GetContents(); 
         for (Aws::S3::Model::Object &object: objects) { 
              std::cout << object.GetKey() << std::endl; 
         } 
     } 
     return outcome.IsSuccess();
}
```
• API の詳細については、「AWS SDK for C++ API リファレンス」の[「ListObjectsV2](https://docs.aws.amazon.com/goto/SdkForCpp/s3-2006-03-01/ListObjectsV2)」を参 照してください。

#### CLI

AWS CLI

次の例は、list-objects コマンドを使用して、指定されたバケット内のすべてのオブジェ クトの名前を表示します。

```
aws s3api list-objects --bucket text-content --query 'Contents[].{Key: Key, Size: 
 Size}'
```
この例では、--query 引数を使用して list-objects の出力を各オブジェクトのキー値と サイズでフィルタリングしています。

オブジェクトの詳細については、「Amazon S3 デベロッパーガイド」の「Working with Amazon S3 Objects」を参照してください。

• API の詳細については、「AWS CLI API リファレンス」の「[ListObjectsV2」](https://awscli.amazonaws.com/v2/documentation/api/latest/reference/s3api/list-objects-v2.html)を参照してく ださい。

#### Go

### SDK for Go V2

```
a Note
```

```
// BucketBasics encapsulates the Amazon Simple Storage Service (Amazon S3) 
  actions
// used in the examples.
// It contains S3Client, an Amazon S3 service client that is used to perform 
  bucket
// and object actions.
type BucketBasics struct { 
  S3Client *s3.Client
}
// ListObjects lists the objects in a bucket.
func (basics BucketBasics) ListObjects(bucketName string) ([]types.Object, error) 
  { 
  result, err := basics.S3Client.ListObjectsV2(context.TODO(), 
  &s3.ListObjectsV2Input{ 
  Bucket: aws.String(bucketName), 
  }) 
  var contents []types.Object 
  if err != nil { 
  log.Printf("Couldn't list objects in bucket %v. Here's why: %v\n", bucketName, 
  err) 
  } else { 
   contents = result.Contents 
  } 
  return contents, err
}
```
• API の詳細については、「AWS SDK for Go API リファレンス」の[「ListObjectsV2](https://pkg.go.dev/github.com/aws/aws-sdk-go-v2/service/s3#Client.ListObjectsV2)」を参照 してください。

Java

SDK for Java 2.x

# **a** Note

```
import software.amazon.awssdk.regions.Region;
import software.amazon.awssdk.services.s3.S3Client;
import software.amazon.awssdk.services.s3.model.ListObjectsRequest;
import software.amazon.awssdk.services.s3.model.ListObjectsResponse;
import software.amazon.awssdk.services.s3.model.S3Exception;
import software.amazon.awssdk.services.s3.model.S3Object;
import java.util.List;
/** 
  * Before running this Java V2 code example, set up your development 
  * environment, including your credentials. 
 * 
  * For more information, see the following documentation topic: 
 * 
  * https://docs.aws.amazon.com/sdk-for-java/latest/developer-guide/get-
started.html 
  */
public class ListObjects { 
     public static void main(String[] args) { 
         final String usage = """ 
                 Usage: 
                      <bucketName>\s 
                 Where: 
                      bucketName - The Amazon S3 bucket from which objects are 
  read.\s
```

```
 """; 
        if (args.length != 1) {
             System.out.println(usage); 
             System.exit(1); 
         } 
        String bucketName = args[0];
         Region region = Region.US_EAST_1; 
         S3Client s3 = S3Client.builder() 
                  .region(region) 
                 .buid() listBucketObjects(s3, bucketName); 
         s3.close(); 
     } 
     public static void listBucketObjects(S3Client s3, String bucketName) { 
         try { 
             ListObjectsRequest listObjects = ListObjectsRequest 
                      .builder() 
                      .bucket(bucketName) 
                      .build(); 
             ListObjectsResponse res = s3.listObjects(listObjects); 
             List<S3Object> objects = res.contents(); 
             for (S3Object myValue : objects) { 
                 System.out.print("\n The name of the key is " + myValue.key());
                  System.out.print("\n The object is " + calKb(myValue.size()) + " 
  KBs"); 
                  System.out.print("\n The owner is " + myValue.owner()); 
 } 
         } catch (S3Exception e) { 
             System.err.println(e.awsErrorDetails().errorMessage()); 
             System.exit(1); 
         } 
     } 
     // convert bytes to kbs. 
     private static long calKb(Long val) { 
         return val / 1024; 
     }
}
```
# ページネーションを使用してオブジェクトを一覧表示します。

```
import software.amazon.awssdk.regions.Region;
import software.amazon.awssdk.services.s3.S3Client;
import software.amazon.awssdk.services.s3.model.ListObjectsV2Request;
import software.amazon.awssdk.services.s3.model.S3Exception;
import software.amazon.awssdk.services.s3.paginators.ListObjectsV2Iterable;
public class ListObjectsPaginated { 
     public static void main(String[] args) { 
         final String usage = """ 
                  Usage: 
                      <bucketName>\s 
                  Where: 
                      bucketName - The Amazon S3 bucket from which objects are 
  read.\s 
                  """; 
         if (args.length != 1) { 
             System.out.println(usage); 
             System.exit(1); 
         } 
         String bucketName = args[0]; 
         Region region = Region.US_EAST_1; 
         S3Client s3 = S3Client.builder() 
                  .region(region) 
                  .build(); 
         listBucketObjects(s3, bucketName); 
         s3.close(); 
     } 
     public static void listBucketObjects(S3Client s3, String bucketName) { 
         try { 
              ListObjectsV2Request listReq = ListObjectsV2Request.builder() 
                      .bucket(bucketName) 
                      .maxKeys(1) 
                     .build();
```

```
ListObjectsV2Iterable listRes = s3.listObjectsV2Paginator(listReq);
             listRes.stream() 
                     .flatMap(r -> r.contents().stream())
                      .forEach(content -> System.out.println(" Key: " + 
 content.key() + " size = " + content.size()));
         } catch (S3Exception e) { 
             System.err.println(e.awsErrorDetails().errorMessage()); 
             System.exit(1); 
         } 
     }
}
```
• API の詳細については、「AWS SDK for Java 2.x API リファレンス」の[「ListObjectsV2](https://docs.aws.amazon.com/goto/SdkForJavaV2/s3-2006-03-01/ListObjectsV2)」 を参照してください。

**JavaScript** 

SDK for JavaScript (v3)

```
a Note
```
GitHub には、その他のリソースもあります。用例一覧を検索し、[AWS コード例リポ](https://github.com/awsdocs/aws-doc-sdk-examples/tree/main/javascriptv3/example_code/s3#code-examples) [ジトリ](https://github.com/awsdocs/aws-doc-sdk-examples/tree/main/javascriptv3/example_code/s3#code-examples)での設定と実行の方法を確認してください。

バケット内のすべてのオブジェクトを一覧表示します。オブジェクトが複数ある場合 は、IsTruncated と NextContinuationToken を使用してリスト全体を繰り返し処理します。

```
import { 
  S3Client, 
  // This command supersedes the ListObjectsCommand and is the recommended way to 
 list objects. 
  ListObjectsV2Command,
} from "@aws-sdk/client-s3";
const client = new S3Client({});
export const main = async () => {
```

```
 const command = new ListObjectsV2Command({ 
     Bucket: "my-bucket", 
     // The default and maximum number of keys returned is 1000. This limits it to 
     // one for demonstration purposes. 
     MaxKeys: 1, 
   }); 
   try { 
     let isTruncated = true; 
     console.log("Your bucket contains the following objects:\n"); 
     let contents = ""; 
     while (isTruncated) { 
       const { Contents, IsTruncated, NextContinuationToken } = 
         await client.send(command); 
      const contentsList = Contents.map((c) => ` • f(c.Key)`).join("\n");
       contents += contentsList + "\n"; 
       isTruncated = IsTruncated; 
       command.input.ContinuationToken = NextContinuationToken; 
     } 
     console.log(contents); 
   } catch (err) { 
     console.error(err); 
   }
};
```
• API の詳細については、「AWS SDK for JavaScript API リファレンス」の 「[ListObjectsV2」](https://docs.aws.amazon.com/AWSJavaScriptSDK/v3/latest/client/s3/command/ListObjectsV2Command)を参照してください。

Kotlin

SDK for Kotlin

**a**) Note

```
suspend fun listBucketObjects(bucketName: String) { 
     val request = ListObjectsRequest { 
         bucket = bucketName 
     } 
     S3Client { region = "us-east-1" }.use { s3 -> 
         val response = s3.listObjects(request) 
         response.contents?.forEach { myObject -> 
             println("The name of the key is ${myObject.key}") 
             println("The object is ${myObject.size?.let { calKb(it) }} KBs") 
             println("The owner is ${myObject.owner}") 
         } 
     }
}
private fun calKb(intValue: Long): Long { 
     return intValue / 1024
}
```
• API の詳細については、「AWS SDK for Kotlin API リファレンス」の[「ListObjectsV2](https://sdk.amazonaws.com/kotlin/api/latest/index.html)」を 参照してください。

PHP

SDK for PHP

**a** Note

GitHub には、その他のリソースもあります。用例一覧を検索し、[AWS コード例リポ](https://github.com/awsdocs/aws-doc-sdk-examples/tree/main/php/example_code/s3#code-examples) [ジトリ](https://github.com/awsdocs/aws-doc-sdk-examples/tree/main/php/example_code/s3#code-examples)での設定と実行の方法を確認してください。

バケット内のオブジェクトを一覧表示します。

```
 $s3client = new Aws\S3\S3Client(['region' => 'us-west-2']); 
 try { 
     $contents = $this->s3client->listObjectsV2([ 
          'Bucket' => $this->bucketName,
```

```
 ]); 
            echo "The contents of your bucket are: \n";
             foreach ($contents['Contents'] as $content) { 
                echo $content['Key'] . "\n";
 } 
        } catch (Exception $exception) { 
             echo "Failed to list objects in $this->bucketName with error: " . 
 $exception->getMessage(); 
             exit("Please fix error with listing objects before continuing."); 
        }
```
• API の詳細については、「AWS SDK for PHP API リファレンス」の[「ListObjectsV2](https://docs.aws.amazon.com/goto/SdkForPHPV3/s3-2006-03-01/ListObjectsV2)」を参 照してください。

#### **PowerShell**

Tools for PowerShell

例 1: このコマンドは、バケット「test-files」内のすべての項目に関する情報を取得します。

Get-S3Object -BucketName test-files

例 2: このコマンドは、バケット「test-files」内の項目「sample.txt」に関する情報を取得しま す。

Get-S3Object -BucketName test-files -Key sample.txt

例 3: このコマンドは、バケット「test-files」からプレフィックス「sample」を持つすべての 項目に関する情報を取得します。

Get-S3Object -BucketName test-files -KeyPrefix sample

• API の詳細については、「AWS Tools for PowerShell コマンドレットリファレンス」の 「[ListObjectsV2」](https://docs.aws.amazon.com/powershell/latest/reference)を参照してください。

# Python

SDK for Python (Boto3)

# **A** Note

```
class ObjectWrapper: 
     """Encapsulates S3 object actions.""" 
     def __init__(self, s3_object): 
 """ 
         :param s3_object: A Boto3 Object resource. This is a high-level resource 
 in Boto3 
                            that wraps object actions in a class-like structure. 
 """ 
         self.object = s3_object 
         self.key = self.object.key 
     @staticmethod 
     def list(bucket, prefix=None): 
        "''" Lists the objects in a bucket, optionally filtered by a prefix. 
         :param bucket: The bucket to query. This is a Boto3 Bucket resource. 
         :param prefix: When specified, only objects that start with this prefix 
 are listed. 
         :return: The list of objects. 
        ^{\rm{m}} ""
         try: 
             if not prefix: 
                 objects = list(bucket.objects.all()) 
             else: 
                 objects = list(bucket.objects.filter(Prefix=prefix)) 
             logger.info( 
                 "Got objects %s from bucket '%s'", [o.key for o in objects], 
  bucket.name 
)
```

```
 except ClientError: 
             logger.exception("Couldn't get objects for bucket '%s'.", 
 bucket.name) 
             raise 
        else: 
             return objects
```
• API の詳細については、「AWS SDK for Python (Boto3) API リファレンス」の 「[ListObjectsV2」](https://docs.aws.amazon.com/goto/boto3/s3-2006-03-01/ListObjectsV2)を参照してください。

#### Ruby

SDK for Ruby

**a** Note

```
require "aws-sdk-s3"
# Wraps Amazon S3 bucket actions.
class BucketListObjectsWrapper 
   attr_reader :bucket 
   # @param bucket [Aws::S3::Bucket] An existing Amazon S3 bucket. 
   def initialize(bucket) 
     @bucket = bucket 
   end 
   # Lists object in a bucket. 
   # 
   # @param max_objects [Integer] The maximum number of objects to list. 
   # @return [Integer] The number of objects listed. 
   def list_objects(max_objects) 
    count = 0 puts "The objects in #{@bucket.name} are:" 
     @bucket.objects.each do |obj|
```

```
 puts "\t#{obj.key}" 
      count += 1
       break if count == max_objects 
     end 
     count 
   rescue Aws::Errors::ServiceError => e 
     puts "Couldn't list objects in bucket #{bucket.name}. Here's why: 
  #{e.message}" 
    \Omega end
end
# Example usage:
def run_demo 
   bucket_name = "doc-example-bucket" 
  wrapper = BucketListObjectsWrapper.new(Aws::S3::Bucket.new(bucket_name)) 
  count = wrapper.list_objects(25) 
  puts "Listed #{count} objects."
end
run_demo if $PROGRAM_NAME == __FILE__
```
• API の詳細については、「AWS SDK for Ruby API リファレンス」の「[ListObjectsV2](https://docs.aws.amazon.com/goto/SdkForRubyV3/s3-2006-03-01/ListObjectsV2)」を参 照してください。

#### Rust

SDK for Rust

**a** Note

```
pub async fn list_objects(client: &Client, bucket: &str) -> Result<(), Error> { 
     let mut response = client 
         .list_objects_v2() 
         .bucket(bucket.to_owned())
```

```
 .max_keys(10) // In this example, go 10 at a time. 
         .into_paginator() 
         .send(); 
   while let Some(result) = response.next().await {
        match result { 
           Ok(output) => {
                for object in output.contents() { 
                    println!(" - {}", object.key().unwrap_or("Unknown")); 
 } 
 } 
           Err(err) => {
                eprintln!("{err:?}") 
 } 
        } 
    } 
   0k(())}
```
• API の詳細については、「AWS SDK for Rust API リファレンス」の[「ListObjectsV2](https://docs.rs/releases/search?query=aws-sdk)」を参 照してください。

## SAP ABAP

SDK for SAP ABAP

**a** Note

```
 TRY. 
        oo_result = lo_s3->listobjectsv2( " oo_result is returned for 
 testing purposes. " 
          iv_bucket = iv_bucket_name 
        ). 
        MESSAGE 'Retrieved list of objects in S3 bucket.' TYPE 'I'. 
      CATCH /aws1/cx_s3_nosuchbucket.
```

```
 MESSAGE 'Bucket does not exist.' TYPE 'E'. 
 ENDTRY.
```
• API の詳細については、「AWS SDK for SAP ABAP API リファレンス」の 「[ListObjectsV2」](https://docs.aws.amazon.com/sdk-for-sap-abap/v1/api/latest/index.html)を参照してください。

#### **Swift**

SDK for Swift

**a** Note

これはプレビューリリースの SDK に関するプレリリースドキュメントです。このド キュメントは変更される可能性があります。

**a** Note

```
 public func listBucketFiles(bucket: String) async throws -> [String] { 
         let input = ListObjectsV2Input( 
             bucket: bucket 
        \mathcal{L} let output = try await client.listObjectsV2(input: input) 
         var names: [String] = [] 
         guard let objList = output.contents else { 
             return [] 
         } 
         for obj in objList { 
             if let objName = obj.key { 
                  names.append(objName) 
 } 
         }
```
}

return names

• API の詳細については、「AWS SDK for Swift API リファレンス」の[「ListObjectsV2](https://awslabs.github.io/aws-sdk-swift/reference/0.x)」を参 照してください。

AWS SDK デベロッパーガイドとコード例の完全なリストについては、「[このサービスを AWS SDK](#page-2364-0) [で使用する](#page-2364-0)」を参照してください。このトピックには、使用開始方法に関する情報と、以前の SDK バージョンの詳細も含まれています。

# AWS SDK またはコマンドラインツールで

# **PutBucketAccelerateConfiguration** を使用する

次のサンプルコードは、PutBucketAccelerateConfiguration を使用する方法を説明していま す。

CLI

AWS CLI

バケットの加速設定を指定するには

```
次の put-bucket-accelerate-configuration の例では、指定したバケットの加速設定
を有効にします。
```

```
aws s3api put-bucket-accelerate-configuration \ 
     --bucket my-bucket \ 
     --accelerate-configuration Status=Enabled
```
このコマンドでは何も出力されません。

• API の詳細については、「AWS CLI コマンドリファレンス」の 「[PutBucketAccelerateConfiguration」](https://awscli.amazonaws.com/v2/documentation/api/latest/reference/s3api/put-bucket-accelerate-configuration.html)を参照してください。

**PowerShell** 

Tools for PowerShell

例 1: このコマンドは、指定した S3 バケットの転送加速を有効にします。

\$statusVal = New-Object Amazon.S3.BucketAccelerateStatus('Enabled') Write-S3BucketAccelerateConfiguration -BucketName 's3testbucket' - AccelerateConfiguration\_Status \$statusVal

• API の詳細については、「AWS Tools for PowerShell コマンドレットリファレンス」の 「[PutBucketAccelerateConfiguration」](https://docs.aws.amazon.com/powershell/latest/reference)を参照してください。

AWS SDK デベロッパーガイドとコード例の完全なリストについては、「[このサービスを AWS SDK](#page-2364-0) [で使用する](#page-2364-0)」を参照してください。このトピックには、使用開始方法に関する情報と、以前の SDK バージョンの詳細も含まれています。

AWS SDK またはコマンドラインツールで **PutBucketAcl** を使用する

次のサンプルコードは、PutBucketAcl を使用する方法を説明しています。

アクション例は、より大きなプログラムからのコードの抜粋であり、コンテキスト内で実行する必要 があります。次のコード例で、このアクションのコンテキストを確認できます。

• [アクセスコントロールリスト \(ACL\) を管理する](#page-3262-0)

.NET

AWS SDK for .NET

**a** Note

GitHub には、その他のリソースもあります。[AWS コード例リポジトリ](https://github.com/awsdocs/aws-doc-sdk-examples/tree/main/dotnetv3/S3#code-examples) で全く同じ例 を見つけて、設定と実行の方法を確認してください。

 /// <summary> /// Creates an Amazon S3 bucket with an ACL to control access to the /// bucket and the objects stored in it. /// </summary> /// <param name="client">The initialized client object used to create /// an Amazon S3 bucket, with an ACL applied to the bucket.  $// <$ /param>

```
 /// <param name="region">The AWS Region where the bucket will be 
 created.</param> 
        /// <param name="newBucketName">The name of the bucket to create.</param> 
       /// <returns>A boolean value indicating success or failure.</returns>
        public static async Task<bool> CreateBucketUseCannedACLAsync(IAmazonS3
 client, S3Region region, string newBucketName) 
         { 
             try 
\{\hspace{.1cm} \} // Create a new Amazon S3 bucket with Canned ACL. 
                 var putBucketRequest = new PutBucketRequest() 
\overline{a} BucketName = newBucketName, 
                     BucketRegion = region, 
                     CannedACL = S3CannedACL.LogDeliveryWrite, 
                 }; 
                 PutBucketResponse putBucketResponse = await 
 client.PutBucketAsync(putBucketRequest); 
                 return putBucketResponse.HttpStatusCode == 
 System.Net.HttpStatusCode.OK; 
 } 
             catch (AmazonS3Exception ex) 
\{\hspace{.1cm} \} Console.WriteLine($"Amazon S3 error: {ex.Message}"); 
 } 
             return false; 
        }
```
• API の詳細については、「AWS SDK for .NET API リファレンス」の「[PutBucketAcl](https://docs.aws.amazon.com/goto/DotNetSDKV3/s3-2006-03-01/PutBucketAcl)」を参 照してください。

#### $C++$

#### SDK for C++

## **a** Note

```
bool AwsDoc::S3::PutBucketAcl(const Aws::String &bucketName, 
                                 const Aws::String &ownerID, 
                                 const Aws::String &granteePermission, 
                                 const Aws::String &granteeType, 
                                 const Aws::String &granteeID, 
                                 const Aws::Client::ClientConfiguration 
  &clientConfig, 
                                 const Aws::String &granteeDisplayName, 
                                 const Aws::String &granteeEmailAddress, 
                                 const Aws::String &granteeURI) { 
     Aws::S3::S3Client s3_client(clientConfig); 
     Aws::S3::Model::Owner owner; 
     owner.SetID(ownerID); 
     Aws::S3::Model::Grantee grantee; 
     grantee.SetType(SetGranteeType(granteeType)); 
     if (!granteeEmailAddress.empty()) { 
         grantee.SetEmailAddress(granteeEmailAddress); 
     } 
     if (!granteeID.empty()) { 
         grantee.SetID(granteeID); 
     } 
     if (!granteeDisplayName.empty()) { 
         grantee.SetDisplayName(granteeDisplayName); 
     } 
     if (!granteeURI.empty()) { 
         grantee.SetURI(granteeURI);
```

```
 } 
     Aws::S3::Model::Grant grant; 
     grant.SetGrantee(grantee); 
     grant.SetPermission(SetGranteePermission(granteePermission)); 
     Aws::Vector<Aws::S3::Model::Grant> grants; 
     grants.push_back(grant); 
     Aws::S3::Model::AccessControlPolicy acp; 
     acp.SetOwner(owner); 
     acp.SetGrants(grants); 
     Aws::S3::Model::PutBucketAclRequest request; 
     request.SetAccessControlPolicy(acp); 
     request.SetBucket(bucketName); 
     Aws::S3::Model::PutBucketAclOutcome outcome = 
              s3_client.PutBucketAcl(request); 
     if (!outcome.IsSuccess()) { 
         const Aws::S3::S3Error &error = outcome.GetError(); 
         std::cerr << "Error: PutBucketAcl: " << error.GetExceptionName() 
                    << " - " << error.GetMessage() << std::endl; 
     } 
     else { 
         std::cout << "Successfully added an ACL to the bucket '" << bucketName 
                    << "'." << std::endl; 
     } 
     return outcome.IsSuccess();
}
//! Routine which converts a human-readable string to a built-in type 
  enumeration.
/*! 
 \sa SetGranteePermission() 
  \param access Human readable string.
*/
Aws::S3::Model::Permission SetGranteePermission(const Aws::String &access) { 
     if (access == "FULL_CONTROL") 
         return Aws::S3::Model::Permission::FULL_CONTROL;
```

```
 if (access == "WRITE") 
         return Aws::S3::Model::Permission::WRITE; 
     if (access == "READ") 
         return Aws::S3::Model::Permission::READ; 
    if (access == "WRITE ACP")
         return Aws::S3::Model::Permission::WRITE_ACP; 
     if (access == "READ_ACP") 
         return Aws::S3::Model::Permission::READ_ACP; 
     return Aws::S3::Model::Permission::NOT_SET;
}
//! Routine which converts a human-readable string to a built-in type 
  enumeration.
/*! 
  \sa SetGranteeType() 
  \param type Human readable string.
*/
Aws::S3::Model::Type SetGranteeType(const Aws::String &type) { 
     if (type == "Amazon customer by email") 
         return Aws::S3::Model::Type::AmazonCustomerByEmail; 
     if (type == "Canonical user") 
         return Aws::S3::Model::Type::CanonicalUser; 
    if (type == "Group")
         return Aws::S3::Model::Type::Group; 
     return Aws::S3::Model::Type::NOT_SET;
}
```
• API の詳細については、「AWS SDK for C++ API リファレンス」の[「PutBucketAcl](https://docs.aws.amazon.com/goto/SdkForCpp/s3-2006-03-01/PutBucketAcl)」を参 照してください。

# CLI

AWS CLI

この例は、full control 権限を 2 人の AWS ユーザー (user1@example.com と user2@example.com) に付与し、read 権限をすべてのユーザーに付与します。

```
aws s3api put-bucket-acl --bucket MyBucket --grant-full-control 
 emailaddress=user1@example.com,emailaddress=user2@example.com --grant-read 
  uri=http://acs.amazonaws.com/groups/global/AllUsers
```
カスタム ACL の詳細については、http://docs.aws.amazon.com/AmazonS3/latest/API/ RESTBucketPUTacl.html を参照してください (put-bucket-acl などの s3api ACL コマンド は、同じ略記法を使用します)。

• API の詳細については、AWS CLI コマンドリファレンスの[「PutBucketAcl」](https://awscli.amazonaws.com/v2/documentation/api/latest/reference/s3api/put-bucket-acl.html)を参照してく ださい。

Java

SDK for Java 2.x

**a** Note

```
import software.amazon.awssdk.regions.Region;
import software.amazon.awssdk.services.s3.S3Client;
import software.amazon.awssdk.services.s3.model.AccessControlPolicy;
import software.amazon.awssdk.services.s3.model.Grant;
import software.amazon.awssdk.services.s3.model.Permission;
import software.amazon.awssdk.services.s3.model.PutBucketAclRequest;
import software.amazon.awssdk.services.s3.model.S3Exception;
import software.amazon.awssdk.services.s3.model.Type;
import java.util.ArrayList;
import java.util.List;
/** 
  * Before running this Java V2 code example, set up your development 
  * environment, including your credentials. 
 * 
  * For more information, see the following documentation topic: 
 * 
  * https://docs.aws.amazon.com/sdk-for-java/latest/developer-guide/get-
started.html 
  */
public class SetAcl { 
     public static void main(String[] args) { 
         final String usage = """
```

```
 Usage: 
                   <bucketName> <id>\s 
                 Where: 
                   bucketName - The Amazon S3 bucket to grant permissions on.\s 
                   id - The ID of the owner of this bucket (you can get this value 
 from the AWS Management Console). 
                """
       if (args.length != 2) {
            System.out.println(usage); 
            System.exit(1); 
        } 
       String bucketName = args[0];
       String id = args[1];
       System.out.format("Setting access \n");
        System.out.println(" in bucket: " + bucketName); 
        Region region = Region.US_EAST_1; 
        S3Client s3 = S3Client.builder() 
                 .region(region) 
                 .build(); 
        setBucketAcl(s3, bucketName, id); 
        System.out.println("Done!"); 
        s3.close(); 
    } 
    public static void setBucketAcl(S3Client s3, String bucketName, String id) { 
        try { 
            Grant ownerGrant = Grant.builder() 
                     .grantee(builder -> builder.id(id) 
                              .type(Type.CANONICAL_USER)) 
                     .permission(Permission.FULL_CONTROL) 
                    .build();
           List<Grant> grantList2 = new ArrayList<>();
            grantList2.add(ownerGrant); 
            AccessControlPolicy acl = AccessControlPolicy.builder() 
                     .owner(builder -> builder.id(id)) 
                     .grants(grantList2) 
                    .build();
```

```
 PutBucketAclRequest putAclReq = PutBucketAclRequest.builder() 
                       .bucket(bucketName) 
                       .accessControlPolicy(acl) 
                       .build(); 
              s3.putBucketAcl(putAclReq); 
         } catch (S3Exception e) { 
              e.printStackTrace(); 
              System.exit(1); 
         } 
     }
}
```
• API の詳細については、「AWS SDK for Java 2.x API リファレンス」の[「PutBucketAcl](https://docs.aws.amazon.com/goto/SdkForJavaV2/s3-2006-03-01/PutBucketAcl)」 を参照してください。

**JavaScript** 

SDK for JavaScript (v3)

**a** Note

GitHub には、その他のリソースもあります。用例一覧を検索し、[AWS コード例リポ](https://github.com/awsdocs/aws-doc-sdk-examples/tree/main/javascriptv3/example_code/s3#code-examples) [ジトリ](https://github.com/awsdocs/aws-doc-sdk-examples/tree/main/javascriptv3/example_code/s3#code-examples)での設定と実行の方法を確認してください。

バケット ACL をプットします。

```
import { 
   PutBucketAclCommand, 
   GetBucketAclCommand, 
   S3Client,
} from "@aws-sdk/client-s3";
const client = new S3Client({});
// Most Amazon S3 use cases don't require the use of access control lists (ACLs).
// We recommend that you disable ACLs, except in unusual circumstances where
// you need to control access for each object individually.
```

```
// Consider a policy instead. For more information see https://
docs.aws.amazon.com/AmazonS3/latest/userguide/bucket-policies.html.
export const main = async () => {
   // Grant a user READ access to a bucket. 
   const command = new PutBucketAclCommand({ 
     Bucket: "test-bucket", 
     AccessControlPolicy: { 
       Grants: [ 
         { 
           Grantee: { 
             // The canonical ID of the user. This ID is an obfuscated form of 
  your AWS account number. 
             // It's unique to Amazon S3 and can't be found elsewhere. 
             // For more information, see https://docs.aws.amazon.com/AmazonS3/
latest/userguide/finding-canonical-user-id.html. 
             ID: "canonical-id-1", 
             Type: "CanonicalUser", 
           }, 
           // One of FULL_CONTROL | READ | WRITE | READ_ACP | WRITE_ACP 
           // https://docs.aws.amazon.com/AmazonS3/latest/API/
API_Grant.html#AmazonS3-Type-Grant-Permission 
           Permission: "FULL_CONTROL", 
         }, 
       ], 
       Owner: { 
         ID: "canonical-id-2", 
       }, 
     }, 
   }); 
  try { 
     const response = await client.send(command); 
     console.log(response); 
   } catch (err) { 
     console.error(err); 
   }
};
```
- 詳細については、「[AWS SDK for JavaScript デベロッパーガイド](https://docs.aws.amazon.com/sdk-for-javascript/v3/developer-guide/s3-example-access-permissions.html#s3-example-access-permissions-put-acl)」を参照してください。
- API の詳細については、「AWS SDK for JavaScript API リファレンス」の[「PutBucketAcl」](https://docs.aws.amazon.com/AWSJavaScriptSDK/v3/latest/client/s3/command/PutBucketAclCommand) を参照してください。

## Kotlin

# SDK for Kotlin

# **a** Note

```
suspend fun setBucketAcl(bucketName: String, idVal: String) { 
    val myGrant = Grantee {
        id = idVal type = Type.CanonicalUser 
     } 
    val ownerGrant = Grant {
         grantee = myGrant 
         permission = Permission.FullControl 
     } 
     val grantList = mutableListOf<Grant>() 
     grantList.add(ownerGrant) 
     val ownerOb = Owner { 
        id = idVal } 
     val acl = AccessControlPolicy { 
         owner = ownerOb 
         grants = grantList 
     } 
     val request = PutBucketAclRequest { 
         bucket = bucketName 
         accessControlPolicy = acl 
     } 
     S3Client { region = "us-east-1" }.use { s3 -> 
         s3.putBucketAcl(request) 
         println("An ACL was successfully set on $bucketName") 
     }
```
}

• API の詳細については、「AWS SDK for Kotlin API リファレンス」の[「PutBucketAcl」](https://sdk.amazonaws.com/kotlin/api/latest/index.html)を参 照してください。

# Python

SDK for Python (Boto3)

**a** Note

```
class BucketWrapper: 
     """Encapsulates S3 bucket actions.""" 
     def __init__(self, bucket): 
        "" "
         :param bucket: A Boto3 Bucket resource. This is a high-level resource in 
 Boto3 
                         that wraps bucket actions in a class-like structure. 
         """ 
         self.bucket = bucket 
         self.name = bucket.name 
     def grant_log_delivery_access(self): 
        ^{\mathrm{m}} ""
         Grant the AWS Log Delivery group write access to the bucket so that 
         Amazon S3 can deliver access logs to the bucket. This is the only 
 recommended 
         use of an S3 bucket ACL. 
 """ 
         try: 
             acl = self.bucket.Acl() 
             # Putting an ACL overwrites the existing ACL. If you want to preserve 
             # existing grants, append new grants to the list of existing grants. 
             grants = acl.grants if acl.grants else []
```

```
 grants.append( 
\overline{a} "Grantee": { 
                        "Type": "Group", 
                        "URI": "http://acs.amazonaws.com/groups/s3/LogDelivery", 
                    }, 
                    "Permission": "WRITE", 
 } 
) acl.put(AccessControlPolicy={"Grants": grants, "Owner": acl.owner}) 
            logger.info("Granted log delivery access to bucket '%s'", 
 self.bucket.name) 
        except ClientError: 
            logger.exception("Couldn't add ACL to bucket '%s'.", 
 self.bucket.name) 
            raise
```
• API の詳細については、「AWS SDK for Python (Boto3) API リファレンス」の 「[PutBucketAcl](https://docs.aws.amazon.com/goto/boto3/s3-2006-03-01/PutBucketAcl)」を参照してください。

AWS SDK デベロッパーガイドとコード例の完全なリストについては、「[このサービスを AWS SDK](#page-2364-0) [で使用する](#page-2364-0)」を参照してください。このトピックには、使用開始方法に関する情報と、以前の SDK バージョンの詳細も含まれています。

# AWS SDK またはコマンドラインツールで **PutBucketCors** を使用する

次のサンプルコードは、PutBucketCors を使用する方法を説明しています。

.NET

AWS SDK for .NET

**a** Note

GitHub には、その他のリソースもあります。[AWS コード例リポジトリ](https://github.com/awsdocs/aws-doc-sdk-examples/tree/main/dotnetv3/S3#code-examples) で全く同じ例 を見つけて、設定と実行の方法を確認してください。

 /// <summary> /// Add CORS configuration to the Amazon S3 bucket. /// </summary> /// <param name="client">The initialized Amazon S3 client object used /// to apply the CORS configuration to an Amazon S3 bucket.</param> /// <param name="configuration">The CORS configuration to apply.</param> private static async Task PutCORSConfigurationAsync(AmazonS3Client client, CORSConfiguration configuration) { PutCORSConfigurationRequest request = new PutCORSConfigurationRequest()  $\{\hspace{.1cm} \}$  BucketName = BucketName, Configuration = configuration, }; \_ = await client.PutCORSConfigurationAsync(request); }

• API の詳細については、「AWS SDK for .NET API リファレンス」の「[PutBucketCors」](https://docs.aws.amazon.com/goto/DotNetSDKV3/s3-2006-03-01/PutBucketCors)を 参照してください。

CLI

AWS CLI

次の例は、www.example.com からの PUT、POST、および DELETE の各リクエストを有効化 し、任意のドメインからの GET リクエストを有効化します。

```
aws s3api put-bucket-cors --bucket MyBucket --cors-configuration file://cors.json
cors.json:
\left\{ \right. "CORSRules": [ 
     { 
       "AllowedOrigins": ["http://www.example.com"], 
       "AllowedHeaders": ["*"], 
       "AllowedMethods": ["PUT", "POST", "DELETE"], 
       "MaxAgeSeconds": 3000, 
       "ExposeHeaders": ["x-amz-server-side-encryption"]
```

```
 }, 
     { 
        "AllowedOrigins": ["*"], 
        "AllowedHeaders": ["Authorization"], 
        "AllowedMethods": ["GET"], 
        "MaxAgeSeconds": 3000 
     } 
   ]
}
```
• API の詳細については、AWS CLI コマンドリファレンスの[「PutBucketCors](https://awscli.amazonaws.com/v2/documentation/api/latest/reference/s3api/put-bucket-cors.html)」を参照してく ださい。

#### Java

SDK for Java 2.x

#### **a** Note

```
import software.amazon.awssdk.regions.Region;
import software.amazon.awssdk.services.s3.S3Client;
import java.util.ArrayList;
import java.util.List;
import software.amazon.awssdk.services.s3.model.GetBucketCorsRequest;
import software.amazon.awssdk.services.s3.model.GetBucketCorsResponse;
import software.amazon.awssdk.services.s3.model.DeleteBucketCorsRequest;
import software.amazon.awssdk.services.s3.model.S3Exception;
import software.amazon.awssdk.services.s3.model.CORSRule;
import software.amazon.awssdk.services.s3.model.CORSConfiguration;
import software.amazon.awssdk.services.s3.model.PutBucketCorsRequest;
/** 
  * Before running this Java V2 code example, set up your development 
  * environment, including your credentials. 
 * 
  * For more information, see the following documentation topic: 
 *
```

```
 * https://docs.aws.amazon.com/sdk-for-java/latest/developer-guide/get-
started.html 
  */
public class S3Cors { 
     public static void main(String[] args) { 
         final String usage = """ 
                  Usage: 
                     <br />
shucketName><accountId>\s
                  Where: 
                      bucketName - The Amazon S3 bucket to upload an object into. 
                      accountId - The id of the account that owns the Amazon S3 
  bucket. 
                  """; 
        if (args.length != 2) {
              System.out.println(usage); 
              System.exit(1); 
         } 
        String bucketName = args[0];
        String accountId = args[1];
         Region region = Region.US_EAST_1; 
         S3Client s3 = S3Client.builder() 
                  .region(region) 
                  .build(); 
        setCorsInformation(s3, bucketName, accountId);
         getBucketCorsInformation(s3, bucketName, accountId); 
         deleteBucketCorsInformation(s3, bucketName, accountId); 
         s3.close(); 
     } 
     public static void deleteBucketCorsInformation(S3Client s3, String 
  bucketName, String accountId) { 
         try { 
              DeleteBucketCorsRequest bucketCorsRequest = 
  DeleteBucketCorsRequest.builder() 
                      .bucket(bucketName) 
                      .expectedBucketOwner(accountId) 
                      .build(); 
              s3.deleteBucketCors(bucketCorsRequest);
```

```
 } catch (S3Exception e) { 
             System.err.println(e.awsErrorDetails().errorMessage()); 
             System.exit(1); 
         } 
     } 
     public static void getBucketCorsInformation(S3Client s3, String bucketName, 
 String accountId) { 
         try { 
             GetBucketCorsRequest bucketCorsRequest = 
 GetBucketCorsRequest.builder() 
                      .bucket(bucketName) 
                      .expectedBucketOwner(accountId) 
                     .build();
             GetBucketCorsResponse corsResponse = 
 s3.getBucketCors(bucketCorsRequest); 
             List<CORSRule> corsRules = corsResponse.corsRules(); 
             for (CORSRule rule : corsRules) { 
                  System.out.println("allowOrigins: " + rule.allowedOrigins()); 
                  System.out.println("AllowedMethod: " + rule.allowedMethods()); 
 } 
         } catch (S3Exception e) { 
             System.err.println(e.awsErrorDetails().errorMessage()); 
             System.exit(1); 
         } 
     } 
     public static void setCorsInformation(S3Client s3, String bucketName, String 
 accountId) { 
         List<String> allowMethods = new ArrayList<>(); 
         allowMethods.add("PUT"); 
         allowMethods.add("POST"); 
         allowMethods.add("DELETE"); 
         List<String> allowOrigins = new ArrayList<>(); 
         allowOrigins.add("http://example.com"); 
         try { 
             // Define CORS rules. 
             CORSRule corsRule = CORSRule.builder() 
                      .allowedMethods(allowMethods)
```

```
 .allowedOrigins(allowOrigins) 
                      .build();
              List<CORSRule> corsRules = new ArrayList<>(); 
              corsRules.add(corsRule); 
              CORSConfiguration configuration = CORSConfiguration.builder() 
                       .corsRules(corsRules) 
                       .build(); 
              PutBucketCorsRequest putBucketCorsRequest = 
  PutBucketCorsRequest.builder() 
                       .bucket(bucketName) 
                       .corsConfiguration(configuration) 
                       .expectedBucketOwner(accountId) 
                       .build(); 
              s3.putBucketCors(putBucketCorsRequest); 
         } catch (S3Exception e) { 
              System.err.println(e.awsErrorDetails().errorMessage()); 
              System.exit(1); 
         } 
     }
}
```
• API の詳細については、「AWS SDK for Java 2.x API リファレンス」の[「PutBucketCors](https://docs.aws.amazon.com/goto/SdkForJavaV2/s3-2006-03-01/PutBucketCors)」 を参照してください。

**JavaScript** 

SDK for JavaScript (v3)

**a** Note

GitHub には、その他のリソースもあります。用例一覧を検索し、[AWS コード例リポ](https://github.com/awsdocs/aws-doc-sdk-examples/tree/main/javascriptv3/example_code/s3#code-examples) [ジトリ](https://github.com/awsdocs/aws-doc-sdk-examples/tree/main/javascriptv3/example_code/s3#code-examples)での設定と実行の方法を確認してください。

CORS ルールを追加します。

import { PutBucketCorsCommand, S3Client } from "@aws-sdk/client-s3";

```
const client = new S3Client({});
// By default, Amazon S3 doesn't allow cross-origin requests. Use this command
// to explicitly allow cross-origin requests.
export const main = async () => {
   const command = new PutBucketCorsCommand({ 
     Bucket: "test-bucket", 
     CORSConfiguration: { 
       CORSRules: [ 
        \mathcal{L} // Allow all headers to be sent to this bucket. 
           AllowedHeaders: ["*"], 
           // Allow only GET and PUT methods to be sent to this bucket. 
           AllowedMethods: ["GET", "PUT"], 
           // Allow only requests from the specified origin. 
           AllowedOrigins: ["https://www.example.com"], 
           // Allow the entity tag (ETag) header to be returned in the response. 
  The ETag header 
           // The entity tag represents a specific version of the object. The ETag 
  reflects 
           // changes only to the contents of an object, not its metadata. 
           ExposeHeaders: ["ETag"], 
           // How long the requesting browser should cache the preflight response. 
  After 
           // this time, the preflight request will have to be made again. 
           MaxAgeSeconds: 3600, 
         }, 
       ], 
     }, 
   }); 
   try { 
     const response = await client.send(command); 
     console.log(response); 
   } catch (err) { 
     console.error(err); 
   }
};
```
• 詳細については、「[AWS SDK for JavaScript デベロッパーガイド](https://docs.aws.amazon.com/sdk-for-javascript/v3/developer-guide/s3-example-configuring-buckets.html#s3-example-configuring-buckets-put-cors)」を参照してください。

• API の詳細については、「AWS SDK for JavaScript API リファレンス」の 「[PutBucketCors」](https://docs.aws.amazon.com/AWSJavaScriptSDK/v3/latest/client/s3/command/PutBucketCorsCommand)を参照してください。

#### Python

SDK for Python (Boto3)

# **a** Note

```
class BucketWrapper: 
     """Encapsulates S3 bucket actions.""" 
     def __init__(self, bucket): 
 """ 
         :param bucket: A Boto3 Bucket resource. This is a high-level resource in 
 Boto3 
                         that wraps bucket actions in a class-like structure. 
         """ 
         self.bucket = bucket 
         self.name = bucket.name 
     def put_cors(self, cors_rules): 
        "" "
         Apply CORS rules to the bucket. CORS rules specify the HTTP actions that 
 are 
         allowed from other domains. 
         :param cors_rules: The CORS rules to apply. 
         """ 
         try: 
             self.bucket.Cors().put(CORSConfiguration={"CORSRules": cors_rules}) 
             logger.info( 
                 "Put CORS rules %s for bucket '%s'.", cors_rules, 
  self.bucket.name 
) except ClientError:
```

```
 logger.exception("Couldn't put CORS rules for bucket %s.", 
 self.bucket.name) 
            raise
```
• API の詳細については、「AWS SDK for Python (Boto3) API リファレンス」の 「[PutBucketCors」](https://docs.aws.amazon.com/goto/boto3/s3-2006-03-01/PutBucketCors)を参照してください。

#### Ruby

SDK for Ruby

# **a** Note

```
require "aws-sdk-s3"
# Wraps Amazon S3 bucket CORS configuration.
class BucketCorsWrapper 
   attr_reader :bucket_cors 
   # @param bucket_cors [Aws::S3::BucketCors] A bucket CORS object configured with 
  an existing bucket. 
   def initialize(bucket_cors) 
     @bucket_cors = bucket_cors 
   end 
   # Sets CORS rules on a bucket. 
   # 
   # @param allowed_methods [Array<String>] The types of HTTP requests to allow. 
   # @param allowed_origins [Array<String>] The origins to allow. 
   # @returns [Boolean] True if the CORS rules were set; otherwise, false. 
   def set_cors(allowed_methods, allowed_origins) 
     @bucket_cors.put( 
       cors_configuration: { 
         cors_rules: [ 
           {
```

```
 allowed_methods: allowed_methods, 
              allowed_origins: allowed_origins, 
             allowed headers: %w[*],
              max_age_seconds: 3600 
 } 
         ] 
       } 
    \lambda true 
   rescue Aws::Errors::ServiceError => e 
     puts "Couldn't set CORS rules for #{@bucket_cors.bucket.name}. Here's why: 
  #{e.message}" 
     false 
   end
end
```
• API の詳細については、「AWS SDK for Ruby API リファレンス」の「[PutBucketCors](https://docs.aws.amazon.com/goto/SdkForRubyV3/s3-2006-03-01/PutBucketCors)」を 参照してください。

AWS SDK デベロッパーガイドとコード例の完全なリストについては、「[このサービスを AWS SDK](#page-2364-0) [で使用する](#page-2364-0)」を参照してください。このトピックには、使用開始方法に関する情報と、以前の SDK バージョンの詳細も含まれています。

# AWS SDK またはコマンドラインツールで **PutBucketEncryption** を使 用する

次のサンプルコードは、PutBucketEncryption を使用する方法を説明しています。

CLI

AWS CLI

バケットのサーバー側の暗号化を設定するには

次の put-bucket-encryption の例では、指定したバケットのデフォルトとして AES256 暗号化を設定します。

aws s3api put-bucket-encryption \ --bucket my-bucket \

 --server-side-encryption-configuration '{"Rules": [{"ApplyServerSideEncryptionByDefault": {"SSEAlgorithm": "AES256"}}]}'

このコマンドでは何も出力されません。

• API の詳細については、「AWS CLI コマンドリファレンス」の[「PutBucketEncryption」](https://awscli.amazonaws.com/v2/documentation/api/latest/reference/s3api/put-bucket-encryption.html)を 参照してください。

PowerShell

Tools for PowerShell

例 1: このコマンドは、指定したバケットで Amazon S3 マネージドキー (SSE-S3) を使用した デフォルトの AES256 サーバー側暗号化を有効にします。

\$Encryptionconfig = @{ServerSideEncryptionByDefault = @{ServerSideEncryptionAlgorithm = "AES256"}} Set-S3BucketEncryption -BucketName 's3testbucket' - ServerSideEncryptionConfiguration\_ServerSideEncryptionRule \$Encryptionconfig

• API の詳細については、「AWS Tools for PowerShell コマンドレットリファレンス」の 「[PutBucketEncryption](https://docs.aws.amazon.com/powershell/latest/reference)」を参照してください。

AWS SDK デベロッパーガイドとコード例の完全なリストについては、「[このサービスを AWS SDK](#page-2364-0) [で使用する](#page-2364-0)」を参照してください。このトピックには、使用開始方法に関する情報と、以前の SDK バージョンの詳細も含まれています。

# AWS SDK またはコマンドラインツールで

# **PutBucketLifecycleConfiguration** を使用する

次のサンプルコードは、PutBucketLifecycleConfiguration を使用する方法を説明していま す。

アクション例は、より大きなプログラムからのコードの抜粋であり、コンテキスト内で実行する必要 があります。次のコード例で、このアクションのコンテキストを確認できます。

• [バージョン管理されたオブジェクトを操作する](#page-3336-0)

#### .NET

## AWS SDK for .NET

```
A Note
```
GitHub には、その他のリソースもあります。[AWS コード例リポジトリ](https://github.com/awsdocs/aws-doc-sdk-examples/tree/main/dotnetv3/S3#code-examples) で全く同じ例 を見つけて、設定と実行の方法を確認してください。

```
 /// <summary> 
        /// Adds lifecycle configuration information to the S3 bucket named in 
        /// the bucketName parameter. 
        /// </summary> 
        /// <param name="client">The S3 client used to call the 
        /// PutLifecycleConfigurationAsync method.</param> 
        /// <param name="bucketName">A string representing the S3 bucket to 
        /// which configuration information will be added.</param> 
        /// <param name="configuration">A LifecycleConfiguration object that 
        /// will be applied to the S3 bucket.</param> 
        public static async Task AddExampleLifecycleConfigAsync(IAmazonS3 client, 
 string bucketName, LifecycleConfiguration configuration) 
        { 
            var request = new PutLifecycleConfigurationRequest() 
            { 
                 BucketName = bucketName, 
                Configuration = configuration, 
            }; 
            var response = await client.PutLifecycleConfigurationAsync(request); 
        }
```
• API の詳細については、「AWS SDK for\_NET API リファレンス」の 「[PutBucketLifecycleConfiguration」](https://docs.aws.amazon.com/goto/DotNetSDKV3/s3-2006-03-01/PutBucketLifecycleConfiguration)を参照してください。

## CLI

AWS CLI

次のコマンドは、my-bucket という名前のバケットにライフサイクル設定を適用します。

```
aws s3api put-bucket-lifecycle-configuration --bucket my-bucket --lifecycle-
configuration file://lifecycle.json
```
lifecycle.json ファイルは、現在のフォルダ内の JSON ドキュメントで、次の 2 つの ルールを指定します。

```
{ 
     "Rules": [ 
         { 
             "ID": "Move rotated logs to Glacier", 
             "Prefix": "rotated/", 
             "Status": "Enabled", 
             "Transitions": [ 
\overline{a} "Date": "2015-11-10T00:00:00.000Z", 
                     "StorageClass": "GLACIER" 
 } 
 ] 
        }, 
         { 
             "Status": "Enabled", 
             "Prefix": "", 
             "NoncurrentVersionTransitions": [ 
\overline{a} "NoncurrentDays": 2, 
                     "StorageClass": "GLACIER" 
 } 
             ], 
             "ID": "Move old versions to Glacier" 
        } 
    ]
}
```
1 つ目のルールは、指定した日付に、プレフィックス rotated の付いたファイルを Glacier に移動します。2 つ目のルールは、最新でない古いオブジェクトバージョンを Glacier に移動 します。詳細については、「AWS CLI ユーザーガイド」の「Specifying Parameter Values」 を参照してください。

• API の詳細については、AWS CLI コマンドリファレンスの 「[PutBucketLifecycleConfiguration」](https://awscli.amazonaws.com/v2/documentation/api/latest/reference/s3api/put-bucket-lifecycle-configuration.html)を参照してください。

#### Java

SDK for Java 2.x

**a** Note

```
import software.amazon.awssdk.regions.Region;
import software.amazon.awssdk.services.s3.S3Client;
import software.amazon.awssdk.services.s3.model.LifecycleRuleFilter;
import software.amazon.awssdk.services.s3.model.Transition;
import 
  software.amazon.awssdk.services.s3.model.GetBucketLifecycleConfigurationRequest;
import 
  software.amazon.awssdk.services.s3.model.GetBucketLifecycleConfigurationResponse;
import software.amazon.awssdk.services.s3.model.DeleteBucketLifecycleRequest;
import software.amazon.awssdk.services.s3.model.TransitionStorageClass;
import software.amazon.awssdk.services.s3.model.LifecycleRule;
import software.amazon.awssdk.services.s3.model.ExpirationStatus;
import software.amazon.awssdk.services.s3.model.BucketLifecycleConfiguration;
import 
  software.amazon.awssdk.services.s3.model.PutBucketLifecycleConfigurationRequest;
import software.amazon.awssdk.services.s3.model.S3Exception;
import java.util.ArrayList;
import java.util.List;
/** 
  * Before running this Java V2 code example, set up your development 
  * environment, including your credentials. 
 * 
  * For more information, see the following documentation topic: 
 *
```
```
 * https://docs.aws.amazon.com/sdk-for-java/latest/developer-guide/get-
started.html 
  */
public class LifecycleConfiguration { 
          public static void main(String[] args) { 
                   final String usage = """ 
                                     Usage: 
                                      <br />
shucketName><accountId>\s
                                     Where: 
                                       bucketName - The Amazon Simple Storage Service 
  (Amazon S3) bucket to upload an object into. 
                                       accountId - The id of the account that owns the 
  Amazon S3 bucket. 
\mathbf{u} = \mathbf{u} \cdot \mathbf{v} , we have the set of \mathbf{u} = \mathbf{v} \cdot \mathbf{v}if (args.length != 2) {
                            System.out.println(usage); 
                            System.exit(1); 
 } 
                   String bucketName = args[0]; 
                  String accountId = arg[1];
                   Region region = Region.US_EAST_1; 
                   S3Client s3 = S3Client.builder() 
                                     .region(region) 
                                     .build(); 
                   setLifecycleConfig(s3, bucketName, accountId); 
                   getLifecycleConfig(s3, bucketName, accountId); 
                   deleteLifecycleConfig(s3, bucketName, accountId); 
                   System.out.println("You have successfully created, updated, and 
  deleted a Lifecycle configuration"); 
                   s3.close(); 
         } 
          public static void setLifecycleConfig(S3Client s3, String bucketName, 
  String accountId) { 
                   try { 
                           // Create a rule to archive objects with the 
  "glacierobjects/" prefix to Amazon 
                           // S3 Glacier.
```

```
 LifecycleRuleFilter ruleFilter = 
 LifecycleRuleFilter.builder() 
                                           .prefix("glacierobjects/") 
                                           .build(); 
                         Transition transition = Transition.builder() 
 .storageClass(TransitionStorageClass.GLACIER) 
                                          .days(0).build();
                         LifecycleRule rule1 = LifecycleRule.builder() 
                                           .id("Archive immediately rule") 
                                           .filter(ruleFilter) 
                                           .transitions(transition) 
                                           .status(ExpirationStatus.ENABLED) 
                                          .build();
                         // Create a second rule. 
                         Transition transition2 = Transition.builder() 
 .storageClass(TransitionStorageClass.GLACIER) 
                                          .days(0).build();
                         List<Transition> transitionList = new ArrayList<>(); 
                         transitionList.add(transition2); 
                         LifecycleRuleFilter ruleFilter2 = 
 LifecycleRuleFilter.builder() 
                                           .prefix("glacierobjects/") 
                                          .build();
                         LifecycleRule rule2 = LifecycleRule.builder() 
                                           .id("Archive and then delete rule") 
                                           .filter(ruleFilter2) 
                                           .transitions(transitionList) 
                                           .status(ExpirationStatus.ENABLED) 
                                          .build();
                         // Add the LifecycleRule objects to an ArrayList. 
                         ArrayList<LifecycleRule> ruleList = new ArrayList<>(); 
                         ruleList.add(rule1); 
                         ruleList.add(rule2);
```

```
 BucketLifecycleConfiguration lifecycleConfiguration = 
 BucketLifecycleConfiguration.builder() 
                                          .rules(ruleList) 
                                         .buid(): PutBucketLifecycleConfigurationRequest 
 putBucketLifecycleConfigurationRequest = PutBucketLifecycleConfigurationRequest 
                                          .builder() 
                                          .bucket(bucketName) 
  .lifecycleConfiguration(lifecycleConfiguration) 
                                          .expectedBucketOwner(accountId) 
                                         .build();
 s3.putBucketLifecycleConfiguration(putBucketLifecycleConfigurationRequest); 
                 } catch (S3Exception e) { 
                         System.err.println(e.awsErrorDetails().errorMessage()); 
                         System.exit(1); 
 } 
        } 
        // Retrieve the configuration and add a new rule. 
        public static void getLifecycleConfig(S3Client s3, String bucketName, 
String accountId) {
                 try { 
                         GetBucketLifecycleConfigurationRequest 
 getBucketLifecycleConfigurationRequest = GetBucketLifecycleConfigurationRequest 
                                          .builder() 
                                          .bucket(bucketName) 
                                          .expectedBucketOwner(accountId) 
                                         .build();
                         GetBucketLifecycleConfigurationResponse response = s3 
  .getBucketLifecycleConfiguration(getBucketLifecycleConfigurationRequest); 
                         List<LifecycleRule> newList = new ArrayList<>(); 
                         List<LifecycleRule> rules = response.rules(); 
                         for (LifecycleRule rule : rules) { 
                                 newList.add(rule); 
 }
```

```
 // Add a new rule with both a prefix predicate and a tag 
 predicate. 
                          LifecycleRuleFilter ruleFilter = 
 LifecycleRuleFilter.builder() 
                                           .prefix("YearlyDocuments/") 
                                          .build();
                          Transition transition = Transition.builder() 
  .storageClass(TransitionStorageClass.GLACIER) 
                                           .days(3650) 
                                           .build(); 
                          LifecycleRule rule1 = LifecycleRule.builder() 
                                           .id("NewRule") 
                                           .filter(ruleFilter) 
                                           .transitions(transition) 
                                           .status(ExpirationStatus.ENABLED) 
                                           .build(); 
                          // Add the new rule to the list. 
                          newList.add(rule1); 
                          BucketLifecycleConfiguration lifecycleConfiguration = 
 BucketLifecycleConfiguration.builder() 
                                           .rules(newList) 
                                           .build(); 
                          PutBucketLifecycleConfigurationRequest 
 putBucketLifecycleConfigurationRequest = PutBucketLifecycleConfigurationRequest 
                                           .builder() 
                                           .bucket(bucketName) 
  .lifecycleConfiguration(lifecycleConfiguration) 
                                           .expectedBucketOwner(accountId) 
                                          .build();
 s3.putBucketLifecycleConfiguration(putBucketLifecycleConfigurationRequest); 
                  } catch (S3Exception e) { 
                          System.err.println(e.awsErrorDetails().errorMessage()); 
                          System.exit(1); 
 } 
         }
```

```
 // Delete the configuration from the Amazon S3 bucket. 
         public static void deleteLifecycleConfig(S3Client s3, String bucketName, 
 String accountId) {
                 try { 
                          DeleteBucketLifecycleRequest deleteBucketLifecycleRequest 
  = DeleteBucketLifecycleRequest 
                                           .builder() 
                                           .bucket(bucketName) 
                                           .expectedBucketOwner(accountId) 
                                          .build();
                          s3.deleteBucketLifecycle(deleteBucketLifecycleRequest); 
                 } catch (S3Exception e) { 
                          System.err.println(e.awsErrorDetails().errorMessage()); 
                          System.exit(1); 
 } 
         }
}
```
• API の詳細については、「AWS SDK for Java 2.x API リファレンス」の 「[PutBucketLifecycleConfiguration」](https://docs.aws.amazon.com/goto/SdkForJavaV2/s3-2006-03-01/PutBucketLifecycleConfiguration)を参照してください。

Python

SDK for Python (Boto3)

**a** Note

```
class BucketWrapper: 
     """Encapsulates S3 bucket actions.""" 
     def __init__(self, bucket): 
        "''"
```

```
 :param bucket: A Boto3 Bucket resource. This is a high-level resource in 
 Boto3 
                        that wraps bucket actions in a class-like structure. 
        "" "
        self.bucket = bucket 
        self.name = bucket.name 
    def put_lifecycle_configuration(self, lifecycle_rules): 
 """ 
        Apply a lifecycle configuration to the bucket. The lifecycle 
 configuration can 
        be used to archive or delete the objects in the bucket according to 
 specified 
        parameters, such as a number of days. 
         :param lifecycle_rules: The lifecycle rules to apply. 
        "" ""
        try: 
            self.bucket.LifecycleConfiguration().put( 
                 LifecycleConfiguration={"Rules": lifecycle_rules} 
) logger.info( 
                 "Put lifecycle rules %s for bucket '%s'.", 
                lifecycle rules,
                 self.bucket.name, 
) except ClientError: 
            logger.exception( 
                 "Couldn't put lifecycle rules for bucket '%s'.", self.bucket.name 
) raise
```
• API の詳細については、「AWS SDK for Python (Boto3) API リファレンス」の 「[PutBucketLifecycleConfiguration」](https://docs.aws.amazon.com/goto/boto3/s3-2006-03-01/PutBucketLifecycleConfiguration)を参照してください。

AWS SDK デベロッパーガイドとコード例の完全なリストについては、「[このサービスを AWS SDK](#page-2364-0) [で使用する](#page-2364-0)」を参照してください。このトピックには、使用開始方法に関する情報と、以前の SDK バージョンの詳細も含まれています。

# AWS SDK またはコマンドラインツールで **PutBucketLogging** を使用す る

次の例は、PutBucketLogging を使用する方法を説明しています。

#### .NET

AWS SDK for .NET

#### **a** Note

GitHub には、その他のリソースもあります。[AWS コード例リポジトリ](https://github.com/awsdocs/aws-doc-sdk-examples/tree/main/dotnetv3/S3#code-examples) で全く同じ例 を見つけて、設定と実行の方法を確認してください。

```
 using System; 
 using System.IO; 
 using System.Threading.Tasks; 
 using Amazon.S3; 
 using Amazon.S3.Model; 
 using Microsoft.Extensions.Configuration; 
 /// <summary> 
 /// This example shows how to enable logging on an Amazon Simple Storage 
 /// Service (Amazon S3) bucket. You need to have two Amazon S3 buckets for 
 /// this example. The first is the bucket for which you wish to enable 
 /// logging, and the second is the location where you want to store the 
 /// logs. 
 /// </summary> 
 public class ServerAccessLogging 
 { 
     private static IConfiguration _configuration = null!; 
     public static async Task Main() 
     { 
         LoadConfig(); 
         string bucketName = _configuration["BucketName"]; 
         string logBucketName = _configuration["LogBucketName"]; 
         string logObjectKeyPrefix = _configuration["LogObjectKeyPrefix"]; 
         string accountId = _configuration["AccountId"];
```

```
 // If the AWS Region defined for your default user is different 
             // from the Region where your Amazon S3 bucket is located, 
             // pass the Region name to the Amazon S3 client object's constructor. 
             // For example: RegionEndpoint.USWest2 or RegionEndpoint.USEast2. 
             IAmazonS3 client = new AmazonS3Client(); 
             try 
\{\hspace{.1cm} \} // Update bucket policy for target bucket to allow delivery of 
 logs to it. 
                 await SetBucketPolicyToAllowLogDelivery( 
                      client, 
                      bucketName, 
                     logBucketName, 
                      logObjectKeyPrefix, 
                      accountId); 
                 // Enable logging on the source bucket. 
                 await EnableLoggingAsync( 
                      client, 
                      bucketName, 
                      logBucketName, 
                      logObjectKeyPrefix); 
 } 
             catch (AmazonS3Exception e) 
\{\hspace{.1cm} \} Console.WriteLine($"Error: {e.Message}"); 
 } 
         } 
         /// <summary> 
         /// This method grants appropriate permissions for logging to the 
         /// Amazon S3 bucket where the logs will be stored. 
         /// </summary> 
         /// <param name="client">The initialized Amazon S3 client which will be 
 used 
         /// to apply the bucket policy.</param> 
         /// <param name="sourceBucketName">The name of the source bucket.</param> 
         /// <param name="logBucketName">The name of the bucket where logging 
         /// information will be stored.</param> 
         /// <param name="logPrefix">The logging prefix where the logs should be 
 delivered.</param> 
         /// <param name="accountId">The account id of the account where the 
source bucket exists.</param>
```

```
/// <returns>Async task.</returns>
        public static async Task SetBucketPolicyToAllowLogDelivery( 
            IAmazonS3 client, 
            string sourceBucketName, 
            string logBucketName, 
            string logPrefix, 
            string accountId) 
        { 
            var resourceArn = @"""arn:aws:s3:::" + logBucketName + "/" + 
 logPrefix + @"*"""; 
            var newPolicy = @"{ 
                                 ""Statement"":[{ 
                                 ""Sid"": ""S3ServerAccessLogsPolicy"", 
                                 ""Effect"": ""Allow"", 
                                 ""Principal"": { ""Service"": 
 ""logging.s3.amazonaws.com"" }, 
                                 ""Action"": [""s3:PutObject""], 
                                 ""Resource"": [" + resourceArn + @"], 
                                 ""Condition"": { 
                                 ""ArnLike"": { ""aws:SourceArn"": 
 ""arn:aws:s3:::" + sourceBucketName + @""" }, 
                                 ""StringEquals"": { ""aws:SourceAccount"": """ + 
accountId + <math>@""" ?</math> } 
 }] 
\} "; \} "; \} "; \{ Console.WriteLine($"The policy to apply to bucket {logBucketName} to 
 enable logging:"); 
            Console.WriteLine(newPolicy); 
            PutBucketPolicyRequest putRequest = new PutBucketPolicyRequest 
\{\hspace{.1cm} \} BucketName = logBucketName, 
                 Policy = newPolicy, 
            }; 
            await client.PutBucketPolicyAsync(putRequest); 
            Console.WriteLine("Policy applied."); 
        } 
        /// <summary> 
        /// This method enables logging for an Amazon S3 bucket. Logs will be 
 stored 
        /// in the bucket you selected for logging. Selected prefix
```

```
 /// will be prepended to each log object. 
         /// </summary> 
         /// <param name="client">The initialized Amazon S3 client which will be 
 used 
        /// to configure and apply logging to the selected Amazon S3 bucket.</
param> 
         /// <param name="bucketName">The name of the Amazon S3 bucket for which 
 you 
         /// wish to enable logging.</param> 
         /// <param name="logBucketName">The name of the Amazon S3 bucket where 
 logging 
         /// information will be stored.</param> 
         /// <param name="logObjectKeyPrefix">The prefix to prepend to each 
         /// object key.</param> 
        /// <returns>Async task.</returns>
         public static async Task EnableLoggingAsync( 
             IAmazonS3 client, 
             string bucketName, 
             string logBucketName, 
             string logObjectKeyPrefix) 
         { 
             Console.WriteLine($"Enabling logging for bucket {bucketName}."); 
             var loggingConfig = new S3BucketLoggingConfig 
\{\hspace{.1cm} \} TargetBucketName = logBucketName, 
                  TargetPrefix = logObjectKeyPrefix, 
             }; 
             var putBucketLoggingRequest = new PutBucketLoggingRequest 
\{\hspace{.1cm} \} BucketName = bucketName, 
                  LoggingConfig = loggingConfig, 
             }; 
             await client.PutBucketLoggingAsync(putBucketLoggingRequest); 
             Console.WriteLine($"Logging enabled."); 
         } 
         /// <summary> 
         /// Loads configuration from settings files. 
         /// </summary> 
         public static void LoadConfig() 
         { 
             _configuration = new ConfigurationBuilder() 
                  .SetBasePath(Directory.GetCurrentDirectory())
```

```
 .AddJsonFile("settings.json") // Load settings from .json file. 
                 .AddJsonFile("settings.local.json", true) // Optionally, load 
 local settings. 
                 .Build(); 
        } 
    }
```
• API の詳細については、「AWS SDK for .NET API リファレンス」の「[PutBucketLogging](https://docs.aws.amazon.com/goto/DotNetSDKV3/s3-2006-03-01/PutBucketLogging)」 を参照してください。

AWS SDK デベロッパーガイドとコード例の完全なリストについては、「[このサービスを AWS SDK](#page-2364-0) [で使用する](#page-2364-0)」を参照してください。このトピックには、使用開始方法に関する情報と、以前の SDK バージョンの詳細も含まれています。

## AWS SDK またはコマンドラインツールで

## **PutBucketNotificationConfiguration** を使用する

次のサンプルコードは、PutBucketNotificationConfiguration を使用する方法を説明してい ます。

### .NET

AWS SDK for .NET

**a** Note

GitHub には、その他のリソースもあります。[AWS コード例リポジトリ](https://github.com/awsdocs/aws-doc-sdk-examples/tree/main/dotnetv3/S3#code-examples) で全く同じ例 を見つけて、設定と実行の方法を確認してください。

```
 using System; 
 using System.Collections.Generic; 
 using System.Threading.Tasks; 
 using Amazon.S3; 
 using Amazon.S3.Model; 
 /// <summary> 
 /// This example shows how to enable notifications for an Amazon Simple
```

```
 /// Storage Service (Amazon S3) bucket. 
     /// </summary> 
     public class EnableNotifications 
     { 
         public static async Task Main() 
        \sqrt{ } const string bucketName = "doc-example-bucket1"; 
             const string snsTopic = "arn:aws:sns:us-east-2:0123456789ab:bucket-
notify"; 
             const string sqsQueue = "arn:aws:sqs:us-
east-2:0123456789ab:Example_Queue"; 
             IAmazonS3 client = new AmazonS3Client(Amazon.RegionEndpoint.USEast2); 
             await EnableNotificationAsync(client, bucketName, snsTopic, 
  sqsQueue); 
         } 
         /// <summary> 
         /// This method makes the call to the PutBucketNotificationAsync method. 
         /// </summary> 
         /// <param name="client">An initialized Amazon S3 client used to call 
         /// the PutBucketNotificationAsync method.</param> 
         /// <param name="bucketName">The name of the bucket for which 
         /// notifications will be turned on.</param> 
         /// <param name="snsTopic">The ARN for the Amazon Simple Notification 
         /// Service (Amazon SNS) topic associated with the S3 bucket.</param> 
         /// <param name="sqsQueue">The ARN of the Amazon Simple Queue Service 
         /// (Amazon SQS) queue to which notifications will be pushed.</param> 
         public static async Task EnableNotificationAsync( 
             IAmazonS3 client, 
             string bucketName, 
             string snsTopic, 
             string sqsQueue) 
         { 
             try 
             { 
                  // The bucket for which we are setting up notifications. 
                  var request = new PutBucketNotificationRequest() 
\overline{a} BucketName = bucketName, 
\hspace{1.5cm} } ;
                  // Defines the topic to use when sending a notification. 
                  var topicConfig = new TopicConfiguration()
```

```
\overline{a}Events = new List<EventType> { EventType.ObjectCreatedCopy },
                   Topic = snsTopic, 
                }; 
                request.TopicConfigurations = new List<TopicConfiguration> 
\overline{a} topicConfig, 
                }; 
                request.QueueConfigurations = new List<QueueConfiguration> 
\overline{a} new QueueConfiguration() 
\{ Events = new List<EventType> 
 { EventType.ObjectCreatedPut }, 
                       Queue = sqsQueue, 
\}, \{ }; 
                // Now apply the notification settings to the bucket. 
                PutBucketNotificationResponse response = await 
 client.PutBucketNotificationAsync(request); 
 } 
            catch (AmazonS3Exception ex) 
\{\hspace{.1cm} \} Console.WriteLine($"Error: {ex.Message}"); 
 } 
        } 
    }
```
• API の詳細については、「AWS SDK for .NET API リファレンス」の 「[PutBucketNotificationConfiguration](https://docs.aws.amazon.com/goto/DotNetSDKV3/s3-2006-03-01/PutBucketNotificationConfiguration)」を参照してください。

```
CLI
```
AWS CLI

my-bucket という名前のバケットに通知設定を適用します。

aws s3api put-bucket-notification --bucket my-bucket --notification-configuration file://notification.json

PutBucketNotificationConfiguration API バージョン 2006-03-01 2975

notification.json ファイルは、現在のフォルダにある JSON ファイルで、モニタリング する SNS トピックとイベントタイプを指定します。

```
{ 
   "TopicConfiguration": { 
     "Event": "s3:ObjectCreated:*", 
     "Topic": "arn:aws:sns:us-west-2:123456789012:s3-notification-topic" 
   }
}
```
SNS トピックには、Amazon S3 に公開を許可する IAM ポリシーがアタッチされている必要 があります。

```
{ 
  "Version": "2008-10-17", 
  "Id": "example-ID", 
  "Statement": [ 
   { 
    "Sid": "example-statement-ID", 
    "Effect": "Allow", 
    "Principal": { 
      "Service": "s3.amazonaws.com" 
    }, 
    "Action": [ 
     "SNS:Publish" 
    ], 
    "Resource": "arn:aws:sns:us-west-2:123456789012:my-bucket", 
    "Condition": { 
       "ArnLike": { 
       "aws:SourceArn": "arn:aws:s3:*:*:my-bucket" 
     } 
    } 
   } 
  ]
}
```
• API の詳細については、AWS CLI コマンドリファレンスの 「[PutBucketNotificationConfiguration](https://awscli.amazonaws.com/v2/documentation/api/latest/reference/s3api/put-bucket-notification-configuration.html)」を参照してください。

#### Java

SDK for Java 2.x

#### **a** Note

```
import software.amazon.awssdk.regions.Region;
import software.amazon.awssdk.services.s3.S3Client;
import software.amazon.awssdk.services.s3.model.Event;
import software.amazon.awssdk.services.s3.model.NotificationConfiguration;
import 
 software.amazon.awssdk.services.s3.model.PutBucketNotificationConfigurationRequest;
import software.amazon.awssdk.services.s3.model.S3Exception;
import software.amazon.awssdk.services.s3.model.TopicConfiguration;
import java.util.ArrayList;
import java.util.List;
public class SetBucketEventBridgeNotification { 
     public static void main(String[] args) { 
         final String usage = """ 
                 Usage: 
                      <bucketName>\s 
                 Where: 
                      bucketName - The Amazon S3 bucket.\s 
                     topicArn - The Simple Notification Service topic ARN.\s 
                     id - An id value used for the topic configuration. This value 
  is displayed in the AWS Management Console.\s 
                """
        if (args.length != 3) {
             System.out.println(usage); 
             System.exit(1); 
         } 
         String bucketName = args[0]; 
         String topicArn = args[1];
```

```
String id = args[2];
        Region region = Region.US_EAST_1; 
        S3Client s3Client = S3Client.builder() 
                 .region(region) 
                 .build(); 
        setBucketNotification(s3Client, bucketName, topicArn, id); 
        s3Client.close(); 
    } 
    public static void setBucketNotification(S3Client s3Client, String 
 bucketName, String topicArn, String id) { 
        try { 
            List<Event> events = new ArrayList<>(); 
            events.add(Event.S3_OBJECT_CREATED_PUT); 
            TopicConfiguration config = TopicConfiguration.builder() 
                     .topicArn(topicArn) 
                     .events(events) 
                     .id(id) 
                    .build():
            List<TopicConfiguration> topics = new ArrayList<>(); 
            topics.add(config); 
            NotificationConfiguration configuration = 
 NotificationConfiguration.builder() 
                     .topicConfigurations(topics) 
                     .build(); 
            PutBucketNotificationConfigurationRequest configurationRequest = 
 PutBucketNotificationConfigurationRequest 
                     .builder() 
                     .bucket(bucketName) 
                     .notificationConfiguration(configuration) 
                     .skipDestinationValidation(true) 
                     .build(); 
            // Set the bucket notification configuration. 
            s3Client.putBucketNotificationConfiguration(configurationRequest); 
            System.out.println("Added bucket " + bucketName + " with EventBridge 
 events enabled."); 
        } catch (S3Exception e) {
```

```
 System.err.println(e.awsErrorDetails().errorMessage()); 
              System.exit(1); 
         } 
     }
}
```
• API の詳細については、「AWS SDK for Java 2.x API リファレンス」の 「[PutBucketNotificationConfiguration](https://docs.aws.amazon.com/goto/SdkForJavaV2/s3-2006-03-01/PutBucketNotificationConfiguration)」を参照してください。

**PowerShell** 

Tools for PowerShell

例 1: この例では、S3 イベント ObjectRemovedDelete の SNS トピック設定を設定して、指 定した S3 バケットの通知を有効にします。

```
$topic = [Amazon.S3.Model.TopicConfiguration] @{ 
   Id = "delete-event" 
   Topic = "arn:aws:sns:eu-west-1:123456789012:topic-1" 
   Event = [Amazon.S3.EventType]::ObjectRemovedDelete
}
Write-S3BucketNotification -BucketName kt-tools -TopicConfiguration $topic
```
例 2: この例では、指定したバケットの ObjectCreatedAll の通知を有効にして、Lambda 関数 に送信します。

```
$lambdaConfig = [Amazon.S3.Model.LambdaFunctionConfiguration] @{ 
   Events = "s3:ObjectCreated:*" 
   FunctionArn = "arn:aws:lambda:eu-west-1:123456789012:function:rdplock" 
   Id = "ObjectCreated-Lambda" 
  Filter = @{ S3KeyFilter = @{ 
       FilterRules = @( 
         @{Name="Prefix";Value="dada"} 
         @{Name="Suffix";Value=".pem"} 
       ) 
     } 
   }
}
```

```
Write-S3BucketNotification -BucketName ssm-editor -LambdaFunctionConfiguration 
  $lambdaConfig
```
例 3: この例では、異なるキーサフィックスに基づいて 2 つの異なる Lambda 設定を作成し、 両方を 1 つのコマンドで設定します。

```
#Lambda Config 1
$firstLambdaConfig = [Amazon.S3.Model.LambdaFunctionConfiguration] @{ 
   Events = "s3:ObjectCreated:*" 
   FunctionArn = "arn:aws:lambda:eu-west-1:123456789012:function:verifynet" 
   Id = "ObjectCreated-dada-ps1" 
  Filter = @{ S3KeyFilter = @{ 
       FilterRules = @( 
         @{Name="Prefix";Value="dada"} 
         @{Name="Suffix";Value=".ps1"} 
       ) 
     } 
   }
}
#Lambda Config 2
$secondlambdaConfig = [Amazon.S3.Model.LambdaFunctionConfiguration] @{ 
   Events = [Amazon.S3.EventType]::ObjectCreatedAll 
   FunctionArn = "arn:aws:lambda:eu-west-1:123456789012:function:verifyssm" 
   Id = "ObjectCreated-dada-json" 
  Filter = @{ S3KeyFilter = @{ 
       FilterRules = @( 
         @{Name="Prefix";Value="dada"} 
         @{Name="Suffix";Value=".json"} 
       ) 
     } 
   }
}
Write-S3BucketNotification -BucketName ssm-editor -LambdaFunctionConfiguration 
  $firstLambdaConfig,$secondlambdaConfig
```
• API の詳細については、「AWS Tools for PowerShell コマンドレットリファレンス」の 「[PutBucketNotificationConfiguration](https://docs.aws.amazon.com/powershell/latest/reference)」を参照してください。

AWS SDK デベロッパーガイドとコード例の完全なリストについては、「[このサービスを AWS SDK](#page-2364-0) [で使用する](#page-2364-0)」を参照してください。このトピックには、使用開始方法に関する情報と、以前の SDK バージョンの詳細も含まれています。

## AWS SDK またはコマンドラインツールで **PutBucketPolicy** を使用する

次のサンプルコードは、PutBucketPolicy を使用する方法を説明しています。

 $C++$ 

SDK for C++

**a** Note

```
bool AwsDoc::S3::PutBucketPolicy(const Aws::String &bucketName, 
                                    const Aws::String &policyBody, 
                                    const Aws::Client::ClientConfiguration 
 &clientConfig) { 
     Aws::S3::S3Client s3_client(clientConfig); 
     std::shared_ptr<Aws::StringStream> request_body = 
             Aws::MakeShared<Aws::StringStream>(""); 
     *request_body << policyBody; 
     Aws::S3::Model::PutBucketPolicyRequest request; 
     request.SetBucket(bucketName); 
     request.SetBody(request_body); 
     Aws::S3::Model::PutBucketPolicyOutcome outcome = 
             s3_client.PutBucketPolicy(request); 
     if (!outcome.IsSuccess()) { 
         std::cerr << "Error: PutBucketPolicy: " 
                    << outcome.GetError().GetMessage() << std::endl; 
     } 
     else { 
         std::cout << "Set the following policy body for the bucket '" << 
                    bucketName << "':" << std::endl << std::endl;
```

```
 std::cout << policyBody << std::endl; 
     } 
     return outcome.IsSuccess();
}
//! Build a policy JSON string.
/*! 
  \sa GetPolicyString() 
   \param userArn Aws user Amazon Resource Name (ARN). 
       For more information, see https://docs.aws.amazon.com/IAM/latest/UserGuide/
reference_identifiers.html#identifiers-arns. 
   \param bucketName Name of a bucket.
*/
Aws::String GetPolicyString(const Aws::String &userArn, 
                             const Aws::String &bucketName) { 
     return 
             "{\n" 
             " \"Version\":\"2012-10-17\",\n" 
             " \"Statement\":[\n" 
            " {\n"
            " \forall"Sid\": \"1\",\n"
             " \"Effect\": \"Allow\",\n" 
            " \Upsilon"Principal\Upsilon": {\n\Upsilon"
             " \"AWS\": \"" 
             + userArn + 
             "\"\n"" },\n" 
             " \"Action\": [ \"s3:GetObject\" ],\n" 
             " \"Resource\": [ \"arn:aws:s3:::" 
             + bucketName + 
             "/*\" ]\n" 
            " }\n"
             " ]\n" 
             "}";
}
```
• API の詳細については、「AWS SDK for C++ API リファレンス」の[「PutBucketPolicy」](https://docs.aws.amazon.com/goto/SdkForCpp/s3-2006-03-01/PutBucketPolicy)を 参照してください。

#### CLI

AWS CLI

この例では、MySecretFolder 内のものを除き、すべてのユーザーが MyBucket 内のすべての オブジェクトを取得できるようにします。また、AWS アカウント 1234-5678-9012 のルー トユーザーに、put および delete 権限を付与します。

```
aws s3api put-bucket-policy --bucket MyBucket --policy file://policy.json
policy.json:
{ 
    "Statement": [ 
      \left\{ \right. "Effect": "Allow", 
           "Principal": "*", 
           "Action": "s3:GetObject", 
           "Resource": "arn:aws:s3:::MyBucket/*" 
       }, 
       { 
           "Effect": "Deny", 
           "Principal": "*", 
           "Action": "s3:GetObject", 
           "Resource": "arn:aws:s3:::MyBucket/MySecretFolder/*" 
       }, 
       { 
           "Effect": "Allow", 
           "Principal": { 
               "AWS": "arn:aws:iam::123456789012:root" 
           }, 
           "Action": [ 
              "s3:DeleteObject", 
              "s3:PutObject" 
           ], 
           "Resource": "arn:aws:s3:::MyBucket/*" 
       } 
    ]
}
```
• API の詳細については、AWS CLI コマンドリファレンスの[「PutBucketPolicy」](https://awscli.amazonaws.com/v2/documentation/api/latest/reference/s3api/put-bucket-policy.html)を参照して ください。

#### Java

SDK for Java 2.x

#### **a** Note

```
import software.amazon.awssdk.services.s3.S3Client;
import software.amazon.awssdk.services.s3.model.PutBucketPolicyRequest;
import software.amazon.awssdk.services.s3.model.S3Exception;
import software.amazon.awssdk.regions.Region;
import java.io.IOException;
import java.nio.charset.StandardCharsets;
import java.nio.file.Files;
import java.nio.file.Paths;
import java.util.List;
import com.fasterxml.jackson.core.JsonParser;
import com.fasterxml.jackson.databind.ObjectMapper;
/** 
  * Before running this Java V2 code example, set up your development 
  * environment, including your credentials. 
 * 
  * For more information, see the following documentation topic: 
 * 
  * https://docs.aws.amazon.com/sdk-for-java/latest/developer-guide/get-
started.html 
  */
public class SetBucketPolicy { 
     public static void main(String[] args) { 
          final String usage = """ 
                    Usage: 
                        <br />
sucketName><br />
<br />
<br />
<br />
<br />
<br />
<br />
<br />
<br />
<br />
<br />
<br />
<br />
<br />
<br />
<br />
<br />
<br />
<br />
<br />
<br />
<br />
<br />
<br />
<br />
<br />
<br />
<br />
<br />
<
                    Where: 
                         bucketName - The Amazon S3 bucket to set the policy on. 
                         polFile - A JSON file containing the policy (see the Amazon 
  S3 Readme for an example).\s
```

```
 """; 
       if (args.length != 2) {
            System.out.println(usage); 
            System.exit(1); 
        } 
       String bucketName = args[0];
        String polFile = args[1]; 
        String policyText = getBucketPolicyFromFile(polFile); 
        Region region = Region.US_EAST_1; 
        S3Client s3 = S3Client.builder() 
                 .region(region) 
                 .build(); 
        setPolicy(s3, bucketName, policyText); 
        s3.close(); 
    } 
    public static void setPolicy(S3Client s3, String bucketName, String 
 policyText) { 
        System.out.println("Setting policy:"); 
        System.out.println("----"); 
        System.out.println(policyText); 
        System.out.println("----"); 
       System.out.format("On Amazon S3 bucket: \"%s\"\n", bucketName);
        try { 
            PutBucketPolicyRequest policyReq = PutBucketPolicyRequest.builder() 
                     .bucket(bucketName) 
                     .policy(policyText) 
                     .build(); 
            s3.putBucketPolicy(policyReq); 
        } catch (S3Exception e) { 
            System.err.println(e.awsErrorDetails().errorMessage()); 
            System.exit(1); 
        } 
        System.out.println("Done!"); 
    } 
    // Loads a JSON-formatted policy from a file
```

```
 public static String getBucketPolicyFromFile(String policyFile) { 
         StringBuilder fileText = new StringBuilder(); 
         try { 
             List<String> lines = Files.readAllLines(Paths.get(policyFile), 
 StandardCharsets.UTF 8);
             for (String line : lines) { 
                 fileText.append(line); 
 } 
         } catch (IOException e) { 
            System.out.format("Problem reading file: \"%s\"", policyFile);
             System.out.println(e.getMessage()); 
         } 
         try { 
             final JsonParser parser = new 
  ObjectMapper().getFactory().createParser(fileText.toString()); 
            while (parser.nextToken() != null) {
 } 
         } catch (IOException jpe) { 
             jpe.printStackTrace(); 
         } 
         return fileText.toString(); 
     }
}
```
• API の詳細については、「AWS SDK for Java 2.x API リファレンス」の 「[PutBucketPolicy」](https://docs.aws.amazon.com/goto/SdkForJavaV2/s3-2006-03-01/PutBucketPolicy)を参照してください。

**JavaScript** 

SDK for JavaScript (v3)

**a** Note

ポリシーを追加します。

```
import { PutBucketPolicyCommand, S3Client } from "@aws-sdk/client-s3";
const client = new S3Client({} \{ \});
export const main = async () => {
   const command = new PutBucketPolicyCommand({ 
     Policy: JSON.stringify({ 
       Version: "2012-10-17", 
      Statement: \Gamma { 
            Sid: "AllowGetObject", 
            // Allow this particular user to call GetObject on any object in this 
  bucket. 
            Effect: "Allow", 
            Principal: { 
              AWS: "arn:aws:iam::ACCOUNT-ID:user/USERNAME", 
            }, 
            Action: "s3:GetObject", 
            Resource: "arn:aws:s3:::BUCKET-NAME/*", 
         }, 
       ], 
     }), 
     // Apply the preceding policy to this bucket. 
     Bucket: "BUCKET-NAME", 
   }); 
   try { 
     const response = await client.send(command); 
     console.log(response); 
   } catch (err) { 
     console.error(err); 
   }
};
```
- 詳細については、「[AWS SDK for JavaScript デベロッパーガイド](https://docs.aws.amazon.com/sdk-for-javascript/v3/developer-guide/s3-example-bucket-policies.html#s3-example-bucket-policies-set-policy)」を参照してください。
- API の詳細については、「AWS SDK for JavaScript API リファレンス」の 「[PutBucketPolicy」](https://docs.aws.amazon.com/AWSJavaScriptSDK/v3/latest/client/s3/command/PutBucketPolicyCommand)を参照してください。

### Python

### SDK for Python (Boto3)

### **a** Note

```
class BucketWrapper: 
     """Encapsulates S3 bucket actions.""" 
     def __init__(self, bucket): 
 """ 
         :param bucket: A Boto3 Bucket resource. This is a high-level resource in 
 Boto3 
                         that wraps bucket actions in a class-like structure. 
 """ 
         self.bucket = bucket 
         self.name = bucket.name 
     def put_policy(self, policy): 
         """ 
         Apply a security policy to the bucket. Policies control users' ability 
         to perform specific actions, such as listing the objects in the bucket. 
         :param policy: The policy to apply to the bucket. 
        ^{\mathrm{m}} ""
         try: 
             self.bucket.Policy().put(Policy=json.dumps(policy)) 
             logger.info("Put policy %s for bucket '%s'.", policy, 
 self.bucket.name) 
         except ClientError: 
             logger.exception("Couldn't apply policy to bucket '%s'.", 
 self.bucket.name) 
             raise
```
• API の詳細については、「AWS SDK for Python (Boto3) API リファレンス」の 「[PutBucketPolicy」](https://docs.aws.amazon.com/goto/boto3/s3-2006-03-01/PutBucketPolicy)を参照してください。

#### Ruby

SDK for Ruby

### **a** Note

GitHub には、その他のリソースもあります。用例一覧を検索し、[AWS コード例リポ](https://github.com/awsdocs/aws-doc-sdk-examples/tree/main/ruby/example_code/s3#code-examples) [ジトリ](https://github.com/awsdocs/aws-doc-sdk-examples/tree/main/ruby/example_code/s3#code-examples)での設定と実行の方法を確認してください。

```
# Wraps an Amazon S3 bucket policy.
class BucketPolicyWrapper 
   attr_reader :bucket_policy 
   # @param bucket_policy [Aws::S3::BucketPolicy] A bucket policy object 
  configured with an existing bucket. 
   def initialize(bucket_policy) 
     @bucket_policy = bucket_policy 
   end 
   # Sets a policy on a bucket. 
   # 
   def set_policy(policy) 
     @bucket_policy.put(policy: policy) 
     true 
   rescue Aws::Errors::ServiceError => e 
     puts "Couldn't set the policy for #{@bucket_policy.bucket.name}. Here's why: 
  #{e.message}" 
     false 
   end
end
```
• API の詳細については、「AWS SDK for Ruby API リファレンス」の「[PutBucketPolicy](https://docs.aws.amazon.com/goto/SdkForRubyV3/s3-2006-03-01/PutBucketPolicy)」を 参照してください。

AWS SDK デベロッパーガイドとコード例の完全なリストについては、「[このサービスを AWS SDK](#page-2364-0) [で使用する](#page-2364-0)」を参照してください。このトピックには、使用開始方法に関する情報と、以前の SDK バージョンの詳細も含まれています。

AWS SDK またはコマンドラインツールで **PutBucketReplication** を使 用する

次のサンプルコードは、PutBucketReplication を使用する方法を説明しています。

CLI

AWS CLI

S3 バケットのレプリケーションを設定するには

```
次の put-bucket-replication の例では、指定した S3 バケットにレプリケーション設定
を適用します。
```

```
aws s3api put-bucket-replication \ 
     --bucket AWSDOC-EXAMPLE-BUCKET1 \ 
     --replication-configuration file://replication.json
```
replication.json の内容:

```
{ 
     "Role": "arn:aws:iam::123456789012:role/s3-replication-role", 
     "Rules": [ 
          { 
              "Status": "Enabled", 
              "Priority": 1, 
              "DeleteMarkerReplication": { "Status": "Disabled" }, 
              "Filter" : { "Prefix": ""}, 
              "Destination": { 
                   "Bucket": "arn:aws:s3:::AWSDOC-EXAMPLE-BUCKET2" 
              } 
          } 
    \mathbf{I}}
```
レプリケーション先のバケットではバージョニングが有効になっている必要があります。指 定したロールは、レプリケーション先のバケットへの書き込みアクセス許可を持ち、Amazon S3 がそのロールを引き受けることを許可する信頼関係が必要です。

ロールのアクセス許可ポリシーの例:

```
{ 
      "Version": "2012-10-17", 
      "Statement": [ 
          { 
               "Effect": "Allow", 
               "Action": [ 
                    "s3:GetReplicationConfiguration", 
                    "s3:ListBucket" 
               ], 
               "Resource": [ 
                    "arn:aws:s3:::AWSDOC-EXAMPLE-BUCKET1" 
              \mathbf{I} }, 
          { 
               "Effect": "Allow", 
               "Action": [ 
                    "s3:GetObjectVersion", 
                    "s3:GetObjectVersionAcl", 
                    "s3:GetObjectVersionTagging" 
               ], 
               "Resource": [ 
                    "arn:aws:s3:::AWSDOC-EXAMPLE-BUCKET1/*" 
              \mathbf{I} }, 
          { 
               "Effect": "Allow", 
               "Action": [ 
                    "s3:ReplicateObject", 
                    "s3:ReplicateDelete", 
                    "s3:ReplicateTags" 
               ], 
               "Resource": "arn:aws:s3:::AWSDOC-EXAMPLE-BUCKET2/*" 
          } 
    \mathbf{I}}
```
信頼関係ポリシーの例:

```
{ 
      "Version": "2012-10-17", 
      "Statement": [ 
          { 
               "Effect": "Allow", 
               "Principal": { 
                    "Service": "s3.amazonaws.com" 
               }, 
               "Action": "sts:AssumeRole" 
          } 
     ]
}
```
このコマンドでは何も出力されません。

詳細については、「Amazon Simple Storage Service コンソールユーザーガイド」の「[チュー](https://docs.aws.amazon.com/AmazonS3/latest/user-guide/enable-replication.html) [トリアル: レプリケーションの設定例」](https://docs.aws.amazon.com/AmazonS3/latest/user-guide/enable-replication.html)を参照してください。

• API の詳細については、「AWS CLI コマンドリファレンス」の[「PutBucketReplication](https://awscli.amazonaws.com/v2/documentation/api/latest/reference/s3api/put-bucket-replication.html)」を 参照してください。

**PowerShell** 

Tools for PowerShell

例 1: この例では、バケット「examplebucket」内のキー名プレフィックス「TaxDocs」で作 成された新しいオブジェクトの「exampletargetbucket」バケットへのレプリケーションを有 効にする単一のルールを使用してレプリケーション設定を指定します。

```
$rule1 = New-Object Amazon.S3.Model.ReplicationRule
$rule1.ID = "Rule-1"
$rule1.Status = "Enabled"
$rule1.Prefix = "TaxDocs"
$rule1.Destination = @{ BucketArn = "arn:aws:s3:::exampletargetbucket" } 
$params = @{ BucketName = "examplebucket" 
     Configuration_Role = "arn:aws:iam::35667example:role/
CrossRegionReplicationRoleForS3" 
    Configuration_Rule = $rule1
}
```
Write-S3BucketReplication @params

例 2: この例では、バケット「examplebucket」内のキー名プレフィックス「TaxDocs」また は「OtherDocs」で作成された新しいオブジェクトの「exampletargetbucket」バケットへの レプリケーションを有効にする複数のルールを使用してレプリケーション設定を指定します。 キーのプレフィックスの重複は許可されません。

```
$rule1 = New-Object Amazon.S3.Model.ReplicationRule
$rule1.1D = "Rule-1"$rule1.Status = "Enabled"
$rule1.Prefix = "TaxDocs"
$rule1.Destination = @{ BucketArn = "arn:aws:s3:::exampletargetbucket" } 
$rule2 = New-Object Amazon.S3.Model.ReplicationRule
$rule2.1D = "Rule-2"$rule2.Status = "Enabled"
$rule2.Prefix = "OtherDocs"
$rule2.Destination = @{ BucketArn = "arn:aws:s3:::exampletargetbucket" } 
$params = @{ BucketName = "examplebucket" 
     Configuration_Role = "arn:aws:iam::35667example:role/
CrossRegionReplicationRoleForS3" 
     Configuration_Rule = $rule1,$rule2
}
Write-S3BucketReplication @params
```
例 3: この例では、指定したバケットのレプリケーション設定を更新して、キー名プレフィッ クス「TaxDocs」を持つオブジェクトのバケット「exampletargetbucket」へのレプリケー ションを制御するルールを無効にします。

```
$rule1 = New-Object Amazon.S3.Model.ReplicationRule
$rule1.ID = "Rule-1"
$rule1.Status = "Disabled"
$rule1.Prefix = "TaxDocs"
$rule1.Destination = @{ BucketArn = "arn:aws:s3:::exampletargetbucket" } 
$params = @{ BucketName = "examplebucket" 
    Configuration_Role = "arn:aws:iam::35667example:role/
CrossRegionReplicationRoleForS3"
```
}

Configuration\_Rule = \$rule1

Write-S3BucketReplication @params

• API の詳細については、「AWS Tools for PowerShell コマンドレットリファレンス」の 「[PutBucketReplication」](https://docs.aws.amazon.com/powershell/latest/reference)を参照してください。

AWS SDK デベロッパーガイドとコード例の完全なリストについては、「[このサービスを AWS SDK](#page-2364-0) [で使用する](#page-2364-0)」を参照してください。このトピックには、使用開始方法に関する情報と、以前の SDK バージョンの詳細も含まれています。

# AWS SDK またはコマンドラインツールで **PutBucketRequestPayment** を使用する

次のサンプルコードは、PutBucketRequestPayment を使用する方法を説明しています。

CLI

AWS CLI

例 1: バケットの「リクエスタ支払い」設定を有効にするには

次の put-bucket-request-payment の例では、指定したバケットの requester pays を有効にします。

```
aws s3api put-bucket-request-payment \ 
     --bucket my-bucket \ 
     --request-payment-configuration '{"Payer":"Requester"}'
```
このコマンドでは何も出力されません。

例 2: バケットの「リクエスタ支払い」設定を無効にするには

次の put-bucket-request-payment の例では、指定したバケットの requester pays を無効にします。

```
aws s3api put-bucket-request-payment \ 
     --bucket my-bucket \ 
     --request-payment-configuration '{"Payer":"BucketOwner"}'
```
このコマンドでは何も出力されません。

• API の詳細については、「AWS CLI コマンドリファレンス」の 「[PutBucketRequestPayment」](https://awscli.amazonaws.com/v2/documentation/api/latest/reference/s3api/put-bucket-request-payment.html)を参照してください。

PowerShell

Tools for PowerShell

例 1: 「mybucket」という名前のバケットのリクエスト支払い設定を更新して、バケットから のダウンロードをリクエストしたユーザーにダウンロード料金が請求されるようにします。 デフォルトでは、バケット所有者がダウンロード料金を支払います。リクエストの支払いをデ フォルトに戻すには、RequestPaymentConfiguration\_Payer パラメーターに「BucketOwner」 を使用します。

Write-S3BucketRequestPayment -BucketName mybucket - RequestPaymentConfiguration\_Payer Requester

• API の詳細については、「AWS Tools for PowerShell コマンドレットリファレンス」の 「[PutBucketRequestPayment」](https://docs.aws.amazon.com/powershell/latest/reference)を参照してください。

AWS SDK デベロッパーガイドとコード例の完全なリストについては、「[このサービスを AWS SDK](#page-2364-0) [で使用する](#page-2364-0)」を参照してください。このトピックには、使用開始方法に関する情報と、以前の SDK バージョンの詳細も含まれています。

AWS SDK またはコマンドラインツールで **PutBucketTagging** を使用す る

次のサンプルコードは、PutBucketTagging を使用する方法を説明しています。

CLI

AWS CLI

次のコマンドは、タグ付けの設定を my-bucket という名前のバケットに適用します。

aws s3api put-bucket-tagging --bucket my-bucket --tagging file://tagging.json

この tagging.json ファイルは、タグを指定する現在のフォルダー内の JSON ドキュメント です。

```
{ 
     "TagSet": [ 
       { 
          "Key": "organization", 
          "Value": "marketing" 
       } 
     ]
}
```
または、コマンドラインから直接タグ設定を my-bucket に適用します。

```
aws s3api put-bucket-tagging --bucket my-bucket --tagging 
  'TagSet=[{Key=organization,Value=marketing}]'
```
• API の詳細については、「AWS CLI コマンドリファレンス」の[「PutBucketTagging](https://awscli.amazonaws.com/v2/documentation/api/latest/reference/s3api/put-bucket-tagging.html)」を参 照してください。

**PowerShell** 

Tools for PowerShell

例 1: このコマンドは、**cloudtrail-test-2018** という名前のバケットに 2 つのタグを 適用します。1 つは Stage のキーと値が Test のタグで、もう 1 つはキーが Environment で、値は Alpha のタグです。タグがバケットに追加されたことを確認するには、**Get-S3BucketTagging -BucketName bucket\_name** を実行します。結果では、最初のコマ ンドでバケットに適用したタグが表示されるはずです。**Write-S3BucketTagging** は、バ ケットに設定されている既存のタグセット全体を上書きすることに注意が必要です。個別の タグを追加または削除するには、リソースグループとタグ付けの API コマンドレット、**Add-RGTResourceTag**、**Remove-RGTResourceTag** を実行します。または、AWS マネジメント コンソールのタグエディタを使用して S3 バケットのタグを管理します。

Write-S3BucketTagging -BucketName cloudtrail-test-2018 -TagSet @( @{ Key="Stage"; Value="Test" }, @{ Key="Environment"; Value="Alpha" } )

例 2: このコマンドは、バケット **cloudtrail-test-2018** を **Write-S3BucketTagging** コマンドレットにパイプします。これにより、Stage:Production と Department:Finance とい うタグがバケットに適用されます。**Write-S3BucketTagging** は、バケットに設定されてい る既存のタグセット全体を上書きすることに注意が必要です。

```
Get-S3Bucket -BucketName cloudtrail-test-2018 | Write-S3BucketTagging 
  -TagSet @( @{ Key="Stage"; Value="Production" }, @{ Key="Department"; 
 Value="Finance" } )
```
• API の詳細については、「AWS Tools for PowerShell コマンドレットリファレンス」の 「[PutBucketTagging」](https://docs.aws.amazon.com/powershell/latest/reference)を参照してください。

AWS SDK デベロッパーガイドとコード例の完全なリストについては、「[このサービスを AWS SDK](#page-2364-0) [で使用する](#page-2364-0)」を参照してください。このトピックには、使用開始方法に関する情報と、以前の SDK バージョンの詳細も含まれています。

AWS SDK またはコマンドラインツールで **PutBucketVersioning** を使 用する

次のサンプルコードは、PutBucketVersioning を使用する方法を説明しています。

CLI

AWS CLI

次のコマンドは、my-bucket という名前のバケットのバージョニングを有効にします。

aws s3api put-bucket-versioning --bucket my-bucket --versioning-configuration Status=Enabled

次のコマンドはバージョニングを有効にします。これは、MFA コードを使用します。

aws s3api put-bucket-versioning --bucket my-bucket --versioning-configuration Status=Enabled --mfa "SERIAL 123456"

• API の詳細については、「AWS CLI コマンドリファレンス」の[「PutBucketVersioning」](https://awscli.amazonaws.com/v2/documentation/api/latest/reference/s3api/put-bucket-versioning.html)を 参照してください。

**PowerShell** 

Tools for PowerShell

例 1: このコマンドは、指定した S3 バケットのバージョニングを有効にします。

Write-S3BucketVersioning -BucketName 's3testbucket' -VersioningConfig\_Status Enabled

• API の詳細については、「AWS Tools for PowerShell コマンドレットリファレンス」の 「[PutBucketVersioning](https://docs.aws.amazon.com/powershell/latest/reference)」を参照してください。

AWS SDK デベロッパーガイドとコード例の完全なリストについては、「[このサービスを AWS SDK](#page-2364-0) [で使用する](#page-2364-0)」を参照してください。このトピックには、使用開始方法に関する情報と、以前の SDK バージョンの詳細も含まれています。

AWS SDK またはコマンドラインツールで **PutBucketWebsite** を使用す る

次のサンプルコードは、PutBucketWebsite を使用する方法を説明しています。

.NET

AWS SDK for .NET

**a** Note

GitHub には、その他のリソースもあります。[AWS コード例リポジトリ](https://github.com/awsdocs/aws-doc-sdk-examples/tree/main/dotnetv3/S3#code-examples) で全く同じ例 を見つけて、設定と実行の方法を確認してください。

```
 // Put the website configuration. 
                 PutBucketWebsiteRequest putRequest = new 
 PutBucketWebsiteRequest() 
\overline{\mathcal{L}} BucketName = bucketName, 
                     WebsiteConfiguration = new WebsiteConfiguration() 
\{ \} IndexDocumentSuffix = indexDocumentSuffix, 
                         ErrorDocument = errorDocument, 
                     }, 
\hspace{1.5cm} };
                 PutBucketWebsiteResponse response = await 
 client.PutBucketWebsiteAsync(putRequest);
```
• API の詳細については、「AWS SDK for .NET API リファレンス」の「[PutBucketWebsite」](https://docs.aws.amazon.com/goto/DotNetSDKV3/s3-2006-03-01/PutBucketWebsite) を参照してください。

 $C++$ 

SDK for C++

**a** Note

```
bool AwsDoc::S3::PutWebsiteConfig(const Aws::String &bucketName, 
                                     const Aws::String &indexPage, const Aws::String 
 &errorPage, 
                                     const Aws::Client::ClientConfiguration 
 &clientConfig) { 
     Aws::S3::S3Client client(clientConfig); 
     Aws::S3::Model::IndexDocument indexDocument; 
     indexDocument.SetSuffix(indexPage); 
     Aws::S3::Model::ErrorDocument errorDocument; 
     errorDocument.SetKey(errorPage); 
     Aws::S3::Model::WebsiteConfiguration websiteConfiguration; 
     websiteConfiguration.SetIndexDocument(indexDocument); 
     websiteConfiguration.SetErrorDocument(errorDocument); 
     Aws::S3::Model::PutBucketWebsiteRequest request; 
     request.SetBucket(bucketName); 
     request.SetWebsiteConfiguration(websiteConfiguration); 
     Aws::S3::Model::PutBucketWebsiteOutcome outcome = 
             client.PutBucketWebsite(request); 
     if (!outcome.IsSuccess()) { 
         std::cerr << "Error: PutBucketWebsite: "
```

```
 << outcome.GetError().GetMessage() << std::endl; 
     } 
     else { 
         std::cout << "Success: Set website configuration for bucket '" 
                    << bucketName << "'." << std::endl; 
     } 
     return outcome.IsSuccess();
}
```
• API の詳細については、「AWS SDK for C++ API リファレンス」の[「PutBucketWebsite](https://docs.aws.amazon.com/goto/SdkForCpp/s3-2006-03-01/PutBucketWebsite)」 を参照してください。

# CLI

AWS CLI

my-bucket という名前のバケットに静的なウェブサイト設定を適用します。

```
aws s3api put-bucket-website --bucket my-bucket --website-configuration file://
website.json
```
website.json ファイルは現在のフォルダ内の JSON ドキュメントで、ウェブサイトのイン デックスページとエラーページを指定します。

```
{ 
     "IndexDocument": { 
          "Suffix": "index.html" 
     }, 
     "ErrorDocument": { 
          "Key": "error.html" 
     }
}
```
• API の詳細については、AWS CLI コマンドリファレンスの[「PutBucketWebsite](https://awscli.amazonaws.com/v2/documentation/api/latest/reference/s3api/put-bucket-website.html)」を参照し てください。

#### Java

SDK for Java 2.x

### **a** Note

```
import software.amazon.awssdk.services.s3.S3Client;
import software.amazon.awssdk.services.s3.model.IndexDocument;
import software.amazon.awssdk.services.s3.model.PutBucketWebsiteRequest;
import software.amazon.awssdk.services.s3.model.WebsiteConfiguration;
import software.amazon.awssdk.services.s3.model.S3Exception;
import software.amazon.awssdk.regions.Region;
/** 
  * Before running this Java V2 code example, set up your development 
  * environment, including your credentials. 
 * 
  * For more information, see the following documentation topic: 
 * 
  * https://docs.aws.amazon.com/sdk-for-java/latest/developer-guide/get-
started.html 
  */
public class SetWebsiteConfiguration { 
     public static void main(String[] args) { 
         final String usage = """ 
                 Usage: <bucketName> [indexdoc]\s 
                 Where: 
                     bucketName - The Amazon S3 bucket to set the website 
  configuration on.\s 
                     indexdoc - The index document, ex. 'index.html' 
                                If not specified, 'index.html' will be set. 
                 """; 
         if (args.length != 1) { 
             System.out.println(usage);
```

```
 System.exit(1); 
         } 
        String bucketName = args[0];
         String indexDoc = "index.html"; 
         Region region = Region.US_EAST_1; 
         S3Client s3 = S3Client.builder() 
                  .region(region) 
                 .buid() setWebsiteConfig(s3, bucketName, indexDoc); 
         s3.close(); 
     } 
     public static void setWebsiteConfig(S3Client s3, String bucketName, String 
  indexDoc) { 
         try { 
             WebsiteConfiguration websiteConfig = WebsiteConfiguration.builder() 
  .indexDocument(IndexDocument.builder().suffix(indexDoc).build()) 
                      .build();
              PutBucketWebsiteRequest pubWebsiteReq = 
  PutBucketWebsiteRequest.builder() 
                      .bucket(bucketName) 
                      .websiteConfiguration(websiteConfig) 
                      .build();
              s3.putBucketWebsite(pubWebsiteReq); 
              System.out.println("The call was successful"); 
         } catch (S3Exception e) { 
              System.err.println(e.awsErrorDetails().errorMessage()); 
              System.exit(1); 
         } 
     }
}
```
• API の詳細については、「AWS SDK for Java 2.x API リファレンス」の 「[PutBucketWebsite」](https://docs.aws.amazon.com/goto/SdkForJavaV2/s3-2006-03-01/PutBucketWebsite)を参照してください。

# **JavaScript**

SDK for JavaScript (v3)

**a** Note

GitHub には、その他のリソースもあります。用例一覧を検索し、[AWS コード例リポ](https://github.com/awsdocs/aws-doc-sdk-examples/tree/main/javascriptv3/example_code/s3#code-examples) [ジトリ](https://github.com/awsdocs/aws-doc-sdk-examples/tree/main/javascriptv3/example_code/s3#code-examples)での設定と実行の方法を確認してください。

ウェブサイト設定を設定します。

```
import { PutBucketWebsiteCommand, S3Client } from "@aws-sdk/client-s3";
const client = new S3Client({});
// Set up a bucket as a static website.
// The bucket needs to be publicly accessible.
export const main = async () => {
   const command = new PutBucketWebsiteCommand({ 
     Bucket: "test-bucket", 
     WebsiteConfiguration: { 
       ErrorDocument: { 
         // The object key name to use when a 4XX class error occurs. 
         Key: "error.html", 
       }, 
       IndexDocument: { 
         // A suffix that is appended to a request that is for a directory. 
         Suffix: "index.html", 
       }, 
     }, 
   }); 
   try { 
     const response = await client.send(command); 
     console.log(response); 
   } catch (err) { 
     console.error(err); 
   }
};
```
- 詳細については、「[AWS SDK for JavaScript デベロッパーガイド](https://docs.aws.amazon.com/sdk-for-javascript/v3/developer-guide/s3-example-static-web-host.html#s3-example-static-web-host-set-website)」を参照してください。
- API の詳細については、「[AWS SDK for JavaScript API リファレンス](https://docs.aws.amazon.com/AWSJavaScriptSDK/v3/latest/client/s3/command/PutBucketWebsiteCommand)」の 「PutBucketWebsite」を参照してください。

PowerShell

Tools for PowerShell

例 1: このコマンドは、指定したバケットのウェブサイトのホスティングを有効にして、イン デックスドキュメントを「index.html」、エラードキュメントを「error.html」と指定します。

Write-S3BucketWebsite -BucketName 's3testbucket' - WebsiteConfiguration\_IndexDocumentSuffix 'index.html' - WebsiteConfiguration\_ErrorDocument 'error.html'

• API の詳細については、「AWS Tools for PowerShell コマンドレットリファレンス」の 「[PutBucketWebsite」](https://docs.aws.amazon.com/powershell/latest/reference)を参照してください。

### Ruby

SDK for Ruby

```
a Note
```

```
require "aws-sdk-s3"
# Wraps Amazon S3 bucket website actions.
class BucketWebsiteWrapper 
   attr_reader :bucket_website 
   # @param bucket_website [Aws::S3::BucketWebsite] A bucket website object 
  configured with an existing bucket. 
  def initialize(bucket_website) 
     @bucket_website = bucket_website 
   end
```

```
 # Sets a bucket as a static website. 
   # 
   # @param index_document [String] The name of the index document for the 
  website. 
   # @param error_document [String] The name of the error document to show for 4XX 
  errors. 
   # @return [Boolean] True when the bucket is configured as a website; otherwise, 
  false. 
   def set_website(index_document, error_document) 
     @bucket_website.put( 
       website_configuration: { 
         index_document: { suffix: index_document }, 
         error_document: { key: error_document } 
       } 
    \lambda true 
   rescue Aws::Errors::ServiceError => e 
     puts "Couldn't configure #{@bucket_website.bucket.name} as a website. Here's 
  why: #{e.message}" 
     false 
   end
end
# Example usage:
def run_demo 
   bucket_name = "doc-example-bucket" 
   index_document = "index.html" 
   error_document = "404.html" 
   wrapper = BucketWebsiteWrapper.new(Aws::S3::BucketWebsite.new(bucket_name)) 
   return unless wrapper.set_website(index_document, error_document) 
   puts "Successfully configured bucket #{bucket_name} as a static website."
end
run_demo if $PROGRAM_NAME == __FILE__
```
• API の詳細については、「AWS SDK for Ruby API リファレンス」の「[PutBucketWebsite](https://docs.aws.amazon.com/goto/SdkForRubyV3/s3-2006-03-01/PutBucketWebsite)」 を参照してください。

AWS SDK デベロッパーガイドとコード例の完全なリストについては、「[このサービスを AWS SDK](#page-2364-0) [で使用する](#page-2364-0)」を参照してください。このトピックには、使用開始方法に関する情報と、以前の SDK バージョンの詳細も含まれています。

# AWS SDK またはコマンドラインツールで **PutObject** を使用する

次のサンプルコードは、PutObject を使用する方法を説明しています。

アクション例は、より大きなプログラムからのコードの抜粋であり、コンテキスト内で実行する必要 があります。次のコード例で、このアクションのコンテキストを確認できます。

• [バケットとオブジェクトの使用を開始する](#page-3133-0)

### .NET

AWS SDK for .NET

**a** Note

GitHub には、その他のリソースもあります。[AWSコード例リポジトリ](https://github.com/awsdocs/aws-doc-sdk-examples/tree/main/dotnetv3/S3#code-examples) で全く同じ例 を見つけて、設定と実行の方法を確認してください。

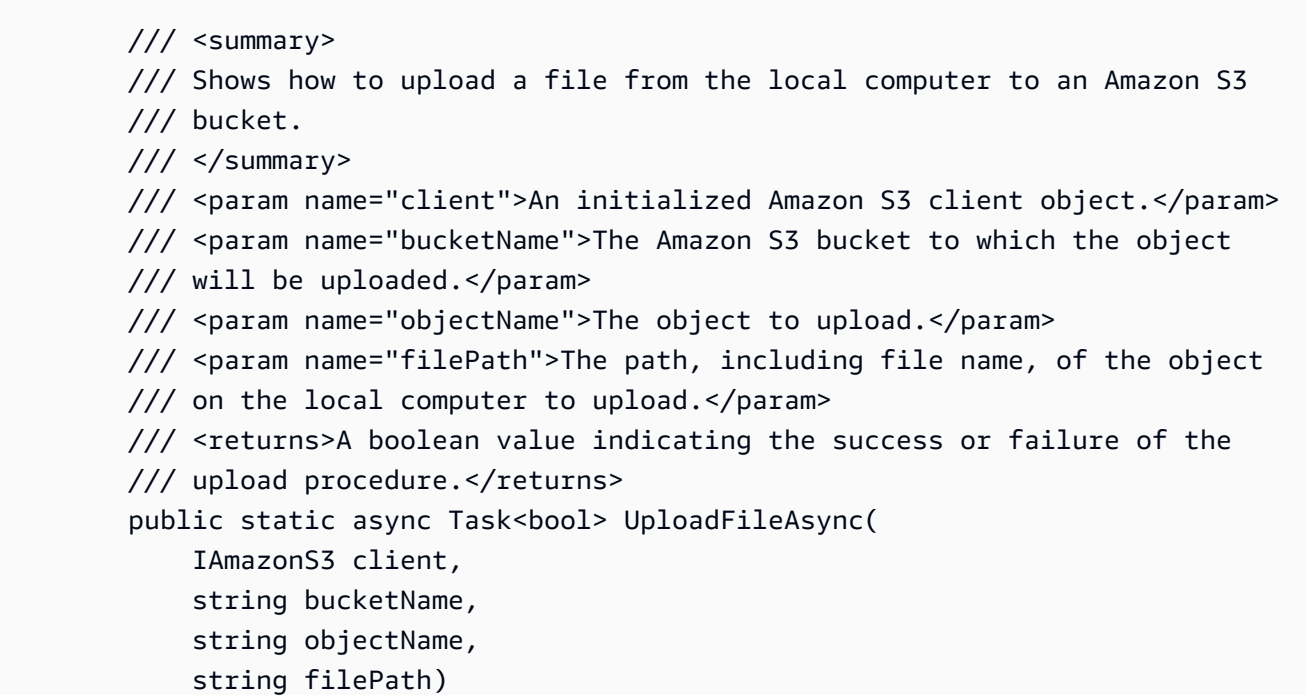

```
 { 
             var request = new PutObjectRequest 
\{\hspace{.1cm} \} BucketName = bucketName, 
                 Key = objectName, 
                 FilePath = filePath, 
             }; 
             var response = await client.PutObjectAsync(request); 
             if (response.HttpStatusCode == System.Net.HttpStatusCode.OK) 
\{\hspace{.1cm} \} Console.WriteLine($"Successfully uploaded {objectName} to 
 {bucketName}."); 
                 return true; 
 } 
             else 
\{\hspace{.1cm} \} Console.WriteLine($"Could not upload {objectName} to 
 {bucketName}."); 
                 return false; 
 } 
         }
```
サーバー側の暗号化を使用してオブジェクトをアップロードします。

```
 using System; 
 using System.Threading.Tasks; 
 using Amazon.S3; 
 using Amazon.S3.Model; 
 /// <summary> 
 /// This example shows how to upload an object to an Amazon Simple Storage 
 /// Service (Amazon S3) bucket with server-side encryption enabled. 
 /// </summary> 
 public class ServerSideEncryption 
 { 
     public static async Task Main() 
     { 
         string bucketName = "doc-example-bucket"; 
         string keyName = "samplefile.txt";
```

```
 // If the AWS Region defined for your default user is different 
             // from the Region where your Amazon S3 bucket is located, 
             // pass the Region name to the Amazon S3 client object's constructor. 
             // For example: RegionEndpoint.USWest2. 
             IAmazonS3 client = new AmazonS3Client(); 
             await WritingAnObjectAsync(client, bucketName, keyName); 
         } 
         /// <summary> 
         /// Upload a sample object include a setting for encryption. 
         /// </summary> 
         /// <param name="client">The initialized Amazon S3 client object used to 
         /// to upload a file and apply server-side encryption.</param> 
         /// <param name="bucketName">The name of the Amazon S3 bucket where the 
         /// encrypted object will reside.</param> 
         /// <param name="keyName">The name for the object that you want to 
         /// create in the supplied bucket.</param> 
         public static async Task WritingAnObjectAsync(IAmazonS3 client, string 
 bucketName, string keyName) 
        \sqrt{ } try 
\{\hspace{.1cm} \} var putRequest = new PutObjectRequest 
\overline{a} BucketName = bucketName, 
                      Key = keyName, 
                     ContentBody = "sample text", 
                     ServerSideEncryptionMethod = 
 ServerSideEncryptionMethod.AES256, 
\hspace{1.5cm} } ;
                 var putResponse = await client.PutObjectAsync(putRequest); 
                 // Determine the encryption state of an object. 
                 GetObjectMetadataRequest metadataRequest = new 
 GetObjectMetadataRequest 
\overline{a} BucketName = bucketName, 
                      Key = keyName, 
\hspace{1.5cm} } ;
                 GetObjectMetadataResponse response = await 
 client.GetObjectMetadataAsync(metadataRequest);
```

```
 ServerSideEncryptionMethod objectEncryption = 
 response.ServerSideEncryptionMethod; 
                 Console.WriteLine($"Encryption method used: {0}", 
 objectEncryption.ToString()); 
 } 
             catch (AmazonS3Exception ex) 
\{\hspace{.1cm} \} Console.WriteLine($"Error: '{ex.Message}' when writing an 
 object"); 
 } 
        } 
    }
```
• API の詳細については、「AWS SDK for .NET API リファレンス」の「[PutObject](https://docs.aws.amazon.com/goto/DotNetSDKV3/s3-2006-03-01/PutObject)」を参照 してください。

Bash

Bash スクリプトを使用した AWS CLI

```
a Note
```

```
###############################################################################
# function errecho
#
# This function outputs everything sent to it to STDERR (standard error output).
###############################################################################
function errecho() { 
   printf "%s\n" "$*" 1>&2
}
###############################################################################
# function copy_file_to_bucket
#
```

```
# This function creates a file in the specified bucket.
#
# Parameters:
# $1 - The name of the bucket to copy the file to.
# $2 - The path and file name of the local file to copy to the bucket.
# $3 - The key (name) to call the copy of the file in the bucket.
#
# Returns:
# 0 - If successful.
# 1 - If it fails.
###############################################################################
function copy_file_to_bucket() { 
  local response bucket_name source_file destination_file_name 
  bucket_name=$1 
  source_file=$2 
  destination_file_name=$3 
  response=$(aws s3api put-object \ 
     --bucket "$bucket_name" \ 
     --body "$source_file" \ 
     --key "$destination_file_name") 
  # shellcheck disable=SC2181 
  if [[ ${?} -ne 0 ]]; then 
     errecho "ERROR: AWS reports put-object operation failed.\n$response" 
     return 1 
  fi
}
```
• API の詳細については、AWS CLI コマンドリファレンスの[「PutObject」](https://docs.aws.amazon.com/goto/aws-cli/s3-2006-03-01/PutObject)を参照してくださ い。

```
C++
```
SDK for C++

```
bool AwsDoc::S3::PutObject(const Aws::String &bucketName, 
                              const Aws::String &fileName, 
                              const Aws::Client::ClientConfiguration &clientConfig) 
  { 
     Aws::S3::S3Client s3_client(clientConfig); 
     Aws::S3::Model::PutObjectRequest request; 
     request.SetBucket(bucketName); 
    //We are using the name of the file as the key for the object in the bucket.
     //However, this is just a string and can be set according to your retrieval 
  needs. 
     request.SetKey(fileName); 
     std::shared_ptr<Aws::IOStream> inputData = 
             Aws::MakeShared<Aws::FStream>("SampleAllocationTag", 
                                             fileName.c_str(),
                                              std::ios_base::in | 
  std::ios_base::binary); 
     if (!*inputData) { 
         std::cerr << "Error unable to read file " << fileName << std::endl; 
         return false; 
     } 
     request.SetBody(inputData); 
     Aws::S3::Model::PutObjectOutcome outcome = 
             s3_client.PutObject(request); 
     if (!outcome.IsSuccess()) { 
         std::cerr << "Error: PutObject: " << 
                    outcome.GetError().GetMessage() << std::endl; 
     } 
     else { 
         std::cout << "Added object '" << fileName << "' to bucket '" 
                    << bucketName << "'."; 
     } 
     return outcome.IsSuccess();
}
```
• API の詳細については、「AWS SDK for C++ API リファレンス」の[「PutObject」](https://docs.aws.amazon.com/goto/SdkForCpp/s3-2006-03-01/PutObject)を参照し てください。

# CLI

AWS CLI

次の例は、put-object コマンドを使用して、オブジェクトを Amazon S3 にアップロードし ます。

aws s3api put-object --bucket text-content --key dir-1/my\_images.tar.bz2 --body my\_images.tar.bz2

次の例は、動画ファイルのアップロードを示しています (動画ファイルは Windows ファイル システム構文を使用して指定します)。

aws s3api put-object --bucket text-content --key dir-1/big-video-file.mp4 --body e:\media\videos\f-sharp-3-data-services.mp4

オブジェクトのアップロードの詳細については、「Amazon S3 ユーザーガイド」の「オブ ジェクトのアップロード」を参照してください。

• API の詳細については、「AWS CLI Command Reference」の[「PutObject」](https://awscli.amazonaws.com/v2/documentation/api/latest/reference/s3api/put-object.html)を参照してく ださい。

### Go

SDK for Go V2

**a** Note

GitHub には、その他のリソースもあります。用例一覧を検索し、[AWS コード例リポ](https://github.com/awsdocs/aws-doc-sdk-examples/tree/main/gov2/s3#code-examples) [ジトリ](https://github.com/awsdocs/aws-doc-sdk-examples/tree/main/gov2/s3#code-examples)での設定と実行の方法を確認してください。

// BucketBasics encapsulates the Amazon Simple Storage Service (Amazon S3) actions

// used in the examples.

```
// It contains S3Client, an Amazon S3 service client that is used to perform 
  bucket
// and object actions.
type BucketBasics struct { 
 S3Client *s3.Client
}
// UploadFile reads from a file and puts the data into an object in a bucket.
func (basics BucketBasics) UploadFile(bucketName string, objectKey string, 
 fileName string) error { 
 file, err := os.Open(fileName) 
 if err != nil {
  log.Printf("Couldn't open file %v to upload. Here's why: %v\n", fileName, err) 
  } else { 
   defer file.Close() 
   _, err = basics.S3Client.PutObject(context.TODO(), &s3.PutObjectInput{ 
    Bucket: aws.String(bucketName), 
    Key: aws.String(objectKey), 
   Body: file, 
   }) 
  if err != nil { 
   log.Printf("Couldn't upload file %v to %v:%v. Here's why: %v\n", 
     fileName, bucketName, objectKey, err) 
   } 
  } 
 return err
}
```
• API の詳細については、「AWS SDK for Go API リファレンス」の[「PutObject](https://pkg.go.dev/github.com/aws/aws-sdk-go-v2/service/s3#Client.PutObject)」を参照し てください。

#### Java

SDK for Java 2.x

**a** Note

GitHub には、その他のリソースもあります。用例一覧を検索し、[AWS コード例リポ](https://github.com/awsdocs/aws-doc-sdk-examples/tree/main/javav2/example_code/s3#readme) [ジトリ](https://github.com/awsdocs/aws-doc-sdk-examples/tree/main/javav2/example_code/s3#readme)での設定と実行の方法を確認してください。

[S3Client](https://sdk.amazonaws.com/java/api/latest/software/amazon/awssdk/services/s3/S3Client.html) を使用してバケットにファイルをアップロードします。

```
import software.amazon.awssdk.core.sync.RequestBody;
import software.amazon.awssdk.regions.Region;
import software.amazon.awssdk.services.s3.S3Client;
import software.amazon.awssdk.services.s3.model.PutObjectRequest;
import software.amazon.awssdk.services.s3.model.S3Exception;
import java.io.File;
import java.util.HashMap;
import java.util.Map;
/** 
  * Before running this Java V2 code example, set up your development 
  * environment, including your credentials. 
 * 
  * For more information, see the following documentation topic: 
 * 
  * https://docs.aws.amazon.com/sdk-for-java/latest/developer-guide/get-
started.html 
 */
public class PutObject { 
     public static void main(String[] args) { 
         final String usage = """ 
                 Usage: 
                   <bucketName> <objectKey> <objectPath>\s 
                 Where: 
                   bucketName - The Amazon S3 bucket to upload an object into. 
                   objectKey - The object to upload (for example, book.pdf). 
                   objectPath - The path where the file is located (for example, 
 C:/AWS/book2.pdf).\s
```

```
 """; 
        if (args.length != 3) {
              System.out.println(usage); 
              System.exit(1); 
         } 
        String bucketName = args[0];
         String objectKey = args[1]; 
         String objectPath = args[2]; 
         Region region = Region.US_EAST_1; 
         S3Client s3 = S3Client.builder() 
                  .region(region) 
                  .build(); 
         putS3Object(s3, bucketName, objectKey, objectPath); 
         s3.close(); 
     } 
     // This example uses RequestBody.fromFile to avoid loading the whole file 
  into 
     // memory. 
     public static void putS3Object(S3Client s3, String bucketName, String 
  objectKey, String objectPath) { 
         try { 
             Map<String, String> metadata = new HashMap<>(); 
              metadata.put("x-amz-meta-myVal", "test"); 
              PutObjectRequest putOb = PutObjectRequest.builder() 
                       .bucket(bucketName) 
                       .key(objectKey) 
                       .metadata(metadata) 
                       .build(); 
              s3.putObject(putOb, RequestBody.fromFile(new File(objectPath))); 
              System.out.println("Successfully placed " + objectKey + " into bucket 
  " + bucketName); 
         } catch (S3Exception e) { 
              System.err.println(e.getMessage()); 
              System.exit(1); 
         } 
     }
}
```
[S3TransferManager](https://sdk.amazonaws.com/java/api/latest/software/amazon/awssdk/transfer/s3/S3TransferManager.html) を使用してバケットに[ファイルをアップロードし](https://sdk.amazonaws.com/java/api/latest/software/amazon/awssdk/transfer/s3/S3TransferManager.html#uploadFile(software.amazon.awssdk.transfer.s3.UploadFileRequest))ます。[完全なファイ](https://github.com/awsdocs/aws-doc-sdk-examples/blob/main/javav2/example_code/s3/src/main/java/com/example/s3/transfermanager/UploadFile.java) [ル](https://github.com/awsdocs/aws-doc-sdk-examples/blob/main/javav2/example_code/s3/src/main/java/com/example/s3/transfermanager/UploadFile.java)と[テスト](https://github.com/awsdocs/aws-doc-sdk-examples/blob/main/javav2/example_code/s3/src/test/java/TransferManagerTest.java)を表示します。

```
import org.slf4j.Logger;
import org.slf4j.LoggerFactory;
import software.amazon.awssdk.transfer.s3.S3TransferManager;
import software.amazon.awssdk.transfer.s3.model.CompletedFileUpload;
import software.amazon.awssdk.transfer.s3.model.FileUpload;
import software.amazon.awssdk.transfer.s3.model.UploadFileRequest;
import software.amazon.awssdk.transfer.s3.progress.LoggingTransferListener;
import java.net.URI;
import java.net.URISyntaxException;
import java.net.URL;
import java.nio.file.Paths;
import java.util.UUID; 
     public String uploadFile(S3TransferManager transferManager, String 
 bucketName, 
                              String key, URI filePathURI) { 
         UploadFileRequest uploadFileRequest = UploadFileRequest.builder() 
             .putObjectRequest(b -> b.bucket(bucketName).key(key)) 
             .addTransferListener(LoggingTransferListener.create()) 
             .source(Paths.get(filePathURI)) 
            .build();
        FileUpload fileUpload = transferManager.uploadFile(uploadFileRequest);
         CompletedFileUpload uploadResult = fileUpload.completionFuture().join(); 
         return uploadResult.response().eTag(); 
     }
```
[S3Client](https://sdk.amazonaws.com/java/api/latest/software/amazon/awssdk/services/s3/S3Client.html) を使用してオブジェクトをバケットにアップロードし、タグを設定します。

```
 public static void putS3ObjectTags(S3Client s3, String bucketName, String 
 objectKey, String objectPath) { 
        try { 
           Tag tag1 = Tag.builder() .key("Tag 1") 
                     .value("This is tag 1") 
                     .build();
```

```
Tag tag2 = Tag.builder()
                     .key("Tag 2") 
                     .value("This is tag 2") 
                    .build();
             List<Tag> tags = new ArrayList<>(); 
             tags.add(tag1); 
             tags.add(tag2); 
             Tagging allTags = Tagging.builder() 
                     .tagSet(tags) 
                    .buid() PutObjectRequest putOb = PutObjectRequest.builder() 
                     .bucket(bucketName) 
                     .key(objectKey) 
                     .tagging(allTags) 
                     .build(); 
             s3.putObject(putOb, 
 RequestBody.fromBytes(getObjectFile(objectPath))); 
        } catch (S3Exception e) { 
             System.err.println(e.getMessage()); 
             System.exit(1); 
        } 
    } 
    public static void updateObjectTags(S3Client s3, String bucketName, String 
 objectKey) { 
        try { 
             GetObjectTaggingRequest taggingRequest = 
 GetObjectTaggingRequest.builder() 
                     .bucket(bucketName) 
                     .key(objectKey) 
                     .build(); 
             GetObjectTaggingResponse getTaggingRes = 
 s3.getObjectTagging(taggingRequest); 
             List<Tag> obTags = getTaggingRes.tagSet(); 
             for (Tag sinTag : obTags) { 
                 System.out.println("The tag key is: " + sinTag.key()); 
                 System.out.println("The tag value is: " + sinTag.value());
```
}

```
 // Replace the object's tags with two new tags. 
            Tag tag3 = Tag.builder()
                      .key("Tag 3") 
                      .value("This is tag 3") 
                      .build(); 
            Tag tag4 = Tag.builder()
                     keV("Tag 4") .value("This is tag 4") 
                     .buid() List<Tag> tags = new ArrayList<>(); 
             tags.add(tag3); 
             tags.add(tag4); 
             Tagging updatedTags = Tagging.builder() 
                      .tagSet(tags) 
                      .build(); 
             PutObjectTaggingRequest taggingRequest1 = 
 PutObjectTaggingRequest.builder() 
                      .bucket(bucketName) 
                      .key(objectKey) 
                      .tagging(updatedTags) 
                      .build(); 
             s3.putObjectTagging(taggingRequest1); 
             GetObjectTaggingResponse getTaggingRes2 = 
 s3.getObjectTagging(taggingRequest); 
             List<Tag> modTags = getTaggingRes2.tagSet(); 
             for (Tag sinTag : modTags) { 
                  System.out.println("The tag key is: " + sinTag.key()); 
                  System.out.println("The tag value is: " + sinTag.value()); 
 } 
         } catch (S3Exception e) { 
             System.err.println(e.getMessage()); 
             System.exit(1); 
         } 
     } 
    // Return a byte array.
```

```
 private static byte[] getObjectFile(String filePath) { 
         FileInputStream fileInputStream = null; 
         byte[] bytesArray = null; 
         try { 
             File file = new File(filePath); 
            bytesArray = new byte[(int) file.length()];
             fileInputStream = new FileInputStream(file); 
             fileInputStream.read(bytesArray); 
         } catch (IOException e) { 
              e.printStackTrace(); 
         } finally { 
             if (fileInputStream != null) { 
                  try { 
                      fileInputStream.close(); 
                  } catch (IOException e) { 
                      e.printStackTrace(); 
 } 
             } 
         } 
         return bytesArray; 
     }
}
```
[S3Client](https://sdk.amazonaws.com/java/api/latest/software/amazon/awssdk/services/s3/S3Client.html) を使用してオブジェクトをバケットにアップロードし、メタデータを設定します。

```
import software.amazon.awssdk.core.sync.RequestBody;
import software.amazon.awssdk.regions.Region;
import software.amazon.awssdk.services.s3.S3Client;
import software.amazon.awssdk.services.s3.model.PutObjectRequest;
import software.amazon.awssdk.services.s3.model.S3Exception;
import java.io.File;
import java.util.HashMap;
import java.util.Map;
/** 
  * Before running this Java V2 code example, set up your development 
  * environment, including your credentials. 
 * 
  * For more information, see the following documentation topic:
```

```
 * 
  * https://docs.aws.amazon.com/sdk-for-java/latest/developer-guide/get-
started.html 
  */
public class PutObjectMetadata { 
     public static void main(String[] args) { 
         final String USAGE = """ 
                  Usage: 
                    <bucketName> <objectKey> <objectPath>\s 
                  Where: 
                    bucketName - The Amazon S3 bucket to upload an object into. 
                    objectKey - The object to upload (for example, book.pdf). 
                    objectPath - The path where the file is located (for example, 
  C:/AWS/book2.pdf).\s 
                  """; 
        if (args.length != 3) {
             System.out.println(USAGE); 
             System.exit(1); 
         } 
        String bucketName = args[0];
        String objectKey = args[1];
         String objectPath = args[2]; 
         System.out.println("Putting object " + objectKey + " into bucket " + 
  bucketName); 
         System.out.println(" in bucket: " + bucketName); 
         Region region = Region.US_EAST_1; 
         S3Client s3 = S3Client.builder() 
                  .region(region) 
                  .build(); 
         putS3Object(s3, bucketName, objectKey, objectPath); 
         s3.close(); 
     } 
     // This example uses RequestBody.fromFile to avoid loading the whole file 
  into 
     // memory. 
     public static void putS3Object(S3Client s3, String bucketName, String 
  objectKey, String objectPath) { 
         try {
```

```
 Map<String, String> metadata = new HashMap<>(); 
              metadata.put("author", "Mary Doe"); 
              metadata.put("version", "1.0.0.0"); 
              PutObjectRequest putOb = PutObjectRequest.builder() 
                       .bucket(bucketName) 
                      .key(objectKey) 
                       .metadata(metadata) 
                      .build();
              s3.putObject(putOb, RequestBody.fromFile(new File(objectPath))); 
              System.out.println("Successfully placed " + objectKey + " into bucket 
  " + bucketName); 
         } catch (S3Exception e) { 
              System.err.println(e.getMessage()); 
              System.exit(1); 
         } 
     }
}
```
[S3Client](https://sdk.amazonaws.com/java/api/latest/software/amazon/awssdk/services/s3/S3Client.html) を使用してオブジェクトをバケットにアップロードし、オブジェクトの保持値を設 定します。

```
import software.amazon.awssdk.regions.Region;
import software.amazon.awssdk.services.s3.S3Client;
import software.amazon.awssdk.services.s3.model.PutObjectRetentionRequest;
import software.amazon.awssdk.services.s3.model.ObjectLockRetention;
import software.amazon.awssdk.services.s3.model.S3Exception;
import java.time.Instant;
import java.time.LocalDate;
import java.time.LocalDateTime;
import java.time.ZoneOffset;
/** 
  * Before running this Java V2 code example, set up your development 
  * environment, including your credentials. 
 * 
  * For more information, see the following documentation topic: 
 * 
  * https://docs.aws.amazon.com/sdk-for-java/latest/developer-guide/get-
started.html
```
\*/

```
public class PutObjectRetention { 
     public static void main(String[] args) { 
         final String usage = """ 
                  Usage: 
                      <key> <bucketName>\s 
                  Where: 
                      key - The name of the object (for example, book.pdf).\s 
                      bucketName - The Amazon S3 bucket name that contains the 
 object (for example, bucket1).\s 
                 """";
        if (args.length != 2) {
             System.out.println(usage); 
             System.exit(1); 
         } 
         String key = args[0]; 
        String bucketName = args[1];
         Region region = Region.US_EAST_1; 
         S3Client s3 = S3Client.builder() 
                  .region(region) 
                  .build(); 
         setRentionPeriod(s3, key, bucketName); 
         s3.close(); 
     } 
     public static void setRentionPeriod(S3Client s3, String key, String bucket) { 
         try { 
             LocalDate localDate = LocalDate.parse("2020-07-17"); 
            LocalDateTime localDateTime = localDate.atStartOfDay();
             Instant instant = localDateTime.toInstant(ZoneOffset.UTC); 
             ObjectLockRetention lockRetention = ObjectLockRetention.builder() 
                      .mode("COMPLIANCE") 
                      .retainUntilDate(instant) 
                      .build(); 
             PutObjectRetentionRequest retentionRequest = 
  PutObjectRetentionRequest.builder()
```

```
 .bucket(bucket) 
                      .key(key) 
                      .bypassGovernanceRetention(true) 
                      .retention(lockRetention) 
                     .buid(): // To set Retention on an object, the Amazon S3 bucket must support 
  object 
             // locking, otherwise an exception is thrown. 
             s3.putObjectRetention(retentionRequest); 
             System.out.print("An object retention configuration was successfully 
  placed on the object"); 
         } catch (S3Exception e) { 
             System.err.println(e.awsErrorDetails().errorMessage()); 
             System.exit(1); 
         } 
     }
}
```
• API の詳細については、「AWS SDK for Java 2.x API リファレンス」の[「PutObject」](https://docs.aws.amazon.com/goto/SdkForJavaV2/s3-2006-03-01/PutObject)を参 照してください。

**JavaScript** 

```
SDK for JavaScript (v3)
```
**a** Note

GitHub には、その他のリソースもあります。用例一覧を検索し、[AWS コード例リポ](https://github.com/awsdocs/aws-doc-sdk-examples/tree/main/javascriptv3/example_code/s3#code-examples) [ジトリ](https://github.com/awsdocs/aws-doc-sdk-examples/tree/main/javascriptv3/example_code/s3#code-examples)での設定と実行の方法を確認してください。

オブジェクトをアップロードします。

```
import { PutObjectCommand, S3Client } from "@aws-sdk/client-s3";
const client = new S3Client({});
export const main = async () => {
```

```
 const command = new PutObjectCommand({ 
     Bucket: "test-bucket", 
     Key: "hello-s3.txt", 
     Body: "Hello S3!", 
   }); 
  try { 
     const response = await client.send(command); 
     console.log(response); 
  } catch (err) { 
     console.error(err); 
   }
};
```
- 詳細については、「[AWS SDK for JavaScript デベロッパーガイド](https://docs.aws.amazon.com/sdk-for-javascript/v3/developer-guide/s3-example-creating-buckets.html#s3-example-creating-buckets-new-bucket-2)」を参照してください。
- API の詳細については、「AWS SDK for JavaScript API リファレンス」の[「PutObject](https://docs.aws.amazon.com/AWSJavaScriptSDK/v3/latest/client/s3/command/PutObjectCommand)」を 参照してください。

```
Kotlin
```
SDK for Kotlin

```
a Note
```

```
suspend fun putS3Object(bucketName: String, objectKey: String, objectPath: 
 String) { 
     val metadataVal = mutableMapOf<String, String>() 
     metadataVal["myVal"] = "test" 
     val request = PutObjectRequest { 
         bucket = bucketName 
         key = objectKey 
         metadata = metadataVal 
         body = File(objectPath).asByteStream() 
     }
```

```
S3Client { region = "us-east-1" }.use { s3 ->
         val response = s3.putObject(request) 
         println("Tag information is ${response.eTag}") 
     }
}
```
• API の詳細については、「AWS SDK for Kotlin API リファレンス」の[「PutObject](https://sdk.amazonaws.com/kotlin/api/latest/index.html)」を参照 してください。

# PHP

SDK for PHP

```
a Note
```
GitHub には、その他のリソースもあります。用例一覧を検索し、[AWS コード例リポ](https://github.com/awsdocs/aws-doc-sdk-examples/tree/main/php/example_code/s3#code-examples) [ジトリ](https://github.com/awsdocs/aws-doc-sdk-examples/tree/main/php/example_code/s3#code-examples)での設定と実行の方法を確認してください。

オブジェクトをバケットにアップロードします。

```
 $s3client = new Aws\S3\S3Client(['region' => 'us-west-2']); 
         $fileName = <code>[]</code> IR <code>__</code> . "<code>/local-file-"</code>. <code>unigid();</code> try { 
               $this->s3client->putObject([ 
                    'Bucket' => $this->bucketName, 
                    'Key' => $fileName, 
                    'SourceFile' => __DIR__ . '/testfile.txt' 
               ]); 
               echo "Uploaded $fileName to $this->bucketName.\n"; 
          } catch (Exception $exception) { 
               echo "Failed to upload $fileName with error: " . $exception-
>getMessage(); 
               exit("Please fix error with file upload before continuing."); 
          }
```
• API の詳細については、「AWS SDK for PHP API リファレンス」の[「PutObject」](https://docs.aws.amazon.com/goto/SdkForPHPV3/s3-2006-03-01/PutObject)を参照し てください。

### **PowerShell**

Tools for PowerShell

例 1: このコマンドは、単一のファイル「local-sample.txt」を Amazon S3 にアップロードし て、バケット「test-files」に「sample.txt」というキーを持つオブジェクトを作成します。

Write-S3Object -BucketName test-files -Key "sample.txt" -File .\local-sample.txt

例 2: このコマンドは、単一のファイル「sample.txt」を Amazon S3 にアップロードして、バ ケット「test-files」に「sample.txt」というキーを持つオブジェクトを作成します。-Key パラ メータを指定しない場合、ファイル名が S3 オブジェクトキーとして使用されます。

Write-S3Object -BucketName test-files -File .\sample.txt

例 3: このコマンドは、単一のファイル「local-sample.txt」を Amazon S3 にアップロードし て、バケット「test-files」に「prefix/to/sample.txt」というキーを持つオブジェクトを作成し ます。

Write-S3Object -BucketName test-files -Key "prefix/to/sample.txt" -File .\localsample.txt

例 4: このコマンドは、サブディレクトリ「Scripts」内のすべてのファイルをバケット「testfiles」にアップロードして、共通のキープレフィックス「SampleScripts」を各オブジェクト に適用します。アップロードされた各ファイルは「SampleScripts/FileName」というキーを持 ちます。ただし、「filename」の部分はそれぞれ異なります。

Write-S3Object -BucketName test-files -Folder .\Scripts -KeyPrefix SampleScripts\

例 5: このコマンドは、ローカルディレクトリ「Scripts」内のすべての \*.ps1 ファイルを バケット「test-files」にアップロードして、共通のキープレフィックス「SampleScripts」 を各オブジェクトに適用します。アップロードされた各ファイルは「SampleScripts/ filename.ps1」というキーを持ちます。ただし、「filename」の部分はそれぞれ異なります。

Write-S3Object -BucketName test-files -Folder .\Scripts -KeyPrefix SampleScripts\ -SearchPattern \*.ps1

例 6: このコマンドは、「sample.txt」というキーを持つ、指定されたコンテンツ文字列を含む 新しい S3 オブジェクトを作成します。

Write-S3Object -BucketName test-files -Key "sample.txt" -Content "object contents"

例 7: このコマンドは、指定したファイル (ファイル名をキーとして使用) をアップロードし て、指定したタグを新しいオブジェクトに適用します。

Write-S3Object -BucketName test-files -File "sample.txt" -TagSet @{Key="key1";Value="value1"},@{Key="key2";Value="value2"}

例 8: このコマンドは、指定したフォルダを再帰的にアップロードして、指定したタグをすべ ての新しいオブジェクトに適用します。

Write-S3Object -BucketName test-files -Folder . -KeyPrefix "TaggedFiles" -Recurse -TagSet @{Key="key1";Value="value1"},@{Key="key2";Value="value2"}

• API の詳細については、「AWS Tools for PowerShell コマンドレットリファレンス」の 「[PutObject」](https://docs.aws.amazon.com/powershell/latest/reference)を参照してください。

Python

SDK for Python (Boto3)

**a** Note

```
class ObjectWrapper: 
     """Encapsulates S3 object actions.""" 
    def __init__(self, s3_object): 
 """ 
         :param s3_object: A Boto3 Object resource. This is a high-level resource 
 in Boto3 
                           that wraps object actions in a class-like structure. 
 """ 
         self.object = s3_object 
         self.key = self.object.key
```

```
 def put(self, data): 
        "''" Upload data to the object. 
         :param data: The data to upload. This can either be bytes or a string. 
 When this 
                       argument is a string, it is interpreted as a file name, 
 which is 
                       opened in read bytes mode. 
         """ 
         put_data = data 
         if isinstance(data, str): 
             try: 
                  put_data = open(data, "rb") 
             except IOError: 
                 logger.exception("Expected file name or binary data, got '%s'.", 
 data) 
                 raise 
         try: 
             self.object.put(Body=put_data) 
             self.object.wait_until_exists() 
             logger.info( 
                  "Put object '%s' to bucket '%s'.", 
                 self.object.key, 
                 self.object.bucket_name, 
) except ClientError: 
             logger.exception( 
                  "Couldn't put object '%s' to bucket '%s'.", 
                 self.object.key, 
                 self.object.bucket_name, 
) raise 
         finally: 
             if getattr(put_data, "close", None): 
                 put_data.close()
```
• API の詳細については、「AWS SDK for Python (Boto3) API リファレンス」の 「[PutObject」](https://docs.aws.amazon.com/goto/boto3/s3-2006-03-01/PutObject)を参照してください。

```
Ruby
```
SDK for Ruby

**a** Note

GitHub には、その他のリソースもあります。用例一覧を検索し、[AWS コード例リポ](https://github.com/awsdocs/aws-doc-sdk-examples/tree/main/ruby/example_code/s3#code-examples) [ジトリ](https://github.com/awsdocs/aws-doc-sdk-examples/tree/main/ruby/example_code/s3#code-examples)での設定と実行の方法を確認してください。

マネージドアップローダー (Object.upload\_file) を使用してファイルをアップロードします。

```
require "aws-sdk-s3"
# Wraps Amazon S3 object actions.
class ObjectUploadFileWrapper 
   attr_reader :object 
   # @param object [Aws::S3::Object] An existing Amazon S3 object. 
   def initialize(object) 
     @object = object 
   end 
   # Uploads a file to an Amazon S3 object by using a managed uploader. 
   # 
   # @param file_path [String] The path to the file to upload. 
   # @return [Boolean] True when the file is uploaded; otherwise false. 
   def upload_file(file_path) 
     @object.upload_file(file_path) 
     true 
   rescue Aws::Errors::ServiceError => e 
     puts "Couldn't upload file #{file_path} to #{@object.key}. Here's why: 
  #{e.message}" 
     false 
   end
end
# Example usage:
def run_demo
```

```
 bucket_name = "doc-example-bucket" 
   object_key = "my-uploaded-file" 
  file_path = "object_upload_file.rb" 
  wrapper = ObjectUploadFileWrapper.new(Aws::S3::Object.new(bucket_name, 
  object_key)) 
  return unless wrapper.upload_file(file_path) 
  puts "File #{file_path} successfully uploaded to #{bucket_name}:#{object_key}."
end
run_demo if $PROGRAM_NAME == __FILE__
```
Object.put を使用してファイルをアップロードします。

```
require "aws-sdk-s3"
# Wraps Amazon S3 object actions.
class ObjectPutWrapper 
   attr_reader :object 
   # @param object [Aws::S3::Object] An existing Amazon S3 object. 
   def initialize(object) 
     @object = object 
   end 
   def put_object(source_file_path) 
     File.open(source_file_path, "rb") do |file| 
       @object.put(body: file) 
     end 
     true 
   rescue Aws::Errors::ServiceError => e 
     puts "Couldn't put #{source_file_path} to #{object.key}. Here's why: 
  #{e.message}" 
     false 
   end
end
# Example usage:
def run_demo 
  bucket_name = "doc-example-bucket" 
   object_key = "my-object-key"
```

```
 file_path = "my-local-file.txt" 
  wrapper = ObjectPutWrapper.new(Aws::S3::Object.new(bucket_name, object_key)) 
  success = wrapper.put_object(file_path) 
  return unless success 
  puts "Put file #{file_path} into #{object_key} in #{bucket_name}."
end
run_demo if $PROGRAM_NAME == __FILE__
```
Object.put を使用してファイルをアップロードし、サーバー側の暗号化を追加します。

```
require "aws-sdk-s3"
# Wraps Amazon S3 object actions.
class ObjectPutSseWrapper 
   attr_reader :object 
   # @param object [Aws::S3::Object] An existing Amazon S3 object. 
   def initialize(object) 
     @object = object 
   end 
   def put_object_encrypted(object_content, encryption) 
     @object.put(body: object_content, server_side_encryption: encryption) 
     true 
   rescue Aws::Errors::ServiceError => e 
     puts "Couldn't put your content to #{object.key}. Here's why: #{e.message}" 
     false 
   end
end
# Example usage:
def run_demo 
   bucket_name = "doc-example-bucket" 
   object_key = "my-encrypted-content" 
   object_content = "This is my super-secret content." 
   encryption = "AES256" 
   wrapper = ObjectPutSseWrapper.new(Aws::S3::Object.new(bucket_name, 
  object_content))
```

```
 return unless wrapper.put_object_encrypted(object_content, encryption) 
   puts "Put your content into #{bucket_name}:#{object_key} and encrypted it with 
  #{encryption}."
end
run_demo if $PROGRAM_NAME == __FILE__
```
• API の詳細については、「AWS SDK for Ruby API リファレンス」の「[PutObject](https://docs.aws.amazon.com/goto/SdkForRubyV3/s3-2006-03-01/PutObject)」を参照 してください。

### Rust

SDK for Rust

### **a** Note

GitHub には、その他のリソースもあります。用例一覧を検索し、[AWS コード例リポ](https://github.com/awsdocs/aws-doc-sdk-examples/tree/main/rustv1/examples/s3#code-examples) [ジトリ](https://github.com/awsdocs/aws-doc-sdk-examples/tree/main/rustv1/examples/s3#code-examples)での設定と実行の方法を確認してください。

```
pub async fn upload_object( 
     client: &Client, 
     bucket_name: &str, 
     file_name: &str, 
     key: &str,
) -> Result<PutObjectOutput, SdkError<PutObjectError>> { 
     let body = ByteStream::from_path(Path::new(file_name)).await; 
     client 
          .put_object() 
          .bucket(bucket_name) 
          .key(key) 
          .body(body.unwrap()) 
          .send() 
          .await
}
```
• API の詳細については、「AWS SDK for Rust API リファレンス」の[「PutObject」](https://docs.rs/releases/search?query=aws-sdk)を参照し てください。

# SAP ABAP

# SDK for SAP ABAP

```
a Note
```
GitHub には、その他のリソースもあります。用例一覧を検索し、[AWS コード例リポ](https://github.com/awsdocs/aws-doc-sdk-examples/tree/main/sap-abap/services/s3#code-examples) [ジトリ](https://github.com/awsdocs/aws-doc-sdk-examples/tree/main/sap-abap/services/s3#code-examples)での設定と実行の方法を確認してください。

```
 "Get contents of file from application server." 
 DATA lv_body TYPE xstring. 
 OPEN DATASET iv_file_name FOR INPUT IN BINARY MODE. 
 READ DATASET iv_file_name INTO lv_body. 
 CLOSE DATASET iv_file_name. 
 "Upload/put an object to an S3 bucket." 
 TRY. 
     lo_s3->putobject( 
         iv_bucket = iv_bucket_name 
         iv_key = iv_file_name 
        iv\_body = 1v\_body ). 
     MESSAGE 'Object uploaded to S3 bucket.' TYPE 'I'. 
   CATCH /aws1/cx_s3_nosuchbucket. 
     MESSAGE 'Bucket does not exist.' TYPE 'E'. 
 ENDTRY.
```
• API の詳細については、「AWS SDK for SAP ABAP API リファレンス」の「[PutObject](https://docs.aws.amazon.com/sdk-for-sap-abap/v1/api/latest/index.html)」を 参照してください。

### Swift

SDK for Swift

```
a Note
 これはプレビューリリースの SDK に関するプレリリースドキュメントです。このド
 キュメントは変更される可能性があります。
```
**a** Note

GitHub には、その他のリソースもあります。用例一覧を検索し、[AWS コード例リポ](https://github.com/awsdocs/aws-doc-sdk-examples/tree/main/swift/example_code/s3/basics#code-examples) [ジトリ](https://github.com/awsdocs/aws-doc-sdk-examples/tree/main/swift/example_code/s3/basics#code-examples)での設定と実行の方法を確認してください。

ローカルストレージからバケットにファイルをアップロードします。

```
 public func uploadFile(bucket: String, key: String, file: String) async 
 throws { 
        let fileUrl = URL(fileURLWithPath: file) 
        let fileData = try Data(contentsOf: fileUrl) 
        let dataStream = ByteStream.from(data: fileData) 
        let input = PutObjectInput( 
             body: dataStream, 
             bucket: bucket, 
             key: key 
       \lambda= = try await client.putObject(input: input)
    }
```
Swift Data オブジェクトのコンテンツをバケットにアップロードします。

```
 public func createFile(bucket: String, key: String, withData data: Data) 
 async throws { 
        let dataStream = ByteStream.from(data: data) 
        let input = PutObjectInput( 
            body: dataStream,
```
```
 bucket: bucket, 
         key: key 
     ) 
    = try await client.putObject(input: input)
 }
```
• API の詳細については、AWS SDK for Swift API リファレンスの[「PutObject](https://awslabs.github.io/aws-sdk-swift/reference/0.x)」を参照してく ださい。

AWS SDK デベロッパーガイドとコード例の完全なリストについては、「[このサービスを AWS SDK](#page-2364-0) [で使用する](#page-2364-0)」を参照してください。このトピックには、使用開始方法に関する情報と、以前の SDK バージョンの詳細も含まれています。

# AWS SDK またはコマンドラインツールで **PutObjectAcl** を使用する

次のサンプルコードは、PutObjectAcl を使用する方法を説明しています。

アクション例は、より大きなプログラムからのコードの抜粋であり、コンテキスト内で実行する必要 があります。次のコード例で、このアクションのコンテキストを確認できます。

## • [アクセスコントロールリスト \(ACL\) を管理する](#page-3262-0)

 $C++$ 

SDK for C++

**a** Note

```
bool AwsDoc::S3::PutObjectAcl(const Aws::String &bucketName, 
                                 const Aws::String &objectKey, 
                                 const Aws::String &ownerID, 
                                 const Aws::String &granteePermission, 
                                 const Aws::String &granteeType, 
                                 const Aws::String &granteeID,
```

```
 const Aws::Client::ClientConfiguration 
 &clientConfig, 
                                const Aws::String &granteeDisplayName, 
                                const Aws::String &granteeEmailAddress, 
                                const Aws::String &granteeURI) { 
    Aws::S3::S3Client s3_client(clientConfig); 
    Aws::S3::Model::Owner owner; 
    owner.SetID(ownerID); 
    Aws::S3::Model::Grantee grantee; 
    grantee.SetType(SetGranteeType(granteeType)); 
    if (!granteeEmailAddress.empty()) { 
        grantee.SetEmailAddress(granteeEmailAddress); 
    } 
    if (!granteeID.empty()) { 
        grantee.SetID(granteeID); 
    } 
    if (!granteeDisplayName.empty()) { 
        grantee.SetDisplayName(granteeDisplayName); 
    } 
    if (!granteeURI.empty()) { 
        grantee.SetURI(granteeURI); 
    } 
    Aws::S3::Model::Grant grant; 
    grant.SetGrantee(grantee); 
    grant.SetPermission(SetGranteePermission(granteePermission)); 
    Aws::Vector<Aws::S3::Model::Grant> grants; 
    grants.push_back(grant); 
    Aws::S3::Model::AccessControlPolicy acp; 
    acp.SetOwner(owner); 
    acp.SetGrants(grants); 
    Aws::S3::Model::PutObjectAclRequest request; 
    request.SetAccessControlPolicy(acp); 
    request.SetBucket(bucketName); 
    request.SetKey(objectKey);
```

```
 Aws::S3::Model::PutObjectAclOutcome outcome = 
             s3_client.PutObjectAcl(request); 
     if (!outcome.IsSuccess()) { 
         auto error = outcome.GetError(); 
         std::cerr << "Error: PutObjectAcl: " << error.GetExceptionName() 
                    << " - " << error.GetMessage() << std::endl; 
     } 
     else { 
         std::cout << "Successfully added an ACL to the object '" << objectKey 
                    << "' in the bucket '" << bucketName << "'." << std::endl; 
     } 
     return outcome.IsSuccess();
}
//! Routine which converts a human-readable string to a built-in type 
  enumeration.
/*! 
 \sa SetGranteePermission() 
  \param access Human readable string.
*/
Aws::S3::Model::Permission SetGranteePermission(const Aws::String &access) { 
     if (access == "FULL_CONTROL") 
         return Aws::S3::Model::Permission::FULL_CONTROL; 
     if (access == "WRITE") 
         return Aws::S3::Model::Permission::WRITE; 
     if (access == "READ") 
         return Aws::S3::Model::Permission::READ; 
    if (access == "WRITE ACP") return Aws::S3::Model::Permission::WRITE_ACP; 
     if (access == "READ_ACP") 
         return Aws::S3::Model::Permission::READ_ACP; 
     return Aws::S3::Model::Permission::NOT_SET;
}
//! Routine which converts a human-readable string to a built-in type
  enumeration.
/*! 
 \sa SetGranteeType() 
  \param type Human readable string.
*/
```

```
Aws::S3::Model::Type SetGranteeType(const Aws::String &type) { 
     if (type == "Amazon customer by email") 
         return Aws::S3::Model::Type::AmazonCustomerByEmail; 
     if (type == "Canonical user") 
         return Aws::S3::Model::Type::CanonicalUser; 
    if (type == "Group")
         return Aws::S3::Model::Type::Group; 
     return Aws::S3::Model::Type::NOT_SET;
}
```
• API の詳細については、「AWS SDK for C++ API リファレンス」の[「PutObjectAcl](https://docs.aws.amazon.com/goto/SdkForCpp/s3-2006-03-01/PutObjectAcl)」を参 照してください。

### CLI

AWS CLI

次のコマンドは、2 人の AWS ユーザー (user1@example.com および user2@example.com) に full control 権限を付与し、read 権限をすべてのユーザーに付与します。

```
aws s3api put-object-acl --bucket MyBucket --key file.txt --grant-full-control 
 emailaddress=user1@example.com,emailaddress=user2@example.com --grant-read 
 uri=http://acs.amazonaws.com/groups/global/AllUsers
```
カスタム ACL の詳細については、http://docs.aws.amazon.com/AmazonS3/latest/API/ RESTBucketPUTacl.html を参照してください (put-object-acl などの s3api ACL コマンド は、同じ略記法を使用します)。

• API の詳細については、AWS CLI コマンドリファレンスの[「PutObjectAcl」](https://awscli.amazonaws.com/v2/documentation/api/latest/reference/s3api/put-object-acl.html)を参照してく ださい。

### Python

SDK for Python (Boto3)

### **a** Note

```
class ObjectWrapper: 
     """Encapsulates S3 object actions.""" 
     def __init__(self, s3_object): 
 """ 
         :param s3_object: A Boto3 Object resource. This is a high-level resource 
 in Boto3 
                            that wraps object actions in a class-like structure. 
 """ 
         self.object = s3_object 
         self.key = self.object.key 
     def put_acl(self, email): 
        "" "
         Applies an ACL to the object that grants read access to an AWS user 
  identified 
         by email address. 
         :param email: The email address of the user to grant access. 
        ^{\mathrm{m}} ""
         try: 
             acl = self.object.Acl() 
             # Putting an ACL overwrites the existing ACL, so append new grants 
             # if you want to preserve existing grants. 
             grants = acl.grants if acl.grants else [] 
             grants.append( 
\overline{a} "Grantee": {"Type": "AmazonCustomerByEmail", "EmailAddress": 
 email}, 
                      "Permission": "READ", 
 }
```
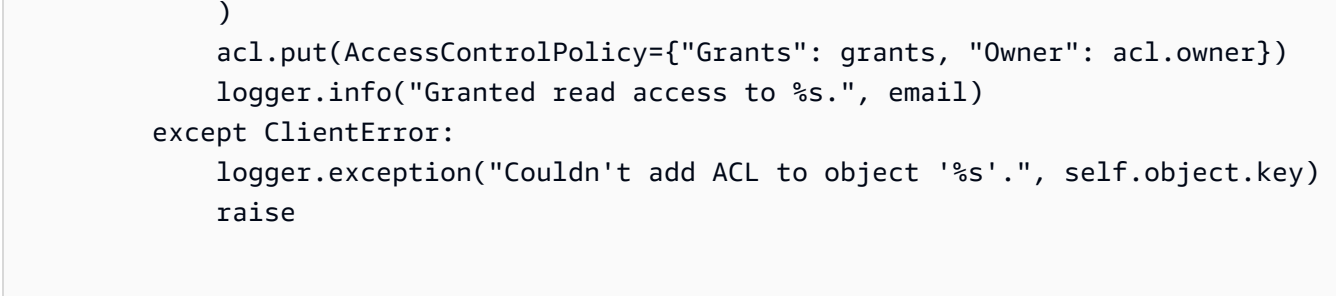

• API の詳細については、「AWS SDK for Python (Boto3) API リファレンス」の 「[PutObjectAcl](https://docs.aws.amazon.com/goto/boto3/s3-2006-03-01/PutObjectAcl)」を参照してください。

AWS SDK デベロッパーガイドとコード例の完全なリストについては、「[このサービスを AWS SDK](#page-2364-0) [で使用する](#page-2364-0)」を参照してください。このトピックには、使用開始方法に関する情報と、以前の SDK バージョンの詳細も含まれています。

# AWS SDK またはコマンドラインツールで **PutObjectLegalHold** を使用 する

次のサンプルコードは、PutObjectLegalHold を使用する方法を説明しています。

アクション例は、より大きなプログラムからのコードの抜粋であり、コンテキスト内で実行する必要 があります。次のコード例で、このアクションのコンテキストを確認できます。

• [Amazon S3 オブジェクトをロックする](#page-3221-0)

```
.NET
```
AWS SDK for .NET

**a** Note

```
 /// <summary> 
 /// Set or modify a legal hold on an object in an S3 bucket. 
// </summary>
```

```
 /// <param name="bucketName">The bucket of the object.</param> 
    /// <param name="objectKey">The key of the object.</param> 
    /// <param name="holdStatus">The On or Off status for the legal hold.</param> 
   /// <returns>True if successful.</returns>
   public async Task<bool> ModifyObjectLegalHold(string bucketName,
         string objectKey, ObjectLockLegalHoldStatus holdStatus) 
    { 
        try 
         { 
             var request = new PutObjectLegalHoldRequest() 
\{\hspace{.1cm} \} BucketName = bucketName, 
                 Key = objectKey, 
                 LegalHold = new ObjectLockLegalHold() 
\overline{a} Status = holdStatus 
 } 
             }; 
            var response = await _amazonS3.PutObjectLegalHoldAsync(request);
             Console.WriteLine($"\tModified legal hold for {objectKey} in 
 {bucketName}."); 
             return response.HttpStatusCode == System.Net.HttpStatusCode.OK; 
        } 
         catch (AmazonS3Exception ex) 
         { 
            Console.WriteLine($"\tError modifying legal hold: '{ex.Message}'");
             return false; 
        } 
    }
```
• API の詳細については、「AWS SDK for .NET API リファレンス」の 「[PutObjectLegalHold」](https://docs.aws.amazon.com/goto/DotNetSDKV3/s3-2006-03-01/PutObjectLegalHold)を参照してください。

```
CLI
```
AWS CLI

リーガルホールドをオブジェクトに適用するには

次の put-object-legal-hold 例では、doc1.rtf という名前のバケットのオブジェクト にリーガルホールドを設定します。

aws s3api put-object-legal-hold \ --bucket my-bucket-with-object-lock \  $-$ -key doc1.rtf \ --legal-hold Status=ON

このコマンドでは何も出力されません。

• API の詳細については、「AWS CLI コマンドリファレンス」の[「PutObjectLegalHold」](https://awscli.amazonaws.com/v2/documentation/api/latest/reference/s3api/put-object-legal-hold.html)を 参照してください。

#### Java

SDK for Java 2.x

### **a** Note

```
 // Set or modify a legal hold on an object in an S3 bucket. 
    public void modifyObjectLegalHold(String bucketName, String objectKey, 
 boolean legalHoldOn) { 
        ObjectLockLegalHold legalHold ; 
        if (legalHoldOn) { 
            legalHold = ObjectLockLegalHold.builder() 
                 .status(ObjectLockLegalHoldStatus.ON) 
                .build();
        } else { 
            legalHold = ObjectLockLegalHold.builder() 
                 .status(ObjectLockLegalHoldStatus.OFF) 
                 .build(); 
        } 
        PutObjectLegalHoldRequest legalHoldRequest = 
 PutObjectLegalHoldRequest.builder() 
             .bucket(bucketName) 
             .key(objectKey) 
             .legalHold(legalHold) 
            .build();
```

```
 getClient().putObjectLegalHold(legalHoldRequest) ; 
        System.out.println("Modified legal hold for "+ objectKey +" in 
 "+bucketName +"."); 
    }
```
• API の詳細については、「AWS SDK for Java 2.x API リファレンス」の 「[PutObjectLegalHold」](https://docs.aws.amazon.com/goto/SdkForJavaV2/s3-2006-03-01/PutObjectLegalHold)を参照してください。

AWS SDK デベロッパーガイドとコード例の完全なリストについては、「[このサービスを AWS SDK](#page-2364-0) [で使用する](#page-2364-0)」を参照してください。このトピックには、使用開始方法に関する情報と、以前の SDK バージョンの詳細も含まれています。

## AWS SDK またはコマンドラインツールで

# **PutObjectLockConfiguration** を使用する

次のサンプルコードは、PutObjectLockConfiguration を使用する方法を説明しています。

アクション例は、より大きなプログラムからのコードの抜粋であり、コンテキスト内で実行する必要 があります。次のコード例で、このアクションのコンテキストを確認できます。

• [Amazon S3 オブジェクトをロックする](#page-3221-0)

.NET

AWS SDK for .NET

**a** Note

GitHub には、その他のリソースもあります。用例一覧を検索し、[AWS コード例リポ](https://github.com/awsdocs/aws-doc-sdk-examples/tree/main/dotnetv3/S3/scenarios/S3ObjectLockScenario#code-examples) [ジトリ](https://github.com/awsdocs/aws-doc-sdk-examples/tree/main/dotnetv3/S3/scenarios/S3ObjectLockScenario#code-examples)での設定と実行の方法を確認してください。

バケットのオブジェクトロック設定を指定します。

```
 /// <summary> 
 /// Enable object lock on an existing bucket. 
 /// </summary> 
 /// <param name="bucketName">The name of the bucket to modify.</param>
```

```
/// <returns>True if successful.</returns>
    public async Task<bool> EnableObjectLockOnBucket(string bucketName)
     { 
         try 
         { 
             // First, enable Versioning on the bucket. 
             await _amazonS3.PutBucketVersioningAsync(new 
 PutBucketVersioningRequest() 
\{\hspace{.1cm} \} BucketName = bucketName, 
                 VersioningConfig = new S3BucketVersioningConfig() 
\overline{a} EnableMfaDelete = false, 
                     Status = VersionStatus.Enabled 
 } 
             }); 
             var request = new PutObjectLockConfigurationRequest() 
\{\hspace{.1cm} \} BucketName = bucketName, 
                 ObjectLockConfiguration = new ObjectLockConfiguration() 
\overline{a} ObjectLockEnabled = new ObjectLockEnabled("Enabled"), 
                 }, 
             }; 
             var response = await 
 _amazonS3.PutObjectLockConfigurationAsync(request); 
             Console.WriteLine($"\tAdded an object lock policy to bucket 
 {bucketName}."); 
             return response.HttpStatusCode == System.Net.HttpStatusCode.OK; 
         } 
         catch (AmazonS3Exception ex) 
         { 
             Console.WriteLine($"Error modifying object lock: '{ex.Message}'"); 
             return false; 
         } 
    }
```
バケットのデフォルトの保存期間を設定します。

/// <summary>

```
 /// Set or modify a retention period on an S3 bucket. 
    /// </summary> 
    /// <param name="bucketName">The bucket to modify.</param> 
    /// <param name="retention">The retention mode.</param> 
    /// <param name="retainUntilDate">The date for retention until.</param> 
   /// <returns>True if successful.</returns>
   public async Task<bool> ModifyBucketDefaultRetention(string bucketName, bool
 enableObjectLock, ObjectLockRetentionMode retention, DateTime retainUntilDate) 
    { 
        var enabledString = enableObjectLock ? "Enabled" : "Disabled"; 
        var timeDifference = retainUntilDate.Subtract(DateTime.Now); 
        try 
       \left\{ \right. // First, enable Versioning on the bucket. 
            await _amazonS3.PutBucketVersioningAsync(new 
 PutBucketVersioningRequest() 
\{\hspace{.1cm} \} BucketName = bucketName, 
                VersioningConfig = new S3BucketVersioningConfig() 
\overline{a} EnableMfaDelete = false, 
                    Status = VersionStatus.Enabled 
 } 
            }); 
            var request = new PutObjectLockConfigurationRequest() 
\{\hspace{.1cm} \} BucketName = bucketName, 
                ObjectLockConfiguration = new ObjectLockConfiguration() 
\overline{a} ObjectLockEnabled = new ObjectLockEnabled(enabledString), 
                    Rule = new ObjectLockRule() 
\{ DefaultRetention = new DefaultRetention() 
 { 
                            Mode = retention, 
                            Days = timeDifference.Days // Can be specified in 
 days or years but not both. 
 } 
1 1 1 1 1 1 1
 } 
            };
```

```
 var response = await 
 _amazonS3.PutObjectLockConfigurationAsync(request); 
             Console.WriteLine($"\tAdded a default retention to bucket 
 {bucketName}."); 
             return response.HttpStatusCode == System.Net.HttpStatusCode.OK; 
        } 
        catch (AmazonS3Exception ex) 
       \sqrt{ } Console.WriteLine($"\tError modifying object lock: '{ex.Message}'"); 
             return false; 
        } 
    }
```
• API の詳細については、「AWS SDK for .NET API リファレンス」の 「[PutObjectLockConfiguration](https://docs.aws.amazon.com/goto/DotNetSDKV3/s3-2006-03-01/PutObjectLockConfiguration)」を参照してください。

```
CLI
```
AWS CLI

バケットにオブジェクトロック設定を設定するには

```
次の put-object-lock-configuration 例では、指定したバケットに 50 日間のオブジェ
クトロックを設定します。
```

```
aws s3api put-object-lock-configuration \ 
     --bucket my-bucket-with-object-lock \ 
     --object-lock-configuration '{ "ObjectLockEnabled": "Enabled", "Rule": 
 { "DefaultRetention": { "Mode": "COMPLIANCE", "Days": 50 }}}'
```
このコマンドでは何も出力されません。

• API の詳細については、「AWS CLI コマンドリファレンス」の 「[PutObjectLockConfiguration](https://awscli.amazonaws.com/v2/documentation/api/latest/reference/s3api/put-object-lock-configuration.html)」を参照してください。

#### Java

SDK for Java 2 x

### **a** Note

GitHub には、その他のリソースもあります。用例一覧を検索し、[AWS コード例リポ](https://github.com/awsdocs/aws-doc-sdk-examples/tree/main/javav2/example_code/s3#readme) [ジトリ](https://github.com/awsdocs/aws-doc-sdk-examples/tree/main/javav2/example_code/s3#readme)での設定と実行の方法を確認してください。

バケットのオブジェクトロック設定を指定します。

```
 // Enable object lock on an existing bucket. 
    public void enableObjectLockOnBucket(String bucketName) { 
        try { 
            VersioningConfiguration versioningConfiguration = 
 VersioningConfiguration.builder() 
                 .status(BucketVersioningStatus.ENABLED) 
                 .build(); 
            PutBucketVersioningRequest putBucketVersioningRequest = 
 PutBucketVersioningRequest.builder() 
                 .bucket(bucketName) 
                 .versioningConfiguration(versioningConfiguration) 
                .build();
            // Enable versioning on the bucket. 
            getClient().putBucketVersioning(putBucketVersioningRequest); 
            PutObjectLockConfigurationRequest request = 
 PutObjectLockConfigurationRequest.builder() 
                 .bucket(bucketName) 
                 .objectLockConfiguration(ObjectLockConfiguration.builder() 
                     .objectLockEnabled(ObjectLockEnabled.ENABLED) 
                    .build().build();
            getClient().putObjectLockConfiguration(request); 
            System.out.println("Successfully enabled object lock on 
 "+bucketName); 
        } catch (S3Exception ex) { 
            System.out.println("Error modifying object lock: '" + ex.getMessage() 
 + "'");
```
}

}

バケットのデフォルトの保存期間を設定します。

```
 // Set or modify a retention period on an S3 bucket. 
    public void modifyBucketDefaultRetention(String bucketName) { 
        VersioningConfiguration versioningConfiguration = 
 VersioningConfiguration.builder() 
            .mfaDelete(MFADelete.DISABLED) 
             .status(BucketVersioningStatus.ENABLED) 
             .build(); 
        PutBucketVersioningRequest versioningRequest = 
 PutBucketVersioningRequest.builder() 
             .bucket(bucketName) 
             .versioningConfiguration(versioningConfiguration) 
            .build();
        getClient().putBucketVersioning(versioningRequest); 
        DefaultRetention rention = DefaultRetention.builder() 
             .days(1) 
             .mode(ObjectLockRetentionMode.GOVERNANCE) 
            .build();
        ObjectLockRule lockRule = ObjectLockRule.builder() 
             .defaultRetention(rention) 
             .build(); 
        ObjectLockConfiguration objectLockConfiguration = 
 ObjectLockConfiguration.builder() 
             .objectLockEnabled(ObjectLockEnabled.ENABLED) 
             .rule(lockRule) 
             .build(); 
        PutObjectLockConfigurationRequest putObjectLockConfigurationRequest = 
 PutObjectLockConfigurationRequest.builder() 
             .bucket(bucketName) 
             .objectLockConfiguration(objectLockConfiguration) 
             .build();
```

```
 getClient().putObjectLockConfiguration(putObjectLockConfigurationRequest) ; 
        System.out.println("Added a default retention to bucket "+bucketName 
 +"."); 
    }
```
• API の詳細については、「AWS SDK for Java 2.x API リファレンス」の 「[PutObjectLockConfiguration](https://docs.aws.amazon.com/goto/SdkForJavaV2/s3-2006-03-01/PutObjectLockConfiguration)」を参照してください。

AWS SDK デベロッパーガイドとコード例の完全なリストについては、「[このサービスを AWS SDK](#page-2364-0) [で使用する](#page-2364-0)」を参照してください。このトピックには、使用開始方法に関する情報と、以前の SDK バージョンの詳細も含まれています。

AWS SDK またはコマンドラインツールで **PutObjectRetention** を使用 する

次のサンプルコードは、PutObjectRetention を使用する方法を説明しています。

アクション例は、より大きなプログラムからのコードの抜粋であり、コンテキスト内で実行する必要 があります。次のコード例で、このアクションのコンテキストを確認できます。

• [Amazon S3 オブジェクトをロックする](#page-3221-0)

.NET

AWS SDK for NFT

**a** Note

GitHub には、その他のリソースもあります。用例一覧を検索し、[AWS コード例リポ](https://github.com/awsdocs/aws-doc-sdk-examples/tree/main/dotnetv3/S3/scenarios/S3ObjectLockScenario#code-examples) [ジトリ](https://github.com/awsdocs/aws-doc-sdk-examples/tree/main/dotnetv3/S3/scenarios/S3ObjectLockScenario#code-examples)での設定と実行の方法を確認してください。

/// <summary>

/// Set or modify a retention period on an object in an S3 bucket.

/// </summary>

/// <param name="bucketName">The bucket of the object.</param>

/// <param name="objectKey">The key of the object.</param>

```
 /// <param name="retention">The retention mode.</param> 
    /// <param name="retainUntilDate">The date retention expires.</param> 
   /// <returns>True if successful.</returns>
   public async Task<bool> ModifyObjectRetentionPeriod(string bucketName,
         string objectKey, ObjectLockRetentionMode retention, DateTime 
 retainUntilDate) 
    { 
         try 
         { 
             var request = new PutObjectRetentionRequest() 
\{\hspace{.1cm} \} BucketName = bucketName, 
                 Key = objectKey, 
                 Retention = new ObjectLockRetention() 
\overline{a} Mode = retention, 
                     RetainUntilDate = retainUntilDate 
 } 
             }; 
            var response = await _amazonS3.PutObjectRetentionAsync(request);
             Console.WriteLine($"\tSet retention for {objectKey} in {bucketName} 
 until {retainUntilDate:d}."); 
             return response.HttpStatusCode == System.Net.HttpStatusCode.OK; 
         } 
         catch (AmazonS3Exception ex) 
         { 
             Console.WriteLine($"\tError modifying retention period: 
  '{ex.Message}'"); 
             return false; 
         } 
    }
```
• API の詳細については、「AWS SDK for .NET API リファレンス」の 「[PutObjectRetention」](https://docs.aws.amazon.com/goto/DotNetSDKV3/s3-2006-03-01/PutObjectRetention)を参照してください。

CLI

AWS CLI

オブジェクトのオブジェクト保持設定を設定するには

次の put-object-retention 例では、指定されたオブジェクトのオブジェクト保持設定を 2025-01-01 まで設定します。

```
aws s3api put-object-retention \ 
     --bucket my-bucket-with-object-lock \ 
    -key doc1.rtf \
     --retention '{ "Mode": "GOVERNANCE", "RetainUntilDate": 
  "2025-01-01T00:00:00" }'
```
このコマンドでは何も出力されません。

• API の詳細については、「AWS CLI コマンドリファレンス」の[「PutObjectRetention](https://awscli.amazonaws.com/v2/documentation/api/latest/reference/s3api/put-object-retention.html)」を参 照してください。

Java

SDK for Java 2.x

**a** Note

GitHub には、その他のリソースもあります。用例一覧を検索し、[AWS コード例リポ](https://github.com/awsdocs/aws-doc-sdk-examples/tree/main/javav2/example_code/s3#readme) [ジトリ](https://github.com/awsdocs/aws-doc-sdk-examples/tree/main/javav2/example_code/s3#readme)での設定と実行の方法を確認してください。

```
 // Set or modify a retention period on an object in an S3 bucket. 
    public void modifyObjectRetentionPeriod(String bucketName, String objectKey) 
 { 
        // Calculate the instant one day from now. 
        Instant futureInstant = Instant.now().plus(1, ChronoUnit.DAYS); 
        // Convert the Instant to a ZonedDateTime object with a specific time 
 zone. 
        ZonedDateTime zonedDateTime = 
 futureInstant.atZone(ZoneId.systemDefault()); 
        // Define a formatter for human-readable output. 
        DateTimeFormatter formatter = DateTimeFormatter.ofPattern("yyyy-MM-dd 
 HH:mm:ss"); 
        // Format the ZonedDateTime object to a human-readable date string.
```
String humanReadableDate = formatter.format(zonedDateTime);

```
 // Print the formatted date string. 
        System.out.println("Formatted Date: " + humanReadableDate); 
        ObjectLockRetention retention = ObjectLockRetention.builder() 
             .mode(ObjectLockRetentionMode.GOVERNANCE) 
            .retainUntilDate(futureInstant) 
           .build();
        PutObjectRetentionRequest retentionRequest = 
 PutObjectRetentionRequest.builder() 
            .bucket(bucketName) 
            .key(objectKey) 
            .retention(retention) 
           .build();
        getClient().putObjectRetention(retentionRequest); 
        System.out.println("Set retention for "+objectKey +" in " +bucketName +" 
 until "+ humanReadableDate +"."); 
    }
```
• API の詳細については、「AWS SDK for Java 2.x API リファレンス」の 「[PutObjectRetention」](https://docs.aws.amazon.com/goto/SdkForJavaV2/s3-2006-03-01/PutObjectRetention)を参照してください。

**PowerShell** 

Tools for PowerShell

例 1: このコマンドは、指定した S3 バケット内の「testfile.txt」オブジェクトの期限日「2019 年 12 月 31 日 00:00:00」までガバナンス保持モードを有効にします。

Write-S3ObjectRetention -BucketName 's3buckettesting' -Key 'testfile.txt' - Retention\_Mode GOVERNANCE -Retention\_RetainUntilDate "2019-12-31T00:00:00"

• API の詳細については、「AWS Tools for PowerShell コマンドレットリファレンス」の 「[PutObjectRetention」](https://docs.aws.amazon.com/powershell/latest/reference)を参照してください。

AWS SDK デベロッパーガイドとコード例の完全なリストについては、「[このサービスを AWS SDK](#page-2364-0) [で使用する](#page-2364-0)」を参照してください。このトピックには、使用開始方法に関する情報と、以前の SDK バージョンの詳細も含まれています。

# AWS SDK またはコマンドラインツールで **RestoreObject** を使用する

次のサンプルコードは、RestoreObject を使用する方法を説明しています。

```
.NET
```
AWS SDK for .NET

**a** Note

GitHub には、その他のリソースもあります。[AWS コード例リポジトリ](https://github.com/awsdocs/aws-doc-sdk-examples/tree/main/dotnetv3/S3#code-examples) で全く同じ例 を見つけて、設定と実行の方法を確認してください。

```
 using System; 
 using System.Threading.Tasks; 
 using Amazon; 
 using Amazon.S3; 
 using Amazon.S3.Model; 
 /// <summary> 
 /// This example shows how to restore an archived object in an Amazon 
 /// Simple Storage Service (Amazon S3) bucket. 
 /// </summary> 
 public class RestoreArchivedObject 
 { 
     public static void Main() 
     { 
         string bucketName = "doc-example-bucket"; 
         string objectKey = "archived-object.txt"; 
         // Specify your bucket region (an example region is shown). 
         RegionEndpoint bucketRegion = RegionEndpoint.USWest2; 
         IAmazonS3 client = new AmazonS3Client(bucketRegion); 
         RestoreObjectAsync(client, bucketName, objectKey).Wait(); 
     } 
     /// <summary> 
     /// This method restores an archived object from an Amazon S3 bucket. 
     /// </summary>
```

```
 /// <param name="client">The initialized Amazon S3 client object used to 
 call 
         /// RestoreObjectAsync.</param> 
         /// <param name="bucketName">A string representing the name of the 
         /// bucket where the object was located before it was archived.</param> 
         /// <param name="objectKey">A string representing the name of the 
         /// archived object to restore.</param> 
         public static async Task RestoreObjectAsync(IAmazonS3 client, string 
 bucketName, string objectKey) 
         { 
             try 
\{\hspace{.1cm} \} var restoreRequest = new RestoreObjectRequest 
\overline{a} BucketName = bucketName, 
                     Key = objectKey, 
                    Days = 2,
                 }; 
                 RestoreObjectResponse response = await 
 client.RestoreObjectAsync(restoreRequest); 
                 // Check the status of the restoration. 
                 await CheckRestorationStatusAsync(client, bucketName, objectKey); 
 } 
             catch (AmazonS3Exception amazonS3Exception) 
\{\hspace{.1cm} \} Console.WriteLine($"Error: {amazonS3Exception.Message}"); 
 } 
         } 
         /// <summary> 
         /// This method retrieves the status of the object's restoration. 
         /// </summary> 
         /// <param name="client">The initialized Amazon S3 client object used to 
 call 
         /// GetObjectMetadataAsync.</param> 
         /// <param name="bucketName">A string representing the name of the Amazon 
         /// S3 bucket which contains the archived object.</param> 
         /// <param name="objectKey">A string representing the name of the 
         /// archived object you want to restore.</param> 
         public static async Task CheckRestorationStatusAsync(IAmazonS3 client, 
 string bucketName, string objectKey) 
\overline{\mathcal{L}}
```

```
 GetObjectMetadataRequest metadataRequest = new 
 GetObjectMetadataRequest() 
\{\hspace{.1cm} \} BucketName = bucketName, 
                  Key = objectKey, 
             }; 
             GetObjectMetadataResponse response = await 
 client.GetObjectMetadataAsync(metadataRequest); 
             var restStatus = response.RestoreInProgress ? "in-progress" : 
 "finished or failed"; 
             Console.WriteLine($"Restoration status: {restStatus}"); 
         } 
     }
```
• API の詳細については、「AWS SDK for .NET API リファレンス」の「[RestoreObject](https://docs.aws.amazon.com/goto/DotNetSDKV3/s3-2006-03-01/RestoreObject)」を 参照してください。

CLI

AWS CLI

オブジェクトの復元リクエストを作成するには

次の restore-object の例では、指定された Amazon S3 Glacier オブジェクトをバケット my-glacier-bucket に 10 日間復元します。

```
aws s3api restore-object \ 
     --bucket my-glacier-bucket \ 
    --key doc1.rtf \
     --restore-request Days=10
```
このコマンドでは何も出力されません。

• API の詳細については、AWS CLI コマンドリファレンスの[「RestoreObject」](https://awscli.amazonaws.com/v2/documentation/api/latest/reference/s3api/restore-object.html)を参照してく ださい。

#### Java

SDK for Java 2.x

### **a** Note

```
import software.amazon.awssdk.regions.Region;
import software.amazon.awssdk.services.s3.S3Client;
import software.amazon.awssdk.services.s3.model.RestoreRequest;
import software.amazon.awssdk.services.s3.model.GlacierJobParameters;
import software.amazon.awssdk.services.s3.model.RestoreObjectRequest;
import software.amazon.awssdk.services.s3.model.S3Exception;
import software.amazon.awssdk.services.s3.model.Tier;
/* 
  * For more information about restoring an object, see "Restoring an archived 
 object" at 
    * https://docs.aws.amazon.com/AmazonS3/latest/userguide/restoring-objects.html 
 * 
  * Before running this Java V2 code example, set up your development 
 environment, including your credentials. 
 * 
   For more information, see the following documentation topic:
 * 
  * https://docs.aws.amazon.com/sdk-for-java/latest/developer-guide/get-
started.html 
 */
public class RestoreObject { 
     public static void main(String[] args) { 
         final String usage = """ 
                 Usage: 
                     <bucketName> <keyName> <expectedBucketOwner> 
                 Where: 
                     bucketName - The Amazon S3 bucket name.\s 
                     keyName - The key name of an object with a Storage class 
  value of Glacier.\s
```

```
 expectedBucketOwner - The account that owns the bucket (you 
 can obtain this value from the AWS Management Console).\s 
                """;
       if (args.length != 3) {
            System.out.println(usage); 
            System.exit(1); 
        } 
       String bucketName = args[0];
        String keyName = args[1]; 
        String expectedBucketOwner = args[2]; 
        Region region = Region.US_EAST_1; 
        S3Client s3 = S3Client.builder() 
                 .region(region) 
                 .build(); 
        restoreS3Object(s3, bucketName, keyName, expectedBucketOwner); 
        s3.close(); 
    } 
    public static void restoreS3Object(S3Client s3, String bucketName, String 
 keyName, String expectedBucketOwner) { 
        try { 
            RestoreRequest restoreRequest = RestoreRequest.builder() 
                     .days(10) 
 .glacierJobParameters(GlacierJobParameters.builder().tier(Tier.STANDARD).build()) 
                    .buid() RestoreObjectRequest objectRequest = RestoreObjectRequest.builder() 
                     .expectedBucketOwner(expectedBucketOwner) 
                     .bucket(bucketName) 
                     .key(keyName) 
                     .restoreRequest(restoreRequest) 
                     .build(); 
            s3.restoreObject(objectRequest); 
        } catch (S3Exception e) { 
            System.err.println(e.awsErrorDetails().errorMessage()); 
            System.exit(1); 
        } 
    }
```
}

• API の詳細については、「AWS SDK for Java 2.x API リファレンス」の[「RestoreObject」](https://docs.aws.amazon.com/goto/SdkForJavaV2/s3-2006-03-01/RestoreObject) を参照してください。

AWS SDK デベロッパーガイドとコード例の完全なリストについては、「[このサービスを AWS SDK](#page-2364-0) [で使用する](#page-2364-0)」を参照してください。このトピックには、使用開始方法に関する情報と、以前の SDK バージョンの詳細も含まれています。

AWS SDK またはコマンドラインツールで **SelectObjectContent** を使 用する

次のサンプルコードは、SelectObjectContent を使用する方法を説明しています。

CLI

AWS CLI

SQL ステートメントに基づいて Amazon S3 オブジェクトの内容をフィルタリングするには

次の select-object-content 例では、指定された SQL ステートメントで my-datafile.csv オブジェクトをフィルタリングし、出力をファイルに送信します。

```
aws s3api select-object-content \ 
     --bucket my-bucket \ 
     --key my-data-file.csv \ 
     --expression "select * from s3object limit 100" \ 
     --expression-type 'SQL' \ 
    --input-serialization '{"CSV": {}, "CompressionType": "NONE"}' \
     --output-serialization '{"CSV": {}}' "output.csv"
```
このコマンドでは何も出力されません。

• API の詳細については、「AWS CLI コマンドリファレンス」の[「SelectObjectContent](https://awscli.amazonaws.com/v2/documentation/api/latest/reference/s3api/select-object-content.html)」を 参照してください。

#### Java

SDK for Java 2.x

### a Note

GitHub には、その他のリソースもあります。用例一覧を検索し、[AWS コード例リポ](https://github.com/awsdocs/aws-doc-sdk-examples/tree/main/javav2/example_code/s3#readme) [ジトリ](https://github.com/awsdocs/aws-doc-sdk-examples/tree/main/javav2/example_code/s3#readme)での設定と実行の方法を確認してください。

次の例は、JSON オブジェクトを使用したクエリを示しています[。完全な例](https://github.com/awsdocs/aws-doc-sdk-examples/blob/main/javav2/example_code/s3/src/main/java/com/example/s3/async/SelectObjectContentExample.java)では、CSV オブ ジェクトの使用も示しています。

```
import org.slf4j.Logger;
import org.slf4j.LoggerFactory;
import software.amazon.awssdk.core.async.AsyncRequestBody;
import software.amazon.awssdk.core.async.BlockingInputStreamAsyncRequestBody;
import software.amazon.awssdk.core.exception.SdkException;
import software.amazon.awssdk.services.s3.S3AsyncClient;
import software.amazon.awssdk.services.s3.model.CSVInput;
import software.amazon.awssdk.services.s3.model.CSVOutput;
import software.amazon.awssdk.services.s3.model.CompressionType;
import software.amazon.awssdk.services.s3.model.ExpressionType;
import software.amazon.awssdk.services.s3.model.FileHeaderInfo;
import software.amazon.awssdk.services.s3.model.InputSerialization;
import software.amazon.awssdk.services.s3.model.JSONInput;
import software.amazon.awssdk.services.s3.model.JSONOutput;
import software.amazon.awssdk.services.s3.model.JSONType;
import software.amazon.awssdk.services.s3.model.ObjectIdentifier;
import software.amazon.awssdk.services.s3.model.OutputSerialization;
import software.amazon.awssdk.services.s3.model.Progress;
import software.amazon.awssdk.services.s3.model.PutObjectResponse;
import software.amazon.awssdk.services.s3.model.SelectObjectContentRequest;
import 
 software.amazon.awssdk.services.s3.model.SelectObjectContentResponseHandler;
import software.amazon.awssdk.services.s3.model.Stats;
import java.io.IOException;
import java.net.URL;
import java.util.ArrayList;
import java.util.List;
```

```
import java.util.UUID;
import java.util.concurrent.CompletableFuture;
public class SelectObjectContentExample { 
     static final Logger logger = 
  LoggerFactory.getLogger(SelectObjectContentExample.class); 
     static final String BUCKET_NAME = "select-object-content-" + 
  UUID.randomUUID(); 
     static final S3AsyncClient s3AsyncClient = S3AsyncClient.create(); 
    static String FILE CSV = "csv";
     static String FILE_JSON = "json"; 
     static String URL_CSV = "https://raw.githubusercontent.com/mledoze/countries/
master/dist/countries.csv"; 
     static String URL_JSON = "https://raw.githubusercontent.com/mledoze/
countries/master/dist/countries.json"; 
     public static void main(String[] args) { 
         SelectObjectContentExample selectObjectContentExample = new 
  SelectObjectContentExample(); 
         try { 
             SelectObjectContentExample.setUp(); 
             selectObjectContentExample.runSelectObjectContentMethodForJSON(); 
            selectObjectContentExample.runSelectObjectContentMethodForCSV();
         } catch (SdkException e) { 
             logger.error(e.getMessage(), e); 
             System.exit(1); 
         } finally { 
             SelectObjectContentExample.tearDown(); 
         } 
     } 
     EventStreamInfo runSelectObjectContentMethodForJSON() { 
         // Set up request parameters. 
         final String queryExpression = "select * from s3object[*][*] c where 
  c.area < 350000"; 
         final String fileType = FILE_JSON; 
         InputSerialization inputSerialization = InputSerialization.builder() 
                  .json(JSONInput.builder().type(JSONType.DOCUMENT).build()) 
                  .compressionType(CompressionType.NONE) 
                  .build(); 
         OutputSerialization outputSerialization = OutputSerialization.builder() 
                  .json(JSONOutput.builder().recordDelimiter(null).build())
```

```
 .build(); 
        // Build the SelectObjectContentRequest. 
        SelectObjectContentRequest select = SelectObjectContentRequest.builder() 
                 .bucket(BUCKET_NAME) 
                 .key(FILE_JSON) 
                 .expression(queryExpression) 
                 .expressionType(ExpressionType.SQL) 
                 .inputSerialization(inputSerialization) 
                 .outputSerialization(outputSerialization) 
                .build();
        EventStreamInfo eventStreamInfo = new EventStreamInfo(); 
        // Call the selectObjectContent method with the request and a response 
 handler. 
        // Supply an EventStreamInfo object to the response handler to gather 
 records and information from the response. 
        s3AsyncClient.selectObjectContent(select, 
 buildResponseHandler(eventStreamInfo)).join(); 
        // Log out information gathered while processing the response stream. 
        long recordCount = eventStreamInfo.getRecords().stream().mapToInt(record 
\rightarrow record.split("\n").length 
        ).sum(); 
        logger.info("Total records {}: {}", fileType, recordCount); 
        logger.info("Visitor onRecords for fileType {} called {} times", 
 fileType, eventStreamInfo.getCountOnRecordsCalled()); 
        logger.info("Visitor onStats for fileType {}, {}", fileType, 
 eventStreamInfo.getStats()); 
        logger.info("Visitor onContinuations for fileType {}, {}", fileType, 
 eventStreamInfo.getCountContinuationEvents()); 
        return eventStreamInfo; 
    } 
    static SelectObjectContentResponseHandler 
 buildResponseHandler(EventStreamInfo eventStreamInfo) { 
        // Use a Visitor to process the response stream. This visitor logs 
 information and gathers details while processing. 
        final SelectObjectContentResponseHandler.Visitor visitor = 
 SelectObjectContentResponseHandler.Visitor.builder() 
                .on\text{Records}(r \rightarrow \text{f}) logger.info("Record event received."); 
                     eventStreamInfo.addRecord(r.payload().asUtf8String());
```

```
 eventStreamInfo.incrementOnRecordsCalled(); 
 }) 
                 .onCont(ce -> {
                      logger.info("Continuation event received."); 
                      eventStreamInfo.incrementContinuationEvents(); 
                  }) 
                  .onProgress(pe -> { 
                      Progress progress = pe.details(); 
                      logger.info("Progress event received:\n bytesScanned:
{}\nbytesProcessed: {}\nbytesReturned:{}", 
                              progress.bytesScanned(), 
                              progress.bytesProcessed(), 
                              progress.bytesReturned()); 
                  }) 
                  .onEnd(ee -> logger.info("End event received.")) 
                  .onStats(se -> { 
                      logger.info("Stats event received."); 
                      eventStreamInfo.addStats(se.details()); 
                 }) 
                  .build(); 
         // Build the SelectObjectContentResponseHandler with the visitor that 
  processes the stream. 
         return SelectObjectContentResponseHandler.builder() 
                  .subscriber(visitor).build(); 
     } 
     // The EventStreamInfo class is used to store information gathered while 
 processing the response stream. 
     static class EventStreamInfo { 
         private final List<String> records = new ArrayList<>(); 
         private Integer countOnRecordsCalled = 0; 
         private Integer countContinuationEvents = 0; 
         private Stats stats; 
         void incrementOnRecordsCalled() { 
             countOnRecordsCalled++; 
         } 
         void incrementContinuationEvents() { 
             countContinuationEvents++; 
         } 
         void addRecord(String record) {
```

```
 records.add(record); 
     } 
     void addStats(Stats stats) { 
          this.stats = stats; 
     } 
     public List<String> getRecords() { 
          return records; 
     } 
     public Integer getCountOnRecordsCalled() { 
          return countOnRecordsCalled; 
     } 
     public Integer getCountContinuationEvents() { 
          return countContinuationEvents; 
     } 
     public Stats getStats() { 
          return stats; 
     } 
 }
```
• API の詳細については、「AWS SDK for Java 2.x API リファレンス」の 「[SelectObjectContent」](https://docs.aws.amazon.com/goto/SdkForJavaV2/s3-2006-03-01/SelectObjectContent)を参照してください。

AWS SDK デベロッパーガイドとコード例の完全なリストについては、「[このサービスを AWS SDK](#page-2364-0) [で使用する](#page-2364-0)」を参照してください。このトピックには、使用開始方法に関する情報と、以前の SDK バージョンの詳細も含まれています。

# AWS SDK またはコマンドラインツールで **UploadDirectory** を使用する

次の例は、UploadDirectory を使用する方法を説明しています。

#### Java

SDK for Java 2.x

### **a** Note

GitHub には、その他のリソースもあります。用例一覧を検索し、[AWS コード例リポ](https://github.com/awsdocs/aws-doc-sdk-examples/tree/main/javav2/example_code/s3#readme) [ジトリ](https://github.com/awsdocs/aws-doc-sdk-examples/tree/main/javav2/example_code/s3#readme)での設定と実行の方法を確認してください。

# [S3TransferManager](https://sdk.amazonaws.com/java/api/latest/software/amazon/awssdk/transfer/s3/S3TransferManager.html) を使用して[ローカルディレクトリをアップロードし](https://sdk.amazonaws.com/java/api/latest/software/amazon/awssdk/transfer/s3/S3TransferManager.html#uploadDirectory(software.amazon.awssdk.transfer.s3.UploadDirectoryRequest))ます。[完全なファイ](https://github.com/awsdocs/aws-doc-sdk-examples/blob/main/javav2/example_code/s3/src/main/java/com/example/s3/transfermanager/UploadADirectory.java) [ル](https://github.com/awsdocs/aws-doc-sdk-examples/blob/main/javav2/example_code/s3/src/main/java/com/example/s3/transfermanager/UploadADirectory.java)と[テスト](https://github.com/awsdocs/aws-doc-sdk-examples/blob/main/javav2/example_code/s3/src/test/java/TransferManagerTest.java)を表示します。

```
import org.slf4j.Logger;
import org.slf4j.LoggerFactory;
import software.amazon.awssdk.services.s3.model.ObjectIdentifier;
import software.amazon.awssdk.transfer.s3.S3TransferManager;
import software.amazon.awssdk.transfer.s3.model.CompletedDirectoryUpload;
import software.amazon.awssdk.transfer.s3.model.DirectoryUpload;
import software.amazon.awssdk.transfer.s3.model.UploadDirectoryRequest;
import java.net.URI;
import java.net.URISyntaxException;
import java.net.URL;
import java.nio.file.Paths;
import java.util.UUID; 
     public Integer uploadDirectory(S3TransferManager transferManager, 
             URI sourceDirectory, String bucketName) { 
         DirectoryUpload directoryUpload = 
  transferManager.uploadDirectory(UploadDirectoryRequest.builder() 
                 .source(Paths.get(sourceDirectory)) 
                 .bucket(bucketName) 
                .build();
         CompletedDirectoryUpload completedDirectoryUpload = 
 directoryUpload.completionFuture().join();
         completedDirectoryUpload.failedTransfers() 
                 .forEach(fail -> logger.warn("Object [{}] failed to transfer", 
  fail.toString())); 
         return completedDirectoryUpload.failedTransfers().size(); 
     }
```
• API の詳細については、「AWS SDK for Java 2.x API リファレンス」の 「[UploadDirectory](https://docs.aws.amazon.com/goto/SdkForJavaV2/s3-2006-03-01/UploadDirectory)」を参照してください。

AWS SDK デベロッパーガイドとコード例の完全なリストについては、「[このサービスを AWS SDK](#page-2364-0) [で使用する](#page-2364-0)」を参照してください。このトピックには、使用開始方法に関する情報と、以前の SDK バージョンの詳細も含まれています。

# AWS SDK またはコマンドラインツールで **UploadPart** を使用する

次のサンプルコードは、UploadPart を使用する方法を説明しています。

アクション例は、より大きなプログラムからのコードの抜粋であり、コンテキスト内で実行する必要 があります。次のコード例で、このアクションのコンテキストを確認できます。

- [マルチパートアップロードの実行](#page-3275-0)
- [チェックサムの使用](#page-3331-0)

CLI

AWS CLI

```
次のコマンドは、create-multipart-upload コマンドで開始されたマルチパートアップ
ロードの最初の部分をアップロードします。
```
aws s3api upload-part --bucket my-bucket --key 'multipart/01' --part-number 1 - body part01 --upload-id "dfRtDYU0WWCCcH43C3WFbkRONycyCpTJJvxu2i5GYkZljF.Yxwh6XG7WfS2vC4to6HiV6Yjlx.cph0gtNBtJ8P3

body オプションは、アップロードするローカルファイルの名前またはパスを指定します (file://プレフィックスは使用しないでください)。各パートの最小サイズは 5 MB です。アップ ロード ID は create-multipart-upload によって返され、list-multipart-uploads を使用して取得することもできます。バケットとキーは、マルチパートアップロードの作成時 に指定されます。

出力:

{

}

"ETag": "\"e868e0f4719e394144ef36531ee6824c\""

後で使用できるように、各パートの ETag 値を保存します。これらはマルチパートアップロー ドを完了するために必要です。

• API の詳細については、AWS CLI コマンドリファレンスの[「UploadPart](https://awscli.amazonaws.com/v2/documentation/api/latest/reference/s3api/upload-part.html)」を参照してくだ さい。

Rust

SDK for Rust

```
a Note
```

```
 let upload_part_res = client 
             .upload_part() 
             .key(&key) 
             .bucket(&bucket_name) 
             .upload_id(upload_id) 
             .body(stream) 
             .part_number(part_number) 
             .send() 
             .await?; 
        upload_parts.push( 
             CompletedPart::builder() 
                  .e_tag(upload_part_res.e_tag.unwrap_or_default()) 
                 .part_number(part_number) 
                 .build(), 
        ); 
    let completed_multipart_upload: CompletedMultipartUpload = 
 CompletedMultipartUpload::builder() 
         .set_parts(Some(upload_parts)) 
        .build();
```
• API の詳細については、「AWS SDK for Rust API リファレンス」の[「UploadPart](https://docs.rs/releases/search?query=aws-sdk)」を参照 してください。

AWS SDK デベロッパーガイドとコード例の完全なリストについては、「[このサービスを AWS SDK](#page-2364-0) [で使用する](#page-2364-0)」を参照してください。このトピックには、使用開始方法に関する情報と、以前の SDK バージョンの詳細も含まれています。

# AWS SDK を使用した Amazon S3 のシナリオ

次のコード例は、AWS SDK を使用して Amazon S3 で一般的なシナリオを実装する方法を示してい ます。これらのシナリオは、Amazon S3 内で複数の関数を呼び出すことによって特定のタスクを実 行する方法を示しています。それぞれのシナリオには、GitHub へのリンクがあり、コードを設定お よび実行する方法についての説明が記載されています。

例

- [AWS SDK を使用して Amazon S3 の署名付き URL を作成する](#page-3093-0)
- [AWS SDK を使用して Amazon S3 オブジェクトを一覧表示するウェブページ](#page-3125-0)
- [AWS SDK を使用してマルチリージョンアクセスポイントから Amazon S3 オブジェクトを取得す](#page-3127-0) [る](#page-3127-0)
- [AWS SDK を使用して、Amazon S3 バケットから If-Modified-Since を指定してオブジェクトを取](#page-3128-0) [得する](#page-3128-0)
- [AWS SDK を使用して Amazon S3 バケットとオブジェクトの使用を開始する](#page-3133-0)
- [AWS SDK を使用して Amazon S3 オブジェクトの暗号化の使用を開始する](#page-3212-0)
- [AWS SDK を使用して Amazon S3 オブジェクトのタグの使用を開始する](#page-3218-0)
- [AWS SDK を使用して Amazon S3 オブジェクトロック機能を操作する](#page-3221-0)
- [AWS SDK を使用して Amazon S3バケットのアクセスコントロールリスト \(ACL\) を管理する](#page-3262-0)
- [AWS SDK を使用して、バージョン管理されている Amazon S3 オブジェクトを Lambda 関数で](#page-3267-0) [バッチで管理する](#page-3267-0)
- [AWS SDK を使用して Amazon S3 の URI を解析する](#page-3268-0)
- [AWS SDK を使用して Amazon S3 オブジェクトのマルチパートコピーを実行する](#page-3271-0)
- [AWS SDK を使用した Amazon S3 オブジェクトへのマルチパートアップロードの実行](#page-3275-0)
- [AWS SDK による単体テストと統合テストのアプローチ例](#page-3279-0)
- [AWS SDK を使用して Amazon S3 との間で大きなファイルをアップロードまたはダウンロードす](#page-3288-0) [る](#page-3288-0)
- [サイズが不明なストリームを AWS SDK を使用して Amazon S3 オブジェクトにアップロードする](#page-3328-0)
- [チェックサムを使用した AWS SDK での Amazon S3 オブジェクトの操作](#page-3331-0)
- [AWS SDK を使用して、Amazon S3 のバージョン管理されたオブジェクトを操作する](#page-3336-0)

# <span id="page-3093-0"></span>AWS SDK を使用して Amazon S3 の署名付き URL を作成する

次のコード例は、Amazon S3 の署名付き URL を作成し、オブジェクトをアップロードする方法を示 しています。

.NET

AWS SDK for .NET

a Note

GitHub には、その他のリソースもあります。[AWSコード例リポジトリ](https://github.com/awsdocs/aws-doc-sdk-examples/tree/main/dotnetv3/S3/#code-examples) で全く同じ例 を見つけて、設定と実行の方法を確認してください。

Amazon S3 アクションを期間限定で実行できる署名付き URL を生成します。

```
 using System; 
 using Amazon; 
 using Amazon.S3; 
 using Amazon.S3.Model; 
 public class GenPresignedUrl 
\{ public static void Main() 
     { 
         const string bucketName = "doc-example-bucket"; 
         const string objectKey = "sample.txt"; 
         // Specify how long the presigned URL lasts, in hours 
         const double timeoutDuration = 12; 
         // Specify the AWS Region of your Amazon S3 bucket. If it is 
         // different from the Region defined for the default user, 
         // pass the Region to the constructor for the client. For 
         // example: new AmazonS3Client(RegionEndpoint.USEast1);
```

```
 // If using the Region us-east-1, and server-side encryption with AWS 
  KMS, you must specify Signature Version 4. 
             // Region us-east-1 defaults to Signature Version 2 unless explicitly 
  set to Version 4 as shown below. 
             // For more details, see https://docs.aws.amazon.com/AmazonS3/latest/
userguide/UsingAWSSDK.html#specify-signature-version 
             // and https://docs.aws.amazon.com/sdkfornet/v3/apidocs/items/Amazon/
TAWSConfigsS3.html 
             AWSConfigsS3.UseSignatureVersion4 = true; 
             IAmazonS3 s3Client = new AmazonS3Client(RegionEndpoint.USEast1); 
             string urlString = GeneratePresignedURL(s3Client, bucketName, 
  objectKey, timeoutDuration); 
             Console.WriteLine($"The generated URL is: {urlString}."); 
         } 
         /// <summary> 
         /// Generate a presigned URL that can be used to access the file named 
         /// in the objectKey parameter for the amount of time specified in the 
         /// duration parameter. 
         /// </summary> 
         /// <param name="client">An initialized S3 client object used to call 
         /// the GetPresignedUrl method.</param> 
         /// <param name="bucketName">The name of the S3 bucket containing the 
         /// object for which to create the presigned URL.</param> 
         /// <param name="objectKey">The name of the object to access with the 
         /// presigned URL.</param> 
         /// <param name="duration">The length of time for which the presigned 
         /// URL will be valid.</param> 
         /// <returns>A string representing the generated presigned URL.</returns> 
         public static string GeneratePresignedURL(IAmazonS3 client, string 
  bucketName, string objectKey, double duration) 
         { 
             string urlString = string.Empty; 
             try 
             { 
                 var request = new GetPreSignedUrlRequest() 
\overline{a} BucketName = bucketName, 
                     Key = objectKey, 
                     Expires = DateTime.UtcNow.AddHours(duration), 
\hspace{1.6cm} };
                 urlString = client.GetPreSignedURL(request); 
 }
```

```
 catch (AmazonS3Exception ex) 
\{\hspace{.1cm} \} Console.WriteLine($"Error:'{ex.Message}'"); 
 } 
             return urlString; 
         } 
    }
```
署名済み URL を生成し、その URL を使用してアップロードを実行します。

```
 using System; 
 using System.IO; 
 using System.Net.Http; 
 using System.Threading.Tasks; 
 using Amazon; 
 using Amazon.S3; 
 using Amazon.S3.Model; 
 /// <summary> 
 /// This example shows how to upload an object to an Amazon Simple Storage 
 /// Service (Amazon S3) bucket using a presigned URL. The code first 
 /// creates a presigned URL and then uses it to upload an object to an 
 /// Amazon S3 bucket using that URL. 
 /// </summary> 
 public class UploadUsingPresignedURL 
 { 
     private static HttpClient httpClient = new HttpClient(); 
     public static async Task Main() 
     { 
         string bucketName = "doc-example-bucket"; 
         string keyName = "samplefile.txt"; 
         string filePath = $"source\\{keyName}"; 
         // Specify how long the signed URL will be valid in hours. 
         double timeoutDuration = 12; 
         // Specify the AWS Region of your Amazon S3 bucket. If it is 
         // different from the Region defined for the default user, 
         // pass the Region to the constructor for the client. For
```
```
 // example: new AmazonS3Client(RegionEndpoint.USEast1); 
             // If using the Region us-east-1, and server-side encryption with AWS 
  KMS, you must specify Signature Version 4. 
             // Region us-east-1 defaults to Signature Version 2 unless explicitly 
  set to Version 4 as shown below. 
             // For more details, see https://docs.aws.amazon.com/AmazonS3/latest/
userguide/UsingAWSSDK.html#specify-signature-version 
             // and https://docs.aws.amazon.com/sdkfornet/v3/apidocs/items/Amazon/
TAWSConfigsS3.html 
             AWSConfigsS3.UseSignatureVersion4 = true; 
             IAmazonS3 client = new AmazonS3Client(RegionEndpoint.USEast1); 
            var url = GeneratePreSignedURL(client, bucketName, keyName,
  timeoutDuration); 
             var success = await UploadObject(filePath, url); 
             if (success) 
\{\hspace{.1cm} \} Console.WriteLine("Upload succeeded."); 
 } 
             else 
\{\hspace{.1cm} \} Console.WriteLine("Upload failed."); 
 } 
         } 
         /// <summary> 
         /// Uploads an object to an Amazon S3 bucket using the presigned URL 
  passed in 
         /// the url parameter. 
         /// </summary> 
         /// <param name="filePath">The path (including file name) to the local 
         /// file you want to upload.</param> 
         /// <param name="url">The presigned URL that will be used to upload the 
         /// file to the Amazon S3 bucket.</param> 
         /// <returns>A Boolean value indicating the success or failure of the 
        /// operation, based on the HttpWebResponse.</returns>
         public static async Task<bool> UploadObject(string filePath, string url) 
         { 
             using var streamContent = new StreamContent( 
                 new FileStream(filePath, FileMode.Open, FileAccess.Read)); 
             var response = await httpClient.PutAsync(url, streamContent);
```

```
 return response.IsSuccessStatusCode; 
         } 
         /// <summary> 
         /// Generates a presigned URL which will be used to upload an object to 
         /// an Amazon S3 bucket. 
         /// </summary> 
         /// <param name="client">The initialized Amazon S3 client object used to 
 call 
         /// GetPreSignedURL.</param> 
         /// <param name="bucketName">The name of the Amazon S3 bucket to which 
 the 
         /// presigned URL will point.</param> 
         /// <param name="objectKey">The name of the file that will be uploaded.</
param> 
         /// <param name="duration">How long (in hours) the presigned URL will 
         /// be valid.</param> 
        /// <returns>The generated URL.</returns>
         public static string GeneratePreSignedURL( 
             IAmazonS3 client, 
             string bucketName, 
             string objectKey, 
             double duration) 
         { 
             var request = new GetPreSignedUrlRequest 
             { 
                  BucketName = bucketName, 
                  Key = objectKey, 
                  Verb = HttpVerb.PUT, 
                  Expires = DateTime.UtcNow.AddHours(duration), 
             }; 
            string url = client.GetPreSignedURL(request);
             return url; 
         } 
     }
```
#### Go

SDK for Go V2

### **a** Note

GitHub には、その他のリソースもあります。用例一覧を検索し、[AWS コード例リポ](https://github.com/awsdocs/aws-doc-sdk-examples/tree/main/gov2/s3#code-examples) [ジトリ](https://github.com/awsdocs/aws-doc-sdk-examples/tree/main/gov2/s3#code-examples)での設定と実行の方法を確認してください。

S3 署名アクションをラップする関数を作成します。

```
// Presigner encapsulates the Amazon Simple Storage Service (Amazon S3) presign 
  actions
// used in the examples.
// It contains PresignClient, a client that is used to presign requests to Amazon 
  S3.
// Presigned requests contain temporary credentials and can be made from any HTTP 
  client.
type Presigner struct { 
  PresignClient *s3.PresignClient
}
// GetObject makes a presigned request that can be used to get an object from a 
  bucket.
// The presigned request is valid for the specified number of seconds.
func (presigner Presigner) GetObject( 
  bucketName string, objectKey string, lifetimeSecs int64) 
  (*v4.PresignedHTTPRequest, error) { 
  request, err := presigner.PresignClient.PresignGetObject(context.TODO(), 
  &s3.GetObjectInput{ 
  Bucket: aws.String(bucketName), 
   Key: aws.String(objectKey), 
  }, func(opts *s3.PresignOptions) { 
   opts.Expires = time.Duration(lifetimeSecs * int64(time.Second)) 
  }) 
  if err != nil { 
   log.Printf("Couldn't get a presigned request to get %v:%v. Here's why: %v\n", 
    bucketName, objectKey, err) 
  }
```

```
 return request, err
}
// PutObject makes a presigned request that can be used to put an object in a 
  bucket.
// The presigned request is valid for the specified number of seconds.
func (presigner Presigner) PutObject( 
  bucketName string, objectKey string, lifetimeSecs int64) 
  (*v4.PresignedHTTPRequest, error) { 
  request, err := presigner.PresignClient.PresignPutObject(context.TODO(), 
  &s3.PutObjectInput{ 
   Bucket: aws.String(bucketName), 
  Key: aws.String(objectKey), 
  }, func(opts *s3.PresignOptions) { 
   opts.Expires = time.Duration(lifetimeSecs * int64(time.Second)) 
  }) 
 if err != nil {
   log.Printf("Couldn't get a presigned request to put %v:%v. Here's why: %v\n", 
    bucketName, objectKey, err) 
  } 
 return request, err
}
// DeleteObject makes a presigned request that can be used to delete an object 
 from a bucket.
func (presigner Presigner) DeleteObject(bucketName string, objectKey string) 
  (*v4.PresignedHTTPRequest, error) { 
  request, err := presigner.PresignClient.PresignDeleteObject(context.TODO(), 
  &s3.DeleteObjectInput{ 
   Bucket: aws.String(bucketName), 
  Key: aws.String(objectKey), 
  }) 
 if err != nil {
  log.Printf("Couldn't get a presigned request to delete object %v. Here's why: 
  %v\n", objectKey, err) 
  } 
  return request, err
}
```
署名付き URL を生成して使用し、S3 オブジェクトをアップロード、ダウンロード、削除す るインタラクティブな例を実行します。

// RunPresigningScenario is an interactive example that shows you how to get presigned // HTTP requests that you can use to move data into and out of Amazon Simple Storage // Service (Amazon S3). The presigned requests contain temporary credentials and can // be used by an HTTP client. // // 1. Get a presigned request to put an object in a bucket. // 2. Use the net/http package to use the presigned request to upload a local file to the bucket. // 3. Get a presigned request to get an object from a bucket. // 4. Use the net/http package to use the presigned request to download the object to a local file. // 5. Get a presigned request to delete an object from a bucket. // 6. Use the net/http package to use the presigned request to delete the object. // // This example creates an Amazon S3 presign client from the specified sdkConfig so that // you can replace it with a mocked or stubbed config for unit testing. // // It uses a questioner from the `demotools` package to get input during the example. // This package can be found in the  $\ldots$ . \demotools folder of this repo. // // It uses an IHttpRequester interface to abstract HTTP requests so they can be mocked // during testing. func RunPresigningScenario(sdkConfig aws.Config, questioner demotools.IQuestioner, httpRequester IHttpRequester) { defer func() { if  $r := recover()$ ;  $r := nil$  { fmt.Printf("Something went wrong with the demo.") }  $\}$ () log.Println(strings.Repeat("-", 88))

```
 log.Println("Welcome to the Amazon S3 presigning demo.") 
 log.Println(strings.Repeat("-", 88)) 
 s3Client := s3.NewFromConfig(sdkConfig) 
 bucketBasics := actions.BucketBasics{S3Client: s3Client} 
 presignClient := s3.NewPresignClient(s3Client) 
 presigner := actions.Presigner{PresignClient: presignClient} 
 bucketName := questioner.Ask("We'll need a bucket. Enter a name for a bucket "+ 
  "you own or one you want to create:", demotools.NotEmpty{}) 
 bucketExists, err := bucketBasics.BucketExists(bucketName) 
if err != nil {
  panic(err) 
 } 
 if !bucketExists { 
 err = bucketBasics.CreateBucket(bucketName, sdkConfig.Region) 
if err != nil {
  panic(err) 
 } else { 
  log.Println("Bucket created.") 
 } 
 } 
 log.Println(strings.Repeat("-", 88)) 
 log.Printf("Let's presign a request to upload a file to your bucket.") 
 uploadFilename := questioner.Ask("Enter the path to a file you want to upload:", 
 demotools.NotEmpty{}) 
 uploadKey := questioner.Ask("What would you like to name the uploaded object?", 
  demotools.NotEmpty{}) 
 uploadFile, err := os.Open(uploadFilename) 
if err != nil {
 panic(err) 
 } 
 defer uploadFile.Close() 
 presignedPutRequest, err := presigner.PutObject(bucketName, uploadKey, 60) 
if err != nil {
 panic(err) 
 } 
 log.Printf("Got a presigned %v request to URL:\n\t%v\n", 
 presignedPutRequest.Method, 
 presignedPutRequest.URL) 
 log.Println("Using net/http to send the request...") 
 info, err := uploadFile.Stat() 
 if err != nil {
```

```
 panic(err) 
 } 
 putResponse, err := httpRequester.Put(presignedPutRequest.URL, info.Size(), 
 uploadFile) 
if err != nil {
 panic(err) 
 } 
 log.Printf("%v object %v with presigned URL returned %v.", 
 presignedPutRequest.Method, 
 uploadKey, putResponse.StatusCode) 
 log.Println(strings.Repeat("-", 88)) 
 log.Printf("Let's presign a request to download the object.") 
 questioner.Ask("Press Enter when you're ready.") 
 presignedGetRequest, err := presigner.GetObject(bucketName, uploadKey, 60) 
if err != nil {
 panic(err) 
 } 
 log.Printf("Got a presigned %v request to URL:\n\t%v\n", 
 presignedGetRequest.Method, 
 presignedGetRequest.URL) 
 log.Println("Using net/http to send the request...") 
 getResponse, err := httpRequester.Get(presignedGetRequest.URL) 
if err != nil {
  panic(err) 
 } 
 log.Printf("%v object %v with presigned URL returned %v.", 
 presignedGetRequest.Method, 
 uploadKey, getResponse.StatusCode) 
 defer getResponse.Body.Close() 
 downloadBody, err := io.ReadAll(getResponse.Body) 
if err != nil {
 panic(err) 
 } 
 log.Printf("Downloaded %v bytes. Here are the first 100 of them:\n", 
 len(downloadBody)) 
 log.Println(strings.Repeat("-", 88)) 
 log.Println(string(downloadBody[:100])) 
 log.Println(strings.Repeat("-", 88)) 
 log.Println("Let's presign a request to delete the object.") 
 questioner.Ask("Press Enter when you're ready.") 
 presignedDelRequest, err := presigner.DeleteObject(bucketName, uploadKey) 
 if err != nil {
```

```
 panic(err) 
  } 
  log.Printf("Got a presigned %v request to URL:\n\t%v\n", 
  presignedDelRequest.Method, 
  presignedDelRequest.URL) 
  log.Println("Using net/http to send the request...") 
  delResponse, err := httpRequester.Delete(presignedDelRequest.URL) 
 if err != nil {
   panic(err) 
  } 
  log.Printf("%v object %v with presigned URL returned %v.\n", 
  presignedDelRequest.Method, 
   uploadKey, delResponse.StatusCode) 
  log.Println(strings.Repeat("-", 88)) 
  log.Println("Thanks for watching!") 
 log.Println(strings.Repeat("-", 88))
}
```
# この例で HTTP リクエストを行うために使用する HTTP リクエストラッパーを定義します。

```
// IHttpRequester abstracts HTTP requests into an interface so it can be mocked 
  during
// unit testing.
type IHttpRequester interface { 
  Get(url string) (resp *http.Response, err error) 
  Put(url string, contentLength int64, body io.Reader) (resp *http.Response, err 
  error) 
  Delete(url string) (resp *http.Response, err error)
}
// HttpRequester uses the net/http package to make HTTP requests during the 
  scenario.
type HttpRequester struct{}
func (httpReq HttpRequester) Get(url string) (resp *http.Response, err error) { 
  return http.Get(url)
}
func (httpReq HttpRequester) Put(url string, contentLength int64, body io.Reader)
  (resp *http.Response, err error) {
```

```
 putRequest, err := http.NewRequest("PUT", url, body) 
 if err != nil {
   return nil, err 
  } 
  putRequest.ContentLength = contentLength 
  return http.DefaultClient.Do(putRequest)
}
func (httpReq HttpRequester) Delete(url string) (resp *http.Response, err error) 
  { 
  delRequest, err := http.NewRequest("DELETE", url, nil) 
 if err != nil {
  return nil, err 
  } 
 return http.DefaultClient.Do(delRequest)
}
```
#### Java

SDK for Java 2.x

```
a Note
```
GitHub には、その他のリソースもあります。用例一覧を検索し、[AWS コード例リポ](https://github.com/awsdocs/aws-doc-sdk-examples/tree/main/javav2/example_code/s3#readme) [ジトリ](https://github.com/awsdocs/aws-doc-sdk-examples/tree/main/javav2/example_code/s3#readme)での設定と実行の方法を確認してください。

オブジェクトの署名付き URL を生成して、オブジェクトをダウンロードします (GET リクエ スト)。

インポート。

```
import com.example.s3.util.PresignUrlUtils;
import org.slf4j.Logger;
import software.amazon.awssdk.http.HttpExecuteRequest;
import software.amazon.awssdk.http.HttpExecuteResponse;
import software.amazon.awssdk.http.SdkHttpClient;
import software.amazon.awssdk.http.SdkHttpMethod;
import software.amazon.awssdk.http.SdkHttpRequest;
import software.amazon.awssdk.http.apache.ApacheHttpClient;
```

```
import software.amazon.awssdk.services.s3.S3Client;
import software.amazon.awssdk.services.s3.model.GetObjectRequest;
import software.amazon.awssdk.services.s3.model.S3Exception;
import software.amazon.awssdk.services.s3.presigner.S3Presigner;
import 
 software.amazon.awssdk.services.s3.presigner.model.GetObjectPresignRequest;
import 
 software.amazon.awssdk.services.s3.presigner.model.PresignedGetObjectRequest;
import software.amazon.awssdk.utils.IoUtils;
import java.io.ByteArrayOutputStream;
import java.io.File;
import java.io.IOException;
import java.io.InputStream;
import java.net.HttpURLConnection;
import java.net.URISyntaxException;
import java.net.URL;
import java.net.http.HttpClient;
import java.net.http.HttpRequest;
import java.net.http.HttpResponse;
import java.nio.file.Paths;
import java.time.Duration;
import java.util.UUID;
```
#### URL を生成する。

```
 /* Create a pre-signed URL to download an object in a subsequent GET request. 
 */ 
    public String createPresignedGetUrl(String bucketName, String keyName) { 
        try (S3Presigner presigner = S3Presigner.create()) { 
            GetObjectRequest objectRequest = GetObjectRequest.builder() 
                     .bucket(bucketName) 
                     .key(keyName) 
                    .build();
            GetObjectPresignRequest presignRequest = 
 GetObjectPresignRequest.builder() 
                     .signatureDuration(Duration.ofMinutes(10)) // The URL will 
 expire in 10 minutes. 
                     .getObjectRequest(objectRequest) 
                    .build();
```

```
 PresignedGetObjectRequest presignedRequest = 
 presigner.presignGetObject(presignRequest); 
            logger.info("Presigned URL: [{}]", 
 presignedRequest.url().toString()); 
            logger.info("HTTP method: [{}]", 
 presignedRequest.httpRequest().method()); 
            return presignedRequest.url().toExternalForm(); 
        } 
    }
```
次の 3 つの方法のいずれかを使用して、オブジェクトをダウンロードします。

JDK HttpURLConnection (v1.1 以降) クラスを使用してダウンロードを行います。

```
 /* Use the JDK HttpURLConnection (since v1.1) class to do the download. */ 
     public byte[] useHttpUrlConnectionToGet(String presignedUrlString) { 
         ByteArrayOutputStream byteArrayOutputStream = new 
 ByteArrayOutputStream(); // Capture the response body to a byte array. 
        try { 
             URL presignedUrl = new URL(presignedUrlString); 
             HttpURLConnection connection = (HttpURLConnection) 
 presignedUrl.openConnection(); 
             connection.setRequestMethod("GET"); 
             // Download the result of executing the request. 
             try (InputStream content = connection.getInputStream()) { 
                 IoUtils.copy(content, byteArrayOutputStream); 
 } 
             logger.info("HTTP response code is " + connection.getResponseCode()); 
         } catch (S3Exception | IOException e) { 
             logger.error(e.getMessage(), e); 
 } 
         return byteArrayOutputStream.toByteArray(); 
    }
```
JDK HttpClient (v11 以降) クラスを使用してダウンロードを行います。

/\* Use the JDK HttpClient (since v11) class to do the download. \*/

```
 public byte[] useHttpClientToGet(String presignedUrlString) { 
         ByteArrayOutputStream byteArrayOutputStream = new 
 ByteArrayOutputStream(); // Capture the response body to a byte array. 
         HttpRequest.Builder requestBuilder = HttpRequest.newBuilder(); 
        HttpClient httpClient = HttpClient.newHttpClient(); 
         try { 
             URL presignedUrl = new URL(presignedUrlString); 
             HttpResponse<InputStream> response = httpClient.send(requestBuilder 
                              .uri(presignedUrl.toURI()) 
                             .GET() .build(), 
                     HttpResponse.BodyHandlers.ofInputStream()); 
             IoUtils.copy(response.body(), byteArrayOutputStream); 
             logger.info("HTTP response code is " + response.statusCode()); 
         } catch (URISyntaxException | InterruptedException | IOException e) { 
             logger.error(e.getMessage(), e); 
 } 
         return byteArrayOutputStream.toByteArray(); 
    }
```
AWS SDK for Java SdkHttpClient クラスを使用してダウンロードを行います。

```
 /* Use the AWS SDK for Java SdkHttpClient class to do the download. */ 
    public byte[] useSdkHttpClientToPut(String presignedUrlString) { 
        ByteArrayOutputStream byteArrayOutputStream = new 
 ByteArrayOutputStream(); // Capture the response body to a byte array. 
        try { 
            URL presignedUrl = new URL(presignedUrlString); 
            SdkHttpRequest request = SdkHttpRequest.builder() 
                     .method(SdkHttpMethod.GET) 
                     .uri(presignedUrl.toURI()) 
                     .build(); 
            HttpExecuteRequest executeRequest = HttpExecuteRequest.builder() 
                     .request(request) 
                    .build();
```

```
 try (SdkHttpClient sdkHttpClient = ApacheHttpClient.create()) { 
                HttpExecuteResponse response = 
 sdkHttpClient.prepareRequest(executeRequest).call(); 
                response.responseBody().ifPresentOrElse( 
                        abortableInputStream -> { 
                            try { 
                                IoUtils.copy(abortableInputStream, 
 byteArrayOutputStream); 
                            } catch (IOException e) { 
                                throw new RuntimeException(e); 
 } 
\}, \{ () -> logger.error("No response body.")); 
                logger.info("HTTP Response code is {}", 
 response.httpResponse().statusCode()); 
 } 
        } catch (URISyntaxException | IOException e) { 
            logger.error(e.getMessage(), e); 
        } 
        return byteArrayOutputStream.toByteArray(); 
    }
```
アップロード用の署名付き URL を生成して、ファイルをアップロードします (PUT リクエス ト)。

インポート。

```
import com.example.s3.util.PresignUrlUtils;
import org.slf4j.Logger;
import software.amazon.awssdk.core.internal.sync.FileContentStreamProvider;
import software.amazon.awssdk.http.HttpExecuteRequest;
import software.amazon.awssdk.http.HttpExecuteResponse;
import software.amazon.awssdk.http.SdkHttpClient;
import software.amazon.awssdk.http.SdkHttpMethod;
import software.amazon.awssdk.http.SdkHttpRequest;
import software.amazon.awssdk.http.apache.ApacheHttpClient;
import software.amazon.awssdk.services.s3.S3Client;
import software.amazon.awssdk.services.s3.model.PutObjectRequest;
import software.amazon.awssdk.services.s3.model.S3Exception;
import software.amazon.awssdk.services.s3.presigner.S3Presigner;
```

```
import 
  software.amazon.awssdk.services.s3.presigner.model.PresignedPutObjectRequest;
import 
  software.amazon.awssdk.services.s3.presigner.model.PutObjectPresignRequest;
import java.io.File;
import java.io.IOException;
import java.io.OutputStream;
import java.io.RandomAccessFile;
import java.net.HttpURLConnection;
import java.net.URISyntaxException;
import java.net.URL;
import java.net.http.HttpClient;
import java.net.http.HttpRequest;
import java.net.http.HttpResponse;
import java.nio.ByteBuffer;
import java.nio.channels.FileChannel;
import java.nio.file.Path;
import java.nio.file.Paths;
import java.time.Duration;
import java.util.Map;
import java.util.UUID;
```
## URL を生成する。

```
 /* Create a presigned URL to use in a subsequent PUT request */ 
    public String createPresignedUrl(String bucketName, String keyName, 
 Map<String, String> metadata) { 
        try (S3Presigner presigner = S3Presigner.create()) { 
            PutObjectRequest objectRequest = PutObjectRequest.builder() 
                     .bucket(bucketName) 
                     .key(keyName) 
                     .metadata(metadata) 
                    .build();
            PutObjectPresignRequest presignRequest = 
 PutObjectPresignRequest.builder() 
                     .signatureDuration(Duration.ofMinutes(10)) // The URL 
 expires in 10 minutes. 
                     .putObjectRequest(objectRequest) 
                    .build();
```

```
 PresignedPutObjectRequest presignedRequest = 
 presigner.presignPutObject(presignRequest); 
            String myURL = presignedRequest.url().toString(); 
            logger.info("Presigned URL to upload a file to: [{}]", myURL); 
            logger.info("HTTP method: [{}]", 
 presignedRequest.httpRequest().method()); 
            return presignedRequest.url().toExternalForm(); 
        } 
    }
```

```
次の 3 つの方法のいずれかを使用して、オブジェクトをアップロードします。
```
JDK HttpURLConnection (v1.1 以降) クラスを使用してアップロードを行います。

```
 /* Use the JDK HttpURLConnection (since v1.1) class to do the upload. */ 
     public void useHttpUrlConnectionToPut(String presignedUrlString, File 
  fileToPut, Map<String, String> metadata) { 
         logger.info("Begin [{}] upload", fileToPut.toString()); 
         try { 
             URL presignedUrl = new URL(presignedUrlString); 
             HttpURLConnection connection = (HttpURLConnection) 
  presignedUrl.openConnection(); 
             connection.setDoOutput(true); 
             metadata.forEach((k, v) -> connection.setRequestProperty("x-amz-
meta-" + k, v));
             connection.setRequestMethod("PUT"); 
             OutputStream out = connection.getOutputStream(); 
             try (RandomAccessFile file = new RandomAccessFile(fileToPut, "r"); 
                  FileChannel inChannel = file.getChannel()) { 
                 ByteBuffer buffer = ByteBuffer.allocate(8192); //Buffer size is 
  8k 
                 while (inChannel.read(buffer) > 0) { 
                     buffer.flip(); 
                    for (int i = 0; i < buffer.limit(); i++) {
                         out.write(buffer.get()); 
 } 
                     buffer.clear(); 
 }
```

```
 } catch (IOException e) { 
                 logger.error(e.getMessage(), e); 
 } 
             out.close(); 
             connection.getResponseCode(); 
             logger.info("HTTP response code is " + connection.getResponseCode()); 
         } catch (S3Exception | IOException e) { 
             logger.error(e.getMessage(), e); 
        } 
    }
```
JDK HttpClient (v11 以降) クラスを使用してアップロードを行います。

```
 /* Use the JDK HttpClient (since v11) class to do the upload. */ 
    public void useHttpClientToPut(String presignedUrlString, File fileToPut, 
 Map<String, String> metadata) { 
        logger.info("Begin [{}] upload", fileToPut.toString()); 
        HttpRequest.Builder requestBuilder = HttpRequest.newBuilder(); 
        metadata.forEach((k, v) -> requestBuilder.header("x-amz-meta-" + k, v)); 
        HttpClient httpClient = HttpClient.newHttpClient(); 
        try { 
            final HttpResponse<Void> response = httpClient.send(requestBuilder 
                             .uri(new URL(presignedUrlString).toURI()) 
 .PUT(HttpRequest.BodyPublishers.ofFile(Path.of(fileToPut.toURI()))) 
                             .build(), 
                     HttpResponse.BodyHandlers.discarding()); 
            logger.info("HTTP response code is " + response.statusCode()); 
        } catch (URISyntaxException | InterruptedException | IOException e) { 
            logger.error(e.getMessage(), e); 
        } 
    }
```
AWS for Java V2 SdkHttpClient クラスを使用してアップロードを行います。

```
 /* Use the AWS SDK for Java V2 SdkHttpClient class to do the upload. */ 
     public void useSdkHttpClientToPut(String presignedUrlString, File fileToPut, 
 Map<String, String> metadata) { 
         logger.info("Begin [{}] upload", fileToPut.toString()); 
         try { 
             URL presignedUrl = new URL(presignedUrlString); 
             SdkHttpRequest.Builder requestBuilder = SdkHttpRequest.builder() 
                      .method(SdkHttpMethod.PUT) 
                     .uri(presignedUrl.toURI()); 
             // Add headers 
            metadata.forEach((k, v) -> requestBuilder.putHeader("x-amz-meta-" +
 k, v)); 
             // Finish building the request. 
            SdkHttpRequest request = requestBuilder.build();
             HttpExecuteRequest executeRequest = HttpExecuteRequest.builder() 
                     .request(request) 
                     .contentStreamProvider(new 
 FileContentStreamProvider(fileToPut.toPath())) 
                    .build();
             try (SdkHttpClient sdkHttpClient = ApacheHttpClient.create()) { 
                 HttpExecuteResponse response = 
 sdkHttpClient.prepareRequest(executeRequest).call(); 
                 logger.info("Response code: {}", 
 response.httpResponse().statusCode()); 
 } 
         } catch (URISyntaxException | IOException e) { 
             logger.error(e.getMessage(), e); 
         } 
    }
```
### **JavaScript**

SDK for JavaScript (v3)

**a** Note

GitHub には、その他のリソースもあります。用例一覧を検索し、[AWS コード例リポ](https://github.com/awsdocs/aws-doc-sdk-examples/tree/main/javascriptv3/example_code/s3#code-examples) [ジトリ](https://github.com/awsdocs/aws-doc-sdk-examples/tree/main/javascriptv3/example_code/s3#code-examples)での設定と実行の方法を確認してください。

署名付き URL を作成して、オブジェクトをバケットにアップロードします。

```
import https from "https";
import { PutObjectCommand, S3Client } from "@aws-sdk/client-s3";
import { fromIni } from "@aws-sdk/credential-providers";
import { HttpRequest } from "@smithy/protocol-http";
import { 
   getSignedUrl, 
  S3RequestPresigner,
} from "@aws-sdk/s3-request-presigner";
import { parseUrl } from "@smithy/url-parser";
import { formatUrl } from "@aws-sdk/util-format-url";
import { Hash } from "@smithy/hash-node";
const createPresignedUrlWithoutClient = async ({ region, bucket, key }) => { 
   const url = parseUrl(`https://${bucket}.s3.${region}.amazonaws.com/${key}`); 
   const presigner = new S3RequestPresigner({ 
     credentials: fromIni(), 
     region, 
     sha256: Hash.bind(null, "sha256"), 
  }); 
   const signedUrlObject = await presigner.presign( 
     new HttpRequest({ ...url, method: "PUT" }), 
   ); 
  return formatUrl(signedUrlObject);
};
const createPresignedUrlWithClient = ({ region, bucket, key }) => { 
  const client = new S3Client({\{ \text{region } \}});
  const command = new PutObjectCommand({ Bucket: bucket, Key: key }); 
   return getSignedUrl(client, command, { expiresIn: 3600 });
};
```

```
function put(url, data) { 
   return new Promise((resolve, reject) => { 
     const req = https.request( 
       url, 
       { method: "PUT", headers: { "Content-Length": new Blob([data]).size } }, 
      (res) \Rightarrow let responseBody = ""; 
        res.on("data", (chunk) => {
            responseBody += chunk; 
         }); 
         res.on("end", () => { 
            resolve(responseBody); 
         }); 
       }, 
     ); 
    req.on("error", (\text{err}) => {
       reject(err); 
     }); 
     req.write(data); 
     req.end(); 
   });
}
export const main = async () => {
   const REGION = "us-east-1"; 
   const BUCKET = "example_bucket"; 
   const KEY = "example_file.txt"; 
   // There are two ways to generate a presigned URL. 
   // 1. Use createPresignedUrl without the S3 client. 
   // 2. Use getSignedUrl in conjunction with the S3 client and GetObjectCommand. 
   try { 
     const noClientUrl = await createPresignedUrlWithoutClient({ 
       region: REGION, 
       bucket: BUCKET, 
       key: KEY, 
     }); 
     const clientUrl = await createPresignedUrlWithClient({ 
       region: REGION, 
       bucket: BUCKET, 
       key: KEY, 
     });
```

```
 // After you get the presigned URL, you can provide your own file 
     // data. Refer to put() above. 
     console.log("Calling PUT using presigned URL without client"); 
     await put(noClientUrl, "Hello World"); 
     console.log("Calling PUT using presigned URL with client"); 
     await put(clientUrl, "Hello World"); 
     console.log("\nDone. Check your S3 console."); 
   } catch (err) { 
     console.error(err); 
   }
};
```
署名付き URL を作成して、オブジェクトをバケットからダウンロードします。

```
import { GetObjectCommand, S3Client } from "@aws-sdk/client-s3";
import { fromIni } from "@aws-sdk/credential-providers";
import { HttpRequest } from "@smithy/protocol-http";
import { 
   getSignedUrl, 
  S3RequestPresigner,
} from "@aws-sdk/s3-request-presigner";
import { parseUrl } from "@smithy/url-parser";
import { formatUrl } from "@aws-sdk/util-format-url";
import { Hash } from "@smithy/hash-node";
const createPresignedUrlWithoutClient = async ({ region, bucket, key }) => { 
   const url = parseUrl(`https://${bucket}.s3.${region}.amazonaws.com/${key}`); 
   const presigner = new S3RequestPresigner({ 
     credentials: fromIni(), 
     region, 
     sha256: Hash.bind(null, "sha256"), 
  }); 
  const signedUrlObject = await presigner.presign(new HttpRequest(url)); 
  return formatUrl(signedUrlObject);
};
const createPresignedUrlWithClient = ({ region, bucket, key }) => { 
 const client = new S3Client(\{ region \});
```

```
 const command = new GetObjectCommand({ Bucket: bucket, Key: key }); 
   return getSignedUrl(client, command, { expiresIn: 3600 });
};
export const main = async () => {
   const REGION = "us-east-1"; 
   const BUCKET = "example_bucket"; 
   const KEY = "example_file.jpg"; 
   try { 
     const noClientUrl = await createPresignedUrlWithoutClient({ 
       region: REGION, 
       bucket: BUCKET, 
       key: KEY, 
     }); 
     const clientUrl = await createPresignedUrlWithClient({ 
       region: REGION, 
       bucket: BUCKET, 
       key: KEY, 
     }); 
     console.log("Presigned URL without client"); 
     console.log(noClientUrl); 
     console.log("\n"); 
     console.log("Presigned URL with client"); 
     console.log(clientUrl); 
   } catch (err) { 
     console.error(err); 
   }
};
```

```
• 詳細については、「AWS SDK for JavaScript デベロッパーガイド」を参照してください。
```
#### Kotlin

SDK for Kotlin

```
a Note
```
GitHub には、その他のリソースもあります。用例一覧を検索し、[AWS コード例リポ](https://github.com/awsdocs/aws-doc-sdk-examples/tree/main/kotlin/services/s3#code-examples) [ジトリ](https://github.com/awsdocs/aws-doc-sdk-examples/tree/main/kotlin/services/s3#code-examples)での設定と実行の方法を確認してください。

GetObject の署名済みリクエストを作成し、その URL を使用してオブジェクトをダウン ロードします。

```
suspend fun getObjectPresigned(s3: S3Client, bucketName: String, keyName: 
  String): String { 
    // Create a GetObjectRequest. 
     val unsignedRequest = GetObjectRequest { 
         bucket = bucketName 
         key = keyName 
     } 
     // Presign the GetObject request. 
     val presignedRequest = s3.presignGetObject(unsignedRequest, 24.hours) 
     // Use the URL from the presigned HttpRequest in a subsequent HTTP GET 
  request to retrieve the object. 
    val objectContents = URL(presignedRequest.url.toString()).readText()
     return objectContents
}
```
詳細オプションを使用して GetObject 署名済みリクエストを作成します。

```
suspend fun getObjectPresignedMoreOptions(s3: S3Client, bucketName: String, 
 keyName: String): HttpRequest { 
     // Create a GetObjectRequest. 
     val unsignedRequest = GetObjectRequest { 
         bucket = bucketName 
         key = keyName 
     }
```

```
 // Presign the GetObject request. 
     val presignedRequest = s3.presignGetObject(unsignedRequest, signer = 
  CrtAwsSigner) { 
         signingDate = Instant.now() + 12.hours // Presigned request can be used 
  12 hours from now. 
         algorithm = AwsSigningAlgorithm.SIGV4_ASYMMETRIC 
         signatureType = AwsSignatureType.HTTP_REQUEST_VIA_QUERY_PARAMS 
         expiresAfter = 8.hours // Presigned request expires 8 hours later. 
     } 
     return presignedRequest
}
```
PutObject の署名済みリクエストを作成し、それを使用してオブジェクトをアップロードし ます。

```
suspend fun putObjectPresigned(s3: S3Client, bucketName: String, keyName: String, 
 content: String) { 
    // Create a PutObjectRequest. 
     val unsignedRequest = PutObjectRequest { 
         bucket = bucketName 
         key = keyName 
     } 
    // Presign the request. 
     val presignedRequest = s3.presignPutObject(unsignedRequest, 24.hours) 
    // Use the URL and any headers from the presigned HttpRequest in a subsequent 
 HTTP PUT request to retrieve the object. 
     // Create a PUT request using the OKHttpClient API. 
    val putRequest = Request
         .Builder() 
         .url(presignedRequest.url.toString()) 
         .apply { 
             presignedRequest.headers.forEach { key, values -> 
                 header(key, values.joinToString(", ")) 
 } 
         } 
         .put(content.toRequestBody()) 
         .build() 
     val response = OkHttpClient().newCall(putRequest).execute() 
     assert(response.isSuccessful)
```
}

• 詳細については、「[AWS SDK for Kotlin デベロッパーガイド](https://docs.aws.amazon.com/sdk-for-kotlin/latest/developer-guide/presign-requests.html)」を参照してください。

Python

SDK for Python (Boto3)

**a** Note

GitHub には、その他のリソースもあります。用例一覧を検索し、[AWS コード例リポ](https://github.com/awsdocs/aws-doc-sdk-examples/tree/main/python/example_code/s3/s3_basics#code-examples) [ジトリ](https://github.com/awsdocs/aws-doc-sdk-examples/tree/main/python/example_code/s3/s3_basics#code-examples)での設定と実行の方法を確認してください。

S3 アクションを期間限定で実行できる署名付き URL を生成します。Requests パッケージを 使用して、URL でリクエストを行います。

```
import argparse
import logging
import boto3
from botocore.exceptions import ClientError
import requests
logger = logging.getLogger(__name__)
def generate_presigned_url(s3_client, client_method, method_parameters, 
  expires_in): 
    "" "
     Generate a presigned Amazon S3 URL that can be used to perform an action. 
     :param s3_client: A Boto3 Amazon S3 client. 
     :param client_method: The name of the client method that the URL performs. 
     :param method_parameters: The parameters of the specified client method. 
     :param expires_in: The number of seconds the presigned URL is valid for. 
     :return: The presigned URL. 
     """ 
     try: 
         url = s3_client.generate_presigned_url( 
             ClientMethod=client_method, Params=method_parameters, 
  ExpiresIn=expires_in
```

```
\overline{\phantom{a}} logger.info("Got presigned URL: %s", url) 
     except ClientError: 
         logger.exception( 
              "Couldn't get a presigned URL for client method '%s'.", client_method 
\overline{\phantom{a}} raise 
     return url
def usage_demo(): 
     logging.basicConfig(level=logging.INFO, format="%(levelname)s: %(message)s") 
     print("-" * 88) 
     print("Welcome to the Amazon S3 presigned URL demo.") 
     print("-" * 88) 
     parser = argparse.ArgumentParser() 
     parser.add_argument("bucket", help="The name of the bucket.") 
     parser.add_argument( 
         "key", 
         help="For a GET operation, the key of the object in Amazon S3. For a " 
         "PUT operation, the name of a file to upload.", 
    \lambda parser.add_argument("action", choices=("get", "put"), help="The action to 
  perform.") 
     args = parser.parse_args() 
     s3_client = boto3.client("s3") 
     client_action = "get_object" if args.action == "get" else "put_object" 
     url = generate_presigned_url( 
         s3_client, client_action, {"Bucket": args.bucket, "Key": args.key}, 1000 
     ) 
     print("Using the Requests package to send a request to the URL.") 
     response = None 
     if args.action == "get": 
         response = requests.get(url) 
     elif args.action == "put": 
         print("Putting data to the URL.") 
         try: 
              with open(args.key, "r") as object_file: 
                  object_text = object_file.read() 
              response = requests.put(url, data=object_text)
```

```
 except FileNotFoundError: 
             print( 
                 f"Couldn't find {args.key}. For a PUT operation, the key must be 
  the " 
                 f"name of a file that exists on your computer." 
) if response is not None: 
         print("Got response:") 
         print(f"Status: {response.status_code}") 
         print(response.text) 
     print("-" * 88)
if __name__ == '__main__": usage_demo()
```
署名付き POST リクエストを生成して、ファイルをアップロードします。

```
class BucketWrapper: 
     """Encapsulates S3 bucket actions.""" 
     def __init__(self, bucket): 
 """ 
         :param bucket: A Boto3 Bucket resource. This is a high-level resource in 
 Boto3 
                         that wraps bucket actions in a class-like structure. 
         """ 
         self.bucket = bucket 
         self.name = bucket.name 
     def generate_presigned_post(self, object_key, expires_in): 
         """ 
         Generate a presigned Amazon S3 POST request to upload a file. 
         A presigned POST can be used for a limited time to let someone without an 
 AWS 
         account upload a file to a bucket. 
         :param object_key: The object key to identify the uploaded object. 
         :param expires_in: The number of seconds the presigned POST is valid.
```

```
 :return: A dictionary that contains the URL and form fields that contain 
                  required access data. 
         """ 
        try: 
             response = self.bucket.meta.client.generate_presigned_post( 
                 Bucket=self.bucket.name, Key=object_key, ExpiresIn=expires_in 
) logger.info("Got presigned POST URL: %s", response["url"]) 
        except ClientError: 
             logger.exception( 
                 "Couldn't get a presigned POST URL for bucket '%s' and object 
  '%s'", 
                 self.bucket.name, 
                 object_key, 
) raise 
        return response
```
### Ruby

#### SDK for Ruby

**a** Note

GitHub には、その他のリソースもあります。用例一覧を検索し、[AWS コード例リポ](https://github.com/awsdocs/aws-doc-sdk-examples/tree/main/ruby/example_code/s3#code-examples) [ジトリ](https://github.com/awsdocs/aws-doc-sdk-examples/tree/main/ruby/example_code/s3#code-examples)での設定と実行の方法を確認してください。

```
require "aws-sdk-s3"
require "net/http"
# Creates a presigned URL that can be used to upload content to an object.
#
# @param bucket [Aws::S3::Bucket] An existing Amazon S3 bucket.
# @param object_key [String] The key to give the uploaded object.
# @return [URI, nil] The parsed URI if successful; otherwise nil.
def get_presigned_url(bucket, object_key) 
  url = bucket.object(object_key).presigned_url(:put)
```

```
 puts "Created presigned URL: #{url}" 
   URI(url)
rescue Aws::Errors::ServiceError => e 
   puts "Couldn't create presigned URL for #{bucket.name}:#{object_key}. Here's 
 why: #{e.message}"
end
# Example usage:
def run_demo 
  bucket_name = "doc-example-bucket" 
   object_key = "my-file.txt" 
   object_content = "This is the content of my-file.txt." 
   bucket = Aws::S3::Bucket.new(bucket_name) 
   presigned_url = get_presigned_url(bucket, object_key) 
   return unless presigned_url 
   response = Net::HTTP.start(presigned_url.host) do |http| 
     http.send_request("PUT", presigned_url.request_uri, object_content, 
  "content_type" => "") 
   end 
  case response 
   when Net::HTTPSuccess 
     puts "Content uploaded!" 
   else 
     puts response.value 
   end
end
run_demo if $PROGRAM_NAME == __FILE__
```
## Rust

## SDK for Rust

#### **a** Note

GitHub には、その他のリソースもあります。用例一覧を検索し、[AWS コード例リポ](https://github.com/awsdocs/aws-doc-sdk-examples/tree/main/rustv1/examples/s3#code-examples) [ジトリ](https://github.com/awsdocs/aws-doc-sdk-examples/tree/main/rustv1/examples/s3#code-examples)での設定と実行の方法を確認してください。

S3 オブジェクトの GET および PUT への事前署名リクエストを作成します。

```
async fn get_object( 
     client: &Client, 
     bucket: &str, 
     object: &str, 
     expires_in: u64,
) -> Result<(), Box<dyn Error>> { 
     let expires_in = Duration::from_secs(expires_in); 
     let presigned_request = client 
          .get_object() 
          .bucket(bucket) 
          .key(object) 
          .presigned(PresigningConfig::expires_in(expires_in)?) 
          .await?; 
     println!("Object URI: {}", presigned_request.uri()); 
    0k(())}
async fn put_object( 
     client: &Client, 
     bucket: &str, 
     object: &str, 
     expires_in: u64,
) -> Result<(), Box<dyn Error>> { 
     let expires_in = Duration::from_secs(expires_in); 
     let presigned_request = client 
          .put_object() 
          .bucket(bucket) 
          .key(object) 
          .presigned(PresigningConfig::expires_in(expires_in)?) 
          .await?; 
     println!("Object URI: {}", presigned_request.uri()); 
    0k(())}
```
AWS SDK デベロッパーガイドとコード例の完全なリストについては、「[このサービスを AWS SDK](#page-2364-0) [で使用する](#page-2364-0)」を参照してください。このトピックには、使用開始方法に関する情報と、以前の SDK バージョンの詳細も含まれています。

AWS SDK を使用して Amazon S3 オブジェクトを一覧表示するウェブペー ジ

次のコード例は、ウェブページに Amazon S3 オブジェクトを一覧表示する方法を示しています。

**JavaScript** 

SDK for JavaScript (v3)

**a** Note

GitHub には、その他のリソースもあります。用例一覧を検索し、[AWS コード例リポ](https://github.com/awsdocs/aws-doc-sdk-examples/tree/main/javascriptv3/example_code/web/s3/list-objects#code-examples) [ジトリ](https://github.com/awsdocs/aws-doc-sdk-examples/tree/main/javascriptv3/example_code/web/s3/list-objects#code-examples)での設定と実行の方法を確認してください。

以下のコードは、AWS SDK を呼び出す、関連する React コンポーネントです。このコン ポーネントを含むアプリケーションの実行可能なバージョンは、前述の GitHub リンクにあり ます。

```
import { useEffect, useState } from "react";
import { 
  ListObjectsCommand, 
  ListObjectsCommandOutput, 
  S3Client,
} from "@aws-sdk/client-s3";
import { fromCognitoIdentityPool } from "@aws-sdk/credential-providers";
import "./App.css";
function App() { 
   const [objects, setObjects] = useState< 
     Required<ListObjectsCommandOutput>["Contents"] 
 >([]);useEffect( ) => \{ const client = new S3Client({ 
       region: "us-east-1", 
       // Unless you have a public bucket, you'll need access to a private bucket.
```

```
 // One way to do this is to create an Amazon Cognito identity pool, attach 
  a role to the pool, 
       // and grant the role access to the 's3:GetObject' action. 
       // 
       // You'll also need to configure the CORS settings on the bucket to allow 
  traffic from 
       // this example site. Here's an example configuration that allows all 
  origins. Don't 
       // do this in production. 
      //<sub>[</sub>]// {
       // "AllowedHeaders": ["*"], 
       // "AllowedMethods": ["GET"], 
       // "AllowedOrigins": ["*"], 
       // "ExposeHeaders": [], 
      // },
      1/1 // 
       credentials: fromCognitoIdentityPool({ 
         clientConfig: { region: "us-east-1" }, 
         identityPoolId: "<YOUR_IDENTITY_POOL_ID>", 
       }), 
     }); 
    const command = new ListObjectsCommand(\{ Bucket: "bucket-name" \});
     client.send(command).then(({ Contents }) => setObjects(Contents || [])); 
  }, []); 
  return ( 
     <div className="App"> 
      {objects.map((o) => ( <div key={o.ETag}>{o.Key}</div> 
       ))} 
    \langlediv\rangle );
}
export default App;
```
• API の詳細については、「AWS SDK for JavaScript API リファレンス」の[「ListObjects」](https://docs.aws.amazon.com/AWSJavaScriptSDK/v3/latest/client/s3/command/ListObjectsCommand)を 参照してください。

AWS SDK デベロッパーガイドとコード例の完全なリストについては、「[このサービスを AWS SDK](#page-2364-0) [で使用する](#page-2364-0)」を参照してください。このトピックには、使用開始方法に関する情報と、以前の SDK バージョンの詳細も含まれています。

AWS SDK を使用してマルチリージョンアクセスポイントから Amazon S3 オブジェクトを取得する

次のコード例は、マルチリージョンアクセスポイントからオブジェクトを取得する方法を示していま す。

Kotlin

SDK for Kotlin

**a** Note

GitHub には、その他のリソースもあります。用例一覧を検索し、[AWS コード例リポ](https://github.com/awsdocs/aws-doc-sdk-examples/tree/main/kotlin/services/s3#code-examples) [ジトリ](https://github.com/awsdocs/aws-doc-sdk-examples/tree/main/kotlin/services/s3#code-examples)での設定と実行の方法を確認してください。

非対称 Sigv4 (Sigv4a) 署名アルゴリズムを使用するように S3 クライアントを設定します。

```
 suspend fun createS3Client(): S3Client { 
            // Configure your S3Client to use the Asymmetric Sigv4 (Sigv4a)
 signing algorithm. 
            val sigV4AScheme = SigV4AsymmetricAuthScheme(CrtAwsSigner) 
            val s3 = S3Client.fromEnvironment { 
                 authSchemes = listOf(sigV4AScheme) 
 } 
             return s3 
        }
```
バケット名の代わりにマルチリージョンアクセスポイント ARN を使用してオブジェクトを取 得します。

```
 suspend fun getObjectFromMrap(s3: S3Client, mrapArn: String, keyName: 
 String): String? { 
        val request = GetObjectRequest { 
            bucket = mrapArn // Use the ARN instead of the bucket name for object 
 operations.
```

```
 key = keyName 
         } 
         var stringObj: String? = null 
         s3.getObject(request) { resp -> 
             stringObj = resp.body?.decodeToString() 
             if (stringObj != null) { 
                 println("Successfully read $keyName from $mrapArn") 
 } 
         } 
         return stringObj 
    }
```
- 詳細については、「[AWS SDK for Kotlin デベロッパーガイド](https://docs.aws.amazon.com/sdk-for-kotlin/latest/developer-guide/use-services-s3-mrap.html)」を参照してください。
- API の詳細については、「AWS SDK for Kotlin API リファレンス」の[「GetObject](https://sdk.amazonaws.com/kotlin/api/latest/index.html)」を参照 してください。

AWS SDK デベロッパーガイドとコード例の完全なリストについては、「[このサービスを AWS SDK](#page-2364-0) [で使用する](#page-2364-0)」を参照してください。このトピックには、使用開始方法に関する情報と、以前の SDK バージョンの詳細も含まれています。

```
AWS SDK を使用して、Amazon S3 バケットから If-Modified-Since を指定
してオブジェクトを取得する
```
次のコード例は、S3 バケット内のオブジェクトからデータを読み取る方法を示しています。ただ し、そのバケットが前回の取得時刻以降に変更されていない場合に限ります。

Rust

SDK for Rust

**a** Note

GitHub には、その他のリソースもあります。用例一覧を検索し、[AWS コード例リポ](https://github.com/awsdocs/aws-doc-sdk-examples/tree/main/rustv1/examples/s3#code-examples) [ジトリ](https://github.com/awsdocs/aws-doc-sdk-examples/tree/main/rustv1/examples/s3#code-examples)での設定と実行の方法を確認してください。

```
use aws_sdk_s3::{ 
     error::SdkError,
```

```
 operation::head_object::HeadObjectError, 
     primitives::{ByteStream, DateTime, DateTimeFormat}, 
     Client, Error,
};
use tracing::{error, warn};
const KEY: &str = "key";
const BODY: &str = "Hello, world!";
/// Demonstrate how `if-modified-since` reports that matching objects haven't
/// changed.
///
/// # Steps
/// - Create a bucket.
/// - Put an object in the bucket.
/// - Get the bucket headers.
/// - Get the bucket headers again but only if modified.
/// - Delete the bucket.
#[tokio::main]
async fn main() -> Result<(), Error> { 
     tracing_subscriber::fmt::init(); 
     // Get a new UUID to use when creating a unique bucket name. 
    let uuid = uuid:: Uuid:: new v4():
     // Load the AWS configuration from the environment. 
     let client = Client::new(&aws_config::load_from_env().await); 
     // Generate a unique bucket name using the previously generated UUID. 
     // Then create a new bucket with that name. 
     let bucket_name = format!("if-modified-since-{uuid}"); 
     client 
         .create_bucket() 
         .bucket(bucket_name.clone()) 
         .send() 
         .await?; 
     // Create a new object in the bucket whose name is `KEY` and whose 
     // contents are `BODY`. 
     let put_object_output = client 
         .put_object() 
         .bucket(bucket_name.as_str()) 
         .key(KEY) 
          .body(ByteStream::from_static(BODY.as_bytes()))
```

```
 .send() 
     .await; 
 // If the `PutObject` succeeded, get the eTag string from it. Otherwise, 
 // report an error and return an empty string. 
let e tag 1 = match put object output {
     Ok(put_object) => put_object.e_tag.unwrap(), 
    Err(err) => {
         error!("{err:?}"); 
         String::new() 
     } 
 }; 
 // Request the object's headers. 
 let head_object_output = client 
     .head_object() 
     .bucket(bucket_name.as_str()) 
     .key(KEY) 
     .send() 
     .await; 
 // If the `HeadObject` request succeeded, create a tuple containing the 
 // values of the headers `last-modified` and `etag`. If the request 
 // failed, return the error in a tuple instead. 
 let (last_modified, e_tag_2) = match head_object_output { 
     Ok(head_object) => ( 
         Ok(head_object.last_modified().cloned().unwrap()), 
         head_object.e_tag.unwrap(), 
     ), 
     Err(err) => (Err(err), String::new()), 
 }; 
 warn!("last modified: {last_modified:?}"); 
 assert_eq!( 
    e<sub>_tag</sub>1, e<sub>_tag</sub>2, "PutObject and first GetObject had differing eTags" 
 ); 
 println!("First value of last_modified: {last_modified:?}"); 
println!("First tag: \{\}\n", e_tag_1);
 // Send a second `HeadObject` request. This time, the `if_modified_since` 
 // option is specified, giving the `last_modified` value returned by the 
 // first call to `HeadObject`.
```

```
 // 
    // Since the object hasn't been changed, and there are no other objects in 
    // the bucket, there should be no matching objects. 
    let head_object_output = client 
        .head_object() 
        .bucket(bucket_name.as_str()) 
        .key(KEY) 
       .if modified since(last modified.unwrap())
        .send() 
        .await; 
    // If the `HeadObject` request succeeded, the result is a typle containing 
    // the `last_modified` and `e_tag_1` properties. This is _not_ the expected 
    // result. 
    // 
    // The _expected_ result of the second call to `HeadObject` is an 
    // `SdkError::ServiceError` containing the HTTP error response. If that's 
    // the case and the HTTP status is 304 (not modified), the output is a 
    // tuple containing the values of the HTTP `last-modified` and `etag` 
    // headers. 
    // 
    // If any other HTTP error occurred, the error is returned as an 
    // `SdkError::ServiceError`. 
    let (last_modified, e_tag_2): (Result<DateTime, SdkError<HeadObjectError>>, 
 String) = 
       match head object output {
           Ok(head object) => ( Ok(head_object.last_modified().cloned().unwrap()), 
                head_object.e_tag.unwrap(), 
            ), 
           Err(err) => match err {
                 SdkError::ServiceError(err) => { 
                     // Get the raw HTTP response. If its status is 304, the 
                     // object has not changed. This is the expected code path. 
                    let http = err.run();match http.status().as u16() {
                         // If the HTTP status is 304: Not Modified, return a 
                         // tuple containing the values of the HTTP 
                         // `last-modified` and `etag` headers. 
                        304 => (
                             Ok(DateTime::from_str( 
                                  http.headers().get("last-modified").unwrap(),
```
```
 DateTimeFormat::HttpDate, 
 ) 
                            .unwrap()),
                             http.headers().get("etag").map(|t| 
  t.into()).unwrap(), 
\, ), \, // Any other HTTP status code is returned as an 
                         // `SdkError::ServiceError`. 
                         _ => (Err(SdkError::ServiceError(err)), String::new()), 
1 1 1 1 1 1 1
 } 
                // Any other kind of error is returned in a tuple containing the 
                // error and an empty string. 
                = = (Err(err), String::new()),
            }, 
        }; 
     warn!("last modified: {last_modified:?}"); 
     assert_eq!( 
         e_tag_1, e_tag_2, 
         "PutObject and second HeadObject had different eTags" 
     ); 
     println!("Second value of last modified: {last_modified:?}"); 
     println!("Second tag: {}", e_tag_2); 
    // Clean up by deleting the object and the bucket. 
     client 
         .delete_object() 
         .bucket(bucket_name.as_str()) 
        key(KEY) .send() 
         .await?; 
     client 
         .delete_bucket() 
         .bucket(bucket_name.as_str()) 
         .send() 
         .await?; 
   0k(())}
```
• API の詳細については、「AWS SDK for Rust API リファレンス」の[「GetObject](https://docs.rs/releases/search?query=aws-sdk)」を参照し てください。

AWS SDK デベロッパーガイドとコード例の完全なリストについては、「[このサービスを AWS SDK](#page-2364-0) [で使用する](#page-2364-0)」を参照してください。このトピックには、使用開始方法に関する情報と、以前の SDK バージョンの詳細も含まれています。

AWS SDK を使用して Amazon S3 バケットとオブジェクトの使用を開始す る

次のコード例は、以下を実行する方法を示しています。

- バケットを作成し、そこにファイルをアップロードします。
- バケットからオブジェクトをダウンロードします。
- バケット内のサブフォルダにオブジェクトをコピーします。
- バケット内のオブジェクトを一覧表示します。
- バケットオブジェクトとバケットを削除します。

.NET

AWS SDK for .NET

**a** Note

GitHub には、その他のリソースもあります。[AWS コード例リポジトリ](https://github.com/awsdocs/aws-doc-sdk-examples/tree/main/dotnetv3/S3/S3_Basics#code-examples) で全く同じ例 を見つけて、設定と実行の方法を確認してください。

```
 public class S3_Basics 
\{ public static async Task Main() 
     { 
         // Create an Amazon S3 client object. The constructor uses the 
         // default user installed on the system. To work with Amazon S3 
         // features in a different AWS Region, pass the AWS Region as a 
         // parameter to the client constructor. 
         IAmazonS3 client = new AmazonS3Client(); 
        string bucketName = string. Empty;
```

```
 string filePath = string.Empty; 
             string keyName = string.Empty; 
             var sepBar = new string('-', Console.WindowWidth); 
             Console.WriteLine(sepBar); 
             Console.WriteLine("Amazon Simple Storage Service (Amazon S3) basic"); 
             Console.WriteLine("procedures. This application will:"); 
             Console.WriteLine("\n\t1. Create a bucket"); 
             Console.WriteLine("\n\t2. Upload an object to the new bucket"); 
             Console.WriteLine("\n\t3. Copy the uploaded object to a folder in the 
  bucket"); 
             Console.WriteLine("\n\t4. List the items in the new bucket"); 
             Console.WriteLine("\n\t5. Delete all the items in the bucket"); 
             Console.WriteLine("\n\t6. Delete the bucket"); 
             Console.WriteLine(sepBar); 
             // Create a bucket. 
             Console.WriteLine($"\n{sepBar}"); 
             Console.WriteLine("\nCreate a new Amazon S3 bucket.\n"); 
             Console.WriteLine(sepBar); 
             Console.Write("Please enter a name for the new bucket: "); 
             bucketName = Console.ReadLine(); 
             var success = await S3Bucket.CreateBucketAsync(client, bucketName); 
             if (success) 
\{\hspace{.1cm} \} Console.WriteLine($"Successfully created bucket: {bucketName}.
\n"); 
 } 
             else 
\{\hspace{.1cm} \} Console.WriteLine($"Could not create bucket: {bucketName}.\n"); 
 } 
             Console.WriteLine(sepBar); 
             Console.WriteLine("Upload a file to the new bucket."); 
             Console.WriteLine(sepBar); 
             // Get the local path and filename for the file to upload. 
             while (string.IsNullOrEmpty(filePath)) 
\{\hspace{.1cm} \}
```

```
 Console.Write("Please enter the path and filename of the file to 
 upload: "); 
                filePath = Console.ReadLine(); 
                // Confirm that the file exists on the local computer. 
                if (!File.Exists(filePath)) 
\overline{a} Console.WriteLine($"Couldn't find {filePath}. Try again.\n"); 
                     filePath = string.Empty; 
 } 
 } 
            // Get the file name from the full path. 
            keyName = Path.GetFileName(filePath); 
            success = await S3Bucket.UploadFileAsync(client, bucketName, keyName, 
 filePath); 
            if (success) 
\{\hspace{.1cm} \} Console.WriteLine($"Successfully uploaded {keyName} from 
 {filePath} to {bucketName}.\n"); 
 } 
            else 
\{\hspace{.1cm} \} Console.WriteLine($"Could not upload {keyName}.\n"); 
 } 
            // Set the file path to an empty string to avoid overwriting the 
            // file we just uploaded to the bucket. 
            filePath = string.Empty; 
            // Now get a new location where we can save the file. 
           while (string.IsNullOrEmpty(filePath))
\{\hspace{.1cm} \} // First get the path to which the file will be downloaded. 
                 Console.Write("Please enter the path where the file will be 
 downloaded: "); 
                filePath = Console.ReadLine(); 
                // Confirm that the file exists on the local computer. 
                 if (File.Exists($"{filePath}\\{keyName}")) 
\overline{a}
```

```
 Console.WriteLine($"Sorry, the file already exists in that 
 location.\n"); 
                    filePath = string.Empty; 
 } 
 } 
            // Download an object from a bucket. 
            success = await S3Bucket.DownloadObjectFromBucketAsync(client, 
 bucketName, keyName, filePath); 
            if (success) 
\{\hspace{.1cm} \} Console.WriteLine($"Successfully downloaded {keyName}.\n"); 
 } 
            else 
\{\hspace{.1cm} \} Console.WriteLine($"Sorry, could not download {keyName}.\n"); 
 } 
            // Copy the object to a different folder in the bucket. 
            string folderName = string.Empty; 
            while (string.IsNullOrEmpty(folderName)) 
\{\hspace{.1cm} \} Console.Write("Please enter the name of the folder to copy your 
 object to: "); 
                folderName = Console.ReadLine(); 
 } 
            while (string.IsNullOrEmpty(keyName)) 
\{\hspace{.1cm} \} // Get the name to give to the object once uploaded. 
                 Console.Write("Enter the name of the object to copy: "); 
                 keyName = Console.ReadLine(); 
 } 
            await S3Bucket.CopyObjectInBucketAsync(client, bucketName, keyName, 
 folderName); 
            // List the objects in the bucket. 
            await S3Bucket.ListBucketContentsAsync(client, bucketName); 
            // Delete the contents of the bucket. 
            await S3Bucket.DeleteBucketContentsAsync(client, bucketName);
```

```
 // Deleting the bucket too quickly after deleting its contents will 
            // cause an error that the bucket isn't empty. So... 
            Console.WriteLine("Press <Enter> when you are ready to delete the 
 bucket."); 
            _ = Console.ReadLine(); 
            // Delete the bucket. 
            await S3Bucket.DeleteBucketAsync(client, bucketName); 
        } 
    }
```
- API の詳細については、「AWS SDK for .NET API リファレンス」の以下のトピックを参照 してください。
	- [CopyObject](https://docs.aws.amazon.com/goto/DotNetSDKV3/s3-2006-03-01/CopyObject)
	- [CreateBucket](https://docs.aws.amazon.com/goto/DotNetSDKV3/s3-2006-03-01/CreateBucket)
	- [DeleteBucket](https://docs.aws.amazon.com/goto/DotNetSDKV3/s3-2006-03-01/DeleteBucket)
	- [DeleteObjects](https://docs.aws.amazon.com/goto/DotNetSDKV3/s3-2006-03-01/DeleteObjects)
	- [GetObject](https://docs.aws.amazon.com/goto/DotNetSDKV3/s3-2006-03-01/GetObject)
	- [ListObjectsV2](https://docs.aws.amazon.com/goto/DotNetSDKV3/s3-2006-03-01/ListObjectsV2)
	- [PutObject](https://docs.aws.amazon.com/goto/DotNetSDKV3/s3-2006-03-01/PutObject)

```
Bash
```
Bash スクリプトを使用した AWS CLI

**a** Note

GitHub には、その他のリソースもあります。用例一覧を検索し、[AWS コード例リポ](https://github.com/awsdocs/aws-doc-sdk-examples/tree/main/aws-cli/bash-linux/s3#code-examples) [ジトリ](https://github.com/awsdocs/aws-doc-sdk-examples/tree/main/aws-cli/bash-linux/s3#code-examples)での設定と実行の方法を確認してください。

```
###############################################################################
# function s3_getting_started
#
# This function creates, copies, and deletes S3 buckets and objects.
```

```
#
# Returns:
# 0 - If successful.
# 1 - If an error occurred.
###############################################################################
function s3 getting started() {
   { 
     if [ "$BUCKET_OPERATIONS_SOURCED" != "True" ]; then 
       cd bucket-lifecycle-operations || exit 
       source ./bucket_operations.sh 
       cd .. 
     fi 
   } 
   echo_repeat "*" 88 
   echo "Welcome to the Amazon S3 getting started demo." 
   echo_repeat "*" 88 
   local bucket_name 
   bucket_name=$(generate_random_name "doc-example-bucket") 
   local region_code 
   region_code=$(aws configure get region) 
   if create_bucket -b "$bucket_name" -r "$region_code"; then 
     echo "Created demo bucket named $bucket_name" 
   else 
     errecho "The bucket failed to create. This demo will exit." 
     return 1 
  fi 
   local file_name 
  while [ -z "$file_name" ]; do 
     echo -n "Enter a file you want to upload to your bucket: " 
     get_input 
     file_name=$get_input_result 
     if [ ! -f "$file_name" ]; then 
       echo "Could not find file $file_name. Are you sure it exists?" 
       file_name="" 
     fi 
   done
```

```
 local key 
  key="$(basename "$file_name")" 
 local result=0 
 if copy_file_to_bucket "$bucket_name" "$file_name" "$key"; then 
   echo "Uploaded file $file name into bucket $bucket name with key $key."
  else 
    result=1 
 fi 
 local destination_file 
destination file="$file name.download"
 if yes_no_input "Would you like to download $key to the file $destination_file? 
(y/n) "; then
    if download_object_from_bucket "$bucket_name" "$destination_file" "$key"; 
 then 
      echo "Downloaded $key in the bucket $bucket_name to the file 
 $destination_file." 
   else 
      result=1 
    fi 
 fi 
 if yes_no_input "Would you like to copy $key a new object key in your bucket? 
(y/n) "; then
    local to_key 
    to_key="demo/$key" 
    if copy_item_in_bucket "$bucket_name" "$key" "$to_key"; then 
      echo "Copied $key in the bucket $bucket_name to the $to_key." 
    else 
      result=1 
    fi 
  fi 
 local bucket_items 
 bucket_items=$(list_items_in_bucket "$bucket_name") 
 # shellcheck disable=SC2181 
 if [[ $? -ne 0 ]]; then 
   result=1 
 fi 
  echo "Your bucket contains the following items."
```
echo -e "Name\t\tSize"

```
 echo "$bucket_items" 
  if yes no input "Delete the bucket, $bucket name, as well as the objects in it?
 (y/n) "; then
     bucket_items=$(echo "$bucket_items" | cut -f 1) 
     if delete_items_in_bucket "$bucket_name" "$bucket_items"; then 
       echo "The following items were deleted from the bucket $bucket_name" 
       echo "$bucket_items" 
     else 
       result=1 
     fi 
     if delete_bucket "$bucket_name"; then 
      echo "Deleted the bucket $bucket name"
     else 
       result=1 
     fi 
   fi 
   return $result
}
```
このシナリオで使用される Amazon S3 関数。

```
###############################################################################
# function create-bucket
#
# This function creates the specified bucket in the specified AWS Region, unless
# it already exists.
#
# Parameters:
# -b bucket_name -- The name of the bucket to create.
# -r region_code -- The code for an AWS Region in which to
# create the bucket.
#
# Returns:
# The URL of the bucket that was created.
# And:
# 0 - If successful.
# 1 - If it fails.
###############################################################################
```

```
function create_bucket() { 
   local bucket_name region_code response 
   local option OPTARG # Required to use getopts command in a function. 
   # bashsupport disable=BP5008 
   function usage() { 
     echo "function create_bucket" 
     echo "Creates an Amazon S3 bucket. You must supply a bucket name:" 
     echo " -b bucket_name The name of the bucket. It must be globally 
  unique." 
     echo " [-r region_code] The code for an AWS Region in which the bucket is 
  created." 
     echo "" 
   } 
   # Retrieve the calling parameters. 
   while getopts "b:r:h" option; do 
     case "${option}" in 
       b) bucket_name="${OPTARG}" ;; 
       r) region_code="${OPTARG}" ;; 
       h) 
         usage 
         return 0 
         ;; 
      \langle ? \rangle echo "Invalid parameter" 
         usage 
         return 1 
         ;; 
     esac 
   done 
   if [[ -z "$bucket_name" ]]; then 
     errecho "ERROR: You must provide a bucket name with the -b parameter." 
     usage 
     return 1 
   fi 
  local bucket config arg
   # A location constraint for "us-east-1" returns an error. 
   if [[ -n "$region_code" ]] && [[ "$region_code" != "us-east-1" ]]; then 
     bucket_config_arg="--create-bucket-configuration LocationConstraint=
$region_code" 
   fi
```

```
 iecho "Parameters:\n" 
   iecho " Bucket name: $bucket_name" 
  iecho " Region code: $region_code" 
   iecho "" 
  # If the bucket already exists, we don't want to try to create it. 
  if (bucket_exists "$bucket_name"); then 
     errecho "ERROR: A bucket with that name already exists. Try again." 
    return 1 
  fi 
   # shellcheck disable=SC2086 
  response=$(aws s3api create-bucket \ 
     --bucket "$bucket_name" \ 
     $bucket_config_arg) 
  # shellcheck disable=SC2181 
  if [[ ${?} -ne 0 ]]; then 
     errecho "ERROR: AWS reports create-bucket operation failed.\n$response" 
    return 1 
  fi
}
###############################################################################
# function copy_file_to_bucket
#
# This function creates a file in the specified bucket.
#
# Parameters:
# $1 - The name of the bucket to copy the file to.
# $2 - The path and file name of the local file to copy to the bucket.
# $3 - The key (name) to call the copy of the file in the bucket.
#
# Returns:
# 0 - If successful.
# 1 - If it fails.
###############################################################################
function copy_file_to_bucket() { 
  local response bucket_name source_file destination_file_name 
  bucket_name=$1 
  source_file=$2 
  destination file name=$3
```

```
 response=$(aws s3api put-object \ 
     --bucket "$bucket_name" \ 
     --body "$source_file" \ 
     --key "$destination_file_name") 
   # shellcheck disable=SC2181 
  if [[ ${?} -ne 0 ]]; then 
     errecho "ERROR: AWS reports put-object operation failed.\n$response" 
     return 1 
  fi
}
###############################################################################
# function download_object_from_bucket
#
# This function downloads an object in a bucket to a file.
#
# Parameters:
# $1 - The name of the bucket to download the object from.
# $2 - The path and file name to store the downloaded bucket.
# $3 - The key (name) of the object in the bucket.
#
# Returns:
# 0 - If successful.
# 1 - If it fails.
###############################################################################
function download_object_from_bucket() { 
  local bucket name=$1
   local destination_file_name=$2 
   local object_name=$3 
   local response 
   response=$(aws s3api get-object \ 
     --bucket "$bucket_name" \ 
     --key "$object_name" \ 
     "$destination_file_name") 
   # shellcheck disable=SC2181 
   if [[ ${?} -ne 0 ]]; then 
     errecho "ERROR: AWS reports put-object operation failed.\n$response" 
     return 1 
   fi
}
```

```
###############################################################################
# function copy_item_in_bucket
#
# This function creates a copy of the specified file in the same bucket.
#
# Parameters:
# $1 - The name of the bucket to copy the file from and to.
# $2 - The key of the source file to copy.
# $3 - The key of the destination file.
#
# Returns:
# 0 - If successful.
# 1 - If it fails.
###############################################################################
function copy item in bucket() {
  local bucket_name=$1 
  local source_key=$2 
  local destination_key=$3 
  local response 
  response=$(aws s3api copy-object \ 
     --bucket "$bucket_name" \ 
     --copy-source "$bucket_name/$source_key" \ 
     --key "$destination_key") 
   # shellcheck disable=SC2181 
  if [[ $? -ne 0 ]]; then 
     errecho "ERROR: AWS reports s3api copy-object operation failed.\n$response" 
    return 1 
  fi
}
###############################################################################
# function list items in bucket
#
# This function displays a list of the files in the bucket with each file's
# size. The function uses the --query parameter to retrieve only the key and
# size fields from the Contents collection.
#
# Parameters:
# $1 - The name of the bucket.
#
# Returns:
# The list of files in text format.
```

```
# And:
# 0 - If successful.
# 1 - If it fails.
###############################################################################
function list_items_in_bucket() { 
 local bucket name=$1
  local response 
  response=$(aws s3api list-objects \ 
    --bucket "$bucket name" \
     --output text \ 
     --query 'Contents[].{Key: Key, Size: Size}') 
   # shellcheck disable=SC2181 
   if [[ ${?} -eq 0 ]]; then 
    echo "$response" 
  else 
     errecho "ERROR: AWS reports s3api list-objects operation failed.\n$response" 
    return 1 
  fi
}
###############################################################################
# function delete_items_in_bucket
#
# This function deletes the specified list of keys from the specified bucket.
#
# Parameters:
# $1 - The name of the bucket.
# $2 - A list of keys in the bucket to delete.
# Returns:
# 0 - If successful.
# 1 - If it fails.
###############################################################################
function delete items in bucket() {
 local bucket name=$1
  local keys=$2 
  local response 
  # Create the JSON for the items to delete. 
  local delete_items 
  delete_items="{\"Objects\":[" 
   for key in $keys; do
```

```
 delete_items="$delete_items{\"Key\": \"$key\"}," 
   done 
   delete_items=${delete_items%?} # Remove the final comma. 
   delete_items="$delete_items]}" 
  response=$(aws s3api delete-objects \ 
     --bucket "$bucket_name" \ 
     --delete "$delete_items") 
  # shellcheck disable=SC2181 
  if [[ $? -ne 0 ]]; then 
     errecho "ERROR: AWS reports s3api delete-object operation failed.\n
$response" 
    return 1 
  fi
}
###############################################################################
# function delete_bucket
#
# This function deletes the specified bucket.
#
# Parameters:
# $1 - The name of the bucket.
# Returns:
# 0 - If successful.
# 1 - If it fails.
###############################################################################
function delete_bucket() { 
 local bucket name=$1
  local response 
  response=$(aws s3api delete-bucket \ 
     --bucket "$bucket_name") 
  # shellcheck disable=SC2181 
  if [[ $? -ne 0 ]]; then 
     errecho "ERROR: AWS reports s3api delete-bucket failed.\n$response" 
     return 1 
  fi
}
```
- API の詳細については、「AWS CLI コマンドリファレンス」で以下のトピックを参照して ください。
	- [CopyObject](https://docs.aws.amazon.com/goto/aws-cli/s3-2006-03-01/CopyObject)
	- [CreateBucket](https://docs.aws.amazon.com/goto/aws-cli/s3-2006-03-01/CreateBucket)
	- [DeleteBucket](https://docs.aws.amazon.com/goto/aws-cli/s3-2006-03-01/DeleteBucket)
	- [DeleteObjects](https://docs.aws.amazon.com/goto/aws-cli/s3-2006-03-01/DeleteObjects)
	- [GetObject](https://docs.aws.amazon.com/goto/aws-cli/s3-2006-03-01/GetObject)
	- [ListObjectsV2](https://docs.aws.amazon.com/goto/aws-cli/s3-2006-03-01/ListObjectsV2)
	- [PutObject](https://docs.aws.amazon.com/goto/aws-cli/s3-2006-03-01/PutObject)

## $C++$

SDK for C++

# **a** Note

GitHub には、その他のリソースもあります。用例一覧を検索し、[AWS コード例リポ](https://github.com/awsdocs/aws-doc-sdk-examples/tree/main/cpp/example_code/s3#code-examples) [ジトリ](https://github.com/awsdocs/aws-doc-sdk-examples/tree/main/cpp/example_code/s3#code-examples)での設定と実行の方法を確認してください。

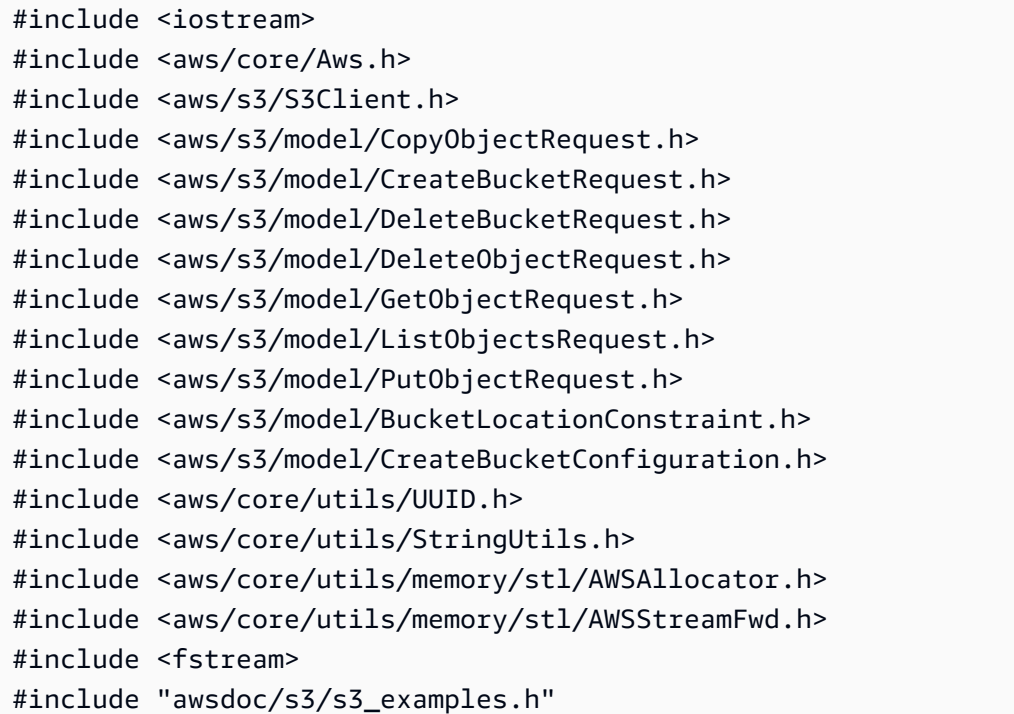

```
namespace AwsDoc { 
     namespace S3 { 
         //! Delete an S3 bucket. 
         /*! 
           \sa DeleteBucket() 
           \param bucketName The S3 bucket's name. 
           \param client An S3 client. 
         */ 
         static bool DeleteBucket(const Aws::String &bucketName, Aws::S3::S3Client 
  &client); 
         //! Delete an object in an S3 bucket. 
        /*! \sa DeleteObjectFromBucket()
           \param bucketName The S3 bucket's name. 
           \param key The key for the object in the S3 bucket. 
           \param client An S3 client. 
          */ 
         static bool 
         DeleteObjectFromBucket(const Aws::String &bucketName, const Aws::String 
  &key, Aws::S3::S3Client &client); 
     }
}
//! Scenario to create, copy, and delete S3 buckets and objects.
/*! 
   \sa S3_GettingStartedScenario() 
   \param uploadFilePath Path to file to upload to an Amazon S3 bucket. 
   \param saveFilePath Path for saving a downloaded S3 object. 
   \param clientConfig Aws client configuration. 
  */
bool AwsDoc::S3::S3_GettingStartedScenario(const Aws::String &uploadFilePath, 
  const Aws::String &saveFilePath, 
                                             const Aws::Client::ClientConfiguration 
  &clientConfig) { 
     Aws::S3::S3Client client(clientConfig); 
     // Create a unique bucket name which is only temporary and will be deleted. 
     // Format: "doc-example-bucket-" + lowercase UUID. 
     Aws::String uuid = Aws::Utils::UUID::RandomUUID(); 
     Aws::String bucketName = "doc-example-bucket-" +
```

```
 Aws::Utils::StringUtils::ToLower(uuid.c_str()); 
    // 1. Create a bucket. 
    { 
        Aws::S3::Model::CreateBucketRequest request; 
        request.SetBucket(bucketName); 
        if (clientConfig.region != Aws::Region::US_EAST_1) { 
            Aws::S3::Model::CreateBucketConfiguration createBucketConfiguration; 
            createBucketConfiguration.WithLocationConstraint( 
 Aws::S3::Model::BucketLocationConstraintMapper::GetBucketLocationConstraintForName( 
                              clientConfig.region)); 
            request.WithCreateBucketConfiguration(createBucketConfiguration); 
        } 
        Aws::S3::Model::CreateBucketOutcome outcome = 
 client.CreateBucket(request); 
        if (!outcome.IsSuccess()) { 
             const Aws::S3::S3Error &err = outcome.GetError(); 
            std::cerr << "Error: CreateBucket: " << 
                       err.GetExceptionName() << ": " << err.GetMessage() << 
 std::endl; 
            return false; 
        } 
        else { 
            std::cout << "Created the bucket, '" << bucketName << 
                       "', in the region, '" << clientConfig.region << "'." << 
 std::endl; 
        } 
    } 
    // 2. Upload a local file to the bucket. 
    Aws::String key = "key-for-test"; 
    { 
        Aws::S3::Model::PutObjectRequest request; 
        request.SetBucket(bucketName); 
        request.SetKey(key); 
        std::shared_ptr<Aws::FStream> input_data = 
                 Aws::MakeShared<Aws::FStream>("SampleAllocationTag", 
                                                 uploadFilePath,
```

```
 std::ios_base::in | 
 std::ios_base::binary); 
        if (!input_data->is_open()) { 
             std::cerr << "Error: unable to open file, '" << uploadFilePath << 
 "'." << std::endl; 
            AwsDoc::S3::DeleteBucket(bucketName, client); 
             return false; 
        } 
        request.SetBody(input_data); 
        Aws::S3::Model::PutObjectOutcome outcome = 
                 client.PutObject(request); 
        if (!outcome.IsSuccess()) { 
             std::cerr << "Error: PutObject: " << 
                        outcome.GetError().GetMessage() << std::endl; 
             AwsDoc::S3::DeleteObjectFromBucket(bucketName, key, client); 
             AwsDoc::S3::DeleteBucket(bucketName, client); 
             return false; 
        } 
        else { 
             std::cout << "Added the object with the key, '" << key << "', to the 
 bucket, '" 
                       << bucketName << "'." << std::endl; 
        } 
    } 
    // 3. Download the object to a local file. 
   \mathcal{L} Aws::S3::Model::GetObjectRequest request; 
        request.SetBucket(bucketName); 
        request.SetKey(key); 
        Aws::S3::Model::GetObjectOutcome outcome = 
                 client.GetObject(request); 
        if (!outcome.IsSuccess()) { 
             const Aws::S3::S3Error &err = outcome.GetError(); 
             std::cerr << "Error: GetObject: " << 
                        err.GetExceptionName() << ": " << err.GetMessage() << 
 std::endl; 
        }
```

```
 else { 
             std::cout << "Downloaded the object with the key, '" << key << "', in 
 the bucket, '" 
                        << bucketName << "'." << std::endl; 
             Aws::IOStream &ioStream = outcome.GetResultWithOwnership(). 
                      GetBody(); 
             Aws::OFStream outStream(saveFilePath, std::ios_base::out | 
 std::ios_base::binary); 
             if (!outStream.is_open()) { 
                 std::cout << "Error: unable to open file, '" << saveFilePath << 
 "'." << std::endl; 
 } 
             else { 
                 outStream << ioStream.rdbuf(); 
                 std::cout << "Wrote the downloaded object to the file '" 
                            << saveFilePath << "'." << std::endl; 
 } 
         } 
     } 
     // 4. Copy the object to a different "folder" in the bucket. 
    Aws::String copiedToKey = "test-folder/" + key; 
     { 
         Aws::S3::Model::CopyObjectRequest request; 
         request.WithBucket(bucketName) 
                  .WithKey(copiedToKey) 
                  .WithCopySource(bucketName + "/" + key); 
         Aws::S3::Model::CopyObjectOutcome outcome = 
                 client.CopyObject(request); 
         if (!outcome.IsSuccess()) { 
             std::cerr << "Error: CopyObject: " << 
                        outcome.GetError().GetMessage() << std::endl; 
         } 
         else { 
             std::cout << "Copied the object with the key, '" << key << "', to the 
 key, '" << copiedToKey 
                        << ", in the bucket, '" << bucketName << "'." << std::endl; 
         } 
     } 
     // 5. List objects in the bucket. 
     {
```

```
 Aws::S3::Model::ListObjectsRequest request; 
         request.WithBucket(bucketName); 
         Aws::S3::Model::ListObjectsOutcome outcome = client.ListObjects(request); 
         if (!outcome.IsSuccess()) { 
             std::cerr << "Error: ListObjects: " << 
                        outcome.GetError().GetMessage() << std::endl; 
         } 
         else { 
             Aws::Vector<Aws::S3::Model::Object> objects = 
                      outcome.GetResult().GetContents(); 
             std::cout << objects.size() << " objects in the bucket, '" << 
  bucketName << "':" << std::endl; 
             for (Aws::S3::Model::Object &object: objects) { 
                  std::cout << " '" << object.GetKey() << "'" << std::endl; 
 } 
         } 
     } 
     // 6. Delete all objects in the bucket. 
     // All objects in the bucket must be deleted before deleting the bucket. 
     AwsDoc::S3::DeleteObjectFromBucket(bucketName, copiedToKey, client); 
     AwsDoc::S3::DeleteObjectFromBucket(bucketName, key, client); 
     // 7. Delete the bucket. 
     return AwsDoc::S3::DeleteBucket(bucketName, client);
}
bool AwsDoc::S3::DeleteObjectFromBucket(const Aws::String &bucketName, const 
  Aws::String &key, 
                                           Aws::S3::S3Client &client) { 
     Aws::S3::Model::DeleteObjectRequest request; 
     request.SetBucket(bucketName); 
     request.SetKey(key); 
     Aws::S3::Model::DeleteObjectOutcome outcome = 
             client.DeleteObject(request); 
     if (!outcome.IsSuccess()) { 
         std::cerr << "Error: DeleteObject: " << 
                   outcome.GetError().GetMessage() << std::endl;
```

```
 } 
     else { 
         std::cout << "Deleted the object with the key, '" << key << "', from the 
  bucket, '" 
                    << bucketName << "'." << std::endl; 
     } 
     return outcome.IsSuccess();
}
bool AwsDoc::S3::DeleteBucket(const Aws::String &bucketName, Aws::S3::S3Client 
 &client) { 
     Aws::S3::Model::DeleteBucketRequest request; 
     request.SetBucket(bucketName); 
     Aws::S3::Model::DeleteBucketOutcome outcome = 
             client.DeleteBucket(request); 
     if (!outcome.IsSuccess()) { 
         const Aws::S3::S3Error &err = outcome.GetError(); 
         std::cerr << "Error: DeleteBucket: " << 
                   err.GetExceptionName() << ": " << err.GetMessage() << 
  std::endl; 
     } 
     else { 
         std::cout << "Deleted the bucket, '" << bucketName << "'." << std::endl; 
     } 
     return outcome.IsSuccess();
}
```
- API の詳細については、「AWS SDK for C++ API リファレンス」の以下のトピックを参照 してください。
	- [CopyObject](https://docs.aws.amazon.com/goto/SdkForCpp/s3-2006-03-01/CopyObject)
	- [CreateBucket](https://docs.aws.amazon.com/goto/SdkForCpp/s3-2006-03-01/CreateBucket)
	- [DeleteBucket](https://docs.aws.amazon.com/goto/SdkForCpp/s3-2006-03-01/DeleteBucket)
	- [DeleteObjects](https://docs.aws.amazon.com/goto/SdkForCpp/s3-2006-03-01/DeleteObjects)
	- [GetObject](https://docs.aws.amazon.com/goto/SdkForCpp/s3-2006-03-01/GetObject)
	- [ListObjectsV2](https://docs.aws.amazon.com/goto/SdkForCpp/s3-2006-03-01/ListObjectsV2)
	- [PutObject](https://docs.aws.amazon.com/goto/SdkForCpp/s3-2006-03-01/PutObject)

#### Go

SDK for Go V2

## **a** Note

GitHub には、その他のリソースもあります。用例一覧を検索し、[AWS コード例リポ](https://github.com/awsdocs/aws-doc-sdk-examples/tree/main/gov2/s3#code-examples) [ジトリ](https://github.com/awsdocs/aws-doc-sdk-examples/tree/main/gov2/s3#code-examples)での設定と実行の方法を確認してください。

シナリオで使用されるバケットアクションとオブジェクトアクションをラップする構造体を定 義します。

```
// BucketBasics encapsulates the Amazon Simple Storage Service (Amazon S3) 
  actions
// used in the examples.
// It contains S3Client, an Amazon S3 service client that is used to perform 
  bucket
// and object actions.
type BucketBasics struct { 
  S3Client *s3.Client
}
// ListBuckets lists the buckets in the current account.
func (basics BucketBasics) ListBuckets() ([]types.Bucket, error) { 
  result, err := basics.S3Client.ListBuckets(context.TODO(), 
  &s3.ListBucketsInput{}) 
  var buckets []types.Bucket 
 if err != nil {
  log.Printf("Couldn't list buckets for your account. Here's why: %v\n", err) 
  } else { 
   buckets = result.Buckets 
  } 
  return buckets, err
}
// BucketExists checks whether a bucket exists in the current account.
```

```
func (basics BucketBasics) BucketExists(bucketName string) (bool, error) { 
  _, err := basics.S3Client.HeadBucket(context.TODO(), &s3.HeadBucketInput{ 
   Bucket: aws.String(bucketName), 
  }) 
  exists := true 
 if err != nil {
  var apiError smithy.APIError 
  if errors.As(err, &apiError) { 
    switch apiError.(type) { 
    case *types.NotFound: 
     log.Printf("Bucket %v is available.\n", bucketName) 
     exists = false 
     err = nil 
    default: 
     log.Printf("Either you don't have access to bucket %v or another error 
  occurred. "+ 
      "Here's what happened: %v\n", bucketName, err) 
    } 
   } 
  } else { 
  log.Printf("Bucket %v exists and you already own it.", bucketName) 
  } 
 return exists, err
}
// CreateBucket creates a bucket with the specified name in the specified Region.
func (basics BucketBasics) CreateBucket(name string, region string) error { 
  _, err := basics.S3Client.CreateBucket(context.TODO(), &s3.CreateBucketInput{ 
  Bucket: aws.String(name), 
   CreateBucketConfiguration: &types.CreateBucketConfiguration{ 
   LocationConstraint: types.BucketLocationConstraint(region), 
  }, 
  }) 
 if err != nil {
  log.Printf("Couldn't create bucket %v in Region %v. Here's why: %v\n", 
    name, region, err) 
  } 
  return err
}
```

```
// UploadFile reads from a file and puts the data into an object in a bucket.
func (basics BucketBasics) UploadFile(bucketName string, objectKey string, 
 fileName string) error { 
  file, err := os.Open(fileName) 
 if err := nil log.Printf("Couldn't open file %v to upload. Here's why: %v\n", fileName, err) 
  } else { 
   defer file.Close() 
   _, err = basics.S3Client.PutObject(context.TODO(), &s3.PutObjectInput{ 
    Bucket: aws.String(bucketName), 
    Key: aws.String(objectKey), 
   Body: file, 
   }) 
  if err != nil { 
    log.Printf("Couldn't upload file %v to %v:%v. Here's why: %v\n", 
     fileName, bucketName, objectKey, err) 
  } 
  } 
  return err
}
// UploadLargeObject uses an upload manager to upload data to an object in a 
  bucket.
// The upload manager breaks large data into parts and uploads the parts 
  concurrently.
func (basics BucketBasics) UploadLargeObject(bucketName string, objectKey string, 
  largeObject []byte) error { 
  largeBuffer := bytes.NewReader(largeObject) 
  var partMiBs int64 = 10 
  uploader := manager.NewUploader(basics.S3Client, func(u *manager.Uploader) { 
 u.PartSize = partMiBs * 1024 * 1024
  }) 
  _, err := uploader.Upload(context.TODO(), &s3.PutObjectInput{ 
  Bucket: aws.String(bucketName), 
  Key: aws.String(objectKey), 
  Body: largeBuffer, 
  }) 
 if err != nil {
  log.Printf("Couldn't upload large object to %v:%v. Here's why: %v\n", 
    bucketName, objectKey, err) 
  }
```

```
 return err
}
// DownloadFile gets an object from a bucket and stores it in a local file.
func (basics BucketBasics) DownloadFile(bucketName string, objectKey string, 
  fileName string) error { 
  result, err := basics.S3Client.GetObject(context.TODO(), &s3.GetObjectInput{ 
   Bucket: aws.String(bucketName), 
   Key: aws.String(objectKey), 
  }) 
 if err != nil {
   log.Printf("Couldn't get object %v:%v. Here's why: %v\n", bucketName, 
  objectKey, err) 
   return err 
  } 
  defer result.Body.Close() 
  file, err := os.Create(fileName) 
 if err != nil {
   log.Printf("Couldn't create file %v. Here's why: %v\n", fileName, err) 
  return err 
  } 
  defer file.Close() 
  body, err := io.ReadAll(result.Body) 
 if err != nil {
   log.Printf("Couldn't read object body from %v. Here's why: %v\n", objectKey, 
  err) 
  } 
 \overline{\phantom{a}}, err = file.Write(body)
  return err
}
// DownloadLargeObject uses a download manager to download an object from a 
  bucket.
// The download manager gets the data in parts and writes them to a buffer until 
  all of
// the data has been downloaded.
func (basics BucketBasics) DownloadLargeObject(bucketName string, objectKey 
  string) ([]byte, error) { 
  var partMiBs int64 = 10
```

```
 downloader := manager.NewDownloader(basics.S3Client, func(d *manager.Downloader) 
 \{ d.PartSize = partMiBs * 1024 * 1024 
  }) 
  buffer := manager.NewWriteAtBuffer([]byte{}) 
  _, err := downloader.Download(context.TODO(), buffer, &s3.GetObjectInput{ 
   Bucket: aws.String(bucketName), 
   Key: aws.String(objectKey), 
  }) 
 if err != nil {
  log.Printf("Couldn't download large object from %v:%v. Here's why: %v\n", 
    bucketName, objectKey, err) 
  } 
 return buffer.Bytes(), err
}
// CopyToFolder copies an object in a bucket to a subfolder in the same bucket.
func (basics BucketBasics) CopyToFolder(bucketName string, objectKey string, 
  folderName string) error { 
  _, err := basics.S3Client.CopyObject(context.TODO(), &s3.CopyObjectInput{ 
  Bucket: aws.String(bucketName), 
  CopySource: aws.String(fmt.Sprintf("%v/%v", bucketName, objectKey)), 
   Key: aws.String(fmt.Sprintf("%v/%v", folderName, objectKey)), 
  }) 
 if err != nil {
  log.Printf("Couldn't copy object from %v:%v to %v:%v/%v. Here's why: %v\n", 
    bucketName, objectKey, bucketName, folderName, objectKey, err) 
  } 
 return err
}
// CopyToBucket copies an object in a bucket to another bucket.
func (basics BucketBasics) CopyToBucket(sourceBucket string, destinationBucket 
  string, objectKey string) error { 
  _, err := basics.S3Client.CopyObject(context.TODO(), &s3.CopyObjectInput{ 
   Bucket: aws.String(destinationBucket), 
  CopySource: aws.String(fmt.Sprintf("%v/%v", sourceBucket, objectKey)), 
   Key: aws.String(objectKey), 
  }) 
  if err != nil {
```

```
 log.Printf("Couldn't copy object from %v:%v to %v:%v. Here's why: %v\n", 
    sourceBucket, objectKey, destinationBucket, objectKey, err) 
  } 
 return err
}
// ListObjects lists the objects in a bucket.
func (basics BucketBasics) ListObjects(bucketName string) ([]types.Object, error) 
 \left\{ \right. result, err := basics.S3Client.ListObjectsV2(context.TODO(), 
  &s3.ListObjectsV2Input{ 
  Bucket: aws.String(bucketName), 
  }) 
  var contents []types.Object 
 if err != nil {
  log.Printf("Couldn't list objects in bucket %v. Here's why: %v\n", bucketName, 
  err) 
  } else { 
  contents = result.Contents 
  } 
 return contents, err
}
// DeleteObjects deletes a list of objects from a bucket.
func (basics BucketBasics) DeleteObjects(bucketName string, objectKeys []string) 
  error { 
  var objectIds []types.ObjectIdentifier 
 for _, key := range objectKeys { 
  objectIds = append(objectIds, types.ObjectIdentifier{Key: aws.String(key)}) 
  } 
  output, err := basics.S3Client.DeleteObjects(context.TODO(), 
  &s3.DeleteObjectsInput{ 
   Bucket: aws.String(bucketName), 
   Delete: &types.Delete{Objects: objectIds}, 
  }) 
 if err != nil {
  log.Printf("Couldn't delete objects from bucket %v. Here's why: %v\n", 
  bucketName, err) 
  } else { 
   log.Printf("Deleted %v objects.\n", len(output.Deleted))
```

```
 } 
  return err
}
// DeleteBucket deletes a bucket. The bucket must be empty or an error is 
  returned.
func (basics BucketBasics) DeleteBucket(bucketName string) error { 
  _, err := basics.S3Client.DeleteBucket(context.TODO(), &s3.DeleteBucketInput{ 
  Bucket: aws.String(bucketName)}) 
 if err != nil {
  log.Printf("Couldn't delete bucket %v. Here's why: %v\n", bucketName, err) 
  } 
  return err
}
```
S3 バケットとオブジェクトの操作方法を示すインタラクティブなシナリオを実行します。

```
// RunGetStartedScenario is an interactive example that shows you how to use 
  Amazon
// Simple Storage Service (Amazon S3) to create an S3 bucket and use it to store 
  objects.
//
// 1. Create a bucket.
// 2. Upload a local file to the bucket.
// 3. Upload a large object to the bucket by using an upload manager.
// 4. Download an object to a local file.
// 5. Download a large object by using a download manager.
// 6. Copy an object to a different folder in the bucket.
// 7. List objects in the bucket.
// 8. Delete all objects in the bucket.
// 9. Delete the bucket.
//
// This example creates an Amazon S3 service client from the specified sdkConfig 
  so that
// you can replace it with a mocked or stubbed config for unit testing.
//
// It uses a questioner from the `demotools` package to get input during the 
  example.
```

```
// This package can be found in the \ldots. \demotools folder of this repo.
func RunGetStartedScenario(sdkConfig aws.Config, questioner 
  demotools.IQuestioner) { 
 defer func() { 
 if r := recover(); r := nil {
   fmt.Println("Something went wrong with the demo.\n", r) 
   } 
 \}()
  log.Println(strings.Repeat("-", 88)) 
  log.Println("Welcome to the Amazon S3 getting started demo.") 
  log.Println(strings.Repeat("-", 88)) 
  s3Client := s3.NewFromConfig(sdkConfig) 
  bucketBasics := actions.BucketBasics{S3Client: s3Client} 
  count := 10 
  log.Printf("Let's list up to %v buckets for your account:", count) 
  buckets, err := bucketBasics.ListBuckets() 
 if err != nil {
  panic(err) 
  } 
 if len(buckets) == 0 \{ log.Println("You don't have any buckets!") 
  } else { 
   if count > len(buckets) { 
   count = len(buckets) 
   } 
  for _, bucket := range buckets[:count] { 
   log.Printf("\t%v\n", *bucket.Name) 
  } 
  } 
  bucketName := questioner.Ask("Let's create a bucket. Enter a name for your 
  bucket:", 
  demotools.NotEmpty{}) 
  bucketExists, err := bucketBasics.BucketExists(bucketName) 
 if err != nil {
   panic(err) 
  } 
  if !bucketExists { 
  err = bucketBasics.CreateBucket(bucketName, sdkConfig.Region) 
  if err != nil { 
    panic(err)
```

```
 } else { 
   log.Println("Bucket created.") 
  } 
 } 
 log.Println(strings.Repeat("-", 88)) 
 fmt.Println("Let's upload a file to your bucket.") 
 smallFile := questioner.Ask("Enter the path to a file you want to upload:", 
  demotools.NotEmpty{}) 
 const smallKey = "doc-example-key" 
err = bucketBasics.UploadFile(bucketName, smallKey, smallFile)
if err != nil {
  panic(err) 
 } 
 log.Printf("Uploaded %v as %v.\n", smallFile, smallKey) 
 log.Println(strings.Repeat("-", 88)) 
mibs := 30
 log.Printf("Let's create a slice of %v MiB of random bytes and upload it to your 
 bucket. ", mibs) 
 questioner.Ask("Press Enter when you're ready.") 
 largeBytes := make([]byte, 1024*1024*mibs) 
 rand.Seed(time.Now().Unix()) 
 rand.Read(largeBytes) 
 largeKey := "doc-example-large" 
 log.Println("Uploading...") 
err = bucketBasics.UploadLargeObject(bucketName, largeKey, largeBytes)
if err != nil {
 panic(err) 
 } 
 log.Printf("Uploaded %v MiB object as %v", mibs, largeKey) 
 log.Println(strings.Repeat("-", 88)) 
 log.Printf("Let's download %v to a file.", smallKey) 
 downloadFileName := questioner.Ask("Enter a name for the downloaded file:", 
 demotools.NotEmpty{}) 
 err = bucketBasics.DownloadFile(bucketName, smallKey, downloadFileName) 
if err != nil {
  panic(err) 
 } 
 log.Printf("File %v downloaded.", downloadFileName) 
 log.Println(strings.Repeat("-", 88)) 
 log.Printf("Let's download the %v MiB object.", mibs)
```

```
 questioner.Ask("Press Enter when you're ready.") 
 log.Println("Downloading...") 
 largeDownload, err := bucketBasics.DownloadLargeObject(bucketName, largeKey) 
if err != nil {
 panic(err) 
 } 
 log.Printf("Downloaded %v bytes.", len(largeDownload)) 
 log.Println(strings.Repeat("-", 88)) 
 log.Printf("Let's copy %v to a folder in the same bucket.", smallKey) 
 folderName := questioner.Ask("Enter a folder name: ", demotools.NotEmpty{}) 
 err = bucketBasics.CopyToFolder(bucketName, smallKey, folderName) 
if err != nil {
 panic(err) 
 } 
 log.Printf("Copied %v to %v/%v.\n", smallKey, folderName, smallKey) 
 log.Println(strings.Repeat("-", 88)) 
 log.Println("Let's list the objects in your bucket.") 
 questioner.Ask("Press Enter when you're ready.") 
 objects, err := bucketBasics.ListObjects(bucketName) 
 if err != nil { 
 panic(err) 
 } 
 log.Printf("Found %v objects.\n", len(objects)) 
 var objKeys []string 
 for _, object := range objects { 
 objKeys = append(objKeys, *object.Key) 
 log.Printf("\t%v\n", *object.Key) 
 } 
 log.Println(strings.Repeat("-", 88)) 
 if questioner.AskBool("Do you want to delete your bucket and all of its "+ 
 "contents? (y/n)", "y") { 
 log.Println("Deleting objects.") 
 err = bucketBasics.DeleteObjects(bucketName, objKeys) 
if err != nil {
  panic(err) 
 } 
 log.Println("Deleting bucket.") 
 err = bucketBasics.DeleteBucket(bucketName) 
if err != nil {
   panic(err) 
  }
```

```
 log.Printf("Deleting downloaded file %v.\n", downloadFileName) 
   err = os.Remove(downloadFileName) 
  if err != nil {
    panic(err) 
   } 
  } else { 
  log.Println("Okay. Don't forget to delete objects from your bucket to avoid 
  charges.") 
  } 
  log.Println(strings.Repeat("-", 88)) 
 log.Println("Thanks for watching!") 
 log.Println(strings.Repeat("-", 88))
}
```
- API の詳細については、「AWS SDK for Go API リファレンス」の以下のトピックを参照し てください。
	- [CopyObject](https://pkg.go.dev/github.com/aws/aws-sdk-go-v2/service/s3#Client.CopyObject)
	- [CreateBucket](https://pkg.go.dev/github.com/aws/aws-sdk-go-v2/service/s3#Client.CreateBucket)
	- [DeleteBucket](https://pkg.go.dev/github.com/aws/aws-sdk-go-v2/service/s3#Client.DeleteBucket)
	- [DeleteObjects](https://pkg.go.dev/github.com/aws/aws-sdk-go-v2/service/s3#Client.DeleteObjects)
	- [GetObject](https://pkg.go.dev/github.com/aws/aws-sdk-go-v2/service/s3#Client.GetObject)
	- [ListObjectsV2](https://pkg.go.dev/github.com/aws/aws-sdk-go-v2/service/s3#Client.ListObjectsV2)
	- [PutObject](https://pkg.go.dev/github.com/aws/aws-sdk-go-v2/service/s3#Client.PutObject)

### Java

SDK for Java 2.x

```
a Note
```
GitHub には、その他のリソースもあります。用例一覧を検索し、[AWS コード例リポ](https://github.com/awsdocs/aws-doc-sdk-examples/tree/main/javav2/example_code/s3#readme) [ジトリ](https://github.com/awsdocs/aws-doc-sdk-examples/tree/main/javav2/example_code/s3#readme)での設定と実行の方法を確認してください。

/\*\*

バケットとオブジェクトの使用を開始する API バージョン 2006-03-01 3139

```
 * Before running this Java V2 code example, set up your development 
  * environment, including your credentials. 
 * 
  * For more information, see the following documentation topic: 
 * 
 * https://docs.aws.amazon.com/sdk-for-java/latest/developer-guide/get-
started.html 
 * 
 * This Java code example performs the following tasks: 
 * 
 * 1. Creates an Amazon S3 bucket. 
 * 2. Uploads an object to the bucket. 
 * 3. Downloads the object to another local file. 
  * 4. Uploads an object using multipart upload. 
  * 5. List all objects located in the Amazon S3 bucket. 
  * 6. Copies the object to another Amazon S3 bucket. 
  * 7. Deletes the object from the Amazon S3 bucket. 
  * 8. Deletes the Amazon S3 bucket. 
 */
public class S3Scenario { 
    public static final String DASHES = new String(new char[80]).replace("\0",
  "-"); 
     public static void main(String[] args) throws IOException { 
         final String usage = """ 
                 Usage: 
                      <bucketName> <key> <objectPath> <savePath> <toBucket> 
                 Where: 
                      bucketName - The Amazon S3 bucket to create. 
                      key - The key to use. 
                      objectPath - The path where the file is located (for example, 
 C:/AWS/book2.pdf). 
                      savePath - The path where the file is saved after it's 
 downloaded (for example, C:/AWS/book2.pdf). 
                      toBucket - An Amazon S3 bucket to where an object is copied 
 to (for example, C:/AWS/book2.pdf).\s 
                      """; 
        if (args.length != 5) {
             System.out.println(usage); 
             System.exit(1);
```

```
 } 
       String bucketName = args[0];
       String key = args[1];
        String objectPath = args[2]; 
       String savePath = args[3];
        String toBucket = args[4]; 
        Region region = Region.US_EAST_1; 
        S3Client s3 = S3Client.builder() 
                 .region(region) 
                 .build(); 
        System.out.println(DASHES); 
        System.out.println("Welcome to the Amazon S3 example scenario."); 
        System.out.println(DASHES); 
        System.out.println(DASHES); 
        System.out.println("1. Create an Amazon S3 bucket."); 
        createBucket(s3, bucketName); 
        System.out.println(DASHES); 
        System.out.println(DASHES); 
        System.out.println("2. Update a local file to the Amazon S3 bucket."); 
        uploadLocalFile(s3, bucketName, key, objectPath); 
        System.out.println(DASHES); 
        System.out.println(DASHES); 
        System.out.println("3. Download the object to another local file."); 
        getObjectBytes(s3, bucketName, key, savePath); 
        System.out.println(DASHES); 
        System.out.println(DASHES); 
        System.out.println("4. Perform a multipart upload."); 
        String multipartKey = "multiPartKey"; 
        multipartUpload(s3, toBucket, multipartKey); 
        System.out.println(DASHES); 
        System.out.println(DASHES); 
        System.out.println("5. List all objects located in the Amazon S3 
 bucket."); 
        listAllObjects(s3, bucketName); 
        anotherListExample(s3, bucketName); 
        System.out.println(DASHES);
```

```
 System.out.println(DASHES); 
        System.out.println("6. Copy the object to another Amazon S3 bucket."); 
        copyBucketObject(s3, bucketName, key, toBucket); 
        System.out.println(DASHES); 
        System.out.println(DASHES); 
        System.out.println("7. Delete the object from the Amazon S3 bucket."); 
        deleteObjectFromBucket(s3, bucketName, key); 
        System.out.println(DASHES); 
        System.out.println(DASHES); 
        System.out.println("8. Delete the Amazon S3 bucket."); 
        deleteBucket(s3, bucketName); 
        System.out.println(DASHES); 
        System.out.println(DASHES); 
        System.out.println("All Amazon S3 operations were successfully 
 performed"); 
        System.out.println(DASHES); 
        s3.close(); 
    } 
    // Create a bucket by using a S3Waiter object. 
    public static void createBucket(S3Client s3Client, String bucketName) { 
        try { 
            S3Waiter s3Waiter = s3Client.waiter(); 
            CreateBucketRequest bucketRequest = CreateBucketRequest.builder() 
                     .bucket(bucketName) 
                    .buid() s3Client.createBucket(bucketRequest); 
            HeadBucketRequest bucketRequestWait = HeadBucketRequest.builder() 
                     .bucket(bucketName) 
                     .build(); 
            // Wait until the bucket is created and print out the response. 
            WaiterResponse<HeadBucketResponse> waiterResponse = 
 s3Waiter.waitUntilBucketExists(bucketRequestWait); 
            waiterResponse.matched().response().ifPresent(System.out::println); 
            System.out.println(bucketName + " is ready"); 
        } catch (S3Exception e) { 
            System.err.println(e.awsErrorDetails().errorMessage()); 
            System.exit(1);
```
```
 } 
    } 
    public static void deleteBucket(S3Client client, String bucket) { 
        DeleteBucketRequest deleteBucketRequest = DeleteBucketRequest.builder() 
                 .bucket(bucket) 
                 .build(); 
        client.deleteBucket(deleteBucketRequest); 
        System.out.println(bucket + " was deleted."); 
    } 
    /** 
     * Upload an object in parts. 
     */ 
    public static void multipartUpload(S3Client s3, String bucketName, String 
 key) { 
       int mB = 1024 * 1024;
        // First create a multipart upload and get the upload id. 
        CreateMultipartUploadRequest createMultipartUploadRequest = 
 CreateMultipartUploadRequest.builder() 
                 .bucket(bucketName) 
                key(key) .build(); 
        CreateMultipartUploadResponse response = 
 s3.createMultipartUpload(createMultipartUploadRequest); 
       String uploadId = response.uploadId();
        System.out.println(uploadId); 
        // Upload all the different parts of the object. 
        UploadPartRequest uploadPartRequest1 = UploadPartRequest.builder() 
                 .bucket(bucketName) 
                 .key(key) 
                 .uploadId(uploadId) 
                 .partNumber(1).build(); 
        String etag1 = s3.uploadPart(uploadPartRequest1, 
 RequestBody.fromByteBuffer(getRandomByteBuffer(5 * mB))) 
                .eTag();
        CompletedPart part1 = 
 CompletedPart.builder().partNumber(1).eTag(etag1).build();
```

```
 UploadPartRequest uploadPartRequest2 = 
 UploadPartRequest.builder().bucket(bucketName).key(key) 
                 .uploadId(uploadId) 
                 .partNumber(2).build(); 
        String etag2 = s3.uploadPart(uploadPartRequest2, 
 RequestBody.fromByteBuffer(getRandomByteBuffer(3 * mB))) 
                .eTag();
        CompletedPart part2 = 
 CompletedPart.builder().partNumber(2).eTag(etag2).build(); 
        // Call completeMultipartUpload operation to tell S3 to merge all 
 uploaded 
        // parts and finish the multipart operation. 
        CompletedMultipartUpload completedMultipartUpload = 
 CompletedMultipartUpload.builder() 
                 .parts(part1, part2) 
                 .build(); 
        CompleteMultipartUploadRequest completeMultipartUploadRequest = 
 CompleteMultipartUploadRequest.builder() 
                 .bucket(bucketName) 
                 .key(key) 
                 .uploadId(uploadId) 
                 .multipartUpload(completedMultipartUpload) 
                 .build(); 
        s3.completeMultipartUpload(completeMultipartUploadRequest); 
    } 
    private static ByteBuffer getRandomByteBuffer(int size) { 
       byte[] b = new byte[size]; new Random().nextBytes(b); 
        return ByteBuffer.wrap(b); 
    } 
    public static void getObjectBytes(S3Client s3, String bucketName, String 
 keyName, String path) { 
        try { 
            GetObjectRequest objectRequest = GetObjectRequest 
                     .builder() 
                     .key(keyName) 
                     .bucket(bucketName) 
                    .buid():
```

```
 ResponseBytes<GetObjectResponse> objectBytes = 
 s3.getObjectAsBytes(objectRequest); 
             byte[] data = objectBytes.asByteArray(); 
             // Write the data to a local file. 
            File myFile = new File(path);
             OutputStream os = new FileOutputStream(myFile); 
             os.write(data); 
             System.out.println("Successfully obtained bytes from an S3 object"); 
             os.close(); 
         } catch (IOException ex) { 
             ex.printStackTrace(); 
         } catch (S3Exception e) { 
             System.err.println(e.awsErrorDetails().errorMessage()); 
             System.exit(1); 
         } 
     } 
     public static void uploadLocalFile(S3Client s3, String bucketName, String 
 key, String objectPath) { 
         PutObjectRequest objectRequest = PutObjectRequest.builder() 
                  .bucket(bucketName) 
                 .key(key) 
                .build();
         s3.putObject(objectRequest, RequestBody.fromFile(new File(objectPath))); 
     } 
     public static void listAllObjects(S3Client s3, String bucketName) { 
         ListObjectsV2Request listObjectsReqManual = 
 ListObjectsV2Request.builder() 
                 .bucket(bucketName) 
                  .maxKeys(1) 
                 .build(); 
         boolean done = false; 
         while (!done) { 
             ListObjectsV2Response listObjResponse = 
 s3.listObjectsV2(listObjectsReqManual); 
             for (S3Object content : listObjResponse.contents()) { 
                 System.out.println(content.key()); 
 }
```

```
 if (listObjResponse.nextContinuationToken() == null) { 
                 done = true; 
 } 
             listObjectsReqManual = listObjectsReqManual.toBuilder() 
                      .continuationToken(listObjResponse.nextContinuationToken()) 
                     .build(); 
         } 
    } 
     public static void anotherListExample(S3Client s3, String bucketName) { 
         ListObjectsV2Request listReq = ListObjectsV2Request.builder() 
                  .bucket(bucketName) 
                 .maxKeys(1) 
                .build();
        ListObjectsV2Iterable listRes = s3.listObjectsV2Paginator(listReq);
         // Process response pages. 
         listRes.stream() 
                .flatMap(r -> r.contents().stream())
                 .forEach(content -> System.out.println(" Key: " + content.key() + 
" size = " + content.size()));
         // Helper method to work with paginated collection of items directly. 
         listRes.contents().stream() 
                 .forEach(content -> System.out.println(" Key: " + content.key() + 
" size = " + content.size()));
         for (S3Object content : listRes.contents()) { 
             System.out.println(" Key: " + content.key() + " size = " + 
 content.size()); 
         } 
    } 
     public static void deleteObjectFromBucket(S3Client s3, String bucketName, 
 String key) { 
         DeleteObjectRequest deleteObjectRequest = DeleteObjectRequest.builder() 
                 .bucket(bucketName) 
                key(key) .build(); 
         s3.deleteObject(deleteObjectRequest); 
         System.out.println(key + " was deleted");
```
}

```
 public static String copyBucketObject(S3Client s3, String fromBucket, String 
  objectKey, String toBucket) { 
        String encodedUrl = null;
         try { 
             encodedUrl = URLEncoder.encode(fromBucket + "/" + objectKey, 
  StandardCharsets.UTF_8.toString()); 
         } catch (UnsupportedEncodingException e) { 
             System.out.println("URL could not be encoded: " + e.getMessage()); 
         } 
         CopyObjectRequest copyReq = CopyObjectRequest.builder() 
                  .copySource(encodedUrl) 
                  .destinationBucket(toBucket) 
                  .destinationKey(objectKey) 
                  .build(); 
         try { 
             CopyObjectResponse copyRes = s3.copyObject(copyReq); 
             System.out.println("The " + objectKey + " was copied to " + 
  toBucket); 
             return copyRes.copyObjectResult().toString(); 
         } catch (S3Exception e) { 
             System.err.println(e.awsErrorDetails().errorMessage()); 
             System.exit(1); 
         } 
         return ""; 
     }
}
```
- API の詳細については、「AWS SDK for Java 2.x API リファレンス」の以下のトピックを 参照してください。
	- [CopyObject](https://docs.aws.amazon.com/goto/SdkForJavaV2/s3-2006-03-01/CopyObject)
	- [CreateBucket](https://docs.aws.amazon.com/goto/SdkForJavaV2/s3-2006-03-01/CreateBucket)
	- [DeleteBucket](https://docs.aws.amazon.com/goto/SdkForJavaV2/s3-2006-03-01/DeleteBucket)
	- [DeleteObjects](https://docs.aws.amazon.com/goto/SdkForJavaV2/s3-2006-03-01/DeleteObjects)
	- [GetObject](https://docs.aws.amazon.com/goto/SdkForJavaV2/s3-2006-03-01/GetObject)
	- [ListObjectsV2](https://docs.aws.amazon.com/goto/SdkForJavaV2/s3-2006-03-01/ListObjectsV2)

• [PutObject](https://docs.aws.amazon.com/goto/SdkForJavaV2/s3-2006-03-01/PutObject)

**JavaScript** 

SDK for JavaScript (v3)

**a** Note

GitHub には、その他のリソースもあります。用例一覧を検索し、[AWS コード例リポ](https://github.com/awsdocs/aws-doc-sdk-examples/tree/main/javascriptv3/example_code/s3#code-examples) [ジトリ](https://github.com/awsdocs/aws-doc-sdk-examples/tree/main/javascriptv3/example_code/s3#code-examples)での設定と実行の方法を確認してください。

まず、必要なモジュールをすべてインポートします。

```
// Used to check if currently running file is this file.
import { fileURLToPath } from "url";
import { readdirSync, readFileSync, writeFileSync } from "fs";
// Local helper utils.
import { dirnameFromMetaUrl } from "@aws-doc-sdk-examples/lib/utils/util-fs.js";
import { Prompter } from "@aws-doc-sdk-examples/lib/prompter.js";
import { wrapText } from "@aws-doc-sdk-examples/lib/utils/util-string.js";
import { 
   S3Client, 
   CreateBucketCommand, 
  PutObjectCommand, 
  ListObjectsCommand, 
  CopyObjectCommand, 
   GetObjectCommand, 
  DeleteObjectsCommand, 
   DeleteBucketCommand,
} from "@aws-sdk/client-s3";
```
前述のインポートでは、いくつかのヘルパーユーティリティを参照しています。これらのユー ティリティは、このセクションの冒頭でリンクされている GitHub リポジトリのローカルにあ ります。参考までに、これらのユーティリティの以下の実装を参照してください。

```
export const dirnameFromMetaUrl = (metaUrl) =>
  fileURLToPath(new URL(".", metaUrl));
```

```
import { select, input, confirm, checkbox } from "@inquirer/prompts";
export class Prompter { 
   /** 
    * @param {{ message: string, choices: { name: string, value: string }[]}} 
  options 
    */ 
   select(options) { 
     return select(options); 
   } 
   /** 
    * @param {{ message: string }} options 
   */ 
   input(options) { 
     return input(options); 
   } 
   /** 
    * @param {string} prompt 
    */ 
  checkContinue = async (prompt = "") => {
     const prefix = prompt && prompt + " "; 
    let ok = await this.confirm(\{ message: `${prefix}Continue?`, 
     }); 
     if (!ok) throw new Error("Exiting..."); 
   }; 
   /** 
    * @param {{ message: string }} options 
    */ 
   confirm(options) { 
     return confirm(options); 
   } 
   /** 
    * @param {{ message: string, choices: { name: string, value: string }[]}} 
  options 
    */ 
  checkbox(options) { 
     return checkbox(options); 
   }
```
}

```
export const wrapText = (text, char = "=") => {
   const rule = char.repeat(80); 
 return `${rule}\n ${text}\n${rule}\n`;
};
```
S3 のオブジェクトは「バケット」に保存されます。新しいバケットを作成する関数を定義し ましょう。

```
export const createBucket = async () => {
  const bucketName = await prompter.input(\{ message: "Enter a bucket name. Bucket names must be globally unique:", 
   }); 
   const command = new CreateBucketCommand({ Bucket: bucketName }); 
   await s3Client.send(command); 
   console.log("Bucket created successfully.\n"); 
  return bucketName;
};
```
バケットには「オブジェクト」が含まれています。この関数は、ディレクトリの内容をバケッ トにオブジェクトとしてアップロードします。

```
export const uploadFilesToBucket = async ({ bucketName, folderPath }) => { 
   console.log(`Uploading files from ${folderPath}\n`); 
   const keys = readdirSync(folderPath); 
 const files = keysmap((key) => {
     const filePath = `${folderPath}/${key}`; 
     const fileContent = readFileSync(filePath); 
     return { 
       Key: key, 
       Body: fileContent, 
     }; 
  }); 
  for (let file of files) { 
     await s3Client.send( 
       new PutObjectCommand({ 
         Bucket: bucketName, 
         Body: file.Body, 
         Key: file.Key,
```

```
 }), 
    ):
     console.log(`${file.Key} uploaded successfully.`); 
   }
};
```
オブジェクトをアップロードしたら、正しくアップロードされたことを確認します。そのため には ListObjects を使用できます。ここでは 'Key' プロパティを使用しますが、レスポンスに は他にも便利なプロパティがあります。

```
export const listFilesInBucket = async ({ bucketName }) => { 
   const command = new ListObjectsCommand({ Bucket: bucketName }); 
   const { Contents } = await s3Client.send(command); 
 const contentsList = Contents.map((c) => ` • f[c.Key]`).join("\n");
   console.log("\nHere's a list of files in the bucket:"); 
   console.log(contentsList + "\n");
};
```
バケットから別のバケットにオブジェクトをコピーしたい場合があります。そのために は、CopyObject コマンドを使用してください。

```
export const copyFileFromBucket = async ({ destinationBucket }) => { 
   const proceed = await prompter.confirm({ 
     message: "Would you like to copy an object from another bucket?", 
  }); 
  if (!proceed) { 
    return; 
  } else { 
    const copy = async () => {
       try { 
         const sourceBucket = await prompter.input({ 
           message: "Enter source bucket name:", 
         }); 
         const sourceKey = await prompter.input({ 
           message: "Enter source key:", 
         }); 
         const destinationKey = await prompter.input({ 
           message: "Enter destination key:", 
         });
```

```
 const command = new CopyObjectCommand({ 
            Bucket: destinationBucket, 
            CopySource: `${sourceBucket}/${sourceKey}`, 
            Key: destinationKey, 
         }); 
         await s3Client.send(command); 
         await copyFileFromBucket({ destinationBucket }); 
       } catch (err) { 
         console.error(`Copy error.`); 
         console.error(err); 
         const retryAnswer = await prompter.confirm({ message: "Try again?" }); 
         if (retryAnswer) { 
            await copy(); 
         } 
       } 
     }; 
     await copy(); 
   }
};
```
バケットから複数のオブジェクトを取得するための SDK メソッドはありません。代わりに、 ダウンロードして繰り返し処理するオブジェクトのリストを作成します。

```
export const downloadFilesFromBucket = async ({ bucketName }) => { 
   const { Contents } = await s3Client.send( 
     new ListObjectsCommand({ Bucket: bucketName }), 
   ); 
   const path = await prompter.input({ 
     message: "Enter destination path for files:", 
  }); 
  for (let content of Contents) { 
     const obj = await s3Client.send( 
       new GetObjectCommand({ Bucket: bucketName, Key: content.Key }), 
     ); 
     writeFileSync( 
       `${path}/${content.Key}`, 
       await obj.Body.transformToByteArray(), 
     ); 
   } 
   console.log("Files downloaded successfully.\n");
```
};

では、リソースをクリーンアップしましょう。バケットを削除するには、そのバケットを空に しておく必要があります。これら 2 つの関数はバケットを空にして削除します。

```
export const emptyBucket = async ({ bucketName }) => { 
   const listObjectsCommand = new ListObjectsCommand({ Bucket: bucketName }); 
   const { Contents } = await s3Client.send(listObjectsCommand); 
 const keys = Contents.map((c) => c.Key);
  const deleteObjectsCommand = new DeleteObjectsCommand({ 
     Bucket: bucketName, 
    Delete: { Objects: keys.map((key) => ({ Key: key })) },
  }); 
   await s3Client.send(deleteObjectsCommand); 
   console.log(`${bucketName} emptied successfully.\n`);
};
export const deleteBucket = async ({ bucketName }) => { 
   const command = new DeleteBucketCommand({ Bucket: bucketName }); 
  await s3Client.send(command); 
  console.log(`${bucketName} deleted successfully.\n`);
};
```
「main」関数はすべてをまとめます。このファイルを直接実行すると、main 関数が呼び出さ れます。

```
const main = async () => {
   const OBJECT_DIRECTORY = `${dirnameFromMetaUrl( 
     import.meta.url, 
   )}../../../../resources/sample_files/.sample_media`; 
  try { 
     console.log(wrapText("Welcome to the Amazon S3 getting started example.")); 
     console.log("Let's create a bucket."); 
     const bucketName = await createBucket(); 
     await prompter.confirm({ message: continueMessage }); 
     console.log(wrapText("File upload.")); 
     console.log(
```

```
 "I have some default files ready to go. You can edit the source code to 
  provide your own.", 
     ); 
     await uploadFilesToBucket({ 
       bucketName, 
       folderPath: OBJECT_DIRECTORY, 
     }); 
     await listFilesInBucket({ bucketName }); 
     await prompter.confirm({ message: continueMessage }); 
     console.log(wrapText("Copy files.")); 
     await copyFileFromBucket({ destinationBucket: bucketName }); 
    await listFilesInBucket({ bucketName });
     await prompter.confirm({ message: continueMessage }); 
     console.log(wrapText("Download files.")); 
    await downloadFilesFromBucket({ bucketName });
     console.log(wrapText("Clean up.")); 
     await emptyBucket({ bucketName }); 
     await deleteBucket({ bucketName }); 
   } catch (err) { 
     console.error(err); 
   }
};
```
- API の詳細については、「AWS SDK for JavaScript API リファレンス」の以下のトピック を参照してください。
	- [CopyObject](https://docs.aws.amazon.com/AWSJavaScriptSDK/v3/latest/client/s3/command/CopyObjectCommand)
	- [CreateBucket](https://docs.aws.amazon.com/AWSJavaScriptSDK/v3/latest/client/s3/command/CreateBucketCommand)
	- [DeleteBucket](https://docs.aws.amazon.com/AWSJavaScriptSDK/v3/latest/client/s3/command/DeleteBucketCommand)
	- [DeleteObjects](https://docs.aws.amazon.com/AWSJavaScriptSDK/v3/latest/client/s3/command/DeleteObjectsCommand)
	- [GetObject](https://docs.aws.amazon.com/AWSJavaScriptSDK/v3/latest/client/s3/command/GetObjectCommand)
	- [ListObjectsV2](https://docs.aws.amazon.com/AWSJavaScriptSDK/v3/latest/client/s3/command/ListObjectsV2Command)
	- [PutObject](https://docs.aws.amazon.com/AWSJavaScriptSDK/v3/latest/client/s3/command/PutObjectCommand)

#### Kotlin

## SDK for Kotlin

```
a Note
```

```
suspend fun main(args: Array<String>) { 
     val usage = """ 
     Usage: 
        <br/>bucketName> <key> <objectPath> <savePath> <toBucket>
     Where: 
         bucketName - The Amazon S3 bucket to create. 
         key - The key to use. 
         objectPath - The path where the file is located (for example, C:/AWS/
book2.pdf). 
         savePath - The path where the file is saved after it's downloaded (for 
  example, C:/AWS/book2.pdf). 
         toBucket - An Amazon S3 bucket to where an object is copied to (for 
  example, C:/AWS/book2.pdf). 
         """ 
     if (args.size != 4) { 
         println(usage) 
         exitProcess(1) 
     } 
     val bucketName = args[0] 
    val key = args[1] val objectPath = args[2] 
     val savePath = args[3] 
     val toBucket = args[4] 
     // Create an Amazon S3 bucket. 
     createBucket(bucketName) 
     // Update a local file to the Amazon S3 bucket. 
     putObject(bucketName, key, objectPath)
```

```
 // Download the object to another local file. 
     getObjectFromMrap(bucketName, key, savePath) 
     // List all objects located in the Amazon S3 bucket. 
     listBucketObs(bucketName) 
     // Copy the object to another Amazon S3 bucket 
     copyBucketOb(bucketName, key, toBucket) 
     // Delete the object from the Amazon S3 bucket. 
     deleteBucketObs(bucketName, key) 
     // Delete the Amazon S3 bucket. 
     deleteBucket(bucketName) 
     println("All Amazon S3 operations were successfully performed")
}
suspend fun createBucket(bucketName: String) { 
     val request = CreateBucketRequest { 
         bucket = bucketName 
     } 
    S3Client { region = "us-east-1" }.use { s3 ->
         s3.createBucket(request) 
         println("$bucketName is ready") 
    }
}
suspend fun putObject(bucketName: String, objectKey: String, objectPath: String)
 { 
     val metadataVal = mutableMapOf<String, String>() 
     metadataVal["myVal"] = "test" 
     val request = PutObjectRequest { 
         bucket = bucketName 
         key = objectKey 
         metadata = metadataVal 
         this.body = Paths.get(objectPath).asByteStream() 
     } 
    S3Client { region = "us-east-1" }.use { s3 ->
         val response = s3.putObject(request) 
         println("Tag information is ${response.eTag}")
```

```
 }
}
suspend fun getObjectFromMrap(bucketName: String, keyName: String, path: String) 
\left\{ \right. val request = GetObjectRequest { 
         key = keyName 
         bucket = bucketName 
     } 
    S3Client { region = "us-east-1" }.use { s3 ->
          s3.getObject(request) { resp -> 
              val myFile = File(path) 
              resp.body?.writeToFile(myFile) 
              println("Successfully read $keyName from $bucketName") 
         } 
     }
}
suspend fun listBucketObs(bucketName: String) { 
     val request = ListObjectsRequest { 
         bucket = bucketName 
     } 
    S3Client { region = "us-east-1" }.use { s3 ->
         val response = s3.listObjects(request) 
         response.contents?.forEach { myObject -> 
              println("The name of the key is ${myObject.key}") 
              println("The owner is ${myObject.owner}") 
         } 
     }
}
suspend fun copyBucketOb(fromBucket: String, objectKey: String, toBucket: String) 
 { 
     var encodedUrl = "" 
     try { 
         encodedUrl = URLEncoder.encode("$fromBucket/$objectKey", 
  StandardCharsets.UTF_8.toString()) 
     } catch (e: UnsupportedEncodingException) { 
         println("URL could not be encoded: " + e.message) 
     }
```

```
 val request = CopyObjectRequest { 
         copySource = encodedUrl 
         bucket = toBucket 
         key = objectKey 
     } 
    S3Client { region = "us-east-1" }.use { s3 ->
          s3.copyObject(request) 
     }
}
suspend fun deleteBucketObs(bucketName: String, objectName: String) { 
     val objectId = ObjectIdentifier { 
         key = objectName 
     } 
     val delOb = Delete { 
         objects = listOf(objectId) 
     } 
     val request = DeleteObjectsRequest { 
         bucket = bucketName 
         delete = delOb 
     } 
     S3Client { region = "us-east-1" }.use { s3 -> 
          s3.deleteObjects(request) 
         println("$objectName was deleted from $bucketName") 
     }
}
suspend fun deleteBucket(bucketName: String?) { 
     val request = DeleteBucketRequest { 
         bucket = bucketName 
     } 
     S3Client { region = "us-east-1" }.use { s3 -> 
         s3.deleteBucket(request) 
         println("The $bucketName was successfully deleted!") 
     }
}
```
• API の詳細については、「AWS SDK for Kotlin API リファレンス」の以下のトピックを参照 してください。

- [CopyObject](https://sdk.amazonaws.com/kotlin/api/latest/index.html)
- [CreateBucket](https://sdk.amazonaws.com/kotlin/api/latest/index.html)
- [DeleteBucket](https://sdk.amazonaws.com/kotlin/api/latest/index.html)
- [DeleteObjects](https://sdk.amazonaws.com/kotlin/api/latest/index.html)
- [GetObject](https://sdk.amazonaws.com/kotlin/api/latest/index.html)
- [ListObjectsV2](https://sdk.amazonaws.com/kotlin/api/latest/index.html)
- [PutObject](https://sdk.amazonaws.com/kotlin/api/latest/index.html)

## PHP

#### SDK for PHP

## **a** Note

```
echo("\n\n\infty);
 echo("--------------------------------------\n"); 
 print("Welcome to the Amazon S3 getting started demo using PHP!\n"); 
 echo("--------------------------------------\n"); 
 $region = 'us-west-2'; 
 $this->s3client = new S3Client([ 
          'region' => $region, 
 ]); 
 /* Inline declaration example 
 $s3client = new Aws\S3\S3Client(['region' => 'us-west-2']); 
 */ 
 $this->bucketName = "doc-example-bucket-" . uniqid(); 
 try { 
     $this->s3client->createBucket([ 
          'Bucket' => $this->bucketName, 
          'CreateBucketConfiguration' => ['LocationConstraint' => $region], 
    \ket{)};
```

```
 echo "Created bucket named: $this->bucketName \n"; 
         } catch (Exception $exception) { 
              echo "Failed to create bucket $this->bucketName with error: " . 
  $exception->getMessage(); 
              exit("Please fix error with bucket creation before continuing."); 
         } 
        $fileName = <code>[]</code> IR <code>__</code> . "<code>/local-file</code>." <i>unigid()</i>; try { 
              $this->s3client->putObject([ 
                   'Bucket' => $this->bucketName, 
                  'Key' => $fileName, 
                  'SourceFile' => __DIR__ . '/testfile.txt' 
              ]); 
              echo "Uploaded $fileName to $this->bucketName.\n"; 
         } catch (Exception $exception) { 
              echo "Failed to upload $fileName with error: " . $exception-
>getMessage(); 
              exit("Please fix error with file upload before continuing."); 
         } 
         try { 
              $file = $this->s3client->getObject([ 
                   'Bucket' => $this->bucketName, 
                  'Key' => $fileName, 
              ]); 
              $body = $file->get('Body'); 
              $body->rewind(); 
             echo "Downloaded the file and it begins with: {\text{\$body-}read(26)}.\ln";
         } catch (Exception $exception) { 
              echo "Failed to download $fileName from $this->bucketName with error: 
  " . $exception->getMessage(); 
              exit("Please fix error with file downloading before continuing."); 
         } 
         try { 
              $folder = "copied-folder"; 
              $this->s3client->copyObject([ 
                   'Bucket' => $this->bucketName, 
                   'CopySource' => "$this->bucketName/$fileName", 
                  'Key' => "$folder/$fileName-copy", 
              ]); 
              echo "Copied $fileName to $folder/$fileName-copy.\n"; 
         } catch (Exception $exception) {
```

```
 echo "Failed to copy $fileName with error: " . $exception-
>getMessage(); 
             exit("Please fix error with object copying before continuing."); 
         } 
         try { 
             $contents = $this->s3client->listObjectsV2([ 
                 'Bucket' => $this->bucketName, 
             ]); 
            echo "The contents of your bucket are: \n";
             foreach ($contents['Contents'] as $content) { 
                 echo $content['Key'] . "\n"; 
             } 
         } catch (Exception $exception) { 
             echo "Failed to list objects in $this->bucketName with error: " . 
  $exception->getMessage(); 
             exit("Please fix error with listing objects before continuing."); 
         } 
         try { 
            $objects = [];
             foreach ($contents['Contents'] as $content) { 
                $objects[] = [ 'Key' => $content['Key'], 
                 ]; 
 } 
             $this->s3client->deleteObjects([ 
                  'Bucket' => $this->bucketName, 
                 'Delete' => [ 
                      'Objects' => $objects, 
 ], 
            \vert);
             $check = $this->s3client->listObjectsV2([ 
                  'Bucket' => $this->bucketName, 
             ]); 
            if (count($check) \leq 0) {
                 throw new Exception("Bucket wasn't empty."); 
 } 
             echo "Deleted all objects and folders from $this->bucketName.\n"; 
         } catch (Exception $exception) { 
             echo "Failed to delete $fileName from $this->bucketName with error: 
  " . $exception->getMessage(); 
             exit("Please fix error with object deletion before continuing."); 
         }
```

```
 try { 
             $this->s3client->deleteBucket([ 
                  'Bucket' => $this->bucketName, 
             ]); 
            echo "Deleted bucket $this->bucketName.\n";
         } catch (Exception $exception) { 
             echo "Failed to delete $this->bucketName with error: " . $exception-
>getMessage(); 
             exit("Please fix error with bucket deletion before continuing."); 
         } 
        echo "Successfully ran the Amazon S3 with PHP demo.\n";
```
- API の詳細については、「AWS SDK for PHP API リファレンス」の以下のトピックを参照 してください。
	- [CopyObject](https://docs.aws.amazon.com/goto/SdkForPHPV3/s3-2006-03-01/CopyObject)
	- [CreateBucket](https://docs.aws.amazon.com/goto/SdkForPHPV3/s3-2006-03-01/CreateBucket)
	- [DeleteBucket](https://docs.aws.amazon.com/goto/SdkForPHPV3/s3-2006-03-01/DeleteBucket)
	- [DeleteObjects](https://docs.aws.amazon.com/goto/SdkForPHPV3/s3-2006-03-01/DeleteObjects)
	- [GetObject](https://docs.aws.amazon.com/goto/SdkForPHPV3/s3-2006-03-01/GetObject)
	- [ListObjectsV2](https://docs.aws.amazon.com/goto/SdkForPHPV3/s3-2006-03-01/ListObjectsV2)
	- [PutObject](https://docs.aws.amazon.com/goto/SdkForPHPV3/s3-2006-03-01/PutObject)

## Python

SDK for Python (Boto3)

# **a** Note

GitHub には、その他のリソースもあります。用例一覧を検索し、[AWS コード例リポ](https://github.com/awsdocs/aws-doc-sdk-examples/tree/main/python/example_code/s3/s3_basics#code-examples) [ジトリ](https://github.com/awsdocs/aws-doc-sdk-examples/tree/main/python/example_code/s3/s3_basics#code-examples)での設定と実行の方法を確認してください。

import io import os

バケットとオブジェクトの使用を開始する API バージョン 2006-03-01 3162

Amazon Simple Storage Service ユーザーガイド

```
import uuid
import boto3
from boto3.s3.transfer import S3UploadFailedError
from botocore.exceptions import ClientError
def do_scenario(s3_resource): 
     print("-" * 88) 
     print("Welcome to the Amazon S3 getting started demo!") 
     print("-" * 88) 
     bucket_name = f"doc-example-bucket-{uuid.uuid4()}" 
    bucket = s3 resource.Bucket(bucket name)
     try: 
         bucket.create( 
             CreateBucketConfiguration={ 
                  "LocationConstraint": s3_resource.meta.client.meta.region_name 
             } 
\overline{\phantom{a}} print(f"Created demo bucket named {bucket.name}.") 
     except ClientError as err: 
         print(f"Tried and failed to create demo bucket {bucket_name}.") 
         print(f"\t{err.response['Error']['Code']}:{err.response['Error']
['Message']}") 
         print(f"\nCan't continue the demo without a bucket!") 
         return 
     file_name = None 
    while file name is None:
        file name = input("\nEnter a file you want to upload to your bucket: ")
         if not os.path.exists(file_name): 
              print(f"Couldn't find file {file_name}. Are you sure it exists?") 
            file name = None obj = bucket.Object(os.path.basename(file_name)) 
     try: 
         obj.upload_file(file_name) 
         print( 
             f"Uploaded file {file_name} into bucket {bucket.name} with key 
  {obj.key}." 
\overline{\phantom{a}} except S3UploadFailedError as err: 
         print(f"Couldn't upload file {file_name} to {bucket.name}.")
```

```
 print(f"\t{err}") 
    answer = input(f"\nDo you want to download \{obj.key\} into memory (y/n)? ")
    if answer.lower() == "y":data = io.BvtesI0() try: 
             obj.download_fileobj(data) 
             data.seek(0) 
             print(f"Got your object. Here are the first 20 bytes:\n") 
             print(f"\t{data.read(20)}") 
         except ClientError as err: 
             print(f"Couldn't download {obj.key}.") 
             print( 
                 f"\t{err.response['Error']['Code']}:{err.response['Error']
['Message']}" 
)answer = input(f"\nDo you want to copy \{obj(key] to a subfolder in your bucket (y/n)? "
    \lambdaif answer.lower() == "v": dest_obj = bucket.Object(f"demo-folder/{obj.key}") 
         try: 
             dest_obj.copy({"Bucket": bucket.name, "Key": obj.key}) 
             print(f"Copied {obj.key} to {dest_obj.key}.") 
         except ClientError as err: 
             print(f"Couldn't copy {obj.key} to {dest_obj.key}.") 
             print( 
                 f"\t{err.response['Error']['Code']}:{err.response['Error']
['Message']}" 
) print("\nYour bucket contains the following objects:") 
     try: 
         for o in bucket.objects.all(): 
             print(f"\t{o.key}") 
     except ClientError as err: 
         print(f"Couldn't list the objects in bucket {bucket.name}.") 
         print(f"\t{err.response['Error']['Code']}:{err.response['Error']
['Message']}") 
    answer = input("\nDo you want to delete all of the objects as well as the bucket (y/n)?
 ^{\rm{II}}
```

```
\lambdaif answer.lower() == "y": try: 
             bucket.objects.delete() 
             bucket.delete() 
             print(f"Emptied and deleted bucket {bucket.name}.\n") 
         except ClientError as err: 
             print(f"Couldn't empty and delete bucket {bucket.name}.") 
             print( 
                 f"\t{err.response['Error']['Code']}:{err.response['Error']
['Message']}" 
) print("Thanks for watching!") 
     print("-" * 88)
if __name__ == '__main__": do_scenario(boto3.resource("s3"))
```
- API の詳細については、「AWS SDK for Python (Boto3) API リファレンス」の以下のト ピックを参照してください。
	- [CopyObject](https://docs.aws.amazon.com/goto/boto3/s3-2006-03-01/CopyObject)
	- [CreateBucket](https://docs.aws.amazon.com/goto/boto3/s3-2006-03-01/CreateBucket)
	- [DeleteBucket](https://docs.aws.amazon.com/goto/boto3/s3-2006-03-01/DeleteBucket)
	- [DeleteObjects](https://docs.aws.amazon.com/goto/boto3/s3-2006-03-01/DeleteObjects)
	- [GetObject](https://docs.aws.amazon.com/goto/boto3/s3-2006-03-01/GetObject)
	- [ListObjectsV2](https://docs.aws.amazon.com/goto/boto3/s3-2006-03-01/ListObjectsV2)
	- [PutObject](https://docs.aws.amazon.com/goto/boto3/s3-2006-03-01/PutObject)

## Ruby

## SDK for Ruby

#### **a** Note

```
require "aws-sdk-s3"
# Wraps the getting started scenario actions.
class ScenarioGettingStarted 
   attr_reader :s3_resource 
   # @param s3_resource [Aws::S3::Resource] An Amazon S3 resource. 
   def initialize(s3_resource) 
     @s3_resource = s3_resource 
   end 
   # Creates a bucket with a random name in the currently configured account and 
   # AWS Region. 
   # 
   # @return [Aws::S3::Bucket] The newly created bucket. 
   def create_bucket 
     bucket = @s3_resource.create_bucket( 
       bucket: "doc-example-bucket-#{Random.uuid}", 
       create_bucket_configuration: { 
         location_constraint: "us-east-1" # Note: only certain regions permitted 
       } 
     ) 
     puts("Created demo bucket named #{bucket.name}.") 
   rescue Aws::Errors::ServiceError => e 
     puts("Tried and failed to create demo bucket.") 
     puts("\t#{e.code}: #{e.message}") 
     puts("\nCan't continue the demo without a bucket!") 
     raise 
   else 
     bucket 
   end
```

```
 # Requests a file name from the user. 
  # 
  # @return The name of the file. 
  def create_file 
    File.open("demo.txt", w) { |f| f.write("This is a demo file.") } 
  end 
 # Uploads a file to an Amazon S3 bucket. 
  # 
  # @param bucket [Aws::S3::Bucket] The bucket object representing the upload 
 destination 
  # @return [Aws::S3::Object] The Amazon S3 object that contains the uploaded 
 file. 
  def upload_file(bucket) 
    File.open("demo.txt", "w+") { |f| f.write("This is a demo file.") } 
    s3_object = bucket.object(File.basename("demo.txt")) 
    s3_object.upload_file("demo.txt") 
    puts("Uploaded file demo.txt into bucket #{bucket.name} with key 
 #{s3_object.key}.") 
  rescue Aws::Errors::ServiceError => e 
    puts("Couldn't upload file demo.txt to #{bucket.name}.") 
    puts("\t#{e.code}: #{e.message}") 
    raise 
  else 
    s3_object 
  end 
  # Downloads an Amazon S3 object to a file. 
  # 
  # @param s3_object [Aws::S3::Object] The object to download. 
 def download file(s3 object)
    puts("\nDo you want to download #{s3_object.key} to a local file (y/n)? ") 
    answer = gets.chomp.downcase 
   if answer == "v" puts("Enter a name for the downloaded file: ") 
     file name = qets.chomp s3_object.download_file(file_name) 
      puts("Object #{s3_object.key} successfully downloaded to #{file_name}.") 
    end 
  rescue Aws::Errors::ServiceError => e 
    puts("Couldn't download #{s3_object.key}.") 
    puts("\t#{e.code}: #{e.message}") 
    raise 
  end
```

```
 # Copies an Amazon S3 object to a subfolder within the same bucket. 
   # 
   # @param source_object [Aws::S3::Object] The source object to copy. 
   # @return [Aws::S3::Object, nil] The destination object. 
  def copy object(source object)
     dest_object = nil 
     puts("\nDo you want to copy #{source_object.key} to a subfolder in your 
  bucket (y/n)? ") 
     answer = gets.chomp.downcase 
    if answer == "v" dest_object = source_object.bucket.object("demo-folder/
#{source_object.key}") 
       dest_object.copy_from(source_object) 
       puts("Copied #{source_object.key} to #{dest_object.key}.") 
     end 
   rescue Aws::Errors::ServiceError => e 
     puts("Couldn't copy #{source_object.key}.") 
     puts("\t#{e.code}: #{e.message}") 
     raise 
   else 
     dest_object 
   end 
   # Lists the objects in an Amazon S3 bucket. 
   # 
   # @param bucket [Aws::S3::Bucket] The bucket to query. 
   def list_objects(bucket) 
     puts("\nYour bucket contains the following objects:") 
     bucket.objects.each do |obj| 
       puts("\t#{obj.key}") 
     end 
   rescue Aws::Errors::ServiceError => e 
     puts("Couldn't list the objects in bucket #{bucket.name}.") 
     puts("\t#{e.code}: #{e.message}") 
     raise 
   end 
   # Deletes the objects in an Amazon S3 bucket and deletes the bucket. 
   # 
   # @param bucket [Aws::S3::Bucket] The bucket to empty and delete. 
   def delete_bucket(bucket) 
    puts("\nDo you want to delete all of the objects as well as the bucket (y/n)?
  ")
```

```
 answer = gets.chomp.downcase 
    if answer == "v" bucket.objects.batch_delete! 
       bucket.delete 
       puts("Emptied and deleted bucket #{bucket.name}.\n") 
     end 
  rescue Aws::Errors::ServiceError => e 
     puts("Couldn't empty and delete bucket #{bucket.name}.") 
     puts("\t#{e.code}: #{e.message}") 
     raise 
   end
end
# Runs the Amazon S3 getting started scenario.
def run_scenario(scenario) 
  puts("-" * 88) 
  puts("Welcome to the Amazon S3 getting started demo!") 
   puts("-" * 88) 
  bucket = scenario.create_bucket 
  s3_object = scenario.upload_file(bucket) 
  scenario.download_file(s3_object) 
  scenario.copy_object(s3_object) 
  scenario.list_objects(bucket) 
   scenario.delete_bucket(bucket) 
   puts("Thanks for watching!") 
   puts("-" * 88)
rescue Aws::Errors::ServiceError 
   puts("Something went wrong with the demo!")
end
run_scenario(ScenarioGettingStarted.new(Aws::S3::Resource.new)) if $PROGRAM_NAME 
 == FILE
```
- API の詳細については、「AWS SDK for Ruby API リファレンス」の以下のトピックを参照 してください。
	- [CopyObject](https://docs.aws.amazon.com/goto/SdkForRubyV3/s3-2006-03-01/CopyObject)
	- [CreateBucket](https://docs.aws.amazon.com/goto/SdkForRubyV3/s3-2006-03-01/CreateBucket)
	- [DeleteBucket](https://docs.aws.amazon.com/goto/SdkForRubyV3/s3-2006-03-01/DeleteBucket)
	- [DeleteObjects](https://docs.aws.amazon.com/goto/SdkForRubyV3/s3-2006-03-01/DeleteObjects)
- [GetObject](https://docs.aws.amazon.com/goto/SdkForRubyV3/s3-2006-03-01/GetObject)
- [ListObjectsV2](https://docs.aws.amazon.com/goto/SdkForRubyV3/s3-2006-03-01/ListObjectsV2)
- [PutObject](https://docs.aws.amazon.com/goto/SdkForRubyV3/s3-2006-03-01/PutObject)

#### Rust

SDK for Rust

## **a** Note

GitHub には、その他のリソースもあります。用例一覧を検索し、[AWS コード例リポ](https://github.com/awsdocs/aws-doc-sdk-examples/tree/main/rustv1/examples/s3#code-examples) [ジトリ](https://github.com/awsdocs/aws-doc-sdk-examples/tree/main/rustv1/examples/s3#code-examples)での設定と実行の方法を確認してください。

シナリオを実行するバイナリクレートのコード。

```
use aws_config::meta::region::RegionProviderChain;
use aws_sdk_s3::{config::Region, Client};
use s3_service::error::Error;
use uuid::Uuid;
#[tokio::main]
async fn main() -> Result<(), Error> { 
     let (region, client, bucket_name, file_name, key, target_key) = 
  initialize_variables().await; 
     if let Err(e) = run_s3_operations(region, client, bucket_name, file_name, 
  key, target_key).await 
     { 
         println!("{:?}", e); 
     }; 
    0k(())}
async fn initialize_variables() -> (Region, Client, String, String, String, 
  String) {
```

```
 let region_provider = RegionProviderChain::first_try(Region::new("us-
west-2")); 
    let region = region provider.region().await.unwrap();
     let shared_config = 
 aws config::from env().region(region provider).load().await;
     let client = Client::new(&shared_config); 
     let bucket_name = format!("doc-example-bucket-{}", Uuid::new_v4()); 
     let file_name = "s3/testfile.txt".to_string(); 
     let key = "test file key name".to_string(); 
     let target_key = "target_key".to_string(); 
     (region, client, bucket_name, file_name, key, target_key)
}
async fn run_s3_operations( 
     region: Region, 
     client: Client, 
     bucket_name: String, 
     file_name: String, 
     key: String, 
     target_key: String,
) -> Result<(), Error> { 
     s3_service::create_bucket(&client, &bucket_name, region.as_ref()).await?; 
     s3_service::upload_object(&client, &bucket_name, &file_name, &key).await?; 
     let _object = s3_service::download_object(&client, &bucket_name, &key).await; 
     s3_service::copy_object(&client, &bucket_name, &key, &target_key).await?; 
     s3_service::list_objects(&client, &bucket_name).await?; 
     s3_service::delete_objects(&client, &bucket_name).await?; 
     s3_service::delete_bucket(&client, &bucket_name).await?; 
    0k(())}
```
バイナリによって呼び出される共通のアクションを持つライブラリクレート。

```
use aws_sdk_s3::operation::{ 
     copy_object::{CopyObjectError, CopyObjectOutput},
```

```
 create_bucket::{CreateBucketError, CreateBucketOutput}, 
    get object::{GetObjectError, GetObjectOutput},
    list objects v2::ListObjectsV2Output,
     put_object::{PutObjectError, PutObjectOutput},
};
use aws sdk s3::types::{
     BucketLocationConstraint, CreateBucketConfiguration, Delete, 
 ObjectIdentifier,
};
use aws_sdk_s3::{error::SdkError, primitives::ByteStream, Client};
use error::Error;
use std::path::Path;
use std::str;
pub mod error;
pub async fn delete_bucket(client: &Client, bucket_name: &str) -> Result<(), 
 Error> { 
     client.delete_bucket().bucket(bucket_name).send().await?; 
     println!("Bucket deleted"); 
    0k(())}
pub async fn delete_objects(client: &Client, bucket_name: &str) -> 
  Result<Vec<String>, Error> { 
     let objects = client.list_objects_v2().bucket(bucket_name).send().await?; 
     let mut delete_objects: Vec<ObjectIdentifier> = vec![]; 
     for obj in objects.contents() { 
         let obj_id = ObjectIdentifier::builder() 
              .set_key(Some(obj.key().unwrap().to_string())) 
              .build() 
              .map_err(Error::from)?; 
         delete_objects.push(obj_id); 
     } 
     let return_keys = delete_objects.iter().map(|o| o.key.clone()).collect(); 
     if !delete_objects.is_empty() { 
         client 
              .delete_objects() 
              .bucket(bucket_name) 
              .delete( 
                 Delete::builder()
```

```
 .set_objects(Some(delete_objects)) 
                     .build() 
                     .map_err(Error::from)?, 
) .send() 
             .await?; 
     } 
     let objects: ListObjectsV2Output = 
  client.list_objects_v2().bucket(bucket_name).send().await?; 
     eprintln!("{objects:?}"); 
     match objects.key_count { 
        Some(0) => 0k(return_keys),
         _ => Err(Error::unhandled( 
             "There were still objects left in the bucket.", 
         )), 
    }
}
pub async fn list_objects(client: &Client, bucket: &str) -> Result<(), Error> { 
     let mut response = client 
         .list_objects_v2() 
        .bucket(bucket.to owned())
         .max_keys(10) // In this example, go 10 at a time. 
         .into_paginator() 
         .send(); 
     while let Some(result) = response.next().await { 
         match result { 
            Ok(out) => {
                 for object in output.contents() { 
                     println!(" - {}", object.key().unwrap_or("Unknown")); 
 } 
 } 
            Err(err) => {
                 eprintln!("{err:?}") 
 } 
         } 
     } 
    0k(())}
```

```
pub async fn copy_object( 
     client: &Client, 
     bucket_name: &str, 
     object_key: &str, 
    target key: &str,
) -> Result<CopyObjectOutput, SdkError<CopyObjectError>> { 
     let mut source_bucket_and_object: String = "".to_owned(); 
     source_bucket_and_object.push_str(bucket_name); 
     source_bucket_and_object.push('/'); 
     source_bucket_and_object.push_str(object_key); 
     client 
          .copy_object() 
          .copy_source(source_bucket_and_object) 
          .bucket(bucket_name) 
          .key(target_key) 
          .send() 
          .await
}
pub async fn download_object( 
     client: &Client, 
     bucket_name: &str, 
     key: &str,
) -> Result<GetObjectOutput, SdkError<GetObjectError>> { 
     client 
          .get_object() 
          .bucket(bucket_name) 
          .key(key) 
          .send() 
          .await
}
pub async fn upload_object( 
     client: &Client, 
     bucket_name: &str, 
     file_name: &str, 
     key: &str,
) -> Result<PutObjectOutput, SdkError<PutObjectError>> { 
     let body = ByteStream::from_path(Path::new(file_name)).await; 
     client 
          .put_object() 
          .bucket(bucket_name)
```

```
 .key(key) 
          .body(body.unwrap()) 
          .send() 
          .await
}
pub async fn create_bucket( 
     client: &Client, 
     bucket_name: &str, 
     region: &str,
) -> Result<CreateBucketOutput, SdkError<CreateBucketError>> { 
     let constraint = BucketLocationConstraint::from(region); 
     let cfg = CreateBucketConfiguration::builder() 
          .location_constraint(constraint) 
          .build(); 
     client 
          .create_bucket() 
          .create_bucket_configuration(cfg) 
          .bucket(bucket_name) 
          .send() 
          .await
}
```
- API の詳細については、「AWS SDK for Rust API リファレンス」の以下のトピックを参照 してください。
	- [CopyObject](https://docs.rs/releases/search?query=aws-sdk)
	- [CreateBucket](https://docs.rs/releases/search?query=aws-sdk)
	- [DeleteBucket](https://docs.rs/releases/search?query=aws-sdk)
	- [DeleteObjects](https://docs.rs/releases/search?query=aws-sdk)
	- [GetObject](https://docs.rs/releases/search?query=aws-sdk)
	- [ListObjectsV2](https://docs.rs/releases/search?query=aws-sdk)
	- [PutObject](https://docs.rs/releases/search?query=aws-sdk)

#### SAP ABAP

## SDK for SAP ABAP

#### **a** Note

```
DATA(1o\_session) = /aws1/cl_t\_tsession_aws = (cv_pfl). DATA(lo_s3) = /aws1/cl_s3_factory=>create( lo_session ). 
 " Create an Amazon Simple Storage Service (Amazon S3) bucket. " 
 TRY. 
     lo_s3->createbucket( 
         iv_bucket = iv_bucket_name 
     ). 
     MESSAGE 'S3 bucket created.' TYPE 'I'. 
   CATCH /aws1/cx_s3_bucketalrdyexists. 
     MESSAGE 'Bucket name already exists.' TYPE 'E'. 
   CATCH /aws1/cx_s3_bktalrdyownedbyyou. 
     MESSAGE 'Bucket already exists and is owned by you.' TYPE 'E'. 
 ENDTRY. 
 "Upload an object to an S3 bucket." 
 TRY. 
     "Get contents of file from application server." 
     DATA lv_file_content TYPE xstring. 
     OPEN DATASET iv_key FOR INPUT IN BINARY MODE. 
     READ DATASET iv_key INTO lv_file_content. 
     CLOSE DATASET iv_key. 
     lo_s3->putobject( 
         iv_bucket = iv_bucket_name 
        iv_{\text{key}} = iv_{\text{key}} iv_body = lv_file_content 
     ). 
     MESSAGE 'Object uploaded to S3 bucket.' TYPE 'I'. 
   CATCH /aws1/cx_s3_nosuchbucket. 
     MESSAGE 'Bucket does not exist.' TYPE 'E'.
```

```
 ENDTRY. 
     " Get an object from a bucket. " 
     TRY. 
         DATA(lo_result) = lo_s3->getobject( 
                     iv bucket = iv bucket name
                     iv_{\text{key}} = iv_{\text{key}}\overline{\phantom{a}}).
         DATA(lv_object_data) = lo_result->get_body( ). 
         MESSAGE 'Object retrieved from S3 bucket.' TYPE 'I'. 
       CATCH /aws1/cx_s3_nosuchbucket. 
         MESSAGE 'Bucket does not exist.' TYPE 'E'. 
       CATCH /aws1/cx_s3_nosuchkey. 
         MESSAGE 'Object key does not exist.' TYPE 'E'. 
     ENDTRY. 
     " Copy an object to a subfolder in a bucket. " 
     TRY. 
         lo_s3->copyobject( 
           iv_bucket = iv_bucket_name 
          iv_{\text{key}} = \{ \text{iv\_copy\_to\_folder} \}/\{ \text{iv\_key} \}iv\_copysource = |{ iv_bucket_name }/{i v_key }| ). 
         MESSAGE 'Object copied to a subfolder.' TYPE 'I'. 
       CATCH /aws1/cx_s3_nosuchbucket. 
         MESSAGE 'Bucket does not exist.' TYPE 'E'. 
       CATCH /aws1/cx_s3_nosuchkey. 
         MESSAGE 'Object key does not exist.' TYPE 'E'. 
     ENDTRY. 
     " List objects in the bucket. " 
     TRY. 
         DATA(lo_list) = lo_s3->listobjects( 
             iv_bucket = iv_bucket_name 
          ). 
         MESSAGE 'Retrieved list of objects in S3 bucket.' TYPE 'I'. 
       CATCH /aws1/cx_s3_nosuchbucket. 
         MESSAGE 'Bucket does not exist.' TYPE 'E'. 
     ENDTRY. 
     DATA text TYPE string VALUE 'Object List - '. 
     DATA lv_object_key TYPE /aws1/s3_objectkey. 
     LOOP AT lo_list->get_contents( ) INTO DATA(lo_object). 
       lv_object_key = lo_object->get_key( ). 
       CONCATENATE lv_object_key ', ' INTO text.
```

```
 ENDLOOP. 
 MESSAGE text TYPE'I'. 
 " Delete the objects in a bucket. " 
 TRY. 
     lo_s3->deleteobject( 
          iv_bucket = iv_bucket_name 
         iv_{\text{key}} = iv_{\text{key}} ). 
     lo_s3->deleteobject( 
          iv_bucket = iv_bucket_name 
         iv_{key} = |{ iv_{copy_to_folder}} / { iv_{key}} | ). 
     MESSAGE 'Objects deleted from S3 bucket.' TYPE 'I'. 
   CATCH /aws1/cx_s3_nosuchbucket. 
     MESSAGE 'Bucket does not exist.' TYPE 'E'. 
 ENDTRY. 
 " Delete the bucket. " 
 TRY. 
     lo_s3->deletebucket( 
          iv_bucket = iv_bucket_name 
     ). 
     MESSAGE 'Deleted S3 bucket.' TYPE 'I'. 
   CATCH /aws1/cx_s3_nosuchbucket. 
     MESSAGE 'Bucket does not exist.' TYPE 'E'. 
 ENDTRY.
```
- API の詳細については、「AWS SDK for SAP ABAP API リファレンス」の以下のトピック を参照してください。
	- [CopyObject](https://docs.aws.amazon.com/sdk-for-sap-abap/v1/api/latest/index.html)
	- [CreateBucket](https://docs.aws.amazon.com/sdk-for-sap-abap/v1/api/latest/index.html)
	- [DeleteBucket](https://docs.aws.amazon.com/sdk-for-sap-abap/v1/api/latest/index.html)
	- [DeleteObjects](https://docs.aws.amazon.com/sdk-for-sap-abap/v1/api/latest/index.html)
	- [GetObject](https://docs.aws.amazon.com/sdk-for-sap-abap/v1/api/latest/index.html)
	- [ListObjectsV2](https://docs.aws.amazon.com/sdk-for-sap-abap/v1/api/latest/index.html)
	- [PutObject](https://docs.aws.amazon.com/sdk-for-sap-abap/v1/api/latest/index.html)
## **Swift**

SDK for Swift

**a** Note これはプレビューリリースの SDK に関するプレリリースドキュメントです。このド キュメントは変更される可能性があります。

**a** Note

GitHub には、その他のリソースもあります。用例一覧を検索し、[AWS コード例リポ](https://github.com/awsdocs/aws-doc-sdk-examples/tree/main/swift/example_code/s3/basics#code-examples) [ジトリ](https://github.com/awsdocs/aws-doc-sdk-examples/tree/main/swift/example_code/s3/basics#code-examples)での設定と実行の方法を確認してください。

SDK for Swift への呼び出しを処理する Swift クラス。

```
import Foundation
import AWSS3
import ClientRuntime
import AWSClientRuntime
/// A class containing all the code that interacts with the AWS SDK for Swift.
public class ServiceHandler { 
     let client: S3Client 
    /// Initialize and return a new ``ServiceHandler`` object, which is used to 
  drive the AWS calls 
    /// used for the example. 
     /// 
     /// - Returns: A new ``ServiceHandler`` object, ready to be called to 
     /// execute AWS operations. 
     public init() async { 
         do { 
             client = try S3Client(region: "us-east-2") 
         } catch { 
             print("ERROR: ", dump(error, name: "Initializing S3 client")) 
            exit(1) } 
     }
```

```
 /// Create a new user given the specified name. 
     /// 
     /// - Parameters: 
     /// - name: Name of the bucket to create. 
     /// Throws an exception if an error occurs. 
     public func createBucket(name: String) async throws { 
         let config = S3ClientTypes.CreateBucketConfiguration( 
             locationConstraint: .usEast2 
\overline{\phantom{a}} let input = CreateBucketInput( 
             bucket: name, 
             createBucketConfiguration: config 
        \lambda= try await client.createBucket(input: input)
     } 
    /// Delete a bucket. 
     /// - Parameter name: Name of the bucket to delete. 
     public func deleteBucket(name: String) async throws { 
         let input = DeleteBucketInput( 
             bucket: name 
        \lambda _ = try await client.deleteBucket(input: input) 
     } 
    /// Upload a file from local storage to the bucket. 
     /// - Parameters: 
     /// - bucket: Name of the bucket to upload the file to. 
    /// - key: Name of the file to create. 
     /// - file: Path name of the file to upload. 
     public func uploadFile(bucket: String, key: String, file: String) async 
 throws { 
         let fileUrl = URL(fileURLWithPath: file) 
         let fileData = try Data(contentsOf: fileUrl) 
         let dataStream = ByteStream.from(data: fileData) 
         let input = PutObjectInput( 
             body: dataStream, 
             bucket: bucket, 
             key: key 
        \mathcal{L} _ = try await client.putObject(input: input) 
     }
```

```
 /// Create a file in the specified bucket with the given name. The new 
    /// file's contents are uploaded from a `Data` object. 
    /// 
    /// - Parameters: 
    /// - bucket: Name of the bucket to create a file in. 
    /// - key: Name of the file to create. 
    /// - data: A `Data` object to write into the new file. 
    public func createFile(bucket: String, key: String, withData data: Data) 
 async throws { 
        let dataStream = ByteStream.from(data: data) 
        let input = PutObjectInput( 
            body: dataStream, 
            bucket: bucket, 
            key: key 
       \mathcal{L}= try await client.putObject(input: input)
    } 
    /// Download the named file to the given directory on the local device. 
    /// 
    /// - Parameters: 
    /// - bucket: Name of the bucket that contains the file to be copied. 
    /// - key: The name of the file to copy from the bucket. 
    /// - to: The path of the directory on the local device where you want to 
    /// download the file. 
    public func downloadFile(bucket: String, key: String, to: String) async 
 throws { 
        let fileUrl = URL(fileURLWithPath: to).appendingPathComponent(key) 
        let input = GetObjectInput( 
            bucket: bucket, 
            key: key 
        ) 
        let output = try await client.getObject(input: input) 
        // Get the data stream object. Return immediately if there isn't one. 
        guard let body = output.body, 
              let data = try await body.readData() else { 
            return 
        } 
        try data.write(to: fileUrl) 
    }
```

```
 /// Read the specified file from the given S3 bucket into a Swift 
     /// `Data` object. 
     /// 
     /// - Parameters: 
     /// - bucket: Name of the bucket containing the file to read. 
     /// - key: Name of the file within the bucket to read. 
     /// 
     /// - Returns: A `Data` object containing the complete file data. 
     public func readFile(bucket: String, key: String) async throws -> Data { 
         let input = GetObjectInput( 
             bucket: bucket, 
             key: key 
        \lambda let output = try await client.getObject(input: input) 
         // Get the stream and return its contents in a `Data` object. If 
         // there is no stream, return an empty `Data` object instead. 
         guard let body = output.body, 
                let data = try await body.readData() else { 
             return "".data(using: .utf8)! 
         } 
         return data 
     } 
     /// Copy a file from one bucket to another. 
     /// 
     /// - Parameters: 
     /// - sourceBucket: Name of the bucket containing the source file. 
     /// - name: Name of the source file. 
     /// - destBucket: Name of the bucket to copy the file into. 
     public func copyFile(from sourceBucket: String, name: String, to destBucket: 
  String) async throws { 
        let srcUrl = ("\iota\sc{sourceBucket})/\(name)").addingPercentEncoding(withAllowedCharacters: .urlPathAllowed) 
         let input = CopyObjectInput( 
             bucket: destBucket, 
             copySource: srcUrl, 
             key: name 
        \mathcal{L} _ = try await client.copyObject(input: input) 
     }
```

```
 /// Deletes the specified file from Amazon S3. 
     /// 
     /// - Parameters: 
    /// - bucket: Name of the bucket containing the file to delete. 
    /// - key: Name of the file to delete. 
     /// 
     public func deleteFile(bucket: String, key: String) async throws { 
         let input = DeleteObjectInput( 
             bucket: bucket, 
             key: key 
         ) 
         do { 
            = try await client.deleteObject(input: input)
         } catch { 
             throw error 
         } 
     } 
    /// Returns an array of strings, each naming one file in the 
    /// specified bucket. 
     /// 
    /// - Parameter bucket: Name of the bucket to get a file listing for. 
    /// - Returns: An array of `String` objects, each giving the name of 
     /// one file contained in the bucket. 
     public func listBucketFiles(bucket: String) async throws -> [String] { 
         let input = ListObjectsV2Input( 
             bucket: bucket 
        \lambda let output = try await client.listObjectsV2(input: input) 
         var names: [String] = [] 
         guard let objList = output.contents else { 
             return [] 
         } 
         for obj in objList { 
             if let objName = obj.key { 
                 names.append(objName) 
 } 
         } 
         return names 
     }
```
}

SDK 呼び出しを管理する Swift コマンドラインプログラム。

```
import Foundation
import ServiceHandler
import ArgumentParser
/// The command-line arguments and options available for this
/// example command.
struct ExampleCommand: ParsableCommand { 
     @Argument(help: "Name of the S3 bucket to create") 
     var bucketName: String 
     @Argument(help: "Pathname of the file to upload to the S3 bucket") 
     var uploadSource: String 
     @Argument(help: "The name (key) to give the file in the S3 bucket") 
     var objName: String 
     @Argument(help: "S3 bucket to copy the object to") 
     var destBucket: String 
     @Argument(help: "Directory where you want to download the file from the S3 
  bucket") 
     var downloadDir: String 
     static var configuration = CommandConfiguration( 
         commandName: "s3-basics", 
         abstract: "Demonstrates a series of basic AWS S3 functions.", 
         discussion: """ 
         Performs the following Amazon S3 commands: 
         * `CreateBucket` 
         * `PutObject` 
         * `GetObject` 
         * `CopyObject` 
         * `ListObjects` 
         * `DeleteObjects` 
         * `DeleteBucket` 
 """ 
     )
```

```
 /// Called by ``main()`` to do the actual running of the AWS 
    /// example. 
    func runAsync() async throws { 
         let serviceHandler = await ServiceHandler() 
         // 1. Create the bucket. 
         print("Creating the bucket \(bucketName)...") 
         try await serviceHandler.createBucket(name: bucketName) 
         // 2. Upload a file to the bucket. 
         print("Uploading the file \(uploadSource)...") 
         try await serviceHandler.uploadFile(bucket: bucketName, key: objName, 
 file: uploadSource) 
         // 3. Download the file. 
         print("Downloading the file \(objName) to \(downloadDir)...") 
         try await serviceHandler.downloadFile(bucket: bucketName, key: objName, 
 to: downloadDir) 
         // 4. Copy the file to another bucket. 
         print("Copying the file to the bucket \(destBucket)...") 
         try await serviceHandler.copyFile(from: bucketName, name: objName, to: 
 destBucket) 
         // 5. List the contents of the bucket. 
         print("Getting a list of the files in the bucket \(bucketName)") 
        let fileList = try await serviceHandler.listBucketFiles(bucket:
 bucketName) 
         let numFiles = fileList.count 
        if numFiles != 0 {
            print("\(numFiles) file\((numFiles > 1) ? "s" : "") in bucket
 \(bucketName):") 
             for name in fileList { 
                print(" \ \ (name)") } 
         } else { 
             print("No files found in bucket \(bucketName)") 
         } 
         // 6. Delete the objects from the bucket. 
         print("Deleting the file \(objName) from the bucket \(bucketName)...")
```

```
 try await serviceHandler.deleteFile(bucket: bucketName, key: objName) 
         print("Deleting the file \(objName) from the bucket \(destBucket)...") 
         try await serviceHandler.deleteFile(bucket: destBucket, key: objName) 
         // 7. Delete the bucket. 
         print("Deleting the bucket \(bucketName)...") 
         try await serviceHandler.deleteBucket(name: bucketName) 
         print("Done.") 
     }
}
//
// Main program entry point.
//
@main
struct Main { 
     static func main() async { 
         let args = Array(CommandLine.arguments.dropFirst()) 
         do { 
              let command = try ExampleCommand.parse(args) 
             try await command.runAsync() 
         } catch { 
              ExampleCommand.exit(withError: error) 
         } 
     } 
}
```
- API の詳細については、AWS SDK for Swift API リファレンスの以下のトピックを参照して ください。
	- [CopyObject](https://awslabs.github.io/aws-sdk-swift/reference/0.x)
	- [CreateBucket](https://awslabs.github.io/aws-sdk-swift/reference/0.x)
	- [DeleteBucket](https://awslabs.github.io/aws-sdk-swift/reference/0.x)
	- [DeleteObjects](https://awslabs.github.io/aws-sdk-swift/reference/0.x)
	- [GetObject](https://awslabs.github.io/aws-sdk-swift/reference/0.x)
	- [ListObjectsV2](https://awslabs.github.io/aws-sdk-swift/reference/0.x)
	- [PutObject](https://awslabs.github.io/aws-sdk-swift/reference/0.x)

AWS SDK デベロッパーガイドとコード例の完全なリストについては、「[このサービスを AWS SDK](#page-2364-0) [で使用する](#page-2364-0)」を参照してください。このトピックには、使用開始方法に関する情報と、以前の SDK バージョンの詳細も含まれています。

AWS SDK を使用して Amazon S3 オブジェクトの暗号化の使用を開始する

次のコード例は、Amazon S3 オブジェクトの暗号化を開始する方法を示しています。

.NET

AWS SDK for .NET

## **a** Note

GitHub には、その他のリソースもあります。用例一覧を検索し、[AWS コード例リポ](https://github.com/awsdocs/aws-doc-sdk-examples/tree/main/dotnetv3/S3/SSEClientEncryptionExample#code-examples) [ジトリ](https://github.com/awsdocs/aws-doc-sdk-examples/tree/main/dotnetv3/S3/SSEClientEncryptionExample#code-examples)での設定と実行の方法を確認してください。

```
 using System; 
 using System.IO; 
 using System.Security.Cryptography; 
 using System.Threading.Tasks; 
 using Amazon.S3; 
 using Amazon.S3.Model; 
 /// <summary> 
 /// This example shows how to apply client encryption to an object in an 
 /// Amazon Simple Storage Service (Amazon S3) bucket. 
// </summary>
 public class SSEClientEncryption 
 { 
     public static async Task Main() 
     { 
         string bucketName = "doc-example-bucket"; 
         string keyName = "exampleobject.txt"; 
         string copyTargetKeyName = "examplecopy.txt"; 
         // If the AWS Region defined for your default user is different 
         // from the Region where your Amazon S3 bucket is located, 
         // pass the Region name to the Amazon S3 client object's constructor. 
         // For example: RegionEndpoint.USWest2. 
         IAmazonS3 client = new AmazonS3Client();
```

```
 try 
\{\hspace{.1cm} \} // Create an encryption key. 
                 Aes aesEncryption = Aes.Create(); 
                 aesEncryption.KeySize = 256; 
                 aesEncryption.GenerateKey(); 
                 string base64Key = Convert.ToBase64String(aesEncryption.Key); 
                 // Upload the object. 
                 PutObjectRequest putObjectRequest = await 
 UploadObjectAsync(client, bucketName, keyName, base64Key); 
                 // Download the object and verify that its contents match what 
 you uploaded. 
                 await DownloadObjectAsync(client, bucketName, keyName, base64Key, 
 putObjectRequest); 
                 // Get object metadata and verify that the object uses AES-256 
 encryption. 
                 await GetObjectMetadataAsync(client, bucketName, keyName, 
 base64Key); 
                 // Copy both the source and target objects using server-side 
 encryption with 
                 // an encryption key. 
                 await CopyObjectAsync(client, bucketName, keyName, 
 copyTargetKeyName, aesEncryption, base64Key); 
 } 
             catch (AmazonS3Exception ex) 
\{\hspace{.1cm} \} Console.WriteLine($"Error: {ex.Message}"); 
 } 
         } 
         /// <summary> 
         /// Uploads an object to an Amazon S3 bucket. 
         /// </summary> 
         /// <param name="client">The initialized Amazon S3 client object used to 
 call 
         /// PutObjectAsync.</param> 
         /// <param name="bucketName">The name of the Amazon S3 bucket to which 
 the 
         /// object will be uploaded.</param>
```

```
 /// <param name="keyName">The name of the object to upload to the Amazon 
 S3 
         /// bucket.</param> 
         /// <param name="base64Key">The encryption key.</param> 
         /// <returns>The PutObjectRequest object for use by 
  DownloadObjectAsync.</returns> 
         public static async Task<PutObjectRequest> UploadObjectAsync( 
             IAmazonS3 client, 
             string bucketName, 
             string keyName, 
             string base64Key) 
         { 
             PutObjectRequest putObjectRequest = new PutObjectRequest 
\{\hspace{.1cm} \} BucketName = bucketName, 
                  Key = keyName, 
                  ContentBody = "sample text", 
                  ServerSideEncryptionCustomerMethod = 
 ServerSideEncryptionCustomerMethod.AES256, 
                  ServerSideEncryptionCustomerProvidedKey = base64Key, 
             }; 
             PutObjectResponse putObjectResponse = await 
 client.PutObjectAsync(putObjectRequest); 
             return putObjectRequest; 
         } 
         /// <summary> 
         /// Downloads an encrypted object from an Amazon S3 bucket. 
         /// </summary> 
         /// <param name="client">The initialized Amazon S3 client object used to 
 call 
         /// GetObjectAsync.</param> 
         /// <param name="bucketName">The name of the Amazon S3 bucket where the 
 object 
         /// is located.</param> 
         /// <param name="keyName">The name of the Amazon S3 object to download.</
param> 
         /// <param name="base64Key">The encryption key used to encrypt the 
         /// object.</param> 
         /// <param name="putObjectRequest">The PutObjectRequest used to upload 
         /// the object.</param> 
         public static async Task DownloadObjectAsync( 
             IAmazonS3 client, 
             string bucketName,
```

```
 string keyName, 
            string base64Key, 
            PutObjectRequest putObjectRequest) 
        { 
            GetObjectRequest getObjectRequest = new GetObjectRequest 
\{\hspace{.1cm} \} BucketName = bucketName, 
                Key = keyName, 
                // Provide encryption information for the object stored in Amazon 
 S3. 
                ServerSideEncryptionCustomerMethod = 
 ServerSideEncryptionCustomerMethod.AES256, 
                ServerSideEncryptionCustomerProvidedKey = base64Key, 
            }; 
            using (GetObjectResponse getResponse = await 
 client.GetObjectAsync(getObjectRequest)) 
            using (StreamReader reader = new 
 StreamReader(getResponse.ResponseStream)) 
\{\hspace{.1cm} \} string content = reader.ReadToEnd(); 
                if (string.Compare(putObjectRequest.ContentBody, content) == 0) 
\overline{a} Console.WriteLine("Object content is same as we uploaded"); 
 } 
                else 
\overline{a} Console.WriteLine("Error...Object content is not same."); 
 } 
                if (getResponse.ServerSideEncryptionCustomerMethod == 
 ServerSideEncryptionCustomerMethod.AES256) 
\overline{a} Console.WriteLine("Object encryption method is AES256, same 
 as we set"); 
 } 
                else 
\overline{a} Console.WriteLine("Error...Object encryption method is not 
 the same as AES256 we set"); 
 } 
 } 
        }
```

```
 /// <summary> 
         /// Retrieves the metadata associated with an Amazon S3 object. 
         /// </summary> 
         /// <param name="client">The initialized Amazon S3 client object used 
         /// to call GetObjectMetadataAsync.</param> 
         /// <param name="bucketName">The name of the Amazon S3 bucket containing 
 the 
         /// object for which we want to retrieve metadata.</param> 
         /// <param name="keyName">The name of the object for which we wish to 
         /// retrieve the metadata.</param> 
         /// <param name="base64Key">The encryption key associated with the 
         /// object.</param> 
         public static async Task GetObjectMetadataAsync( 
             IAmazonS3 client, 
             string bucketName, 
             string keyName, 
             string base64Key) 
         { 
             GetObjectMetadataRequest getObjectMetadataRequest = new 
 GetObjectMetadataRequest 
\{\hspace{.1cm} \} BucketName = bucketName, 
                  Key = keyName, 
                 // The object stored in Amazon S3 is encrypted, so provide the 
 necessary encryption information. 
                  ServerSideEncryptionCustomerMethod = 
 ServerSideEncryptionCustomerMethod.AES256, 
                  ServerSideEncryptionCustomerProvidedKey = base64Key, 
             }; 
             GetObjectMetadataResponse getObjectMetadataResponse = await 
 client.GetObjectMetadataAsync(getObjectMetadataRequest); 
             Console.WriteLine("The object metadata show encryption method used 
 is: {0}", getObjectMetadataResponse.ServerSideEncryptionCustomerMethod); 
         } 
         /// <summary> 
         /// Copies an encrypted object from one Amazon S3 bucket to another. 
         /// </summary> 
         /// <param name="client">The initialized Amazon S3 client object used to 
 call 
         /// CopyObjectAsync.</param>
```

```
 /// <param name="bucketName">The Amazon S3 bucket containing the object 
         /// to copy.</param> 
         /// <param name="keyName">The name of the object to copy.</param> 
         /// <param name="copyTargetKeyName">The Amazon S3 bucket to which the 
 object 
         /// will be copied.</param> 
         /// <param name="aesEncryption">The encryption type to use.</param> 
         /// <param name="base64Key">The encryption key to use.</param> 
         public static async Task CopyObjectAsync( 
             IAmazonS3 client, 
             string bucketName, 
             string keyName, 
             string copyTargetKeyName, 
             Aes aesEncryption, 
             string base64Key) 
         { 
             aesEncryption.GenerateKey(); 
             string copyBase64Key = Convert.ToBase64String(aesEncryption.Key); 
             CopyObjectRequest copyRequest = new CopyObjectRequest 
\{\hspace{.1cm} \} SourceBucket = bucketName, 
                  SourceKey = keyName, 
                  DestinationBucket = bucketName, 
                  DestinationKey = copyTargetKeyName, 
                 // Information about the source object's encryption. 
                 CopySourceServerSideEncryptionCustomerMethod = 
 ServerSideEncryptionCustomerMethod.AES256, 
                  CopySourceServerSideEncryptionCustomerProvidedKey = base64Key, 
                 // Information about the target object's encryption. 
                  ServerSideEncryptionCustomerMethod = 
 ServerSideEncryptionCustomerMethod.AES256, 
                 ServerSideEncryptionCustomerProvidedKey = copyBase64Key, 
             }; 
             await client.CopyObjectAsync(copyRequest); 
         } 
     }
```
- API の詳細については、「AWS SDK for .NET API リファレンス」の以下のトピックを参照 してください。
	- [CopyObject](https://docs.aws.amazon.com/goto/DotNetSDKV3/s3-2006-03-01/CopyObject)
	- [GetObject](https://docs.aws.amazon.com/goto/DotNetSDKV3/s3-2006-03-01/GetObject)
	- [GetObjectMetadata](https://docs.aws.amazon.com/goto/DotNetSDKV3/s3-2006-03-01/GetObjectMetadata)

AWS SDK デベロッパーガイドとコード例の完全なリストについては、「[このサービスを AWS SDK](#page-2364-0) [で使用する](#page-2364-0)」を参照してください。このトピックには、使用開始方法に関する情報と、以前の SDK バージョンの詳細も含まれています。

AWS SDK を使用して Amazon S3 オブジェクトのタグの使用を開始する

次のコード例は、Amazon S3 オブジェクトのタグの使用を開始する方法を示しています。

.NET

AWS SDK for NFT

**a** Note

GitHub には、その他のリソースもあります。用例一覧を検索し、[AWS コード例リポ](https://github.com/awsdocs/aws-doc-sdk-examples/tree/main/dotnetv3/S3/ObjectTagExample#code-examples) [ジトリ](https://github.com/awsdocs/aws-doc-sdk-examples/tree/main/dotnetv3/S3/ObjectTagExample#code-examples)での設定と実行の方法を確認してください。

```
 using System; 
     using System.Collections.Generic; 
     using System.Threading.Tasks; 
     using Amazon; 
     using Amazon.S3; 
     using Amazon.S3.Model; 
     /// <summary> 
     /// This example shows how to work with tags in Amazon Simple Storage 
     /// Service (Amazon S3) objects. 
     /// </summary> 
     public class ObjectTag 
     { 
         public static async Task Main() 
\overline{\mathcal{L}} string bucketName = "doc-example-bucket";
```

```
 string keyName = "newobject.txt"; 
             string filePath = @"*** file path ***"; 
             // Specify your bucket region (an example region is shown). 
             RegionEndpoint bucketRegion = RegionEndpoint.USWest2; 
            var client = new AmazonS3Client(bucketRegion);
            await PutObjectsWithTagsAsync(client, bucketName, keyName, filePath);
        } 
        /// <summary> 
        /// This method uploads an object with tags. It then shows the tag 
        /// values, changes the tags, and shows the new tags. 
        /// </summary> 
        /// <param name="client">The Initialized Amazon S3 client object used 
       /// to call the methods to create and change an objects tags. </param>
        /// <param name="bucketName">A string representing the name of the 
        /// bucket where the object will be stored.</param> 
        /// <param name="keyName">A string representing the key name of the 
        /// object to be tagged.</param> 
        /// <param name="filePath">The directory location and file name of the 
        /// object to be uploaded to the Amazon S3 bucket.</param> 
        public static async Task PutObjectsWithTagsAsync(IAmazonS3 client, string 
 bucketName, string keyName, string filePath) 
        { 
             try 
\{\hspace{.1cm} \} // Create an object with tags. 
                 var putRequest = new PutObjectRequest 
\overline{a} BucketName = bucketName, 
                    Key = keyName, FilePath = filePath, 
                     TagSet = new List<Tag> 
\{new Tag \{ Key = "Keyx1", Value = "Value1" \},
                         new Tag { Key = "Keyx2", Value = "Value2" }, 
\}, \{ }; 
                 PutObjectResponse response = await 
 client.PutObjectAsync(putRequest); 
                 // Now retrieve the new object's tags.
```

```
 GetObjectTaggingRequest getTagsRequest = new 
 GetObjectTaggingRequest() 
\overline{a} BucketName = bucketName, 
                     Key = keyName, 
                 }; 
                 GetObjectTaggingResponse objectTags = await 
 client.GetObjectTaggingAsync(getTagsRequest); 
                 // Display the tag values. 
                 objectTags.Tagging 
                     .ForEach(t => Console.WriteLine($"Key: {t.Key}, Value: 
 {t.Value}")); 
                 Tagging newTagSet = new Tagging() 
\overline{a} TagSet = new List<Tag> 
\{ new Tag { Key = "Key3", Value = "Value3" }, 
                         new Tag { Key = "Key4", Value = "Value4" }, 
\}, \{ }; 
                 PutObjectTaggingRequest putObjTagsRequest = new 
 PutObjectTaggingRequest() 
\overline{a} BucketName = bucketName, 
                     Key = keyName, 
                     Tagging = newTagSet, 
                 }; 
                 PutObjectTaggingResponse response2 = await 
 client.PutObjectTaggingAsync(putObjTagsRequest); 
                // Retrieve the tags again and show the values. 
                 GetObjectTaggingRequest getTagsRequest2 = new 
 GetObjectTaggingRequest() 
\overline{a} BucketName = bucketName, 
                     Key = keyName, 
                 }; 
                 GetObjectTaggingResponse objectTags2 = await 
 client.GetObjectTaggingAsync(getTagsRequest2);
```

```
 objectTags2.Tagging 
                     .ForEach(t => Console.WriteLine($"Key: {t.Key}, Value: 
 {t.Value}")); 
 } 
            catch (AmazonS3Exception ex) 
\{\hspace{.1cm} \} Console.WriteLine( 
                         $"Error: '{ex.Message}'"); 
 } 
        } 
    }
```
• API の詳細については、「AWS SDK for .NET API リファレンス」の「[GetObjectTagging](https://docs.aws.amazon.com/goto/DotNetSDKV3/s3-2006-03-01/GetObjectTagging)」 を参照してください。

AWS SDK デベロッパーガイドとコード例の完全なリストについては、「[このサービスを AWS SDK](#page-2364-0) [で使用する](#page-2364-0)」を参照してください。このトピックには、使用開始方法に関する情報と、以前の SDK バージョンの詳細も含まれています。

AWS SDK を使用して Amazon S3 オブジェクトロック機能を操作する

次のコード例は、S3 オブジェクトロック機能を使用する方法を示しています。

.NET

AWS SDK for .NET

**a** Note

GitHub には、その他のリソースもあります。用例一覧を検索し、[AWS コード例リポ](https://github.com/awsdocs/aws-doc-sdk-examples/tree/main/dotnetv3/S3/scenarios/S3ObjectLockScenario#code-examples) [ジトリ](https://github.com/awsdocs/aws-doc-sdk-examples/tree/main/dotnetv3/S3/scenarios/S3ObjectLockScenario#code-examples)での設定と実行の方法を確認してください。

Amazon S3 オブジェクトロック機能を示すインタラクティブなシナリオを実行します。

```
using Amazon.S3;
using Amazon.S3.Model;
```
Amazon Simple Storage Service ユーザーガイド

```
using Microsoft.Extensions.Configuration;
using Microsoft.Extensions.DependencyInjection;
using Microsoft.Extensions.Hosting;
using Microsoft.Extensions.Logging;
using Microsoft.Extensions.Logging.Console;
using Microsoft.Extensions.Logging.Debug;
namespace S3ObjectLockScenario;
public static class S3ObjectLockWorkflow
{ 
     /* 
     Before running this .NET code example, set up your development environment, 
  including your credentials. 
     This .NET example performs the following tasks: 
         1. Create test Amazon Simple Storage Service (S3) buckets with different 
  lock policies. 
         2. Upload sample objects to each bucket. 
         3. Set some Legal Hold and Retention Periods on objects and buckets. 
         4. Investigate lock policies by viewing settings or attempting to delete 
  or overwrite objects. 
         5. Clean up objects and buckets. 
    */ 
     public static S3ActionsWrapper _s3ActionsWrapper = null!; 
     public static IConfiguration _configuration = null!; 
     private static string _resourcePrefix = null!; 
     private static string noLockBucketName = null!; 
     private static string lockEnabledBucketName = null!; 
     private static string retentionAfterCreationBucketName = null!; 
     private static List<string> bucketNames = new List<string>(); 
     private static List<string> fileNames = new List<string>(); 
     public static async Task Main(string[] args) 
    \mathcal{L} // Set up dependency injection for the Amazon service. 
         using var host = Host.CreateDefaultBuilder(args) 
              .ConfigureLogging(logging => 
                  logging.AddFilter("System", LogLevel.Debug) 
                      .AddFilter<DebugLoggerProvider>("Microsoft", 
  LogLevel.Information) 
                      .AddFilter<ConsoleLoggerProvider>("Microsoft", 
  LogLevel.Trace))
```

```
 .ConfigureServices((_, services) => 
                  services.AddAWSService<IAmazonS3>() 
                      .AddTransient<S3ActionsWrapper>() 
) .Build(); 
         _configuration = new ConfigurationBuilder() 
              .SetBasePath(Directory.GetCurrentDirectory()) 
             .AddJsonFile("settings.json") // Load settings from .json file. 
             .AddJsonFile("settings.local.json", 
                  true) // Optionally, load local settings. 
             .Build(); 
         ConfigurationSetup(); 
         ServicesSetup(host); 
         try 
         { 
             Console.WriteLine(new string('-', 80)); 
             Console.WriteLine("Welcome to the Amazon Simple Storage Service (S3) 
 Object Locking Workflow Scenario."); 
             Console.WriteLine(new string('-', 80)); 
             await Setup(true); 
             await DemoActionChoices(); 
             Console.WriteLine(new string('-', 80)); 
             Console.WriteLine("Cleaning up resources."); 
             Console.WriteLine(new string('-', 80)); 
             await Cleanup(true); 
             Console.WriteLine(new string('-', 80)); 
             Console.WriteLine("Amazon S3 Object Locking Workflow is complete."); 
             Console.WriteLine(new string('-', 80)); 
         } 
         catch (Exception ex) 
         { 
             Console.WriteLine(new string('-', 80)); 
             Console.WriteLine($"There was a problem: {ex.Message}"); 
             await Cleanup(true); 
             Console.WriteLine(new string('-', 80)); 
         }
```
}

```
 /// <summary> 
     /// Populate the services for use within the console application. 
     /// </summary> 
     /// <param name="host">The services host.</param> 
     private static void ServicesSetup(IHost host) 
     { 
         _s3ActionsWrapper = host.Services.GetRequiredService<S3ActionsWrapper>(); 
     } 
     /// <summary> 
     /// Any setup operations needed. 
     /// </summary> 
     public static void ConfigurationSetup() 
     { 
         _resourcePrefix = _configuration["resourcePrefix"] ?? "dotnet-example"; 
         noLockBucketName = _resourcePrefix + "-no-lock"; 
         lockEnabledBucketName = _resourcePrefix + "-lock-enabled"; 
         retentionAfterCreationBucketName = _resourcePrefix + "-retention-after-
creation"; 
         bucketNames.Add(noLockBucketName); 
         bucketNames.Add(lockEnabledBucketName); 
         bucketNames.Add(retentionAfterCreationBucketName); 
     } 
     // <summary> 
     /// Deploy necessary resources for the scenario. 
     /// </summary> 
     /// <param name="interactive">True to run as interactive.</param> 
    /// <returns>True if successful.</returns>
    public static async Task<bool> Setup(bool interactive)
    \sqrt{ } Console.WriteLine( 
              "\nFor this workflow, we will use the AWS SDK for .NET to create 
  several S3\n" + 
             "buckets and files to demonstrate working with S3 locking features.
\langle n");
         Console.WriteLine(new string('-', 80)); 
         Console.WriteLine("Press Enter when you are ready to start."); 
         if (interactive) 
             Console.ReadLine();
```

```
 Console.WriteLine("\nS3 buckets can be created either with or without 
 object lock enabled."); 
        await _s3ActionsWrapper.CreateBucketWithObjectLock(noLockBucketName, 
 false); 
       await s3ActionsWrapper.CreateBucketWithObjectLock(lockEnabledBucketName,
 true); 
        await 
 _s3ActionsWrapper.CreateBucketWithObjectLock(retentionAfterCreationBucketName, 
 false); 
        Console.WriteLine("Press Enter to continue."); 
        if (interactive) 
            Console.ReadLine(); 
        Console.WriteLine("\nA bucket can be configured to use object locking 
 with a default retention period."); 
        await 
 _s3ActionsWrapper.ModifyBucketDefaultRetention(retentionAfterCreationBucketName, 
 true, 
            ObjectLockRetentionMode.Governance, DateTime.UtcNow.AddDays(1)); 
        Console.WriteLine("Press Enter to continue."); 
        if (interactive) 
            Console.ReadLine(); 
        Console.WriteLine("\nObject lock policies can also be added to existing 
 buckets."); 
        await _s3ActionsWrapper.EnableObjectLockOnBucket(lockEnabledBucketName); 
        Console.WriteLine("Press Enter to continue."); 
        if (interactive) 
            Console.ReadLine(); 
        // Upload some files to the buckets. 
        Console.WriteLine("\nNow let's add some test files:"); 
        var fileName = _configuration["exampleFileName"] ?? "exampleFile.txt"; 
        int fileCount = 2; 
        // Create the file if it does not already exist. 
        if (!File.Exists(fileName)) 
        { 
            await using StreamWriter sw = File.CreateText(fileName); 
            await sw.WriteLineAsync( 
                 "This is a sample file for uploading to a bucket.");
```
}

```
 foreach (var bucketName in bucketNames) 
        \sqrt{ }for (int i = 0; i < fileCount; i++)\{\hspace{.1cm} \} var numberedFileName = Path.GetFileNameWithoutExtension(fileName) 
 + i + Path.GetExtension(fileName); 
                 fileNames.Add(numberedFileName); 
                 await _s3ActionsWrapper.UploadFileAsync(bucketName, 
 numberedFileName, fileName); 
 } 
         } 
         Console.WriteLine("Press Enter to continue."); 
         if (interactive) 
             Console.ReadLine(); 
        if (!interactive)
             return true; 
         Console.WriteLine("\nNow we can set some object lock policies on 
 individual files:"); 
         foreach (var bucketName in bucketNames) 
         { 
            for (int i = 0; i < fileNames. Count; i++)\{\hspace{.1cm} \} // No modifications to the objects in the first bucket. 
                 if (bucketName != bucketNames[0]) 
\overline{a} var exampleFileName = fileNames[i]; 
                     switch (i) 
\{ case 0: 
\{ var question = 
                                      $"\nWould you like to add a legal hold to 
 {exampleFileName} in {bucketName}? (y/n)"; 
                                  if (GetYesNoResponse(question)) 
\{ // Set a legal hold. 
await await await await await await await await await await await await await await await await await await aw
 _s3ActionsWrapper.ModifyObjectLegalHold(bucketName, exampleFileName, 
 ObjectLockLegalHoldStatus.On);
```

```
 }
```
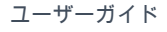

```
 break; 
 } 
                        case 1: 
\{ var question = 
                                    $"\nWould you like to add a 1 day Governance 
 retention period to {exampleFileName} in {bucketName}? (y/n)" + 
                                    "\nReminder: Only a user with the 
 s3:BypassGovernanceRetention permission will be able to delete this file or its 
 bucket until the retention period has expired."; 
                                if (GetYesNoResponse(question)) 
\{ // Set a Governance mode retention period for 
 1 day. 
await await await await await await await await await await await await await await await await await await aw
 _s3ActionsWrapper.ModifyObjectRetentionPeriod( 
                                        bucketName, exampleFileName, 
                                        ObjectLockRetentionMode.Governance, 
                                        DateTime.UtcNow.AddDays(1)); 
 } 
                                break; 
 } 
1999 1999 1999 1999 1999
 } 
 } 
        } 
        Console.WriteLine(new string('-', 80)); 
        return true; 
    } 
    // <summary> 
    /// List all of the current buckets and objects. 
    /// </summary> 
    /// <param name="interactive">True to run as interactive.</param> 
    /// <returns>The list of buckets and objects.</returns> 
    public static async Task<List<S3ObjectVersion>> ListBucketsAndObjects(bool 
 interactive) 
    { 
        var allObjects = new List<S3ObjectVersion>(); 
        foreach (var bucketName in bucketNames) 
        { 
            var objectsInBucket = await 
 _s3ActionsWrapper.ListBucketObjectsAndVersions(bucketName); 
            foreach (var objectKey in objectsInBucket.Versions)
```

```
\{\hspace{.1cm} \} allObjects.Add(objectKey); 
 } 
         } 
         if (interactive) 
         { 
             Console.WriteLine("\nCurrent buckets and objects:\n"); 
            int i = 0;
             foreach (var bucketObject in allObjects) 
\{\hspace{.1cm} \} i++; 
                  Console.WriteLine( 
                      $"{i}: {bucketObject.Key} \n\tBucket: 
 {bucketObject.BucketName}\n\tVersion: {bucketObject.VersionId}"); 
 } 
         } 
         return allObjects; 
     } 
    /// <summary> 
    /// Present the user with the demo action choices. 
    /// </summary> 
    /// <returns>Async task.</returns> 
    public static async Task<bool> DemoActionChoices()
    \mathcal{L}var choices = new string [] {
             "List all files in buckets.", 
             "Attempt to delete a file.", 
             "Attempt to delete a file with retention period bypass.", 
             "Attempt to overwrite a file.", 
             "View the object and bucket retention settings for a file.", 
             "View the legal hold settings for a file.", 
             "Finish the workflow."}; 
        var choice = \theta;
         // Keep asking the user until they choose to move on. 
        while (choice != 6)
         { 
             Console.WriteLine(new string('-', 80)); 
             choice = GetChoiceResponse( 
                  "\nExplore the S3 locking features by selecting one of the 
 following choices:"
```

```
 , choices); 
            Console.WriteLine(new string('-', 80)); 
            switch (choice) 
\{\hspace{.1cm} \} case 0: 
\{ await ListBucketsAndObjects(true); 
                        break; 
1999 1999 1999 1999 1999
                case 1: 
\{ Console.WriteLine("\nEnter the number of the object to 
 delete:"); 
                        var allFiles = await ListBucketsAndObjects(true); 
                        var fileChoice = GetChoiceResponse(null, 
allFiles.Select(f \Rightarrow f.Key).ToArray()); await 
 _s3ActionsWrapper.DeleteObjectFromBucket(allFiles[fileChoice].BucketName, 
 allFiles[fileChoice].Key, false, allFiles[fileChoice].VersionId); 
                        break; 
1999 1999 1999 1999 1999
                case 2: 
\{ Console.WriteLine("\nEnter the number of the object to 
 delete:"); 
                        var allFiles = await ListBucketsAndObjects(true); 
                        var fileChoice = GetChoiceResponse(null, 
allFiles.Select(f \Rightarrow f.Key).ToArray()); await 
 _s3ActionsWrapper.DeleteObjectFromBucket(allFiles[fileChoice].BucketName, 
 allFiles[fileChoice].Key, true, allFiles[fileChoice].VersionId); 
                        break; 
1999 1999 1999 1999 1999
                case 3: 
\{ var allFiles = await ListBucketsAndObjects(true); 
                        Console.WriteLine("\nEnter the number of the object to 
 overwrite:"); 
                        var fileChoice = GetChoiceResponse(null, 
 allFiles.Select(f => f.Key).ToArray()); 
                        // Create the file if it does not already exist. 
                        if (!File.Exists(allFiles[fileChoice].Key)) 
 {
```

```
 await using StreamWriter sw = 
 File.CreateText(allFiles[fileChoice].Key); 
                             await sw.WriteLineAsync( 
                                 "This is a sample file for uploading to a 
 bucket."); 
 } 
                         await 
 _s3ActionsWrapper.UploadFileAsync(allFiles[fileChoice].BucketName, 
 allFiles[fileChoice].Key, allFiles[fileChoice].Key); 
                         break; 
1999 1999 1999 1999 1999
                 case 4: 
\{ var allFiles = await ListBucketsAndObjects(true); 
                         Console.WriteLine("\nEnter the number of the object and 
 bucket to view:"); 
                         var fileChoice = GetChoiceResponse(null, 
 allFiles.Select(f => f.Key).ToArray()); 
                         await 
 _s3ActionsWrapper.GetObjectRetention(allFiles[fileChoice].BucketName, 
 allFiles[fileChoice].Key); 
                         await 
 _s3ActionsWrapper.GetBucketObjectLockConfiguration(allFiles[fileChoice].BucketName); 
                         break; 
1999 1999 1999 1999 1999
                 case 5: 
\{ var allFiles = await ListBucketsAndObjects(true); 
                         Console.WriteLine("\nEnter the number of the object to 
 view:"); 
                         var fileChoice = GetChoiceResponse(null, 
 allFiles.Select(f => f.Key).ToArray()); 
                         await 
 _s3ActionsWrapper.GetObjectLegalHold(allFiles[fileChoice].BucketName, 
 allFiles[fileChoice].Key); 
                         break; 
1999 1999 1999 1999 1999
 } 
        } 
        return true; 
    } 
    // <summary> 
    /// Clean up the resources from the scenario.
```

```
 /// </summary> 
    /// <param name="interactive">True to run as interactive.</param> 
   /// <returns>True if successful.</returns>
    public static async Task<bool> Cleanup(bool interactive) 
   \mathcal{L} Console.WriteLine(new string('-', 80)); 
         if (!interactive || GetYesNoResponse("Do you want to clean up all files 
 and buckets? (y/n) ")) 
        { 
             // Remove all locks and delete all buckets and objects. 
             var allFiles = await ListBucketsAndObjects(false); 
             foreach (var fileInfo in allFiles) 
\{\hspace{.1cm} \} // Check for a legal hold. 
                 var legalHold = await 
 _s3ActionsWrapper.GetObjectLegalHold(fileInfo.BucketName, fileInfo.Key); 
                 if (legalHold?.Status?.Value == ObjectLockLegalHoldStatus.On) 
\overline{a} await 
 _s3ActionsWrapper.ModifyObjectLegalHold(fileInfo.BucketName, fileInfo.Key, 
 ObjectLockLegalHoldStatus.Off); 
 } 
                 // Check for a retention period. 
                 var retention = await 
 _s3ActionsWrapper.GetObjectRetention(fileInfo.BucketName, fileInfo.Key); 
                var hasRetentionPeriod = retention?.Mode ==
 ObjectLockRetentionMode.Governance && retention.RetainUntilDate > 
 DateTime.UtcNow.Date; 
                 await 
 _s3ActionsWrapper.DeleteObjectFromBucket(fileInfo.BucketName, fileInfo.Key, 
 hasRetentionPeriod, fileInfo.VersionId); 
 } 
             foreach (var bucketName in bucketNames) 
\{\hspace{.1cm} \} await _s3ActionsWrapper.DeleteBucketByName(bucketName); 
 } 
        } 
        else 
        \mathcal{L} Console.WriteLine(
```

```
 "Ok, we'll leave the resources intact.\n" + 
                  "Don't forget to delete them when you're done with them or you 
  might incur unexpected charges." 
             ); 
         } 
         Console.WriteLine(new string('-', 80)); 
         return true; 
     } 
     /// <summary> 
     /// Helper method to get a yes or no response from the user. 
     /// </summary> 
     /// <param name="question">The question string to print on the console.</
param> 
    /// <returns>True if the user responds with a yes.</returns>
     private static bool GetYesNoResponse(string question) 
     { 
         Console.WriteLine(question); 
         var ynResponse = Console.ReadLine(); 
         var response = ynResponse != null && ynResponse.Equals("y", 
  StringComparison.InvariantCultureIgnoreCase); 
         return response; 
     } 
     /// <summary> 
     /// Helper method to get a choice response from the user. 
     /// </summary> 
     /// <param name="question">The question string to print on the console.</
param> 
     /// <param name="choices">The choices to print on the console.</param> 
     /// <returns>The index of the selected choice</returns> 
     private static int GetChoiceResponse(string? question, string[] choices) 
     { 
         if (question != null) 
         { 
             Console.WriteLine(question); 
            for (int i = 0; i < choices. Length; i++)\{\hspace{.1cm} \}Console.WriteLine(\sqrt{s''\t{i + 1}}. {choices[i]}");
 } 
         }
```

```
 var choiceNumber = 0; 
         while (choiceNumber < 1 || choiceNumber > choices.Length) 
         { 
              var choice = Console.ReadLine(); 
              Int32.TryParse(choice, out choiceNumber); 
         } 
         return choiceNumber - 1; 
     }
}
```
## S3 関数のラッパークラス。

```
using System.Net;
using Amazon.S3;
using Amazon.S3.Model;
using Microsoft.Extensions.Configuration;
namespace S3ObjectLockScenario;
/// <summary>
/// Encapsulate the Amazon S3 operations.
/// </summary>
public class S3ActionsWrapper
{ 
     private readonly IAmazonS3 _amazonS3; 
     /// <summary> 
     /// Constructor for the S3ActionsWrapper. 
    // </summary>
     /// <param name="amazonS3">The injected S3 client.</param> 
     public S3ActionsWrapper(IAmazonS3 amazonS3, IConfiguration configuration) 
    \{ _amazonS3 = amazonS3; 
     } 
     /// <summary> 
     /// Create a new Amazon S3 bucket with object lock actions. 
     /// </summary> 
     /// <param name="bucketName">The name of the bucket to create.</param>
```

```
 /// <param name="enableObjectLock">True to enable object lock on the 
 bucket.</param> 
    /// <returns>True if successful.</returns>
    public async Task<bool> CreateBucketWithObjectLock(string bucketName, bool
 enableObjectLock) 
     { 
         Console.WriteLine($"\tCreating bucket {bucketName} with object lock 
 {enableObjectLock}."); 
         try 
         { 
             var request = new PutBucketRequest 
\{\hspace{.1cm} \} BucketName = bucketName, 
                 UseClientRegion = true, 
                 ObjectLockEnabledForBucket = enableObjectLock, 
             }; 
             var response = await _amazonS3.PutBucketAsync(request); 
             return response.HttpStatusCode == System.Net.HttpStatusCode.OK; 
         } 
         catch (AmazonS3Exception ex) 
         { 
             Console.WriteLine($"Error creating bucket: '{ex.Message}'"); 
             return false; 
         } 
     } 
    /// <summary> 
    /// Enable object lock on an existing bucket. 
    /// </summary> 
    /// <param name="bucketName">The name of the bucket to modify.</param> 
   /// <returns>True if successful.</returns>
    public async Task<bool> EnableObjectLockOnBucket(string bucketName)
     { 
         try 
         { 
             // First, enable Versioning on the bucket. 
             await _amazonS3.PutBucketVersioningAsync(new 
 PutBucketVersioningRequest() 
\{\hspace{.1cm} \} BucketName = bucketName, 
                 VersioningConfig = new S3BucketVersioningConfig() 
\overline{a}
```

```
 EnableMfaDelete = false, 
                      Status = VersionStatus.Enabled 
 } 
             }); 
             var request = new PutObjectLockConfigurationRequest() 
             { 
                 BucketName = bucketName, 
                 ObjectLockConfiguration = new ObjectLockConfiguration() 
\overline{a} ObjectLockEnabled = new ObjectLockEnabled("Enabled"), 
                 }, 
             }; 
             var response = await 
 _amazonS3.PutObjectLockConfigurationAsync(request); 
             Console.WriteLine($"\tAdded an object lock policy to bucket 
 {bucketName}."); 
             return response.HttpStatusCode == System.Net.HttpStatusCode.OK; 
         } 
         catch (AmazonS3Exception ex) 
         { 
             Console.WriteLine($"Error modifying object lock: '{ex.Message}'"); 
             return false; 
         } 
    } 
    /// <summary> 
    /// Set or modify a retention period on an object in an S3 bucket. 
    /// </summary> 
    /// <param name="bucketName">The bucket of the object.</param> 
    /// <param name="objectKey">The key of the object.</param> 
    /// <param name="retention">The retention mode.</param> 
    /// <param name="retainUntilDate">The date retention expires.</param> 
   /// <returns>True if successful.</returns>
   public async Task<bool> ModifyObjectRetentionPeriod(string bucketName,
         string objectKey, ObjectLockRetentionMode retention, DateTime 
 retainUntilDate) 
     { 
         try 
         { 
             var request = new PutObjectRetentionRequest() 
\{\hspace{.1cm} \} BucketName = bucketName,
```

```
 Key = objectKey, 
                 Retention = new ObjectLockRetention() 
\overline{a} Mode = retention, 
                     RetainUntilDate = retainUntilDate 
 } 
             }; 
            var response = await _amazonS3.PutObjectRetentionAsync(request);
             Console.WriteLine($"\tSet retention for {objectKey} in {bucketName} 
 until {retainUntilDate:d}."); 
             return response.HttpStatusCode == System.Net.HttpStatusCode.OK; 
         } 
         catch (AmazonS3Exception ex) 
        \sqrt{ } Console.WriteLine($"\tError modifying retention period: 
  '{ex.Message}'"); 
             return false; 
         } 
    } 
    /// <summary> 
    /// Set or modify a retention period on an S3 bucket. 
    /// </summary> 
    /// <param name="bucketName">The bucket to modify.</param> 
    /// <param name="retention">The retention mode.</param> 
    /// <param name="retainUntilDate">The date for retention until.</param> 
   /// <returns>True if successful.</returns>
   public async Task<bool> ModifyBucketDefaultRetention(string bucketName, bool
 enableObjectLock, ObjectLockRetentionMode retention, DateTime retainUntilDate) 
     { 
         var enabledString = enableObjectLock ? "Enabled" : "Disabled"; 
         var timeDifference = retainUntilDate.Subtract(DateTime.Now); 
         try 
         { 
             // First, enable Versioning on the bucket. 
             await _amazonS3.PutBucketVersioningAsync(new 
 PutBucketVersioningRequest() 
\{\hspace{.1cm} \} BucketName = bucketName, 
                 VersioningConfig = new S3BucketVersioningConfig() 
\overline{a} EnableMfaDelete = false, 
                     Status = VersionStatus.Enabled
```

```
 } 
            }); 
            var request = new PutObjectLockConfigurationRequest() 
\{\hspace{.1cm} \} BucketName = bucketName, 
                ObjectLockConfiguration = new ObjectLockConfiguration() 
\overline{a} ObjectLockEnabled = new ObjectLockEnabled(enabledString), 
                    Rule = new ObjectLockRule() 
\{ DefaultRetention = new DefaultRetention() 
 { 
                            Mode = retention, 
                            Days = timeDifference.Days // Can be specified in 
 days or years but not both. 
 } 
1999 1999 1999 1999 1999
 } 
            }; 
            var response = await 
 _amazonS3.PutObjectLockConfigurationAsync(request); 
            Console.WriteLine($"\tAdded a default retention to bucket 
 {bucketName}."); 
            return response.HttpStatusCode == System.Net.HttpStatusCode.OK; 
        } 
        catch (AmazonS3Exception ex) 
        { 
            Console.WriteLine($"\tError modifying object lock: '{ex.Message}'"); 
            return false; 
        } 
    } 
    /// <summary> 
    /// Get the retention period for an S3 object. 
    /// </summary> 
    /// <param name="bucketName">The bucket of the object.</param> 
    /// <param name="objectKey">The object key.</param> 
   /// <returns>The object retention details.</returns>
    public async Task<ObjectLockRetention> GetObjectRetention(string bucketName, 
        string objectKey) 
    { 
        try
```

```
 { 
             var request = new GetObjectRetentionRequest() 
\{\hspace{.1cm} \} BucketName = bucketName, 
                  Key = objectKey 
             }; 
             var response = await _amazonS3.GetObjectRetentionAsync(request); 
             Console.WriteLine($"\tObject retention for {objectKey} in 
 {bucketName}: " + 
                                $"\n\t{response.Retention.Mode} until 
 {response.Retention.RetainUntilDate:d}."); 
             return response.Retention; 
         } 
         catch (AmazonS3Exception ex) 
         { 
             Console.WriteLine($"\tUnable to fetch object lock retention: 
  '{ex.Message}'"); 
             return new ObjectLockRetention(); 
         } 
     } 
    /// <summary> 
    /// Set or modify a legal hold on an object in an S3 bucket. 
    /// </summary> 
    /// <param name="bucketName">The bucket of the object.</param> 
    /// <param name="objectKey">The key of the object.</param> 
    /// <param name="holdStatus">The On or Off status for the legal hold.</param> 
    /// <returns>True if successful.</returns> 
    public async Task<bool> ModifyObjectLegalHold(string bucketName,
         string objectKey, ObjectLockLegalHoldStatus holdStatus) 
     { 
         try 
         { 
             var request = new PutObjectLegalHoldRequest() 
\{\hspace{.1cm} \} BucketName = bucketName, 
                  Key = objectKey, 
                 LegalHold = new ObjectLockLegalHold() 
\overline{a} Status = holdStatus 
 } 
             };
```

```
 var response = await _amazonS3.PutObjectLegalHoldAsync(request); 
             Console.WriteLine($"\tModified legal hold for {objectKey} in 
 {bucketName}."); 
             return response.HttpStatusCode == System.Net.HttpStatusCode.OK; 
         } 
         catch (AmazonS3Exception ex) 
         { 
            Console.WriteLine($"\tError modifying legal hold: '{ex.Message}'");
             return false; 
         } 
     } 
    /// <summary> 
    /// Get the legal hold details for an S3 object. 
    /// </summary> 
    /// <param name="bucketName">The bucket of the object.</param> 
    /// <param name="objectKey">The object key.</param> 
     /// <returns>The object legal hold details.</returns> 
     public async Task<ObjectLockLegalHold> GetObjectLegalHold(string bucketName, 
         string objectKey) 
     { 
         try 
         { 
             var request = new GetObjectLegalHoldRequest() 
\{\hspace{.1cm} \} BucketName = bucketName, 
                  Key = objectKey 
             }; 
             var response = await _amazonS3.GetObjectLegalHoldAsync(request); 
             Console.WriteLine($"\tObject legal hold for {objectKey} in 
 {bucketName}: " + 
                                 $"\n\tStatus: {response.LegalHold.Status}"); 
             return response.LegalHold; 
         } 
         catch (AmazonS3Exception ex) 
         { 
            Console.WriteLine($"\tUnable to fetch legal hold: '{ex.Message}'");
             return new ObjectLockLegalHold(); 
         } 
     } 
    /// <summary> 
     /// Get the object lock configuration details for an S3 bucket.
```
```
 /// </summary> 
    /// <param name="bucketName">The bucket to get details.</param> 
     /// <returns>The bucket's object lock configuration details.</returns> 
     public async Task<ObjectLockConfiguration> 
 GetBucketObjectLockConfiguration(string bucketName) 
     { 
         try 
         { 
             var request = new GetObjectLockConfigurationRequest() 
\{\hspace{.1cm} \} BucketName = bucketName 
             }; 
             var response = await 
 _amazonS3.GetObjectLockConfigurationAsync(request); 
             Console.WriteLine($"\tBucket object lock config for {bucketName} in 
 {bucketName}: " + 
                                 $"\n\tEnabled: 
 {response.ObjectLockConfiguration.ObjectLockEnabled}" + 
                                 $"\n\tRule: 
 {response.ObjectLockConfiguration.Rule?.DefaultRetention}"); 
             return response.ObjectLockConfiguration; 
         } 
         catch (AmazonS3Exception ex) 
         { 
             Console.WriteLine($"\tUnable to fetch object lock config: 
  '{ex.Message}'"); 
             return new ObjectLockConfiguration(); 
         } 
     } 
    /// <summary> 
     /// Upload a file from the local computer to an Amazon S3 bucket. 
    /// </summary> 
    /// <param name="bucketName">The Amazon S3 bucket to use.</param> 
    /// <param name="objectName">The object to upload.</param> 
    /// <param name="filePath">The path, including file name, of the object to 
 upload.</param> 
     /// <returns>True if success.<returns> 
    public async Task<bool> UploadFileAsync(string bucketName, string objectName,
 string filePath) 
     { 
         var request = new PutObjectRequest
```

```
 { 
             BucketName = bucketName, 
             Key = objectName, 
             FilePath = filePath, 
             ChecksumAlgorithm = ChecksumAlgorithm.SHA256 
        }; 
        var response = await _amazonS3.PutObjectAsync(request); 
        if (response.HttpStatusCode == System.Net.HttpStatusCode.OK) 
        { 
             Console.WriteLine($"\tSuccessfully uploaded {objectName} to 
 {bucketName}."); 
            return true; 
        } 
        else 
        { 
             Console.WriteLine($"\tCould not upload {objectName} to 
 {bucketName}."); 
            return false; 
        } 
    } 
    /// <summary> 
    /// List bucket objects and versions. 
    /// </summary> 
    /// <param name="bucketName">The Amazon S3 bucket to use.</param> 
   /// <returns>The list of objects and versions.</returns>
    public async Task<ListVersionsResponse> ListBucketObjectsAndVersions(string 
 bucketName) 
    { 
        var request = new ListVersionsRequest() 
       \{ BucketName = bucketName 
        }; 
        var response = await _amazonS3.ListVersionsAsync(request); 
        return response; 
    } 
    /// <summary> 
    /// Delete an object from a specific bucket. 
    /// </summary> 
    /// <param name="bucketName">The Amazon S3 bucket to use.</param> 
    /// <param name="objectKey">The key of the object to delete.</param>
```

```
 /// <param name="hasRetention">True if the object has retention settings.</
param> 
     /// <param name="versionId">Optional versionId.</param> 
    /// <returns>True if successful.</returns>
    public async Task<bool> DeleteObjectFromBucket(string bucketName, string
  objectKey, bool hasRetention, string? versionId = null) 
     { 
         try 
         { 
             var request = new DeleteObjectRequest() 
\{\hspace{.1cm} \} BucketName = bucketName, 
                  Key = objectKey, 
                  VersionId = versionId, 
             }; 
             if (hasRetention) 
\{\hspace{.1cm} \} // Set the BypassGovernanceRetention header 
                  // if the file has retention settings. 
                  request.BypassGovernanceRetention = true; 
 } 
            await _amazonS3.DeleteObjectAsync(request);
             Console.WriteLine( 
                  $"Deleted {objectKey} in {bucketName}."); 
             return true; 
         } 
         catch (AmazonS3Exception ex) 
         { 
             Console.WriteLine($"\tUnable to delete object {objectKey} in bucket 
  {bucketName}: " + ex.Message); 
             return false; 
         } 
     } 
     /// <summary> 
     /// Delete a specific bucket. 
     /// </summary> 
     /// <param name="bucketName">The Amazon S3 bucket to use.</param> 
     /// <param name="objectKey">The key of the object to delete.</param> 
     /// <param name="versionId">Optional versionId.</param> 
    /// <returns>True if successful.</returns>
     public async Task<bool> DeleteBucketByName(string bucketName) 
     { 
         try
```

```
 { 
            var request = new DeleteBucketRequest() { BucketName = bucketName, };
            var response = await amazonS3.DeleteBucketAsync(request);
             Console.WriteLine($"\tDelete for {bucketName} complete."); 
             return response.HttpStatusCode == HttpStatusCode.OK; 
         } 
         catch (AmazonS3Exception ex) 
         { 
             Console.WriteLine($"\tUnable to delete bucket {bucketName}: " + 
  ex.Message); 
             return false; 
         } 
     }
}
```
- API の詳細については、「AWS SDK for .NET API リファレンス」の以下のトピックを参照 してください。
	- [GetObjectLegalHold](https://docs.aws.amazon.com/goto/DotNetSDKV3/s3-2006-03-01/GetObjectLegalHold)
	- [GetObjectLockConfiguration](https://docs.aws.amazon.com/goto/DotNetSDKV3/s3-2006-03-01/GetObjectLockConfiguration)
	- [GetObjectRetention](https://docs.aws.amazon.com/goto/DotNetSDKV3/s3-2006-03-01/GetObjectRetention)
	- [PutObjectLegalHold](https://docs.aws.amazon.com/goto/DotNetSDKV3/s3-2006-03-01/PutObjectLegalHold)
	- [PutObjectLockConfiguration](https://docs.aws.amazon.com/goto/DotNetSDKV3/s3-2006-03-01/PutObjectLockConfiguration)
	- [PutObjectRetention](https://docs.aws.amazon.com/goto/DotNetSDKV3/s3-2006-03-01/PutObjectRetention)

Java

SDK for Java 2.x

**a** Note

GitHub には、その他のリソースもあります。用例一覧を検索し、[AWS コード例リポ](https://github.com/awsdocs/aws-doc-sdk-examples/tree/main/javav2/example_code/s3/src/main/java/com/example/s3/lockscenario#readme) [ジトリ](https://github.com/awsdocs/aws-doc-sdk-examples/tree/main/javav2/example_code/s3/src/main/java/com/example/s3/lockscenario#readme)での設定と実行の方法を確認してください。

Amazon S3 オブジェクトロック機能を示すインタラクティブなシナリオを実行します。

import software.amazon.awssdk.services.s3.model.ObjectLockLegalHold; import software.amazon.awssdk.services.s3.model.ObjectLockRetention; import java.io.BufferedWriter; import java.io.IOException; import java.time.LocalDateTime; import java.time.format.DateTimeFormatter; import java.util.ArrayList; import java.util.List; import java.util.Scanner; import java.util.stream.Collectors; /\* Before running this Java V2 code example, set up your development environment, including your credentials. For more information, see the following documentation topic: https://docs.aws.amazon.com/sdk-for-java/latest/developer-guide/setup.html This Java example performs the following tasks: 1. Create test Amazon Simple Storage Service (S3) buckets with different lock policies. 2. Upload sample objects to each bucket. 3. Set some Legal Hold and Retention Periods on objects and buckets. 4. Investigate lock policies by viewing settings or attempting to delete or overwrite objects. 5. Clean up objects and buckets. \*/ public class S3ObjectLockWorkflow { static String bucketName; private static final List<String> bucketNames = new ArrayList<>(); private static final List<String> fileNames = new ArrayList<>(); public static final String DASHES = new String(new char[80]).replace("\0", "-"); static S3LockActions s3LockActions; public static void main(String[] args) { // Get the current date and time to ensure bucket name is unique. LocalDateTime currentTime = LocalDateTime.now(); // Format the date and time as a string. DateTimeFormatter formatter = DateTimeFormatter.ofPattern("yyyyMMddHHmmss");

```
String timeStamp = currentTime.format(formatter);
       s3LockActions = new S3LockActions();
        bucketName = "bucket"+timeStamp; 
       Scanner scanner = new Scanner(System.in);
        System.out.println(DASHES); 
        System.out.println("Welcome to the Amazon Simple Storage Service (S3) 
 Object Locking Workflow Scenario."); 
        System.out.println("Press Enter to continue..."); 
        scanner.nextLine(); 
        configurationSetup(); 
        System.out.println(DASHES); 
        System.out.println(DASHES); 
        setup(); 
        System.out.println("Setup is complete. Press Enter to continue..."); 
        scanner.nextLine(); 
        System.out.println(DASHES); 
        System.out.println(DASHES); 
        System.out.println("Lets present the user with choices."); 
        System.out.println("Press Enter to continue..."); 
        scanner.nextLine(); 
        demoActionChoices() ; 
        System.out.println(DASHES); 
        System.out.println(DASHES); 
        System.out.println("Would you like to clean up the resources? (y/n)"); 
       String delAns = scanner.nextLine().trim();
        if (delAns.equalsIgnoreCase("y")) { 
            cleanup(); 
            System.out.println("Clean up is complete."); 
        } 
        System.out.println("Press Enter to continue..."); 
        scanner.nextLine(); 
        System.out.println(DASHES); 
        System.out.println(DASHES); 
        System.out.println("Amazon S3 Object Locking Workflow is complete."); 
        System.out.println(DASHES); 
    }
```

```
 // Present the user with the demo action choices. 
     public static void demoActionChoices() { 
         String[] choices = { 
             "List all files in buckets.", 
             "Attempt to delete a file.", 
             "Attempt to delete a file with retention period bypass.", 
             "Attempt to overwrite a file.", 
             "View the object and bucket retention settings for a file.", 
             "View the legal hold settings for a file.", 
             "Finish the workflow." 
         }; 
        int choice = 0;
         while (true) { 
             System.out.println(DASHES); 
             choice = getChoiceResponse("Explore the S3 locking features by 
selecting one of the following choices:", choices);
             System.out.println(DASHES); 
             System.out.println("You selected "+choices[choice]); 
             switch (choice) { 
                case 0 \rightarrow f s3LockActions.listBucketsAndObjects(bucketNames, true); 
 } 
                case 1 - > \{ System.out.println("Enter the number of the object to 
 delete:"); 
                     List<S3InfoObject> allFiles = 
 s3LockActions.listBucketsAndObjects(bucketNames, true); 
                     List<String> fileKeys = allFiles.stream().map(f -> 
 f.getKeyName()).collect(Collectors.toList()); 
                     String[] fileKeysArray = fileKeys.toArray(new String[0]); 
                     int fileChoice = getChoiceResponse(null, fileKeysArray); 
                     String objectKey = fileKeys.get(fileChoice); 
                     String bucketName = allFiles.get(fileChoice).getBucketName(); 
                     String version = allFiles.get(fileChoice).getVersion(); 
                     s3LockActions.deleteObjectFromBucket(bucketName, objectKey, 
 false, version); 
 } 
                case 2 \rightarrow 6 System.out.println("Enter the number of the object to 
 delete:");
```

```
 List<S3InfoObject> allFiles = 
 s3LockActions.listBucketsAndObjects(bucketNames, true); 
                     List<String> fileKeys = allFiles.stream().map(f -> 
 f.getKeyName()).collect(Collectors.toList()); 
                     String[] fileKeysArray = fileKeys.toArray(new String[0]); 
                     int fileChoice = getChoiceResponse(null, fileKeysArray); 
                     String objectKey = fileKeys.get(fileChoice); 
                     String bucketName = allFiles.get(fileChoice).getBucketName(); 
                     String version = allFiles.get(fileChoice).getVersion(); 
                     s3LockActions.deleteObjectFromBucket(bucketName, objectKey, 
 true, version); 
 } 
                case 3 \rightarrow {
                     System.out.println("Enter the number of the object to 
 overwrite:"); 
                     List<S3InfoObject> allFiles = 
 s3LockActions.listBucketsAndObjects(bucketNames, true); 
                     List<String> fileKeys = allFiles.stream().map(f -> 
 f.getKeyName()).collect(Collectors.toList()); 
                     String[] fileKeysArray = fileKeys.toArray(new String[0]); 
                     int fileChoice = getChoiceResponse(null, fileKeysArray); 
                     String objectKey = fileKeys.get(fileChoice); 
                     String bucketName = allFiles.get(fileChoice).getBucketName(); 
                     // Attempt to overwrite the file. 
                     try (BufferedWriter writer = new BufferedWriter(new 
 java.io.FileWriter(objectKey))) { 
                         writer.write("This is a modified text."); 
                     } catch (IOException e) { 
                          e.printStackTrace(); 
1999 1999 1999 1999 1999
                     s3LockActions.uploadFile(bucketName, objectKey, objectKey); 
 } 
                case 4 \rightarrow \} System.out.println("Enter the number of the object to 
 overwrite:"); 
                     List<S3InfoObject> allFiles = 
 s3LockActions.listBucketsAndObjects(bucketNames, true); 
                     List<String> fileKeys = allFiles.stream().map(f -> 
 f.getKeyName()).collect(Collectors.toList()); 
                     String[] fileKeysArray = fileKeys.toArray(new String[0]);
```

```
 int fileChoice = getChoiceResponse(null, fileKeysArray); 
                     String objectKey = fileKeys.get(fileChoice); 
                     String bucketName = allFiles.get(fileChoice).getBucketName(); 
                     s3LockActions.getObjectRetention(bucketName, objectKey); 
 } 
                case 5 -> {
                     System.out.println("Enter the number of the object to 
 view:"); 
                     List<S3InfoObject> allFiles = 
 s3LockActions.listBucketsAndObjects(bucketNames, true); 
                     List<String> fileKeys = allFiles.stream().map(f -> 
 f.getKeyName()).collect(Collectors.toList()); 
                     String[] fileKeysArray = fileKeys.toArray(new String[0]); 
                     int fileChoice = getChoiceResponse(null, fileKeysArray); 
                     String objectKey = fileKeys.get(fileChoice); 
                     String bucketName = allFiles.get(fileChoice).getBucketName(); 
                     s3LockActions.getObjectLegalHold(bucketName, objectKey); 
                     s3LockActions.getBucketObjectLockConfiguration(bucketName); 
 } 
                case 6 \rightarrow \} System.out.println("Exiting the workflow..."); 
                     return; 
 } 
                default \rightarrow {
                     System.out.println("Invalid choice. Please select again."); 
 } 
 } 
        } 
    } 
    // Clean up the resources from the scenario. 
    private static void cleanup() { 
        List<S3InfoObject> allFiles = 
 s3LockActions.listBucketsAndObjects(bucketNames, false); 
        for (S3InfoObject fileInfo : allFiles) { 
             String bucketName = fileInfo.getBucketName(); 
             String key = fileInfo.getKeyName(); 
             String version = fileInfo.getVersion(); 
             if (bucketName.contains("lock-enabled") || 
 (bucketName.contains("retention-after-creation"))) {
```

```
 ObjectLockLegalHold legalHold = 
 s3LockActions.getObjectLegalHold(bucketName, key); 
                 if (legalHold != null) { 
                      String holdStatus = legalHold.status().name(); 
                      System.out.println(holdStatus); 
                      if (holdStatus.compareTo("ON") == 0) { 
                          s3LockActions.modifyObjectLegalHold(bucketName, key, 
 false); 
1999 1999 1999 1999 1999
 } 
                 // Check for a retention period. 
                 ObjectLockRetention retention = 
 s3LockActions.getObjectRetention(bucketName, key); 
                 boolean hasRetentionPeriod ; 
                 hasRetentionPeriod = retention != null; 
                 s3LockActions.deleteObjectFromBucket(bucketName, 
 key,hasRetentionPeriod, version); 
             } else { 
                 System.out.println(bucketName +" objects do not have a legal 
 lock"); 
                 s3LockActions.deleteObjectFromBucket(bucketName, key,false, 
 version); 
             } 
         } 
         // Delete the buckets. 
         System.out.println("Delete "+bucketName); 
         for (String bucket : bucketNames){ 
             s3LockActions.deleteBucketByName(bucket); 
         } 
     } 
     private static void setup() { 
        Scanner scanner = new Scanner(System.in);
         System.out.println(""" 
                 For this workflow, we will use the AWS SDK for Java to create 
 several S3 
                 buckets and files to demonstrate working with S3 locking 
 features. 
                 """); 
         System.out.println("S3 buckets can be created either with or without
```

```
 object lock enabled.");
```

```
 System.out.println("Press Enter to continue..."); 
         scanner.nextLine(); 
         // Create three S3 buckets. 
         s3LockActions.createBucketWithLockOptions(false, bucketNames.get(0)); 
         s3LockActions.createBucketWithLockOptions(true, bucketNames.get(1)); 
        s3LockActions.createBucketWithLockOptions(false, bucketNames.get(2));
         System.out.println("Press Enter to continue."); 
         scanner.nextLine(); 
         System.out.println("Bucket "+bucketNames.get(2) +" will be configured to 
 use object locking with a default retention period."); 
         s3LockActions.modifyBucketDefaultRetention(bucketNames.get(2)); 
         System.out.println("Press Enter to continue."); 
         scanner.nextLine(); 
         System.out.println("Object lock policies can also be added to existing 
 buckets. For this example, we will use "+bucketNames.get(1)); 
         s3LockActions.enableObjectLockOnBucket(bucketNames.get(1)); 
         System.out.println("Press Enter to continue."); 
         scanner.nextLine(); 
        // Upload some files to the buckets. 
         System.out.println("Now let's add some test files:"); 
         String fileName = "exampleFile.txt"; 
         int fileCount = 2; 
         try (BufferedWriter writer = new BufferedWriter(new 
 java.io.FileWriter(fileName))) { 
             writer.write("This is a sample file for uploading to a bucket."); 
         } catch (IOException e) { 
             e.printStackTrace(); 
        } 
        for (String bucketName : bucketNames){ 
            for (int i = 0; i < fileCount; i++) {
                 // Get the file name without extension. 
                 String fileNameWithoutExtension = 
 java.nio.file.Paths.get(fileName).getFileName().toString(); 
                 int extensionIndex = fileNameWithoutExtension.lastIndexOf('.'); 
                 if (extensionIndex > 0) { 
                     fileNameWithoutExtension = 
 fileNameWithoutExtension.substring(0, extensionIndex); 
 }
```

```
 // Create the numbered file names. 
                 String numberedFileName = fileNameWithoutExtension + i + 
 getFileExtension(fileName); 
                fileNames.add(numberedFileName); 
                s3LockActions.uploadFile(bucketName, numberedFileName, fileName); 
            } 
        } 
        String question = null; 
        System.out.print("Press Enter to continue..."); 
        scanner.nextLine(); 
        System.out.println("Now we can set some object lock policies on 
 individual files:"); 
        for (String bucketName : bucketNames) { 
           for (int i = 0; i < fileNames.size(); i++){
                // No modifications to the objects in the first bucket. 
                 if (!bucketName.equals(bucketNames.get(0))) { 
                     String exampleFileName = fileNames.get(i); 
                     switch (i) { 
                       case 0 \rightarrow {
                             question = "Would you like to add a legal hold to " + 
 exampleFileName + " in " + bucketName + " (y/n)?"; 
                             System.out.println(question); 
                            String ans = scanner.nextLine().trim();
                             if (ans.equalsIgnoreCase("y")) { 
                                 System.out.println("**** You have selected to put 
 a legal hold " + exampleFileName); 
                                 // Set a legal hold. 
                                 s3LockActions.modifyObjectLegalHold(bucketName, 
 exampleFileName, true); 
 } 
 } 
                        case 1 - > {
 """ 
                                 Would you like to add a 1 day Governance 
retention period to %s in %s (y/n)?
                                 Reminder: Only a user with the 
 s3:BypassGovernanceRetention permission will be able to delete this file or its 
 bucket until the retention period has expired. 
                                 """.formatted(exampleFileName, bucketName); 
                             System.out.println(question);
```

```
String ans2 = scanner.nextLine().trim();
                             if (ans2.equalsIgnoreCase("y")) { 
  s3LockActions.modifyObjectRetentionPeriod(bucketName, exampleFileName); 
 } 
 } 
1999 1999 1999 1999 1999
 } 
 } 
        } 
     } 
     // Get file extension. 
     private static String getFileExtension(String fileName) { 
         int dotIndex = fileName.lastIndexOf('.'); 
       if (dotIndex > 0) {
            return fileName.substring(dotIndex); 
        } 
        return ""; 
     } 
     public static void configurationSetup() { 
         String noLockBucketName = bucketName + "-no-lock"; 
         String lockEnabledBucketName = bucketName + "-lock-enabled"; 
         String retentionAfterCreationBucketName = bucketName + "-retention-after-
creation"; 
         bucketNames.add(noLockBucketName); 
         bucketNames.add(lockEnabledBucketName); 
         bucketNames.add(retentionAfterCreationBucketName); 
     } 
     public static int getChoiceResponse(String question, String[] choices) { 
        Scanner scanner = new Scanner(System.in);
        if (question != null) {
             System.out.println(question); 
           for (int i = 0; i < choices.length; i^{++}) {
                System.out.println("\t" + (i + 1) + ". " + choices[i]);
            } 
        } 
         int choiceNumber = 0; 
        while (choiceNumber < 1 || choiceNumber > choices.length) { 
            String choice = scanner.nextLine();
             try {
```

```
 choiceNumber = Integer.parseInt(choice); 
             } catch (NumberFormatException e) { 
                 System.out.println("Invalid choice. Please enter a valid 
  number."); 
 } 
         } 
         return choiceNumber - 1; 
     }
}
```
# S3 関数のラッパークラス。

```
import software.amazon.awssdk.regions.Region;
import software.amazon.awssdk.services.s3.S3Client;
import software.amazon.awssdk.services.s3.model.BucketVersioningStatus;
import software.amazon.awssdk.services.s3.model.ChecksumAlgorithm;
import software.amazon.awssdk.services.s3.model.CreateBucketRequest;
import software.amazon.awssdk.services.s3.model.DefaultRetention;
import software.amazon.awssdk.services.s3.model.DeleteBucketRequest;
import software.amazon.awssdk.services.s3.model.DeleteObjectRequest;
import software.amazon.awssdk.services.s3.model.GetObjectLegalHoldRequest;
import software.amazon.awssdk.services.s3.model.GetObjectLegalHoldResponse;
import 
 software.amazon.awssdk.services.s3.model.GetObjectLockConfigurationRequest;
import 
 software.amazon.awssdk.services.s3.model.GetObjectLockConfigurationResponse;
import software.amazon.awssdk.services.s3.model.GetObjectRetentionRequest;
import software.amazon.awssdk.services.s3.model.GetObjectRetentionResponse;
import software.amazon.awssdk.services.s3.model.HeadBucketRequest;
import software.amazon.awssdk.services.s3.model.ListObjectVersionsRequest;
import software.amazon.awssdk.services.s3.model.ListObjectVersionsResponse;
import software.amazon.awssdk.services.s3.model.MFADelete;
import software.amazon.awssdk.services.s3.model.ObjectLockConfiguration;
import software.amazon.awssdk.services.s3.model.ObjectLockEnabled;
import software.amazon.awssdk.services.s3.model.ObjectLockLegalHold;
import software.amazon.awssdk.services.s3.model.ObjectLockLegalHoldStatus;
import software.amazon.awssdk.services.s3.model.ObjectLockRetention;
import software.amazon.awssdk.services.s3.model.ObjectLockRetentionMode;
import software.amazon.awssdk.services.s3.model.ObjectLockRule;
import software.amazon.awssdk.services.s3.model.PutBucketVersioningRequest;
import software.amazon.awssdk.services.s3.model.PutObjectLegalHoldRequest;
```

```
Amazon Simple Storage Service ユーザーガイド
```

```
import 
  software.amazon.awssdk.services.s3.model.PutObjectLockConfigurationRequest;
import software.amazon.awssdk.services.s3.model.PutObjectRequest;
import software.amazon.awssdk.services.s3.model.PutObjectResponse;
import software.amazon.awssdk.services.s3.model.PutObjectRetentionRequest;
import software.amazon.awssdk.services.s3.model.S3Exception;
import software.amazon.awssdk.services.s3.model.VersioningConfiguration;
import software.amazon.awssdk.services.s3.waiters.S3Waiter;
import java.nio.file.Path;
import java.nio.file.Paths;
import java.time.Instant;
import java.time.ZoneId;
import java.time.ZonedDateTime;
import java.time.format.DateTimeFormatter;
import java.time.temporal.ChronoUnit;
import java.util.List;
import java.util.concurrent.atomic.AtomicInteger;
import java.util.stream.Collectors;
// Contains application logic for the Amazon S3 operations used in this workflow.
public class S3LockActions { 
     private static S3Client getClient() { 
         return S3Client.builder() 
             .region(Region.US_EAST_1) 
            .build();
     } 
     // Set or modify a retention period on an object in an S3 bucket. 
     public void modifyObjectRetentionPeriod(String bucketName, String objectKey) 
  { 
         // Calculate the instant one day from now. 
         Instant futureInstant = Instant.now().plus(1, ChronoUnit.DAYS); 
         // Convert the Instant to a ZonedDateTime object with a specific time 
  zone. 
         ZonedDateTime zonedDateTime = 
  futureInstant.atZone(ZoneId.systemDefault()); 
         // Define a formatter for human-readable output. 
         DateTimeFormatter formatter = DateTimeFormatter.ofPattern("yyyy-MM-dd 
  HH:mm:ss");
```
// Format the ZonedDateTime object to a human-readable date string.

```
String humanReadableDate = formatter.format(zonedDateTime);
         // Print the formatted date string. 
         System.out.println("Formatted Date: " + humanReadableDate); 
         ObjectLockRetention retention = ObjectLockRetention.builder() 
             .mode(ObjectLockRetentionMode.GOVERNANCE) 
             .retainUntilDate(futureInstant) 
            .build():
         PutObjectRetentionRequest retentionRequest = 
 PutObjectRetentionRequest.builder() 
             .bucket(bucketName) 
             .key(objectKey) 
             .retention(retention) 
            .build();
         getClient().putObjectRetention(retentionRequest); 
         System.out.println("Set retention for "+objectKey +" in " +bucketName +" 
 until "+ humanReadableDate +"."); 
    } 
    // Get the legal hold details for an S3 object. 
     public ObjectLockLegalHold getObjectLegalHold(String bucketName, String 
 objectKey) { 
         try { 
             GetObjectLegalHoldRequest legalHoldRequest = 
 GetObjectLegalHoldRequest.builder() 
                  .bucket(bucketName) 
                 .key(objectKey) 
                .buid() GetObjectLegalHoldResponse response = 
 getClient().getObjectLegalHold(legalHoldRequest); 
             System.out.println("Object legal hold for " + objectKey + " in " + 
 bucketName + 
                 ":\n\tStatus: " + response.legalHold().status()); 
             return response.legalHold(); 
         } catch (S3Exception ex) { 
             System.out.println("\tUnable to fetch legal hold: '" + 
 ex.getMessage() + "'"); 
 } 
         return null;
```

```
 } 
    // Create a new Amazon S3 bucket with object lock options. 
     public void createBucketWithLockOptions(boolean enableObjectLock, String 
 bucketName) { 
        S3Waiter s3Waiter = getClient().waiter();
         CreateBucketRequest bucketRequest = CreateBucketRequest.builder() 
             .bucket(bucketName) 
             .objectLockEnabledForBucket(enableObjectLock) 
            .build();
         getClient().createBucket(bucketRequest); 
         HeadBucketRequest bucketRequestWait = HeadBucketRequest.builder() 
             .bucket(bucketName) 
             .build(); 
         // Wait until the bucket is created and print out the response. 
         s3Waiter.waitUntilBucketExists(bucketRequestWait); 
         System.out.println(bucketName + " is ready"); 
    } 
     public List<S3InfoObject> listBucketsAndObjects(List<String> bucketNames, 
 Boolean interactive) { 
         AtomicInteger counter = new AtomicInteger(0); // Initialize counter. 
         return bucketNames.stream() 
             .flatMap(bucketName -> 
 listBucketObjectsAndVersions(bucketName).versions().stream() 
                  .map(version -> { 
                      S3InfoObject s3InfoObject = new S3InfoObject(); 
                      s3InfoObject.setBucketName(bucketName); 
                      s3InfoObject.setVersion(version.versionId()); 
                      s3InfoObject.setKeyName(version.key()); 
                     return s3InfoObject; 
                 })) 
             .peek(s3InfoObject -> { 
                 int i = counter.incrementAndGet(); // Increment and get the 
 updated value. 
                 if (interactive) { 
                      System.out.println(i + ": "+ s3InfoObject.getKeyName()); 
                      System.out.printf("%5s Bucket name: %s\n", "", 
 s3InfoObject.getBucketName()); 
                     System.out.printf("%5s Version: %s\n", "", 
 s3InfoObject.getVersion()); 
 }
```

```
 }) 
             .collect(Collectors.toList()); 
    } 
    public ListObjectVersionsResponse listBucketObjectsAndVersions(String 
 bucketName) { 
        ListObjectVersionsRequest versionsRequest = 
 ListObjectVersionsRequest.builder() 
             .bucket(bucketName) 
           .buid():
        return getClient().listObjectVersions(versionsRequest); 
    } 
    // Set or modify a retention period on an S3 bucket. 
    public void modifyBucketDefaultRetention(String bucketName) { 
        VersioningConfiguration versioningConfiguration = 
 VersioningConfiguration.builder() 
             .mfaDelete(MFADelete.DISABLED) 
             .status(BucketVersioningStatus.ENABLED) 
            .build():
        PutBucketVersioningRequest versioningRequest = 
 PutBucketVersioningRequest.builder() 
             .bucket(bucketName) 
             .versioningConfiguration(versioningConfiguration) 
            .buid(): getClient().putBucketVersioning(versioningRequest); 
        DefaultRetention rention = DefaultRetention.builder() 
            .davs(1) .mode(ObjectLockRetentionMode.GOVERNANCE) 
            .build();
        ObjectLockRule lockRule = ObjectLockRule.builder() 
             .defaultRetention(rention) 
            .build();
        ObjectLockConfiguration objectLockConfiguration = 
 ObjectLockConfiguration.builder() 
             .objectLockEnabled(ObjectLockEnabled.ENABLED) 
             .rule(lockRule) 
            .buid():
```

```
 PutObjectLockConfigurationRequest putObjectLockConfigurationRequest = 
 PutObjectLockConfigurationRequest.builder() 
            .bucket(bucketName) 
             .objectLockConfiguration(objectLockConfiguration) 
            .build();
 getClient().putObjectLockConfiguration(putObjectLockConfigurationRequest) ; 
        System.out.println("Added a default retention to bucket "+bucketName 
 +"."); 
    } 
    // Enable object lock on an existing bucket. 
    public void enableObjectLockOnBucket(String bucketName) { 
        try { 
            VersioningConfiguration versioningConfiguration = 
 VersioningConfiguration.builder() 
                 .status(BucketVersioningStatus.ENABLED) 
                .build();
            PutBucketVersioningRequest putBucketVersioningRequest = 
 PutBucketVersioningRequest.builder() 
                 .bucket(bucketName) 
                 .versioningConfiguration(versioningConfiguration) 
                .build();
            // Enable versioning on the bucket. 
            getClient().putBucketVersioning(putBucketVersioningRequest); 
            PutObjectLockConfigurationRequest request = 
 PutObjectLockConfigurationRequest.builder() 
                 .bucket(bucketName) 
                 .objectLockConfiguration(ObjectLockConfiguration.builder() 
                     .objectLockEnabled(ObjectLockEnabled.ENABLED) 
                    .buid().build();
            getClient().putObjectLockConfiguration(request); 
            System.out.println("Successfully enabled object lock on 
 "+bucketName); 
        } catch (S3Exception ex) { 
            System.out.println("Error modifying object lock: '" + ex.getMessage() 
+ "'");
        }
```

```
 } 
    public void uploadFile(String bucketName, String objectName, String filePath) 
 { 
        Path file = Paths.get(filePath); 
        PutObjectRequest request = PutObjectRequest.builder() 
             .bucket(bucketName) 
             .key(objectName) 
             .checksumAlgorithm(ChecksumAlgorithm.SHA256) 
            .build();
        PutObjectResponse response = getClient().putObject(request, file); 
       if (response != null) {
            System.out.println("\tSuccessfully uploaded " + objectName + " to " + 
 bucketName + "."); 
        } else { 
            System.out.println("\tCould not upload " + objectName + " to " + 
 bucketName + "."); 
        } 
    } 
    // Set or modify a legal hold on an object in an S3 bucket. 
    public void modifyObjectLegalHold(String bucketName, String objectKey, 
 boolean legalHoldOn) { 
        ObjectLockLegalHold legalHold ; 
        if (legalHoldOn) { 
            legalHold = ObjectLockLegalHold.builder() 
                 .status(ObjectLockLegalHoldStatus.ON) 
                .buid() } else { 
            legalHold = ObjectLockLegalHold.builder() 
                 .status(ObjectLockLegalHoldStatus.OFF) 
                .build();
        } 
        PutObjectLegalHoldRequest legalHoldRequest = 
 PutObjectLegalHoldRequest.builder() 
             .bucket(bucketName) 
             .key(objectKey) 
             .legalHold(legalHold) 
             .build(); 
        getClient().putObjectLegalHold(legalHoldRequest) ;
```

```
 System.out.println("Modified legal hold for "+ objectKey +" in 
 "+bucketName +"."); 
     } 
     // Delete an object from a specific bucket. 
     public void deleteObjectFromBucket(String bucketName, String objectKey, 
 boolean hasRetention, String versionId) { 
         try { 
             DeleteObjectRequest objectRequest; 
             if (hasRetention) { 
                 objectRequest = DeleteObjectRequest.builder() 
                      .bucket(bucketName) 
                      .key(objectKey) 
                      .versionId(versionId) 
                      .bypassGovernanceRetention(true) 
                      .build(); 
             } else { 
                 objectRequest = DeleteObjectRequest.builder() 
                      .bucket(bucketName) 
                      .key(objectKey) 
                      .versionId(versionId) 
                      .build(); 
 } 
             getClient().deleteObject(objectRequest) ; 
             System.out.println("The object was successfully deleted"); 
         } catch (S3Exception e) { 
             System.err.println(e.awsErrorDetails().errorMessage()); 
         } 
     } 
     // Get the retention period for an S3 object. 
     public ObjectLockRetention getObjectRetention(String bucketName, String key){ 
         try { 
             GetObjectRetentionRequest retentionRequest = 
 GetObjectRetentionRequest.builder() 
                  .bucket(bucketName) 
                  .key(key) 
                  .build(); 
             GetObjectRetentionResponse response = 
 getClient().getObjectRetention(retentionRequest);
```

```
 System.out.println("tObject retention for "+key +" 
  in "+ bucketName +": " + response.retention().mode() +" until "+ 
  response.retention().retainUntilDate() +"."); 
             return response.retention(); 
         } catch (S3Exception e) { 
             System.err.println(e.awsErrorDetails().errorMessage()); 
             return null; 
         } 
     } 
     public void deleteBucketByName(String bucketName) { 
         try { 
             DeleteBucketRequest request = DeleteBucketRequest.builder() 
                  .bucket(bucketName) 
                 .build();
             getClient().deleteBucket(request); 
             System.out.println(bucketName +" was deleted."); 
         } catch (S3Exception e) { 
             System.err.println(e.awsErrorDetails().errorMessage()); 
         } 
     } 
     // Get the object lock configuration details for an S3 bucket. 
     public void getBucketObjectLockConfiguration(String bucketName) { 
         GetObjectLockConfigurationRequest objectLockConfigurationRequest = 
  GetObjectLockConfigurationRequest.builder() 
              .bucket(bucketName) 
            .build();
         GetObjectLockConfigurationResponse response = 
  getClient().getObjectLockConfiguration(objectLockConfigurationRequest); 
         System.out.println("Bucket object lock config for "+bucketName +": "); 
         System.out.println("\tEnabled: 
  "+response.objectLockConfiguration().objectLockEnabled()); 
         System.out.println("\tRule: "+ 
  response.objectLockConfiguration().rule().defaultRetention()); 
     }
}
```
- API の詳細については、「AWS SDK for Java 2.x API リファレンス」の以下のトピックを 参照してください。
	- [GetObjectLegalHold](https://docs.aws.amazon.com/goto/SdkForJavaV2/s3-2006-03-01/GetObjectLegalHold)
	- [GetObjectLockConfiguration](https://docs.aws.amazon.com/goto/SdkForJavaV2/s3-2006-03-01/GetObjectLockConfiguration)
	- [GetObjectRetention](https://docs.aws.amazon.com/goto/SdkForJavaV2/s3-2006-03-01/GetObjectRetention)
	- [PutObjectLegalHold](https://docs.aws.amazon.com/goto/SdkForJavaV2/s3-2006-03-01/PutObjectLegalHold)
	- [PutObjectLockConfiguration](https://docs.aws.amazon.com/goto/SdkForJavaV2/s3-2006-03-01/PutObjectLockConfiguration)
	- [PutObjectRetention](https://docs.aws.amazon.com/goto/SdkForJavaV2/s3-2006-03-01/PutObjectRetention)

AWS SDK を使用して Amazon S3バケットのアクセスコントロールリスト (ACL) を管理する

次のコード例は、Amazon S3 バケットのアクセスコントロールリスト (ACL) を管理する方法を示し ています。

### .NET

AWS SDK for NFT

```
a Note
```
GitHub には、その他のリソースもあります。用例一覧を検索し、[AWS コード例リポ](https://github.com/awsdocs/aws-doc-sdk-examples/tree/main/dotnetv3/S3/ManageACLsExample#code-examples) [ジトリ](https://github.com/awsdocs/aws-doc-sdk-examples/tree/main/dotnetv3/S3/ManageACLsExample#code-examples)での設定と実行の方法を確認してください。

```
 using System; 
 using System.Collections.Generic; 
 using System.Threading.Tasks; 
 using Amazon.S3; 
 using Amazon.S3.Model; 
 /// <summary> 
 /// This example shows how to manage Amazon Simple Storage Service 
 /// (Amazon S3) access control lists (ACLs) to control Amazon S3 bucket
```

```
 /// access. 
    /// </summary> 
    public class ManageACLs 
    { 
        public static async Task Main() 
       \mathcal{L} string bucketName = "doc-example-bucket1"; 
            string newBucketName = "doc-example-bucket2"; 
            string keyName = "sample-object.txt"; 
            string emailAddress = "someone@example.com"; 
            // If the AWS Region where your bucket is located is different from 
            // the Region defined for the default user, pass the Amazon S3 
 bucket's 
            // name to the client constructor. It should look like this: 
            // RegionEndpoint bucketRegion = RegionEndpoint.USEast1; 
            IAmazonS3 client = new AmazonS3Client(); 
            await TestBucketObjectACLsAsync(client, bucketName, newBucketName, 
 keyName, emailAddress); 
        } 
        /// <summary> 
        /// Creates a new Amazon S3 bucket with a canned ACL, then retrieves the 
 ACL 
        /// information and then adds a new ACL to one of the objects in the 
        /// Amazon S3 bucket. 
        /// </summary> 
        /// <param name="client">The initialized Amazon S3 client object used to 
 call 
        /// methods to create a bucket, get an ACL, and add a different ACL to 
        /// one of the objects.</param> 
        /// <param name="bucketName">A string representing the original Amazon S3 
        /// bucket name.</param> 
        /// <param name="newBucketName">A string representing the name of the 
        /// new bucket that will be created.</param> 
        /// <param name="keyName">A string representing the key name of an Amazon 
 S3 
        /// object for which we will change the ACL.</param> 
        /// <param name="emailAddress">A string representing the email address 
        /// belonging to the person to whom access to the Amazon S3 bucket will 
 be 
        /// granted.</param> 
        public static async Task TestBucketObjectACLsAsync(
```

```
 IAmazonS3 client, 
             string bucketName, 
             string newBucketName, 
             string keyName, 
             string emailAddress) 
         { 
             try 
\{\hspace{.1cm} \} // Create a new Amazon S3 bucket and specify canned ACL. 
                  var success = await CreateBucketWithCannedACLAsync(client, 
  newBucketName); 
                 // Get the ACL on a bucket. 
                  await GetBucketACLAsync(client, bucketName); 
                  // Add (replace) the ACL on an object in a bucket. 
                  await AddACLToExistingObjectAsync(client, bucketName, keyName, 
  emailAddress); 
 } 
             catch (AmazonS3Exception amazonS3Exception) 
\{\hspace{.1cm} \} Console.WriteLine($"Exception: {amazonS3Exception.Message}"); 
 } 
         } 
         /// <summary> 
         /// Creates a new Amazon S3 bucket with a canned ACL attached. 
         /// </summary> 
         /// <param name="client">The initialized client object used to call 
         /// PutBucketAsync.</param> 
         /// <param name="newBucketName">A string representing the name of the 
         /// new Amazon S3 bucket.</param> 
         /// <returns>Returns a boolean value indicating success or failure.</
returns> 
        public static async Task<bool> CreateBucketWithCannedACLAsync(IAmazonS3
  client, string newBucketName) 
         { 
             var request = new PutBucketRequest() 
\{\hspace{.1cm} \} BucketName = newBucketName, 
                  BucketRegion = S3Region.EUWest1, 
                 // Add a canned ACL. 
                  CannedACL = S3CannedACL.LogDeliveryWrite,
```

```
 }; 
             var response = await client.PutBucketAsync(request); 
             return response.HttpStatusCode == System.Net.HttpStatusCode.OK; 
         } 
         /// <summary> 
         /// Retrieves the ACL associated with the Amazon S3 bucket name in the 
         /// bucketName parameter. 
         /// </summary> 
         /// <param name="client">The initialized client object used to call 
         /// PutBucketAsync.</param> 
         /// <param name="bucketName">The Amazon S3 bucket for which we want to 
 get the 
         /// ACL list.</param> 
         /// <returns>Returns an S3AccessControlList returned from the call to 
        /// GetACLAsync.</returns>
         public static async Task<S3AccessControlList> GetBucketACLAsync(IAmazonS3 
 client, string bucketName) 
        \sqrt{ } GetACLResponse response = await client.GetACLAsync(new GetACLRequest 
\{\hspace{.1cm} \} BucketName = bucketName, 
             }); 
             return response.AccessControlList; 
         } 
         /// <summary> 
         /// Adds a new ACL to an existing object in the Amazon S3 bucket. 
         /// </summary> 
         /// <param name="client">The initialized client object used to call 
         /// PutBucketAsync.</param> 
         /// <param name="bucketName">A string representing the name of the Amazon 
 S3 
         /// bucket containing the object to which we want to apply a new ACL.</
param> 
         /// <param name="keyName">A string representing the name of the object 
         /// to which we want to apply the new ACL.</param> 
         /// <param name="emailAddress">The email address of the person to whom 
        /// we will be applying to whom access will be granted.</param>
```

```
 public static async Task AddACLToExistingObjectAsync(IAmazonS3 client, 
  string bucketName, string keyName, string emailAddress) 
         { 
             // Retrieve the ACL for an object. 
             GetACLResponse aclResponse = await client.GetACLAsync(new 
  GetACLRequest 
\{\hspace{.1cm} \} BucketName = bucketName, 
                  Key = keyName, 
              }); 
              S3AccessControlList acl = aclResponse.AccessControlList; 
             // Retrieve the owner. 
              Owner owner = acl.Owner; 
             // Clear existing grants. 
              acl.Grants.Clear(); 
             // Add a grant to reset the owner's full permission 
              // (the previous clear statement removed all permissions). 
              var fullControlGrant = new S3Grant 
\{\hspace{.1cm} \}Grantee = new S3Grantee { CanonicalUser = acl.Owner.Id },
              }; 
              acl.AddGrant(fullControlGrant.Grantee, S3Permission.FULL_CONTROL); 
             // Specify email to identify grantee for granting permissions. 
              var grantUsingEmail = new S3Grant 
\{\hspace{.1cm} \} Grantee = new S3Grantee { EmailAddress = emailAddress }, 
                  Permission = S3Permission.WRITE_ACP, 
              }; 
             // Specify log delivery group as grantee. 
              var grantLogDeliveryGroup = new S3Grant 
\{\hspace{.1cm} \} Grantee = new S3Grantee { URI = "http://acs.amazonaws.com/groups/
s3/LogDelivery" }, 
                  Permission = S3Permission.WRITE, 
              }; 
              // Create a new ACL. 
              var newAcl = new S3AccessControlList
```

```
\{\hspace{.1cm} \} Grants = new List<S3Grant> { grantUsingEmail, 
 grantLogDeliveryGroup }, 
                  Owner = owner, 
              }; 
              // Set the new ACL. We're throwing away the response here. 
              _ = await client.PutACLAsync(new PutACLRequest 
\{\hspace{.1cm} \} BucketName = bucketName, 
                  Key = keyName, 
                  AccessControlList = newAcl, 
              }); 
         } 
     }
```
- API の詳細については、「AWS SDK for .NET API リファレンス」の以下のトピックを参照 してください。
	- [GetBucketAcl](https://docs.aws.amazon.com/goto/DotNetSDKV3/s3-2006-03-01/GetBucketAcl)
	- [GetObjectAcl](https://docs.aws.amazon.com/goto/DotNetSDKV3/s3-2006-03-01/GetObjectAcl)
	- [PutBucketAcl](https://docs.aws.amazon.com/goto/DotNetSDKV3/s3-2006-03-01/PutBucketAcl)
	- [PutObjectAcl](https://docs.aws.amazon.com/goto/DotNetSDKV3/s3-2006-03-01/PutObjectAcl)

AWS SDK を使用して、バージョン管理されている Amazon S3 オブジェク トを Lambda 関数でバッチで管理する

次のコード例は、バージョン管理されている S3 オブジェクトを Lambda 関数でバッチで管理する方 法を示しています。

# Python

SDK for Python (Boto3)

AWS Lambda 関数を呼び出して処理を実行するジョブを作成することによって、Amazon Simple Storage Service (Amazon S3) のバージョン管理されているオブジェクトをバッチで操 作する方法を示しています。この例では、バージョン対応のバケットを作成し、Lewis Carroll の詩「You Are Old, Father William」からスタンザをアップロードし、Amazon S3 のバッチ ジョブを使用して、さまざまな方法で詩をひねります。

以下ではその方法を説明しています。

- バージョン管理されたオブジェクトを操作する Lambda 関数を作成します。
- 更新するオブジェクトのマニフェストを作成します。
- Lambda 関数を呼び出してオブジェクトを更新するバッチジョブを作成します。
- Lambda 関数を削除します。
- バージョン管理されているバケットを空にして削除します。

この例は GitHub で最もよく確認できます。完全なソースコードとセットアップおよび実行の 手順については、[GitHub](https://github.com/awsdocs/aws-doc-sdk-examples/tree/main/python/example_code/s3/s3_versioning#batch-operation-demo) で完全な例を参照してください。

この例で使用されているサービス

• Amazon S3

AWS SDK デベロッパーガイドとコード例の完全なリストについては、「[このサービスを AWS SDK](#page-2364-0) [で使用する](#page-2364-0)」を参照してください。このトピックには、使用開始方法に関する情報と、以前の SDK バージョンの詳細も含まれています。

# AWS SDK を使用して Amazon S3 の URI を解析する

次のコード例は、Amazon S3 の URI を解析してバケット名やオブジェクトキーなどの重要なコン ポーネントを抽出する方法を示しています。

#### Java

SDK for Java 2.x

**a** Note

GitHub には、その他のリソースもあります。用例一覧を検索し、[AWS コード例リポ](https://github.com/awsdocs/aws-doc-sdk-examples/tree/main/javav2/example_code/s3#readme) [ジトリ](https://github.com/awsdocs/aws-doc-sdk-examples/tree/main/javav2/example_code/s3#readme)での設定と実行の方法を確認してください。

[S3Uri](https://sdk.amazonaws.com/java/api/latest/software/amazon/awssdk/services/s3/S3Uri.html) クラスを使用して Amazon S3 の URI を解析します。

```
import org.slf4j.Logger;
import org.slf4j.LoggerFactory;
import software.amazon.awssdk.regions.Region;
import software.amazon.awssdk.services.s3.S3Client;
import software.amazon.awssdk.services.s3.S3Uri;
import software.amazon.awssdk.services.s3.S3Utilities;
import java.net.URI;
import java.util.List;
import java.util.Map; 
     /** 
\star * @param s3Client - An S3Client through which you acquire an S3Uri 
  instance. 
      * @param s3ObjectUrl - A complex URL (String) that is used to demonstrate 
  S3Uri 
                           capabilities.
      */ 
     public static void parseS3UriExample(S3Client s3Client, String s3ObjectUrl) { 
         logger.info(s3ObjectUrl); 
         // Console output: 
         // 'https://s3.us-west-1.amazonaws.com/myBucket/resources/doc.txt?
versionId=abc123&partNumber=77&partNumber=88'. 
         // Create an S3Utilities object using the configuration of the s3Client. 
         S3Utilities s3Utilities = s3Client.utilities(); 
         // From a String URL create a URI object to pass to the parseUri() 
  method. 
         URI uri = URI.create(s3ObjectUrl);
```

```
 S3Uri s3Uri = s3Utilities.parseUri(uri); 
        // If the URI contains no value for the Region, bucket or key, the SDK 
 returns 
        // an empty Optional. 
        // The SDK returns decoded URI values. 
        Region region = s3Uri.region().orElse(null); 
        log("region", region); 
        // Console output: 'region: us-west-1'. 
        String bucket = s3Uri.bucket().orElse(null); 
        log("bucket", bucket); 
        // Console output: 'bucket: myBucket'. 
        String key = s3Uri.key().orElse(null); 
        log("key", key); 
        // Console output: 'key: resources/doc.txt'. 
        Boolean isPathStyle = s3Uri.isPathStyle(); 
        log("isPathStyle", isPathStyle); 
        // Console output: 'isPathStyle: true'. 
        // If the URI contains no query parameters, the SDK returns an empty map. 
        Map<String, List<String>> queryParams = s3Uri.rawQueryParameters(); 
        log("rawQueryParameters", queryParams); 
        // Console output: 'rawQueryParameters: {versionId=[abc123], 
 partNumber=[77, 
        // 88]}'. 
        // Retrieve the first or all values for a query parameter as shown in the 
        // following code. 
        String versionId = 
 s3Uri.firstMatchingRawQueryParameter("versionId").orElse(null); 
        log("firstMatchingRawQueryParameter-versionId", versionId); 
        // Console output: 'firstMatchingRawQueryParameter-versionId: abc123'. 
        String partNumber = 
 s3Uri.firstMatchingRawQueryParameter("partNumber").orElse(null); 
        log("firstMatchingRawQueryParameter-partNumber", partNumber); 
        // Console output: 'firstMatchingRawQueryParameter-partNumber: 77'. 
        List<String> partNumbers = 
 s3Uri.firstMatchingRawQueryParameters("partNumber");
```

```
 log("firstMatchingRawQueryParameter", partNumbers); 
         // Console output: 'firstMatchingRawQueryParameter: [77, 88]'. 
         /* 
          * Object keys and query parameters with reserved or unsafe characters, 
 must be 
          * URL-encoded. 
          * For example replace whitespace " " with "%20". 
          * Valid: 
          * "https://s3.us-west-1.amazonaws.com/myBucket/object%20key?query=
%5Bbrackets%5D" 
          * Invalid: 
          * "https://s3.us-west-1.amazonaws.com/myBucket/object key?
query=[brackets]" 
 * 
          * Virtual-hosted-style URIs with bucket names that contain a dot, ".", 
  the dot 
          * must not be URL-encoded. 
          * Valid: "https://my.Bucket.s3.us-west-1.amazonaws.com/key" 
          * Invalid: "https://my%2EBucket.s3.us-west-1.amazonaws.com/key" 
          */ 
     } 
     private static void log(String s3UriElement, Object element) { 
        if (element == null) {
             logger.info("{}: {}", s3UriElement, "null"); 
         } else { 
             logger.info("{}: {}", s3UriElement, element.toString()); 
         } 
     }
```
AWS SDK を使用して Amazon S3 オブジェクトのマルチパートコピーを実 行する

次のコード例は、Amazon S3 オブジェクトのマルチパートコピーを実行する方法を示しています。

## .NET

# AWS SDK for .NET

## **a** Note

GitHub には、その他のリソースもあります。用例一覧を検索し、[AWS コード例リポ](https://github.com/awsdocs/aws-doc-sdk-examples/tree/main/dotnetv3/S3/MPUapiCopyObjExample#code-examples) [ジトリ](https://github.com/awsdocs/aws-doc-sdk-examples/tree/main/dotnetv3/S3/MPUapiCopyObjExample#code-examples)での設定と実行の方法を確認してください。

```
 using System; 
 using System.Collections.Generic; 
 using System.Threading.Tasks; 
 using Amazon.S3; 
 using Amazon.S3.Model; 
 /// <summary> 
 /// This example shows how to perform a multi-part copy from one Amazon 
 /// Simple Storage Service (Amazon S3) bucket to another. 
 /// </summary> 
 public class MPUapiCopyObj 
\{ private const string SourceBucket = "doc-example-bucket1"; 
     private const string TargetBucket = "doc-example-bucket2"; 
     private const string SourceObjectKey = "example.mov"; 
     private const string TargetObjectKey = "copied_video_file.mov"; 
     /// <summary> 
     /// This method starts the multi-part upload. 
     /// </summary> 
     public static async Task Main() 
     { 
        var s3Client = new AmazonS3Client();
         Console.WriteLine("Copying object..."); 
         await MPUCopyObjectAsync(s3Client); 
     } 
     /// <summary> 
     /// This method uses the passed client object to perform a multipart 
     /// copy operation. 
     /// </summary> 
     /// <param name="client">An Amazon S3 client object that will be used
```

```
 /// to perform the copy.</param> 
         public static async Task MPUCopyObjectAsync(AmazonS3Client client) 
         { 
             // Create a list to store the copy part responses. 
             var copyResponses = new List<CopyPartResponse>(); 
             // Setup information required to initiate the multipart upload. 
             var initiateRequest = new InitiateMultipartUploadRequest 
\{\hspace{.1cm} \} BucketName = TargetBucket, 
                 Key = TargetObjectKey, 
             }; 
             // Initiate the upload. 
             InitiateMultipartUploadResponse initResponse = 
                 await client.InitiateMultipartUploadAsync(initiateRequest); 
             // Save the upload ID. 
             string uploadId = initResponse.UploadId; 
             try 
\{\hspace{.1cm} \} // Get the size of the object. 
                 var metadataRequest = new GetObjectMetadataRequest 
\overline{a} BucketName = SourceBucket, 
                     Key = SourceObjectKey, 
                 }; 
                 GetObjectMetadataResponse metadataResponse = 
                     await client.GetObjectMetadataAsync(metadataRequest); 
                 var objectSize = metadataResponse.ContentLength; // Length in 
 bytes. 
                 // Copy the parts. 
                var partSize = 5 * (long)Math.Pow(2, 20); // Part size is 5 MB.
                 long bytePosition = 0; 
                for (int i = 1; bytePosition < objectSize; i^{++})
\overline{a} var copyRequest = new CopyPartRequest 
\{ DestinationBucket = TargetBucket, 
                         DestinationKey = TargetObjectKey,
```

```
 SourceBucket = SourceBucket, 
                         SourceKey = SourceObjectKey, 
                         UploadId = uploadId, 
                         FirstByte = bytePosition, 
                         LastByte = bytePosition + partSize - 1 >= objectSize ? 
 objectSize - 1 : bytePosition + partSize - 1, 
                         PartNumber = i, 
                     }; 
                     copyResponses.Add(await client.CopyPartAsync(copyRequest)); 
                     bytePosition += partSize; 
 } 
                 // Set up to complete the copy. 
                 var completeRequest = new CompleteMultipartUploadRequest 
\overline{a} BucketName = TargetBucket, 
                     Key = TargetObjectKey, 
                     UploadId = initResponse.UploadId, 
                 }; 
                 completeRequest.AddPartETags(copyResponses); 
                 // Complete the copy. 
                 CompleteMultipartUploadResponse completeUploadResponse = 
                     await client.CompleteMultipartUploadAsync(completeRequest); 
 } 
             catch (AmazonS3Exception e) 
\{\hspace{.1cm} \} Console.WriteLine($"Error encountered on server. 
 Message:'{e.Message}' when writing an object"); 
 } 
             catch (Exception e) 
\{\hspace{.1cm} \} Console.WriteLine($"Unknown encountered on server. 
 Message:'{e.Message}' when writing an object"); 
 } 
        } 
    }
```
- API の詳細については、「AWS SDK for .NET API リファレンス」の以下のトピックを参照 してください。
	- [CompleteMultipartUpload](https://docs.aws.amazon.com/goto/DotNetSDKV3/s3-2006-03-01/CompleteMultipartUpload)
	- [CreateMultipartUpload](https://docs.aws.amazon.com/goto/DotNetSDKV3/s3-2006-03-01/CreateMultipartUpload)
	- [GetObjectMetadata](https://docs.aws.amazon.com/goto/DotNetSDKV3/s3-2006-03-01/GetObjectMetadata)
	- [UploadPartCopy](https://docs.aws.amazon.com/goto/DotNetSDKV3/s3-2006-03-01/UploadPartCopy)

AWS SDK を使用した Amazon S3 オブジェクトへのマルチパートアップ ロードの実行

次のコード例は、Amazon S3 オブジェクトへのマルチパートアップロードを実行する方法を示して います。

Java

SDK for Java 2.x

**a** Note

GitHub には、その他のリソースもあります。用例一覧を検索し、[AWS コード例リポ](https://github.com/awsdocs/aws-doc-sdk-examples/tree/main/javav2/example_code/s3#readme) [ジトリ](https://github.com/awsdocs/aws-doc-sdk-examples/tree/main/javav2/example_code/s3#readme)での設定と実行の方法を確認してください。

コード例では、次のインポートを使用します。

```
import org.slf4j.Logger;
import org.slf4j.LoggerFactory;
import software.amazon.awssdk.core.exception.SdkException;
import software.amazon.awssdk.core.sync.RequestBody;
import software.amazon.awssdk.services.s3.S3AsyncClient;
import software.amazon.awssdk.services.s3.S3Client;
import software.amazon.awssdk.services.s3.model.CompletedMultipartUpload;
import software.amazon.awssdk.services.s3.model.CompletedPart;
import software.amazon.awssdk.services.s3.model.CreateMultipartUploadResponse;
import software.amazon.awssdk.services.s3.model.PutObjectResponse;
```
```
import software.amazon.awssdk.services.s3.model.UploadPartRequest;
import software.amazon.awssdk.services.s3.model.UploadPartResponse;
import software.amazon.awssdk.services.s3.waiters.S3Waiter;
import software.amazon.awssdk.transfer.s3.S3TransferManager;
import software.amazon.awssdk.transfer.s3.model.FileUpload;
import software.amazon.awssdk.transfer.s3.model.UploadFileRequest;
import java.io.IOException;
import java.io.RandomAccessFile;
import java.net.URISyntaxException;
import java.net.URL;
import java.nio.ByteBuffer;
import java.nio.file.Paths;
import java.util.ArrayList;
import java.util.List;
import java.util.Objects;
import java.util.UUID;
import java.util.concurrent.CompletableFuture;
```
[AWS CRT ベースの S3 クライアント上](https://docs.aws.amazon.com/sdk-for-java/latest/developer-guide/crt-based-s3-client.html)にある [S3 Transfer Manager](https://docs.aws.amazon.com/sdk-for-java/latest/developer-guide/transfer-manager.html) を使用すると、コンテン ツのサイズがしきい値を超えたときにマルチパートアップロードを透過的に実行できます。デ フォルトのしきい値は 8 MB です。

```
 public void multipartUploadWithTransferManager(String filePath) { 
     S3TransferManager transferManager = S3TransferManager.create(); 
     UploadFileRequest uploadFileRequest = UploadFileRequest.builder() 
              .putObjectRequest(b -> b 
                      .bucket(bucketName) 
                     key(key)) .source(Paths.get(filePath)) 
            .build();
    FileUpload fileUpload = transferManager.uploadFile(uploadFileRequest);
    fileUpload.completionFuture().join();
     transferManager.close(); 
 }
```
[S3Client API](https://sdk.amazonaws.com/java/api/latest/software/amazon/awssdk/services/s3/S3Client.html) を使用してマルチパートアップロードを実行します。

public void multipartUploadWithS3Client(String filePath) {

// Initiate the multipart upload.

```
 CreateMultipartUploadResponse createMultipartUploadResponse = 
 s3Client.createMultipartUpload(b -> b 
                 .bucket(bucketName) 
                key(key));
        String uploadId = createMultipartUploadResponse.uploadId();
         // Upload the parts of the file. 
         int partNumber = 1; 
         List<CompletedPart> completedParts = new ArrayList<>(); 
        ByteBuffer bb = ByteBuffer.allocate(1024 * 1024 * 5); // 5 MB byte buffer
         try (RandomAccessFile file = new RandomAccessFile(filePath, "r")) { 
             long fileSize = file.length(); 
             int position = 0; 
             while (position < fileSize) { 
                 file.seek(position); 
                 int read = file.getChannel().read(bb); 
                 bb.flip(); // Swap position and limit before reading from the 
 buffer. 
                 UploadPartRequest uploadPartRequest = UploadPartRequest.builder() 
                          .bucket(bucketName) 
                          .key(key) 
                          .uploadId(uploadId) 
                          .partNumber(partNumber) 
                          .build(); 
                 UploadPartResponse partResponse = s3Client.uploadPart( 
                          uploadPartRequest, 
                          RequestBody.fromByteBuffer(bb)); 
                 CompletedPart part = CompletedPart.builder() 
                          .partNumber(partNumber) 
                          .eTag(partResponse.eTag()) 
                         .build();
                 completedParts.add(part); 
                 bb.clear(); 
                 position += read; 
                 partNumber++; 
 } 
         } catch (IOException e) { 
             logger.error(e.getMessage()); 
         }
```

```
 // Complete the multipart upload. 
 s3Client.completeMultipartUpload(b -> b 
         .bucket(bucketName) 
        key(key) .uploadId(uploadId)
```

```
 .multipartUpload(CompletedMultipartUpload.builder().parts(completedParts).build())); 
    }
```

```
マルチパートサポートを有効にして S3AsyncClient API を使用し、マルチパートアップロード
を実行します。
```

```
 public void multipartUploadWithS3AsyncClient(String filePath) { 
        // Enable multipart support. 
        S3AsyncClient s3AsyncClient = S3AsyncClient.builder() 
                 .multipartEnabled(true) 
                 .build(); 
        CompletableFuture<PutObjectResponse> response = s3AsyncClient.putObject(b 
 -> b 
                          .bucket(bucketName) 
                         key(key) ,
                 Paths.get(filePath)); 
        response.join(); 
        logger.info("File uploaded in multiple 8 MiB parts using 
 S3AsyncClient."); 
    }
```
- API の詳細については、「AWS SDK for Java 2.x API リファレンス」の以下のトピックを 参照してください。
	- [CompleteMultipartUpload](https://docs.aws.amazon.com/goto/SdkForJavaV2/s3-2006-03-01/CompleteMultipartUpload)
	- [CreateMultipartUpload](https://docs.aws.amazon.com/goto/SdkForJavaV2/s3-2006-03-01/CreateMultipartUpload)
	- [UploadPart](https://docs.aws.amazon.com/goto/SdkForJavaV2/s3-2006-03-01/UploadPart)

AWS SDK デベロッパーガイドとコード例の完全なリストについては、「[このサービスを AWS SDK](#page-2364-0) [で使用する](#page-2364-0)」を参照してください。このトピックには、使用開始方法に関する情報と、以前の SDK バージョンの詳細も含まれています。

# AWS SDK による単体テストと統合テストのアプローチ例

次のコード例は、AWS SDK を使用して単体テストと統合テストを作成する際のベストプラクティス 手法の例を示しています。

Rust

SDK for Rust

**a** Note

GitHub には、その他のリソースもあります。用例一覧を検索し、[AWS コード例リポ](https://github.com/awsdocs/aws-doc-sdk-examples/tree/main/rustv1/examples/testing#code-examples) [ジトリ](https://github.com/awsdocs/aws-doc-sdk-examples/tree/main/rustv1/examples/testing#code-examples)での設定と実行の方法を確認してください。

Cargo.toml はテストサンプル用です。

```
[package]
name = "testing-examples"
version = "0.1.0"authors = \Gamma "John Disanti <jdisanti@amazon.com>", 
   "Doug Schwartz <dougsch@amazon.com>",
\mathbb{I}edition = "2021"
# snippet-start:[testing.rust.Cargo.toml]
[dependencies]
async-trait = "0.1.51"aws-config = { version = "1.0.1", features = ["behavior-version-latest"] }
aws-credential-types = \{ version = "1.0.1", features = \lbrack "hardcoded-
credentials", ] }
aws-sdk-s3 = { version = "1.4.0" }
aws-smithy-types = \{ version = "1.0.1" \}aws-smithy-runtime = { version = "1.0.1", features = ["test-util"] }
aws-smithy-runtime-api = { version = "1.0.1", features = ['test-util"] }
aws-types = \{ version = "1.0.1" \}clap = { version = "~4.4", features = ["derive"] }
```

```
http = "0.2.9"mockall = "0.11.4"serde ison = "1"
tokio = { version = "1.20.1", features = ['full"] }
tracing-subscriber = { version = 0.3.15", features = ["env-filter"] }
# snippet-end:[testing.rust.Cargo.toml]
[[bin]]
name = "main"
path = "src/main.rs"
```
### オートモックとサービスラッパーを使ったユニットテストの例。

```
// Copyright Amazon.com, Inc. or its affiliates. All Rights Reserved.
// SPDX-License-Identifier: Apache-2.0
// snippet-start:[testing.rust.wrapper]
// snippet-start:[testing.rust.wrapper-uses]
use aws_sdk_s3 as s3;
#[allow(unused_imports)]
use mockall::automock;
use s3::operation::list_objects_v2::{ListObjectsV2Error, ListObjectsV2Output};
// snippet-end:[testing.rust.wrapper-uses]
// snippet-start:[testing.rust.wrapper-which-impl]
#[cfg(test)]
pub use MockS3Impl as S3;
#[cfg(not(test))]
pub use S3Impl as S3;
// snippet-end:[testing.rust.wrapper-which-impl]
// snippet-start:[testing.rust.wrapper-impl]
#[allow(dead_code)]
pub struct S3Impl { 
     inner: s3::Client,
}
#[cfg_attr(test, automock)]
impl S3Impl { 
     #[allow(dead_code)] 
     pub fn new(inner: s3::Client) -> Self {
```

```
 Self { inner } 
     } 
     #[allow(dead_code)] 
     pub async fn list_objects( 
         &self, 
         bucket: &str, 
         prefix: &str, 
         continuation_token: Option<String>, 
     ) -> Result<ListObjectsV2Output, s3::error::SdkError<ListObjectsV2Error>> { 
         self.inner 
              .list_objects_v2() 
              .bucket(bucket) 
              .prefix(prefix) 
              .set_continuation_token(continuation_token) 
              .send() 
              .await 
     }
}
// snippet-end:[testing.rust.wrapper-impl]
// snippet-start:[testing.rust.wrapper-func]
#[allow(dead_code)]
pub async fn determine_prefix_file_size( 
     // Now we take a reference to our trait object instead of the S3 client 
     // s3_list: ListObjectsService, 
     s3_list: S3, 
     bucket: &str, 
     prefix: &str,
) -> Result<usize, s3::Error> { 
     let mut next_token: Option<String> = None; 
    let mut total_size_bytes = 0;
     loop { 
         let result = s3_list 
              .list_objects(bucket, prefix, next_token.take()) 
              .await?; 
         // Add up the file sizes we got back 
         for object in result.contents() { 
              total_size_bytes += object.size().unwrap_or(0) as usize; 
         } 
         // Handle pagination, and break the loop if there are no more pages 
         next_token = result.next_continuation_token.clone();
```

```
 if next_token.is_none() { 
              break; 
         } 
     } 
     Ok(total_size_bytes)
}
// snippet-end:[testing.rust.wrapper-func]
// snippet-end:[testing.rust.wrapper]
// snippet-start:[testing.rust.wrapper-test-mod]
#[cfg(test)]
mod test { 
     // snippet-start:[testing.rust.wrapper-tests] 
     use super::*; 
     use mockall::predicate::eq; 
     // snippet-start:[testing.rust.wrapper-test-single] 
     #[tokio::test] 
     async fn test_single_page() { 
         let mut mock = MockS3Impl::default(); 
         mock.expect_list_objects() 
              .with(eq("test-bucket"), eq("test-prefix"), eq(None)) 
             .return_once(|, |, | Ok(ListObjectsV2Output::builder() 
                      .set_contents(Some(vec![ 
                          // Mock content for ListObjectsV2 response 
                          s3::types::Object::builder().size(5).build(), 
                          s3::types::Object::builder().size(2).build(), 
                      ])) 
                     .buid() }); 
         // Run the code we want to test with it 
         let size = determine_prefix_file_size(mock, "test-bucket", "test-prefix") 
              .await 
              .unwrap(); 
         // Verify we got the correct total size back 
         assert_eq!(7, size); 
     } 
     // snippet-end:[testing.rust.wrapper-test-single] 
     // snippet-start:[testing.rust.wrapper-test-multiple] 
     #[tokio::test]
```

```
 async fn test_multiple_pages() { 
         // Create the Mock instance with two pages of objects now 
         let mut mock = MockS3Impl::default(); 
         mock.expect_list_objects() 
              .with(eq("test-bucket"), eq("test-prefix"), eq(None)) 
             .return once(|, , | {
                  Ok(ListObjectsV2Output::builder() 
                      .set_contents(Some(vec![ 
                          // Mock content for ListObjectsV2 response 
                          s3::types::Object::builder().size(5).build(), 
                          s3::types::Object::builder().size(2).build(), 
                      ])) 
                      .set_next_continuation_token(Some("next".to_string())) 
                     .build() }); 
         mock.expect_list_objects() 
              .with( 
                  eq("test-bucket"), 
                  eq("test-prefix"), 
                  eq(Some("next".to_string())), 
).return_once(|, |, | Ok(ListObjectsV2Output::builder() 
                      .set_contents(Some(vec![ 
                          // Mock content for ListObjectsV2 response 
                          s3::types::Object::builder().size(3).build(), 
                          s3::types::Object::builder().size(9).build(), 
                      ])) 
                     .build() }); 
         // Run the code we want to test with it 
         let size = determine_prefix_file_size(mock, "test-bucket", "test-prefix") 
              .await 
              .unwrap(); 
         assert_eq!(19, size); 
     } 
     // snippet-end:[testing.rust.wrapper-test-multiple] 
     // snippet-end:[testing.rust.wrapper-tests]
}
// snippet-end:[testing.rust.wrapper-test-mod]
```
StaticReplayClient を使用した統合テストの例。

```
// Copyright Amazon.com, Inc. or its affiliates. All Rights Reserved.
// SPDX-License-Identifier: Apache-2.0
// snippet-start:[testing.rust.replay-uses]
use aws_sdk_s3 as s3;
// snippet-end:[testing.rust.replay-uses]
#[allow(dead_code)]
// snippet-start:[testing.rust.replay]
pub async fn determine_prefix_file_size( 
     // Now we take a reference to our trait object instead of the S3 client 
     // s3_list: ListObjectsService, 
     s3: s3::Client, 
     bucket: &str, 
     prefix: &str,
) -> Result<usize, s3::Error> { 
     let mut next_token: Option<String> = None; 
     let mut total_size_bytes = 0; 
     loop { 
         let result = s3 
              .list_objects_v2() 
              .prefix(prefix) 
              .bucket(bucket) 
              .set_continuation_token(next_token.take()) 
              .send() 
              .await?; 
         // Add up the file sizes we got back 
         for object in result.contents() { 
              total_size_bytes += object.size().unwrap_or(0) as usize; 
         } 
         // Handle pagination, and break the loop if there are no more pages 
         next_token = result.next_continuation_token.clone(); 
         if next_token.is_none() { 
              break; 
         } 
     } 
     Ok(total_size_bytes)
}
// snippet-end:[testing.rust.replay]
```

```
#[allow(dead_code)]
// snippet-start:[testing.rust.replay-tests]
// snippet-start:[testing.rust.replay-make-credentials]
fn make_s3_test_credentials() -> s3::config::Credentials { 
     s3::config::Credentials::new( 
         "ATESTCLIENT", 
         "astestsecretkey", 
         Some("atestsessiontoken".to_string()), 
         None, 
         "", 
     )
}
// snippet-end:[testing.rust.replay-make-credentials]
// snippet-start:[testing.rust.replay-test-module]
#[cfg(test)]
mod test { 
     // snippet-start:[testing.rust.replay-test-single] 
     use super::*; 
     use aws_config::BehaviorVersion; 
    use aws sdk s3 as s3;
     use aws_smithy_runtime::client::http::test_util::{ReplayEvent, 
  StaticReplayClient}; 
     use aws_smithy_types::body::SdkBody; 
     #[tokio::test] 
     async fn test_single_page() { 
         let page_1 = ReplayEvent::new( 
                  http::Request::builder() 
                      .method("GET") 
                      .uri("https://test-bucket.s3.us-east-1.amazonaws.com/?list-
type=2&prefix=test-prefix") 
                      .body(SdkBody::empty()) 
                      .unwrap(), 
                  http::Response::builder() 
                      .status(200) 
                      .body(SdkBody::from(include_str!("./testing/
response_1.xml"))) 
                      .unwrap(), 
              ); 
         let replay_client = StaticReplayClient::new(vec![page_1]); 
         let client: s3::Client = s3::Client::from_conf( 
              s3::Config::builder() 
                  .behavior_version(BehaviorVersion::latest())
```

```
 .credentials_provider(make_s3_test_credentials()) 
                  .region(s3::config::Region::new("us-east-1")) 
                 .http client(replay client.clone())
                  .build(), 
         ); 
         // Run the code we want to test with it 
         let size = determine_prefix_file_size(client, "test-bucket", "test-
prefix") 
              .await 
              .unwrap(); 
         // Verify we got the correct total size back 
         assert_eq!(7, size); 
         replay_client.assert_requests_match(&[]); 
     } 
     // snippet-end:[testing.rust.replay-test-single] 
     // snippet-start:[testing.rust.replay-test-multiple] 
     #[tokio::test] 
     async fn test_multiple_pages() { 
         // snippet-start:[testing.rust.replay-create-replay] 
         let page_1 = ReplayEvent::new( 
                  http::Request::builder() 
                       .method("GET") 
                      .uri("https://test-bucket.s3.us-east-1.amazonaws.com/?list-
type=2&prefix=test-prefix") 
                       .body(SdkBody::empty()) 
                      .unwrap(), 
                  http::Response::builder() 
                       .status(200) 
                      .body(SdkBody::from(include_str!("./testing/
response_multi_1.xml"))) 
                       .unwrap(), 
              ); 
         let page_2 = ReplayEvent::new( 
                  http::Request::builder() 
                       .method("GET") 
                       .uri("https://test-bucket.s3.us-east-1.amazonaws.com/?list-
type=2&prefix=test-prefix&continuation-token=next") 
                       .body(SdkBody::empty()) 
                       .unwrap(), 
                  http::Response::builder() 
                       .status(200)
```

```
 .body(SdkBody::from(include_str!("./testing/
response_multi_2.xml"))) 
                      .unwrap(), 
              ); 
         let replay_client = StaticReplayClient::new(vec![page_1, page_2]); 
         // snippet-end:[testing.rust.replay-create-replay] 
         // snippet-start:[testing.rust.replay-create-client] 
         let client: s3::Client = s3::Client::from_conf( 
             s3::Config::builder() 
                 .behavior version(BehaviorVersion::latest())
                  .credentials_provider(make_s3_test_credentials()) 
                  .region(s3::config::Region::new("us-east-1")) 
                  .http_client(replay_client.clone()) 
                  .build(), 
         ); 
         // snippet-end:[testing.rust.replay-create-client] 
         // Run the code we want to test with it 
         // snippet-start:[testing.rust.replay-test-and-verify] 
         let size = determine_prefix_file_size(client, "test-bucket", "test-
prefix") 
              .await 
              .unwrap(); 
        assert eq!(19, size);
         replay_client.assert_requests_match(&[]); 
         // snippet-end:[testing.rust.replay-test-and-verify] 
     } 
     // snippet-end:[testing.rust.replay-test-multiple]
}
// snippet-end:[testing.rust.replay-tests]
// snippet-end:[testing.rust.replay-test-module]
```
AWS SDK デベロッパーガイドとコード例の完全なリストについては、「[このサービスを AWS SDK](#page-2364-0) [で使用する](#page-2364-0)」を参照してください。このトピックには、使用開始方法に関する情報と、以前の SDK バージョンの詳細も含まれています。

# AWS SDK を使用して Amazon S3 との間で大きなファイルをアップロード またはダウンロードする

次のコード例は、Amazon S3 との間で大きなファイルをアップロードまたはダウンロードする方法 を示しています。

詳細については、「[マルチパートアップロードを使用したオブジェクトのアップロード](https://docs.aws.amazon.com/AmazonS3/latest/userguide/mpu-upload-object.html)」を参照して ください。

.NET

AWS SDK for .NET

#### **a** Note

GitHub には、その他のリソースもあります。用例一覧を検索し、[AWS コード例リポ](https://github.com/awsdocs/aws-doc-sdk-examples/tree/main/dotnetv3/S3/#code-examples) [ジトリ](https://github.com/awsdocs/aws-doc-sdk-examples/tree/main/dotnetv3/S3/#code-examples)での設定と実行の方法を確認してください。

Amazon S3 TransferUtility を使用して、S3 バケットとの間でファイルを転送する関数を呼び 出します。

```
global using System.Text;
global using Amazon.S3;
global using Amazon.S3.Model;
global using Amazon.S3.Transfer;
global using TransferUtilityBasics;
// This Amazon S3 client uses the default user credentials
// defined for this computer.
using Microsoft.Extensions.Configuration;
IAmazonS3 client = new AmazonS3Client();
var transferUtil = new TransferUtility(client);
IConfiguration _configuration;
_configuration = new ConfigurationBuilder() 
     .SetBasePath(Directory.GetCurrentDirectory()) 
     .AddJsonFile("settings.json") // Load test settings from JSON file.
```

```
 .AddJsonFile("settings.local.json", 
         true) // Optionally load local settings. 
     .Build();
// Edit the values in settings.json to use an S3 bucket and files that
// exist on your AWS account and on the local computer where you
// run this scenario.
var bucketName = _configuration["BucketName"];
var localPath = 
  $"{Environment.GetFolderPath(Environment.SpecialFolder.ApplicationData)}\
\TransferFolder";
DisplayInstructions();
PressEnter();
Console.WriteLine();
// Upload a single file to an S3 bucket.
DisplayTitle("Upload a single file");
var fileToUpload = _configuration["FileToUpload"];
Console.WriteLine($"Uploading {fileToUpload} to the S3 bucket, {bucketName}.");
var success = await TransferMethods.UploadSingleFileAsync(transferUtil, 
  bucketName, fileToUpload, localPath);
if (success)
{ 
     Console.WriteLine($"Successfully uploaded the file, {fileToUpload} to 
  {bucketName}.");
}
PressEnter();
// Upload a local directory to an S3 bucket.
DisplayTitle("Upload all files from a local directory");
Console.WriteLine("Upload all the files in a local folder to an S3 bucket.");
const string keyPrefix = "UploadFolder";
var uploadPath = $"{localPath}\\UploadFolder";
Console.WriteLine($"Uploading the files in {uploadPath} to {bucketName}");
DisplayTitle($"{uploadPath} files");
DisplayLocalFiles(uploadPath);
Console.WriteLine();
```

```
PressEnter();
success = await TransferMethods.UploadFullDirectoryAsync(transferUtil, 
  bucketName, keyPrefix, uploadPath);
if (success)
{ 
     Console.WriteLine($"Successfully uploaded the files in {uploadPath} to 
  {bucketName}."); 
     Console.WriteLine($"{bucketName} currently contains the following files:"); 
     await DisplayBucketFiles(client, bucketName, keyPrefix); 
     Console.WriteLine();
}
PressEnter();
// Download a single file from an S3 bucket.
DisplayTitle("Download a single file");
Console.WriteLine("Now we will download a single file from an S3 bucket.");
var keyName = _configuration["FileToDownload"];
Console.WriteLine($"Downloading {keyName} from {bucketName}.");
success = await TransferMethods.DownloadSingleFileAsync(transferUtil, bucketName, 
  keyName, localPath);
if (success)
{ 
     Console.WriteLine("$Successfully downloaded the file, {keyName} from 
 {bucketName}.");
}
PressEnter();
// Download the contents of a directory from an S3 bucket.
DisplayTitle("Download the contents of an S3 bucket");
var s3Path = _configuration["S3Path"];
var downloadPath = $"{localPath}\\{s3Path}";
Console.WriteLine($"Downloading the contents of {bucketName}\\{s3Path}");
Console.WriteLine($"{bucketName}\\{s3Path} contains the following files:");
await DisplayBucketFiles(client, bucketName, s3Path);
Console.WriteLine();
```

```
success = await TransferMethods.DownloadS3DirectoryAsync(transferUtil, 
  bucketName, s3Path, downloadPath);
if (success)
{ 
     Console.WriteLine($"Downloaded the files in {bucketName} to 
  {downloadPath}."); 
     Console.WriteLine($"{downloadPath} now contains the following files:"); 
     DisplayLocalFiles(downloadPath);
}
Console.WriteLine("\nThe TransferUtility Basics application has completed.");
PressEnter();
// Displays the title for a section of the scenario.
static void DisplayTitle(string titleText)
{ 
    var sepBar = new string('-', Console.WindowWidth);
     Console.WriteLine(sepBar); 
     Console.WriteLine(CenterText(titleText)); 
     Console.WriteLine(sepBar);
}
// Displays a description of the actions to be performed by the scenario.
static void DisplayInstructions()
{ 
     var sepBar = new string('-', Console.WindowWidth); 
     DisplayTitle("Amazon S3 Transfer Utility Basics"); 
     Console.WriteLine("This program shows how to use the Amazon S3 Transfer 
  Utility."); 
     Console.WriteLine("It performs the following actions:"); 
     Console.WriteLine("\t1. Upload a single object to an S3 bucket."); 
     Console.WriteLine("\t2. Upload an entire directory from the local computer to 
  an\n\t S3 bucket."); 
     Console.WriteLine("\t3. Download a single object from an S3 bucket."); 
     Console.WriteLine("\t4. Download the objects in an S3 bucket to a local 
  directory."); 
     Console.WriteLine($"\n{sepBar}");
}
// Pauses the scenario.
static void PressEnter()
{
```

```
 Console.WriteLine("Press <Enter> to continue."); 
    = Console. ReadLine();
     Console.WriteLine("\n");
}
// Returns the string textToCenter, padded on the left with spaces
// that center the text on the console display.
static string CenterText(string textToCenter)
{ 
    var centeredText = new StringBuilder();
     var screenWidth = Console.WindowWidth; 
     centeredText.Append(new string(' ', (int)(screenWidth - 
  textToCenter.Length) / 2)); 
     centeredText.Append(textToCenter); 
     return centeredText.ToString();
}
// Displays a list of file names included in the specified path.
static void DisplayLocalFiles(string localPath)
{ 
     var fileList = Directory.GetFiles(localPath); 
     if (fileList.Length > 0) 
     { 
         foreach (var fileName in fileList) 
        \{ Console.WriteLine(fileName); 
         } 
     }
}
// Displays a list of the files in the specified S3 bucket and prefix.
static async Task DisplayBucketFiles(IAmazonS3 client, string bucketName, string 
 s3Path)
{ 
     ListObjectsV2Request request = new() 
     { 
         BucketName = bucketName, 
         Prefix = s3Path, 
         MaxKeys = 5, 
     }; 
     var response = new ListObjectsV2Response(); 
     do
```
}

```
 { 
     response = await client.ListObjectsV2Async(request); 
     response.S3Objects 
         .ForEach(obj => Console.WriteLine($"{obj.Key}")); 
     // If the response is truncated, set the request ContinuationToken 
     // from the NextContinuationToken property of the response. 
     request.ContinuationToken = response.NextContinuationToken; 
 } while (response.IsTruncated);
```
## 1 つのファイルをアップロードします。

```
 /// <summary> 
         /// Uploads a single file from the local computer to an S3 bucket. 
        // </summary>
         /// <param name="transferUtil">The transfer initialized TransferUtility 
         /// object.</param> 
         /// <param name="bucketName">The name of the S3 bucket where the file 
         /// will be stored.</param> 
         /// <param name="fileName">The name of the file to upload.</param> 
         /// <param name="localPath">The local path where the file is stored.</
param> 
         /// <returns>A boolean value indicating the success of the action.</
returns> 
         public static async Task<bool> UploadSingleFileAsync( 
             TransferUtility transferUtil, 
             string bucketName, 
             string fileName, 
             string localPath) 
         { 
             if (File.Exists($"{localPath}\\{fileName}")) 
             { 
                 try 
\overline{a} await transferUtil.UploadAsync(new 
  TransferUtilityUploadRequest 
\{ \} BucketName = bucketName,
```

```
 Key = fileName, 
                        FilePath = $"{localPath}\\{fileName}", 
                    }); 
                    return true; 
 } 
                catch (AmazonS3Exception s3Ex) 
\overline{a} Console.WriteLine($"Could not upload {fileName} from 
 {localPath} because:"); 
                    Console.WriteLine(s3Ex.Message); 
                    return false; 
 } 
 } 
            else 
\{\hspace{.1cm} \} Console.WriteLine($"{fileName} does not exist in {localPath}"); 
                return false; 
            } 
        }
```
ローカルディレクトリ全体をアップロードします。

```
 /// <summary> 
         /// Uploads all the files in a local directory to a directory in an S3 
         /// bucket. 
         /// </summary> 
         /// <param name="transferUtil">The transfer initialized TransferUtility 
         /// object.</param> 
         /// <param name="bucketName">The name of the S3 bucket where the files 
         /// will be stored.</param> 
         /// <param name="keyPrefix">The key prefix is the S3 directory where 
         /// the files will be stored.</param> 
         /// <param name="localPath">The local directory that contains the files 
         /// to be uploaded.</param> 
         /// <returns>A Boolean value representing the success of the action.</
returns> 
         public static async Task<bool> UploadFullDirectoryAsync( 
             TransferUtility transferUtil, 
             string bucketName, 
             string keyPrefix,
```

```
 string localPath) 
        { 
            if (Directory.Exists(localPath)) 
\{\hspace{.1cm} \} try 
\overline{a} await transferUtil.UploadDirectoryAsync(new 
 TransferUtilityUploadDirectoryRequest 
\{ BucketName = bucketName, 
                        KeyPrefix = keyPrefix, 
                        Directory = localPath, 
                    }); 
                    return true; 
 } 
                catch (AmazonS3Exception s3Ex) 
\overline{a} Console.WriteLine($"Can't upload the contents of {localPath} 
 because:"); 
                    Console.WriteLine(s3Ex?.Message); 
                    return false; 
 } 
 } 
            else 
\{\hspace{.1cm} \} Console.WriteLine($"The directory {localPath} does not exist."); 
                return false; 
            } 
        }
```
1 つのファイルをダウンロードします。

 /// <summary> /// Download a single file from an S3 bucket to the local computer. /// </summary> /// <param name="transferUtil">The transfer initialized TransferUtility /// object.</param> /// <param name="bucketName">The name of the S3 bucket containing the /// file to download.</param>

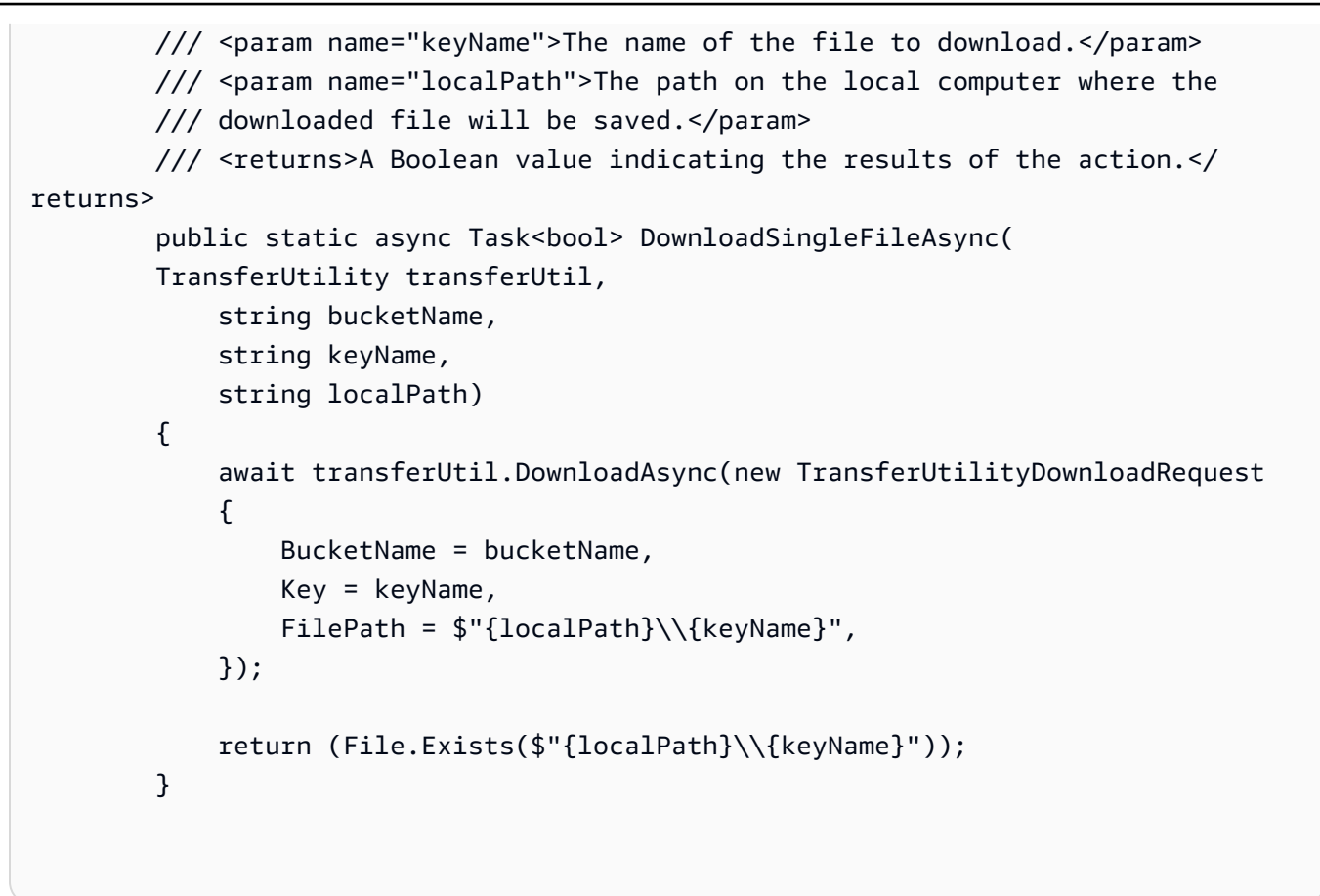

S3 バケットの内容をダウンロードします。

```
 /// <summary> 
         /// Downloads the contents of a directory in an S3 bucket to a 
         /// directory on the local computer. 
         /// </summary> 
         /// <param name="transferUtil">The transfer initialized TransferUtility 
         /// object.</param> 
         /// <param name="bucketName">The bucket containing the files to 
  download.</param> 
         /// <param name="s3Path">The S3 directory where the files are located.</
param> 
         /// <param name="localPath">The local path to which the files will be 
         /// saved.</param> 
         /// <returns>A Boolean value representing the success of the action.</
returns> 
         public static async Task<bool> DownloadS3DirectoryAsync( 
             TransferUtility transferUtil, 
             string bucketName,
```

```
 string s3Path, 
             string localPath) 
         { 
             int fileCount = 0; 
             // If the directory doesn't exist, it will be created. 
             if (Directory.Exists(s3Path)) 
\{\hspace{.1cm} \} var files = Directory.GetFiles(localPath); 
                 fileCount = files.Length; 
 } 
             await transferUtil.DownloadDirectoryAsync(new 
 TransferUtilityDownloadDirectoryRequest 
\{\hspace{.1cm} \} BucketName = bucketName, 
                 LocalDirectory = localPath, 
                 S3Directory = s3Path, 
             }); 
             if (Directory.Exists(localPath)) 
\{\hspace{.1cm} \} var files = Directory.GetFiles(localPath); 
                 if (files.Length > fileCount) 
\overline{a} return true; 
 } 
                 // No change in the number of files. Assume 
                 // the download failed. 
                 return false; 
 } 
             // The local directory doesn't exist. No files 
             // were downloaded. 
             return false; 
         }
```
TransferUtility を使用してアップロードの進行状況を追跡します。

using System;

```
 using System.Threading.Tasks; 
 using Amazon.S3; 
 using Amazon.S3.Transfer; 
 /// <summary> 
 /// This example shows how to track the progress of a multipart upload 
 /// using the Amazon Simple Storage Service (Amazon S3) TransferUtility to 
 /// upload to an Amazon S3 bucket. 
 /// </summary> 
 public class TrackMPUUsingHighLevelAPI 
 { 
     public static async Task Main() 
    \{ string bucketName = "doc-example-bucket"; 
         string keyName = "sample_pic.png"; 
         string path = "filepath/directory/"; 
         string filePath = $"{path}{keyName}"; 
         // If the AWS Region defined for your default user is different 
         // from the Region where your Amazon S3 bucket is located, 
         // pass the Region name to the Amazon S3 client object's constructor. 
         // For example: RegionEndpoint.USWest2 or RegionEndpoint.USEast2. 
         IAmazonS3 client = new AmazonS3Client(); 
         await TrackMPUAsync(client, bucketName, filePath, keyName); 
     } 
     /// <summary> 
     /// Starts an Amazon S3 multipart upload and assigns an event handler to 
     /// track the progress of the upload. 
     /// </summary> 
     /// <param name="client">The initialized Amazon S3 client object used to 
     /// perform the multipart upload.</param> 
     /// <param name="bucketName">The name of the bucket to which to upload 
     /// the file.</param> 
     /// <param name="filePath">The path, including the file name of the 
     /// file to be uploaded to the Amazon S3 bucket.</param> 
     /// <param name="keyName">The file name to be used in the 
     /// destination Amazon S3 bucket.</param> 
     public static async Task TrackMPUAsync( 
         IAmazonS3 client, 
         string bucketName, 
         string filePath, 
         string keyName)
```

```
 { 
             try 
\{\hspace{.1cm} \} var fileTransferUtility = new TransferUtility(client); 
                 // Use TransferUtilityUploadRequest to configure options. 
                 // In this example we subscribe to an event. 
                 var uploadRequest = 
                      new TransferUtilityUploadRequest 
\{ BucketName = bucketName, 
                          FilePath = filePath, 
                          Key = keyName, 
\hspace{1.5cm} ); and the set of \hspace{1.5cm} );
                 uploadRequest.UploadProgressEvent += 
                      new EventHandler<UploadProgressArgs>( 
                          UploadRequest_UploadPartProgressEvent); 
                 await fileTransferUtility.UploadAsync(uploadRequest); 
                 Console.WriteLine("Upload completed"); 
 } 
             catch (AmazonS3Exception ex) 
\{\hspace{.1cm} \} Console.WriteLine($"Error:: {ex.Message}"); 
 } 
         } 
         /// <summary> 
         /// Event handler to check the progress of the multipart upload. 
         /// </summary> 
         /// <param name="sender">The object that raised the event.</param> 
         /// <param name="e">The object that contains multipart upload 
         /// information.</param> 
         public static void UploadRequest_UploadPartProgressEvent(object sender, 
 UploadProgressArgs e) 
         { 
             // Process event. 
             Console.WriteLine($"{e.TransferredBytes}/{e.TotalBytes}"); 
         } 
     }
```

```
 using System; 
 using System.Collections.Generic; 
 using System.IO; 
 using System.Security.Cryptography; 
 using System.Threading.Tasks; 
 using Amazon.S3; 
 using Amazon.S3.Model; 
 /// <summary> 
 /// Uses the Amazon Simple Storage Service (Amazon S3) low level API to 
 /// perform a multipart upload to an Amazon S3 bucket. 
// </summary>
 public class SSECLowLevelMPUcopyObject 
\{ public static async Task Main() 
     { 
         string existingBucketName = "doc-example-bucket"; 
         string sourceKeyName = "sample_file.txt"; 
         string targetKeyName = "sample_file_copy.txt"; 
         string filePath = $"sample\\{targetKeyName}"; 
         // If the AWS Region defined for your default user is different 
         // from the Region where your Amazon S3 bucket is located, 
         // pass the Region name to the Amazon S3 client object's constructor. 
         // For example: RegionEndpoint.USEast1. 
         IAmazonS3 client = new AmazonS3Client(); 
         // Create the encryption key. 
         var base64Key = CreateEncryptionKey(); 
         await CreateSampleObjUsingClientEncryptionKeyAsync( 
              client, 
              existingBucketName, 
              sourceKeyName, 
              filePath, 
              base64Key); 
     } 
     /// <summary> 
     /// Creates the encryption key to use with the multipart upload. 
    // </summary>
     /// <returns>A string containing the base64-encoded key for encrypting
```

```
/// the multipart upload.</returns>
         public static string CreateEncryptionKey() 
         { 
             Aes aesEncryption = Aes.Create(); 
             aesEncryption.KeySize = 256; 
             aesEncryption.GenerateKey(); 
             string base64Key = Convert.ToBase64String(aesEncryption.Key); 
             return base64Key; 
         } 
         /// <summary> 
         /// Creates and uploads an object using a multipart upload. 
         /// </summary> 
         /// <param name="client">The initialized Amazon S3 object used to 
         /// initialize and perform the multipart upload.</param> 
         /// <param name="existingBucketName">The name of the bucket to which 
         /// the object will be uploaded.</param> 
         /// <param name="sourceKeyName">The source object name.</param> 
         /// <param name="filePath">The location of the source object.</param> 
         /// <param name="base64Key">The encryption key to use with the upload.</
param> 
         public static async Task CreateSampleObjUsingClientEncryptionKeyAsync( 
             IAmazonS3 client, 
             string existingBucketName, 
             string sourceKeyName, 
             string filePath, 
             string base64Key) 
         { 
             List<UploadPartResponse> uploadResponses = new 
  List<UploadPartResponse>(); 
             InitiateMultipartUploadRequest initiateRequest = new 
  InitiateMultipartUploadRequest 
\{\hspace{.1cm} \} BucketName = existingBucketName, 
                  Key = sourceKeyName, 
                  ServerSideEncryptionCustomerMethod = 
  ServerSideEncryptionCustomerMethod.AES256, 
                  ServerSideEncryptionCustomerProvidedKey = base64Key, 
             }; 
             InitiateMultipartUploadResponse initResponse = 
                 await client.InitiateMultipartUploadAsync(initiateRequest);
```

```
 long contentLength = new FileInfo(filePath).Length; 
            long partSize = 5 * (long)Math.Pow(2, 20); // 5 MB
             try 
\{\hspace{.1cm} \} long filePosition = 0; 
                for (int i = 1; filePosition < contentLength; i^{++})
\overline{a} UploadPartRequest uploadRequest = new UploadPartRequest 
\{ BucketName = existingBucketName, 
                         Key = sourceKeyName, 
                         UploadId = initResponse.UploadId, 
                         PartNumber = i, 
                         PartSize = partSize, 
                         FilePosition = filePosition, 
                         FilePath = filePath, 
                         ServerSideEncryptionCustomerMethod = 
 ServerSideEncryptionCustomerMethod.AES256, 
                         ServerSideEncryptionCustomerProvidedKey = base64Key, 
\hspace{1.5cm} ); and the set of \hspace{1.5cm} );
                     // Upload part and add response to our list. 
                     uploadResponses.Add(await 
 client.UploadPartAsync(uploadRequest)); 
                     filePosition += partSize; 
 } 
                 CompleteMultipartUploadRequest completeRequest = new 
 CompleteMultipartUploadRequest 
\overline{a} BucketName = existingBucketName, 
                     Key = sourceKeyName, 
                     UploadId = initResponse.UploadId, 
                 }; 
                 completeRequest.AddPartETags(uploadResponses); 
                 CompleteMultipartUploadResponse completeUploadResponse = 
                     await client.CompleteMultipartUploadAsync(completeRequest); 
 } 
             catch (Exception exception) 
\{\hspace{.1cm} \} Console.WriteLine($"Exception occurred: {exception.Message}");
```

```
 // If there was an error, abort the multipart upload. 
                 AbortMultipartUploadRequest abortMPURequest = new 
 AbortMultipartUploadRequest 
\overline{a} BucketName = existingBucketName, 
                     Key = sourceKeyName, 
                     UploadId = initResponse.UploadId, 
                 }; 
                 await client.AbortMultipartUploadAsync(abortMPURequest); 
 } 
        } 
    }
```
#### Go

SDK for Go V2

**a** Note

GitHub には、その他のリソースもあります。用例一覧を検索し、[AWS コード例リポ](https://github.com/awsdocs/aws-doc-sdk-examples/tree/main/gov2/s3#code-examples) [ジトリ](https://github.com/awsdocs/aws-doc-sdk-examples/tree/main/gov2/s3#code-examples)での設定と実行の方法を確認してください。

アップロードマネージャーを使用してデータを分割し、同時にアップロードすることで、大き なオブジェクトをアップロードすることができます。

```
// BucketBasics encapsulates the Amazon Simple Storage Service (Amazon S3) 
  actions
// used in the examples.
// It contains S3Client, an Amazon S3 service client that is used to perform 
  bucket
// and object actions.
type BucketBasics struct { 
  S3Client *s3.Client
}
```

```
// UploadLargeObject uses an upload manager to upload data to an object in a 
  bucket.
// The upload manager breaks large data into parts and uploads the parts 
 concurrently.
func (basics BucketBasics) UploadLargeObject(bucketName string, objectKey string, 
  largeObject []byte) error { 
  largeBuffer := bytes.NewReader(largeObject) 
  var partMiBs int64 = 10 
  uploader := manager.NewUploader(basics.S3Client, func(u *manager.Uploader) { 
  u.PartSize = partMiBs * 1024 * 1024 
  }) 
  _, err := uploader.Upload(context.TODO(), &s3.PutObjectInput{ 
   Bucket: aws.String(bucketName), 
   Key: aws.String(objectKey), 
  Body: largeBuffer, 
  }) 
 if err != nil {
  log.Printf("Couldn't upload large object to %v:%v. Here's why: %v\n", 
    bucketName, objectKey, err) 
  } 
 return err
}
```
ダウンロードマネージャーを使用して、データを分割して取得し、同時にダウンロードするこ とで、大きなオブジェクトをダウンロードすることができます。

```
// DownloadLargeObject uses a download manager to download an object from a 
 bucket.
// The download manager gets the data in parts and writes them to a buffer until 
  all of
// the data has been downloaded.
func (basics BucketBasics) DownloadLargeObject(bucketName string, objectKey 
  string) ([]byte, error) { 
  var partMiBs int64 = 10 
  downloader := manager.NewDownloader(basics.S3Client, func(d *manager.Downloader) 
  { 
   d.PartSize = partMiBs * 1024 * 1024
```

```
 }) 
  buffer := manager.NewWriteAtBuffer([]byte{}) 
  _, err := downloader.Download(context.TODO(), buffer, &s3.GetObjectInput{ 
   Bucket: aws.String(bucketName), 
   Key: aws.String(objectKey), 
  }) 
  if err != nil { 
   log.Printf("Couldn't download large object from %v:%v. Here's why: %v\n", 
    bucketName, objectKey, err) 
  } 
 return buffer.Bytes(), err
}
```
#### Java

SDK for Java 2.x

```
a Note
 GitHub には、その他のリソースもあります。用例一覧を検索し、AWS コード例リポ
 ジトリでの設定と実行の方法を確認してください。
```
S3TransferManager を使用して、S3 バケットとの間でファイルを転送する関数を呼び出しま す。

```
 public Integer downloadObjectsToDirectory(S3TransferManager transferManager, 
            URI destinationPathURI, String bucketName) { 
        DirectoryDownload directoryDownload = 
 transferManager.downloadDirectory(DownloadDirectoryRequest.builder() 
                 .destination(Paths.get(destinationPathURI)) 
                .bucket(bucketName) 
               .buid();
        CompletedDirectoryDownload completedDirectoryDownload = 
directoryDownload.completionFuture().join();
        completedDirectoryDownload.failedTransfers() 
                 .forEach(fail -> logger.warn("Object [{}] failed to transfer", 
 fail.toString()));
```
}

```
 return completedDirectoryDownload.failedTransfers().size();
```
ローカルディレクトリ全体をアップロードします。

```
 public Integer uploadDirectory(S3TransferManager transferManager, 
            URI sourceDirectory, String bucketName) { 
        DirectoryUpload directoryUpload = 
 transferManager.uploadDirectory(UploadDirectoryRequest.builder() 
                .source(Paths.get(sourceDirectory)) 
                .bucket(bucketName) 
               .build();
        CompletedDirectoryUpload completedDirectoryUpload = 
directoryUpload.completionFuture().join();
        completedDirectoryUpload.failedTransfers() 
                 .forEach(fail -> logger.warn("Object [{}] failed to transfer", 
 fail.toString())); 
        return completedDirectoryUpload.failedTransfers().size(); 
    }
```
1 つのファイルをアップロードします。

```
 public String uploadFile(S3TransferManager transferManager, String 
 bucketName, 
                              String key, URI filePathURI) { 
        UploadFileRequest uploadFileRequest = UploadFileRequest.builder() 
            .putObjectRequest(b -> b.bucket(bucketName).key(key)) 
            .addTransferListener(LoggingTransferListener.create()) 
            .source(Paths.get(filePathURI)) 
           .build();
       FileUpload fileUpload = transferManager.uploadFile(uploadFileRequest);
        CompletedFileUpload uploadResult = fileUpload.completionFuture().join(); 
       return uploadResult.response().eTag();
    }
```
#### **JavaScript**

SDK for JavaScript (v3)

**a** Note

GitHub には、その他のリソースもあります。用例一覧を検索し、[AWS コード例リポ](https://github.com/awsdocs/aws-doc-sdk-examples/tree/main/javascriptv3/example_code/s3#code-examples) [ジトリ](https://github.com/awsdocs/aws-doc-sdk-examples/tree/main/javascriptv3/example_code/s3#code-examples)での設定と実行の方法を確認してください。

サイズの大きいファイルをアップロードします。

```
import { 
   CreateMultipartUploadCommand, 
   UploadPartCommand, 
   CompleteMultipartUploadCommand, 
  AbortMultipartUploadCommand, 
   S3Client,
} from "@aws-sdk/client-s3";
const twentyFiveMB = 25 * 1024 * 1024;
export const createString = (size = twentyFiveMB) => { 
   return "x".repeat(size);
};
export const main = async () => {
  const s3Client = new S3Client(\{\});
   const bucketName = "test-bucket"; 
   const key = "multipart.txt"; 
   const str = createString(); 
   const buffer = Buffer.from(str, "utf8"); 
   let uploadId; 
   try { 
     const multipartUpload = await s3Client.send( 
       new CreateMultipartUploadCommand({ 
         Bucket: bucketName, 
         Key: key, 
       }), 
     );
```

```
 uploadId = multipartUpload.UploadId; 
     const uploadPromises = []; 
     // Multipart uploads require a minimum size of 5 MB per part. 
    const partSize = Math.ceil(buffer.length / 5);
     // Upload each part. 
    for (let i = 0; i < 5; i++) {
      const start = i * partSize;
       const end = start + partSize; 
       uploadPromises.push( 
         s3Client 
            .send( 
              new UploadPartCommand({ 
                Bucket: bucketName, 
                Key: key, 
                UploadId: uploadId, 
                Body: buffer.subarray(start, end), 
                PartNumber: i + 1, 
              }), 
\overline{\phantom{a}}.then((d) => {
              console.log("Part", i + 1, "uploaded"); 
              return d; 
           }), 
       ); 
     } 
     const uploadResults = await Promise.all(uploadPromises); 
     return await s3Client.send( 
       new CompleteMultipartUploadCommand({ 
         Bucket: bucketName, 
         Key: key, 
         UploadId: uploadId, 
         MultipartUpload: { 
            Parts: uploadResults.map(({ ETag }, i) => ({ 
              ETag, 
              PartNumber: i + 1, 
           })), 
         }, 
       }), 
     );
```

```
 // Verify the output by downloading the file from the Amazon Simple Storage 
  Service (Amazon S3) console. 
     // Because the output is a 25 MB string, text editors might struggle to open 
  the file. 
   } catch (err) { 
     console.error(err); 
     if (uploadId) { 
       const abortCommand = new AbortMultipartUploadCommand({ 
         Bucket: bucketName, 
         Key: key, 
         UploadId: uploadId, 
       }); 
       await s3Client.send(abortCommand); 
     } 
   }
};
```
## サイズの大きいファイルをダウンロードします。

```
import { GetObjectCommand, S3Client } from "@aws-sdk/client-s3";
import { createWriteStream } from "fs";
const s3Client = new S3Client({});
const oneMB = 1024 * 1024;
export const getObjectRange = ({ bucket, key, start, end }) => {
  const command = new GetObjectCommand({ 
     Bucket: bucket, 
     Key: key, 
     Range: `bytes=${start}-${end}`, 
  }); 
  return s3Client.send(command);
};
export const getRangeAndLength = (contentRange) => { 
  const [range, length] = contentRange.split("/"); 
  const [start, end] = range.split("-"); 
  return { 
     start: parseInt(start),
```

```
 end: parseInt(end), 
     length: parseInt(length), 
   };
};
export const isComplete = ({ end, length }) => end === length - 1;
// When downloading a large file, you might want to break it down into
// smaller pieces. Amazon S3 accepts a Range header to specify the start
// and end of the byte range to be downloaded.
const downloadInChunks = async ({ bucket, key }) => {
   const writeStream = createWriteStream( 
     fileURLToPath(new URL(`./${key}`, import.meta.url)) 
   ).on("error", (err) => console.error(err)); 
  let rangeAndLength = { start: -1, end: -1, length: -1 };
  while (!isComplete(rangeAndLength)) {
     const { end } = rangeAndLength; 
    const nextRange = \{ start: end + 1, end: end + oneMB \}; console.log(`Downloading bytes ${nextRange.start} to ${nextRange.end}`); 
     const { ContentRange, Body } = await getObjectRange({ 
       bucket, 
       key, 
       ...nextRange, 
     }); 
     writeStream.write(await Body.transformToByteArray()); 
     rangeAndLength = getRangeAndLength(ContentRange); 
   }
};
export const main = async () => {
   await downloadInChunks({ 
     bucket: "my-cool-bucket", 
     key: "my-cool-object.txt", 
   });
};
```
#### Python

SDK for Python (Boto3)

**a** Note

GitHub には、その他のリソースもあります。用例一覧を検索し、[AWS コード例リポ](https://github.com/awsdocs/aws-doc-sdk-examples/tree/main/python/example_code/s3/file_transfer#code-examples) [ジトリ](https://github.com/awsdocs/aws-doc-sdk-examples/tree/main/python/example_code/s3/file_transfer#code-examples)での設定と実行の方法を確認してください。

使用可能な転送マネージャの設定を使用して、ファイルを転送する関数を作成します。コール バッククラスを使用して、ファイル転送中にコールバックの進行状況を書き込みます。

```
import sys
import threading
import boto3
from boto3.s3.transfer import TransferConfig
MB = 1024 * 1024
s3 = boto3.resource("s3")
class TransferCallback: 
    "" "
     Handle callbacks from the transfer manager. 
     The transfer manager periodically calls the __call__ method throughout 
     the upload and download process so that it can take action, such as 
     displaying progress to the user and collecting data about the transfer. 
    "" ""
     def __init__(self, target_size): 
         self._target_size = target_size 
         self._total_transferred = 0 
         self._lock = threading.Lock() 
         self.thread_info = {} 
     def __call__(self, bytes_transferred): 
 """ 
         The callback method that is called by the transfer manager.
```
```
 Display progress during file transfer and collect per-thread transfer 
         data. This method can be called by multiple threads, so shared instance 
         data is protected by a thread lock. 
 """ 
        thread = threading.current thread()
         with self._lock: 
             self._total_transferred += bytes_transferred 
             if thread.ident not in self.thread_info.keys(): 
                 self.thread_info[thread.ident] = bytes_transferred 
             else: 
                 self.thread_info[thread.ident] += bytes_transferred 
             target = self._target_size * MB 
             sys.stdout.write( 
                 f"\r{self._total_transferred} of {target} transferred " 
                 f"({(self._total_transferred / target) * 100:.2f}%)." 
) sys.stdout.flush()
def upload_with_default_configuration( 
     local_file_path, bucket_name, object_key, file_size_mb
): 
    "" "
     Upload a file from a local folder to an Amazon S3 bucket, using the default 
     configuration. 
    "" "
     transfer_callback = TransferCallback(file_size_mb) 
     s3.Bucket(bucket_name).upload_file( 
         local_file_path, object_key, Callback=transfer_callback 
     ) 
     return transfer_callback.thread_info
def upload_with_chunksize_and_meta( 
     local_file_path, bucket_name, object_key, file_size_mb, metadata=None
): 
    "" "
     Upload a file from a local folder to an Amazon S3 bucket, setting a 
     multipart chunk size and adding metadata to the Amazon S3 object. 
     The multipart chunk size controls the size of the chunks of data that are 
     sent in the request. A smaller chunk size typically results in the transfer
```

```
 manager using more threads for the upload. 
     The metadata is a set of key-value pairs that are stored with the object 
     in Amazon S3. 
    "" "
    transfer callback = TransferCallback(file size mb)
     config = TransferConfig(multipart_chunksize=1 * MB) 
     extra_args = {"Metadata": metadata} if metadata else None 
     s3.Bucket(bucket_name).upload_file( 
         local_file_path, 
         object_key, 
         Config=config, 
         ExtraArgs=extra_args, 
         Callback=transfer_callback, 
     ) 
     return transfer_callback.thread_info
def upload_with_high_threshold(local_file_path, bucket_name, object_key, 
 file size mb):
     """ 
     Upload a file from a local folder to an Amazon S3 bucket, setting a 
     multipart threshold larger than the size of the file. 
     Setting a multipart threshold larger than the size of the file results 
     in the transfer manager sending the file as a standard upload instead of 
     a multipart upload. 
    "" "
     transfer_callback = TransferCallback(file_size_mb) 
     config = TransferConfig(multipart_threshold=file_size_mb * 2 * MB) 
    s3.Bucket(bucket name).upload file(
         local_file_path, object_key, Config=config, Callback=transfer_callback 
    \lambda return transfer_callback.thread_info
def upload_with_sse( 
     local_file_path, bucket_name, object_key, file_size_mb, sse_key=None
): 
     """ 
     Upload a file from a local folder to an Amazon S3 bucket, adding server-side 
     encryption with customer-provided encryption keys to the object.
```

```
 When this kind of encryption is specified, Amazon S3 encrypts the object 
     at rest and allows downloads only when the expected encryption key is 
     provided in the download request. 
     """ 
     transfer_callback = TransferCallback(file_size_mb) 
     if sse_key: 
         extra_args = {"SSECustomerAlgorithm": "AES256", "SSECustomerKey": 
  sse_key} 
     else: 
         extra_args = None 
     s3.Bucket(bucket_name).upload_file( 
         local_file_path, object_key, ExtraArgs=extra_args, 
  Callback=transfer_callback 
\bigcup return transfer_callback.thread_info
def download_with_default_configuration( 
     bucket_name, object_key, download_file_path, file_size_mb
): 
    "" ""
     Download a file from an Amazon S3 bucket to a local folder, using the 
     default configuration. 
    "" ""
    transfer callback = TransferCallback(file size mb)
     s3.Bucket(bucket_name).Object(object_key).download_file( 
         download_file_path, Callback=transfer_callback 
\bigcup return transfer_callback.thread_info
def download with single thread(
     bucket_name, object_key, download_file_path, file_size_mb
): 
    "" "
     Download a file from an Amazon S3 bucket to a local folder, using a 
     single thread. 
    "" ""
     transfer_callback = TransferCallback(file_size_mb) 
     config = TransferConfig(use_threads=False) 
     s3.Bucket(bucket_name).Object(object_key).download_file( 
         download_file_path, Config=config, Callback=transfer_callback 
    \lambda return transfer_callback.thread_info
```

```
def download with high threshold(
     bucket_name, object_key, download_file_path, file_size_mb
): 
    "" "
     Download a file from an Amazon S3 bucket to a local folder, setting a 
     multipart threshold larger than the size of the file. 
     Setting a multipart threshold larger than the size of the file results 
     in the transfer manager sending the file as a standard download instead 
     of a multipart download. 
    """
    transfer callback = TransferCallback(file size mb)
     config = TransferConfig(multipart_threshold=file_size_mb * 2 * MB) 
     s3.Bucket(bucket_name).Object(object_key).download_file( 
         download_file_path, Config=config, Callback=transfer_callback 
    \lambda return transfer_callback.thread_info
def download_with_sse( 
     bucket_name, object_key, download_file_path, file_size_mb, sse_key
): 
    "" "
     Download a file from an Amazon S3 bucket to a local folder, adding a 
     customer-provided encryption key to the request. 
     When this kind of encryption is specified, Amazon S3 encrypts the object 
     at rest and allows downloads only when the expected encryption key is 
     provided in the download request. 
    "" "
     transfer_callback = TransferCallback(file_size_mb) 
     if sse_key: 
         extra_args = {"SSECustomerAlgorithm": "AES256", "SSECustomerKey": 
  sse_key} 
     else: 
         extra_args = None 
     s3.Bucket(bucket_name).Object(object_key).download_file( 
         download_file_path, ExtraArgs=extra_args, Callback=transfer_callback 
    \lambdareturn transfer callback.thread info
```
### 転送マネージャの機能とレポート結果のデモンストレーションを行います。

```
import hashlib
import os
import platform
import shutil
import time
import boto3
from boto3.s3.transfer import TransferConfig
from botocore.exceptions import ClientError
from botocore.exceptions import ParamValidationError
from botocore.exceptions import NoCredentialsError
import file_transfer
MB = 1024 * 1024
# These configuration attributes affect both uploads and downloads.
CONFIG_ATTRS = ( 
     "multipart_threshold", 
     "multipart_chunksize", 
     "max_concurrency", 
     "use_threads",
\lambda# These configuration attributes affect only downloads.
DOWNLOAD_CONFIG_ATTRS = ("max_io_queue", "io_chunksize", "num_download_attempts")
class TransferDemoManager: 
    "" "
     Manages the demonstration. Collects user input from a command line, reports 
     transfer results, maintains a list of artifacts created during the 
     demonstration, and cleans them up after the demonstration is completed. 
    "" "
     def __init__(self): 
         self._s3 = boto3.resource("s3") 
         self._chore_list = [] 
         self._create_file_cmd = None 
         self._size_multiplier = 0
```

```
 self.file_size_mb = 30 
         self.demo_folder = None 
         self.demo_bucket = None 
         self._setup_platform_specific() 
         self._terminal_width = shutil.get_terminal_size(fallback=(80, 80))[0] 
    def collect_user_info(self): 
 """ 
        Collect local folder and Amazon S3 bucket name from the user. These 
        locations are used to store files during the demonstration. 
        "''"while not self.demo folder:
             self.demo_folder = input( 
                 "Which file folder do you want to use to store " "demonstration 
 files? " 
) if not os.path.isdir(self.demo_folder): 
                 print(f"{self.demo_folder} isn't a folder!") 
                 self.demo_folder = None 
       while not self.demo bucket:
             self.demo_bucket = input( 
                 "Which Amazon S3 bucket do you want to use to store " 
                 "demonstration files? " 
) try: 
                 self._s3.meta.client.head_bucket(Bucket=self.demo_bucket) 
             except ParamValidationError as err: 
                 print(err) 
                 self.demo_bucket = None 
             except ClientError as err: 
                 print(err) 
                 print( 
                     f"Either {self.demo_bucket} doesn't exist or you don't " 
                     f"have access to it." 
) self.demo_bucket = None 
    def demo( 
         self, question, upload_func, download_func, upload_args=None, 
 download_args=None 
     ): 
         """Run a demonstration.
```

```
 Ask the user if they want to run this specific demonstration. 
        If they say yes, create a file on the local path, upload it 
        using the specified upload function, then download it using the 
        specified download function. 
        "" "
        if download_args is None: 
             download_args = {} 
        if upload_args is None: 
            upload_args = {}
        question = question.format(self.file_size_mb) 
       answer = input(f''{question} (y/n)")
       if answer.lower() == "v": local_file_path, object_key, download_file_path = 
 self._create_demo_file() 
             file_transfer.TransferConfig = self._config_wrapper( 
                 TransferConfig, CONFIG_ATTRS 
) self._report_transfer_params( 
                 "Uploading", local_file_path, object_key, **upload_args 
) start_time = time.perf_counter() 
             thread_info = upload_func( 
                 local_file_path, 
                 self.demo_bucket, 
                object_key, 
                 self.file_size_mb, 
                 **upload_args, 
) end_time = time.perf_counter() 
             self._report_transfer_result(thread_info, end_time - start_time) 
             file_transfer.TransferConfig = self._config_wrapper( 
                 TransferConfig, CONFIG_ATTRS + DOWNLOAD_CONFIG_ATTRS 
) self._report_transfer_params( 
                 "Downloading", object_key, download_file_path, **download_args 
) start_time = time.perf_counter() 
             thread_info = download_func( 
                 self.demo_bucket, 
                 object_key, 
                 download_file_path, 
                 self.file_size_mb,
```

```
 **download_args, 
)end time = time.perf counter() self._report_transfer_result(thread_info, end_time - start_time) 
    def last name set(self):
         """Get the name set used for the last demo.""" 
         return self._chore_list[-1] 
     def cleanup(self): 
        "" ""
         Remove files from the demo folder, and uploaded objects from the 
         Amazon S3 bucket. 
         """ 
         print("-" * self._terminal_width) 
         for local_file_path, s3_object_key, downloaded_file_path in 
 self._chore_list: 
             print(f"Removing {local_file_path}") 
             try: 
                 os.remove(local_file_path) 
             except FileNotFoundError as err: 
                 print(err) 
             print(f"Removing {downloaded_file_path}") 
             try: 
                 os.remove(downloaded_file_path) 
             except FileNotFoundError as err: 
                 print(err) 
             if self.demo_bucket: 
                 print(f"Removing {self.demo_bucket}:{s3_object_key}") 
                 try: 
 self._s3.Bucket(self.demo_bucket).Object(s3_object_key).delete() 
                 except ClientError as err: 
                      print(err) 
     def _setup_platform_specific(self): 
         """Set up platform-specific command used to create a large file.""" 
         if platform.system() == "Windows": 
             self._create_file_cmd = "fsutil file createnew {} {}" 
             self._size_multiplier = MB 
         elif platform.system() == "Linux" or platform.system() == "Darwin":
```

```
 self._create_file_cmd = f"dd if=/dev/urandom of={{}} " f"bs={MB} 
count={1}self. size multiplier = 1
         else: 
             raise EnvironmentError( 
                 f"Demo of platform {platform.system()} isn't supported." 
) def _create_demo_file(self): 
 """ 
         Create a file in the demo folder specified by the user. Store the local 
         path, object name, and download path for later cleanup. 
         Only the local file is created by this method. The Amazon S3 object and 
         download file are created later during the demonstration. 
         Returns: 
         A tuple that contains the local file path, object name, and download 
         file path. 
         """ 
        file_name_template = "TestFile\{\}-\{\}.demo"
         local_suffix = "local" 
         object_suffix = "s3object" 
         download_suffix = "downloaded" 
        file tag = len(self. chore list) + 1
         local_file_path = os.path.join( 
             self.demo_folder, file_name_template.format(file_tag, local_suffix) 
         ) 
         s3_object_key = file_name_template.format(file_tag, object_suffix) 
         downloaded_file_path = os.path.join( 
             self.demo_folder, file_name_template.format(file_tag, 
 download_suffix) 
        \lambda filled_cmd = self._create_file_cmd.format( 
             local_file_path, self.file_size_mb * self._size_multiplier 
         ) 
         print( 
             f"Creating file of size {self.file_size_mb} MB " 
             f"in {self.demo_folder} by running:"
```

```
\lambda print(f"{'':4}{filled_cmd}") 
         os.system(filled_cmd) 
         chore = (local_file_path, s3_object_key, downloaded_file_path) 
        self. chore list.append(chore)
         return chore 
     def _report_transfer_params(self, verb, source_name, dest_name, **kwargs): 
         """Report configuration and extra arguments used for a file transfer.""" 
         print("-" * self._terminal_width) 
         print(f"{verb} {source_name} ({self.file_size_mb} MB) to {dest_name}") 
         if kwargs: 
             print("With extra args:") 
             for arg, value in kwargs.items(): 
                 print(f'{"":4}{arg:<20}: {value}') 
    @staticmethod 
     def ask_user(question): 
 """ 
         Ask the user a yes or no question. 
         Returns: 
         True when the user answers 'y' or 'Y'; otherwise, False. 
 """ 
        answer = input(f"{question} (y/n) ")
        return answer.lower() == "v" @staticmethod 
    def _config_wrapper(func, config_attrs): 
         def wrapper(*args, **kwargs): 
             config = func(*args, **kwargs) 
             print("With configuration:") 
             for attr in config_attrs: 
                 print(f'{"":4}{attr:<20}: {getattr(config, attr)}') 
             return config 
         return wrapper 
    @staticmethod 
     def _report_transfer_result(thread_info, elapsed): 
         """Report the result of a transfer, including per-thread data.""" 
         print(f"\nUsed {len(thread_info)} threads.") 
         for ident, byte_count in thread_info.items():
```

```
 print(f"{'':4}Thread {ident} copied {byte_count} bytes.") 
         print(f"Your transfer took {elapsed:.2f} seconds.")
def main(): 
    "" ""
     Run the demonstration script for s3_file_transfer. 
    "" "
    demo manager = TransferDemoManager()
     demo_manager.collect_user_info() 
     # Upload and download with default configuration. Because the file is 30 MB 
     # and the default multipart_threshold is 8 MB, both upload and download are 
     # multipart transfers. 
     demo_manager.demo( 
         "Do you want to upload and download a {} MB file " 
         "using the default configuration?", 
         file_transfer.upload_with_default_configuration, 
         file_transfer.download_with_default_configuration, 
     ) 
     # Upload and download with multipart_threshold set higher than the size of 
     # the file. This causes the transfer manager to use standard transfers 
     # instead of multipart transfers. 
     demo_manager.demo( 
         "Do you want to upload and download a {} MB file " 
         "as a standard (not multipart) transfer?", 
        file transfer.upload with high threshold,
         file_transfer.download_with_high_threshold, 
     ) 
     # Upload with specific chunk size and additional metadata. 
     # Download with a single thread. 
     demo_manager.demo( 
         "Do you want to upload a {} MB file with a smaller chunk size and " 
         "then download the same file using a single thread?", 
         file_transfer.upload_with_chunksize_and_meta, 
         file_transfer.download_with_single_thread, 
         upload_args={ 
             "metadata": { 
                  "upload_type": "chunky", 
                  "favorite_color": "aqua", 
                  "size": "medium", 
 }
```

```
 }, 
    \lambda # Upload using server-side encryption with customer-provided 
     # encryption keys. 
     # Generate a 256-bit key from a passphrase. 
     sse_key = hashlib.sha256("demo_passphrase".encode("utf-8")).digest() 
     demo_manager.demo( 
         "Do you want to upload and download a {} MB file using " 
         "server-side encryption?", 
         file_transfer.upload_with_sse, 
         file_transfer.download_with_sse, 
         upload_args={"sse_key": sse_key}, 
         download_args={"sse_key": sse_key}, 
     ) 
     # Download without specifying an encryption key to show that the 
     # encryption key must be included to download an encrypted object. 
    if demo_manager.ask_user( 
         "Do you want to try to download the encrypted " 
         "object without sending the required key?" 
     ): 
         try: 
             _, object_key, download_file_path = demo_manager.last_name_set() 
            file transfer.download with default configuration(
                 demo_manager.demo_bucket, 
                 object_key, 
                 download_file_path, 
                 demo_manager.file_size_mb, 
) except ClientError as err: 
             print( 
                 "Got expected error when trying to download an encrypted " 
                 "object without specifying encryption info:" 
) print(f"{'':4}{err}") 
    # Remove all created and downloaded files, remove all objects from 
    # S3 storage. 
    if demo_manager.ask_user( 
         "Demonstration complete. Do you want to remove local files " "and S3 
 objects?" 
     ): 
         demo_manager.cleanup()
```

```
if name == "main ":
     try: 
         main() 
     except NoCredentialsError as error: 
         print(error) 
         print( 
              "To run this example, you must have valid credentials in " 
              "a shared credential file or set in environment variables." 
\overline{\phantom{a}}
```
#### Rust

SDK for Rust

#### **a** Note

GitHub には、その他のリソースもあります。用例一覧を検索し、[AWS コード例リポ](https://github.com/awsdocs/aws-doc-sdk-examples/tree/main/rustv1/examples/s3#code-examples) [ジトリ](https://github.com/awsdocs/aws-doc-sdk-examples/tree/main/rustv1/examples/s3#code-examples)での設定と実行の方法を確認してください。

```
use std::fs::File;
use std::io::prelude::*;
use std::path::Path;
use aws_config::meta::region::RegionProviderChain;
use aws_sdk_s3::error::DisplayErrorContext;
use aws_sdk_s3::operation::{ 
     create_multipart_upload::CreateMultipartUploadOutput, 
 get_object::GetObjectOutput,
};
use aws_sdk_s3::types::{CompletedMultipartUpload, CompletedPart};
use aws_sdk_s3::{config::Region, Client as S3Client};
use aws_smithy_types::byte_stream::{ByteStream, Length};
use rand::distributions::Alphanumeric;
use rand::{thread_rng, Rng};
use s3_service::error::Error;
use std::process;
```

```
use uuid::Uuid;
//In bytes, minimum chunk size of 5MB. Increase CHUNK_SIZE to send larger chunks.
const CHUNK_SIZE: u64 = 1024 * 1024 * 5;
const MAX_CHUNKS: u64 = 10000;
#[tokio::main]
pub async fn main() { 
     if let Err(err) = run_example().await { 
         eprintln!("Error: {}", DisplayErrorContext(err)); 
         process::exit(1); 
     }
}
async fn run_example() -> Result<(), Error> { 
     let shared_config = aws_config::load_from_env().await; 
     let client = S3Client::new(&shared_config); 
     let bucket_name = format!("doc-example-bucket-{}", Uuid::new_v4()); 
     let region_provider = RegionProviderChain::first_try(Region::new("us-
west-2")); 
     let region = region_provider.region().await.unwrap(); 
     s3_service::create_bucket(&client, &bucket_name, region.as_ref()).await?; 
     let key = "sample.txt".to_string(); 
     let multipart_upload_res: CreateMultipartUploadOutput = client 
         .create_multipart_upload() 
         .bucket(&bucket_name) 
         .key(&key) 
         .send() 
         .await 
         .unwrap(); 
     let upload_id = multipart_upload_res.upload_id().unwrap(); 
     //Create a file of random characters for the upload. 
     let mut file = File::create(&key).expect("Could not create sample file."); 
     // Loop until the file is 5 chunks. 
    while file.metadata().unwrap().len() <= CHUNK\_SIZE * 4 {
         let rand_string: String = thread_rng() 
              .sample_iter(&Alphanumeric) 
              .take(256) 
              .map(char::from) 
              .collect(); 
         let return_string: String = "\n".to_string();
```

```
 file.write_all(rand_string.as_ref()) 
          .expect("Error writing to file."); 
    file.write all(return string.as ref())
         .expect("Error writing to file."); 
 } 
let path = Path::new(&key); let file_size = tokio::fs::metadata(path) 
     .await 
     .expect("it exists I swear") 
     .len(); 
 let mut chunk_count = (file_size / CHUNK_SIZE) + 1; 
 let mut size_of_last_chunk = file_size % CHUNK_SIZE; 
if size_of_last_chunk == 0 \{ size_of_last_chunk = CHUNK_SIZE; 
     chunk_count -= 1; 
 } 
if file_size == 0 \{ panic!("Bad file size."); 
 } 
 if chunk_count > MAX_CHUNKS { 
     panic!("Too many chunks! Try increasing your chunk size.") 
 } 
 let mut upload_parts: Vec<CompletedPart> = Vec::new(); 
 for chunk_index in 0..chunk_count { 
    let this_chunk = if chunk_count - 1 == chunk_index {
        size of last chunk
     } else { 
         CHUNK_SIZE 
     }; 
     let stream = ByteStream::read_from() 
         .path(path) 
         .offset(chunk_index * CHUNK_SIZE) 
         .length(Length::Exact(this_chunk)) 
         .build() 
         .await 
         .unwrap(); 
    //Chunk index needs to start at 0, but part numbers start at 1.
    let part_number = (chark_index as i32) + 1; let upload_part_res = client
```

```
 .upload_part() 
             .key(&key) 
             .bucket(&bucket_name) 
             .upload_id(upload_id) 
             .body(stream) 
             .part_number(part_number) 
             .send() 
             .await?; 
        upload_parts.push( 
             CompletedPart::builder() 
                  .e_tag(upload_part_res.e_tag.unwrap_or_default()) 
                 .part_number(part_number) 
                 .build(), 
        ); 
    } 
    let completed_multipart_upload: CompletedMultipartUpload = 
 CompletedMultipartUpload::builder() 
         .set_parts(Some(upload_parts)) 
         .build(); 
    let _complete_multipart_upload_res = client 
         .complete_multipart_upload() 
         .bucket(&bucket_name) 
         .key(&key) 
         .multipart_upload(completed_multipart_upload) 
         .upload_id(upload_id) 
         .send() 
         .await 
         .unwrap(); 
    let data: GetObjectOutput = s3_service::download_object(&client, 
 &bucket_name, &key).await?; 
    let data_length: u64 = data 
         .content_length() 
         .unwrap_or_default() 
         .try_into() 
         .unwrap(); 
    if file.metadata().unwrap().len() == data_length { 
        println!("Data lengths match."); 
    } else { 
        println!("The data was not the same size!"); 
    } 
    s3_service::delete_objects(&client, &bucket_name)
```

```
 .await 
          .expect("Error emptying bucket."); 
    s3 service::delete bucket(&client, &bucket name)
          .await 
          .expect("Error deleting bucket."); 
    0k(())}
```
サイズが不明なストリームを AWS SDK を使用して Amazon S3 オブジェ クトにアップロードする

次のコード例は、サイズが不明なストリームを Amazon S3 オブジェクトにアップロードする方法を 示しています。

Java

SDK for Java 2.x

**a** Note

GitHub には、その他のリソースもあります。用例一覧を検索し、[AWS コード例リポ](https://github.com/awsdocs/aws-doc-sdk-examples/tree/main/javav2/example_code/s3#readme) [ジトリ](https://github.com/awsdocs/aws-doc-sdk-examples/tree/main/javav2/example_code/s3#readme)での設定と実行の方法を確認してください。

#### [AWS CRT ベースの S3 クライアントを](https://docs.aws.amazon.com/sdk-for-java/latest/developer-guide/crt-based-s3-client.html)使用します。

```
import com.example.s3.util.AsyncExampleUtils;
import org.slf4j.Logger;
import org.slf4j.LoggerFactory;
import software.amazon.awssdk.core.async.AsyncRequestBody;
import software.amazon.awssdk.core.async.BlockingInputStreamAsyncRequestBody;
import software.amazon.awssdk.core.exception.SdkException;
import software.amazon.awssdk.services.s3.S3AsyncClient;
import software.amazon.awssdk.services.s3.model.PutObjectResponse;
```

```
import java.io.ByteArrayInputStream;
import java.util.UUID;
import java.util.concurrent.CompletableFuture; 
     /** 
      * @param s33CrtAsyncClient - To upload content from a stream of unknown 
  size, use the AWS CRT-based S3 client. For more information, see 
                                 https://docs.aws.amazon.com/sdk-for-java/latest/
developer-guide/crt-based-s3-client.html. 
      * @param bucketName - The name of the bucket. 
      * @param key - The name of the object. 
      * @return software.amazon.awssdk.services.s3.model.PutObjectResponse - 
  Returns metadata pertaining to the put object operation. 
      */ 
    public PutObjectResponse putObjectFromStream(S3AsyncClient s33CrtAsyncClient,
  String bucketName, String key) { 
         BlockingInputStreamAsyncRequestBody body = 
                 AsyncRequestBody.forBlockingInputStream(null); // 'null' 
  indicates a stream will be provided later. 
         CompletableFuture<PutObjectResponse> responseFuture = 
                  s33CrtAsyncClient.putObject(r -> r.bucket(bucketName).key(key), 
  body); 
         // AsyncExampleUtils.randomString() returns a random string up to 100 
  characters. 
         String randomString = AsyncExampleUtils.randomString(); 
         logger.info("random string to upload: {}: length={}", randomString, 
  randomString.length()); 
         // Provide the stream of data to be uploaded. 
         body.writeInputStream(new ByteArrayInputStream(randomString.getBytes())); 
         PutObjectResponse response = responseFuture.join(); // Wait for the 
  response. 
         logger.info("Object {} uploaded to bucket {}.", key, bucketName); 
         return response; 
     }
}
```

```
import com.example.s3.util.AsyncExampleUtils;
import org.slf4j.Logger;
import org.slf4j.LoggerFactory;
import software.amazon.awssdk.core.async.AsyncRequestBody;
import software.amazon.awssdk.core.async.BlockingInputStreamAsyncRequestBody;
import software.amazon.awssdk.core.exception.SdkException;
import software.amazon.awssdk.transfer.s3.S3TransferManager;
import software.amazon.awssdk.transfer.s3.model.CompletedUpload;
import software.amazon.awssdk.transfer.s3.model.Upload;
import java.io.ByteArrayInputStream;
import java.util.UUID; 
     /** 
      * @param transferManager - To upload content from a stream of unknown size, 
 use the S3TransferManager based on the AWS CRT-based S3 client. 
                              For more information, see https://
docs.aws.amazon.com/sdk-for-java/latest/developer-guide/transfer-manager.html. 
      * @param bucketName - The name of the bucket. 
      * @param key - The name of the object. 
      * @return - software.amazon.awssdk.transfer.s3.model.CompletedUpload - The 
 result of the completed upload. 
      */ 
     public CompletedUpload uploadStream(S3TransferManager transferManager, String 
 bucketName, String key) { 
         BlockingInputStreamAsyncRequestBody body = 
                 AsyncRequestBody.forBlockingInputStream(null); // 'null' 
  indicates a stream will be provided later. 
         Upload upload = transferManager.upload(builder -> builder 
                 .requestBody(body) 
                 .putObjectRequest(req -> req.bucket(bucketName).key(key)) 
                .build();
         // AsyncExampleUtils.randomString() returns a random string up to 100 
  characters. 
         String randomString = AsyncExampleUtils.randomString(); 
         logger.info("random string to upload: {}: length={}", randomString, 
  randomString.length());
```
// Provide the stream of data to be uploaded.

```
 body.writeInputStream(new ByteArrayInputStream(randomString.getBytes())); 
         return upload.completionFuture().join(); 
     }
}
```
## チェックサムを使用した AWS SDK での Amazon S3 オブジェクトの操作

次のコード例は、チェックサムを使用して Amazon S3 オブジェクトを操作する方法を示していま す。

Java

SDK for Java 2.x

**a** Note

GitHub には、その他のリソースもあります。用例一覧を検索し、[AWS コード例リポ](https://github.com/awsdocs/aws-doc-sdk-examples/tree/main/javav2/example_code/s3#readme) [ジトリ](https://github.com/awsdocs/aws-doc-sdk-examples/tree/main/javav2/example_code/s3#readme)での設定と実行の方法を確認してください。

コード例では、以下のインポートのサブセットを使用しています。

```
import org.slf4j.Logger;
import org.slf4j.LoggerFactory;
import software.amazon.awssdk.core.exception.SdkException;
import software.amazon.awssdk.core.sync.RequestBody;
import software.amazon.awssdk.services.s3.S3Client;
import software.amazon.awssdk.services.s3.model.ChecksumAlgorithm;
import software.amazon.awssdk.services.s3.model.ChecksumMode;
import software.amazon.awssdk.services.s3.model.CompletedMultipartUpload;
import software.amazon.awssdk.services.s3.model.CompletedPart;
import software.amazon.awssdk.services.s3.model.CreateMultipartUploadResponse;
import software.amazon.awssdk.services.s3.model.GetObjectResponse;
```

```
import software.amazon.awssdk.services.s3.model.UploadPartRequest;
import software.amazon.awssdk.services.s3.model.UploadPartResponse;
import software.amazon.awssdk.services.s3.waiters.S3Waiter;
import software.amazon.awssdk.transfer.s3.S3TransferManager;
import software.amazon.awssdk.transfer.s3.model.FileUpload;
import software.amazon.awssdk.transfer.s3.model.UploadFileRequest;
import java.io.FileInputStream;
import java.io.IOException;
import java.io.RandomAccessFile;
import java.net.URISyntaxException;
import java.net.URL;
import java.nio.ByteBuffer;
import java.nio.file.Paths;
import java.security.DigestInputStream;
import java.security.MessageDigest;
import java.security.NoSuchAlgorithmException;
import java.util.ArrayList;
import java.util.Base64;
import java.util.List;
import java.util.Objects;
import java.util.UUID;
```
## [PutObjectRequest](https://sdk.amazonaws.com/java/api/latest/software/amazon/awssdk/services/s3/model/PutObjectRequest.Builder.html) をビルドするときに、putObject メソッドのチェックサムアルゴリズ ムを指定します。

 public void putObjectWithChecksum() { s3Client.putObject(b -> b .bucket(bucketName) .key(key) .checksumAlgorithm(ChecksumAlgorithm.CRC32), RequestBody.fromString("This is a test")); }

[GetObjectRequest をビルドすると](https://sdk.amazonaws.com/java/api/latest/software/amazon/awssdk/services/s3/model/GetObjectRequest.Builder.html)きに、getObject メソッドのチェックサムを確認しま す。

```
 public GetObjectResponse getObjectWithChecksum() { 
     return s3Client.getObject(b -> b 
              .bucket(bucketName)
```
}

```
key(key) .checksumMode(ChecksumMode.ENABLED)) 
 .response();
```
[PutObjectRequest](https://sdk.amazonaws.com/java/api/latest/software/amazon/awssdk/services/s3/model/PutObjectRequest.Builder.html) をビルドするときに、putObject メソッドのチェックサムを事前に計 算します。

```
 public void putObjectWithPrecalculatedChecksum(String filePath) { 
     String checksum = calculateChecksum(filePath, "SHA-256"); 
     s3Client.putObject((b -> b 
              .bucket(bucketName) 
              .key(key) 
              .checksumSHA256(checksum)), 
              RequestBody.fromFile(Paths.get(filePath))); 
 }
```
[AWS CRT ベースの S3 クライアント上](https://docs.aws.amazon.com/sdk-for-java/latest/developer-guide/crt-based-s3-client.html)にある [S3 Transfer Manager](https://docs.aws.amazon.com/sdk-for-java/latest/developer-guide/transfer-manager.html) を使用して、コンテンツ のサイズがしきい値を超えたときにマルチパートアップロードを透過的に実行します。デフォ ルトのしきい値は 8 MB です。

SDK で使用するチェックサムアルゴリズムを指定できます。デフォルトでは、SDK は CRC32 アルゴリズムを使用します。

```
 public void multipartUploadWithChecksumTm(String filePath) { 
     S3TransferManager transferManager = S3TransferManager.create(); 
     UploadFileRequest uploadFileRequest = UploadFileRequest.builder() 
              .putObjectRequest(b -> b 
                      .bucket(bucketName) 
                      .key(key) 
                      .checksumAlgorithm(ChecksumAlgorithm.SHA1)) 
              .source(Paths.get(filePath)) 
             .build(); 
    FileUpload fileUpload = transferManager.uploadFile(uploadFileRequest);
     fileUpload.completionFuture().join(); 
     transferManager.close(); 
 }
```
[S3Client API](https://sdk.amazonaws.com/java/api/latest/software/amazon/awssdk/services/s3/S3Client.html) または (S3AsyncClient API) を使用してマルチパートアップロードを実行しま す。追加のチェックサムを指定する場合は、アップロードの開始時に使用するアルゴリズムを 指定する必要があります。また、パートリクエストごとにアルゴリズムを指定し、アップロー ド後にパートごとに計算されたチェックサムを指定する必要があります。

```
 public void multipartUploadWithChecksumS3Client(String filePath) { 
        ChecksumAlgorithm algorithm = ChecksumAlgorithm.CRC32; 
        // Initiate the multipart upload. 
        CreateMultipartUploadResponse createMultipartUploadResponse = 
 s3Client.createMultipartUpload(b -> b 
                 .bucket(bucketName) 
                 .key(key) 
                 .checksumAlgorithm(algorithm)); // Checksum specified on 
 initiation. 
       String uploadId = createMultipartUploadResponse.uploadId();
        // Upload the parts of the file. 
        int partNumber = 1; 
        List<CompletedPart> completedParts = new ArrayList<>(); 
       ByteBuffer bb = ByteBuffer.allocate(1024 * 1024 * 5); // 5 MB byte buffer
        try (RandomAccessFile file = new RandomAccessFile(filePath, "r")) { 
            long fileSize = file.length(); 
            int position = 0; 
            while (position < fileSize) { 
                 file.seek(position); 
                 int read = file.getChannel().read(bb); 
                 bb.flip(); // Swap position and limit before reading from the 
 buffer. 
                 UploadPartRequest uploadPartRequest = UploadPartRequest.builder() 
                         .bucket(bucketName) 
                         .key(key) 
                         .uploadId(uploadId) 
                          .checksumAlgorithm(algorithm) // Checksum specified on 
 each part. 
                         .partNumber(partNumber) 
                        .build();
                 UploadPartResponse partResponse = s3Client.uploadPart( 
                         uploadPartRequest, 
                         RequestBody.fromByteBuffer(bb));
```

```
 CompletedPart part = CompletedPart.builder() 
                          .partNumber(partNumber) 
                          .checksumCRC32(partResponse.checksumCRC32()) // Provide 
 the calculated checksum. 
                          .eTag(partResponse.eTag()) 
                          .build(); 
                  completedParts.add(part); 
                  bb.clear(); 
                  position += read; 
                  partNumber++; 
 } 
         } catch (IOException e) { 
             System.err.println(e.getMessage()); 
         } 
         // Complete the multipart upload. 
         s3Client.completeMultipartUpload(b -> b 
                  .bucket(bucketName) 
                  .key(key) 
                  .uploadId(uploadId) 
  .multipartUpload(CompletedMultipartUpload.builder().parts(completedParts).build())); 
     }
```
- API の詳細については、「AWS SDK for Java 2.x API リファレンス」の以下のトピックを 参照してください。
	- [CompleteMultipartUpload](https://docs.aws.amazon.com/goto/SdkForJavaV2/s3-2006-03-01/CompleteMultipartUpload)
	- [CreateMultipartUpload](https://docs.aws.amazon.com/goto/SdkForJavaV2/s3-2006-03-01/CreateMultipartUpload)
	- [UploadPart](https://docs.aws.amazon.com/goto/SdkForJavaV2/s3-2006-03-01/UploadPart)

## AWS SDK を使用して、Amazon S3 のバージョン管理されたオブジェクト を操作する

次のコードサンプルは、以下の操作方法を示しています。

- バージョニングされた S3 バケットを作成します。
- オブジェクトのすべてのバージョンを取得します。
- オブジェクトを以前のバージョンにロールバックします。
- バージョニングされたオブジェクトを削除して復元します。
- オブジェクトのバージョンを完全に削除します。

#### Python

SDK for Python (Boto3)

#### **a** Note

GitHub には、その他のリソースもあります。用例一覧を検索し、[AWS コード例リポ](https://github.com/awsdocs/aws-doc-sdk-examples/tree/main/python/example_code/s3/s3_versioning#code-examples) [ジトリ](https://github.com/awsdocs/aws-doc-sdk-examples/tree/main/python/example_code/s3/s3_versioning#code-examples)での設定と実行の方法を確認してください。

### SS3 アクションをラップする関数を作成します。

```
def create_versioned_bucket(bucket_name, prefix): 
    "" "
     Creates an Amazon S3 bucket, enables it for versioning, and configures a 
 lifecycle 
     that expires noncurrent object versions after 7 days. 
     Adding a lifecycle configuration to a versioned bucket is a best practice. 
     It helps prevent objects in the bucket from accumulating a large number of 
     noncurrent versions, which can slow down request performance. 
    Usage is shown in the usage_demo_single_object function at the end of this 
 module. 
     :param bucket_name: The name of the bucket to create. 
     :param prefix: Identifies which objects are automatically expired under the 
                    configured lifecycle rules.
```

```
 :return: The newly created bucket. 
     """ 
    try: 
         bucket = s3.create_bucket( 
             Bucket=bucket_name, 
             CreateBucketConfiguration={ 
                 "LocationConstraint": s3.meta.client.meta.region_name 
             }, 
\overline{\phantom{a}} logger.info("Created bucket %s.", bucket.name) 
    except ClientError as error: 
         if error.response["Error"]["Code"] == "BucketAlreadyOwnedByYou": 
             logger.warning("Bucket %s already exists! Using it.", bucket_name) 
             bucket = s3.Bucket(bucket_name) 
         else: 
             logger.exception("Couldn't create bucket %s.", bucket_name) 
             raise 
    try: 
         bucket.Versioning().enable() 
         logger.info("Enabled versioning on bucket %s.", bucket.name) 
    except ClientError: 
         logger.exception("Couldn't enable versioning on bucket %s.", bucket.name) 
         raise 
    try: 
         expiration = 7 
         bucket.LifecycleConfiguration().put( 
             LifecycleConfiguration={ 
                 "Rules": [ 
\{ "Status": "Enabled", 
                          "Prefix": prefix, 
                          "NoncurrentVersionExpiration": {"NoncurrentDays": 
 expiration}, 
1 1 1 1 1 1 1
 ] 
 } 
\overline{\phantom{a}} logger.info( 
             "Configured lifecycle to expire noncurrent versions after %s days " 
             "on bucket %s.", 
             expiration, 
             bucket.name,
```

```
\overline{\phantom{a}} except ClientError as error: 
         logger.warning( 
              "Couldn't configure lifecycle on bucket %s because %s. " 
              "Continuing anyway.", 
              bucket.name, 
              error, 
\overline{\phantom{a}} return bucket
def rollback_object(bucket, object_key, version_id): 
    "''" Rolls back an object to an earlier version by deleting all versions that 
     occurred after the specified rollback version. 
     Usage is shown in the usage_demo_single_object function at the end of this 
 module. 
     :param bucket: The bucket that holds the object to roll back. 
     :param object_key: The object to roll back. 
     :param version_id: The version ID to roll back to. 
    "" ""
     # Versions must be sorted by last_modified date because delete markers are 
     # at the end of the list even when they are interspersed in time. 
     versions = sorted( 
         bucket.object_versions.filter(Prefix=object_key), 
         key=attrgetter("last_modified"), 
         reverse=True, 
    \lambda logger.debug( 
         "Got versions:\n%s", 
         "\n".join( 
 [ 
                  f"\t{version.version_id}, last modified {version.last_modified}" 
                  for version in versions 
 ] 
         ), 
    \lambda if version_id in [ver.version_id for ver in versions]:
```

```
 print(f"Rolling back to version {version_id}") 
         for version in versions: 
              if version.version_id != version_id: 
                  version.delete() 
                  print(f"Deleted version {version.version_id}") 
              else: 
                  break 
         print(f"Active version is now {bucket.Object(object_key).version_id}") 
     else: 
         raise KeyError( 
              f"{version_id} was not found in the list of versions for " 
  f"{object_key}." 
\overline{\phantom{a}}def revive_object(bucket, object_key): 
    "" "
     Revives a versioned object that was deleted by removing the object's active 
     delete marker. 
     A versioned object presents as deleted when its latest version is a delete 
 marker. 
     By removing the delete marker, we make the previous version the latest 
  version 
     and the object then presents as *not* deleted. 
     Usage is shown in the usage_demo_single_object function at the end of this 
 module. 
     :param bucket: The bucket that contains the object. 
     :param object_key: The object to revive. 
    "" ""
     # Get the latest version for the object. 
     response = s3.meta.client.list_object_versions( 
         Bucket=bucket.name, Prefix=object_key, MaxKeys=1 
    \lambda if "DeleteMarkers" in response: 
         latest_version = response["DeleteMarkers"][0] 
         if latest_version["IsLatest"]: 
              logger.info( 
                  "Object %s was indeed deleted on %s. Let's revive it.", 
                  object_key,
```

```
 latest_version["LastModified"], 
) obj = bucket.Object(object_key) 
             obj.Version(latest_version["VersionId"]).delete() 
             logger.info( 
                 "Revived %s, active version is now %s with body '%s'", 
                 object_key, 
                 obj.version_id, 
                 obj.get()["Body"].read(), 
) else: 
             logger.warning( 
                 "Delete marker is not the latest version for %s!", object_key 
) elif "Versions" in response: 
         logger.warning("Got an active version for %s, nothing to do.", 
  object_key) 
     else: 
         logger.error("Couldn't get any version info for %s.", object_key)
def permanently_delete_object(bucket, object_key): 
    "" ""
     Permanently deletes a versioned object by deleting all of its versions. 
     Usage is shown in the usage_demo_single_object function at the end of this 
 module. 
     :param bucket: The bucket that contains the object. 
     :param object_key: The object to delete. 
    "" "
     try: 
         bucket.object_versions.filter(Prefix=object_key).delete() 
         logger.info("Permanently deleted all versions of object %s.", object_key) 
     except ClientError: 
         logger.exception("Couldn't delete all versions of %s.", object_key) 
         raise
```
詩のスタンザをバージョニングされたオブジェクトにアップロードし、一連のアクションを実 行します。

```
def usage_demo_single_object(obj_prefix="demo-versioning/"): 
    "" ""
     Demonstrates usage of versioned object functions. This demo uploads a stanza 
     of a poem and performs a series of revisions, deletions, and revivals on it. 
     :param obj_prefix: The prefix to assign to objects created by this demo. 
    "" ""
     with open("father_william.txt") as file: 
        stanzas = file.read().split("\n\n")
    width = get terminal size((80, 20))[0]
     print("-" * width) 
     print("Welcome to the usage demonstration of Amazon S3 versioning.") 
     print( 
         "This demonstration uploads a single stanza of a poem to an Amazon " 
         "S3 bucket and then applies various revisions to it." 
    \lambda print("-" * width) 
     print("Creating a version-enabled bucket for the demo...") 
     bucket = create_versioned_bucket("bucket-" + str(uuid.uuid1()), obj_prefix) 
     print("\nThe initial version of our stanza:") 
     print(stanzas[0]) 
     # Add the first stanza and revise it a few times. 
     print("\nApplying some revisions to the stanza...") 
     obj_stanza_1 = bucket.Object(f"{obj_prefix}stanza-1") 
     obj_stanza_1.put(Body=bytes(stanzas[0], "utf-8")) 
    obj stanza 1.put(Body=bytes(stanzas[0].upper(), "utf-8"))
     obj_stanza_1.put(Body=bytes(stanzas[0].lower(), "utf-8")) 
     obj_stanza_1.put(Body=bytes(stanzas[0][::-1], "utf-8")) 
     print( 
         "The latest version of the stanza is now:", 
         obj_stanza_1.get()["Body"].read().decode("utf-8"), 
        sep="\n",
     ) 
     # Versions are returned in order, most recent first. 
     obj_stanza_1_versions = 
  bucket.object_versions.filter(Prefix=obj_stanza_1.key)
```

```
 print( 
         "The version data of the stanza revisions:", 
        \star[
             f" {version.version_id}, last modified {version.last_modified}" 
             for version in obj_stanza_1_versions 
         ], 
         sep="\n", 
    \lambda # Rollback two versions. 
     print("\nRolling back two versions...") 
     rollback_object(bucket, obj_stanza_1.key, list(obj_stanza_1_versions)
[2].version_id) 
     print( 
         "The latest version of the stanza:", 
         obj_stanza_1.get()["Body"].read().decode("utf-8"), 
         sep="\n", 
     ) 
     # Delete the stanza 
     print("\nDeleting the stanza...") 
     obj_stanza_1.delete() 
     try: 
         obj_stanza_1.get() 
     except ClientError as error: 
         if error.response["Error"]["Code"] == "NoSuchKey": 
             print("The stanza is now deleted (as expected).") 
         else: 
             raise 
     # Revive the stanza 
     print("\nRestoring the stanza...") 
     revive_object(bucket, obj_stanza_1.key) 
     print( 
         "The stanza is restored! The latest version is again:", 
         obj_stanza_1.get()["Body"].read().decode("utf-8"), 
         sep="\n", 
     ) 
     # Permanently delete all versions of the object. This cannot be undone! 
     print("\nPermanently deleting all versions of the stanza...") 
     permanently_delete_object(bucket, obj_stanza_1.key) 
     obj_stanza_1_versions = 
  bucket.object_versions.filter(Prefix=obj_stanza_1.key)
```

```
 if len(list(obj_stanza_1_versions)) == 0: 
     print("The stanza has been permanently deleted and now has no versions.") 
 else: 
     print("Something went wrong. The stanza still exists!") 
 print(f"\nRemoving {bucket.name}...") 
 bucket.delete() 
 print(f"{bucket.name} deleted.") 
 print("Demo done!")
```
- API の詳細については、「AWS SDK for Python (Boto3) API リファレンス」の以下のト ピックを参照してください。
	- [CreateBucket](https://docs.aws.amazon.com/goto/boto3/s3-2006-03-01/CreateBucket)
	- [DeleteObject](https://docs.aws.amazon.com/goto/boto3/s3-2006-03-01/DeleteObject)
	- [ListObjectVersions](https://docs.aws.amazon.com/goto/boto3/s3-2006-03-01/ListObjectVersions)
	- [PutBucketLifecycleConfiguration](https://docs.aws.amazon.com/goto/boto3/s3-2006-03-01/PutBucketLifecycleConfiguration)

# AWS SDK を使用した Amazon S3 用のサーバーレスサンプル

次のコード例は、AWS SDK で Amazon S3 を使用する方法を示します。

```
例
```
• [Amazon S3 トリガーから Lambda 関数を呼び出す](#page-3343-0)

## <span id="page-3343-0"></span>Amazon S3 トリガーから Lambda 関数を呼び出す

次のコード例は、S3 バケットにオブジェクトをアップロードすることによってトリガーされるイベ ントを受け取る Lambda 関数を実装する方法を示しています。この関数は、イベントパラメータか ら S3 バケット名とオブジェクトキーを取得し、Amazon S3 API を呼び出してオブジェクトのコン テンツタイプを取得してログに記録します。

#### .NET

AWS SDK for .NET

**a**) Note

GitHub には、その他のリソースもあります。[サーバーレスサンプルリ](https://github.com/aws-samples/serverless-snippets/tree/main/integration-s3-to-lambda)ポジトリで完全 な例を検索し、設定および実行の方法を確認してください。

.NET を使用して Lambda で S3 イベントを消費します。

```
// Copyright Amazon.com, Inc. or its affiliates. All Rights Reserved.
// SPDX-License-Identifier: Apache-2.0 
using System.Threading.Tasks;
using Amazon.Lambda.Core;
using Amazon.S3;
using System;
using Amazon.Lambda.S3Events;
using System.Web;
// Assembly attribute to enable the Lambda function's JSON input to be converted 
 into a .NET class.
[assembly: 
  LambdaSerializer(typeof(Amazon.Lambda.Serialization.SystemTextJson.DefaultLambdaJsonSerializer))]
namespace S3Integration
{ 
     public class Function 
     { 
         private static AmazonS3Client _s3Client; 
         public Function() : this(null) 
         { 
         } 
         internal Function(AmazonS3Client s3Client) 
         { 
              _s3Client = s3Client ?? new AmazonS3Client(); 
         } 
         public async Task<string> Handler(S3Event evt, ILambdaContext context) 
\overline{\mathcal{L}} try
```

```
\{\hspace{.1cm} \} if (evt.Records.Count <= 0) 
\overline{a} context.Logger.LogLine("Empty S3 Event received"); 
                     return string.Empty; 
 } 
                 var bucket = evt.Records[0].S3.Bucket.Name; 
                 var key = HttpUtility.UrlDecode(evt.Records[0].S3.Object.Key); 
                 context.Logger.LogLine($"Request is for {bucket} and {key}"); 
                 var objectResult = await _s3Client.GetObjectAsync(bucket, key); 
                 context.Logger.LogLine($"Returning {objectResult.Key}"); 
                 return objectResult.Key; 
 } 
             catch (Exception e) 
\{\hspace{.1cm} \} context.Logger.LogLine($"Error processing request - 
  {e.Message}"); 
                 return string.Empty; 
 } 
        } 
    }
}
```

```
Go
```
SDK for Go V2

```
a Note
```
GitHub には、その他のリソースもあります。[サーバーレスサンプルリ](https://github.com/aws-samples/serverless-snippets/tree/main/integration-s3-to-lambda)ポジトリで完全 な例を検索し、設定および実行の方法を確認してください。

Go を使用して Lambda で S3 イベントを消費します。

// Copyright Amazon.com, Inc. or its affiliates. All Rights Reserved.

```
// SPDX-License-Identifier: Apache-2.0
package main
import ( 
  "context" 
  "log" 
  "github.com/aws/aws-lambda-go/events" 
  "github.com/aws/aws-lambda-go/lambda" 
  "github.com/aws/aws-sdk-go-v2/config" 
  "github.com/aws/aws-sdk-go-v2/service/s3"
\lambdafunc handler(ctx context.Context, s3Event events.S3Event) error { 
  sdkConfig, err := config.LoadDefaultConfig(ctx) 
 if err != nil {
  log.Printf("failed to load default config: %s", err) 
  return err 
  } 
  s3Client := s3.NewFromConfig(sdkConfig) 
  for _, record := range s3Event.Records { 
  bucket := record.S3.Bucket.Name 
   key := record.S3.Object.URLDecodedKey 
   headOutput, err := s3Client.HeadObject(ctx, &s3.HeadObjectInput{ 
   Bucket: &bucket, 
   Key: &key, 
   }) 
   if err != nil { 
   log.Printf("error getting head of object %s/%s: %s", bucket, key, err) 
   return err 
   } 
   log.Printf("successfully retrieved %s/%s of type %s", bucket, key, 
  *headOutput.ContentType) 
  } 
 return nil
}
func main() { 
 lambda.Start(handler)
}
```
#### Java

SDK for Java 2.x

#### **a** Note

GitHub には、その他のリソースもあります。[サーバーレスサンプルリ](https://github.com/aws-samples/serverless-snippets/tree/main/integration-s3-to-lambda#readme)ポジトリで完全 な例を検索し、設定および実行の方法を確認してください。

Java を使用して Lambda で S3 イベントを消費します。

```
// Copyright Amazon.com, Inc. or its affiliates. All Rights Reserved.
// SPDX-License-Identifier: Apache-2.0
package example;
import software.amazon.awssdk.services.s3.model.HeadObjectRequest;
import software.amazon.awssdk.services.s3.model.HeadObjectResponse;
import software.amazon.awssdk.services.s3.S3Client;
import com.amazonaws.services.lambda.runtime.Context;
import com.amazonaws.services.lambda.runtime.RequestHandler;
import com.amazonaws.services.lambda.runtime.events.S3Event;
import 
 com.amazonaws.services.lambda.runtime.events.models.s3.S3EventNotification.S3EventNotifi
import org.slf4j.Logger;
import org.slf4j.LoggerFactory;
public class Handler implements RequestHandler<S3Event, String> { 
     private static final Logger logger = LoggerFactory.getLogger(Handler.class); 
     @Override 
     public String handleRequest(S3Event s3event, Context context) { 
         try { 
          S3EventNotificationRecord record = s3event.getRecords().get(0);
           String srcBucket = record.getS3().getBucket().getName(); 
           String srcKey = record.getS3().getObject().getUrlDecodedKey(); 
           S3Client s3Client = S3Client.builder().build(); 
           HeadObjectResponse headObject = getHeadObject(s3Client, srcBucket, 
  srcKey);
```
```
 logger.info("Successfully retrieved " + srcBucket + "/" + srcKey + " of 
  type " + headObject.contentType()); 
           return "Ok"; 
         } catch (Exception e) { 
           throw new RuntimeException(e); 
         } 
     } 
     private HeadObjectResponse getHeadObject(S3Client s3Client, String bucket, 
  String key) { 
         HeadObjectRequest headObjectRequest = HeadObjectRequest.builder() 
                  .bucket(bucket) 
                  .key(key) 
                  .build(); 
         return s3Client.headObject(headObjectRequest); 
     }
}
```
## **JavaScript**

SDK for JavaScript (v2)

```
a Note
```
GitHub には、その他のリソースもあります。[サーバーレスサンプルリ](https://github.com/aws-samples/serverless-snippets/tree/main/integration-s3-to-lambda)ポジトリで完全 な例を検索し、設定および実行の方法を確認してください。

JavaScript を使用して Lambda で S3 イベントを消費します。

```
// Copyright Amazon.com, Inc. or its affiliates. All Rights Reserved.
// SPDX-License-Identifier: Apache-2.0
const aws = require('aws-sdk');
const s3 = new aws.S3({ apiVersion: '2006-03-01' });
exports.handler = async (event, context) => { 
     // Get the object from the event and show its content type 
     const bucket = event.Records[0].s3.bucket.name; 
    const key = decodeURIComponent(event.Records[0].s3.object.key.replace(\wedge + /g,
  ' '));
```

```
const params = \{ Bucket: bucket, 
         Key: key, 
     }; 
     try { 
         const { ContentType } = await s3.headObject(params).promise(); 
         console.log('CONTENT TYPE:', ContentType); 
         return ContentType; 
     } catch (err) { 
         console.log(err); 
        const message = `Error getting object f\{key\} from bucket f\{bucket\}. Make
  sure they exist and your bucket is in the same region as this function.`; 
         console.log(message); 
         throw new Error(message); 
     }
};
```
TypeScript を使用して Lambda で S3 イベントを消費する。

```
// Copyright Amazon.com, Inc. or its affiliates. All Rights Reserved.
// SPDX-License-Identifier: Apache-2.0
import { S3Event } from 'aws-lambda';
import { S3Client, HeadObjectCommand } from '@aws-sdk/client-s3';
const s3 = new S3Client({ region: process.env.AWS_REGION });
export const handler = async (event: S3Event): Promise<string | undefined> => { 
  // Get the object from the event and show its content type 
  const bucket = event.Records[0].s3.bucket.name; 
   const key = decodeURIComponent(event.Records[0].s3.object.key.replace(/\+/g, ' 
  ')); 
 const params = \{ Bucket: bucket, 
     Key: key, 
  }; 
  try { 
     const { ContentType } = await s3.send(new HeadObjectCommand(params)); 
     console.log('CONTENT TYPE:', ContentType); 
     return ContentType; 
   } catch (err) { 
     console.log(err);
```

```
const message = `Error getting object f\{key\} from bucket f\{bucket\}. Make sure
  they exist and your bucket is in the same region as this function.`; 
     console.log(message); 
     throw new Error(message); 
   }
};
```
## Python

SDK for Python (Boto3)

**a** Note

GitHub には、その他のリソースもあります。[サーバーレスサンプルリ](https://github.com/aws-samples/serverless-snippets/tree/main/integration-s3-to-lambda)ポジトリで完全 な例を検索し、設定および実行の方法を確認してください。

Python を使用して Lambda で S3 イベントを消費します。

```
# Copyright Amazon.com, Inc. or its affiliates. All Rights Reserved.
# SPDX-License-Identifier: Apache-2.0
import json
import urllib.parse
import boto3
print('Loading function')
s3 = boto3.client('s3')
def lambda_handler(event, context): 
     #print("Received event: " + json.dumps(event, indent=2)) 
     # Get the object from the event and show its content type 
     bucket = event['Records'][0]['s3']['bucket']['name'] 
     key = urllib.parse.unquote_plus(event['Records'][0]['s3']['object']['key'], 
  encoding='utf-8') 
     try: 
         response = s3.get_object(Bucket=bucket, Key=key) 
         print("CONTENT TYPE: " + response['ContentType']) 
         return response['ContentType'] 
     except Exception as e:
```
 print(e) print('Error getting object {} from bucket {}. Make sure they exist and your bucket is in the same region as this function.'.format(key, bucket)) raise e

## Rust

SDK for Rust

**a** Note

GitHub には、その他のリソースもあります。[サーバーレスサンプルリ](https://github.com/aws-samples/serverless-snippets/tree/main/integration-s3-to-lambda)ポジトリで完全 な例を検索し、設定および実行の方法を確認してください。

Rust を使用して Lambda で S3 イベントを消費します。

```
// Copyright Amazon.com, Inc. or its affiliates. All Rights Reserved.
// SPDX-License-Identifier: Apache-2.0
use aws_lambda_events::event::s3::S3Event;
use aws_sdk_s3::{Client};
use lambda_runtime::{run, service_fn, Error, LambdaEvent};
/// Main function
#[tokio::main]
async fn main() -> Result<(), Error> { 
     tracing_subscriber::fmt() 
         .with_max_level(tracing::Level::INFO) 
         .with_target(false) 
         .without_time() 
         .init(); 
     // Initialize the AWS SDK for Rust 
     let config = aws_config::load_from_env().await; 
     let s3_client = Client::new(&config); 
     let res = run(service_fn(|request: LambdaEvent<S3Event>| { 
         function_handler(&s3_client, request) 
     })).await;
```

```
 res
}
async fn function_handler( 
     s3_client: &Client, 
     evt: LambdaEvent<S3Event>
) -> Result<(), Error> { 
     tracing::info!(records = ?evt.payload.records.len(), "Received request from 
  SQS"); 
    if evt.payload.records.len() == 0 {
         tracing::info!("Empty S3 event received"); 
     } 
     let bucket = evt.payload.records[0].s3.bucket.name.as_ref().expect("Bucket 
  name to exist"); 
     let key = evt.payload.records[0].s3.object.key.as_ref().expect("Object key to 
  exist"); 
     tracing::info!("Request is for {} and object {}", bucket, key); 
     let s3_get_object_result = s3_client 
         .get_object() 
         .bucket(bucket) 
         .key(key) 
         .send() 
         .await; 
     match s3_get_object_result { 
         Ok(_) => tracing::info!("S3 Get Object success, the s3GetObjectResult 
  contains a 'body' property of type ByteStream"), 
         Err(_) => tracing::info!("Failure with S3 Get Object request") 
     } 
    0k(())}
```
AWS SDK デベロッパーガイドとコード例の完全なリストについては、「[このサービスを AWS SDK](#page-2364-0) [で使用する](#page-2364-0)」を参照してください。このトピックには、使用開始方法に関する情報と、以前の SDK バージョンの詳細も含まれています。

# AWS SDK を使用した Amazon S3 のクロスサービスの例

次のサンプルアプリケーションでは、AWS SDK を使用して Amazon S3 を他の AWS のサービスと 組み合わせます。それぞれの例には、GitHub へのリンクがあり、アプリケーションを設定および実 行する方法についての説明を参照できます。

### 例

- [Amazon Transcribe アプリを構築する](#page-3353-0)
- [AWS SDK を使用して、テキストを音声に変換し、テキストに戻す](#page-3354-0)
- [ユーザーがラベルを使用して写真を管理できる写真アセット管理アプリケーションの作成](#page-3355-0)
- [Amazon Textract エクスプローラーアプリケーションを作成する](#page-3359-0)
- [AWS SDK を使用して、Amazon Rekognition で画像内の PPE を検出する](#page-3360-0)
- [AWS SDK を使用して、画像から抽出されたテキスト内のエンティティを検出する](#page-3362-0)
- [AWS SDK を使用して、画像内の顔を検出する](#page-3362-1)
- [AWS SDK を使用して、Amazon Rekognition で画像内のオブジェクトを検出する](#page-3363-0)
- [AWS SDK を使用して、Amazon Rekognition で、動画内の人やオブジェクトを検出する](#page-3367-0)
- [AWS SDK を使用して、EXIF とその他の画像情報を保存する](#page-3368-0)
- [S3 Object Lambda を使用してアプリケーションのデータを変換する](#page-3369-0)

## <span id="page-3353-0"></span>Amazon Transcribe アプリを構築する

次のコード例は、Amazon Transcribe を使用して音声録音を文字起こしし、ブラウザに表示する方法 を示しています。

**JavaScript** 

SDK for JavaScript (v3)

Amazon Transcribe を使用して音声録音を文字起こしし、ブラウザに表示するアプリを作成し ます。このアプリは 2 つの Amazon Simple Storage Service (Amazon S3) バケットを使用し ます。1 つはアプリケーションコードをホストし、もう 1 つは文字起こしを保存します。この アプリは、Amazon Cognito ユーザープールを使用してユーザーを認証します。認証済みユー ザーは、必要な AWS サービスにアクセスする AWS Identity and Access Management (IAM) 許可があります。

完全なソースコードとセットアップおよび実行の手順については、[GitHub](https://github.com/awsdocs/aws-doc-sdk-examples/tree/main/javascriptv3/example_code/cross-services/transcription-app) で完全な例を参照 してください。

この例は、[AWS SDK for JavaScript v3 デベロッパーガイド](https://docs.aws.amazon.com/sdk-for-javascript/v3/developer-guide/transcribe-app.html)でも使用できます。

- この例で使用されているサービス
- Amazon Cognito ID
- Amazon S3
- Amazon Transcribe

AWS SDK デベロッパーガイドとコード例の完全なリストについては、「[このサービスを AWS SDK](#page-2364-0) [で使用する](#page-2364-0)」を参照してください。このトピックには、使用開始方法に関する情報と、以前の SDK バージョンの詳細も含まれています。

## <span id="page-3354-0"></span>AWS SDK を使用して、テキストを音声に変換し、テキストに戻す

次のコードサンプルは、以下の操作方法を示しています。

- Amazon Polly を使用して、プレーンテキスト (UTF-8) 入力ファイルを音声ファイルに合成しま す。
- Amazon S3 バケットに音声ファイルをアップロードします。
- Amazon Transcribe を使用して、音声ファイルをテキストに変換します。
- テキストを表示します。

#### Rust

SDK for Rust

Amazon Polly を使用して、プレーンテキスト (UTF-8) 入力ファイルを音声ファイルに合成 し、音声ファイルを Amazon S3 バケットにアップロードし、Amazon Transcribe を使用して 音声ファイルをテキストに変換し、テキストを表示します。

完全なソースコードとセットアップおよび実行の手順については、[GitHub](https://github.com/awsdocs/aws-doc-sdk-examples/blob/main/rustv1/cross_service#code-examples) で完全な例を参照 してください。

この例で使用されているサービス

- Amazon Polly
- Amazon S3

• Amazon Transcribe

AWS SDK デベロッパーガイドとコード例の完全なリストについては、「[このサービスを AWS SDK](#page-2364-0) [で使用する](#page-2364-0)」を参照してください。このトピックには、使用開始方法に関する情報と、以前の SDK バージョンの詳細も含まれています。

<span id="page-3355-0"></span>ユーザーがラベルを使用して写真を管理できる写真アセット管理アプリ ケーションの作成

以下のコード例は、ユーザーがラベルを使用して写真を管理できるサーバーレスアプリケーションの 作成方法を示しています。

.NET

AWS SDK for NFT

Amazon Rekognition を使用して画像内のラベルを検出し、保存して後で取得できるようにす る写真アセット管理アプリケーションの開発方法を示します。

完全なソースコードと設定および実行の手順については、[GitHub](https://github.com/awsdocs/aws-doc-sdk-examples/tree/main/dotnetv3/cross-service/PhotoAssetManager) で完全な例を参照してくだ さい。

この例のソースについて詳しくは、[AWS コミュニティで](https://community.aws/posts/cloud-journeys/01-serverless-image-recognition-app)ブログ投稿を参照してください。

この例で使用されているサービス

- API Gateway
- DynamoDB
- Lambda
- Amazon Rekognition
- Amazon S3
- Amazon SNS

 $C++$ 

SDK for C++

Amazon Rekognition を使用して画像内のラベルを検出し、保存して後で取得できるようにす る写真アセット管理アプリケーションの開発方法を示します。

完全なソースコードと設定および実行の手順については、[GitHub](https://github.com/awsdocs/aws-doc-sdk-examples/tree/main/cpp/example_code/cross-service/photo_asset_manager) で完全な例を参照してくだ さい。

この例のソースについて詳しくは、[AWS コミュニティで](https://community.aws/posts/cloud-journeys/01-serverless-image-recognition-app)ブログ投稿を参照してください。

この例で使用されているサービス

- API Gateway
- DynamoDB
- Lambda
- Amazon Rekognition
- Amazon S3
- Amazon SNS

#### Java

SDK for Java 2.x

Amazon Rekognition を使用して画像内のラベルを検出し、保存して後で取得できるようにす る写真アセット管理アプリケーションの開発方法を示します。

完全なソースコードと設定および実行の手順については、[GitHub](https://github.com/awsdocs/aws-doc-sdk-examples/tree/main/javav2/usecases/pam_source_files) で完全な例を参照してくだ さい。

この例のソースについて詳しくは、[AWS コミュニティで](https://community.aws/posts/cloud-journeys/01-serverless-image-recognition-app)ブログ投稿を参照してください。

- この例で使用されているサービス
- API Gateway
- DynamoDB
- Lambda
- Amazon Rekognition
- Amazon S3
- Amazon SNS

#### **JavaScript**

SDK for JavaScript (v3)

Amazon Rekognition を使用して画像内のラベルを検出し、保存して後で取得できるようにす る写真アセット管理アプリケーションの開発方法を示します。

完全なソースコードと設定および実行の手順については、[GitHub](https://github.com/awsdocs/aws-doc-sdk-examples/tree/main/javascriptv3/example_code/cross-services/photo-asset-manager) で完全な例を参照してくだ さい。

この例のソースについて詳しくは、[AWS コミュニティで](https://community.aws/posts/cloud-journeys/01-serverless-image-recognition-app)ブログ投稿を参照してください。

- この例で使用されているサービス
- API Gateway
- DynamoDB
- Lambda
- Amazon Rekognition
- Amazon S3
- Amazon SNS

## Kotlin

SDK for Kotlin

Amazon Rekognition を使用して画像内のラベルを検出し、保存して後で取得できるようにす る写真アセット管理アプリケーションの開発方法を示します。

完全なソースコードと設定および実行の手順については、[GitHub](https://github.com/awsdocs/aws-doc-sdk-examples/tree/main/kotlin/usecases/creating_pam) で完全な例を参照してくだ さい。

この例のソースについて詳しくは、[AWS コミュニティで](https://community.aws/posts/cloud-journeys/01-serverless-image-recognition-app)ブログ投稿を参照してください。

この例で使用されているサービス

- API Gateway
- DynamoDB
- Lambda
- Amazon Rekognition
- Amazon S3
- Amazon SNS

### PHP

SDK for PHP

Amazon Rekognition を使用して画像内のラベルを検出し、保存して後で取得できるようにす る写真アセット管理アプリケーションの開発方法を示します。

完全なソースコードと設定および実行の手順については、[GitHub](https://github.com/awsdocs/aws-doc-sdk-examples/tree/main/php/applications/photo_asset_manager) で完全な例を参照してくだ さい。

この例のソースについて詳しくは、[AWS コミュニティで](https://community.aws/posts/cloud-journeys/01-serverless-image-recognition-app)ブログ投稿を参照してください。

- この例で使用されているサービス
- API Gateway
- DynamoDB
- Lambda
- Amazon Rekognition
- Amazon S3
- Amazon SNS

## Rust

SDK for Rust

Amazon Rekognition を使用して画像内のラベルを検出し、保存して後で取得できるようにす る写真アセット管理アプリケーションの開発方法を示します。

完全なソースコードと設定および実行の手順については、[GitHub](https://github.com/awsdocs/aws-doc-sdk-examples/tree/main/rustv1/cross_service/photo_asset_management) で完全な例を参照してくだ さい。

この例のソースについて詳しくは、[AWS コミュニティで](https://community.aws/posts/cloud-journeys/01-serverless-image-recognition-app)ブログ投稿を参照してください。

この例で使用されているサービス

• API Gateway

- DynamoDB
- Lambda
- Amazon Rekognition
- Amazon S3
- Amazon SNS

AWS SDK デベロッパーガイドとコード例の詳細なリストについては、「[このサービスを AWS SDK](#page-2364-0) [で使用する](#page-2364-0)」を参照してください。このトピックには、使用開始方法に関する情報と、以前の SDK バージョンの詳細も含まれています。

# <span id="page-3359-0"></span>Amazon Textract エクスプローラーアプリケーションを作成する

次のコード例は、インタラクティブアプリケーションで Amazon Textract の出力を調べる方法を示 しています。

**JavaScript** 

SDK for JavaScript (v3)

AWS SDK for JavaScript を使用して、Amazon Textract を使用してドキュメントイメージ からデータを抽出し、インタラクティブなウェブページに表示する React アプリケーショ ンを構築する方法を示します。この例はウェブブラウザで実行され、認証情報に認証された Amazon Cognito ID が必要です。Amazon Simple Storage Service (Amazon S3) をストレー ジに使用し、通知のために、Amazon Simple Notification Service (Amazon SNS) トピックに サブスクライブした Amazon Simple Queue Service (Amazon SQS) キューをポーリングしま す。

完全なソースコードとセットアップおよび実行の手順については、[GitHub](https://github.com/awsdocs/aws-doc-sdk-examples/tree/main/javascriptv3/example_code/cross-services/textract-react) で完全な例を参照 してください。

この例で使用されているサービス

- Amazon Cognito ID
- Amazon S3
- Amazon SNS
- Amazon SQS
- Amazon Textract

## Python

SDK for Python (Boto3)

Amazon Textract で AWS SDK for Python (Boto3) を使用して、ドキュメントイメージ内の テキスト、フォーム、および表要素を検出する方法を示します。入力イメージと Amazon Textract 出力は、検出された要素を探索できる Tkinter アプリケーションに表示されます。

- Amazon Textract にドキュメントイメージを送信し、検出された要素の出力を調べます。
- Amazon Textract に直接イメージを送信するか、Amazon Simple Storage Service (Amazon S3) バケットを通じてイメージを送信します。
- 非同期 API を使用して、ジョブの完了時に Amazon Simple Notification Service (Amazon SNS) トピックに通知を発行するジョブを開始します。
- Amazon Simple Queue Service (Amazon SQS) キューにジョブ完了メッセージについて ポーリングし、結果を表示します。

完全なソースコードとセットアップおよび実行の手順については、[GitHub](https://github.com/awsdocs/aws-doc-sdk-examples/tree/main/python/cross_service/textract_explorer) で完全な例を参照 してください。

この例で使用されているサービス

- Amazon S3
- Amazon SNS
- Amazon SQS
- Amazon Textract

AWS SDK デベロッパーガイドとコード例の詳細なリストについては、「[このサービスを AWS SDK](#page-2364-0) [で使用する](#page-2364-0)」を参照してください。このトピックには、使用開始方法に関する情報と、以前の SDK バージョンの詳細も含まれています。

<span id="page-3360-0"></span>AWS SDK を使用して、Amazon Rekognition で画像内の PPE を検出する

次のコード例は、Amazon Rekognition を使用して画像内の個人用防護具 (PPE) を検出するアプリ ケーションを構築する方法を示しています。

## Java

SDK for Java 2.x

AWS Lambda 個人用保護具のイメージを検出する関数の作成方法を示します。

完全なソースコードとセットアップおよび実行の手順については、[GitHub](https://github.com/awsdocs/aws-doc-sdk-examples/tree/main/javav2/usecases/creating_lambda_ppe) で完全な例を参照 してください。

この例で使用されているサービス

- DynamoDB
- Amazon Rekognition
- Amazon S3
- Amazon SES

**JavaScript** 

SDK for JavaScript (v3)

Amazon Rekognition で、AWS SDK for JavaScript を使用して Amazon Simple Storage Service (Amazon S3) バケット内にあるイメージで個人用保護具 (PPE) を検出するアプリケー ションを作成する方法を示します。アプリケーションは、結果を Amazon DynamoDB テーブ ルに保存し、Amazon Simple Email Service (Amazon SES) を使用して結果を記載した E メー ル通知を管理者に送信します。

以下ではその方法を説明しています。

- Amazon Cognito を使用して認証されていないユーザーを作成します。
- Amazon Rekognition を使用して、PPE の画像を分析します。
- Amazon SES の E メールアドレスを検証します。
- 結果で DynamoDB テーブルを更新します。
- Amazon SES を使用して E メール通知を送信します。

完全なソースコードとセットアップおよび実行の手順については、[GitHub](https://github.com/awsdocs/aws-doc-sdk-examples/tree/main/javascriptv3/example_code/cross-services/photo-analyzer-ppe) で完全な例を参照 してください。

この例で使用されているサービス

- DynamoDB
- Amazon Rekognition
- Amazon S3
- Amazon SES

AWS SDK デベロッパーガイドとコード例の完全なリストについては、「[このサービスを AWS SDK](#page-2364-0) [で使用する](#page-2364-0)」を参照してください。このトピックには、使用開始方法に関する情報と、以前の SDK バージョンの詳細も含まれています。

<span id="page-3362-0"></span>AWS SDK を使用して、画像から抽出されたテキスト内のエンティティを 検出する

次のコード例は、Amazon Comprehend を使用して、Amazon S3 に格納されている画像から Amazon Textract によって抽出されたテキスト内のエンティティを検出する方法を示しています。

#### Python

SDK for Python (Boto3)

Jupyter Notebook で AWS SDK for Python (Boto3) を使用して、画像から抽出されたテキス ト内のエンティティを検出する方法を示しています。この例では、Amazon Textract を使用 して Amazon Simple Storage Service (Amazon S3) に保存されている画像からテキストを抽 出し、Amazon Comprehend を使用して、抽出されたテキスト内のエンティティを検出しま す。

この例は Jupyter Notebook であり、ノートブックをホストできる環境で実行する必 要があります。Amazon SageMaker を使用してサンプルを実行する方法については、 「[TextTractAndComprehendNotebook.ipynb」](https://github.com/awsdocs/aws-doc-sdk-examples/tree/main/python/cross_service/textract_comprehend_notebook/TextractAndComprehendNotebook.ipynb)の手順を参照してください。

完全なソースコードとセットアップおよび実行の手順については、[GitHub](https://github.com/awsdocs/aws-doc-sdk-examples/tree/main/python/cross_service/textract_comprehend_notebook#readme) で完全な例を参照 してください。

- この例で使用されているサービス
- Amazon Comprehend
- Amazon S3
- Amazon Textract

AWS SDK デベロッパーガイドとコード例の詳細なリストについては、「[このサービスを AWS SDK](#page-2364-0) [で使用する](#page-2364-0)」を参照してください。このトピックには、使用開始方法に関する情報と、以前の SDK バージョンの詳細も含まれています。

## <span id="page-3362-1"></span>AWS SDK を使用して、画像内の顔を検出する

次のコードサンプルは、以下の操作方法を示しています。

- イメージを Amazon S3 バケットに保存します。
- Amazon Rekognition を使用して、年齢範囲、性別、感情 (笑顔など) などの顔の詳細を検出しま す。
- これらの詳細を表示します。

Rust

SDK for Rust

アップロード プレフィックスを付け、Amazon S3 バケット内でイメージを保存し、Amazon Rekognition を使用して、年齢層、性別、感情 (笑顔など) などの顔の詳細を検出し、それらの 詳細を表示します。

完全なソースコードとセットアップおよび実行の手順については、[GitHub](https://github.com/awsdocs/aws-doc-sdk-examples/blob/main/rustv1/cross_service/detect_faces/src/main.rs) で完全な例を参照 してください。

- この例で使用されているサービス
- Amazon Rekognition
- Amazon S3

AWS SDK デベロッパーガイドとコード例の完全なリストについては、「[このサービスを AWS SDK](#page-2364-0) [で使用する](#page-2364-0)」を参照してください。このトピックには、使用開始方法に関する情報と、以前の SDK バージョンの詳細も含まれています。

<span id="page-3363-0"></span>AWS SDK を使用して、Amazon Rekognition で画像内のオブジェクトを検 出する

次のコード例は、Amazon Rekognition を使用して画像内からカテゴリ別にオブジェクトを検出する アプリケーションを構築する方法を示しています。

.NET

AWS SDK for .NET

Amazon Simple Storage Service (Amazon S3) バケットにあるイメージ内から、Amazon Rekognition を使用してカテゴリ別にオブジェクトを識別するアプリケーションを、Amazon Rekognition .NET API を使用して作成する方法を示します。アプリケーションは、Amazon

Simple Email Service (Amazon SES) を使用して、結果を記載した E メール通知を管理者に送 信します。

完全なソースコードとセットアップおよび実行の手順については、[GitHub](https://github.com/awsdocs/aws-doc-sdk-examples/tree/main/dotnetv3/cross-service/PhotoAnalyzerApp) で完全な例を参照 してください。

この例で使用されているサービス

- Amazon Rekognition
- Amazon S3
- Amazon SES

#### Java

SDK for Java 2.x

Amazon Rekognition Java API を使用して、Amazon Rekognition を使用し、 Amazon Simple Storage Service (Amazon S3) バケットにあるイメージ内でカテゴリ別にオブジェク トを識別するアプリケーションを作成する方法について説明します。アプリケーションは Amazon Simple Email Service (Amazon SES) を使用して、結果を含む E メール通知を管理者 に送信します。

完全なソースコードとセットアップおよび実行の手順については、[GitHub](https://github.com/awsdocs/aws-doc-sdk-examples/tree/main/javav2/usecases/creating_photo_analyzer_app) で完全な例を参照 してください。

この例で使用されているサービス

- Amazon Rekognition
- Amazon S3
- Amazon SES

**JavaScript** 

SDK for JavaScript (v3)

AWS SDK for JavaScript を含む Amazon Rekognition を使用して、Amazon Rekognition を 使用し、 Amazon Simple Storage Service (Amazon S3) バケット 内にあるイメージ内で カテゴリ別にオブジェクトを識別するアプリケーションを作成します。アプリケーションは Amazon Simple Email Service (Amazon SES) を使用して、結果を含む E メール通知を管理者 に送信します。

以下ではその方法を説明しています。

- Amazon Cognito を使用して認証されていないユーザーを作成します。
- Amazon Rekognition を使用して、オブジェクトのイメージを分析します。
- Amazon SES の E メールアドレスを検証します。
- Amazon SES を使用して、E メール通知を送信します。

完全なソースコードとセットアップおよび実行の手順については、[GitHub](https://github.com/awsdocs/aws-doc-sdk-examples/tree/main/javascriptv3/example_code/cross-services/photo_analyzer) で完全な例を参照 してください。

この例で使用されているサービス

- Amazon Rekognition
- Amazon S3
- Amazon SES

#### Kotlin

SDK for Kotlin

Amazon Simple Storage Service (Amazon S3) バケットにある画像内からカテゴリ別に オブジェクトを Amazon Rekognition を使用して識別するアプリケーションを、Amazon Rekognition Kotlin API を使用して作成する方法を示します。アプリケーションは、Amazon Simple Email Service (Amazon SES) を使用して、結果を記載した E メール通知を管理者に送 信します。

完全なソースコードとセットアップおよび実行の手順については、[GitHub](https://github.com/awsdocs/aws-doc-sdk-examples/tree/main/kotlin/usecases/creating_photo_analyzer_app) で完全な例を参照 してください。

- この例で使用されているサービス
- Amazon Rekognition
- Amazon S3
- Amazon SES

## Python

SDK for Python (Boto3)

AWS SDK for Python (Boto3) を使用して、以下のことができるウェブアプリケーションを作 成する方法を示します。

- Amazon Simple Storage Service (Amazon S3) バケットに、写真をアップロードします。
- Amazon Rekognition を使用して、写真を分析およびラベル付けします。
- Amazon Simple Email Service (Amazon SES) を使用して、イメージ分析の E メールレポー トを送信します。

この例には、React で構築された JavaScript で記述されたウェブページと、Flask-RESTful で 構築された Python で記述された REST サービスの 2 つの主要なコンポーネントが含まれてい ます。

React ウェブページを使用すると、次のことができます。

- S3 バケットに保存されているイメージのリストを表示します。
- イメージを S3 バケットにアップロードします。
- イメージ内で検出された項目を識別するイメージとラベルを表示します。
- S3 バケット内のすべてのイメージのレポートを取得し、レポートの E メールを送信しま す。

ウェブページが REST サービスを呼び出します。サービスはリクエストを AWS に送信し て、以下のアクションを実行します。

- S3 バケット内のイメージのリストを取得し、フィルタリングします。
- Amazon S3 バケットに写真をアップロードします。
- Amazon Rekognition を使用して個々の写真を分析し、写真で検出された項目を識別するラ ベルのリストを取得します。
- S3 バケット内のすべての写真を分析し、Amazon SES を使用してレポートを E メールで送 信します。

完全なソースコードとセットアップおよび実行の手順については、[GitHub](https://github.com/awsdocs/aws-doc-sdk-examples/tree/main/python/cross_service/photo_analyzer) で完全な例を参照 してください。

この例で使用されているサービス

- Amazon Rekognition
- Amazon S3

• Amazon SES

AWS SDK デベロッパーガイドとコード例の完全なリストについては、「[このサービスを AWS SDK](#page-2364-0) [で使用する](#page-2364-0)」を参照してください。このトピックには、使用開始方法に関する情報と、以前の SDK バージョンの詳細も含まれています。

<span id="page-3367-0"></span>AWS SDK を使用して、Amazon Rekognition で、動画内の人やオブジェク トを検出する

次のコード例は、Amazon Rekognition で動画内の人やオブジェクトを検出する方法を示します。

Java

SDK for Java 2.x

Amazon Rekognition Java API を使用し、Amazon Simple Storage Service (Amazon S3) バ ケットにあるビデオ内で顔やオブジェクトを検出するアプリケーションを作成する方法につ いて説明します。アプリケーションは Amazon Simple Email Service (Amazon SES) を使用し て、結果を含む E メール通知を管理者に送信します。

完全なソースコードとセットアップおよび実行の手順については、[GitHub](https://github.com/awsdocs/aws-doc-sdk-examples/tree/main/javav2/usecases/video_analyzer_application) で完全な例を参照 してください。

- この例で使用されているサービス
- Amazon Rekognition
- Amazon S3
- Amazon SES

**JavaScript** 

SDK for JavaScript (v3)

AWS SDK for JavaScript を含む Amazon Rekognition を使用し、Amazon Simple Storage Service (Amazon S3) バケットにあるビデオ内で顔やオブジェクトを検出するアプリケーショ ンを作成します。アプリケーションは Amazon Simple Email Service (Amazon SES) を使用し て、結果を含む E メール通知を管理者に送信します。

以下ではその方法を説明しています。

- Amazon Cognito を使用して認証されていないユーザーを作成します。
- Amazon Rekognition を使用して、PPE の画像を分析します。
- Amazon SES の E メールアドレスを検証します。
- Amazon SES を使用して、E メール通知を送信します。

完全なソースコードとセットアップおよび実行の手順については、[GitHub](https://github.com/awsdocs/aws-doc-sdk-examples/tree/main/javascriptv3/example_code/cross-services/video-analyzer) で完全な例を参照 してください。

この例で使用されているサービス

- Amazon Rekognition
- Amazon S3
- Amazon SES

AWS SDK デベロッパーガイドとコード例の完全なリストについては、「[このサービスを AWS SDK](#page-2364-0) [で使用する](#page-2364-0)」を参照してください。このトピックには、使用開始方法に関する情報と、以前の SDK バージョンの詳細も含まれています。

## <span id="page-3368-0"></span>AWS SDK を使用して、EXIF とその他の画像情報を保存する

次のコードサンプルは、以下の操作方法を示しています。

- JPG、JPEG、または PNG ファイルから EXIF 情報を取得します。
- Amazon S3 バケットにイメージファイルをアップロードします。
- Amazon Rekognition を使用して、ファイル内の 3 つの上位属性 (ラベル) を特定します。
- EXIF およびラベル情報を、リージョンの Amazon DynamoDB テーブルに追加します。

Rust

SDK for Rust

JPG、JPEG、または PNG ファイルから EXIF 情報を取得し、イメージファイルを Amazon S3 バケットにアップロードし、Amazon Rekognition を使用してファイル内の 3 つの上位属 性 (Amazon Rekognition のラベル) を特定し、リージョンの Amazon DynamoDB テーブルに EXIF およびラベル情報を追加します。

完全なソースコードとセットアップおよび実行の手順については、[GitHub](https://github.com/awsdocs/aws-doc-sdk-examples/blob/main/rustv1/cross_service/detect_labels/src/main.rs) で完全な例を参照 してください。

- この例で使用されているサービス
- DynamoDB
- Amazon Rekognition
- Amazon S3

AWS SDK デベロッパーガイドとコード例の完全なリストについては、「[このサービスを AWS SDK](#page-2364-0) [で使用する](#page-2364-0)」を参照してください。このトピックには、使用開始方法に関する情報と、以前の SDK バージョンの詳細も含まれています。

<span id="page-3369-0"></span>S3 Object Lambda を使用してアプリケーションのデータを変換する

次のコード例は、S3 Object Lambda を使用してアプリケーションのデータを変換する方法を示して います。

.NET

AWS SDK for .NET

リクエストして S3 から取得したオブジェクトを、リクエスト元のクライアントまたはアプ リケーションのニーズに沿うように変更するために、標準の S3 GET リクエストにカスタム コードを追加する方法を説明します。

完全なソースコードとセットアップおよび実行の手順については、[GitHub](https://github.com/awsdocs/aws-doc-sdk-examples/tree/main/dotnetv3/cross-service/S3ObjectLambdaFunction) で完全な例を参照 してください。

この例で使用されているサービス

- Lambda
- Amazon S3

AWS SDK デベロッパーガイドとコード例の完全なリストについては、「[このサービスを AWS SDK](#page-2364-0) [で使用する](#page-2364-0)」を参照してください。このトピックには、使用開始方法に関する情報と、以前の SDK バージョンの詳細も含まれています。

# トラブルシューティング

このセクションでは、Amazon S3 機能をトラブルシューティングする方法と、AWS Support に連絡 する際に必要なリクエスト ID を取得する方法について説明します。

トピック

- [Amazon S3 でのアクセス拒否 \(403 Forbidden\) エラーのトラブルシューティング](#page-3370-0)
- [バッチオペレーションのトラブルシューティング](#page-3381-0)
- [CORS のトラブルシューティング](#page-3385-0)
- [Amazon S3 ライフサイクル問題のトラブルシューティング](#page-3386-0)
- [レプリケーションのトラブルシューティング](#page-3391-0)
- [サーバーのアクセスログ記録のトラブルシューティング](#page-3399-0)
- [バージョニングのトラブルシューティング](#page-3402-0)
- [AWS Support の Amazon S3 リクエスト ID の取得](#page-3407-0)

<span id="page-3370-0"></span>Amazon S3 でのアクセス拒否 (403 Forbidden) エラーのトラブル シューティング

以下のトピックでは、Amazon S3 でのアクセス拒否 (403 Forbidden) エラーの最も一般的な原因に ついて説明します。

トピック

- [バケットポリシーと IAM ポリシー](#page-3371-0)
- [Amazon S3 ACL 設定](#page-3374-0)
- [S3 ブロックパブリックアクセス設定](#page-3376-0)
- [Amazon S3 の暗号化設定](#page-3377-0)
- [S3 オブジェクトロック設定](#page-3379-0)
- [VPC エンドポイントポリシー](#page-3380-0)
- [AWS Organizations ポリシー](#page-3380-1)
- [アクセスポイント設定](#page-3380-2)

**a** Note

アクセス許可の問題のトラブルシューティングを行う場合は、「[バケットポリシーと IAM ポ](https://docs.aws.amazon.com/AmazonS3/latest/userguide/) [リシー](https://docs.aws.amazon.com/AmazonS3/latest/userguide/)」セクションから始めて、「[アクセス許可を確認するためのヒント](https://docs.aws.amazon.com/AmazonS3/latest/userguide/troubleshoot-403-errors.html#troubleshoot-403-tips)」のガイダンスに 必ず従ってください。

<span id="page-3371-0"></span>バケットポリシーと IAM ポリシー

バケットレベルの操作

バケットポリシーが設定されていない場合、バケットはバケット所有アカウントの任意のAWS Identity and Access Management (IAM) ID からのリクエストを暗黙的に許可します。また、バケッ トは、他の任意のアカウントからの他の IAM ID からのリクエストや、匿名の (署名されていない) リ クエストを暗黙的に拒否します。ただし、IAM ユーザーポリシーが設定されていない場合、リクエ スタは (ルートユーザーでない限り) リクエストを行うことを暗黙的に拒否されます。詳細について は、IAM ユーザーガイドの「[アカウント内でのリクエストの許可または拒否の決定」](https://docs.aws.amazon.com/IAM/latest/UserGuide/reference_policies_evaluation-logic.html#policy-eval-denyallow)を参照してく ださい。

オブジェクトレベルの操作

バケット所有アカウントがオブジェクトを所有している場合、バケットポリシーと IAM ユーザーポ リシーは、オブジェクトレベルの操作でもバケットレベルの操作と同じように機能します。例えば、 バケットポリシーが設定されていない場合、バケットはバケット所有アカウントの任意の IAM ID か らのオブジェクトリクエストを暗黙的に許可します。また、バケットは、他の任意のアカウントの 他の IAM ID からのオブジェクトリクエストや、匿名 (署名なし) リクエストを暗黙的に拒否します。 ただし、IAM ユーザーポリシーが設定されていない場合、リクエスタは (ルートユーザーでない限り) オブジェクトリクエストを行うことを暗黙的に拒否されます。

オブジェクトが外部アカウントによって所有されている場合、オブジェクトへのアクセスはオブジェ クトアクセスコントロールリスト (ACL) を通じてのみ許可されます。バケットポリシーと IAM ユー ザーポリシーは、引き続きオブジェクトリクエストを拒否するために使用できます。

したがって、バケットポリシーまたは IAM ユーザーポリシーがアクセス拒否 (403 Forbidden) エラー を引き起こしていないことを確認するには、次の要件が満たされていることを確認してください。

• 同じアカウントでアクセスする場合、バケットポリシーまたは IAM ユーザーポリシーのいずれに も、アクセス権限を付与するリクエスタに対する明示的な Deny 記述があってはなりません。バ

ケットポリシーと IAM ユーザーポリシーのみを使用してアクセス権限を付与する場合は、これら のポリシーの 1 つに少なくとも 1 つの明示的な Allow ステートメントが必要です。

• クロスアカウントアクセスの場合、バケットポリシーまたは IAM ユーザーポリシーのいずれに も、アクセス権限を付与するリクエスタに対する明示的な Deny 記述があってはなりません。バ ケットポリシーと IAM ユーザーポリシーのみを使用してクロスアカウントアクセス権限を付与す る場合は、リクエスタのバケットポリシーと IAM ユーザーポリシーの両方に明示的な Allow ス テートメントを含める必要があります。

**a** Note

バケットポリシーの Allow ステートメントは、[同じバケット所有アカウントが所有するオ](https://docs.aws.amazon.com/AmazonS3/latest/userguide/about-object-ownership.html) ブジェクトにのみ適用されます。ただし、バケットポリシーの Deny ステートメントは、オ ブジェクトの所有権に関係なくすべてのオブジェクトに適用されます。

バケットポリシーを確認または編集する方法

**a** Note

バケットポリシーを表示または編集するには、s3:GetBucketPolicy アクセス許可が必要 です。

- 1. AWS Management Console にサインインし、Amazon S3 コンソール [https://](https://console.aws.amazon.com/s3/)  [console.aws.amazon.com/s3/](https://console.aws.amazon.com/s3/) を開きます。
- 2. 左側のナビゲーションペインで、[バケット] を選択します。
- 3. [バケット] リストで、バケットポリシーを表示または編集するバケットの名前を選択します。
- 4. [アクセス許可] タブを選択します。
- 5. [バケットポリシー] で [編集] を選択します。[Edit bucket policy] (バケットポリシーを編集) ペー ジが表示されます。

AWS Command Line Interface (AWS CLI) を使用してバケットポリシーを確認または編集するに は、[get-bucket-policy](https://awscli.amazonaws.com/v2/documentation/api/latest/reference/s3api/get-bucket-policy.html) コマンドを使用します。

**a** Note

バケットポリシーが正しくないためにバケットからロックアウトされた場合は、[ルートユー](https://docs.aws.amazon.com/signin/latest/userguide/introduction-to-root-user-sign-in-tutorial.html) [ザーの認証情報を使用して AWS Management Console にサインインします。バ](https://docs.aws.amazon.com/signin/latest/userguide/introduction-to-root-user-sign-in-tutorial.html)ケットへの アクセスを回復するには、必ずルートユーザーの認証情報を使用してバケットポリシーを削 除してください。

アクセス許可を確認するためのヒント

リクエスタが Amazon S3 オペレーションを実行するための適切な権限を持っているかどうかを確認 するには、以下を試してください。

- リクエスタを特定します。署名なしのリクエストの場合、IAM ユーザーポリシーのない匿名リク エストです。署名済み URL を使用したリクエストの場合、ユーザーポリシーは、リクエストに署 名した IAM ユーザーまたはロールのポリシーと同じになります。
- 正しい IAM ユーザーまたはロールを使用していることを確認します。IAM ユーザーまたはロール を確認するには、AWS Management Console の右上隅を確認するか[、aws sts get-caller-identity](https://docs.aws.amazon.com/cli/latest/reference/sts/get-caller-identity.html) コマンドを使用することができます。
- IAM ユーザーまたはロールに関連付けられている IAM ポリシーを確認します。次のいずれかの方 法を使用します。
	- [IAM ポリシーシミュレーターを使用して IAM ポリシーをテストします。](https://docs.aws.amazon.com/IAM/latest/UserGuide/access_policies_testing-policies.html)
	- さまざまな [IAM ポリシータイプを](https://docs.aws.amazon.com/IAM/latest/UserGuide/access_policies.html)確認します。
- 必要に応じて、[IAM ユーザーポリシーを編集します。](https://docs.aws.amazon.com/IAM/latest/UserGuide/access_policies_manage-edit.html)
- アクセスを明示的に拒否または許可するポリシーについては、以下の例を確認してください。
	- IAM ユーザーポリシーの明示的な許可: [IAM: 複数のサービスへのアクセスをプログラムおよびコ](https://docs.aws.amazon.com/IAM/latest/UserGuide/reference_policies_examples_iam_multiple-services-console.html) [ンソールで許可および拒否](https://docs.aws.amazon.com/IAM/latest/UserGuide/reference_policies_examples_iam_multiple-services-console.html)
	- バケットポリシーの明示的許可: [オブジェクトをアップロードしたり、パブリックアクセス用の](https://docs.aws.amazon.com/AmazonS3/latest/userguide/example-bucket-policies.html#example-bucket-policies-acl-1) [オブジェクト ACL を設定したりする権限を複数のアカウントに付与](https://docs.aws.amazon.com/AmazonS3/latest/userguide/example-bucket-policies.html#example-bucket-policies-acl-1)
	- IAM ユーザーポリシーの明示的拒否: [AWS: リクエストされた AWS リージョン に基づいてAWS](https://docs.aws.amazon.com/IAM/latest/UserGuide/reference_policies_examples_aws_deny-requested-region.html)  [へのアクセスを拒否](https://docs.aws.amazon.com/IAM/latest/UserGuide/reference_policies_examples_aws_deny-requested-region.html)
	- バケットポリシーの明示的拒否: [バケットに書き込まれるすべてのオブジェクトに SSE-KMS が](https://docs.aws.amazon.com/AmazonS3/latest/userguide/example-bucket-policies.html#example-bucket-policies-encryption-1) [必要](https://docs.aws.amazon.com/AmazonS3/latest/userguide/example-bucket-policies.html#example-bucket-policies-encryption-1)

バケットポリシーと IAM ポリシー インディング・シーク API バージョン 2006-03-01 3348

## <span id="page-3374-0"></span>Amazon S3 ACL 設定

ACL 設定を確認するときは、まず[オブジェクト所有権の設定を確認し](https://docs.aws.amazon.com/AmazonS3/latest/userguide/object-ownership-retrieving.html)て、バケットで ACL が有効 になっているかどうかを確認してください。ACL 権限は権限を付与するためにのみ使用でき、リク エストを拒否するためには使用できないことに注意してください。また、バケットポリシーや IAM ユーザーポリシーでの明示的拒否によって拒否されたリクエスタにアクセス権を付与するために ACL を使用することもできません。

オブジェクト所有権設定にバケット所有者強制を設定

バケット所有者強制設定が有効になっている場合、この設定によってバケットとオブジェクトに適用 されるすべての ACL が無効になるため、ACL 設定によってアクセス拒否 (403 Forbidden) エラーが 発生する可能性はほとんどありません。Amazon S3 バケットのデフォルト (および推奨) 設定は、バ ケット所有者強制です。

オブジェクト所有権設定にバケット所有者優先またはオブジェクト作成者を設定

ACL 権限は、バケット所有者優先設定またはオブジェクト作成者設定でも引き続き有効です。ACL には、バケット ACL とオブジェクト ACL の 2 種類があります。この 2 種類の ACL の違いについて は、「[ACL アクセス許可とアクセスポリシーのアクセス許可のマッピング」](https://docs.aws.amazon.com/AmazonS3/latest/userguide/acl-overview.html#acl-access-policy-permission-mapping)を参照してください。

拒否されたリクエストのアクションに応じて、以下のように[バケットまたはオブジェクトの ACL 権](https://docs.aws.amazon.com/AmazonS3/latest/userguide/managing-acls.html) [限を確認してください](https://docs.aws.amazon.com/AmazonS3/latest/userguide/managing-acls.html)。

• Amazon S3 が LIST、PUT オブジェクト、GetBucketAcl、または PutBucketAcl リクエスト を拒否した場合は、[バケットの ACL 権限を確認し](https://docs.aws.amazon.com/AmazonS3/latest/userguide/managing-acls.html)てください。

**a** Note

バケット ACL 設定で GET オブジェクト権限を付与することはできません。

• Amazon S3 が S3 オブジェクトの GET リクエスト、または [PutObjectAcl](https://docs.aws.amazon.com/AmazonS3/latest/API/API_PutObjectAcl.html) リクエストを拒否した場 合は、[そのオブジェクトの ACL 権限を確認してください。](https://docs.aws.amazon.com/AmazonS3/latest/userguide/managing-acls.html)

**A** Important

オブジェクトを所有するアカウントがバケットを所有するアカウントと異なる場合、オブ ジェクトへのアクセスはバケットポリシーによって制御されません。

クロスアカウントによるオブジェクト所有権である場合の、**GET** オブジェクトリクエ ストによるアクセス拒否 (403 Forbidden) エラーのトラブルシューティング

バケットの[オブジェクト所有権設定](https://docs.aws.amazon.com/AmazonS3/latest/userguide/about-object-ownership.html#object-ownership-overview)を確認して、オブジェクト所有者を判断します。[オブジェクト](https://docs.aws.amazon.com/AmazonS3/latest/userguide/managing-acls.html) [ACL](https://docs.aws.amazon.com/AmazonS3/latest/userguide/managing-acls.html) へのアクセス権限がある場合は、オブジェクト所有者のアカウントを確認することもできま す。(オブジェクト所有者のアカウントを表示するには、Amazon S3 コンソールでオブジェクト ACL 設定を確認します)。または、GetObjectAcl リクエストを実行してオブジェクト所有者の[正規 ID](https://docs.aws.amazon.com/AmazonS3/latest/API/API_GetObjectAcl.html) を検索し、オブジェクト所有者のアカウントを確認することもできます。デフォルトでは、ACL は オブジェクト所有者のアカウントへの GET リクエストに対する明示的な許可権限を付与します。

オブジェクト所有者がバケット所有者と異なることを確認してから、ユースケースとアクセスレベル に応じて、次のいずれかの方法を選択してアクセス拒否 (403 Forbidden) エラーに対処します。

• ACL を無効にする (推奨) - この方法はすべてのオブジェクトに適用され、バケット所有者が実行 できます。この方法では、バケット所有者に所有権が自動的に与えられ、バケット内のすべての オブジェクトを完全に制御できます。この方法を実行する前に、[ACL を無効にする前提条件を](https://docs.aws.amazon.com/AmazonS3/latest/userguide/object-ownership-migrating-acls-prerequisites.html)確 認します。バケット所有者強制 (推奨) モードにバケットを設定する方法については、「[既存のバ](https://docs.aws.amazon.com/AmazonS3/latest/userguide/object-ownership-existing-bucket.html) [ケットでのオブジェクトの所有権の設定](https://docs.aws.amazon.com/AmazonS3/latest/userguide/object-ownership-existing-bucket.html)」を参照してください。

#### **A** Important

アクセス拒否 (403 Forbidden) エラーを防ぐには、ACL を無効にする前に、必ず ACL 権限 をバケットポリシーに移行してください。詳細については、「[ACL 権限からの移行に関す](https://docs.aws.amazon.com/AmazonS3/latest/userguide/object-ownership-migrating-acls-prerequisites.html#migrate-acl-permissions-bucket-policies) [るバケットポリシーの例](https://docs.aws.amazon.com/AmazonS3/latest/userguide/object-ownership-migrating-acls-prerequisites.html#migrate-acl-permissions-bucket-policies)」を参照してください。

• オブジェクト所有者をバケット所有者に変更 - この方法は個々のオブジェクトに適用できますが、 オブジェクトの所有権を変更できるのはオブジェクト所有者 (または適切な権限を持つユーザー) のみです。追加の PUT コストが適用される場合があります。(詳細については、「[Amazon S3 の](https://aws.amazon.com/s3/pricing/) [料金](https://aws.amazon.com/s3/pricing/)」を参照してください)。この方法では、バケット所有者にオブジェクトの完全な所有権が付 与され、バケット所有者はバケットポリシーを通じてオブジェクトへのアクセスを制御できます。

オブジェクトの所有権を変更するには、以下のいずれかを実行します。

- バケット所有者は[オブジェクトをコピーして](https://docs.aws.amazon.com/AmazonS3/latest/userguide/copy-object.html#CopyingObjectsExamples)バケットに戻すことができます。
- バケットのオブジェクト所有権設定を「バケット所有者優先」に変更できます。バージョニン グを無効にすると、バケット内のオブジェクトは上書きされます。バージョニングが有効になっ ている場合、同じオブジェクトの重複バージョンがバケットに表示され、バケット所有者は[ライ](https://docs.aws.amazon.com/AmazonS3/latest/userguide/lifecycle-expire-general-considerations.html) [フサイクルルールを期限切れに設定](https://docs.aws.amazon.com/AmazonS3/latest/userguide/lifecycle-expire-general-considerations.html)できます。オブジェクト所有権設定を変更する方法について は、「[既存のバケットでのオブジェクトの所有権の設定。](#page-1259-0)」を参照してください。

**a** Note

オブジェクト所有権の設定をバケット所有者優先に更新すると、その設定はバケットに アップロードされた新しいオブジェクトにのみ適用されます。

• bucket-owner-full-control 既定オブジェクト ACL を使用して、オブジェクト所有者にオ ブジェクトを再度アップロードさせることができます。

**a** Note

クロスアカウントアップロードの場合、バケットポリシーで bucket-owner-fullcontrol 既定オブジェクト ACL を要求することもできます。バケットポリシーの例につ いては、[バケット所有者はフルコントロール権限を持ちながら、オブジェクトをアップ](https://docs.aws.amazon.com/AmazonS3/latest/userguide/example-bucket-policies.html#example-bucket-policies-acl-2) [ロードするためのクロスアカウントアクセス許可を付与する](https://docs.aws.amazon.com/AmazonS3/latest/userguide/example-bucket-policies.html#example-bucket-policies-acl-2)を参照してください。

• オブジェクト作成者をオブジェクト所有者のままにする - この方法ではオブジェクトの所有者は変 更されませんが、オブジェクトへのアクセス権限を個別に付与できます。オブジェクトへのアクセ ス権限を付与するには、そのオブジェクトに対する PutObjectAcl 権限が必要です。次に、アク セス拒否 (403 Forbidden) エラーを修正するために、リクエスタをオブジェクトの ACL 内のオブ ジェクトへのアクセス権限[付与者](https://docs.aws.amazon.com/AmazonS3/latest/userguide/acl-overview.html#specifying-grantee)として追加します。詳細については、「[ACL の設定」](#page-1162-0)を参照し てください。

## <span id="page-3376-0"></span>S3 ブロックパブリックアクセス設定

失敗したリクエストにパブリックアクセスまたはパブリックポリシーが含まれる場合は、アカウン ト、バケット、または S3 アクセスポイントの S3 ブロックパブリックアクセス設定を確認してくだ さい。2023 年 4 月以降、デフォルトで新しいバケットに対してすべてのブロックパブリックアクセ ス設定が有効になります。Amazon S3 が「パブリック」を定義する方法の詳細については、[「「パ](#page-1203-0) [ブリック」の意味](#page-1203-0)」を参照してください。

TRUE に設定すると、ブロックパブリックアクセス設定は明示的な拒否ポリシーとして機能 し、ACL、バケットポリシー、IAM ユーザーポリシーで許可されている権限よりも優先されます。ブ ロックパブリックアクセス設定がリクエストを拒否しているかどうかを判断するには、以下のシナリ オを確認してください。

• 指定されたアクセスコントロールリスト (ACL) がパブリックである場合は、BlockPublicAcls 設定によって PutBucketAcl および PutObjectACL コールが拒否されます。

- リクエストにパブリック ACL が含まれている場合は、BlockPublicAcls 設定によって PutObject コールが拒否されます。
- あるアカウントに BlockPublicAcls 設定が適用され、リクエストにパブリック ACL が含まれ ている場合は、パブリック ACL を含む CreateBucket コールはすべて失敗します。
- リクエストの許可がパブリック ACL によってのみ付与されている場合は、IgnorePublicAcls 設定によってリクエストが拒否されます。
- 指定されたバケットポリシーでパブリックアクセスが許可されている場合 は、BlockPublicPolicy 設定によって PutBucketPolicy コールが拒否されます。
- BlockPublicPolicy 設定がアクセスポイントに適用されている場合は、パブリックポ リシーを指定し、アクセスポイント経由で実行される PutAccessPointPolicy および PutBucketPolicy コールは失敗します。
- アクセスポイントまたはバケットにパブリックポリシーが設定されている場合 は、RestrictPublicBuckets 設定によって AWS のサービス プリンシパルを除くすべてのクロ スアカウントコールが拒否されます。この設定では、匿名 (または署名なし) のコールもすべて拒 否されます。

ブロックパブリックアクセスの設定を確認および更新するには、「[S3 バケットへのパブリックアク](#page-1211-0) [セスブロック設定の構成](#page-1211-0)」を参照してください。

## <span id="page-3377-0"></span>Amazon S3 の暗号化設定

Amazon S3 はバケットのサーバー側暗号化をサポートしています。サーバー側の暗号化とは、 データを受信するアプリケーションまたはサービスによって、送信先でデータを暗号化することで す。Amazon S3 は、AWS データセンターのディスクに書き込まれるときにデータをオブジェクトレ ベルで暗号化し、お客様がデータにアクセスするときに復号します。

デフォルトで、Amazon S3 では、Amazon S3 のすべてのバケットに対する基本レベルの暗号化とし て、Amazon S3 マネージドキーによるサーバー側の暗号化 (SSE-S3) が適用されるようになりまし た。Amazon S3 では、オブジェクトをアップロードするときにサーバー側を暗号化する方法も指定 できます。

バケットのサーバー側暗号化ステータスと暗号化設定を確認する方法

- 1. AWS Management Console にサインインし、Amazon S3 コンソール [https://](https://console.aws.amazon.com/s3/)  [console.aws.amazon.com/s3/](https://console.aws.amazon.com/s3/) を開きます。
- 2. 左側のナビゲーションペインで、[バケット] を選択します。
- 3. [バケット] リストで、暗号化設定を確認するバケットを選択します。
- 4. プロパティ タブを選択します。
- 5. [デフォルトの暗号化] セクションまでスクロールして、[暗号化タイプ] 設定を表示します。

AWS CLI を使用して暗号化設定を確認するには、[get-bucket-encryption](https://docs.aws.amazon.com/cli/latest/reference/s3api/get-bucket-encryption.html) コマンドを使用します。

オブジェクトの暗号化状態を確認する方法

- 1. AWS Management Console にサインインし、Amazon S3 コンソール [https://](https://console.aws.amazon.com/s3/)  [console.aws.amazon.com/s3/](https://console.aws.amazon.com/s3/) を開きます。
- 2. 左側のナビゲーションペインで、[バケット] を選択します。
- 3. [バケット] リストで、オブジェクトが含まれるバケットの名前を選択します。
- 4. [オブジェクト] リストで、暗号化を追加または変更するオブジェクトの名前を選択します。

オブジェクトの詳細ページが表示されます。

5. [サーバー側の暗号化設定] セクションまでスクロールすると、オブジェクトのサーバー側暗号化 設定が表示されます。

AWS CLI を使用してオブジェクト暗号化ステータスを確認するには、[head-object](https://docs.aws.amazon.com/cli/latest/reference/s3api/head-object.html#examples) コマンドを使用し ます。

暗号化とアクセス許可の要件

Amazon S3 では 3 種類のサーバー側暗号化がサポートされます。

- Amazon S3 マネージドキーを用いたサーバー側の暗号化 (SSE-S3)
- AWS Key Management Service (AWS KMS) キー (SSE-KMS) によるサーバー側の暗号化
- 顧客提供のキーを用いたサーバー側の暗号化 (SSE-C)。

暗号化設定に基づいて、以下のアクセス許可要件が満たされていることを確認します。

- SSE-S3 追加の権限は必要ありません。
- SSE-KMS (カスタマー管理キーを使用) オブジェクトをアップロードするには、AWS KMS key に kms:GenerateDataKey 権限が必要です。オブジェクトをダウンロードしてオブジェクトのマ ルチパートアップロードを実行するには、KMS キーに kms:Decrypt 権限が必要です。
- SSE-KMS (AWS マネージドキー を使用) リクエスタは aws/s3 KMS キーを所有しているのと同 じアカウントに属している必要があります。また、リクエスタはオブジェクトにアクセスするため の正しい Amazon S3 権限を持っている必要があります。
- SSE-C (お客様提供のキーを使用) 追加の権限は必要ありません。バケットポリシーを設定する と、バケットのオブジェクトに対して[お客様が用意した暗号化キーでサーバー側の暗号化をリクエ](https://docs.aws.amazon.com/AmazonS3/latest/userguide/ServerSideEncryptionCustomerKeys.html#ssec-require-condition-key) [ストおよび制限できます](https://docs.aws.amazon.com/AmazonS3/latest/userguide/ServerSideEncryptionCustomerKeys.html#ssec-require-condition-key)。

オブジェクトがカスタマーマネージドキーで暗号化されている場合は、KMS キーポリシーによって kms:GenerateDataKey または kms:Decrypt アクションの実行が許可されていることを確認して ください。KMS キーポリシーを確認する手順については、AWS Key Management Service デベロッ パーガイドの「[キーポリシーの表示](https://docs.aws.amazon.com/kms/latest/developerguide/key-policy-viewing.html)」を参照してください。

## <span id="page-3379-0"></span>S3 オブジェクトロック設定

バケットで [S3 オブジェクトロック](https://docs.aws.amazon.com/AmazonS3/latest/userguide/object-lock.html)が有効で、オブジェクト[が保持期間](https://docs.aws.amazon.com/AmazonS3/latest/userguide/object-lock-overview.html#object-lock-retention-periods)また[はリーガルホール](https://docs.aws.amazon.com/AmazonS3/latest/userguide/object-lock-overview.html#object-lock-legal-holds) [ド](https://docs.aws.amazon.com/AmazonS3/latest/userguide/object-lock-overview.html#object-lock-legal-holds)で保護されている場合、オブジェクトを削除しようとすると Amazon S3 はアクセス拒否 (403 Forbidden) エラーを返します。

バケットでオブジェクトロックが有効になっているかどうかを確認する方法

- 1. AWS Management Console にサインインし、Amazon S3 コンソール [https://](https://console.aws.amazon.com/s3/)  [console.aws.amazon.com/s3/](https://console.aws.amazon.com/s3/) を開きます。
- 2. 左側のナビゲーションペインで、[バケット] を選択します。
- 3. [バケット] リストで、確認するバケットの名前を選択します。
- 4. プロパティ タブを選択します。
- 5. [オブジェクトロック] セクションまでスクロールします。[オブジェクトロック] 設定が [有効] ま たは [無効] であるかを確認します。

オブジェクトが保持期間またはリーガルホールドで保護されているかを判断するには、オブジェクト の[ロック情報を参照](https://docs.aws.amazon.com/AmazonS3/latest/userguide/object-lock-managing.html#object-lock-managing-view)します。

オブジェクトが保持期間またはリーガルホールドで保護されている場合は、次の点を確認します。

• オブジェクトバージョンがコンプライアンス保存モードで保護されている場合、それを完全に削除 する方法はありません。ルートユーザーを含む、任意のリクエスタからの永続的な DELETE リク エストは、アクセス拒否 (403 Forbidden) エラーになります。また、コンプライアンス保持モード

で保護されているオブジェクトの DELETE リクエストを送信すると、Amazon S3 はそのオブジェ クトの[削除マーカー](https://docs.aws.amazon.com/AmazonS3/latest/userguide/DeleteMarker.html)を作成することに注意してください。

- オブジェクトバージョンがガバナンス保持モードで保護されていて s3:BypassGovernanceRetention 権限がある場合は、保護をバイパスしてバージョンを完全 に削除できます。詳細については、「[ガバナンスモードのバイパス](https://docs.aws.amazon.com/AmazonS3/latest/userguide/object-lock-managing.html#object-lock-managing-bypass)」を参照してください。
- オブジェクトバージョンがリーガルホールドで保護されている場合は、永久 DELETE リクエスト を実行するとアクセス拒否 (403 Forbidden) エラーが発生する可能性があります。オブジェクト バージョンを永久に削除するには、オブジェクトバージョンのリーガルホールドを解除する必要が あります。リーガルホールドを解除するには、s3:PutObjectLegalHold 許可が必要です。リー ガルホールドの解除の詳細については、「[オブジェクトロックの設定](#page-1373-0)」を参照してください。

## <span id="page-3380-0"></span>VPC エンドポイントポリシー

仮想プライベートクラウド (VPC) エンドポイントを使用して Amazon S3 にアクセスする場合 は、VPC エンドポイントポリシーによって Amazon S3 リソースへのアクセスがブロックされてい ないことを確認します。デフォルトでは、VPC エンドポイントポリシーは Amazon S3 へのすべて のリクエストを許可します。特定のリクエストを制限するように VPC エンドポイントポリシーを設 定することもできます。VPC エンドポイントポリシーを確認する方法については、AWS PrivateLink ガイドの「[エンドポイントポリシーを使用して VPC エンドポイントへのアクセスを制御する](https://docs.aws.amazon.com/vpc/latest/privatelink/vpc-endpoints-access.html)」を参 照してください。

## <span id="page-3380-1"></span>AWS Organizations ポリシー

あなたの AWS アカウント が組織に所属している場合、AWS Organizations ポリシーによって Amazon S3 リソースへのアクセスがブロックされる場合があります。デフォルトでは、AWS Organizations ポリシーは Amazon S3 へのリクエストをブロックしません。ただし、AWS Organizations ポリシーが S3 バケットへのアクセスをブロックするように設定されていないことを 確認してください。AWS Organizations ポリシーを確認する手順については、AWS Organizations ユーザーガイドの「[すべてのポリシーの一覧表示](https://docs.aws.amazon.com/organizations/latest/userguide/orgs_manage_policies_info-operations.html#list-all-pols-in-org)」を参照してください。

# <span id="page-3380-2"></span>アクセスポイント設定

Amazon S3 Access Points 経由でリクエストを行っているときにアクセス拒否 (403 Forbidden) エ ラーが表示される場合は、次の点を確認する必要がある場合があります。

- アクセスポイントの設定
- アクセスポイントに使用される IAM ユーザーポリシー

• クロスアカウントアクセスポイントの管理または設定に使用されるバケットポリシー

アクセスポイントの設定とポリシー

- アクセスポイントを作成するときに、インターネットまたは VPC をネットワークオリジンとし て指定できます。ネットワークオリジンが VPC のみに設定されている場合、Amazon S3 は指定 VPC 以外のアクセスポイントへのリクエストをすべて拒否します。アクセスポイントのネット ワークオリジンを確認するには、[Virtual Private Cloud に制限されたアクセスポイントの作成](#page-679-0) を参 照してください。
- アクセスポイントでは、カスタムのブロックパブリックアクセス設定を構成することもできます。 これは、バケットレベルまたはアカウントレベルのブロックパブリックアクセス設定と同様に機能 します。カスタムのブロックパブリックアクセス設定を確認する方法は、「[アクセスポイントへの](#page-682-0) [パブリックアクセスの管理](#page-682-0)」を参照してください。
- アクセスポイントを使用して Amazon S3 へのリクエストを正常に行うには、リクエスタが必要な IAM 権限を持っていることを確認します。詳細については、「[アクセスポイントを使用するため](#page-668-0) [の IAM ポリシーの設定」](#page-668-0)を参照してください。
- リクエストにクロスアカウントアクセスポイントが含まれる場合、バケット所有者がアクセスポイ ントからのリクエストを許可するようにバケットポリシーを更新済みであることを確認します。詳 細については、「[クロスアカウントアクセスポイントへのアクセス許可の付与](#page-674-0)」を参照してくださ  $U_{\alpha}$

このトピックのすべての項目を確認してもアクセス拒否 (403 Forbidden) エラーが解決しない場合 は、[Amazon S3 リクエスト ID を取得し](https://docs.aws.amazon.com/AmazonS3/latest/userguide/get-request-ids.html)て、追加ガイダンスについて AWS Support まで問い合わせ てください。

# <span id="page-3381-0"></span>バッチオペレーションのトラブルシューティング

次のトピックは、バッチオペレーション中に発生する可能性がある問題のトラブルシューティングに 役立ちます。

共通エラー

- [アクセス許可の問題があるか、S3 オブジェクトロック保持モードが有効の場合に、ジョブレポー](#page-3382-0) [トが配信されない](#page-3382-0)
- [S3 バッチレプリケーションがエラーで失敗しました。マニフェストの生成で、フィルター条件に](#page-3382-1) [一致するキーが見つかりませんでした。](#page-3382-1)
- [バッチオペレーションの失敗は、既存のレプリケーション設定に新しいレプリケーションルールを](#page-3383-0) [追加した後に発生します](#page-3383-0)
- [「400 InvalidRequest: VersionId がないためにタスクが失敗しました」によりオブジェクトが失敗](#page-3383-1) [したバッチオペレーション](#page-3383-1)
- [ジョブのタグオプションが有効な状態でジョブの失敗を作成する](#page-3384-0)
- [マニフェストの読み取り拒否](#page-3384-1)

<span id="page-3382-0"></span>アクセス許可の問題があるか、S3 オブジェクトロック保持モードが有効の 場合に、ジョブレポートが配信されない

次のエラーは、必要なアクセス許可がないか、配信先のバケットでオブジェクトロックの保持モード (ガバナンスモードまたはコンプライアンスモード) が有効になっている場合に発生します。

エラー: 失敗の理由。ジョブレポートをレポートバケットに書き込めませんでした。権限を確認して ください。

IAM ロールと信頼ポリシーは、レポートの配信先であるバケットの PUT オブジェクトに対するアク セスを S3 バッチオペレーションに許可するように設定する必要があります。必要なアクセス許可が ないと、ジョブレポートの配信エラーが発生します。

保持モードが有効な場合、バケットは Write-Once-Read-Many (WORM) で保護されます。オブジェ クトロックの保持モードが有効になっている配信先のバケットはサポートされないため、ジョブ完了 レポートの配信試行は失敗します。この問題を解決するには、オブジェクトロック保持モードが有効 になっていないジョブ完了レポートのレプリケート先バケットを選択します。

<span id="page-3382-1"></span>S3 バッチレプリケーションがエラーで失敗しました。マニフェストの生成 で、フィルター条件に一致するキーが見つかりませんでした。

レプリケート元バケット内のオブジェクトが S3 Glacier Flexible Retrieval または S3 Glacier Deep Archive のストレージクラスに保存されている場合、次のエラーが発生します。

エラー: マニフェストの生成で、フィルター条件に一致するキーが見つかりませんでした。

**a** Note

指定したフィルター条件がソースバケット内の有効なオブジェクトと一致しない場合、この エラーは予期された動作である可能性があります。フィルター条件とターゲットオブジェク トストレージクラスを確認してください。

これらのオブジェクトでバッチレプリケーションを使用するには、まず、バッチオペレーションジョ ブで S3 オブジェクトの復元開始オペレーションを使用して、オブジェクトを S3 標準ストレージク ラスに復元します。詳細については、「[アーカイブされたオブジェクトの復元](#page-1354-0)」および「[オブジェク](#page-1798-0) [トの復元 \(バッチオペレーション\)](#page-1798-0)」を参照してください。オブジェクトの復元後、バッチレプリケー ションジョブを使用してオブジェクトをレプリケートできます。

<span id="page-3383-0"></span>バッチオペレーションの失敗は、既存のレプリケーション設定に新しいレ プリケーションルールを追加した後に発生します

バッチオペレーションは、レプリケート元バケットのレプリケーション設定のすべてのルールに対し て、既存オブジェクトのレプリケーションを実行しようとします。既存のレプリケーションルールの いずれかに問題があると、失敗が発生する可能性があります。

バッチオペレーションジョブの完了レポートには、ジョブの失敗理由が説明されています。一般的な エラーのリストについては、「[Amazon S3 レプリケーションの失敗の理由](#page-1600-0)」を参照してください。

<span id="page-3383-1"></span>「400 InvalidRequest: VersionId がないためにタスクが失敗しました」によ りオブジェクトが失敗したバッチオペレーション

バッチオペレーションジョブがバージョン管理されたバケット内のオブジェクトに対してアクション を実行している場合、マニフェスト内でバージョン ID フィールドが空のオブジェクトがあると、次 の例のようなエラーが発生します。

エラー: *BUCKET\_NAME,prefix/file\_name*,failed,400,InvalidRequest,VersionId がないためにタス クが失敗しました

このエラーは、マニフェストのバージョン ID フィールドが null リテラル文字列ではなく、空の文 字列であるために発生します。

バッチオペレーションは、その特定のオブジェクトでは失敗しますが、ジョブ全体では失敗しませ ん。この問題は、マニフェスト形式がオペレーション中にバージョン ID を使用するように設定され
ている場合に発生します。バージョン管理されていないジョブでは、各オブジェクトの最新バージョ ンでのみ動作し、マニフェストのバージョン ID は無視されるため、この問題は発生しません。

この問題を解決するには、空のバージョン ID を null 文字列に変換します。詳細については、[「the](#page-1499-0)  [section called "空のバージョン ID 文字列を NULL 文字列に変換します。"」](#page-1499-0)を参照してください。

### ジョブのタグオプションが有効な状態でジョブの失敗を作成する

s3:PutJobTagging 権限がない場合、ジョブのタグオプションを有効にしてバッチオペレーション ジョブを作成すると 403 access denied エラーが発生します。

ジョブのタグオプションを有効にしてバッチオペレーションジョブを作成するには、バッ チオペレーションジョブを作成する AWS Identity and Access Management (IAM) ユーザー に、s3:PutJobTagging 権限に加えて s3:CreateJob 権限が必要です。

バッチオペレーションに必要なアクセス許可の詳細については、「[the section called "アクセス許可](#page-1729-0) [の付与"」](#page-1729-0)を参照してください。

#### マニフェストの読み取り拒否

バッチオペレーションジョブを作成しようとしたときに、バッチオペレーションがマニフェストファ イルを読み取れない場合、次のエラーが発生する可能性があります。

AWS CLI

失敗の理由: マニフェストの読み取りは禁止されています: AccessDenied

Amazon S3 コンソール

警告: マニフェストオブジェクトの ETag を取得できません。別のオブジェクトを指定して続行して ください。

この問題を解決するには、次の手順を実行します。

• バッチオペレーションジョブの作成に使用した AWS アカウント の IAM ロールに s3:GetObject 権限があることを確認します。アカウントの IAM ロールには、バッチオペレーションがマニフェ ストファイルの読み取りを許可する s3:GetObject 権限が必要です。

バッチオペレーションに必要なアクセス許可の詳細については、「[the section called "アクセス許](#page-1729-0) [可の付与"」](#page-1729-0)を参照してください。

- マニフェストオブジェクトのメタデータに、S3 オブジェクトの所有権とのアクセスの不一致がな いか確認します。S3 オブジェクトの所有権の詳細については、「[the section called "オブジェクト](#page-1227-0) [所有者の管理"」](#page-1227-0)を参照してください。
- マニフェストファイルの暗号化に AWS Key Management Service (AWS KMS) キーが使用されて いるかどうかを確認してください。

バッチオペレーションでは、AWS KMS で暗号化された CSV 形式のインベントリレポートがサ ポートされています。ただし、バッチオペレーションでは、AWS KMS で暗号化された CSV 形式 のマニフェストファイルはサポートされていません。詳細については、[Amazon S3 インベントリ](#page-1479-0) [の設定](#page-1479-0) および [マニフェストの指定](#page-1742-0) を参照してください。

## CORS のトラブルシューティング

CORS 設定を行ったバケットにアクセス中に予期しない動作が発生した場合は、以下のステップを 試してトラブルシューティングを行います。

1. バケットに CORS 設定が行われていることを確認します。

CORS 設定を行うと、コンソールでは、[Properties] (プロパティ) バケットの [Permissions] (アク セス権限) セクションに [Edit CORS Configuration] (CORS 設定の編集) リンクが表示されます。

- 2. 任意のツールを使用してリクエストとレスポンスの全体を取り込みます。Amazon S3 が受信する すべてのリクエストには、リクエストのデータと一致する、以下のような CORS ルールが存在し ている必要があります。
	- a. リクエストに Origin ヘッダーがあること。

ヘッダーがない場合は、Amazon S3 でクロスオリジンリクエストとして扱われず、CORS レ スポンスヘッダーをレスポンスに入れて送信されません。

b. リクエストの Origin ヘッダーが指定された AllowedOrigin の CORSRule エレメントの少な くとも 1 つと一致していること。

リクエストの Origin ヘッダーのスキーム、ホスト、およびポートの値が AllowedOrigin の CORSRule エレメントと一致していること。例えば、オリジン CORSRule を許可す るように http://www.example.com を設定した場合は、リクエスト内に https:// www.example.com や http://www.example.com:80 のオリジンがあると、設定で許可さ れているオリジンと一致しなくなります。

- c. リクエスト内のメソッド (または、プリフライトリクエストの場合は Access-Control-Request-Method に指定したメソッド) が、同じ AllowedMethod 内の CORSRule エレメン トの 1 つであること。
- d. プリフライトリクエストの場合、それに Access-Control-Request-Headers ヘッダーが含 まれているときに、CORSRule に AllowedHeader ヘッダーのすべての値に対する Access-Control-Request-Headers エントリが含まれていること。

# Amazon S3 ライフサイクル問題のトラブルシューティング

以下の情報は、Amazon S3 ライフサイクル問題のトラブルシューティングに役立ちます。

トピック

- [バケットでリストオペレーションを実行したところ、有効期限が切れているか、ライフサイクル](#page-3386-0) [ルールによって移行されたと思われるオブジェクトが表示されました。](#page-3386-0)
- [ライフサイクルルールの進行状況をモニタリングしてアクティブであることを確認する方法を教え](#page-3387-0) [てください。](#page-3387-0)
- [バージョニング対応のバケットにライフサイクルルールを設定した後でも、S3 オブジェクトの数](#page-3388-0) [は増え続けています。](#page-3388-0)
- [ライフサイクルルールを使用して S3 バケットを空にするにはどうすればよいですか?](#page-3389-0)
- [オブジェクトを低コストのストレージクラスに移行した後、Amazon S3 の請求額が増加しまし](#page-3389-1) [た。](#page-3389-1)
- [バケットポリシーを更新しましたが、S3 オブジェクトが期限切れのライフサイクルルールによっ](#page-3390-0) [てまだ削除されたままです。](#page-3390-0)
- [S3 ライフサイクルルールによって期限切れになった S3 オブジェクトを回復できますか?](#page-3391-0)

<span id="page-3386-0"></span>バケットでリストオペレーションを実行したところ、有効期限が切れてい るか、ライフサイクルルールによって移行されたと思われるオブジェクト が表示されました。

S3 ライフサイクル[オブジェクトの移行と](https://docs.aws.amazon.com/AmazonS3/latest/userguide/lifecycle-transition-general-considerations.html)[オブジェクトの有効期限は](https://docs.aws.amazon.com/AmazonS3/latest/userguide/lifecycle-expire-general-considerations.html)非同期リストオペレーションで す。そのため、オブジェクトが期限切れまたは移行の対象となる時点と、実際に移行または期限切れ になるまでに遅延が生じる可能性があります。請求の変更は、アクションが完了していなくても、ラ イフサイクル ルールが満たされるとすぐに適用されます。この動作の例外は、ライフサイクルルー

ルが S3 Intelligent-Tiering ストレージクラスに移行するように設定されている場合です。オブジェク トが S3 Intelligent-Tiering に移行するまで、請求の変更は行われません。請求の変更の詳細について は、「[バケットのライフサイクル設定を設定する](https://docs.aws.amazon.com/AmazonS3/latest/userguide/how-to-set-lifecycle-configuration-intro.html)」を参照してください。

#### **a** Note

Amazon S3 は、128 KB 未満のオブジェクトを S3 標準または S3 標準 - IA ストレージクラ スから S3 Intelligent-Tiering、S3 標準 - IA、または S3 1 ゾーン - IA ストレージクラスに移行 しません。

# <span id="page-3387-0"></span>ライフサイクルルールの進行状況をモニタリングしてアクティブであるこ とを確認する方法を教えてください。

アクティブなライフサイクルルールの進行状況を表示する (または加えられた変更をモニタリングす る) には[、Storage Lens ダッシュボードを使用します。](https://docs.aws.amazon.com/AmazonS3/latest/userguide/storage_lens_basics_metrics_recommendations.html#storage_lens_basics_dashboards)ダッシュボードでは、オブジェクト数または サイズをモニタリングする次のメトリクスを表示できます。

- 現行バージョンのバイト数
- 現行バージョンのオブジェクト数
- 旧バージョンのバイト数
- 旧バージョンのオブジェクト数
- 削除マーカーのオブジェクト数
- 削除マーカーのストレージバイト数
- 不完全なマルチパートアップロードのバイト数
- 不完全なマルチパートアップロードのオブジェクト数

次の機能を使用して、ライフサイクルルールをモニタリングできます。

- [Amazon S3 インベントリ](https://docs.aws.amazon.com/AmazonS3/latest/userguide/configure-inventory.html) S3 インベントリを使用して、Amazon S3 バケットのプレフィックス またはオブジェクトのリスト (CSV 形式)、Apache最適化された行列 (ORC)、Apache Parquetまた は監査用の形式を生成できます。ユースケースによっては、Amazon Athena を使用して標準 SQL で S3 インベントリをクエリすることもできます。
- [S3 イベント通知](https://docs.aws.amazon.com/AmazonS3/latest/userguide/lifecycle-configure-notification.html)  ライフサイクルの有効期限や移行イベントが通知されるようにイベント通知を 設定できます。

• S3 サーバーアクセスログ - S3 バケットのサーバーアクセスログを有効にして、別のストレージク ラスへのオブジェクトの移行やオブジェクトの失効など、ライフサイクル関連のアクションをキャ プチャできます。詳細については、「[ライフサイクルおよびログ記録](https://docs.aws.amazon.com/AmazonS3/latest/userguide/lifecycle-and-other-bucket-config.html#lifecycle-general-considerations-logging)」を参照してください。

# <span id="page-3388-0"></span>バージョニング対応のバケットにライフサイクルルールを設定した後で も、S3 オブジェクトの数は増え続けています。

[バージョニングが有効なバケットでオブジェクトの有効期限が切れるように設定されても、オブジェ](https://docs.aws.amazon.com/AmazonS3/latest/userguide/Versioning.html#versioning-states) [クトはバケットから完全には削除されません](https://docs.aws.amazon.com/AmazonS3/latest/userguide/Versioning.html#versioning-states)。代わりに、オブジェクトの最新バージョンとして[削除](https://docs.aws.amazon.com/AmazonS3/latest/userguide/DeleteMarker.html) [マーカー](https://docs.aws.amazon.com/AmazonS3/latest/userguide/DeleteMarker.html)が作成されます。削除マーカーは引き続きオブジェクトとしてカウントされます。したがっ て、現在のバージョンのみを期限切れにするライフサイクルルールを作成した場合、S3 バケット内 のオブジェクト数は減少するのではなく実際に増加します。

例えば、S3 バケットで 100 個のオブジェクトでバージョニングが有効になっていて、そのオブジェ クトの現在のバージョンが 7 日後に期限切れになるようにライフサイクルルールが設定されている とします。7 日目以降は、元のオブジェクト 100 個 に加え、非現行バージョンとなる削除マーカー が 100 個作成されるため、オブジェクト数は 200 個に増加します。バージョニングが有効なバケッ トの S3 ライフサイクル設定ルールアクションの詳細については、[「バケットのライフサイクル設定](https://docs.aws.amazon.com/AmazonS3/latest/userguide/how-to-set-lifecycle-configuration-intro.html) [を設定する](https://docs.aws.amazon.com/AmazonS3/latest/userguide/how-to-set-lifecycle-configuration-intro.html)」を参照してください。

オブジェクトを完全に削除するには、ライフサイクル設定を追加して、以前のバージョンのオブジェ クト、期限切れの削除マーカー、および不完全なマルチパートアップロードを削除します。新しいラ イフサイクルルールを作成する方法については、「[バケットにライフサイクル設定を設定する](https://docs.aws.amazon.com/AmazonS3/latest/userguide/how-to-set-lifecycle-configuration-intro.html)」を参 照してください。

#### **a** Note

- Amazon S3 は、オブジェクトの移行日または有効期限を翌日の午前 0 時 (UTC) に丸めま す。詳細については、「[ライフサイクルルール: オブジェクトの存在時間に基づく」](https://docs.aws.amazon.com/AmazonS3/latest/dev/intro-lifecycle-rules.html#intro-lifecycle-rules-number-of-days)を参 照してください。
- オブジェクトロックで保護されている S3 オブジェクトの場合、現在のバージョンは完全 には削除されません。代わりに、削除マーカーがオブジェクトに追加され、オブジェクト は最新ではなくなります。その後、最新でないバージョンは保存され、永久に期限切れに なることはありません。

## <span id="page-3389-0"></span>ライフサイクルルールを使用して S3 バケットを空にするにはどうすれば よいですか?

S3 ライフサイクルルールは、何百万ものオブジェクトがある [S3 バケットを空にする](https://docs.aws.amazon.com/AmazonS3/latest/userguide/empty-bucket.html)効果的なツー ルです。S3 バケットから多数のオブジェクトを削除するには、必ず次の 4 組のライフサイクルルー ルを使用してください。

- 現在のバージョンのオブジェクトを期限切れにし、以前のバージョンのオブジェクトを完全に削除 する
- 期限切れの削除マーカーを削除し、未完了のマルチパートアップロードを削除する

ライフサイクル設定ルールを作成する手順については、「[バケットにライフサイクル設定を設定す](https://docs.aws.amazon.com/AmazonS3/latest/userguide/how-to-set-lifecycle-configuration-intro.html) [る](https://docs.aws.amazon.com/AmazonS3/latest/userguide/how-to-set-lifecycle-configuration-intro.html)」を参照してください。

**a** Note

オブジェクトロックで保護されている S3 オブジェクトの場合、現在のバージョンは完全に は削除されません。代わりに、削除マーカーがオブジェクトに追加され、オブジェクトは最 新ではなくなります。その後、最新でないバージョンは保存され、永久に期限切れになるこ とはありません。

<span id="page-3389-1"></span>オブジェクトを低コストのストレージクラスに移行した後、Amazon S3 の 請求額が増加しました。

オブジェクトを低コストのストレージクラスに移行した後に請求額が増加する理由はいくつかありま す。

• 小さなオブジェクトの S3 Glacier オーバーヘッド料金

S3 Glacier Flexible Retrieval または S3 Glacier Deep Archive に移行した各オブジェクトについ て、このストレージ更新に関連する合計 40 KB のオーバーヘッドが発生します。40 KB のオー バーヘッドの一部として、8 KB がメタデータとオブジェクト名の保存に使用されます。この 8 KB は S3 標準料金に従って請求されます。残りの 32 KB はインデックス作成と関連メタデータに使 用されます。この 32 KB は、Glacier Flexible Retrieval または S3 Glacier Deep Archive の料金に 従って請求されます。

そのため、小さいサイズのオブジェクトを多数保存する場合は、ライフサイクル移行の使用はお勧 めしません。オーバーヘッド料金を削減するには、Amazon S3 に保存する前に、多数の小さなオ ブジェクトを少数の大きなオブジェクトに集約することを検討してください。コストに関する考慮 事項の詳細については、[「S3 Glacier Flexible Retrieval と S3 Glacier Deep Archive ストレージク](https://docs.aws.amazon.com/AmazonS3/latest/userguide/lifecycle-transition-general-considerations.html#before-deciding-to-archive-objects) [ラスへの移行 \(オブジェクトのアーカイブ\)」](https://docs.aws.amazon.com/AmazonS3/latest/userguide/lifecycle-transition-general-considerations.html#before-deciding-to-archive-objects)を参照してください。

• 最小ストレージ料金

一部の S3 ストレージクラスには、最小ストレージ期間要件があります。最小期間が満たされる前 にそれらのクラスから削除、上書き、または移行されたオブジェクトには、日割り計算による早期 移行料金または削除料金が請求されます。これらの最小ストレージ期間要件は次のとおりです。

- S3 標準 IA および S3 1 ゾーン IA IA 30 日
- S3 Glacier Flexible Retrieval および S3 Glacier Instant Retrieval 90 日
- S3 Glacier Deep Archive 180 日

これらの要件の詳細については、[S3 ライフサイクルを使用したオブジェクトの移行の](https://docs.aws.amazon.com/AmazonS3/latest/userguide/lifecycle-transition-general-considerations.html)「制約」 セクションを参照してください。一般的な S3 料金情報については、[「Amazon S3 の料金表」](https://aws.amazon.com/s3/pricing/)と 「[AWS料金計算ツール](https://calculator.aws/#/addService/S3)」を参照してください。

• ライフサイクル移行料金

オブジェクトがライフサイクルルールによって別のストレージクラスに移行されるたび に、Amazon S3 はその移行を 1 つの移行リクエストとしてカウントします。これらの移行リクエ ストの料金は、これらのストレージクラスの料金に追加されます。多数のオブジェクトを移行する 場合は、下位の階層に移行するときに、リクエストの料金を考慮してください。詳細については、 「[Amazon S3 の料金](https://aws.amazon.com/s3/pricing/)」を参照してください。

<span id="page-3390-0"></span>バケットポリシーを更新しましたが、S3 オブジェクトが期限切れのライフ サイクルルールによってまだ削除されたままです。

バケットポリシーの Deny ステートメントは、ライフサイクルルールで定義されているオブジェクト の有効期限を妨げません。ライフサイクルアクション (移行や有効期限など) は S3 DeleteObject オペレーションを使用しません。代わりに、S3 ライフサイクルアクションは内部の S3 エンドポイ ントを使用して実行されます。(詳細については、「[ライフサイクルおよびログ記録」](https://docs.aws.amazon.com/AmazonS3/latest/userguide/lifecycle-and-other-bucket-config.html#lifecycle-general-considerations-logging)を参照してく ださい)

ライフサイクルルールでアクションが実行されないようにするには、ルールを編集、削除、または[無](https://docs.aws.amazon.com/AmazonS3/latest/userguide/lifecycle-configuration-examples.html#lifecycle-config-conceptual-ex2) [効にする必要があります](https://docs.aws.amazon.com/AmazonS3/latest/userguide/lifecycle-configuration-examples.html#lifecycle-config-conceptual-ex2)。

## <span id="page-3391-0"></span>S3 ライフサイクルルールによって期限切れになった S3 オブジェクトを回 復できますか?

S3 ライフサイクルによって期限切れになったオブジェクトを回復する唯一の方法は、バージョニン グを使用することです。バージョニングは、オブジェクトが期限切れの対象となる前に実施する必要 があります。ライフサイクルルールによって実行された有効期限オペレーションは元に戻せません。 適用されている S3 ライフサイクルルールによってオブジェクトが完全に削除された場合、それら のオブジェクトを復元することはできません。バケットのバージョニングを有効にするには、「[the](#page-1295-0)  [section called "S3 バージョニングの使用"」](#page-1295-0)を参照してください。

バケットにバージョニングを適用しても、オブジェクトの最新バージョンがそのまま残っている場 合は、[期限切れのオブジェクトの以前のバージョンを復元](https://docs.aws.amazon.com/AmazonS3/latest/userguide/RestoringPreviousVersions.html)できます。S3 ライフサイクルルールアク ションの動作とバージョニングステータスの詳細については、「[ライフサイクルアクションを記述す](https://docs.aws.amazon.com/AmazonS3/latest/userguide/intro-lifecycle-rules.html#non-current-days-calculations) [る要素](https://docs.aws.amazon.com/AmazonS3/latest/userguide/intro-lifecycle-rules.html#non-current-days-calculations)」の「ライフサイクルのアクションとバケットのバージョニング状態」テーブルを参照してく ださい。

**a** Note

S3 バケットが [AWS バックアップ](https://docs.aws.amazon.com/aws-backup/latest/devguide/s3-backups.html) または [S3 レプリケーションに](https://docs.aws.amazon.com/AmazonS3/latest/userguide/replication.html)よって保護されている場 合、これらの機能を使用して期限切れのオブジェクトを回復できる場合もあります。

# レプリケーションのトラブルシューティング

このセクションでは、Amazon S3 レプリケーションのトラブルシューティングのヒントと S3 バッ チレプリケーションエラーに関する情報を一覧で示します。

トピック

- [S3 レプリケーションのトラブルシューティングのヒント](#page-3391-1)
- [バッチレプリケーションエラー](#page-3398-0)

<span id="page-3391-1"></span>S3 レプリケーションのトラブルシューティングのヒント

レプリケーションを設定した後にオブジェクトレプリカがレプリケート先バケットに表示されない場 合は、これらのトラブルシューティングのヒントを使用して問題を特定し、修正してください。

• 大部分のオブジェクトは、15 分以内にレプリケートされます。Amazon S3 がオブジェクトを レプリケートするために要する時間は、さまざまな要因に依存します (レプリケート元とレプリ ケート先のリージョンペア、オブジェクトのサイズなど)。大きなオブジェクトの場合は、レプ リケーションには最大で数時間かかることもあります。レプリケート時間を可視化するには、[S3](https://docs.aws.amazon.com/AmazonS3/latest/userguide/replication-time-control.html#enabling-replication-time-control)  [Replication Time Control \(S3 RTC\)](https://docs.aws.amazon.com/AmazonS3/latest/userguide/replication-time-control.html#enabling-replication-time-control) を使用できます。

レプリケートされているオブジェクトが大きい場合は、レプリケート先バケットに表示されるか どうかを確認する前に、少しの間待機してください。また、レプリケート先オブジェクトのレプ リケーションの状態を確認できます。オブジェクトのレプリケーションステータスがPENDINGの 場合は、Amazon S3 がレプリケーションを完了していません。オブジェクトのレプリケーション の状態が FAILED の場合は、レプリケート元バケットのレプリケーション設定を確認してくださ い。さらに、レプリケーション中の失敗についての情報を受信するには、Amazon S3 イベント通 知レプリケーションを設定することで失敗イベントを受信できます。詳細については、「[Amazon](https://docs.aws.amazon.com/AmazonS3/latest/userguide/replication-metrics.html) [S3 イベント通知によるレプリケーション失敗イベントの受信」](https://docs.aws.amazon.com/AmazonS3/latest/userguide/replication-metrics.html)を参照してください。

• HeadObject API オペレーションを呼び出して、オブジェクトのレプリケーションの状態を確認 できます。HeadObject API オペレーションは、PENDING、COMPLETED、または FAILED で、オ ブジェクトのレプリケーションの状態を返します。HeadObject API 呼び出しへの応答では、レ プリケーションの状態が x-amz-replication-status 要素で返されます。

**a** Note

HeadObject を実行するには、リクエストするオブジェクトへの読み取りアクセス権が必 要です。HEAD リクエストには、GET リクエストと同じオプションがあり、GET オペレー ションは実行されません。例えば、AWS Command Line Interface (AWS CLI) を使用し て HeadObject リクエストを実行するには、次のコマンドを実行します。*user input placeholders* を、ユーザー自身の情報に置き換えます。

aws s3api head-object --bucket *my-bucket* --key *index.html*

- HeadObject が FAILED のレプリケーション状態のオブジェクトを返したら、S3 バッチレプリ ケーションを使用して、失敗したオブジェクトをレプリケートできます。また、失敗したオブジェ クトをレプリケート元バケットに再アップロードできます。これにより、新しいオブジェクトに対 するレプリケーションが開始されます。
- レプリケート元バケットのレプリケーション設定について、以下を確認します。
	- レプリケート先バケットの Amazon リソースネーム (ARN) が正しい。
- キー名のプレフィックスが正しい。たとえば、Tax というプレフィックスが付いたオブジェク トをレプリケートする設定にした場合、Tax/document1 や Tax/document2 のようなキー名 のオブジェクトのみがレプリケートされます。キー名が "document3" のオブジェクトはレプリ ケートされません。
- レプリケーションルールの状態は Enabled です。
- レプリケーション設定で、どのバケットでもバージョニングが一時停止されていないことを確認し ます。レプリケート元とレプリケート先の両方のバケットで、バージョニングを有効にする必要が あります。
- レプリケーションルールが [オブジェクト所有権をレプリケート先バケット所有者に変更] に設定 されている場合、レプリケーションに使用する AWS Identity and Access Management (IAM) ロー ルに s3:ObjectOwnerOverrideToBucketOwner 権限が必要です。この権限はリソース (この 場合はレプリケート先バケット) に付与されます。例えば、次の Resource ステートメントは、レ プリケート先バケットにこの権限を付与する方法を示しています。

```
{ 
   "Effect":"Allow", 
   "Action":[ 
     "s3:ObjectOwnerOverrideToBucketOwner" 
   ], 
   "Resource":"arn:aws:s3:::DestinationBucket/*"
}
```
• レプリケート先バケットを他のアカウントが所有している場合、レプリケート先バケットの所有 者は、レプリケート先バケットポリシーにより、レプリケート元バケットの所有者に対しても s3:ObjectOwnerOverrideToBucketOwner 権限を付与する必要があります。次の例のバケッ トポリシーを使用するには、*user input placeholders* をユーザー自身の情報に置き換えま す。

```
{ 
   "Version": "2012-10-17", 
   "Id": "Policy1644945280205", 
   "Statement": [ 
     { 
       "Sid": "Stmt1644945277847", 
       "Effect": "Allow", 
       "Principal": { 
          "AWS": "arn:aws:iam::123456789101:role/s3-replication-role" 
       }, 
       "Action": [
```

```
 "s3:ReplicateObject", 
          "s3:ReplicateTags", 
          "s3:ObjectOwnerOverrideToBucketOwner" 
        ], 
        "Resource": "arn:aws:s3:::DestinationBucket/*" 
     } 
  \mathbf{I}}
```
**a** Note

レプリケート先バケットのオブジェクト所有権設定に [バケット所有者の強制] が含まれて いる場合は、レプリケーションルールの [オブジェクト所有権をレプリケート先バケット 所有者に変更] 設定を更新する必要はありません。オブジェクトの所有権の変更はデフォ ルトで行われます。レプリカの所有権の変更の詳細については、「[レプリカ所有者の変](https://docs.aws.amazon.com/AmazonS3/latest/userguide/replication-change-owner.html) [更](https://docs.aws.amazon.com/AmazonS3/latest/userguide/replication-change-owner.html)」を参照してください。

- レプリケート元バケットとレプリケート先バケットが異なる AWS アカウント によって所有され ているクロスアカウントシナリオでレプリケーション設定を行っている場合、レプリケート先バ ケットをリクエスタ支払いバケットに設定することはできません。詳細については、「[ストレージ](#page-278-0) [転送と使用量のリクエスタ支払いバケットの使用](#page-278-0)」を参照してください。
- バケットのレプリケート先オブジェクトが AWS Key Management Service (AWS KMS) キーで暗 号化されている場合、AWS KMS で暗号化されたオブジェクトが含まれるようにレプリケーショ ンルールを設定する必要があります。Amazon S3 コンソールの暗号化設定で、必ず [AWS KMS で 暗号化されたオブジェクトをレプリケートする] を選択してください。次に、レプリケート先オブ ジェクトを暗号化するための AWS KMS キーを選択します。

**a** Note

レプリケート先バケットが別のアカウントにある場合は、レプリケート先アカウントが所 有する AWS KMS カスタマーマネージドキーを指定します。デフォルトの Amazon S3 マ ネージドキー (aws/s3) は使用しないでください。デフォルトのキーを使用すると、レプ リケート元アカウントが所有する Amazon S3 マネージドキーでオブジェクトが暗号化さ れ、オブジェクトが別のアカウントと共有されるのを防ぎます。その結果、レプリケート 先アカウントはレプリケート先バケット内のオブジェクトにアクセスできなくなります。

レプリケート先アカウントに属する AWS KMS キーを使用してレプリケート先オブジェクトを暗 号化するには、レプリケート先アカウントによって KMS キーポリシーのレプリケーションロール に kms:GenerateDataKey および kms:Encrypt 権限を付与する必要があります。次の例のス テートメントを KMS キーポリシーで使用するには、*user input placeholders* をユーザー自 身の情報に置き換えます。

```
{ 
     "Sid": "AllowS3ReplicationSourceRoleToUseTheKey", 
     "Effect": "Allow", 
     "Principal": { 
         "AWS": "arn:aws:iam::123456789101:role/s3-replication-role" 
     }, 
     "Action": ["kms:GenerateDataKey", "kms:Encrypt"], 
     "Resource": "*"
}
```
AWS KMS キーポリシーの Resource ステートメントにアスタリスク (\*) を使用すると、そのポ リシーは KMS キーの使用権限をレプリケーションロールのみに付与します。このポリシーでは、 レプリケーションロールの権限の昇格は許可していません。

デフォルトでは、KMS キーポリシーによって、キーに対するすべての権限をルートユーザーに 付与します。この権限は、同じアカウントの他のユーザーに委任できます。ソース KMS キーポ リシーに Deny ステートメントがない限り、IAM ポリシーを使用してレプリケーションロールに ソース KMS キーへのアクセス権限を付与するだけで十分です。

**a** Note

特定の CIDR 範囲、VPC エンドポイント、S3 アクセスポイントへのアクセスを制限する KMS キーポリシーにより、レプリケーションが失敗する可能性があります。

レプリケート元またはレプリケート先の KMS キーのいずれかが、暗号化コンテキストに基づいて アクセス権限を付与する場合は、Amazon S3 バケットキーがバケットに対して有効になっている ことを確認します。バケットで S3 バケットキーが有効になっている場合、暗号化コンテキストは 次のようなバケットレベルのリソースである必要があります。

"kms:EncryptionContext:arn:aws:arn": [

```
 "arn:aws:s3:::SOURCE_BUCKET_NAME" 
      ]
"kms:EncryptionContext:arn:aws:arn": [ 
      "arn:aws:s3:::DESTINATION_BUCKET_NAME" 
      ]
```
KMS キーポリシーによって付与されるアクセス権限に加えて、レプリケート元アカウントは、レ プリケーションロールの IAM ポリシーに次の最小限必要なアクセス権限を追加する必要がありま す。

```
{ 
      "Effect": "Allow", 
      "Action": [ 
           "kms:Decrypt", 
           "kms:GenerateDataKey" 
      ], 
      "Resource": [ 
           "SourceKmsKeyArn" 
    \mathbf{1}},
{ 
      "Effect": "Allow", 
      "Action": [ 
           "kms:GenerateDataKey", 
           "kms:Encrypt" 
      ], 
      "Resource": [ 
           "DestinationKmsKeyArn" 
     \mathbf{I}}
```
AWS KMS で暗号化されたオブジェクトをレプリケートする方法の詳細については、「[暗号化オブ](https://docs.aws.amazon.com/AmazonS3/latest/userguide/replication-walkthrough-4.html) [ジェクトのレプリケート](https://docs.aws.amazon.com/AmazonS3/latest/userguide/replication-walkthrough-4.html)」を参照してください。

- レプリケート先バケットが他の AWS アカウントによって所有されている場合、バケット所有者 が、レプリケート元バケットの所有者に対してオブジェクトのレプリケーションを許可するバケッ トポリシーをレプリケート先バケットに設定していることを確認します。例については、「[レプ](#page-1560-0) [リケート元バケットとレプリケート先バケットが異なるアカウントによって所有されている場合で](#page-1560-0) [の、レプリケーションの設定](#page-1560-0)」を参照してください。
- 権限を検証してもオブジェクトがレプリケートされない場合は、次の場所に明示的な Deny ステー トメントがないかを確認してください。

• レプリケート先またはレプリケート先バケットポリシーにおける Deny ステートメント。バケッ トポリシーで次のいずれかのアクションでレプリケーションのロールへのアクセスを拒否した場 合、レプリケーションは失敗します。

レプリケート元のバケット

 "s3:GetReplicationConfiguration", "s3:ListBucket", "s3:GetObjectVersionForReplication", "s3:GetObjectVersionAcl", "s3:GetObjectVersionTagging"

レプリケート先バケット:

 "s3:ReplicateObject", "s3:ReplicateDelete", "s3:ReplicateTags"

- IAM ロールにアタッチされた Deny ステートメントまたはアクセス許可の境界により、レプリ ケーションが失敗する可能性があります。
- レプリケート元アカウントまたはレプリケート先アカウントのいずれかにアタッチされた AWS Organizations サービスコントロールポリシーの Deny ステートメントが原因で、レプリケー ションが失敗する可能性があります。
- レプリケート先バケットにオブジェクトのレプリカが表示されない場合、次の問題でレプリケー ションを妨げている可能性があります。
	- レプリケート元バケットのオブジェクト自体が別のレプリケーション設定によって作成されたレ プリカである場合、Amazon S3 はそのオブジェクトをレプリケートしません。例えば、バケッ ト A からバケット B へ、バケット B からバケット C へのレプリケーション設定を設定した場 合、Amazon S3 はバケット B にあるオブジェクトレプリカをバケット C へレプリケートしませ ん。
	- レプリケート元バケット所有者は、オブジェクトをアップロードするための許可を他の AWS ア カウントに付与できます。デフォルトでは、レプリケート元バケット所有者は、他のアカウント によって作成されたオブジェクトに対するアクセス許可を持ちません。レプリケーション設定で は、レプリケート元バケット所有者がアクセス許可を持つオブジェクトのみがレプリケートされ

ます。レプリケート元バケット所有者は、作成されたオブジェクトに対する明示的なアクセス許 可が必要であることを条件として、オブジェクトを作成する許可を他の AWS アカウントに与え ることができます。ポリシーの例については、「[バケット所有者はフルコントロール権限を持ち](#page-955-0) [ながら、オブジェクトをアップロードするためのクロスアカウントアクセス許可を付与する](#page-955-0)」を 参照してください。

- レプリケーション設定に、特定のタグを持つオブジェクトのサブセットをレプリケートするための ルールを追加するとします。この場合、Amazon S3 がオブジェクトをレプリケートするには、オ ブジェクトの作成時に特定のタグキーと値を割り当てる必要があります。まず、オブジェクトを作 成して、それから既存のオブジェクトにタグを追加した場合、Amazon S3 はそのオブジェクトを レプリケートしません。
- Amazon S3 イベント通知を使用すると、オブジェクトがレプリケート先の AWS リージョン に レプリケートされない場合に通知します。Amazon S3 イベント通知は、Amazon Simple Queue Service (Amazon SQS)、Amazon Simple Notification Service (Amazon SNS)、または AWS Lambda を通じて使用できます。詳細については、「[Amazon S3 イベント通知によるレプリケー](#page-1598-0) [ション失敗イベントの受信](#page-1598-0)」を参照してください。

また、Amazon S3 イベント通知を使用して、レプリケーションの失敗の理由を確認できます。失 敗理由のリストを確認するには、「[Amazon S3 レプリケーションの失敗の理由](https://docs.aws.amazon.com/AmazonS3/latest/userguide/replication-failure-codes.html)」を参照してくだ さい。

### <span id="page-3398-0"></span>バッチレプリケーションエラー

レプリケート先バケットにレプリケートされないオブジェクトをトラブルシューティングするには、 バケット、レプリケーションロール、バッチレプリケーションジョブの作成に使用した IAM ロール のさまざまなタイプのアクセス許可を確認します。また、パブリックアクセス設定とバケット所有権 設定を必ず確認してください。

バッチレプリケーションの使用中に、次のいずれかのエラーが発生する可能性があります。

• バッチオペレーションの状態は失敗です。理由: ジョブレポートをレポートバケットに書き込めま せんでした。

このエラーは、バッチオペレーションジョブに使用される IAM ロールが、ジョブの作成時に指定 された場所に完了レポートを保存できない場合に発生します。このエラーを解決するには、バッチ オペレーションの完了レポートを保存するバケットの PutObject 権限が IAM ロールにあること を確認します。レポートは、レプリケート元バケットとは別のバケットに配信するのがベストプラ クティスです。

• バッチオペレーションが失敗しました。失敗合計は 0 ではありません。

このエラーは、実行中のバッチレプリケーションジョブにオブジェクト権限が不十分という問題が ある場合に発生します。バッチレプリケーションジョブにレプリケーションルールを使用してい る場合は、レプリケーションに使用する IAM ロールに、レプリケート元またはレプリケート先の バケットのオブジェクトにアクセスする適切な権限があることを確認します。また、[バッチレプリ](https://docs.aws.amazon.com/AmazonS3/latest/userguide/s3-batch-replication-batch.html#batch-replication-completion-report) [ケーション完了レポート](https://docs.aws.amazon.com/AmazonS3/latest/userguide/s3-batch-replication-batch.html#batch-replication-completion-report)で、特定の [Amazon S3 レプリケーション失敗の理由を](https://docs.aws.amazon.com/AmazonS3/latest/userguide/replication-failure-codes.html)確認できます。

• バッチジョブは正常に実行されましたが、レプリケート先バケットに必要なオブジェクトの数が一 致しません。

このエラーは、バッチレプリケーションジョブで提供されたマニフェストにリストアップされてい るオブジェクトと、ジョブの作成時に選択したフィルターが一致しない場合に発生します。また、 レプリケート元バケット内のオブジェクトがどのレプリケーションルールにも一致せず、生成され たマニフェストに含まれていない場合にもこのメッセージが表示されることがあります。

### サーバーのアクセスログ記録のトラブルシューティング

次のトピックは、Amazon S3 でログ記録された問題をトラブルシューティングするのに役立ちま す。

トピック

- [ログ記録設定時のよくあるエラーメッセージ](#page-3399-0)
- [配信失敗のトラブルシューティング](#page-3400-0)

#### <span id="page-3399-0"></span>ログ記録設定時のよくあるエラーメッセージ

AWS Command Line Interface (AWS CLI) と AWS SDK を使用してログ記録を有効にすると、次のよ うなエラーメッセージが表示されることがよくあります。

エラー: S3 ロケーションをまたがるロギングは許可されていません

送信先バケット (別名ターゲットバケット) がソースバケットとは別のリージョンに配置されている 場合、Cross S3 location logging not allowed エラーが発生します。このエラーを解決するには、アク セスログを受信するように設定された送信先バケットがソースバケットと同じ AWS リージョン の AWS アカウント にあることを確認します。

エラー: ログを記録するバケットの所有者とターゲットバケットの所有者は同じである必要がありま す

サーバーアクセスのログ記録を有効にしている場合、指定された送信先バケットが別のアカウントに 属している場合にこのエラーが発生します。このエラーを解決するには、送信先バケットがソースバ ケットと同じ AWS アカウント にあることを確認します。

#### **a** Note

ソースバケットとは別のターゲットバケットを選択することをお勧めします。ソースバケッ トと送信先バケットが同じ場合、バケットに書き込まれるログに関する追加のログが作成 され、ストレージ料金が増大する可能性があります。また、追加のログがあると、探してい る特定のログを見つけるのが難しくなることがあります。ログを管理しやすくするため、ア クセスログは別のバケットに保存することをお勧めします。詳細については、「[the section](#page-1895-0)  [called "ログ配信を有効にするにはどうすればよいですか?"](#page-1895-0)」を参照してください。

エラー: ログ記録のターゲットバケットが存在しません。

送信先バケットは、設定する前に存在している必要があります。このエラーは、送信先バケットが存 在しないか、見つからないことを示しています。バケット名のスペルが正しいことを確認してから、 もう一度試してください。

エラー: バケット所有者が強制するバケットにターゲット許可が付与されていません

このエラーは、送信先バケットが S3 オブジェクト所有権のバケット所有者の強制設定を使用してい ることを示しています。バケット所有者の強制設定は、送信先 (ターゲット) 権限をサポートしてい ません。詳細については、「[ログ配信許可](#page-1902-0)」を参照してください。

### <span id="page-3400-0"></span>配信失敗のトラブルシューティング

サーバーアクセスのログ記録の問題を回避するには、次のベストプラクティスに従っていることを確 認してください。

• S3 ログ配信グループに送信先バケットへの書き込みアクセス許可があること - S3 ログ配信グルー プは、送信先バケットにサーバーアクセスログを配信します。バケットポリシーまたはバケットア クセスコントロールリスト (ACL) を使用して、送信先バケットへの書き込みアクセスを付与でき ます。ただし、ACL の代わりにバケットポリシーを使用することをお勧めします。送信先バケッ トへの書き込みアクセスを許可する方法の詳細については、「[ログ配信許可](#page-1902-0)」を参照してくださ い。

#### **a** Note

送信先バケットが、オブジェクト所有権にバケット所有者の強制設定を使用している場合 は、次の点に注意します。

- ACL は無効になり、アクセス権限には影響しません。つまり、S3 ログ配信グループへ のアクセスを許可すると、バケット ACL を更新できません。代わりに、ログサービスプ リンシパルへのアクセスを許可するために、送信先バケットのバケットポリシーを更新 する必要があります。
- PutBucketLogging 設定には、送信先権限を含めることできません。
- 送信先バケットのバケットポリシーがログへのアクセスを許可していること ターゲットバケッ トのバケットポリシーを確認します。"Effect": "Deny" を含むステートメントをバケットポリ シーで検索します。次に、Deny ステートメントがアクセスログのバケットへの書き込みを妨げて いないことを確認します。
- S3 オブジェクトロックがターゲットバケットで有効になっていないこと ターゲットバケットで オブジェクトロックが有効になっているかを確認します。オブジェクトロックにより、サーバーア クセスログの配信をブロックします。オブジェクトロックが有効になっていない送信先バケットを 選択する必要があります。
- 送信先バケットでデフォルトの暗号化が有効になっている場合、Amazon S3 マネージドキー (SSE-S3) が選択されていること – Amazon S3 マネージドキー (SSE-S3) でサーバー側の暗号化を 使用する場合に限り、送信先バケットでデフォルトのバケット暗号化を使用できます。サーバーア クセスのログ記録の送信先バケットでは、AWS Key Management Service (AWS KMS) キー (SSE-KMS) によるデフォルトのサーバー側の暗号化はサポートされていません。デフォルトの暗号化の 有効にする方法の詳細については、「[デフォルトの暗号化の設定](#page-249-0)」を参照してください。
- ターゲットバケットでリクエスタ支払いが有効になっていないこと サーバーアクセスのログ記 録でのリクエスタ支払いバケットの使用はサポートされていません。サーバーアクセスログの配信 を許可するには、ターゲットバケットのリクエスタ支払いオプションを無効にします。
- AWS Organizations サービスコントロールポリシーを確認する AWS Organizations を使用してい る場合は、サービスコントロールポリシーをチェックして、Amazon S3 へのアクセスが許可され ていることを確認します。サービスコントロールポリシーは、影響を受けるアカウントのアクセス 許可の上限を指定します。サービスコントロールポリシーに "Effect": "Deny" を含むステー トメントを検索し、Deny ステートメントがバケットへのアクセスログの書き込みを妨げていない ことを確認します。詳細については、「AWS Organizations ユーザーガイド」の「[サービスコント](https://docs.aws.amazon.com/organizations/latest/userguide/orgs_manage_policies_scps.html) [ロールポリシー \(SCPs\)」](https://docs.aws.amazon.com/organizations/latest/userguide/orgs_manage_policies_scps.html)を参照してください。

• 最新のロギング設定の変更が有効になるまで時間がかかること - サーバーアクセスのログ記録を最 初に有効にした場合や、ログの送信先バケットを変更した場合は、すべてが有効になるまでに時間 がかかります。すべてのリクエストが正しく記録され、配信されるまでに 1 時間以上かかる場合 があります。

ログ配信の失敗を確認するには、Amazon CloudWatch でリクエストメトリクスを有効にします。 ログが数時間以内に配信されない場合は、ログ配信の失敗を示す 4xxErrors メトリクスを探して ください。リクエストメトリクスの有効化の詳細については、「[the section called "すべてのオブ](#page-1967-0) [ジェクトに対するメトリクス設定の作成"」](#page-1967-0)を参照してください。

# バージョニングのトラブルシューティング

次のトピックは Amazon S3 のバージョニングのよくある問題をトラブルシューティングするのに役 立ちます。

トピック

- [バージョニングが有効なバケットで、誤って削除されたオブジェクトを復元する](#page-3402-0)
- [バージョニングされたオブジェクトを完全に削除する](#page-3404-0)
- [バケットのバージョニングを有効にした後、パフォーマンスが低下している](#page-3405-0)

# <span id="page-3402-0"></span>バージョニングが有効なバケットで、誤って削除されたオブジェクトを復 元する

一般に、S3 バケットからオブジェクトバージョンが削除された場合、それらを Amazon S3 で復元 する方法はありません。ただし、S3 バケットで S3 バージョニングを有効にしている場合、バー ジョン ID を指定しない DELETE リクエストでは、オブジェクトを完全に削除できません。代わり に、削除マーカーがプレースホルダーとして追加されます。この削除マーカーはオブジェクトの最新 バージョンになります。

削除したオブジェクトが完全に削除されているのか、一時的に削除されているのか (その場所に削除 マーカーが表示されているか) を確認するには、次の手順に従います。

- 1. AWS Management Console にサインインし、Amazon S3 コンソール [\(https://](https://console.aws.amazon.com/s3/) [console.aws.amazon.com/s3/\)](https://console.aws.amazon.com/s3/) を開きます。
- 2. 左側のナビゲーションペインで、[バケット] を選択します。
- 3. [Buckets] (バケット) リストで、オブジェクトが含まれるバケットの名前を選択します。

4. [オブジェクト]リストで、検索バーの右側にある[バージョンの表示]トグルをオンにして、検索 バーで削除されたオブジェクトを検索します。このトグルは、バケットで以前にバージョニング が有効だった場合に限り使用できます。

[S3 インベントリを使用して、削除されたオブジェクトを検索する](#page-1474-0)こともできます。

5. [バージョンの表示] の切り替えや、インベントリレポートの作成の後にオブジェクトが見つから ず、オブジェクト[の削除マーカー](#page-1334-0)も見つからない場合、完全に削除され、オブジェクトを復元す ることはできません。

また、AWS Command Line Interface (AWS CLI) の HeadObject API オペレーションを使用して、 削除されたオブジェクトの状態を確認できます。それには、次の head-object コマンドを使用し て、*user input placeholders* を自分の情報に置き換えます。

aws s3api head-object --bucket *DOC-EXAMPLE-BUCKET* --key *index.html*

最新バージョンが削除マーカーであるバージョニングされたオブジェクトに対して head-object コマンドを実行すると、404 Not Foundエラーが表示されます。例:

HeadObject オペレーションの呼び出し時にエラーが発生しました (404): Not Found

バージョニングされたオブジェクトに対して head-object コマンドを実行し、オブジェクトの バージョン ID を指定すると、Amazon S3 はオブジェクトのメタデータを取得し、オブジェクトがま だ存在し、完全に削除されていないことを確認します。

aws s3api head-object --bucket *DOC-EXAMPLE-BUCKET* --key *index.html* - version-id *versionID*

```
{
"AcceptRanges": "bytes",
"ContentType": "text/html",
"LastModified": "Thu, 16 Apr 2015 18:19:14 GMT",
"ContentLength": 77,
"VersionId": "Zg5HyL7m.eZU9iM7AVlJkrqAiE.0UG4q",
"ETag": "\"30a6ec7e1a9ad79c203d05a589c8b400\"",
"Metadata": {}
}
```
オブジェクトが見つかり、最新バージョンが削除マーカーの場合、オブジェクトの以前のバージョン がまだ存在します。削除マーカーはオブジェクトの最新バージョンであるため、削除マーカーを削除 することでオブジェクトを復元できます。

削除マーカーを完全に削除すると、2 番目に新しいバージョンのオブジェクトが最新のバージョンの オブジェクトになり、オブジェクトを再び使用できるようになります。オブジェクトの復元方法を視 覚的に説明するには、「[削除マーカーの削除](#page-1337-0)」を参照してください。

特定のバージョンのオブジェクトを削除するには、バケット所有者になる必要があります。削除マー カーを完全に削除するには、DeleteObject リクエストにそのバージョン ID を含める必要があり ます。それには、次のコマンドを使用して、*user input placeholders* を自分の情報に置き換 えます。

aws s3api delete-object --bucket *DOC-EXAMPLE-BUCKET* --key *index.html* - version-id *versionID*

delete-object コマンドの詳細については、AWS CLI コマンドリファレンスの「[delete-object](https://docs.aws.amazon.com/cli/latest/reference/s3api/delete-object.html)」 を参照してください。削除マーカーの完全削除の詳細については、「[削除マーカーの管理](#page-1337-1)」を参照し てください。

#### <span id="page-3404-0"></span>バージョニングされたオブジェクトを完全に削除する

バージョニングが有効なバケットでは、バージョン ID のない DELETE リクエストではオブジェクト を完全に削除することはできません。このようなリクエストでは、代わりに削除マーカーが挿入され ます。

バージョニングされたオブジェクトを完全に削除するには、以下の方法から選択できます。

- S3 ライフサイクルルールを作成して、最新ではないバージョンを完全に削除します。最新ではな いバージョンのオブジェクトを完全に削除するには、[現在のバージョンではないオブジェクトを 完全に削除する]を選択し、[オブジェクトが最新バージョンでなくなってからの日数]に日数を入力 します。オプションで、[Number of newer versions to retain] (保持する新しいバージョンの数) に 値を入力して、保持する新しいバージョンの数を指定できます。このルールの作成については、 「[S3 ライフサイクル設定の指定」](#page-1420-0)を参照してください。
- DELETE リクエストにバージョン ID を含め、指定されたバージョンを削除します。詳細について は、「[バージョニングされたオブジェクトの完全削除方法](#page-1330-0)」を参照してください。
- 現在のバージョンを期限切れにするライフサイクルルールを作成します。オブジェクトの現在 のバージョンを期限切れにするには、[オブジェクトの現行バージョンを期限切れにする]を選択 し、[オブジェクトの作成後の日数]に日数を入力します。このライフサイクルルールの作成につい ては、「[S3 ライフサイクル設定の指定」](#page-1420-0)を参照してください。
- バージョニングされたオブジェクトと削除マーカーをすべて完全に削除するには、2 つのライフ サイクルルールを作成します。1 つは現在のバージョンを期限切れにして古いバージョンのオブ

ジェクトを完全に削除するルールで、もう 1 つは期限切れのオブジェクト削除マーカーを削除す るルールです。

バージョニングが有効なバケットでは、バージョン ID を指定しない DELETE リクエストで は、NULL バージョン ID を持つオブジェクトのみを削除できます。バージョニングが有効の場合に オブジェクトがアップロードされた場合、バージョン ID を指定しない DELETE リクエストにより、 そのオブジェクトの削除マーカーを作成します。

**a** Note

S3 オブジェクトロックが有効なバケットでは、保護されたオブジェクトバージョン ID を含 む DELETE オブジェクトリクエストにより、403 Access Denied エラーが発生します。バー ジョン ID のない DELETE オブジェクトリクエストでは、200 OK レスポンスでオブジェクト の最新バージョンとして削除マーカーが追加されます。オブジェクトロックで保護されてい るオブジェクトは、その保存期間とリーガルホールドが解除されるまで完全に削除できませ ん。詳細については、「[the section called "S3 オブジェクトロックの仕組み"」](#page-1364-0)を参照してく ださい。

<span id="page-3405-0"></span>バケットのバージョニングを有効にした後、パフォーマンスが低下してい る

削除マーカーやバージョニングされたオブジェクトが多すぎる場合や、ベストプラクティスに従わな い場合、バージョニングが有効なバケットでパフォーマンスが低下する可能性があります。

削除マーカーが多すぎる

バケットでバージョニングを有効にすると、オブジェクトに対してバージョン ID を持たない DELETE リクエストを行うと、一意のバージョン ID の削除マーカーが作成されます。現在のバー ジョンのオブジェクトを期限切れにするルールを含むライフサイクル設定では、すべてのオブジェク トに一意のバージョン ID を持つ削除マーカーが追加されます。削除マーカーが多すぎると、バケッ トのパフォーマンスが低下する可能性があります。

バケットでバージョニングが停止すると、Amazon S3 では新しく作成されたオブジェクトに対する バージョン ID を NULL としてマークします。バージョニングが停止されたバケットで期限切れアク ションを行うと、Amazon S3 がバージョン ID として NULL を使用する削除マーカーを作成します。 バージョニングが停止されたバケットでは、すべての削除リクエストに対して NULL 削除マーカーが 作成されます。これらの NULL 削除マーカーは、すべてのオブジェクトバージョンが削除され、単一 の削除マーカーだけが残っている場合、期限切れオブジェクト削除マーカーとも呼ばれます。NULL 削除マーカーが多すぎると、バケットのパフォーマンスが低下します。

バージョニングされたオブジェクトが多すぎる

バージョニングが有効なバケットに数百万のバージョンのオブジェクトが含まれている場合、503 Service Unavailable エラーが増える可能性があります。バージョニングを有効にしたバケットへの PUT または DELETE オブジェクトリクエストに対して受信される HTTP 503 Service Unavailable レ スポンスの数が著しく増加した場合、バケットに数百万のバージョンが存在するオブジェクトがあ る可能性があります。何百万ものバージョンのオブジェクトがある場合、Amazon S3 はバケットへ のリクエストを自動的に制限します。リクエストのスロットリングによって、過剰なリクエストトラ フィックからバケットを保護しますが、同じバケットに対して行われた他のリクエストに支障がある 可能性があります。

数百万のバージョンがあるオブジェクトを確認するには、S3 インベントリを使用します。S3 インベ ントリは、バケット内のオブジェクトのフラットファイルリストを提供するレポートを生成します。 詳細については、「[Amazon S3 インベントリ](#page-1472-0)」を参照してください。

バケット内でバージョニングされたオブジェクト数が多いかどうかを確認するには、S3 Storage Lens メトリクスを使用して、現在のバージョンのオブジェクト数、最新ではないバージョンのオブ ジェクト数、削除マーカーのオブジェクト数を表示します。Storage Lens メトリクスの詳細につい ては、「[Amazon S3 Storage Lens のメトリクスに関する用語集」](#page-2114-0)を参照してください。

Amazon S3 チームでは、同じオブジェクトを繰り返し上書きし、そのオブジェクトに対して数百万 のバージョンを作成する可能性のあるアプリケーションを調査して、アプリケーションが意図どお り動作しているかどうか調査することをお客様にお勧めしています。例えば、アプリケーションが 毎分同じオブジェクトを 1 週間上書きすると、1 万を超えるバージョンが作成されることになりま す。各オブジェクトに保存するバージョンは 10 万未満にすることをお勧めします。単一または複数 の Amazon S3 オブジェクトに対して数百万のバージョンを必要とするユースケースがある場合の最 適なソリューションを決定するには、AWS Support チームにご相談ください。

ベストプラクティス

バージョニングに関連したパフォーマンス低下の問題を防ぐため、次のベストプラクティスを採用す ることをお勧めします。

• ライフサイクルルールを有効にして、以前のバージョンのオブジェクトを期限切れにする。例え ば、オブジェクトが最新ではない状態になってから 30 日後に、最新ではないバージョンを期限切

れにするライフサイクルルールを作成できます。すべてを削除する必要がない場合は、最新では ないバージョンを複数保持することもできます。詳細については、「[S3 ライフサイクル設定の指](#page-1420-0) [定](#page-1420-0)」を参照してください。

• ライフサイクルルールを有効にして、バケットに関連するデータオブジェクトがない期限切れのオ ブジェクト削除マーカーを削除します。詳細については、「[期限切れオブジェクト削除マーカーの](#page-1467-0) [削除](#page-1467-0)」を参照してください。

Amazon S3 のパフォーマンス最適化に関するその他のベストプラクティスについては、[「ベストプ](#page-2445-0) [ラクティスのデザインパターン](#page-2445-0)」を参照してください。

### AWS Support の Amazon S3 リクエスト ID の取得

Amazon S3 でエラーまたは予期しない動作が発生したために、AWS Support に問い合わせるとき は、失敗したアクションに関連するリクエスト ID を提供する必要があります。 AWS Support はこ れらのリクエスト ID を使用して、発生している問題を解決します。

リクエスト ID はペアになっていて、Amazon S3 が処理するすべての応答で返され (エラーの応答を 含む)、詳細なログを通じてアクセスできます。リクエスト ID を取得するための一般的な方法がいく つかあります。例えば、S3 アクセスログや AWS CloudTrail イベントまたはデータイベントなどが あります。

これらのログを回復したら、2 つの値をコピーして記録しておきます。この値は、 連絡するとき必 要になりますAWS Support AWS Support へのお問い合わせの詳細については、[AWS Support ドキュ](https://aws.amazon.com/documentation/aws-support/) [メント](https://aws.amazon.com/documentation/aws-support/)の「[AWS へのお問い合わせ」](https://aws.amazon.com/contact-us/)を参照してください。

### HTTP を使用したリクエスト ID の取得

ターゲットアプリケーションに到達する前に HTTP リクエストのビットを記録することで、リク エスト ID、x-amz-request-id、および x-amz-id-2 を取得することができます。HTTP リク エストの詳細なログを復元するために使用できる、さまざまなサードパーティー製ツールがありま す。別の Amazon S3 HTTP リクエストを送信するにあたって、信頼しているツールを選択して実行 し、Amazon S3 トラフィックが流れるポートをリッスンします。

HTTP リクエストの場合、リクエスト ID のペアは次のようになります。

AWS Support の Amazon S3 リクエスト ID を取得する API パージョン 2006-03-01 3382

x-amz-request-id: 79104EXAMPLEB723

x-amz-id-2: IOWQ4fDEXAMPLEQM+ey7N9WgVhSnQ6JEXAMPLEZb7hSQDASK+Jd1vEXAMPLEa3Km

**a** Note

HTTPS リクエストで暗号化され、ほとんどのパケットキャプチャで非表示になります。

### ウェブブラウザを使用したオブジェクトリクエスト ID の取得

ほとんどのウェブブラウザには、リクエストヘッダーを確認できる開発者ツールがあります。

ウェブブラウザに基づくリクエストでエラーが返される場合、リクエスト ID のペアは次の例のよう になります。

<Error><Code>AccessDenied</Code><Message>Access Denied</Message> <RequestId>79104EXAMPLEB723</RequestId><HostId>IOWQ4fDEXAMPLEQM +ey7N9WgVhSnQ6JEXAMPLEZb7hSQDASK+Jd1vEXAMPLEa3Km</HostId></Error>

成功したリクエストからリクエスト ID のペアを取得するには、開発者ツールを使用して、HTTP レ スポンスヘッダーを表示する必要があります。特定のブラウザ用のデベロッパーツールの詳細につい ては、[AWS re:Post](https://repost.aws/) の「Amazon S3 のトラブルシューティング - S3 リクエスト ID の復旧方法」を 参照してください。

### AWS SDK を使用したリクエスト ID の取得

以下のセクションでは、AWS SDK を使用したログ記録の設定に関する情報を示します。すべてのリ クエストと応答で詳細ログを有効にすることができますが、大きなリクエストまたは応答はアプリ ケーションで大幅な遅延を発生させる可能性があるため、本稼働システムでログ記録を有効にするこ とはお勧めしません。

AWS SDK リクエストの場合、リクエスト ID のペアは次の例のようになります。

Status Code: 403, AWS Service: Amazon S3, AWS Request ID: 79104EXAMPLEB723 AWS Error Code: AccessDenied AWS Error Message: Access Denied S3 Extended Request ID: IOWQ4fDEXAMPLEQM+ey7N9WgVhSnQ6JEXAMPLEZb7hSQDASK +Jd1vEXAMPLEa3Km

#### SDK for PHP を使用したリクエスト ID の取得

ログ記録の設定は、PHP を使用して行うことができます。詳細については、AWS SDK for PHP デベ ロッパーガイドの「[送信されるデータを表示する方法](https://docs.aws.amazon.com/aws-sdk-php/guide/latest/faq.html#how-can-i-see-what-data-is-sent-over-the-wire)」を参照してください。

#### SDK for Java を使用したリクエスト ID の取得

特定のリクエストまたは応答のログ記録を有効にして、関連するヘッダーのみを取得して返す ことができます。これを行うには、com.amazonaws.services.s3.S3ResponseMetadata クラスをインポートします。その後、実際のリクエストを実行する前に変 数にリクエストを保存できます。記録されたリクエストまたは応答を取得す るには、getCachedResponseMetadata(AmazonWebServiceRequest request).getRequestID() を呼び出します。

Example

```
PutObjectRequest req = new PutObjectRequest(bucketName, key, createSampleFile());
s3.putObject(req);
S3ResponseMetadata md = s3.getCachedResponseMetadata(req);
System.out.println("Host ID: " + md.getHostId() + " RequestID: " + md.getRequestId());
```
または、Java のすべてのリクエストと応答の詳細ログ記録を使用できます。詳細については、AWS SDK for Java デベロッパーガイドで「[詳細なワイヤログ記録」](https://docs.aws.amazon.com/sdk-for-java/v1/developer-guide/java-dg-logging.html#sdk-net-logging-verbose)を参照してください。

AWS SDK for .NET を使用したリクエスト ID の取得

組み込みの System.Diagnostics ログ作成ツールを使用して、AWS SDK for .NET のログ記録を 設定できます。詳細については、AWS デベロッパーブログの投稿である「[AWS SDK for .NET によ](https://aws.amazon.com/blogs/developer/logging-with-the-aws-sdk-for-net/) [るログ記録](https://aws.amazon.com/blogs/developer/logging-with-the-aws-sdk-for-net/)」を参照してください。

**a** Note

デフォルトでは、返されたログにはエラー情報のみが含まれます。リクエスト ID を取得す るには、設定ファイルに AWSLogMetrics (およびオプションで AWSResponseLogging) を 追加する必要があります。

SDK for Python (Boto3) を使用したリクエスト ID の取得

AWS SDK for Python (Boto3) を使用すると、特定の応答をログに記録できます。この機能を使用し て、関連するヘッダーのみを取得できます。次のコードは、レスポンスの一部をファイルに記録する 方法を示しています。

import logging

AWS SDK を使用したリクエスト ID の取得 API バージョン 2006-03-01 3384

```
import boto3
logging.basicConfig(filename='logfile.txt', level=logging.INFO)
logger = logging.getLogger( name)
s3 = boto3.resource('s3')
response = s3.Bucket(bucket_name).Object(object_key).put()
logger.info("HTTPStatusCode: %s", response['ResponseMetadata']['HTTPStatusCode'])
logger.info("RequestId: %s", response['ResponseMetadata']['RequestId'])
logger.info("HostId: %s", response['ResponseMetadata']['HostId'])
logger.info("Date: %s", response['ResponseMetadata']['HTTPHeaders']['date'])
```
例外を発生時にキャッチし、関連情報をログに記録することもできます。詳細について は、AWSSDK for Python (Boto) API リファレンスの「[エラー応答から有用な情報を識別する」](https://boto3.amazonaws.com/v1/documentation/api/latest/guide/error-handling.html#discerning-useful-information-from-error-responses)を参 照してください。

さらに、次のコードを使用して、詳細なデバッグログを出力するように Boto3 を設定できます。

import boto3 boto3.set\_stream\_logger('', logging.DEBUG)

詳細については、AWS SDK for Python (Boto) API リファレンスの[「set\\_stream\\_logger](https://boto3.amazonaws.com/v1/documentation/api/latest/reference/core/boto3.html#boto3.set_stream_logger)」を参照して ください。

SDK for Ruby を使用したリクエスト ID の取得

SDK for Ruby バージョン 1、2、または 3 を使用して、リクエスト ID を取得できます。

• SDK for Ruby - バージョン 1 の使用 – 次のコードで、HTTP ワイヤログをグローバルに有効にす ることができます。

s3 = AWS::S3.new(:logger => Logger.new(\$stdout), :http\_wire\_trace => true)

• SDK for Ruby - バージョン 2 またはバージョン 3 の使用 – 次のコードで、HTTP ワイヤログをグ ローバルに有効にすることができます。

s3 = Aws::S3::Client.new(:logger => Logger.new(\$stdout), :http\_wire\_trace => true)

AWS クライアントからワイヤ情報を取得するためのヒントについては、「[デバッグのヒント: ワイ](https://docs.aws.amazon.com/sdk-for-ruby/v3/developer-guide/debugging.html) [ヤトレース情報をクライアントから取得](https://docs.aws.amazon.com/sdk-for-ruby/v3/developer-guide/debugging.html)」を参照してください。

## AWS CLI を使用したリクエスト ID の取得

AWS Command Line Interface(AWS CLI) を使用してリクエスト ID を取得するには、--debug を コ マンドに追加してください。

### Windows PowerShell を使用してリクエスト ID を取得する

Windows PowerShell を使用してログを回復する方法については、.NET 開発ブログの投稿の「[AWS](https://aws.amazon.com/blogs/developer/response-logging-in-aws-tools-for-windows-powershell/)  [Tools for Windows PowerShell における応答ログ」](https://aws.amazon.com/blogs/developer/response-logging-in-aws-tools-for-windows-powershell/)を参照してください。

### AWS CloudTrail データイベントを使用してリクエスト ID を取得する

S3 オブジェクトレベルの API オペレーションをログに記録するように CloudTrail データイベントで 設定された Amazon S3 バケットは、Amazon S3 でユーザー、ロール、または AWS サービスによっ て実行されるアクションに関する詳細情報を提供します。[Athena で CloudTrail イベントをクエリす](https://docs.aws.amazon.com/AmazonS3/latest/userguide/cloudtrail-request-identification.html) [ることで、S3 リクエスト ID を特定できます。](https://docs.aws.amazon.com/AmazonS3/latest/userguide/cloudtrail-request-identification.html)

## S3 サーバーアクセスログ記録を使用してリクエスト ID を取得する

S3 サーバーアクセスログ用に設定された Amazon S3 バケットは、バケットに対して行われた各リ クエストの詳細な記録を提供します。[Athena を使用してサーバーアクセスログをクエリすること](https://docs.aws.amazon.com/AmazonS3/latest/userguide/using-s3-access-logs-to-identify-requests.html#querying-s3-access-logs-for-requests) [で](https://docs.aws.amazon.com/AmazonS3/latest/userguide/using-s3-access-logs-to-identify-requests.html#querying-s3-access-logs-for-requests)、S3 リクエスト ID を特定できます。

# <span id="page-3412-0"></span>ドキュメント履歴

• 現行 API バージョン: 2006-03-01

次の表に、Amazon Simple Storage Service API リファレンスおよび Amazon S3 ユーザーガイドの 各リリースにおける重要な変更点が記されています。このドキュメントの更新に関する通知について は、RSS フィードにサブスクライブできます。

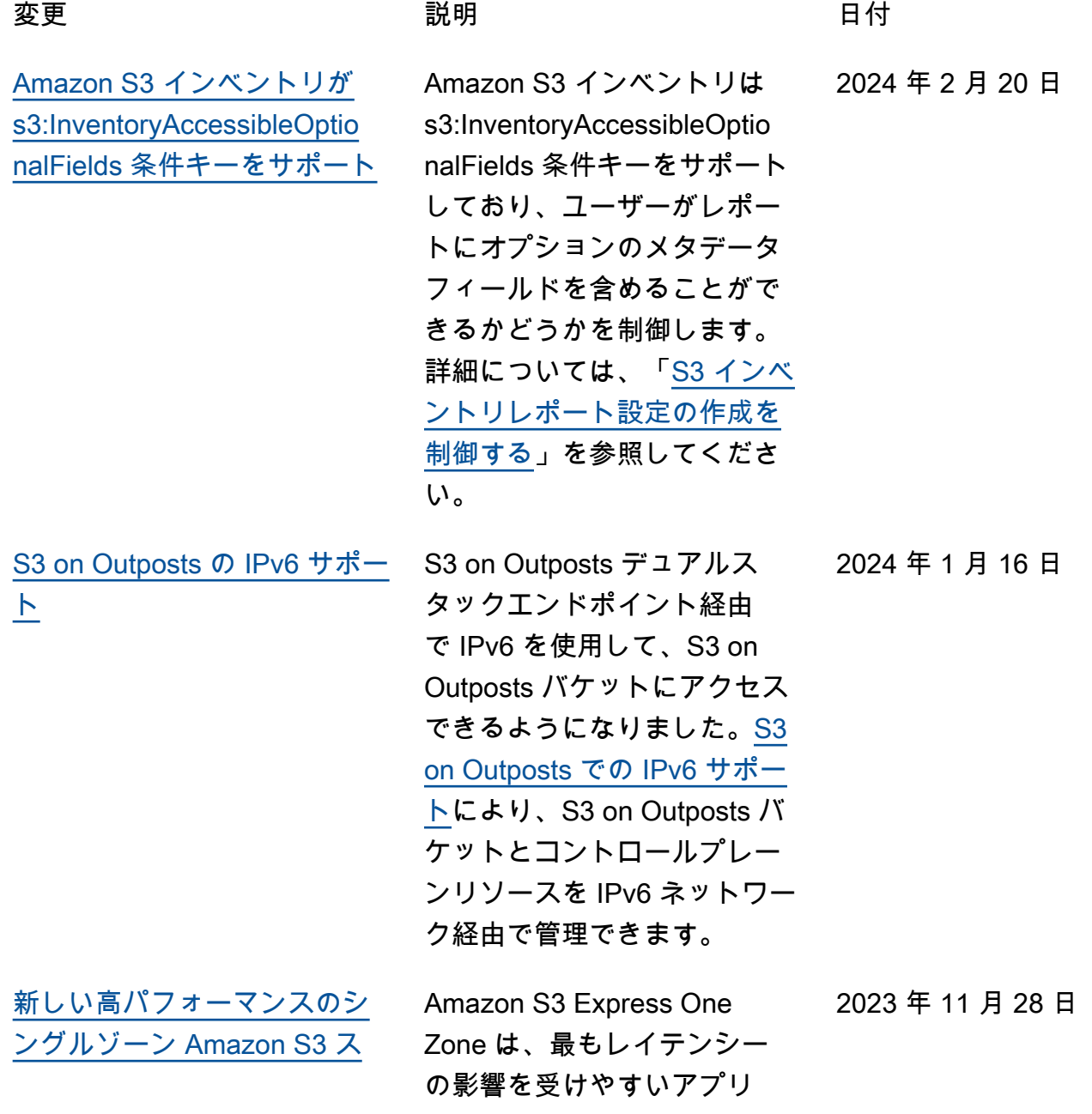

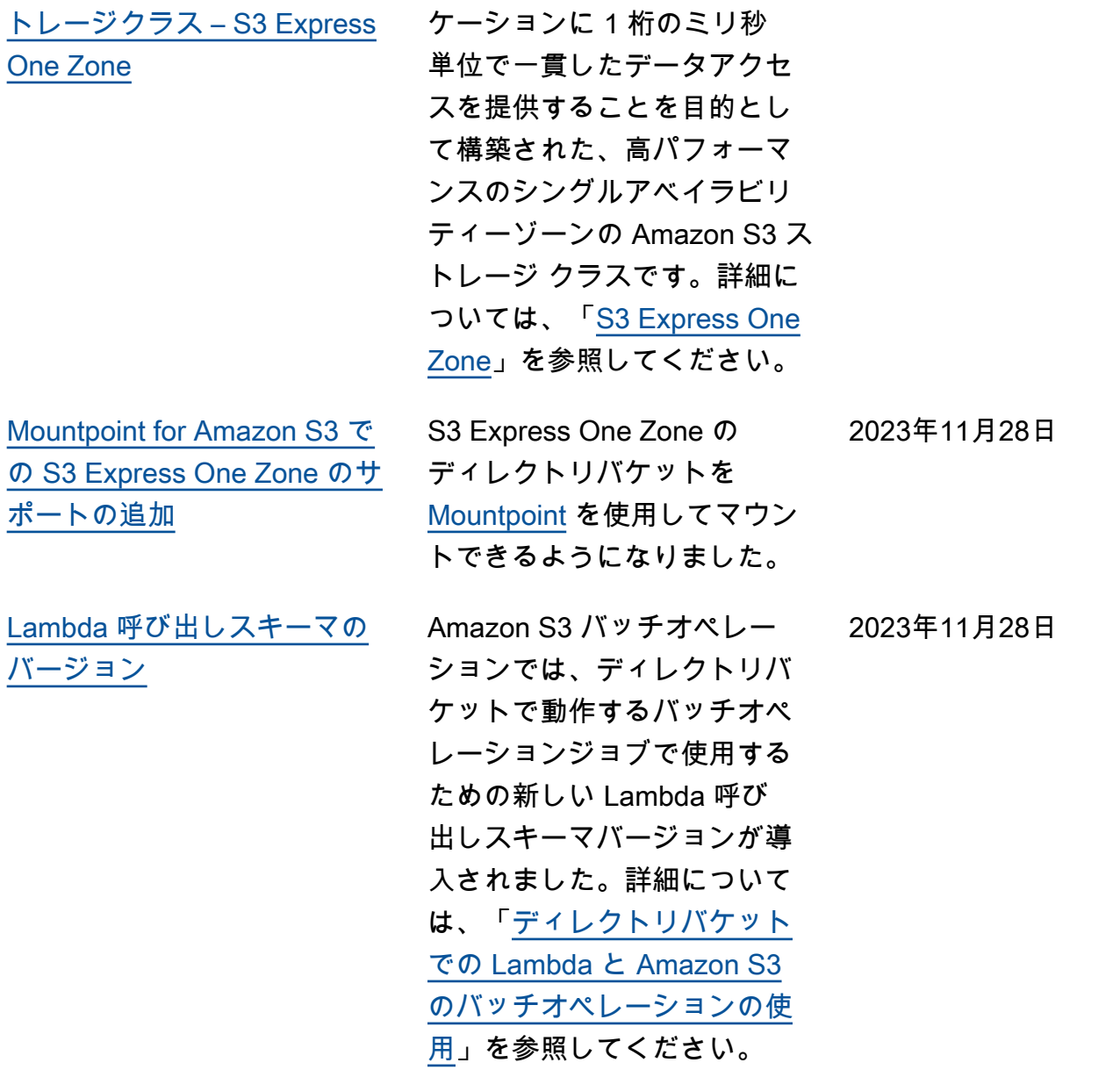

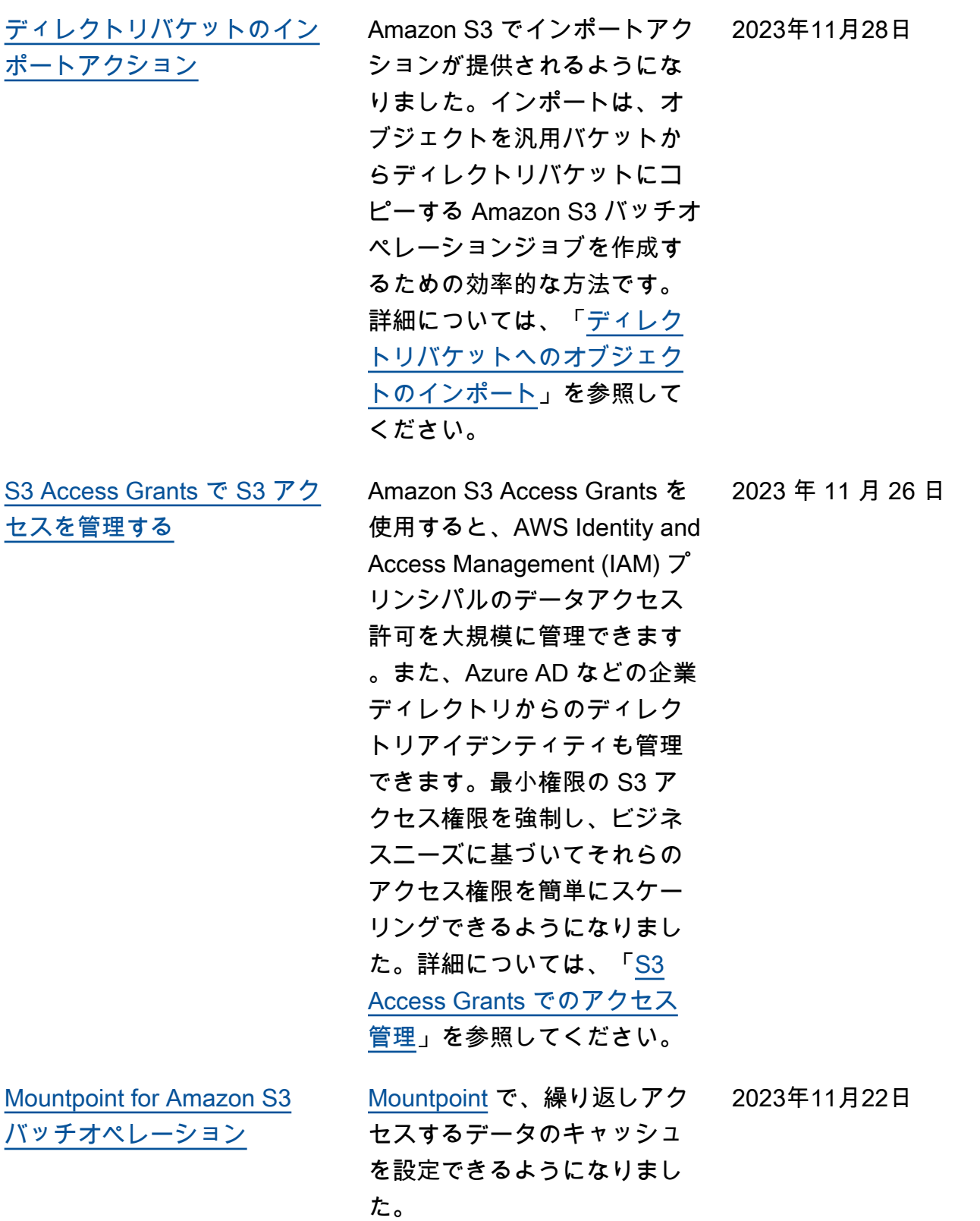

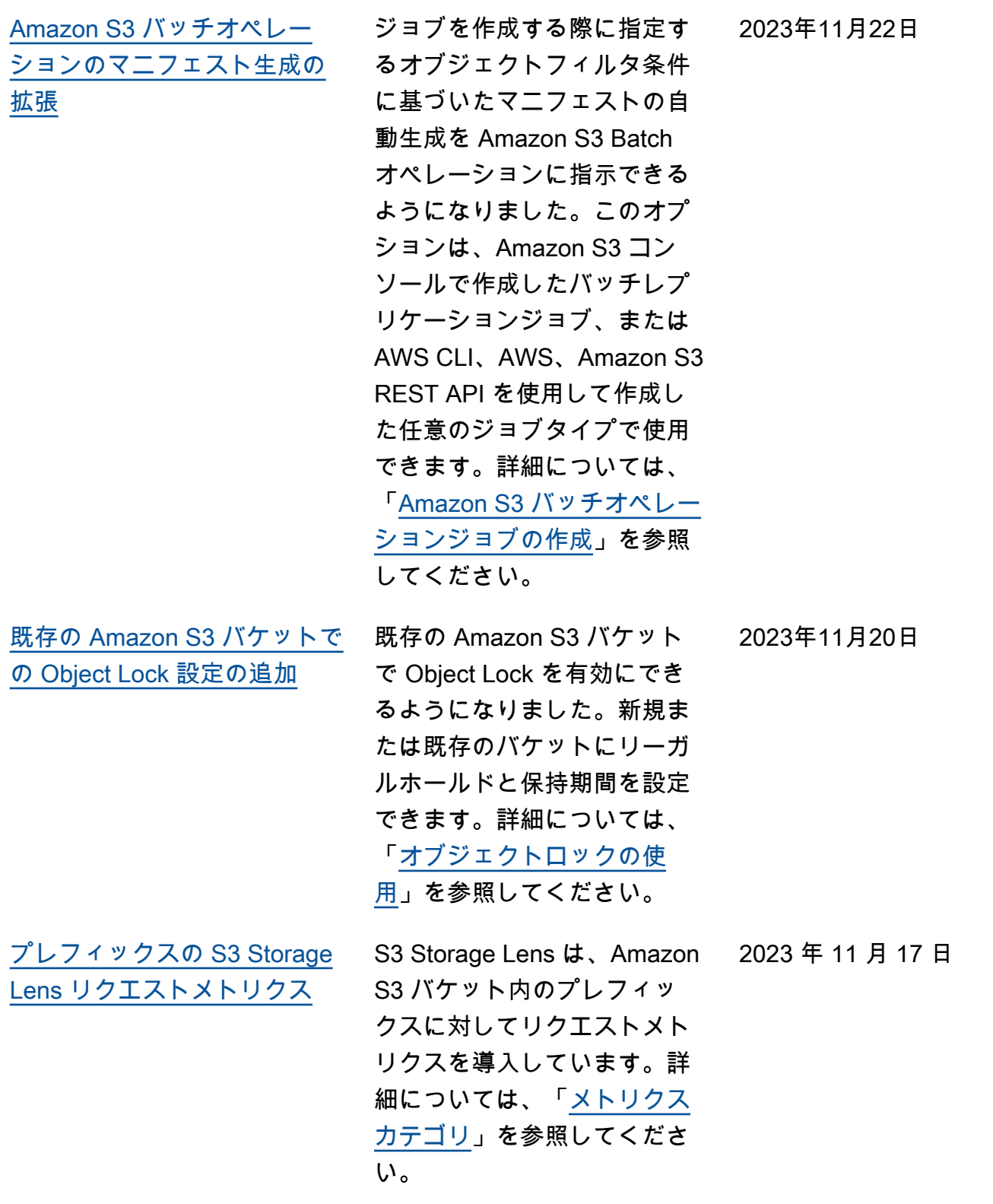

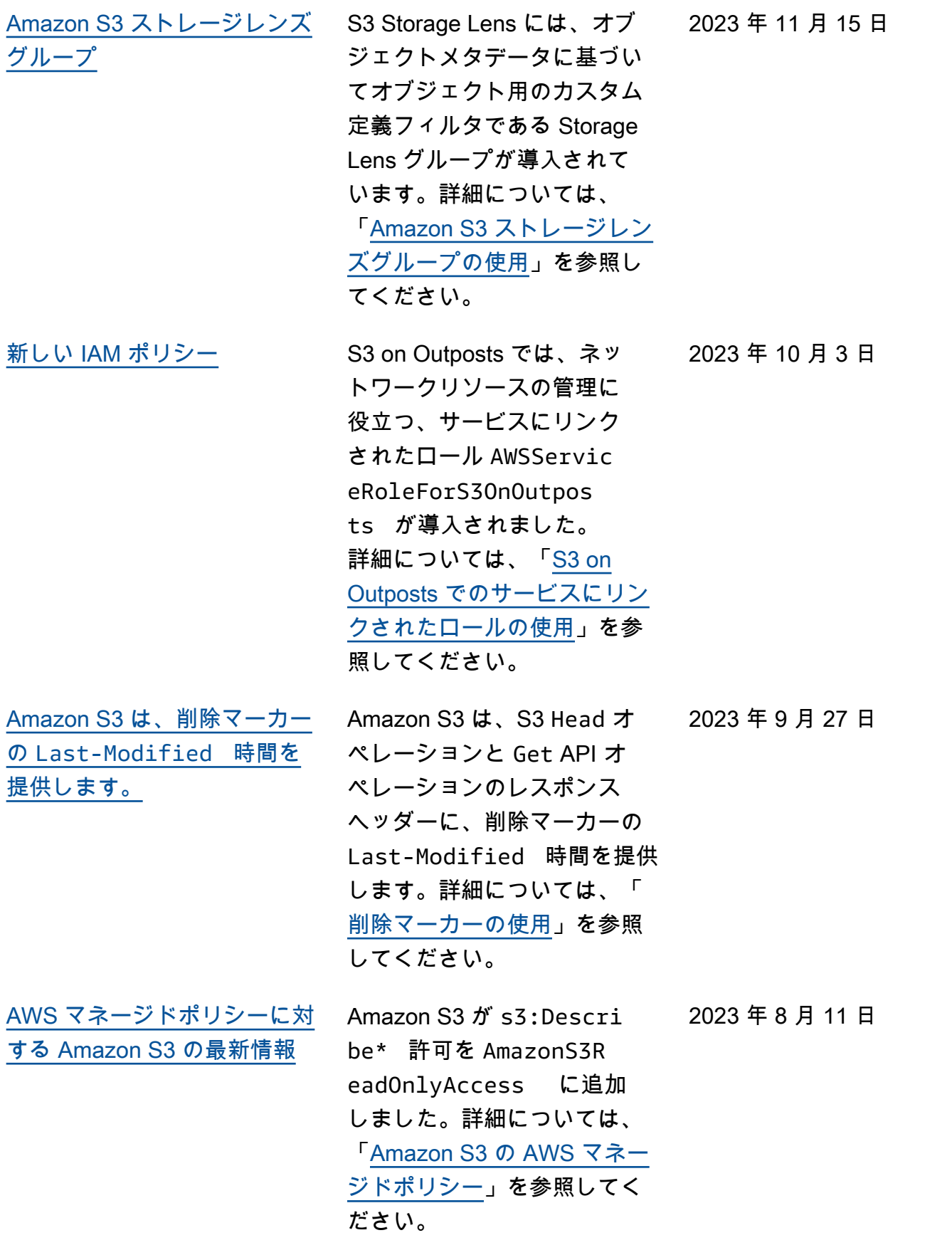

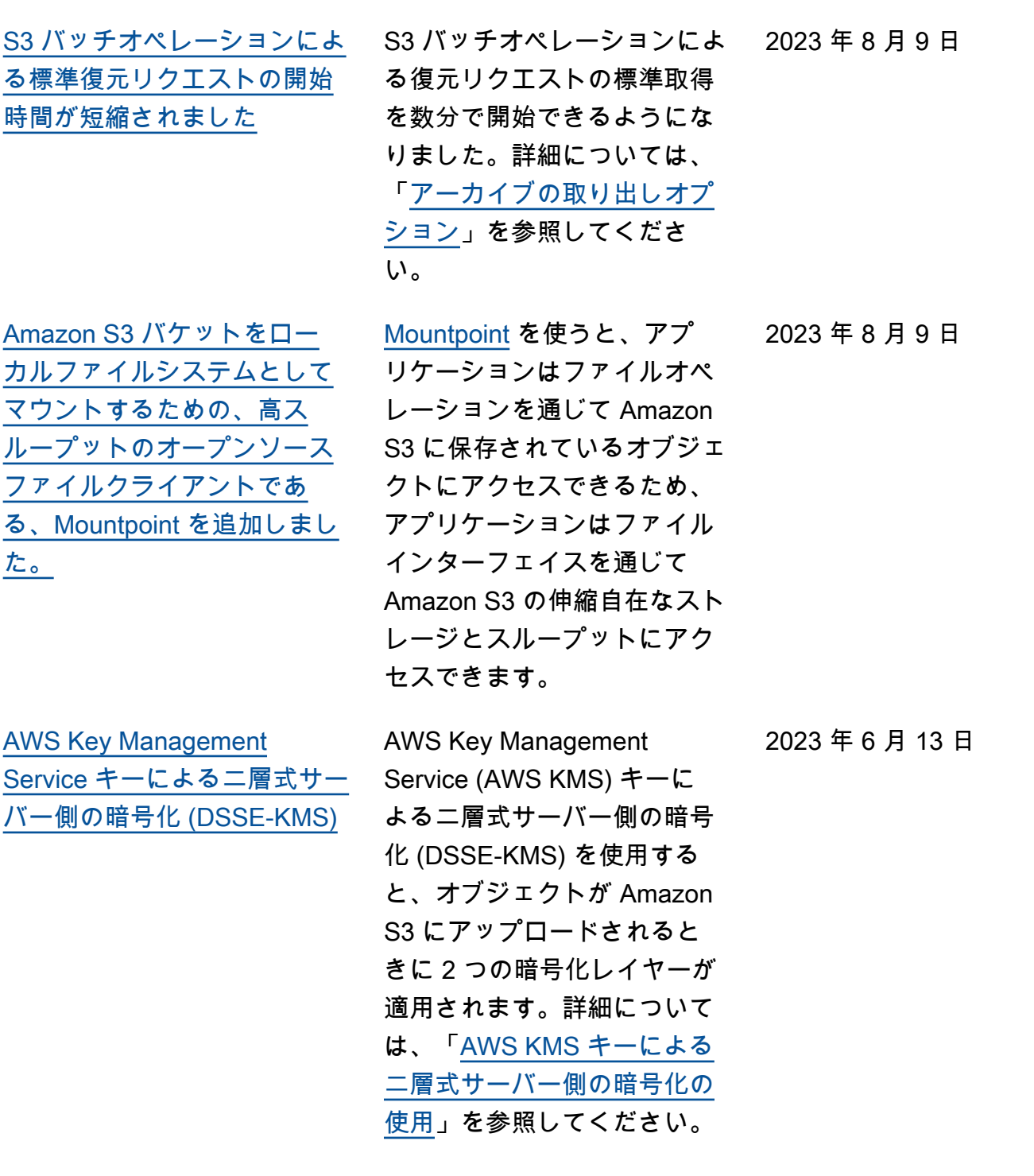

[Amazon S3 は、すべての新し](#page-3412-0) [いバケットについて、S3 ブ](#page-3412-0) [ロックパブリックアクセスを](#page-3412-0) [有効にし、S3 アクセスコント](#page-3412-0) [ロールリスト \(ACL\) を無効に](#page-3412-0) [します。](#page-3412-0) Amazon S3 は、すべて の AWS リージョンのすべて の新しい S3 バケットについ て、S3 ブロックパブリック アクセスを自動的に有効に し、S3 アクセスコントロール リスト (ACL) を無効にするよ うになりました。詳細につい ては、「[Amazon S3 ストレー](https://docs.aws.amazon.com/AmazonS3/latest/userguide/access-control-block-public-access.html) [ジへのパブリックアクセスを](https://docs.aws.amazon.com/AmazonS3/latest/userguide/access-control-block-public-access.html) [ブロックする」](https://docs.aws.amazon.com/AmazonS3/latest/userguide/access-control-block-public-access.html)と「[オブジェ](https://docs.aws.amazon.com/AmazonS3/latest/userguide/about-object-ownership.html) [クトの所有権の制御とバケッ](https://docs.aws.amazon.com/AmazonS3/latest/userguide/about-object-ownership.html) [トの ACL の無効化](https://docs.aws.amazon.com/AmazonS3/latest/userguide/about-object-ownership.html)」を参照し てください。 2023 年 4 月 27 日 [S3 レプリケーションオペレー](#page-3412-0) Amazon S3 には、S3 レプ [ション失敗メトリクス](#page-3412-0) リケーションの失敗をモニ タリングするための新しい Amazon CloudWatch メトリ クスが追加されています。詳 細については、「[レプリケー](https://docs.aws.amazon.com/AmazonS3/latest/userguide/replication-metrics.html) [ションメトリクスによる進捗](https://docs.aws.amazon.com/AmazonS3/latest/userguide/replication-metrics.html)  [状況のモニタリング」](https://docs.aws.amazon.com/AmazonS3/latest/userguide/replication-metrics.html)を参照 してください。 2023 年 4 月 5 日 [プライベート DNS](#page-3412-0) Amazon S3 の AWS PrivateLi nk がプライベート DNS をサ ポートするようになりまし た。詳細については、「[プラ](https://docs.aws.amazon.com/AmazonS3/latest/userguide/privatelink-interface-endpoints.html#private-dns) [イベート DNS](https://docs.aws.amazon.com/AmazonS3/latest/userguide/privatelink-interface-endpoints.html#private-dns)」を参照してく ださい。 2023 年 3 月 14 日

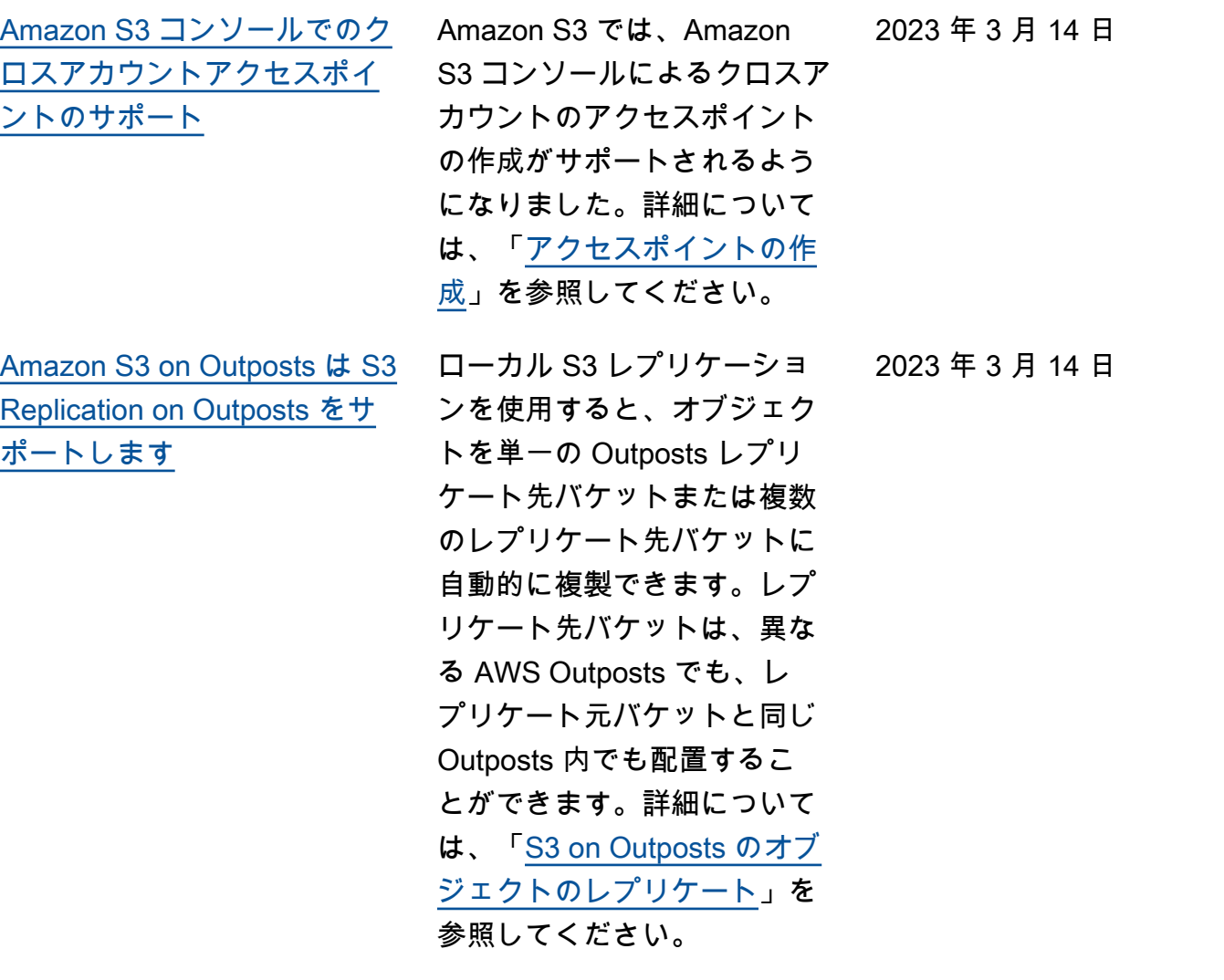
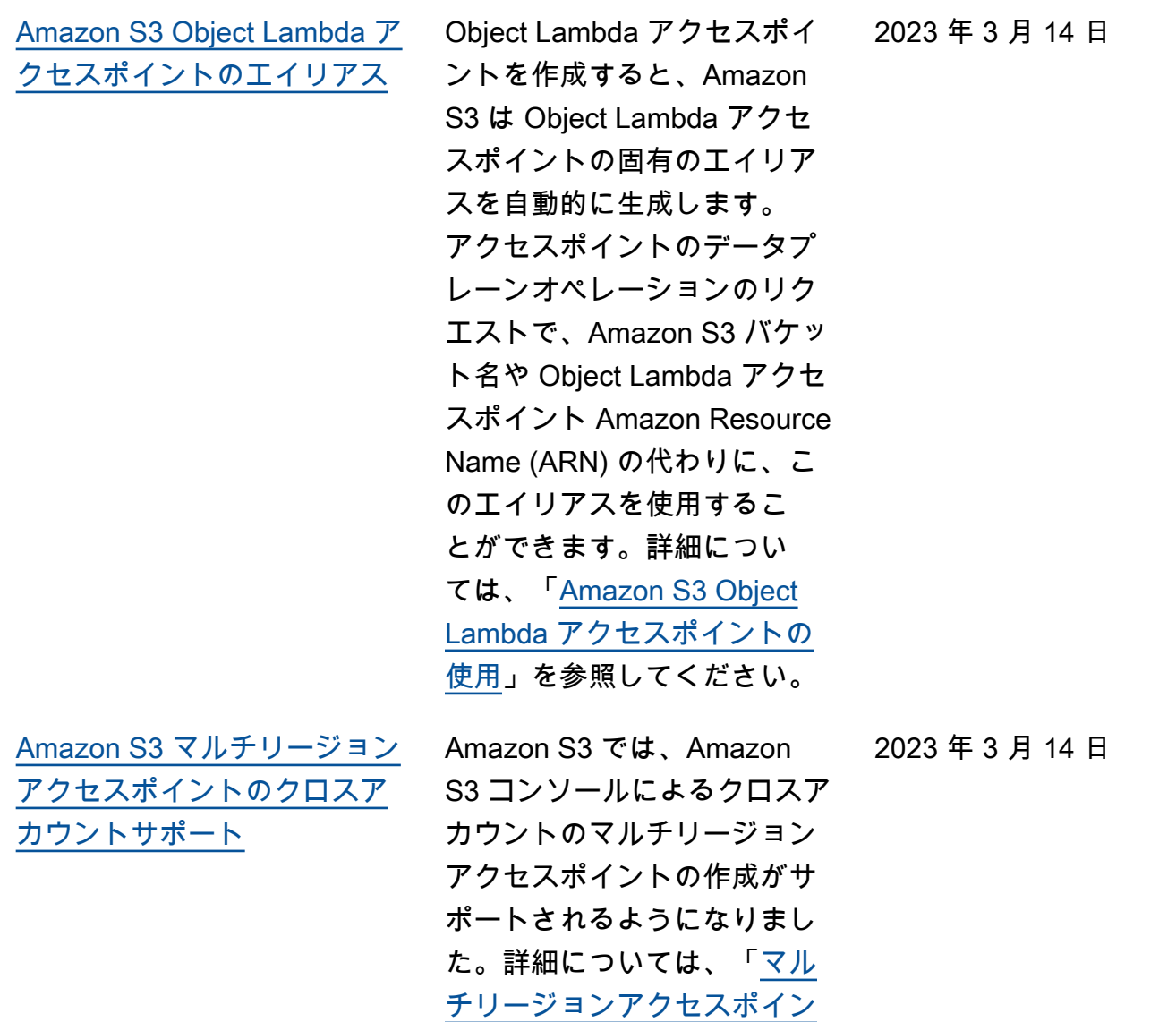

[トの作成」](https://docs.aws.amazon.com/AmazonS3/latest/userguide/CreatingMultiRegionAccessPoints.html)を参照してくださ

い。

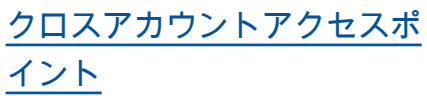

[Amazon S3 で Amazon S3 マ](#page-3412-0) [ルチリージョンアクセスポイ](#page-3412-0) [ントのフェイルオーバーコン](#page-3412-0)  [トロールをサポート](#page-3412-0)

Amazon S3 は、クロスアカウ ントアクセスポイントの作成 をサポートしています。AWS Command Line Interface (AWS CLI) または REST API CreateAccessPoint オペ レーションを使用してクロス アカウントアクセスポイント を作成できます。詳細につい ては、「[アクセスポイントの](https://docs.aws.amazon.com/AmazonS3/latest/userguide/creating-access-points.html)  [作成」](https://docs.aws.amazon.com/AmazonS3/latest/userguide/creating-access-points.html)を参照してください。

Amazon S3 で、Amazon S3 マルチリージョンアクセス ポイントのフェイルオーバー コントロールが導入されまし た。これらのコントロールに より、Amazon S3 マルチリー ジョンアクセスポイントを経 由する S3 データアクセスリ クエストトラフィックを数 分以内に別の AWS リージョ ン に移行し、可用性の高いア プリケーションをテストおよ び構築することができます。 詳細については、「[Amazon](https://docs.aws.amazon.com/AmazonS3/latest/userguide/MrapFailover.html)  [S3 Multi-Region Access Point](https://docs.aws.amazon.com/AmazonS3/latest/userguide/MrapFailover.html) [failover controls](https://docs.aws.amazon.com/AmazonS3/latest/userguide/MrapFailover.html)」(Amazon S3 マルチリージョンアクセスポ イントのフェイルオーバーコ ントロール) を参照してくださ い。

2022 年 11 月 28 日

2022 年 11 月 30 日

[Amazon S3 ストレージレンズ](#page-3412-0) [の 34 の新しいメトリクスで組](#page-3412-0) [織全体の可視性を向上](#page-3412-0) S3 ストレージレンズは、よ り深いコスト最適化の機会を 発見し、データ保護のベス トプラクティスを特定し、ア プリケーションワークフロー のパフォーマンスを向上させ るための 34 の追加メトリク スを導入しました。詳細につ いては、「[S3 Storage Lens](https://docs.aws.amazon.com/AmazonS3/latest/userguide/storage-lens-use-cases.html)  [metrics](https://docs.aws.amazon.com/AmazonS3/latest/userguide/storage-lens-use-cases.html)」(S3 ストレージレン ズメトリクス) を参照してくだ さい。 2022 年 11 月 17 日 [Amazon S3 で、S3 Glacier](#page-3412-0) [Flexible Retrieval および S3](#page-3412-0) [Glacier Deep Archive のより高](#page-3412-0) [い復元リクエストのレートを](#page-3412-0) [サポート](#page-3412-0) Amazon S3 は、S3 Glacier Flexible Retrieval および S3 Glacier Deep Archive ストレー ジクラスで、AWS アカウン ト ごとに、1 秒あたり最大 1,000 件のトランザクション の復元リクエストをサポート 2022 年 11 月 15 日

します。

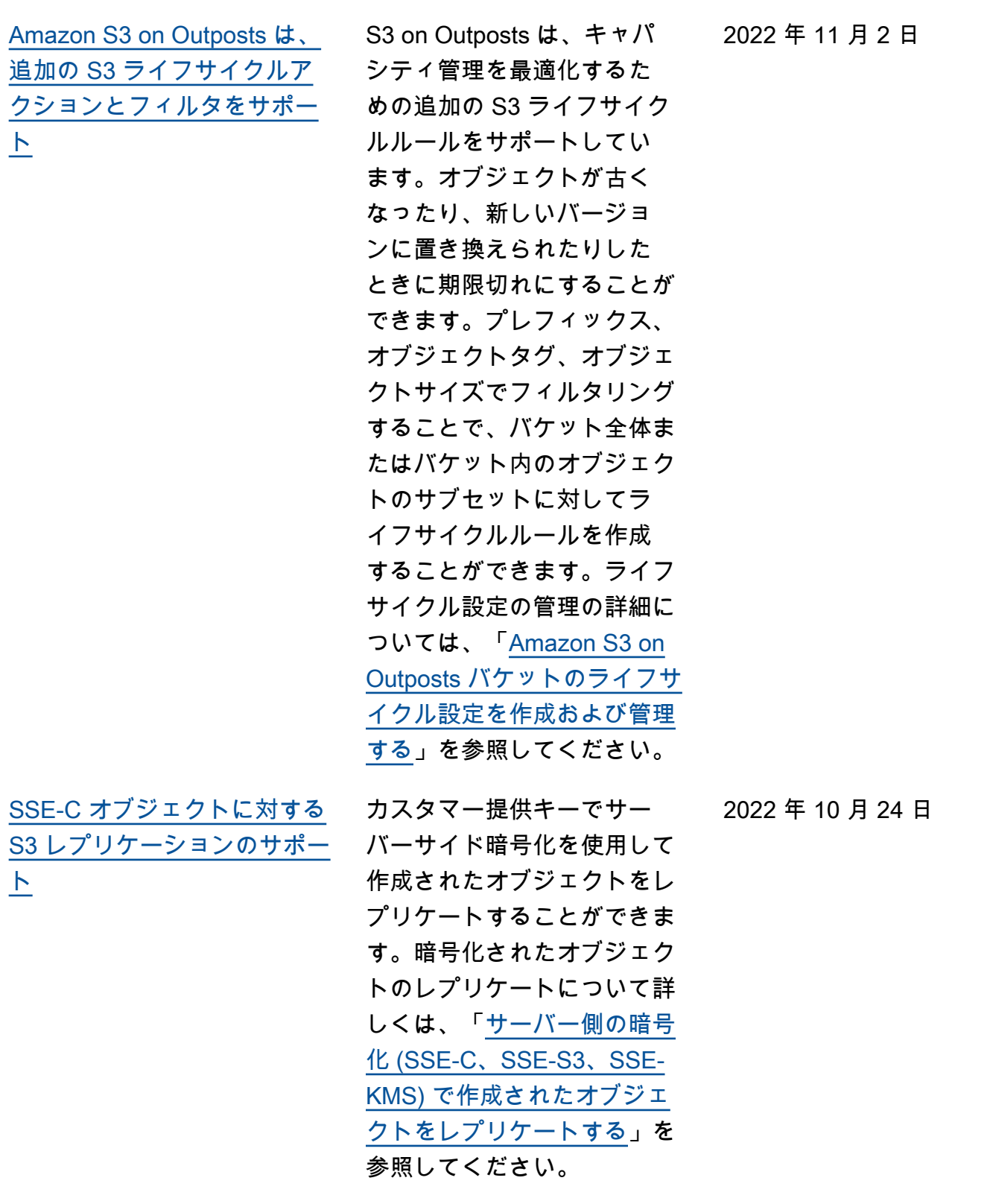

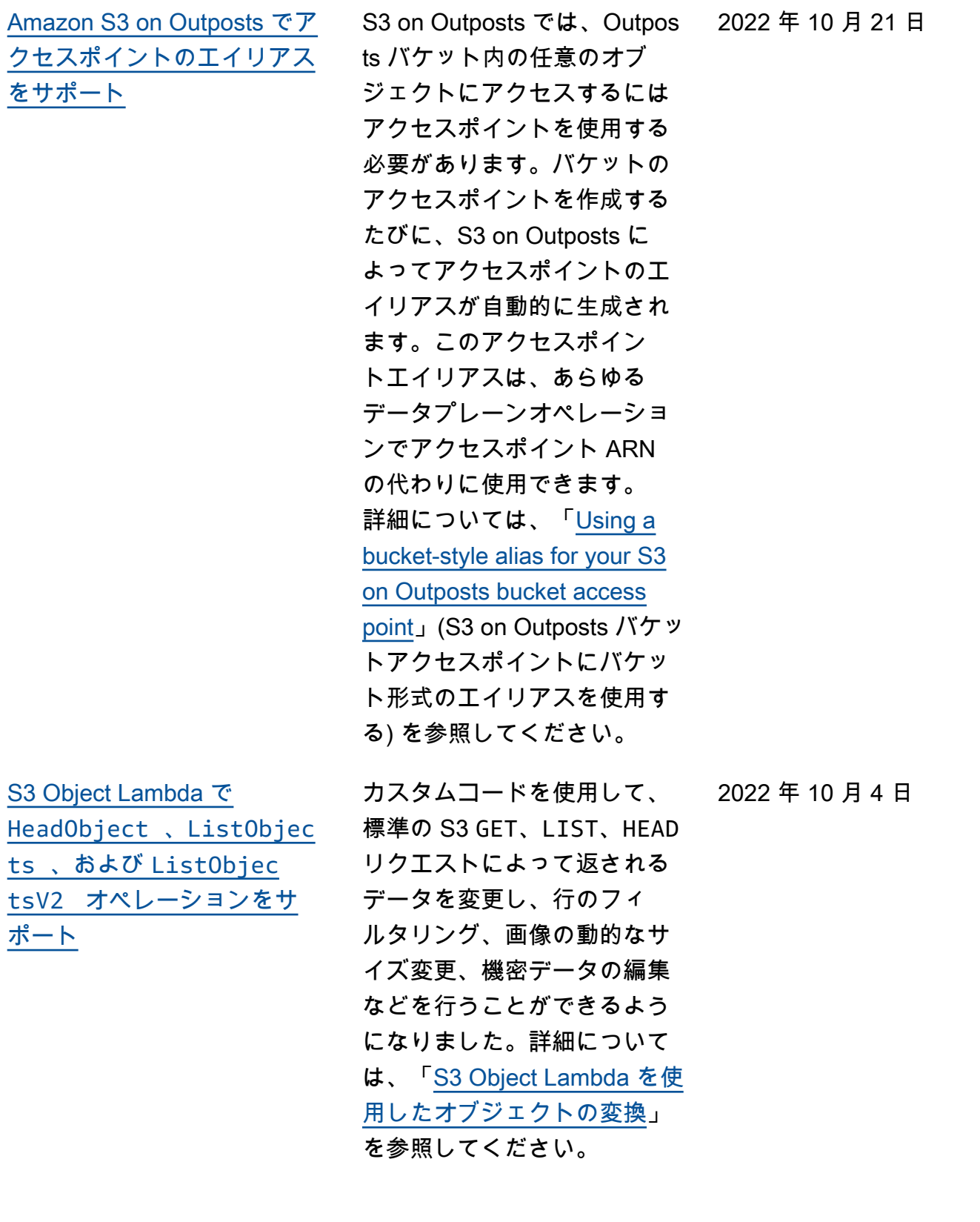

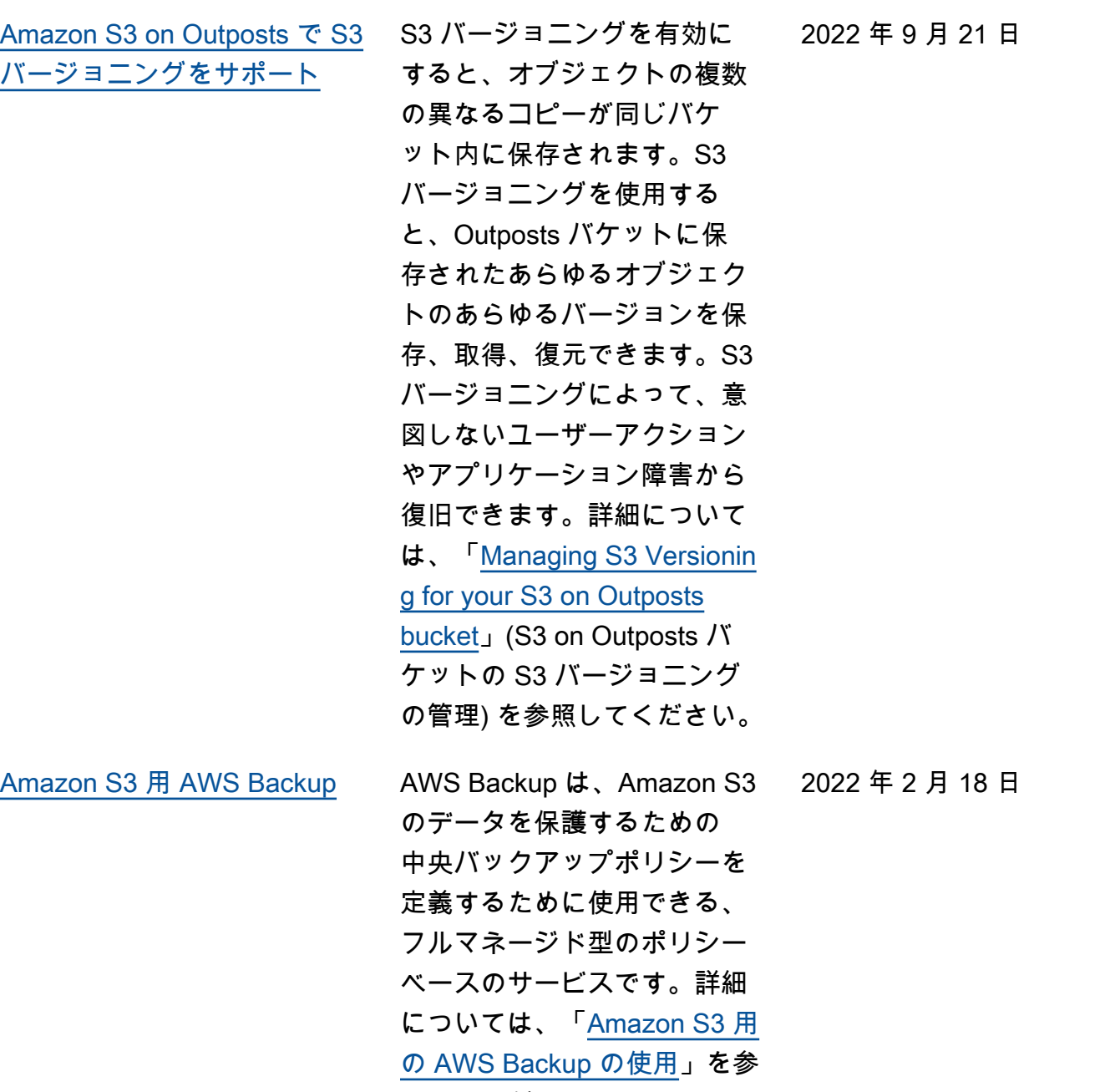

照してください。

2022 年 2 月 8 日

[S3 バッチレプリケーションを](#page-3412-0) [使用して既存のオブジェクト](#page-3412-0) [をレプリケートする](#page-3412-0)

S3 バッチレプリケーション を使用すると、レプリケー ション設定が実行される前に 存在していたオブジェクトを レプリケートできます。既存 のオブジェクトのレプリケー トは、バッチオペレーショ ンジョブを使用して行いま す。S3 バッチレプリケーショ ンは、Amazon S3 バケット間 で新しいオブジェクトを継続 的かつ自動的にコピーするラ イブレプリケーションとは異 なります。詳細については、 「[S3 バッチレプリケーション](https://docs.aws.amazon.com/AmazonS3/latest/userguide/s3-batch-replication-batch.html) [を使用した既存のオブジェク](https://docs.aws.amazon.com/AmazonS3/latest/userguide/s3-batch-replication-batch.html) [トをレプリケートする」](https://docs.aws.amazon.com/AmazonS3/latest/userguide/s3-batch-replication-batch.html)を参 照してください。

[S3 Glacier Flexible Retrieval](#page-3412-0) [の名前変更](#page-3412-0)

Glacier ストレージクラスが S3 Glacier Flexible Retrieval に変更されました。この変更 は API に影響を与えません。

2021 年 11 月 30 日

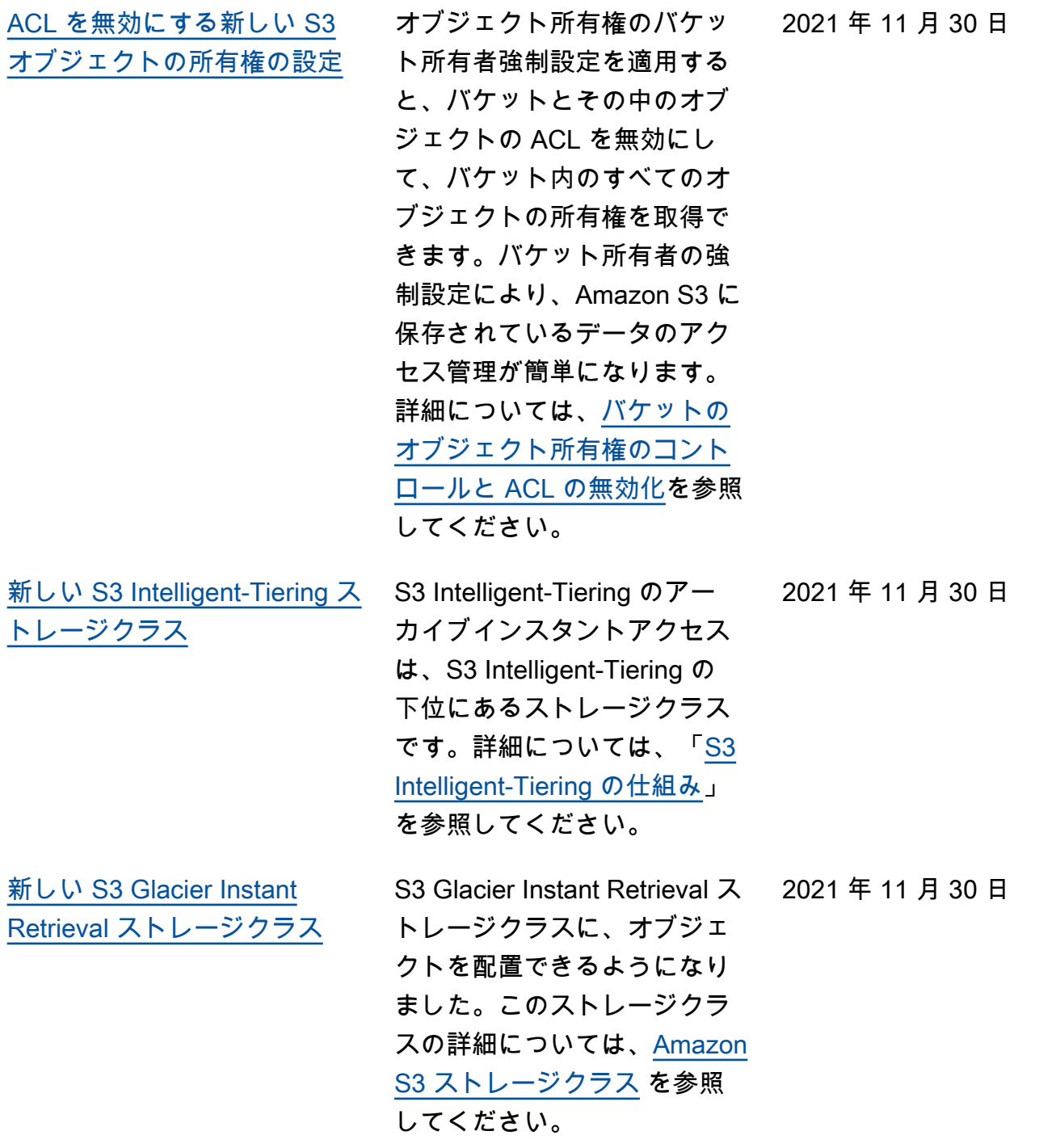

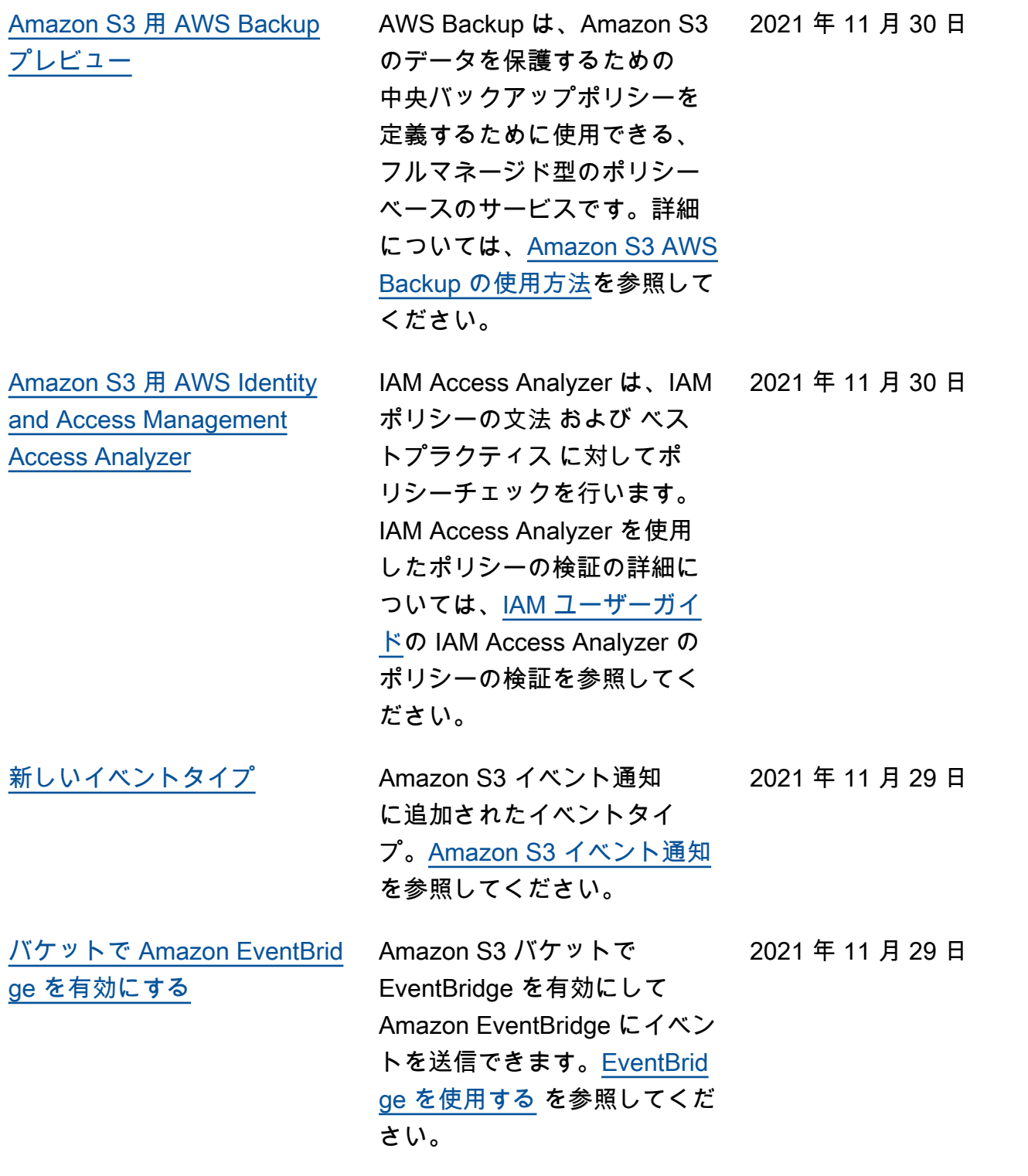

2021 年 11 月 23 日

[新しい S3 ライフサイクル](#page-3412-0) [フィルタ](#page-3412-0)

[Amazon S3 ストレージレン](#page-3412-0) [ズのメトリクスを Amazon](#page-3412-0) [CloudWatch にパブリッシュす](#page-3412-0) [る](#page-3412-0)

してください。 S3 Storage Lens の使用状況 とアクティビティのメトリク スを Amazon CloudWatch に 公開して、CloudWatch ダッ シュボード で運用状態の統 一ビューを作成できます。ま た、アラームやトリガーアク ション、メトリクス計算、異 常検出などの CloudWatch 機 能を使用して、S3 Storage Lens メトリクスをモニタリン グして対処することができま す。さらに、 CloudWatch API により、サードパーティープ ロバイダーを含むアプリケー ションが S3 Storage Lens メ トリクスにアクセスできる ようになります。詳細につ いては、[Cloudwatch の S3](https://docs.aws.amazon.com/AmazonS3/latest/userguide/storage_lens_view_metrics_cloudwatch.html) [Storage Lens メトリクスのモ](https://docs.aws.amazon.com/AmazonS3/latest/userguide/storage_lens_view_metrics_cloudwatch.html) [ニタリング](https://docs.aws.amazon.com/AmazonS3/latest/userguide/storage_lens_view_metrics_cloudwatch.html) を参照してくださ い。

オブジェクトサイズに基づい てライフサイクルルールを作 成したり、最新ではないオブ ジェクトバージョンをどれほ ど保持するかを指定したりで きます。ライフサイクル設定 についての詳細は、「[S3 ライ](https://docs.aws.amazon.com/AmazonS3/latest/userguide/lifecycle-configuration-examples.html) [フサイクル設定の例」](https://docs.aws.amazon.com/AmazonS3/latest/userguide/lifecycle-configuration-examples.html)を参照

2021 年 11 月 22 日

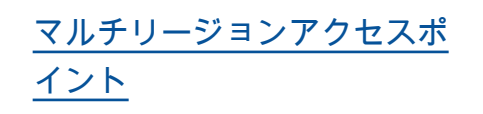

マルチリージョンアクセス ポイントを使用して、アプ リケーションが複数の AWS リージョン にある Amazon S3 バケットからのリクエス トを実行するために使用でき るグローバルエンドポイン トを作成できます。このマル チリージョンアクセスポイン トを使用して、レイテンシー が最も低いバケットにデータ をルーティングできます。マ ルチリージョンアクセスポイ ントの詳細と使用方法につい ては、「[Amazon S3 のマル](https://docs.aws.amazon.com/AmazonS3/latest/userguide/MultiRegionAccessPoints.html) [チリージョンアクセスポイン](https://docs.aws.amazon.com/AmazonS3/latest/userguide/MultiRegionAccessPoints.html) [ト」](https://docs.aws.amazon.com/AmazonS3/latest/userguide/MultiRegionAccessPoints.html)を参照してください。

2021 年 9 月 2 日

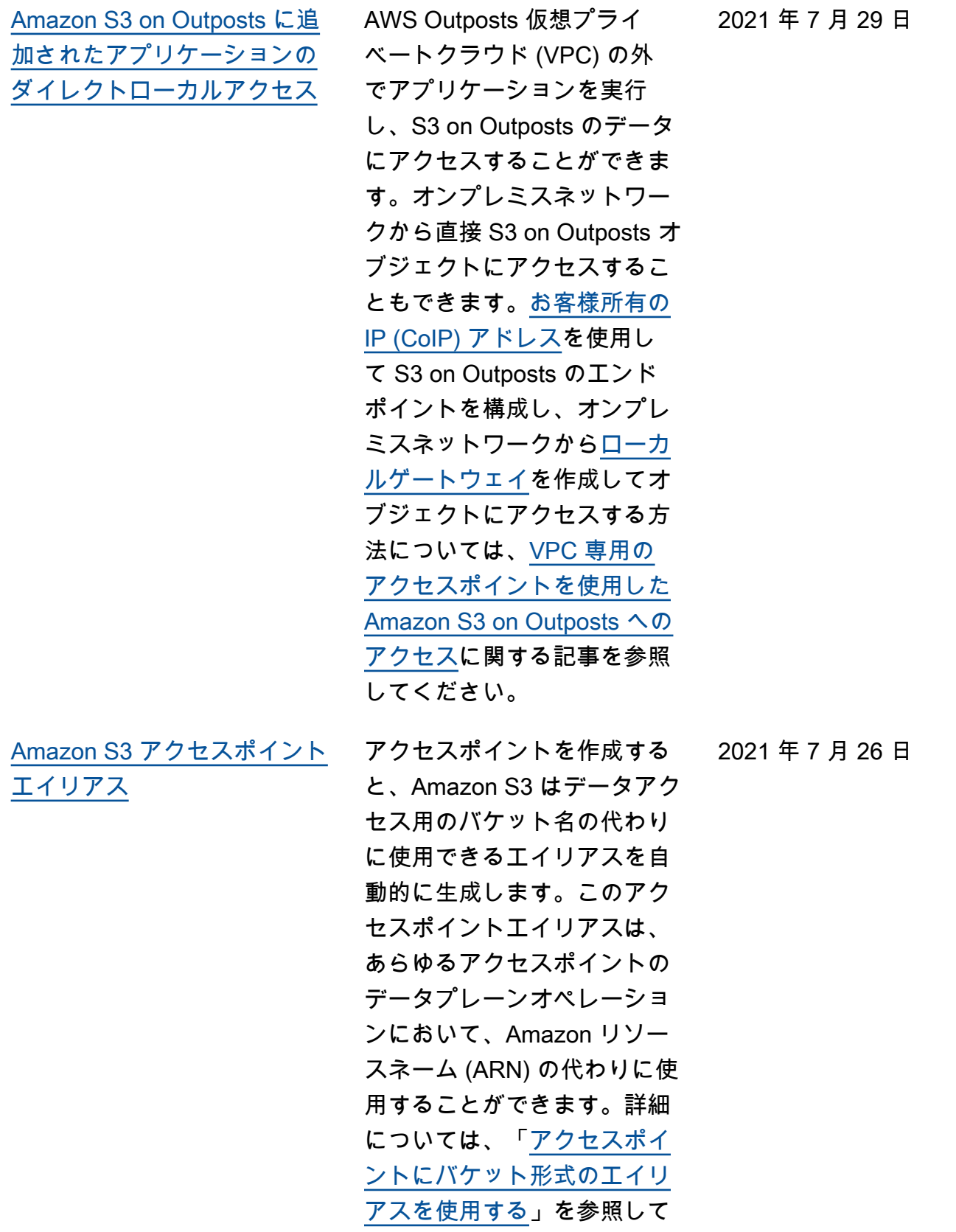

ください。

[ポート](#page-3412-0)

[Amazon S3 インベントリと](#page-3412-0) [S3 バッチオペレーションで](#page-3412-0) [は、S3 バケットキーのステー](#page-3412-0) [タスがサポートされています](#page-3412-0) Amazon S3 インベントリお よびバッチオペレーションで は、S3 バケットキーを使用し た既存のオブジェクトの識別 とコピーがサポートされてい ます。S3 バケットキーは、既 存のオブジェクトのサーバー 側の暗号化コストの削減を加 速します。詳細については、 「[Amazon S3 Inventory](https://docs.aws.amazon.com/AmazonS3/latest/userguide/storage-inventory.html)」およ び「[バッチオペレーションに](https://docs.aws.amazon.com/AmazonS3/latest/userguide/batch-ops-copy-object.html) [よるオブジェクトのコピー」](https://docs.aws.amazon.com/AmazonS3/latest/userguide/batch-ops-copy-object.html) を参照してください。 2021 年 6 月 3 日 [Amazon S3 ストレージレン](#page-3412-0) [ズメトリクスアカウントのス](#page-3412-0) [ナップショット](#page-3412-0) S3 Storage Lens アカウント のスナップショットは、デフ ォルトのダッシュボードから メトリクスを要約して、S3 コ ンソールホーム ([Buckets] (バ ケット)) ページに、ストレー ジ合計、オブジェクト数、 および平均オブジェクトサイ ズを表示します。詳細につい ては、[S3 Storage Lens メト](https://docs.aws.amazon.com/AmazonS3/latest/userguide/storage_lens_basics_metrics_recommendations.html#storage_lens_basics_account_snapshot) [リクスアカウントのスナップ](https://docs.aws.amazon.com/AmazonS3/latest/userguide/storage_lens_basics_metrics_recommendations.html#storage_lens_basics_account_snapshot) [ショットを](https://docs.aws.amazon.com/AmazonS3/latest/userguide/storage_lens_basics_metrics_recommendations.html#storage_lens_basics_account_snapshot)参照してください  $\circ$ 2021 年 5 月 5 日 [強化された Amazon S3 on](#page-3412-0)  [Outposts のエンドポイントサ](#page-3412-0) S3 on Outposts では、Outpos ts ごとに最大 100 個のエンド ポイントがサポートされるよ うになりました。詳細につい ては、[S3 on Outposts のネッ](https://docs.aws.amazon.com/AmazonS3/latest/userguide/S3OnOutpostsRestrictionsLimitations.html#S3OnOutpostsConnectivityRestrictions) [トワーク制限を](https://docs.aws.amazon.com/AmazonS3/latest/userguide/S3OnOutpostsRestrictionsLimitations.html#S3OnOutpostsConnectivityRestrictions)参照してくだ さい。 2021 年 4 月 29 日

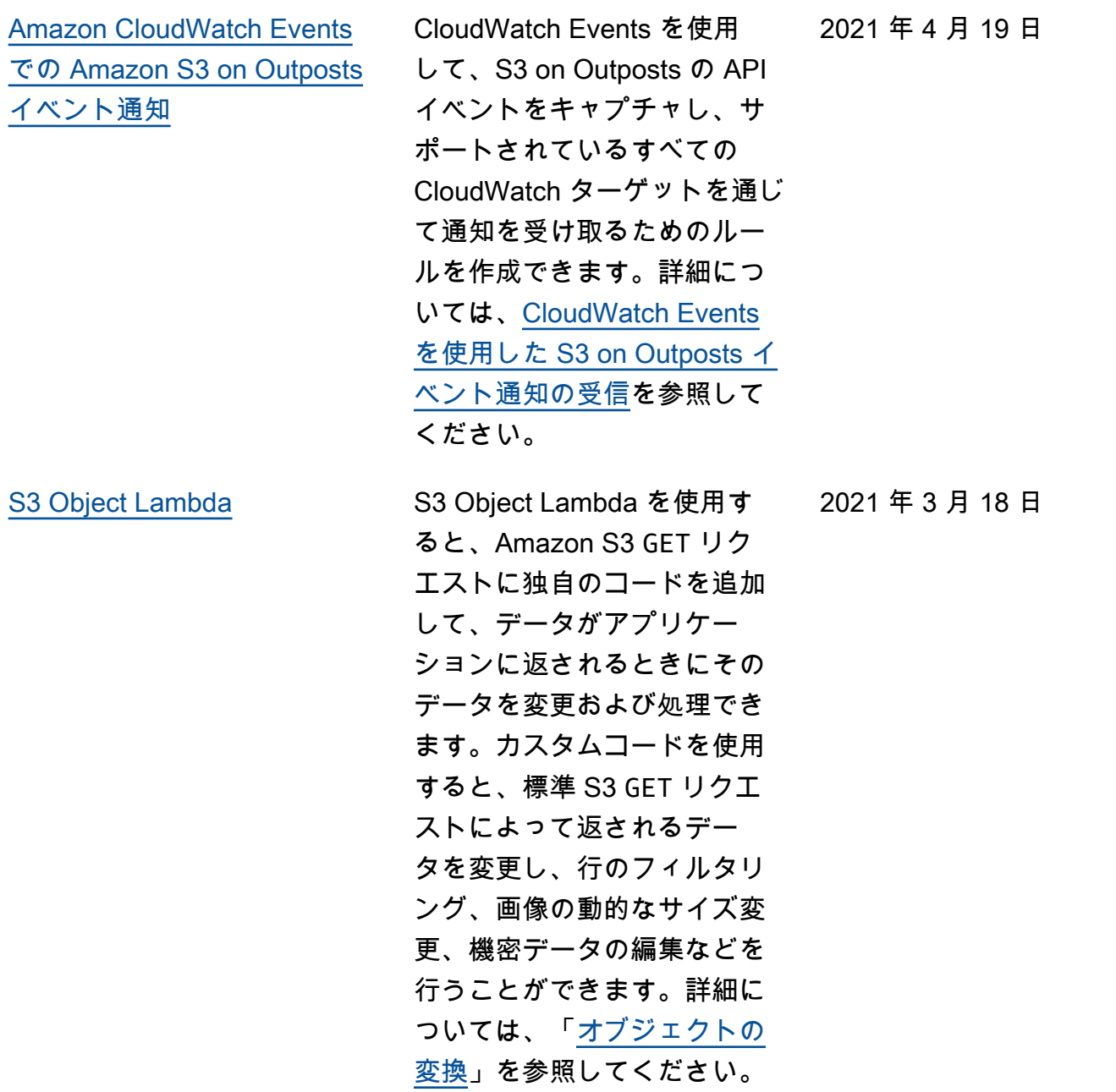

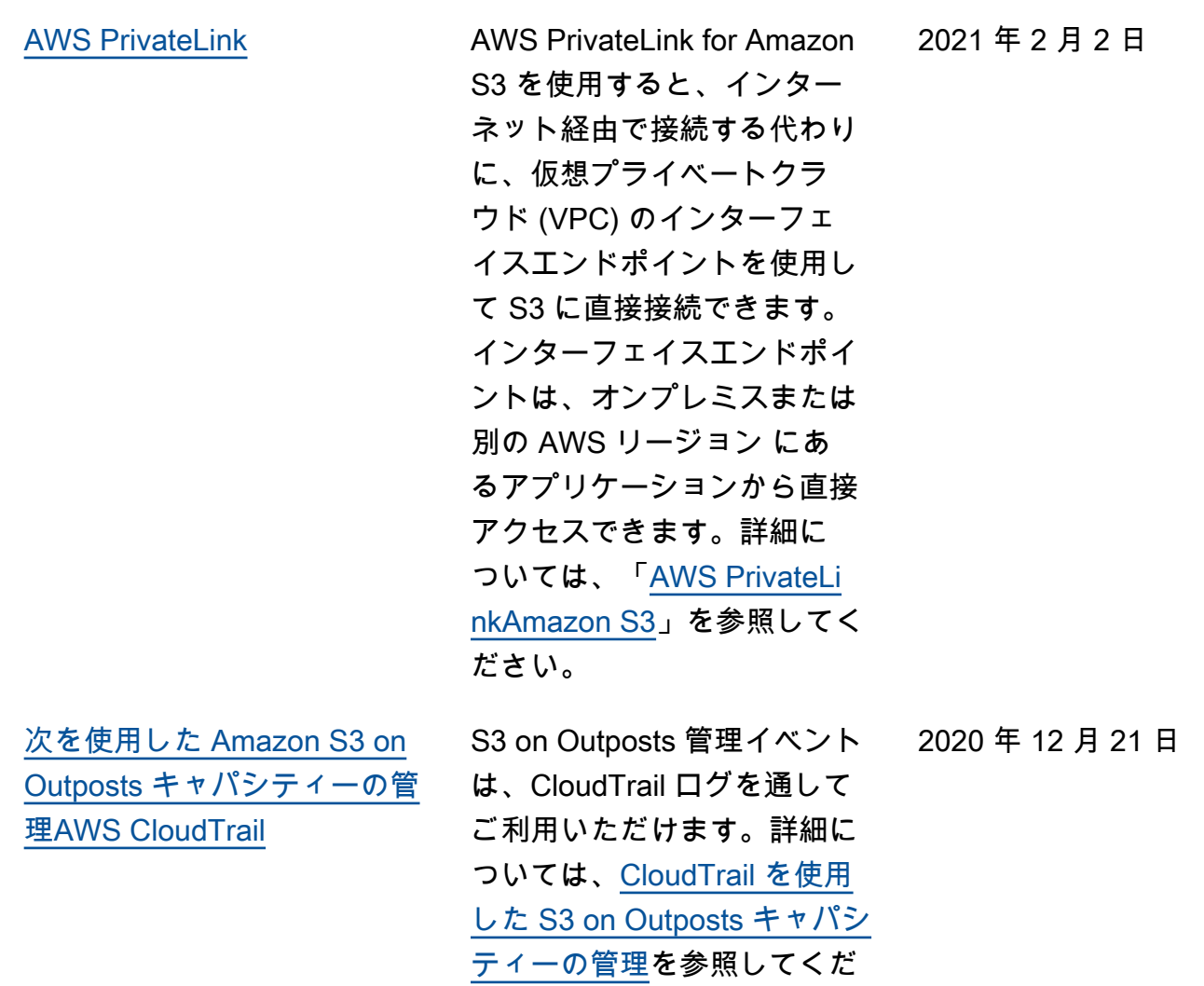

さい。

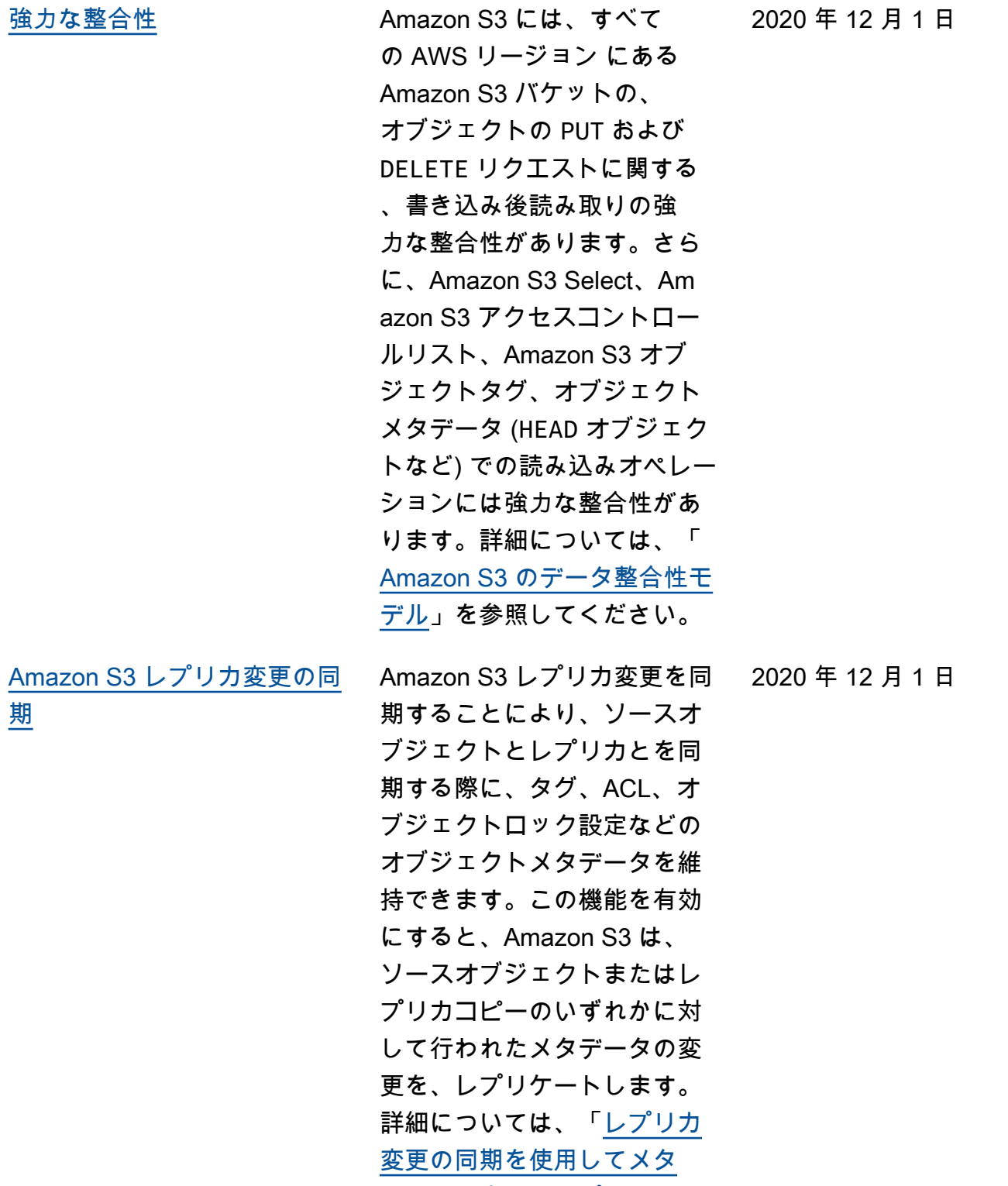

[データの変更をレプリケート](https://docs.aws.amazon.com/AmazonS3/latest/userguide/replication-for-metadata-changes.html) [する」](https://docs.aws.amazon.com/AmazonS3/latest/userguide/replication-for-metadata-changes.html)を参照してください。

2020 年 12 月 1 日

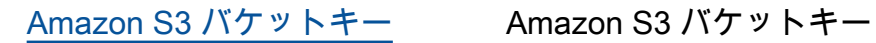

は、AWS Key Management Service (SSE−KMS) を使用し た Amazon S3 サーバー側の暗 号化のコストを削減します。 サーバー側の暗号化でこの新 しいバケットレベルキーを使 用すると、Amazon S3 から AWS KMS へのリクエストト ラフィックを減らすことによ り、AWS KMS リクエストコ ストを最大 99% 削減できま す。詳細については、「[S3 バ](https://docs.aws.amazon.com/AmazonS3/latest/userguide/bucket-key.html) [ケットキーを使用した SSE-](https://docs.aws.amazon.com/AmazonS3/latest/userguide/bucket-key.html)[KMS のコストの削減」](https://docs.aws.amazon.com/AmazonS3/latest/userguide/bucket-key.html)を参照

してください。

[Amazon S3 Storage Lens](#page-3412-0) S3 ストレージレンズはメト リクスを集約し、Amazon S3 コンソールの [Buckets] (バ ケット) ページの [Account snapshot] (アカウントスナッ プショット) セクションに この情報を表示します。S3 Storage Lens は、インサイト と傾向を可視化したり、外れ 値にフラグ付けしたり、スト レージコストの最適化やデー タ保護のベストプラクティス の適用に関するレコメンデー ション事項を受け取ったりす るために使用できるインタラ クティブダッシュボードも提 供します。ダッシュボードに は、組織、アカウント、AWS リージョン、バケット、オブ ジェクト、またはプレフィッ クス、または Storage Lens グ ループレベルでインサイトを 生成して可視化できる、ドリ ルダウンオプションが用意さ れています。1 日 1 回のメト リクスのエクスポートを CSV 形式または Parquet 形式で S3 バケットに送信することも できます。詳細については、 「[S3 Storage Lens を使用した](https://docs.aws.amazon.com/AmazonS3/latest/userguide/storage_lens.html) [ストレージのアクティビティ](https://docs.aws.amazon.com/AmazonS3/latest/userguide/storage_lens.html)  [と使用状況の評価」](https://docs.aws.amazon.com/AmazonS3/latest/userguide/storage_lens.html)を参照し てください。

2020 年 11 月 18 日

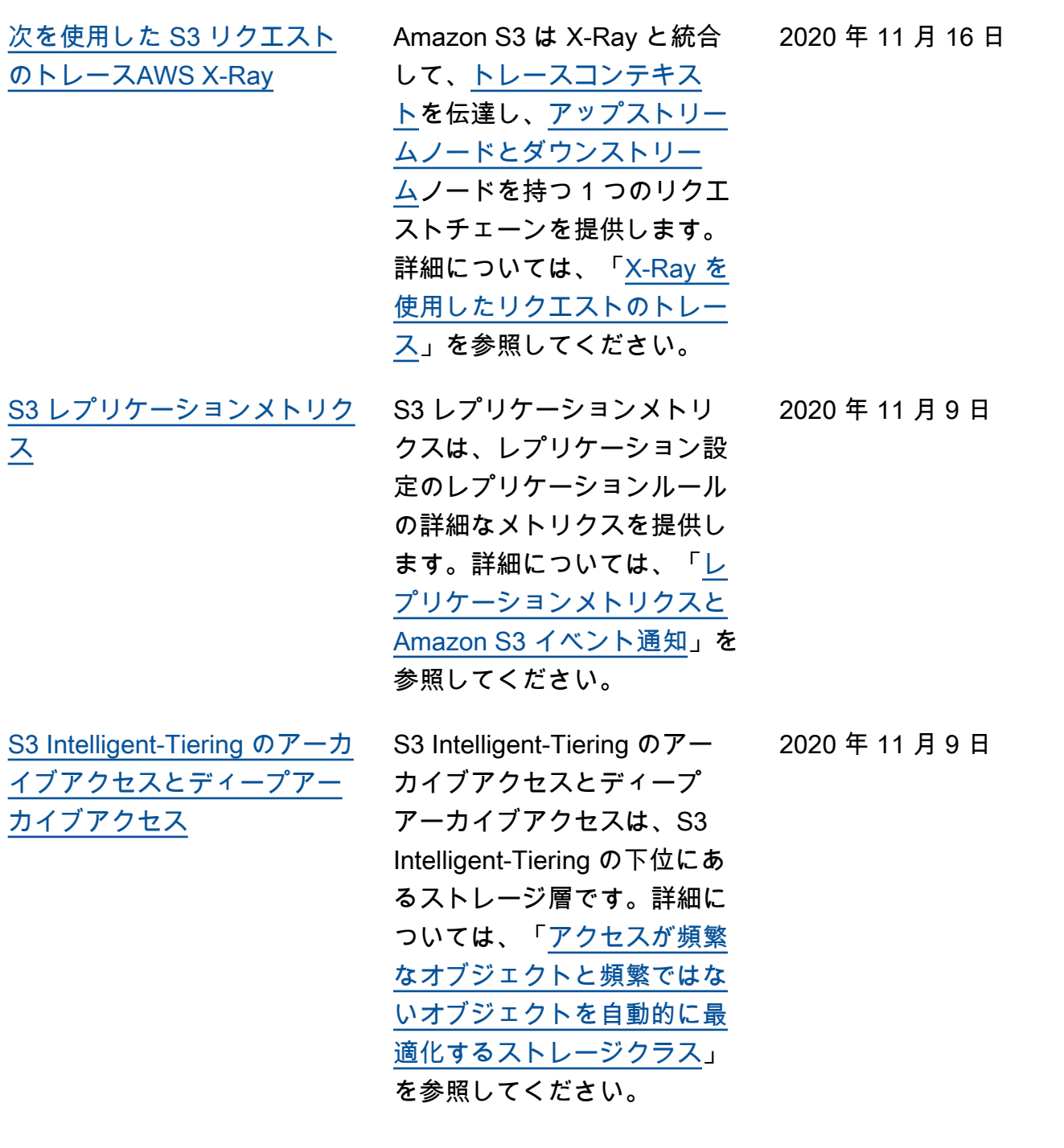

削除マーカーのレプリケー ションを使用すると、レプリ ケーションルールの送信先の バケットに、削除マーカーを 確実にコピーできます。詳細 については、「[削除マーカー](https://docs.aws.amazon.com/AmazonS3/latest/userguide/delete-marker-replication.html) [レプリケーションの使用」](https://docs.aws.amazon.com/AmazonS3/latest/userguide/delete-marker-replication.html)を 参照してください。

[S3 オブジェクトの所有権](#page-3412-0) オブジェクト所有権は、バ ケットにアップロードされる 新しいオブジェクトの所有権 を制御するために使用できる S3 バケット設定です。詳細に ついては、「[S3 オブジェクト](https://docs.aws.amazon.com/AmazonS3/latest/userguide/about-object-ownership.html) [所有権の使用」](https://docs.aws.amazon.com/AmazonS3/latest/userguide/about-object-ownership.html)を参照してく ださい。

[Amazon S3 on Outposts](#page-3412-0) Amazon S3 on Outposts を 使用すると、AWS Outposts リソースで S3 バケットを作 成し、ローカルデータアク セス、ローカルデータ処理、 データレジデンシーを必要と するアプリケーション用に、 オンプレミスのオブジェク トを簡単に保存および取得で きます。AWS Managemen t Console、AWS CLI、AWS SDK、または REST API を 使用して S3 on Outposts を 使用できます。詳細について は、[Amazon S3 on Outposts](https://docs.aws.amazon.com/AmazonS3/latest/userguide/S3onOutposts.html) 2020 年 9 月 30 日

[の使用を](https://docs.aws.amazon.com/AmazonS3/latest/userguide/S3onOutposts.html)参照してください。

2020 年 11 月 9 日

2020 年 10 月 2 日

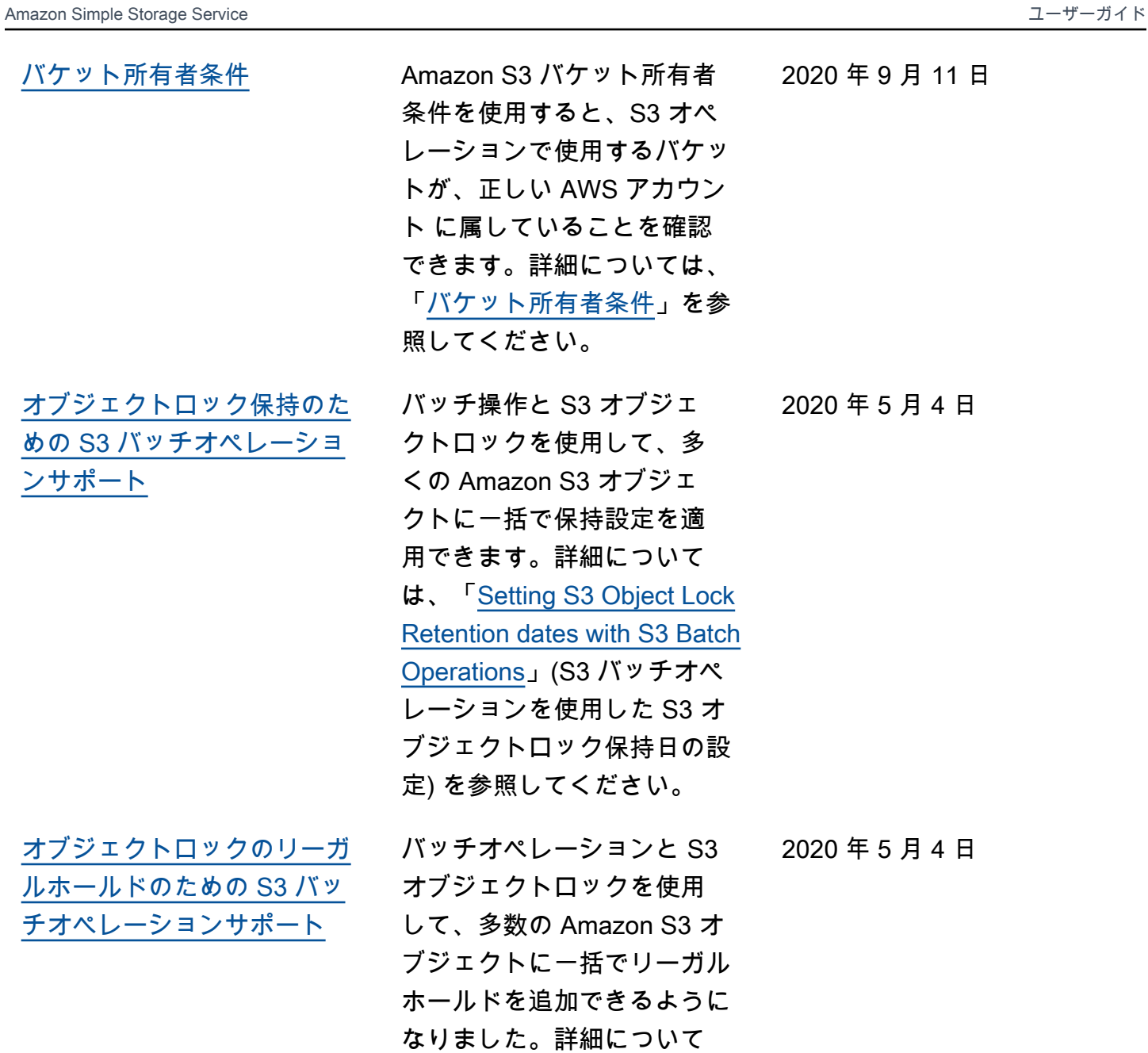

は、「[S3 オブジェクトロッ](https://docs.aws.amazon.com/AmazonS3/latest/userguide/batch-ops-legal-hold.html) [クの法的保留の設定への S3](https://docs.aws.amazon.com/AmazonS3/latest/userguide/batch-ops-legal-hold.html) [バッチオペレーションの使](https://docs.aws.amazon.com/AmazonS3/latest/userguide/batch-ops-legal-hold.html) [用」](https://docs.aws.amazon.com/AmazonS3/latest/userguide/batch-ops-legal-hold.html)を参照してください。

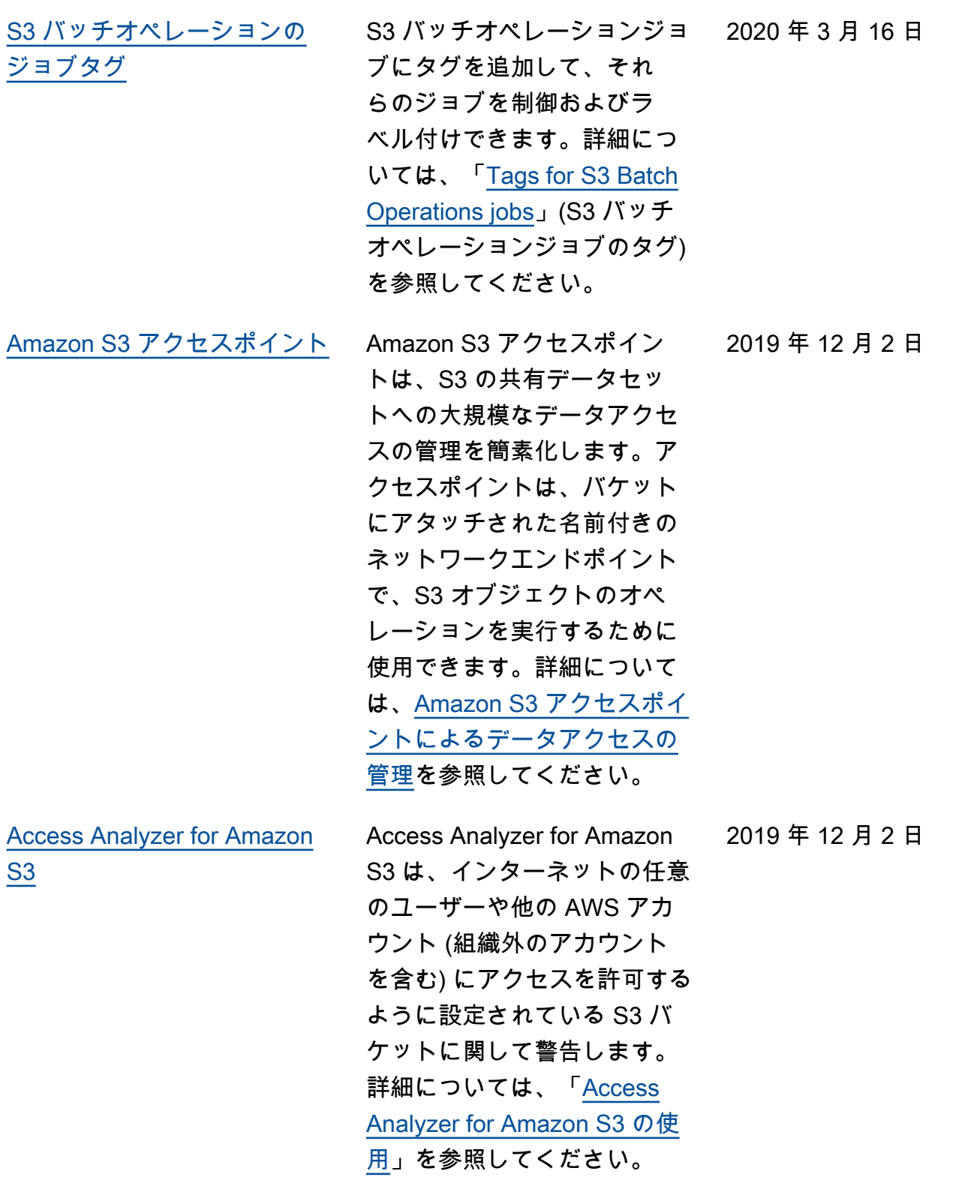

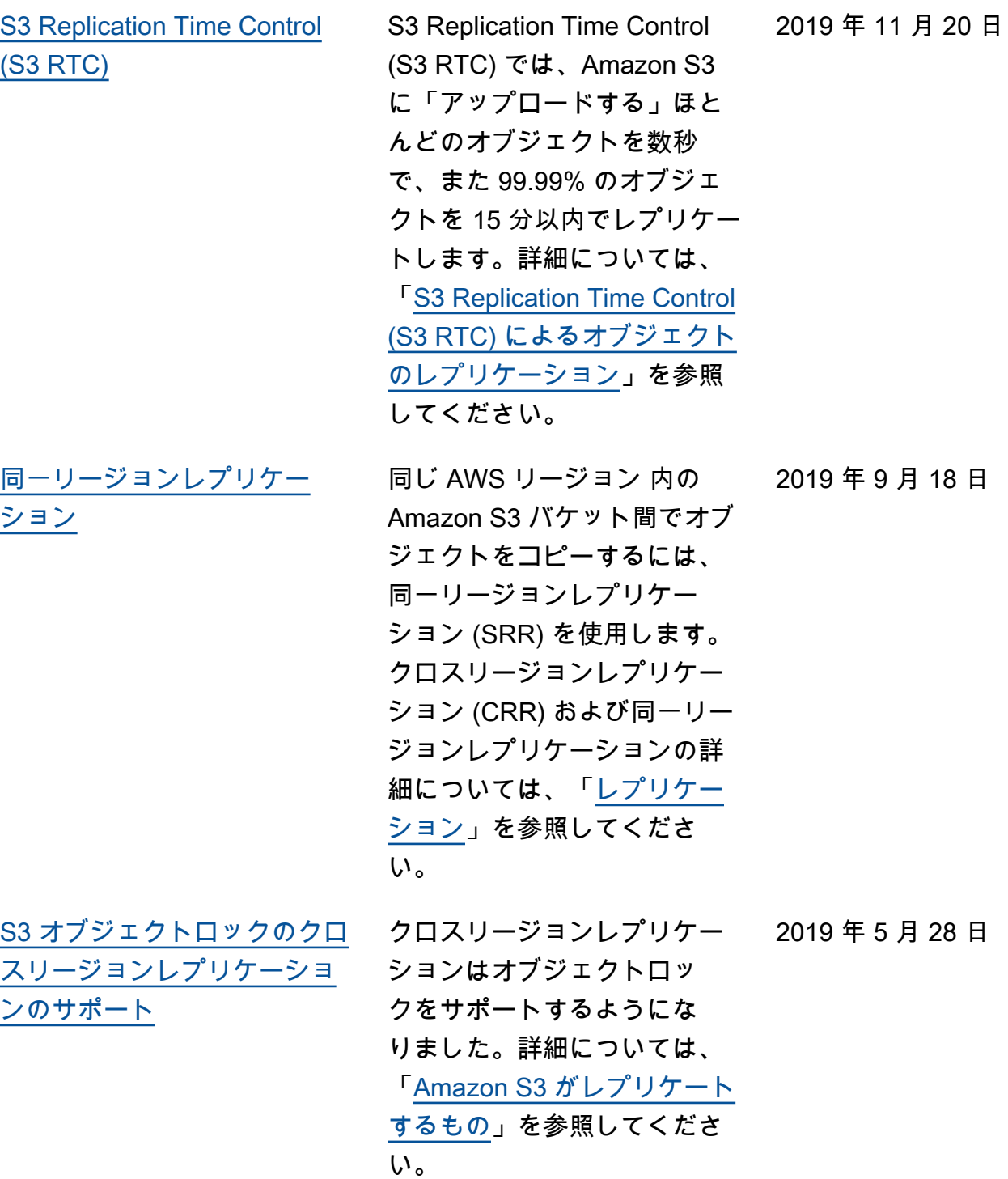

[S3 バッチオペレーション](#page-3412-0) S3 バッチオペレーションを 使用することで、Amazon S3 のオブジェクトに対して大規 模なバッチオペレーションを 実行できます。S3 バッチオ ペレーションでは、指定した オブジェクトのリストに対 して、1 つのオペレーション を実行できます。1 つのジョ ブで、エクサバイトのデータ を含む数十億ものオブジェク トに対して、指定されたオペ レーションを実行できます。 詳細については、「[S3 バッチ](https://docs.aws.amazon.com/AmazonS3/latest/userguide/batch-ops.html) [オペレーションの実行」](https://docs.aws.amazon.com/AmazonS3/latest/userguide/batch-ops.html)を参 照してください。 2019 年 4 月 30 日 [アジアパシフィック \(香港\)](#page-3412-0) [リージョン](#page-3412-0) Amazon S3 が、アジアパシ フィック (香港) リージョン で使用できるようになりまし た。Amazon S3 リージョンお よびエンドポイントの詳細に ついては、「AWS 全般のリ ファレンス」の「[リージョン](https://docs.aws.amazon.com/general/latest/gr/rande.html#s3_region) [とエンドポイント」](https://docs.aws.amazon.com/general/latest/gr/rande.html#s3_region)を参照し てください。 2019 年 4 月 24 日 [サーバーアクセスログに新し](#page-3412-0) [いフィールドを追加しました](#page-3412-0) Amazon S3 のサーバーア クセスログに次の新しいフ ィールドが追加されました: TLS (Transport Layer Security (TLS)) バージョン。詳細につ いては、「[サーバーアクセス](https://docs.aws.amazon.com/AmazonS3/latest/userguide/LogFormat.html) [ログの形式」](https://docs.aws.amazon.com/AmazonS3/latest/userguide/LogFormat.html)を参照してくだ 2019 年 3 月 28 日

さい。

[クラス](#page-3412-0)

[新しいアーカイブストレージ](#page-3412-0)

Amazon S3 で、アクセス頻 度の低いオブジェクトの保 存用に、新しいアーカイブス トレージクラス「S3 Glacier Deep Archive (DEEP\_ARCH IVE )」を利用できるようにな りました。詳細については、 「[ストレージクラス」](https://docs.aws.amazon.com/AmazonS3/latest/userguide/storage-class-intro.html)を参照 してください。

フィールドをサーバーアクセ スログに追加しました: ホス ト ID、署名バージョン、暗号 スイート、認証タイプ、ホス トヘッダー 詳細については、 「[サーバーアクセスログの形](https://docs.aws.amazon.com/AmazonS3/latest/userguide/LogFormat.html)

[式」](https://docs.aws.amazon.com/AmazonS3/latest/userguide/LogFormat.html)を参照してください。

[新しいフィールドをサーバー](#page-3412-0) [アクセスログに追加しました](#page-3412-0)

[Parquet 形式の Amazon S3 イ](#page-3412-0) [ンベントリファイルのサポー](#page-3412-0) <u>[ト](#page-3412-0)</u>

Simple Storage Service (Amazon S3) では、[Apache](https://orc.apache.org/) [optimized row columnar](https://orc.apache.org/) [\(ORC\)](https://orc.apache.org/)およびインベントリ出 力ファイルのカンマ区切り 値 (CSV) ファイル形式に加え て、[Apache Parquet \(Parquet\)](https://parquet.apache.org/) 形式をサポートします。詳 細については、「[インベント](https://docs.aws.amazon.com/AmazonS3/latest/userguide/storage-inventory.html) [リ」](https://docs.aws.amazon.com/AmazonS3/latest/userguide/storage-inventory.html)を参照してください。

Amazon S3 では、次の新しい 2019 年 3 月 5 日

2018 年 12 月 4 日

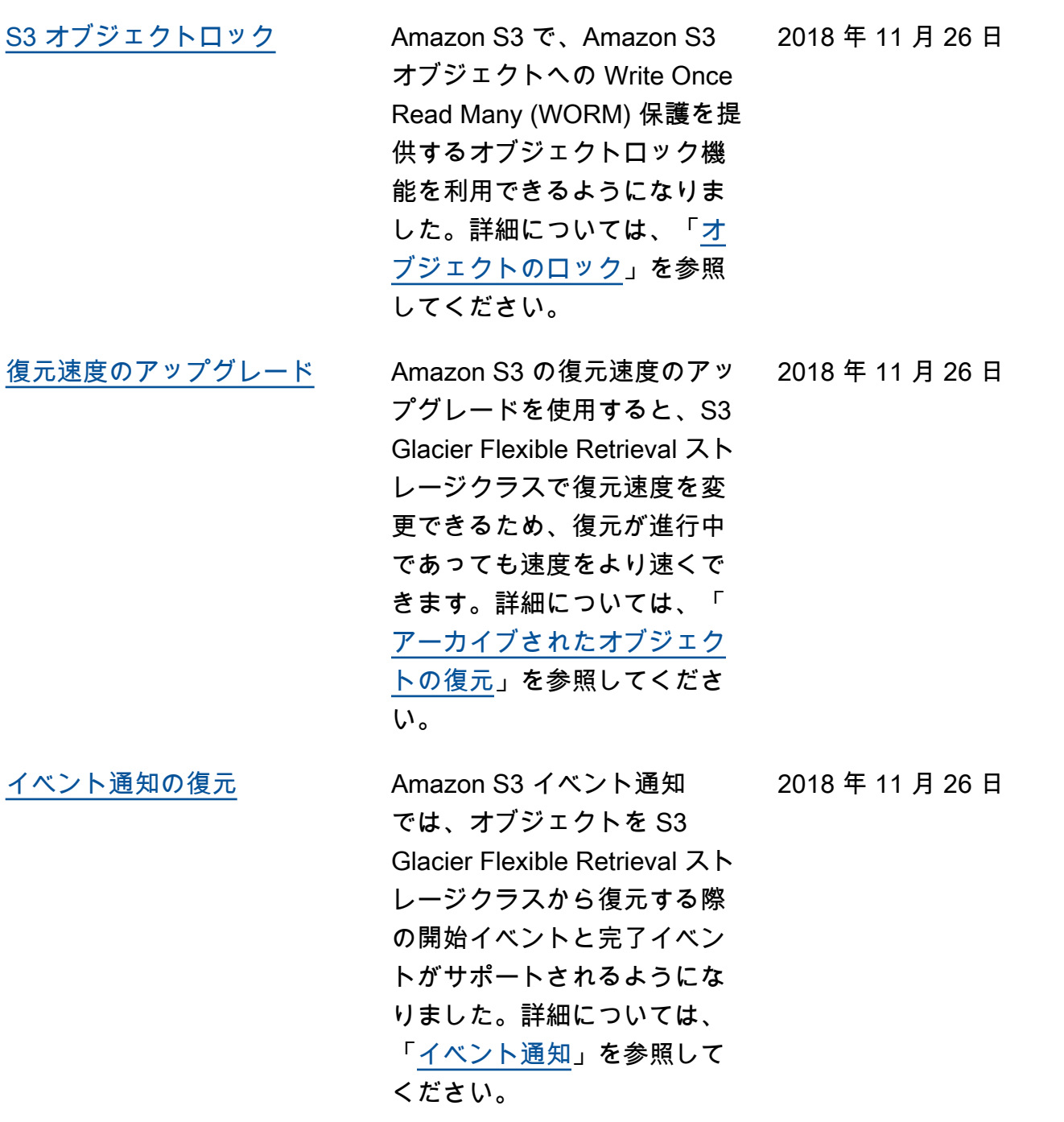

[S3 Glacier Flexible Retrieval](#page-3412-0) [ストレージクラスへの](#page-3412-0) PUT [ディレクトリ](#page-3412-0)

Amazon S3 PUT オペレーショ ンで、オブジェクトを作成 する際に S3 Glacier Flexible Retrieval をストレージクラ スとして指定できるようにな りました。以前は、オブジェ クトを別の Amazon S3 スト レージクラスから S3 Glacier Flexible Retrieval ストレージ クラスに移行する必要があ りました。さらに S3 クロス リージョンレプリケーション (CRR) を使用することで、S3 Glacier Flexible Retrieval を レプリケートされたオブジェ クトのストレージクラスとし て指定することもできるよ うになりました。S3 Glacier Flexible Retrieval ストレージ クラスの詳細については、「 [ストレージクラス」](https://docs.aws.amazon.com/AmazonS3/latest/userguide/storage-class-intro.html)を参照し てください。レプリケートさ れたオブジェクトのストレー ジクラスを指定する方法の 詳細については、「[レプリ](https://docs.aws.amazon.com/AmazonS3/latest/userguide/replication-add-config.html) [ケーション設定の概要」](https://docs.aws.amazon.com/AmazonS3/latest/userguide/replication-add-config.html)を参 照してください。S3 Glacier Flexible Retrieval REST API 変更への PUT ディレクトリ についての詳細は、[ドキュメ](https://docs.aws.amazon.com/AmazonS3/latest/API/WhatsNew.html) [ント履歴: S3 Glacier Flexible](https://docs.aws.amazon.com/AmazonS3/latest/API/WhatsNew.html)  [Retrieval への](https://docs.aws.amazon.com/AmazonS3/latest/API/WhatsNew.html) PUT ディレクト [リを](https://docs.aws.amazon.com/AmazonS3/latest/API/WhatsNew.html)参照してください。

2018 年 11 月 26 日

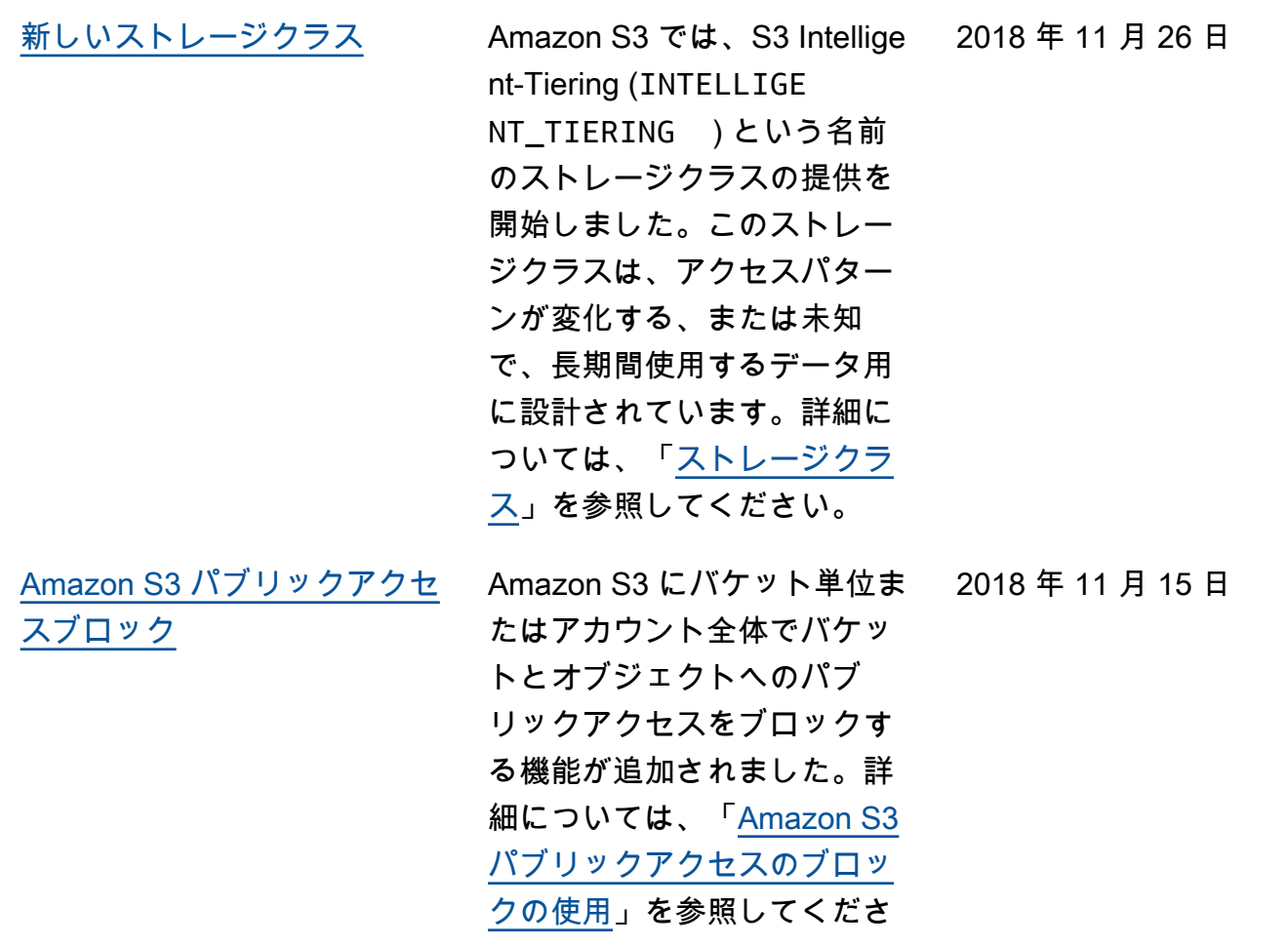

い。

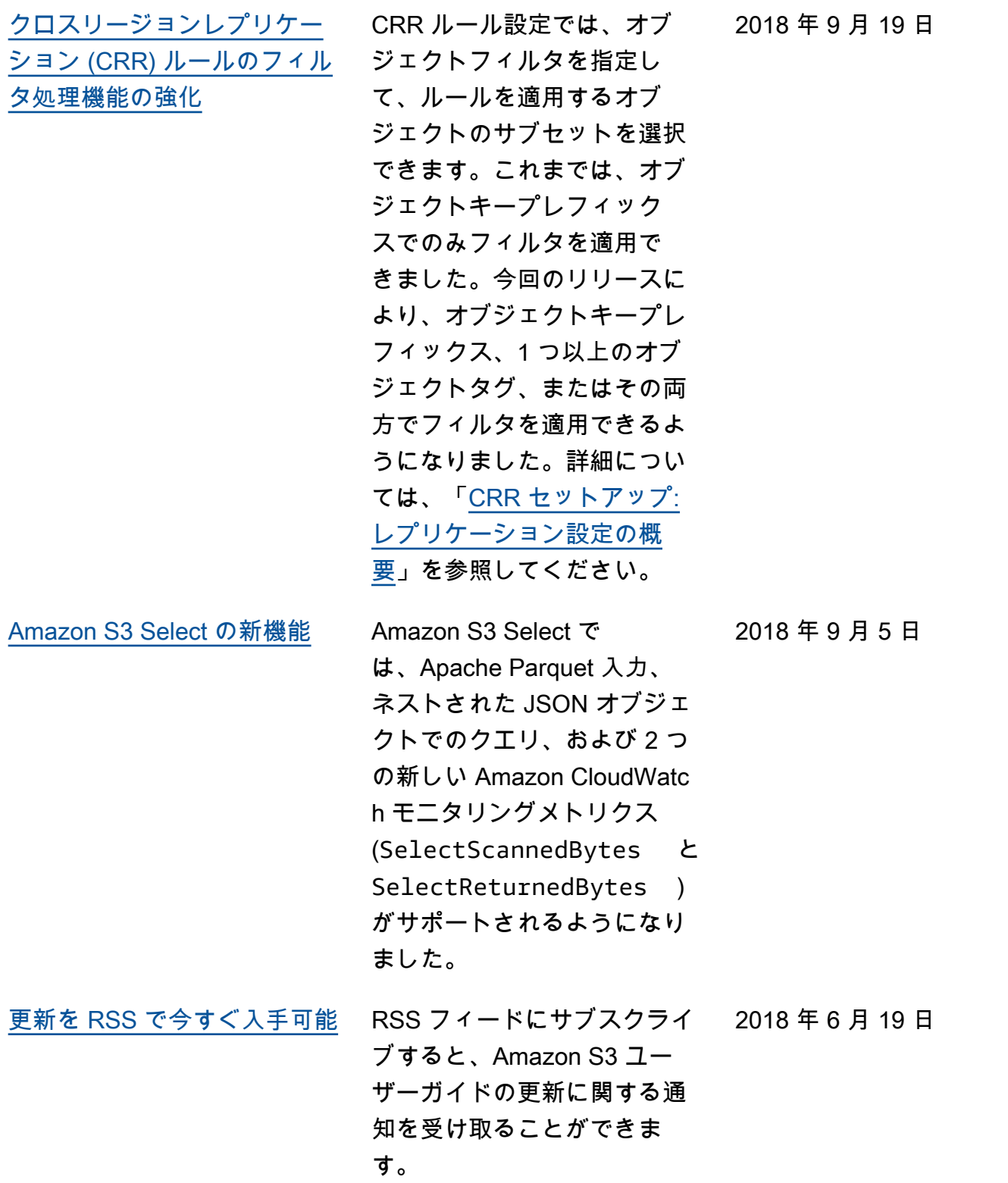

## 以前の更新

次の表に、2018 年 6 月 19 日以前の Amazon S3 ユーザーガイドの各リリースにおける重要な変更点 が記されています。

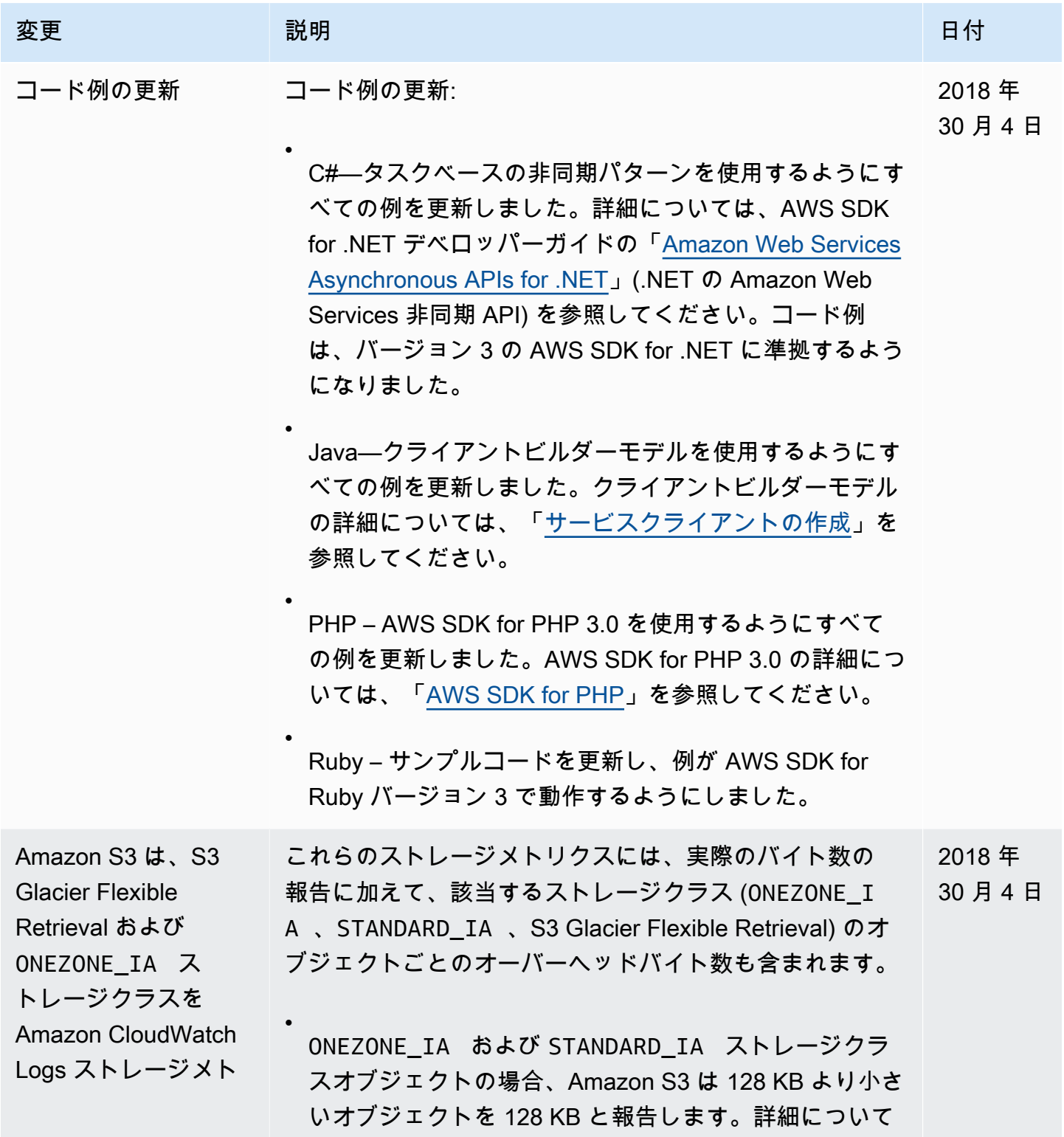

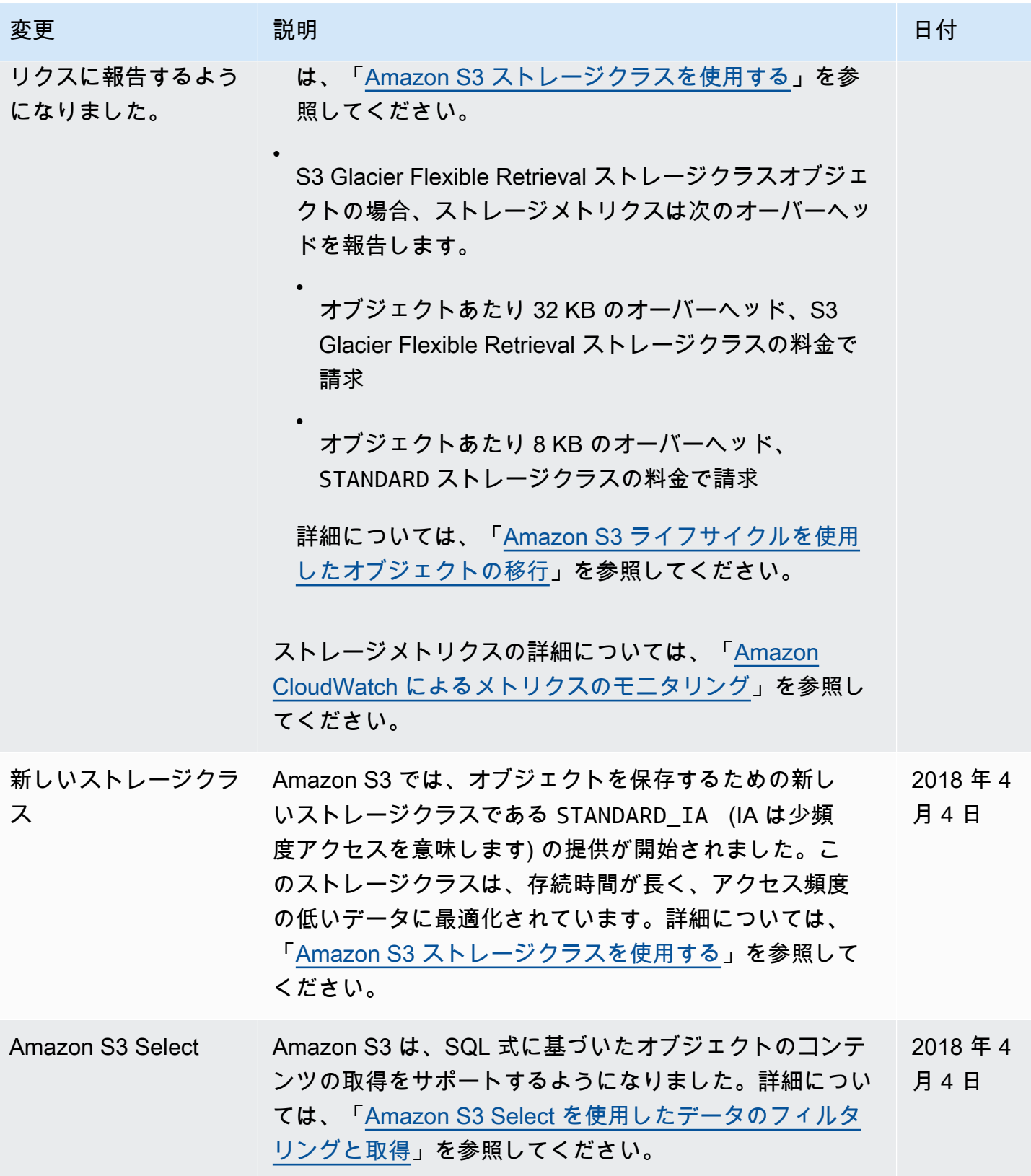

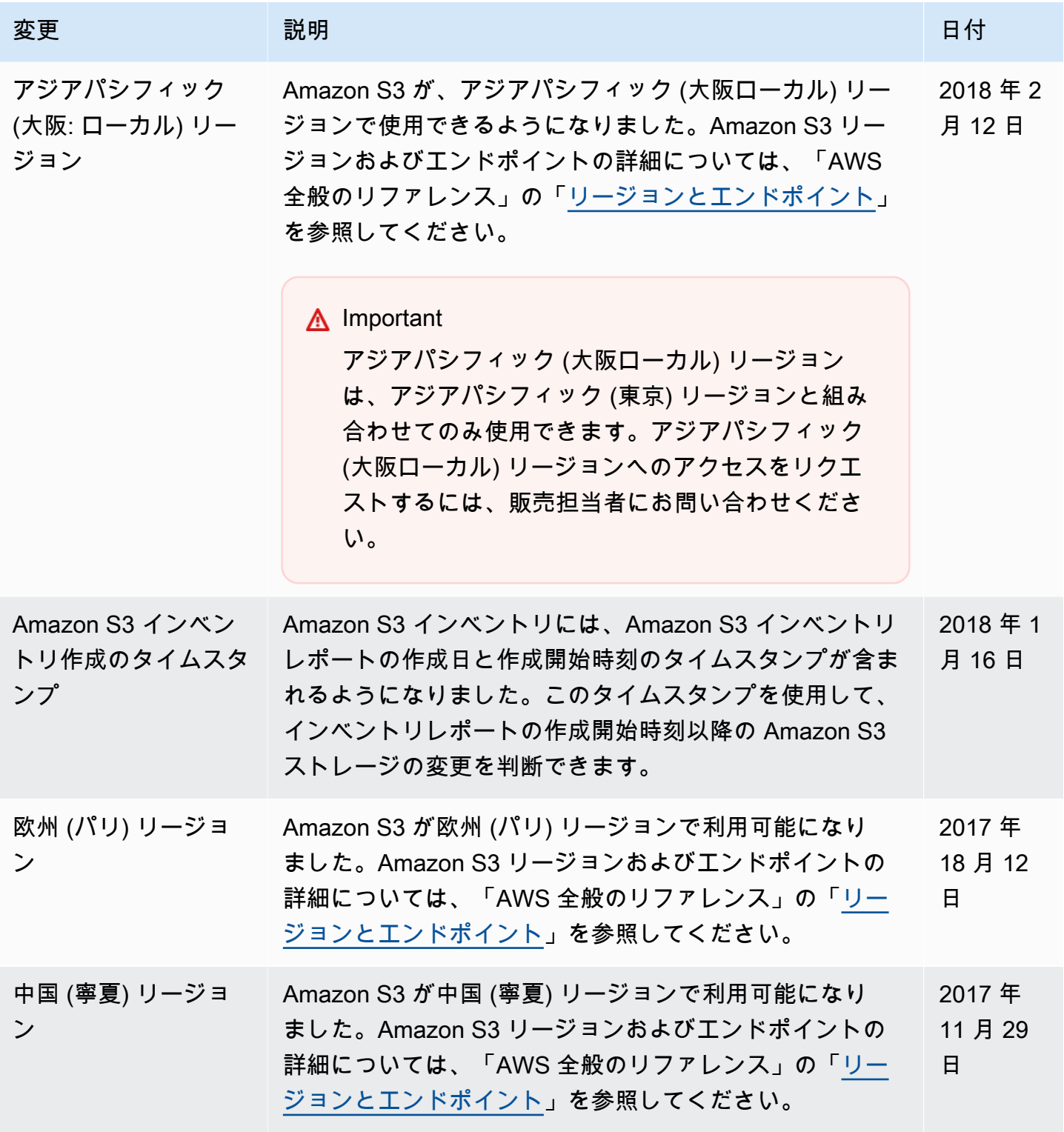

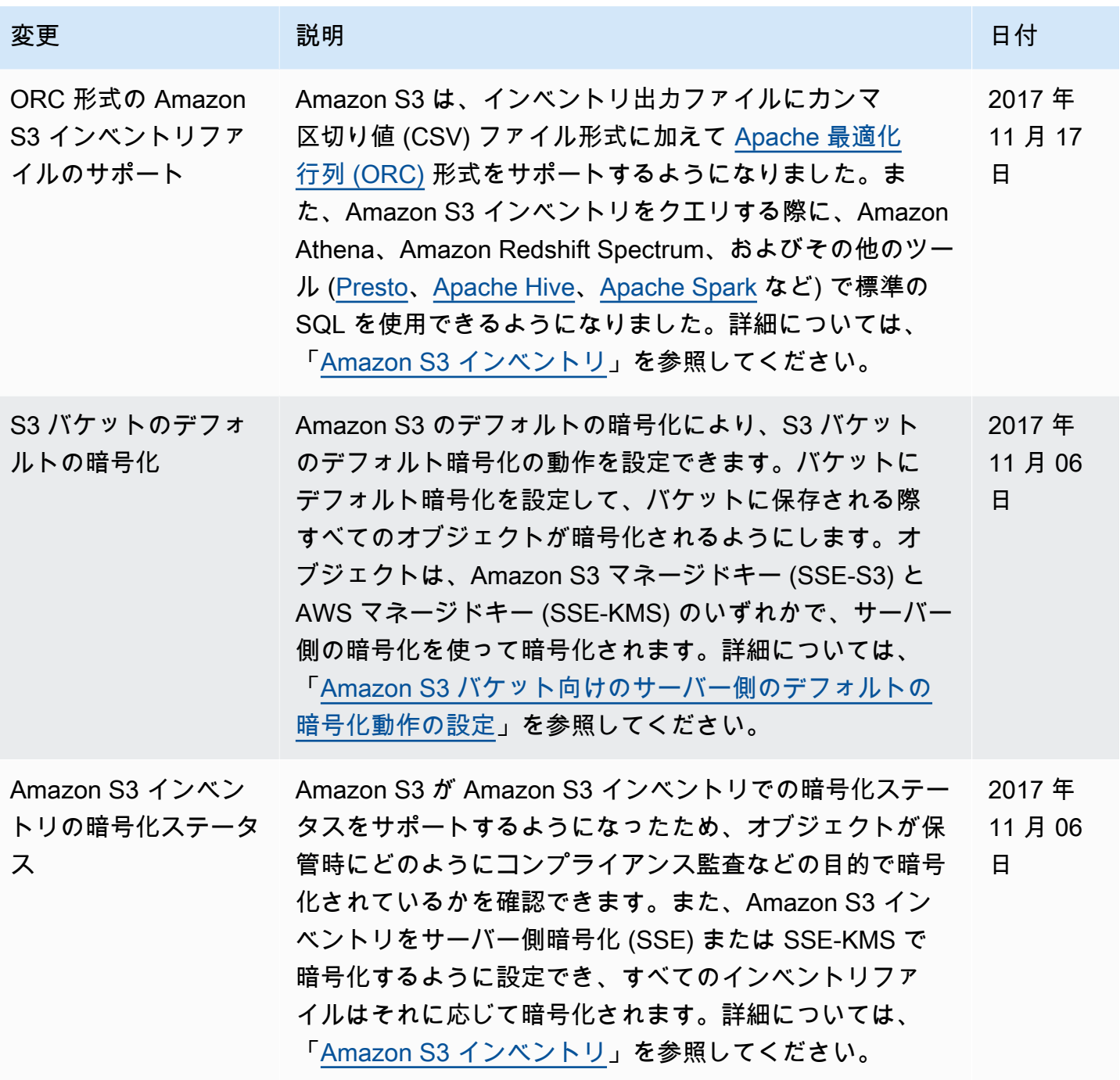

Amazon Simple Storage Service 2018 Processes and the Storage Service 2018 Processes and the Storage Service 20

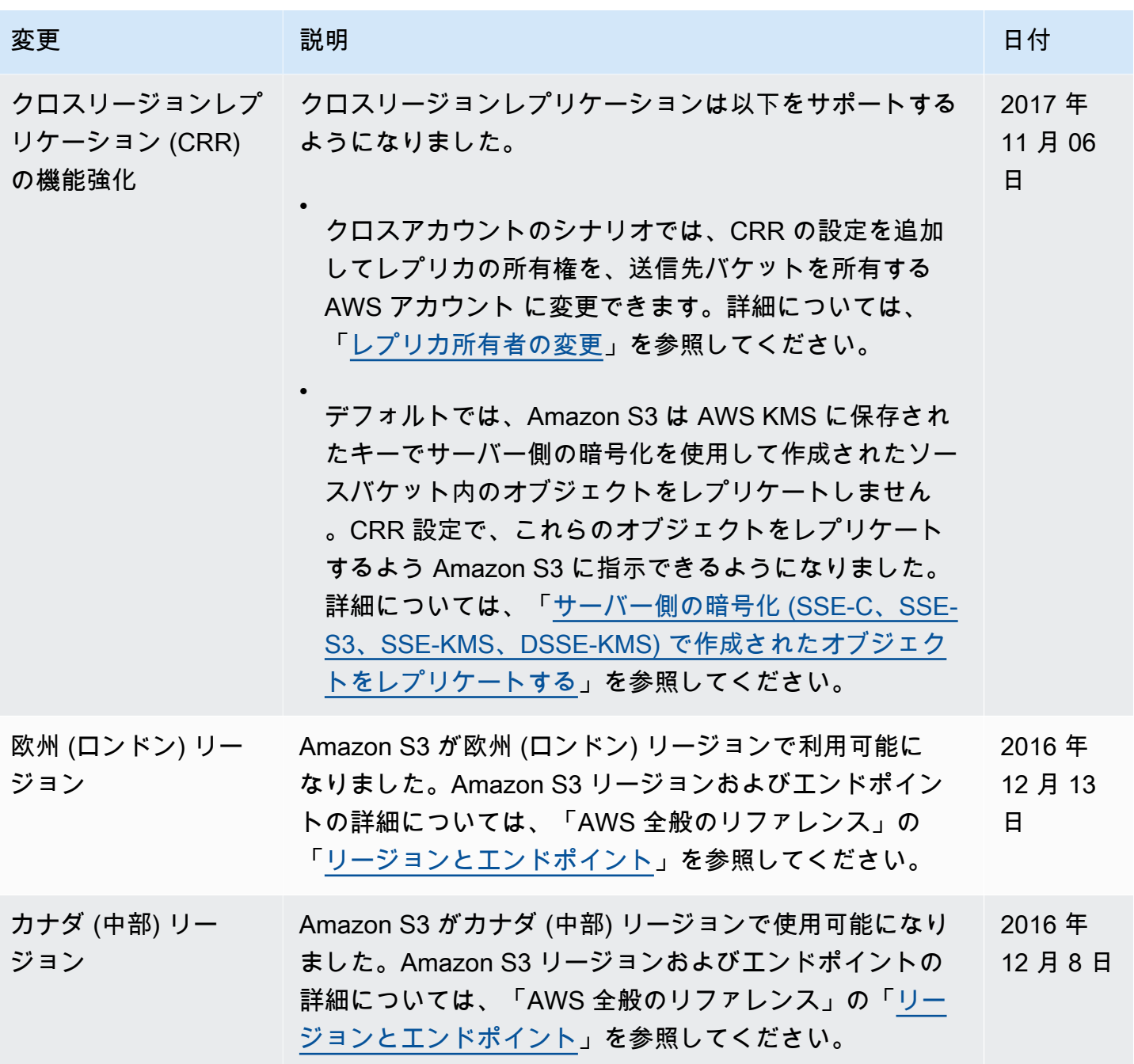

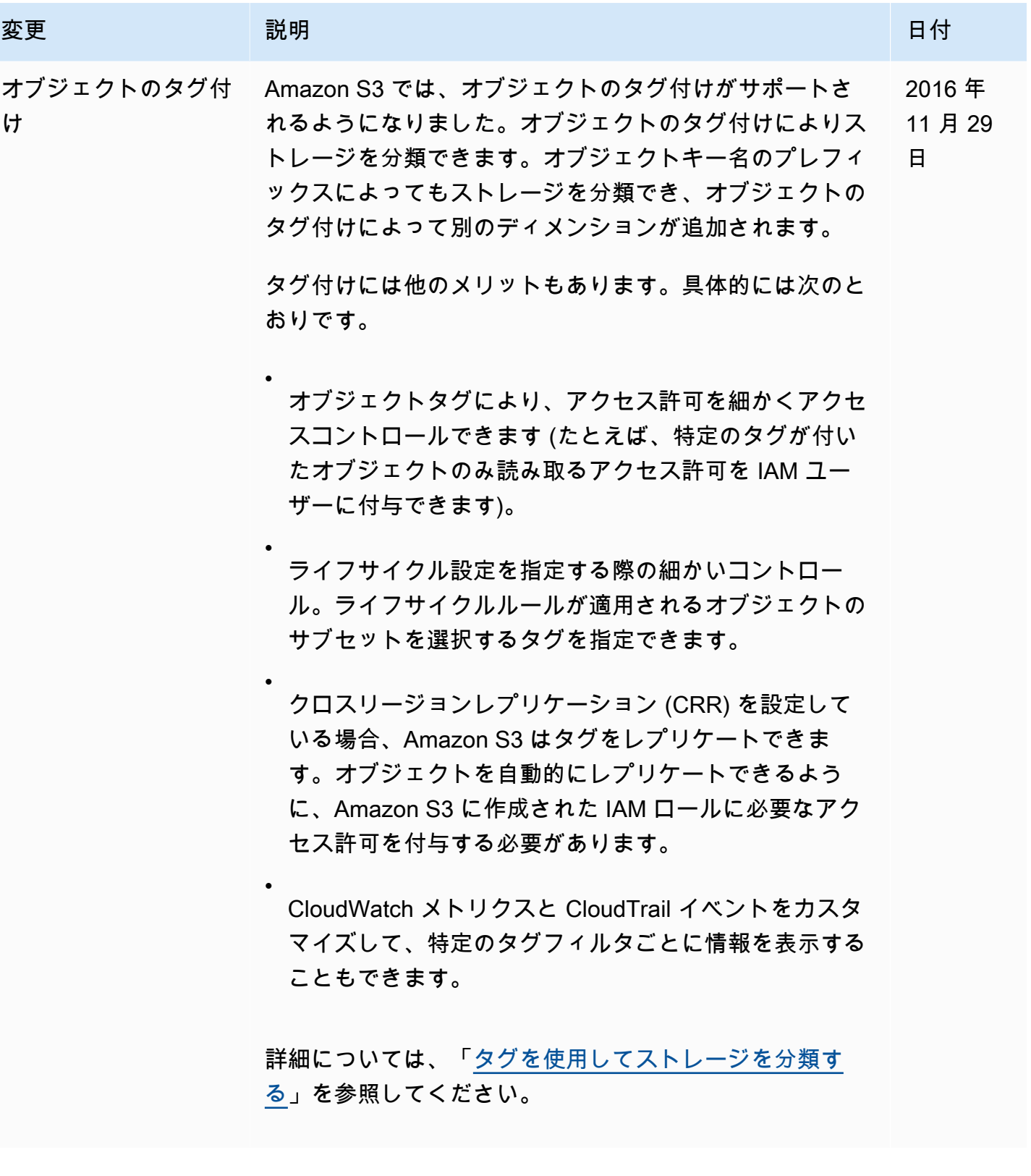

Amazon Simple Storage Service 2018 Processes and the Storage Service 2018 Processes and the Storage Service 20

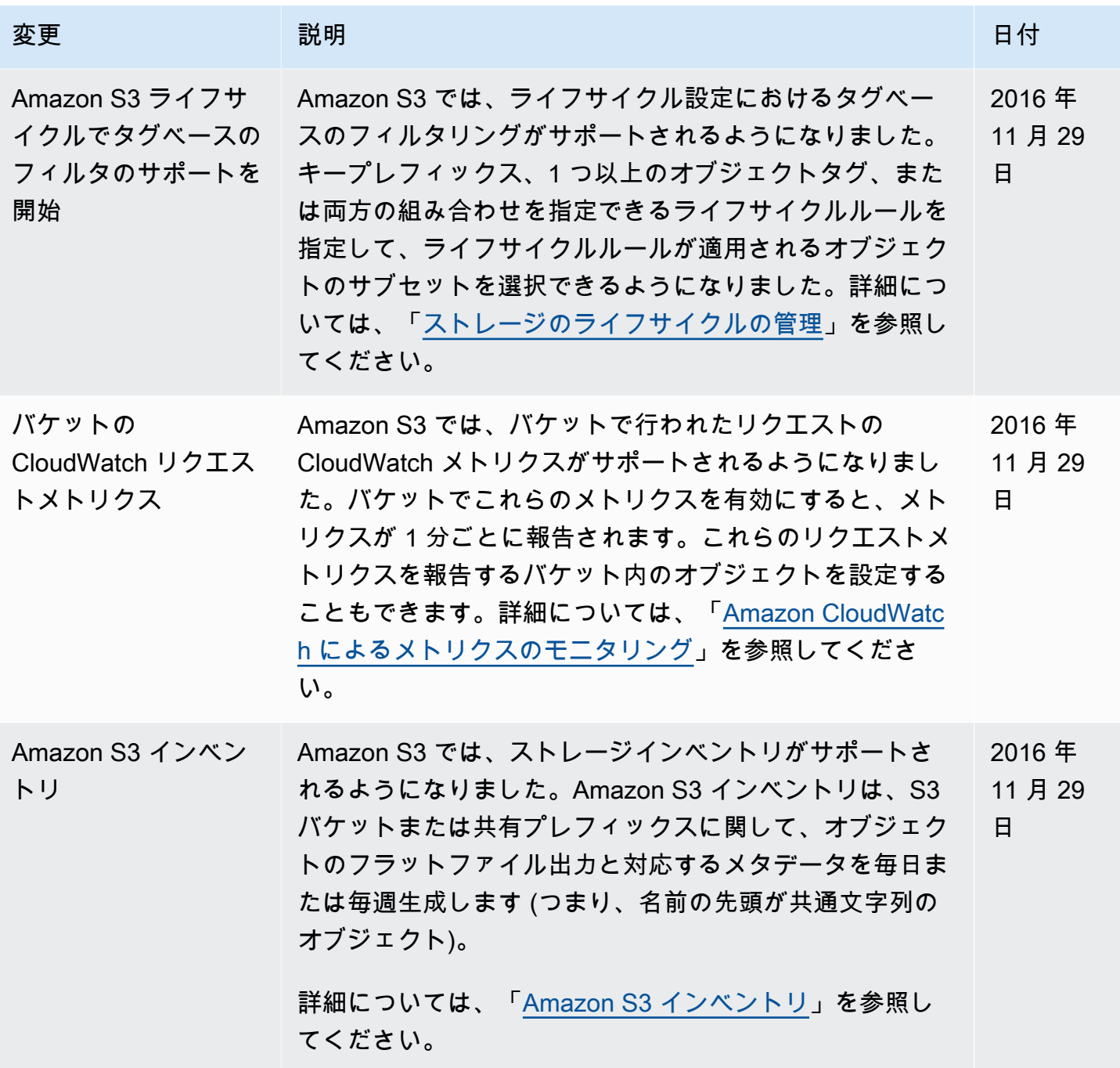
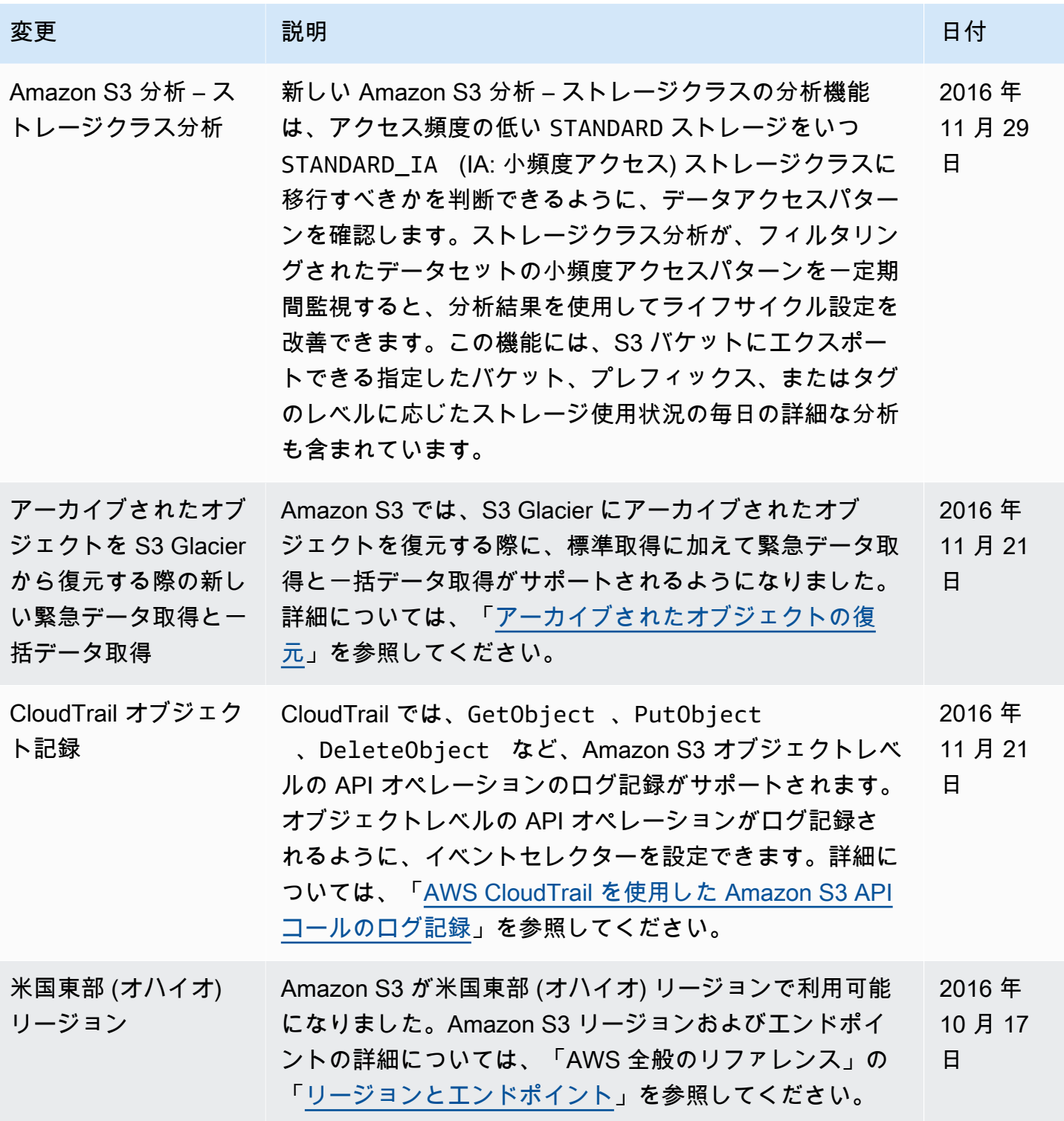

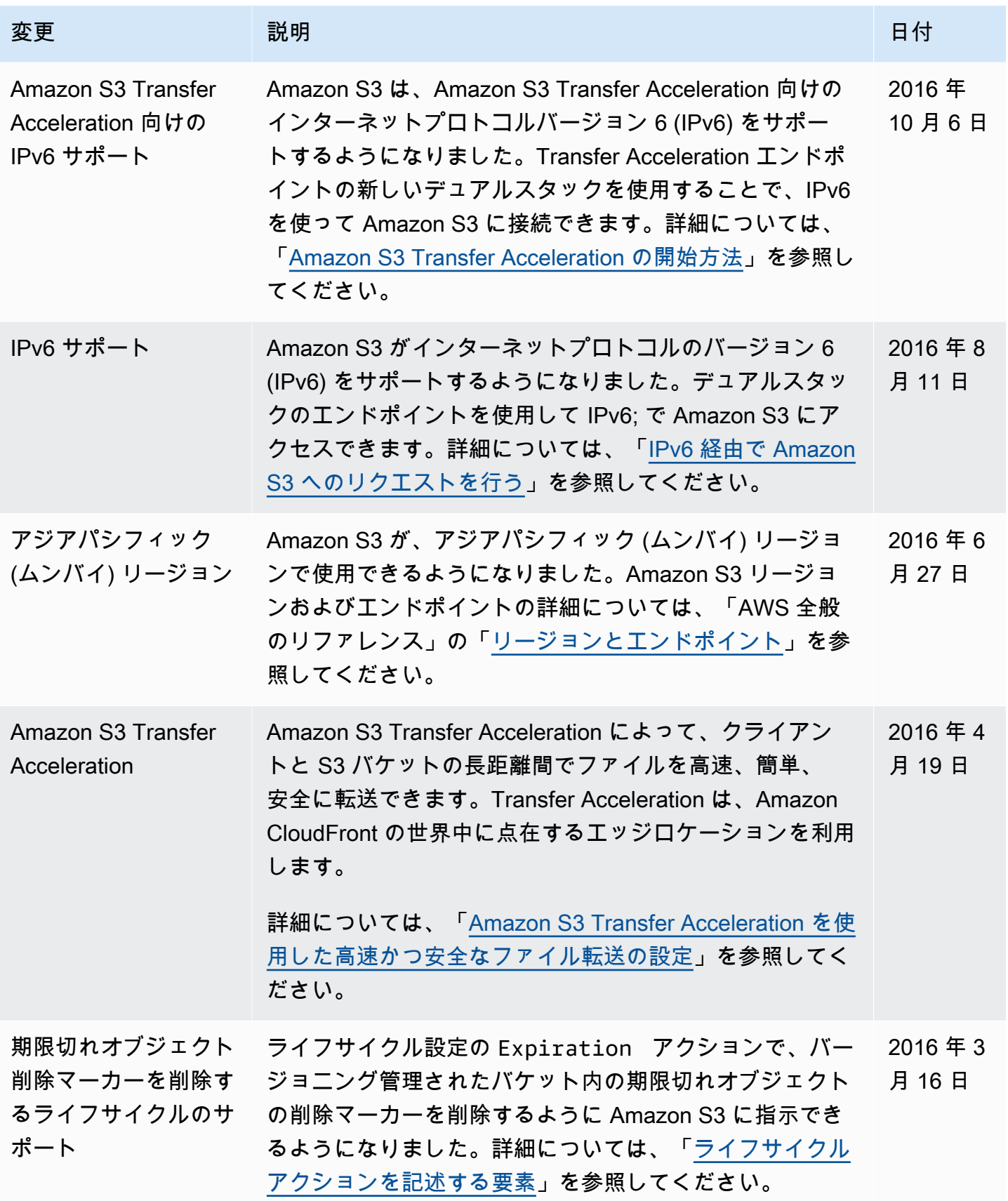

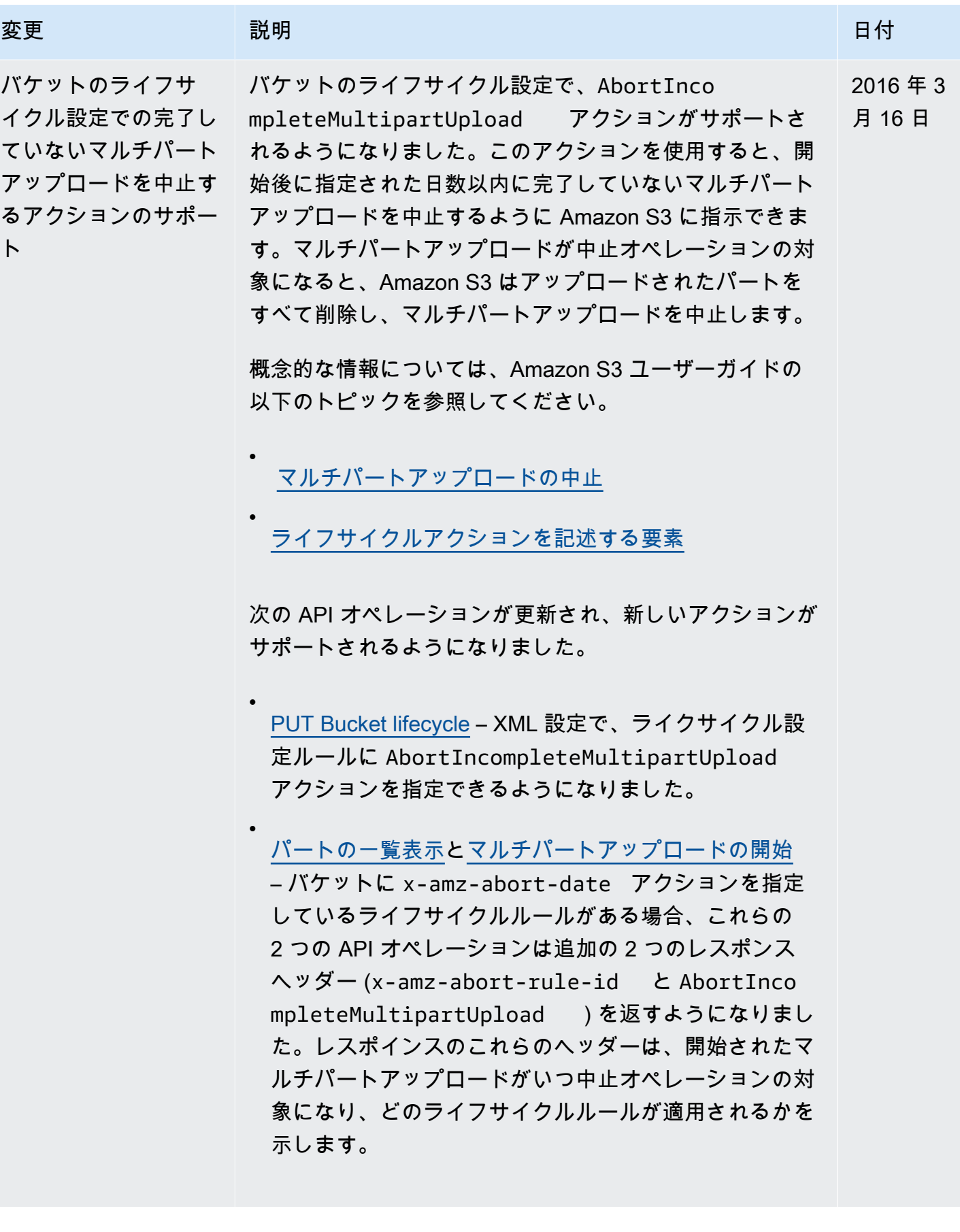

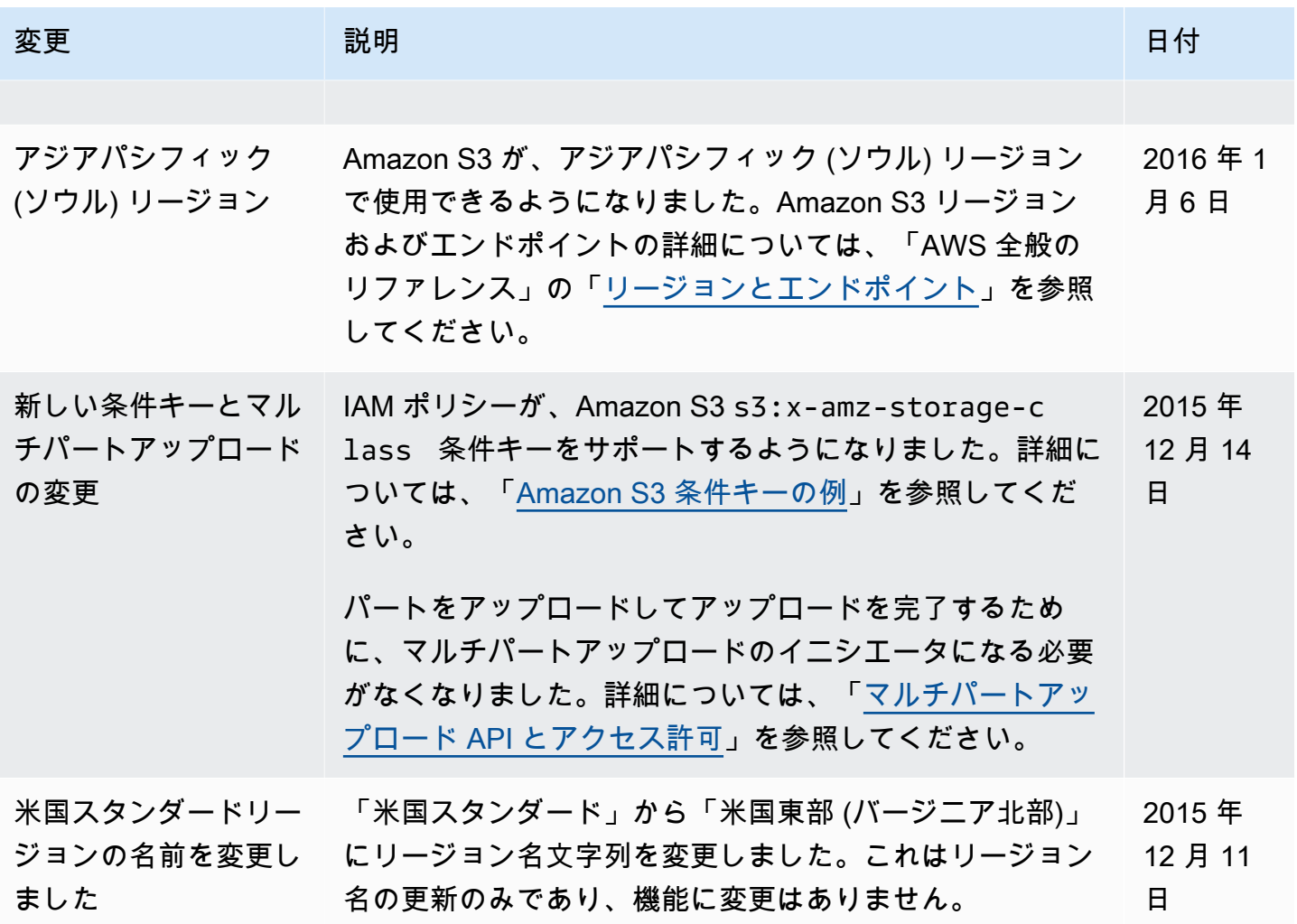

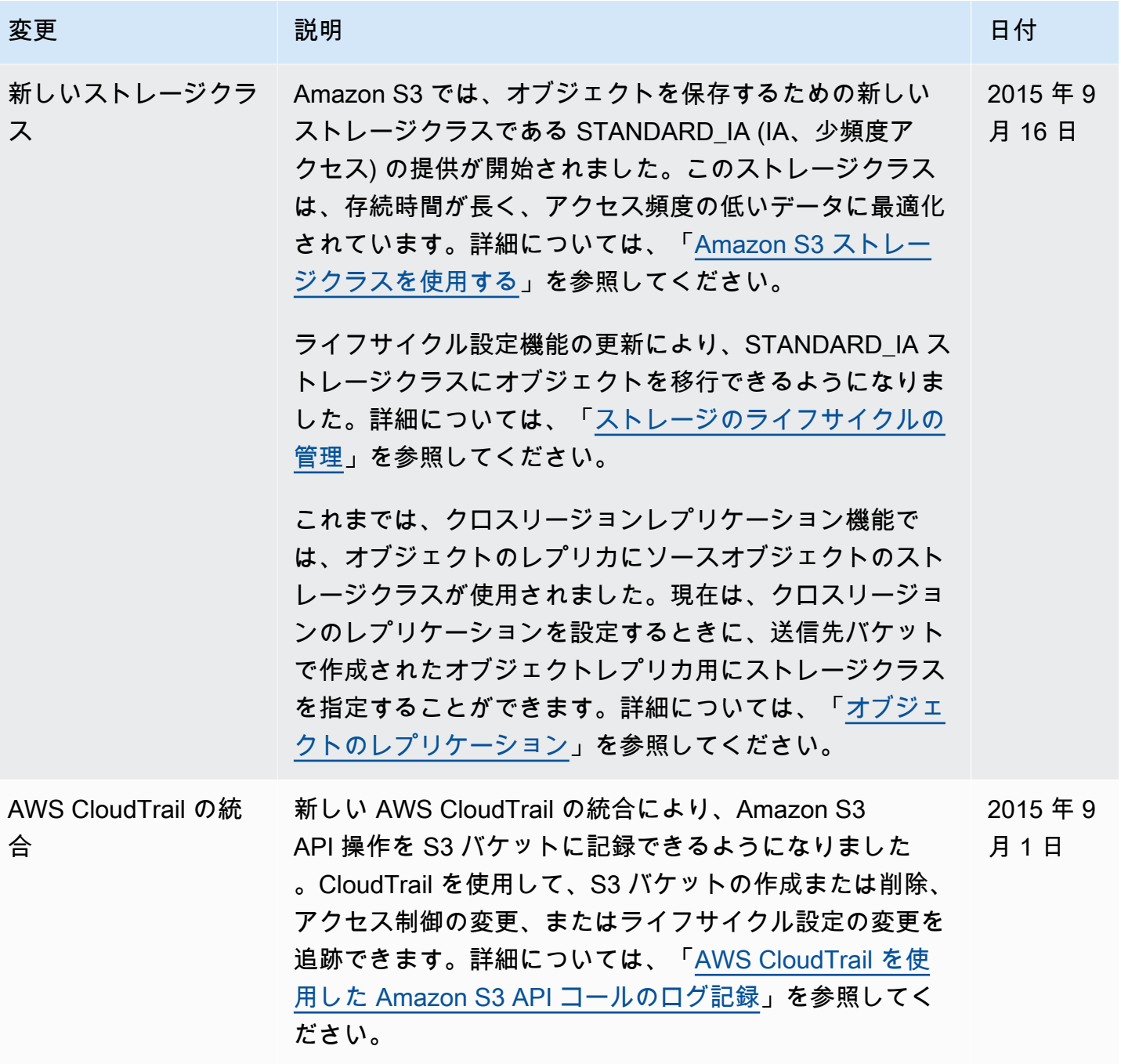

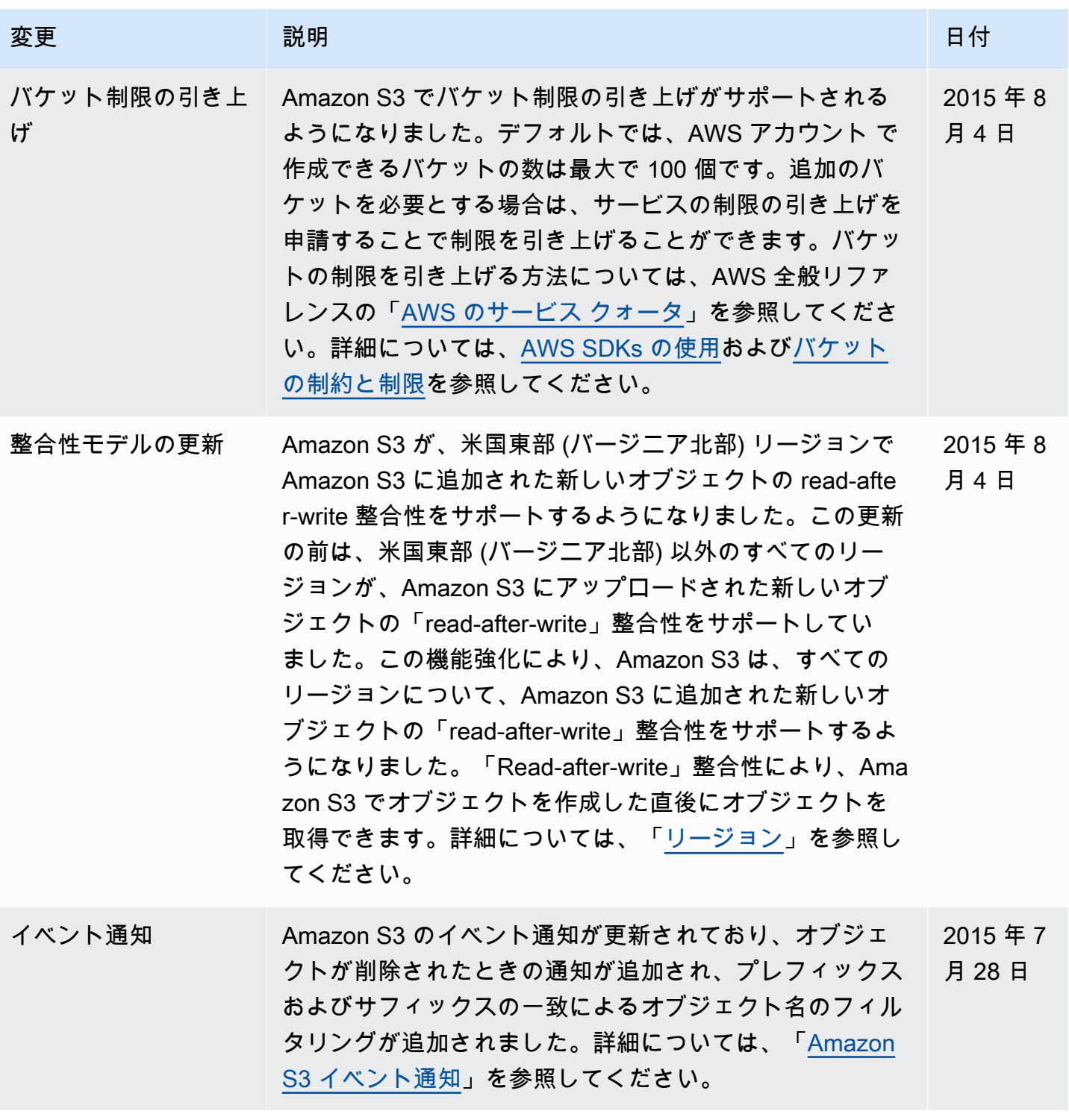

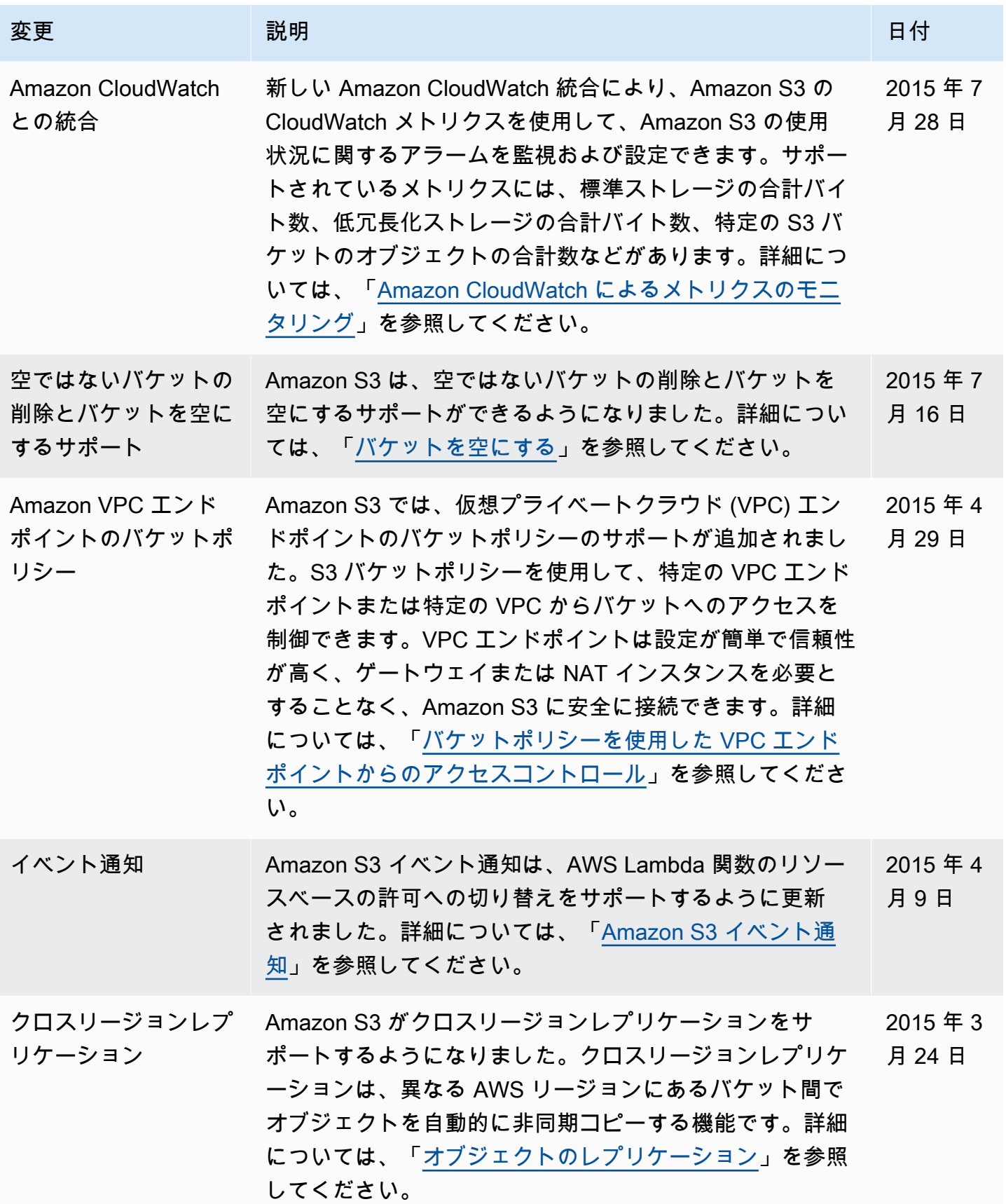

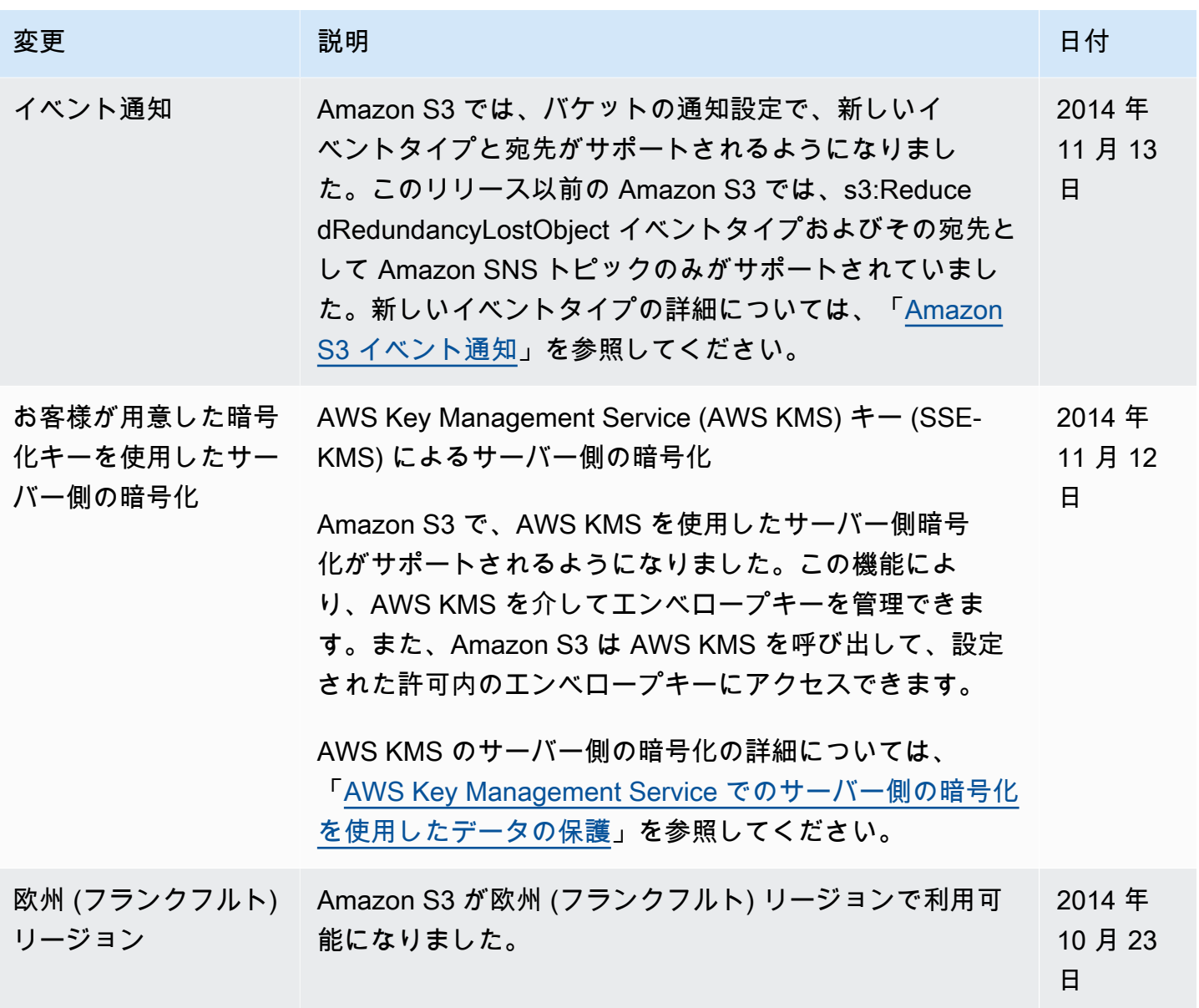

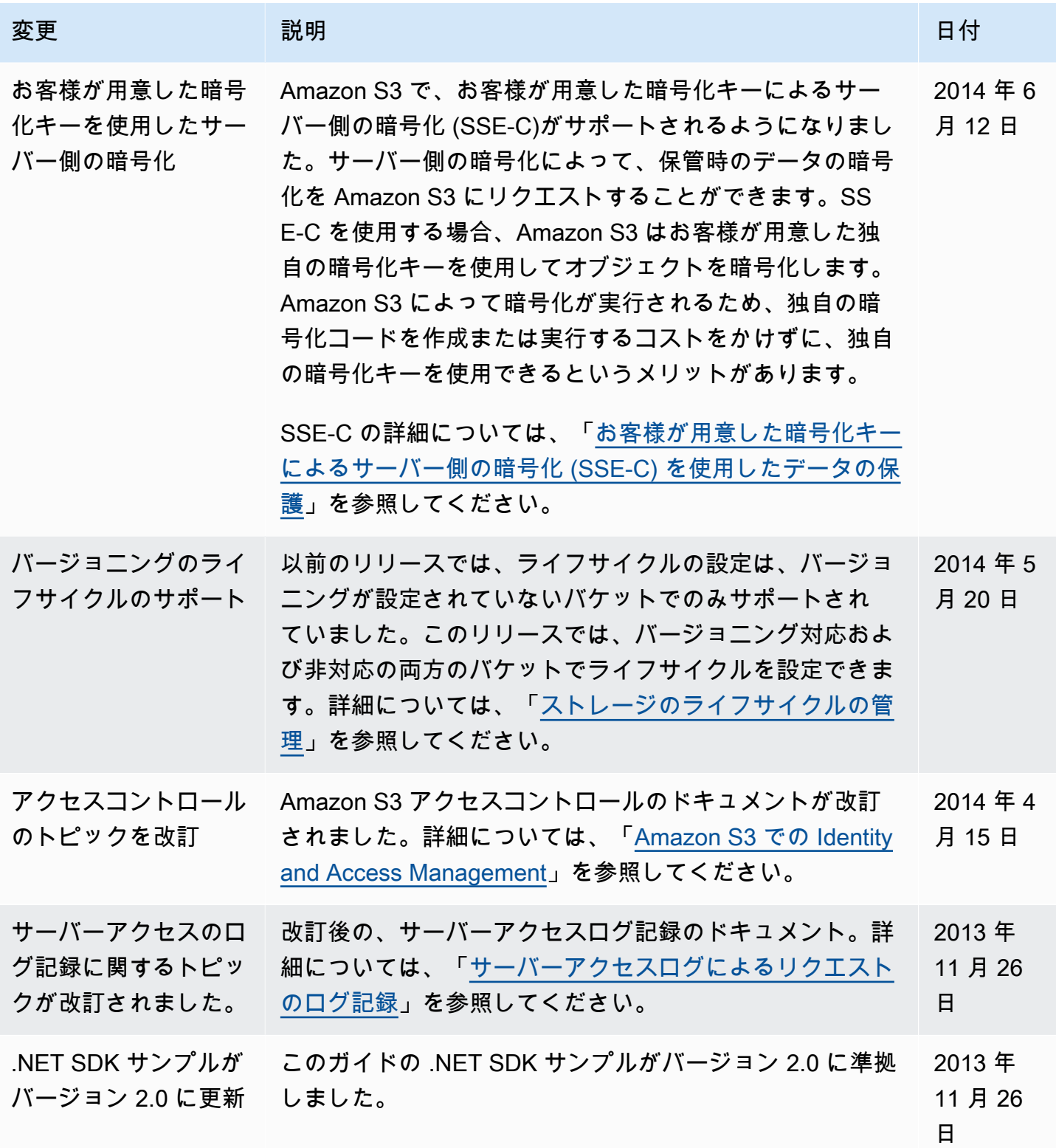

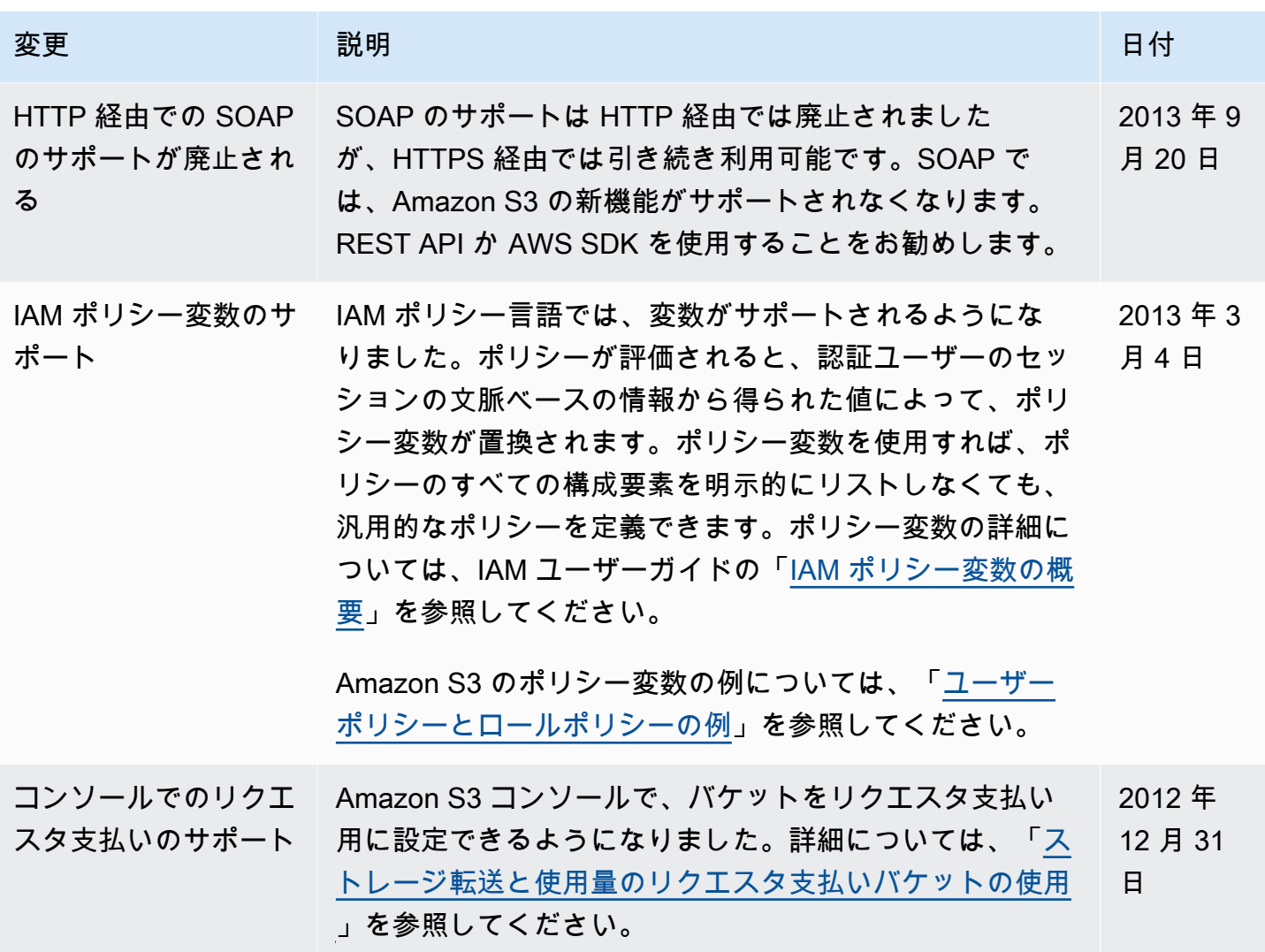

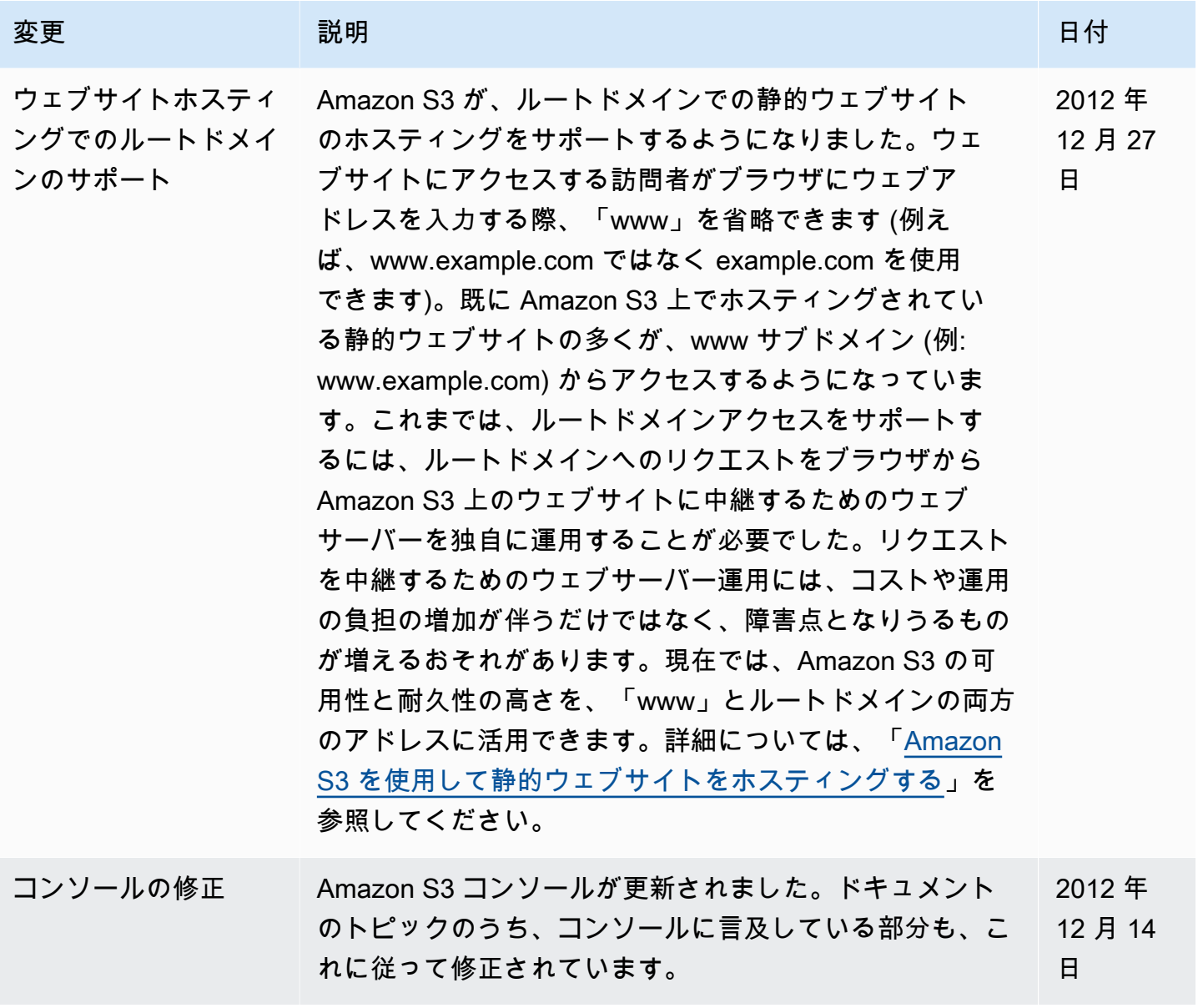

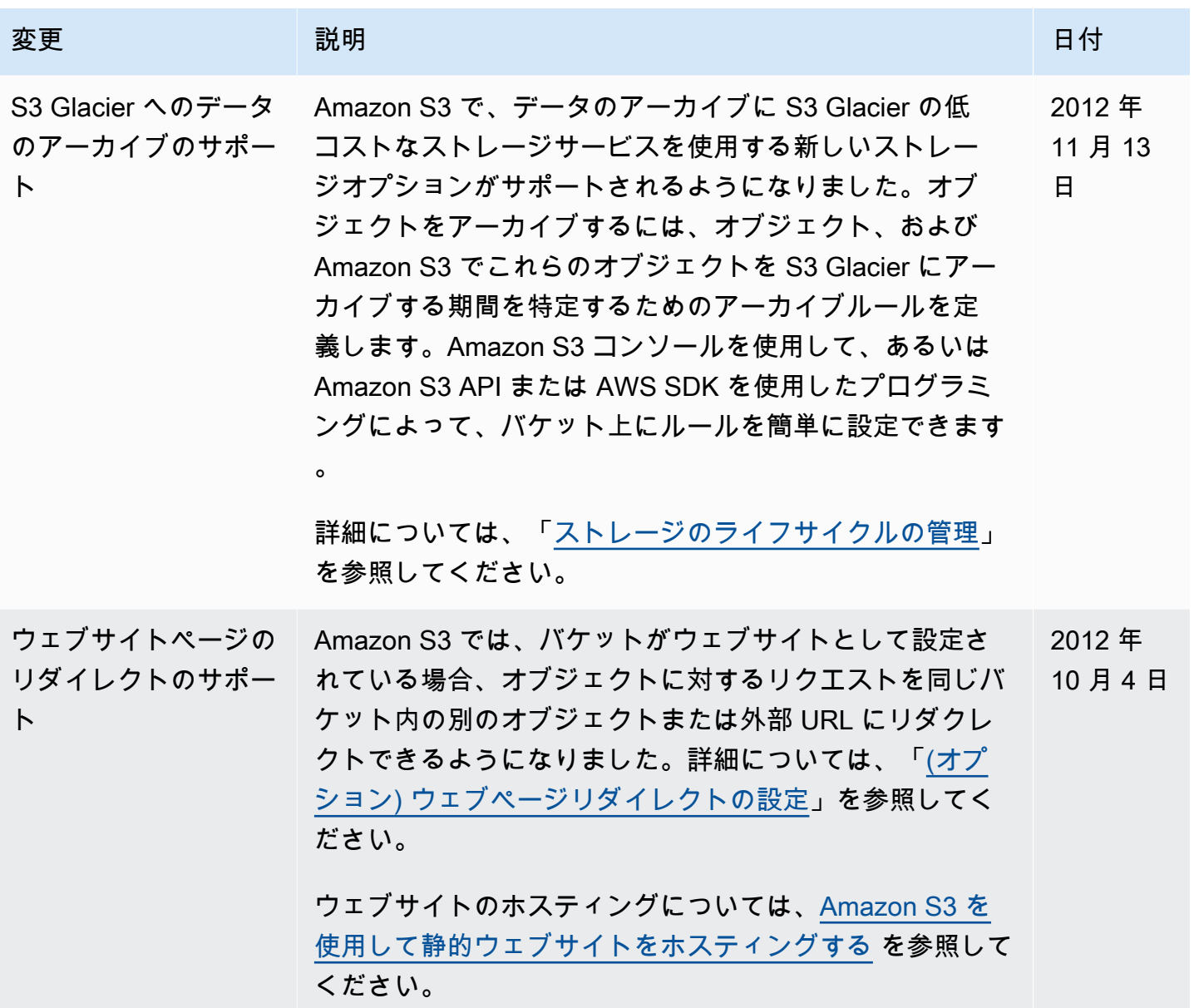

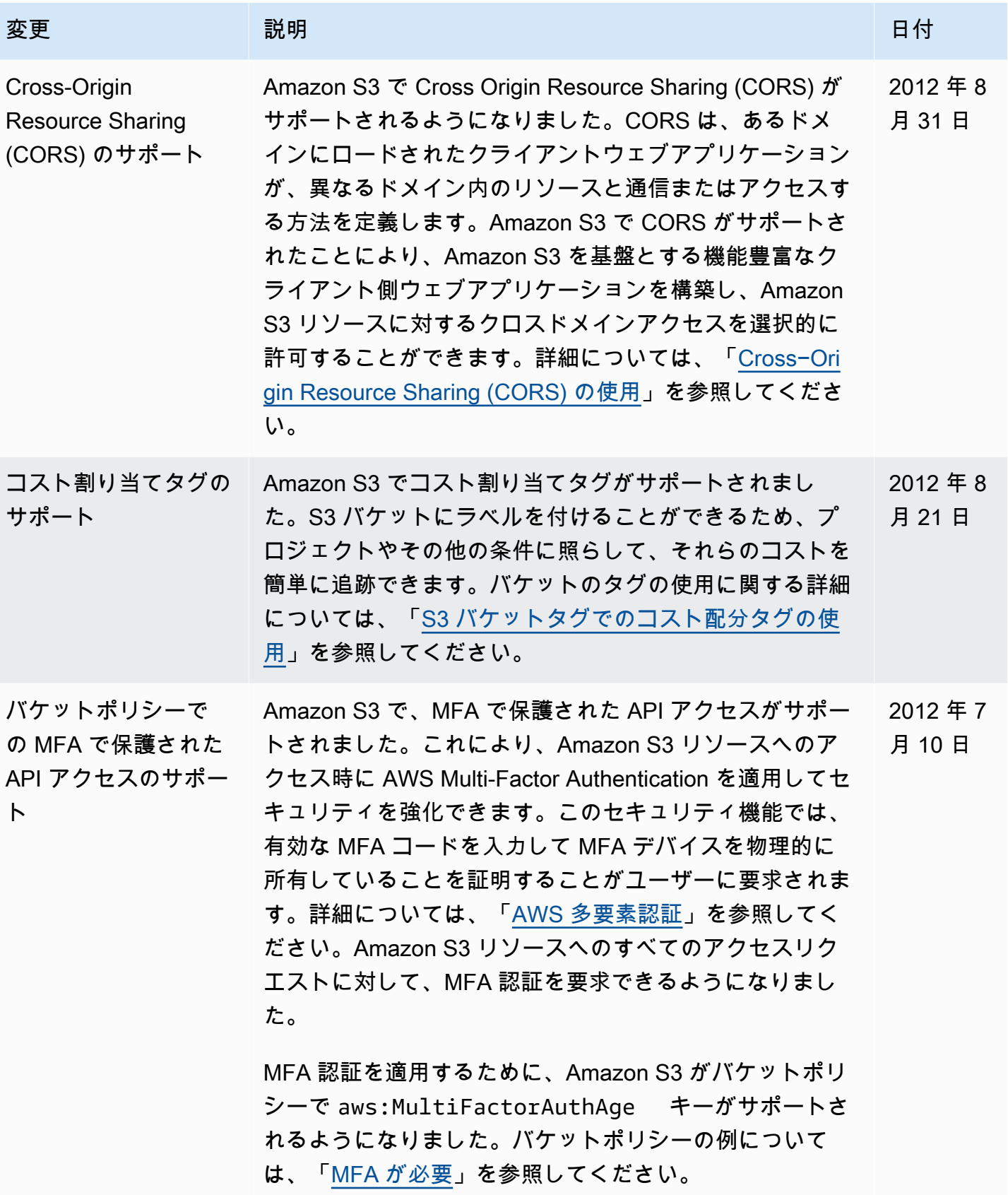

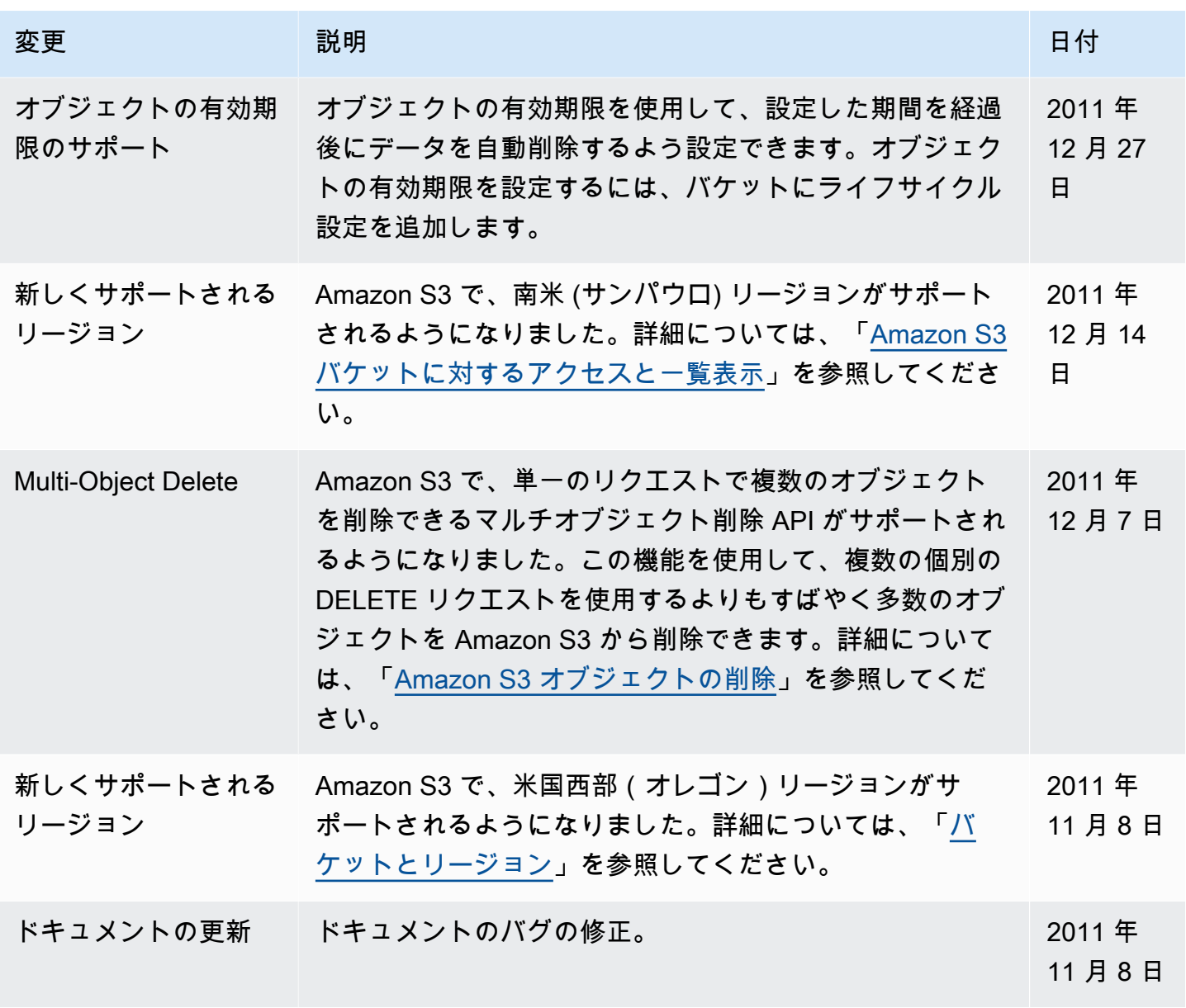

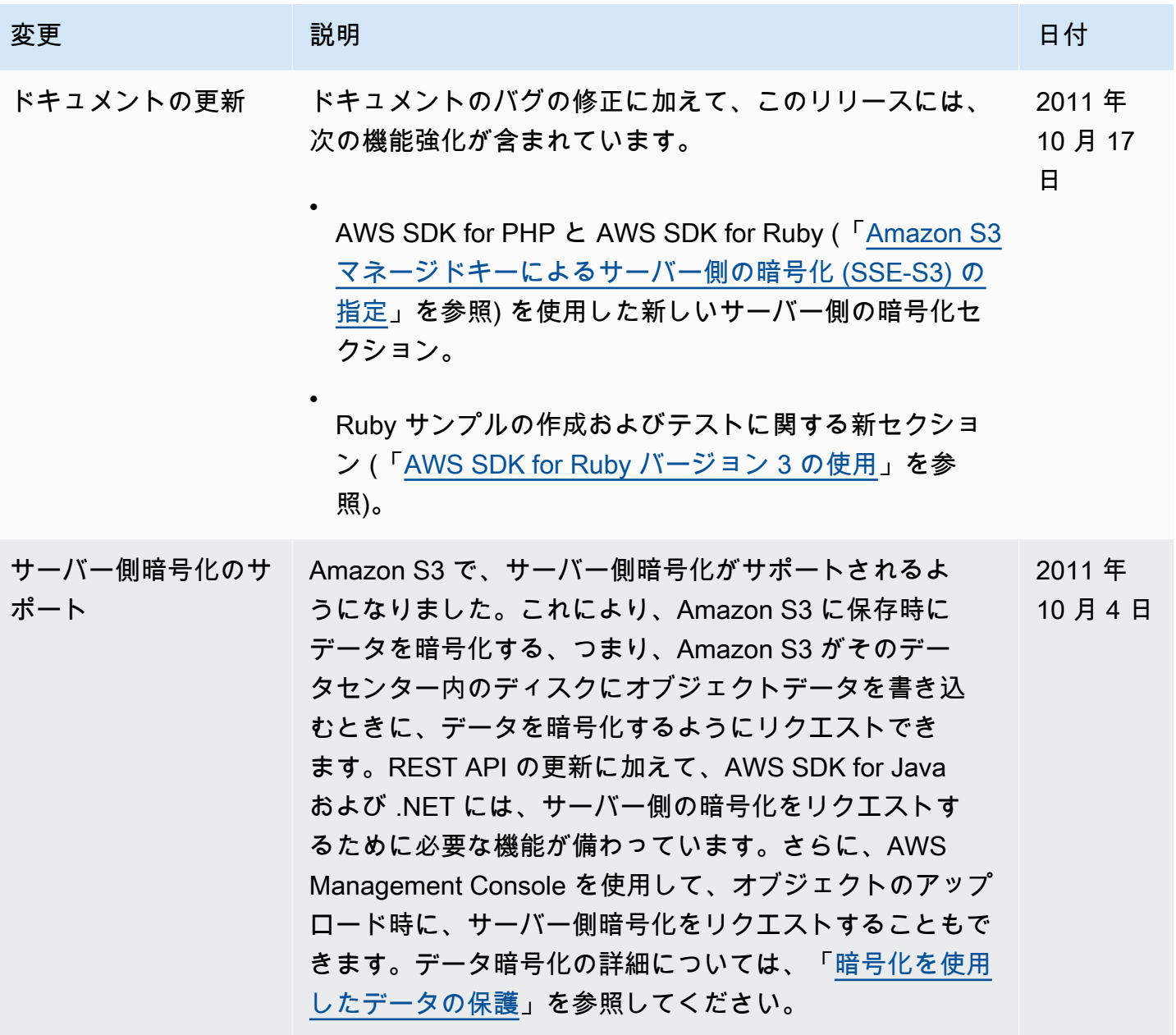

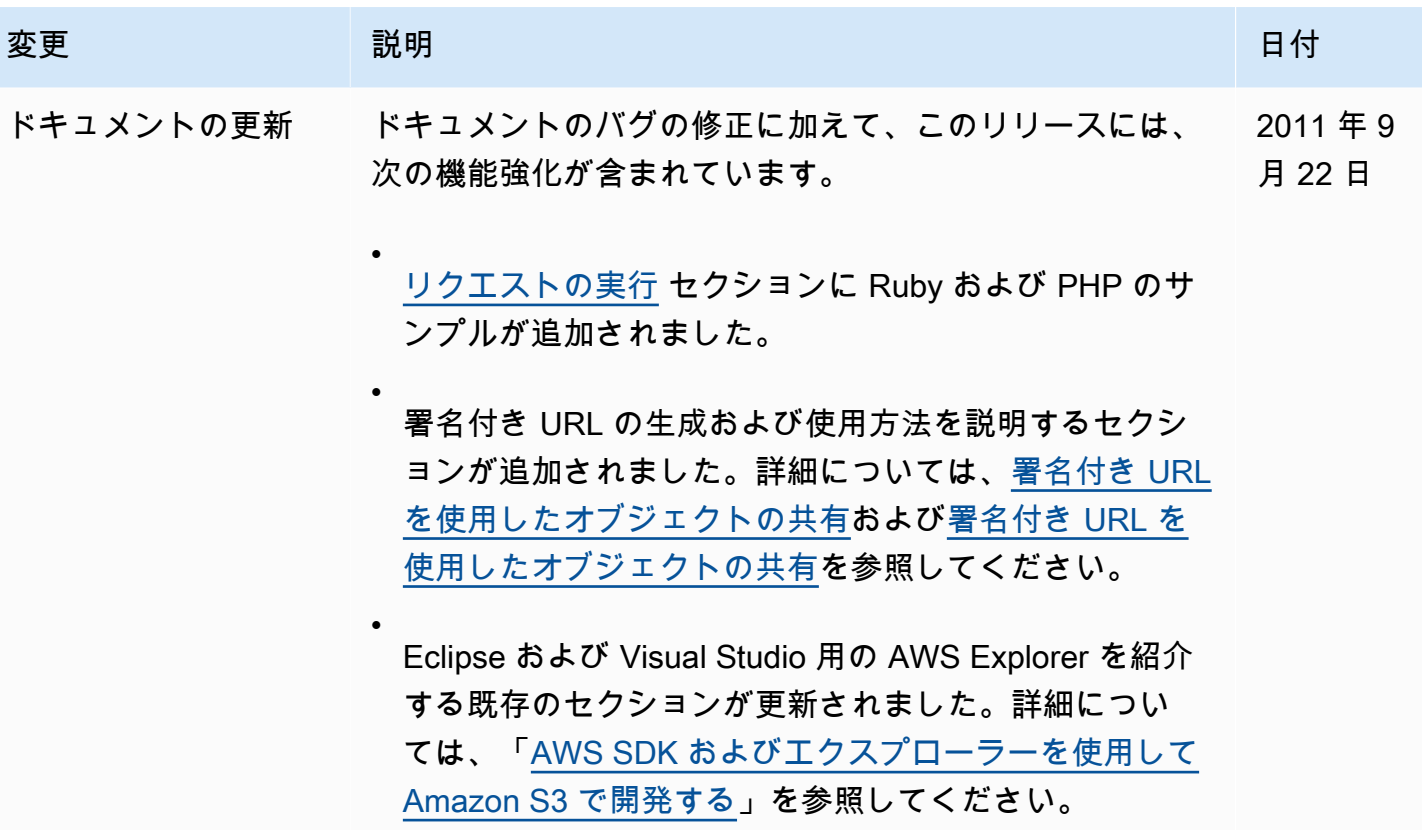

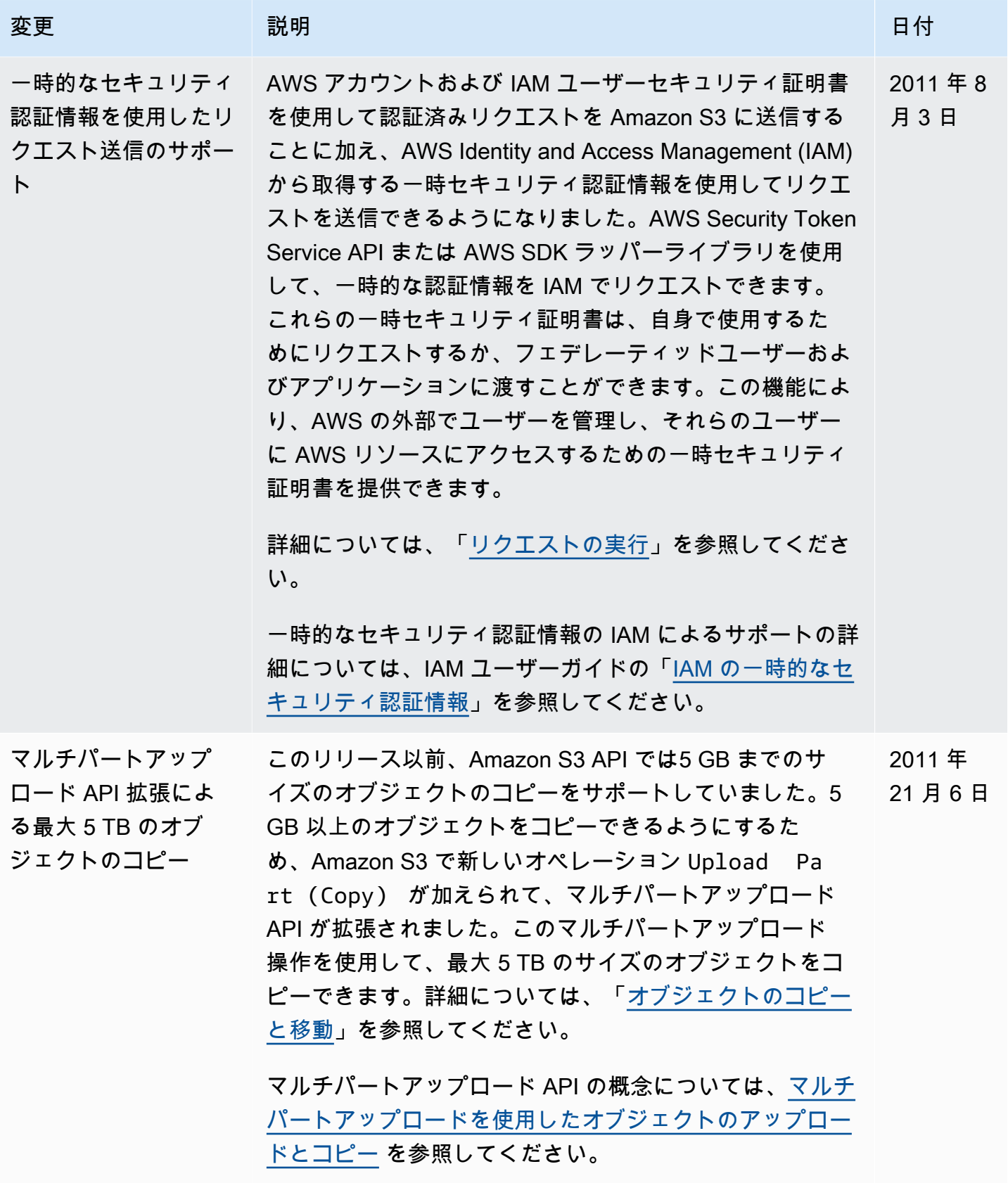

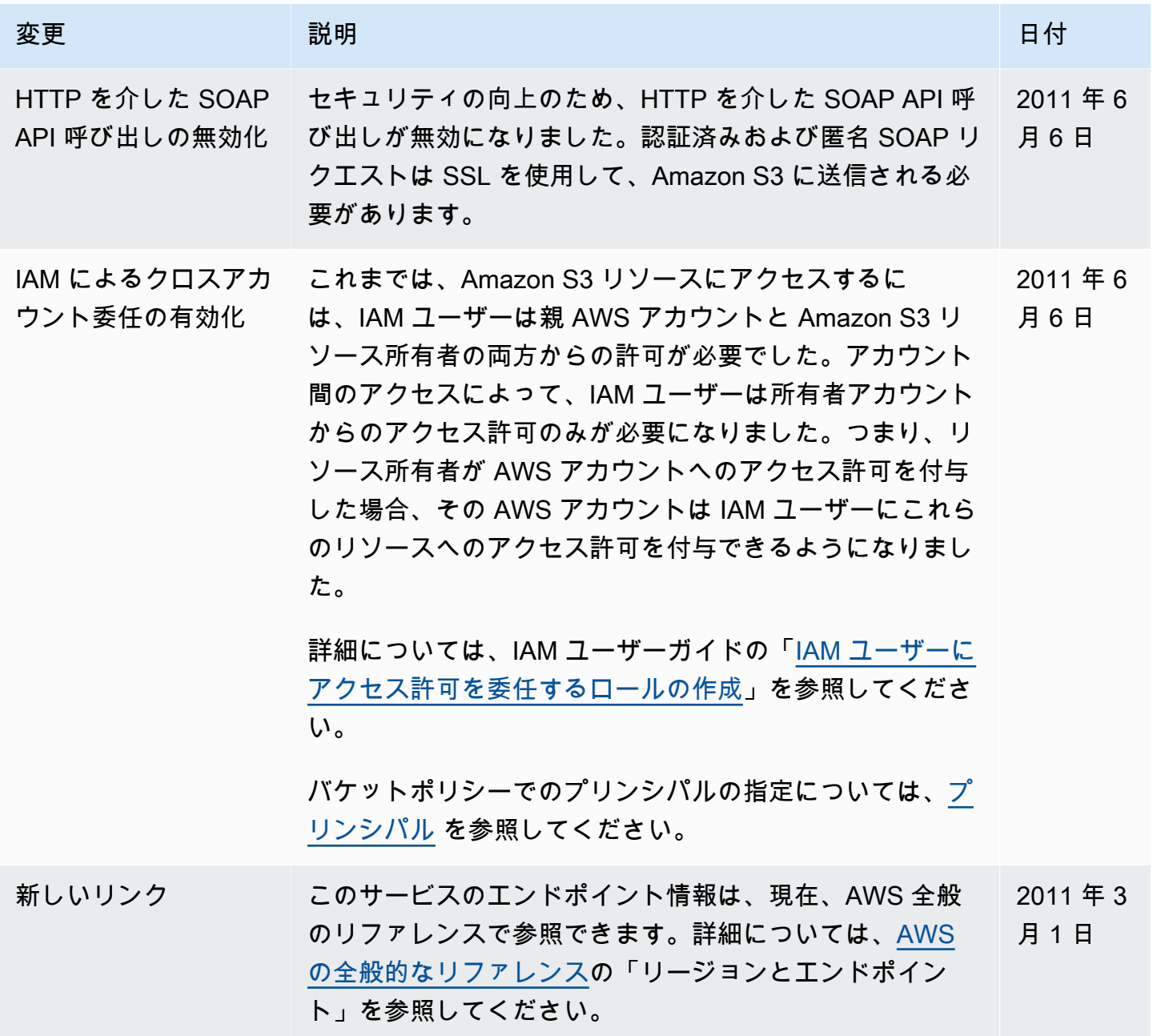

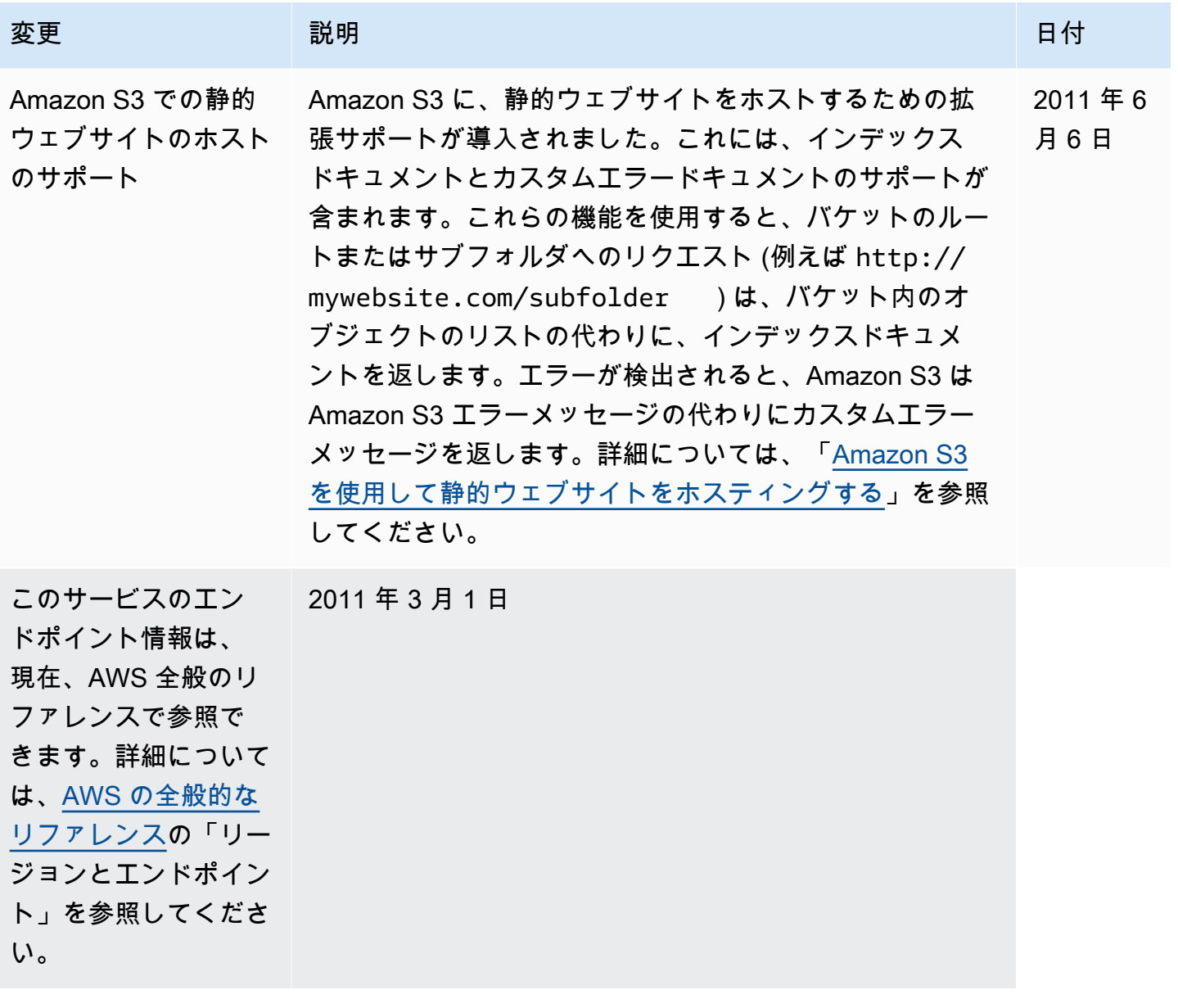

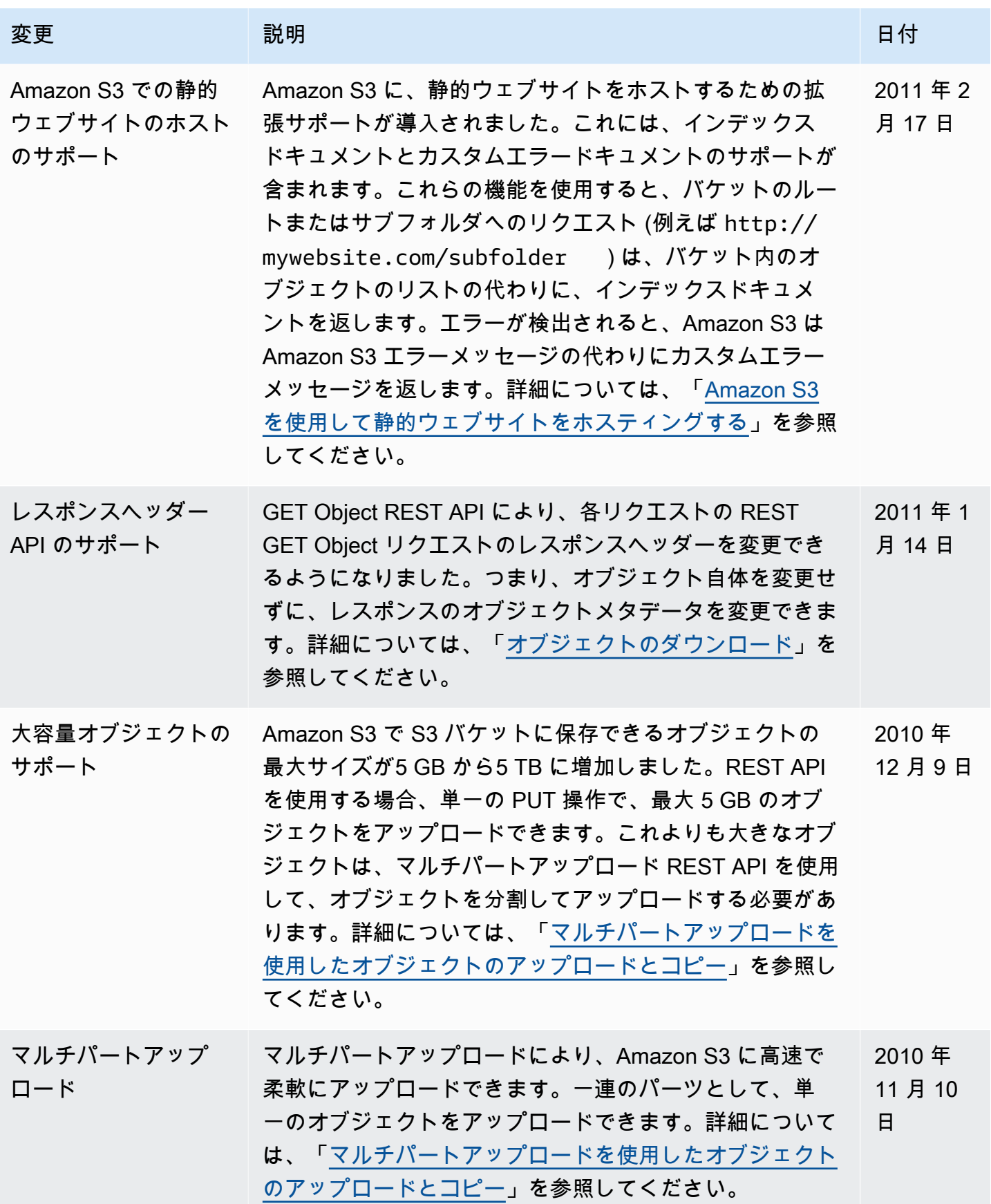

Amazon Simple Storage Service 2018 Processes and the Storage Service 2018 Processes and the Storage Service 20

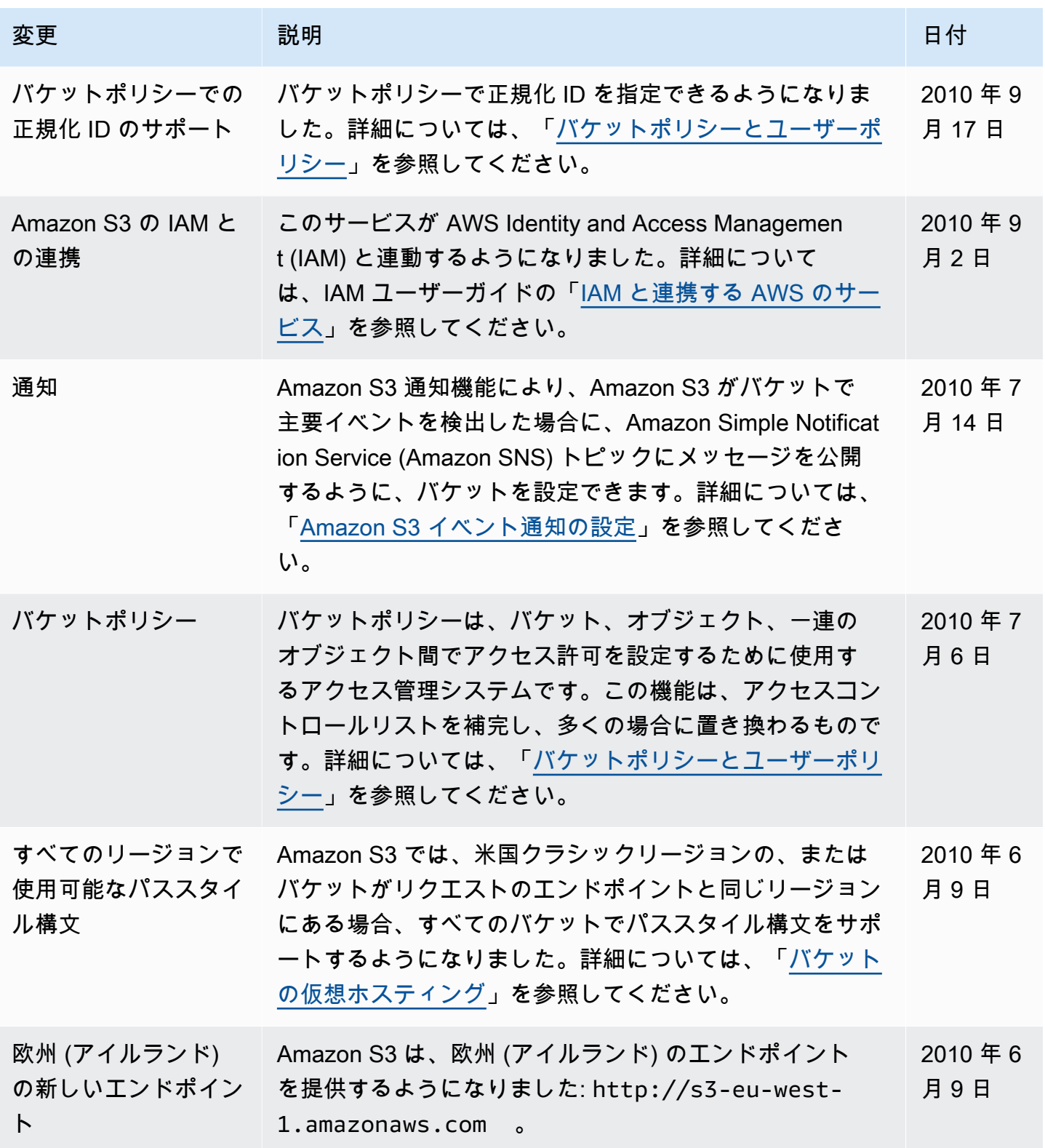

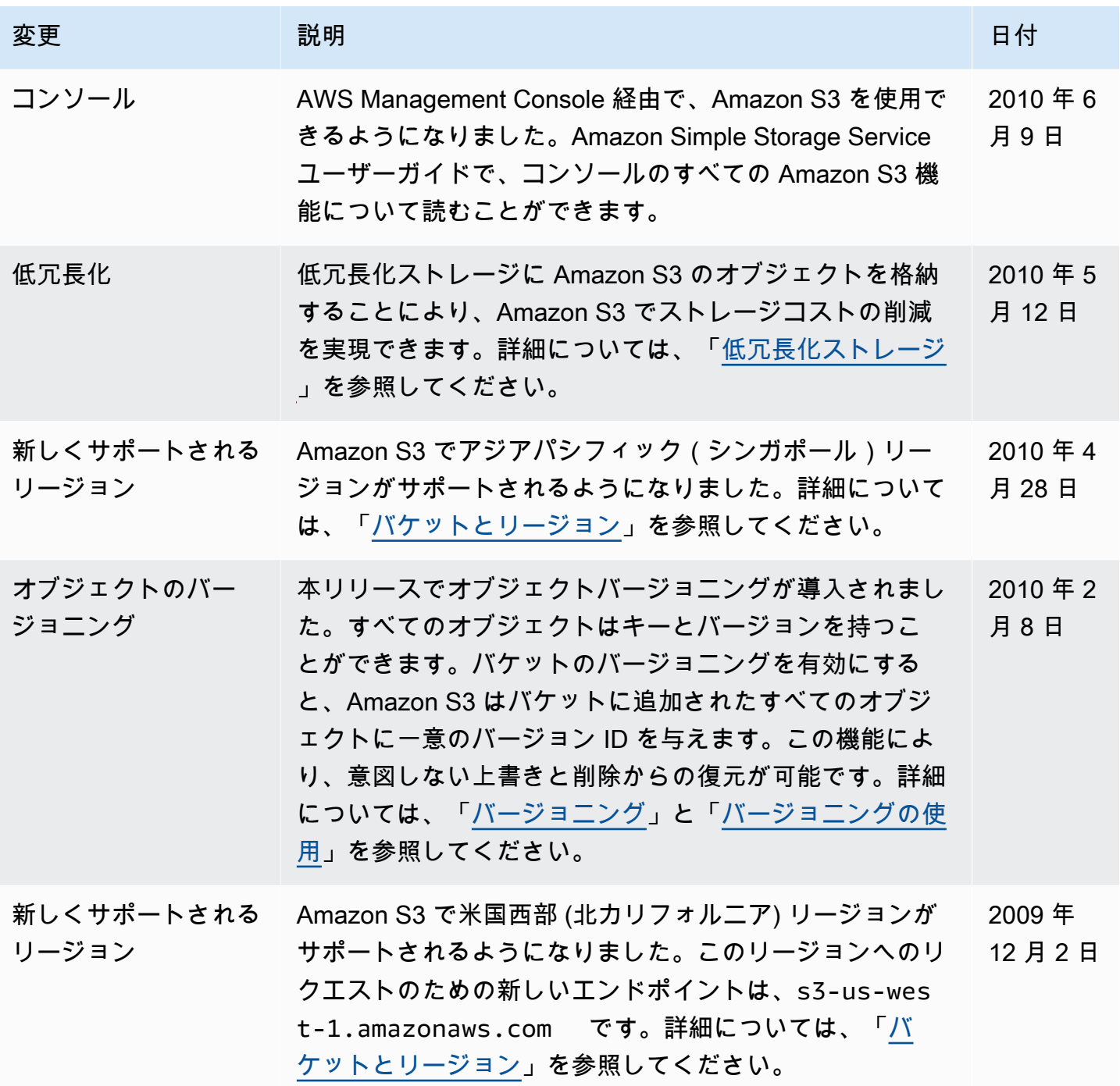

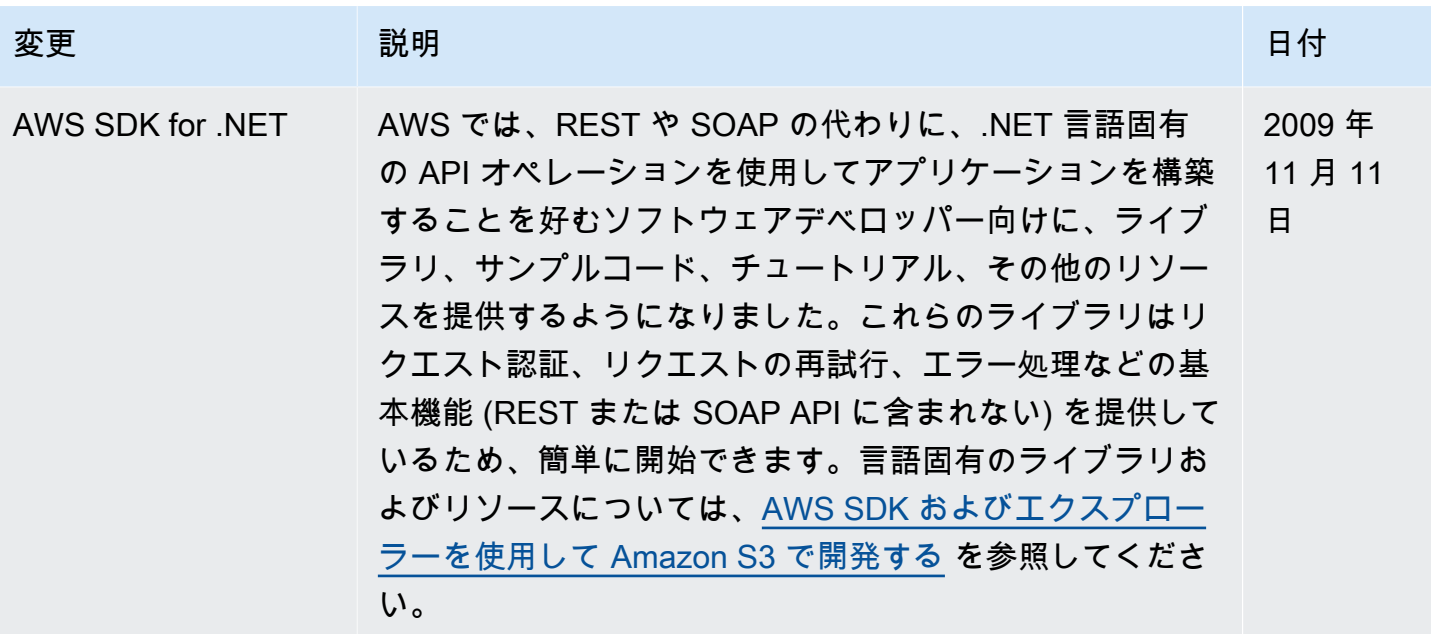

## AWS 用語集

AWS の最新の用語については、「AWS の用語集リファレンス」の[「AWS 用語集」](https://docs.aws.amazon.com/glossary/latest/reference/glos-chap.html)を参照してくだ さい。